#### Web

#### HTML (DHTML)

- [DHTML](#page-2-0)
- [DHTML](#page-2047-0)
- [DHTML](#page-1347-0)
- [DHTML](#page-1848-0)
- [DHTML](#page-1768-0)

### HTML

- [HTML](#page-1803-0)
- [HTML](#page-5127-0)

## (CSS)

- [CSS](#page-3357-0)
- $\bullet$  [CSS](#page-5106-0)
- 
- 
- [htc](#page-3610-0)
- 
- [HTML+TIME](#page-3868-0)
- 
- [HTML](#page-3822-0)
- ó
- $\bullet$
- $\bullet$
- [lemon](mailto:lemon_zj4618@163.com) OICQ:27550369 E\_mail: [lemon\\_zj@163.com](mailto:lemon_zj@163.com) [lemon\\_zj4618@163.com](mailto:lemon_zj4618@163.com)
- [Microsoft](http://www.msdn.com) MSDN LibraryMicrosoft MSDN Library
- 
- $\bullet$  ():
	- 1. **script.chm** Microsoft Windows 1.37MB
	- 2. **Jscript.chm** Microsoft JScript 602KB
	- 3. **vbscript.chm** Microsoft VBScript 530KB
	- 4. **lsh\_htccom1.chm** Microsoft Windows 140KB
	- 5. **wsh.chm** Microsoft Windows 136KB
	- 6. **MSXML.chm** Microsoft XML 4.0 Technology Preview 2.37MB
	- 7. **css.chm** css 2.0 () 258KB
	- 8. **cssfilter.chm** () 386KB
	- 9. **behavior.chm** () 149KB
	- 10. **methods.chm** () 187KB
- <http://clgigi.8u8.com>

# <span id="page-2-0"></span>DHTML

#### HTML

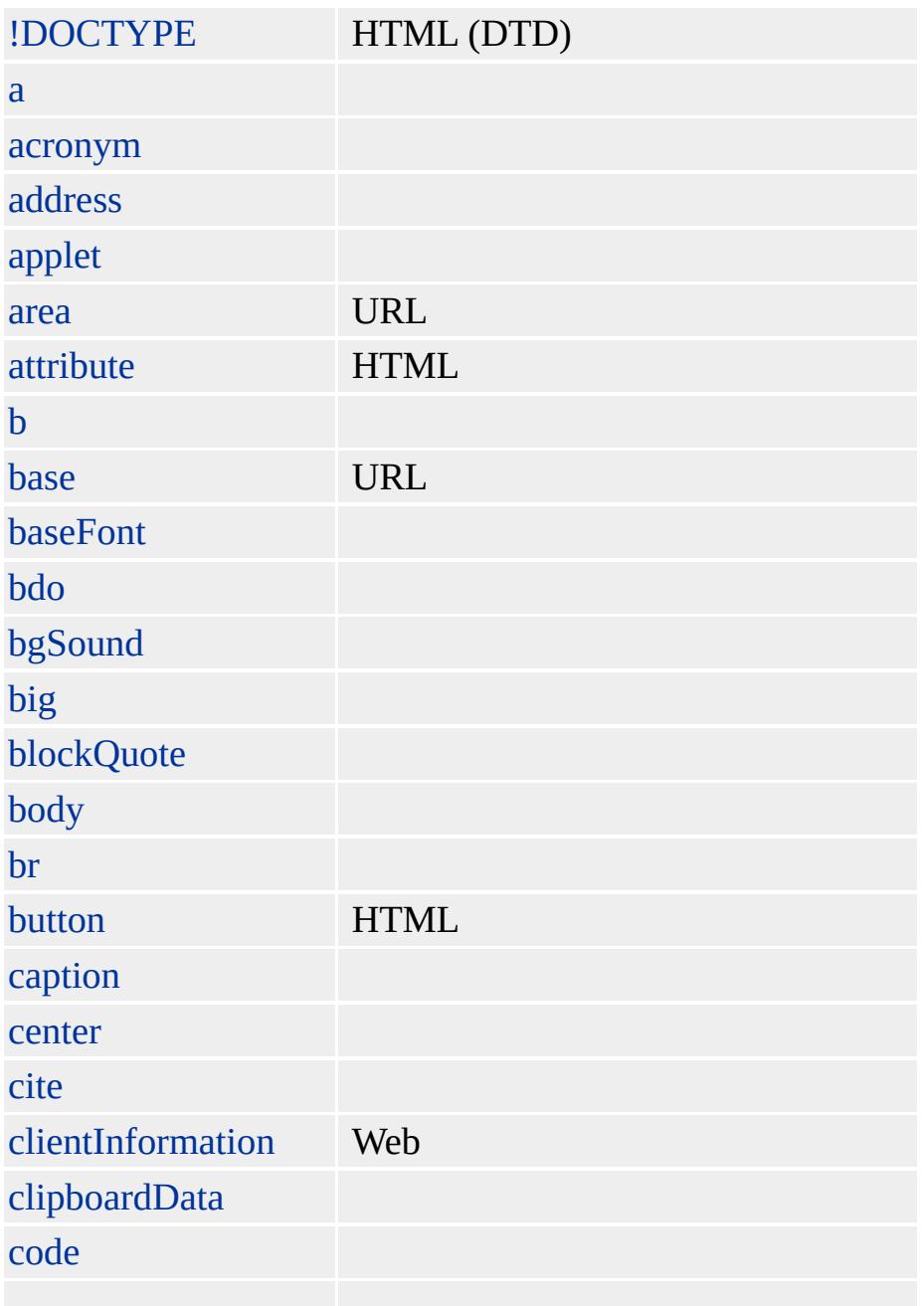

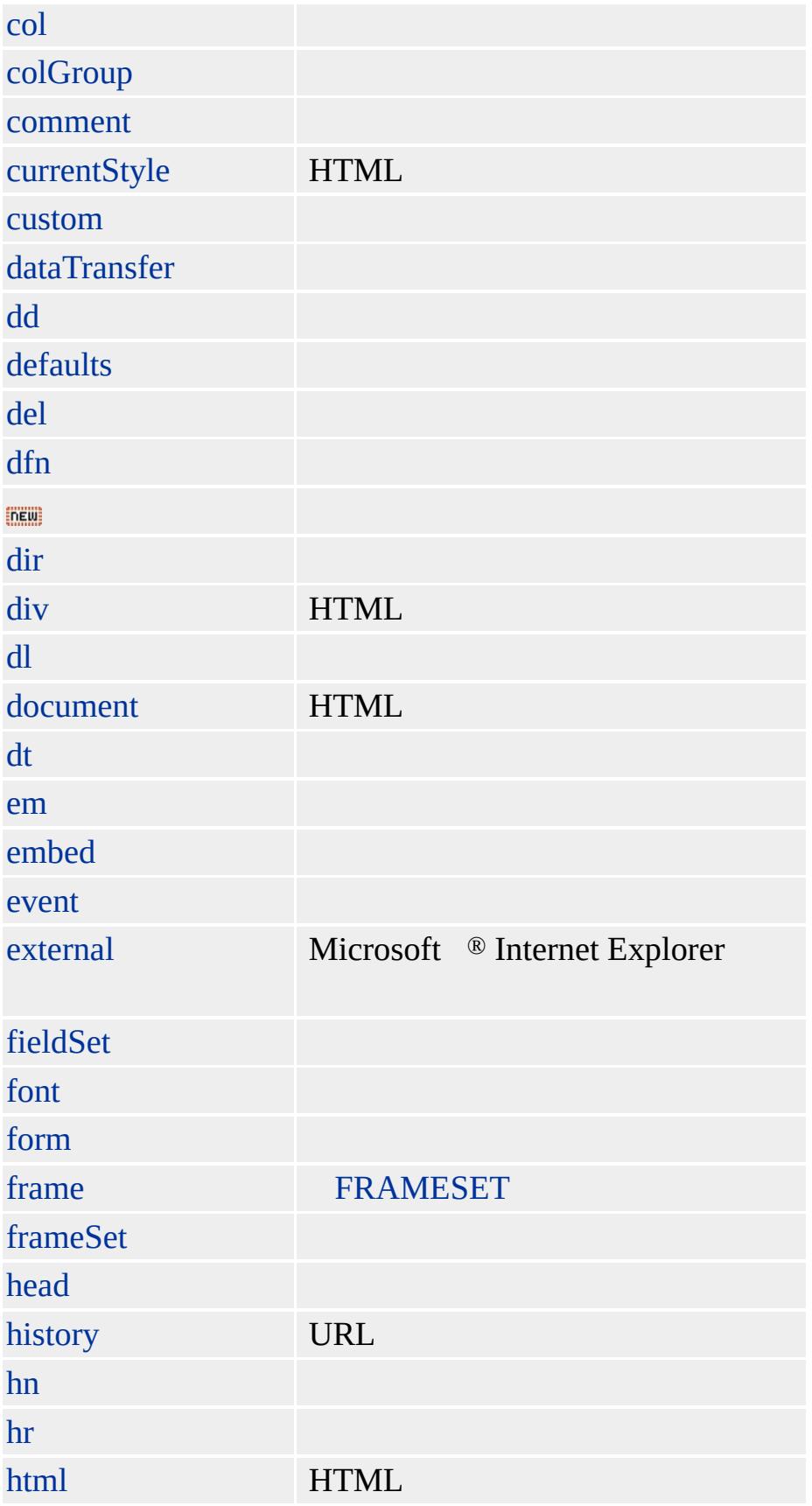

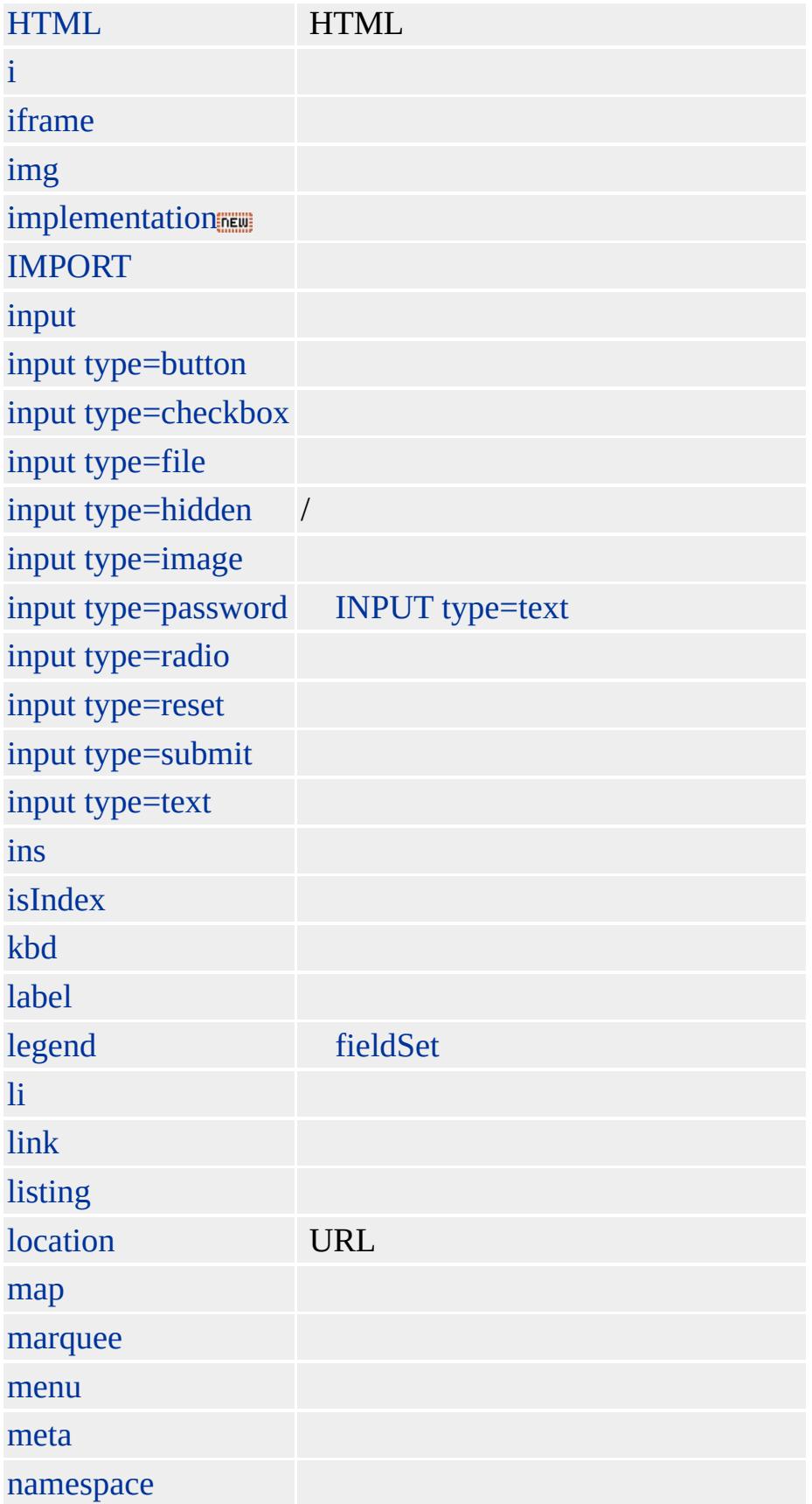

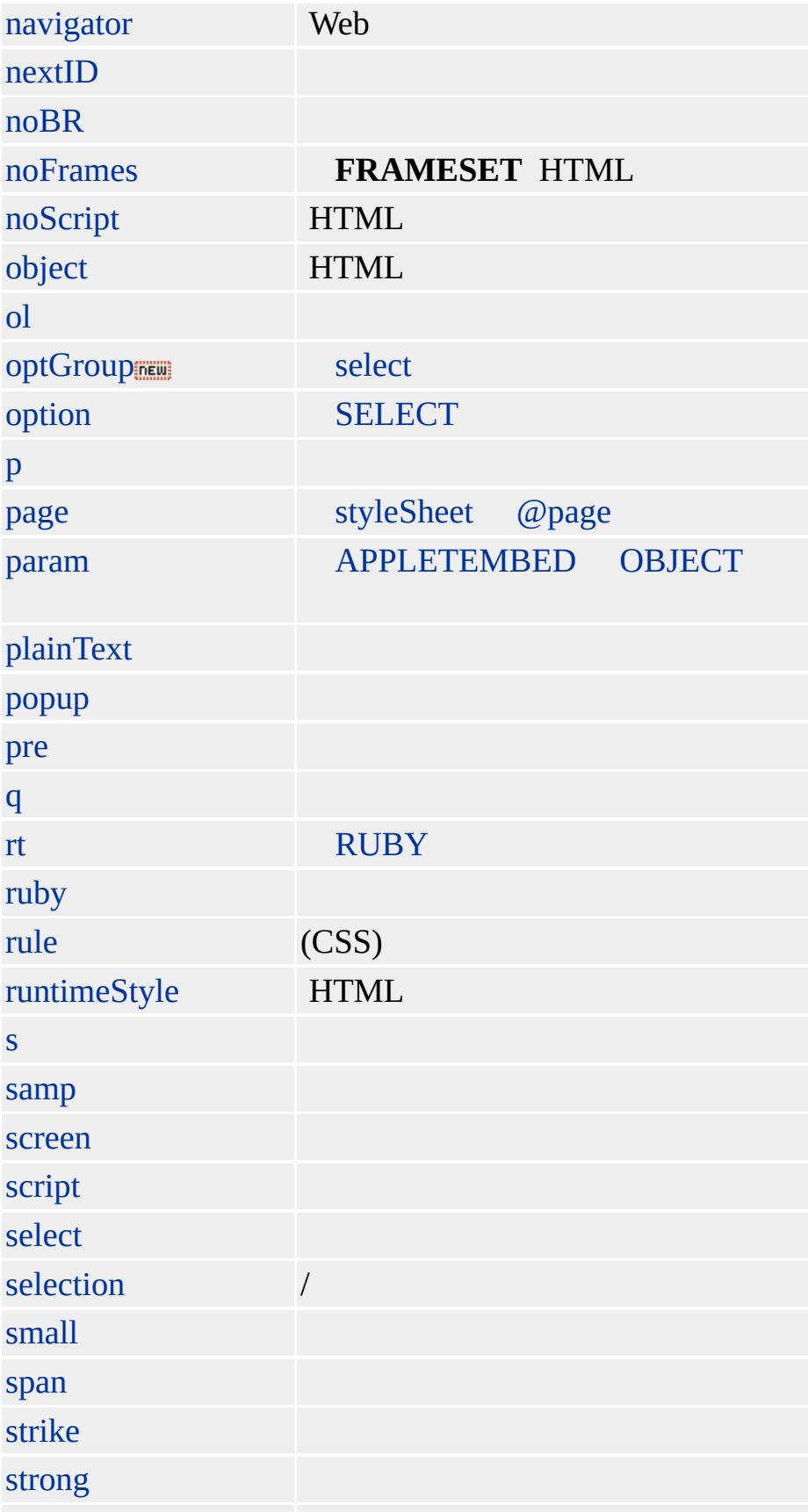

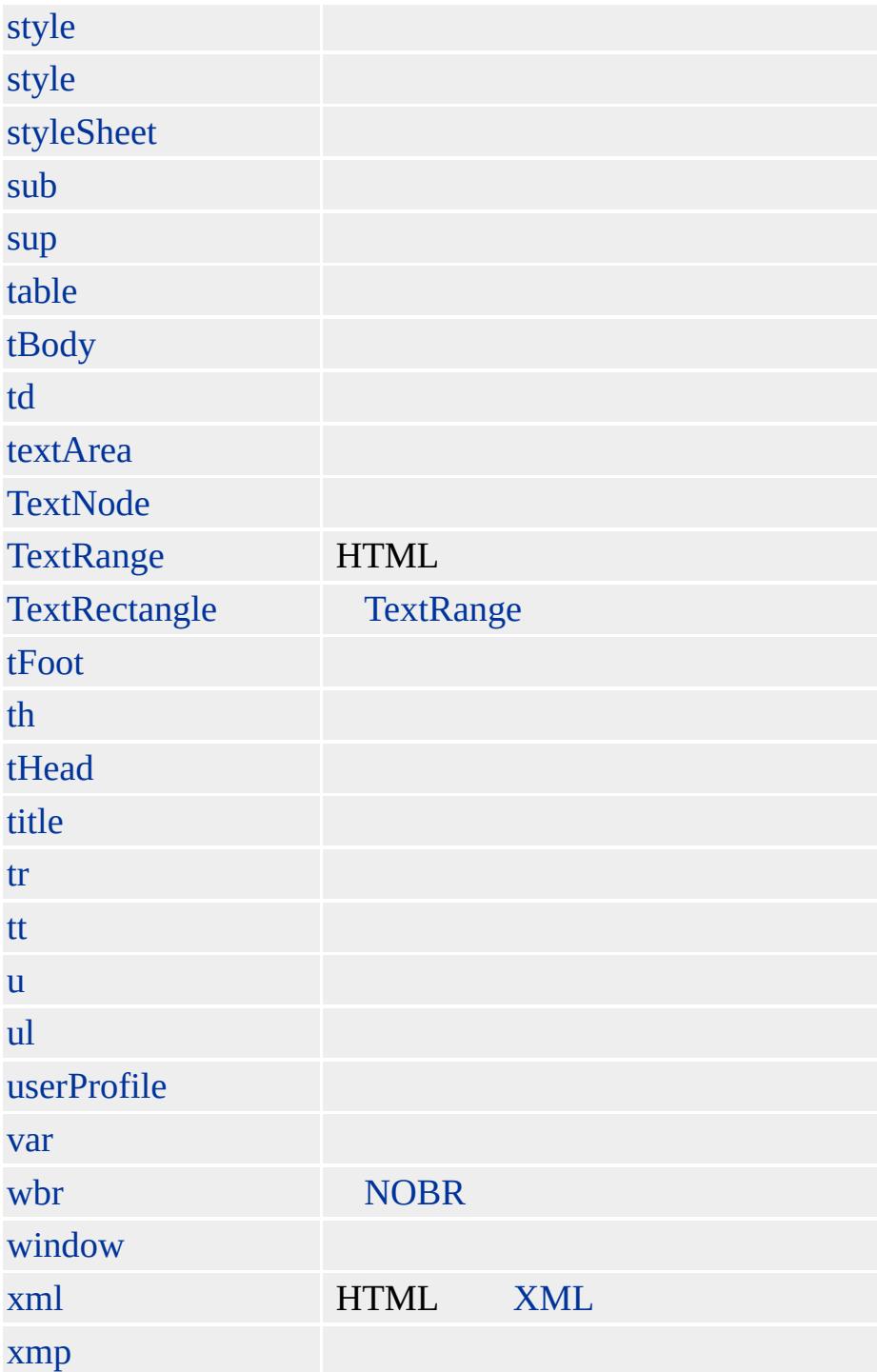

<span id="page-7-0"></span> $\rightarrow$  [A](#page-11-0) | a  $\rightarrow$  [DHTML](#page-2-0)

# !DOCTYPE

### HTML (DTD)

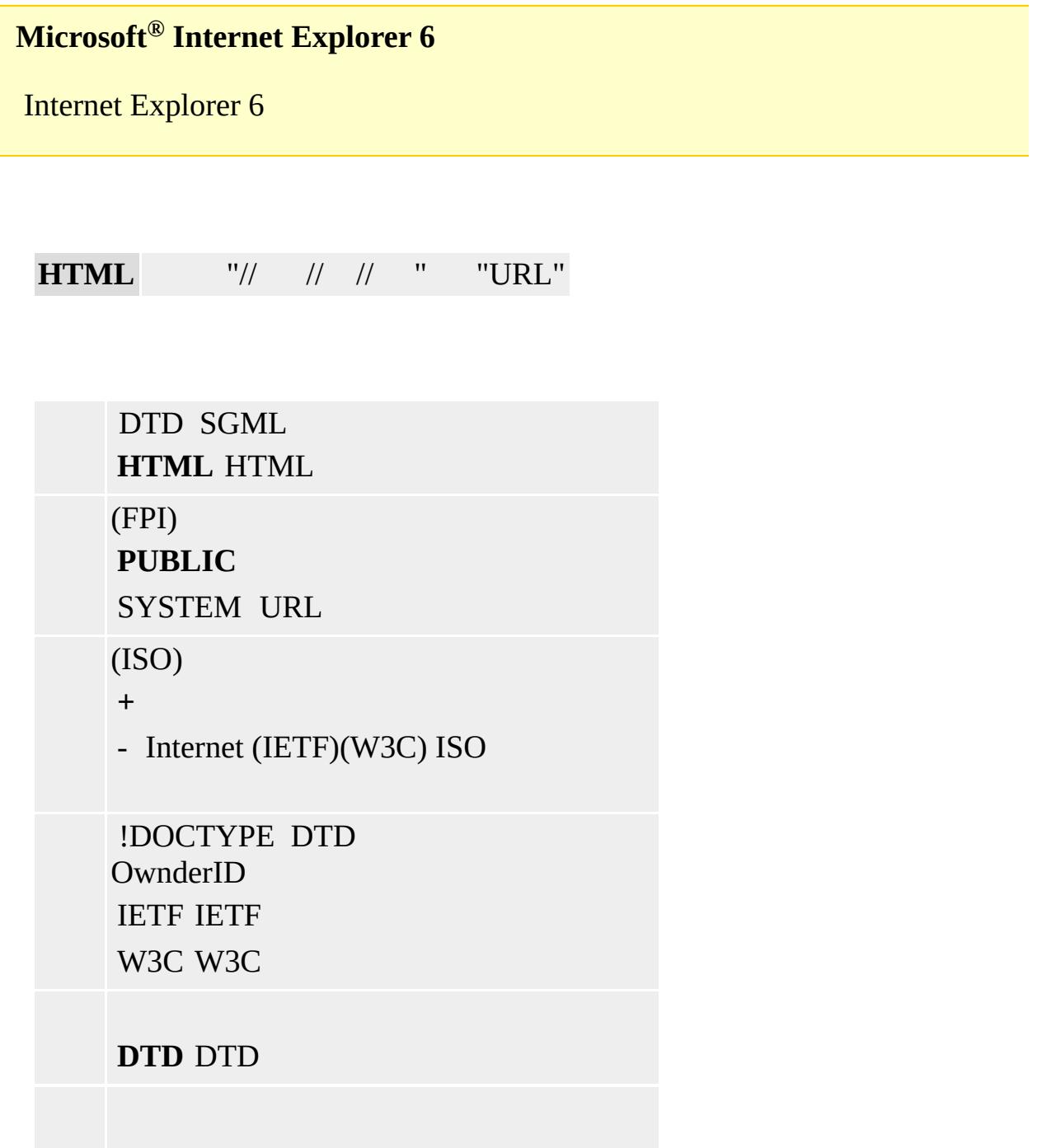

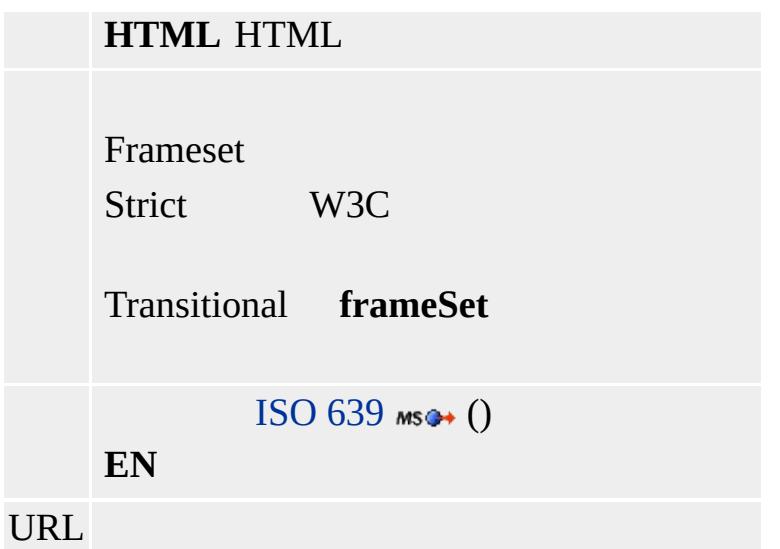

### html

### **!DOCTYPE**

Microsoft ® Internet Explorer 3.0 HTML

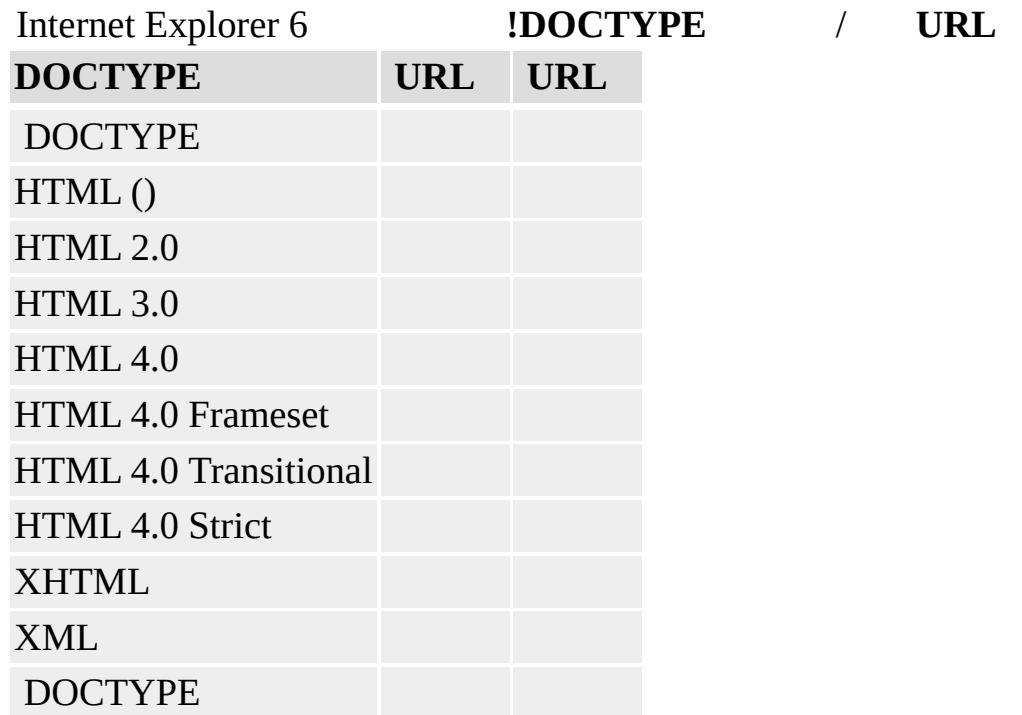

Internet Explorer Internet Explorer ( CD

#### **!DOCTYPE** DTD Internet Explorer 6

HTML 4.0 DTD"Strict" Internet Explorer 6

<!DOCTYPE HTML PUBLIC "-//W3C//DTD HTML 4.0//EN"> <!DOCTYPE HTML PUBLIC "-//W3C//DTD HTML 4.0 Strict//EN">

"Transitional"HTML 4.0 DTD DTD URL Internet Explorer 6

<!DOCTYPE HTML PUBLIC "-//W3C//DTD HTML 4.0 Transitional//EN"> <!DOCTYPE HTML PUBLIC "-//W3C//DTD HTML 4.0 Transitional//EN" "http://www.w3.org/TR/html4/loose.dtd">

[HTML](http://www.w3.org/TR/REC-html32.html) 3.2 MSO+

<span id="page-11-0"></span>[!DOCTYPE](#page-7-0) [ACRONYM](#page-26-0) | acronym [DHTML](#page-2-0)

# $A | a$

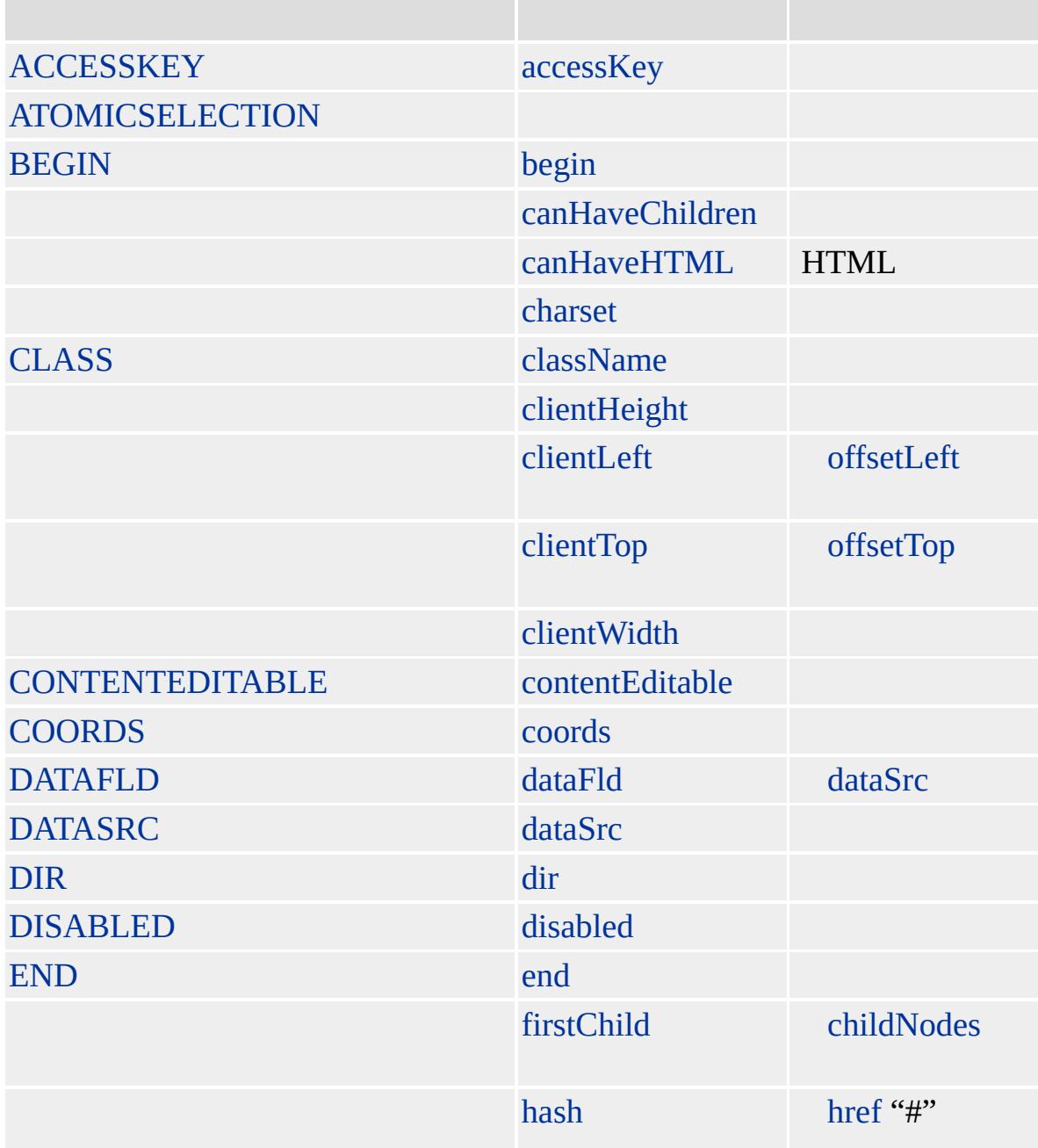

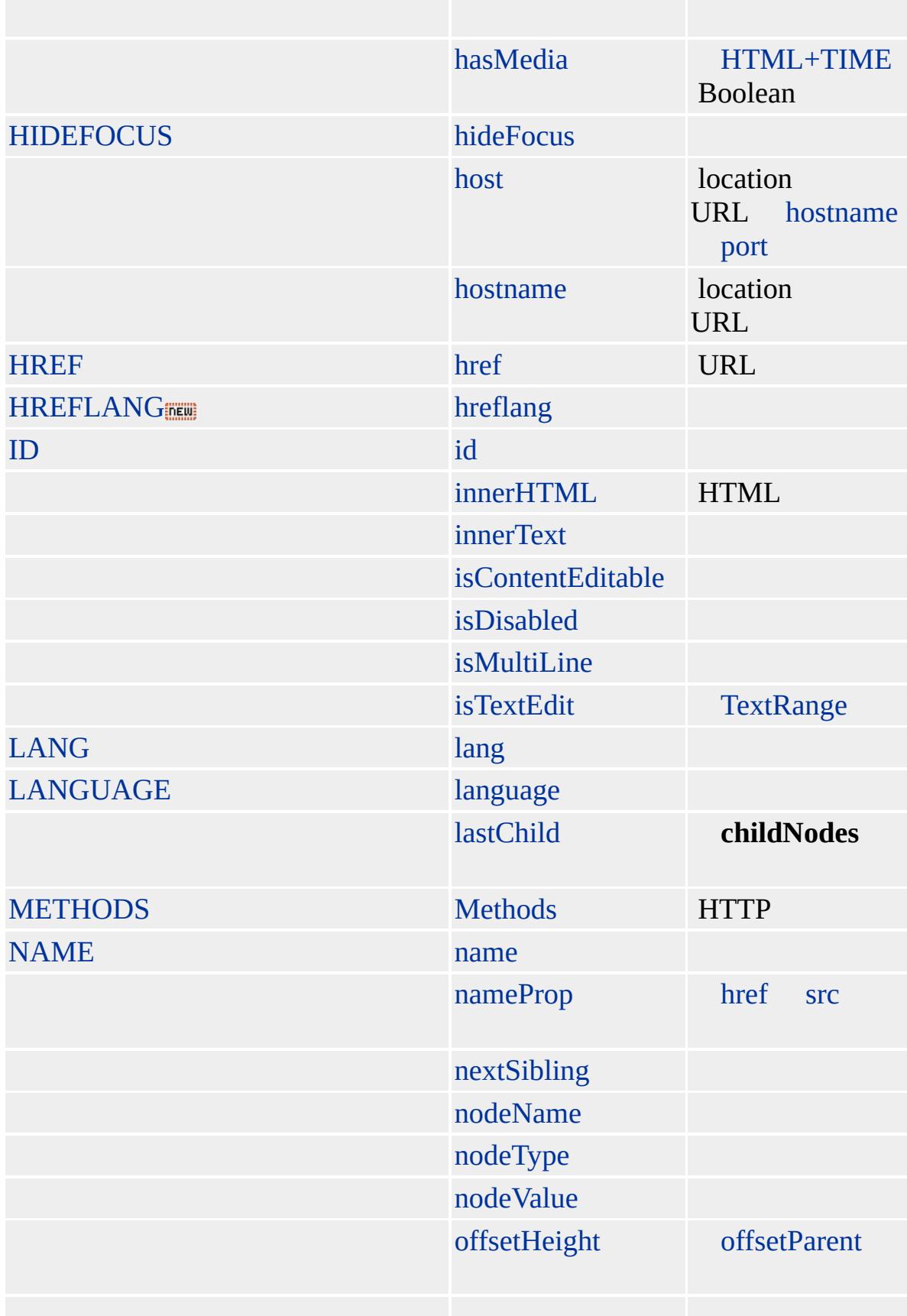

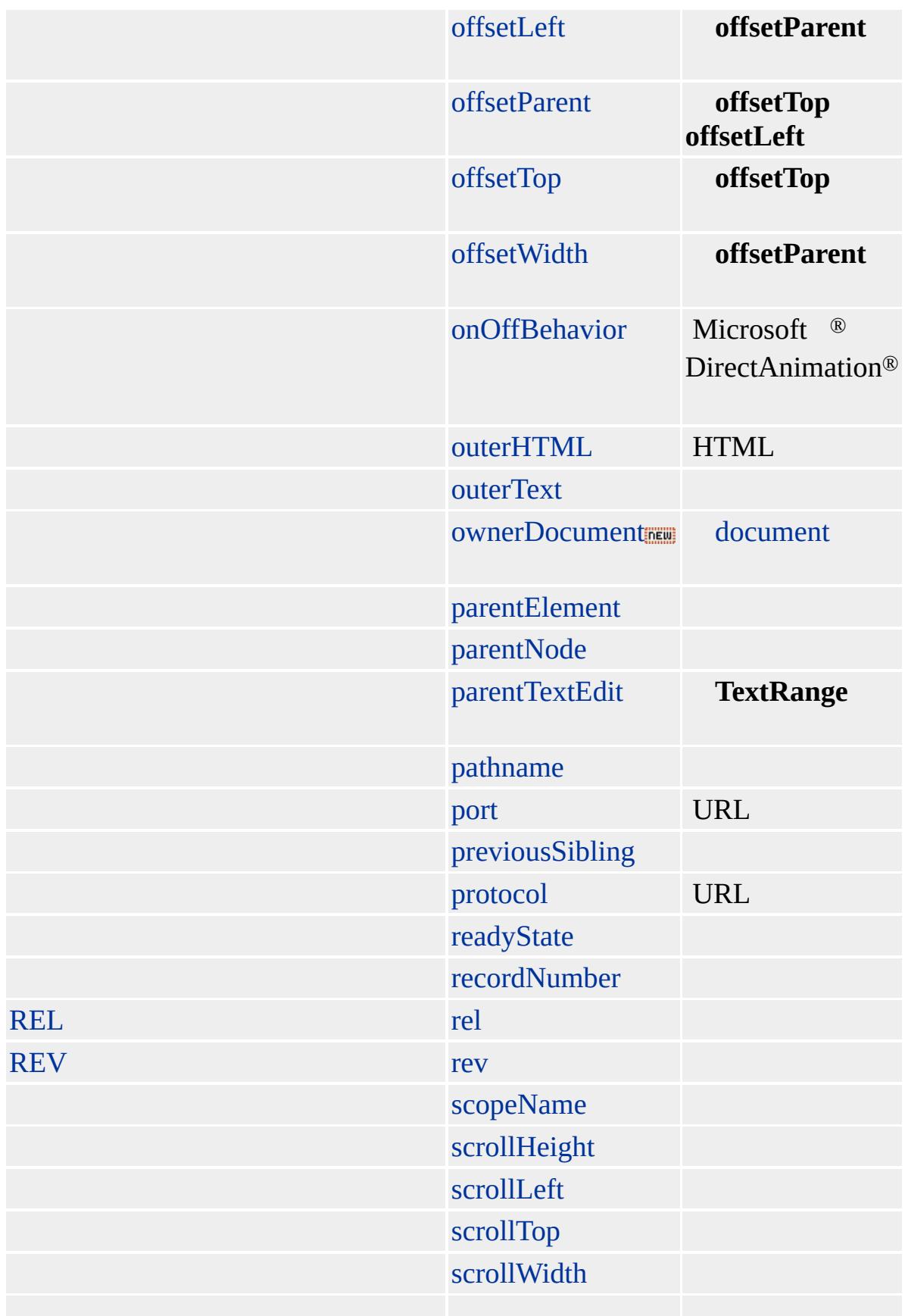

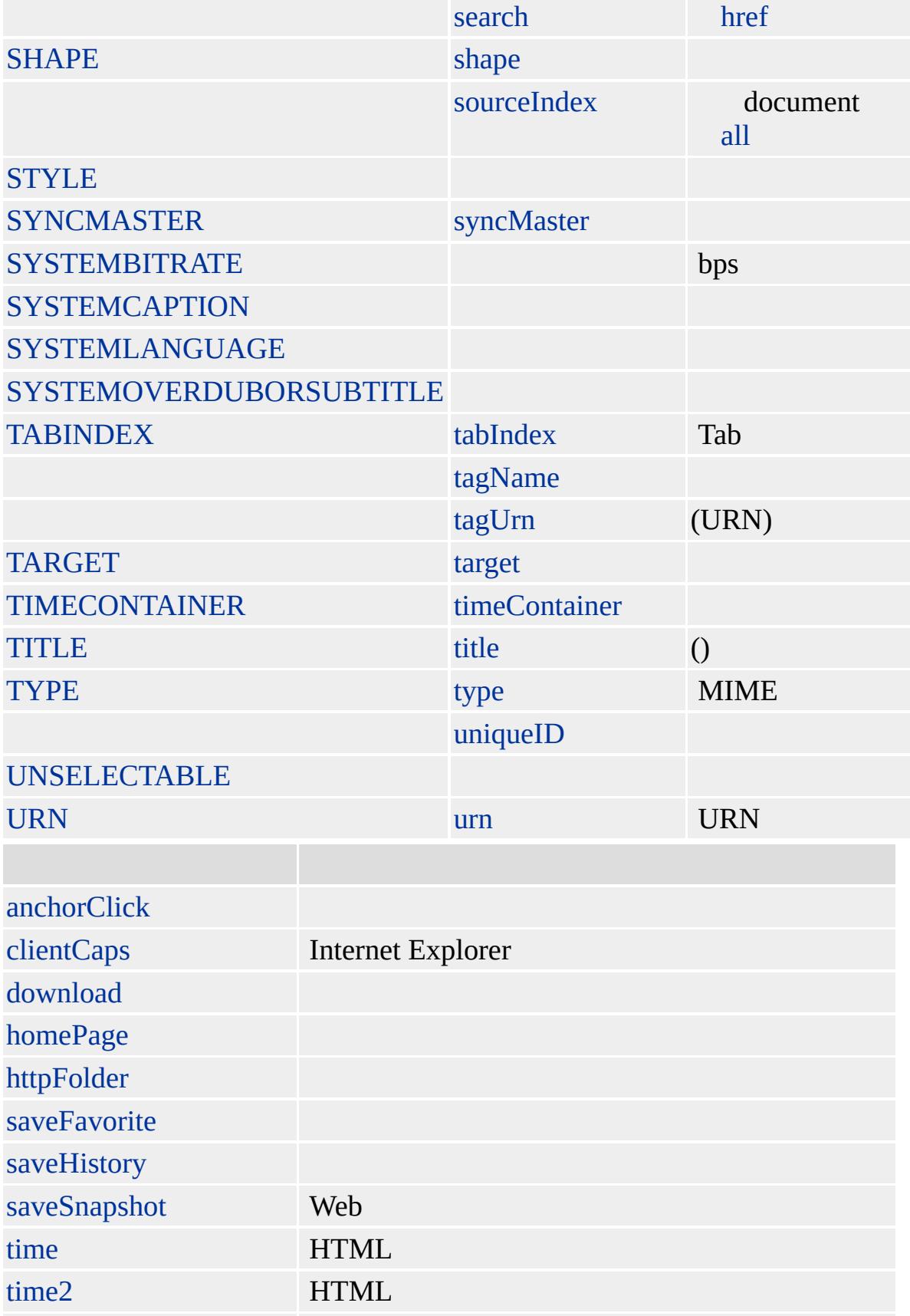

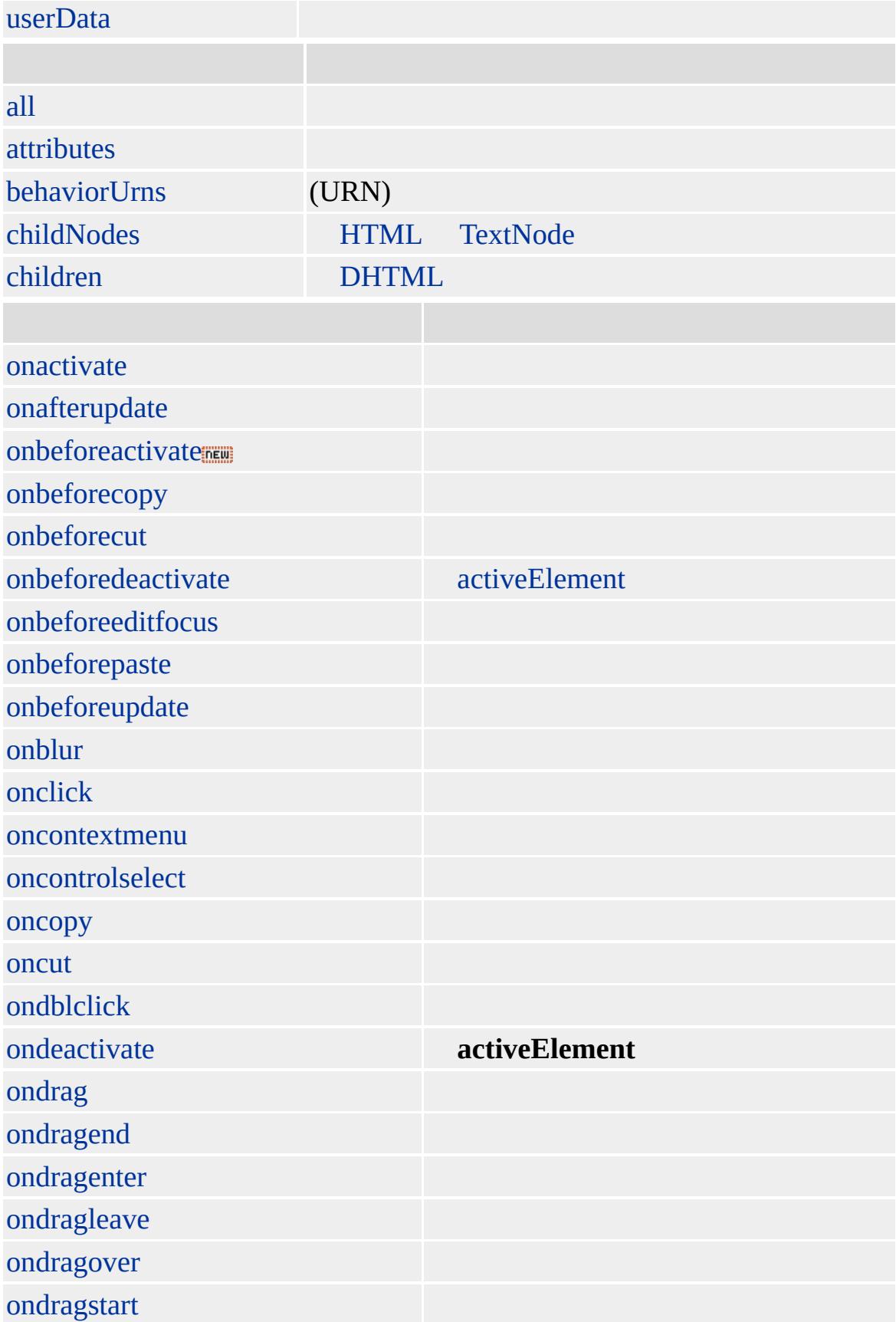

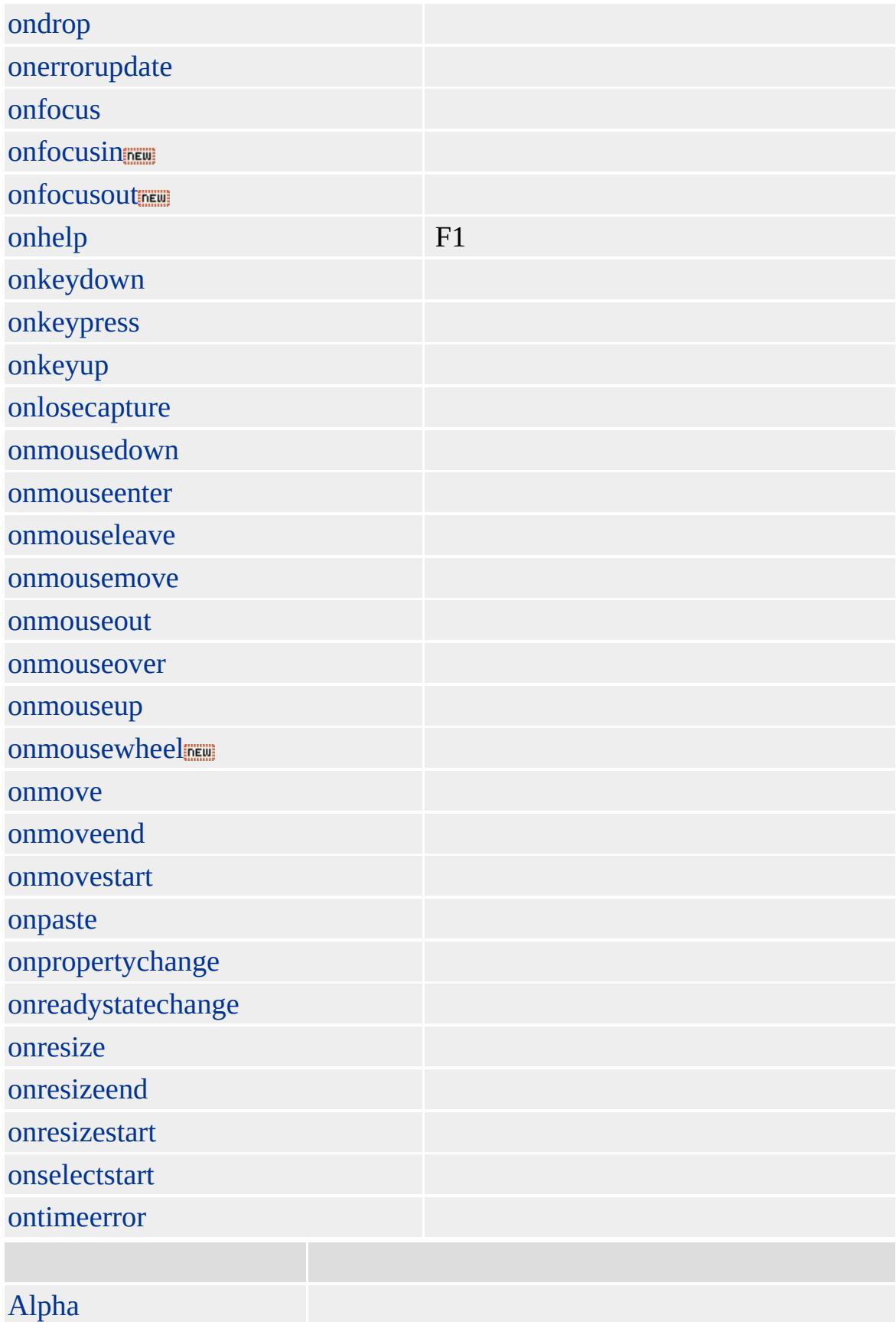

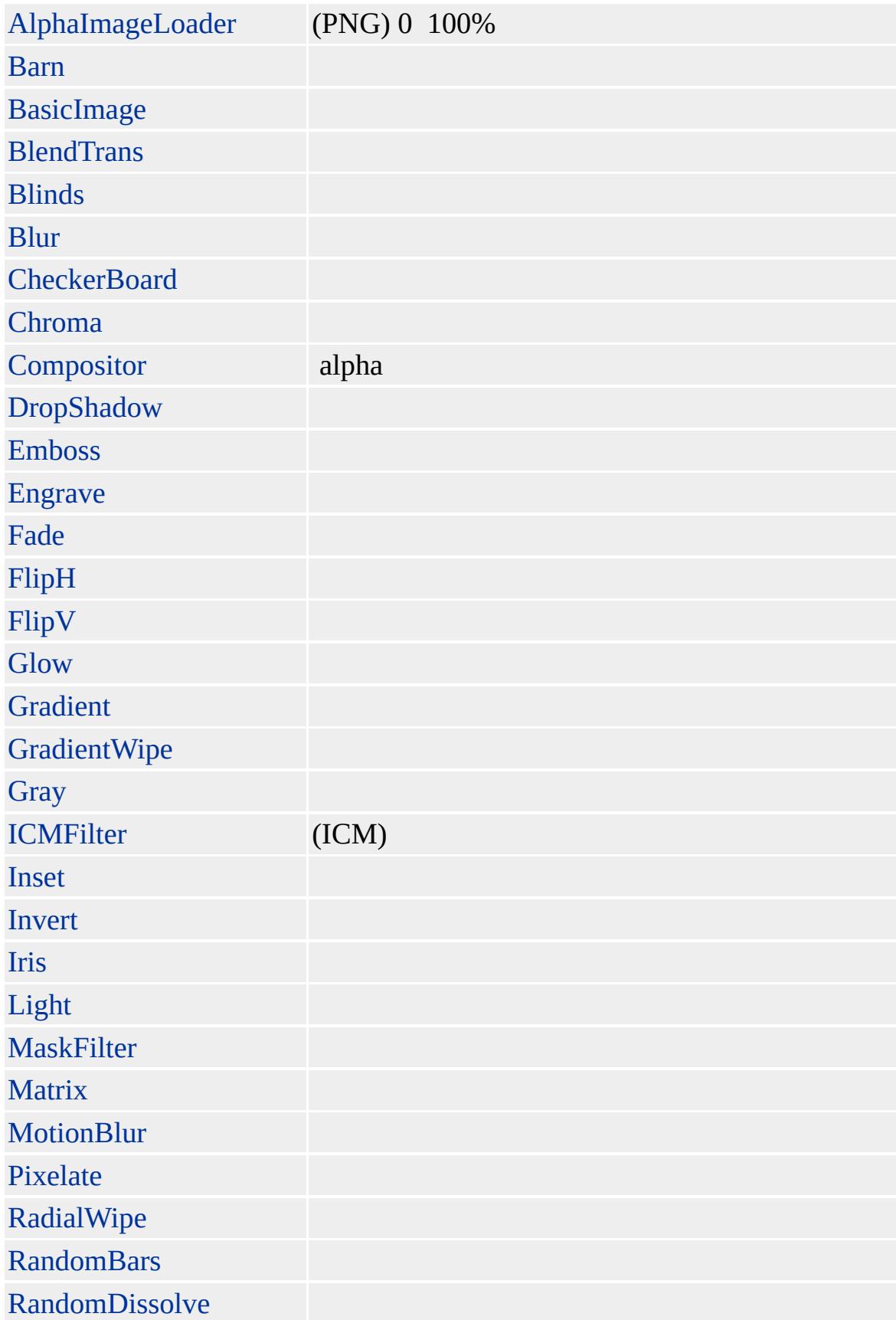

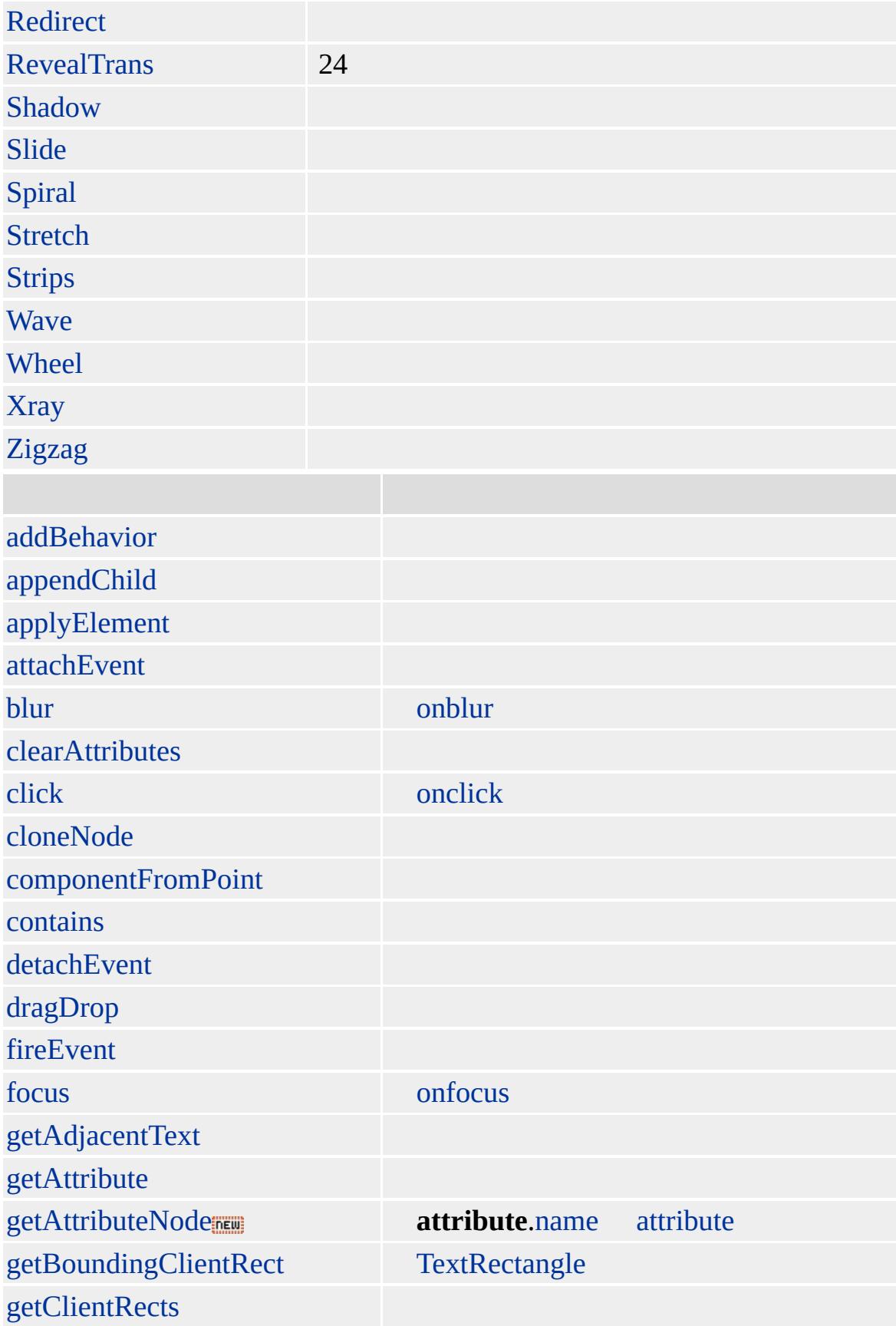

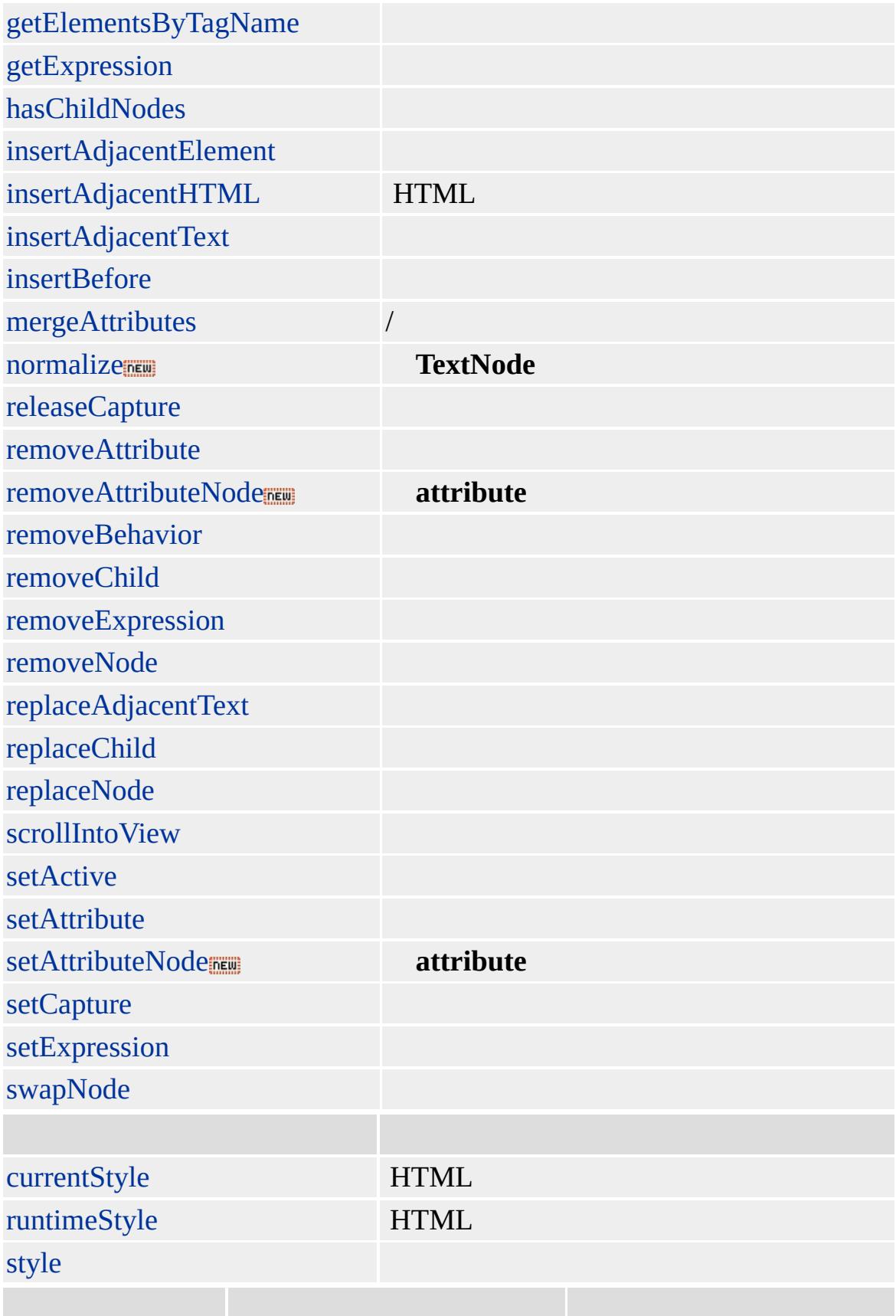

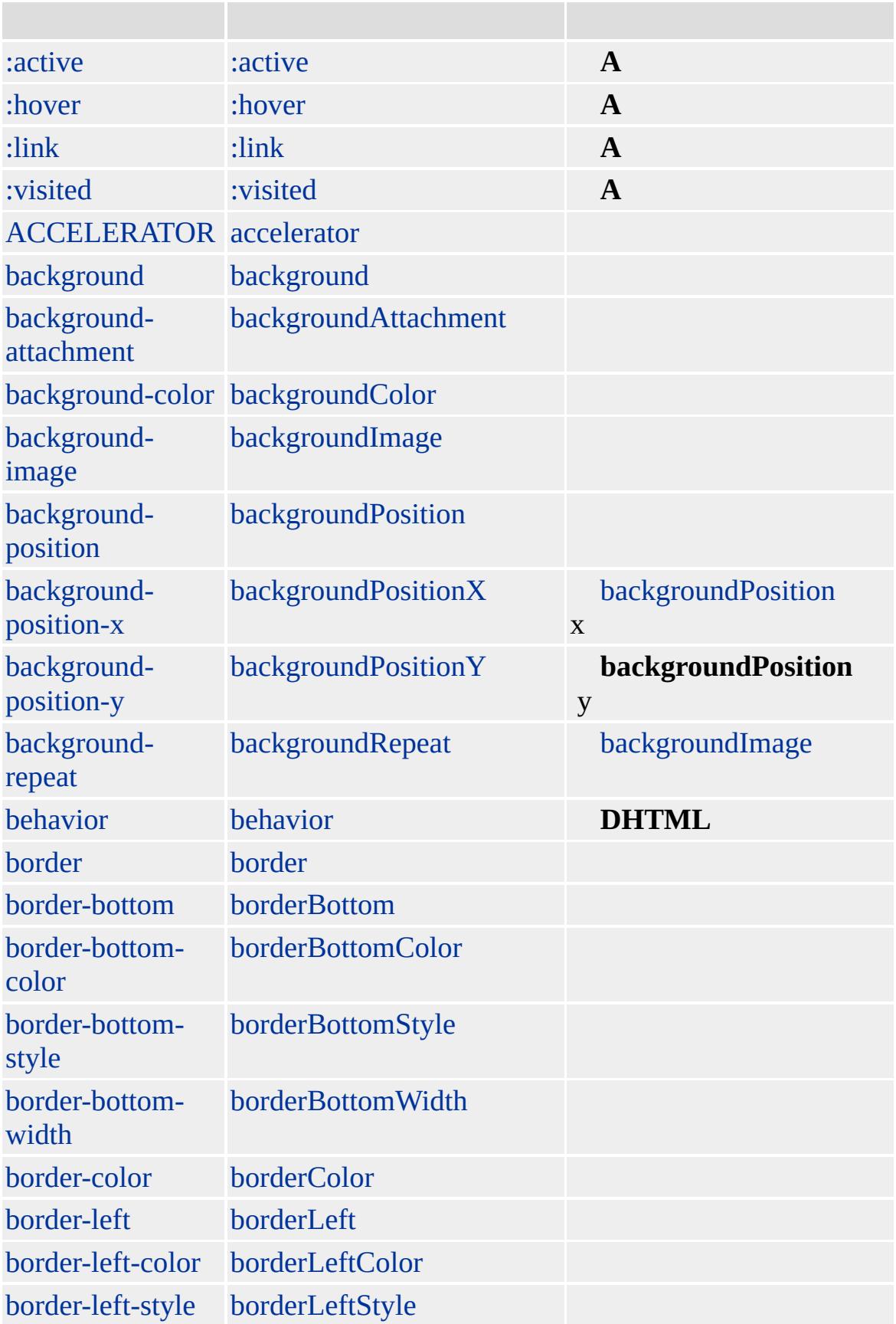

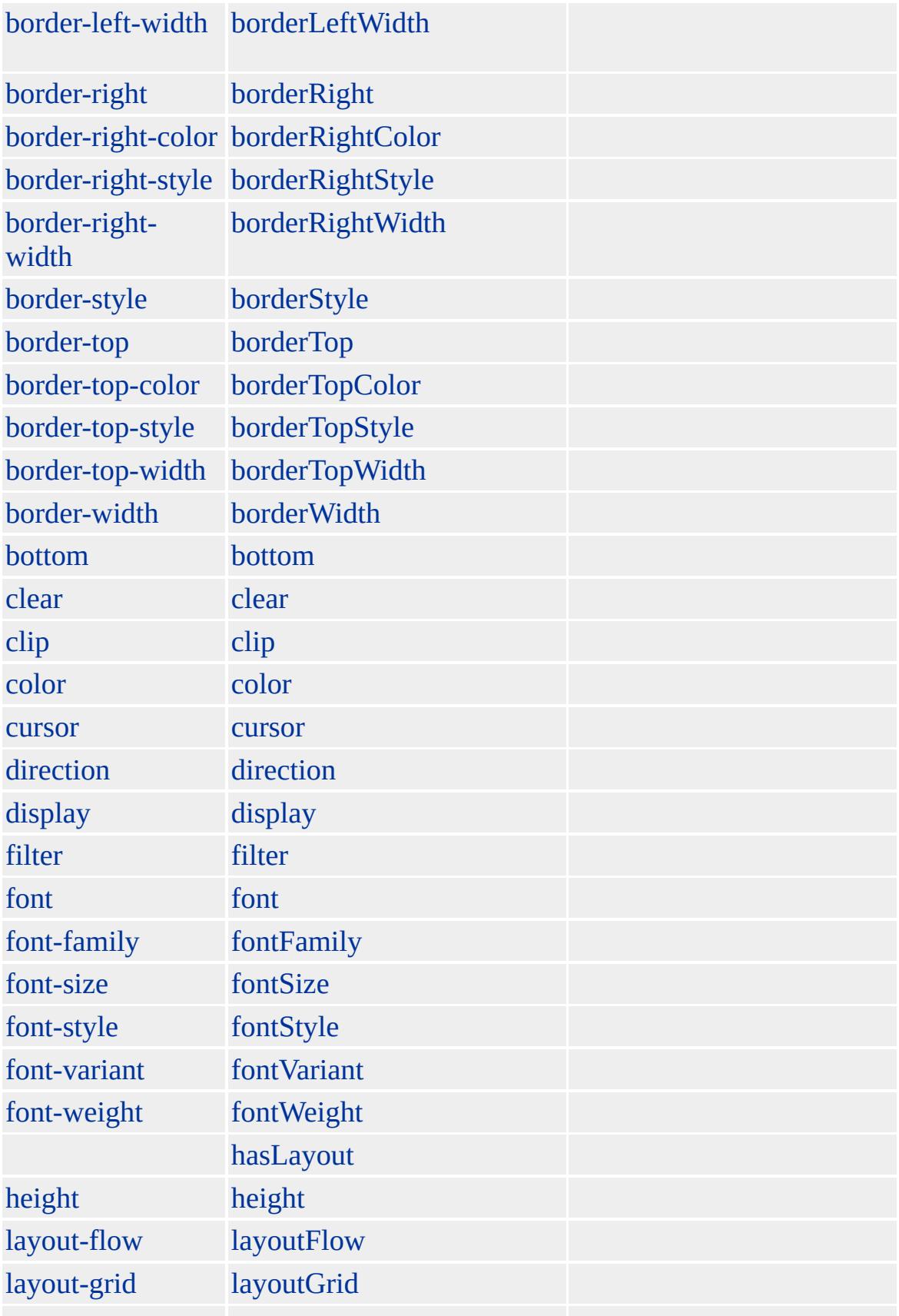

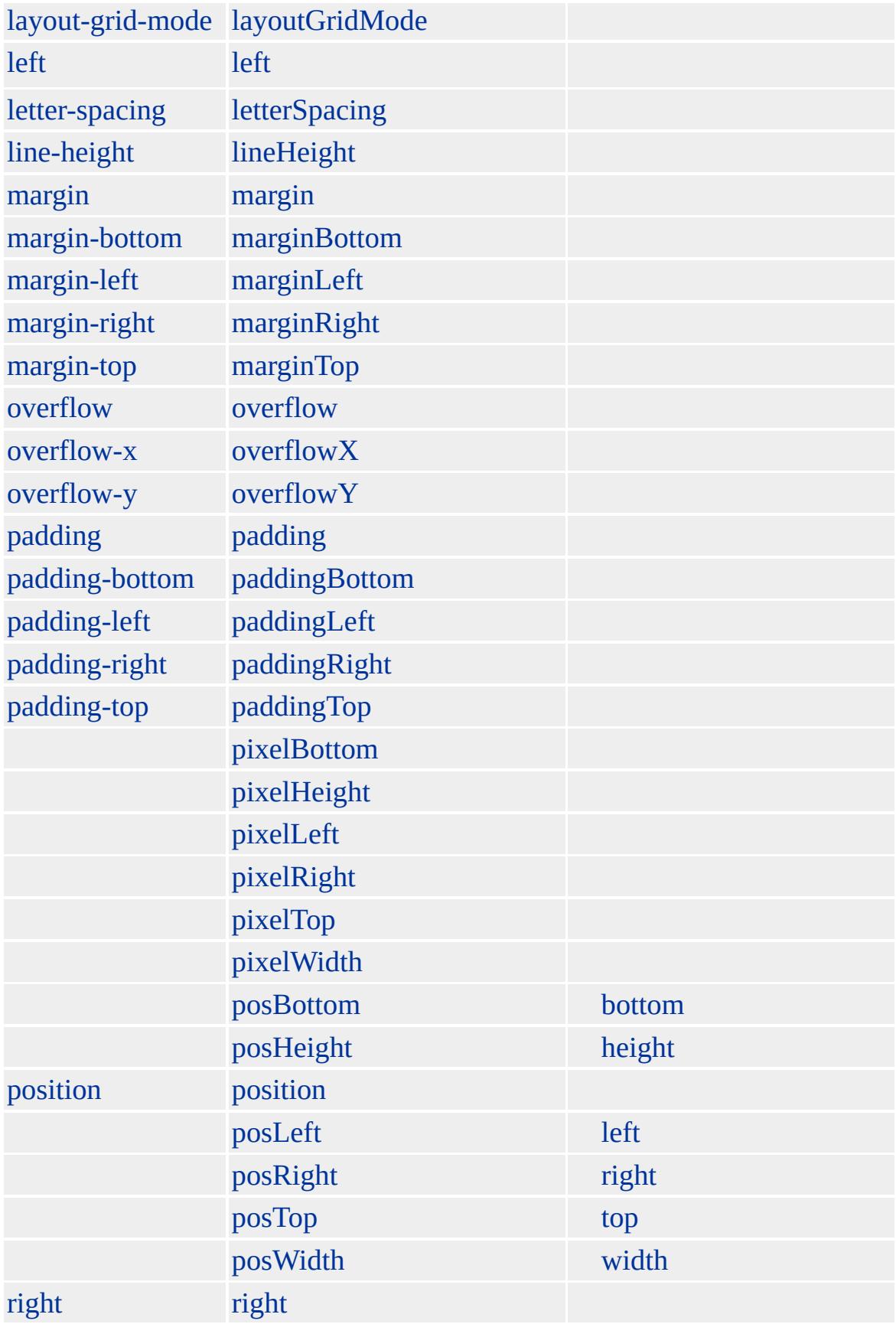

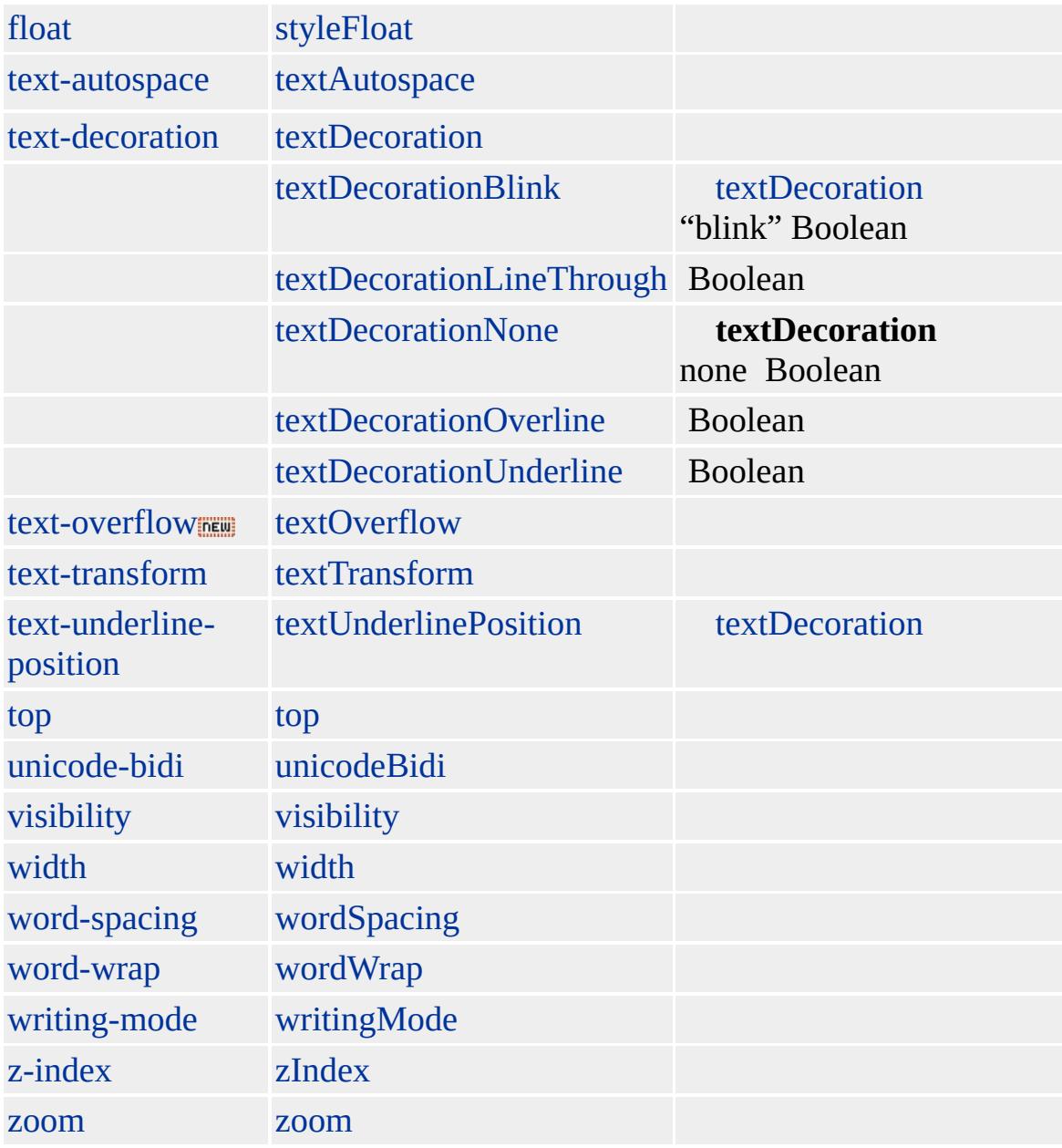

**A** [href](#page-2645-0) [name](#page-2807-0)

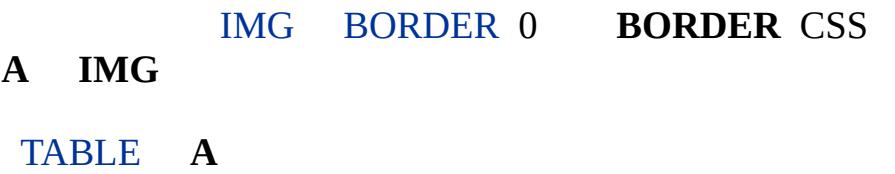

**A** time2

## Microsoft ® Internet Explorer 3.0 HTML

#### **A**

```
\langle!-- -->
<A HREF="http://www.microsoft.com">Microsoft </A>
<!-- -->
<A HREF="home.htm">home.htm</A>
<!-- TARGET -->
<A TARGET="viewer" HREF="sample.htm"></A>
<!-- IMG -->
<A HREF="http://www.microsoft.com"><IMG SRC="images/bullet.gif"></A>
\langle!-- -->
<A HREF="#anchor"></A>
<!----><A NAME="anchor">
<!-- JScript -->
<A HREF="javascript:window.open()"></A>
```
[HTML](http://www.w3.org/TR/REC-html32.html) 3.2  $ms$  [\(W3C\)\(DOM\)](http://www.w3.org/TR/2000/WD-DOM-Level-1-20000929/) 1  $ms$ 

<span id="page-26-0"></span> $\overline{A}$  $\overline{A}$  $\overline{A}$  | a  $\rightarrow$  [ADDRESS](#page-37-0) | address  $\rightarrow$  [DHTML](#page-2-0)

# ACRONYM | acronym

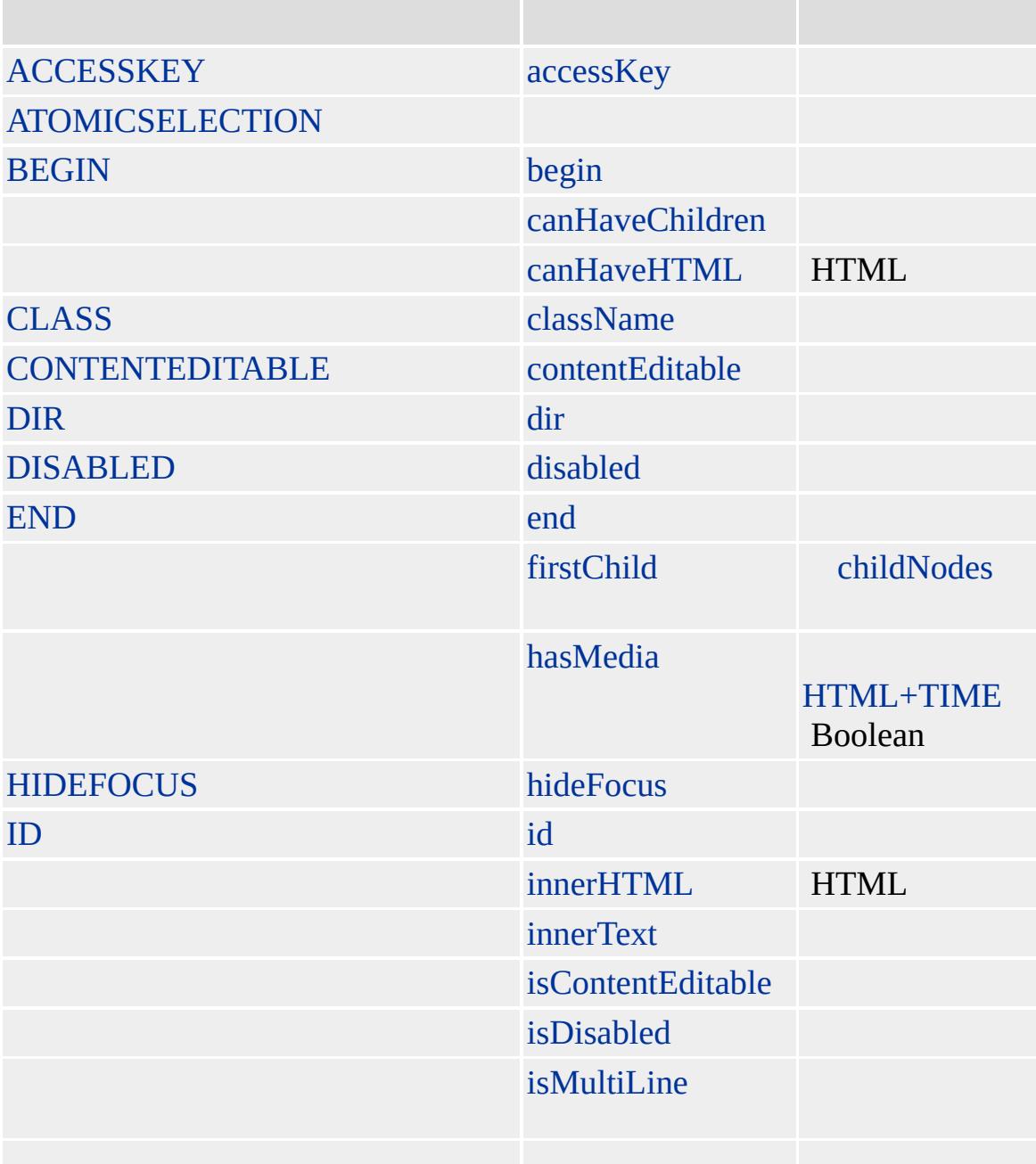

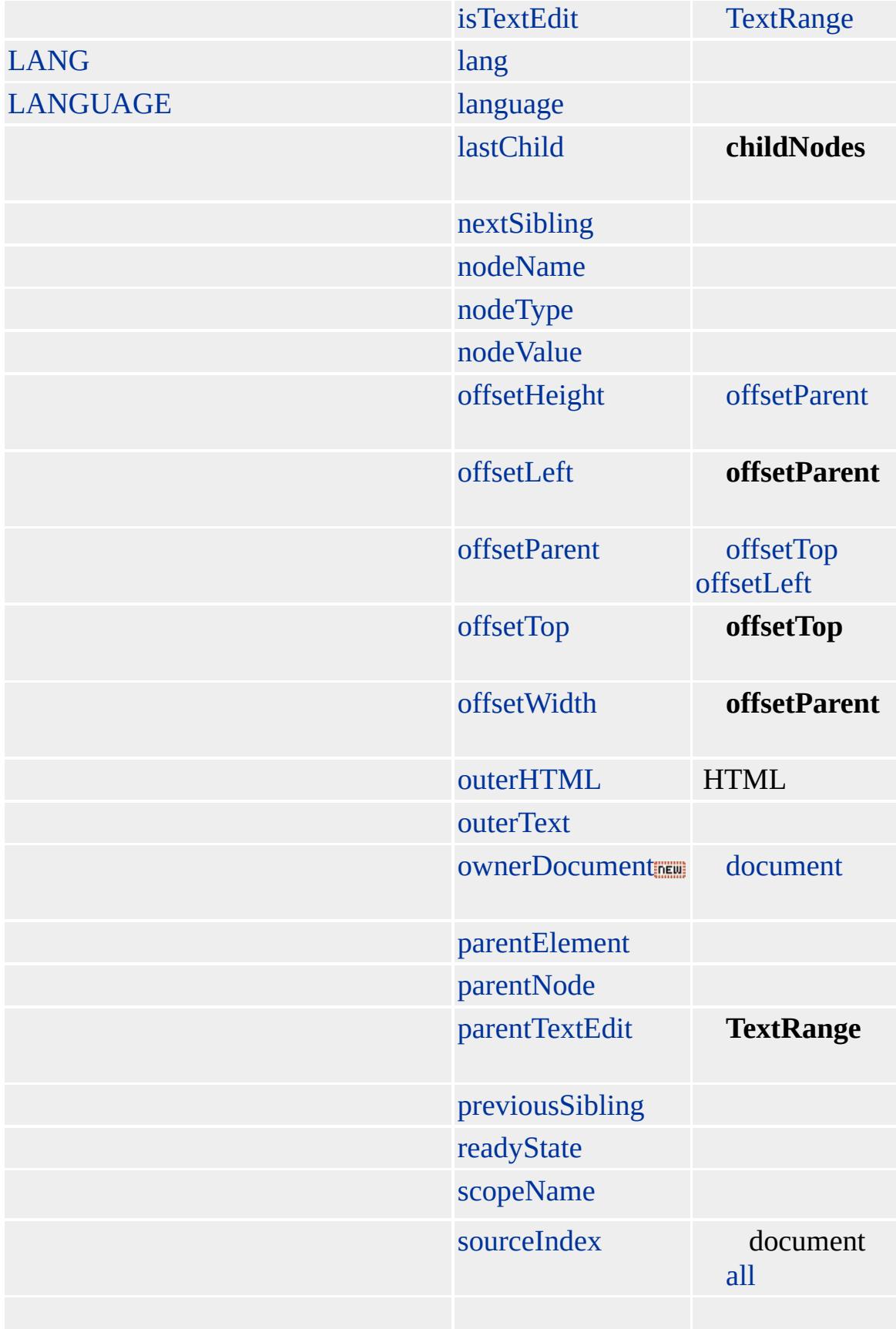

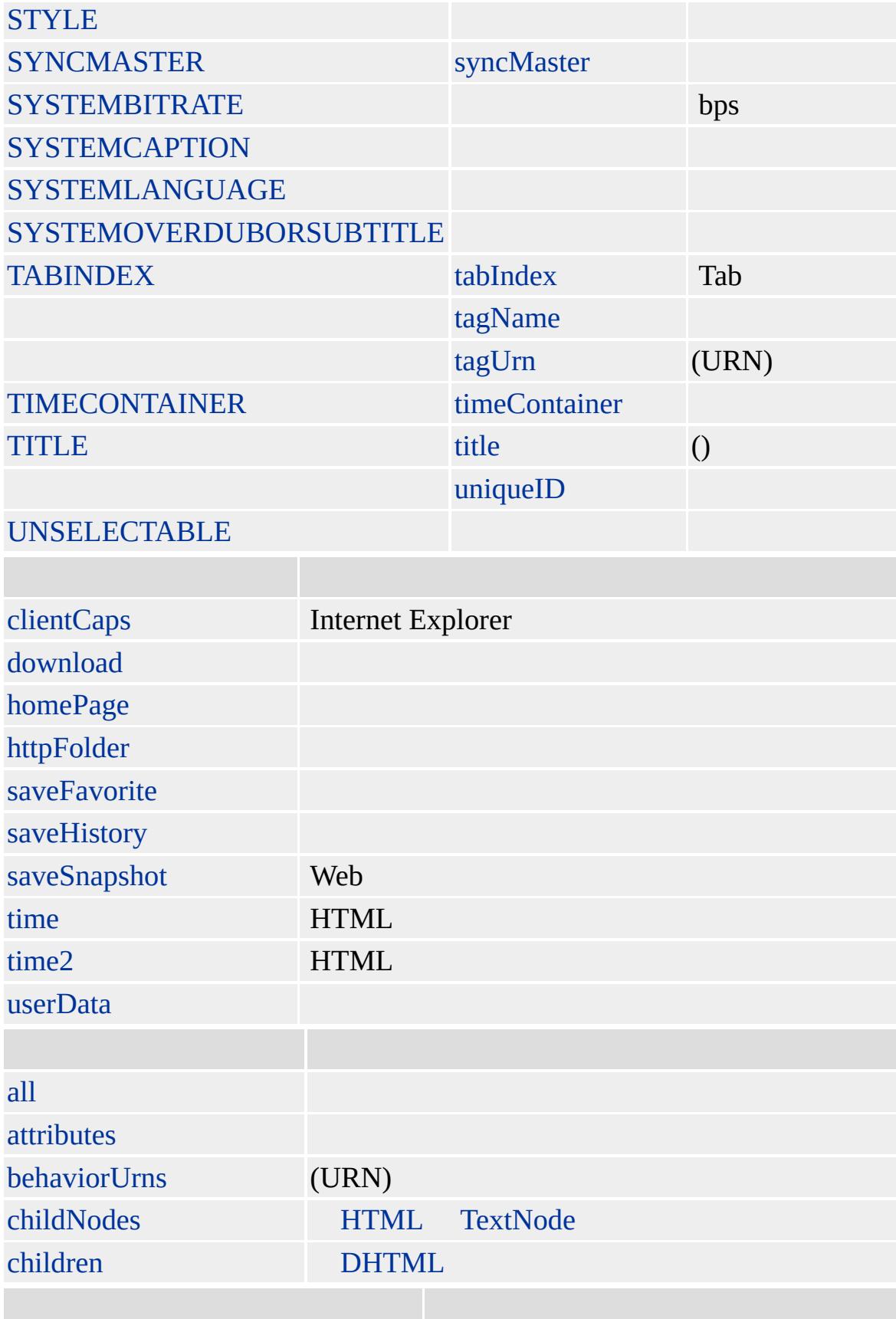

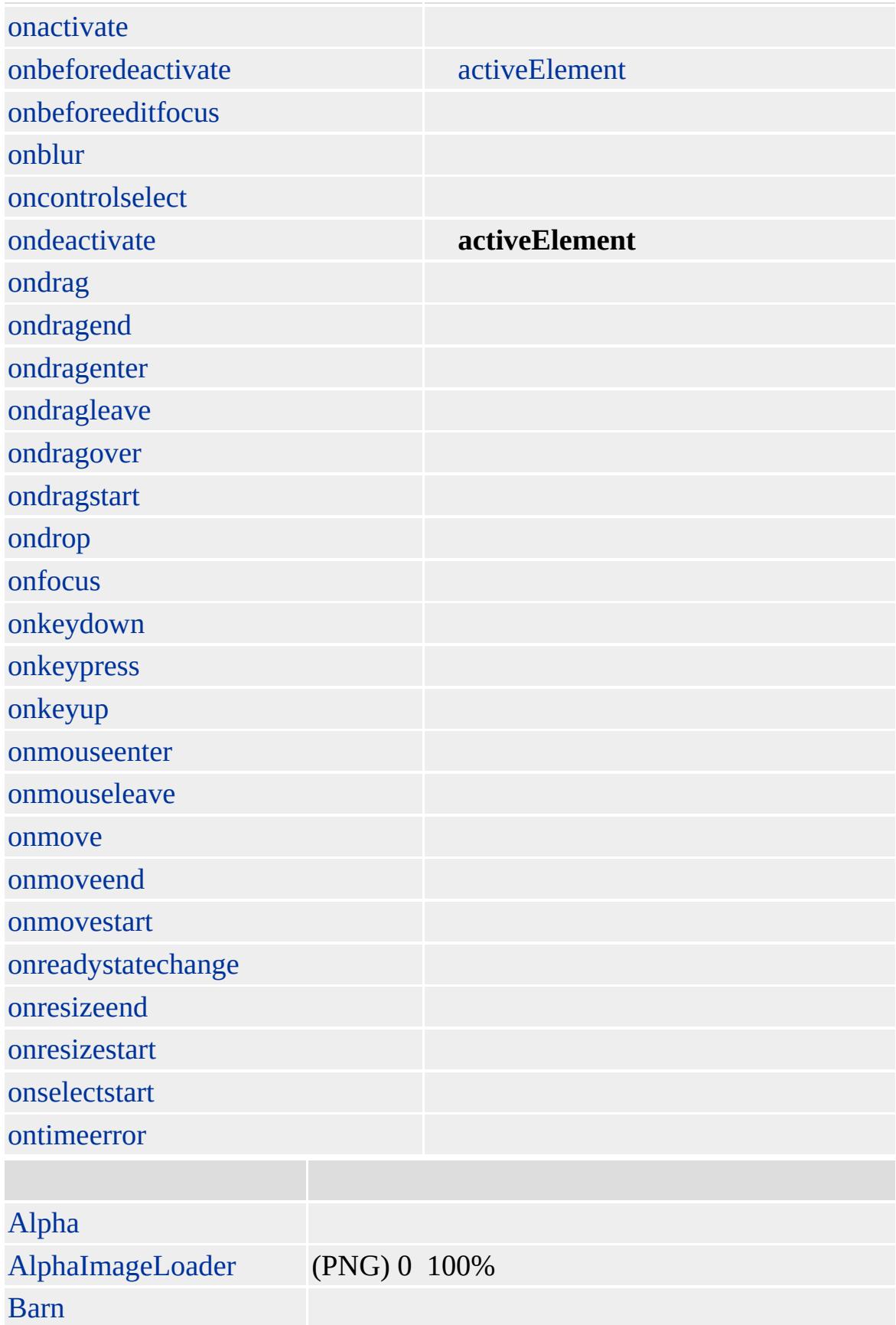

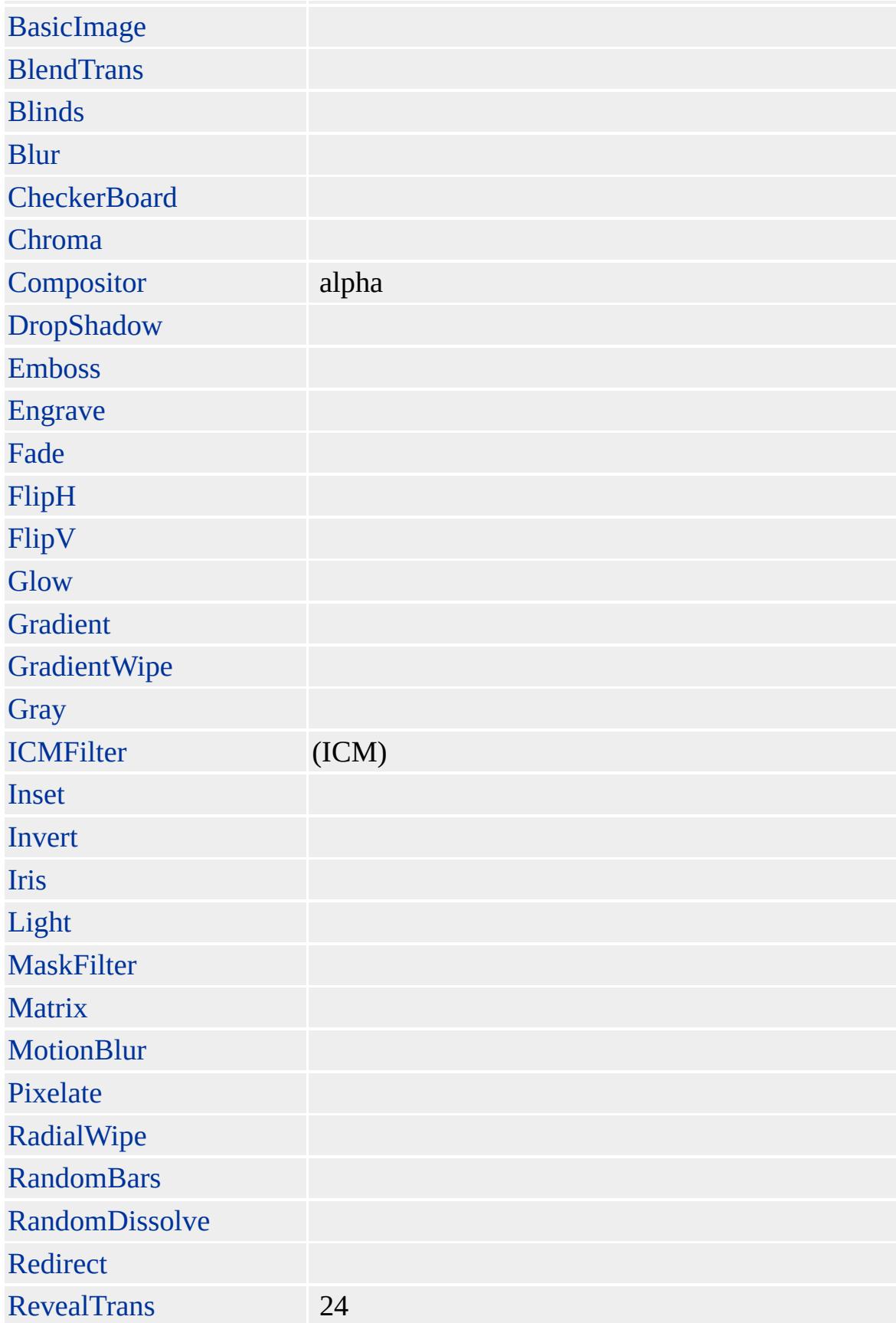

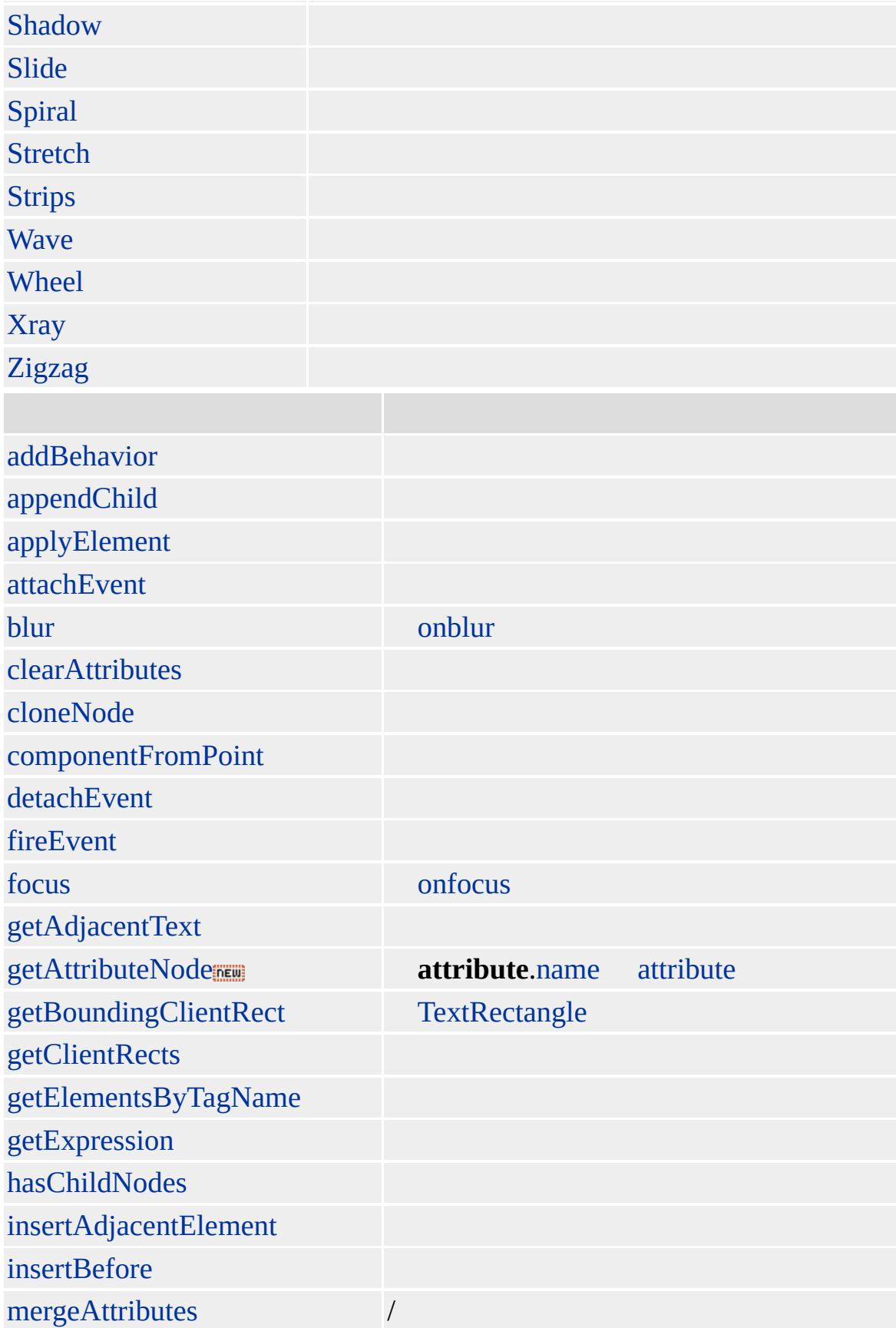

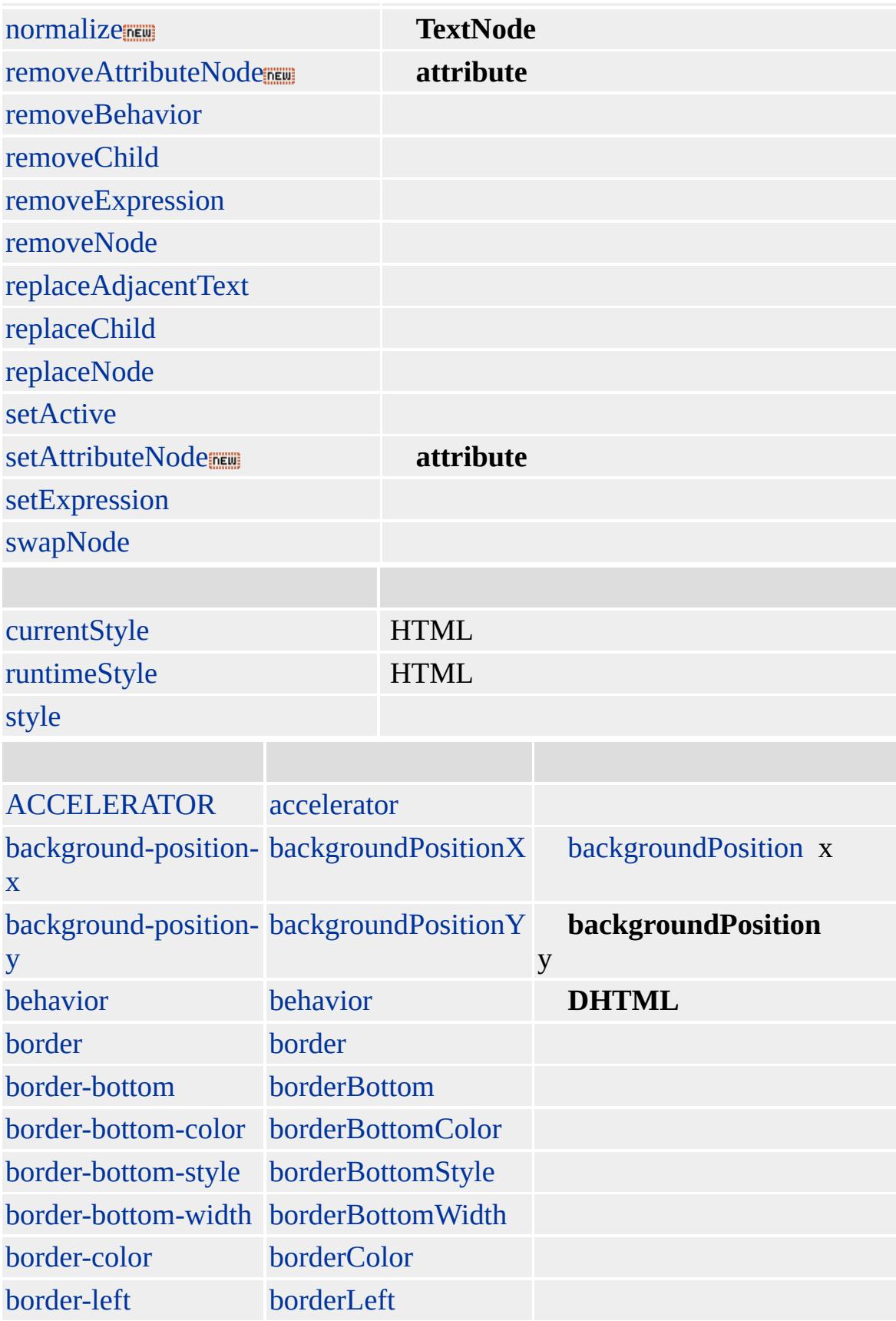

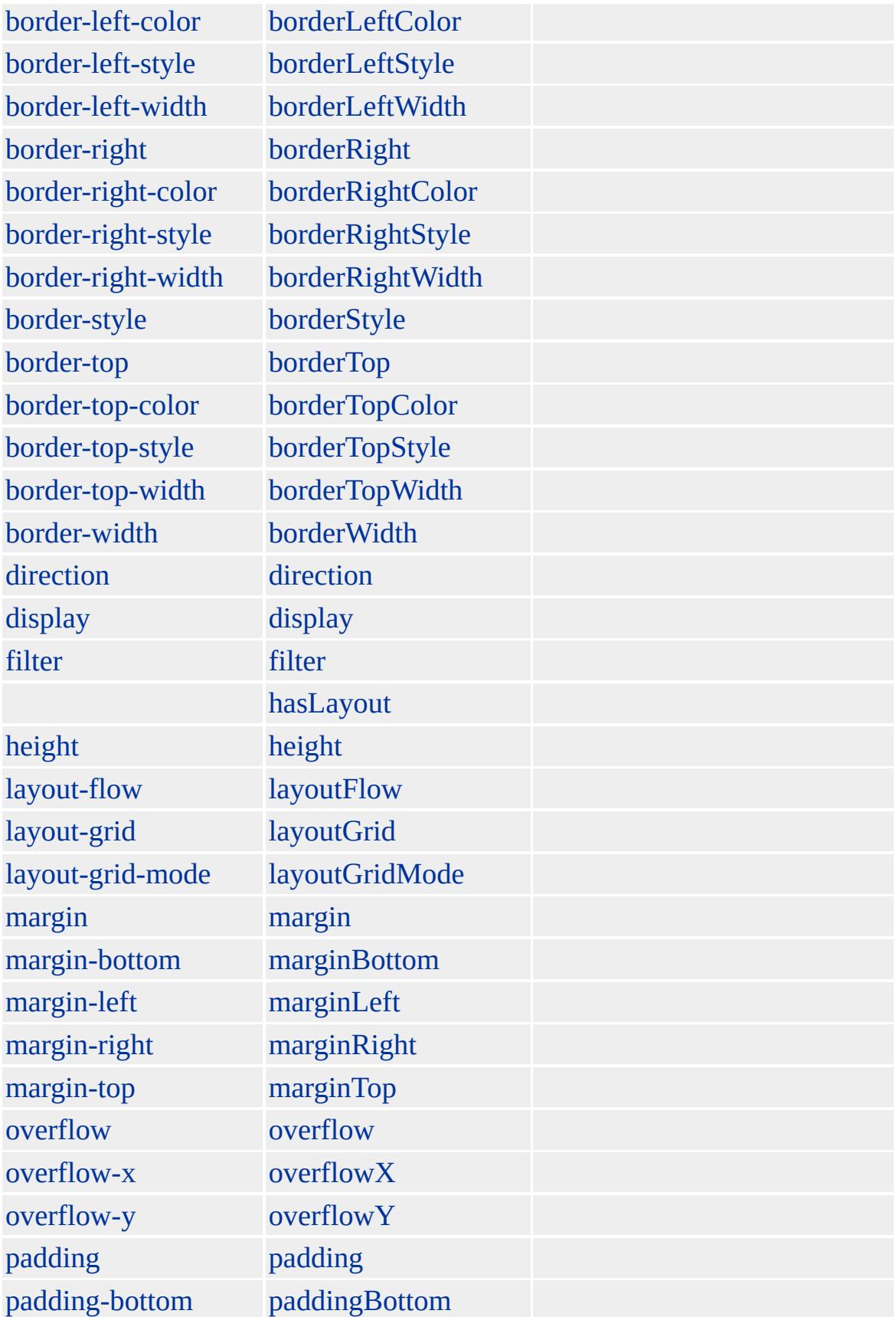

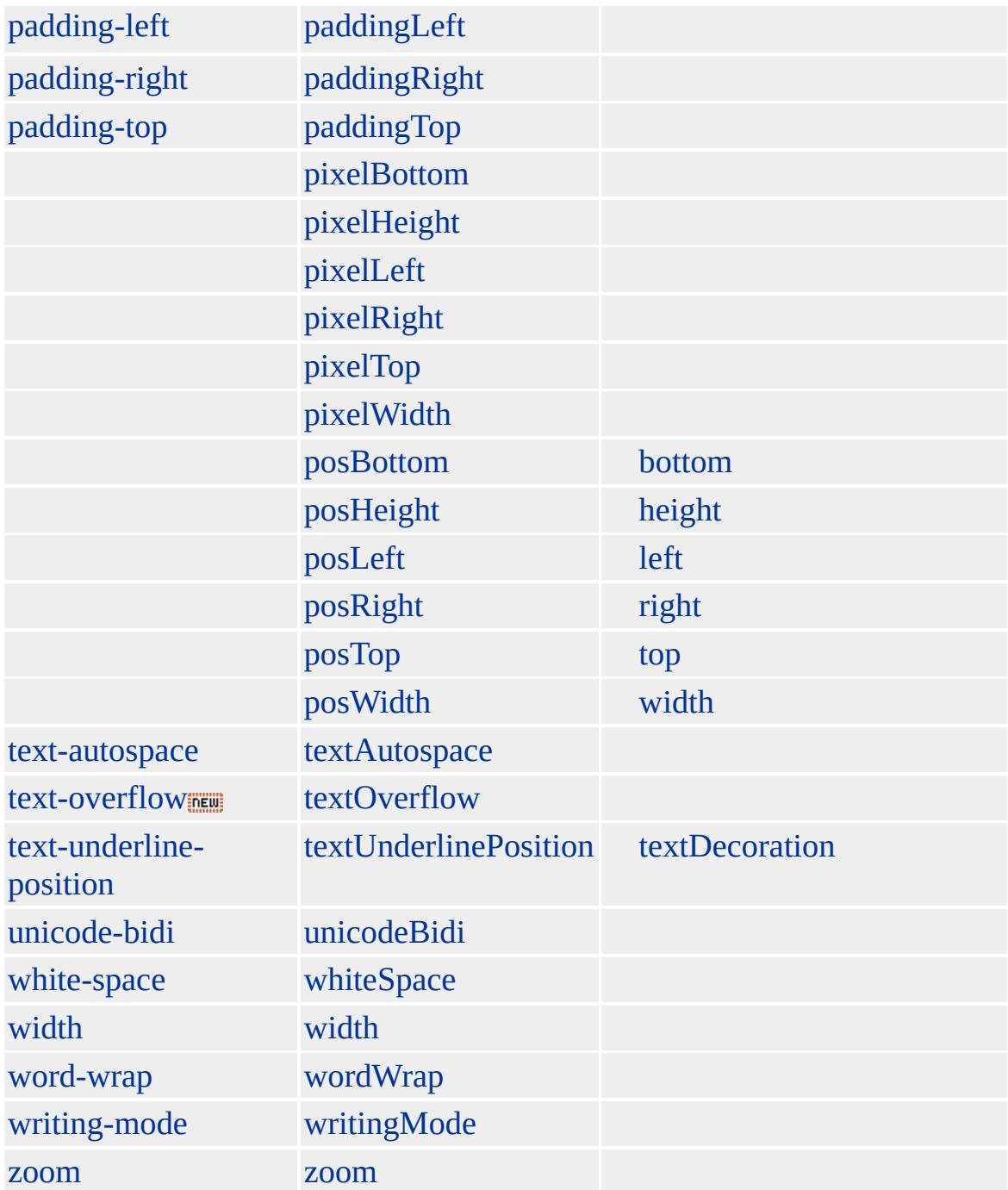

Microsoft ® Internet Explorer 4.0 HTML
### **ACRONYM**

### <ACRONYM>MSN</ACRONYM>

**[HTML](http://www.w3.org/TR/REC-html40/default.htm) 4.0**  $ms$ <sup>+</sup>

[address,](#page-37-0) [cite,](#page-201-0) [dfn,](#page-313-0) [em,](#page-390-0) [i](#page-525-0)

<span id="page-37-0"></span>[ACRONYM](#page-26-0) | acronym [APPLET](#page-50-0) | applet [DHTML](#page-2-0)

# ADDRESS | address

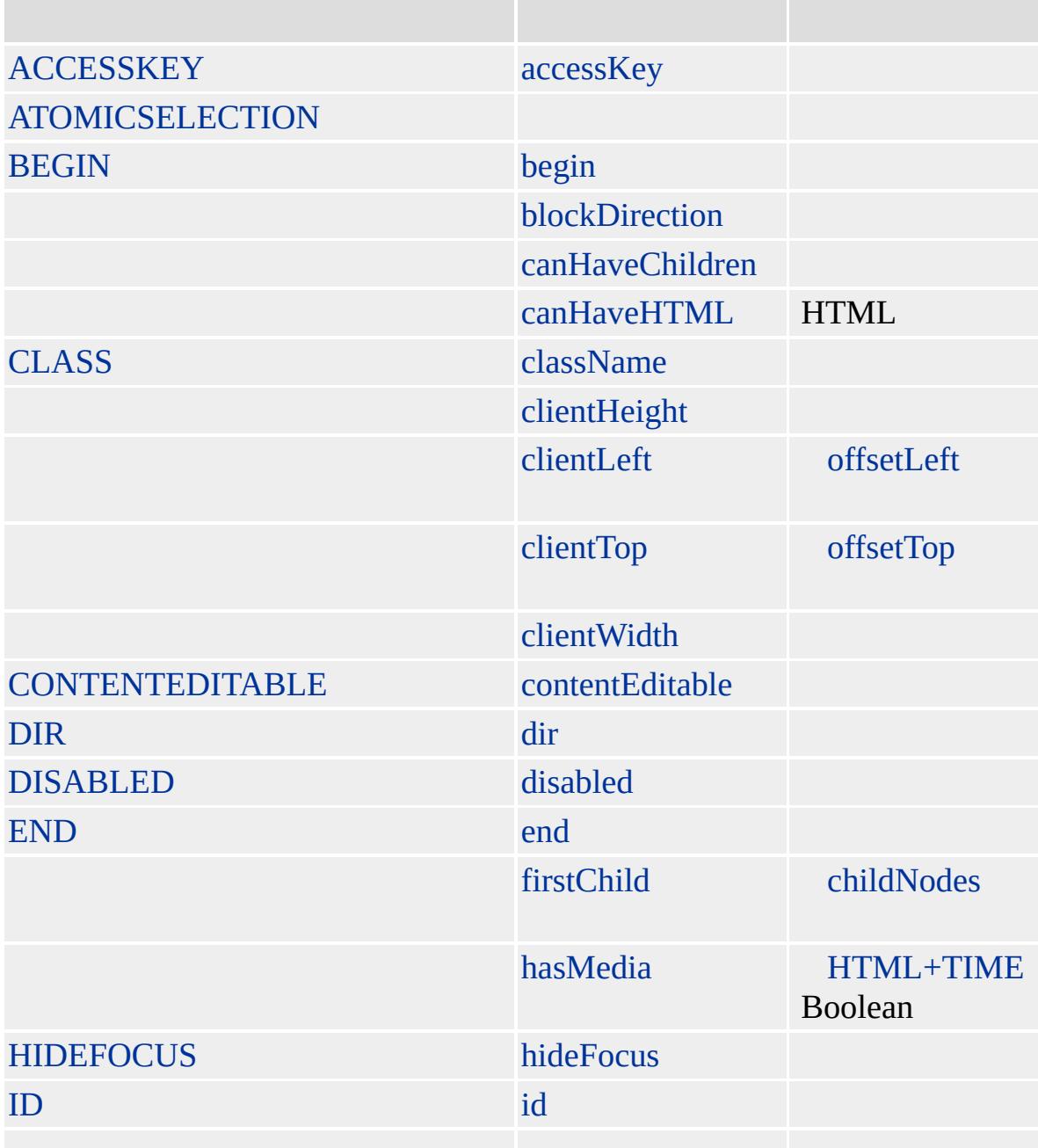

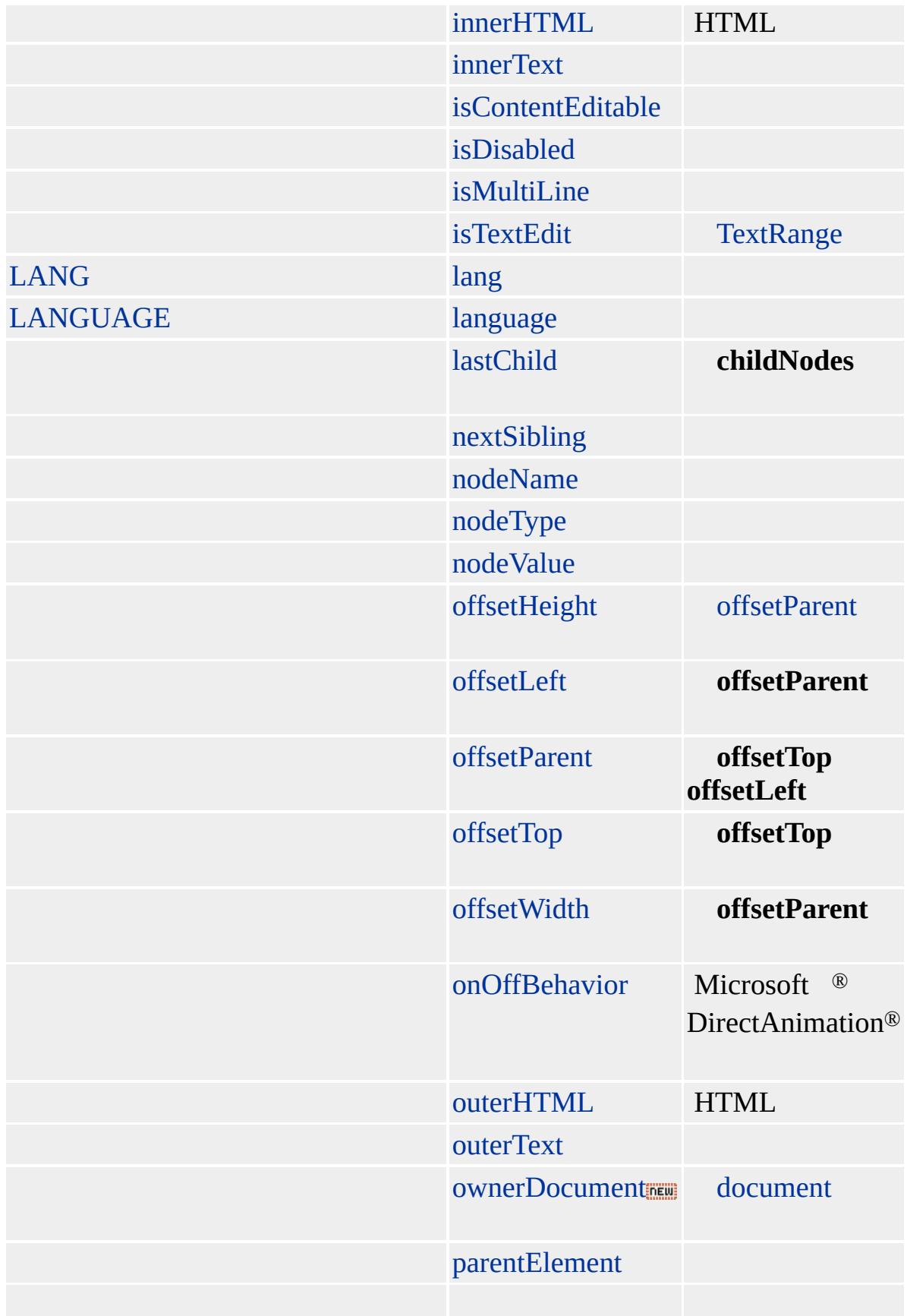

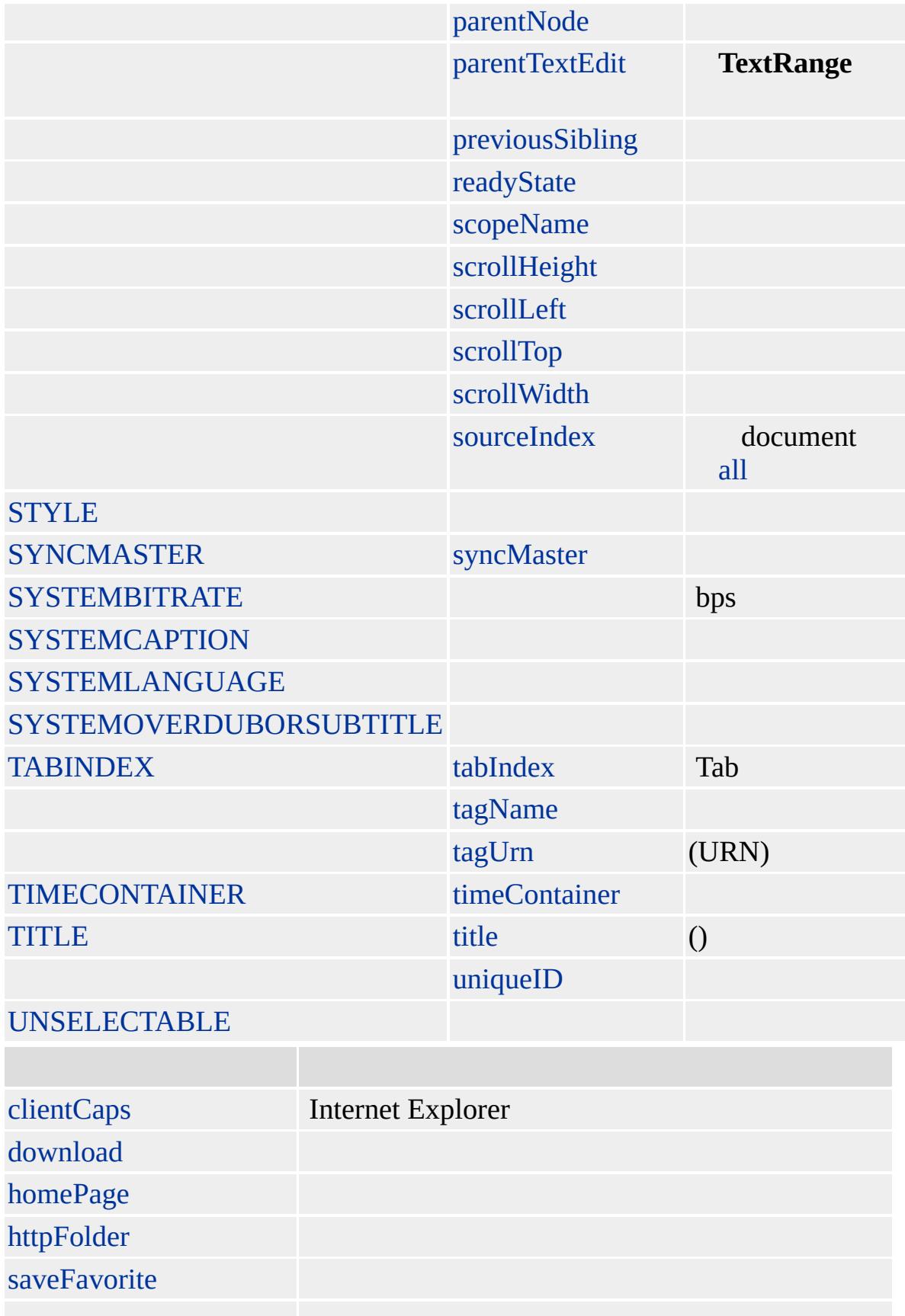

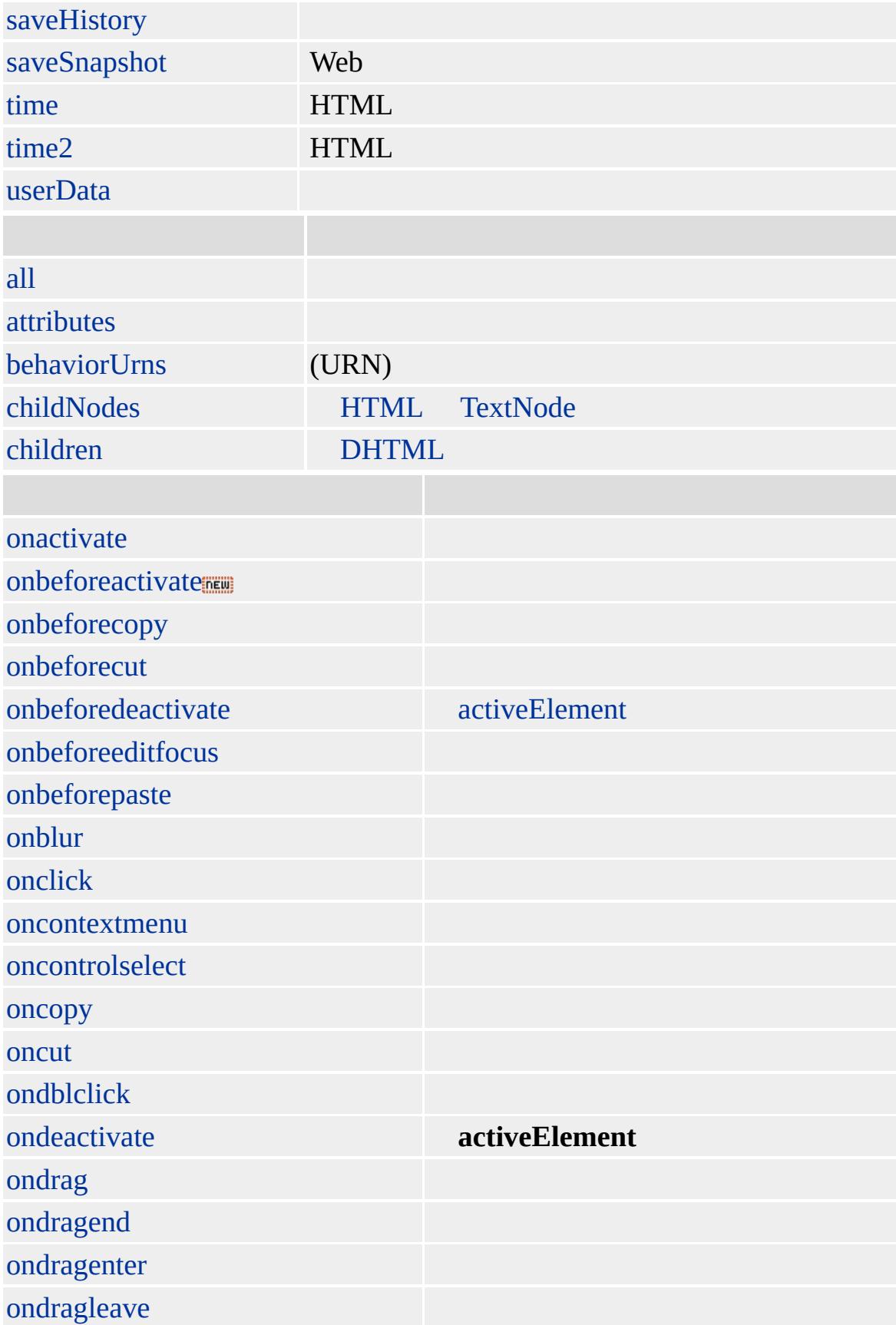

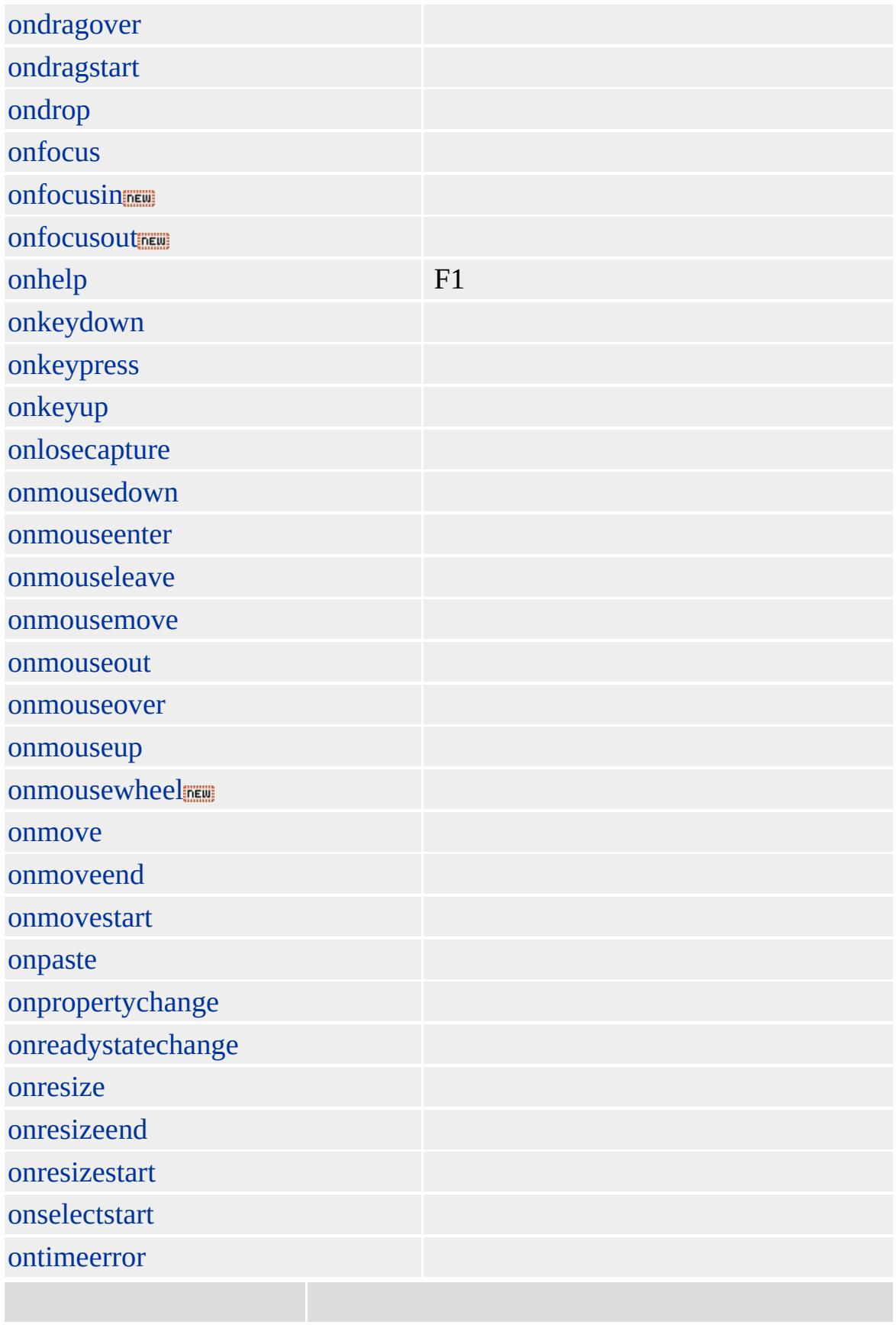

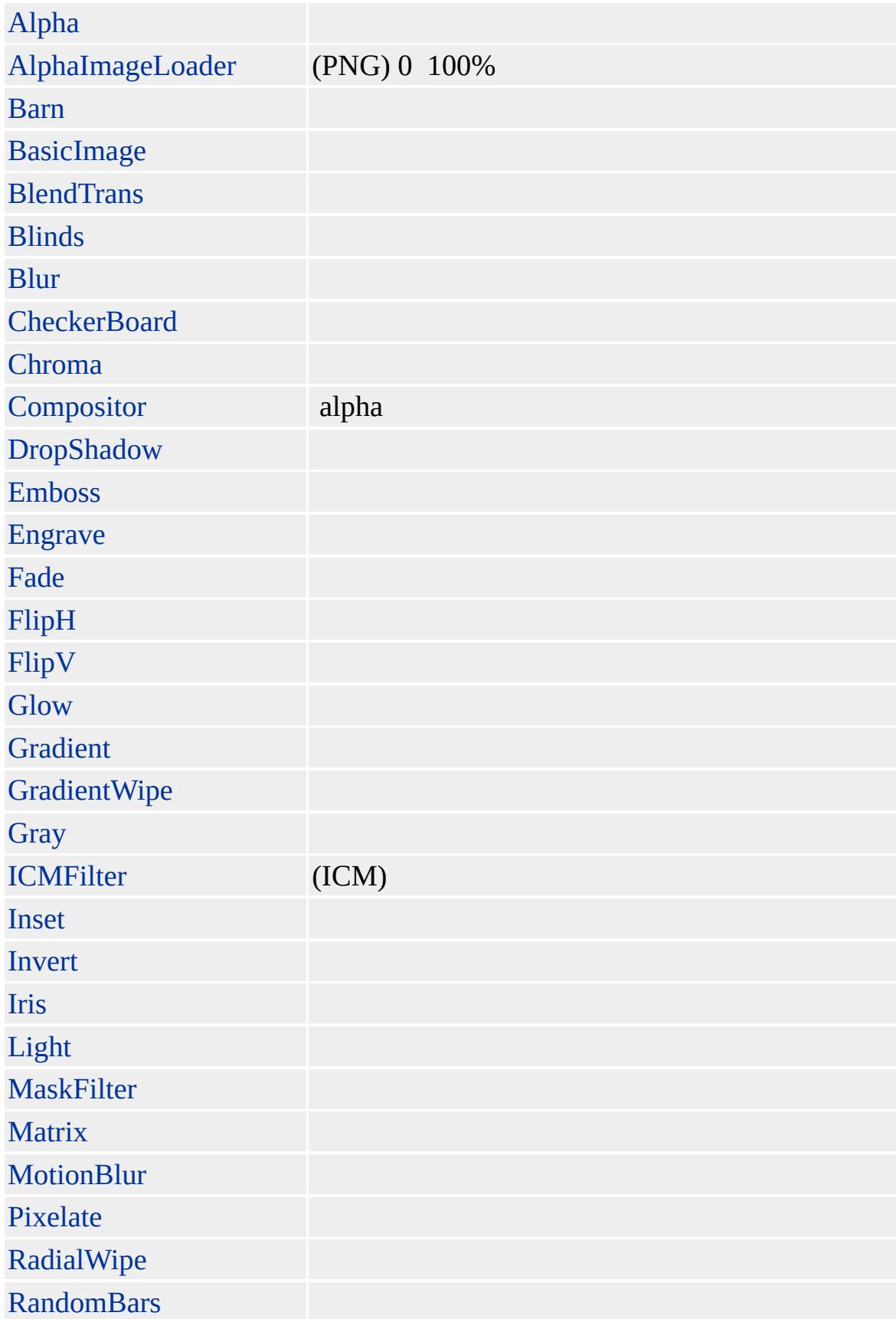

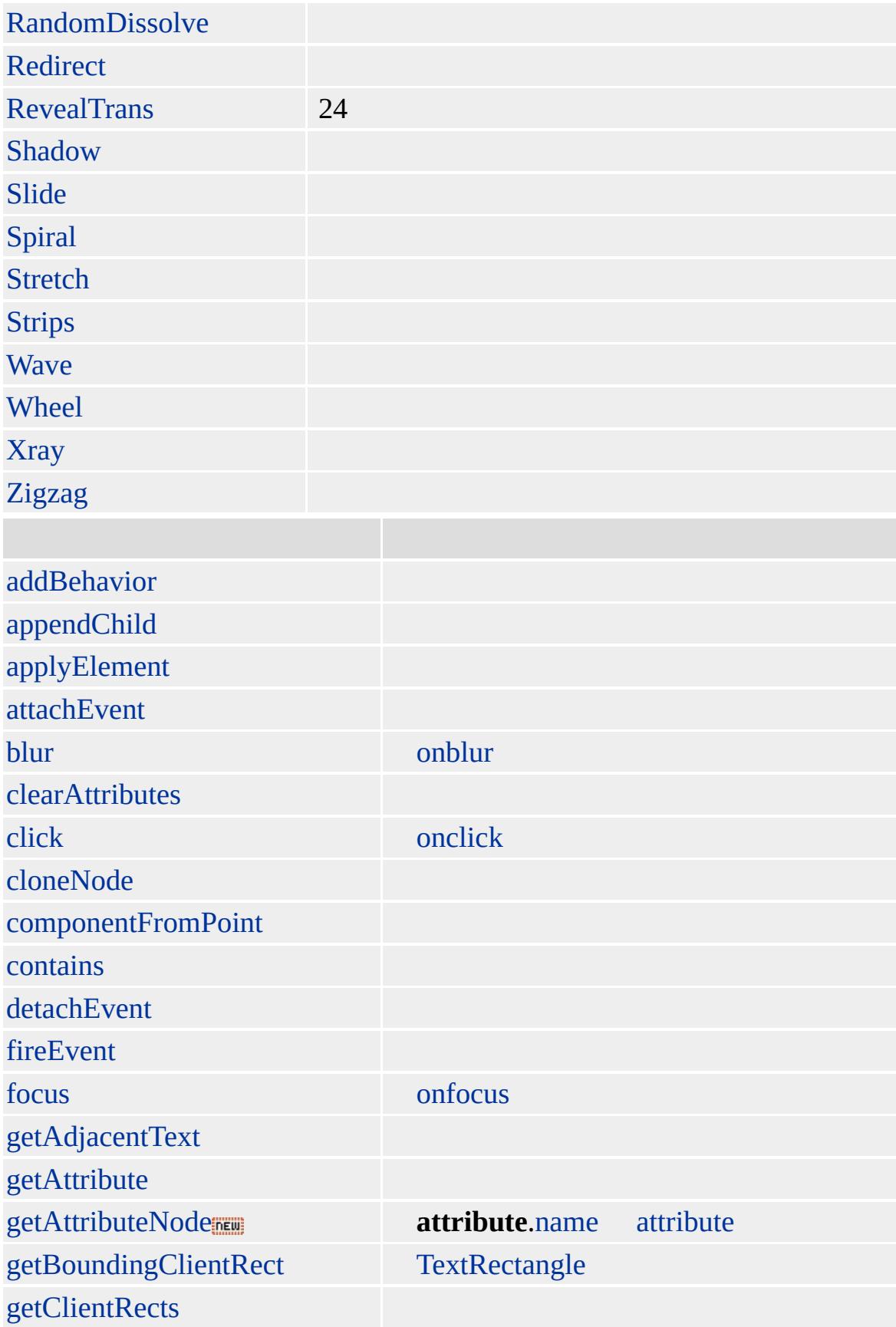

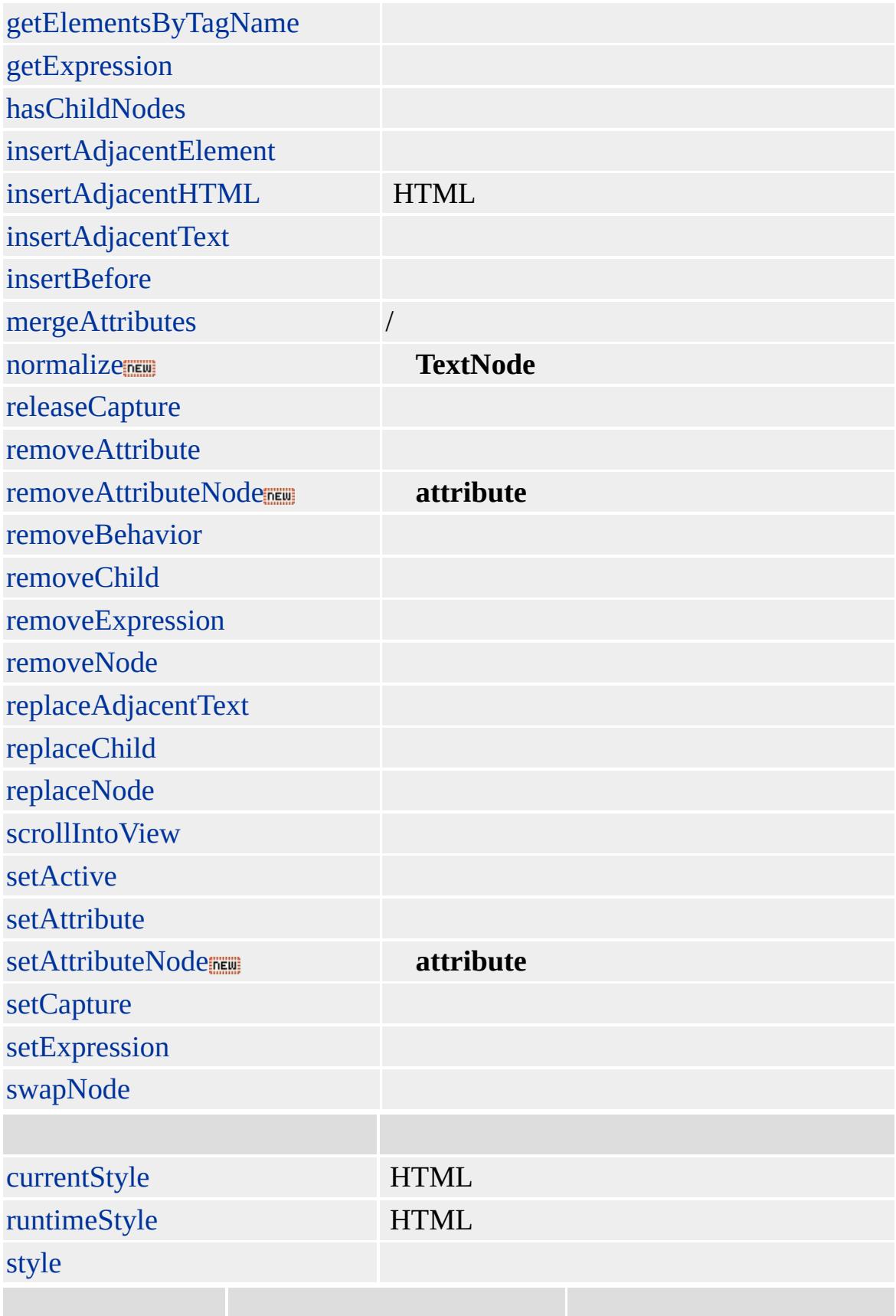

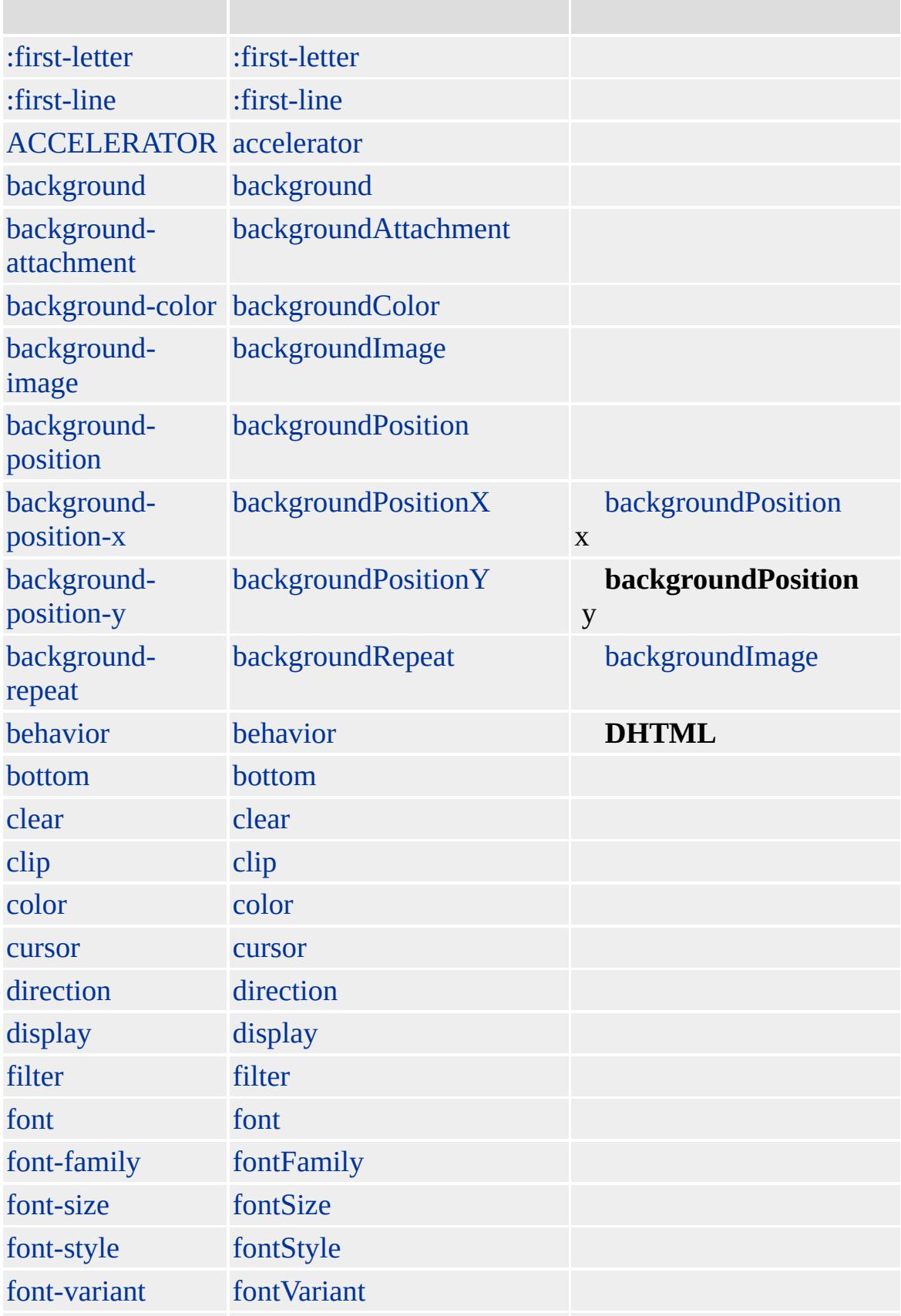

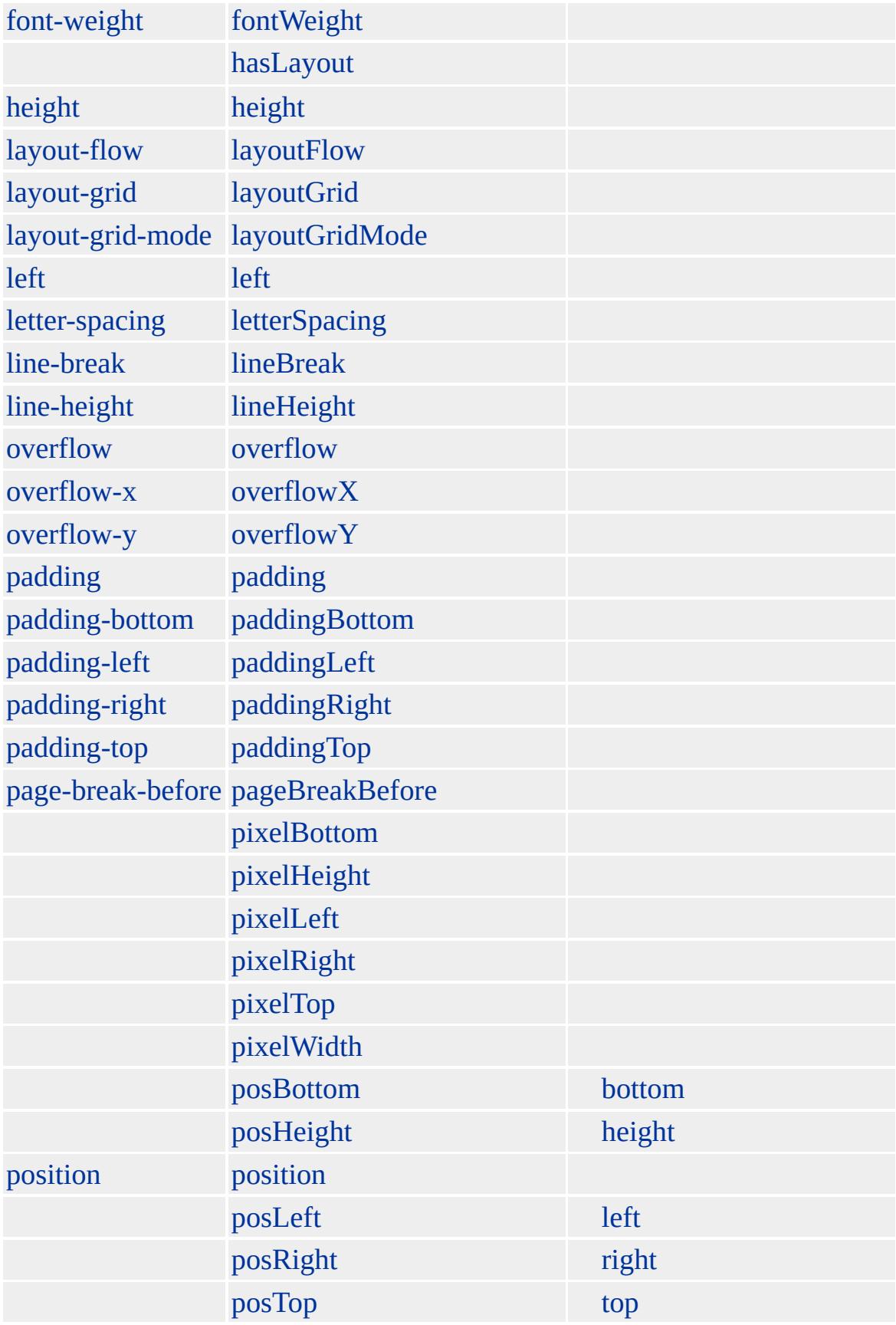

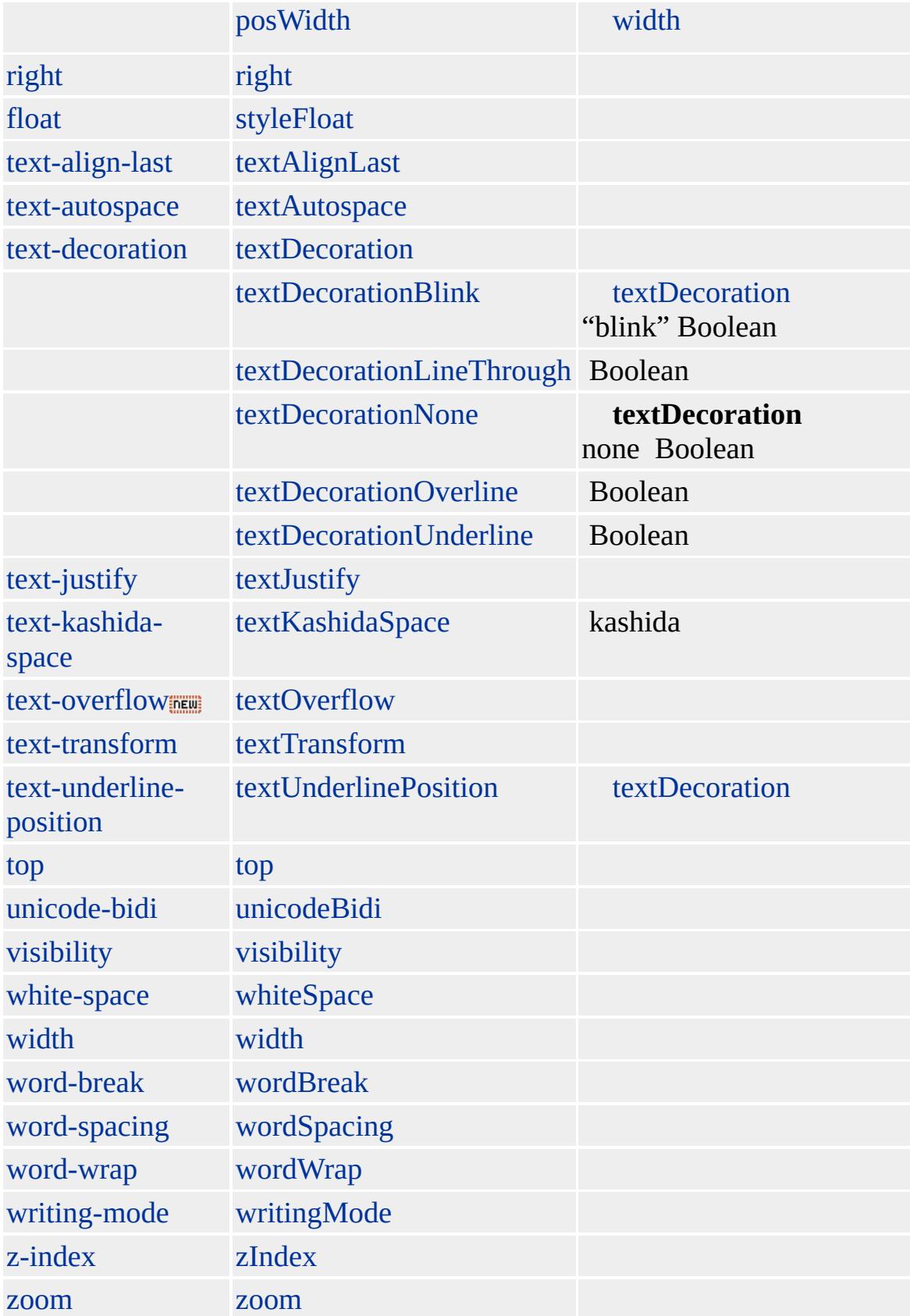

## Microsoft® Internet Explorer **ADDRESS**

Microsoft ® Internet Explorer 3.0 HTML Internet Explorer 4.0

#### **ADDRESS**

<ADDRESS></ADDRESS>

**[HTML](http://www.w3.org/TR/REC-html32.html) 3.2 MSQ+** 

[acronym,](#page-26-0) [cite,](#page-201-0) [dfn](#page-313-0), [em,](#page-390-0) [i](#page-525-0)

<span id="page-50-0"></span>[ADDRESS](#page-37-0) | address [AREA](#page-59-0) | area [DHTML](#page-2-0)

# APPLET | applet

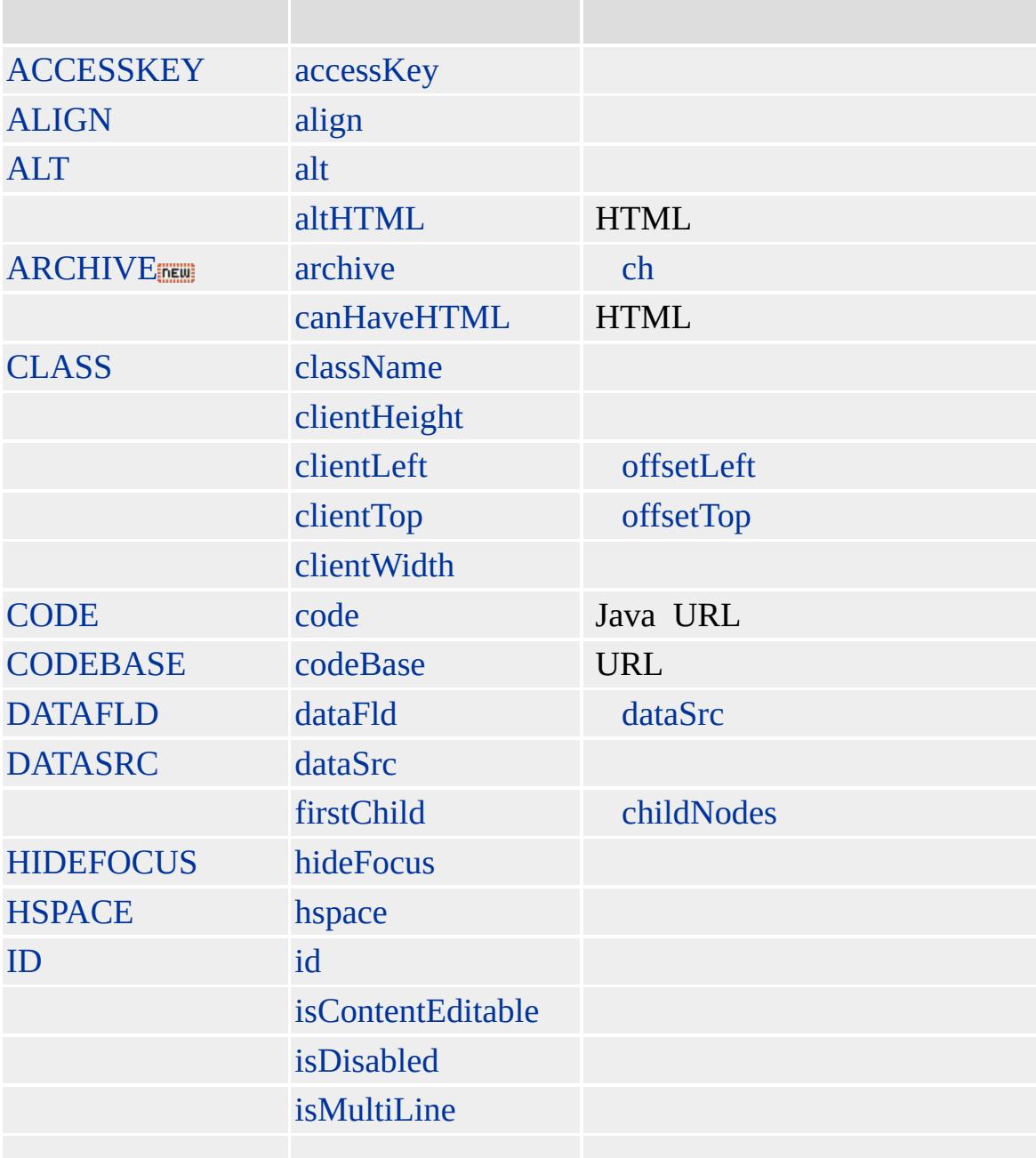

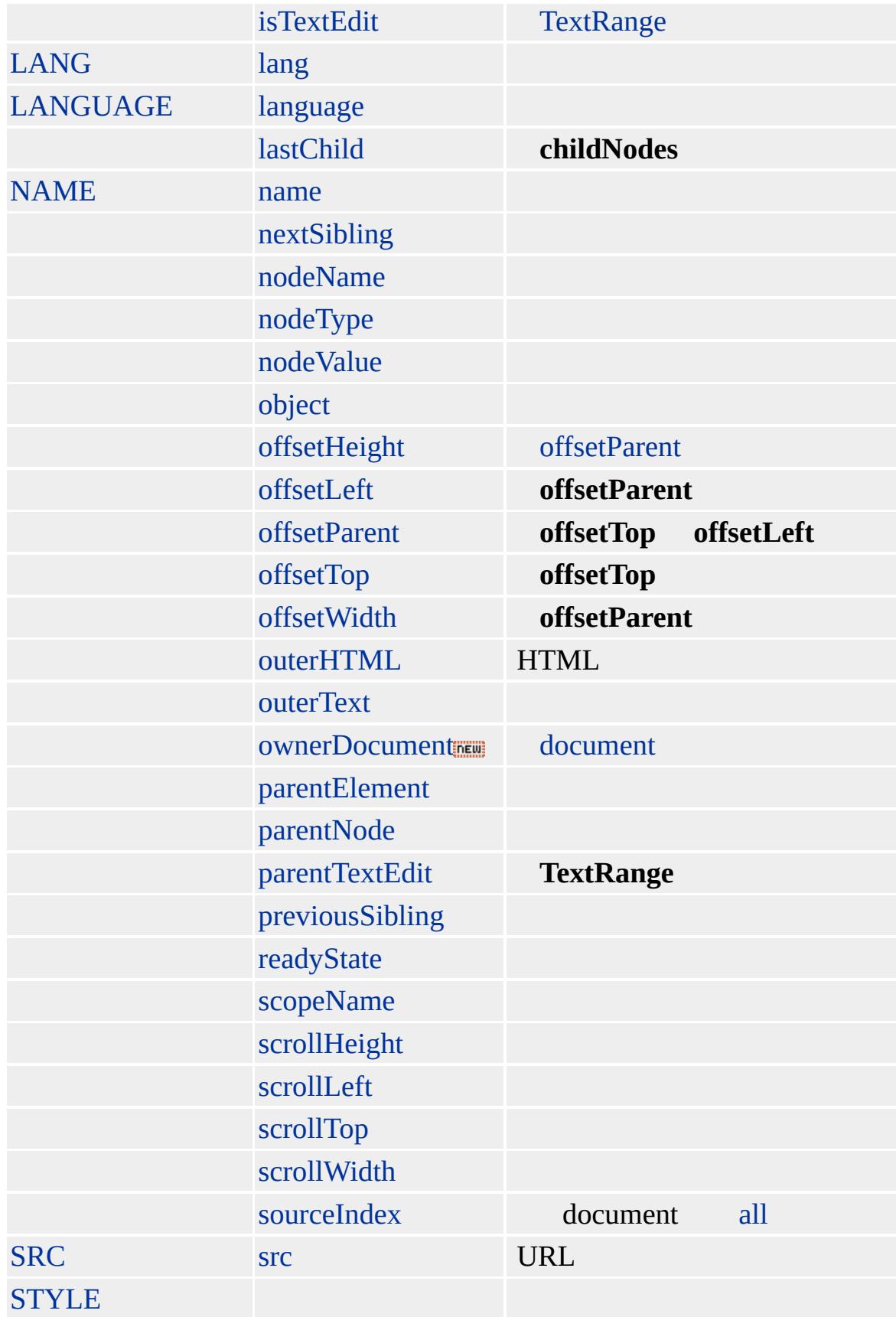

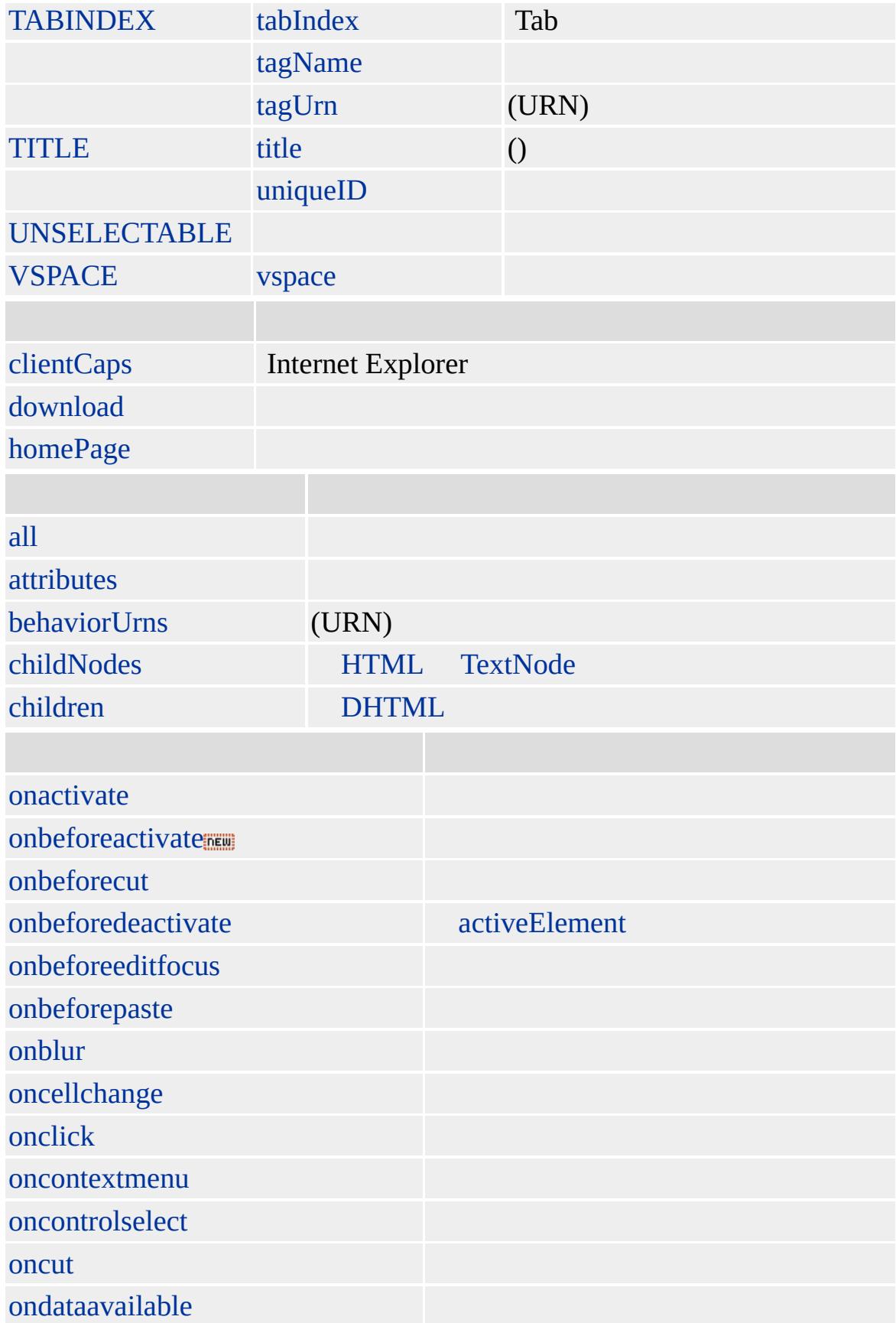

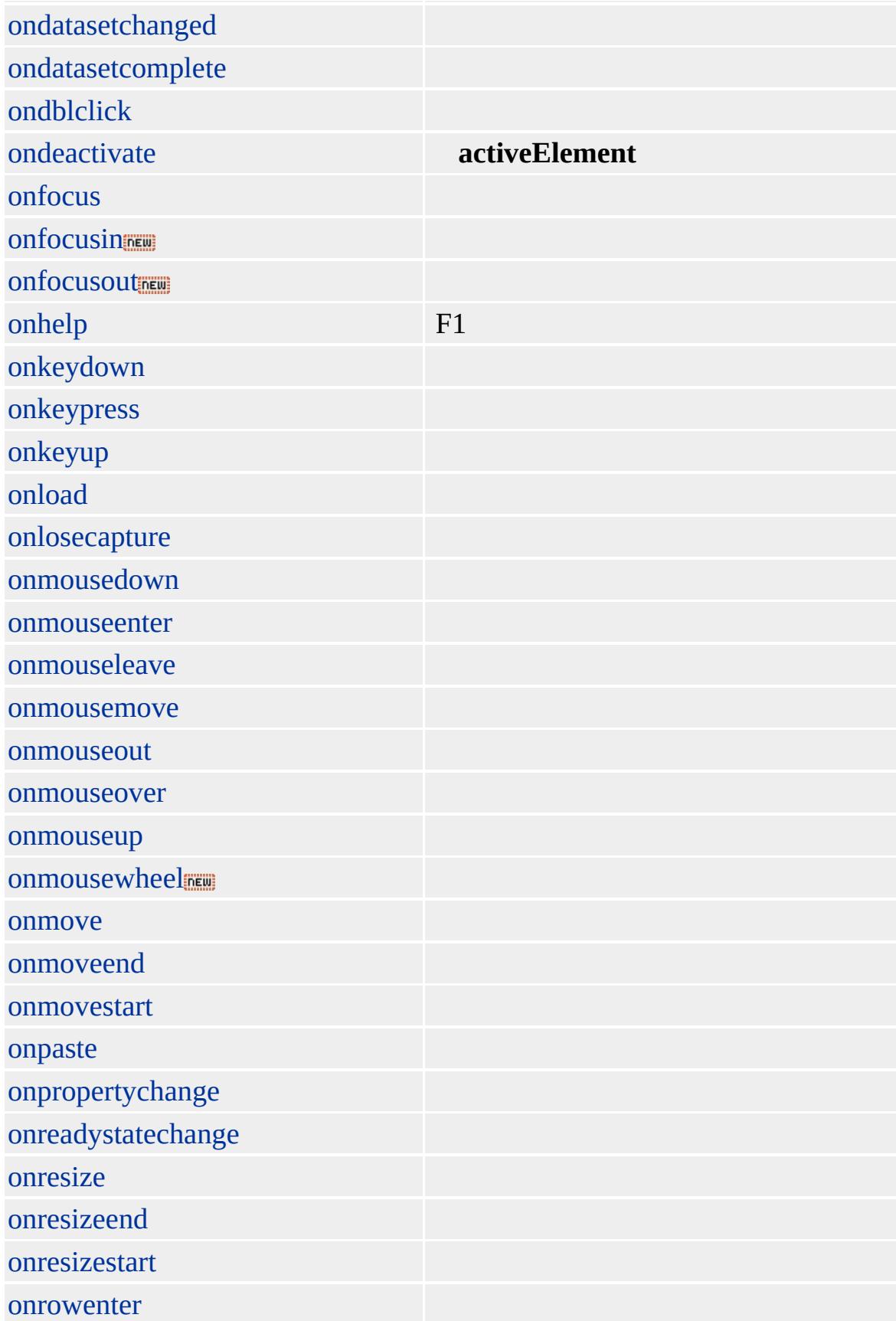

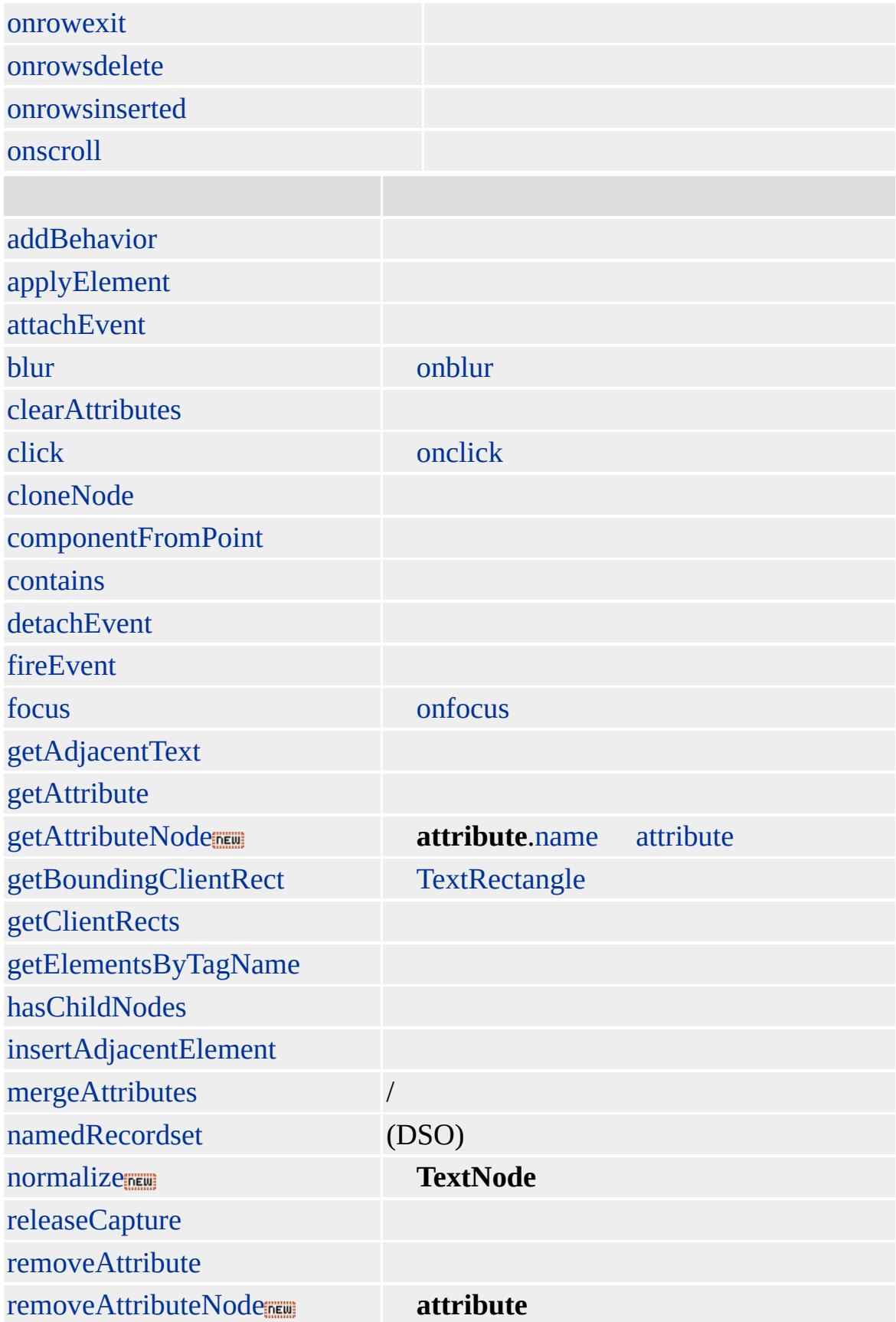

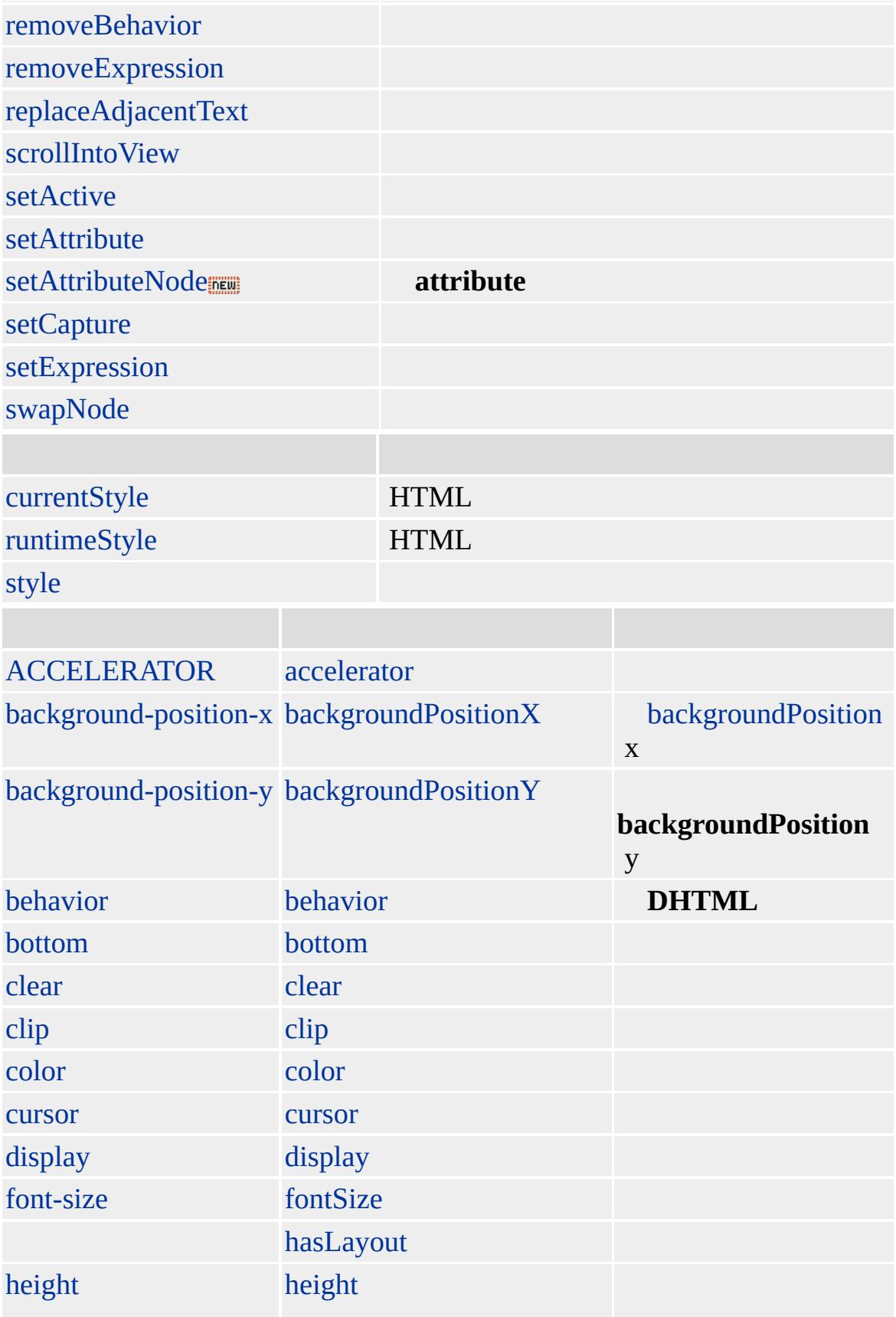

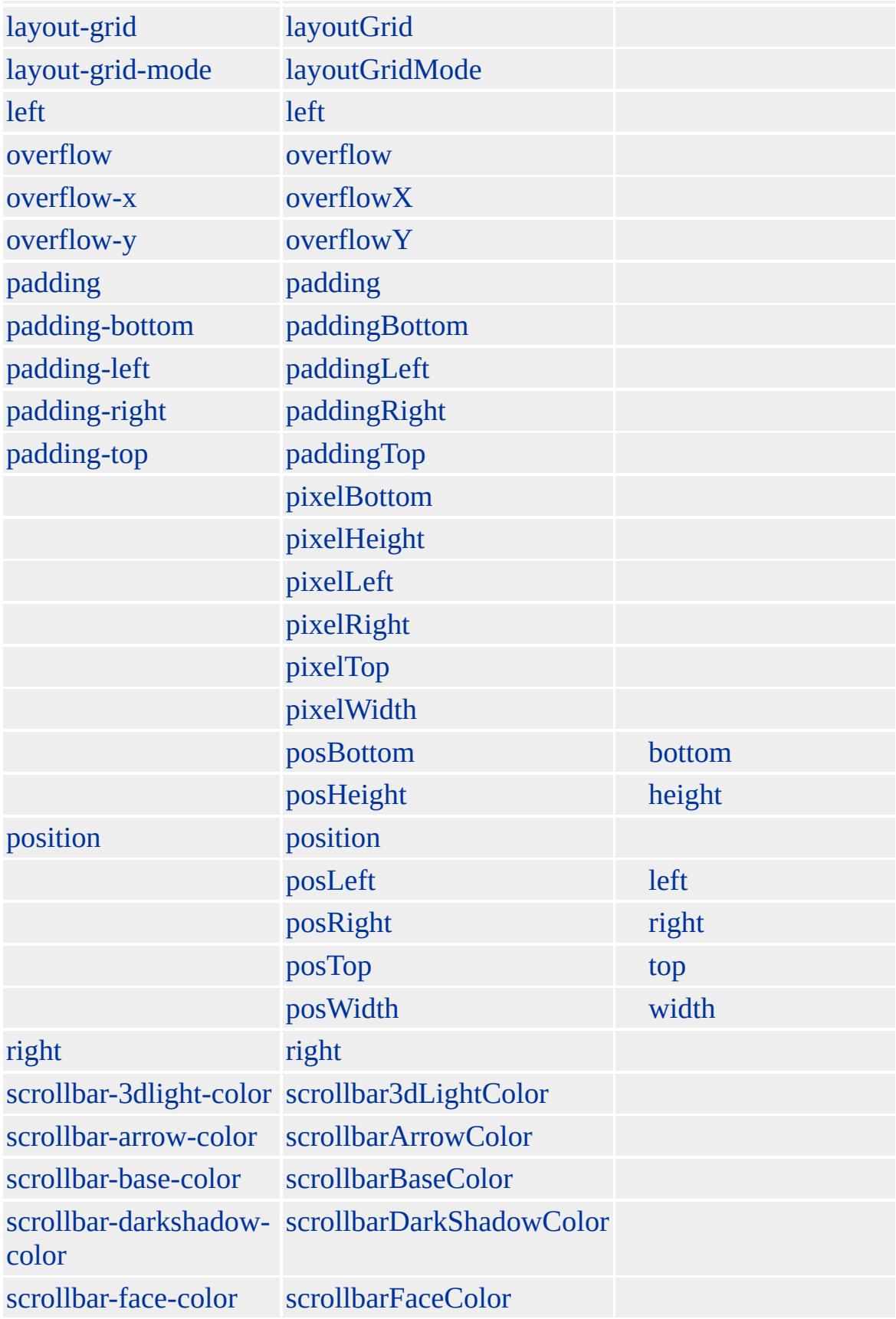

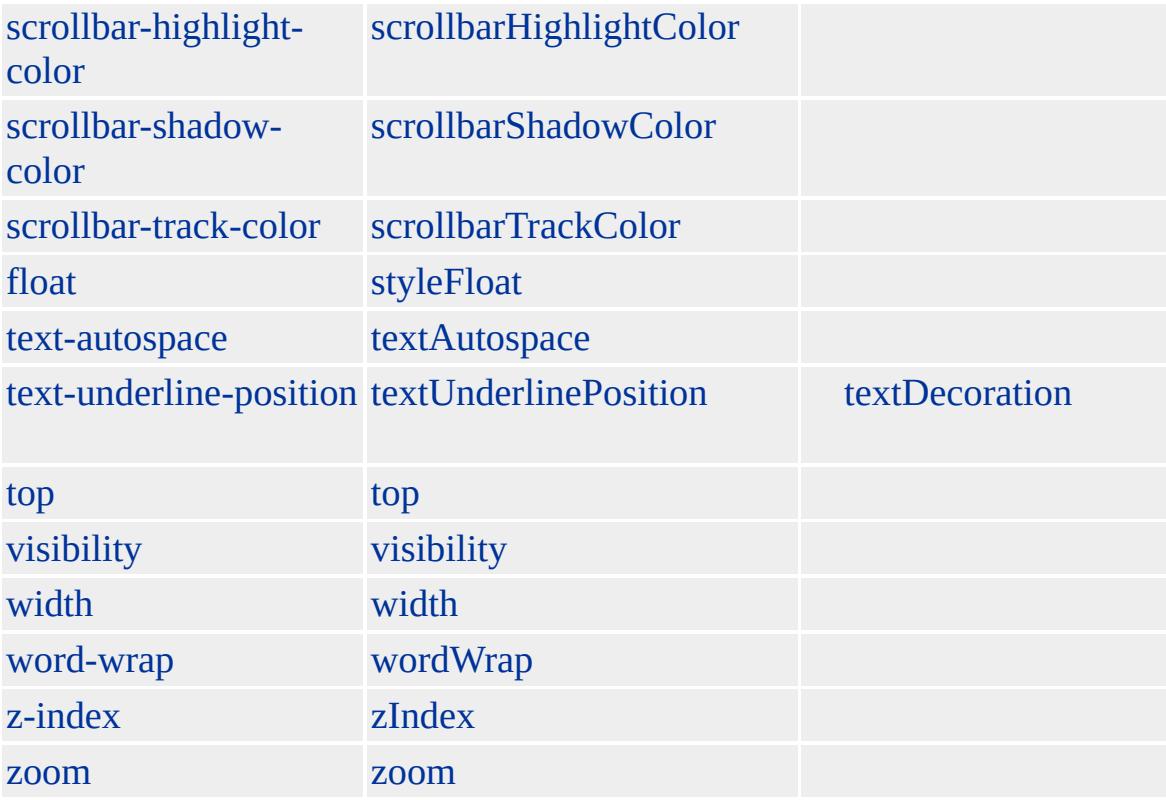

### **APPLET** Microsoft

Microsoft ® Internet Explorer 3.0 HTML Internet Explorer 4.0

 $HTML$   $ms$   $(W3C) (DOM)$  1  $ms$ 

<span id="page-59-0"></span> $\leftrightarrow$  [APPLET](#page-50-0) | applet  $\rightarrow$  [attribute](#page-68-0)  $\leftrightarrow$  [DHTML](#page-2-0)

# AREA | area

### URL

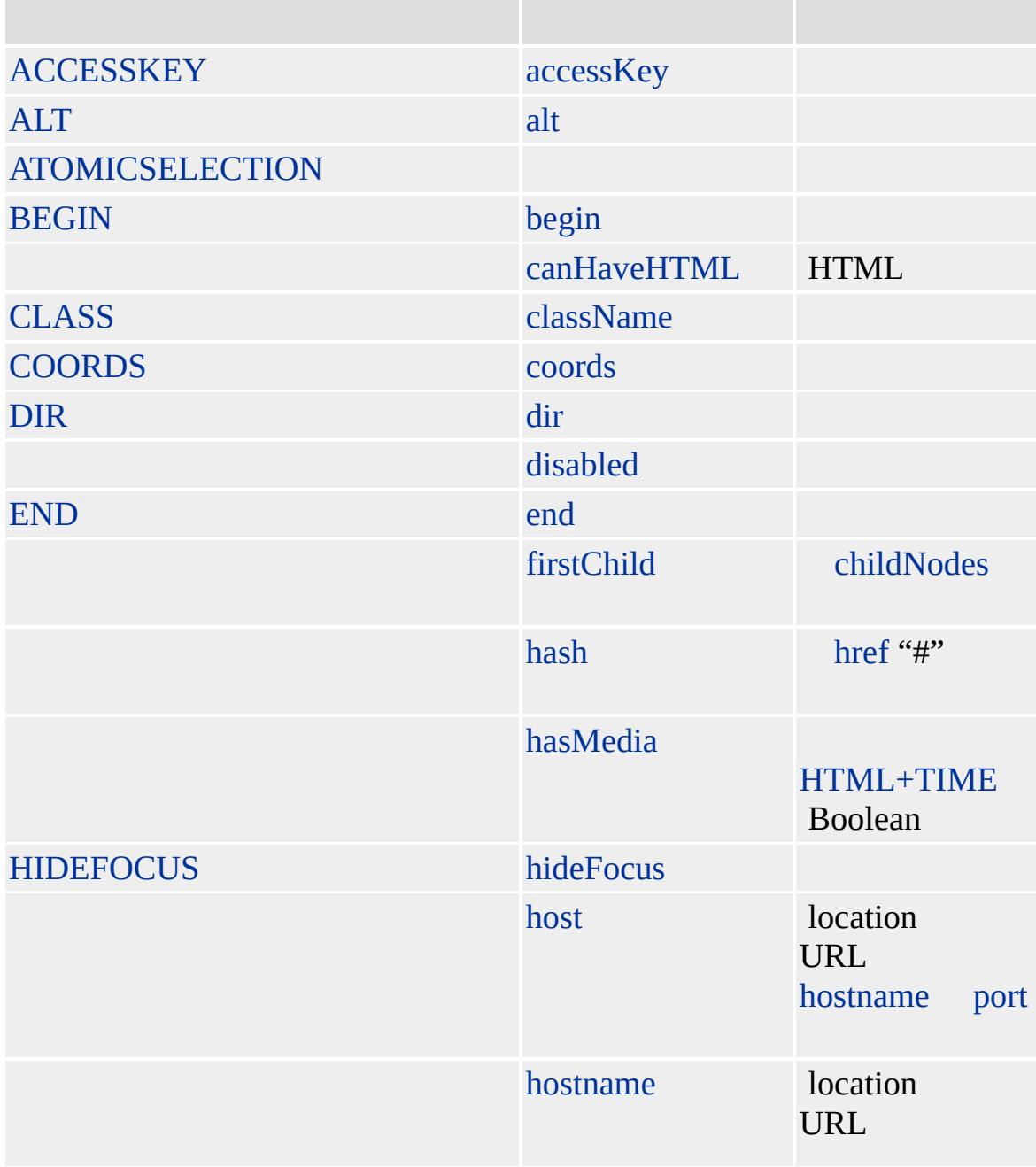

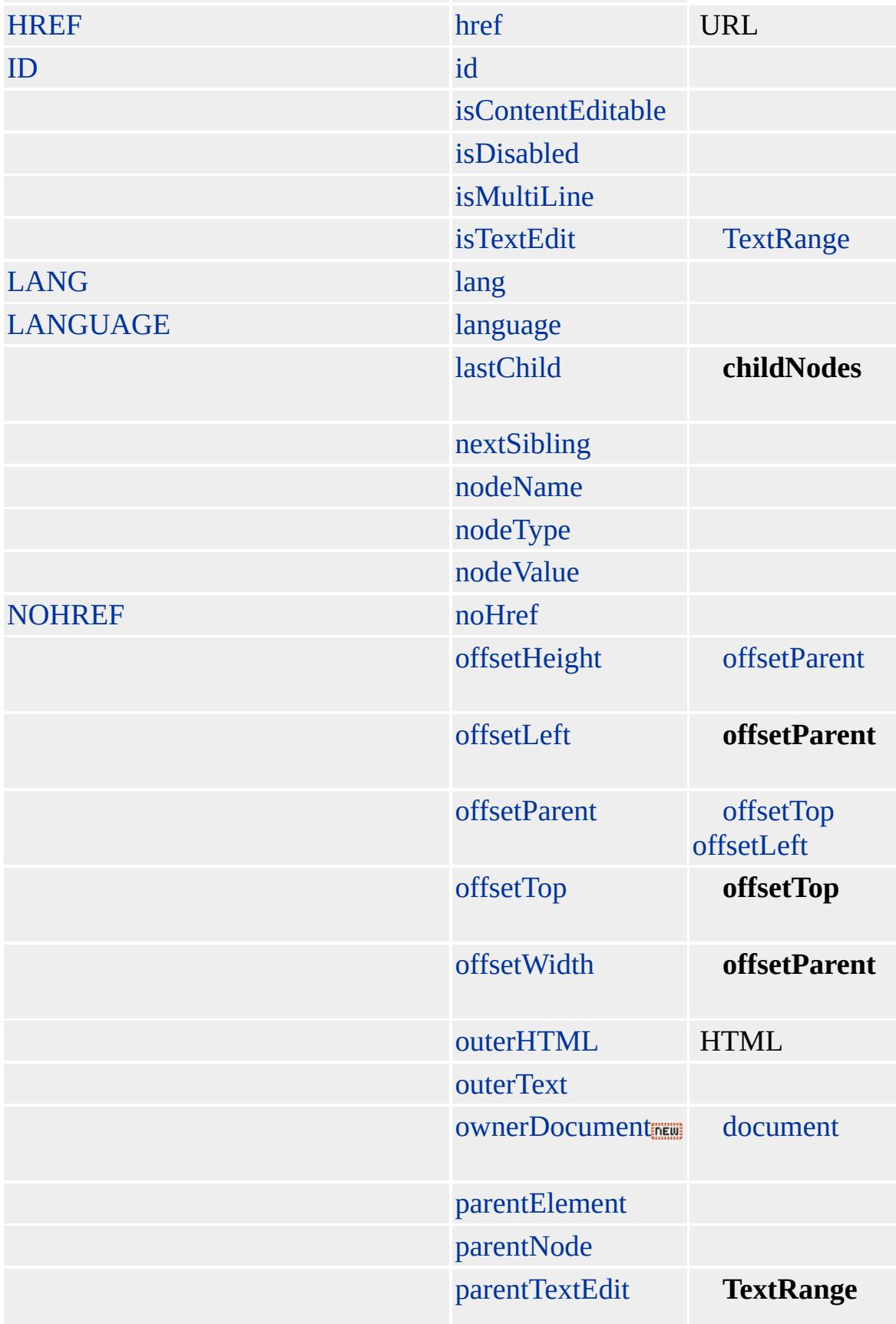

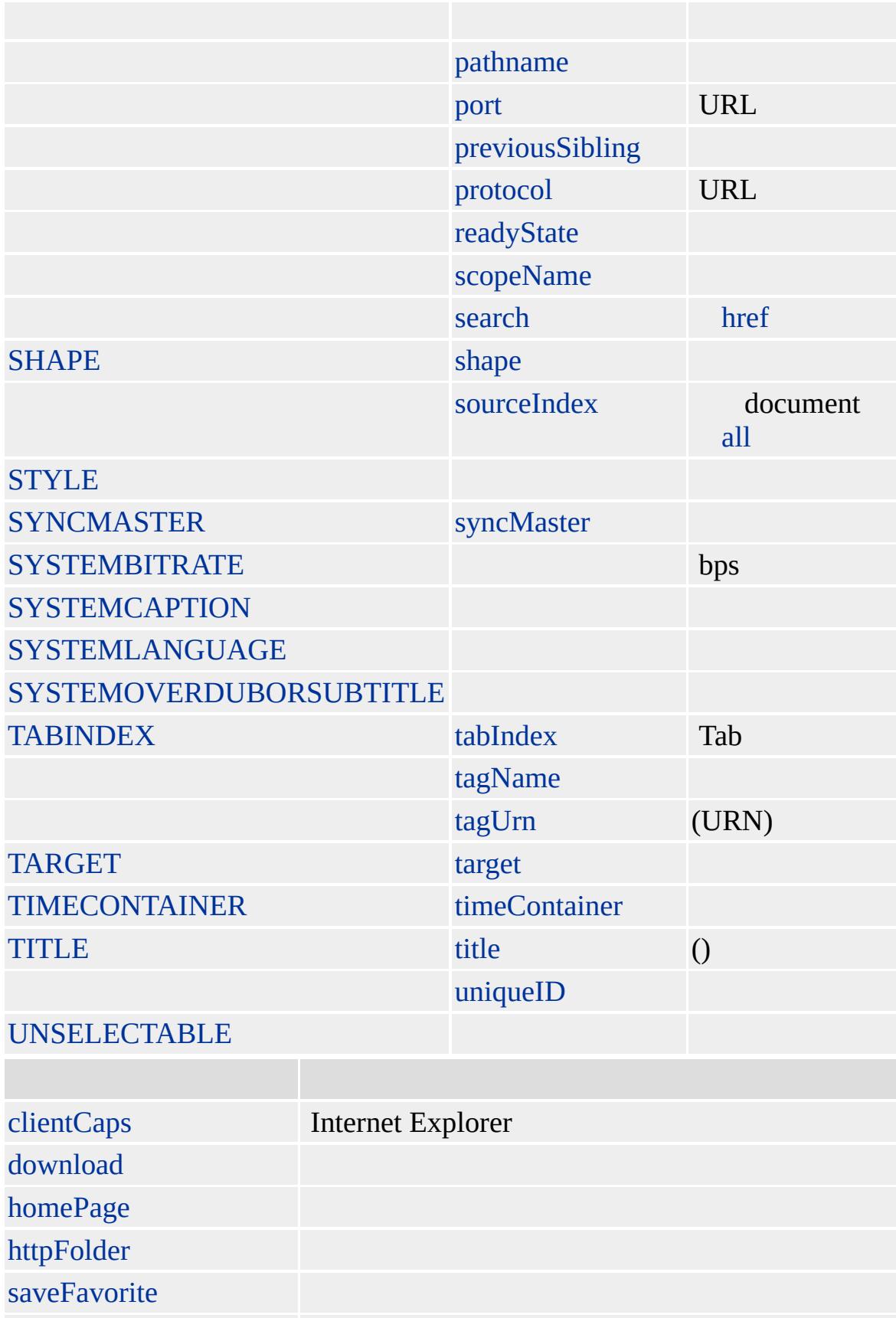

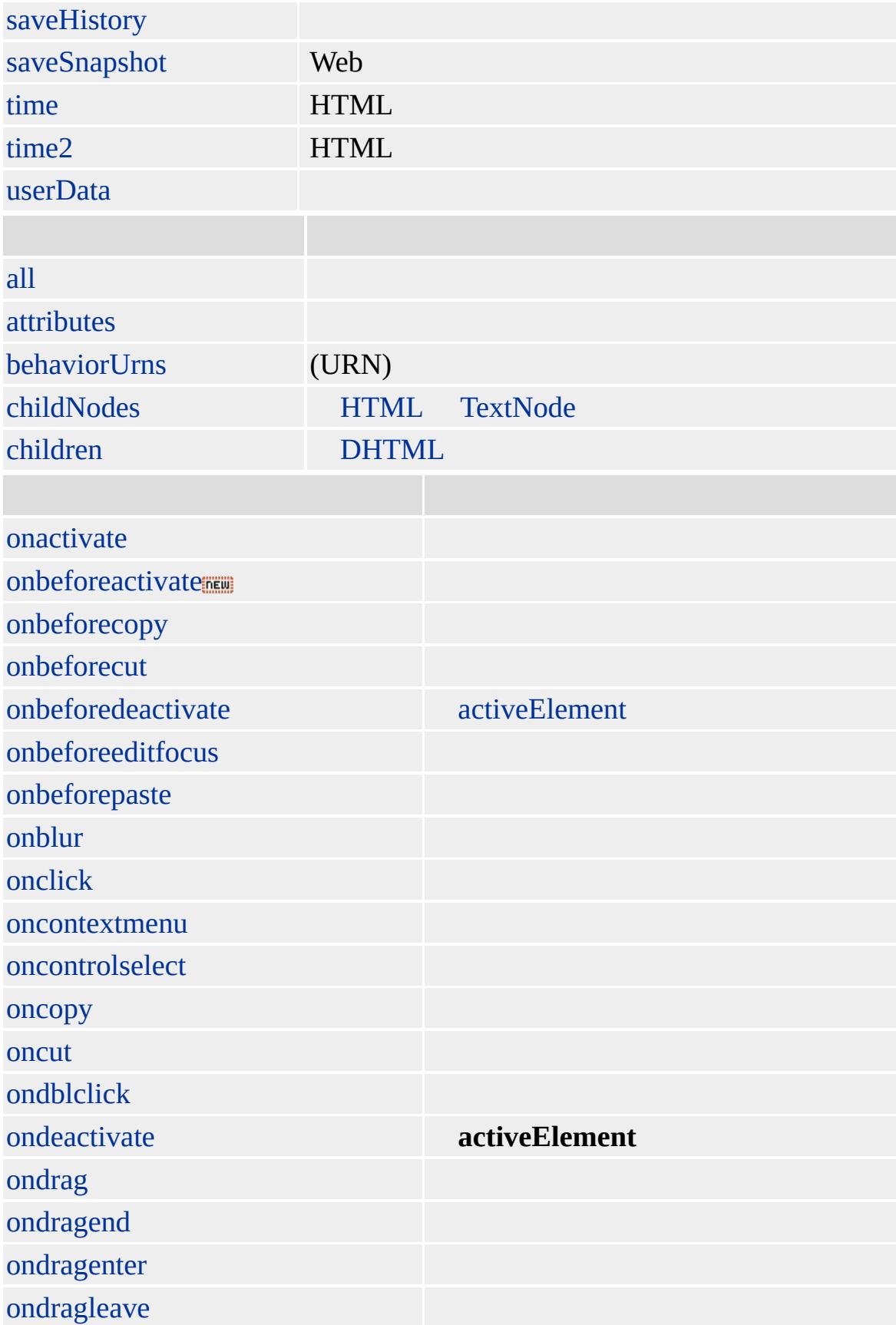

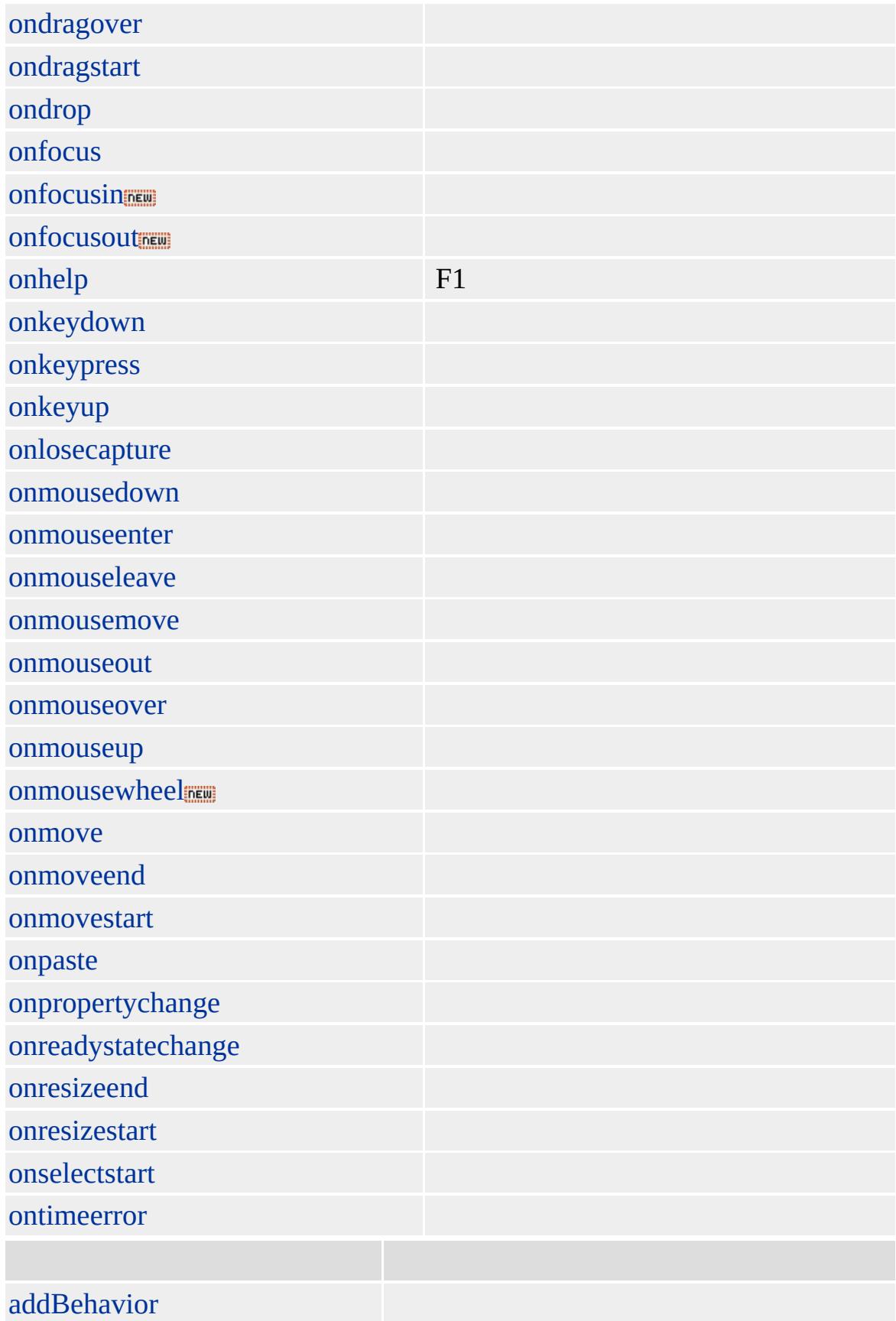

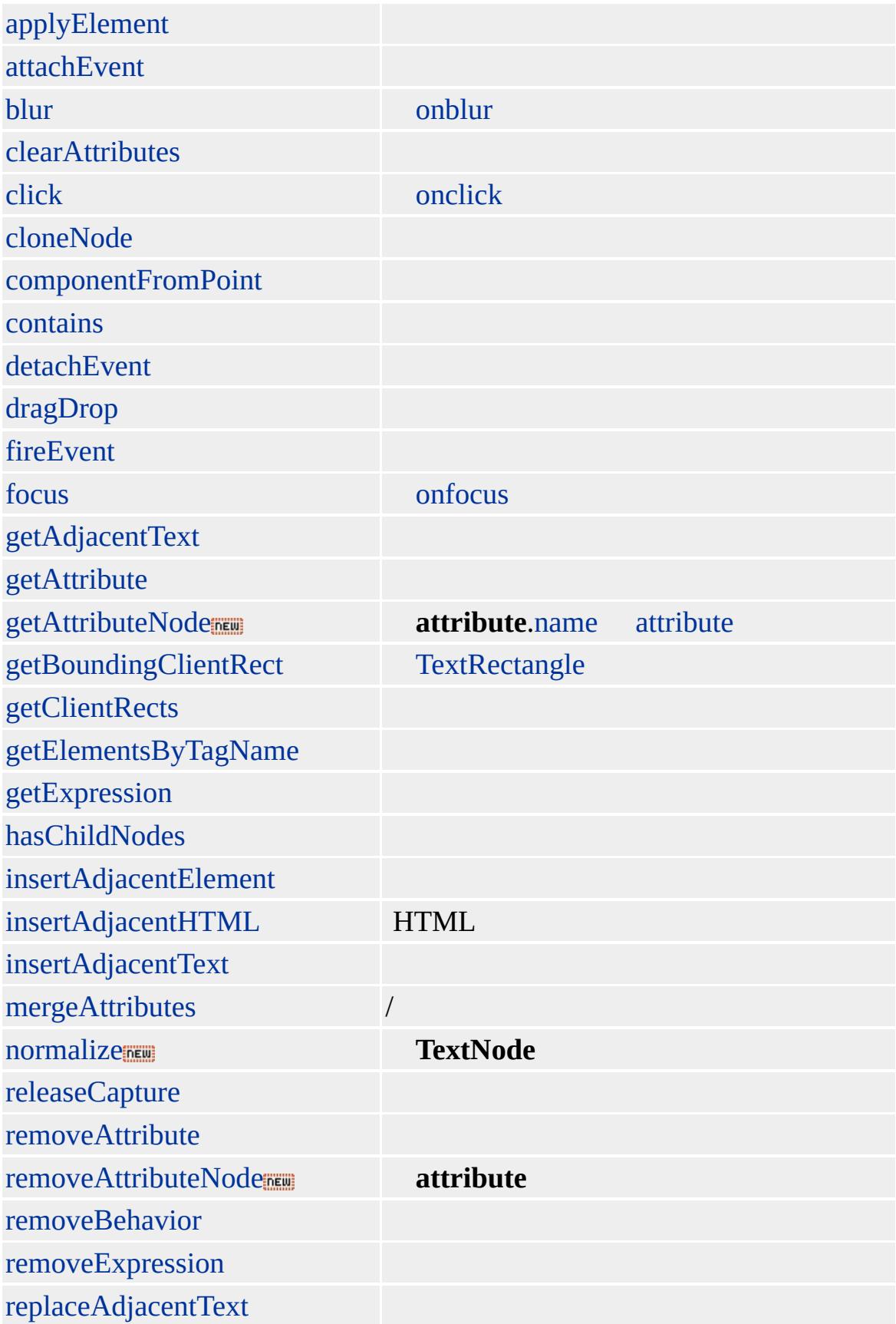

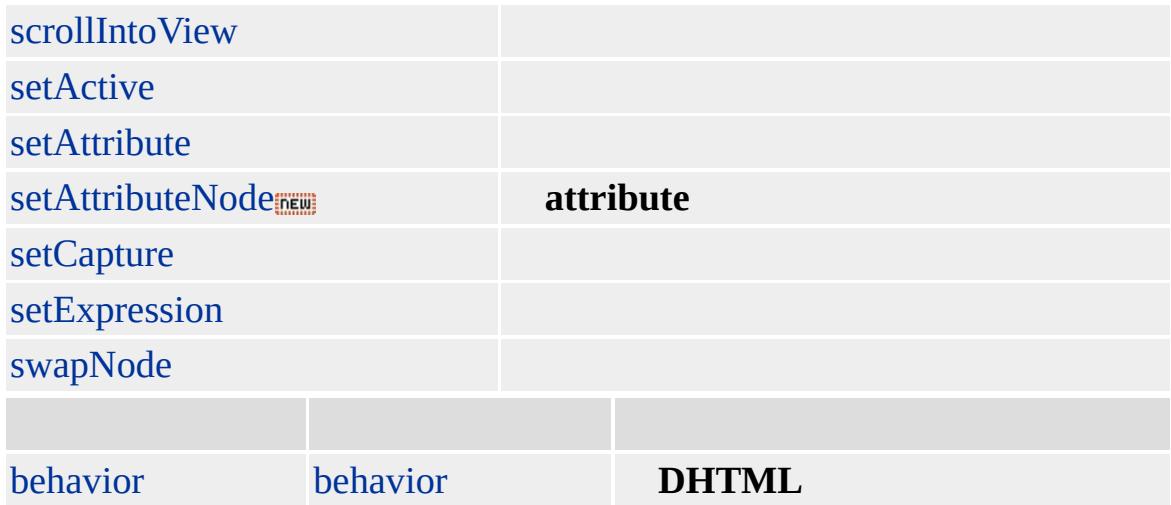

#### **MAP AREA**

[COORDS](#page-2411-0) [SHAPE](#page-3085-0)

Microsoft ® Internet Explorer 3.0 HTML Internet Explorer 4.0

#### **MAP AREA COORDS SHAPE**

```
<P><IMG SRC="solarsys.gif" WIDTH=504 HEIGHT=126 BORDER=0
ALT="" USEMAP="#SystemMap">
<MAP NAME="SystemMap">
<AREA SHAPE="rect" COORDS="0,0,82,126"
HREF="/workshop/graphics/sun.gif">
<AREA SHAPE="circle" COORDS="90,58,3"
HREF="/workshop/graphics/merglobe.gif">
<AREA SHAPE="circle" COORDS="124,58,8"
HREF="/workshop/graphics/venglobe.gif">
<AREA SHAPE="circle" COORDS="162,58,10"
```

```
HREF="/workshop/graphics/earglobe.gif">
<AREA SHAPE="circle" COORDS="203,58,8"
HREF="/workshop/graphics/marglobe.gif">
<AREA SHAPE="poly" COORDS="221,34,238,37,257,32,278,44,284,60,
281,75,288,91,267,87,253,89,237,81,229,64,228,54"
HREF="/workshop/graphics/jupglobe.gif">
<AREA SHAPE="poly" COORDS="288,19,316,39,330,37,348,47,351,66,
349,74,367,105,337,85,324,85,307,77,303,60,307,50"
HREF="/workshop/graphics/satglobe.gif">
<AREA SHAPE="poly" COORDS="405,39,408,50,411,57,410,71,404,78,
393,80,383,86,381,75,376,69,376,56,380,48,393,44"
HREF="/workshop/graphics/uraglobe.gif">
<AREA SHAPE="poly" COORDS="445,38,434,49,431,53,427,62,430,72,
435,77,445,92,456,77,463,72,463,62,462,53,455,47"
HREF="/workshop/graphics/nepglobe.gif">
<AREA SHAPE="circle" COORDS="479,66,3"
HREF="/workshop/graphics/pluglobe.gif">
</MAP>
```
Microsoft <sup>®</sup> Internet Explorer 4.0

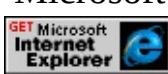

 $HTML 3.2$  $HTML 3.2$   $MSQ+ (W3C)(DOM)$  $MSQ+ (W3C)(DOM)$  1  $MSQ+$ 

<span id="page-68-0"></span> $\triangle$  [AREA](#page-59-0) | area  $\rightarrow$  [B](#page-71-0) | b  $\triangle$  [DHTML](#page-2-0)

# attribute

### HTML

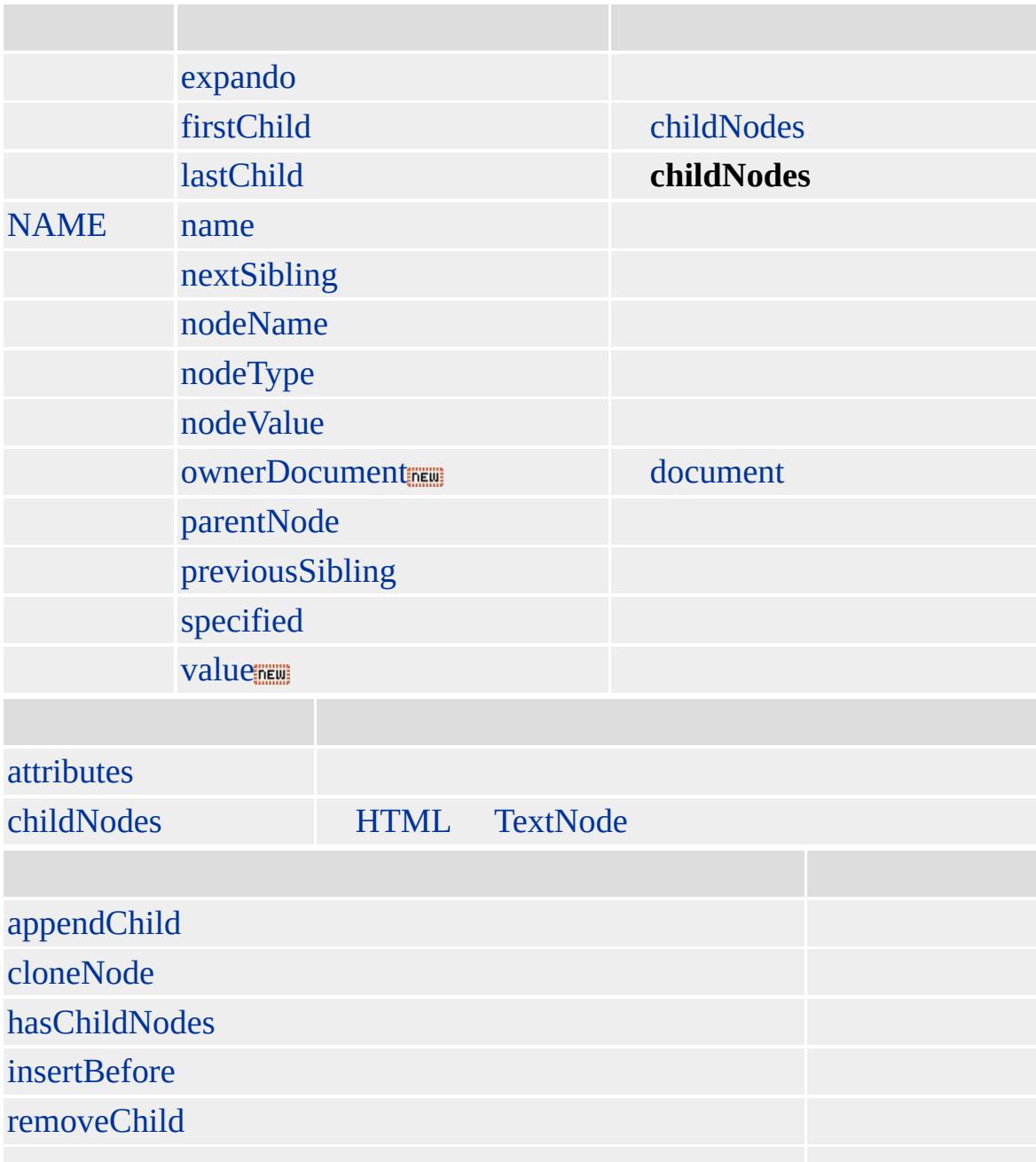

replaceChild

**attribute** [attributes](#page-1778-0)

HTML (DHTML)

Microsoft ® Internet Explorer 5.0

#### **attribute**

```
<SCRIPT>
function fnFind(){
for(var i=0; i \leqDist.attributes.length;i++){
if(oList.attributes[i].specified){
alert(oList.attributes[i].nodeName + " = "
+ oList.attributes[i].nodeValue);
}
}
}
</SCRIPT>
<UL onclick="fnFind()">
<LI ID = "oList" ACCESSKEY = "L"> 1
</UL>
```
<span id="page-71-0"></span>attri[b](#page-68-0)ute ▶ B[A](#page-85-0)SE | base ▲ DHT[M](#page-2-0)L
# B | b

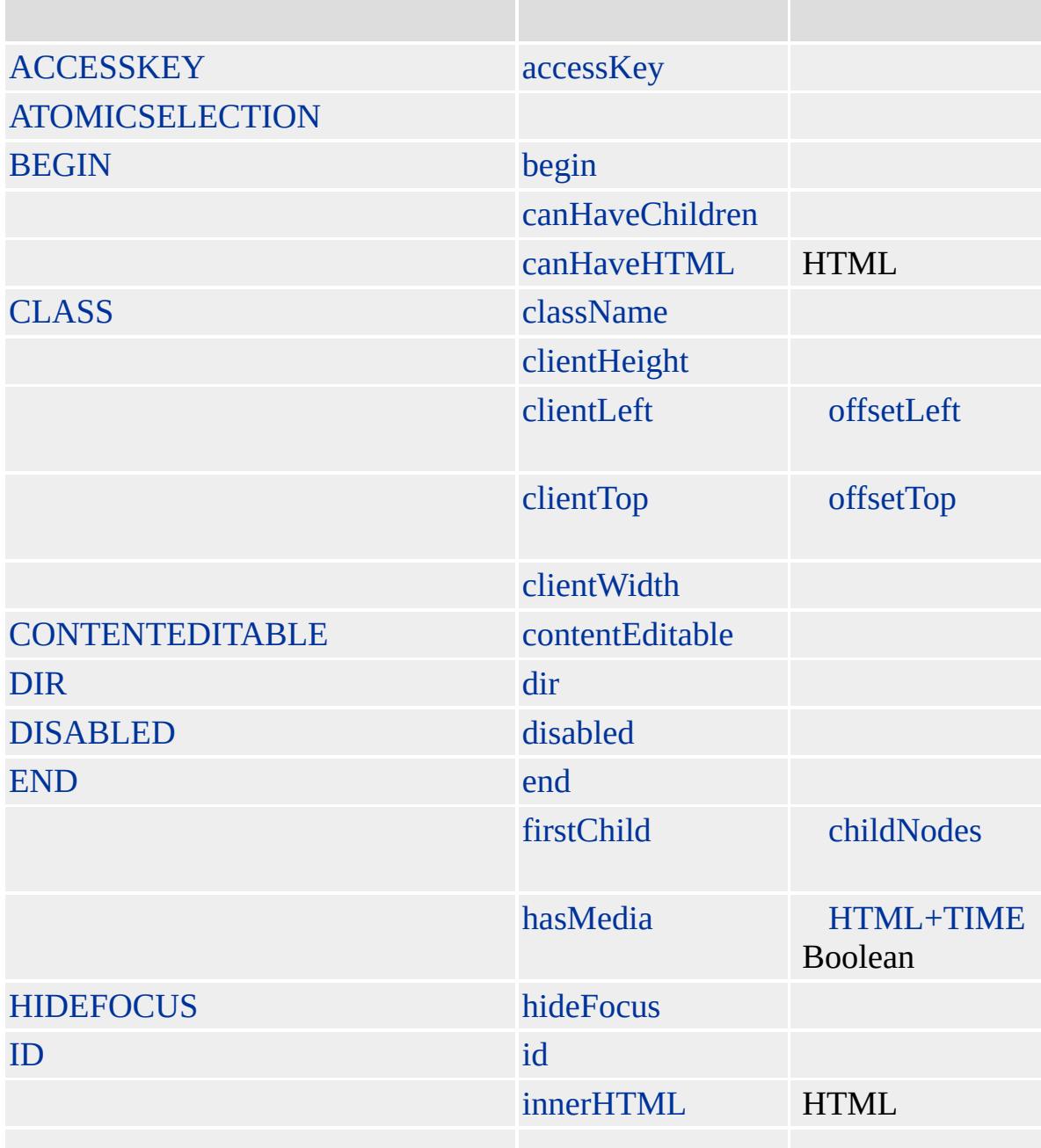

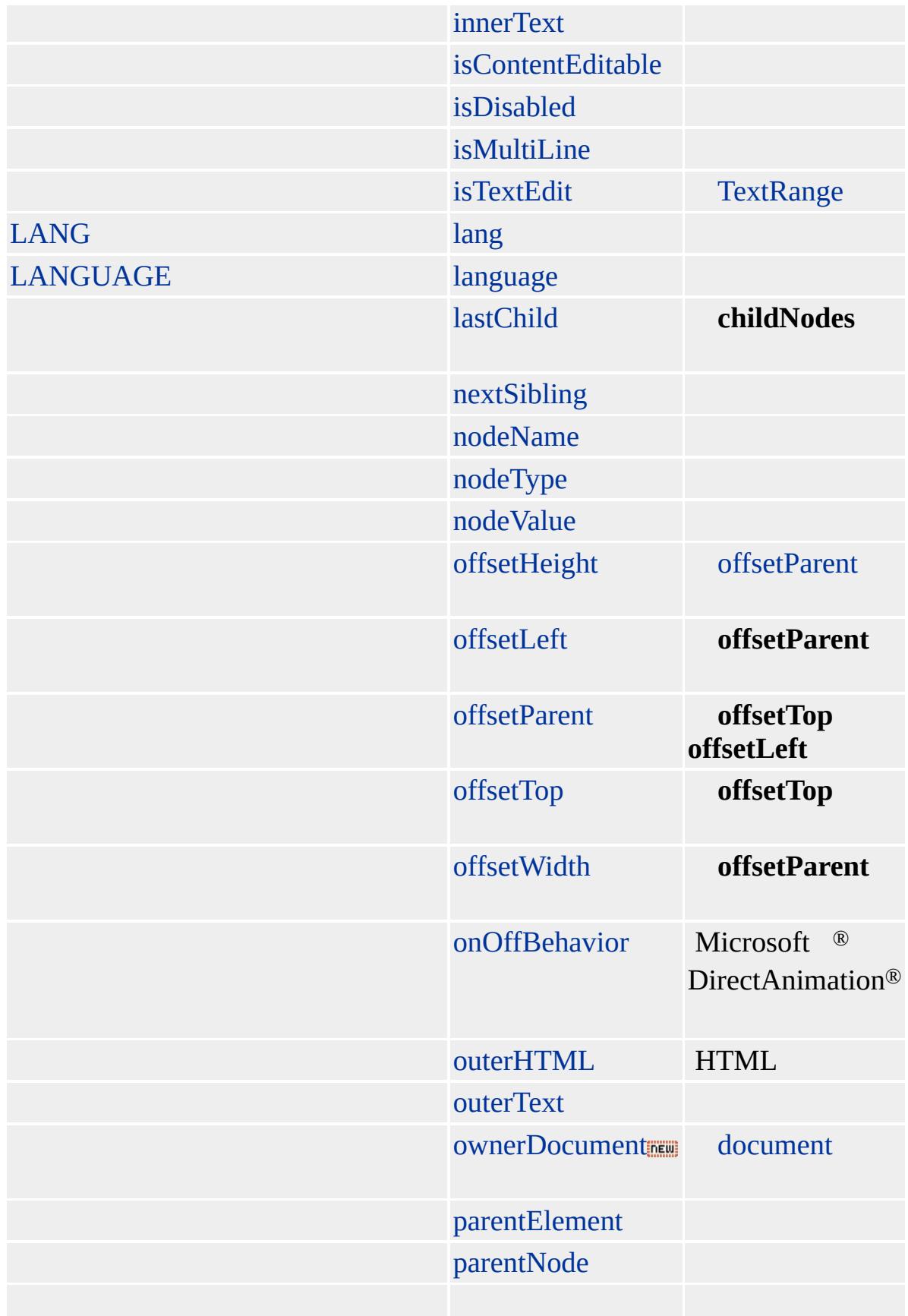

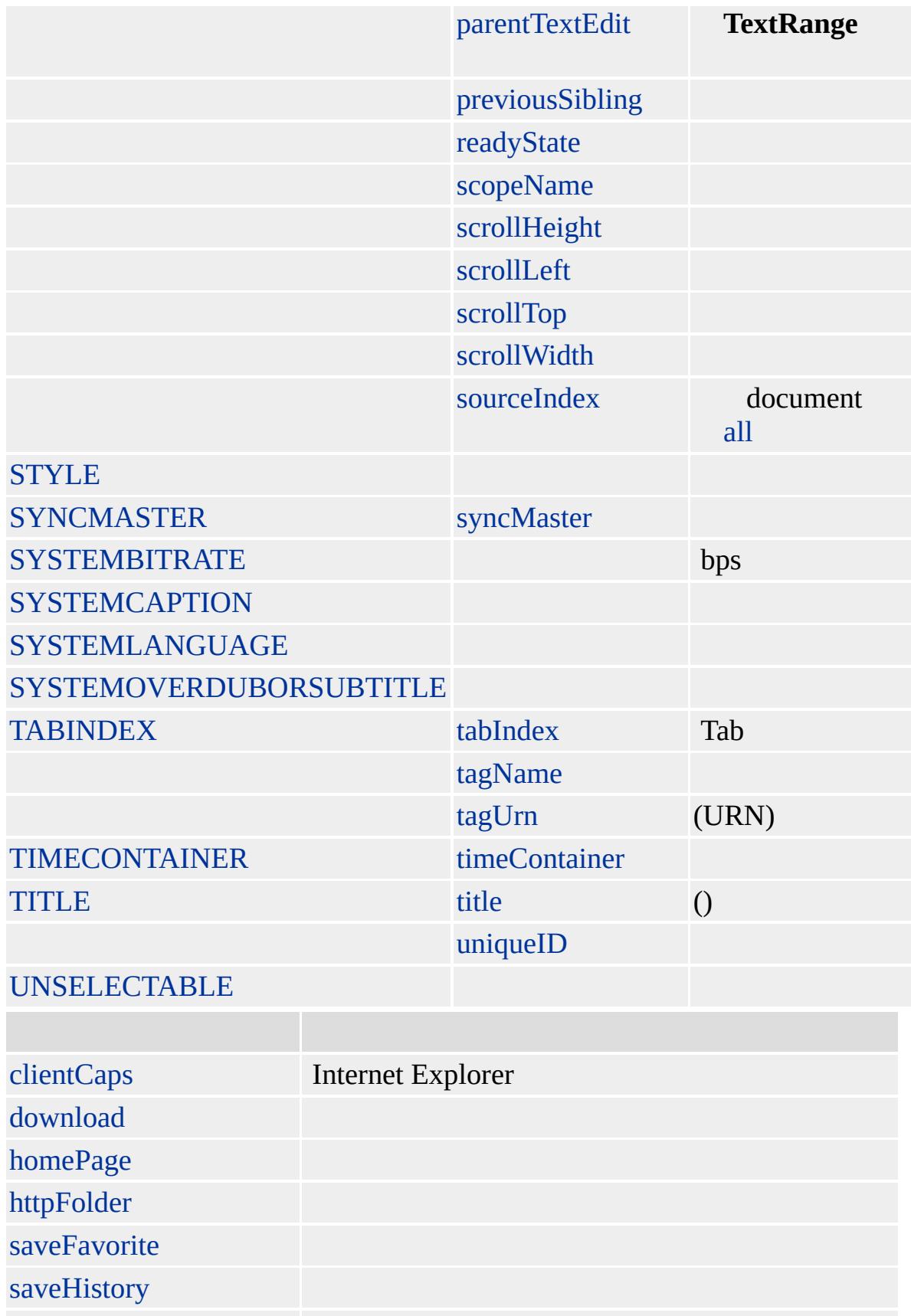

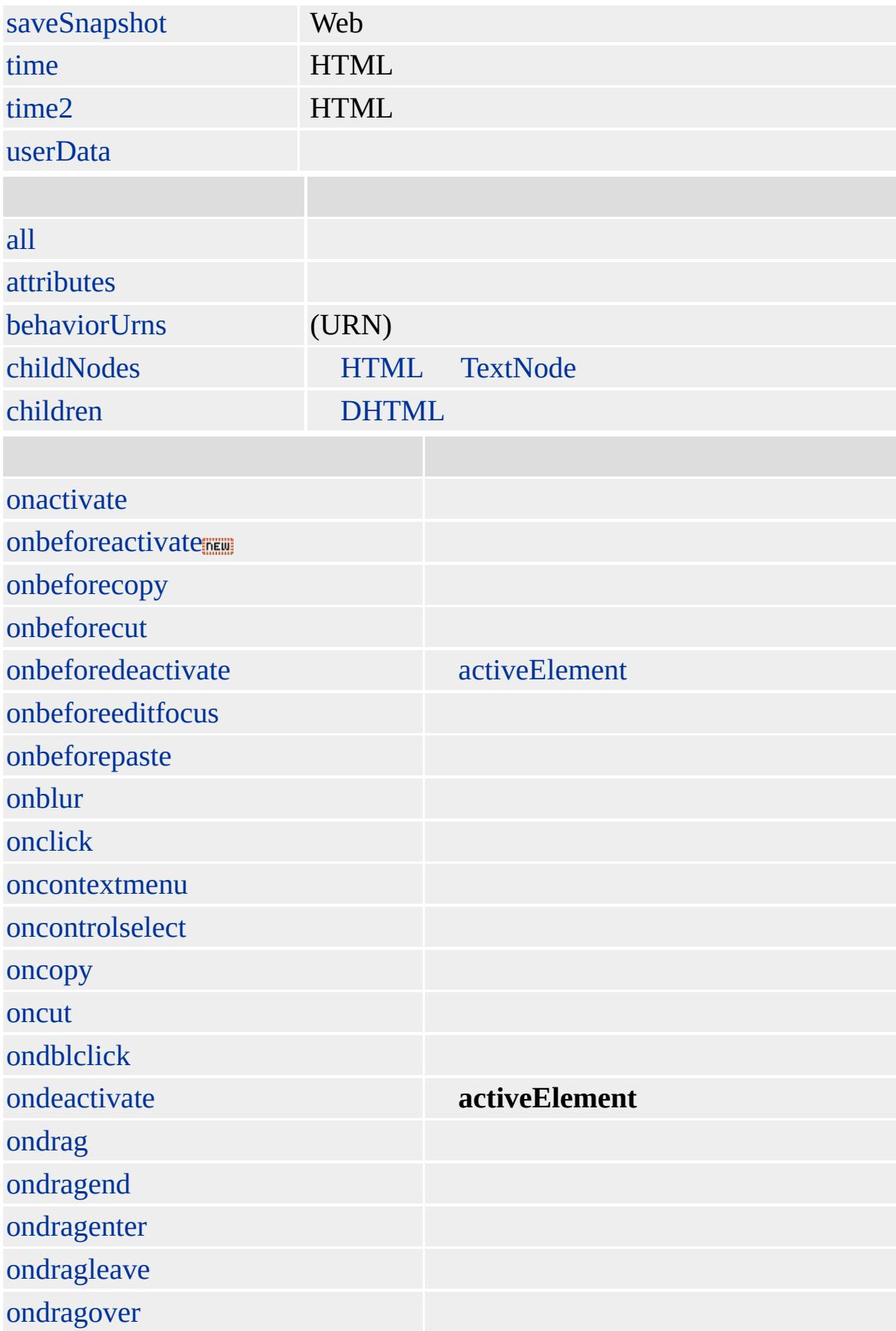

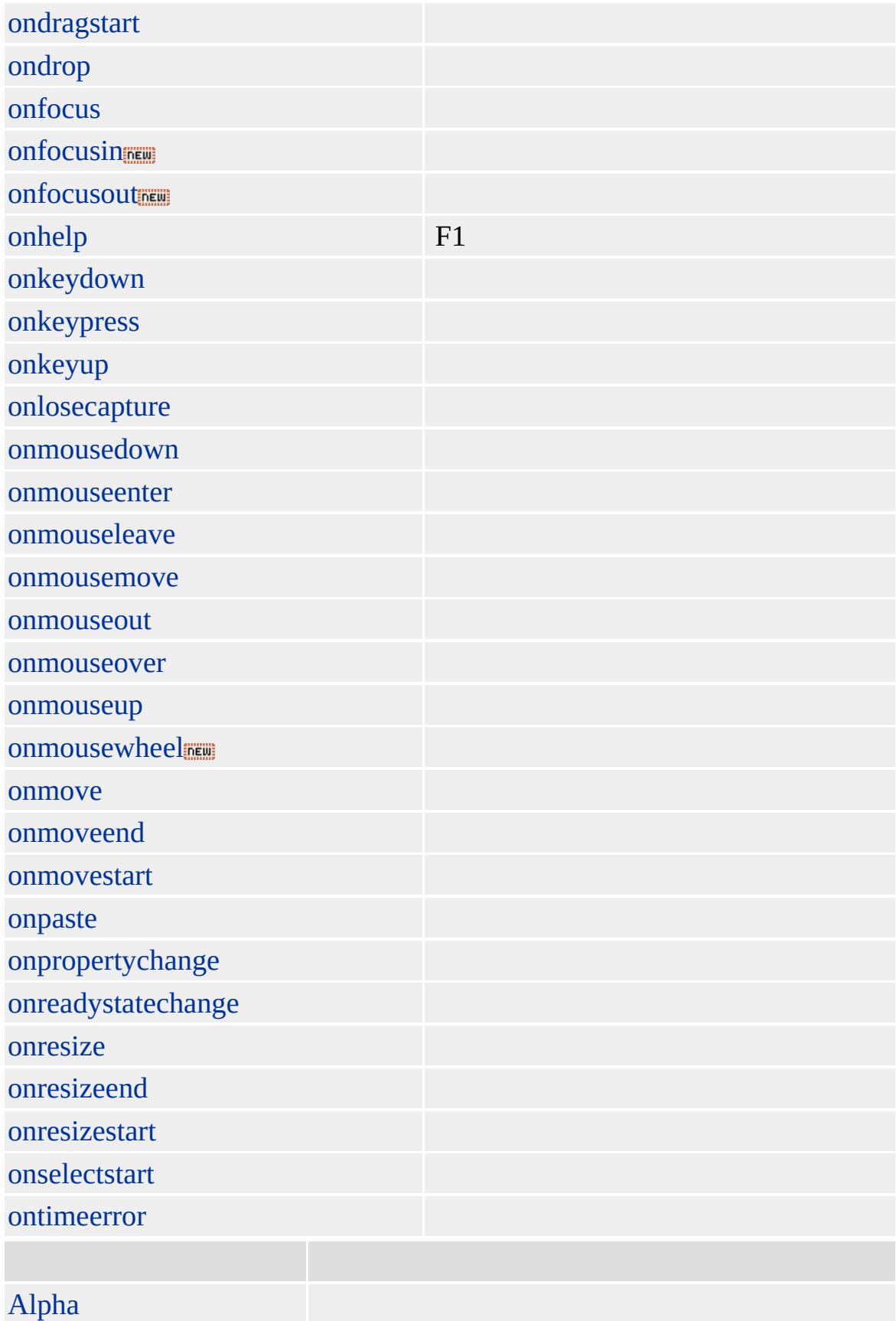

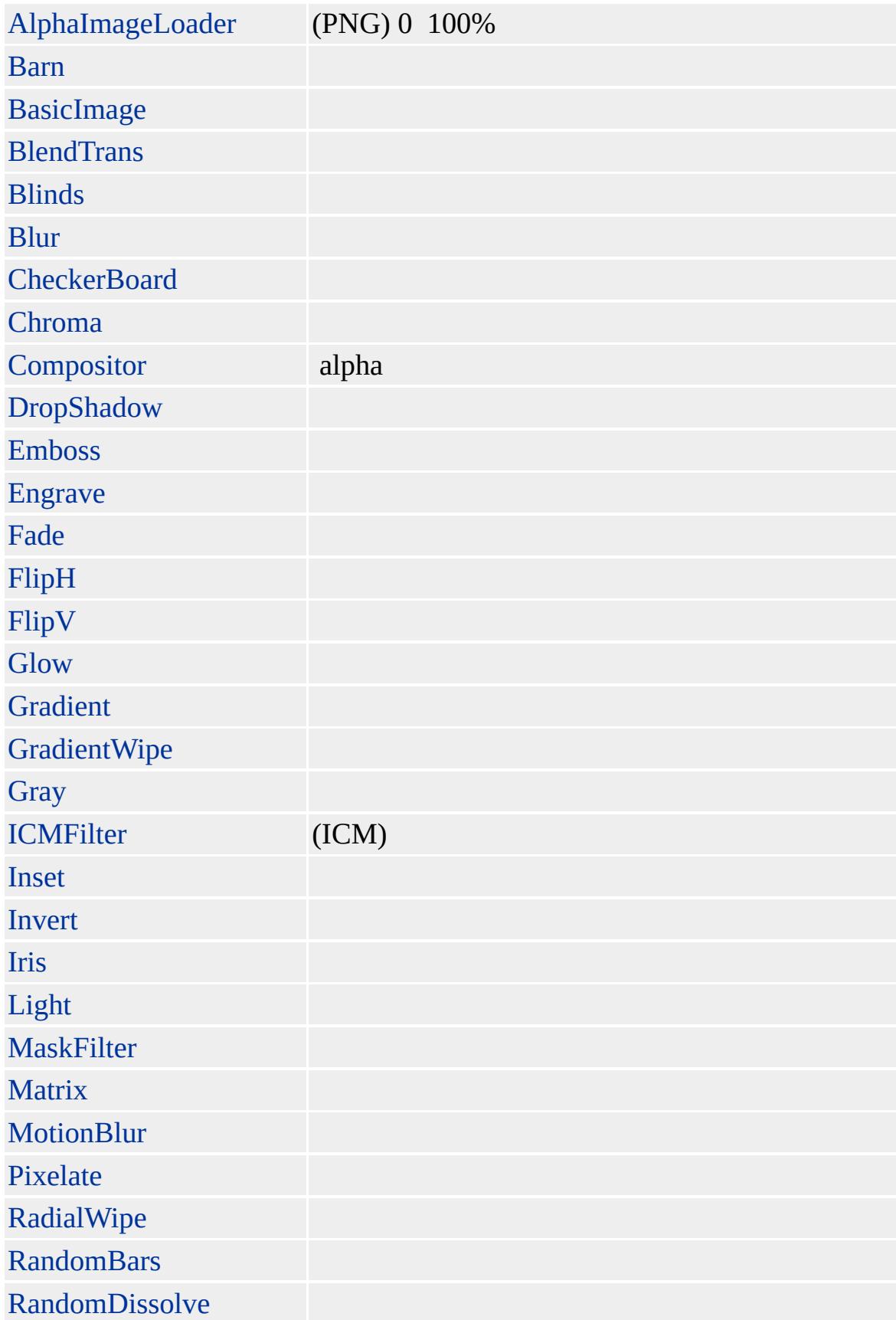

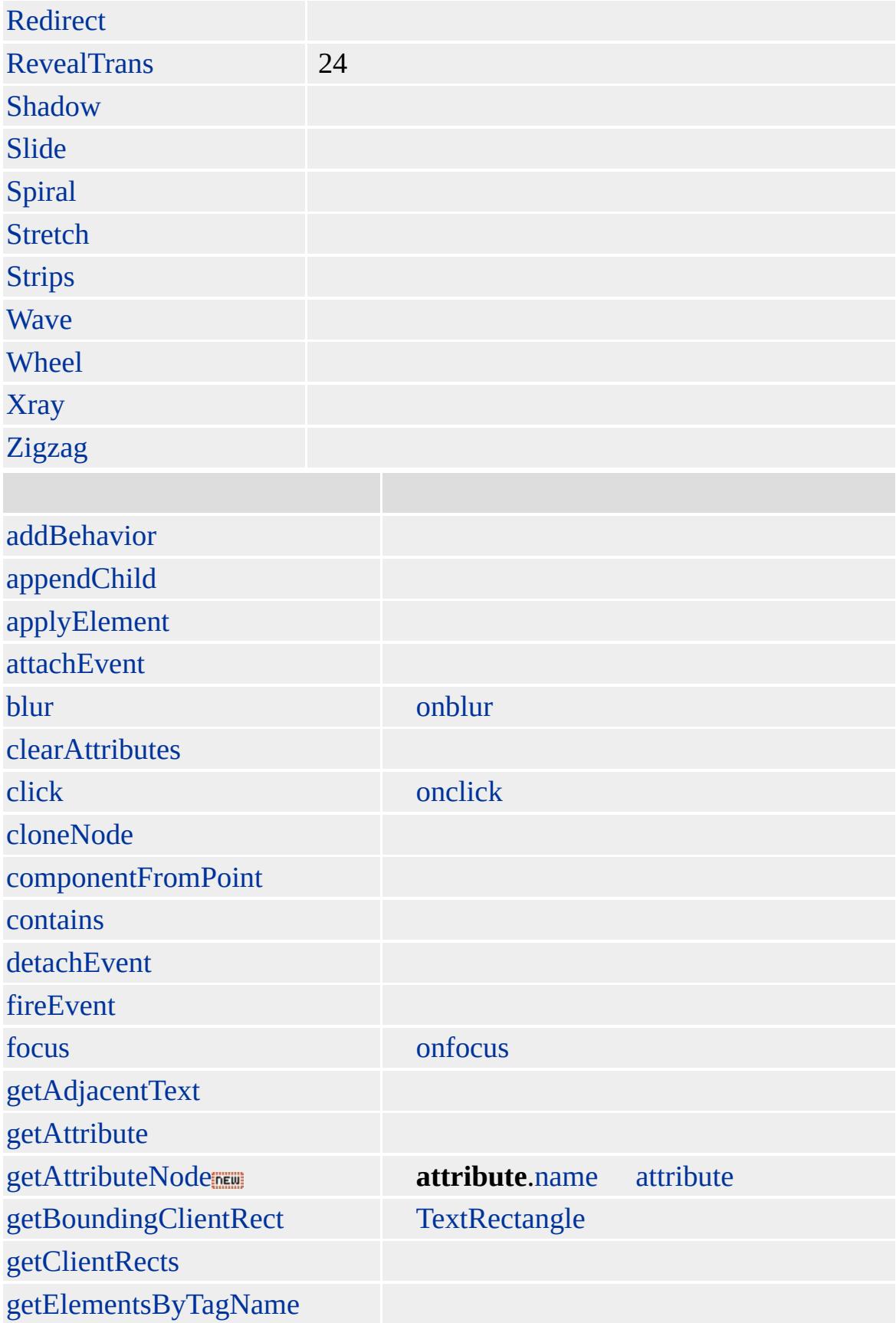

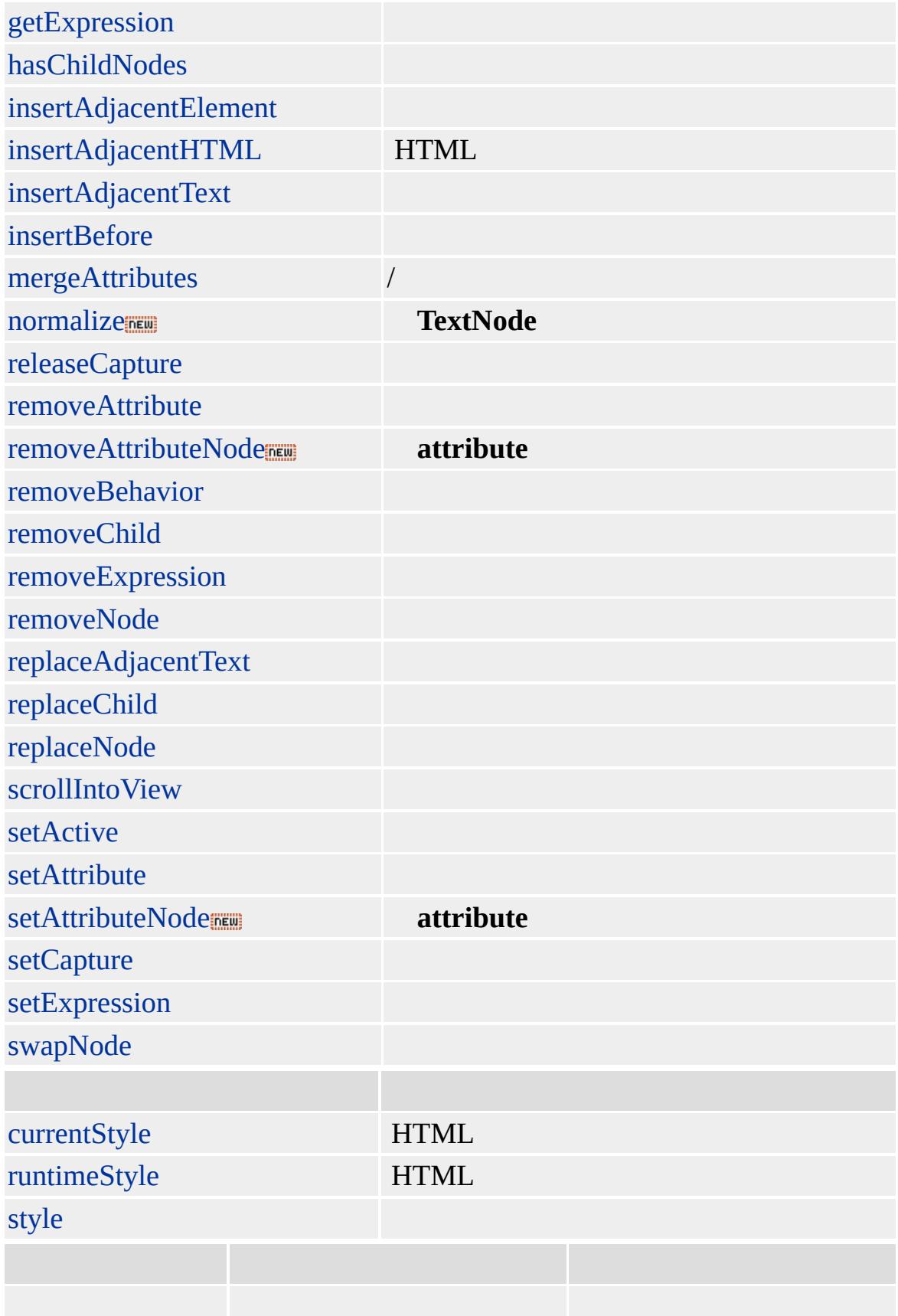

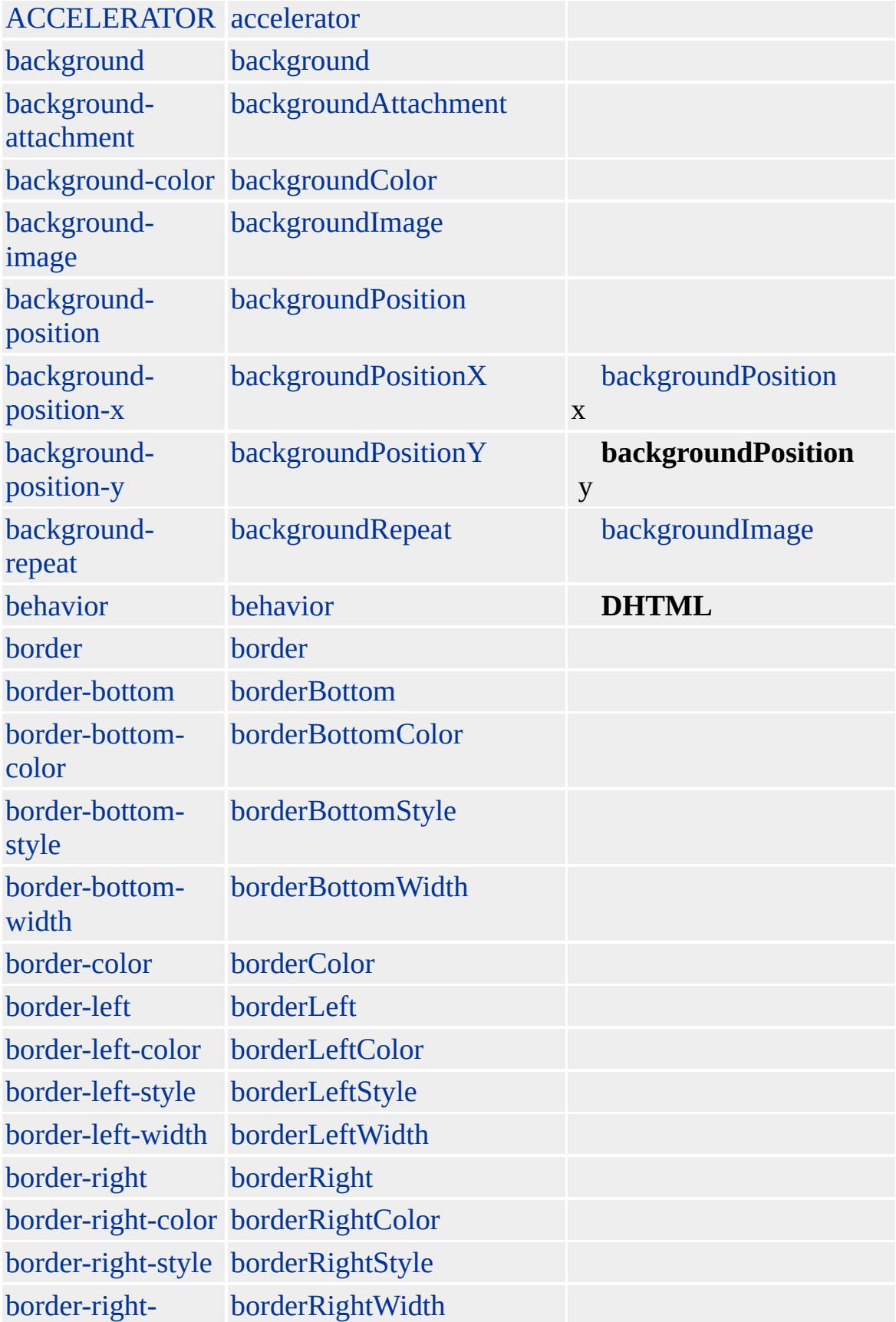

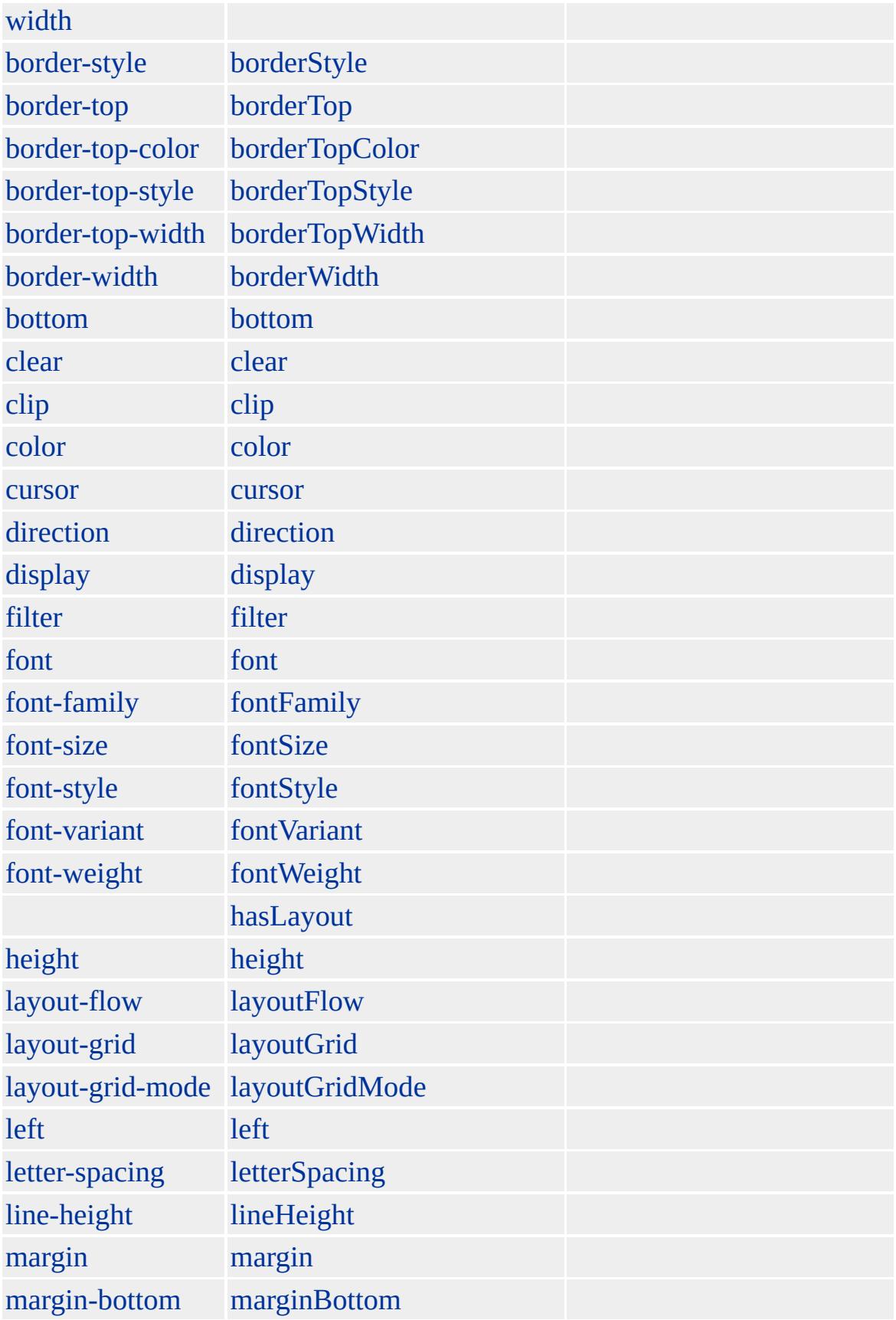

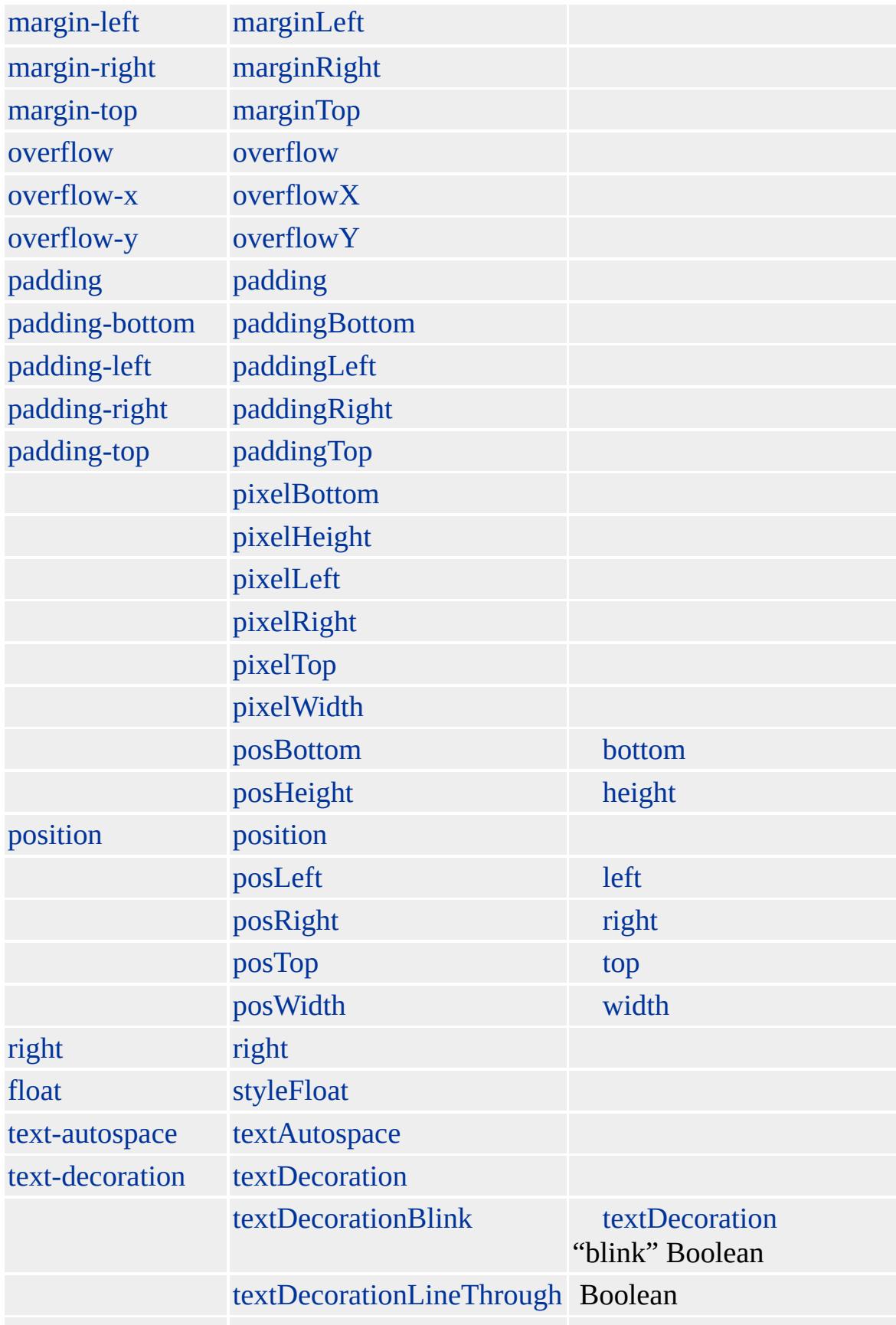

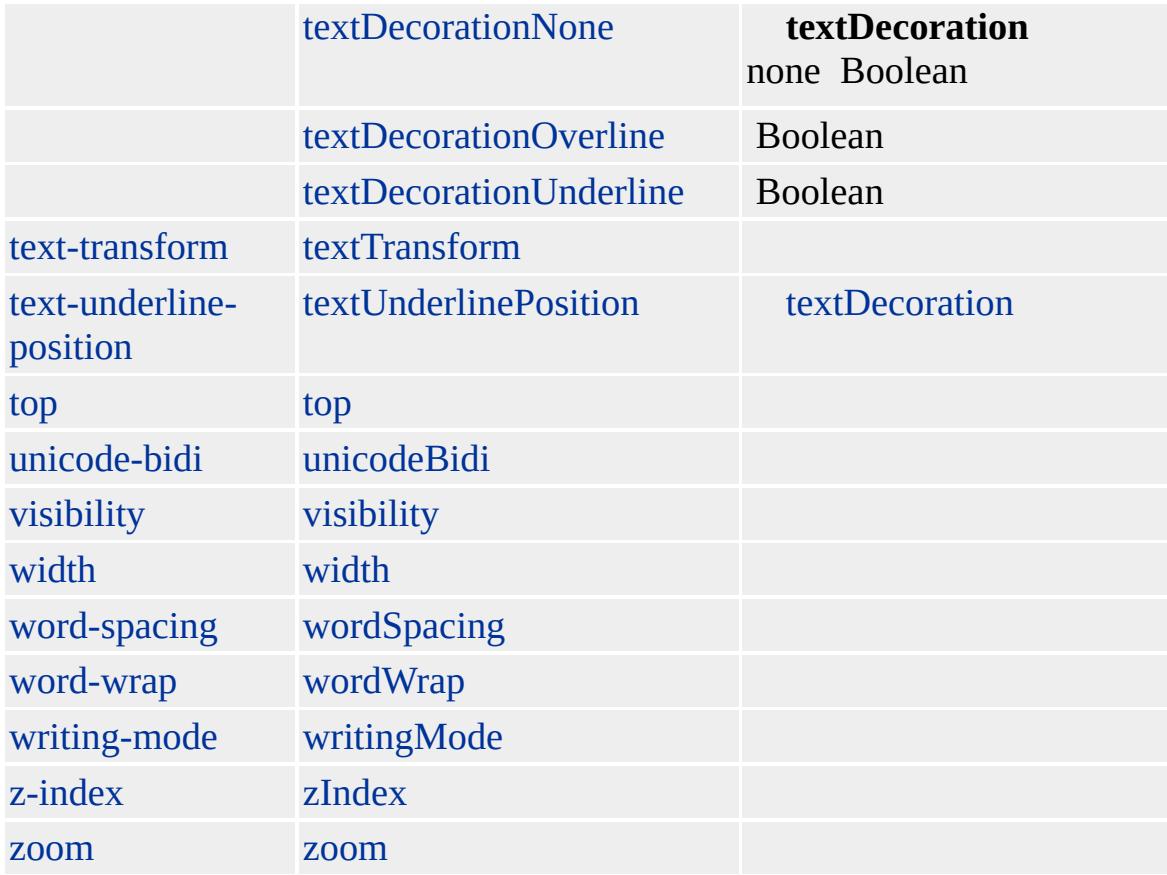

Microsoft ® Internet Explorer 3.0 HTML Internet Explorer 4.0

**B**

 $\langle B \rangle \langle B \rangle$ 

[HTML](http://www.w3.org/TR/REC-html32.html) 3.2

[strong](#page-1077-0)

<span id="page-85-0"></span> $\leftarrow$  [B](#page-71-0) | b  $\rightarrow$  [BASEFONT](#page-91-0) | baseFont  $\rightarrow$  [DHTML](#page-2-0)

## BASE | base

### URL

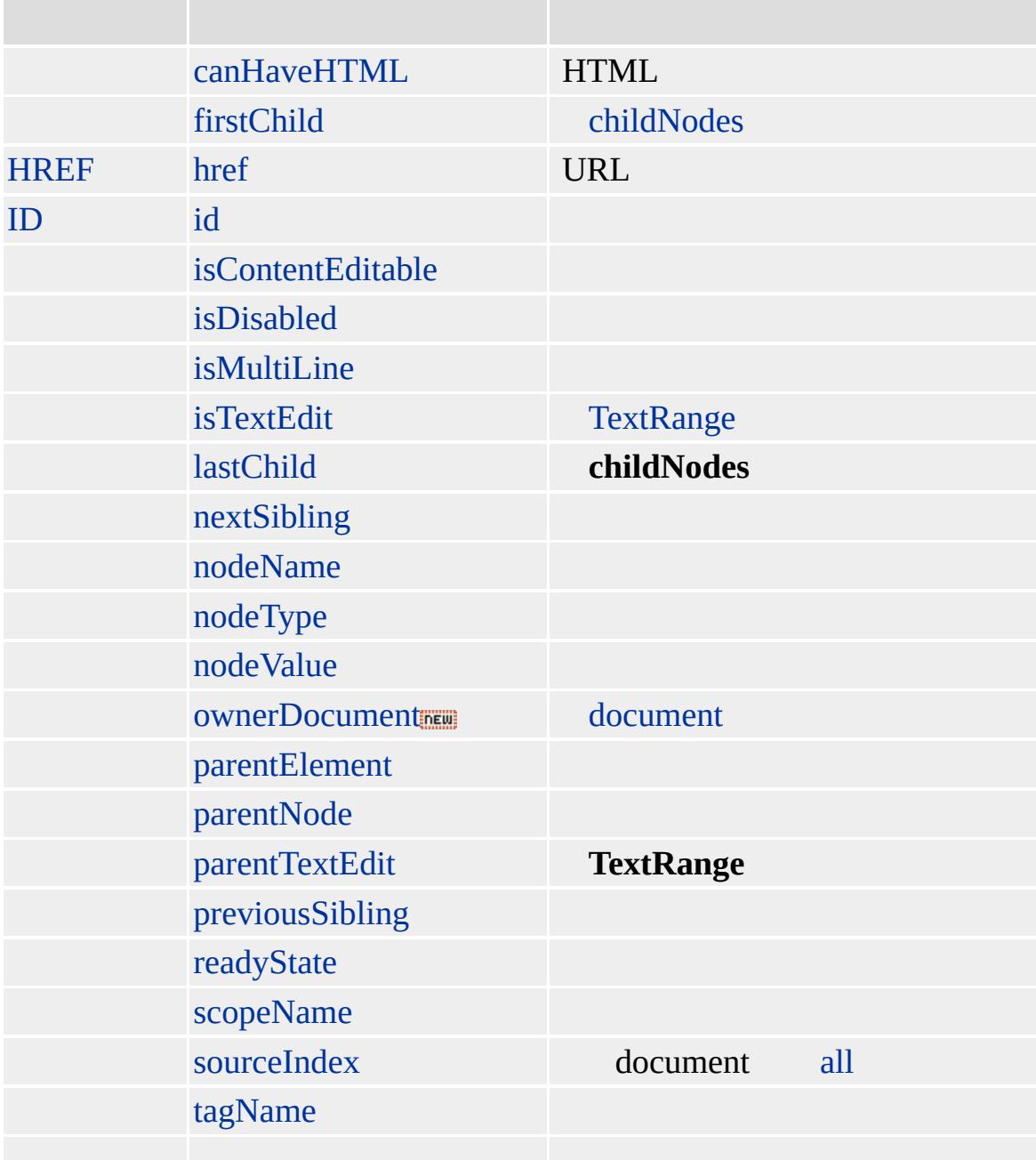

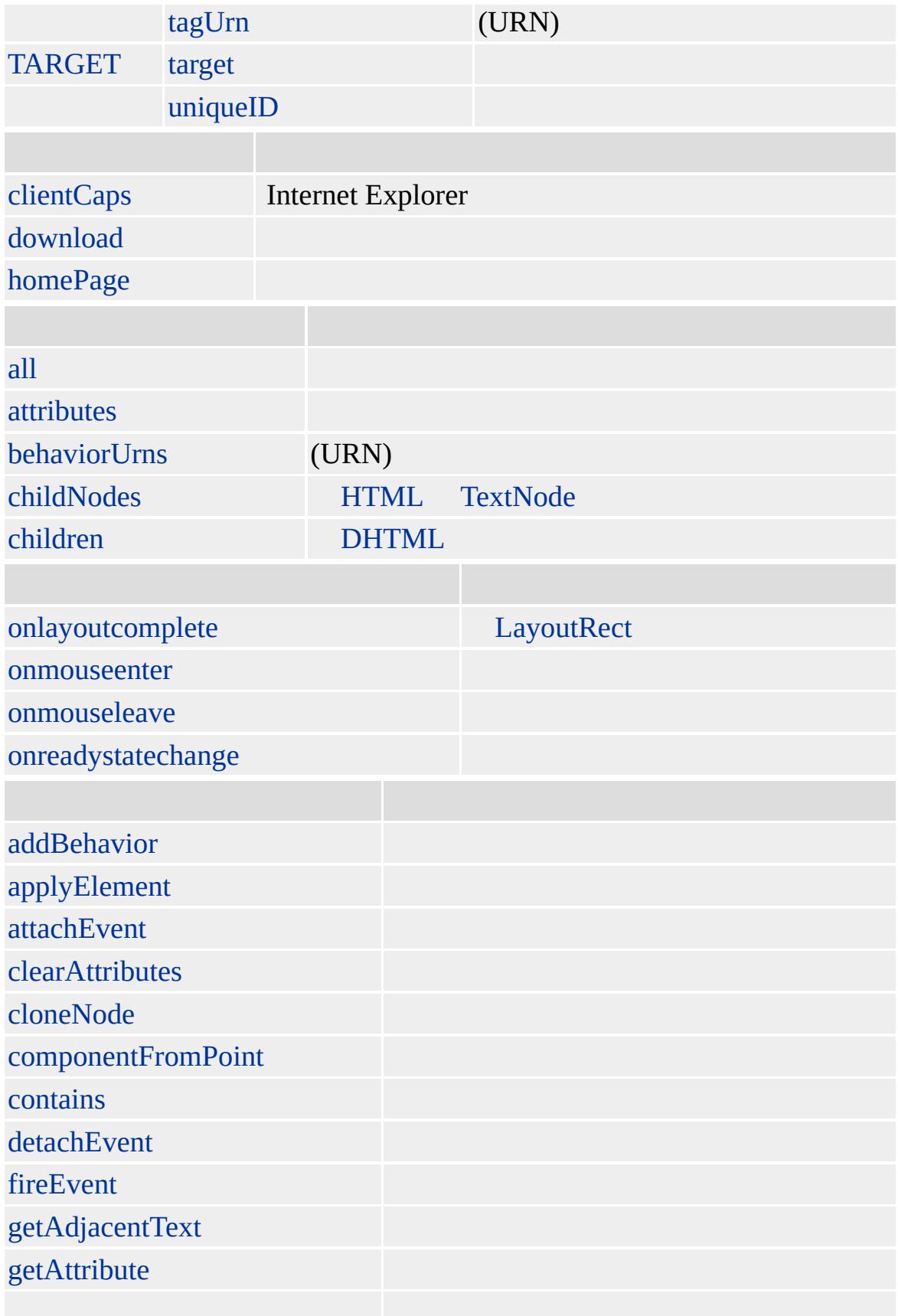

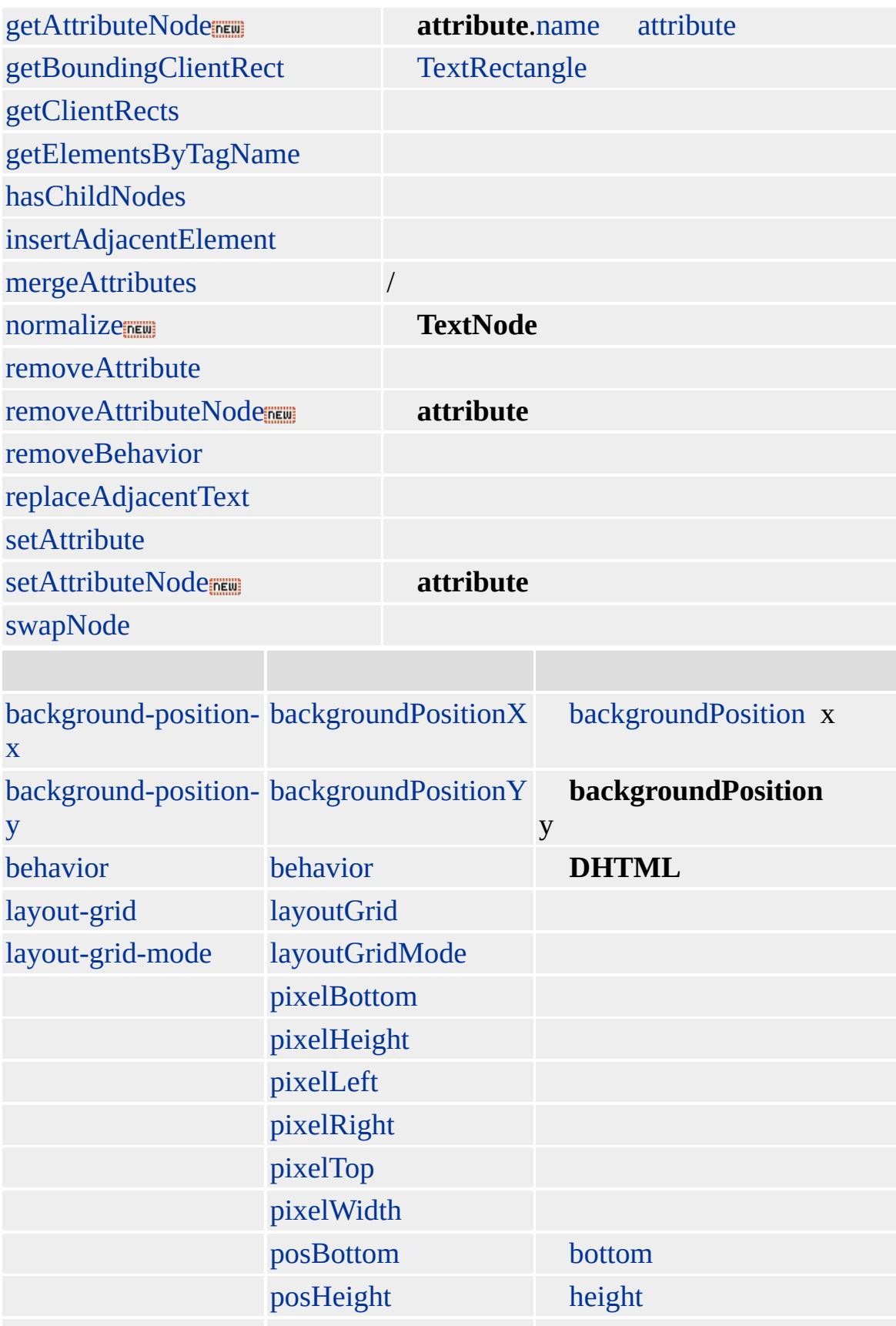

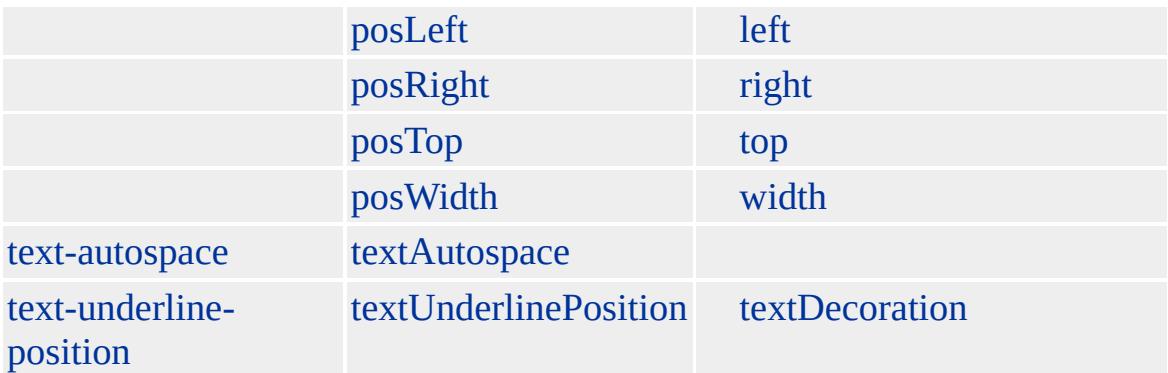

#### **BASE** [HEAD](#page-480-0)

Microsoft ® Internet Explorer 3.0 HTML Internet Explorer 4.0

URL Internet Explorer **BASE** http://msdn.microsoft.com/workshop/author/dhtml/reference/properties/href\_2.

<HTML> <HEAD> <BASE HREF="http://msdn.microsoft.com/workshop/author/dhtml/reference  $<$ /HEAD>  $<$ BODY> <A href="../properties/href\_2.html"></A> href  $<$ /BODY>  $<$ /HTML>

URL **BASE** null

<SCRIPT>

```
function GetBase()
{
var oBaseColl = document.all.tags('BASE');
return ( (oBaseColl && oBaseColl.length) ? oBaseColl[0].href :
null );
}
</SCRIPT>
```
[HTML](http://www.w3.org/TR/REC-html32.html) 3.2 MSO+

<span id="page-91-0"></span>[BASE](#page-85-0) | base [BDO](#page-97-0) | bdo [DHTML](#page-2-0)

# BASEFONT | baseFont

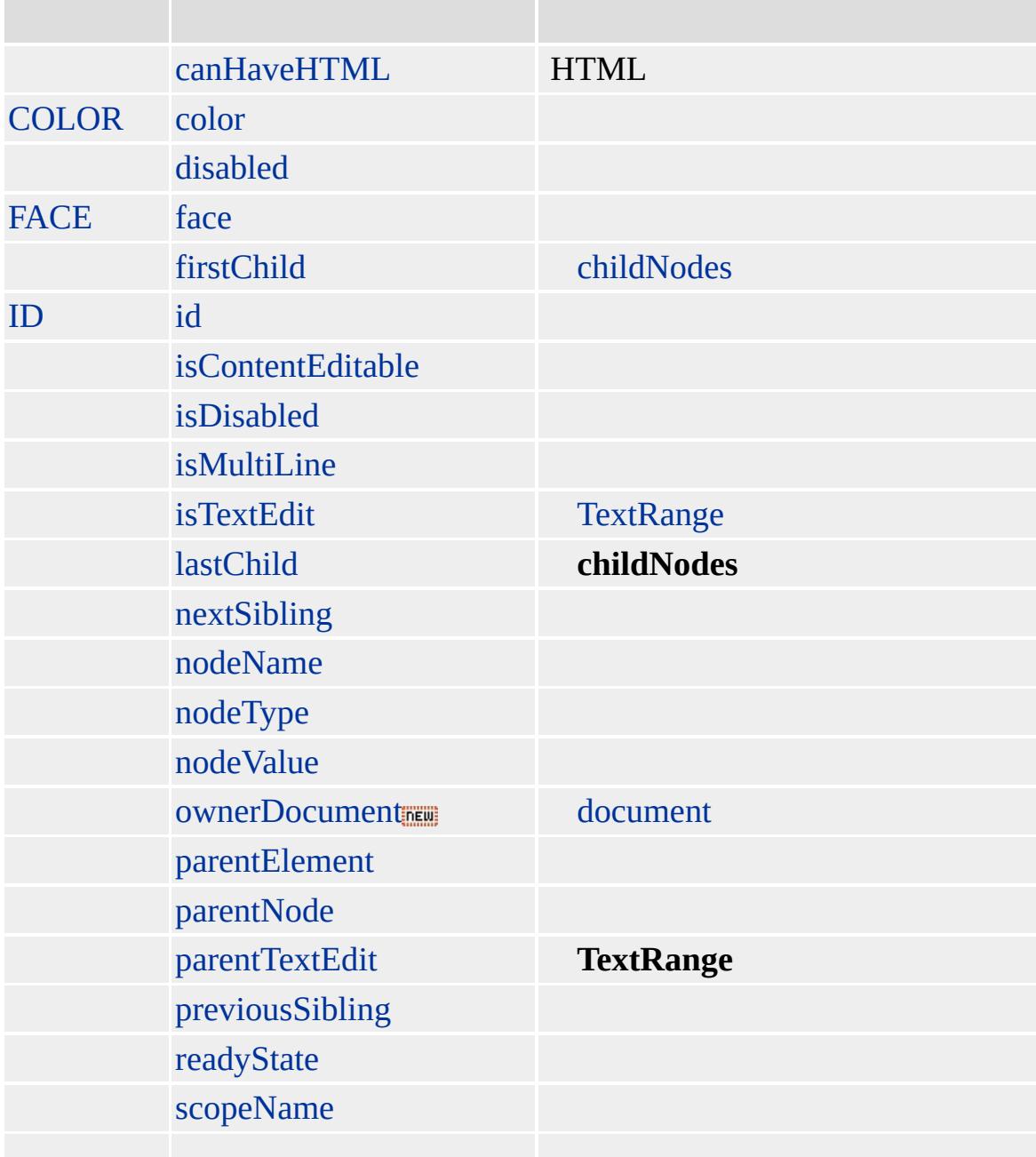

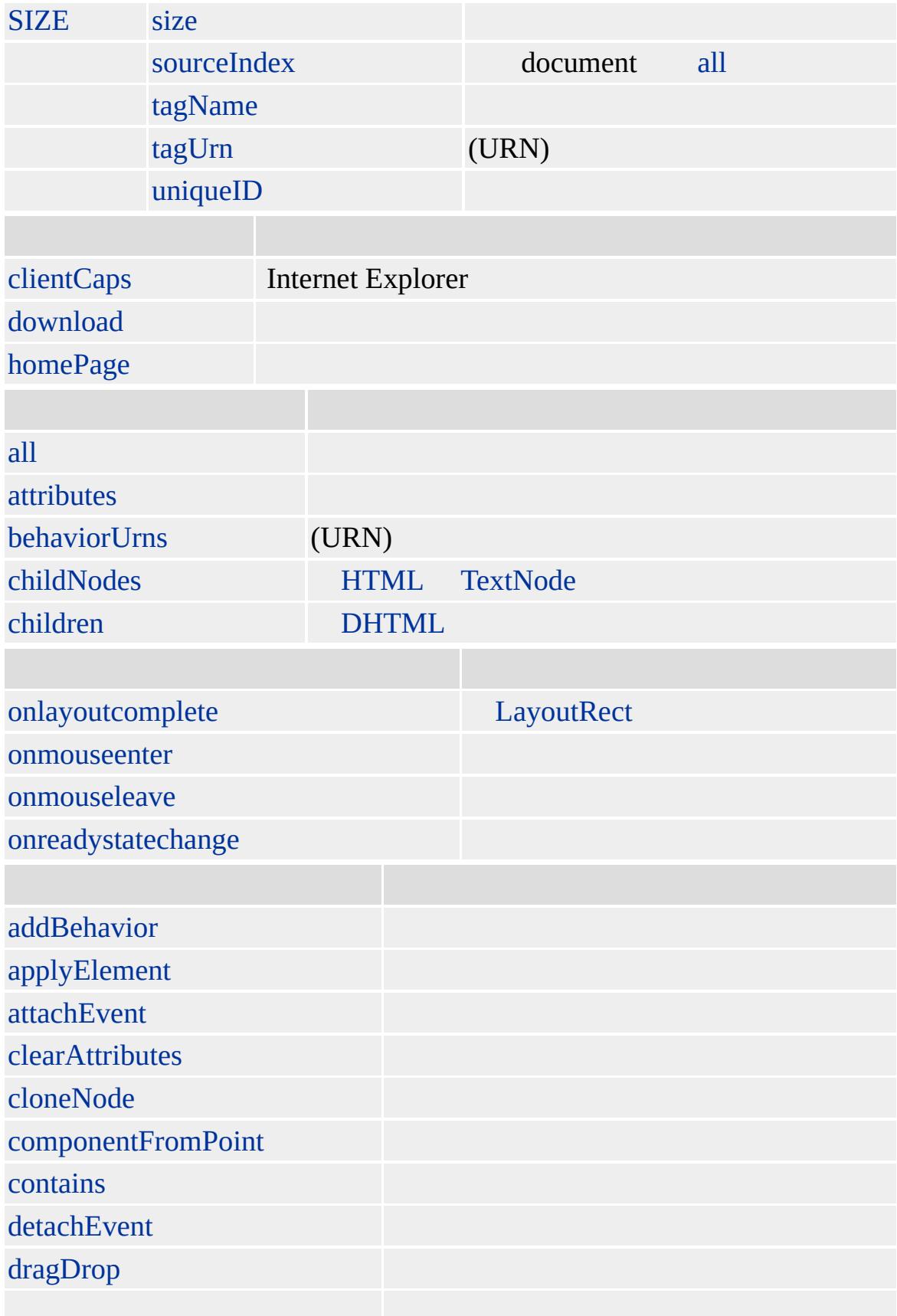

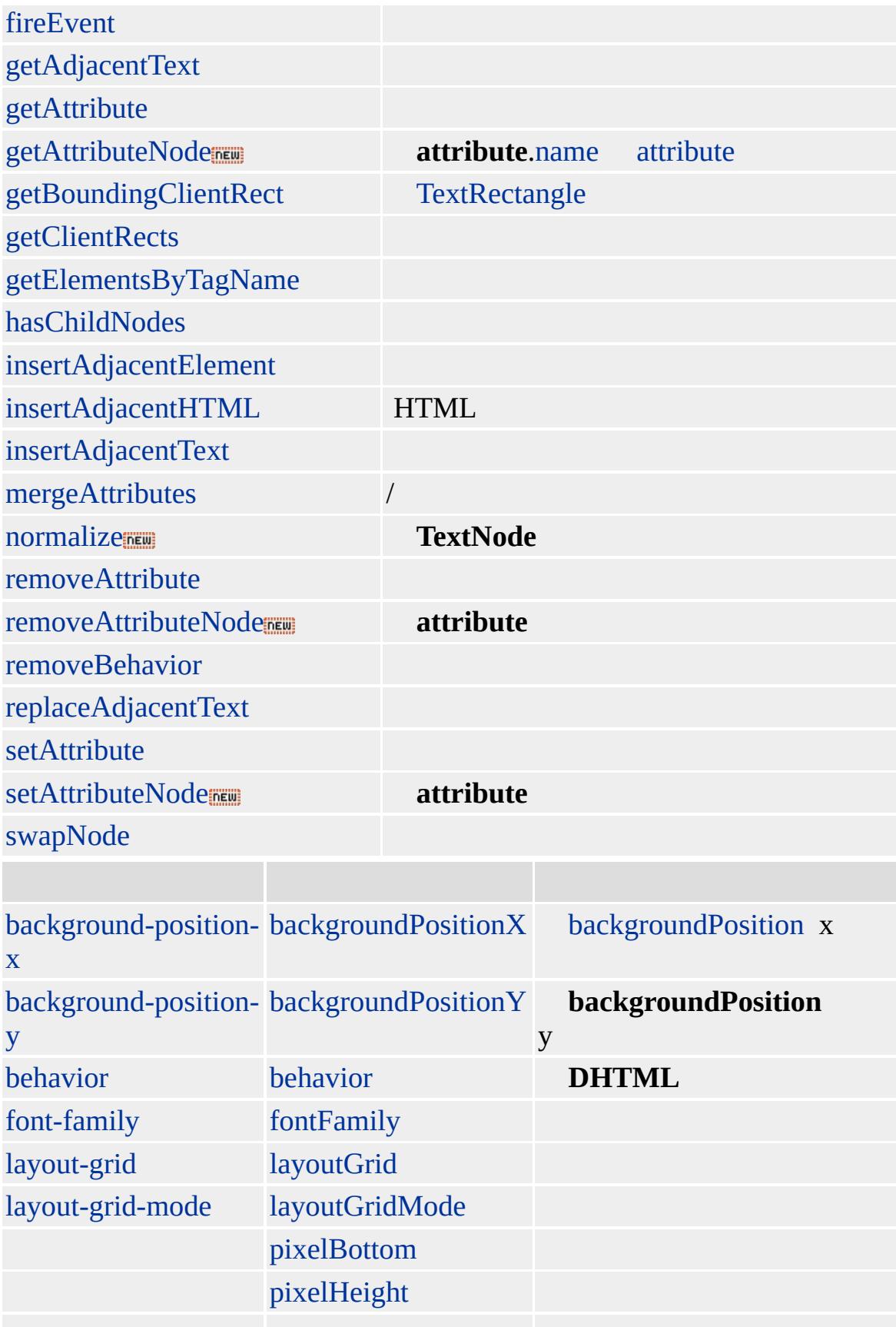

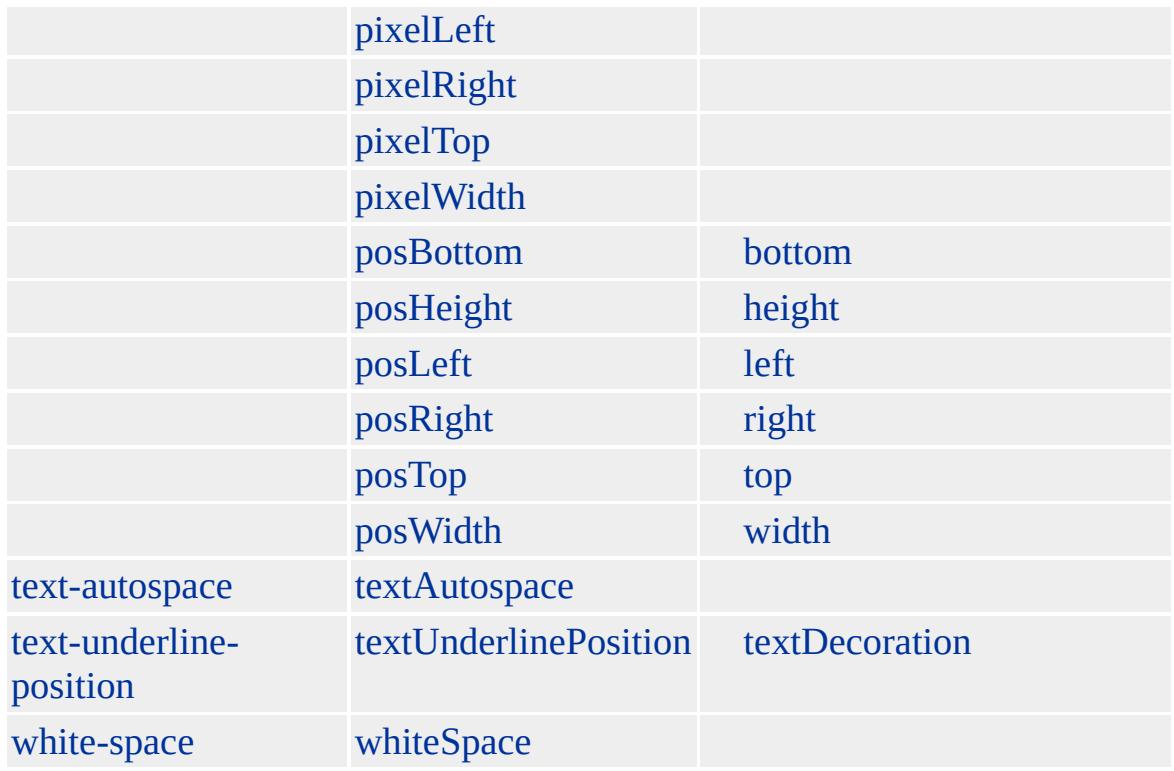

#### [body](#page-140-0) [HEAD](#page-480-0) **BASEFONT body**

Microsoft ® Internet Explorer 3.0 HTML Internet Explorer 4.0

#### **BASEFONT** [FONT](#page-435-0)

BASEFONT <BASEFONT SIZE=4> BASEFONT <FONT SIZE=2> BASEFONT </FONT> BASEFONT

 $HTML$   $MS@+$   $(W3C) (DOM)$  1  $MS@+$ 

<span id="page-97-0"></span>◆ [BASEFONT](#page-91-0) | baseFont → [BGSOUND](#page-108-0) | bgSound → [DHTML](#page-2-0)

# BDO | bdo

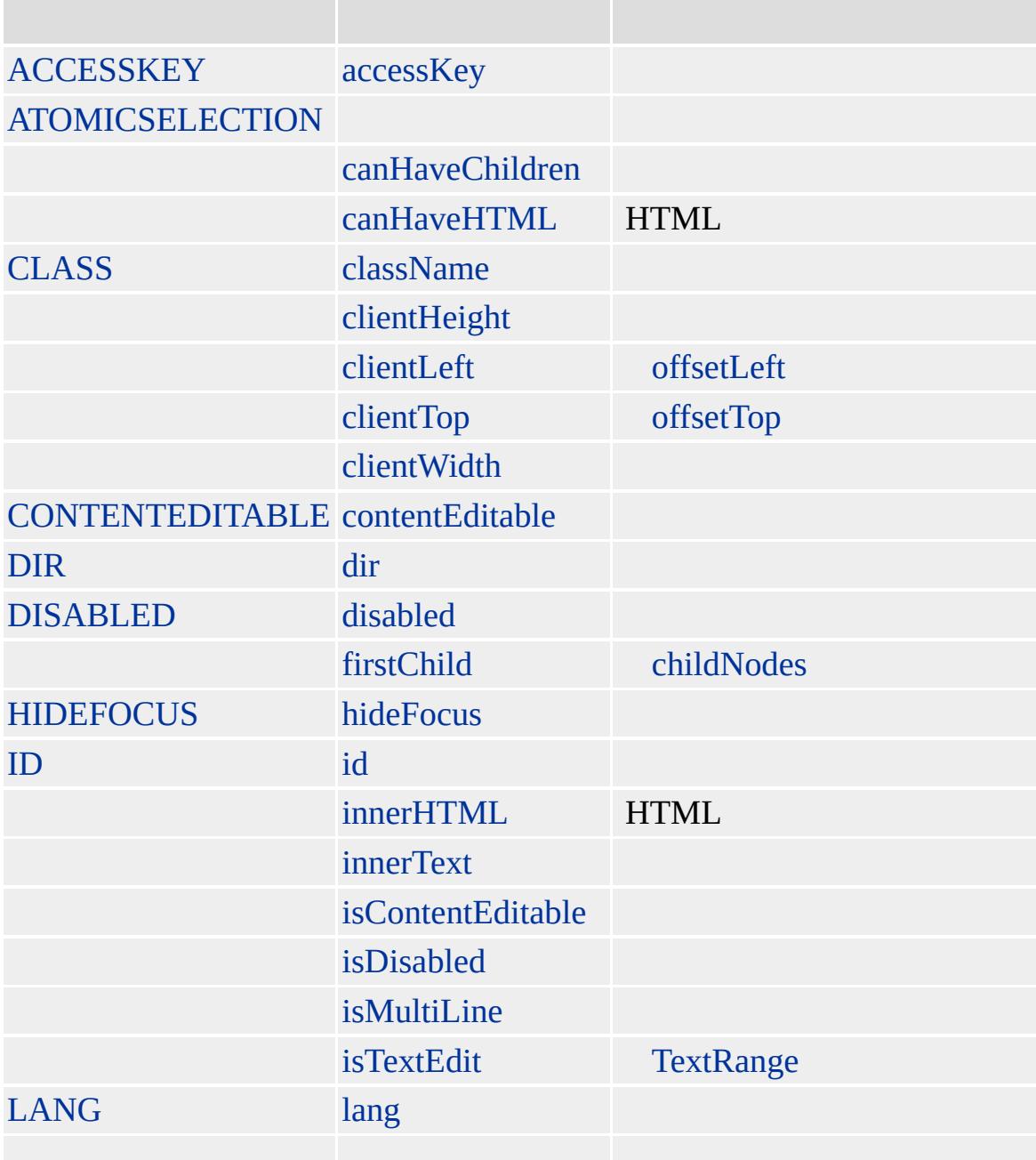

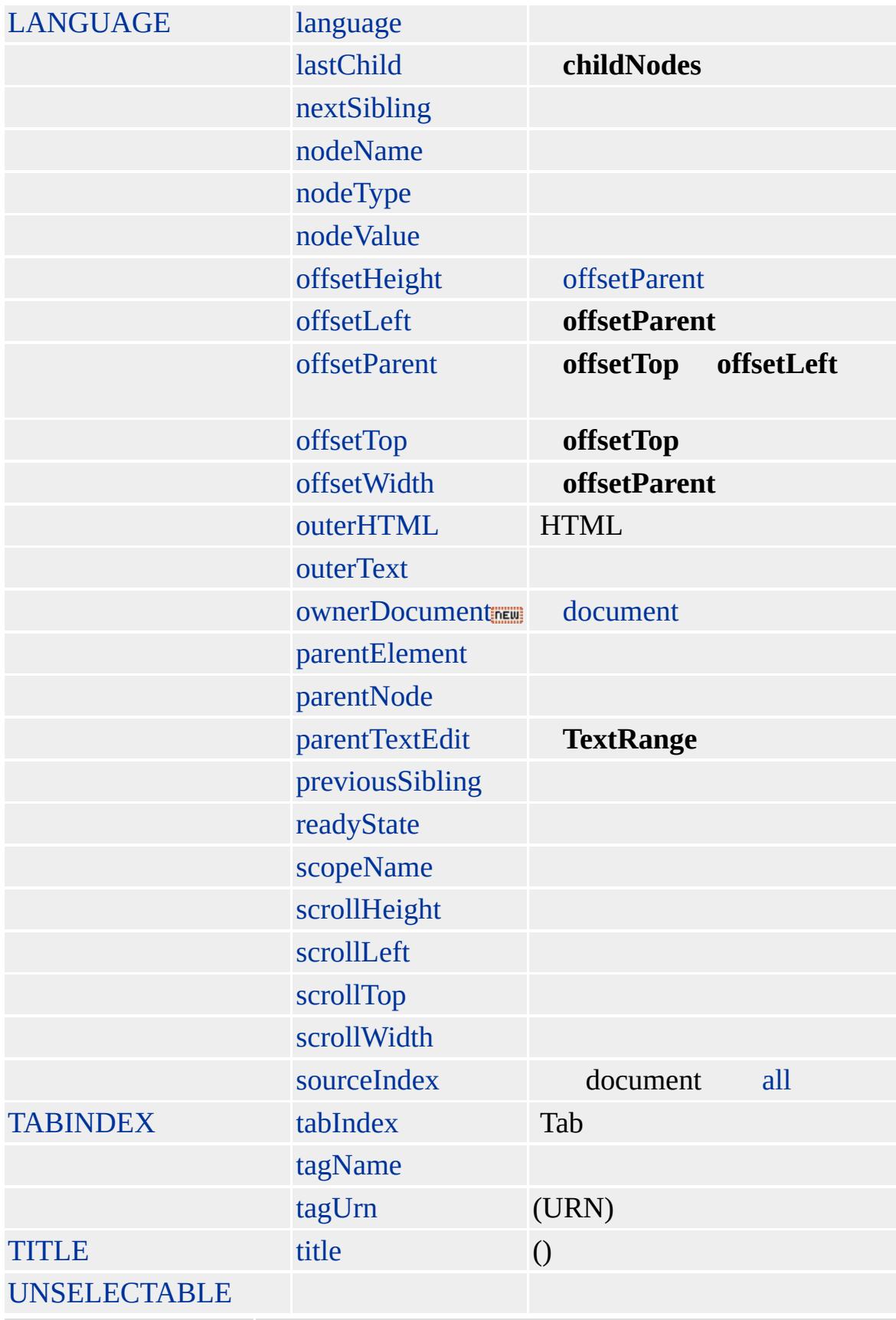

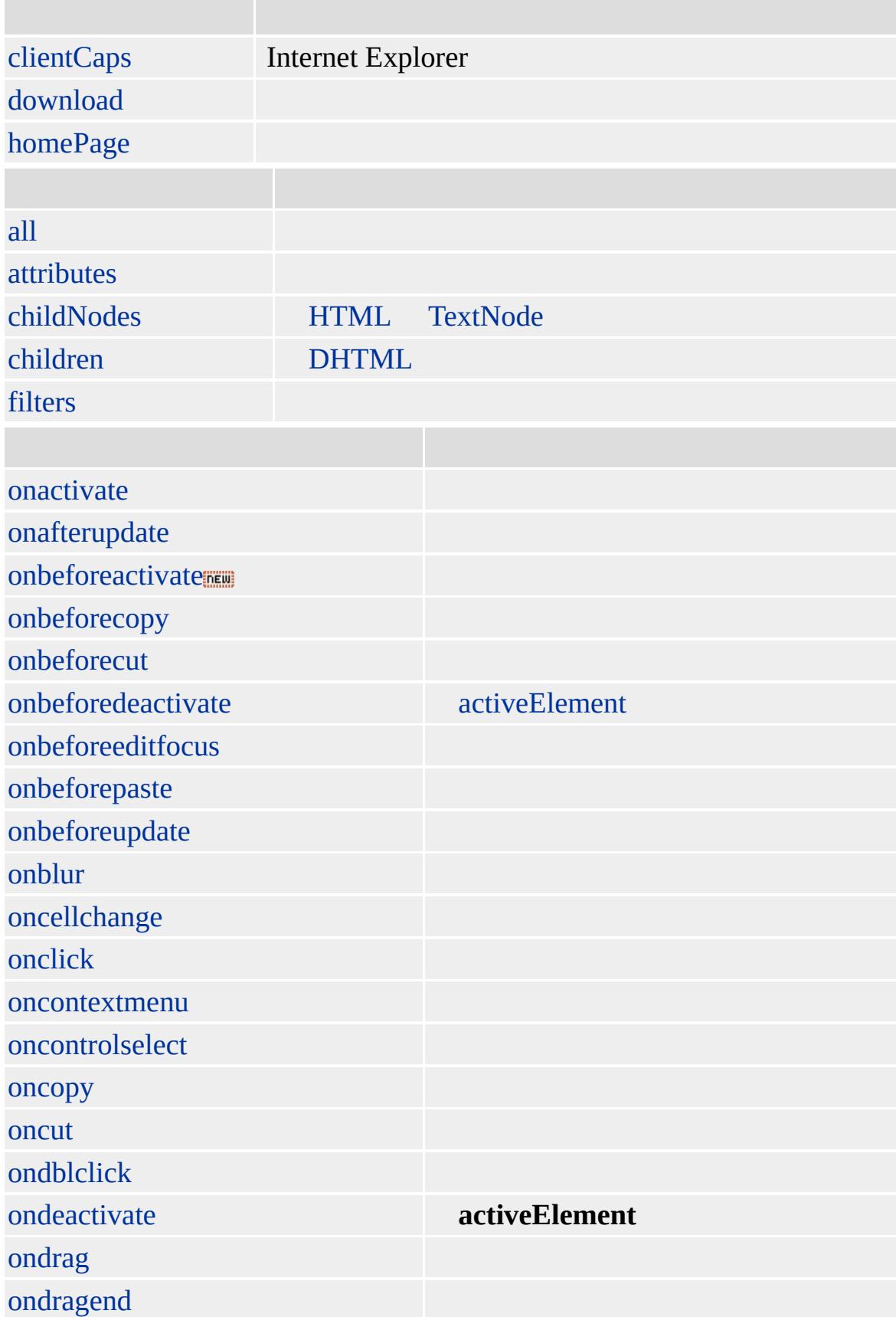

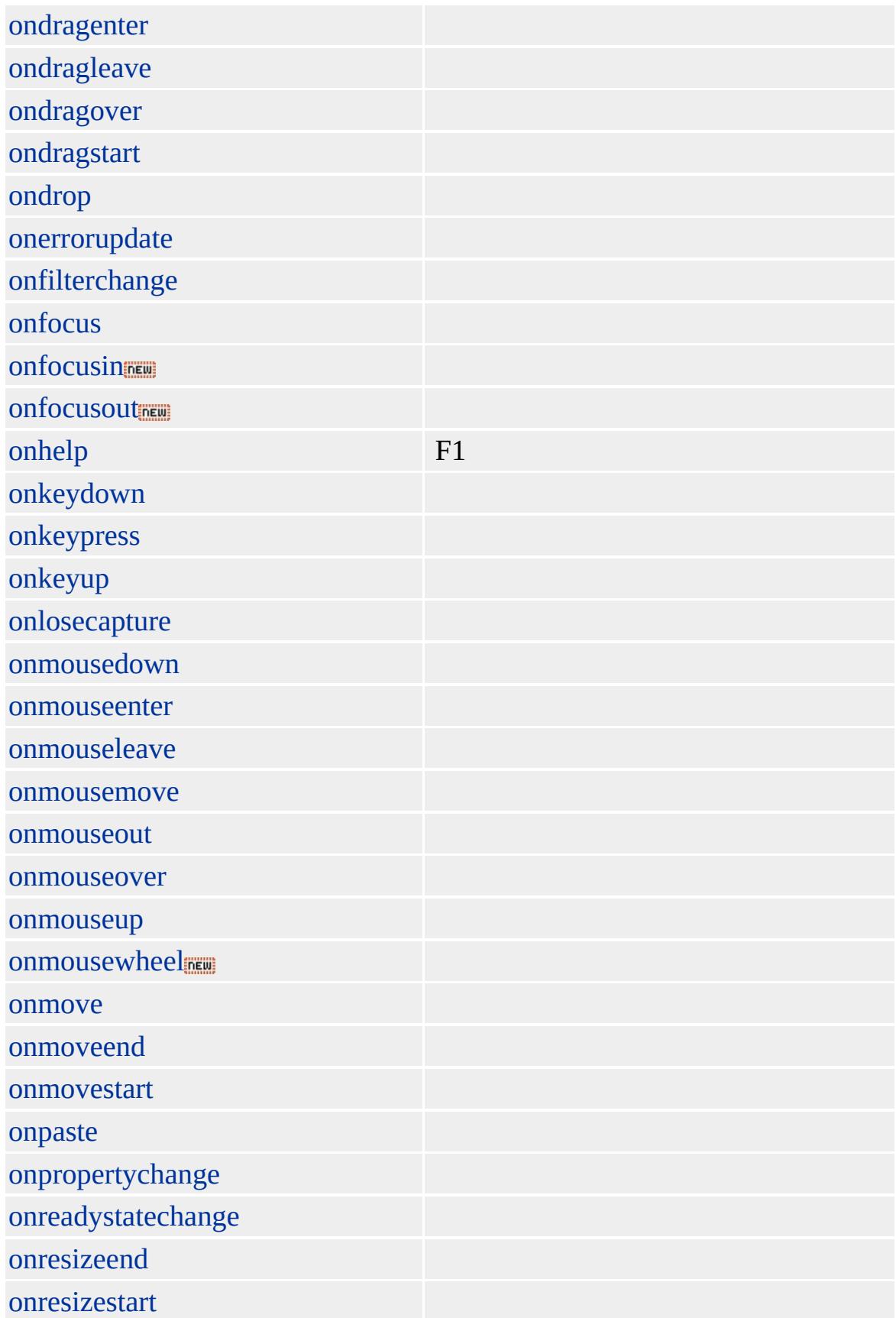

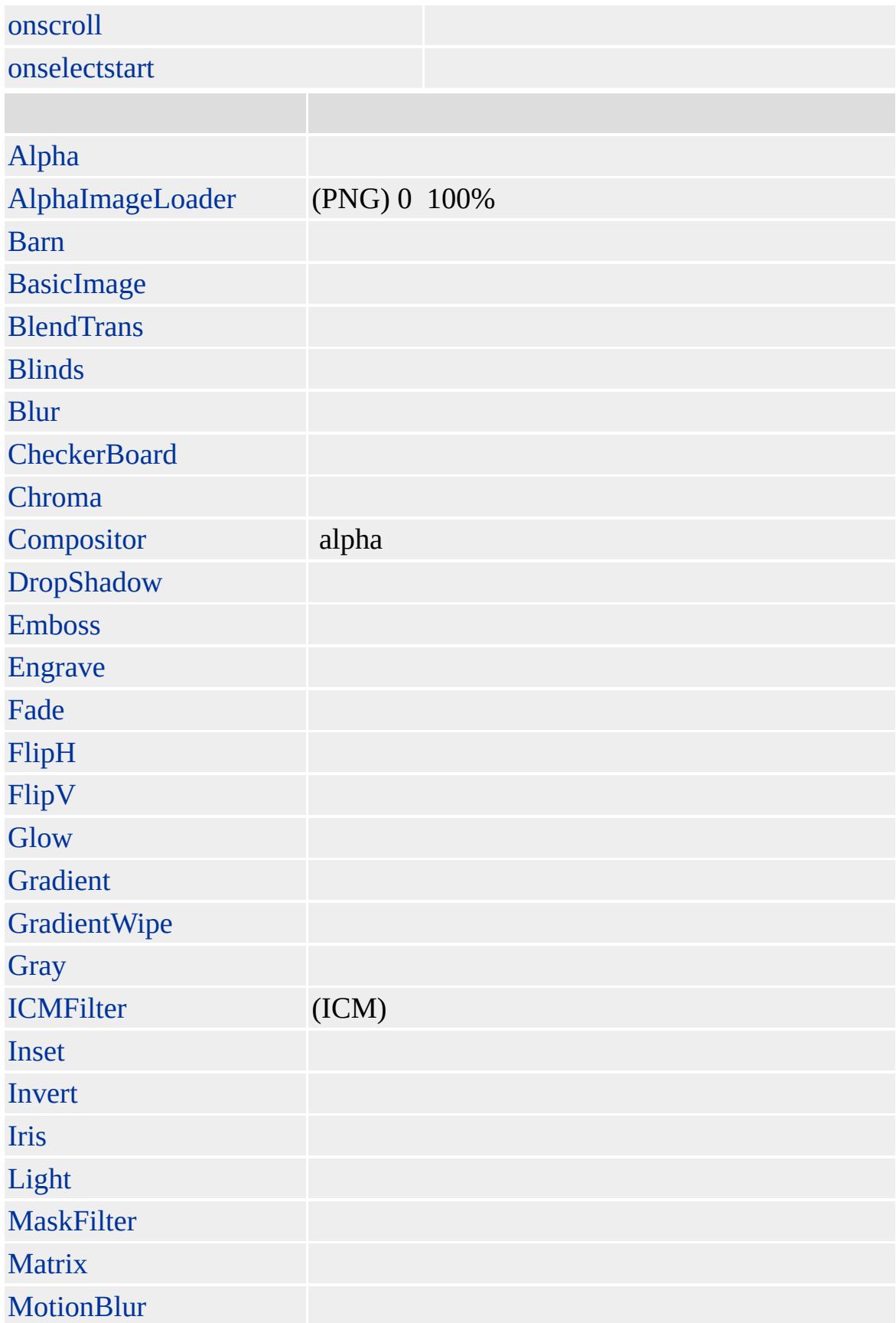

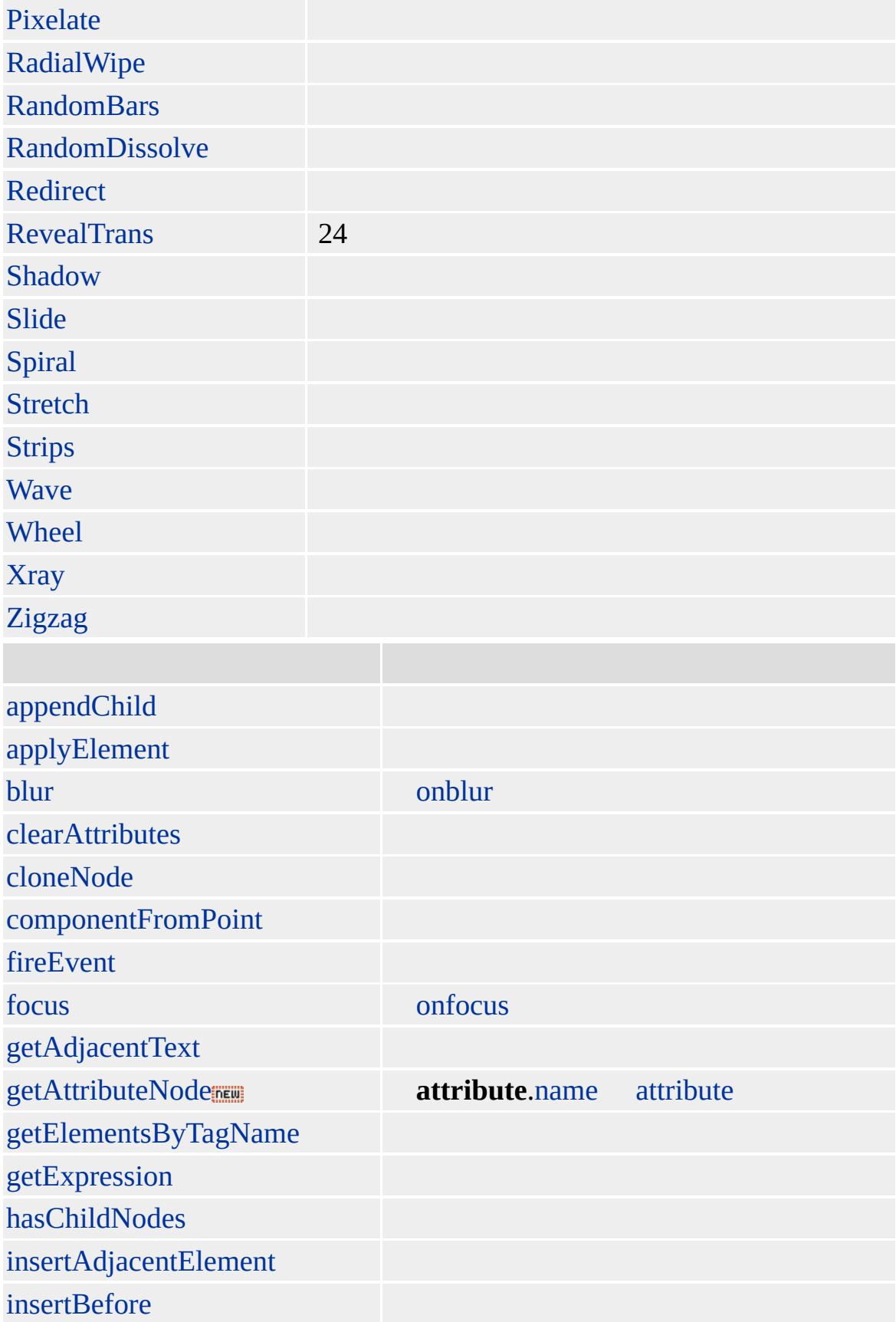

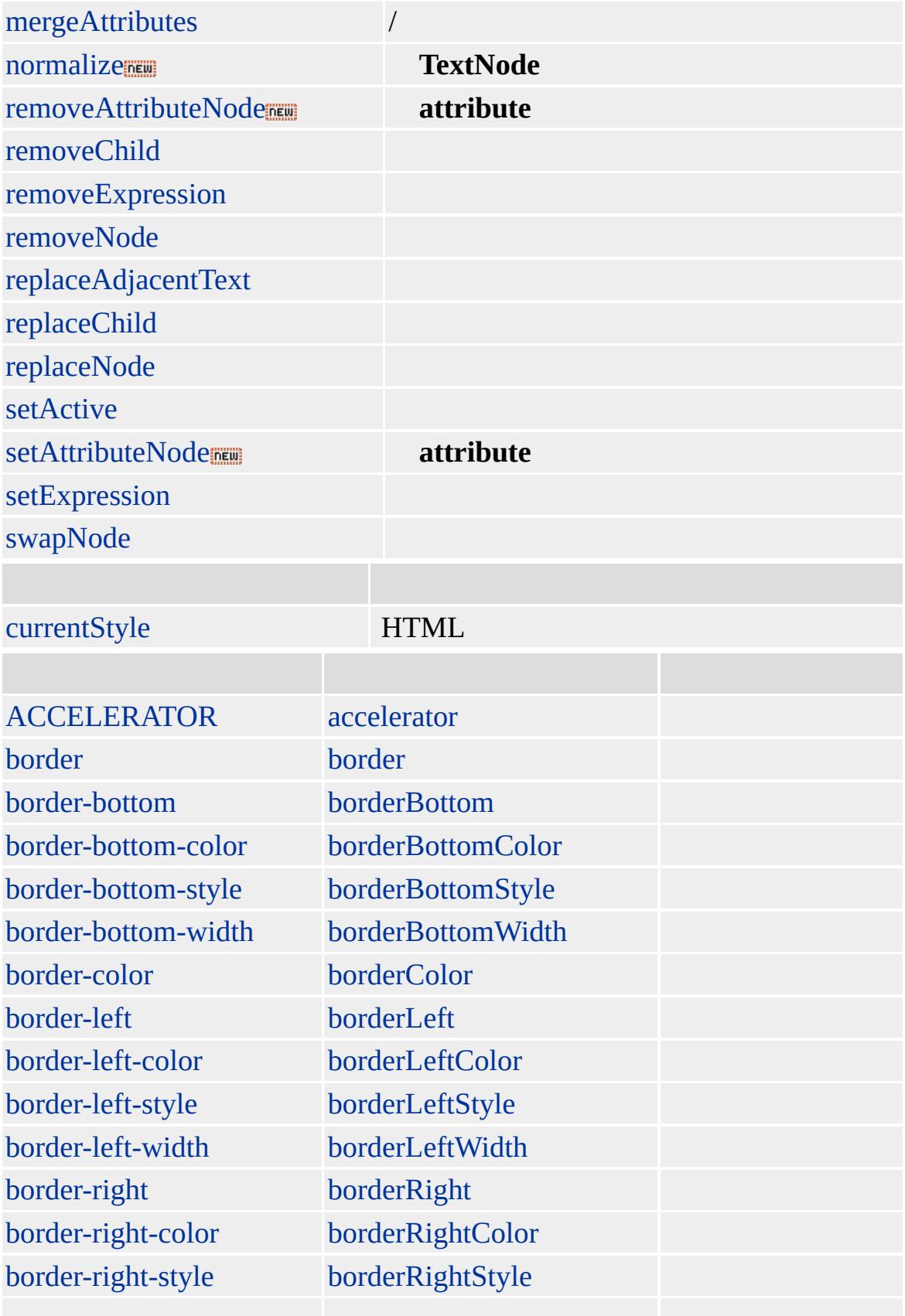

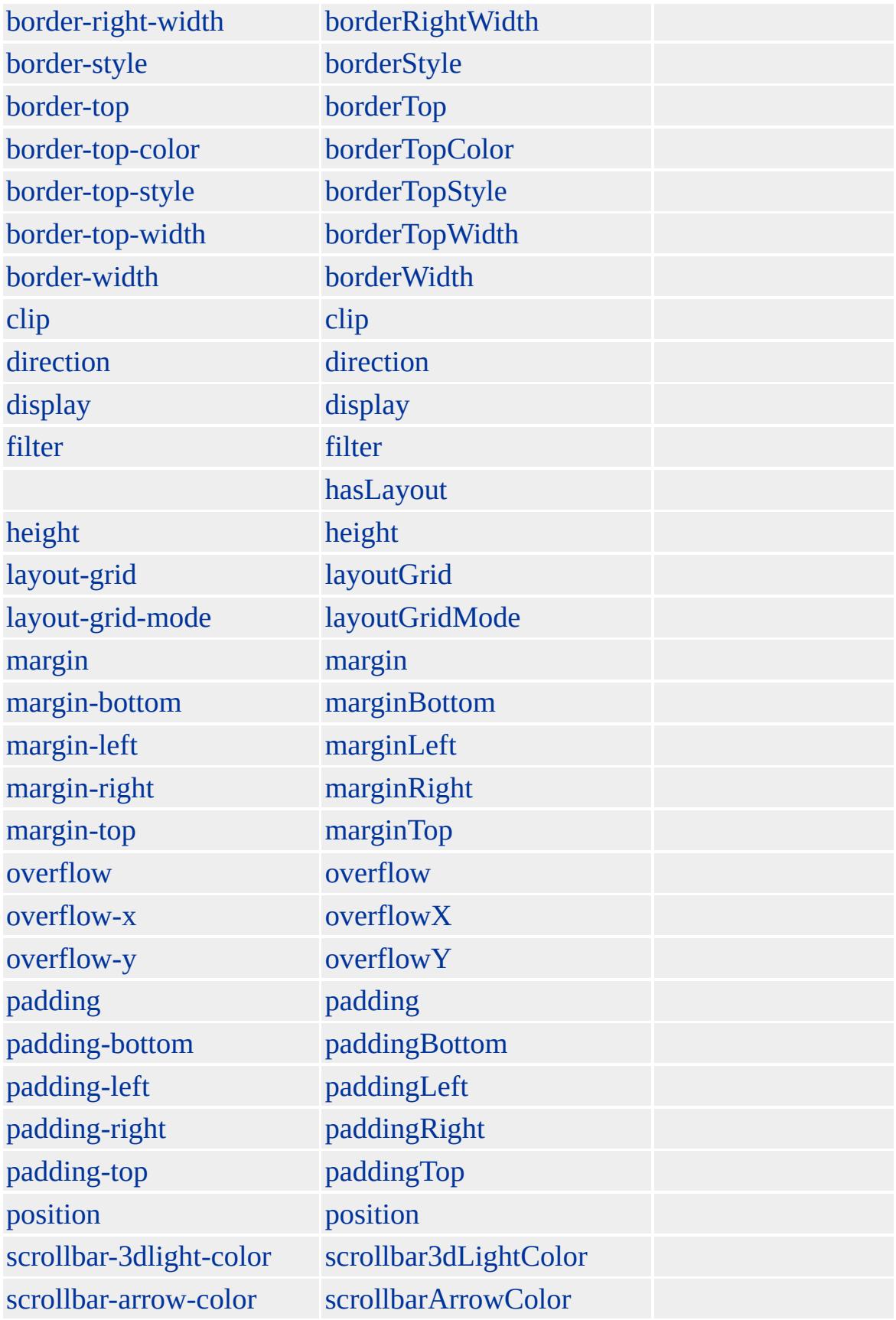

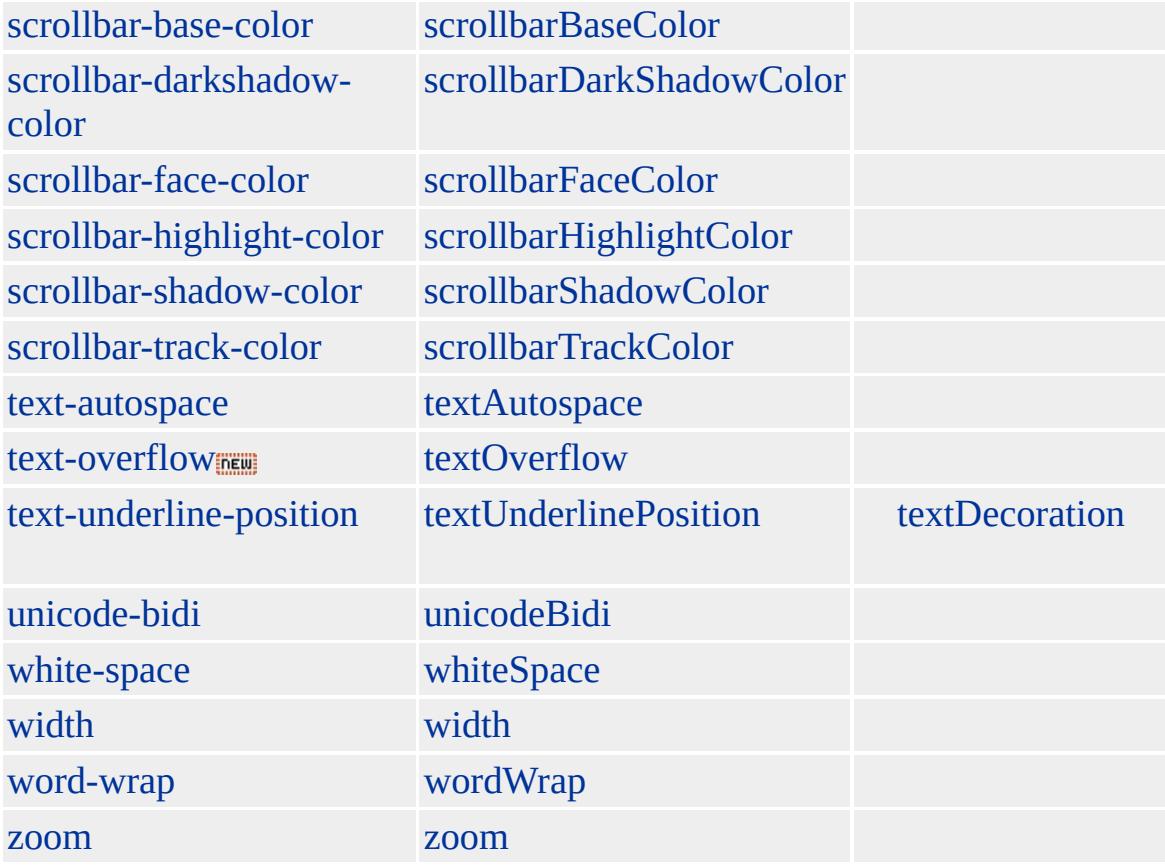

### **BDO**

Unicode (ltr)(rtl)

[DIR](#page-2477-0)

### **BDO BDO DIR**

Microsoft ® Internet Explorer 5.0 HTML

: This fragment is in English, WERBEH NI SI TNEMGARF SIHT.

(WERBEH NI SI TNEMGARF SIHT.) Unicode

### **DIR** ltr **BDO**

<BDO DIR="ltr">This fragment is in English, WERBEH NI SI TNEMGARF SIHT.</BDO>

**[HTML](http://www.w3.org/TR/REC-html40/default.htm) 4.0 MSQ+** 

[direction](#page-2482-0)
<span id="page-108-0"></span> $\leftrightarrow$  [BDO](#page-97-0) | bdo  $\rightarrow$  [BIG](#page-112-0) | big  $\rightarrow$  [DHTML](#page-2-0)

# BGSOUND | bgSound

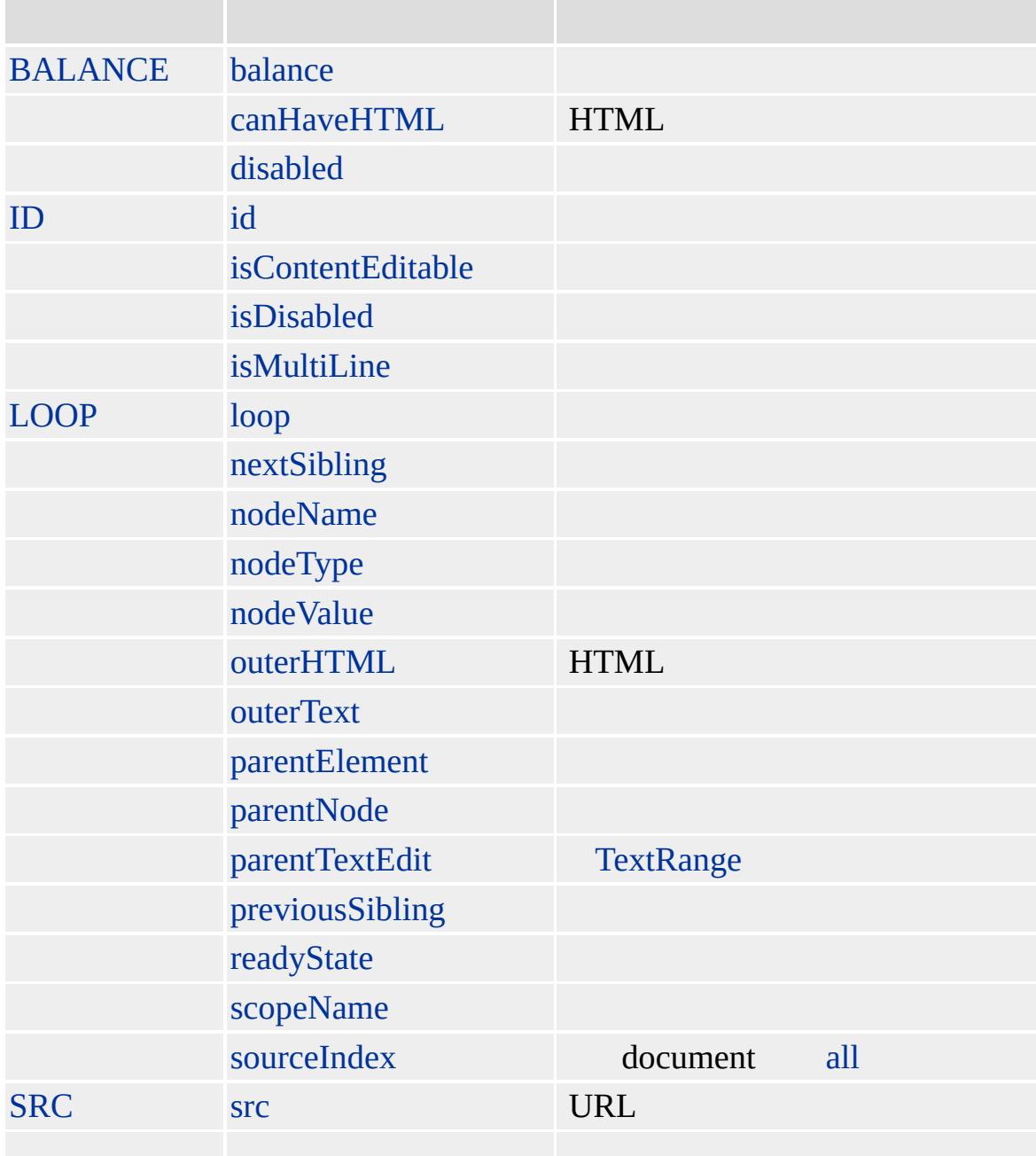

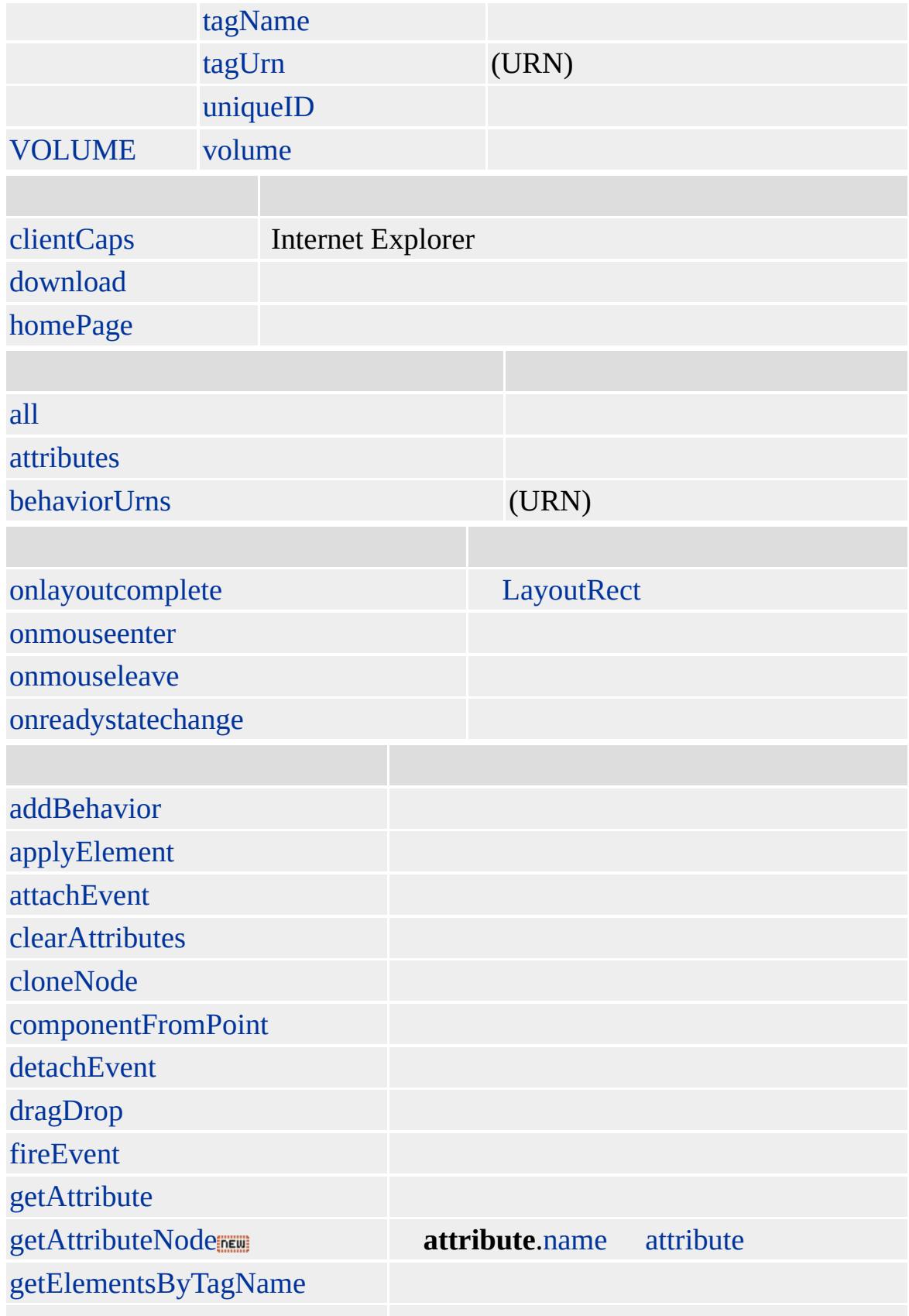

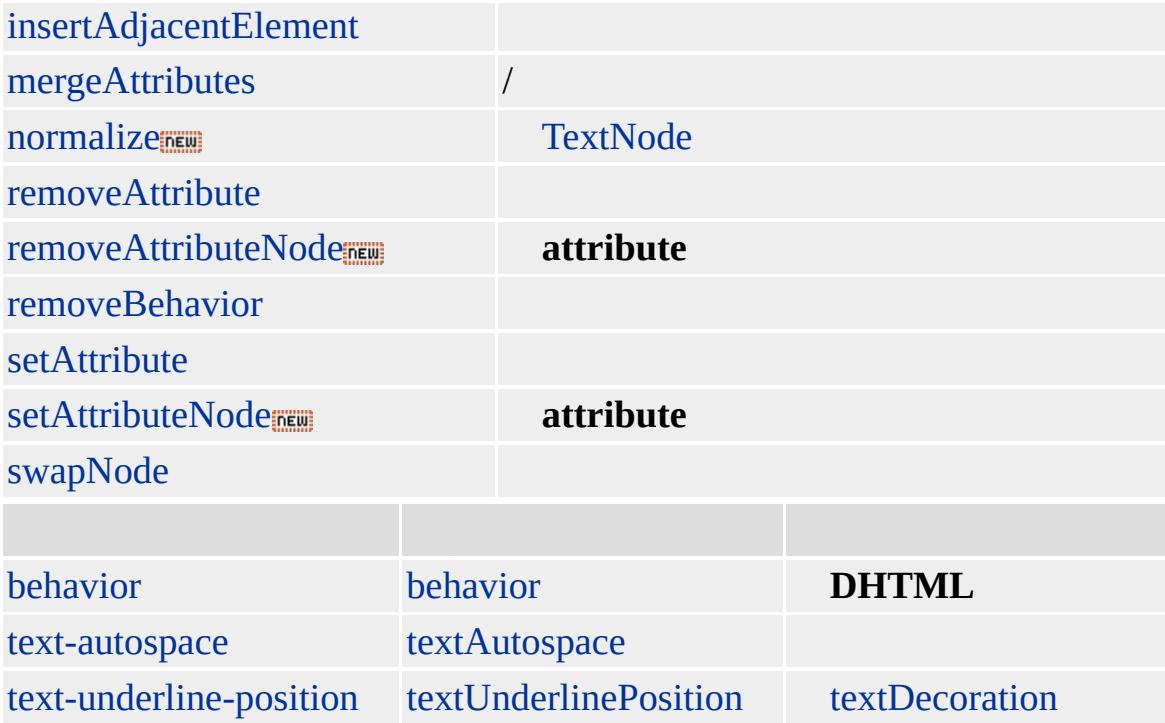

### **BGSOUND**

Microsoft ® Internet Explorer 3.0 HTML Internet Explorer 4.0

[HTML](http://www.w3.org/TR/REC-html32.html) MSO+

<span id="page-112-0"></span>BGSO[U](#page-108-0)ND | bgSound > BL[O](#page-126-0)CKQUOTE | blockQuote **DHT[M](#page-2-0)L** 

# BIG | big

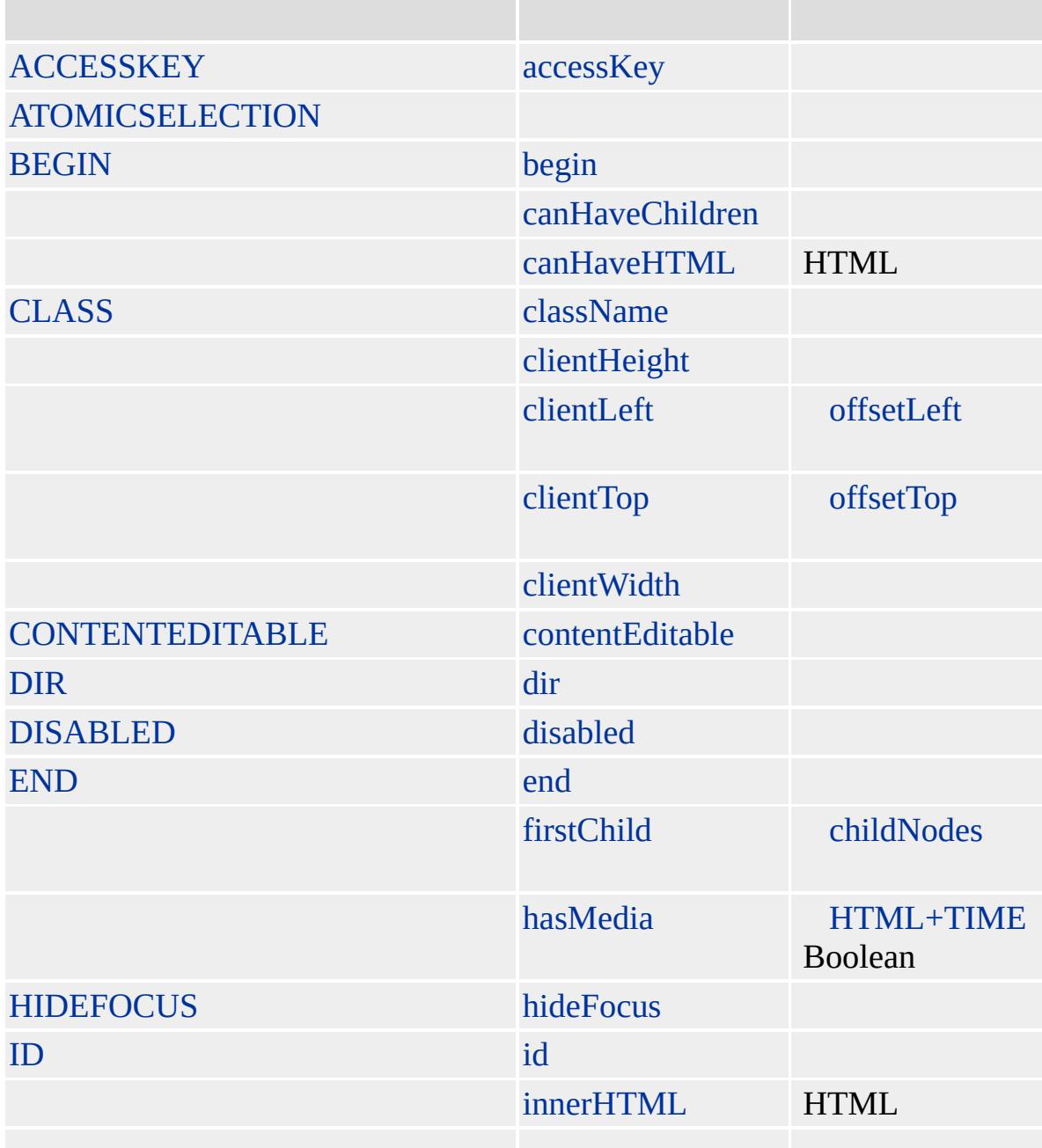

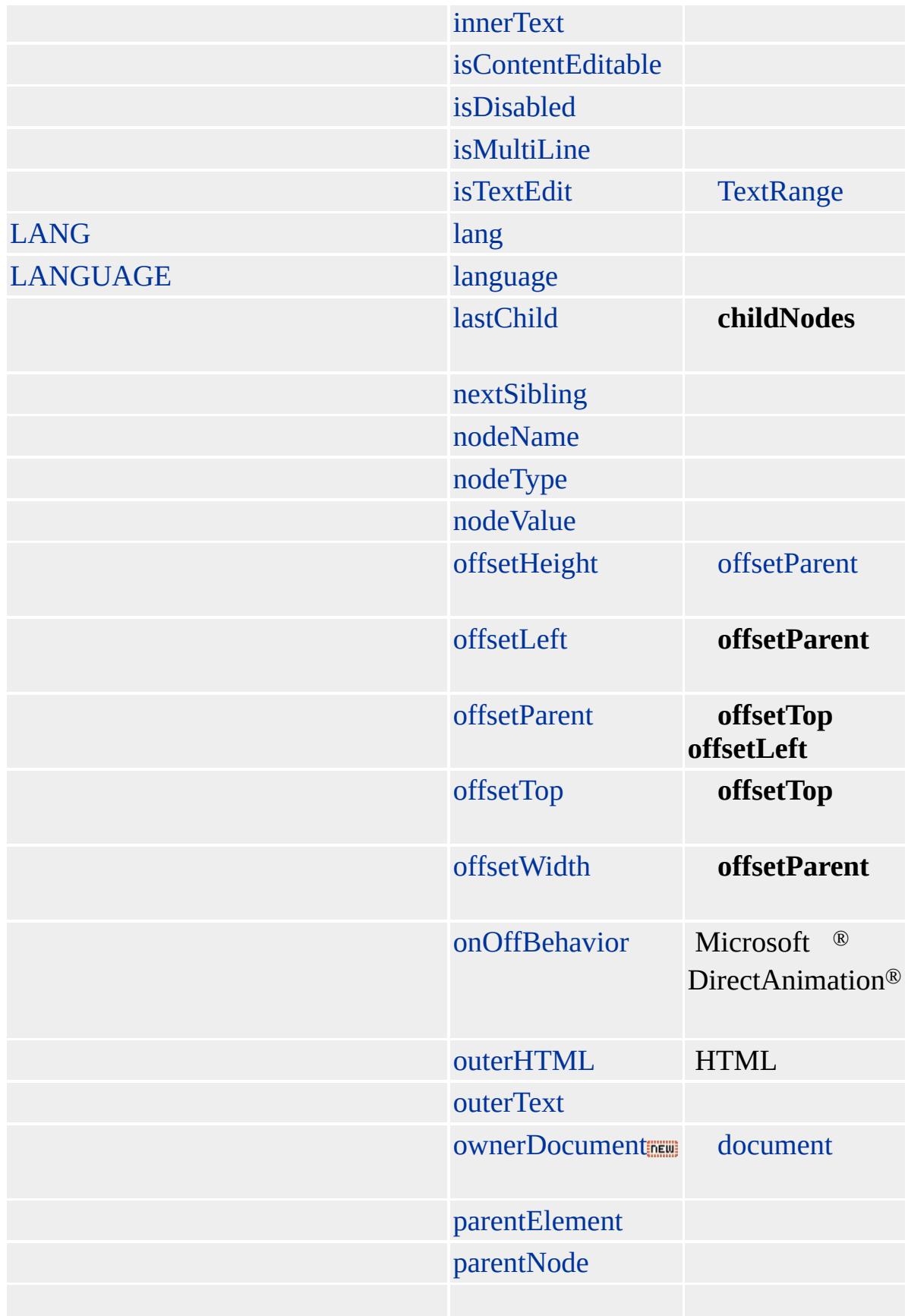

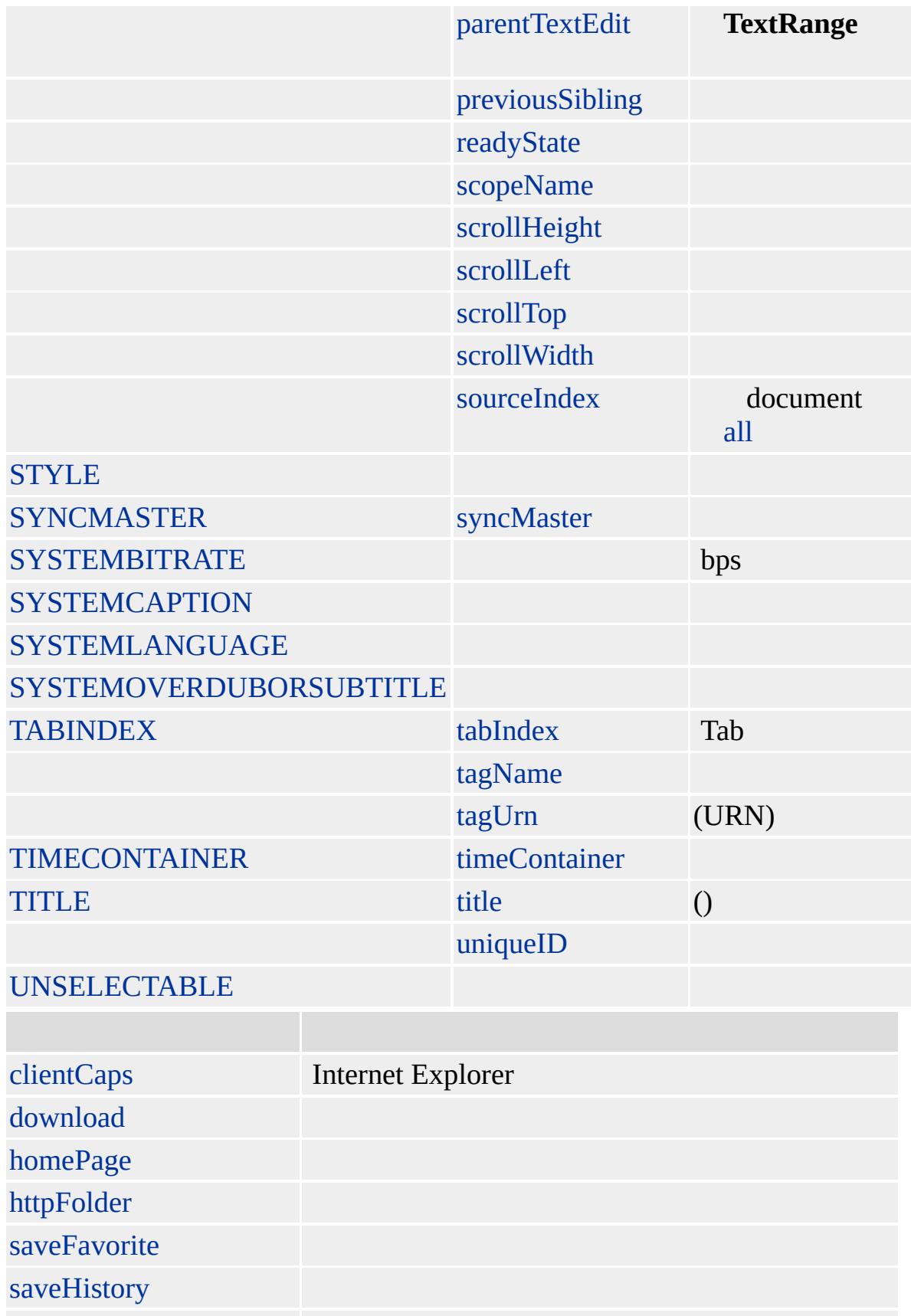

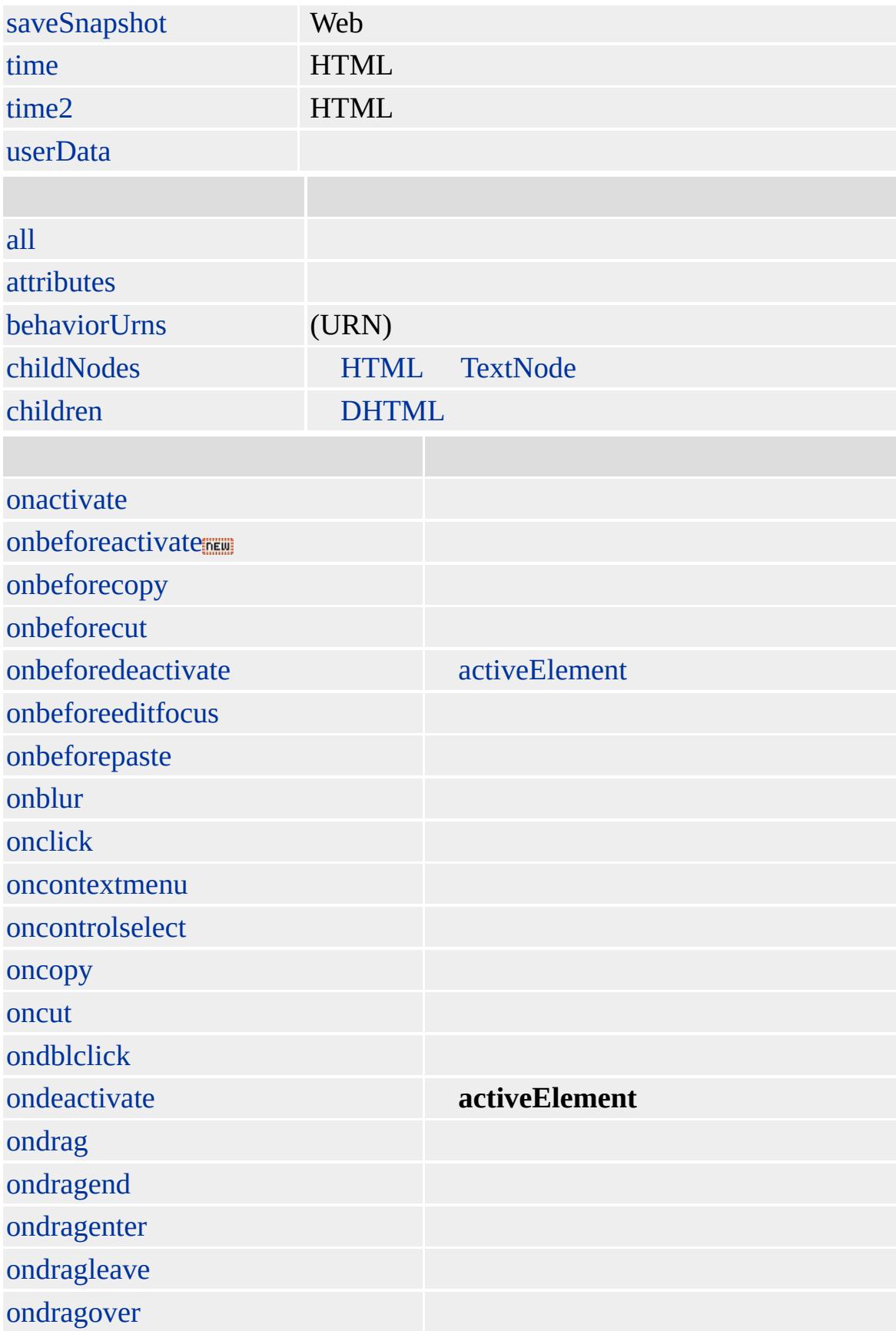

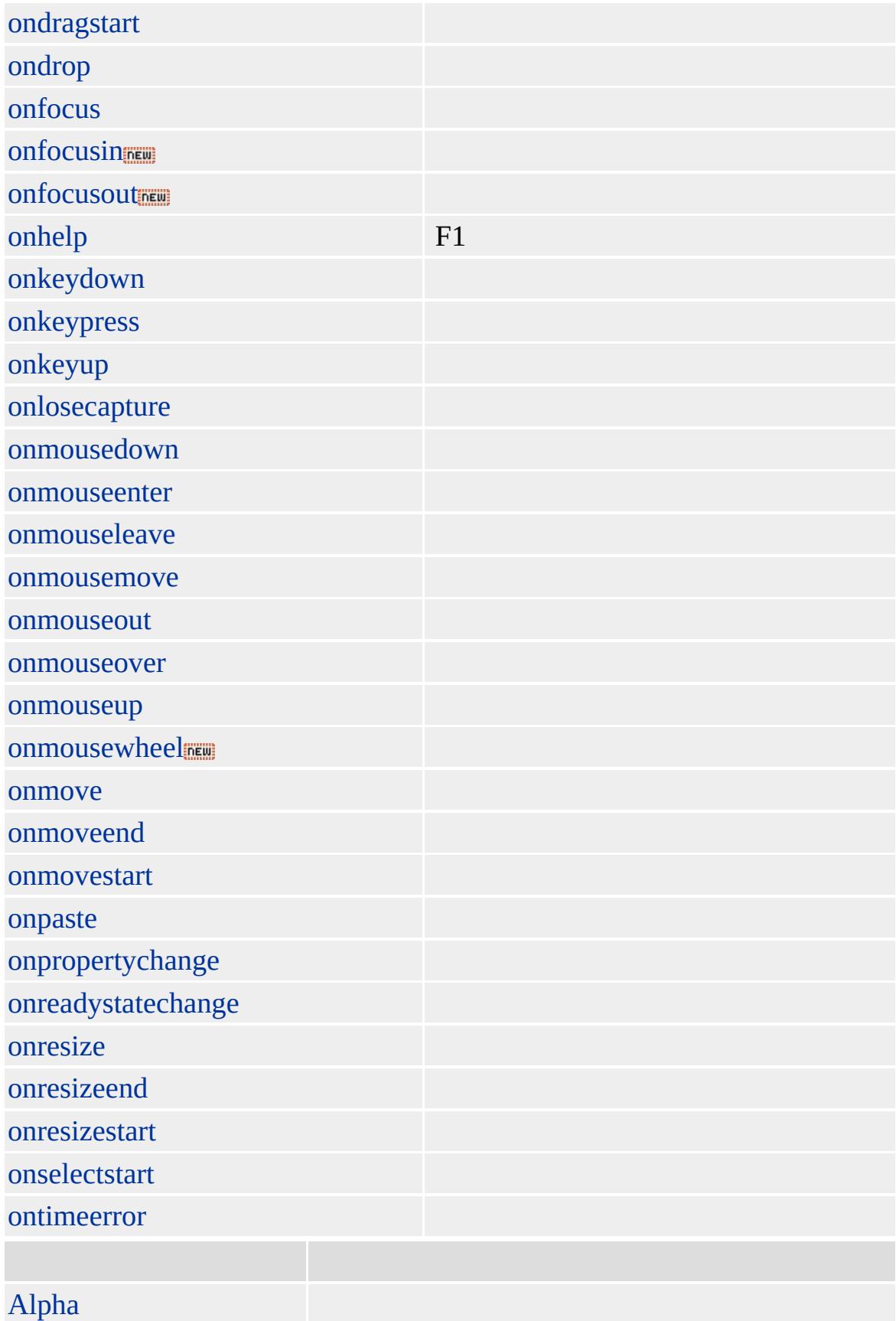

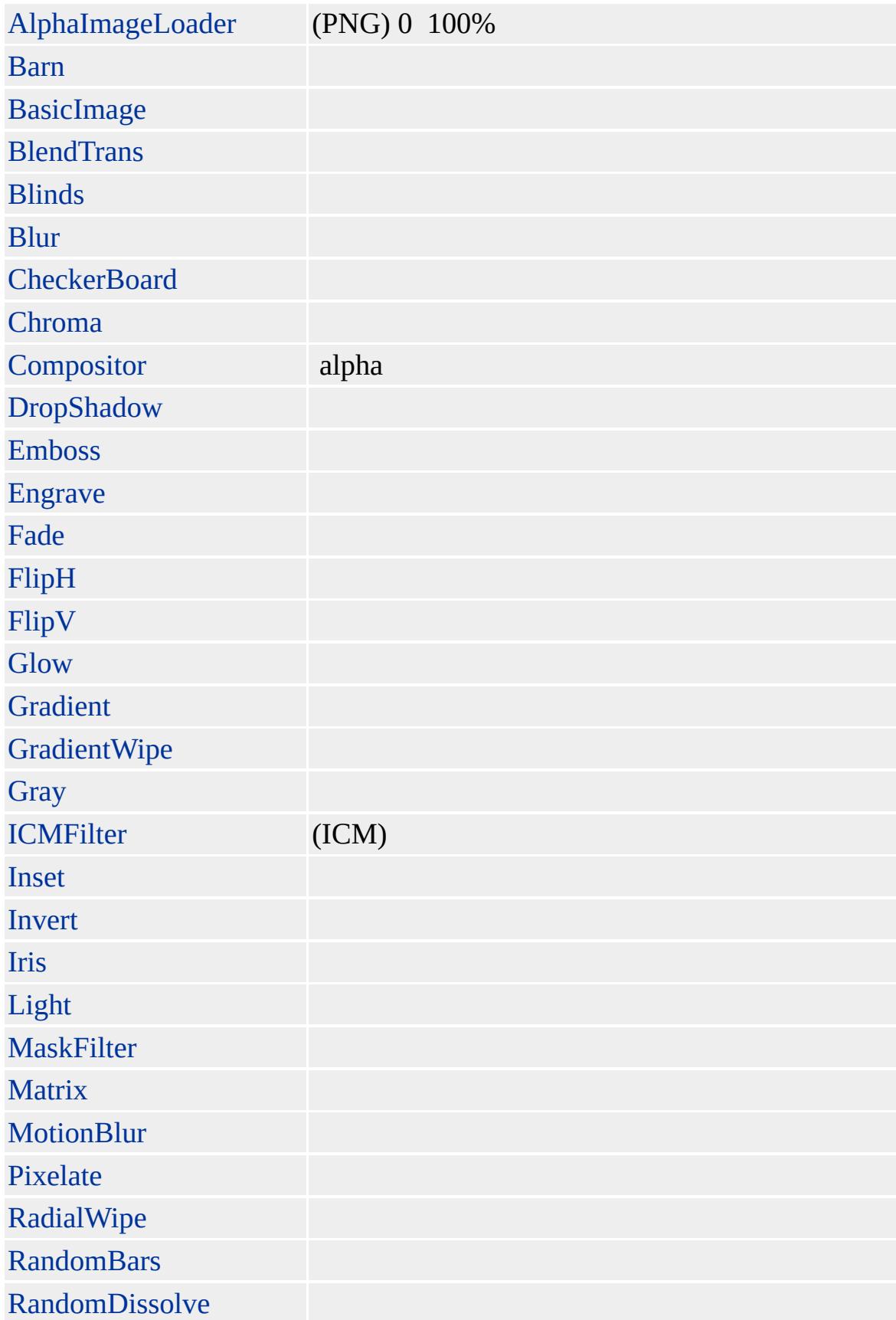

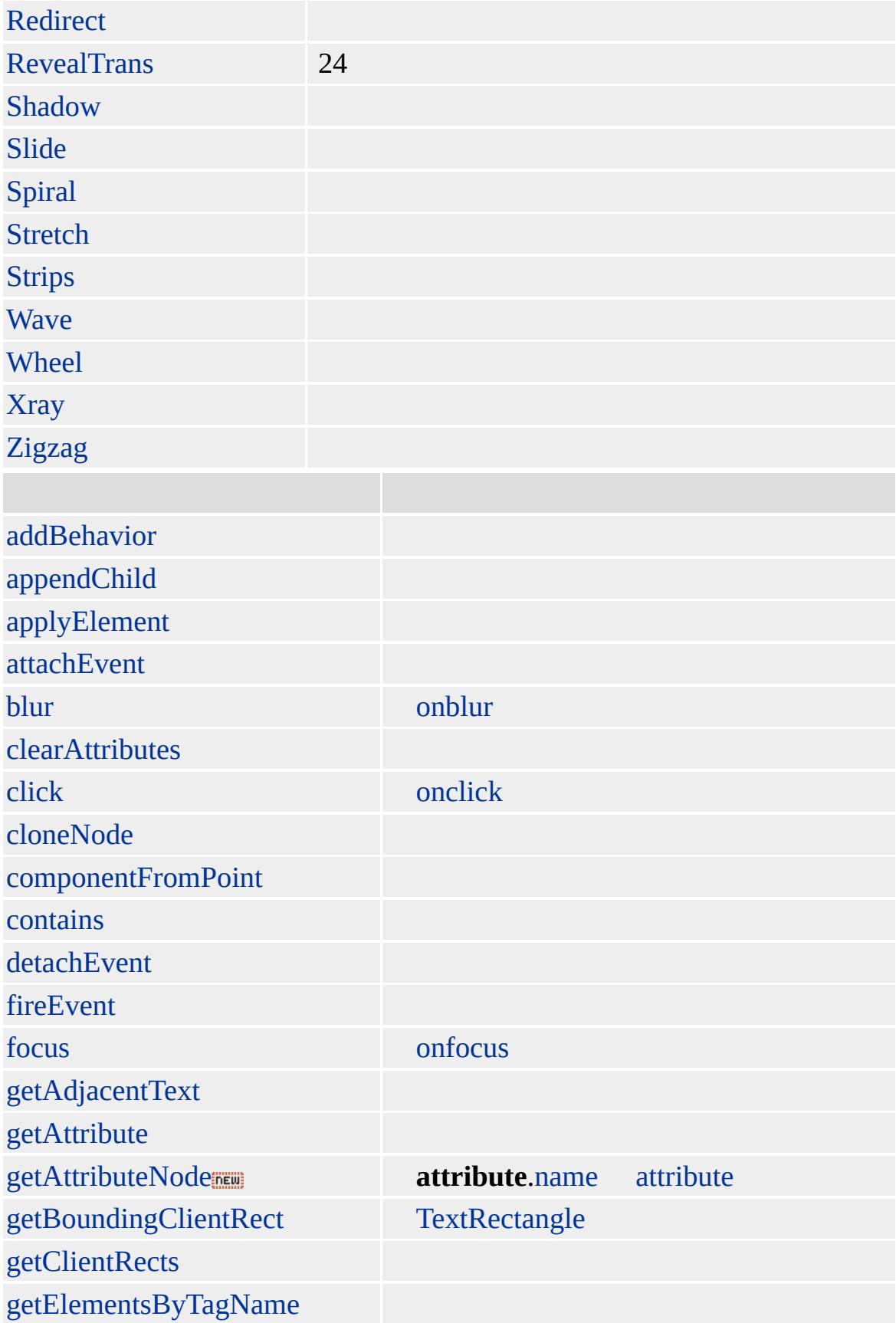

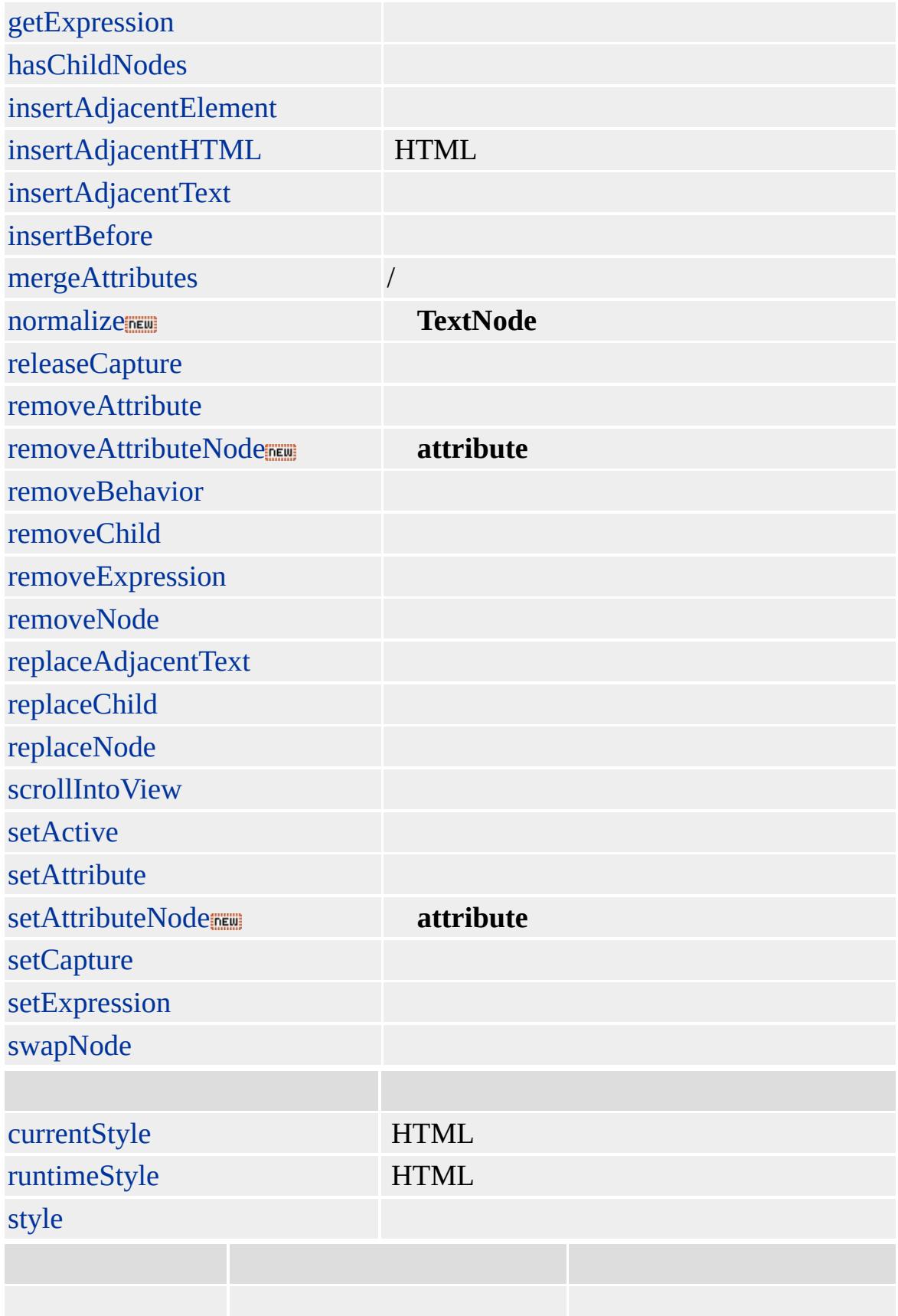

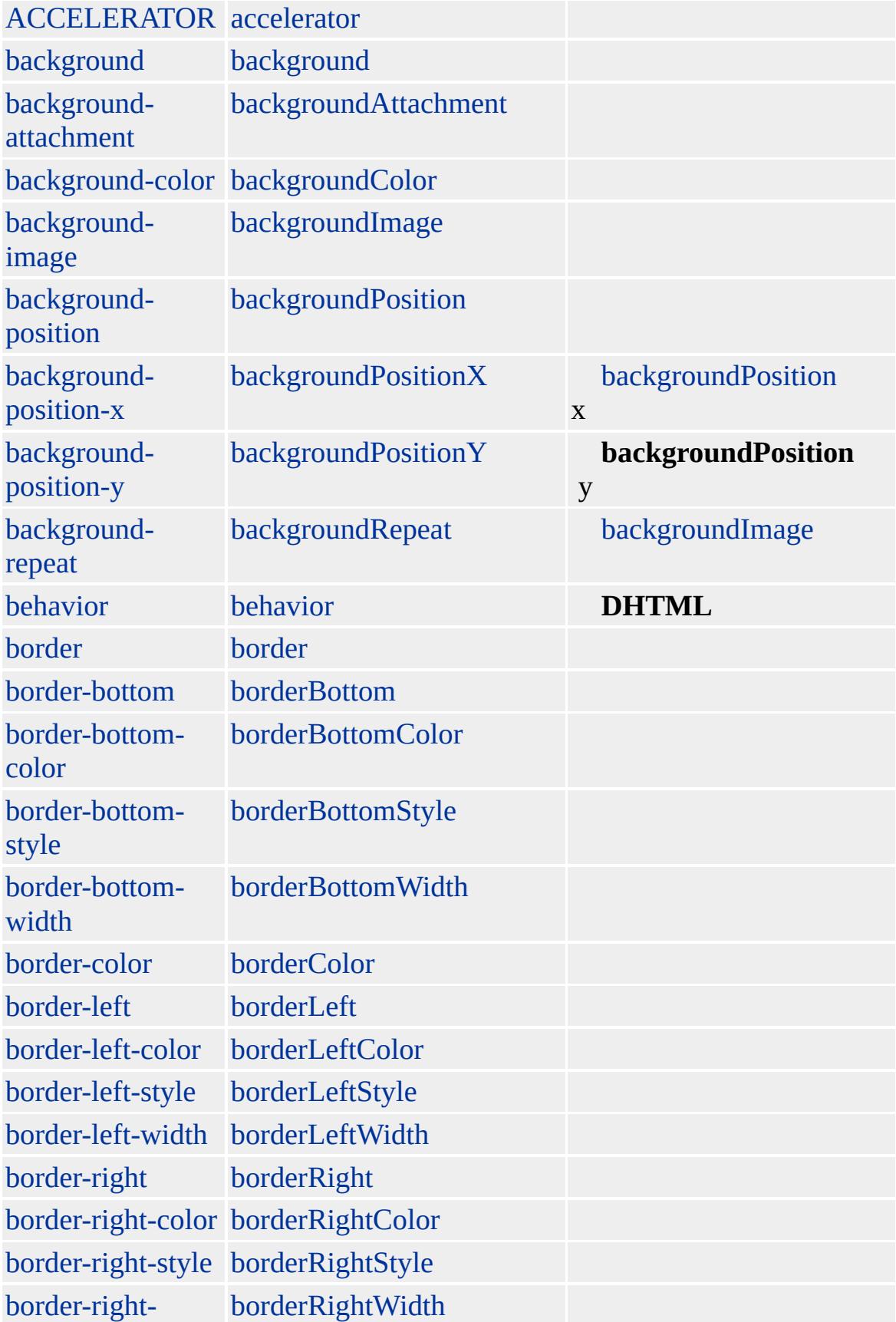

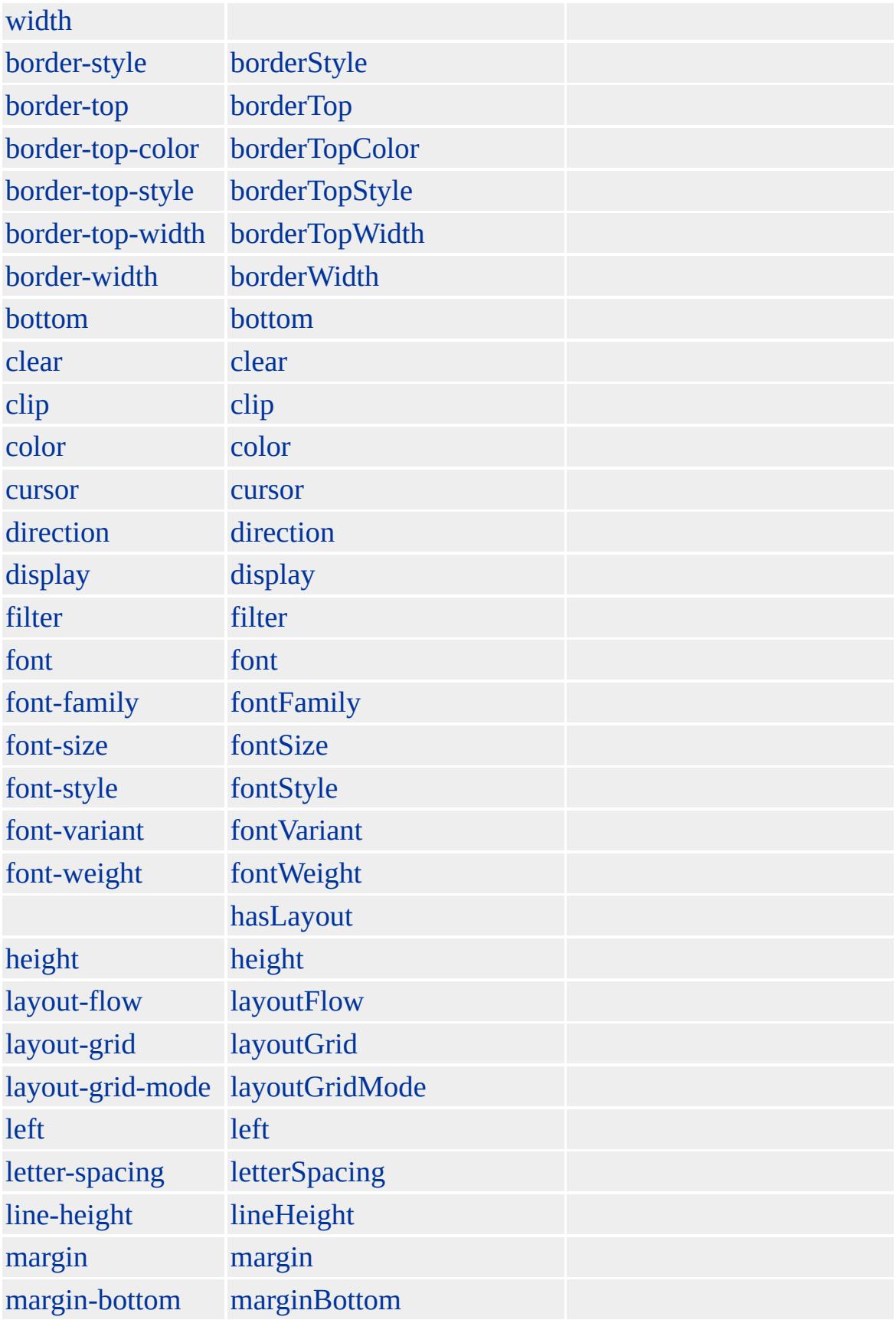

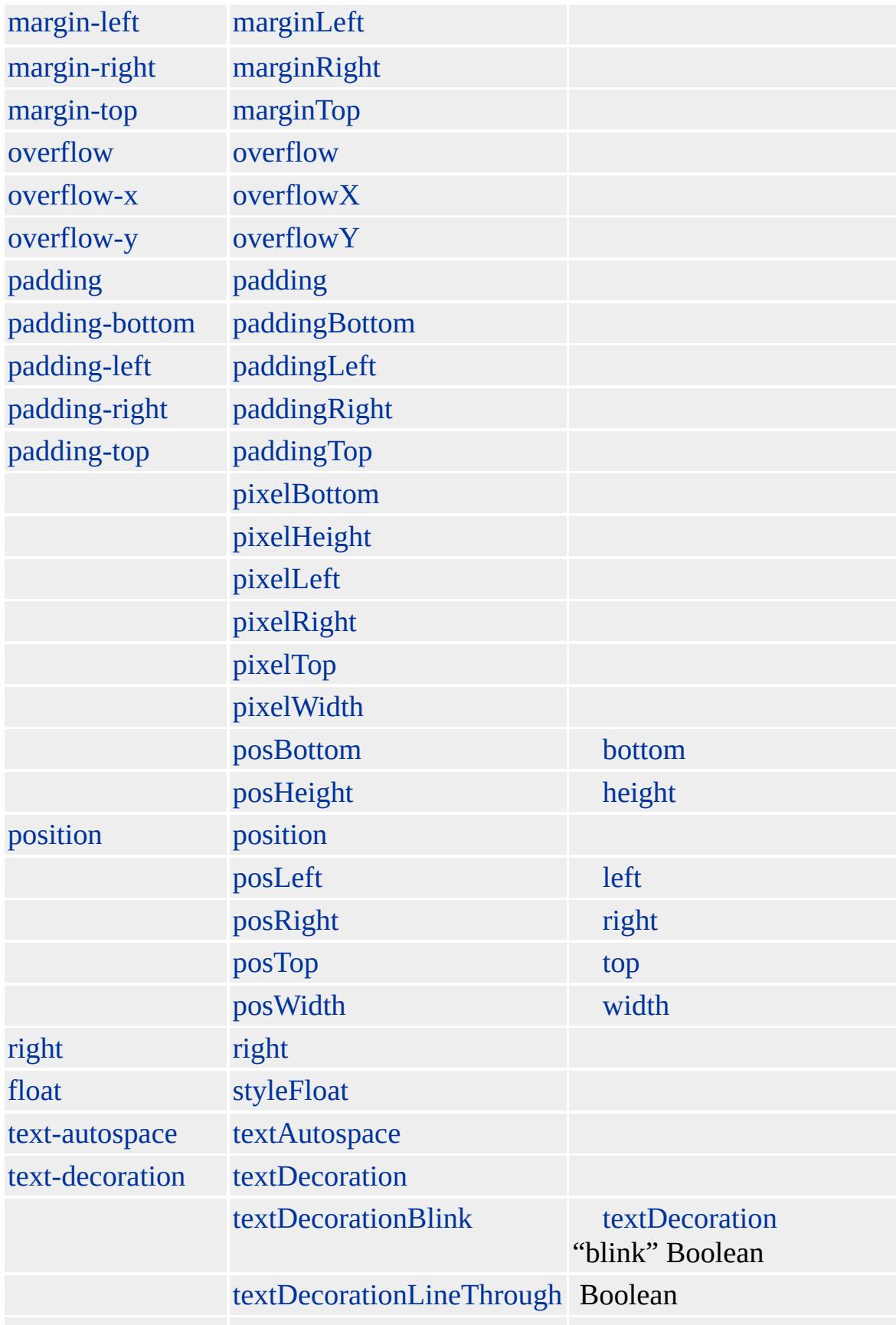

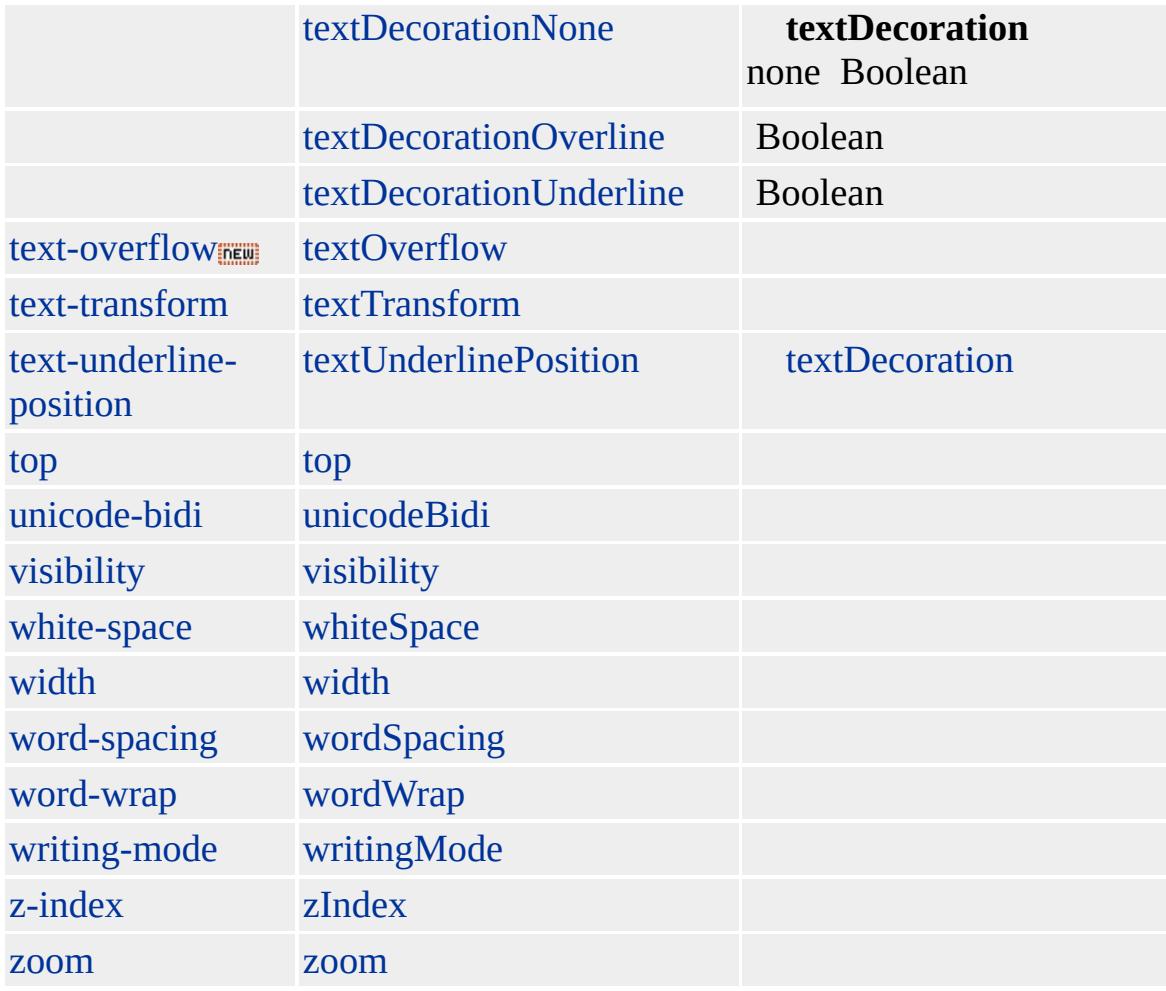

Microsoft ® Internet Explorer 3.0 HTML Internet Explorer 4.0

**BIG**

 $\langle BIG \rangle \langle BIG \rangle$ 

**[HTML](http://www.w3.org/TR/REC-html32.html) 3.2**  $ms$ 

<span id="page-126-0"></span> $\leftarrow$  [BIG](#page-112-0) | big  $\rightarrow$  [BODY](#page-140-0) | body  $\rightarrow$  [DHTML](#page-2-0)

### BLOCKQUOTE | blockQuote

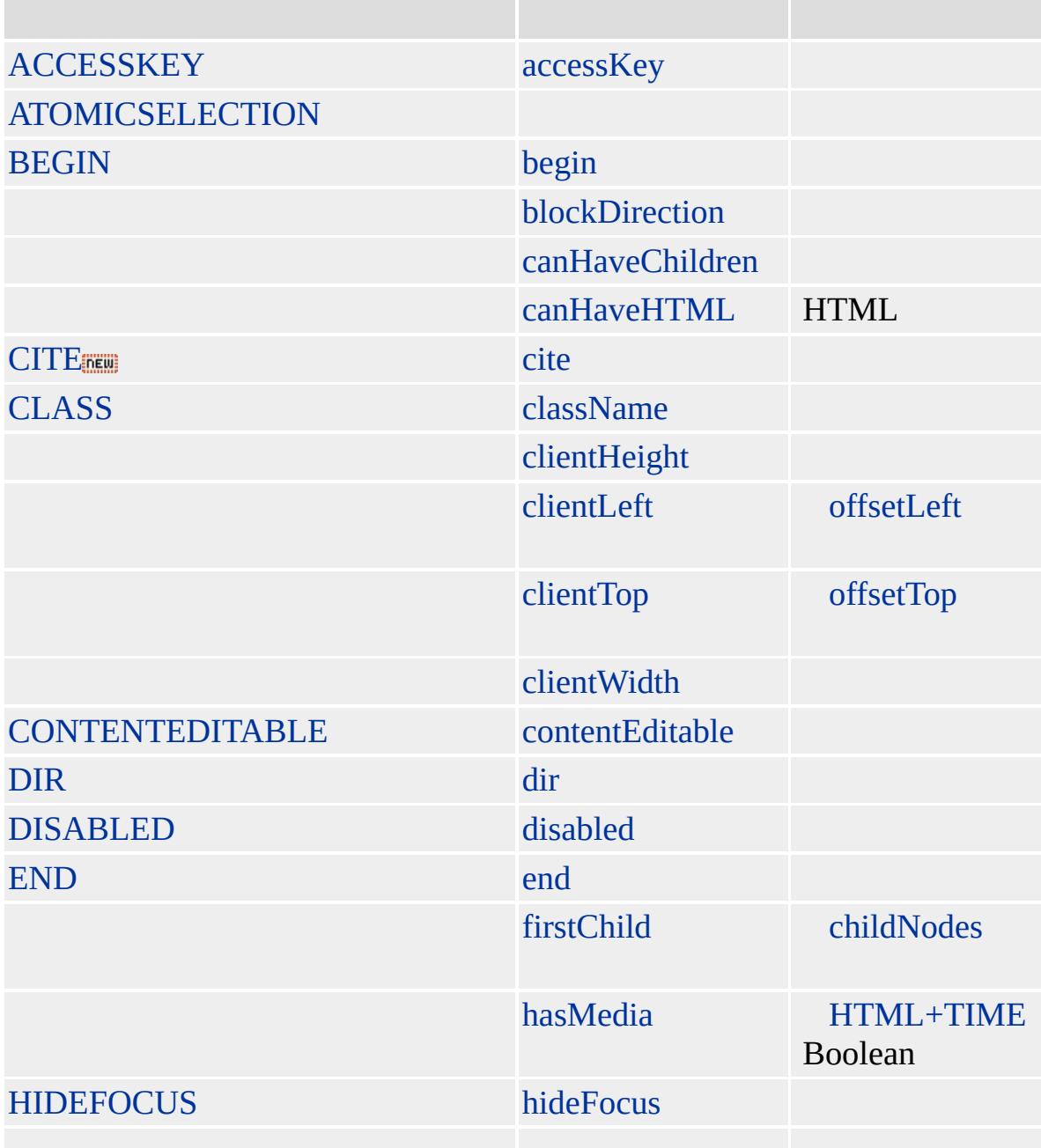

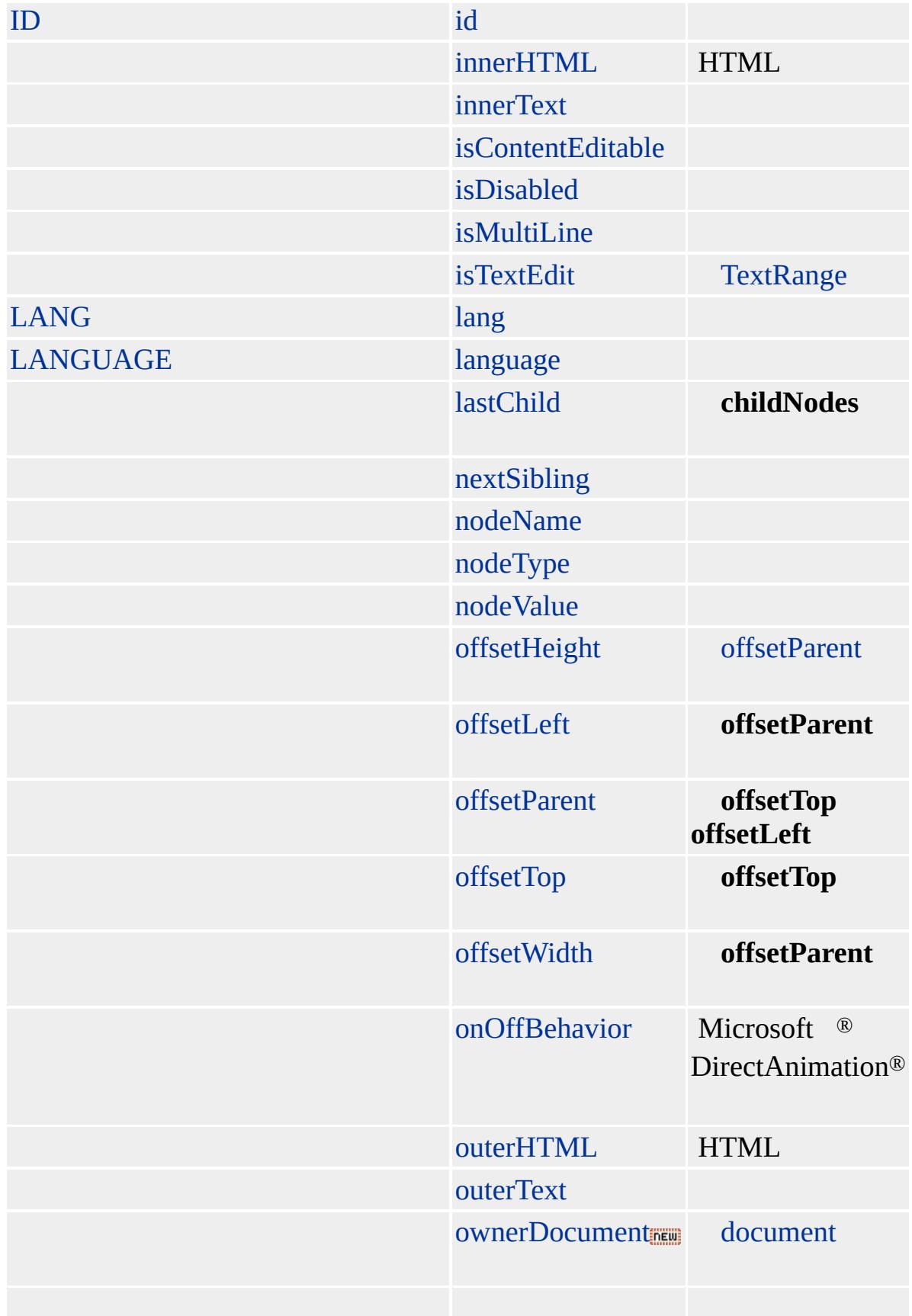

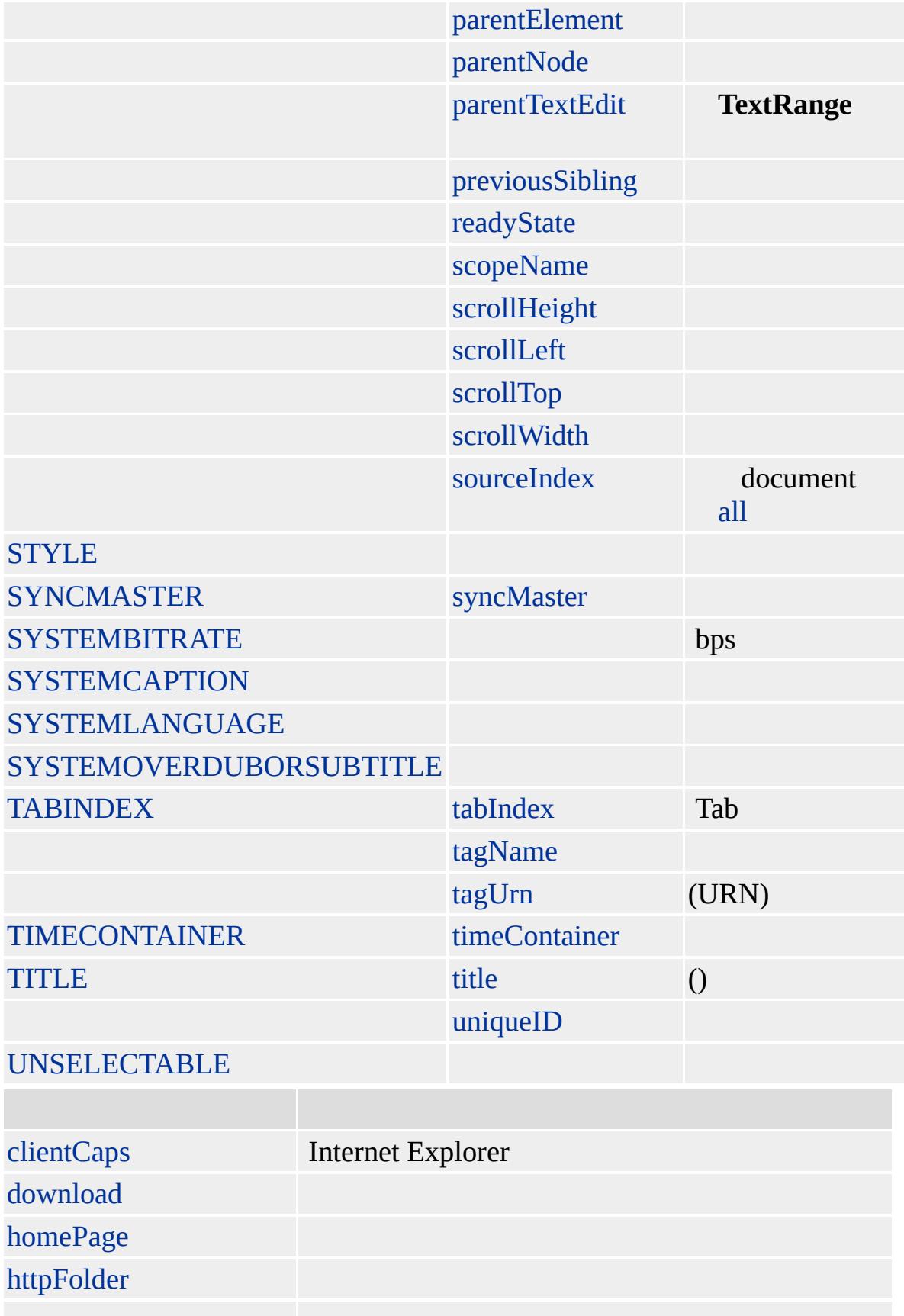

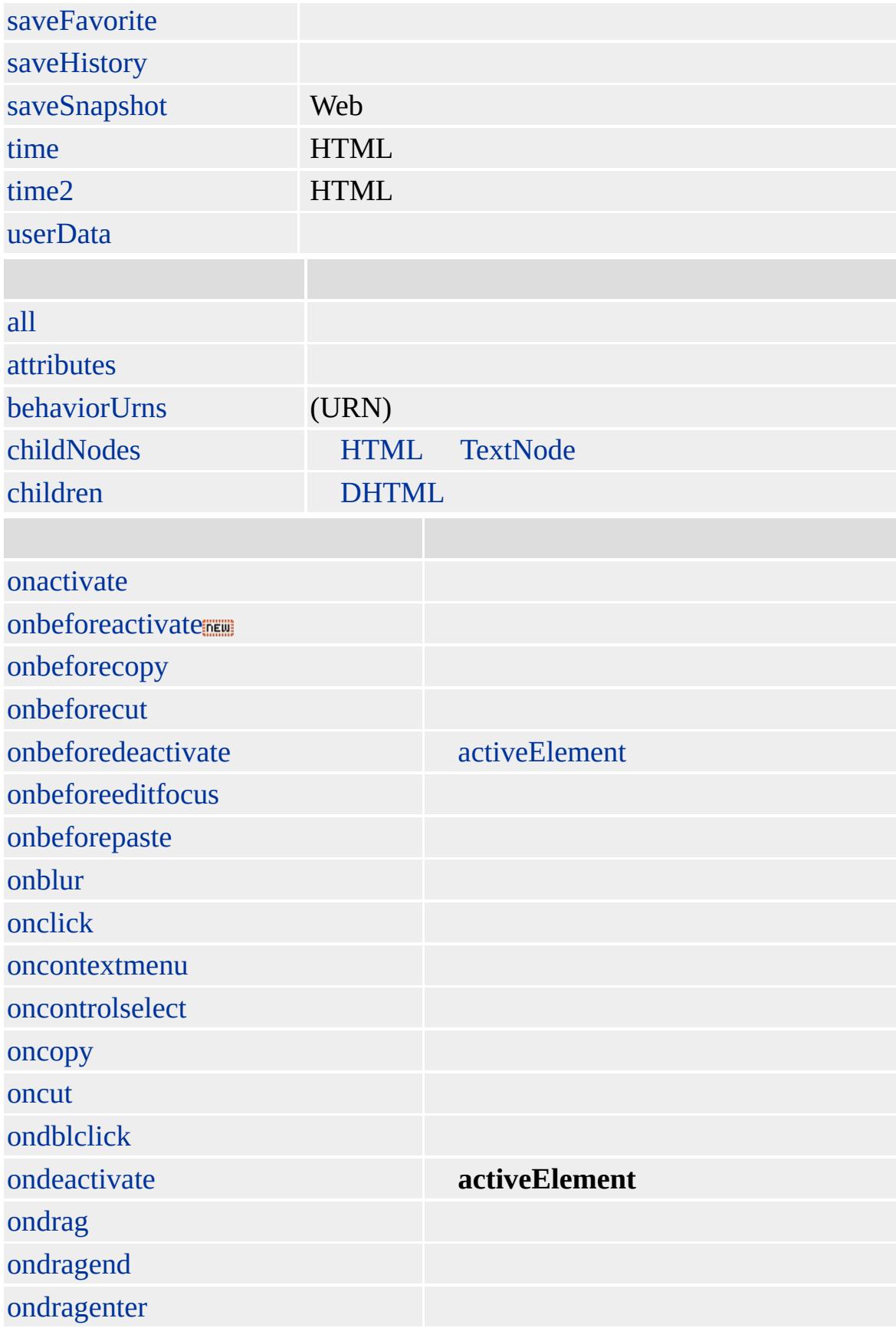

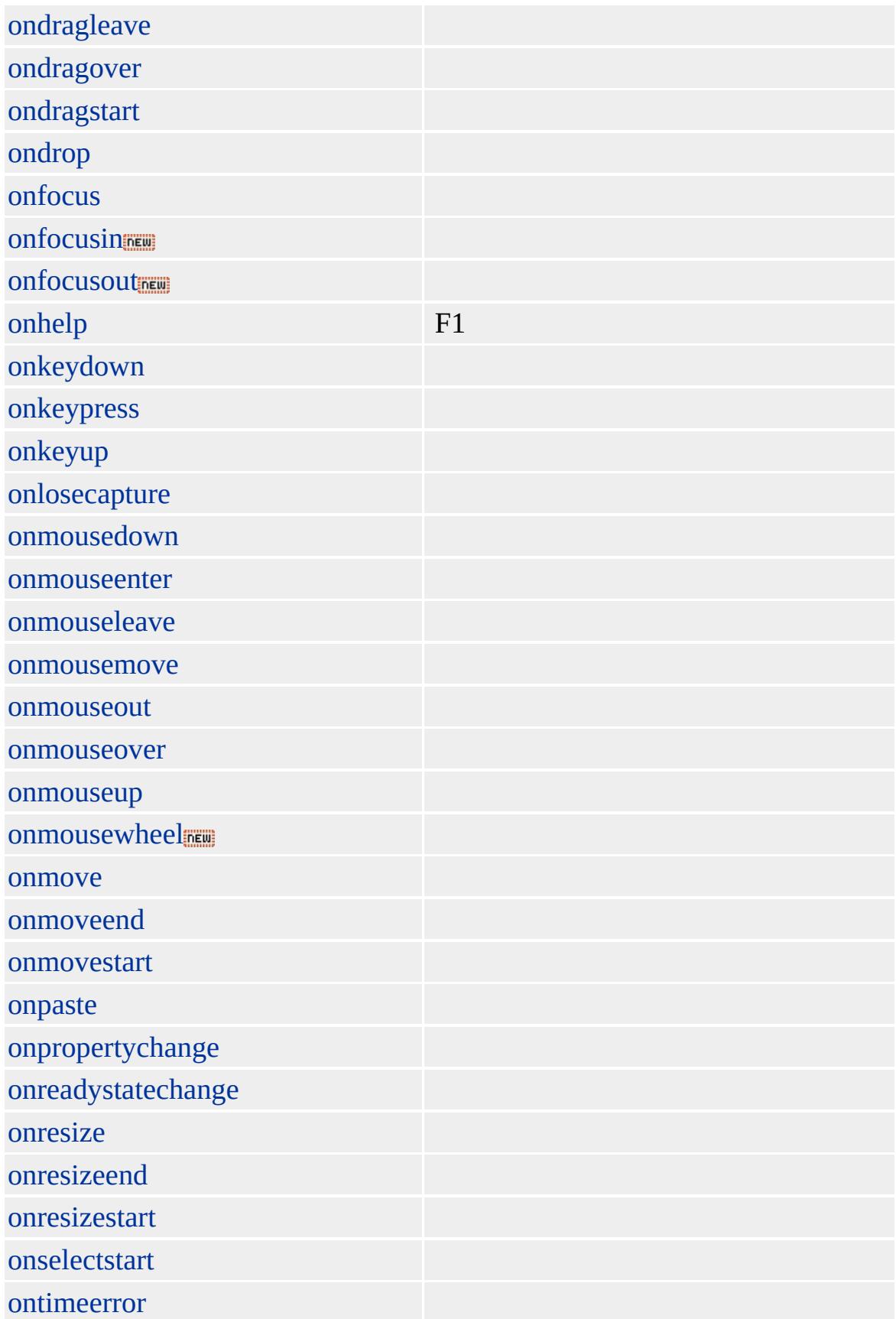

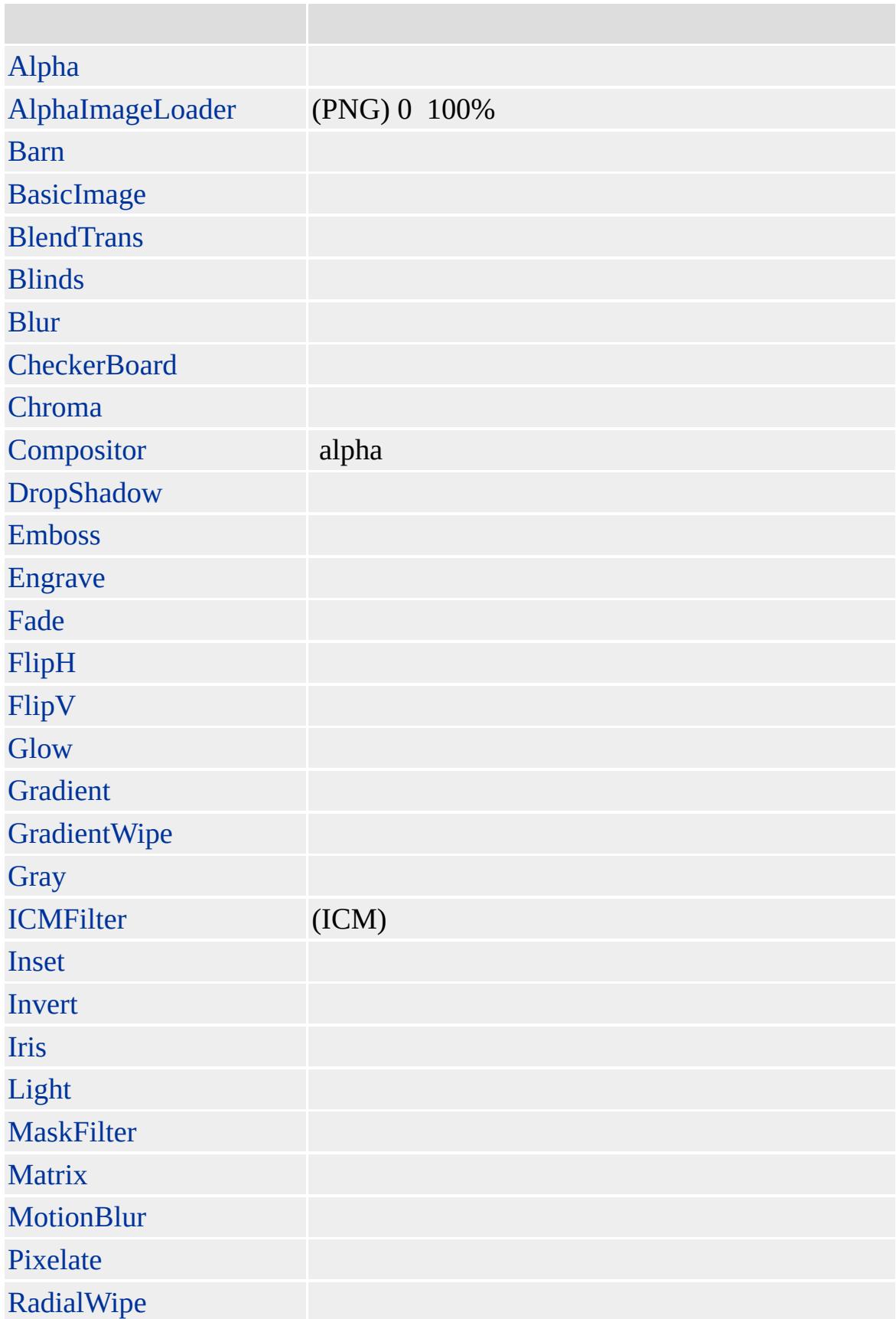

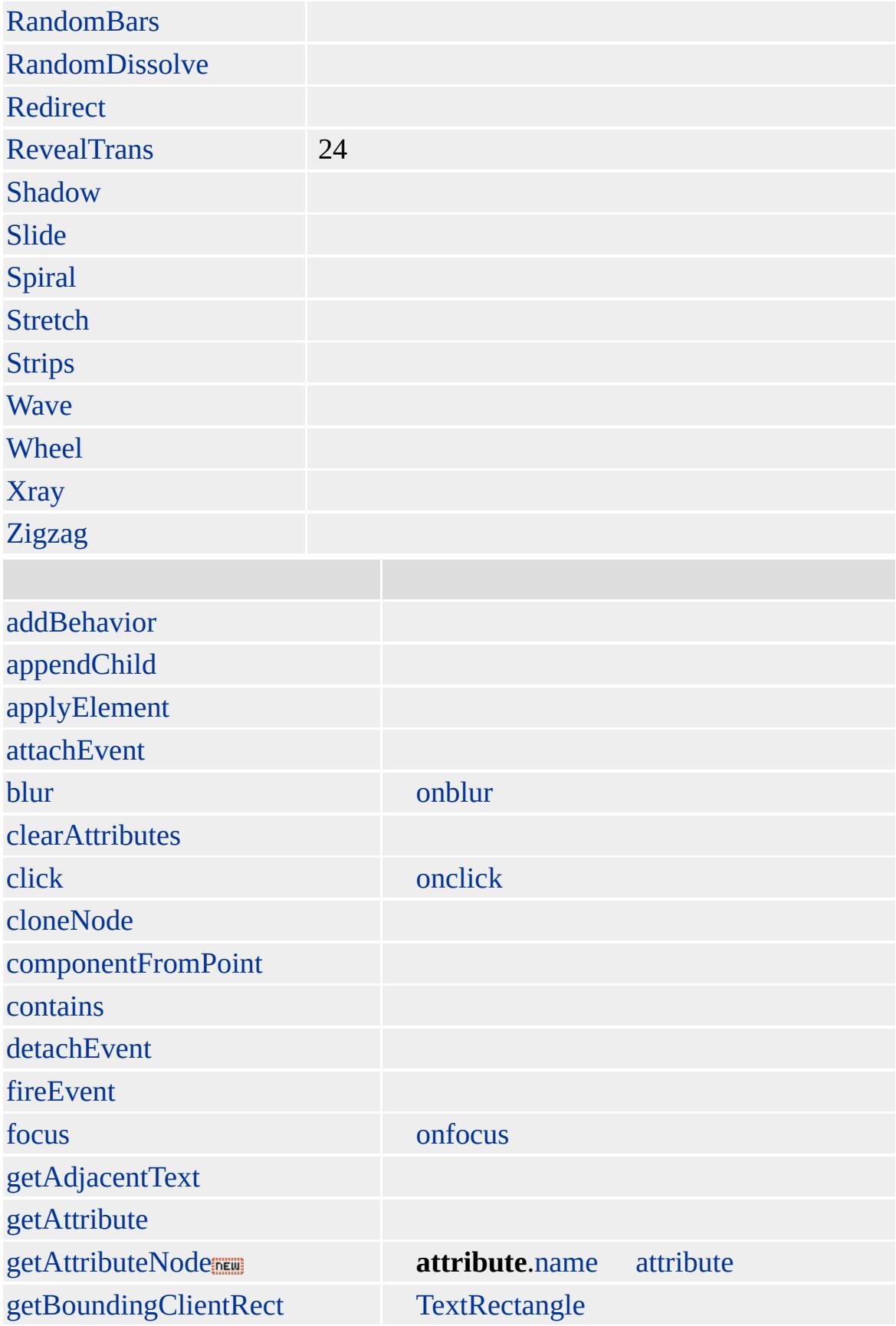

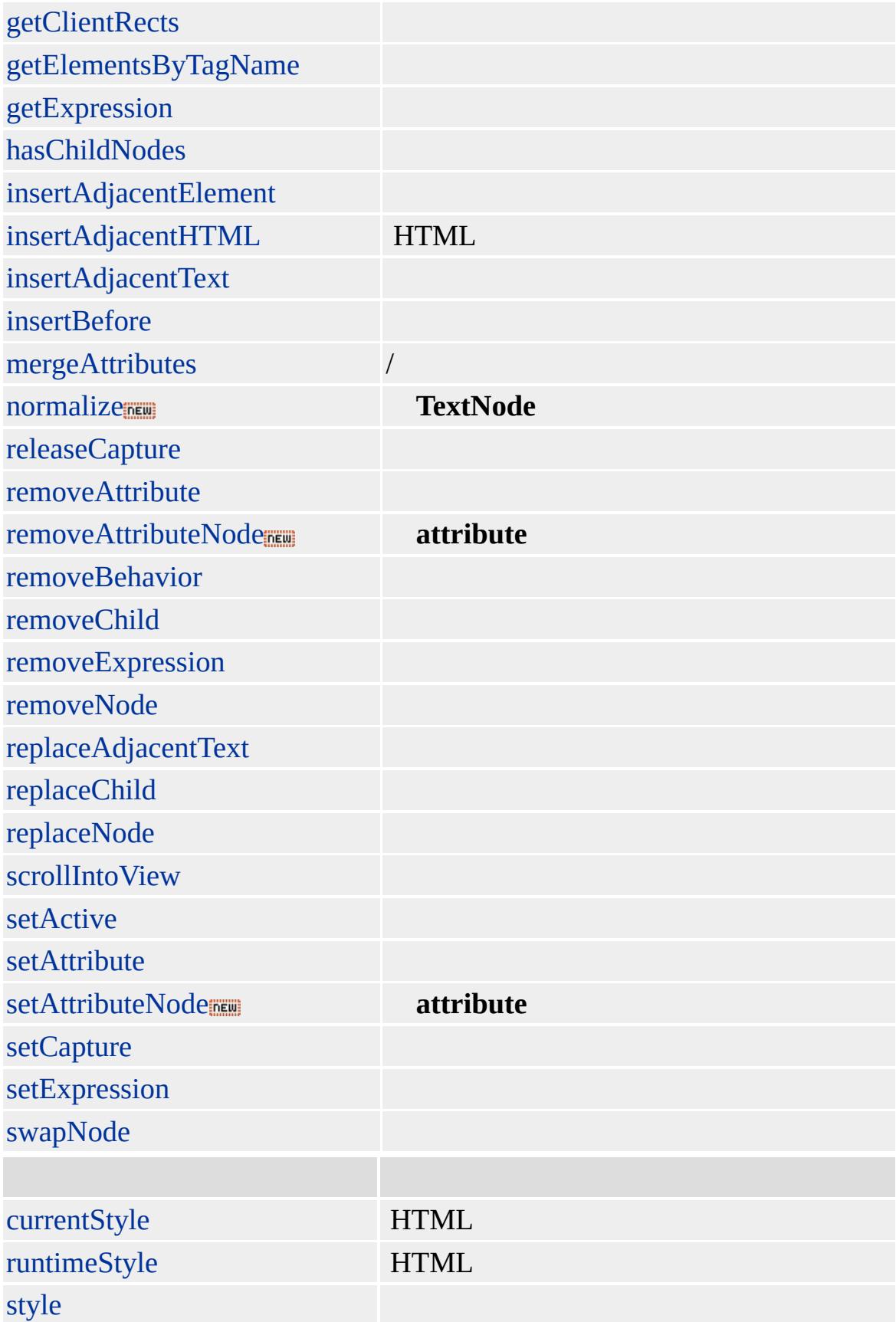

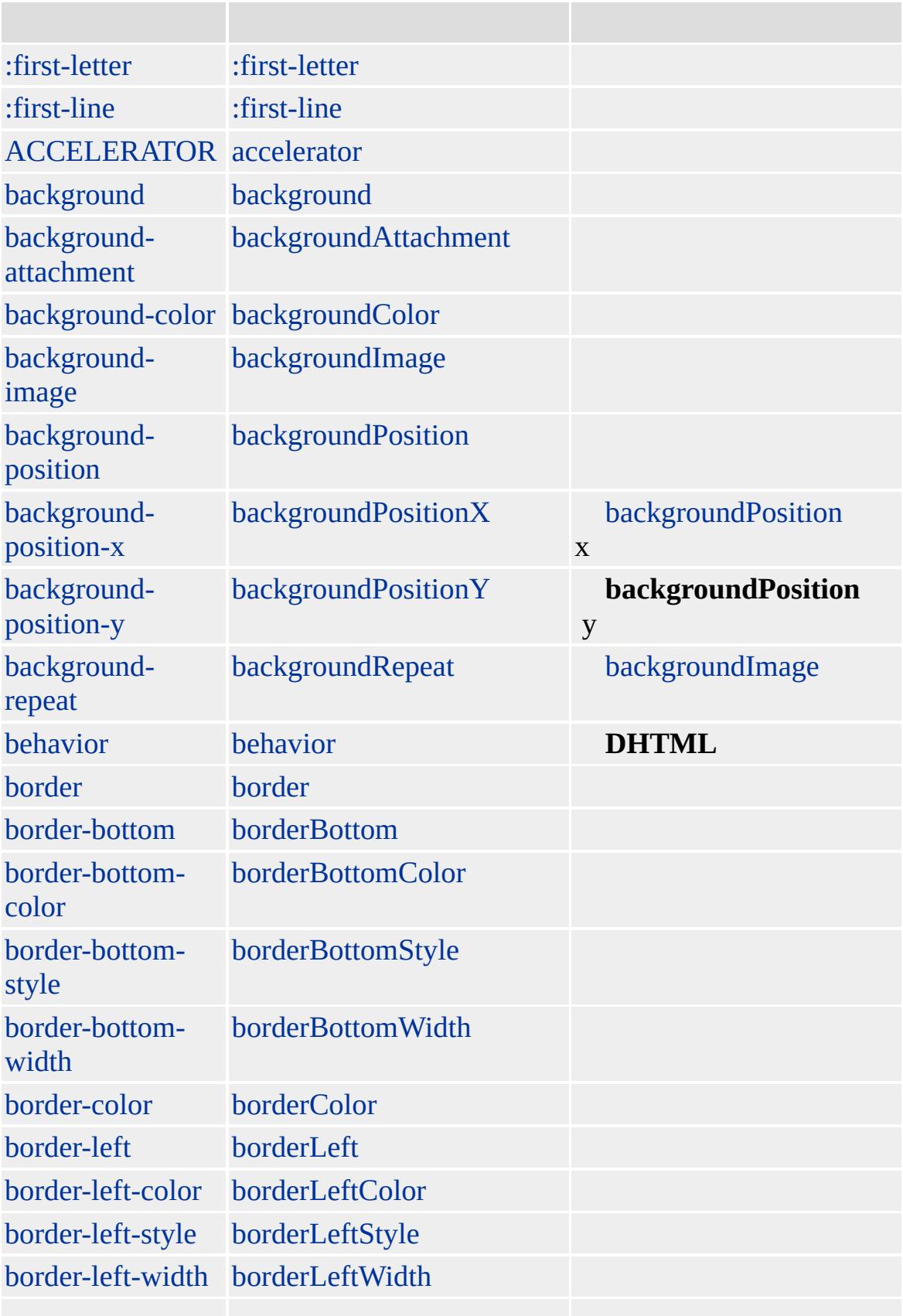

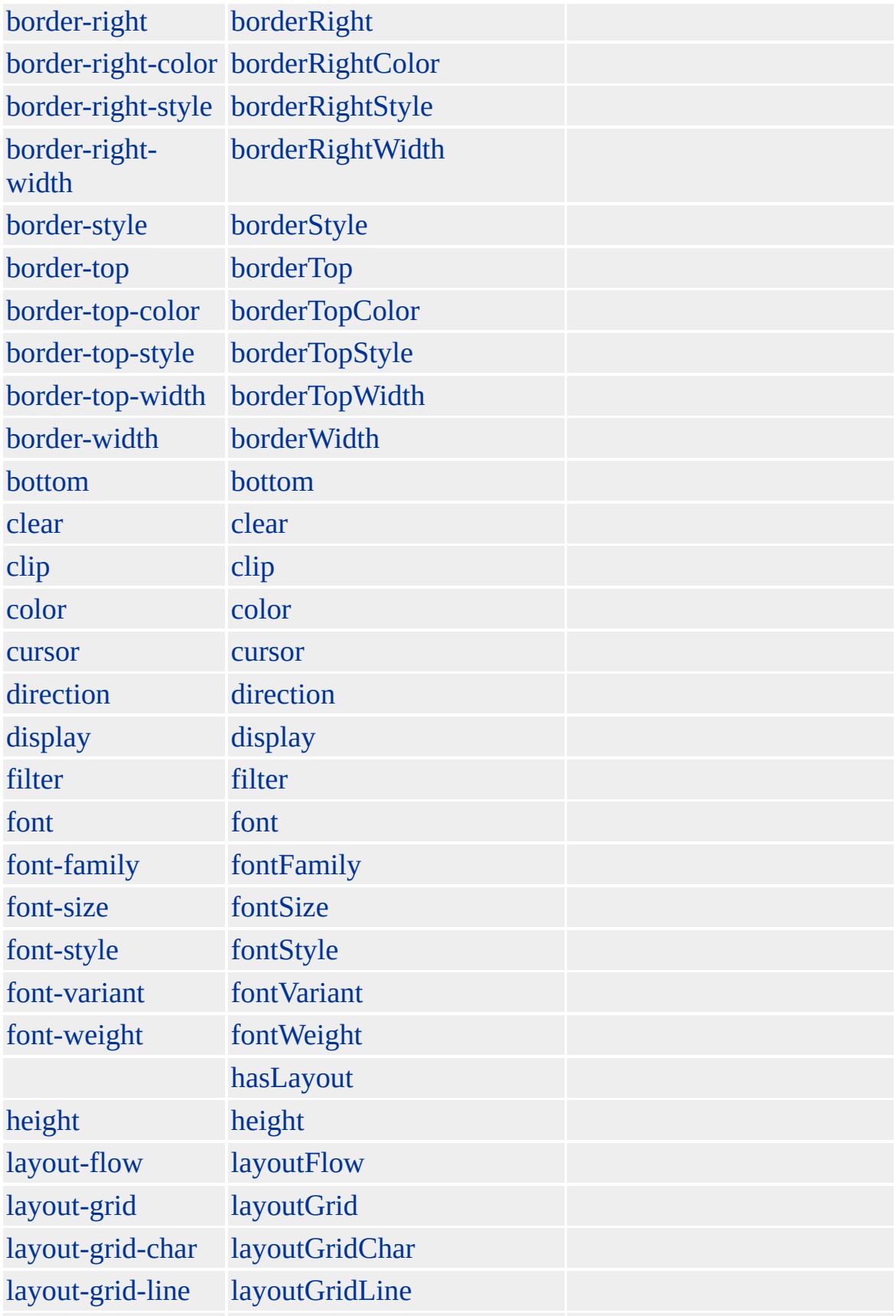

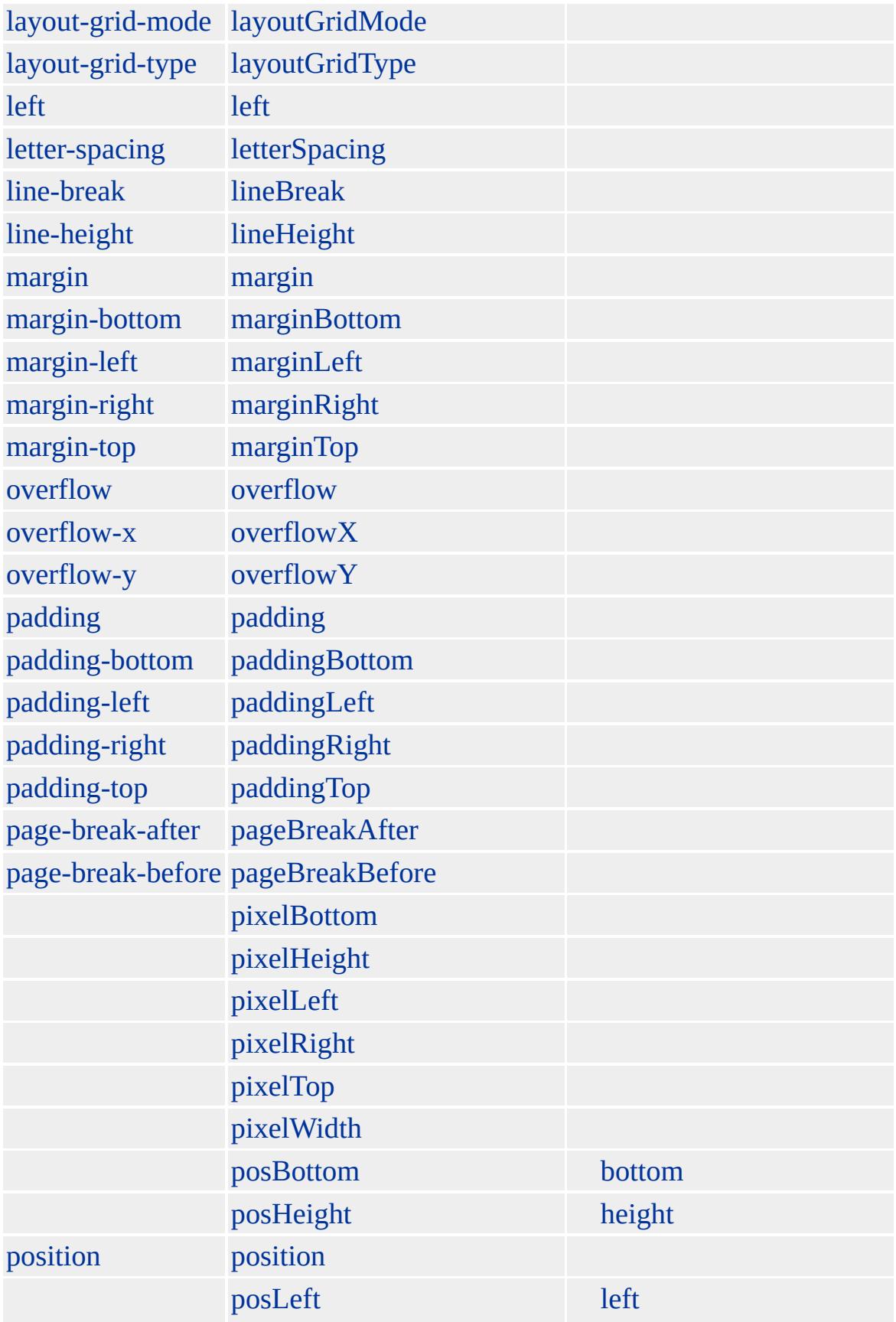

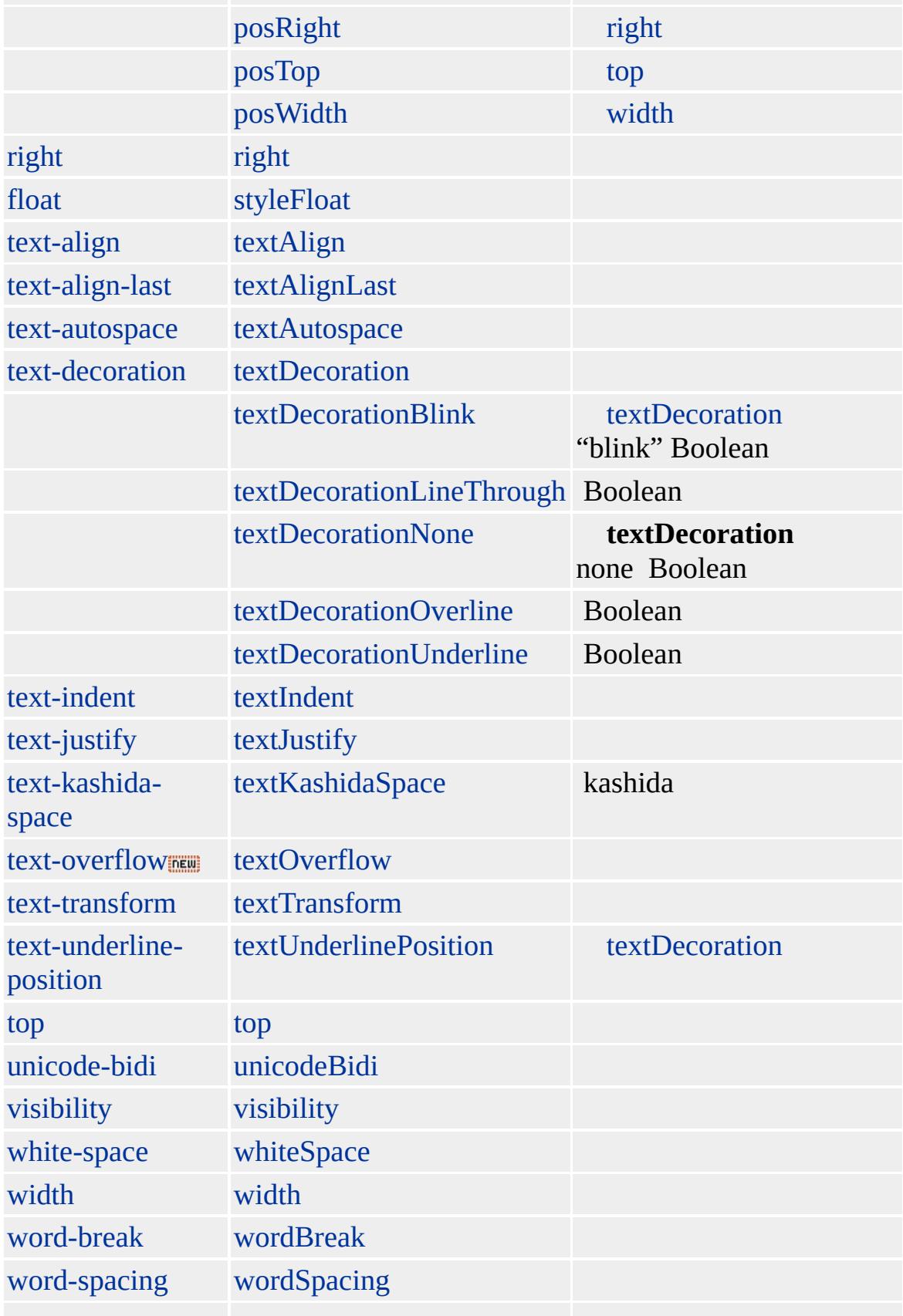

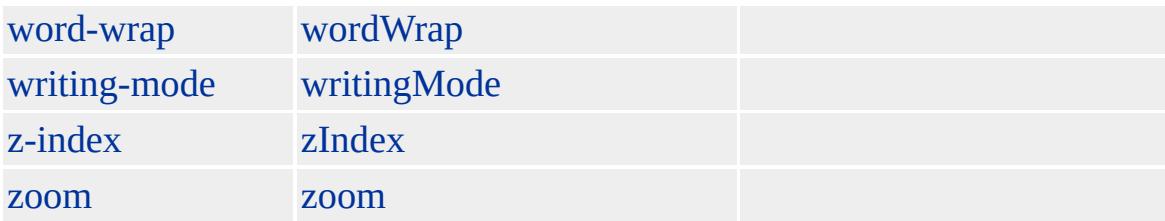

Microsoft ® Internet Explorer 3.0 HTML Internet Explorer 4.0

### **BLOCKQUOTE**

 $< P>$ <BLOCKQUOTE>"!"</BLOCKQUOTE>

[HTML](http://www.w3.org/TR/REC-html32.html) 3.2  $ms \leftrightarrow$  [\(W3C\)\(DOM\)](http://www.w3.org/TR/2000/WD-DOM-Level-1-20000929/) 1  $ms \leftrightarrow$ 

[q](#page-944-0)

<span id="page-140-0"></span> $\leftarrow$  [BLOCKQUOTE](#page-126-0) | blockQuote  $\rightarrow$  [BR](#page-154-0) | br  $\rightarrow$  [DHTML](#page-2-0)

# BODY | body

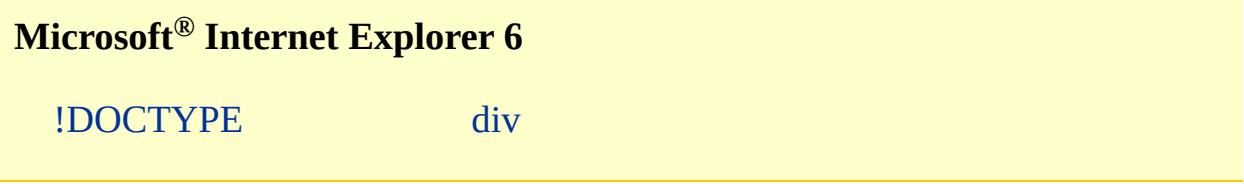

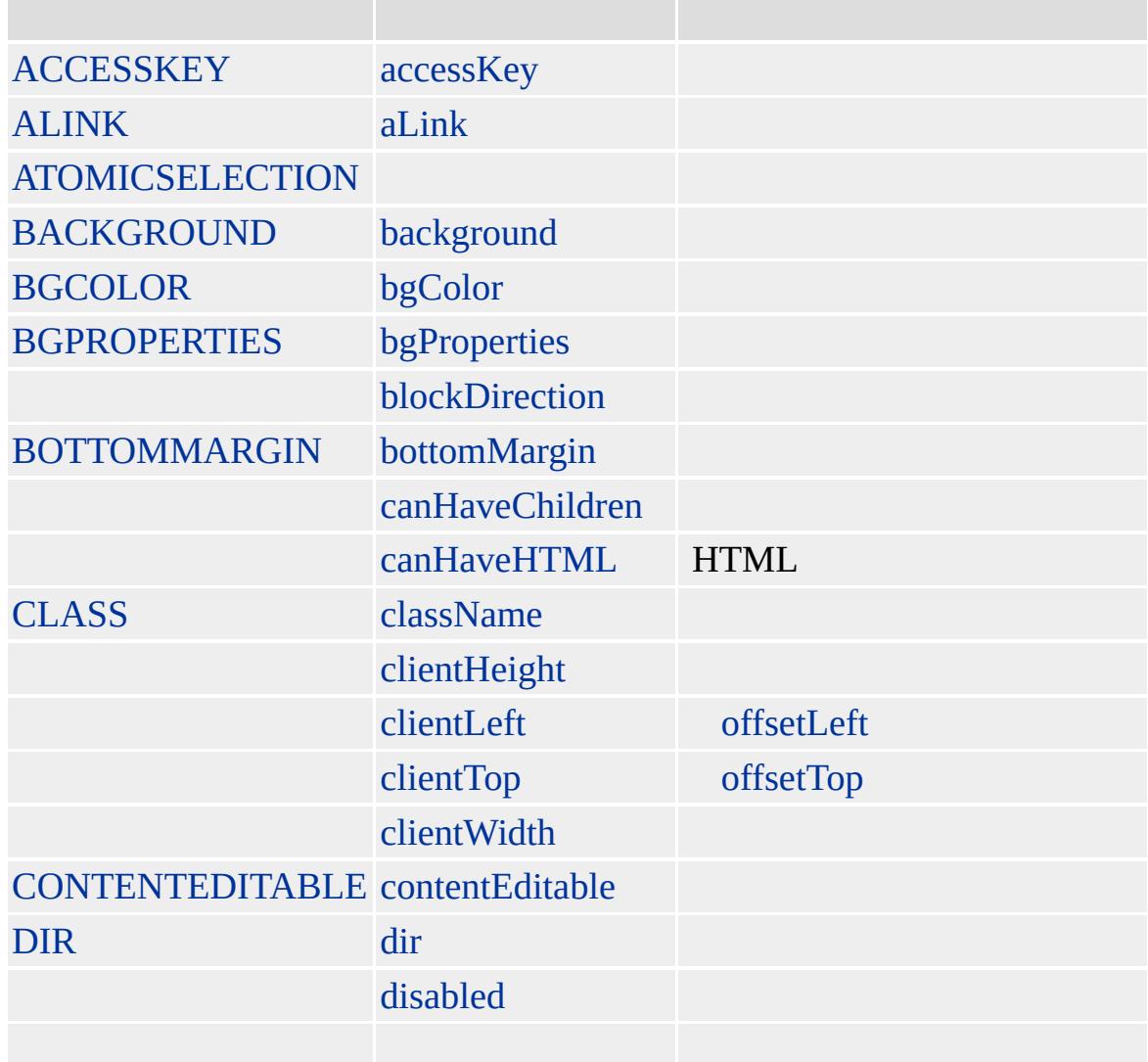

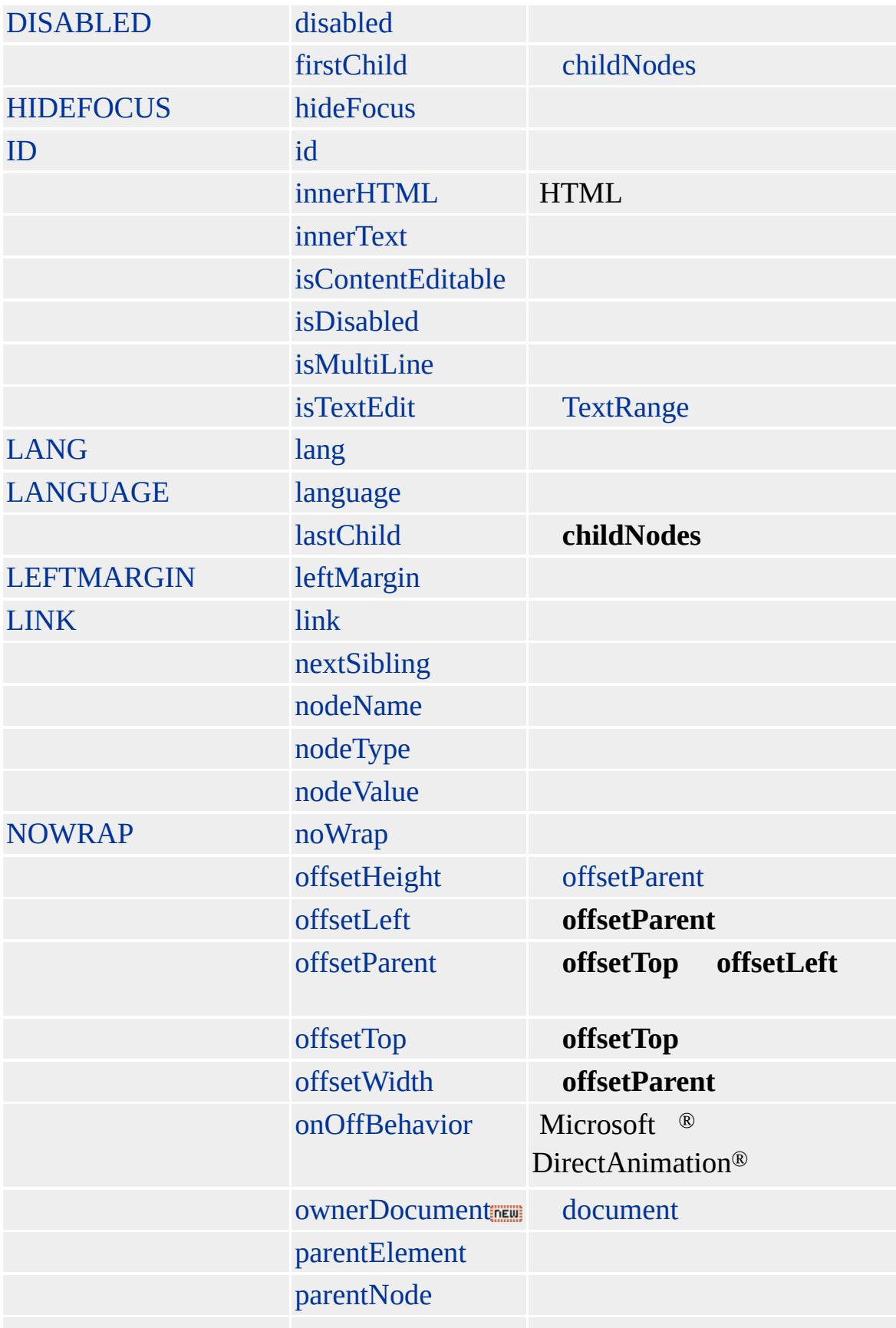

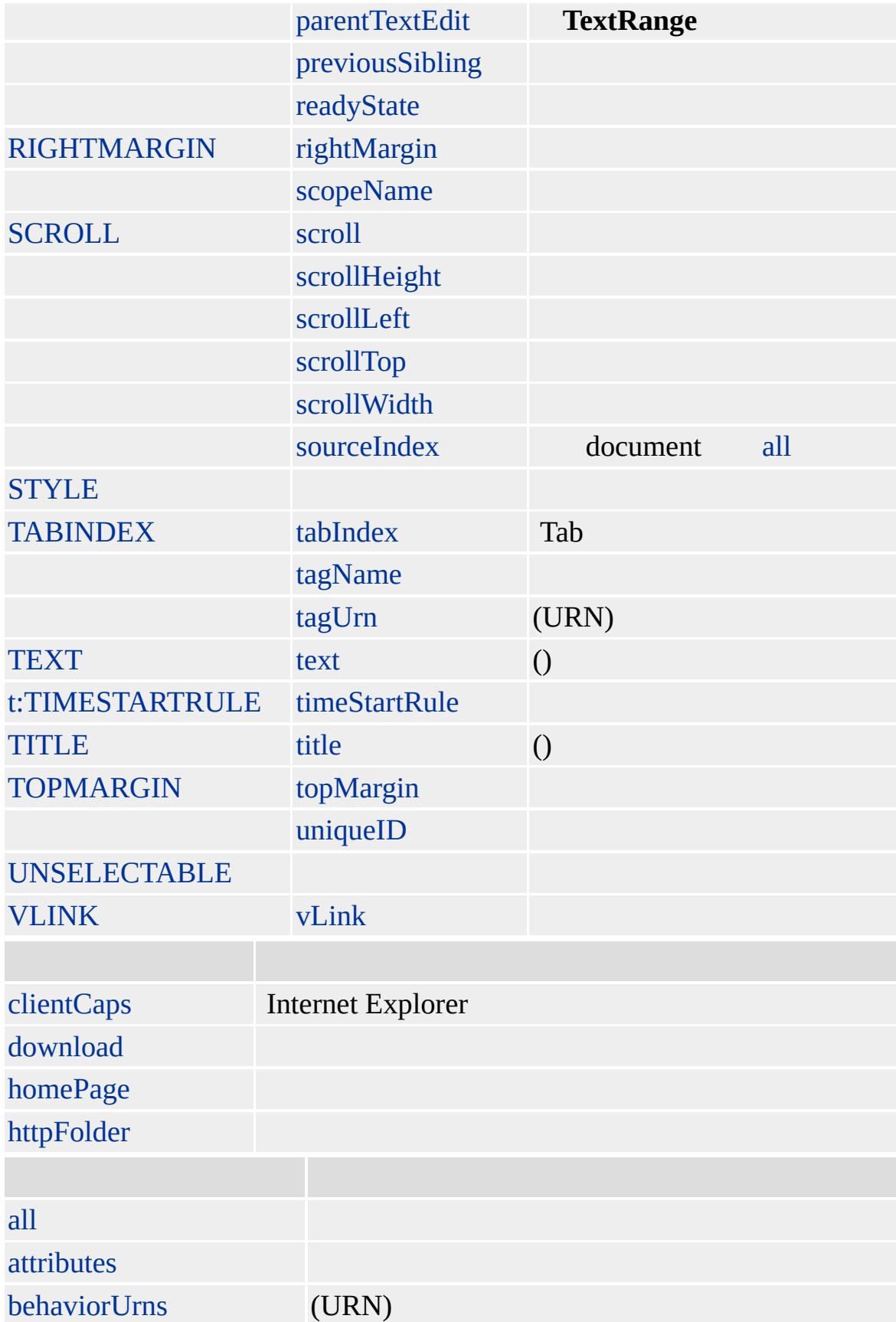
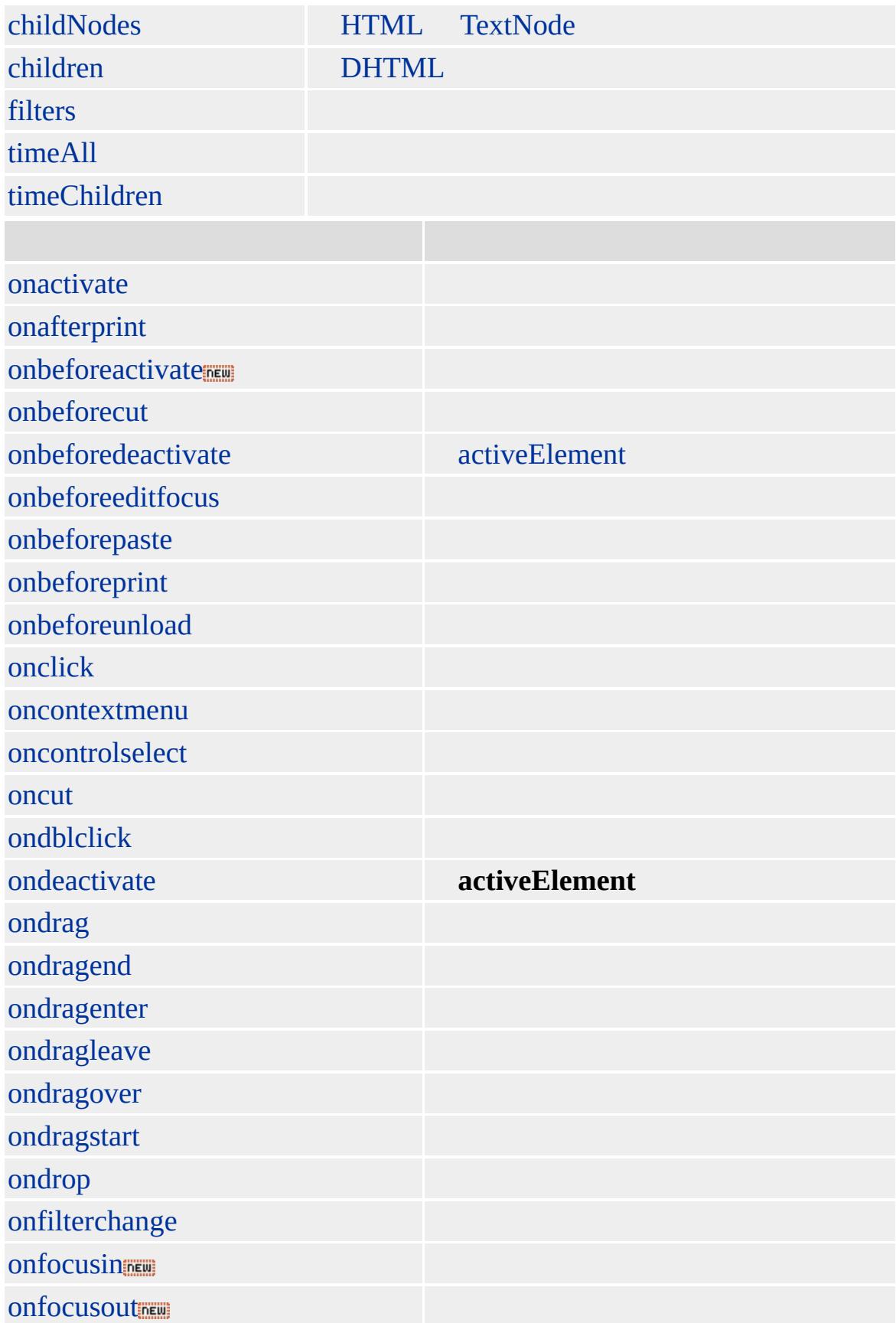

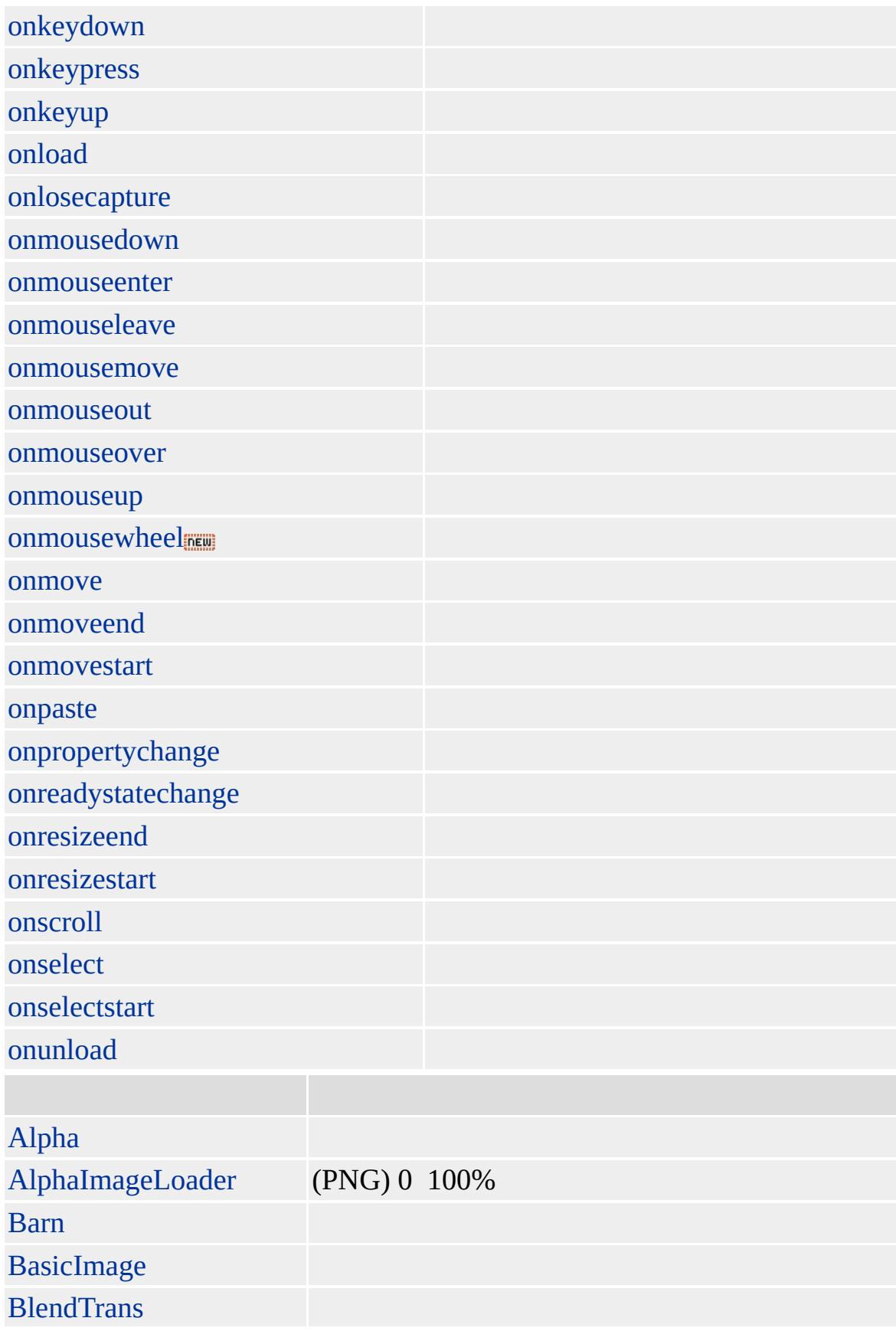

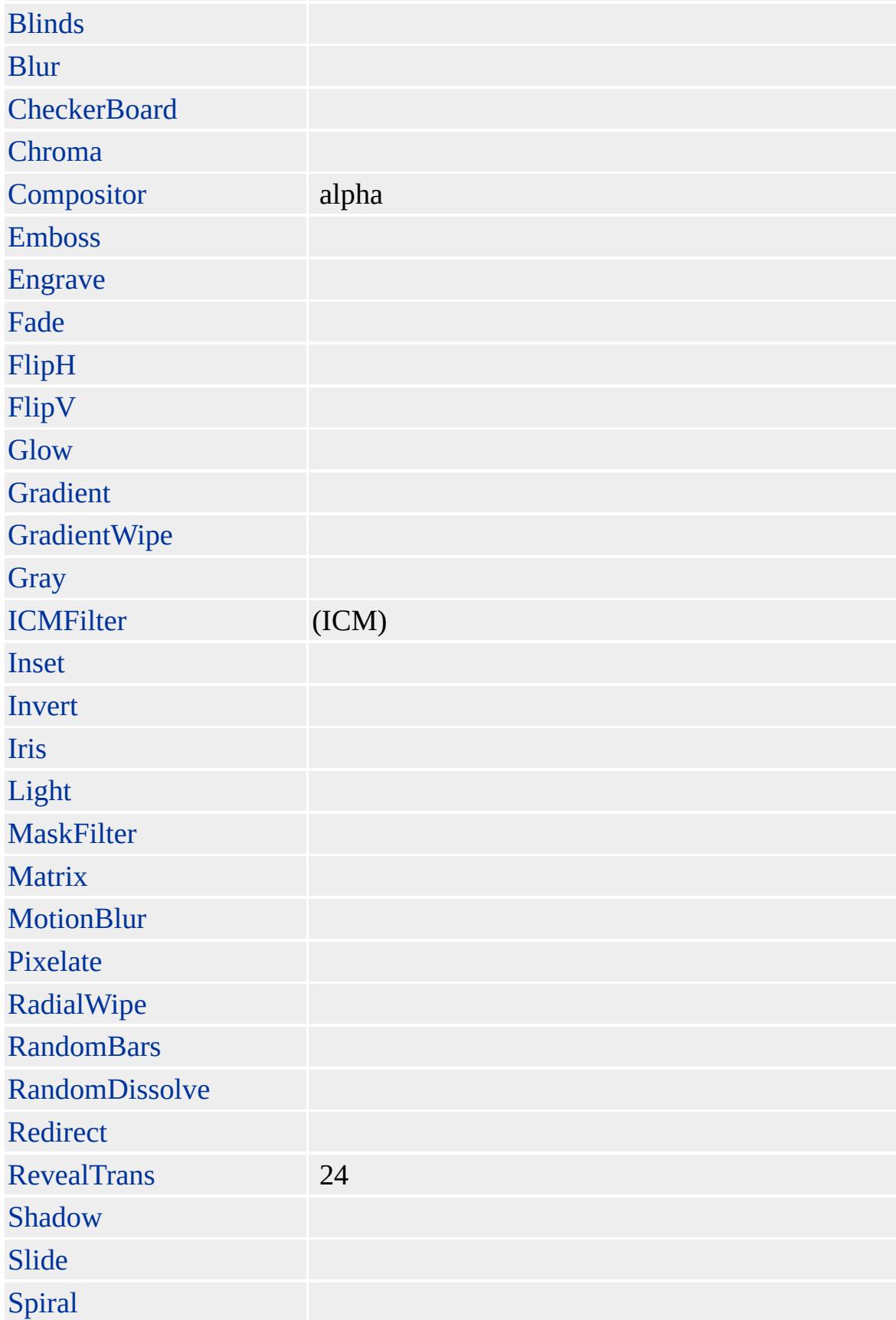

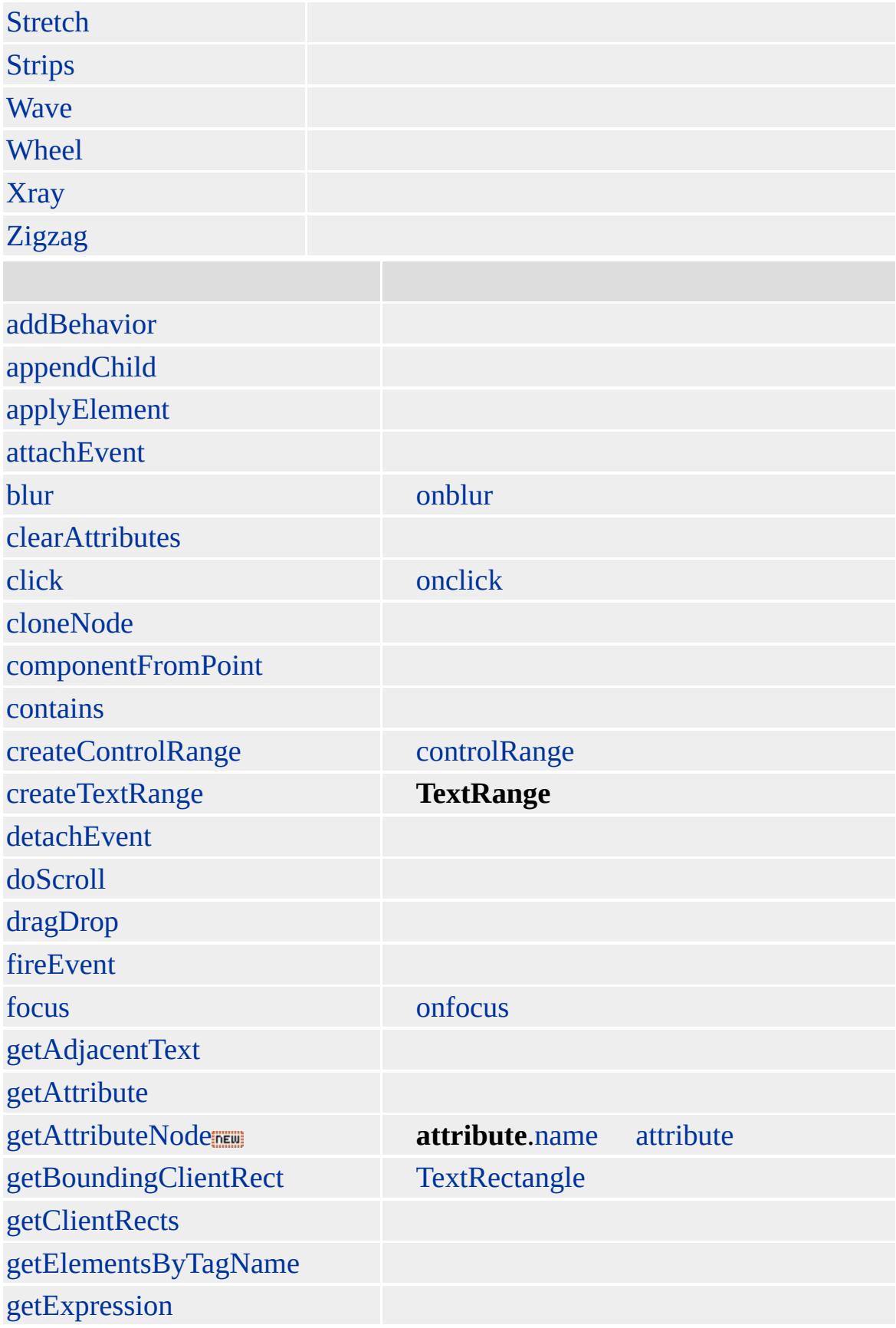

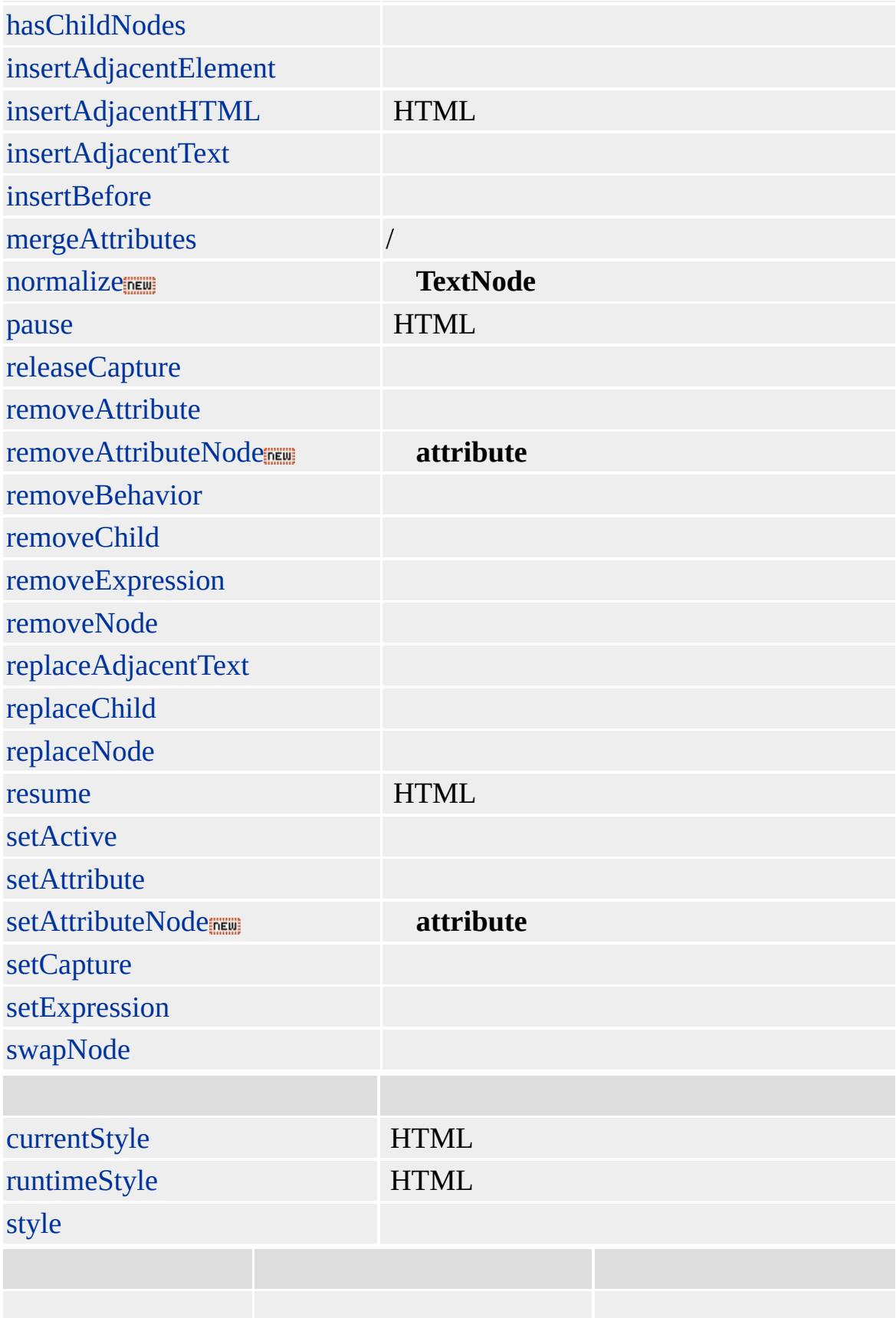

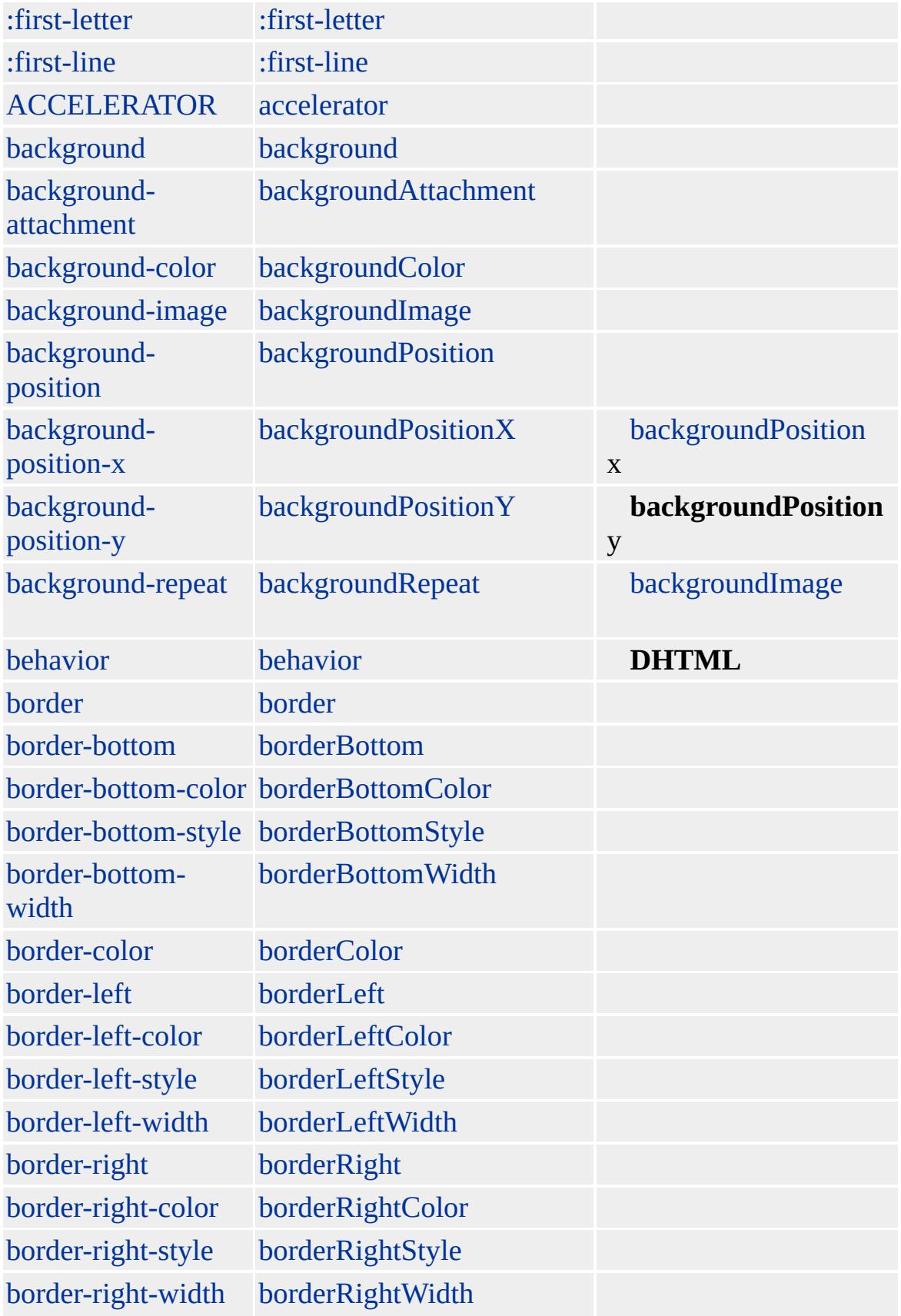

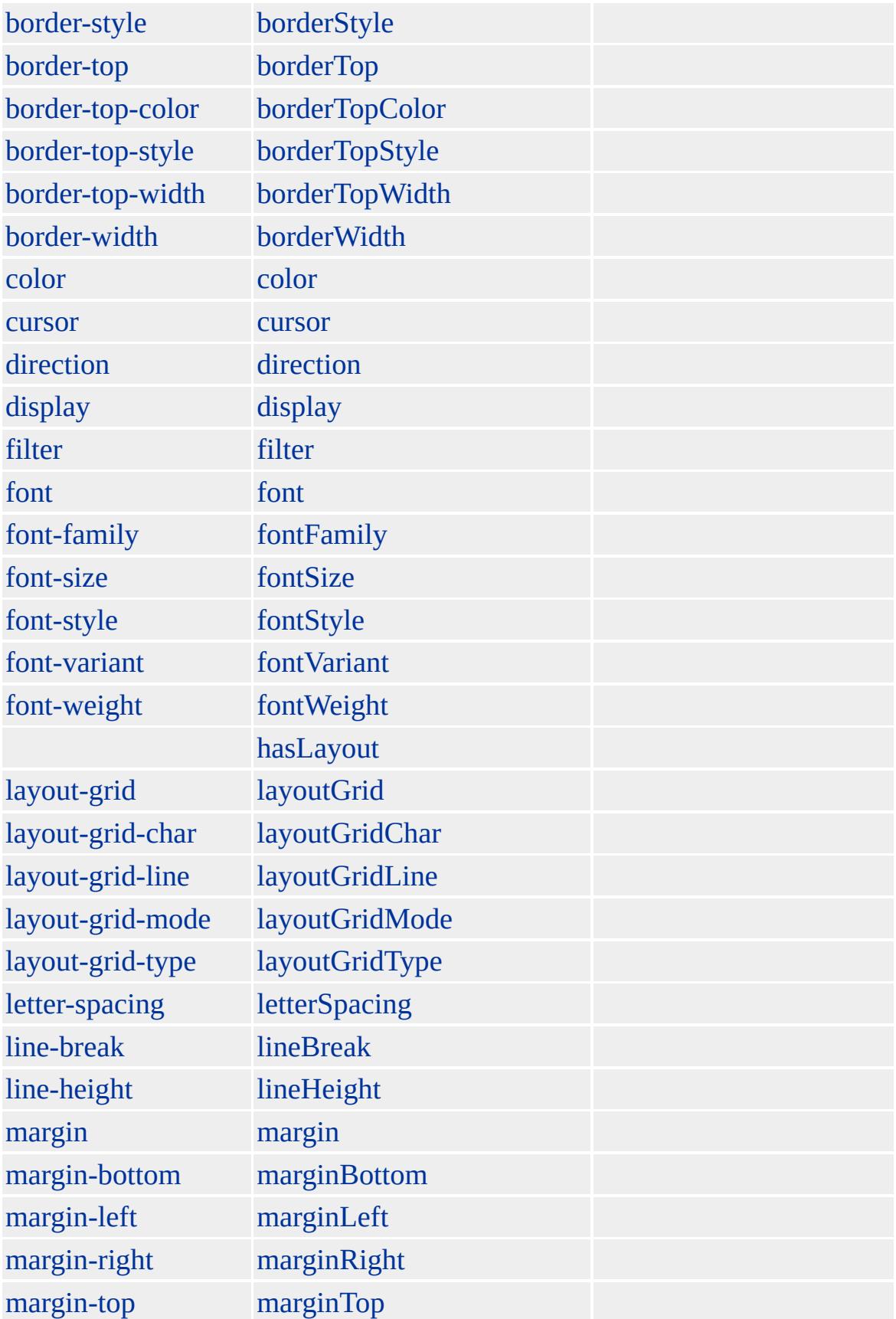

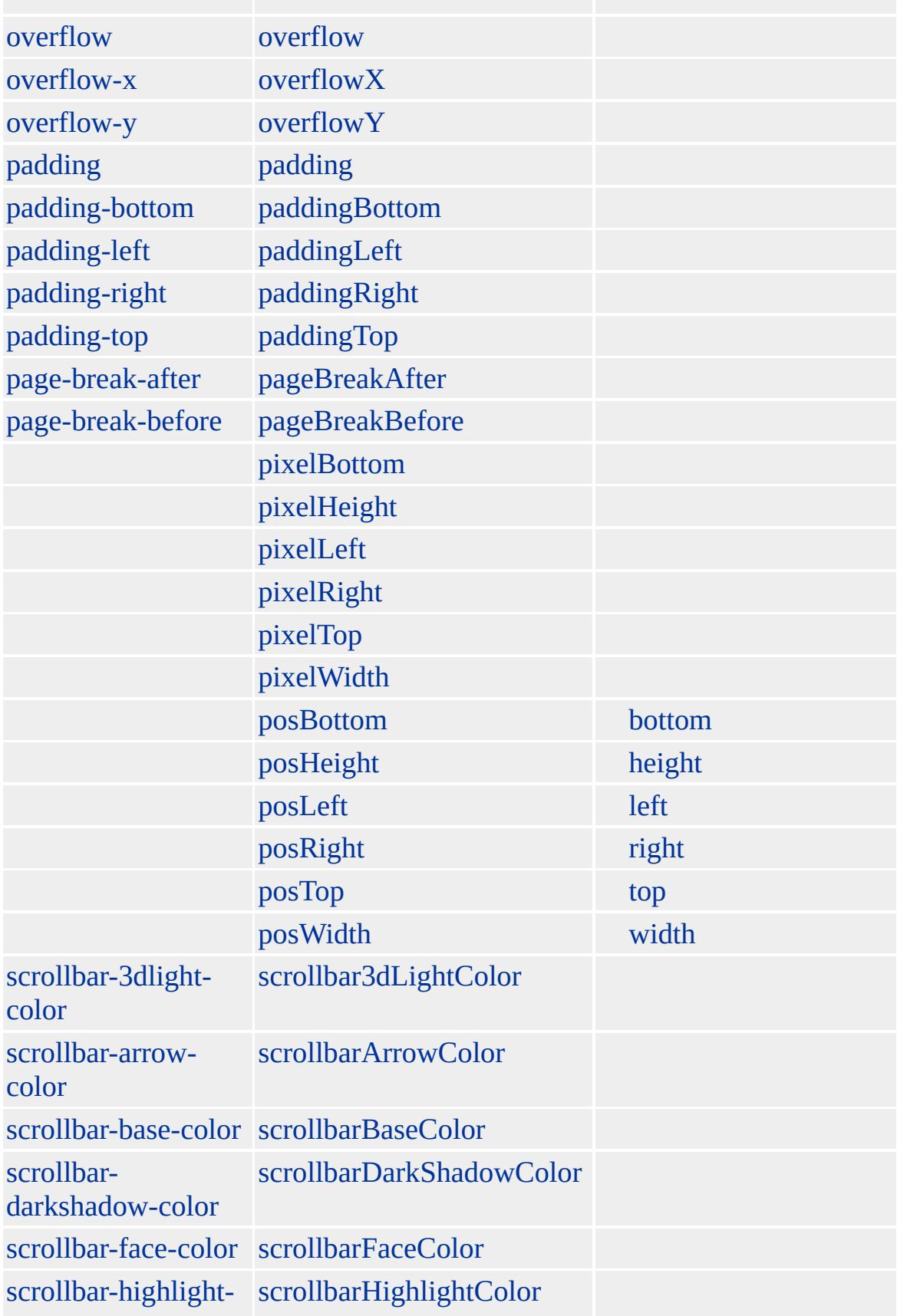

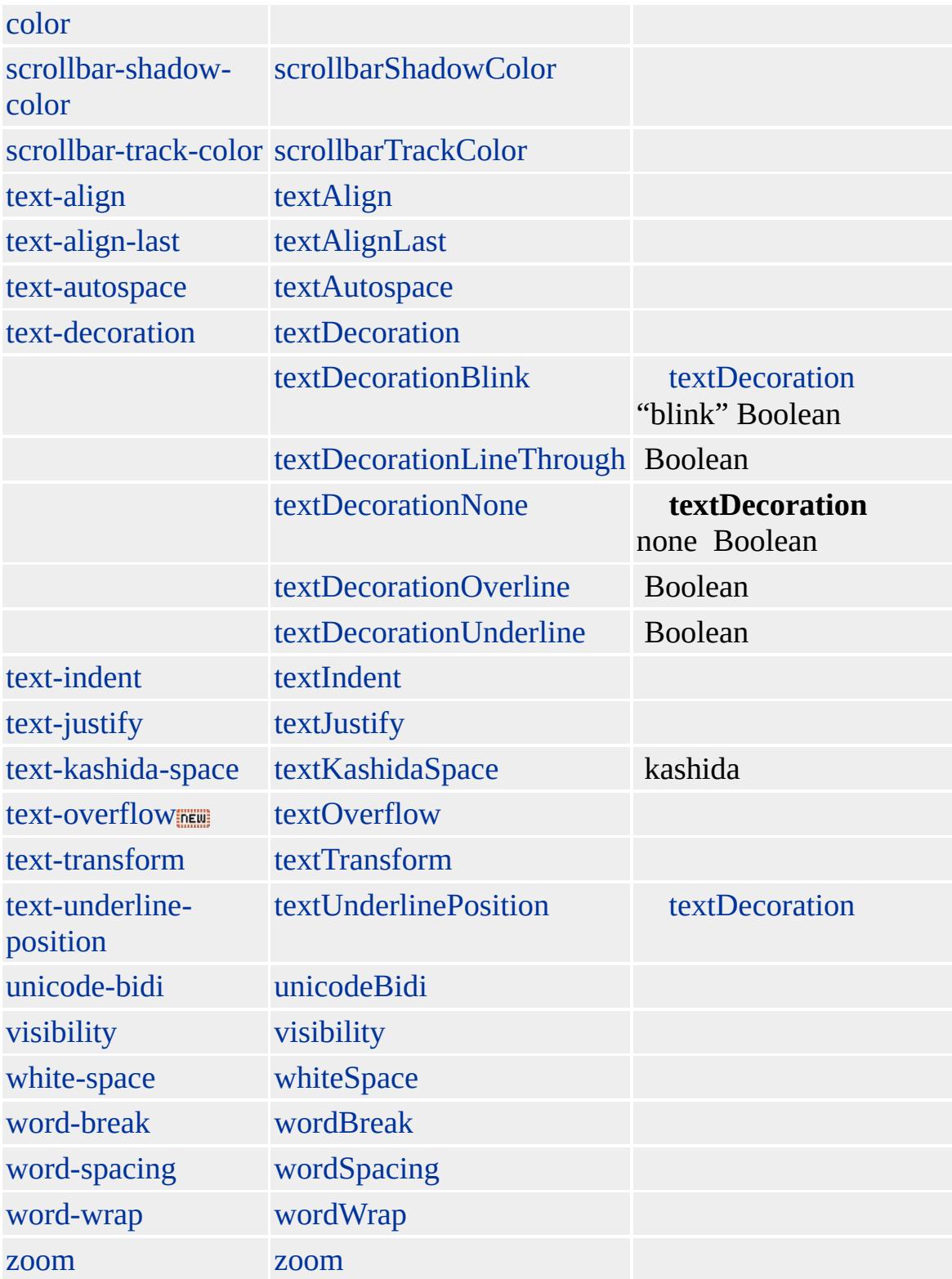

### Microsoft ® Internet Explorer 6 [!DOCTYPE](#page-7-0) **body** [div](#page-340-0) html **!DOCTYPE** Internet Explorer **body body**

[document](#page-369-0) **body**

**body** [window](#page-1321-0) [onblur,](#page-1885-0) [onfocus](#page-1949-0), [onload,](#page-1970-0) [onunload](#page-2044-0)

Microsoft ® Internet Explorer 3.0 HTML Internet Explorer 4.0

**body**

var oBody = document.body;

[HTML](http://www.w3.org/TR/REC-html32.html) 3.2  $ms \leftrightarrow$  (W3C) [\(DOM\)](http://www.w3.org/TR/2000/WD-DOM-Level-1-20000929/) 1  $MS +$ 

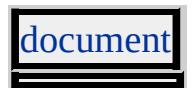

<span id="page-154-0"></span> $\leftrightarrow$  [BODY](#page-140-0) | body  $\rightarrow$  [BUTTON](#page-159-0) | button  $\rightarrow$  [DHTML](#page-2-0)

## BR | br

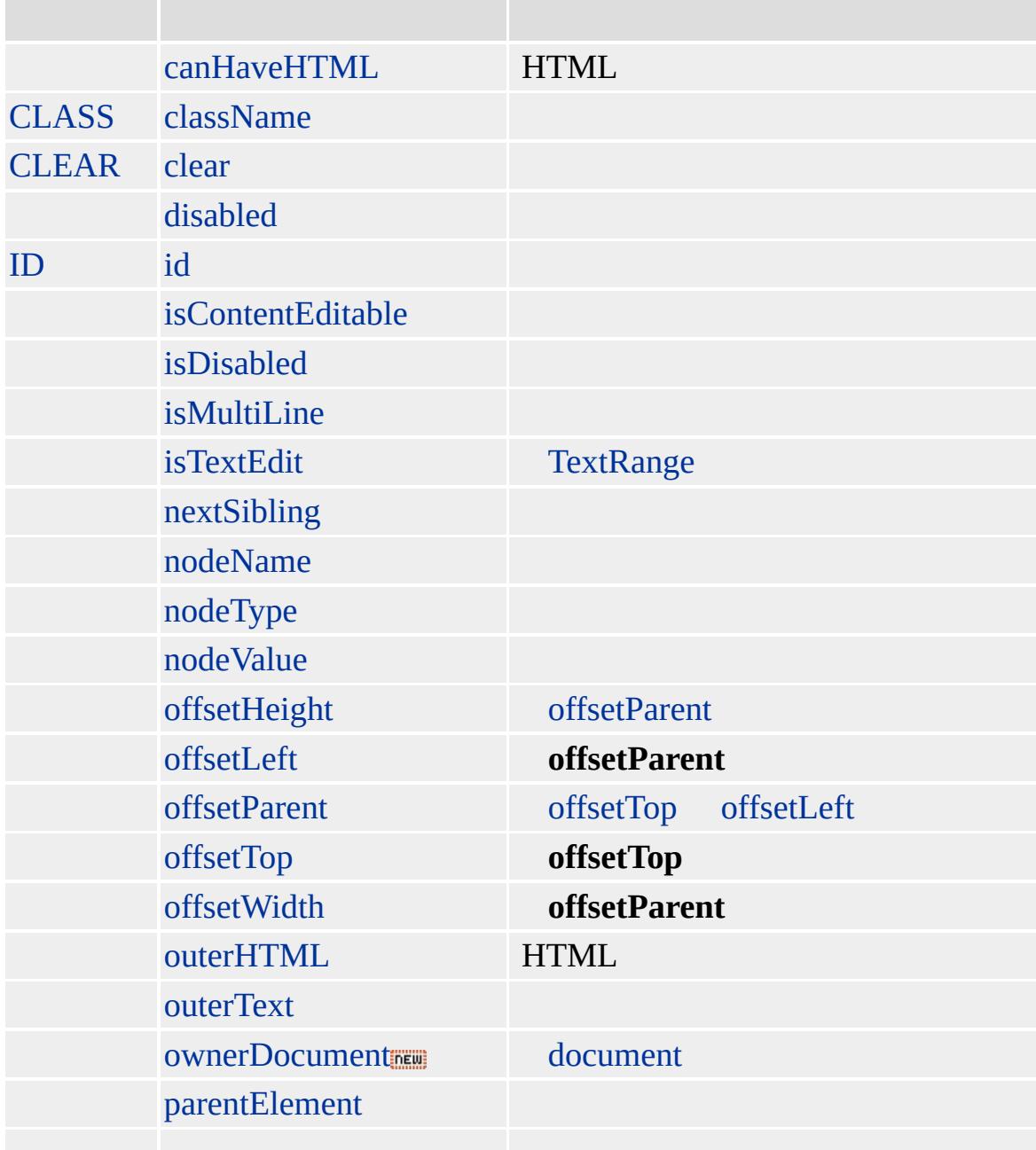

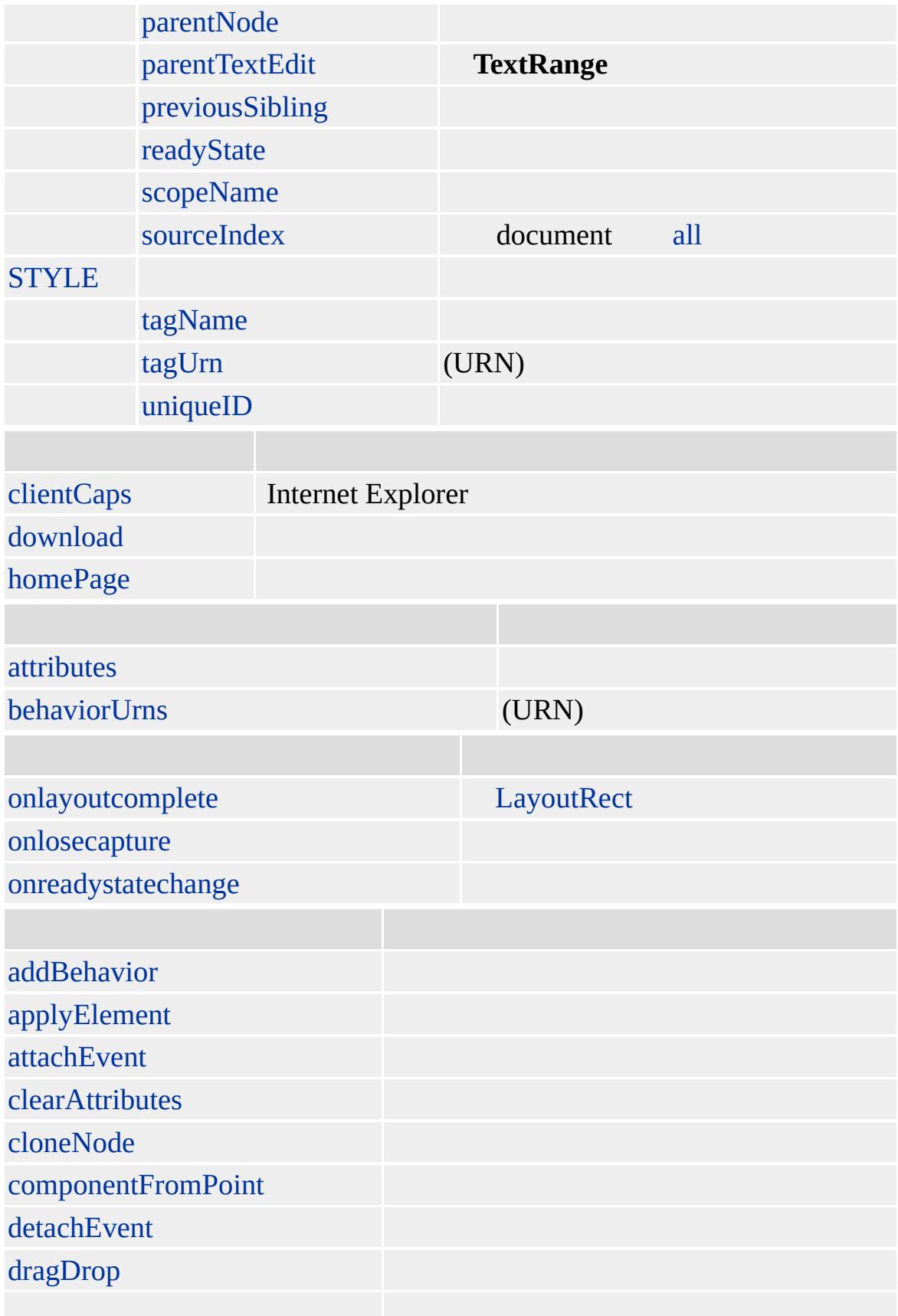

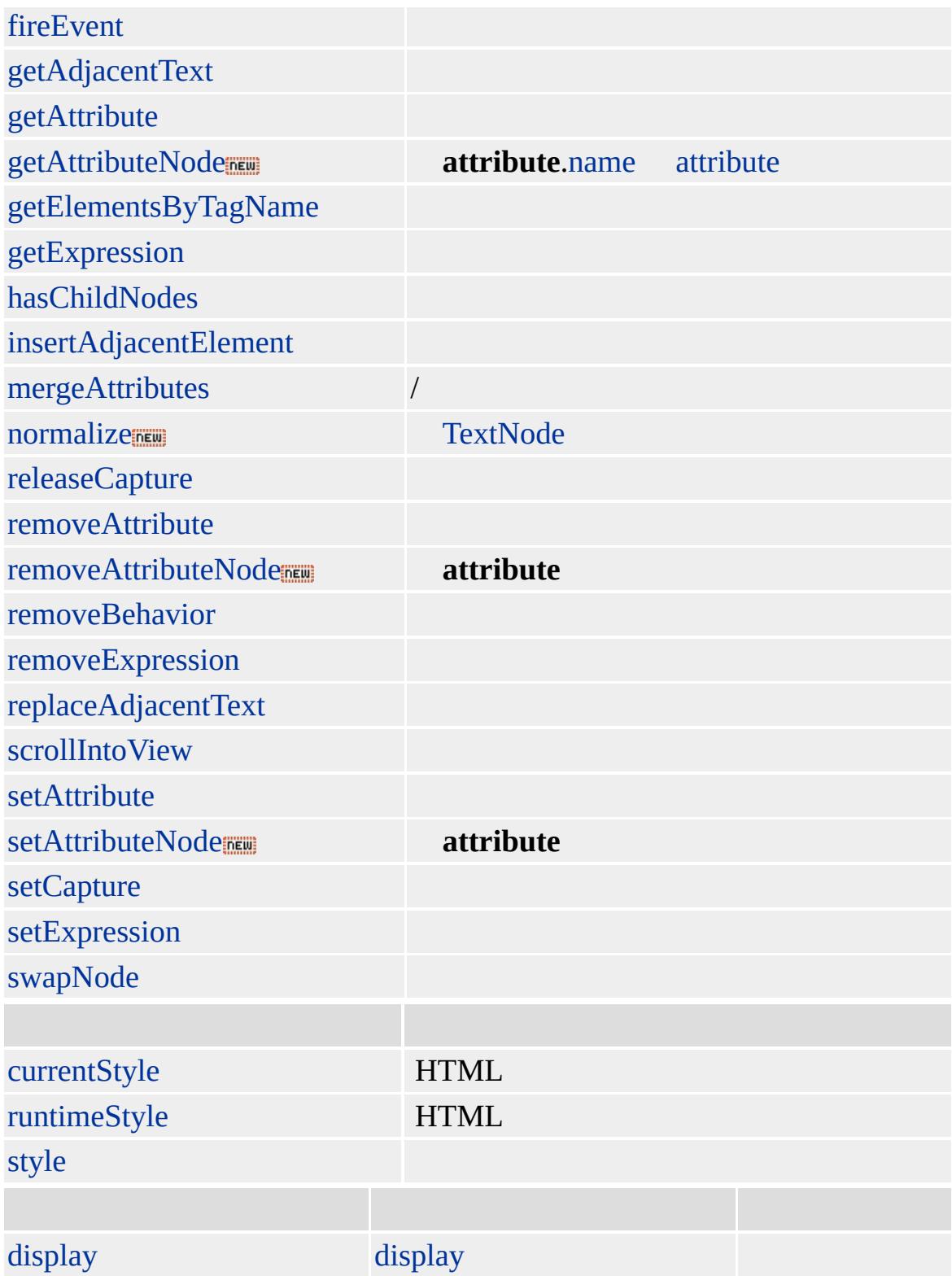

Microsoft ® Internet Explorer 3.0 HTML Internet Explorer 4.0

[HTML](http://www.w3.org/TR/REC-html32.html) 3.2  $ms \leftrightarrow$  [\(W3C\)\(DOM\)](http://www.w3.org/TR/2000/WD-DOM-Level-1-20000929/) 1  $ms \leftrightarrow$ 

<span id="page-159-0"></span> $\leftarrow$  [BR](#page-154-0) | br  $\rightarrow$  [CAPTION](#page-173-0) | caption  $\rightarrow$  [DHTML](#page-2-0)

# BUTTON | button

#### HTML

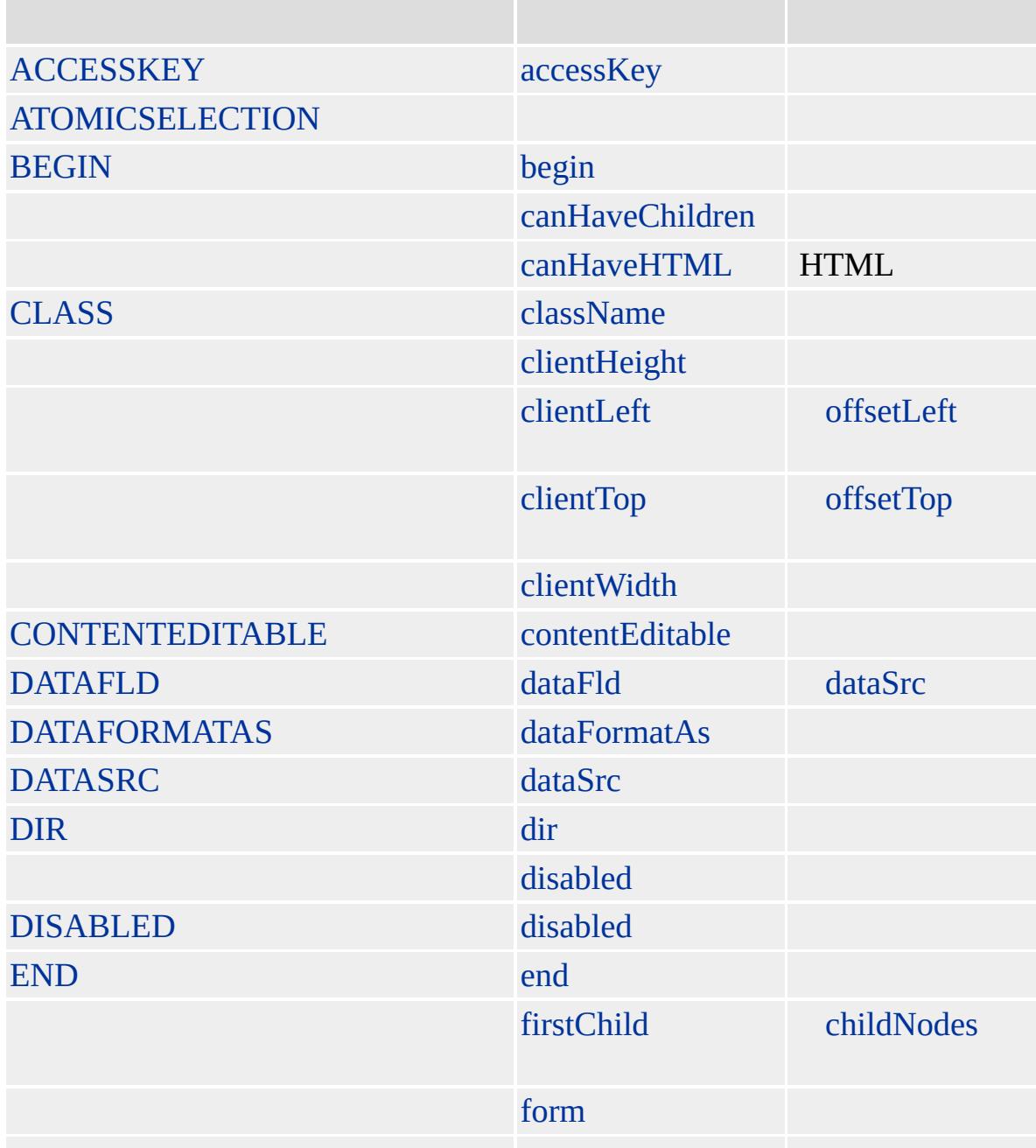

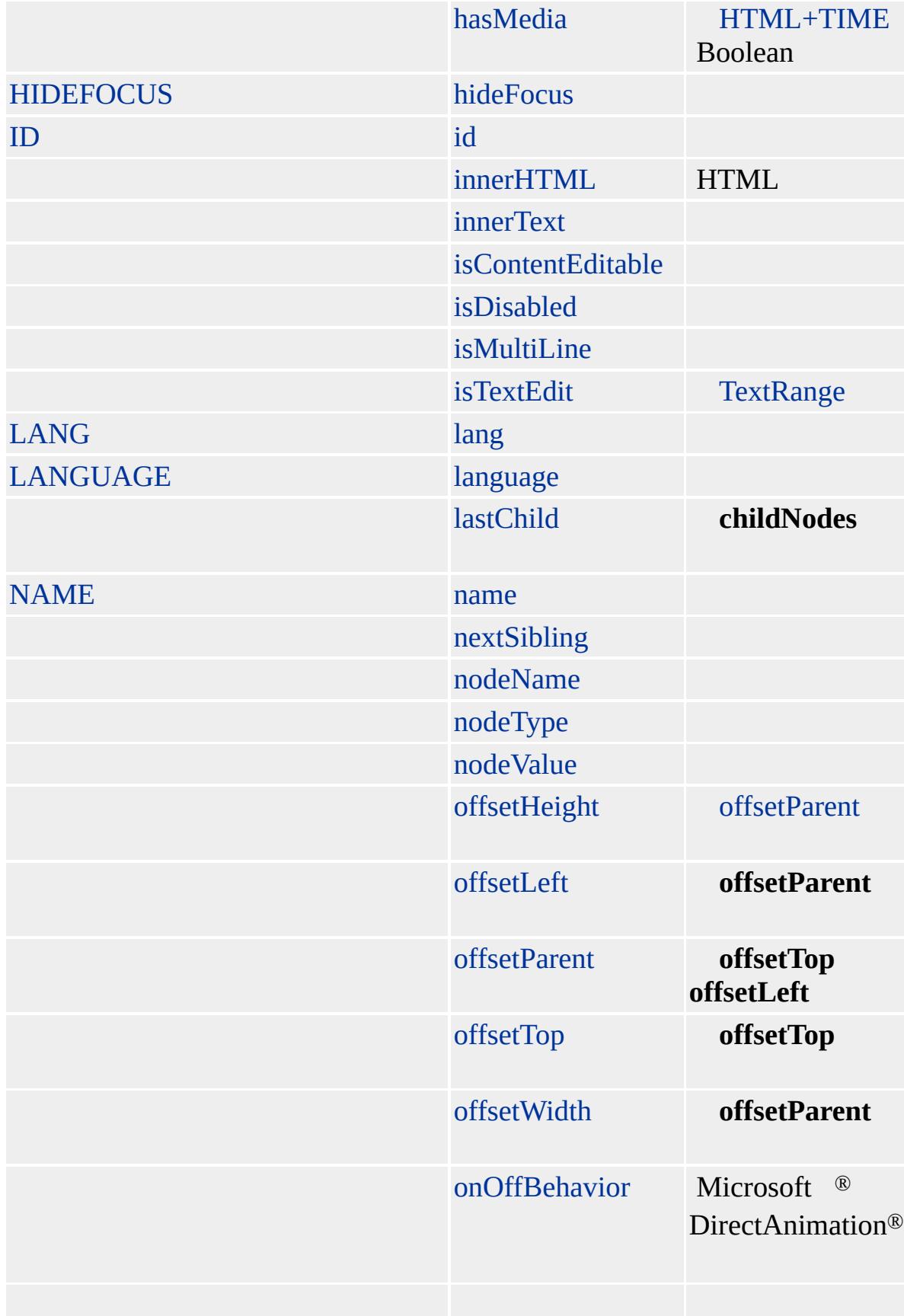

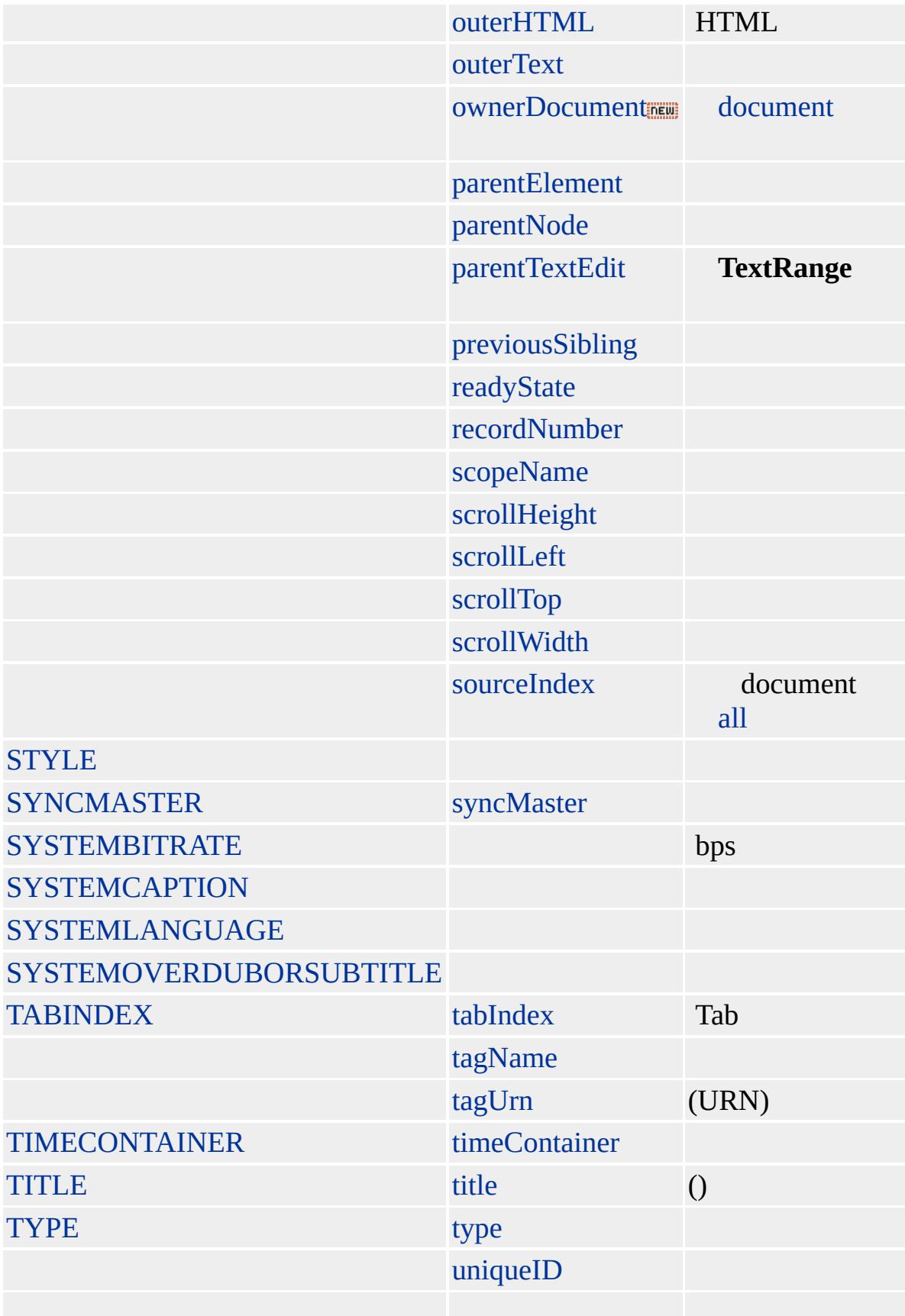

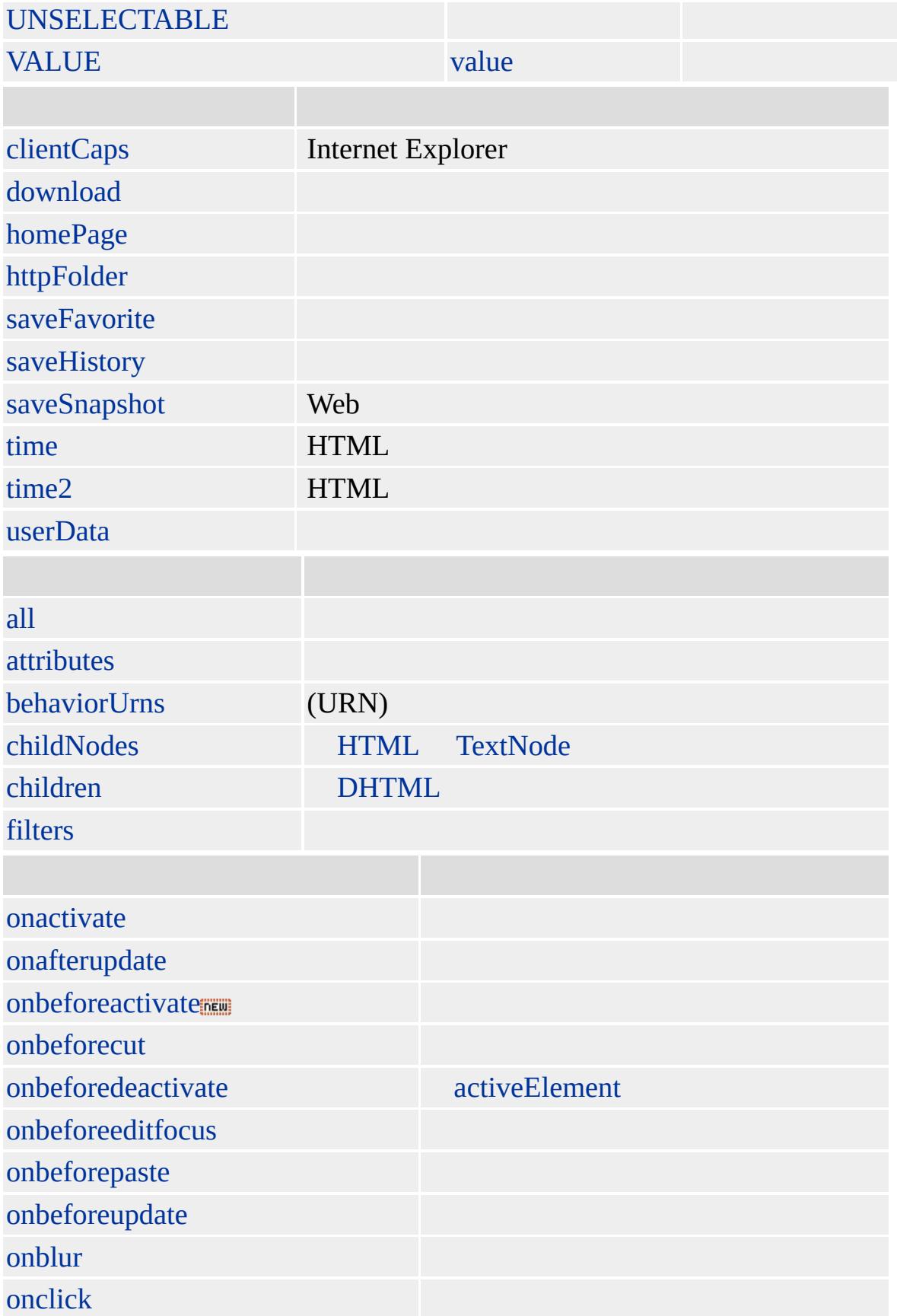

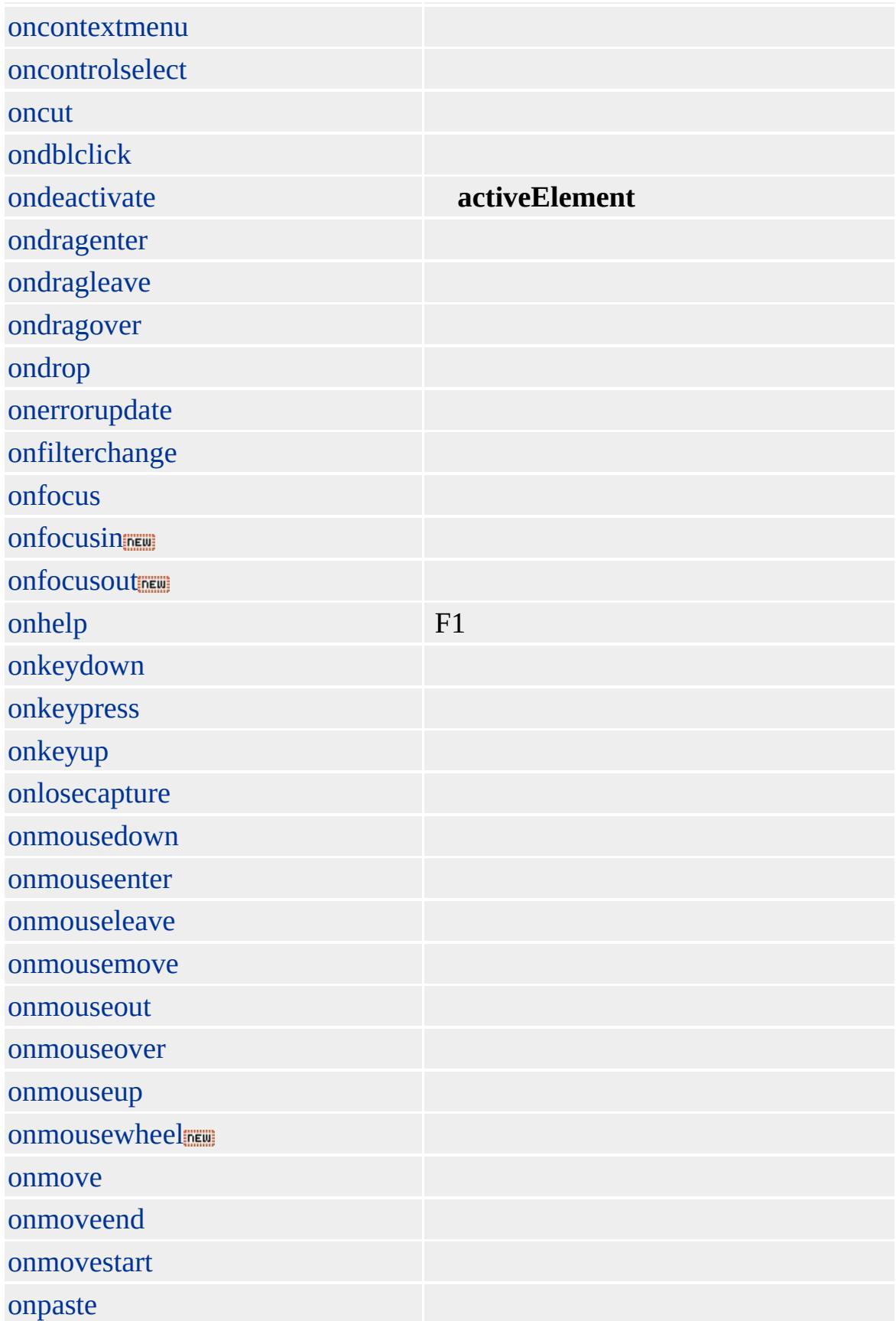

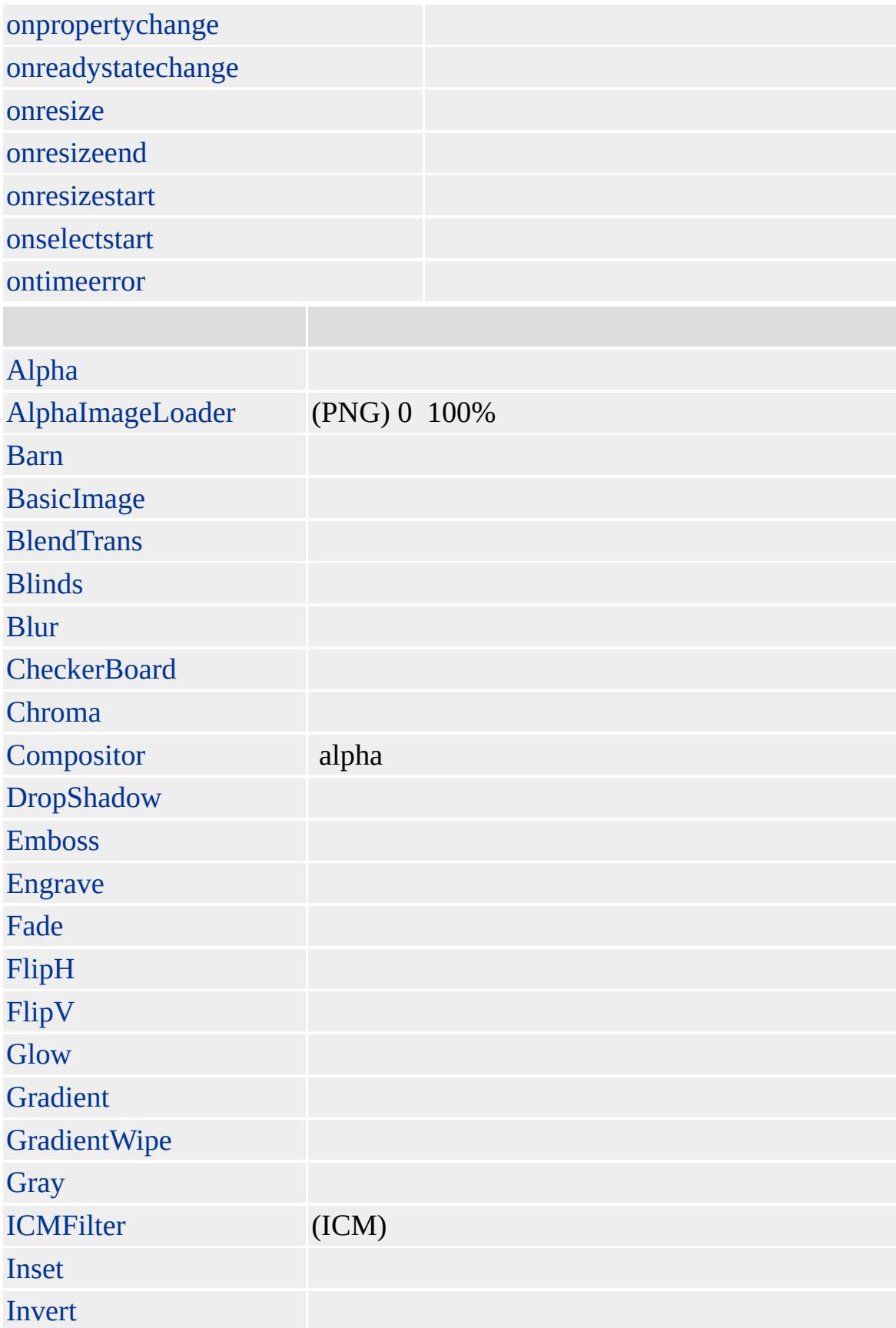

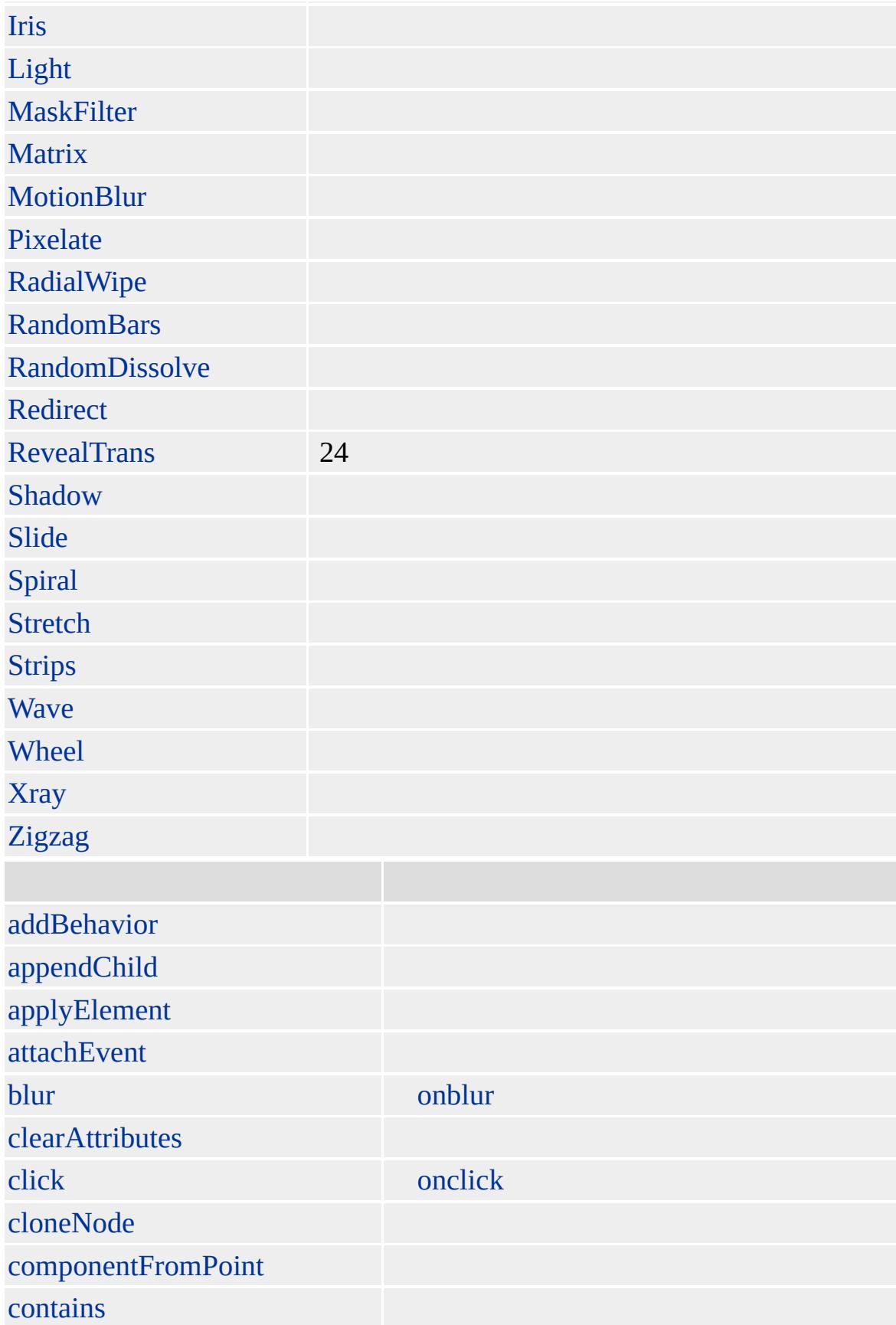

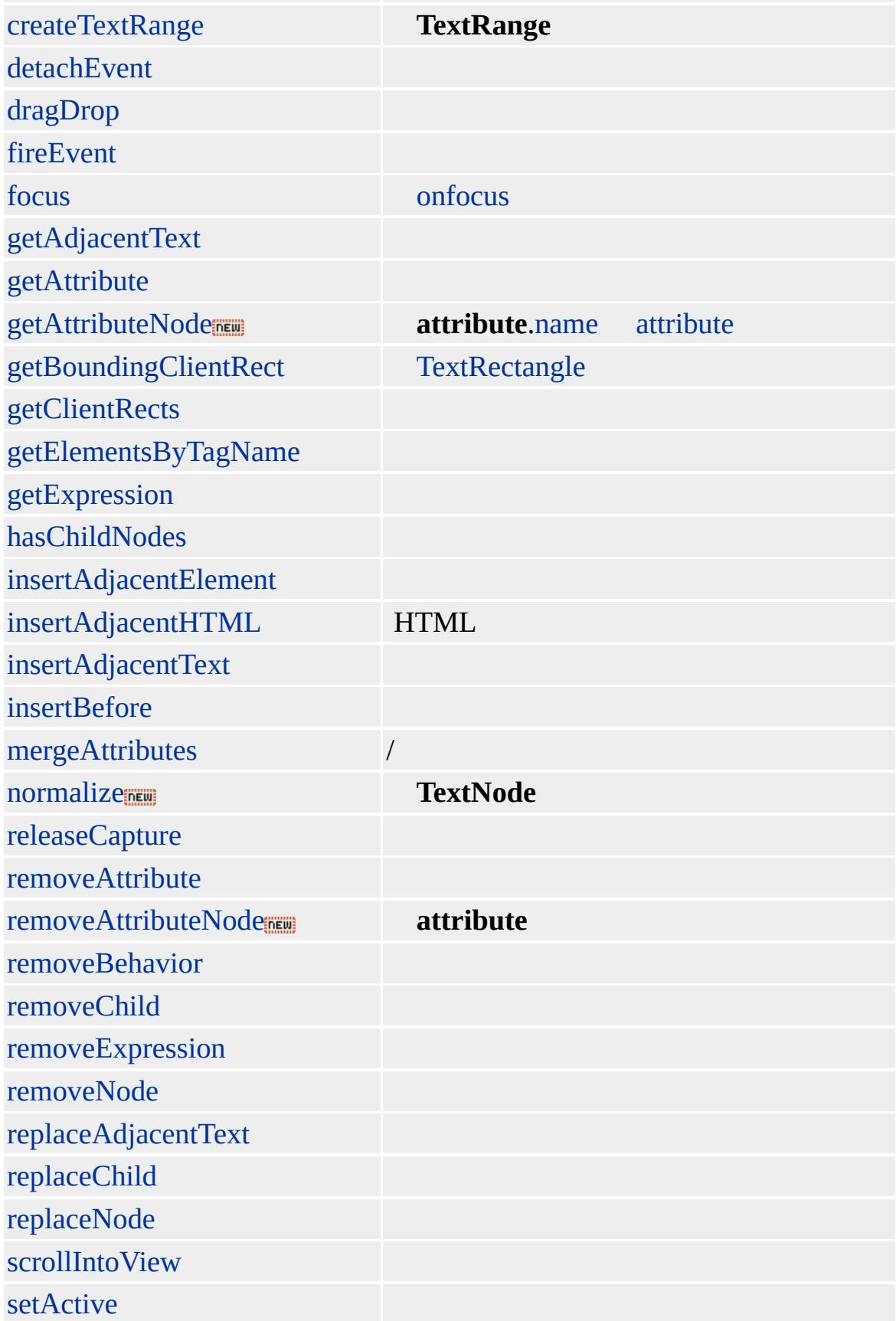

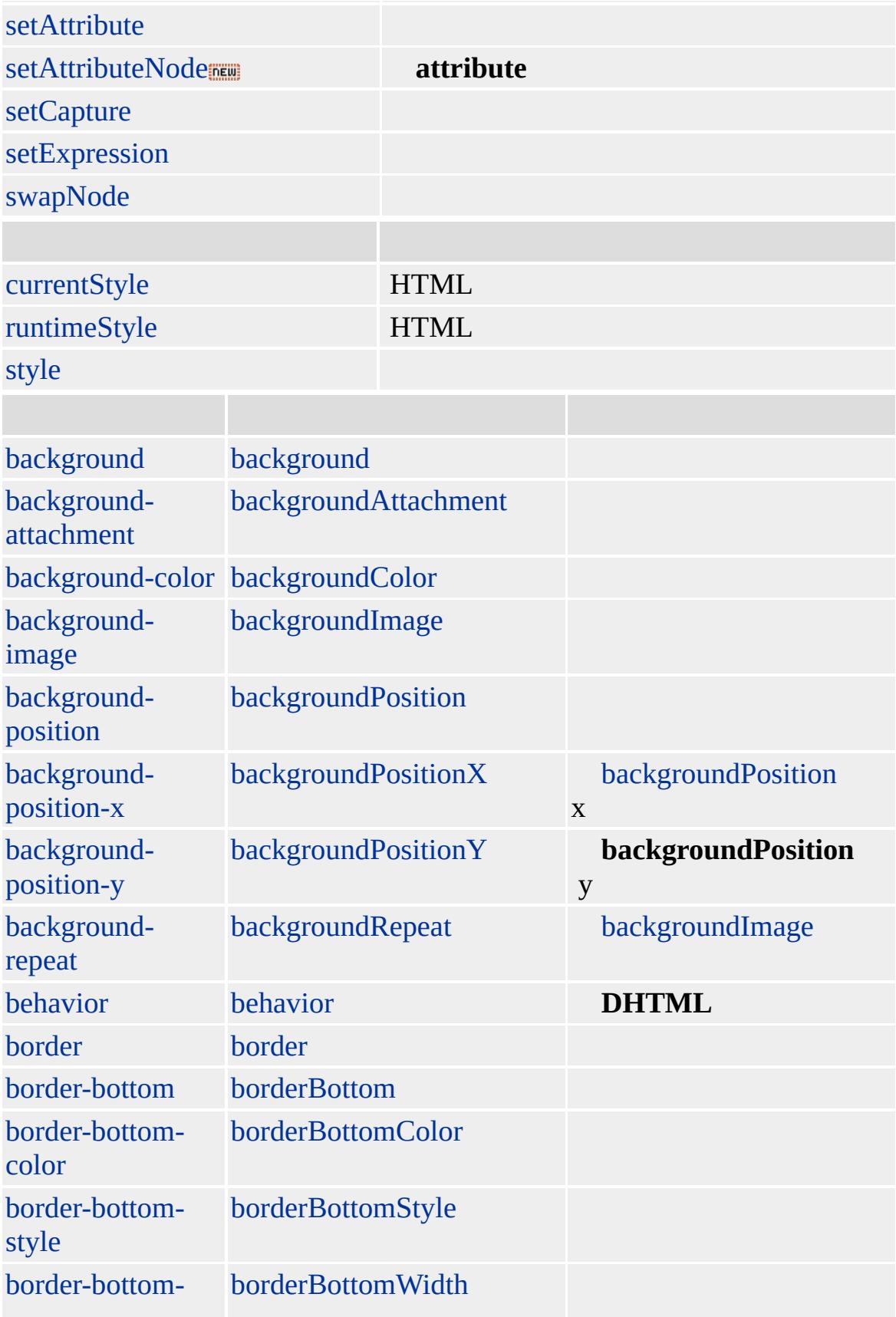

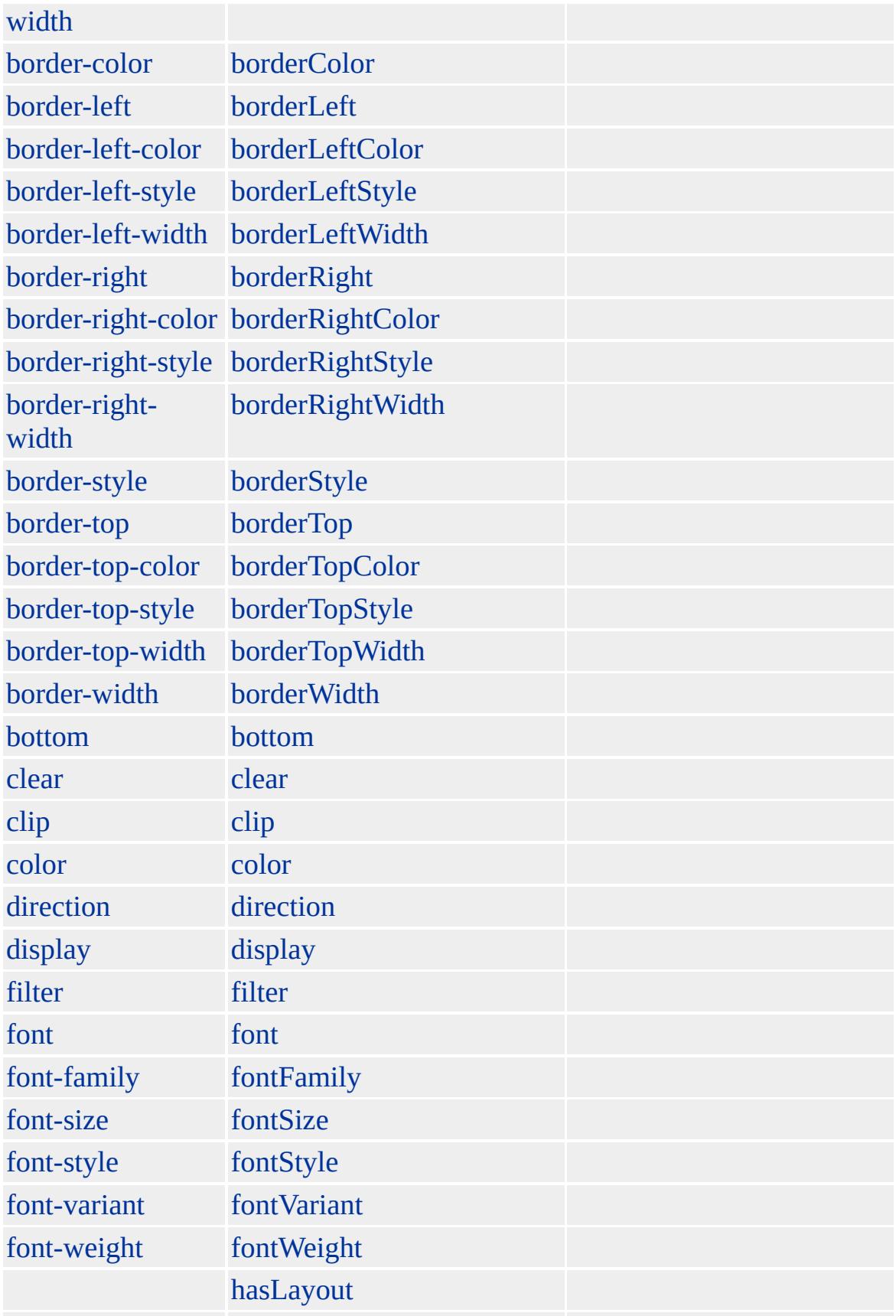

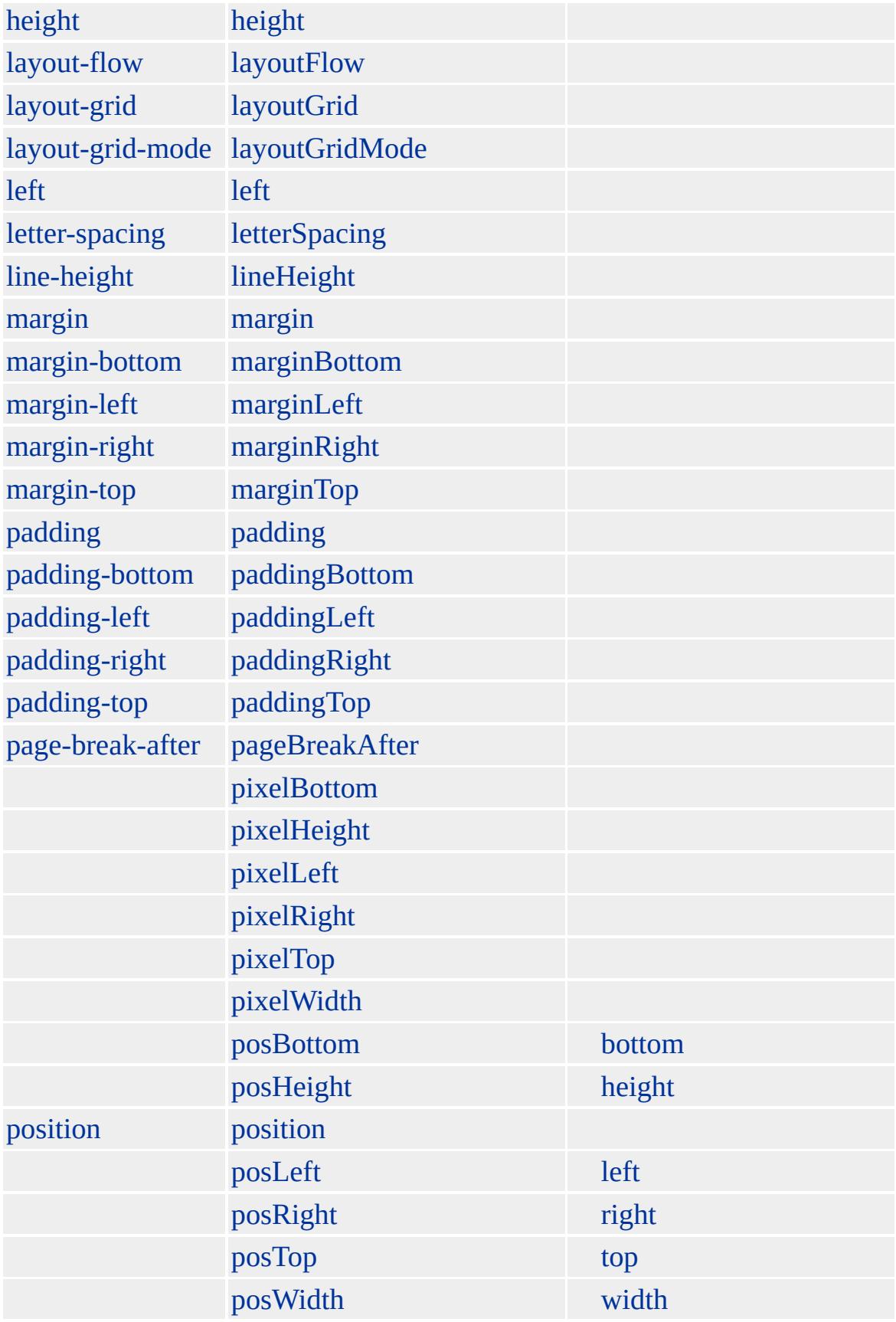

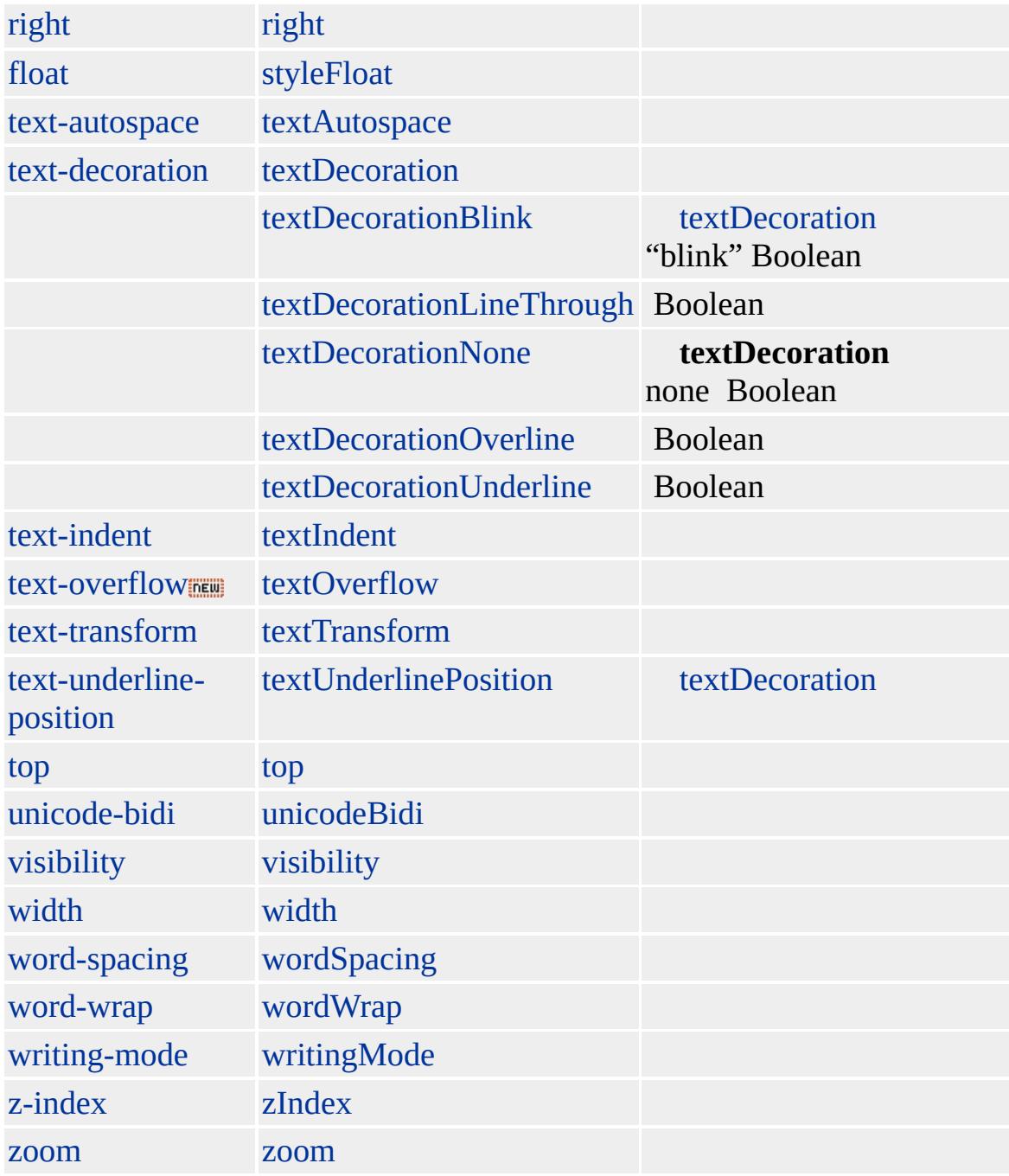

**BUTTON** Microsoft ® Internet Explorer 5 [VALUE](#page-3264-0) innerText Internet Explorer 4.0 **innerText**

Microsoft ® Internet Explorer 4.0 HTML

[HTML](http://www.w3.org/TR/html4/) 4.0  $ms$ <sup>+</sup>

<span id="page-173-0"></span>◆ [BUTTON](#page-159-0) | button → [CENTER](#page-187-0) | center → [DHTML](#page-2-0)

## CAPTION | caption

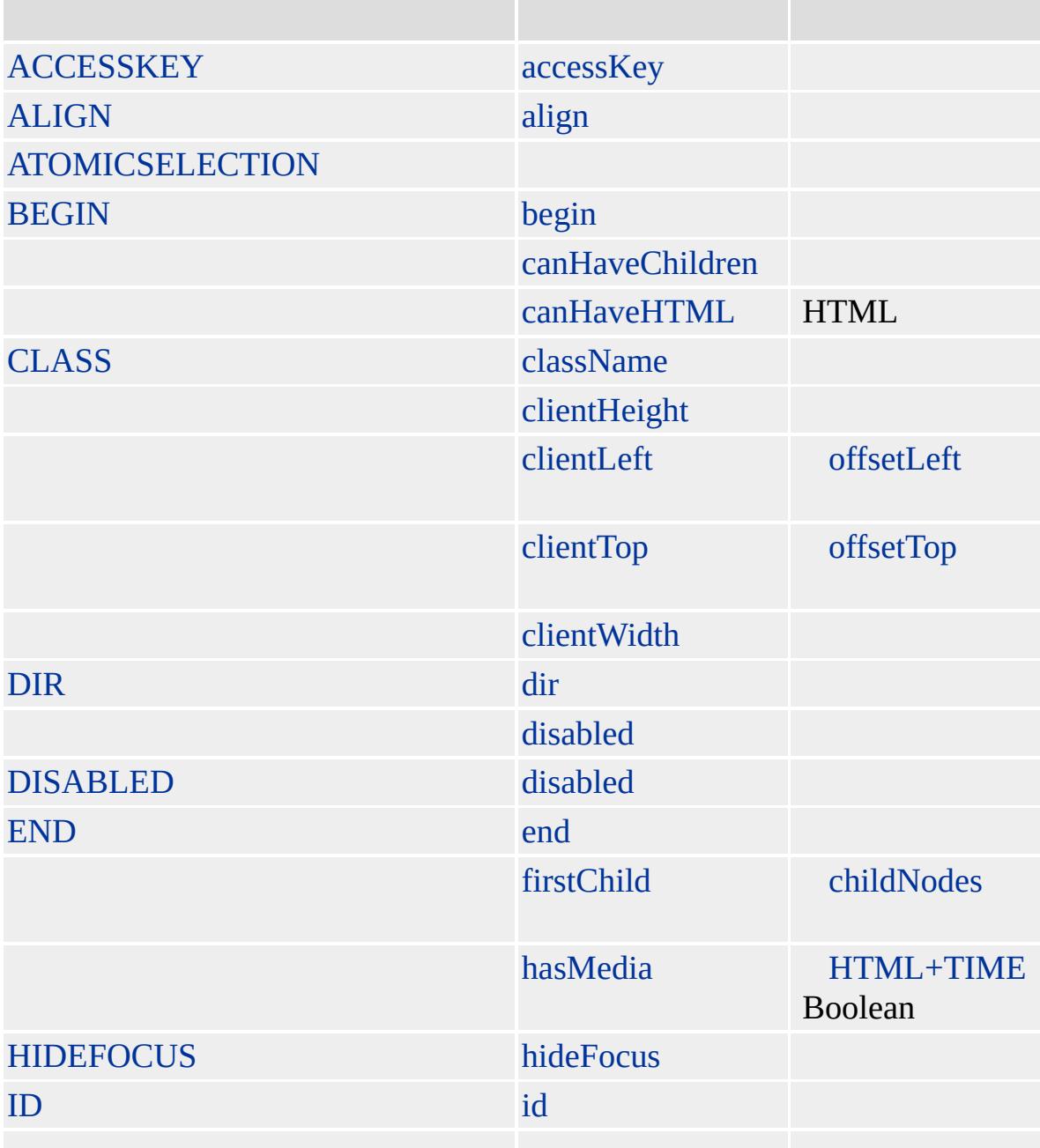

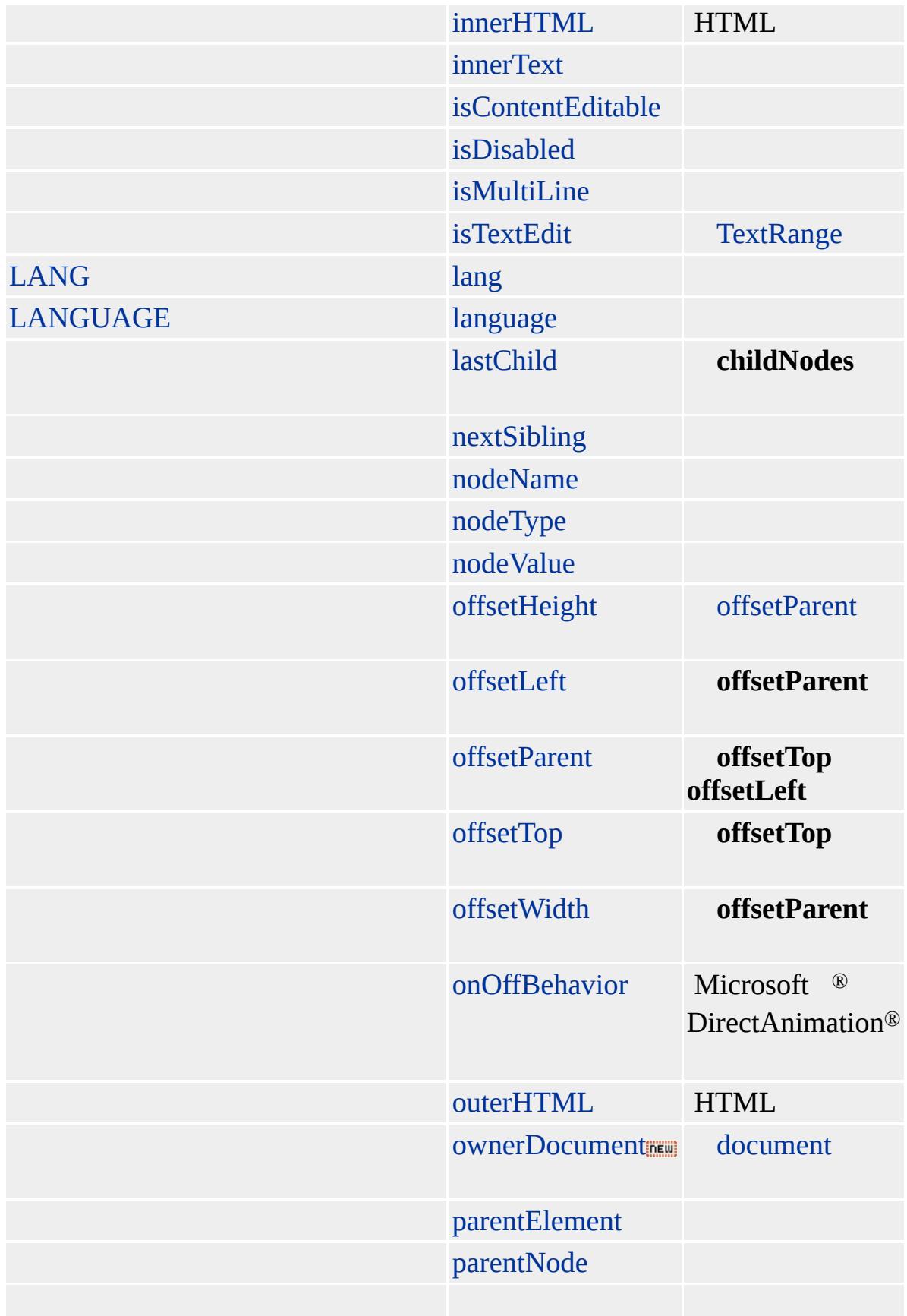

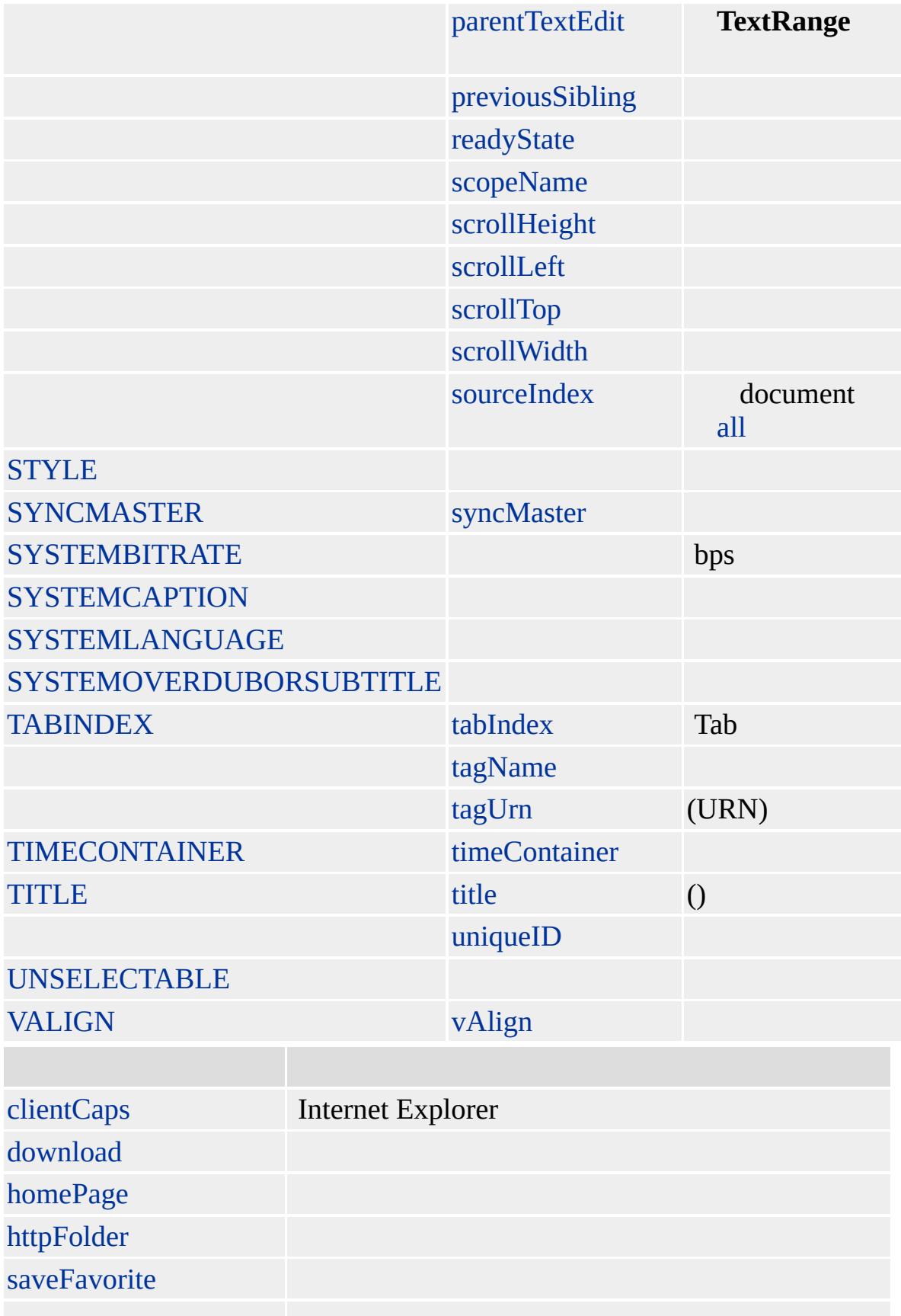

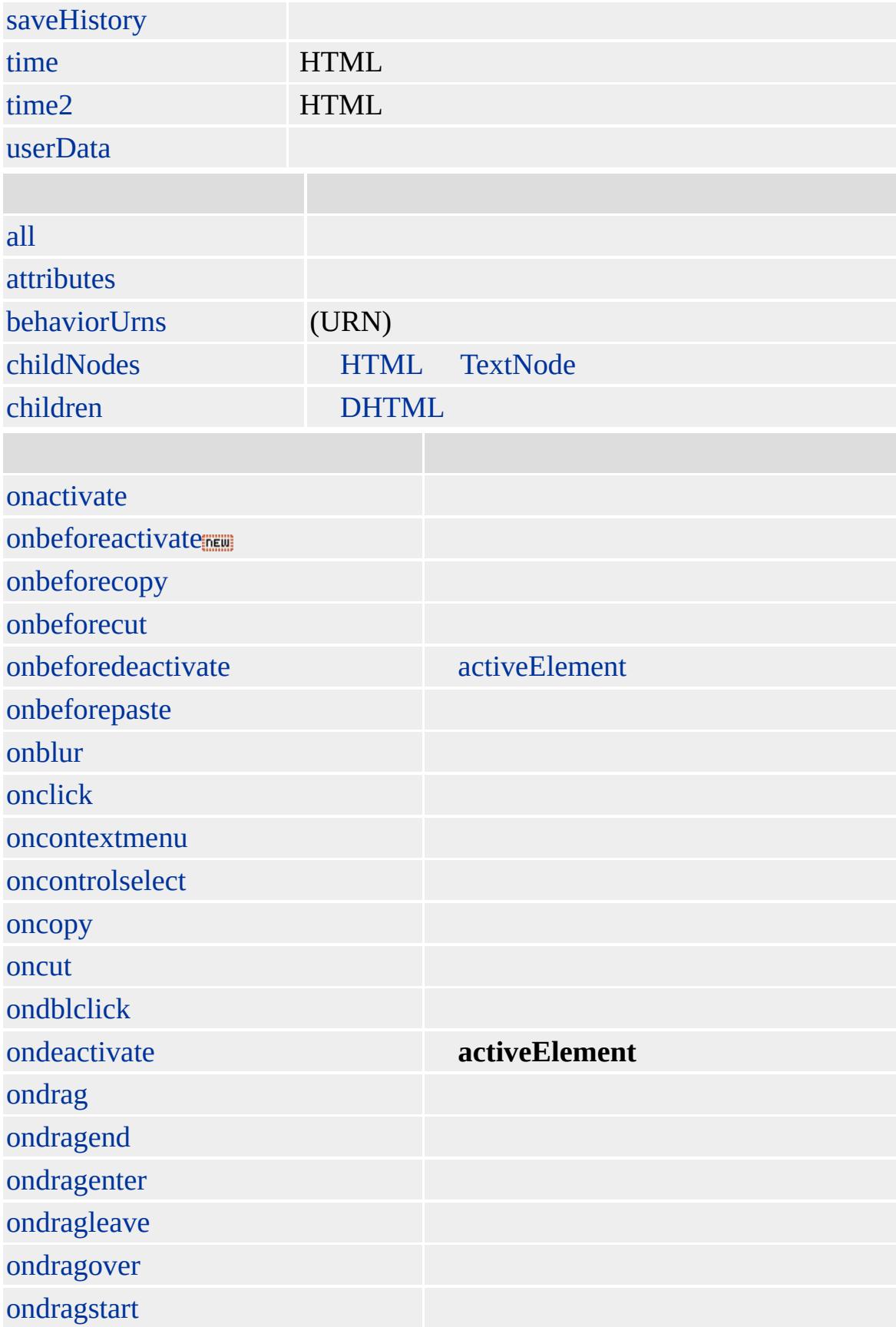

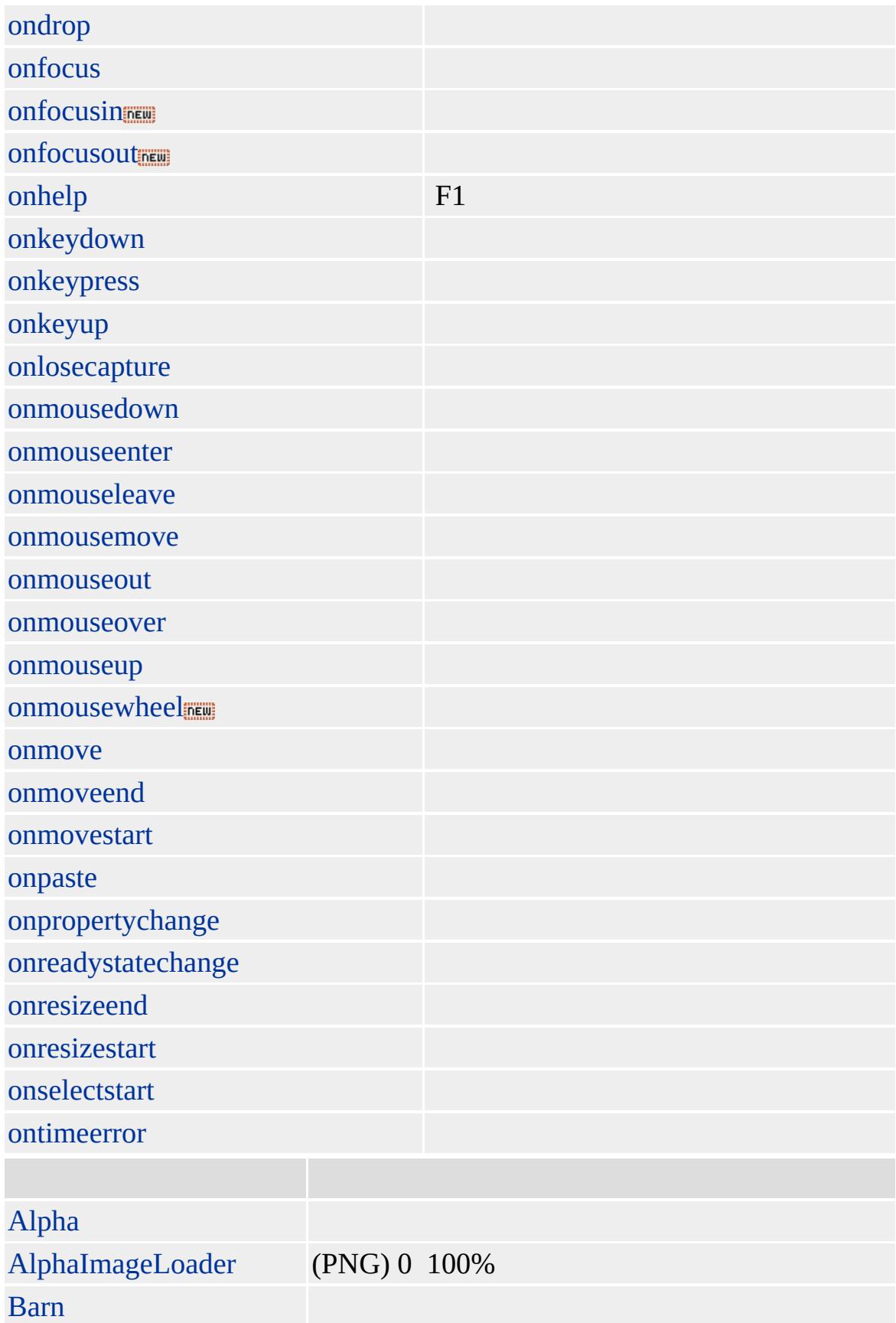

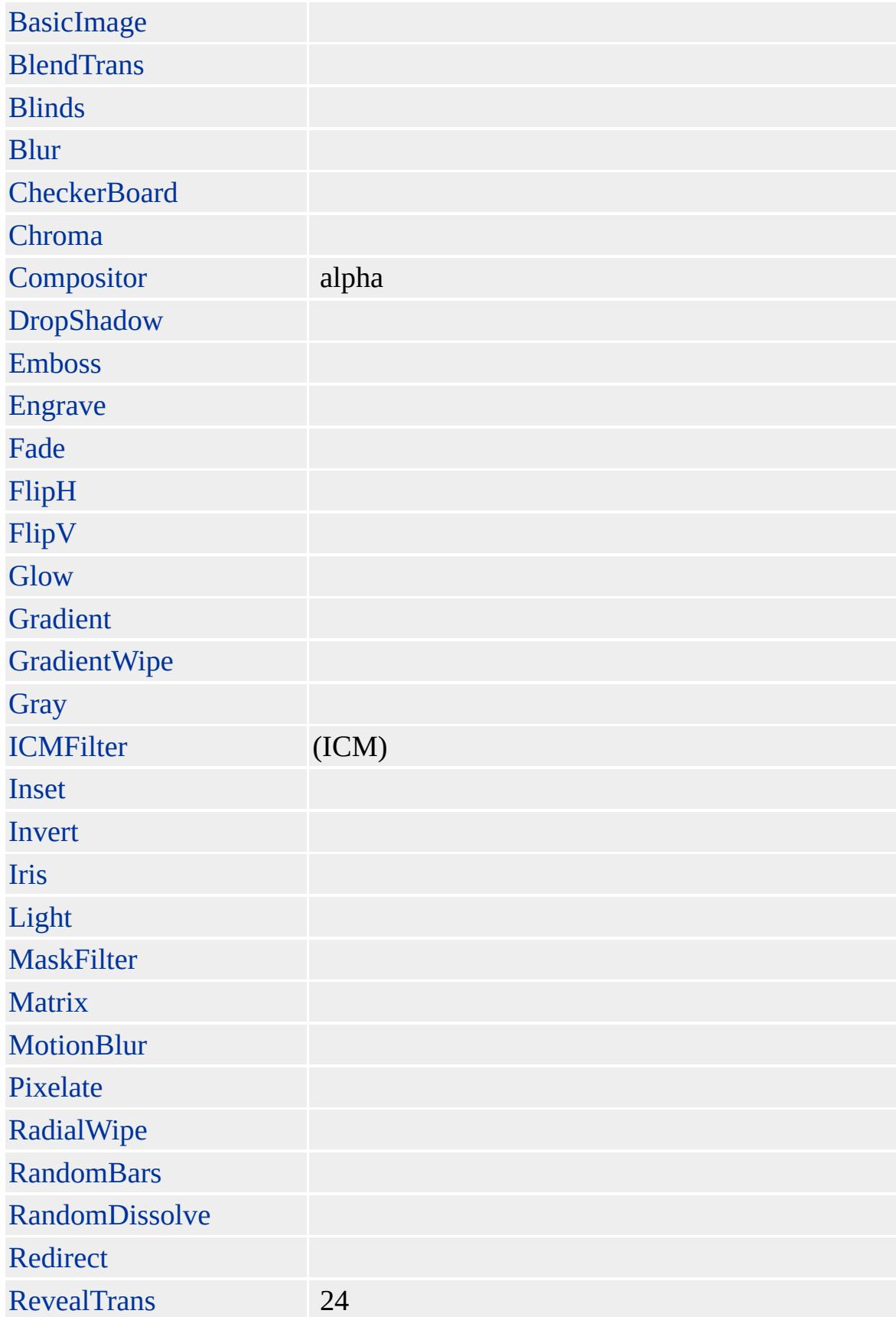
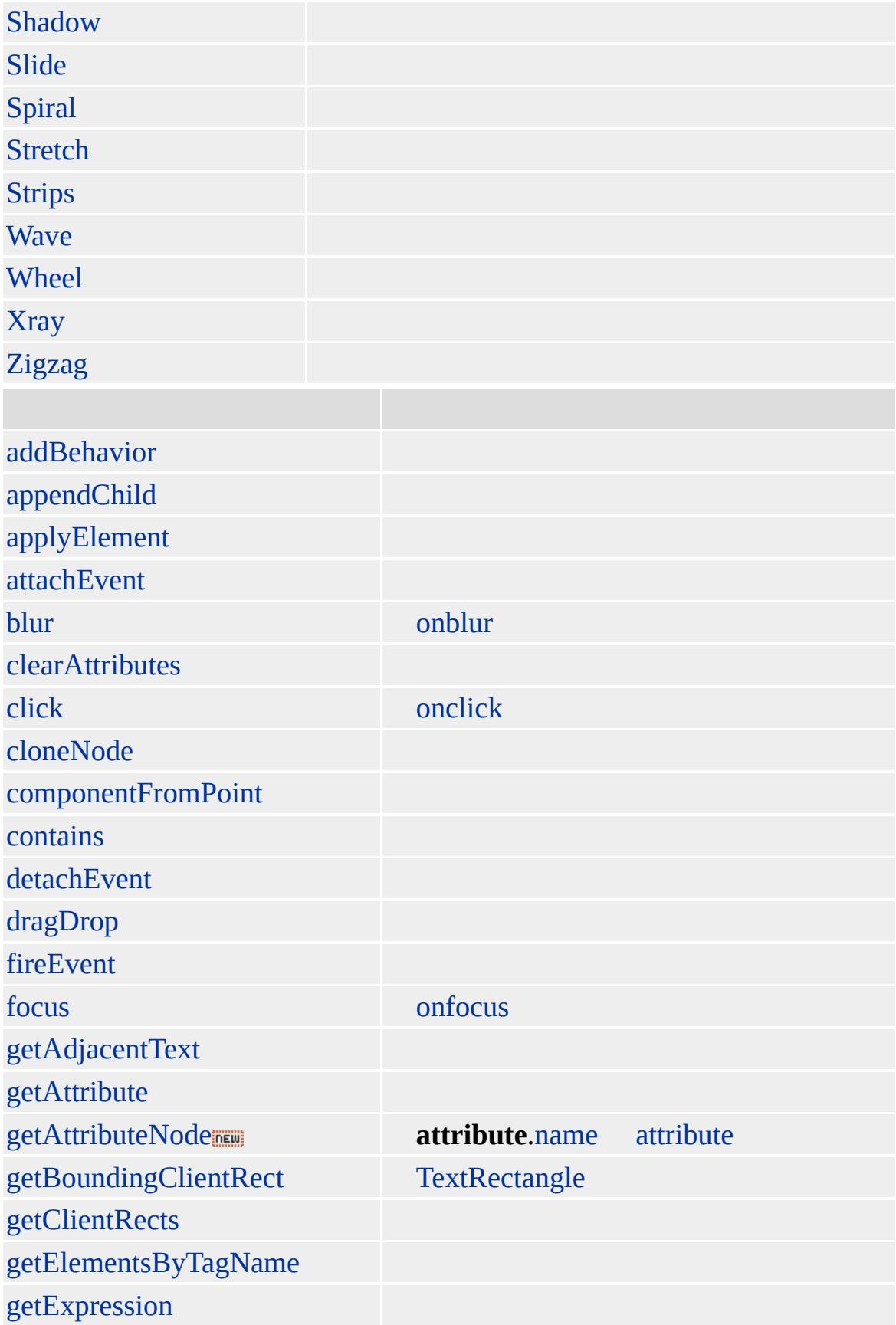

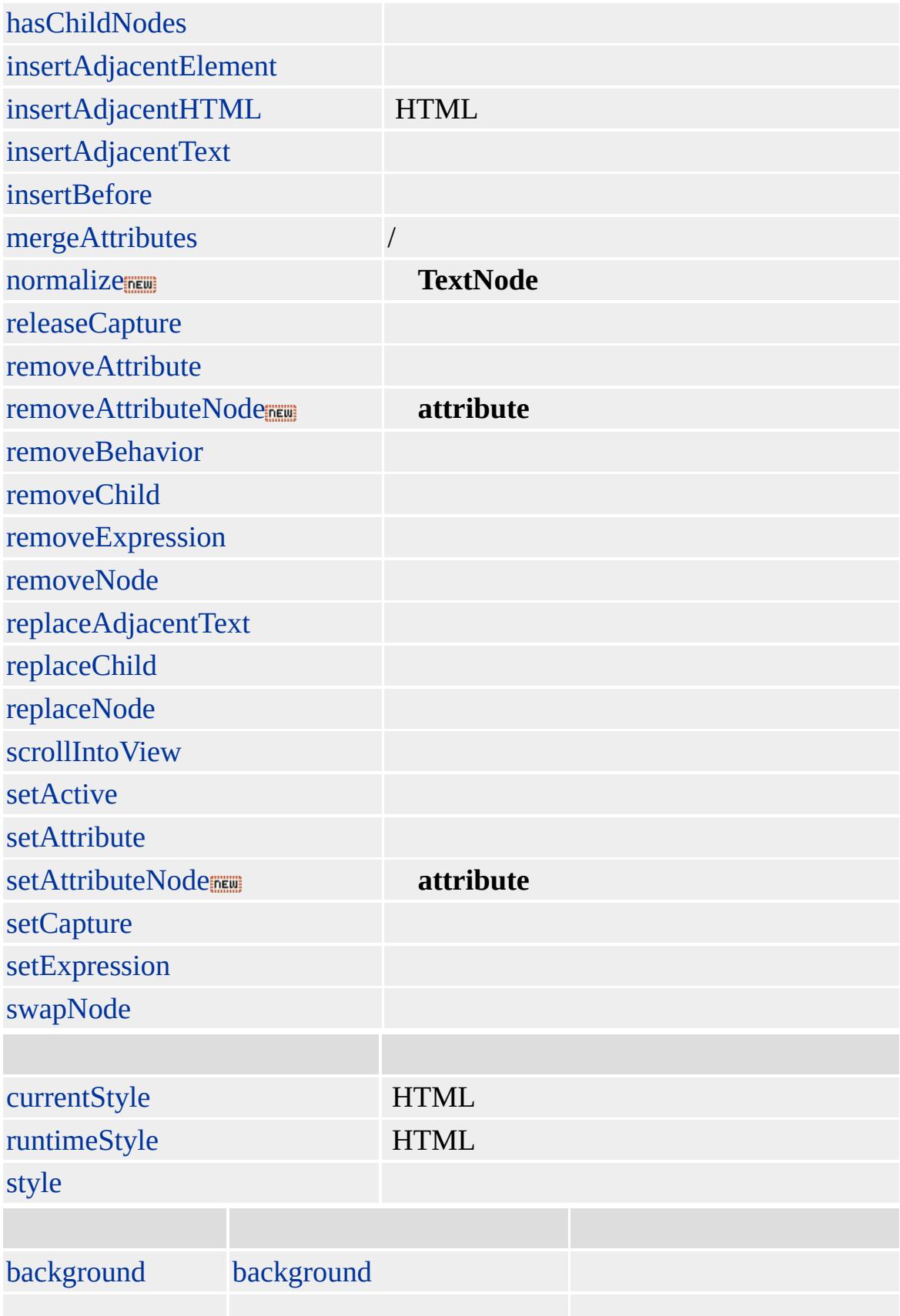

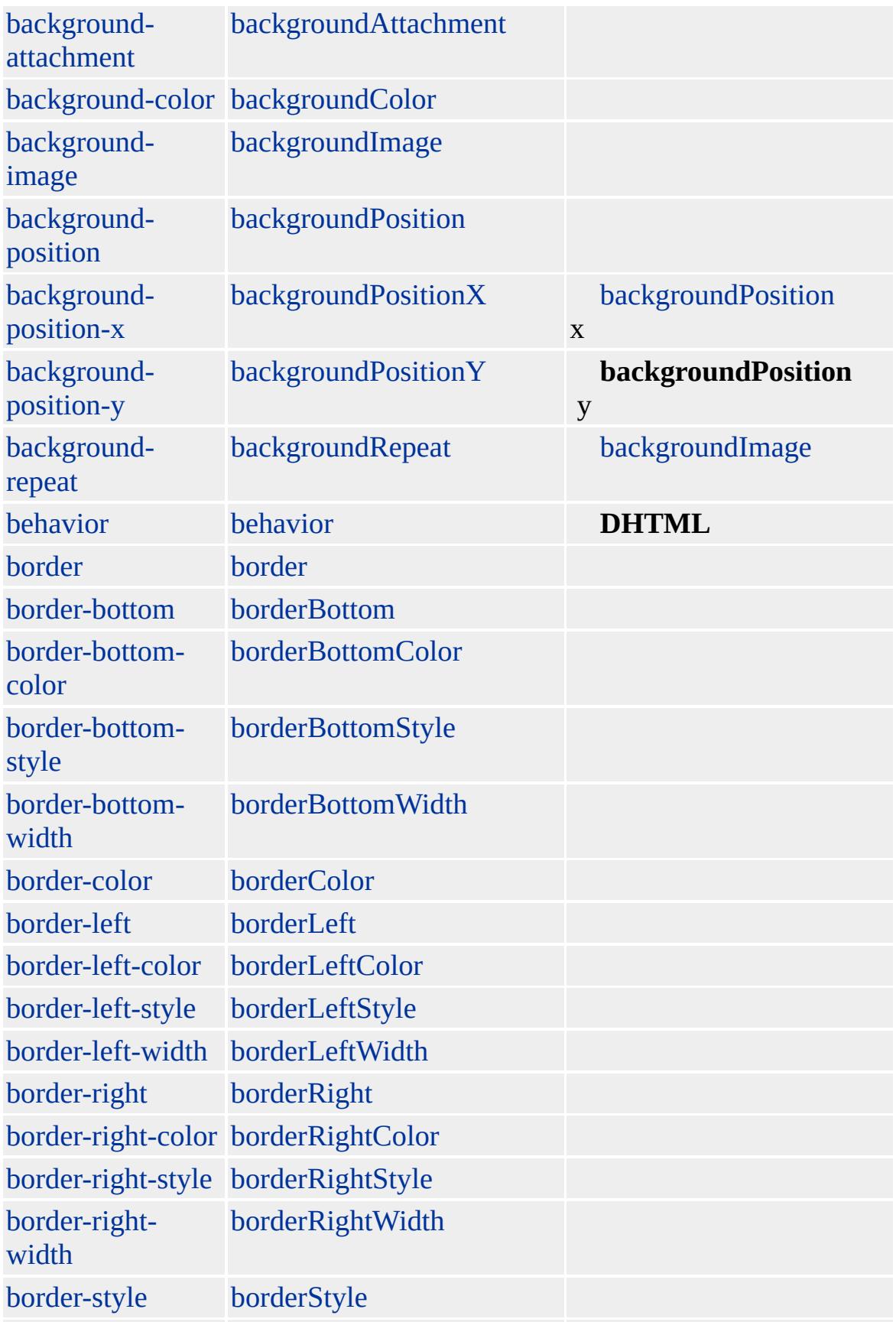

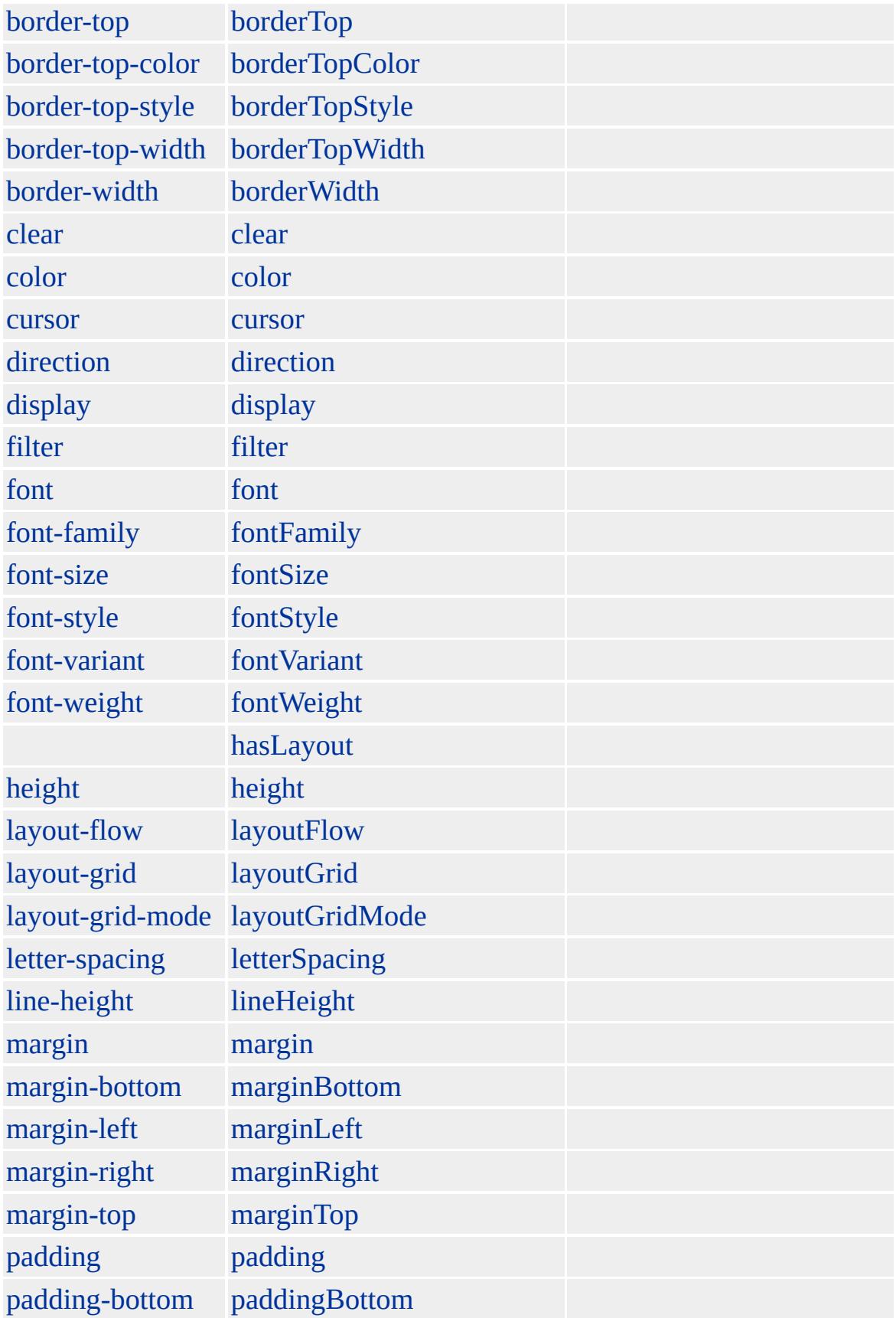

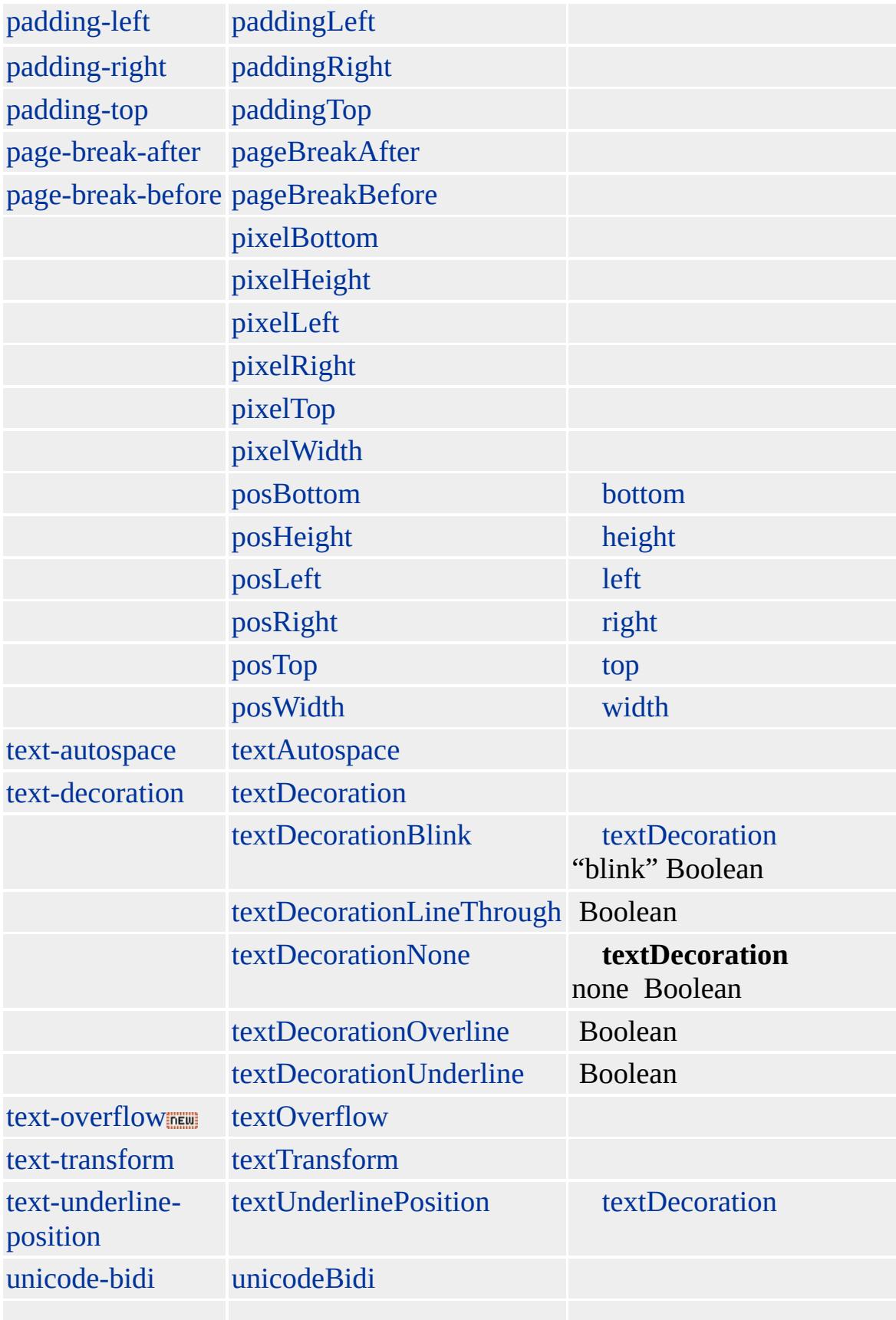

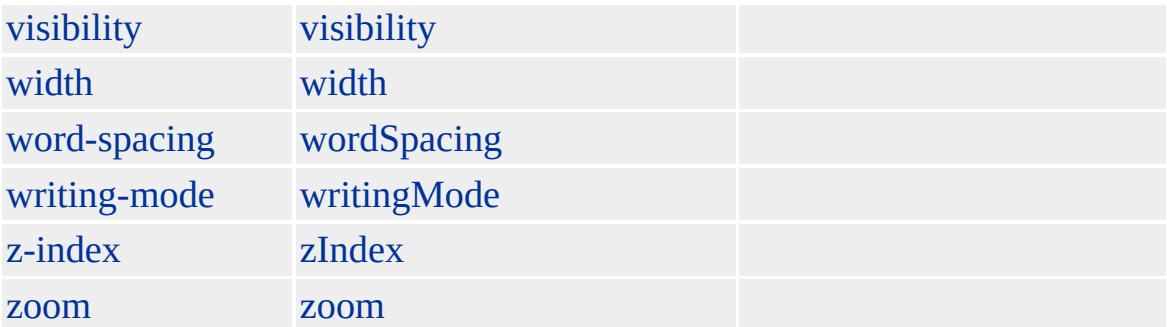

### **CAPTION** [TABLE](#page-1135-0)

### **TABLE**

Microsoft ® Internet Explorer 3.0 HTML Internet Explorer 4.0

### **CAPTION**

<TABLE> <CAPTION VALIGN=BOTTOM>

</CAPTION> <TBODY>  $<$ TR $>$  $<$ TD $>$  $<$ /TD>  $<$ /TR $>$ </TBODY>  $<$ /TABLE>

[HTML](http://www.w3.org/TR/REC-html32.html) 3.2  $ms \leftrightarrow$  [\(W3C\)\(DOM\)](http://www.w3.org/TR/2000/WD-DOM-Level-1-20000929/) 1  $ms \leftrightarrow$ 

<span id="page-187-0"></span> $\left\{\right.$  [CAPTION](#page-173-0) | caption  $\left\{\right\}$  [CITE](#page-201-0) | cite  $\left\{ \right. \right.$  [DHTML](#page-2-0)

# CENTER | center

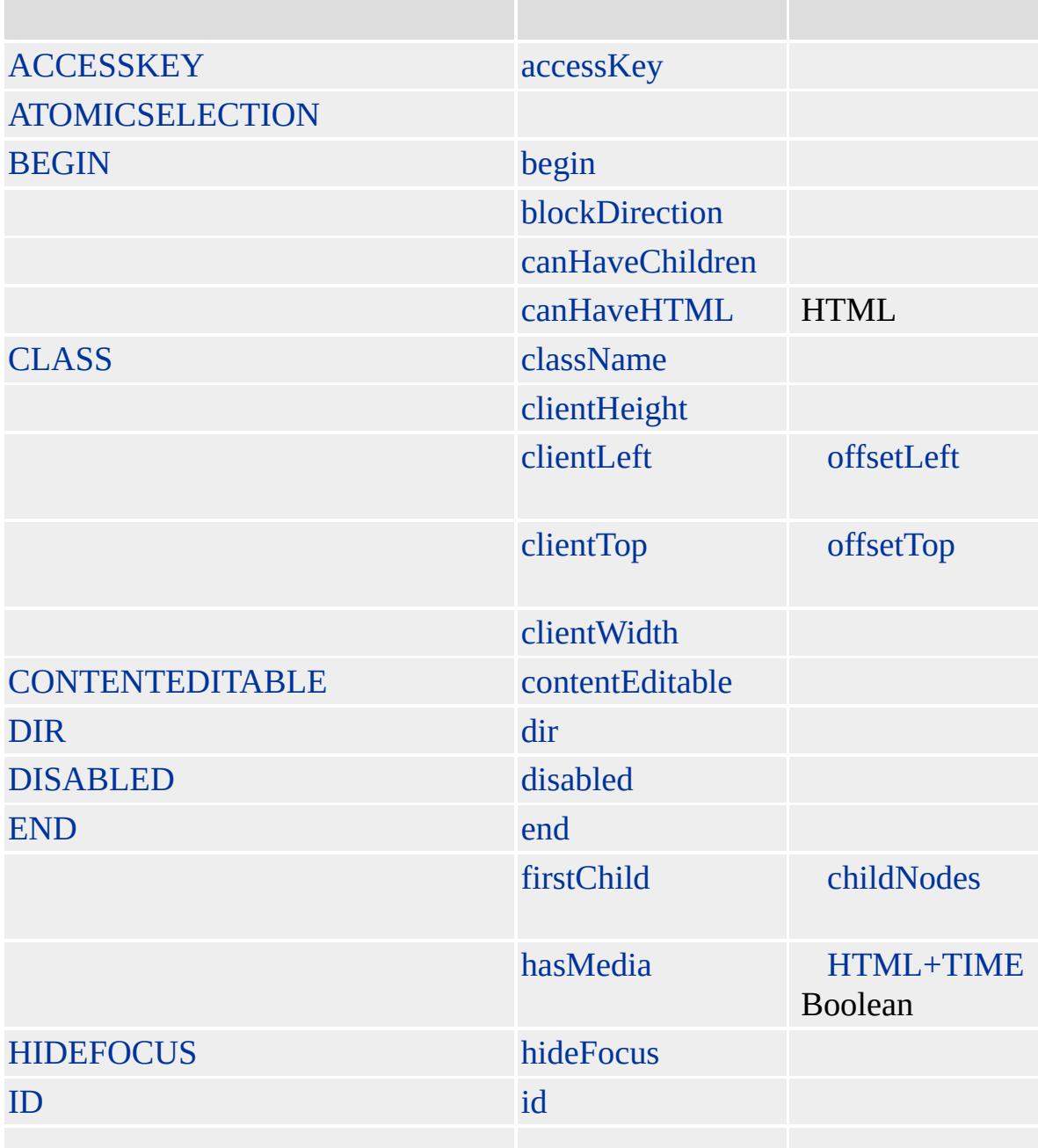

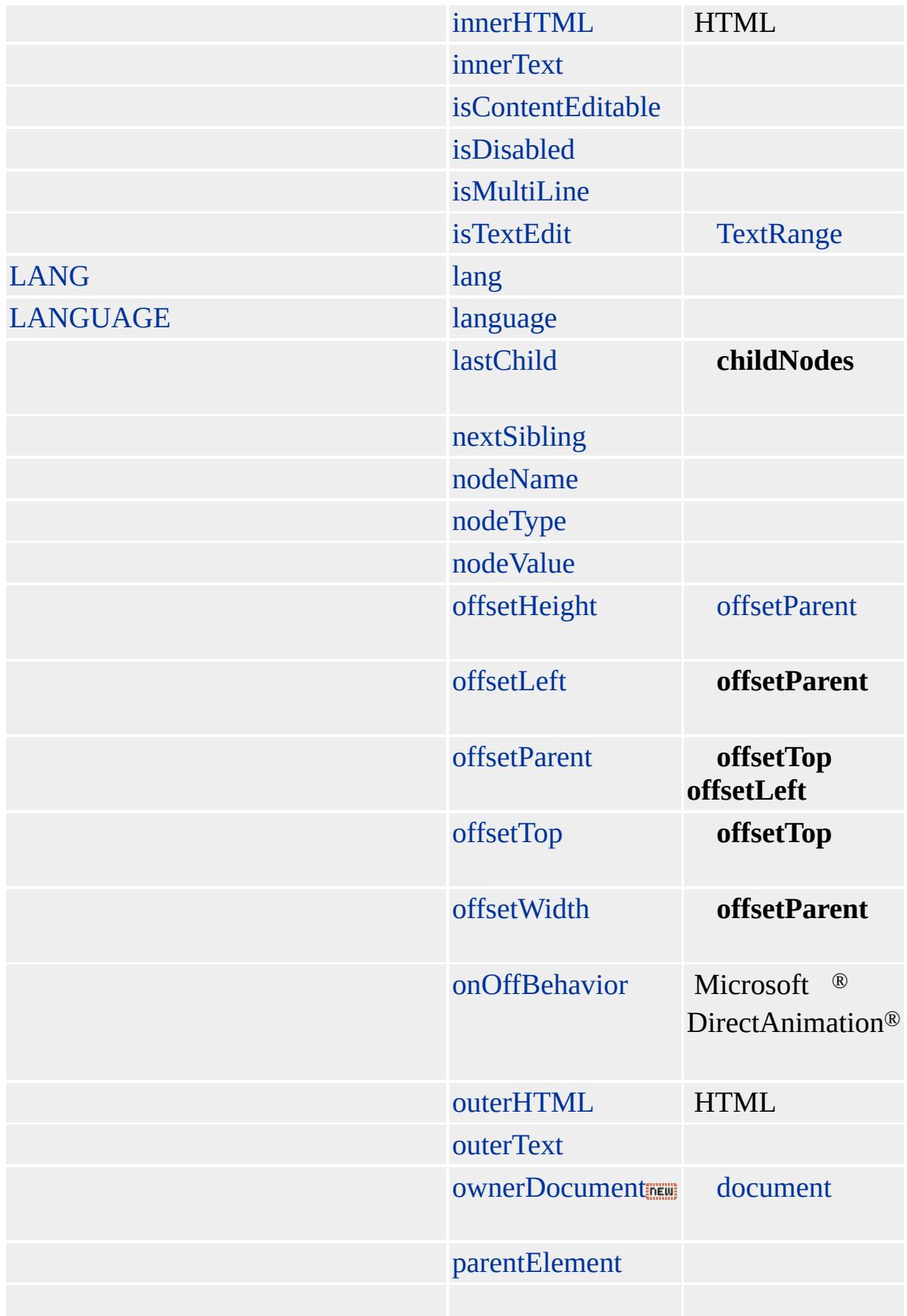

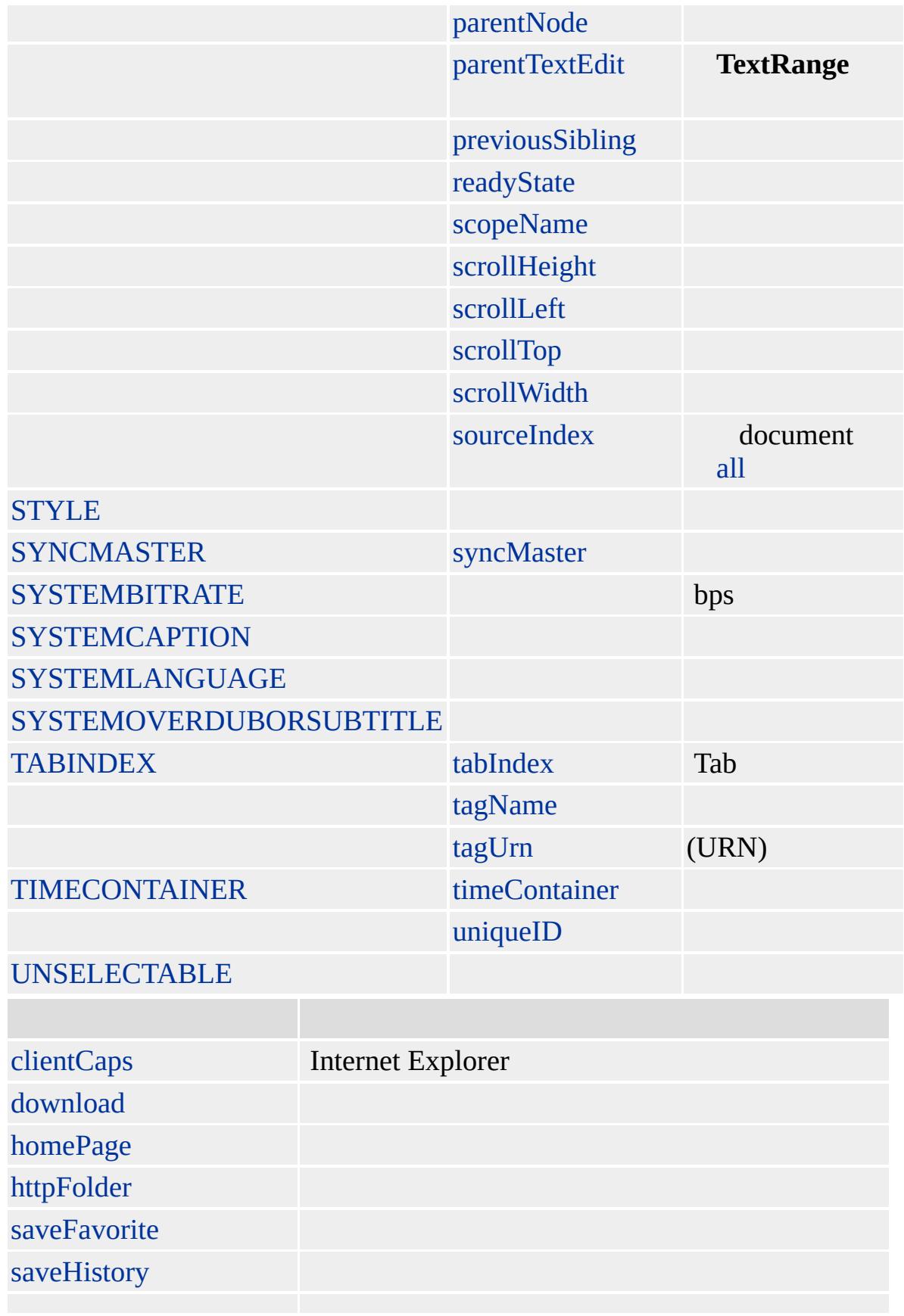

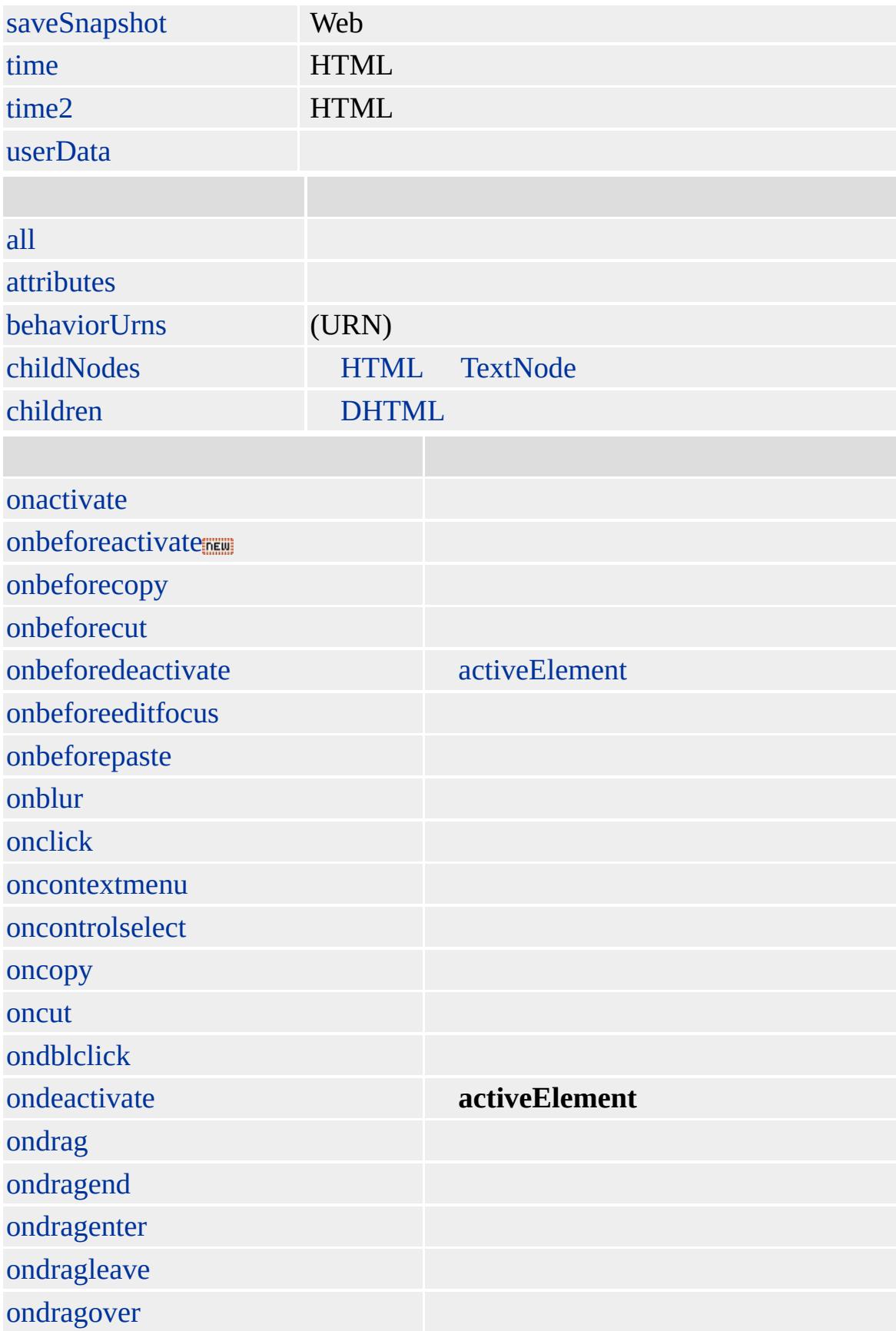

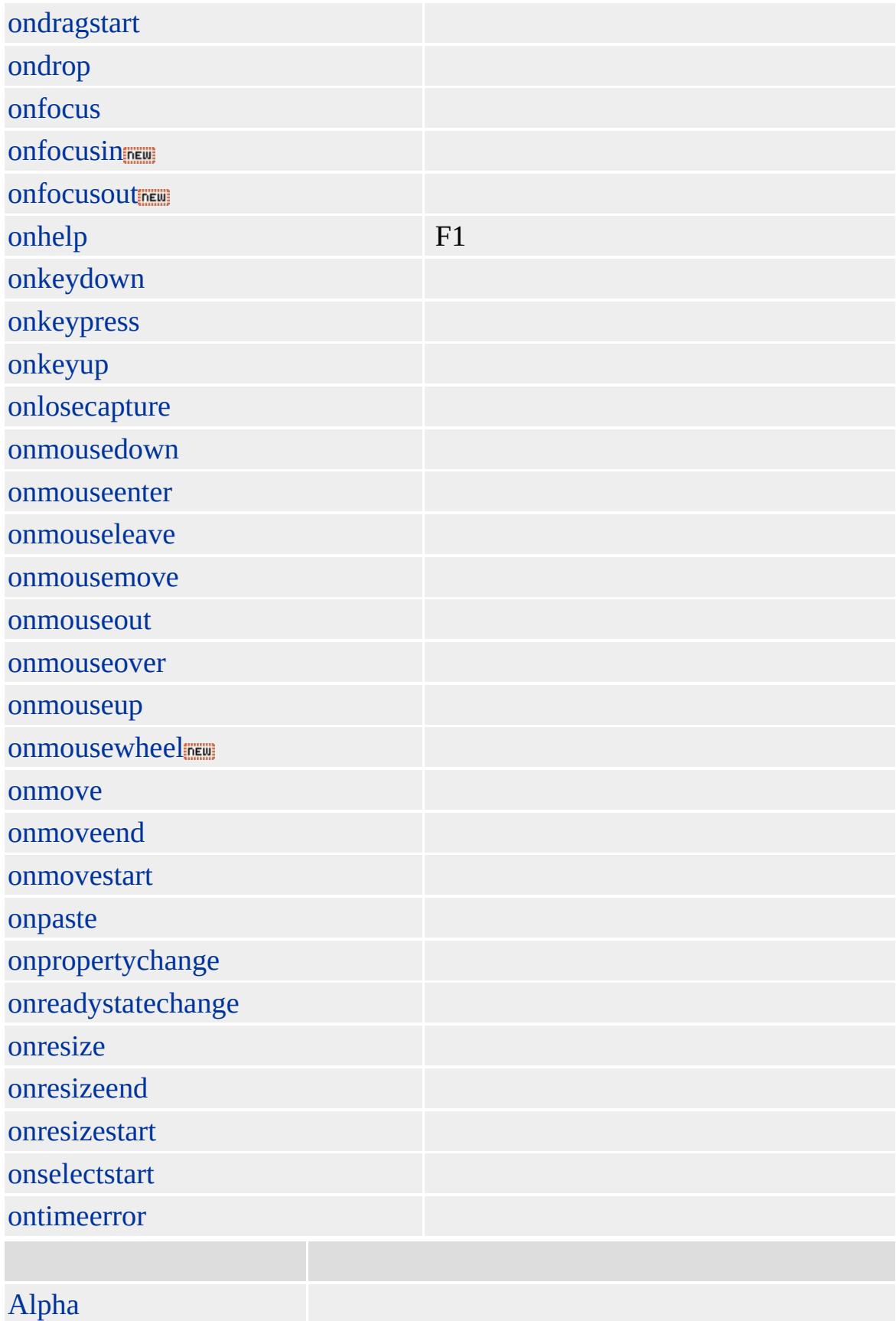

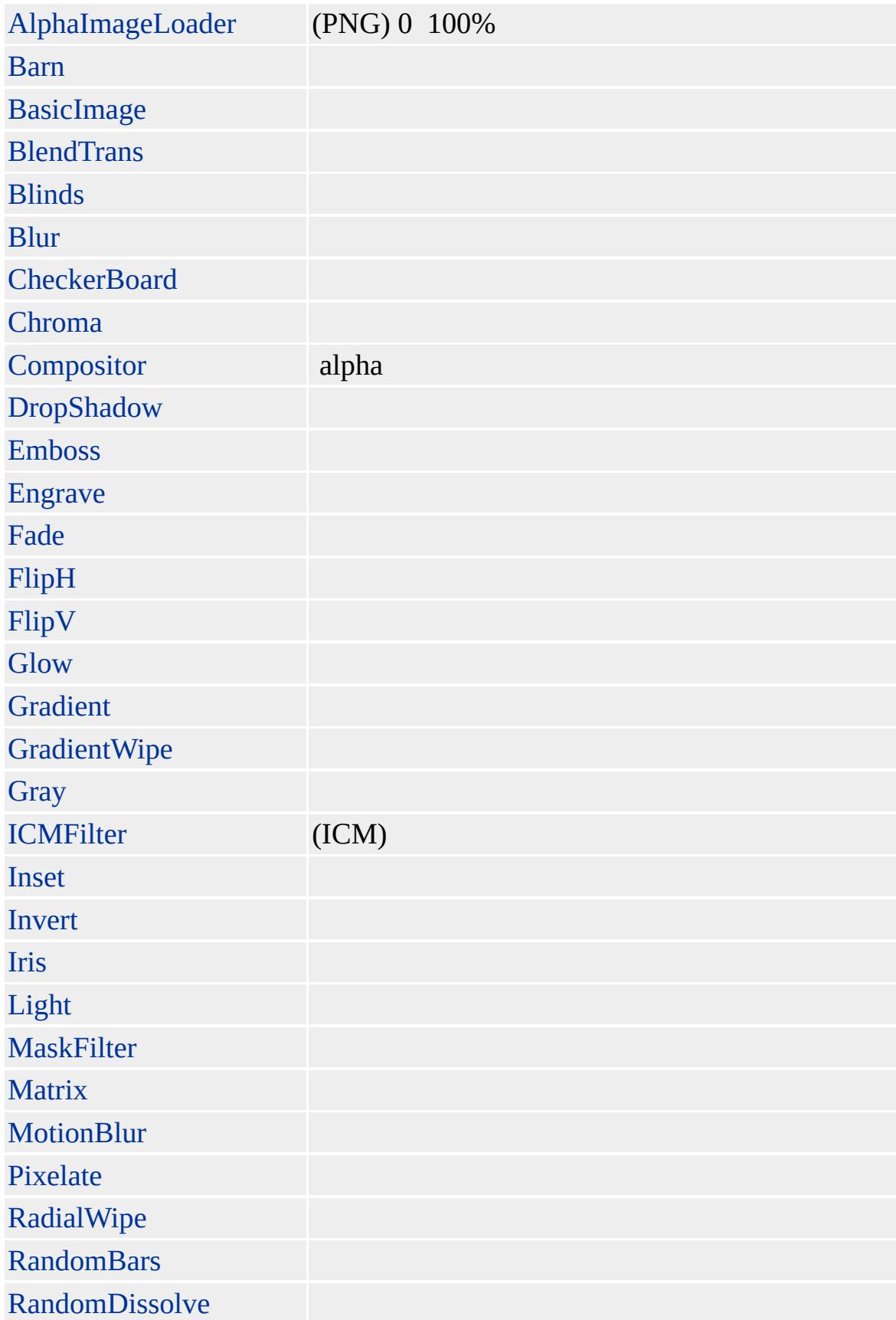

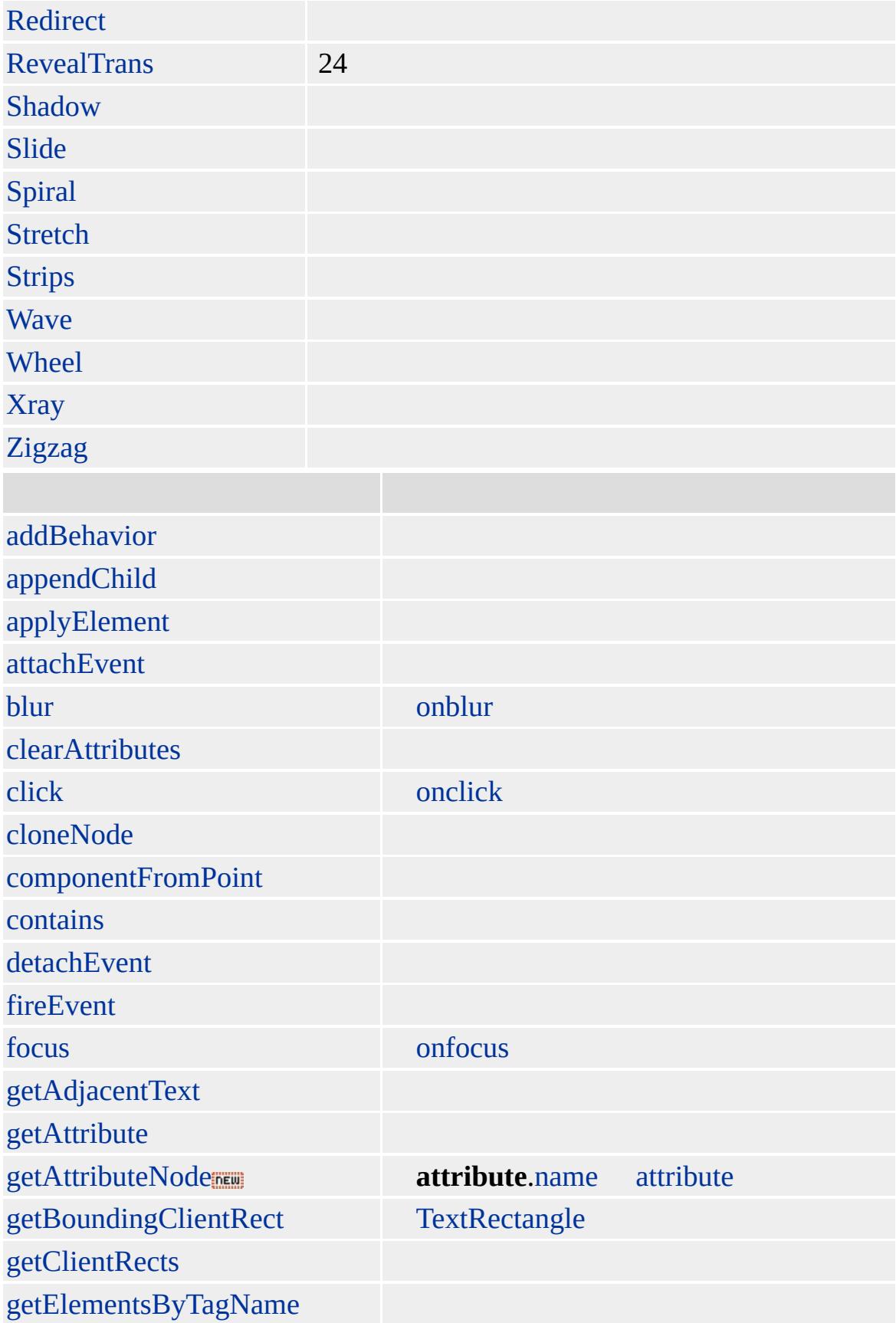

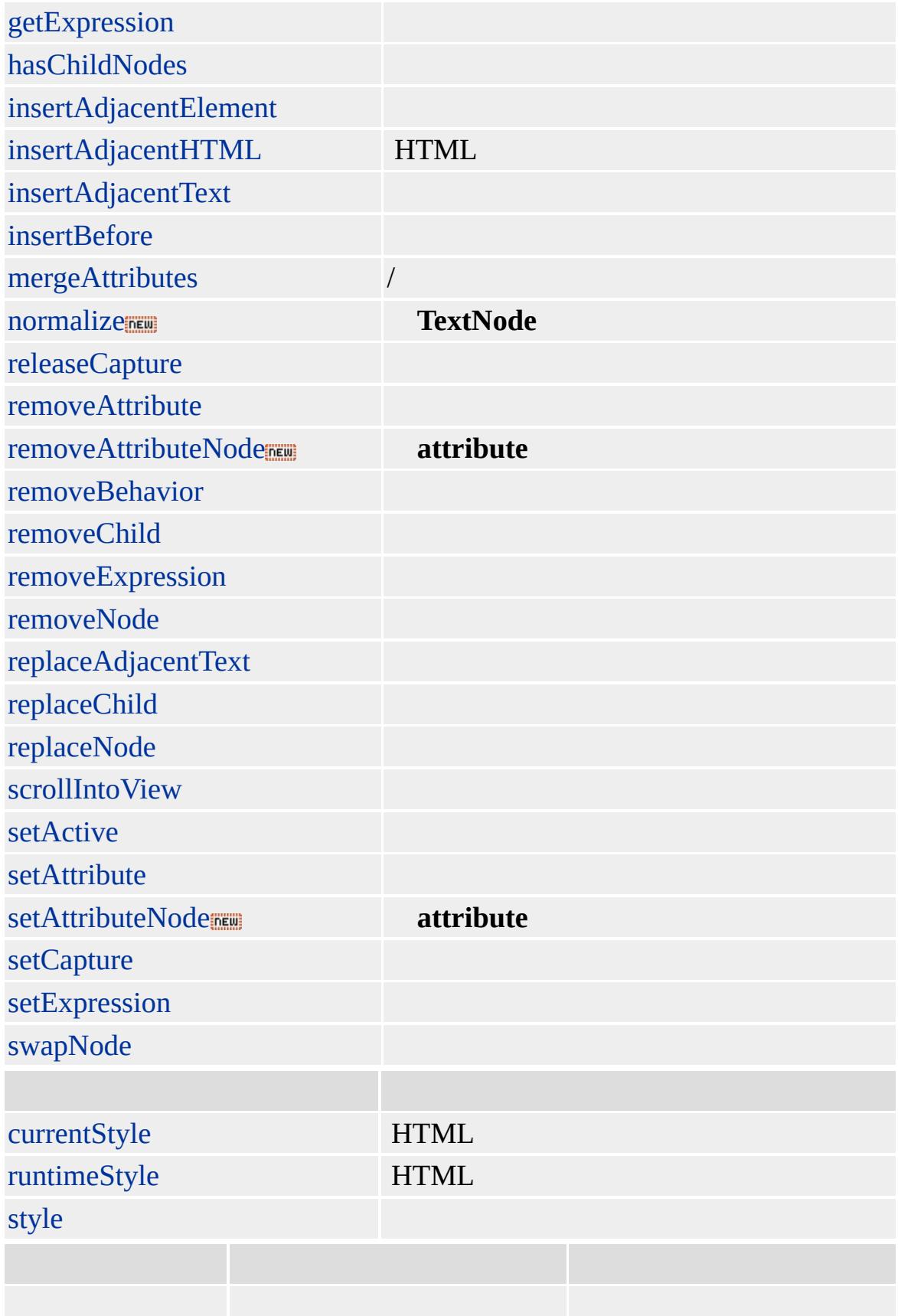

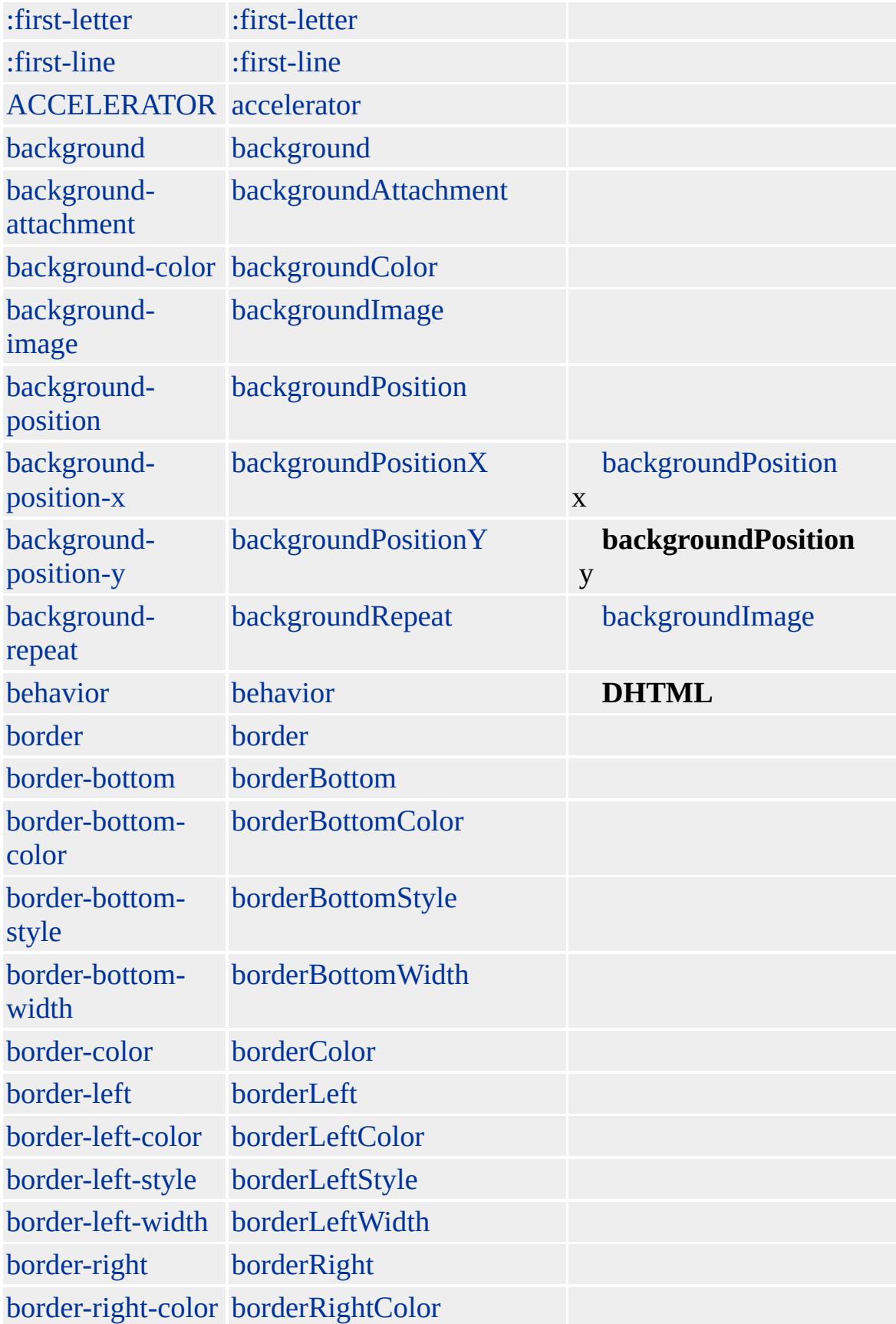

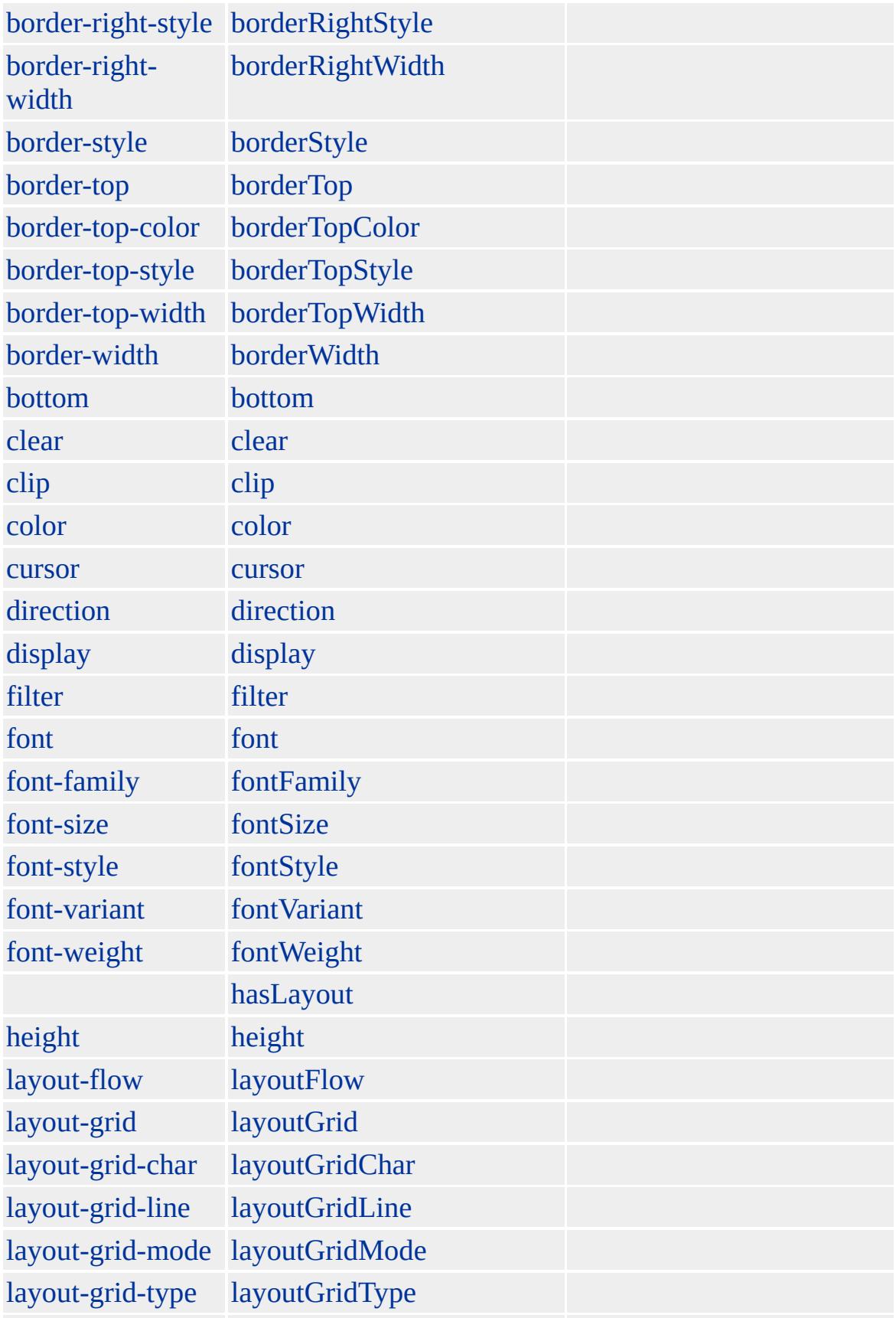

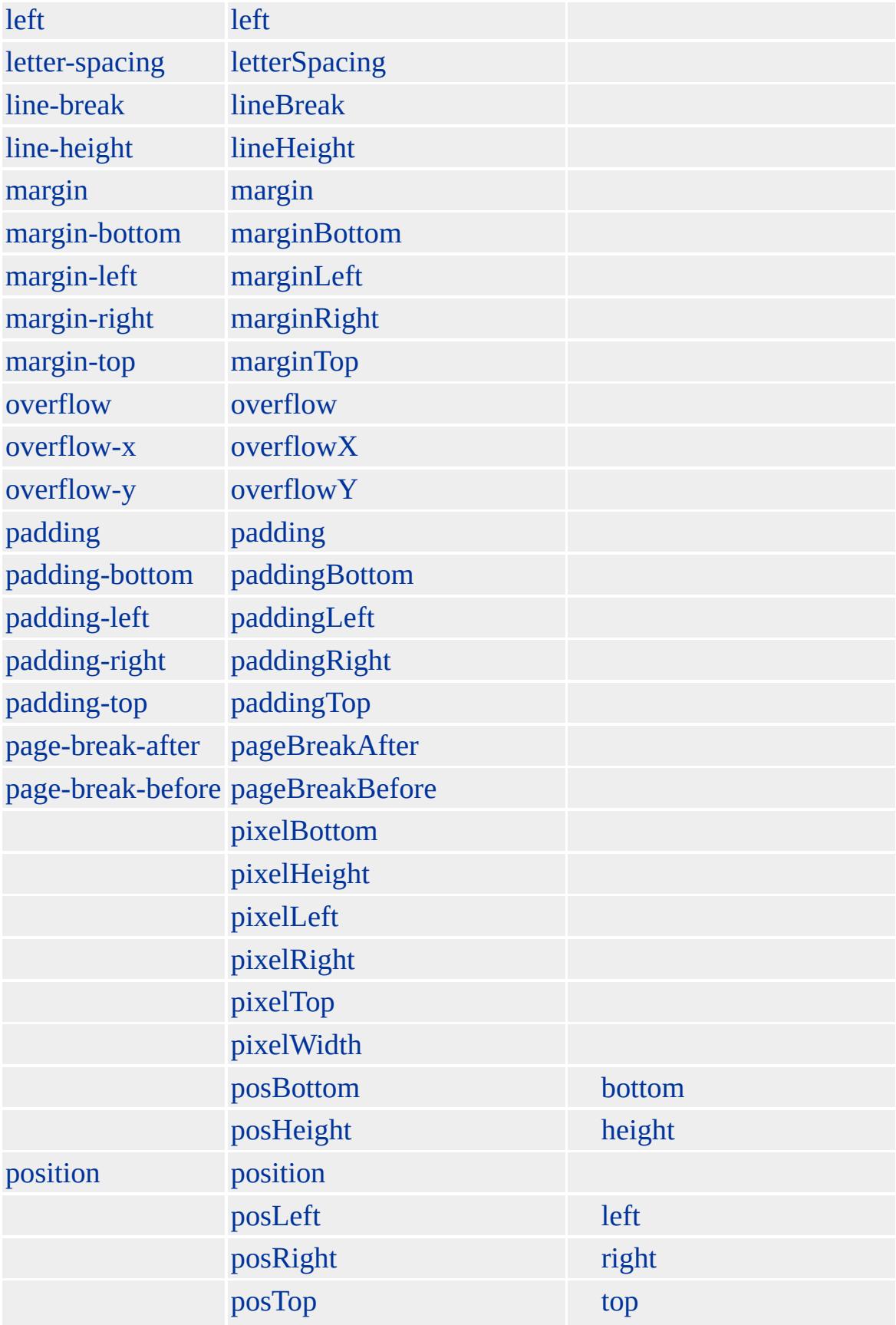

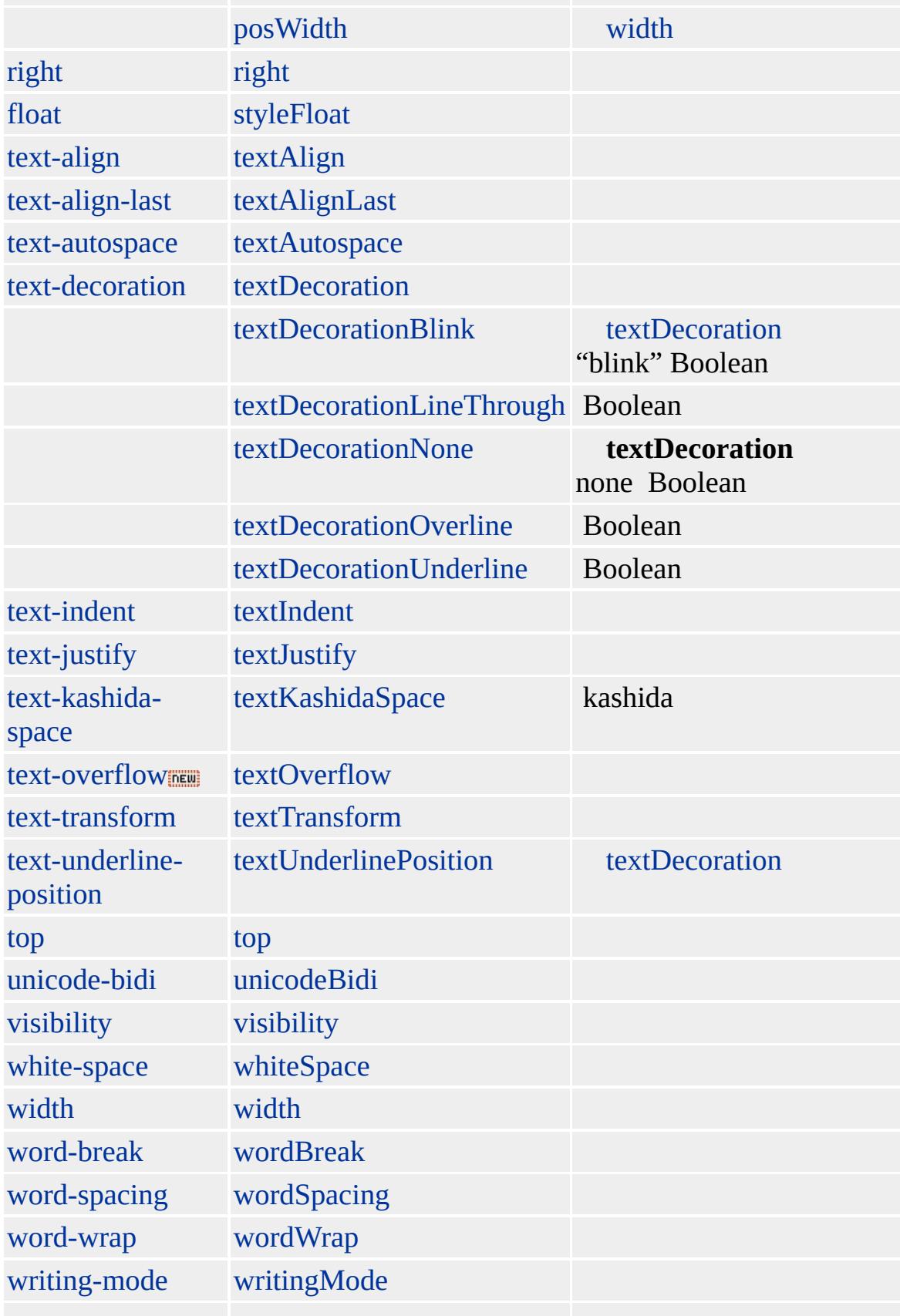

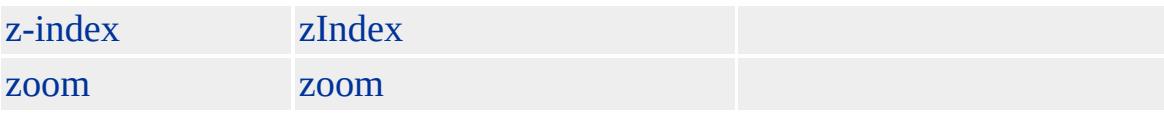

Microsoft ® Internet Explorer 3.0 HTML Internet Explorer 4.0

### **CENTER**

<CENTER></CENTER>

[HTML](http://www.w3.org/TR/REC-html32.html) MSO+

<span id="page-201-0"></span> $\leftarrow$  [CENTER](#page-187-0) | center  $\rightarrow$  [clientInformation](#page-215-0)  $\leftarrow$  [DHTML](#page-2-0)

## CITE | cite

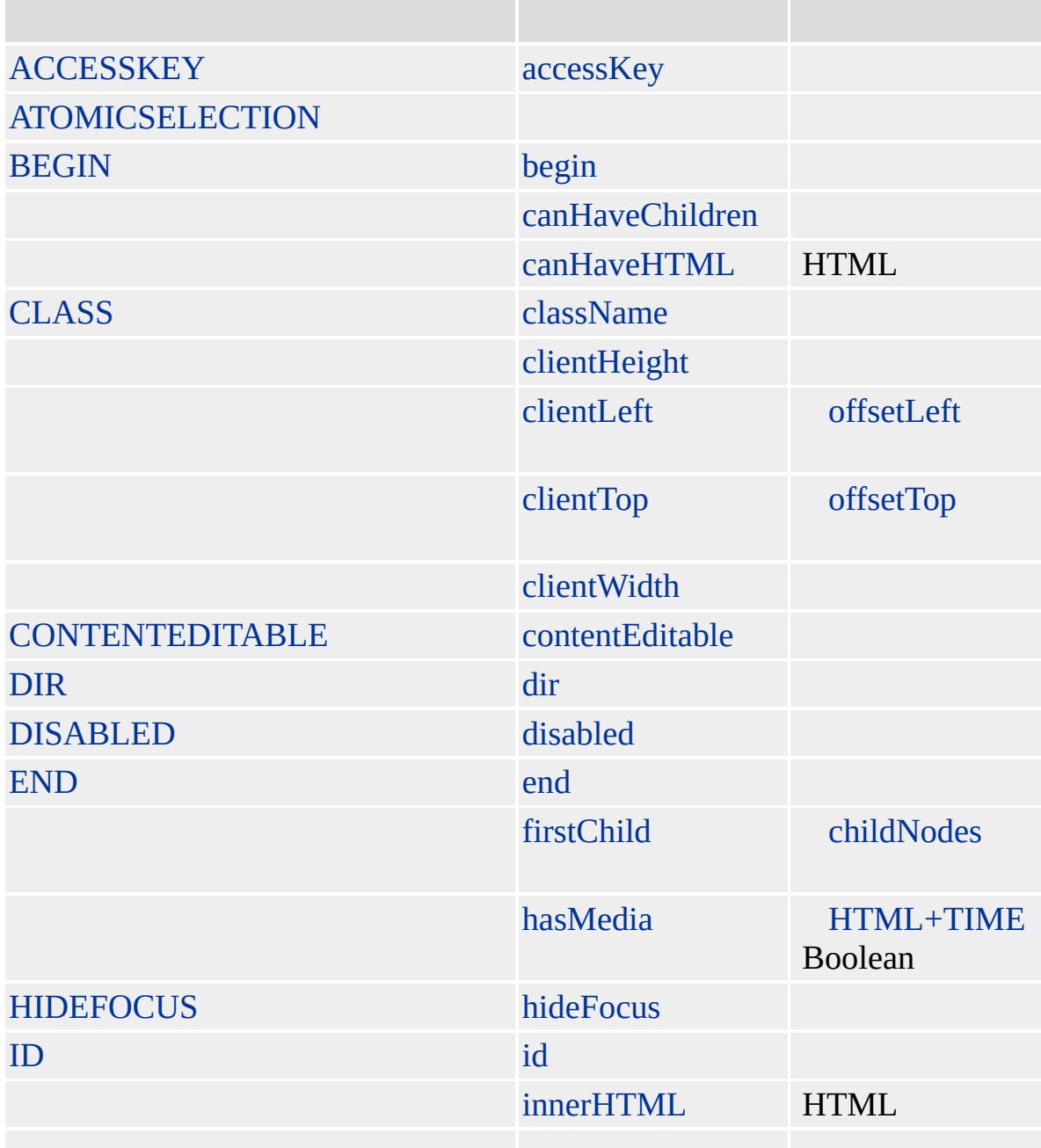

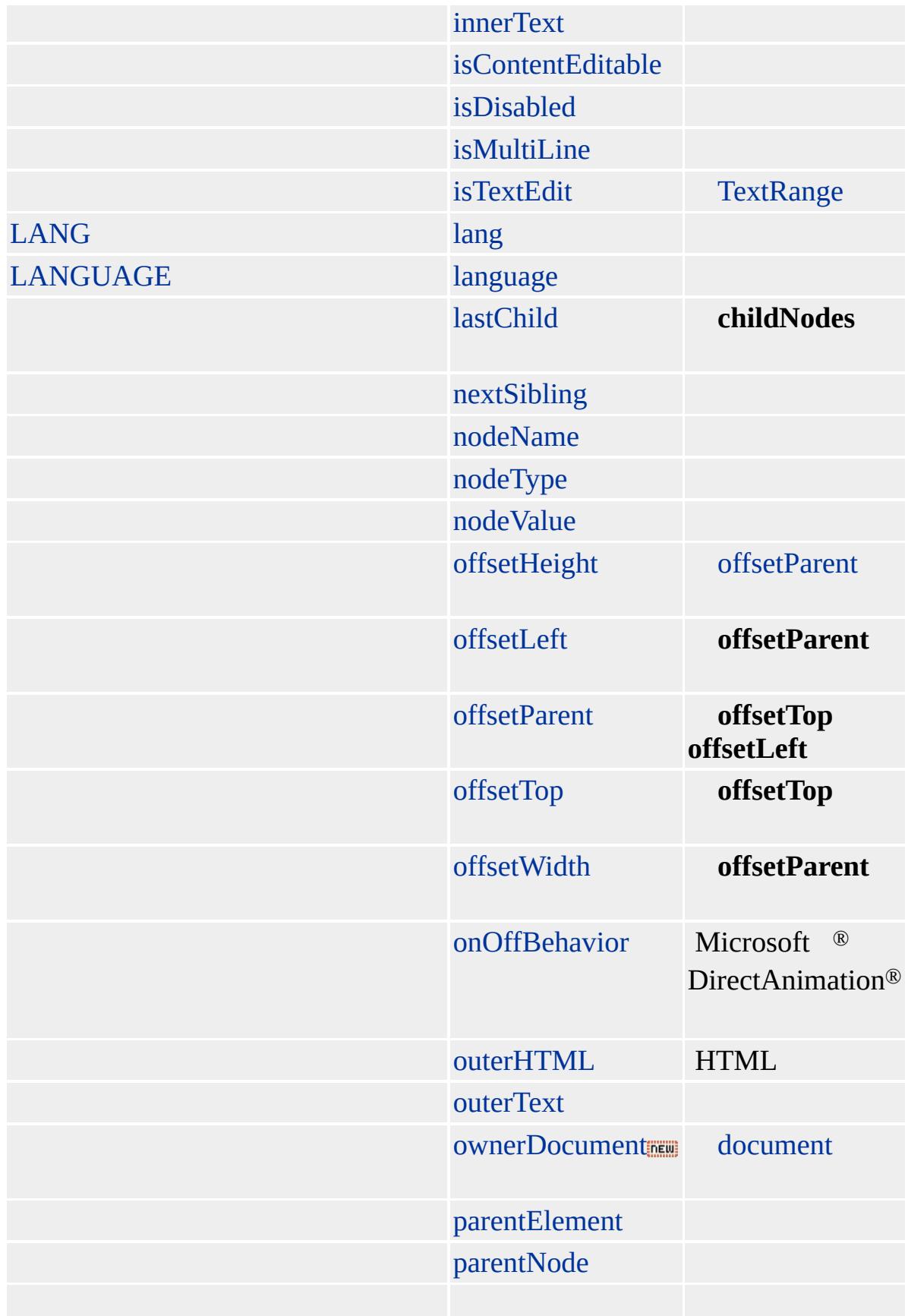

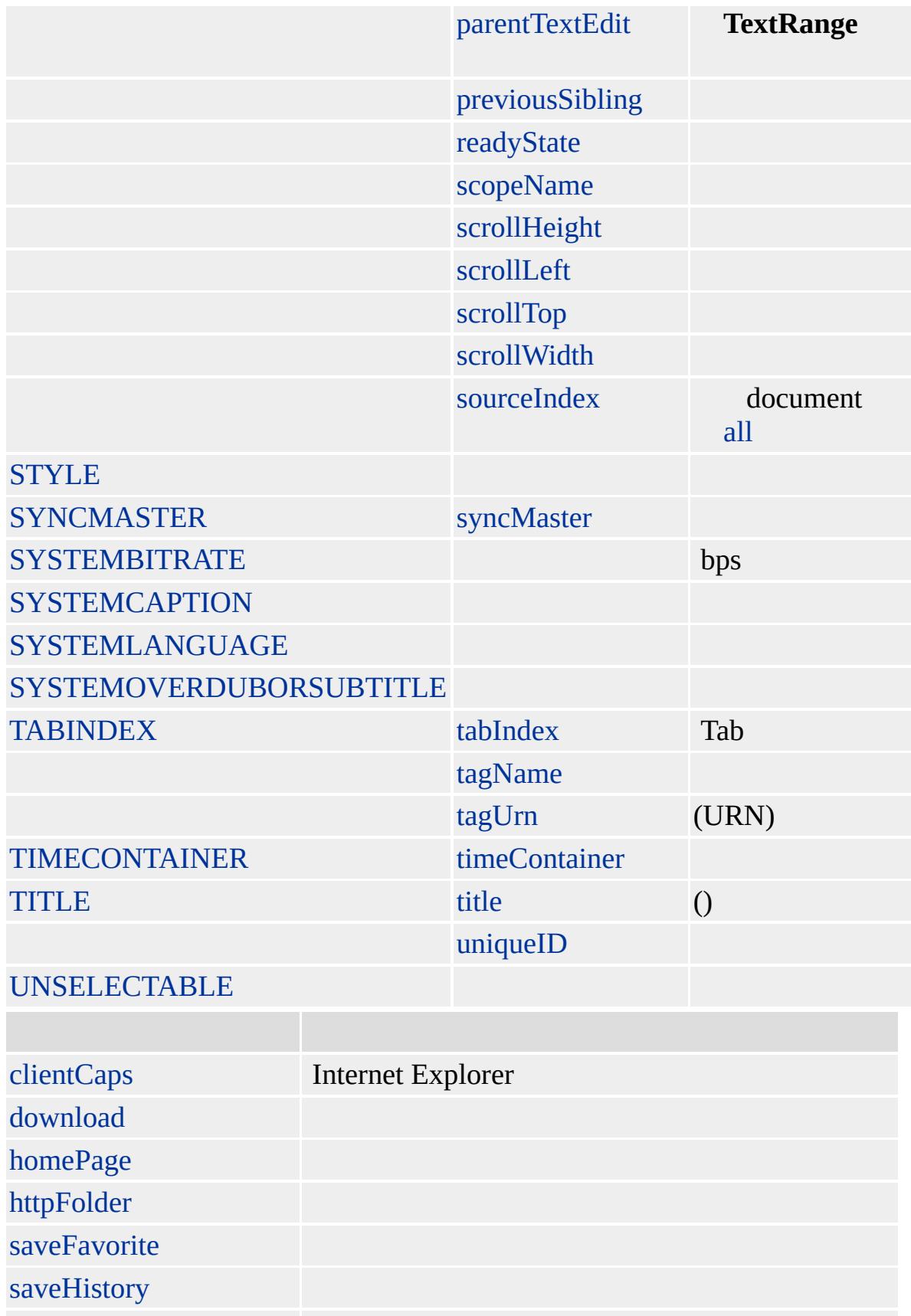

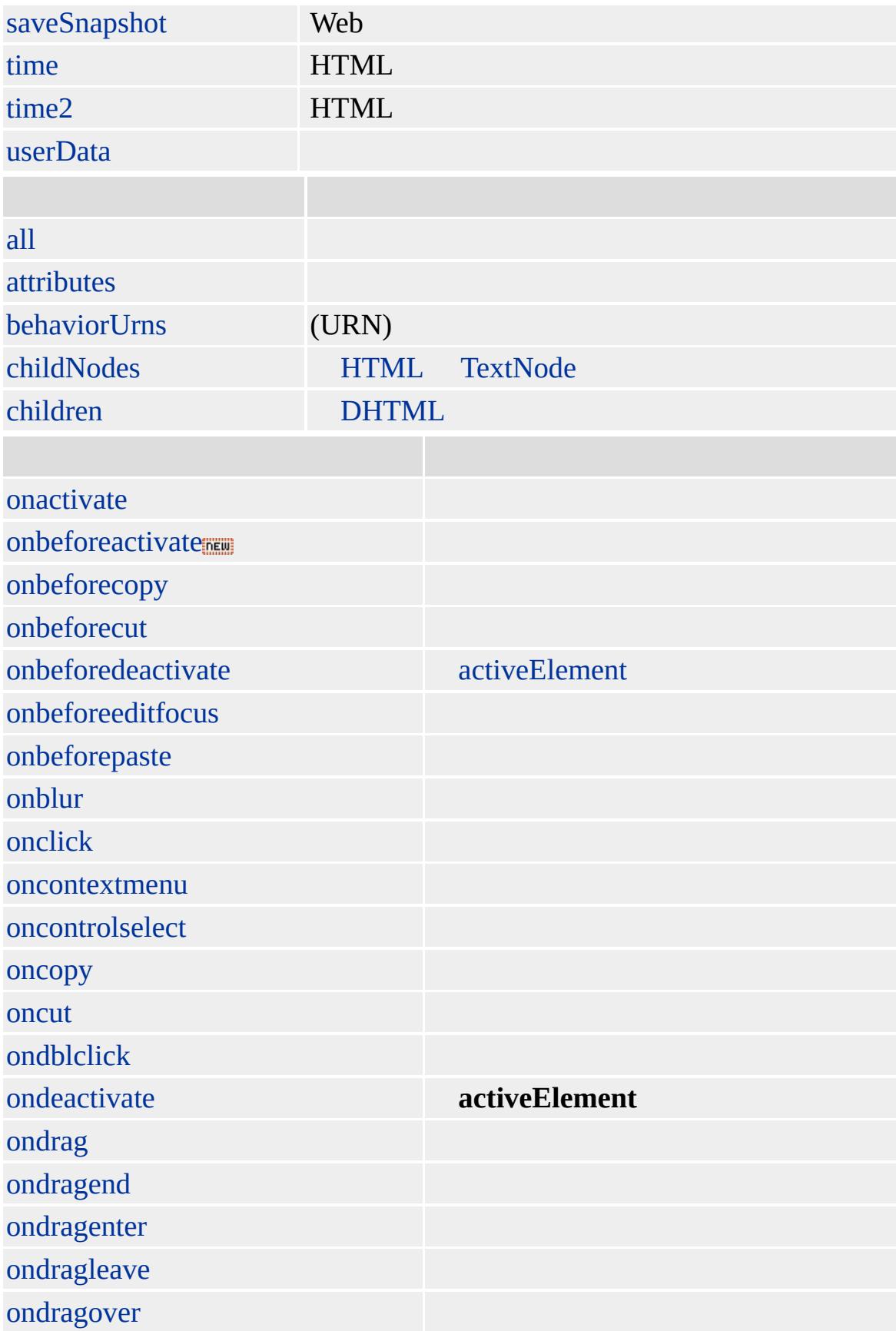

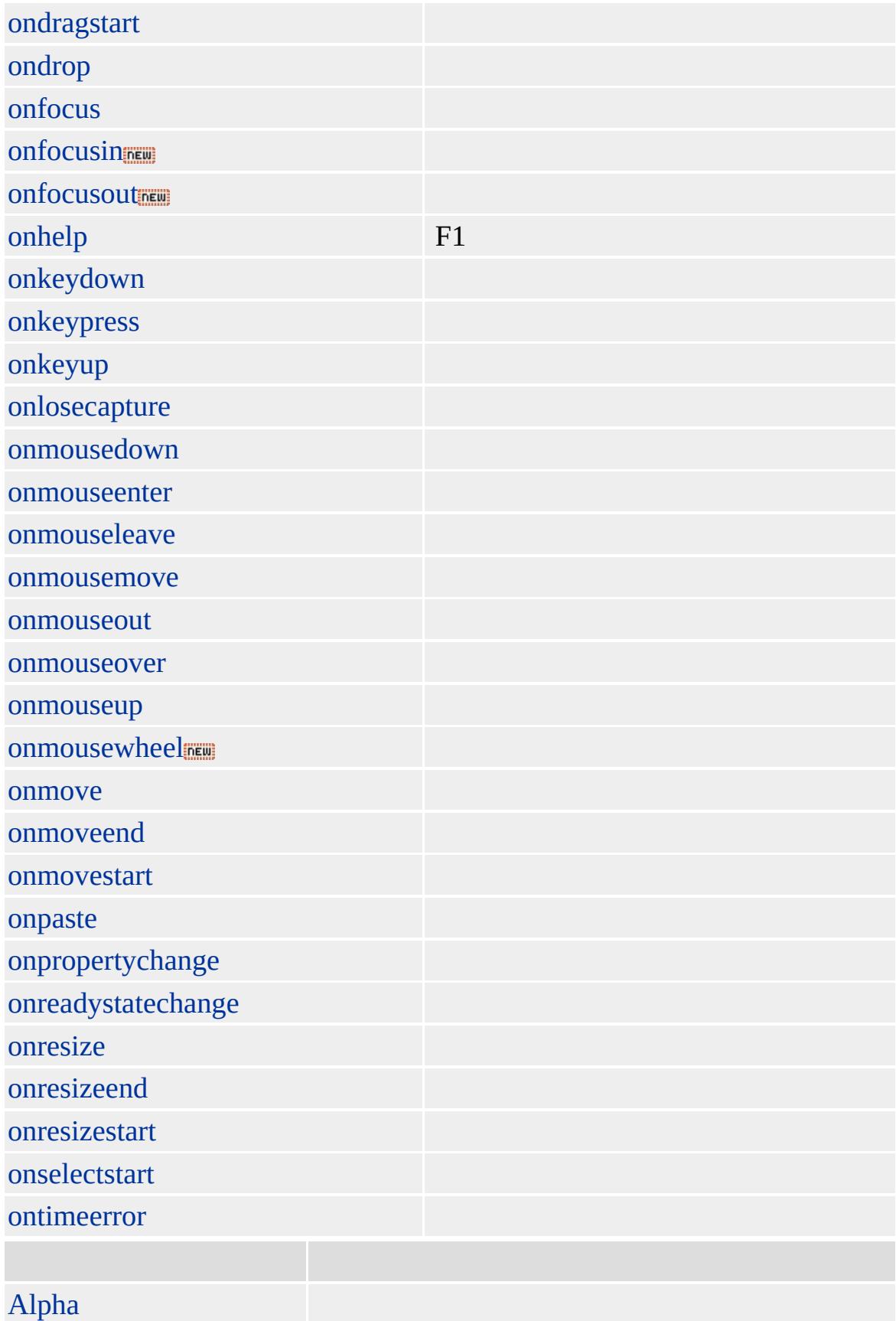

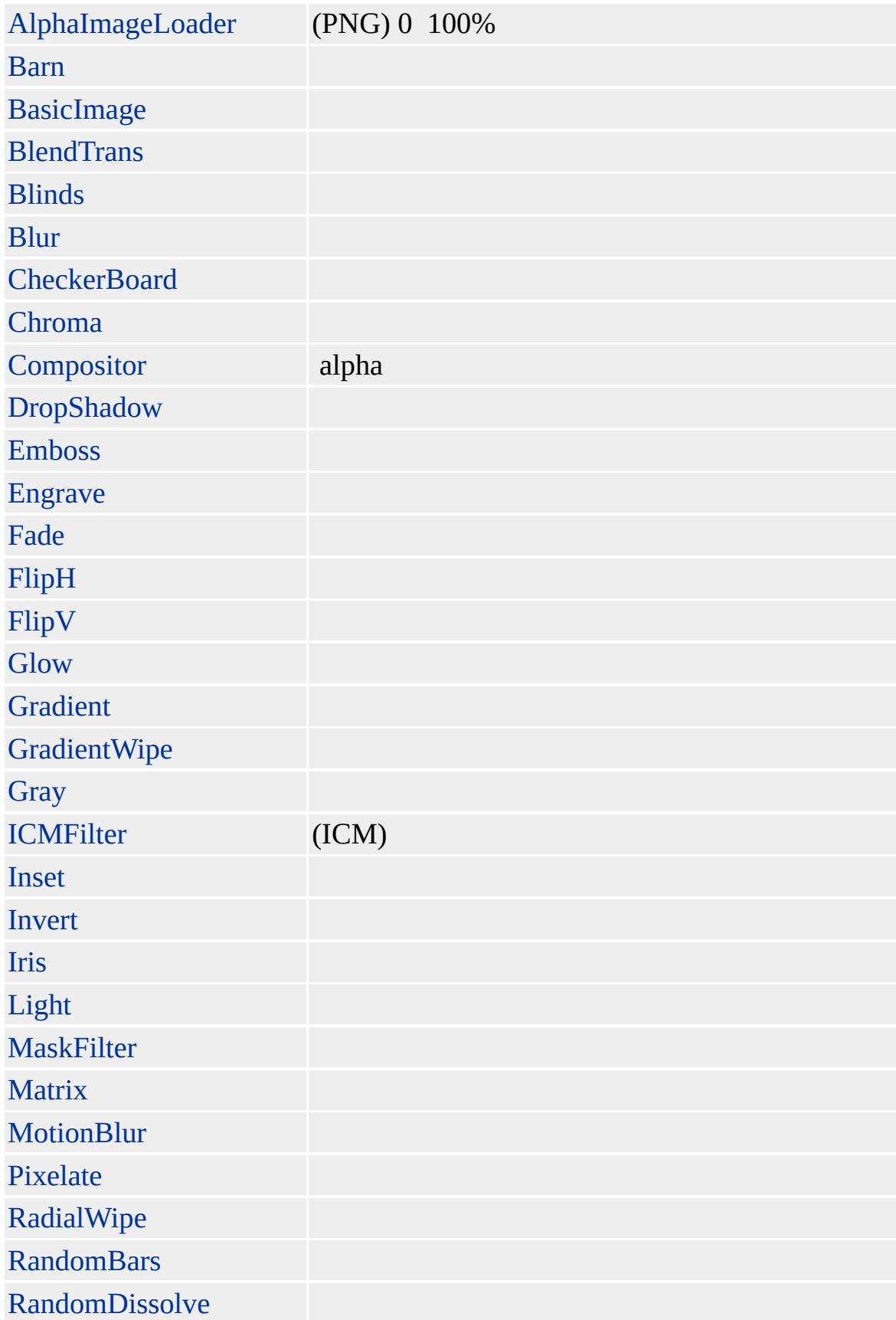

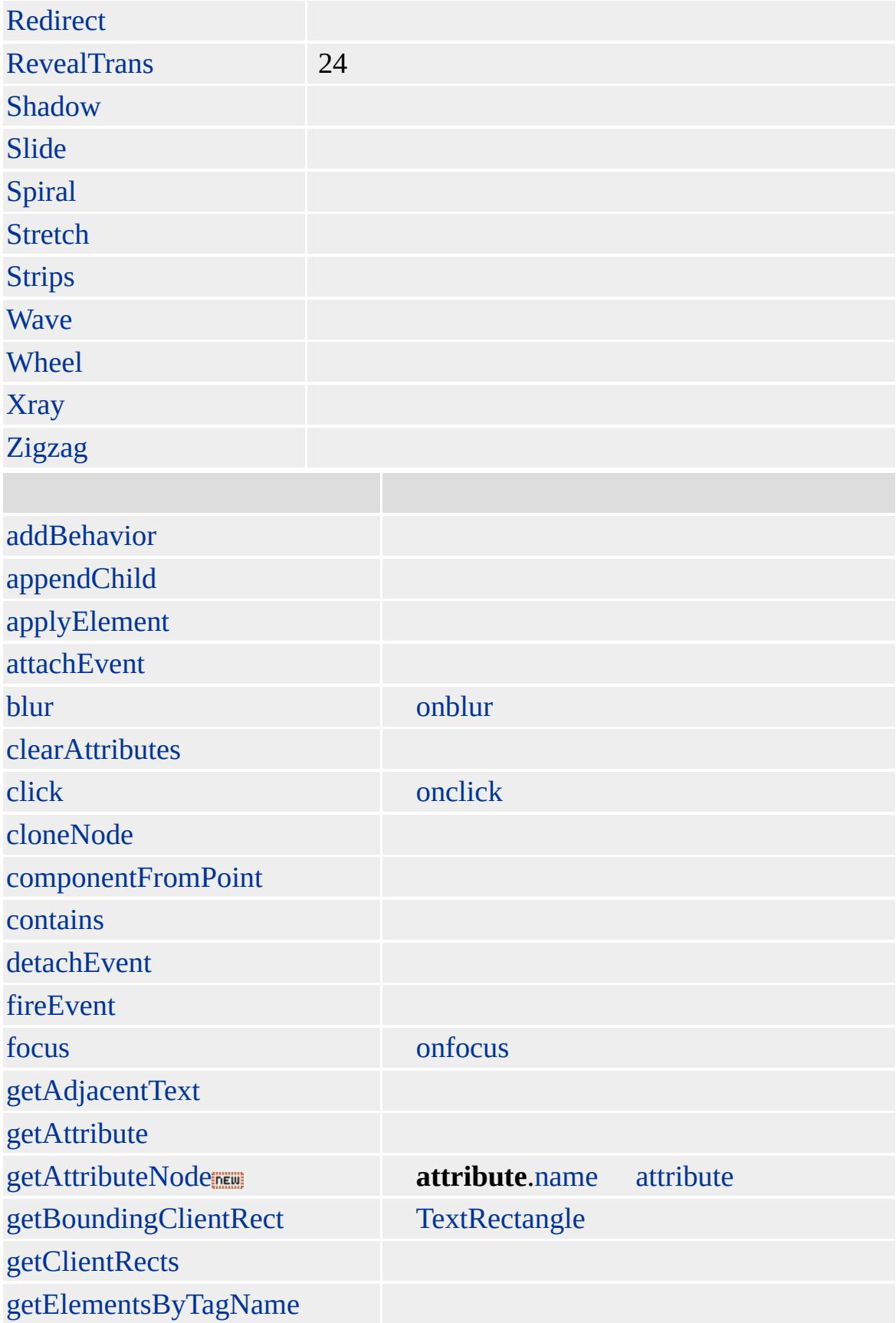

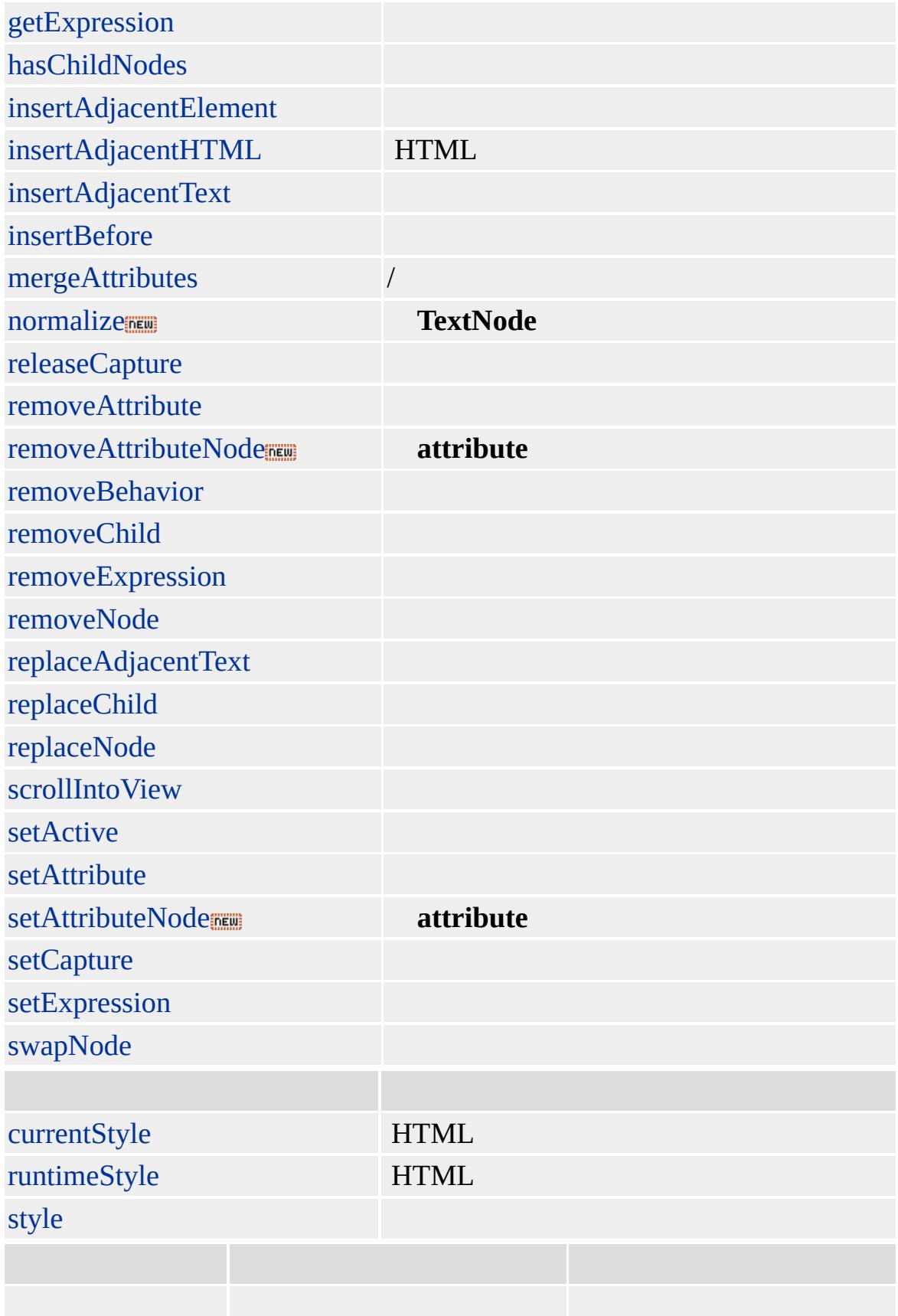

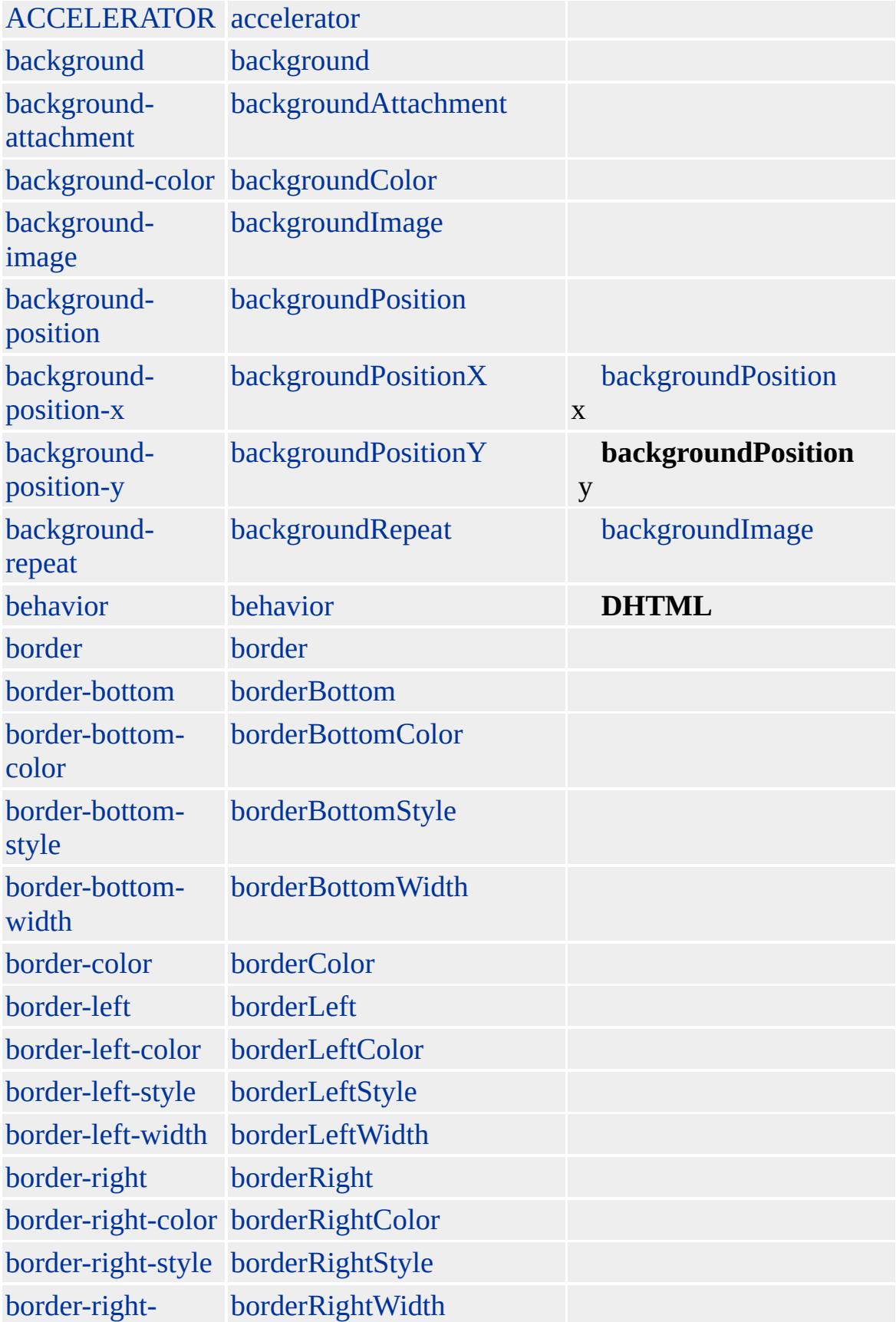

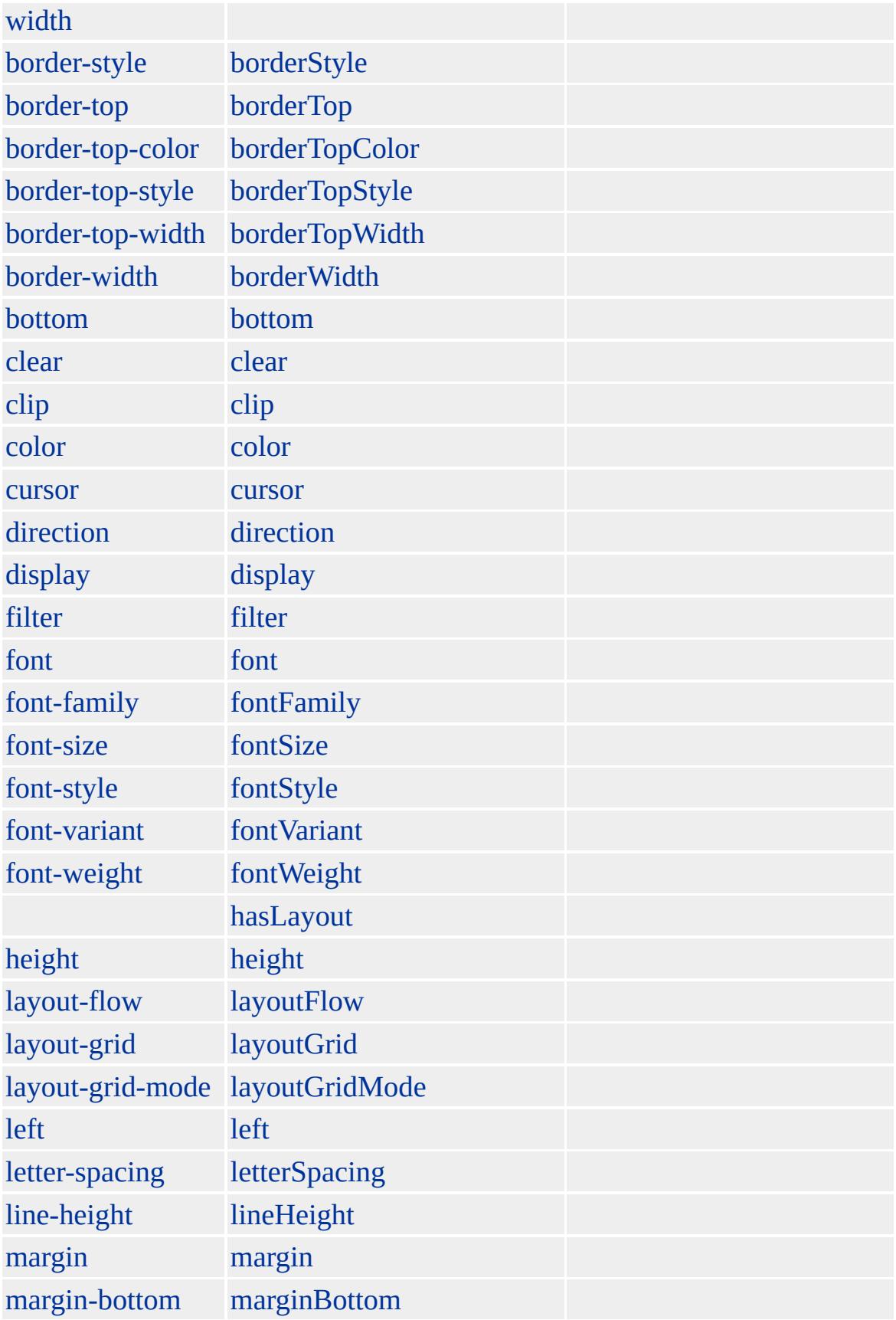

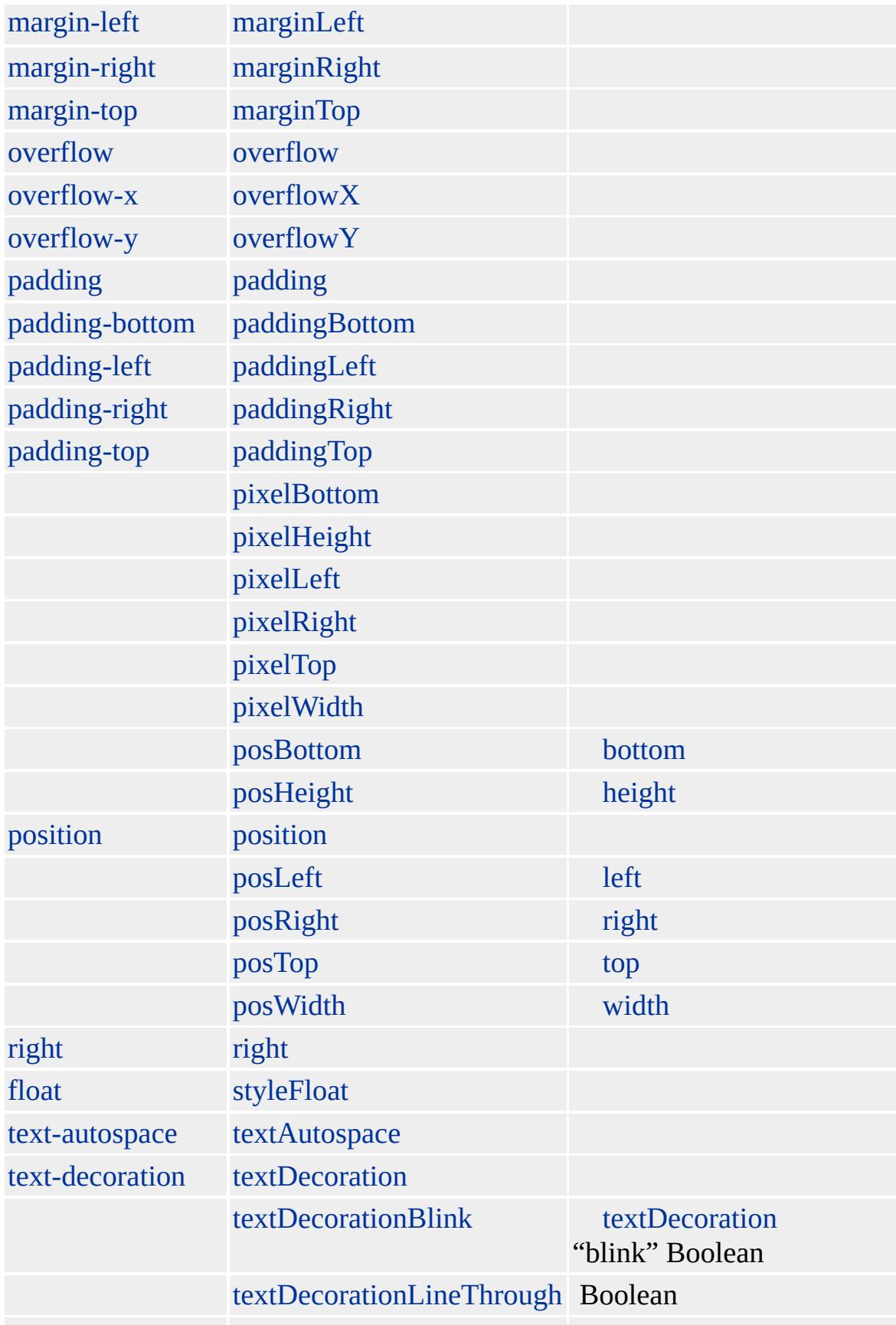

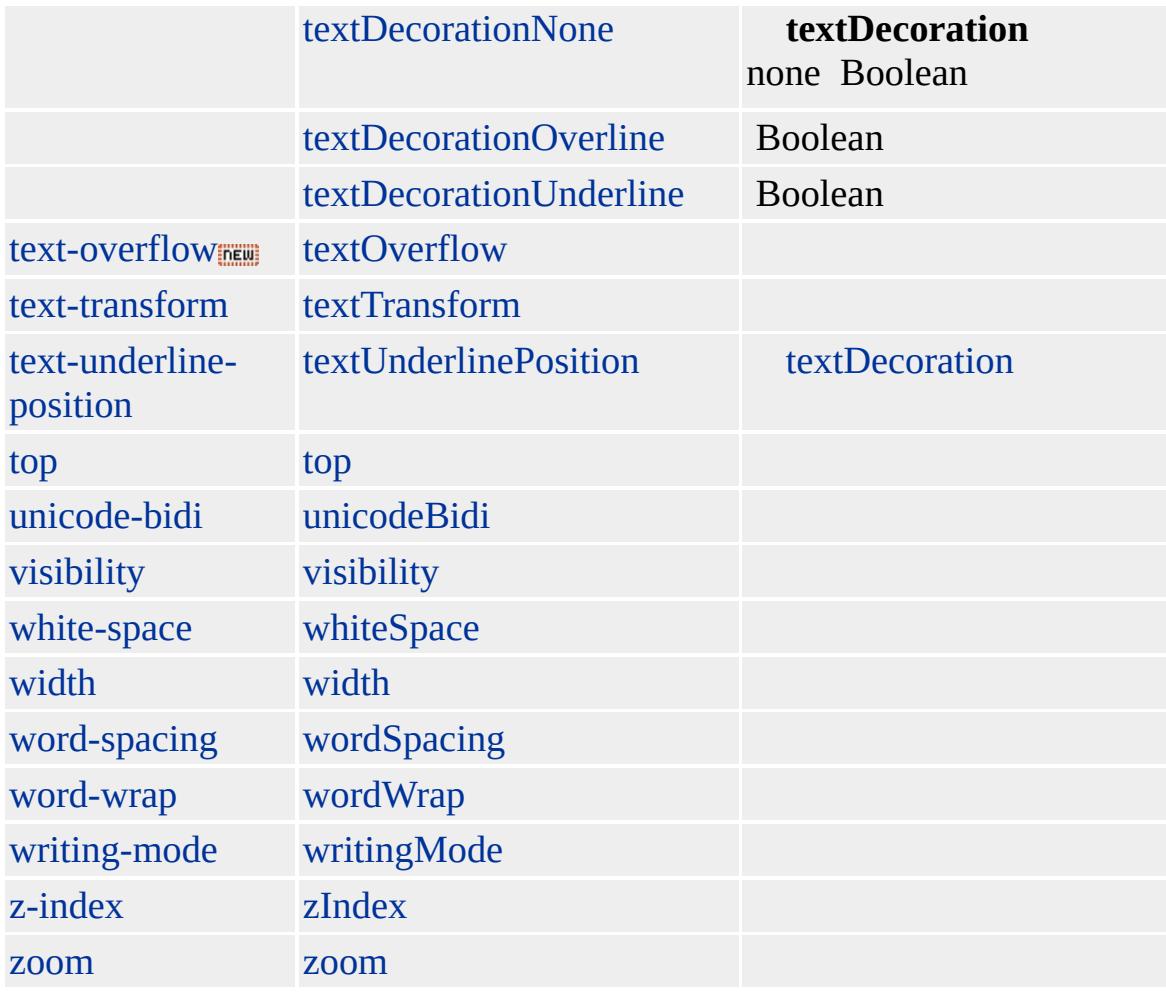

Microsoft ® Internet Explorer 3.0 HTML Internet Explorer 4.0

### **CITE**

 $<$ CITE> $<$ /CITE>

**[HTML](http://www.w3.org/TR/REC-html32.html) 3.2 MSQ+** 

[acronym,](#page-26-0) [address](#page-37-0), [dfn,](#page-313-0) [em](#page-390-0), [i](#page-525-0)

<span id="page-215-0"></span> $\left\{\right.\leftarrow$  [CITE](#page-201-0) | cite  $\rightarrow$  [clipboardData](#page-218-0)  $\leftarrow$  [DHTML](#page-2-0)
## clientInformation

Web

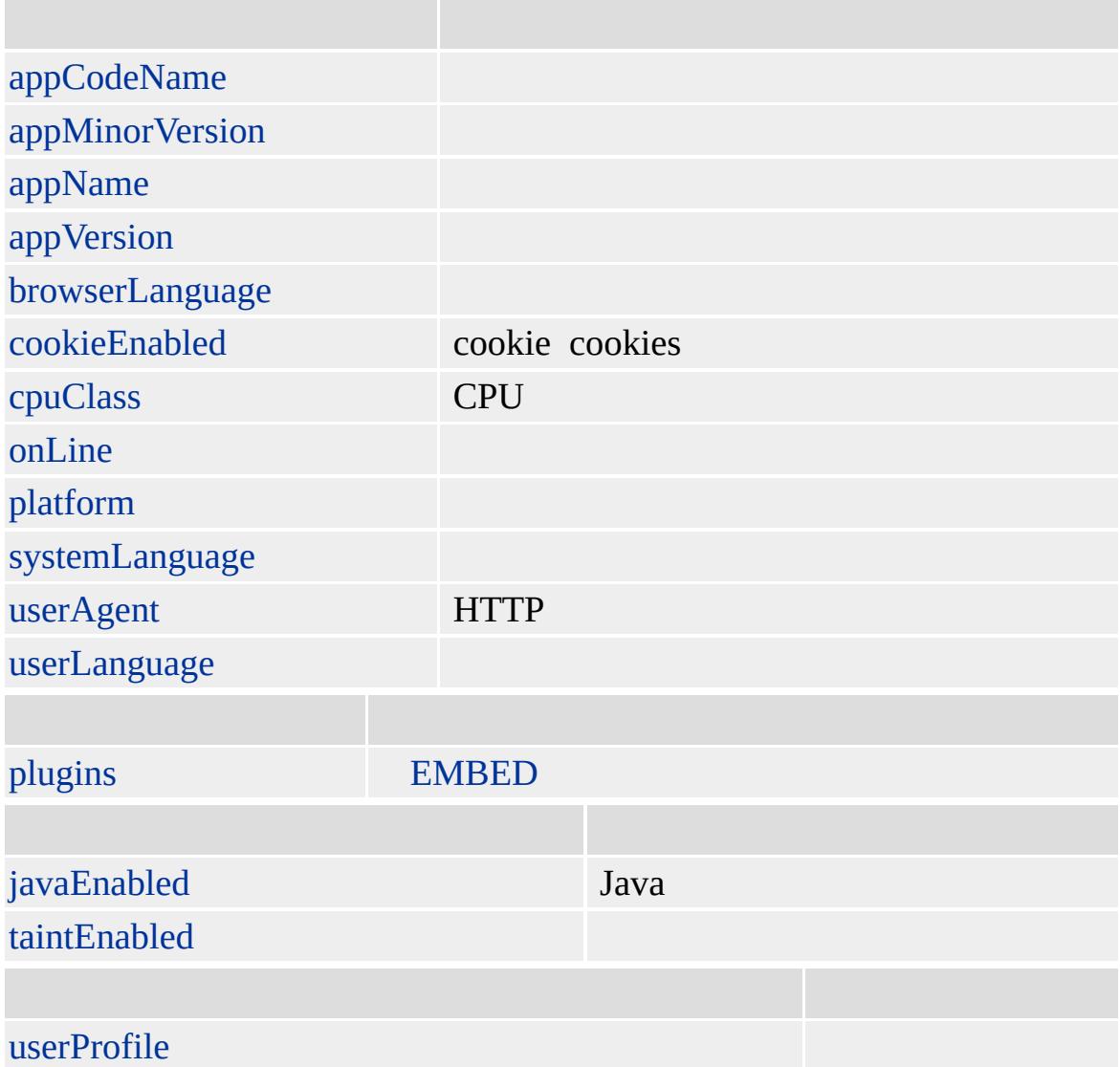

Microsoft $~^{\circledR}$  Internet Explorer 4.0

userAgent "MSIE" Internet Explorer

```
<SCRIPT LANGUAGE="JScript">
if (window.clientInformation.userAgent.indexOf( "MSIE " ) > 0)
// Microsoft Internet Explorer
</SCRIPT>
```
Java

```
<SCRIPT LANGUAGE="JScript">
if (window.clientInformation.javaEnabled() == true )
// Java
</SCRIPT>
```
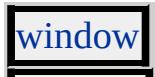

<span id="page-218-0"></span> $\triangle$  [clientInformation](#page-215-0)  $\triangleright$  [CODE](#page-221-0)  $\mid$  code  $\triangle$  [DHTML](#page-2-0)

## clipboardData

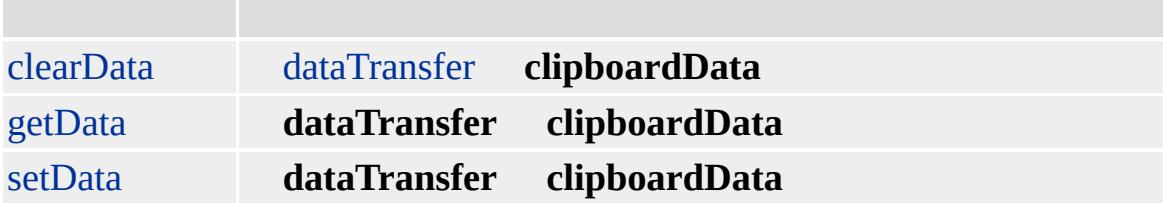

#### **clipboardData**

Microsoft ® Internet Explorer 5

**clipboardData** setData getData

```
<SCRIPT>
var bResult;
//
//
function fnLoad() {
var r = document.body.createTextRange();
r.findText(oSource.innerText);
r.select();
}
// DIV
function fnBeforeCut() {
event.returnValue = false;
}
// window.clipboardData
```

```
// setData (Boolean)
function fnCut(){
event.returnValue = false;
bResult = window.clipboardData.setData("Text",oSource.innerText);
oSource.innerText = "";
tText.innerText += bResult;
}
// DIV
function fnBeforePaste() {
event.returnValue = false;
}
// onpaste returnValue
//
function fnPaste() {
event.returnValue = false;
oTarget.innerText = window.clipboardData.getData("Text");
}
</SCRIPT>
</HEAD>
<BODY onload="fnLoad()" TOPMARGIN=0 LEFTMARGIN=0 BGPROPEI
LINK="#000000" VLINK="#808080" ALINK="#000000">
<DIV CLASS="clsSource" ID="oSource" onbeforecut="fnBeforeCut()" oncu
<DIV CLASS="clsTarget" ID="oTarget" onbeforepaste="fnBeforePaste()" on
<SPAN CLASS="clsData">setData :</SPAN>
<INPUT CLASS="clsText" ID="tText" TYPE="text" READONLY VALUE=
</BODY>
```
Microsoft <sup>®</sup> Internet Explorer 5.0

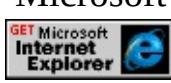

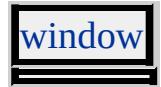

<span id="page-221-0"></span>[clipboardData](#page-218-0) [COL](#page-234-0) | col [DHTML](#page-2-0)

## CODE | code

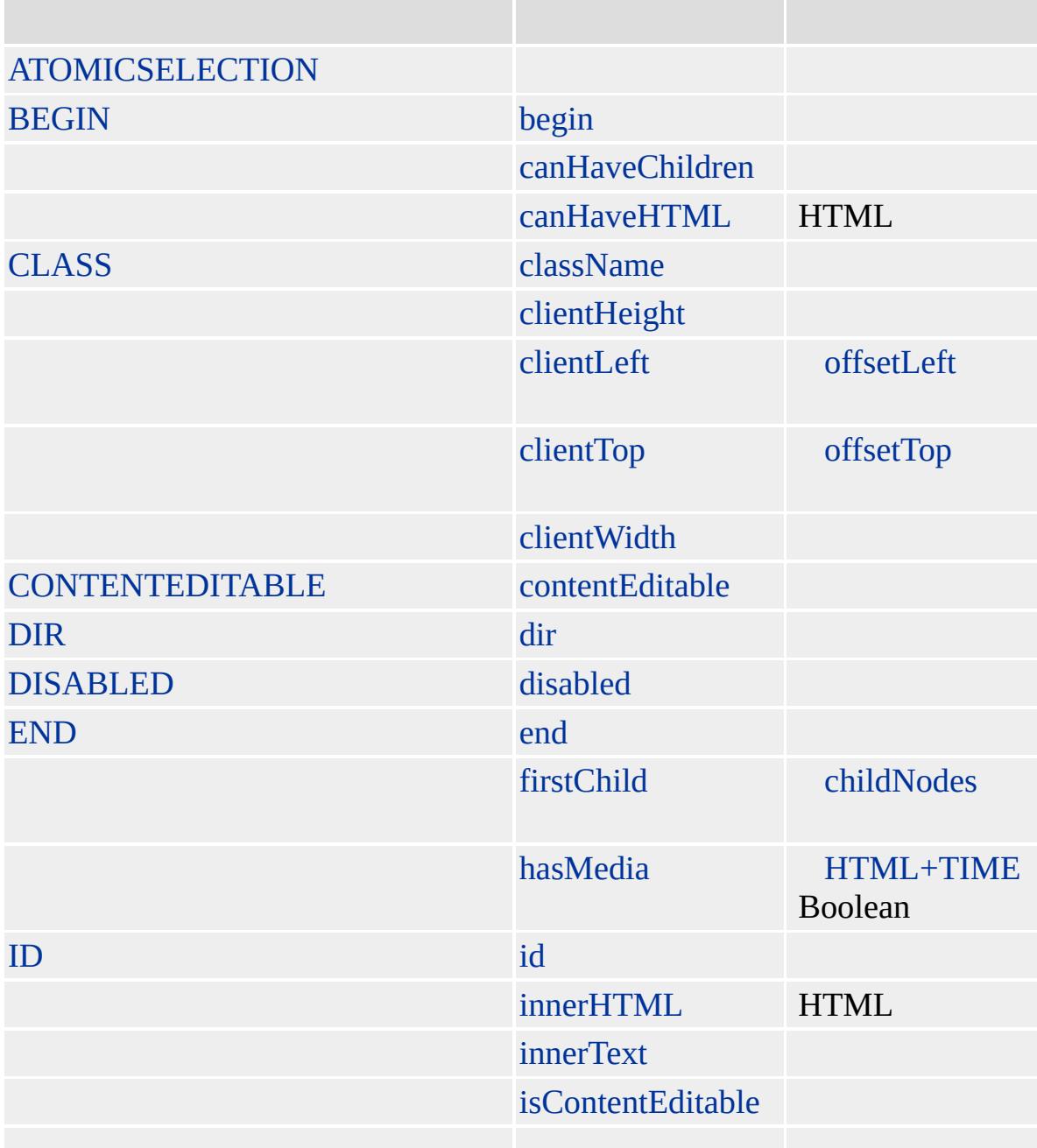

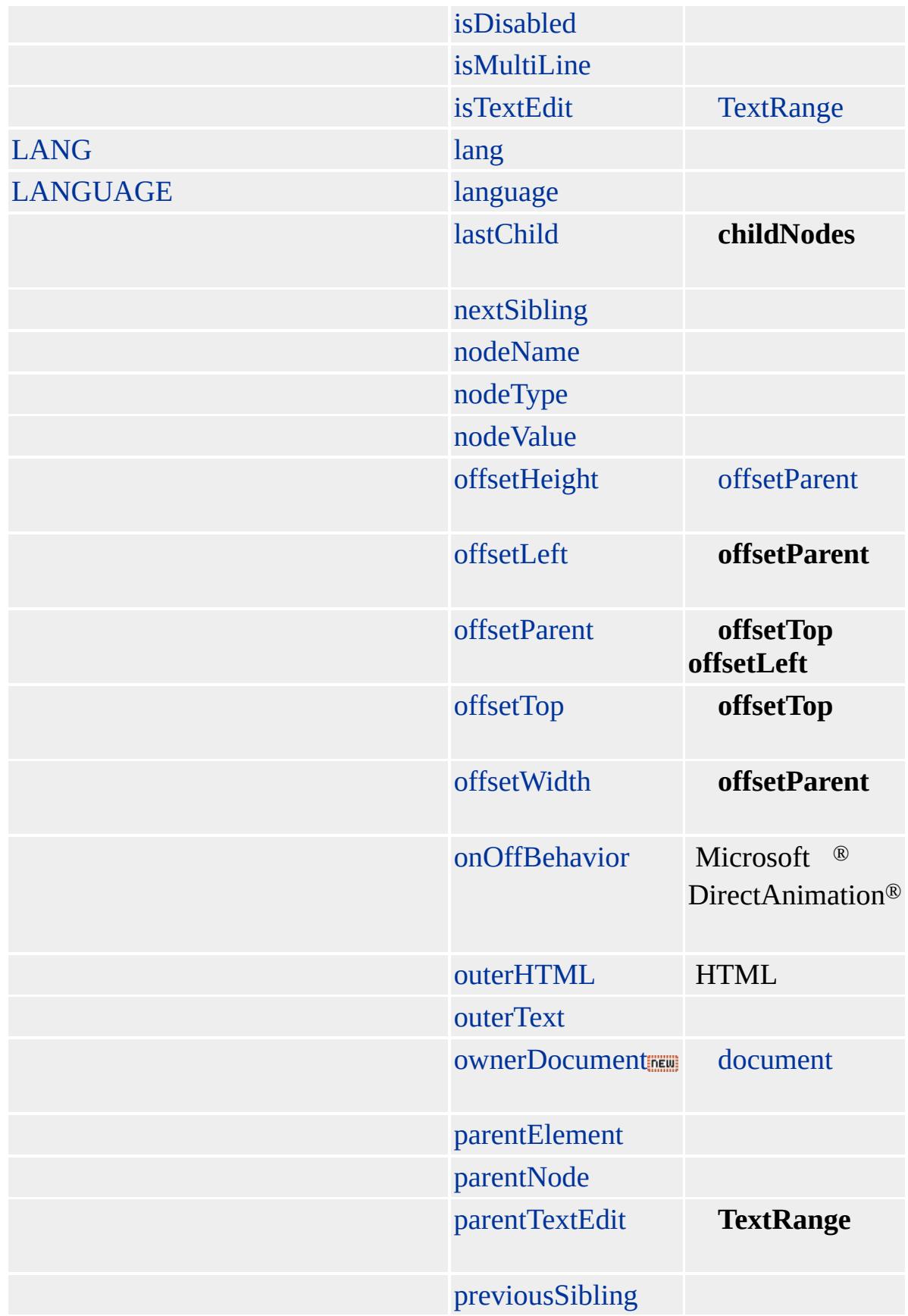

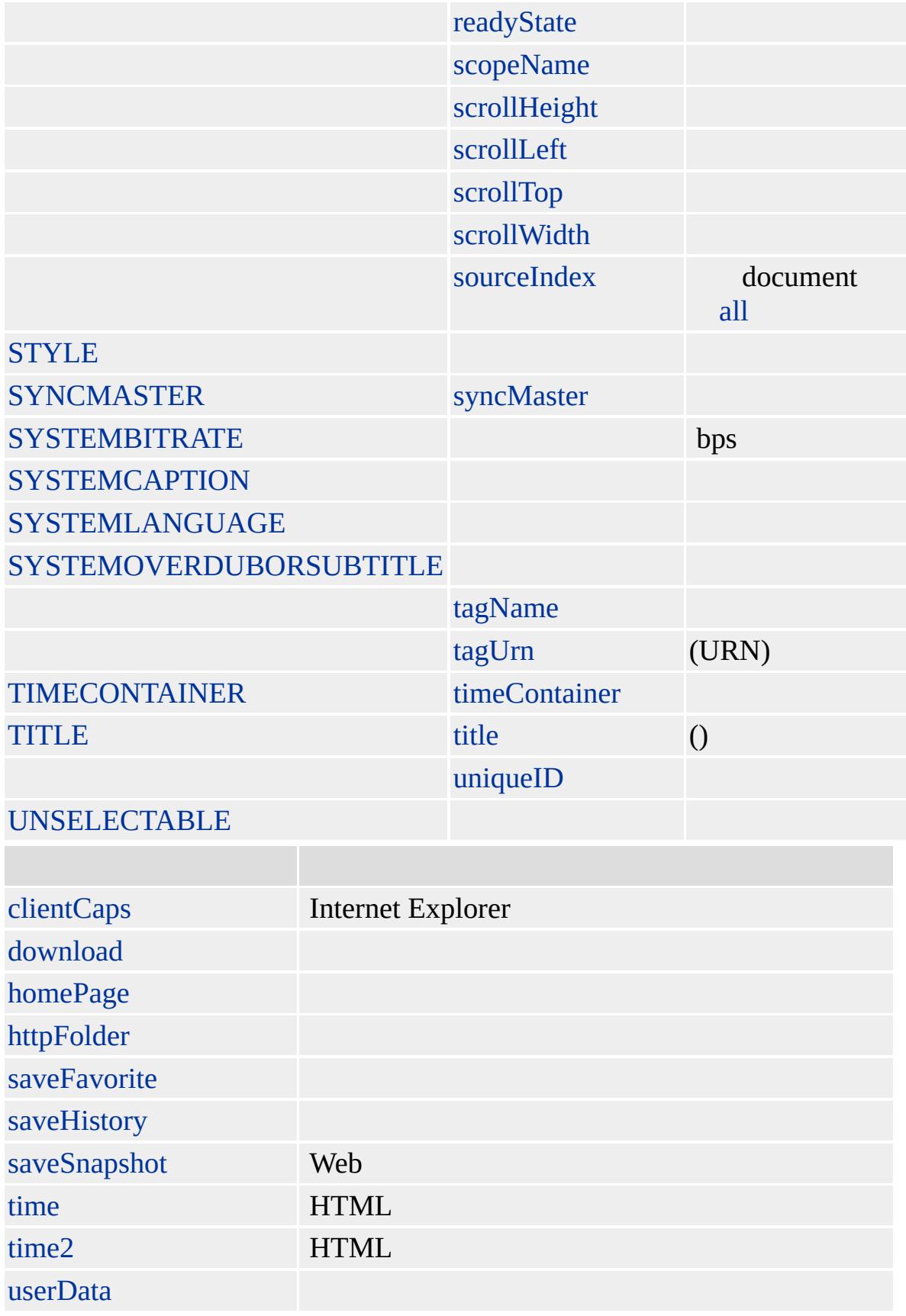

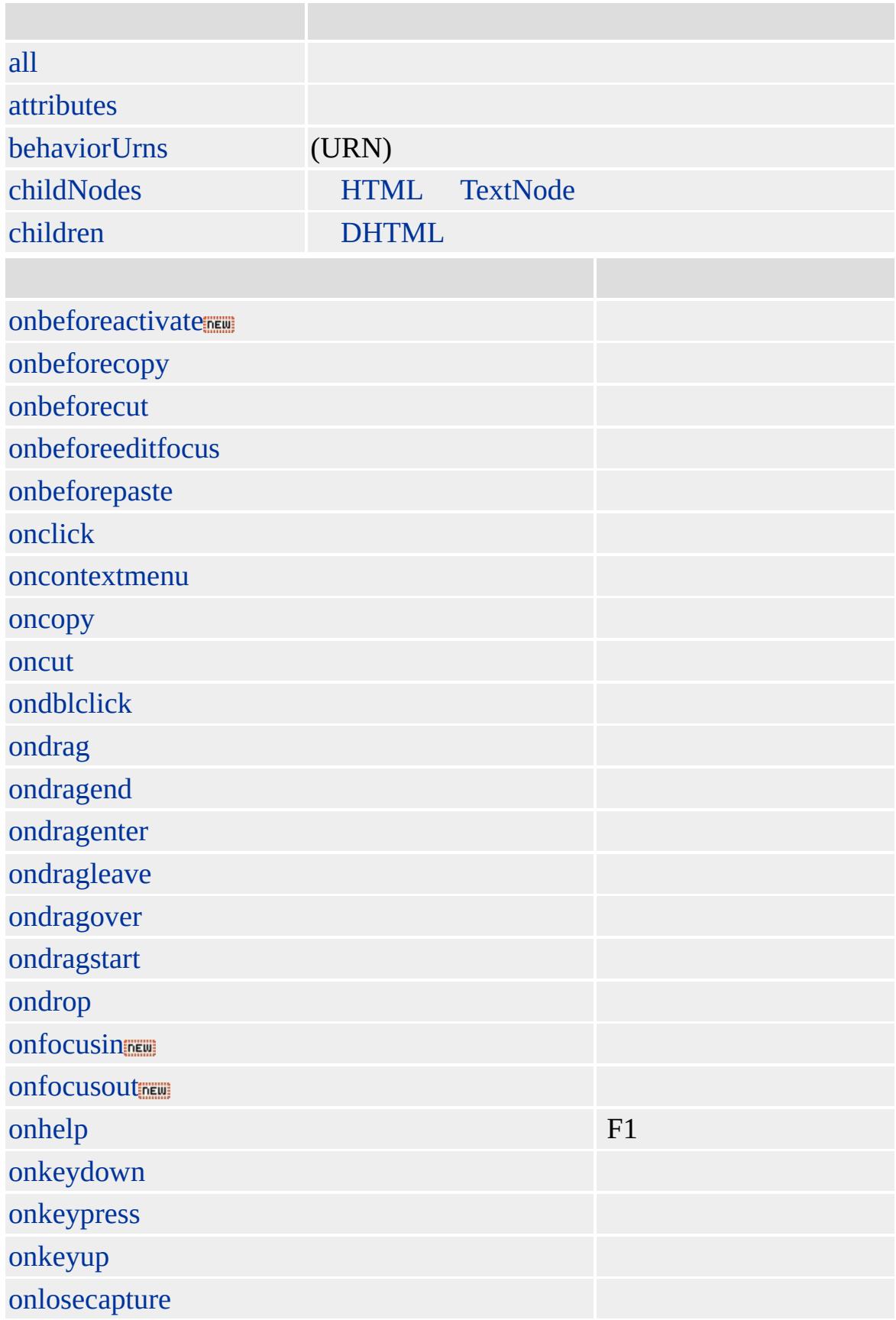

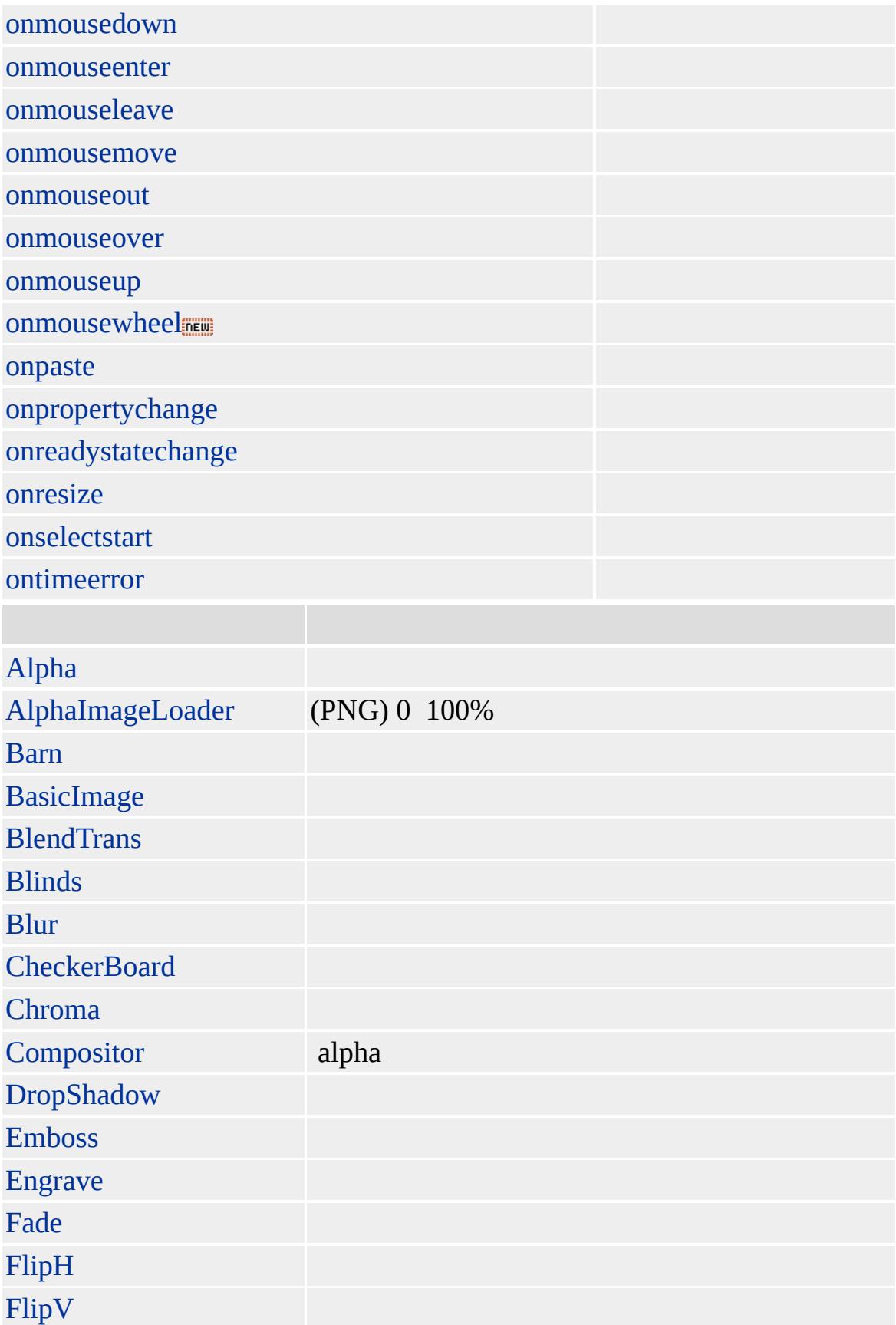

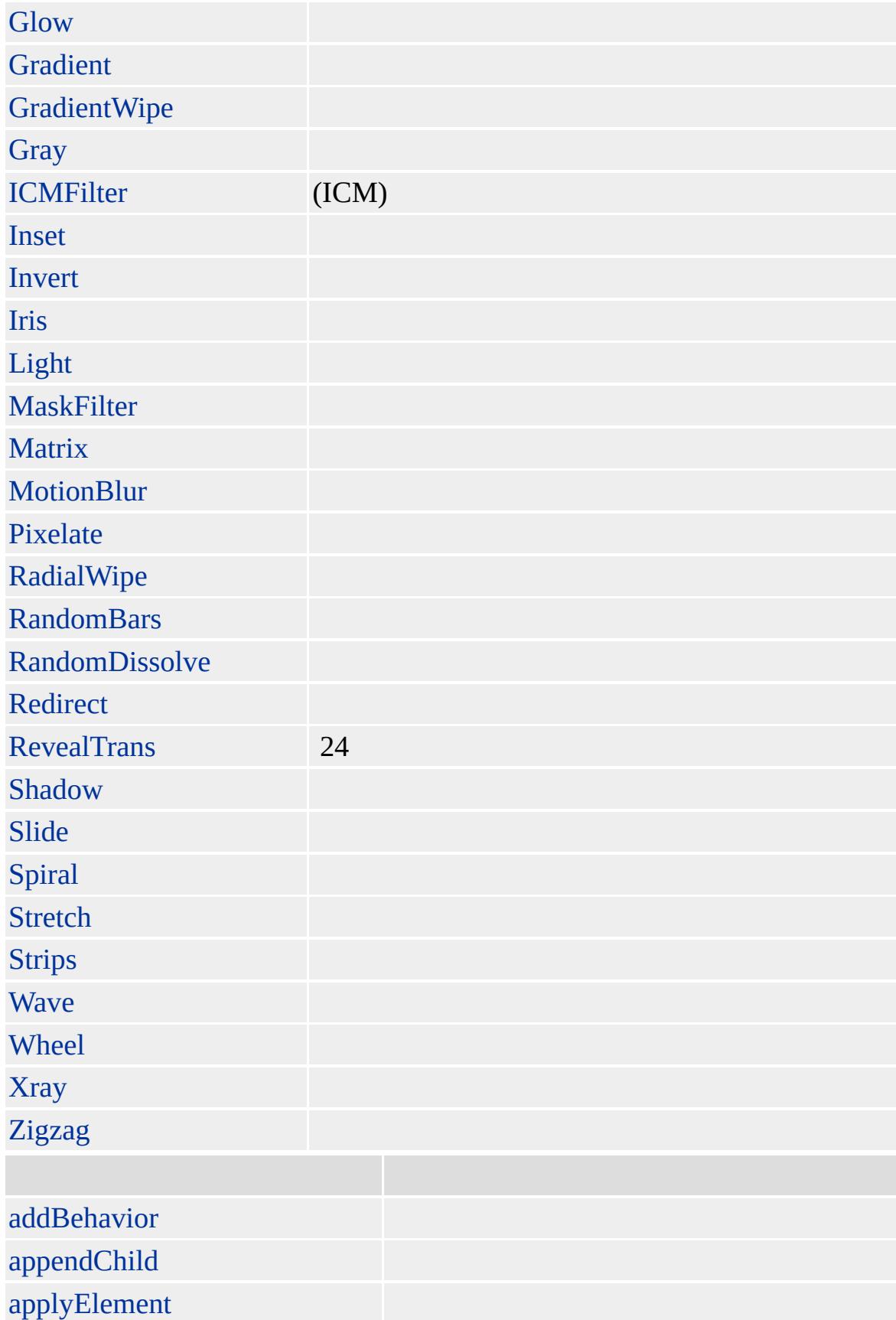

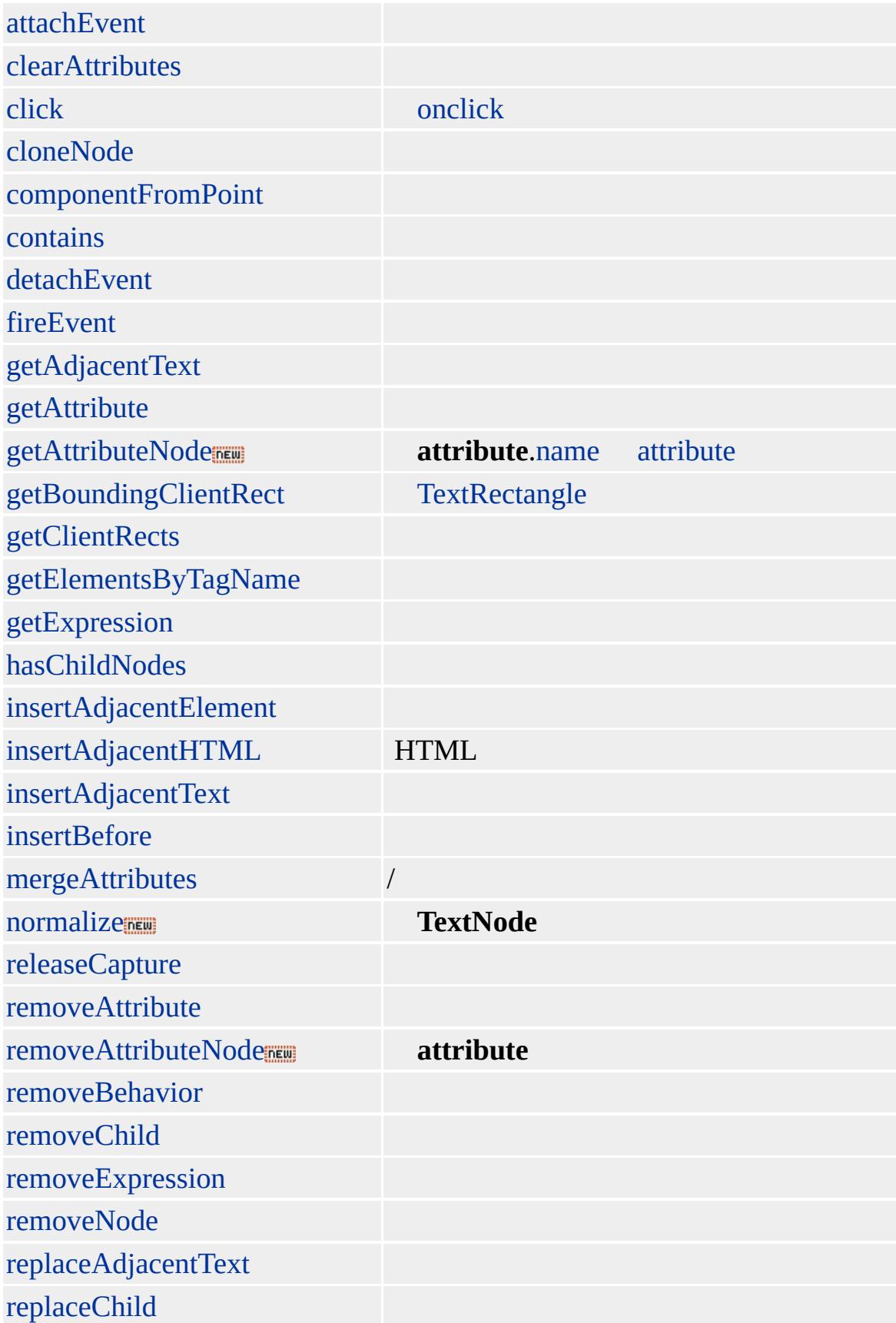

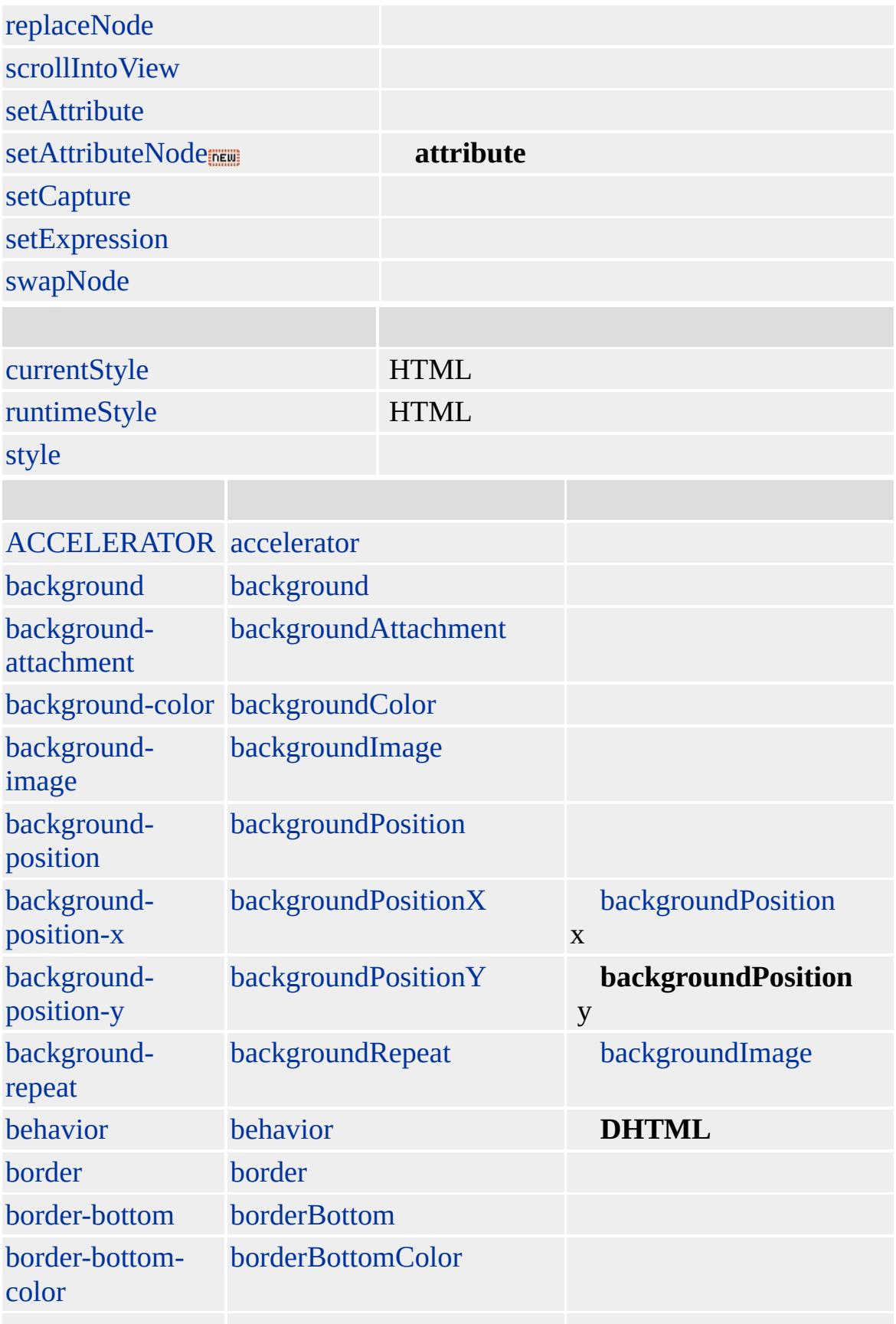

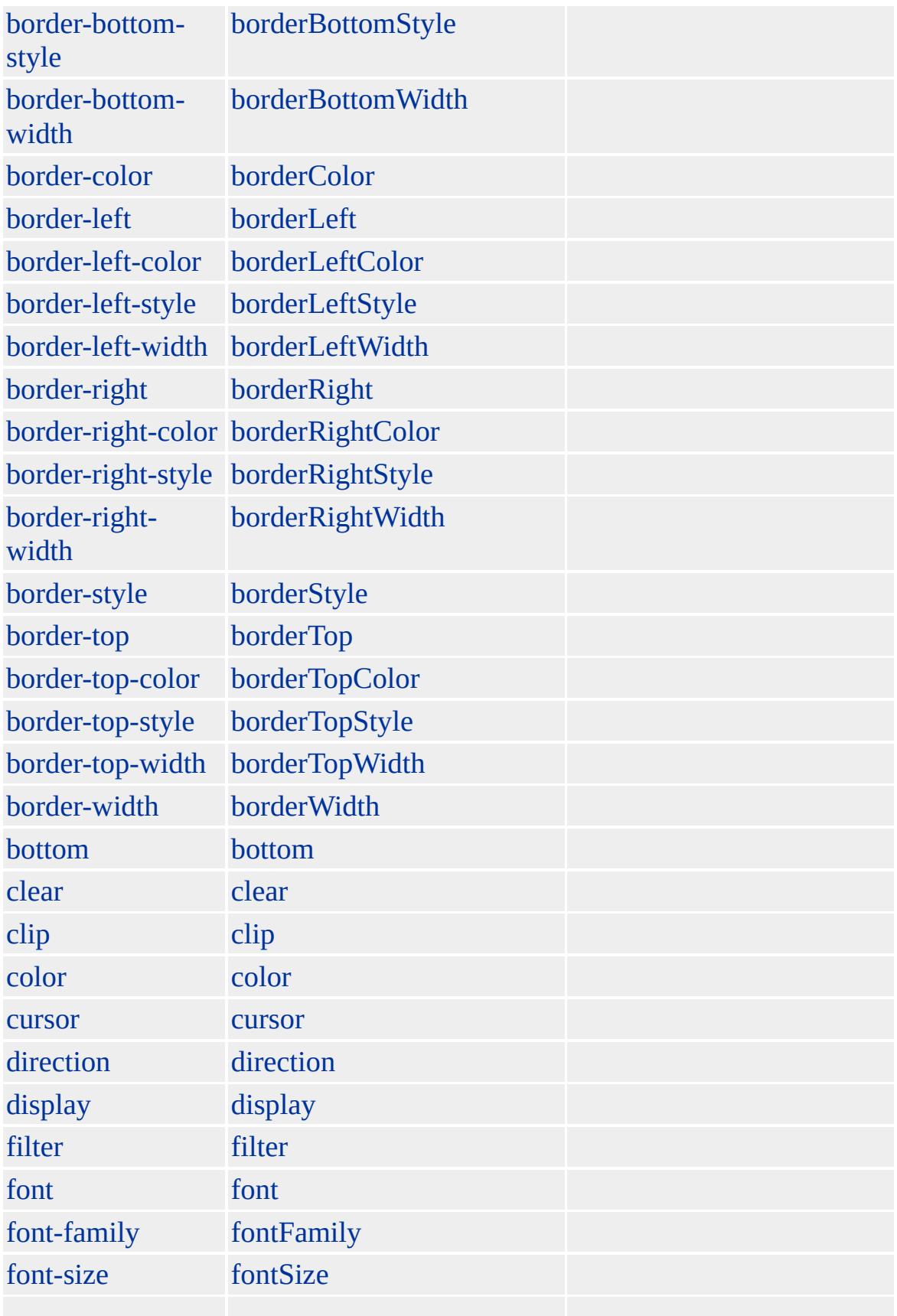

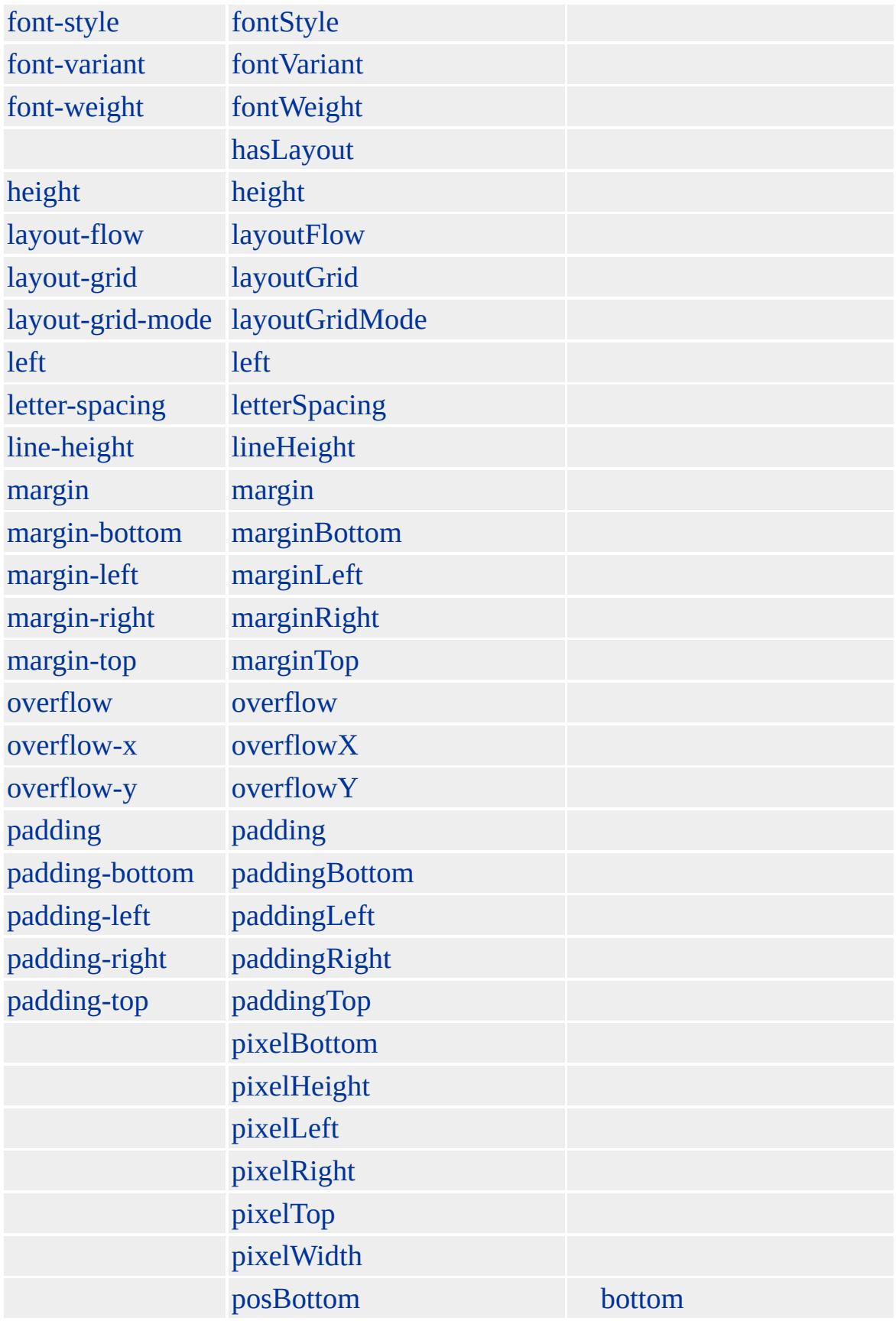

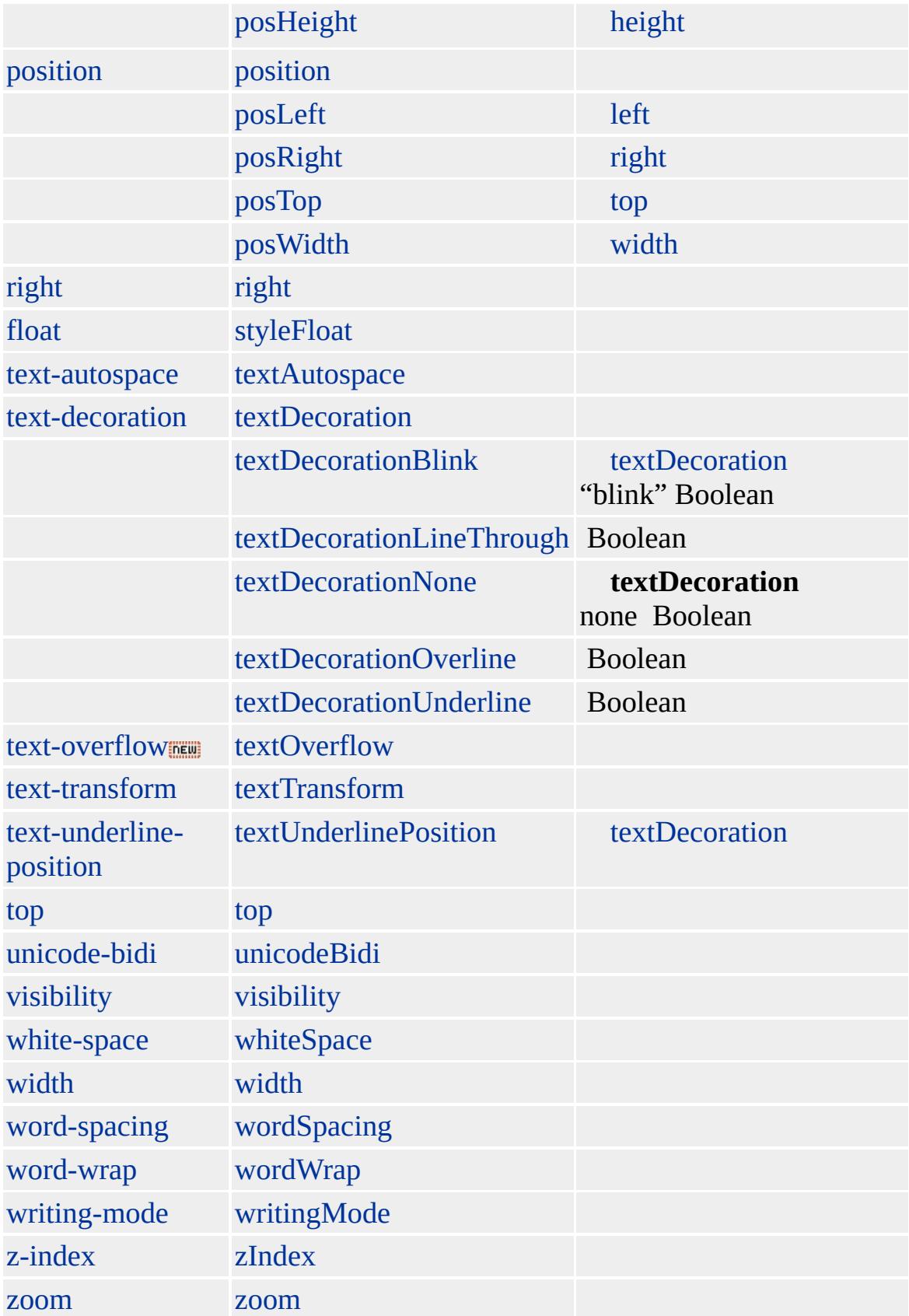

## Microsoft ® Internet Explorer 3.0 HTML Internet Explorer 4.0

**CODe**

<CODE></CODE>

[HTML](http://www.w3.org/TR/REC-html32.html) 3.2  $ms \leftrightarrow$  [\(W3C\)\(DOM\)](http://www.w3.org/TR/2000/WD-DOM-Level-1-20000929/) 1  $ms \leftrightarrow$ 

[samp](#page-998-0)

<span id="page-234-0"></span> $\overline{Q}$  [CODE](#page-221-0)  $| \overline{code} \rightarrow \overline{COLGROUP} | \overline{colGroup} \rightarrow \overline{DHTML}$  $| \overline{code} \rightarrow \overline{COLGROUP} | \overline{colGroup} \rightarrow \overline{DHTML}$  $| \overline{code} \rightarrow \overline{COLGROUP} | \overline{colGroup} \rightarrow \overline{DHTML}$  $| \overline{code} \rightarrow \overline{COLGROUP} | \overline{colGroup} \rightarrow \overline{DHTML}$  $| \overline{code} \rightarrow \overline{COLGROUP} | \overline{colGroup} \rightarrow \overline{DHTML}$ 

# COL | col

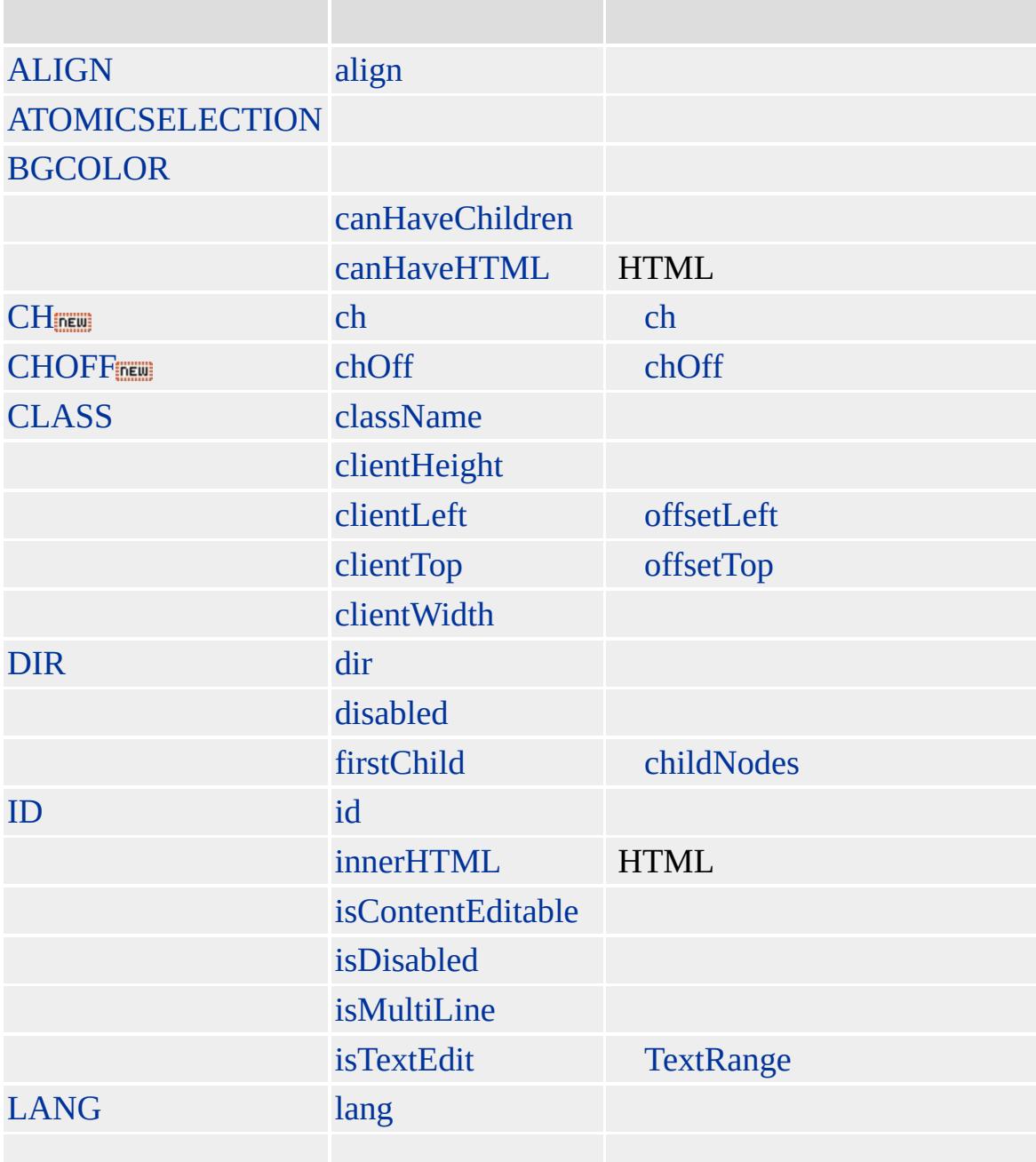

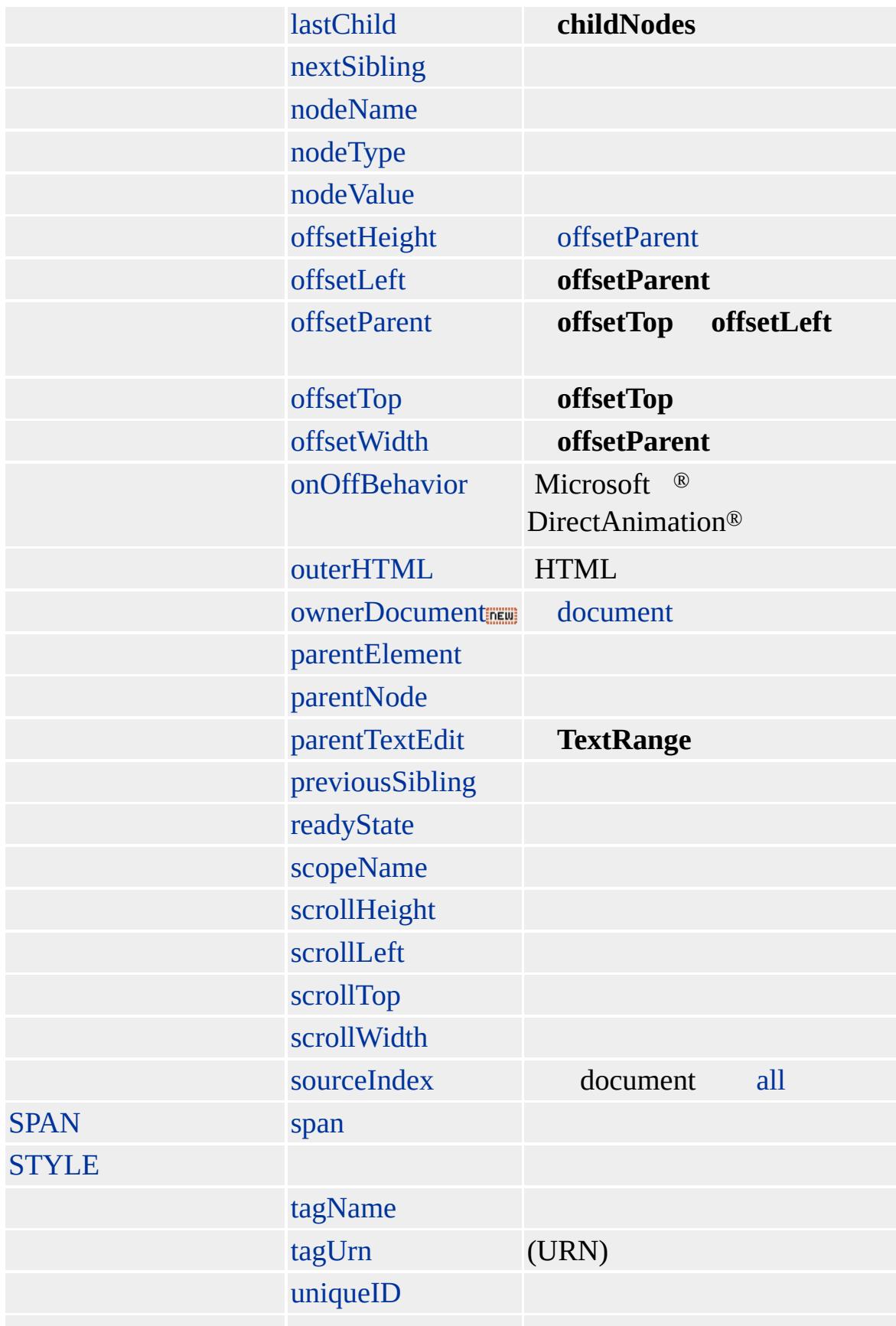

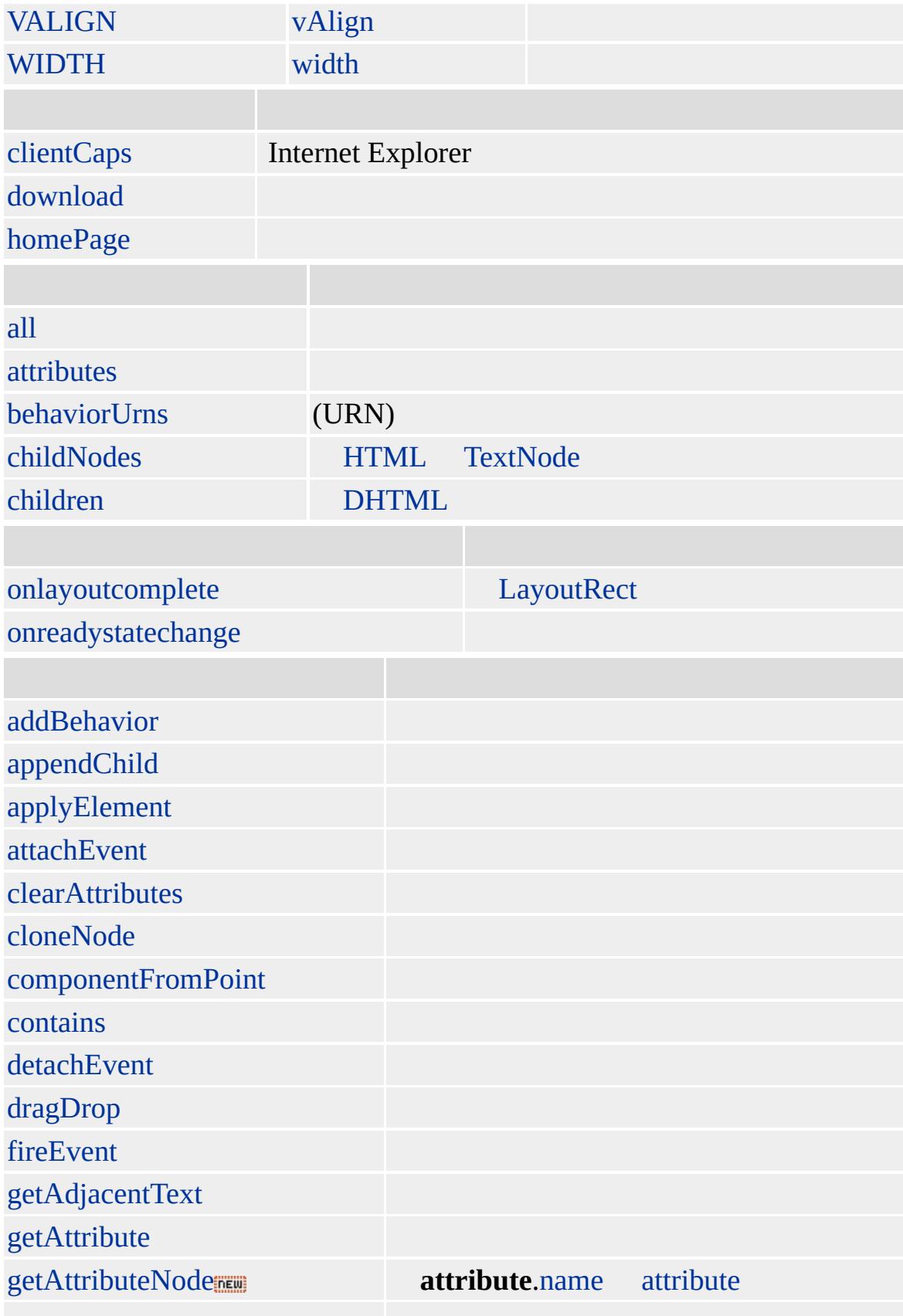

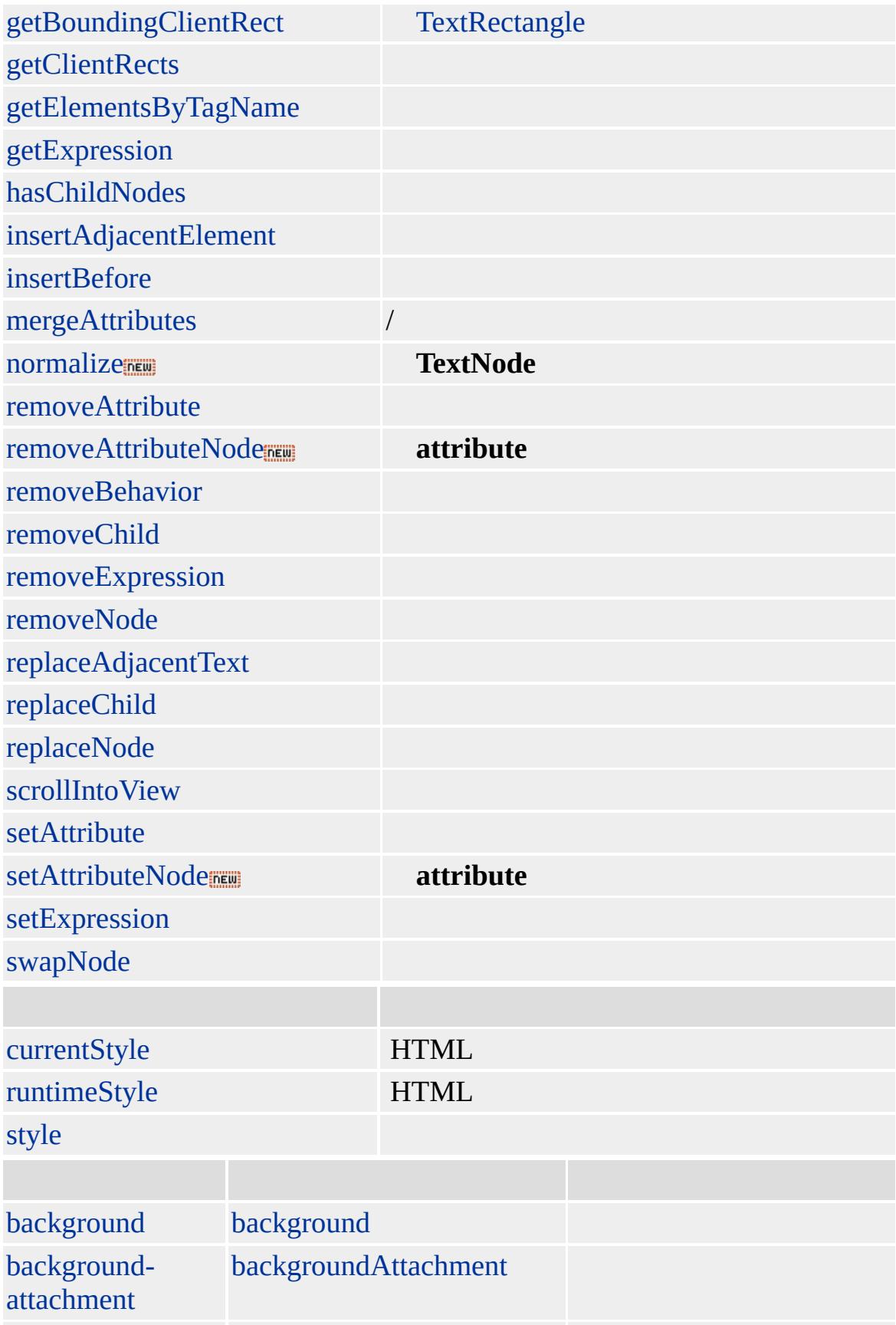

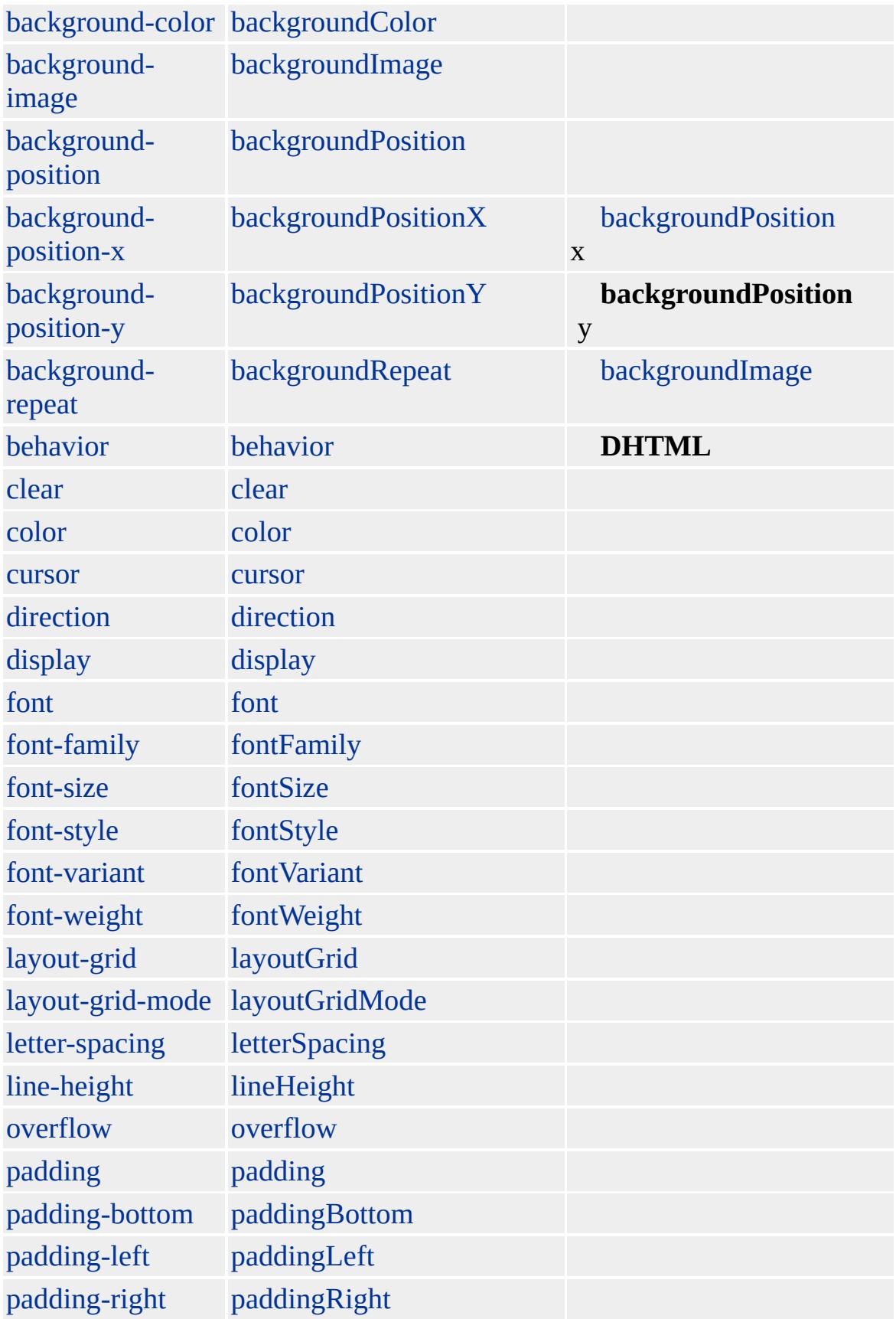

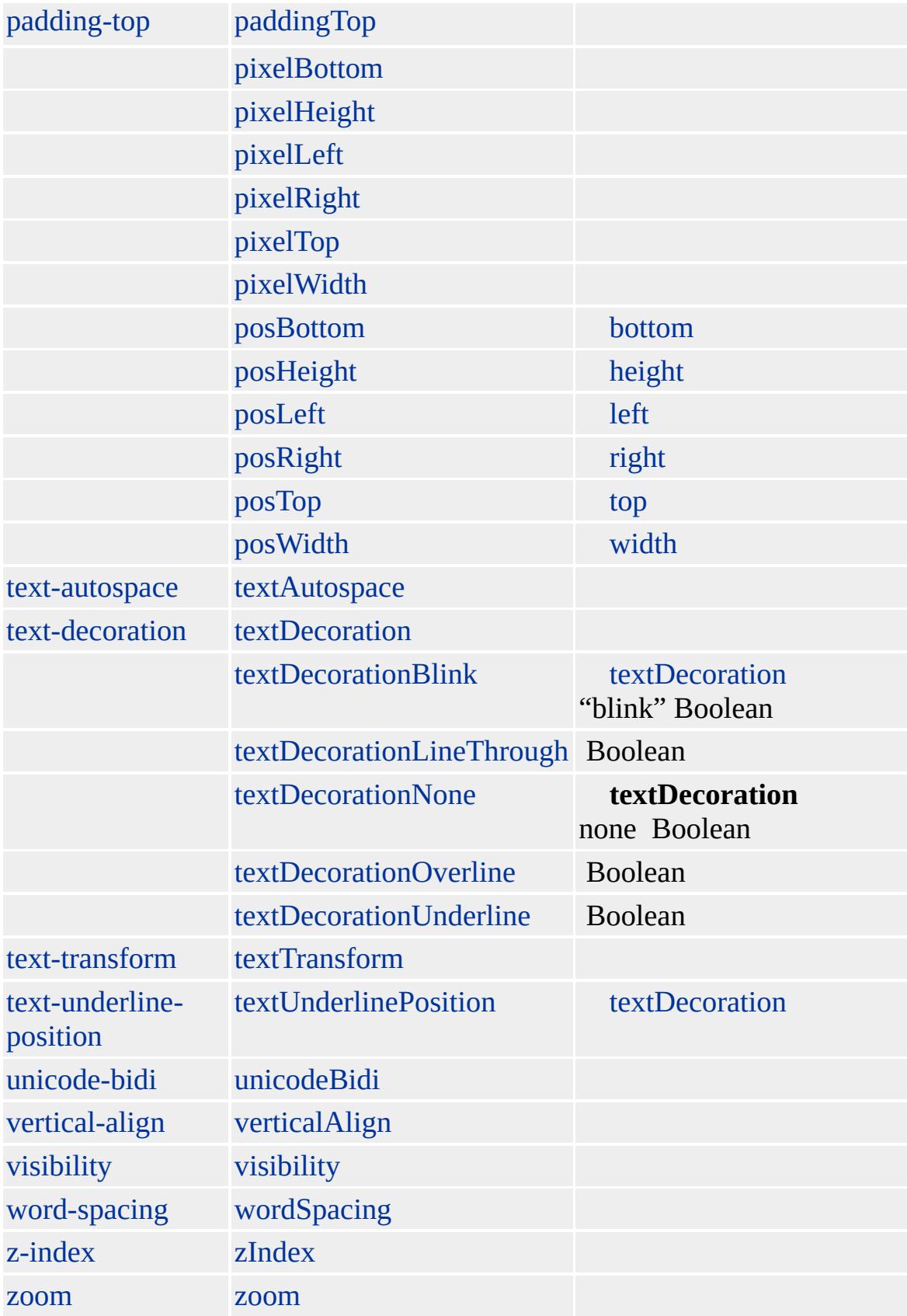

### **COL** [COLGROUP](#page-243-0) **COL COLGROUP**

#### **COL COLGROUP COLGROUP** ()

#### [span](#page-3103-0) **COLGROUP** 1

#### [TABLE](#page-1135-0)

Microsoft ® Internet Explorer 3.0 HTML Internet Explorer 4.0

#### **COL**

```
<HTML>
<BODY>
<TABLE BORDER="2" RULES="groups">
<!-- "groups"
COLSPAN -->
<COL SPAN="2" STYLE="color:red">
<COL STYLE="color:blue">
<TR><TD></TD>
<TD></TD>
<TD></TD>
</TR><TR><TD></TD>
<TD></TD>
<TD></TD>
</TR></TABLE>
</BODY>
```
## $<$  /HTML>  $\,$

Microsoft <sup>®</sup> Internet Explorer 4.0 Ó

[HTML](http://www.w3.org/TR/html4/) 4.0  $ms \leftrightarrow$  [\(W3C\)\(DOM\)](http://www.w3.org/TR/2000/WD-DOM-Level-1-20000929/) 1  $ms \leftrightarrow$ 

[colGroup](#page-243-0)

<span id="page-243-0"></span> $\leftarrow \text{COL} \mid \text{col} \rightarrow \text{COMMENT} \mid \text{comment} \quad \leftarrow \text{DHTML}$  $\leftarrow \text{COL} \mid \text{col} \rightarrow \text{COMMENT} \mid \text{comment} \quad \leftarrow \text{DHTML}$  $\leftarrow \text{COL} \mid \text{col} \rightarrow \text{COMMENT} \mid \text{comment} \quad \leftarrow \text{DHTML}$  $\leftarrow \text{COL} \mid \text{col} \rightarrow \text{COMMENT} \mid \text{comment} \quad \leftarrow \text{DHTML}$  $\leftarrow \text{COL} \mid \text{col} \rightarrow \text{COMMENT} \mid \text{comment} \quad \leftarrow \text{DHTML}$  $\leftarrow \text{COL} \mid \text{col} \rightarrow \text{COMMENT} \mid \text{comment} \quad \leftarrow \text{DHTML}$  $\leftarrow \text{COL} \mid \text{col} \rightarrow \text{COMMENT} \mid \text{comment} \quad \leftarrow \text{DHTML}$ 

# COLGROUP | colGroup

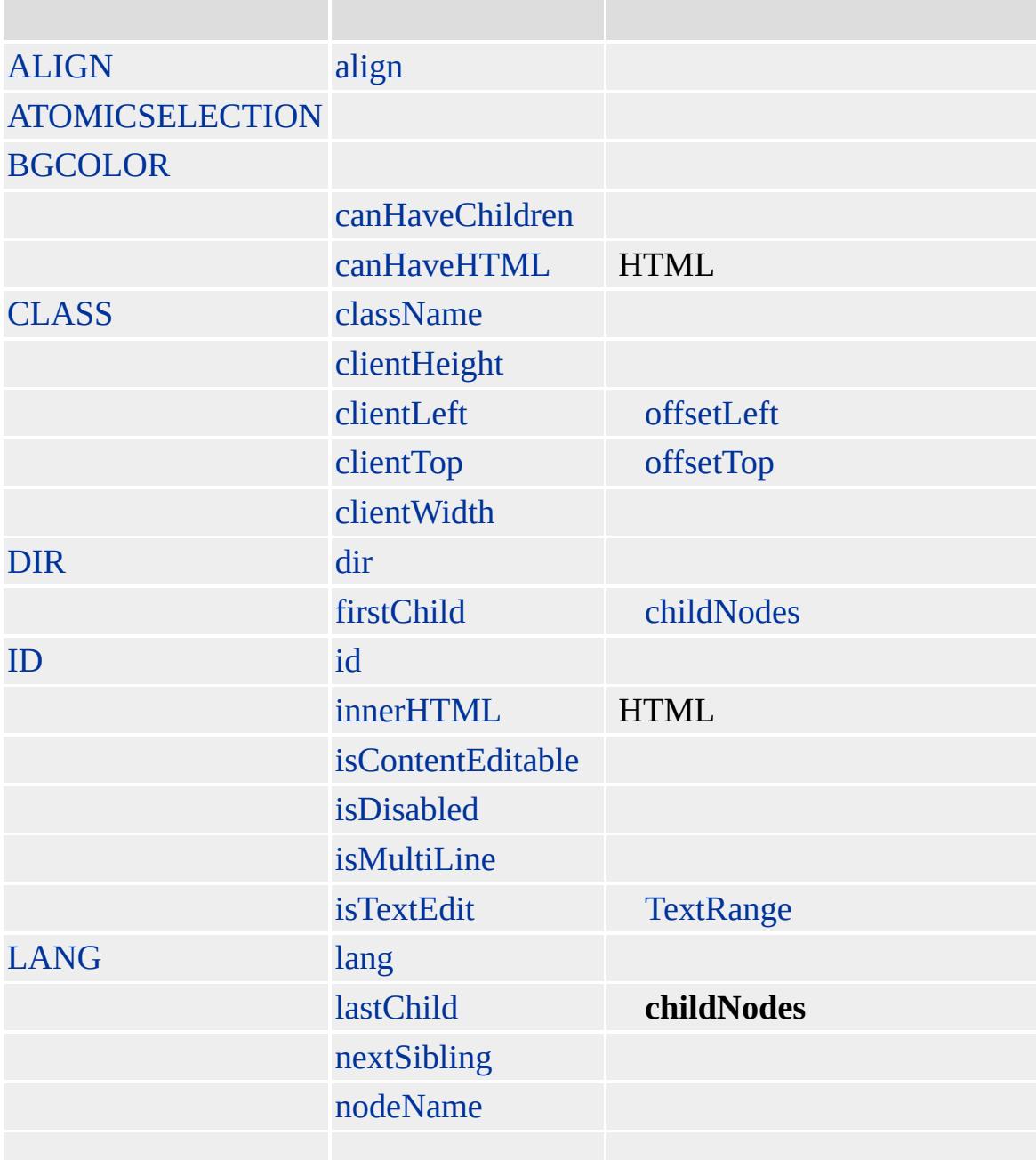

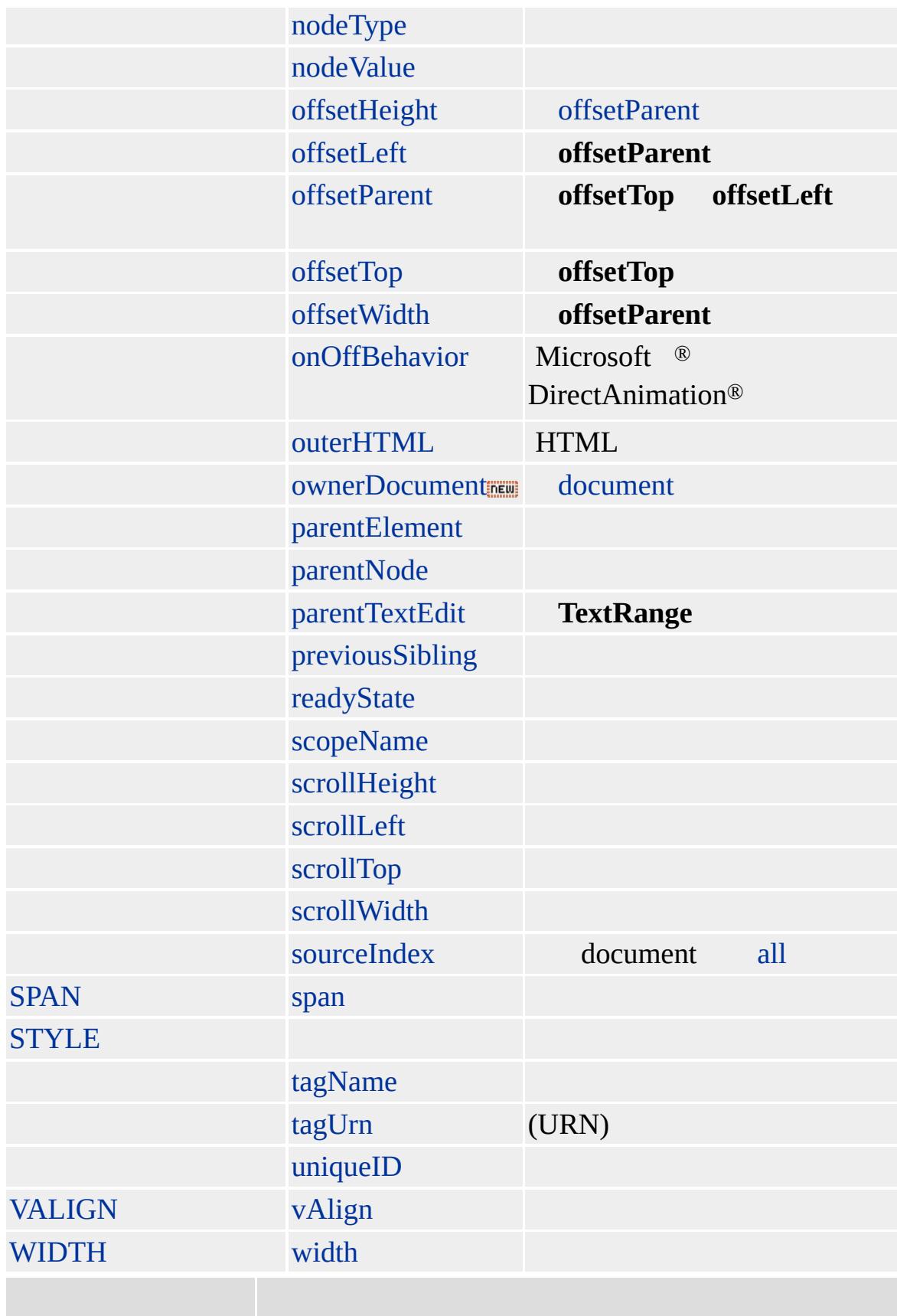

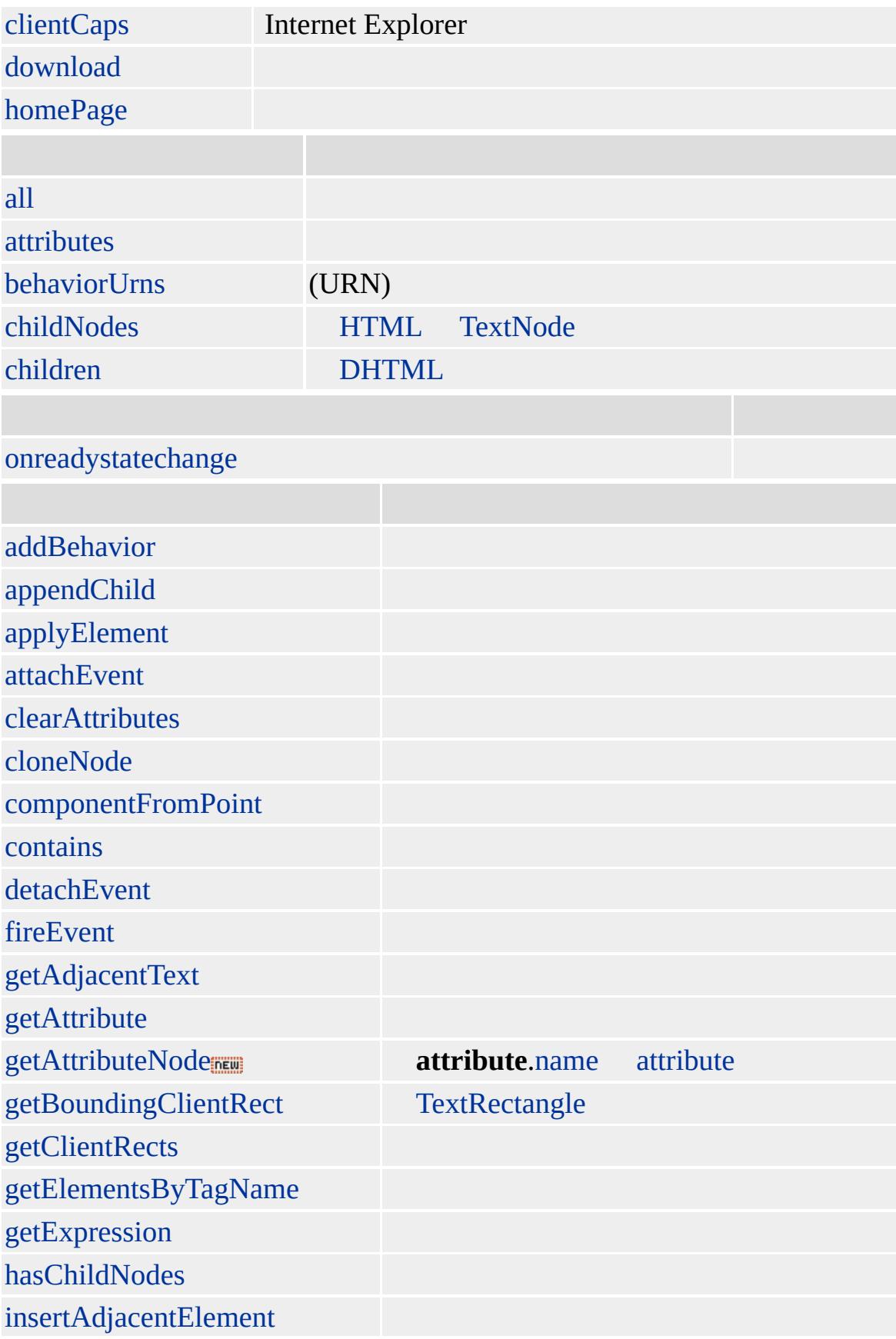

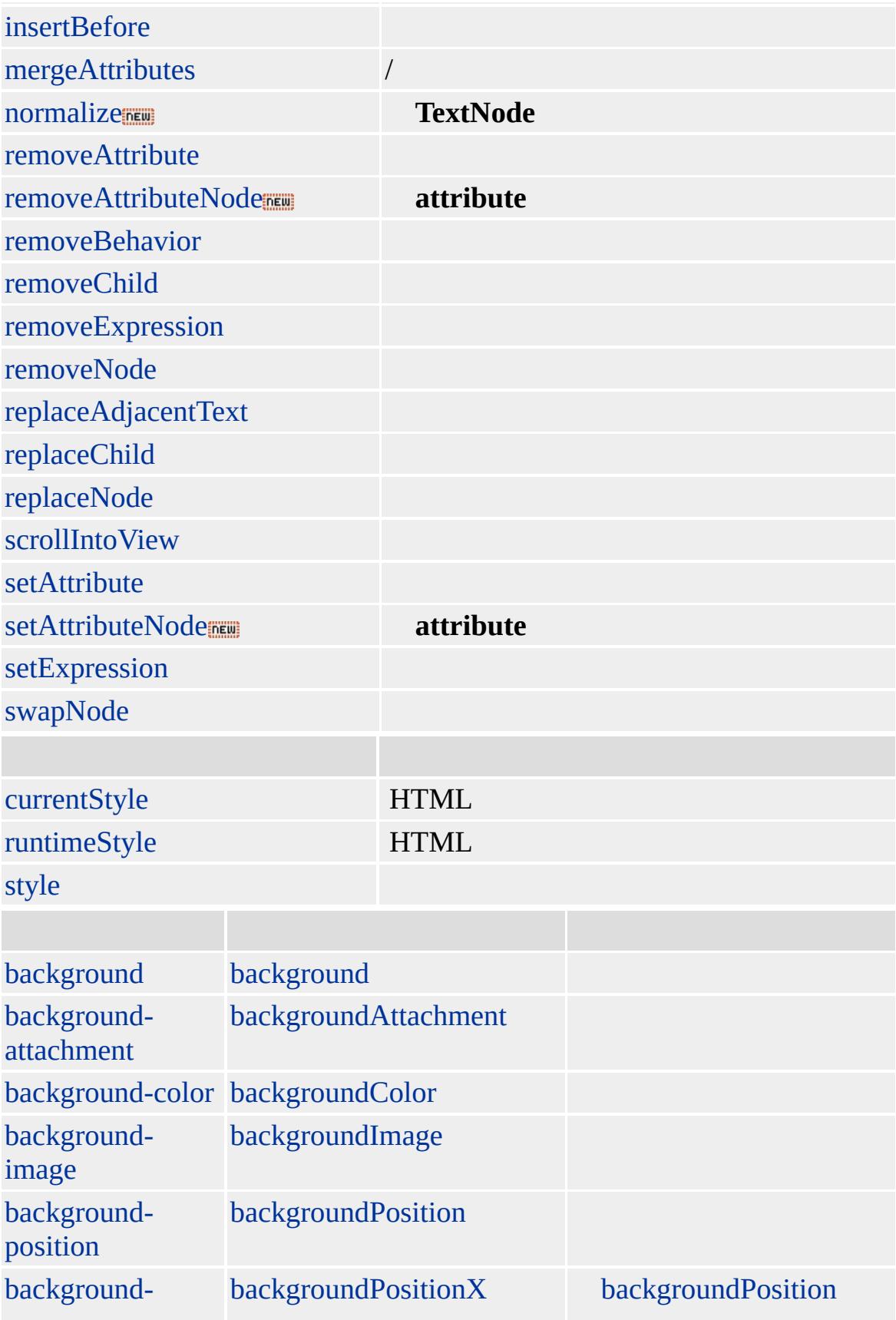

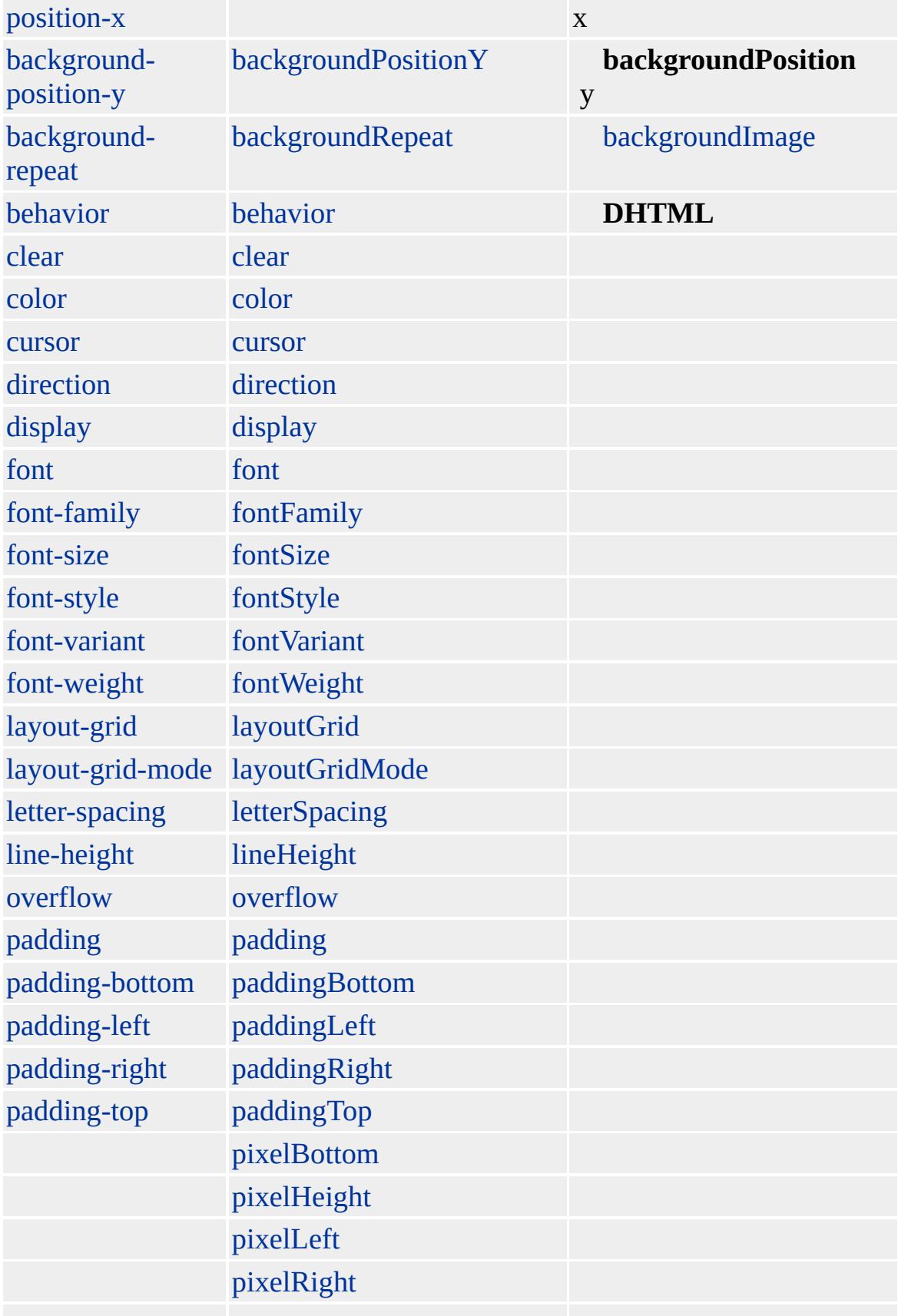

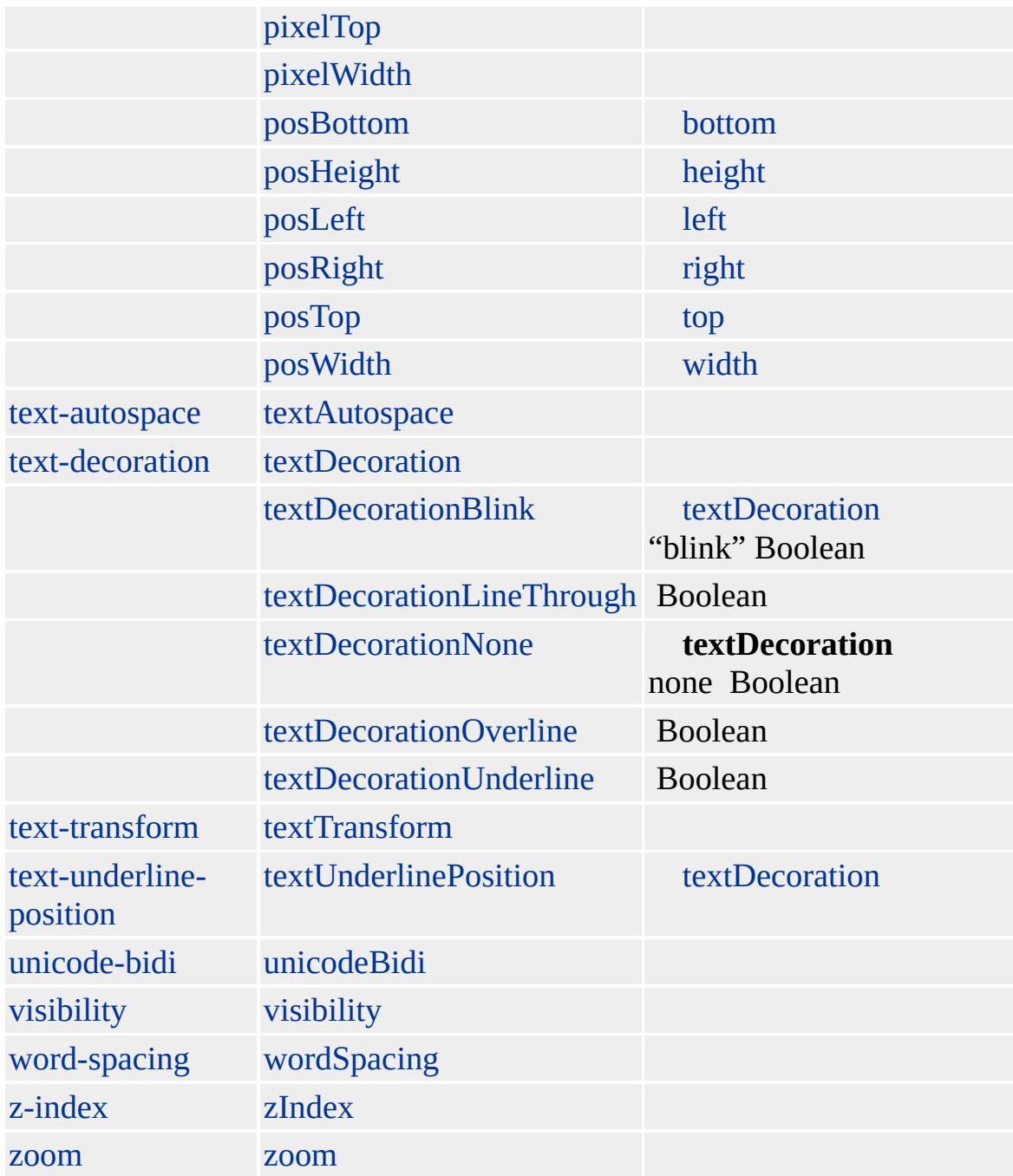

- **COL COLGROUP**
- [span](#page-3103-0) **COLGROUP** 1
- **COL COLGROUP COLGROUP** ()

### **COLGROUP COL COLGROUP span COL span COLGROUP**

#### [TABLE](#page-1135-0)

Microsoft ® Internet Explorer 3.0 HTML Internet Explorer 4.0

#### **COLGROUP**

```
<HTML>
<BODY>
<TABLE BORDER="2" RULES="groups">
<!-- "groups" COLGROUP
-->
<COLGROUP SPAN="2" STYLE="color:red">
</COLGROUP>
<COLGROUP STYLE="color:blue">
</COLGROUP>
<TR><TD></TD>
<TD></TD>
<TD></TD>
</TR><TR><TD></TD>
<TD></TD>
<TD></TD>
</TR></TABLE>
</BODY>
</HTML>
```
Microsoft <sup>®</sup> Internet Explorer 4.0

### **COLGROUP COL COL COLGROUP**

```
<HTML>
<BODY>
<TABLE BORDER="2">
<COLGROUP SPAN="3" STYLE="color:gren;background:black">
<!--COL -->
<COL STYLE="color:red">
</COLGROUP>
<TR><TD></TD>
<TD></TD>
<TD></TD>
</TR><TR><TD></TD>
<TD></TD>
<TD></TD>
</TR></TABLE>
</BODY>
</HTML>
```
Microsoft <sup>®</sup> Internet Explorer 5.5<br>
Internet<br>
Explorer C G

[HTML](http://www.w3.org/TR/html4/) 4.0 MSO+
<span id="page-252-0"></span> $\begin{tabular}{lllll} \textbf{ \texttt{+ COLGROUP} & colGroup & & \textbf{+ currentStyle & \textbf{--} DHTML} \end{tabular}$  $\begin{tabular}{lllll} \textbf{ \texttt{+ COLGROUP} & colGroup & & \textbf{+ currentStyle & \textbf{--} DHTML} \end{tabular}$  $\begin{tabular}{lllll} \textbf{ \texttt{+ COLGROUP} & colGroup & & \textbf{+ currentStyle & \textbf{--} DHTML} \end{tabular}$  $\begin{tabular}{lllll} \textbf{ \texttt{+ COLGROUP} & colGroup & & \textbf{+ currentStyle & \textbf{--} DHTML} \end{tabular}$  $\begin{tabular}{lllll} \textbf{ \texttt{+ COLGROUP} & colGroup & & \textbf{+ currentStyle & \textbf{--} DHTML} \end{tabular}$  $\begin{tabular}{lllll} \textbf{ \texttt{+ COLGROUP} & colGroup & & \textbf{+ currentStyle & \textbf{--} DHTML} \end{tabular}$  $\begin{tabular}{lllll} \textbf{ \texttt{+ COLGROUP} & colGroup & & \textbf{+ currentStyle & \textbf{--} DHTML} \end{tabular}$ 

## COMMENT | comment

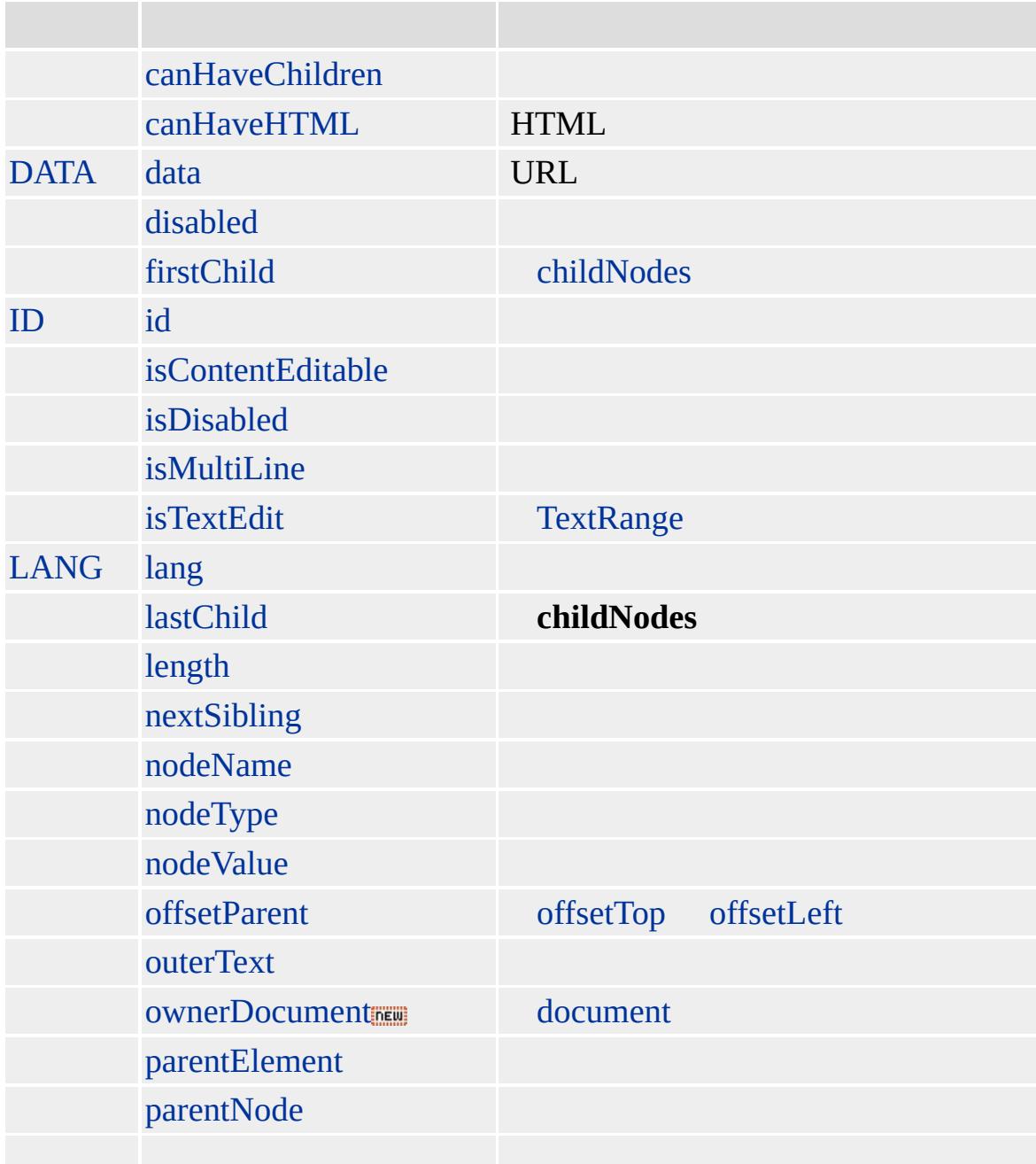

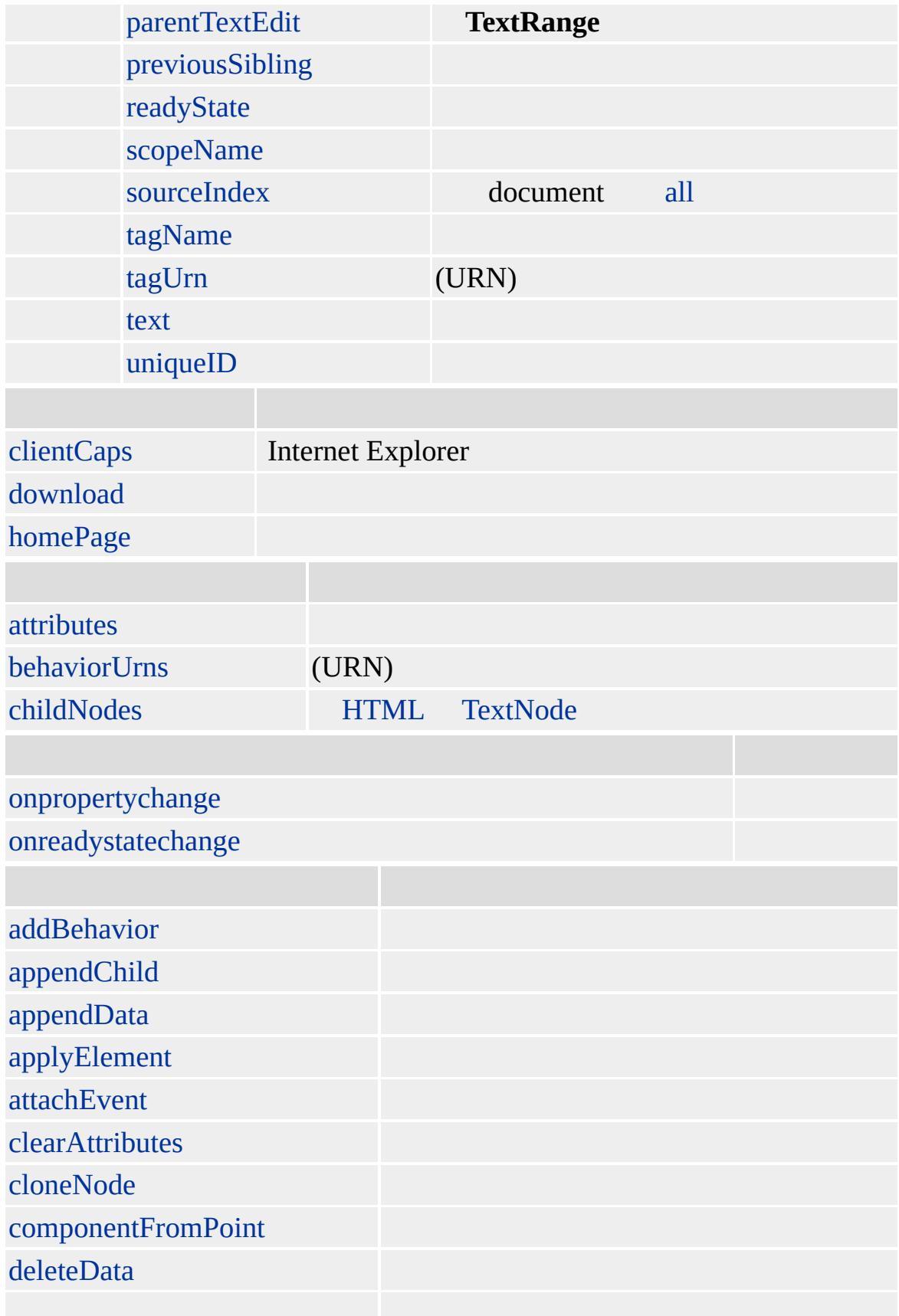

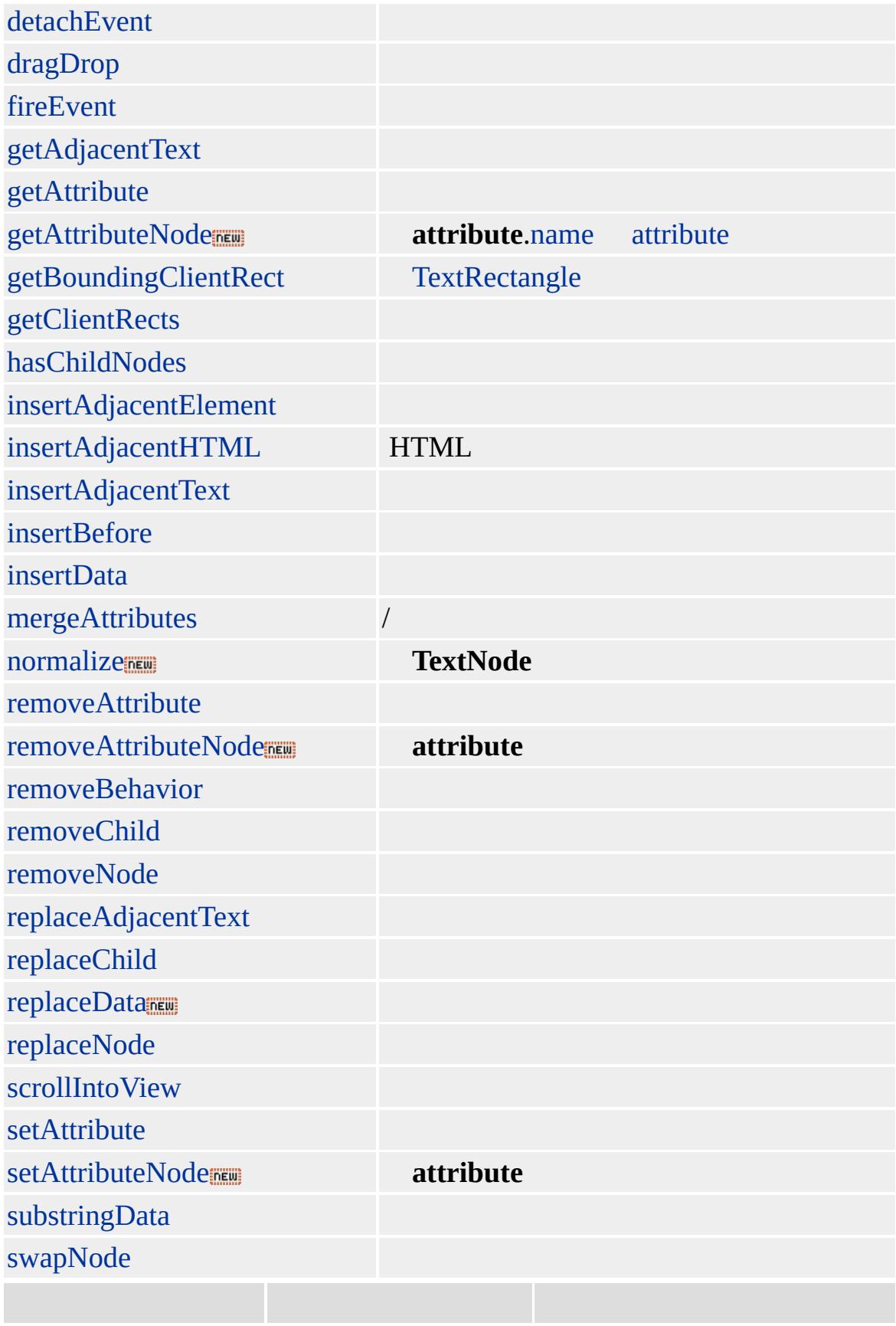

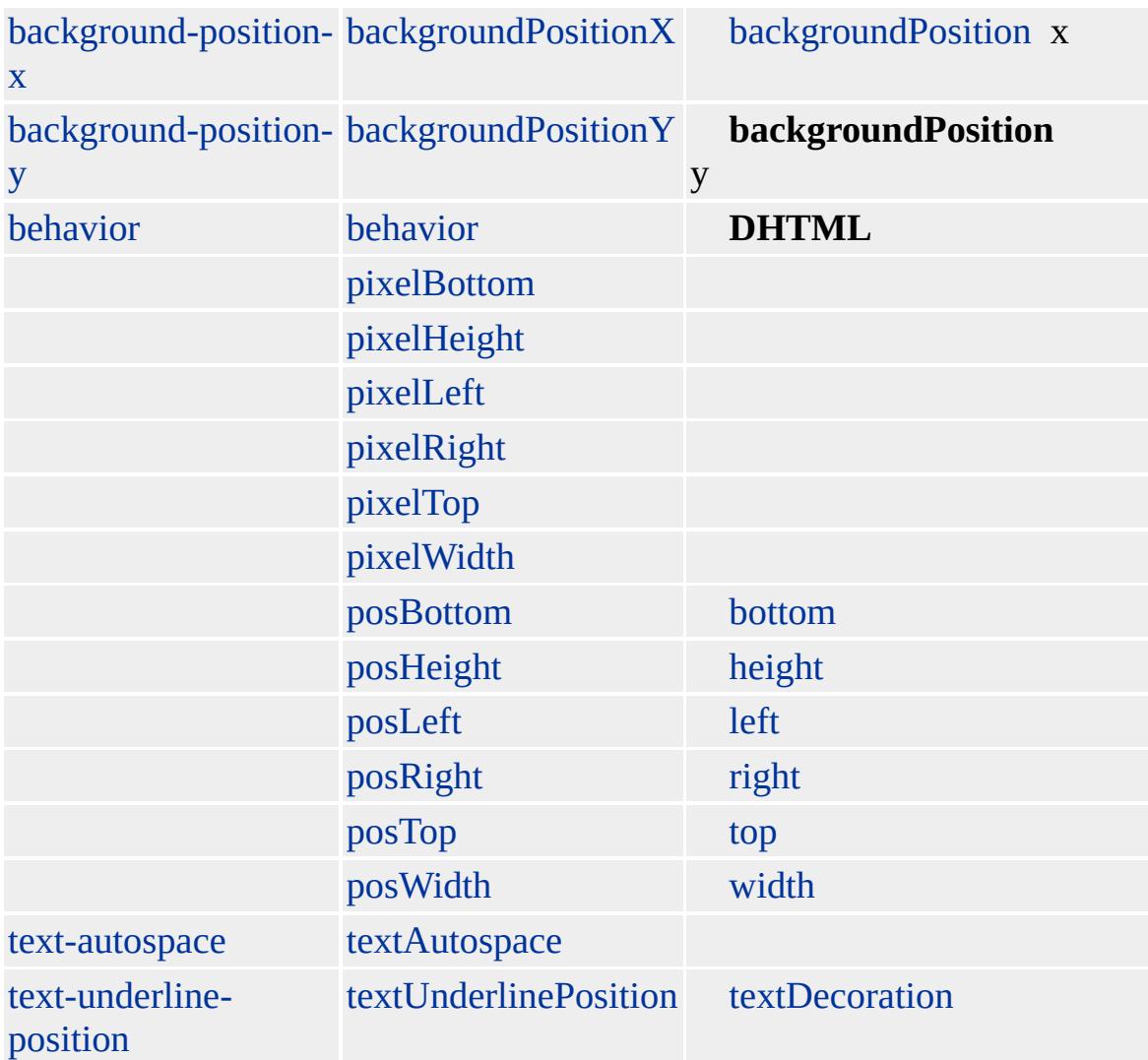

### **COMMENT**

Microsoft ® Internet Explorer 3.0 HTML Internet Explorer 4.0

Internet Explorer 6 **comment**[.length](#page-2721-0)

[HTML](http://www.w3.org/TR/REC-html32.html) MSO+

[HTML](#page-523-0)

<span id="page-258-0"></span>↓ [COMMENT](#page-252-0) | comment → [CUSTOM](#page-267-0) | custom → [DHTML](#page-2-0)

### currentStyle

### HTML

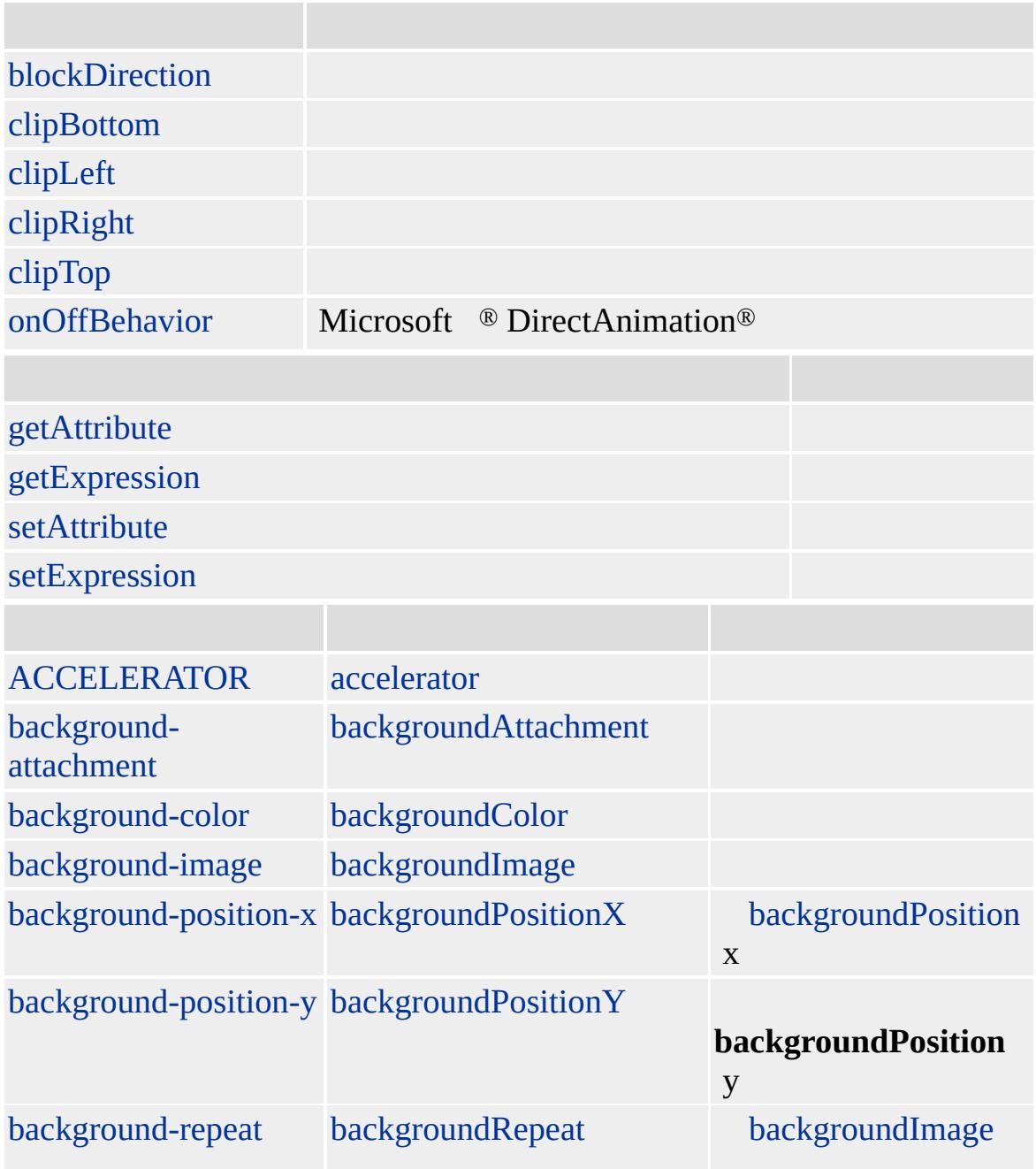

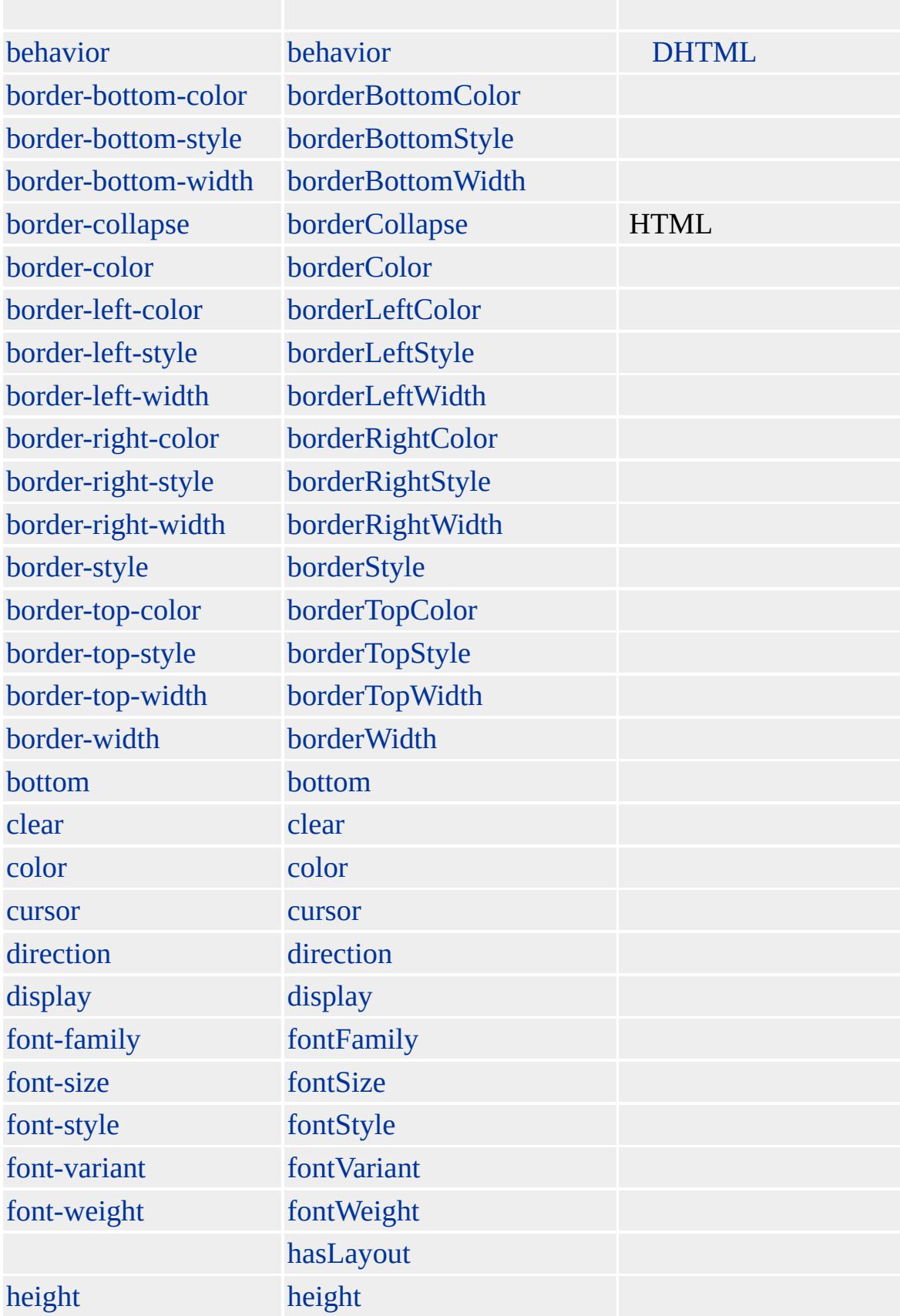

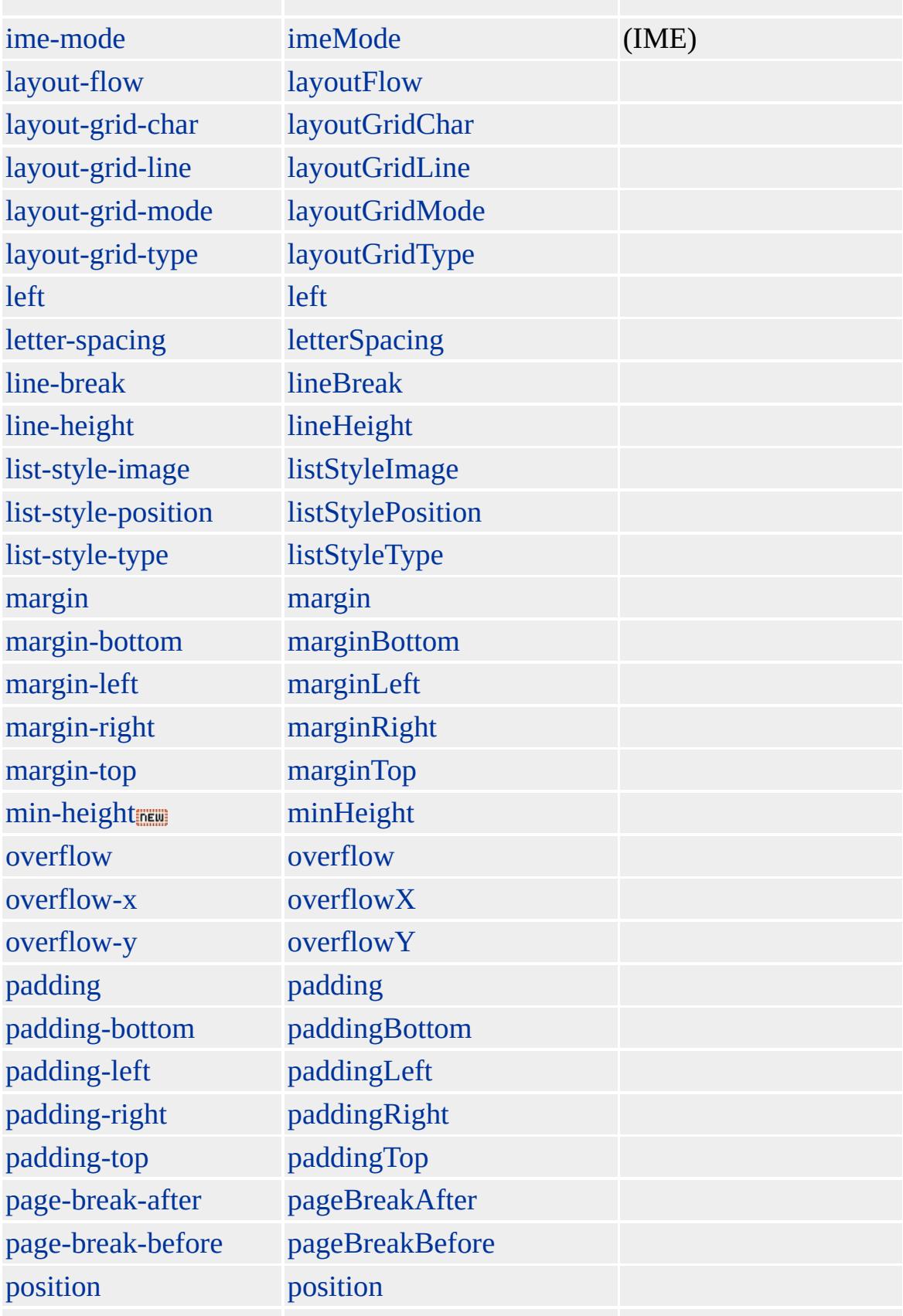

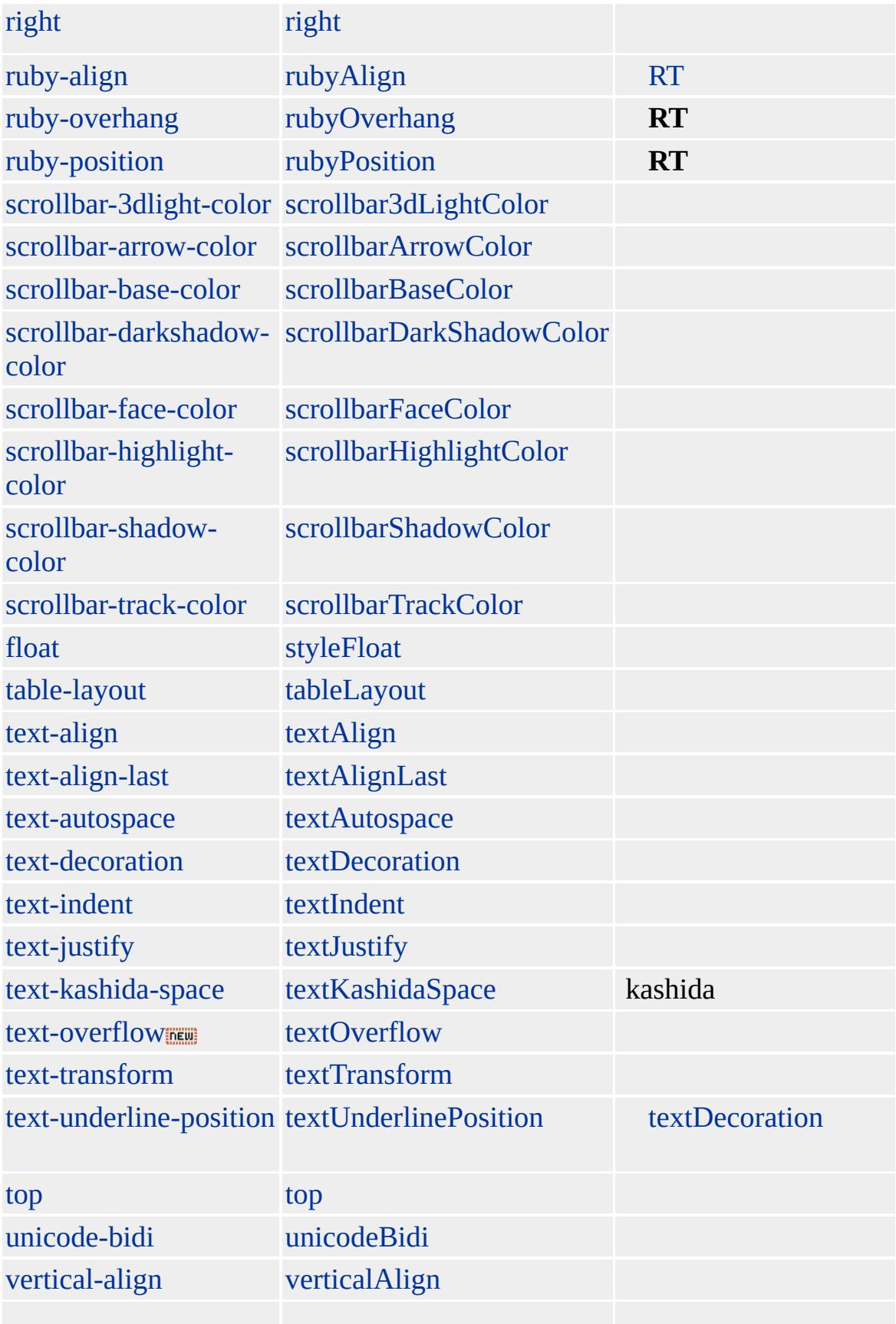

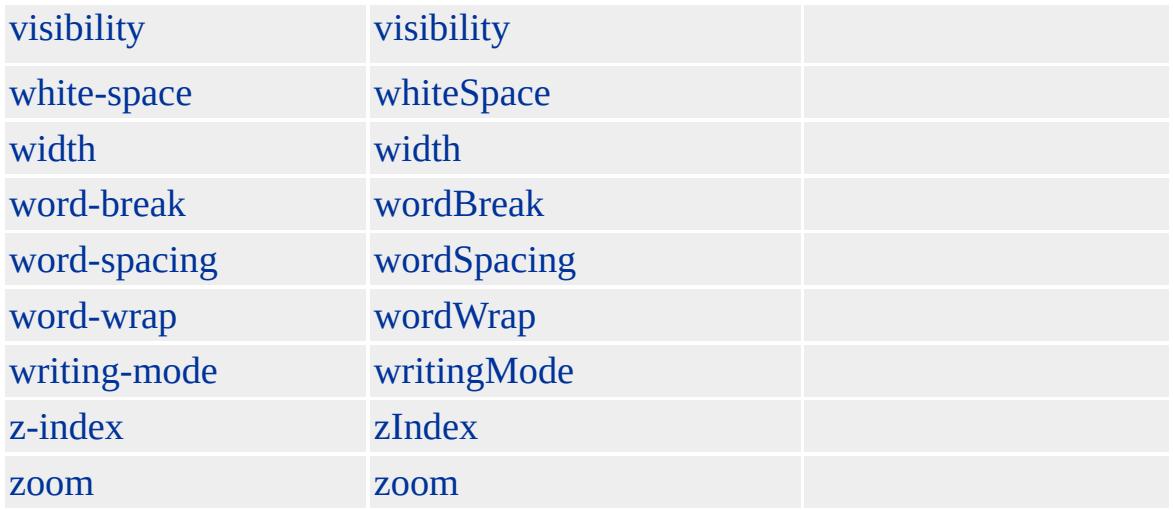

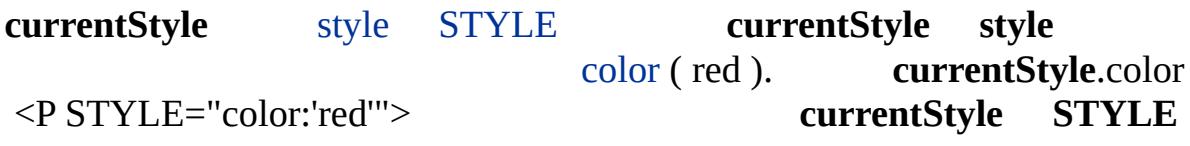

#### **currentStyle** HTML

- 1.
- 2.
- 3. HTML
- 4. HTML

**currentStyle** bold fontWeight normal normal

**currentStyle** "color:red; display:none"<br> **currentStyle.c**olor red **currentStyle currentStyle**.color red **currentStyle currentStyle**

STYLE="color:'green'" object.**currentStyle**.color green #00FF00 () **currentStyle**

#### **currentStyle**

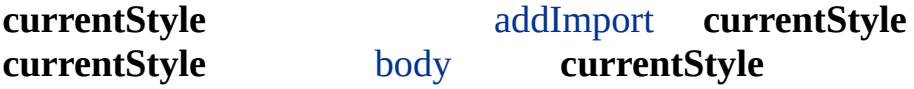

Microsoft ® Internet Explorer 5

#### **currentStyle** checkColor

RGB

```
<SCRIPT>
function checkColor(oObj)
\{if (oObj.currentStyle.backgroundColor == 'brown')
{
oObj.style.backgroundColor = 'white';
}
else
:
}
</SCRIPT>
</HEAD>
:
<P STYLE="background-color: 'brown'"
onclick="checkColor(this)">
```
Microsoft <sup>®</sup> Internet Explorer 5.0

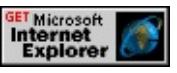

**currentStyle** alert myvalue

```
<STYLE>
P { myproperty: myvalue }
</STYLE>
<BODY>
<P ID=oPrgrph>
:
<SCRIPT>
alert(oPrgrph.currentStyle.myproperty)
</SCRIPT>
```
Microsoft <sup>®</sup> Internet Explorer 5.0

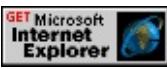

**currentStyle** [td](#page-1162-0)

```
<BODY ID=oBdy>
:
<TABLE BORDER>
<TR><TD WIDTH=1100 ID=oTblD>text</TD></TR>
</TABLE>
:
<SCRIPT>alert("TD currentStyle.width " +
oTblD.currentStyle.width + ".\n" +
" " + oBdy.clientWidth +
"px.\n " + screen.width + "px." )
</SCRIPT>
```

```
Microsoft <sup>®</sup> Internet Explorer 5.0
```
[a](#page-11-0), [acronym,](#page-26-0) [address](#page-37-0), [applet](#page-50-0), [b,](#page-71-0) [bdo,](#page-97-0) [big](#page-112-0), [blockQuote,](#page-126-0) [body,](#page-140-0) [br,](#page-154-0) [button,](#page-159-0) [caption](#page-173-0), [center](#page-187-0), [cite](#page-201-0), [code,](#page-221-0) [col,](#page-234-0) [colGroup](#page-243-0), [custom,](#page-267-0) [dd,](#page-283-0) [del](#page-303-0), [dfn,](#page-313-0) [dir,](#page-326-0) [div](#page-340-0), [dl,](#page-355-0) [dt,](#page-376-0) [em,](#page-390-0) [embed](#page-404-0), [fieldSet](#page-421-0), [font,](#page-435-0) [form,](#page-447-0) [hn](#page-488-0), html, [i](#page-525-0), [img,](#page-551-0) input [type=button,](#page-573-0) input [type=checkbox,](#page-636-0) input [type=file](#page-601-0), input [type=image,](#page-622-0) input type=password, input [type=radio,](#page-650-0) input [type=reset](#page-664-0), input [type=submit,](#page-678-0) input [type=text](#page-692-0), [ins](#page-707-0), [isIndex,](#page-717-0) [kbd,](#page-725-0) [label,](#page-738-0) [legend](#page-752-0), [li,](#page-764-0) [listing,](#page-784-0) [marquee,](#page-807-0) [menu,](#page-822-0) [noBr,](#page-851-0) [object,](#page-867-0) [ol](#page-879-0), [option](#page-897-0), [p,](#page-906-0) plainText, [pre,](#page-930-0) [q,](#page-944-0) [s,](#page-984-0) [samp](#page-998-0), [select](#page-1021-0), [small,](#page-1035-0) [span](#page-1049-0), [strike,](#page-1063-0) [strong,](#page-1077-0) [sub](#page-1107-0), [sup](#page-1121-0), [table](#page-1135-0), [tBody,](#page-1151-0) [td](#page-1162-0), [textArea,](#page-1176-0) [tFoot,](#page-1204-0) [th,](#page-1215-0) [tHead,](#page-1229-0) [tr,](#page-1245-0) [tt,](#page-1257-0) [u](#page-1271-0), [ul,](#page-1285-0) [var](#page-1303-0), [wbr](#page-1317-0), xmp

[style](#page-1100-0)

<span id="page-267-0"></span> $\triangle$  [currentStyle](#page-258-0)  $\rightarrow$  [dataTransfer](#page-280-0)  $\triangle$  [DHTML](#page-2-0)

## CUSTOM | custom

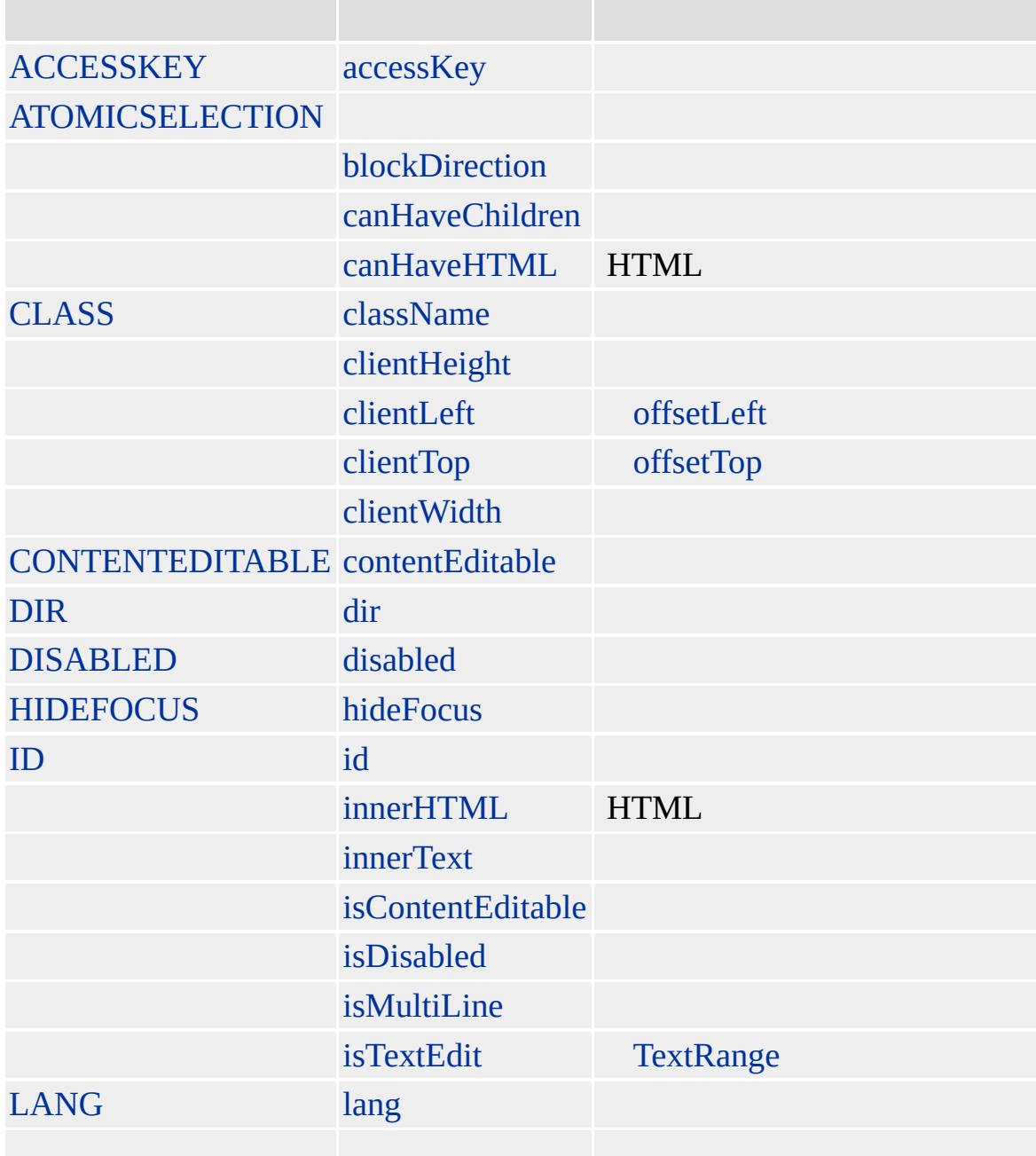

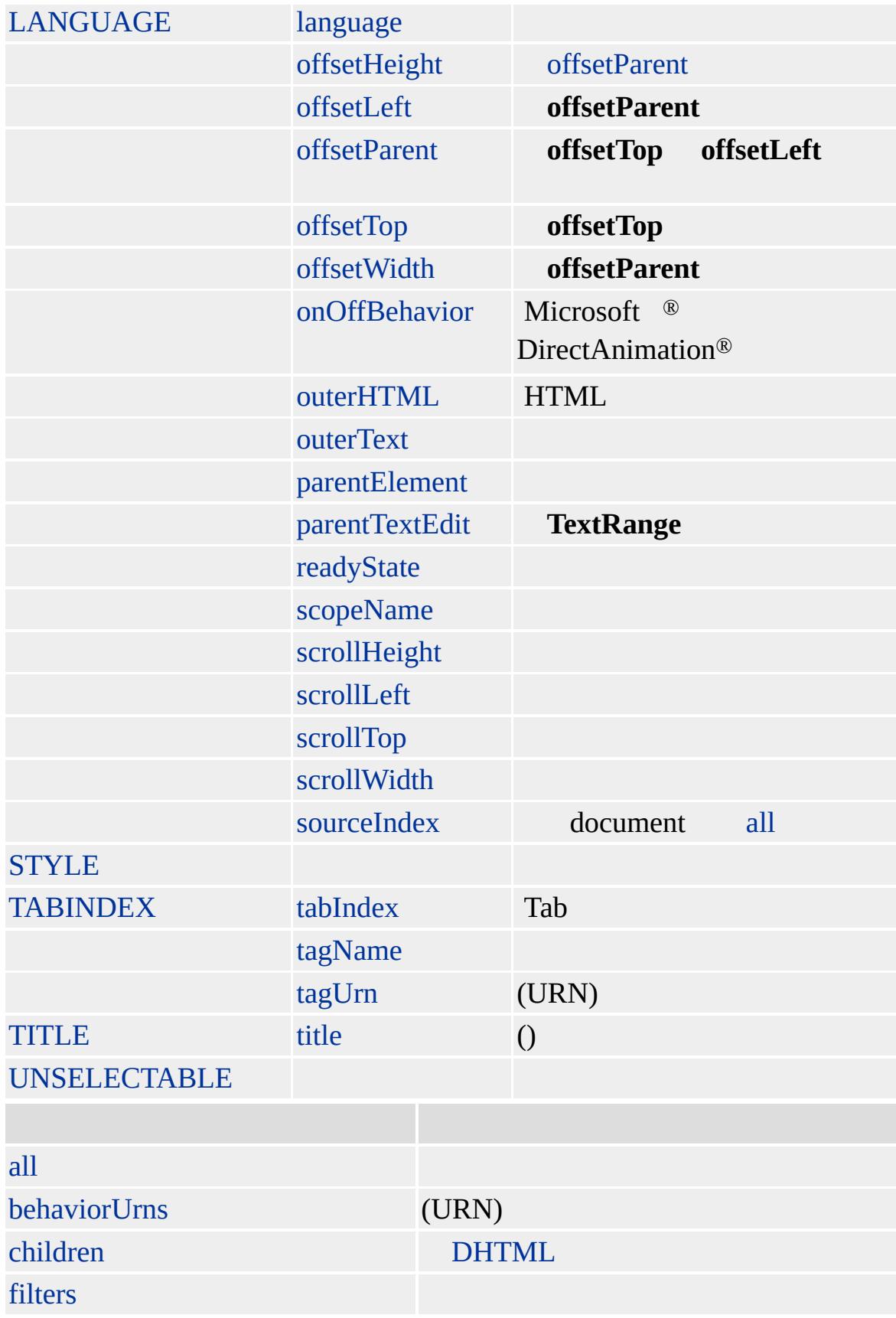

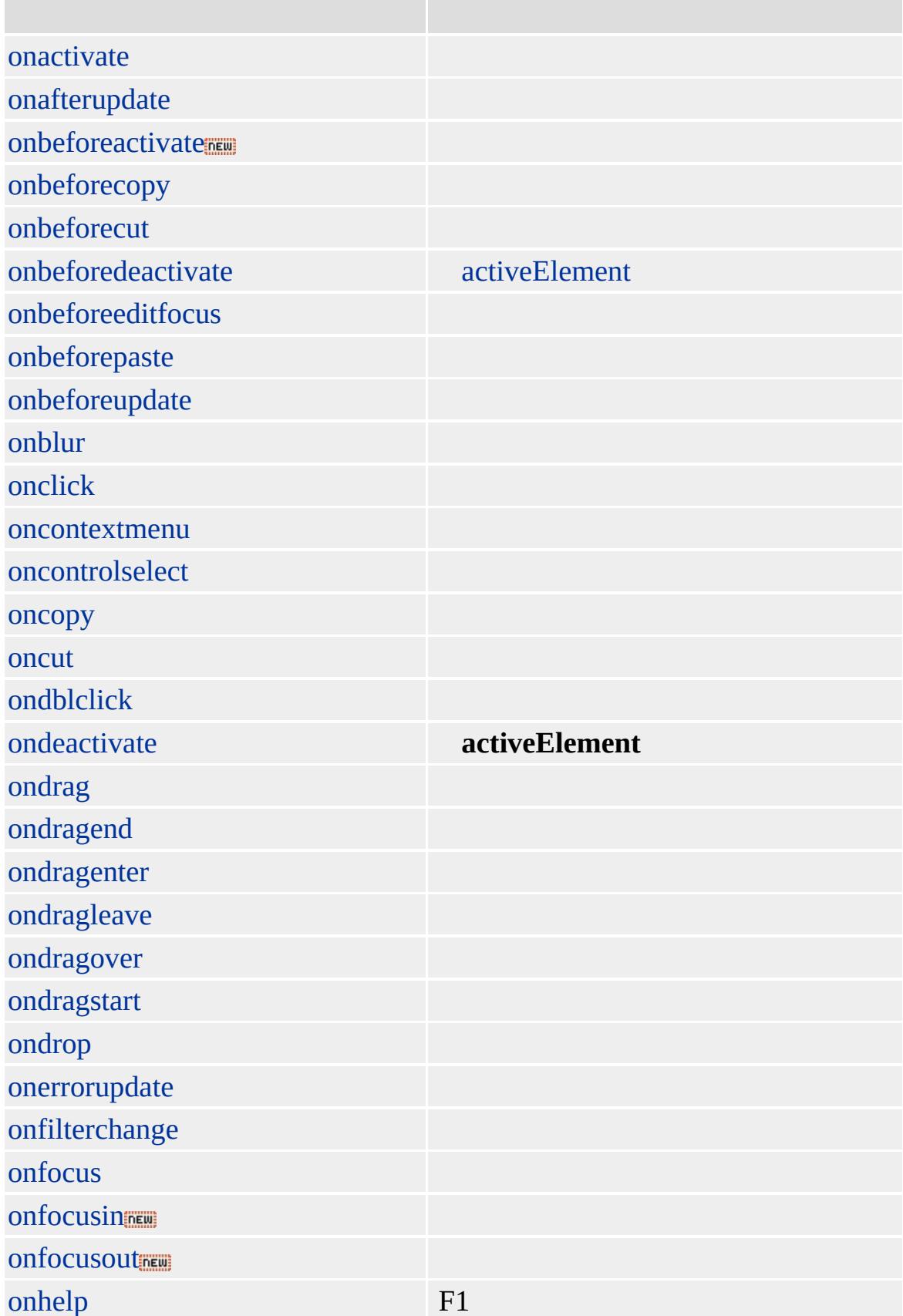

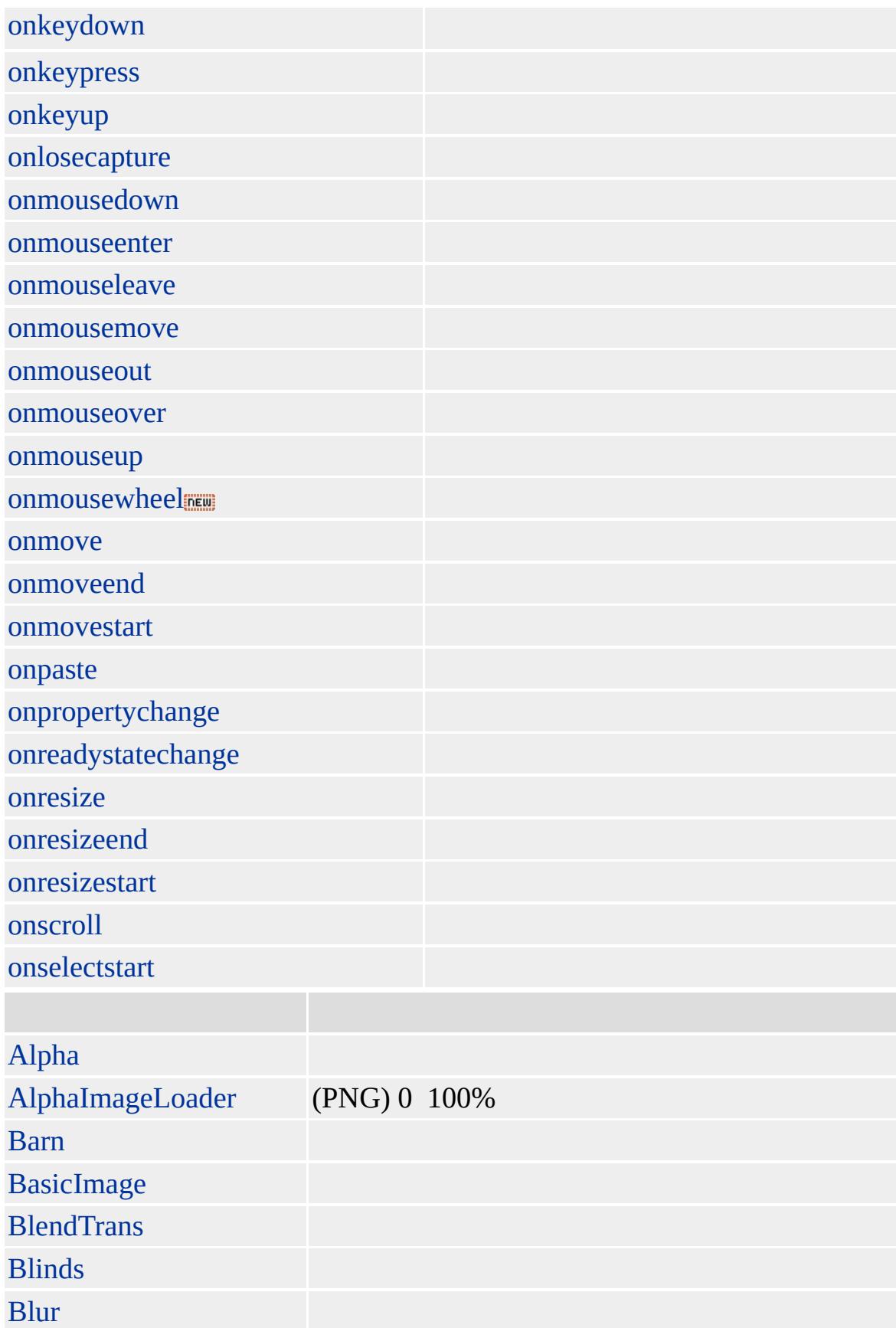

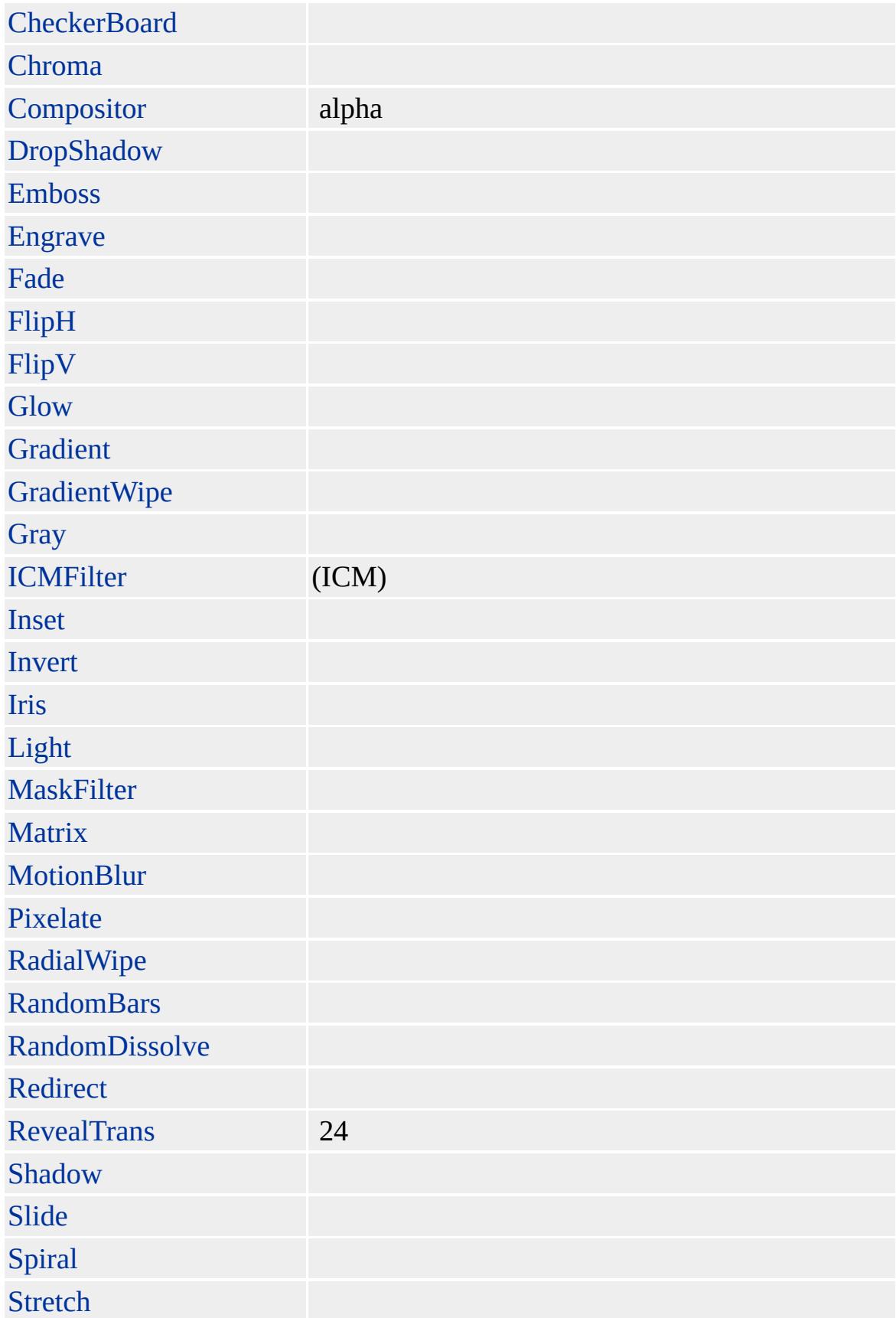

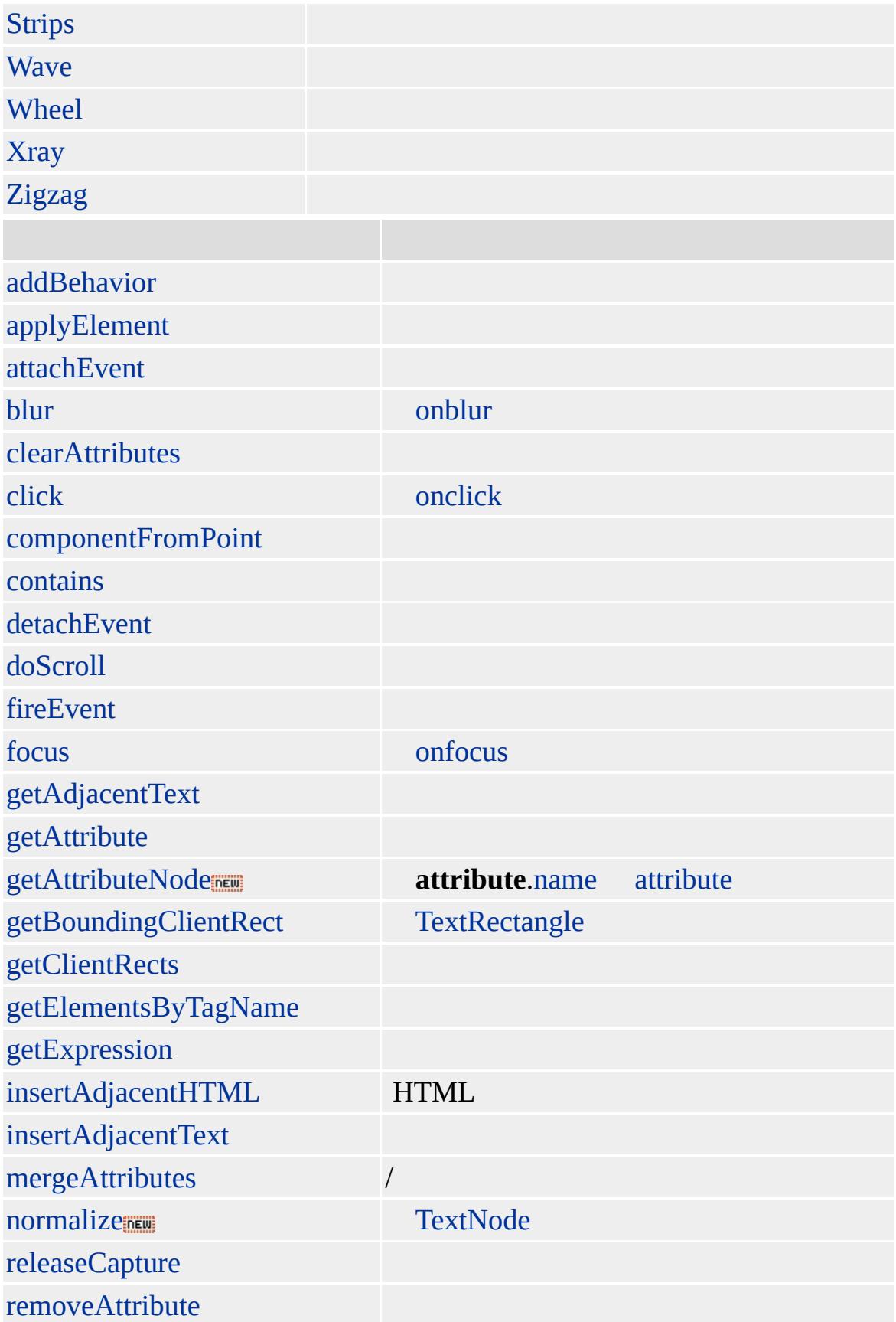

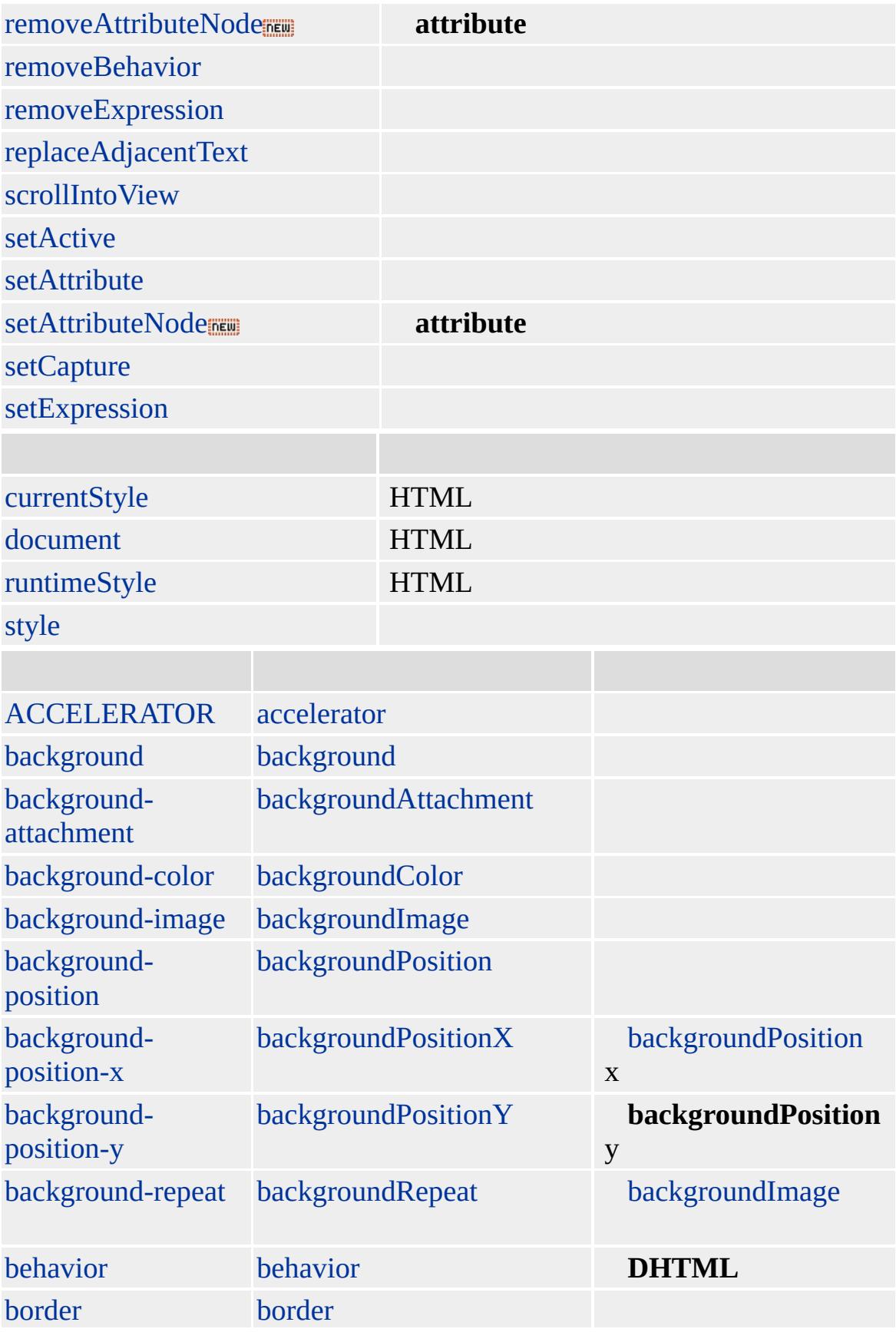

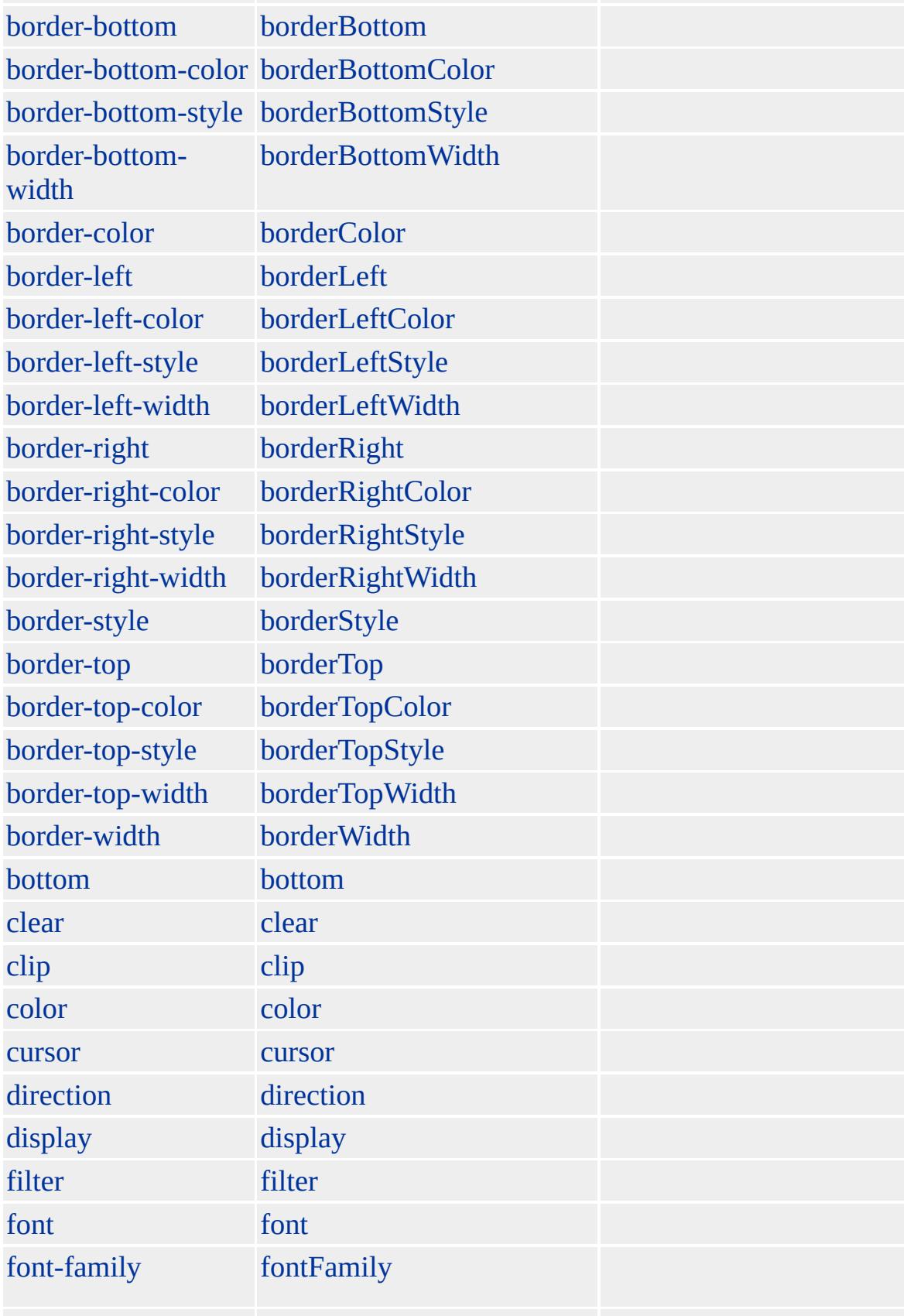

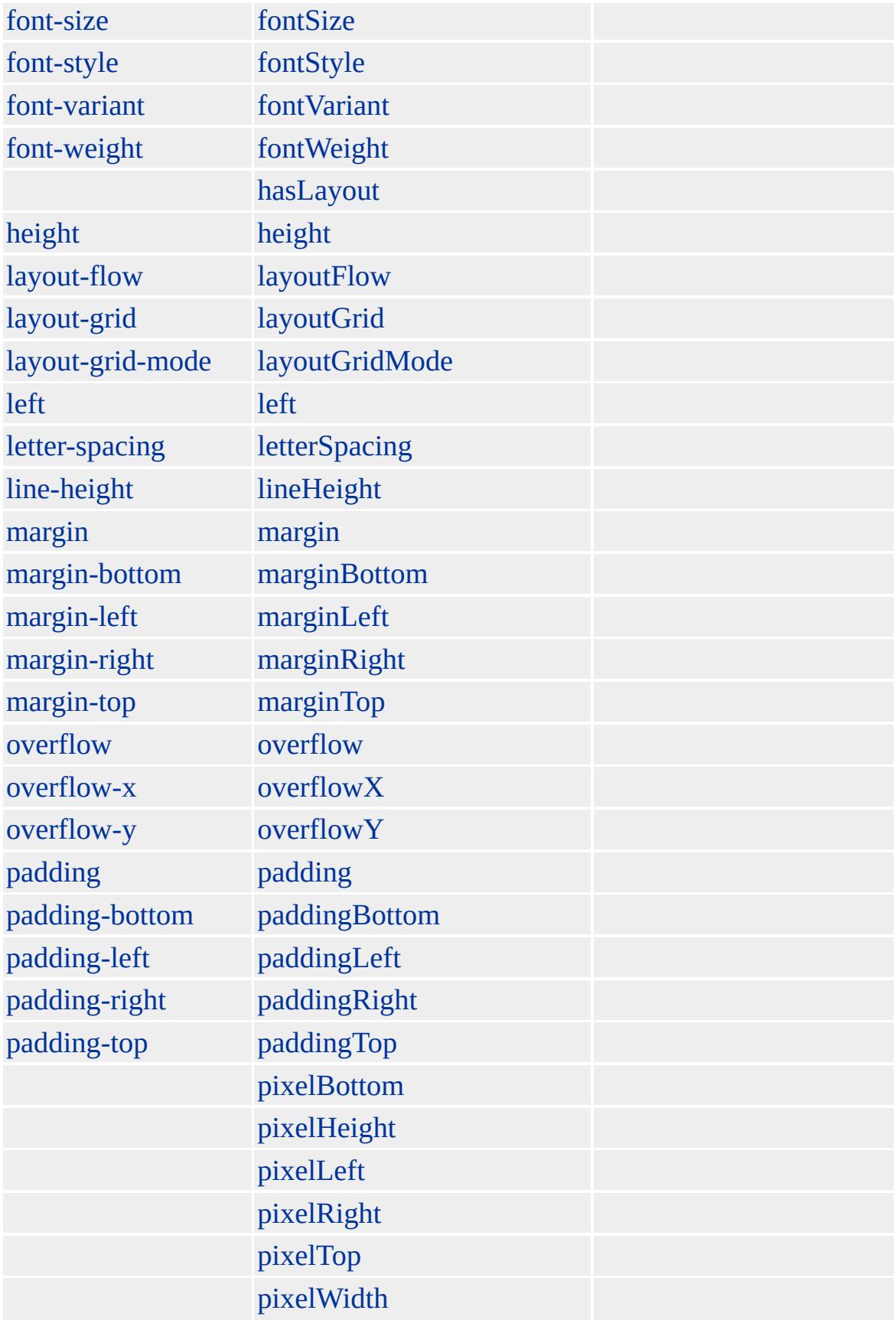

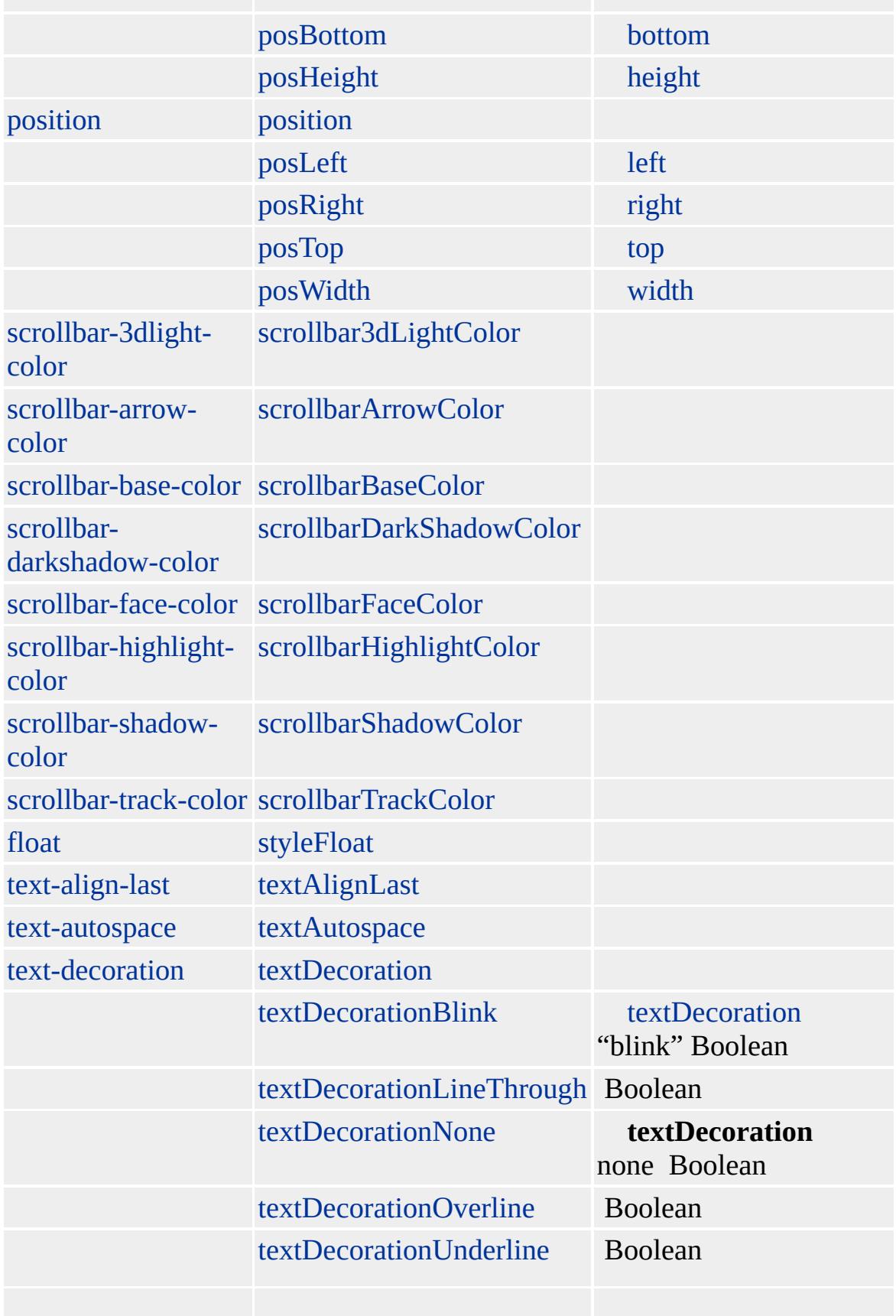

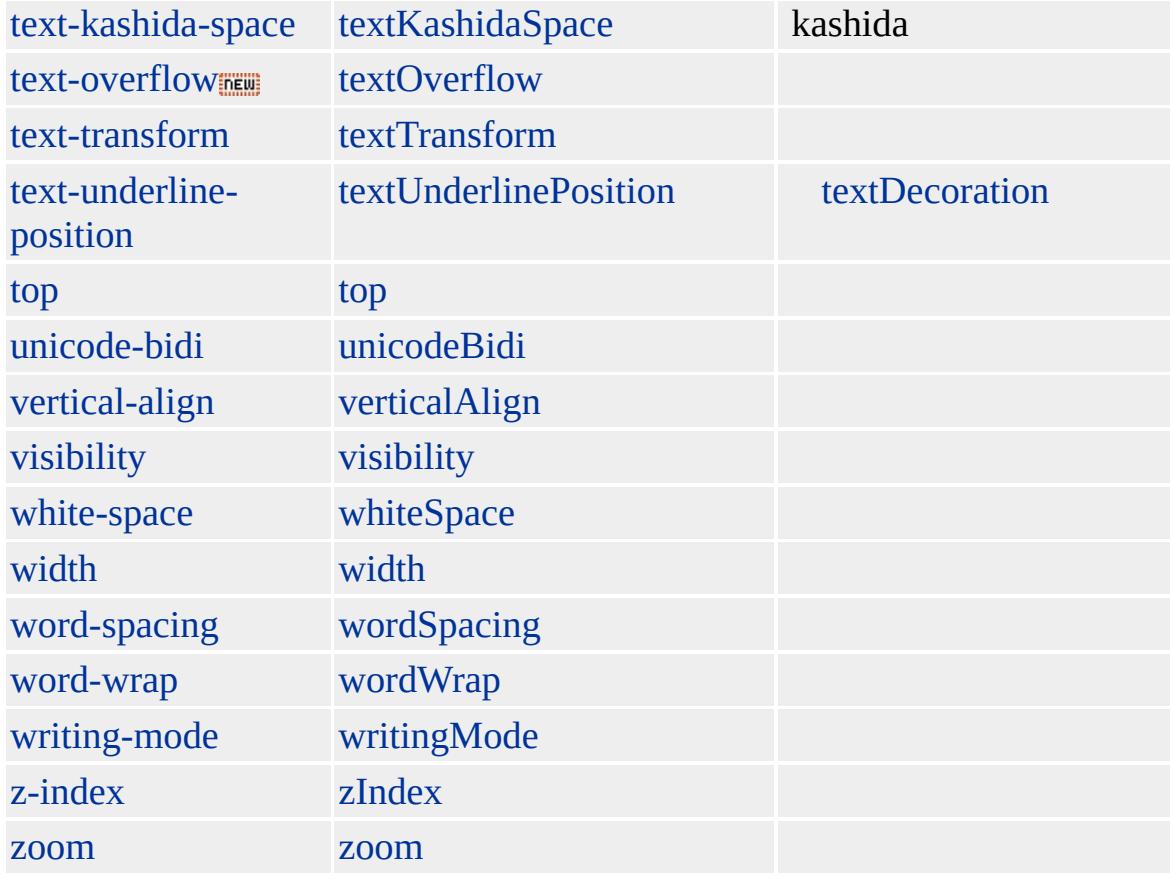

### Microsoft® Internet Explorer HTML Internet Explorer

HTML [XMLNS](#page-3340-0)

### [@media](#page-2091-0)

DHTML DHTML () CSS [behavior](#page-2195-0) Web

Microsoft ® Internet Explorer 5 HTML

#### **custom** RED, GREEN BLUE RED, GREEN BLUERED, GREEN BLUE CUSTOMTAG

```
<HTML XMLNS:CUSTOMTAG>
<HEAD><STYLE>
@media all {
CUSTOMTAG\:RED { color: red; }
CUSTOMTAG\:GREEN { color: green; }
CUSTOMTAG\:BLUE { color: blue; }
}
</STYLE>
</HEAD>
<BODY>
<CUSTOMTAG:RED>
CUSTOMTAG:RED
</CUSTOMTAG:RED>
<CUSTOMTAG:GREEN>
CUSTOMTAG:GREEN
</CUSTOMTAG:GREEN>
<CUSTOMTAG:BLUE>
CUSTOMTAG:BLUE
</CUSTOMTAG:BLUE>
</BODY>
</HTML>
```
Microsoft <sup>®</sup> Internet Explorer 5

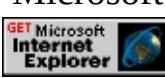

<span id="page-280-0"></span> $\leftarrow$  [CUSTOM](#page-267-0) | curstom  $\rightarrow$  [DD](#page-283-0) | dd  $\rightarrow$  [DHTML](#page-2-0)

### dataTransfer

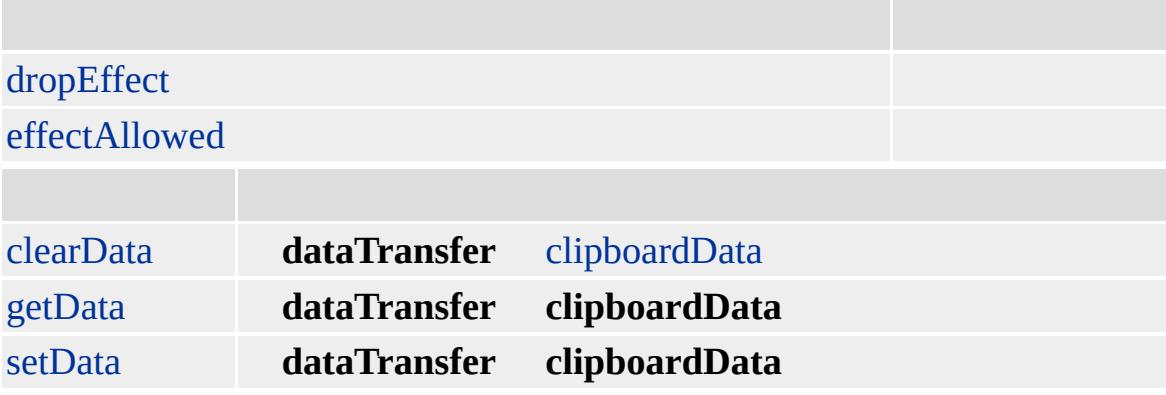

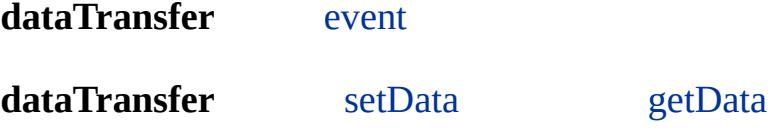

Microsoft ® Internet Explorer 5

### **dataTransfer** setData getData

```
<HEAD>
<SCRIPT>
var sAnchorURL;
function InitiateDrag()
/* setData URL
*/
{
event.dataTransfer.setData("URL", oSource.href);
```

```
}
function FinishDrag()
/* getData
*/
{
sAnchorURL = event.dataTransfer.getData("URL");
oTarget.innerText = sAnchorURL;
}
</SCRIPT>
</HEAD>
<BODY>
<A ID=oSource HREF="about:Example_Complete" onclick="return(false)"
ondragstart="InitiateDrag()"></A>
<SPAN ID=oTarget ondragenter="FinishDrag()"></SPAN>
</BODY>
```
Microsoft <sup>®</sup> Internet Explorer 5.0

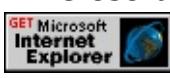

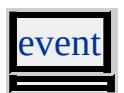

<span id="page-283-0"></span>[dataTransfer](#page-280-0) ▶ [defaults](#page-297-0) ▲ [DHTML](#page-2-0)

# DD | dd

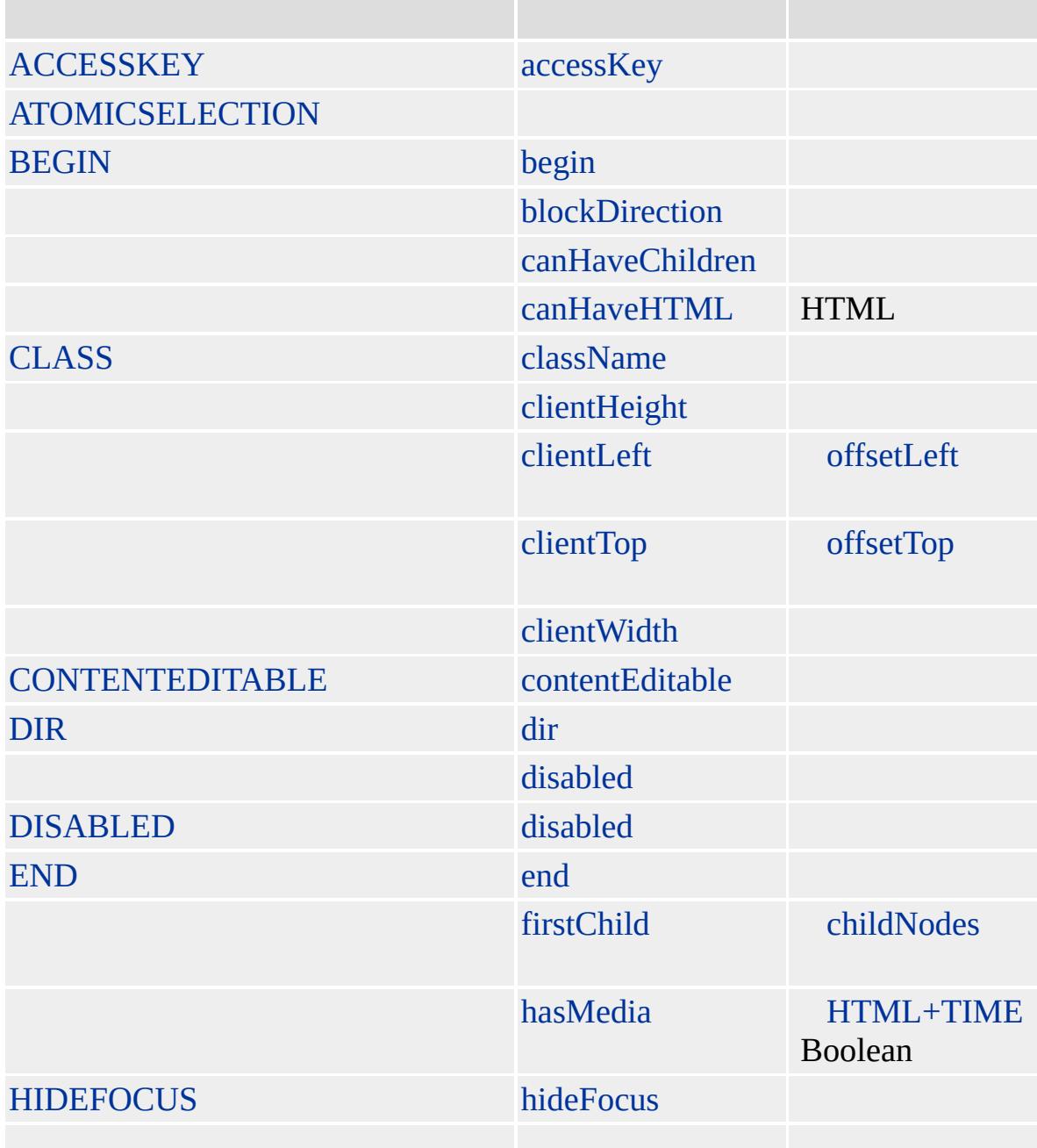

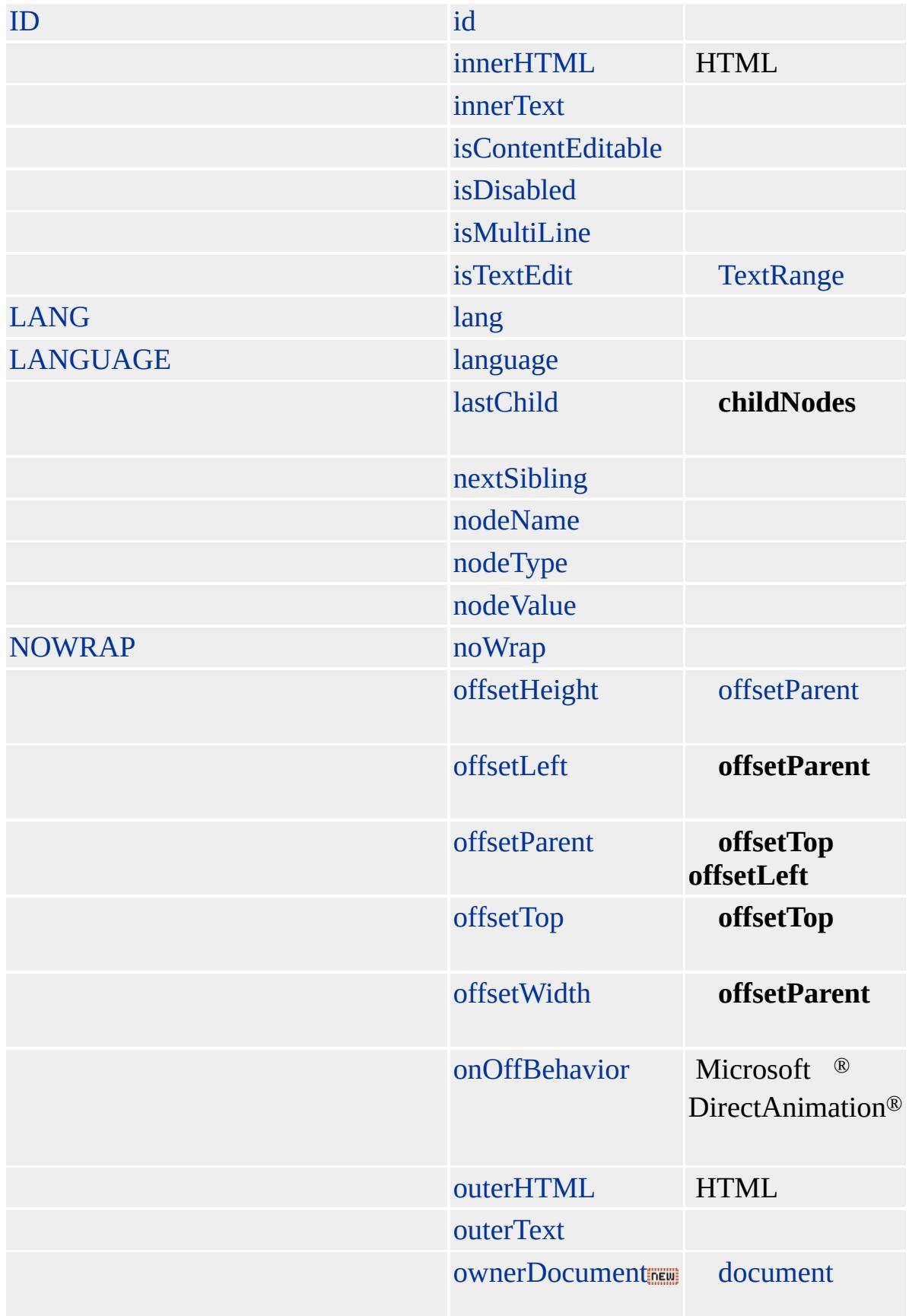

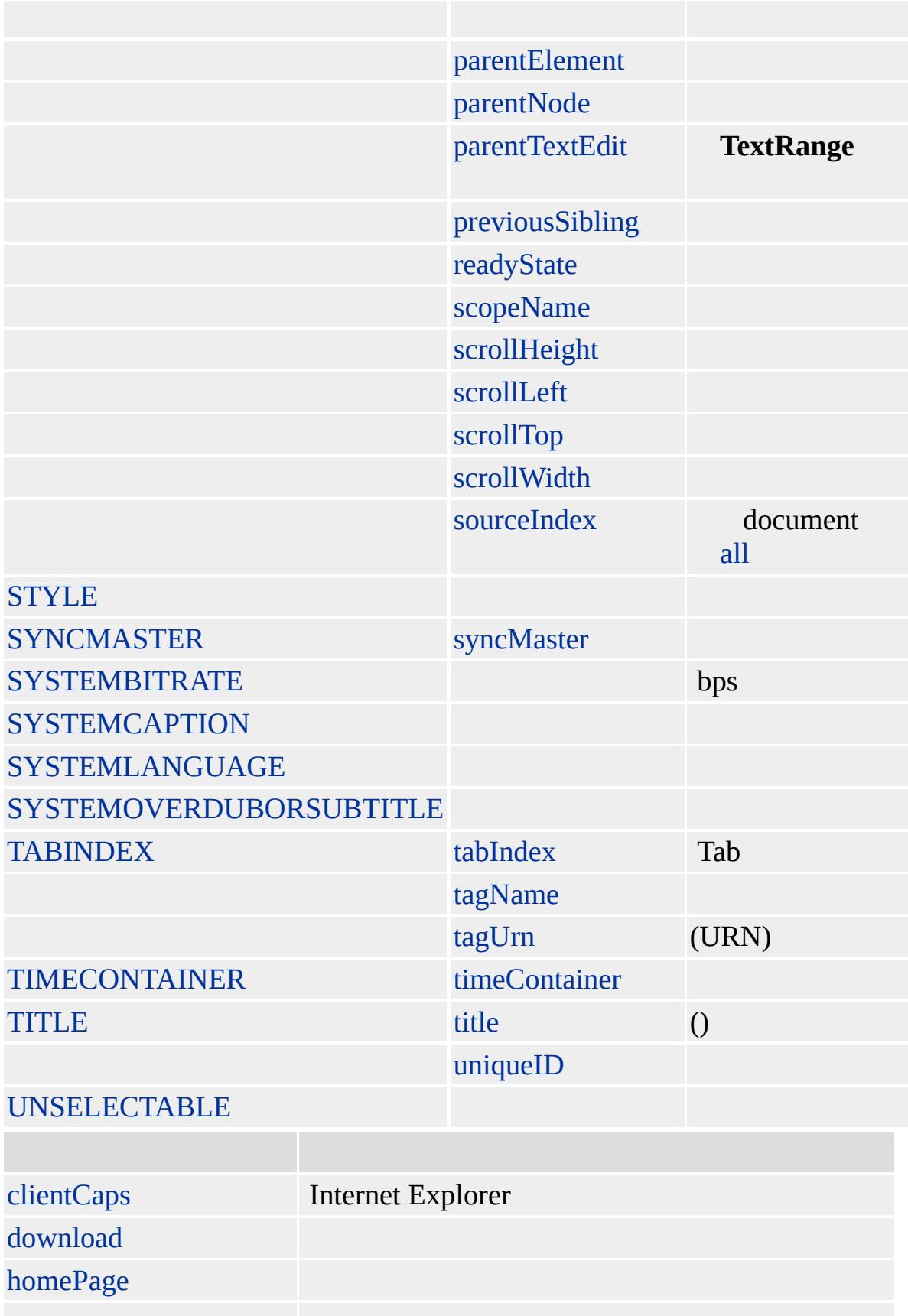

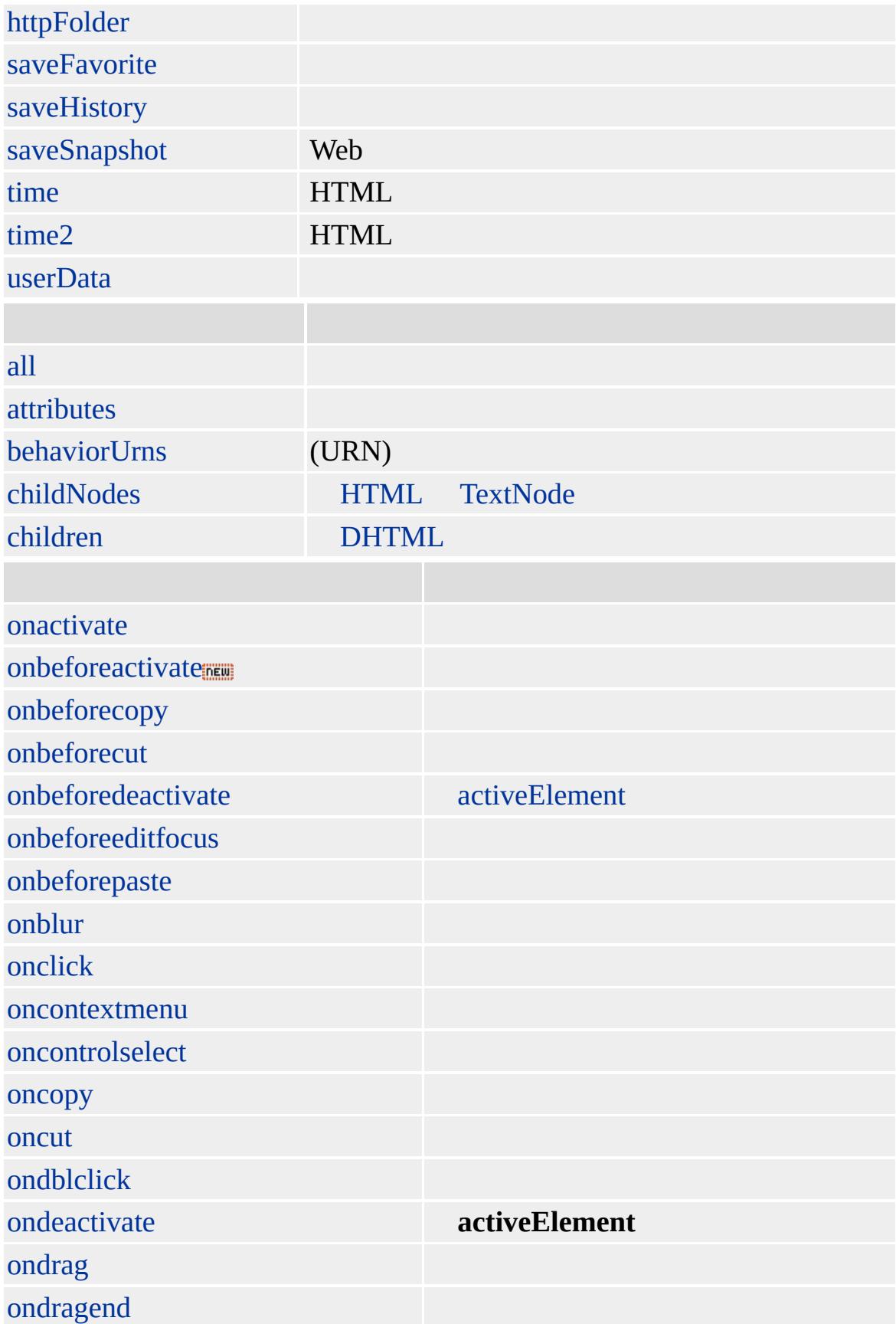
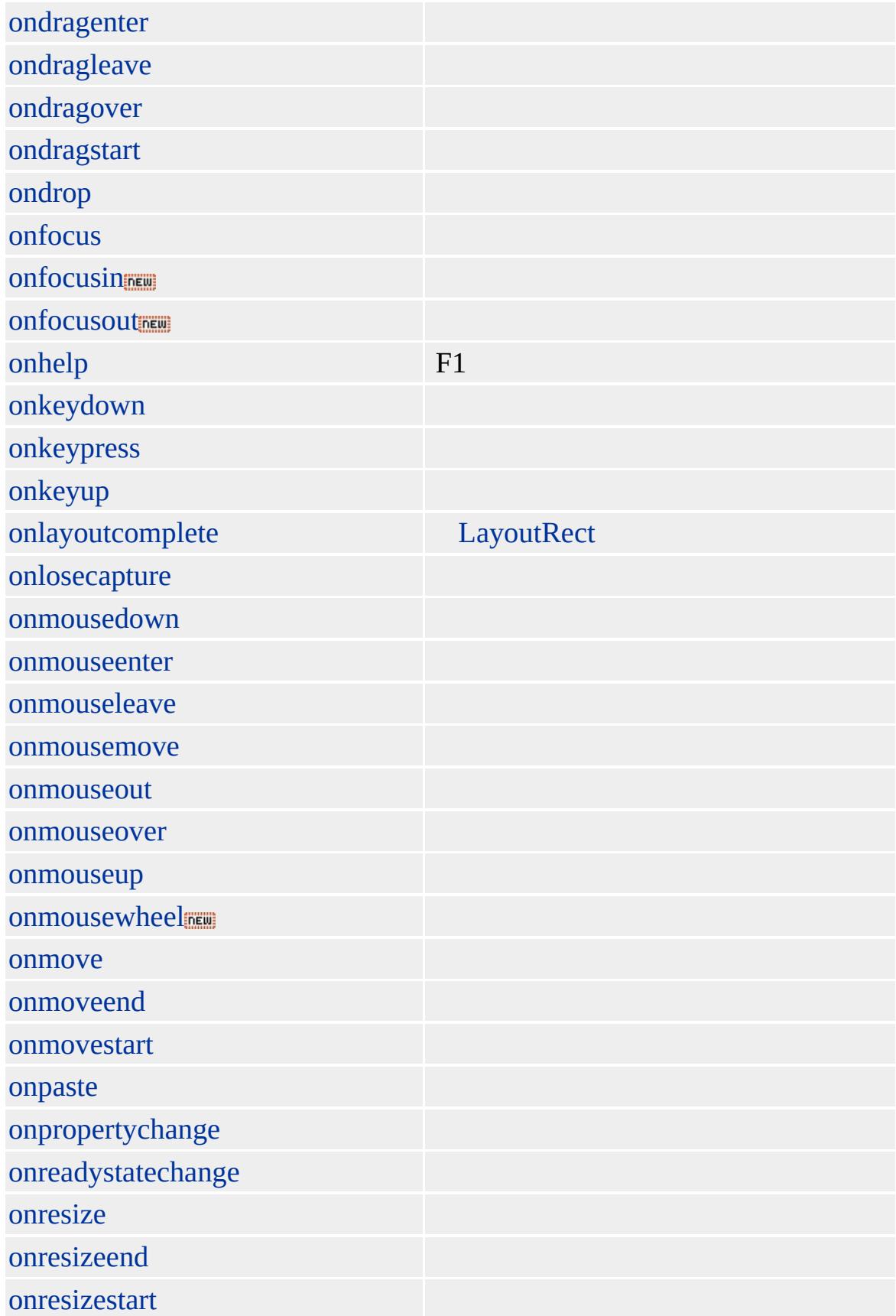

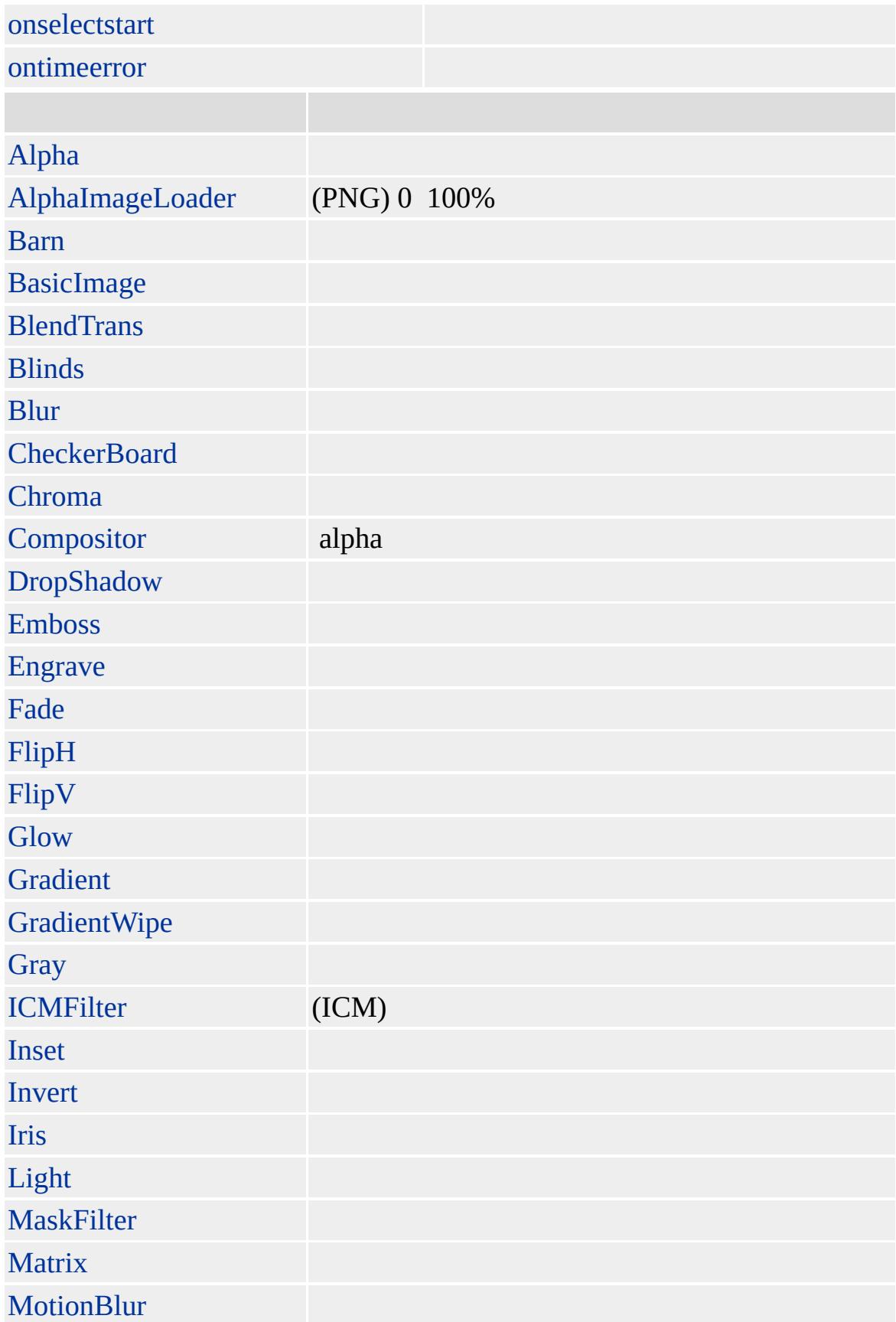

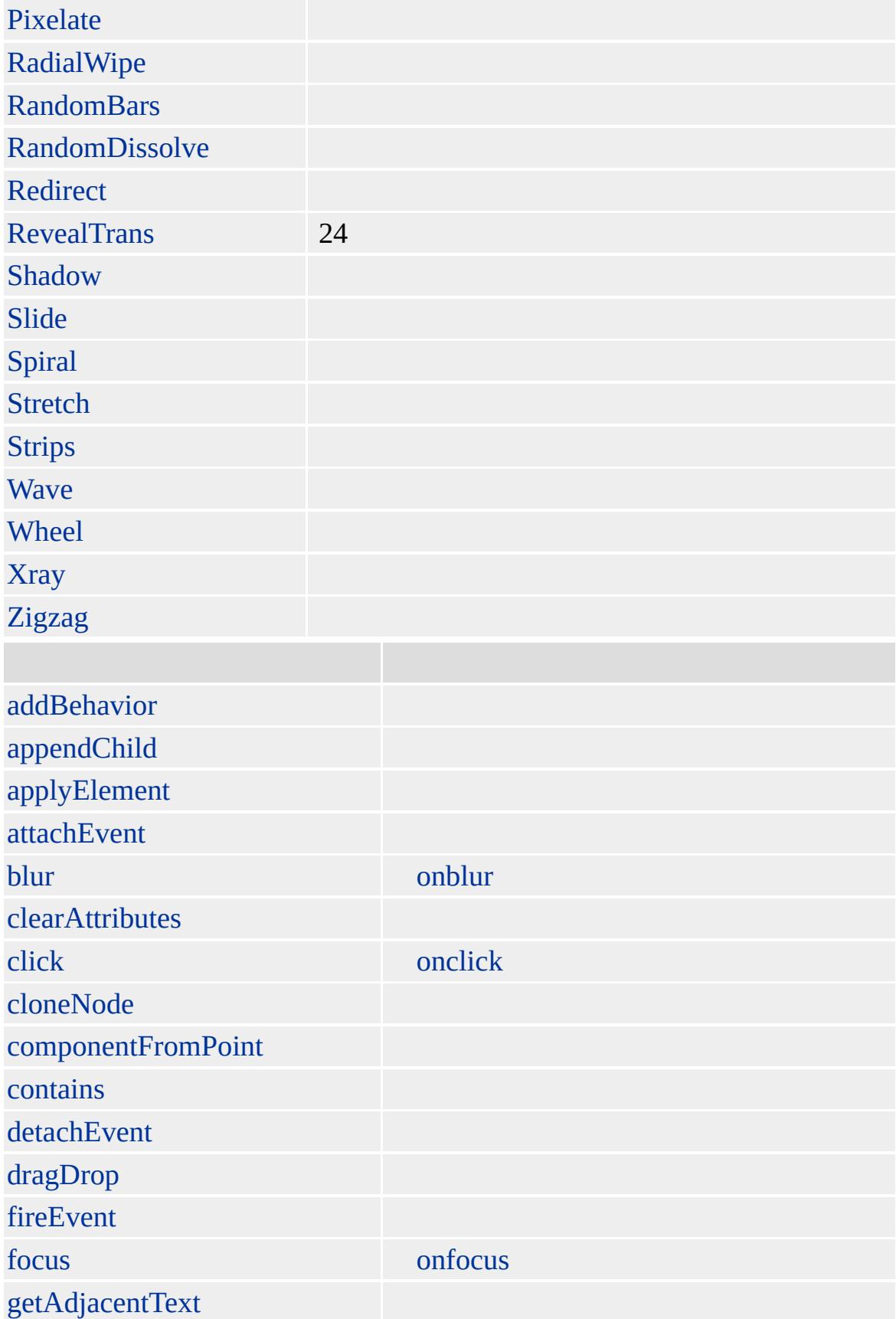

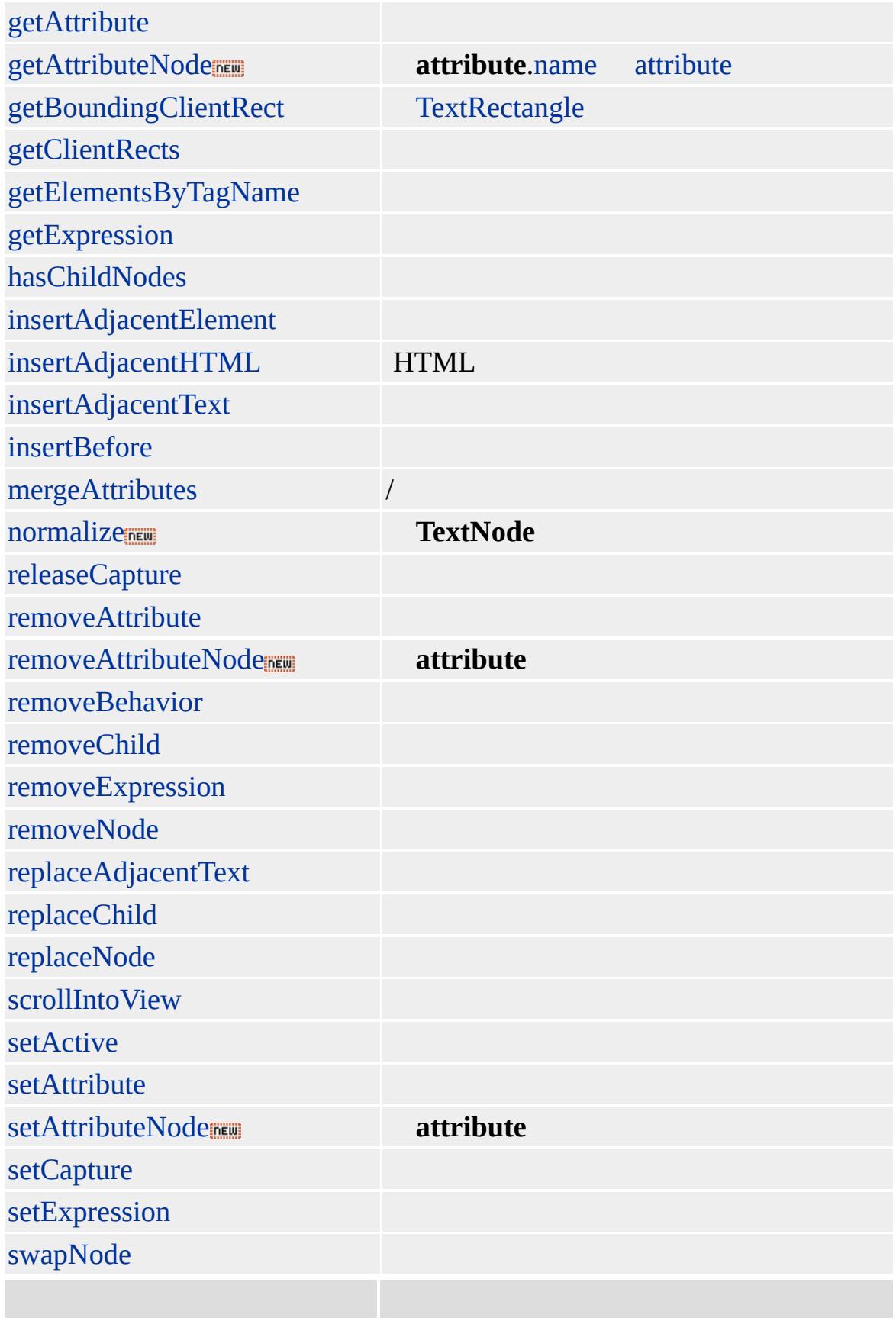

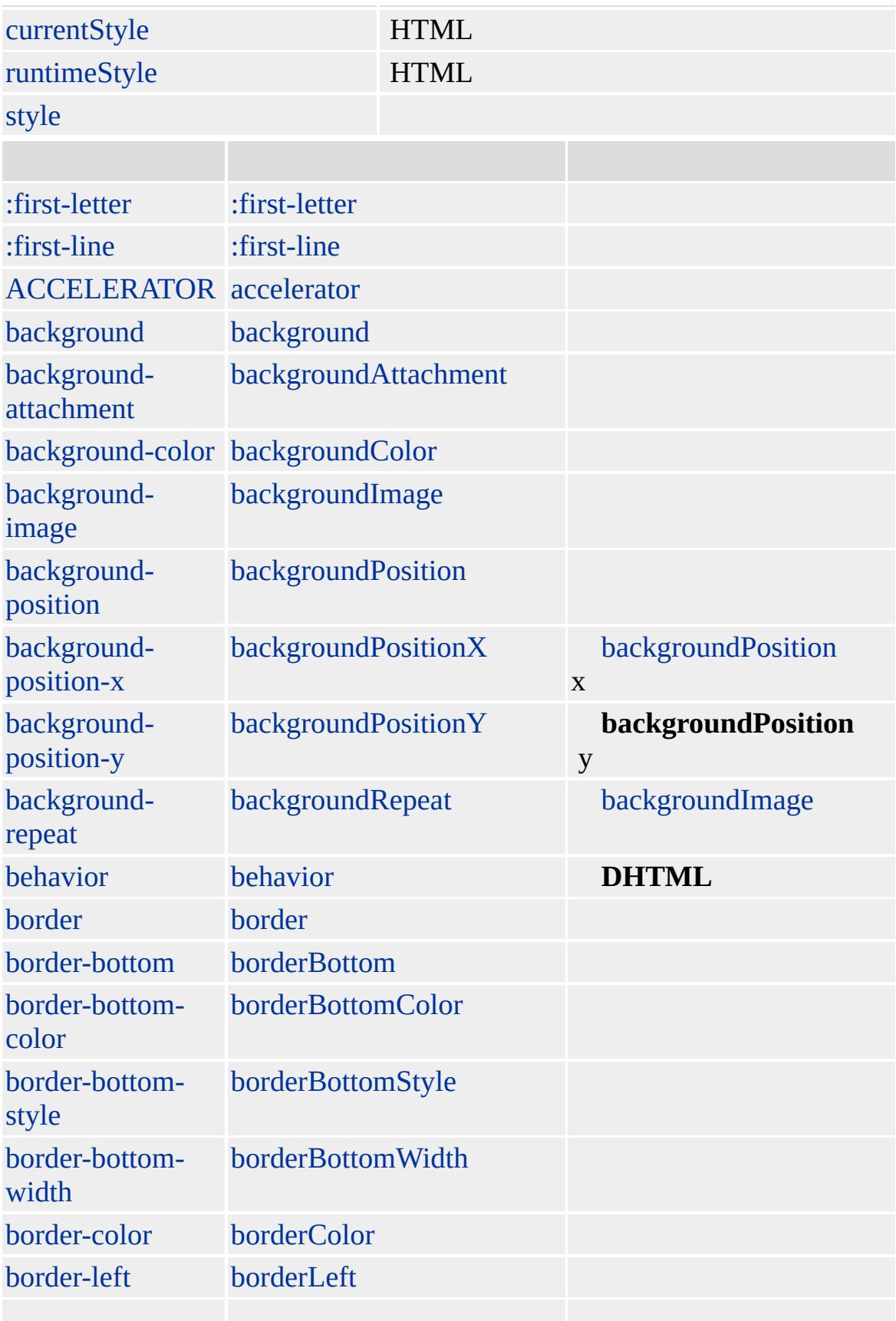

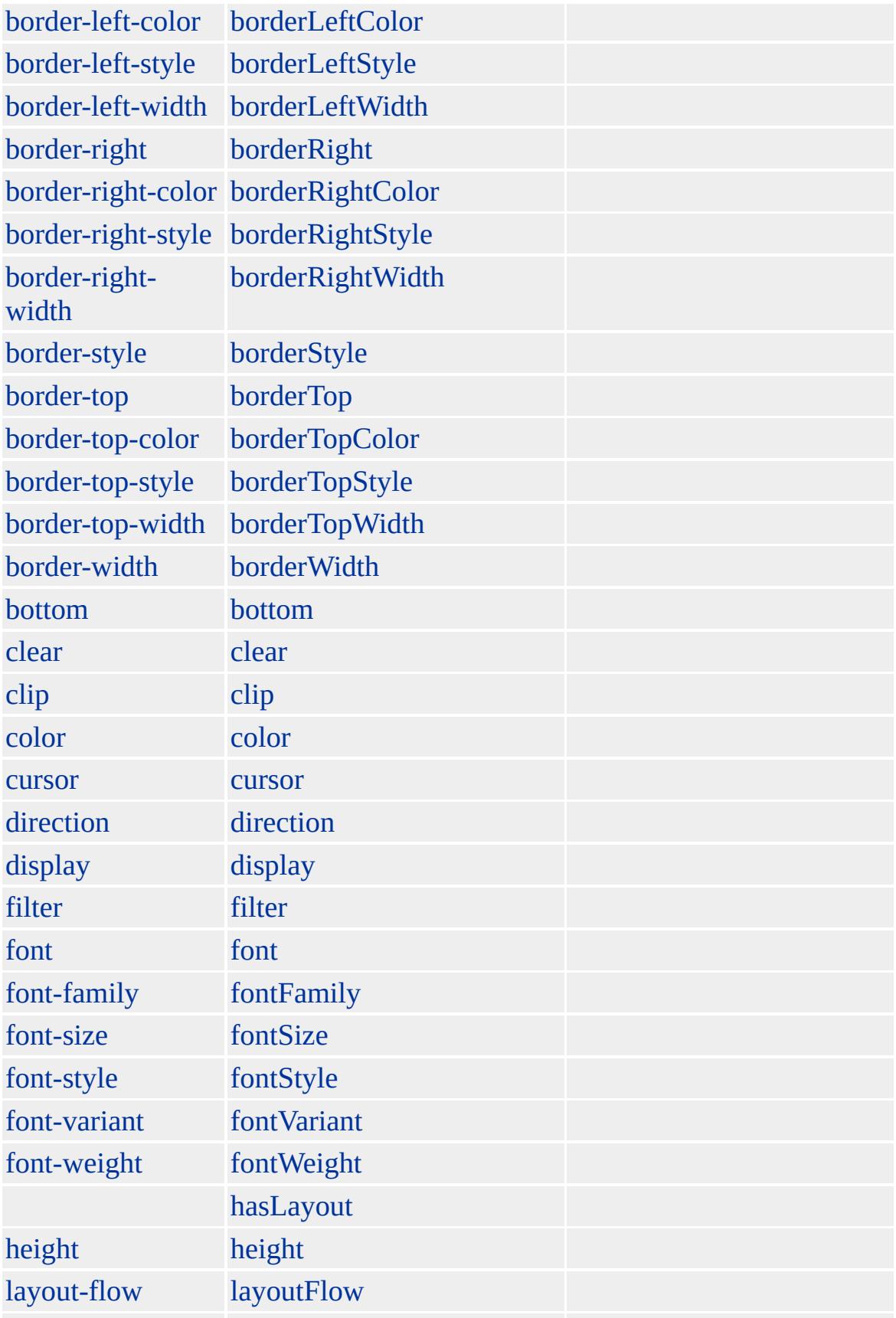

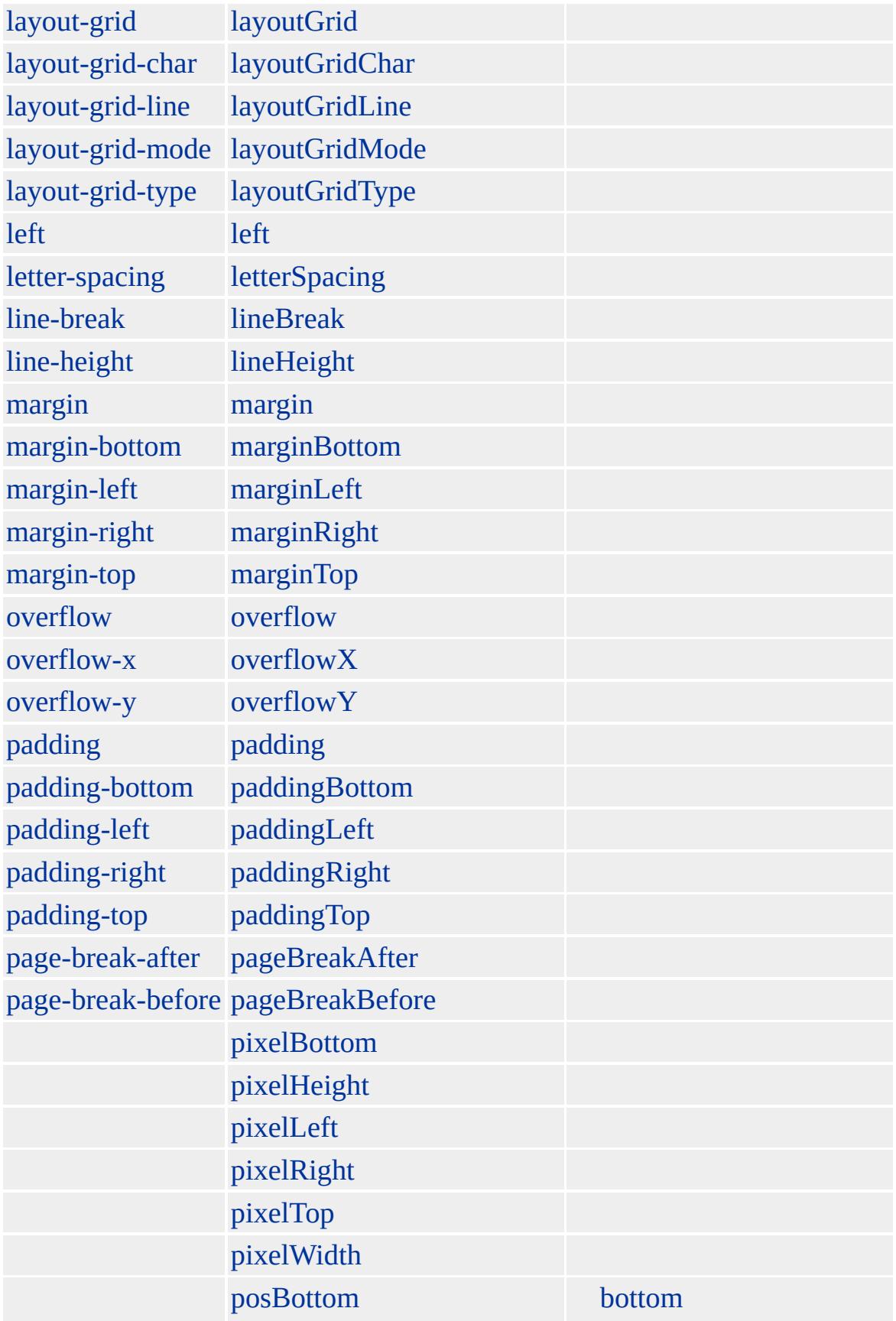

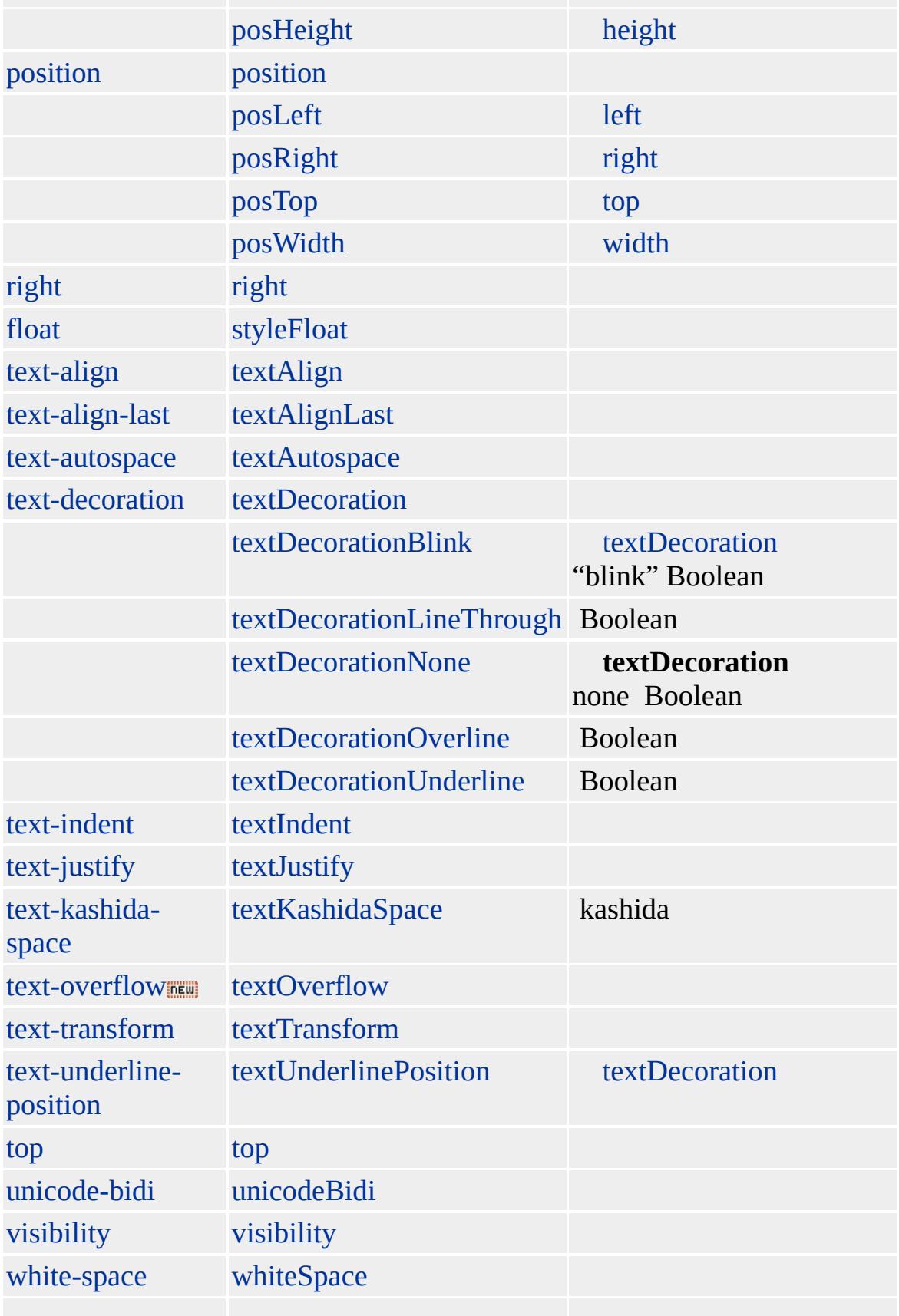

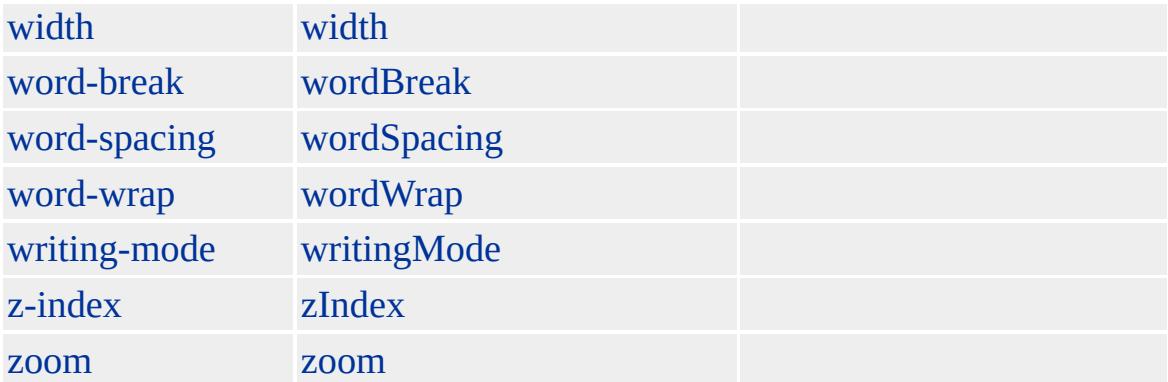

Microsoft ® Internet Explorer 3.0 HTML Internet Explorer 4.0

#### **DD** [DL](#page-355-0)[DT](#page-376-0)

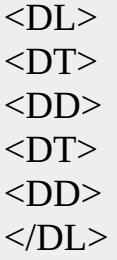

[HTML](http://www.w3.org/TR/REC-html32.html) 3.2 MSO+

<span id="page-297-0"></span> $\longleftrightarrow$ [DD](#page-283-0) | dd  $\rightarrow$ [DEL](#page-303-0) | del  $\arrow$ [DHTML](#page-2-0)

### defaults

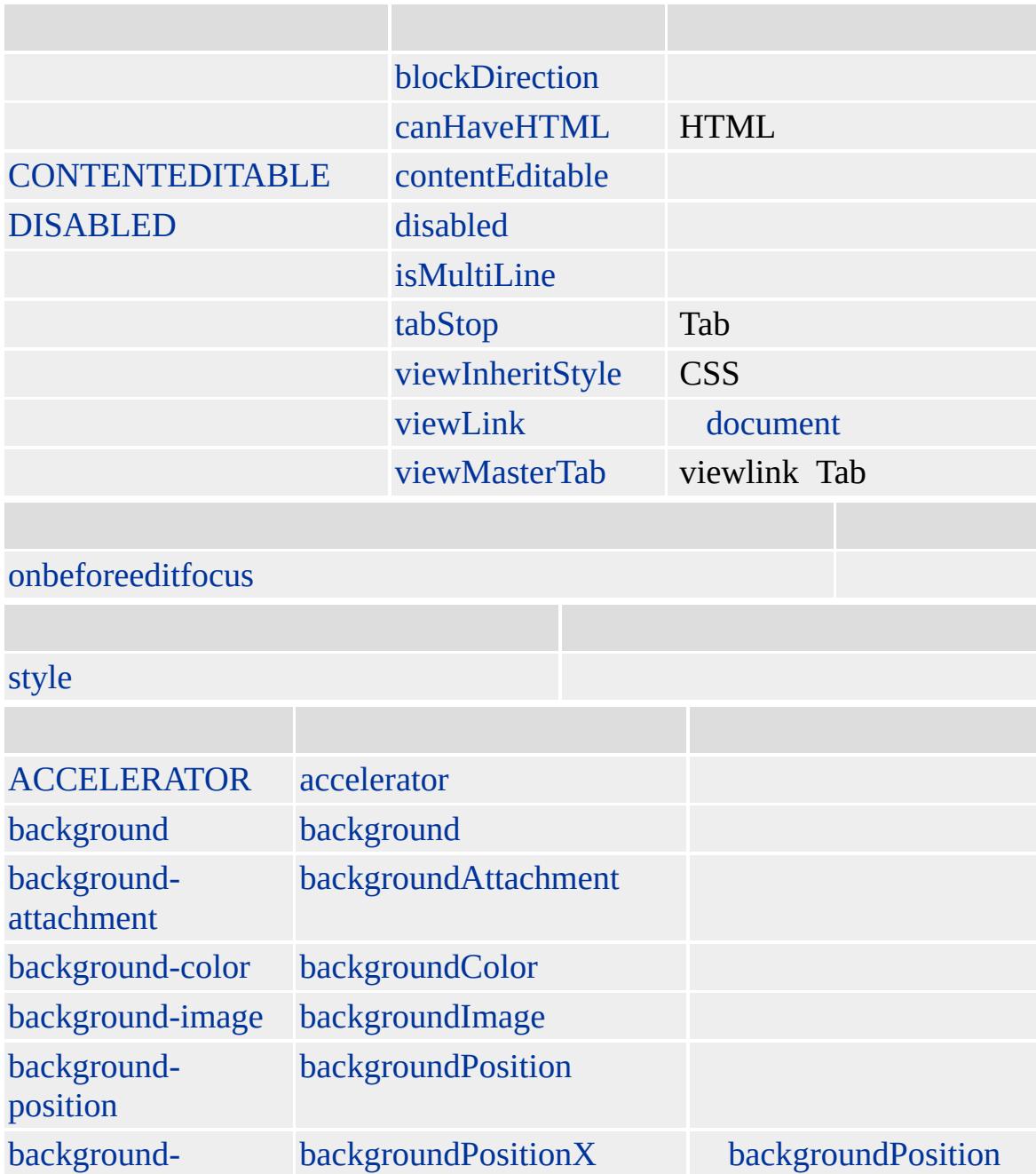

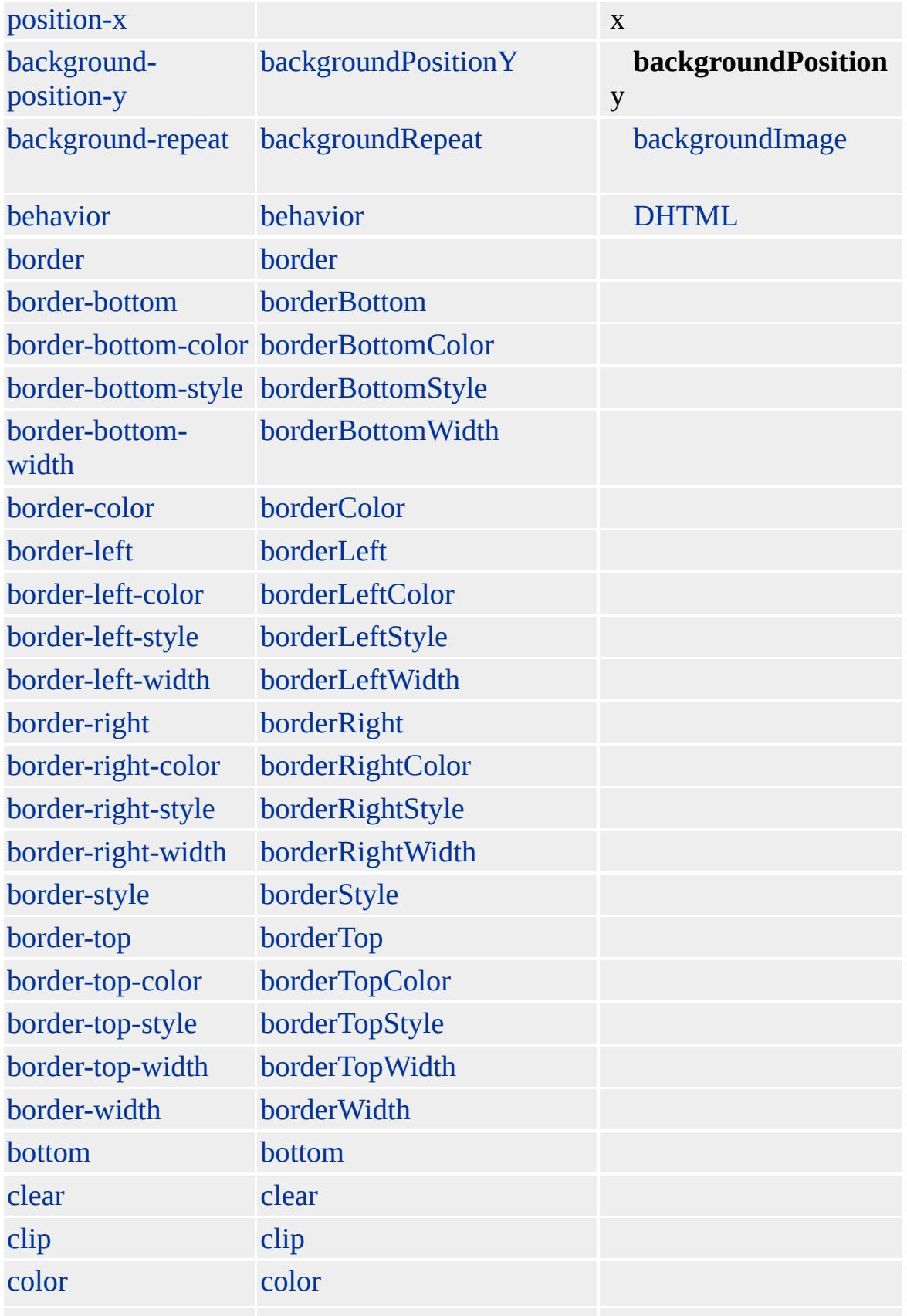

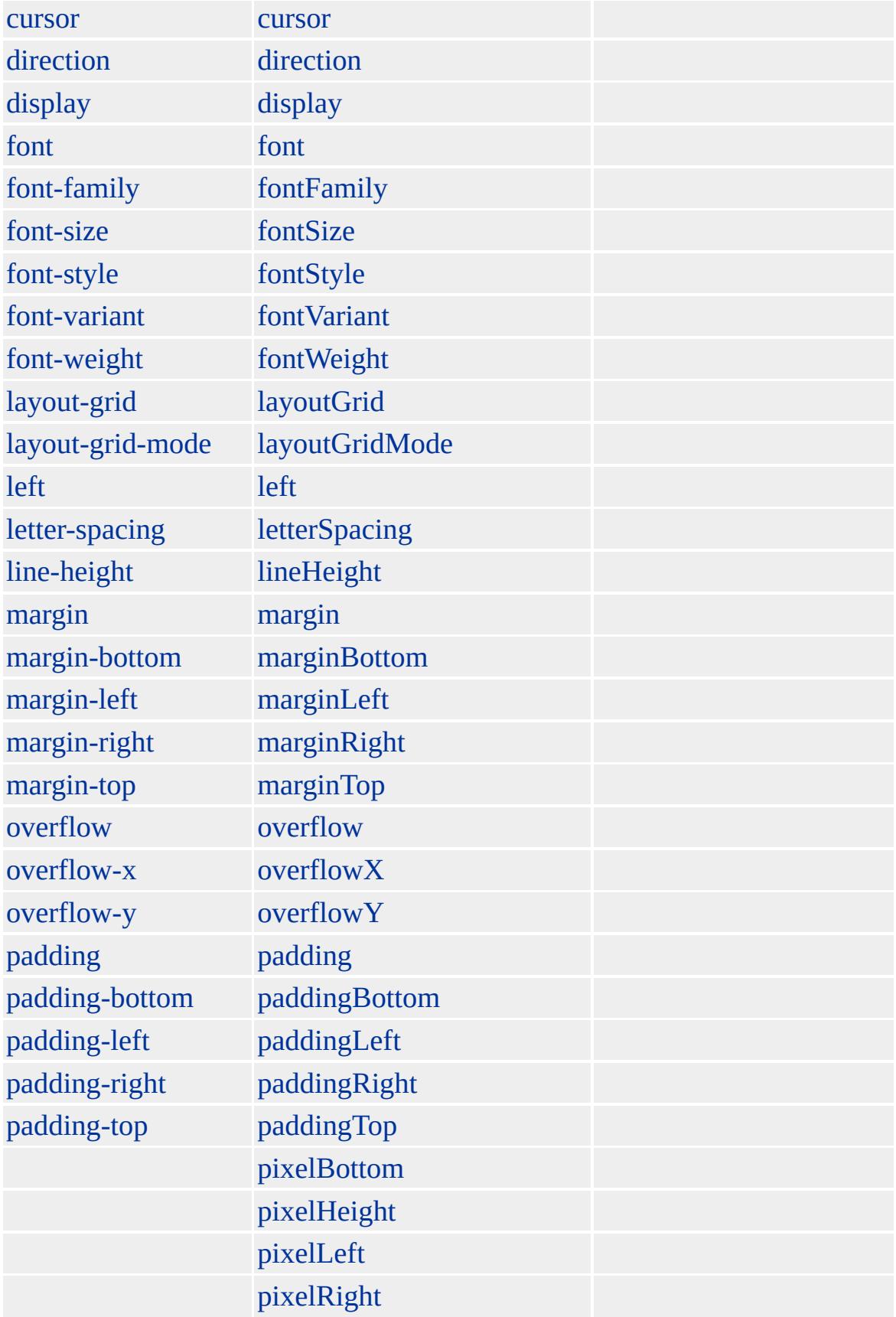

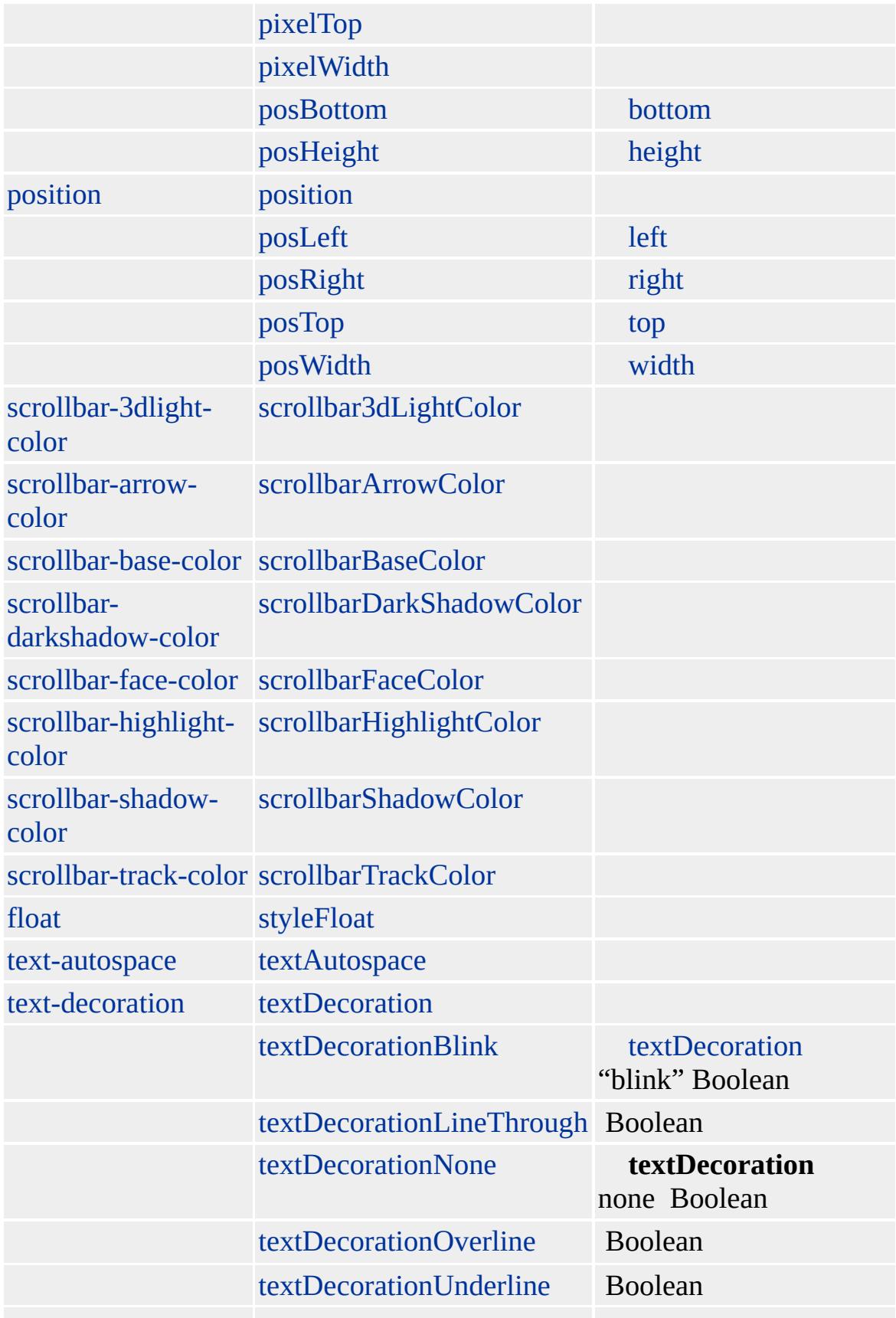

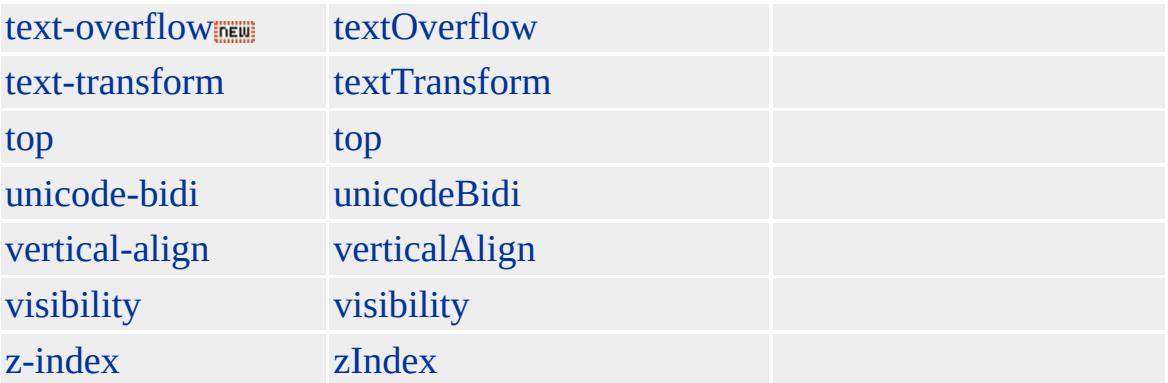

### PUBLIC:DEFAULTS **defaults**

Microsoft ® Internet Explorer 5.5

<span id="page-303-0"></span> $\triangleleft$  [defaults](#page-297-0)  $\triangleright$  [DFN](#page-313-0) | dfn  $\triangle$  [DHTML](#page-2-0)

# DEL | del

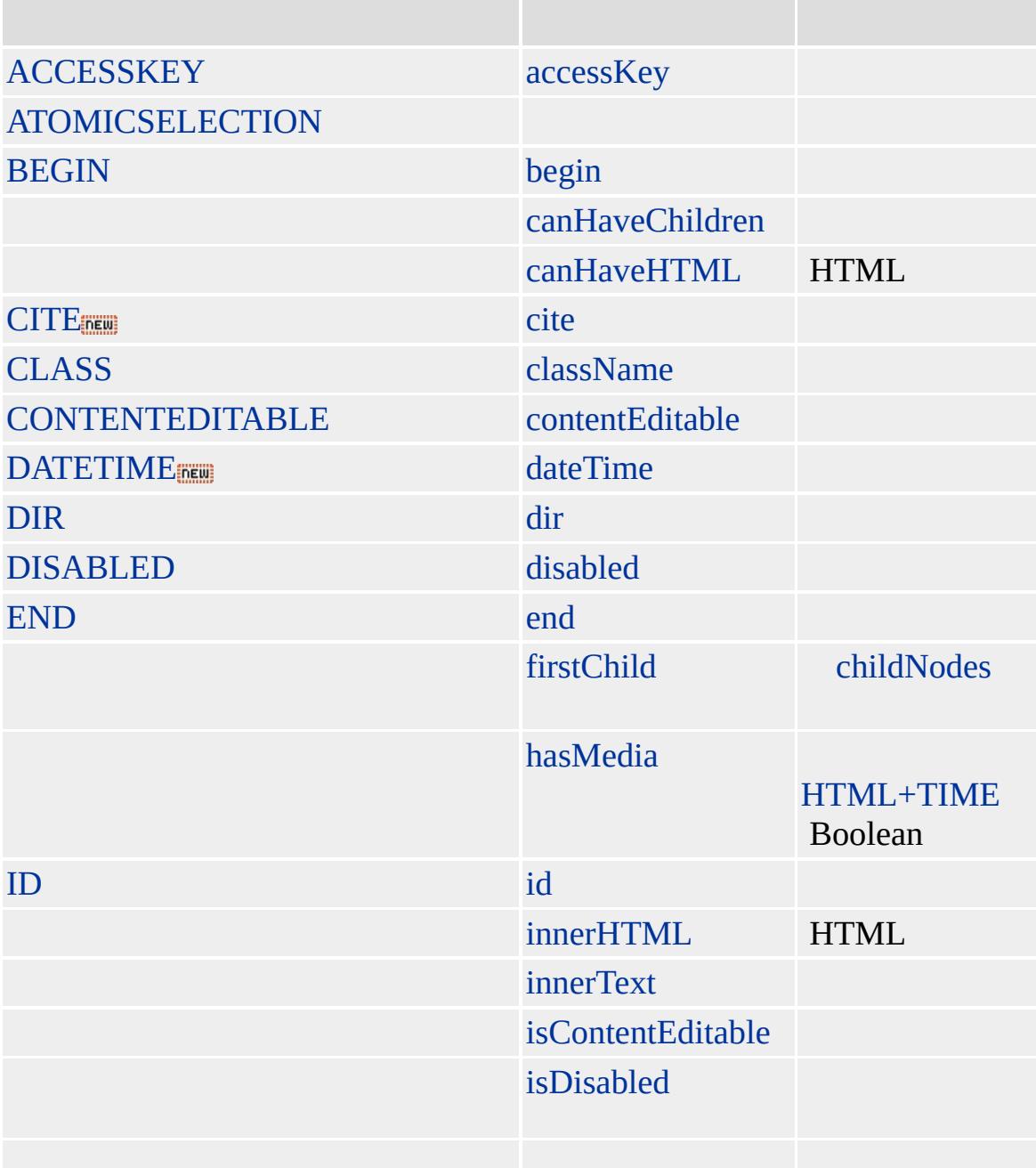

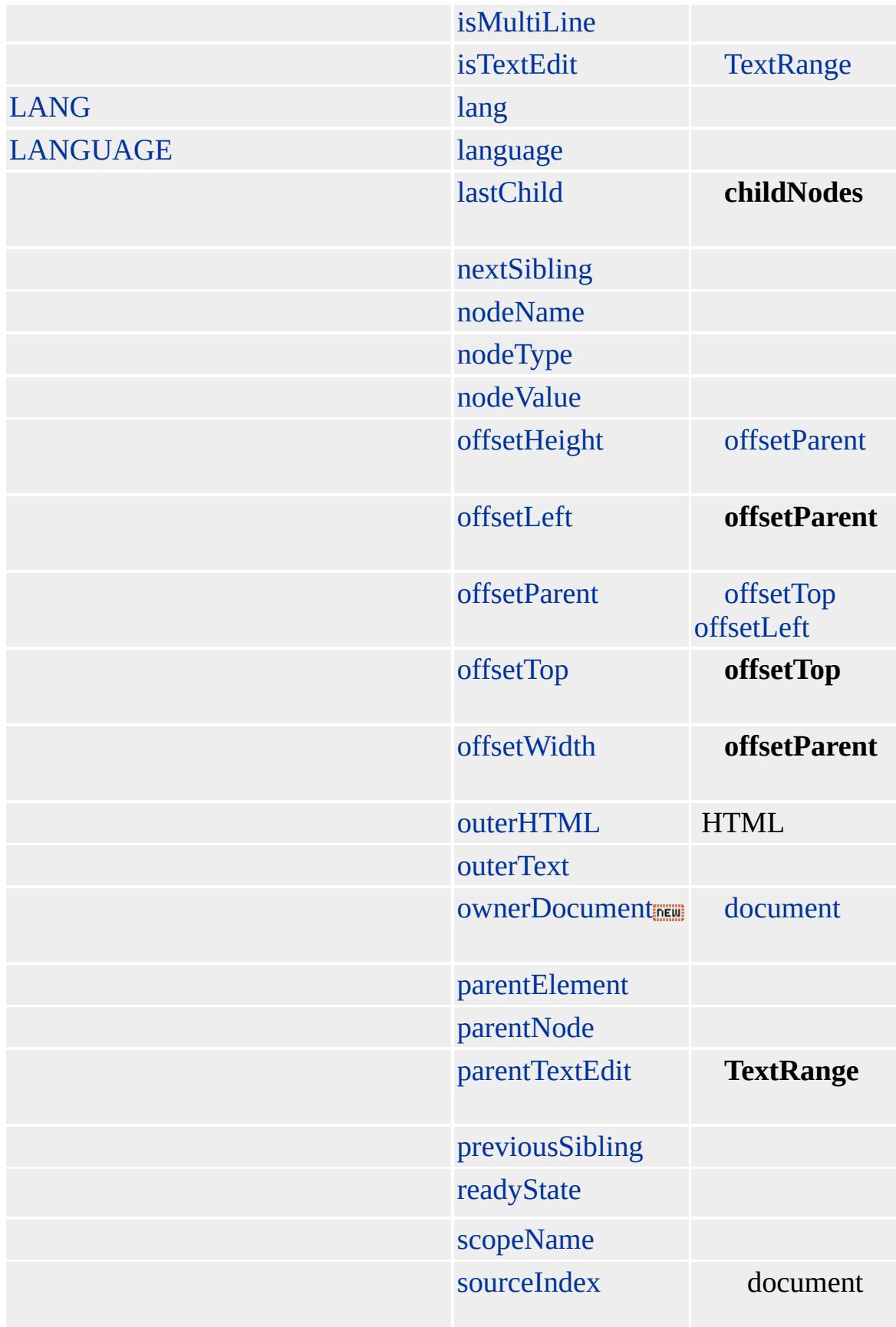

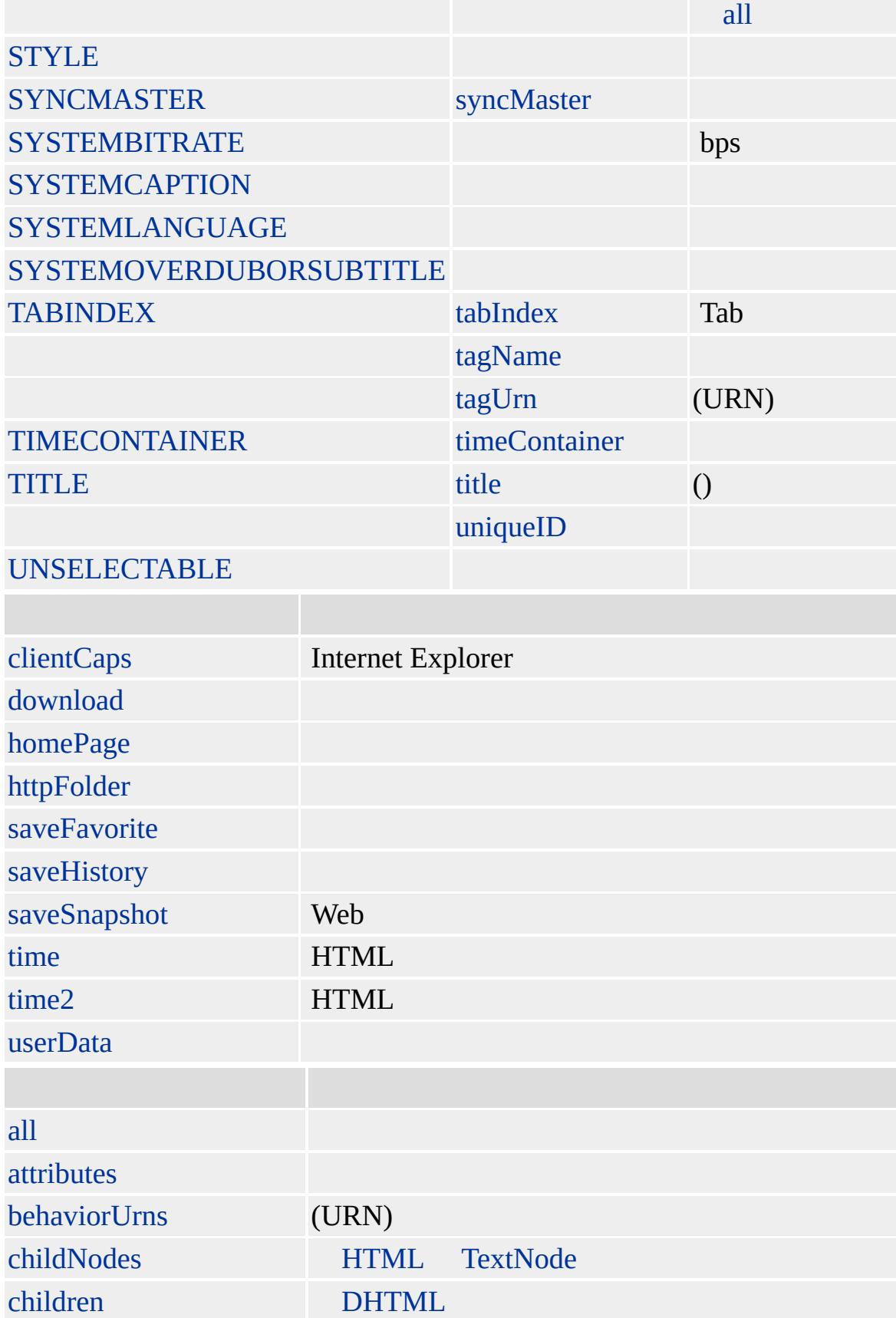

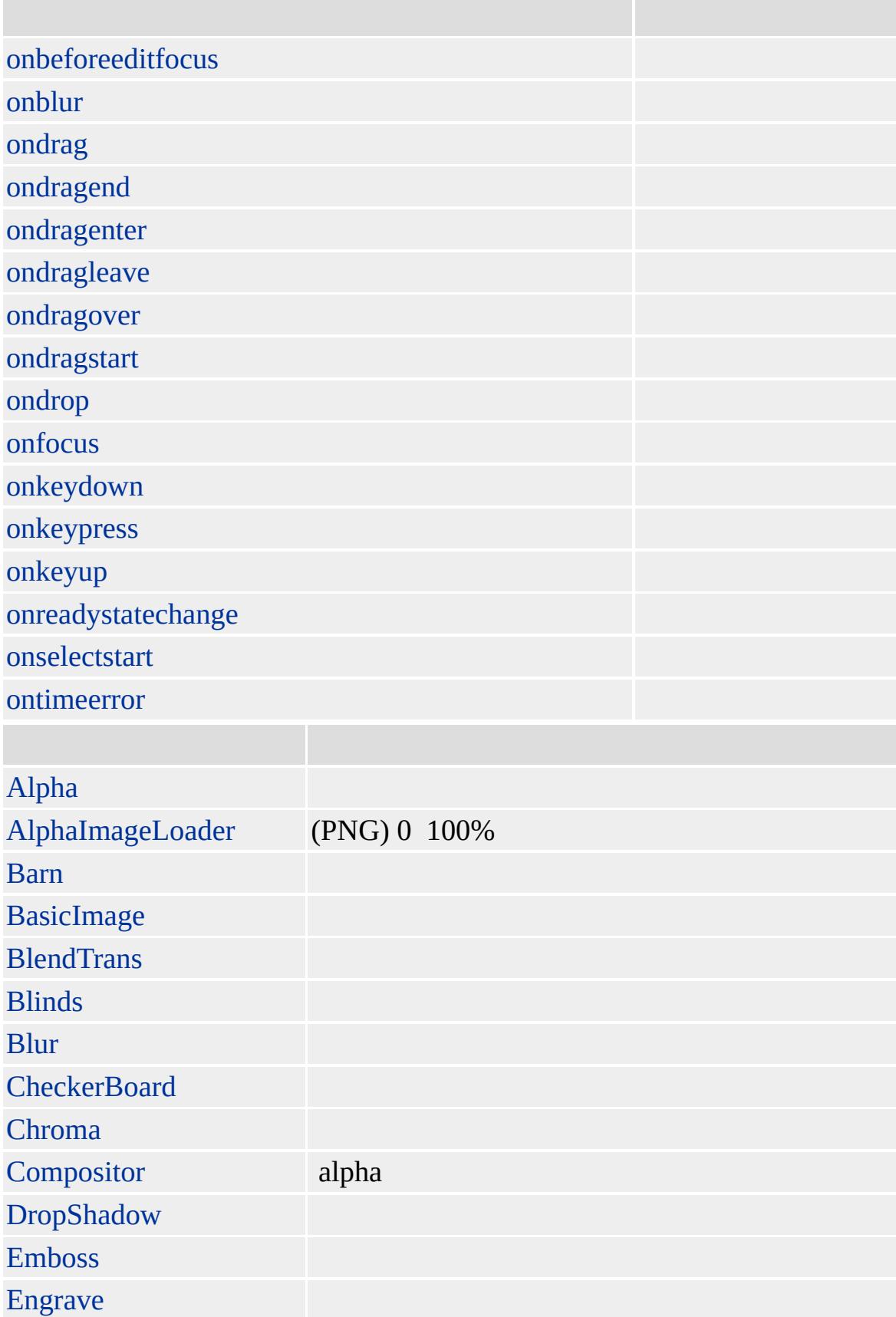

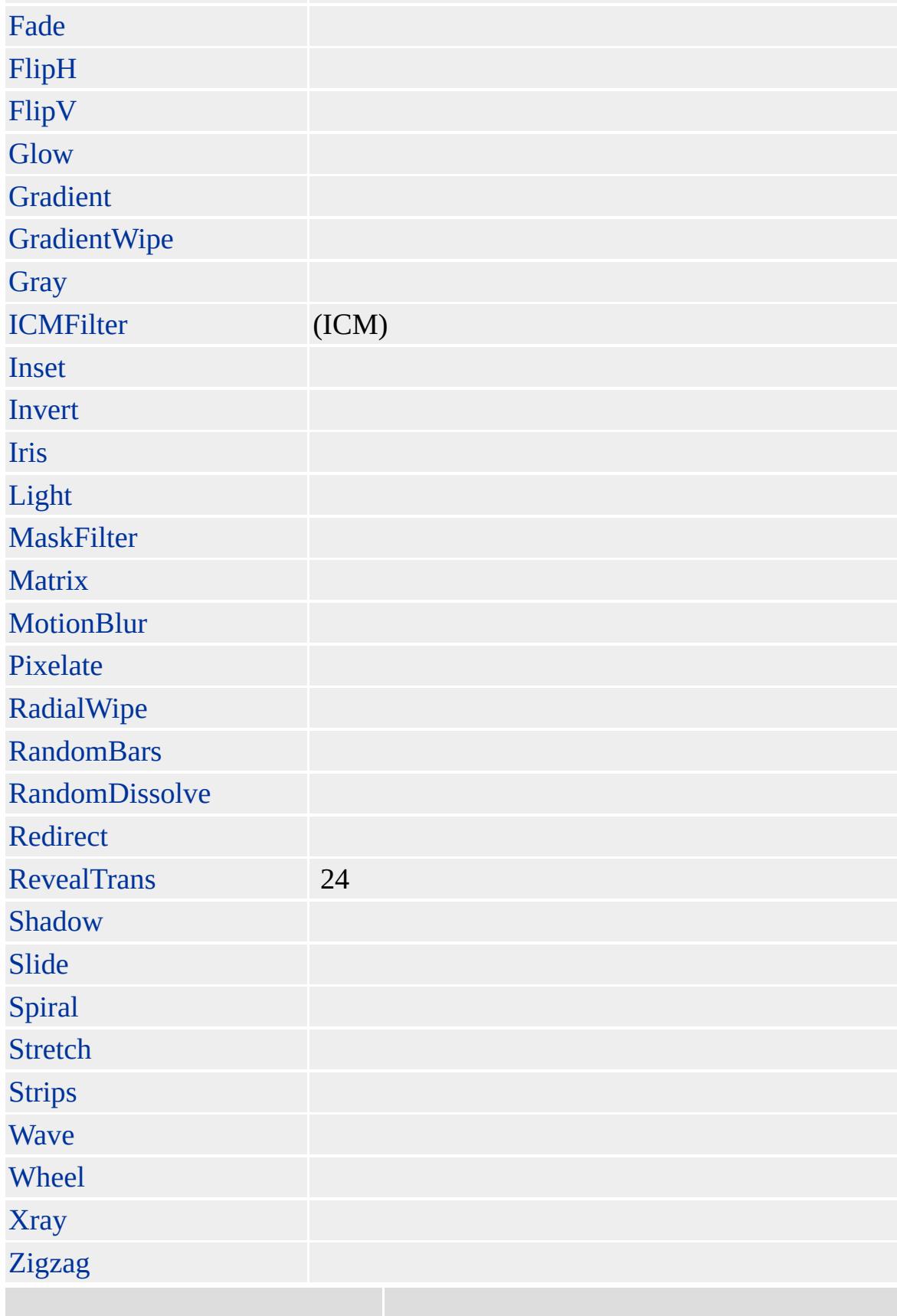

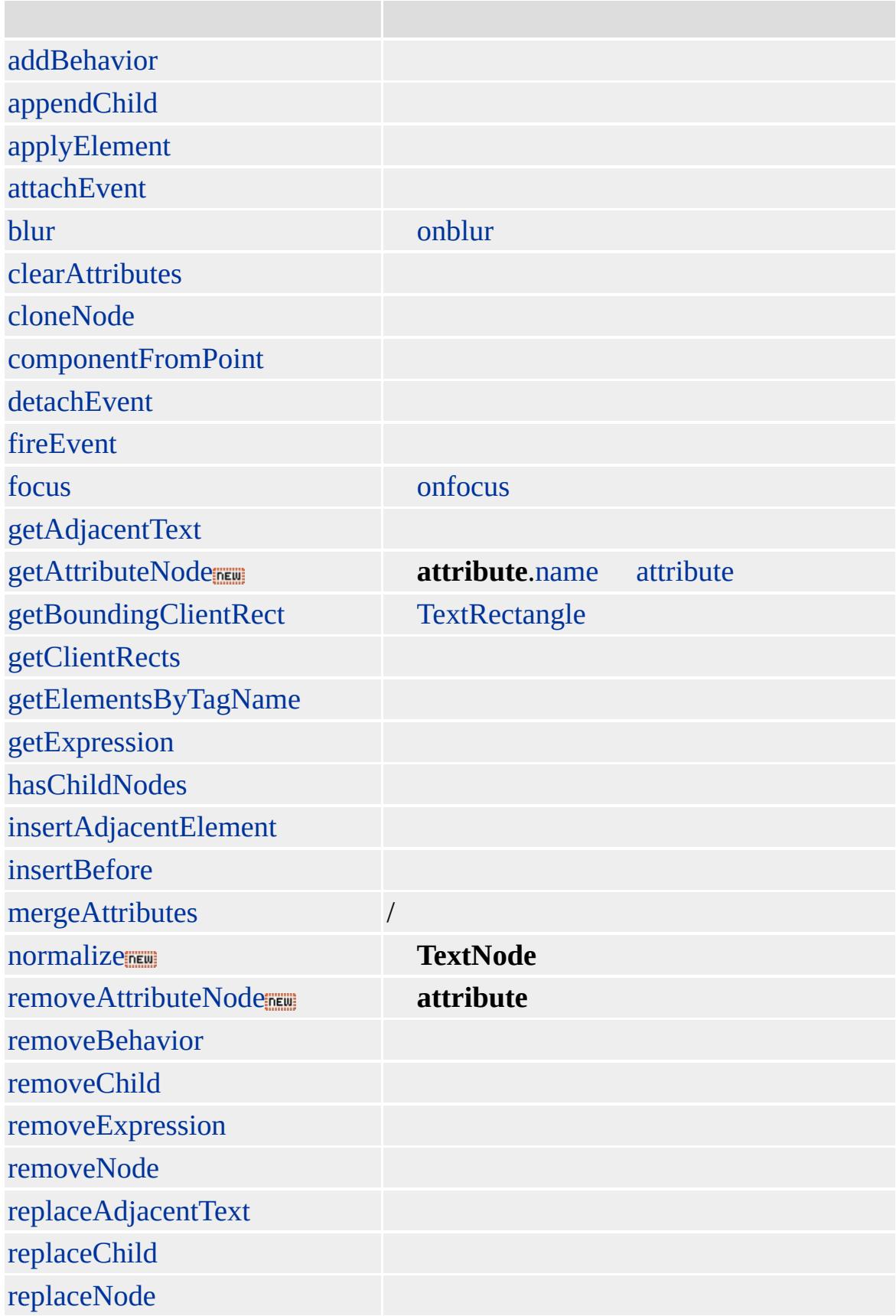

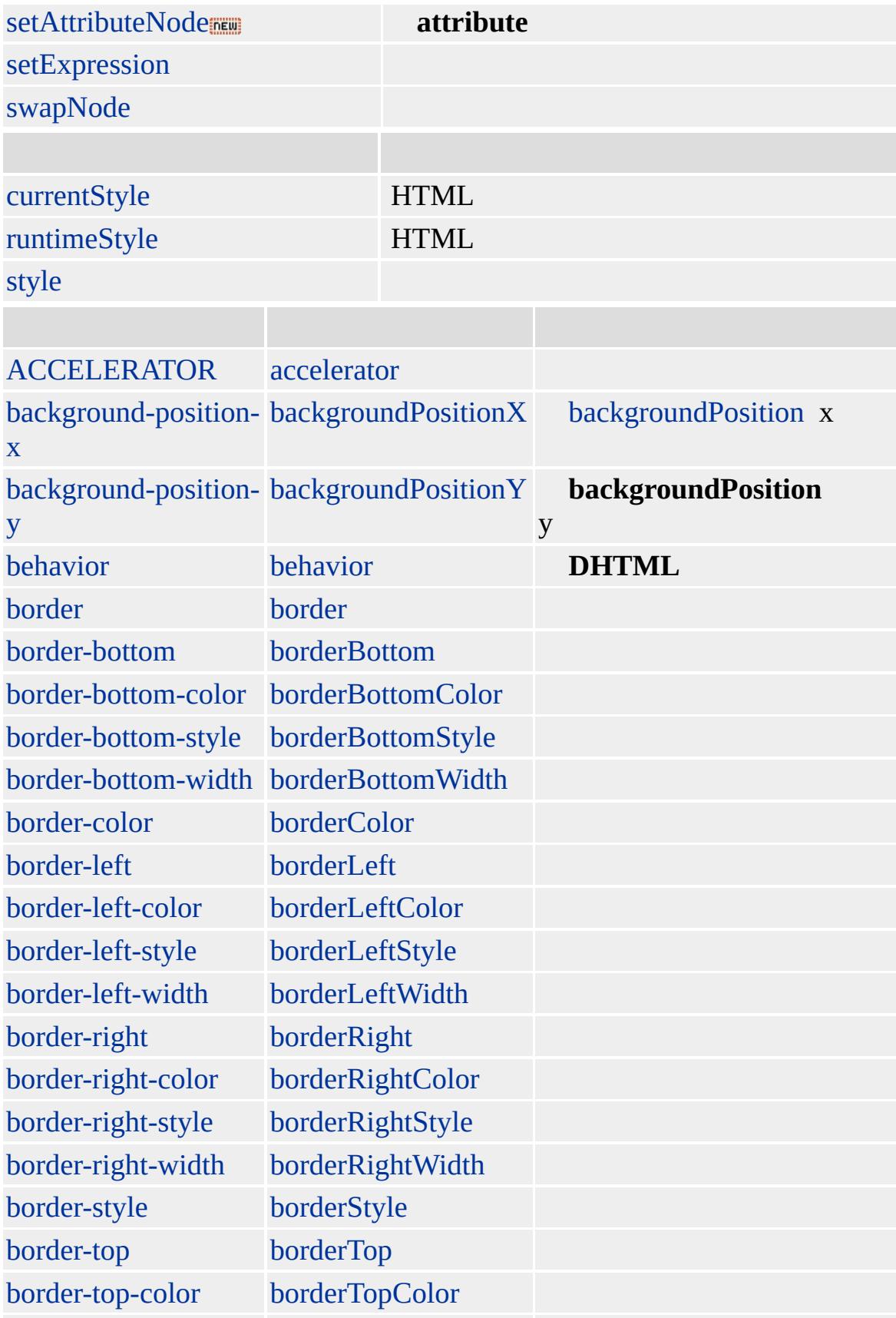

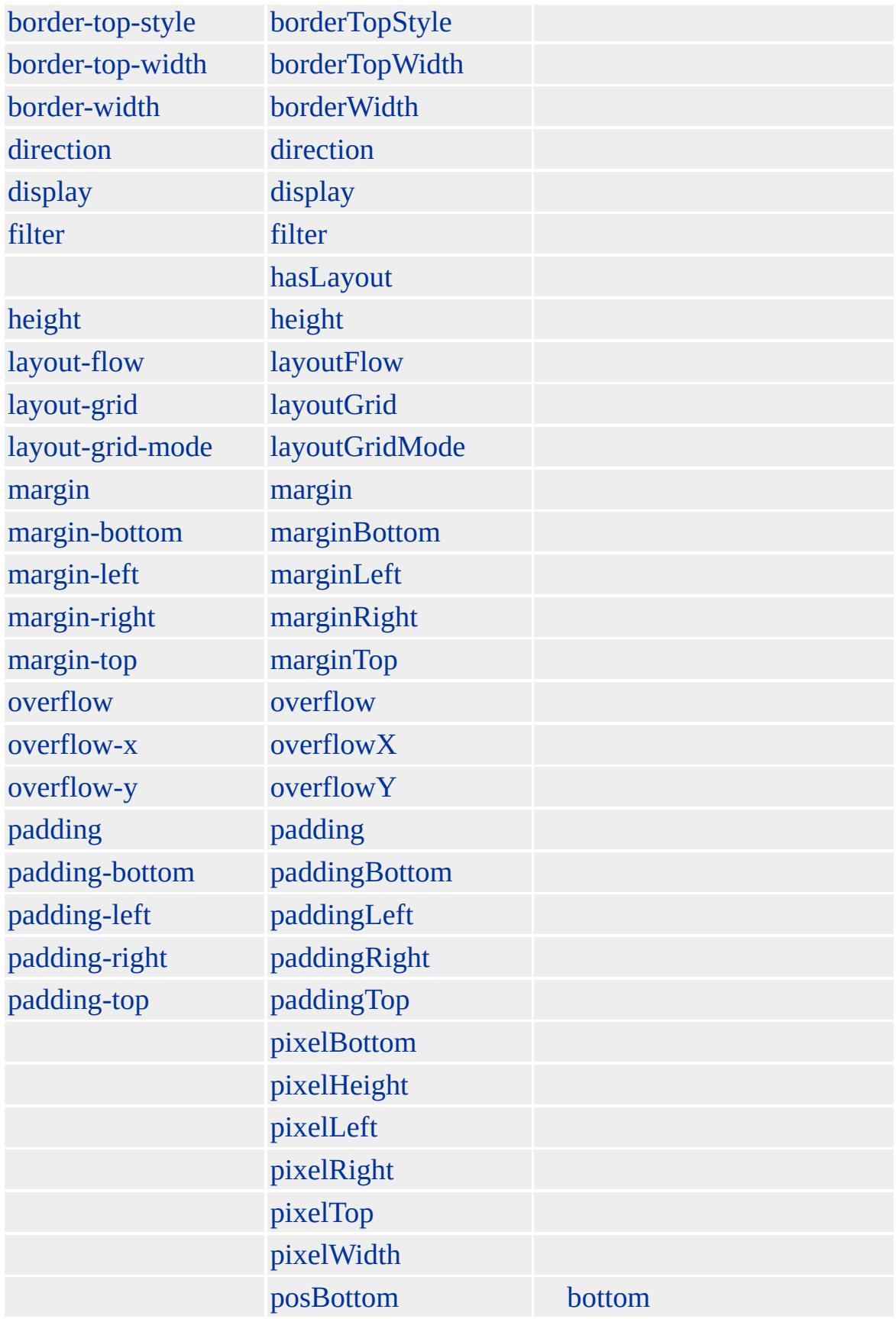

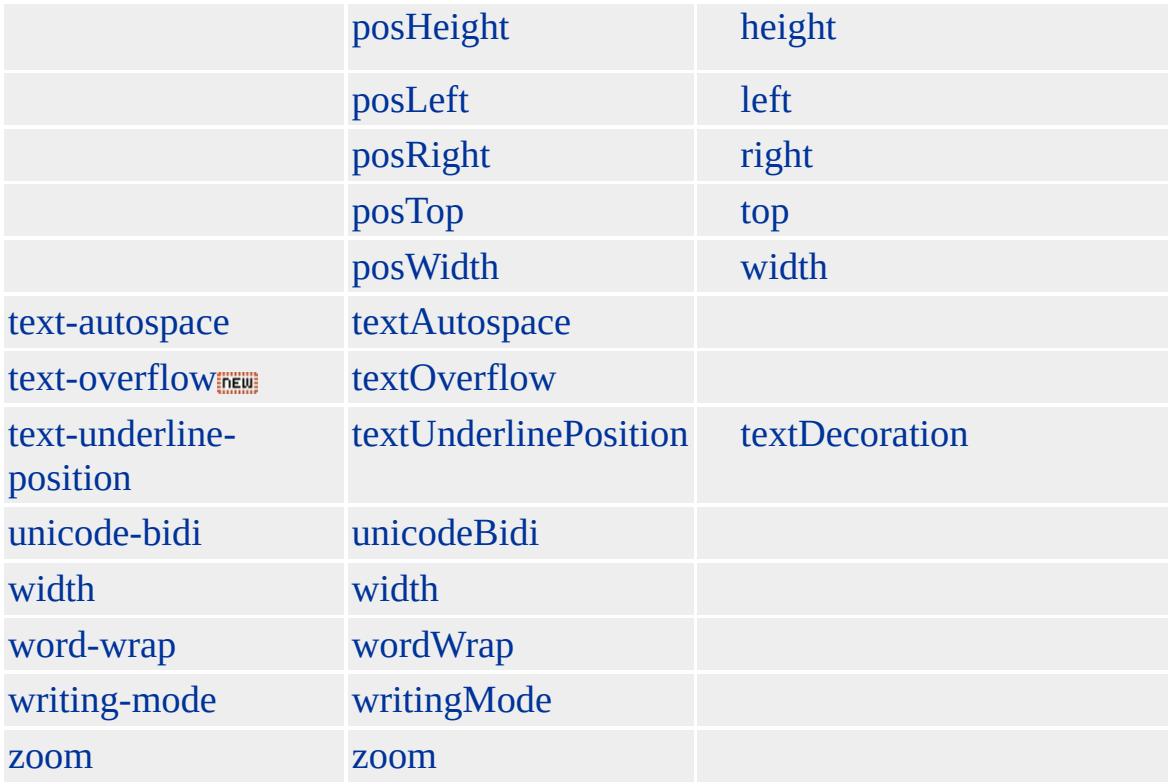

Microsoft ® Internet Explorer 4.0 HTML

**DEL**

<DEL></DEL>

**[HTML](http://www.w3.org/TR/REC-html40/) 4.0 MSQ+** 

[ins](#page-707-0)

<span id="page-313-0"></span>[DEL](#page-303-0) | del [DHTML](#page-2-0)

# DFN | dfn

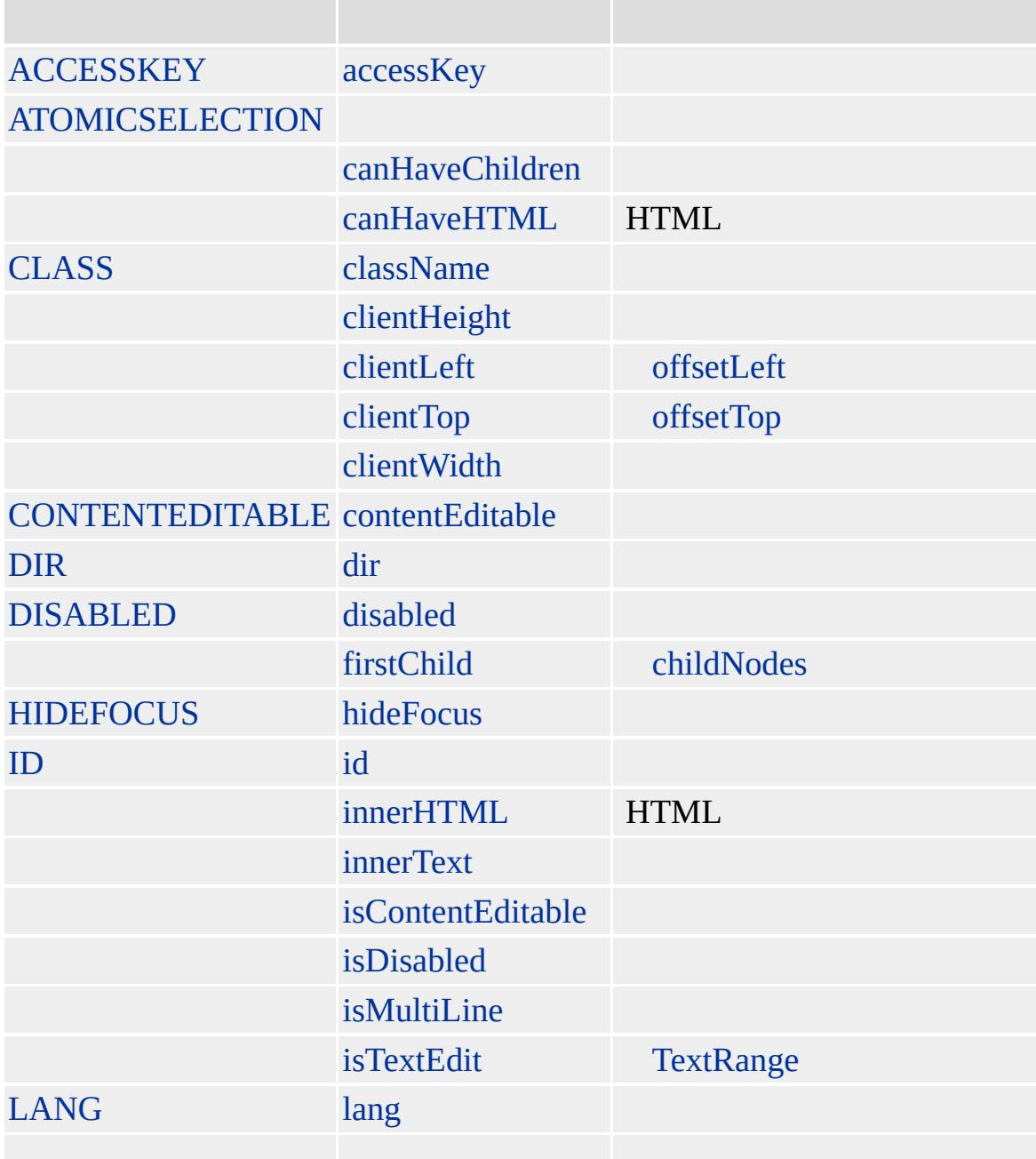

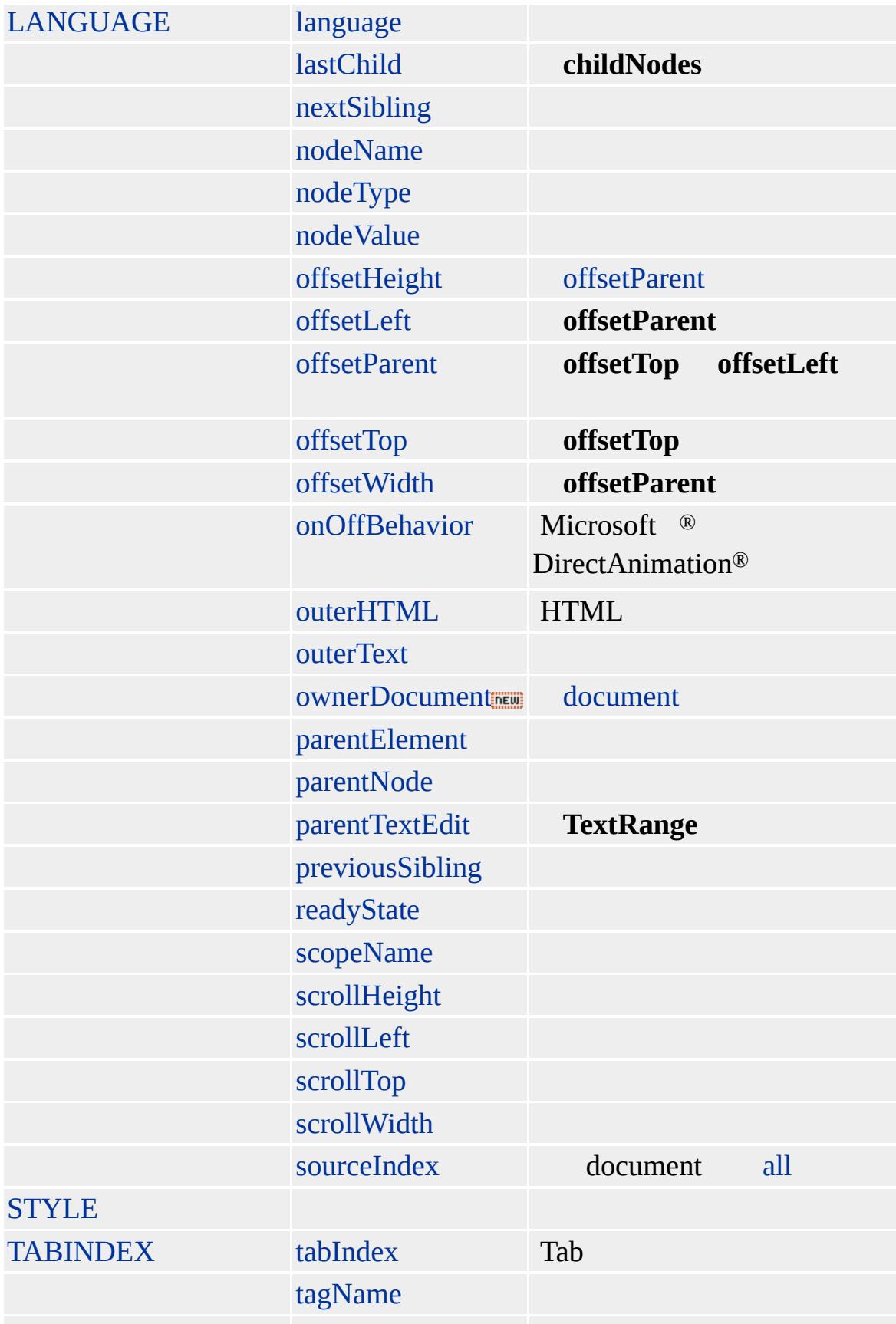

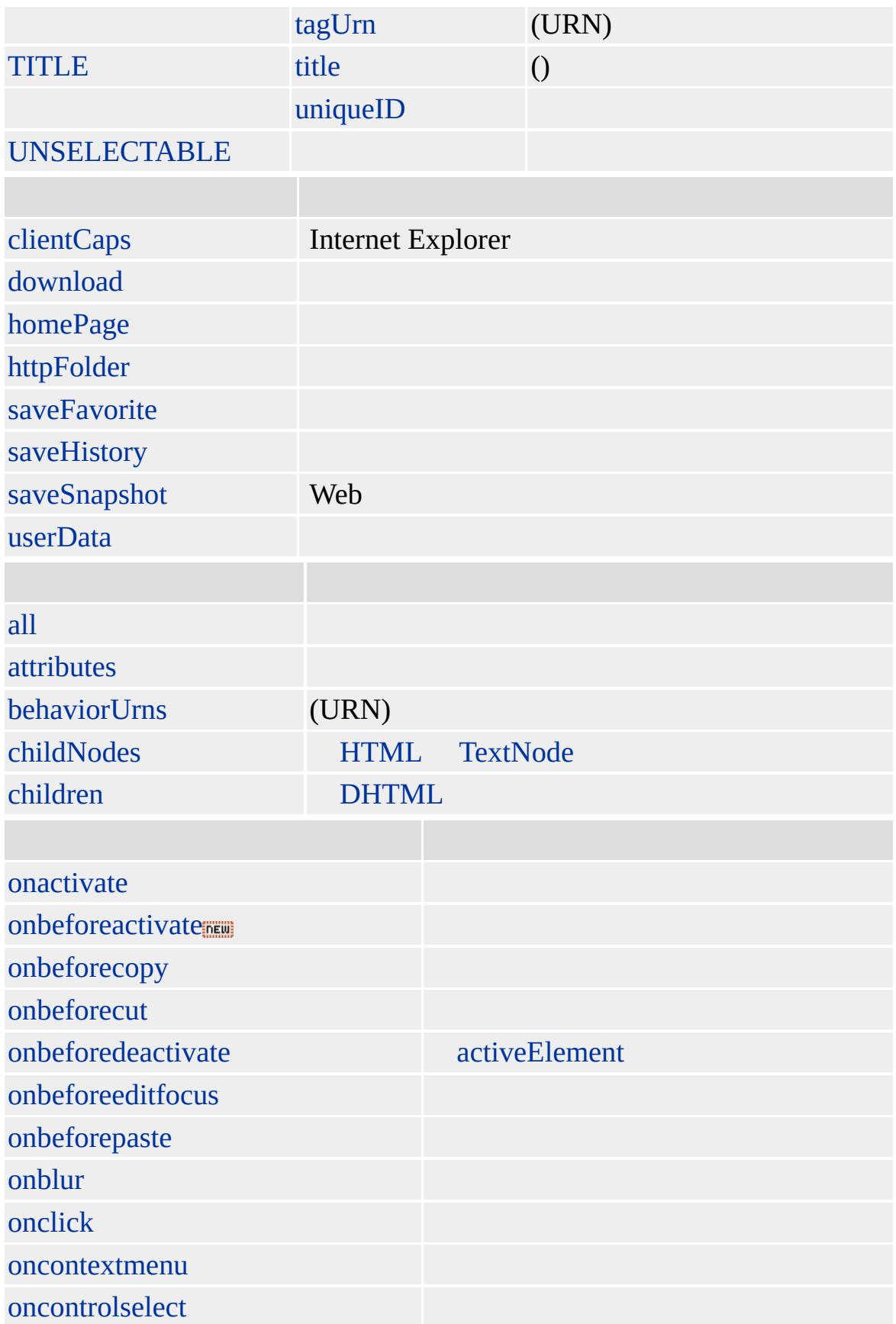

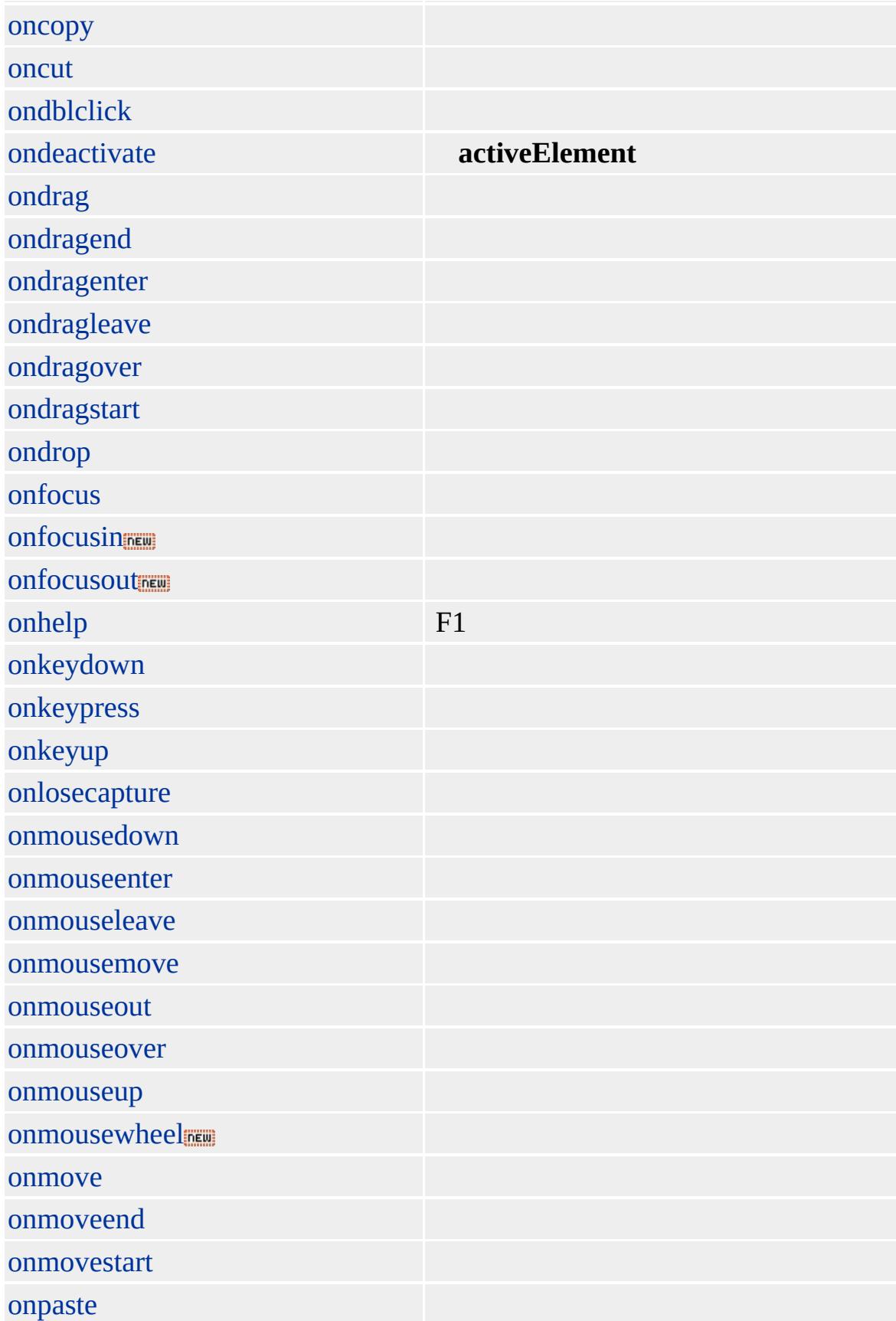

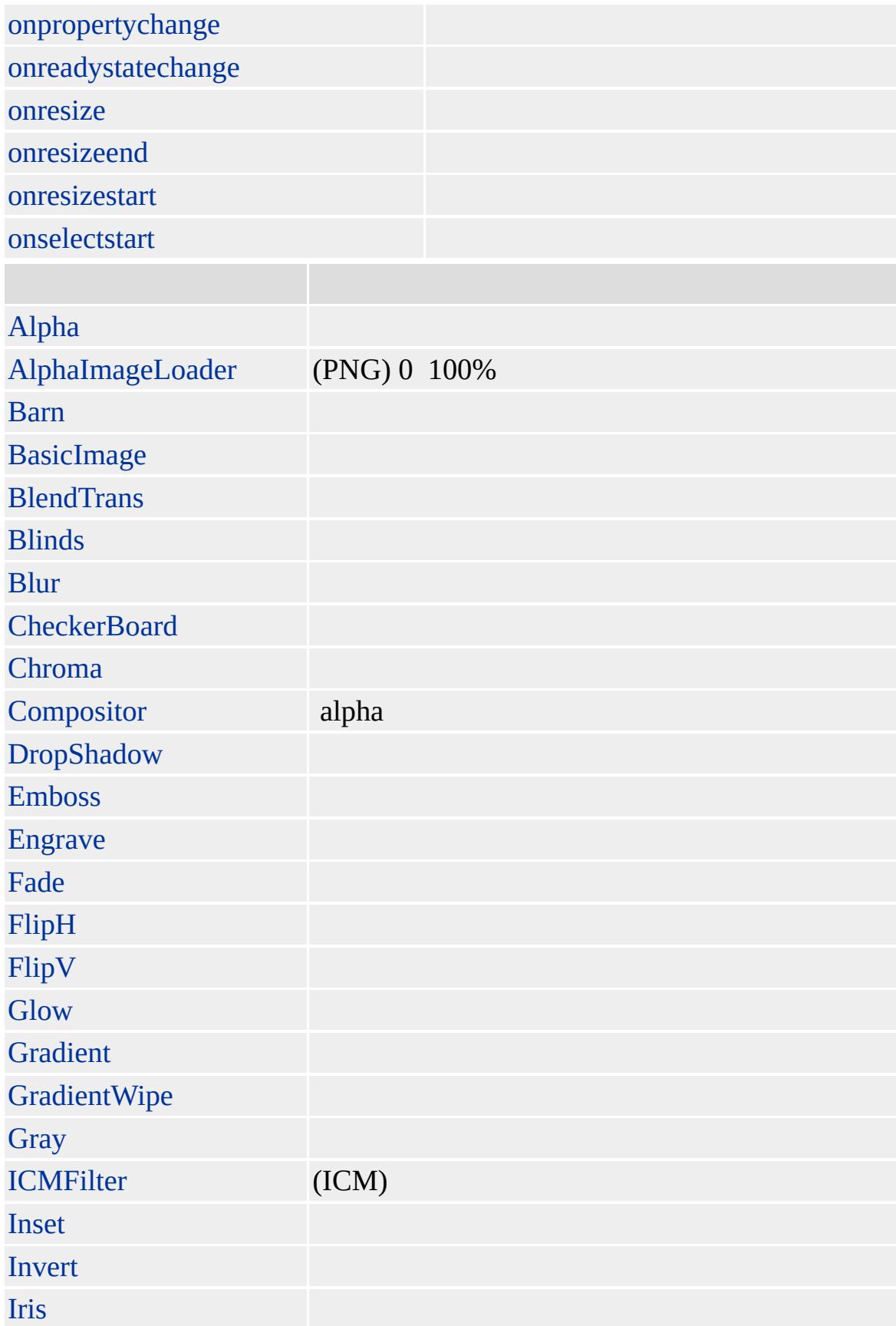

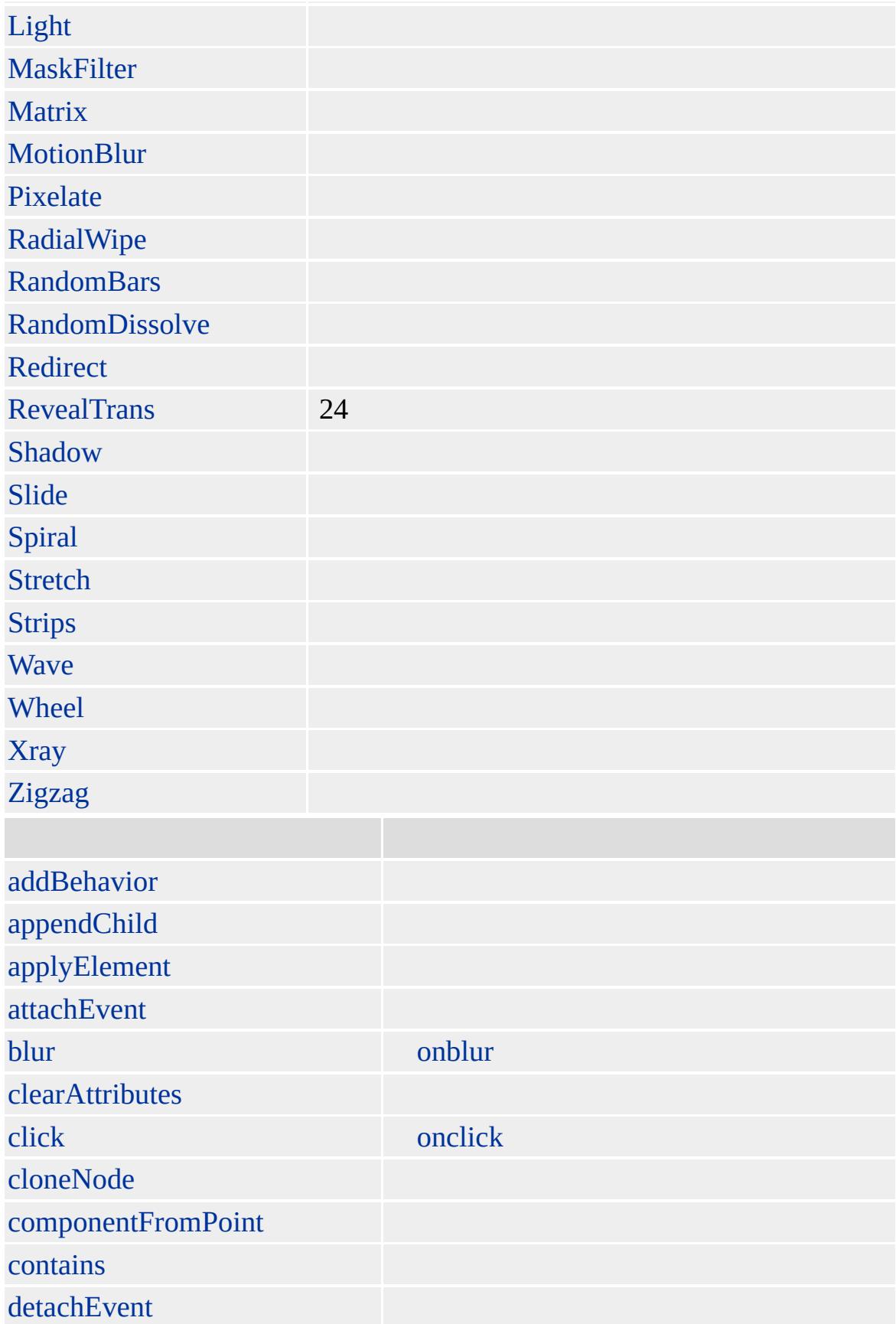

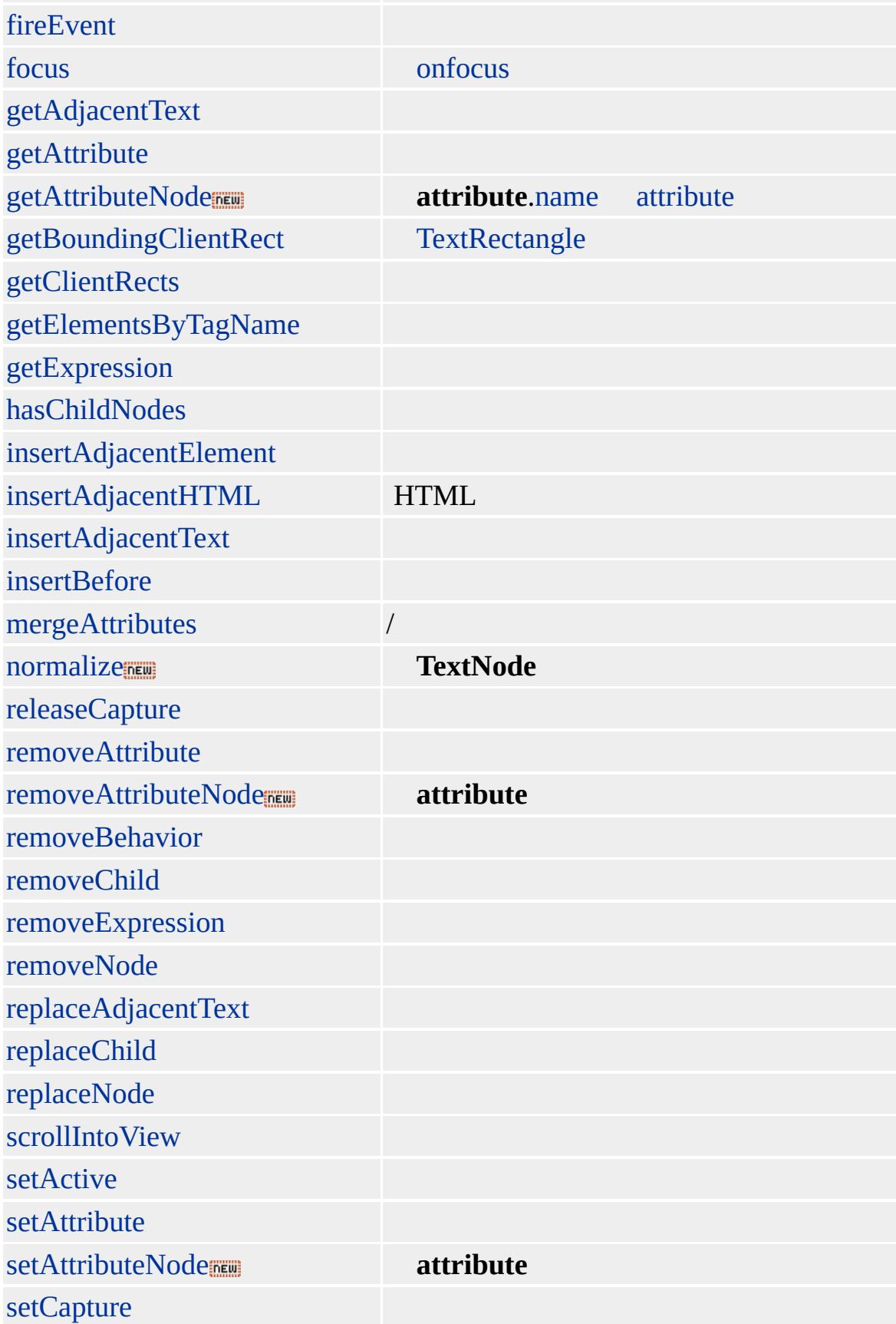

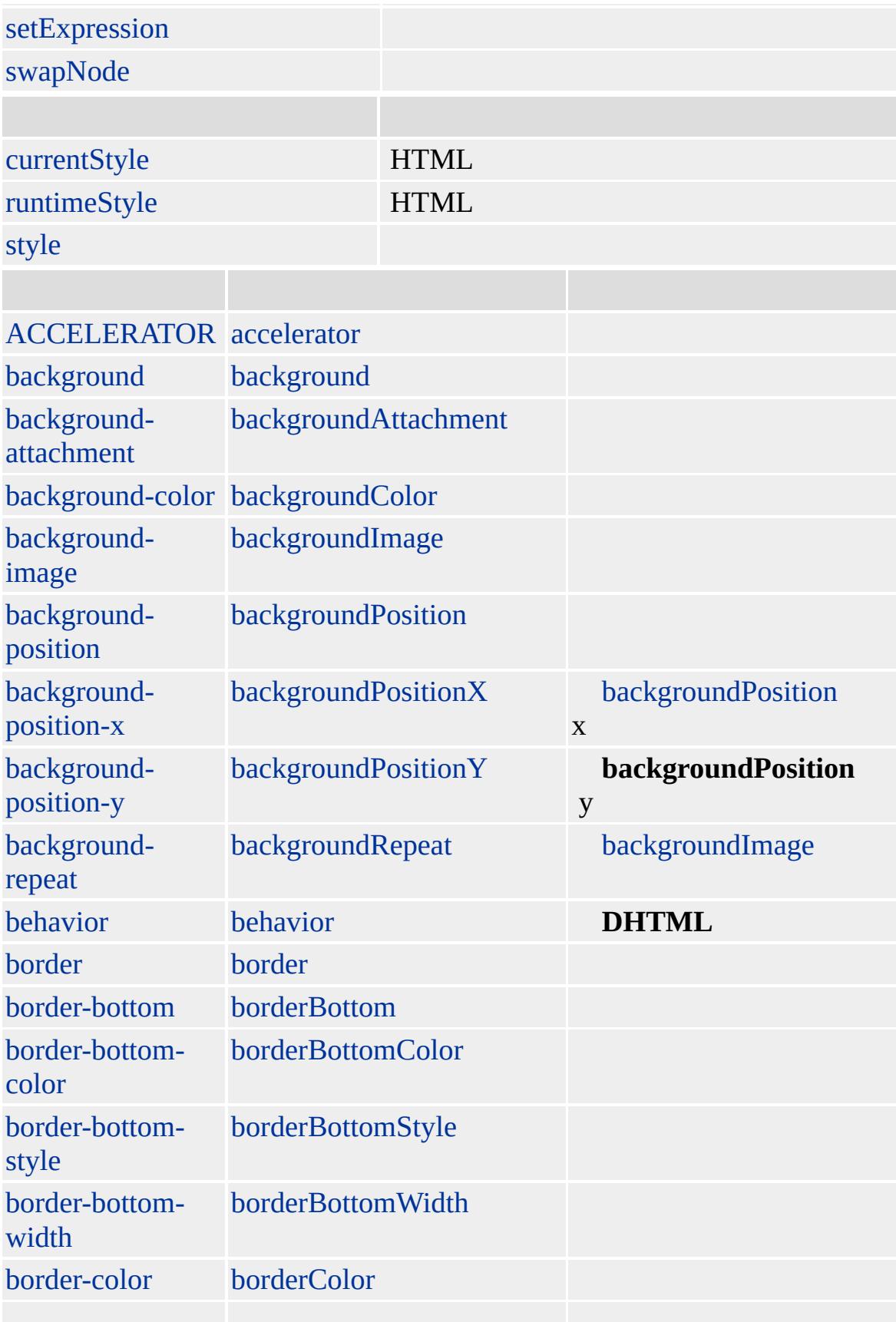

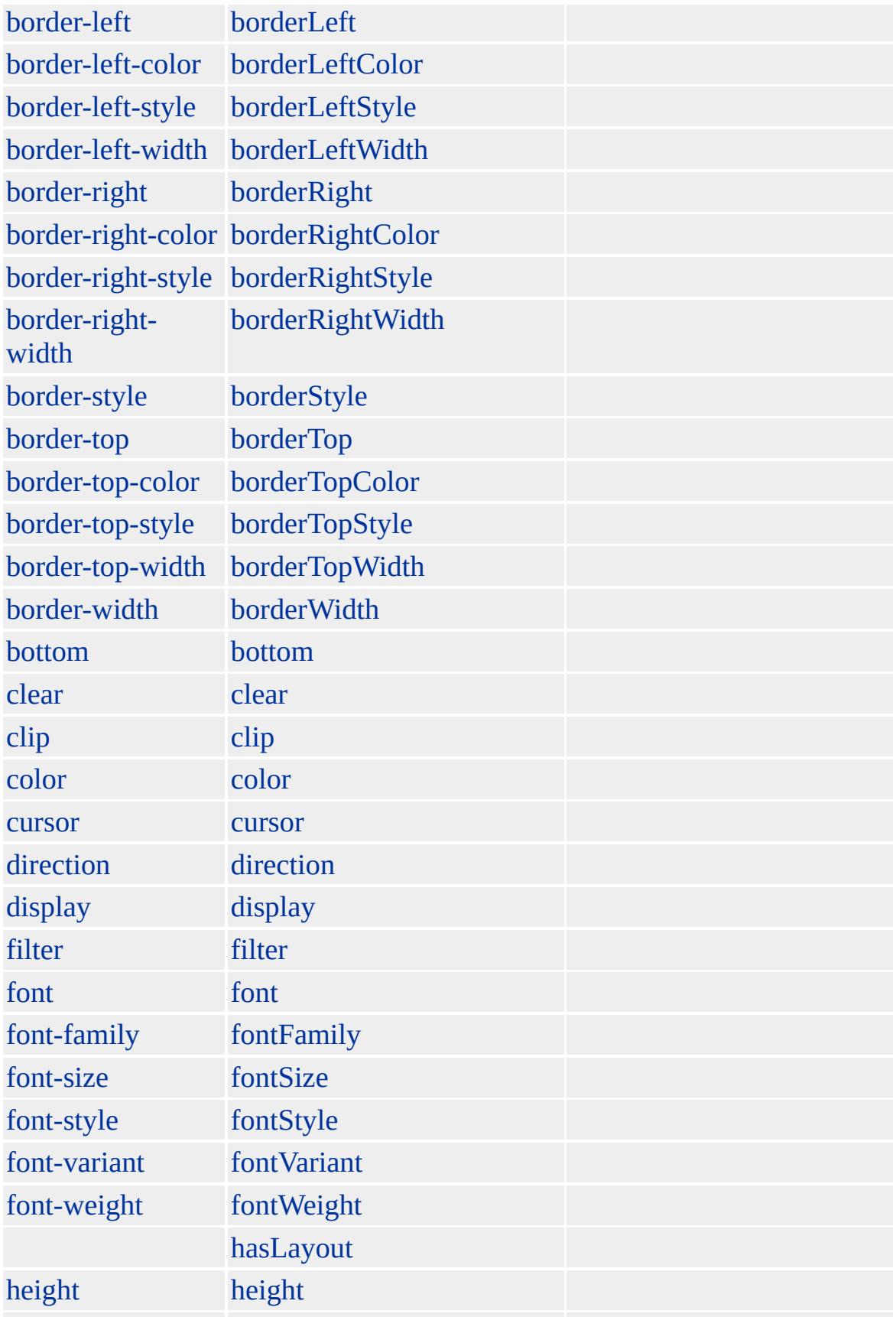

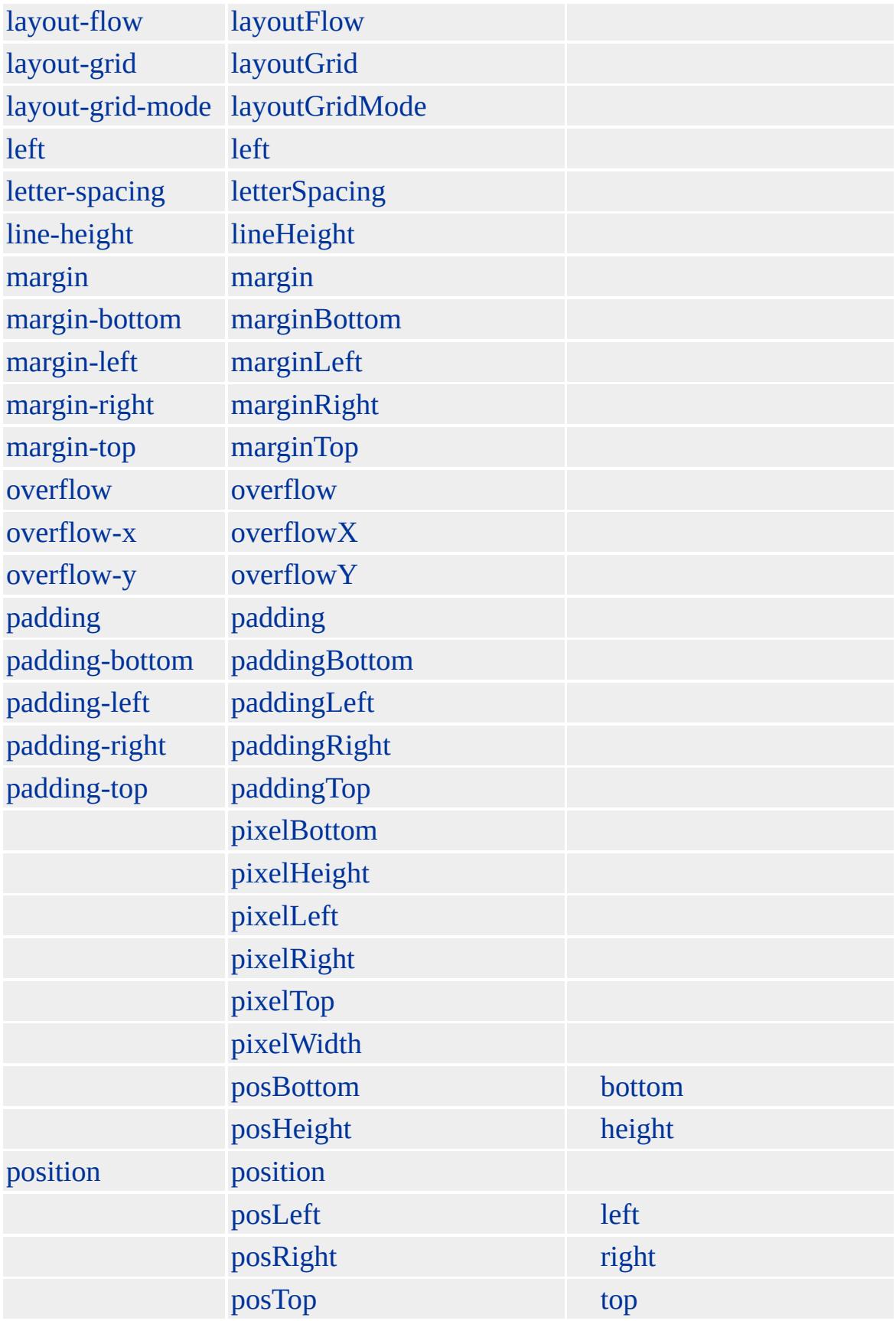
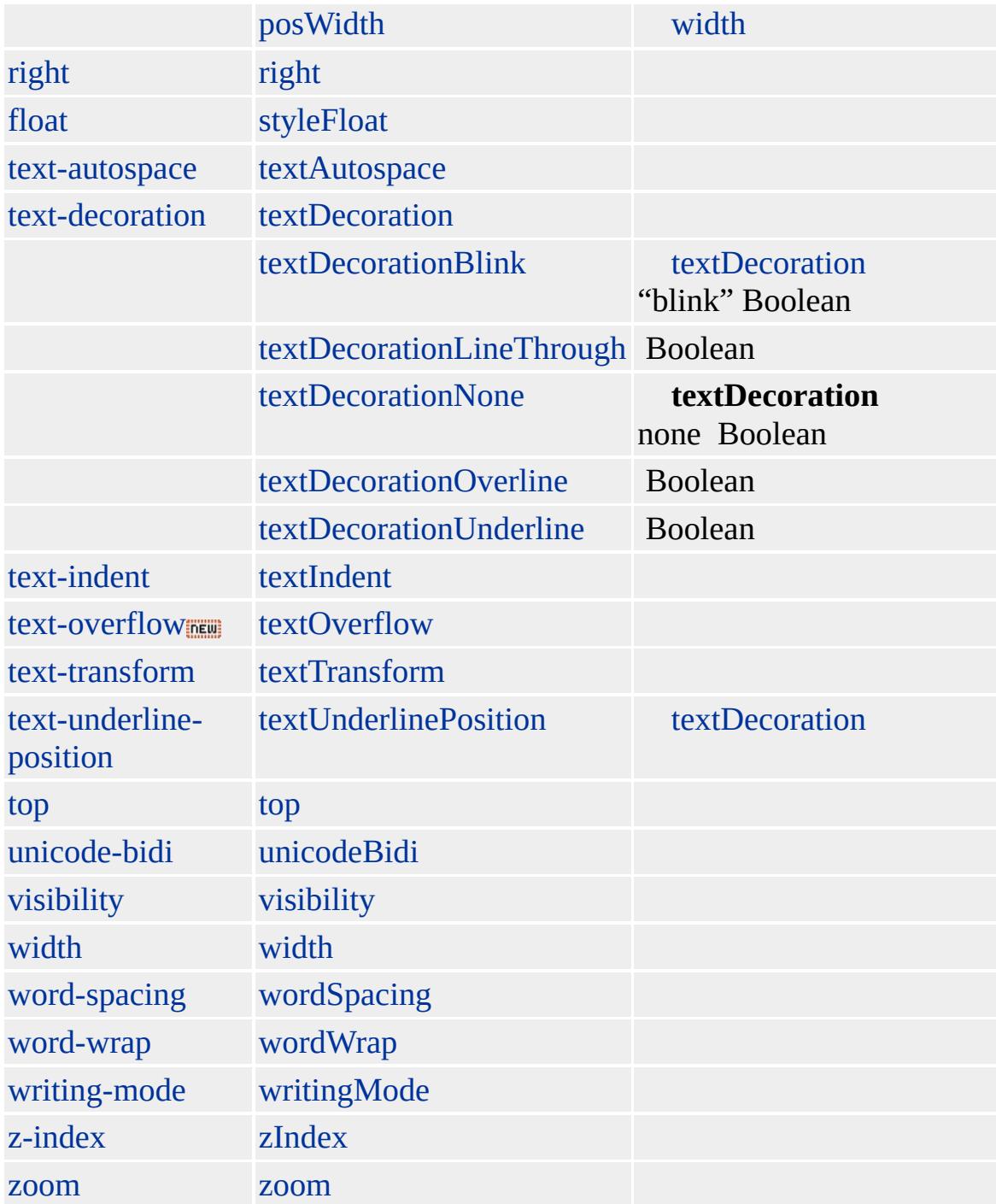

Microsoft ® Internet Explorer 3.0 HTML Internet Explorer 4.0

**DFN**

<DFN>HTML </DFN>

**[HTML](http://www.w3.org/TR/REC-html32.html) 3.2 MSQ+** 

[acronym,](#page-26-0) [address](#page-37-0), [cite](#page-201-0), [i](#page-525-0)

<span id="page-326-0"></span>[DIV](#page-340-0) | div [DHTML](#page-2-0)

## DIR | dir

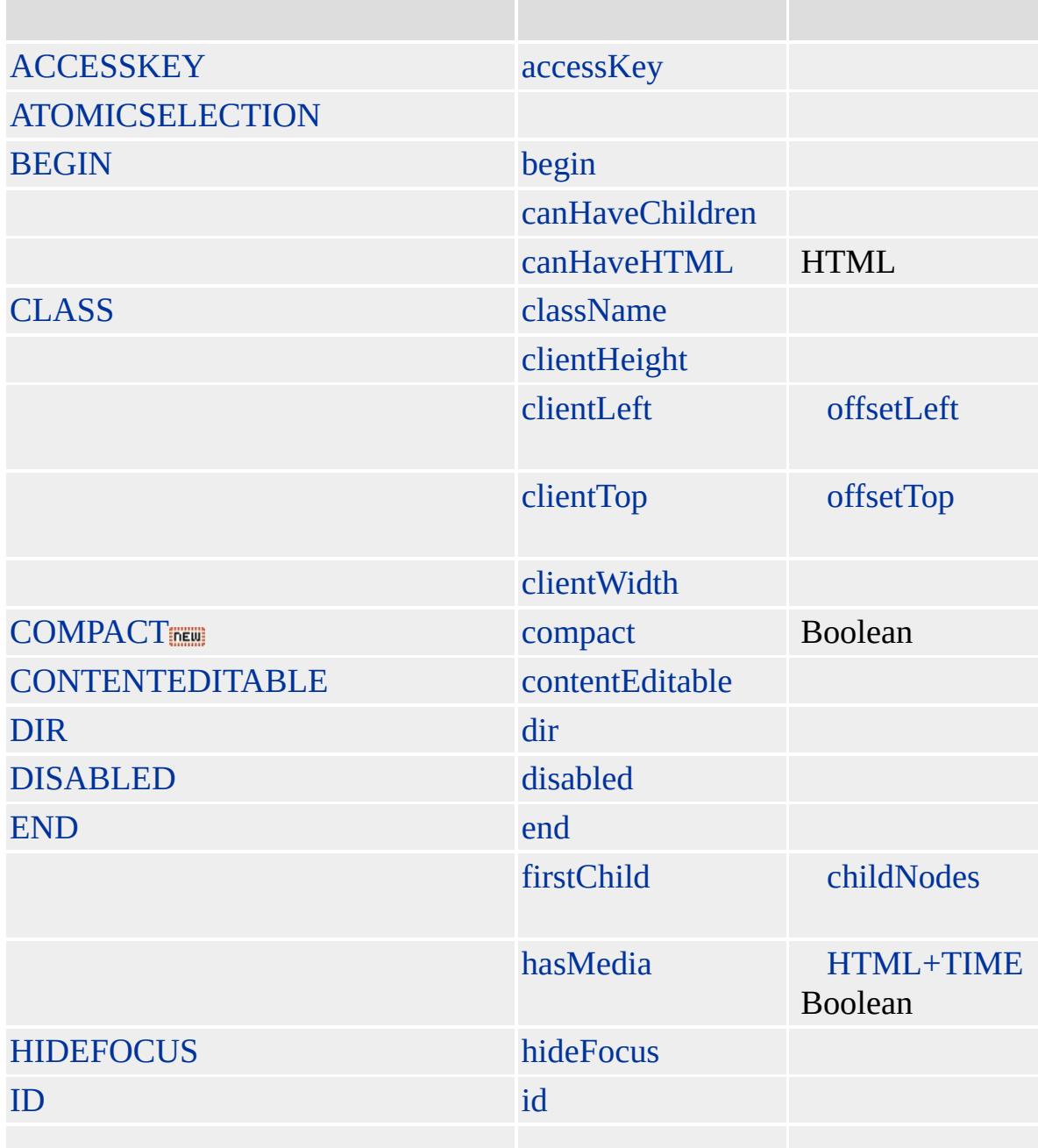

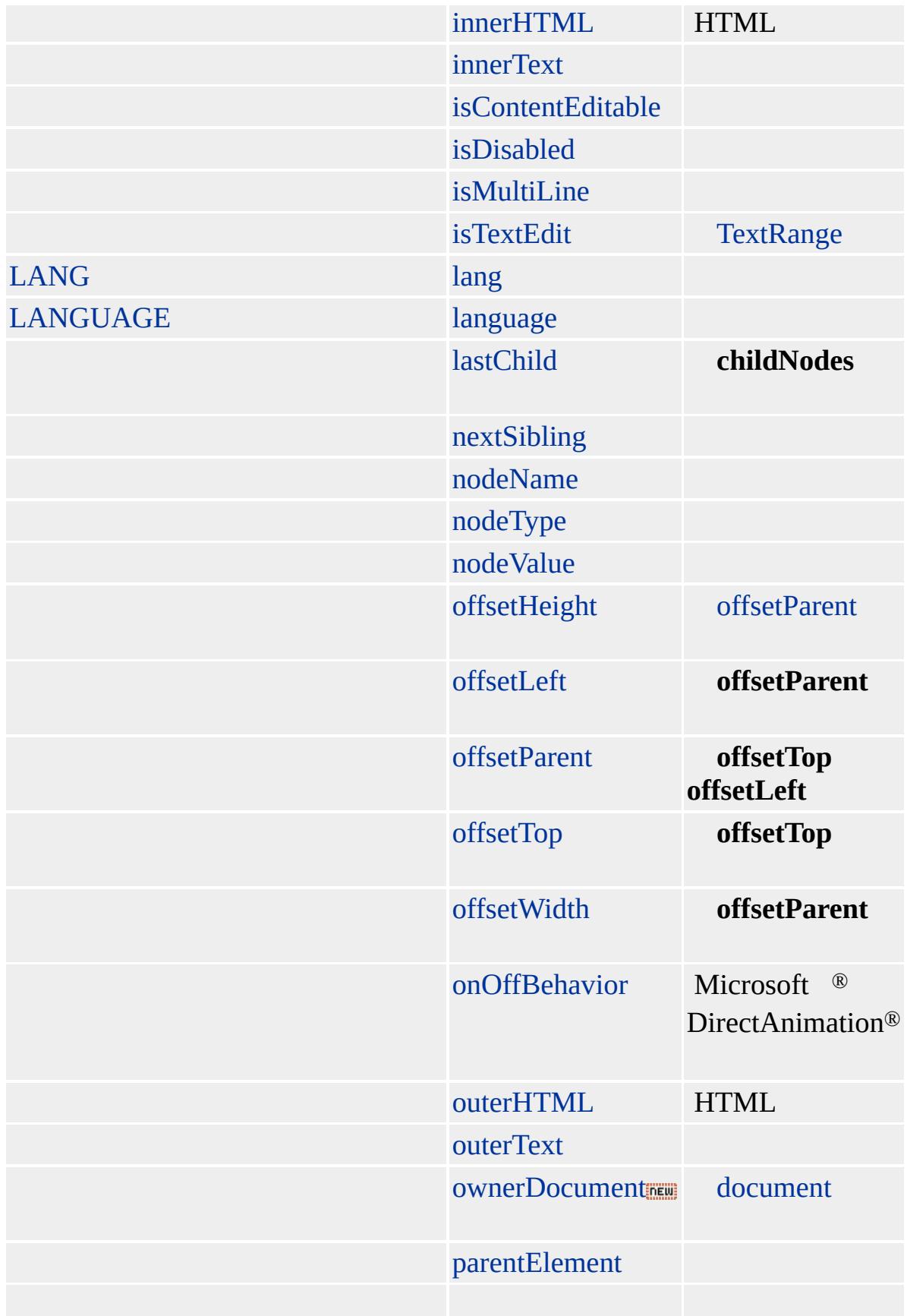

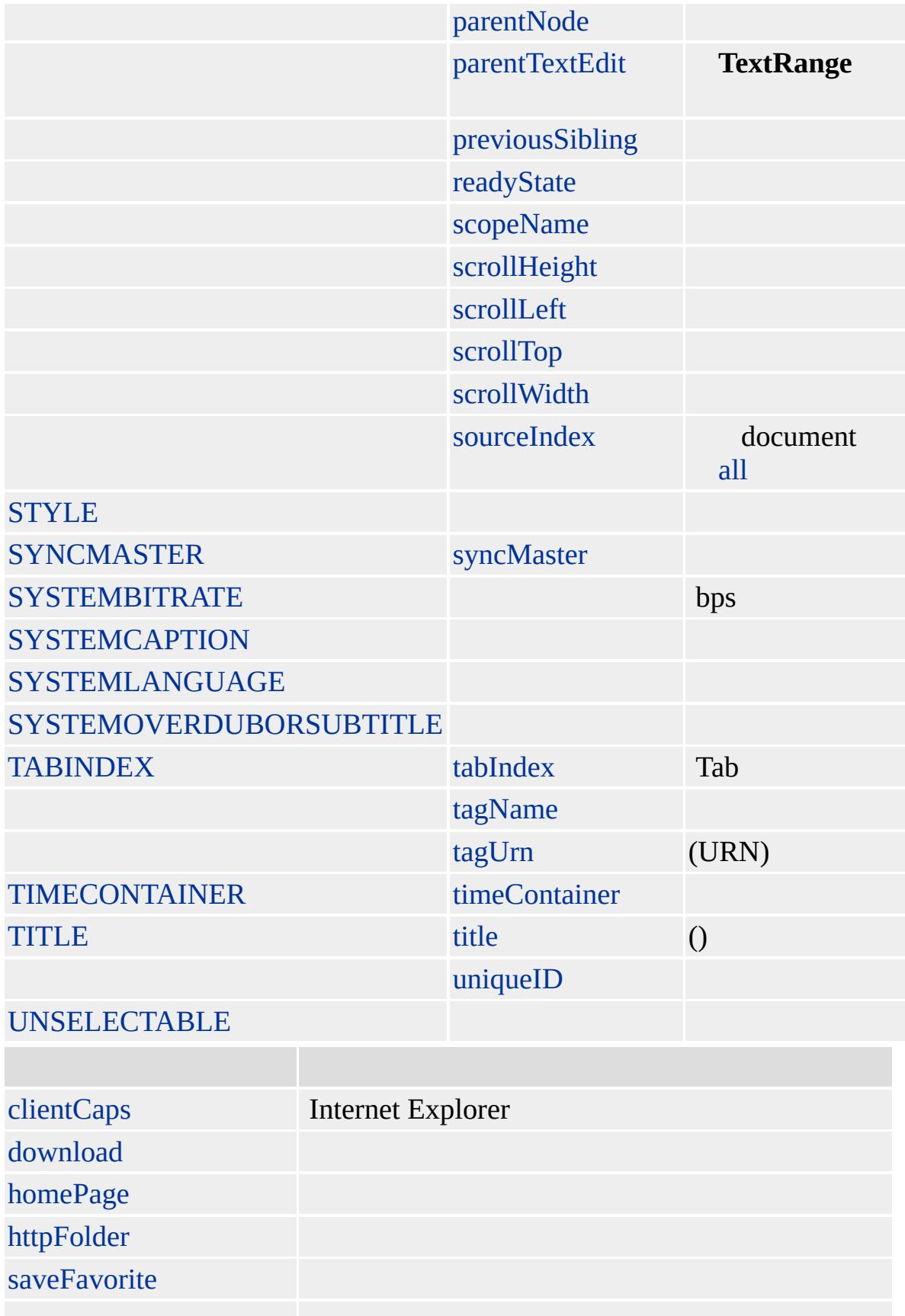

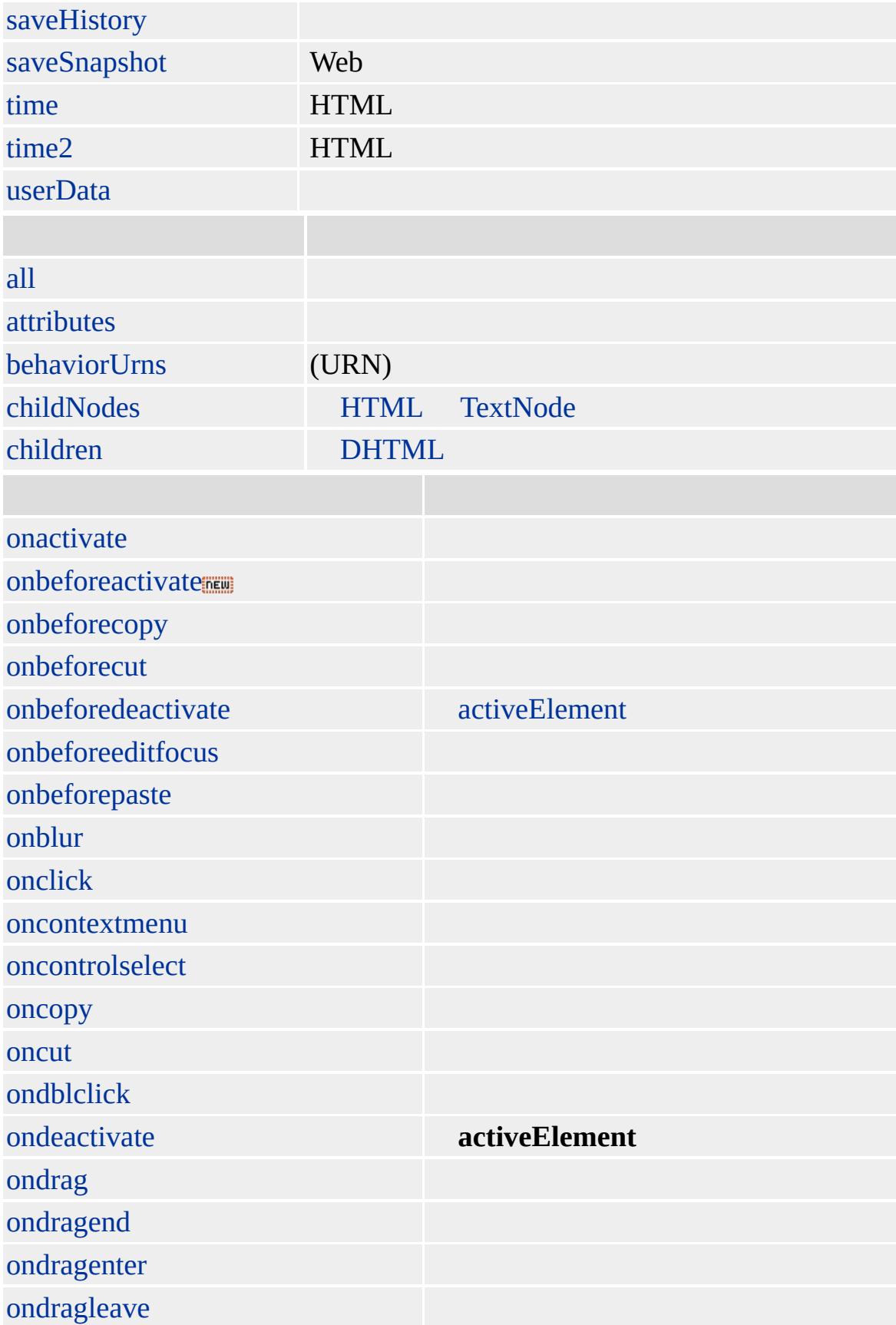

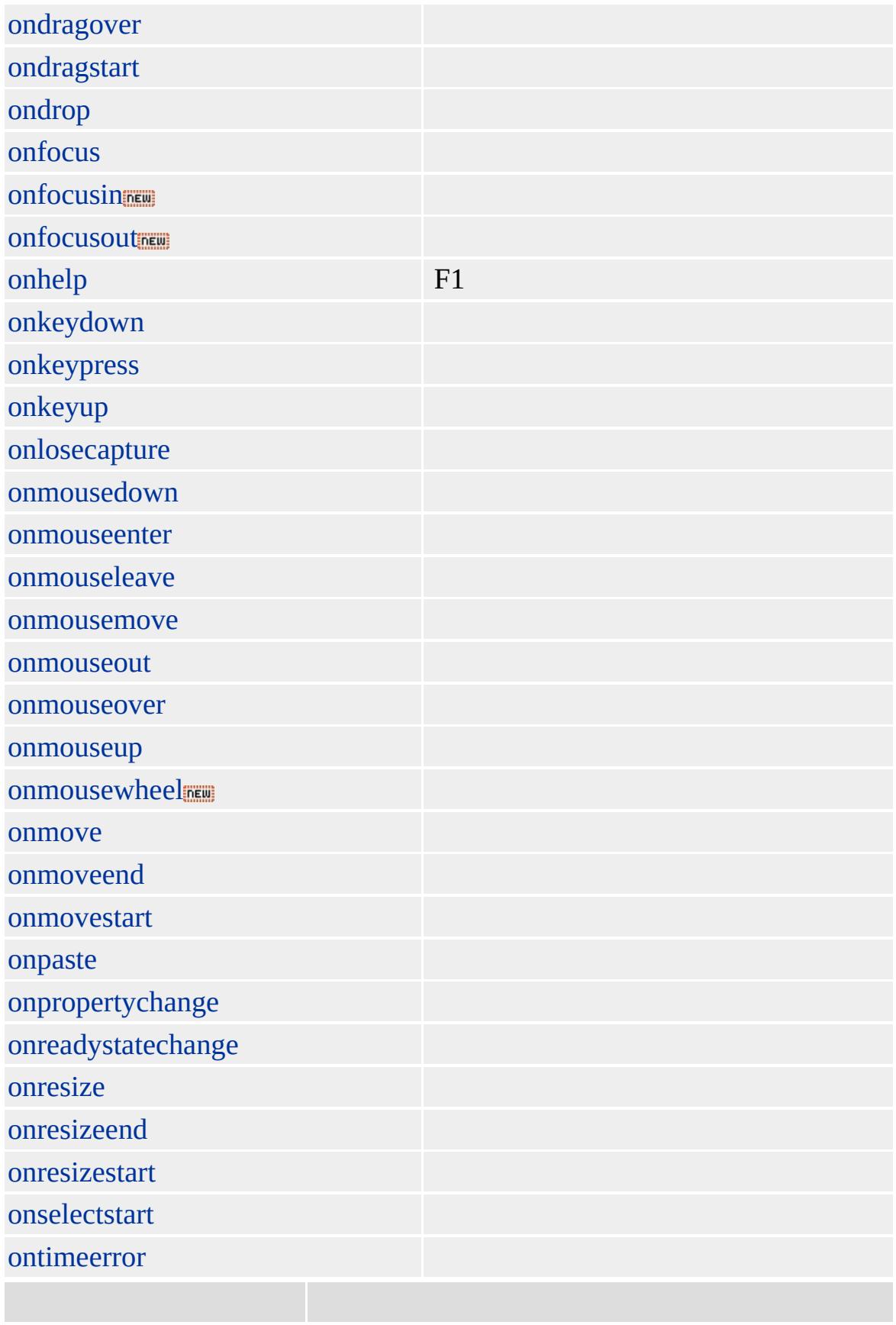

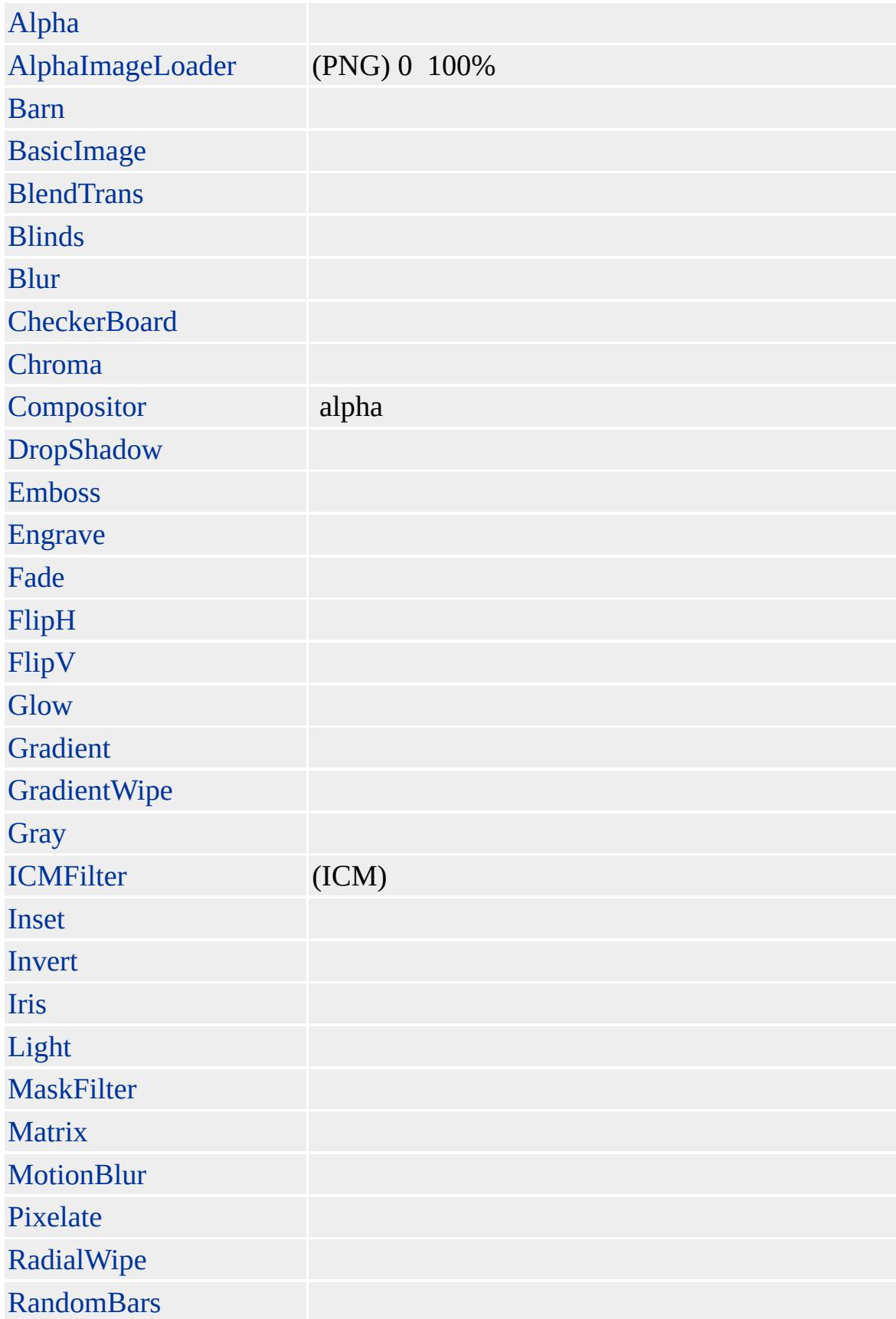

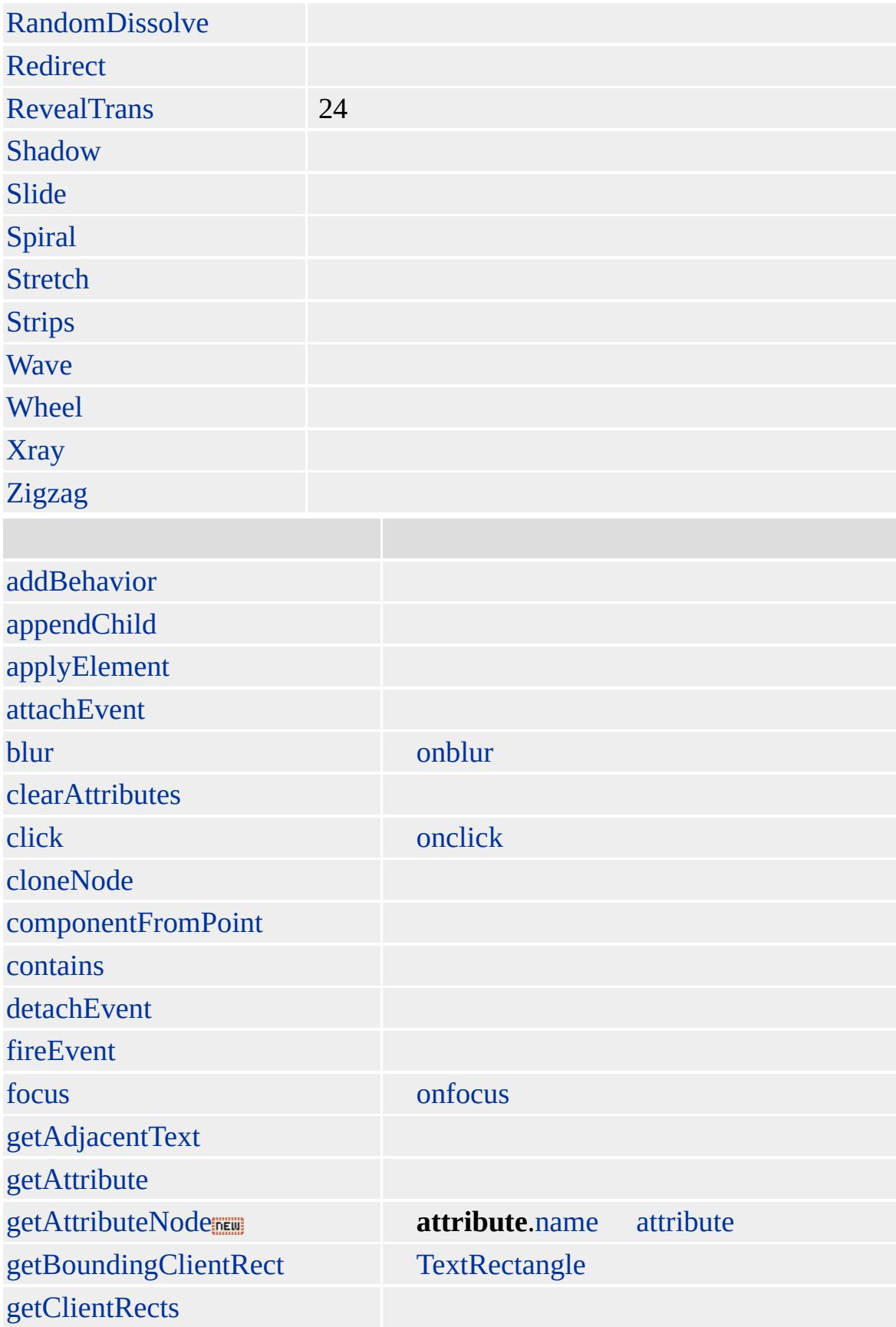

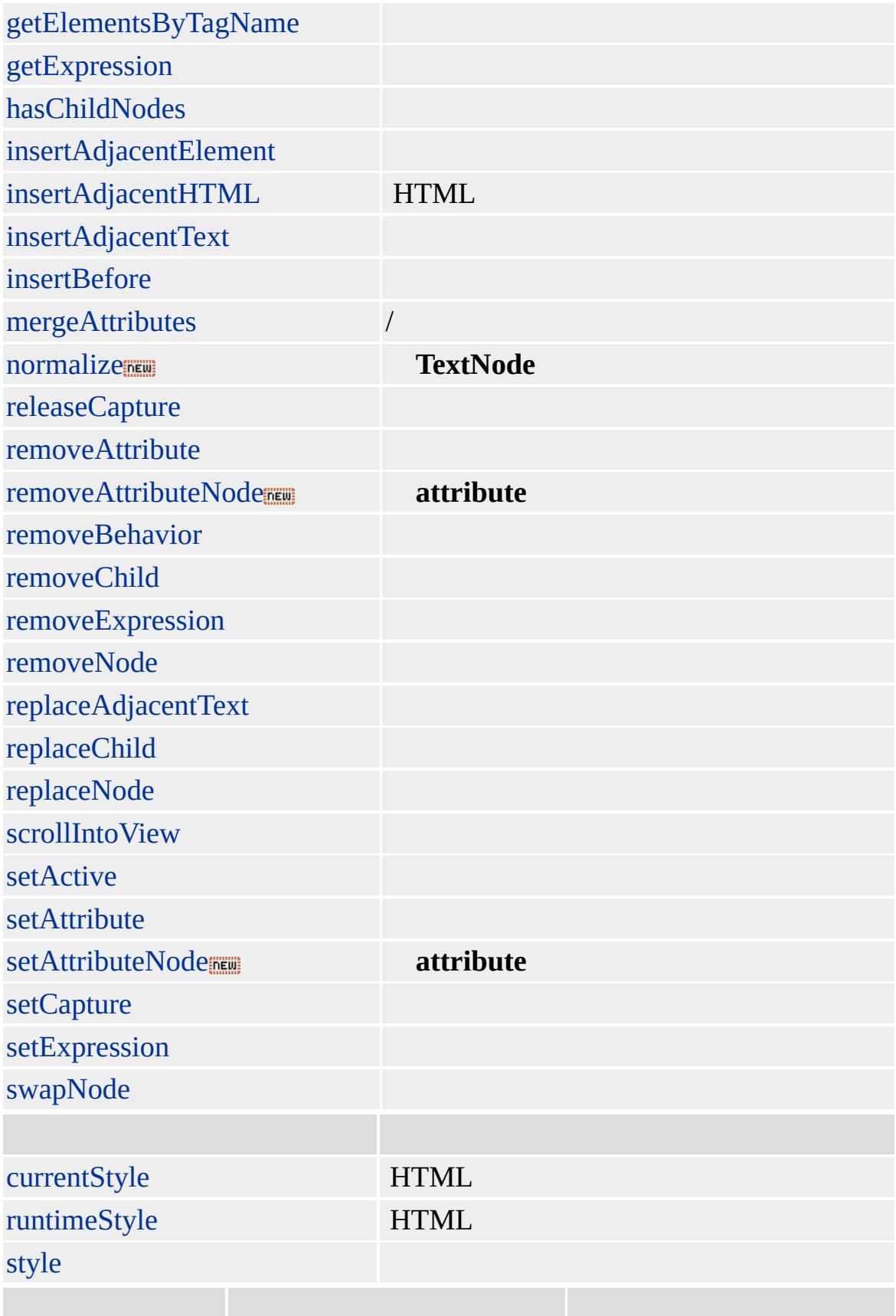

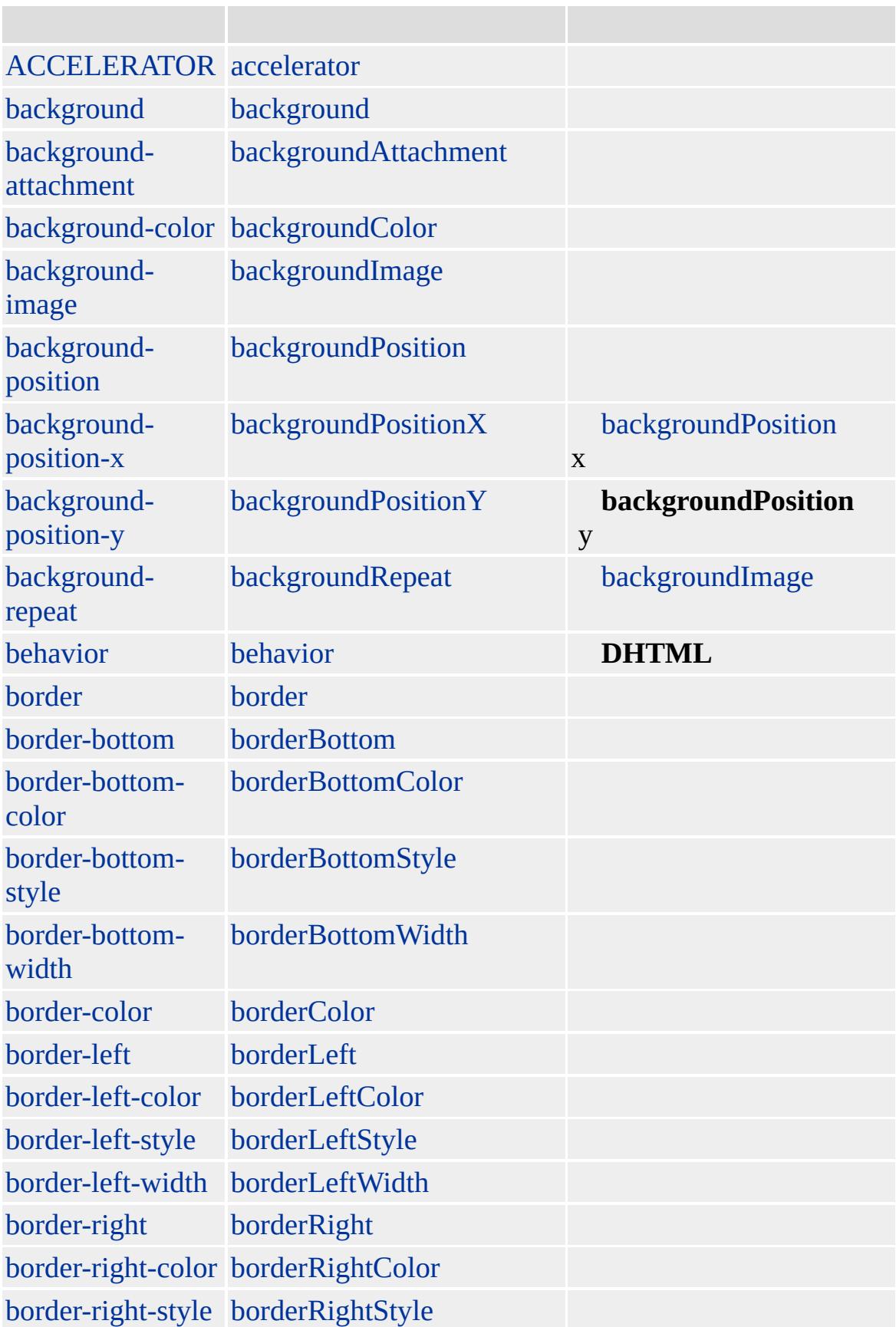

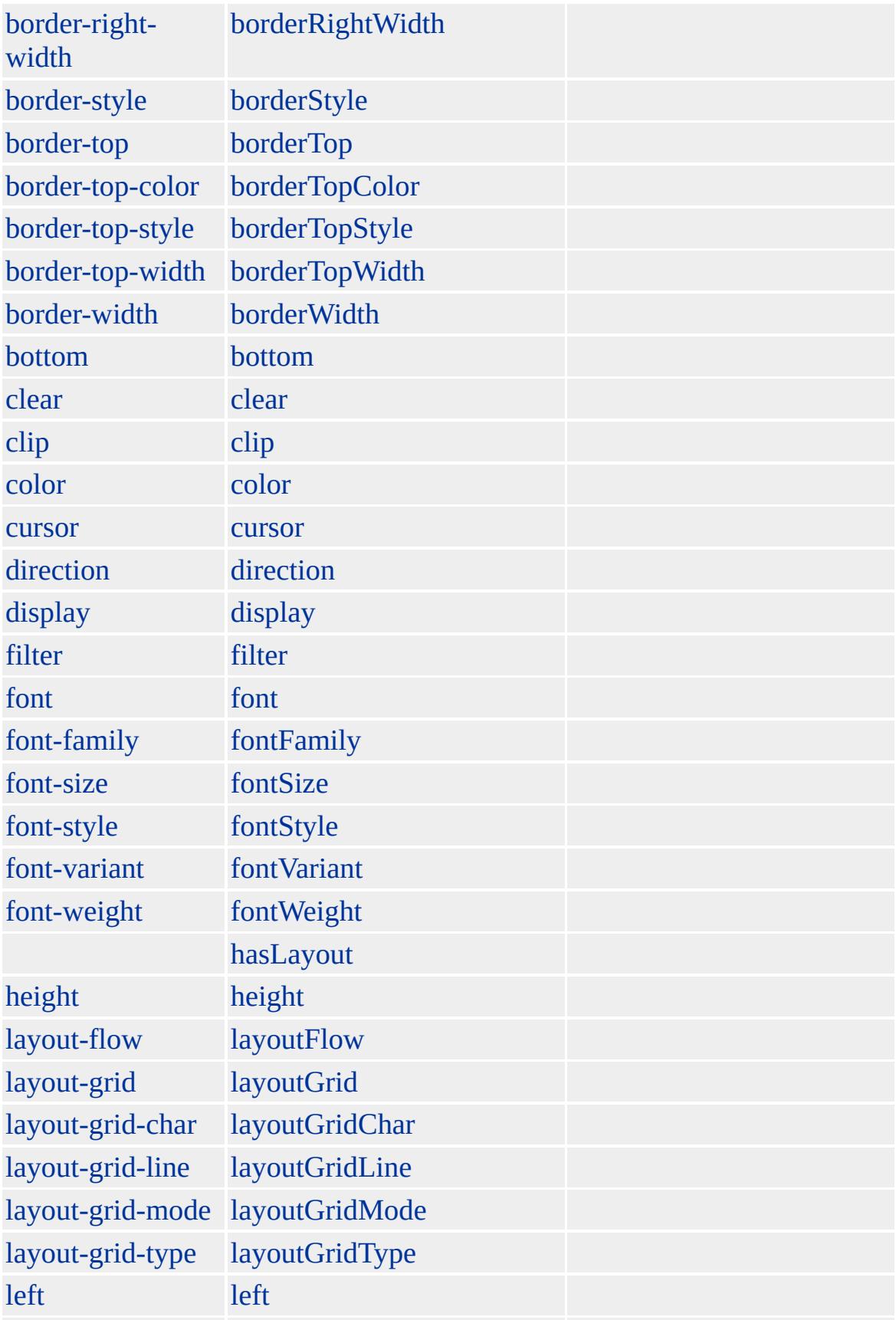

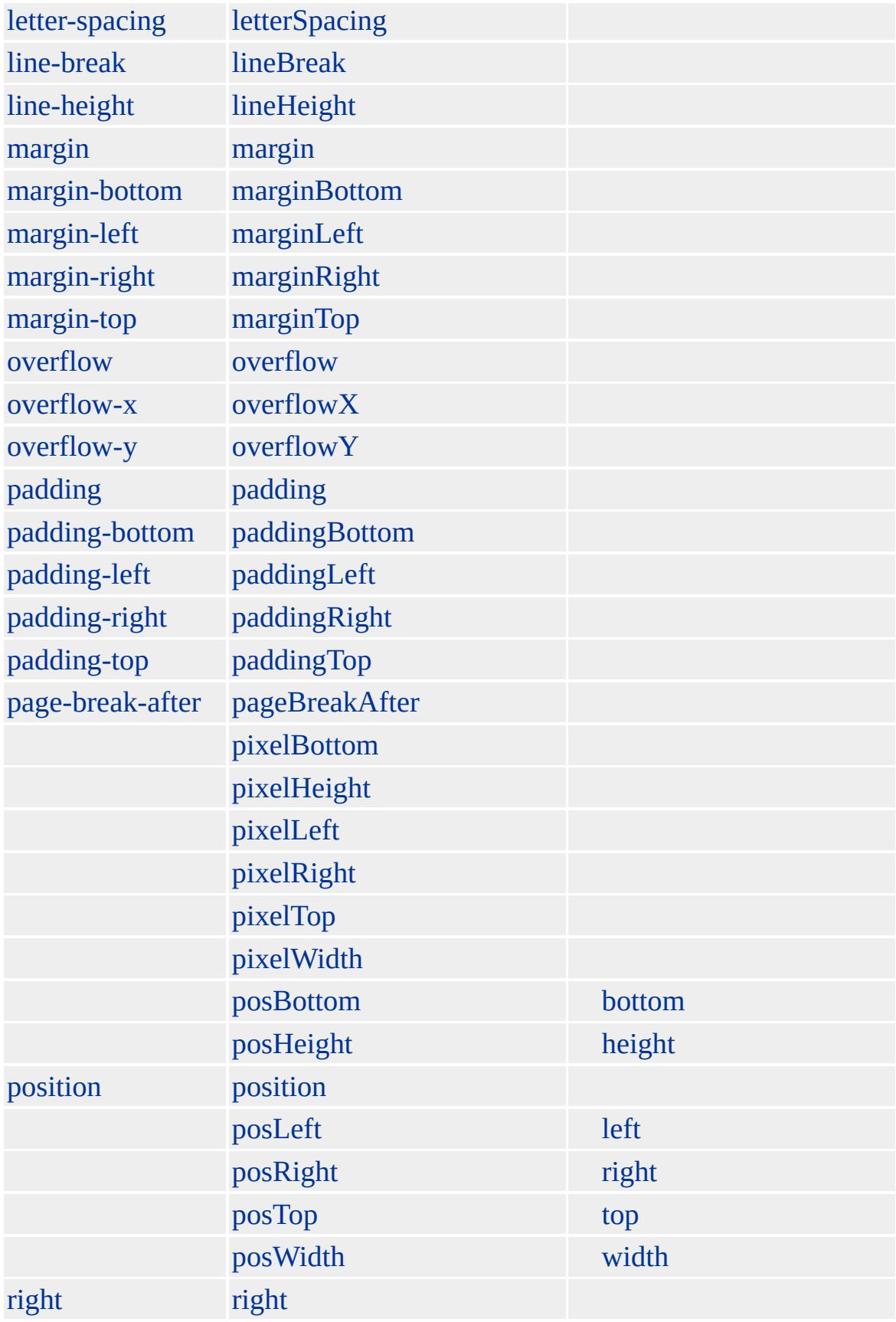

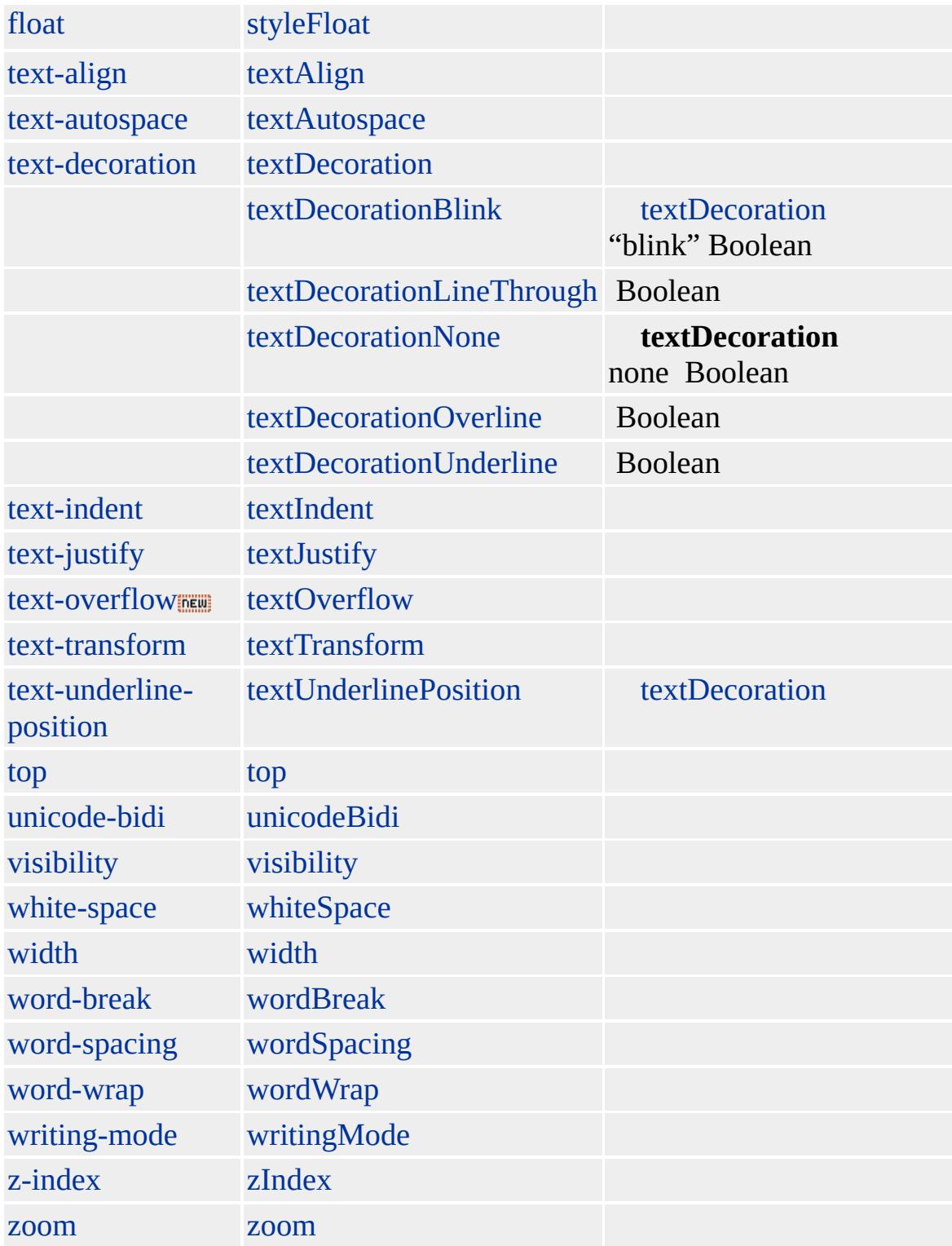

#### **DIR**

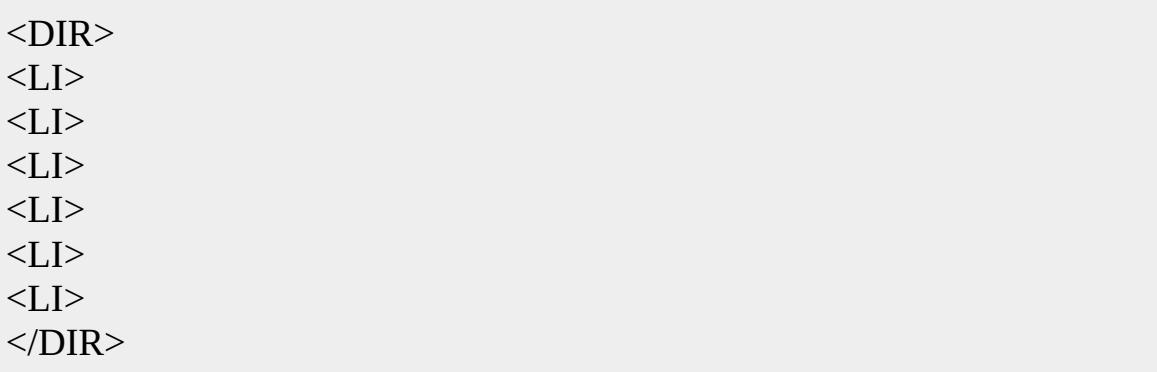

[HTML](http://www.w3.org/TR/REC-html32.html)  $ms \leftrightarrow$  [\(W3C\)\(DOM\)](http://www.w3.org/TR/2000/WD-DOM-Level-1-20000929/) 1  $ms \leftrightarrow$ 

<span id="page-340-0"></span> $\begin{array}{ccc} \bullet & \text{DIR} & \text{dir} & \rightarrow & \text{DL} & \mid \text{dl} & \end{array} \begin{array}{ccc} \bullet & \text{DHTML} \end{array}$  $\begin{array}{ccc} \bullet & \text{DIR} & \text{dir} & \rightarrow & \text{DL} & \mid \text{dl} & \end{array} \begin{array}{ccc} \bullet & \text{DHTML} \end{array}$  $\begin{array}{ccc} \bullet & \text{DIR} & \text{dir} & \rightarrow & \text{DL} & \mid \text{dl} & \end{array} \begin{array}{ccc} \bullet & \text{DHTML} \end{array}$  $\begin{array}{ccc} \bullet & \text{DIR} & \text{dir} & \rightarrow & \text{DL} & \mid \text{dl} & \end{array} \begin{array}{ccc} \bullet & \text{DHTML} \end{array}$  $\begin{array}{ccc} \bullet & \text{DIR} & \text{dir} & \rightarrow & \text{DL} & \mid \text{dl} & \end{array} \begin{array}{ccc} \bullet & \text{DHTML} \end{array}$  $\begin{array}{ccc} \bullet & \text{DIR} & \text{dir} & \rightarrow & \text{DL} & \mid \text{dl} & \end{array} \begin{array}{ccc} \bullet & \text{DHTML} \end{array}$  $\begin{array}{ccc} \bullet & \text{DIR} & \text{dir} & \rightarrow & \text{DL} & \mid \text{dl} & \end{array} \begin{array}{ccc} \bullet & \text{DHTML} \end{array}$ 

## DIV | div

#### HTML

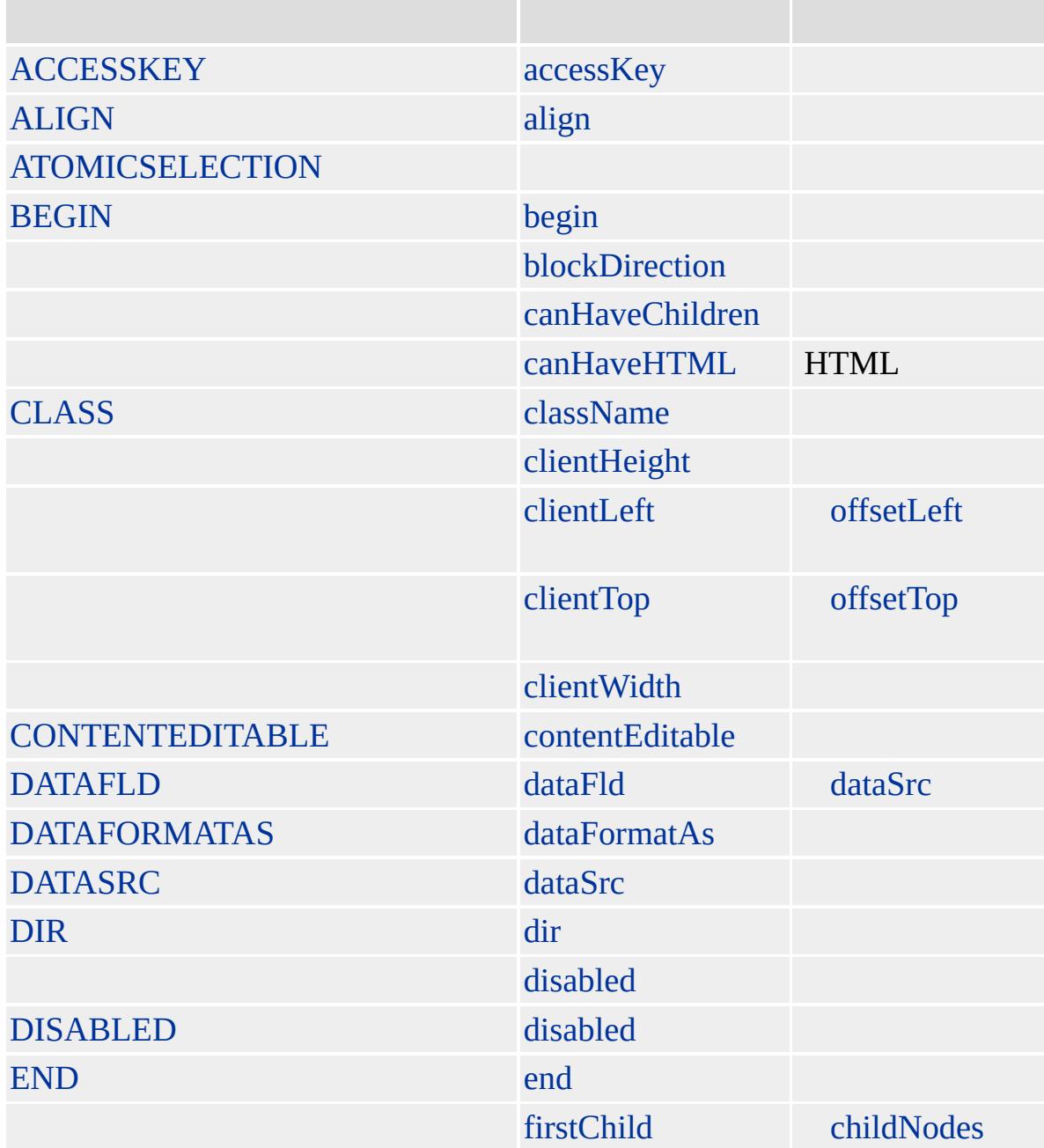

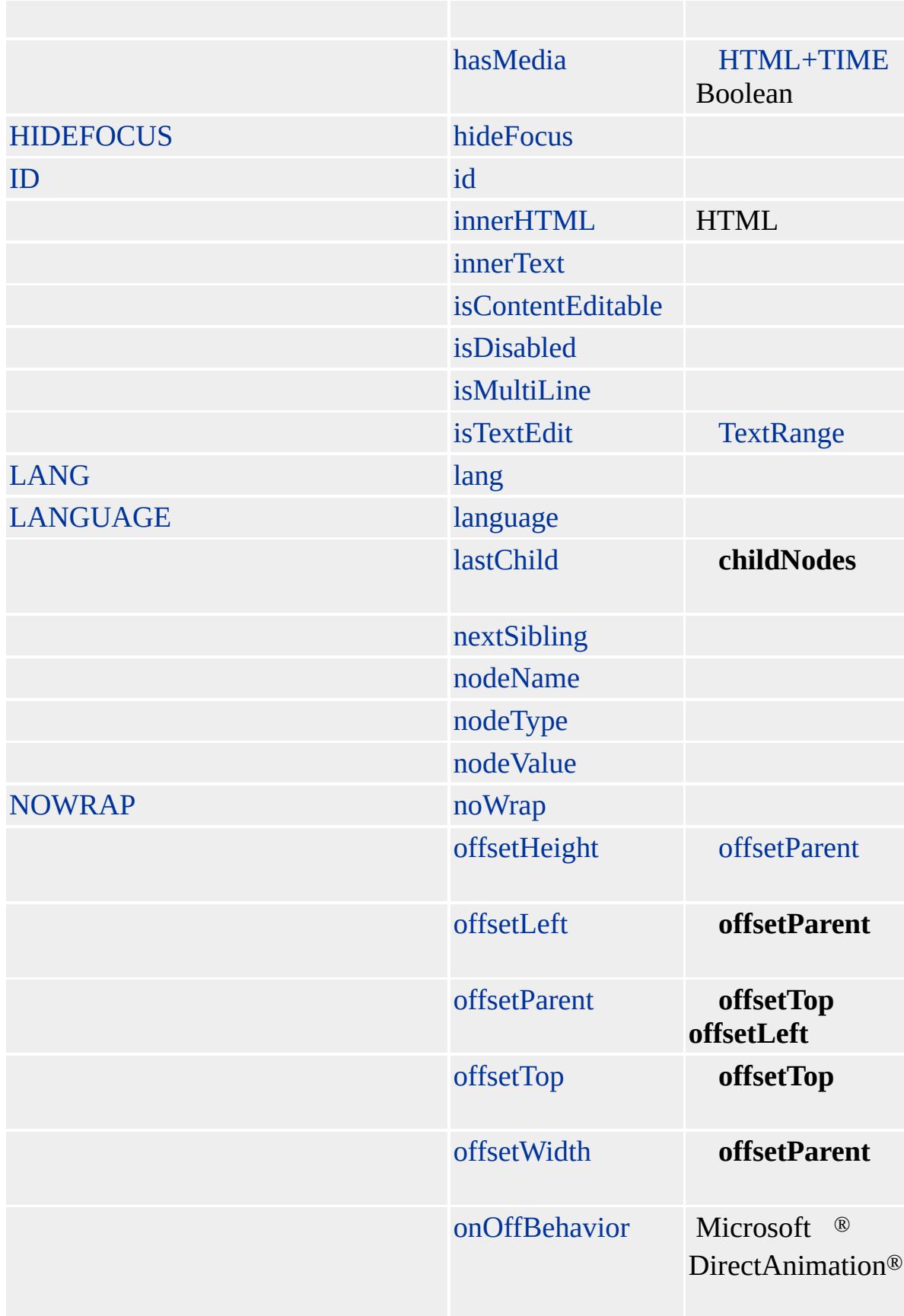

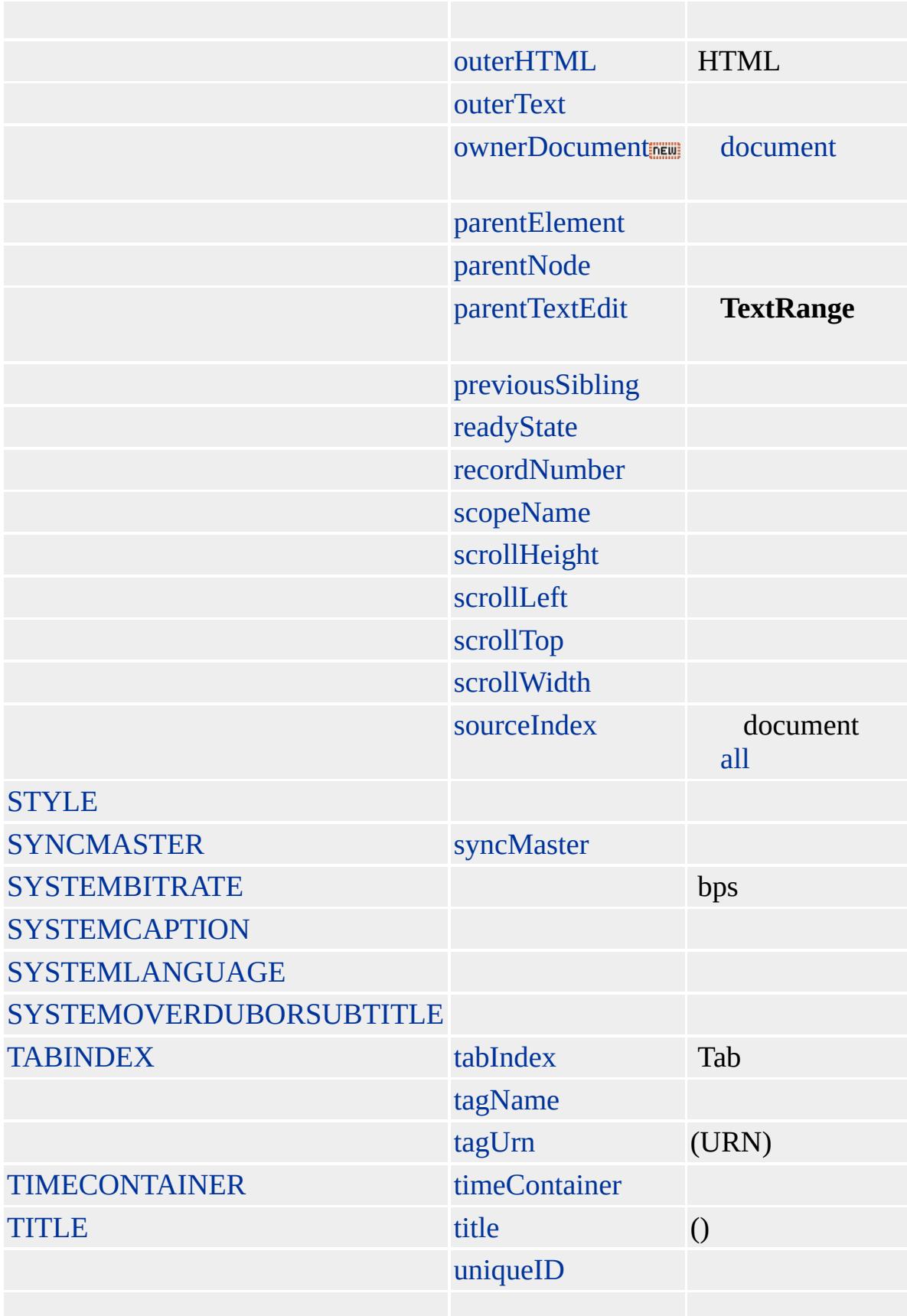

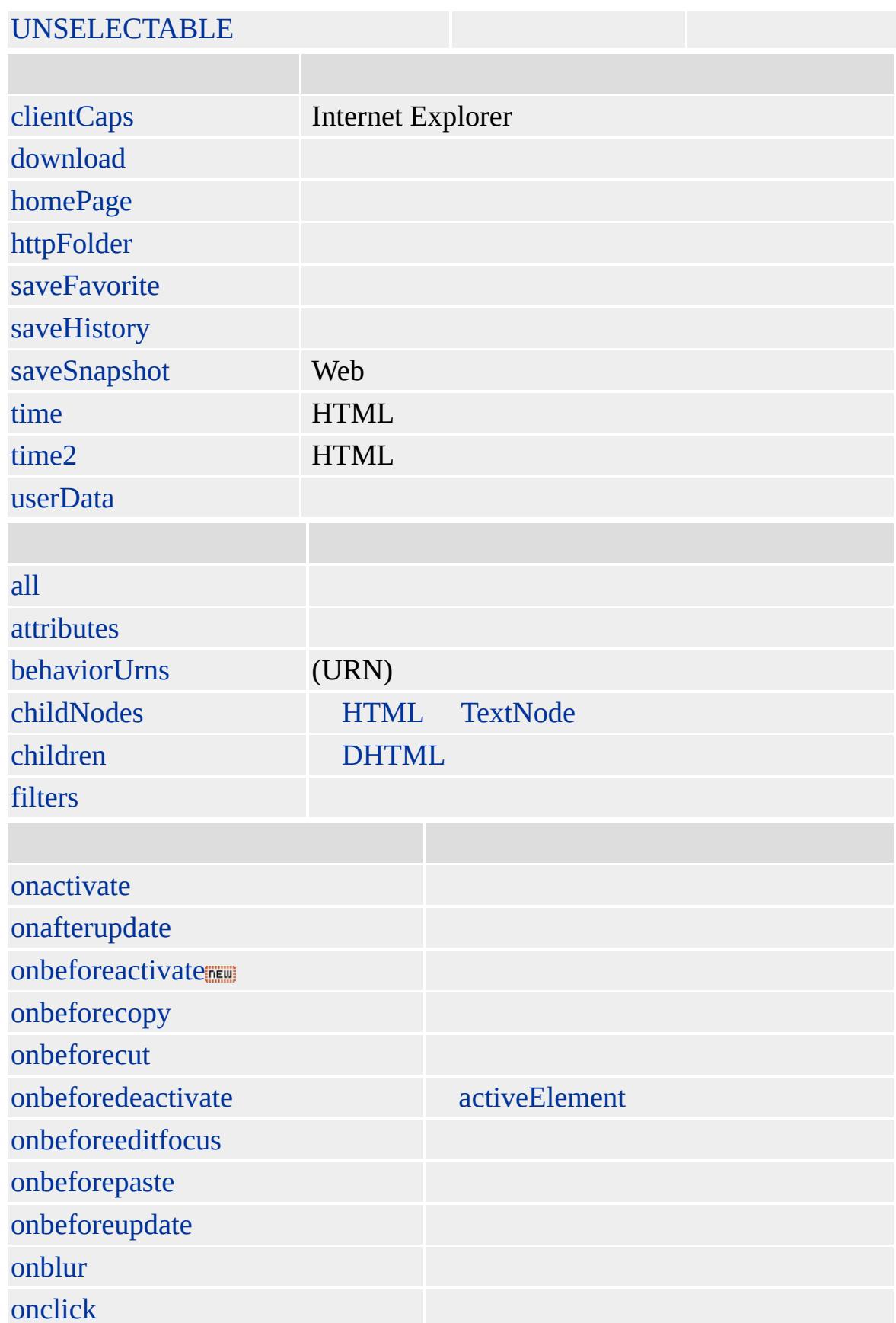

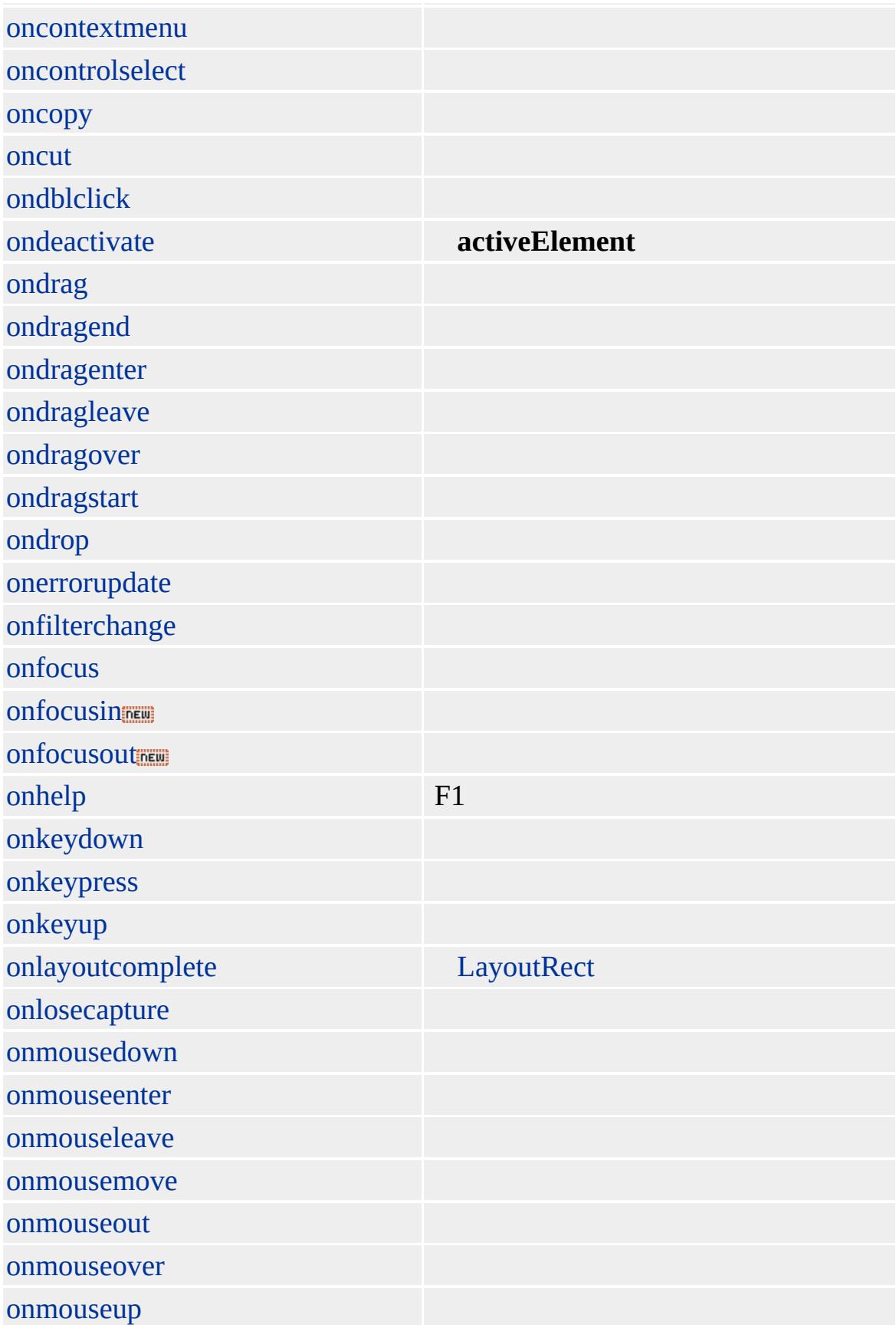

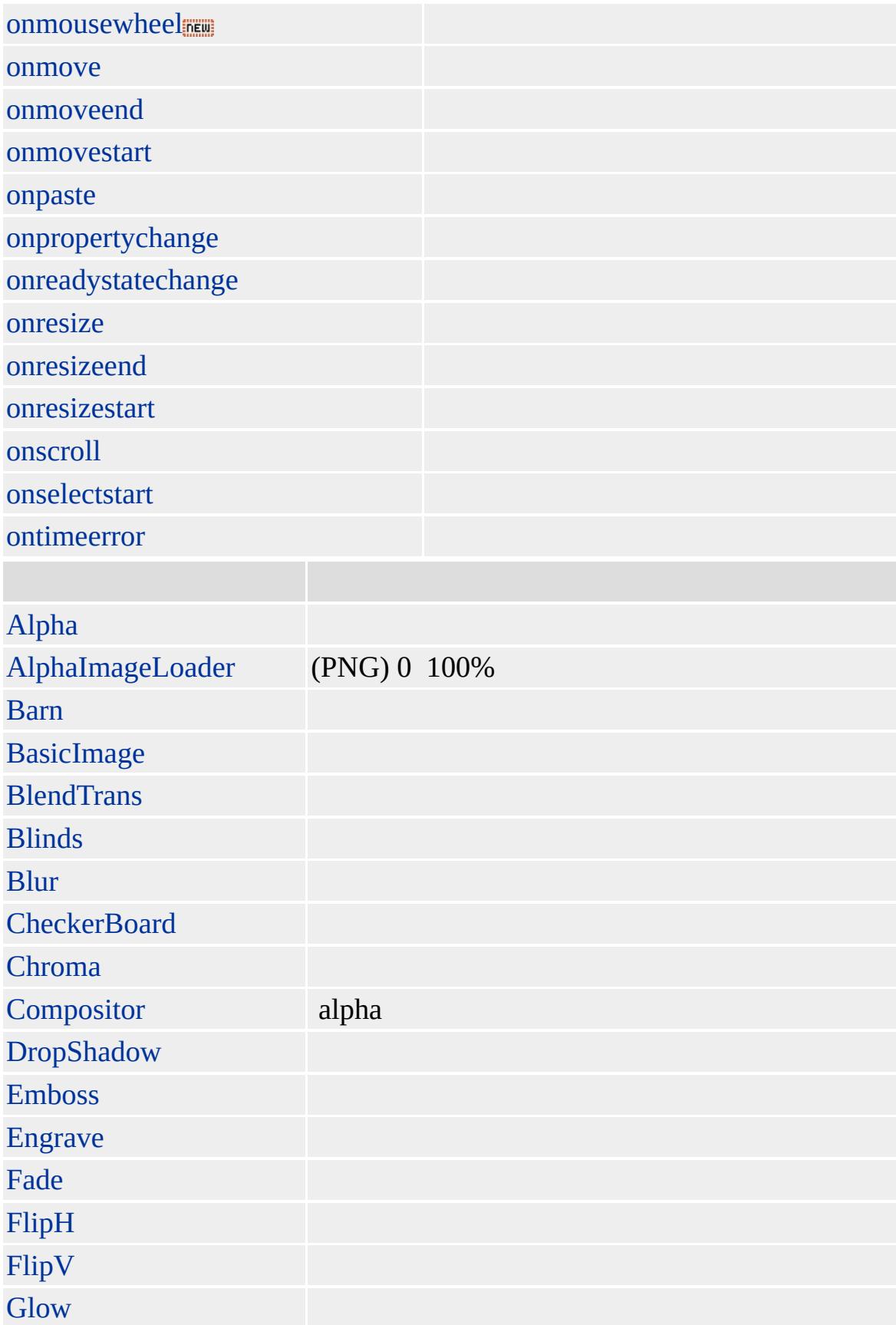

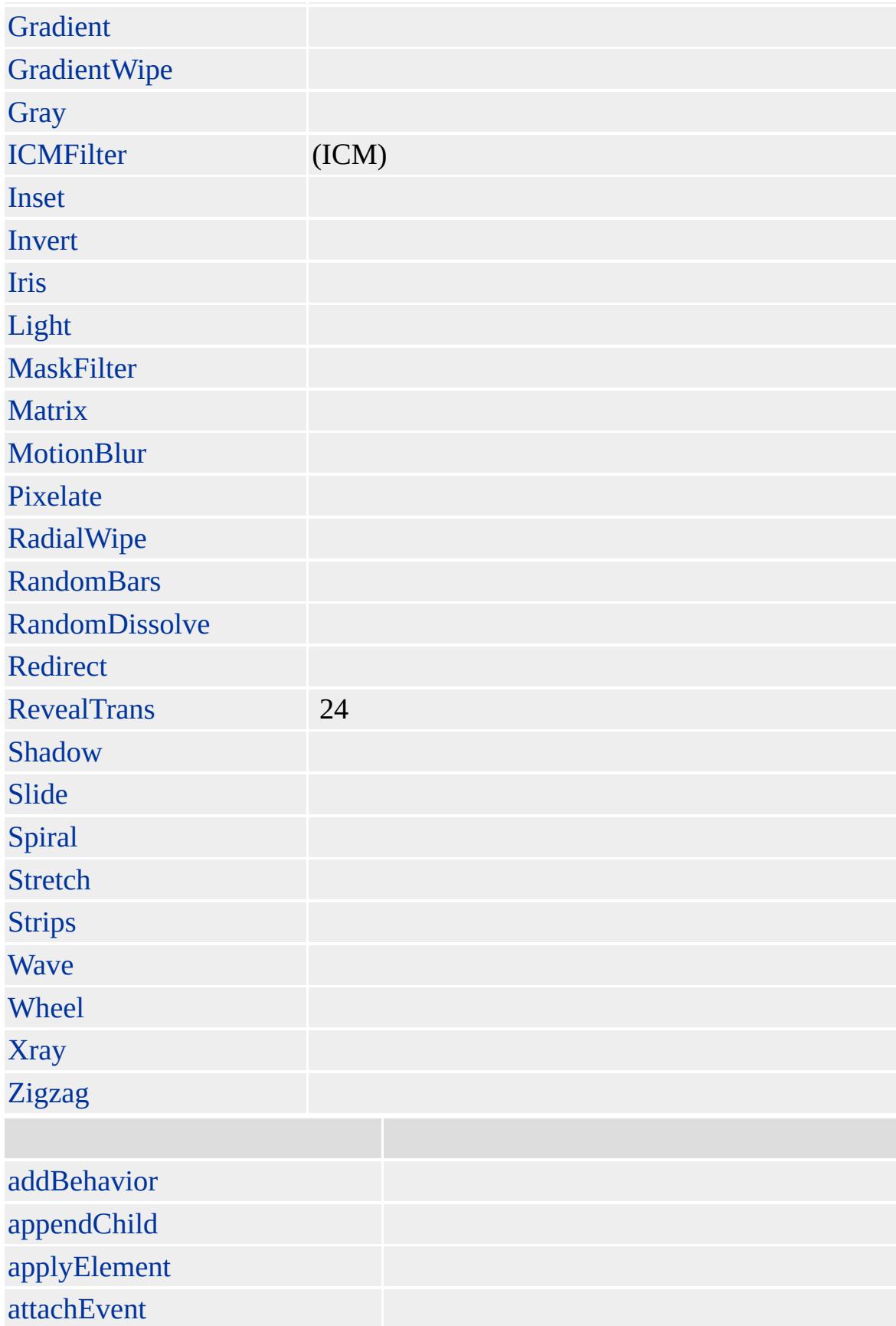

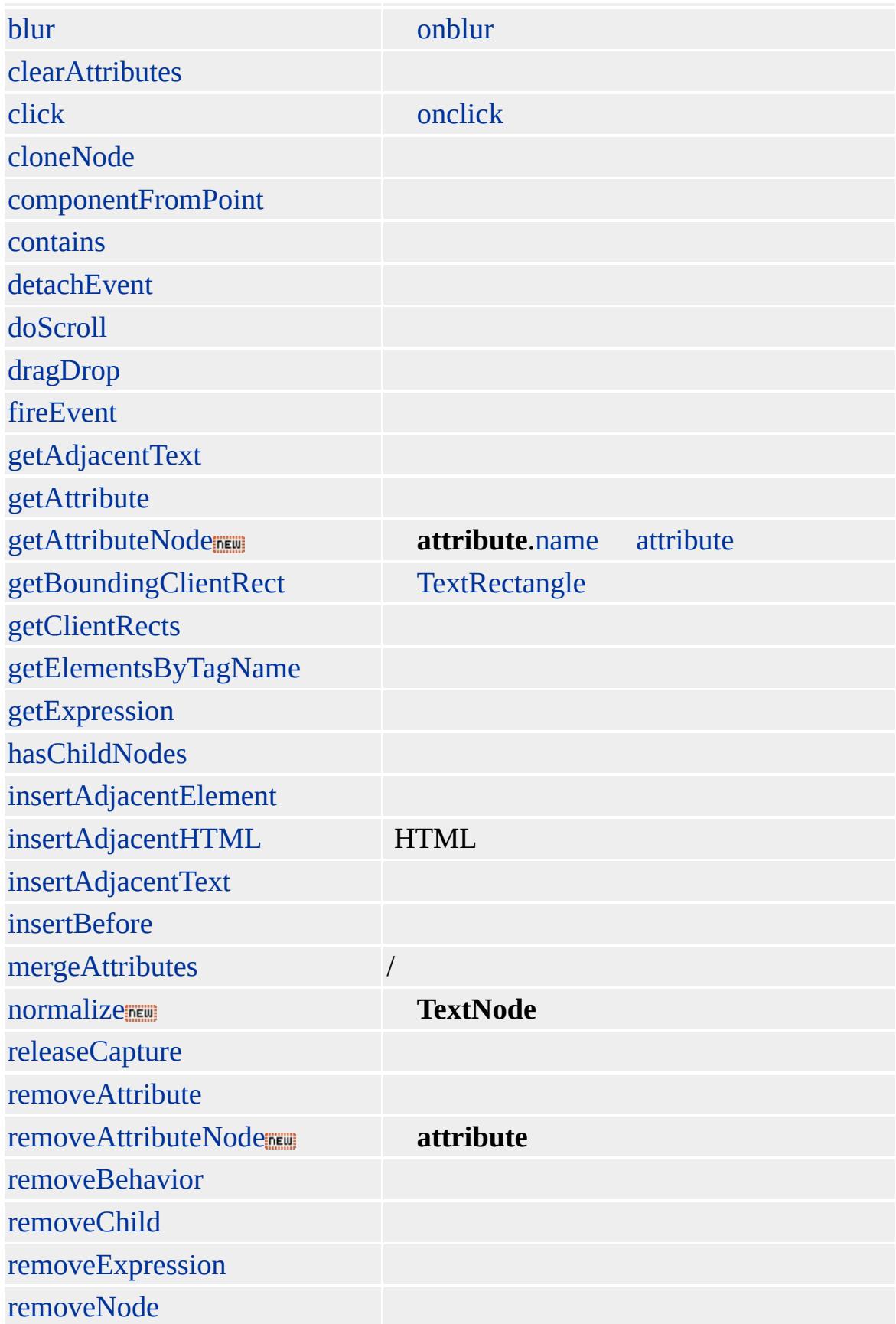

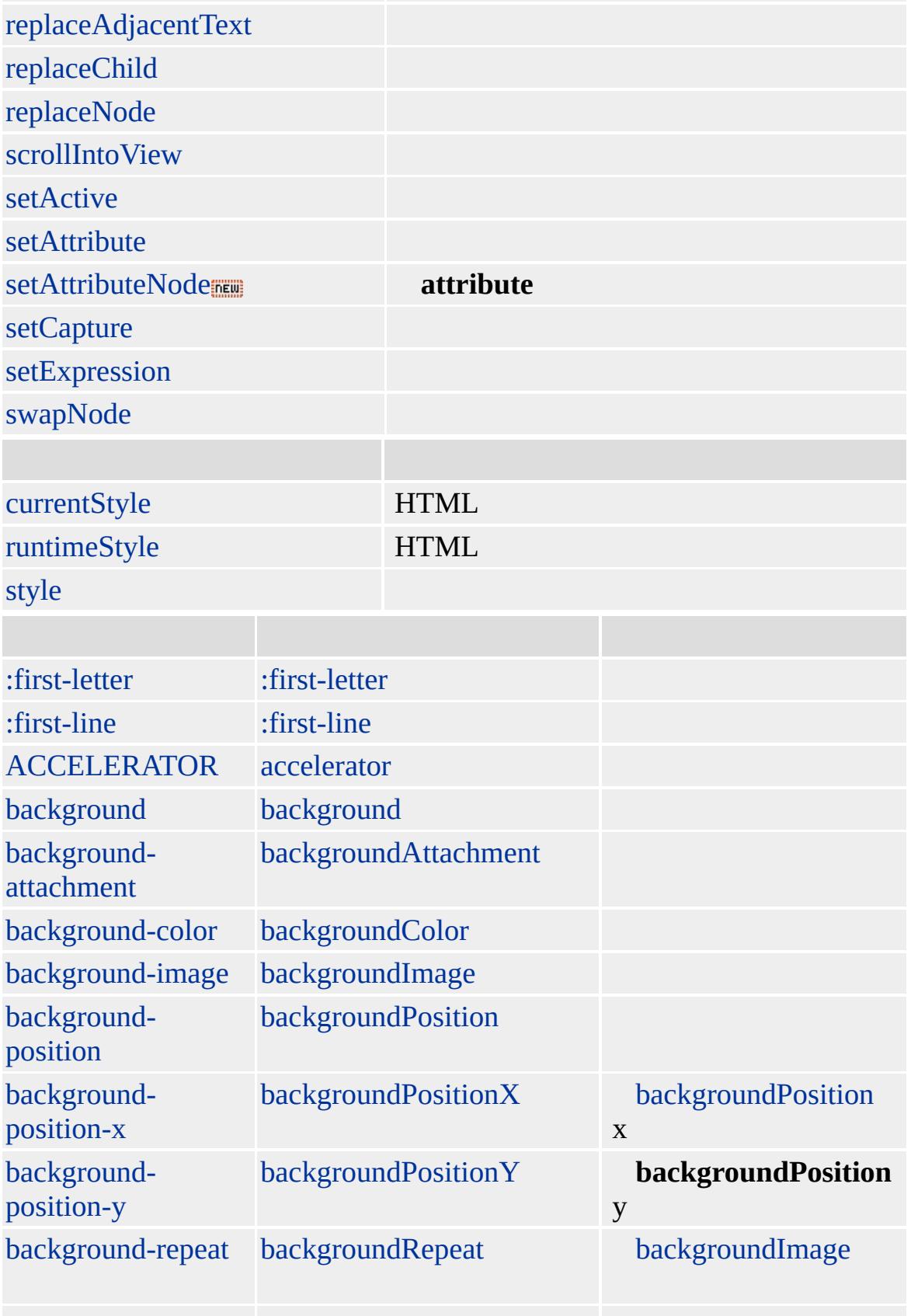

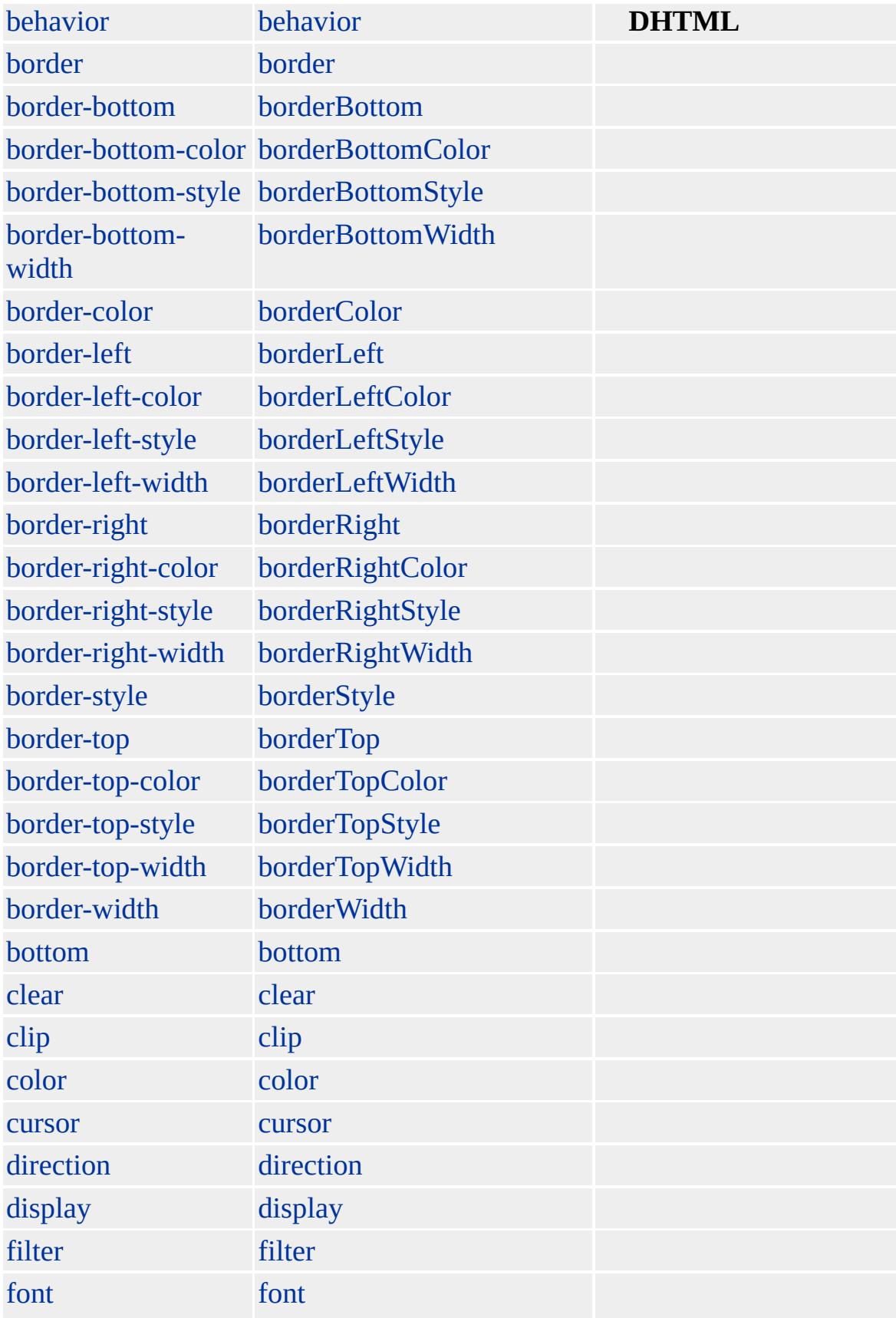

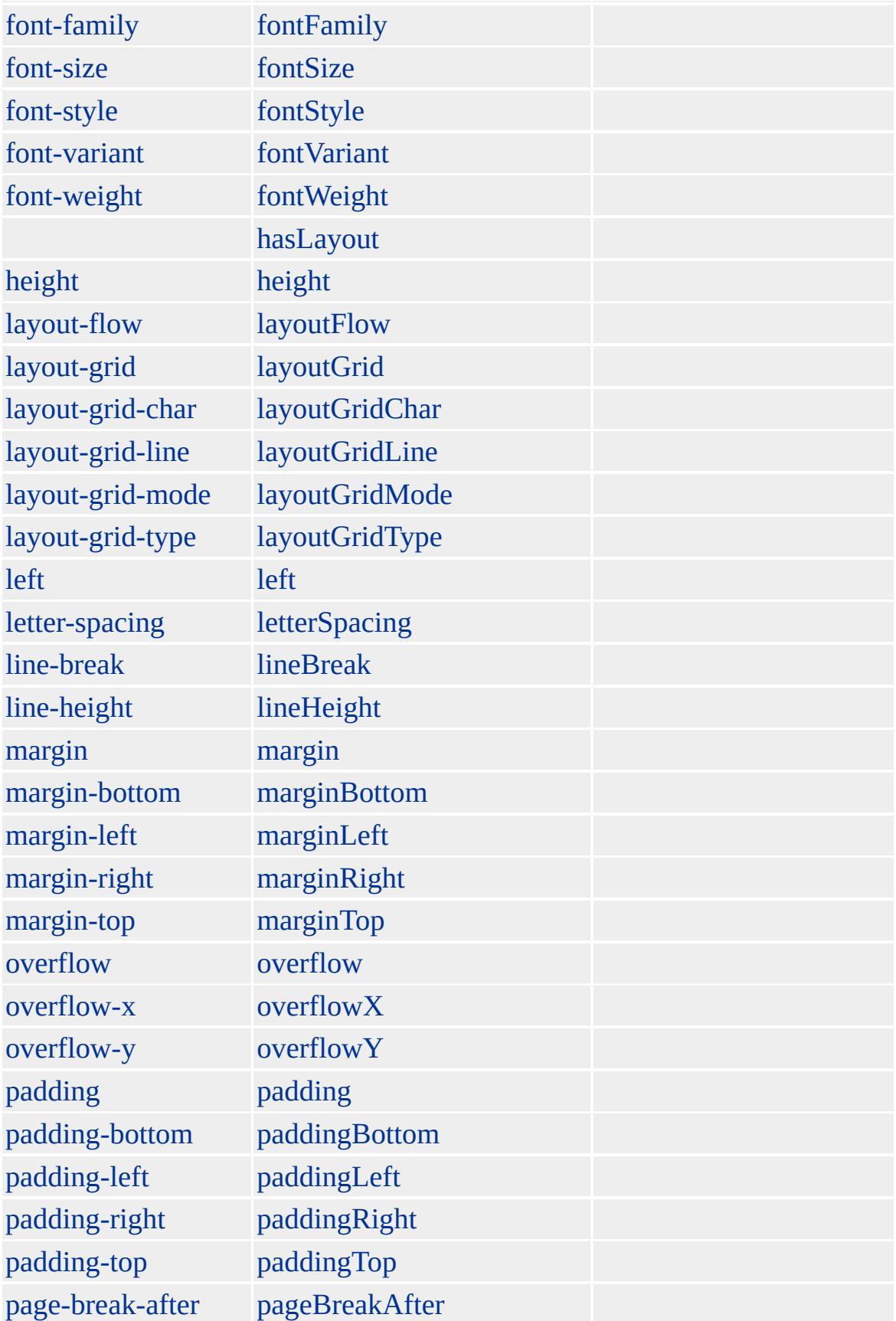

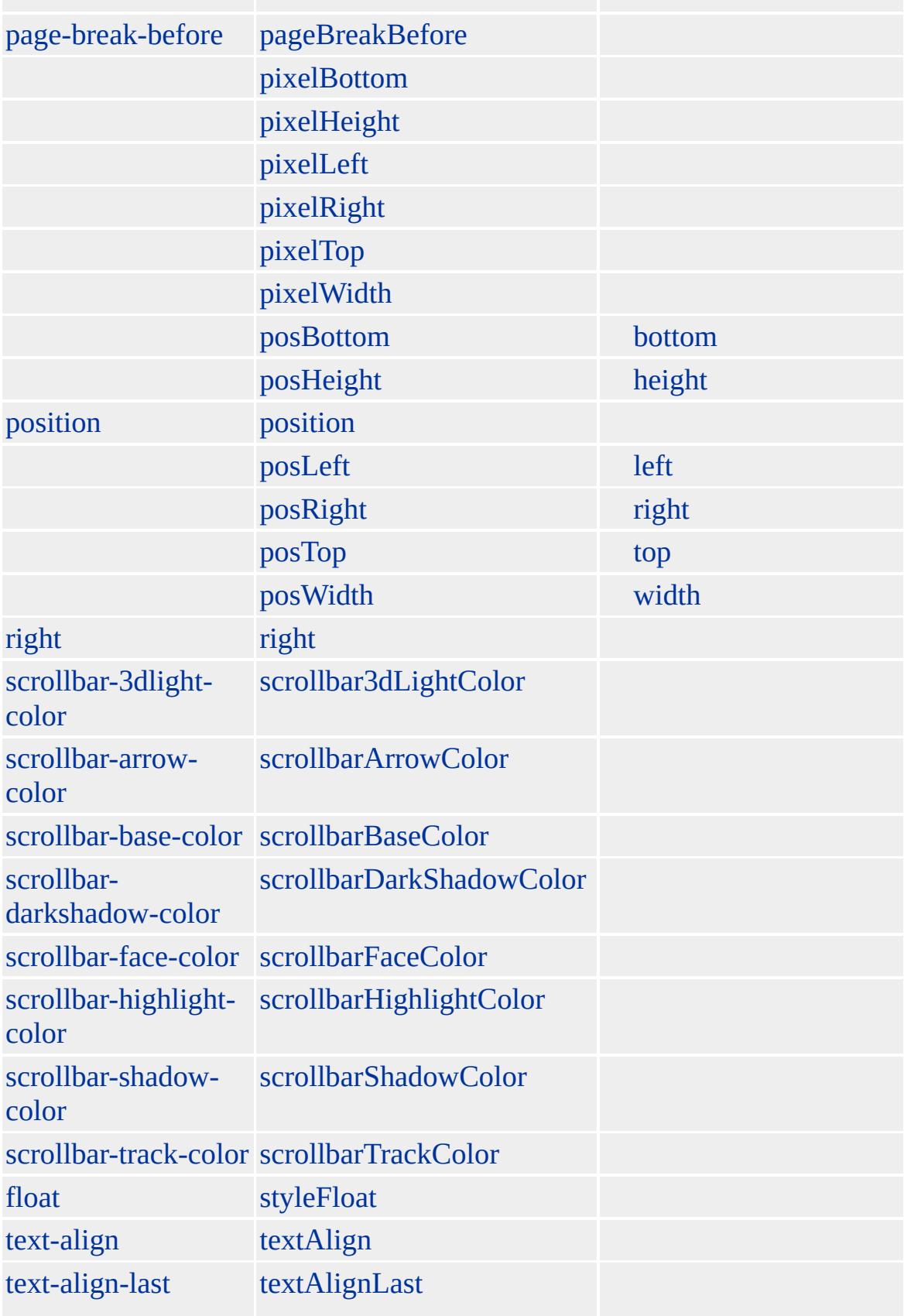

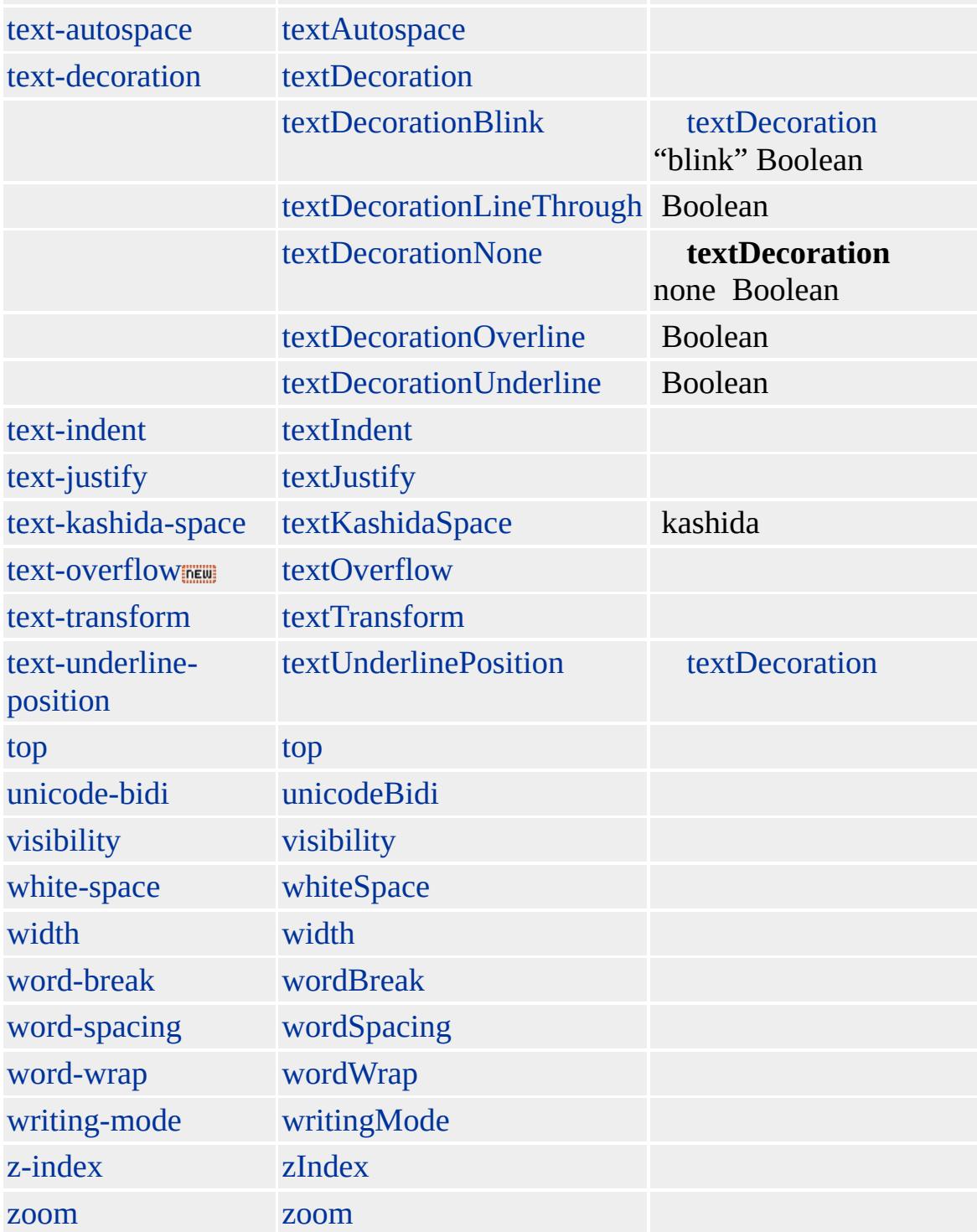

### Microsoft ® Internet Explorer 3.0 HTML Internet Explorer 4.0

#### **DIV**

 $<$ DIV $>$ 

 $<$ /DIV> <DIV ALIGN=CENTER>

 $<$  /DIV  $>$ 

 $HTML 3.2$  $HTML 3.2$  ms $\leftrightarrow$  (W3C) [\(DOM\)](http://www.w3.org/TR/2000/WD-DOM-Level-1-20000929/) 1 ms $\leftrightarrow$ 

<span id="page-355-0"></span> $\leftarrow$  [DIV](#page-313-0) | div  $\rightarrow$  [document](#page-369-0)  $\leftarrow$  [DHTML](#page-2-0)

# DL | dl

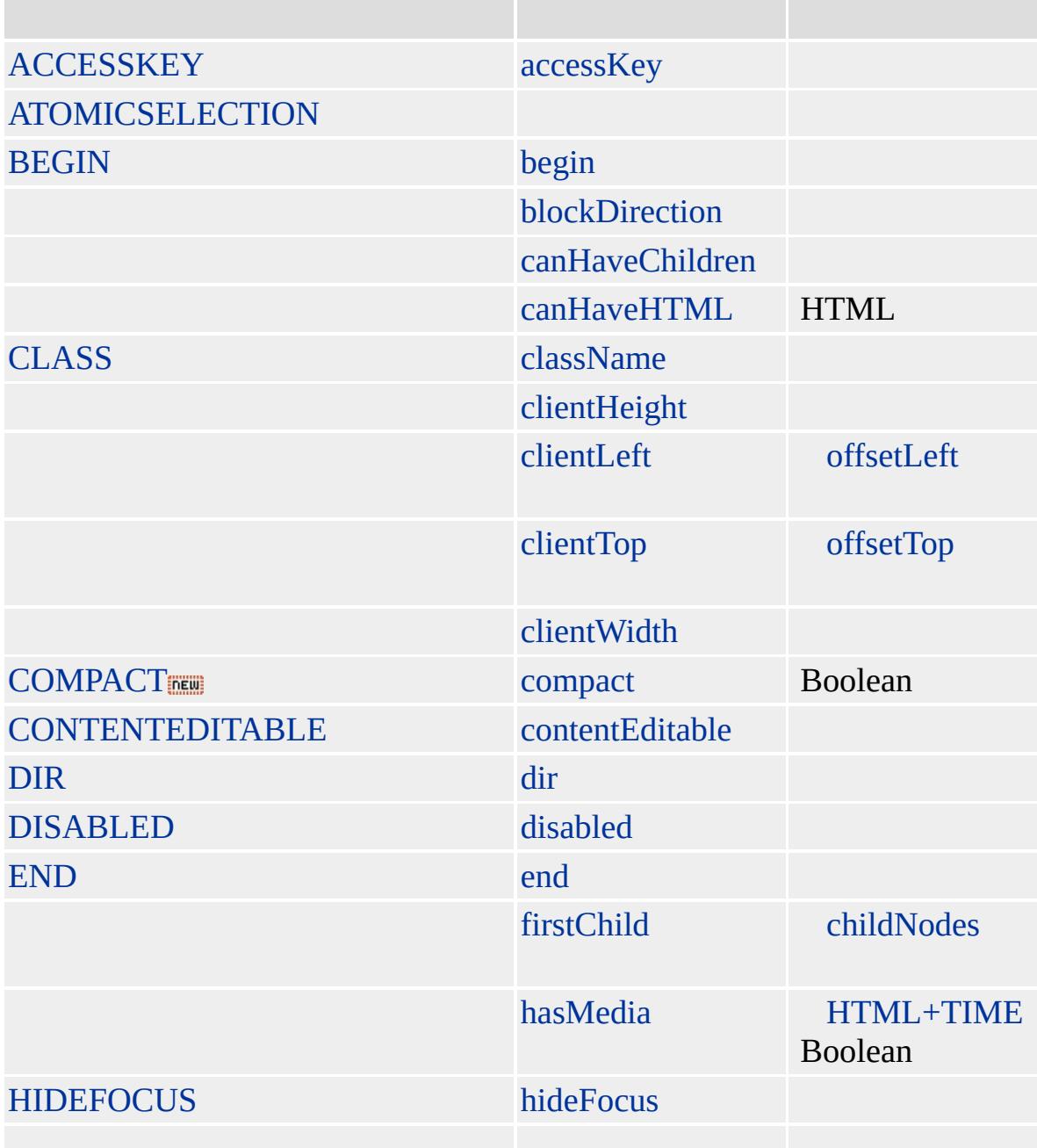

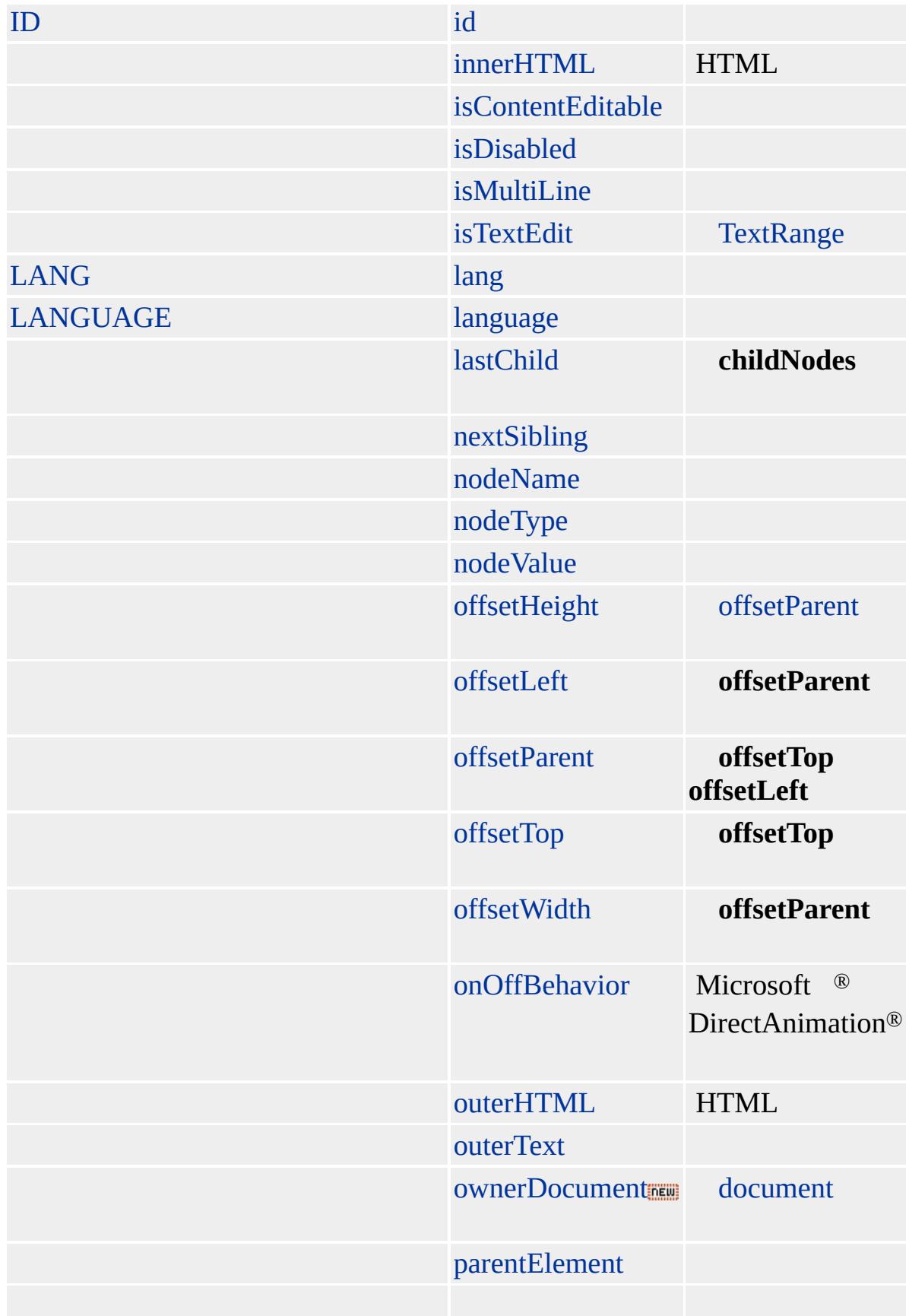

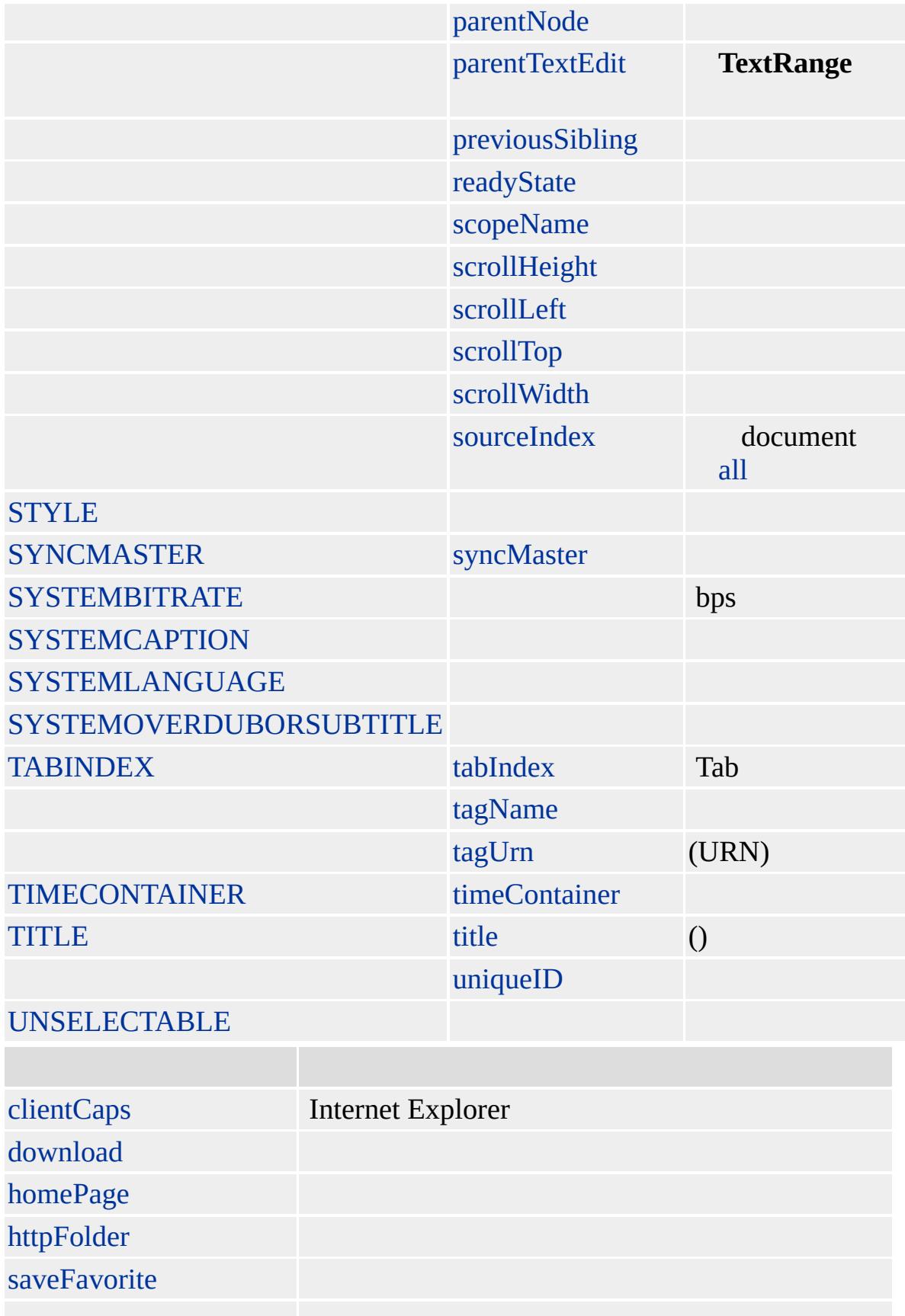

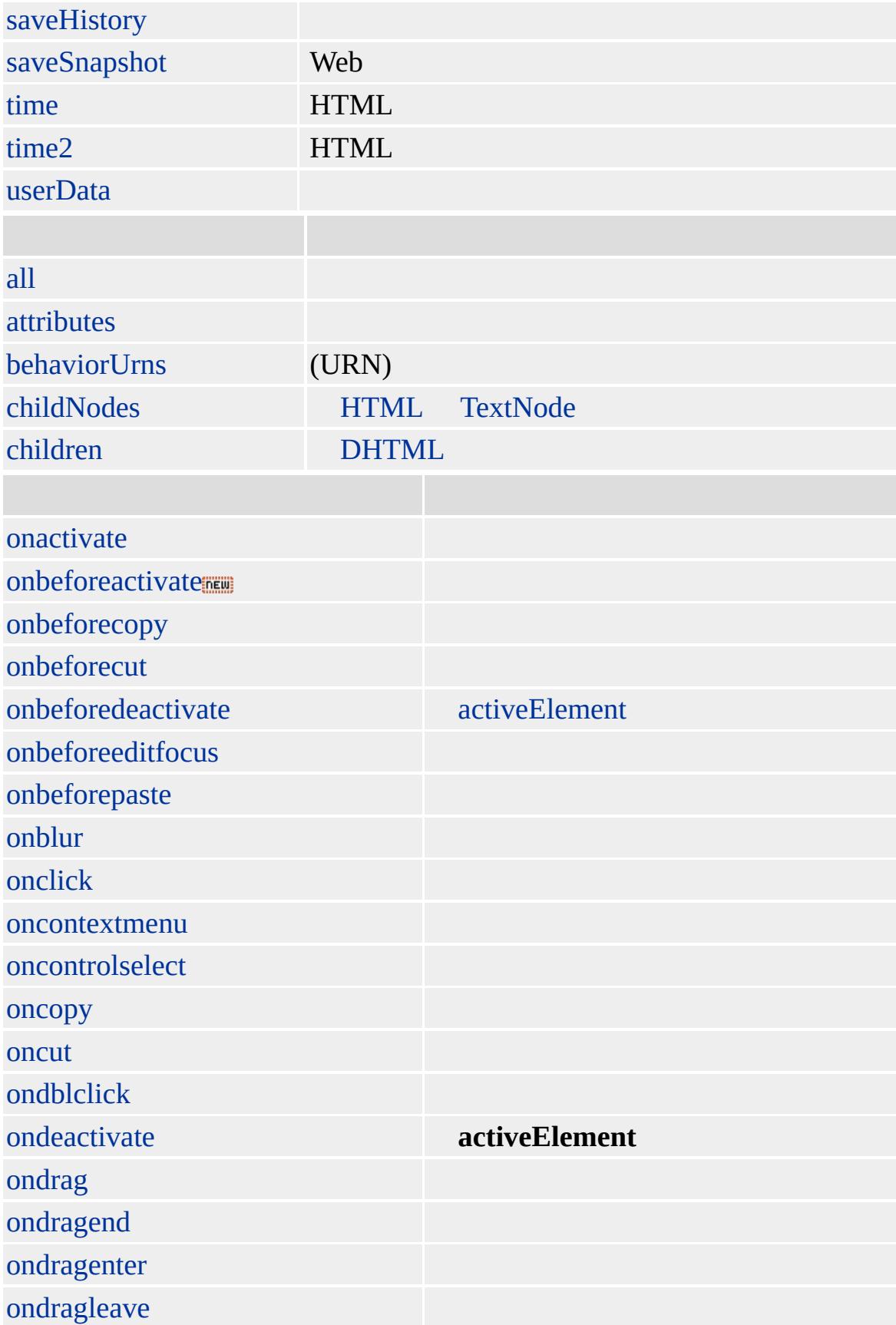
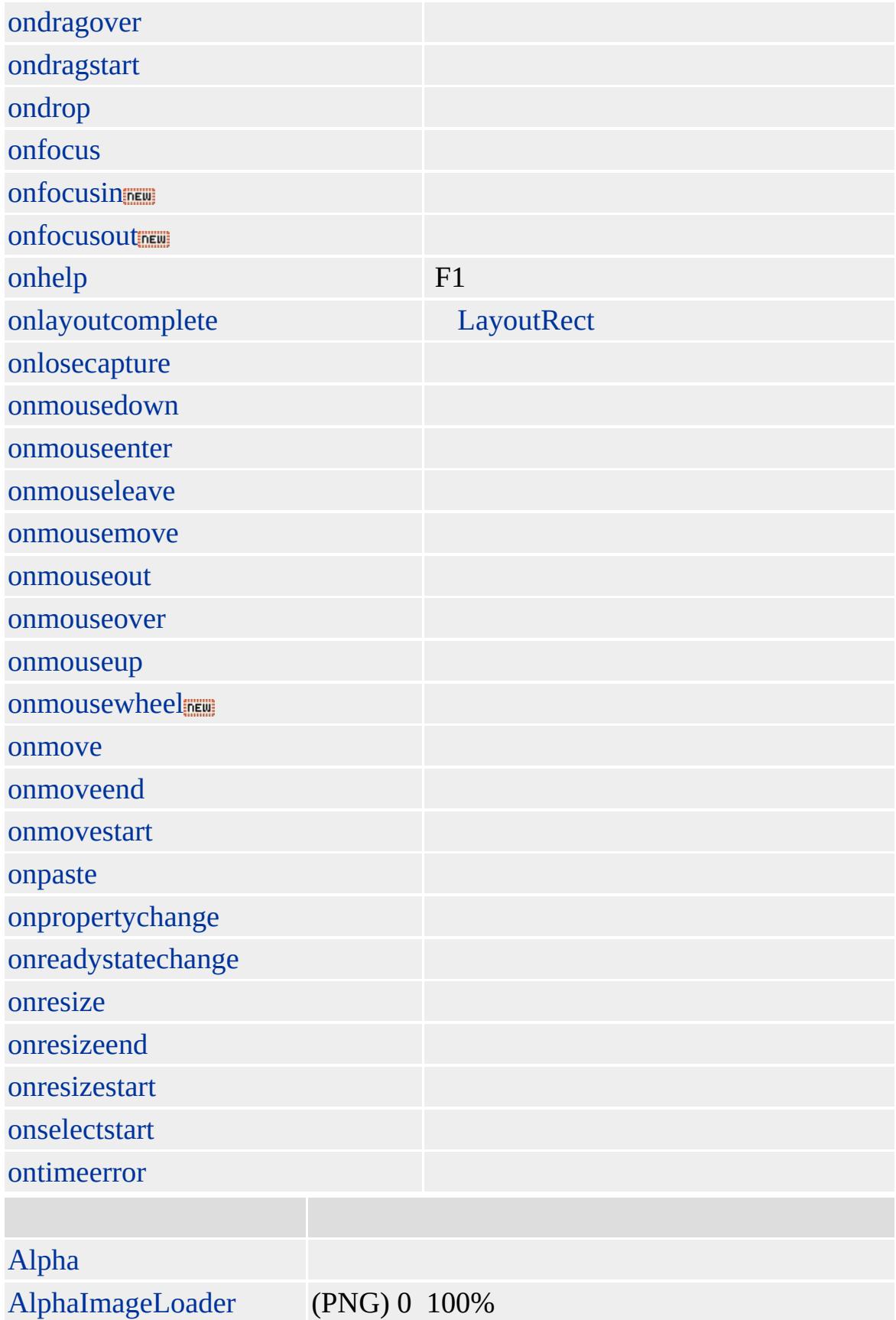

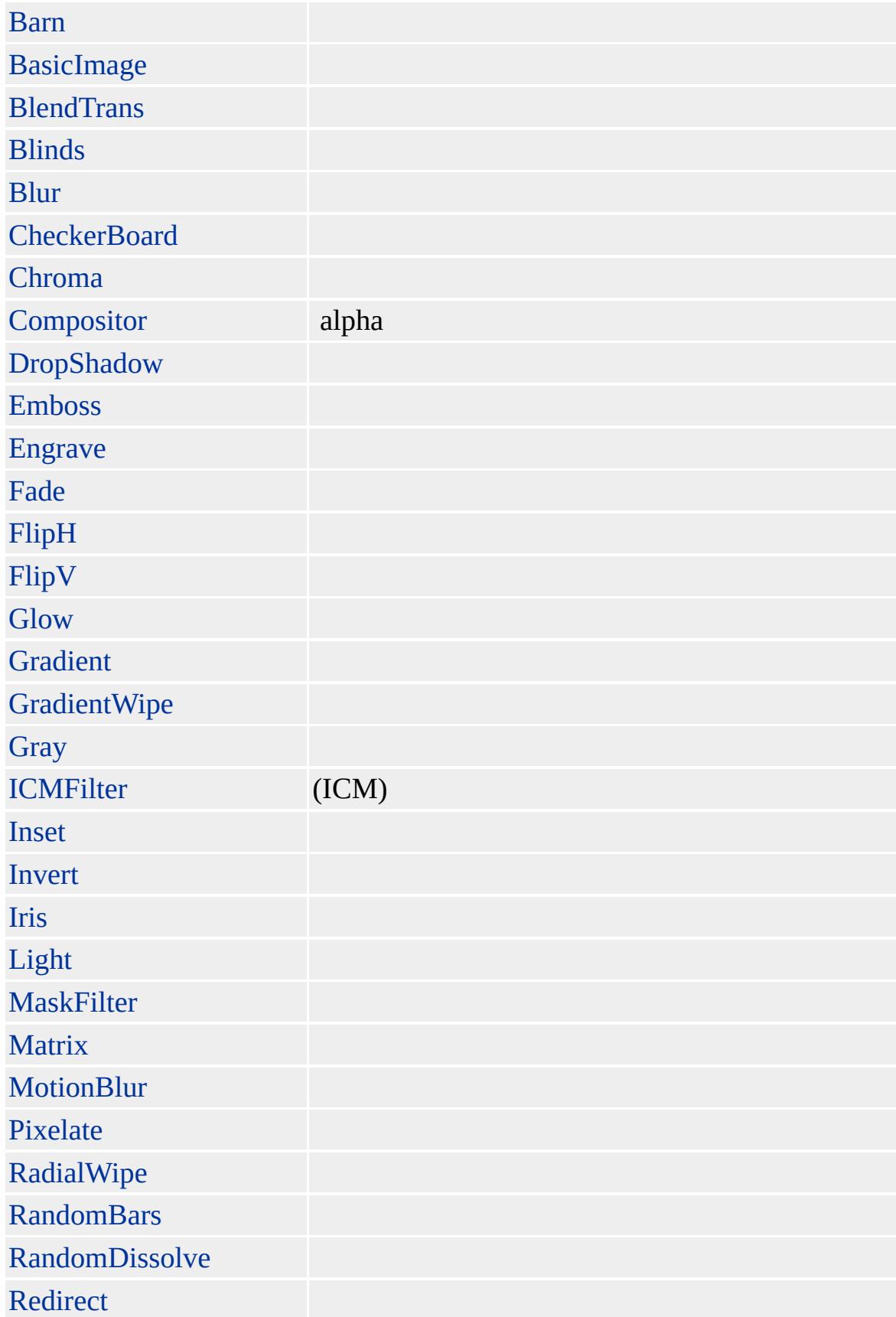

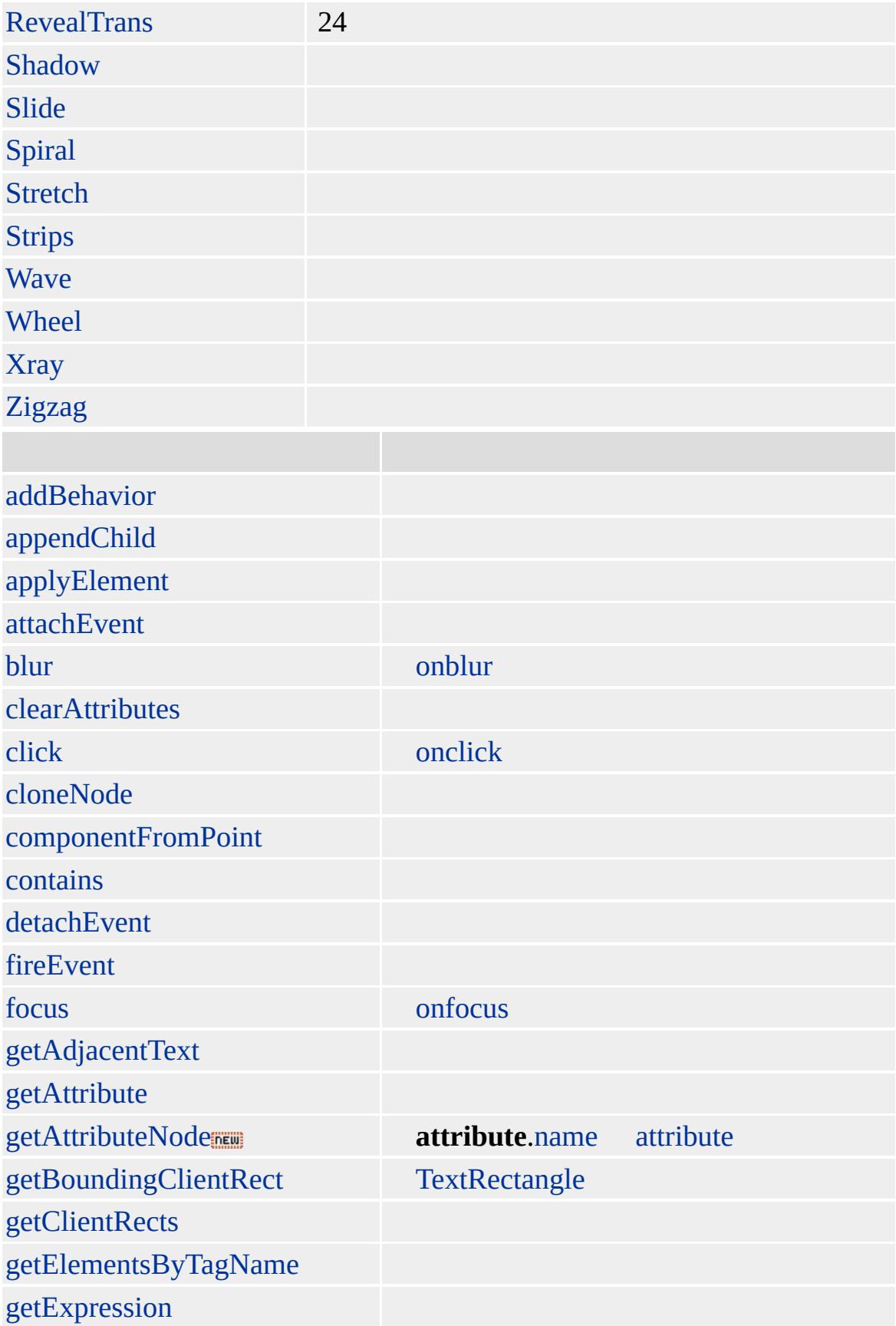

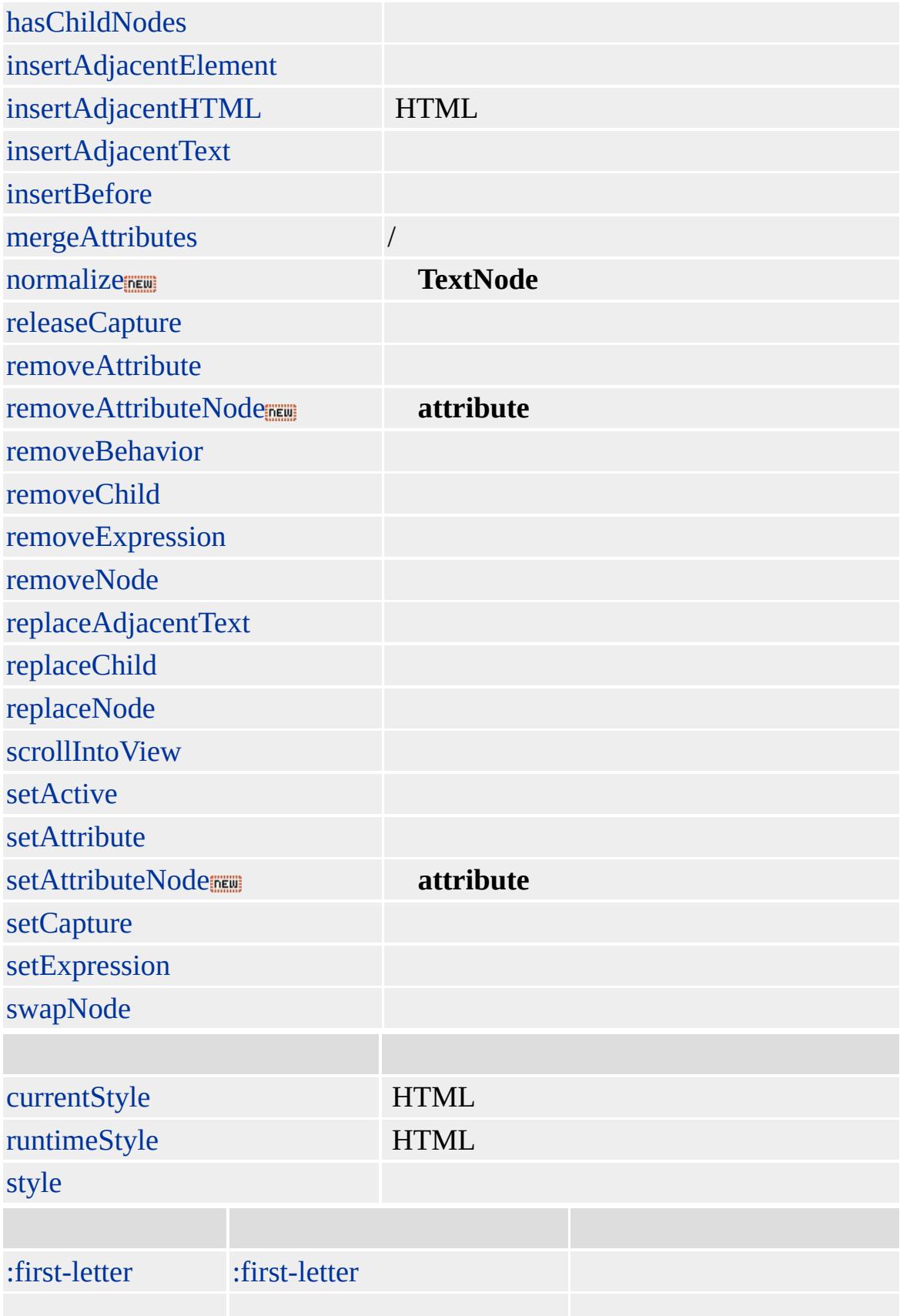

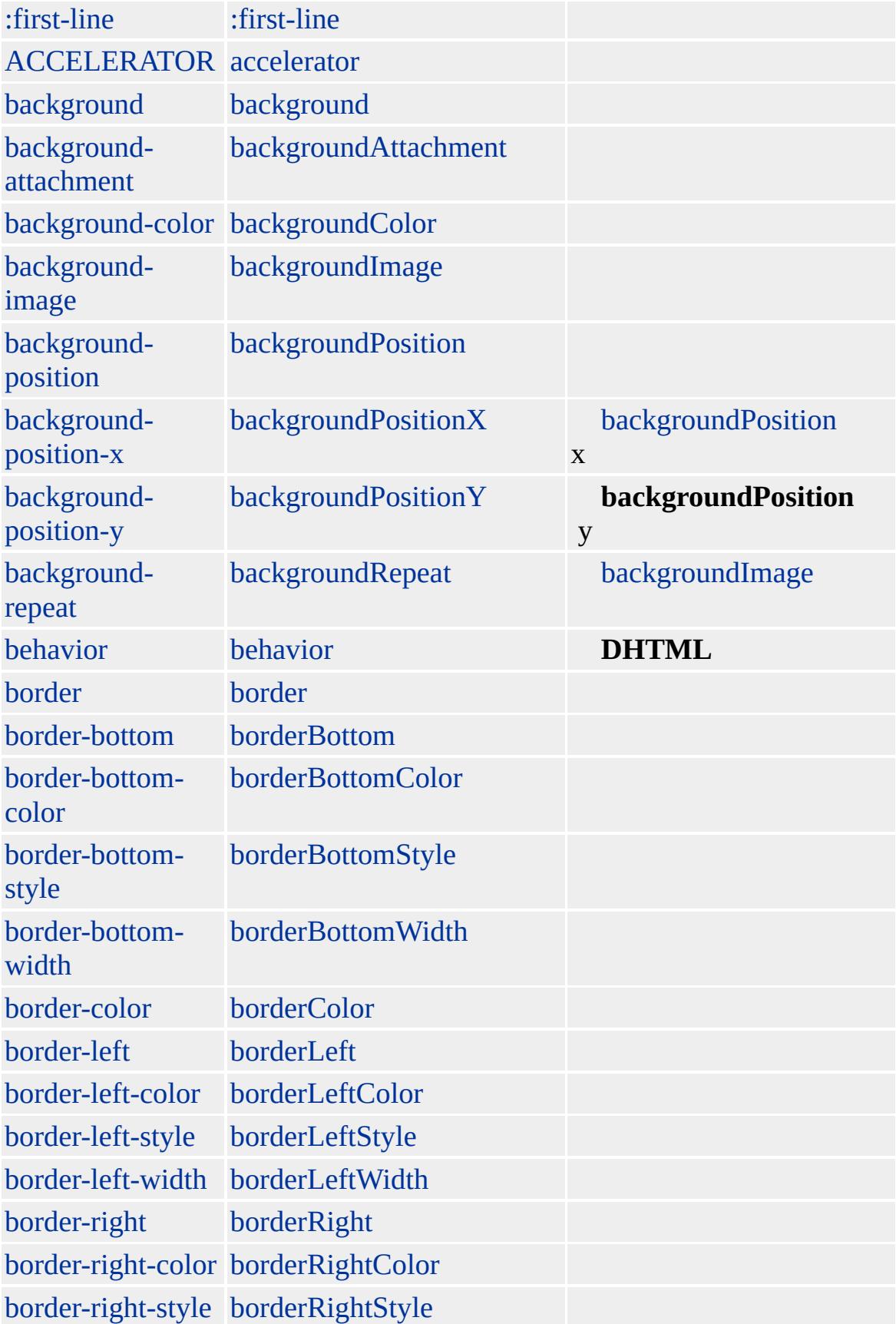

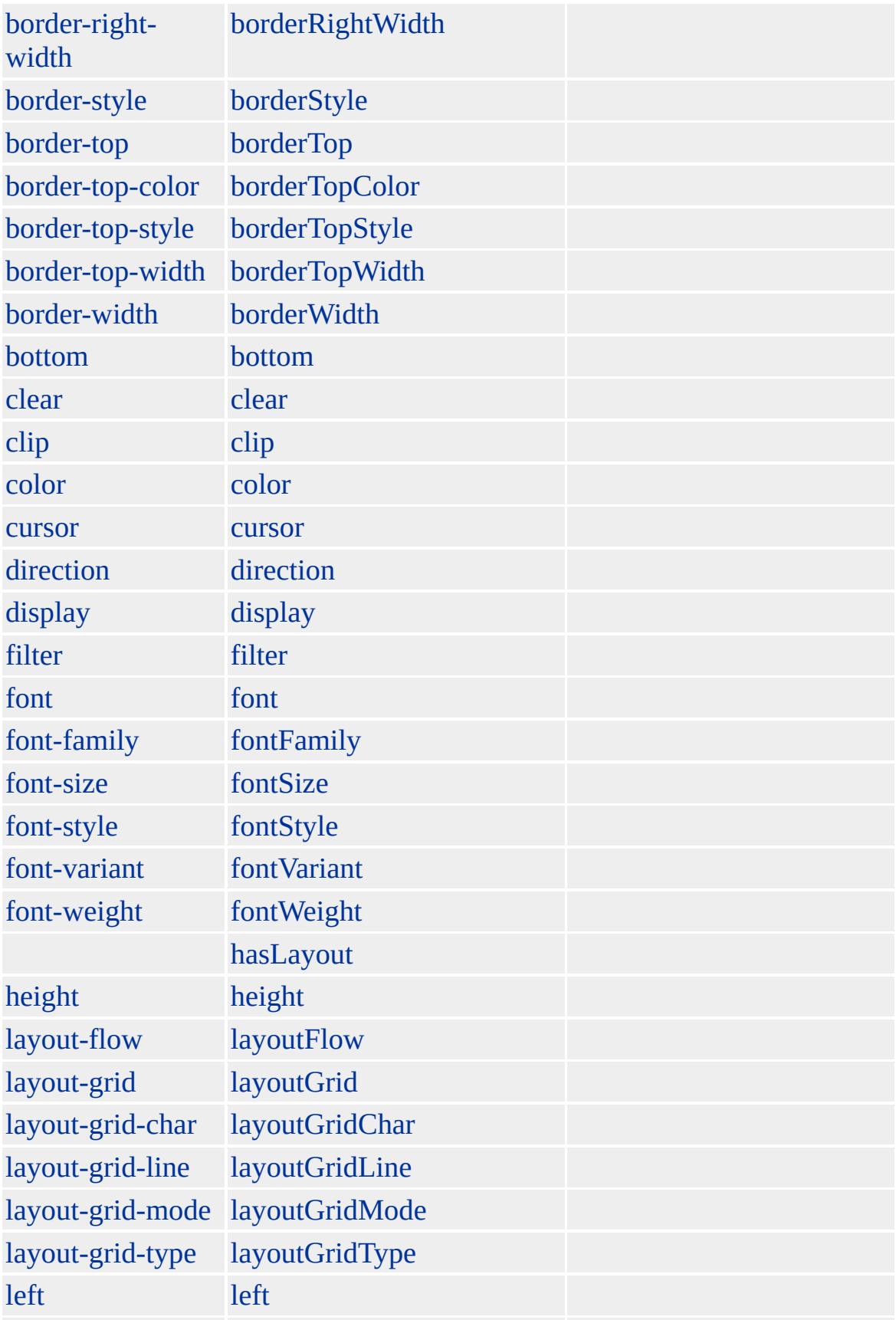

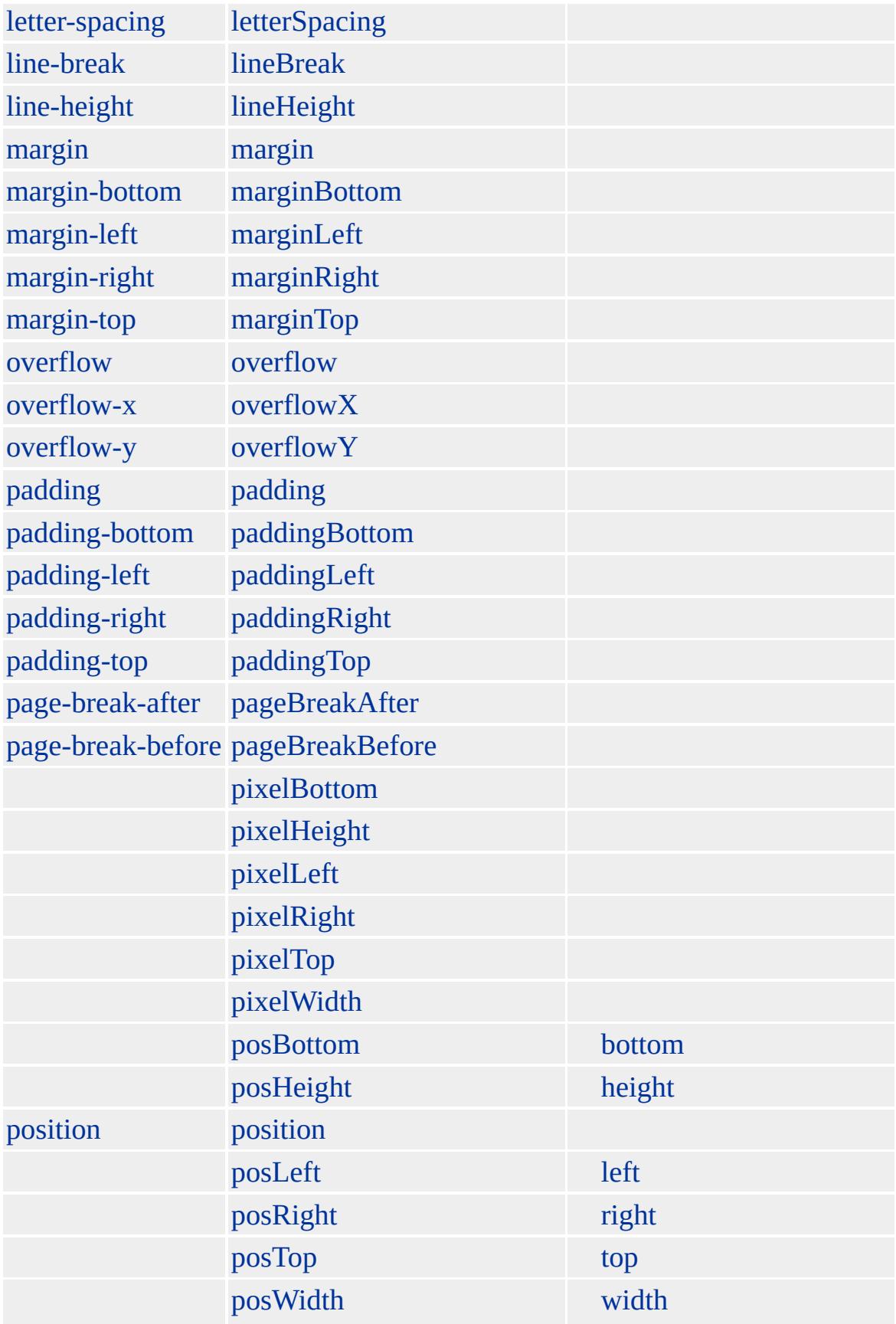

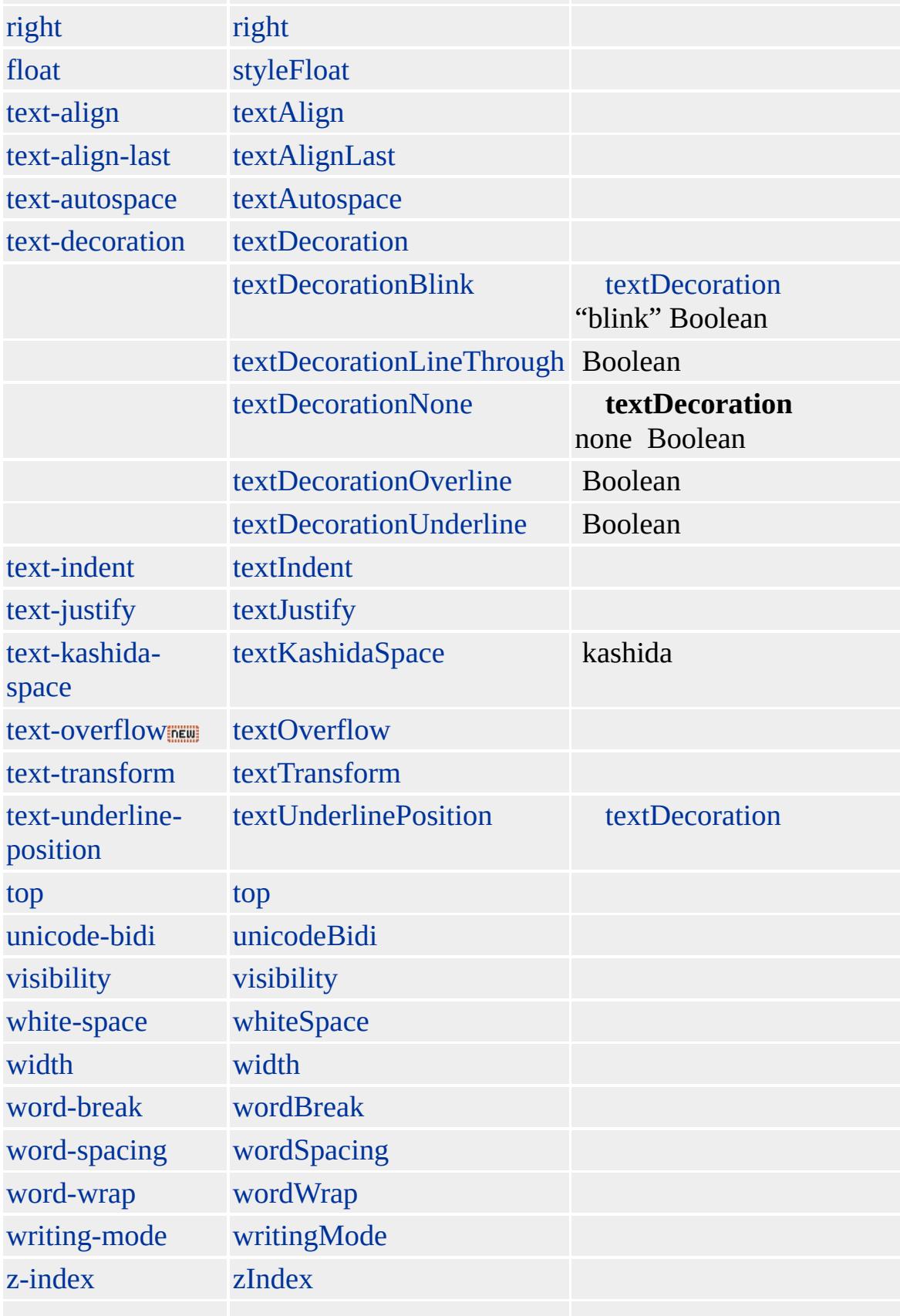

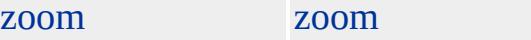

Microsoft ® Internet Explorer 3.0 HTML Internet Explorer 4.0

### **DL** [DD](#page-283-0) [DT](#page-376-0)

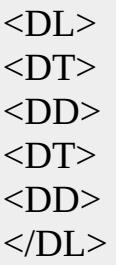

[HTML](http://www.w3.org/TR/REC-html32.html) 3.2  $ms \leftrightarrow$  (W3C) [\(DOM\)](http://www.w3.org/TR/2000/WD-DOM-Level-1-20000929/) 1  $MS$  <span id="page-369-0"></span> $\begin{array}{ccc} \bullet & {\rm DL} & {\rm dl} & \rightarrow & {\rm DT} & {\rm dt} & \end{array} \begin{array}{ccc} \bullet & {\rm DHTML} & {} \end{array}$  $\begin{array}{ccc} \bullet & {\rm DL} & {\rm dl} & \rightarrow & {\rm DT} & {\rm dt} & \end{array} \begin{array}{ccc} \bullet & {\rm DHTML} & {} \end{array}$  $\begin{array}{ccc} \bullet & {\rm DL} & {\rm dl} & \rightarrow & {\rm DT} & {\rm dt} & \end{array} \begin{array}{ccc} \bullet & {\rm DHTML} & {} \end{array}$  $\begin{array}{ccc} \bullet & {\rm DL} & {\rm dl} & \rightarrow & {\rm DT} & {\rm dt} & \end{array} \begin{array}{ccc} \bullet & {\rm DHTML} & {} \end{array}$  $\begin{array}{ccc} \bullet & {\rm DL} & {\rm dl} & \rightarrow & {\rm DT} & {\rm dt} & \end{array} \begin{array}{ccc} \bullet & {\rm DHTML} & {} \end{array}$  $\begin{array}{ccc} \bullet & {\rm DL} & {\rm dl} & \rightarrow & {\rm DT} & {\rm dt} & \end{array} \begin{array}{ccc} \bullet & {\rm DHTML} & {} \end{array}$  $\begin{array}{ccc} \bullet & {\rm DL} & {\rm dl} & \rightarrow & {\rm DT} & {\rm dt} & \end{array} \begin{array}{ccc} \bullet & {\rm DHTML} & {} \end{array}$ 

### document

#### HTML

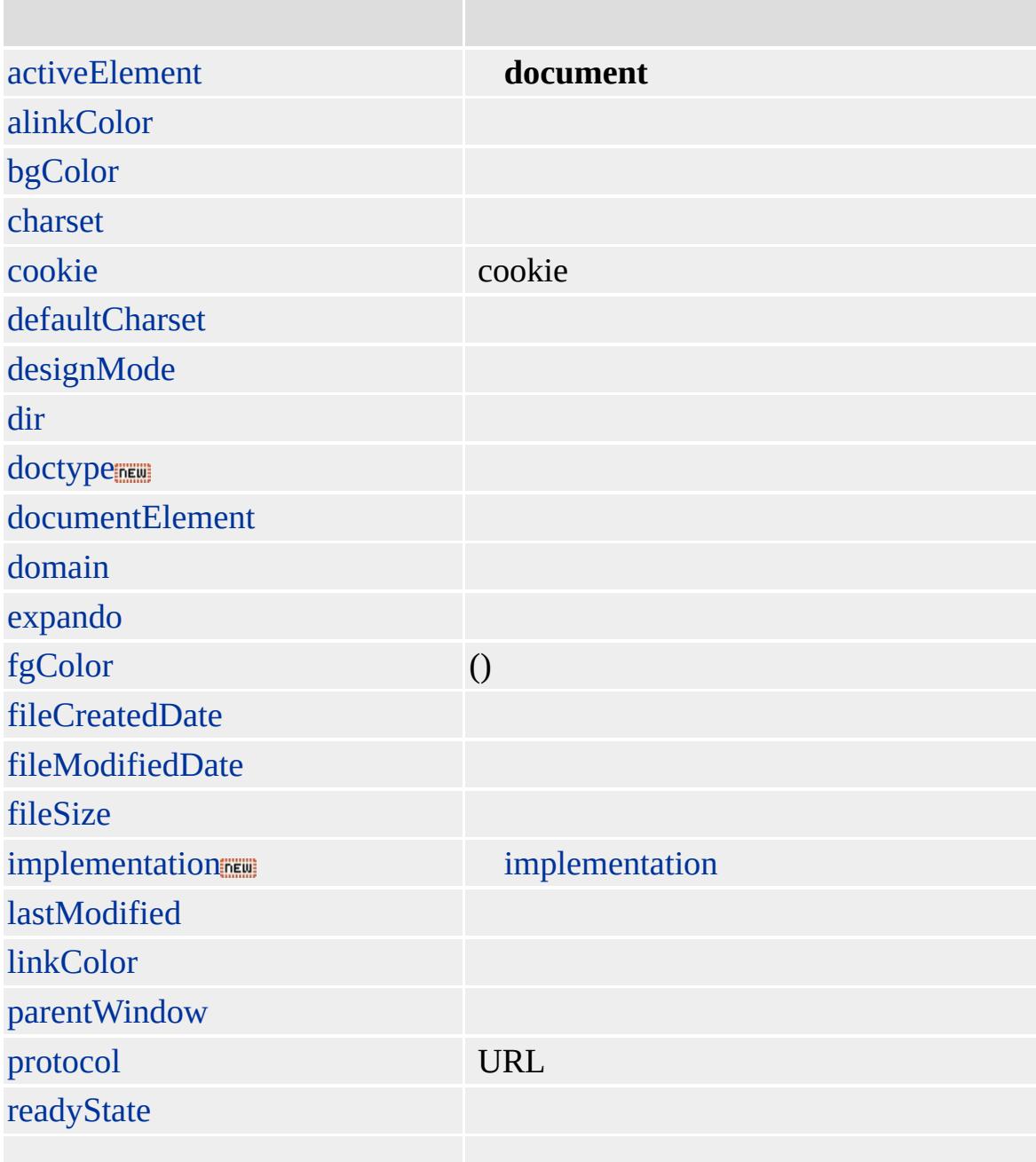

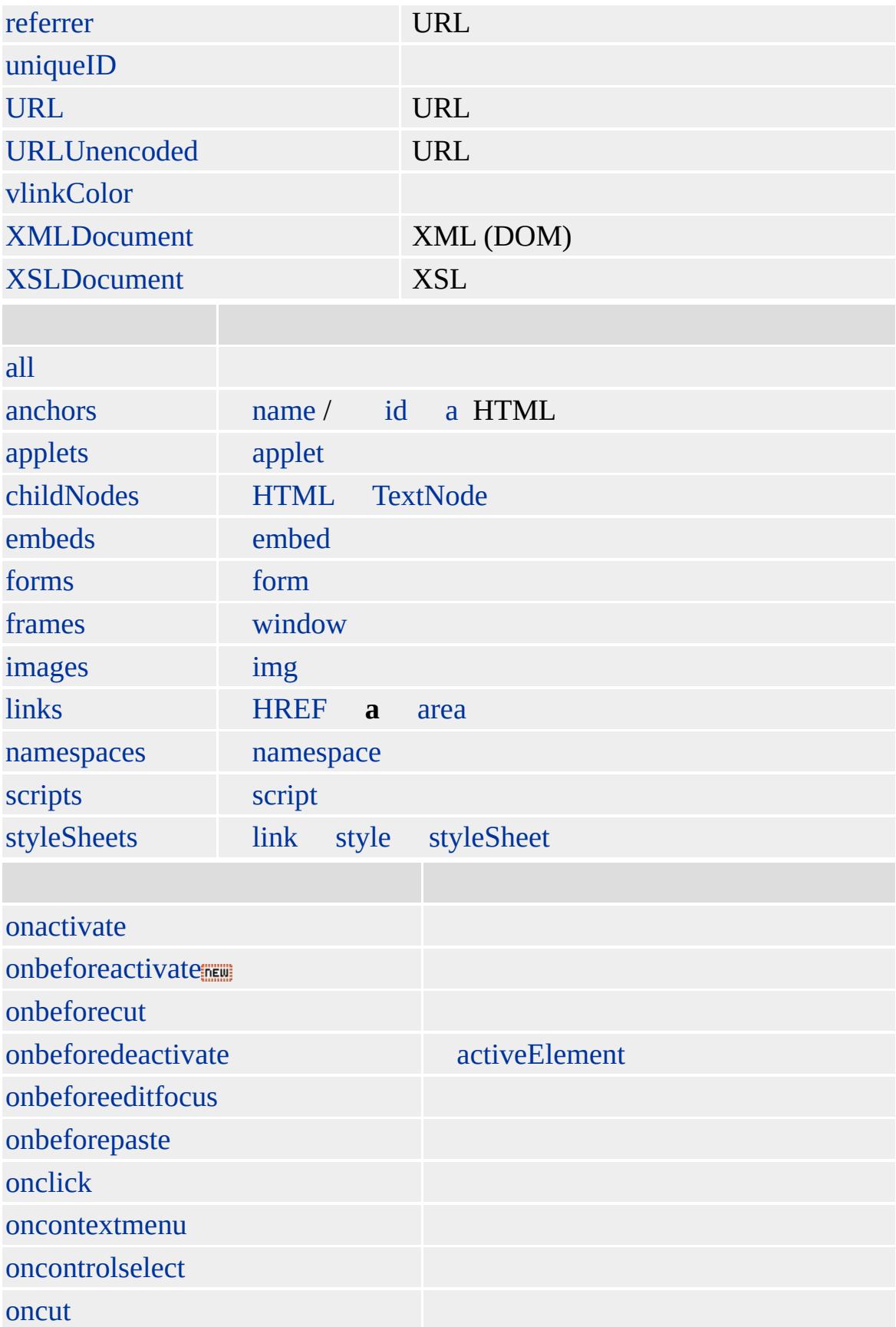

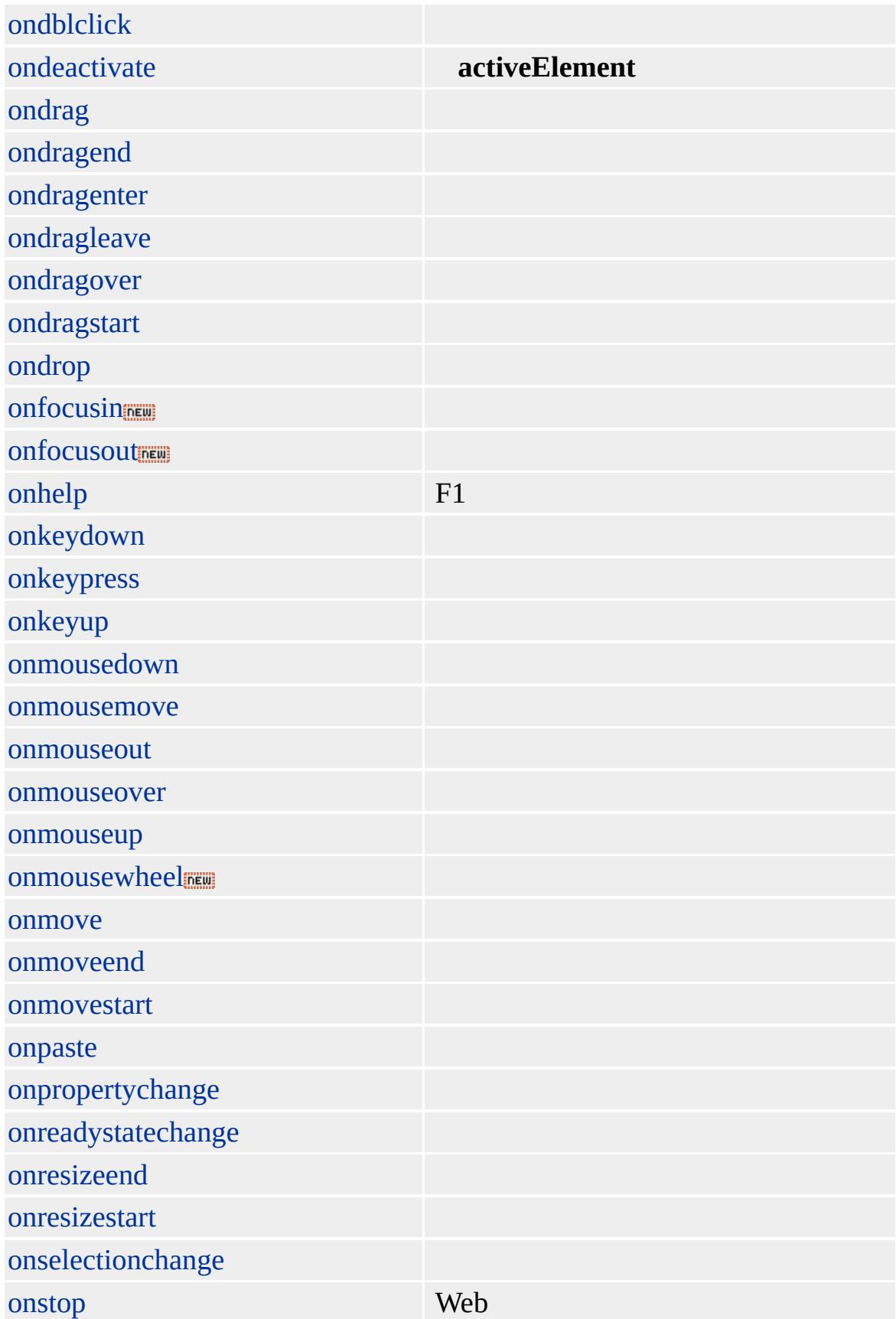

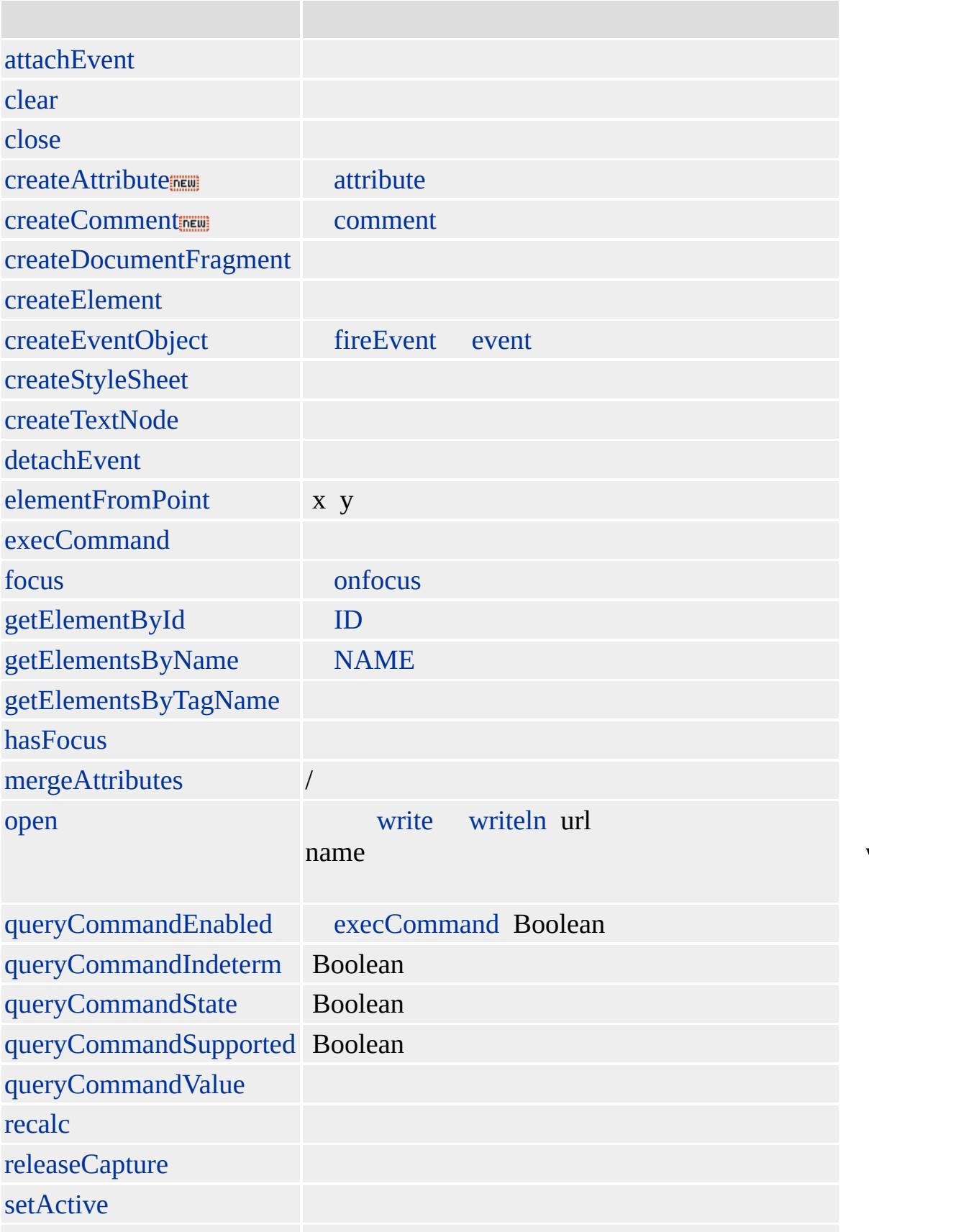

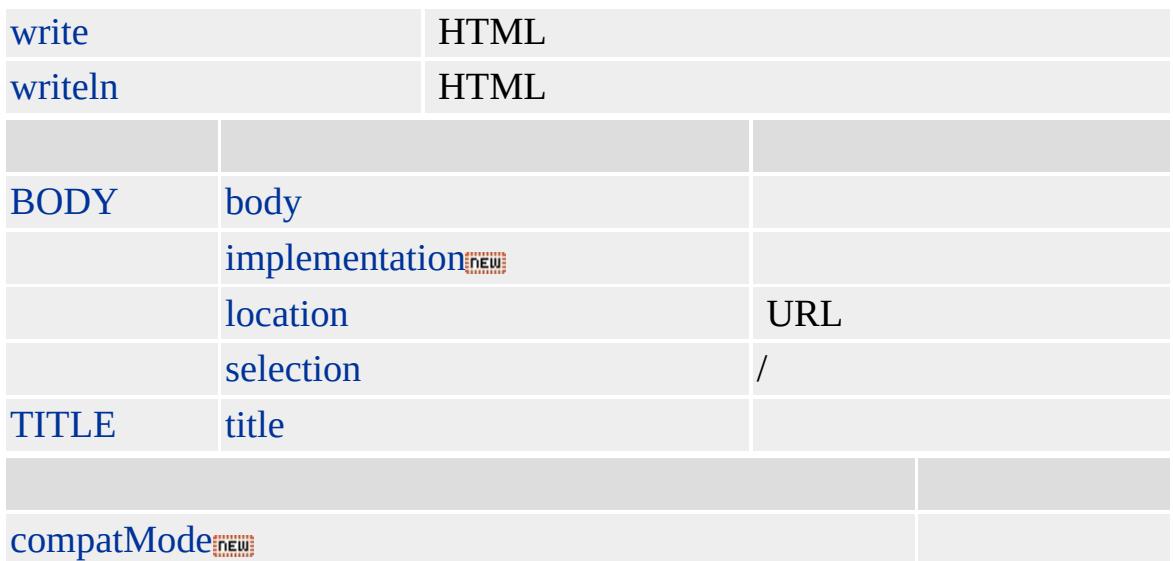

Microsoft ® Internet Explorer 3.0

**document** HTML Web **document window document**

**document** HTML(DHTML) HTML (HTC) HTC **document** DHTML DHTML **document**

ondocumentready DHTML Web **document ondocumentready document**

HTC **document** HTC element.**document document**

**document** ( )

if (document.title!="")  $a$ lert(" " + document.title)

```
<HTML>
<HEAD><TITLE></TITLE>
<SCRIPT LANGUAGE="JScript">
function reportMove()
{
window.status = "X=" + window.event.x + "Y=" + window.event.y;
}
</SCRIPT>
<BODY onmousemove="reportMove()">
-H1>!</H1>
</BODY>
</HTML>
```
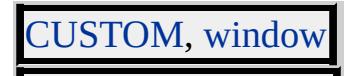

<span id="page-376-0"></span> $\triangleleft$  [document](#page-369-0)  $\triangleright$  EM  $\mid$  em  $\triangle$  [DHTML](#page-2-0)

# DT | dt

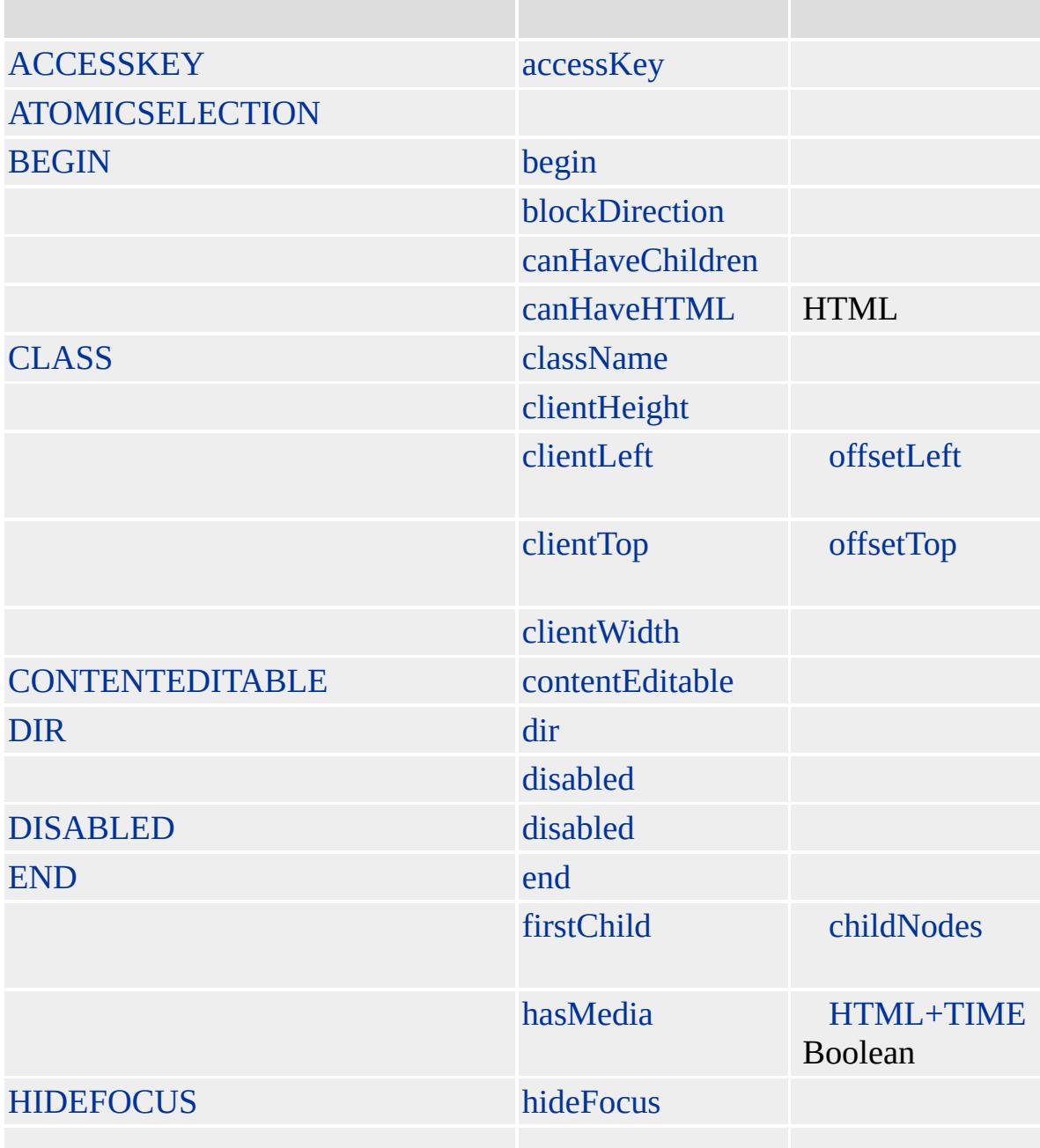

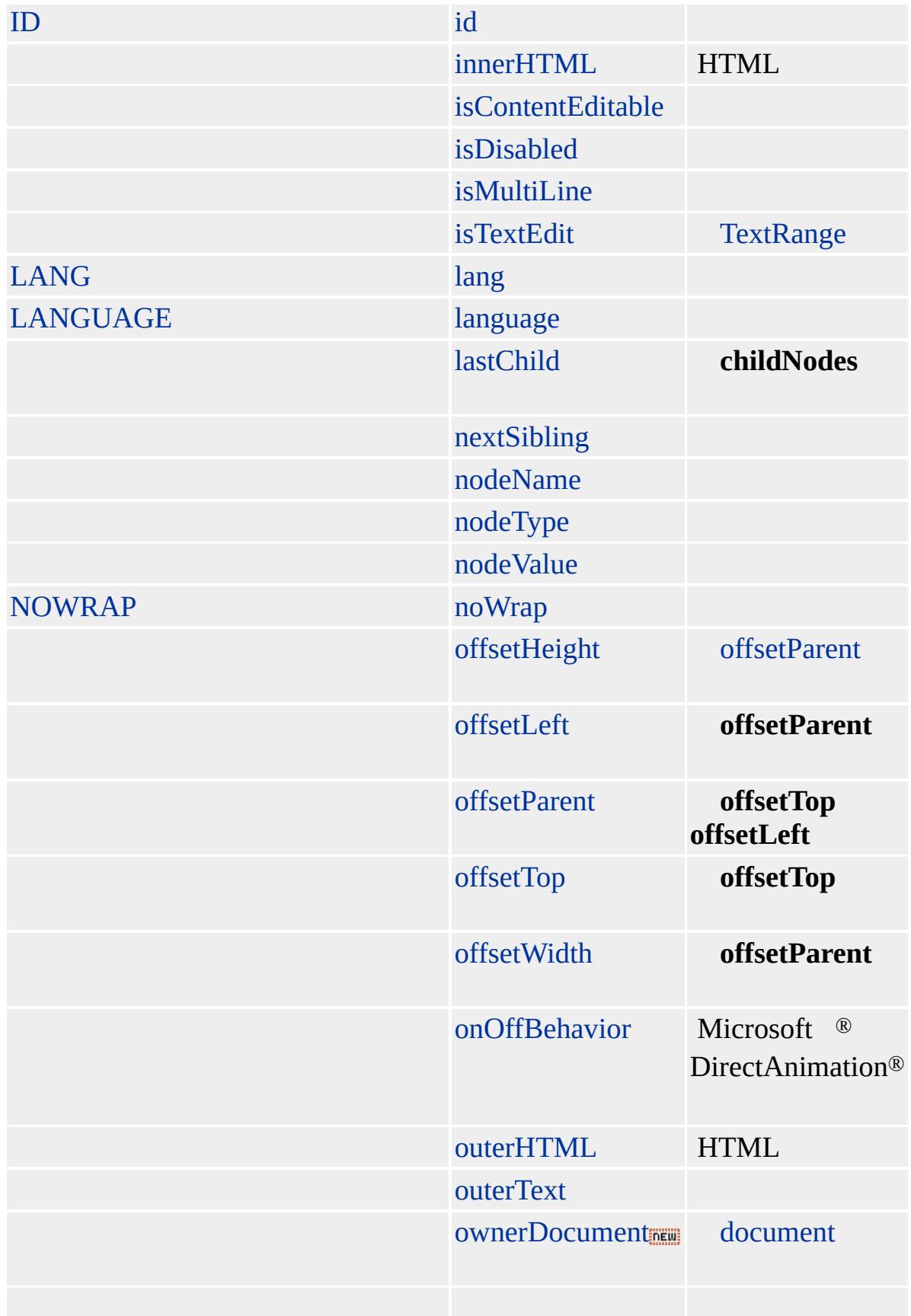

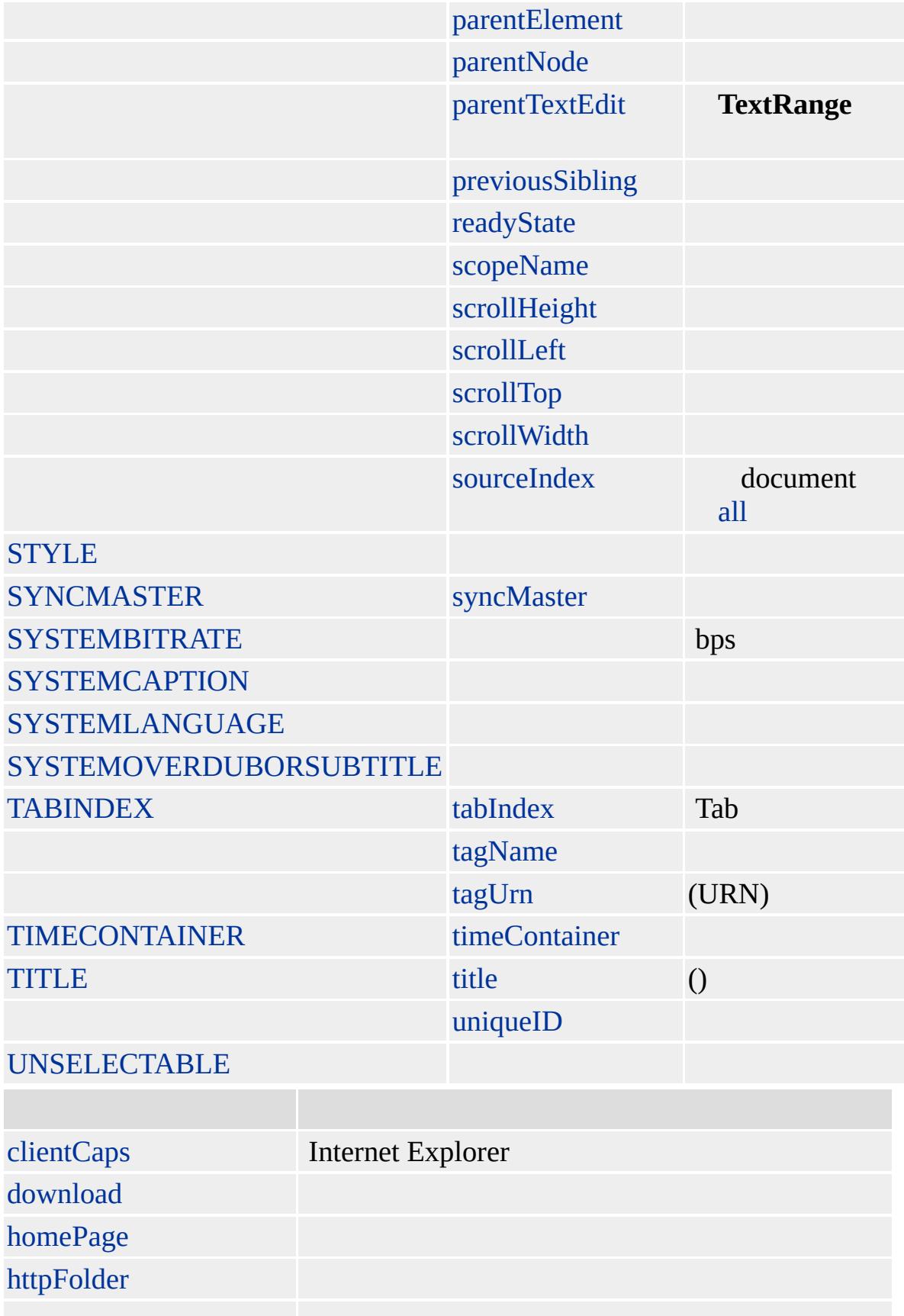

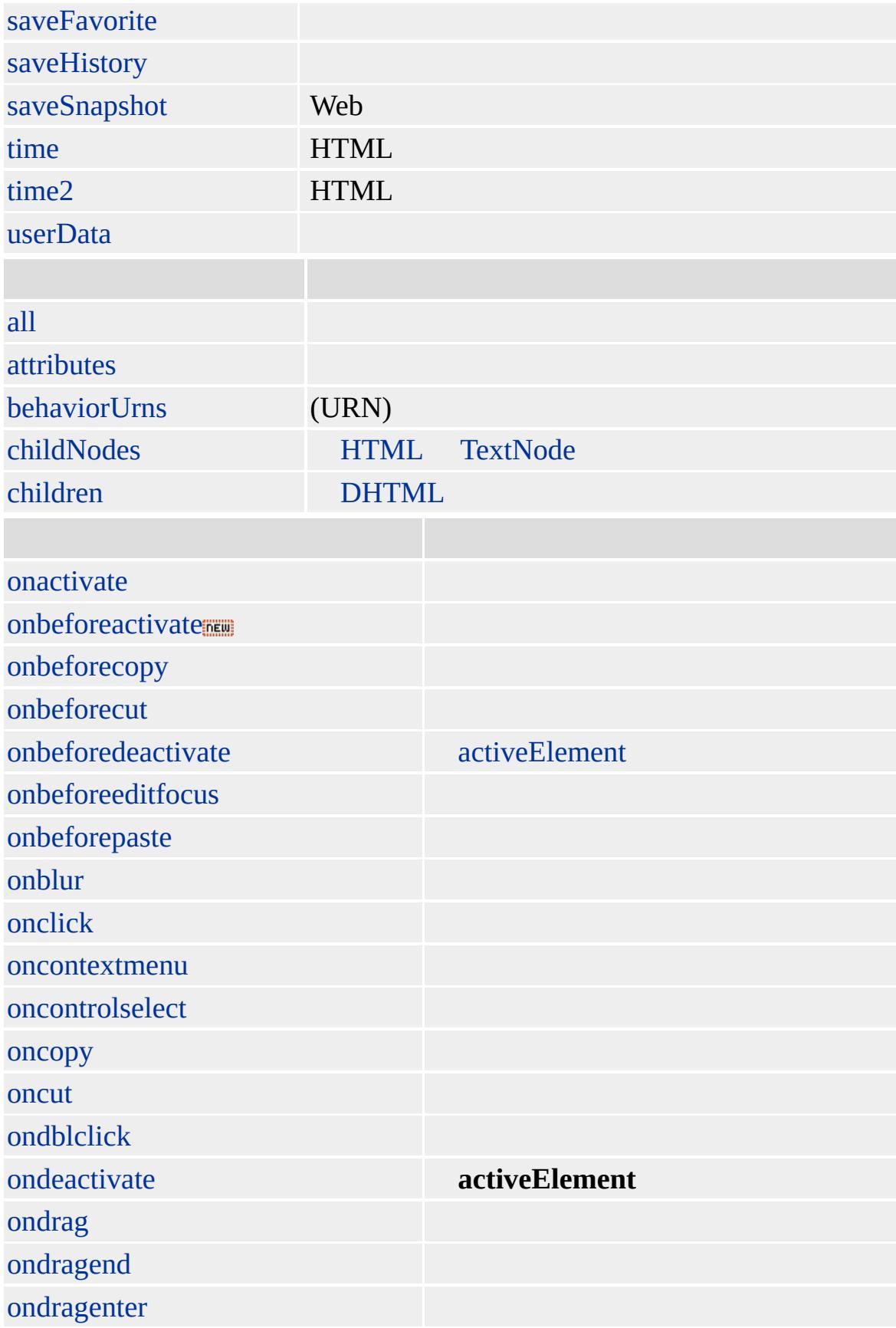

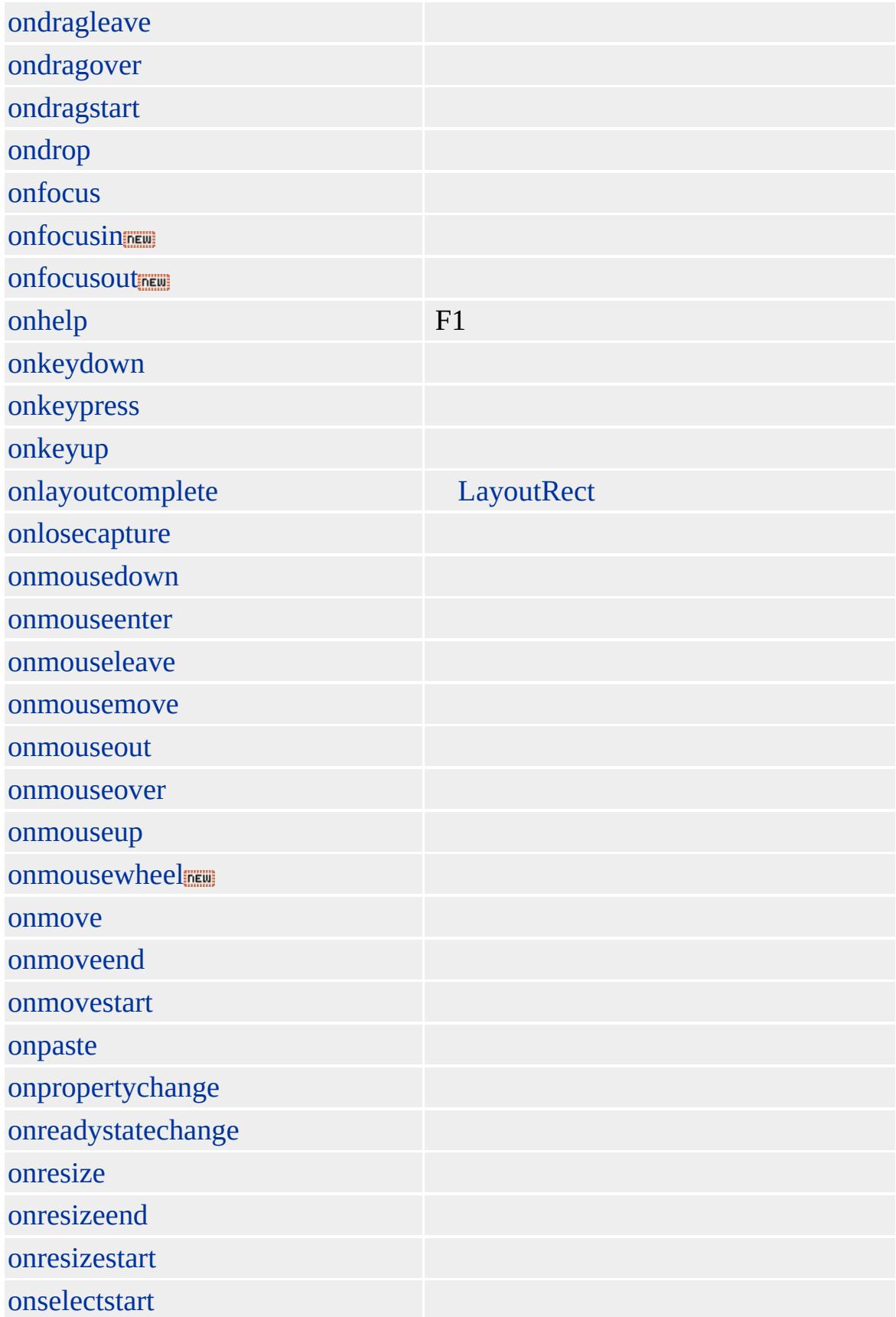

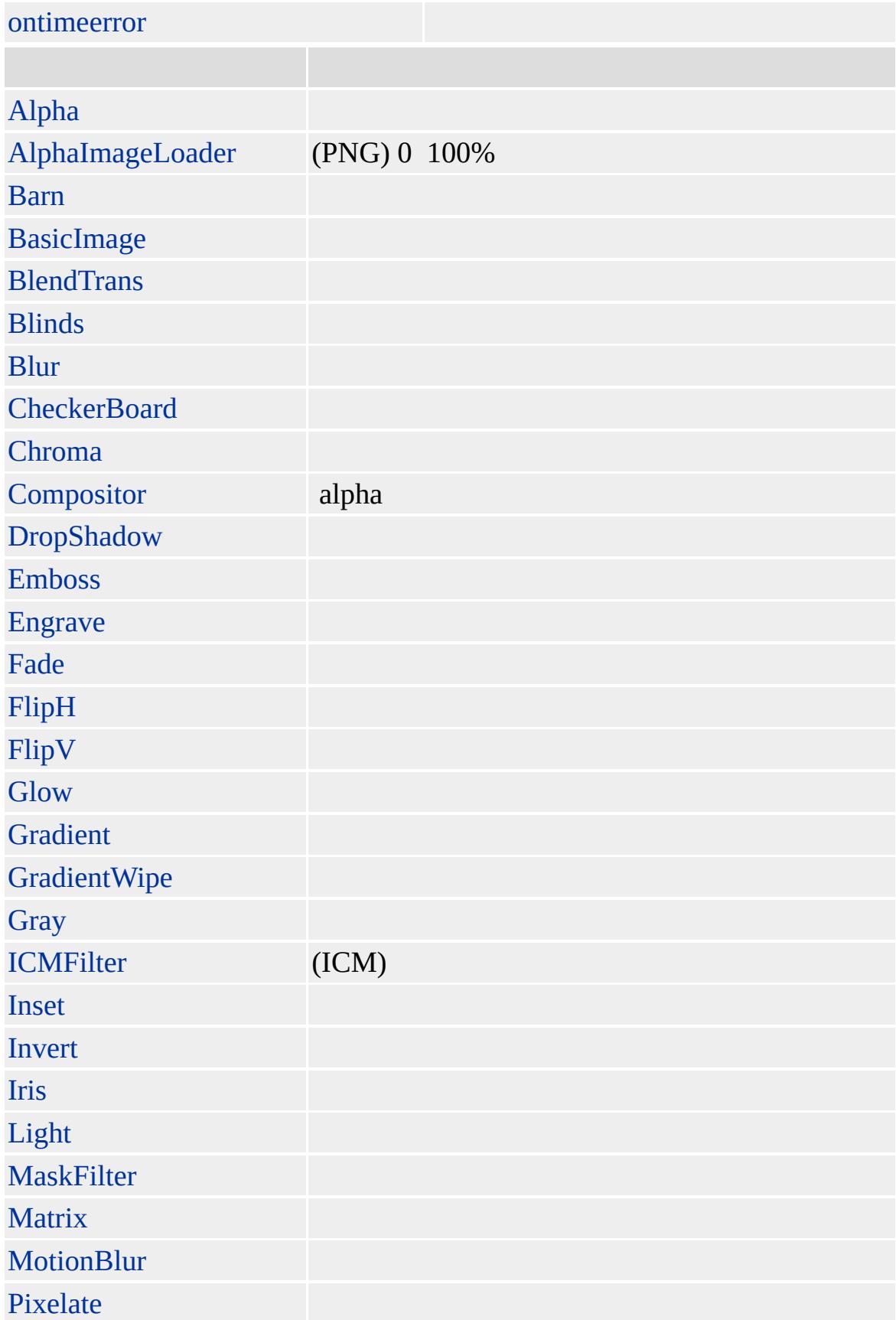

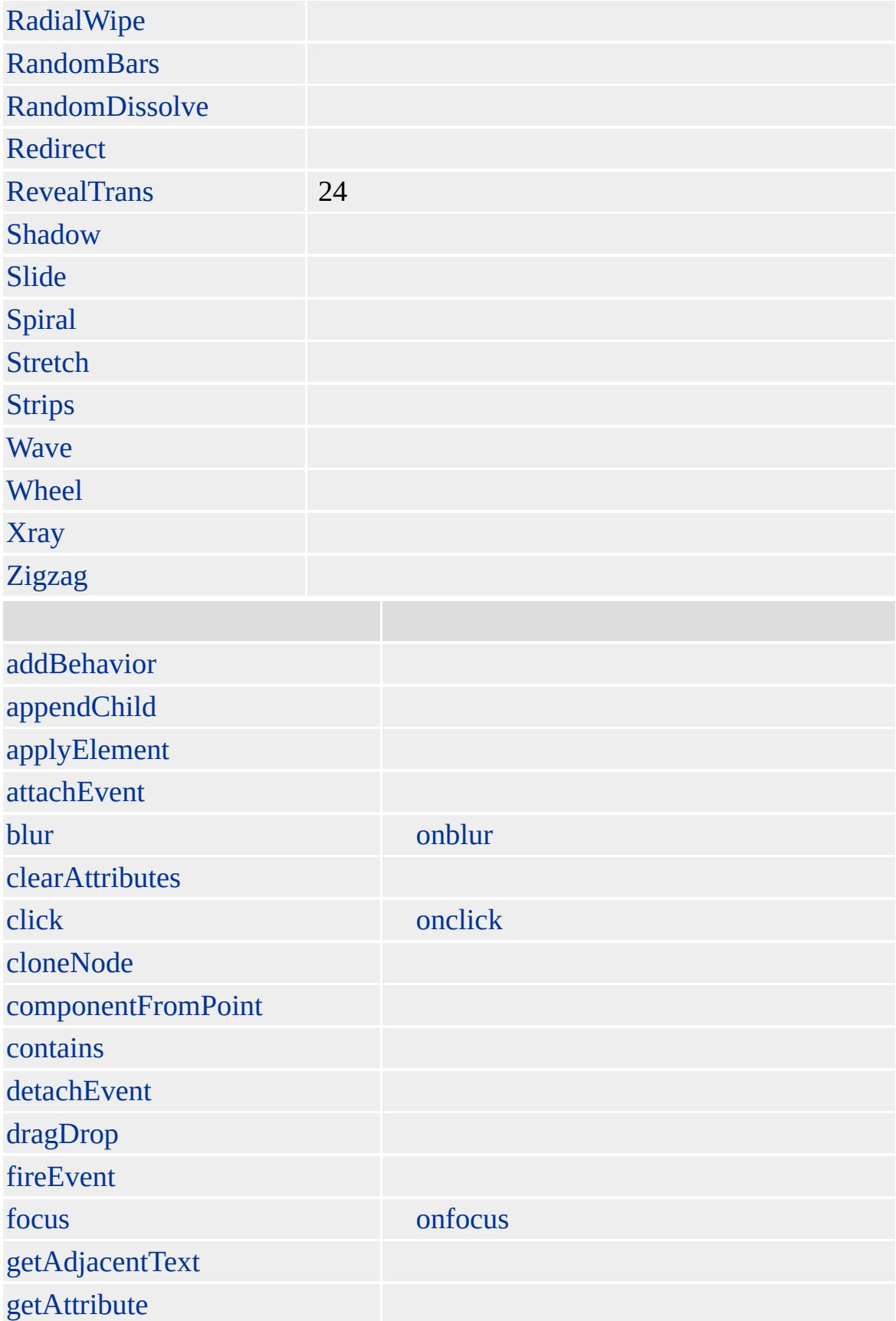

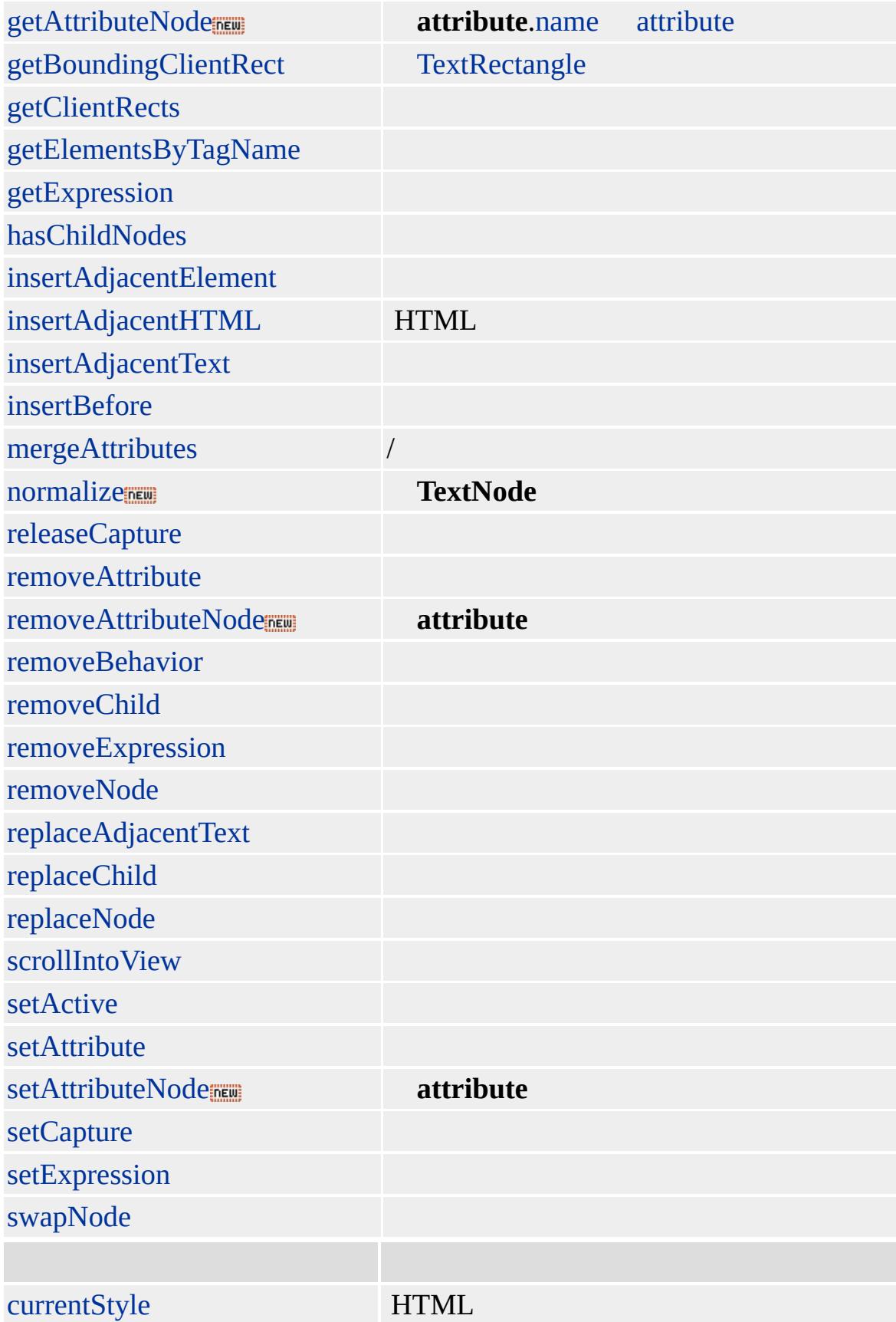

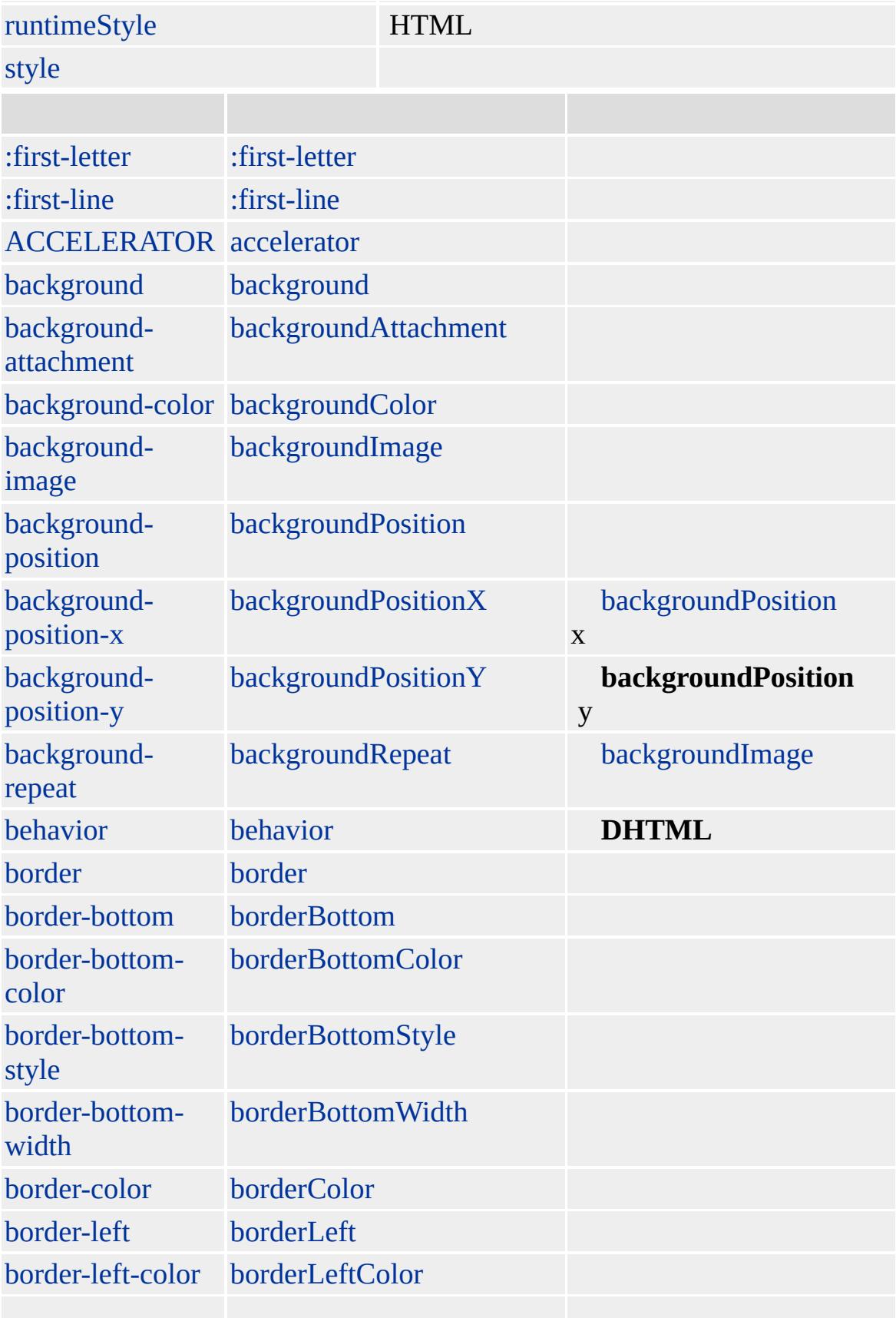

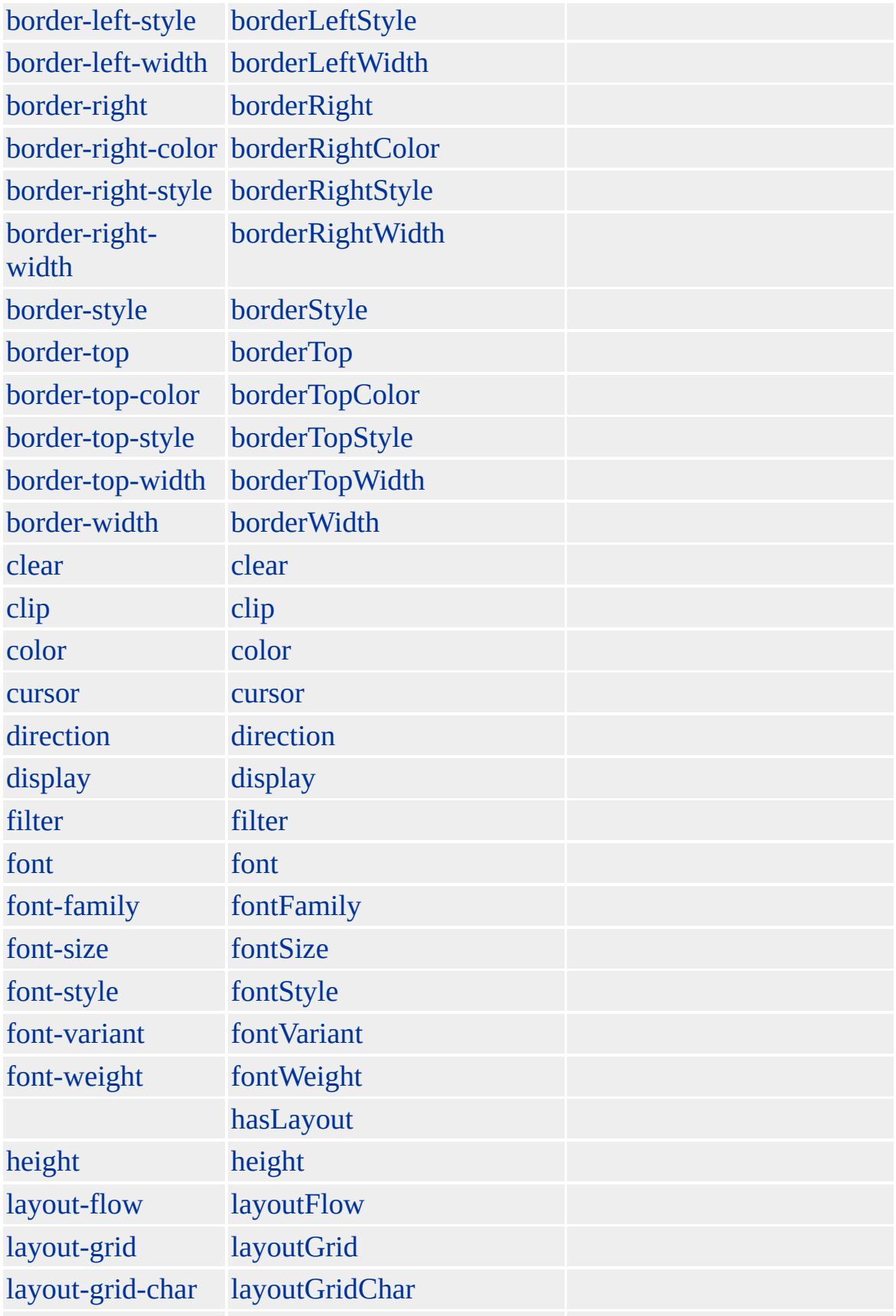

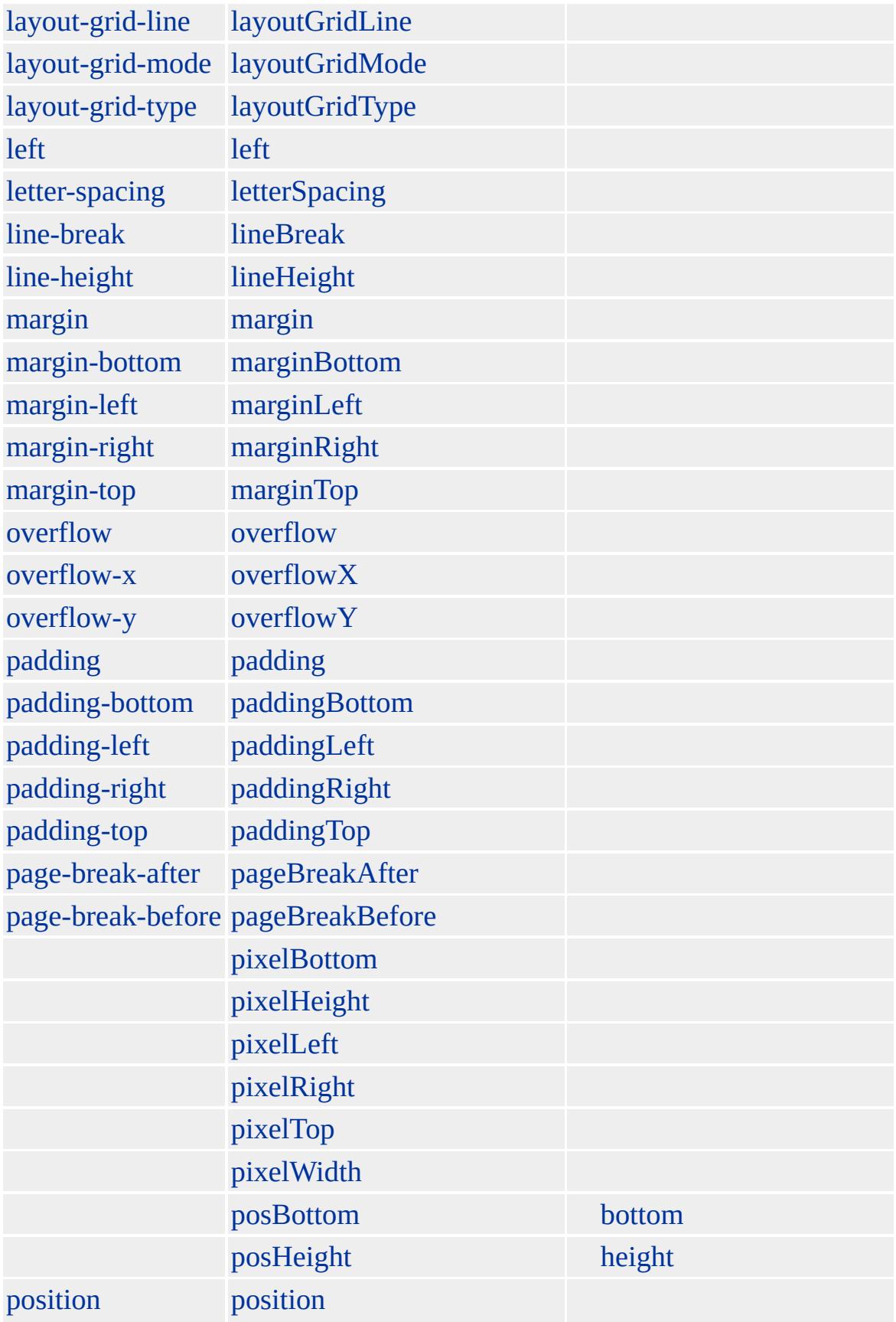

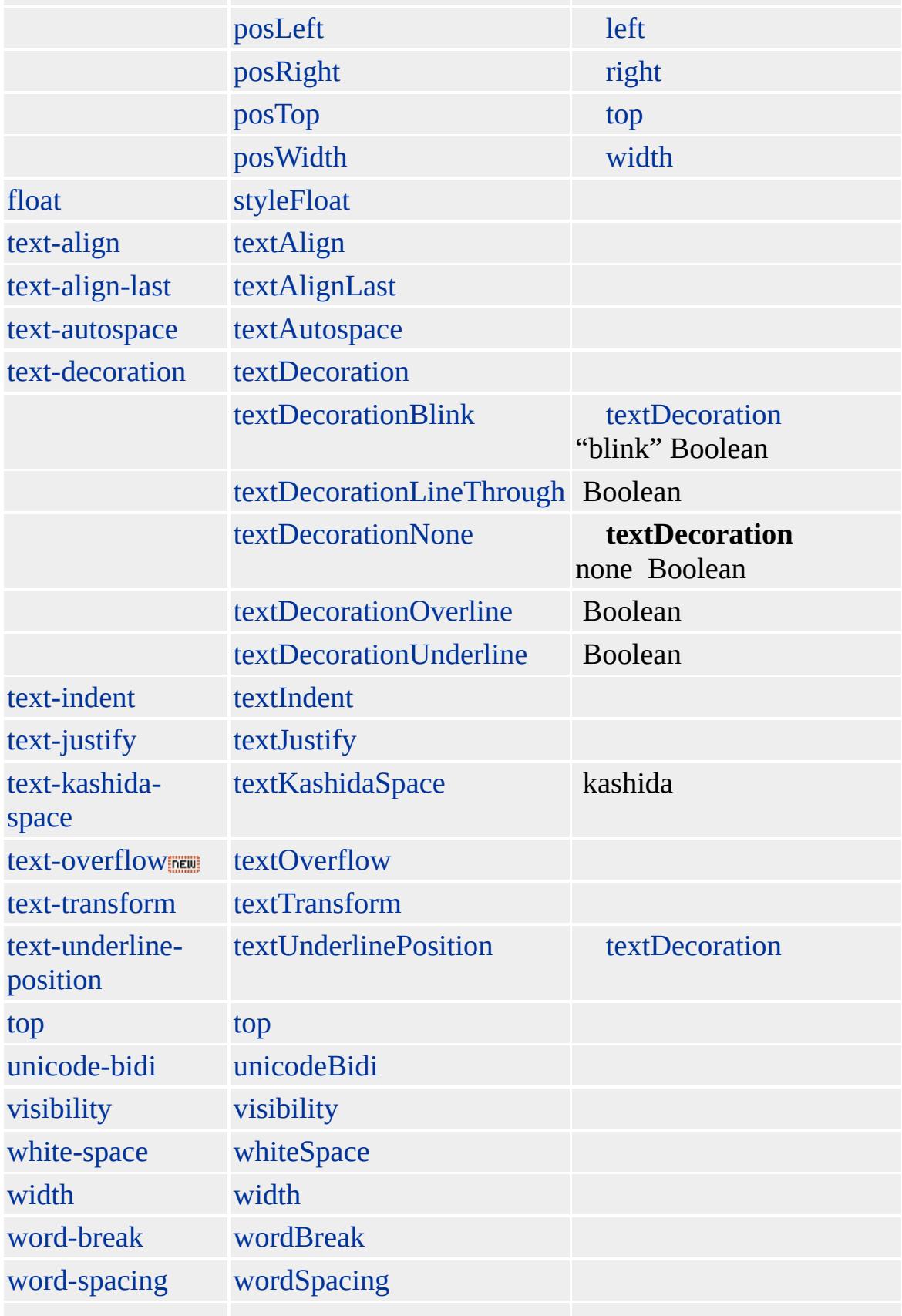

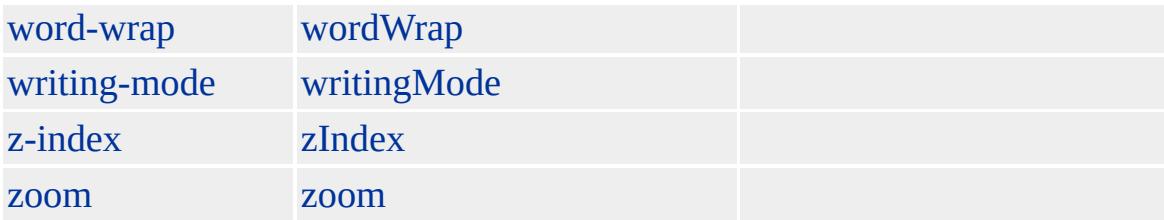

Microsoft ® Internet Explorer 3.0 HTML Internet Explorer 4.0

**DT** [DD](#page-283-0)[DL](#page-355-0)  $<$ DL $>$  $\langle$ DT>  $<$ DD>  $<$ DT>  $<$  DD  $>$  $<\!\!/\textrm{DL}\!\!>$ 

[HTML](http://www.w3.org/TR/REC-html32.html) 3.2 MSO+

 $\leftarrow$  [DT](#page-376-0) | dt  $\rightarrow$  [EMBED](#page-404-0) | embed  $\rightarrow$  [DHTML](#page-2-0)

## EM | em

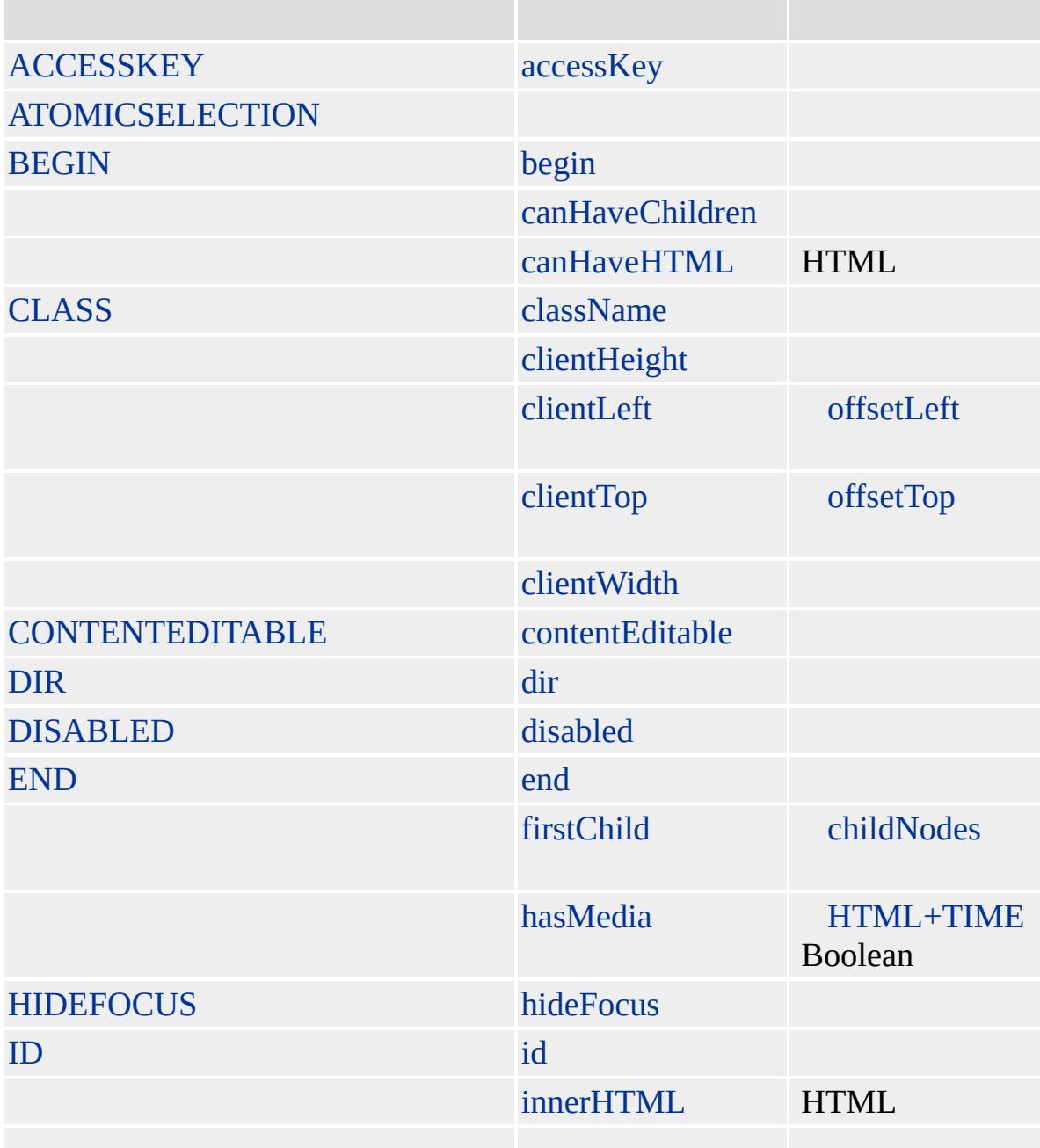

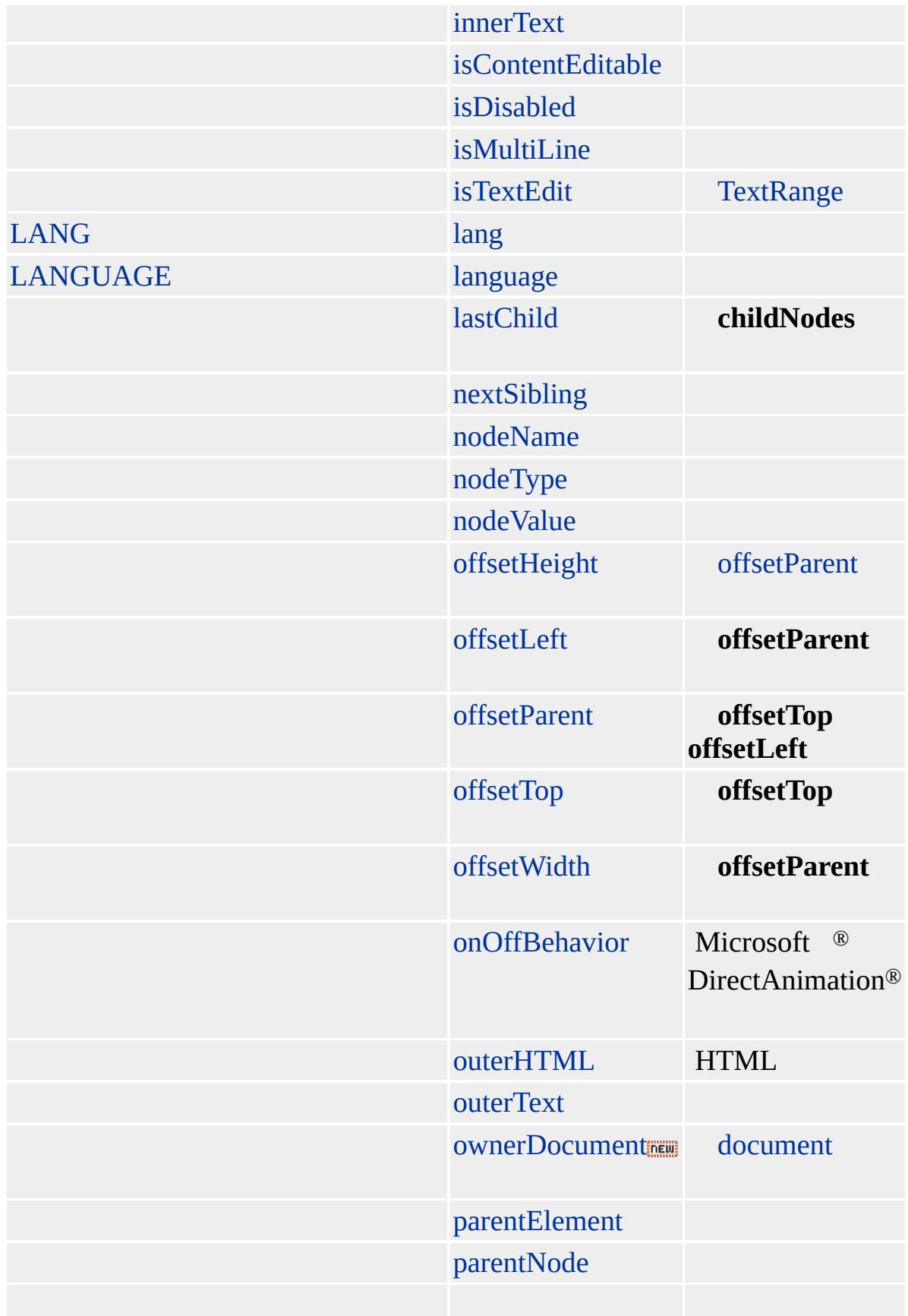

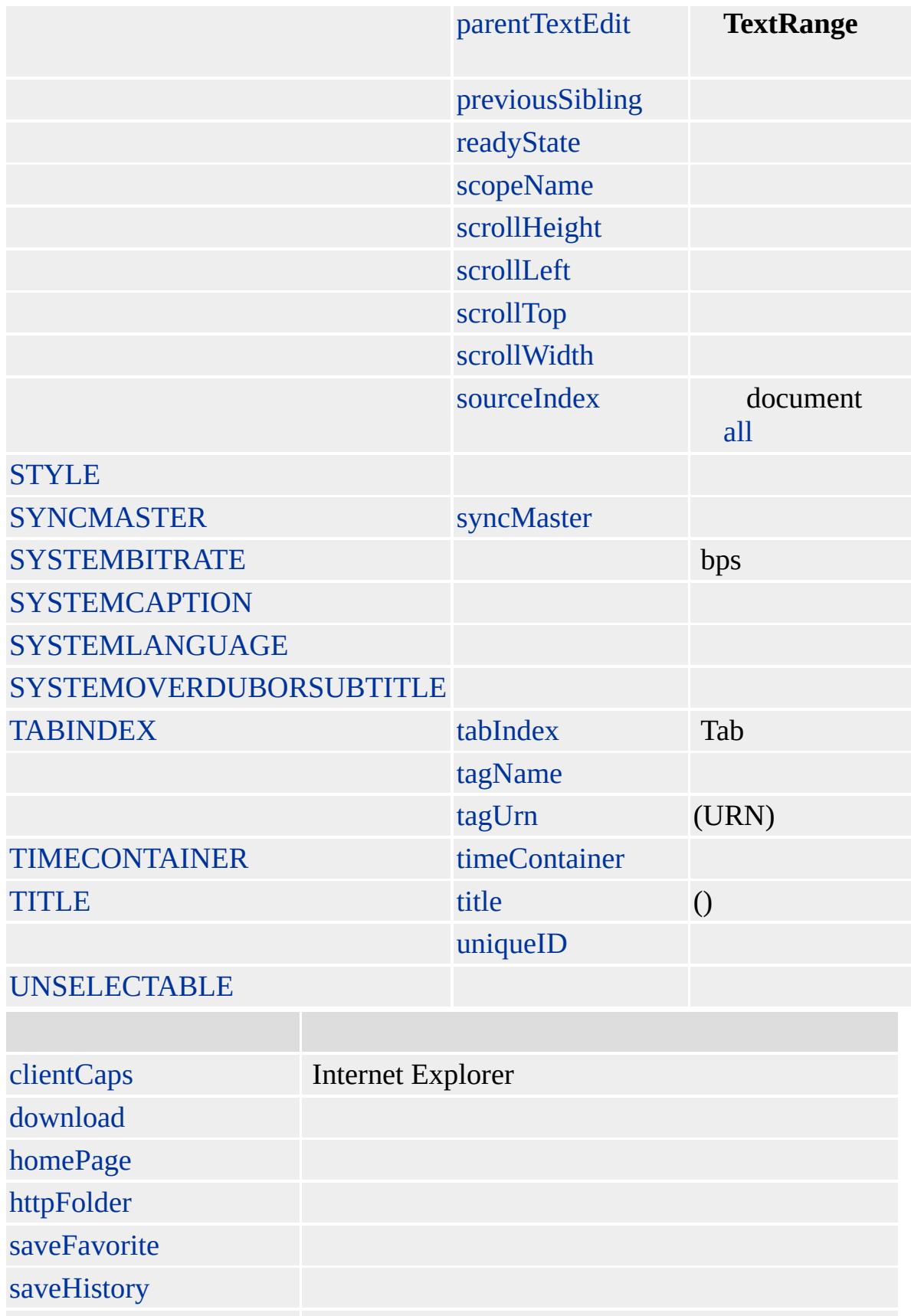

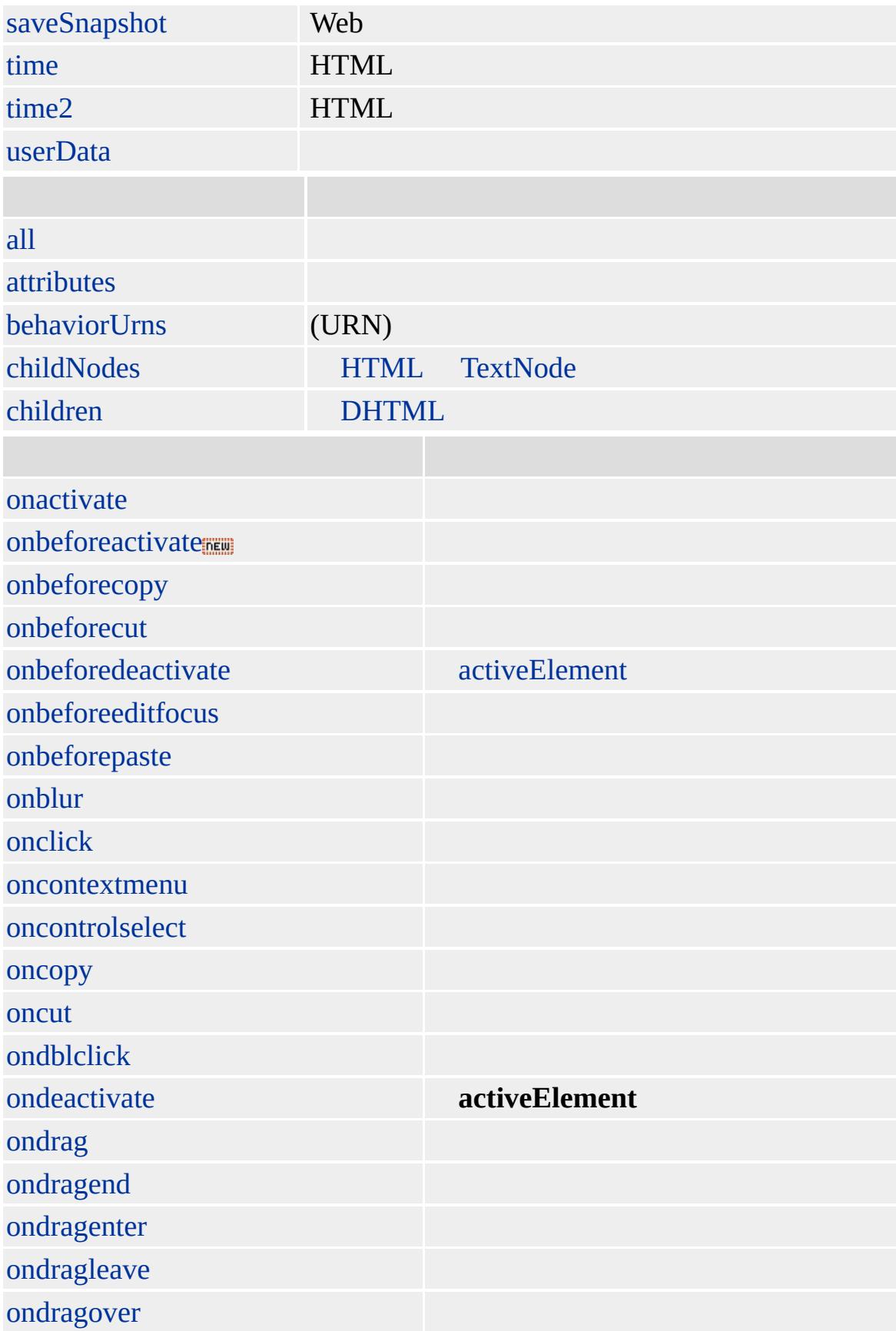

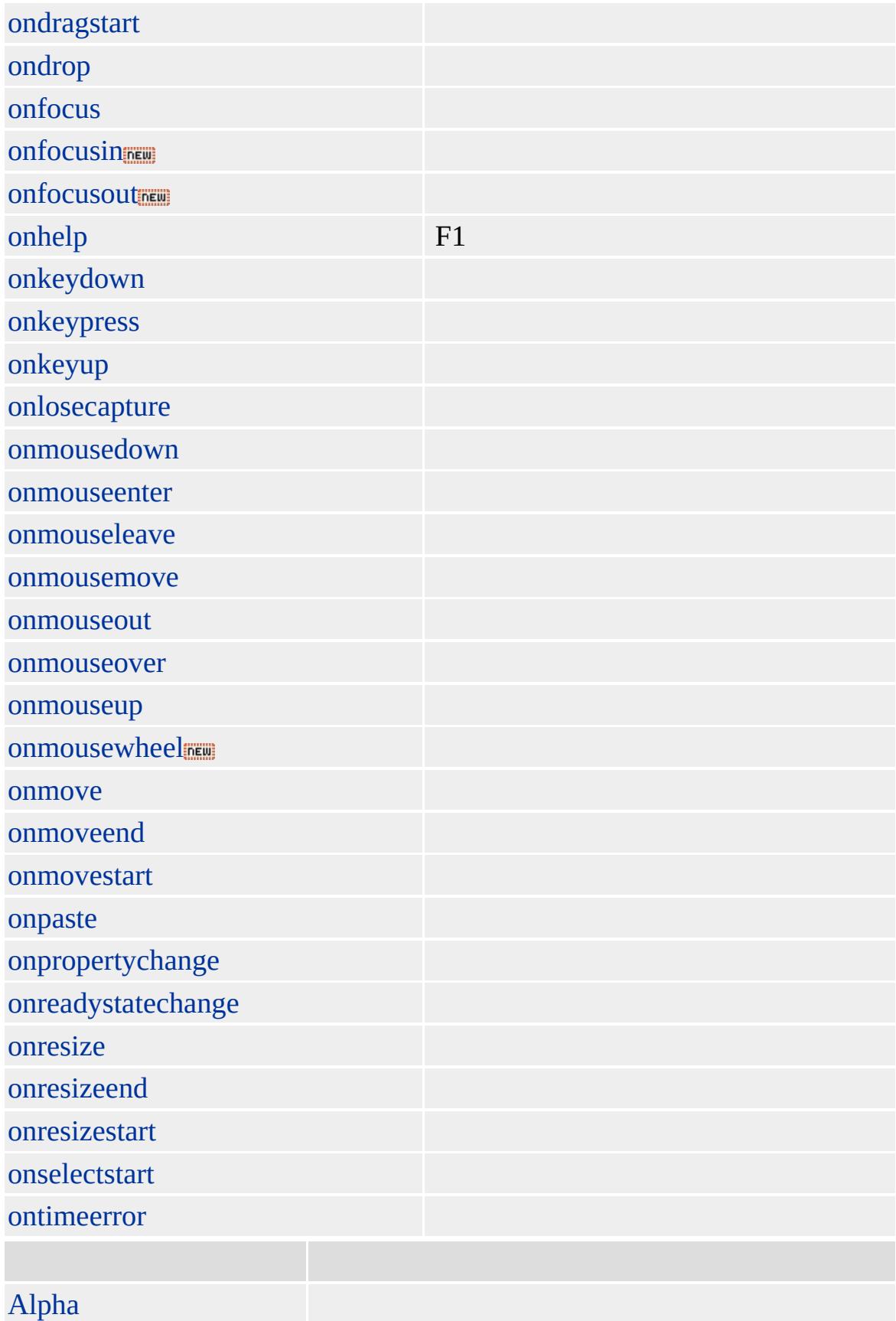
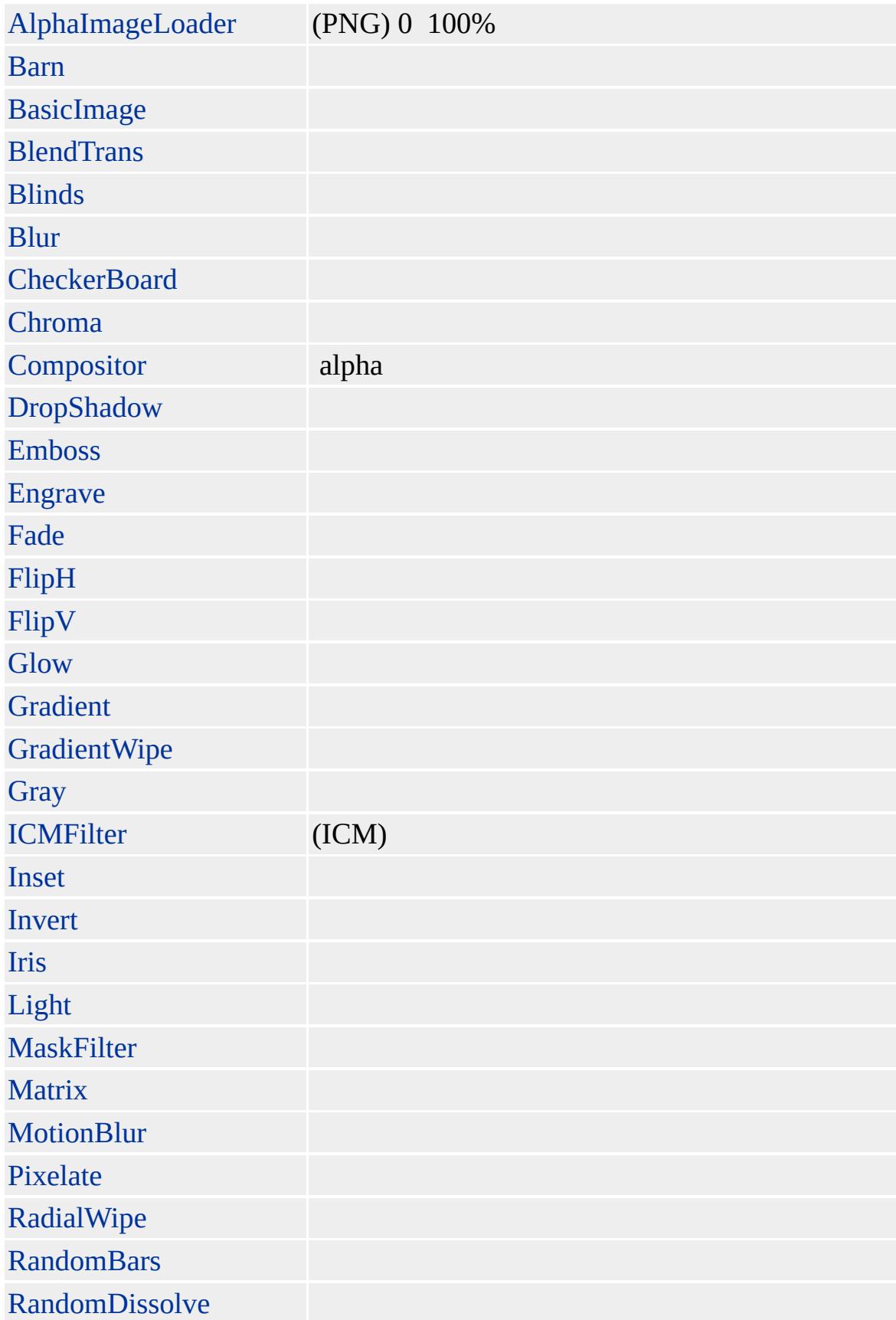

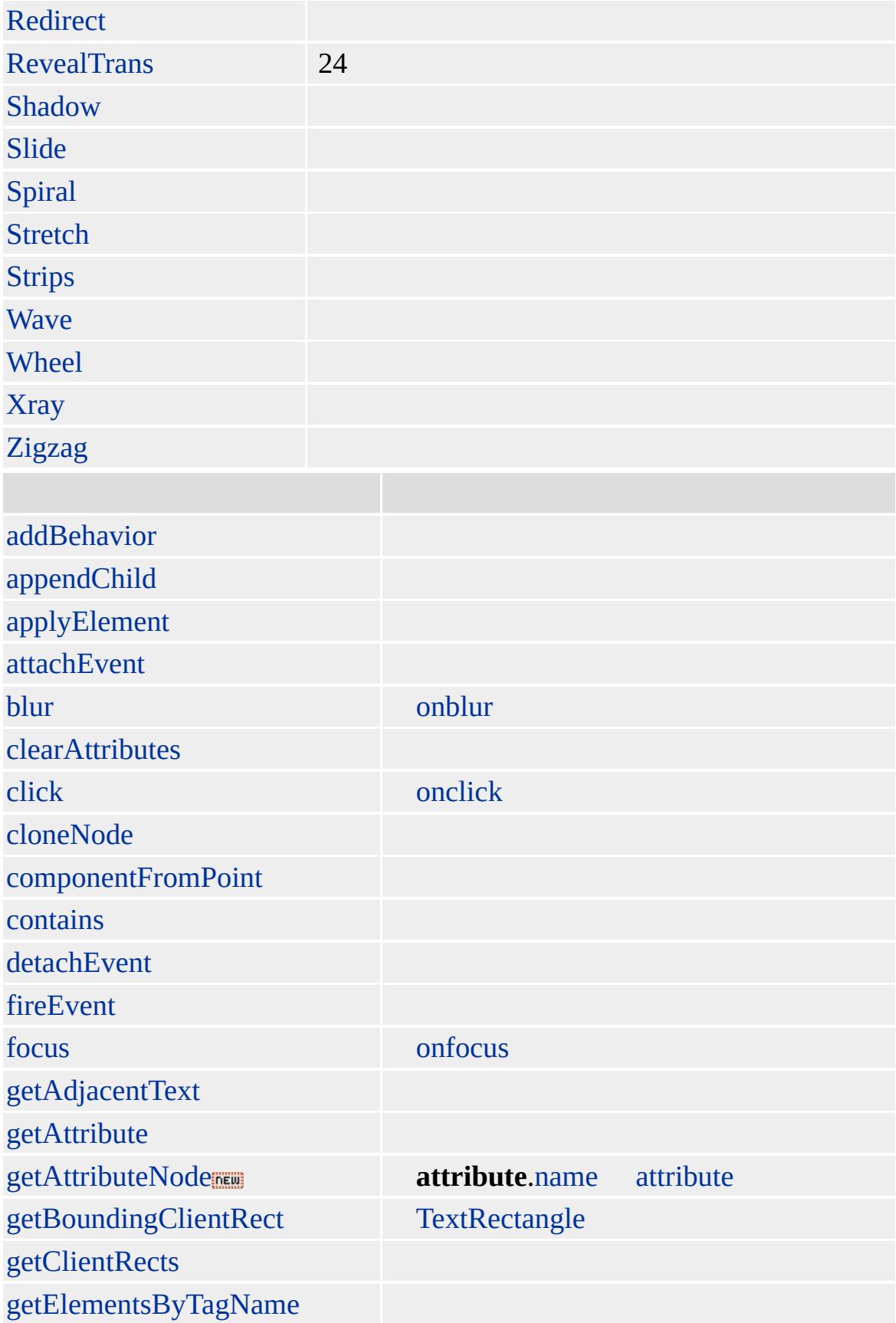

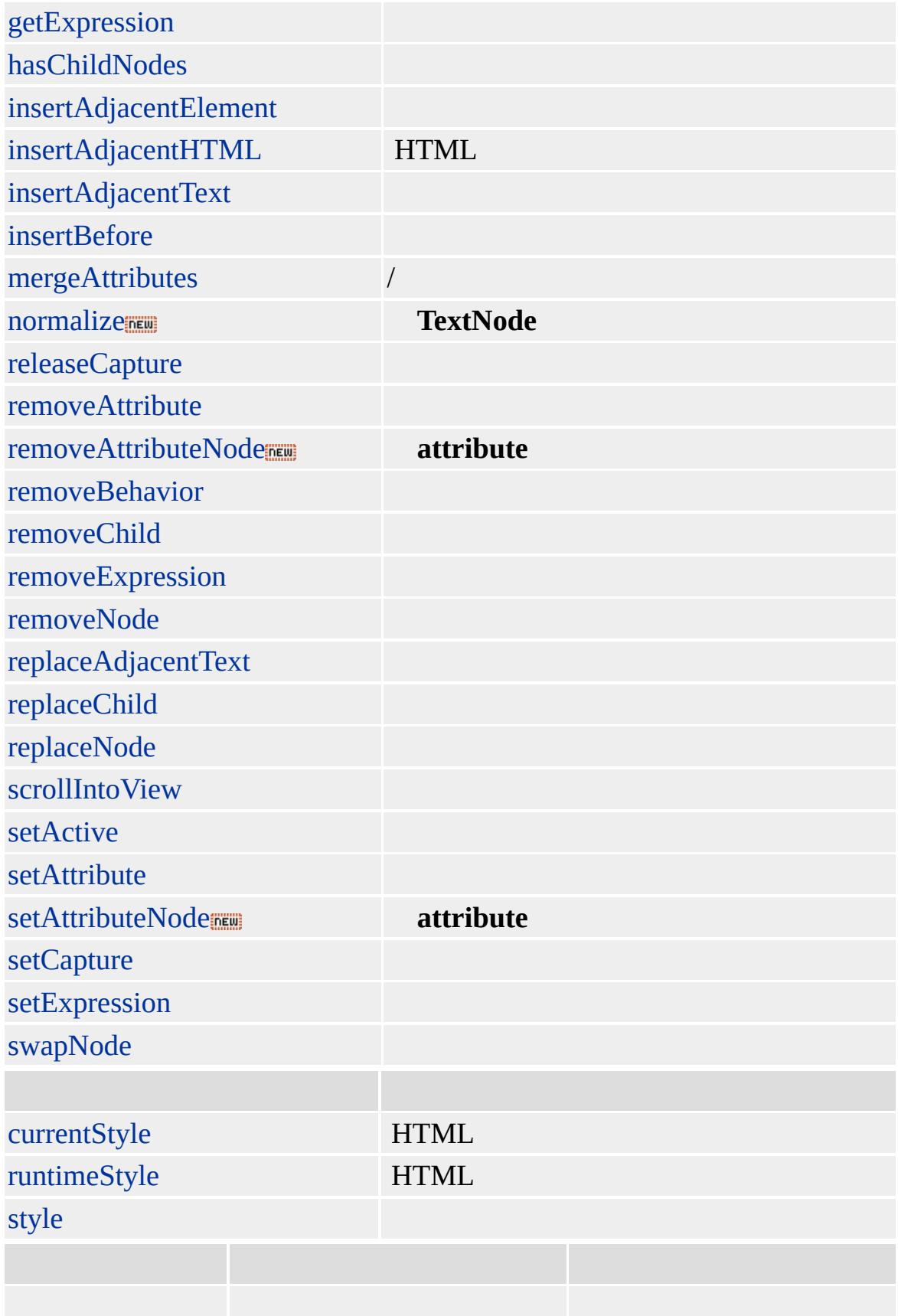

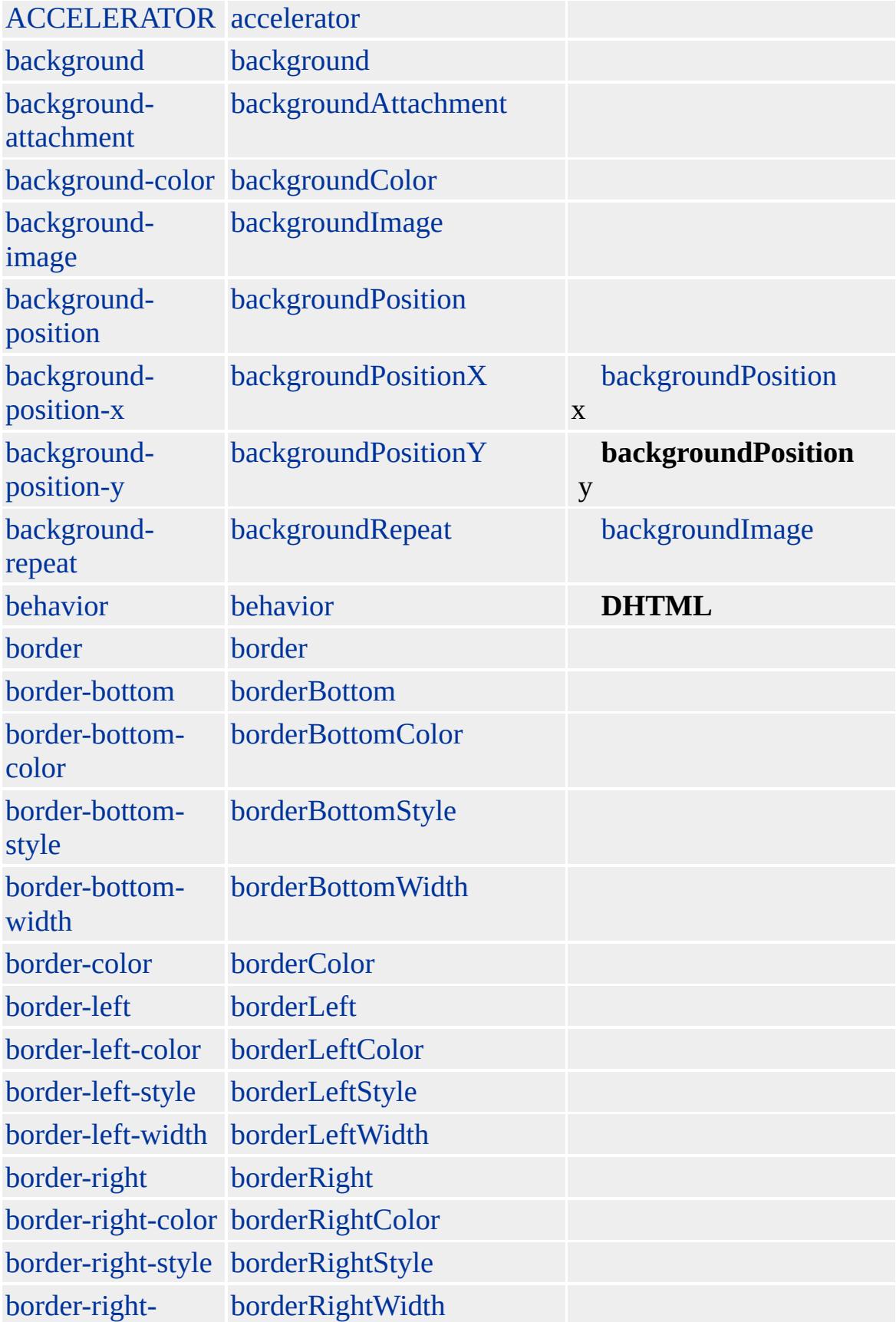

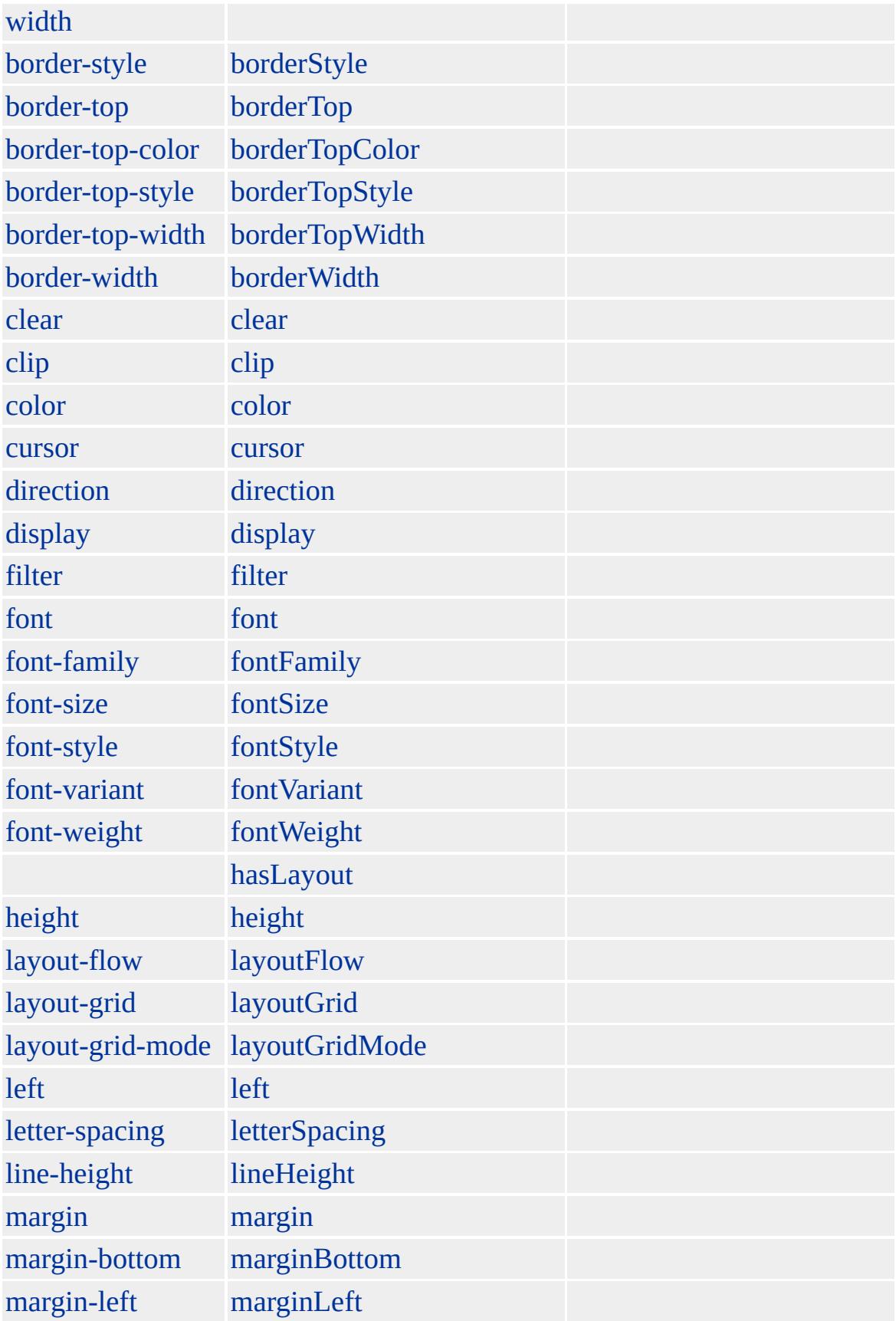

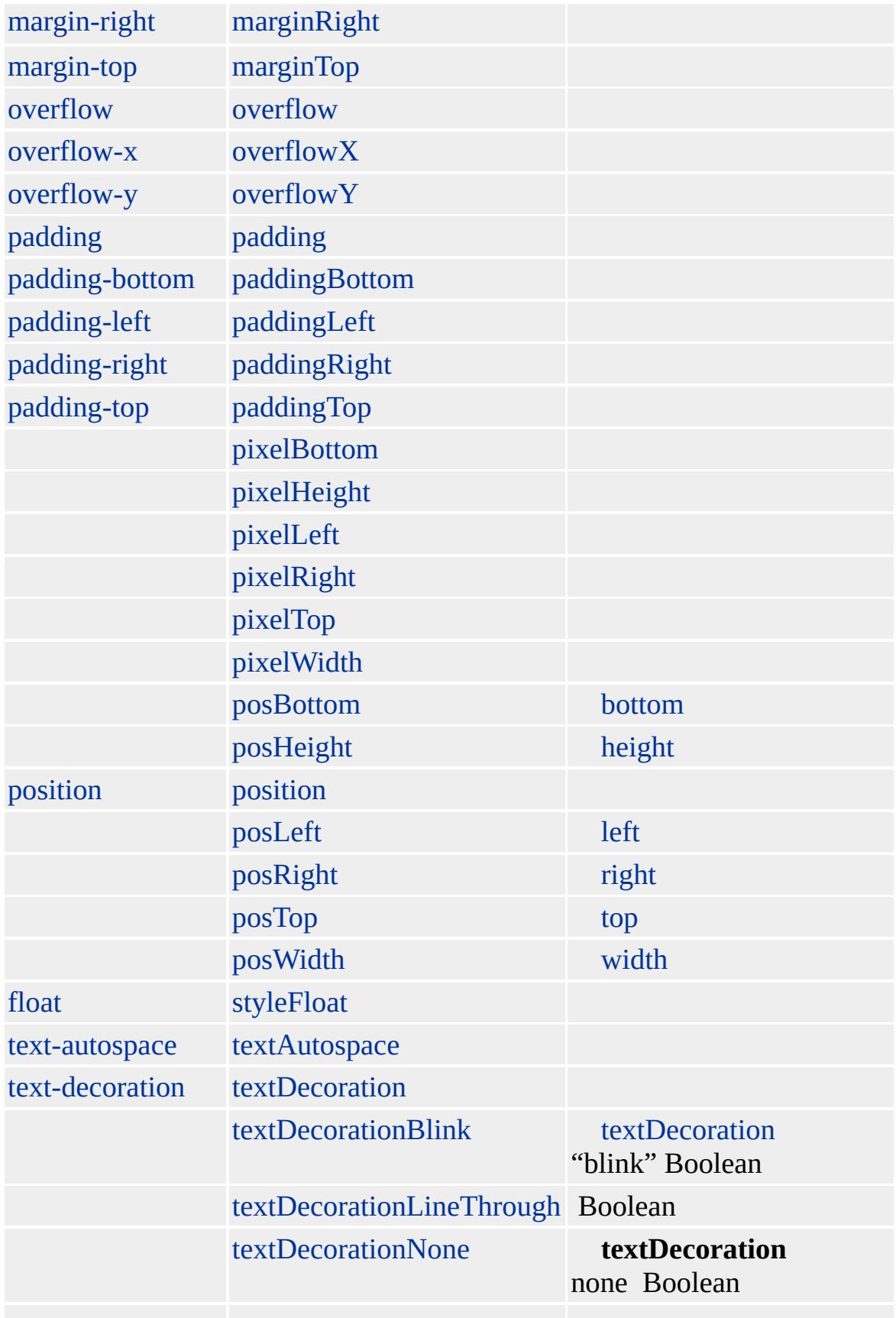

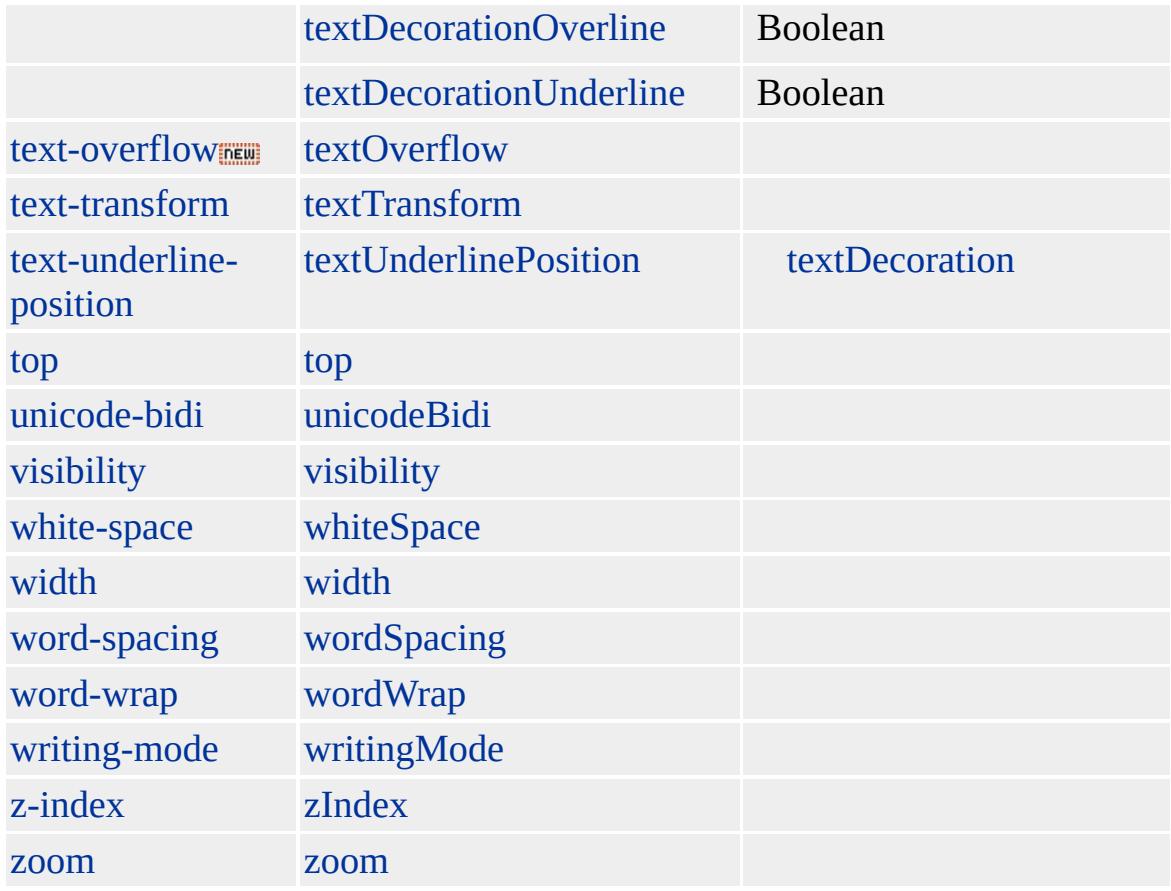

Microsoft ® Internet Explorer 3.0 HTML Internet Explorer 4.0

**EM**

 $\leq$ EM>() $\leq$ /EM>

**[HTML](http://www.w3.org/TR/REC-html32.html) 3.2**  $ms$ 

acrony[m](#page-26-0), a[d](#page-37-0)dress, [c](#page-201-0)[i](#page-525-0)te, i

<span id="page-404-0"></span> $\leftarrow$  [DT](#page-376-0) | dt  $\rightarrow$  [event](#page-414-0)  $\leftarrow$  [DHTML](#page-2-0)

# EMBED | embed

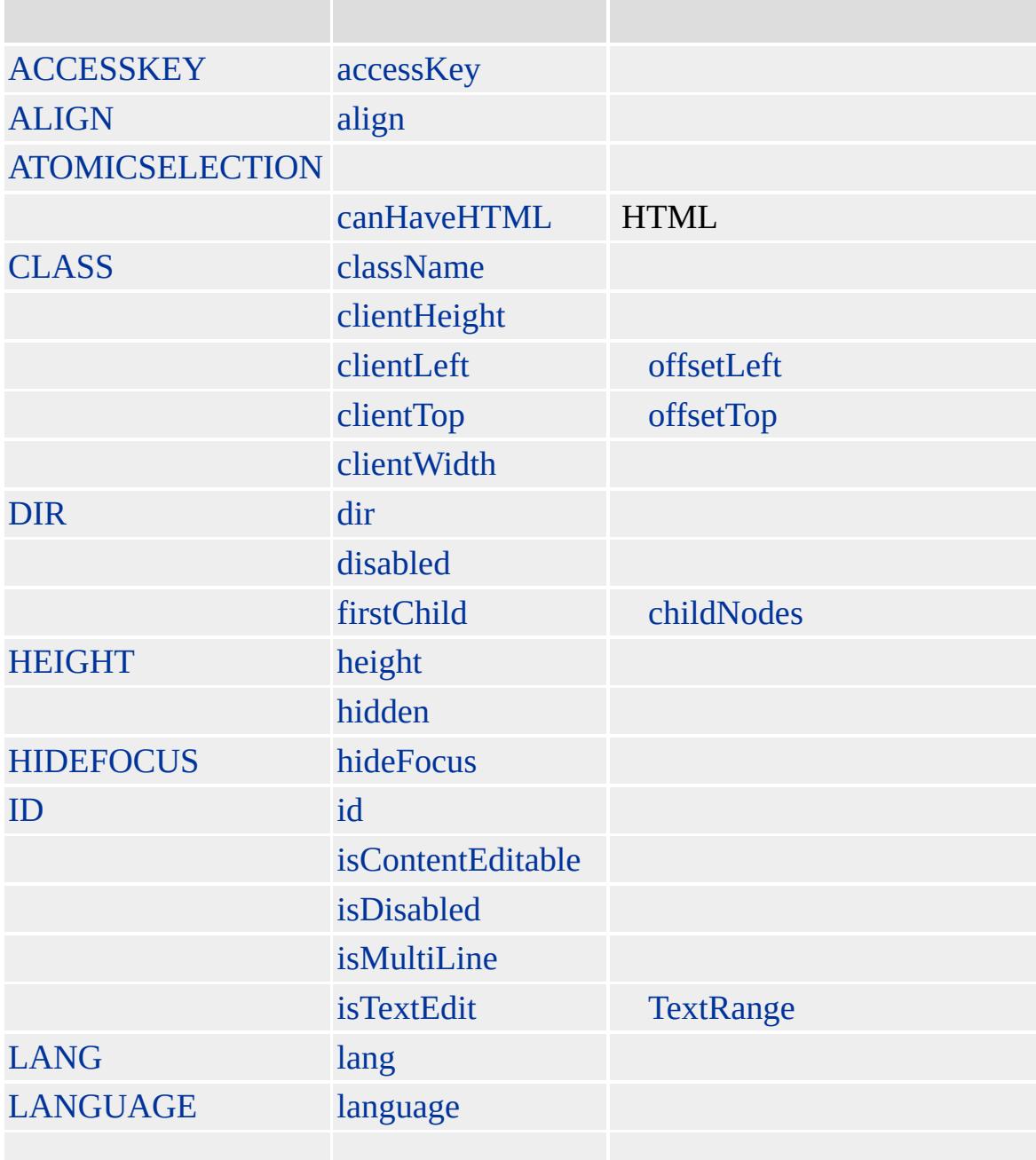

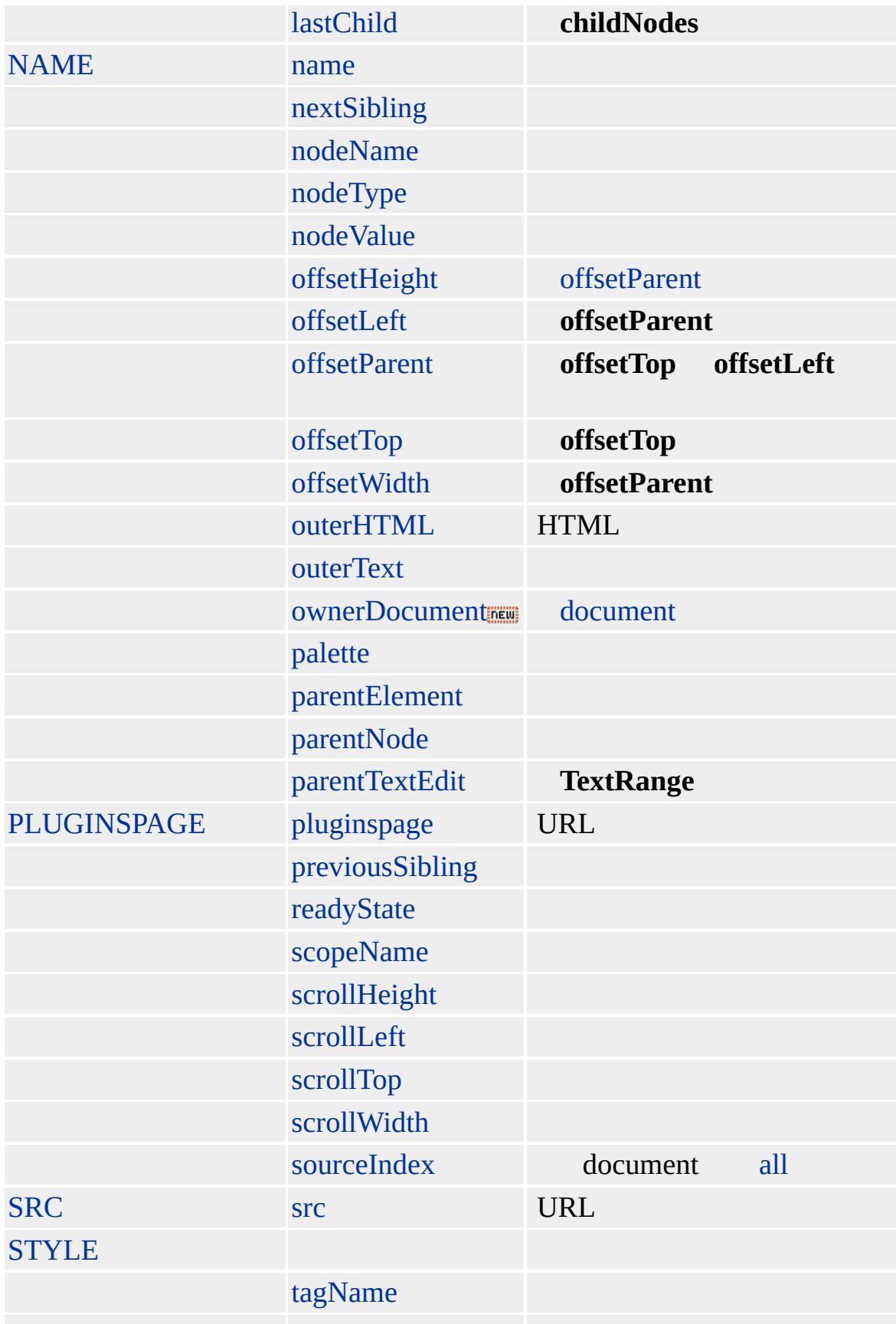

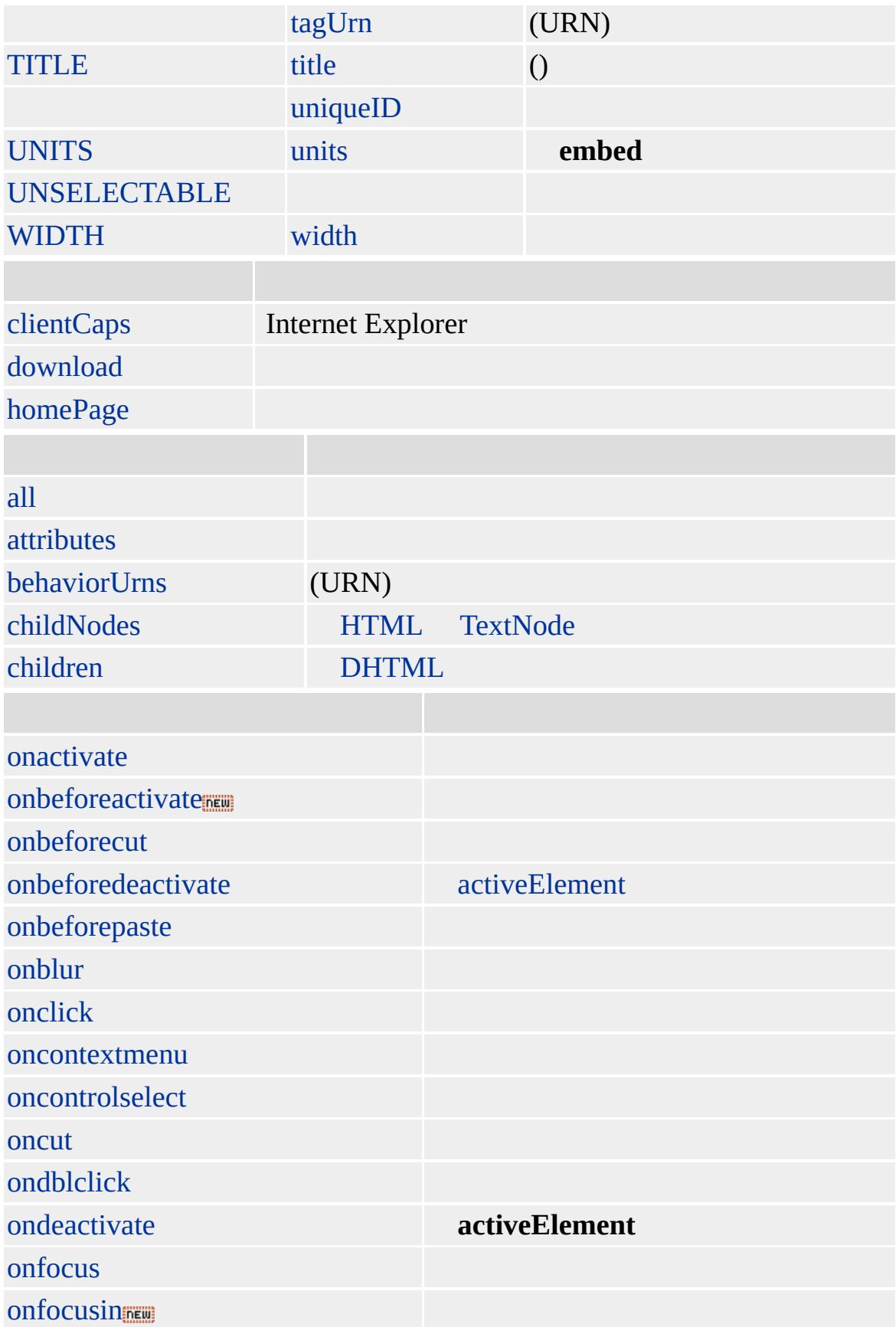

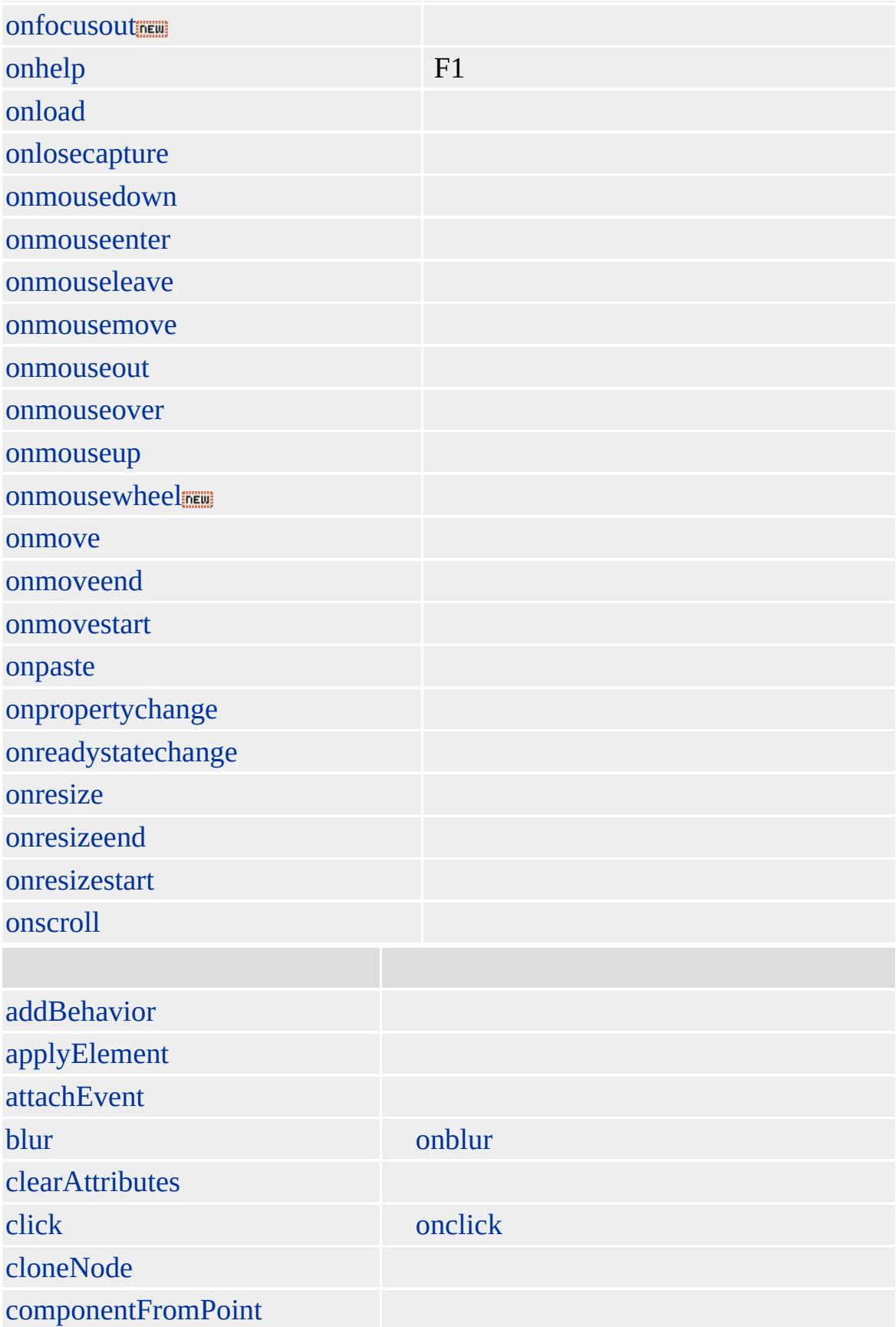

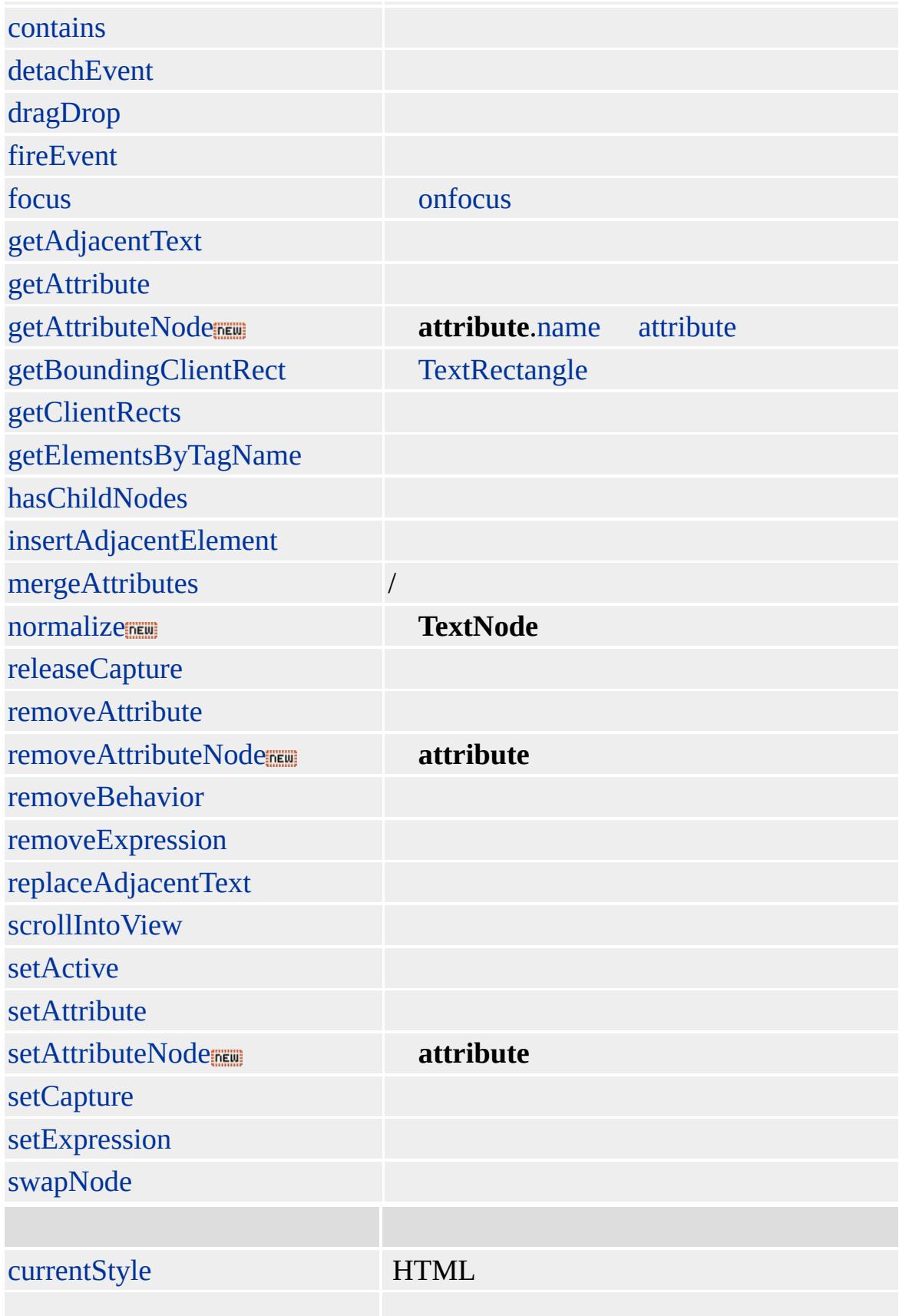

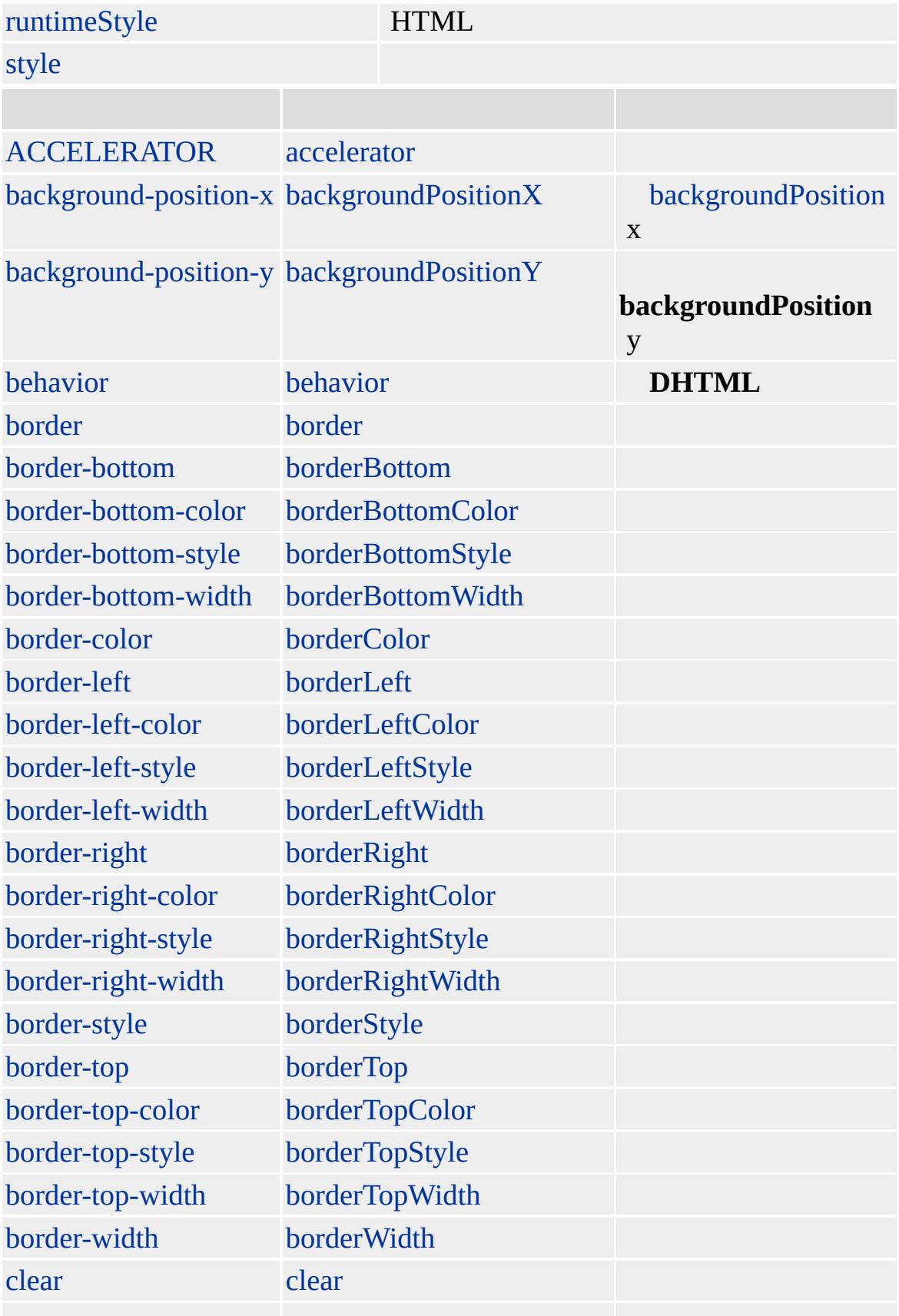

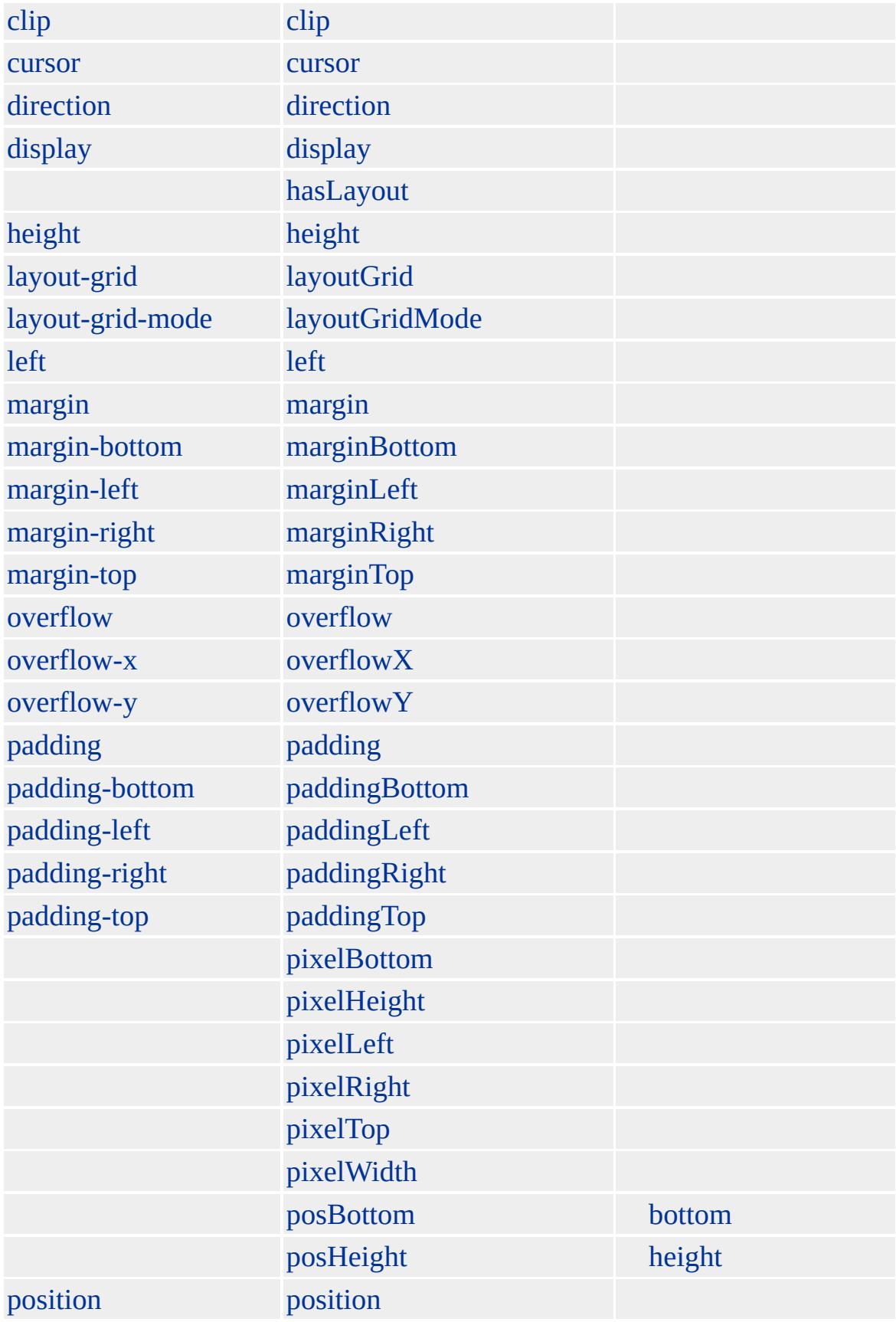

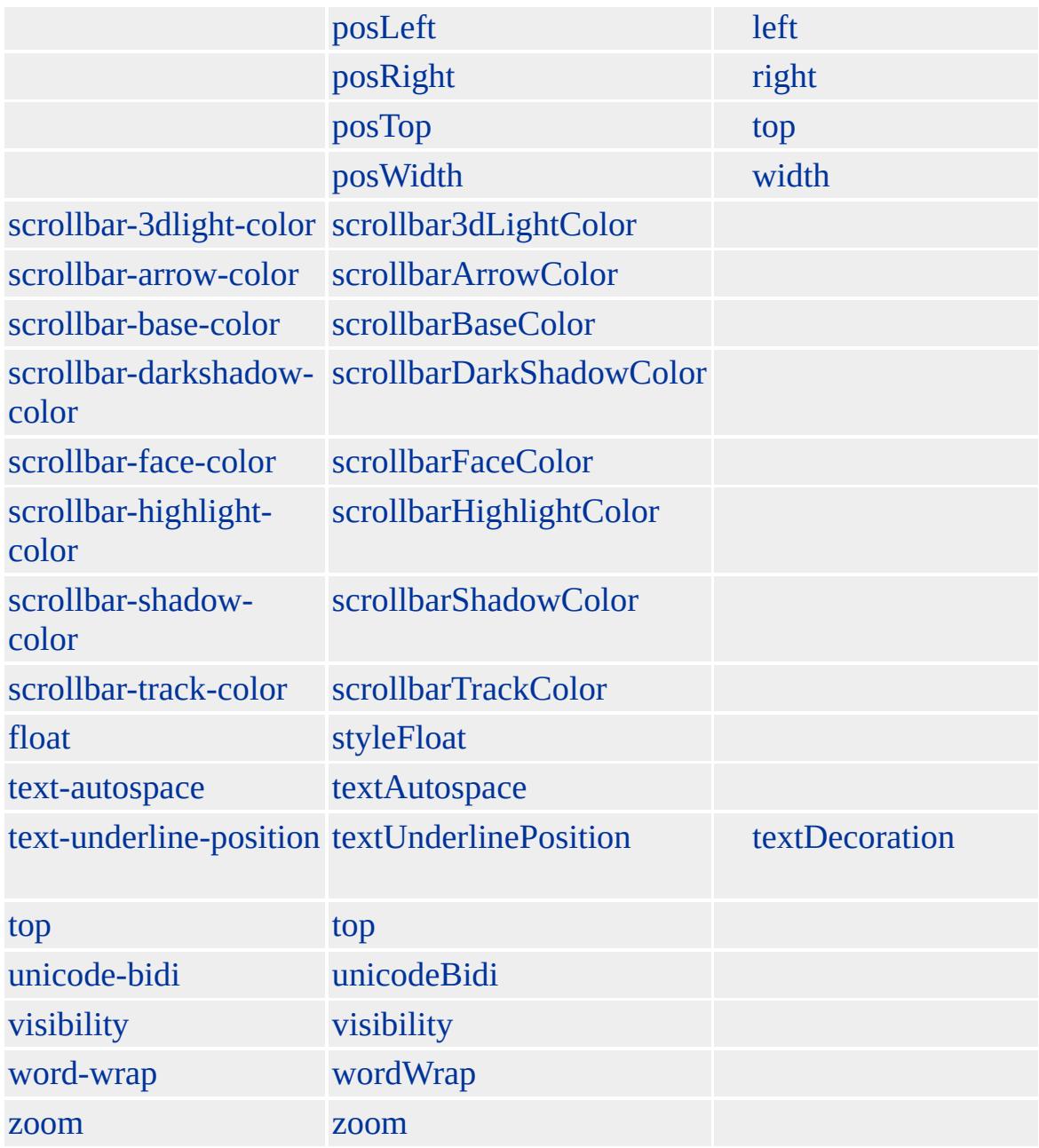

### **EMBED** [BODY](#page-140-0)

Microsoft ® Internet Explorer 3.0 HTML Internet Explorer 4.0

[HTML](http://www.w3.org/TR/REC-html32.html)  $ms$ 

<span id="page-414-0"></span> $\leftarrow$  [EMBED](#page-404-0) | embed  $\rightarrow$  [external](#page-418-0)  $\rightarrow$  [DHTML](#page-2-0)

## event

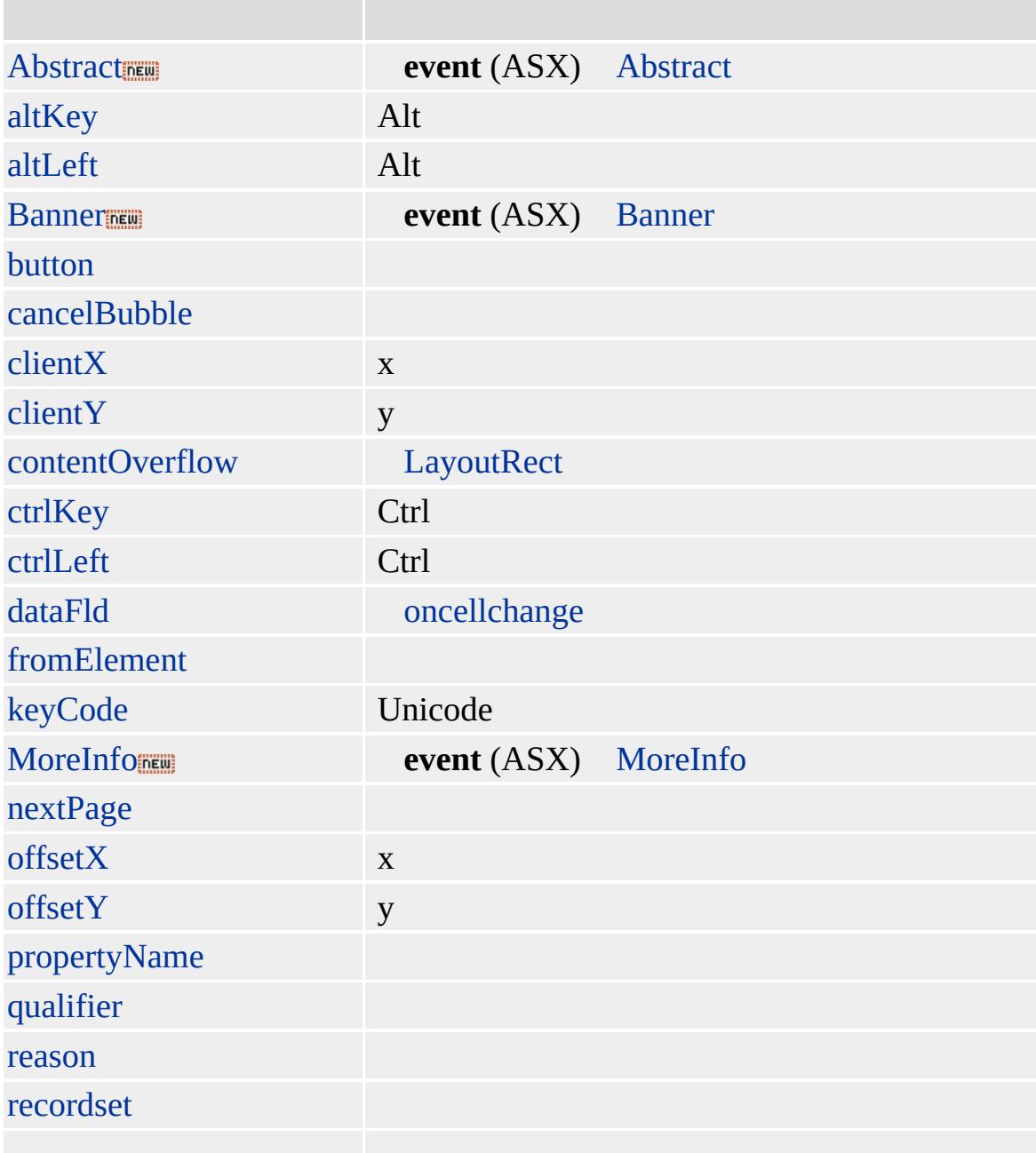

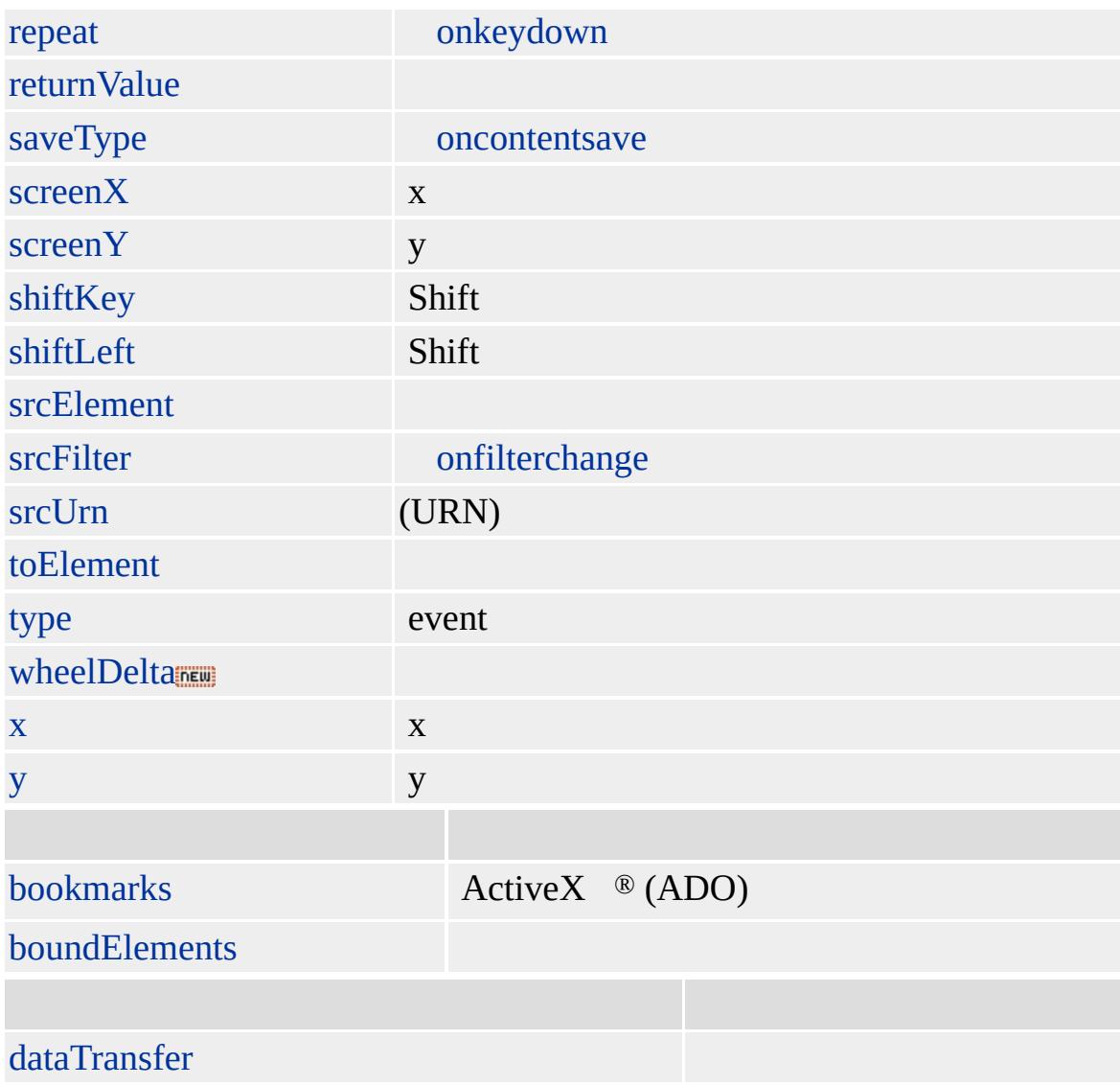

#### **event** ──

**event** fromElement toElement [onmouseover](#page-1988-0) [onmouseout](#page-1985-0)

Microsoft Visual Basic ® (VBScript) [window](#page-1321-0) **event**

Microsoft ® Internet Explorer 4.0

**event** SHIFT

```
<HTML>
<HEAD><TITLE></TITLE>
<SCRIPT LANGUAGE="JScript">
function cancelLink() {
if (window.event.srcElement.tagName == "A" && window.event.shiftKey)
window.event.returnValue = false;
}
</SCRIPT>
<BODY onclick="cancelLink()">
```
 $\leq$ BODY onmousemove="window.status = 'X=' + window.event.x + ' Y=' + window.event.y">

[\(W3C\)\(DOM\)](http://www.w3.org/TR/DOM-Level-2/) 2

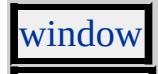

<span id="page-418-0"></span>[event](#page-414-0) [FIELDSET](#page-421-0) | fieldSet [DHTML](#page-2-0)

## external

### Microsoft ® Internet Explorer

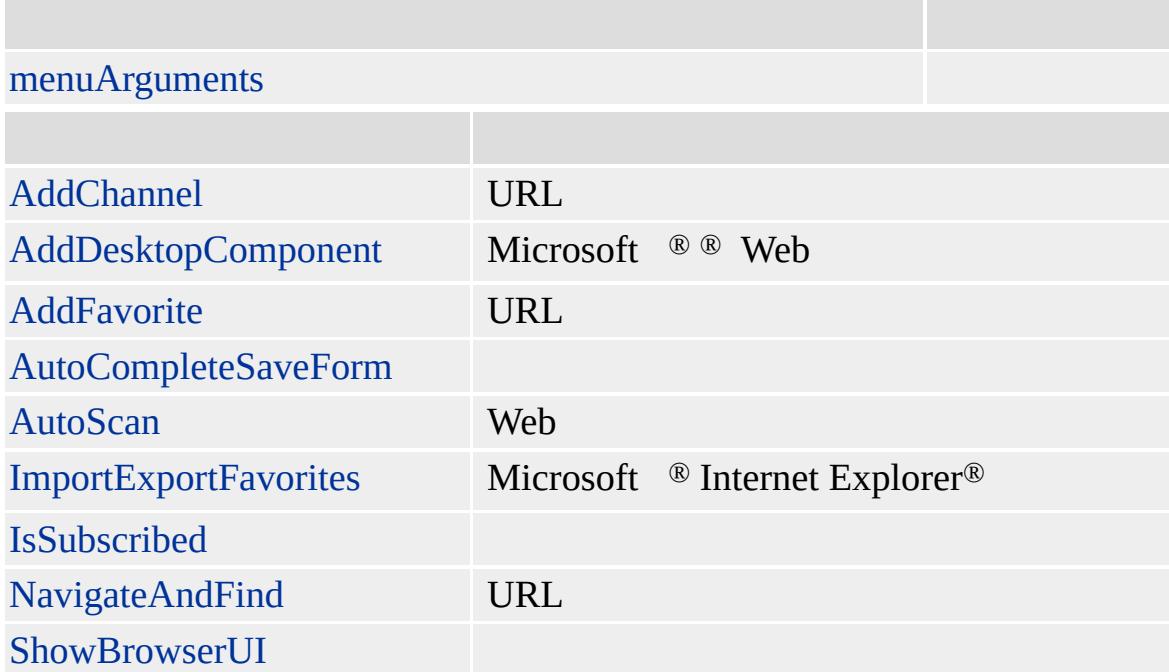

### Internet Explorer () HTML(DHTML)

### HTML

Microsoft ® Internet Explorer 4.0

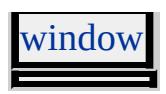

<span id="page-421-0"></span> $\leftrightarrow$  [external](#page-418-0)  $\leftrightarrow$  [BODY](#page-435-0) | body  $\leftrightarrow$  [DHTML](#page-2-0)

# FIELDSET | fieldSet

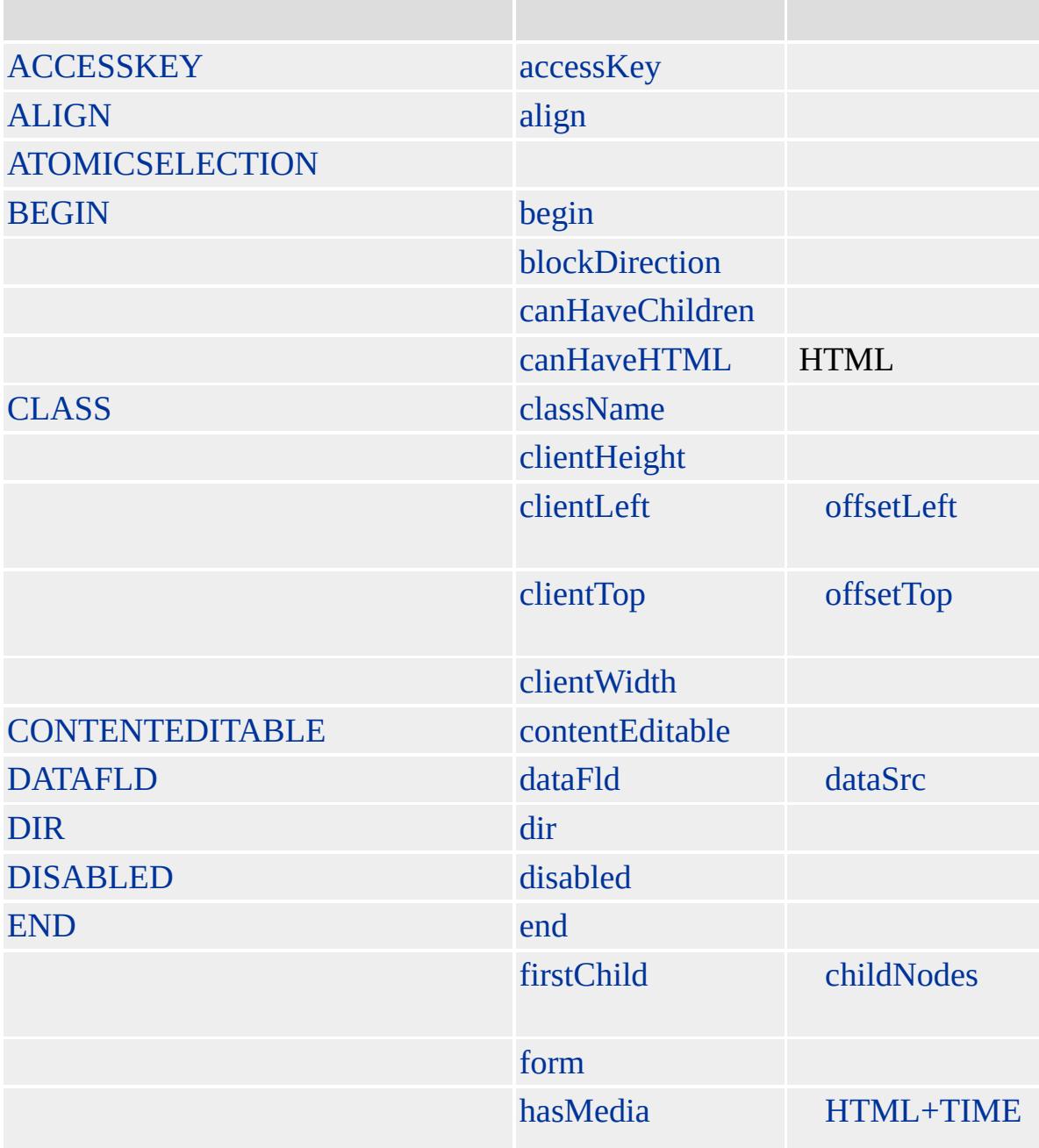

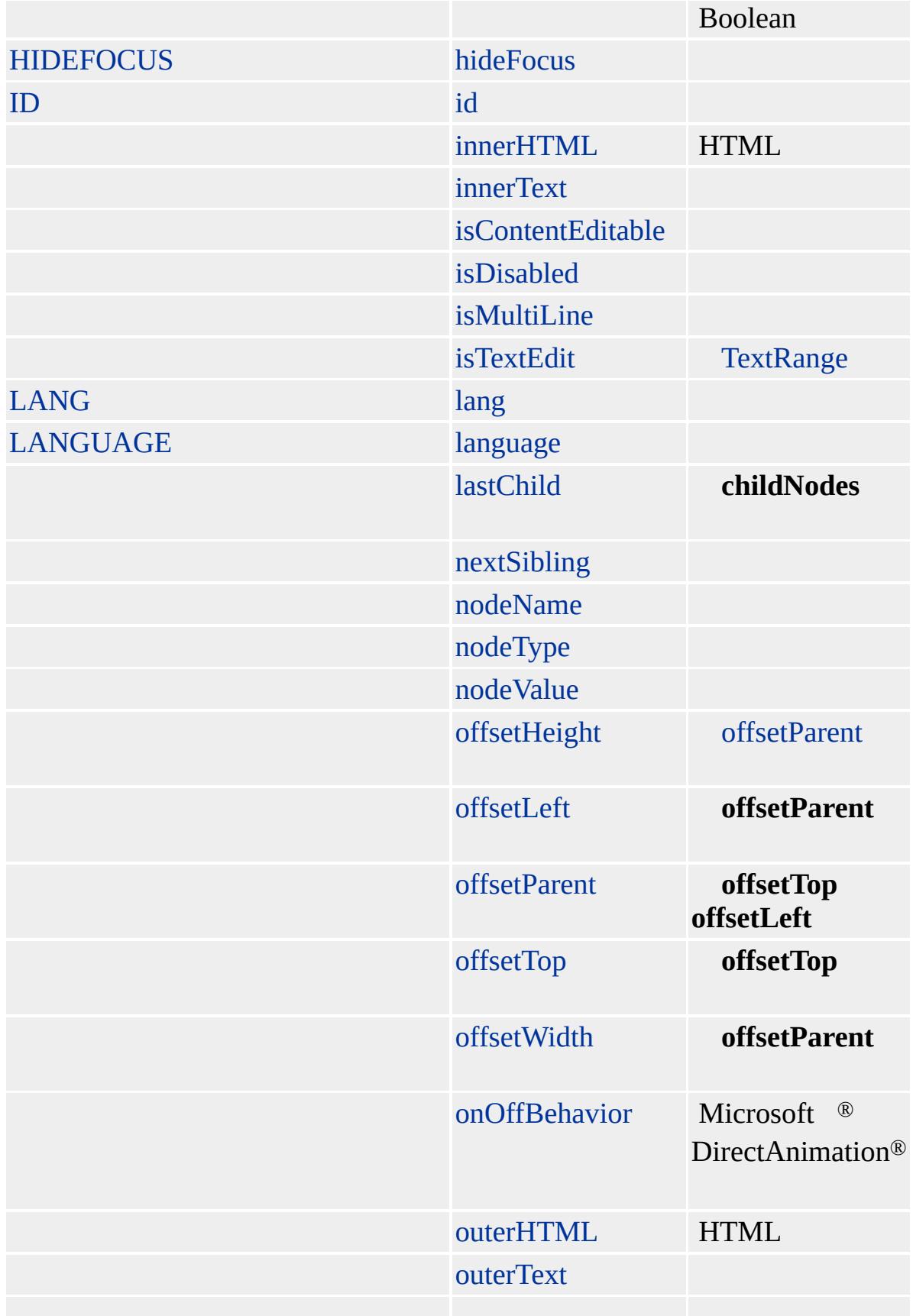

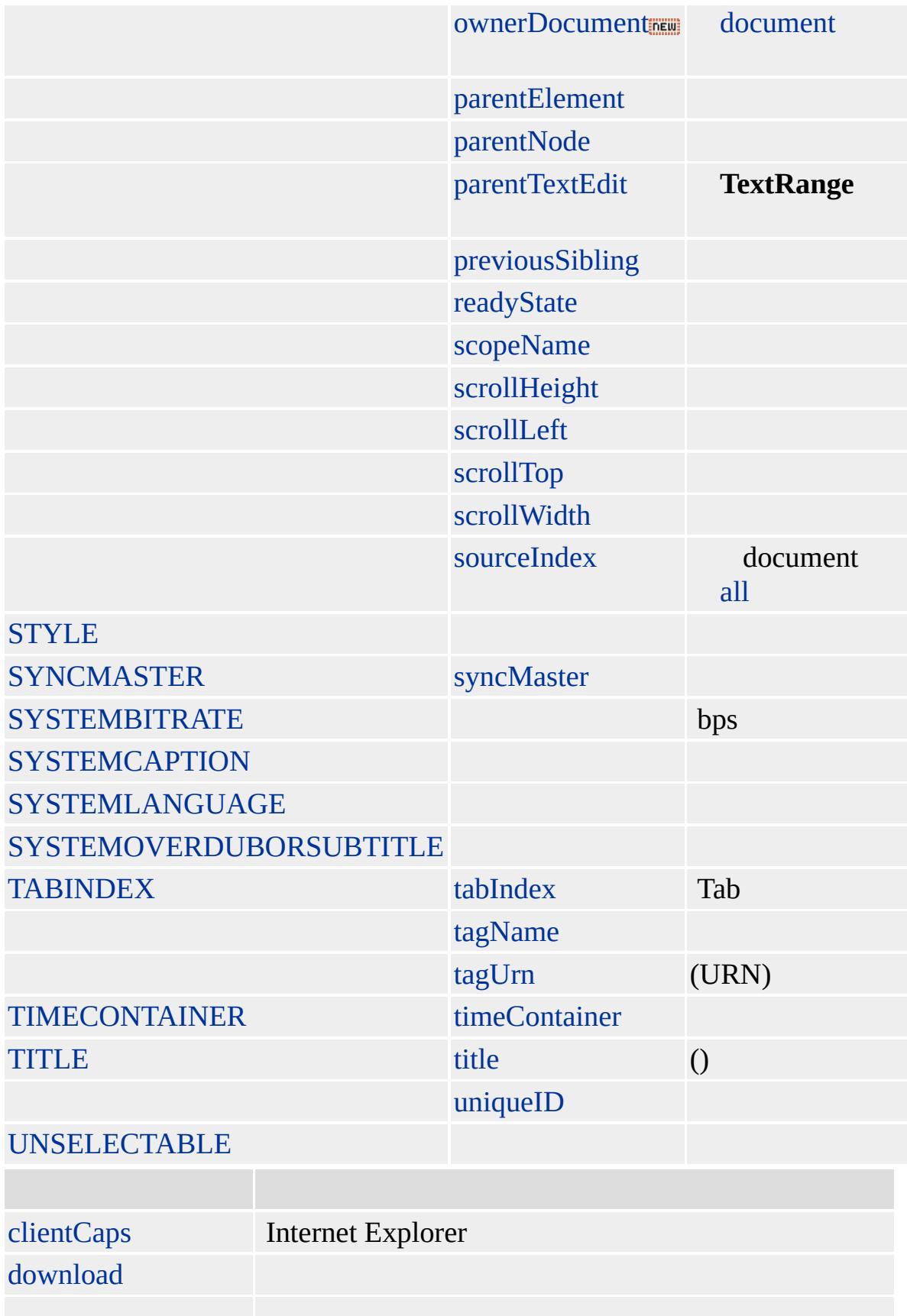

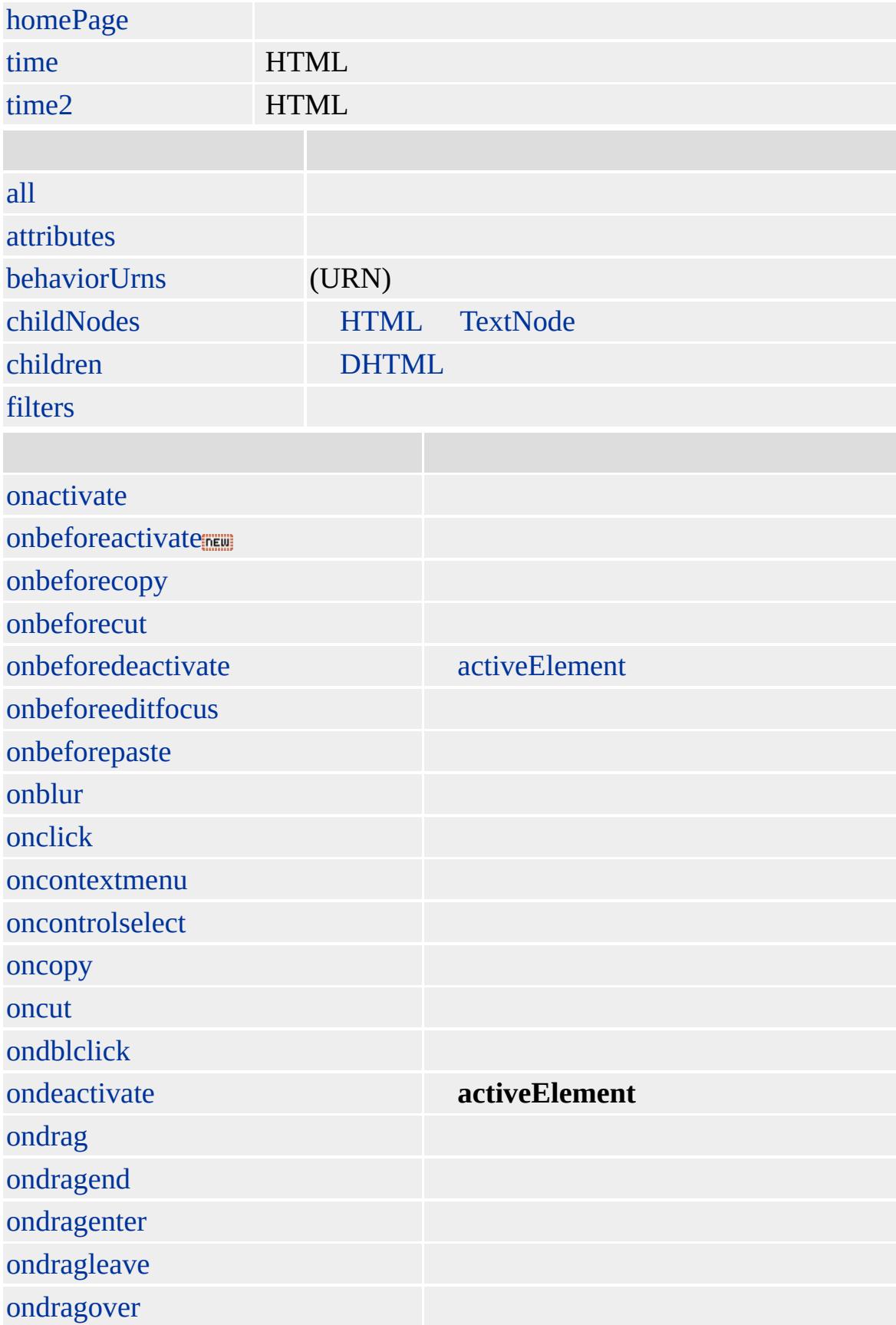

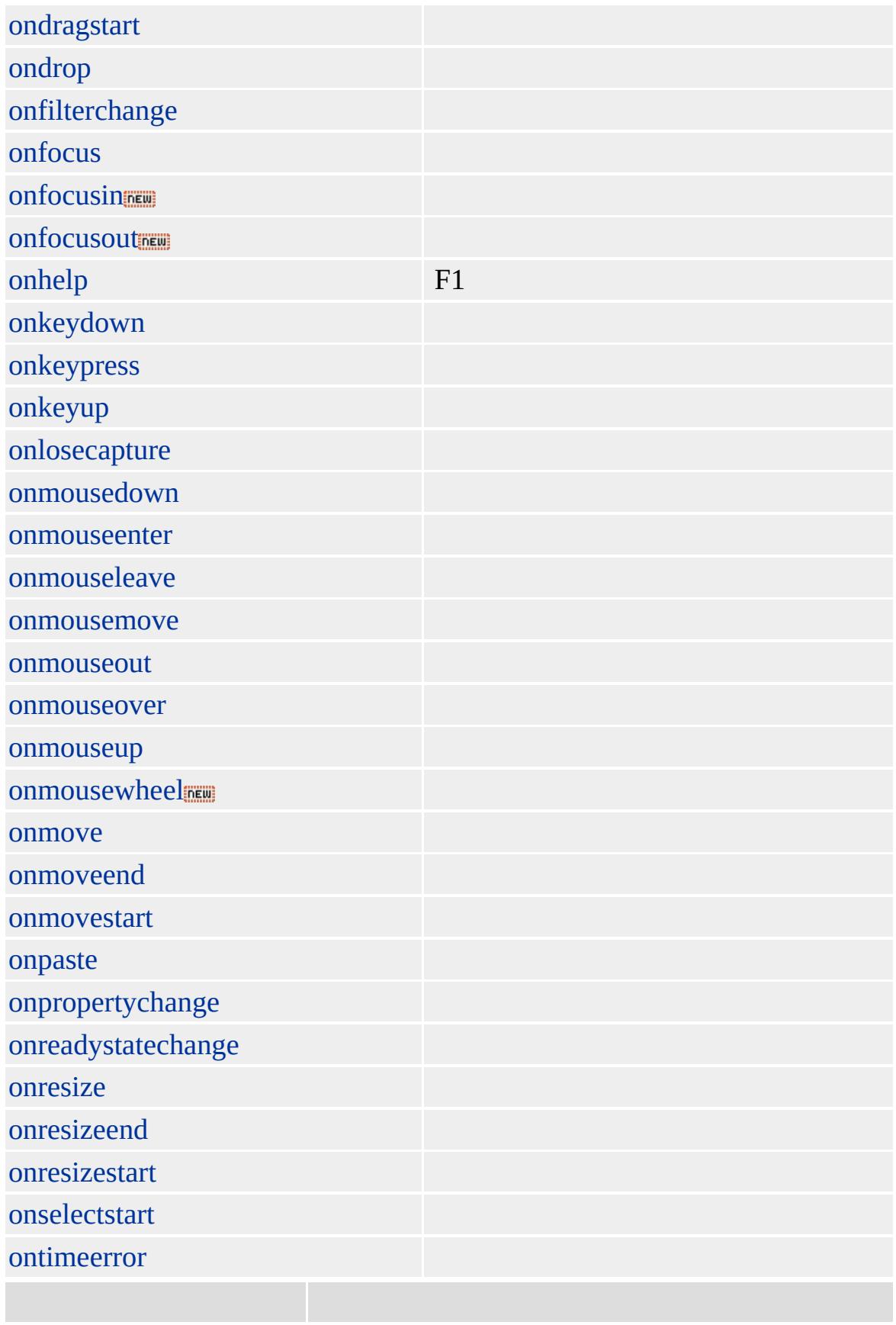

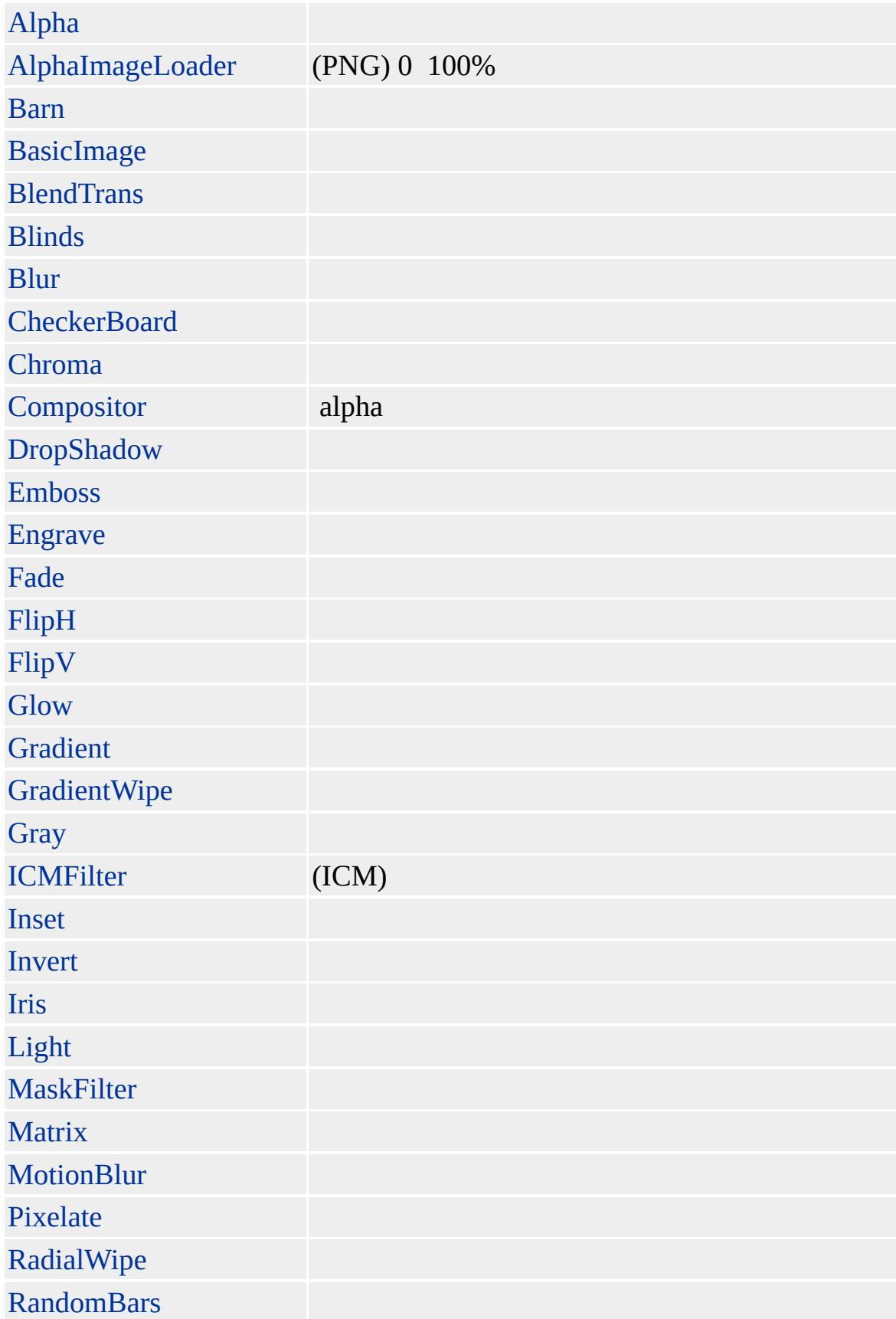

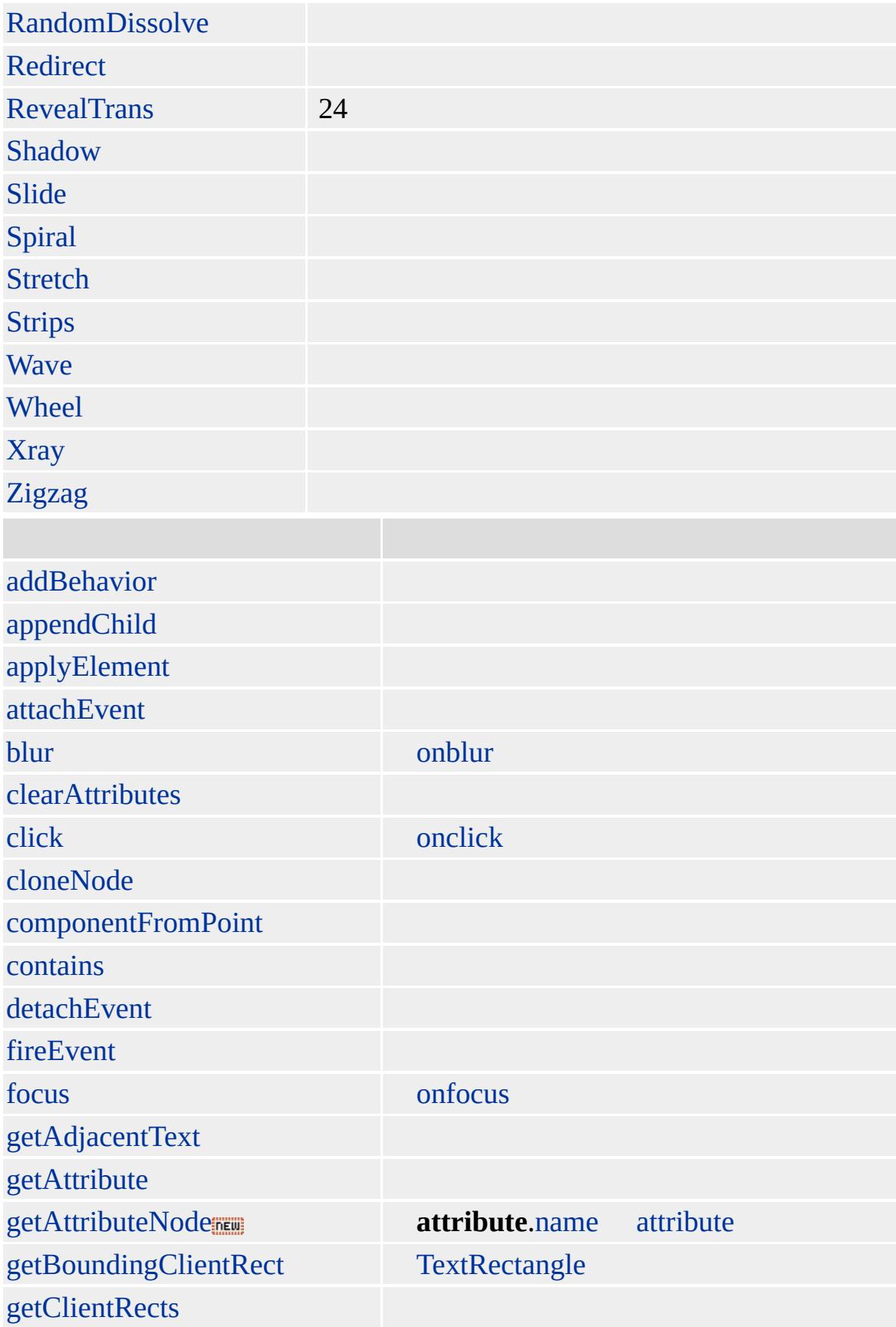

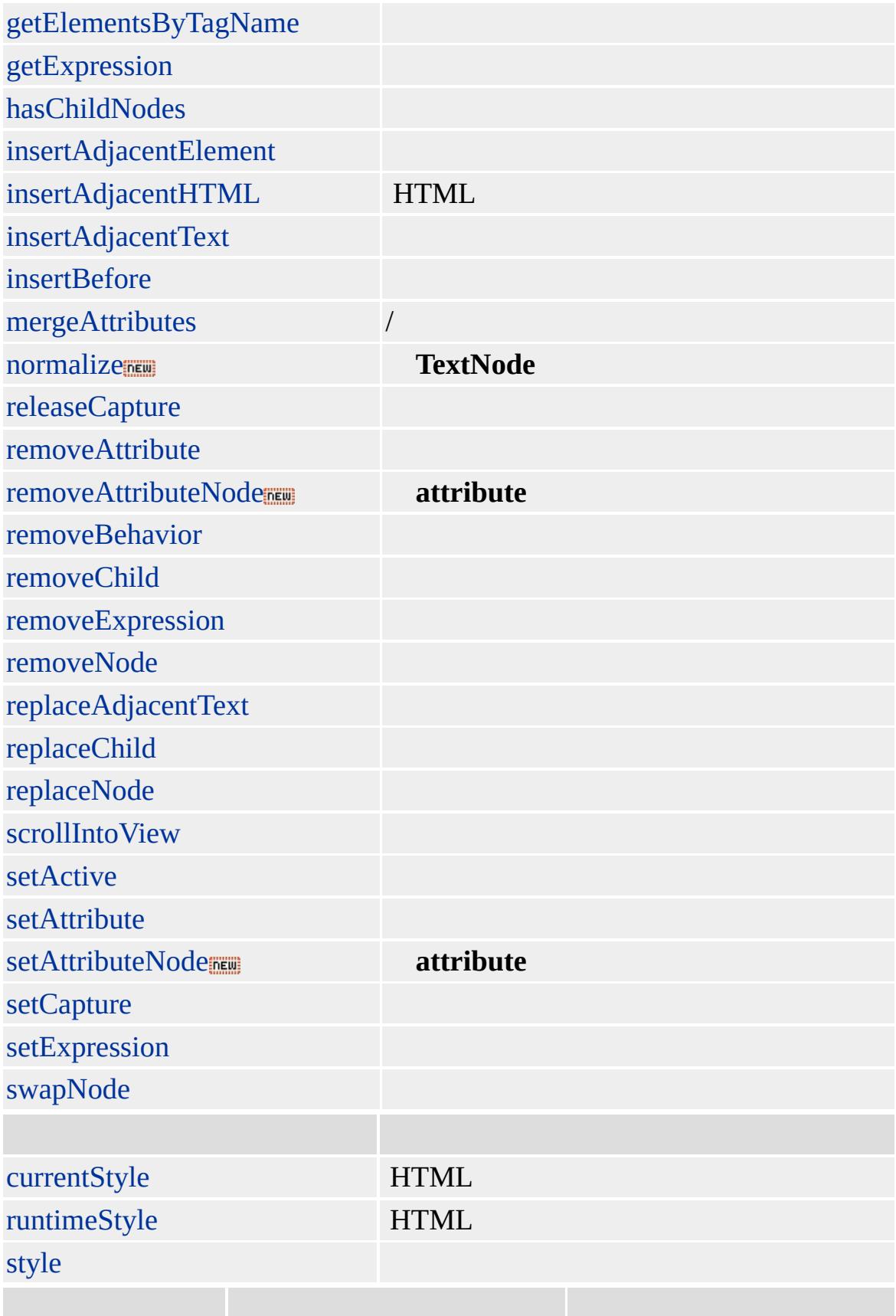

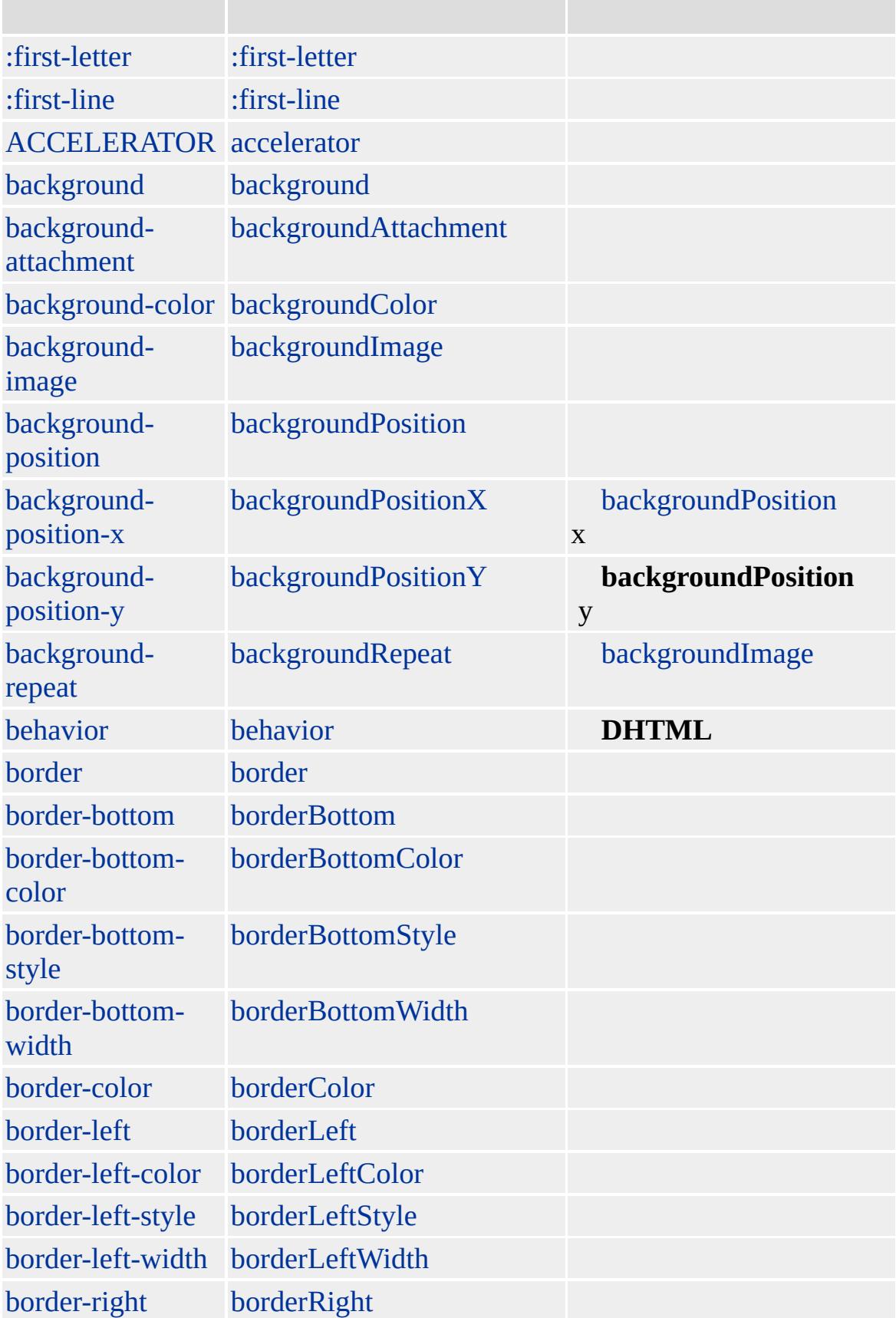

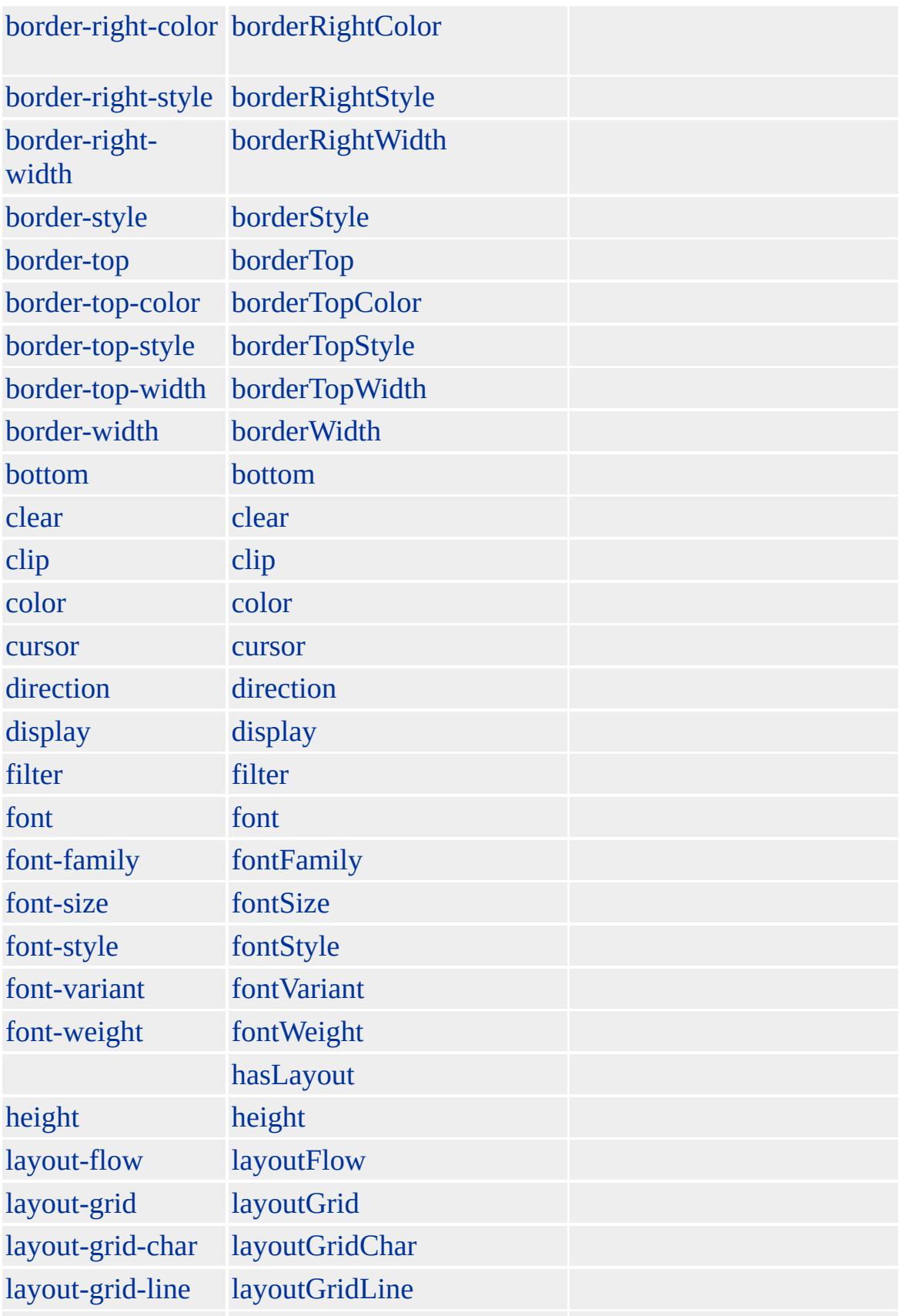
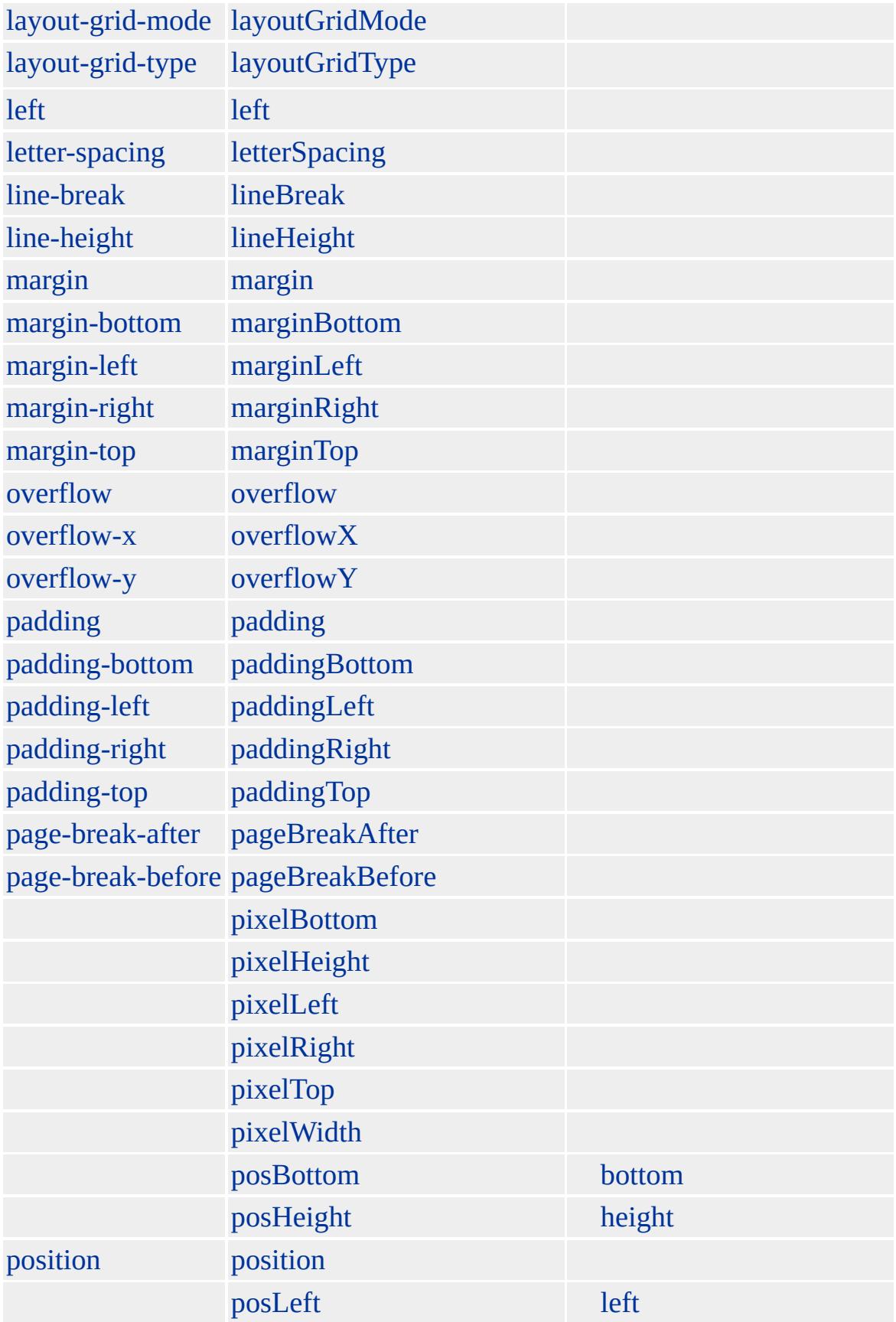

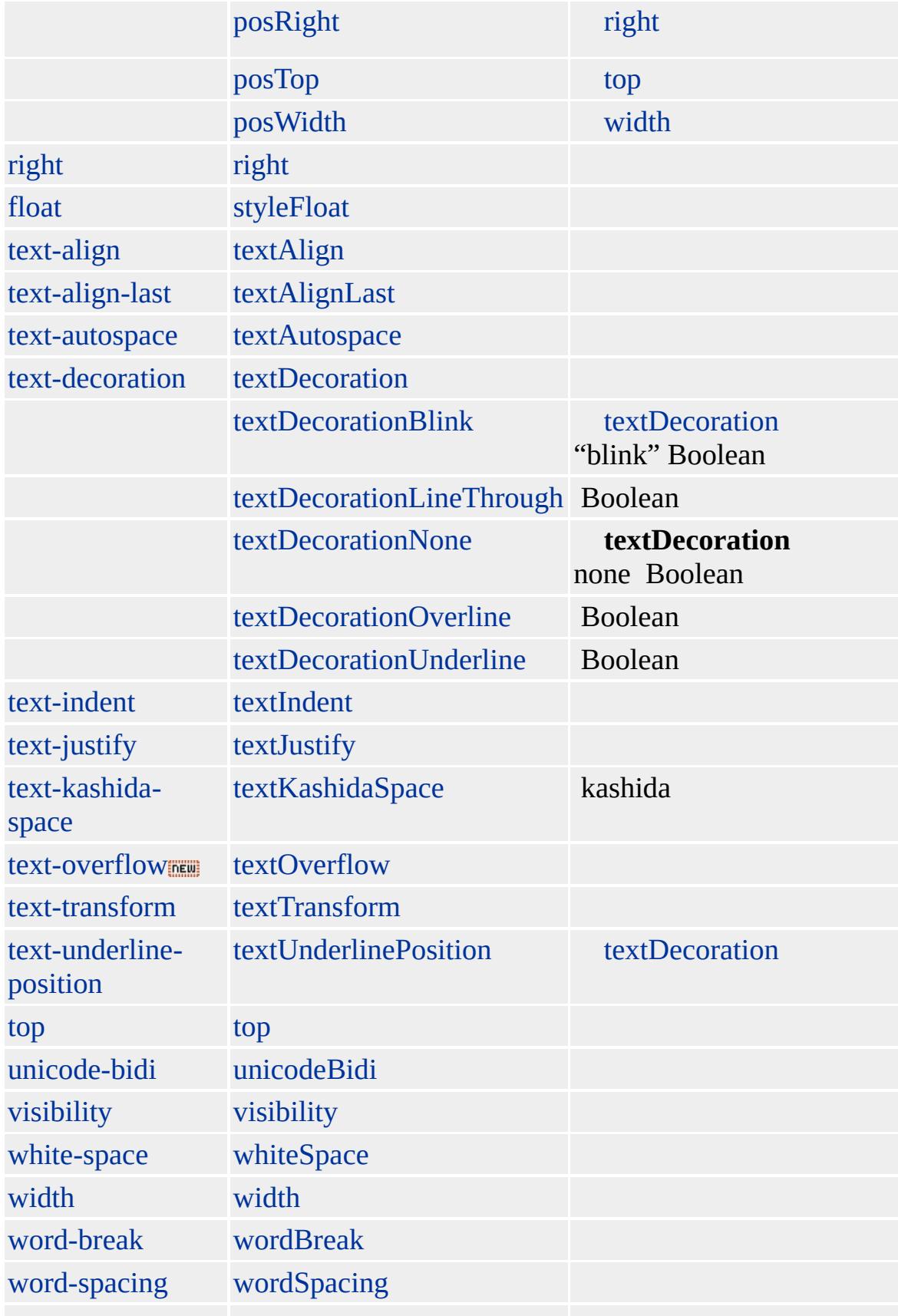

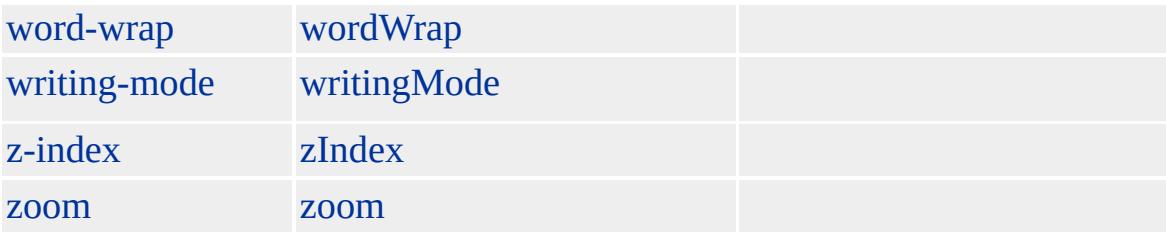

**FIELDSET** [overflow](#page-2866-0) scroll hidden

Microsoft ® Internet Explorer 4.0 HTML

[HTML](http://www.w3.org/TR/html4/) 4.0  $ms \leftrightarrow$  [\(W3C\)\(DOM\)](http://www.w3.org/TR/2000/WD-DOM-Level-1-20000929/) 1  $ms \leftrightarrow$ 

<span id="page-435-0"></span> $\leftarrow$  [FIELDSET](#page-421-0) | fieldSet  $\rightarrow$  [FORM](#page-447-0) | form  $\rightarrow$  [DHTML](#page-2-0)

# FONT | font

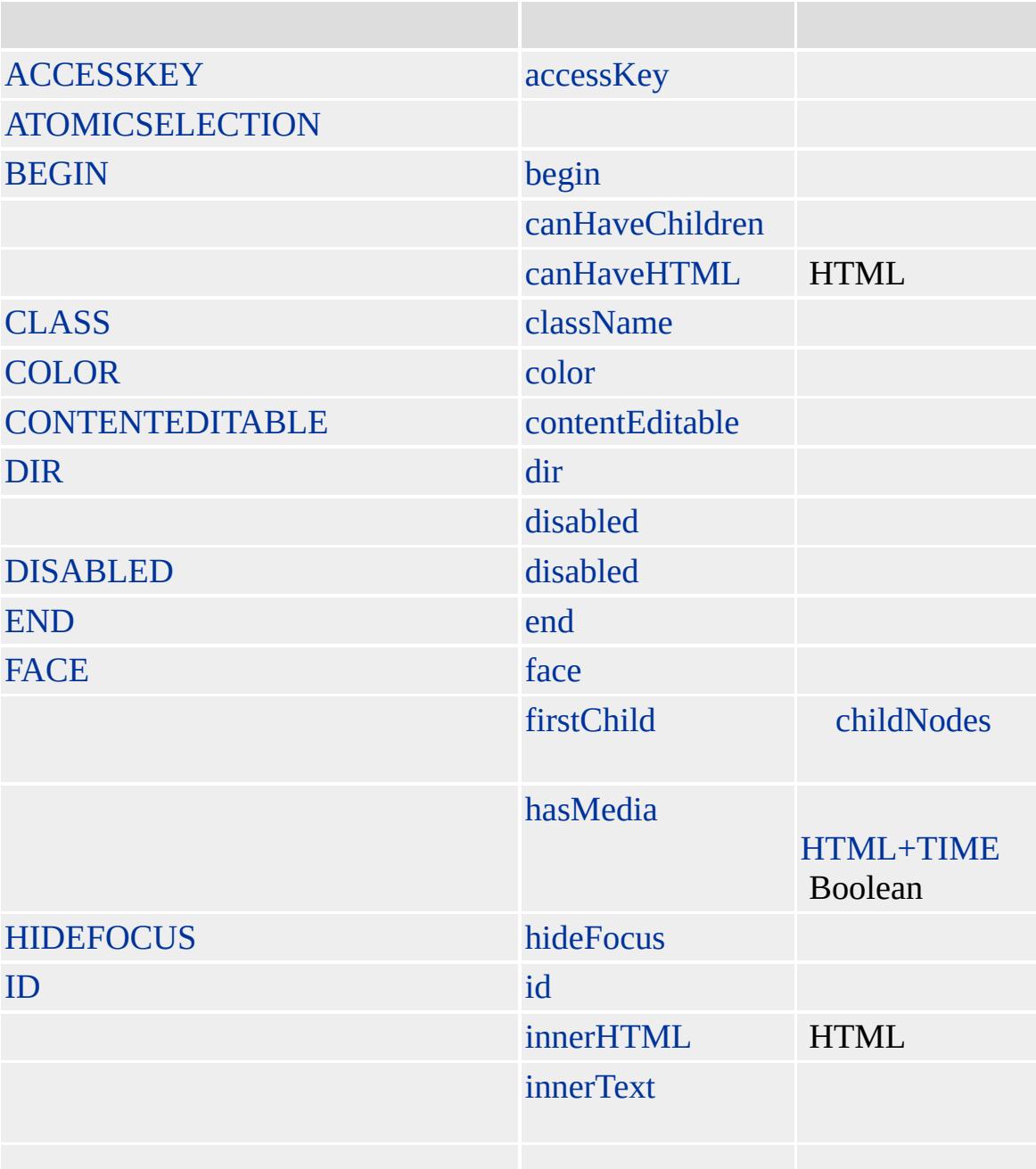

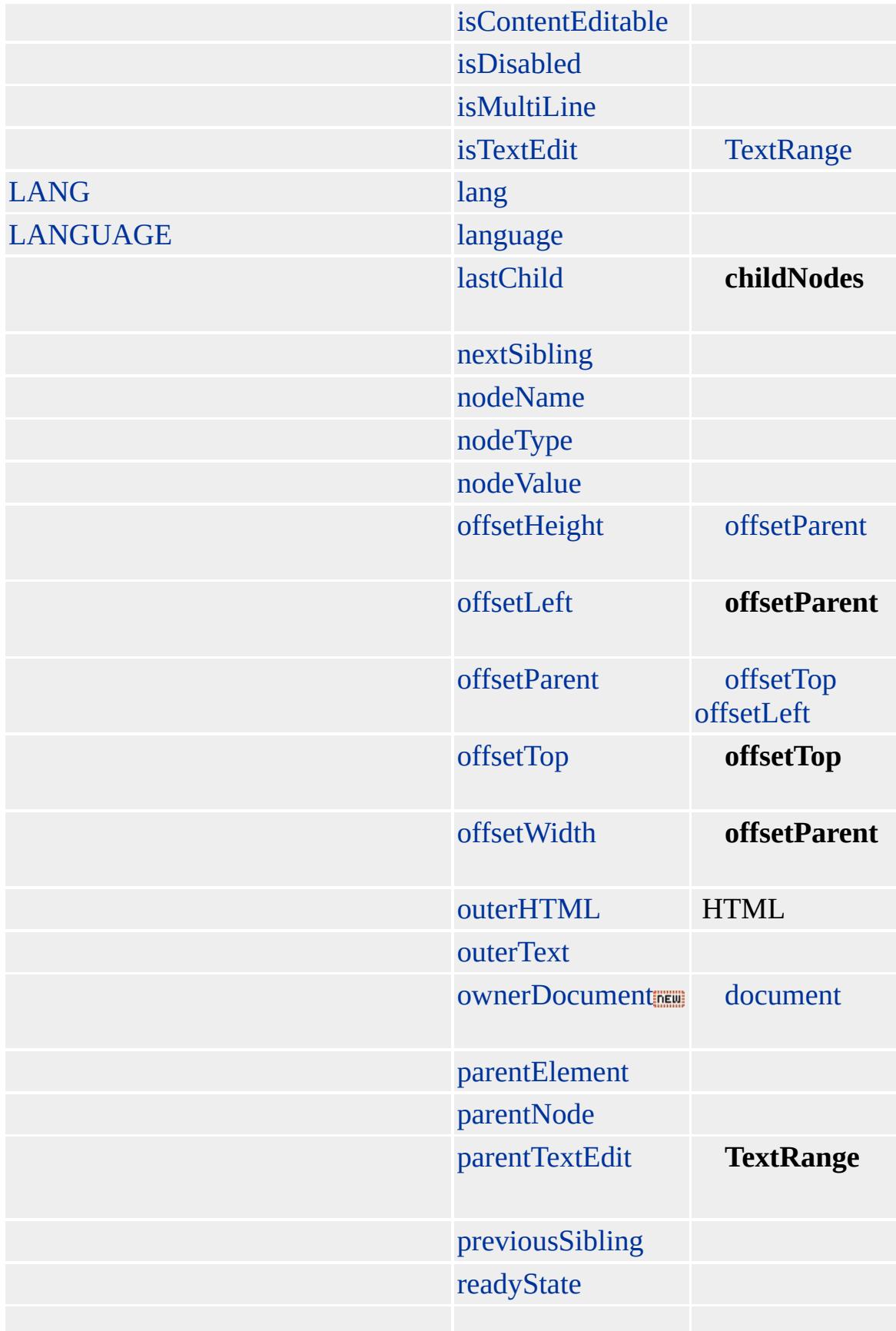

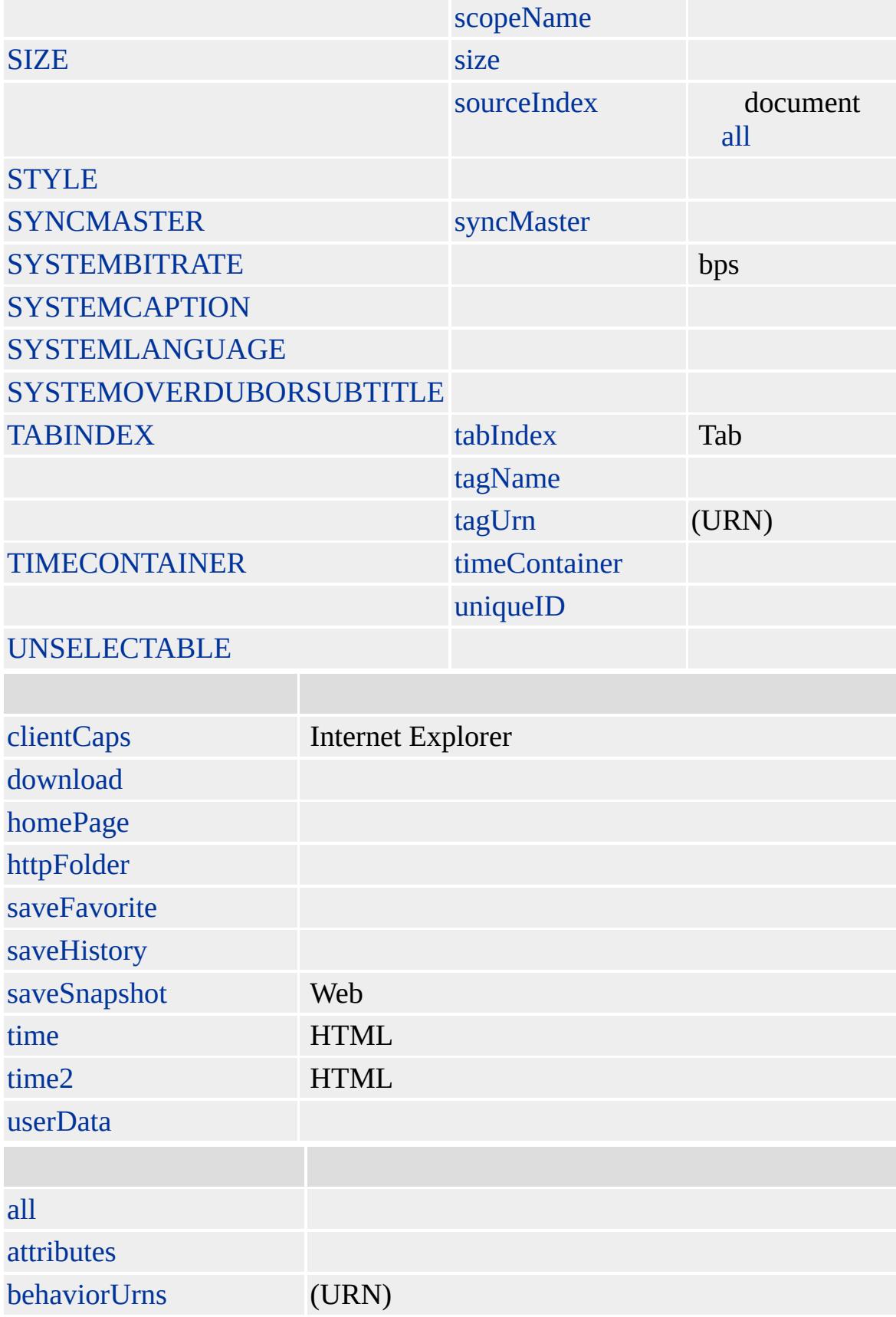

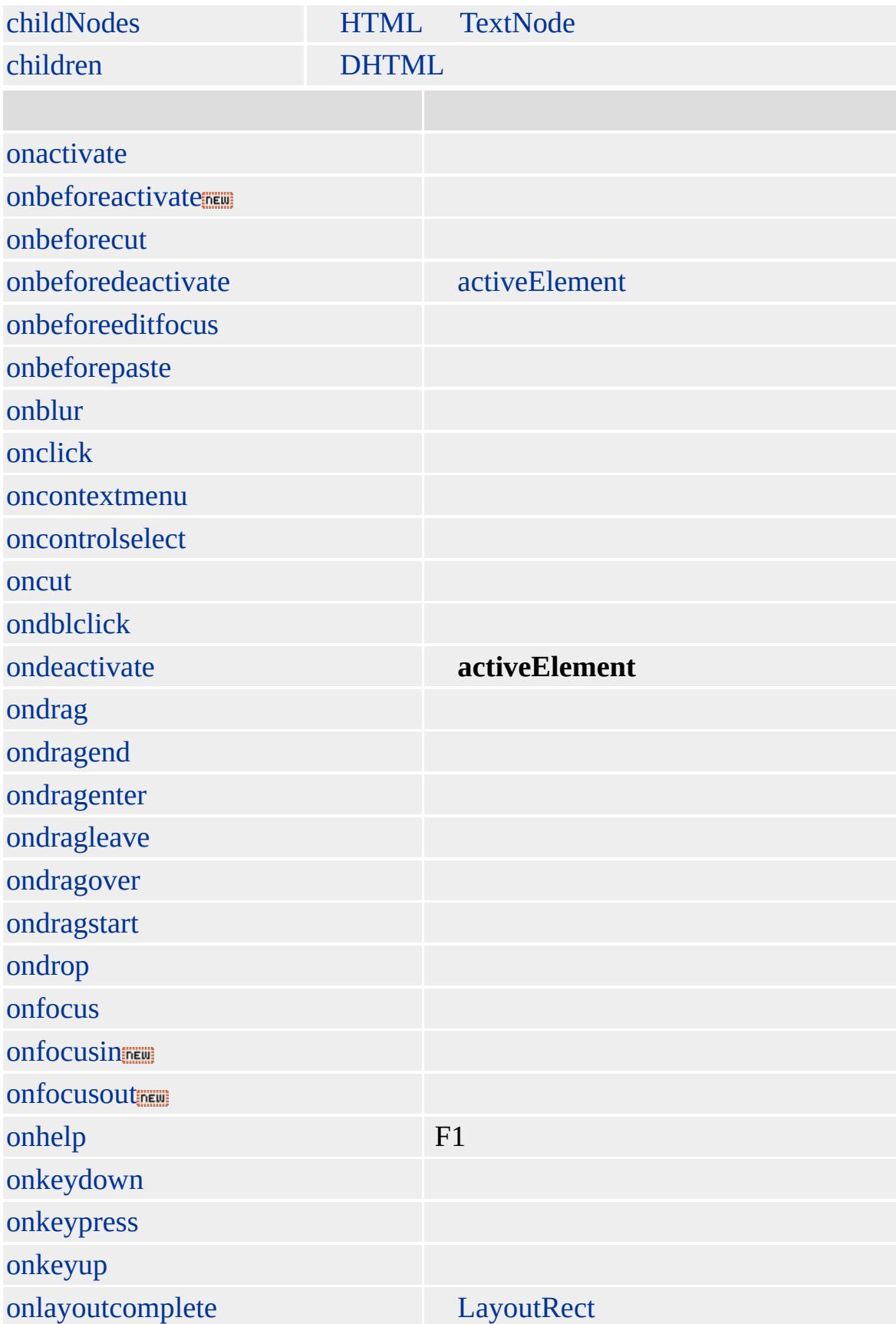

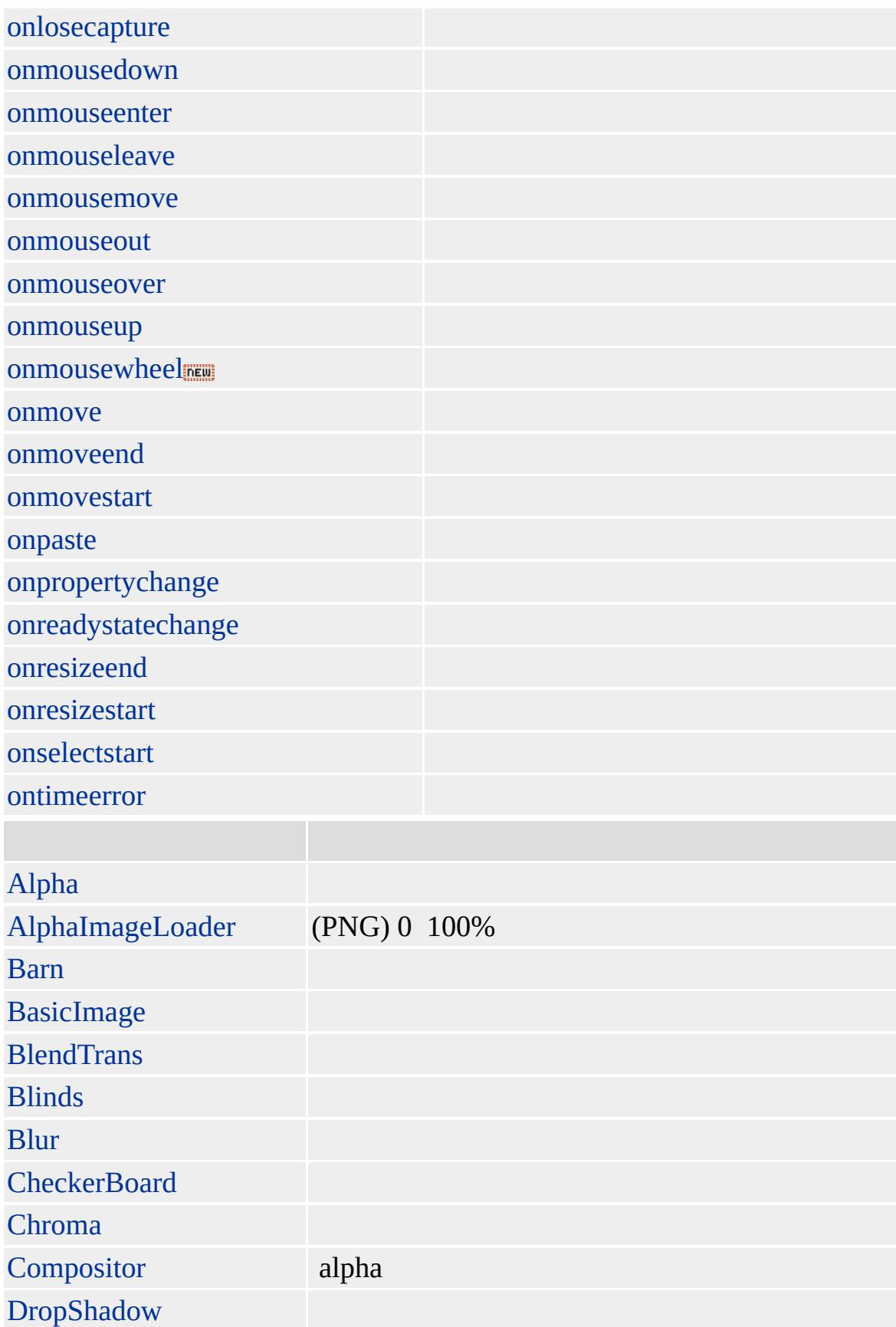

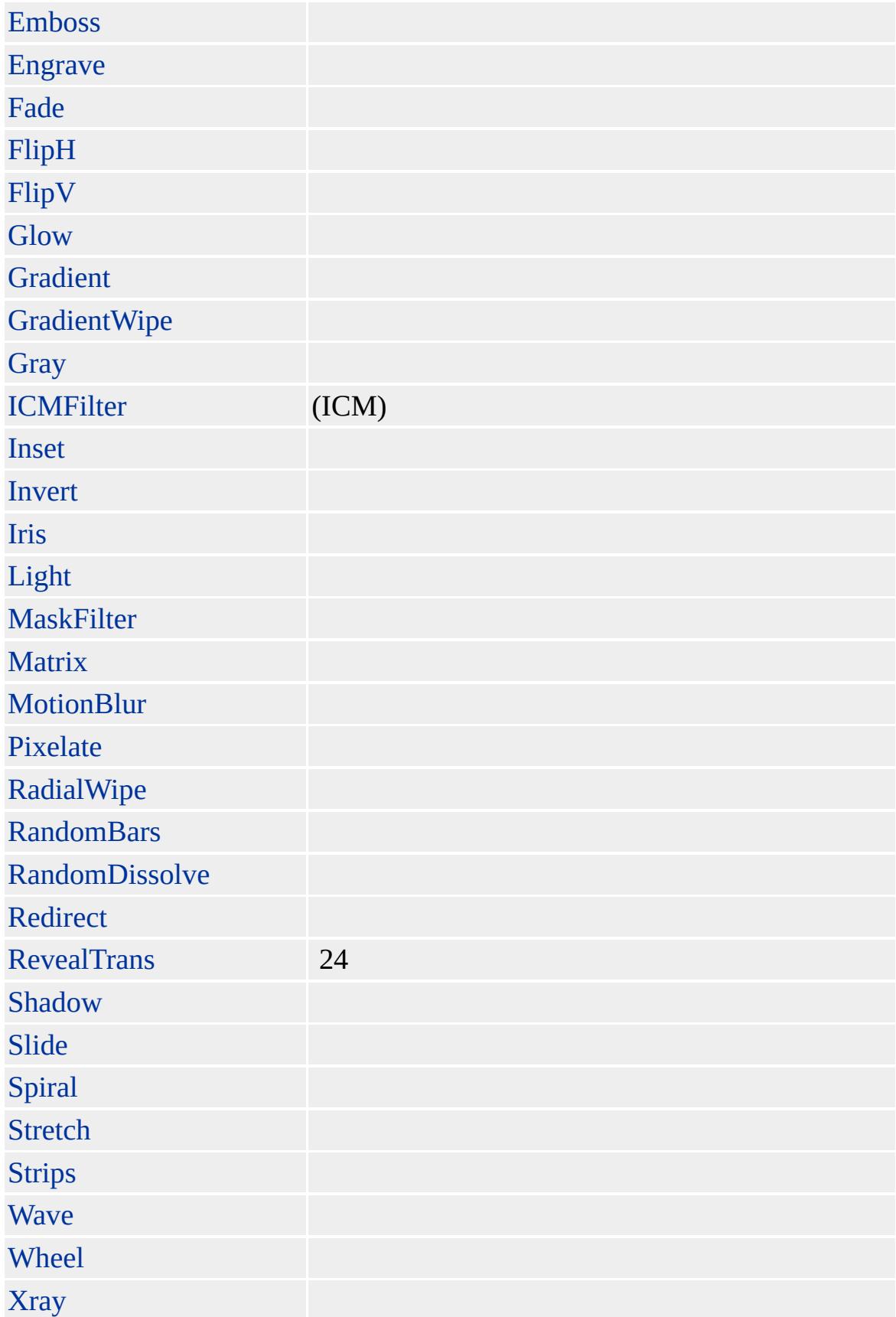

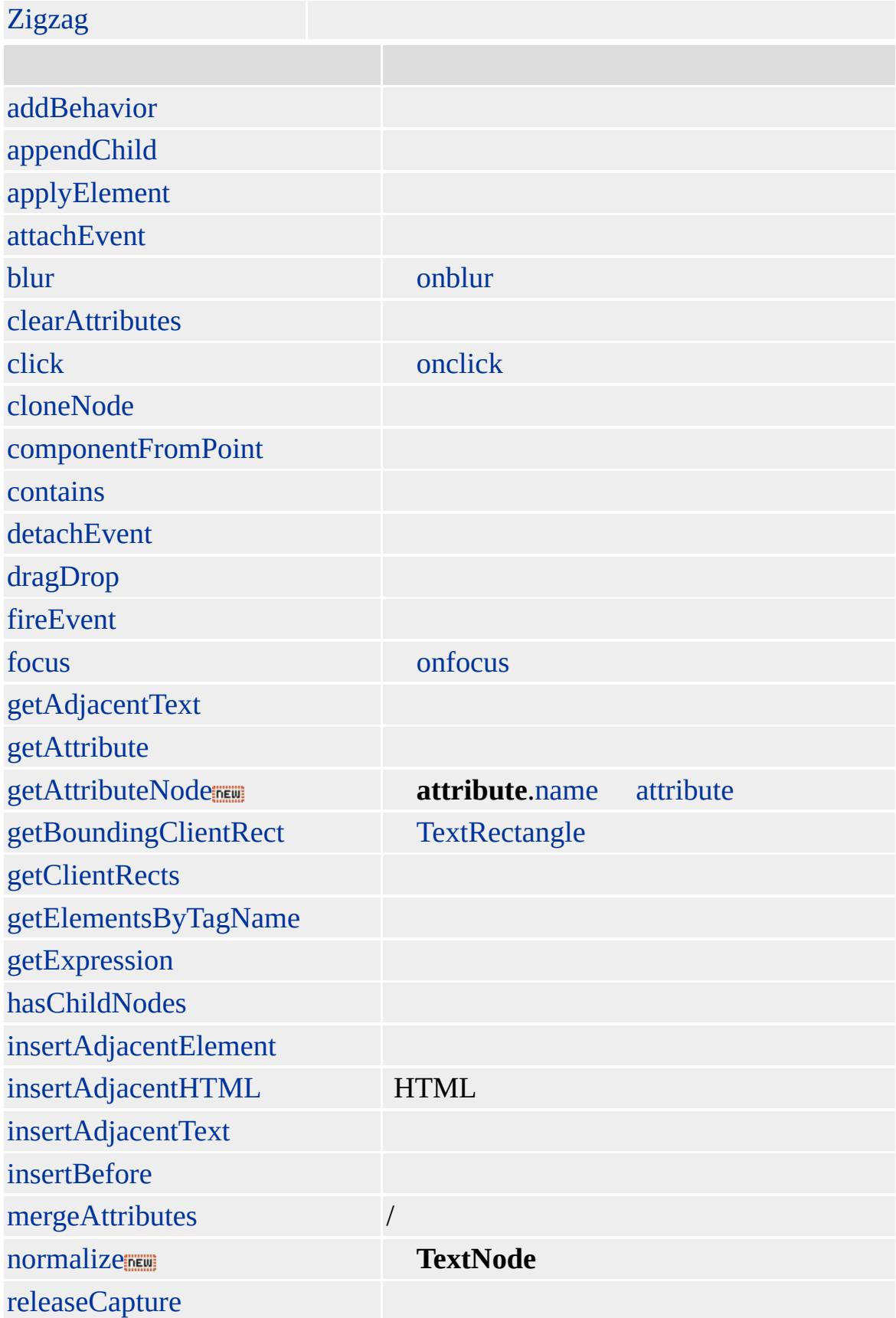

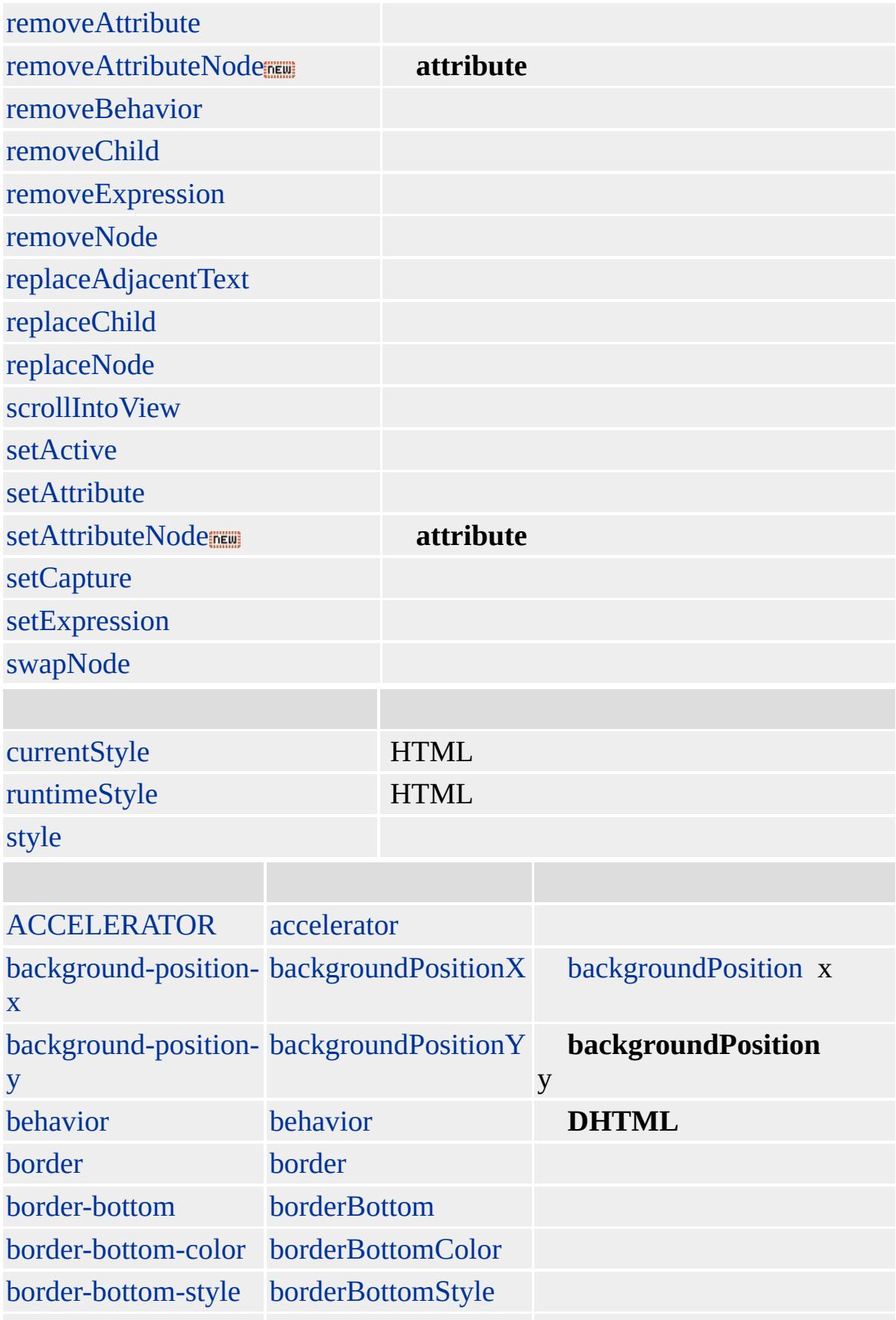

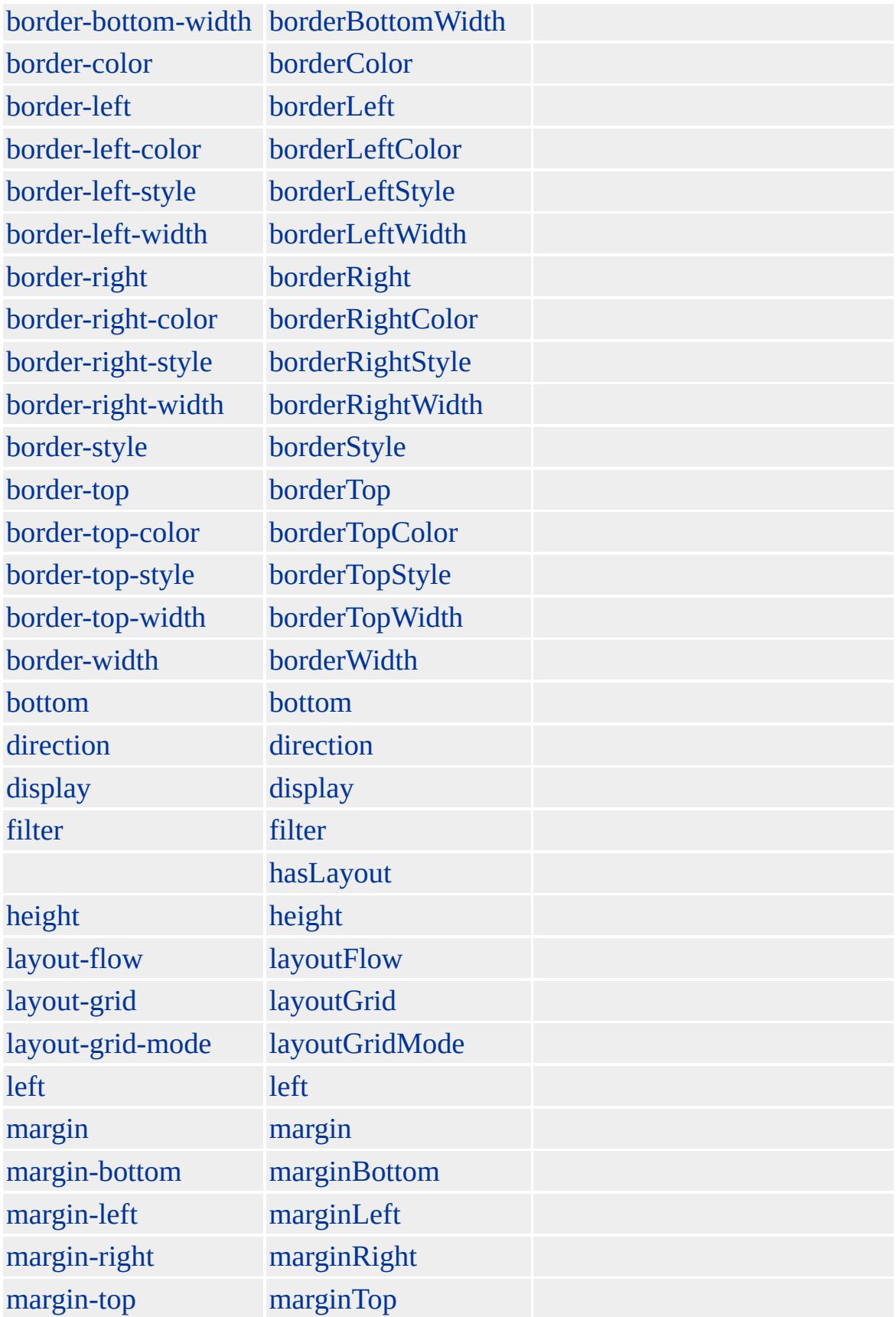

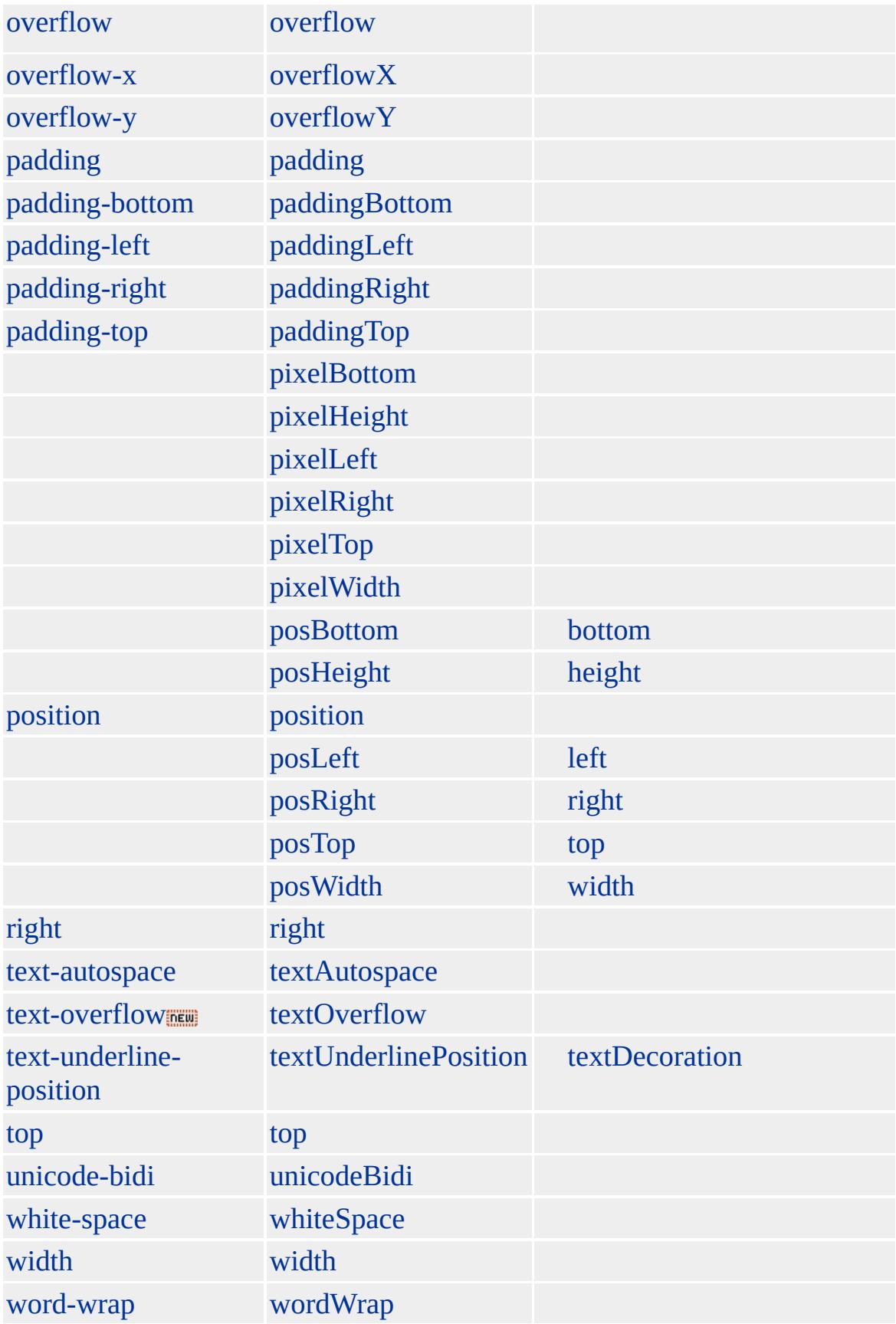

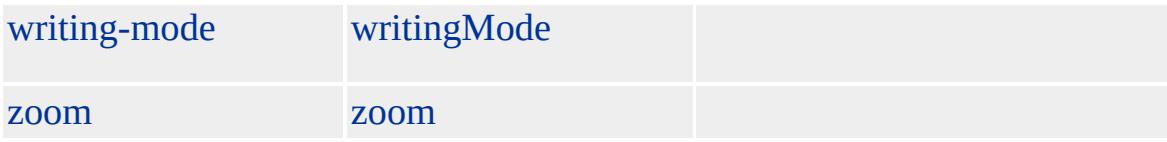

Microsoft ® Internet Explorer 3.0 HTML Internet Explorer 4.0

 $HTML$   $ms$   $(W3C) (DOM)$  1  $ms$ 

<span id="page-447-0"></span> $\leftarrow$  [FONT](#page-435-0) | font  $\rightarrow$  [FRAME](#page-462-0) | frame  $\rightarrow$  [DHTML](#page-2-0)

## FORM | form

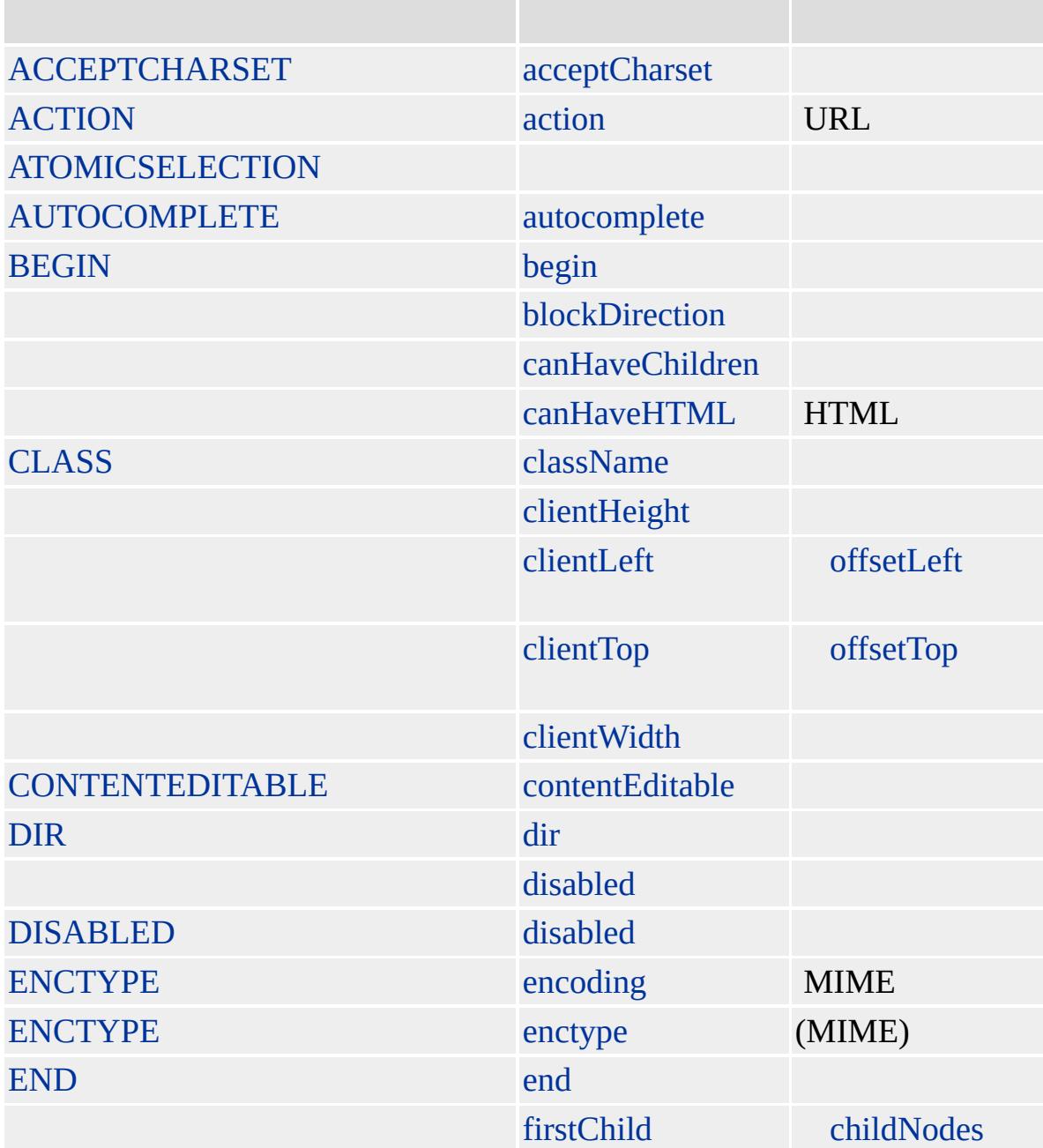

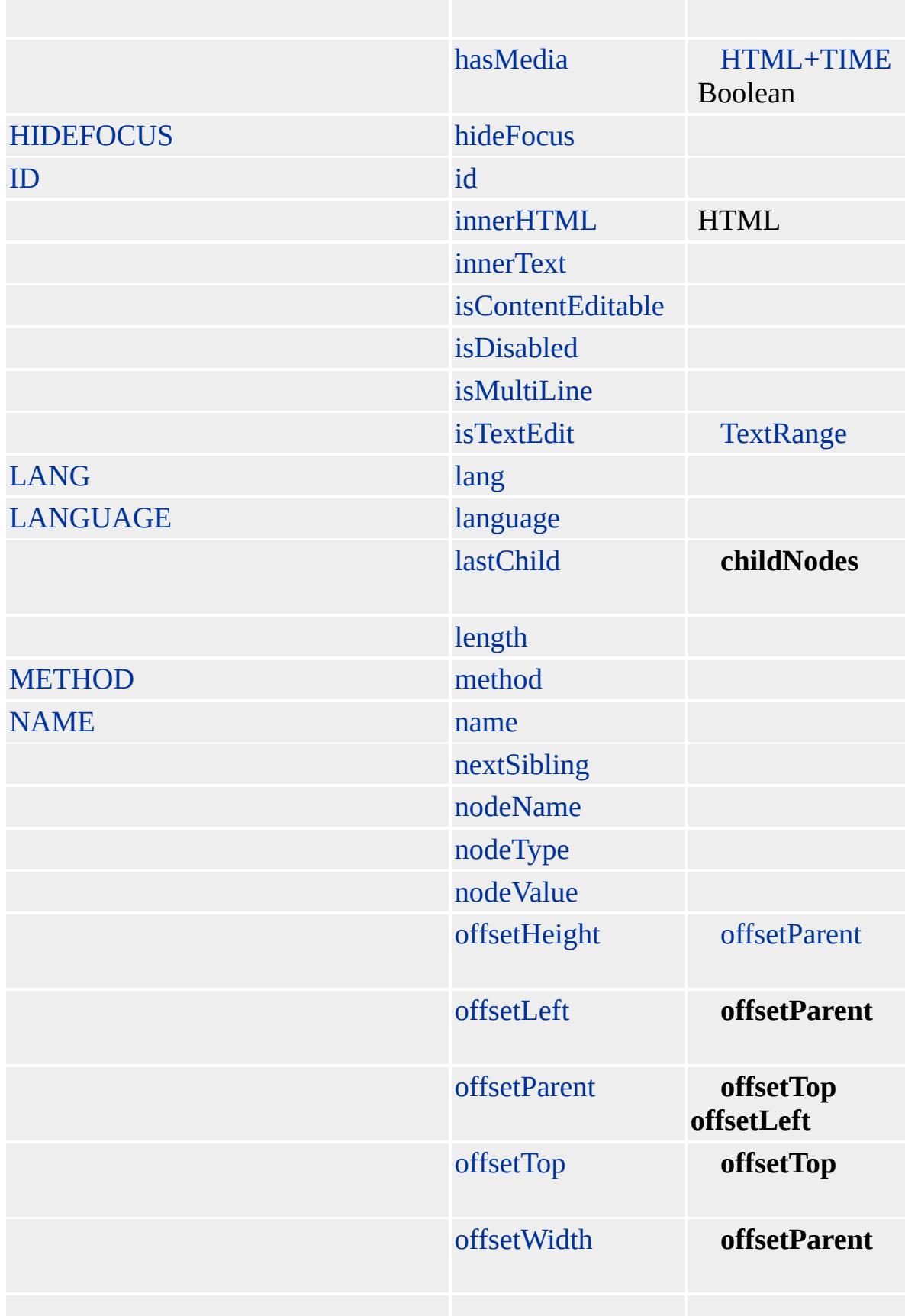

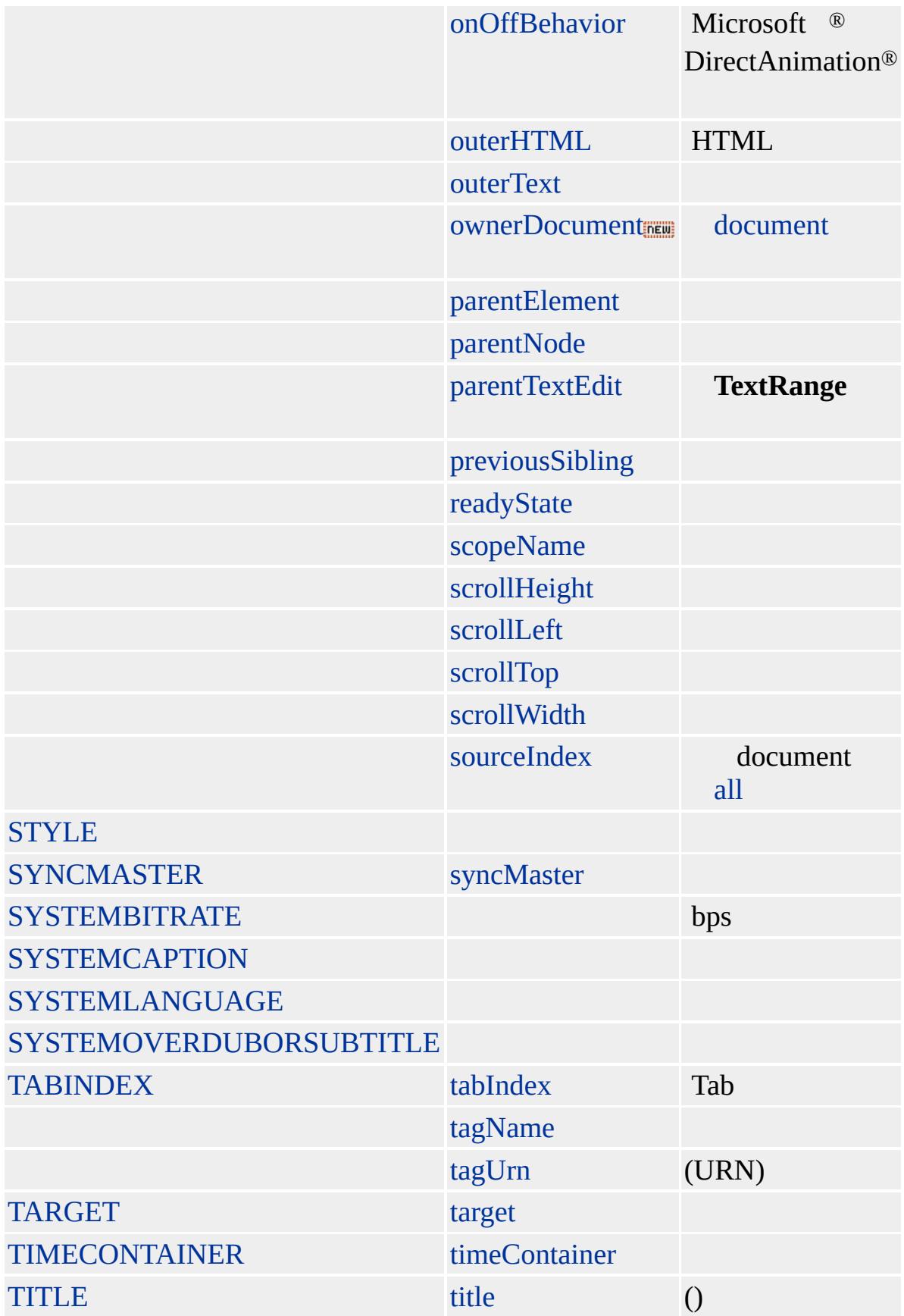

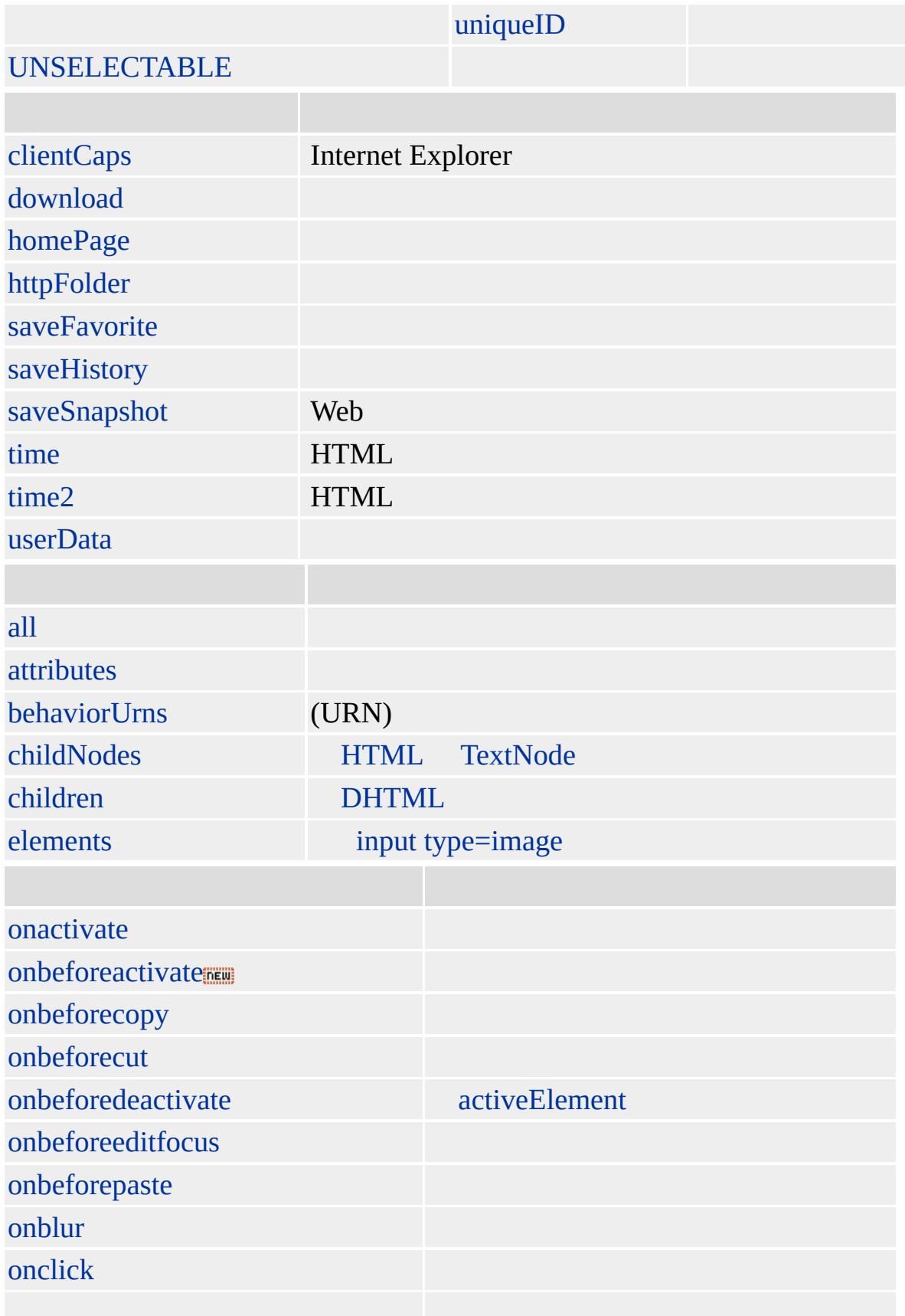

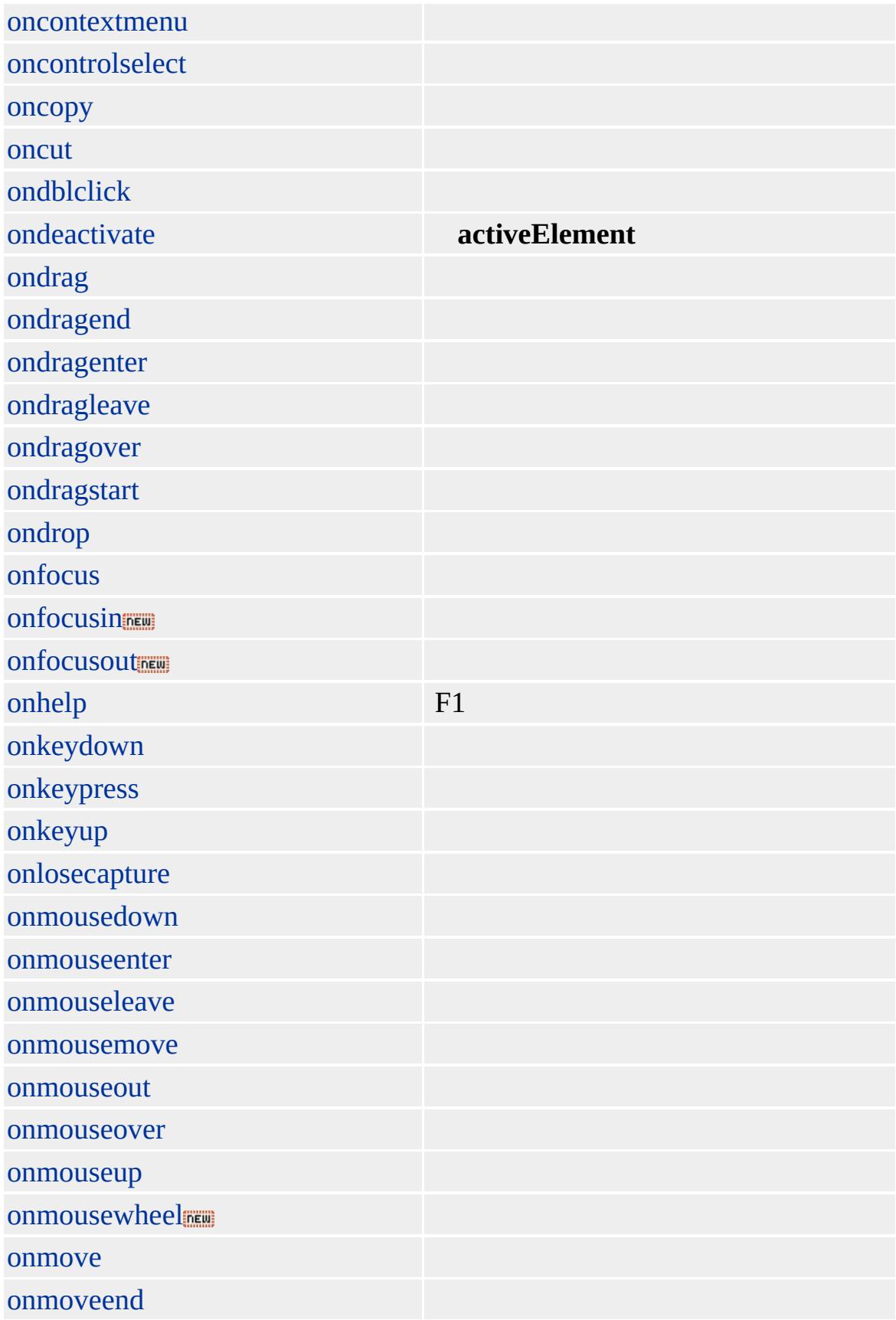

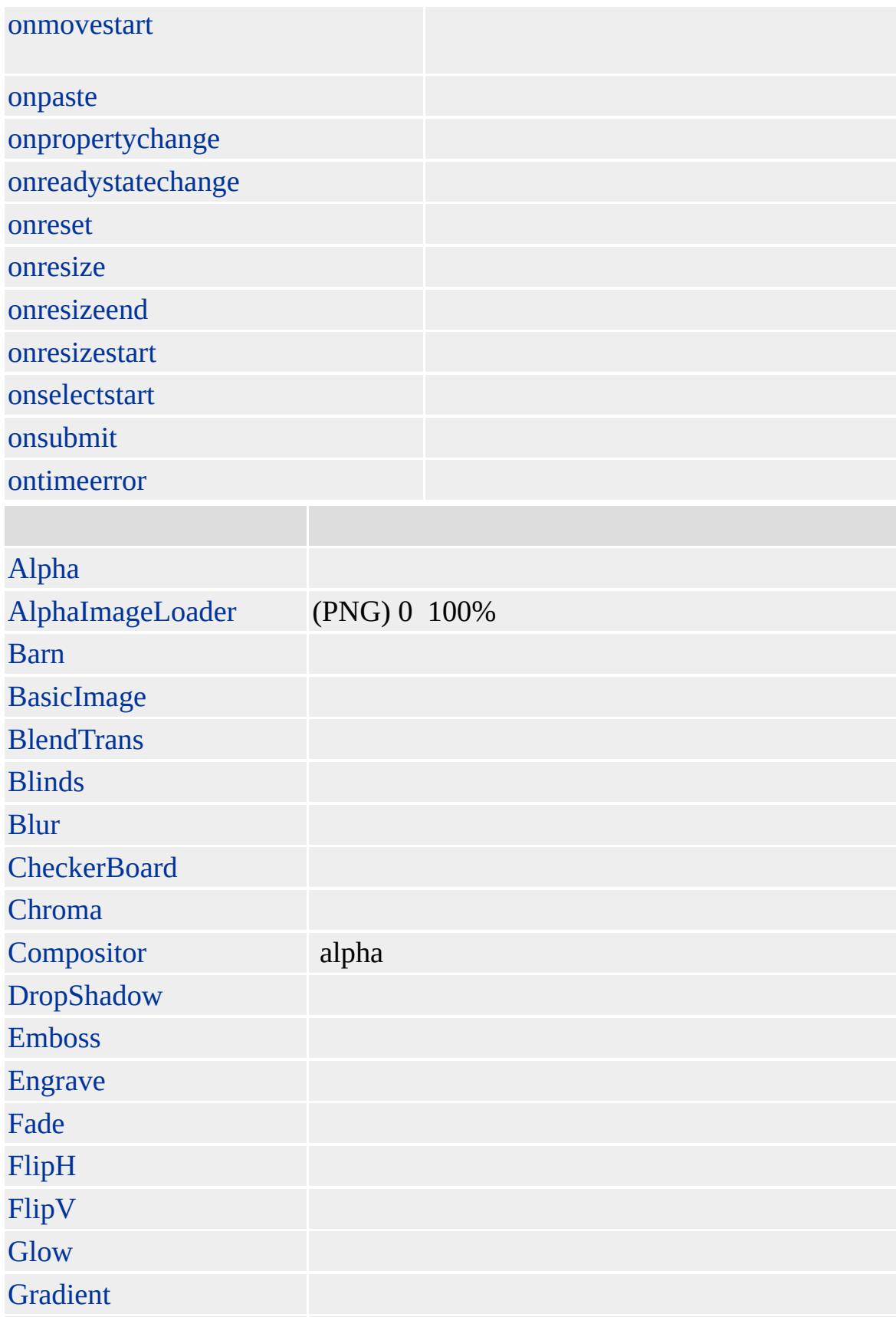

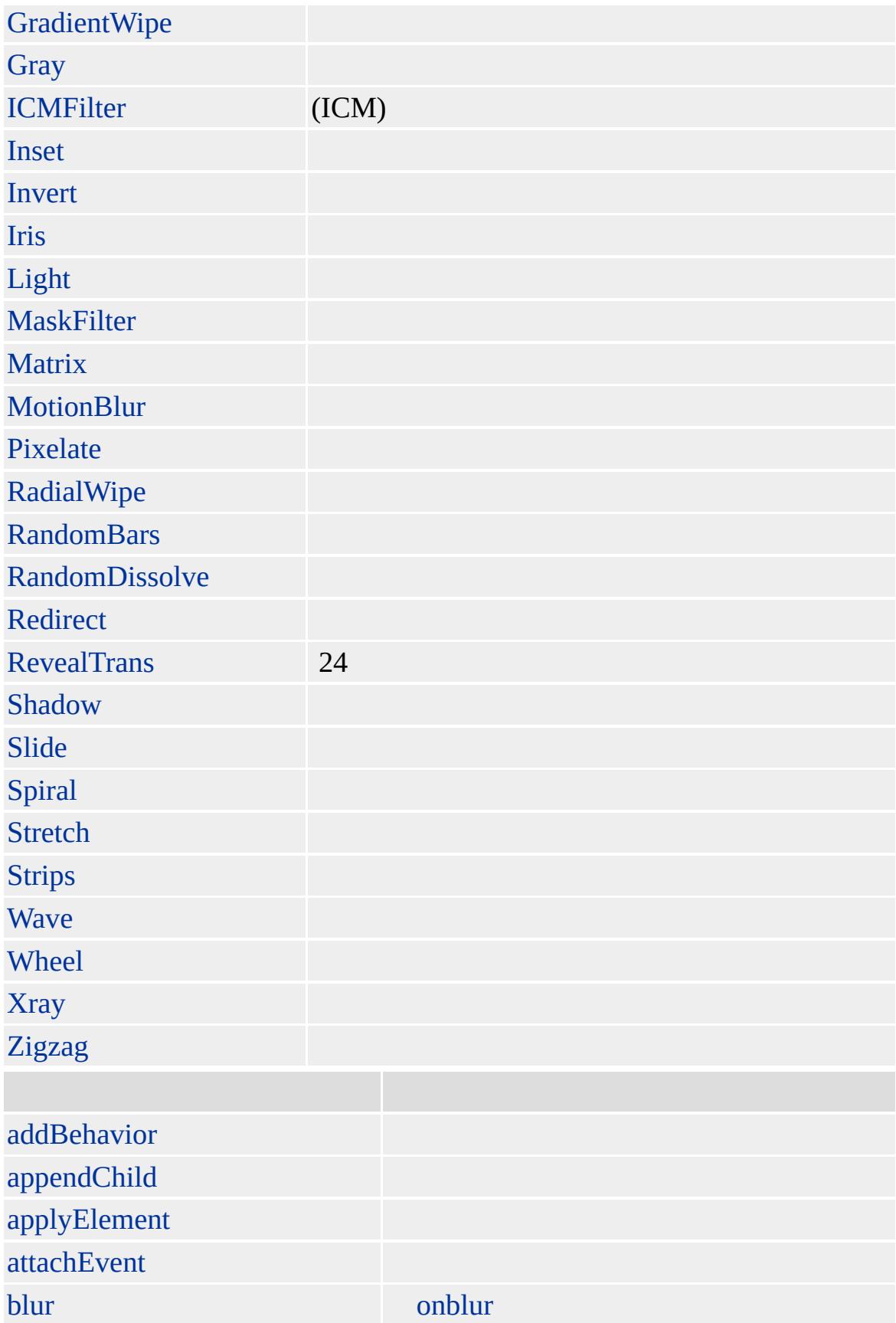

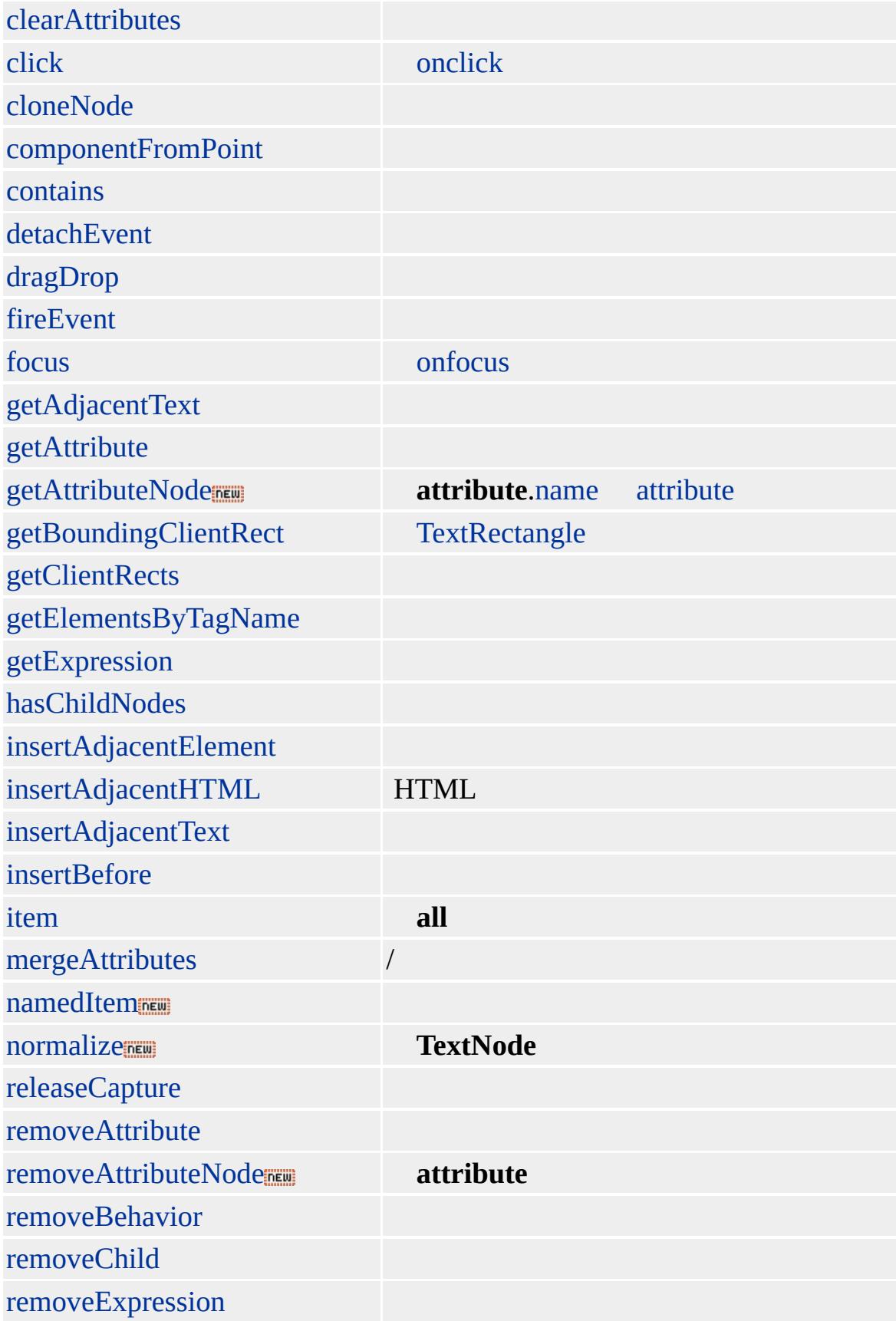

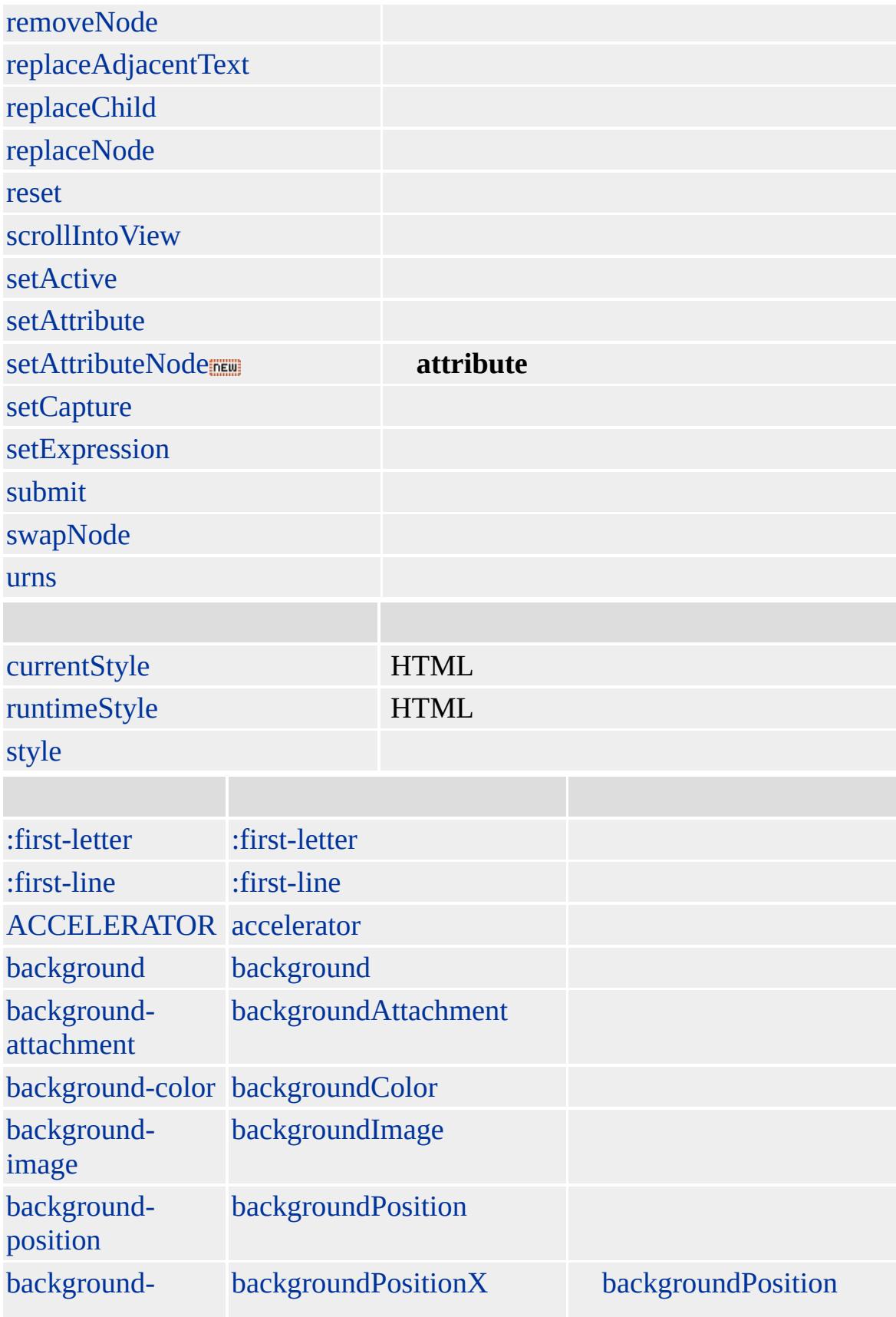

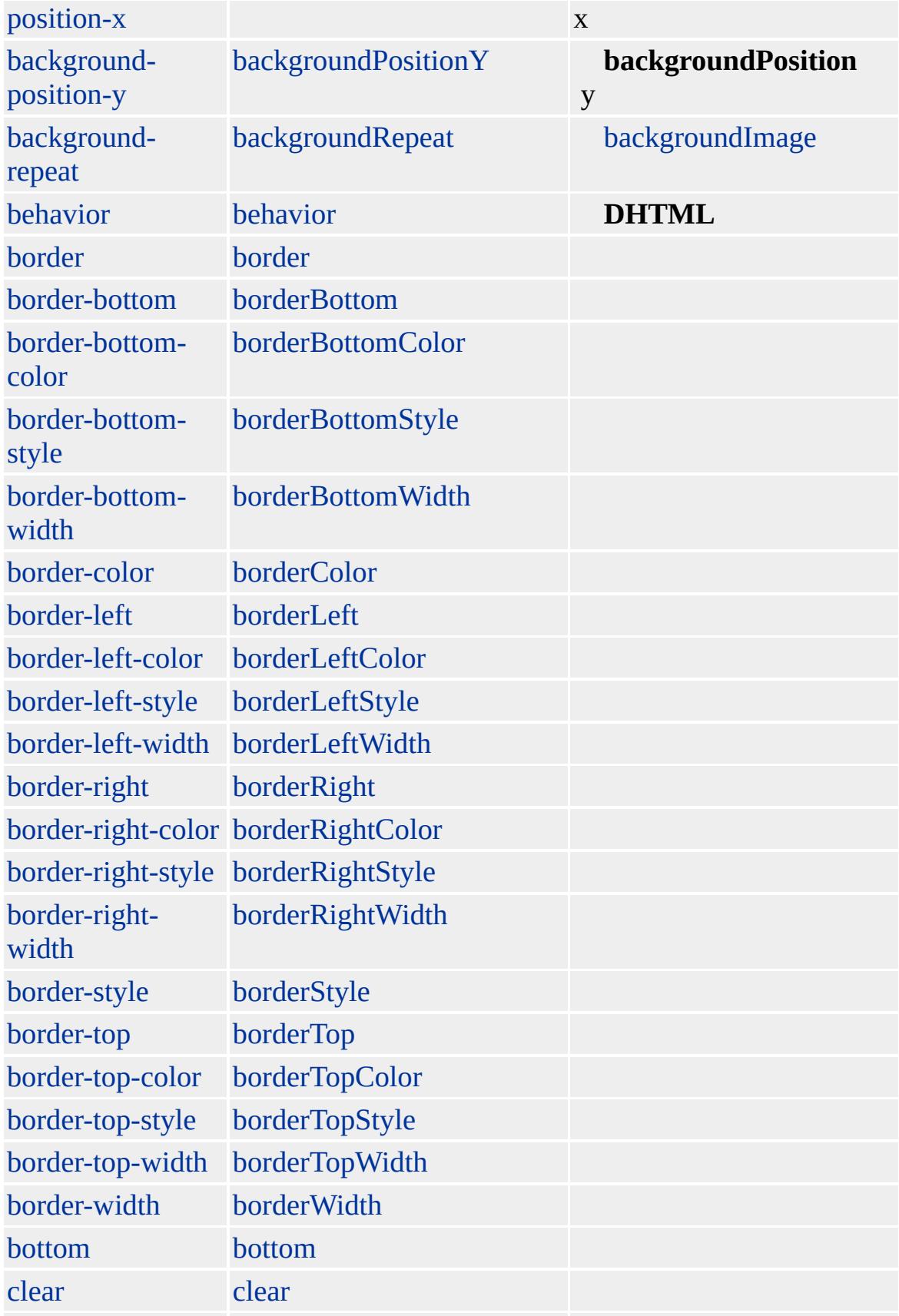

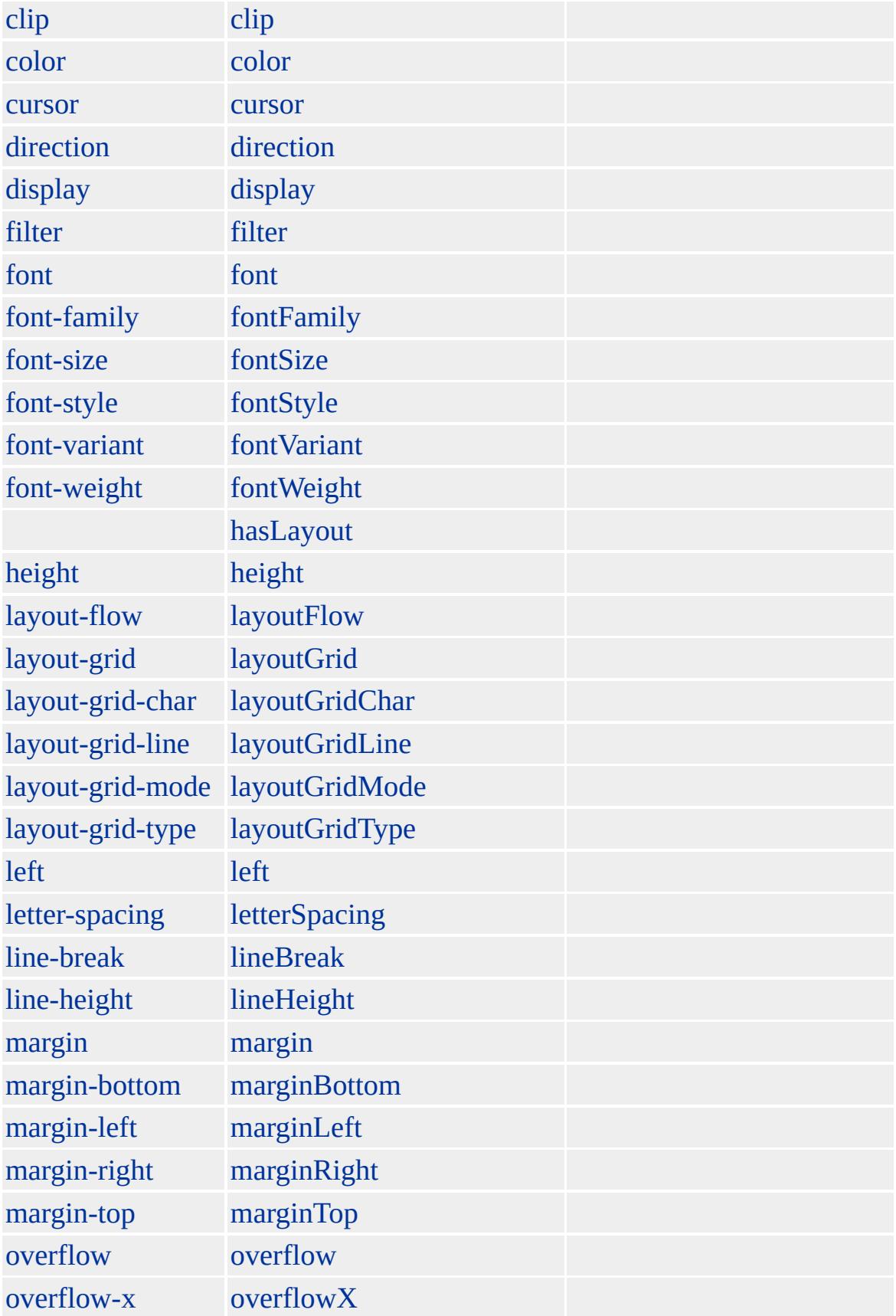

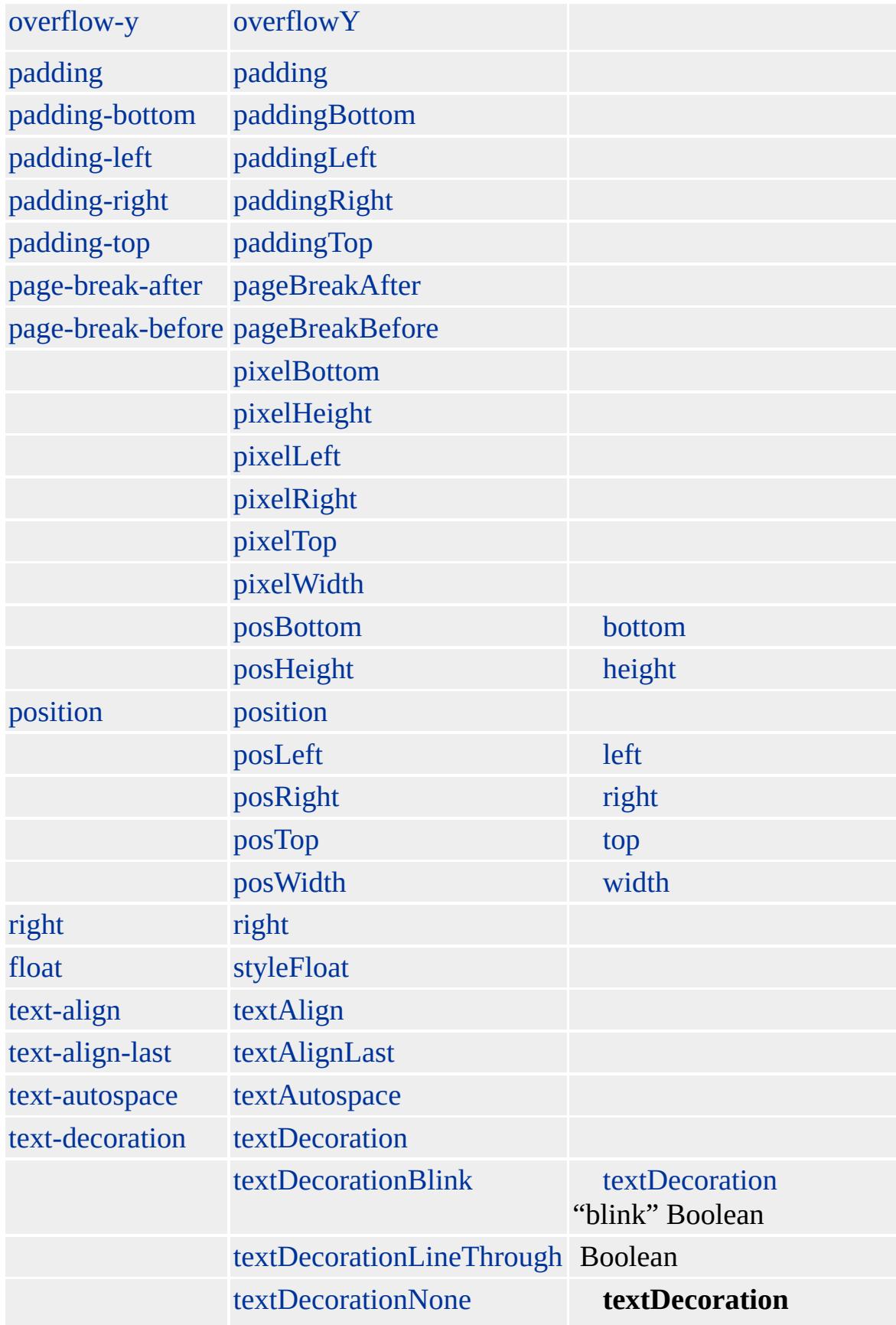

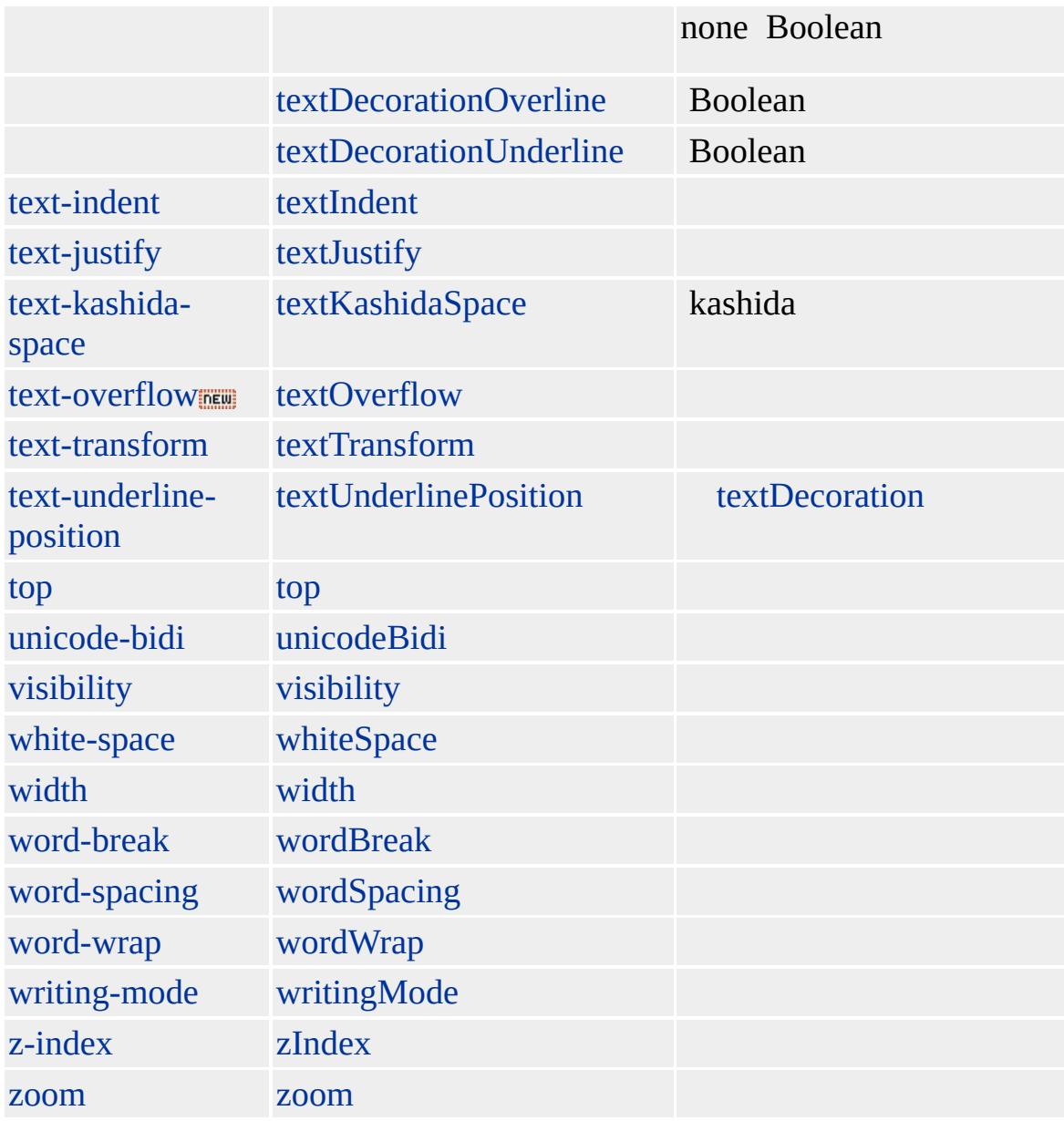

#### [INPUT](#page-570-0) [SELECT](#page-1021-0)

[NAME](#page-2802-0) [name](#page-2802-0) [id](#page-2657-0) [elements](#page-5132-0)

Esc Esc Esc

[onsubmit](#page-2042-0) INPUT [type=submit](#page-678-0)

Microsoft ® Internet Explorer 3.0 HTML

#### **FORM** [ACTION](#page-2106-0) URL [METHOD](#page-2794-0)

<HTML>

<FORM ACTION="http://example.microsoft.com/sample.html" METHOD=' : <INPUT NAME="FName"><BR>

: <SELECT NAME="Flavor"> <OPTION VALUE="Chocolate"> <OPTION VALUE="Strawberry"> <OPTION VALUE="Vanilla" SELECTED>  $<$ /SELECT> <P><INPUT TYPE=SUBMIT>  $<$ /FORM>  $<$ /HTML $>$ 

[HTML](http://www.w3.org/TR/REC-html32.html) 3.2  $ms \leftrightarrow$  (W3C) [\(DOM\)](http://www.w3.org/TR/2000/WD-DOM-Level-1-20000929/) 1  $ms \leftrightarrow$ 

<span id="page-462-0"></span>[FORM](#page-447-0) | form [FRAMESET](#page-472-0) | frameSet [DHTML](#page-2-0)

### FRAME | frame

### [FRAMESET](#page-472-0)

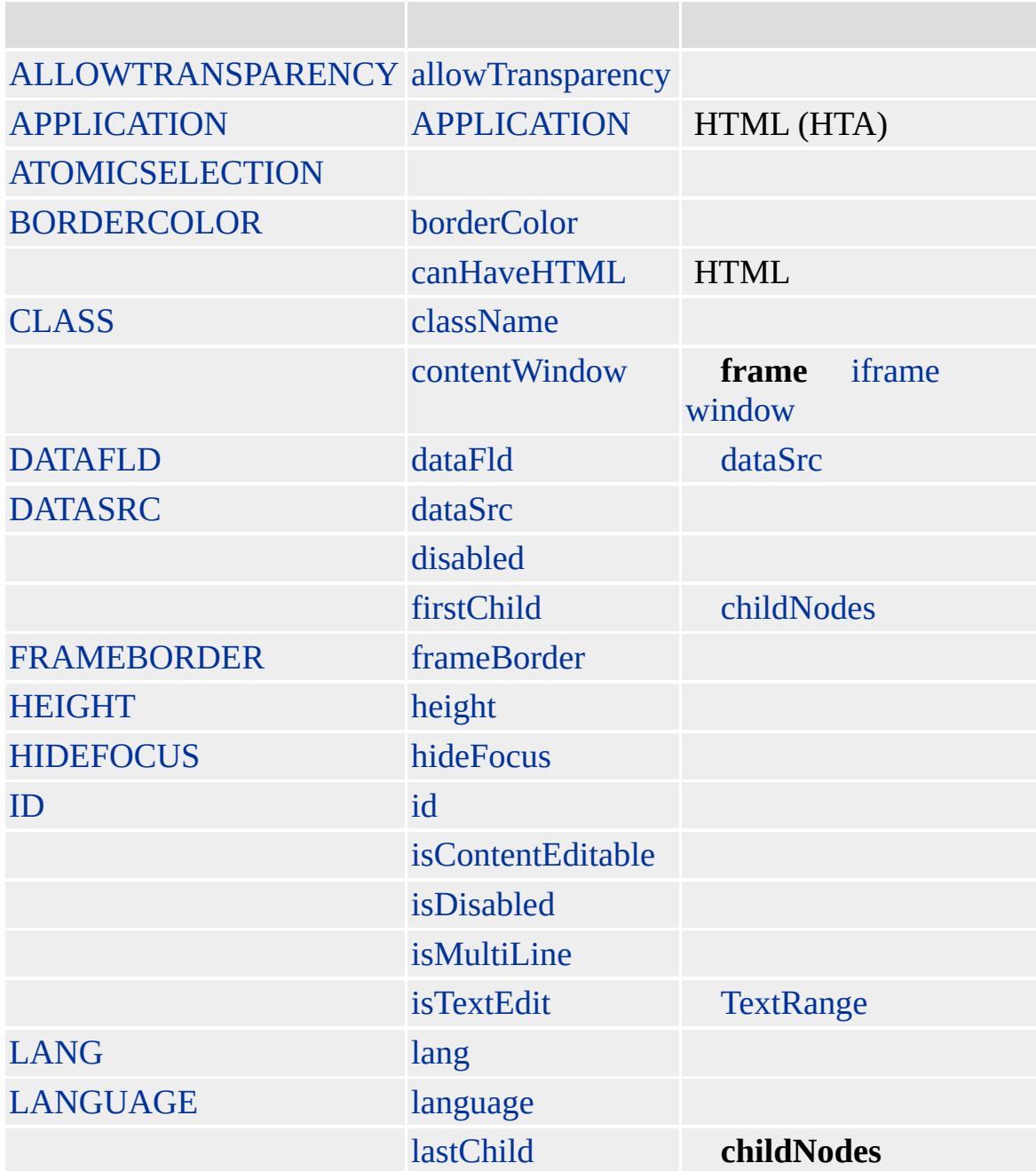

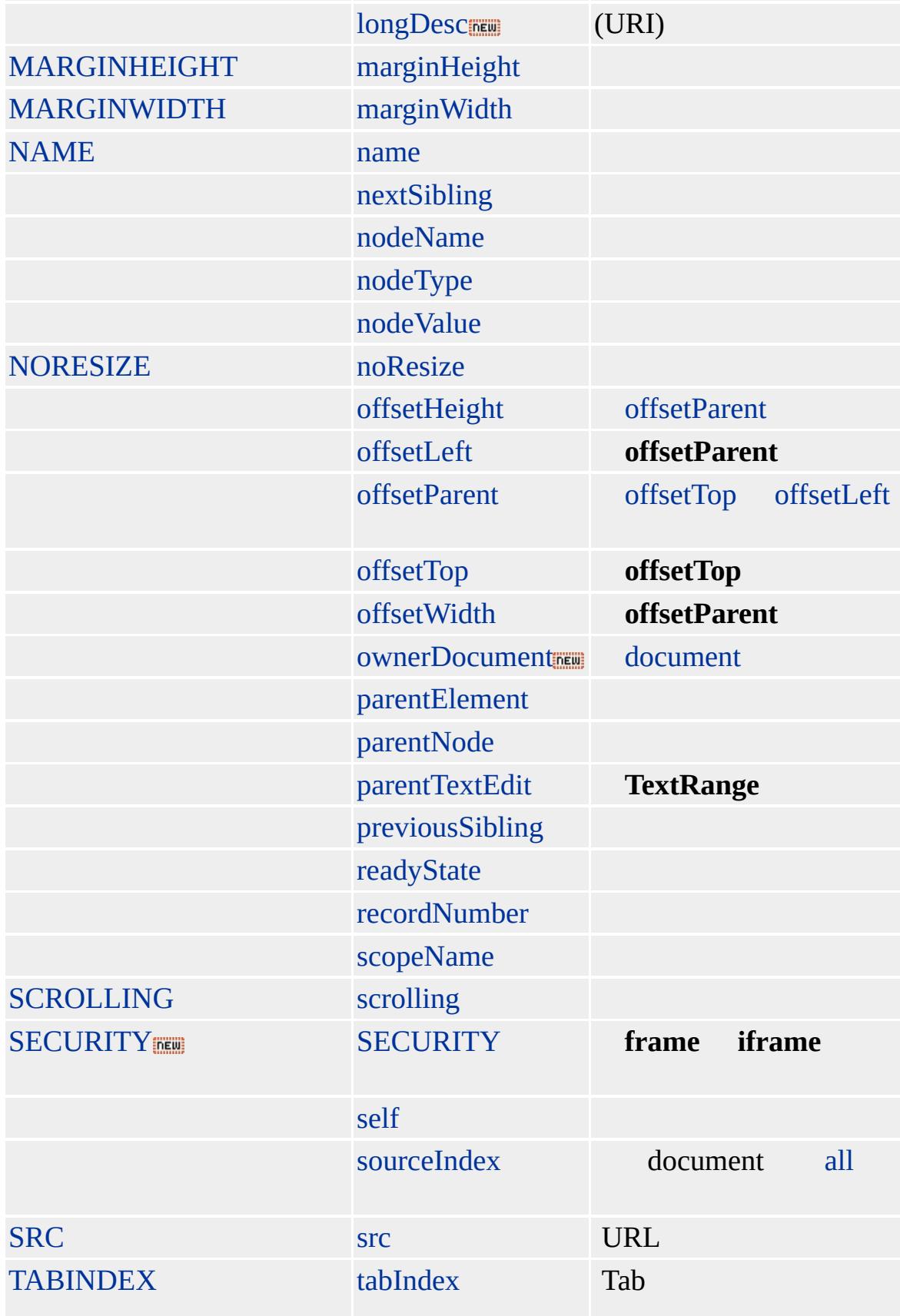

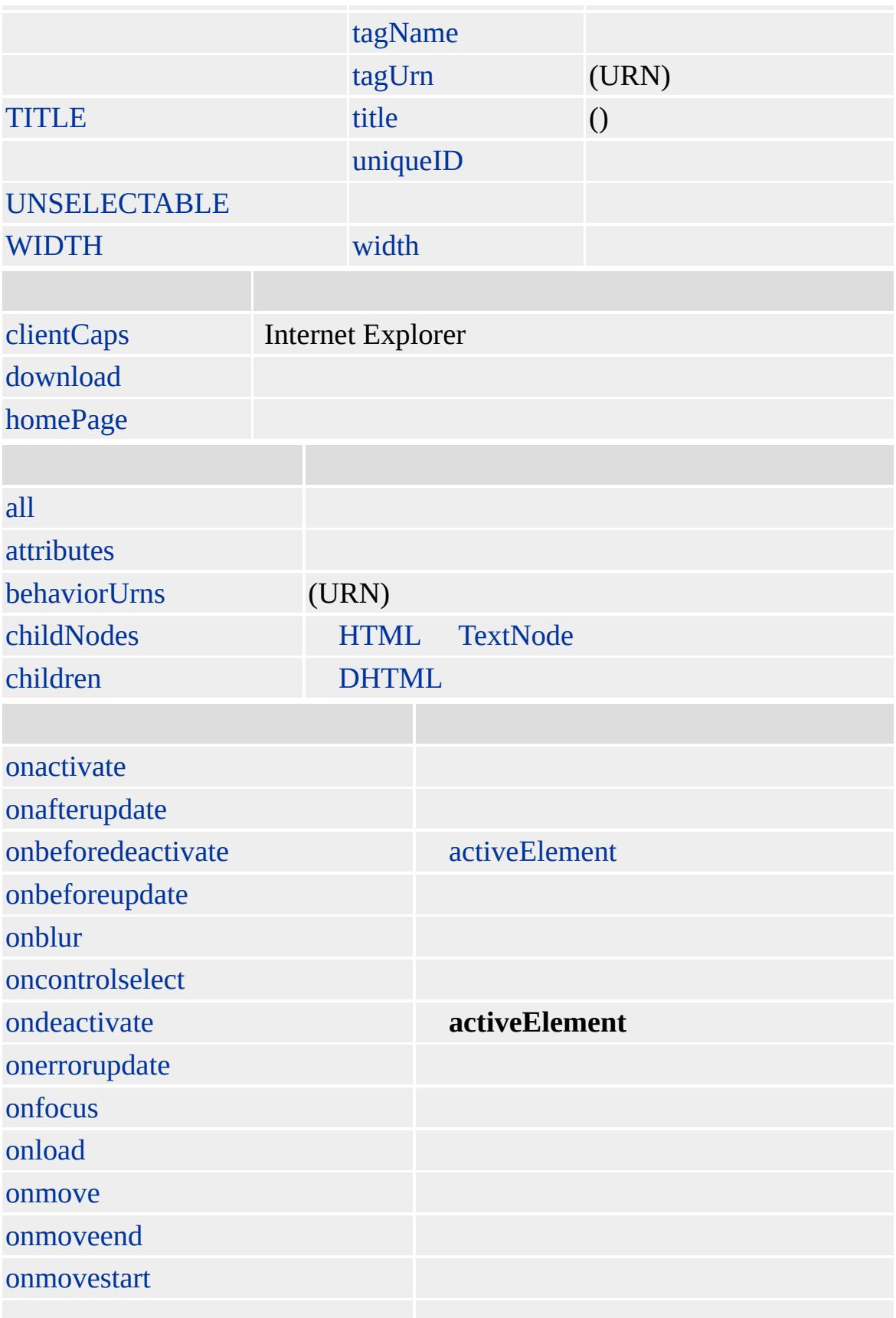

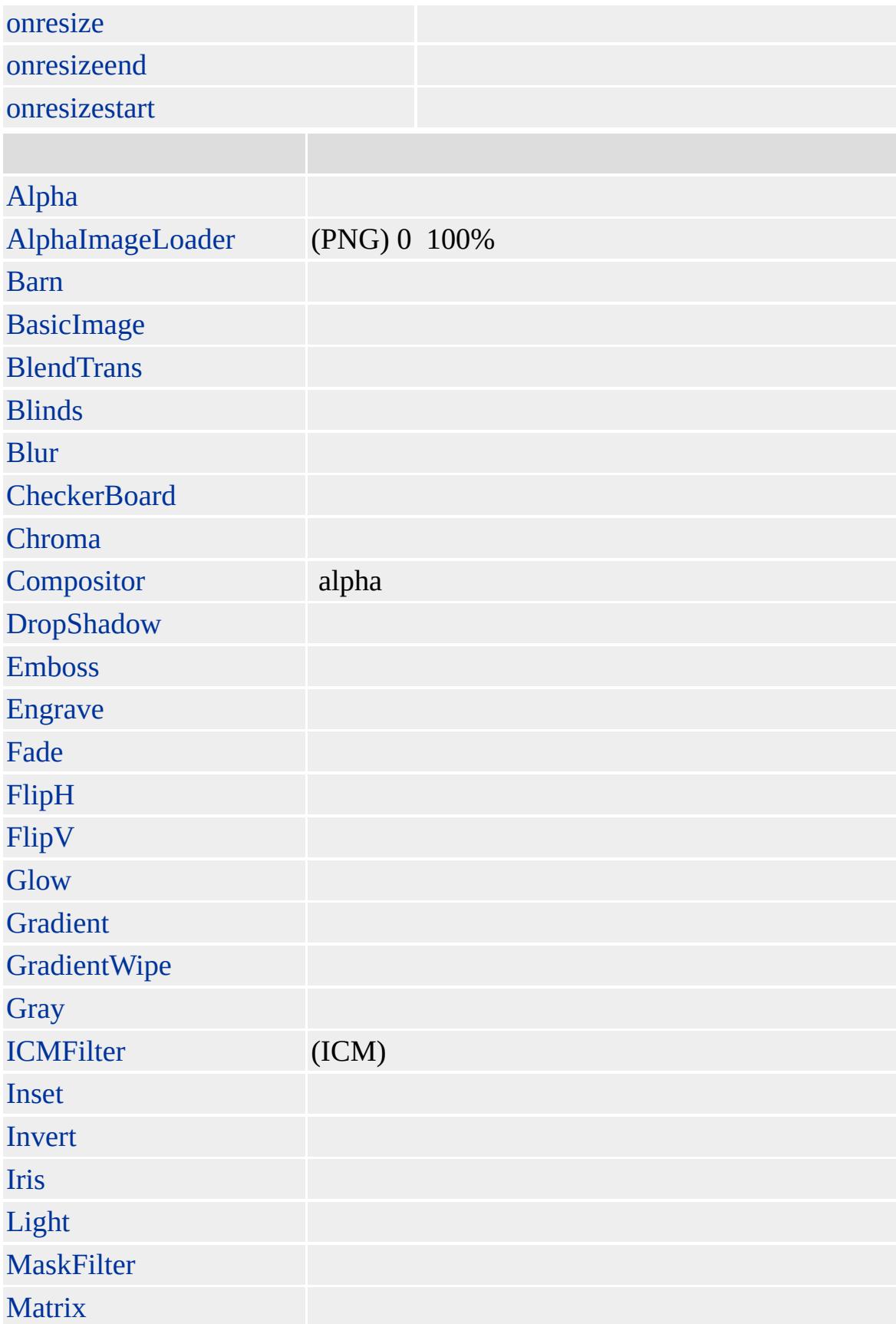

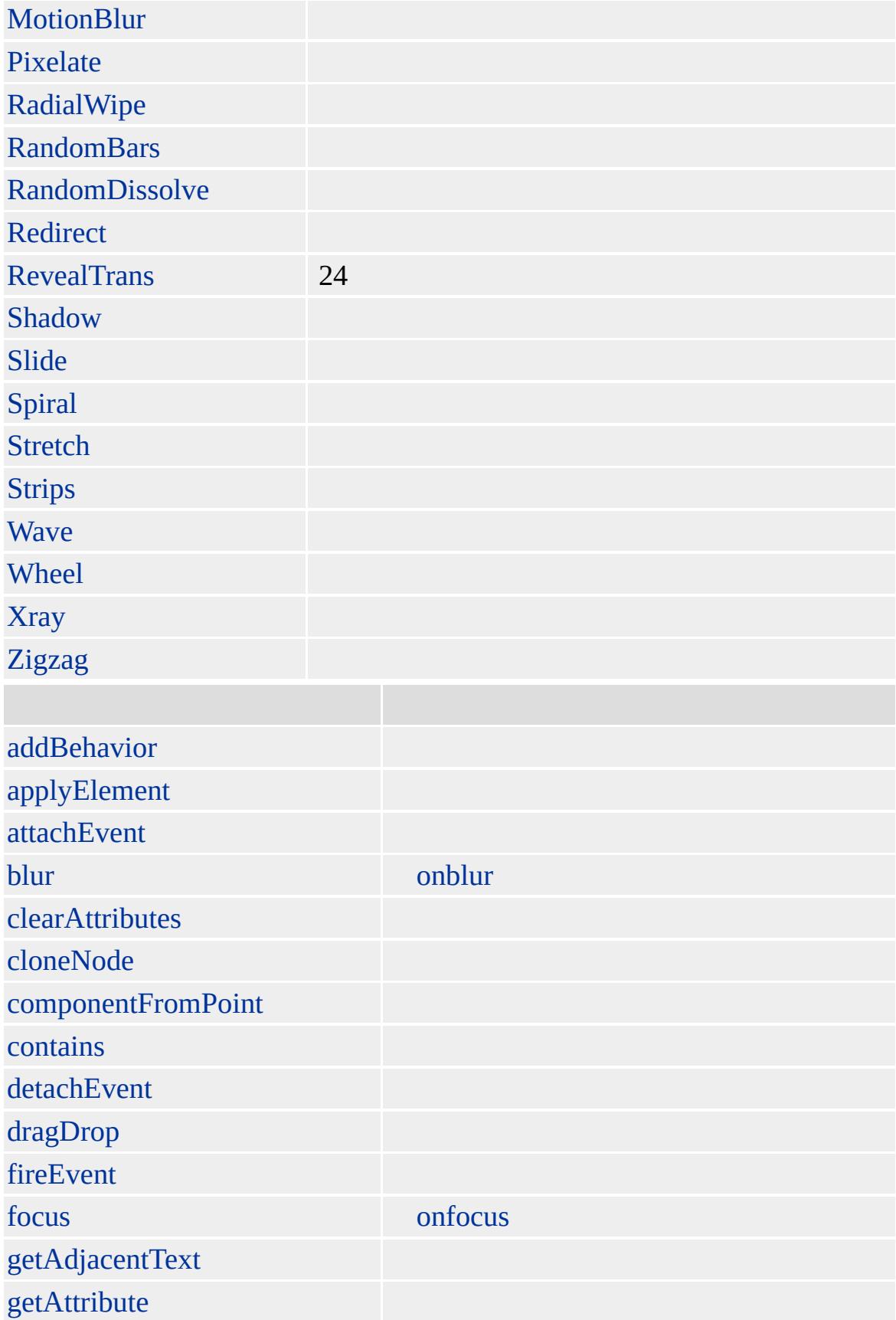
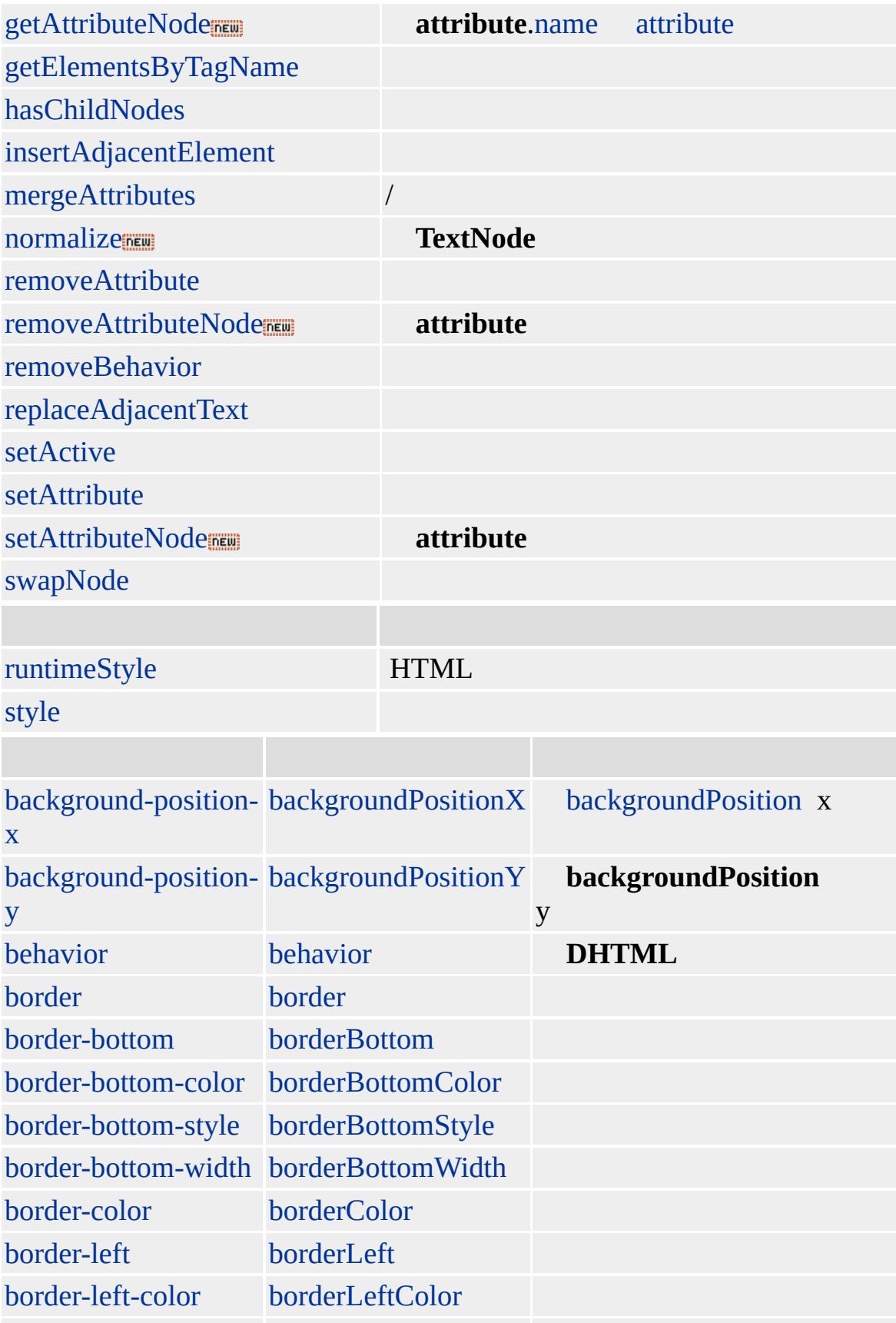

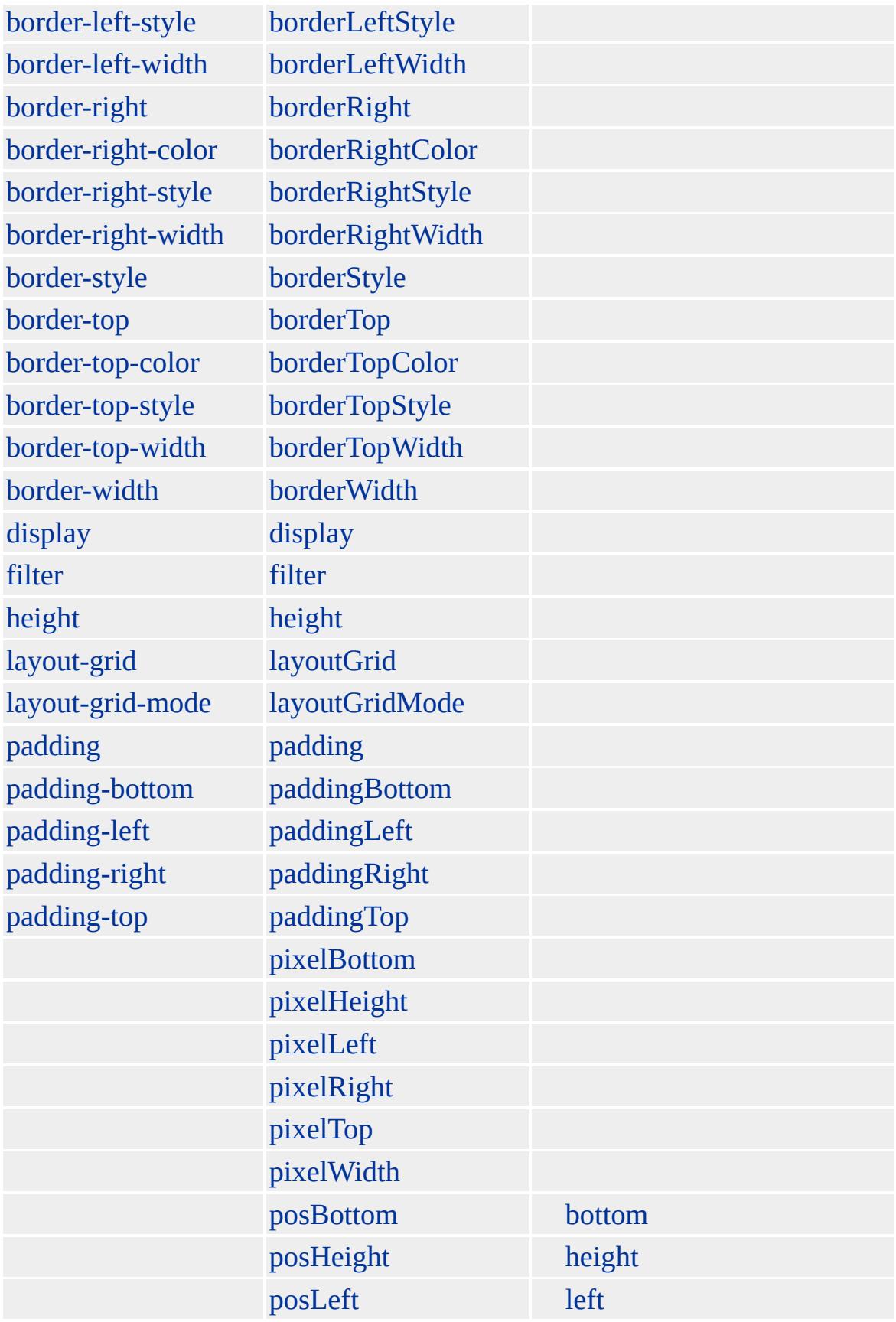

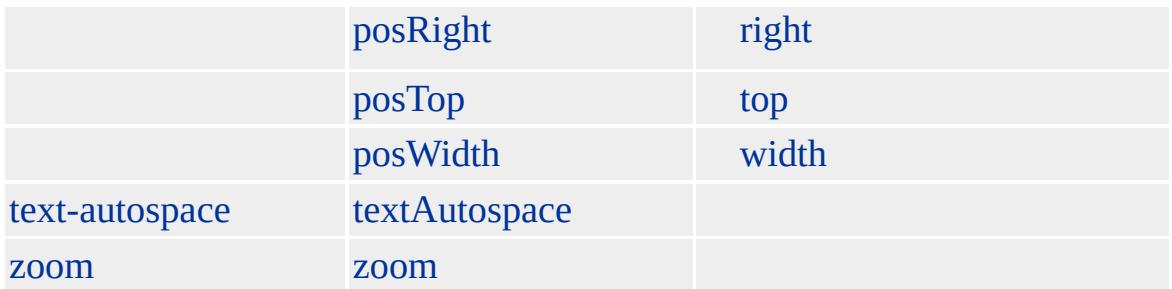

#### **frame frame** () **frame** [border](#page-2207-0)

sBorderValue = document.all.oFrame.style.border;

Web Web http://www.microsoft.com

\*.txt

Web

Internet Explorer 5.5 **FRAME FRAME**

- 1. **FRAME** ALLOWTRANSPARENCY true<br>2. **FRAME** background-color BODY BG
- 2. **FRAME** background-color [BODY](#page-140-0) BGCOLOR transparent

Microsoft ® Internet Explorer 3.0 HTML

#### **FRAME**

<FRAME FRAMEBORDER=0 SCROLLING=NO SRC="sample.htm">

FRAME2 ID=sID

parent.frames.FRAME2.sID.innerText

[HTML](http://www.w3.org/TR/html4/) 4.0  $ms \leftrightarrow$  [\(W3C\)\(DOM\)](http://www.w3.org/TR/2000/WD-DOM-Level-1-20000929/) 1  $ms \leftrightarrow$ 

[frameSet](#page-472-0)

<span id="page-472-0"></span> $\leftarrow$  [FRAME](#page-462-0) | frame  $\rightarrow$  [HEAD](#page-480-0) | head  $\rightarrow$  [DHTML](#page-2-0)

## FRAMESET | frameSet

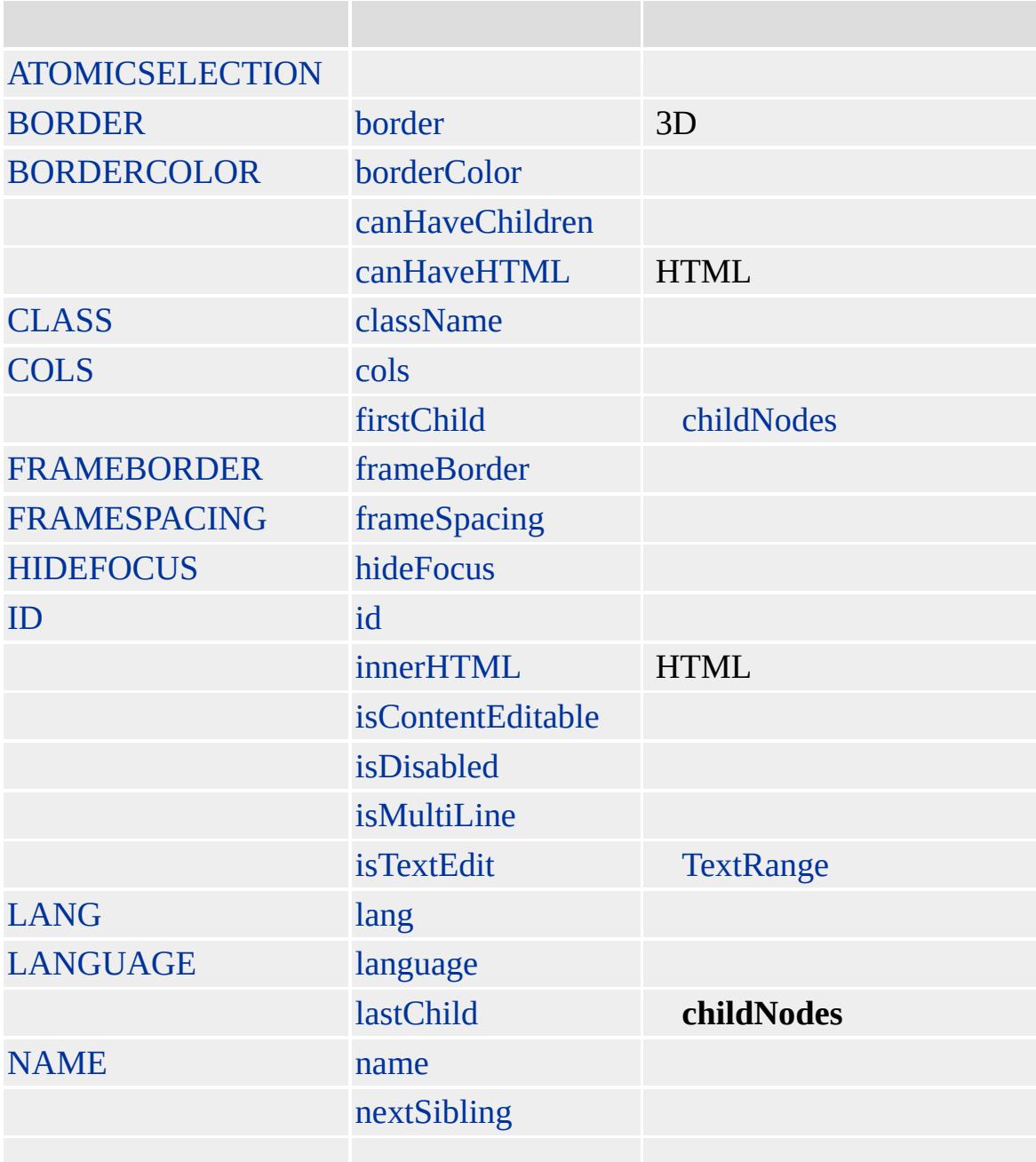

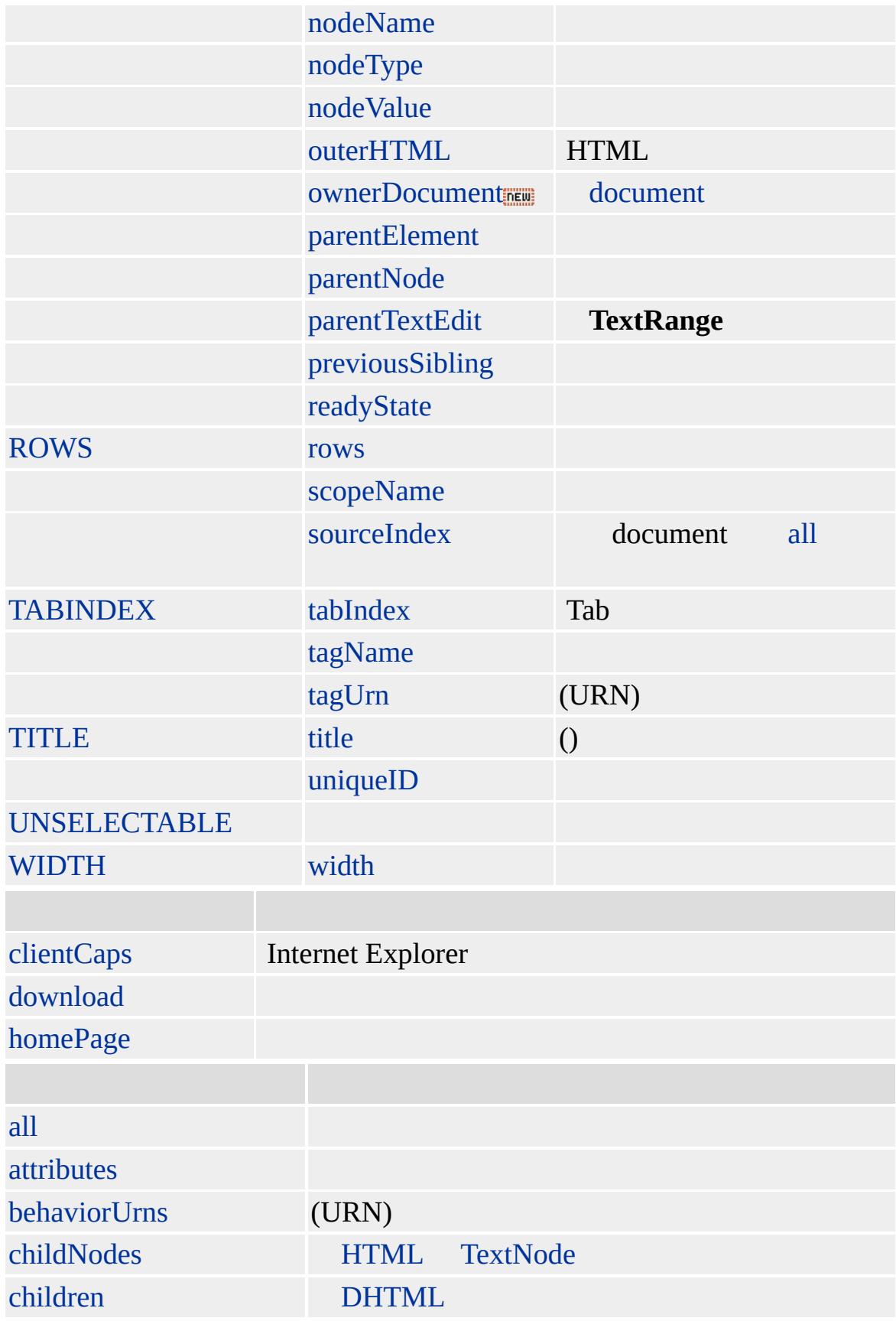

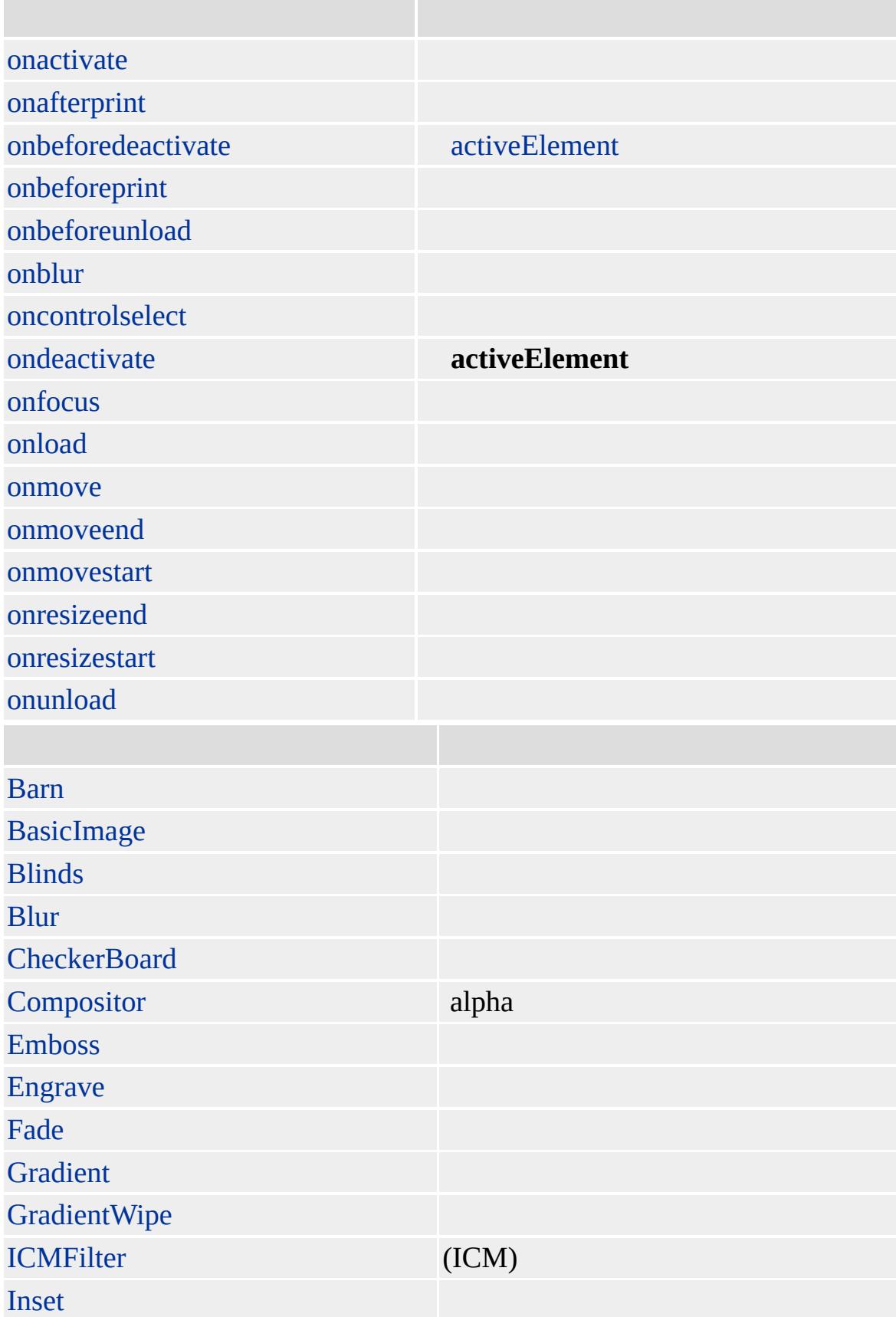

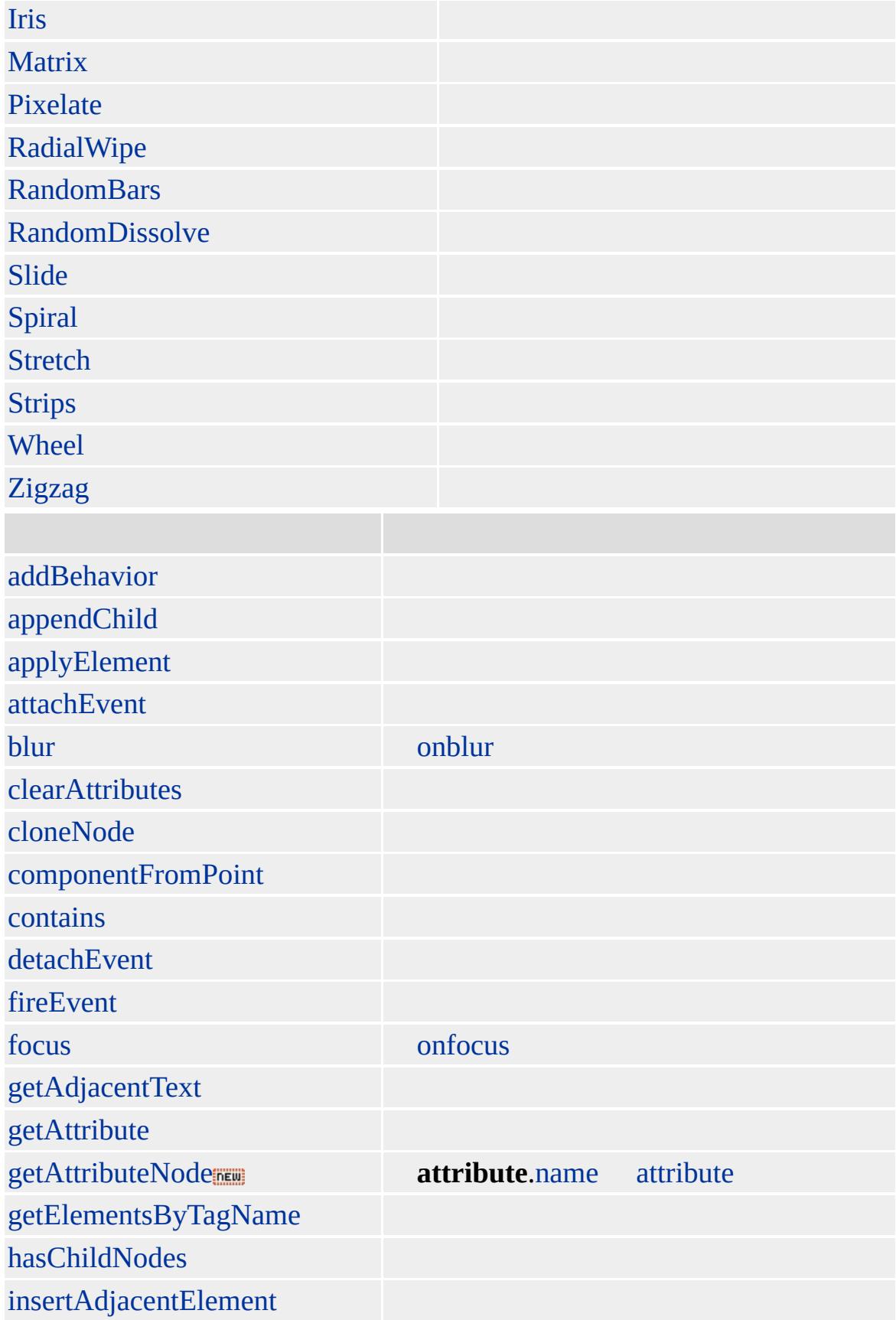

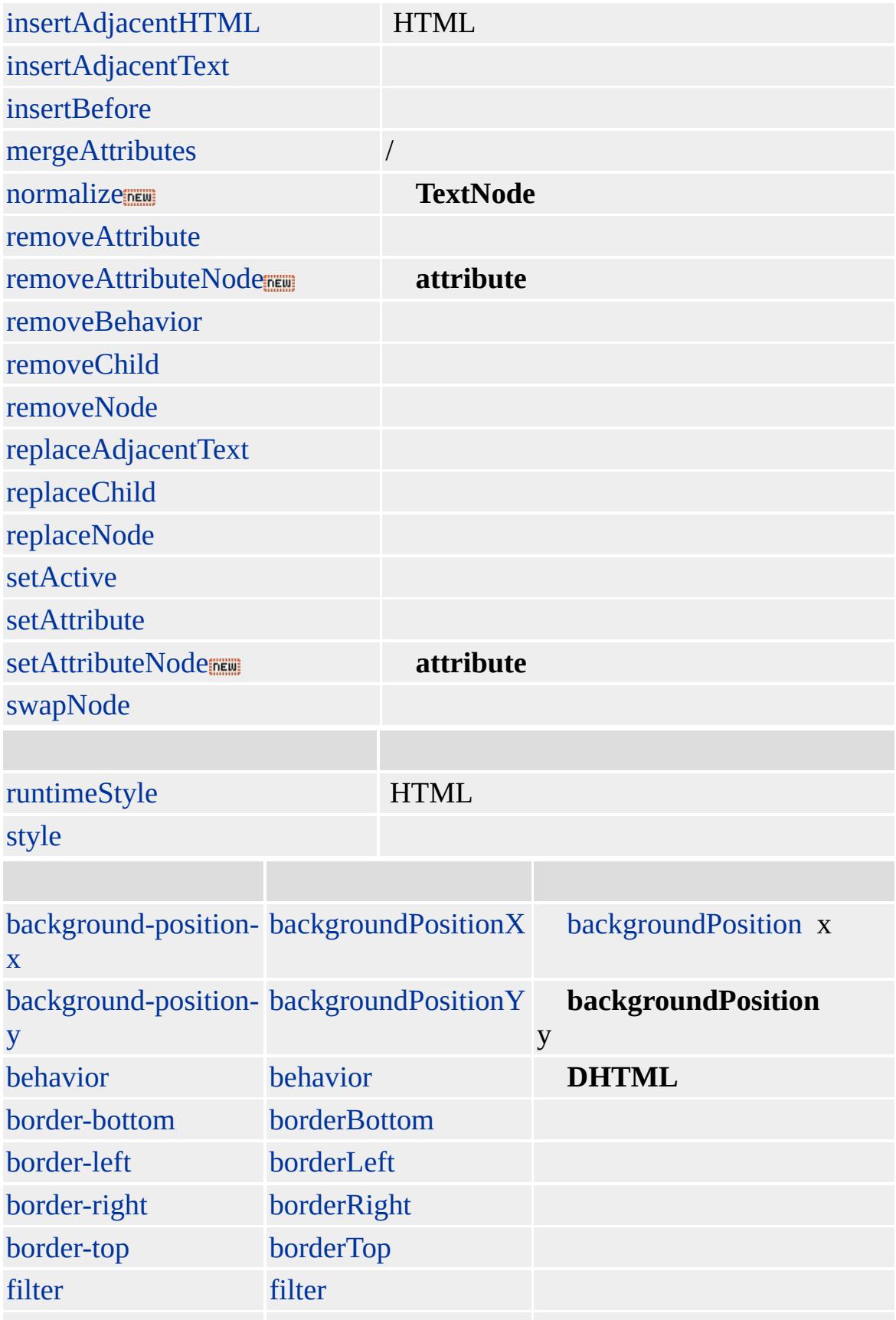

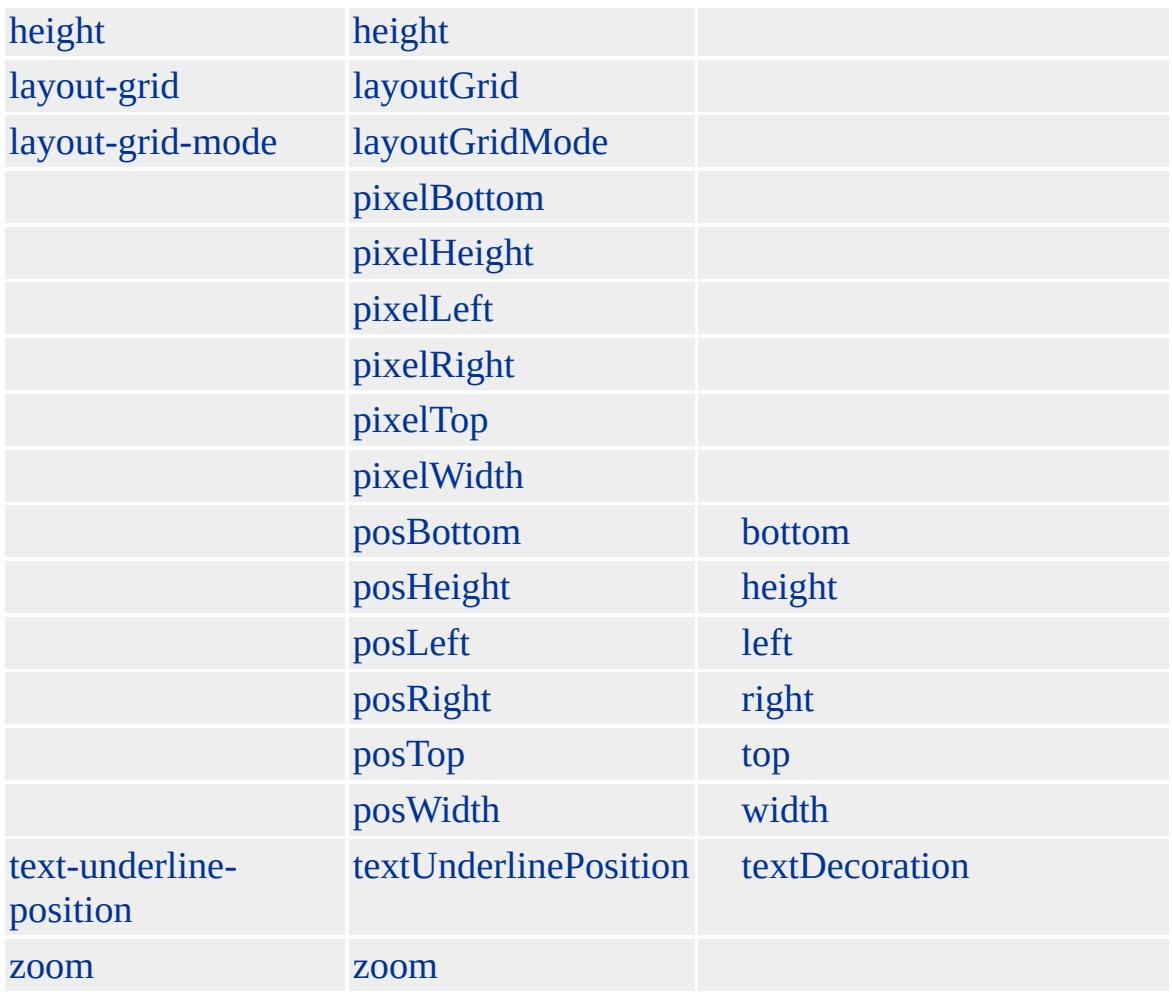

**FRAMESET** [FRAME](#page-462-0) HTML **FRAMESET** [BODY](#page-140-0)

Web Web http://www.microsoft.com \*.txt

Web

Microsoft ® Internet Explorer 3.0 HTML Internet Explorer 4.0

#### **FRAMESET**

<FRAMESET COLS="25%, 50%, \*"> <FRAME SRC="contents.htm"> <FRAME SRC="info.htm"> <FRAME SCROLLING="NO" SRC="graphic.htm"> </FRAMESET>

[HTML](http://www.w3.org/TR/html4/) 4.0  $ms$  [\(W3C\)\(DOM\)](http://www.w3.org/TR/2000/WD-DOM-Level-1-20000929/) 1  $ms$ 

[frame](#page-462-0)

<span id="page-480-0"></span> $\leftarrow$  [FRAMESET](#page-472-0) | frameSet  $\rightarrow$  [history](#page-486-0)  $\rightarrow$  [DHTML](#page-2-0)

## HEAD | head

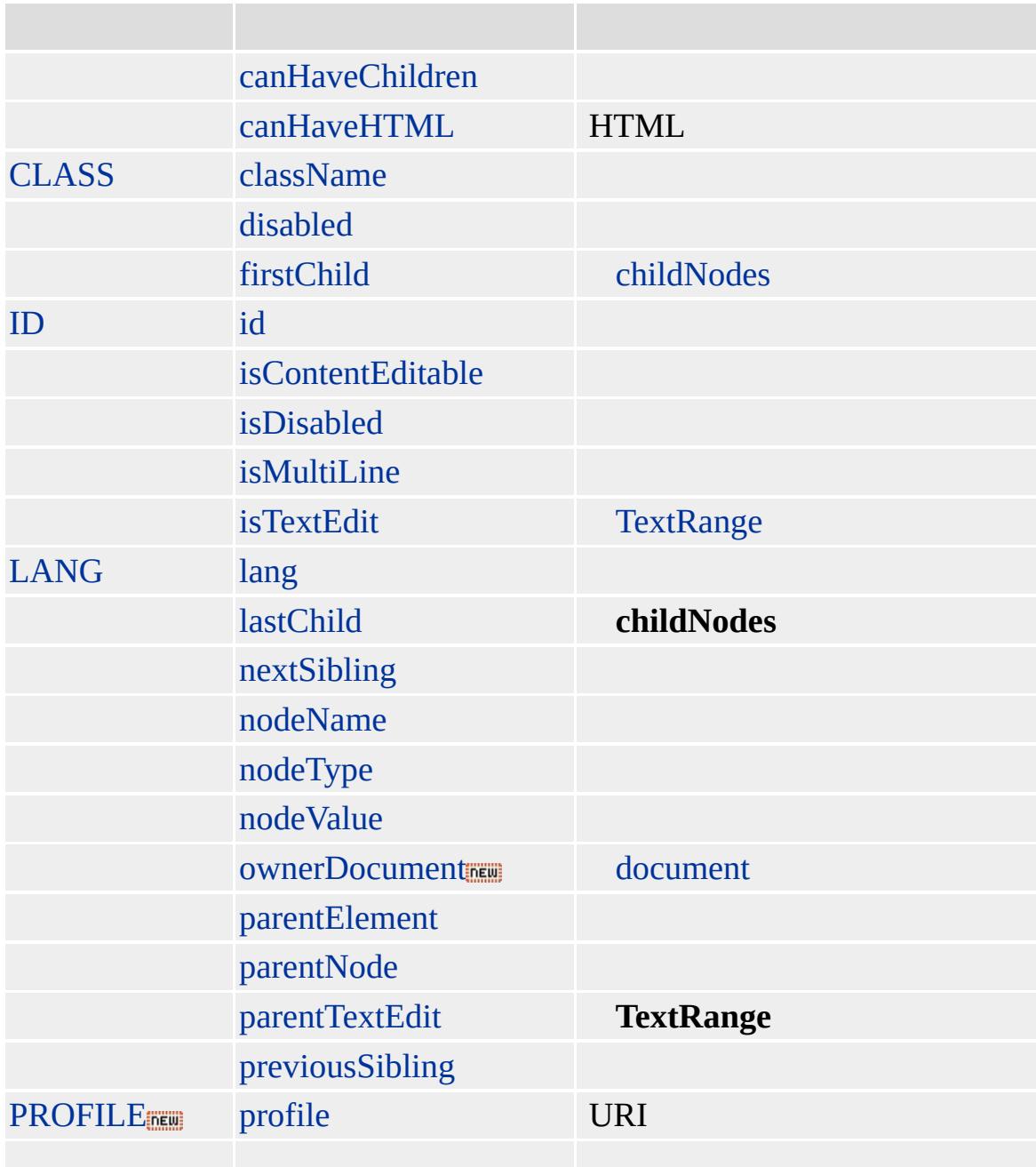

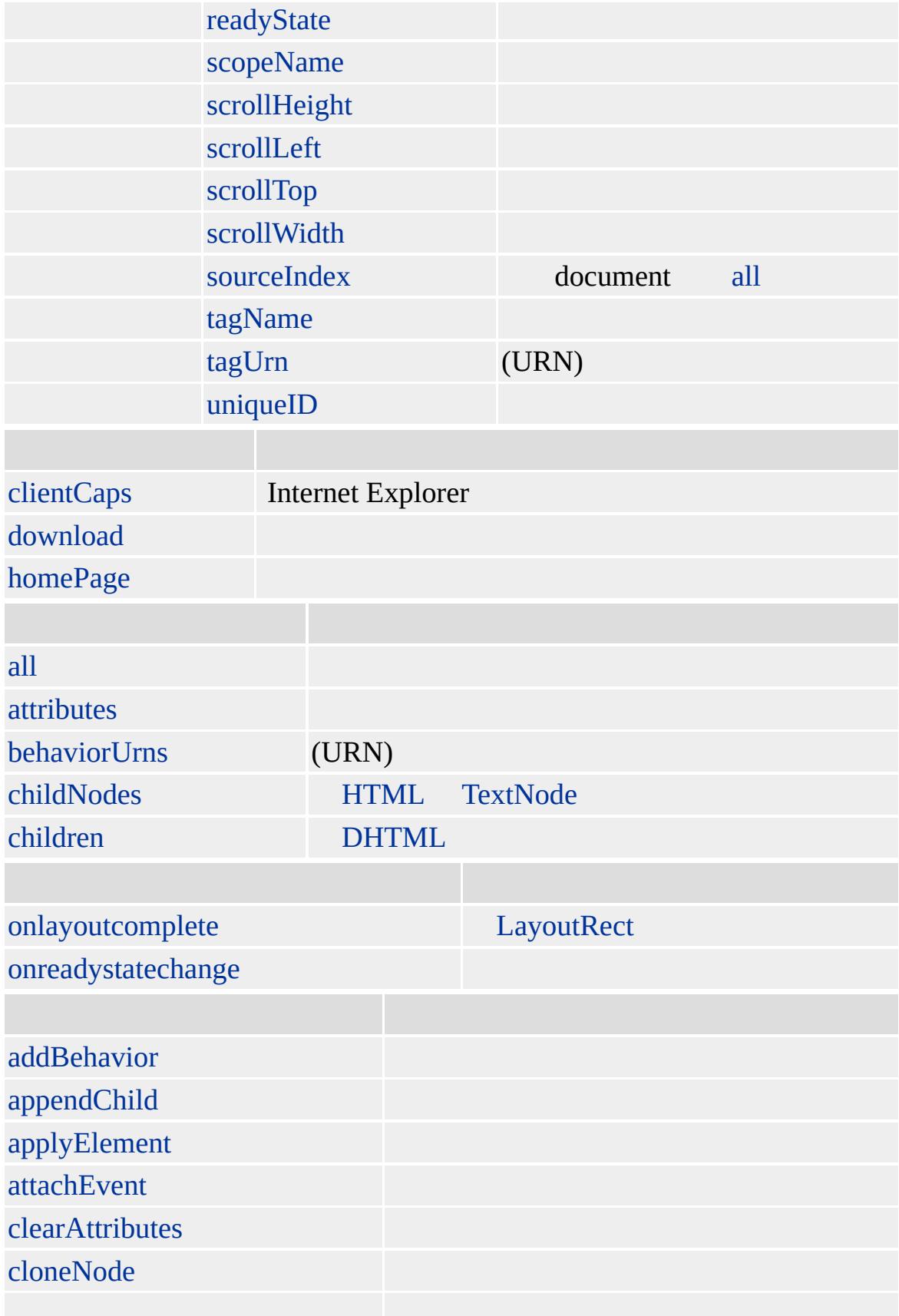

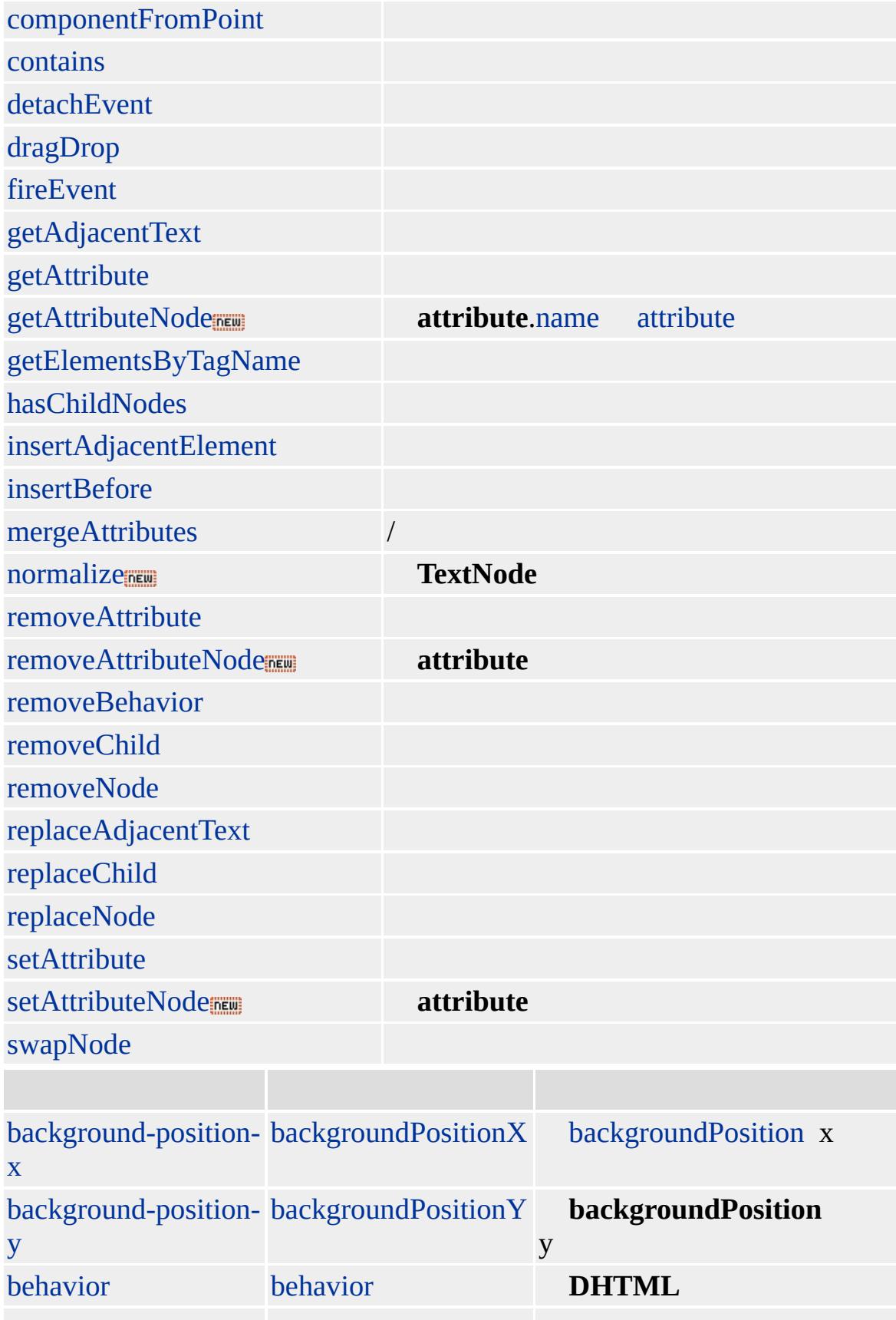

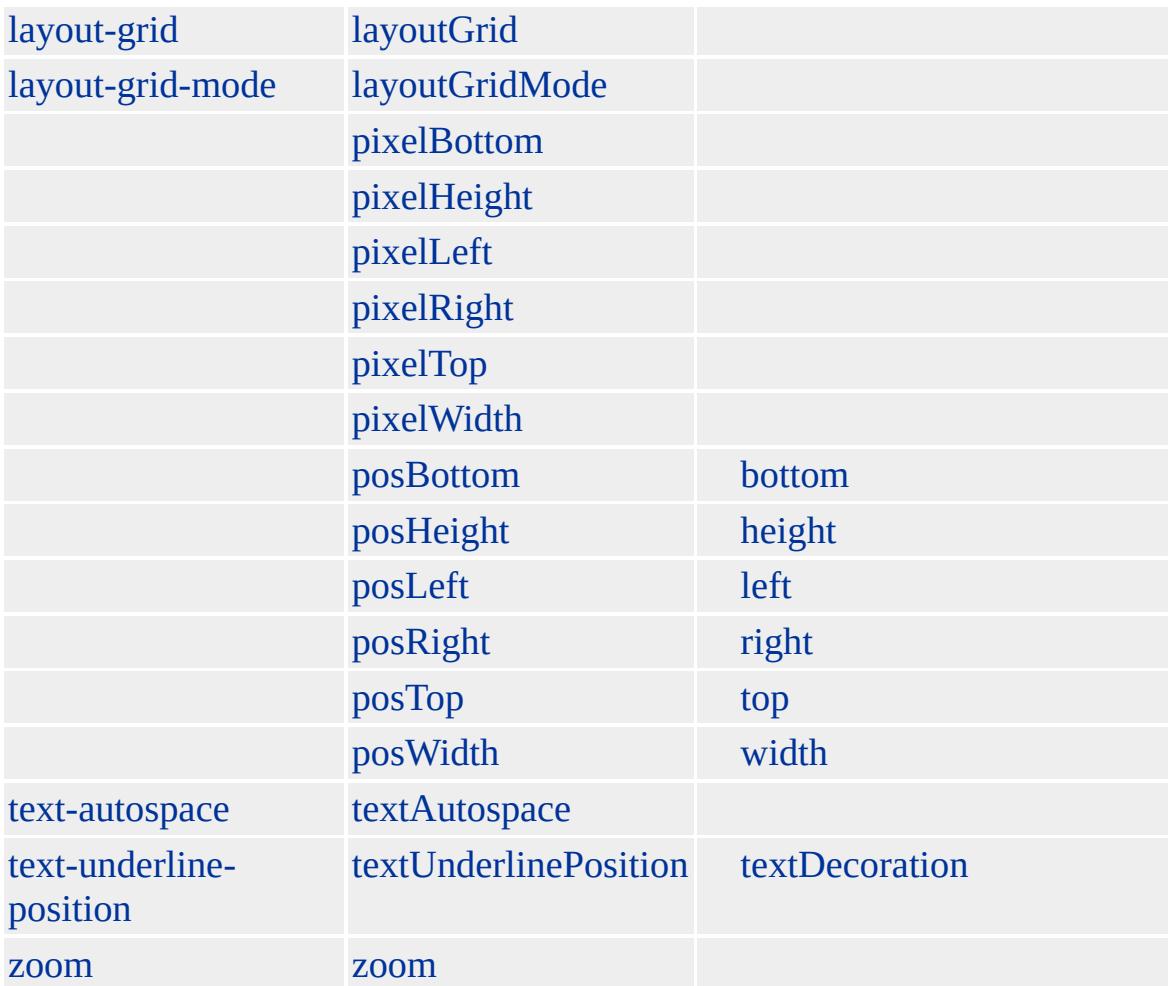

#### **HEAD**

- [BASE](#page-85-0)
- [BASEFONT](#page-91-0)
- [BGSOUND](#page-108-0)
- [LINK](#page-779-0)
- [META](#page-836-0)
- nextID
- [SCRIPT](#page-1014-0)
- [STYLE](#page-1100-0)
- [TITLE](#page-1240-0)

Microsoft ® Internet Explorer 3.0 HTML Internet Explorer 4.0

#### **HEAD**

<HEAD>  $<$ TITLE> $<$ /TITLE>  $<$ /HEAD>

**[HTML](http://www.w3.org/TR/REC-html32.html) 3.2 MSQ+** 

<span id="page-486-0"></span> $\leftrightarrow$  [HEAD](#page-480-0) | head  $\rightarrow$  [Hn](#page-488-0) | hn  $\rightarrow$  [DHTML](#page-2-0)

### history

### URL

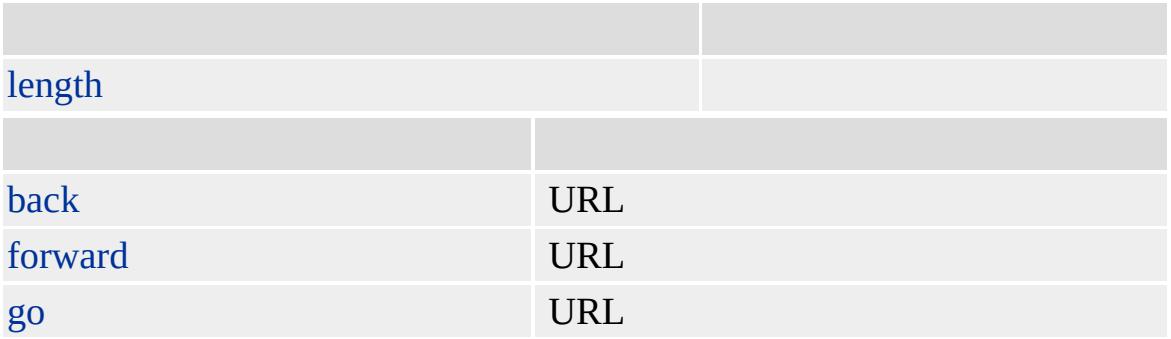

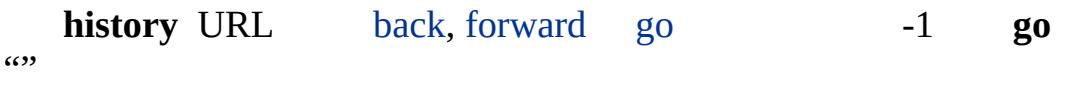

Microsoft ® Internet Explorer 3.0

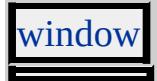

<span id="page-488-0"></span> $\leftrightarrow$  [history](#page-486-0)  $\rightarrow$  [HR](#page-502-0)  $\mid$  hr  $\rightarrow$  [DHTML](#page-2-0)

### Hn | hn

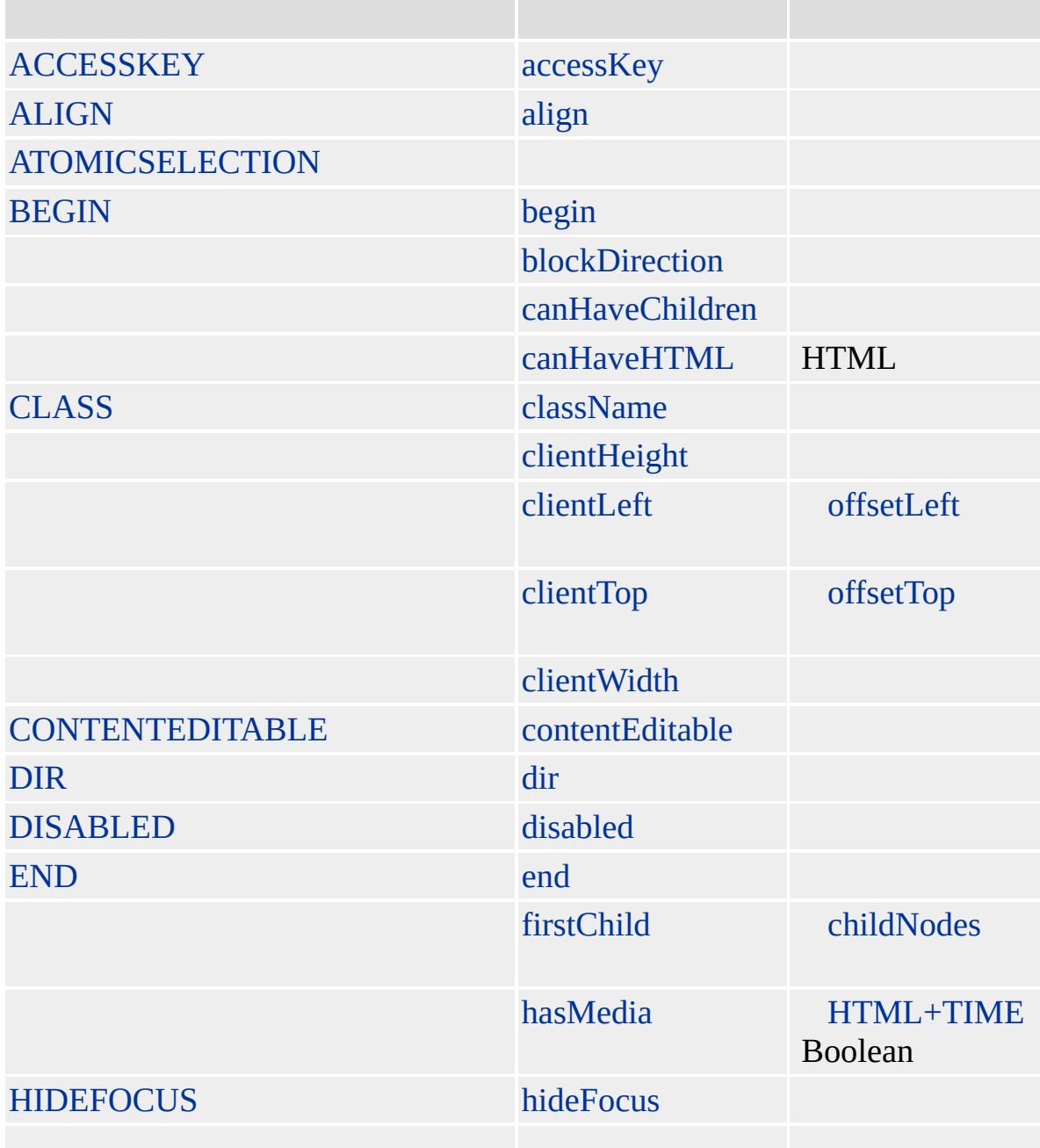

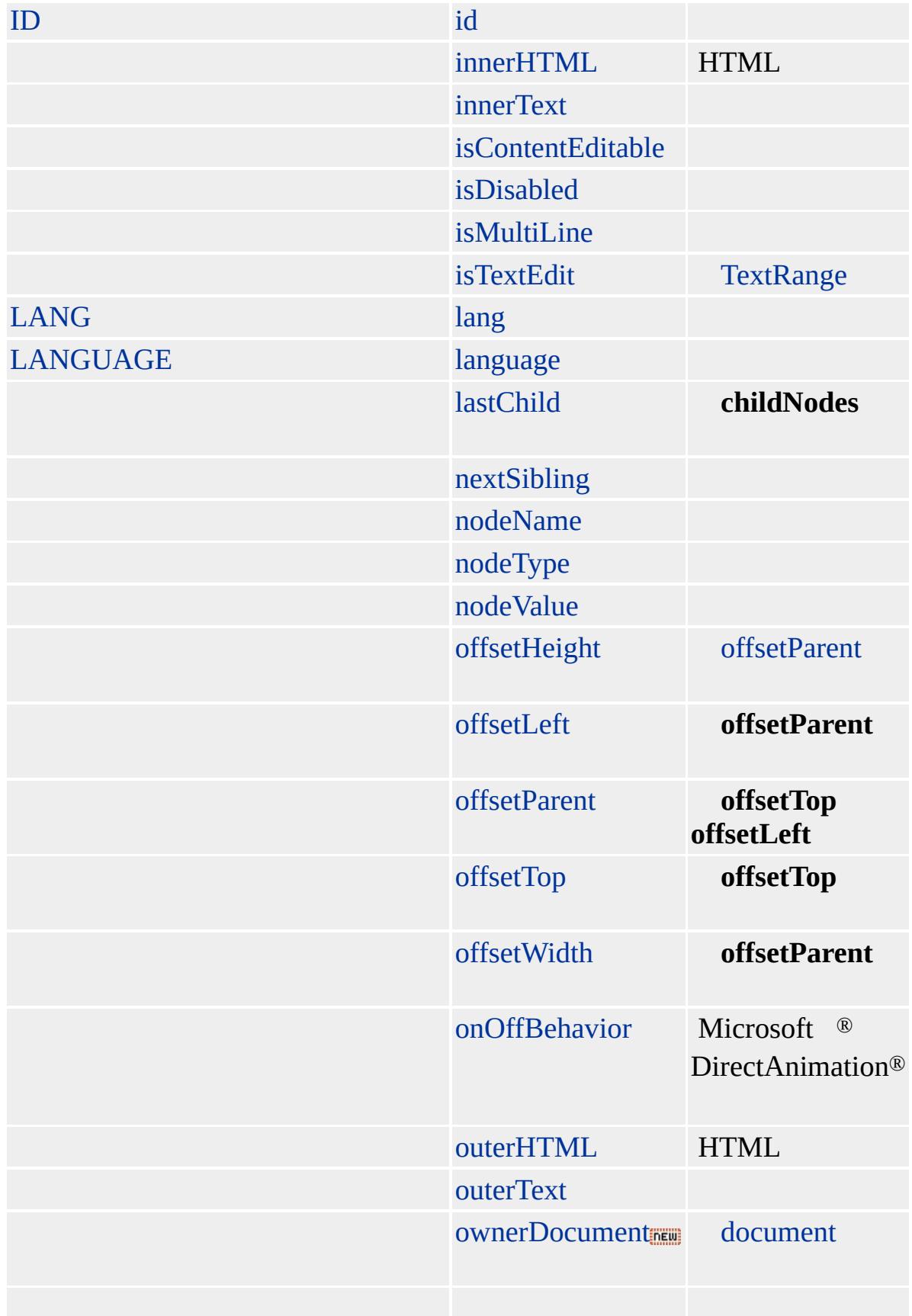

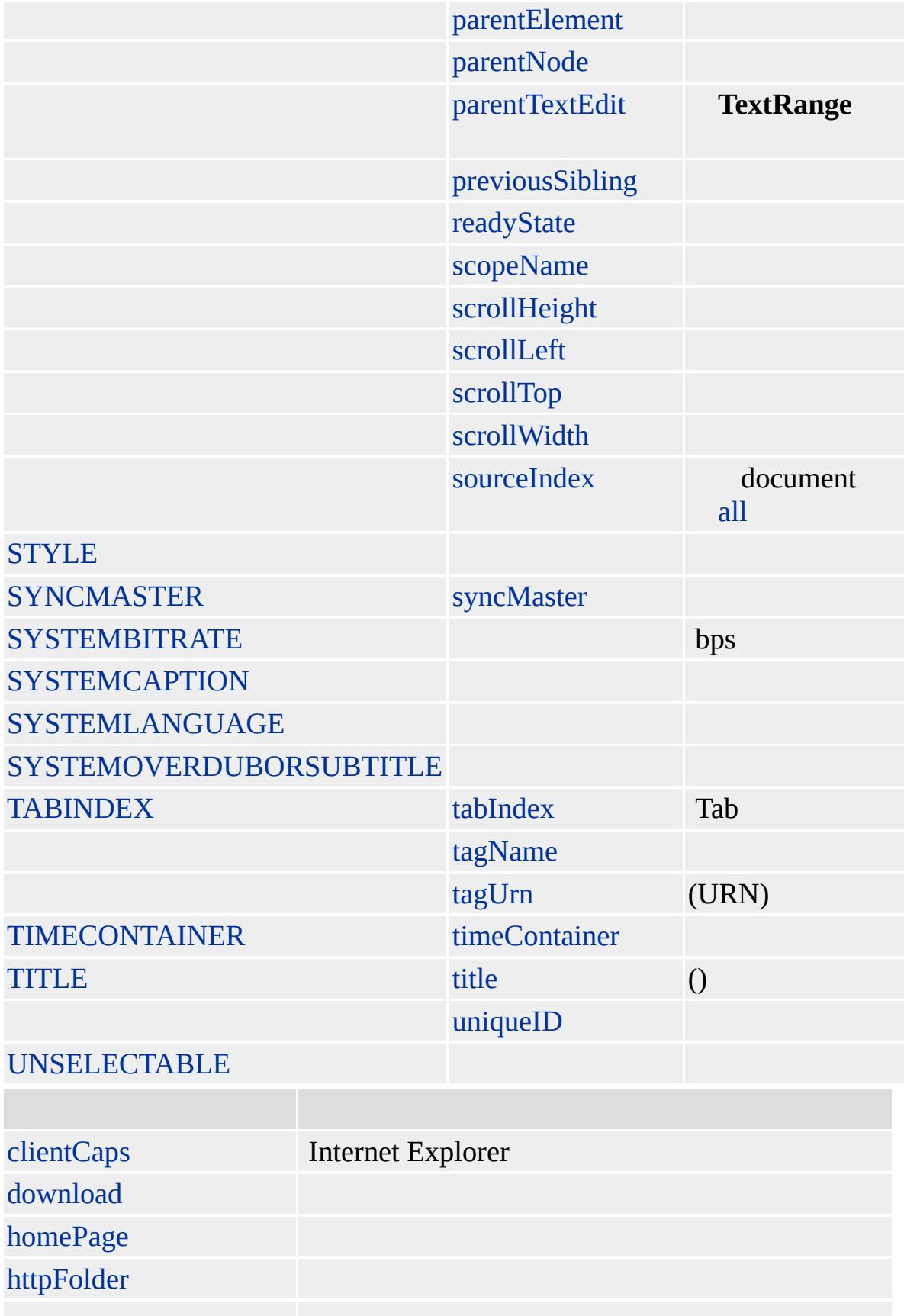

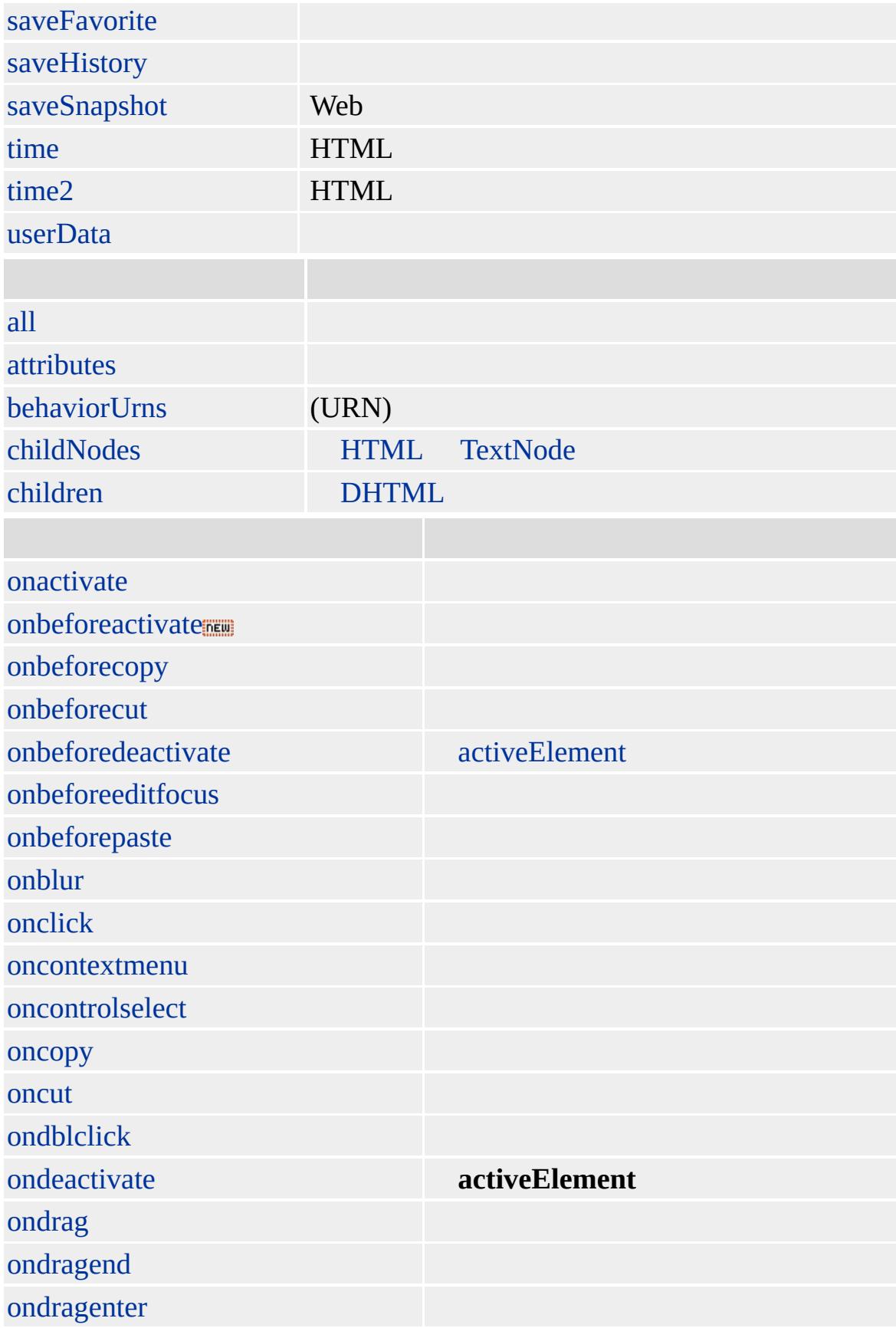

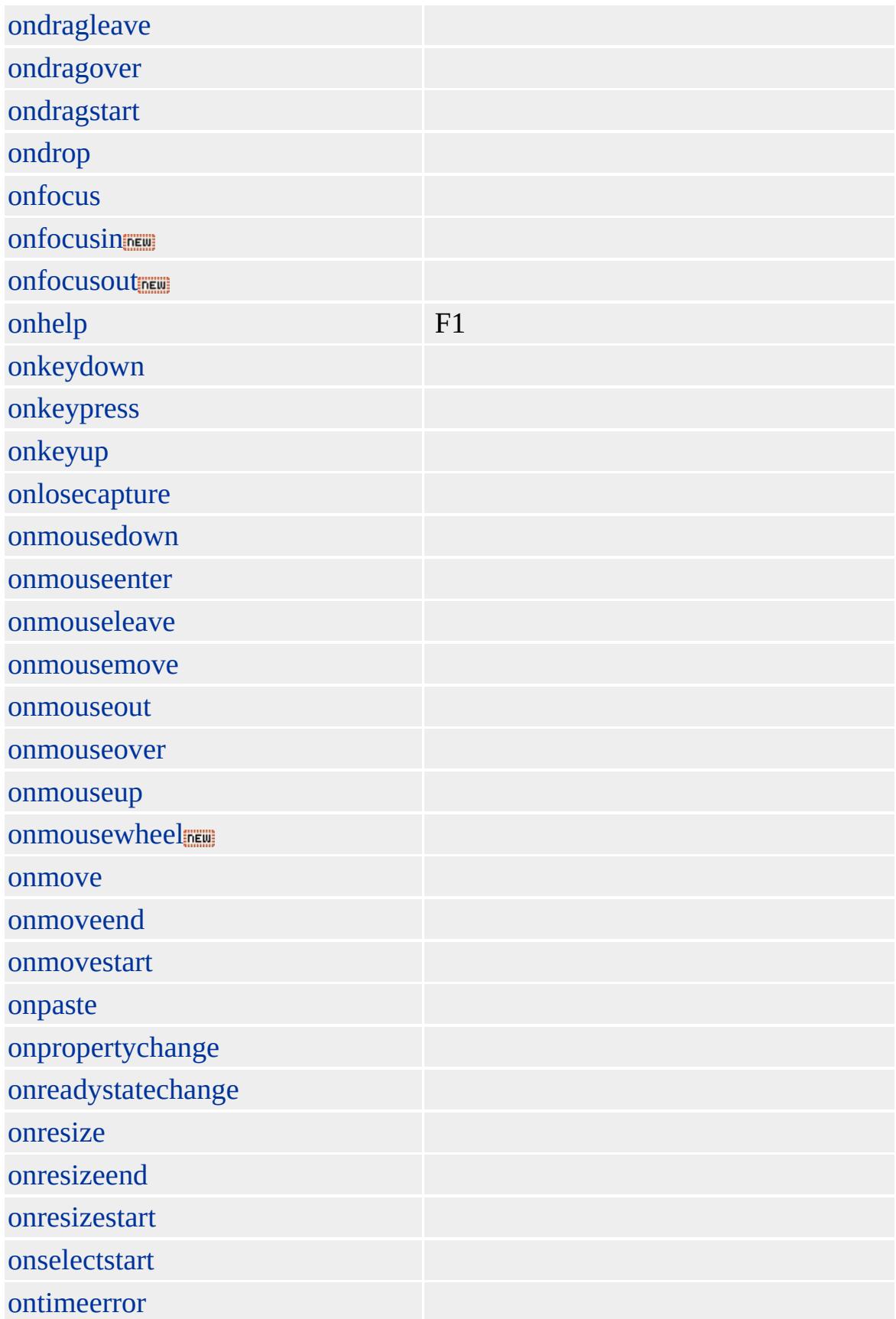

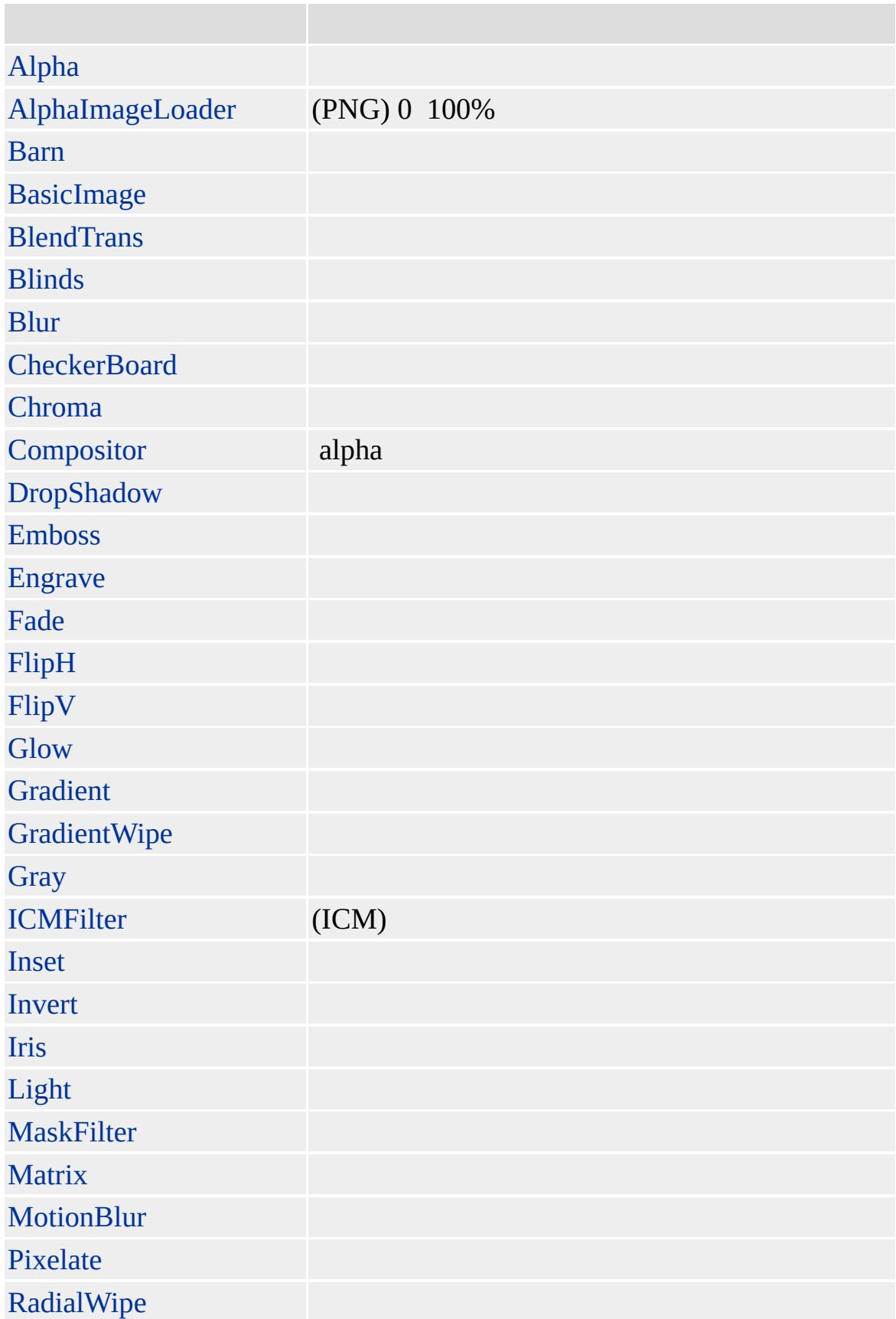

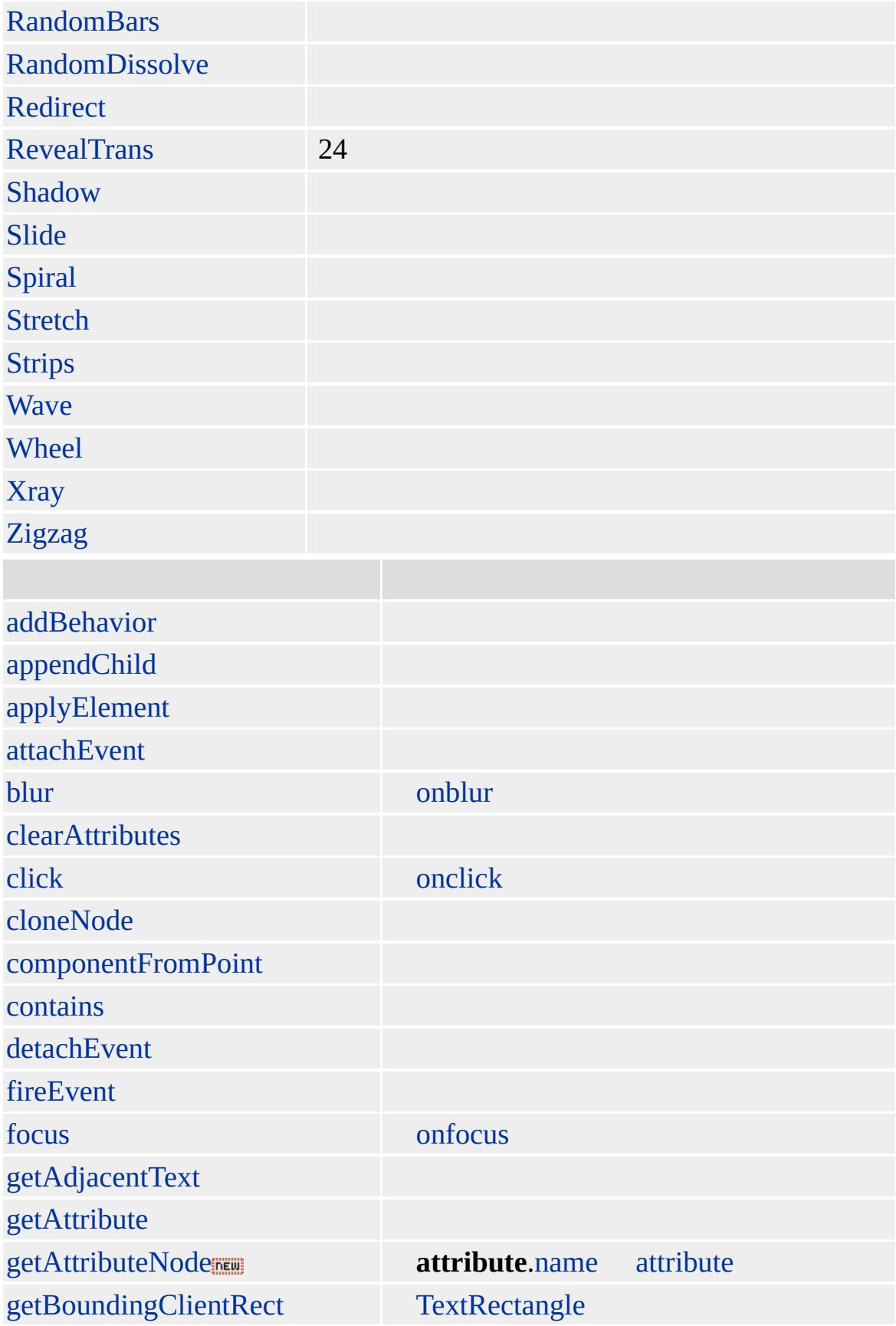

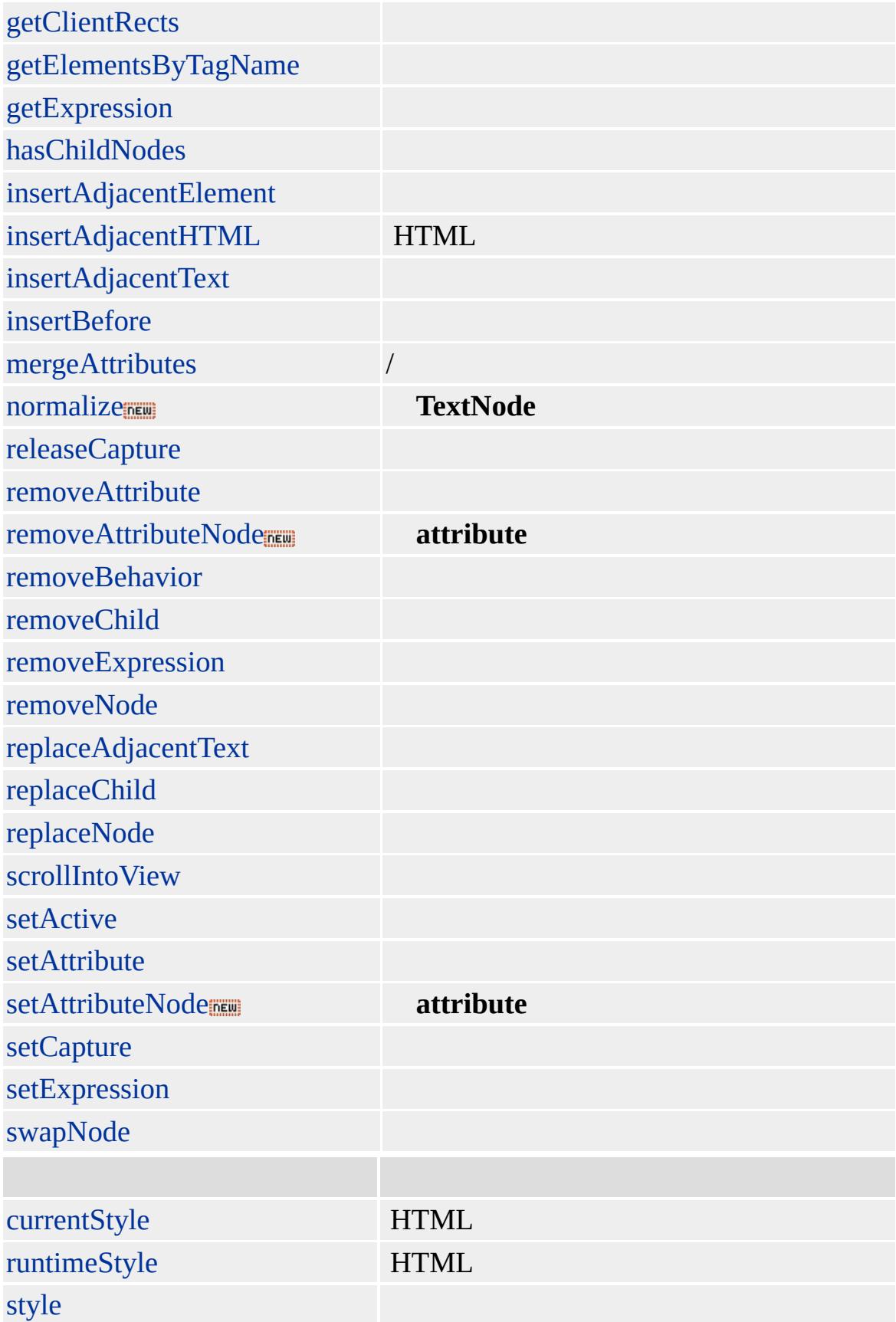

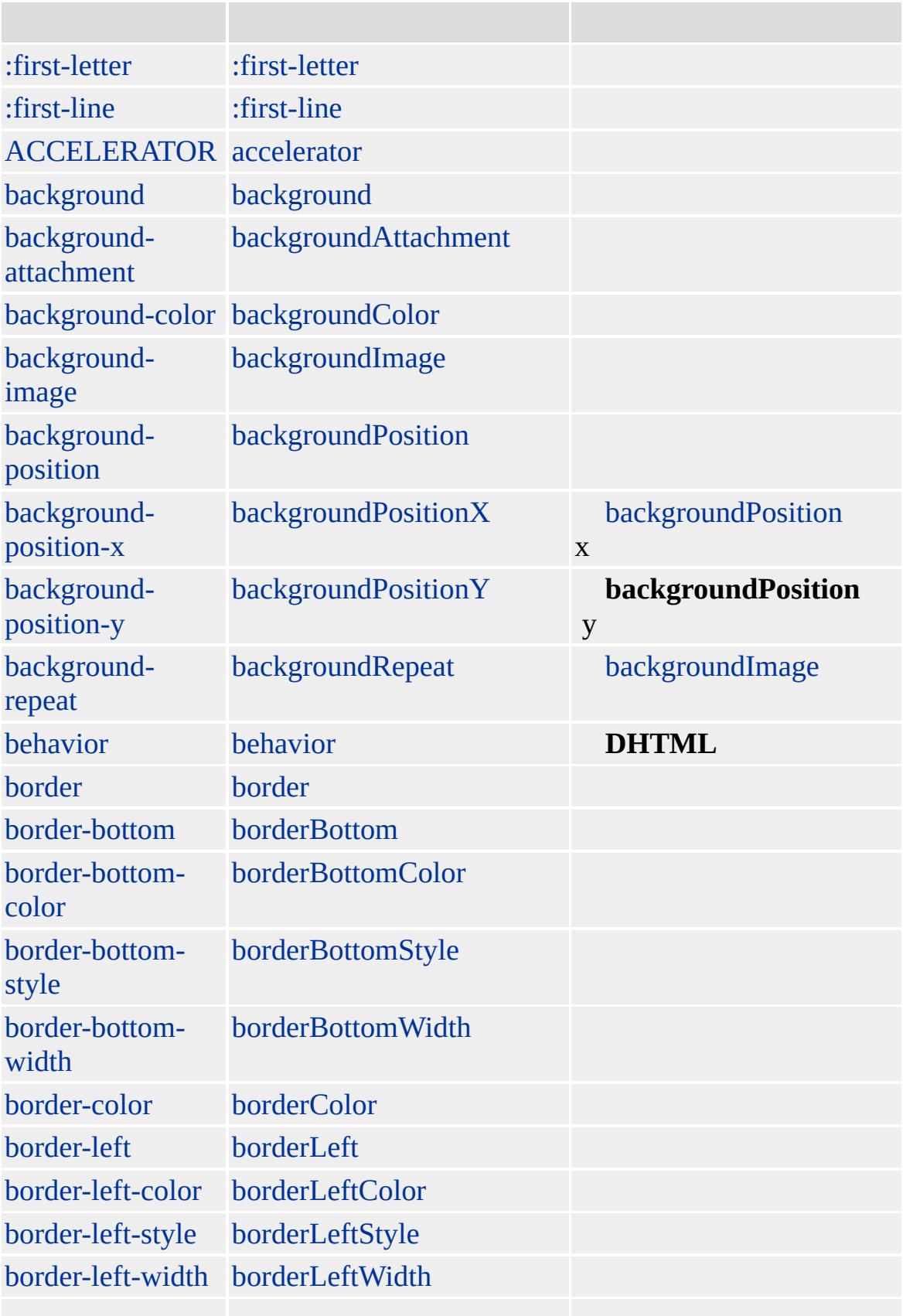

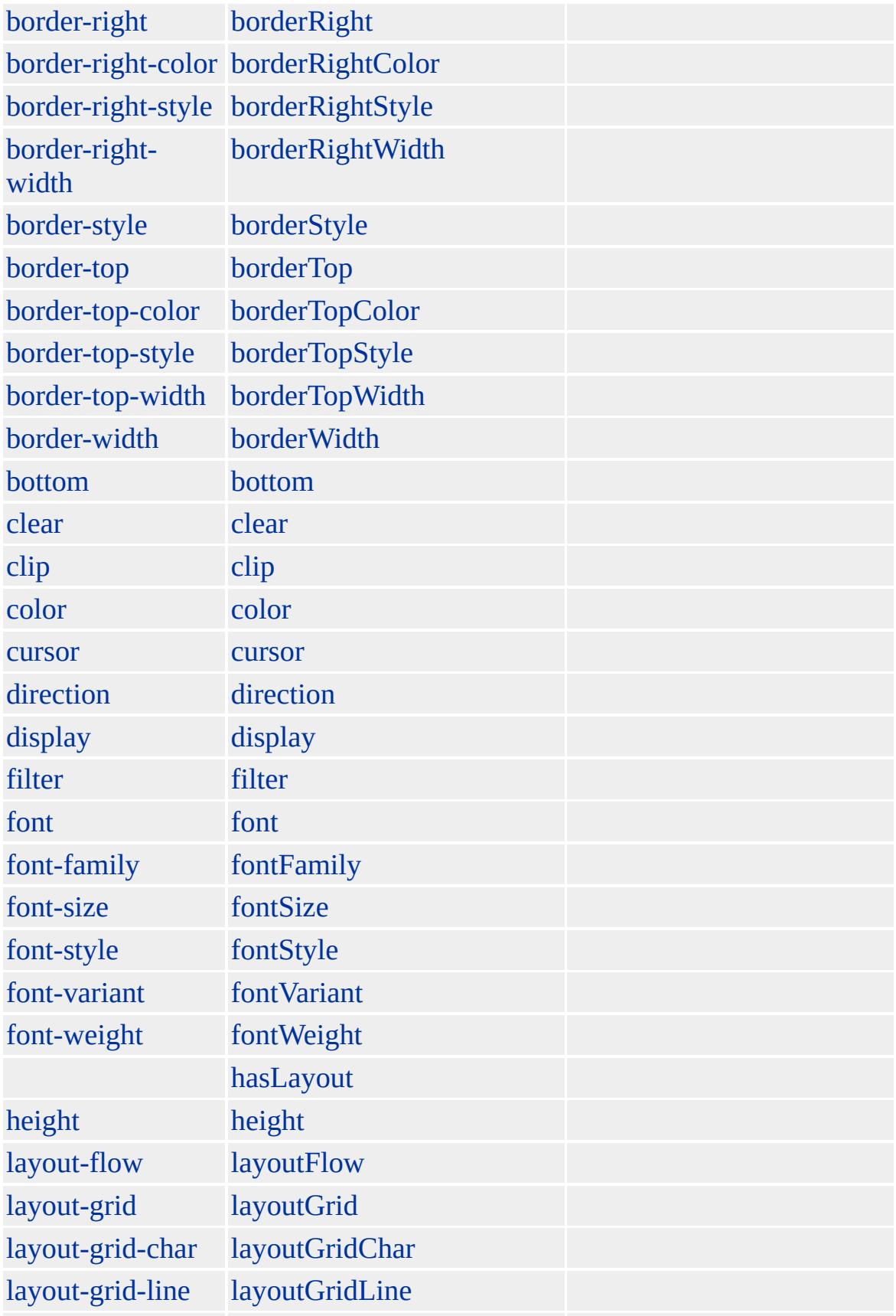

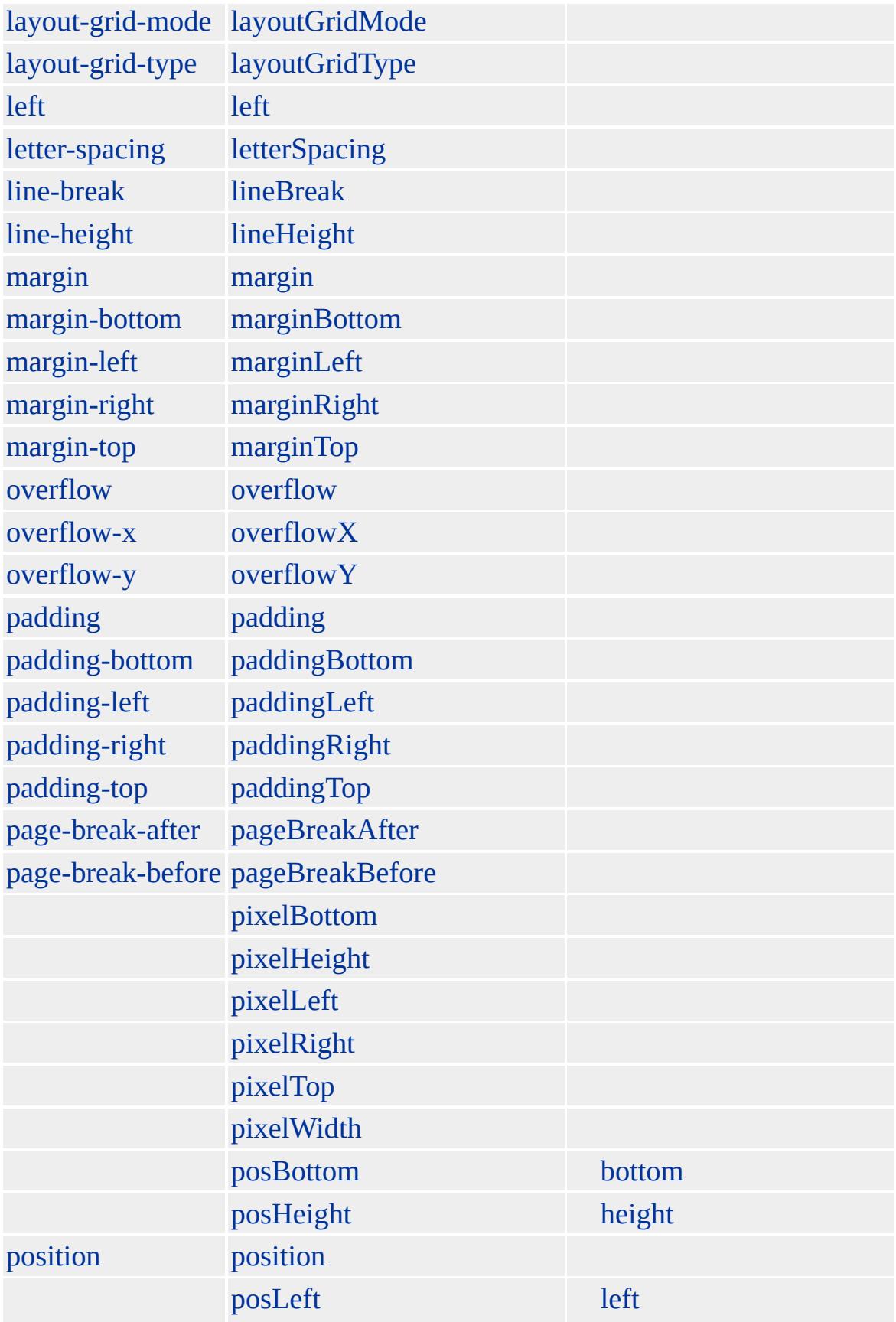

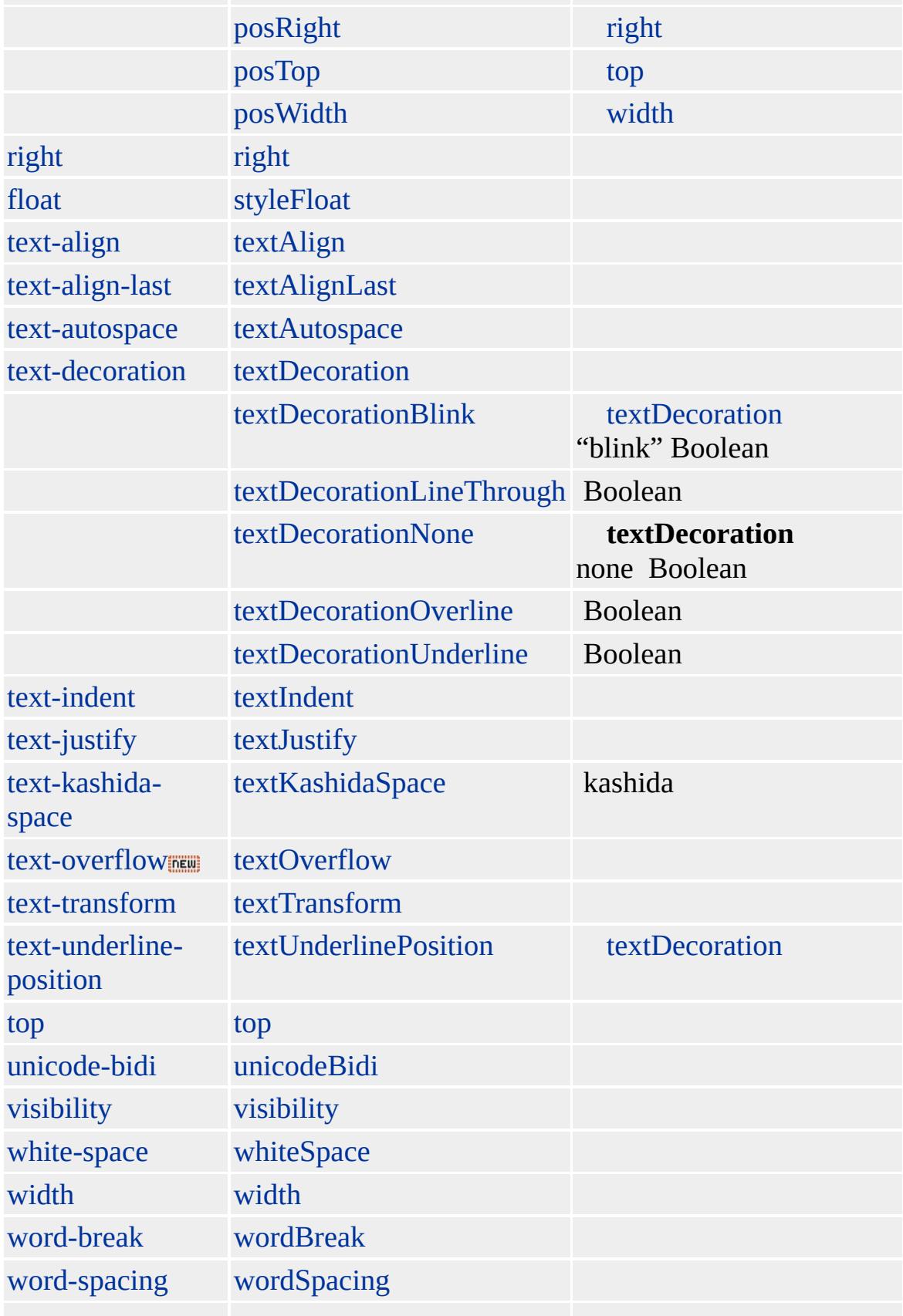

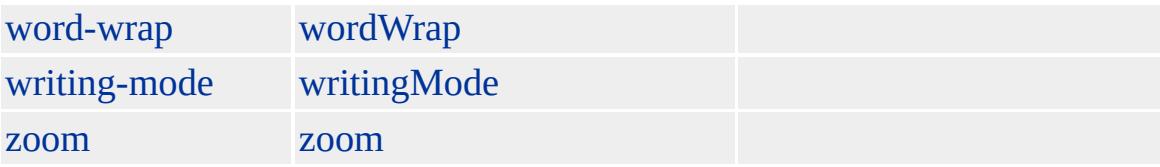

H1 H6

Microsoft ® Internet Explorer 3.0 HTML Internet Explorer 4.0

H1 1

<H1> Internet Explorer!</H1>

[HTML](http://www.w3.org/TR/REC-html32.html) 3.2  $ms$  [\(W3C\)\(DOM\)](http://www.w3.org/TR/2000/WD-DOM-Level-1-20000929/) 1  $ms$ 

<span id="page-502-0"></span> $\leftrightarrow$  HTML | html  $\leftrightarrow$  [DHTML](#page-2-0)

# HR | hr

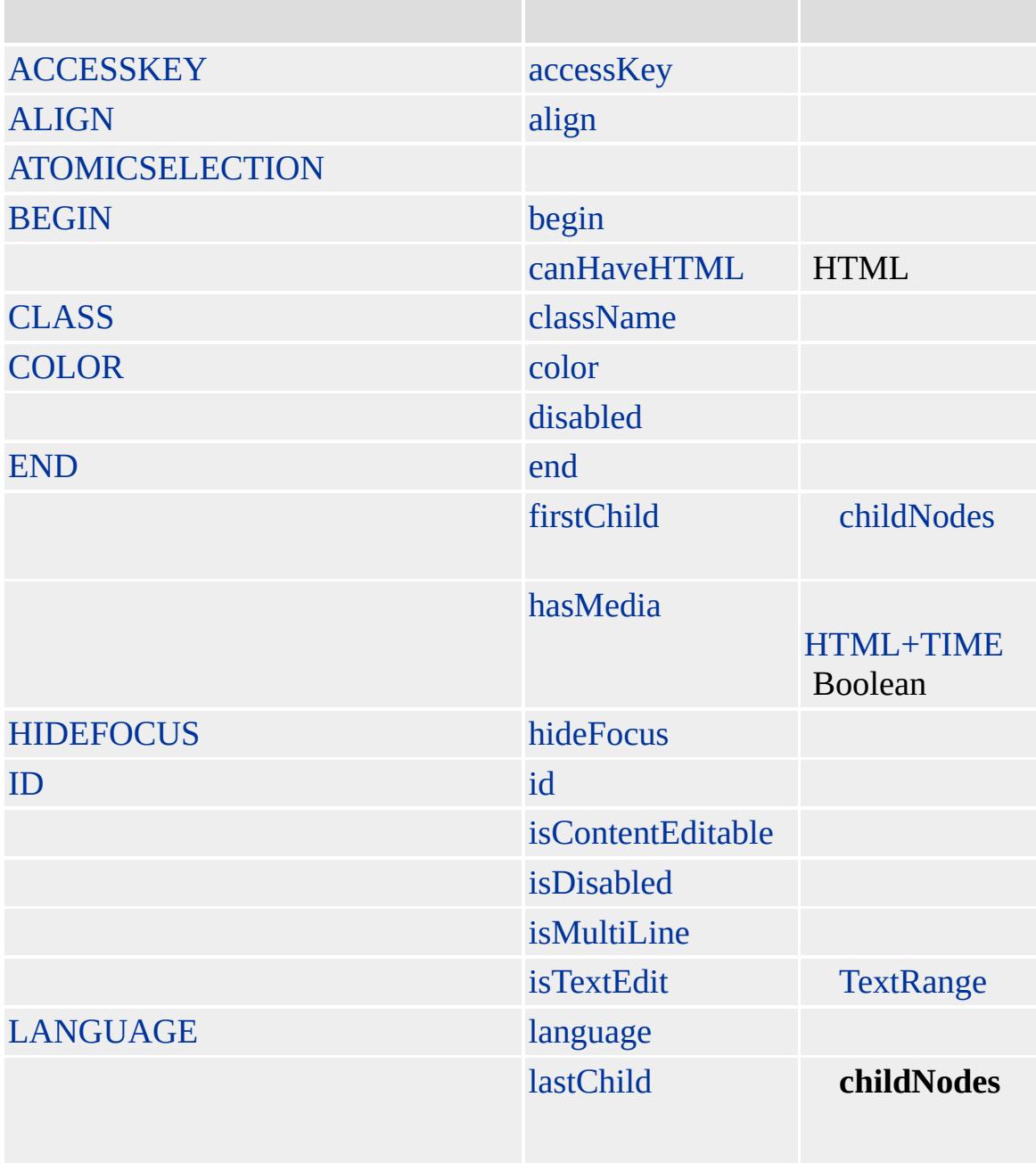
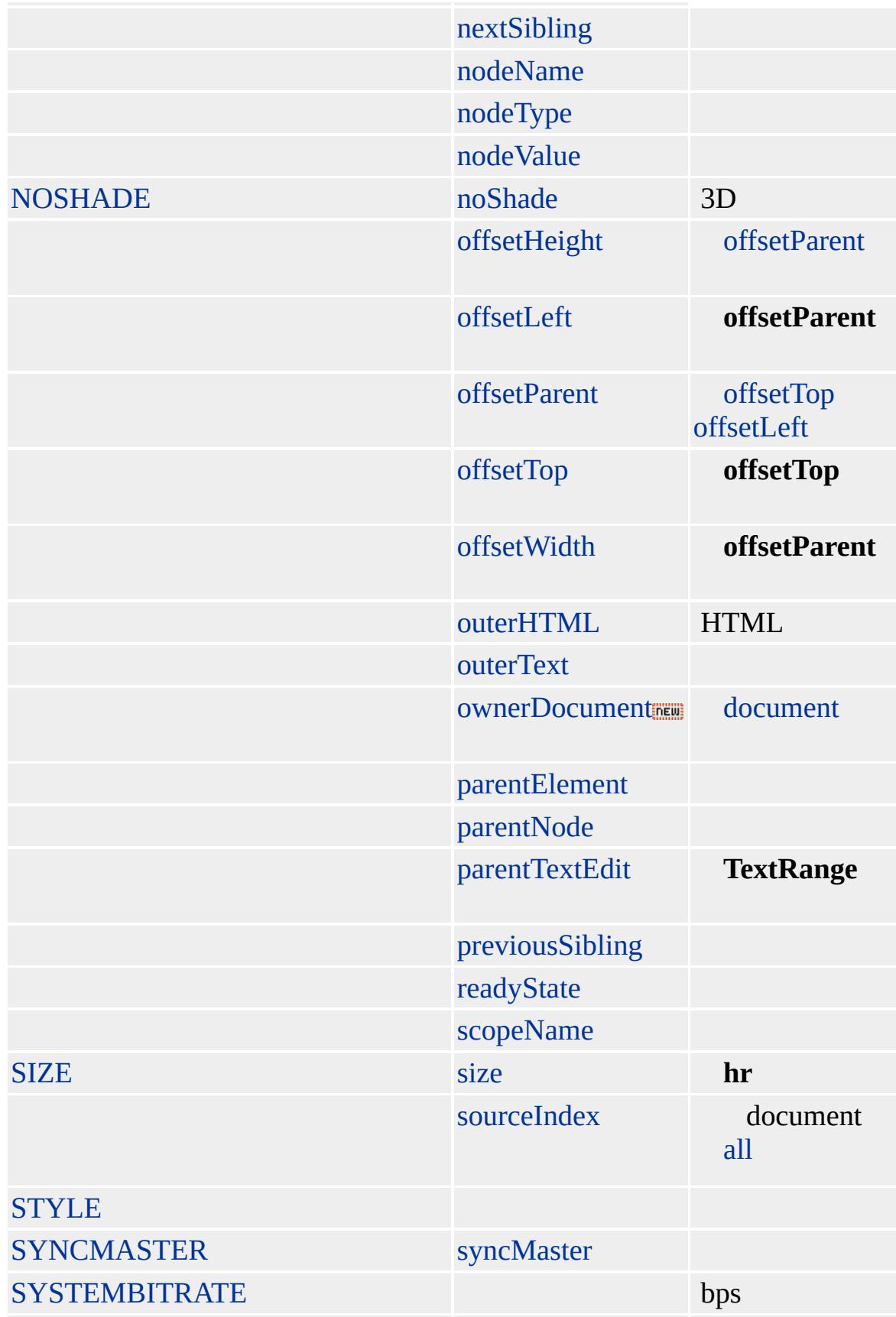

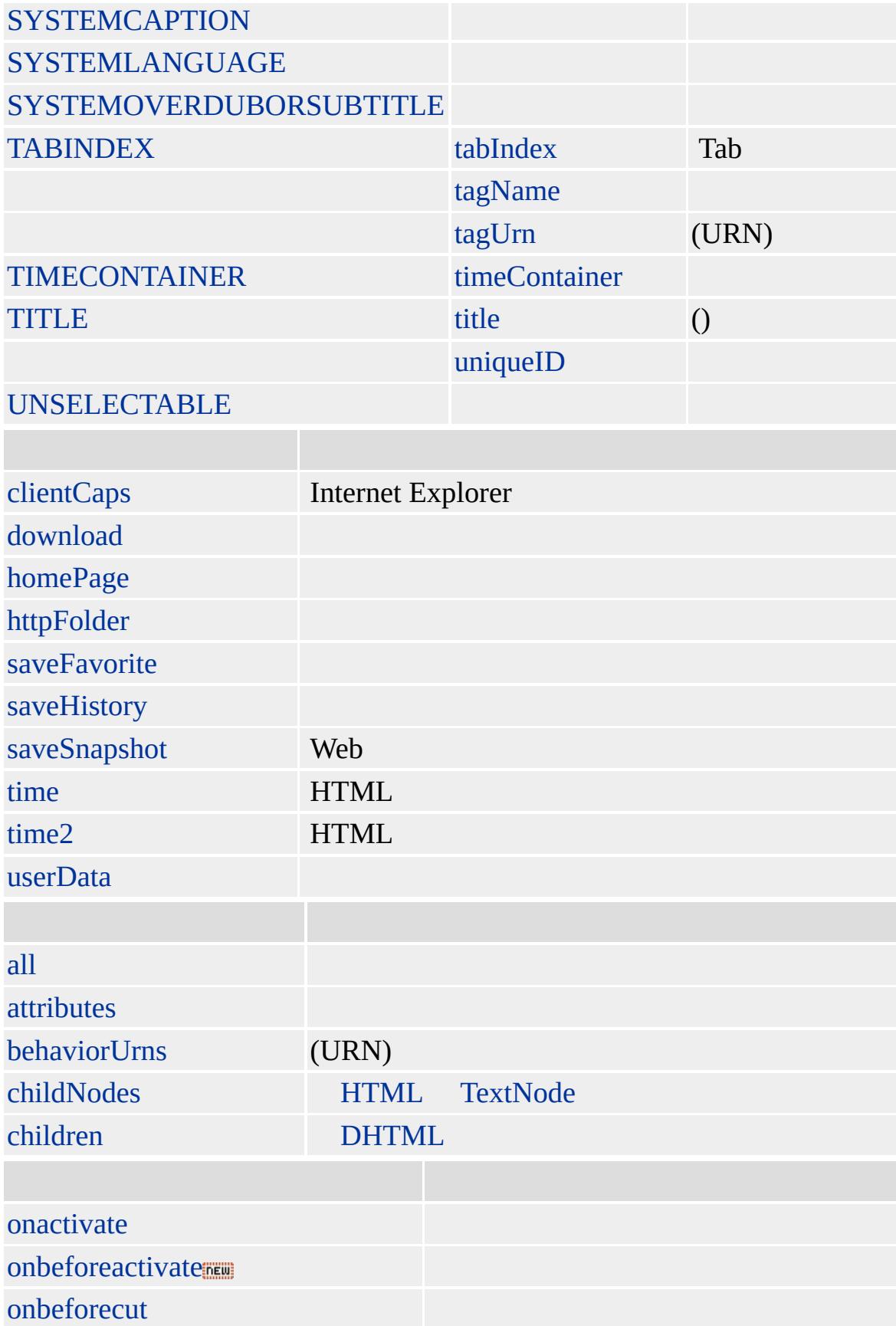

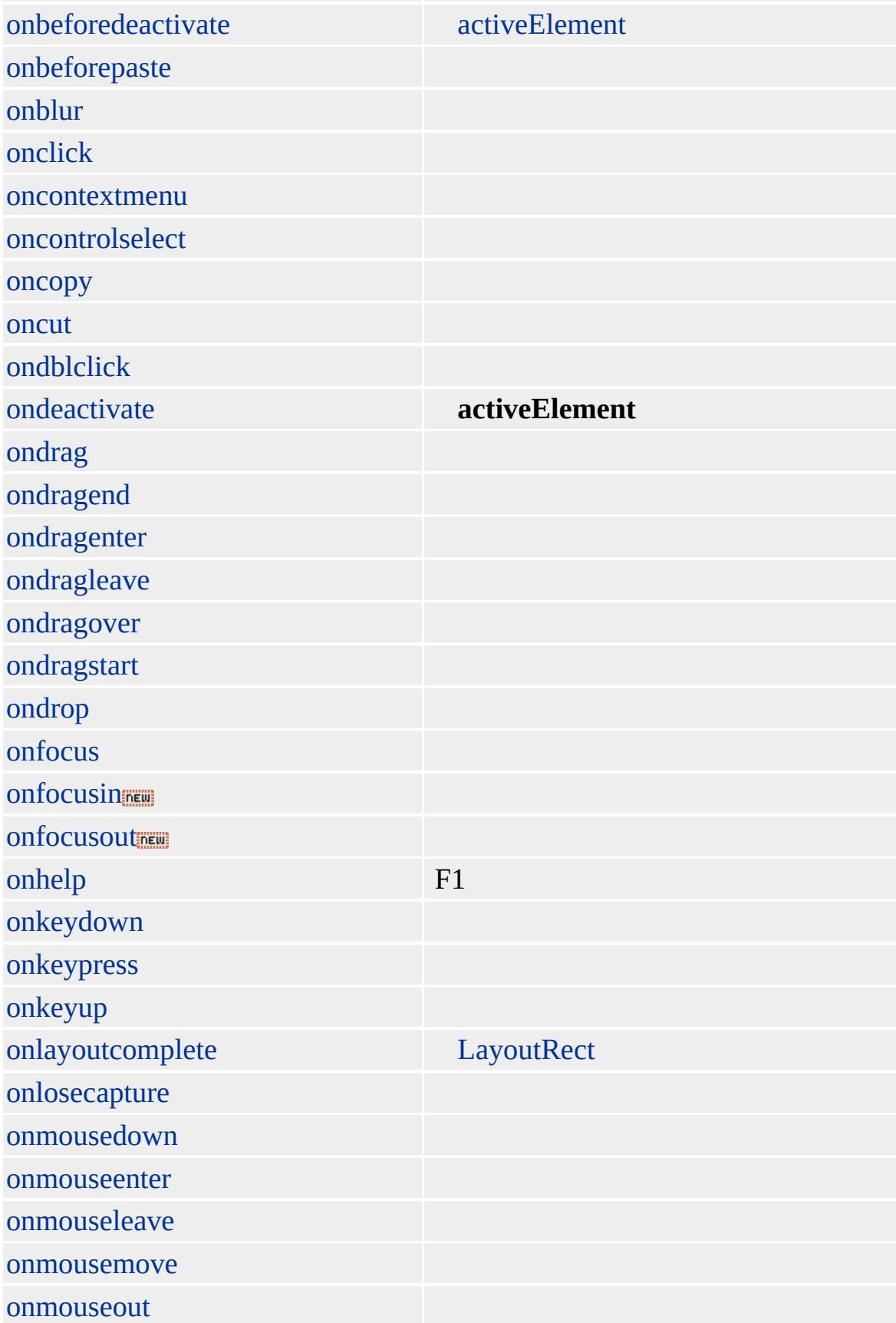

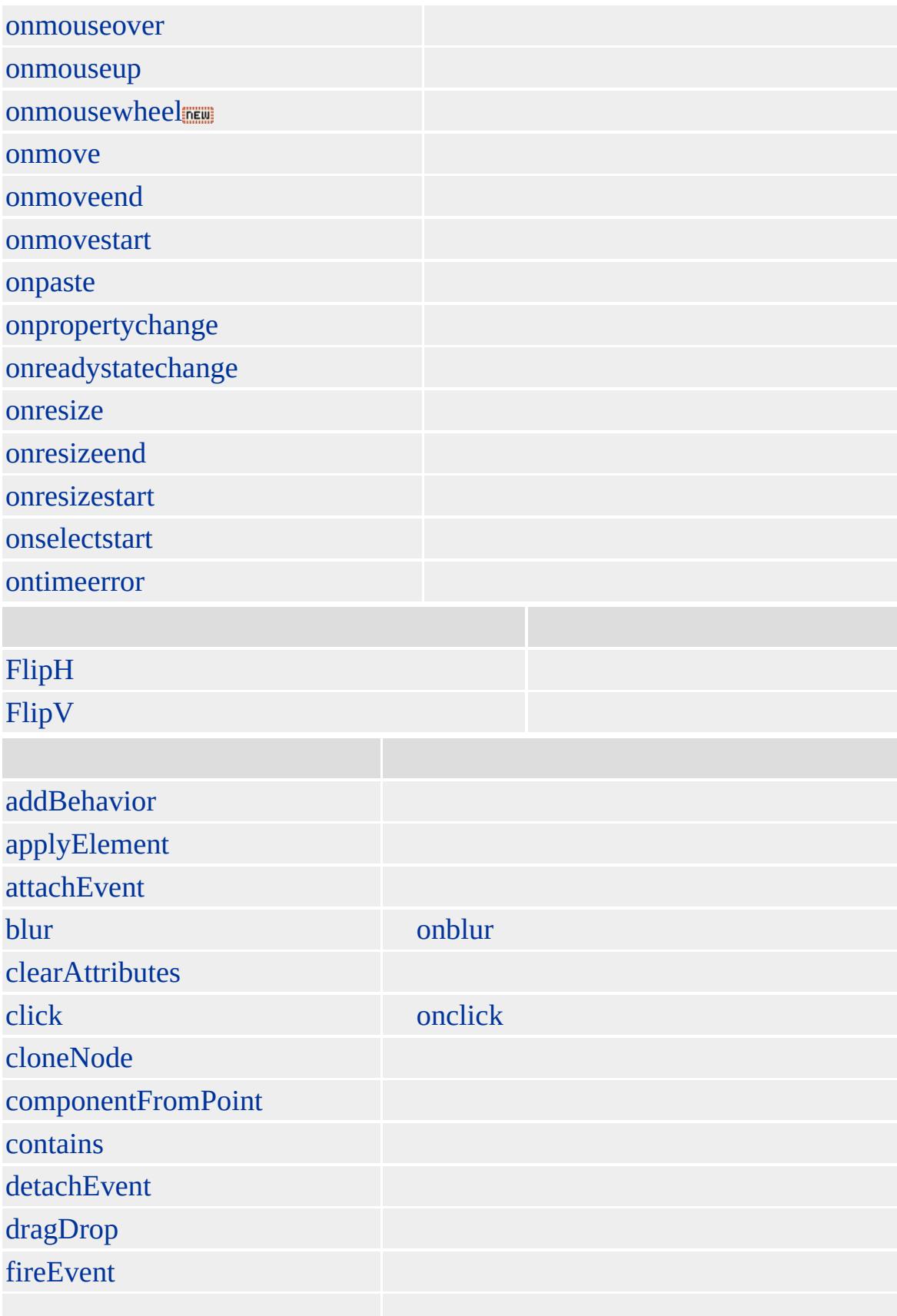

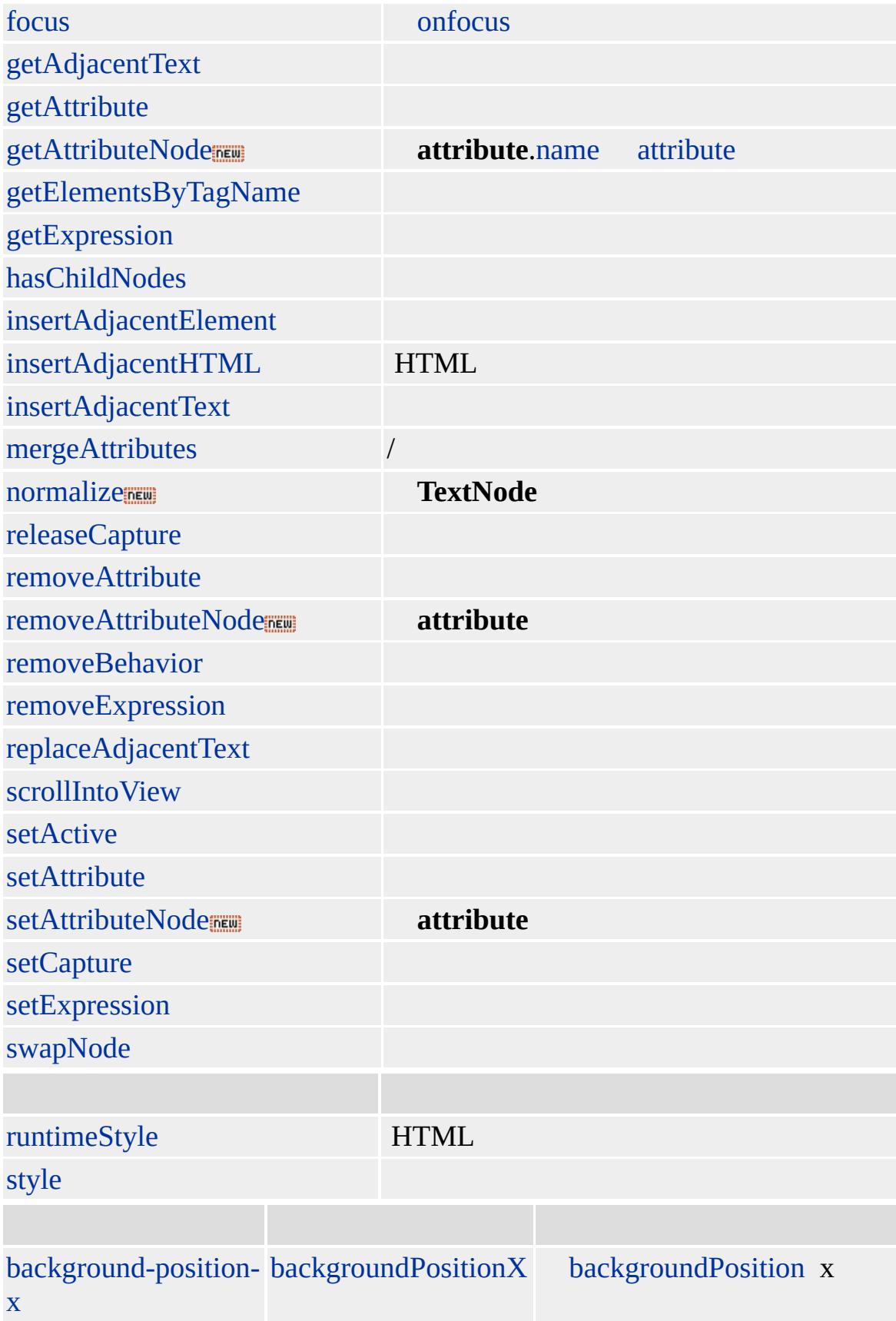

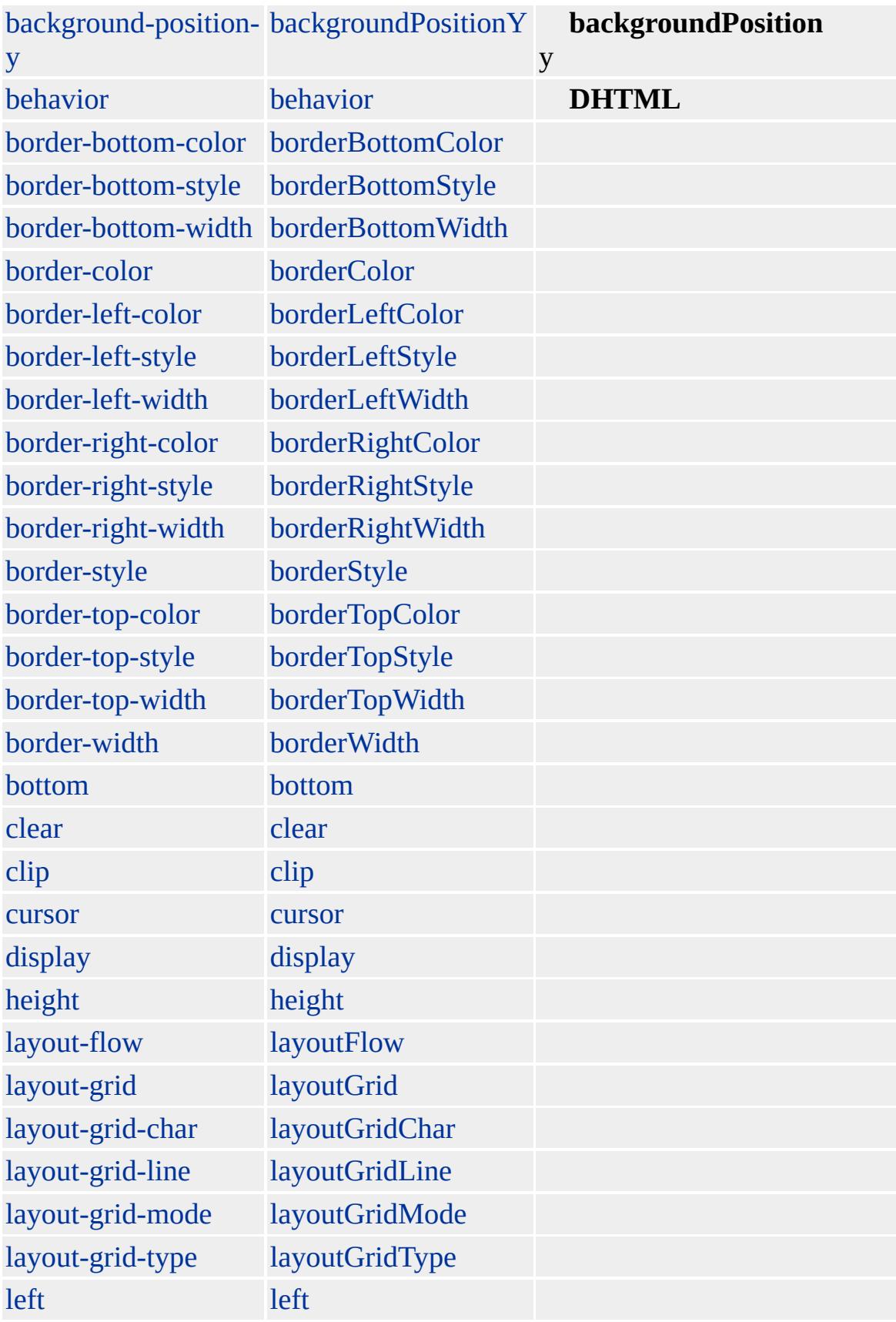

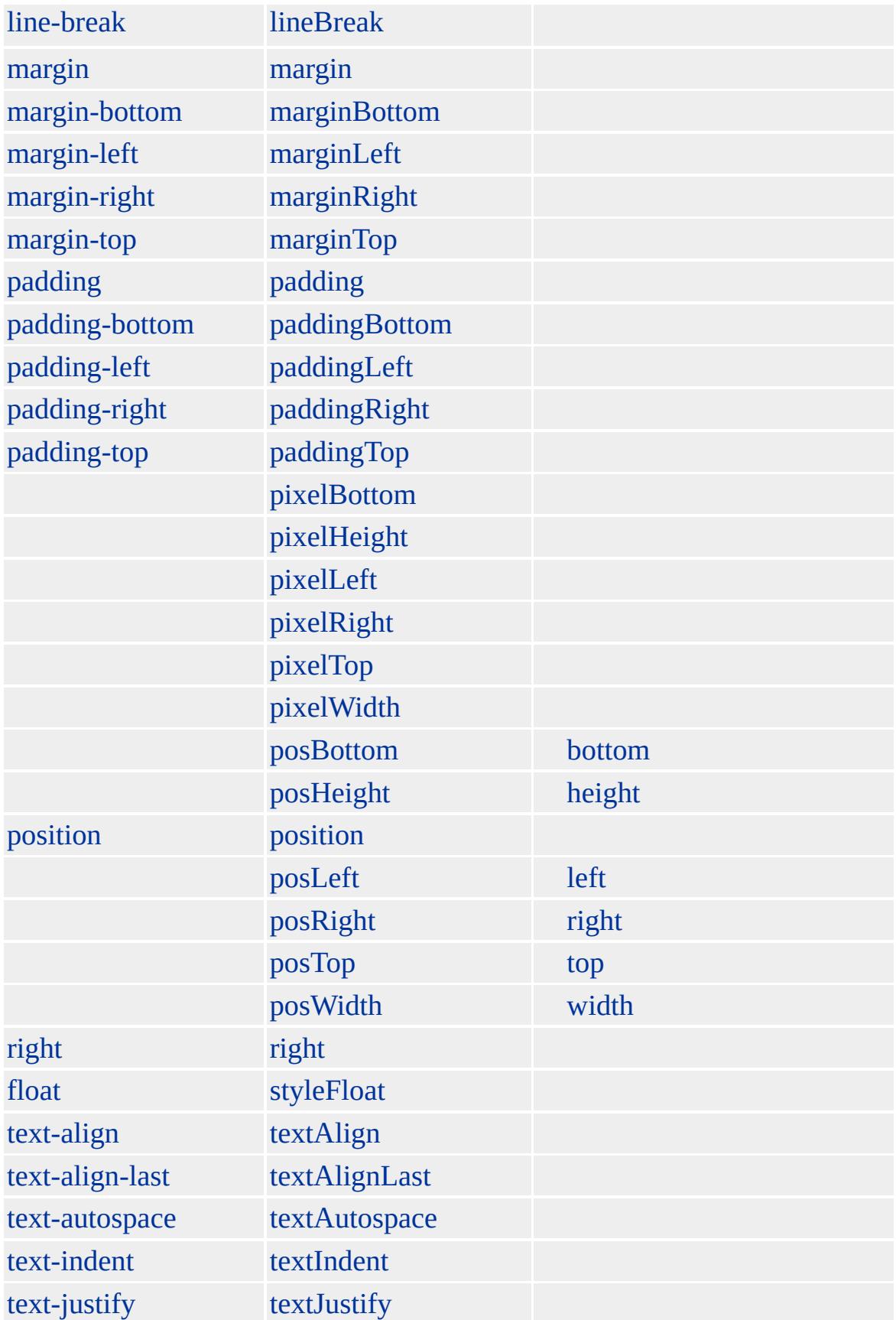

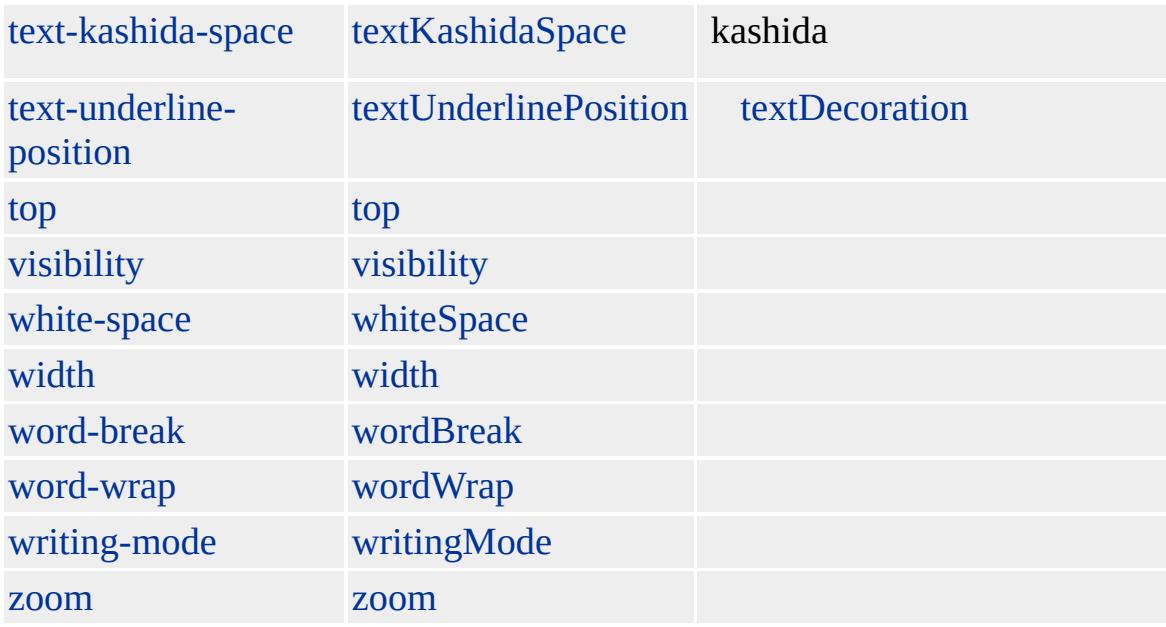

Microsoft ® Internet Explorer 3.0 HTML Internet Explorer 4.0

[HTML](http://www.w3.org/TR/REC-html32.html) 3.2  $ms \leftrightarrow$  [\(W3C\)\(DOM\)](http://www.w3.org/TR/2000/WD-DOM-Level-1-20000929/) 1  $ms \leftrightarrow$ 

Internet [Development](#page-0-0) Index

Enables an extended object model for building HTML Applications (HTA).

### **Members Table**

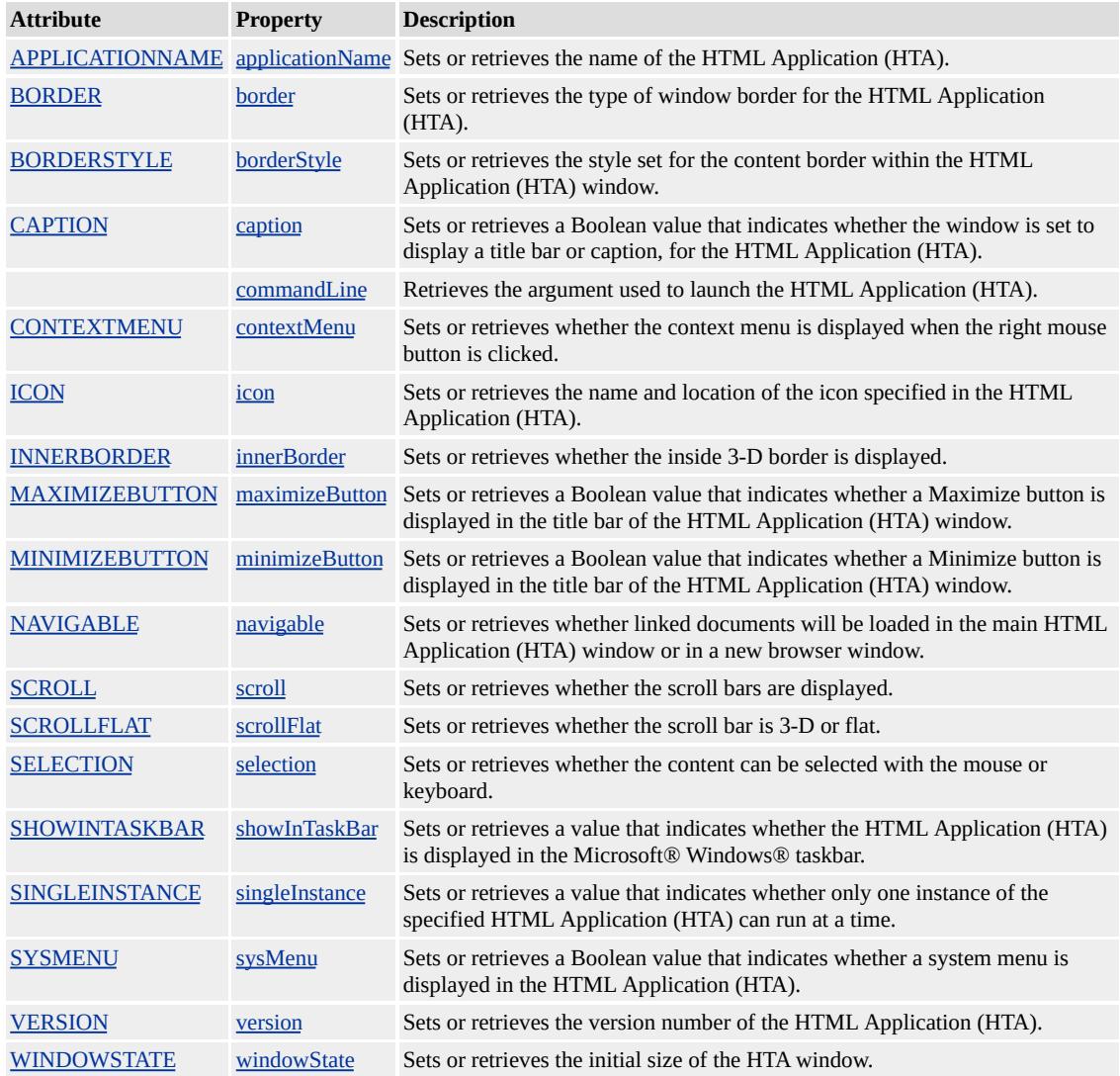

### **Remarks**

**Warning** HTAs can potentially expose the client machine to malicious script. HTAs, like .exe files have read/write access to the files and system registry on the client machine. Powerful executables can be produced and delivered quickly with a few short script statements. Use of HTAs is not recommended where security or the source of the file is questionable.

You can create an HTA by saving an existing HTML page with an .hta extension. However, to set application window properties, such as those listed in the Members table, include the **HTA:APPLICATION** tag within the head element.

The **HTA:APPLICATION** element requires a closing tag.

## <HTA:APPLICATION ... > ... </HTA:APPLICATION>

Because the **HTA:APPLICATION** element is an empty tag, it can also be closed using the following shortcut.

<HTA:APPLICATION ... />

**Note** When using the shortcut, the forward slash must be preceded by a blank space.

This element is not rendered.

This element requires a closing tag.

## **Example**

This example retrieves all the properties exposed by **HTA:APPLICATION**.

```
<HTML>
<HEAD>
<TITLE>HTA Demo</TITLE>
<HTA:APPLICATION ID="oHTA"
```

```
APPLICATIONNAME="myApp"
BORDER="thin"
BORDERSTYLE="normal"
CAPTION="yes"
ICON=""
MAXIMIZEBUTTON="yes"
MINIMIZEBUTTON="yes"
SHOWINTASKBAR="no"
SINGLEINSTANCE="no"
SYSMENU="yes"
VERSION="1.0"
WINDOWSTATE="maximize"/>
<SCRIPT>/* This function also retrieves the value of the commandLine property
which cannot be set as an attribute. */
function window.onload()
{
sTempStr = "applicationName = " + oHTA.applicationName + "\n"
"border = " + oHTA.border + "\n" +
"borderStyle = " + oHTA.borderStyle + "\ln" +
"caption = " + oHTA.caption + "\n" +
"commandLine = " + oHTA.commandLine + "\n" +
"icon = " + oHTA.icon + "\n" +
"maximizeButton = " + oHTA.maximizeButton + "\ln" +
"minimizeButton = " + oHTA.minimizeButton + "\ln" +
"showInTaskBar = " + oHTA.showInTaskbar + "\ln" +
"singleInstance = " + oHTA.singleInstance + "\ln" +
"sysMenu = " + oHTA.sysMenu + "\n" +
"version = " + oHTA.version + "\n" +
"windowState = " + oHTA.windowState + "\n";
oPre.innerText = sTempStr;
}
</SCRIPT>
```

```
</HEAD>
<BODY SCROLL="no">
<PRE ID=oPre> </PRE>
</BODY>
</HTML>
```
This feature requires Microsoft® Internet Explorer 5 or later. Click the following icon to install the latest version. Then reload this page to view the sample.

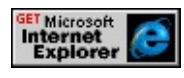

**See Also**

Introduction to HTML [Applications](#page-5134-0) (HTAs)

 $\leftrightarrow$  [HTML](#page-523-0)  $\rightarrow$  [DHTML](#page-2-0)

## HTML | html

## **HTML**

## Microsoft® Internet Explorer 6

!DOCTYPE -

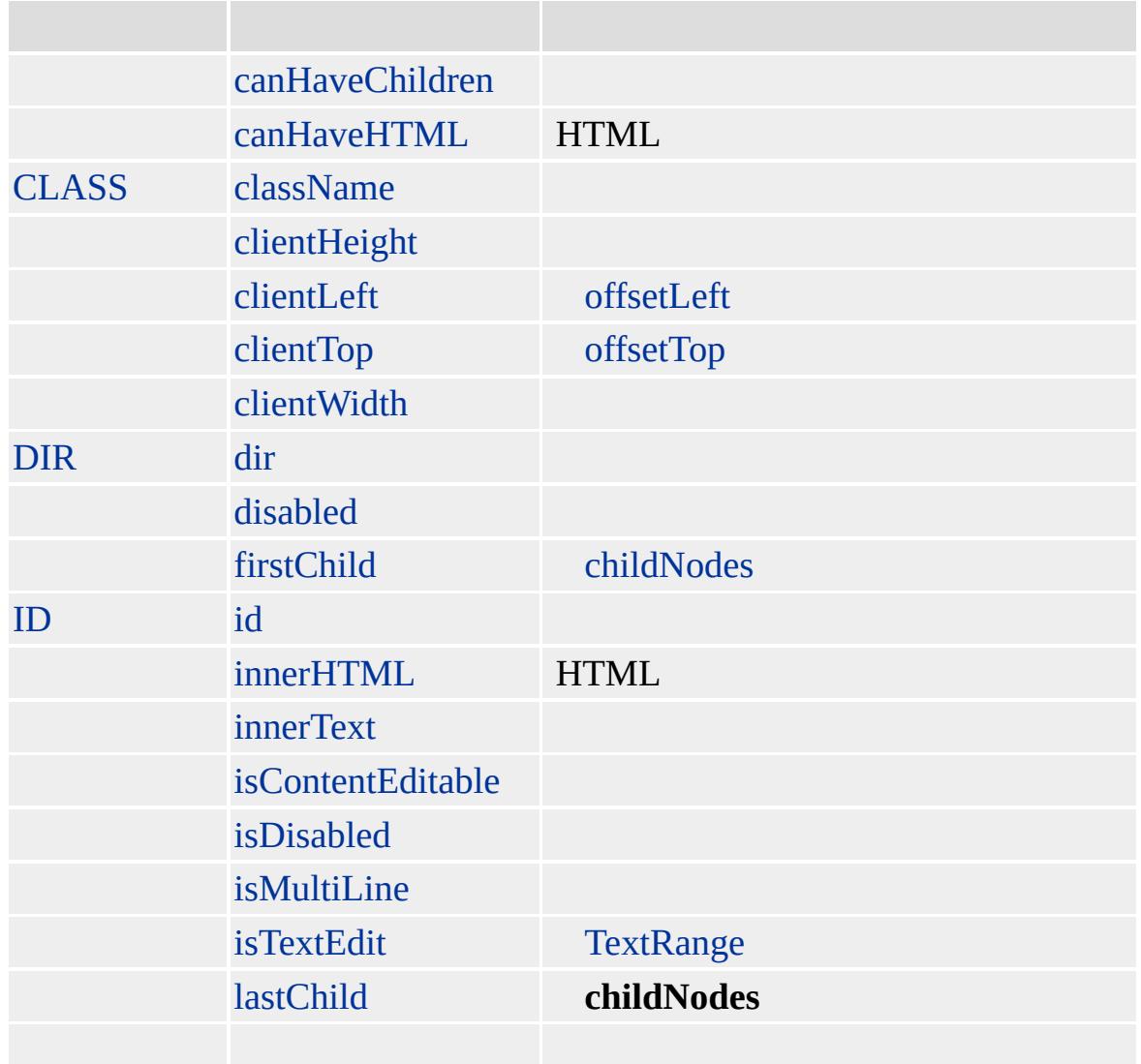

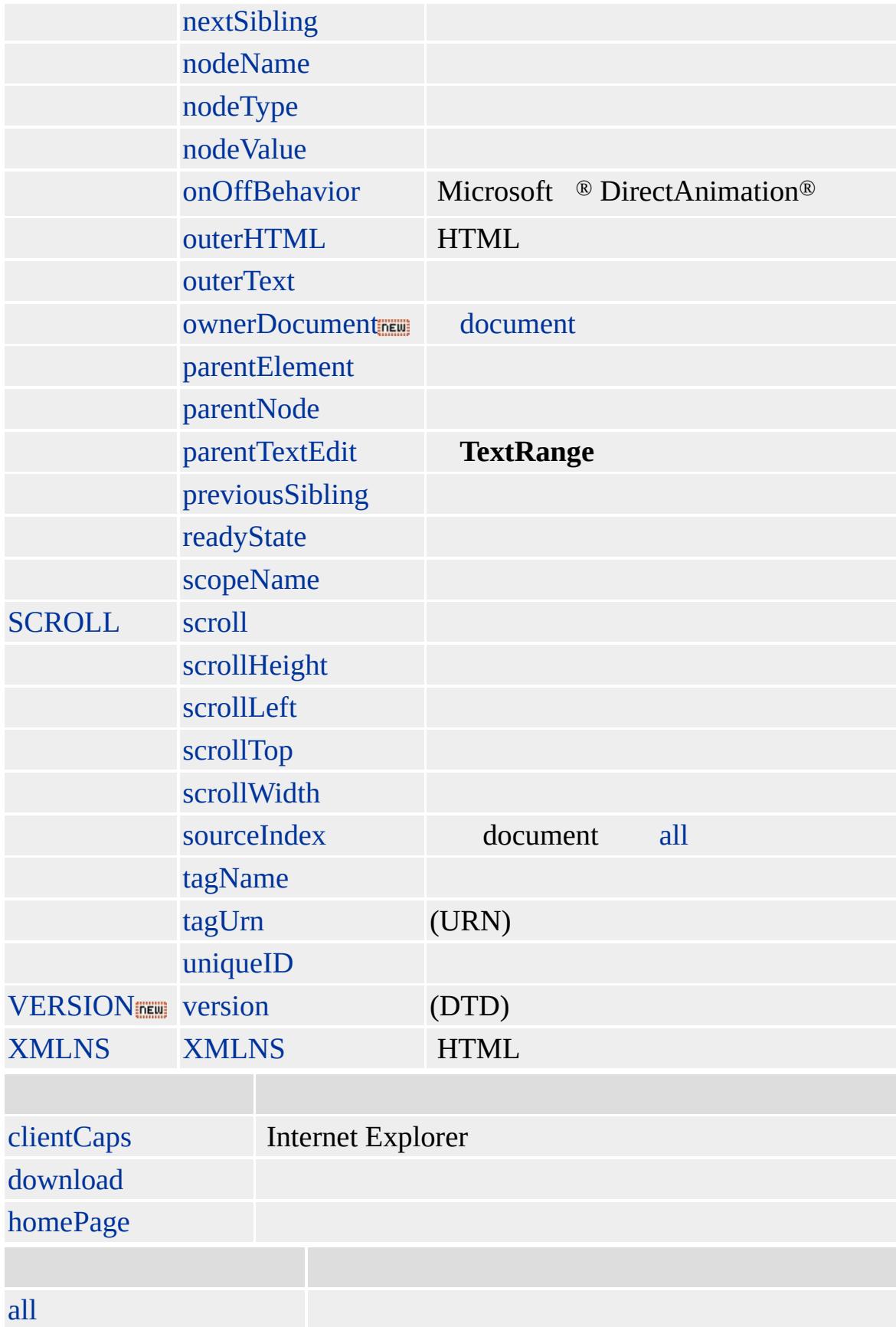

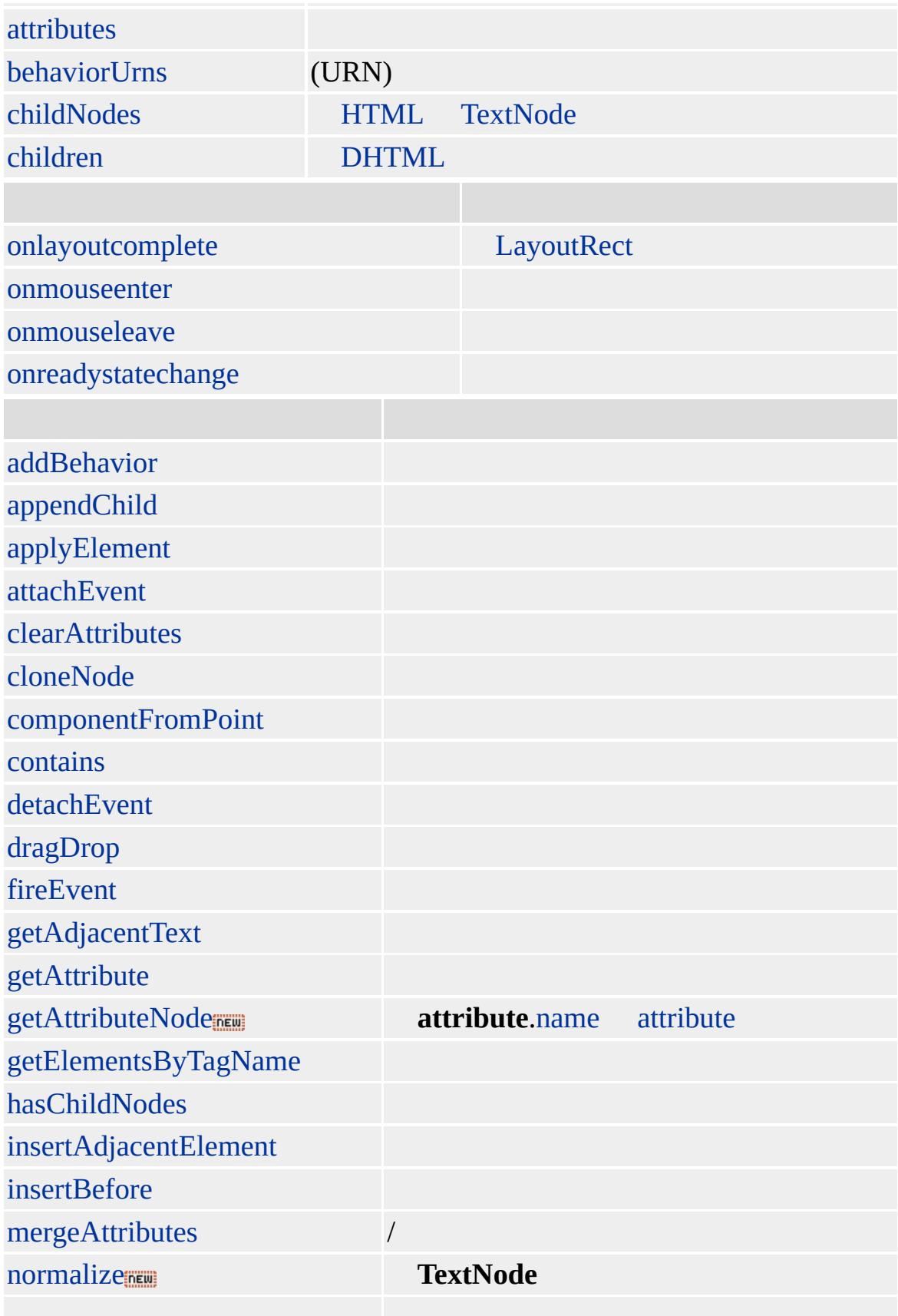

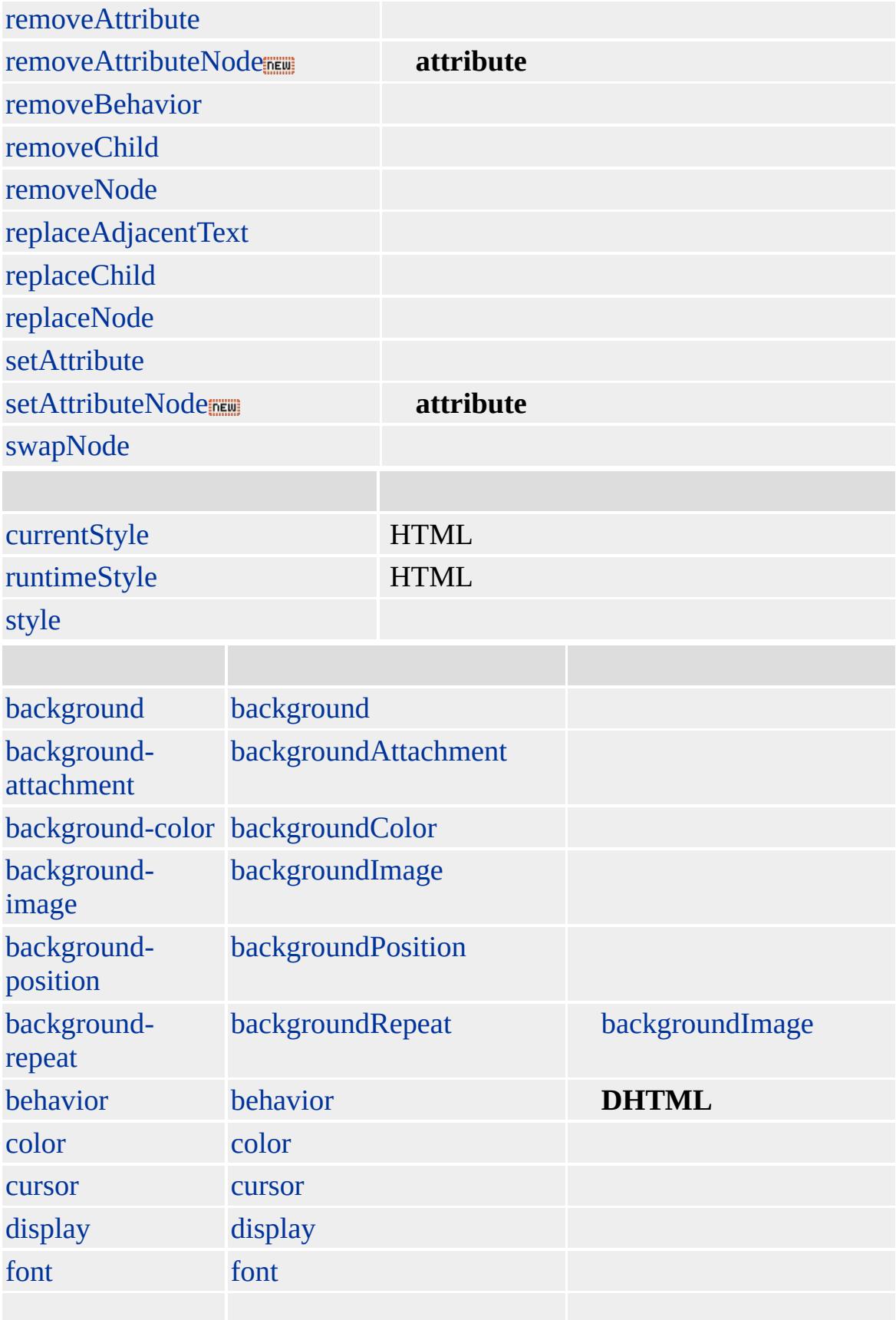

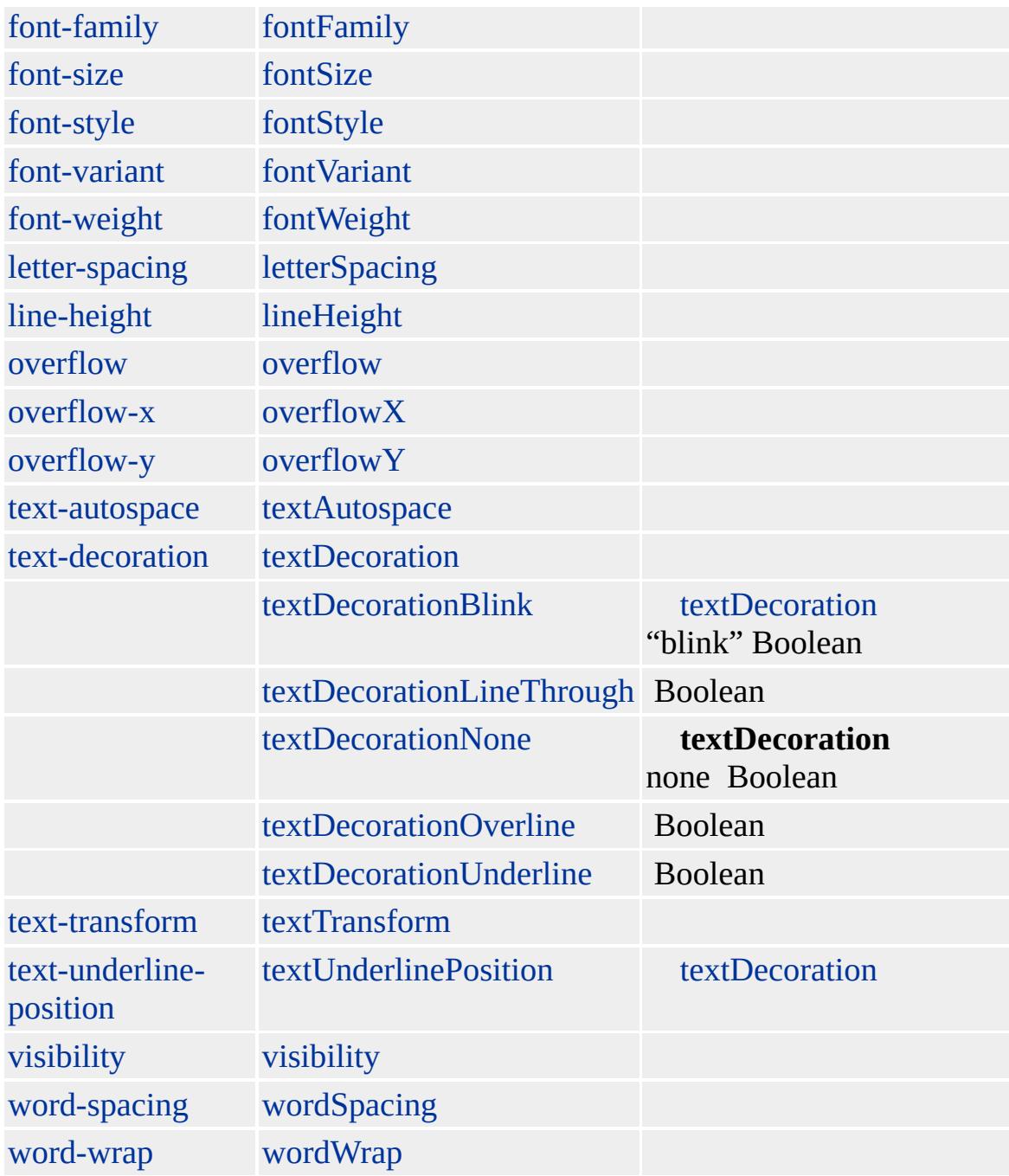

Microsoft ® Internet Explorer 3.0 HTML Internet Explorer 4.0

Microsoft ® Internet Explorer 6 **!DOCTYPE !DOCTYPE** Internet Explorer [body](#page-140-0)

### **HTML** HTML

 $<$ HTML $>$  $\langle BODY \rangle$  $< P$ > HTML  $< P$  $<$ /BODY>  $<$ /HTML>

**[HTML](http://www.w3.org/TR/REC-html32.html) 3.2 MSQ+** 

<span id="page-523-0"></span> $\begin{tabular}{lllllll} \bf \textcolor{red}{\bullet} HTML & | {\textcolor{blue}{\textbf{html}} } & \color{red}{\bullet} I & | {\textcolor{blue}{\bullet}} & \color{red}{\bullet} DHTML \\ \end{tabular}$ 

## HTML

## HTML

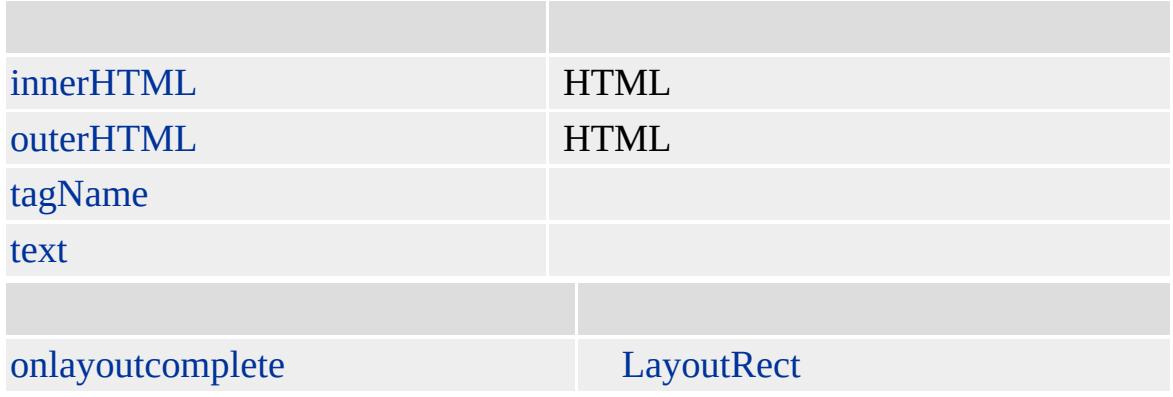

HTML

## **HTML**

 $\langle$  -- -->

[HTML](http://www.w3.org/TR/REC-html32.html) 3.2 MSO+

[comment](#page-252-0)

<span id="page-525-0"></span>◆ HTML → IFRAME | iframe → DHTML

# $I \mid i$

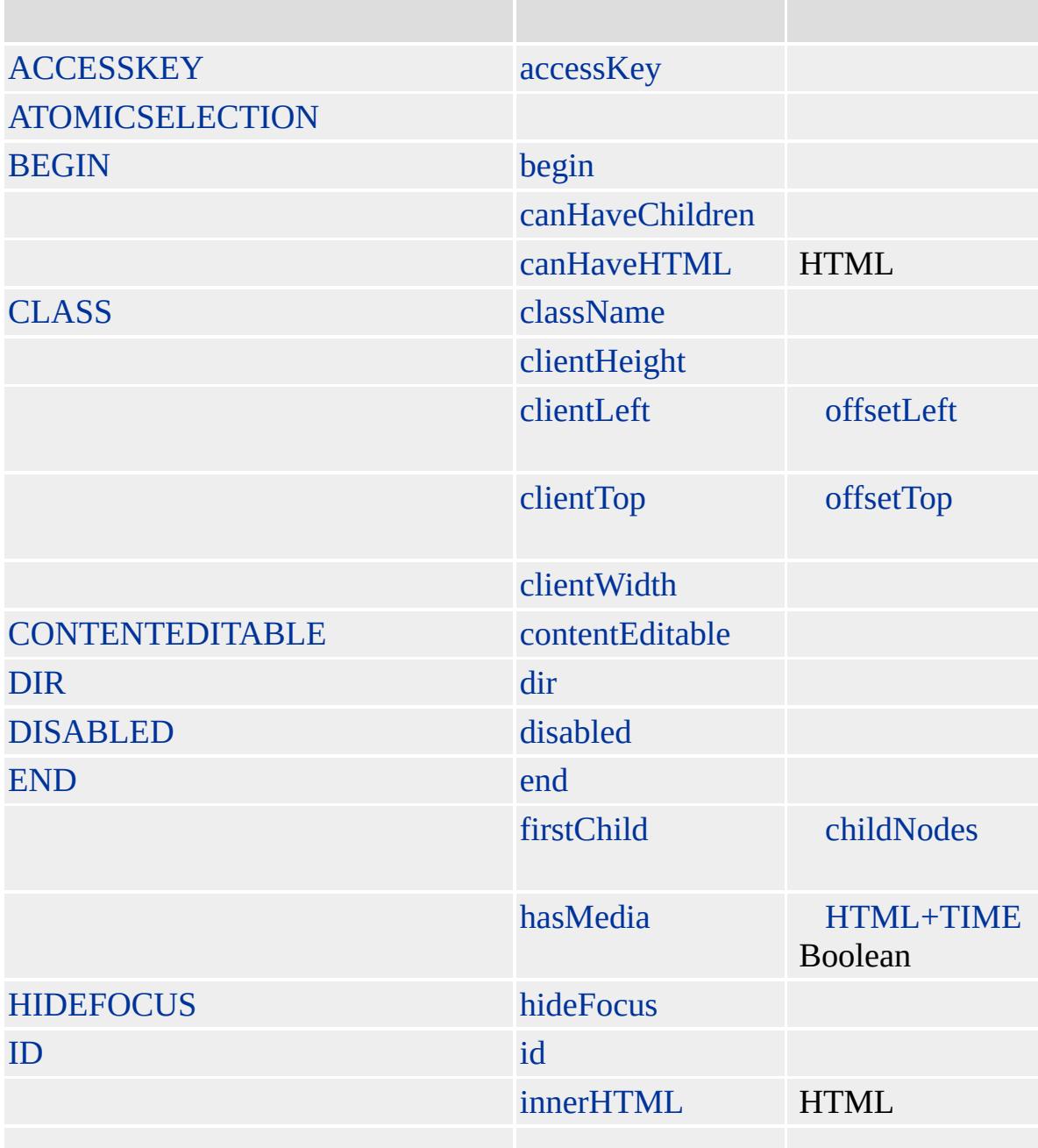

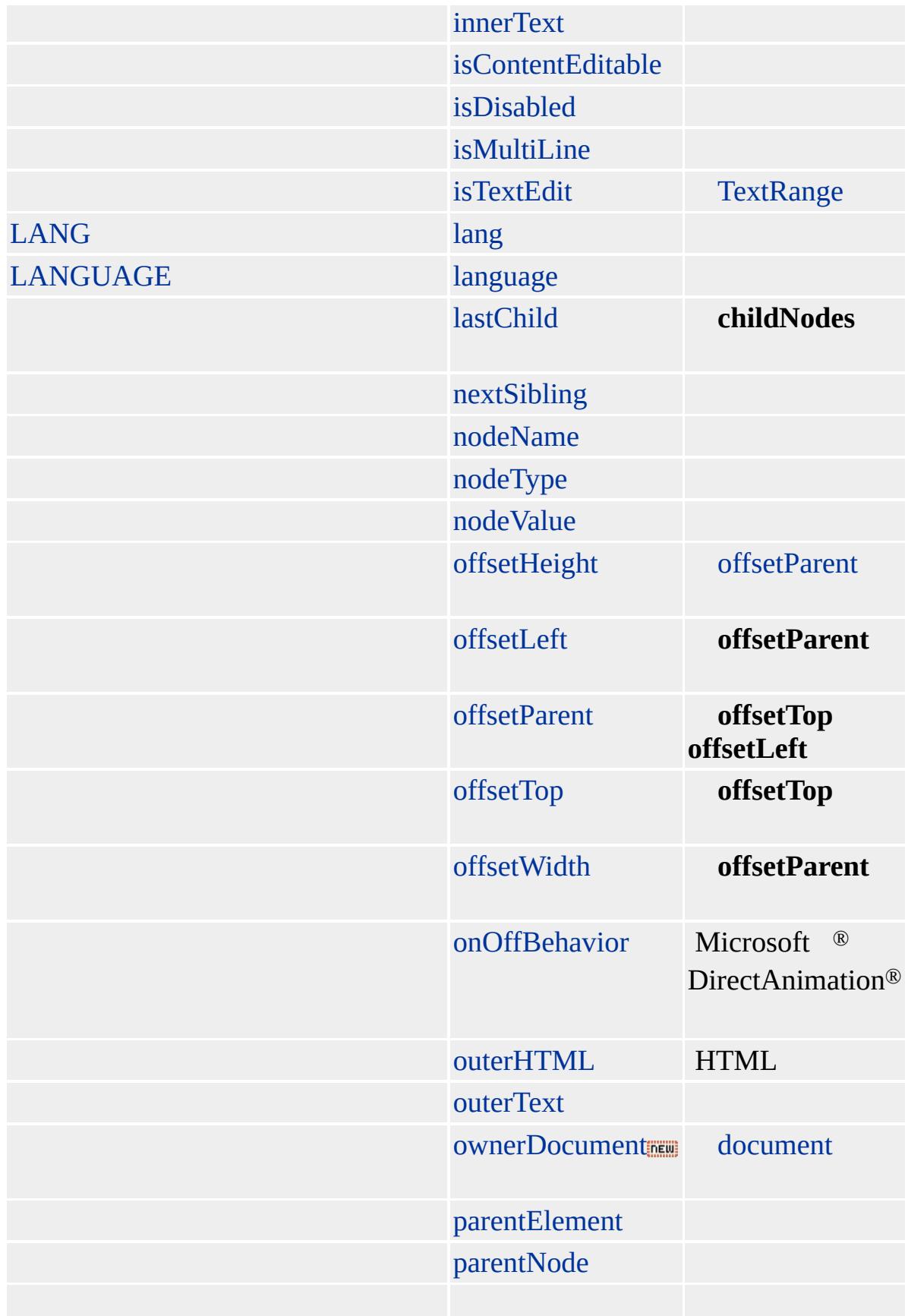

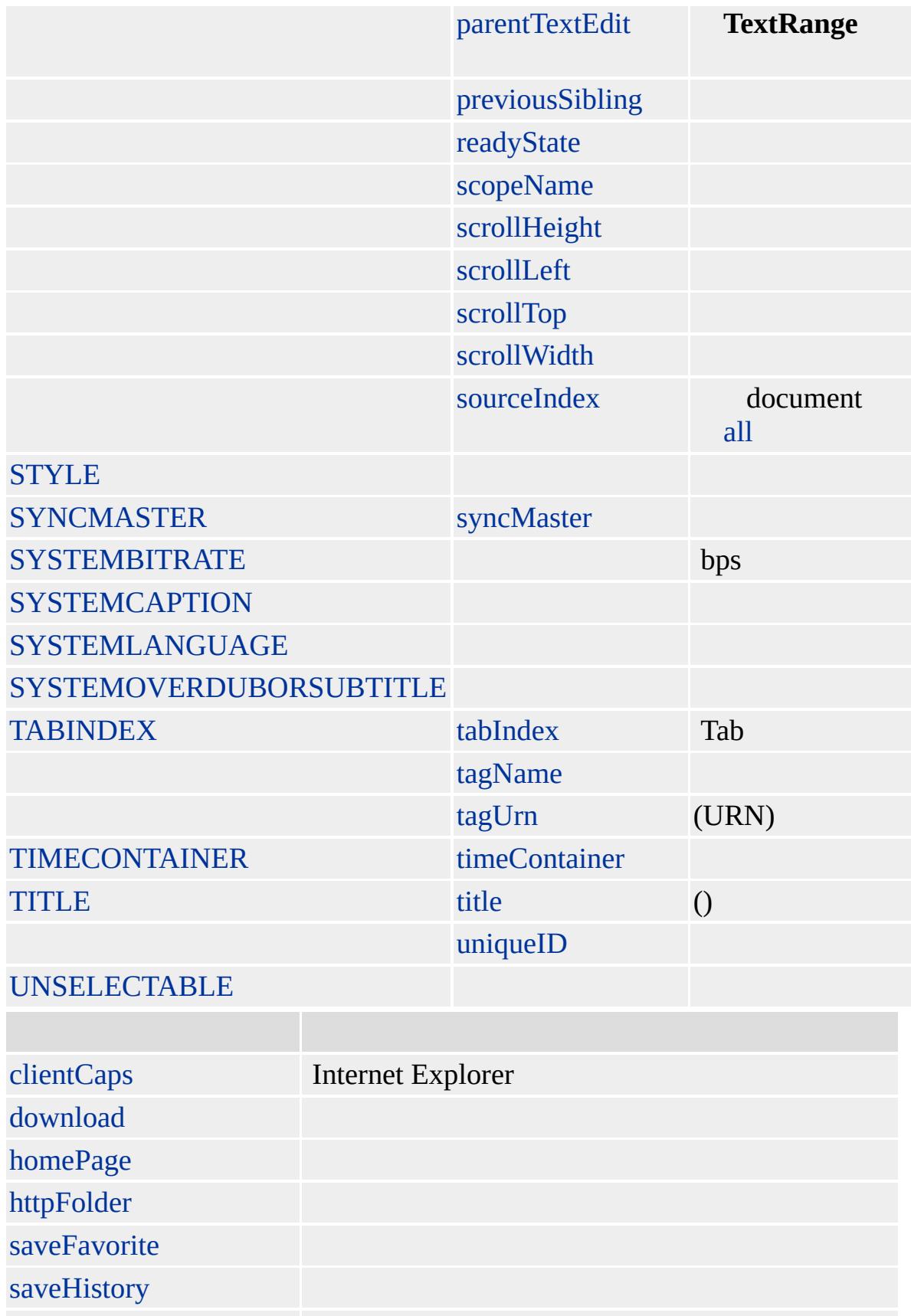

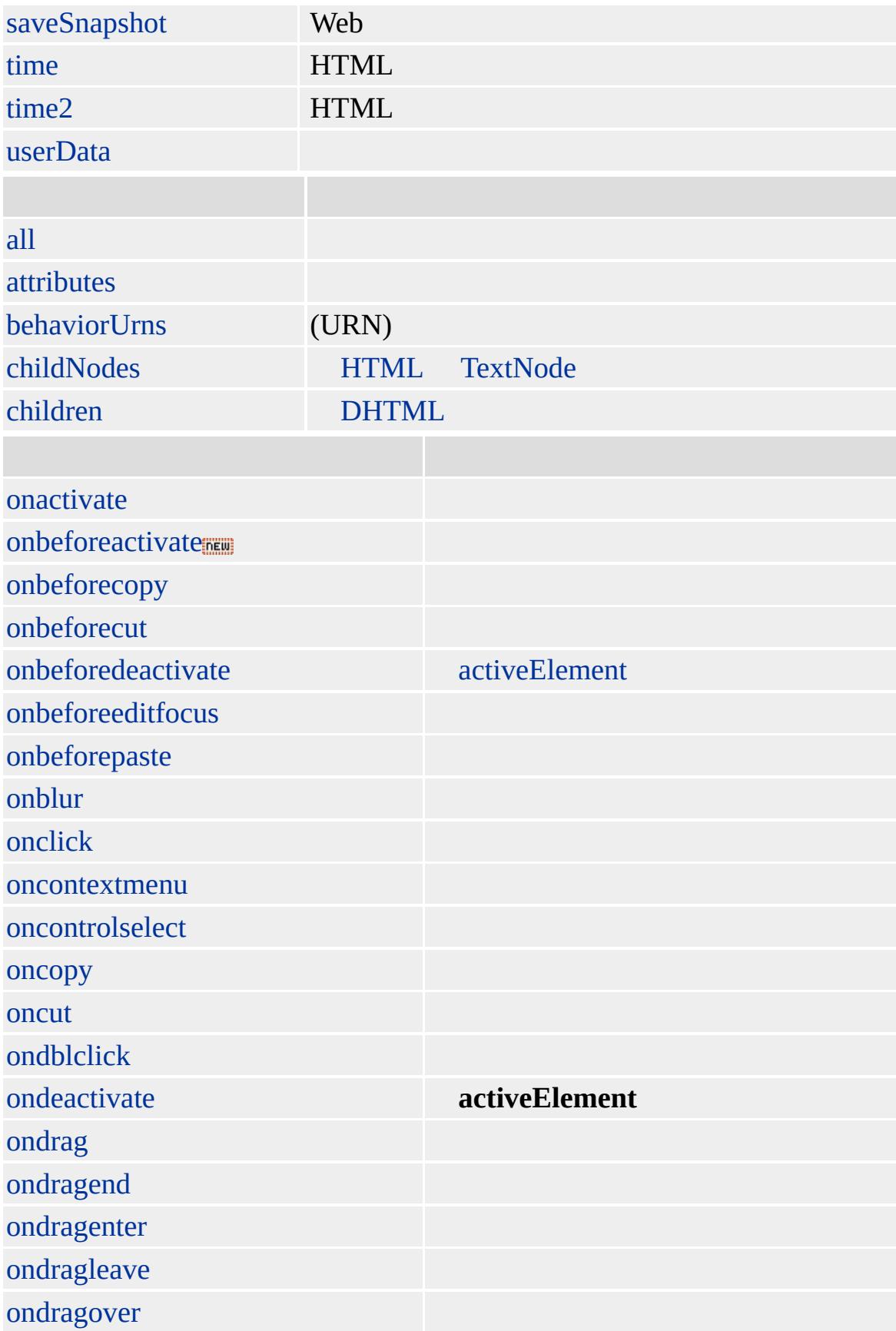

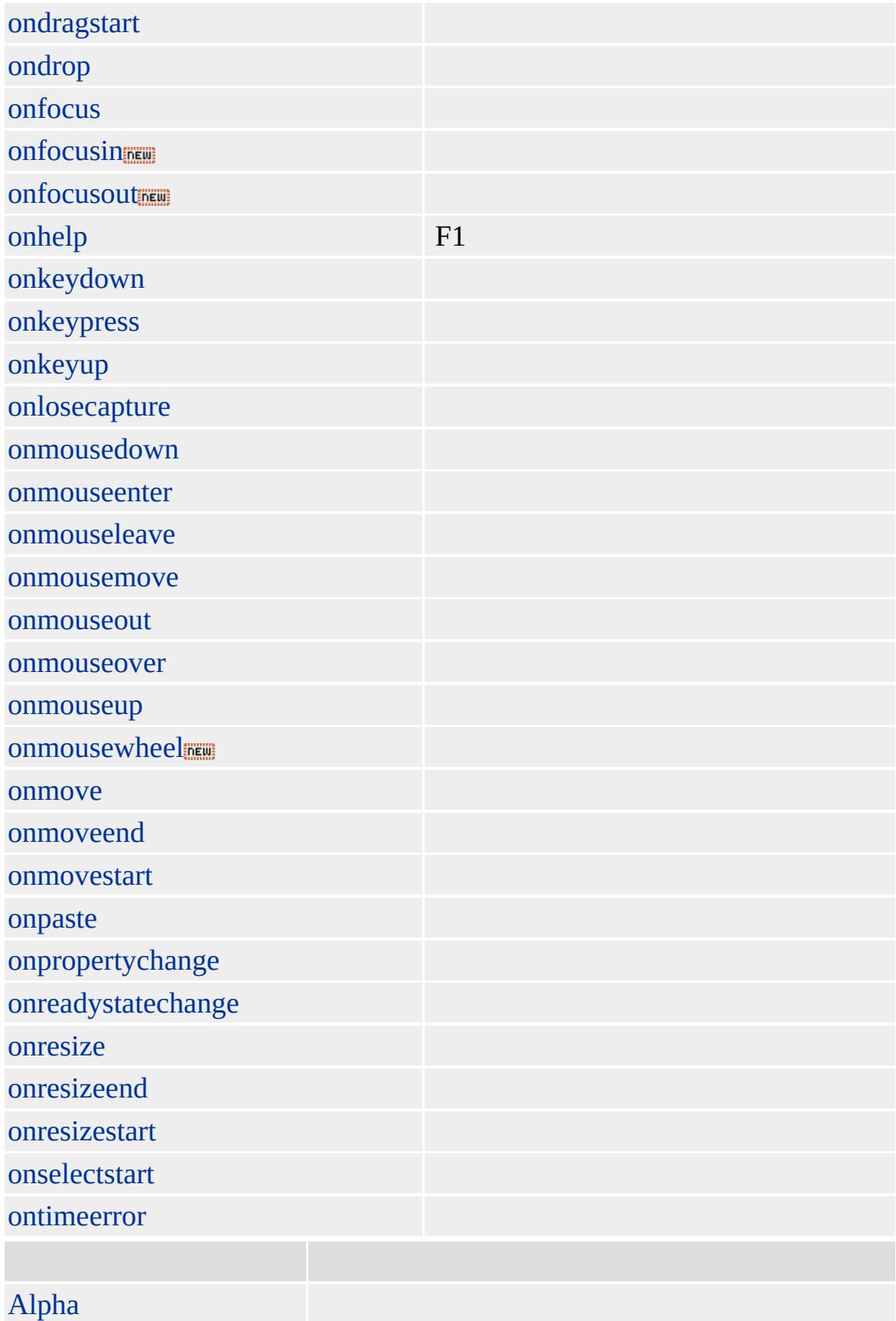

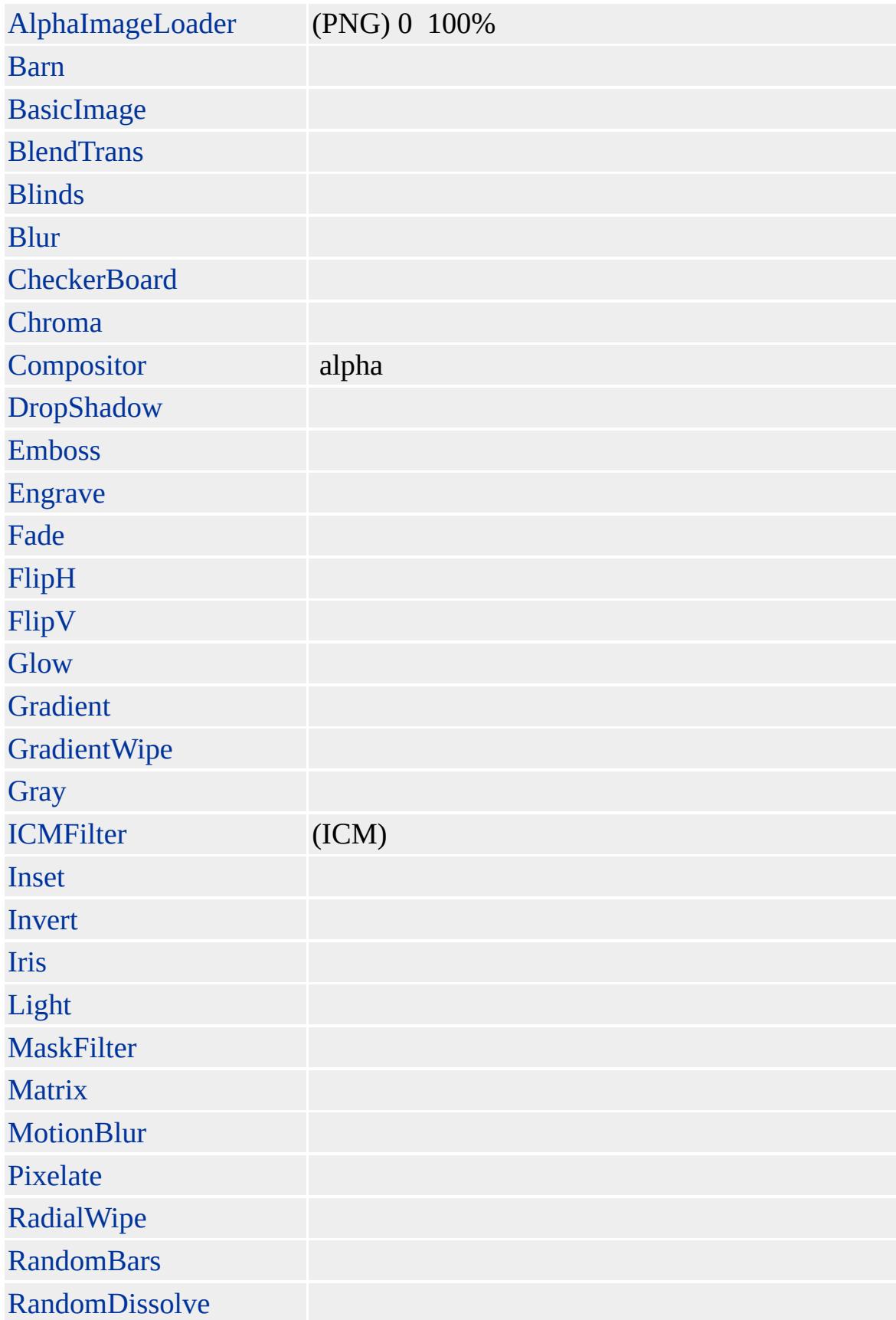

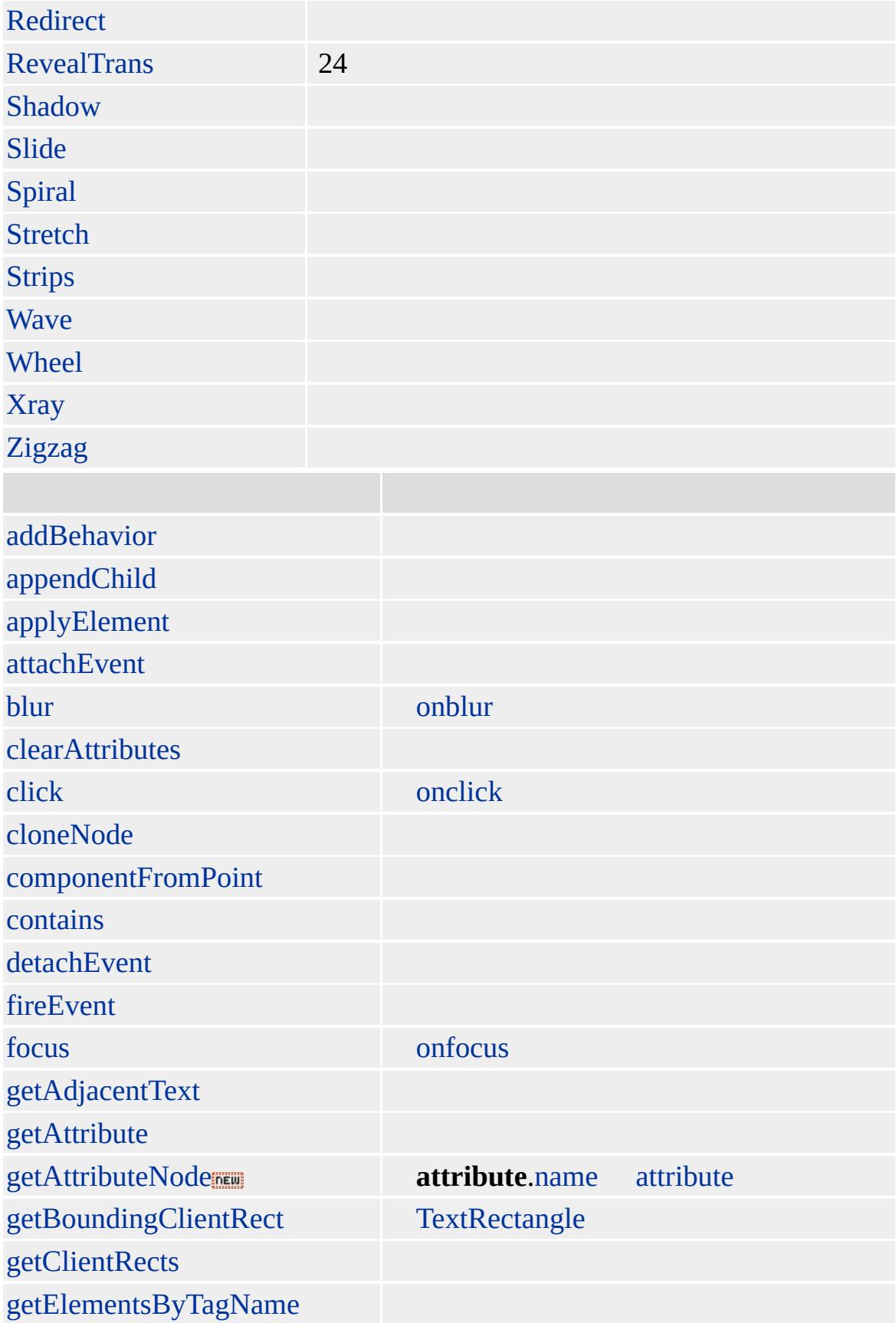

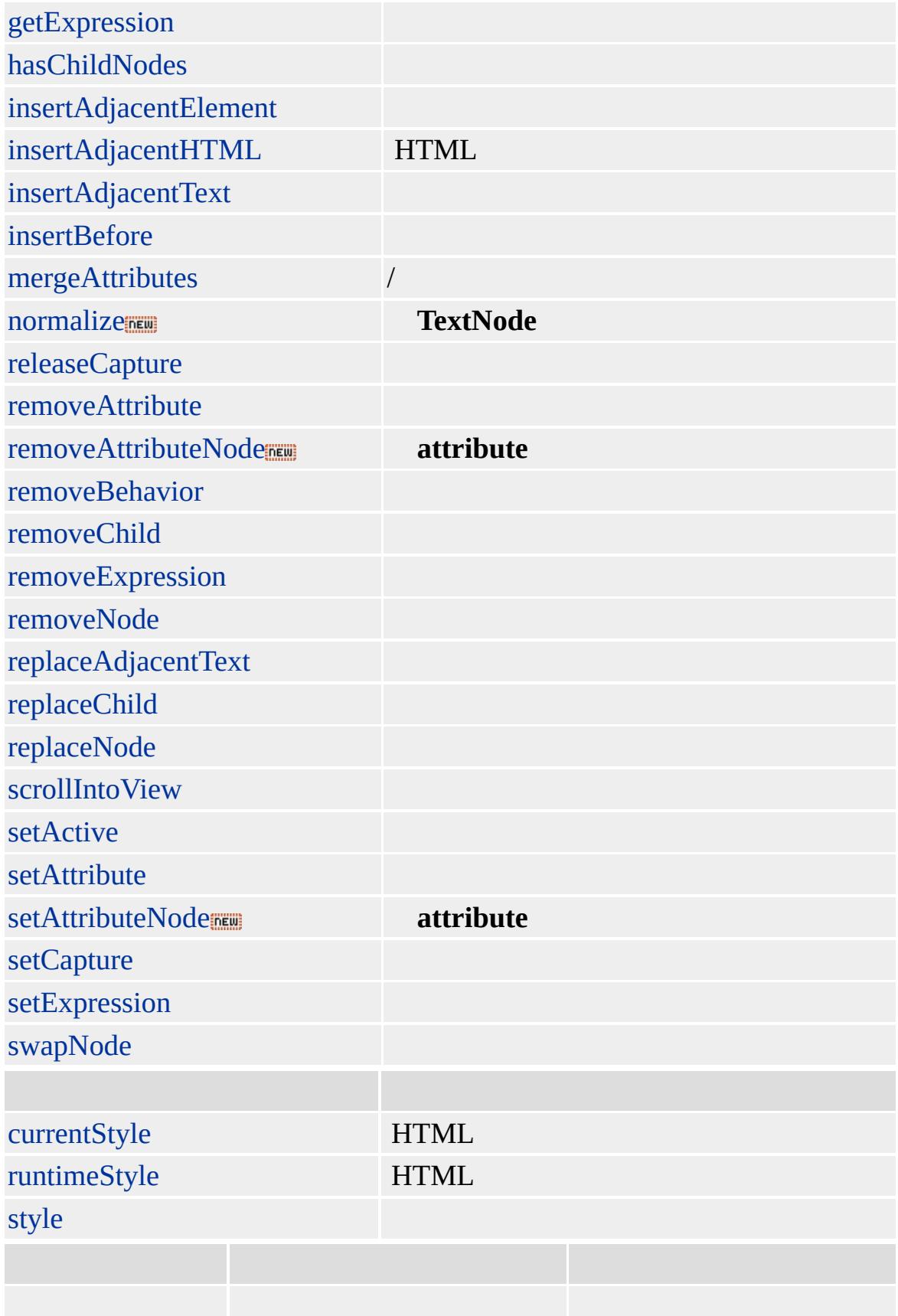

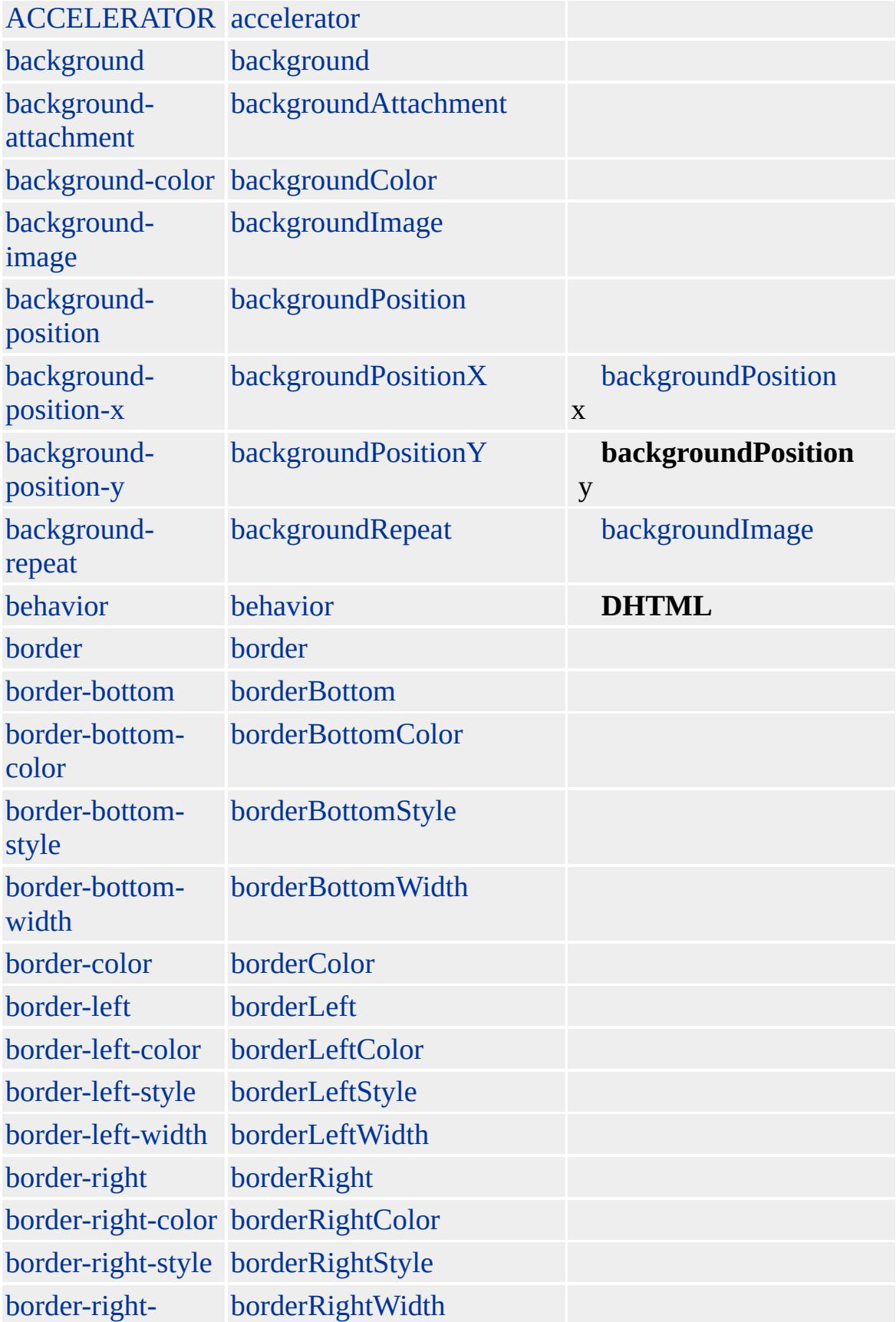

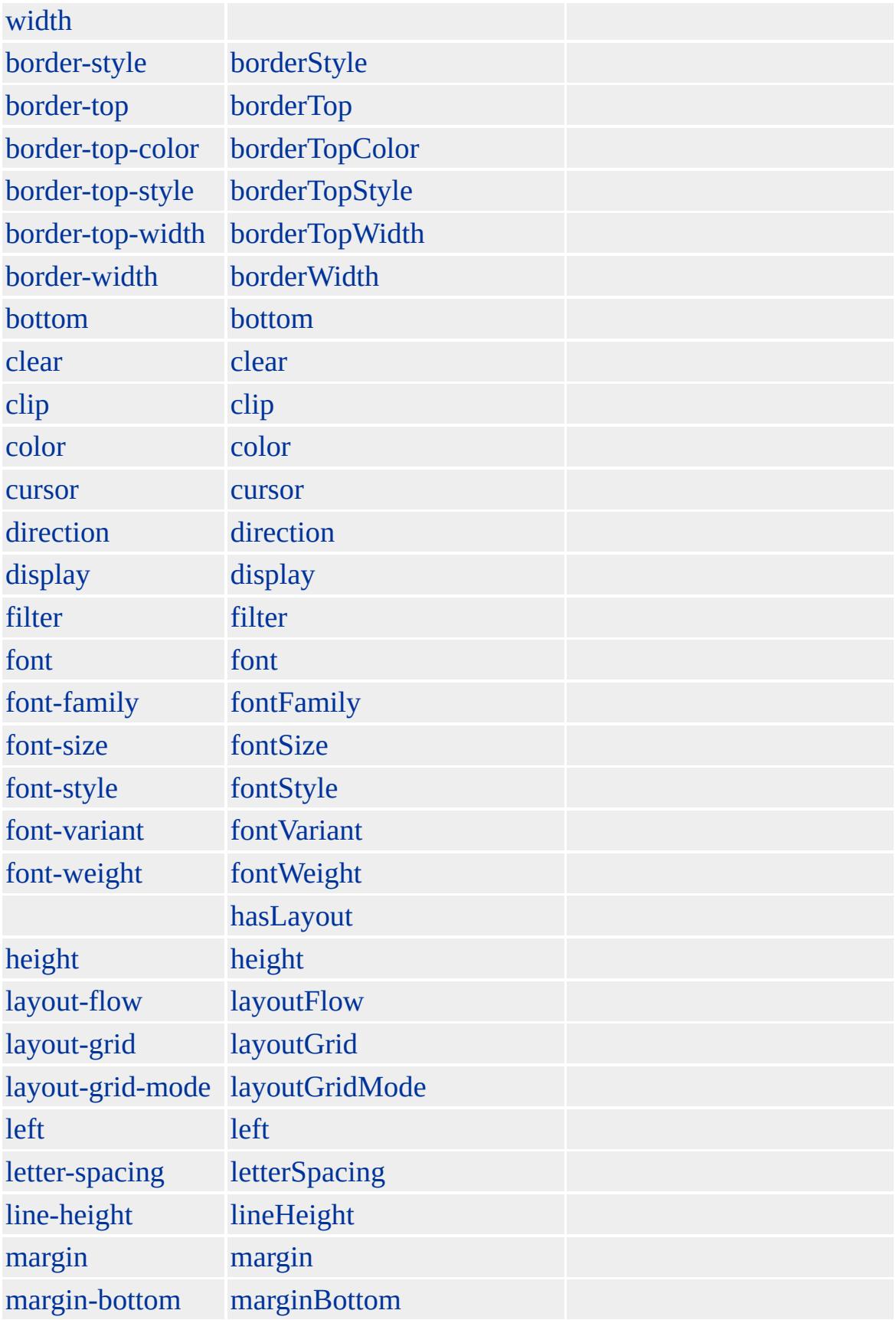

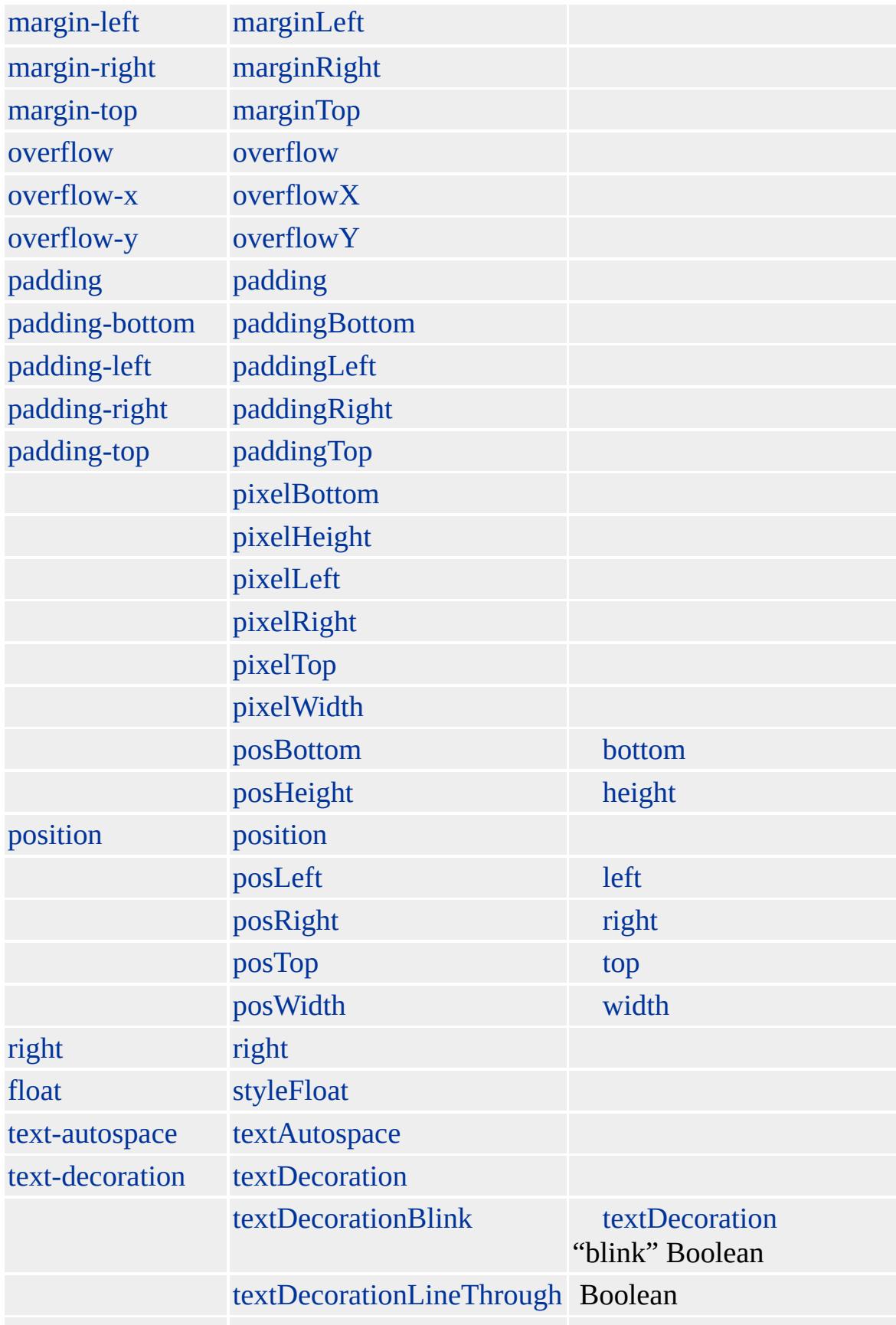

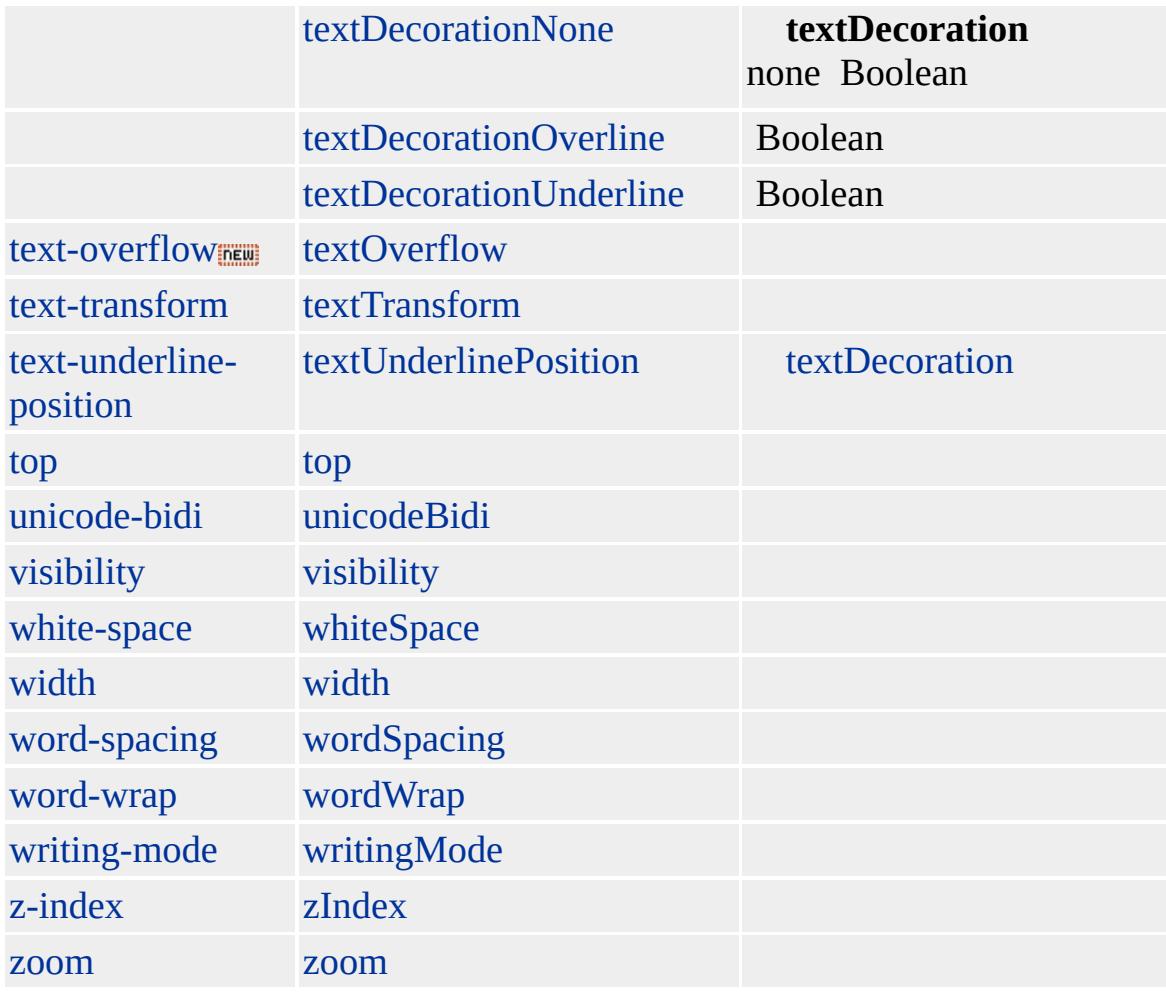

Microsoft ® Internet Explorer 3.0 HTML Internet Explorer 4.0

 $<$ [> $<$ /[>

 $HTML 3.2 ms$ 

address, cite, dfn, em

<span id="page-539-0"></span> $\overline{I}$  | i  $\rightarrow$  IMG | img  $\rightarrow$  DHTML
### IFRAME | iframe

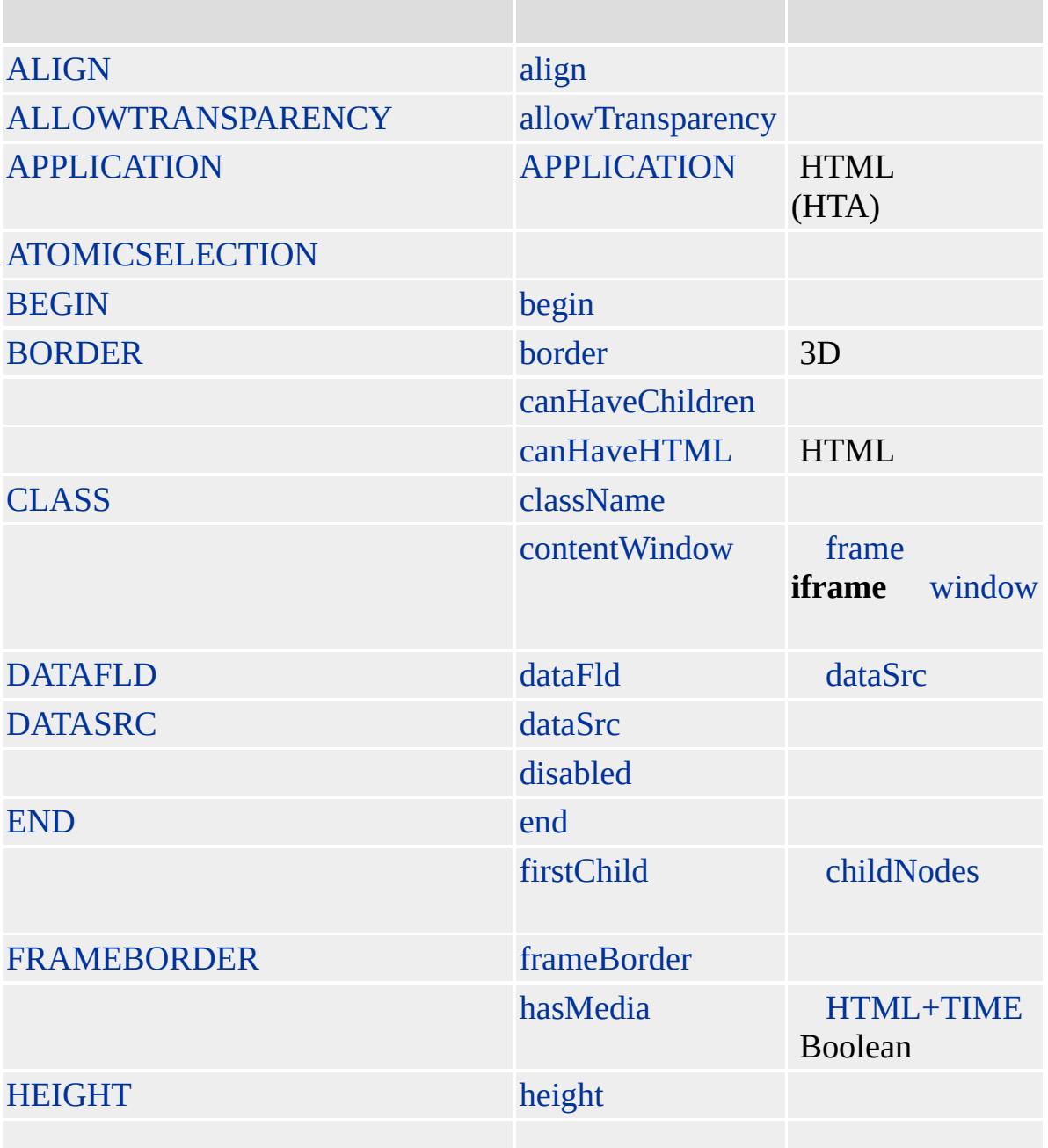

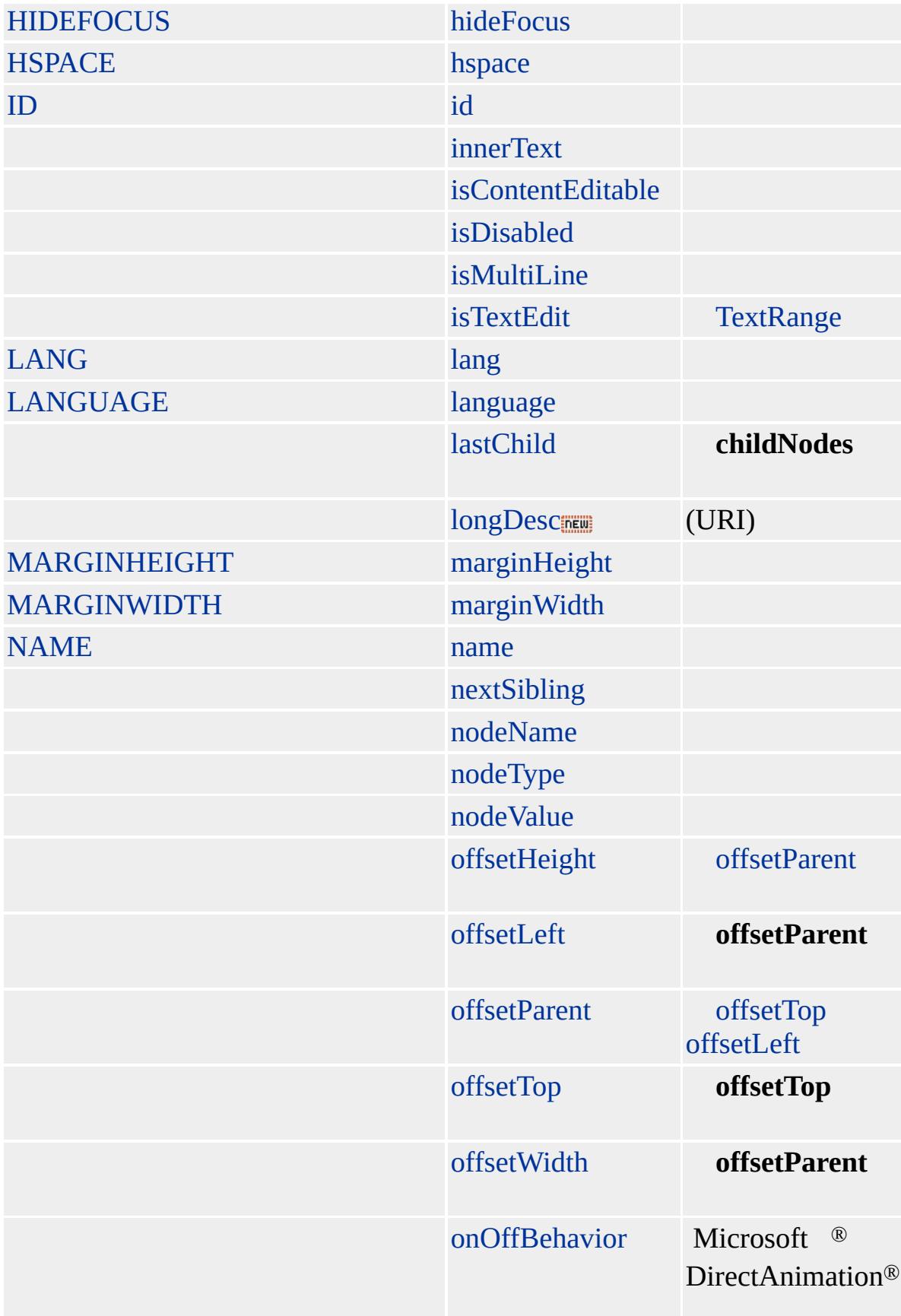

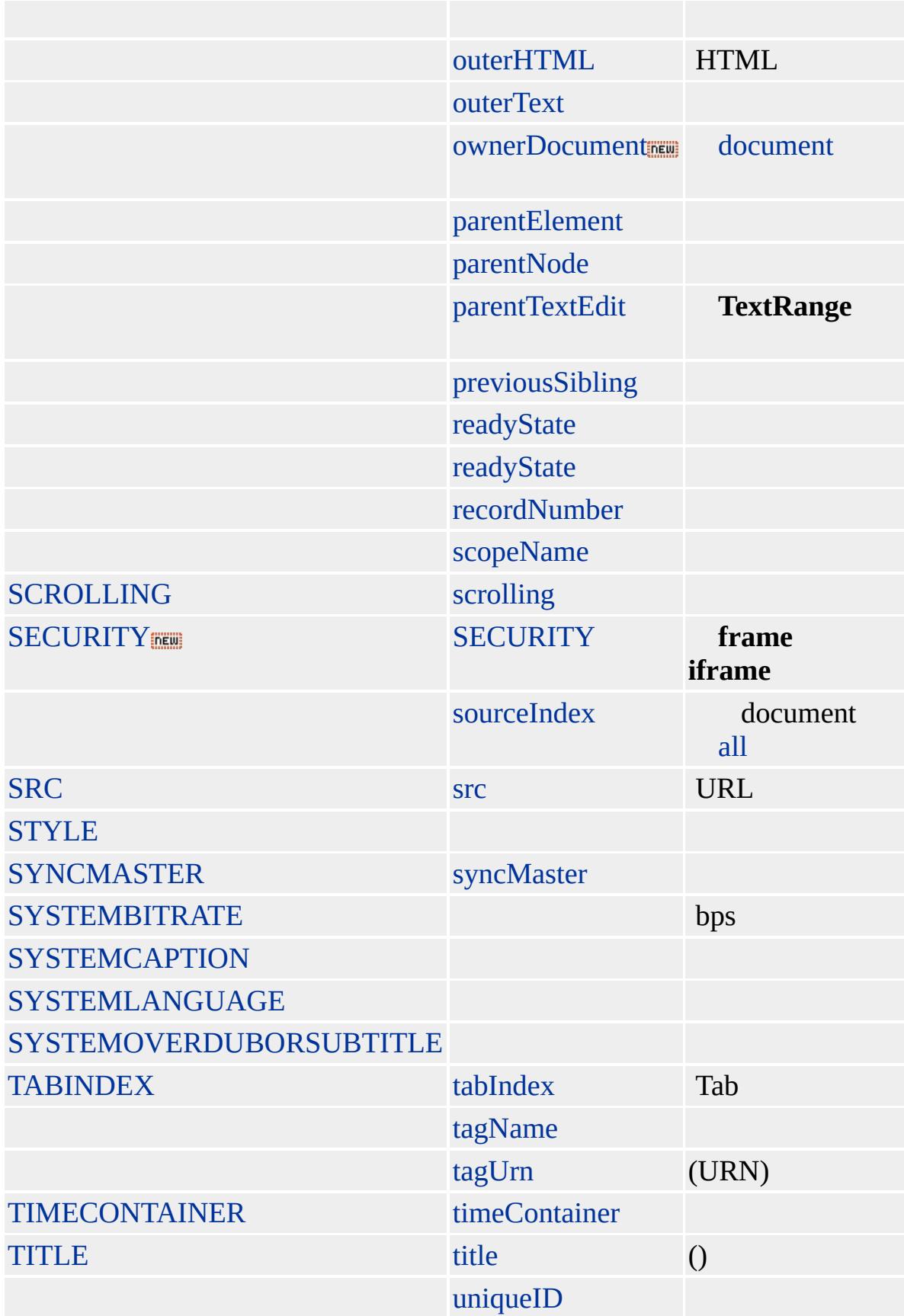

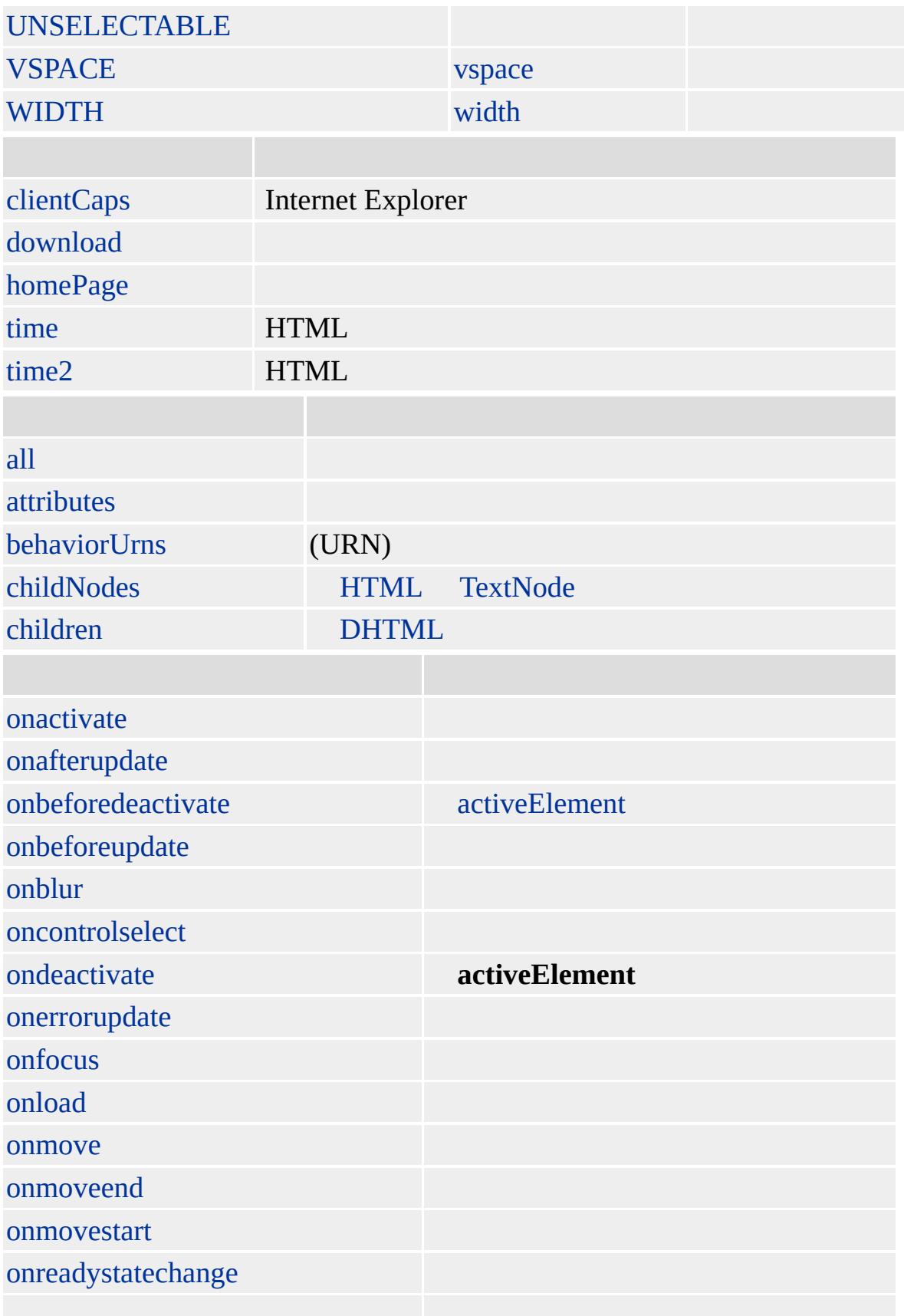

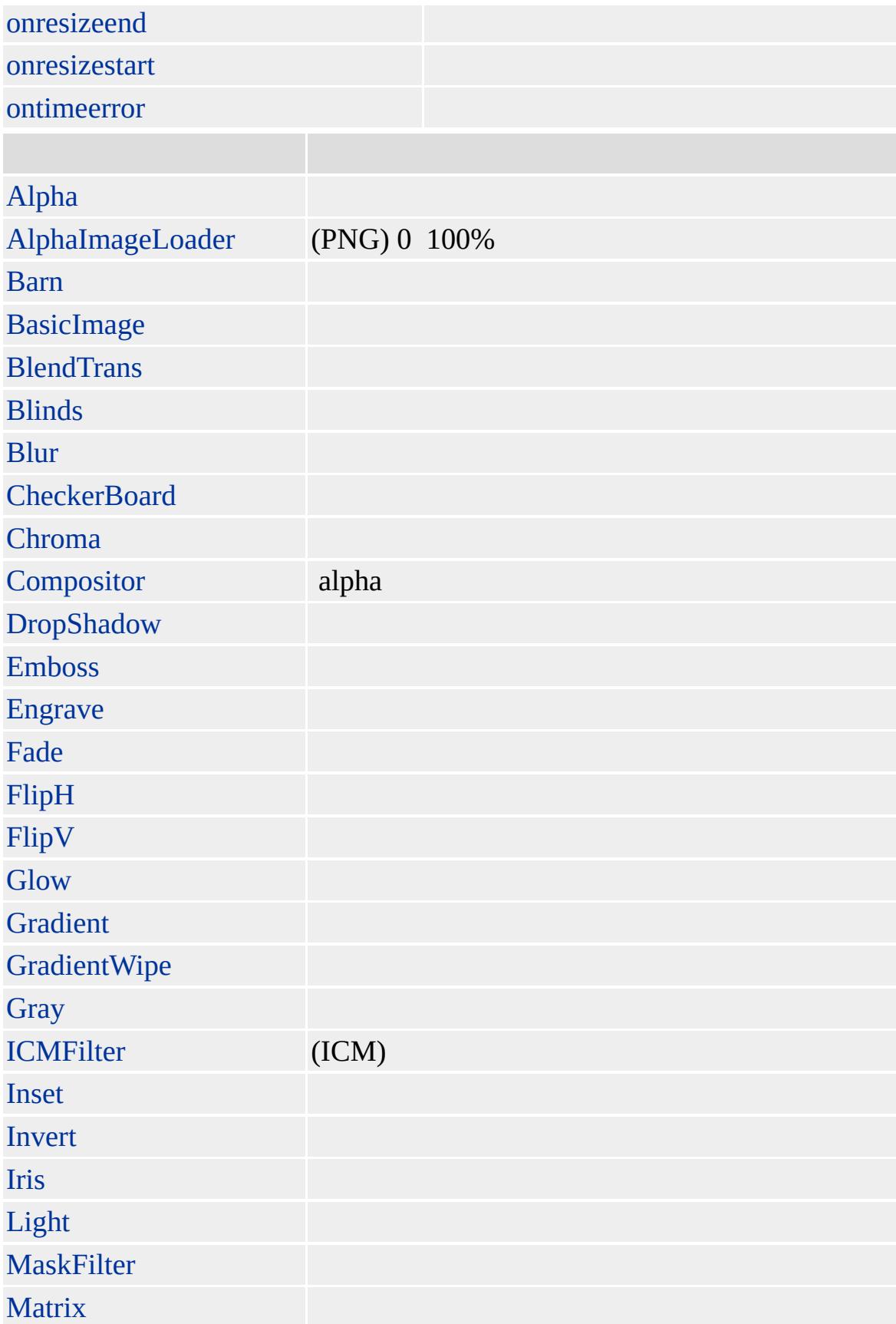

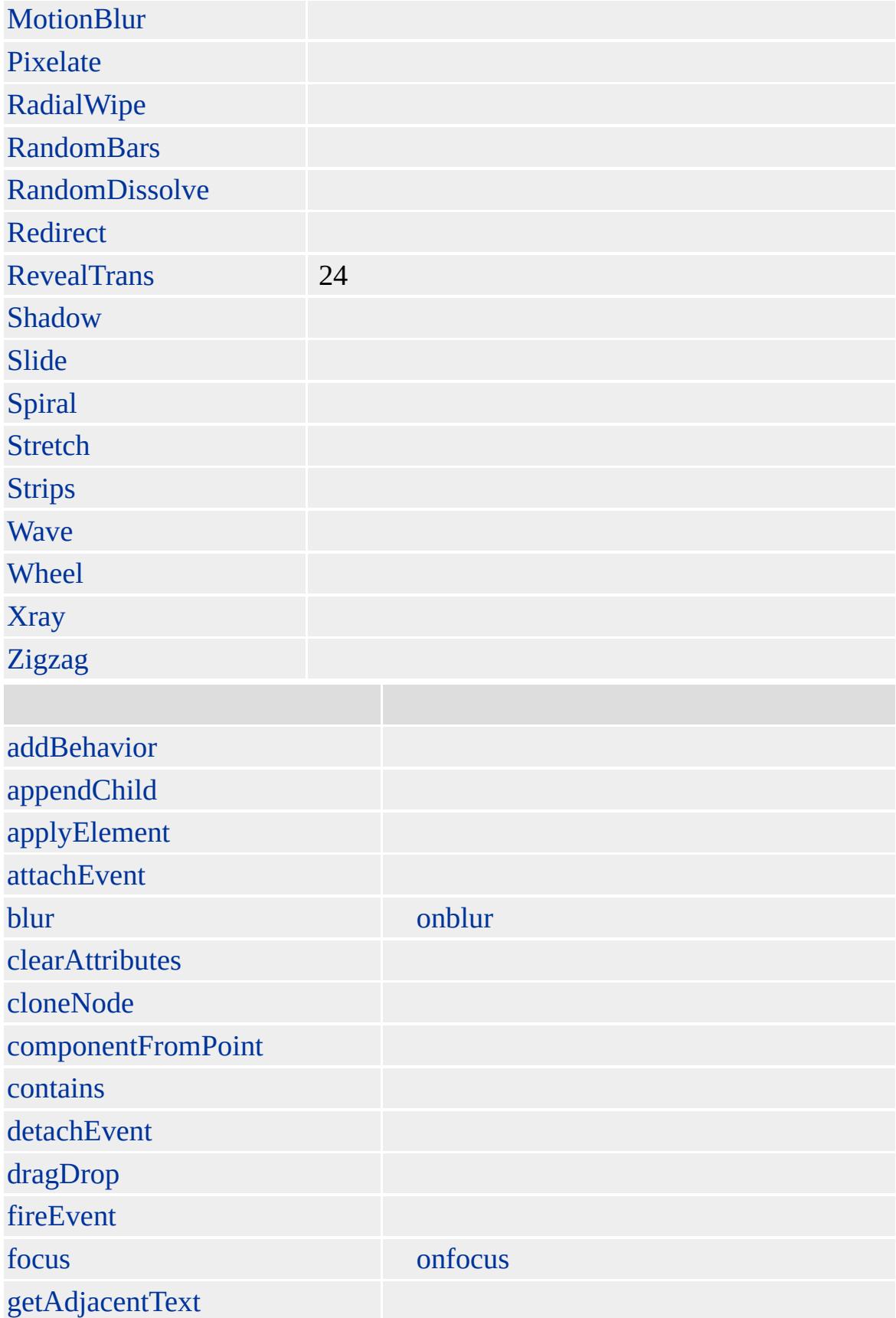

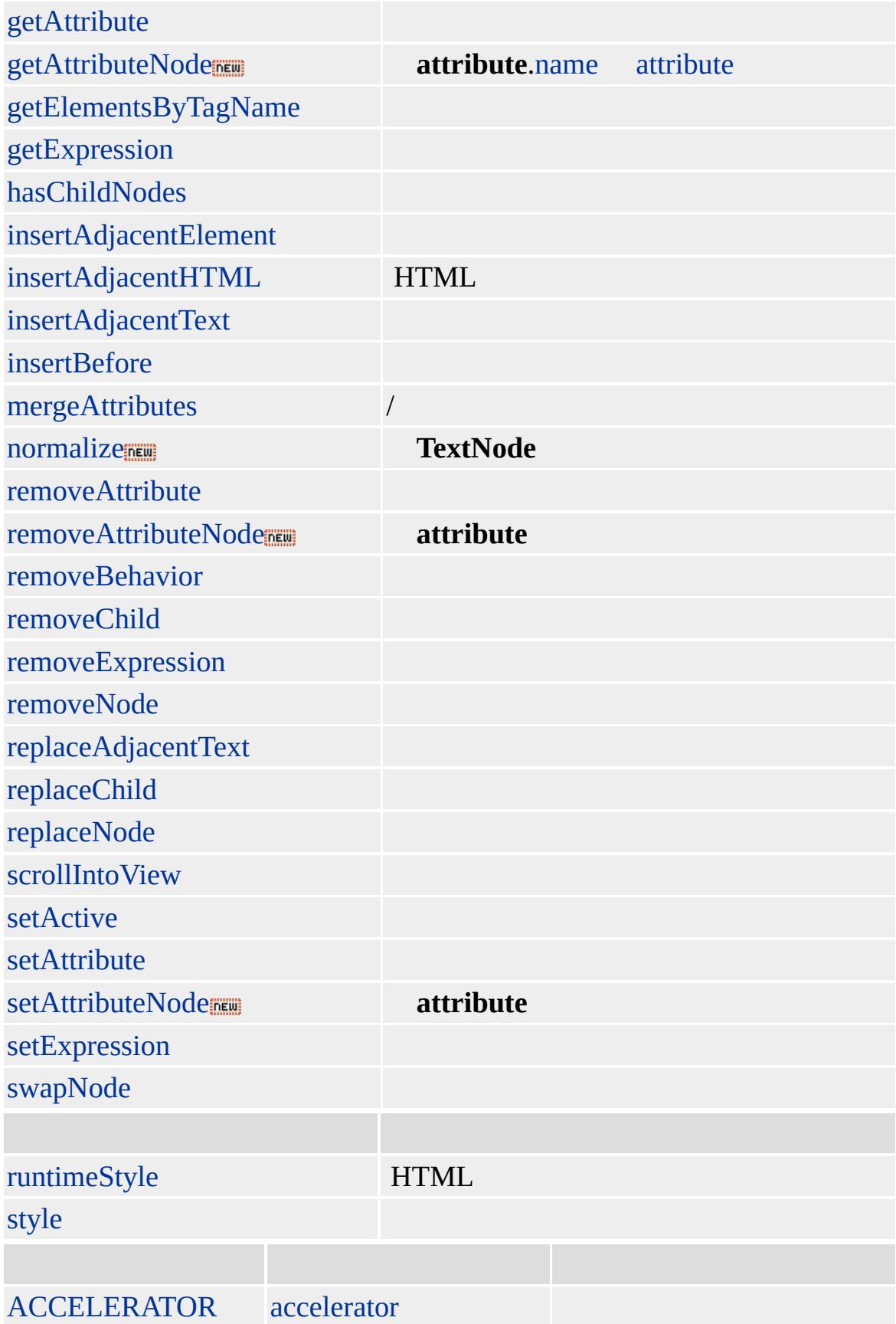

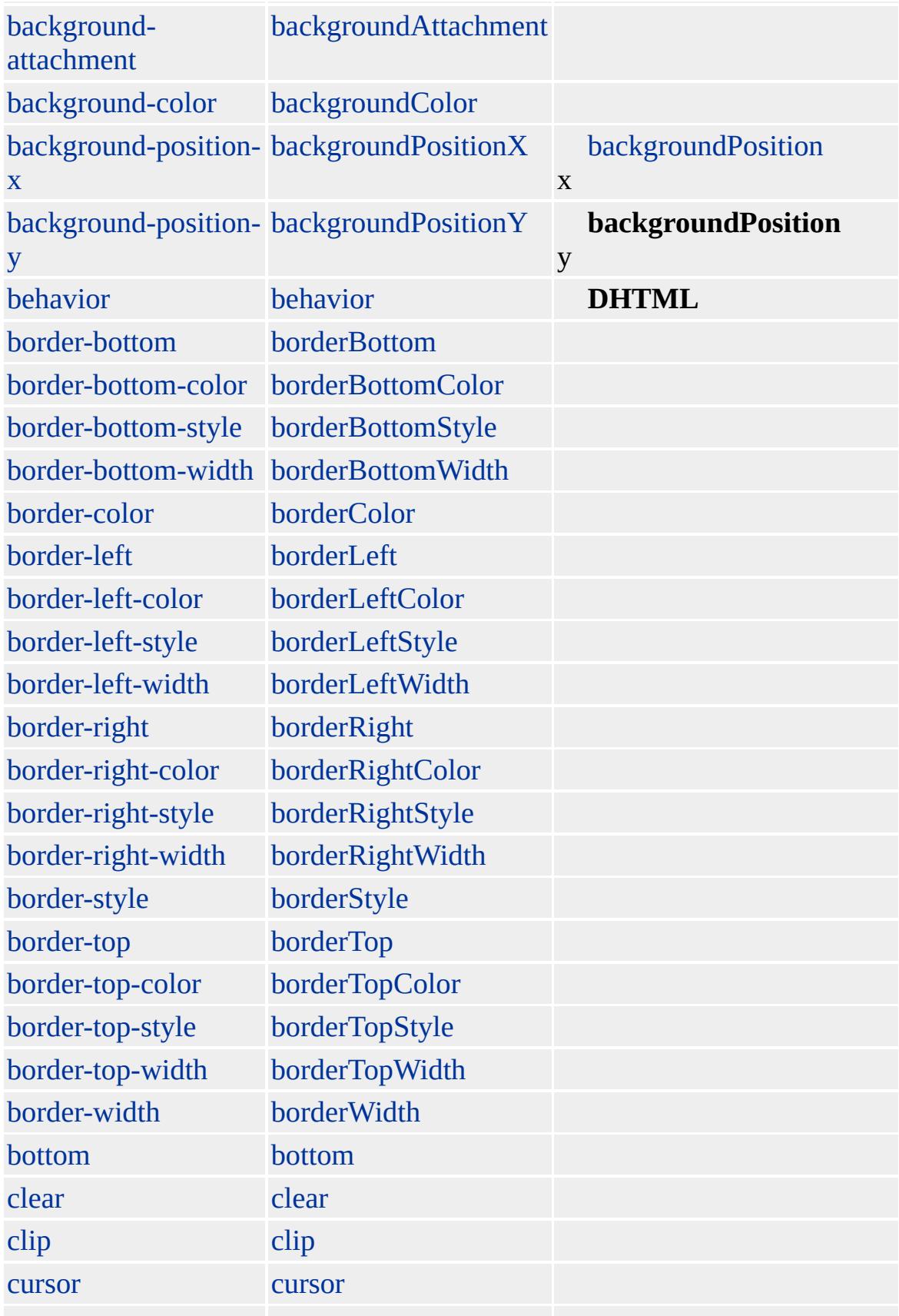

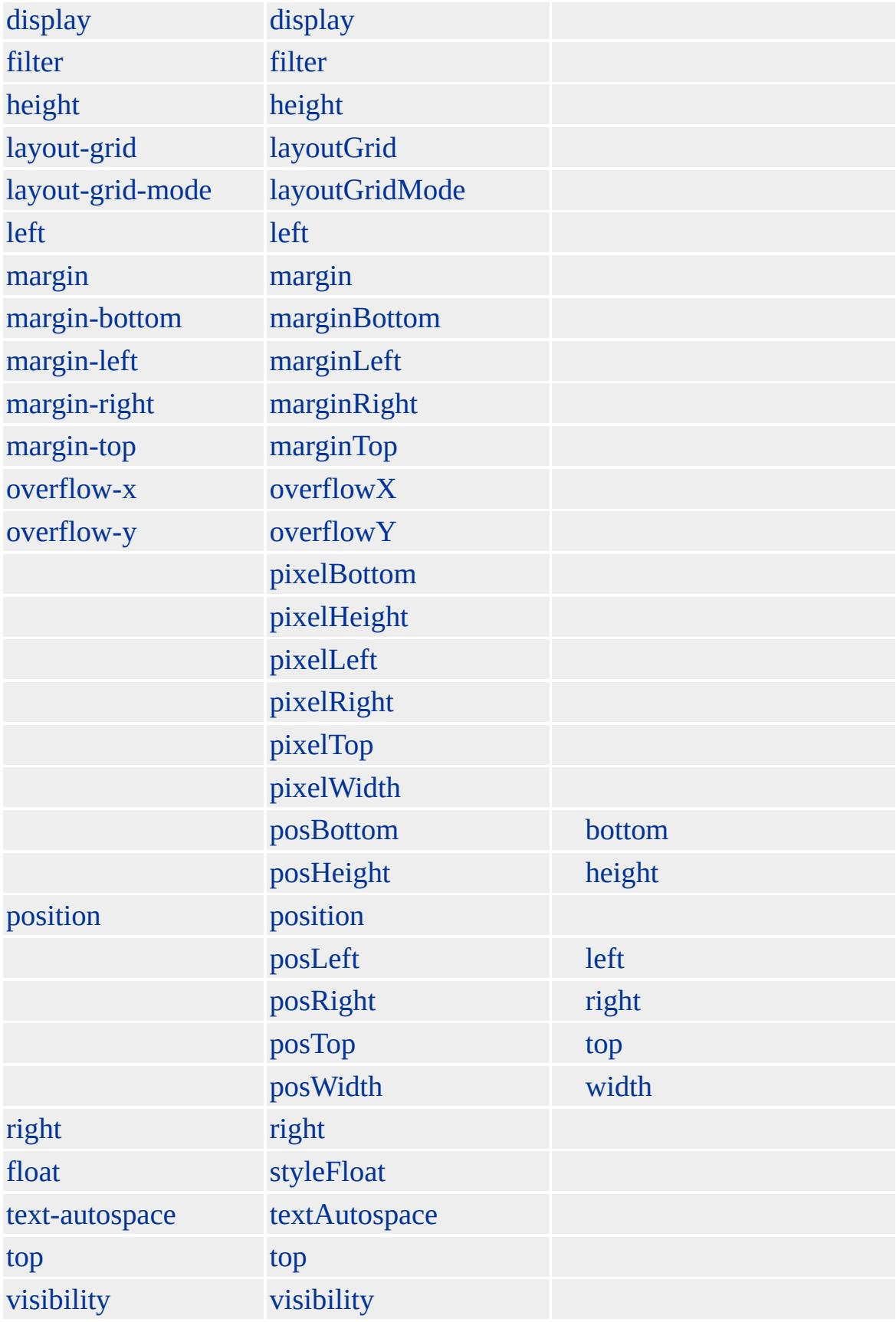

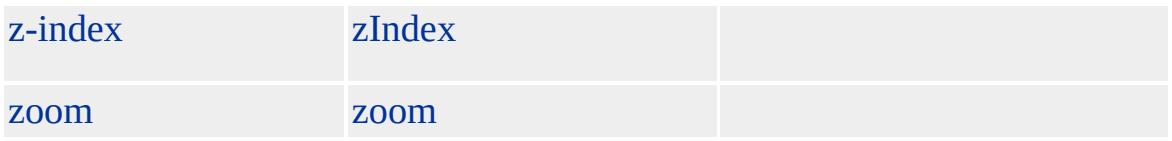

#### **IFRAME** [\(FRAME\)](#page-462-0)[frames](#page-1813-0) **IFRAME frames IFRAME iframe** [body](#page-140-0) backgroundColor :

sColor = document.frames("sFrameName").document.body.style.background(

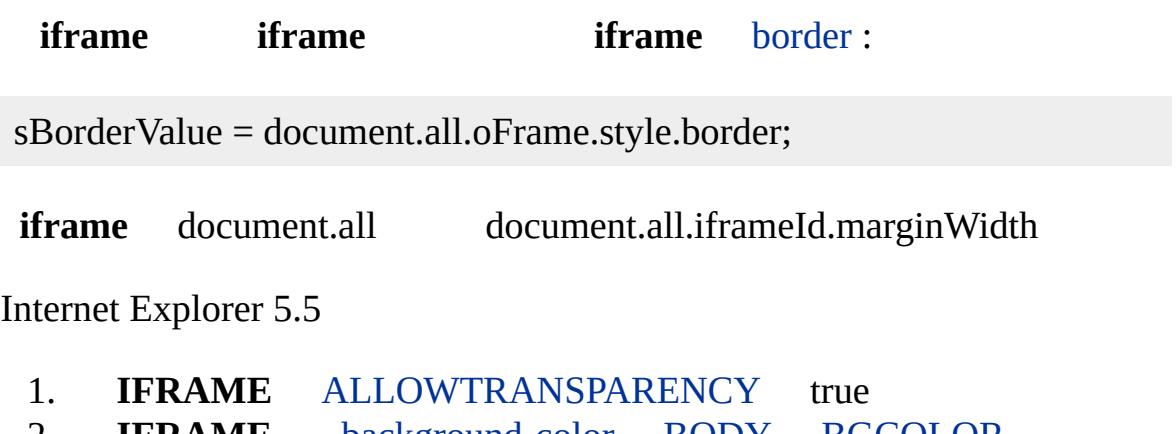

2. **IFRAME** background-color [BODY](#page-140-0) BGCOLOR transparent

Microsoft ® Internet Explorer 4.0 HTML

**IFRAME** sample.htm

<IFRAME ID=IFrame1 FRAMEBORDER=0 SCROLLING=NO SRC="sample"

**IFRAME all**

var collAll = document.frames("IFrame1").document.all

[HTML](http://www.w3.org/TR/html4/) 4.0  $ms \leftrightarrow$  [\(W3C\)\(DOM\)](http://www.w3.org/TR/2000/WD-DOM-Level-1-20000929/) 1  $ms \leftrightarrow$ 

IFRAME

<span id="page-551-0"></span>**[IFRAME](#page-539-0)** | iframe  $\rightarrow$  [implementation](#page-565-0) ELLA [DHTML](#page-2-0)

## IMG | img

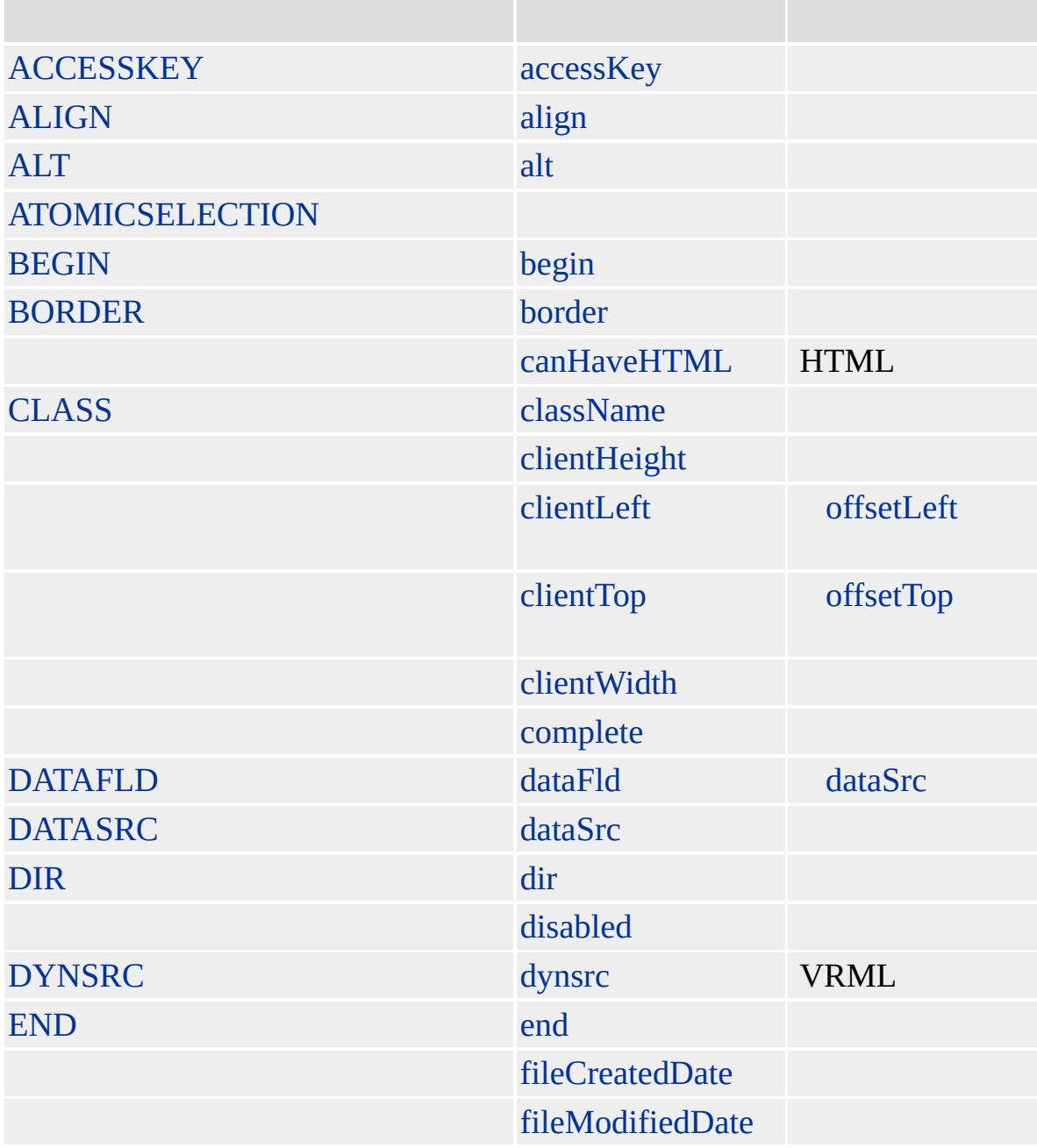

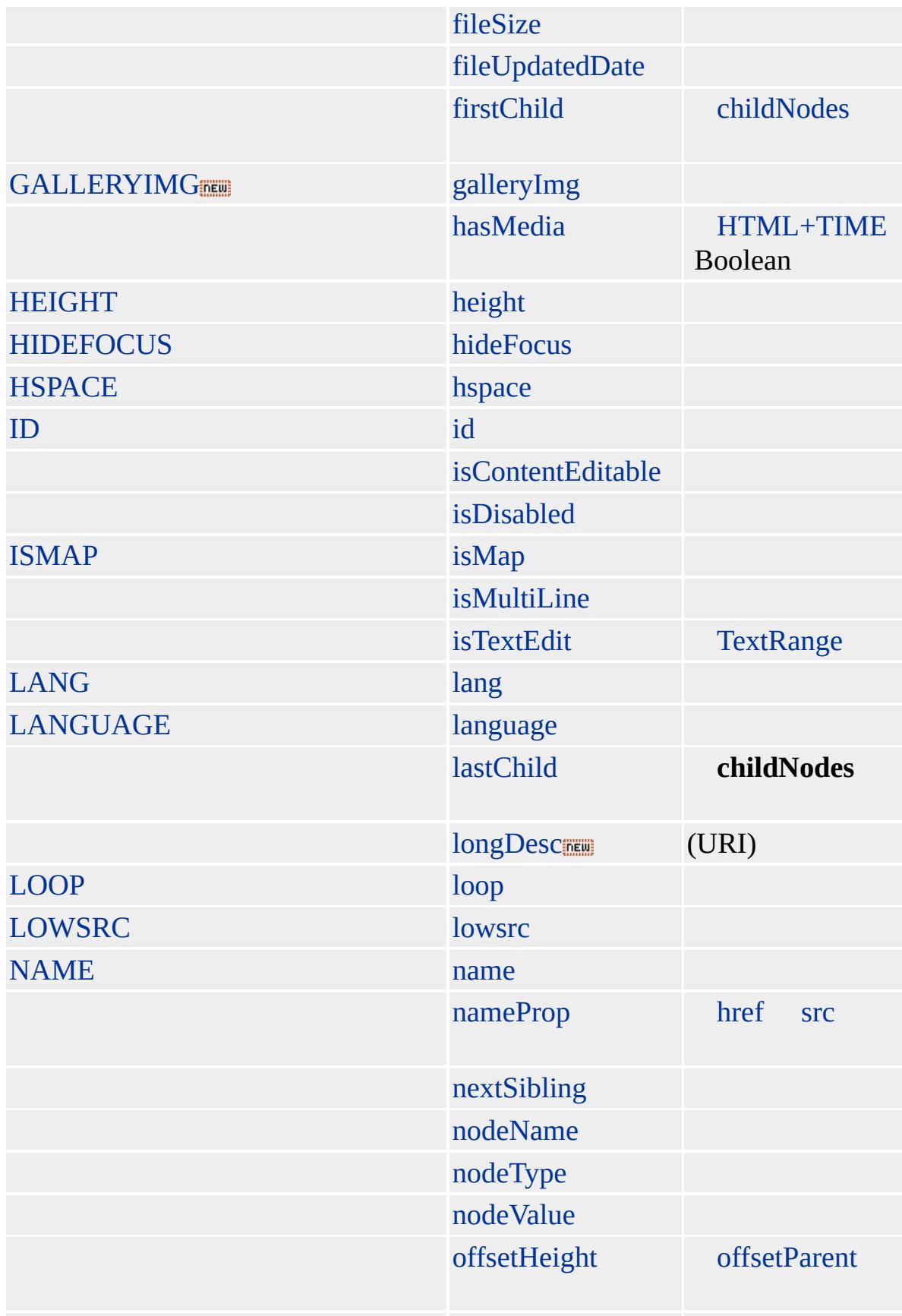

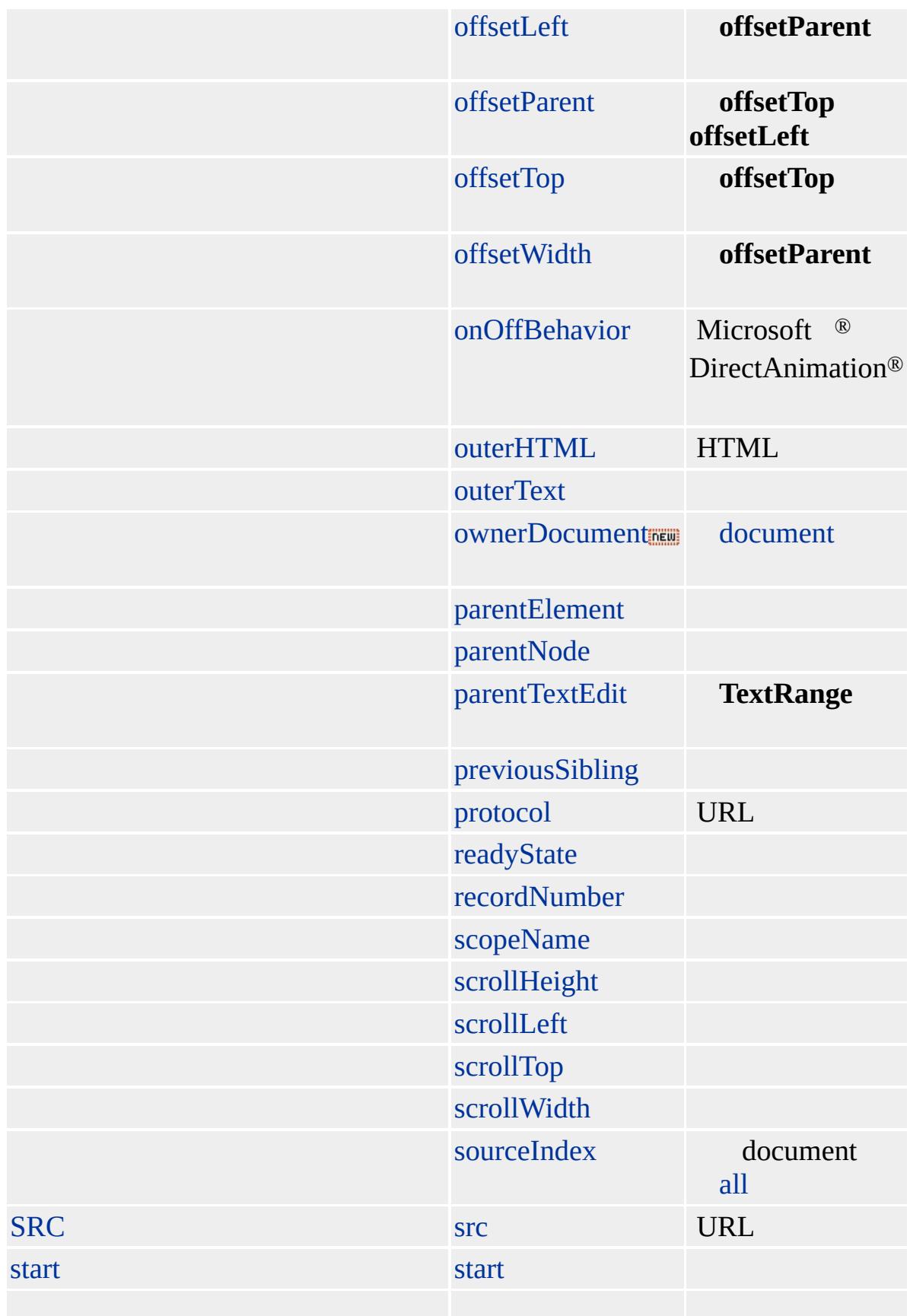

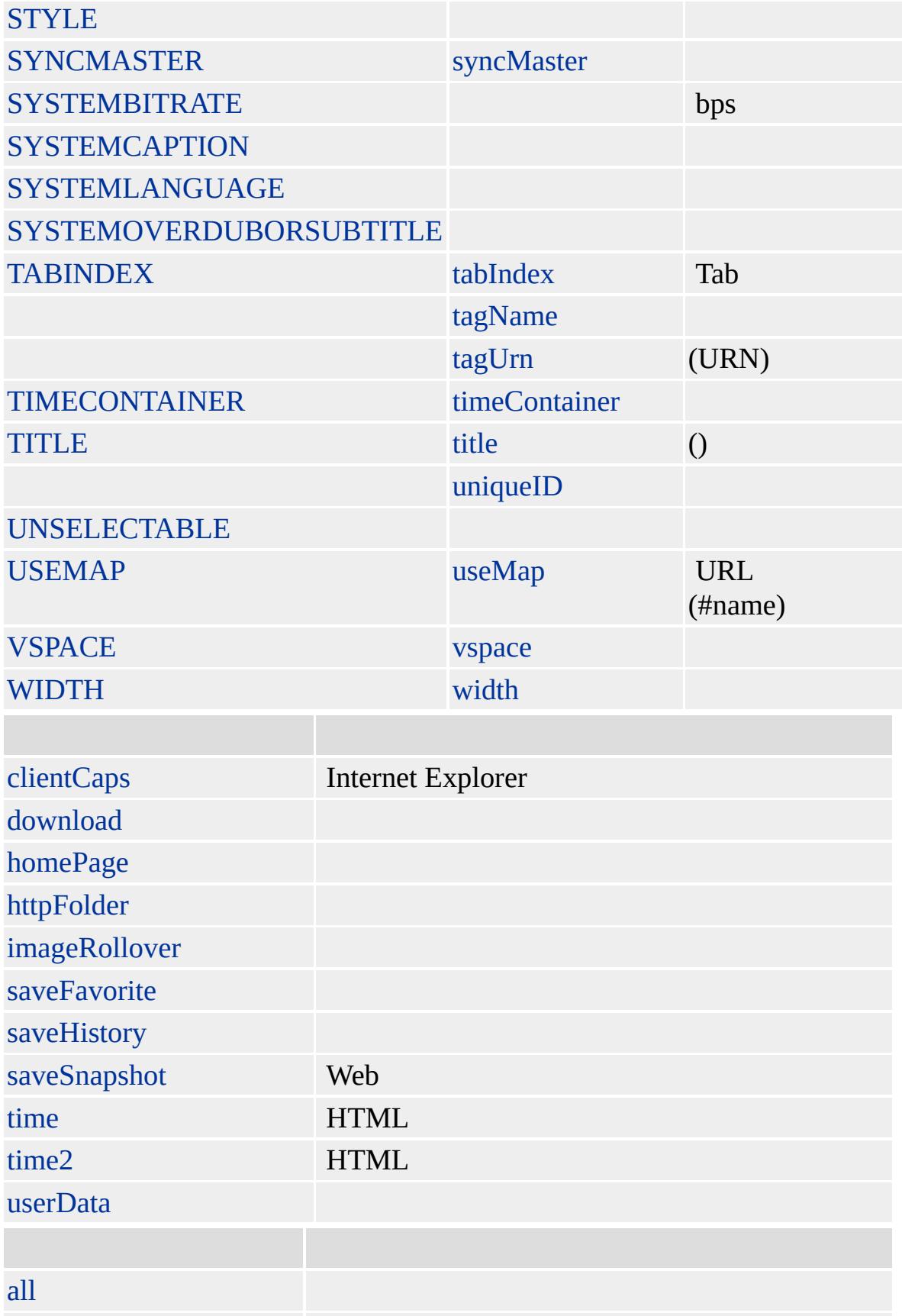

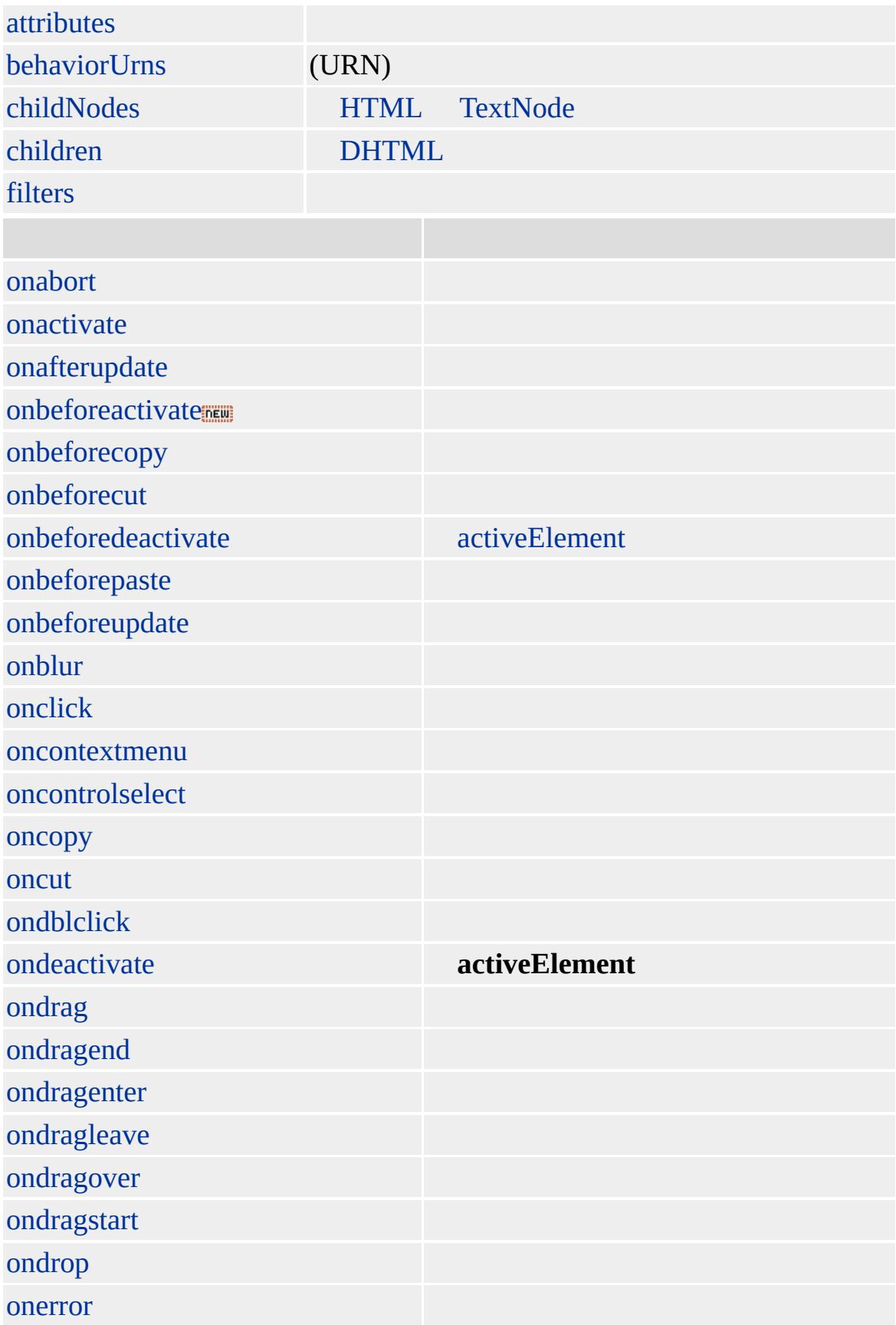

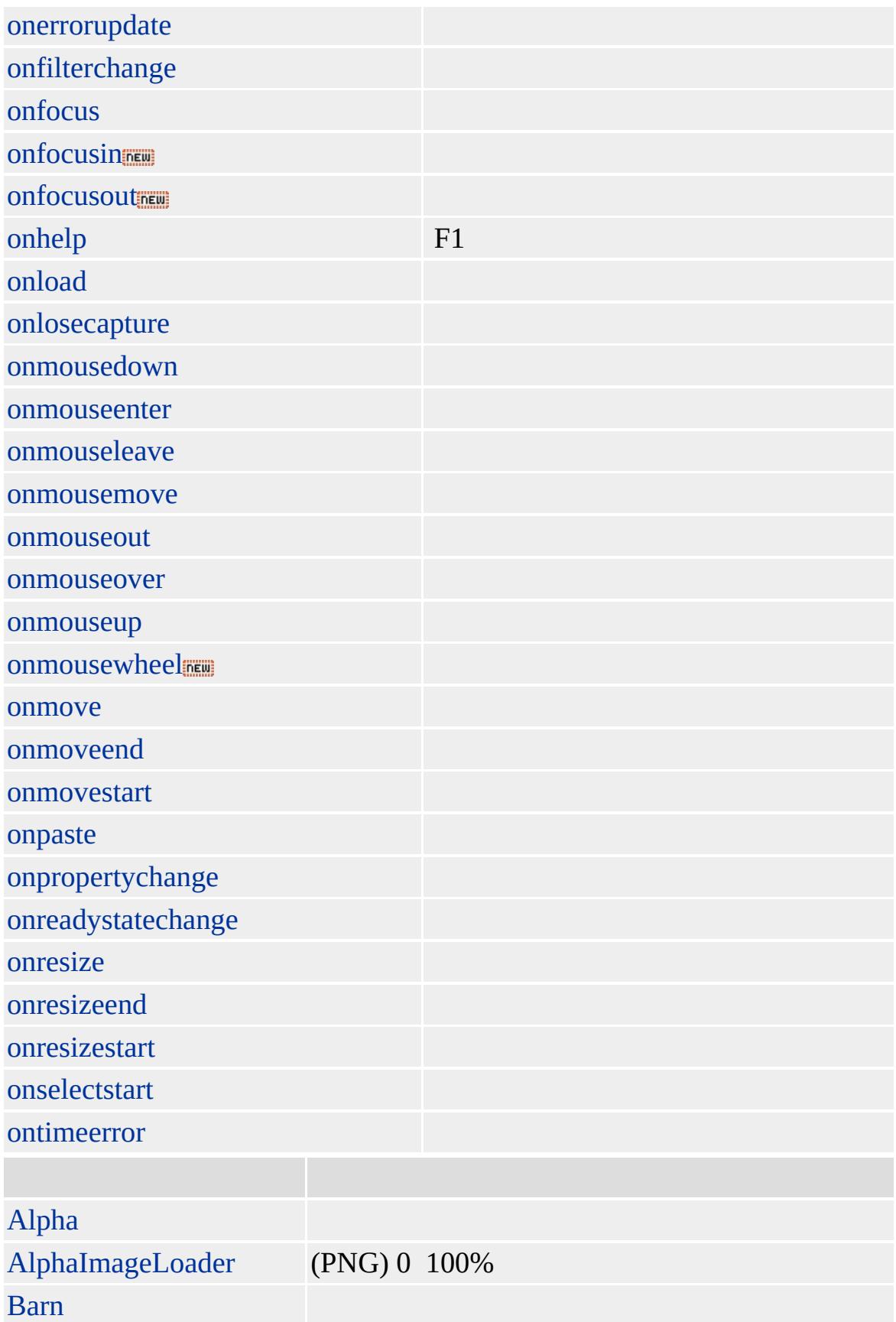

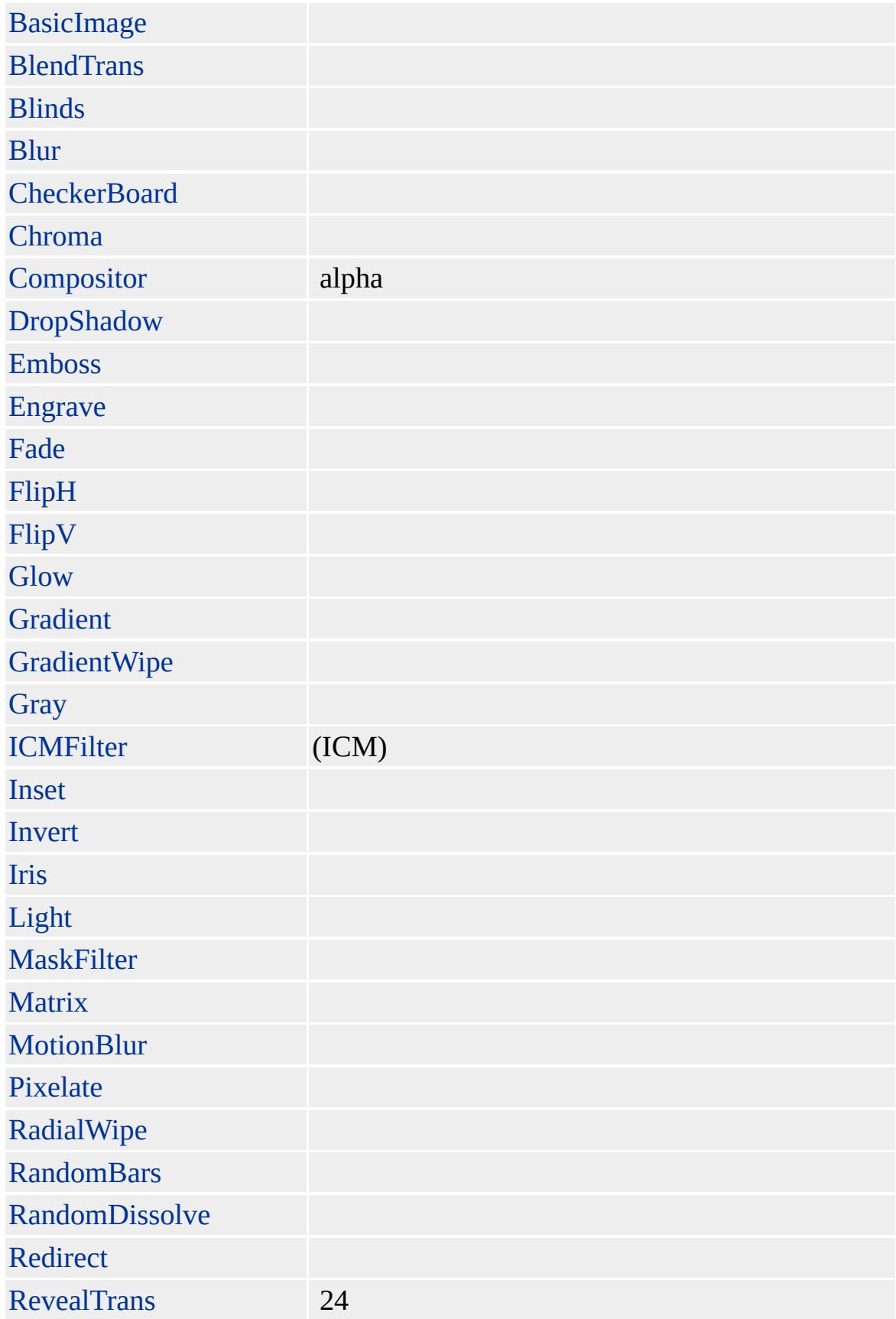

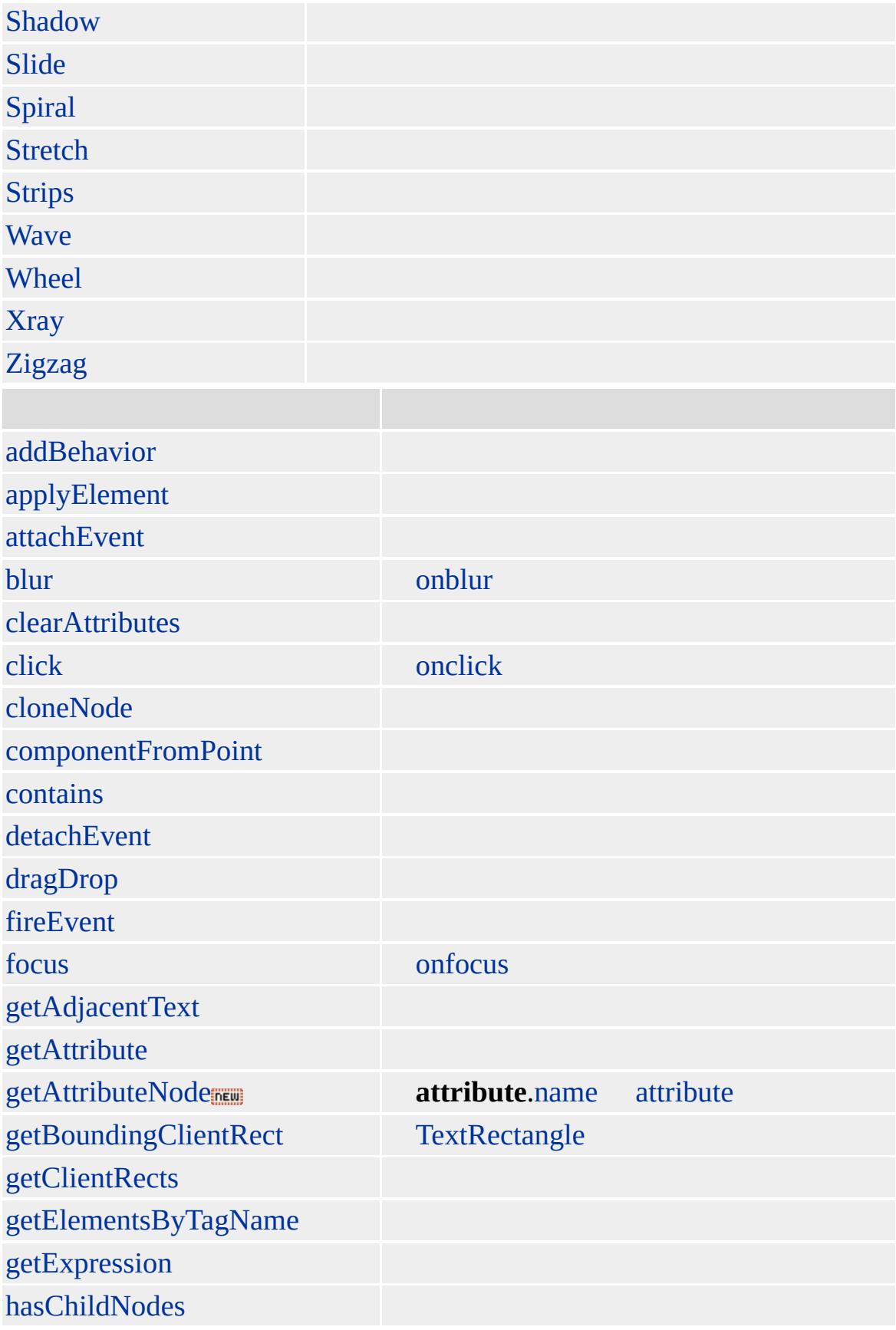

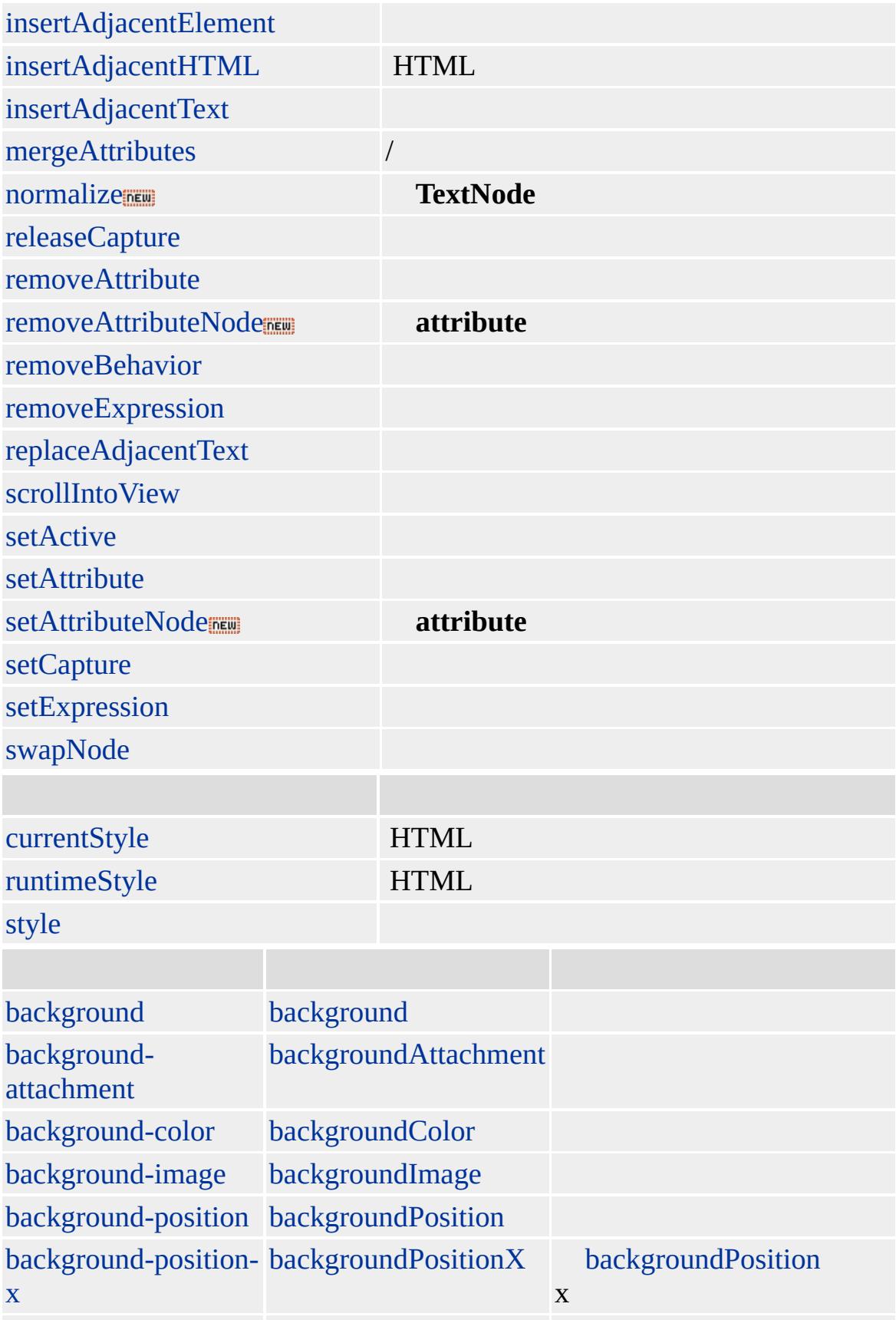

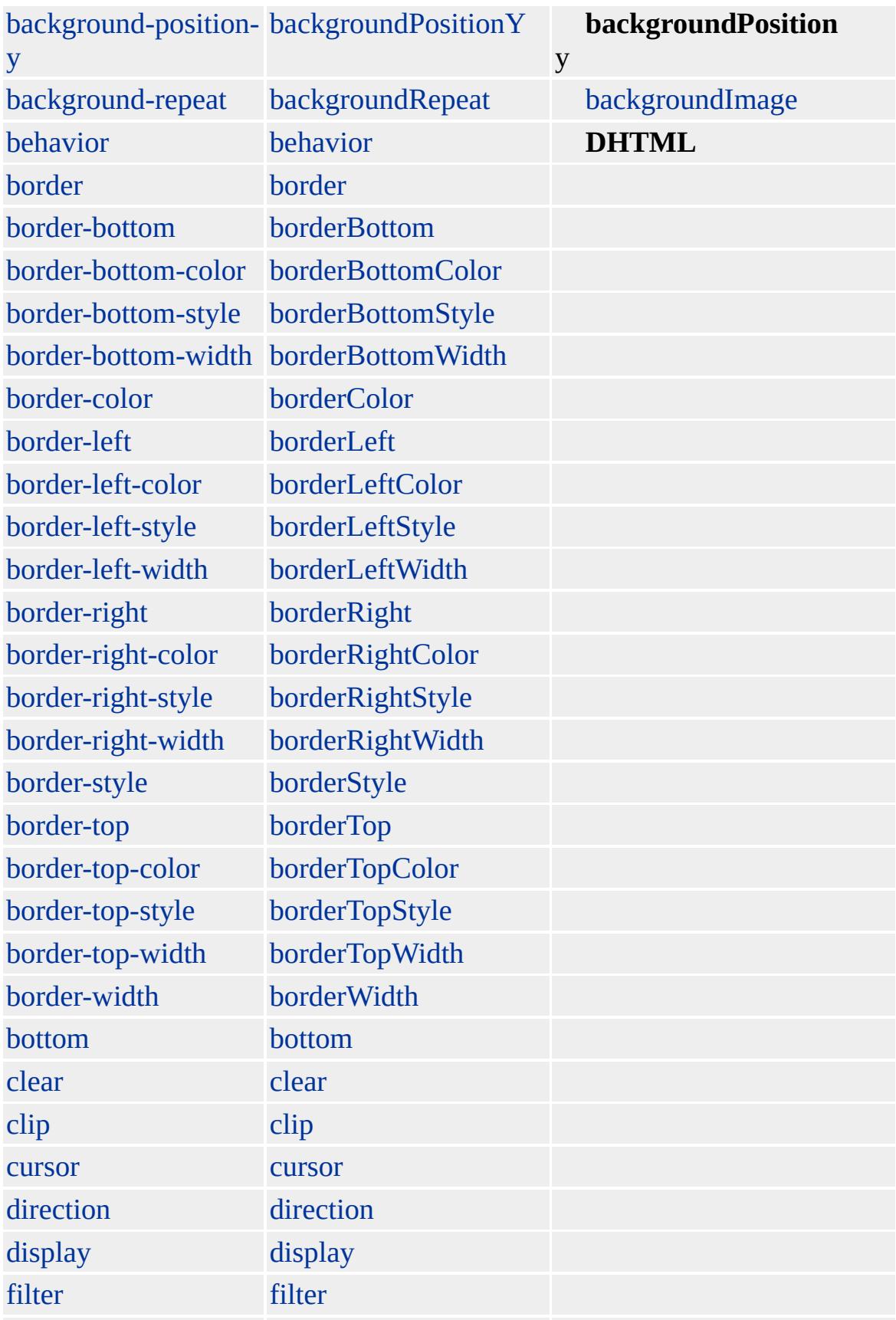

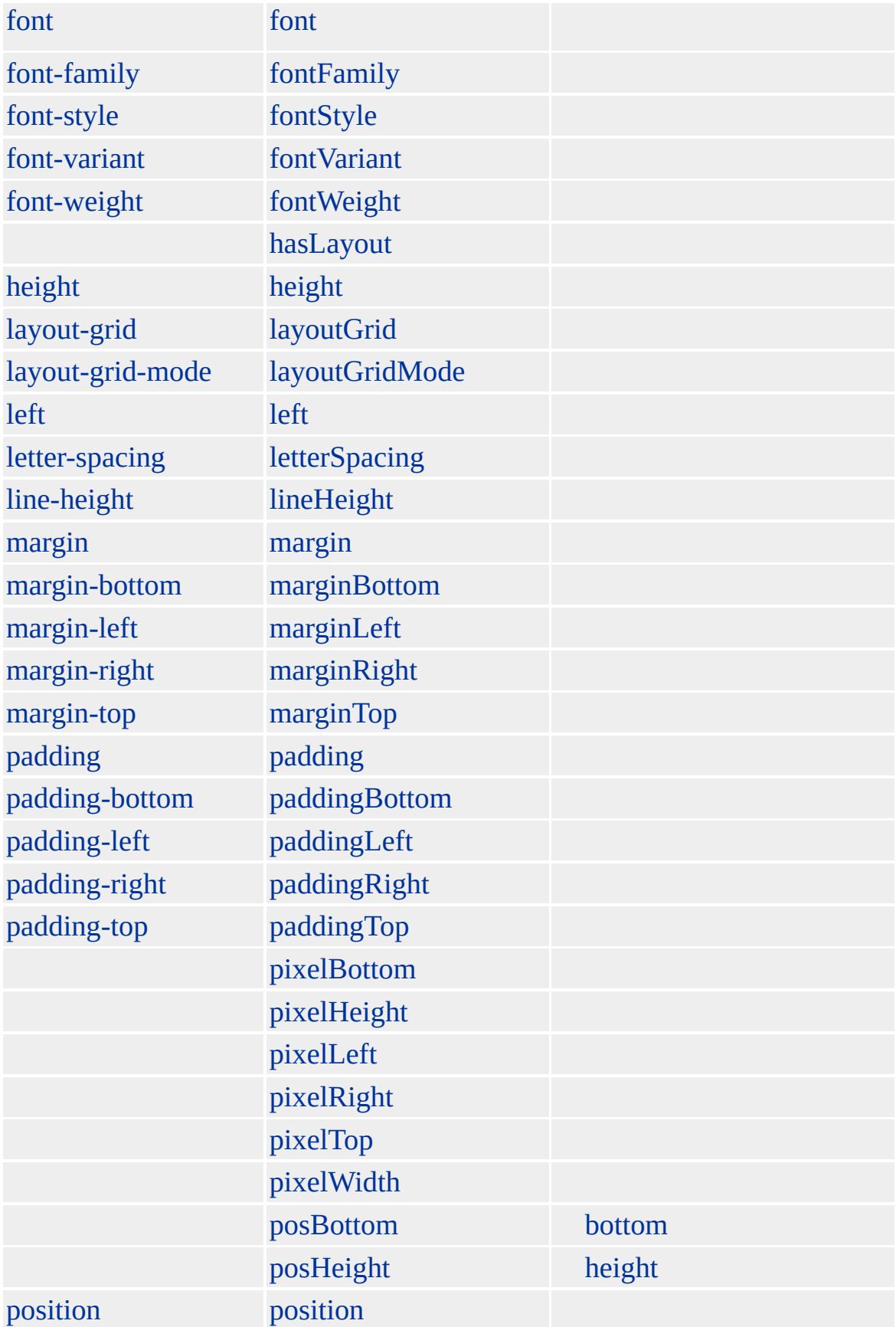

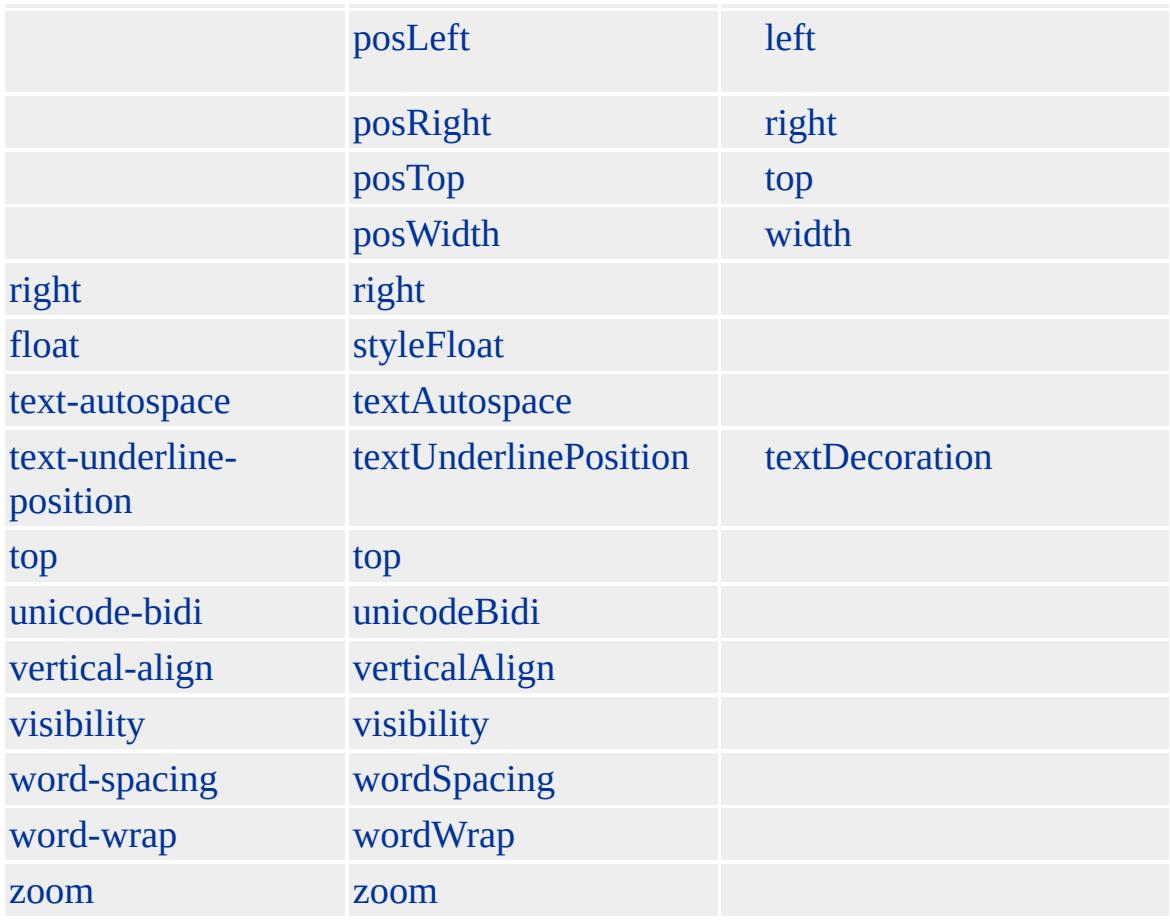

#### **onfocus** [MAP](#page-799-0)

Internet Explorer 5

- $\bullet$  .avi (AVI)
- .bmp Windows (BMP)
- .emf Windows (EMF)
- $\bullet$  .gif (GIF)
- .jpg, .jpeg (JPEG)
- .mov Apple QuickTime (MOV)
- .mpg, .mpeg (MPEG)
- $\bullet$  .png (PNG)
- .wmf Windows (WMF)
- $\bullet$  .xbm X (XBM)

#### **IMG** [SRC](#page-3110-0) URL **IMG** (VRML) DYNSRC

URL

Microsoft ® Internet Explorer 3.0 HTML Internet Explorer 4.0

**IMG** BMP

<IMG SRC=mygraphic.bmp>

[HTML](http://www.w3.org/TR/REC-html32.html) 3.2  $ms \leftrightarrow$  (W3C) [\(DOM\)](http://www.w3.org/TR/2000/WD-DOM-Level-1-20000929/) 1  $MS \rightarrow$ 

[input](#page-570-0)

<span id="page-565-0"></span> $\blacktriangleleft$  [IMG](#page-551-0)  $\mid$  img  $\rightarrow$  [IMPORT](#page-567-0)  $\blacktriangleleft$  [DHTML](#page-2-0)

# implementation

hasFeature

[\(W3C\)\(DOM\)](http://www.w3.org/TR/2000/WD-DOM-Level-1-20000929/) 1

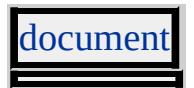

<span id="page-567-0"></span>[implementation](#page-565-0) [INPUT](#page-570-0) | input [DHTML](#page-2-0)

### IMPORT

```
<?IMPORT
  namespace = "sNameSpace"
  implementation = "sImplementation"
>
```
#### **namespace**

:

#### **implementation**

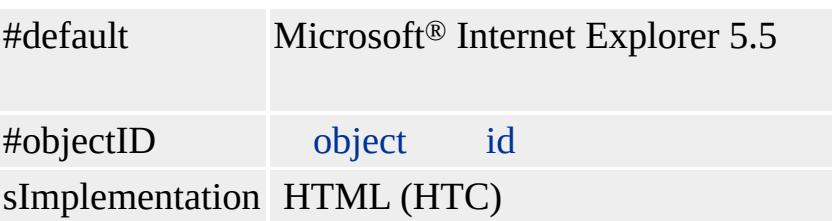

[BODY](#page-140-0), [head](#page-480-0) Internet Explorer 5.5 Windows 95, Windows NT 4.0

#### Web **IMPORT** (PI)

html [XMLNS](#page-3340-0) **IMPORT** namespace

#### **implementation** HTC DHTML

**IMPORT** [body](#page-140-0) **IMPORT IMPORT** document.[write](#page-1764-0) **IMPORT**

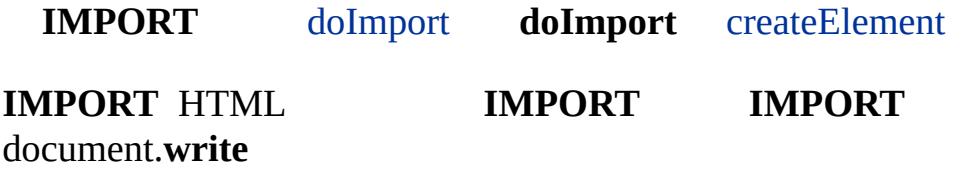

**IMPORT** [all](#page-1770-0) **IMPORT** document.body. innerHTML

**IMPORT html XMLNS IMPORT** namespace

<HTML xmlns:games> <?IMPORT namespace="games" implementation="checkers.htc">  $<$ BODY> <games:checkers/>  $<$ /BODY>  $<$ /HTML $>$ 

doImport, Viewlink, , DeviceRect

<span id="page-570-0"></span> $\triangle$  [IMPORT](#page-567-0)  $\triangleright$  INPUT [type=button](#page-573-0) | input type=button  $\triangle$  [DHTML](#page-2-0)

## INPUT | input

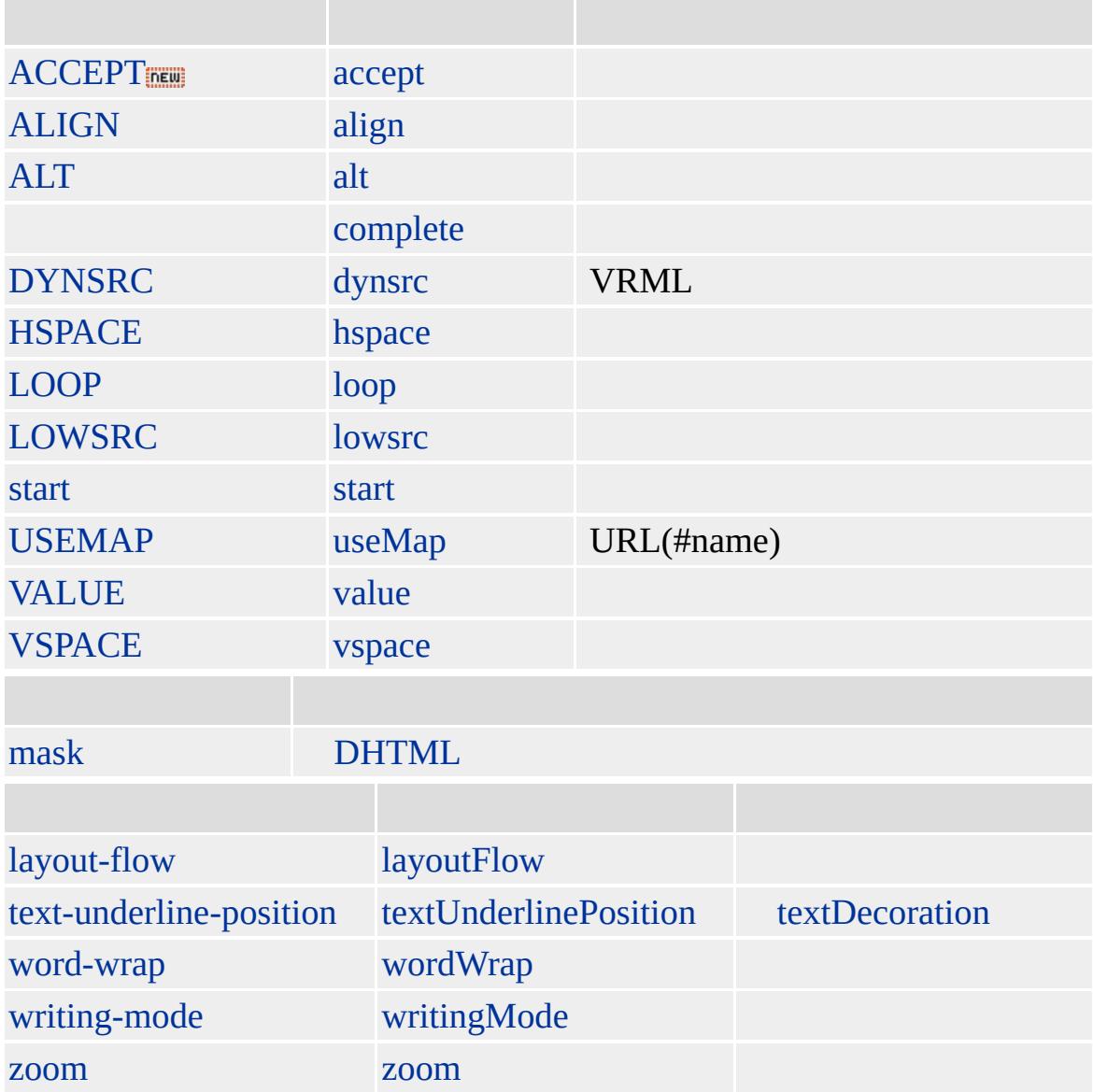

#### **INPUT** [TYPE](#page-3232-0) :

[button](#page-573-0) [checkbox](#page-587-0) [file](#page-601-0) [hidden](#page-616-0) [image](#page-622-0) [password](#page-636-0) [radio](#page-650-0) [reset](#page-664-0) [submit](#page-678-0) [text](#page-692-0)

[HTML](http://www.w3.org/TR/REC-html32.html) 3.2  $MS + (W3C) (DOM) 1$  $MS + (W3C) (DOM) 1$  $MS + (W3C) (DOM) 1$ 

#### **INPUT**

<FORM ACTION="http://intranet/survey" METHOD=POST>

 $<\!\!P\!\!><\!\!P\!\!>$ 

<BR><INPUT NAME="CONTROL1" TYPE=TEXT VALUE="">

 $<\!\!P\!\!><\!\!P\!\!><\!\!P\!\!>$ 

<BR><INPUT TYPE="PASSWORD" NAME="CONTROL2">

 $<\!\!P\!\!><\!\!P\!\!>$ 

 $<\!\!P\!\!><\!\!P\!\!>$ 

 $<$ FORM $>$ 

[button](#page-159-0), [select](#page-1021-0), [textArea](#page-1176-0)

<BR><INPUT TYPE="RADIO" NAME="CONTROL3" VALUE="0" CHEC

<BR><INPUT TYPE="TEXT" NAME="CONTROL4" SIZE="20,5" MAXL <P><INPUT NAME="CONTROL5" TYPE=CHECKBOX CHECKED></P> <P><INPUT TYPE="SUBMIT" VALUE=""><INPUT TYPE="RESET" VAI

 $MS \rightarrow$ 

<INPUT TYPE="RADIO" NAME="CONTROL3" VALUE="1">

<INPUT TYPE="RADIO" NAME="CONTROL3" VALUE="2">

<span id="page-573-0"></span>I[N](#page-570-0)PUT | input > INPUT type=chec[kb](#page-587-0)ox | input type=checkbox **DHT[M](#page-2-0)L** 

### INPUT type=button | input type=button

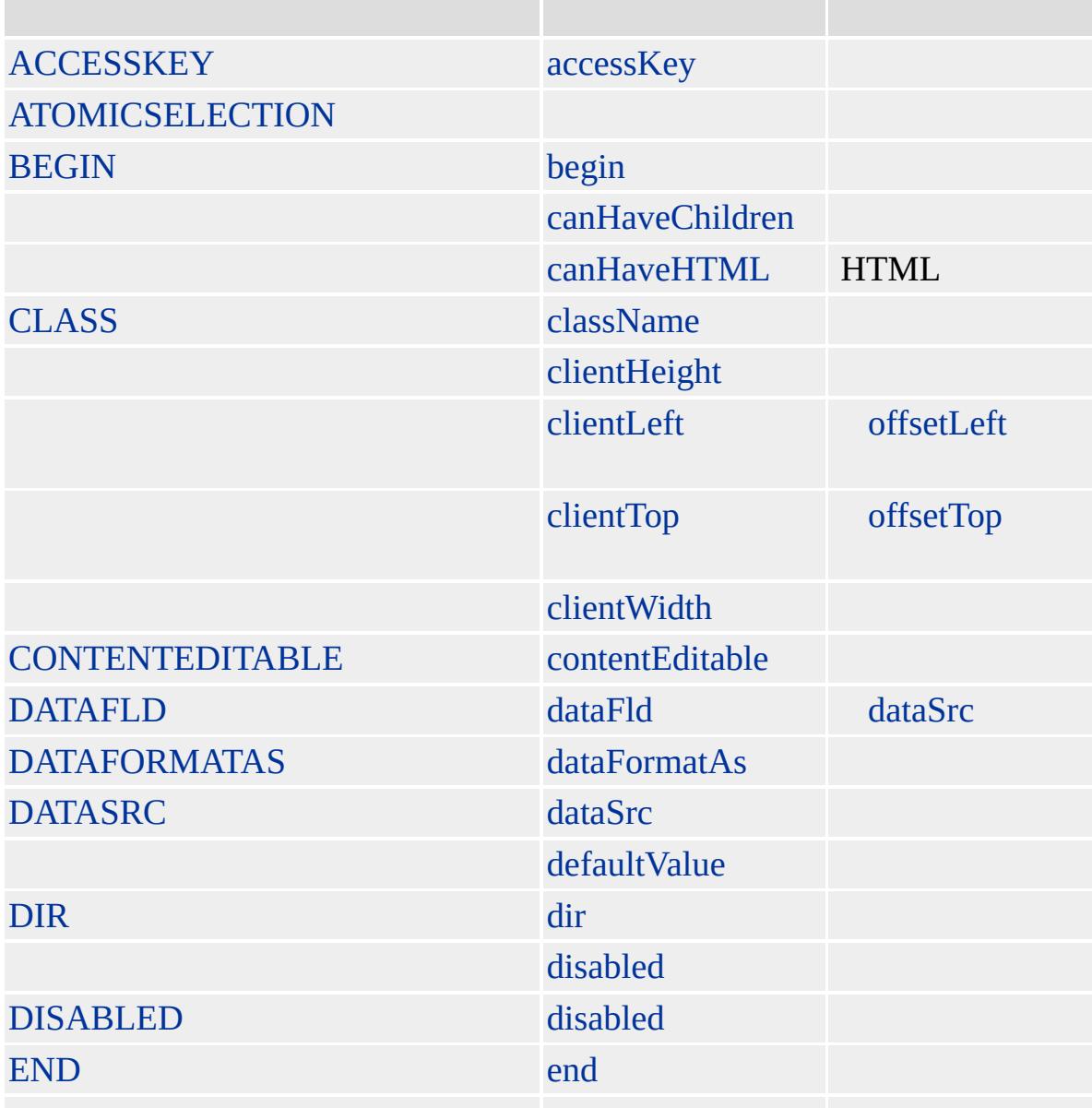

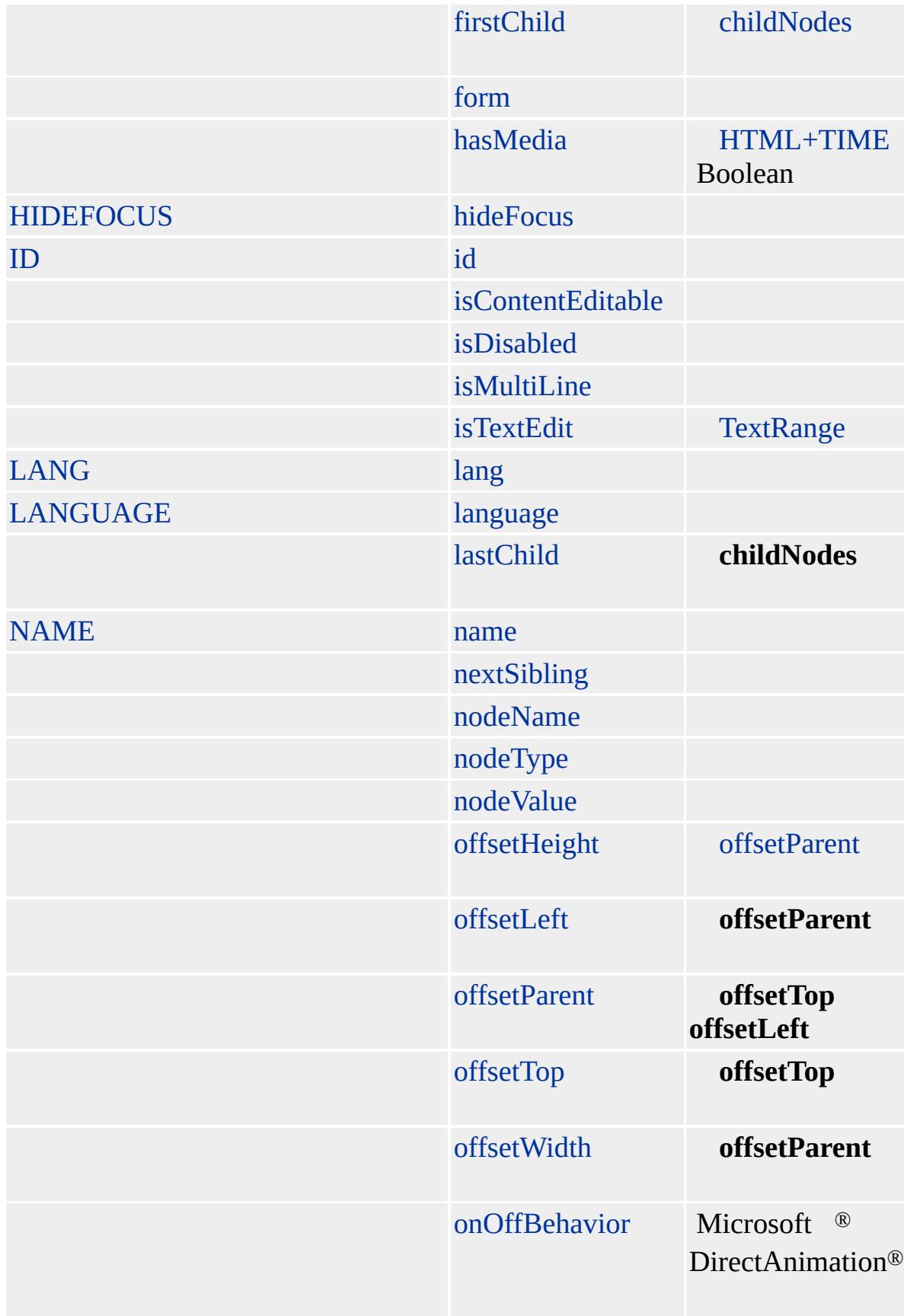
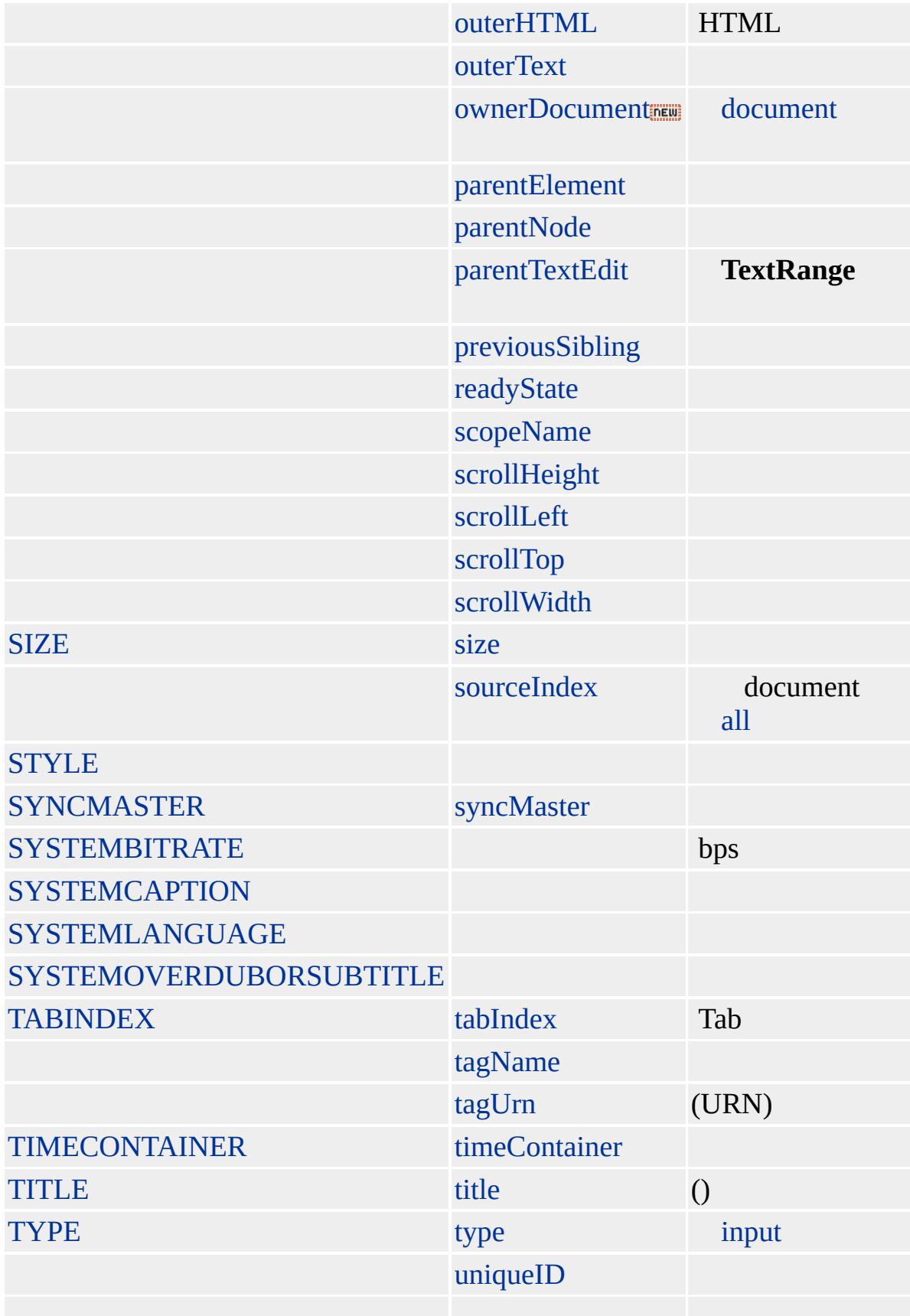

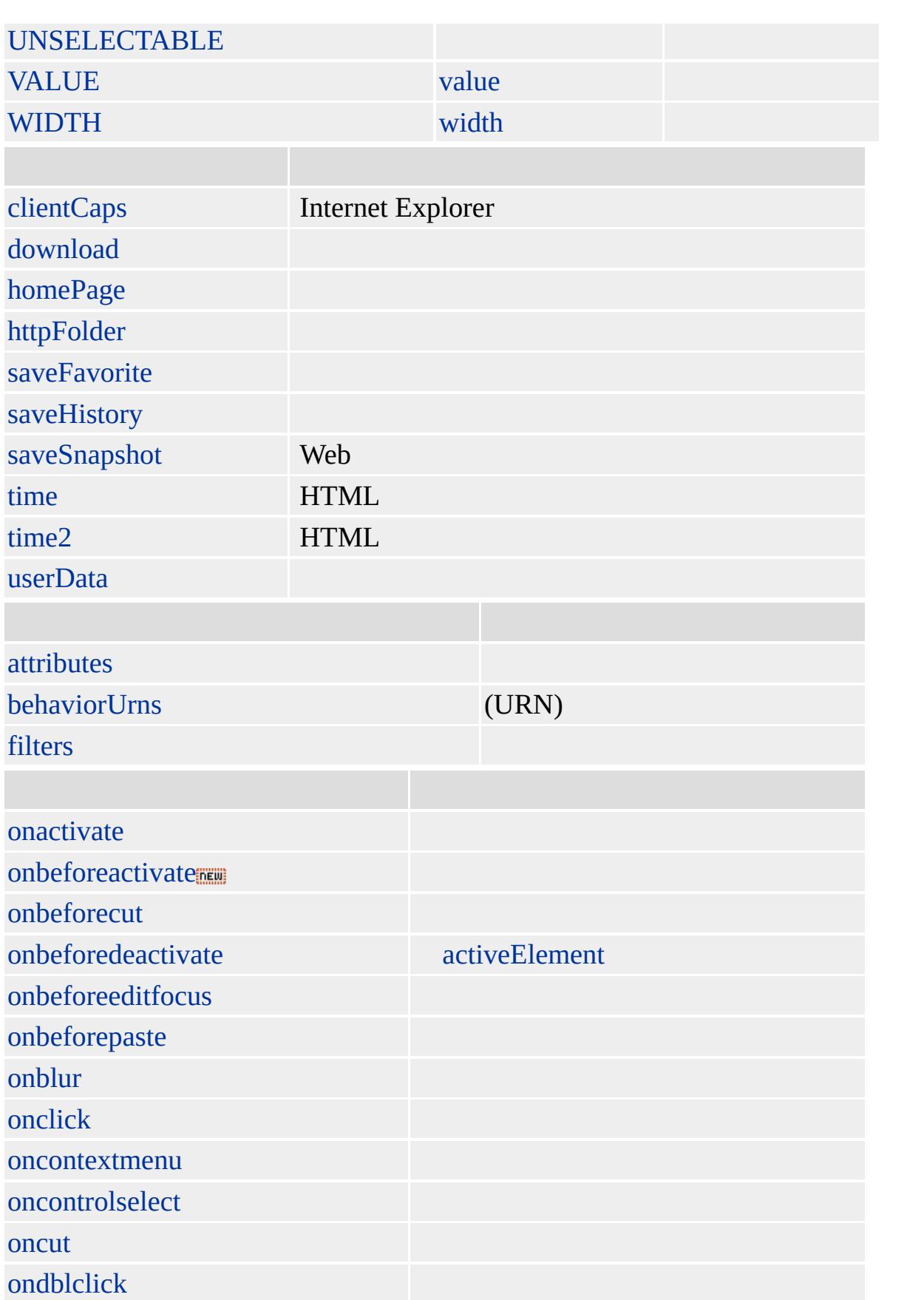

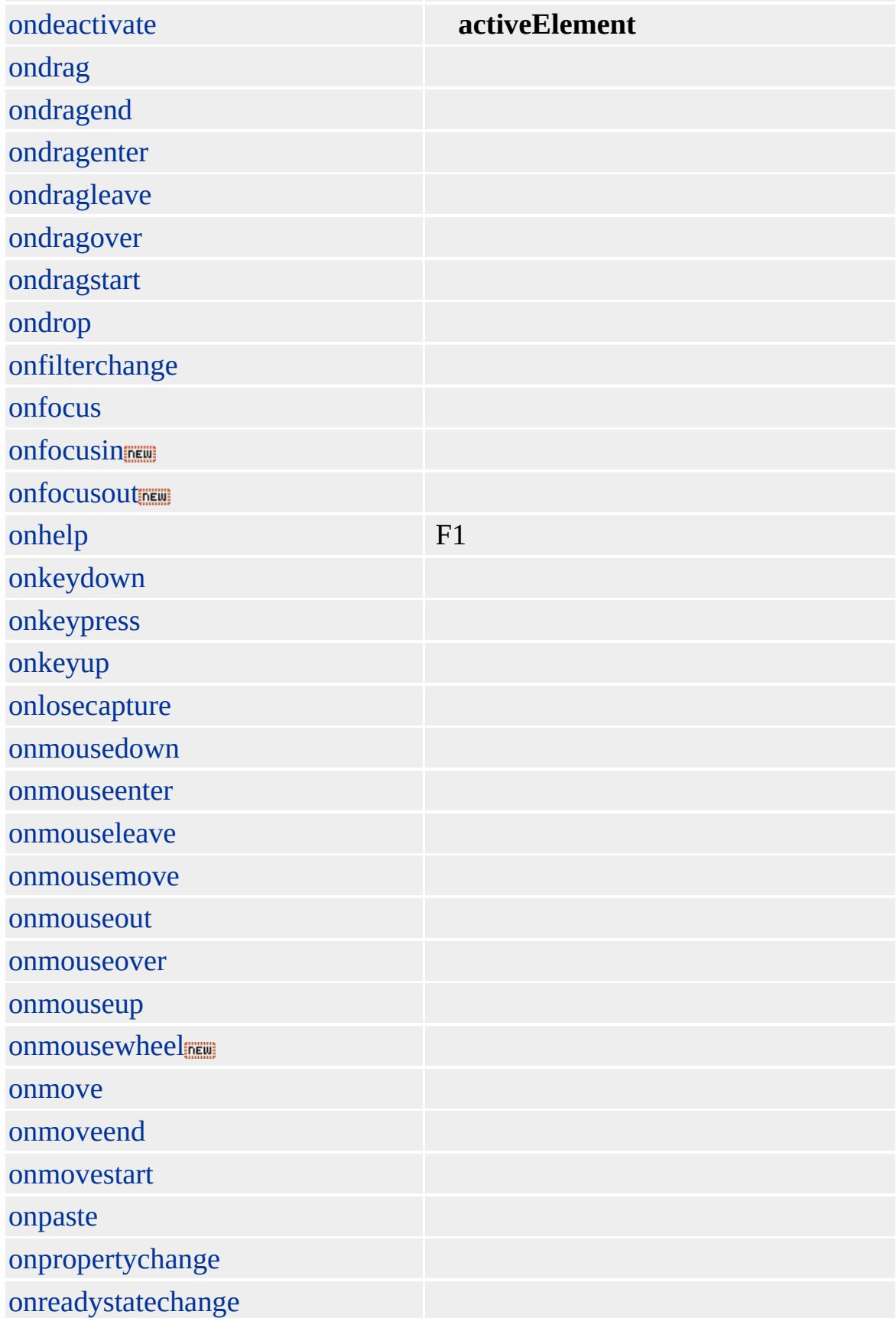

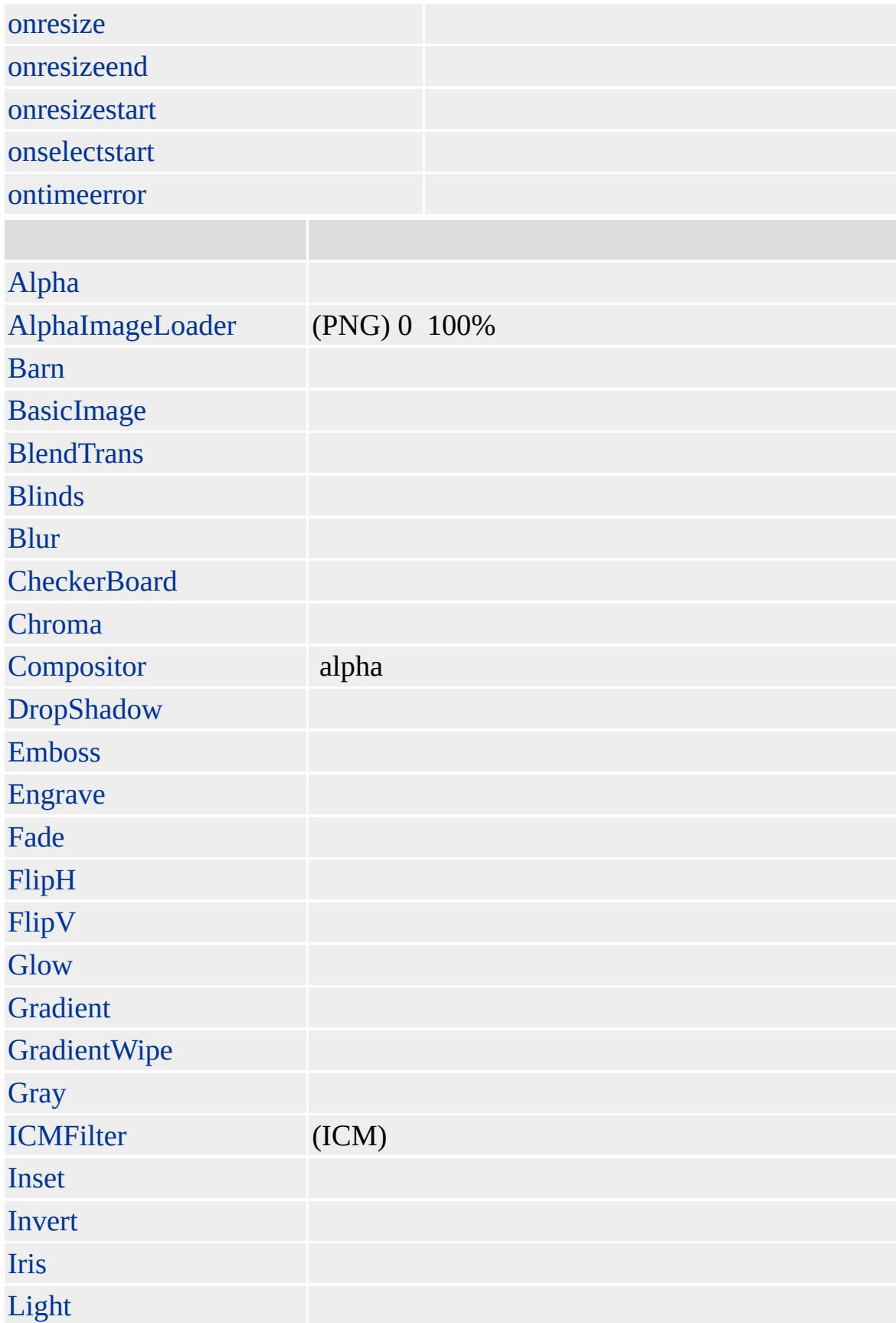

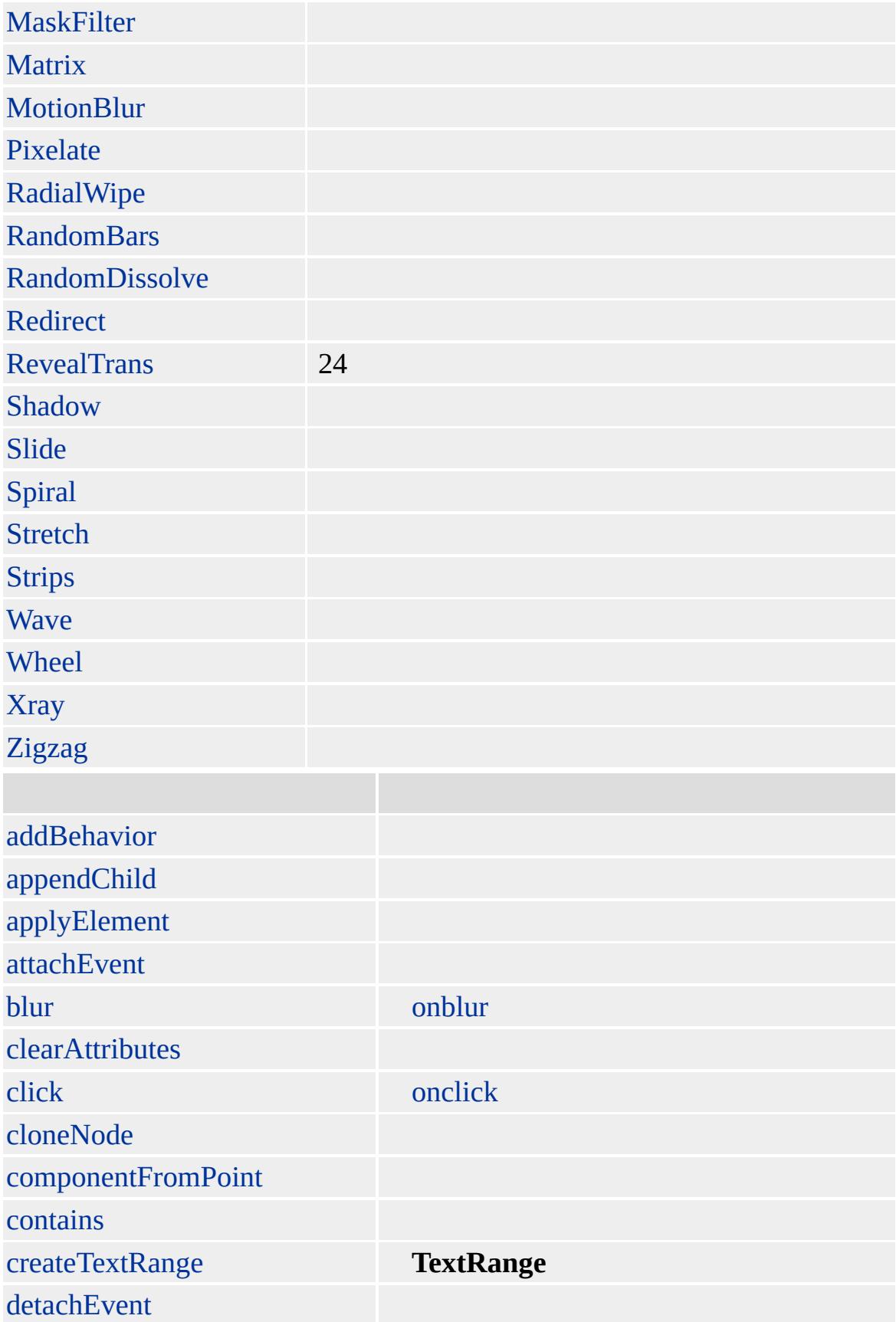

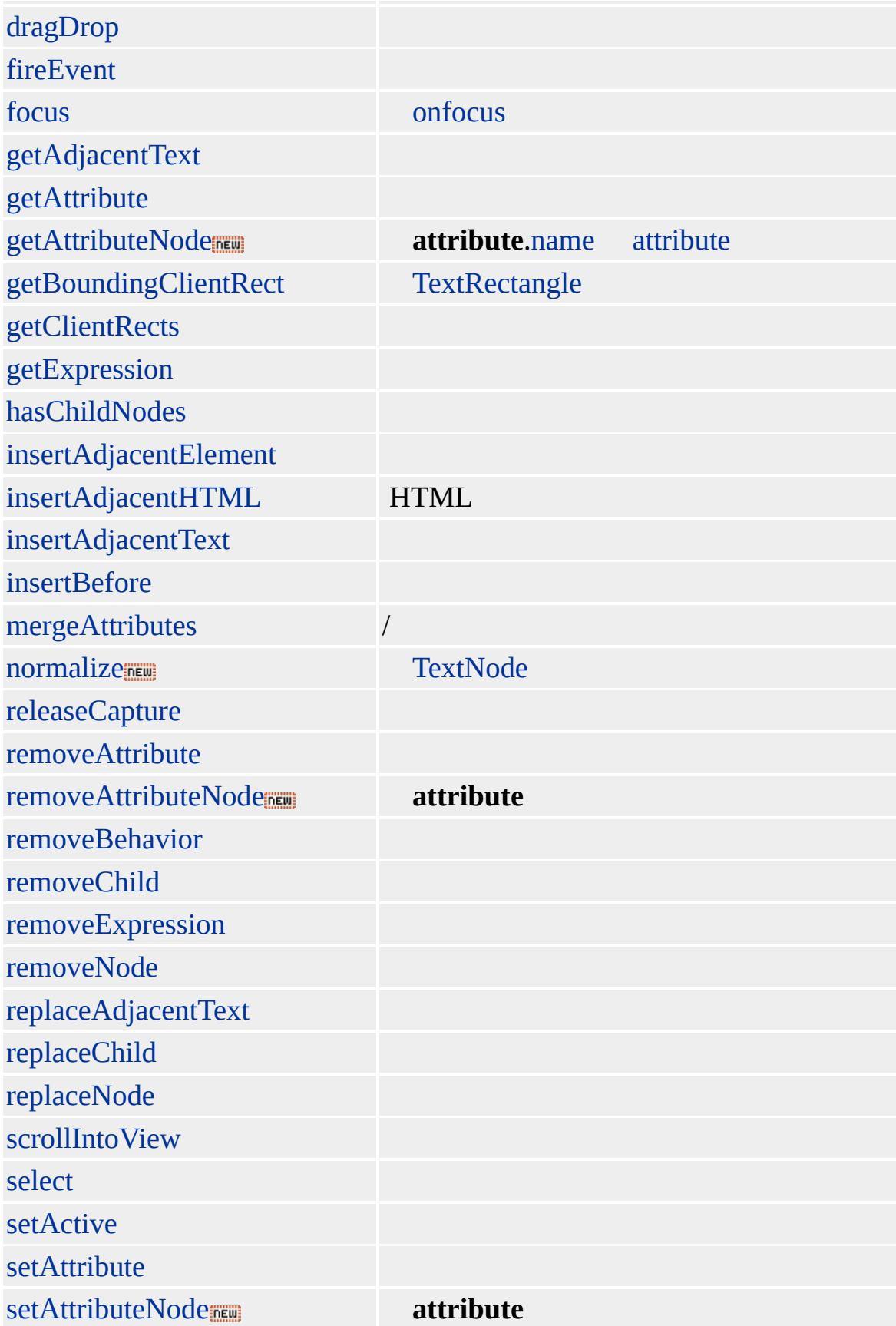

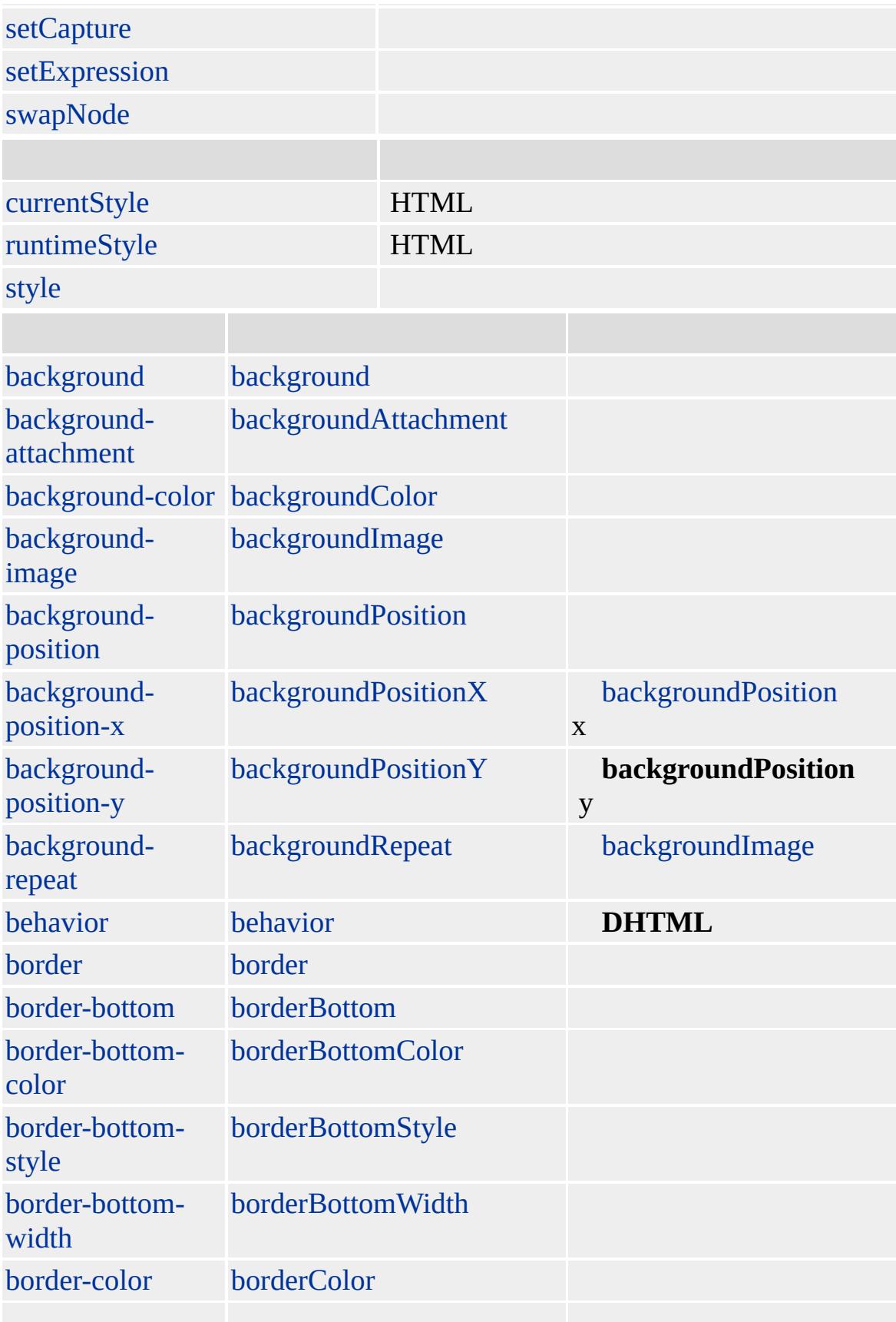

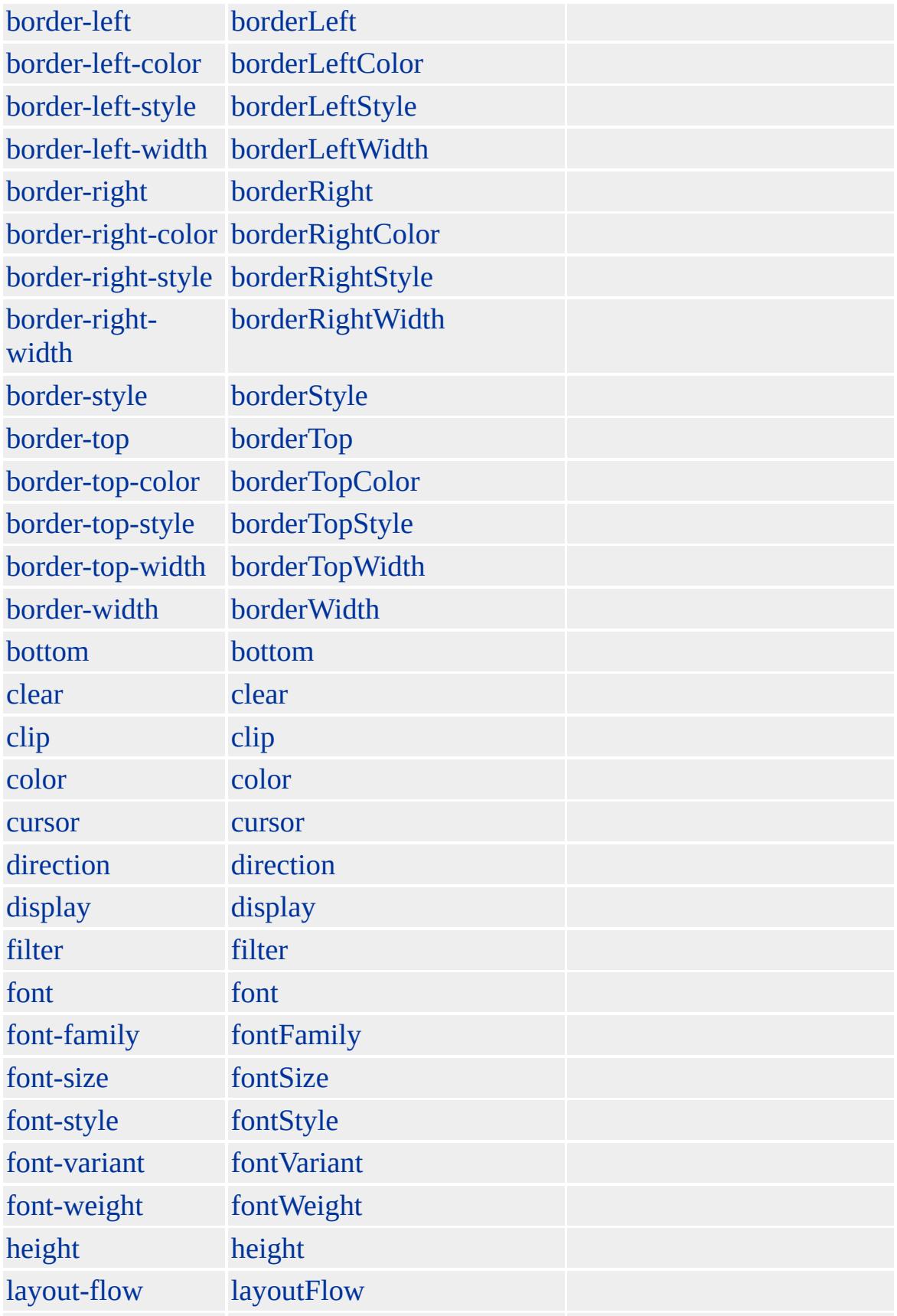

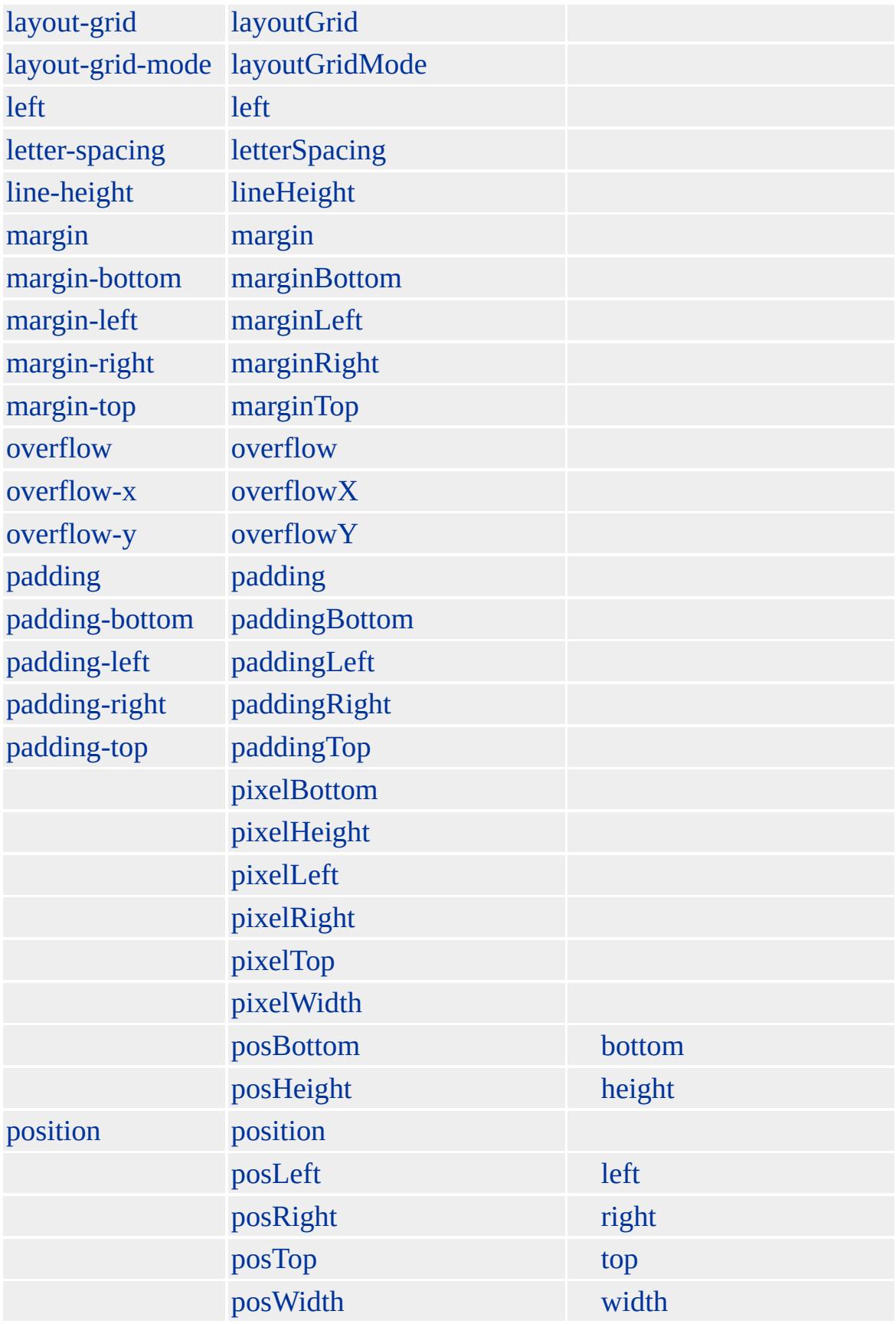

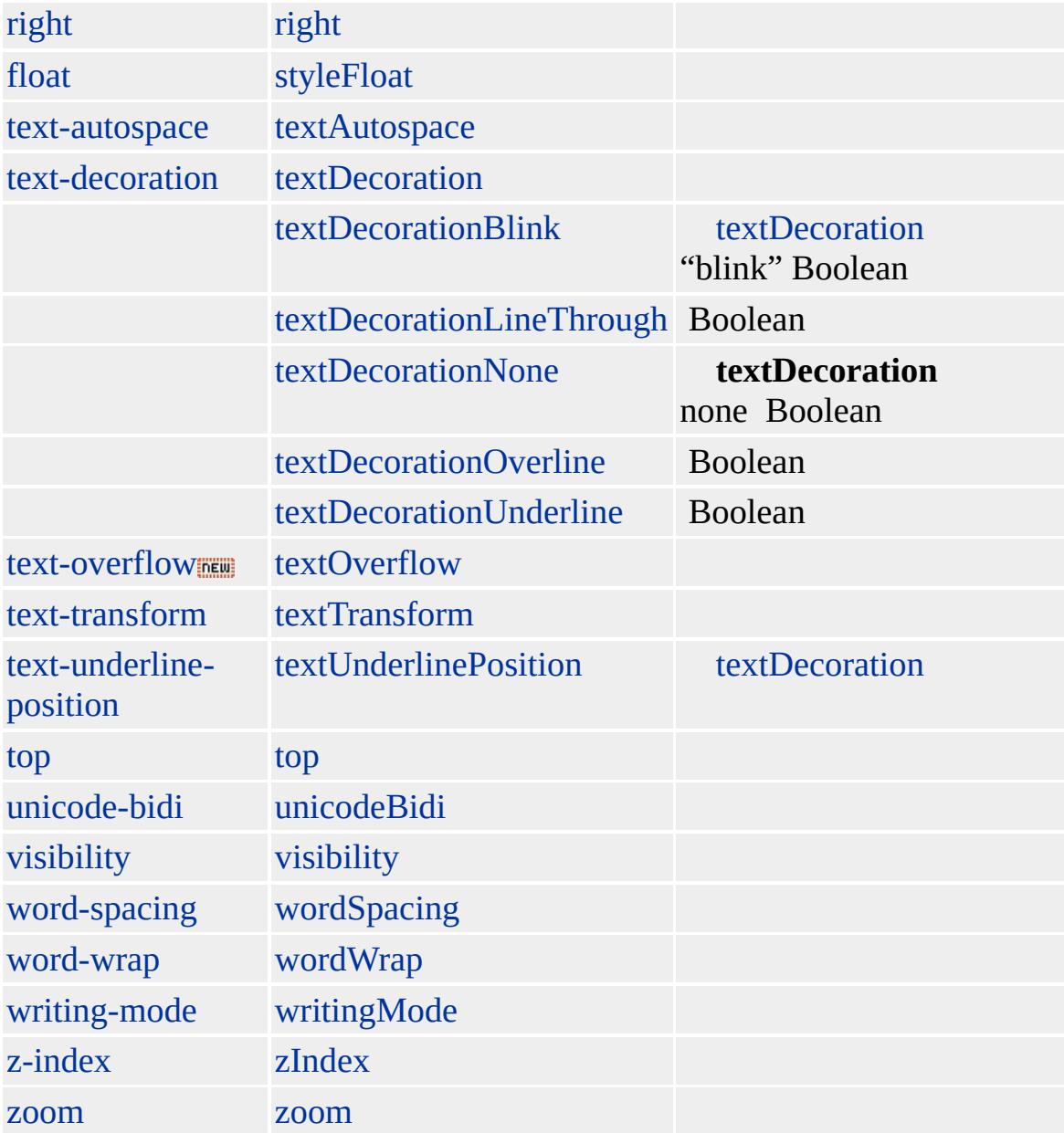

Microsoft ® Internet Explorer 3.0 HTML

## **INPUT type=button**

<INPUT TYPE=button ID=btnEmergency VALUE="!" onClick="alert('…………!!!!')">

**[HTML](http://www.w3.org/TR/REC-html32.html) 3.2**  $ms$ 

[button](#page-159-0), [input](#page-570-0)

<span id="page-587-0"></span>INPUT [type=button](#page-601-0) | input type=button | INPUT type=file | input type=file [DHTML](#page-2-0)

## INPUT type=checkbox | input type=checkbox

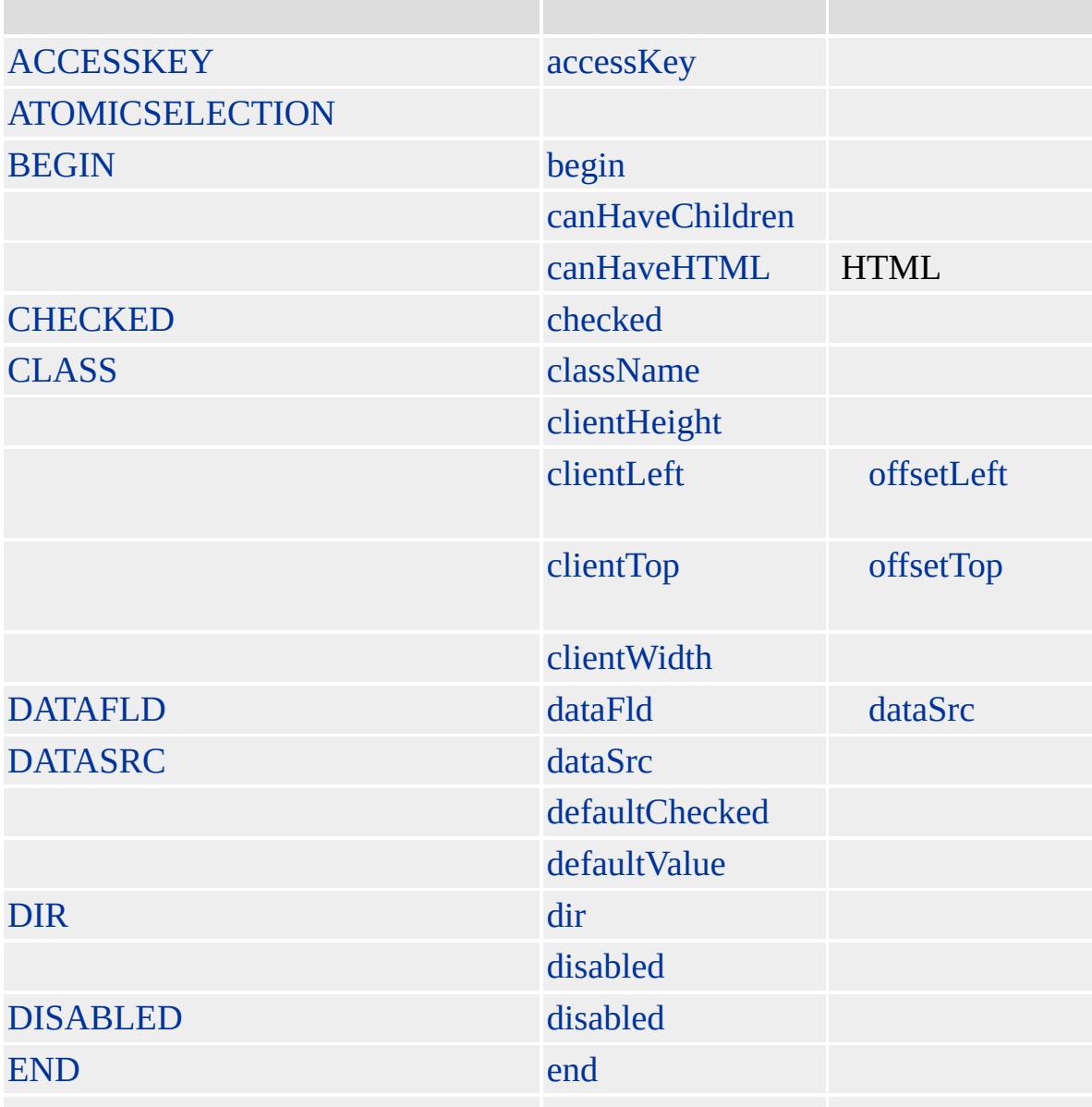

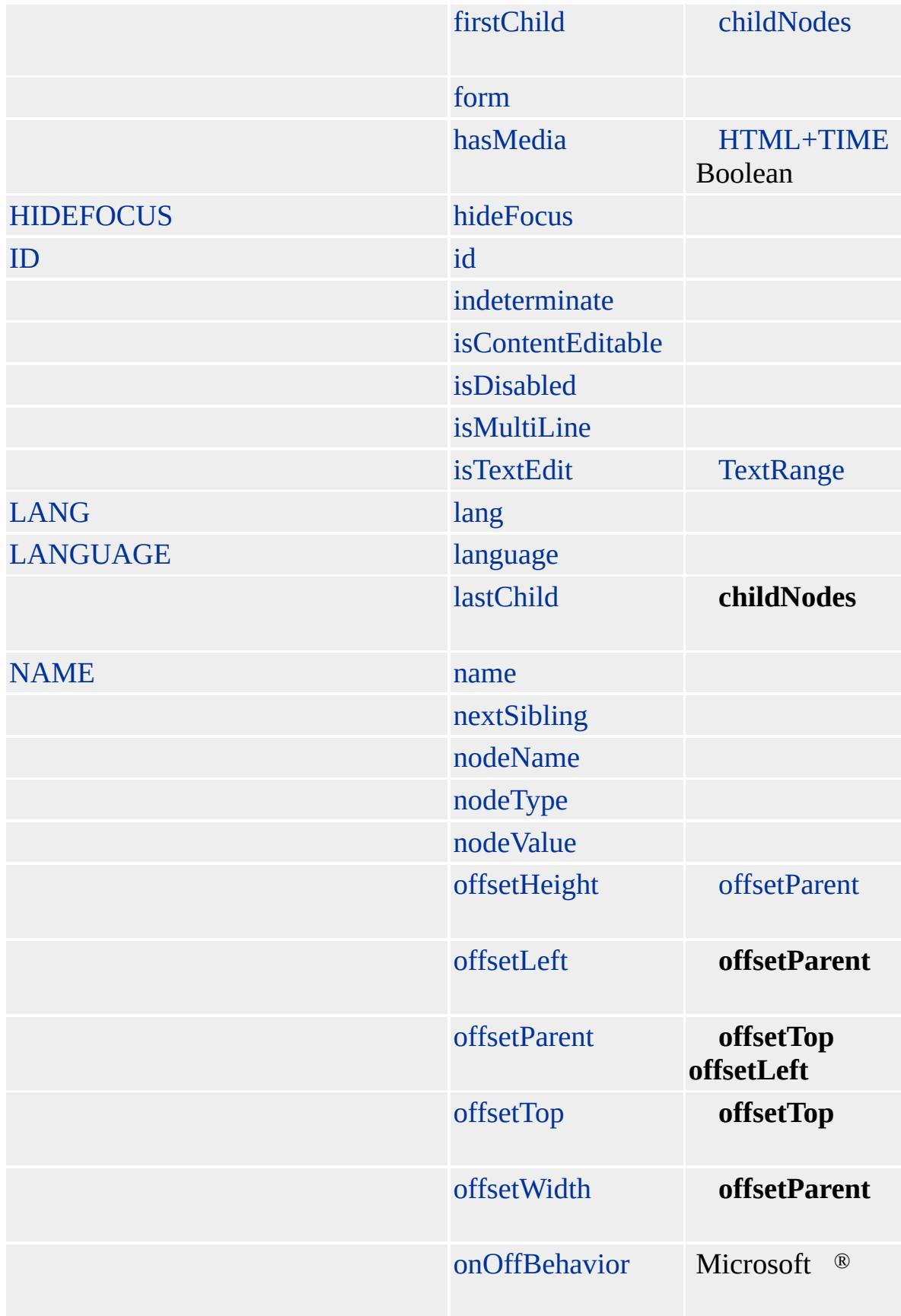

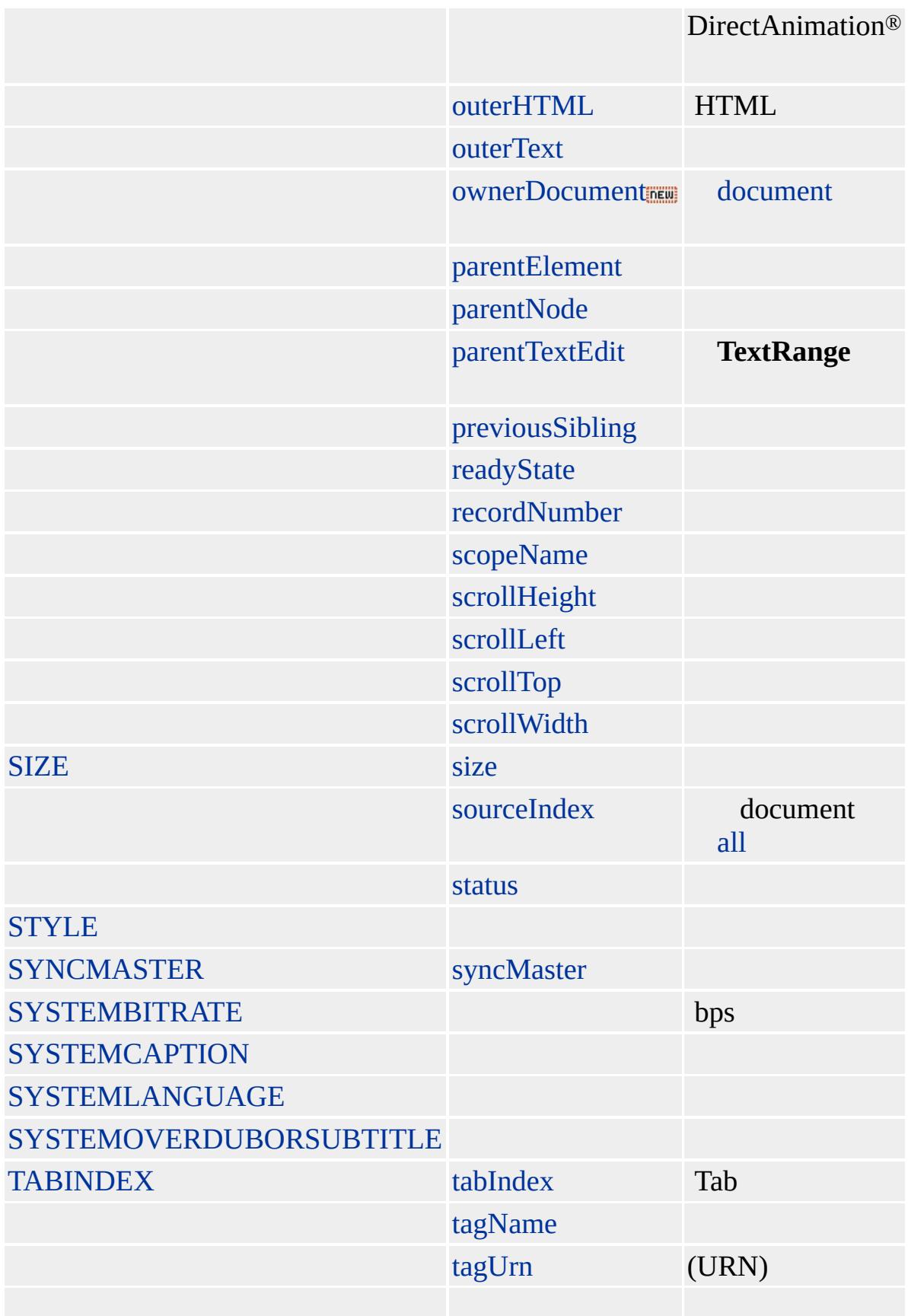

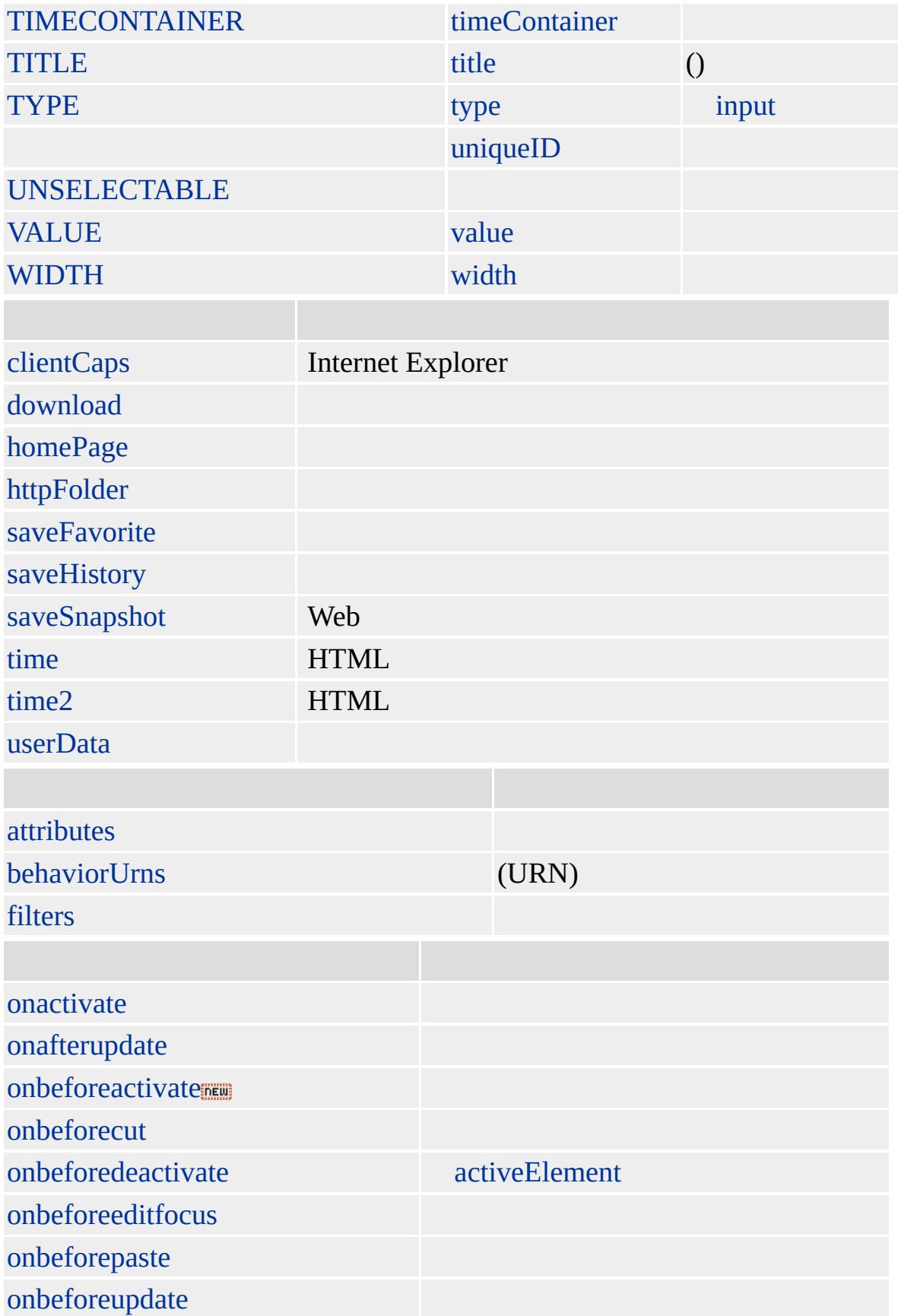

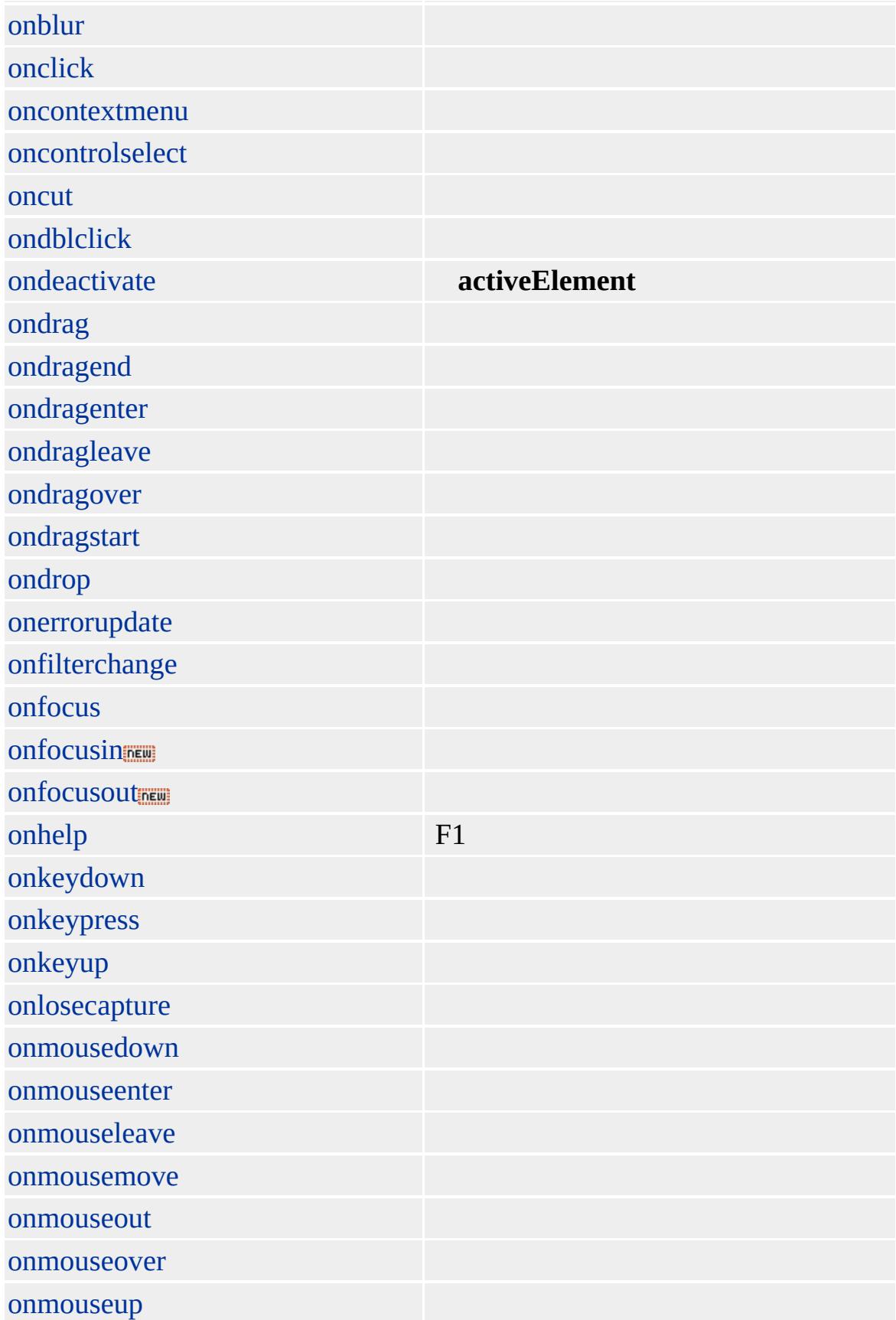

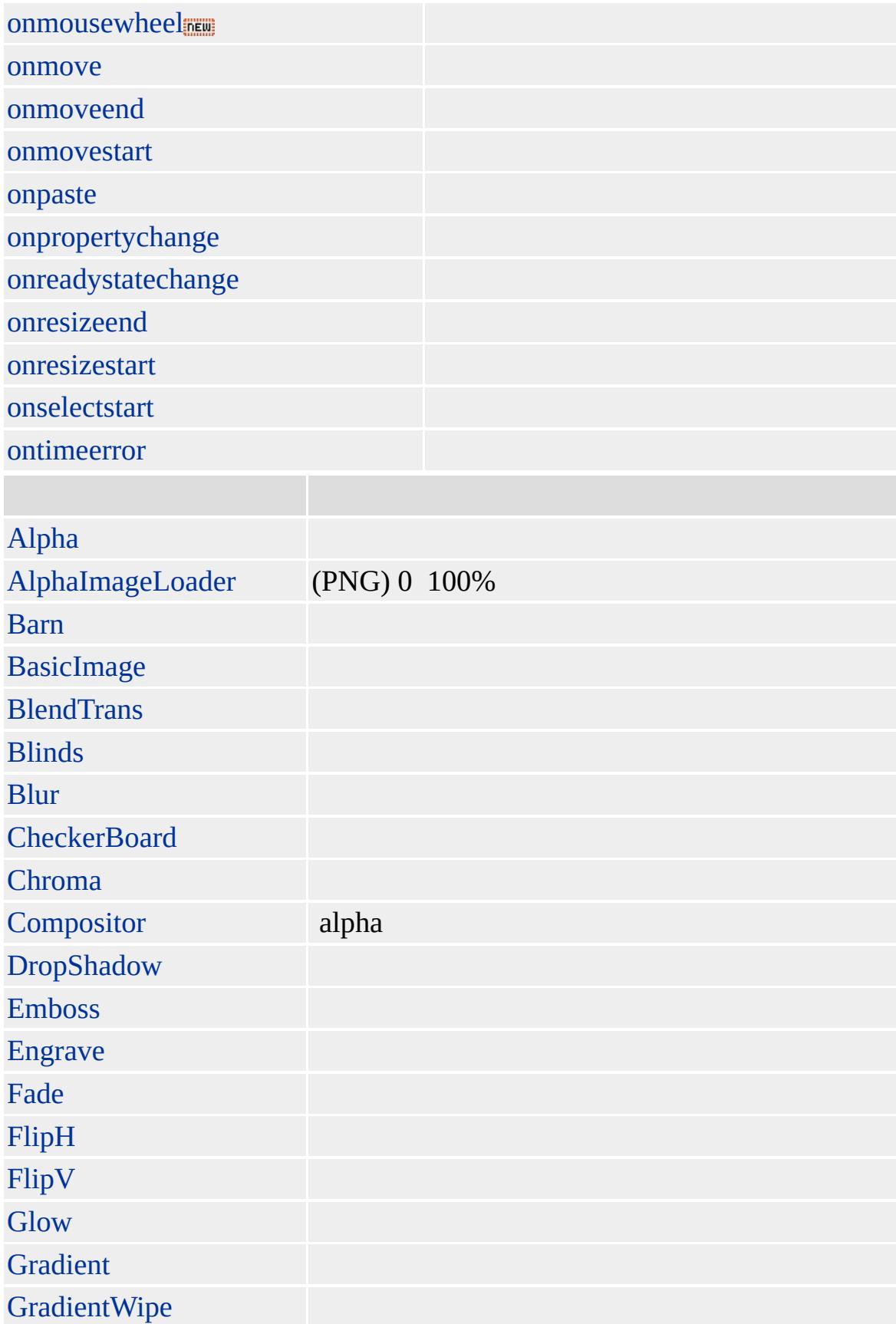

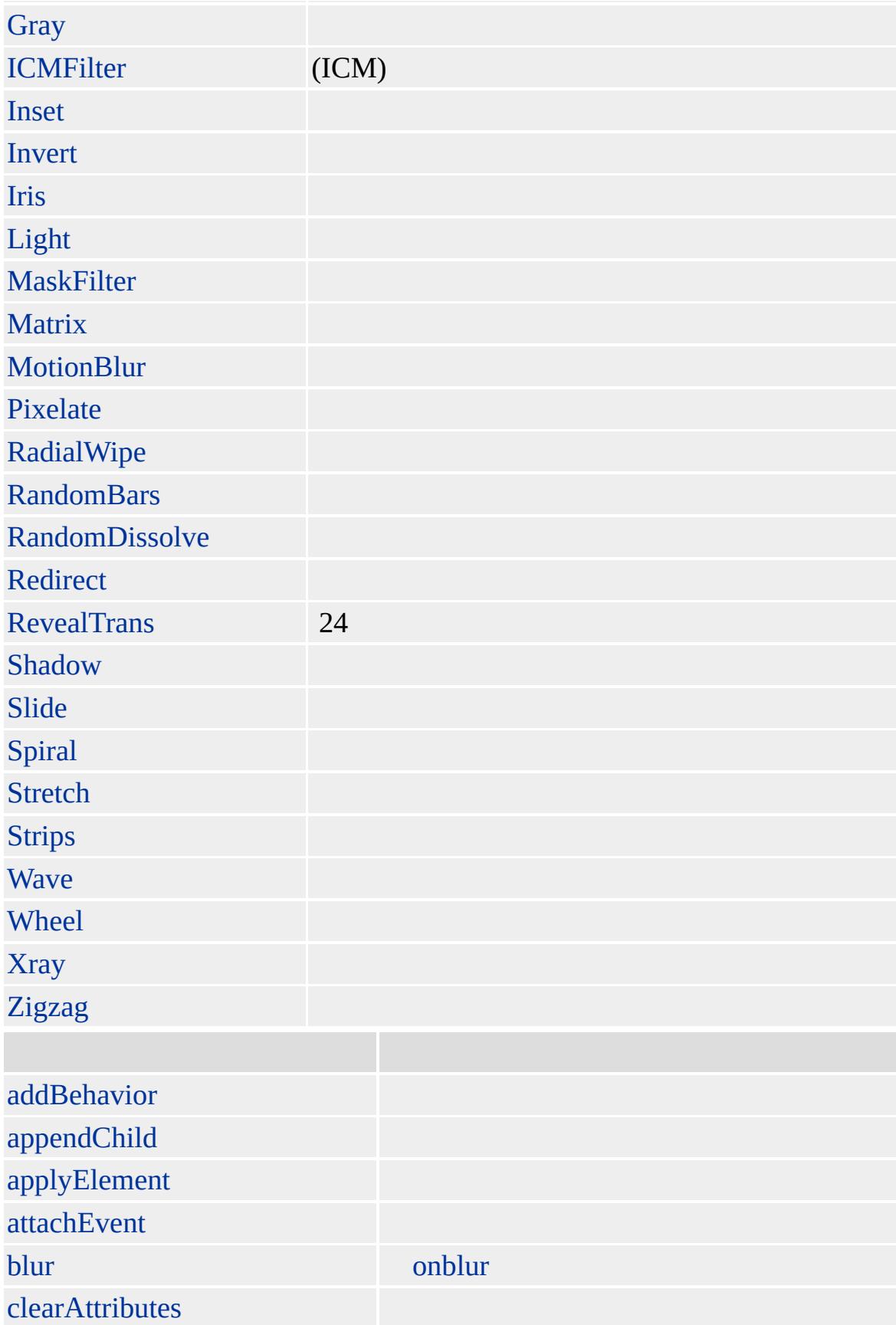

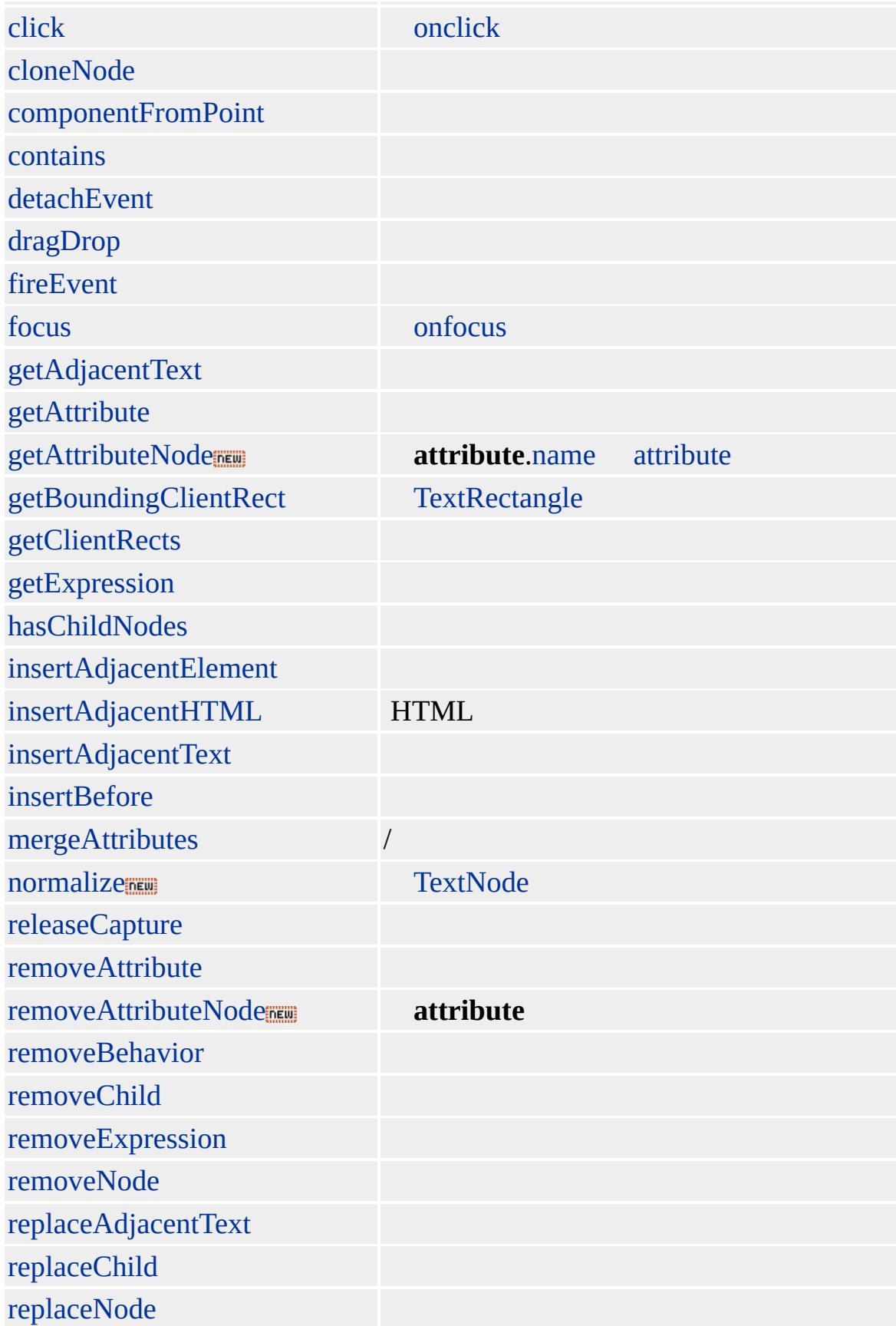

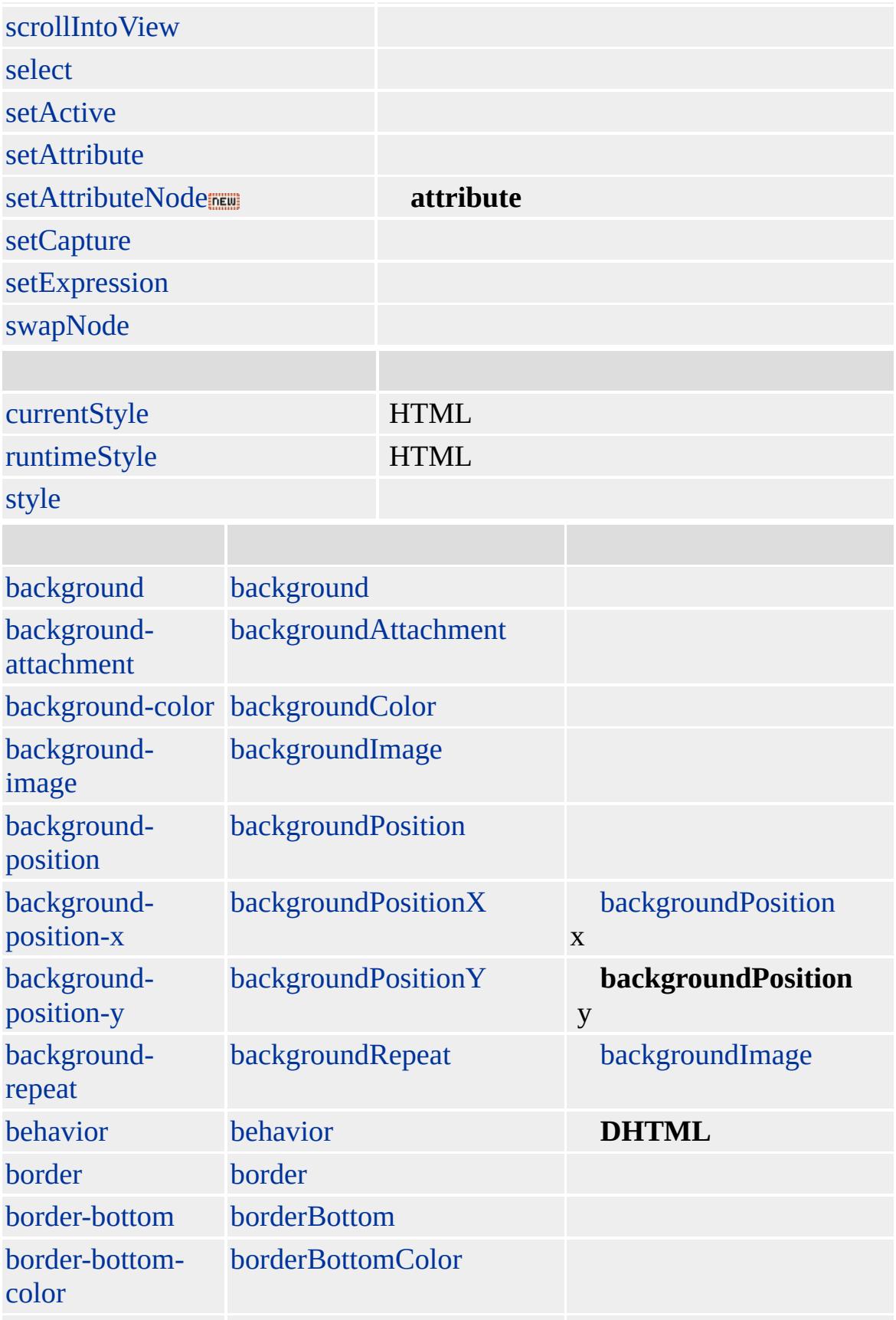

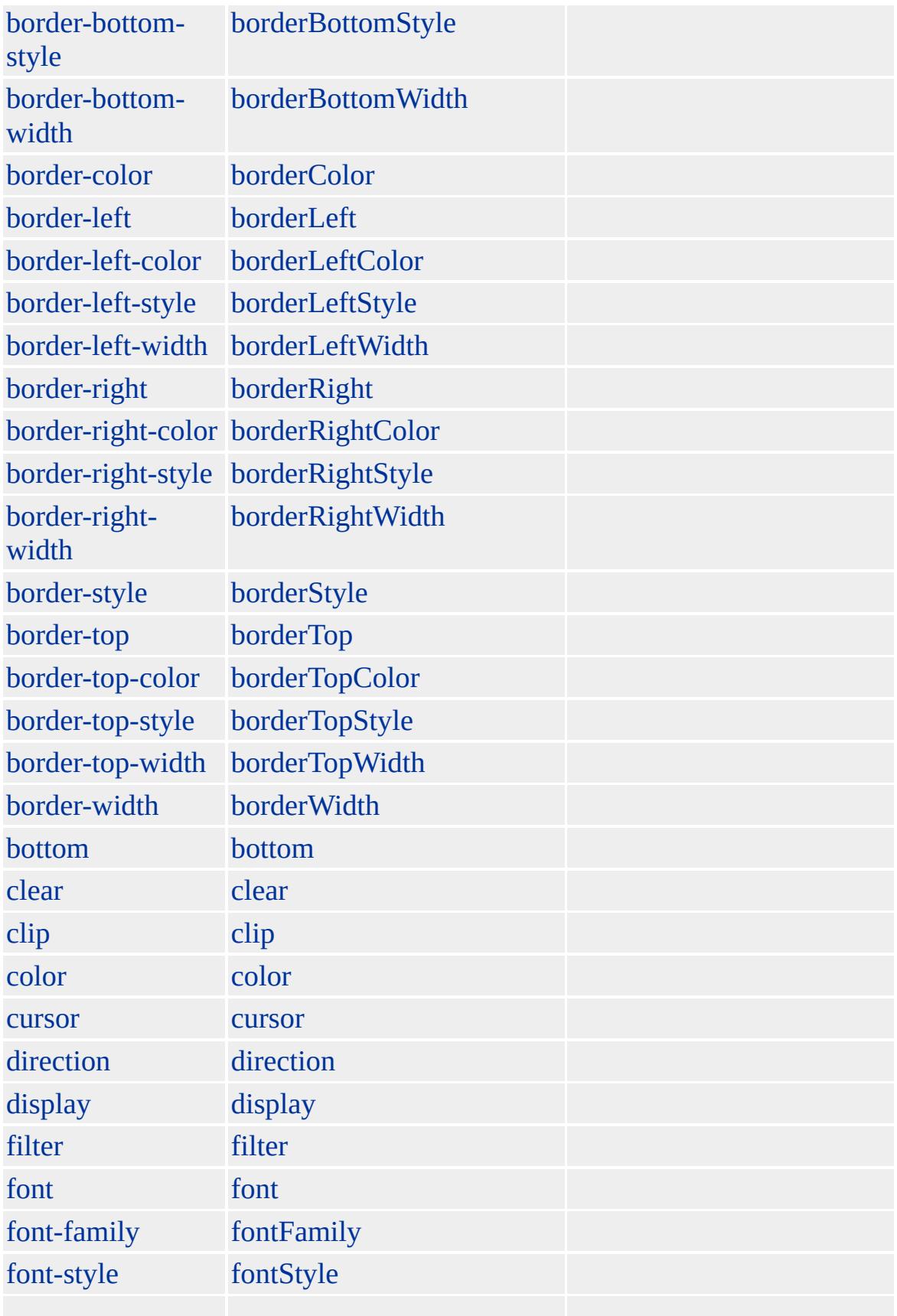

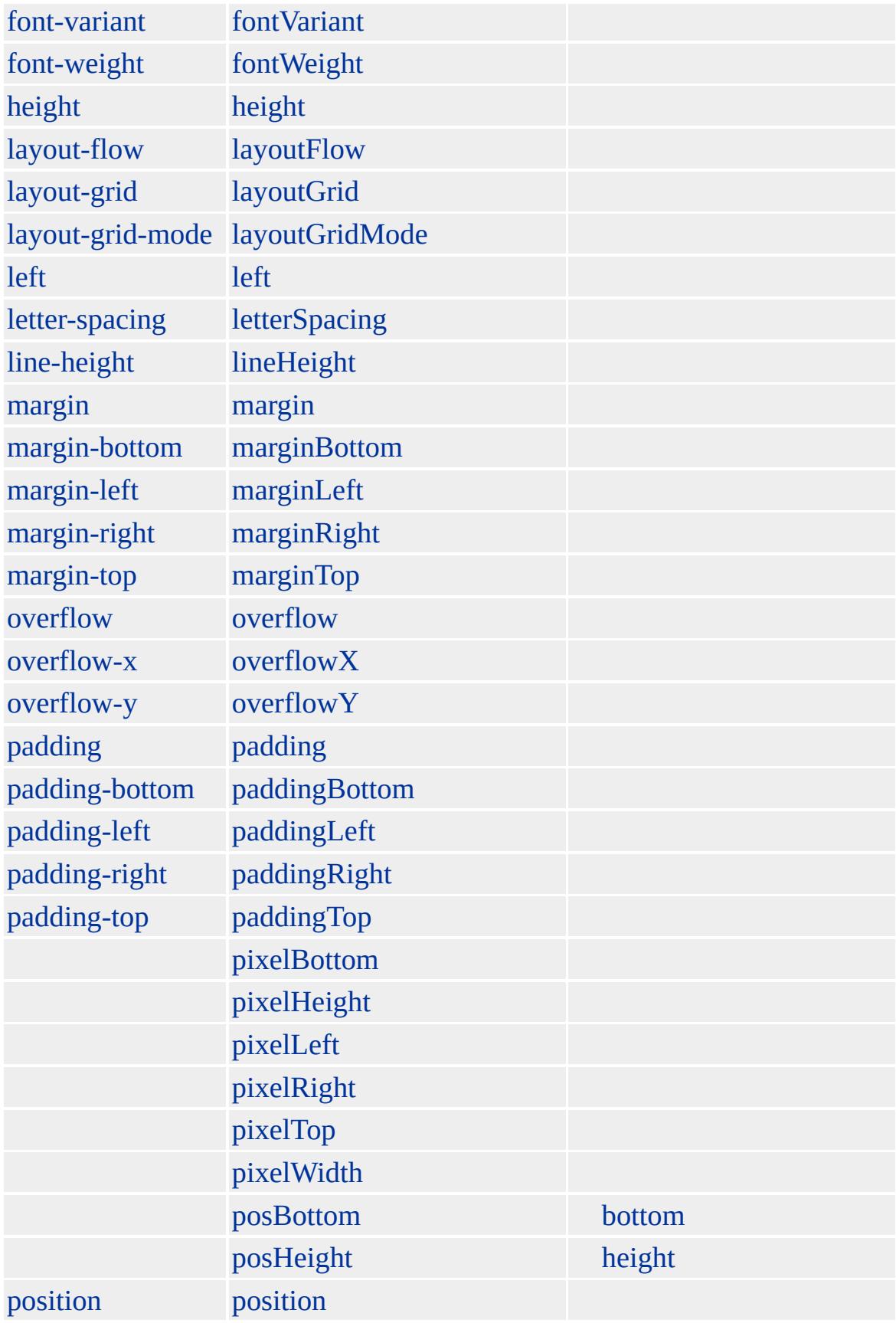

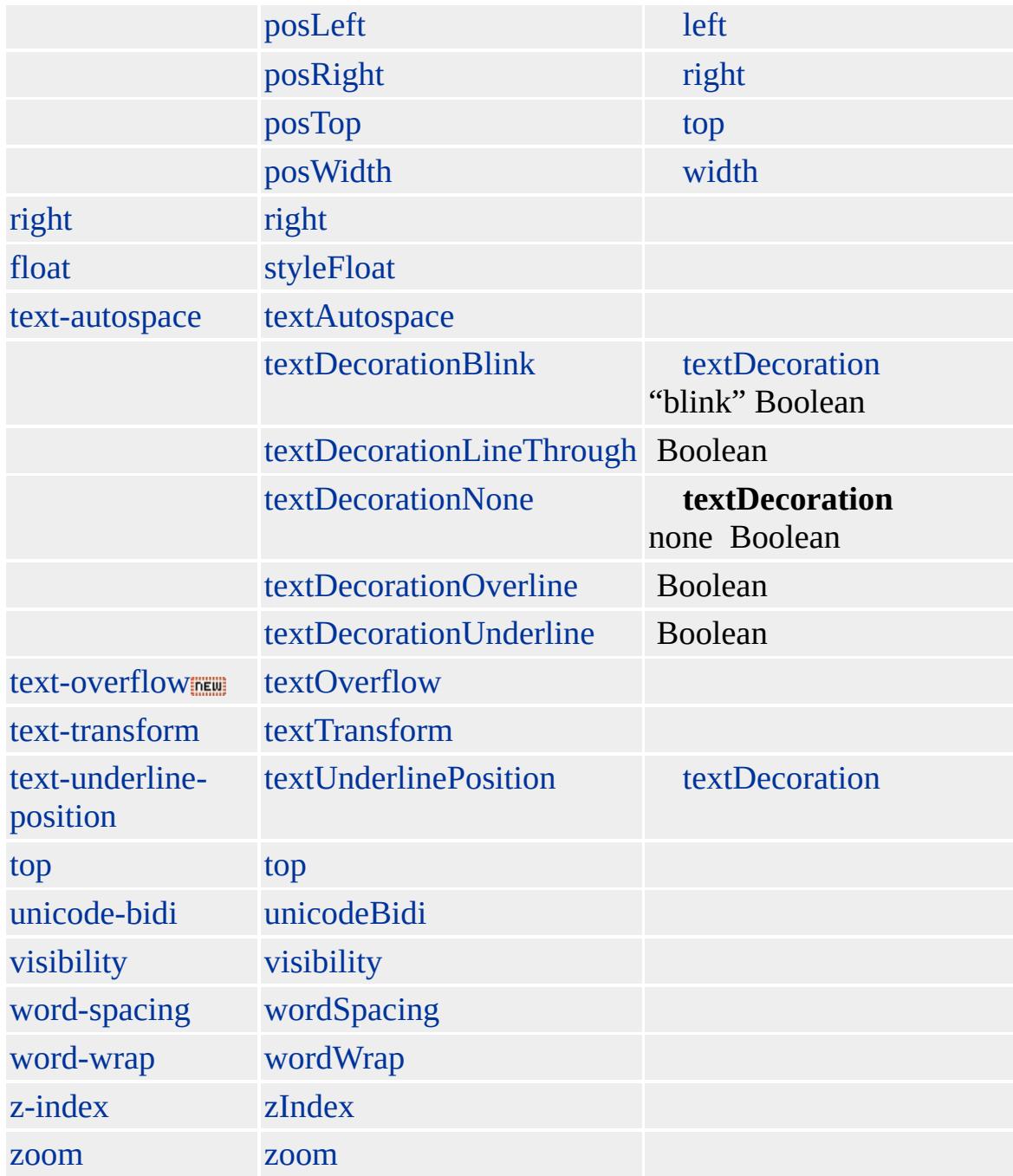

**INPUT type=checkbox** [FORM](#page-447-0) / **INPUT type=checkbox** on

**INPUT type=checkbox height width** Internet Explorer 5 :

- **height width** 20 4 8  $\bullet$
- **height width** 20 13 **height width** 13  $\bullet$ 
	- **width**  $17: (17-13)/2 = 2$
- **height width** 12 0

Microsoft ® Internet Explorer 3.0 HTML

## **INPUT type=checkbox onclick**

<INPUT TYPE=checkbox CHECKED ID=chk1 onclick="choosebox1()">

<P><INPUT TYPE=checkbox ID=chk2 onclick="choosebox2()">

<P ID=SampText>

```
<SCRIPT>function choosebox1(){
alert("!")
}
function choosebox2(){
SampText.insertAdjacentHTML("AfterBegin","!");
}
</SCRIPT>
```
[input](#page-570-0)

<span id="page-601-0"></span>INPUT type=checkbox | input [type=checkbox](#page-616-0) INPUT type=hidden | input type=hidden **A** [DHTML](#page-2-0)

## INPUT type=file | input type=file

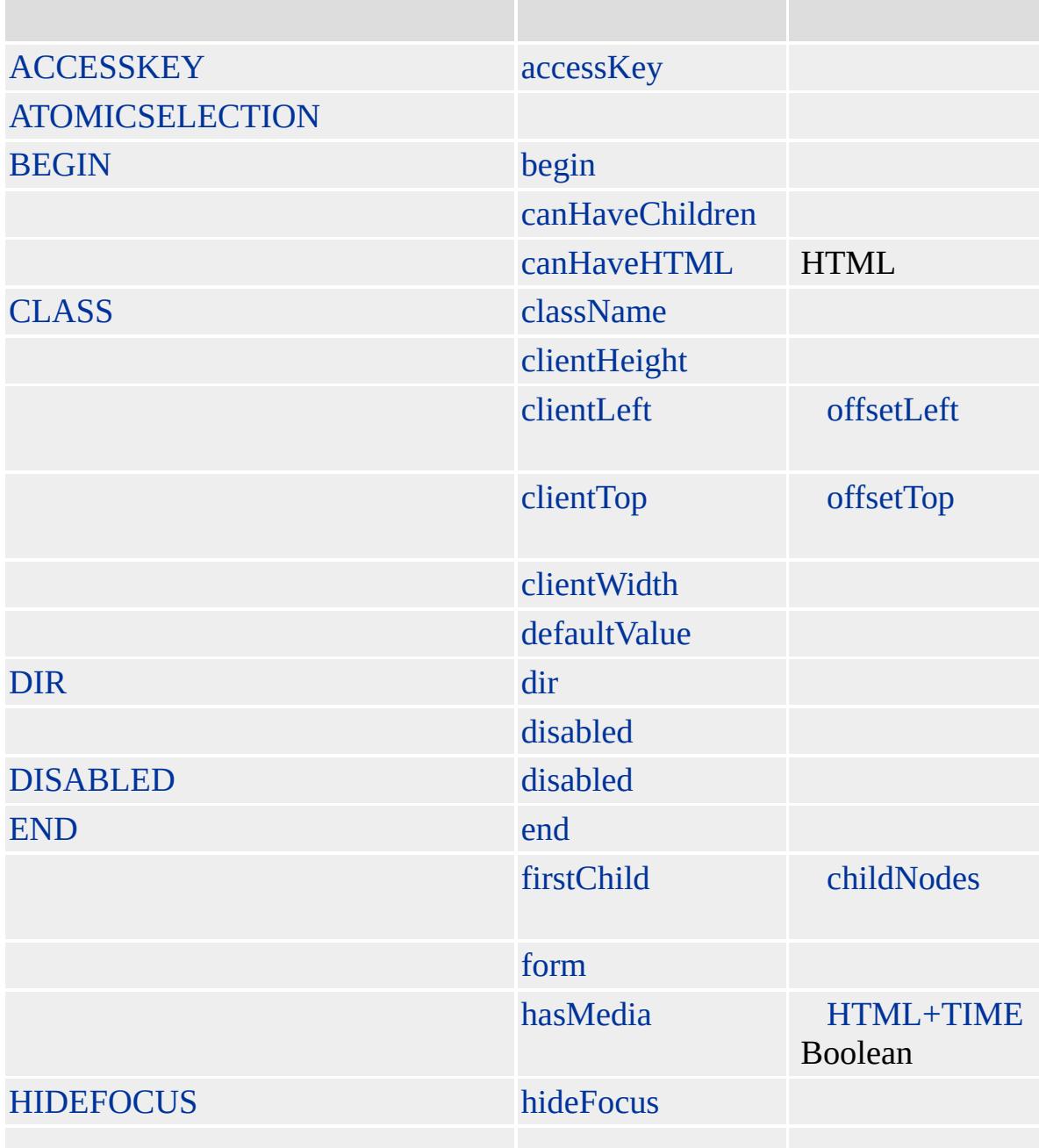

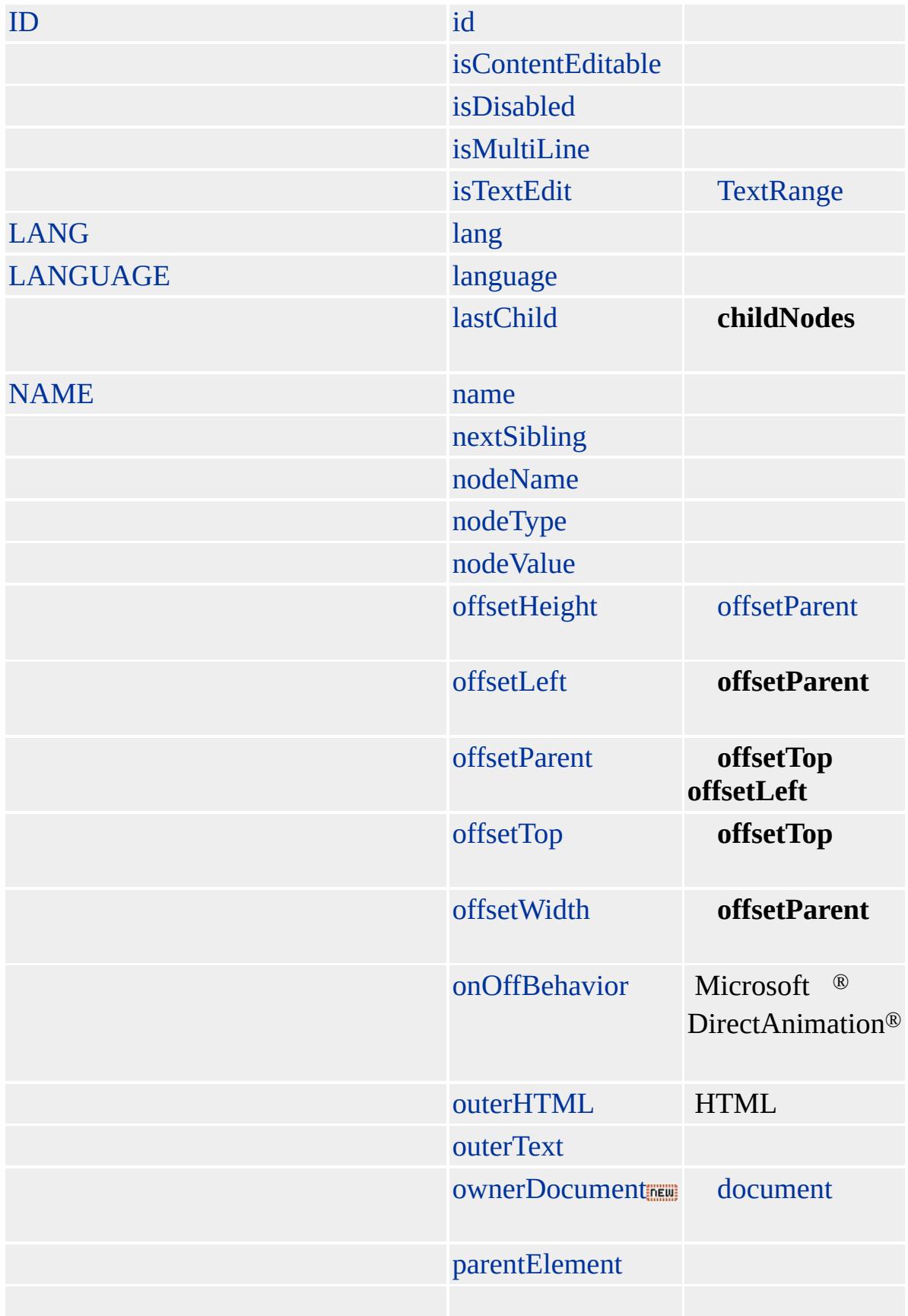

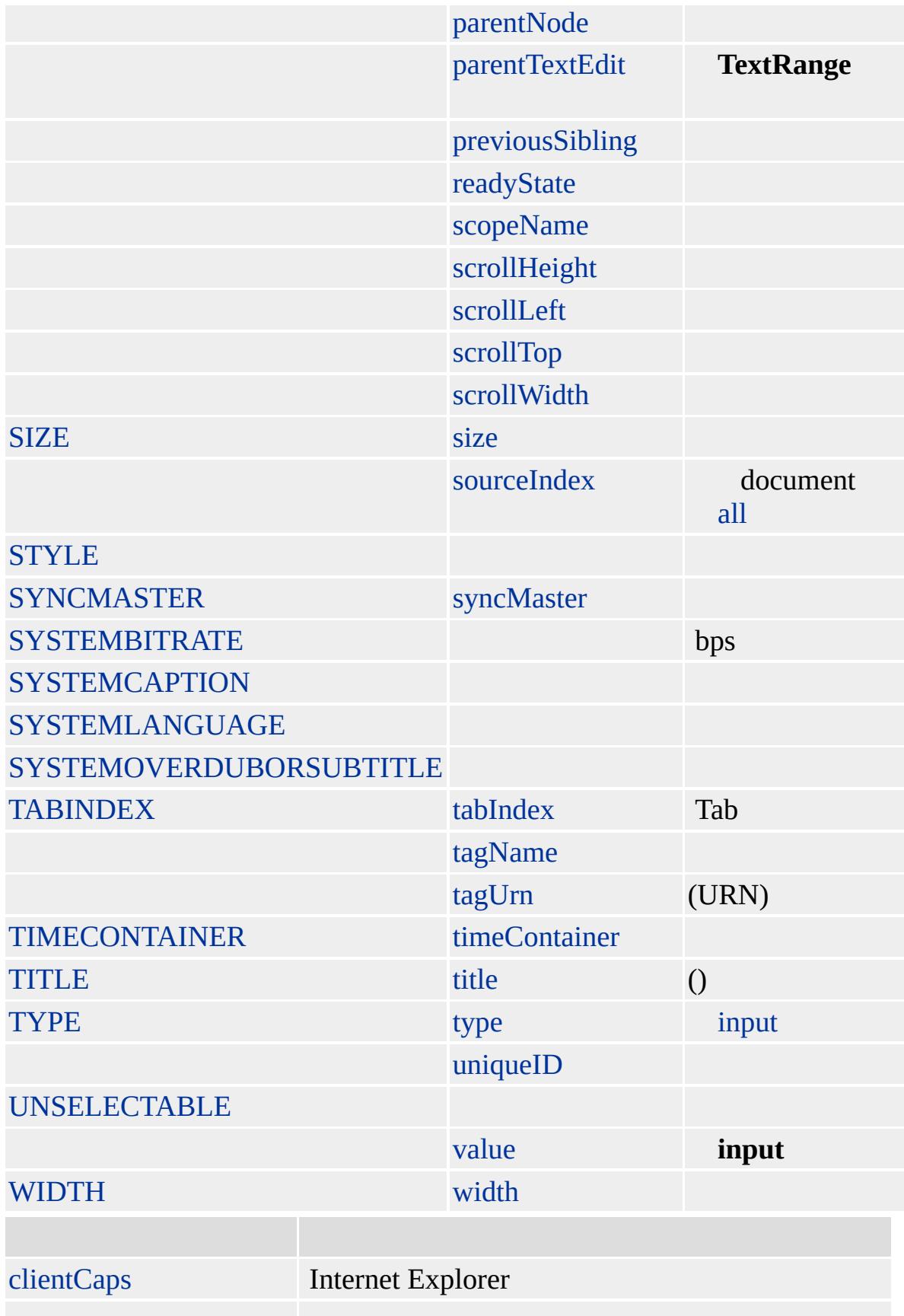

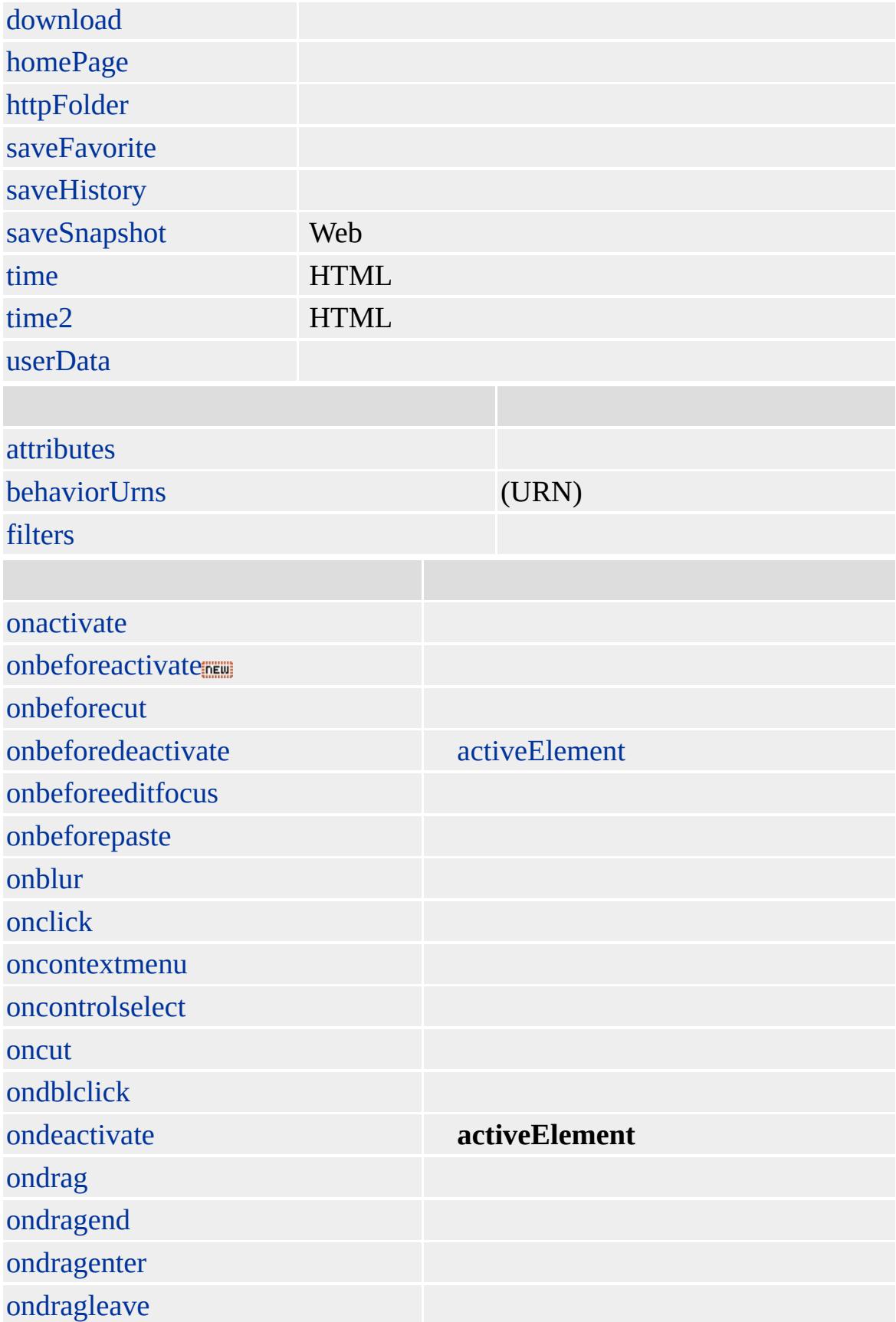

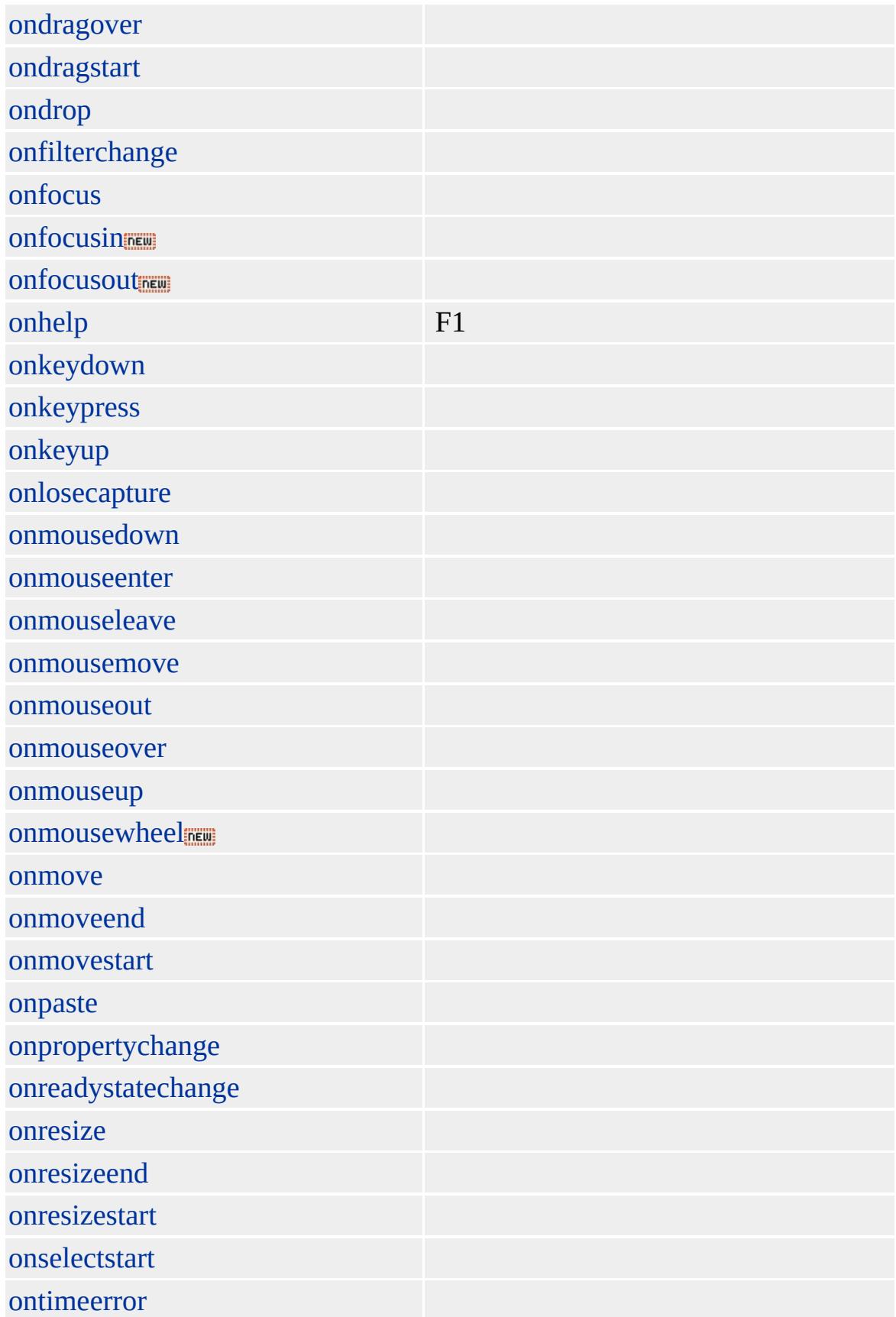

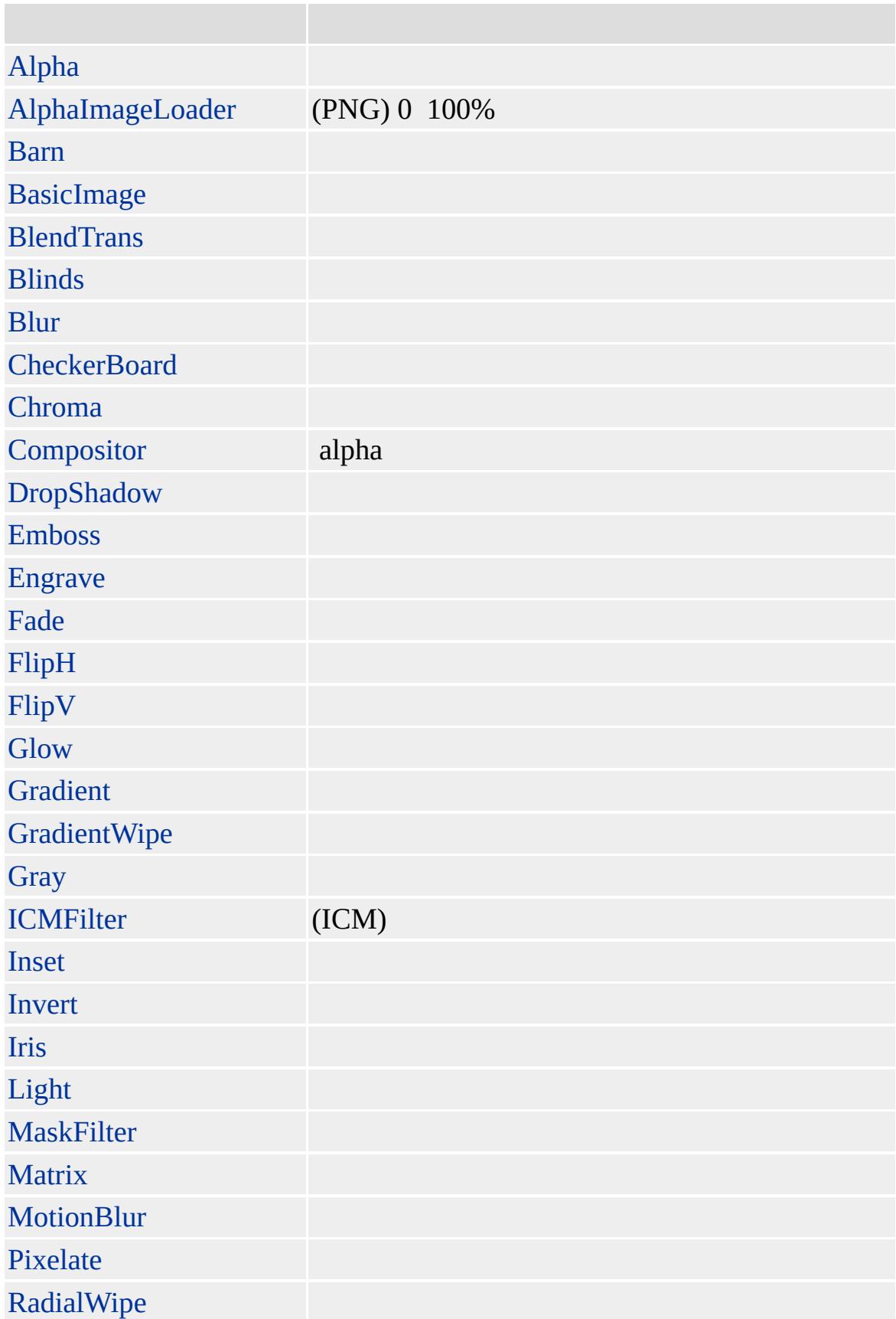

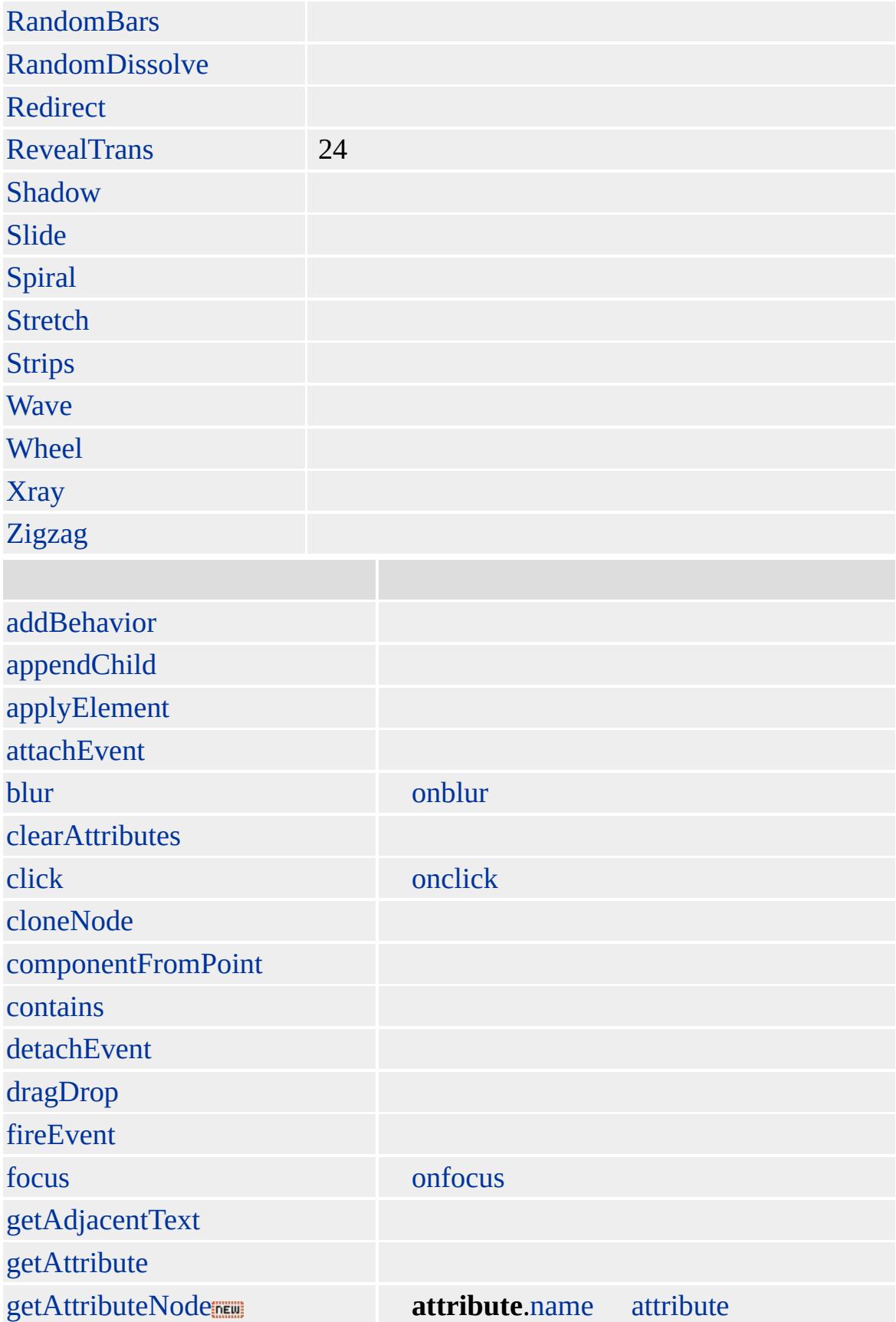

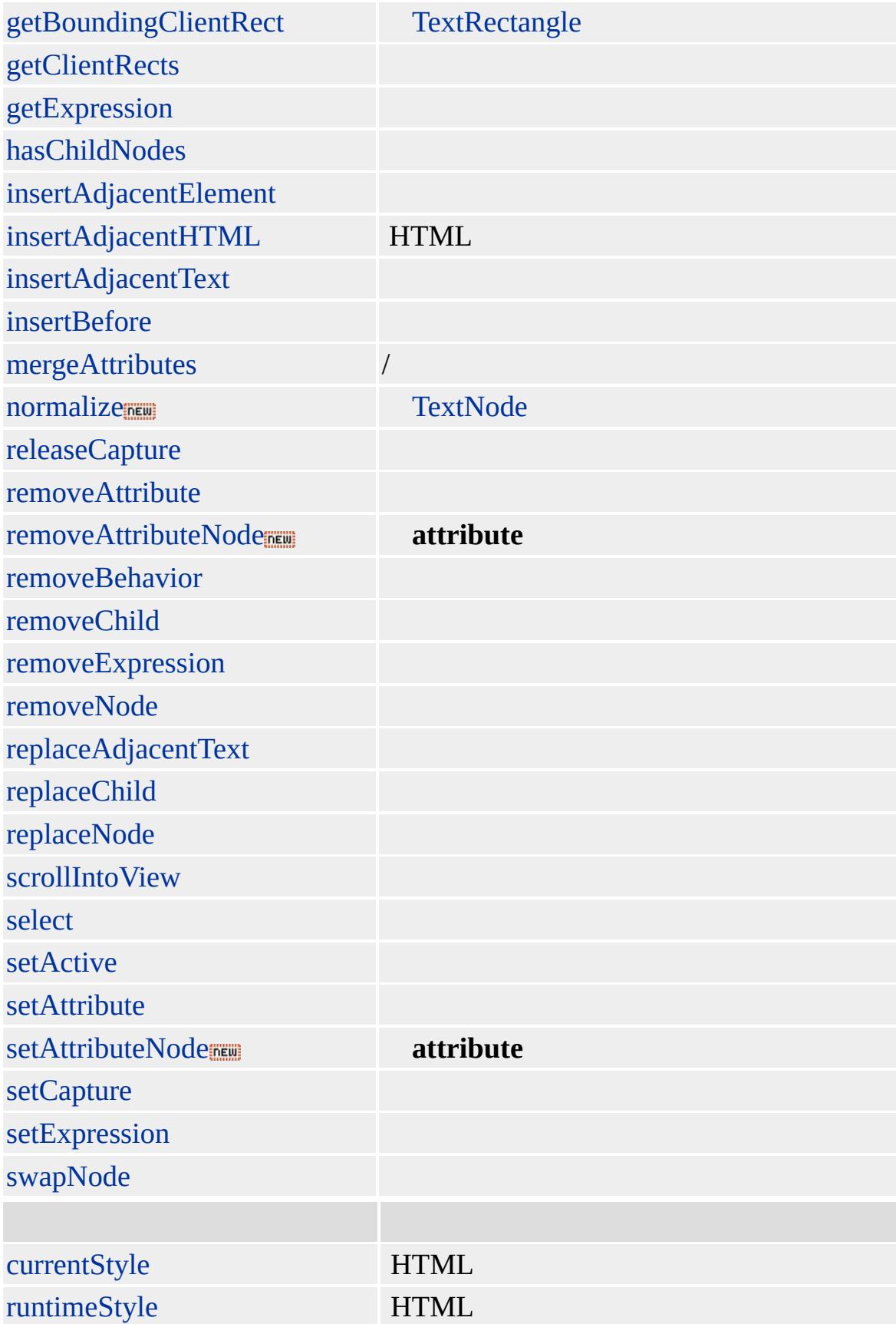

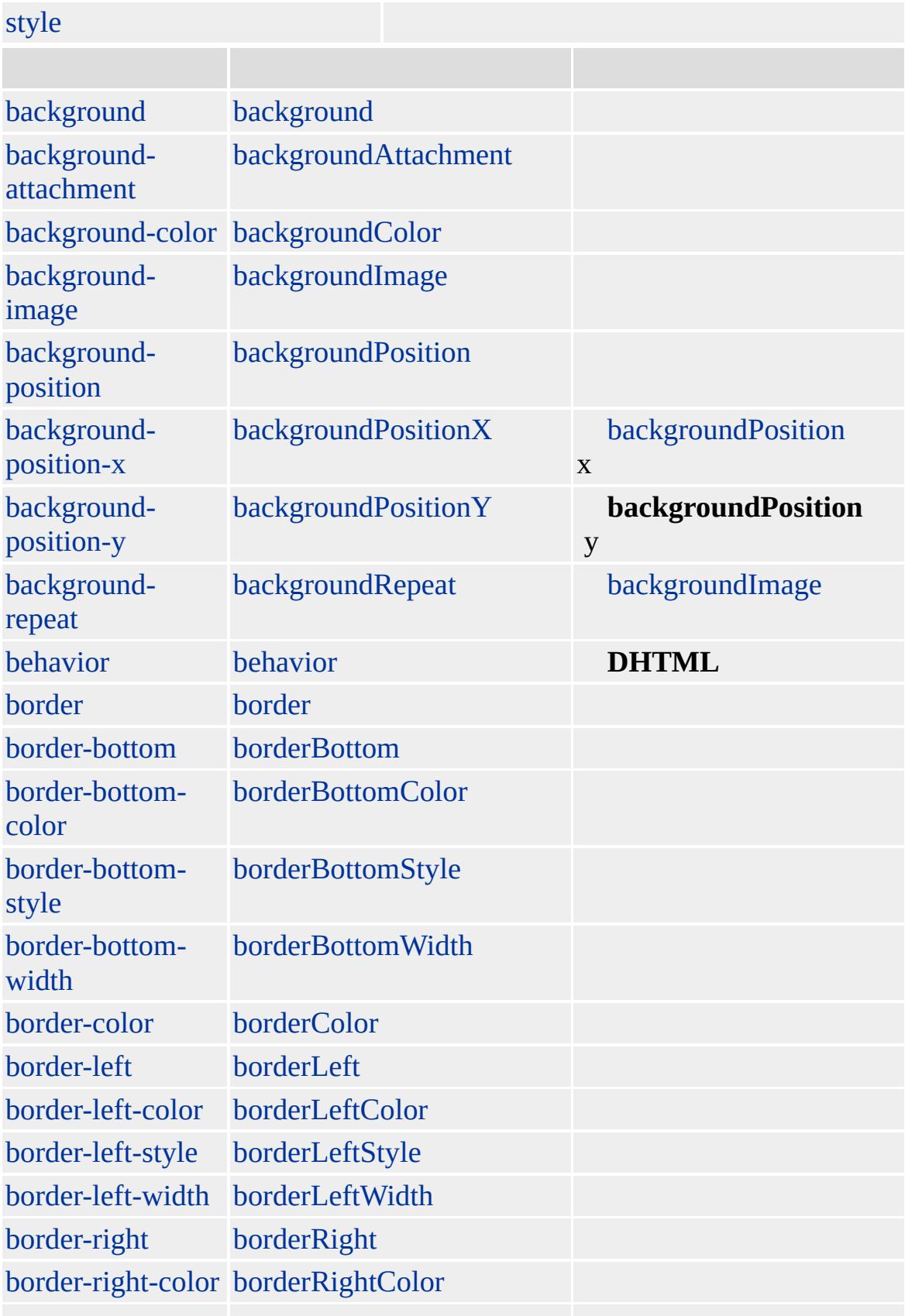

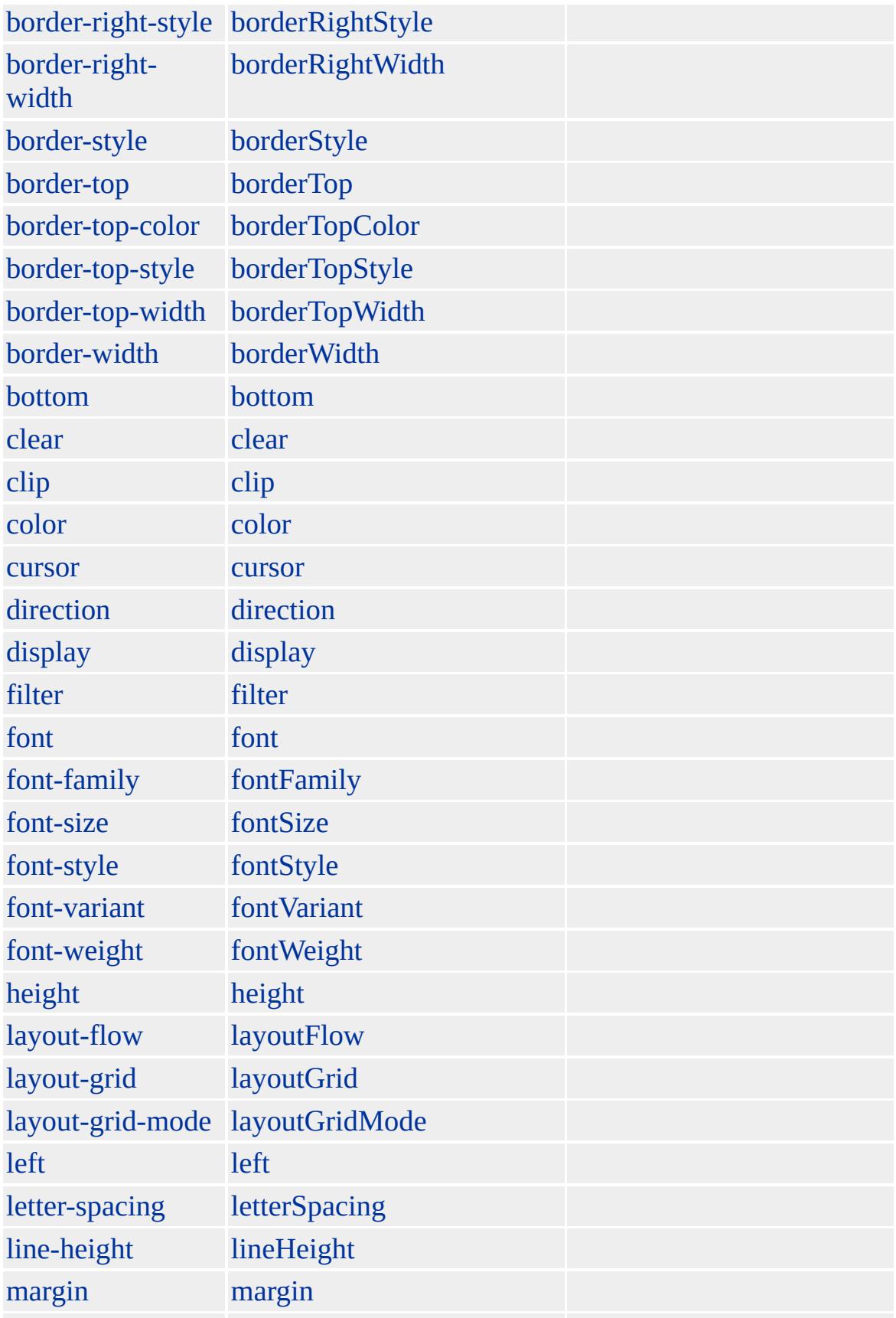
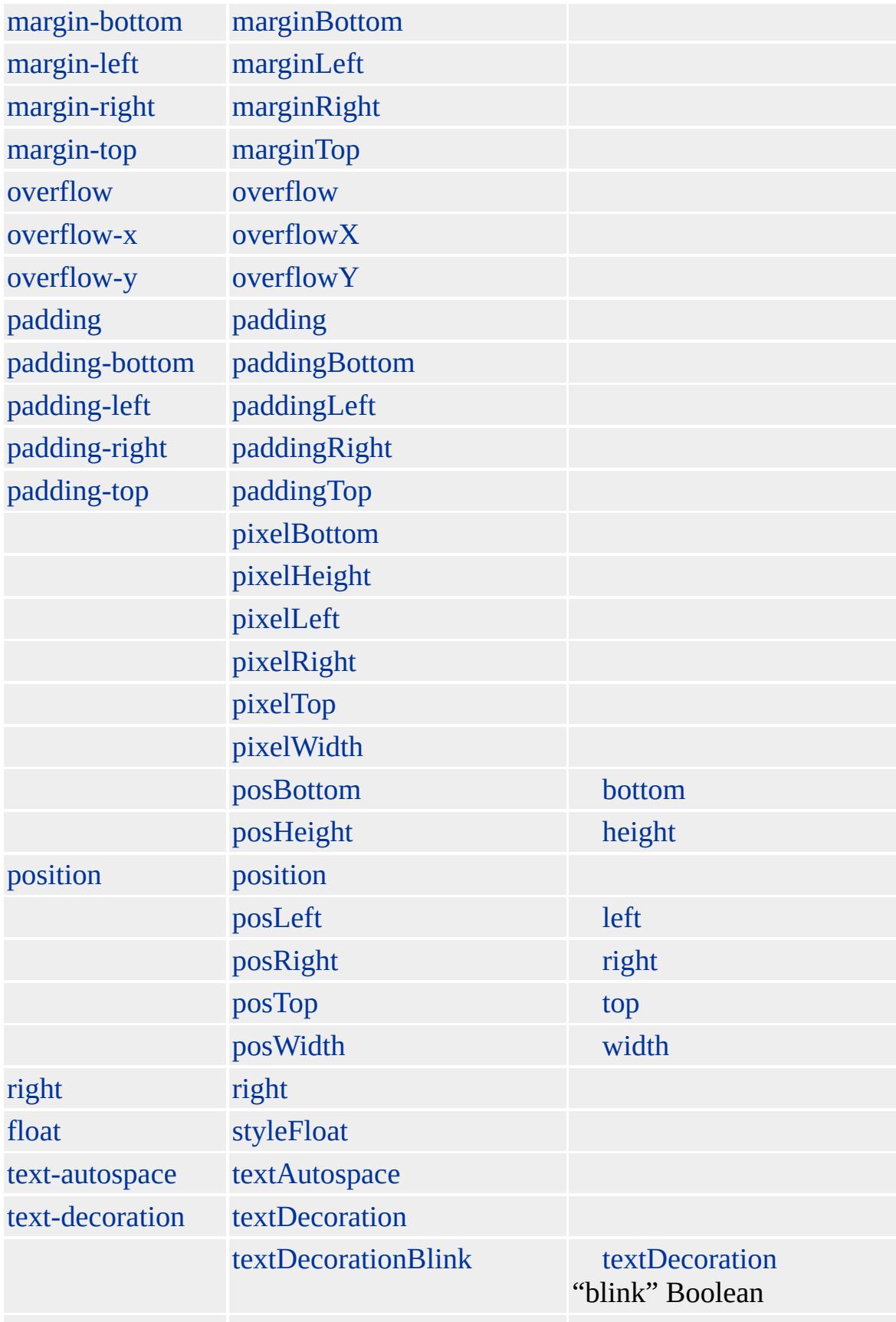

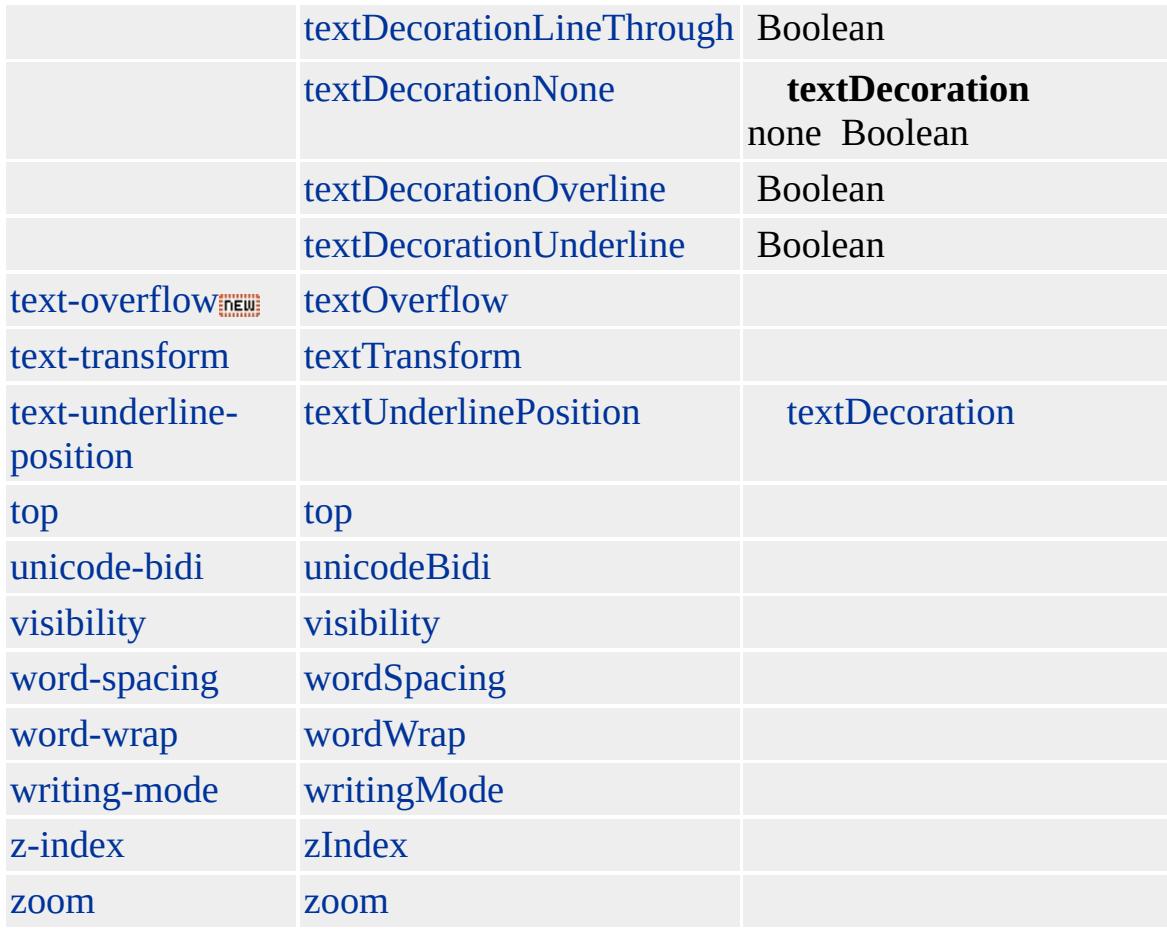

:

- **INPUT type=file** [FORM](#page-447-0)
- **INPUT type=file** [NAME](#page-2807-0)
- FORM [METHOD](#page-2794-0) post<br>• FORM ENCTYPE mult
- **[ENCTYPE](#page-2523-0)** multipart/form-data

multipart/form-data Microsoft Posting Acceptor Microsoft Internet Information Server (IIS) CGI multipart/form-data

Microsoft ® Internet Explorer 4.0 HTML Internet Explorer 3.02 **input type=file**

**INPUT type=file** Microsoft Posting Acceptor IIS Personal Web Server

HTML Cpshost.dll Posting Acceptor

```
<FORM NAME="oForm"
ACTION="repost.asp"
ENCTYPE="multipart/form-data"
METHOD="post">
<INPUT TYPE="file" NAME="oFile1"/>
<INPUT TYPE="submit" VALUE="">
</FORM>
```
Repost.asp ASP

```
\langle\%@ LANGUAGE = JScript %>
<\!\%Response.buffer=true;
\frac{9}{6}<HTML>
<TITLE></TITLE>
<BODY>
<H1></H1>
< P>: <B><% Response.Write(Request.Form("TargetURL")) %></B>
</P><\frac{9}{6}Response.write("<P>: " + Request.Form("FileName") + "</P>");
Response.write("<P>: " + Request.Form("FileSize") + "</P>");
Response.write("<P>: " + Request.Form("FilePath") + "</P>");
\frac{0}{0}</BODY>
</HTML>
```
**[HTML](http://www.w3.org/TR/REC-html32.html) 3.2 MSQ+** 

[input](#page-570-0)

<span id="page-616-0"></span>INPUT [type=file](#page-587-0) | input type=file INPUT [type=image](#page-622-0) | input type=image [DHTML](#page-2-0)

# INPUT type=hidden | input type=hidden

/

ATOMICSELECTION BEGIN begin [canHaveHTML](#page-2316-0) HTML CLASS className DATAFLD dataFld dataFld dataSrc DATASRC dataSrc defaultValue [END](#page-4311-0) [end](#page-4311-0) [form](#page-2596-0) hasMedia HTML+TIME Boolean HIDEFOCUS hideFocus [ID](#page-2657-0) [id](#page-2657-0) isContentEditable isDisabled [isMultiLine](#page-2683-0) isTextEdit [TextRange](#page-1194-0) [LANG](#page-2695-0) [lang](#page-2695-0) [LANGUAGE](#page-2697-0) [language](#page-2697-0) [NAME](#page-2807-0) [name](#page-2807-0) name name nextSibling

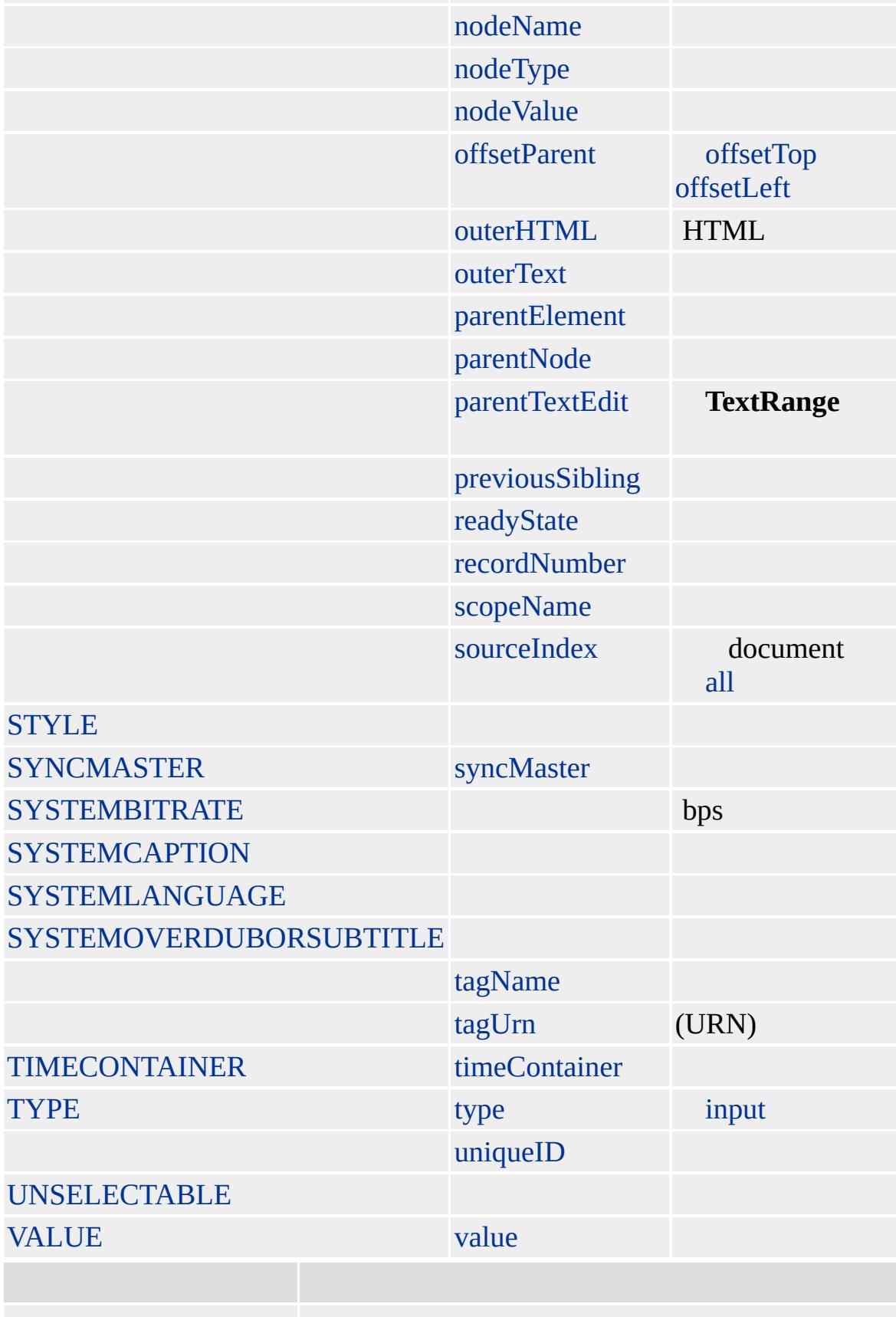

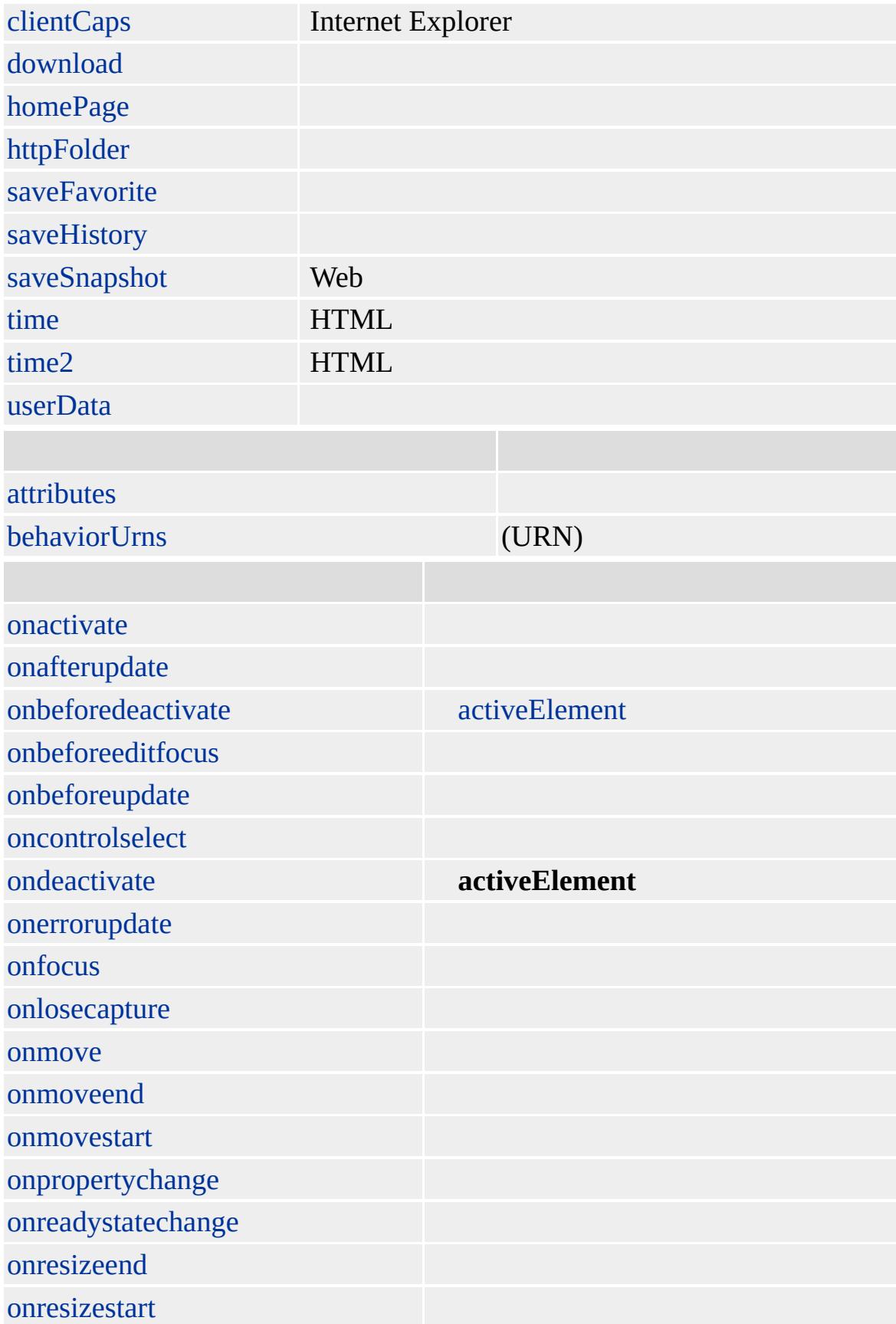

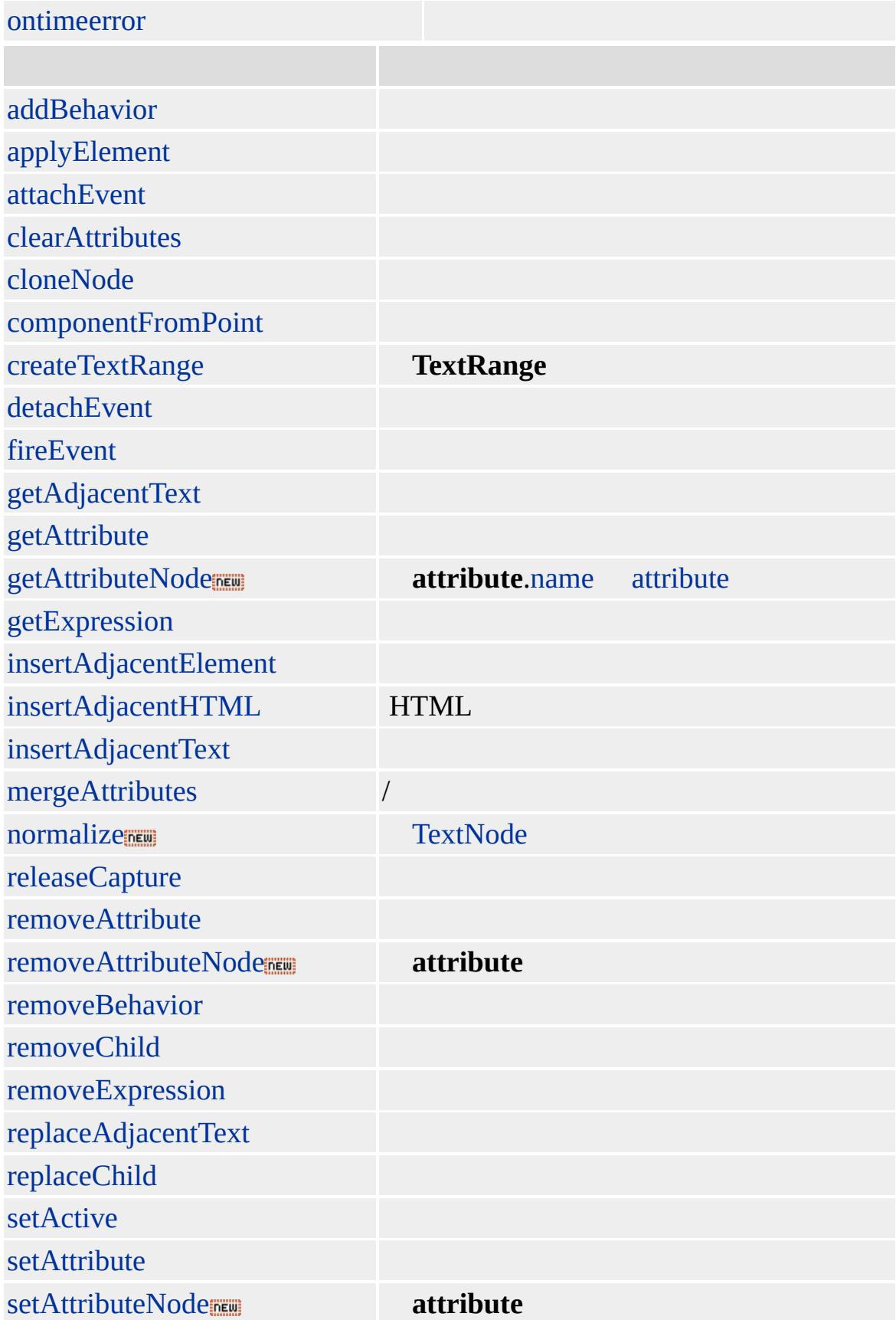

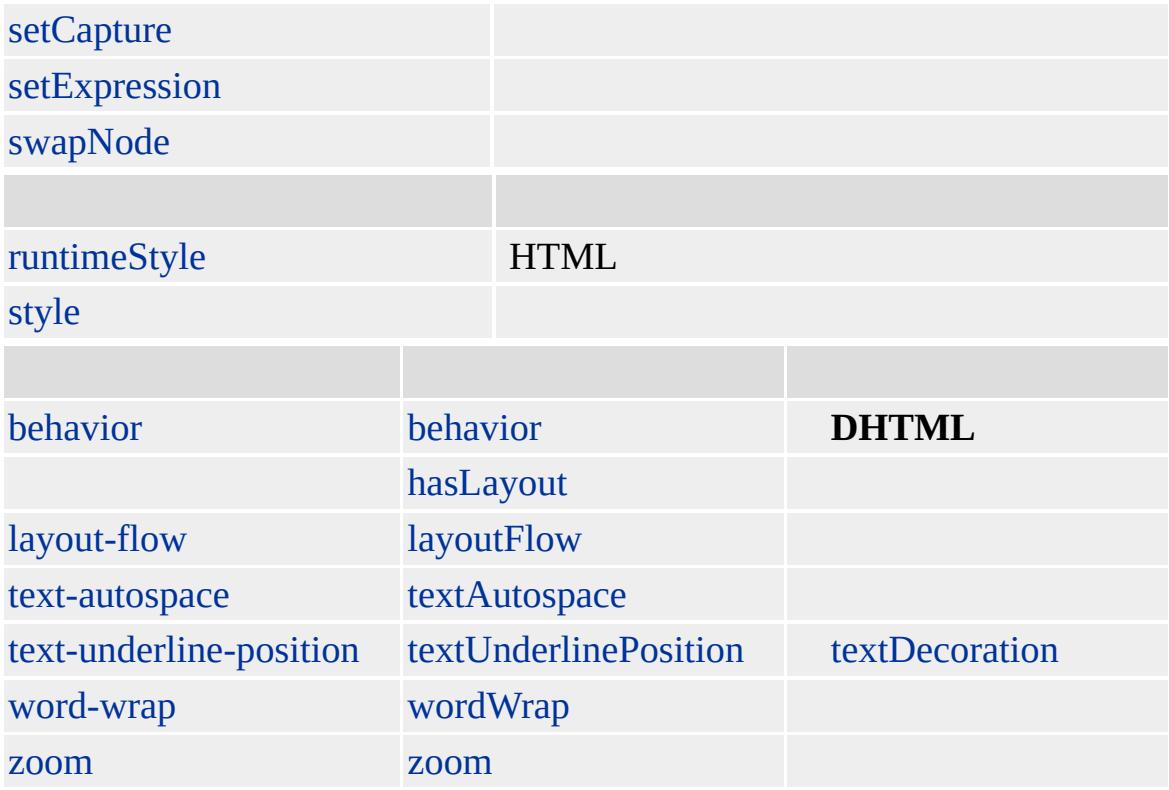

### [value](#page-3268-0)

Microsoft ® Internet Explorer 3.0 HTML

**[HTML](http://www.w3.org/TR/REC-html32.html) 3.2 MSQ+** 

[input,](#page-570-0) input [type=submit](#page-678-0)

<span id="page-622-0"></span> $\begin{array}{lcl} \textbf{I} & \textbf{I} & \text$ input type=password

# INPUT type=image | input type=image

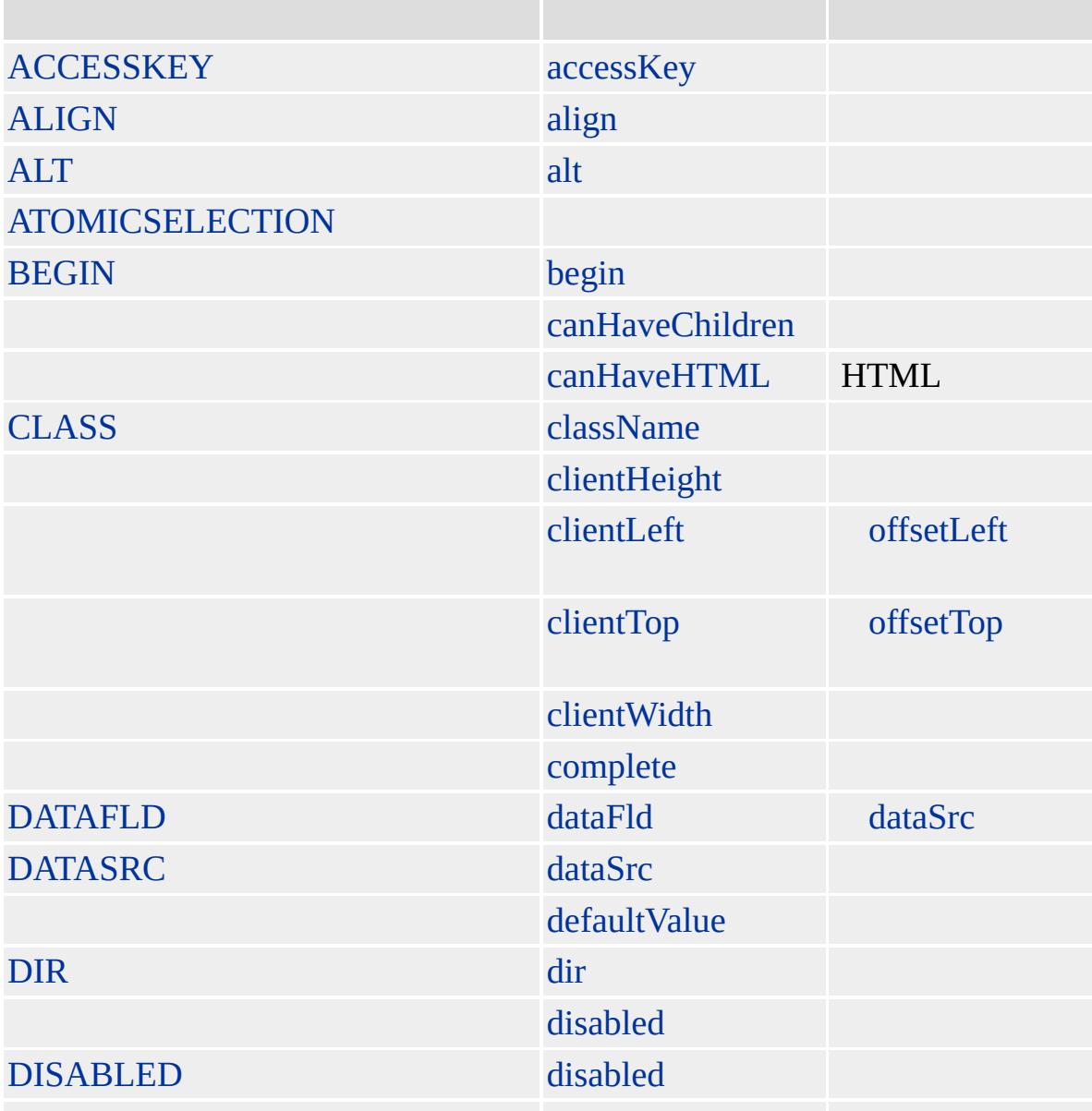

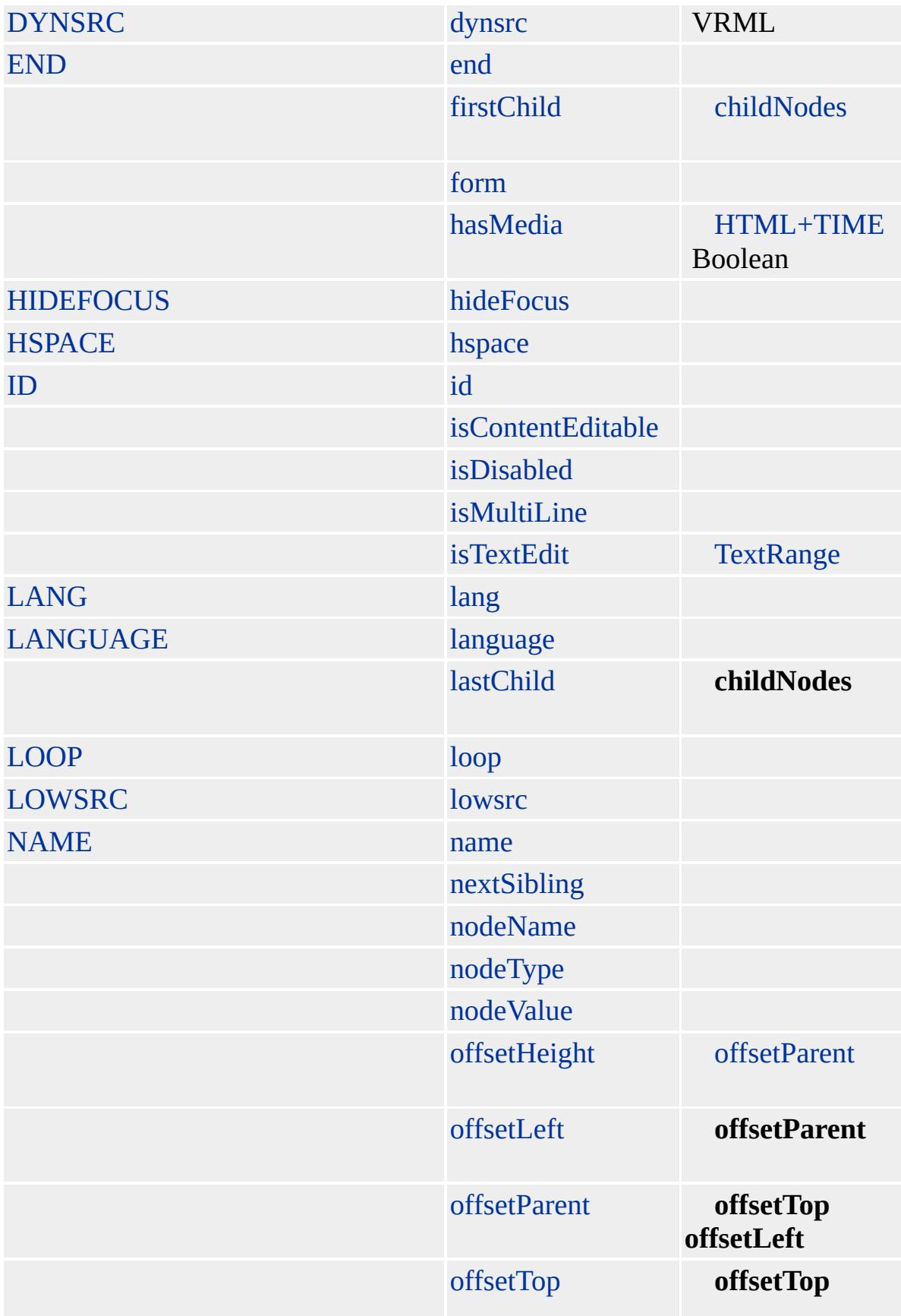

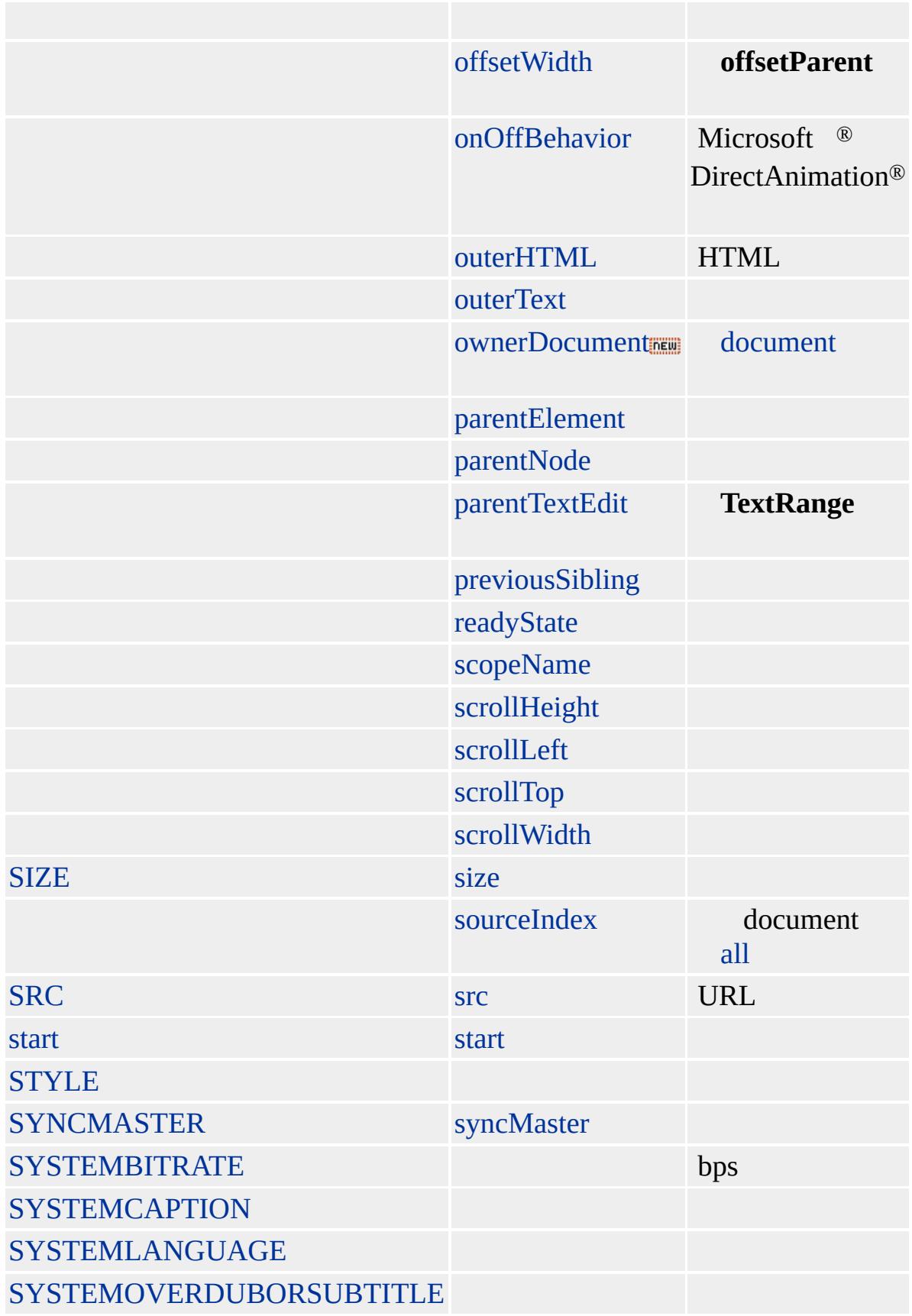

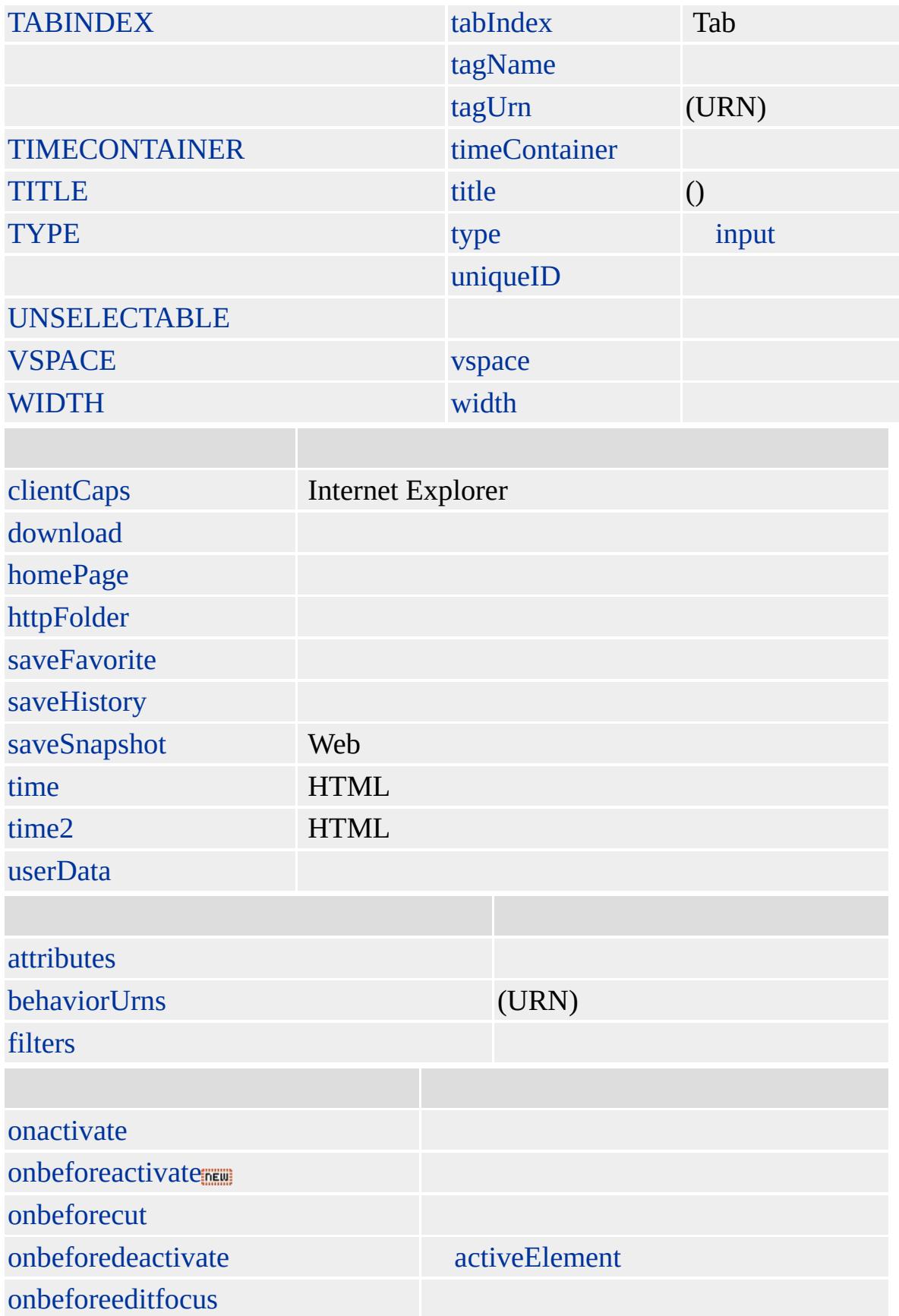

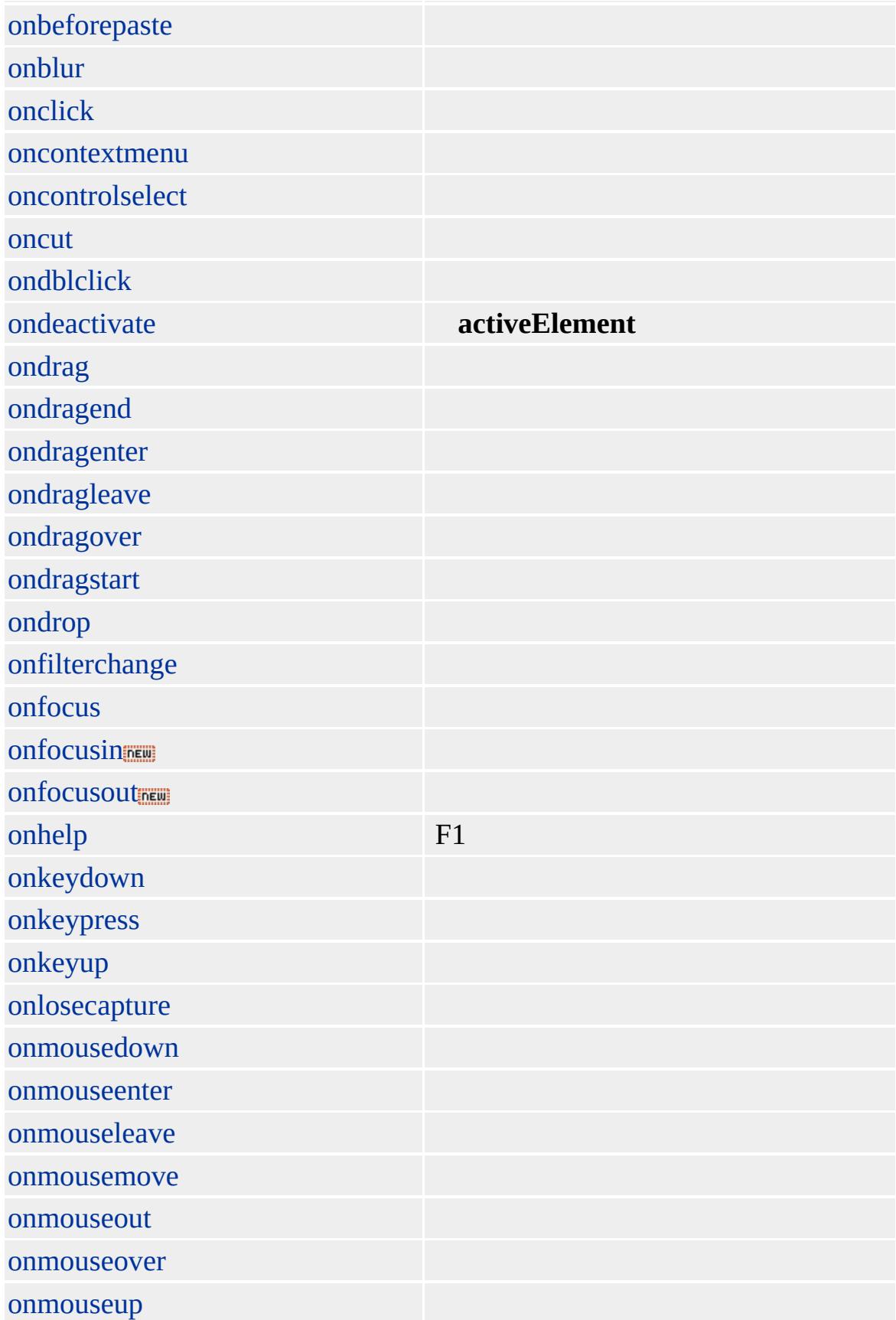

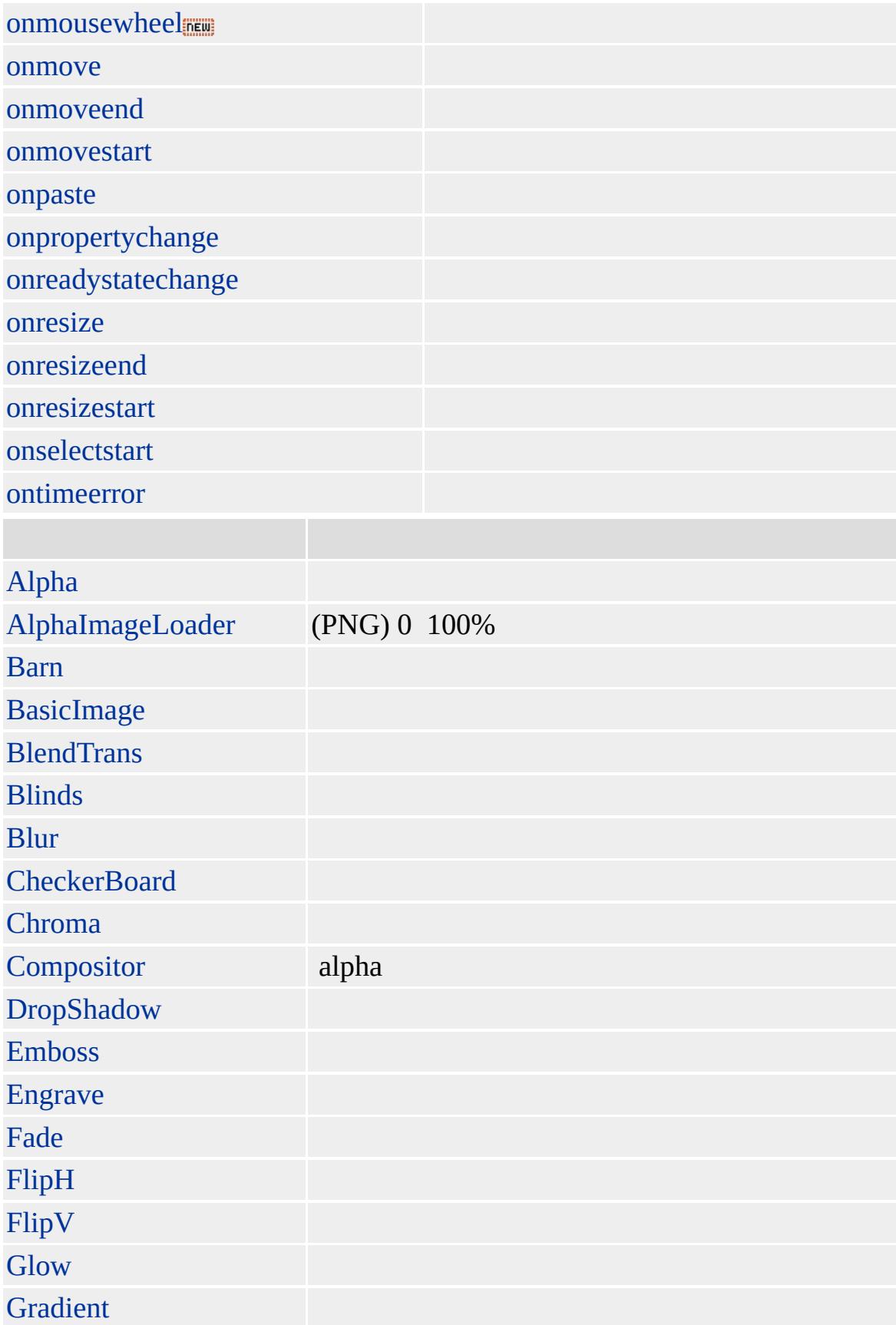

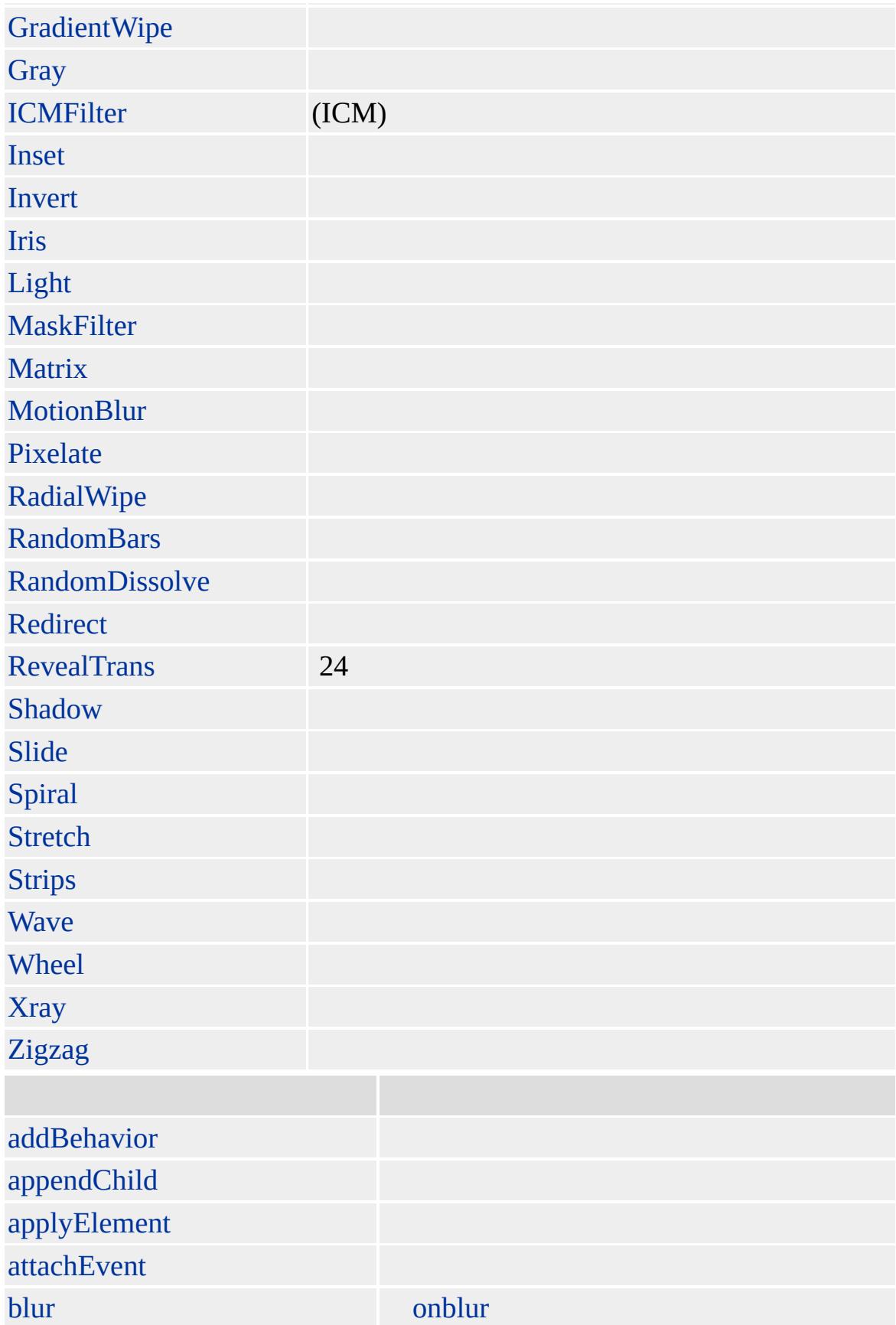

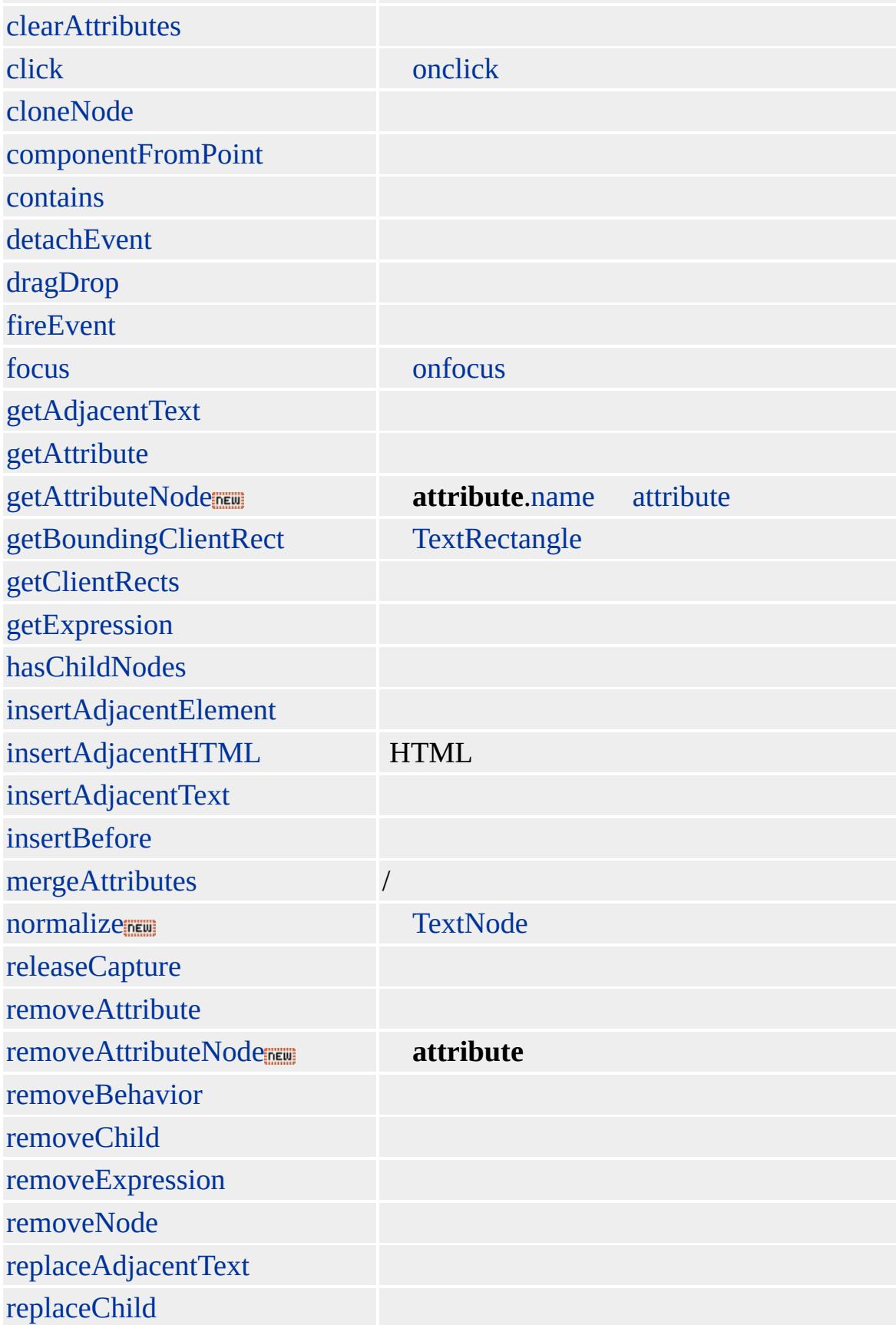

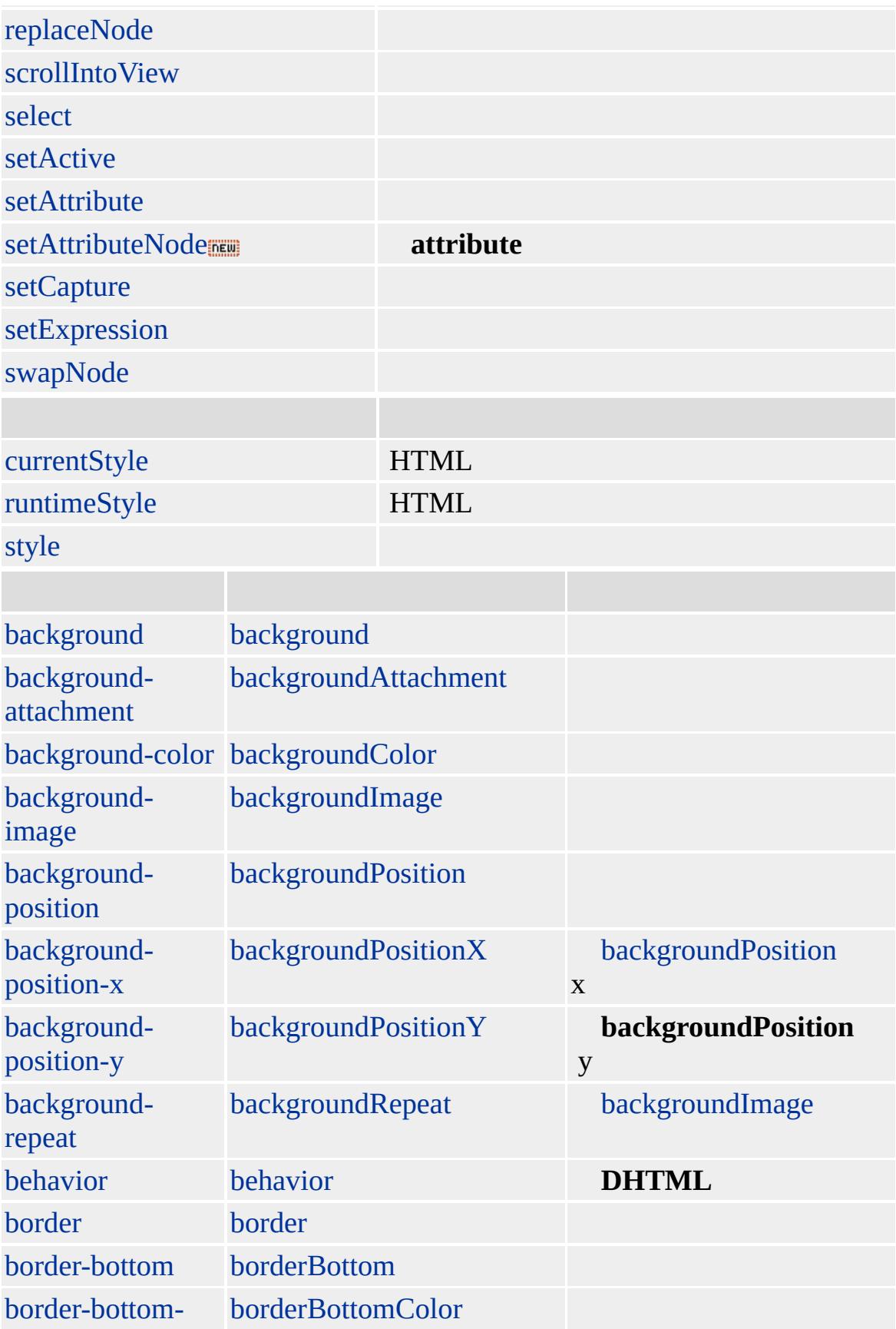

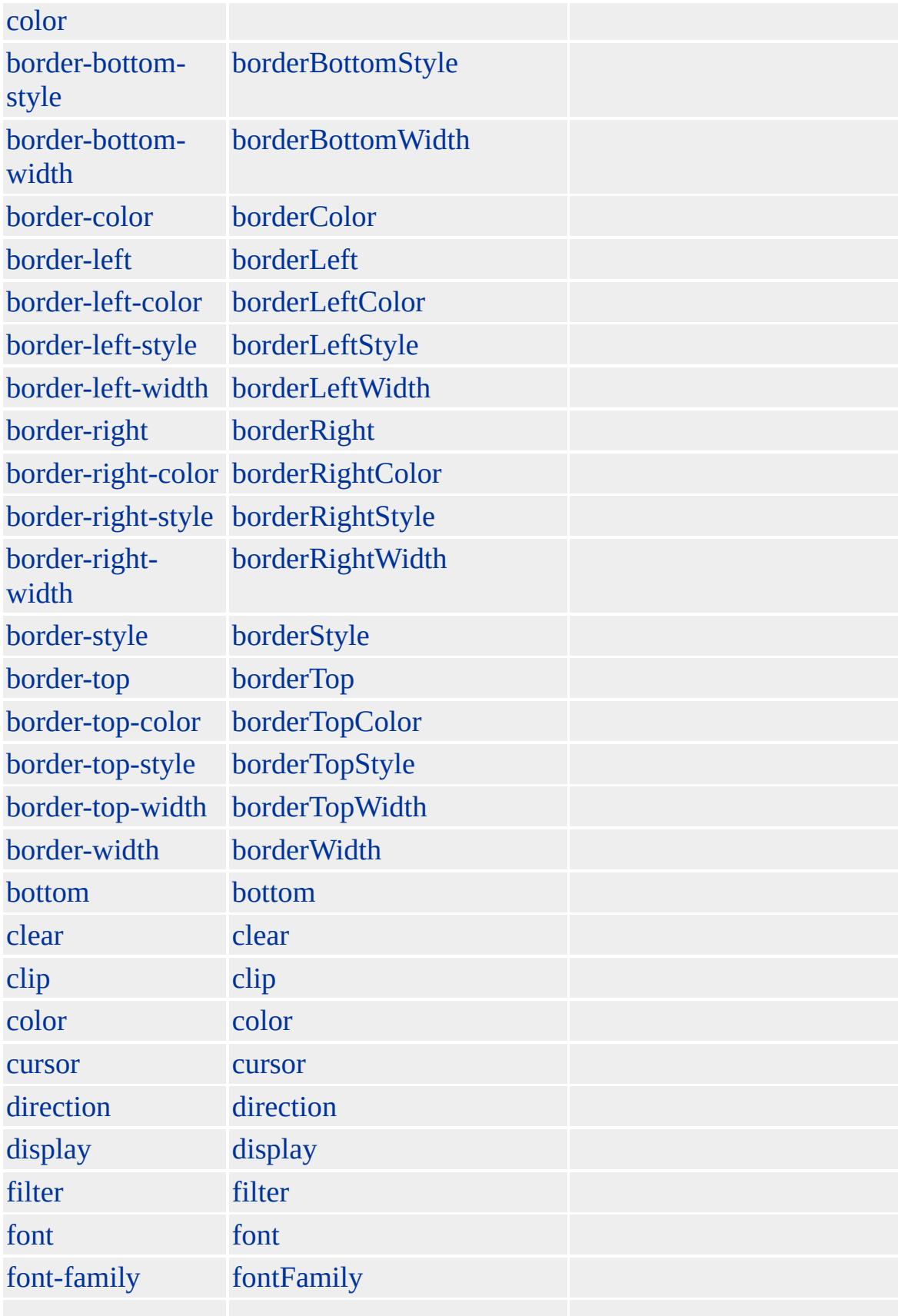

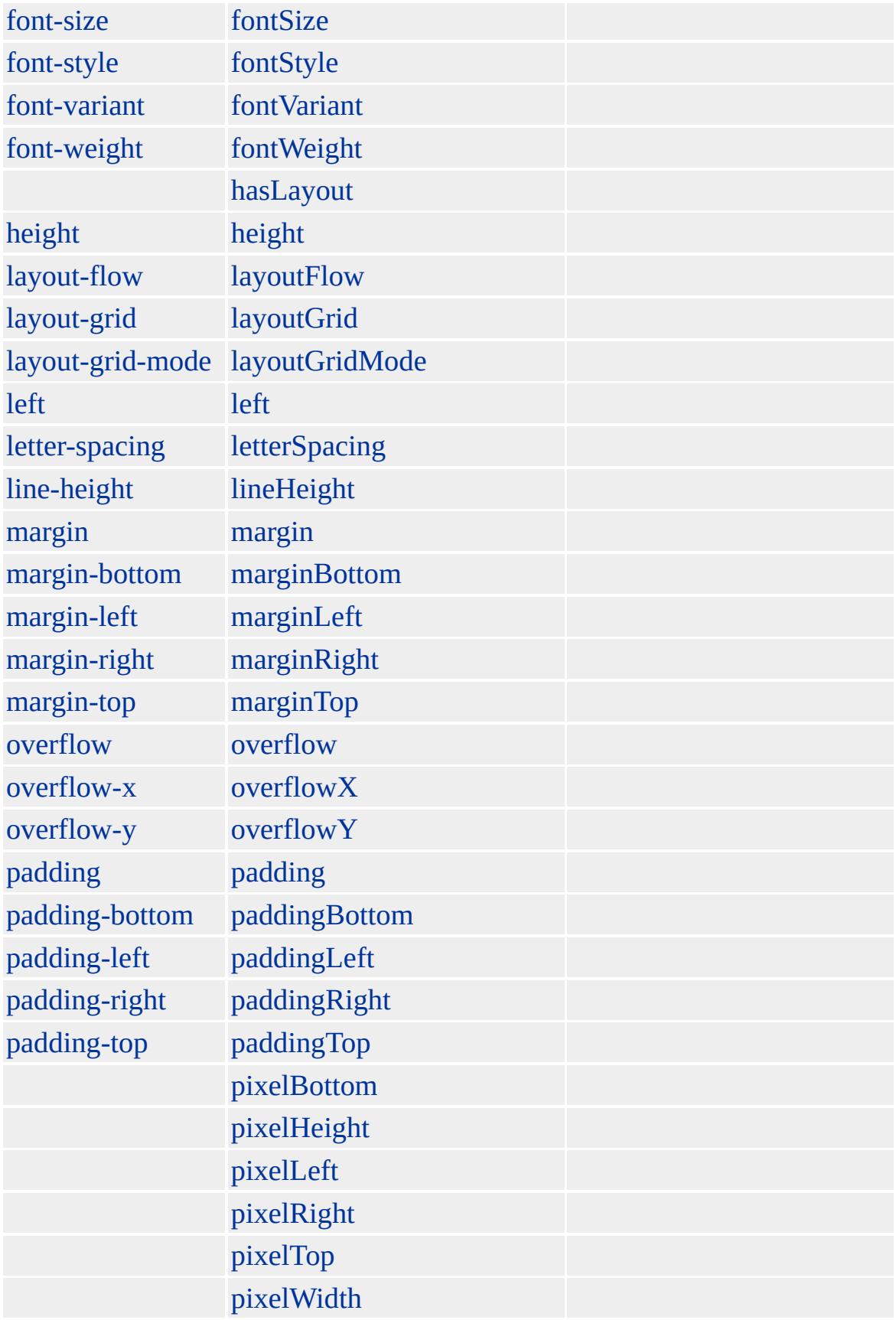

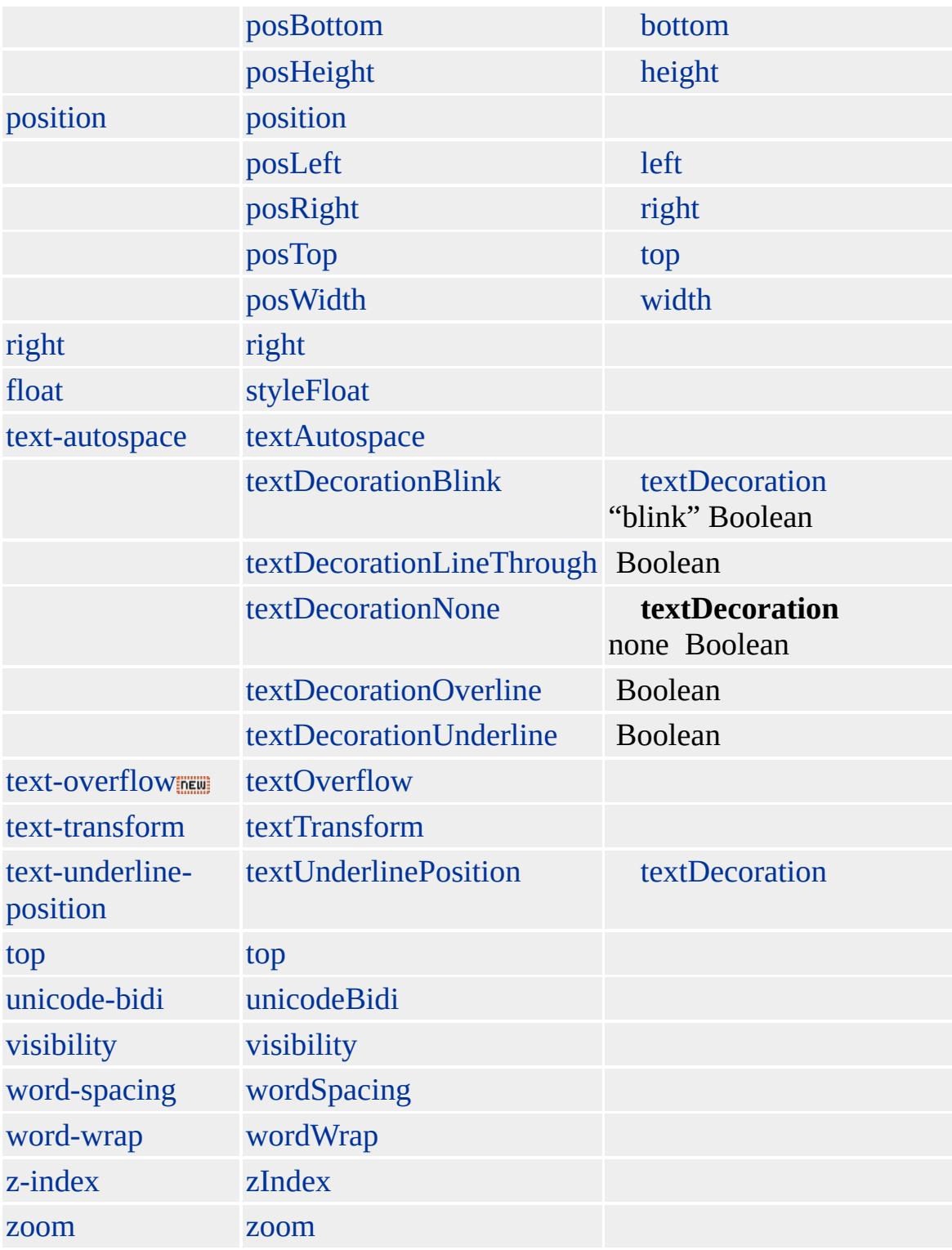

x .x y .y [value](#page-3266-0) [src](#page-3110-0) [IMG](#page-551-0)

Internet Explorer 5

- $\bullet$  .avi (AVI)
- .bmp Windows (BMP)
- .emf Windows (EMF)
- $\bullet$  .gif (GIF)
- .jpg, .jpeg (JPEG)
- .mov Apple QuickTime (MOV)
- .mpg, .mpeg (MPEG)
- $\bullet$  .png (PNG)
- .wmf Windows (WMF)
- $\bullet$  .xbm X (XBM)

Microsoft ® Internet Explorer 3.0 HTML

[HTML](http://www.w3.org/TR/REC-html32.html) 3.2 MSO+

image, [input](#page-570-0)

<span id="page-636-0"></span> $\begin{array}{lcl} \textbf{I} & \textbf{I} & \text$  $\overline{\triangle}$  [DHTML](#page-2-0)

# INPUT type=password | input type=password

#### INPUT [type=text](#page-692-0)

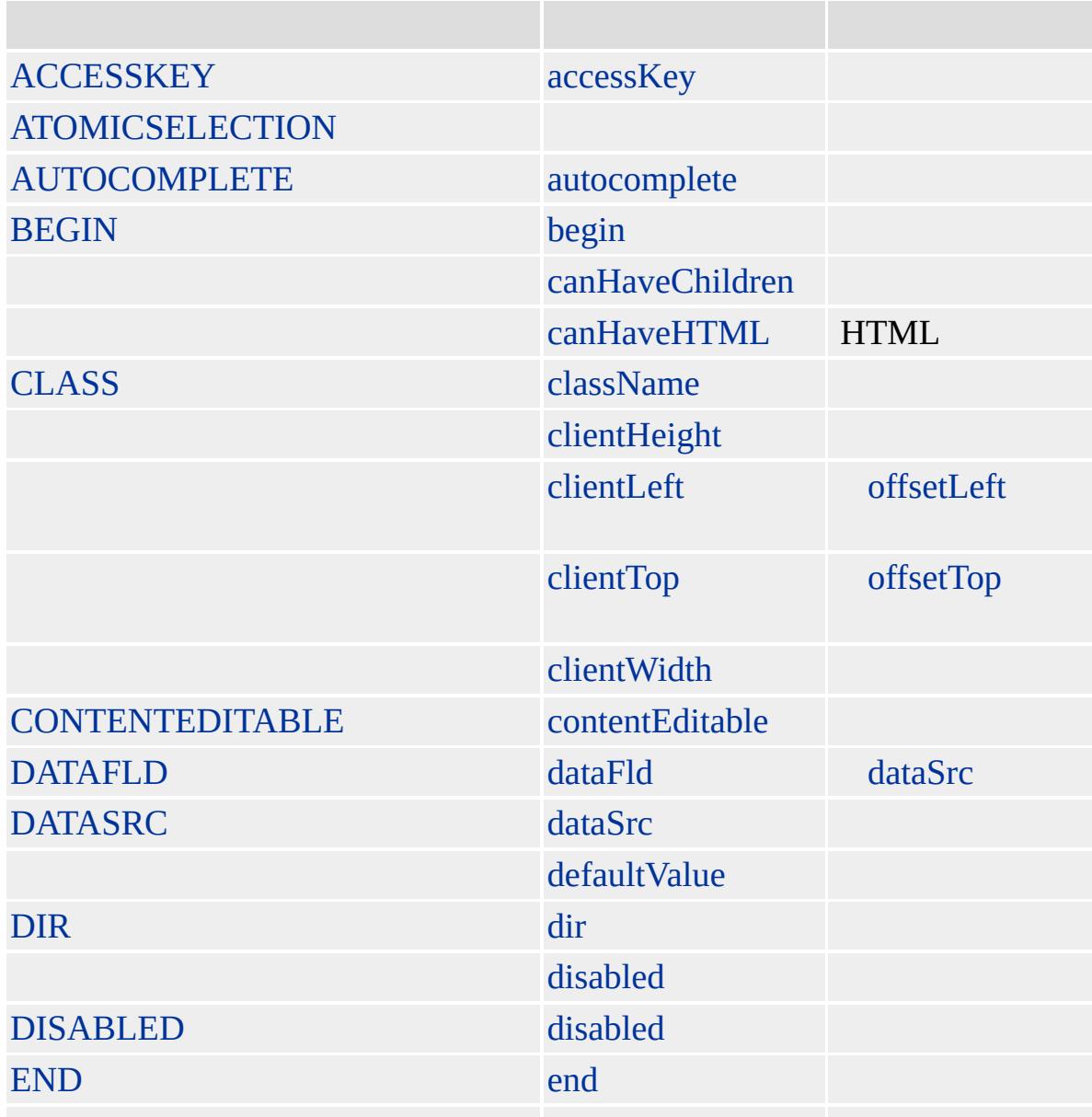

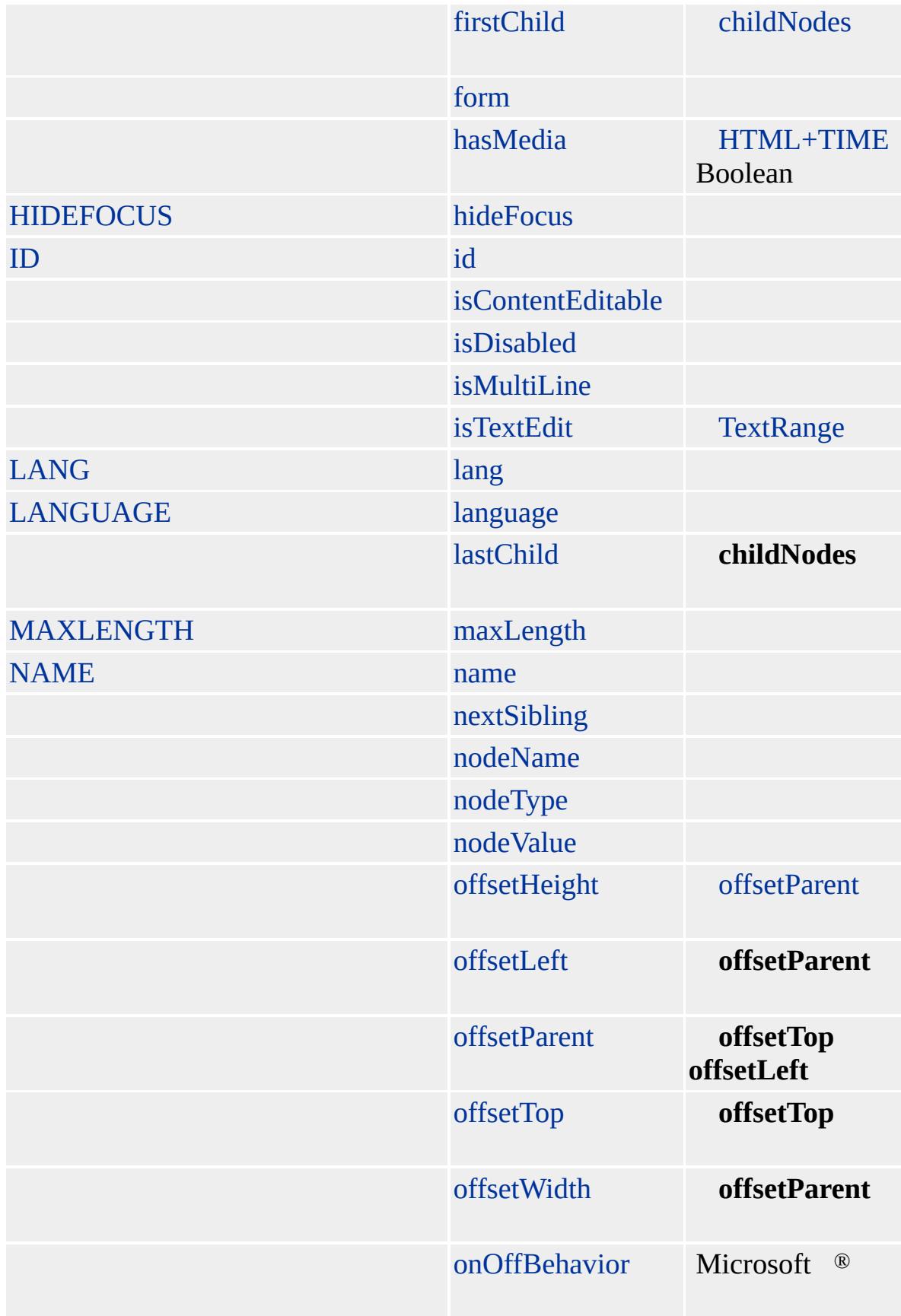

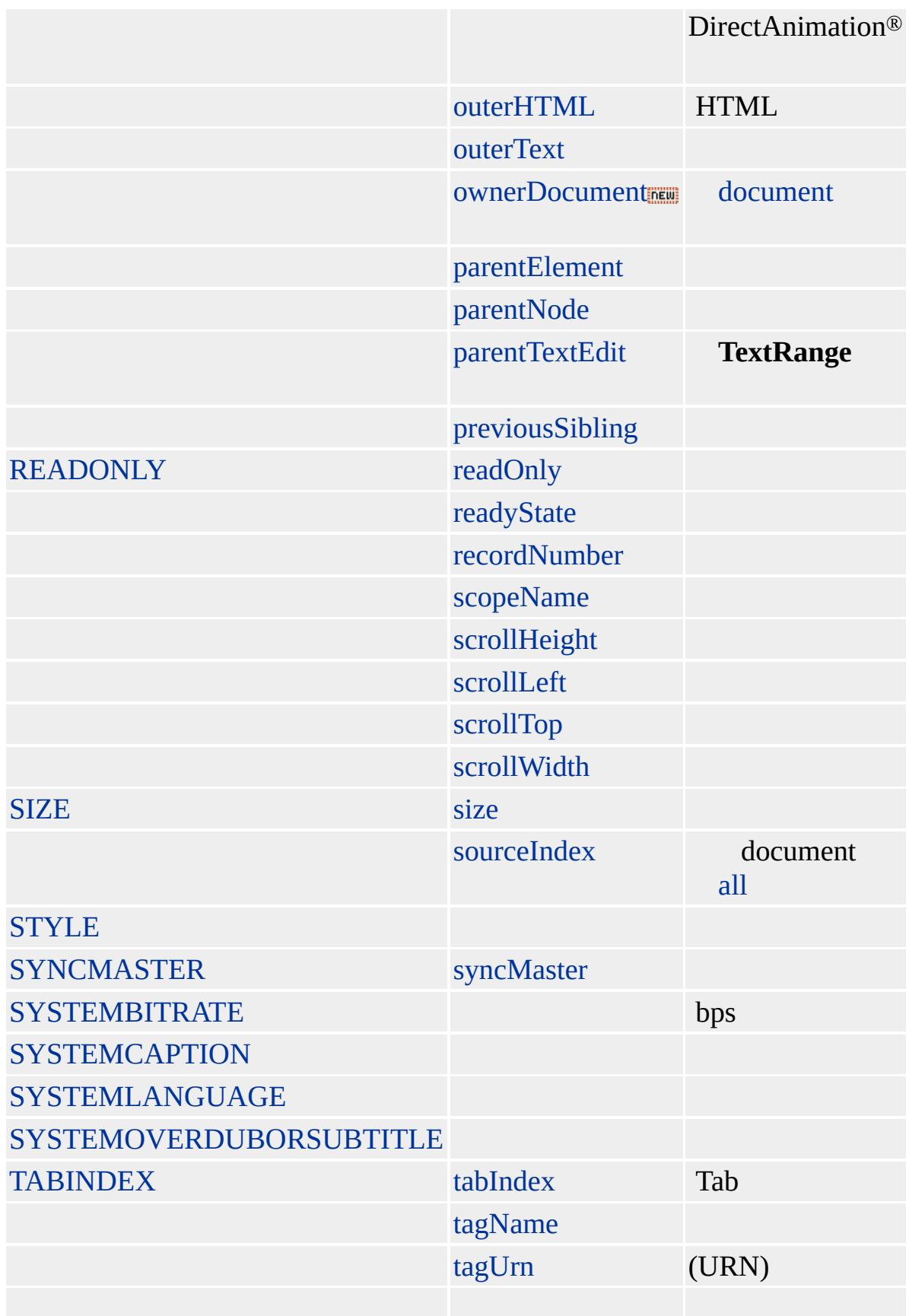

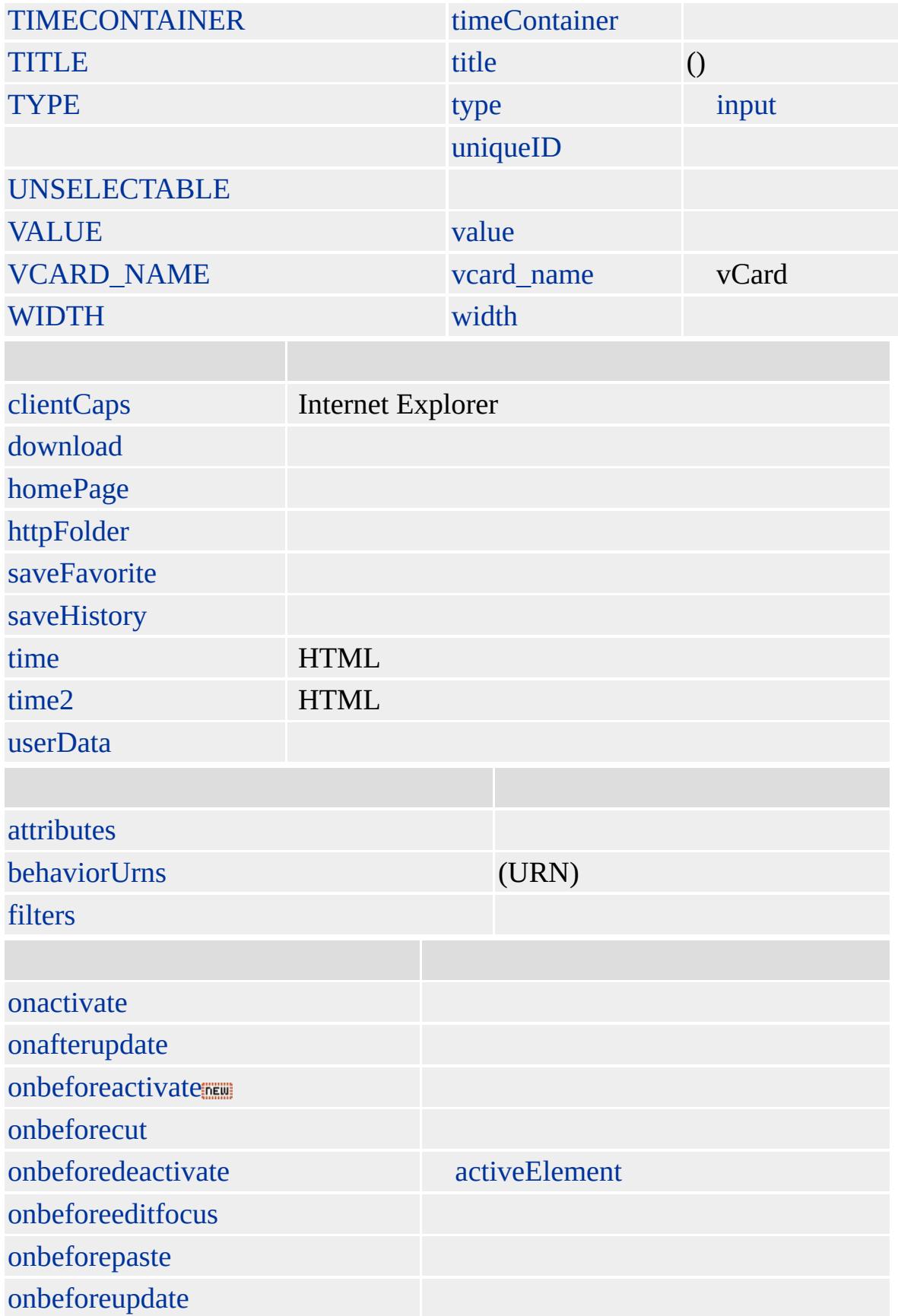

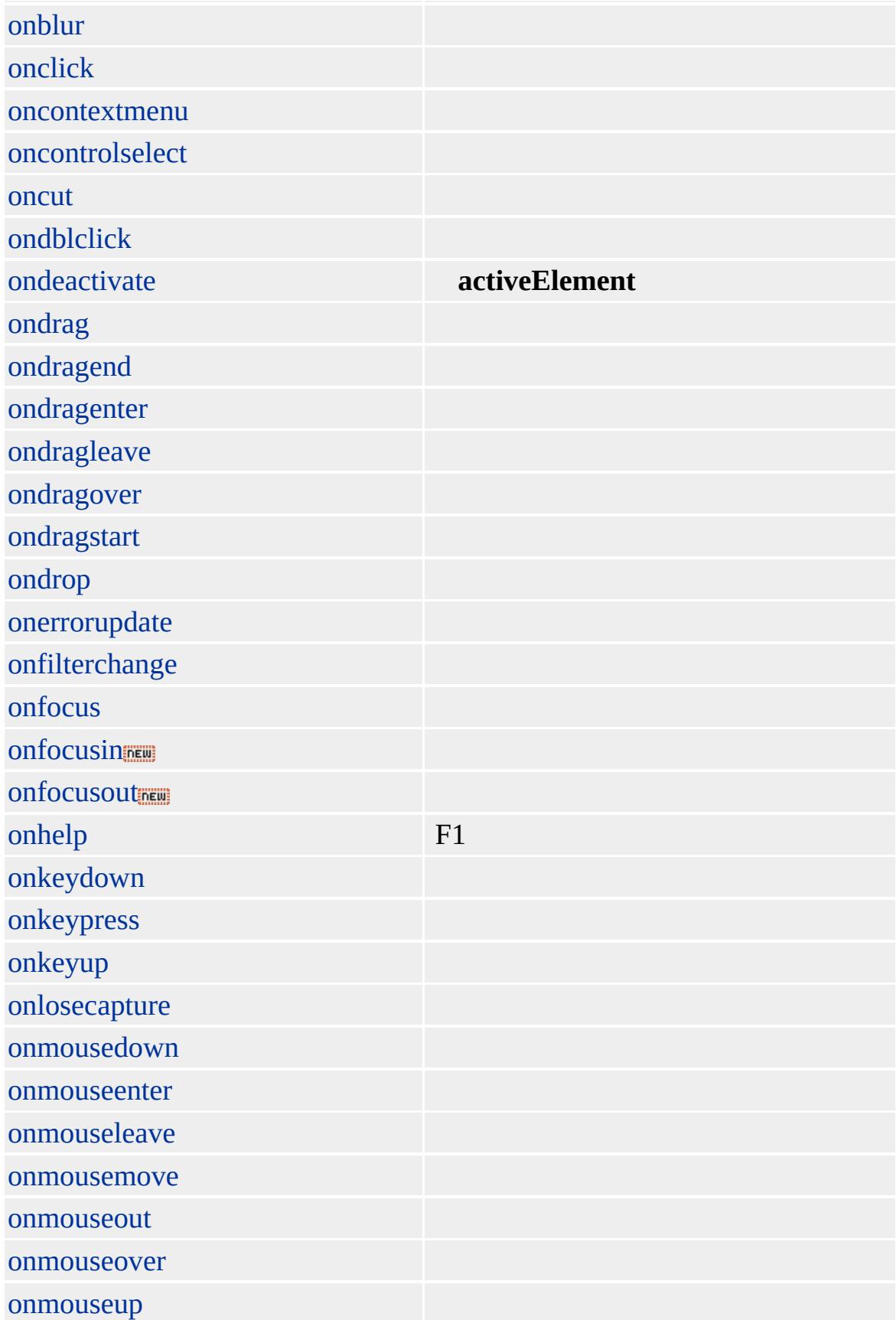

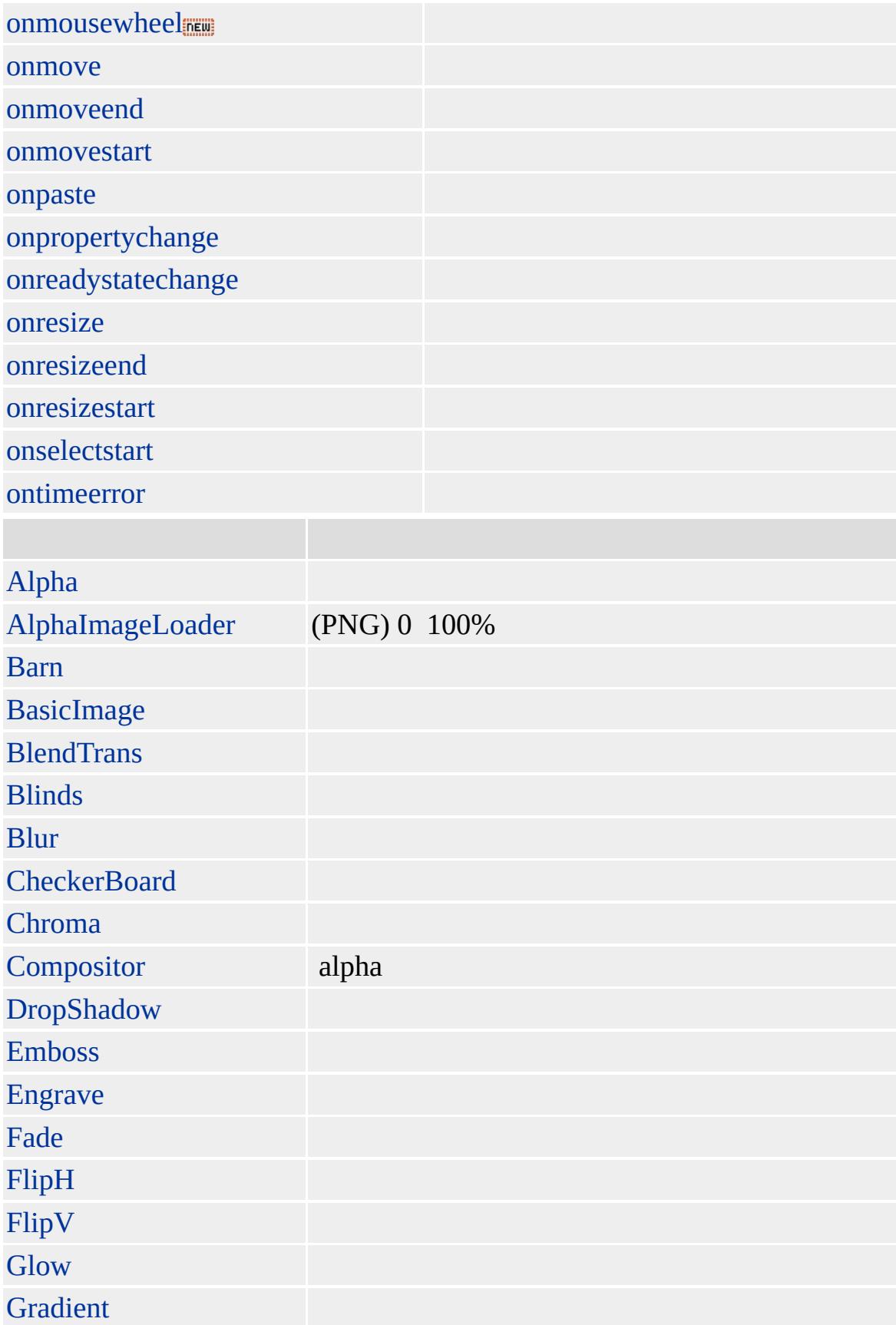

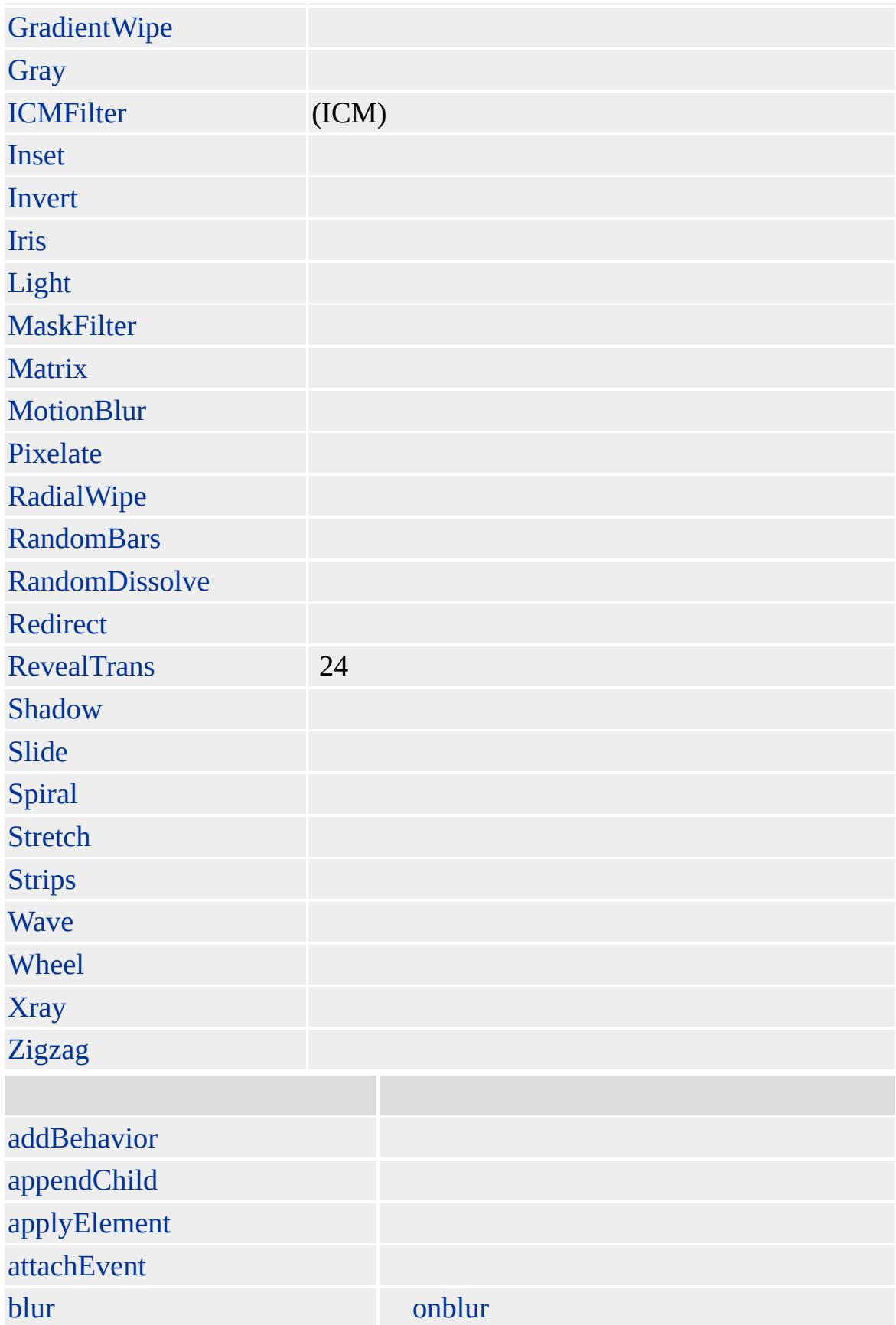

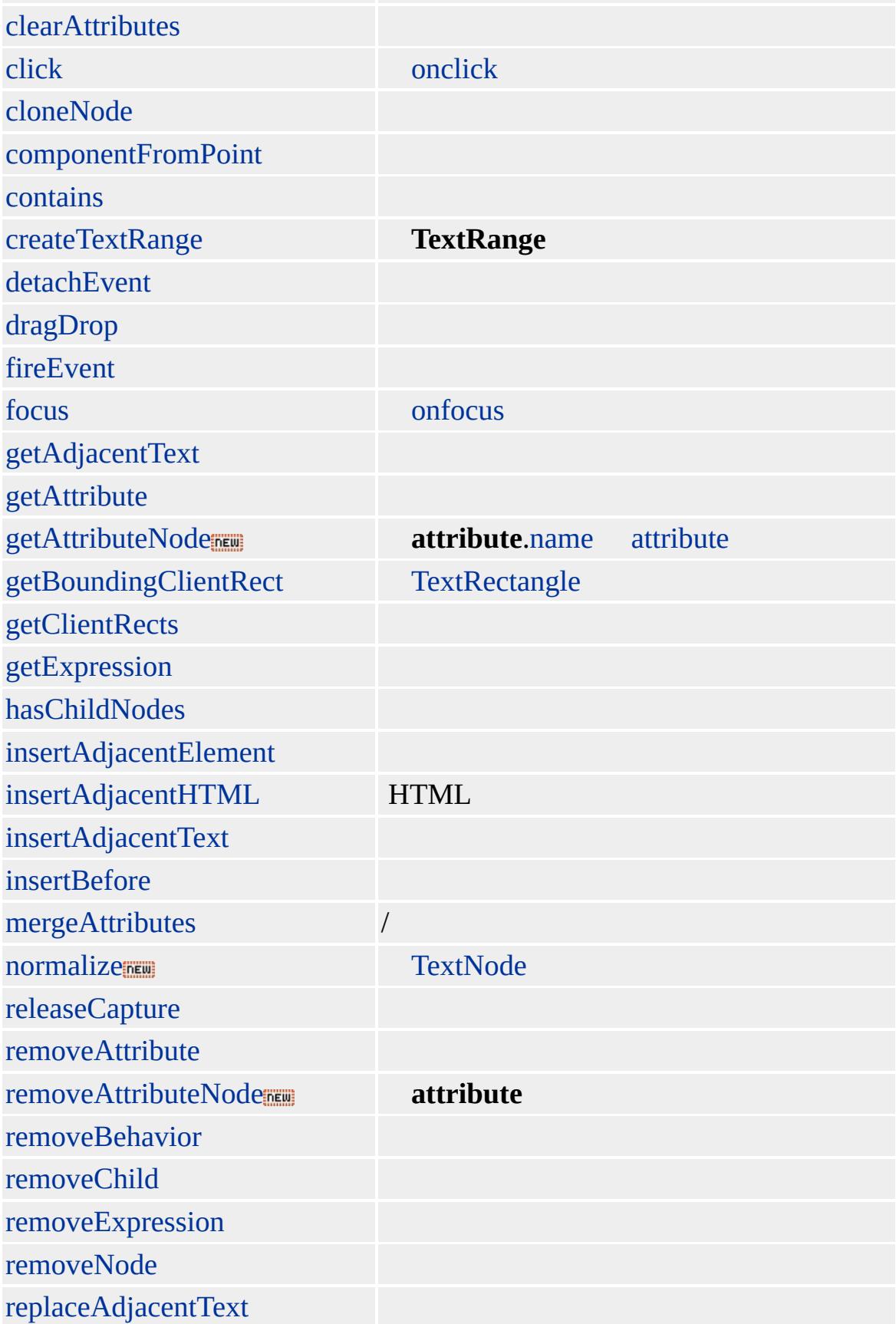

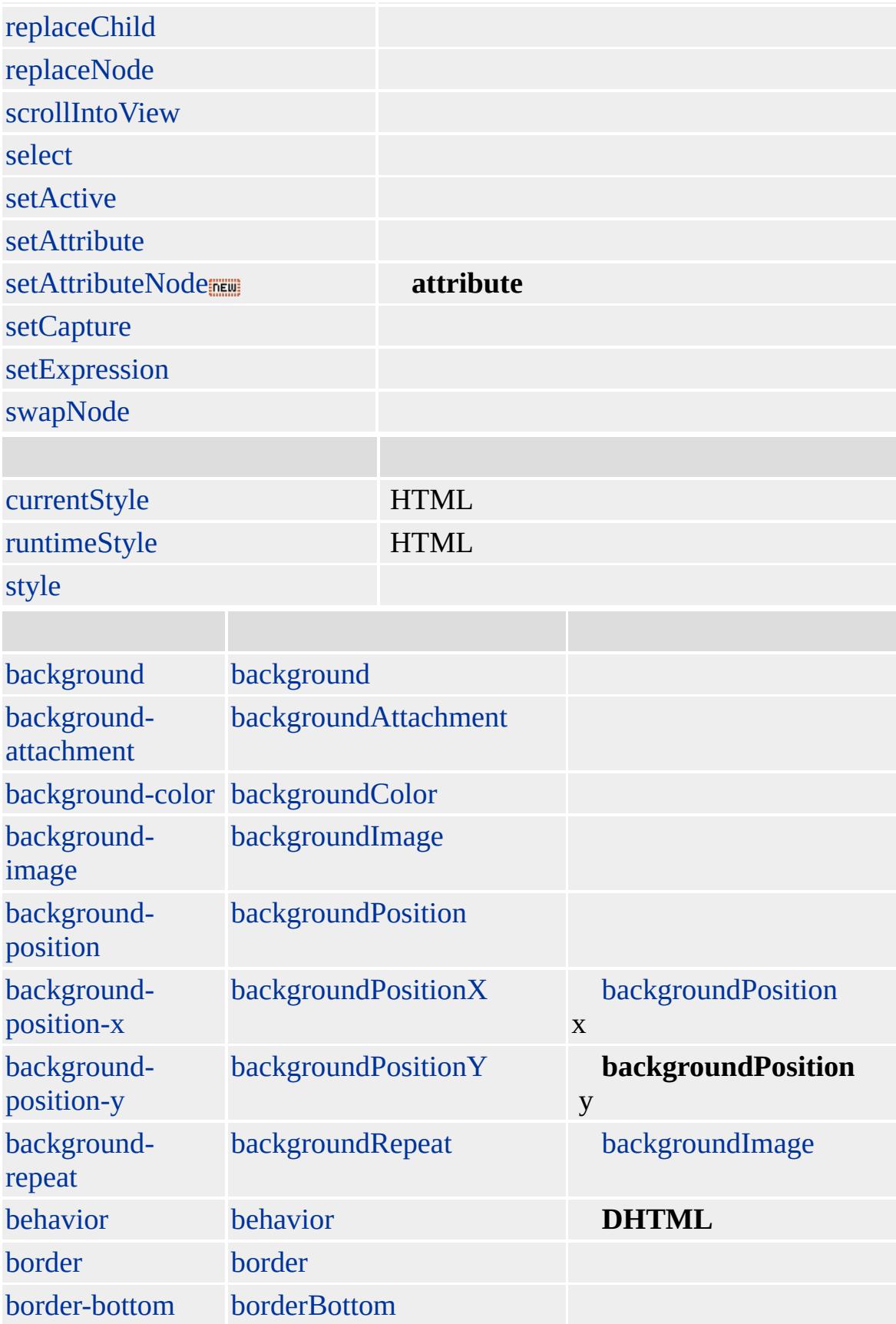

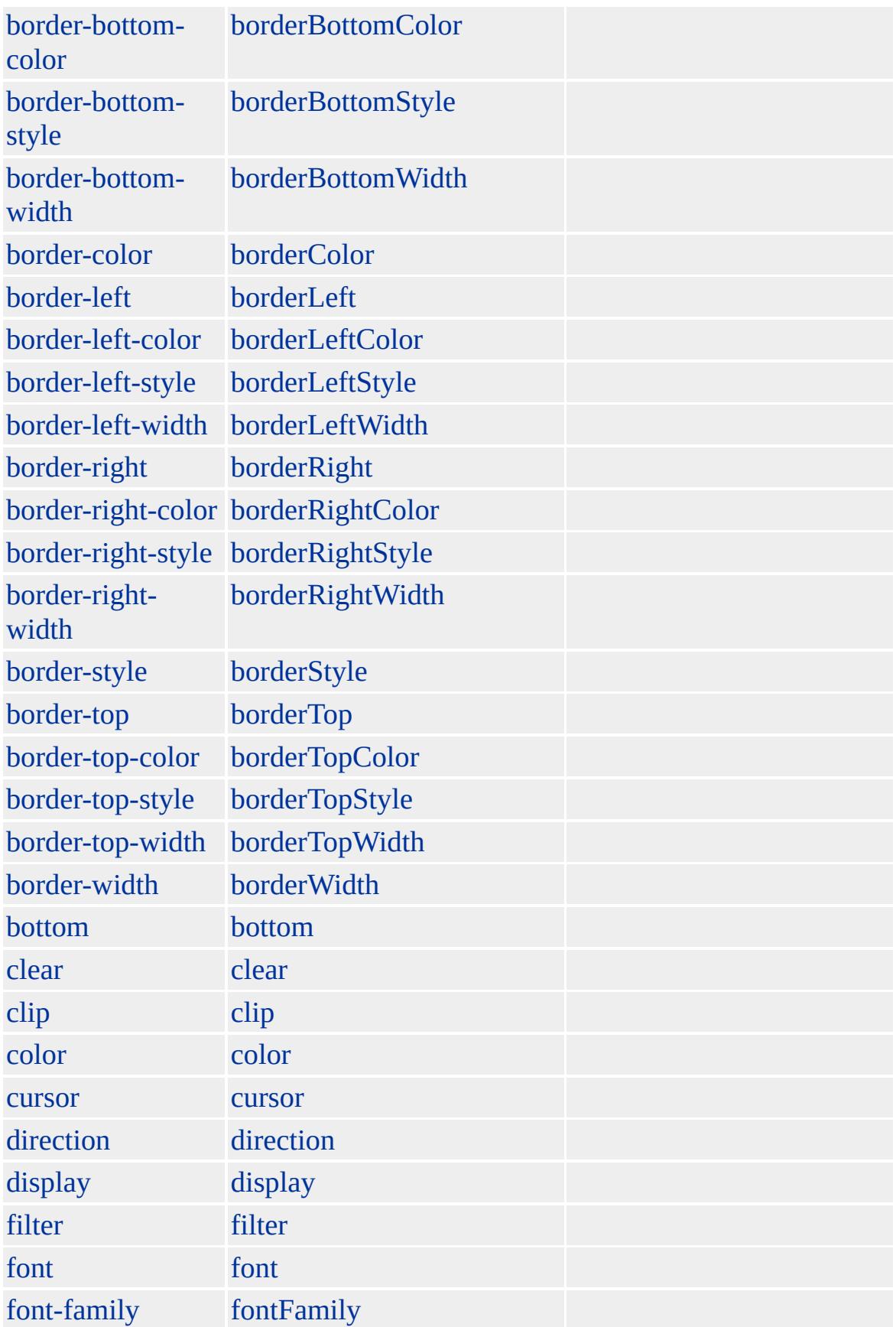

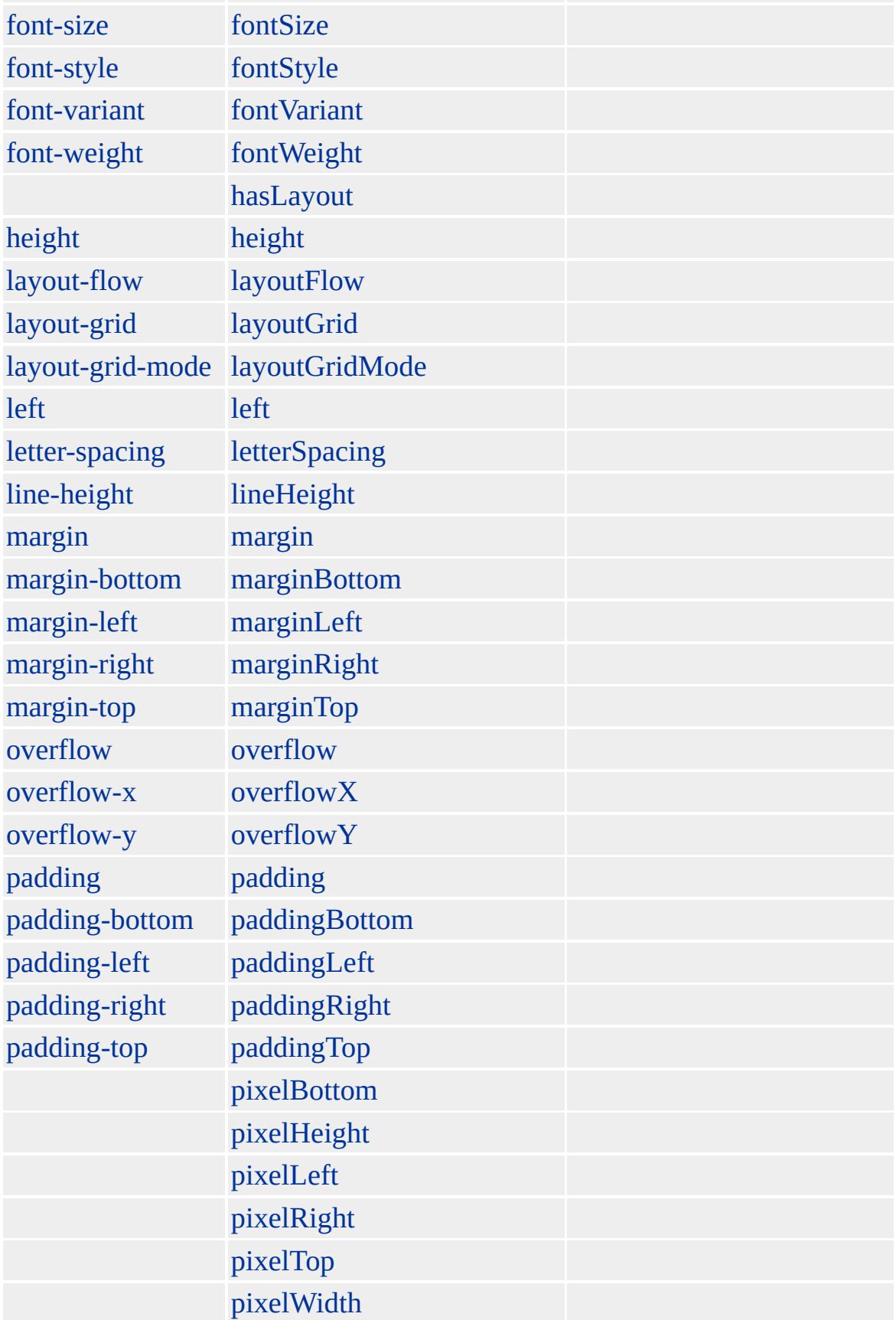
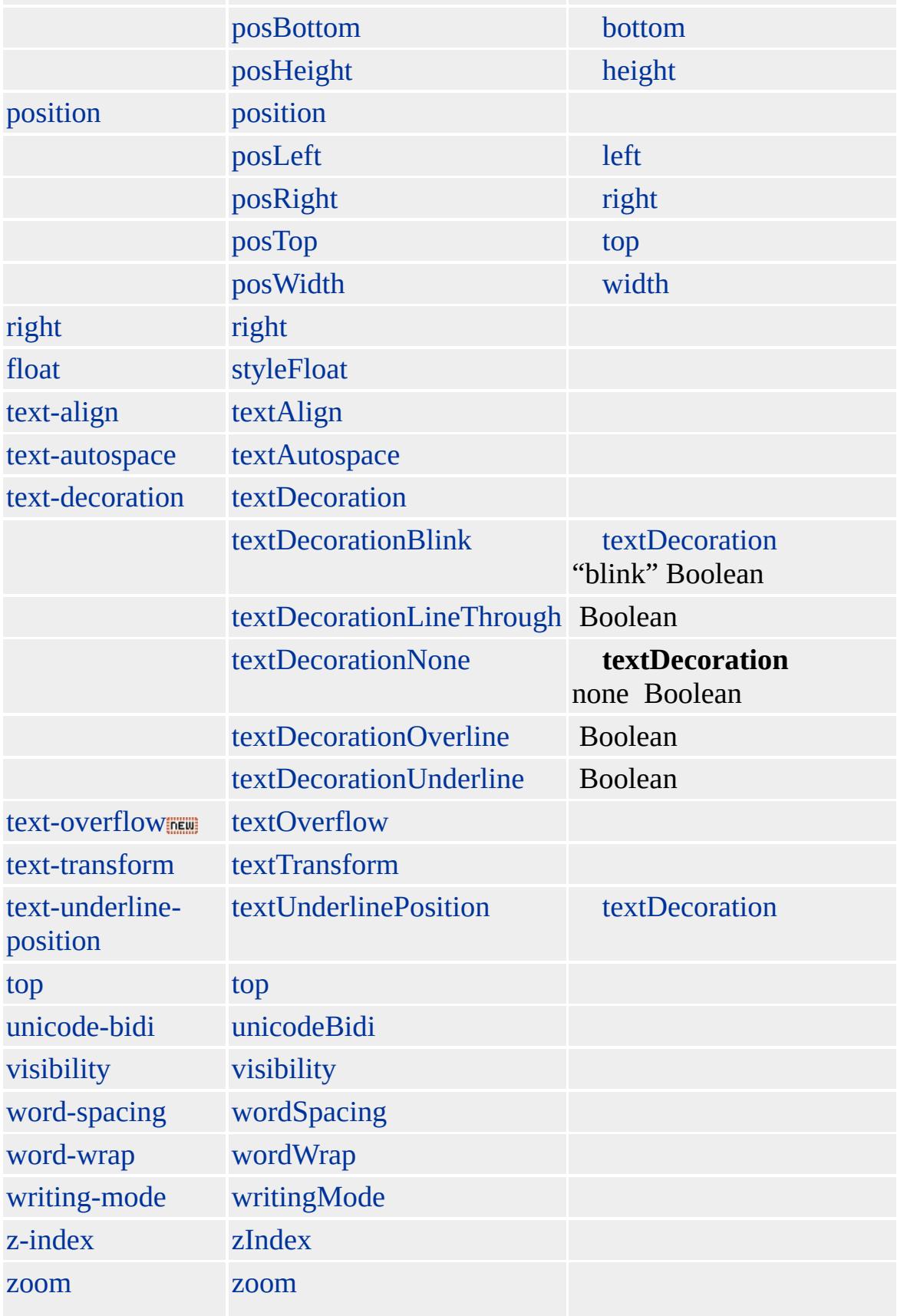

Microsoft ® Internet Explorer 3.0 HTML

### **INPUT type=password**

<INPUT TYPE=button ID=txtUser> <INPUT TYPE=password ID=txtPassword>

```
<SCRIPT>
if (txtUser.value == "Paul")
if (txtPassword.value == "2ifbysea")
{
alert("");
return true;
}
</SCRIPT>
```
[HTML](http://www.w3.org/TR/REC-html32.html) 3.2 MSO+

[input](#page-570-0)

<span id="page-650-0"></span>INPUT [type=password](#page-664-0) | input type=password > INPUT type=reset | input type=reset [DHTML](#page-2-0)

# INPUT type=radio | input type=radio

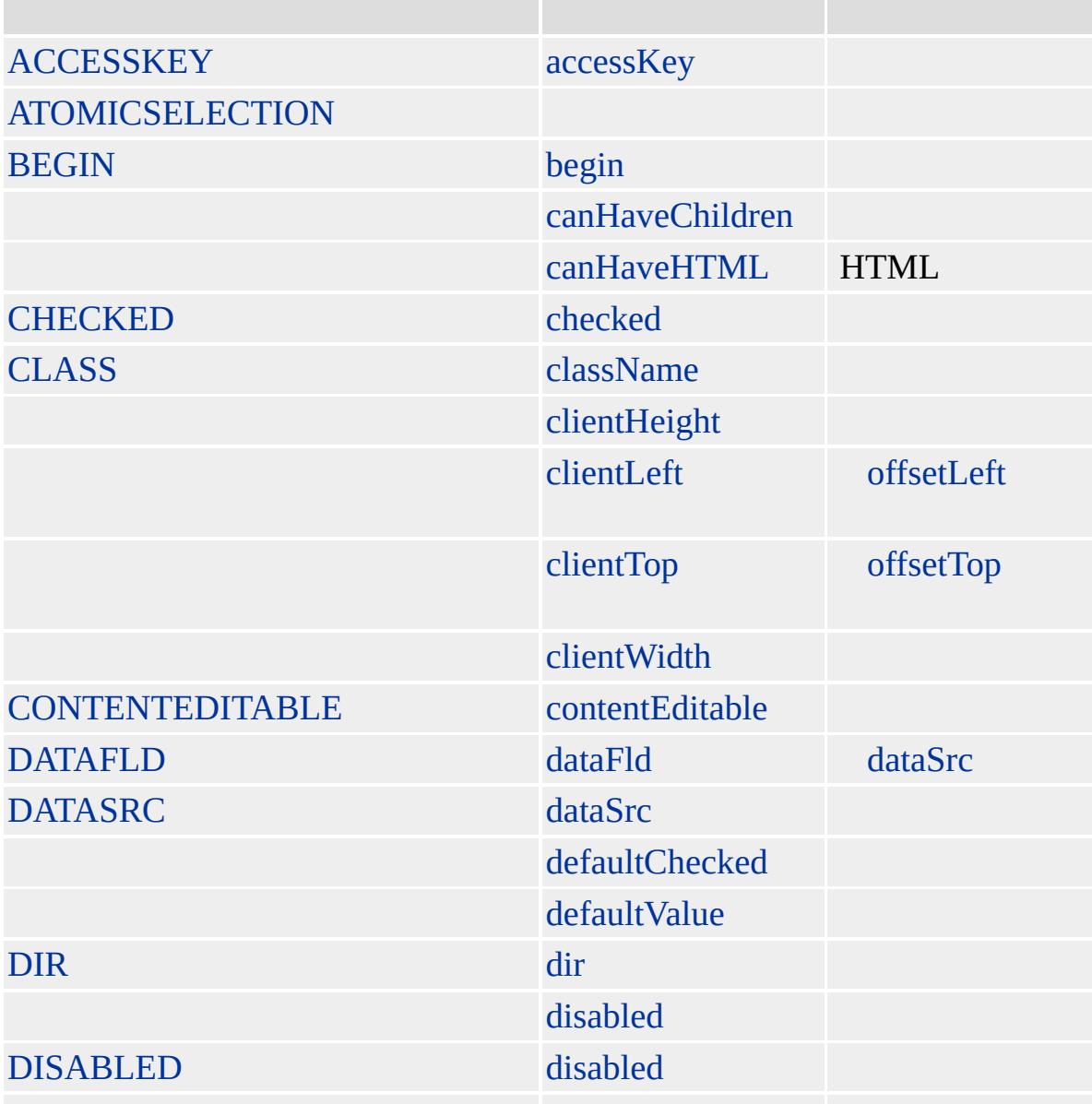

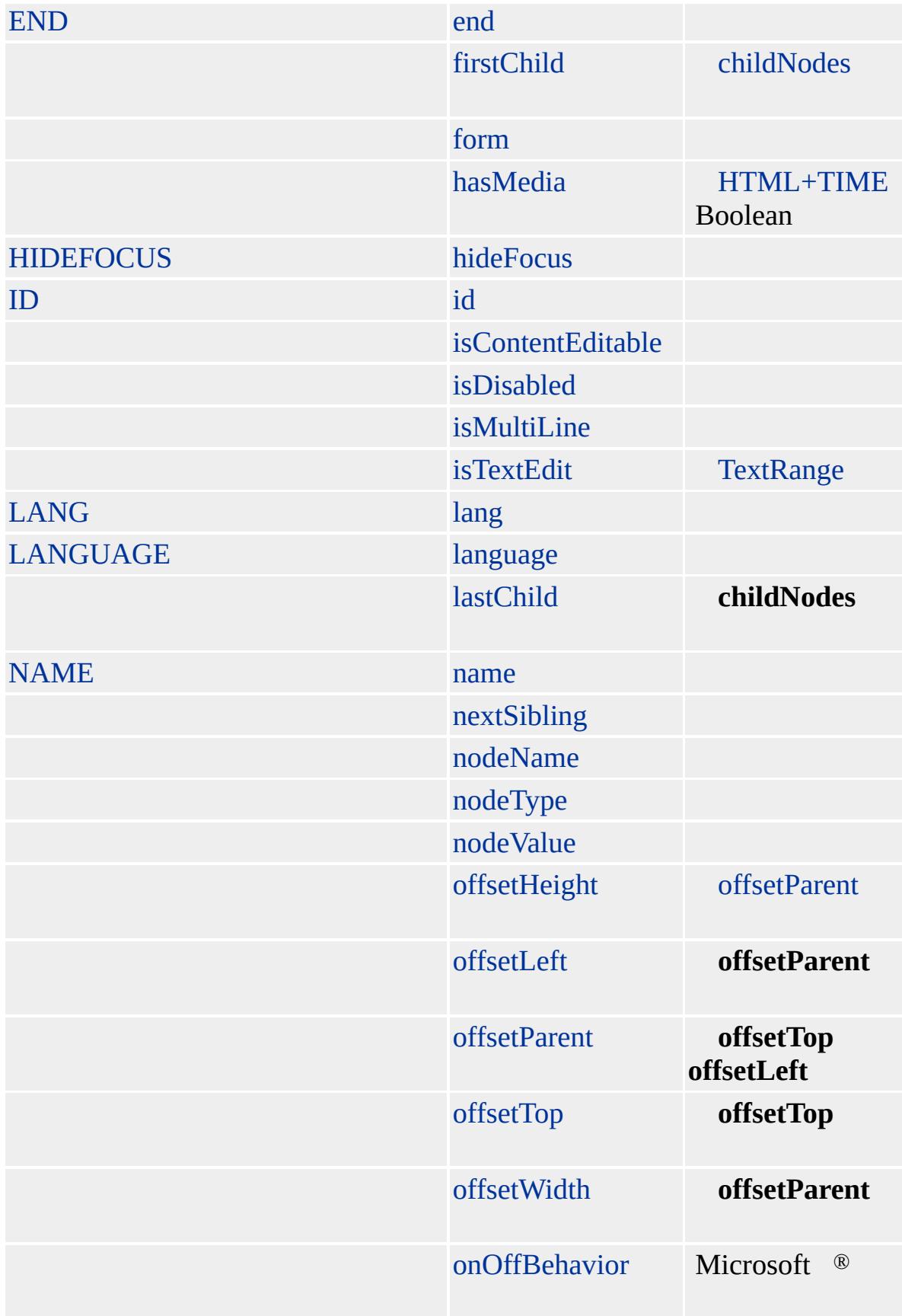

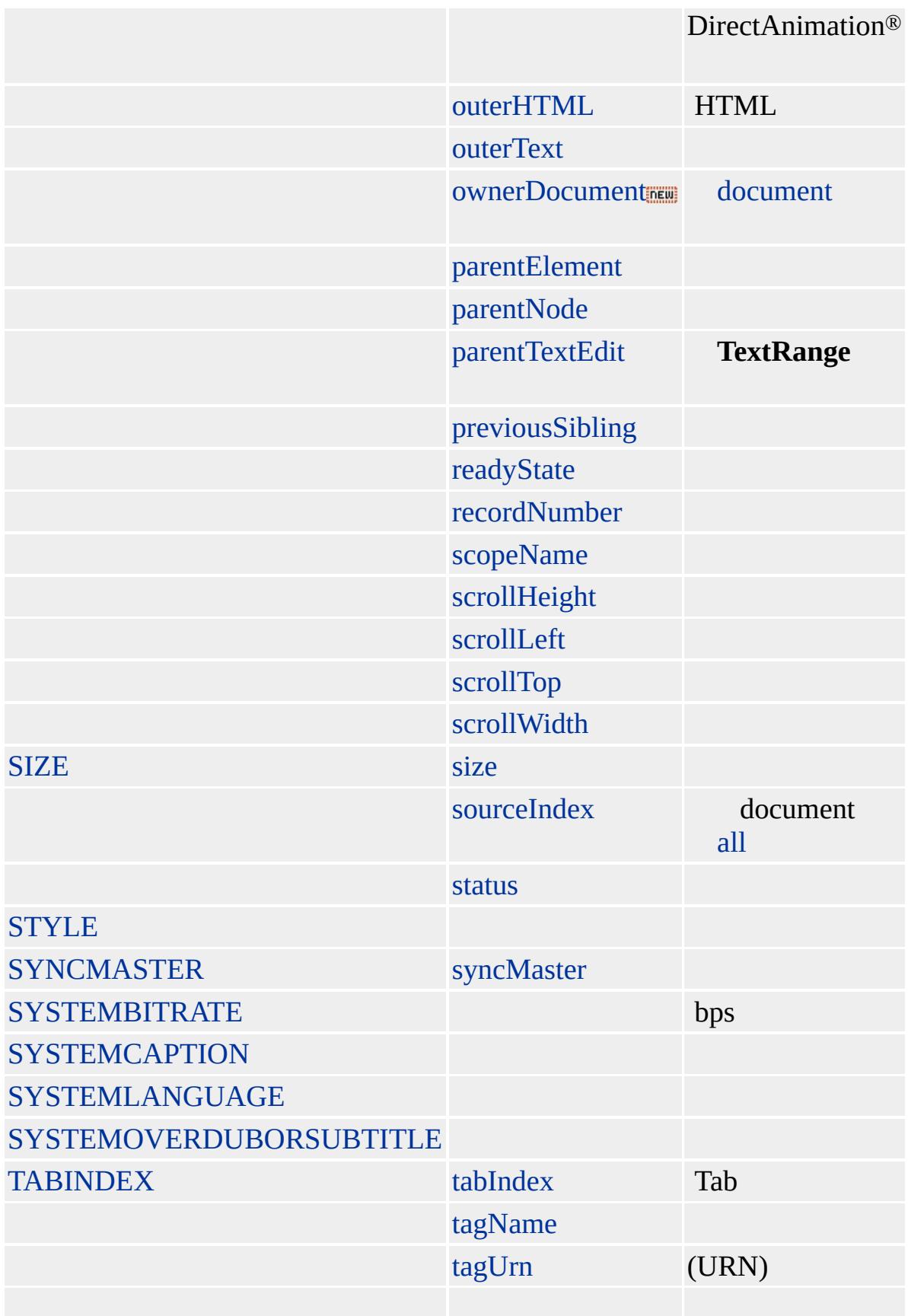

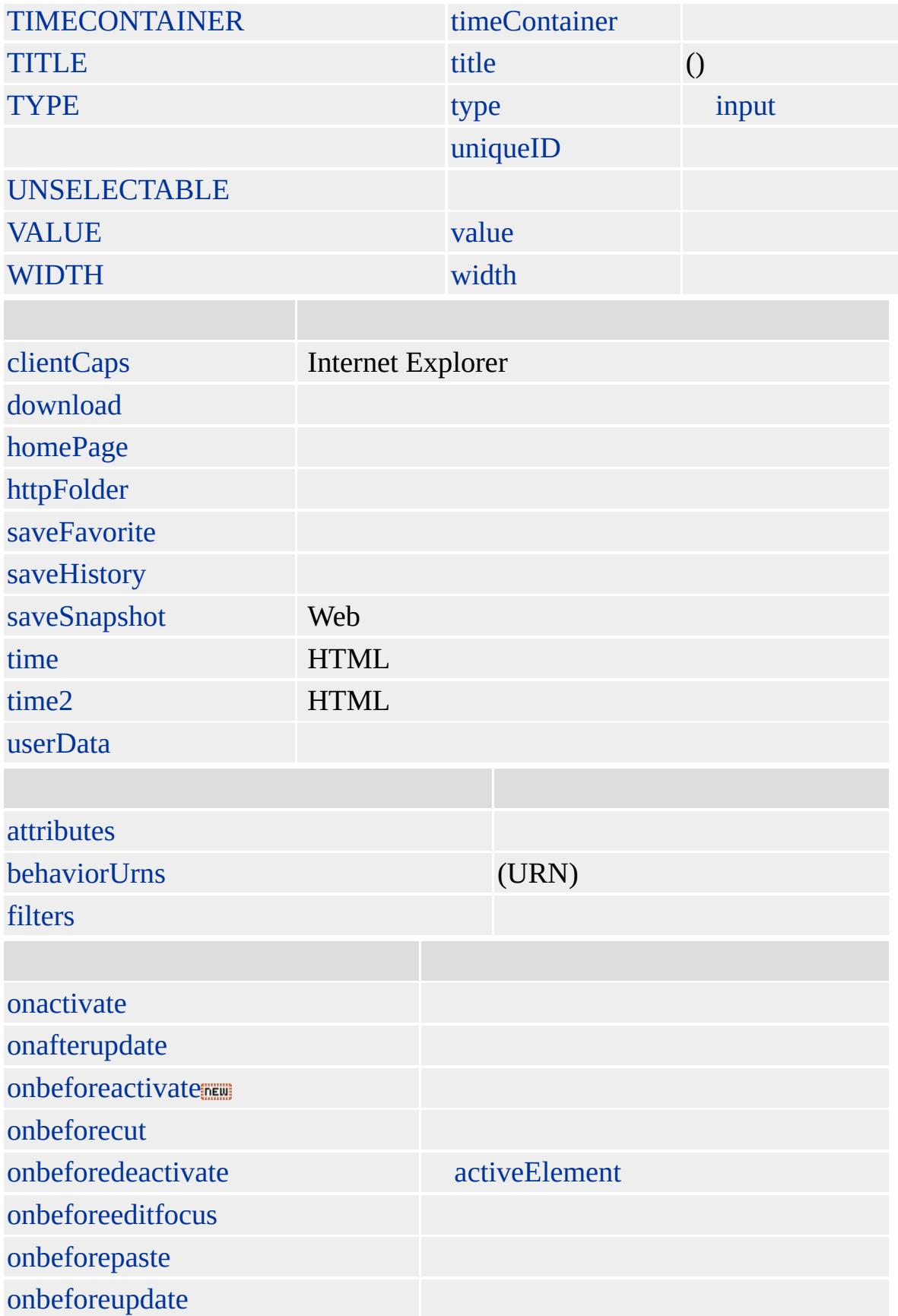

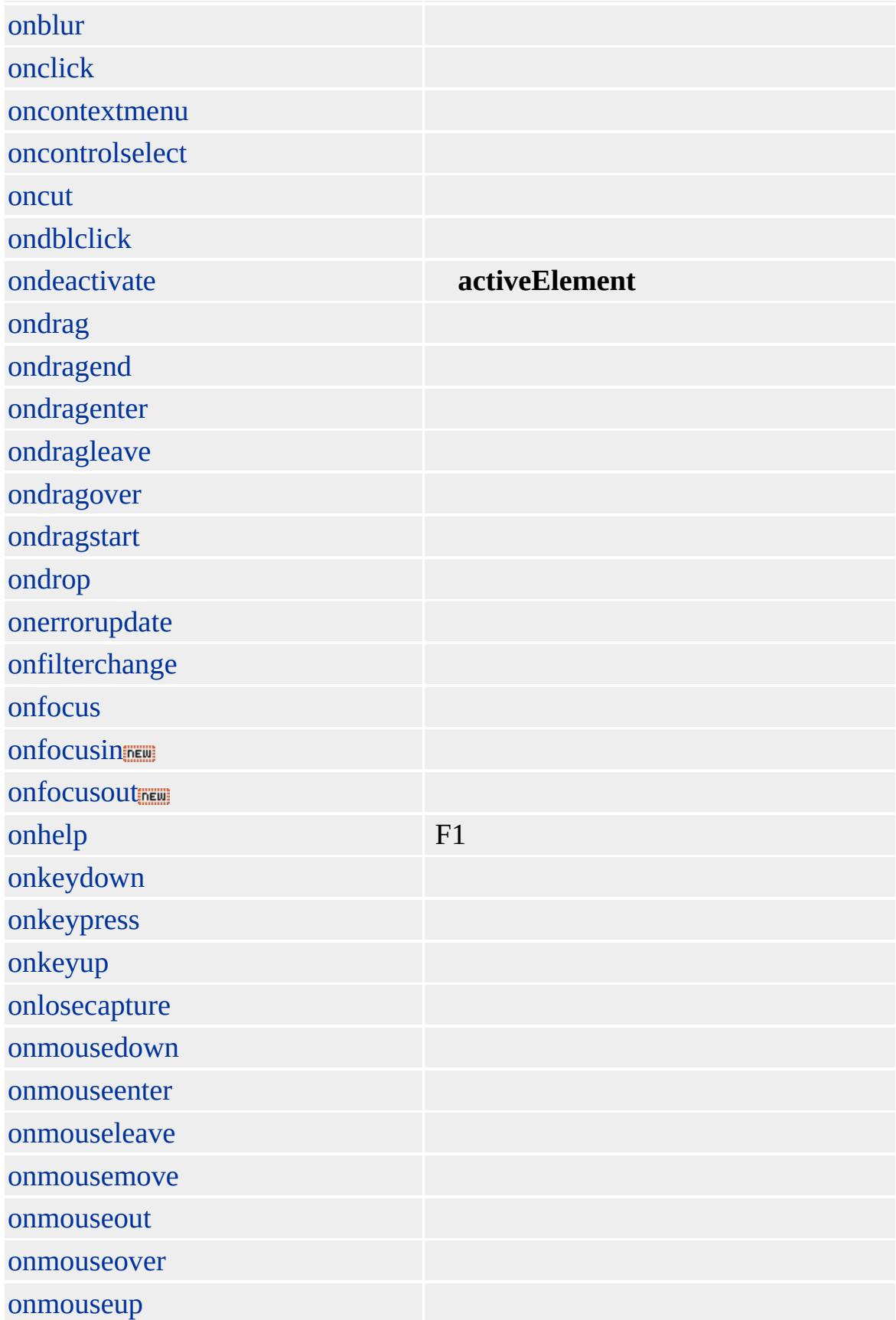

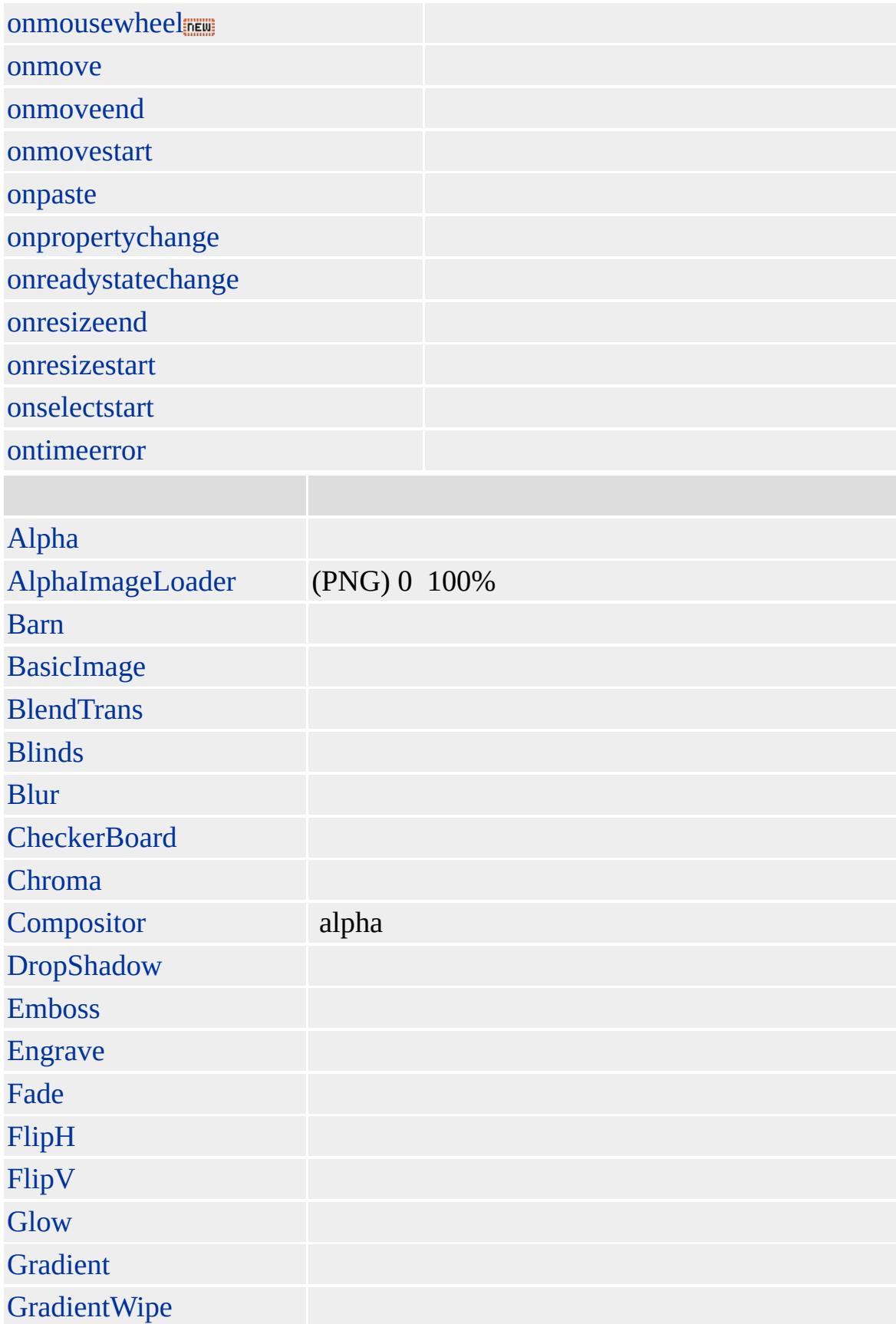

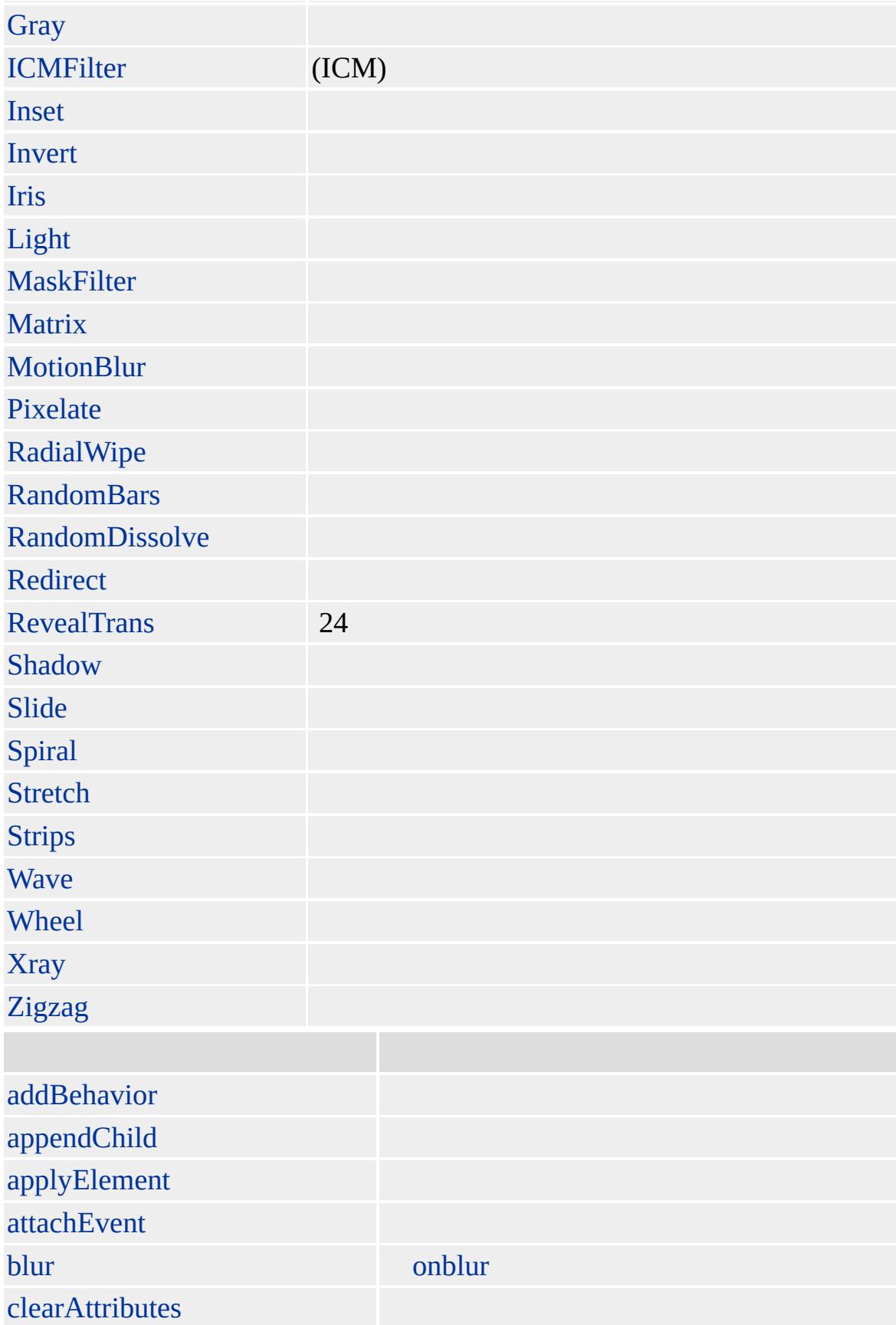

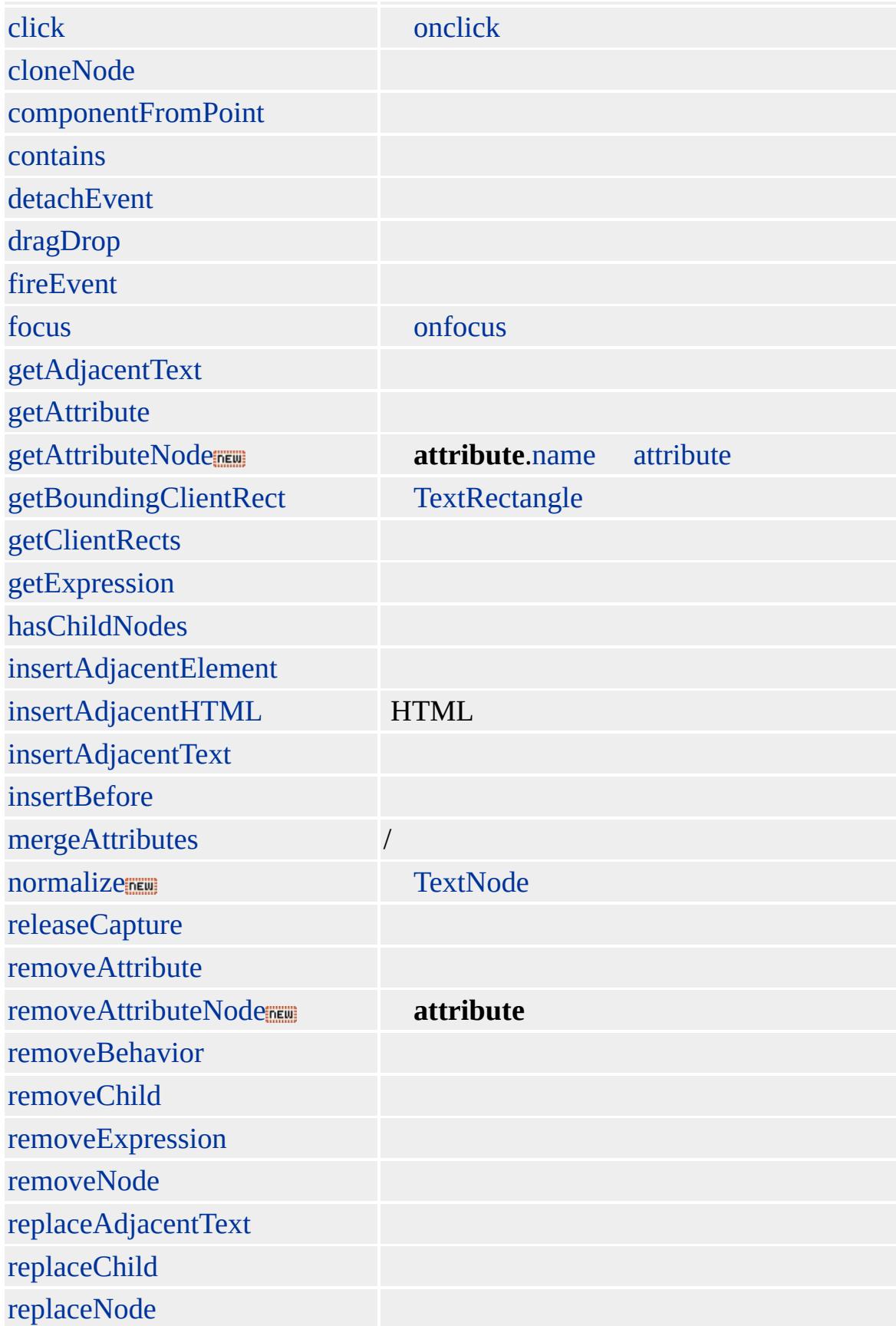

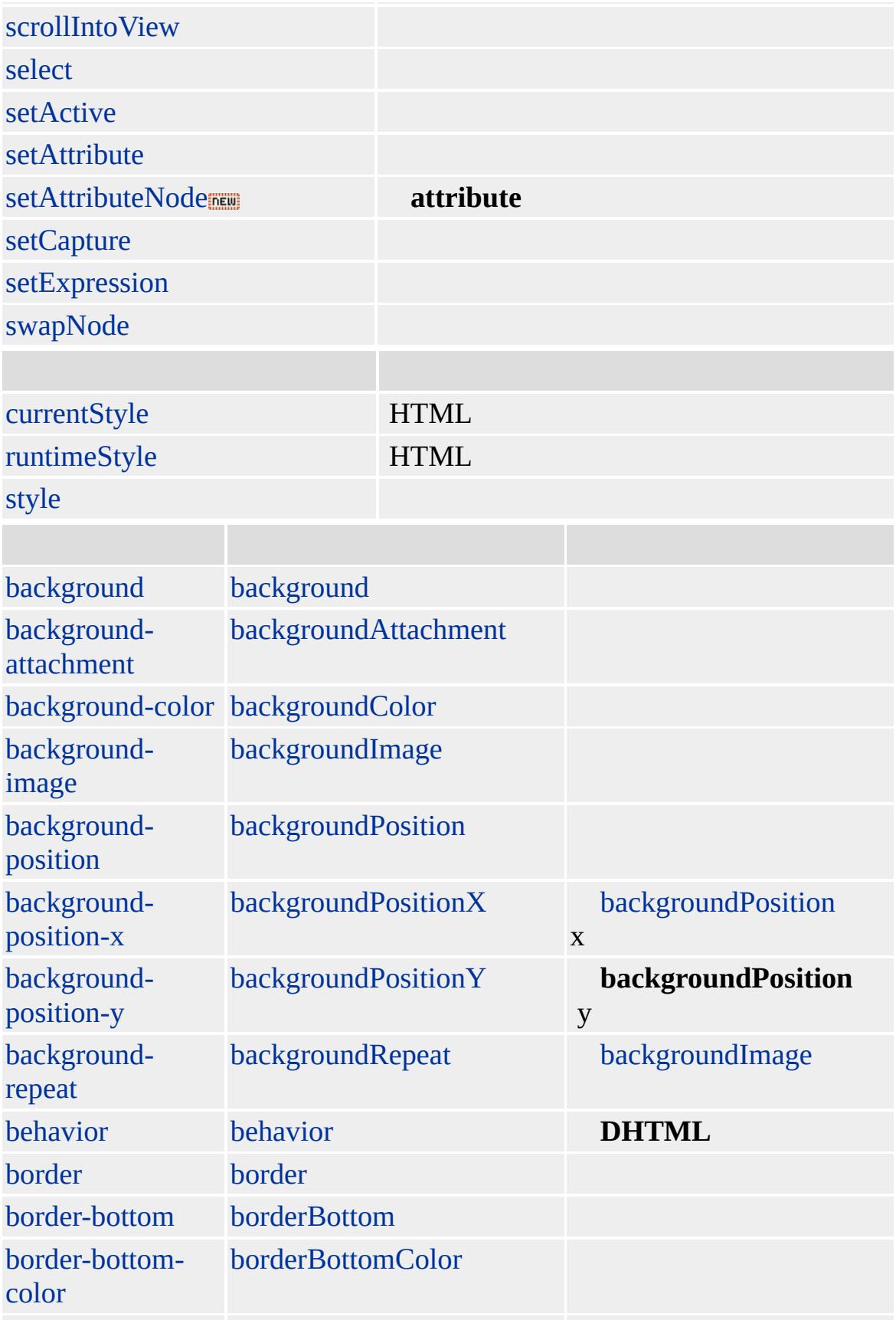

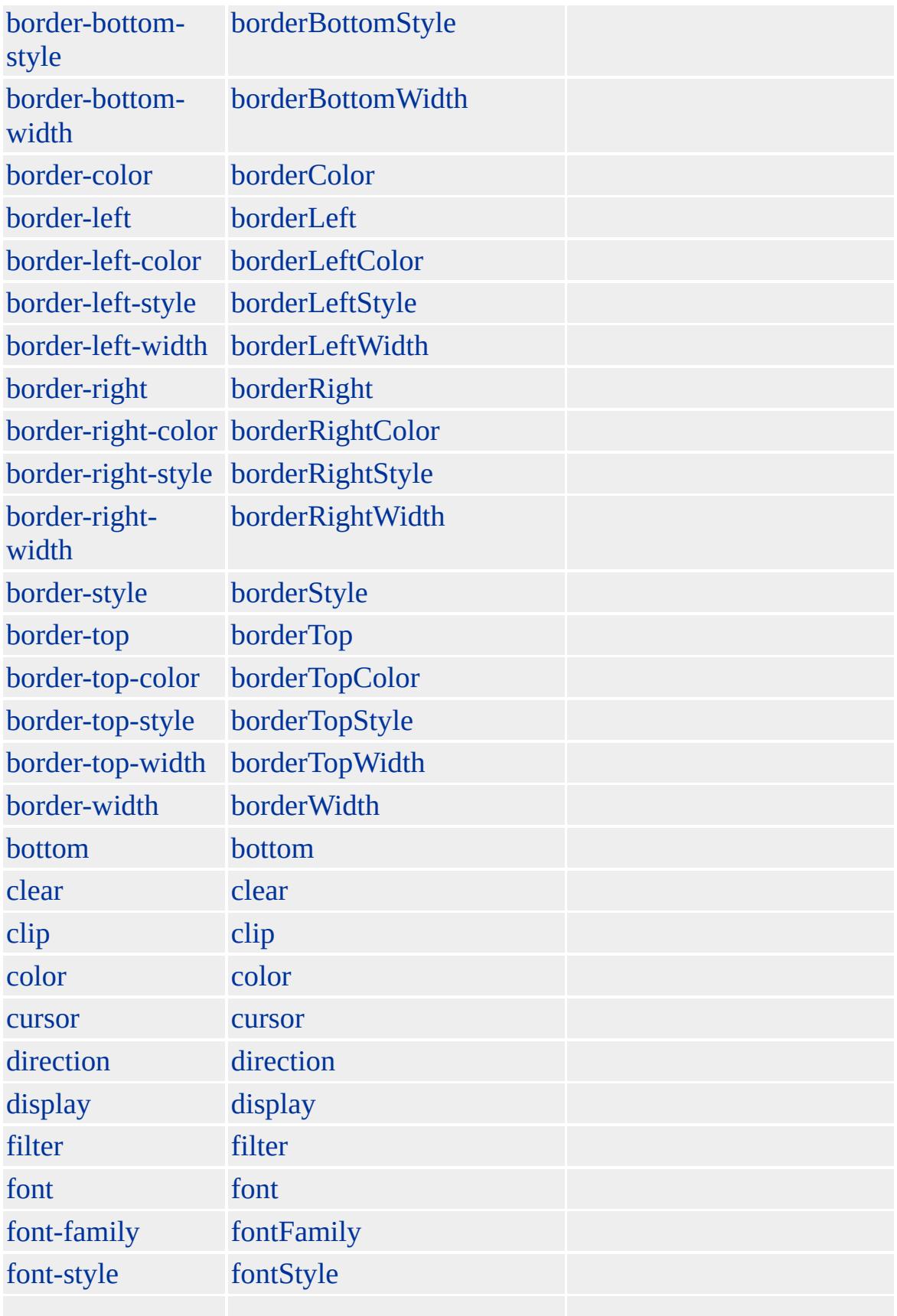

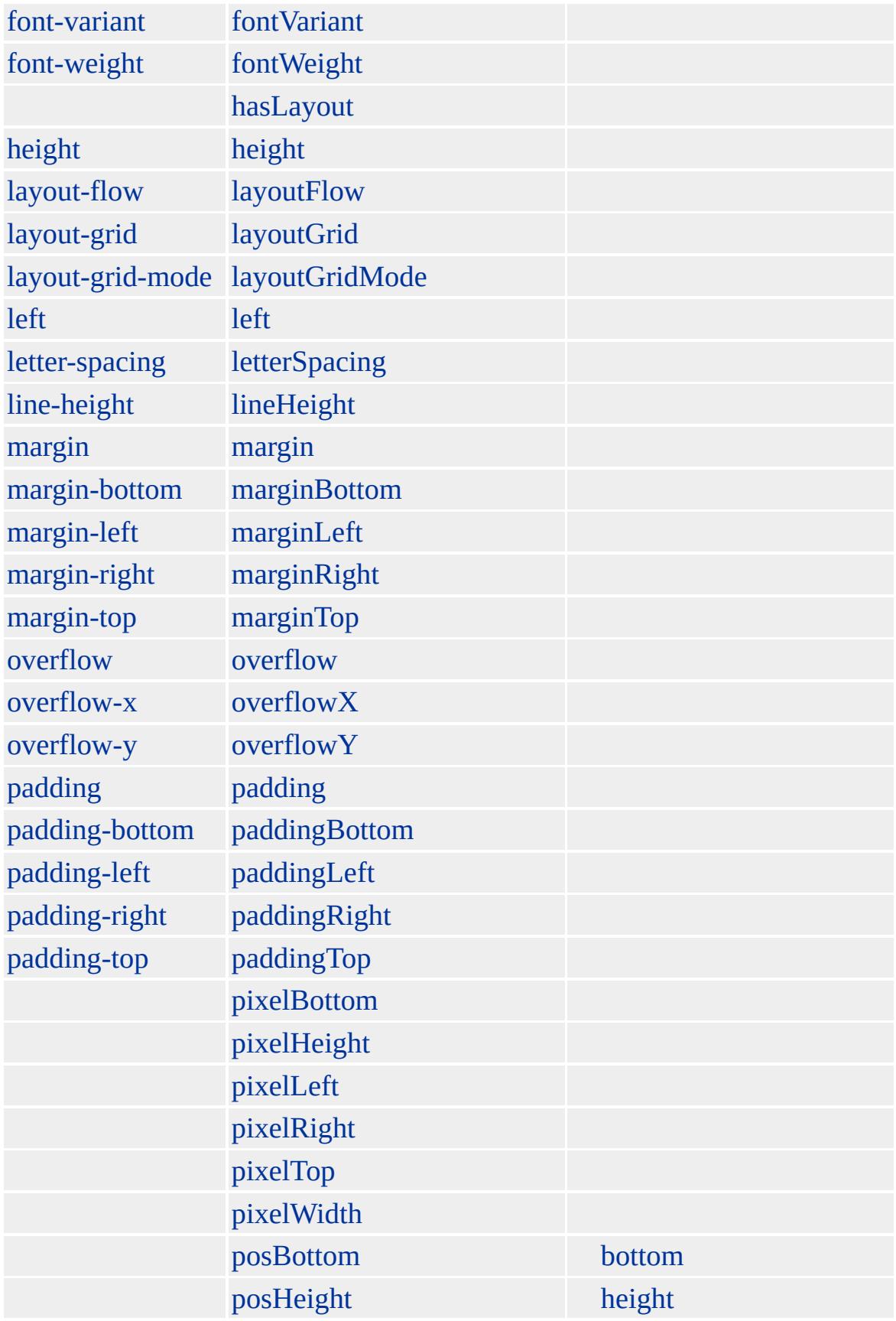

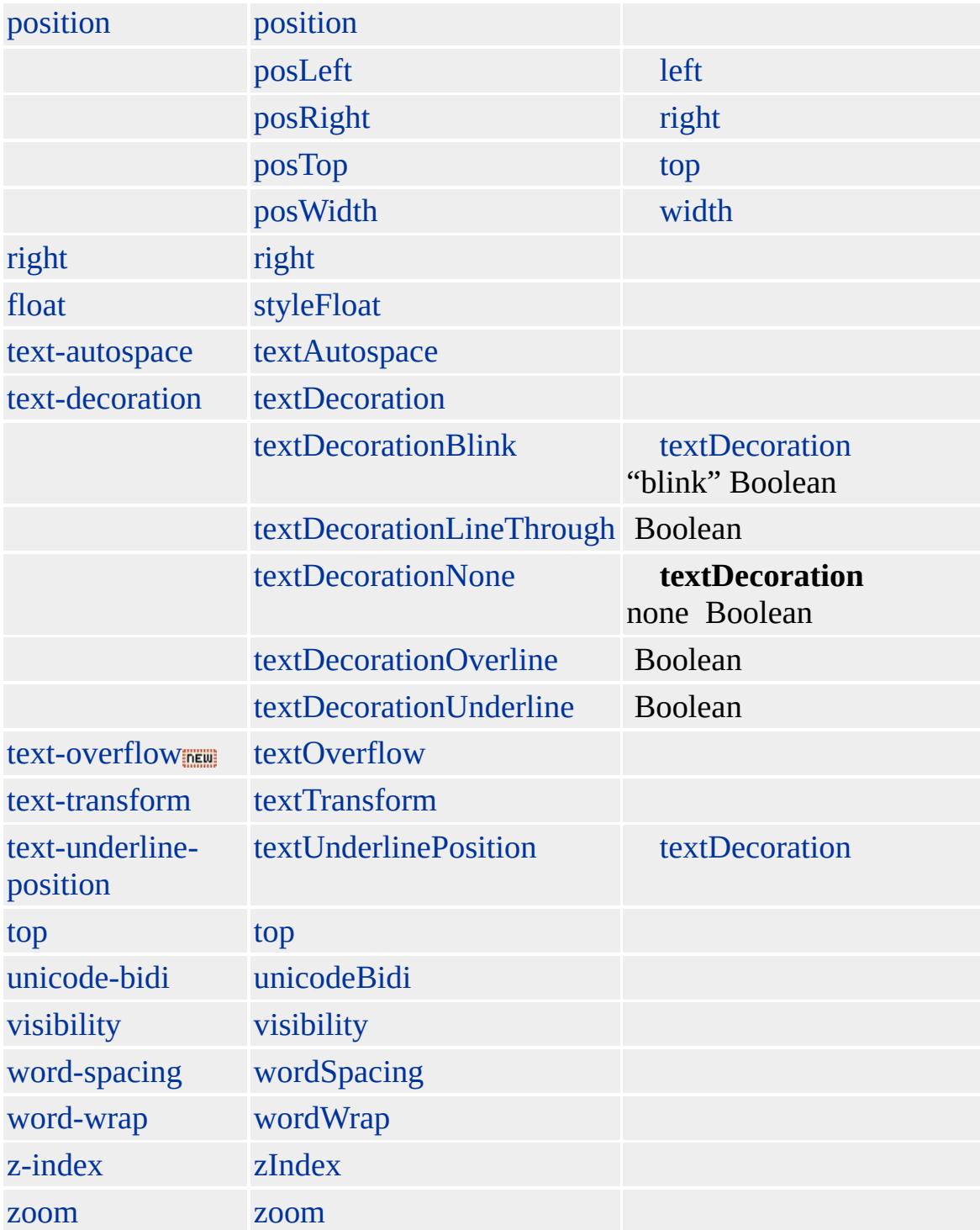

#### **name**

[value](#page-3268-0) /

[checked](#page-2328-0) true

**name**

Microsoft ® Internet Explorer 3.0 HTML

#### **INPUT type=radio**

<INPUT type=radio name="radio" CHECKED>1-10 <INPUT type=radio name="radio">11 <INPUT type=radio name="radio">12-120

```
<SCRIPT>
function detect()
{
if (radio[0].checked)
alert(" 1 10 ")
else if (radio[1].checked)
alert(" 11 ")
else
alert(" 12 120 ")
}
</SCRIPT>
```
[HTML](http://www.w3.org/TR/REC-html32.html) 3.2 MSO+

[input](#page-570-0)

<span id="page-664-0"></span>INPUT [type=radio](#page-650-0) | input type=radio > INPUT [type=submit](#page-678-0) | input type=submit [DHTML](#page-2-0)

### INPUT type=reset | input type=reset

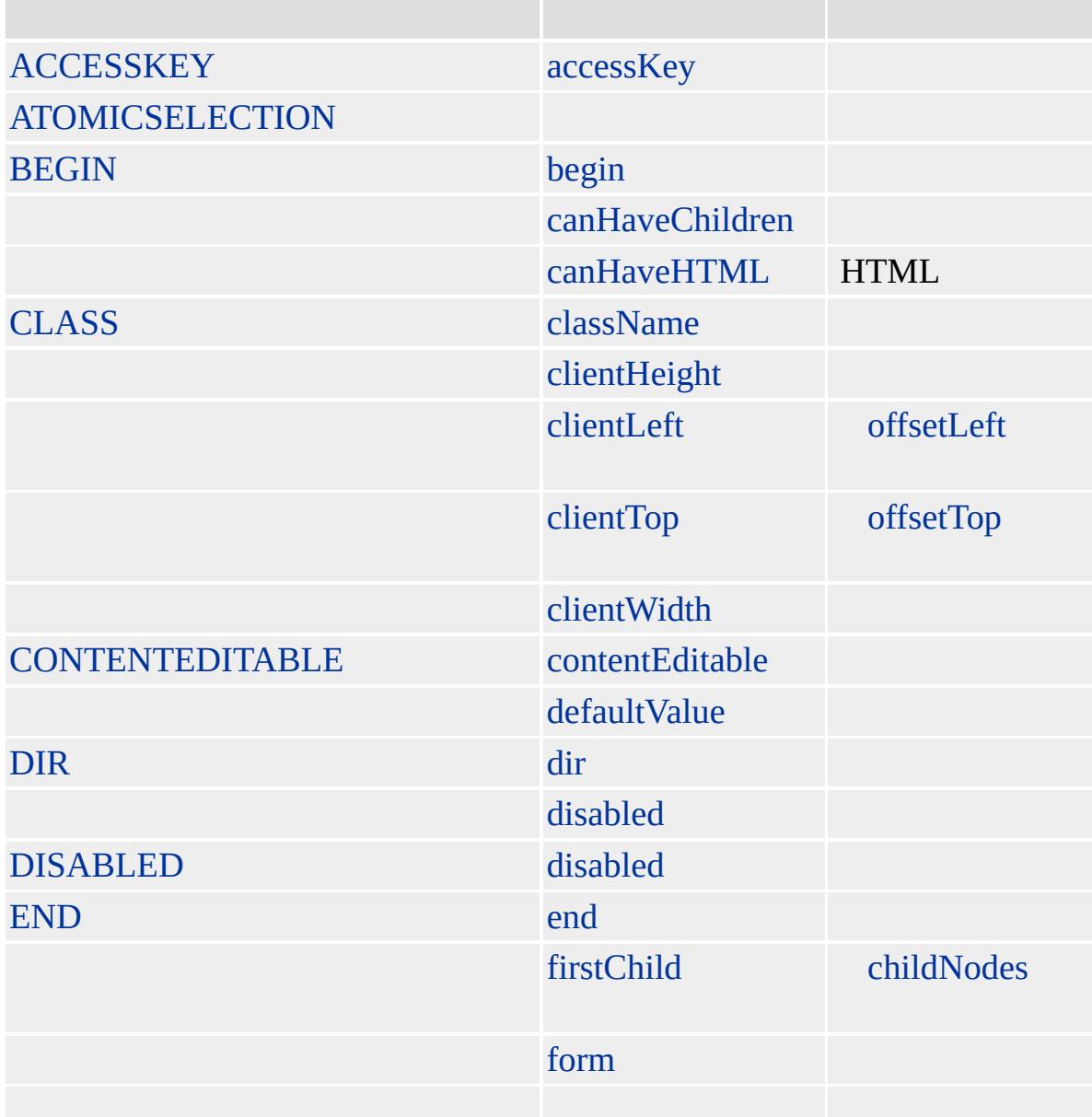

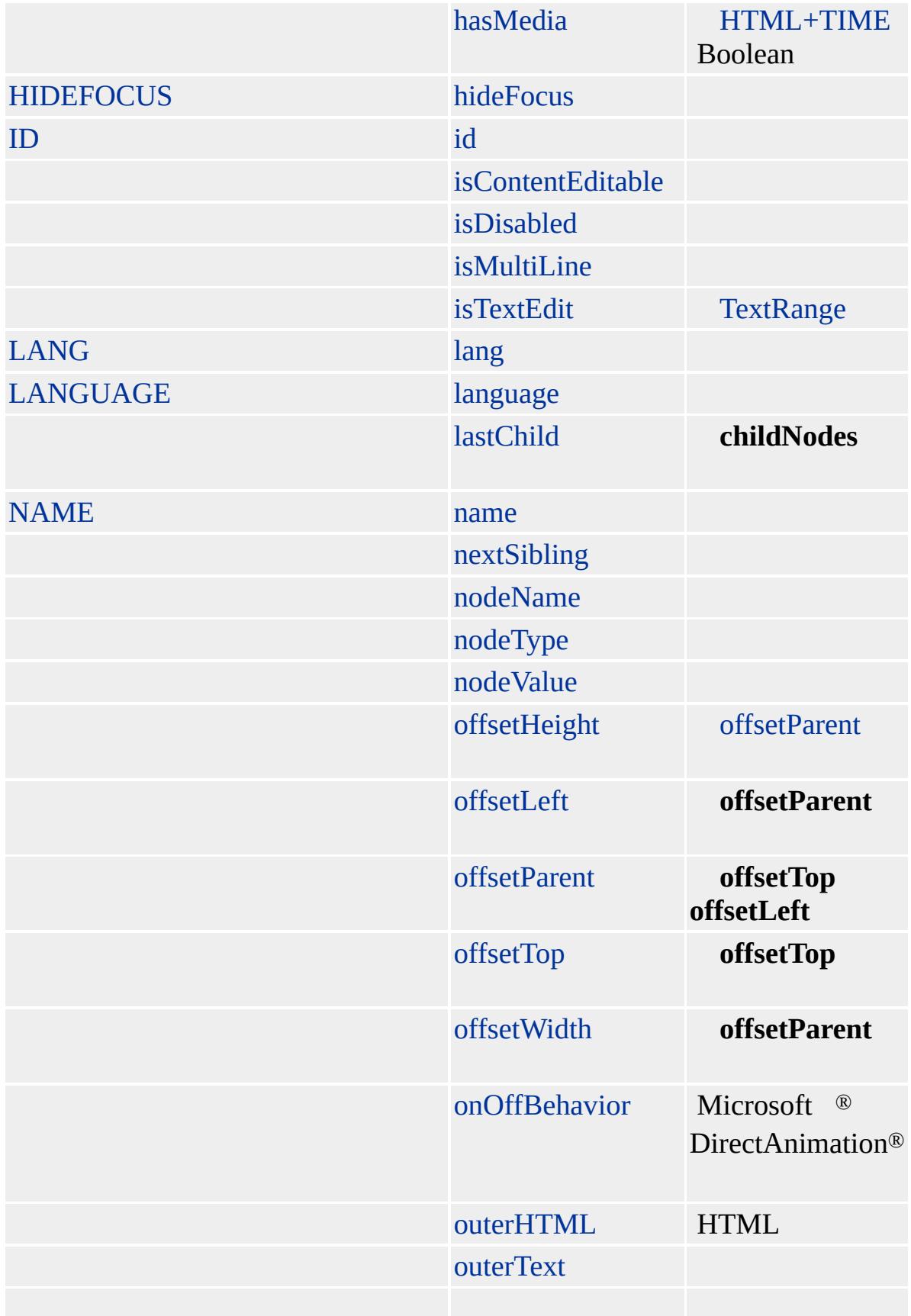

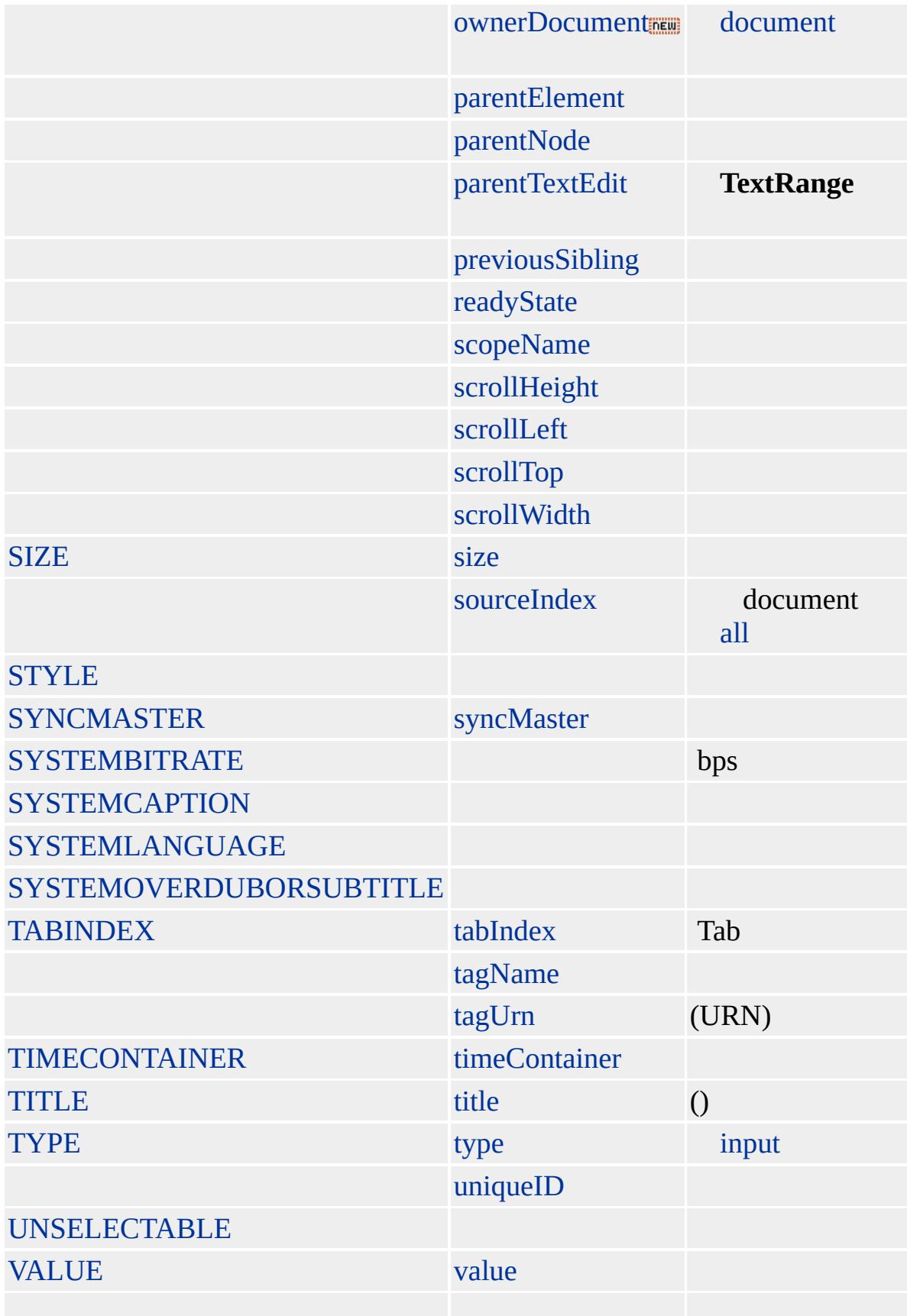

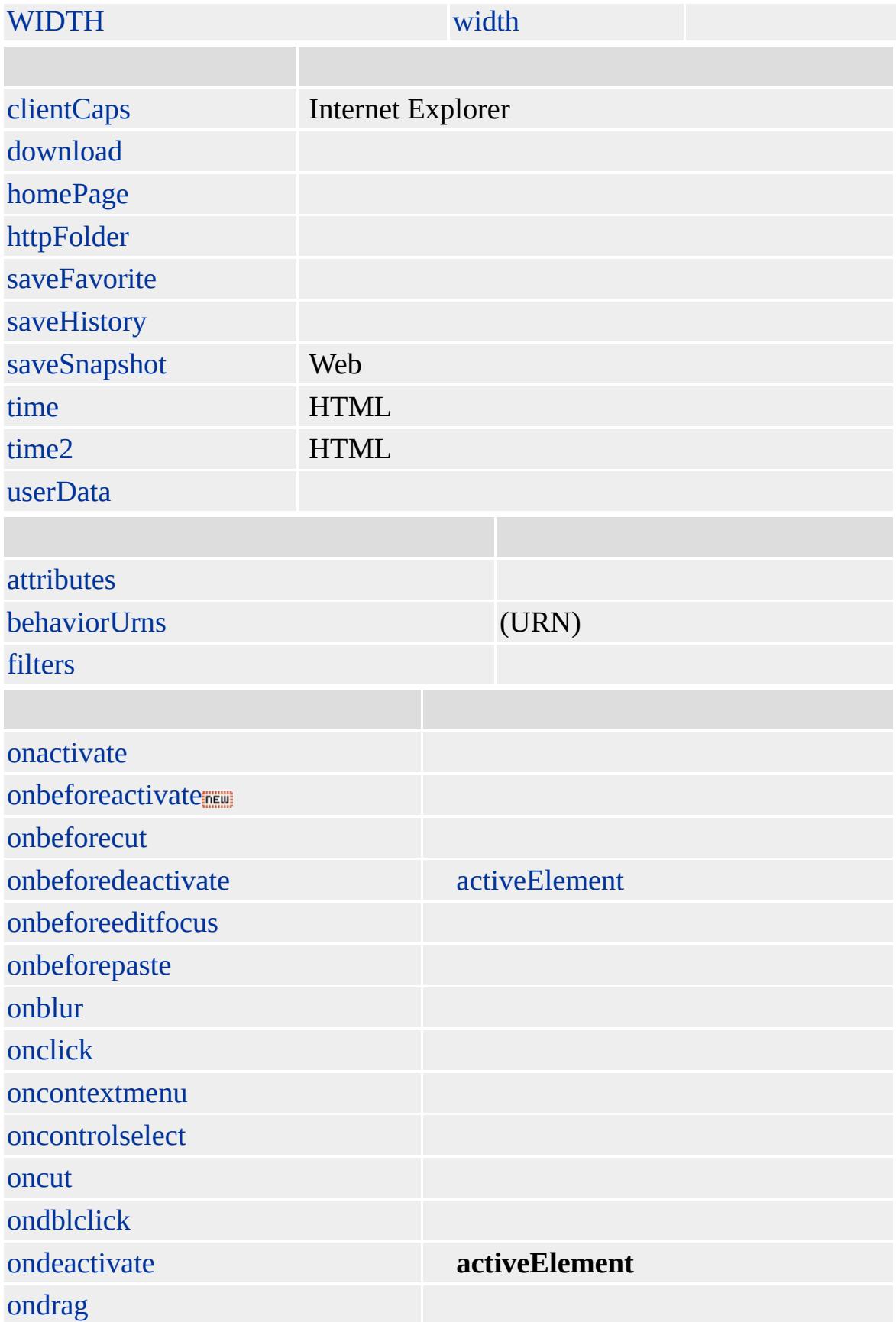

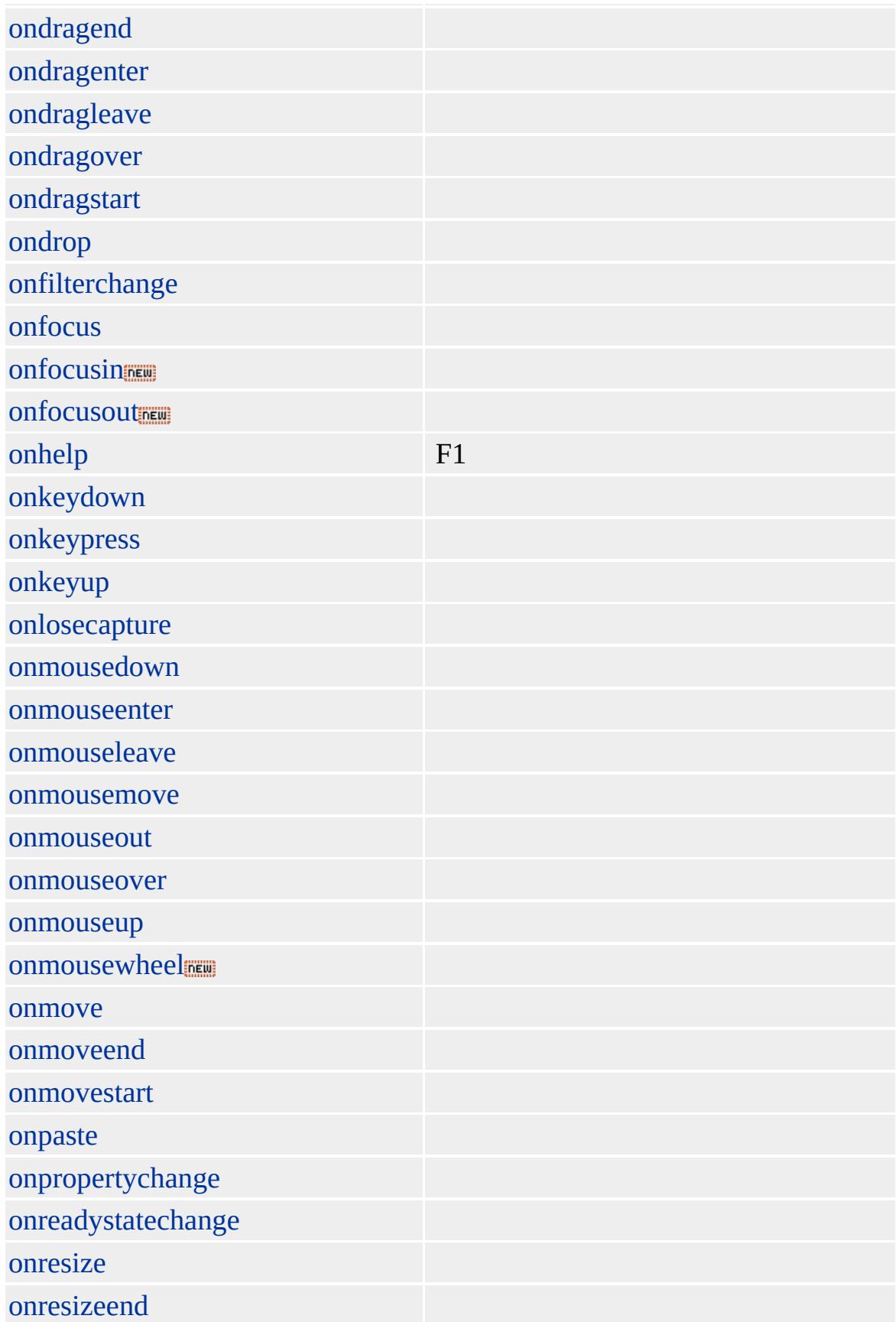

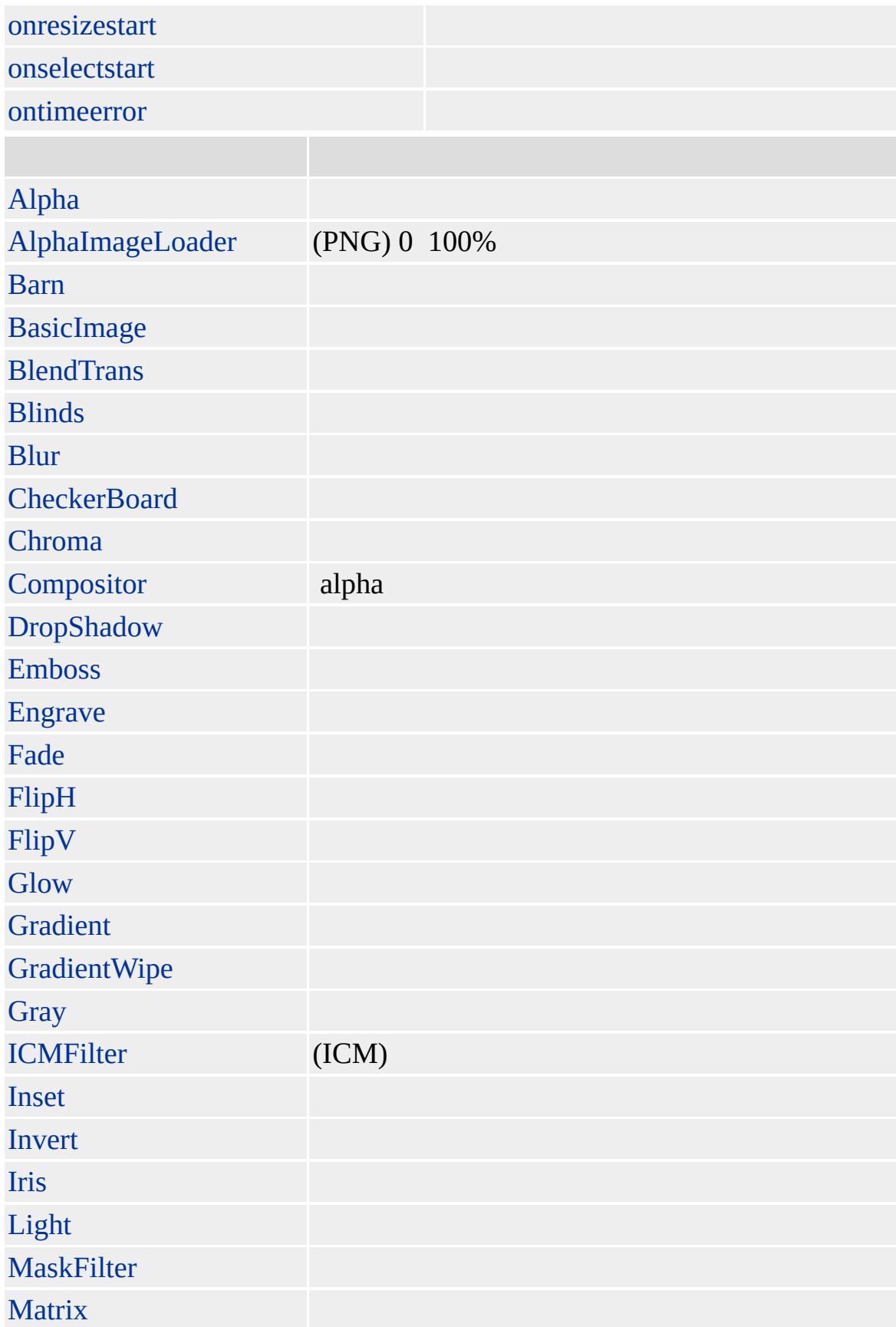

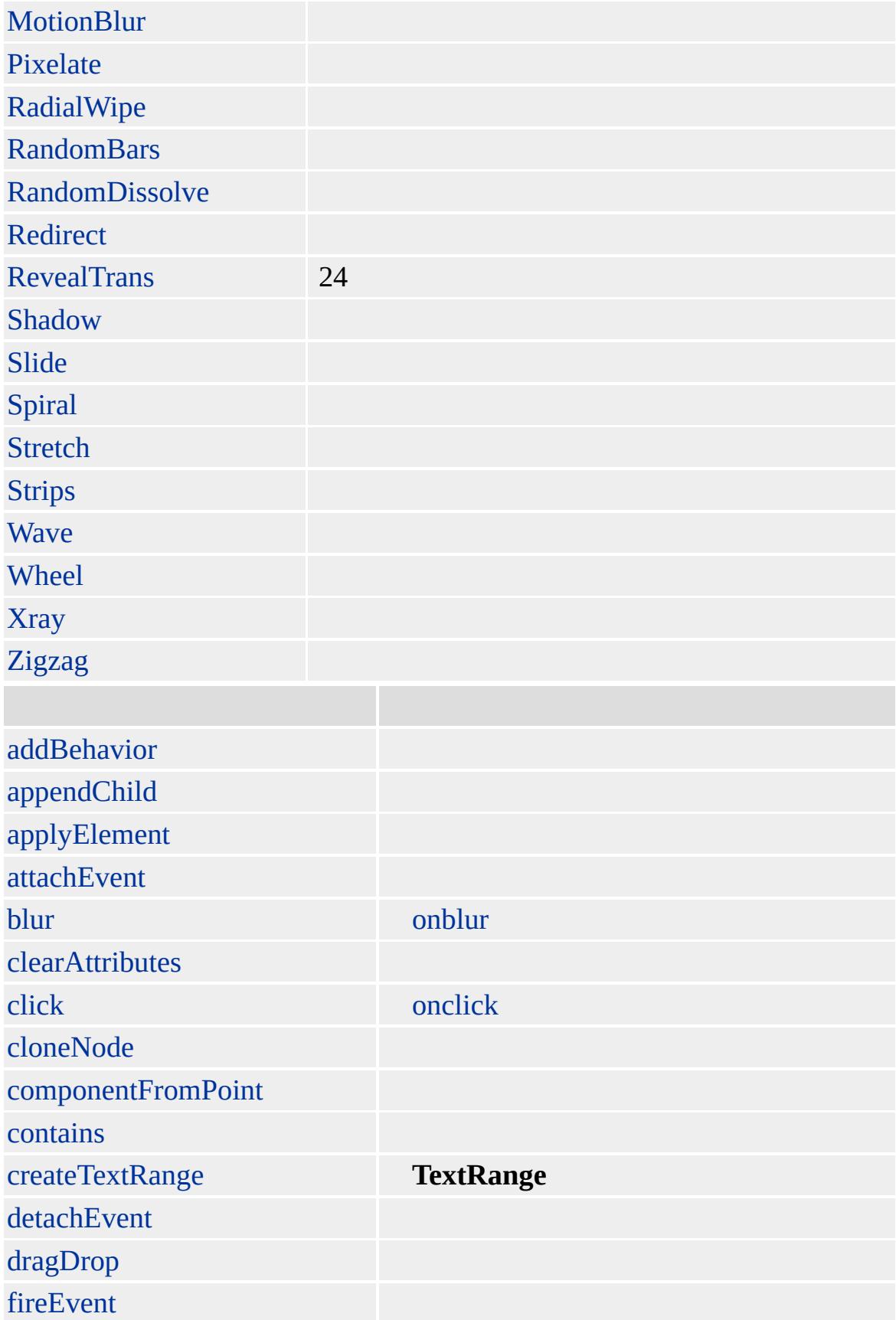

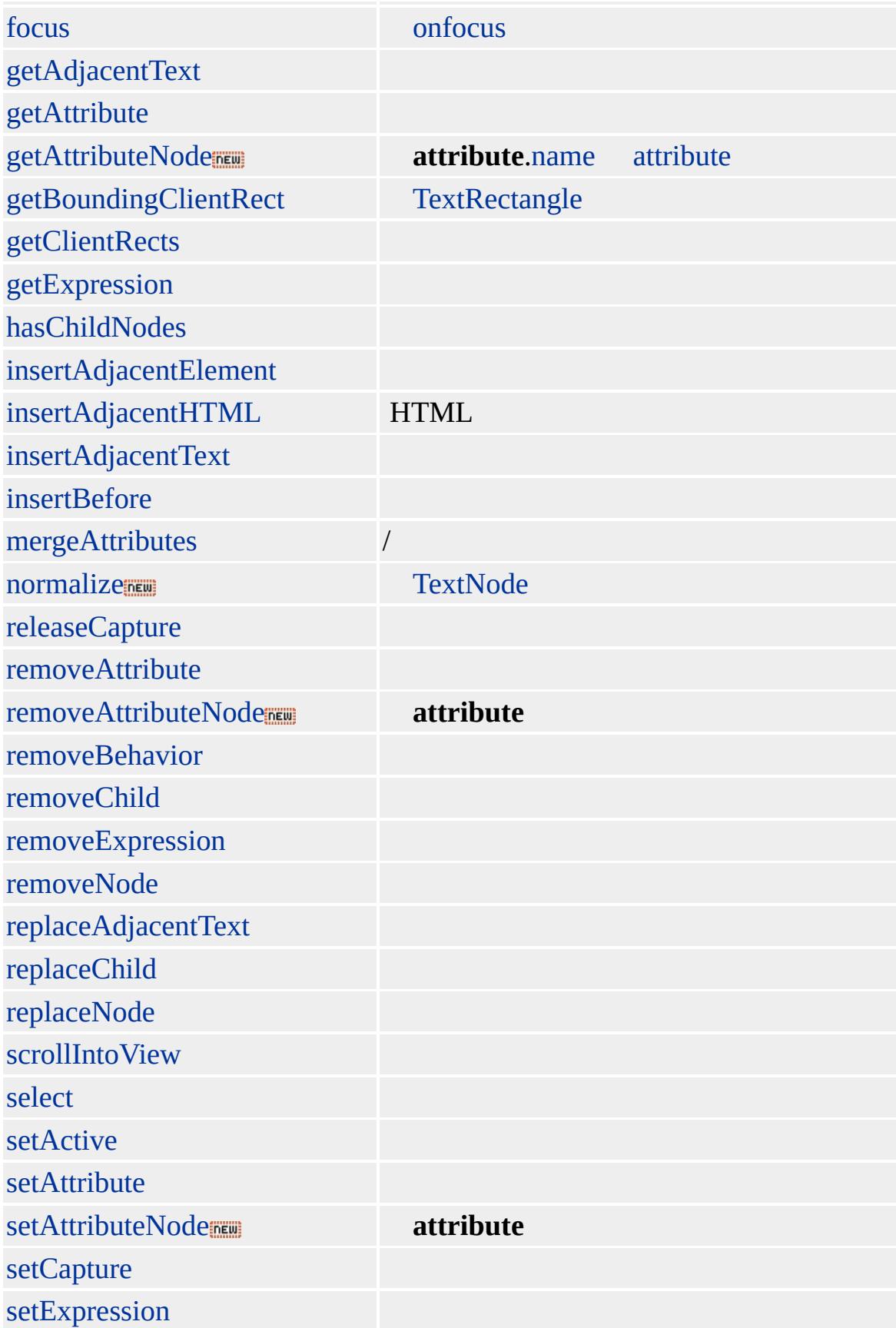

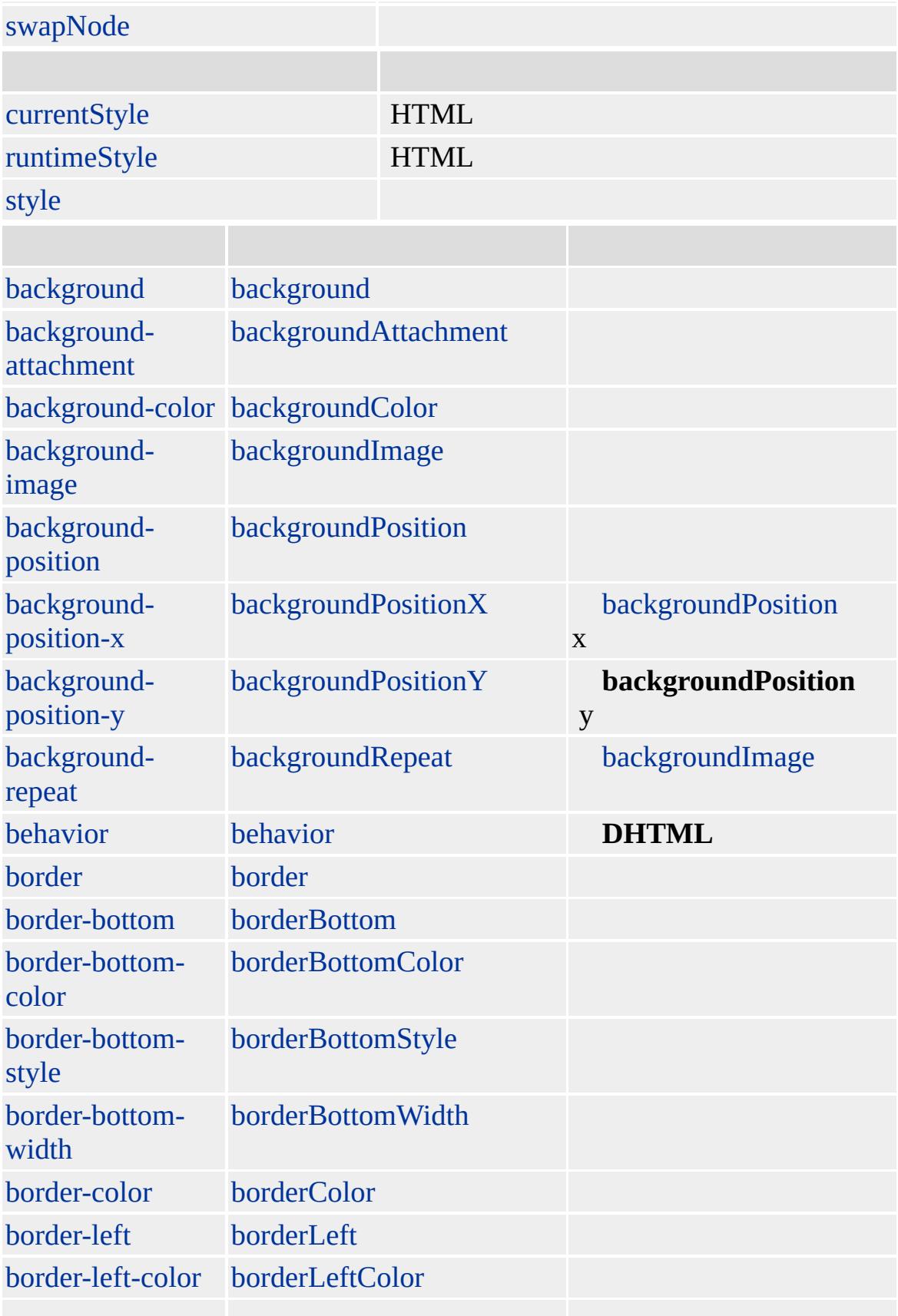

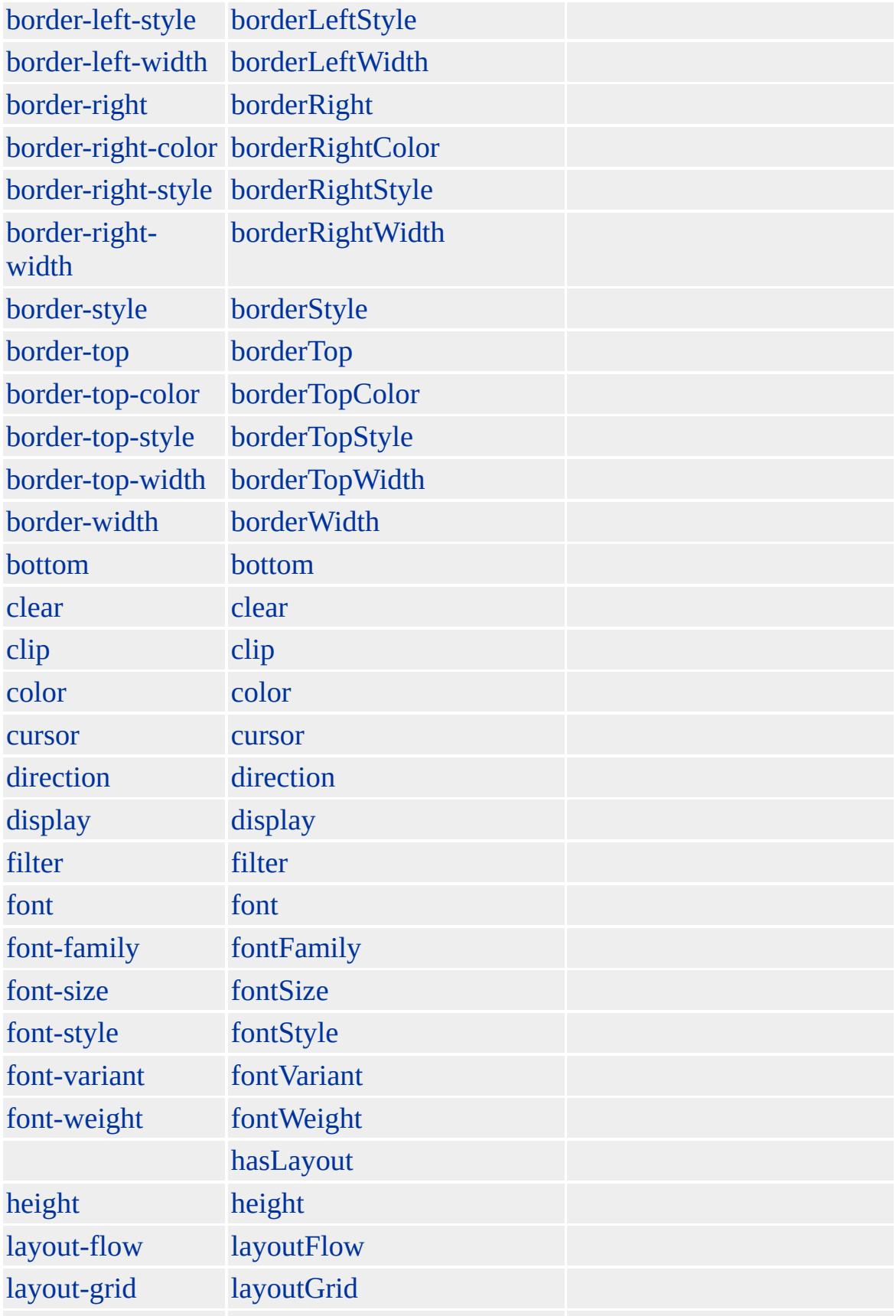

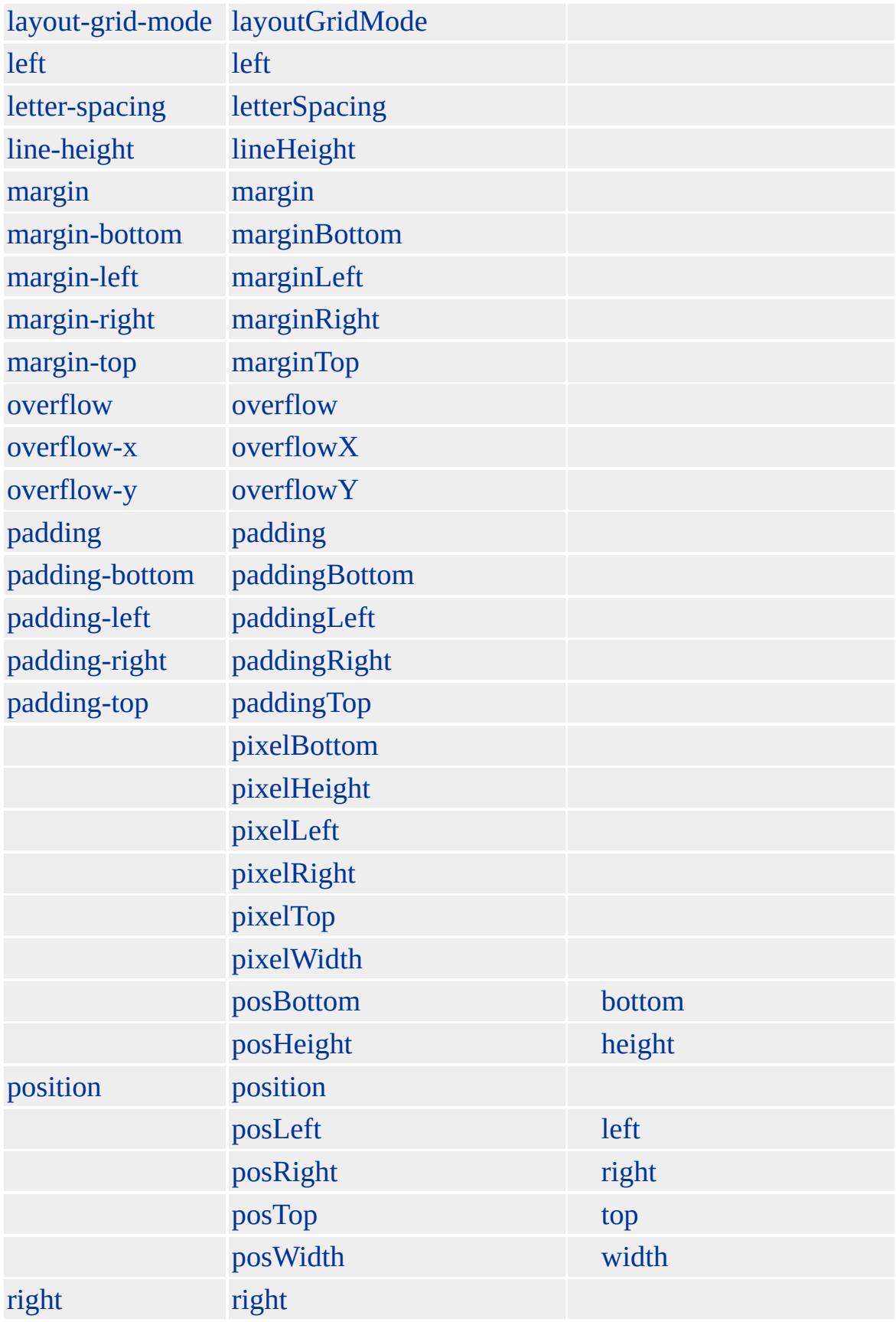

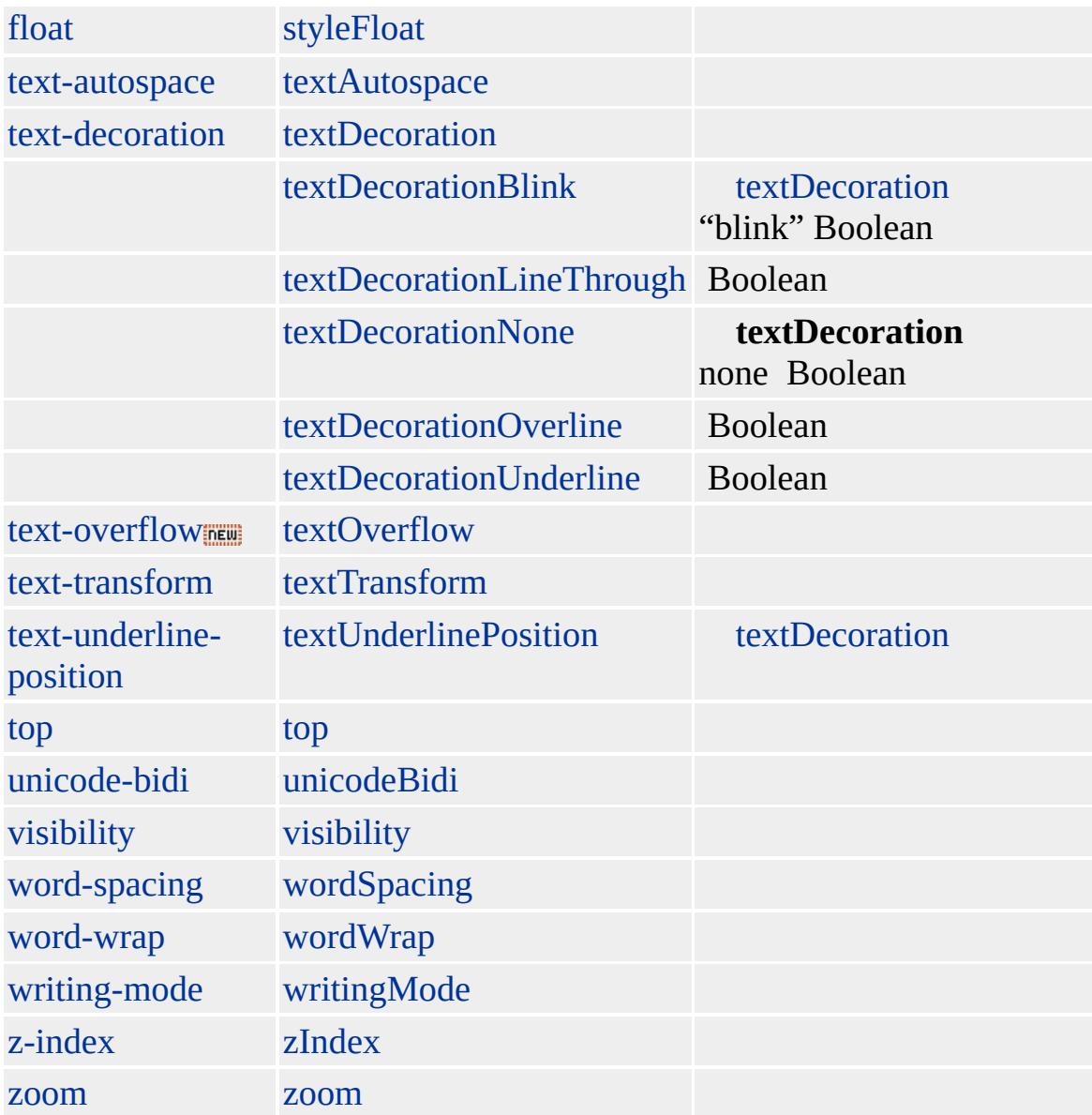

### [value](#page-3264-0) INPUT [type=submit](#page-678-0)

Microsoft ® Internet Explorer 3.0 HTML

[HTML](http://www.w3.org/TR/REC-html32.html) 3.2 MSO+

[button](#page-159-0), [input](#page-570-0)

<span id="page-678-0"></span>I[N](#page-664-0)PUT type=reset | input type=reset | NPUT type=text | input type=text **DHT[M](#page-692-0)L** 

## INPUT type=submit | input type=submit

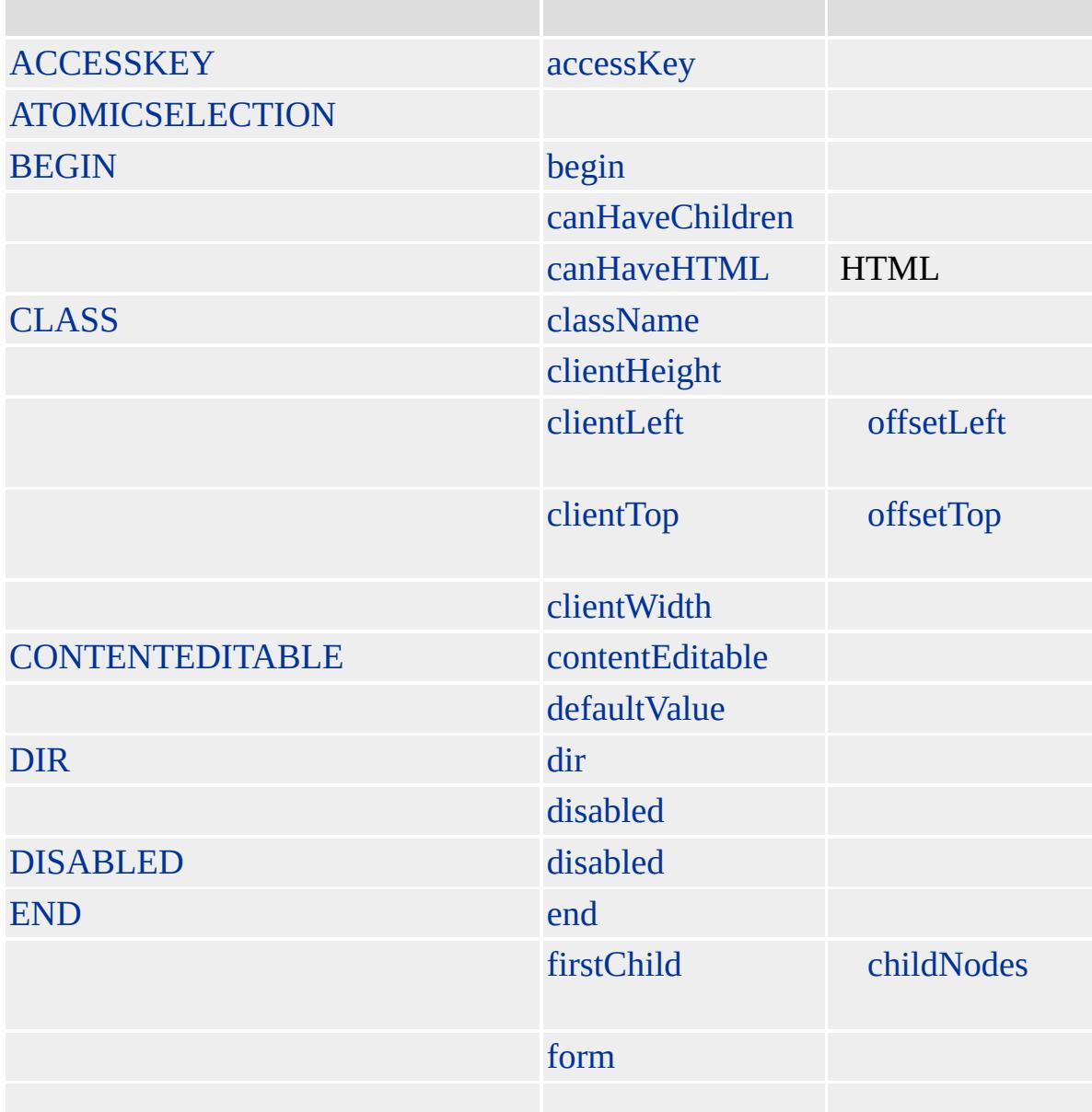

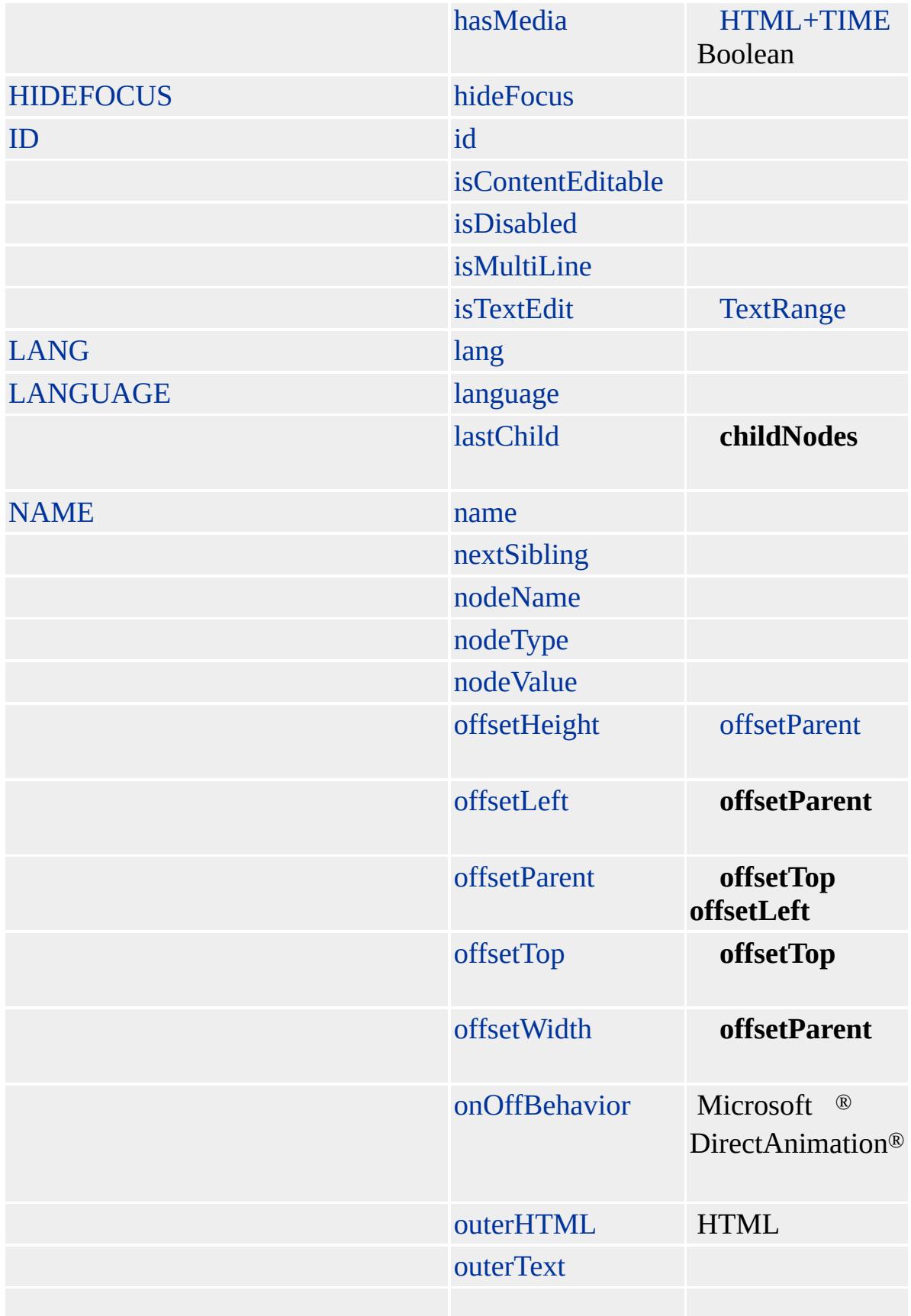

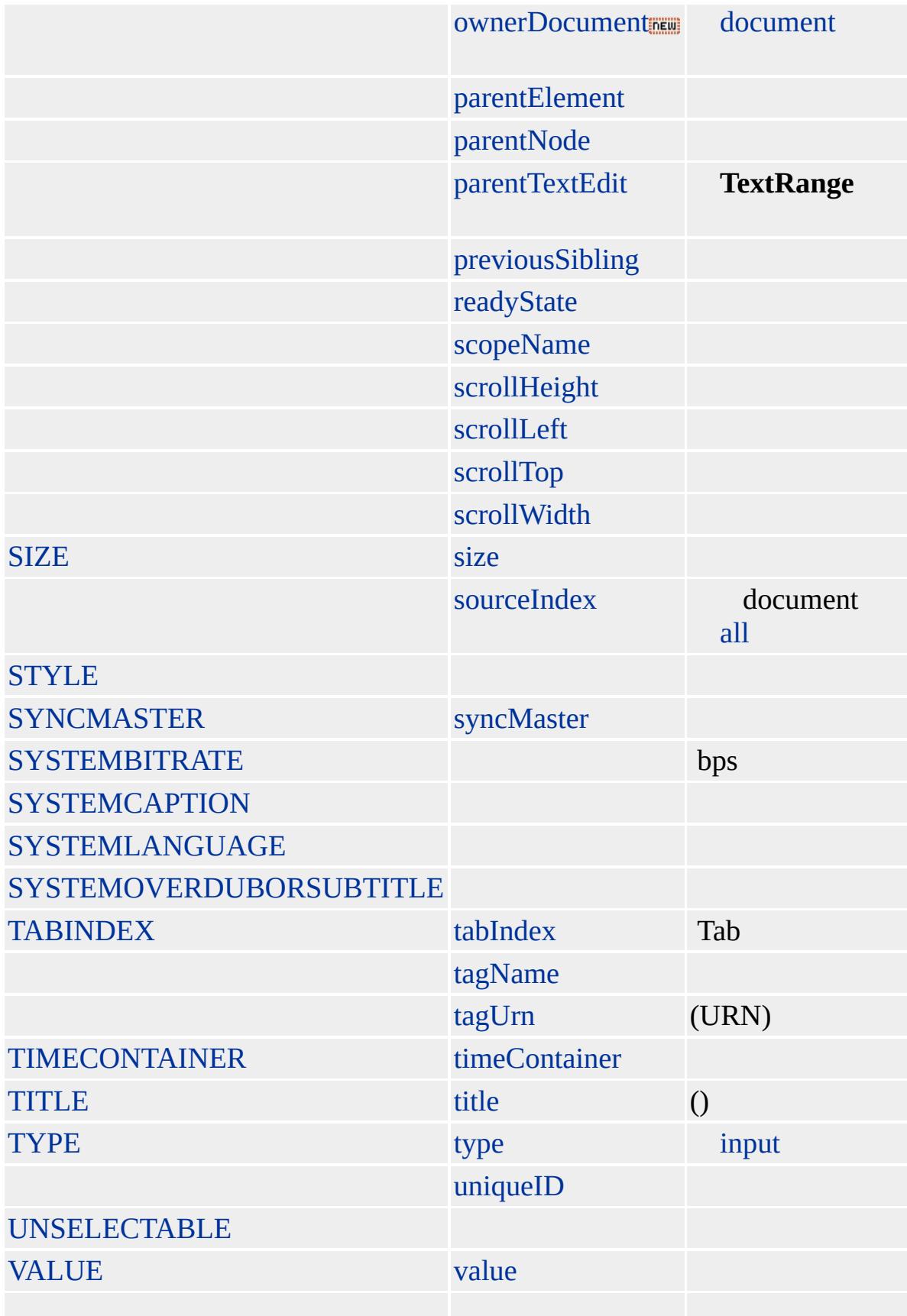

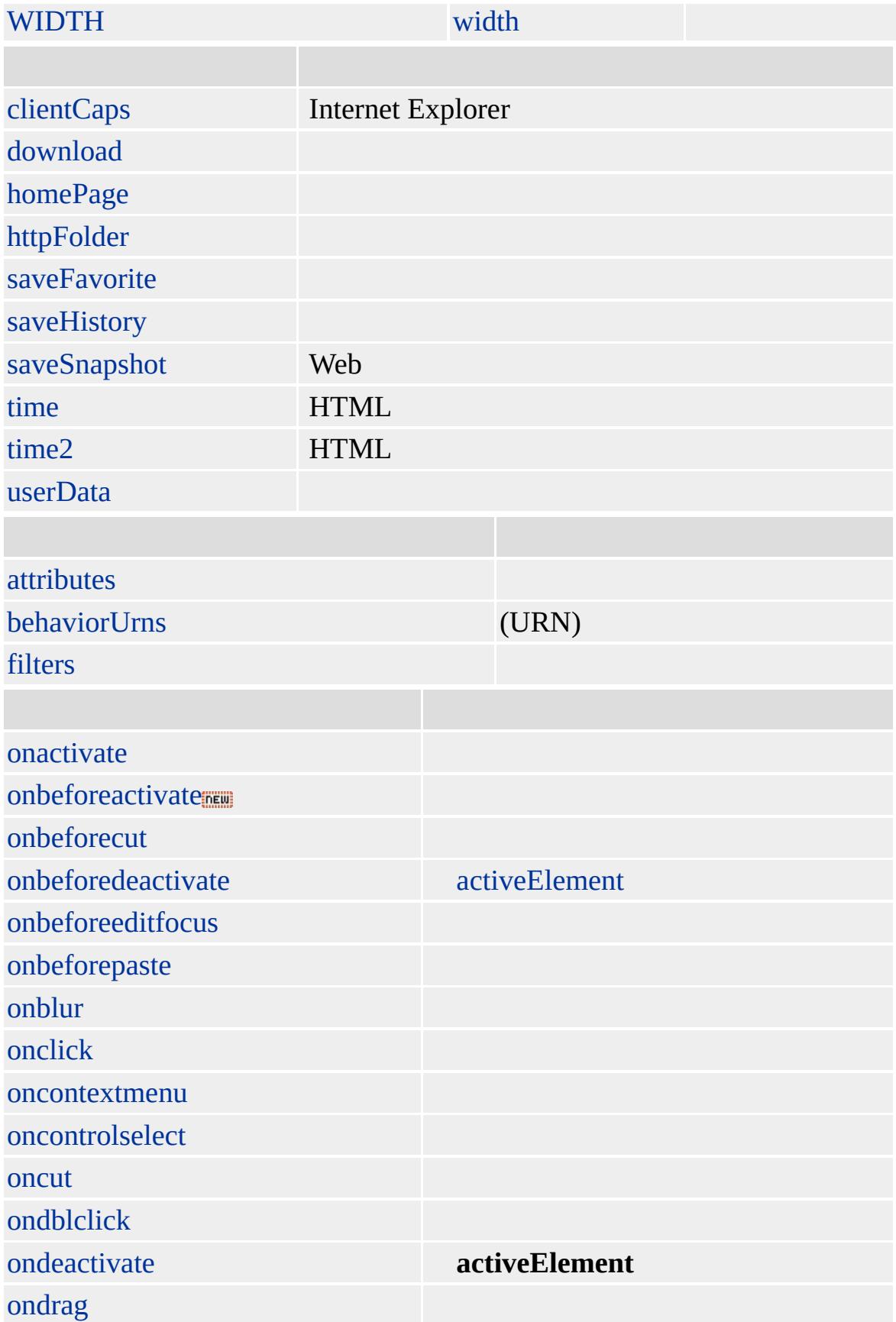

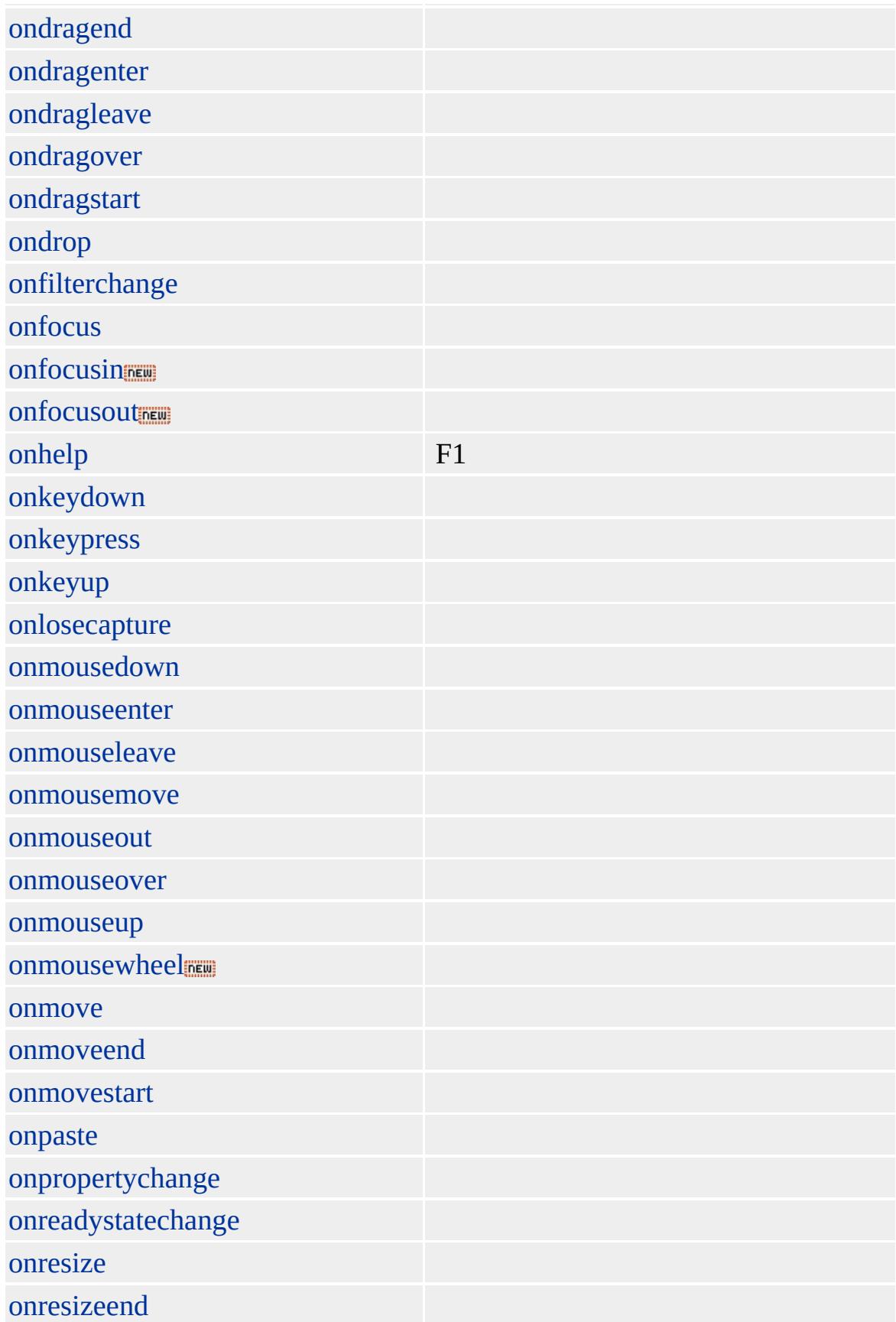
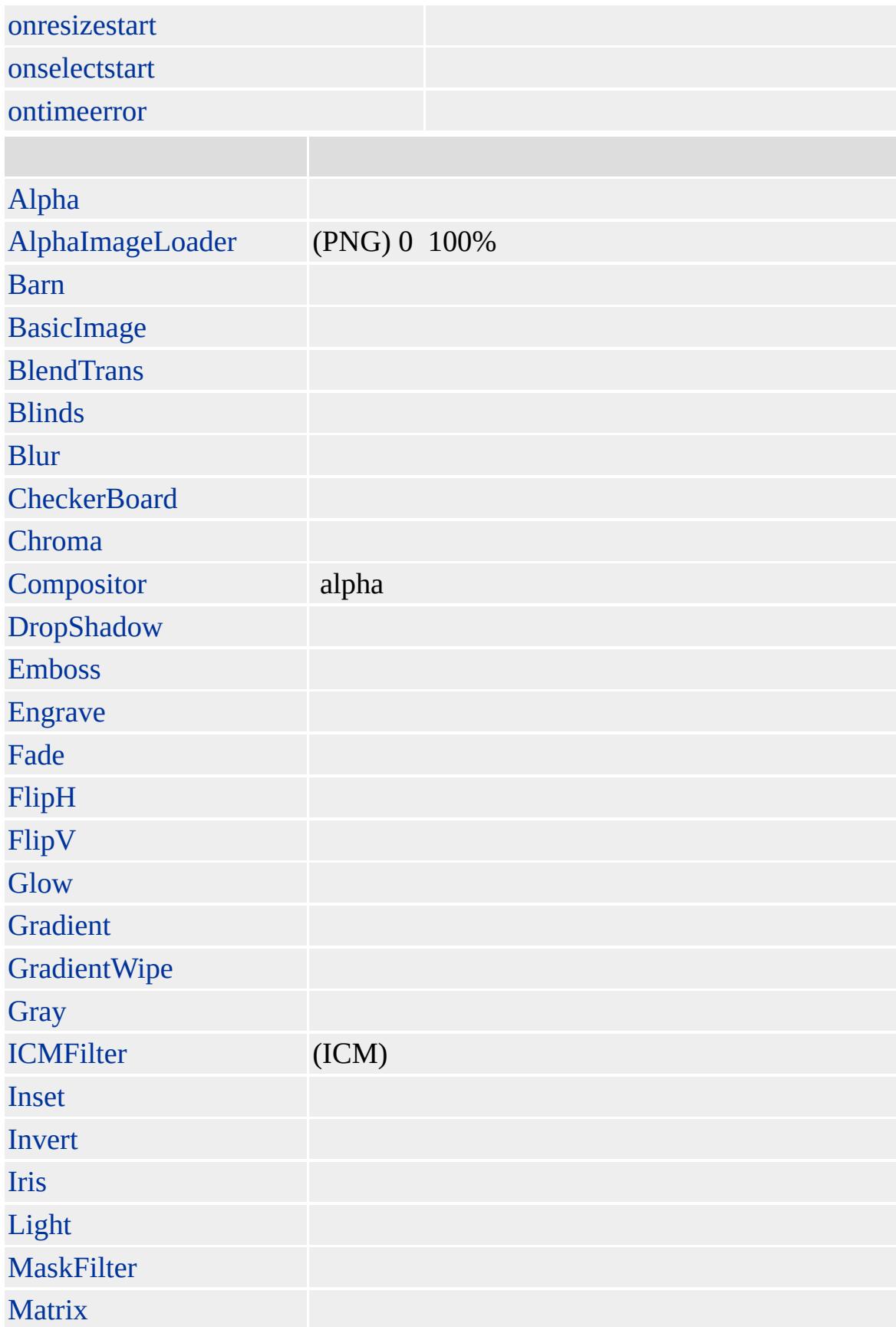

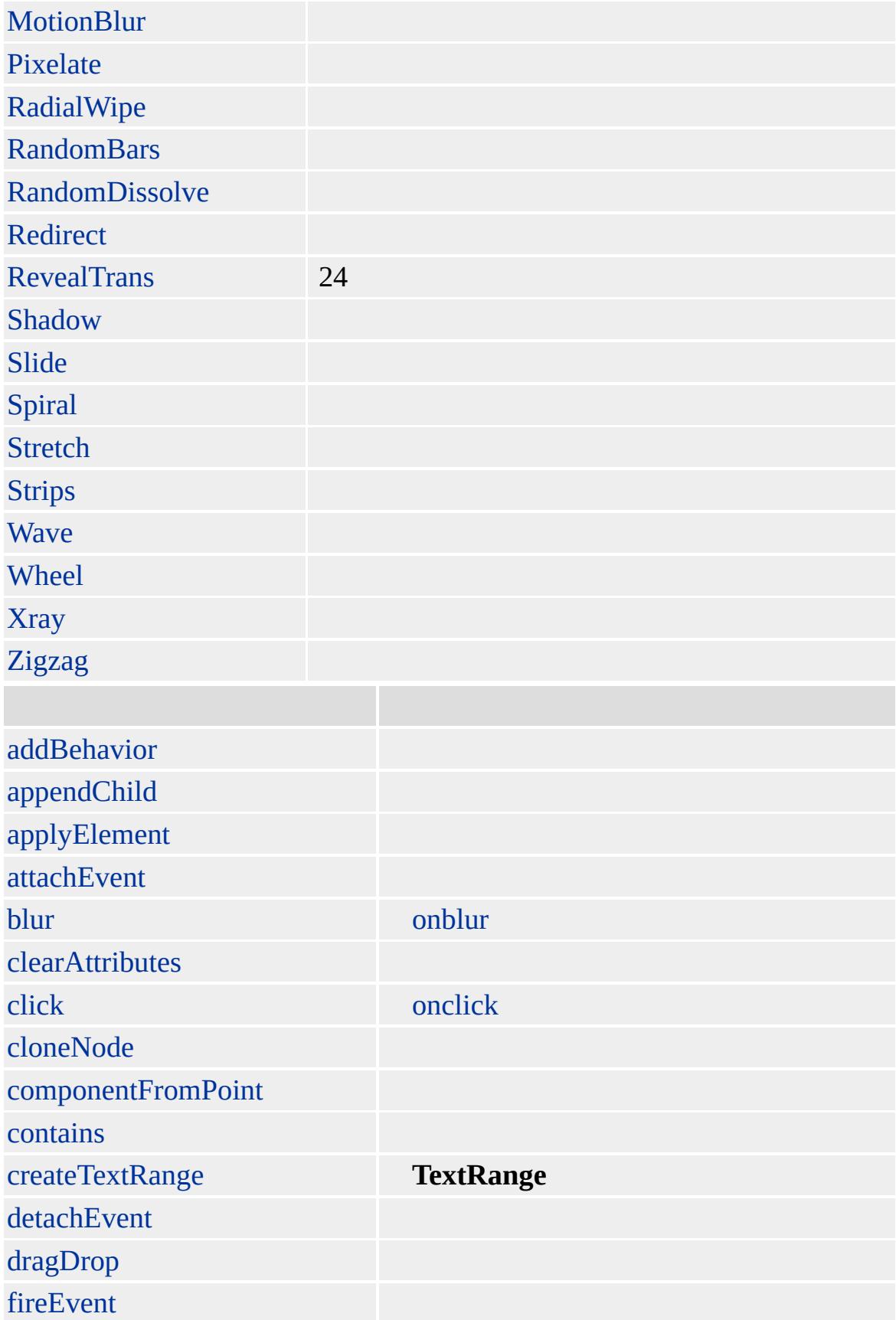

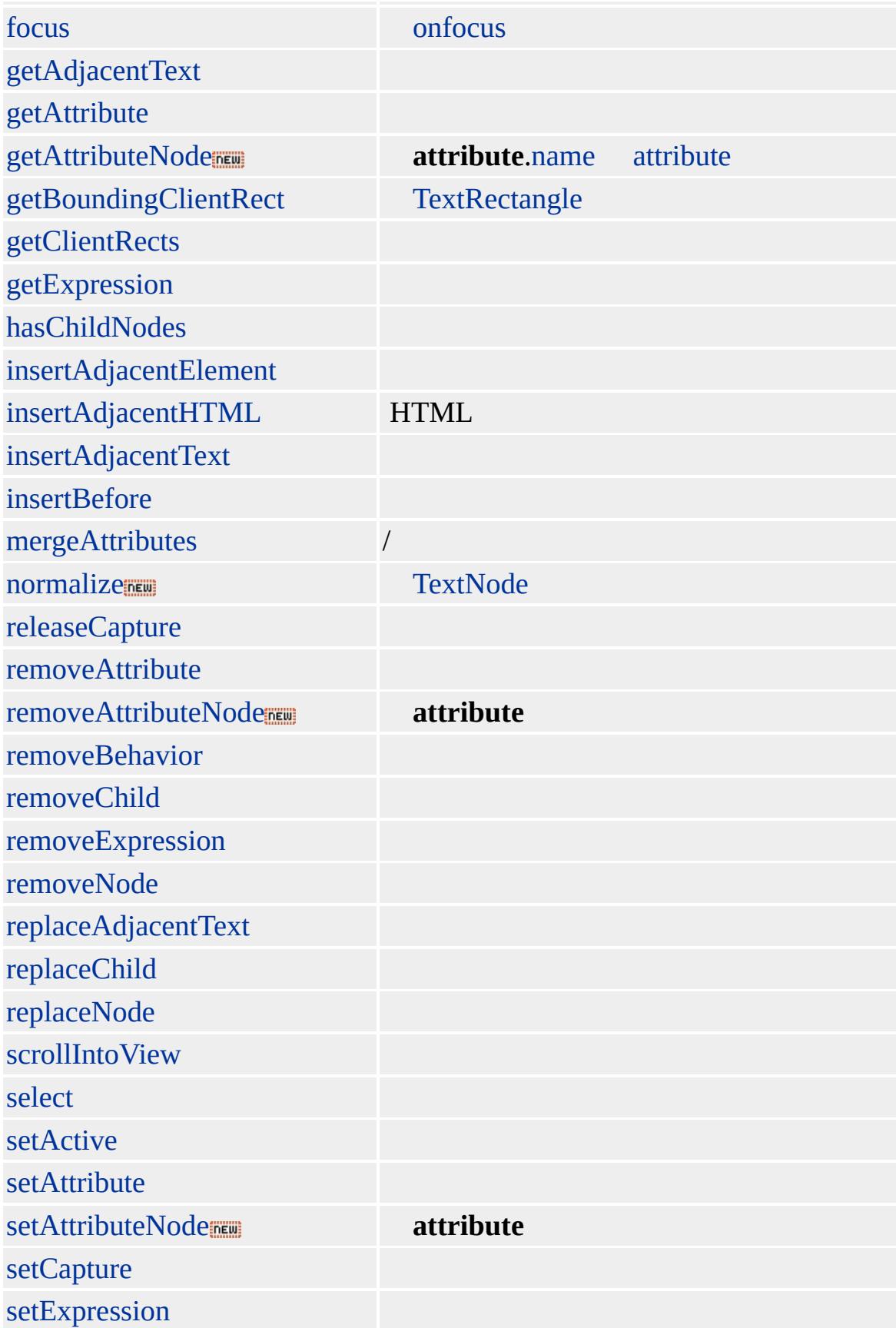

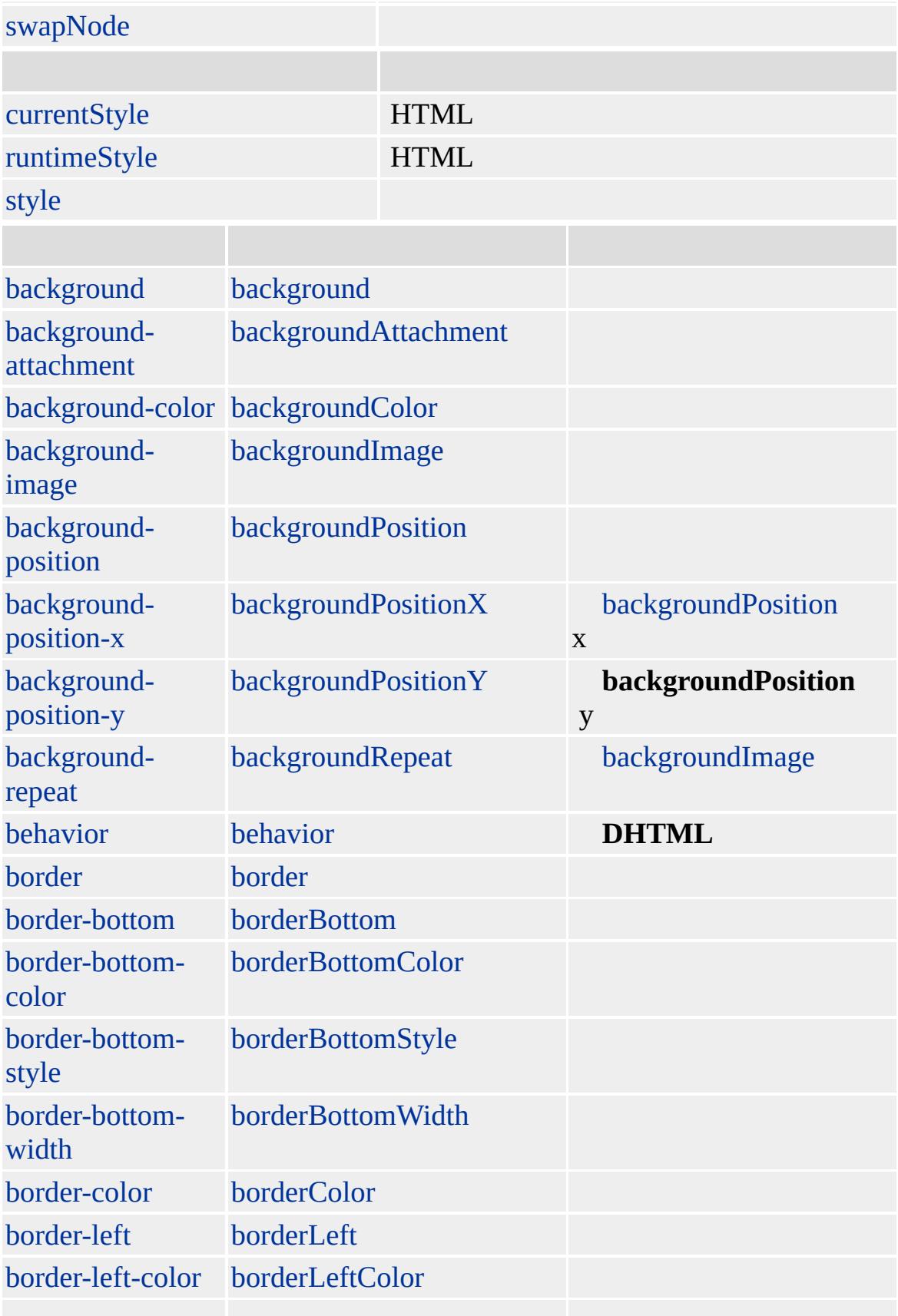

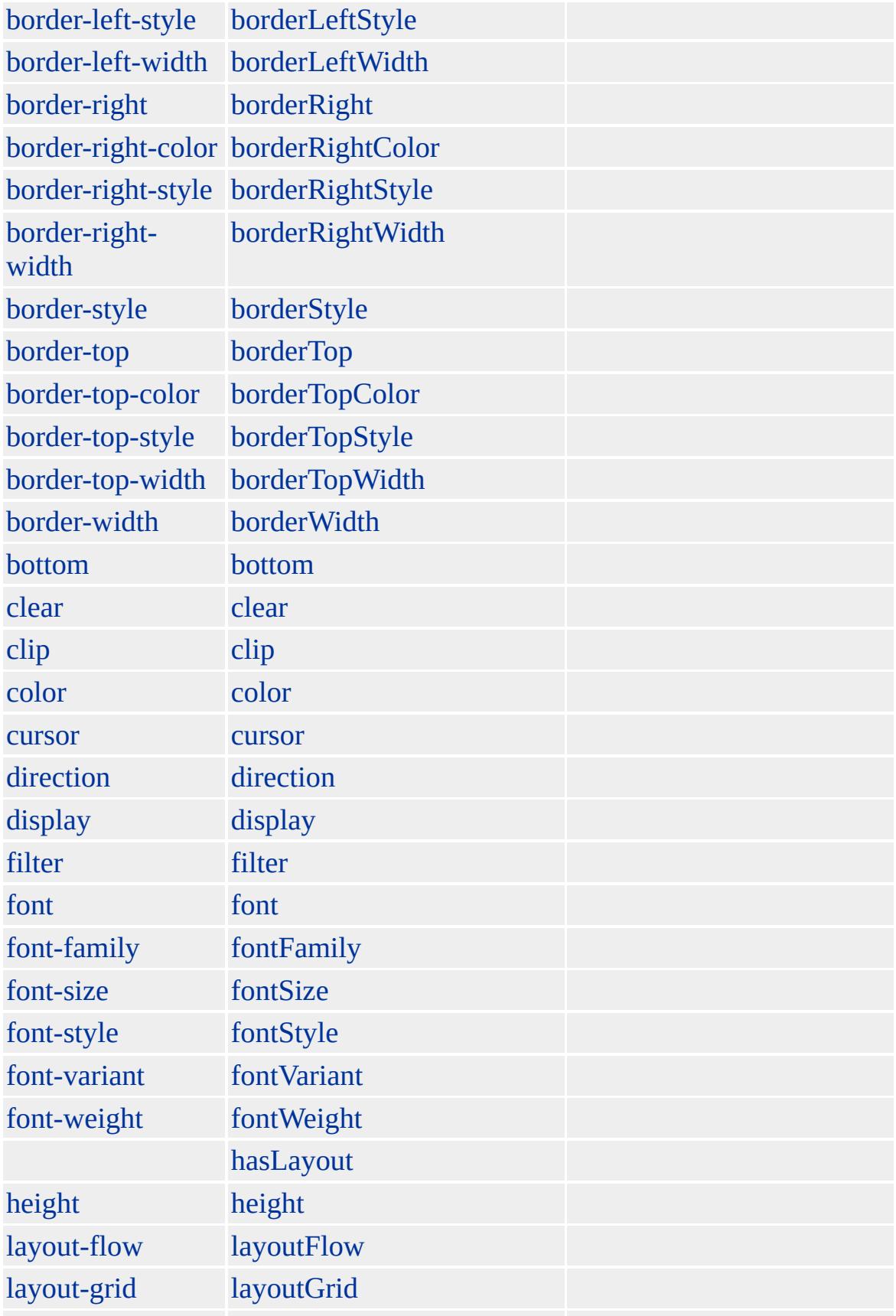

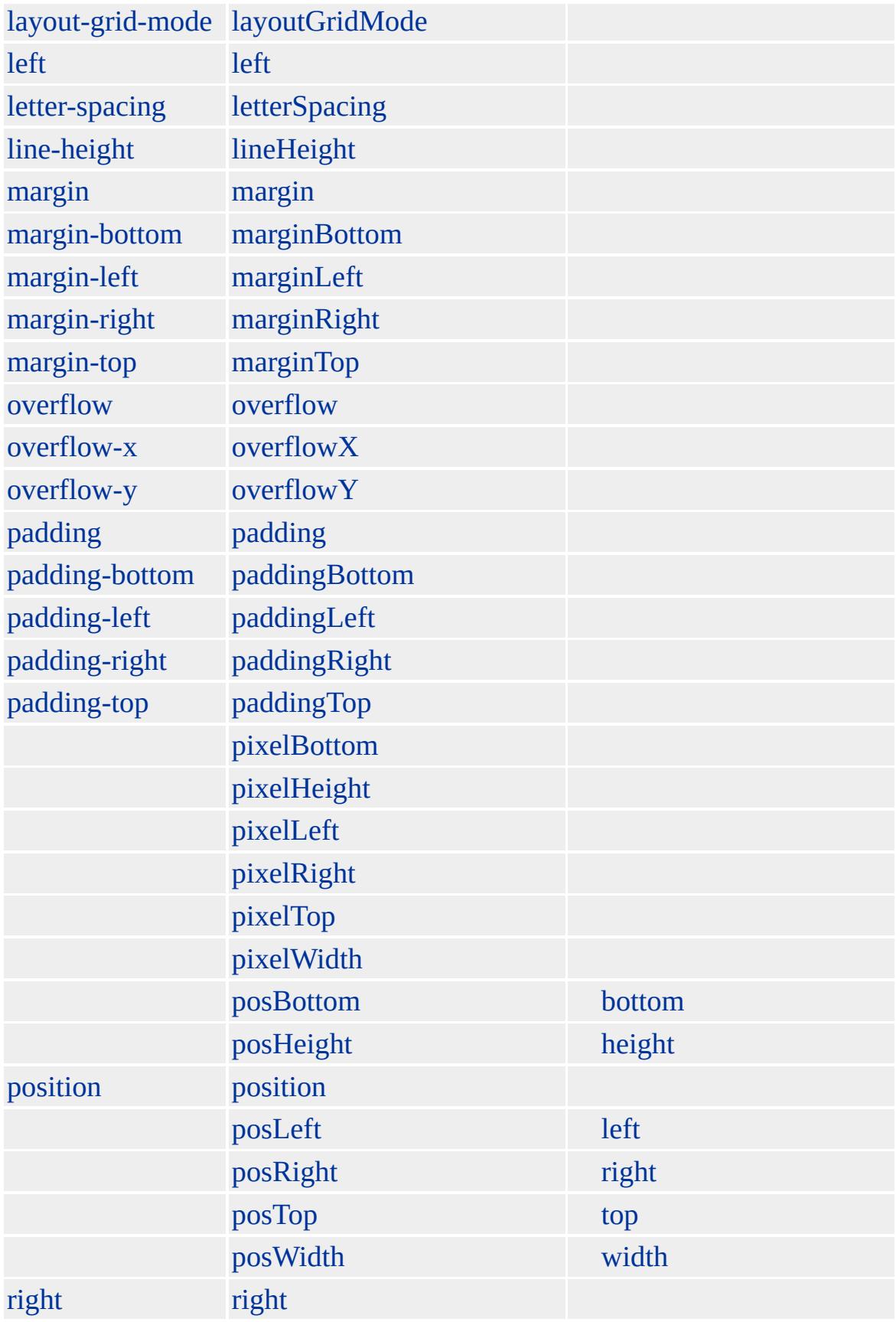

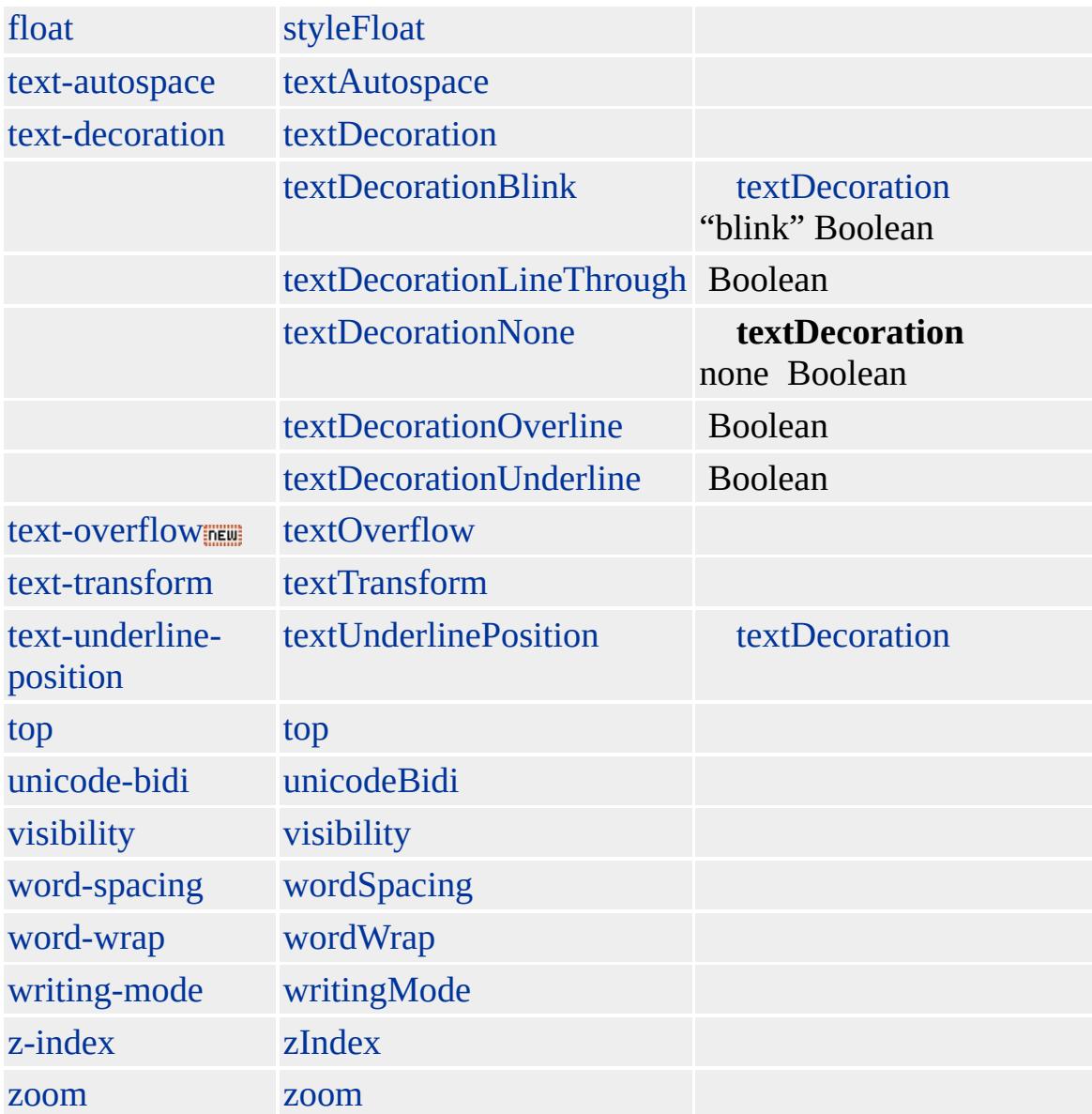

#### [VALUE](#page-3264-0) **name** /

## **INPUT type=submit** [FORM](#page-447-0) ENTER

### **INPUT type=submit INPUT type=submit INPUT type=submit INPUT type=submit type=submit INPUT type=submit INPUT type=submit**

Microsoft ® Internet Explorer 3.0 HTML

[HTML](http://www.w3.org/TR/REC-html32.html) 3.2  $ms$ 

[button](#page-159-0), [input](#page-570-0)

<span id="page-692-0"></span> $\leftarrow$  INPUT [type=submit](#page-2-0) | input type=submit  $\rightarrow$  [INS](#page-707-0) | ins  $\rightarrow$  DHTML

## INPUT type=text | input type=text

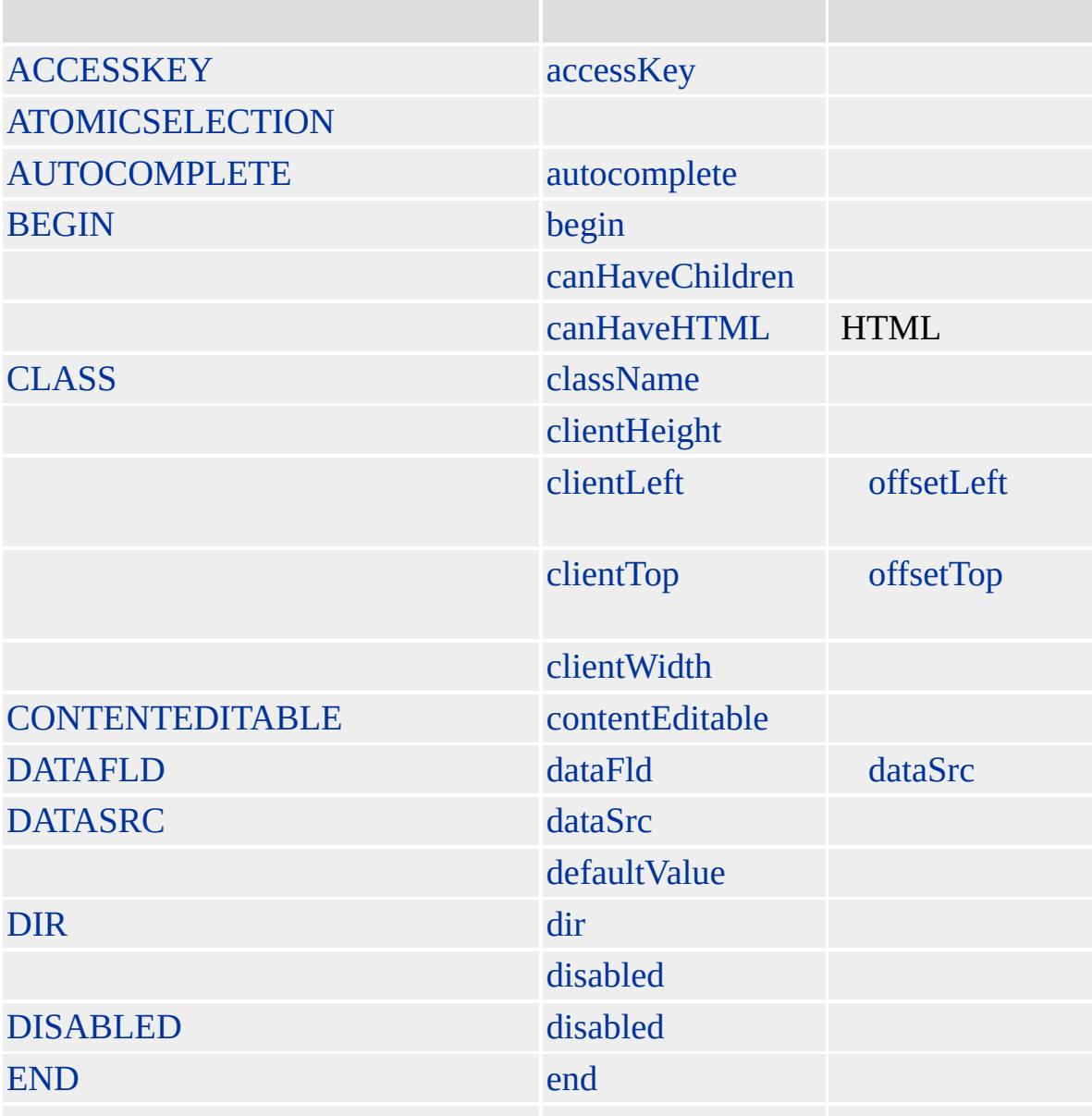

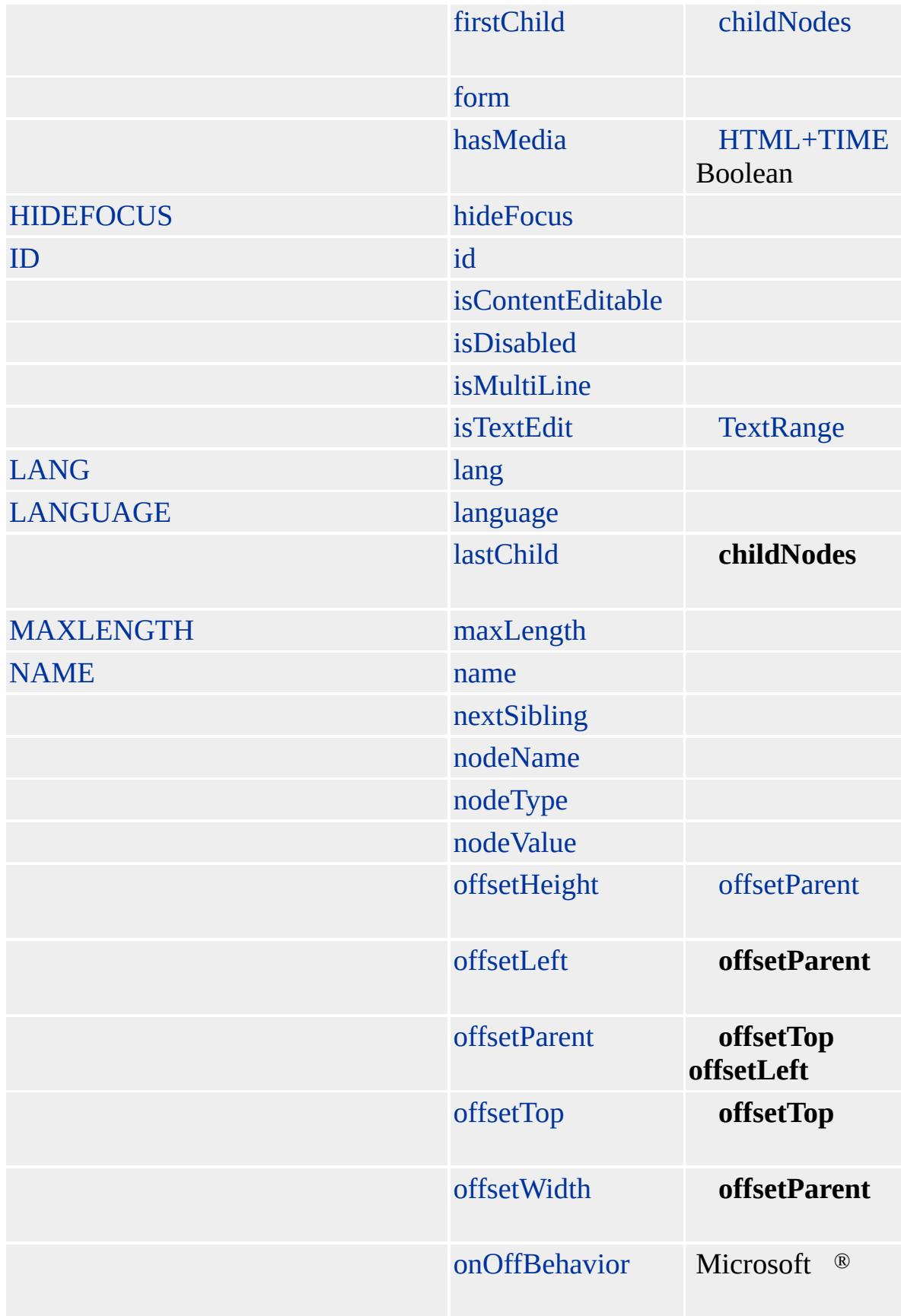

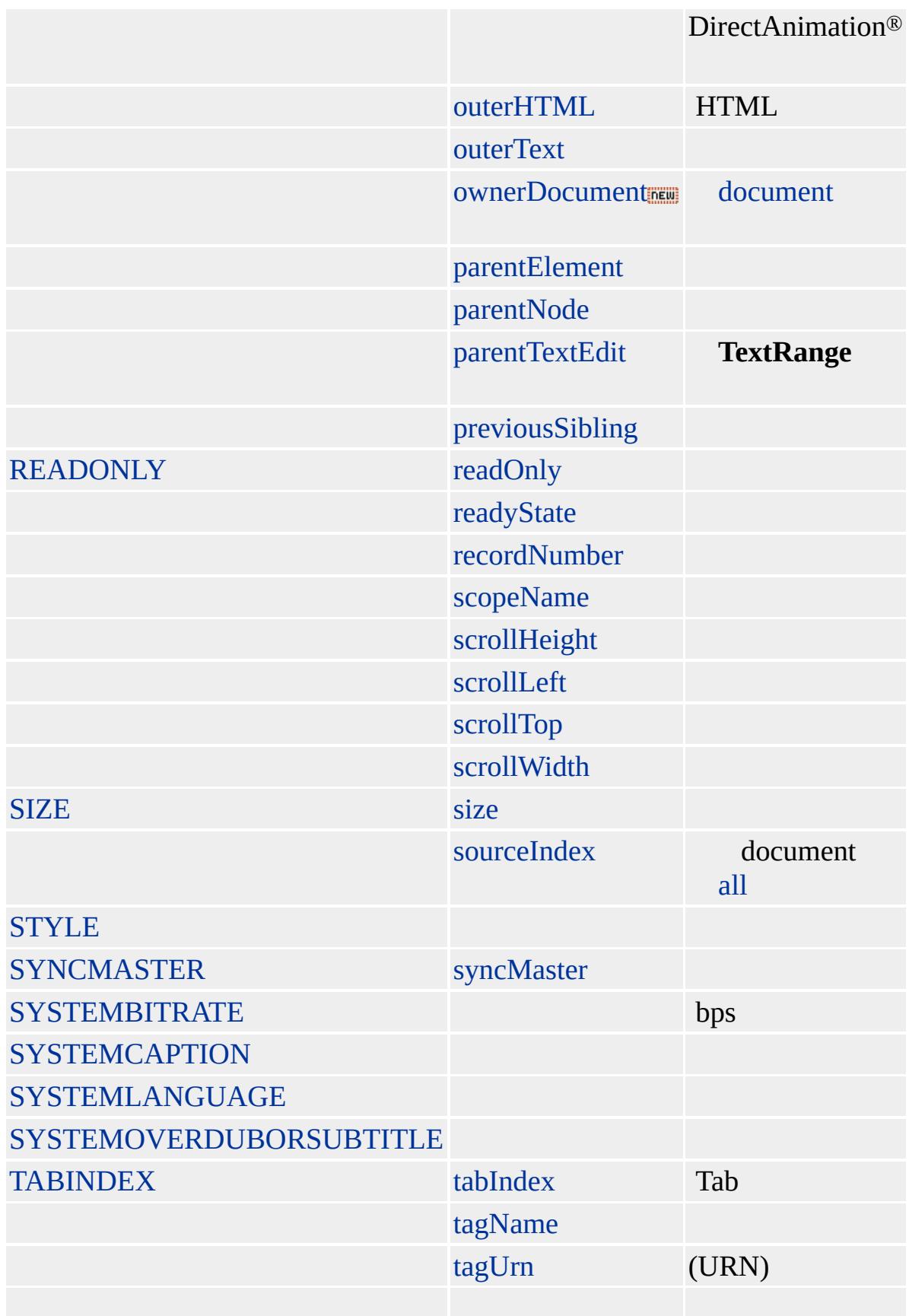

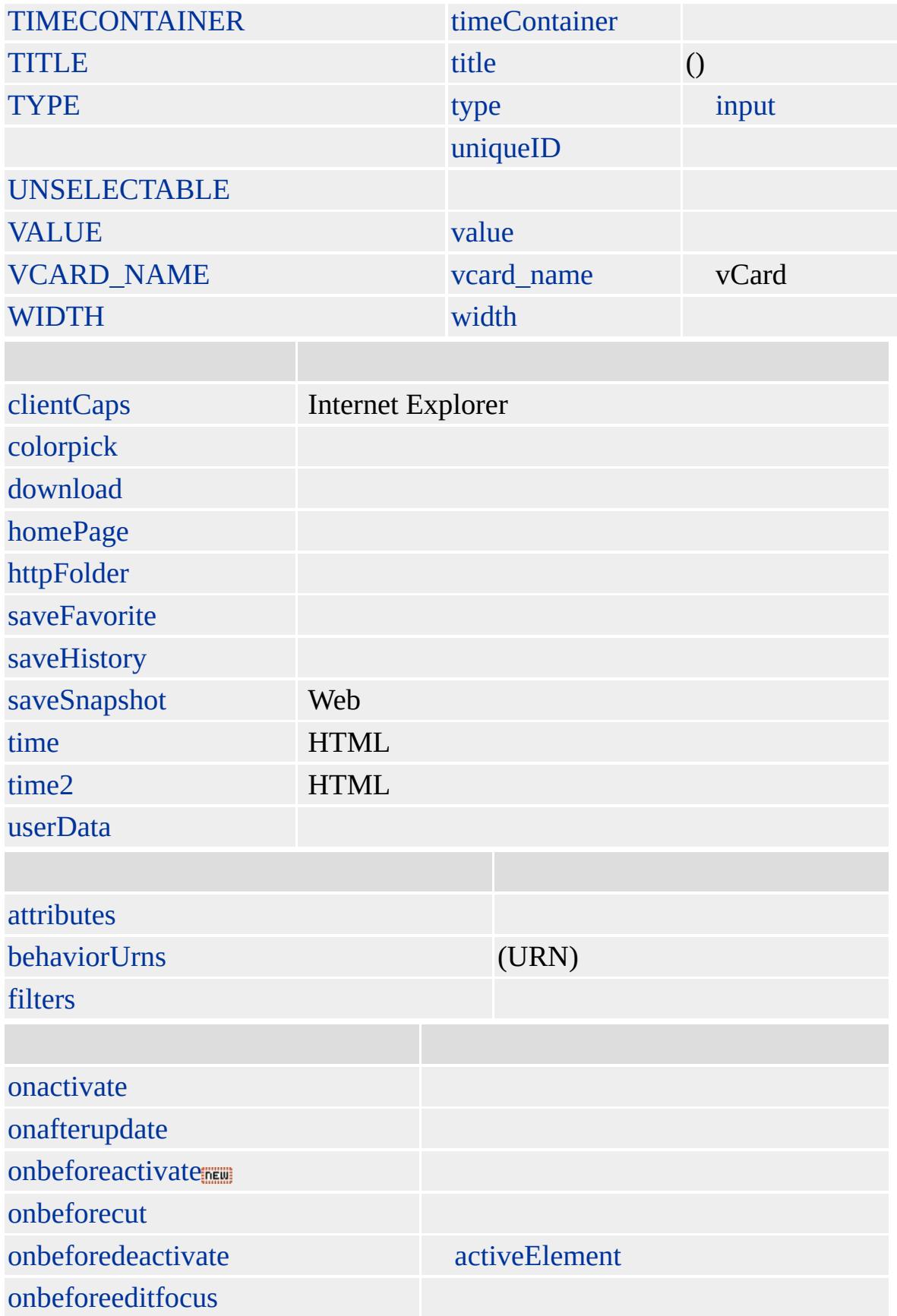

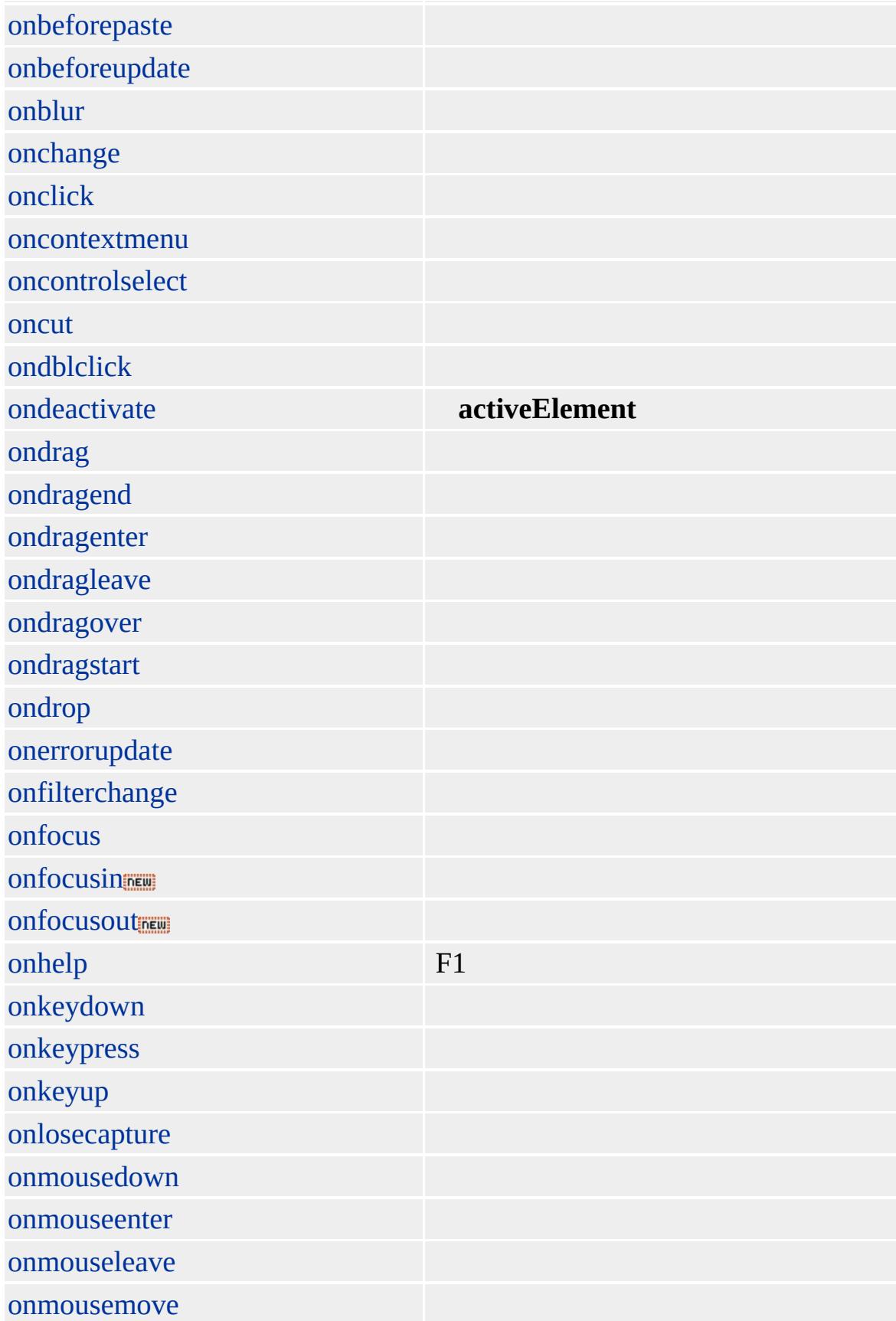

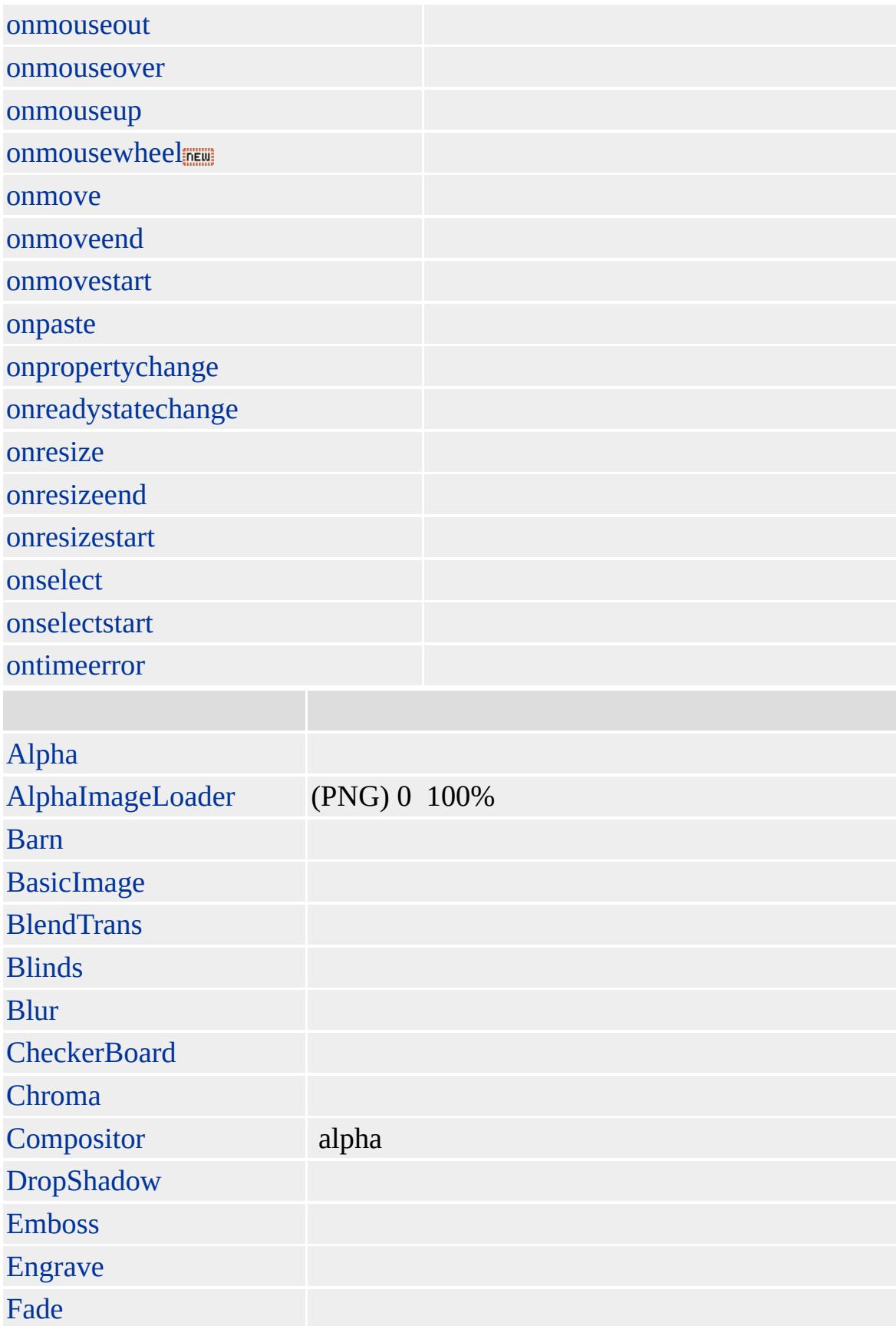

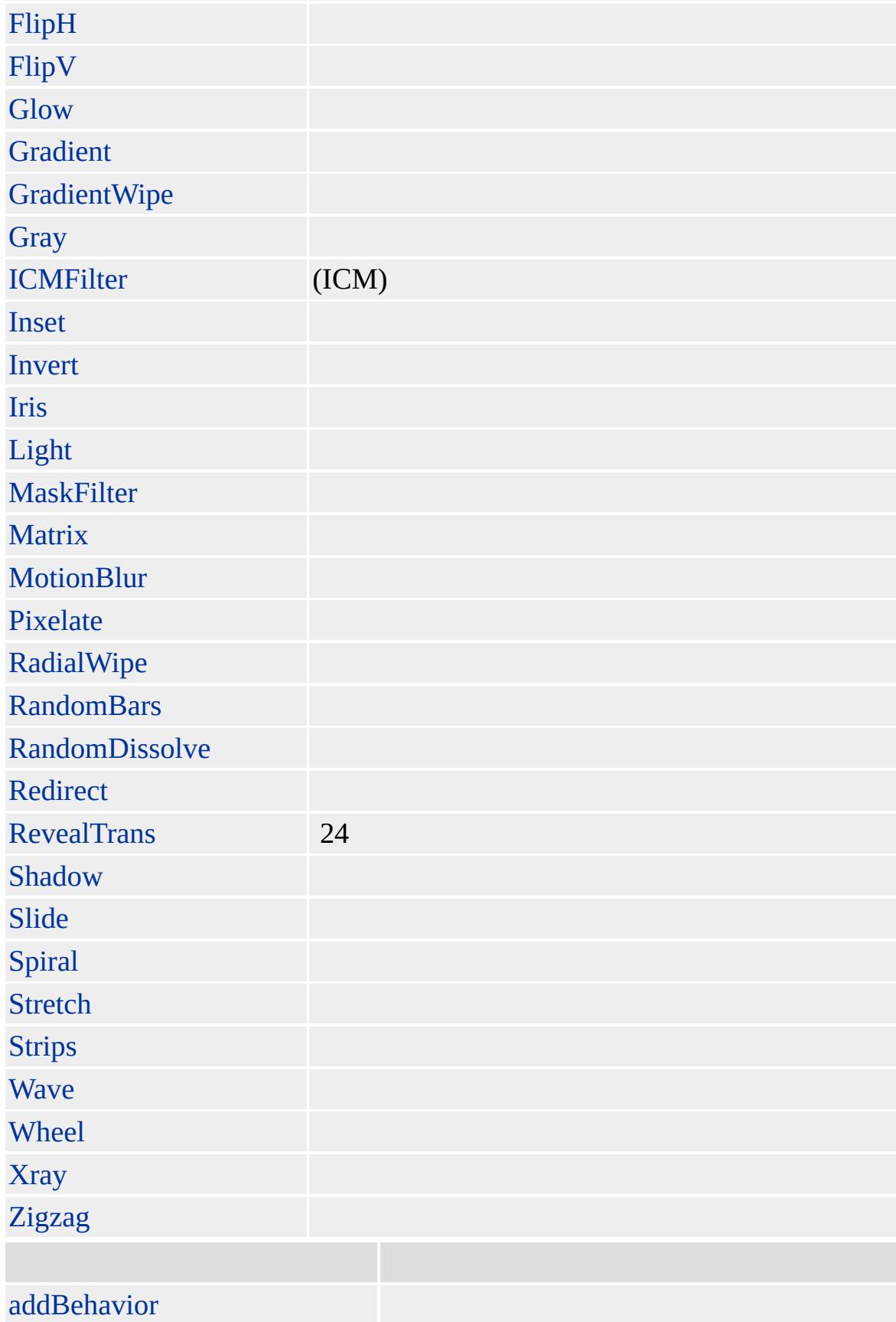

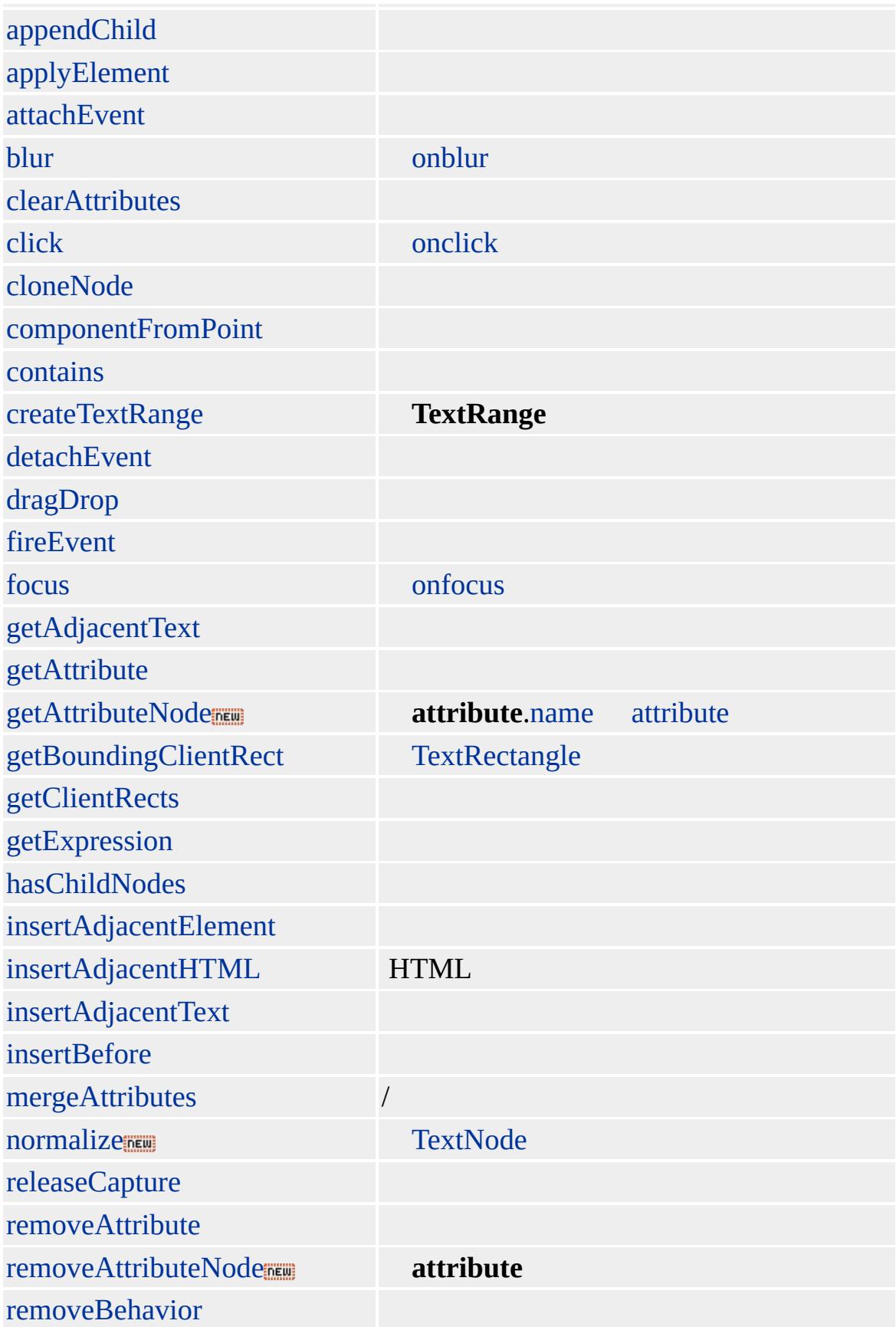

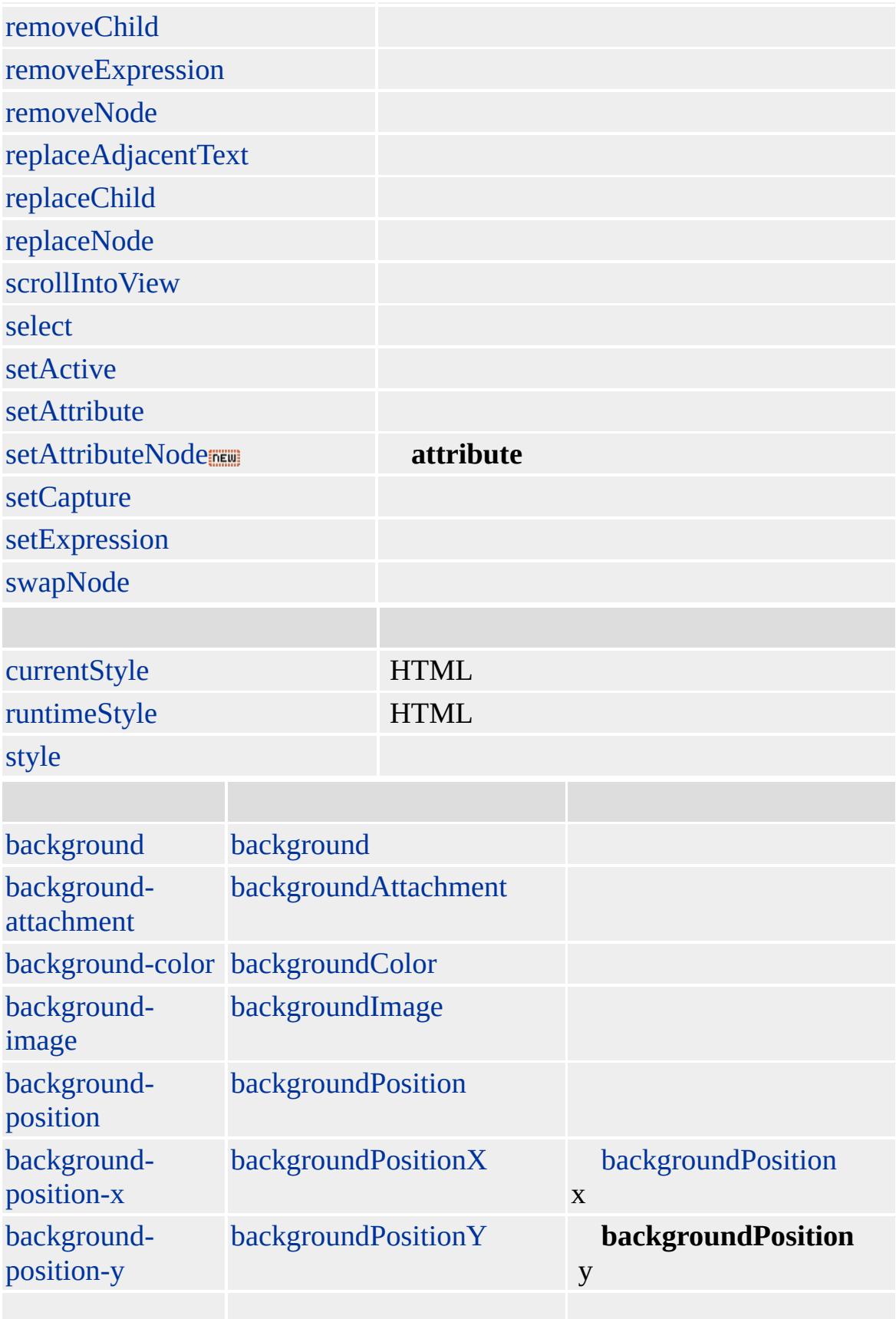

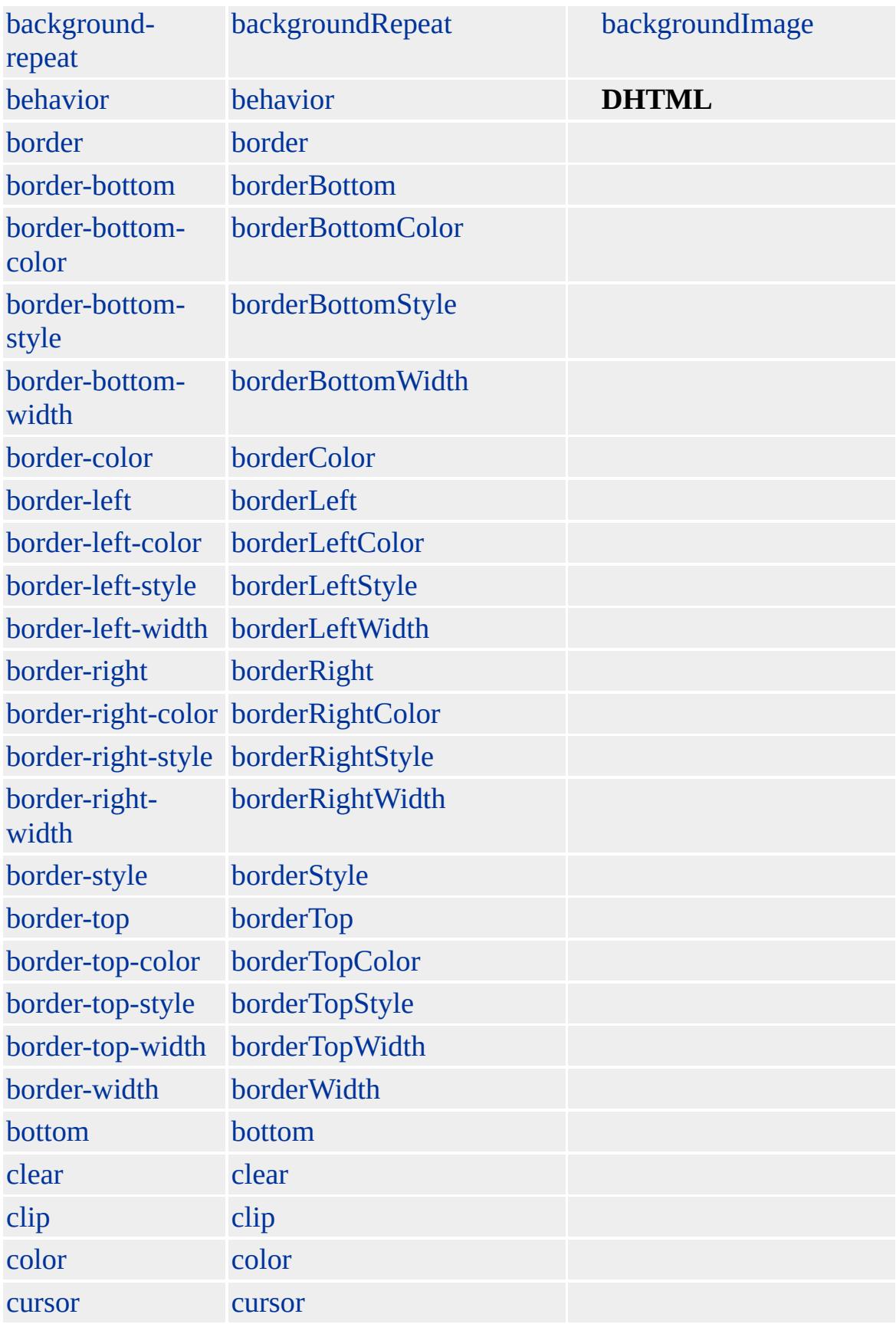

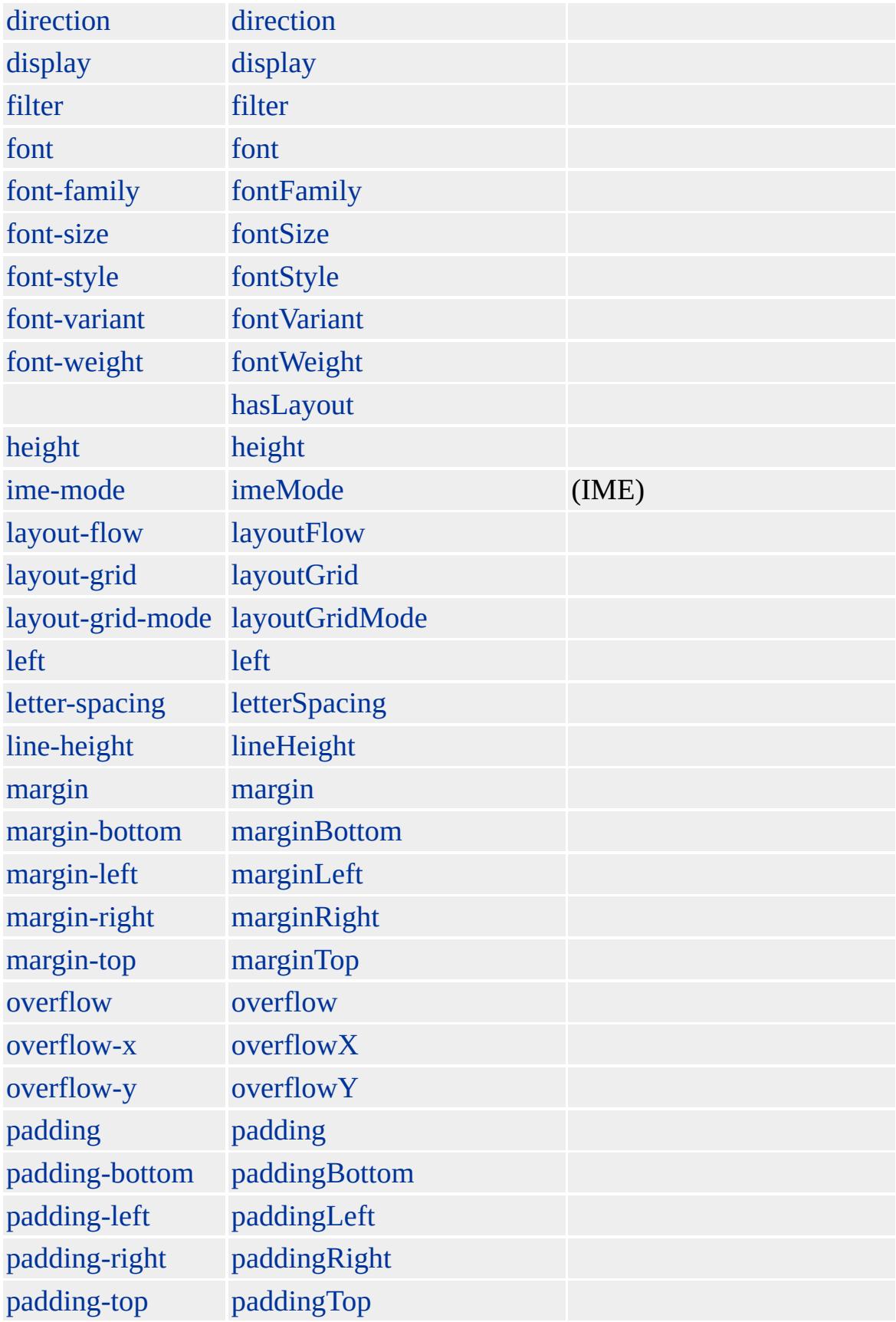

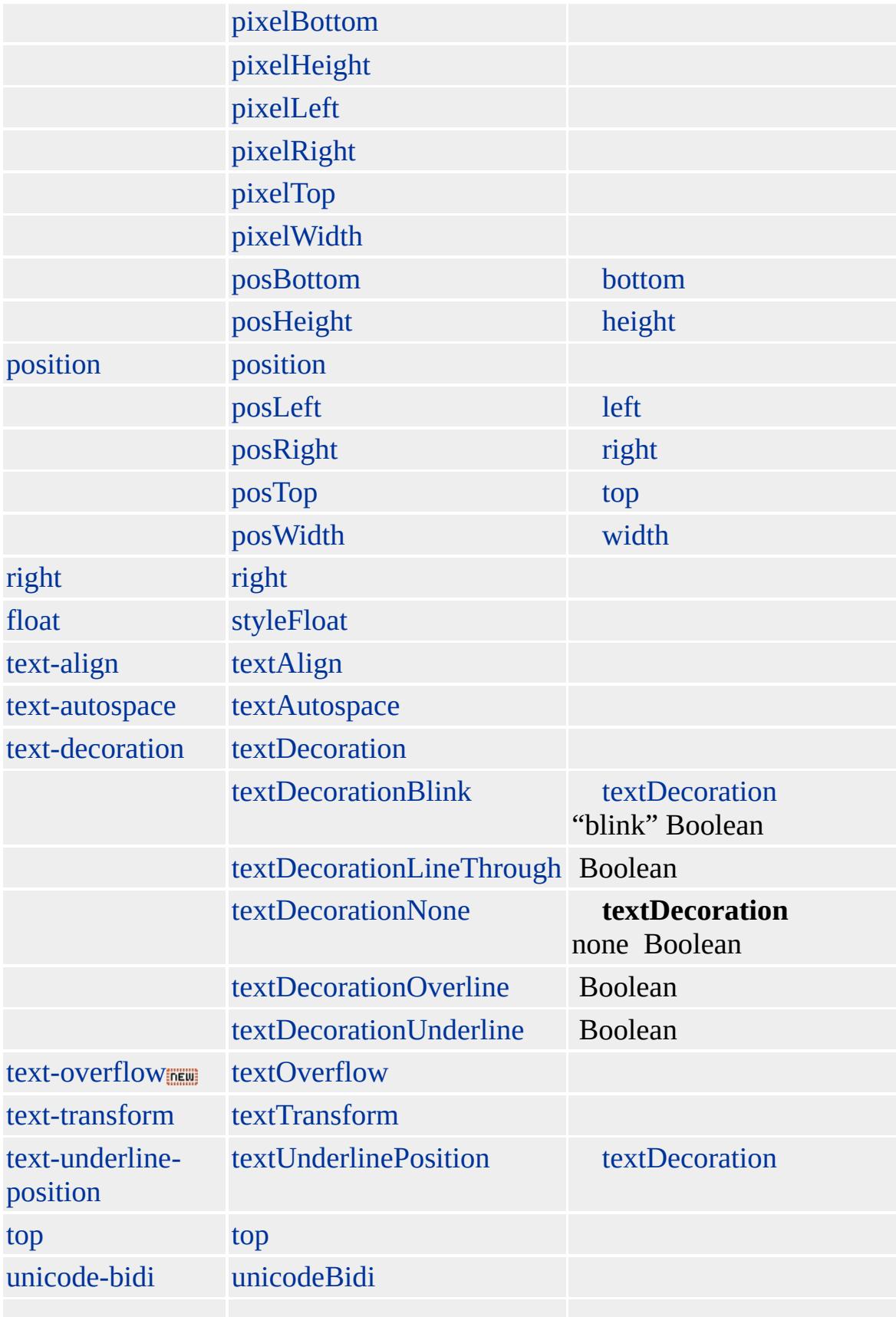

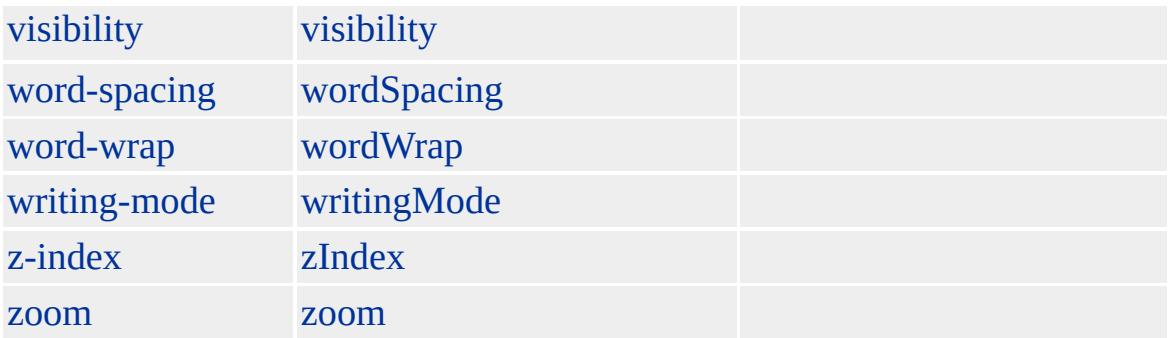

## [SIZE](#page-3095-0) **INPUT type=text** MAXLENGTH

Microsoft ® Internet Explorer 3.0 HTML

## **INPUT type=text** 15

## <INPUT TYPE=text VALUE="" NAME="textbox" SIZE=15>

<SCRIPT> function detectEntry() { alert(" " + textbox.value) } </SCRIPT>

[HTML](http://www.w3.org/TR/REC-html32.html) 3.2 MSO+

[input,](#page-570-0) [textArea](#page-1176-0)

<span id="page-707-0"></span>I[N](#page-717-0)PUT type=text | input type=text  $\rightarrow$  ISINDEX | isIndex **DHT[M](#page-2-0)L** 

## INS | ins

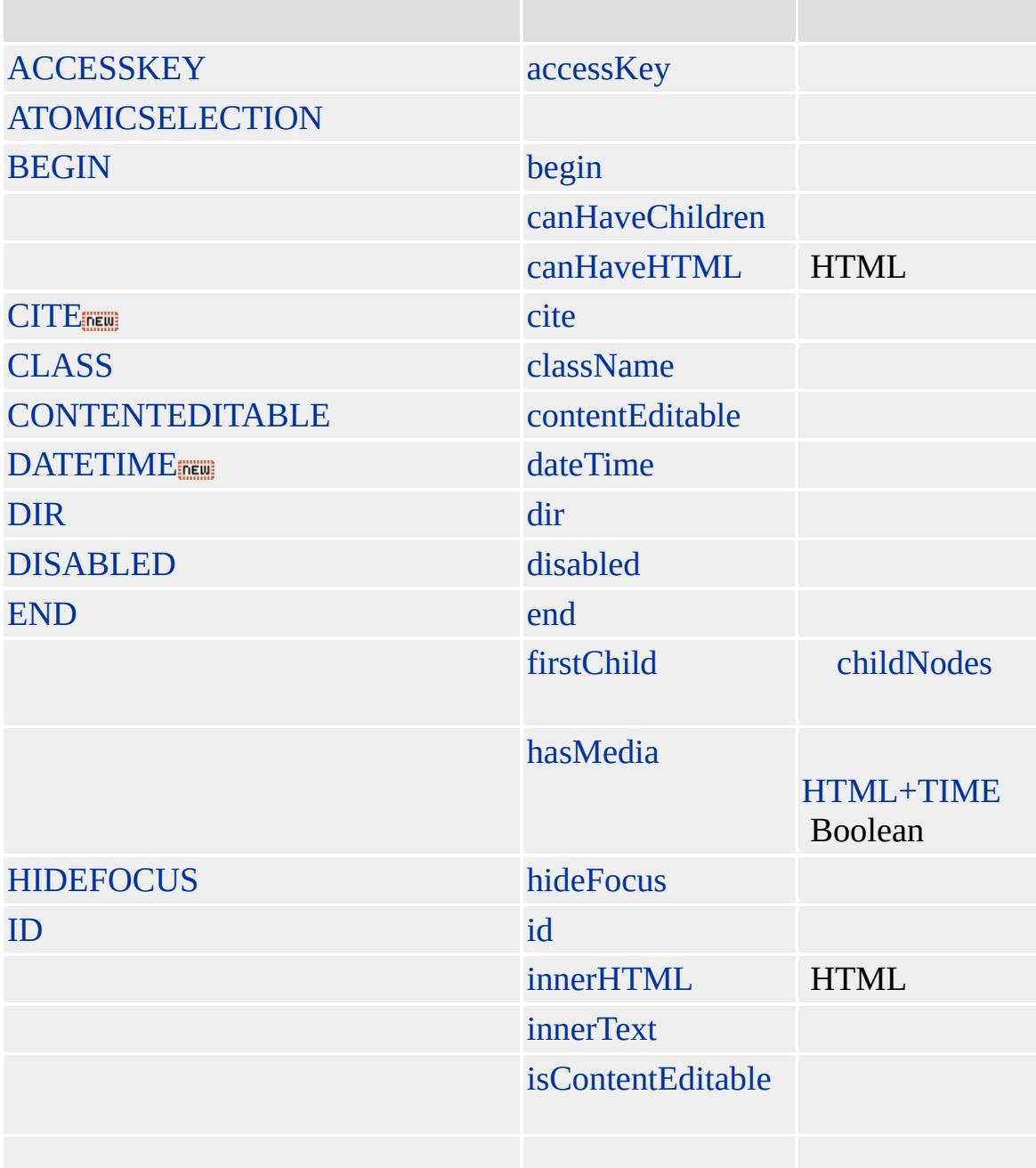

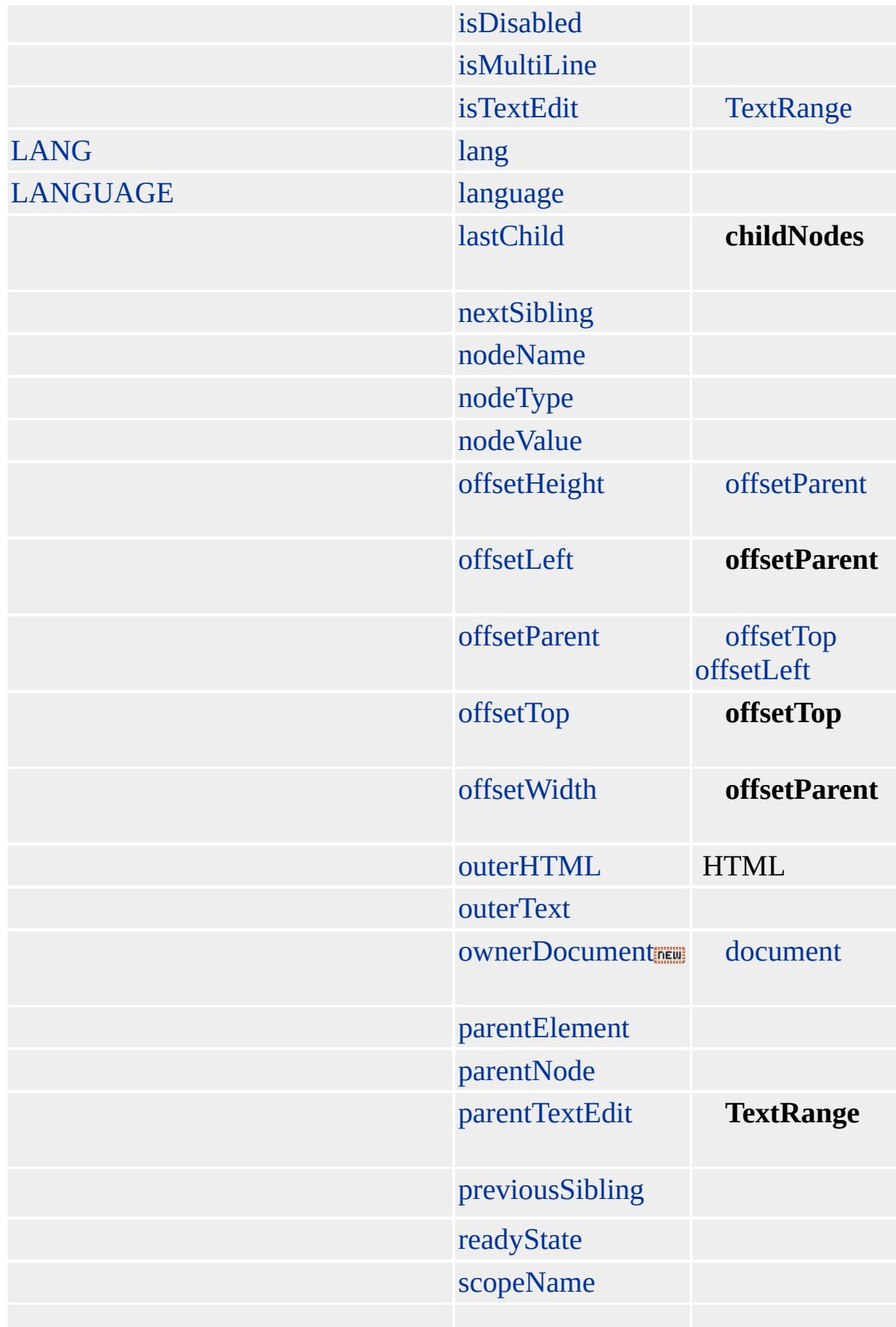

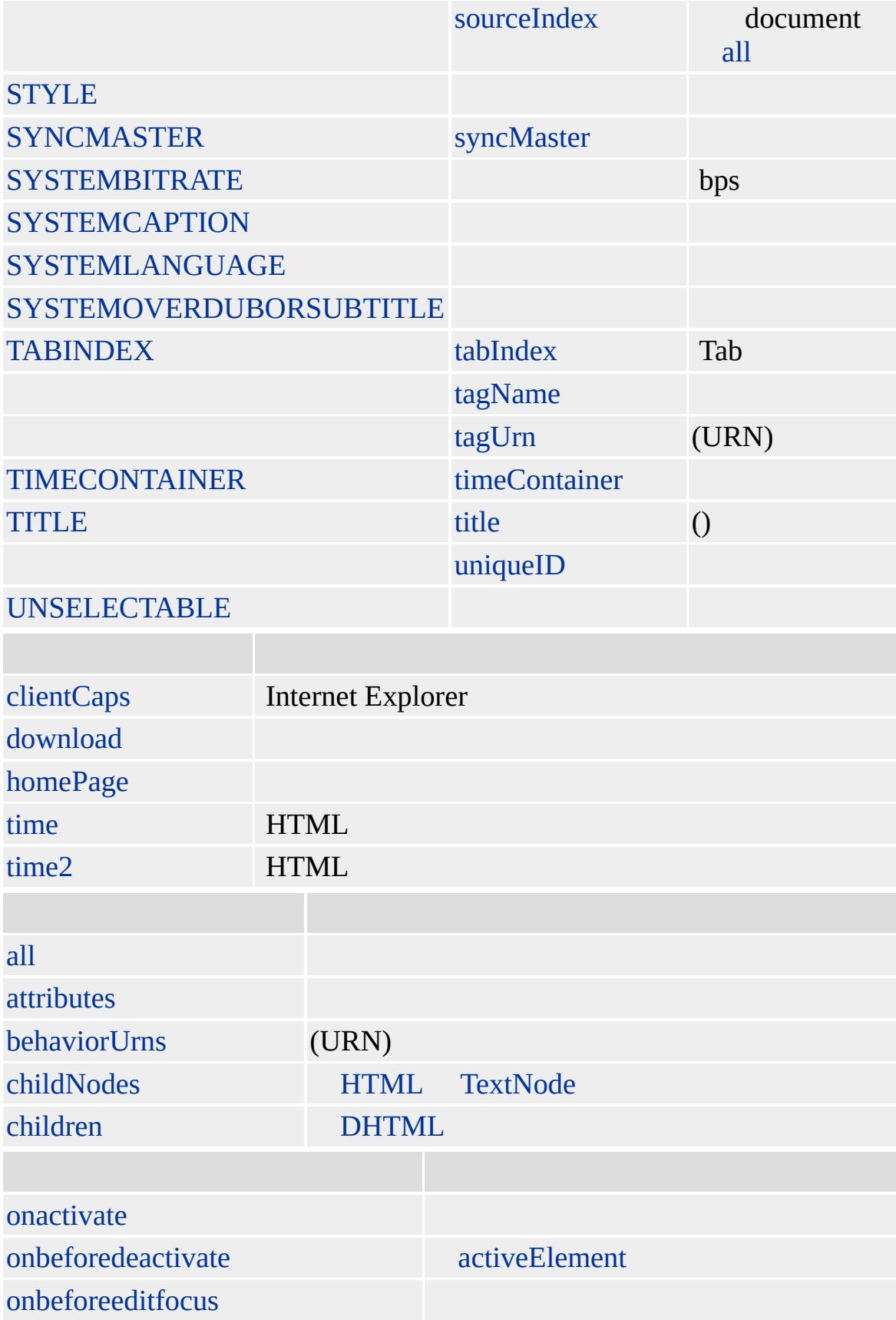

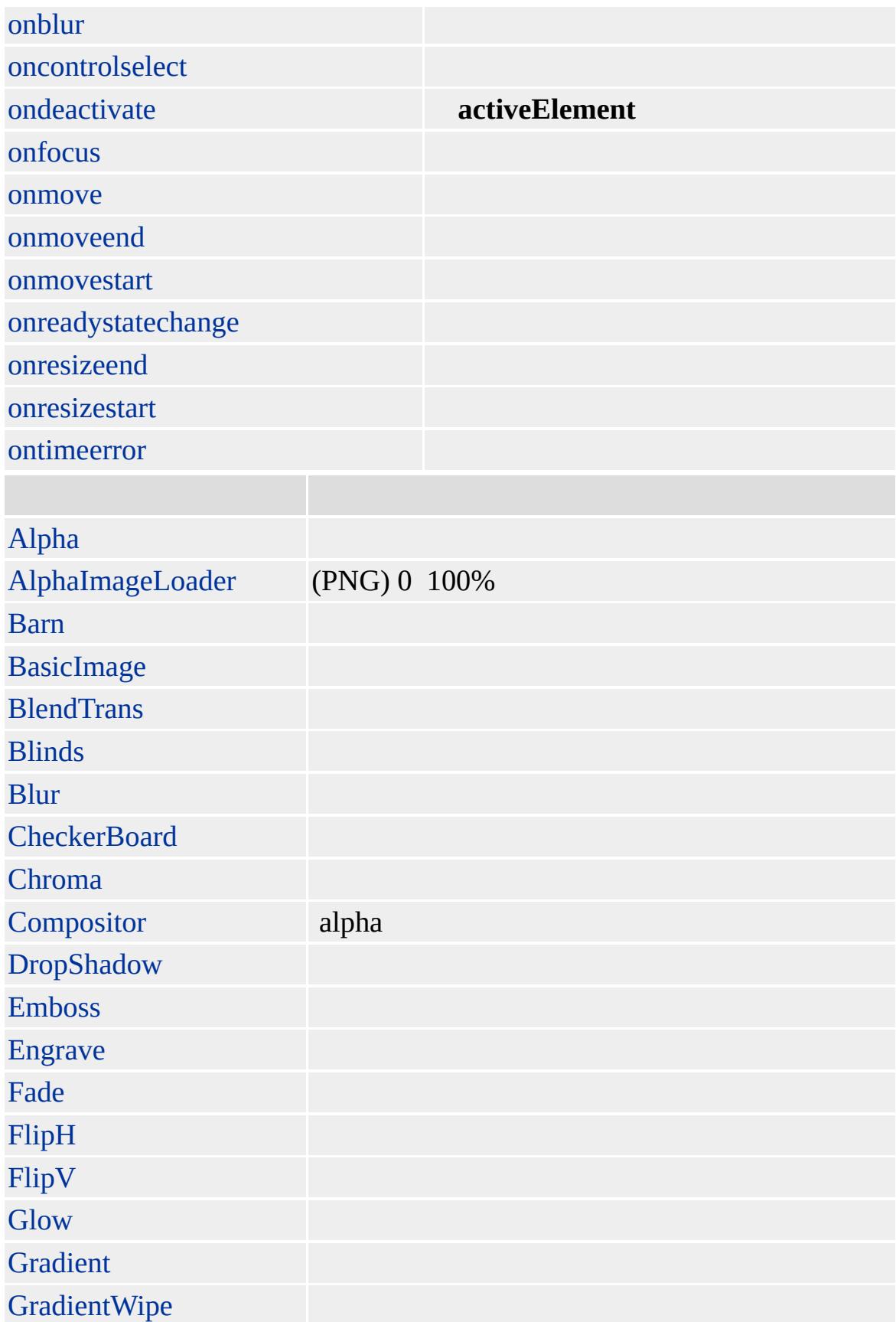

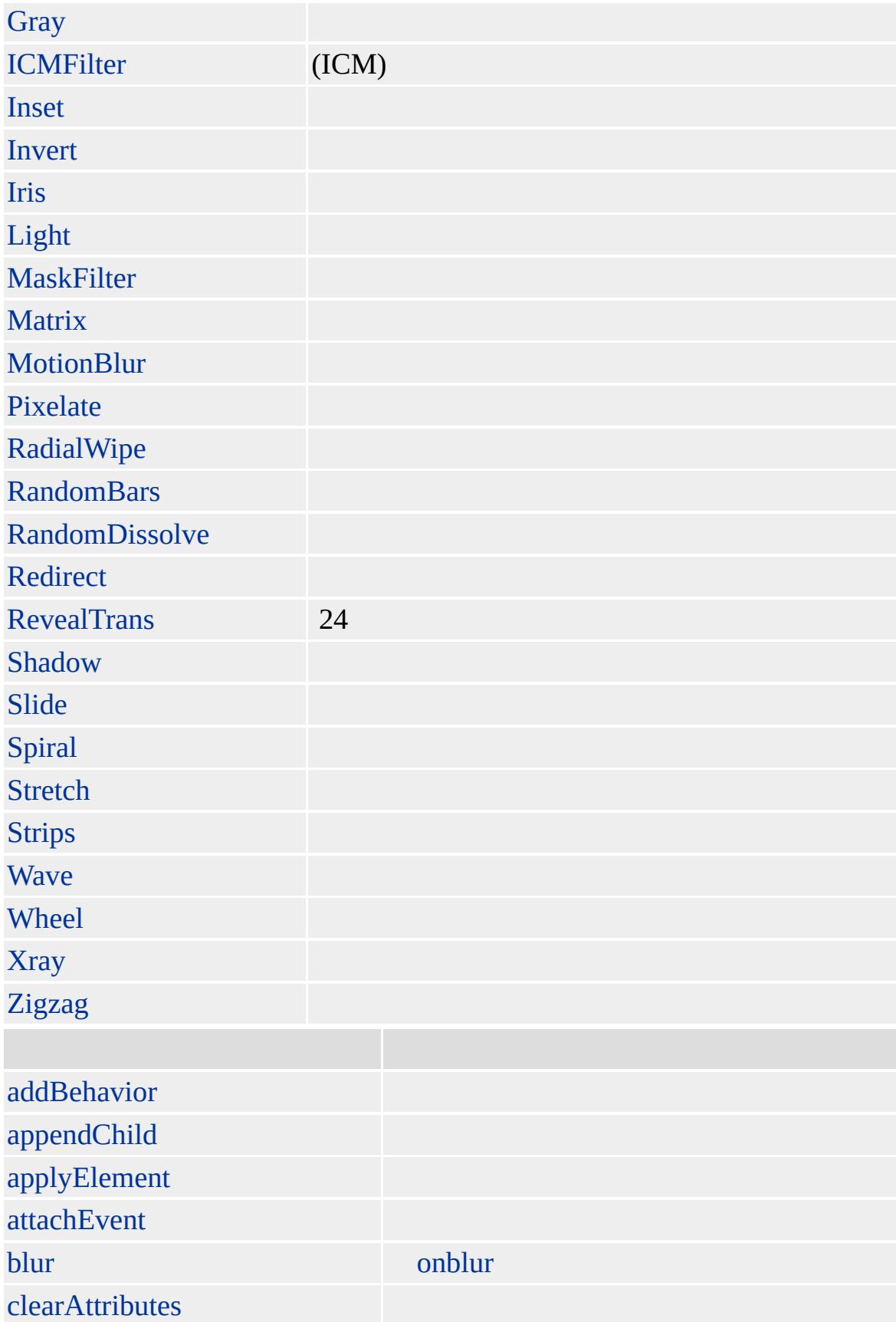

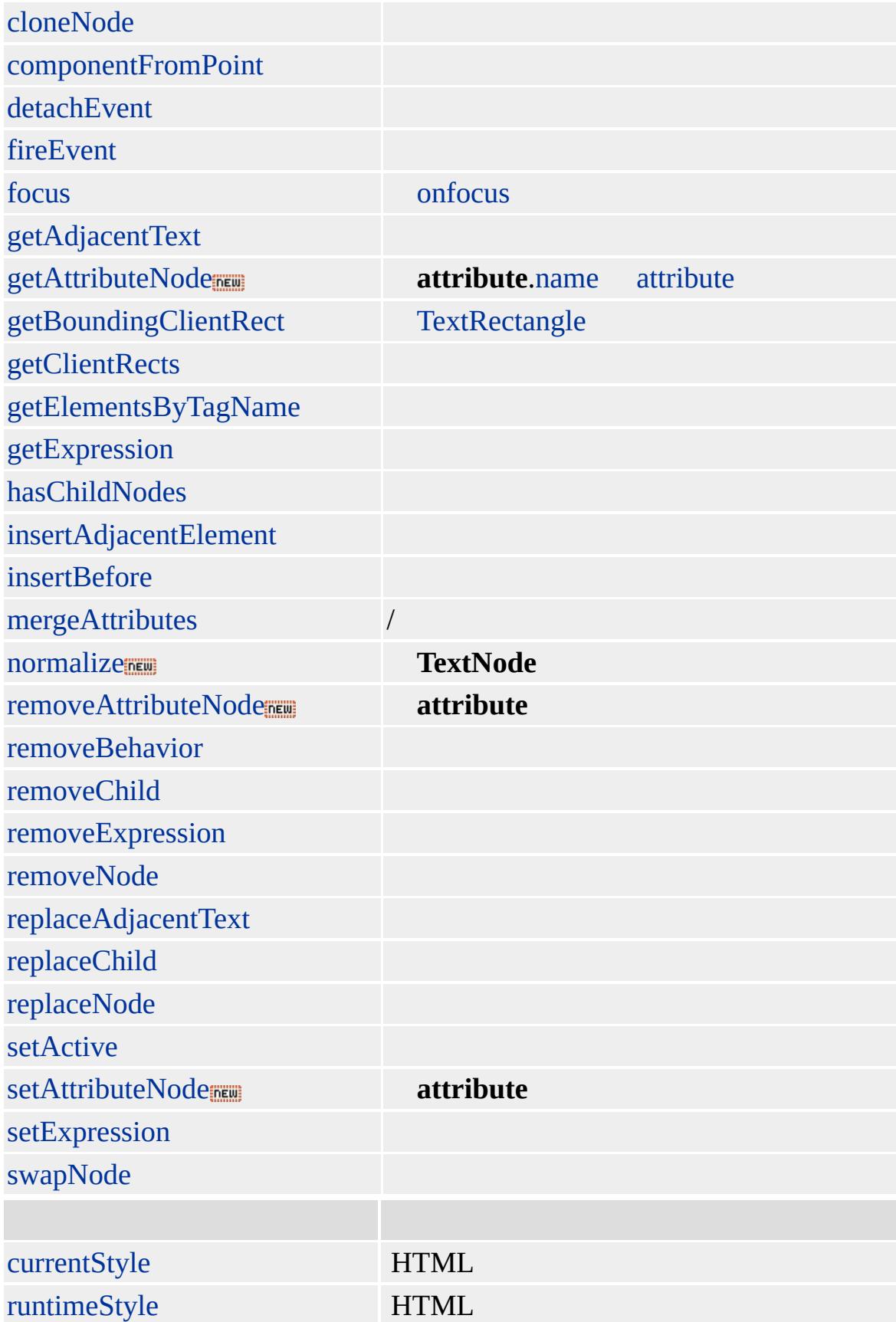

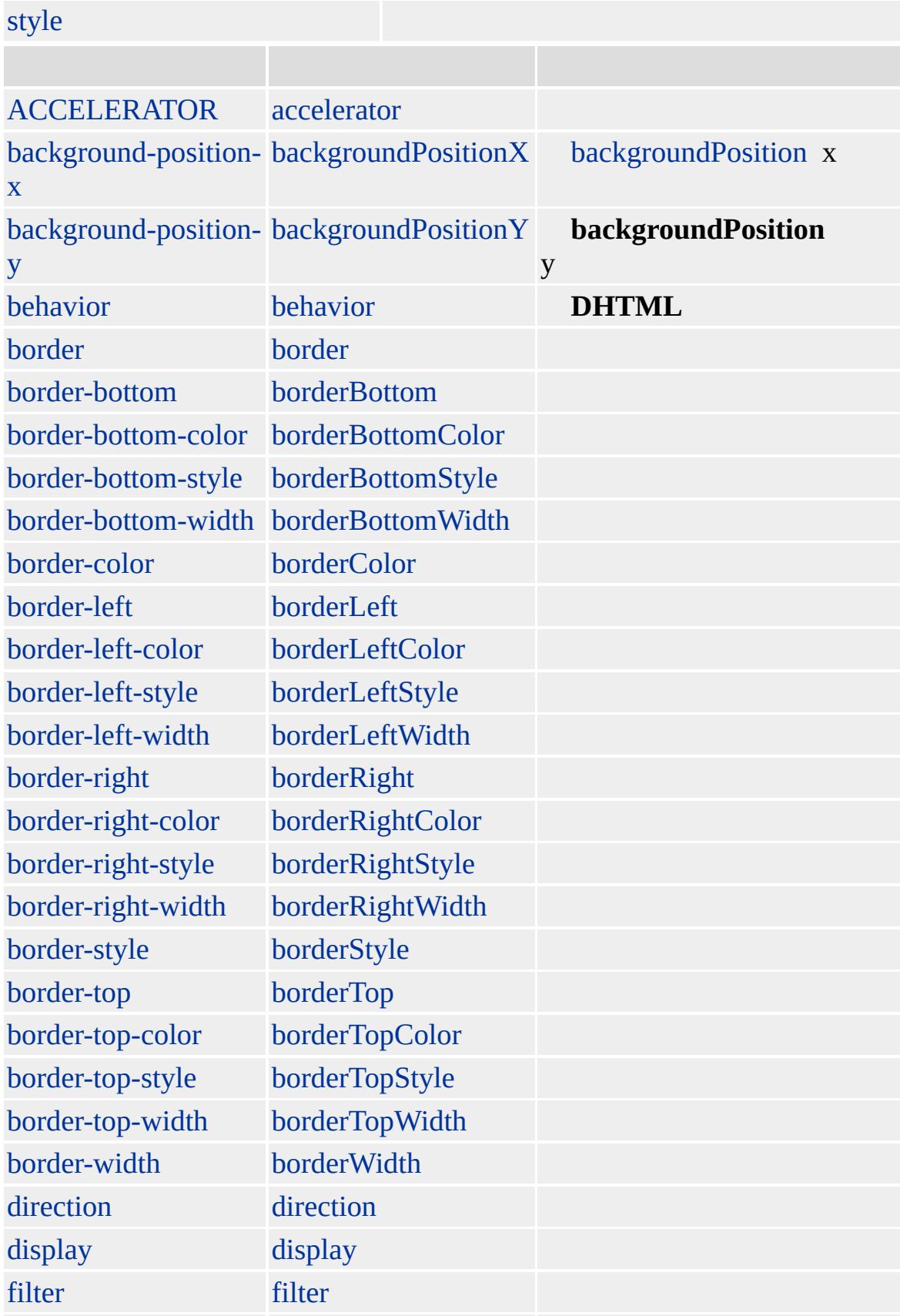

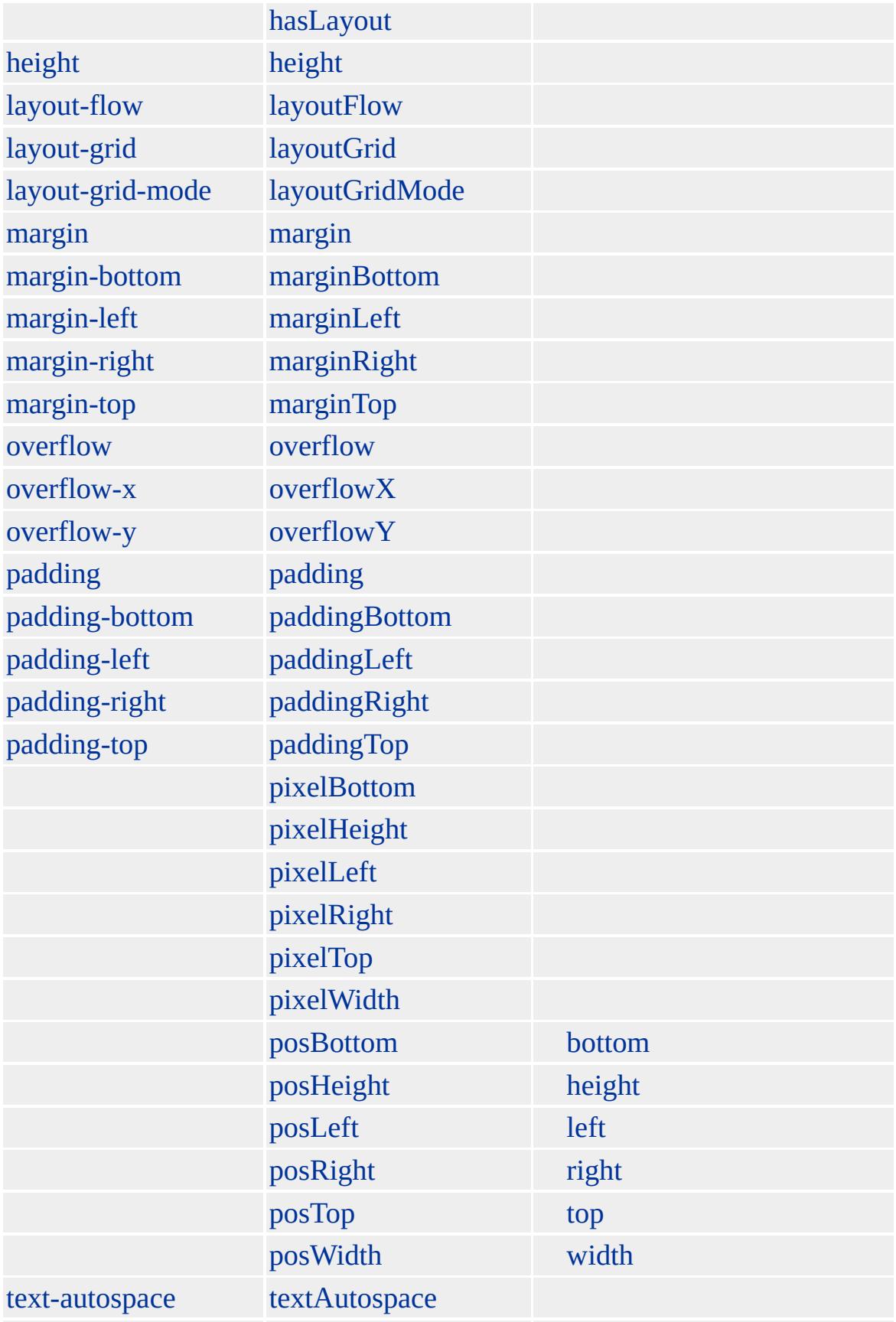

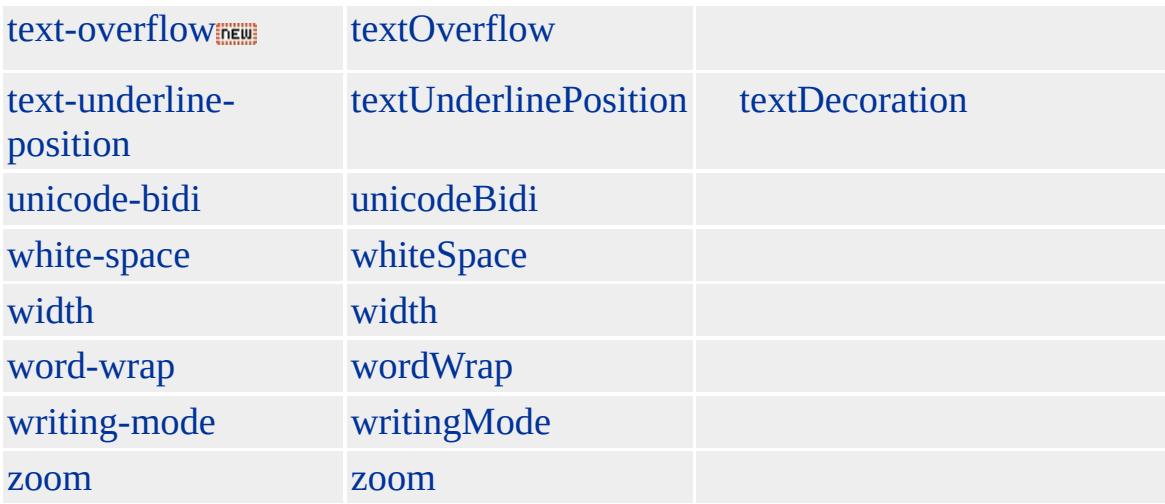

### **INS**

Microsoft ® Internet Explorer 4.0 HTML

### **INS**

<INS datetime="1997-10-01T12:15:30-05:00"></INS>

**[HTML](http://www.w3.org/TR/REC-html40/) 4.0**  $ms$ <sup>+</sup>

[del](#page-303-0)

<span id="page-717-0"></span> $\leftarrow$  [INS](#page-707-0) | ins  $\rightarrow$  [KBD](#page-725-0) | kbd  $\rightarrow$  [DHTML](#page-2-0)

# ISINDEX | isIndex

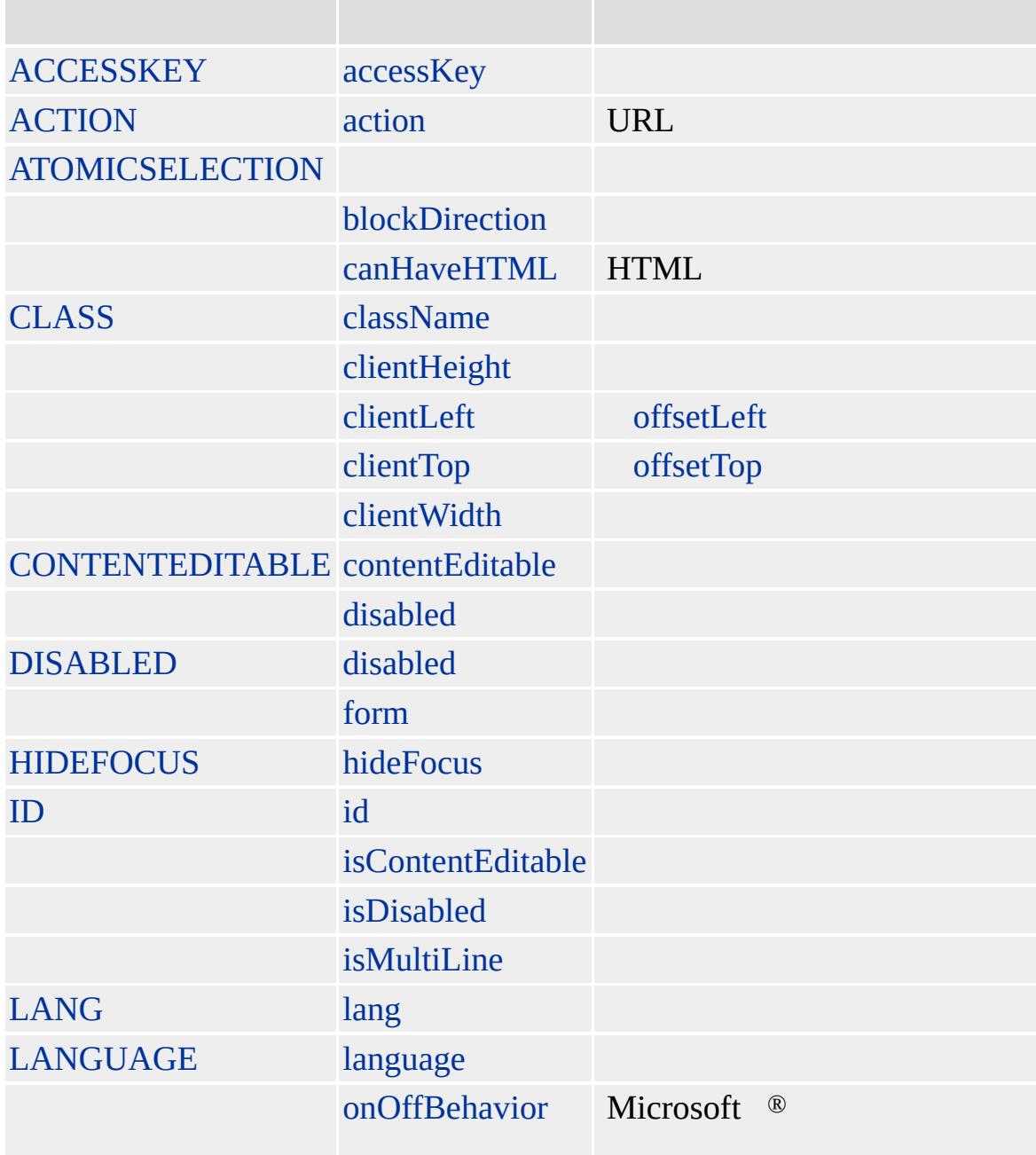

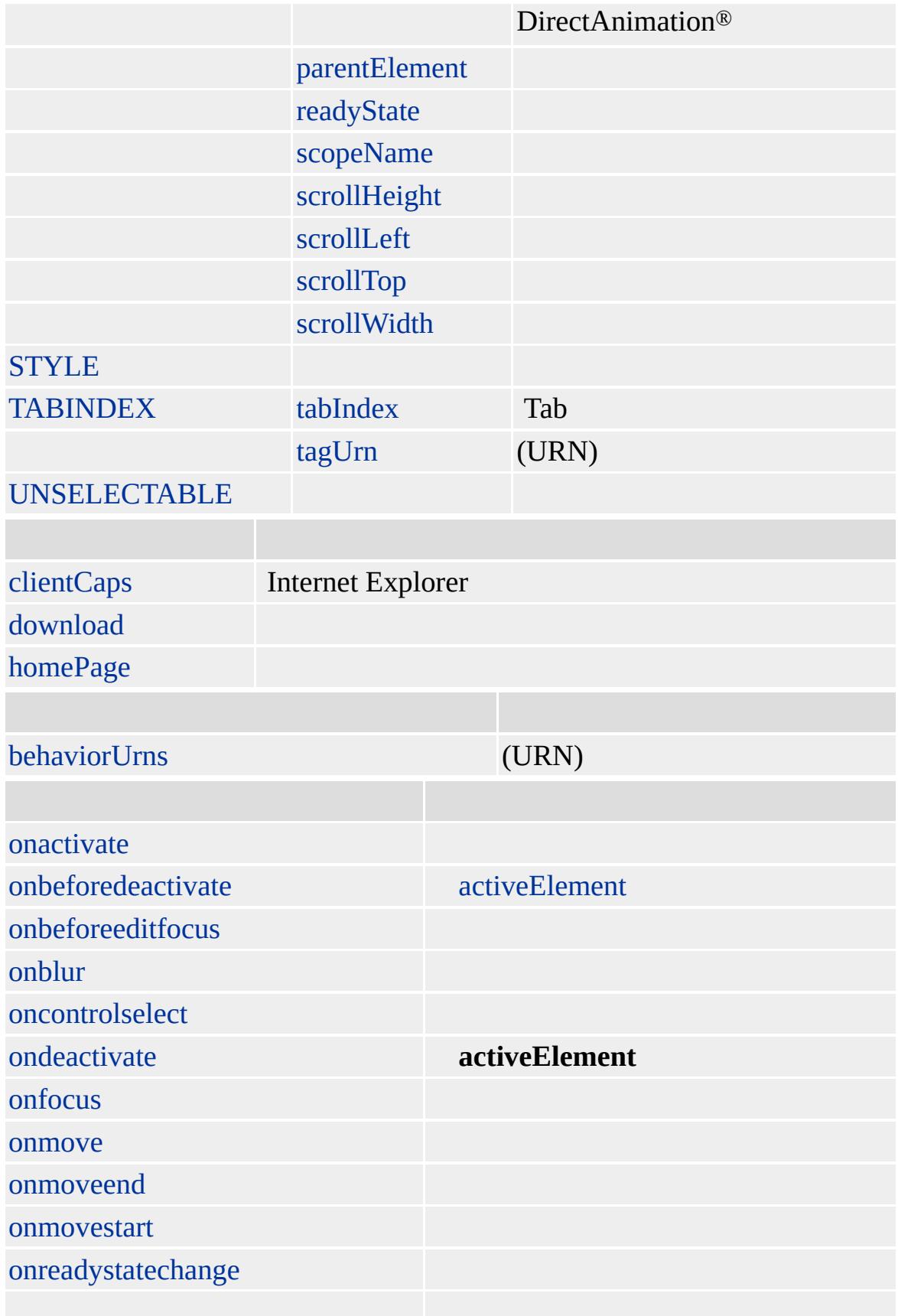
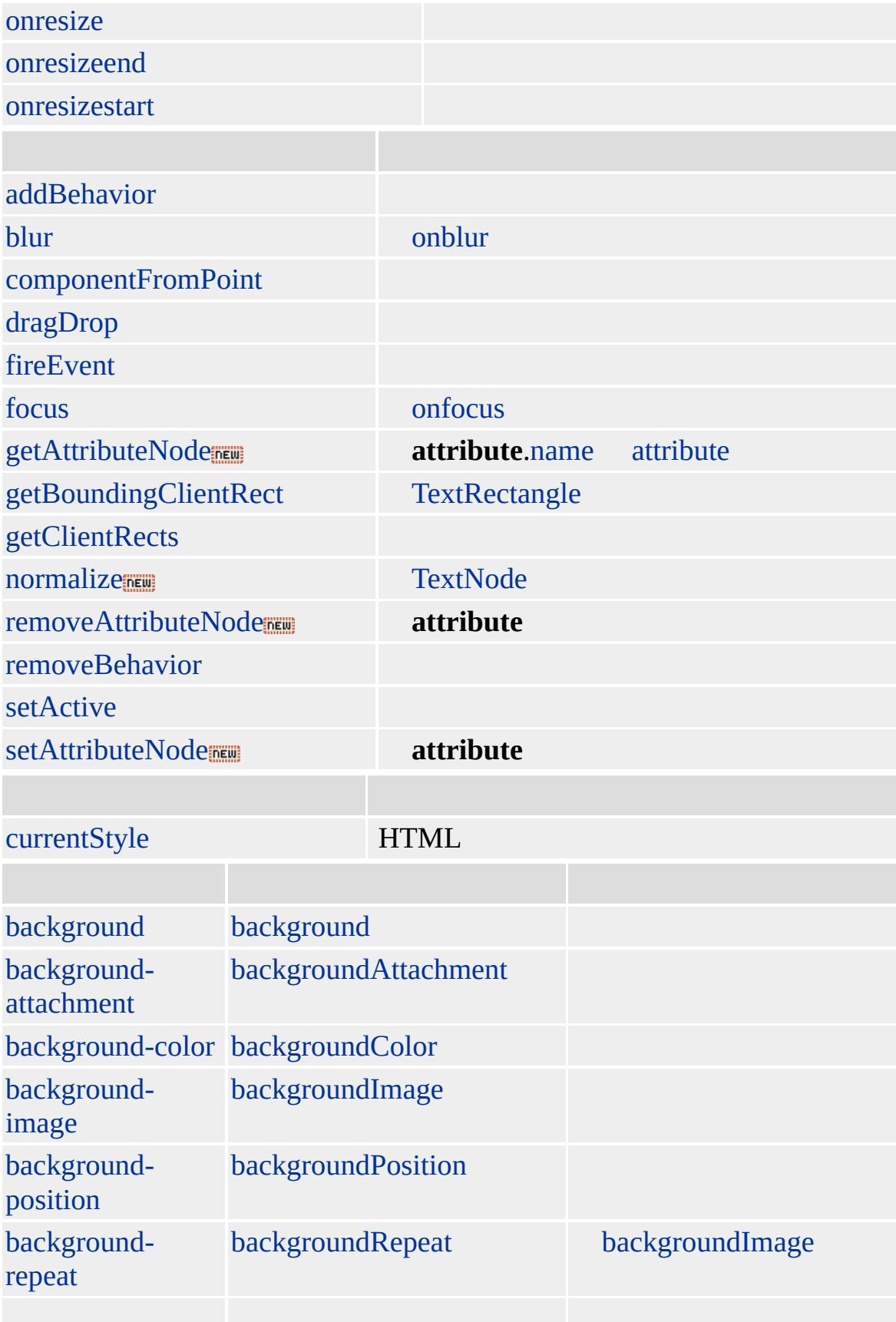

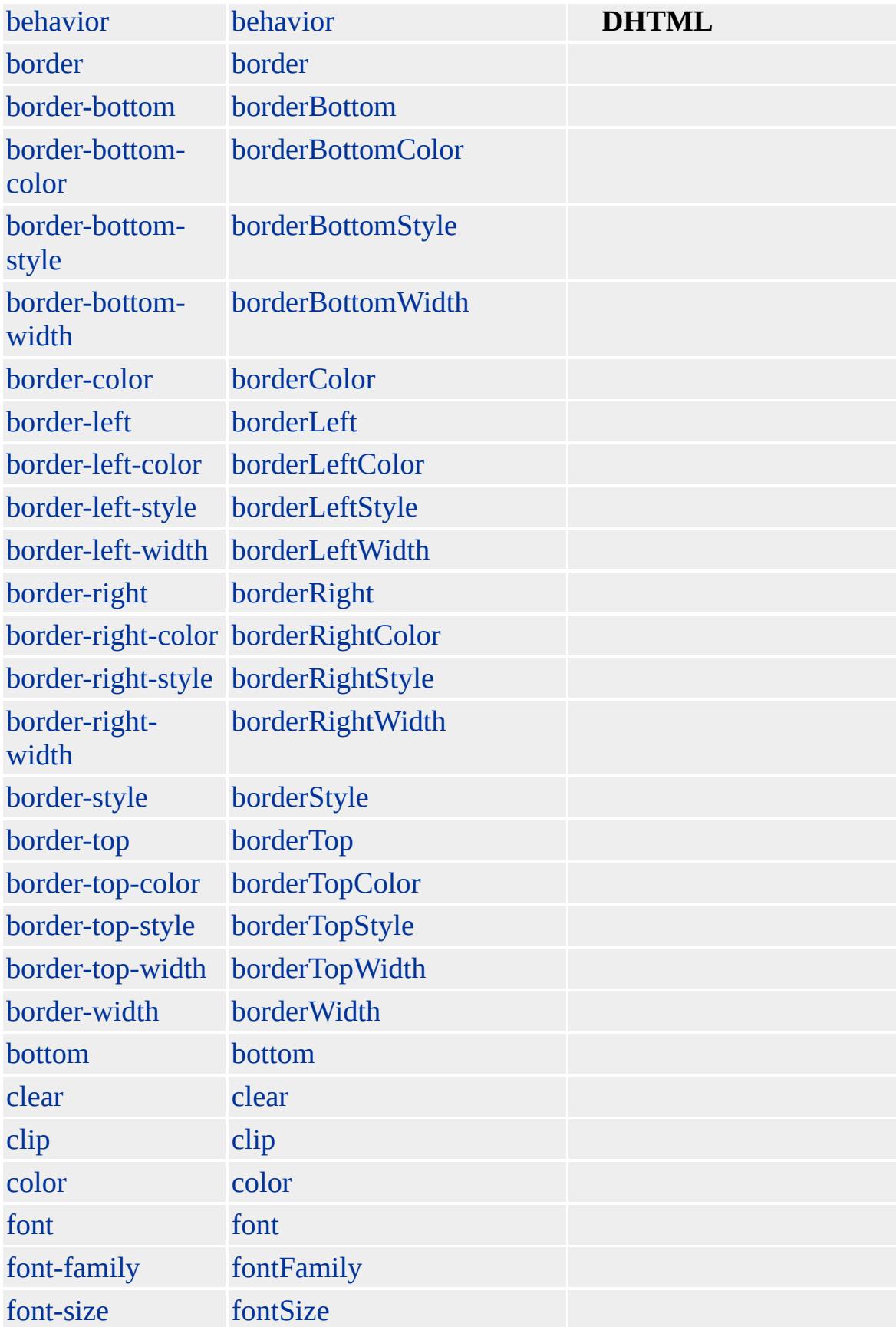

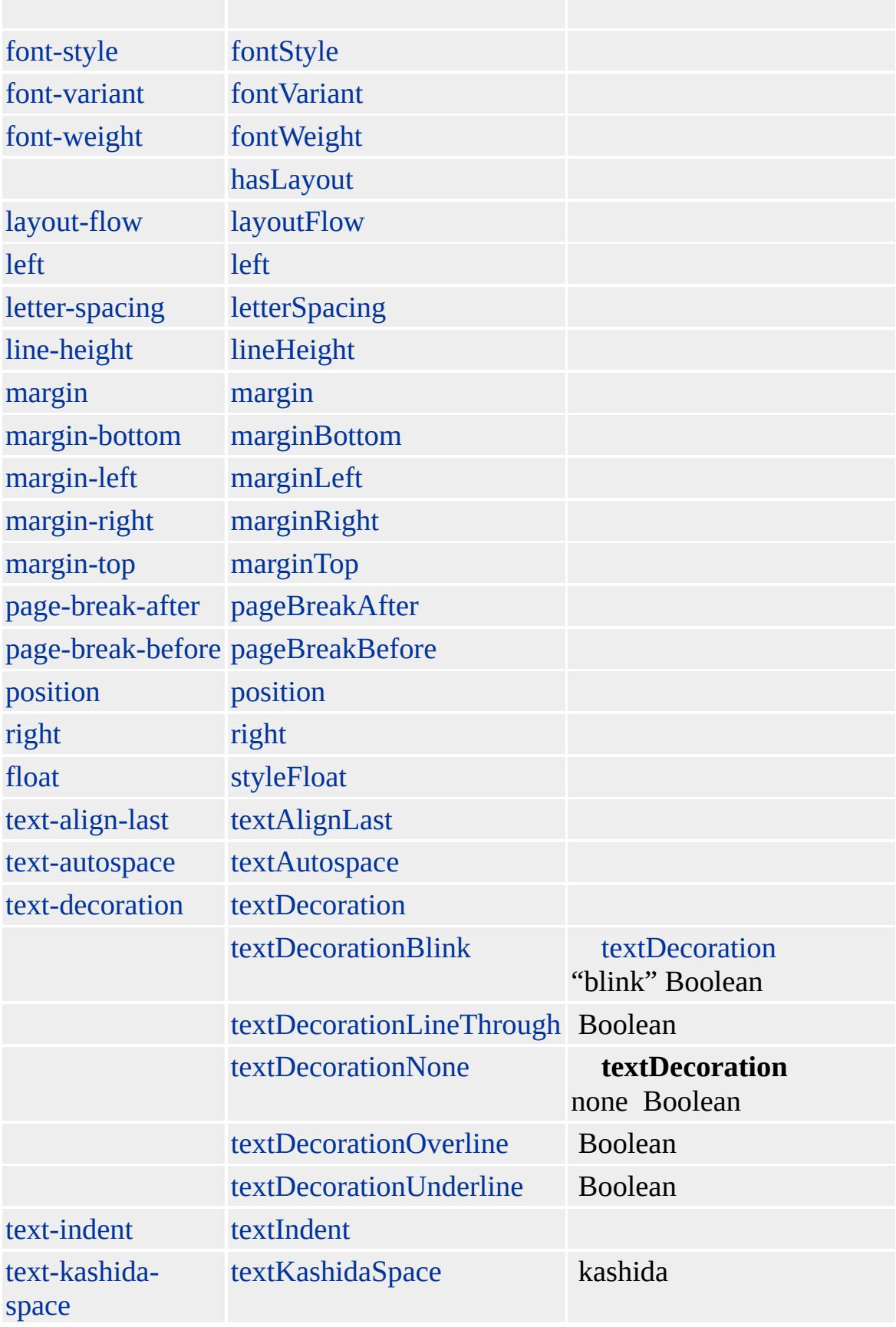

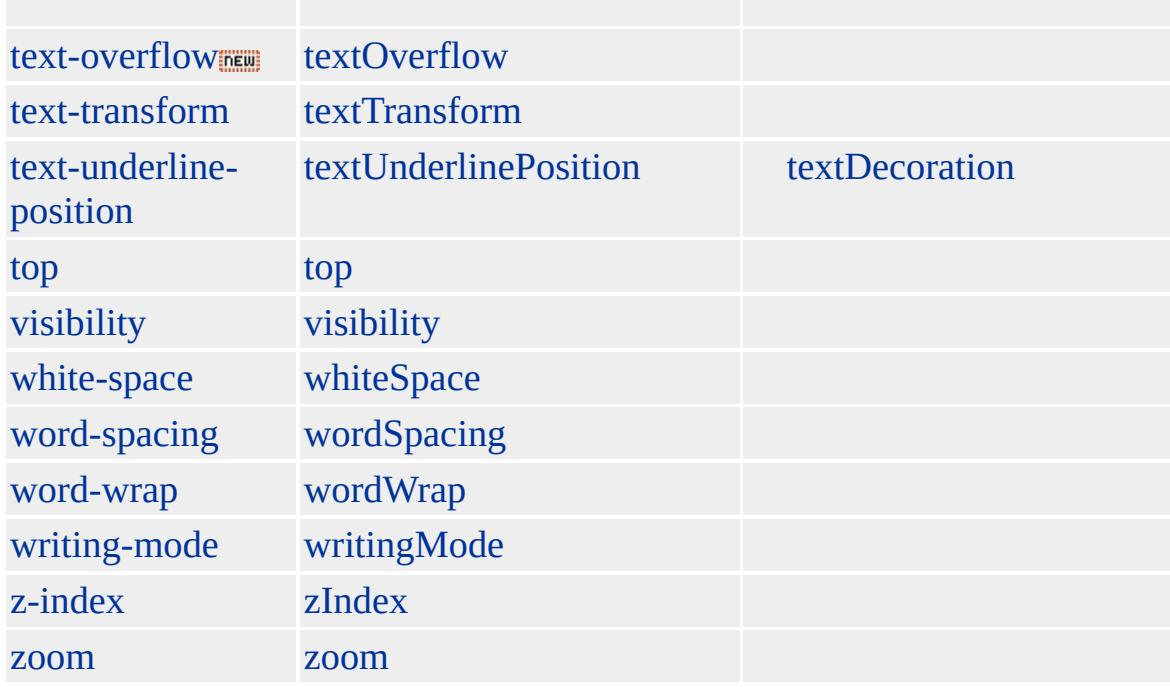

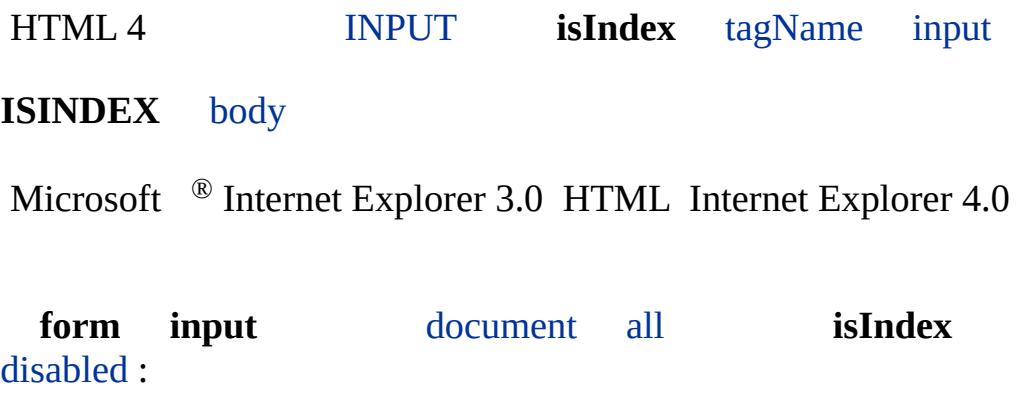

document.all.oIsindex.disabled=false;

### **ISINDEX**

<ISINDEX PROMPT="">

[HTML](http://www.w3.org/TR/REC-html32.html) MSO+

<span id="page-725-0"></span>[ISINDEX](#page-717-0) | isIndex [LABEL](#page-738-0) | label [DHTML](#page-2-0)

## KBD | kbd

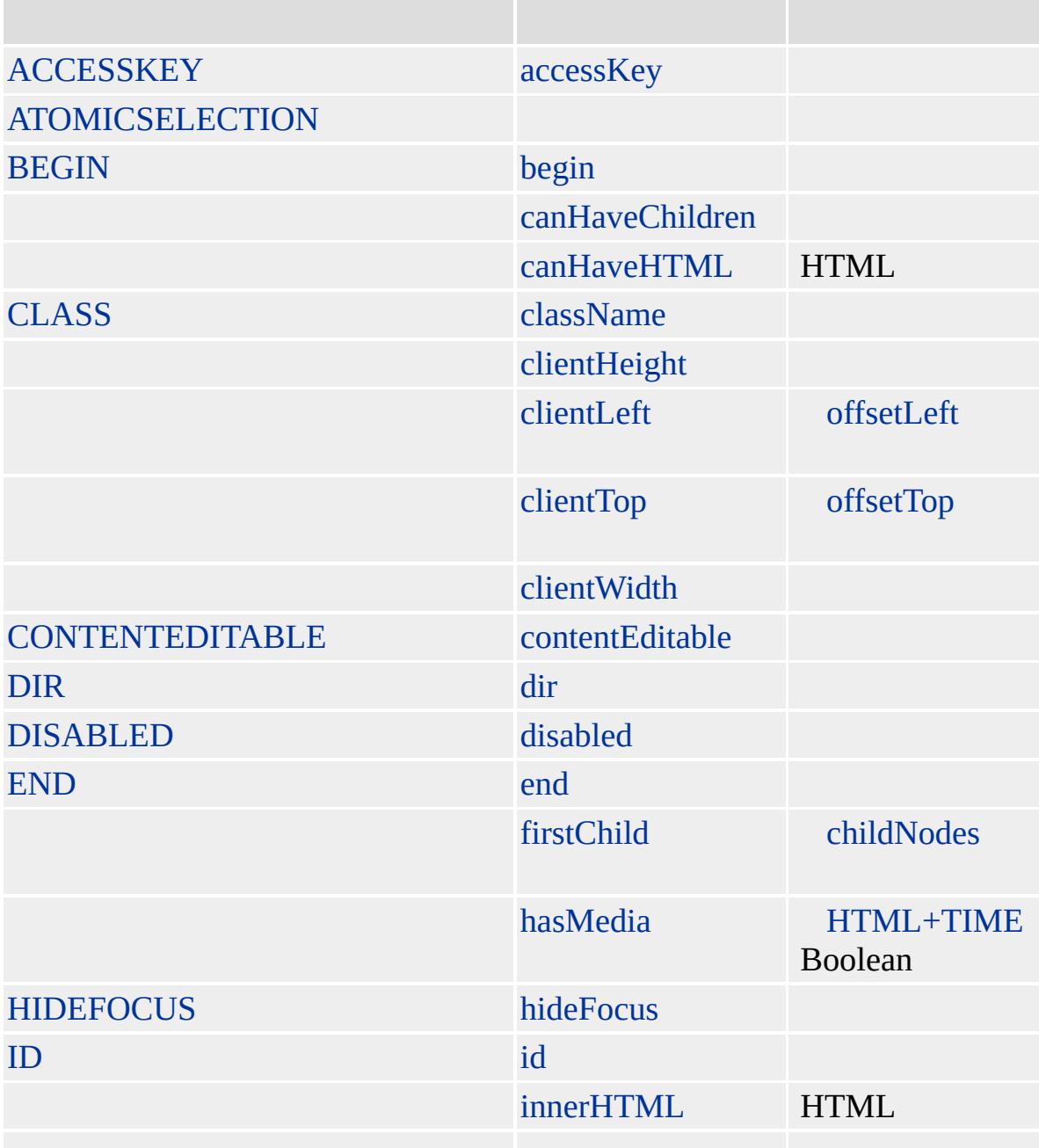

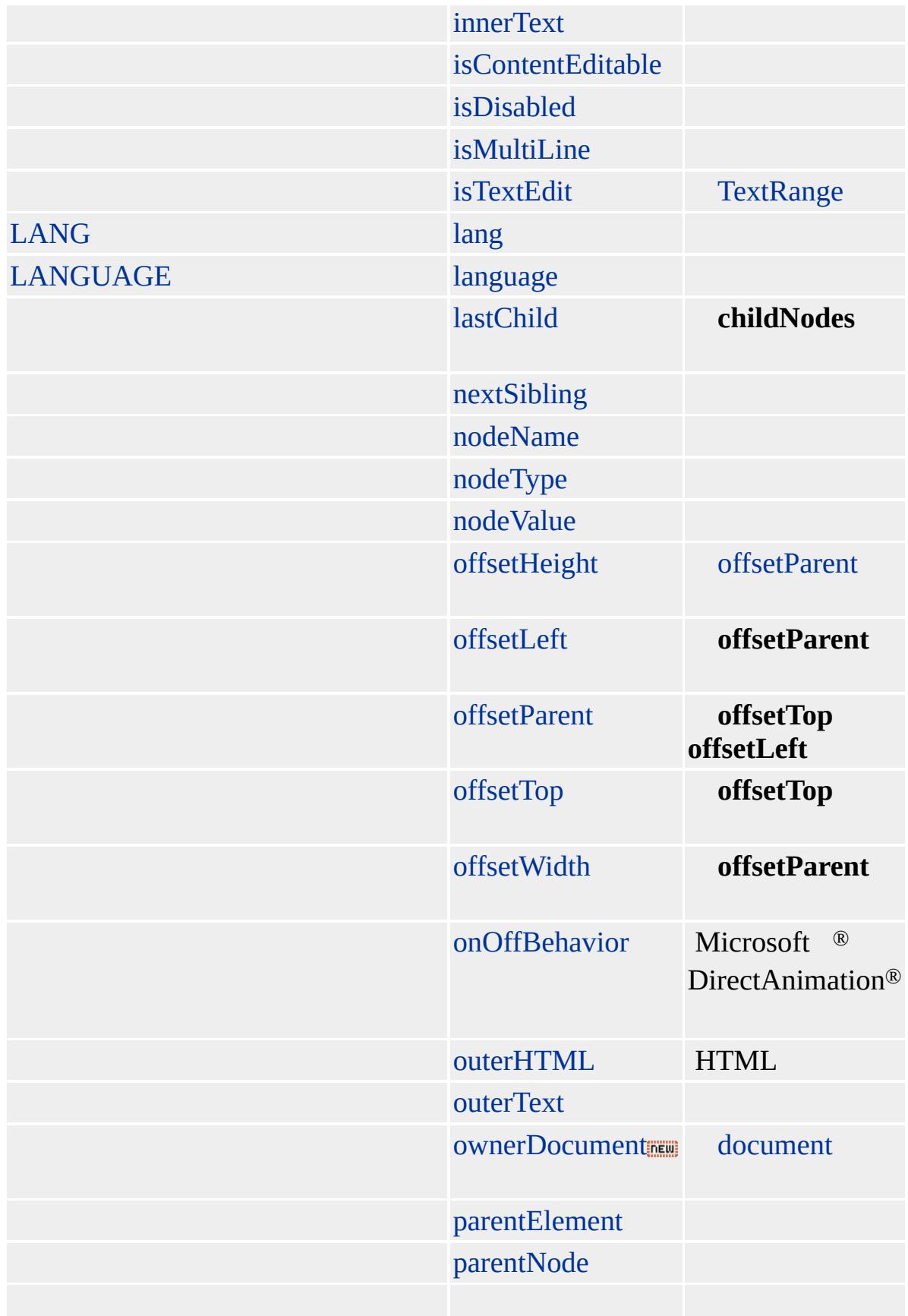

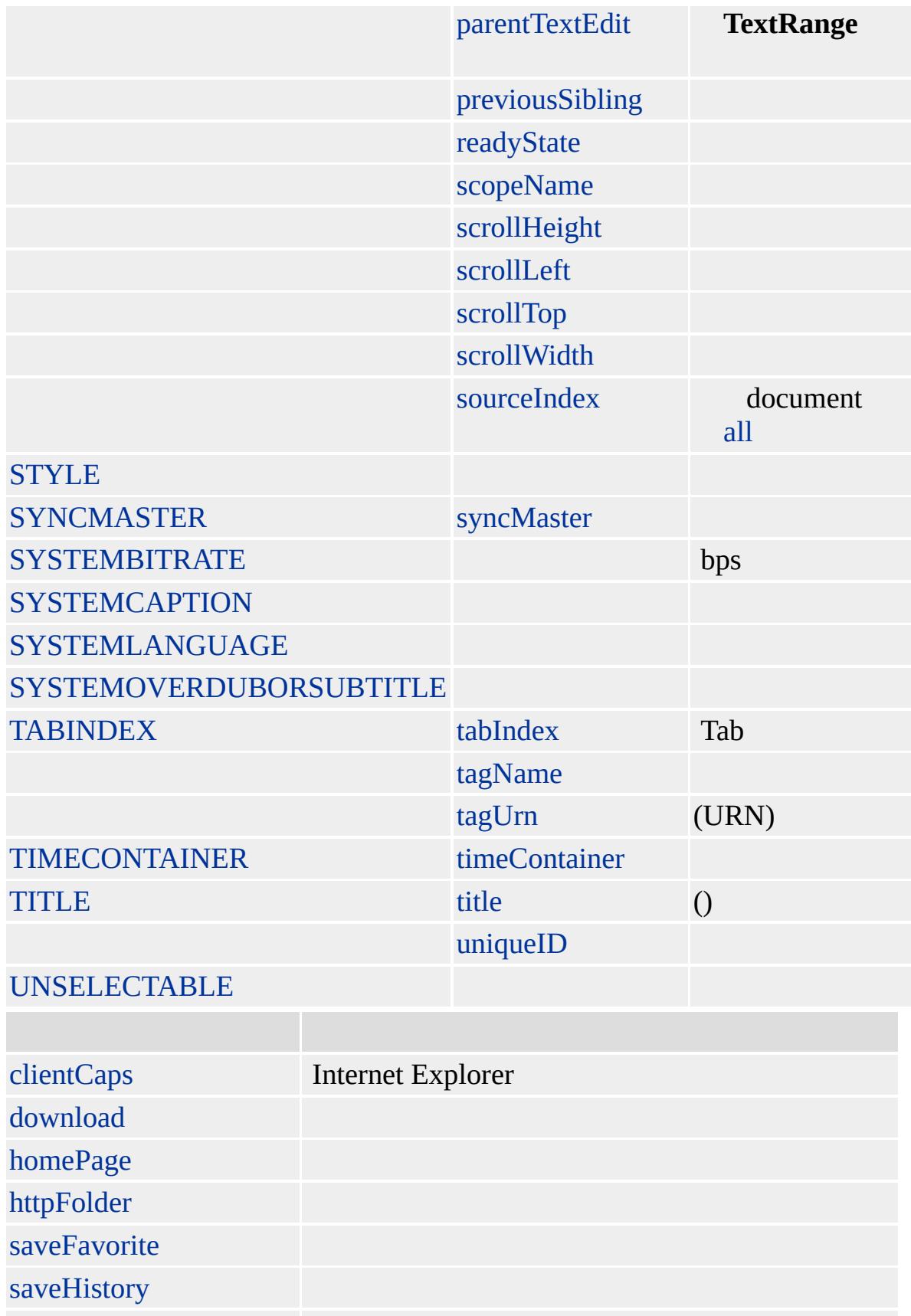

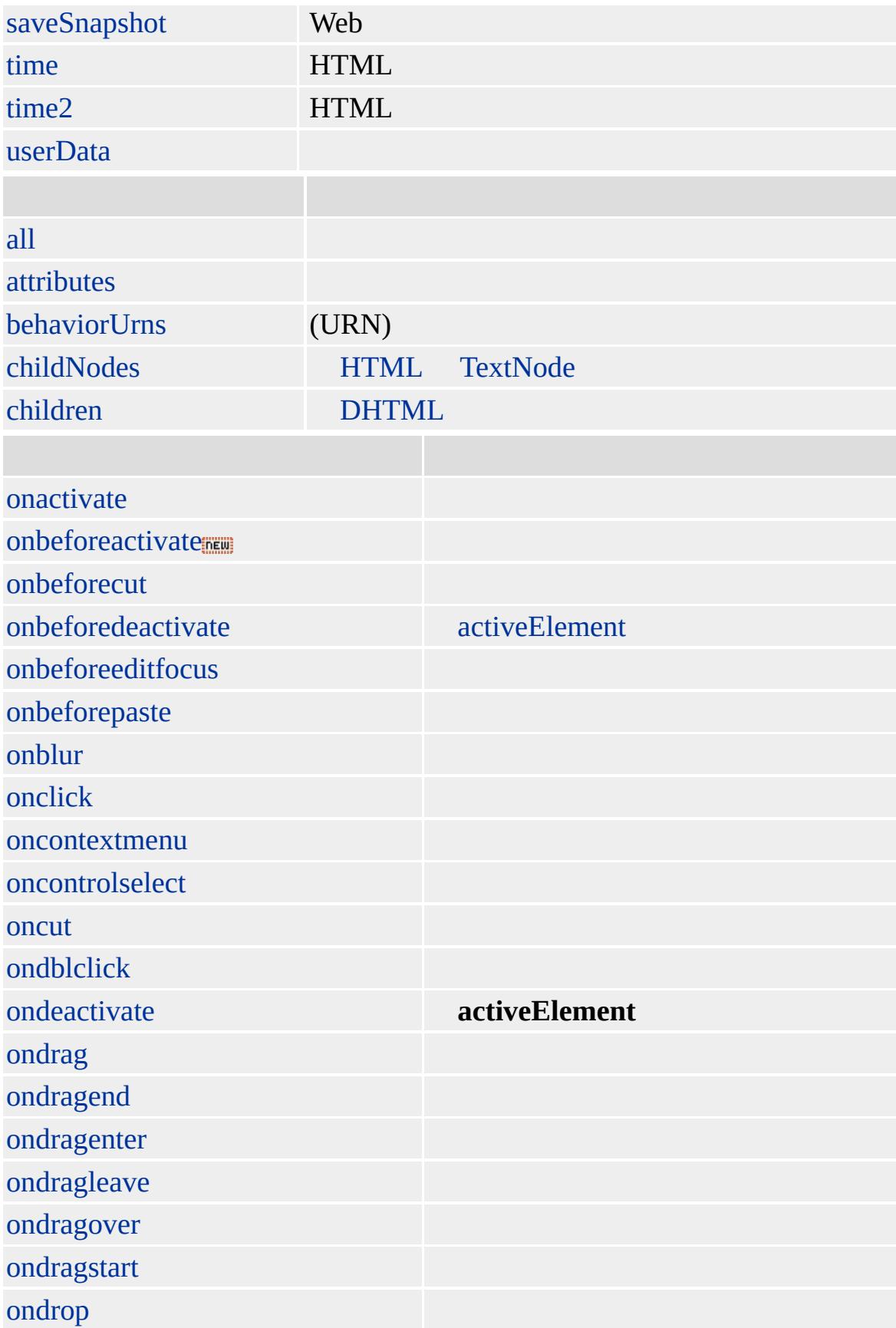

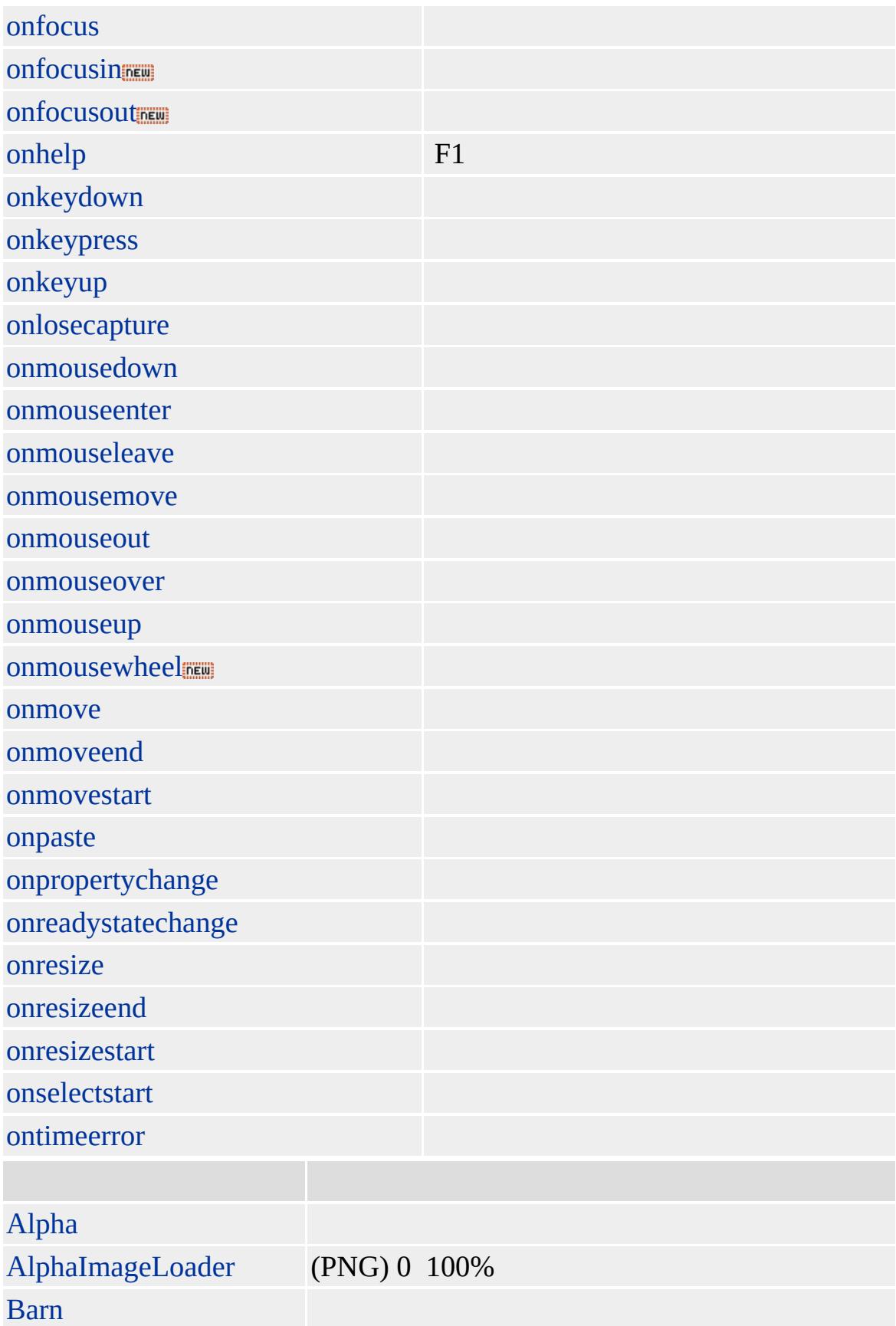

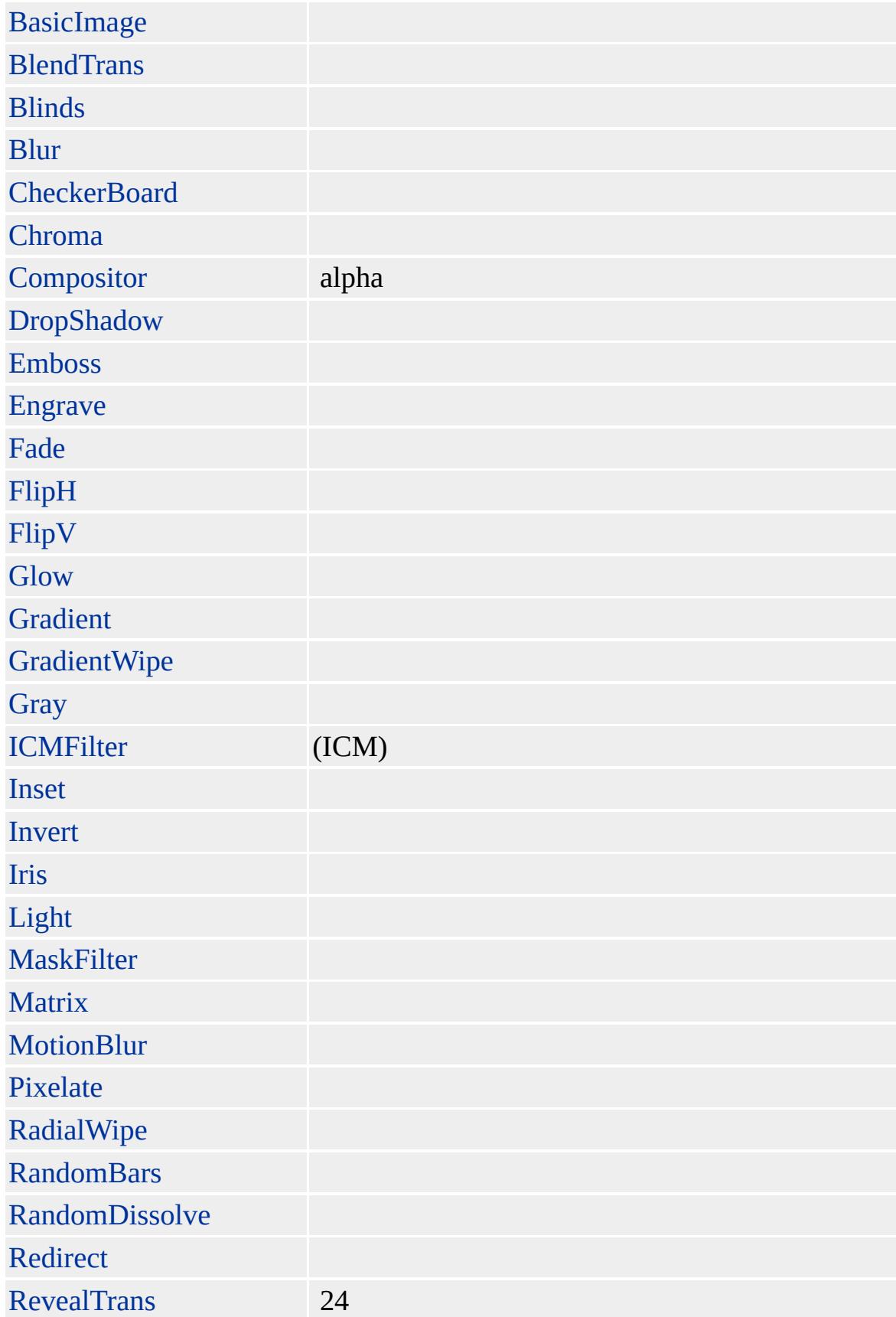

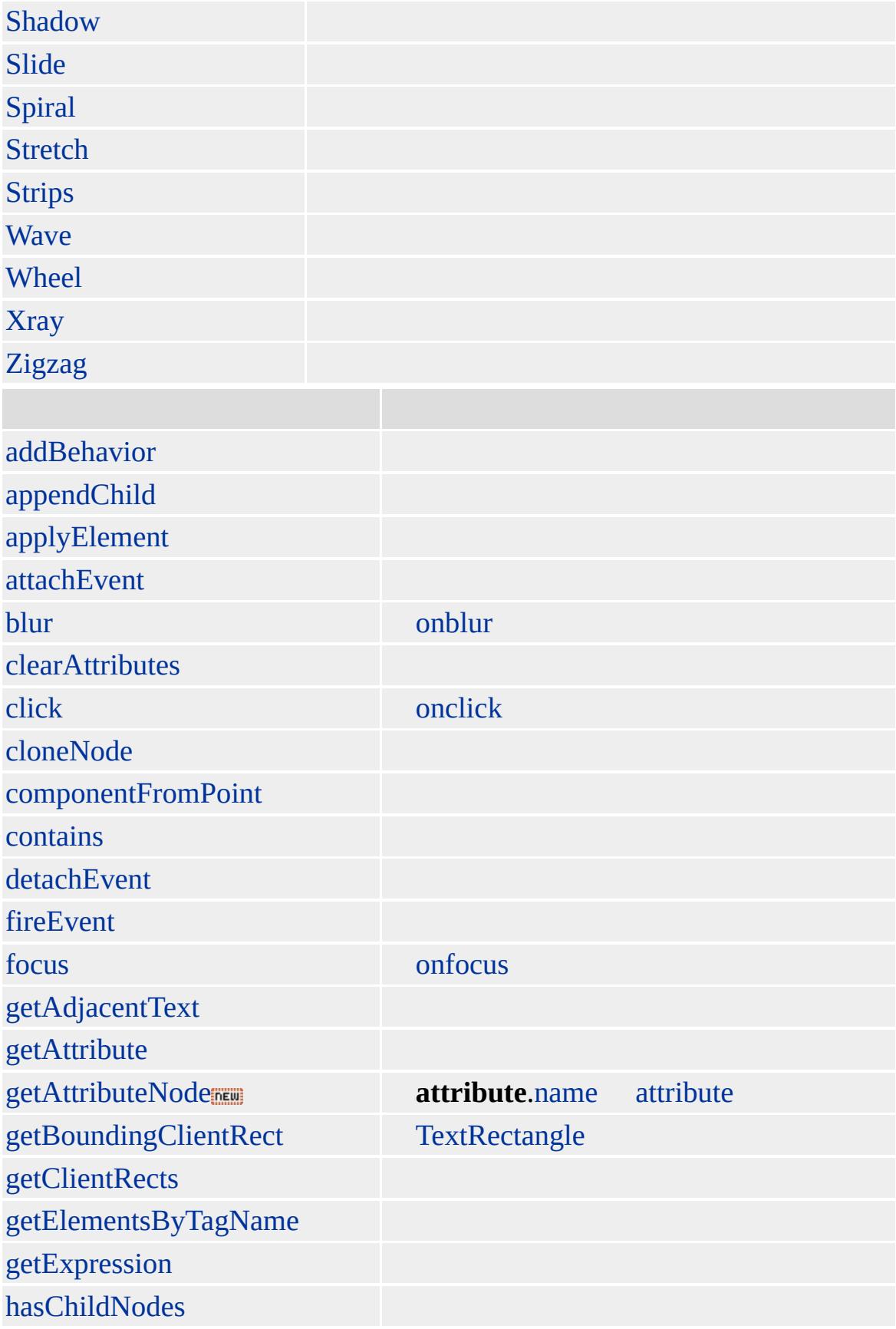

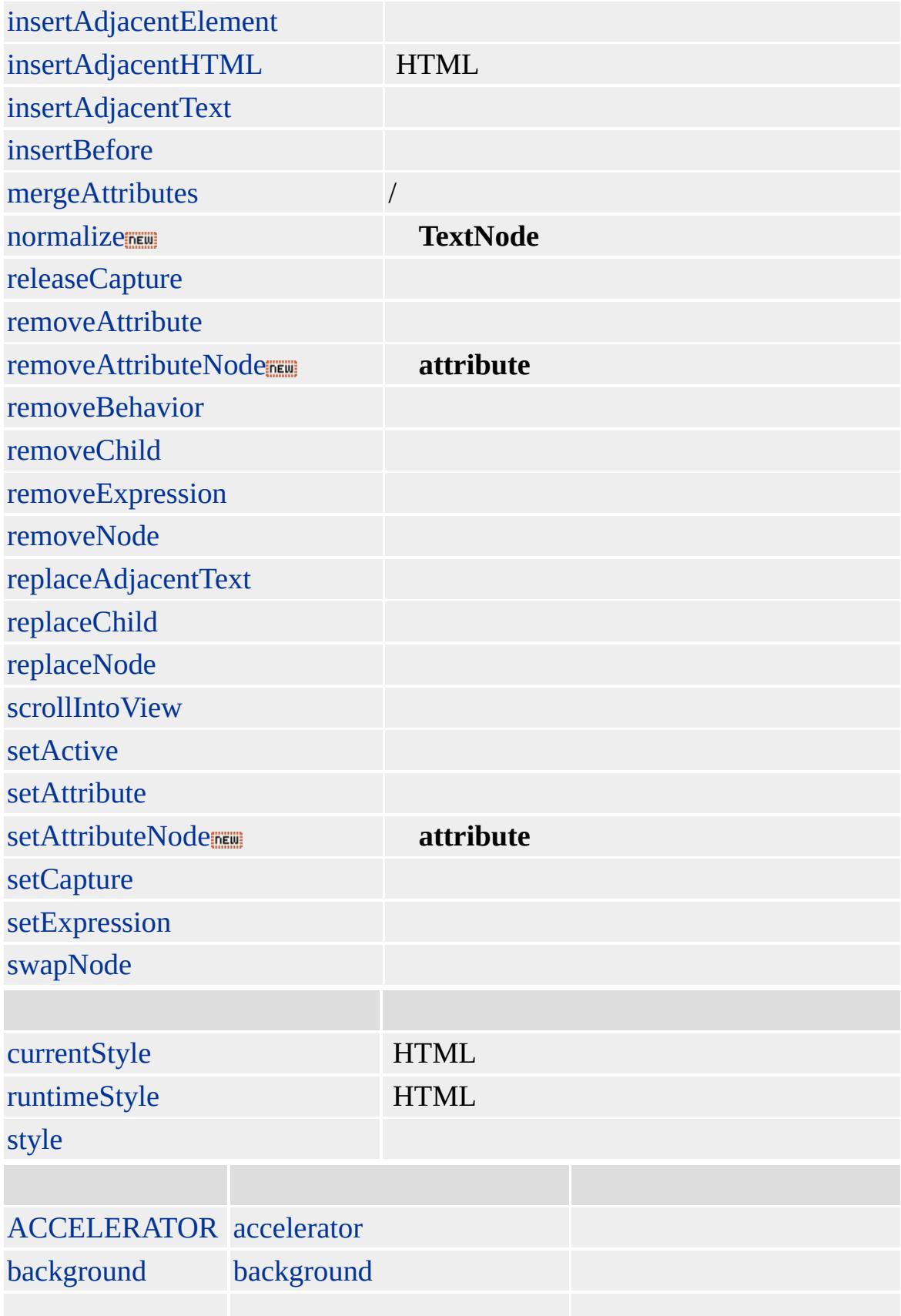

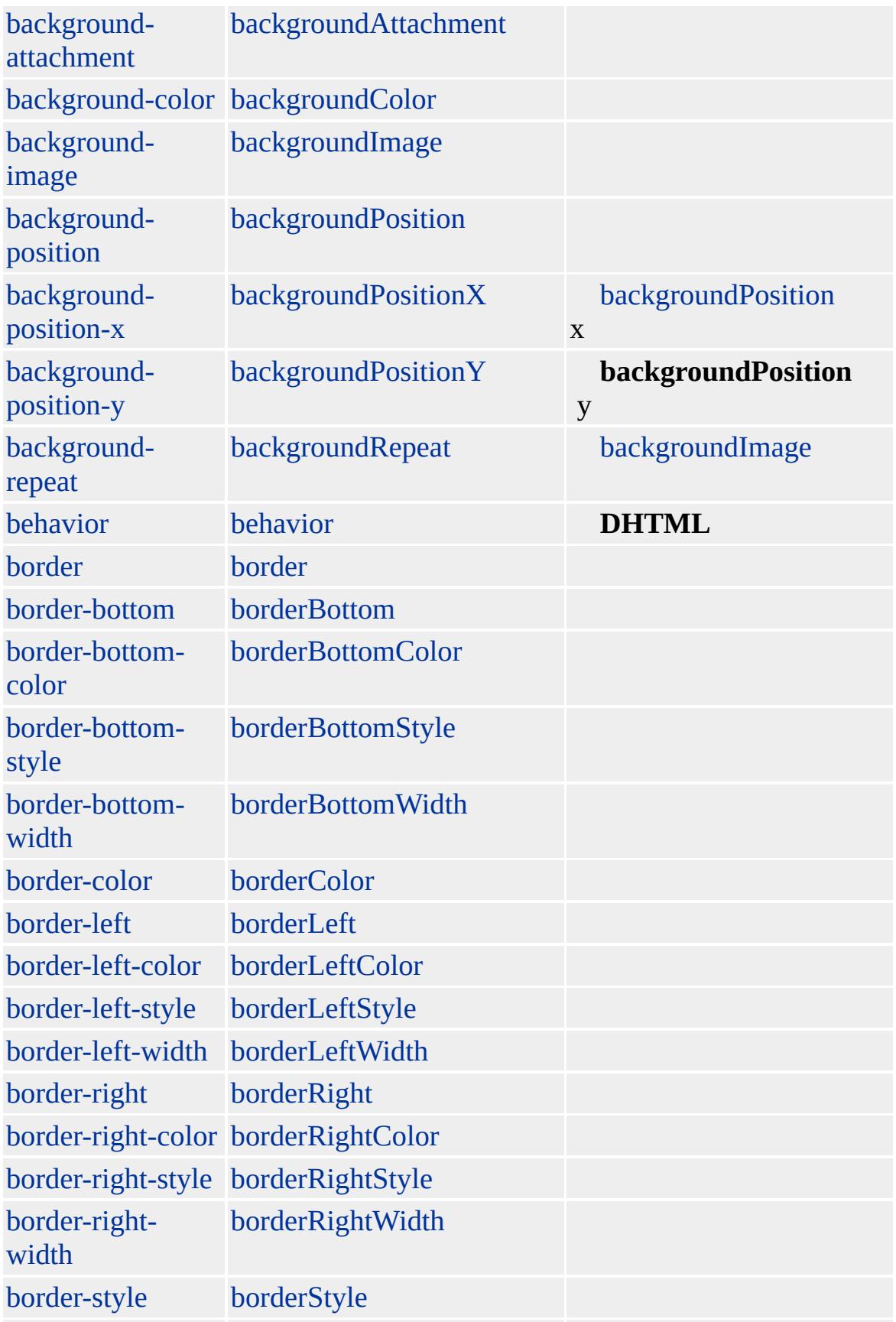

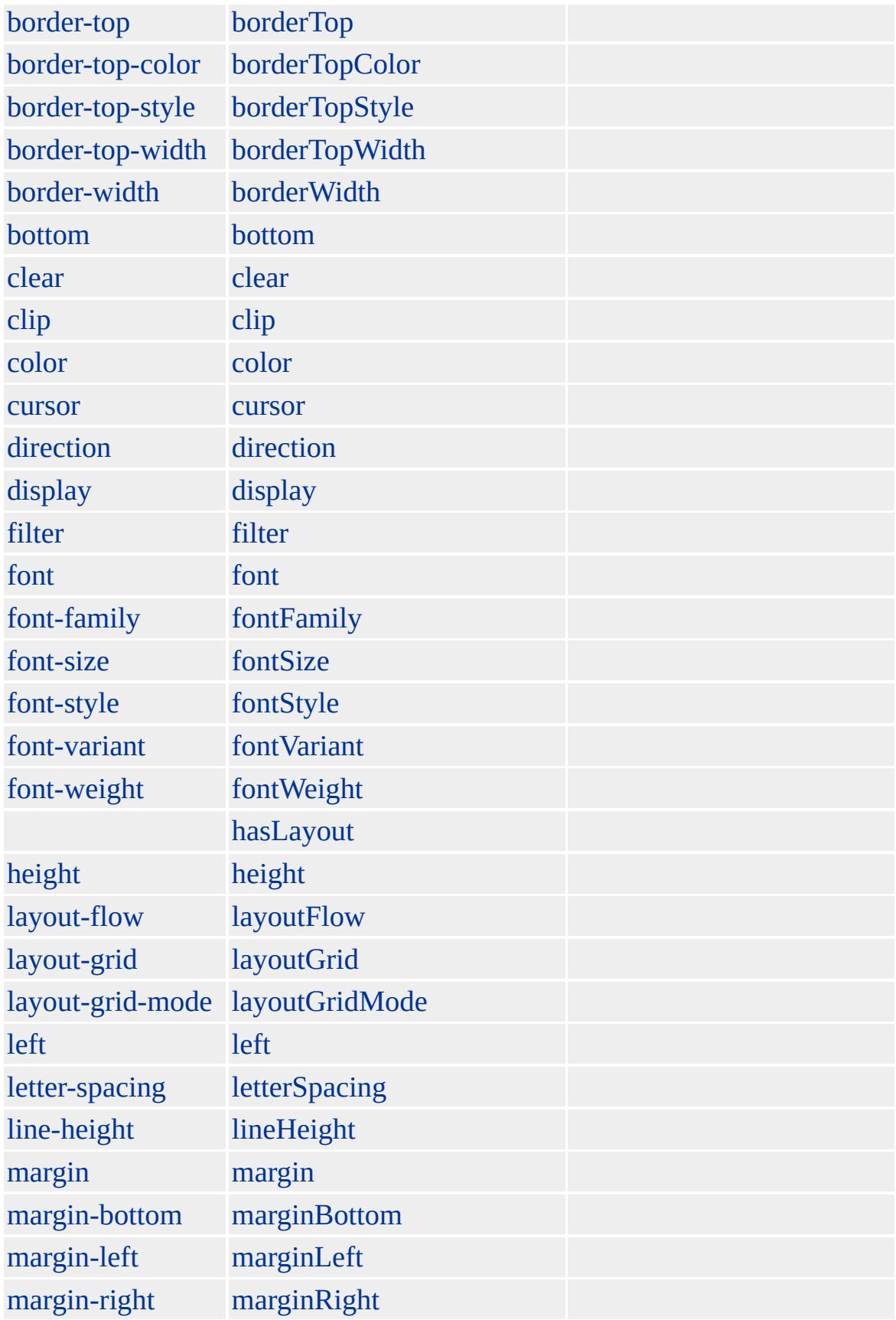

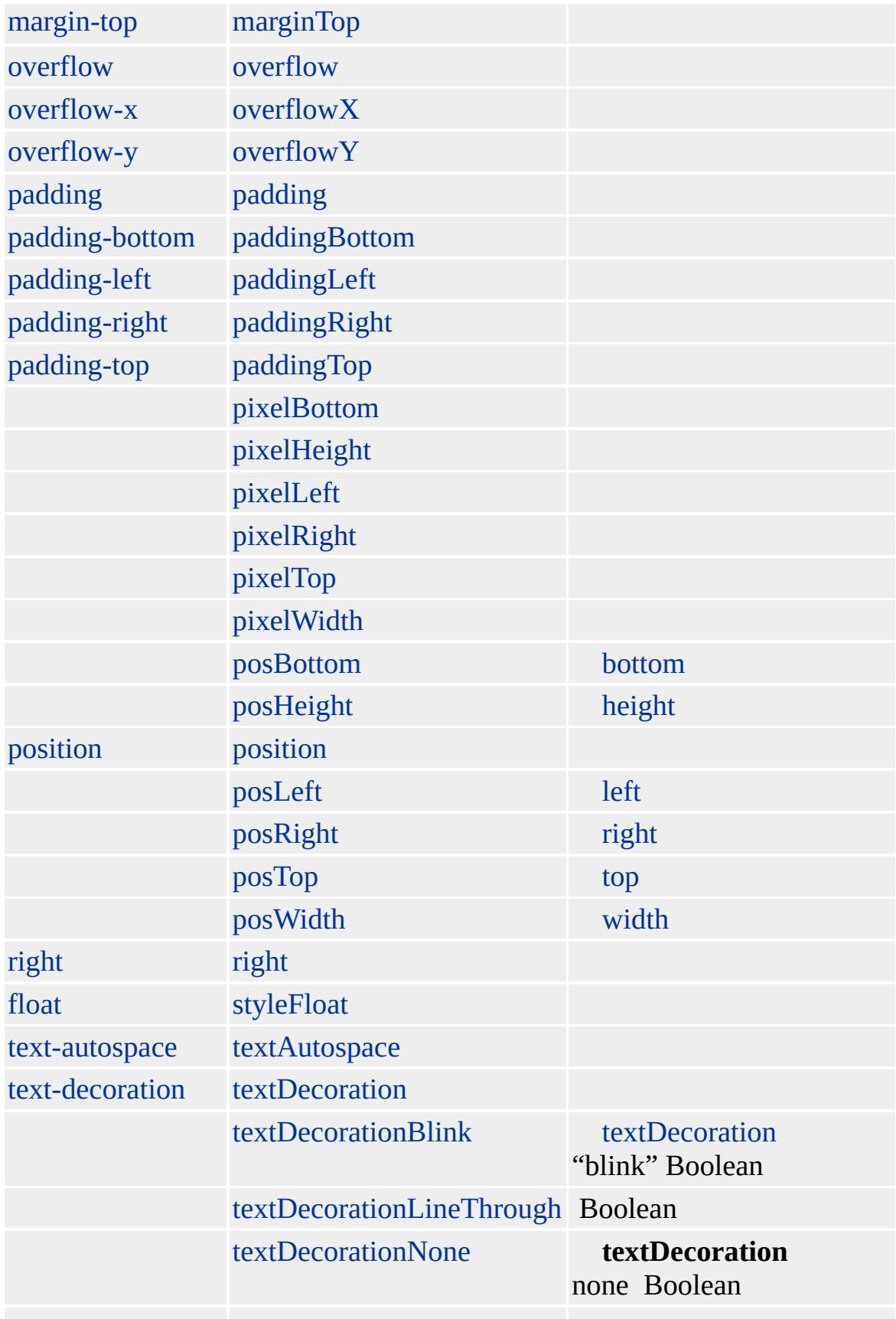

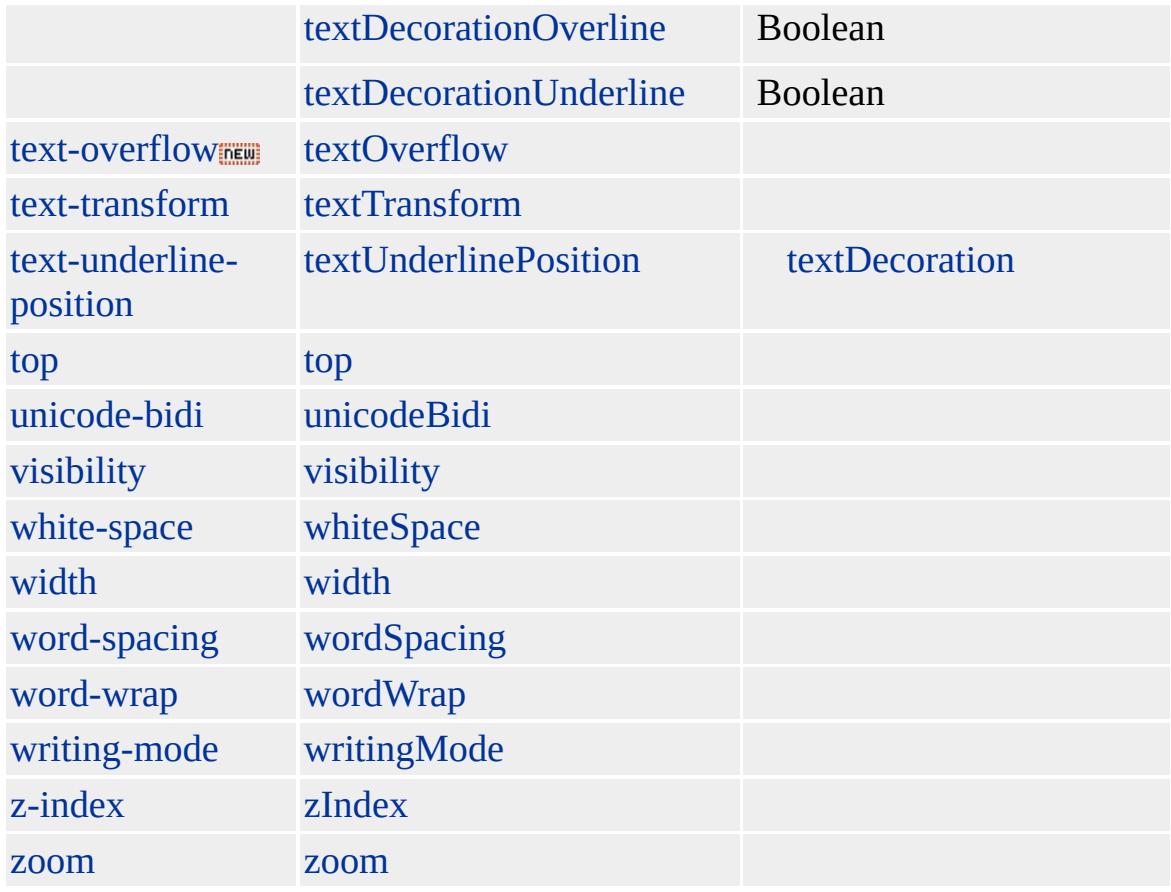

Microsoft ® Internet Explorer 3.0 HTML Internet Explorer 4.0

#### **KBD**

 $<$ KBD> $<$ /KBD>

**[HTML](http://www.w3.org/TR/REC-html32.html) 3.2 MSQ+** 

<span id="page-738-0"></span>[KBD](#page-725-0) | kbd [LEGEND](#page-752-0) | legend [DHTML](#page-2-0)

## LABEL | label

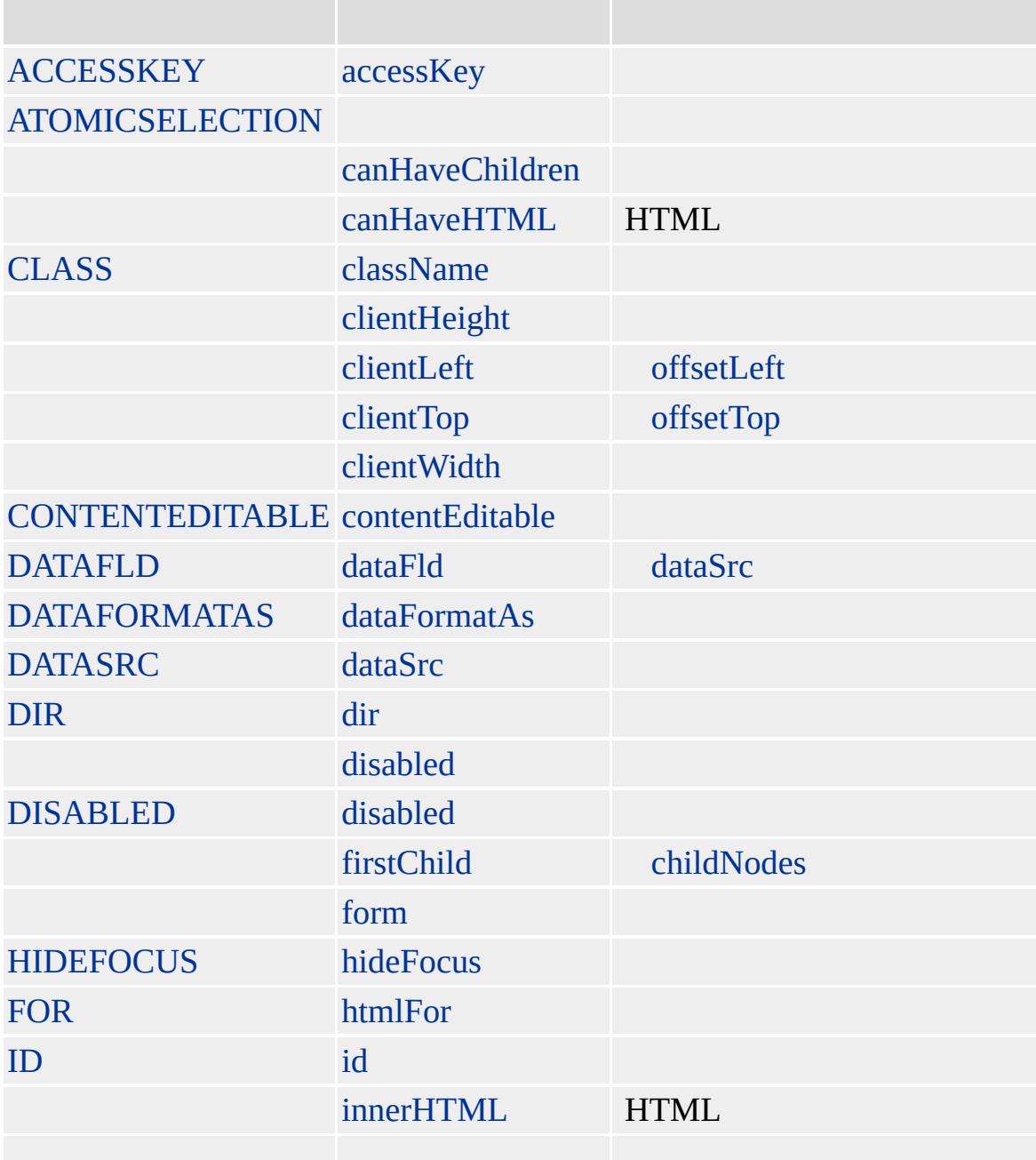

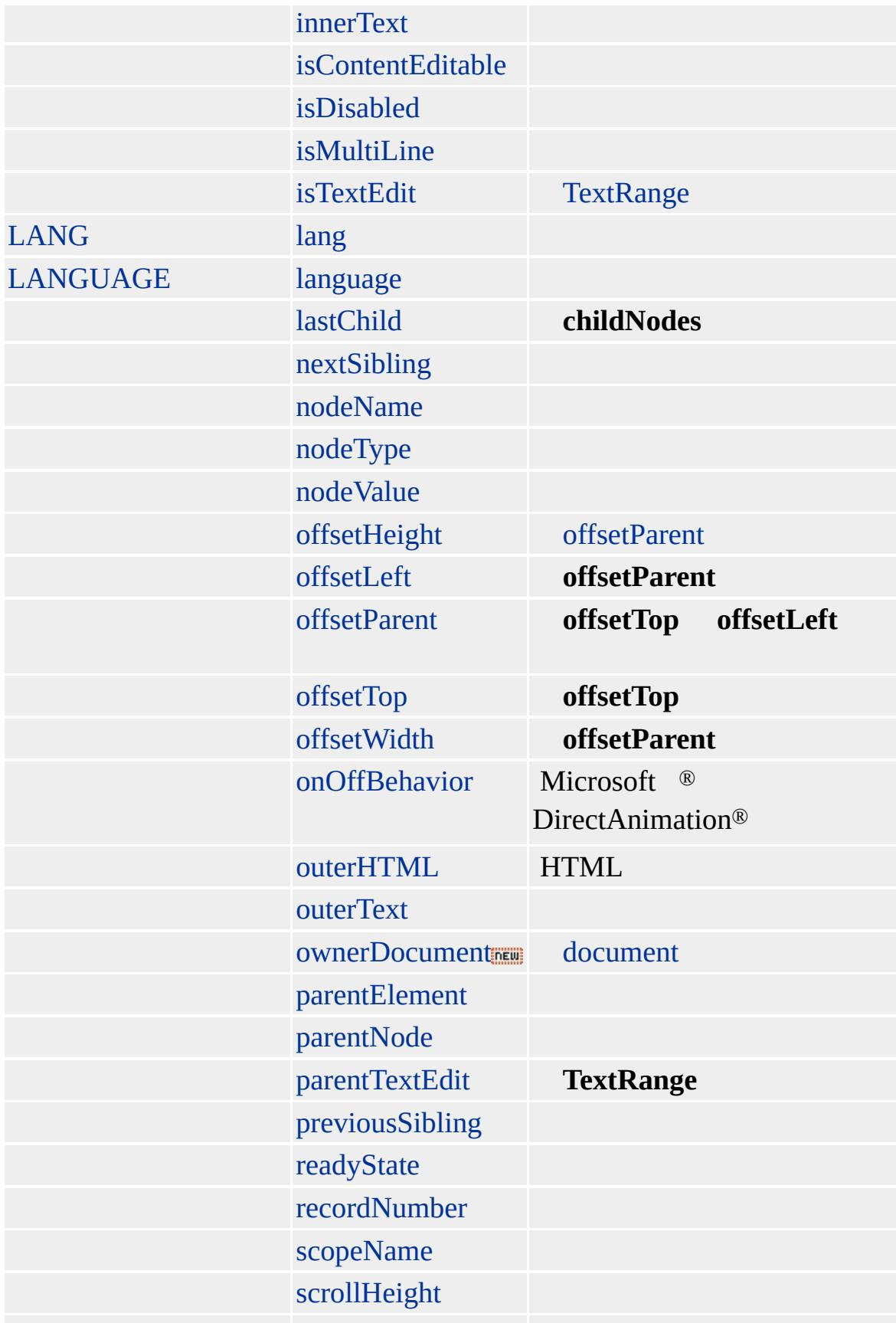

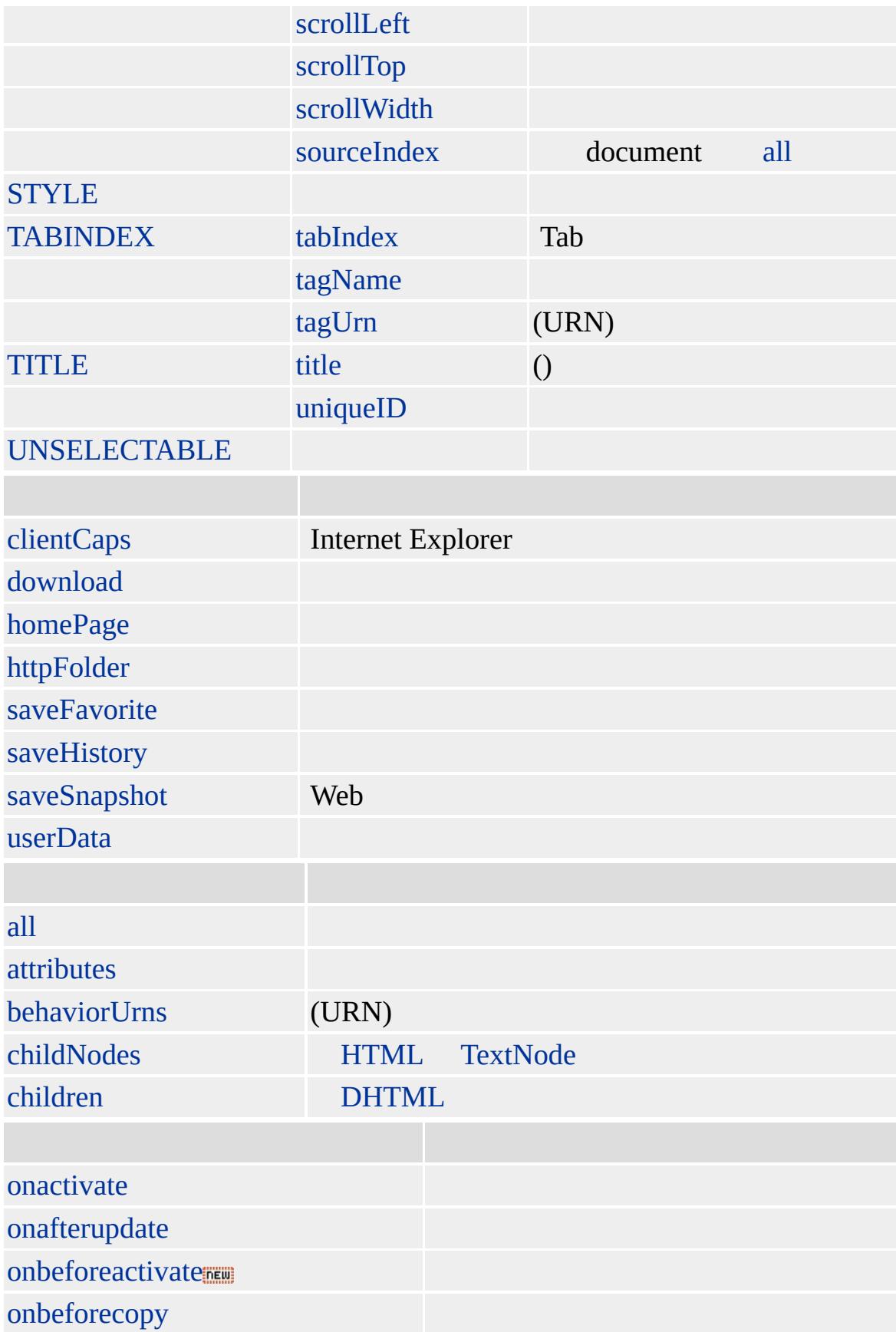

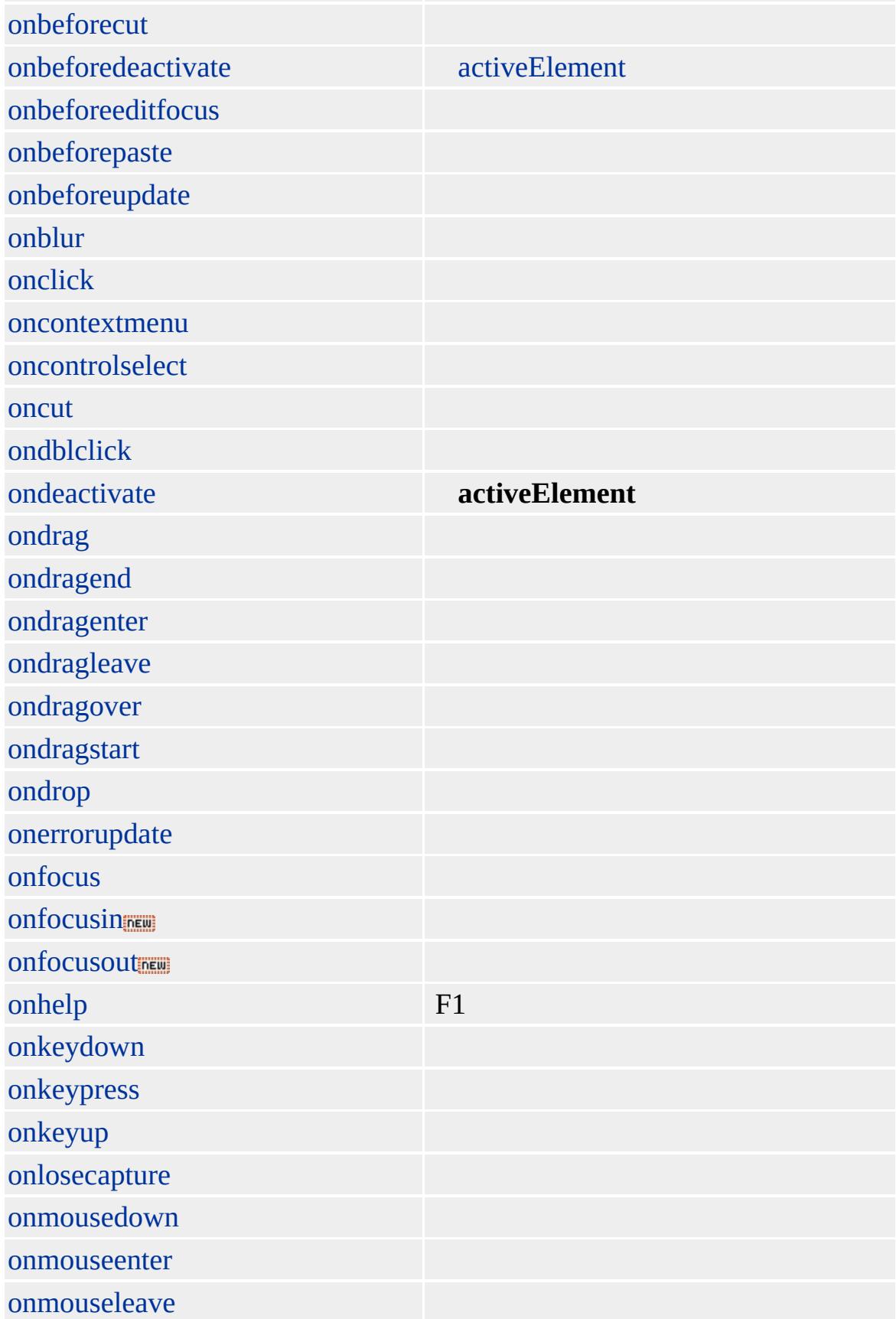

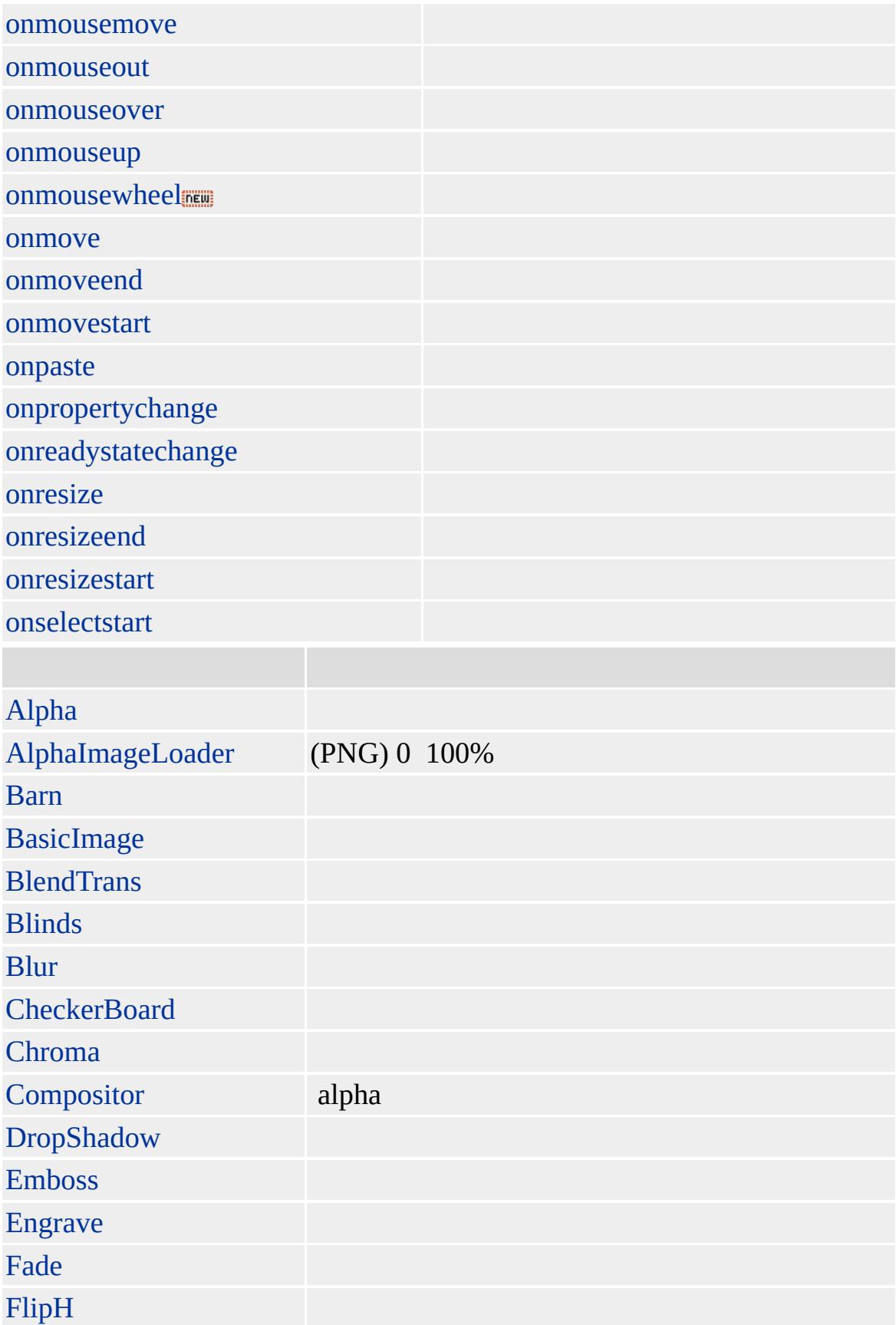

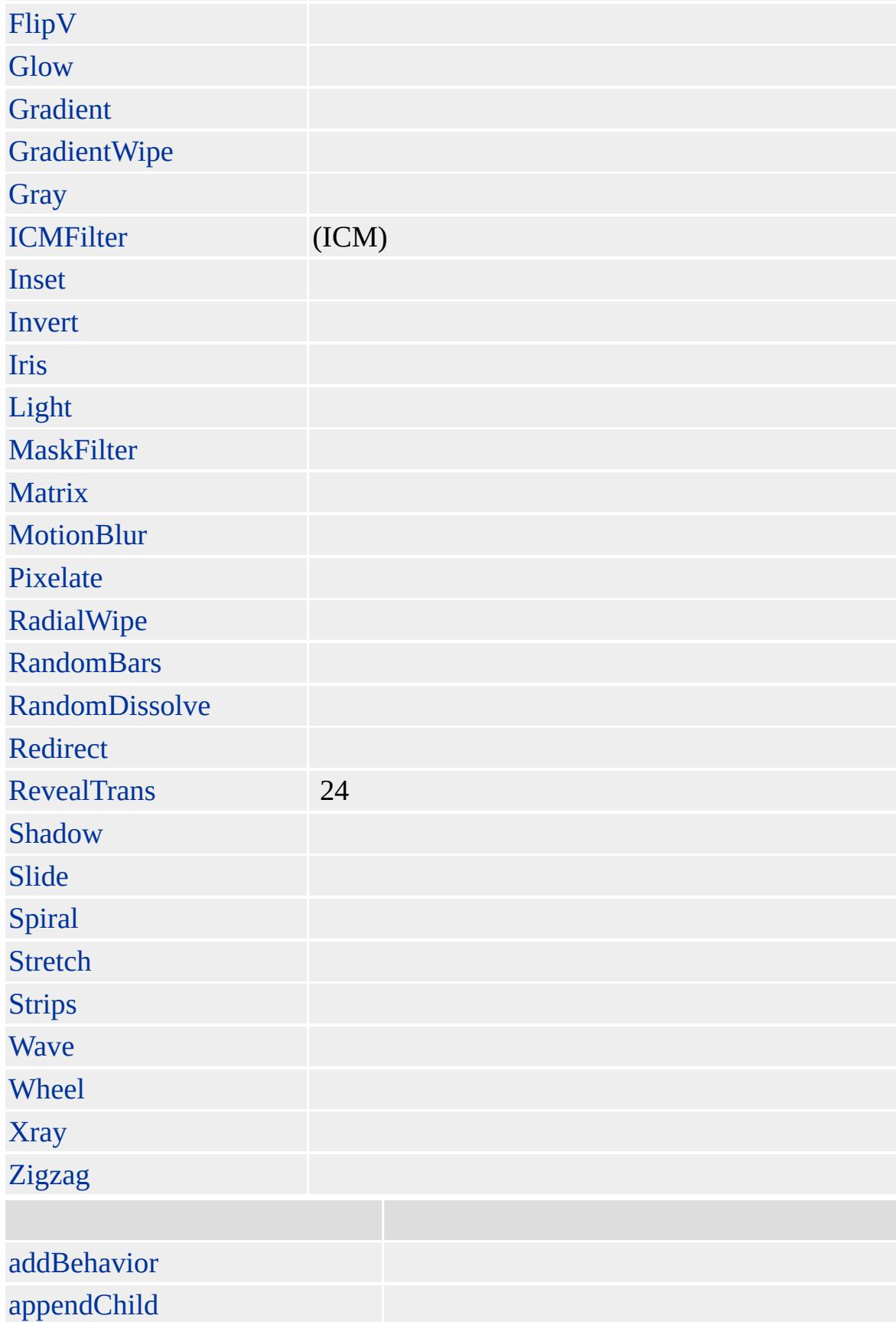

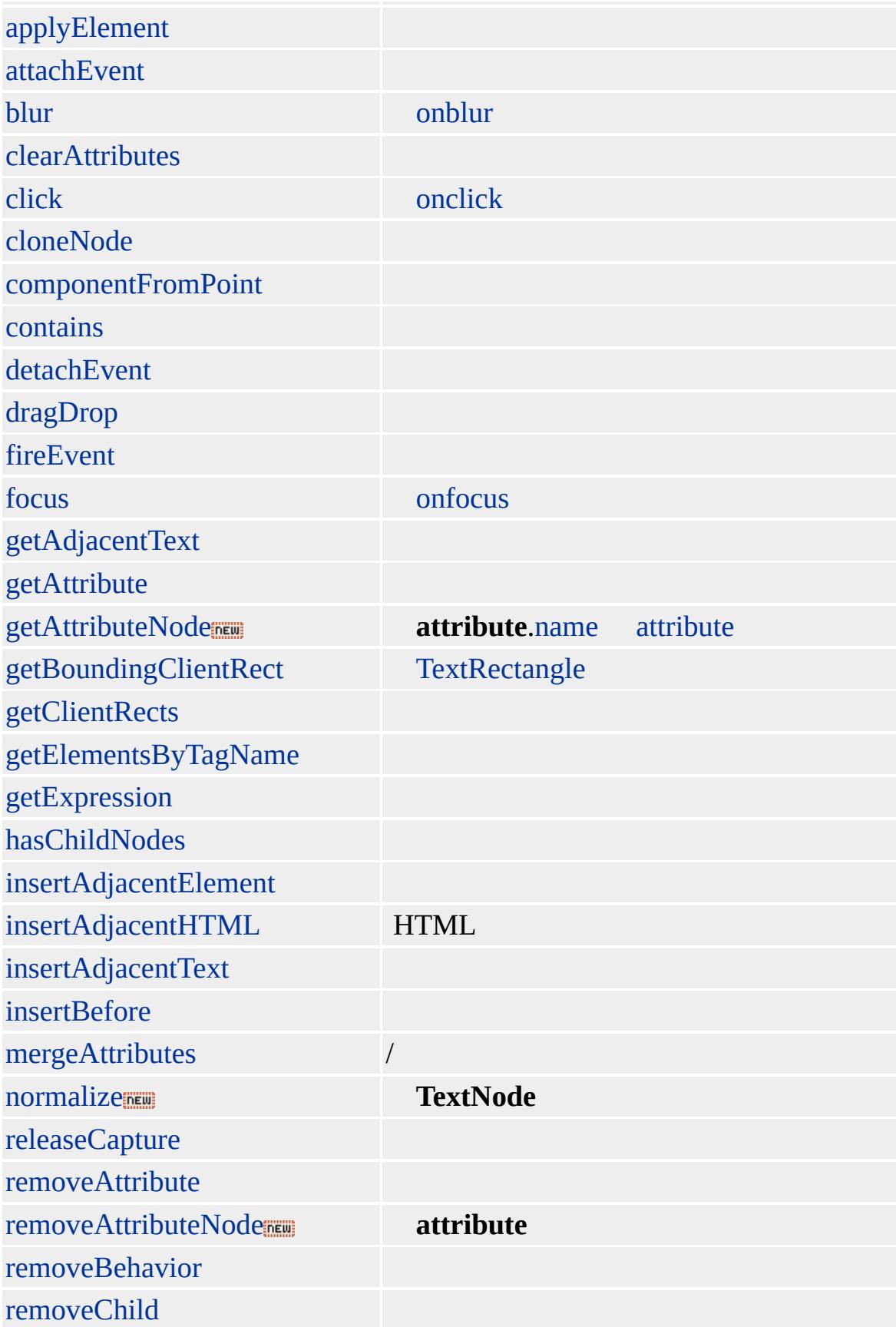

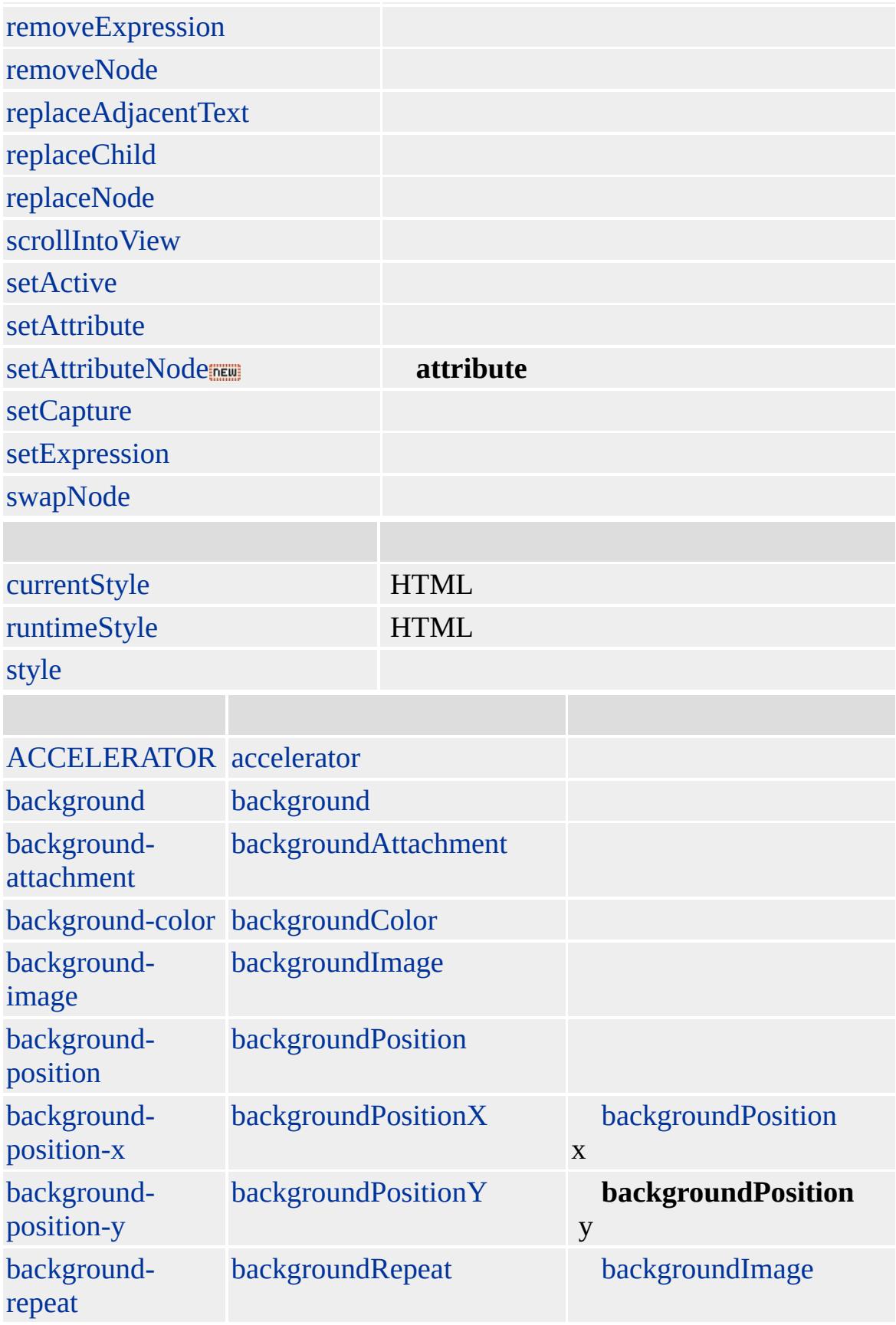

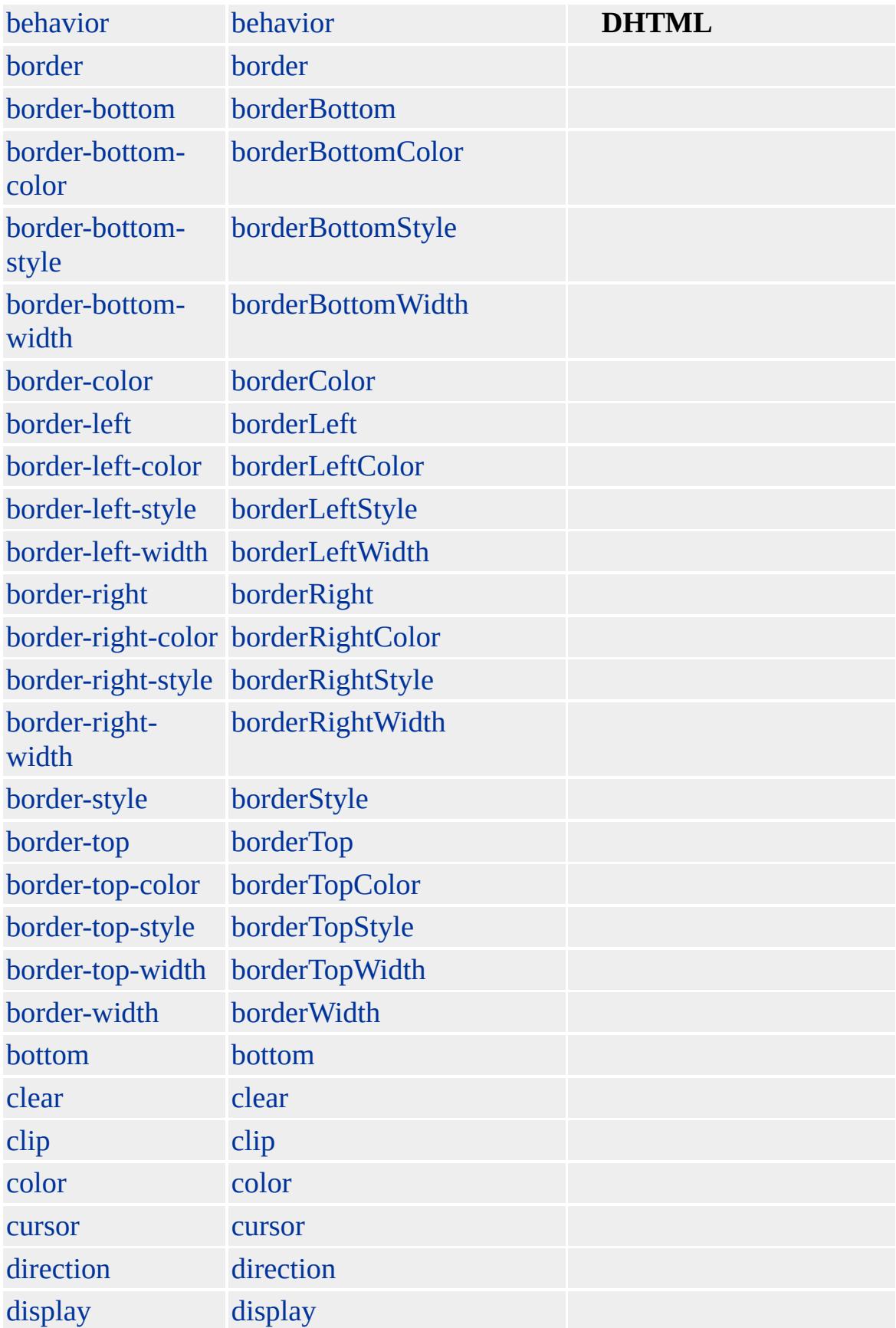

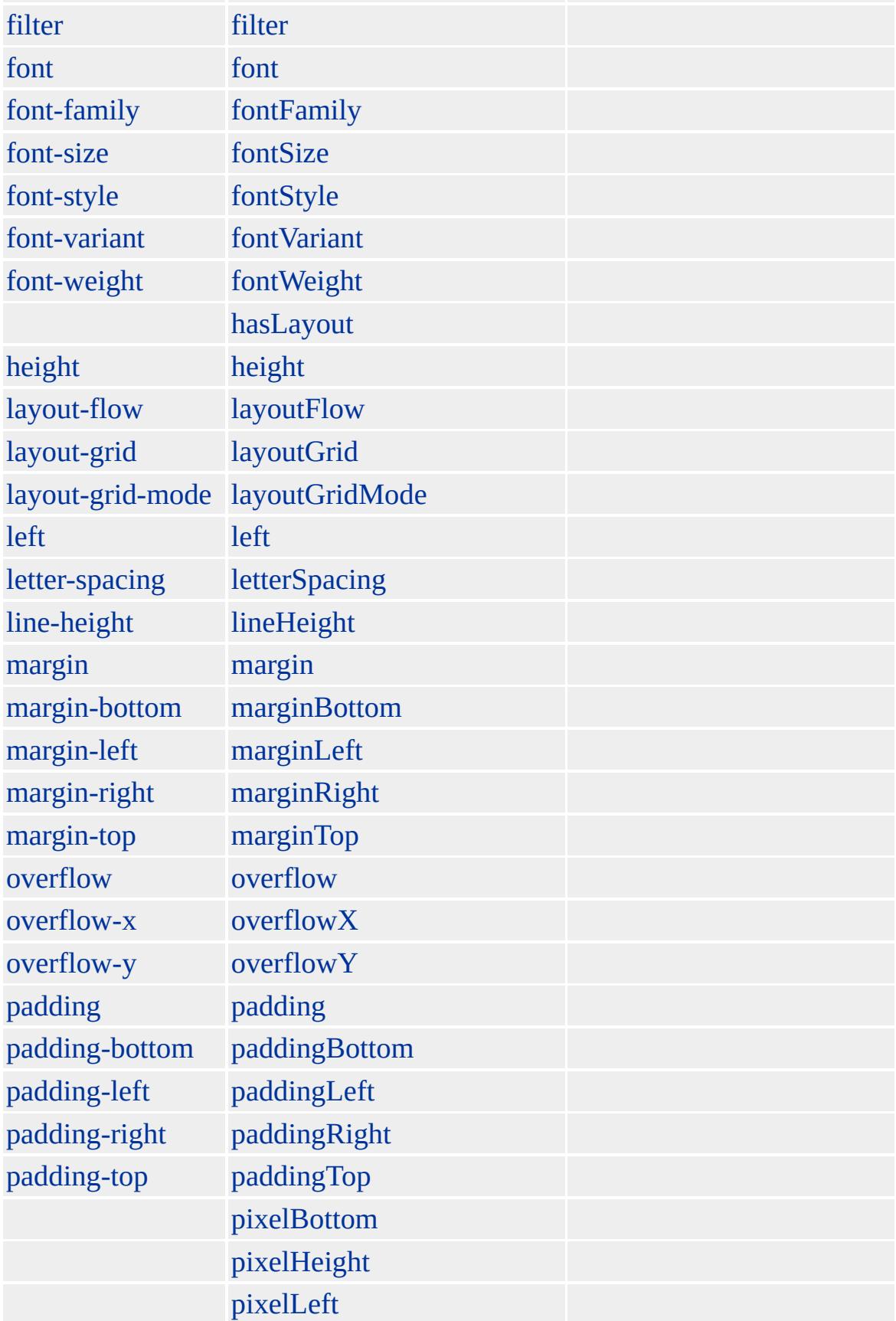

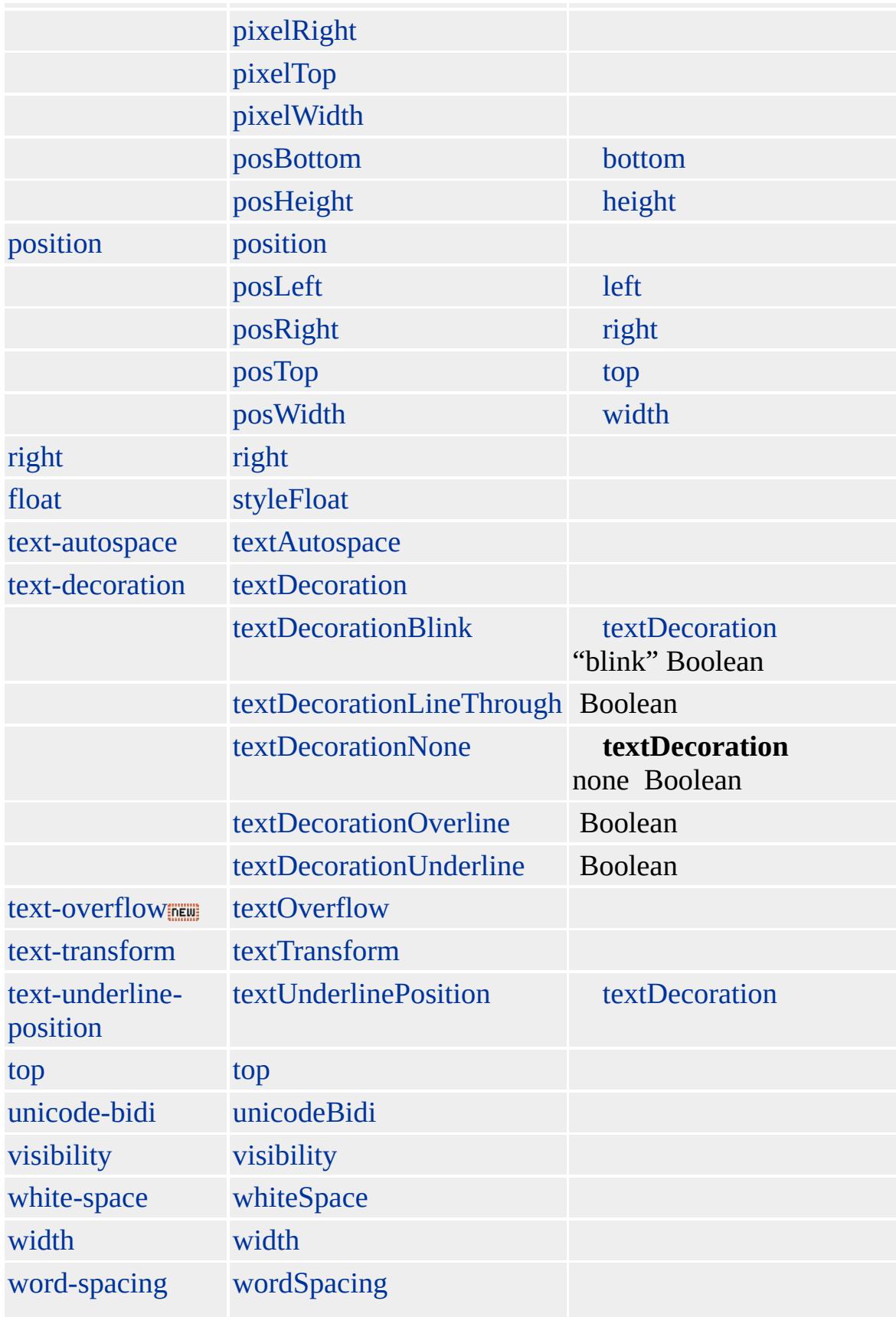

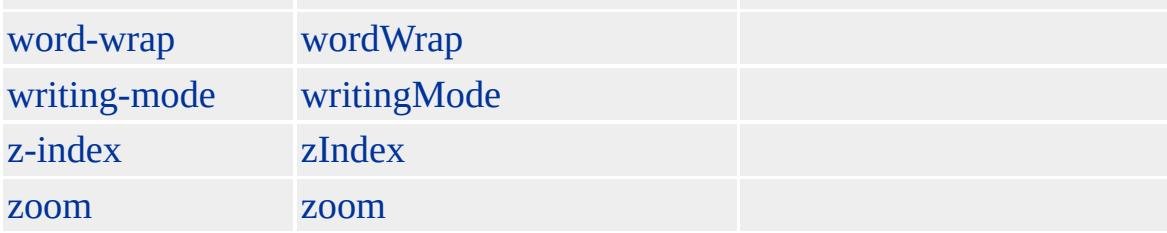

#### **LABEL LABEL** FOR [ID](#page-2657-0) **LABEL** [NAME](#page-2807-0) **LABEL NAME**

**LABEL** ACCESSKEY [U](#page-1271-0) (CSS) [SPAN](#page-1049-0) "textdecoration: underline"

**LABEL LABEL onclick** htmlFor **onclick LABEL onclick**

Microsoft ® Internet Explorer 4.0 HTML

#### **LABEL ACCESSKEY**

<LABEL FOR="oCtrlID" ACCESSKEY="1"> #<SPAN style="text-decoration:underline;">1</SPAN>: Alt+1 </LABEL> <INPUT TYPE="text" NAME="TXT1" VALUE=" 1" SIZE="20" TABINDEX="1" ID="oCtrlID">

 $\frac{\text{Microsoft}}{\text{Est Microsoft}}$  **C** Internet Explorer 4.0

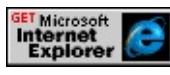

#### $HTML 4.0$  $HTML 4.0$  ms $\leftrightarrow$

<span id="page-752-0"></span>[LABEL](#page-738-0) | label [LI](#page-764-0) | li [DHTML](#page-2-0)

# LEGEND | legend

### [fieldSet](#page-421-0)

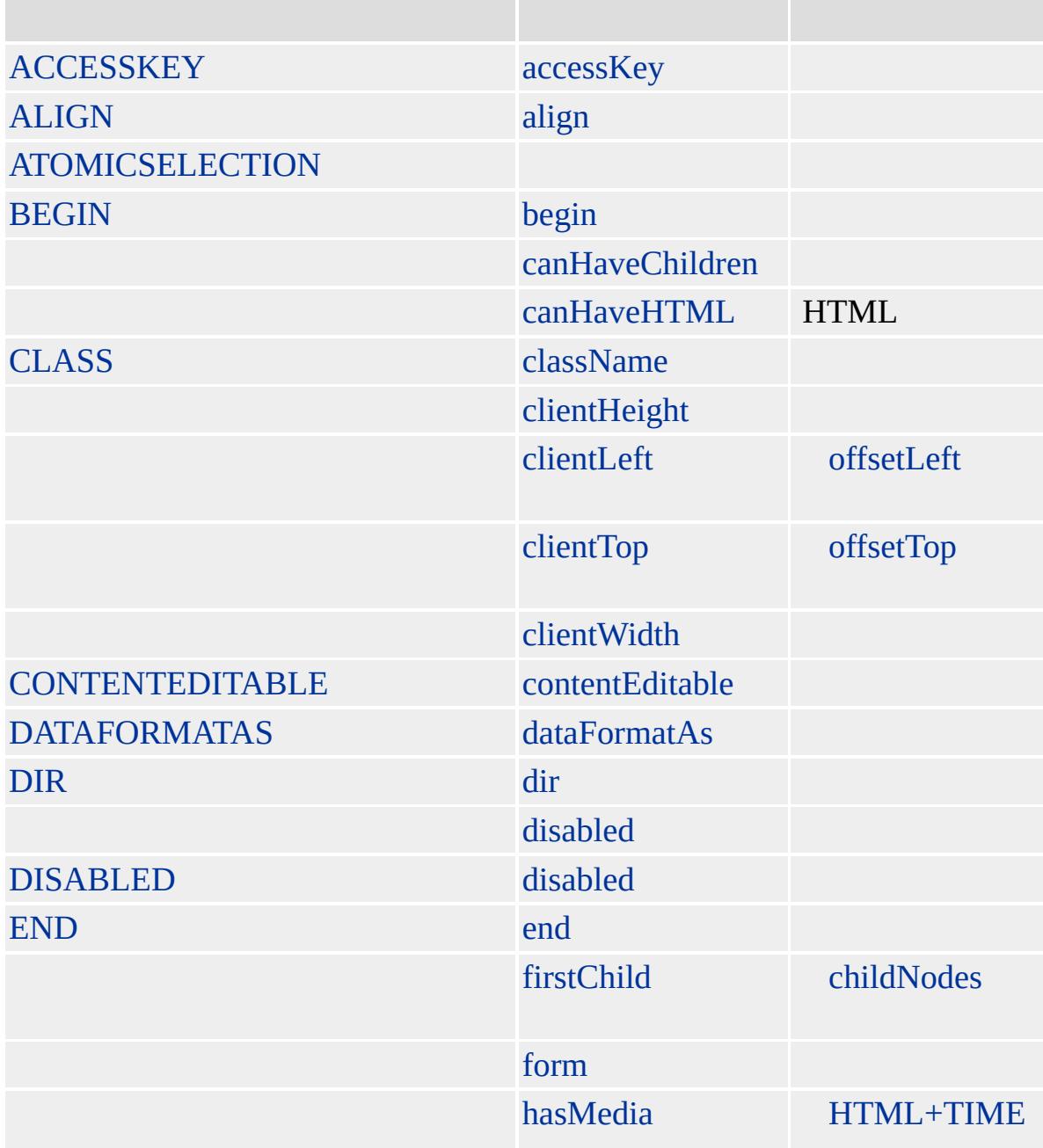

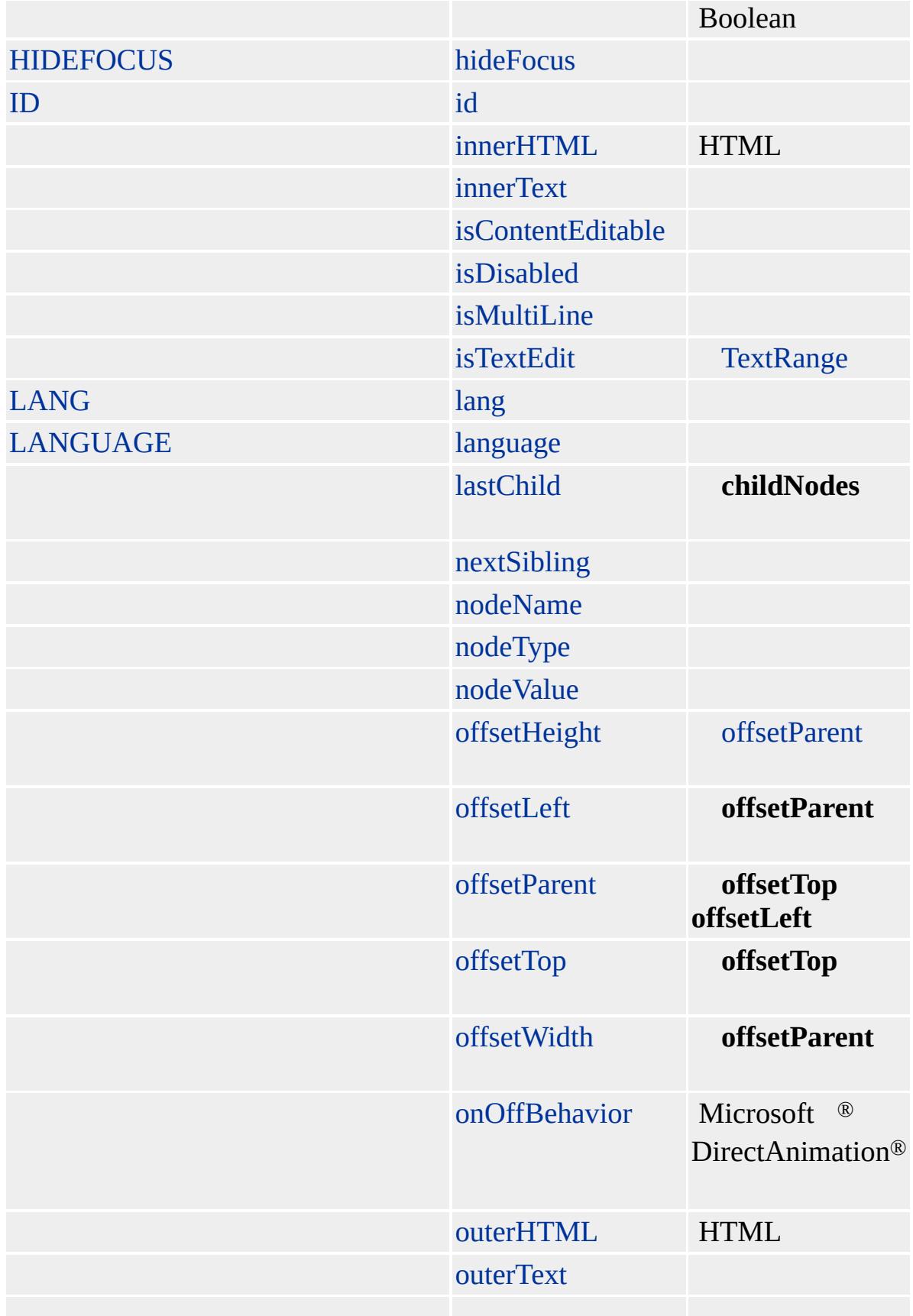

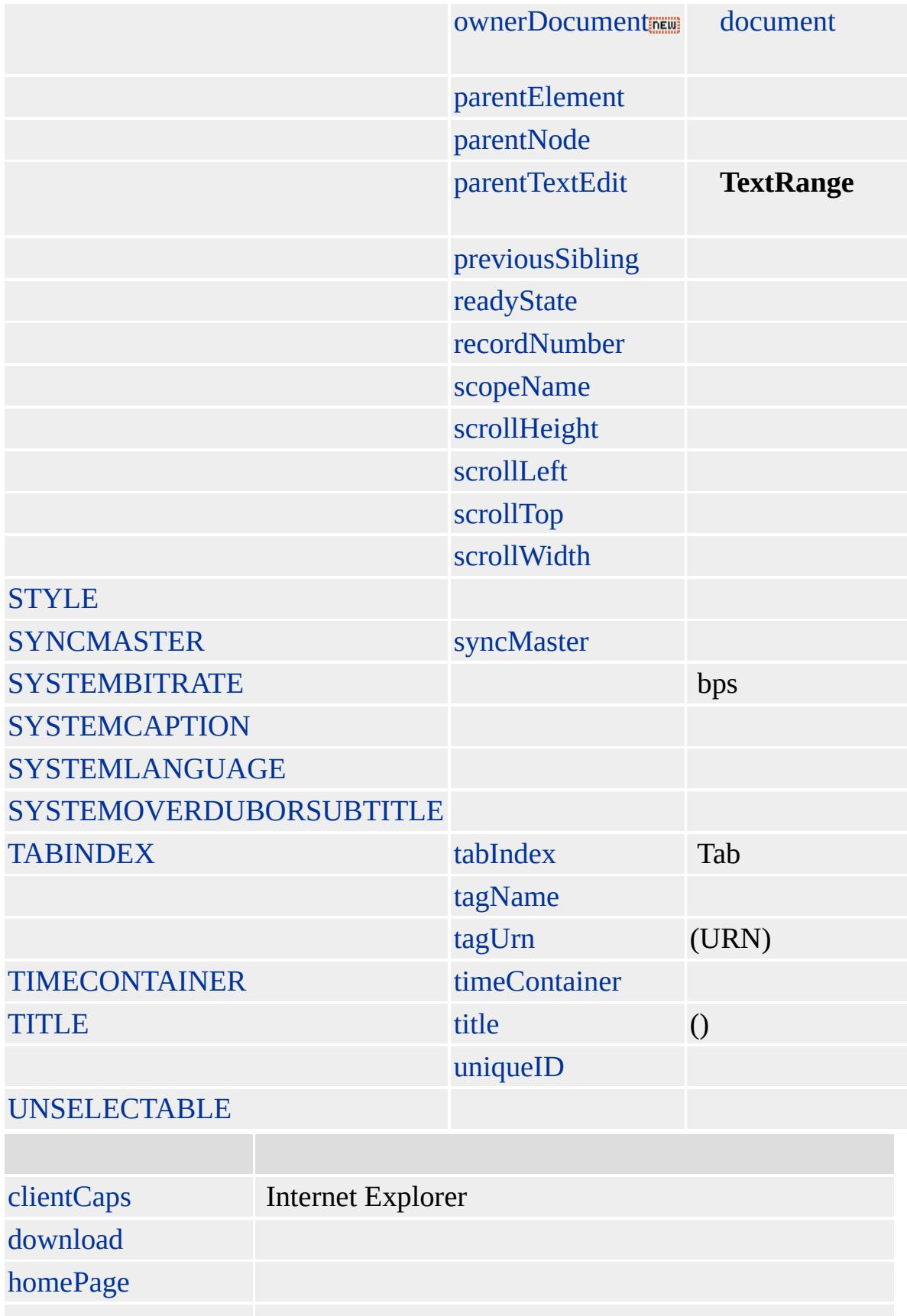
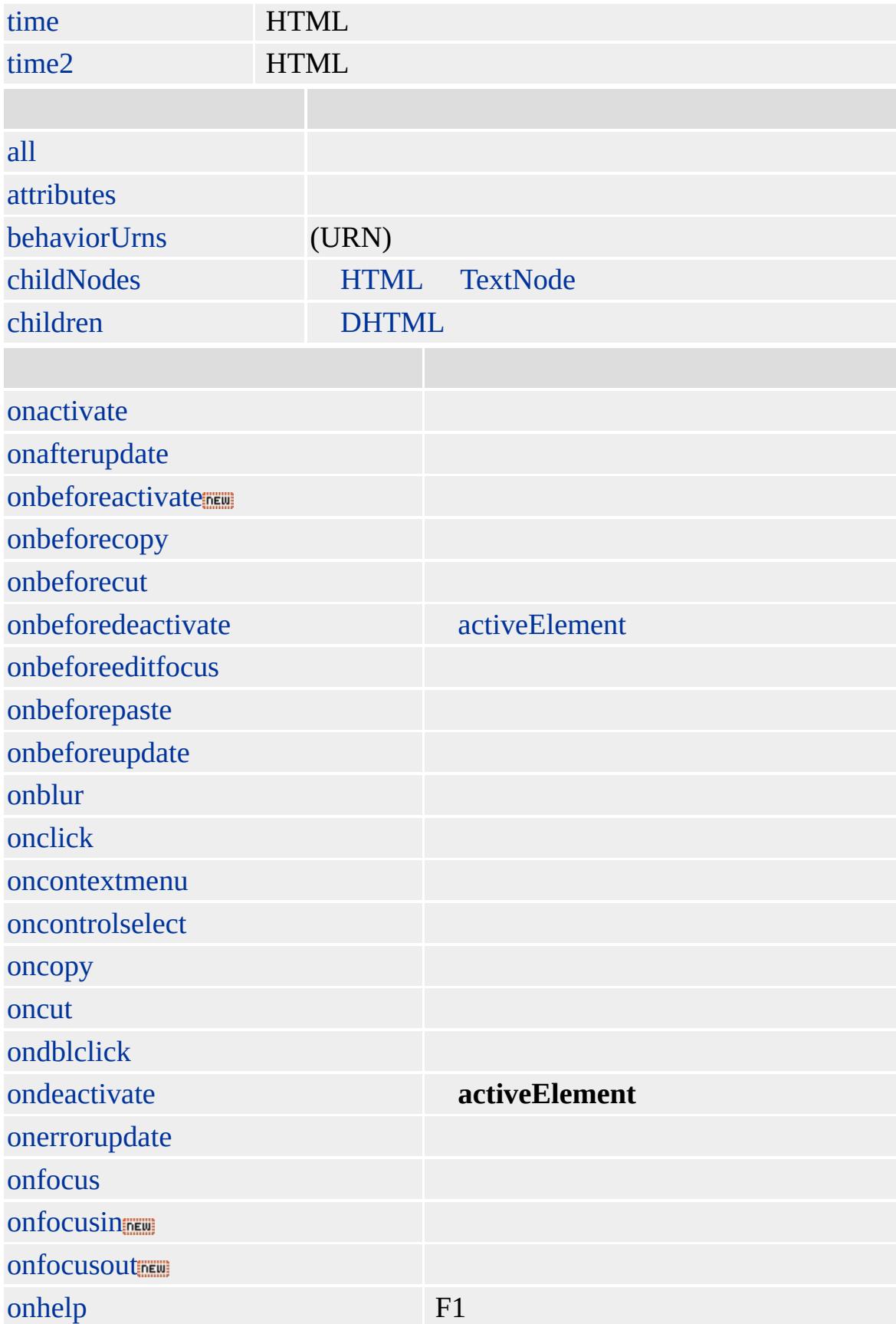

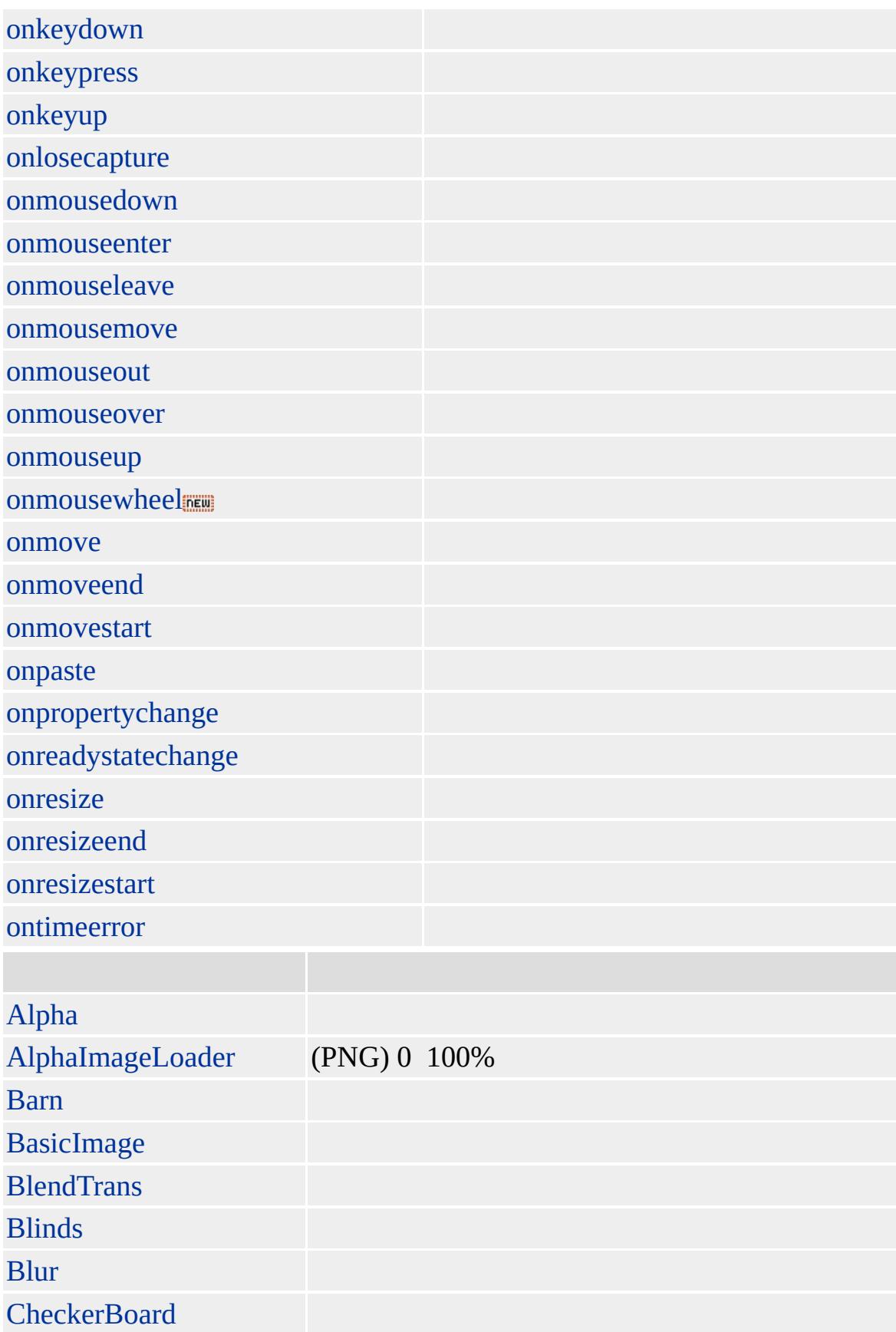

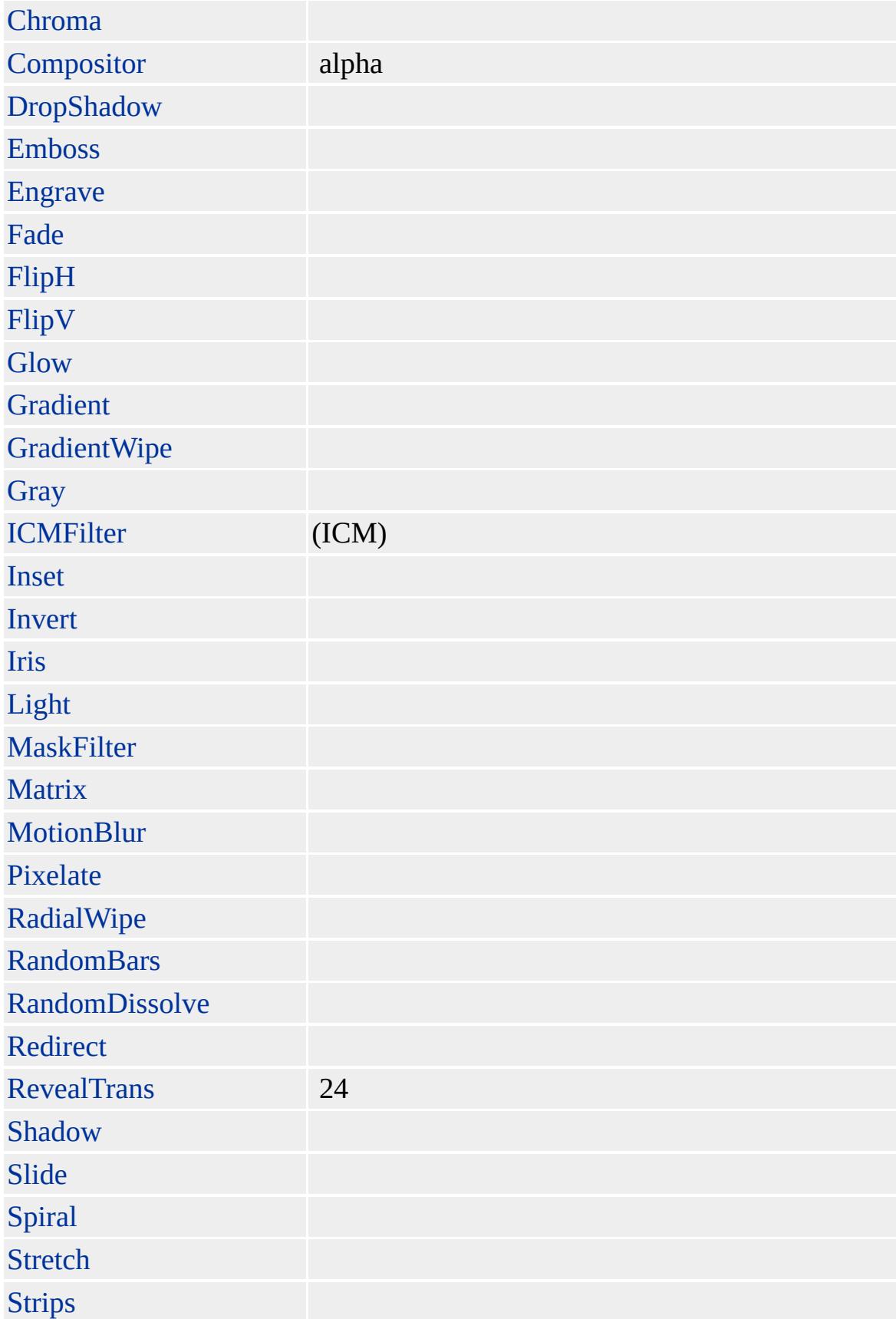

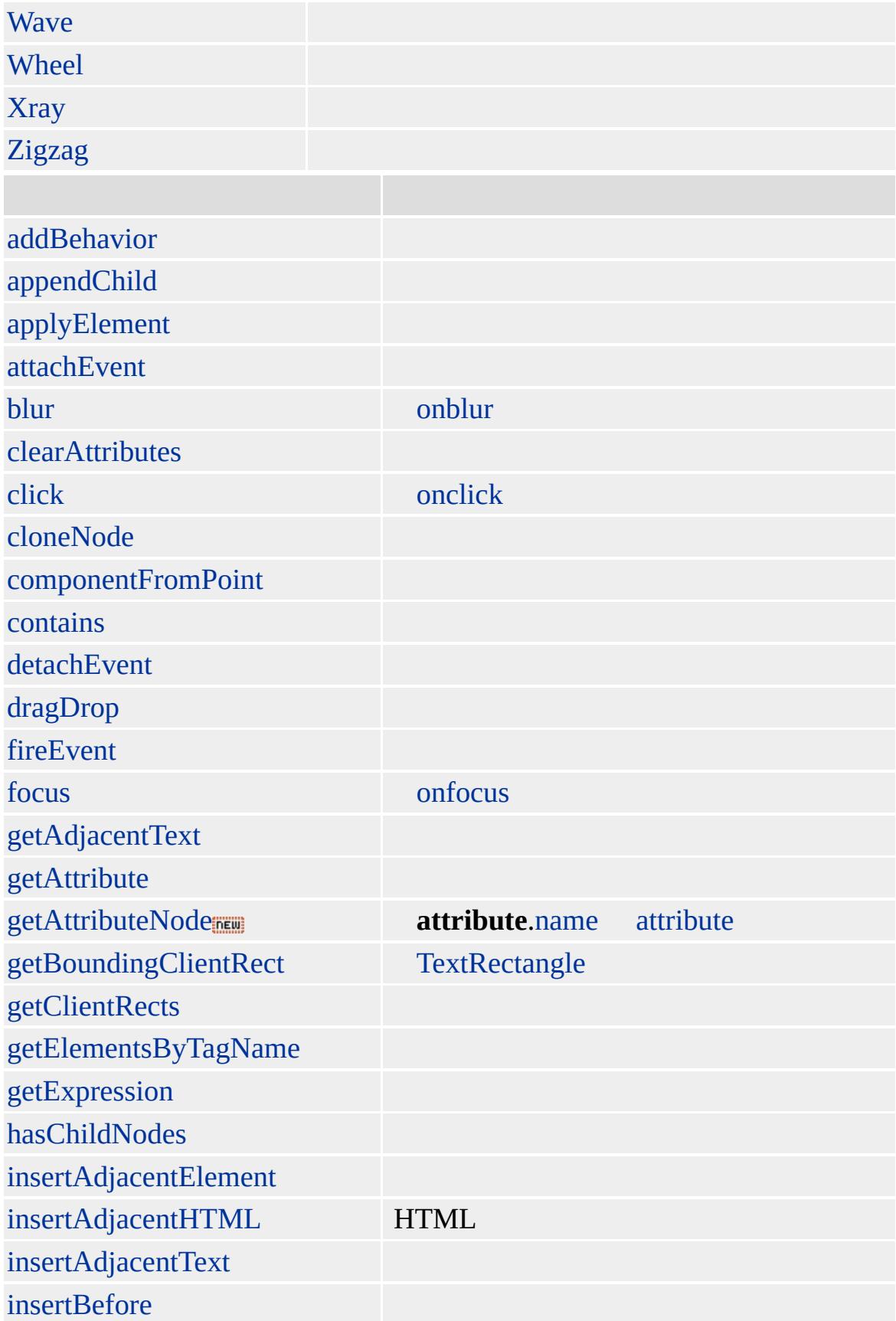

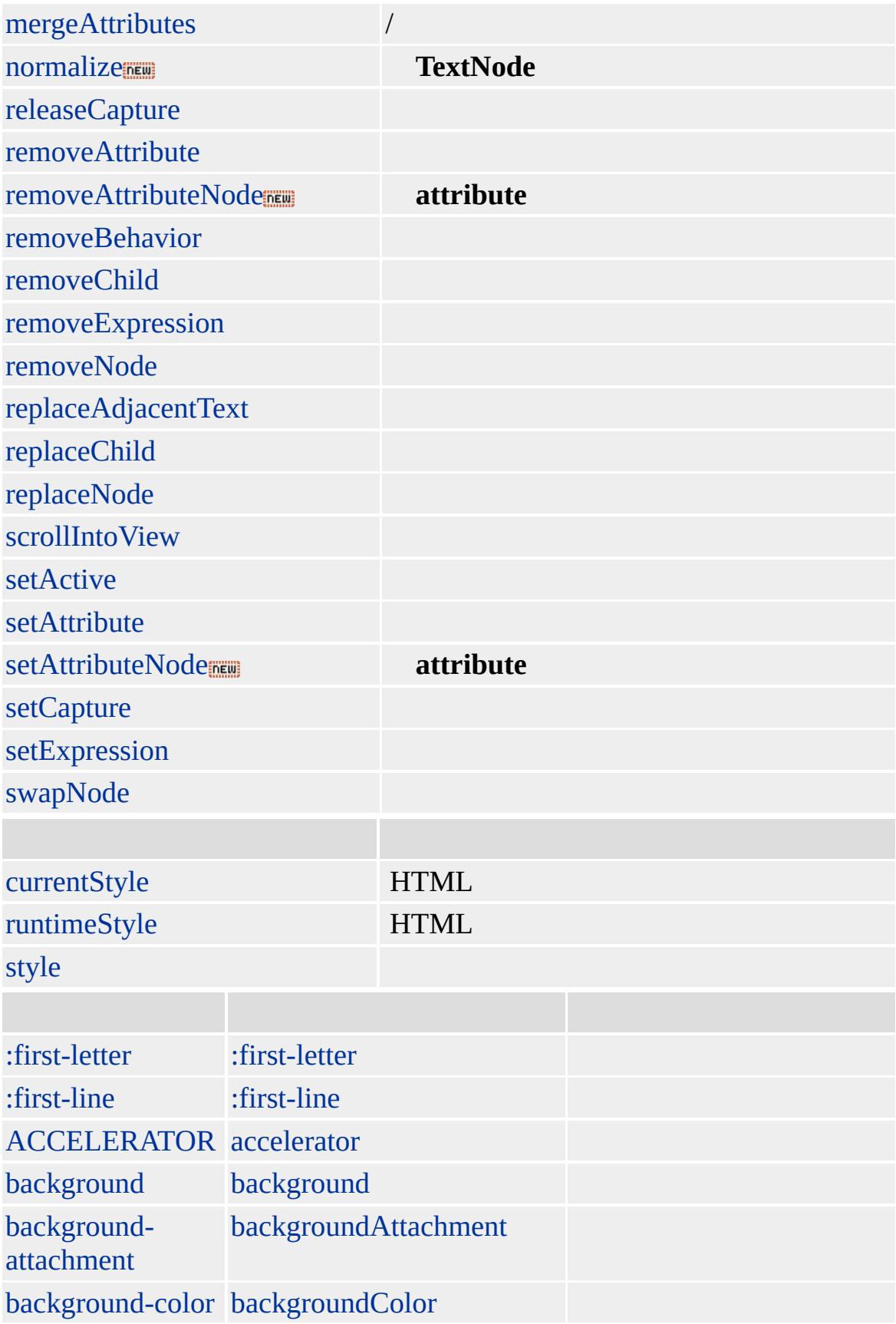

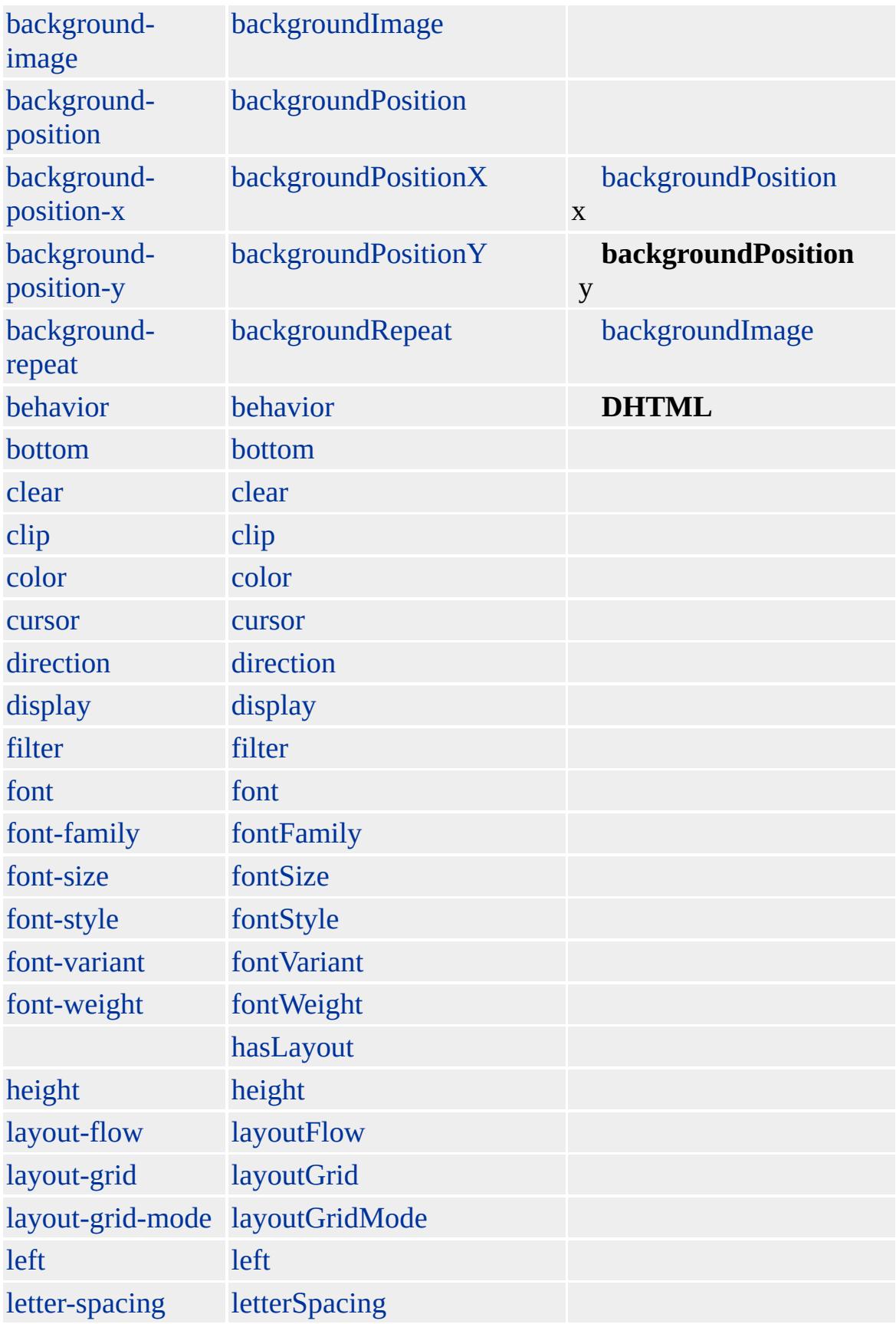

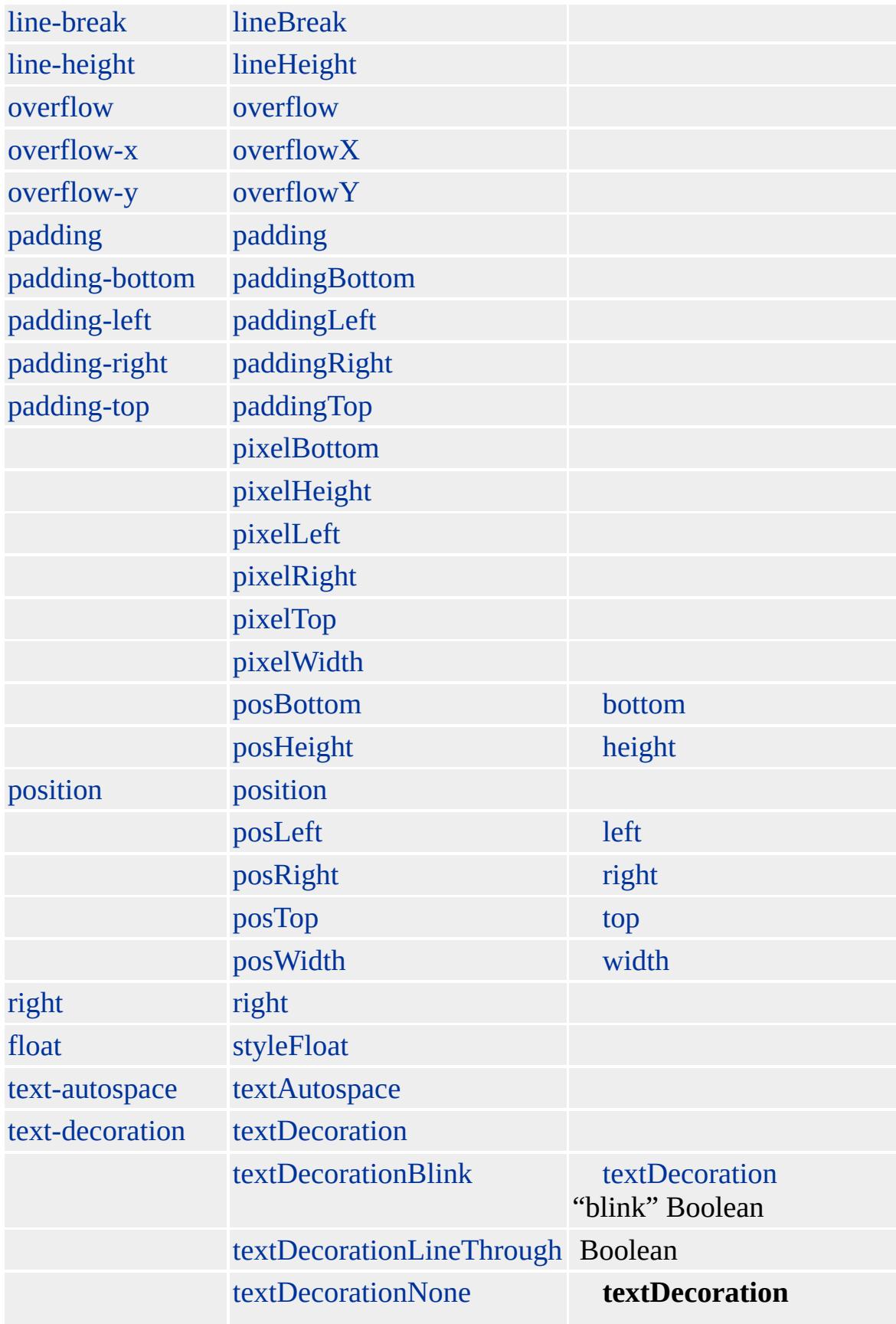

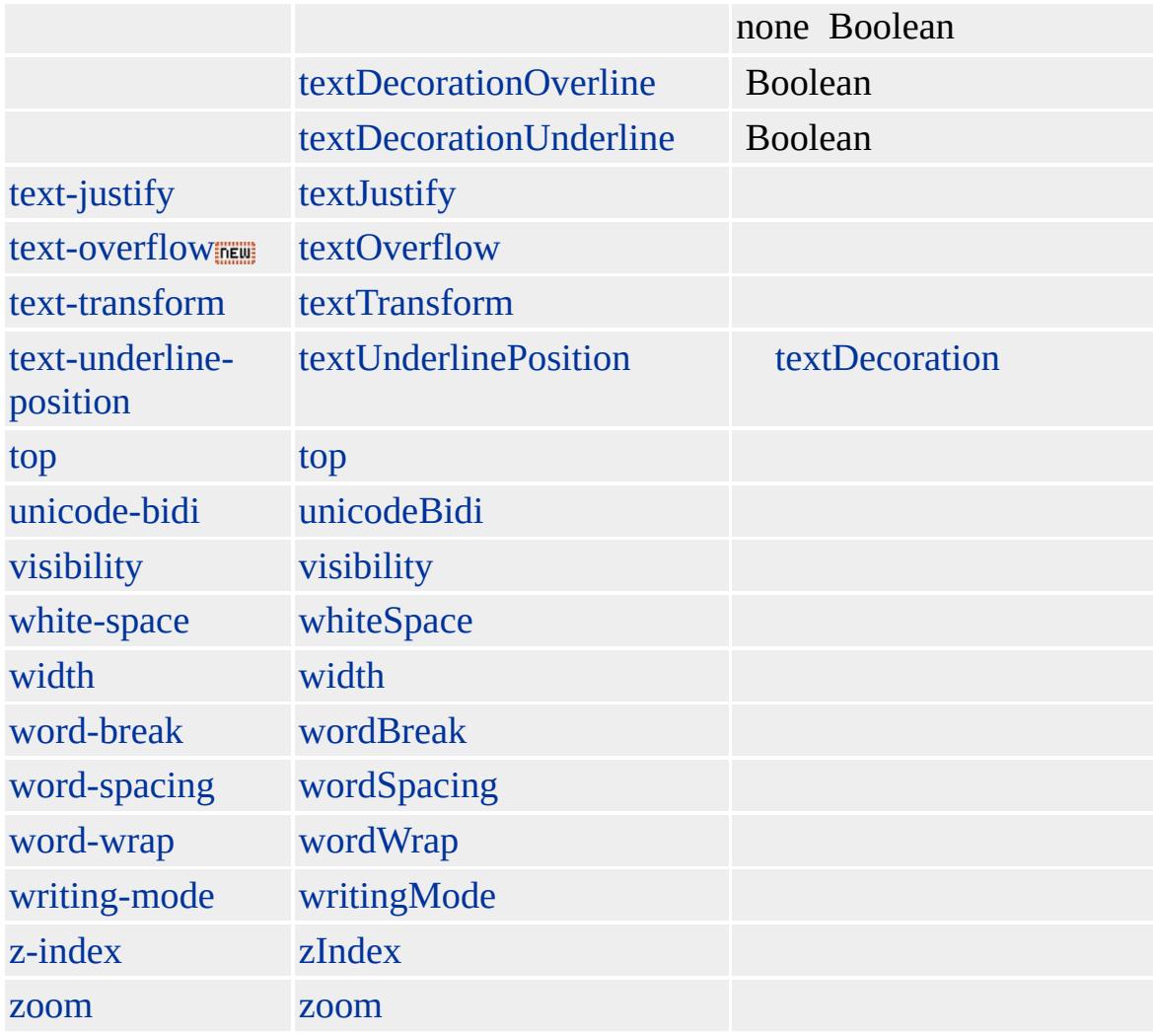

#### **LEGEND** [FIELDSET](#page-421-0)

Microsoft ® Internet Explorer 4.0 HTML

### $HTML 4.0$  $HTML 4.0$  ms $\leftrightarrow$  (W3C) [\(DOM\)](http://www.w3.org/TR/2000/WD-DOM-Level-1-20000929/) 1 ms $\leftrightarrow$

<span id="page-764-0"></span>[LEGEND](#page-752-0) | legend [LINK](#page-779-0) | link [DHTML](#page-2-0)

# LI | li

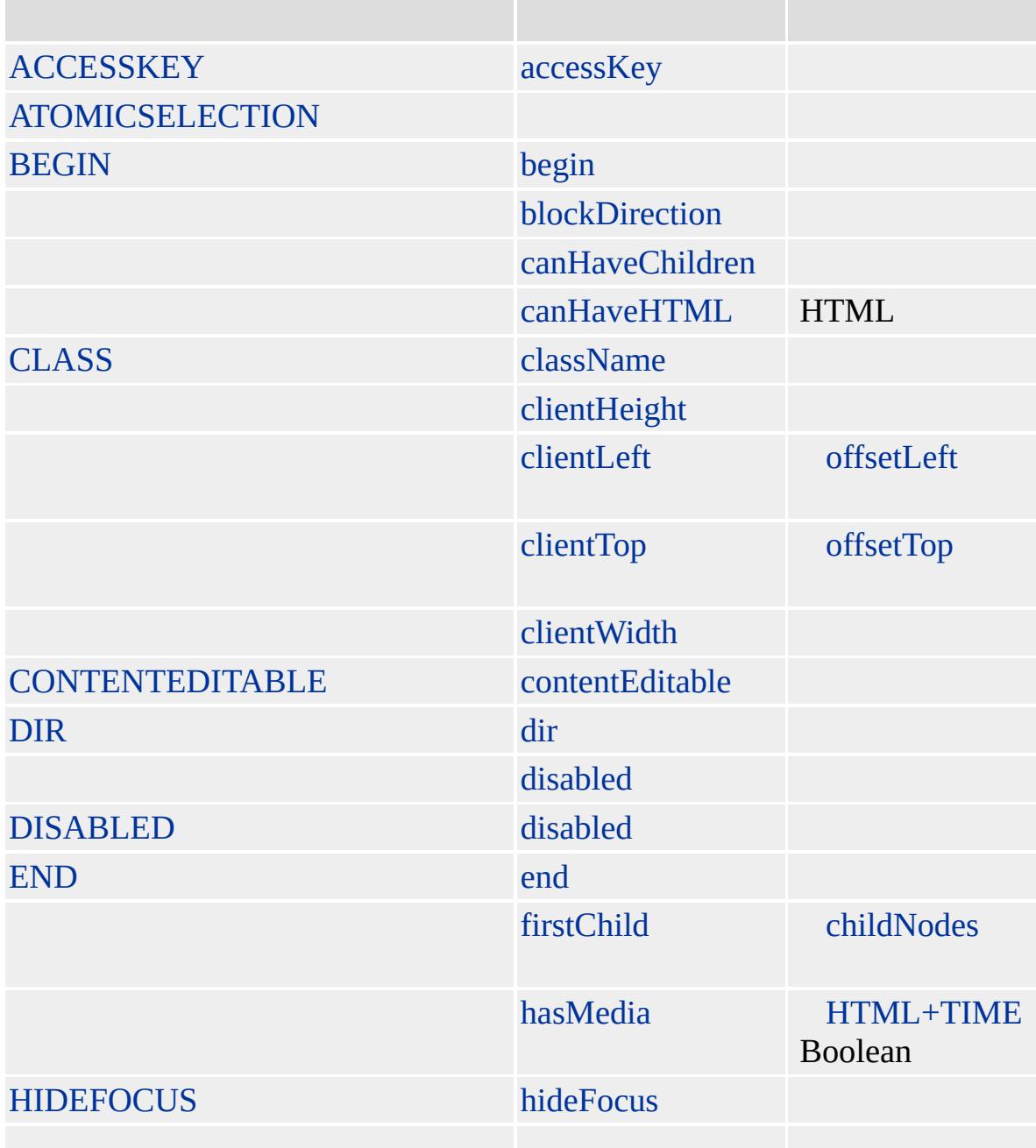

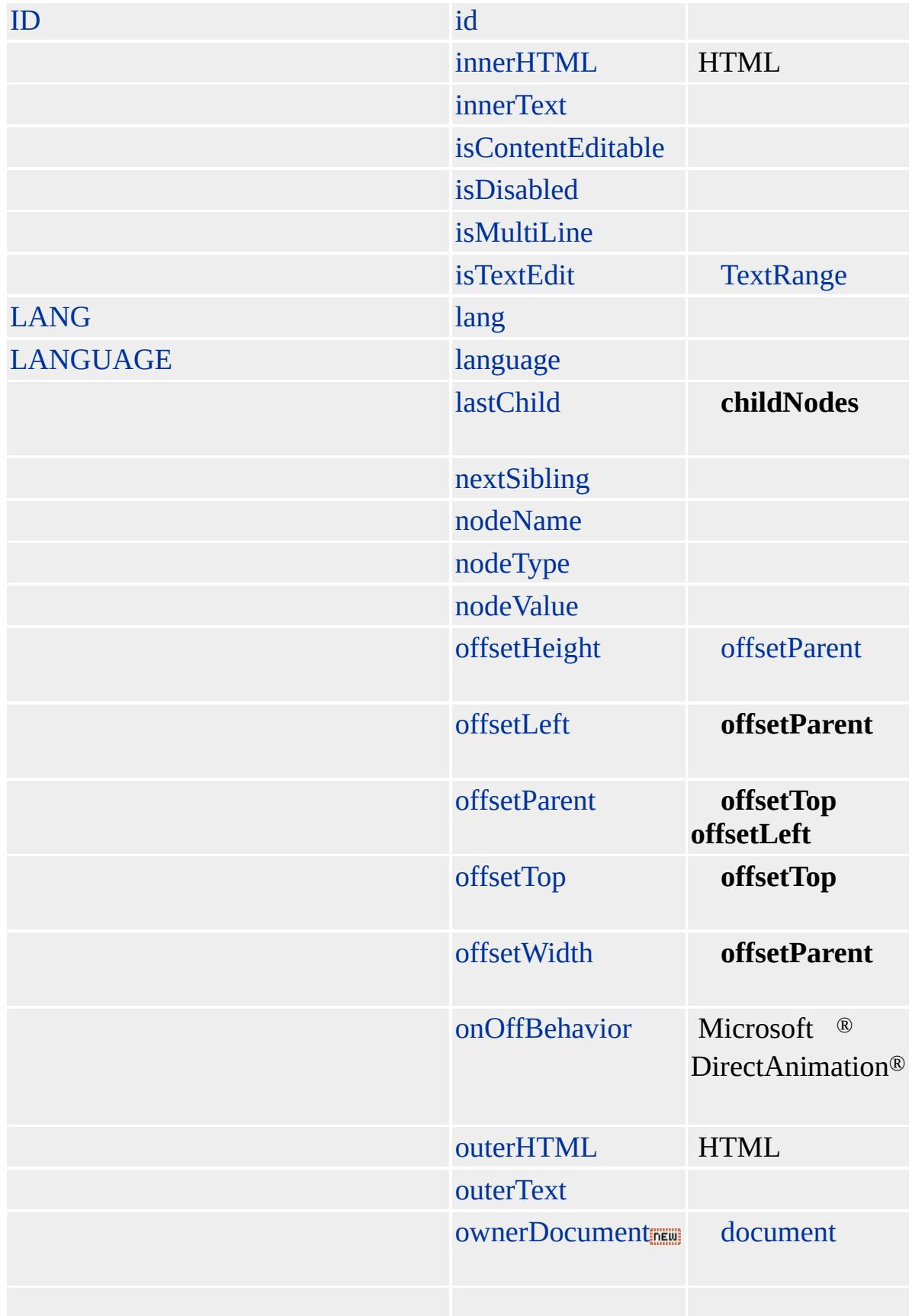

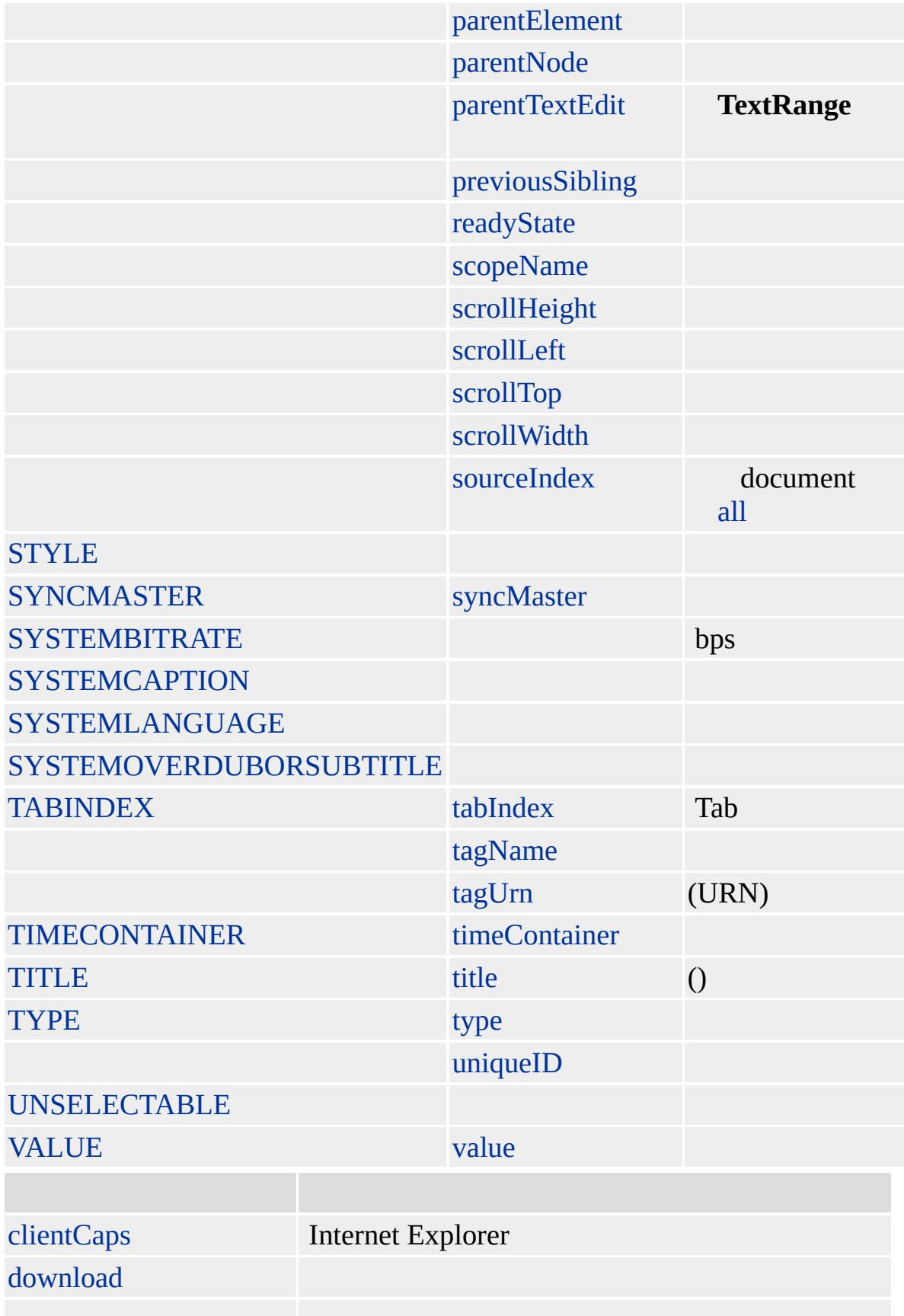

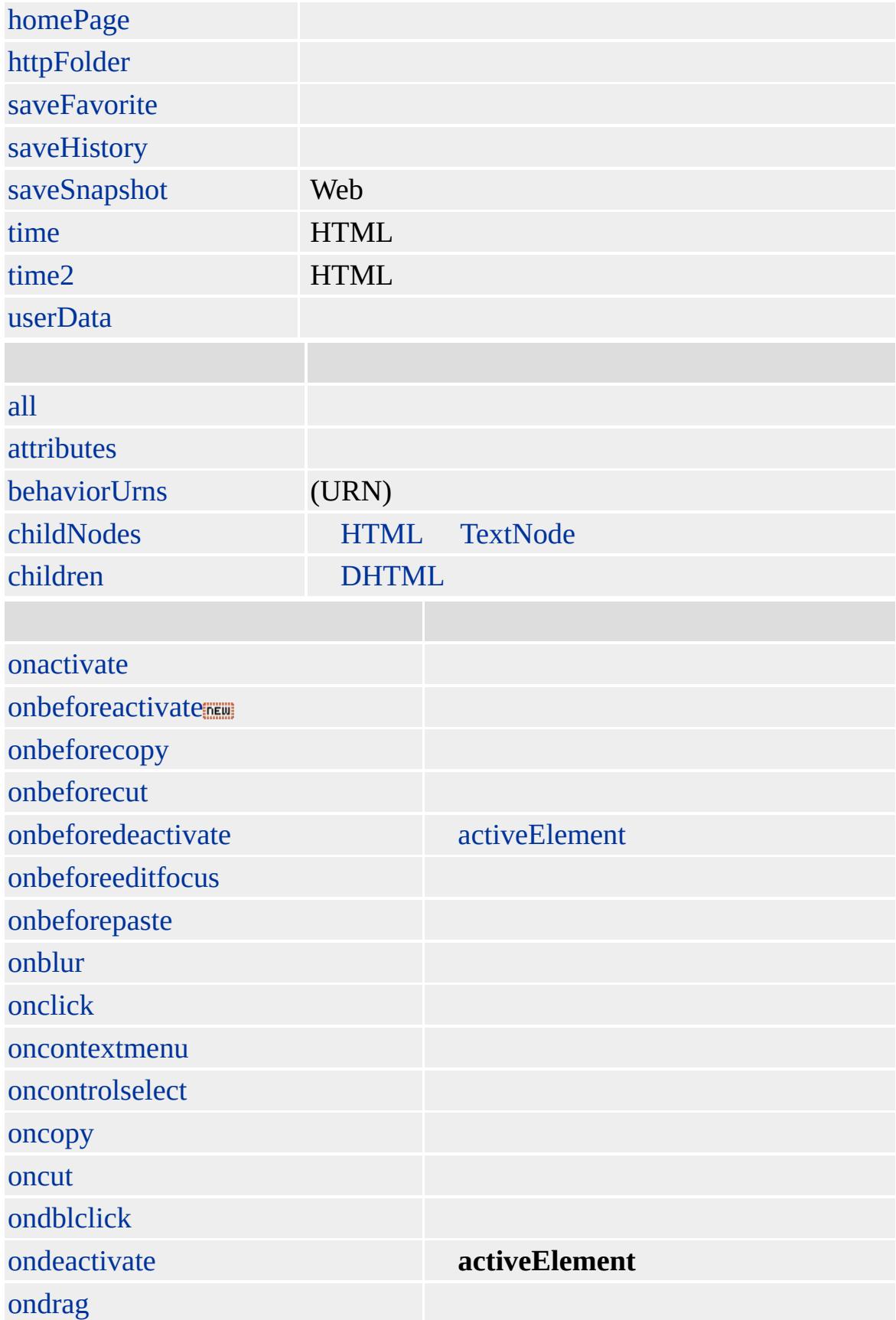

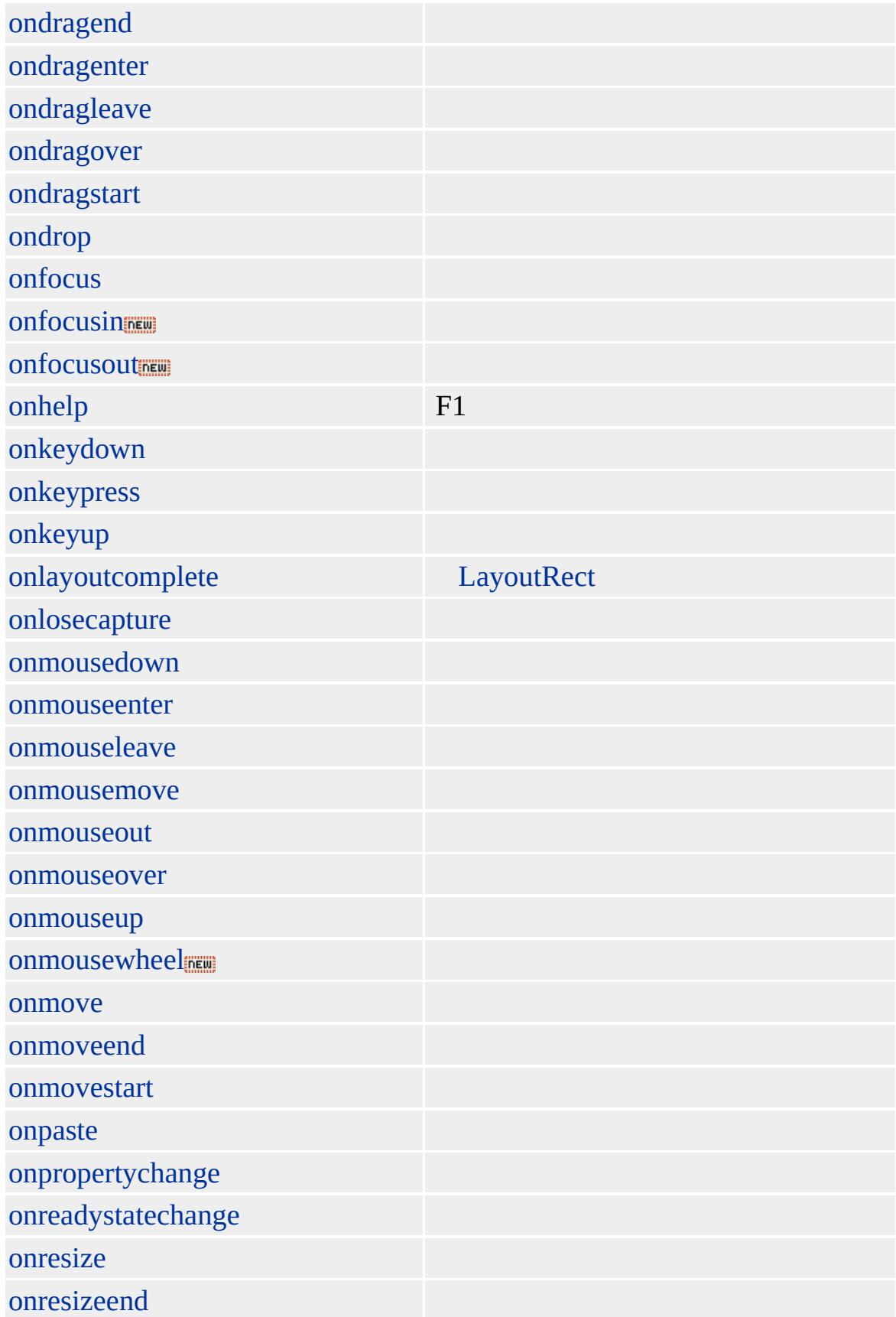

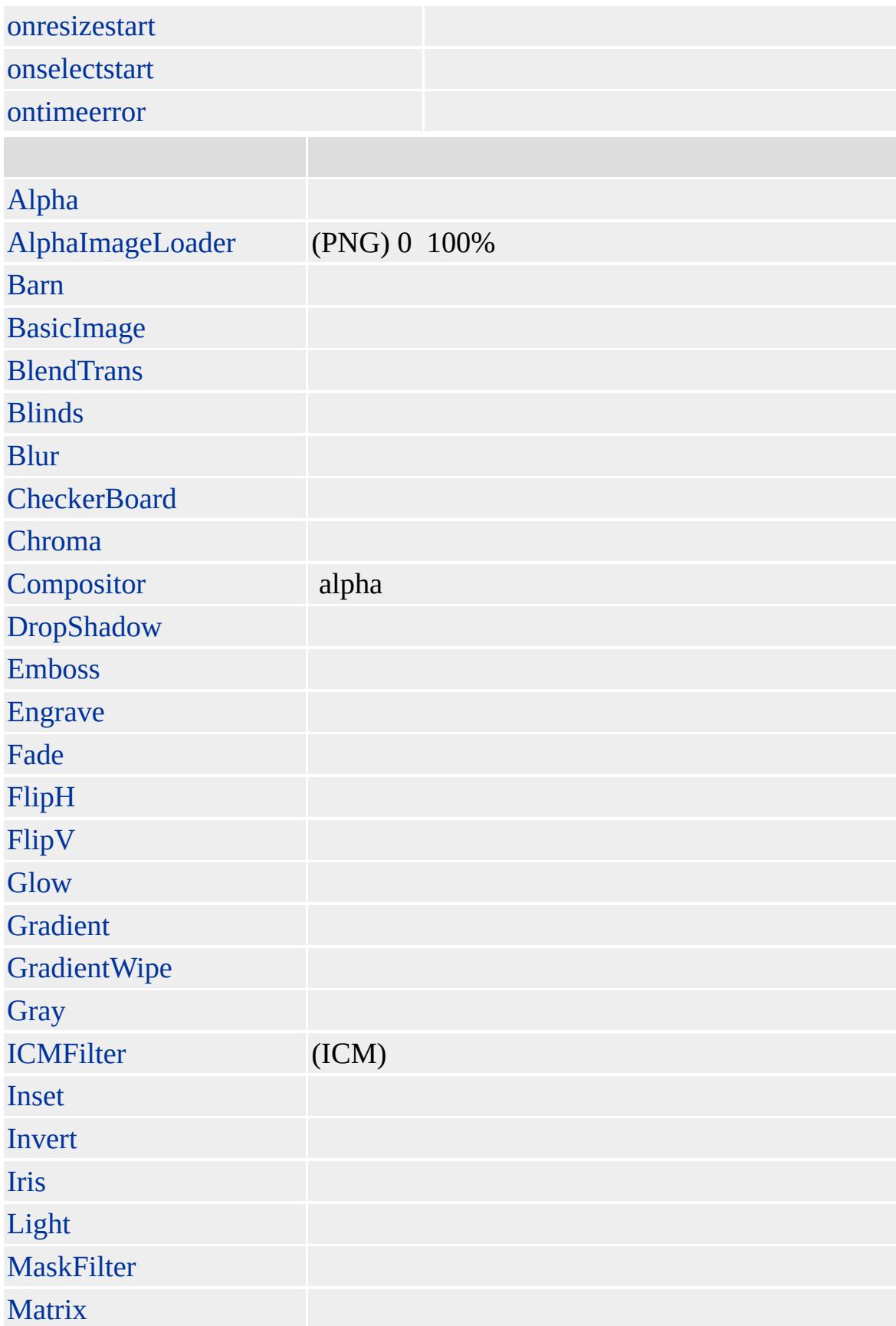

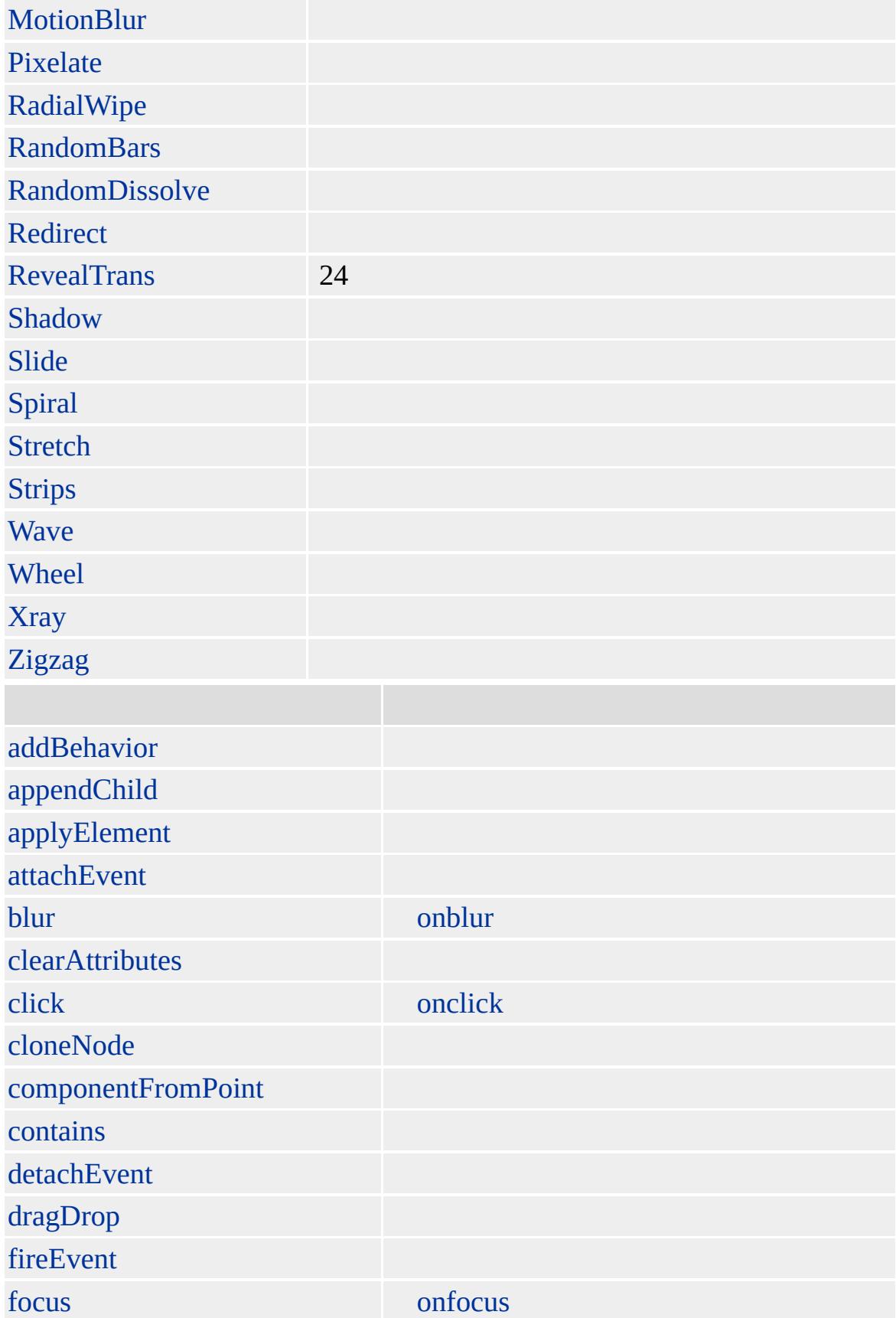

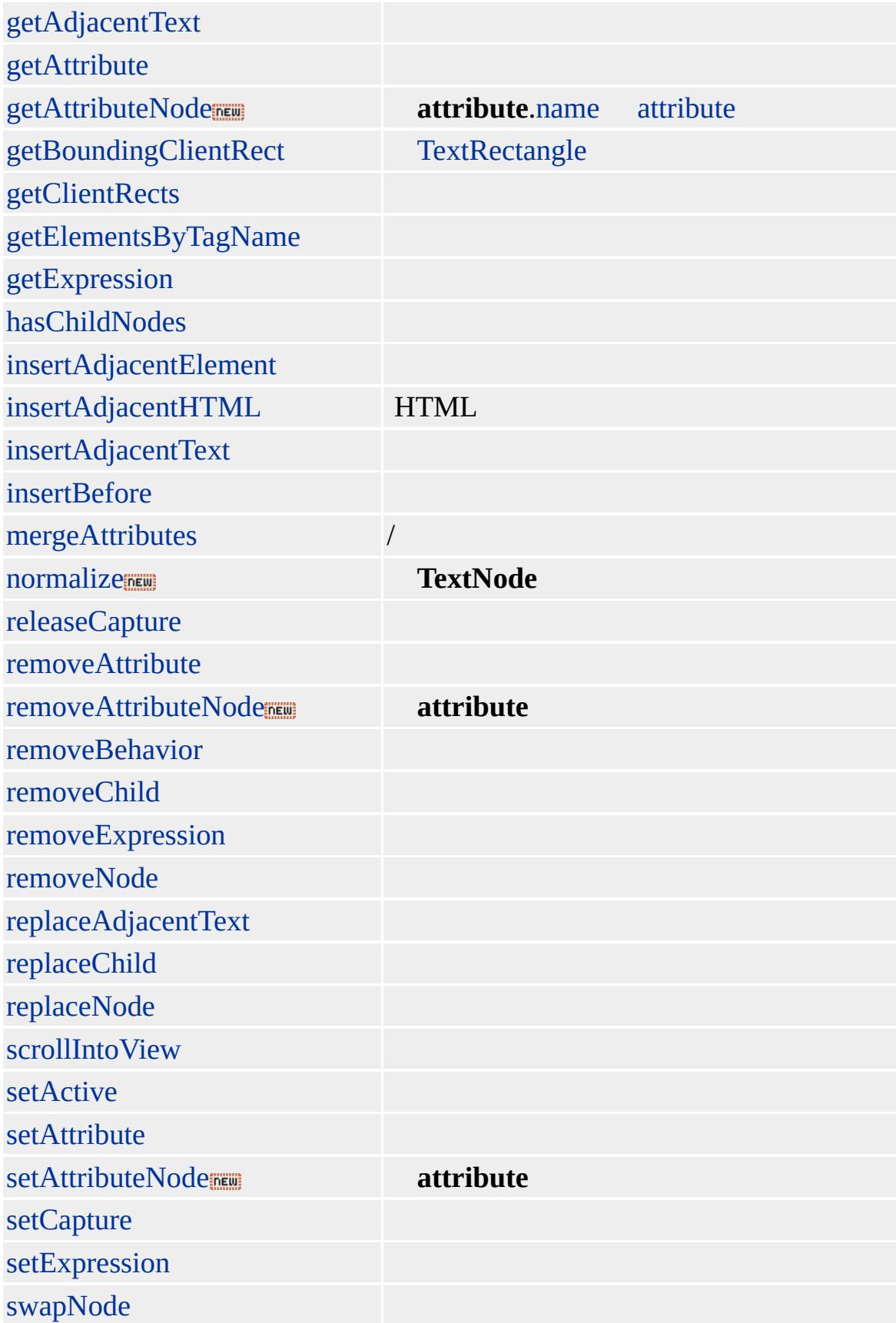

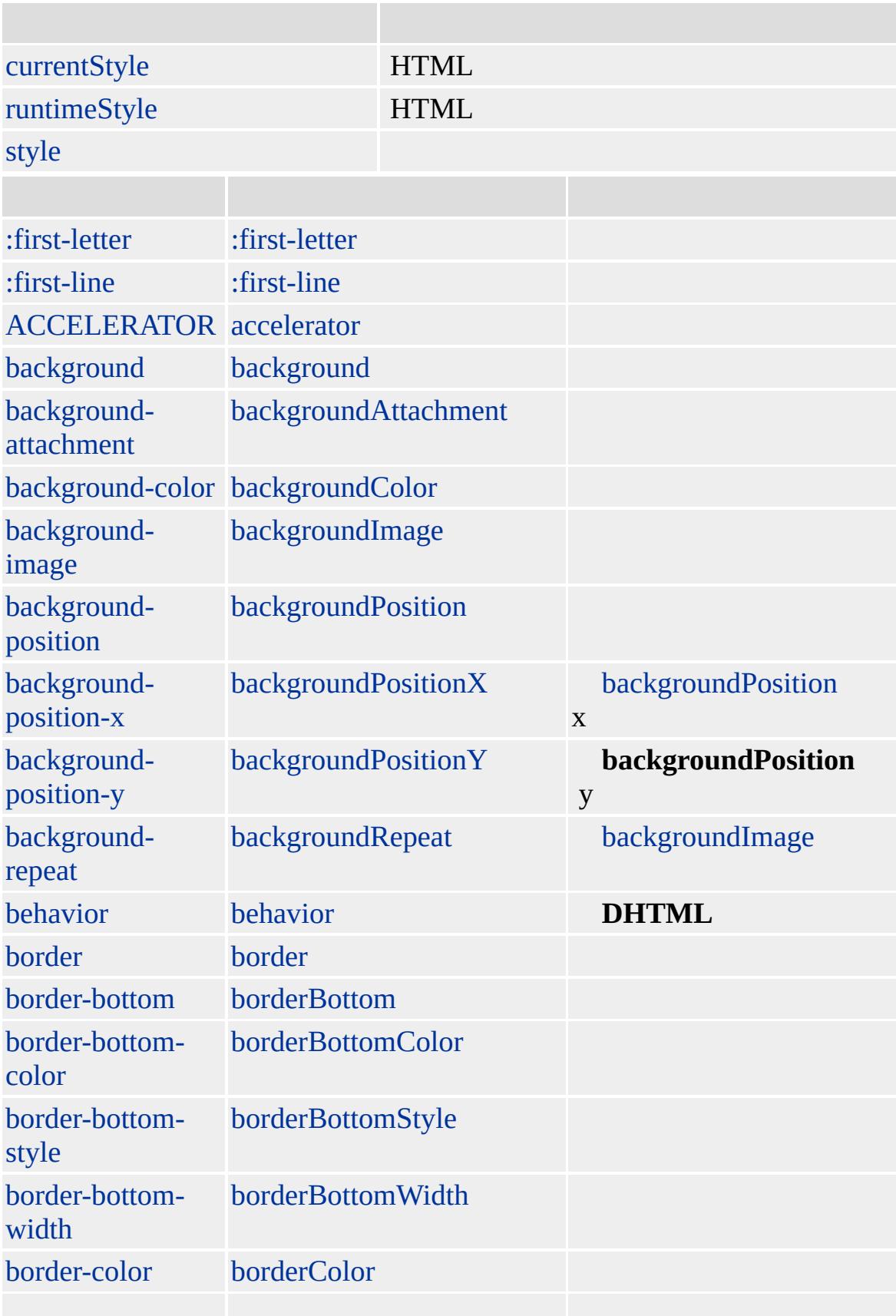

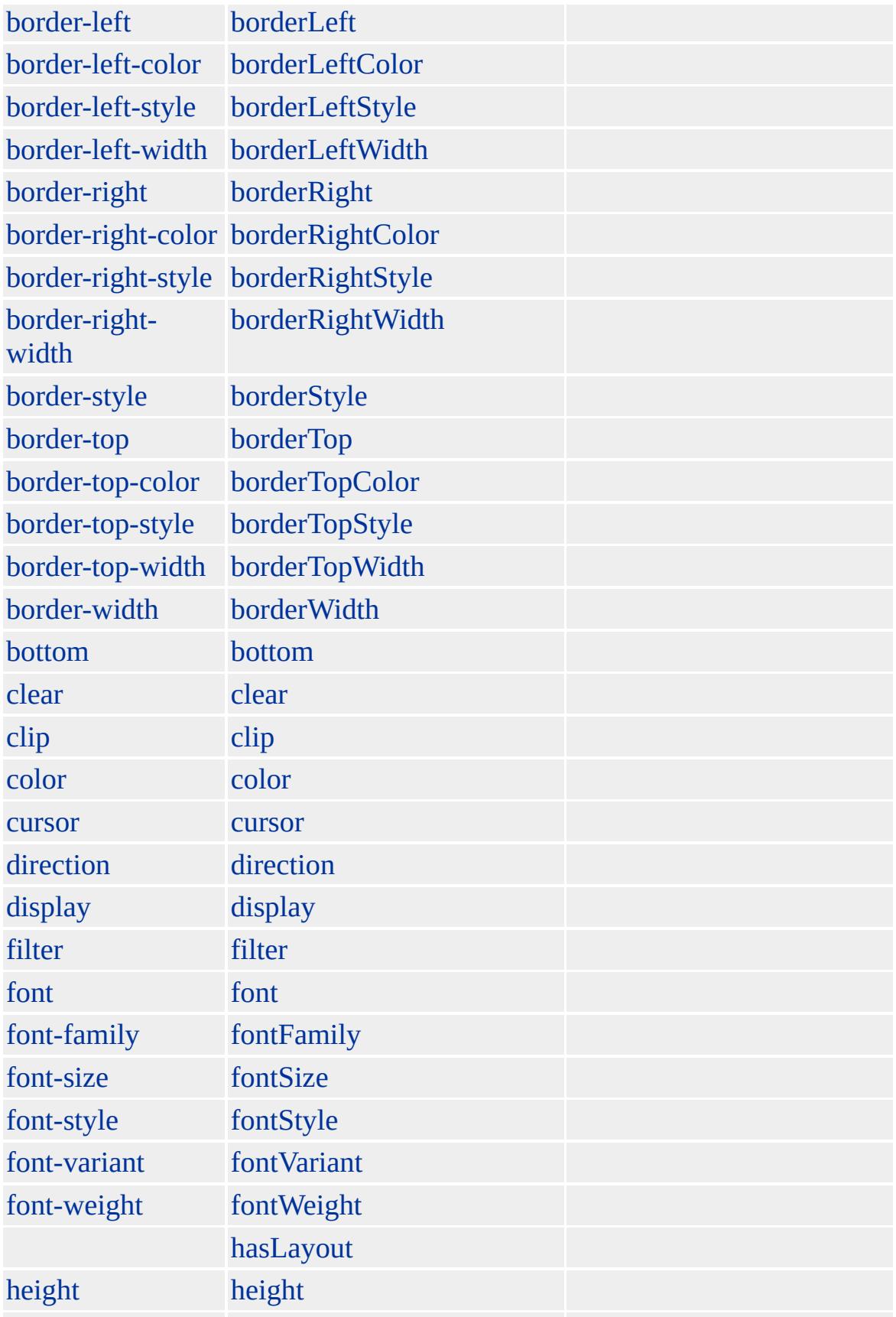

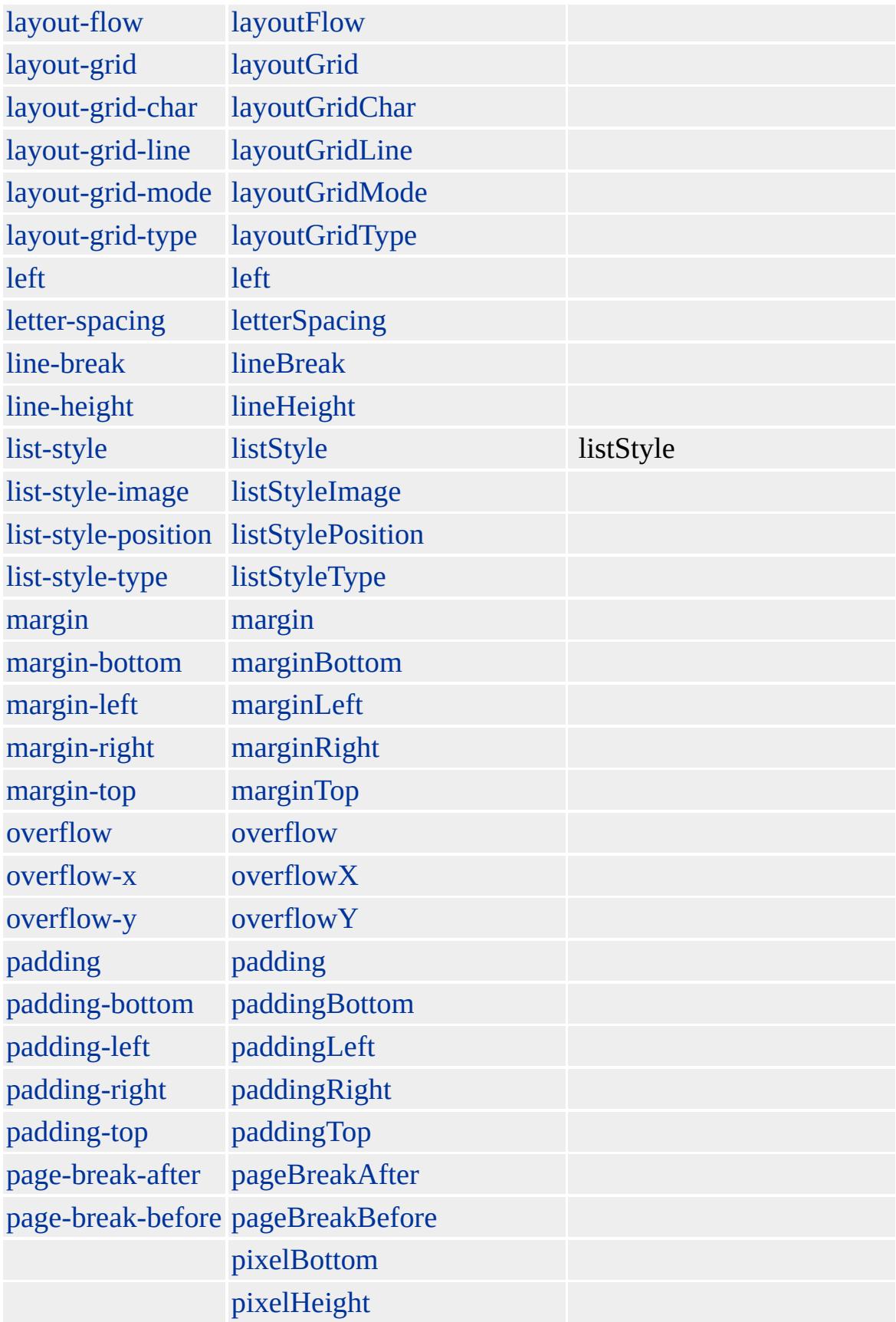

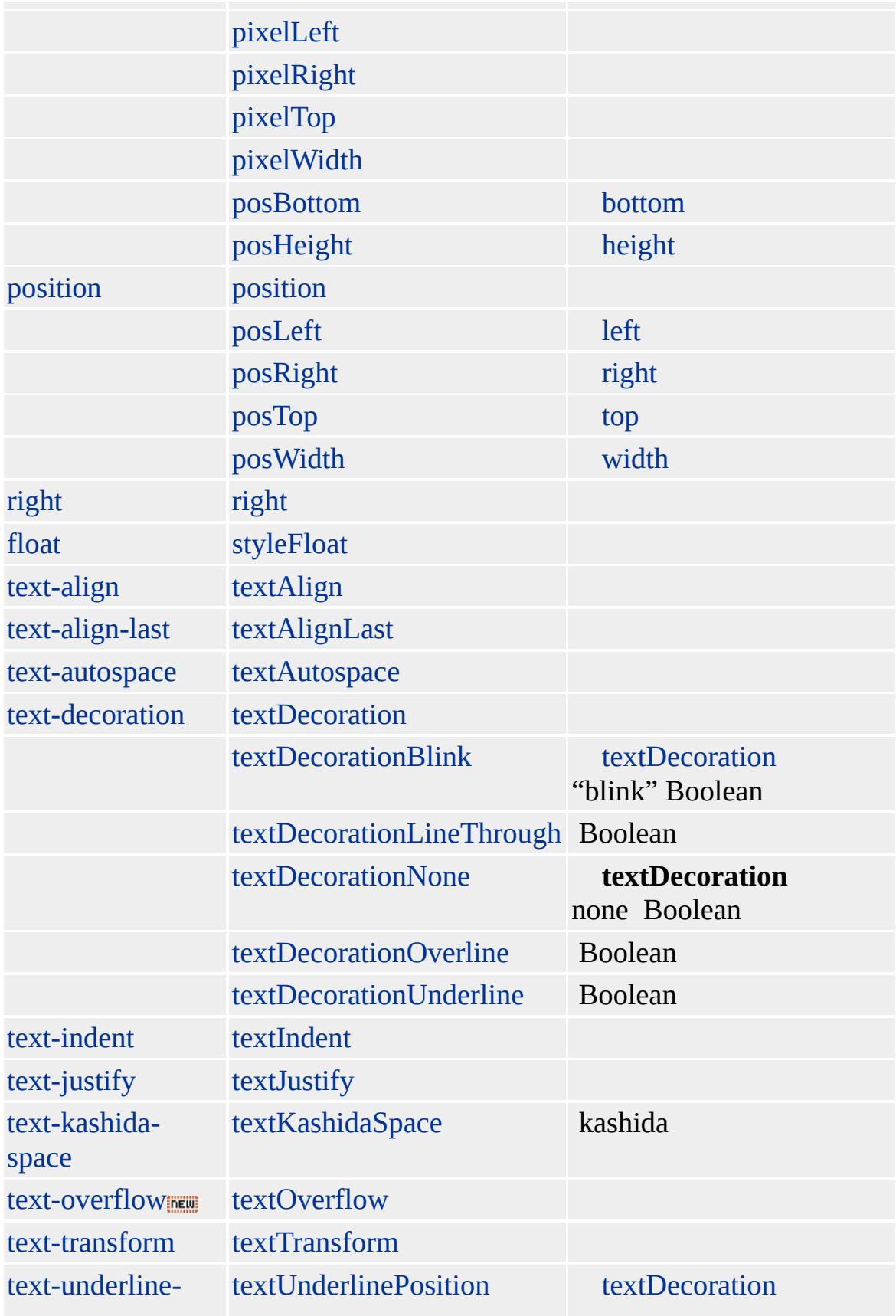

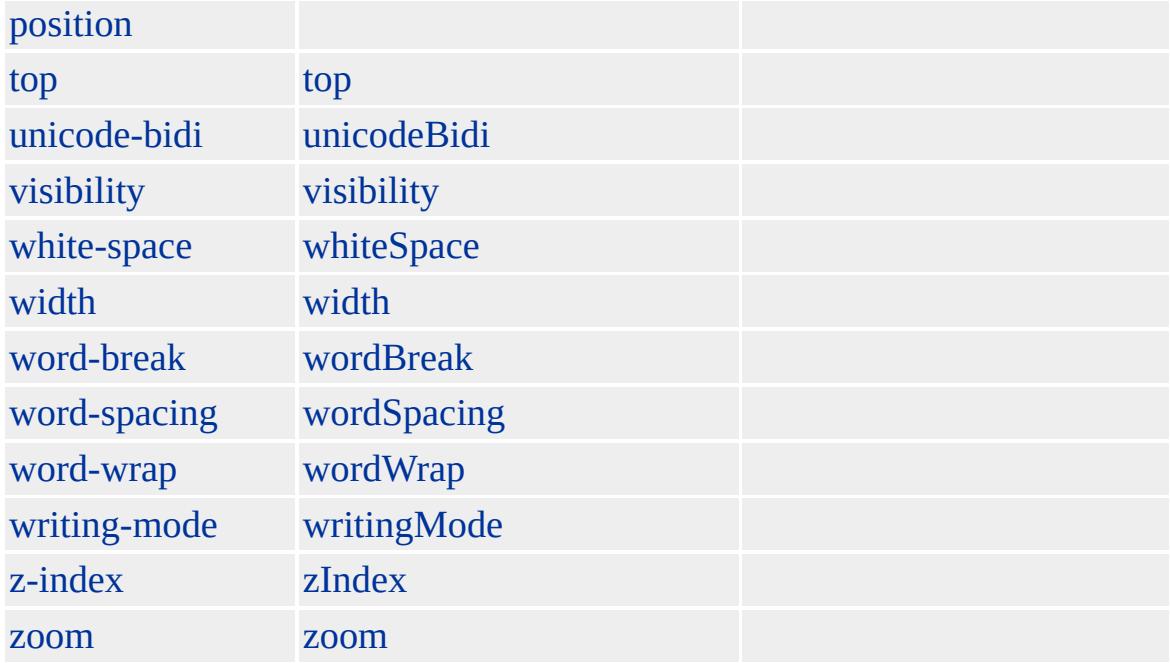

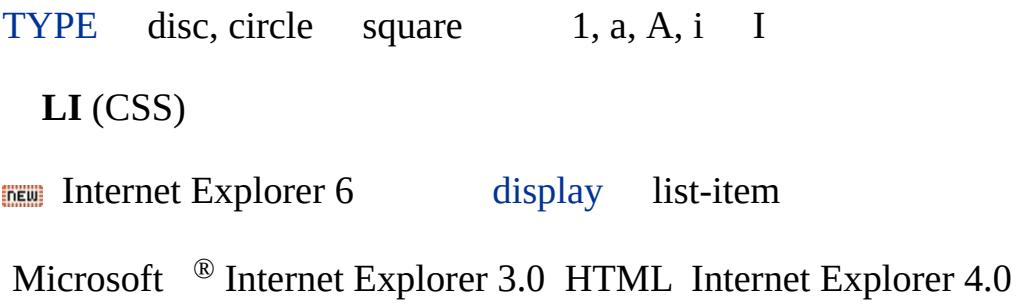

**LI**

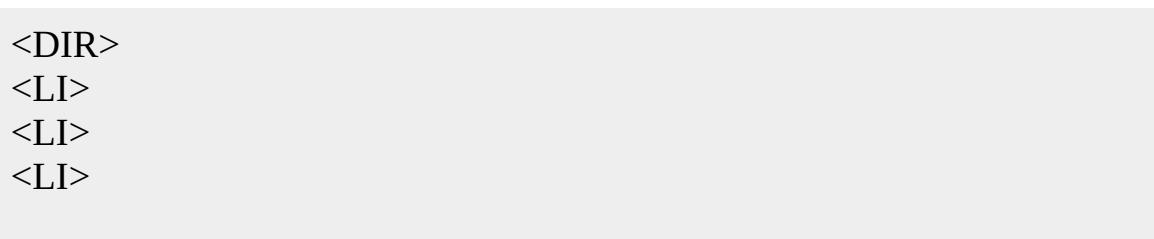

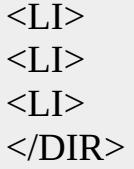

[HTML](http://www.w3.org/TR/REC-html32.html) 3.2  $ms$  [\(W3C\)\(DOM\)](http://www.w3.org/TR/2000/WD-DOM-Level-1-20000929/) 1  $ms$ 

[dir](#page-326-0), [menu,](#page-822-0) [ol,](#page-879-0) [ul](#page-1285-0)

<span id="page-779-0"></span> $\begin{tabular}{lllllll} \textbf{ALI} & \textbf{li} & \textbf{HISTING} & \textbf{listing} & \textbf{ABITML} \end{tabular}$  $\begin{tabular}{lllllll} \textbf{ALI} & \textbf{li} & \textbf{HISTING} & \textbf{listing} & \textbf{ABITML} \end{tabular}$  $\begin{tabular}{lllllll} \textbf{ALI} & \textbf{li} & \textbf{HISTING} & \textbf{listing} & \textbf{ABITML} \end{tabular}$ 

## LINK | link

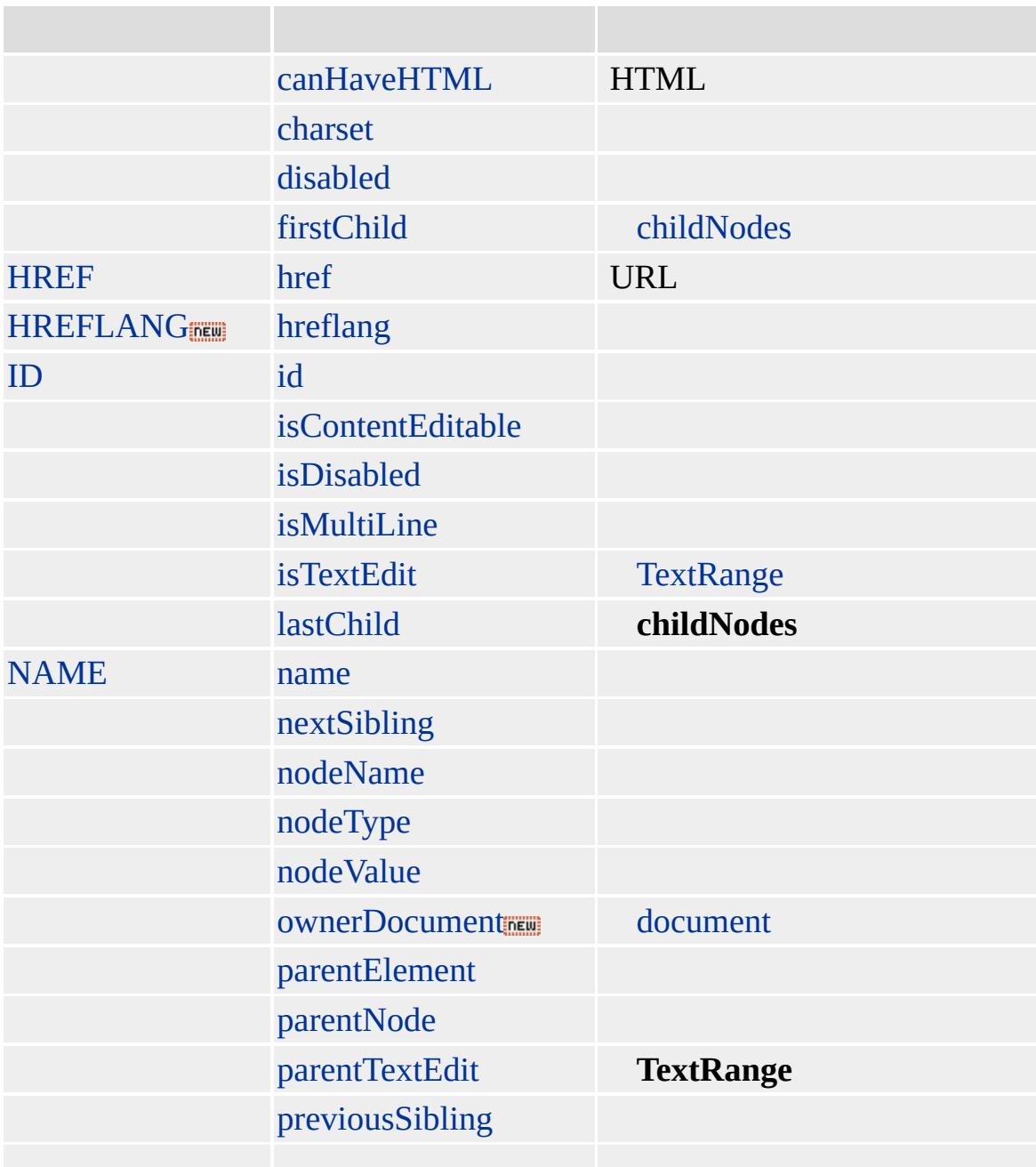

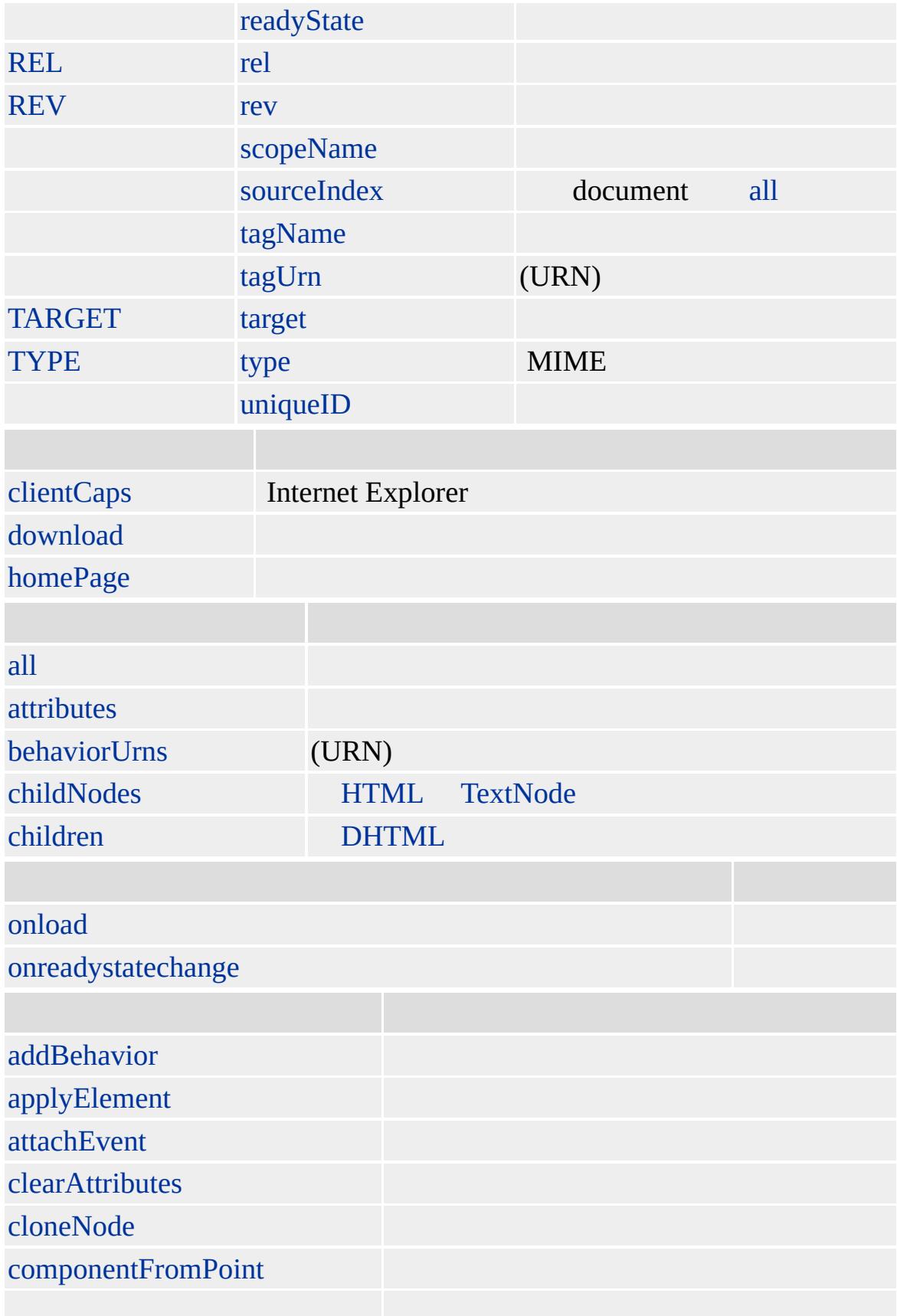

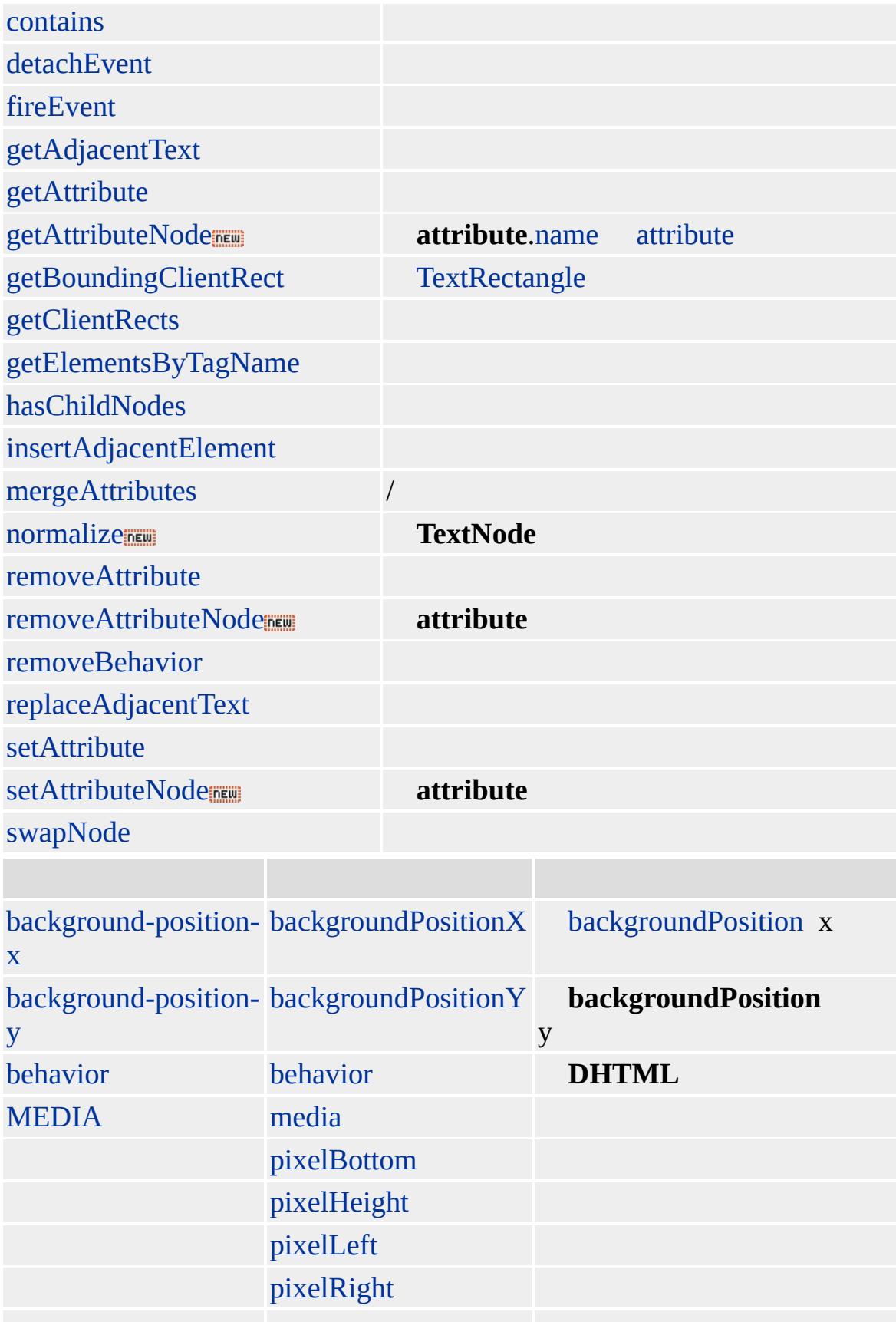

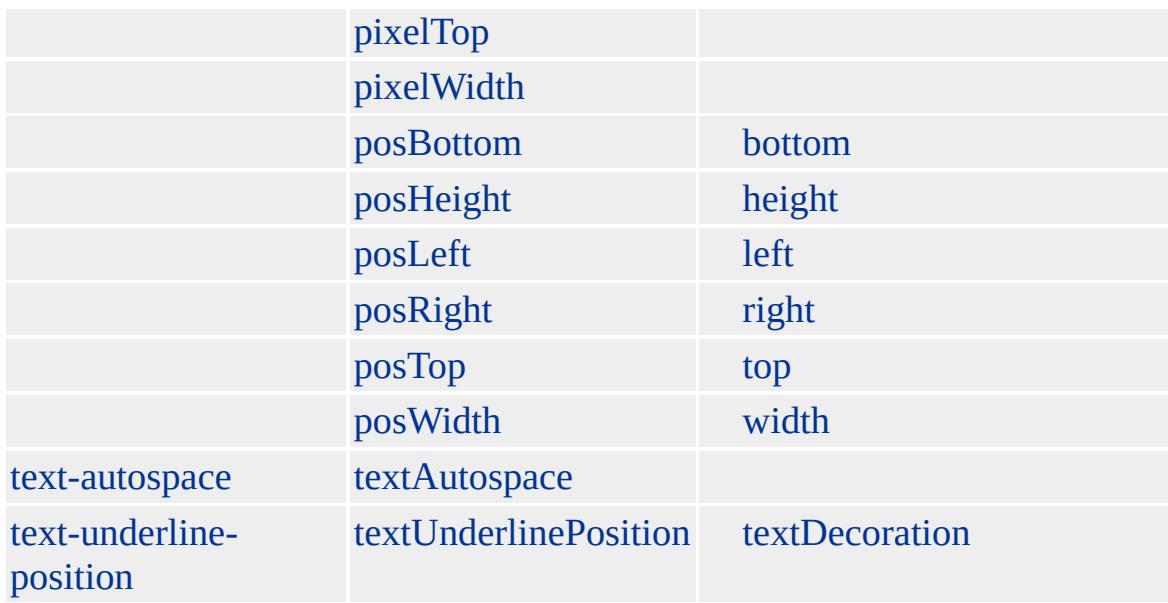

### **LINK** [HEAD](#page-480-0)

Microsoft ® Internet Explorer 3.0 HTML Internet Explorer 4.0

**LINK** styles.css

<LINK REL=stylesheet HREF="styles.css" type="text/css">

[HTML](http://www.w3.org/TR/REC-html32.html) 3.2  $ms$  [\(W3C\)\(DOM\)](http://www.w3.org/TR/2000/WD-DOM-Level-1-20000929/) 1  $ms$ 

<span id="page-784-0"></span> $\overline{\phantom{a}}$  [LINK](#page-779-0) | link  $\overline{\phantom{a}}$  [location](#page-796-0)  $\overline{\phantom{a}}$  [DHTML](#page-2-0)

# LISTING | listing

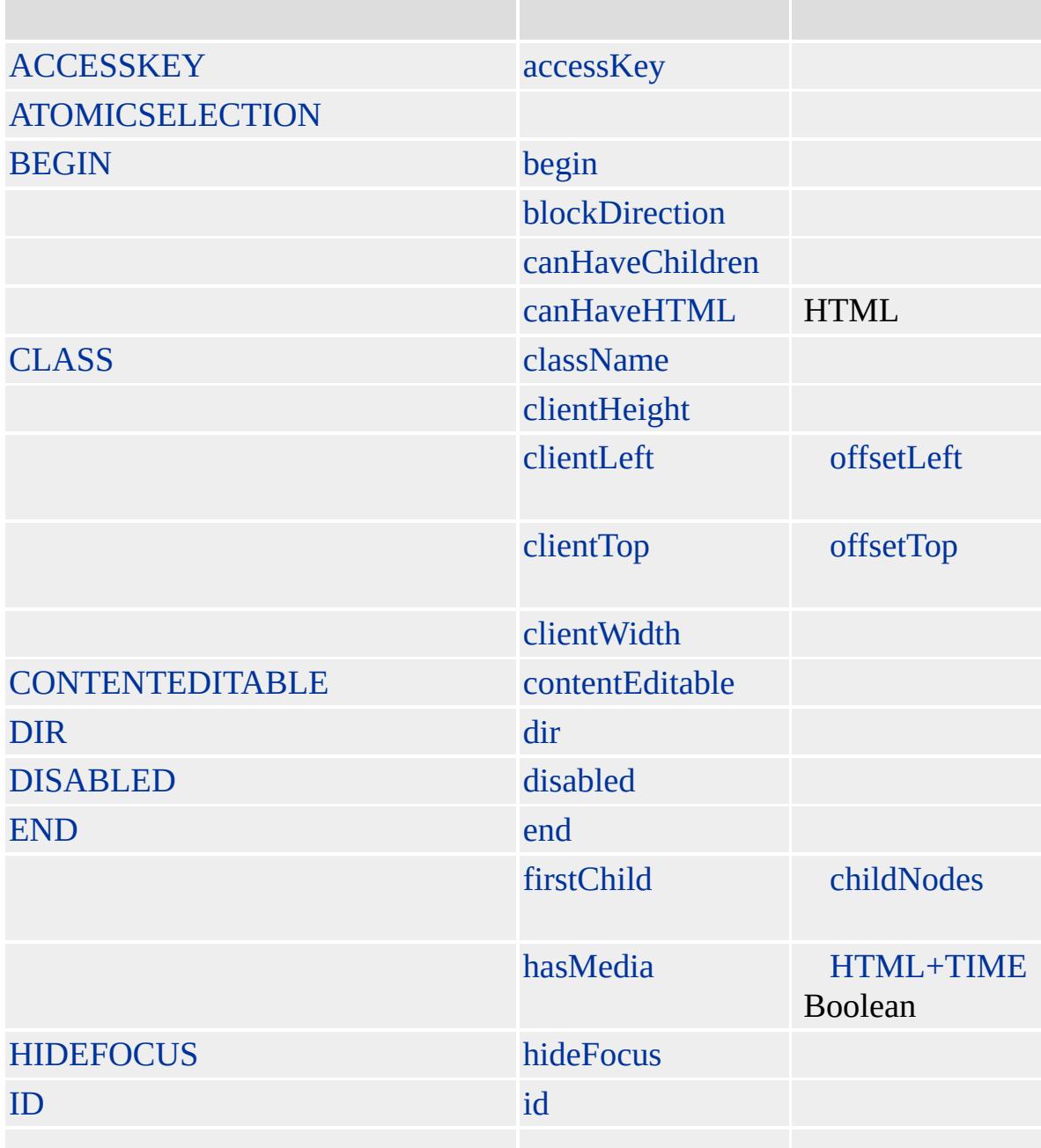

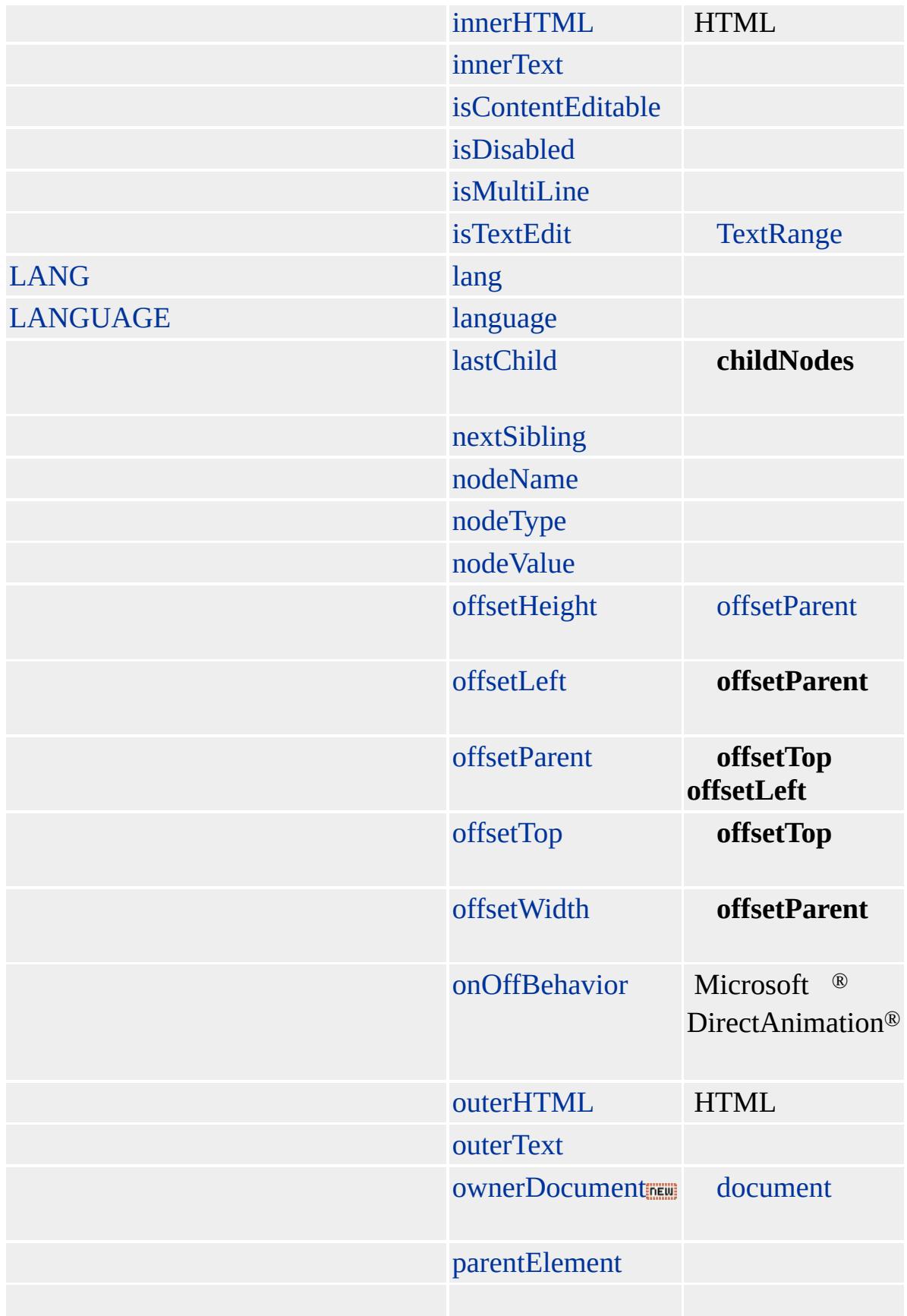

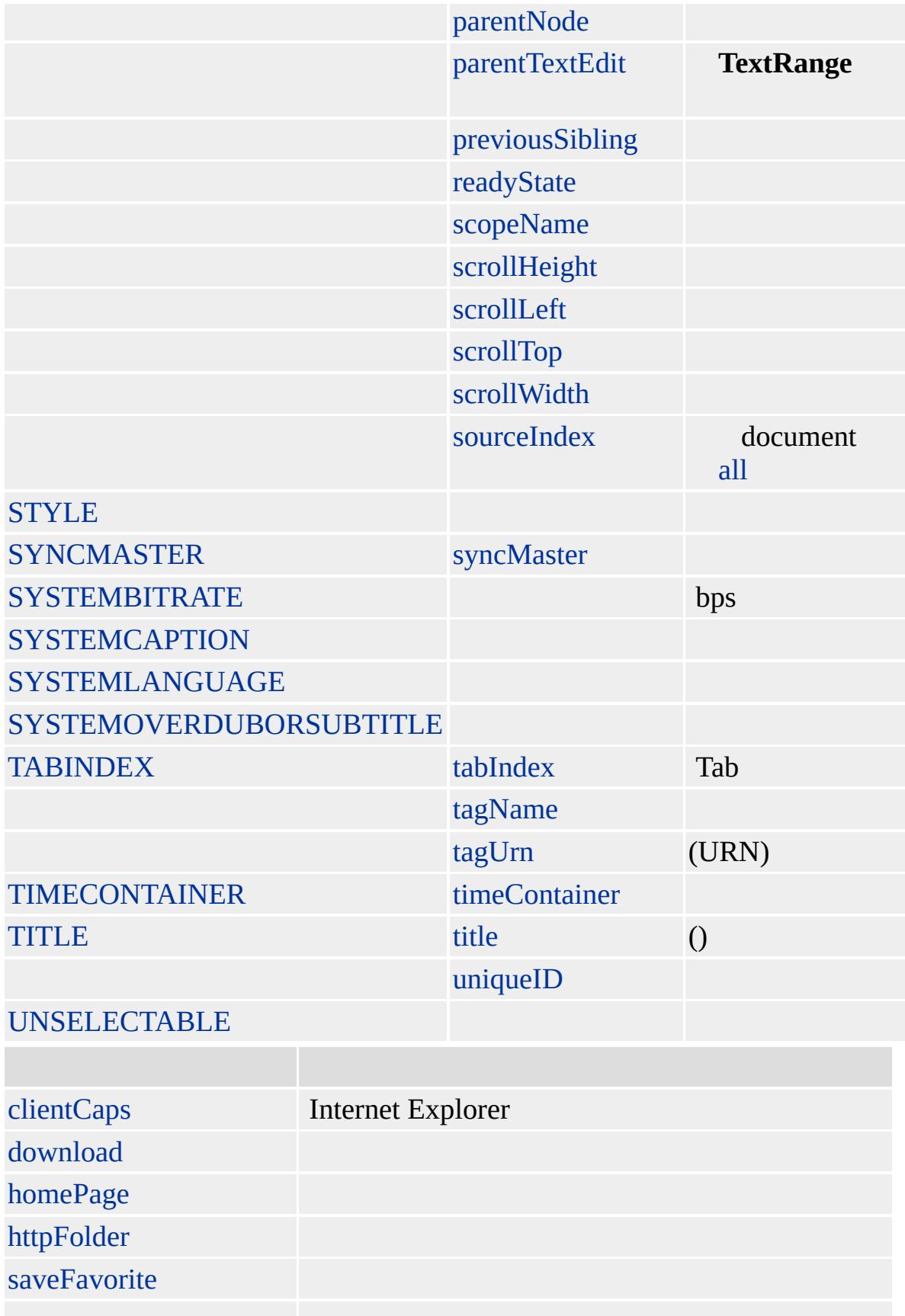

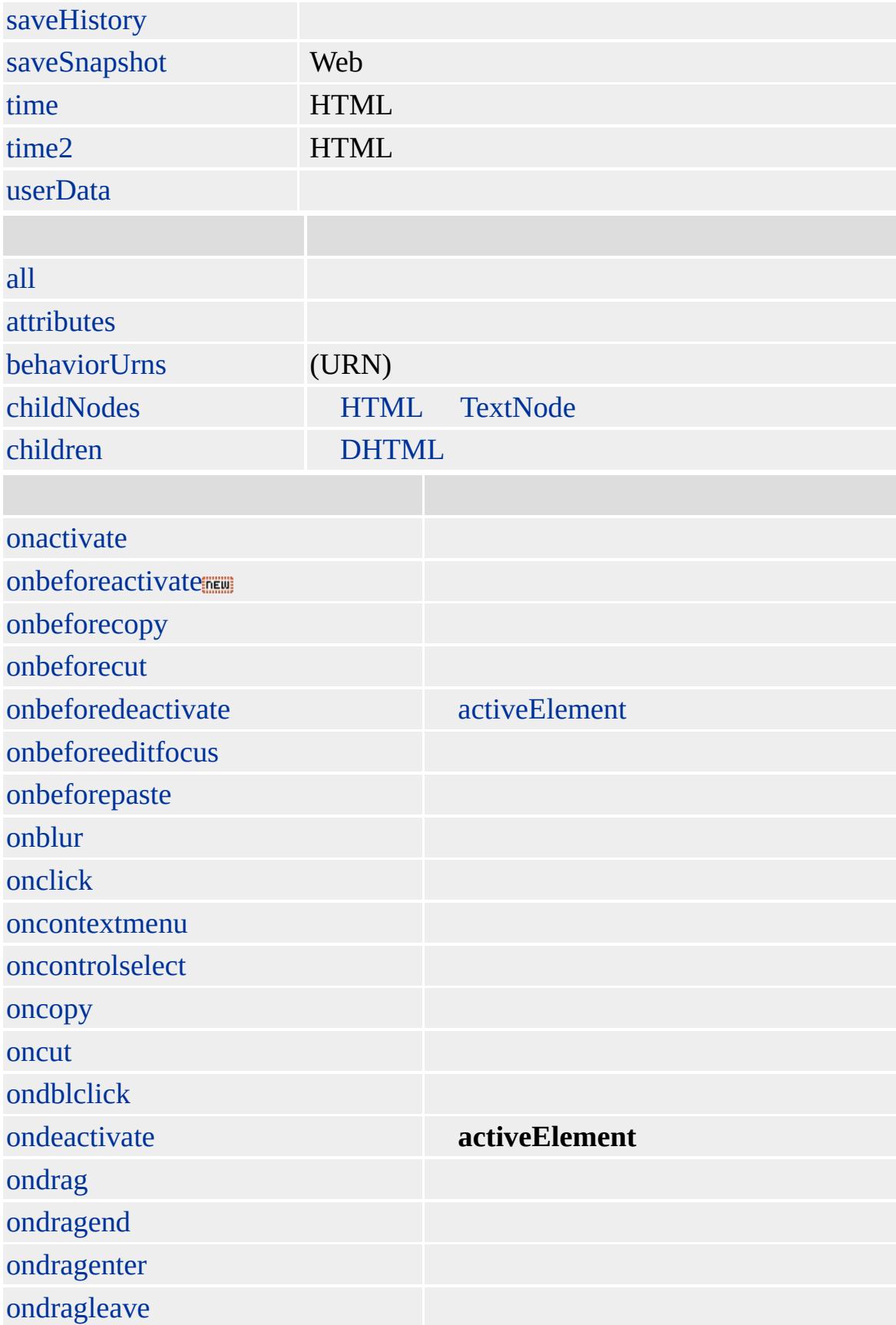

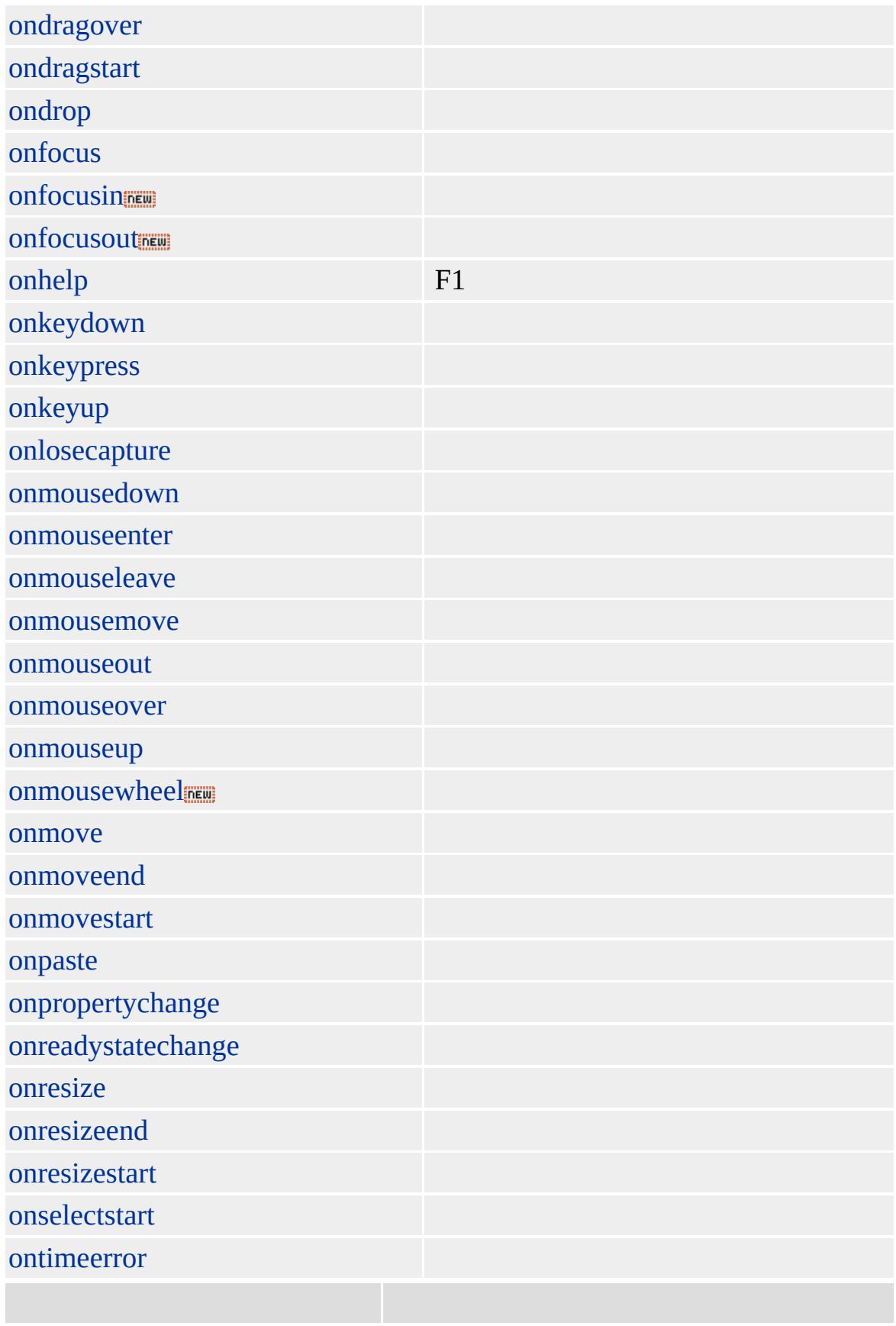

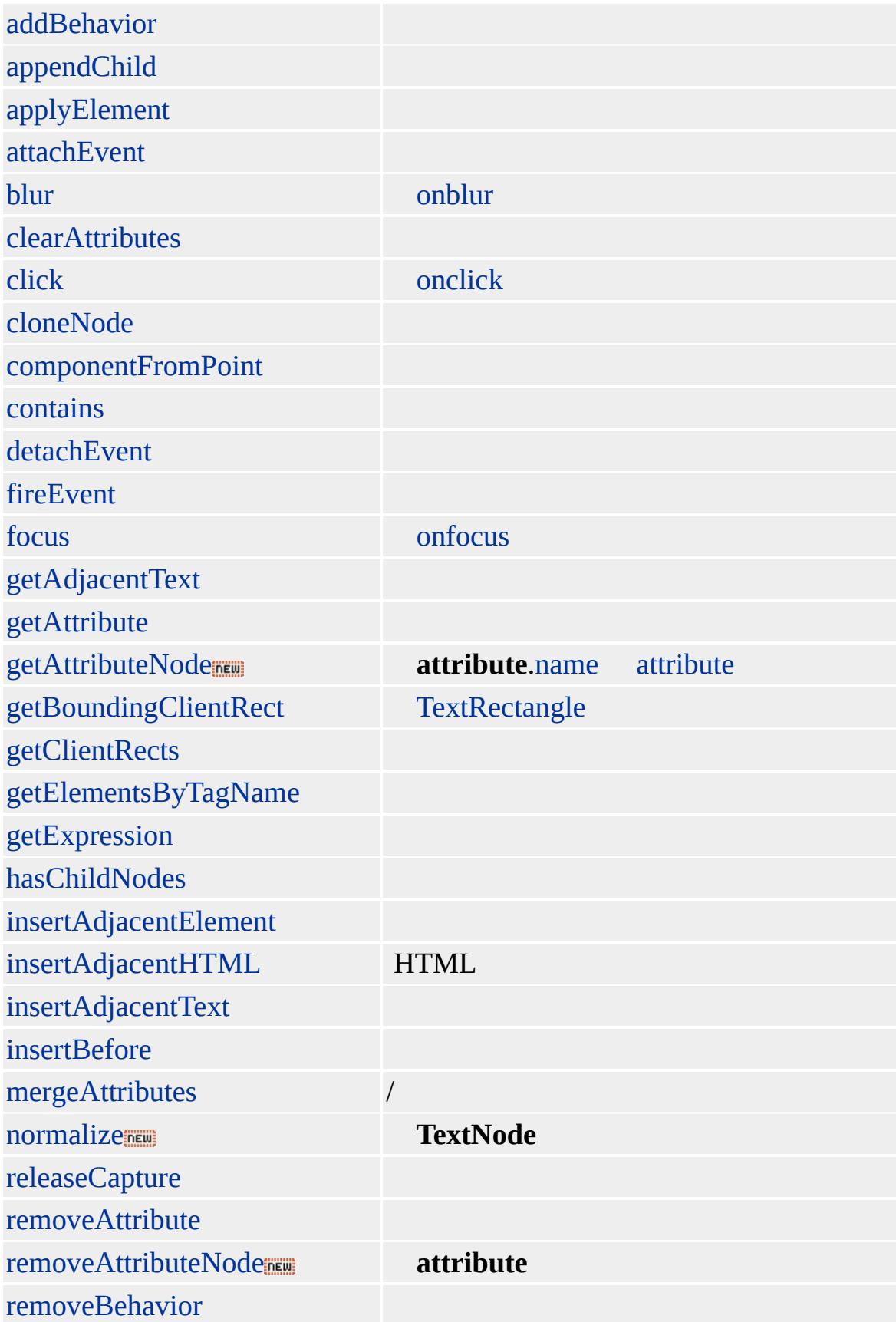

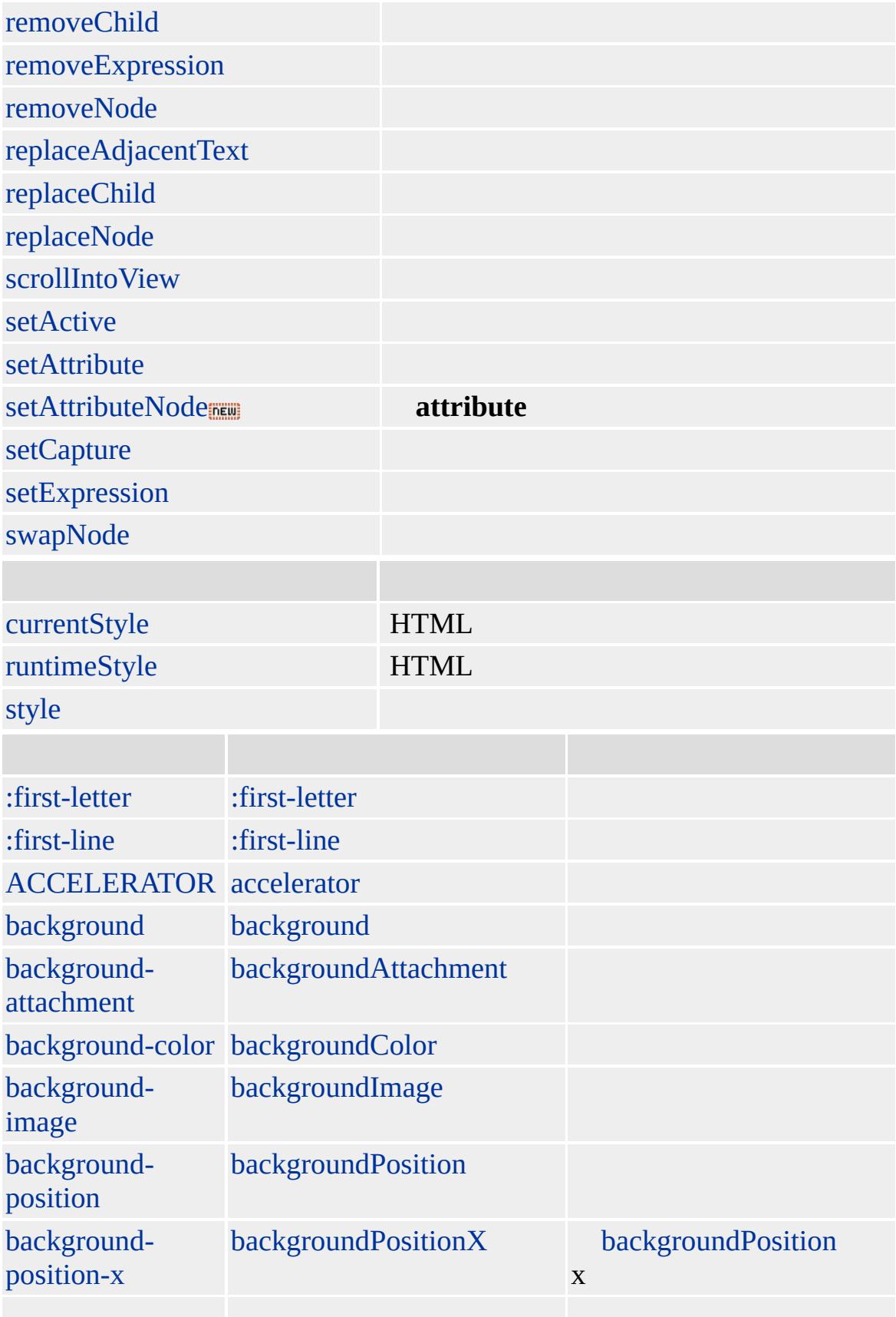
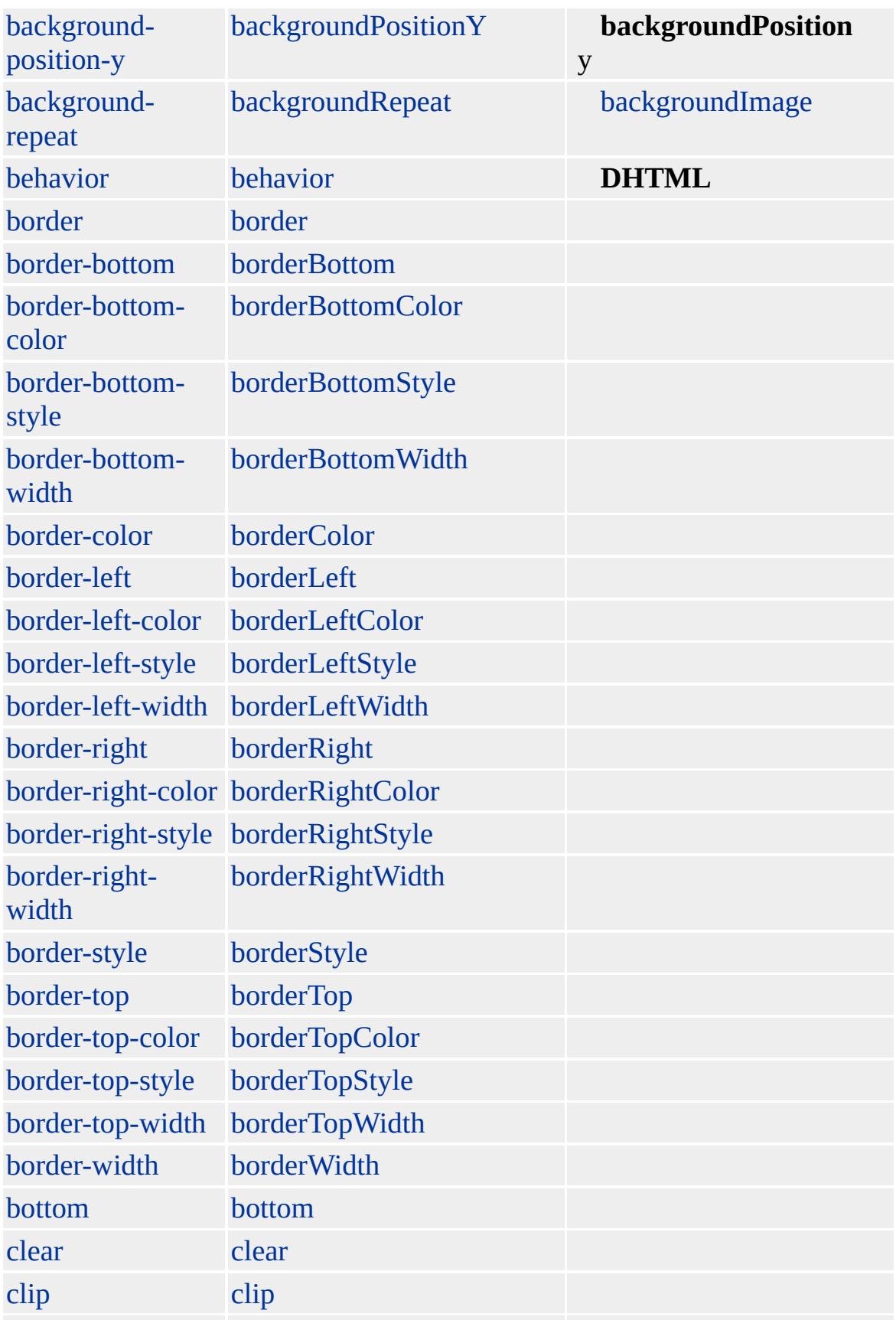

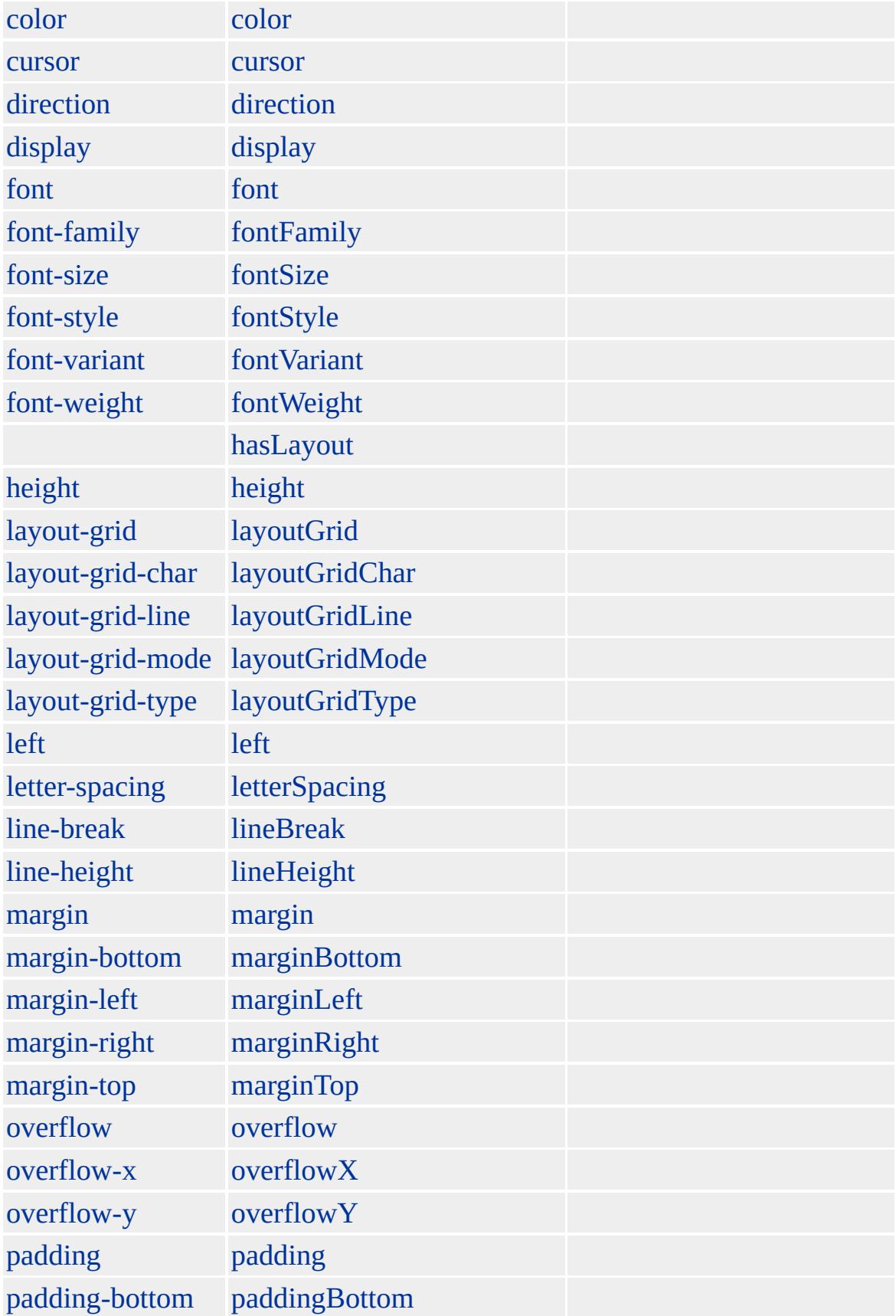

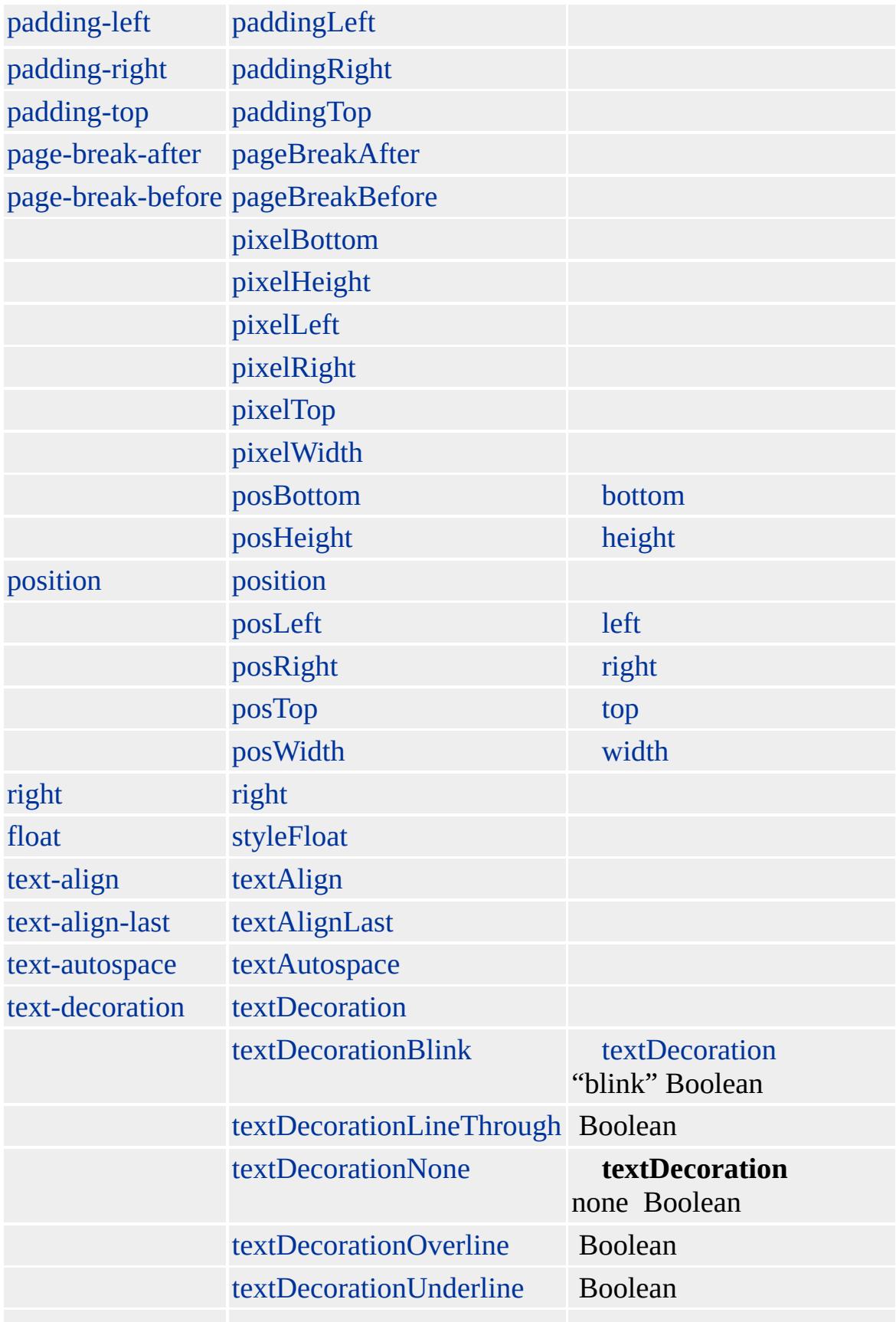

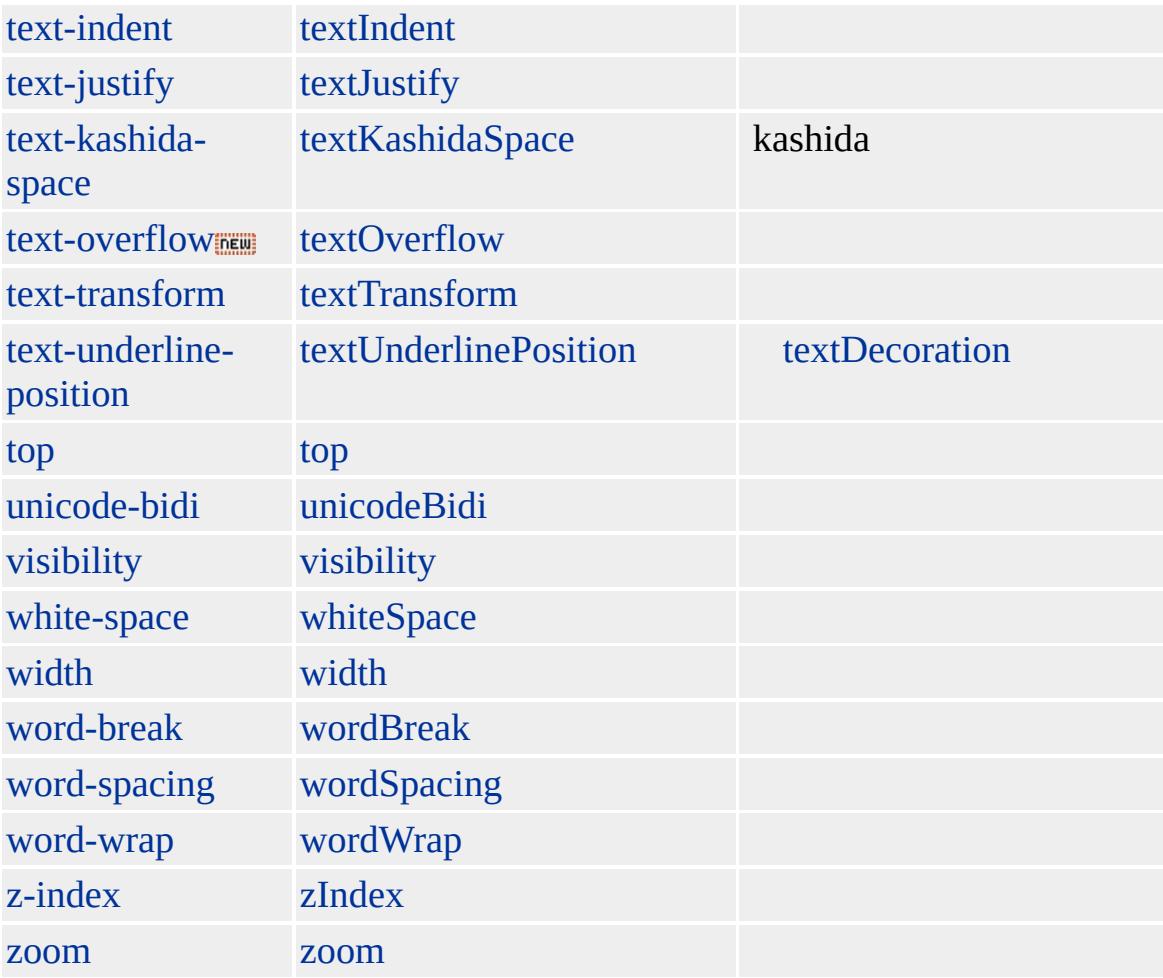

[PRE](#page-930-0) [SAMP](#page-998-0)

[HTML](http://www.w3.org/TR/REC-html32.html) MSO+

<span id="page-796-0"></span> $\triangle$ [LISTING](#page-784-0) | listing  $\triangle$ [MAP](#page-799-0) | map  $\triangle$  [DHTML](#page-2-0)

### location

### URL

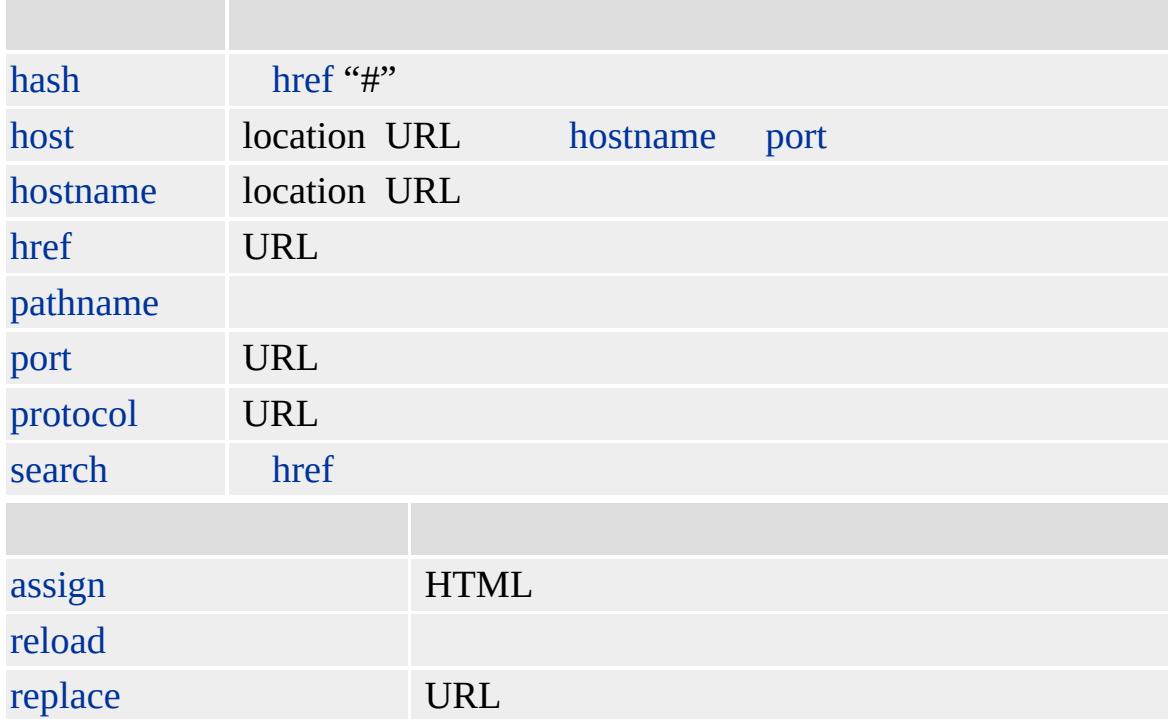

**href** URL URL **location** location.href location='http://microsoft.com' location.href='http://microsoft.com'

URL

Microsoft ® Internet Explorer 3.0

[document](#page-369-0), [window](#page-1321-0)

<span id="page-799-0"></span> $\triangle$ [location](#page-796-0)  $\triangleright$  [MARQUEE](#page-807-0) | marquee  $\triangle$  [DHTML](#page-2-0)

# MAP | map

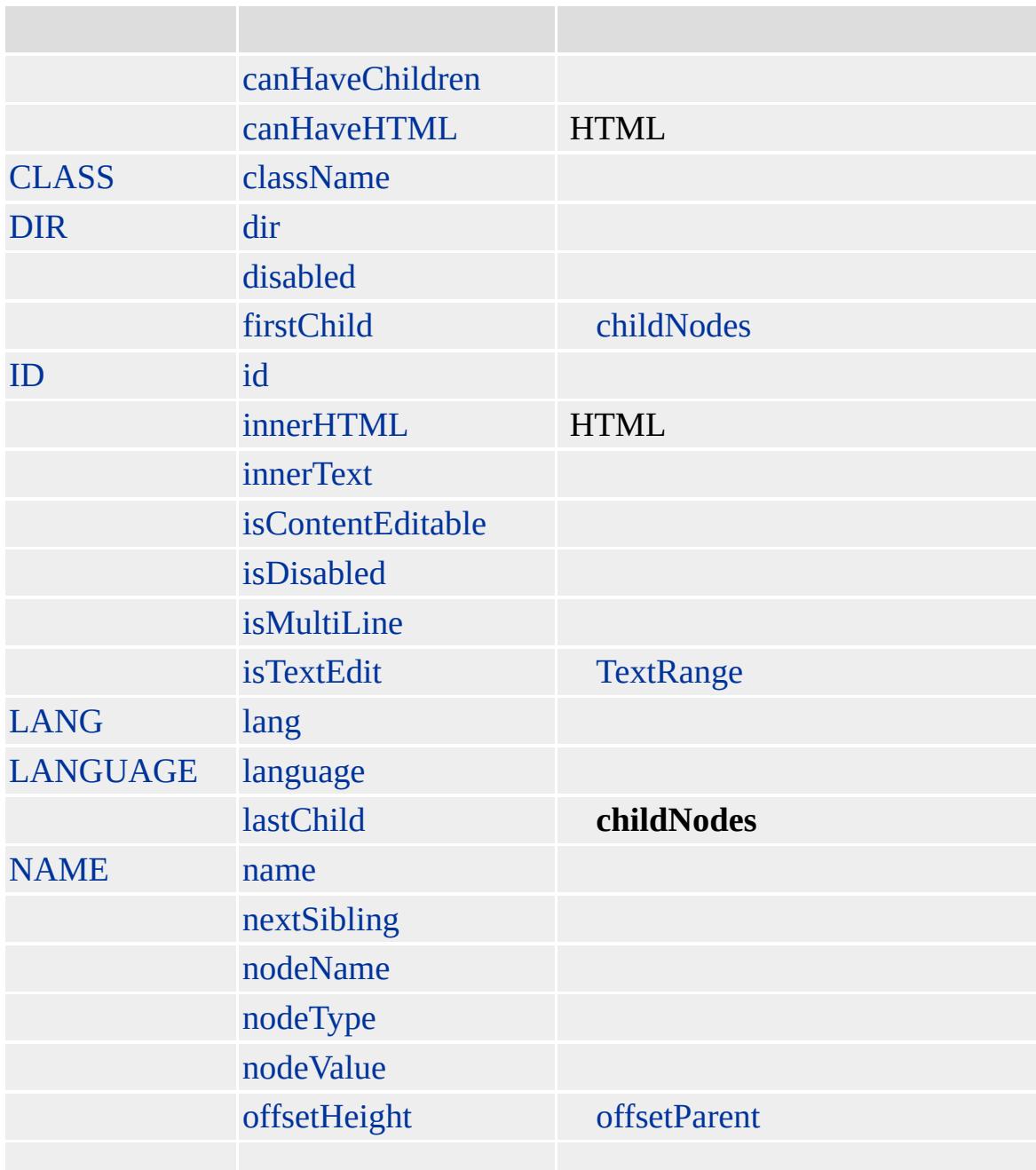

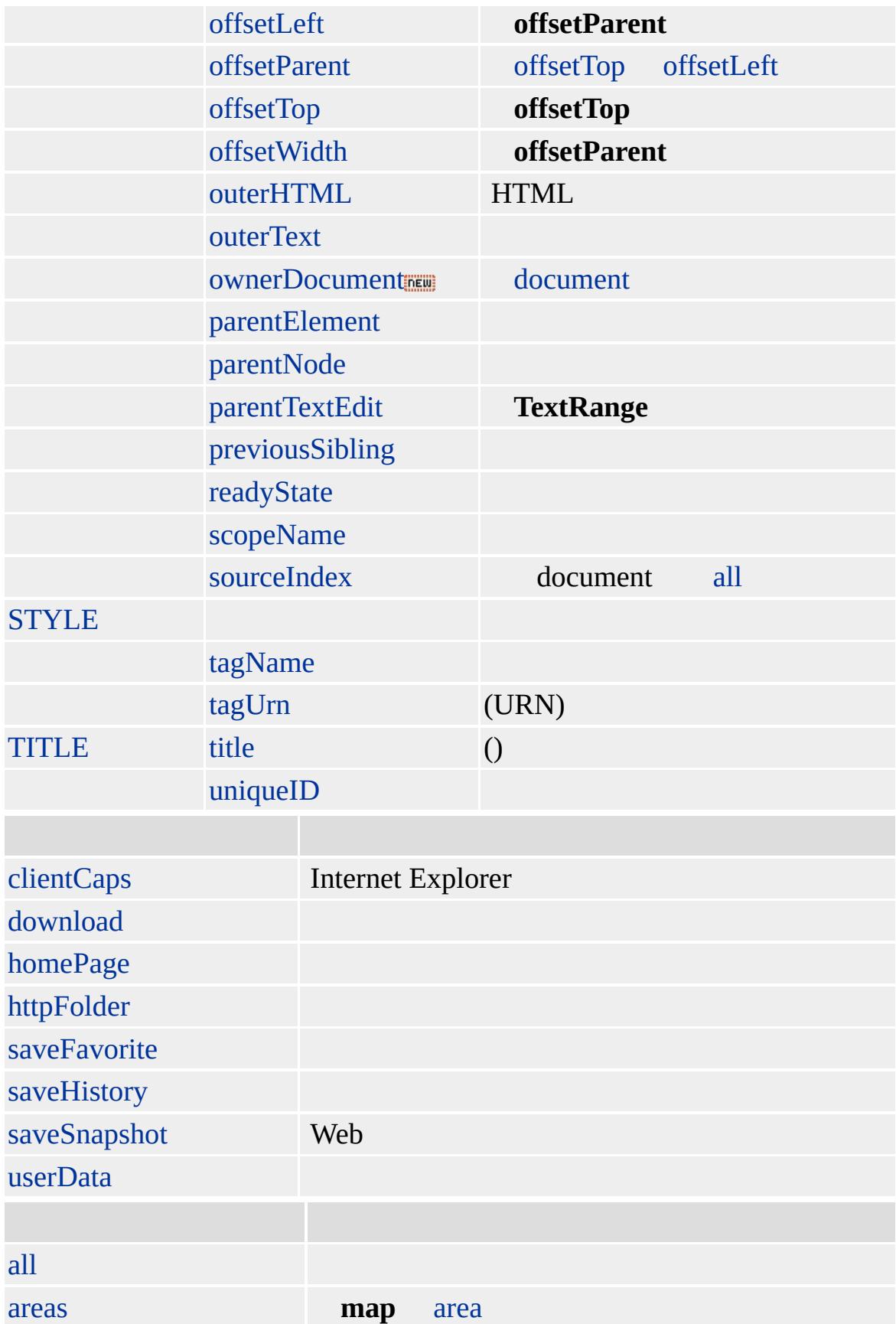

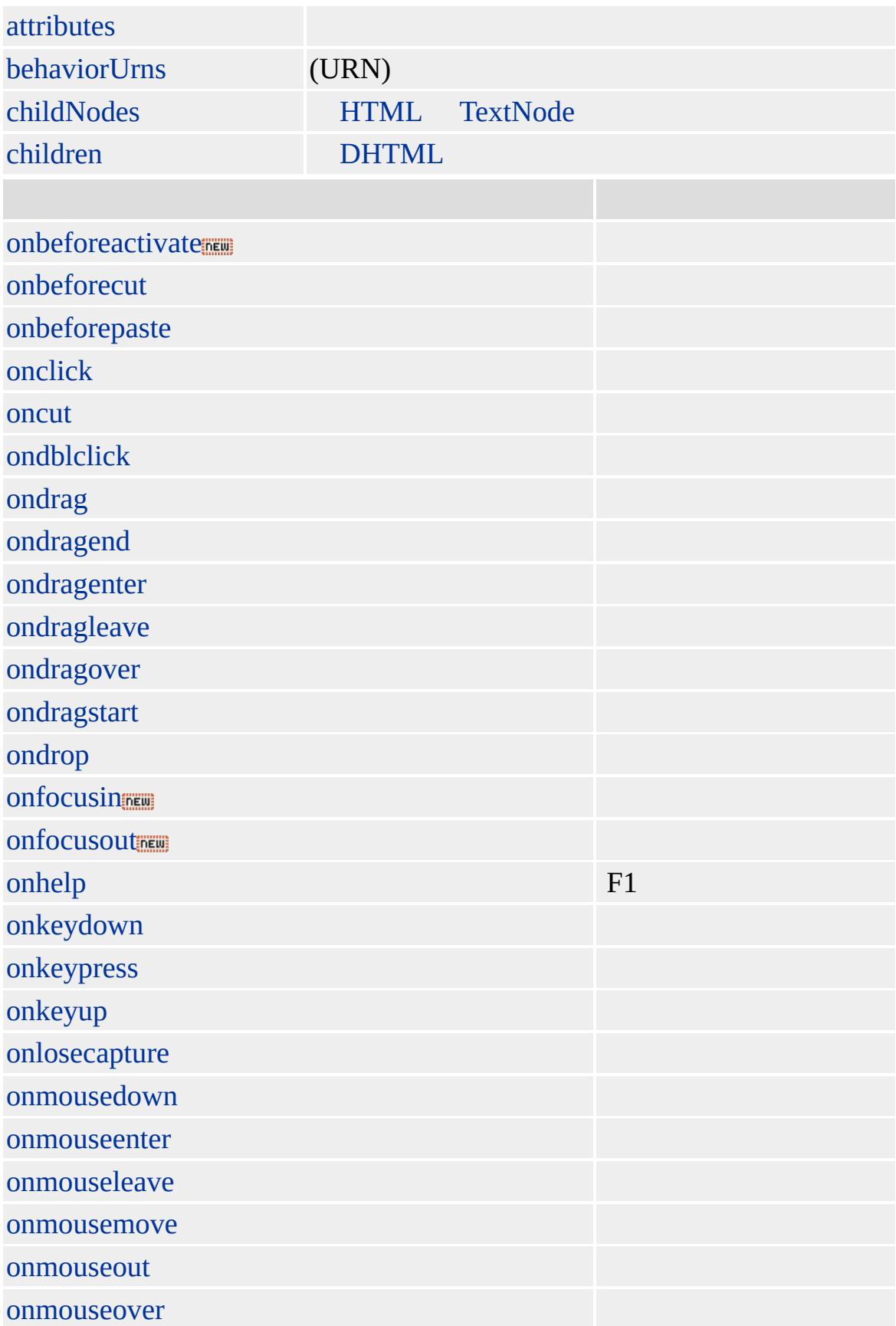

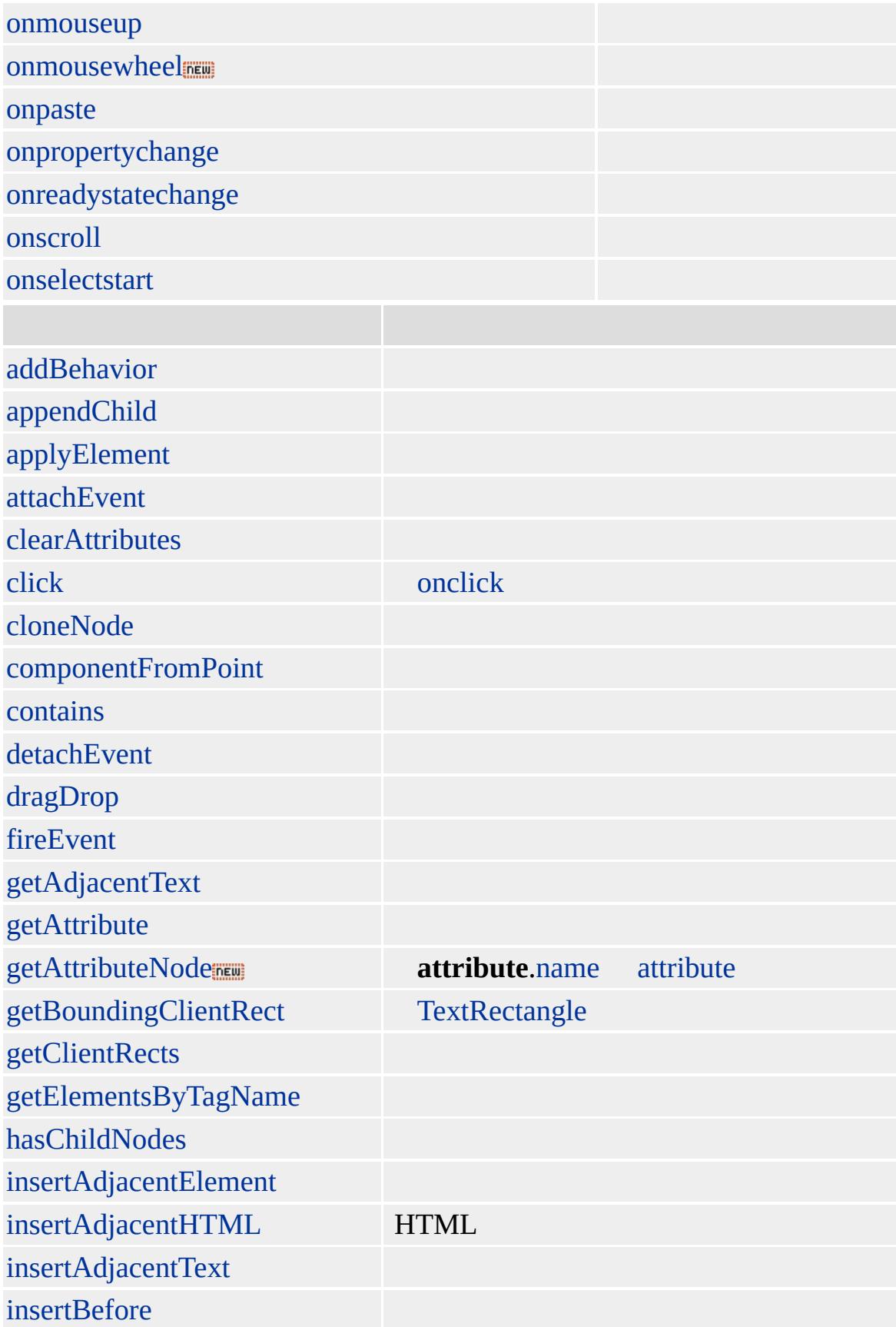

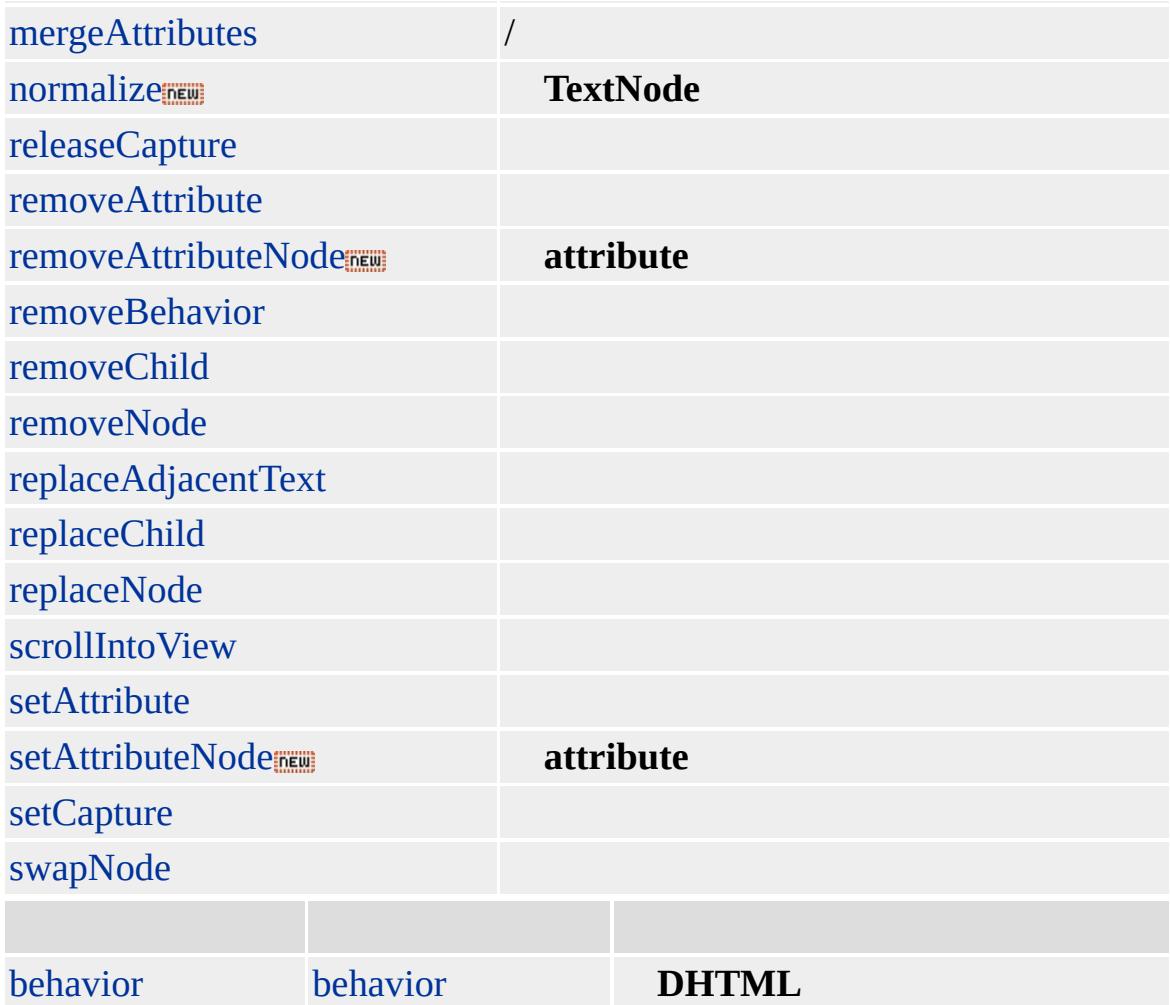

### **map** [IMG](#page-551-0) USEMAP

<IMG SRC="solarsys.gif" USEMAP="#SystemMap">

### **MAP** [AREA](#page-59-0)

Microsoft ® Internet Explorer 3.0 HTML Internet Explorer 4.0

```
<P><IMG SRC="solarsys.gif" WIDTH=504 HEIGHT=126 BORDER=0
ALT="" USEMAP="#SystemMap">
<MAP NAME="SystemMap">
<AREA SHAPE="rect" COORDS="0,0,82,126"
HREF="/workshop/graphics/sun.gif">
<AREA SHAPE="circle" COORDS="90,58,3"
HREF="/workshop/graphics/merglobe.gif">
<AREA SHAPE="circle" COORDS="124,58,8"
HREF="/workshop/graphics/venglobe.gif">
<AREA SHAPE="circle" COORDS="162,58,10"
HREF="/workshop/graphics/earglobe.gif">
<AREA SHAPE="circle" COORDS="203,58,8"
HREF="/workshop/graphics/marglobe.gif">
<AREA SHAPE="poly" COORDS="221,34,238,37,257,32,278,44,284,60,
281,75,288,91,267,87,253,89,237,81,229,64,228,54"
HREF="/workshop/graphics/jupglobe.gif">
<AREA SHAPE="poly" COORDS="288,19,316,39,330,37,348,47,351,66,
349,74,367,105,337,85,324,85,307,77,303,60,307,50"
HREF="/workshop/graphics/satglobe.gif">
<AREA SHAPE="poly" COORDS="405,39,408,50,411,57,410,71,404,78,
393,80,383,86,381,75,376,69,376,56,380,48,393,44"
HREF="/workshop/graphics/uraglobe.gif">
<AREA SHAPE="poly" COORDS="445,38,434,49,431,53,427,62,430,72,
435,77,445,92,456,77,463,72,463,62,462,53,455,47"
HREF="/workshop/graphics/nepglobe.gif">
<AREA SHAPE="circle" COORDS="479,66,3"
HREF="/workshop/graphics/pluglobe.gif">
</MAP>
```
Microsoft <sup>®</sup> Internet Explorer 4.0

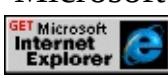

[HTML](http://www.w3.org/TR/REC-html32.html) 3.2  $ms \leftrightarrow$  [\(W3C\)\(DOM\)](http://www.w3.org/TR/2000/WD-DOM-Level-1-20000929/) 1  $ms \leftrightarrow$ 

<span id="page-807-0"></span>[MAP](#page-799-0) | map [MENU](#page-822-0) | menu [DHTML](#page-2-0)

# MARQUEE | marquee

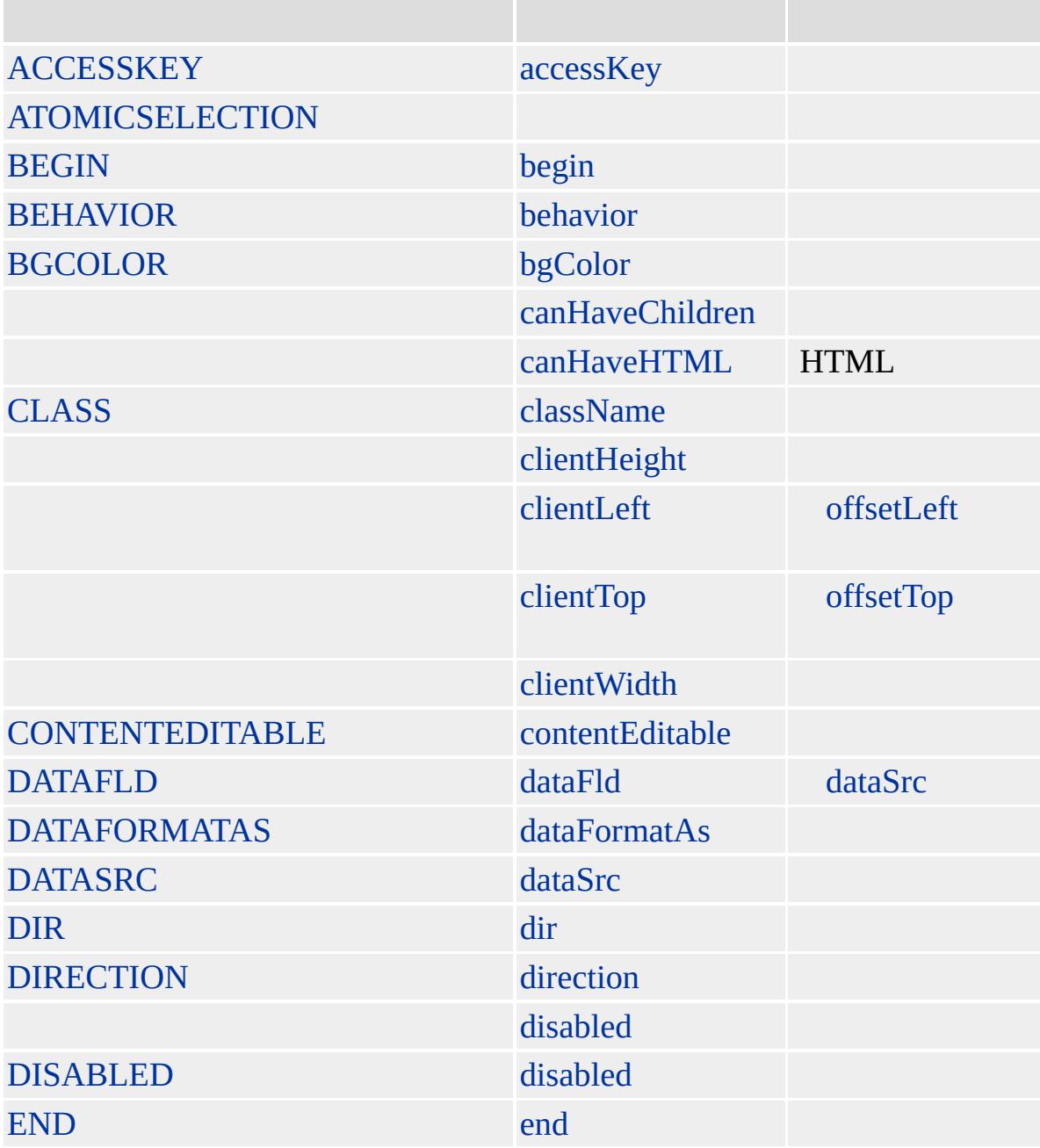

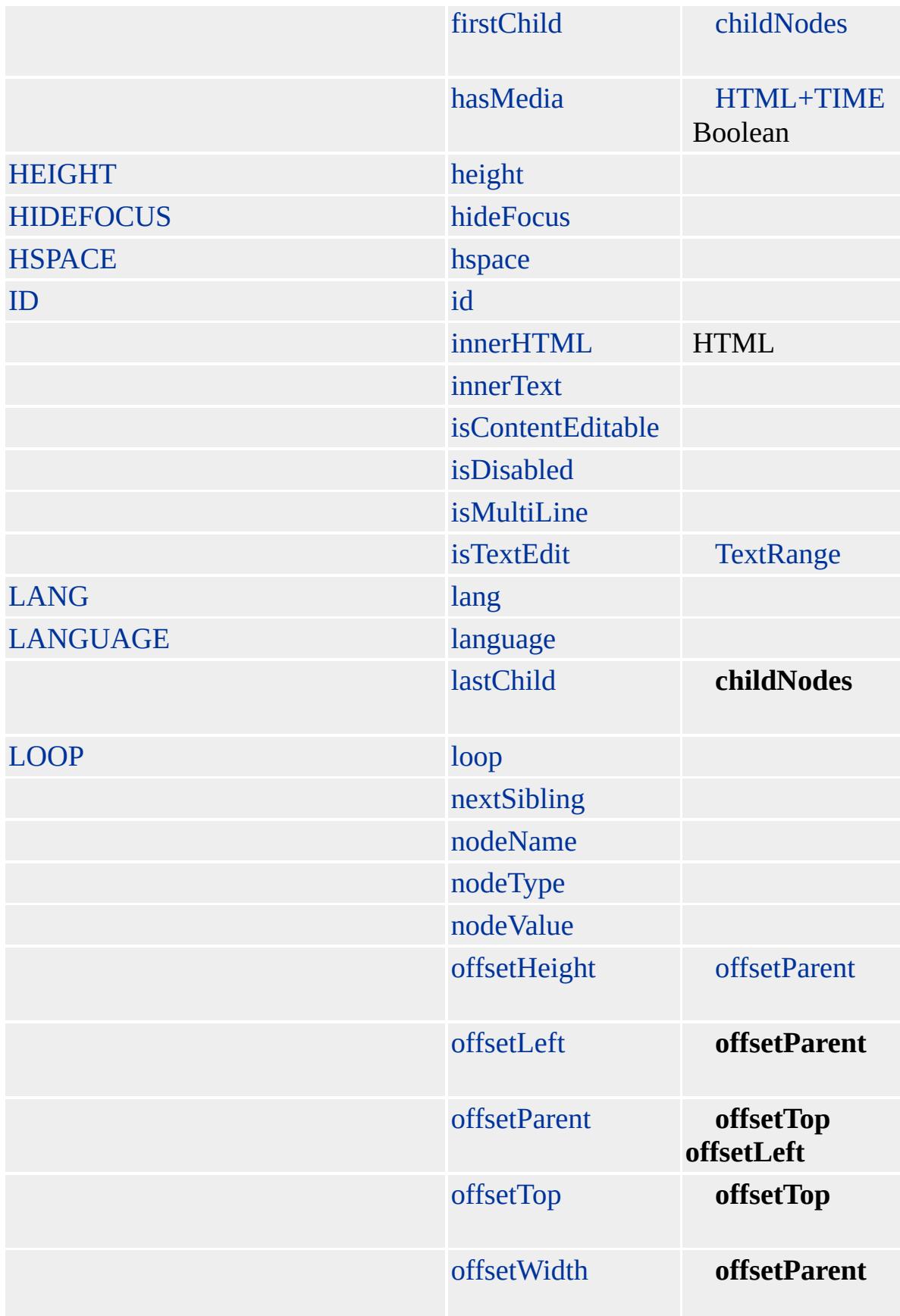

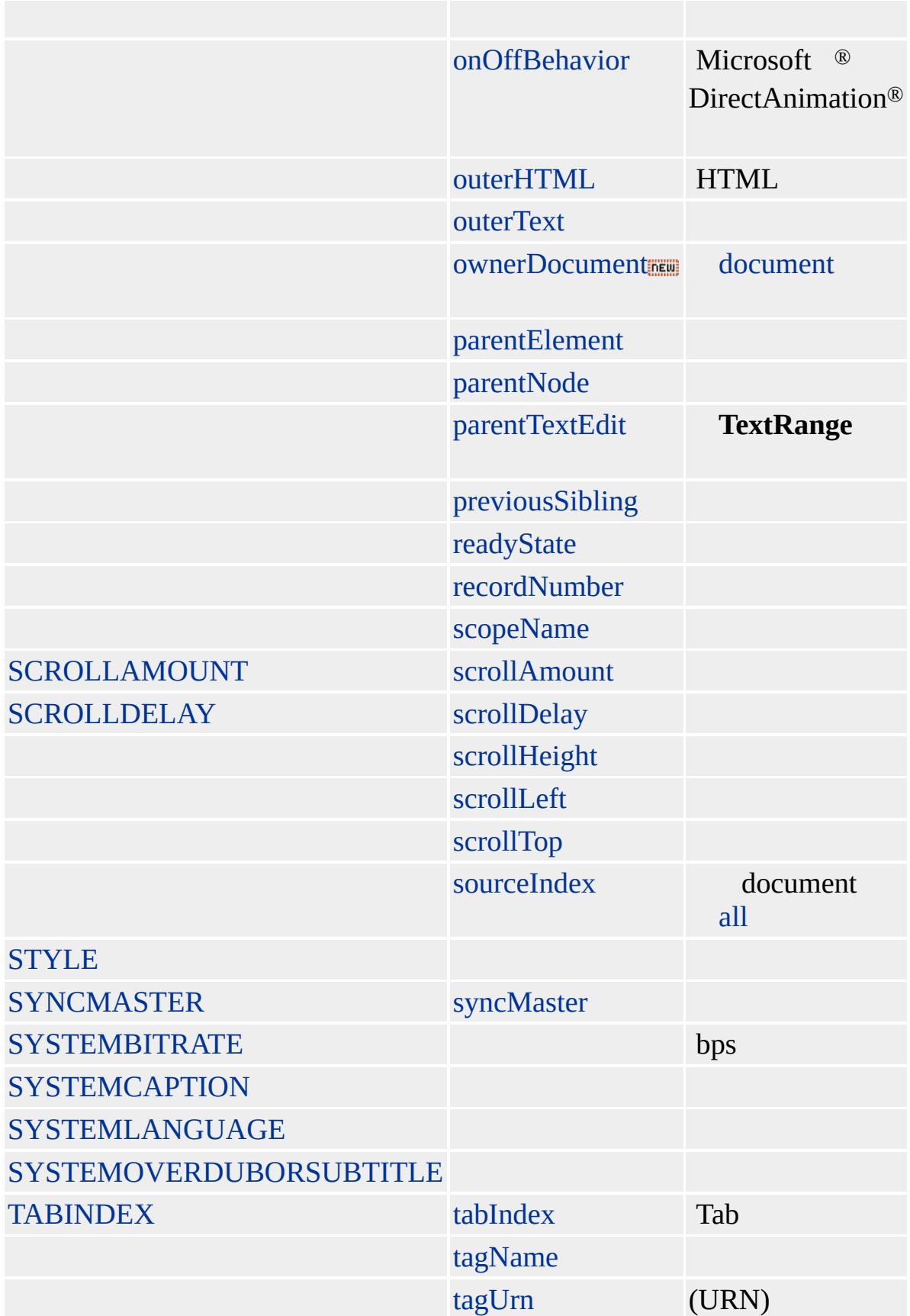

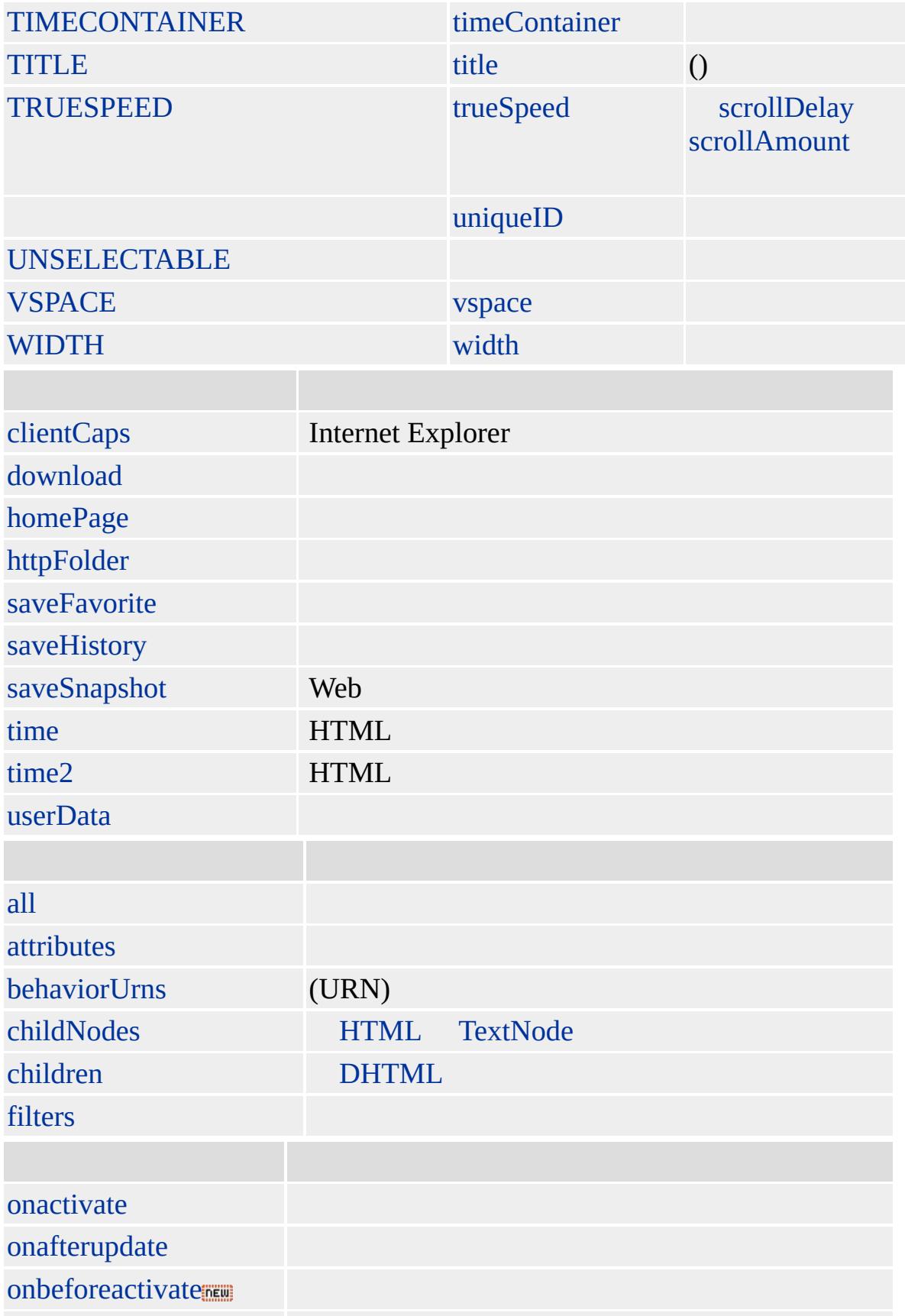

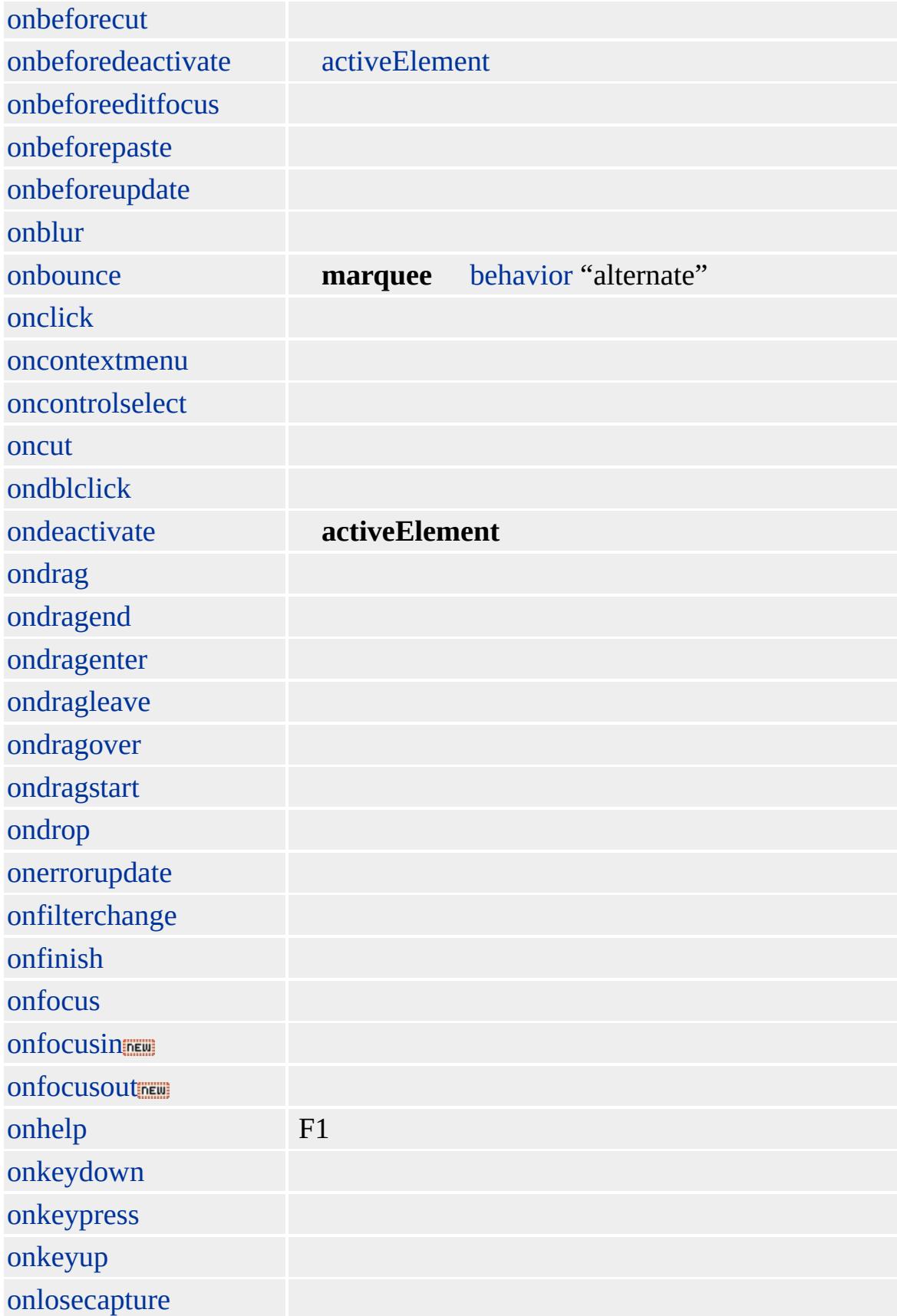

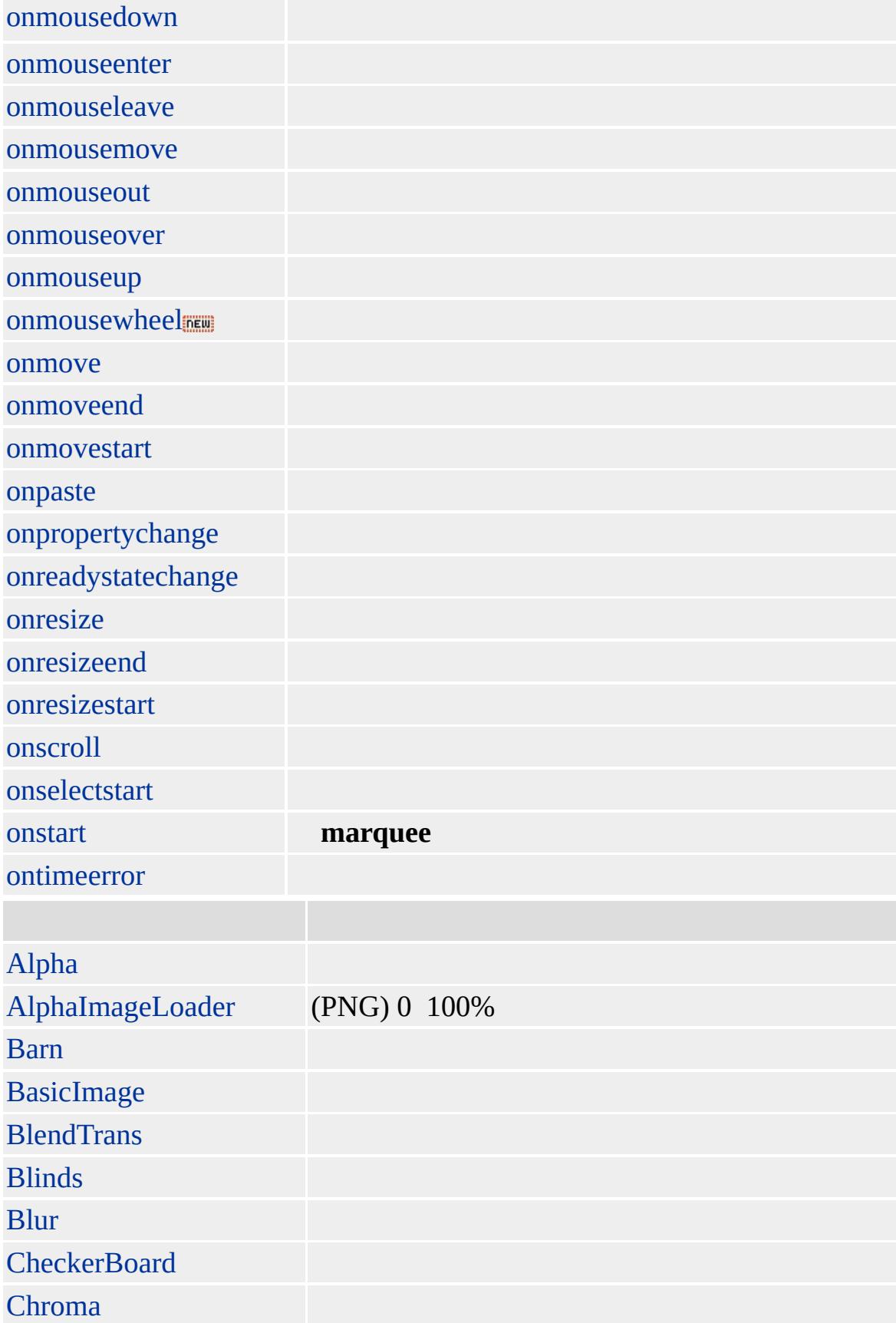

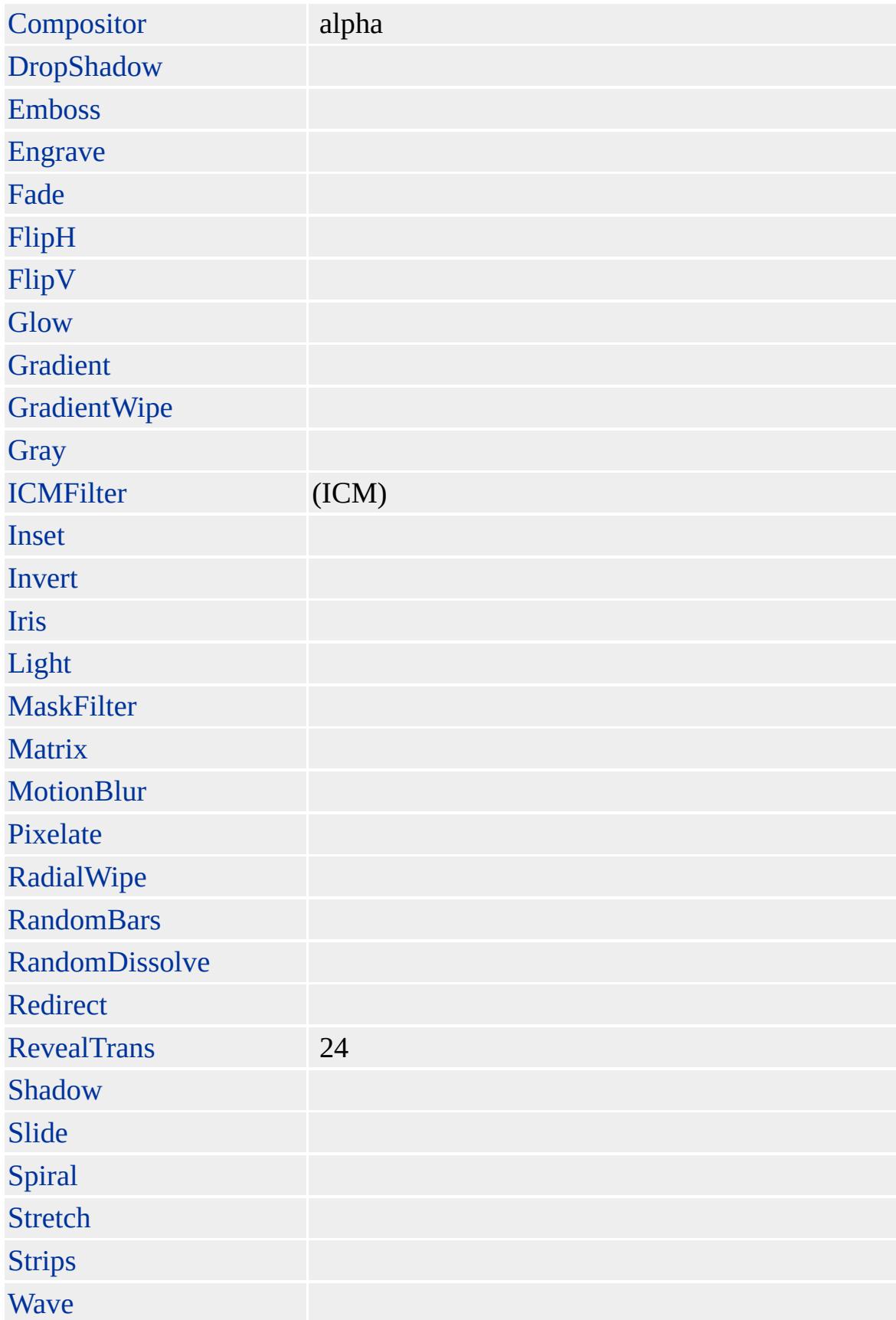

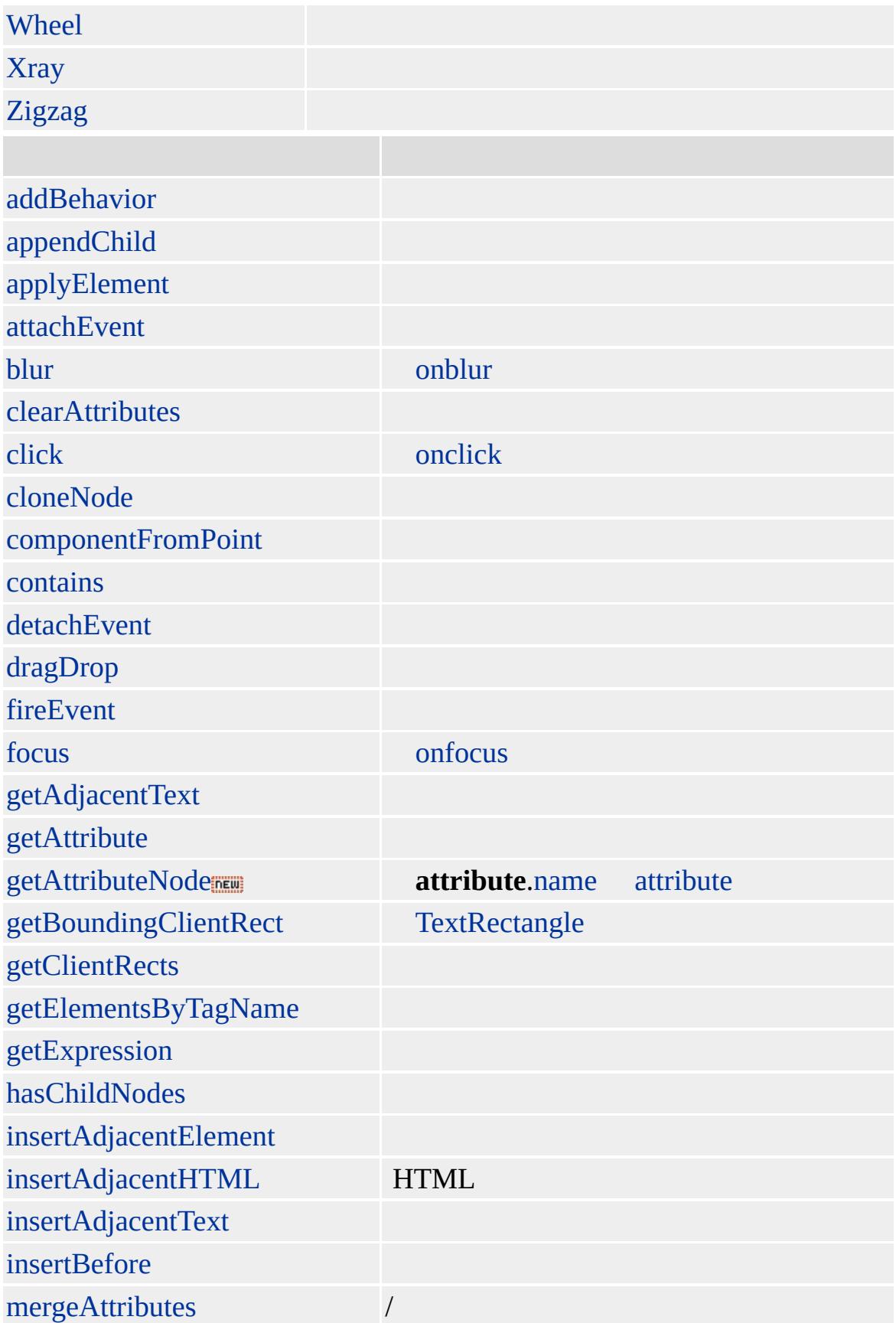

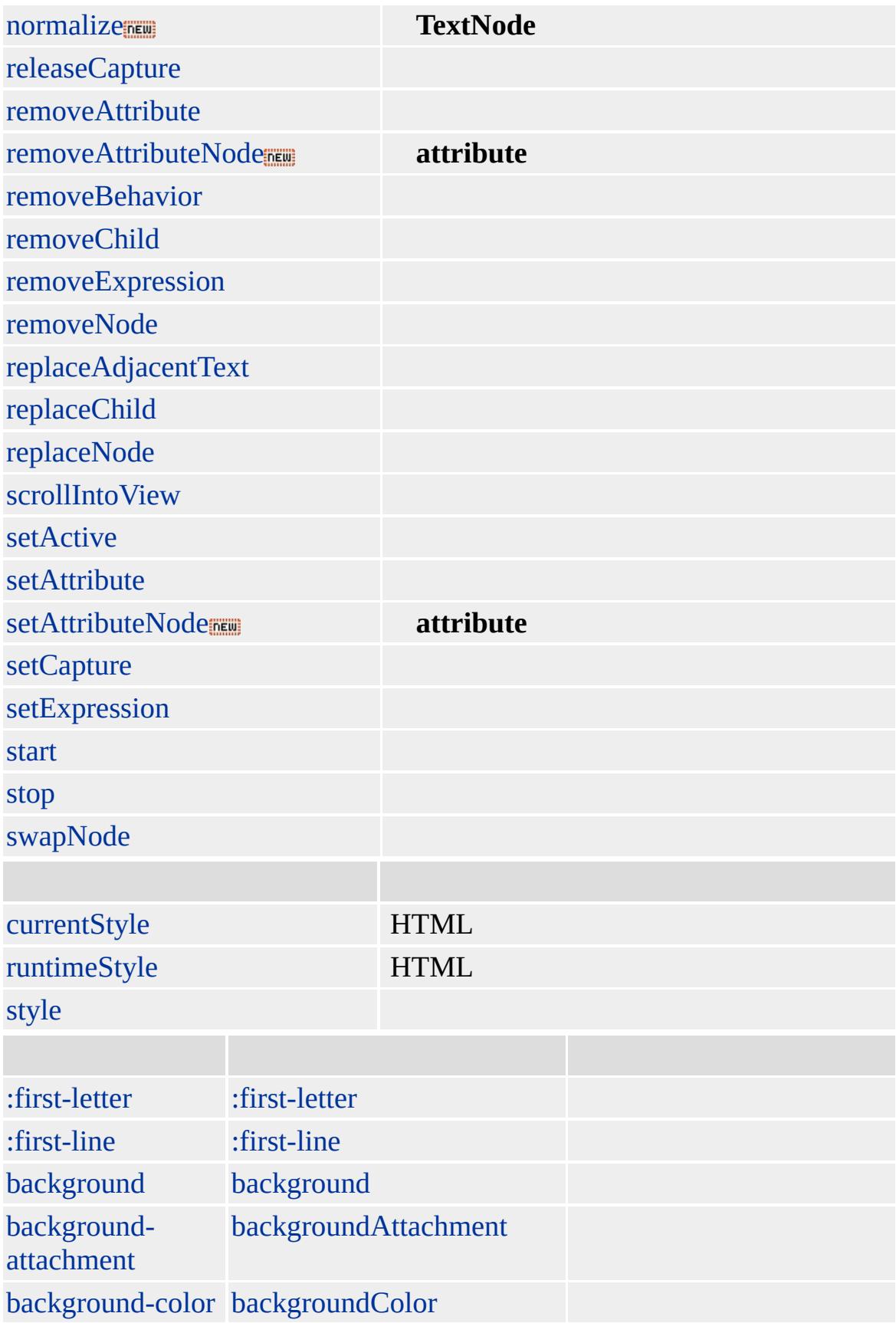

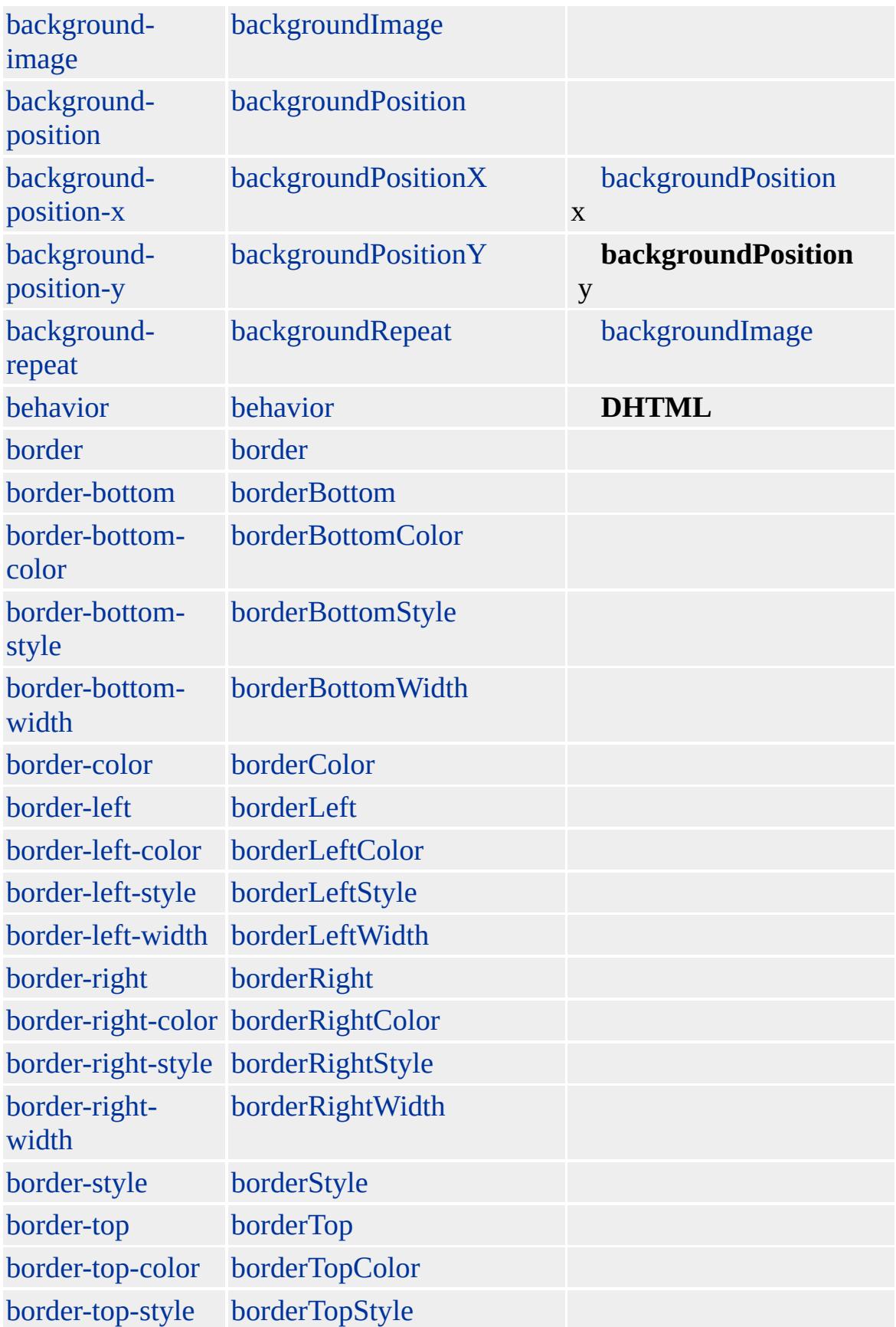

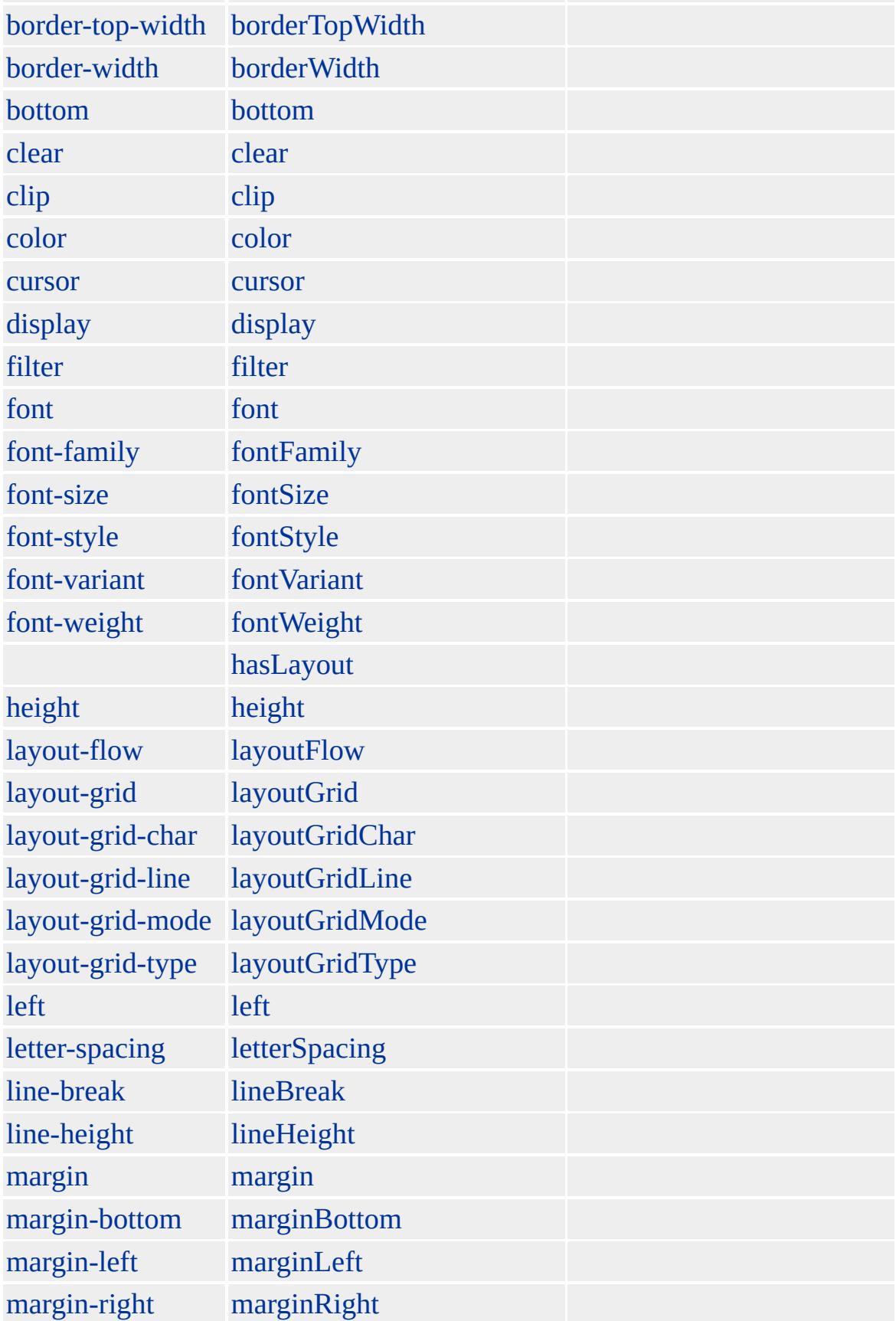

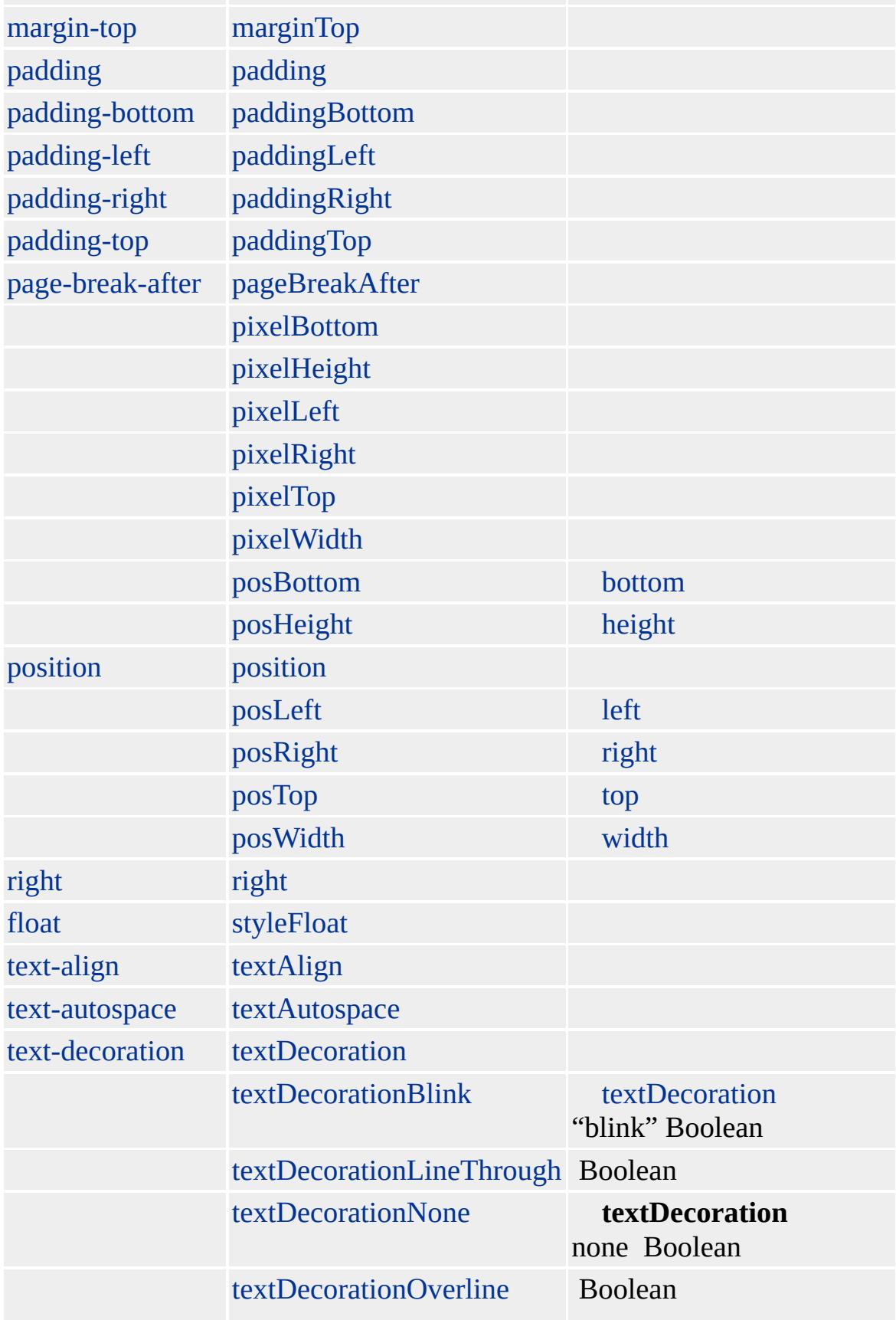

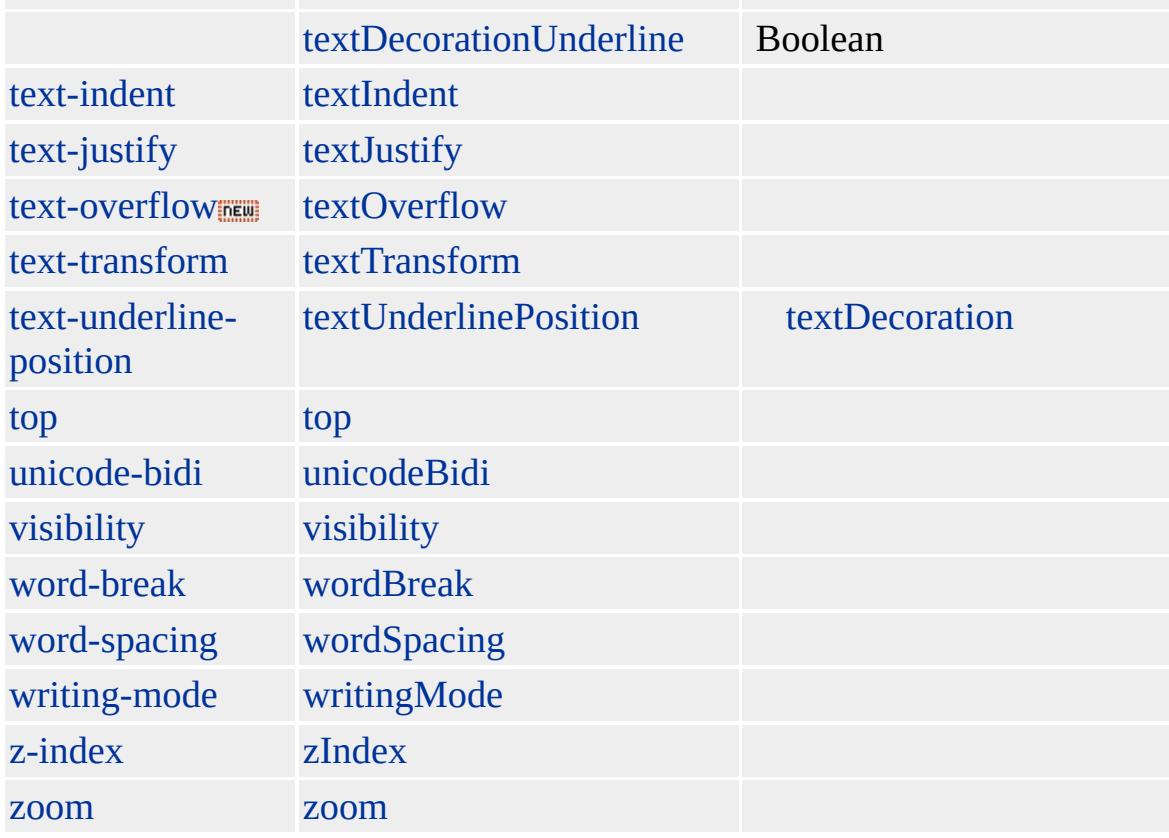

### **MARQUEE MARQUEE** [TD](#page-1162-0) **MARQUEE MARQUEE TD** 1

scrollLeft 0 scrollTop 0

**scrollLeft scrollTop scrollLeft scrollTop**

Microsoft ® Internet Explorer 3.0 HTML Internet Explorer 4.0

**MARQUEE** 200 10

#### <MARQUEE DIRECTION=RIGHT BEHAVIOR=SCROLL SCROLLAMOU

</MARQUEE>

#### **marquee scrollLeft scrollTop**

```
<MARQUEE id=m1 direction=right style="border-width:2px;border-style:sol
width=200 height=200></MARQUEE><BR>
<!-- scrollLeft scrollTop -->
<BUTTON onclick="alert('scrollLeft: ' + m1.scrollLeft + ' scrollRight: ' + m1
</BUTTON>
<!-- scrollLeft scrollTop -->
\leqBUTTON onclick="m1.stop();m1.scrollLeft = 190;"> scrollLeft=190\leq/BUT
<BUTTON onclick="m1.start();"></BUTTON>
```
[HTML](http://www.w3.org/TR/REC-html32.html) MSO+

<span id="page-822-0"></span>◆ [MARQUEE](#page-807-0) | marquee → [META](#page-836-0) | meta → [DHTML](#page-2-0)

# MENU | menu

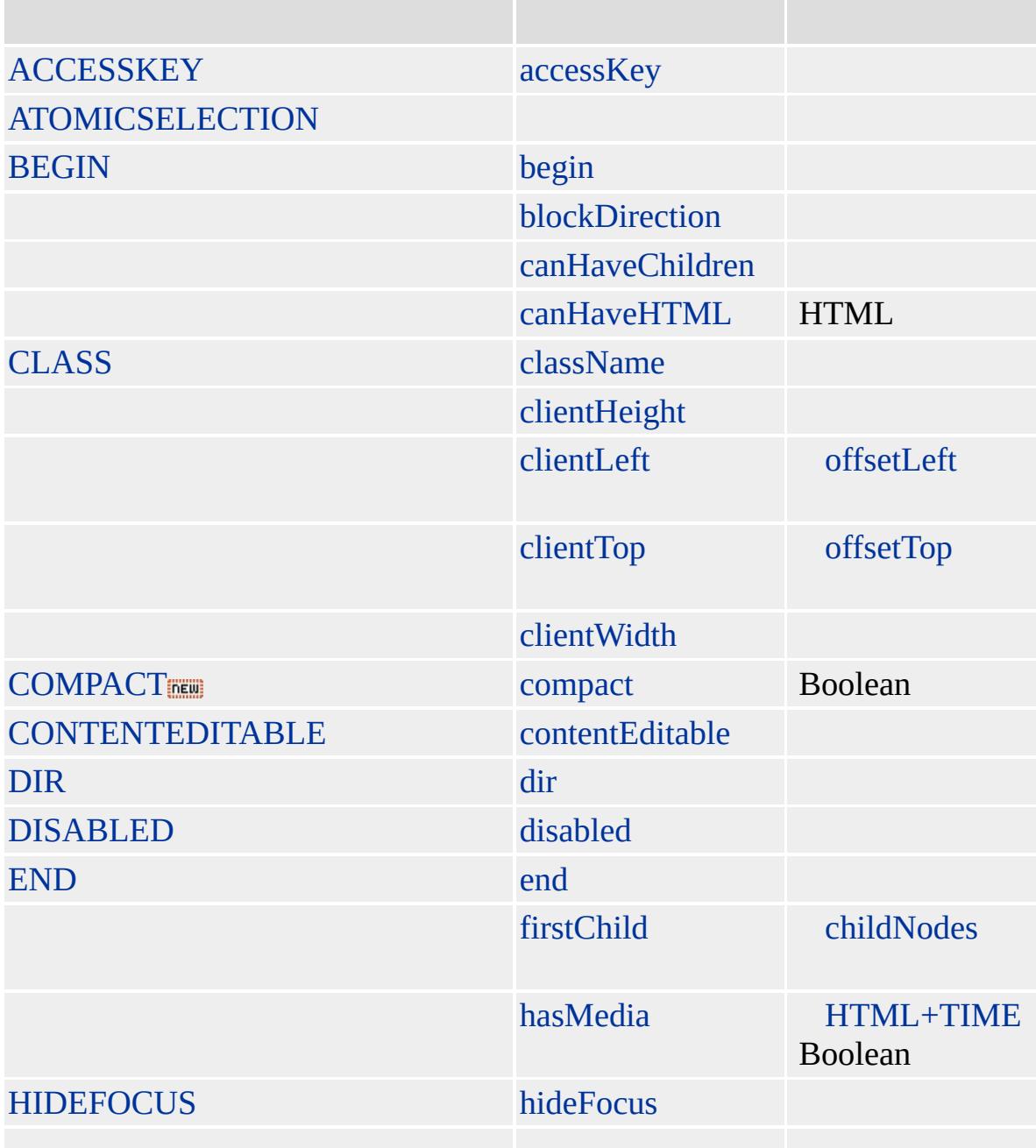

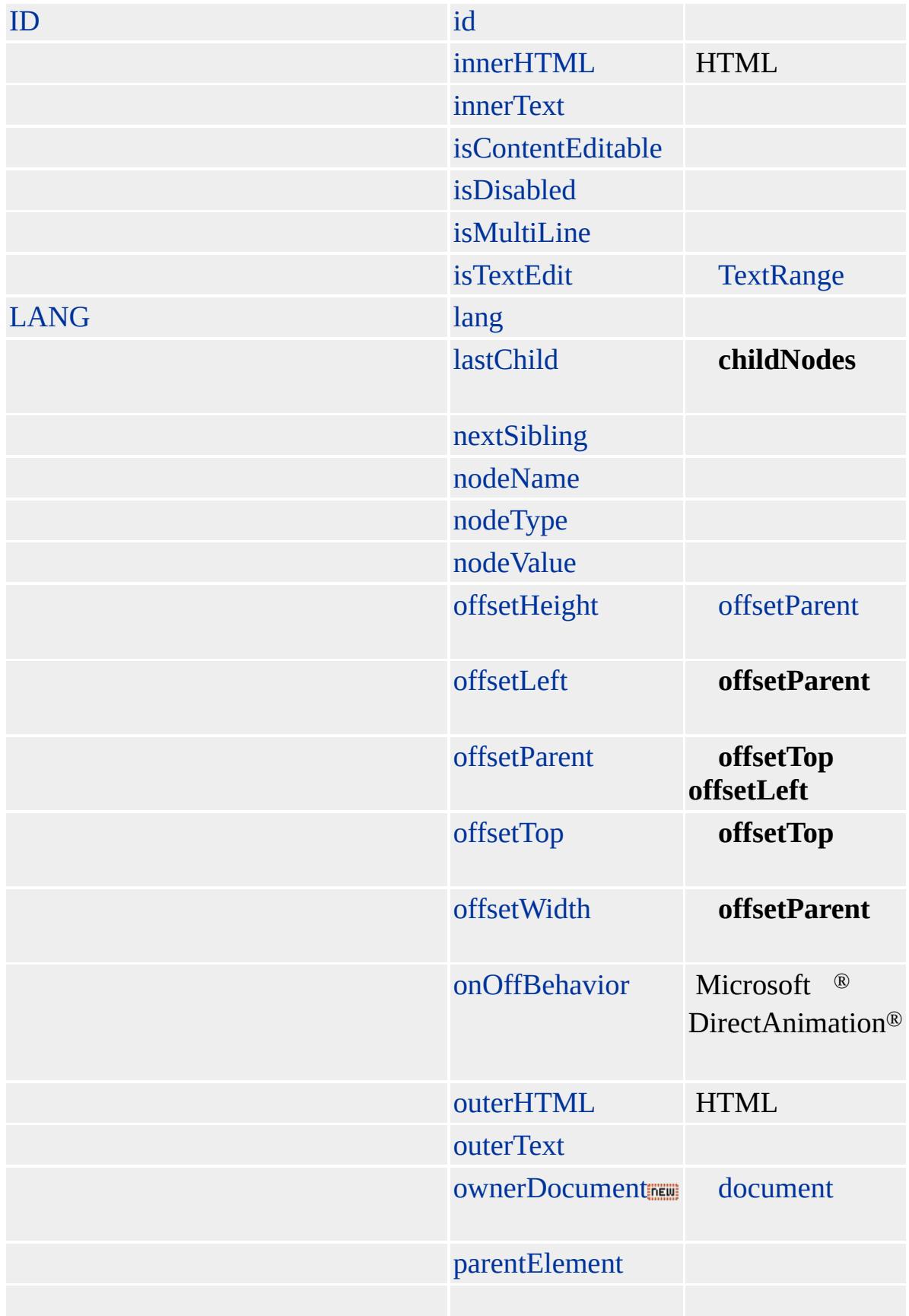

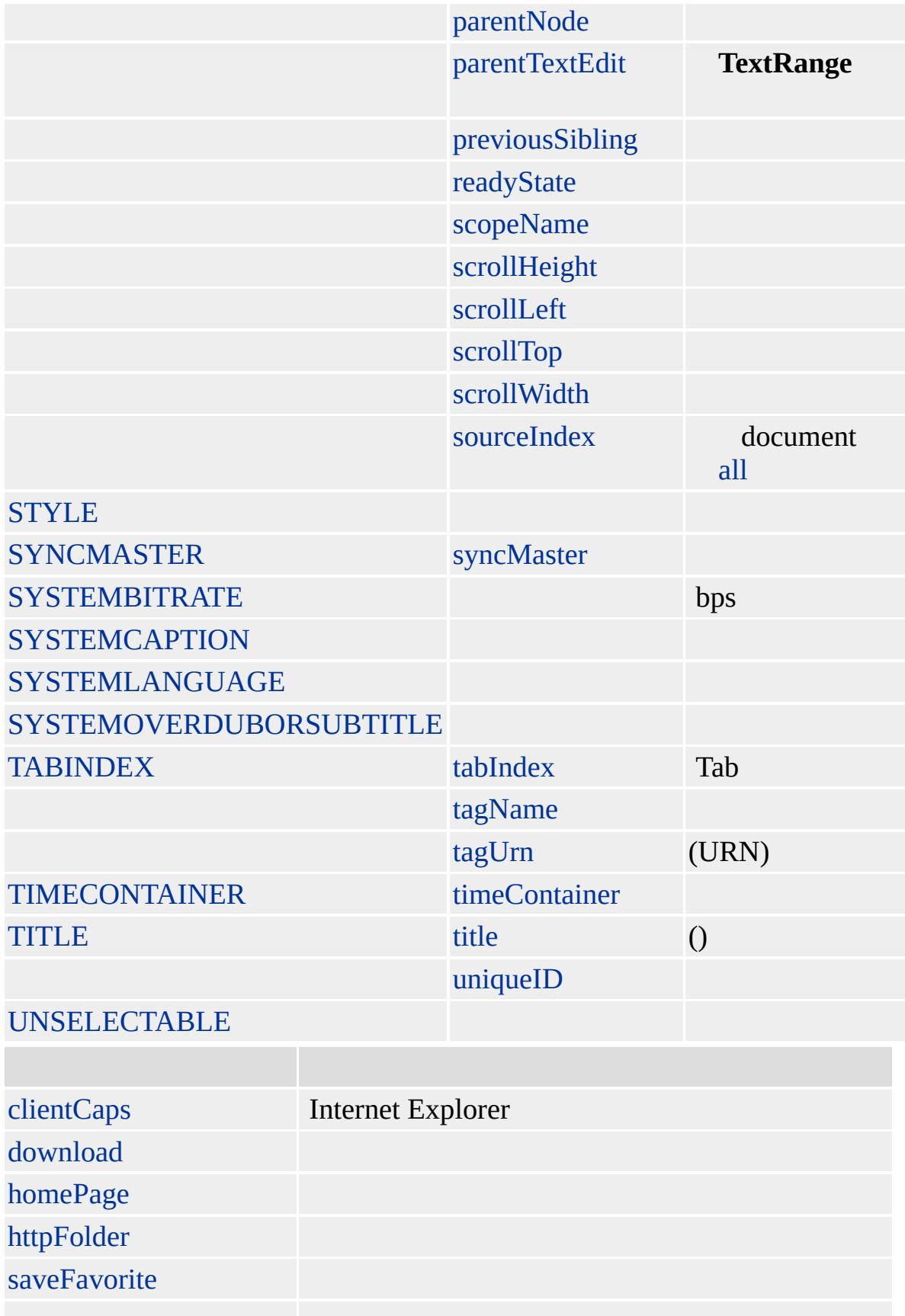

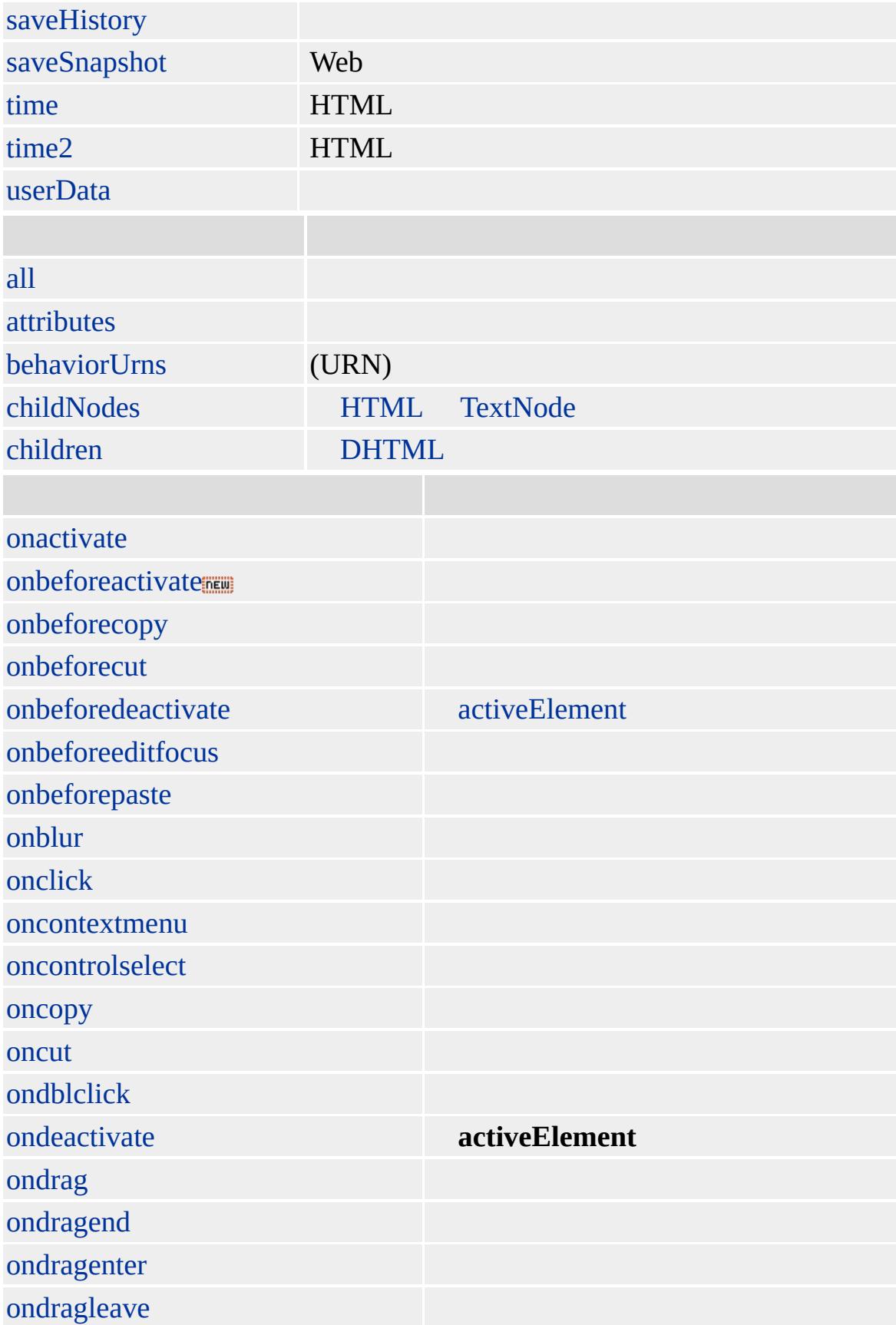

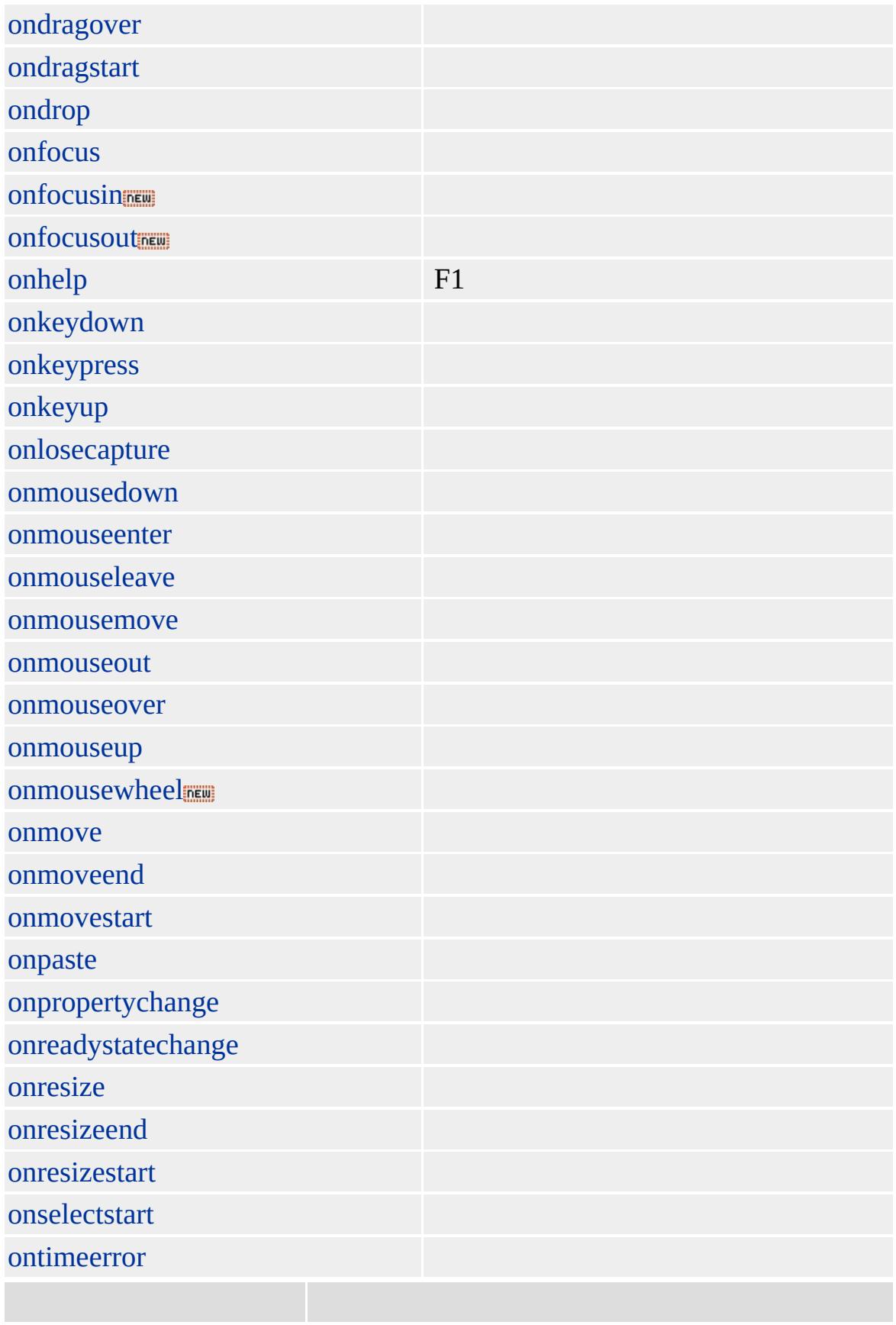
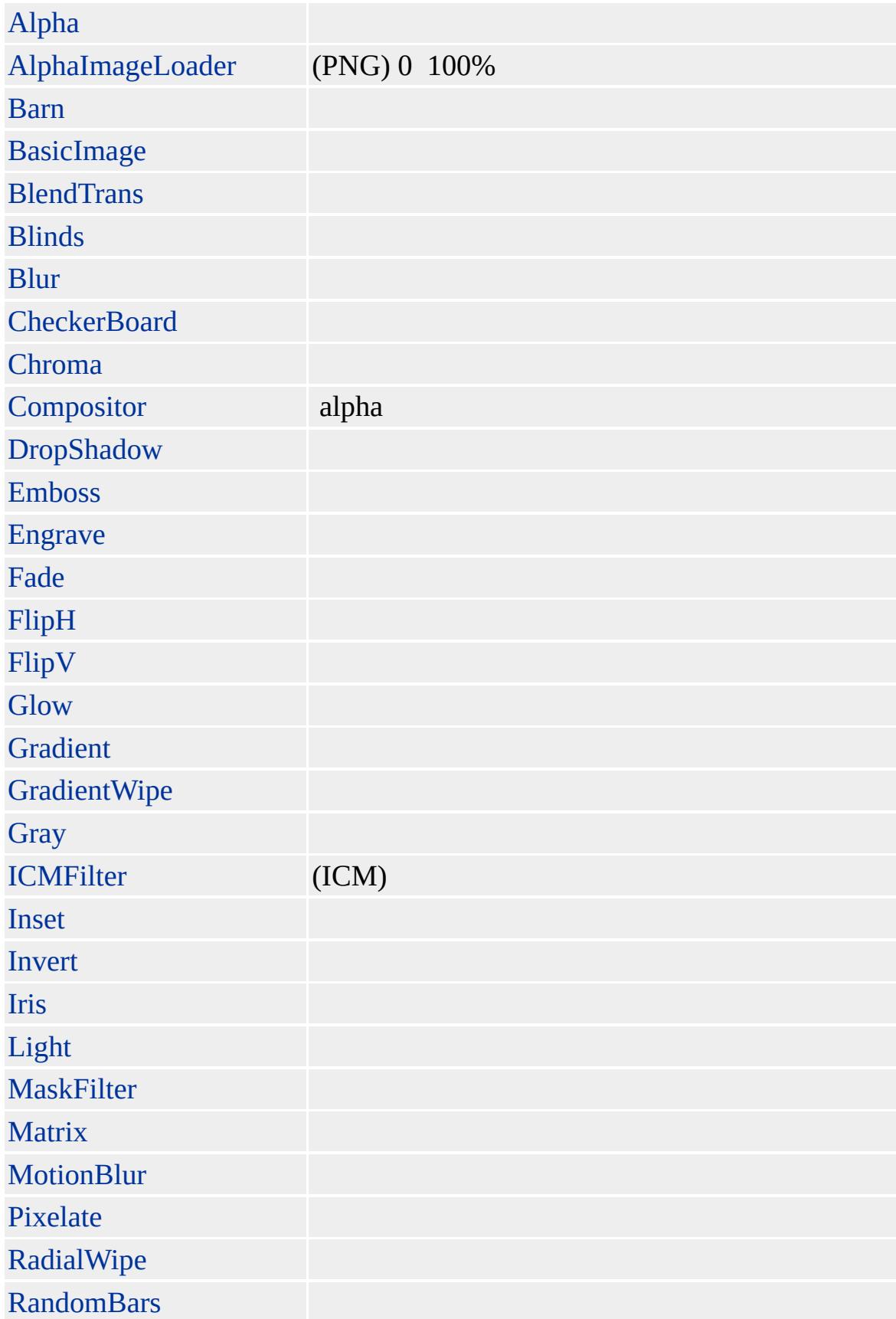

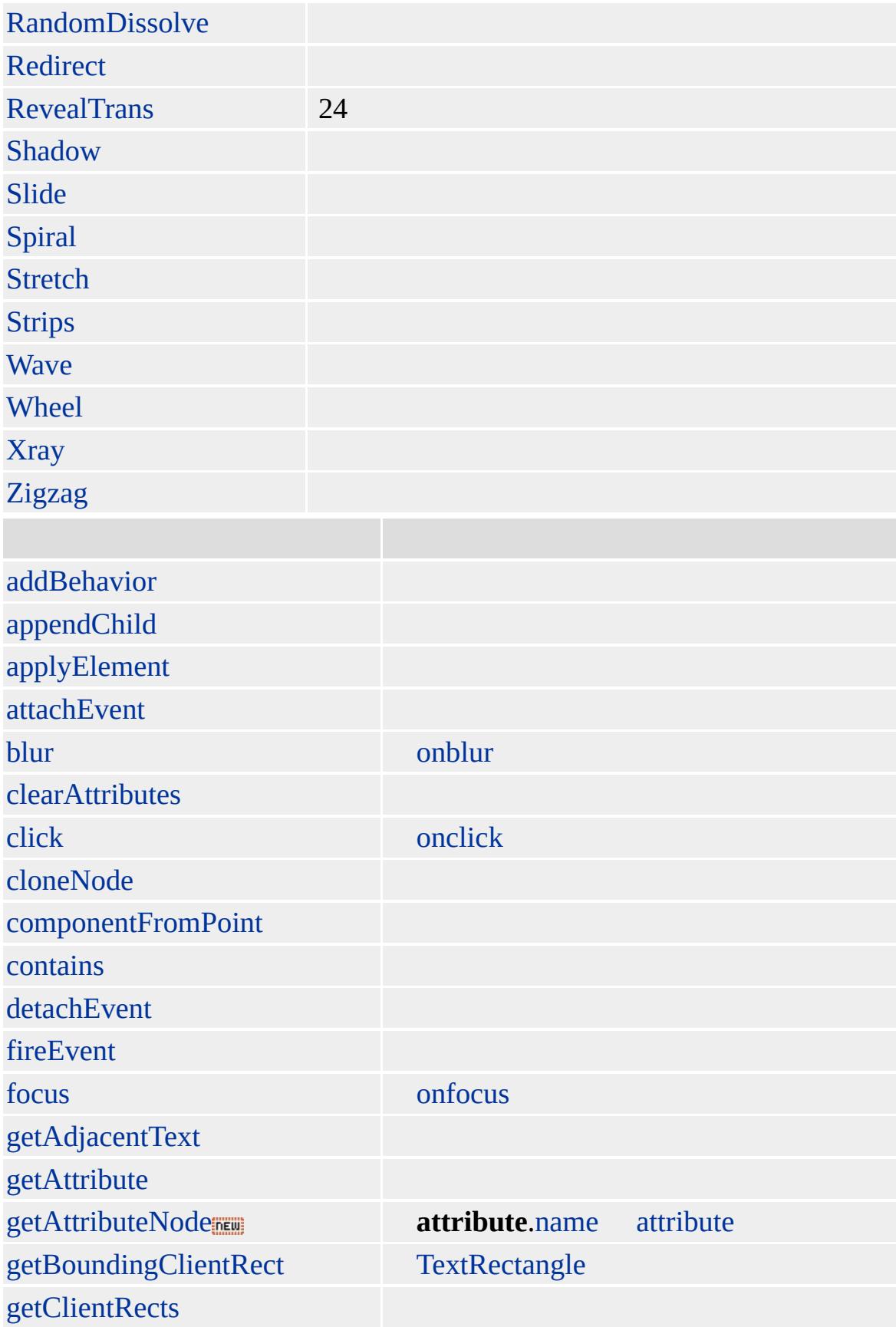

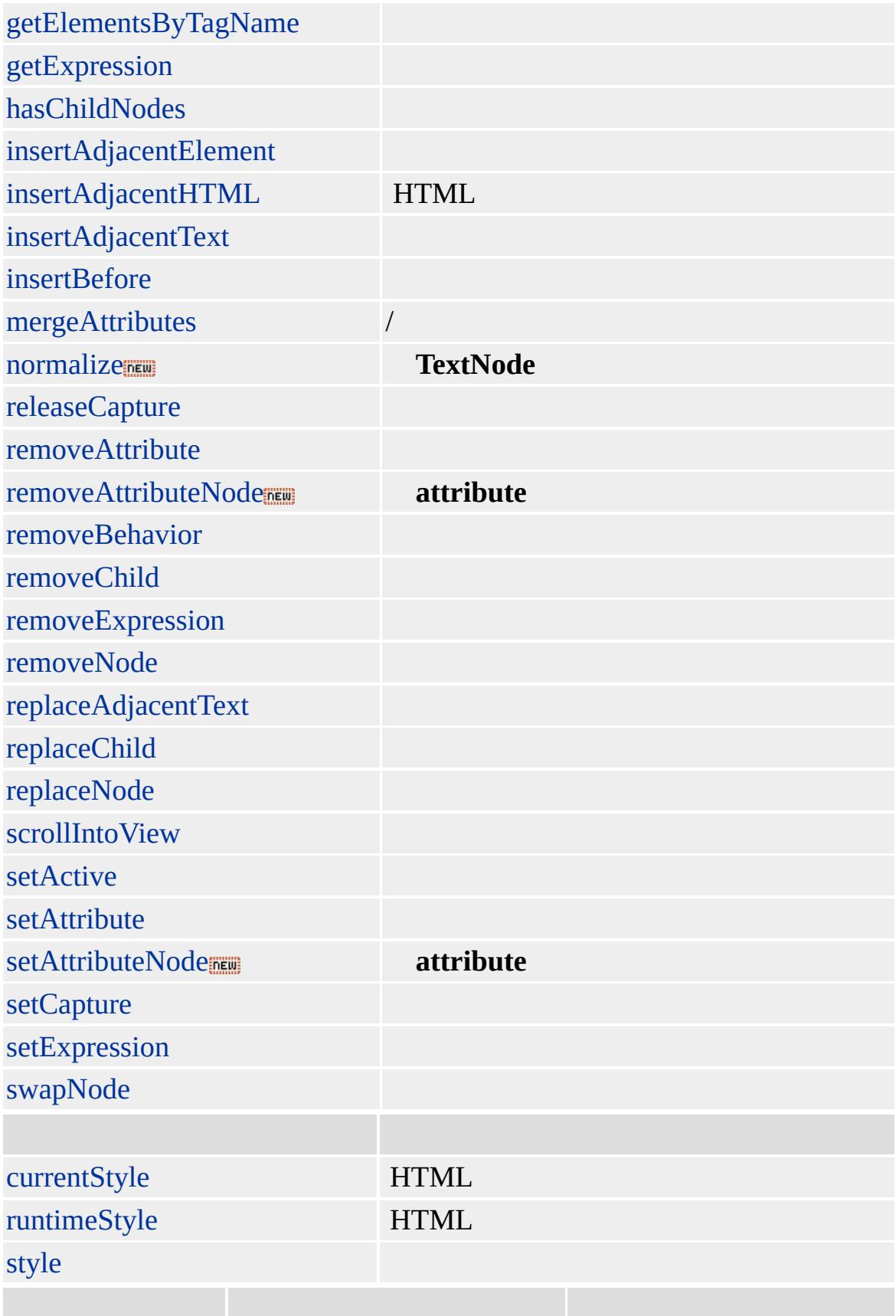

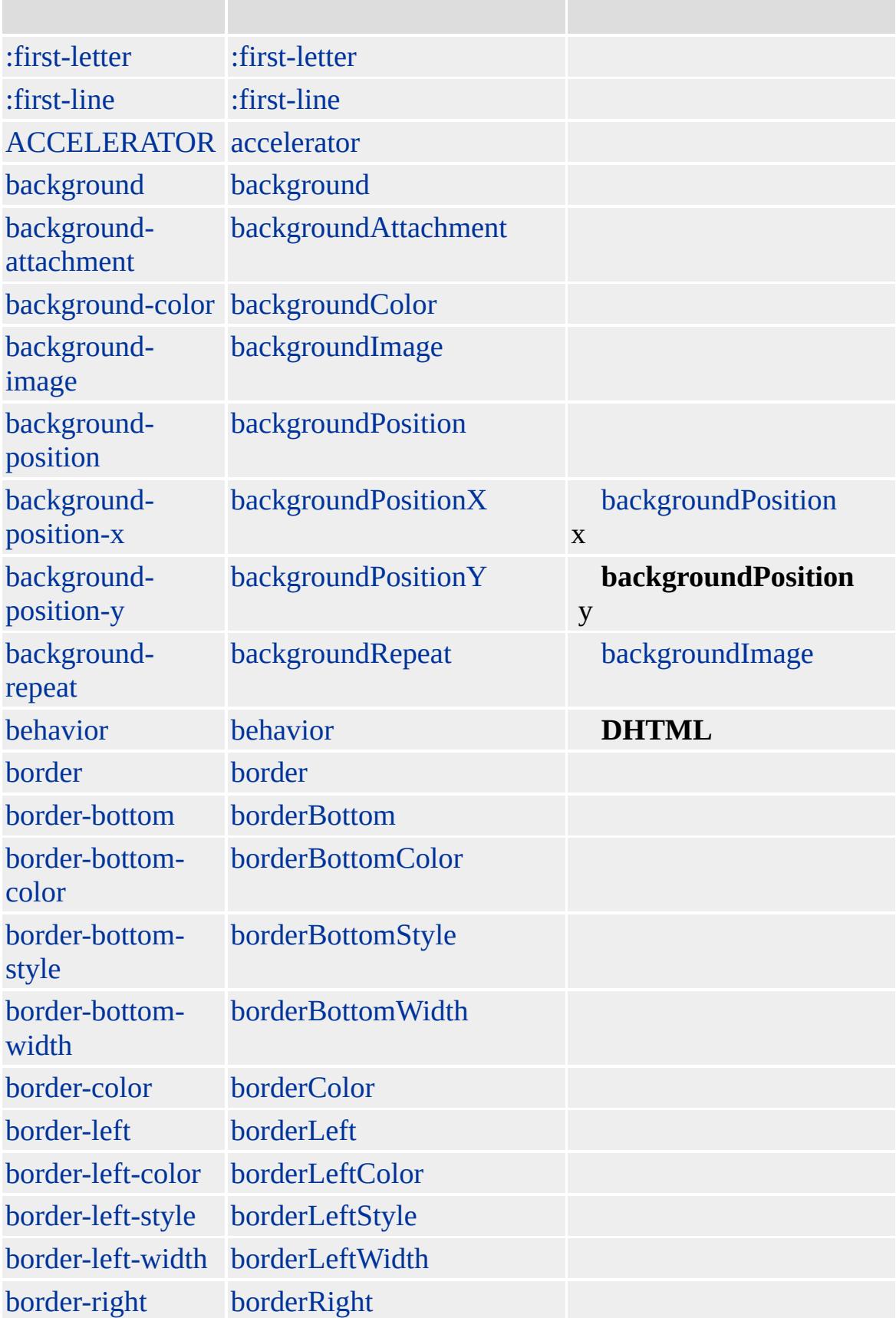

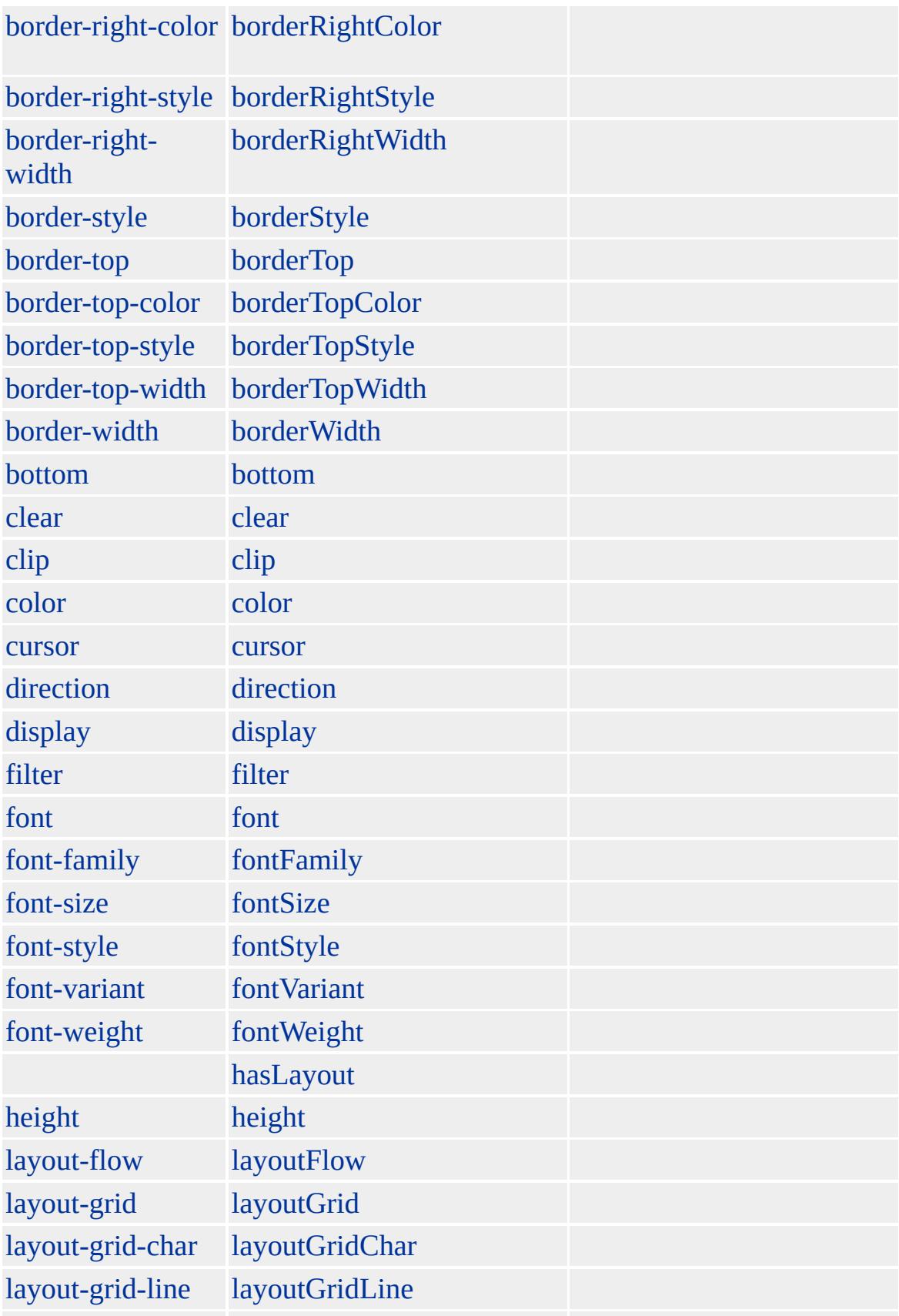

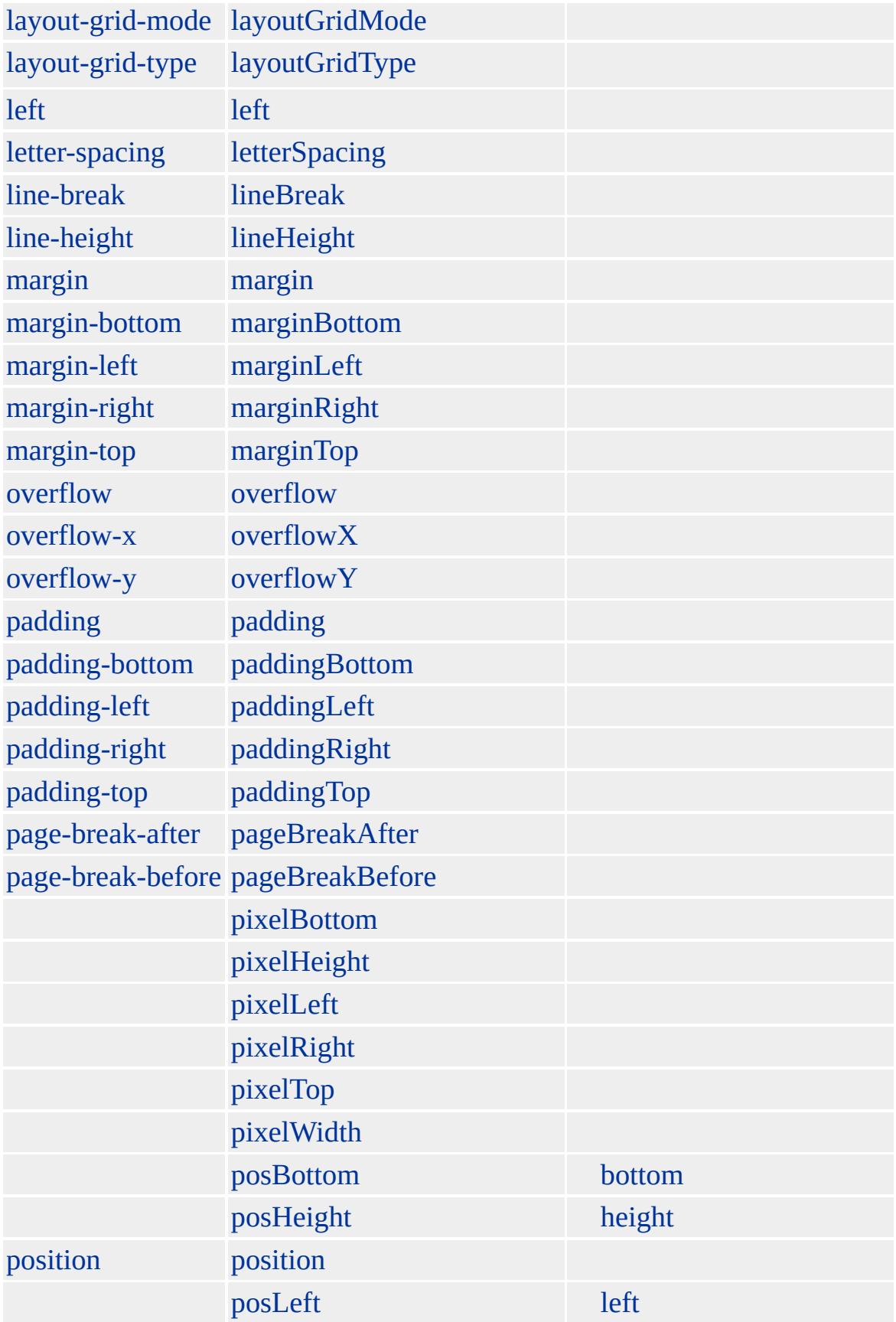

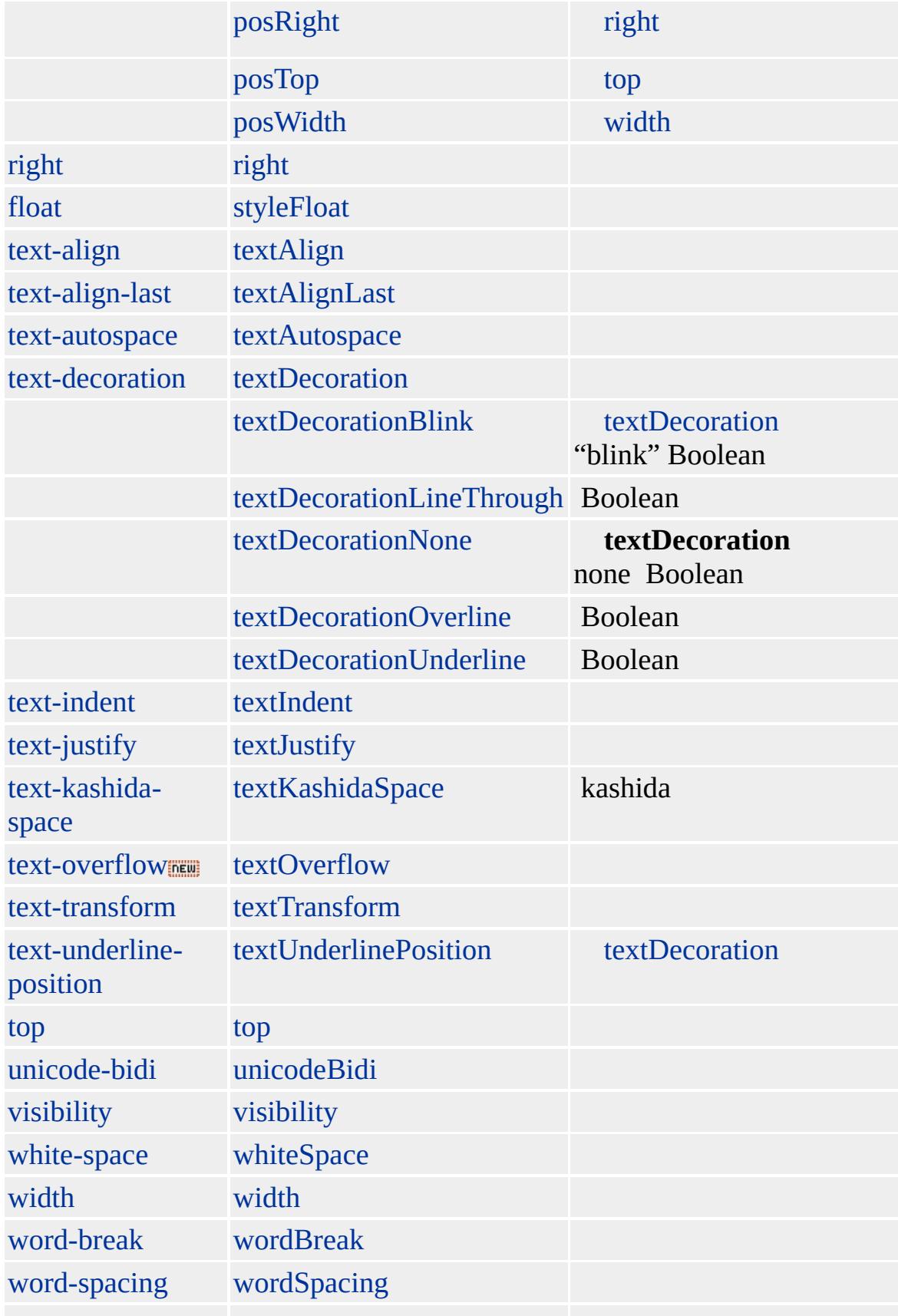

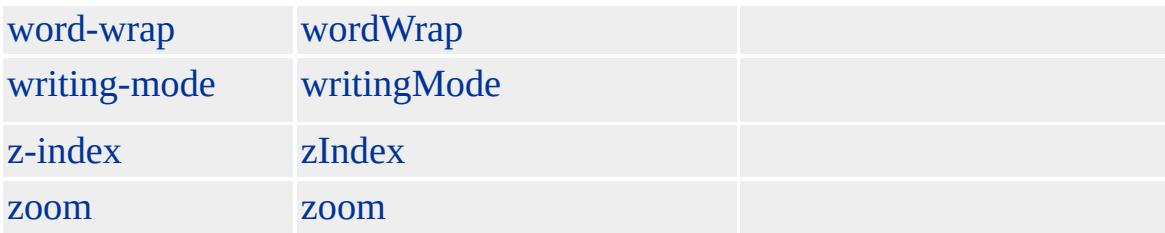

Microsoft ® Internet Explorer 3.0 HTML Internet Explorer 4.0

### **MENU**

<MENU>  $<$ LI $>$  $<$ LI $>$  $<$ /MENU $>$ 

[HTML](http://www.w3.org/TR/REC-html32.html)  $ms \leftrightarrow$  [\(W3C\)\(DOM\)](http://www.w3.org/TR/2000/WD-DOM-Level-1-20000929/) 1  $ms \leftrightarrow$ 

◆ [MENU](#page-822-0) | menu → [namespace](#page-840-0) ▲ [DHTML](#page-2-0)

### META | meta

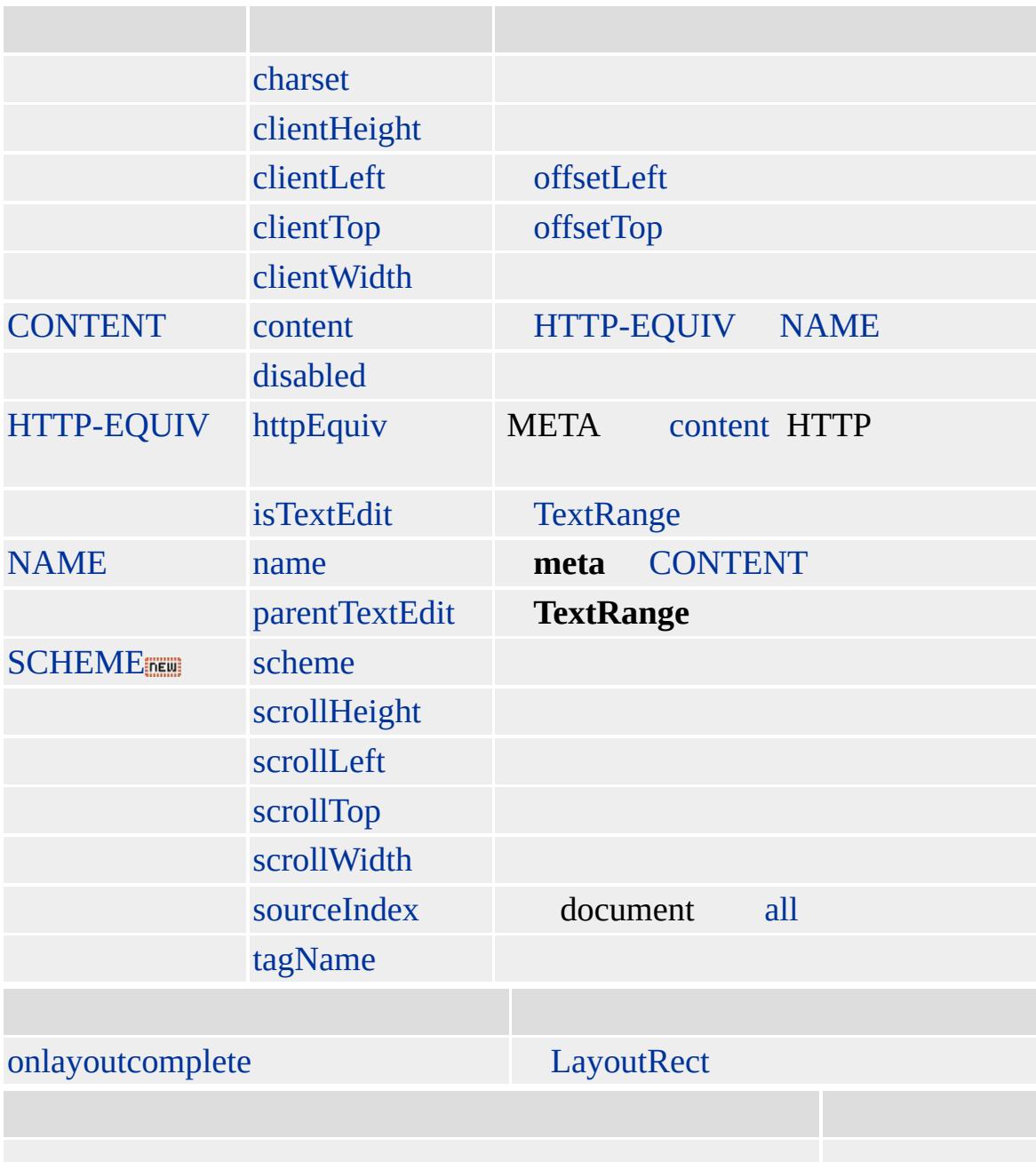

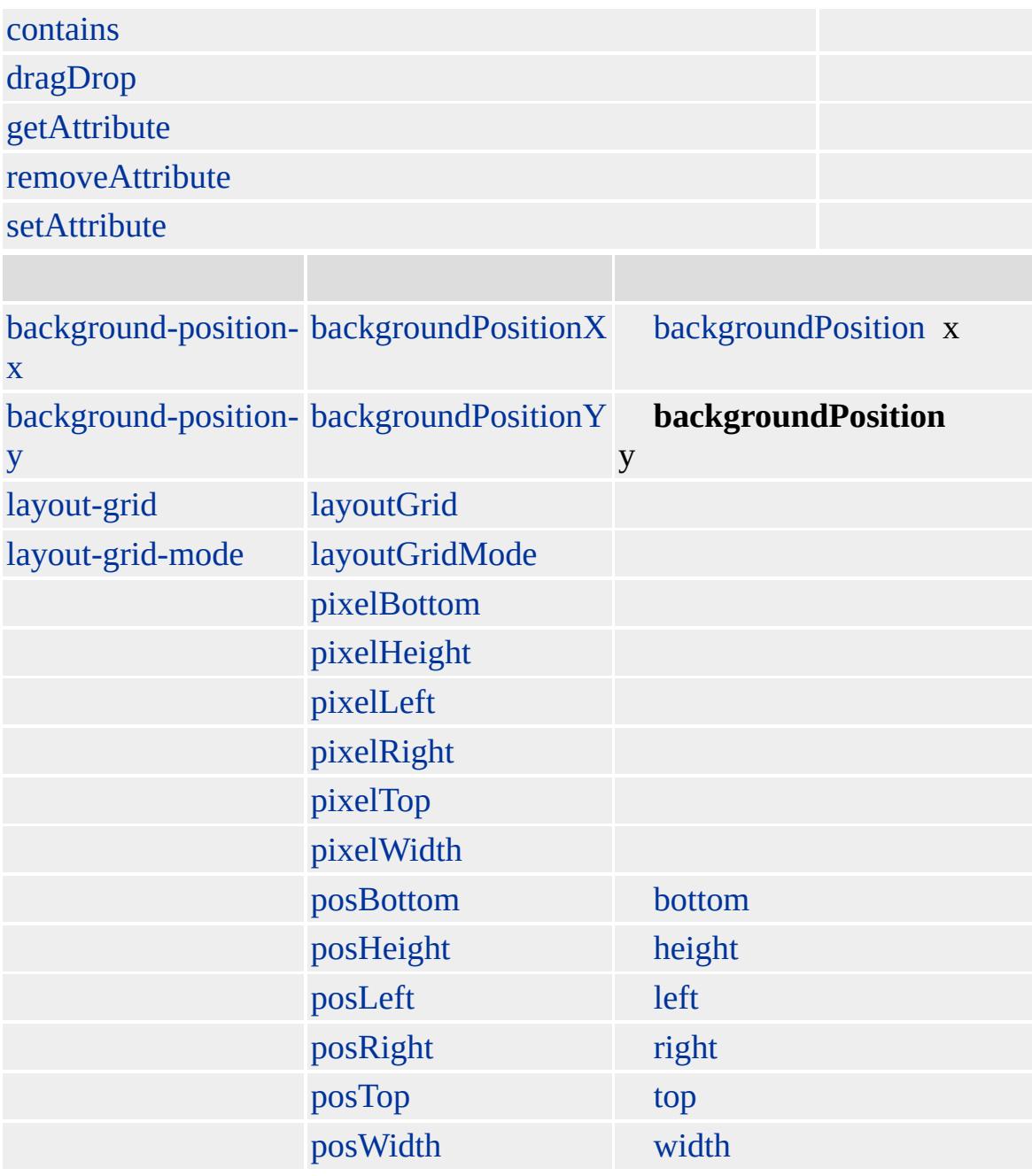

### **META**

### **[HEAD](#page-480-0)**

Microsoft ® Internet Explorer 3.0 HTML Internet Explorer 4.0

### <META HTTP-EQUIV="MSTHEMECOMPATIBLE" CONTENT="no">

**[HTML](http://www.w3.org/TR/REC-html32.html) 3.2 MSQ+** 

<span id="page-840-0"></span> $\blacklozenge$  [META](#page-822-0) | meta  $\blacktriangleright$  [navigator](#page-842-0)  $\blacktriangle$  [DHTML](#page-2-0)

### namespace

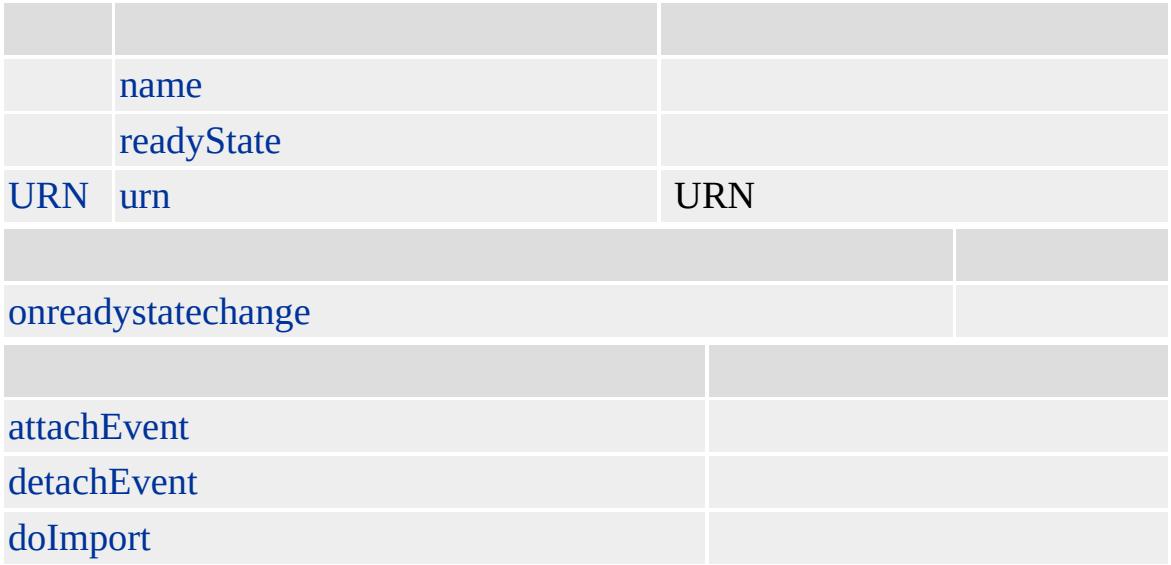

Microsoft ® Internet Explorer 5.5

,

<span id="page-842-0"></span>na[m](#page-840-0)espace ▶ [N](#page-845-0)EXTID | nextID ▲ DHT[M](#page-2-0)L

### navigator

### Web

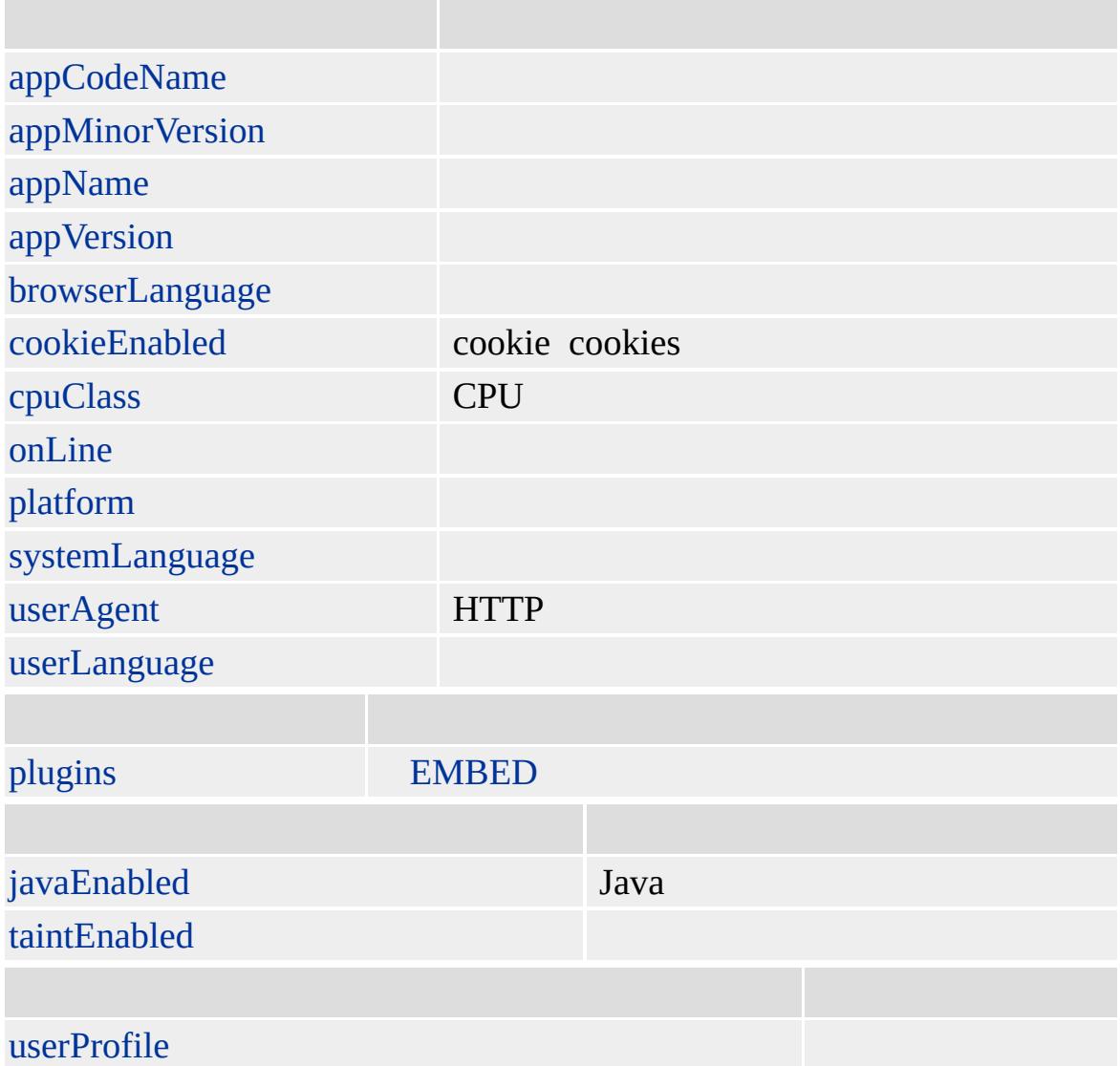

Microsoft ® Internet Explorer 3.0

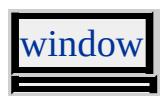

<span id="page-845-0"></span>[n](#page-842-0)avigator ▶ [N](#page-851-0)OBR | noBR ▶ DHT[M](#page-2-0)L

# NEXTID | nextID

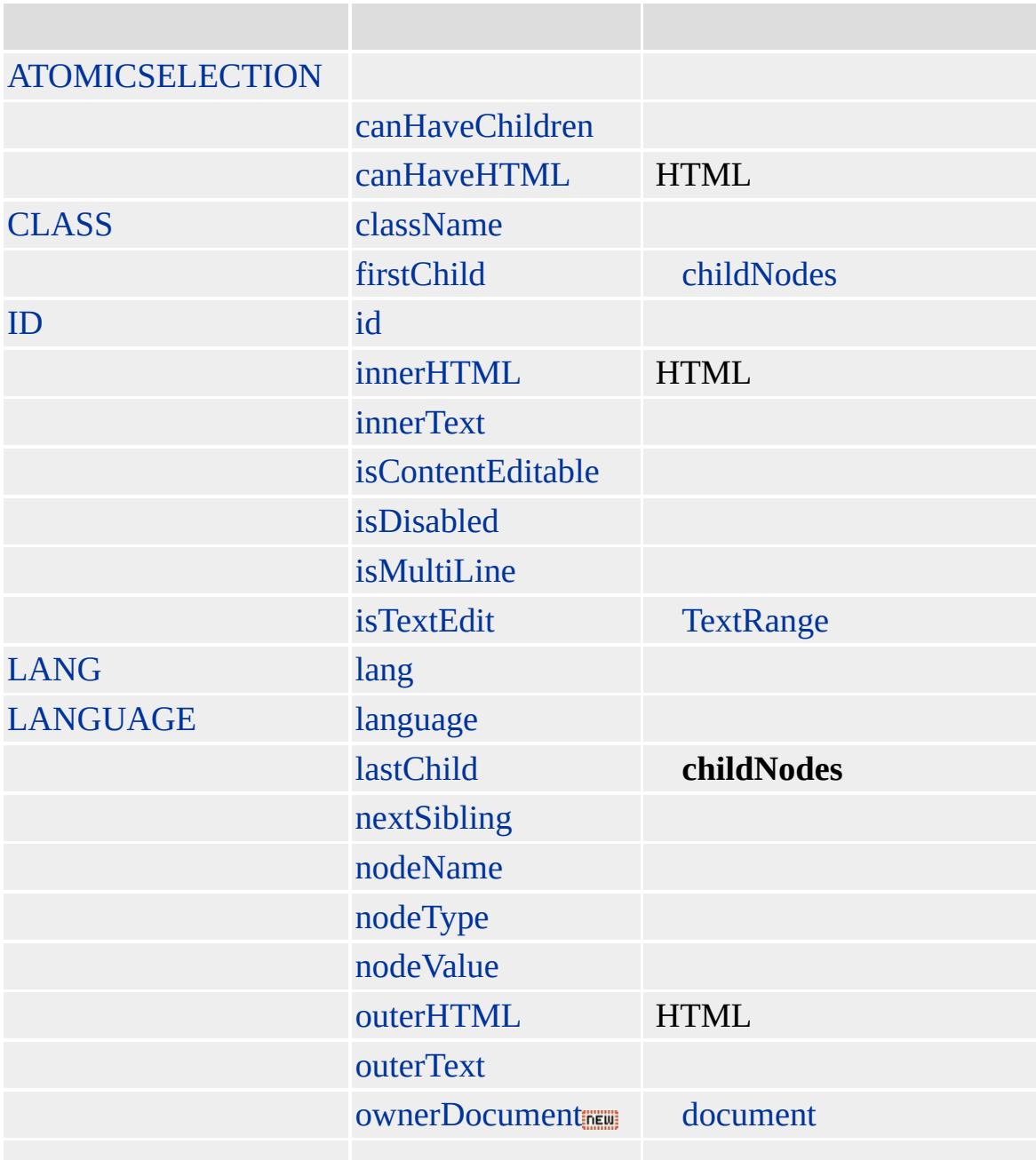

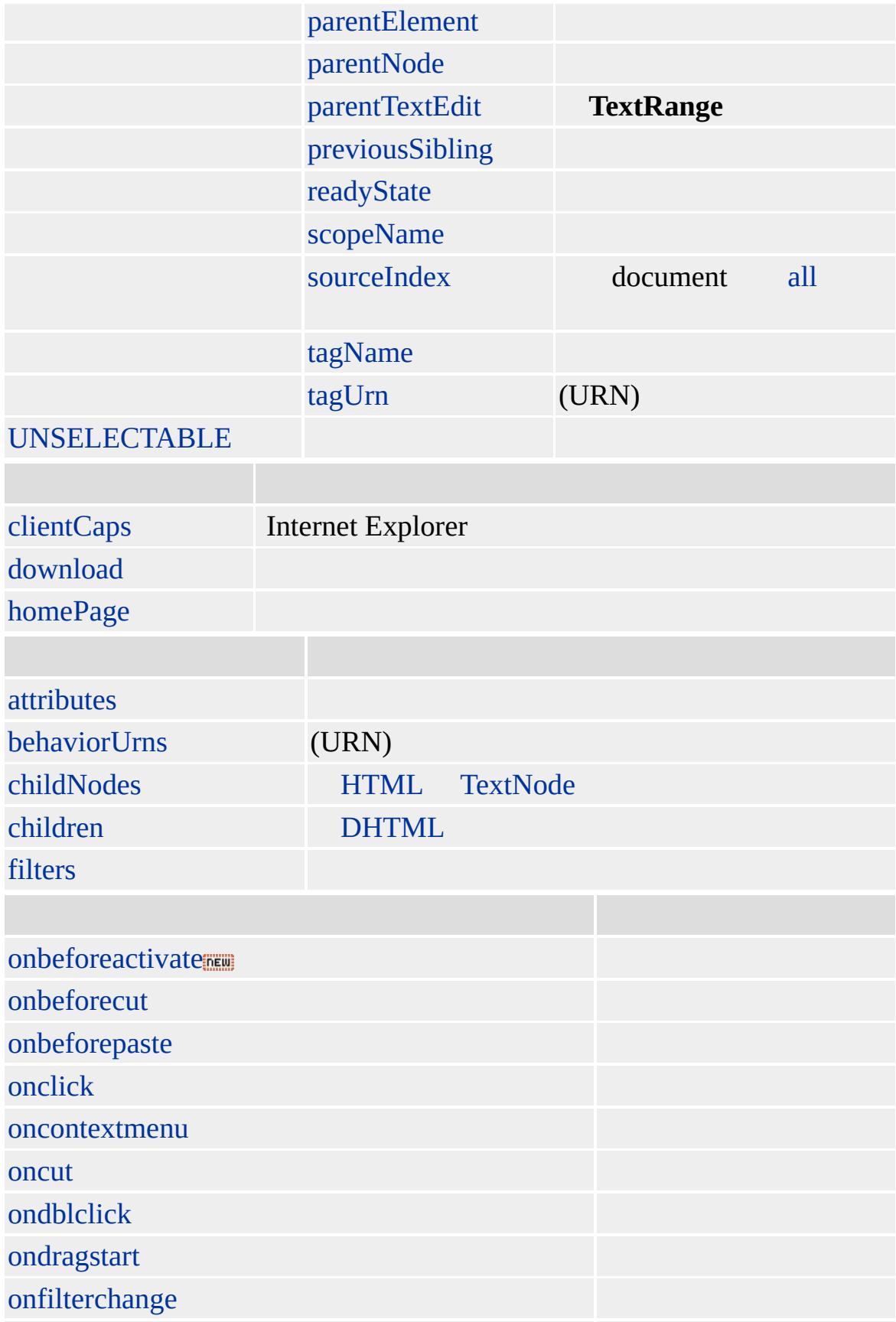

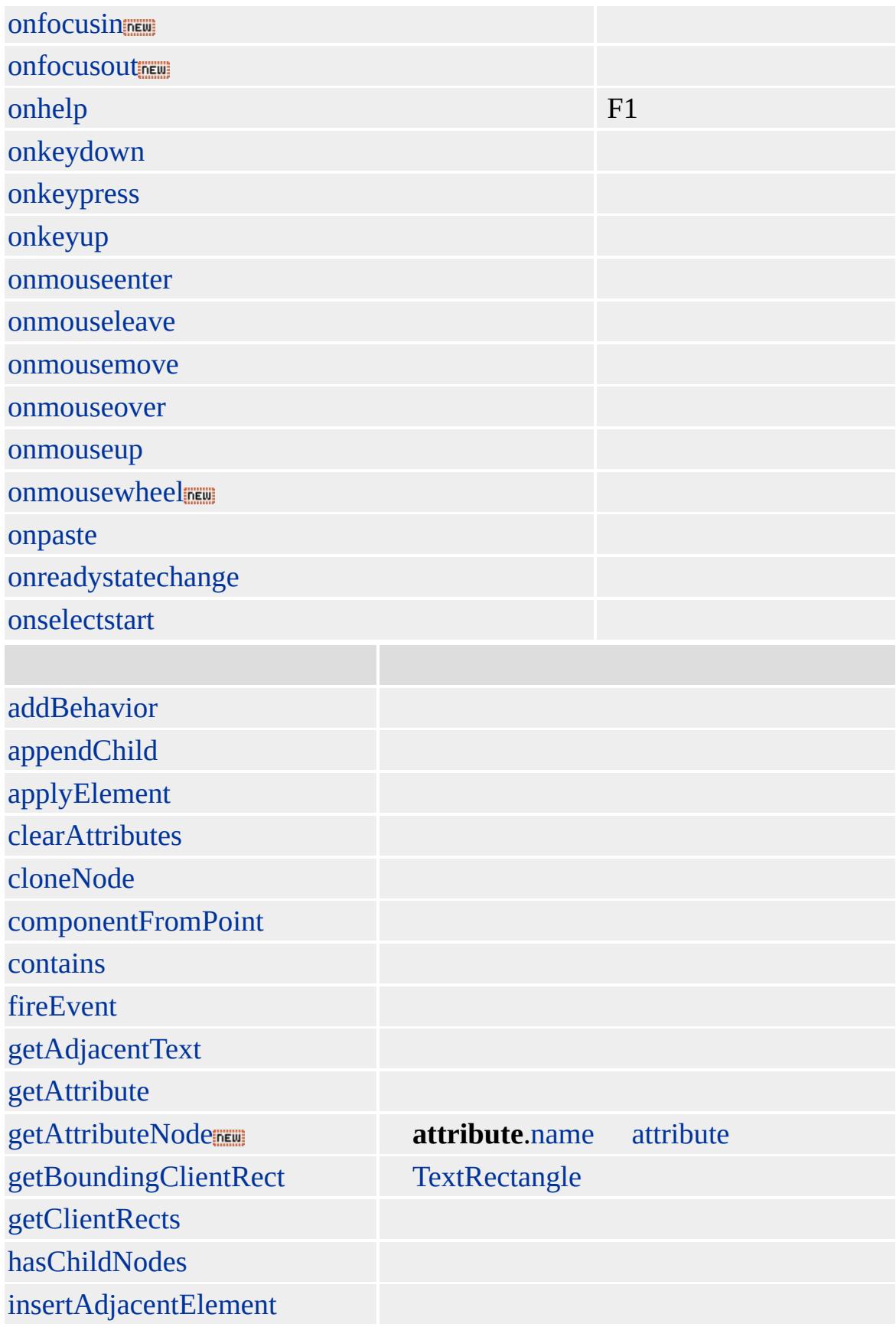

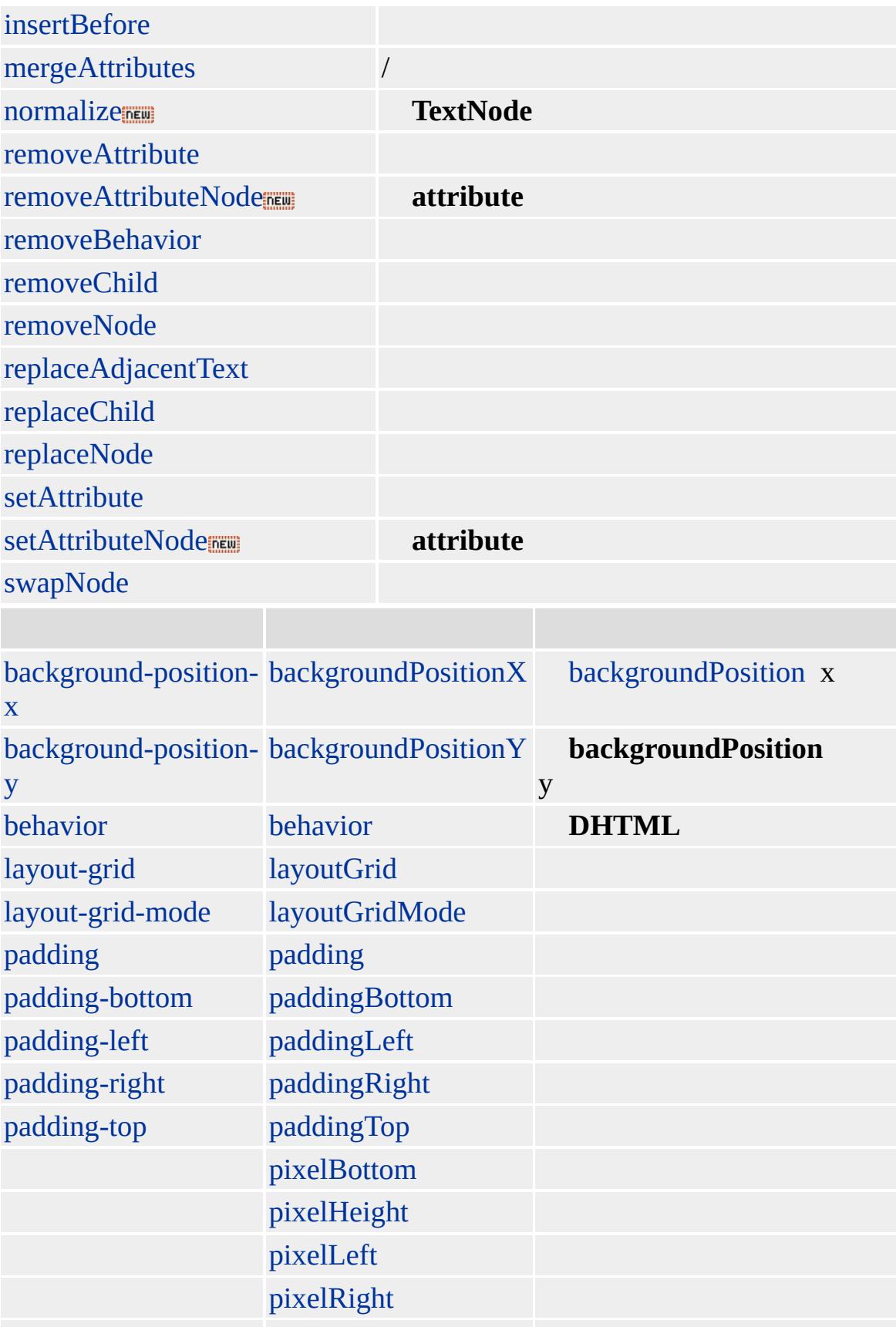

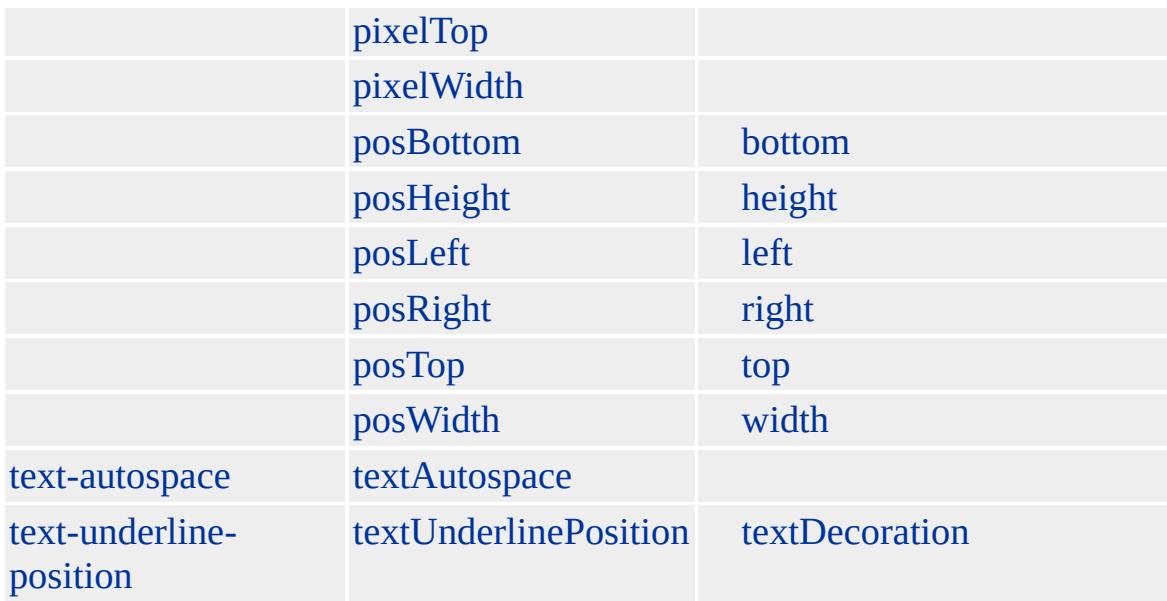

### **[HEAD](#page-480-0)**

Microsoft ® Internet Explorer 4.0 HTML

#### [HTML](http://www.w3.org/TR/REC-html32.html) MSO+

<span id="page-851-0"></span> $\overline{\leftarrow}$  [NEXTID](#page-845-0) | nextID  $\rightarrow$  [NOFRAMES](#page-861-0) | noFrames  $\rightarrow$  [DHTML](#page-2-0)

### NOBR | noBR

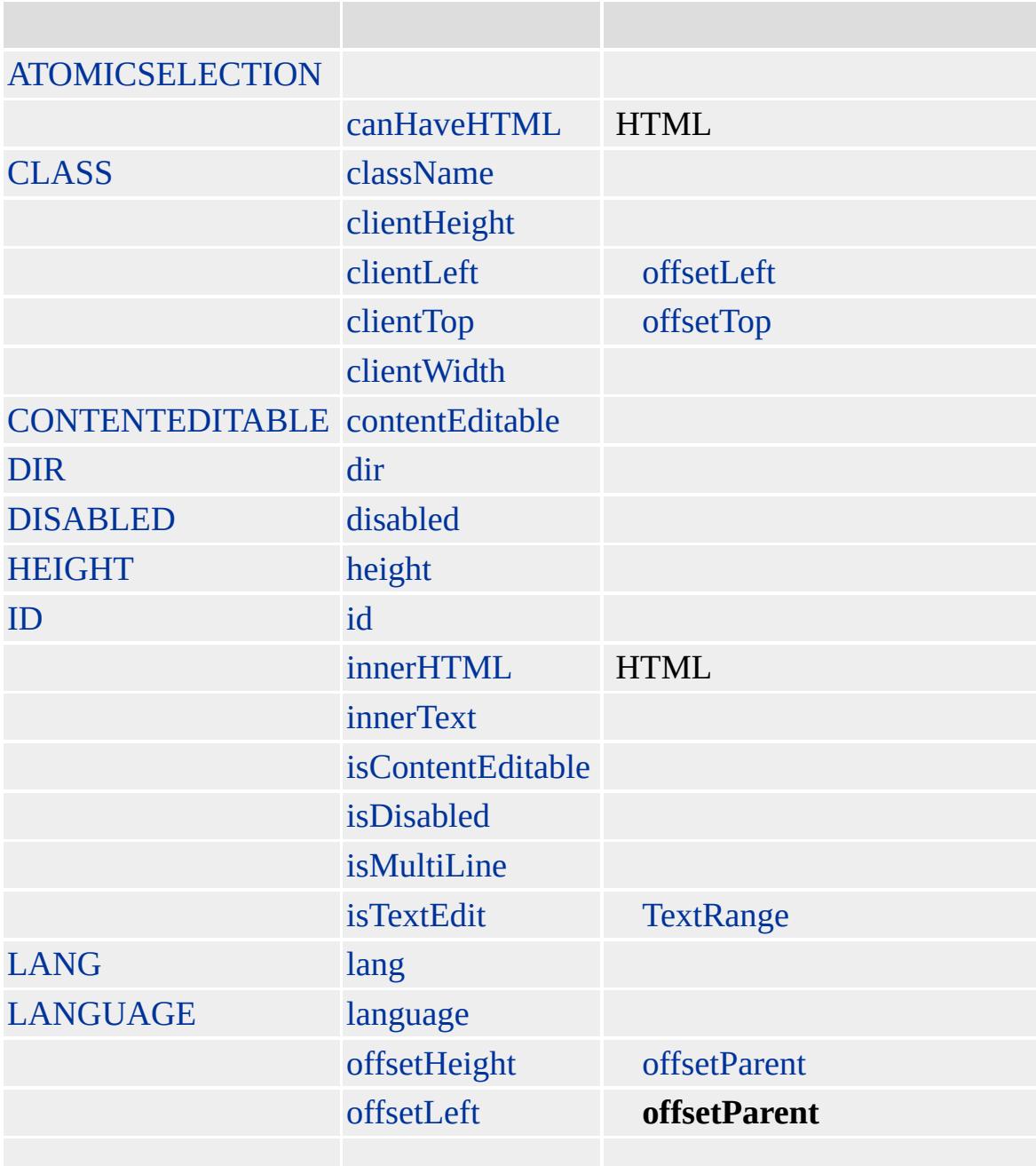

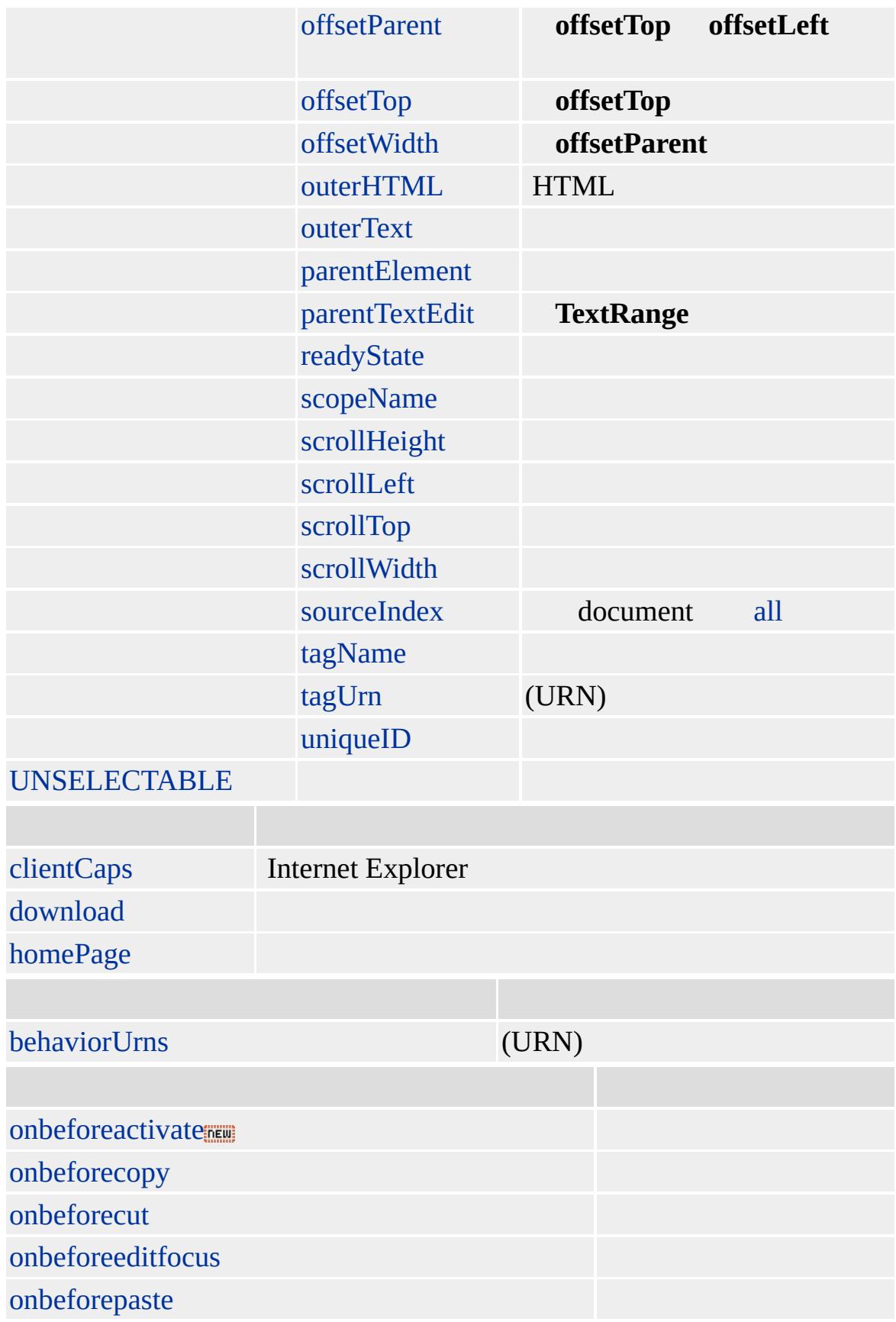

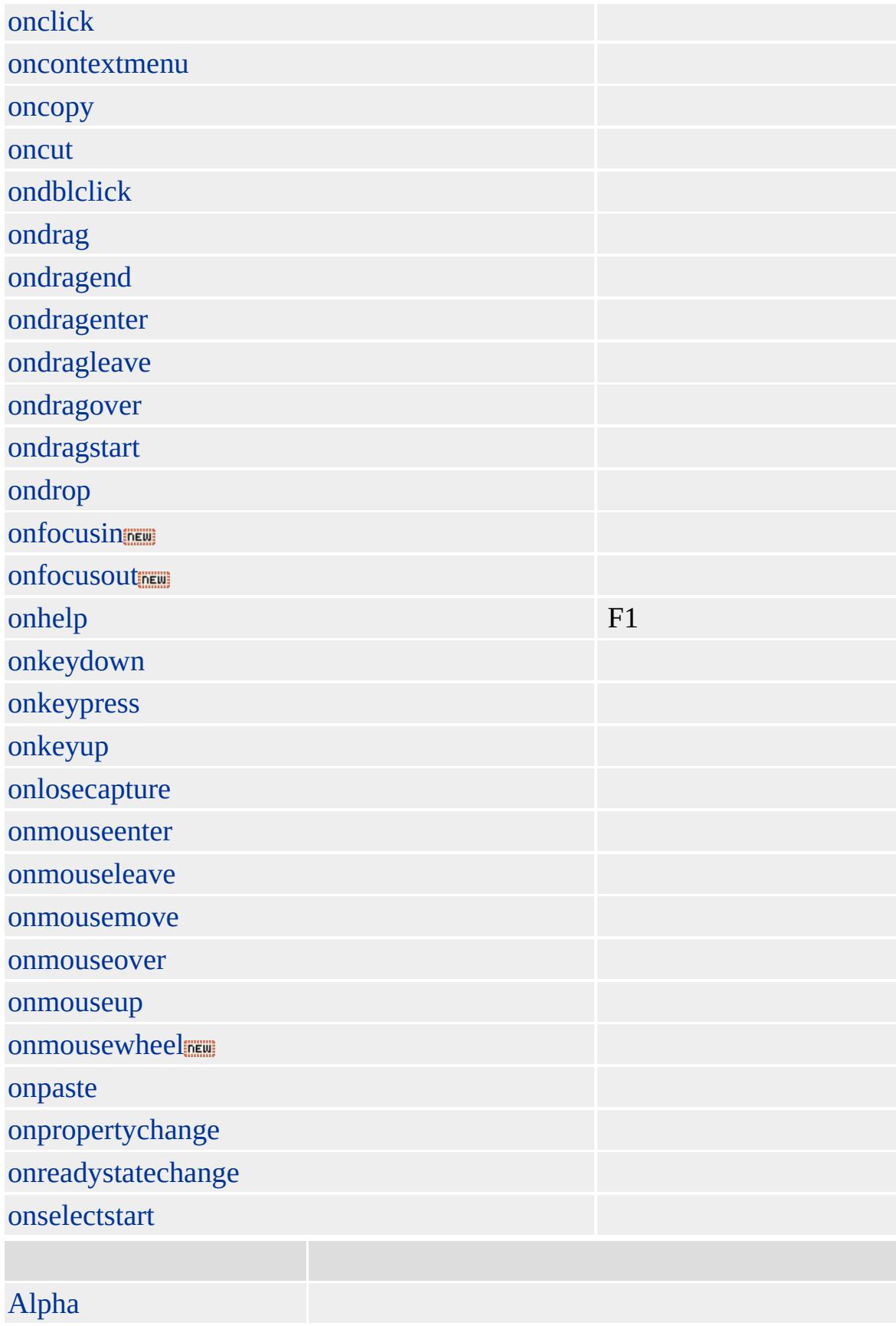

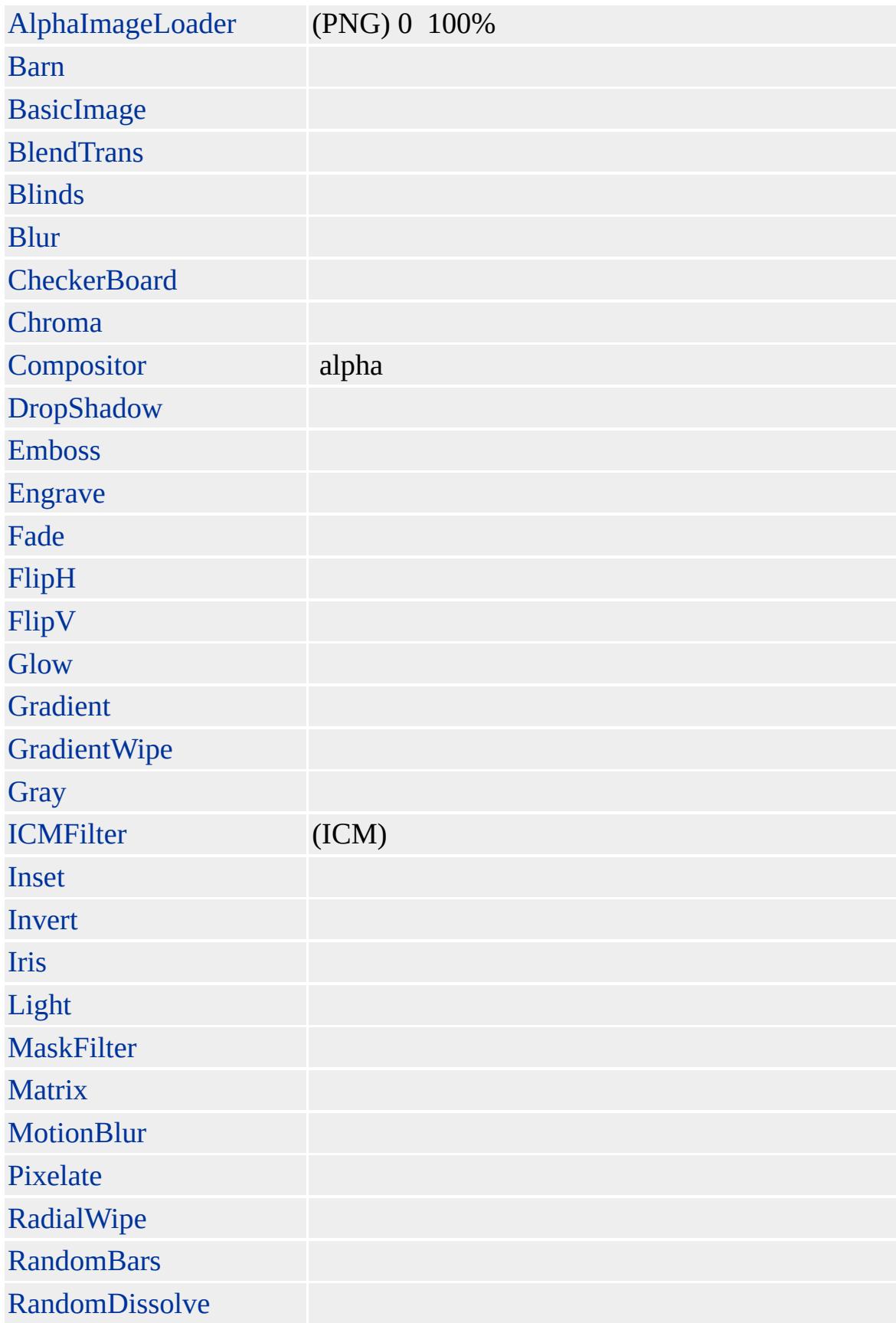

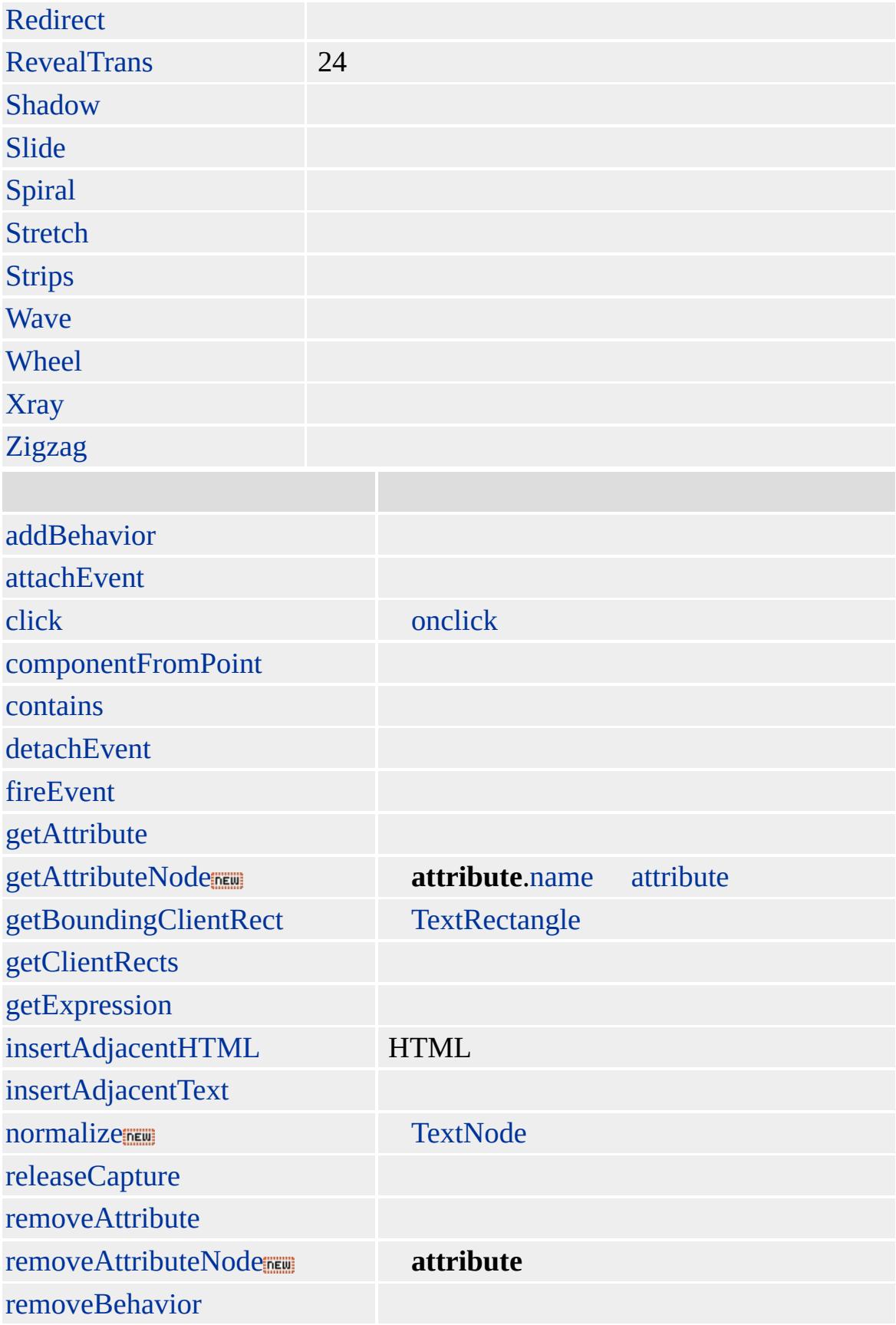

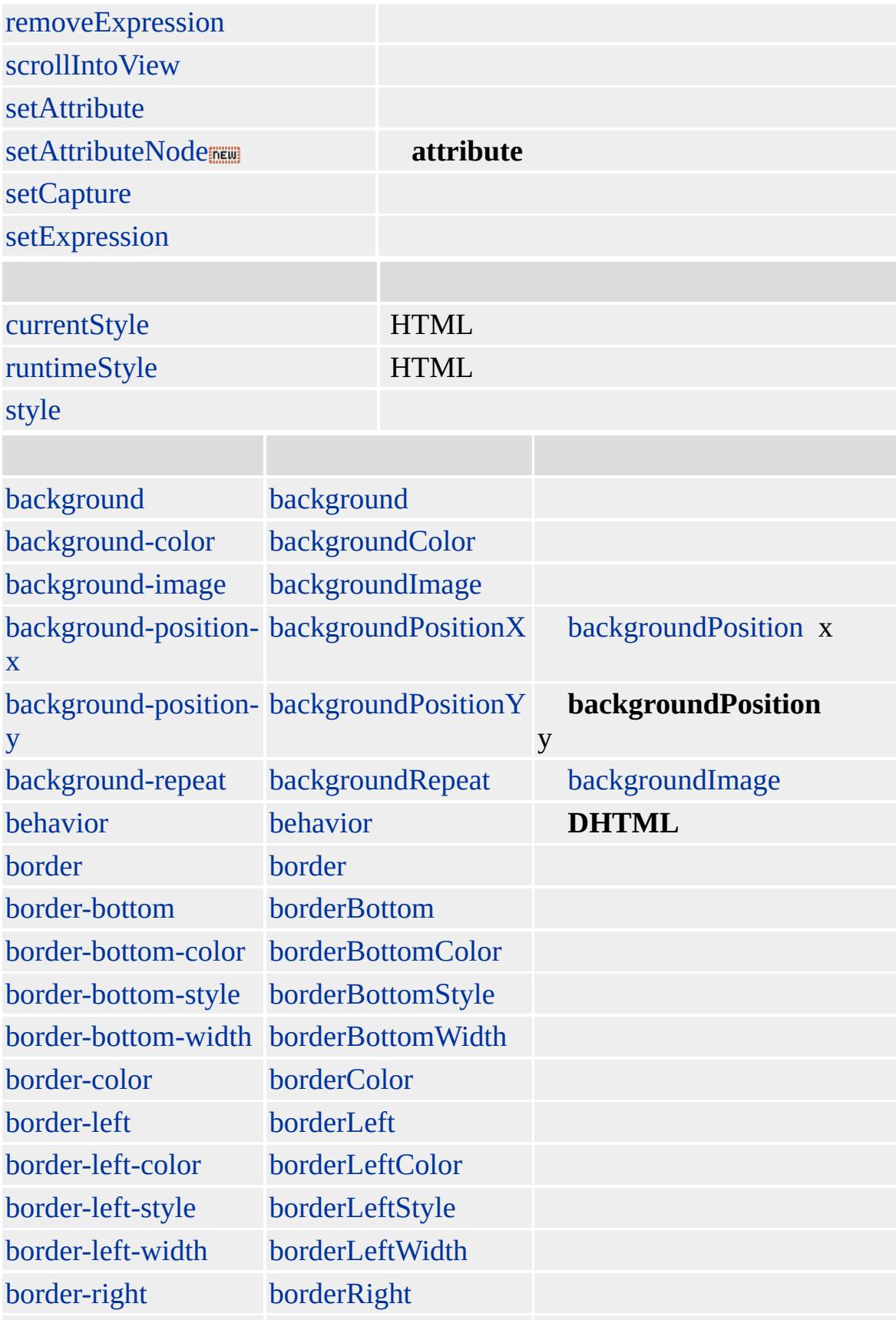

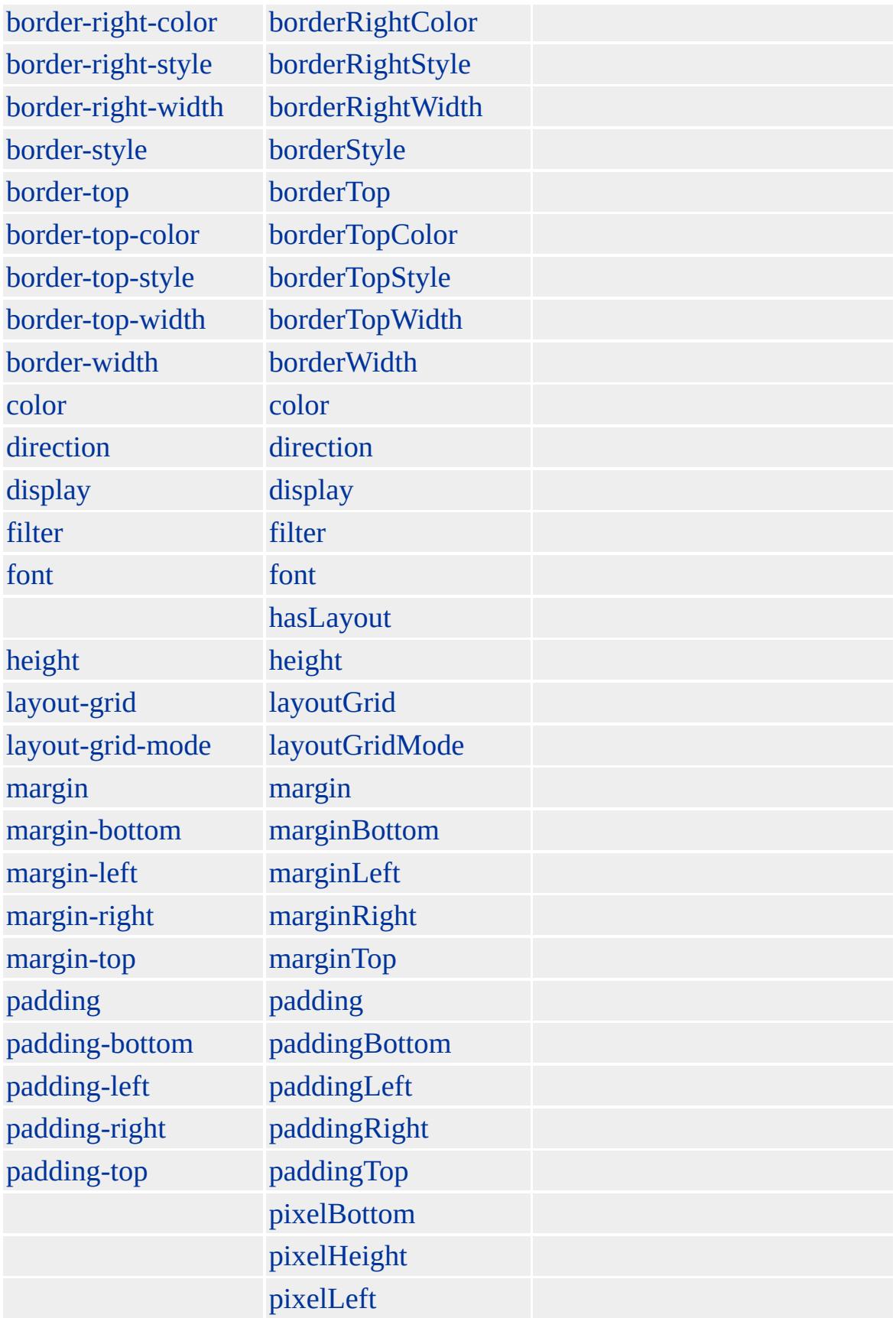

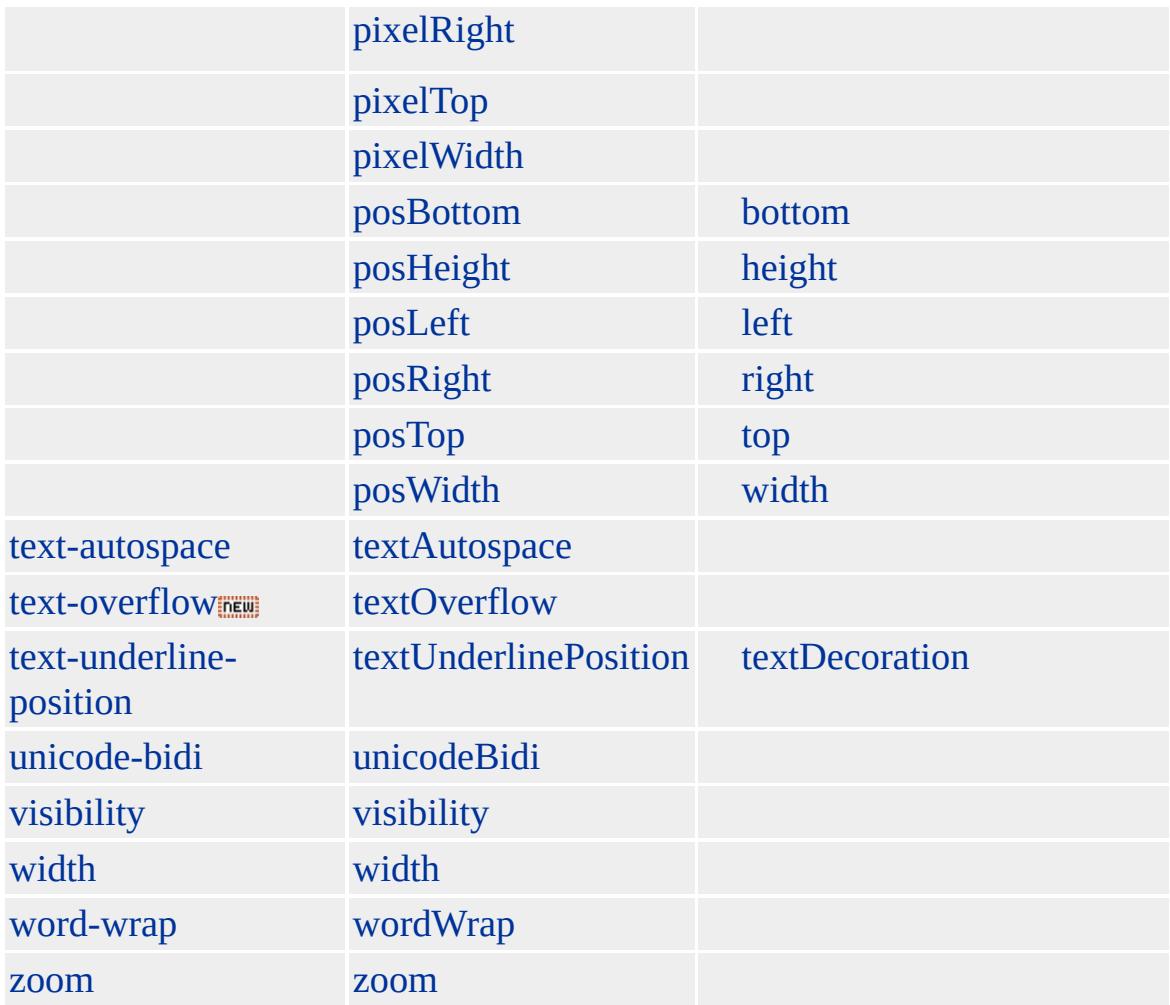

Microsoft ® Internet Explorer 4.0 HTML

### **NOBR**

 $<$ NOBR $>$ ...  $<$ /NOBR>

[HTML](http://www.w3.org/TR/REC-html32.html) MSO+

<span id="page-861-0"></span> $\leftrightarrow$  [NOBR](#page-851-0)  $\rightarrow$  [NOSCRIPT](#page-864-0) | noScript  $\leftrightarrow$  [DHTML](#page-2-0)

# NOFRAMES | noFrames

#### [FRAMESET](#page-472-0) HTML

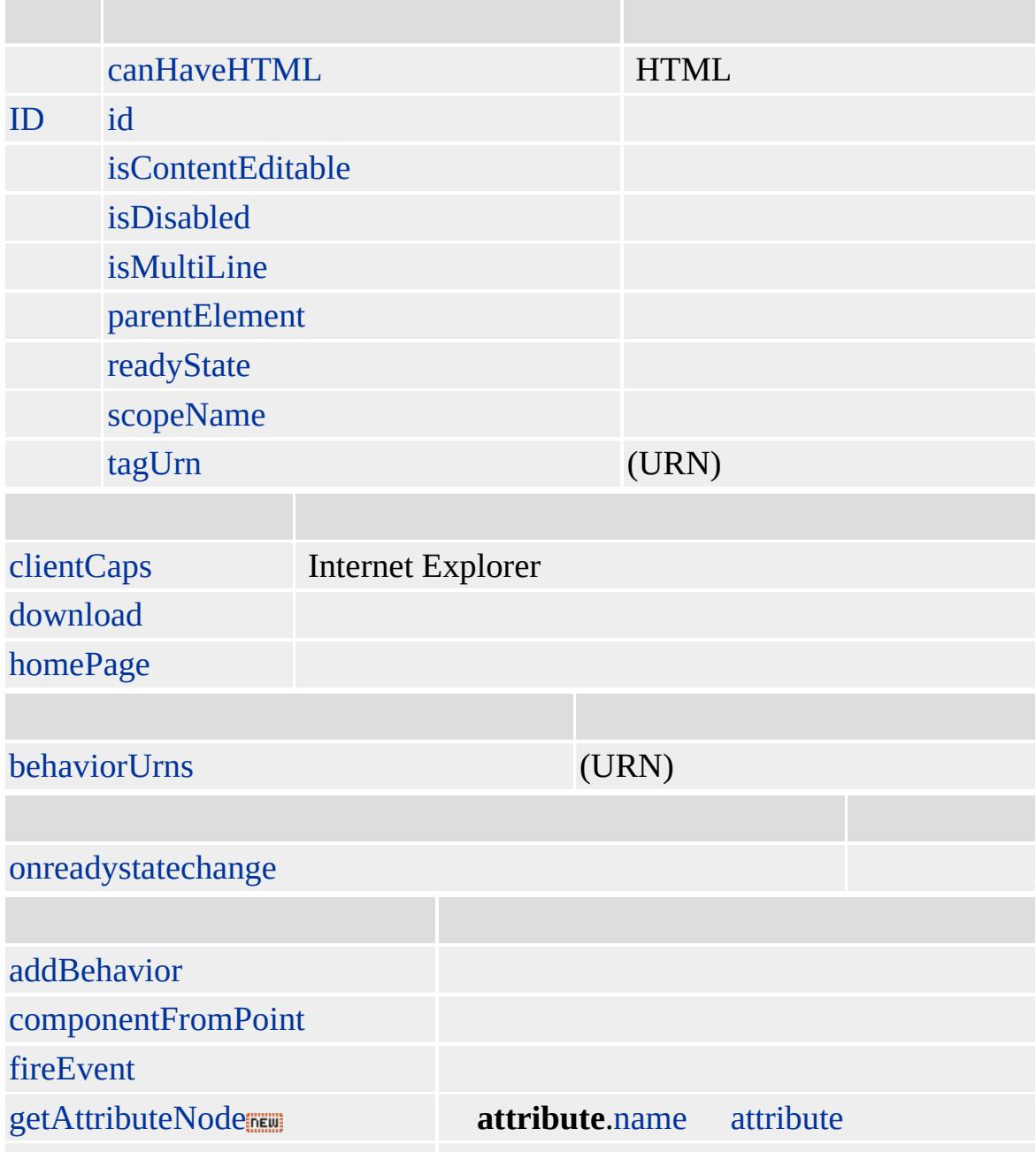

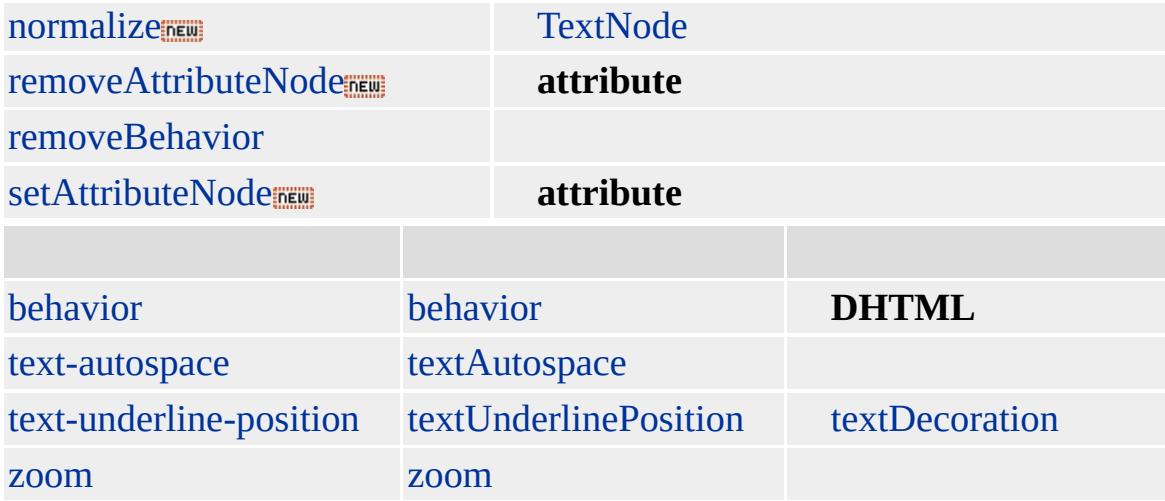

Microsoft ® Internet Explorer 3.0 HTML Internet Explorer 4.0

#### **NOFRAMES** HTML

<FRAMESET> <NOFRAMES> Internet Explorer 3.0 !</NOFRAMES> </FRAMESET>

**[HTML](http://www.w3.org/TR/REC-html40/default.htm) 4.0 MSQ+** 

[frame](#page-462-0)
<span id="page-864-0"></span>◆ [NOFRAMES](#page-861-0) | noFrames → [OBJECT](#page-867-0) | object → [DHTML](#page-2-0)

# NOSCRIPT | noScript

#### HTML

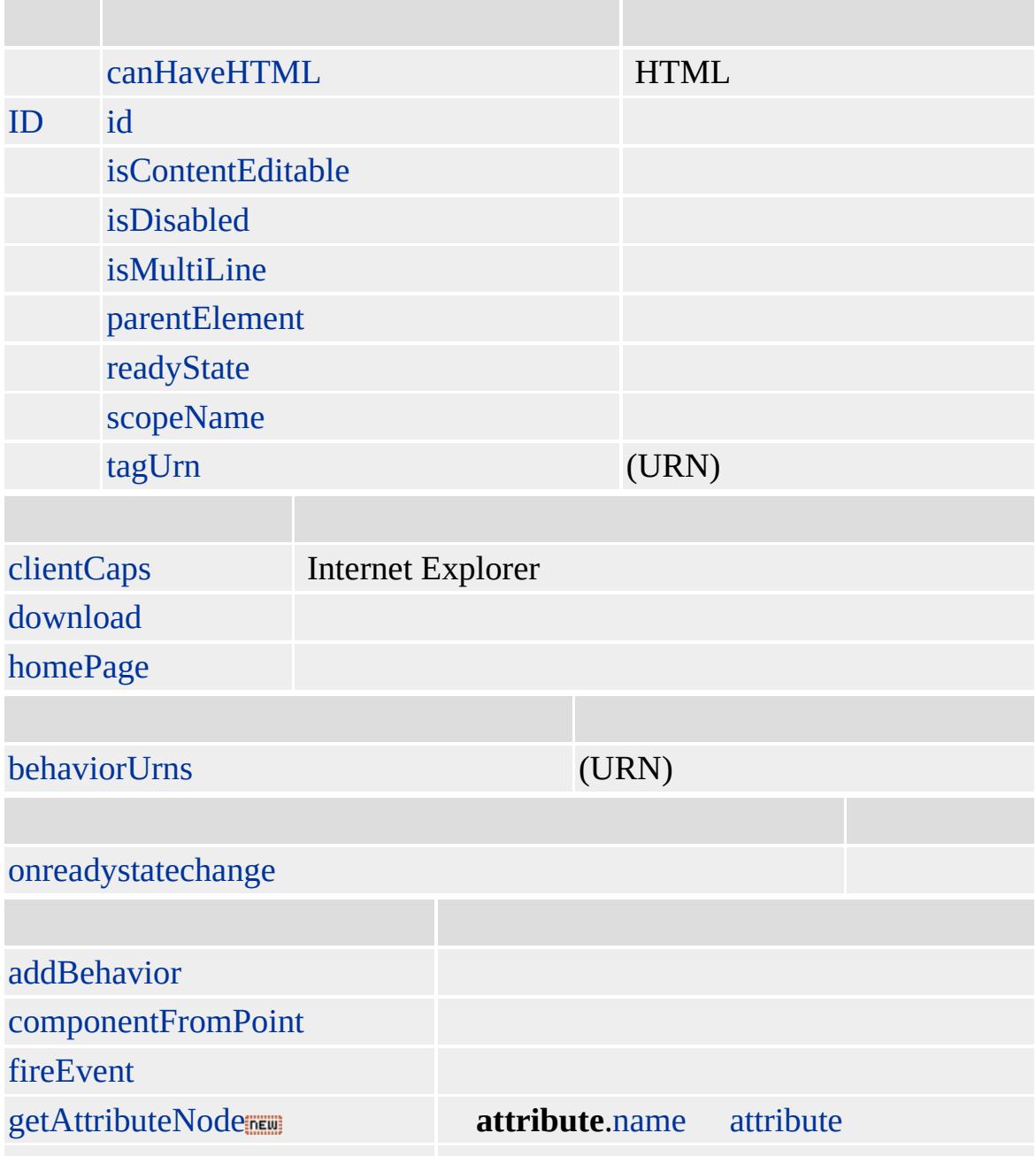

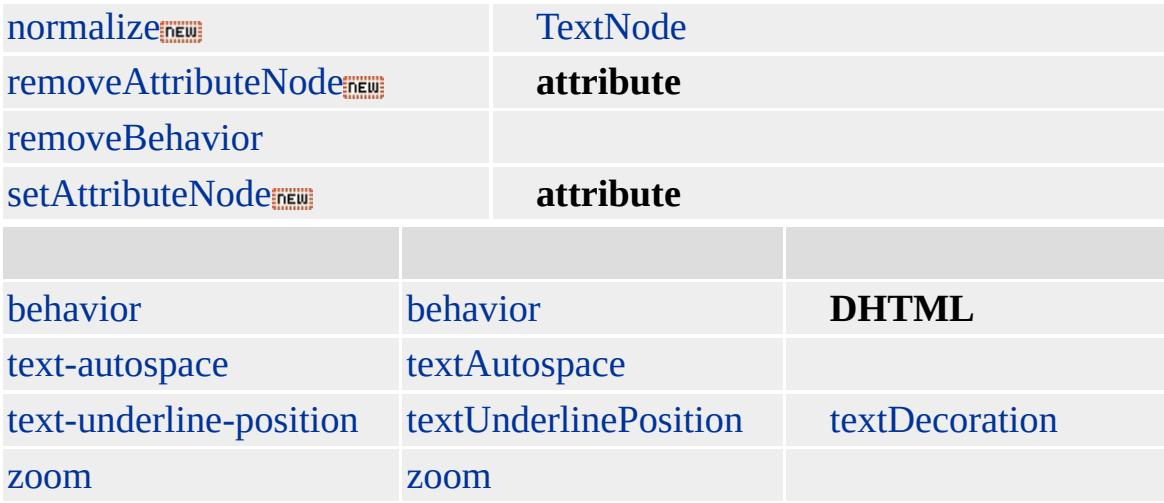

Microsoft ® Internet Explorer 3.0 HTML Internet Explorer 4.0

 $HTML 4.0$  $HTML 4.0$  ms $\leftrightarrow$ 

<span id="page-867-0"></span> $\triangle$ [ADDRESS](#page-864-0) | address  $\rightarrow$  [OL](#page-879-0) | ol  $\triangle$  [DHTML](#page-2-0)

# OBJECT | object

### HTML

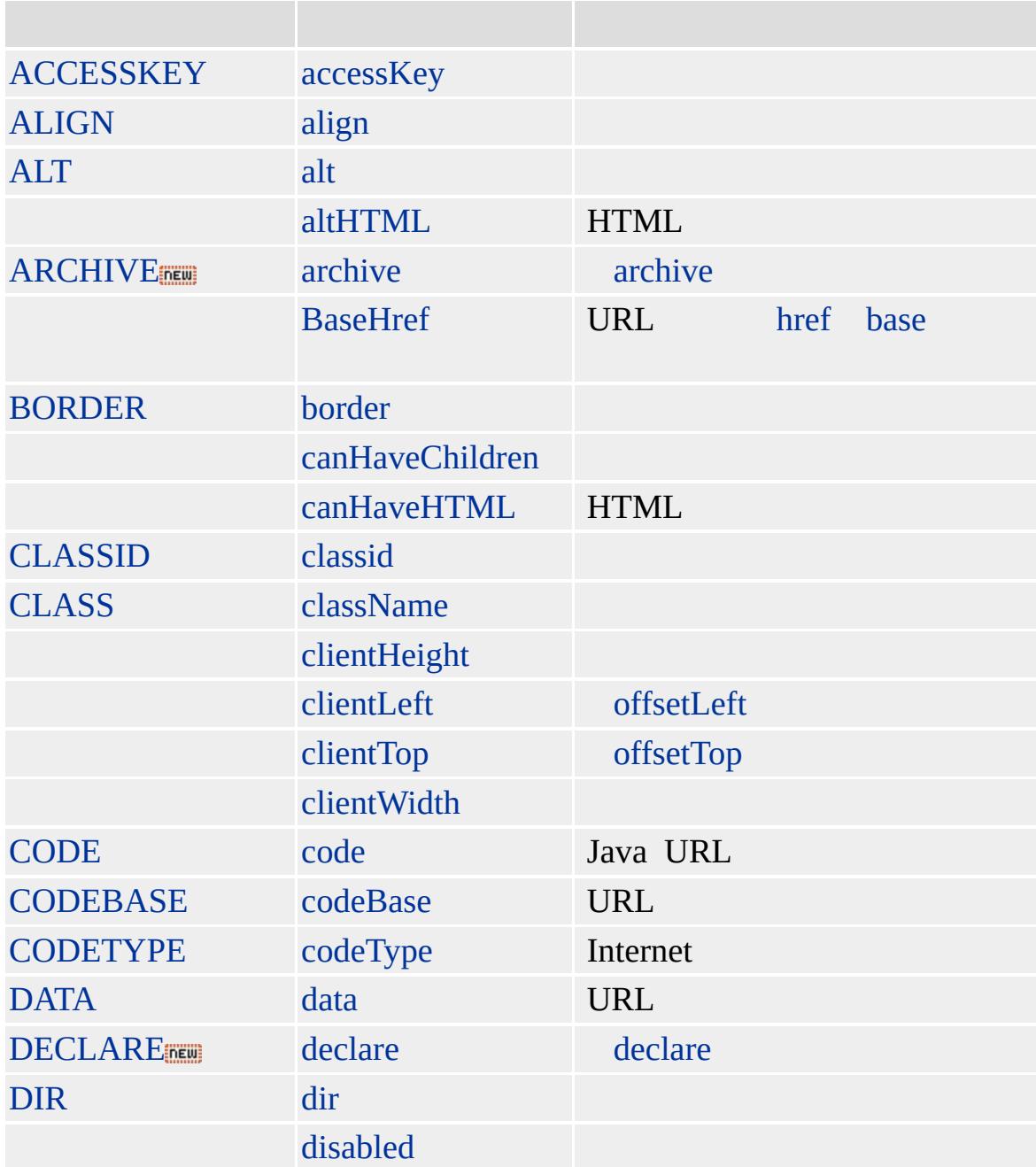

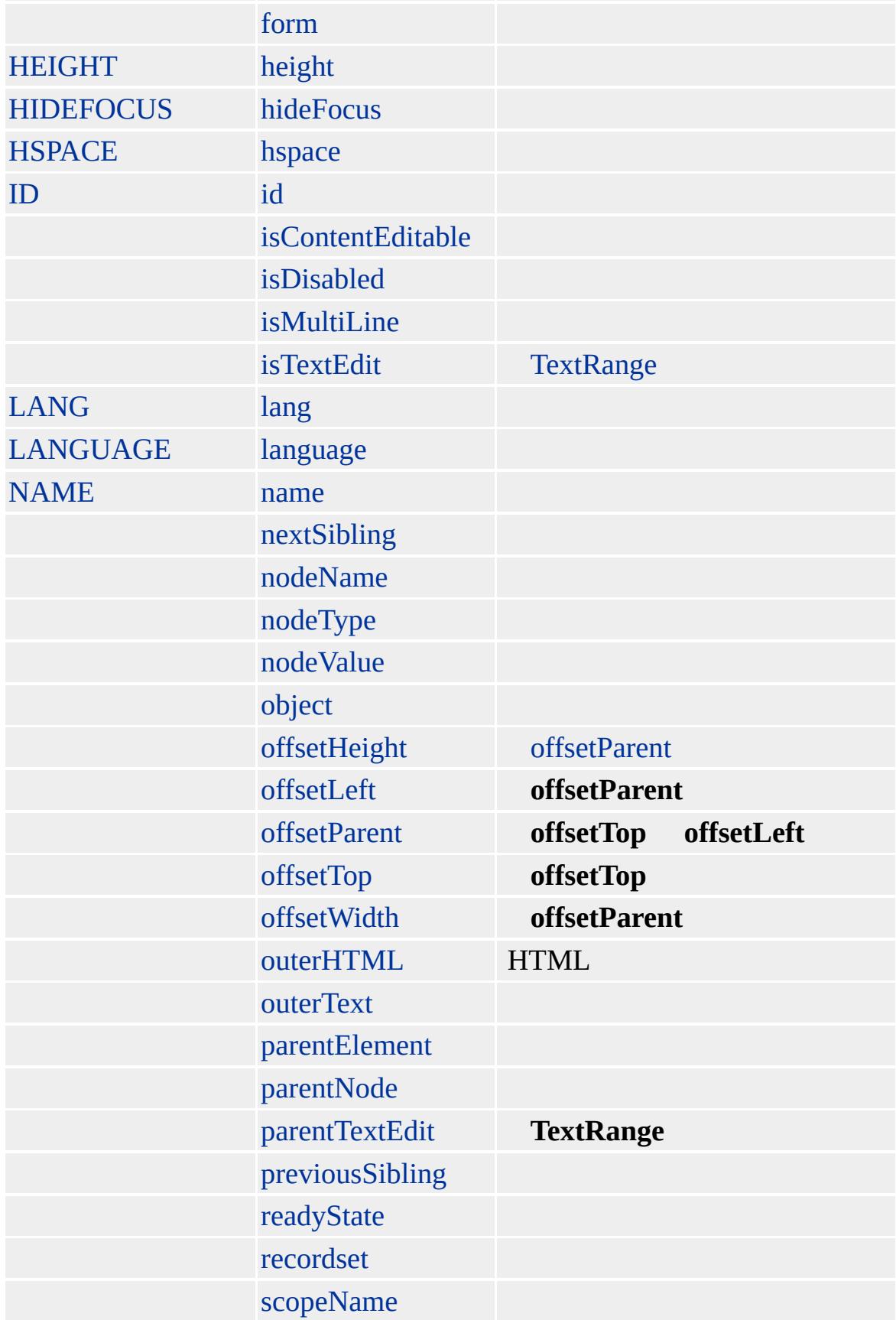

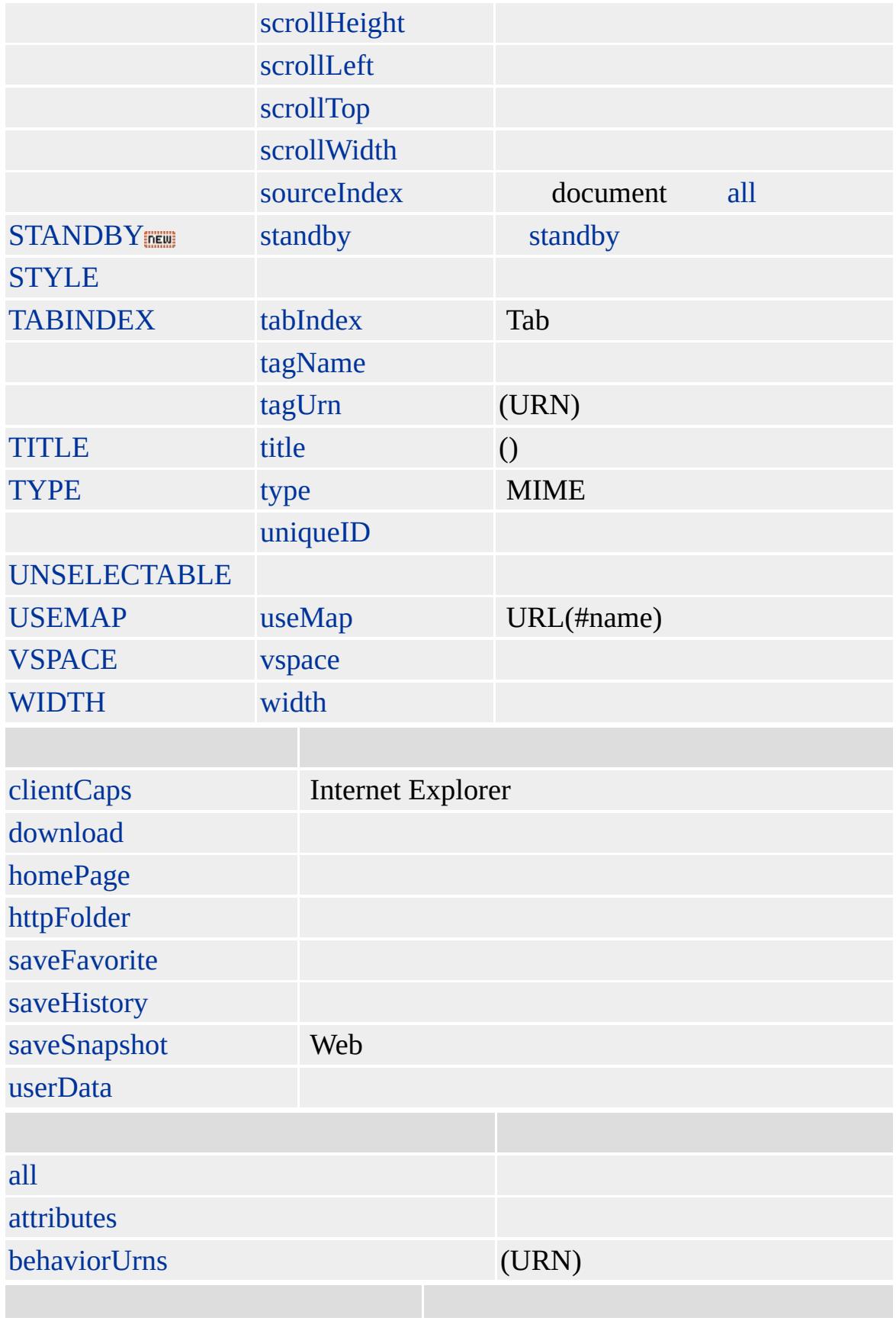

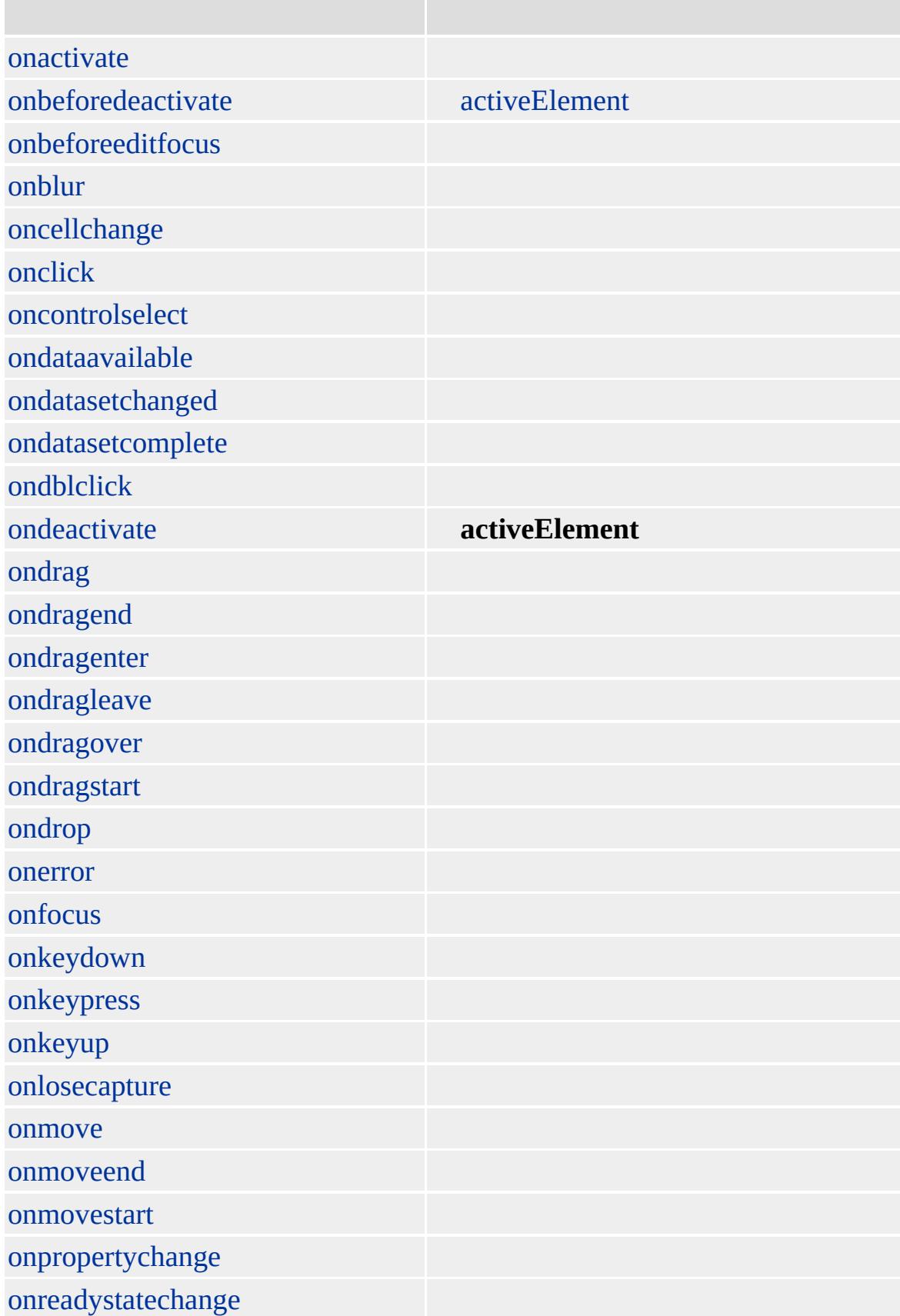

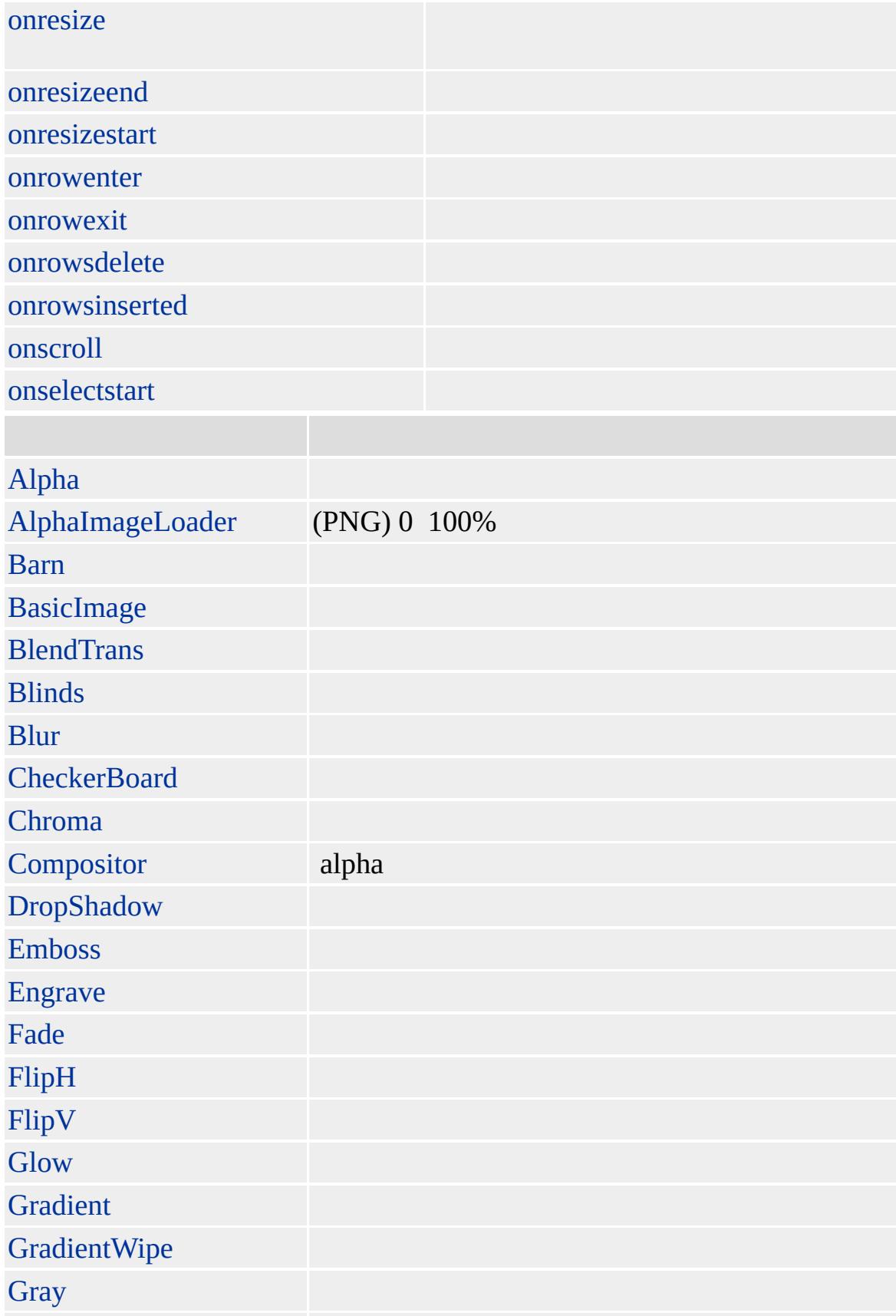

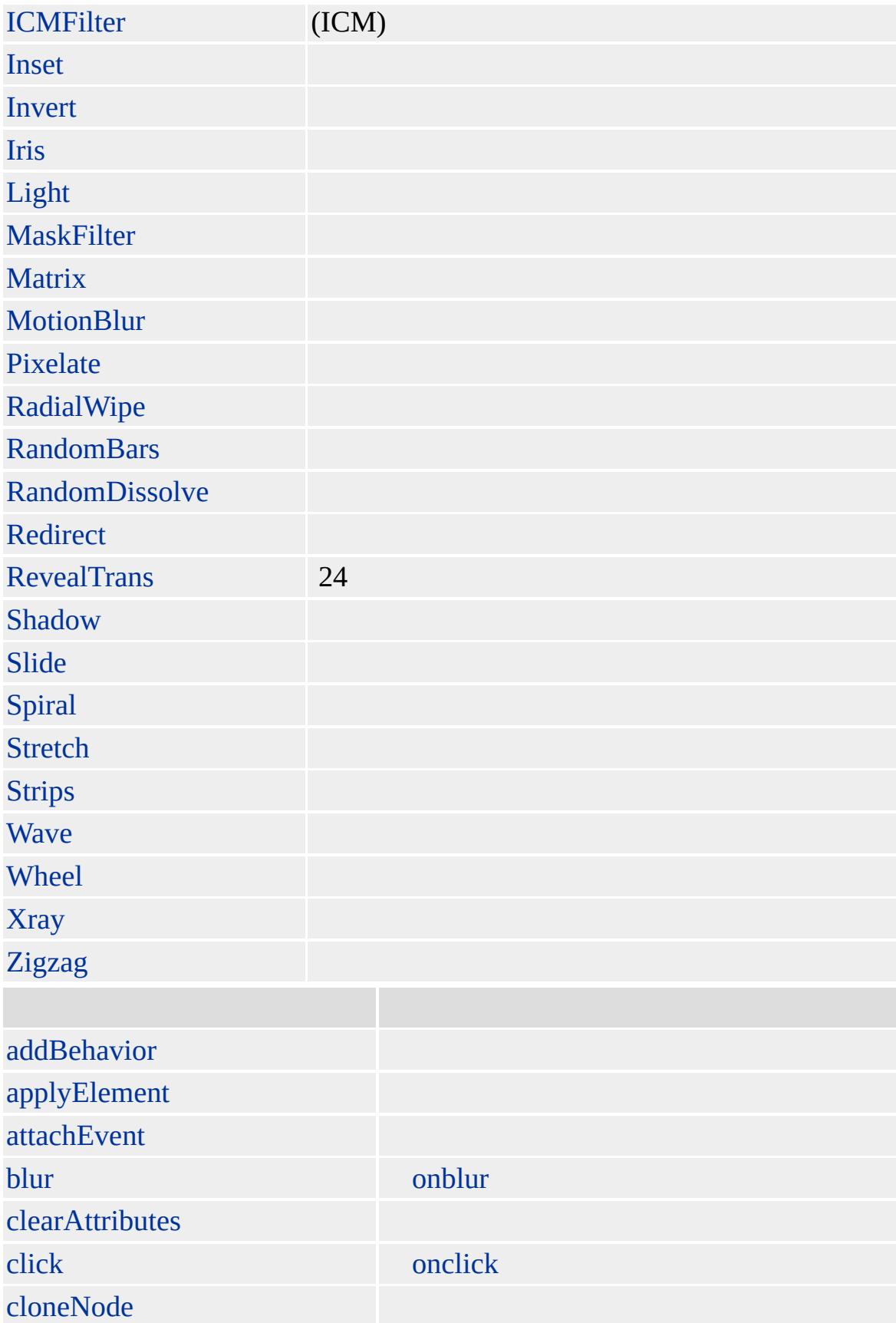

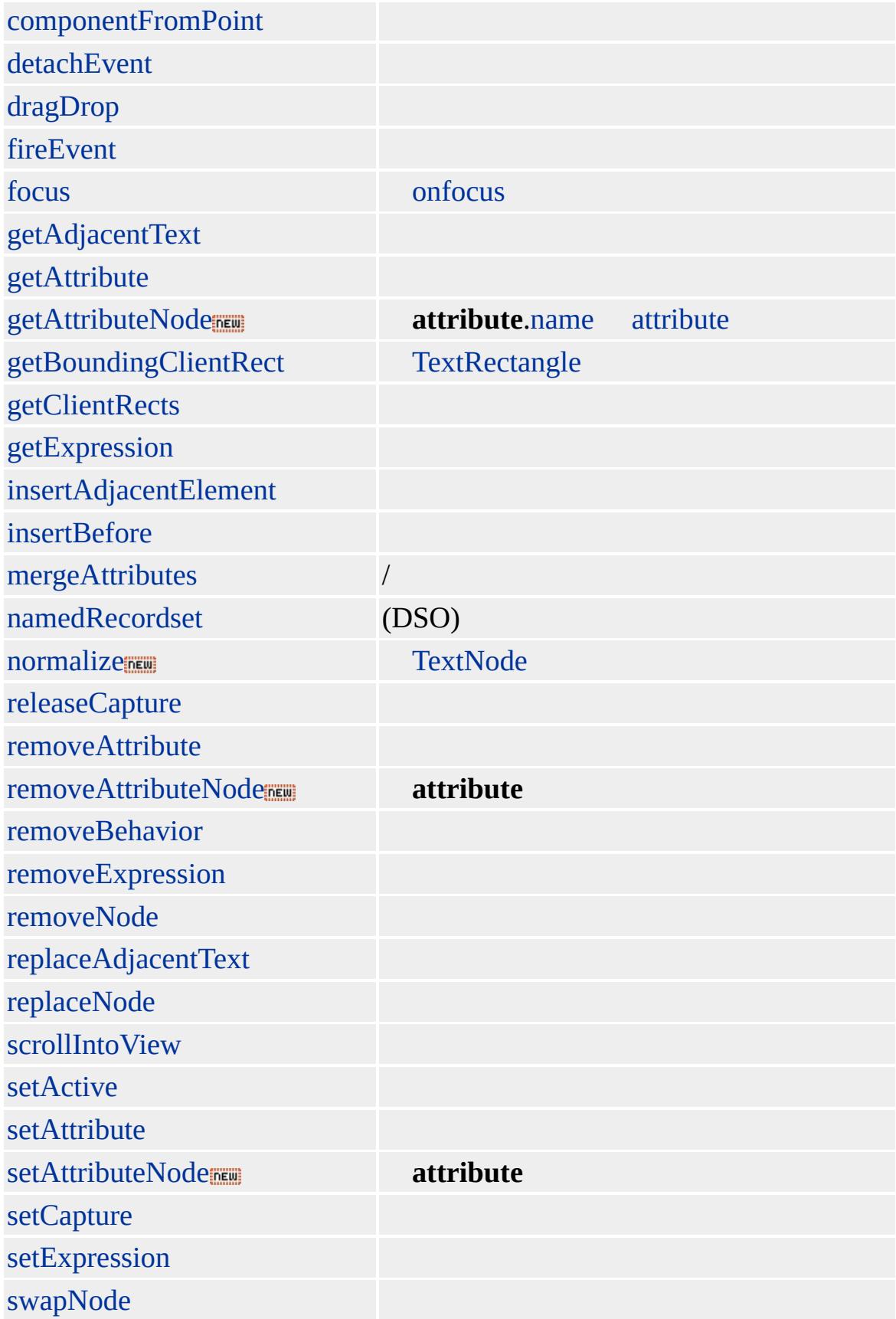

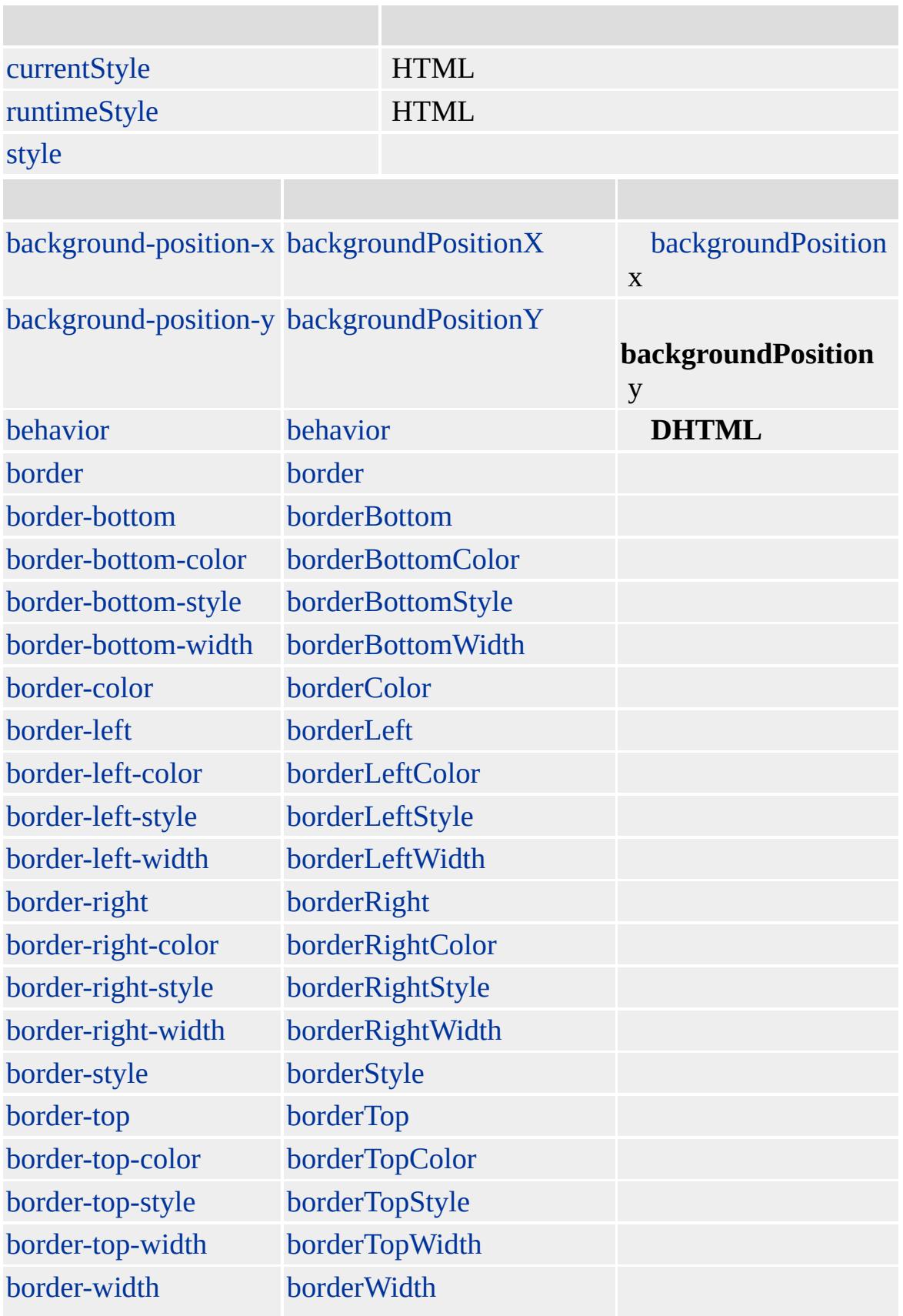

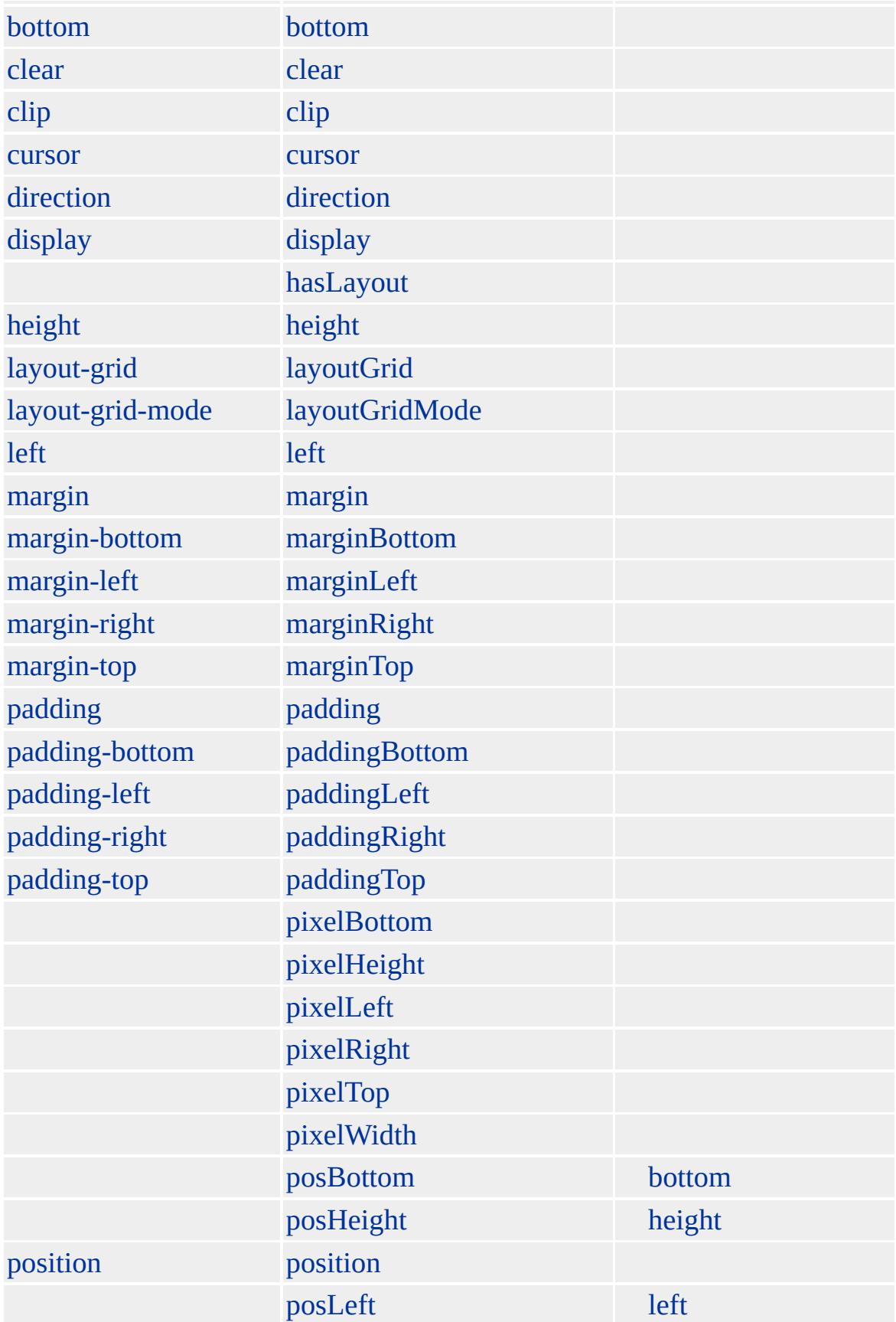

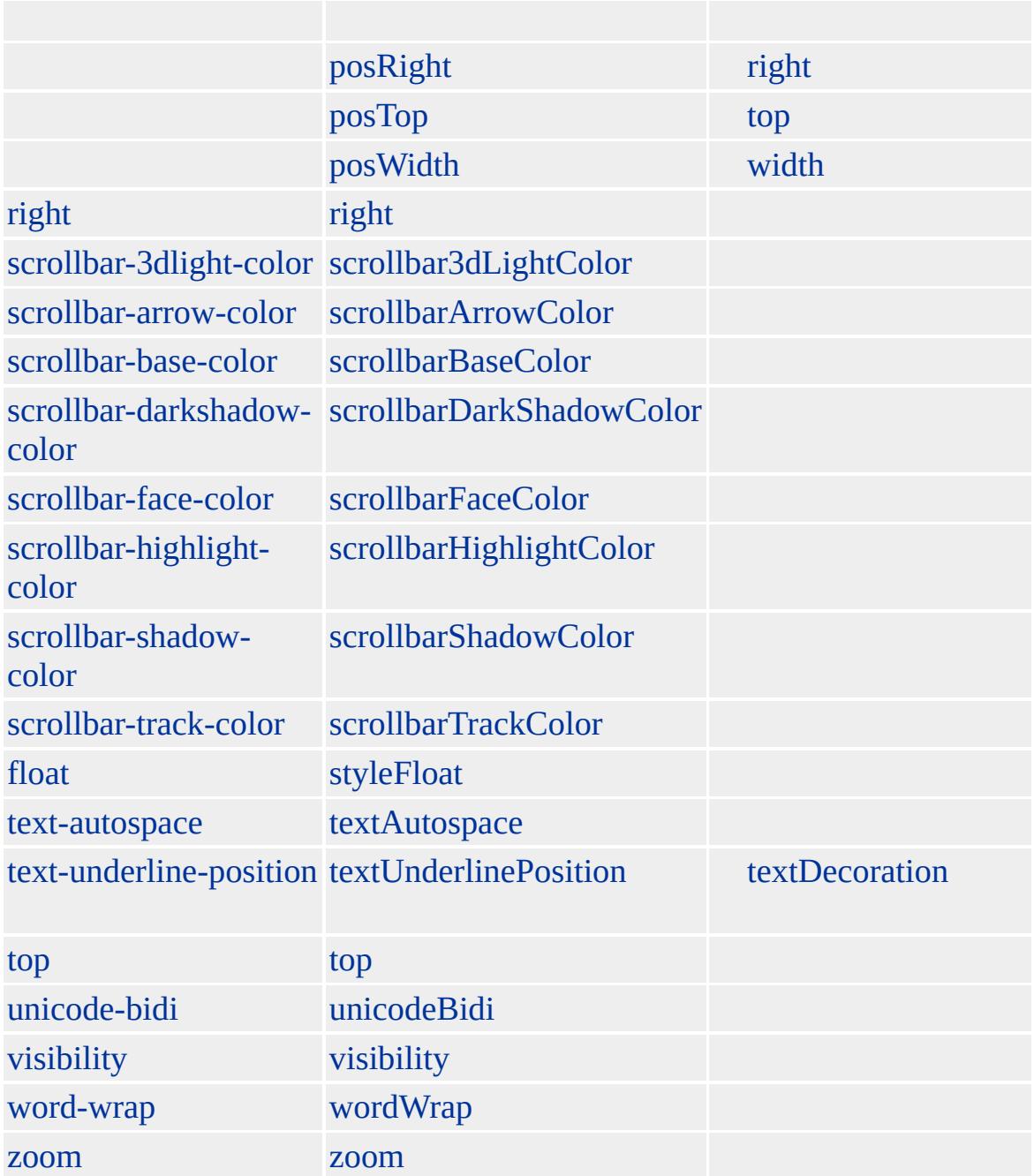

## [head](#page-480-0) [body](#page-140-0)

#### **OBJECT** HTML

### <OBJECT CLASSID="clsid:22D6F312-B0F6-11D0-94AB-0080C74C7E95"> <SPAN STYLE="color:red">ActiveX !

 $-S/SPAN$ </OBJECT>

**OBJECT** HTML(DHTML) **readyState** readyState null DHTML

**OBJECT**

**OBJECT** ()

DHTML DHTML **object** [object](#page-2832-0) **object** item DHTML item document.all.objectID.object.item()

Microsoft ® Internet Explorer 3.0 HTML Internet Explorer 4.0

#### **object**

```
<SCRIPT FOR=oObject EVENT=eEvent>
:
</SCRIPT>
<OBJECT ID=oObject CLASSID="xyz">
</OBJECT>
```
[HTML](http://www.w3.org/TR/html4/) 4.0  $ms \leftrightarrow$  [\(W3C\)\(DOM\)](http://www.w3.org/TR/2000/WD-DOM-Level-1-20000929/) 1  $ms \leftrightarrow$ 

<span id="page-879-0"></span>([OBJECT](#page-867-0) | object → [OPTGROUP](#page-894-0) | optGroup [DHTML](#page-2-0)

# OL | ol

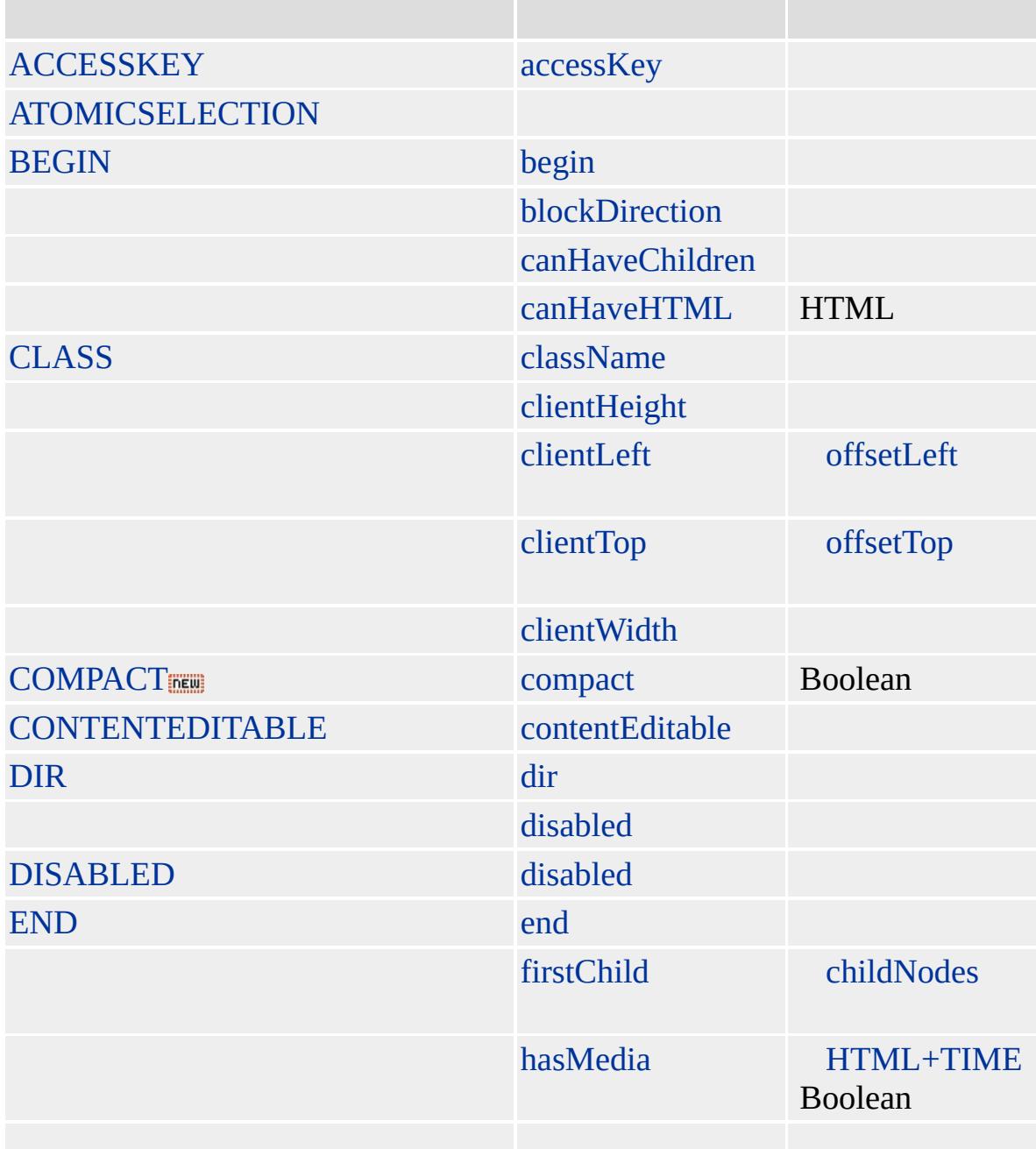

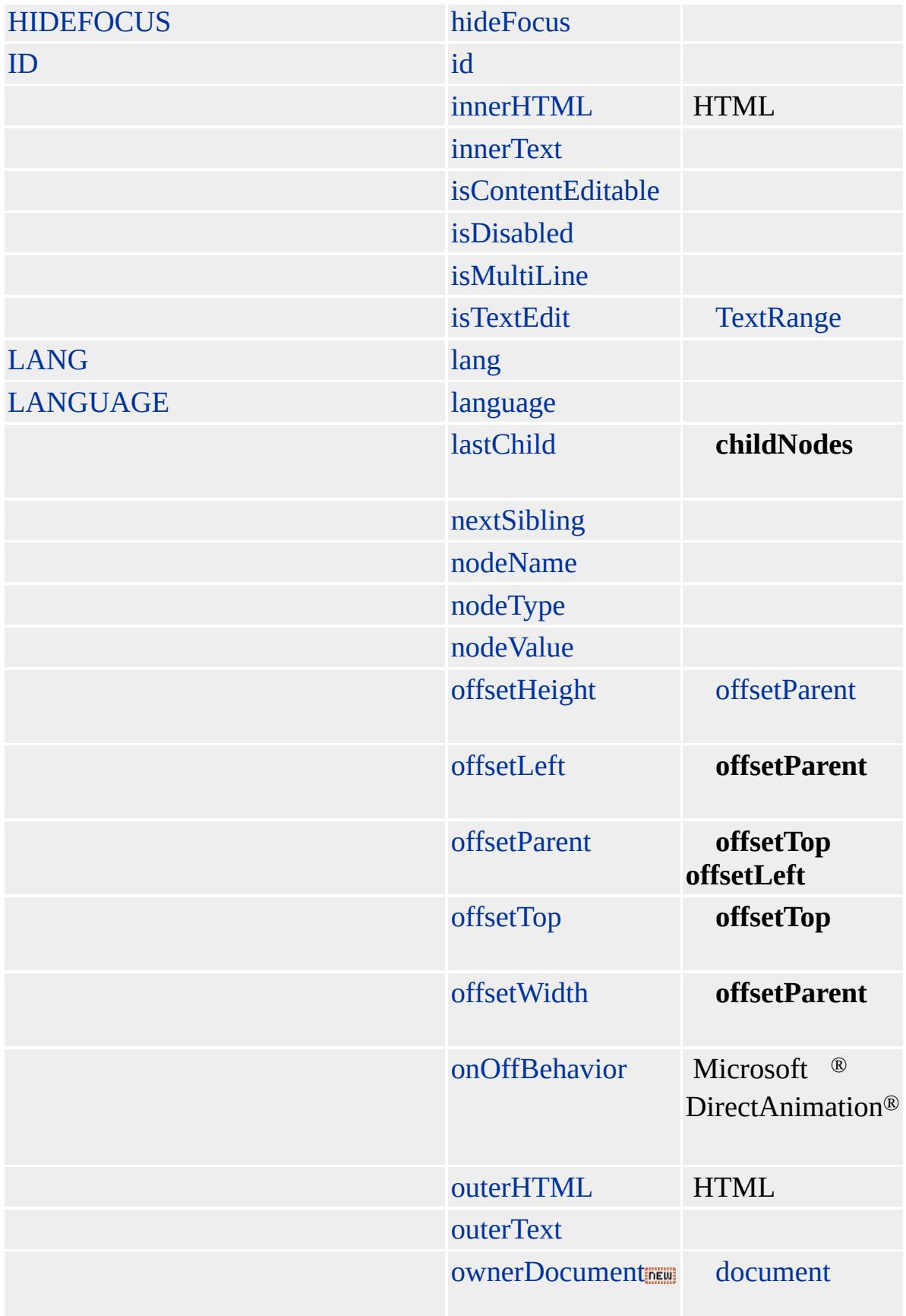

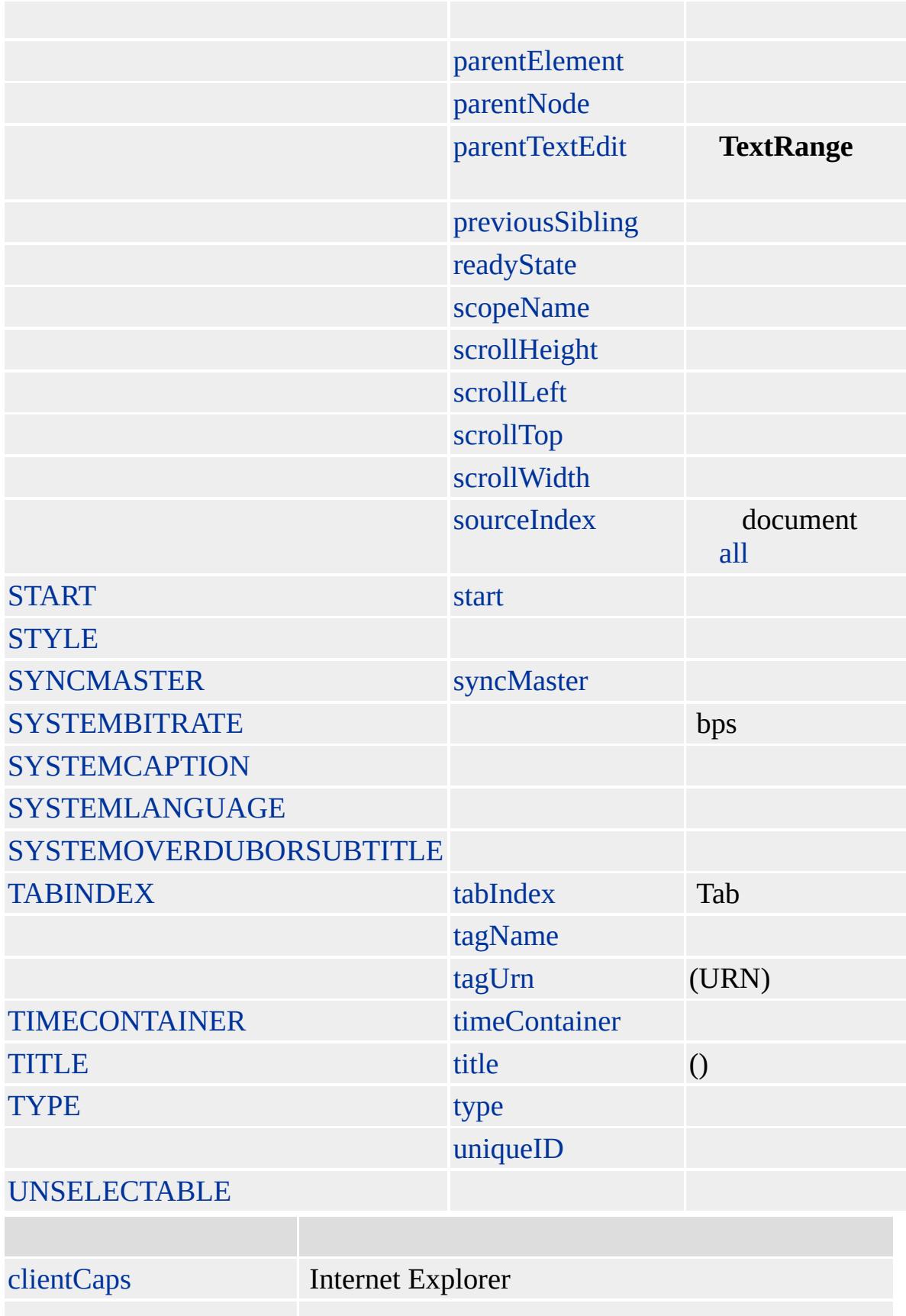

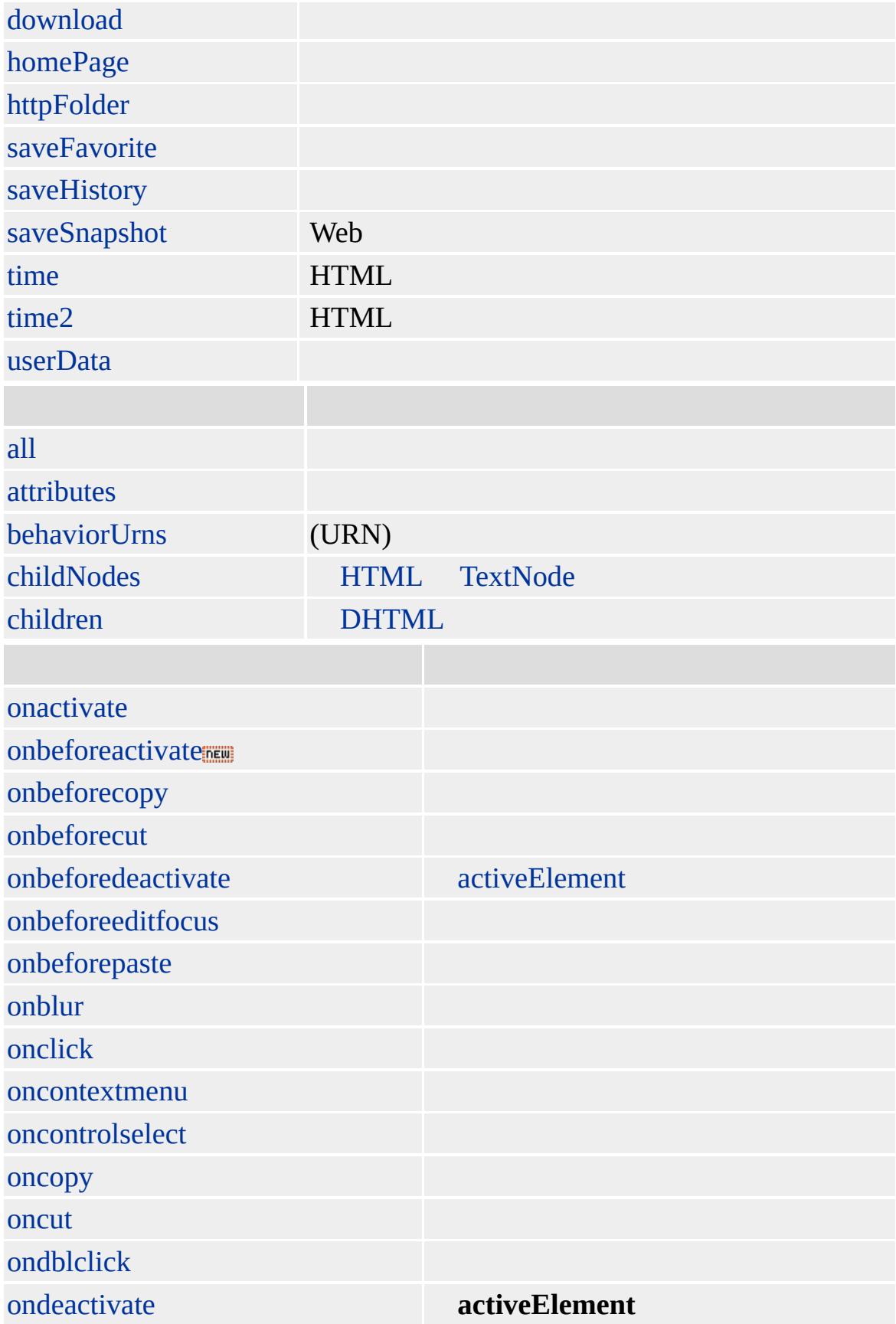

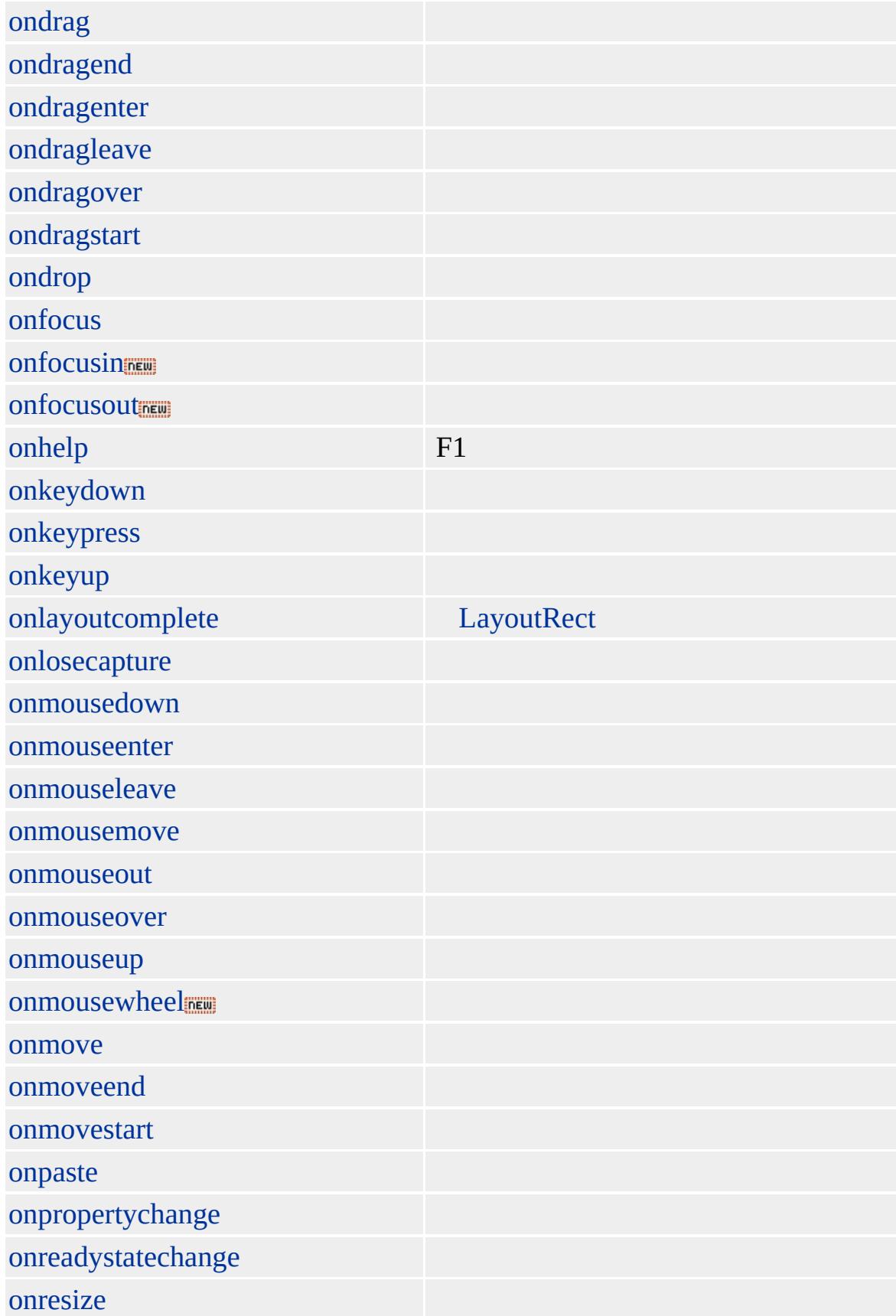

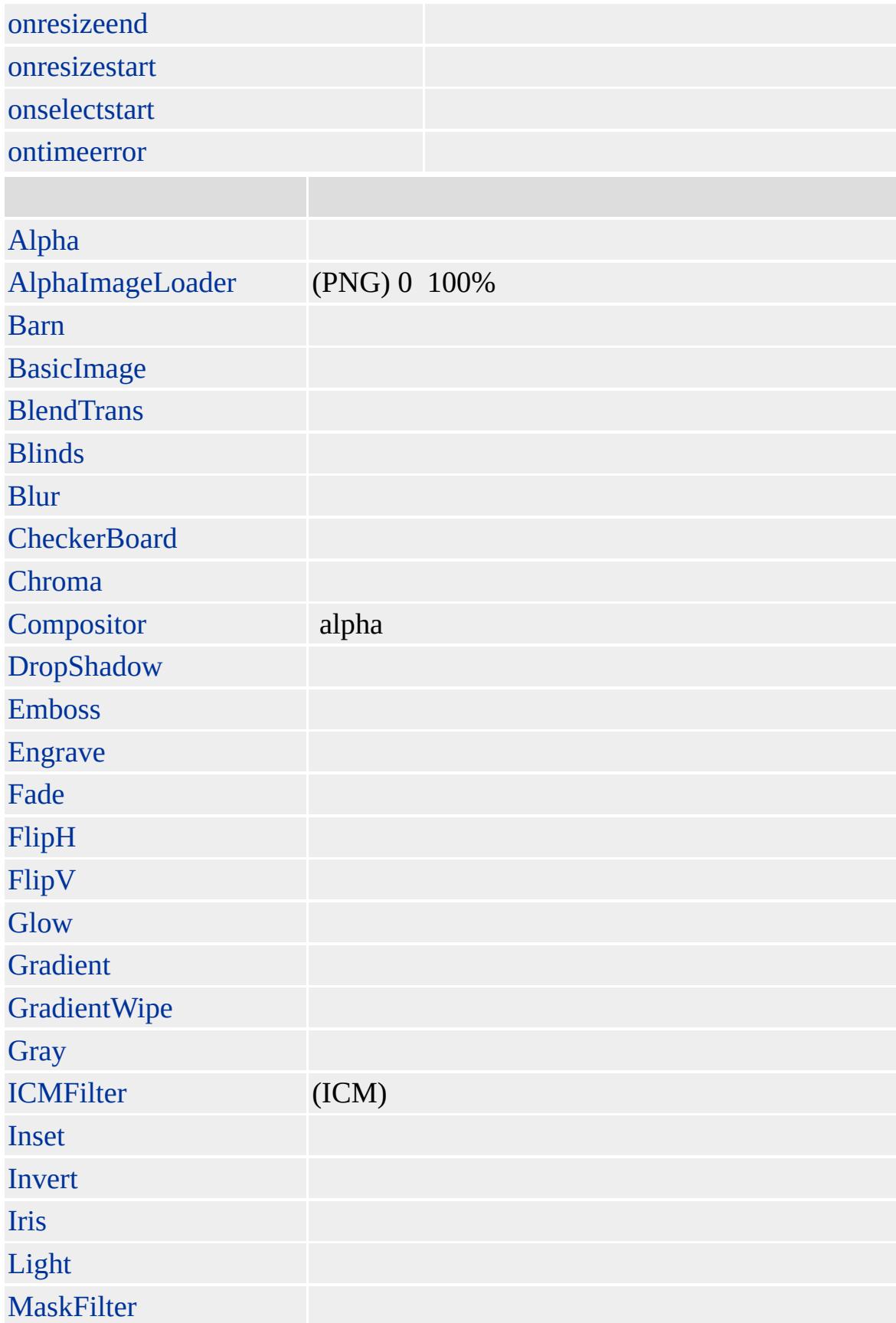

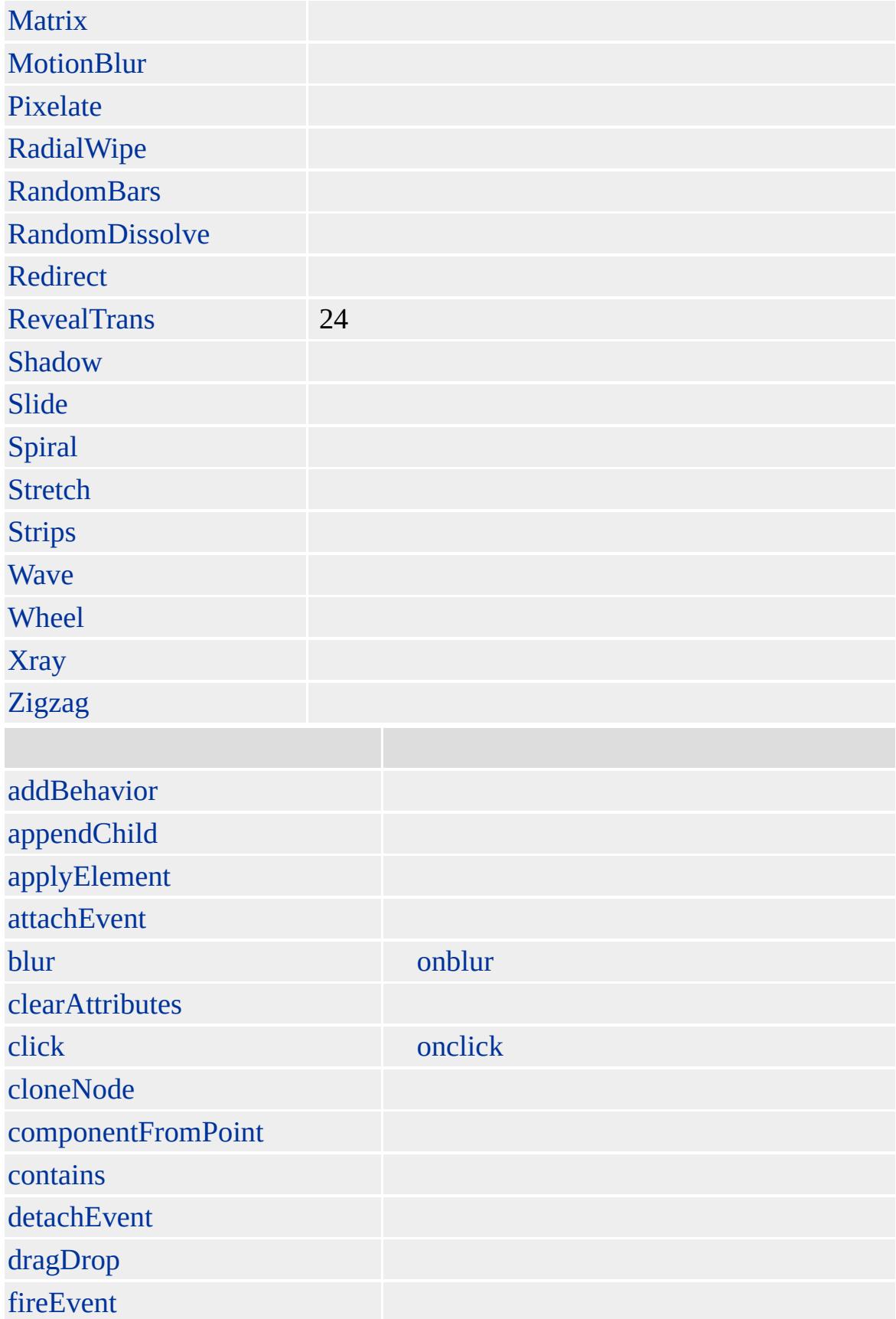

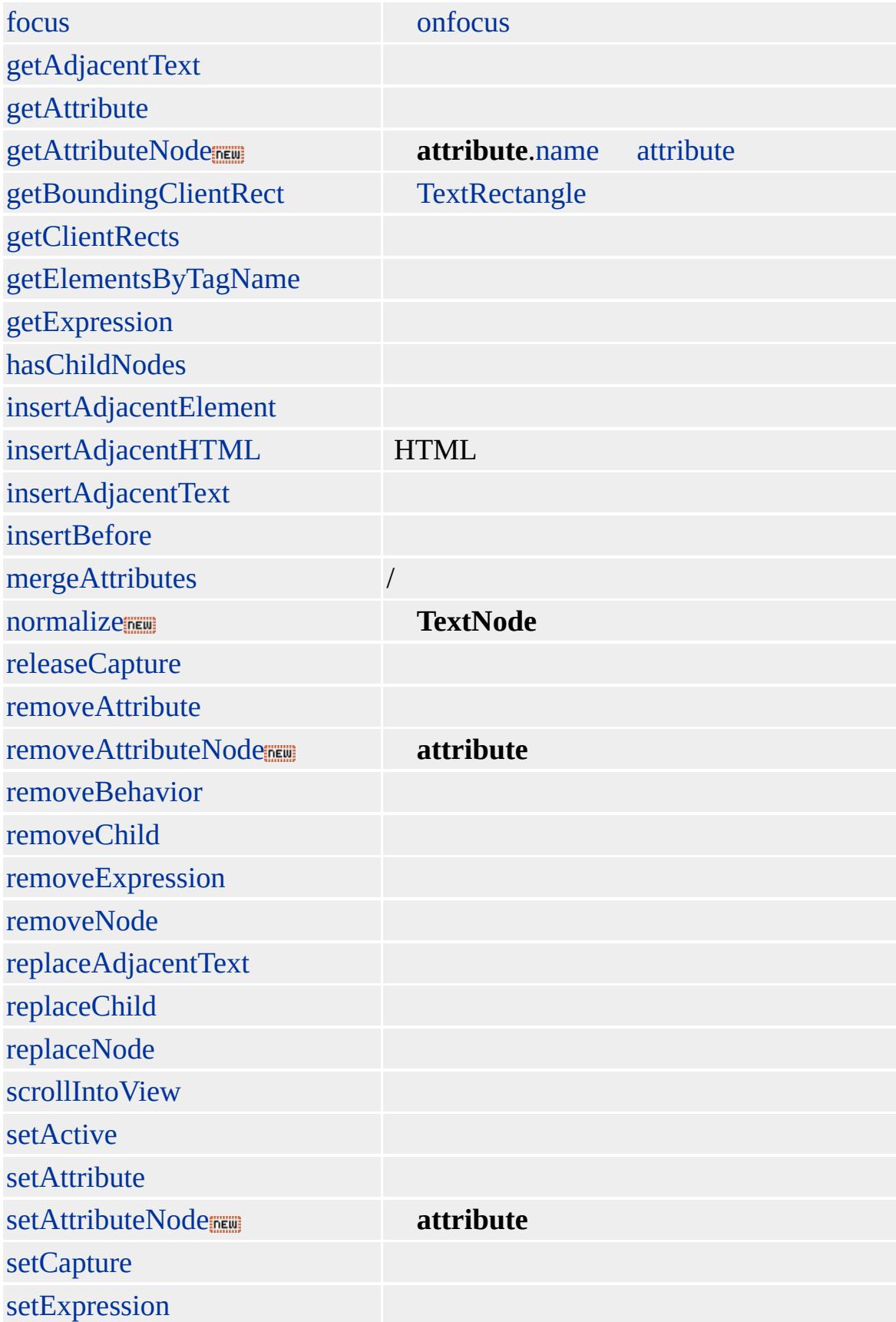

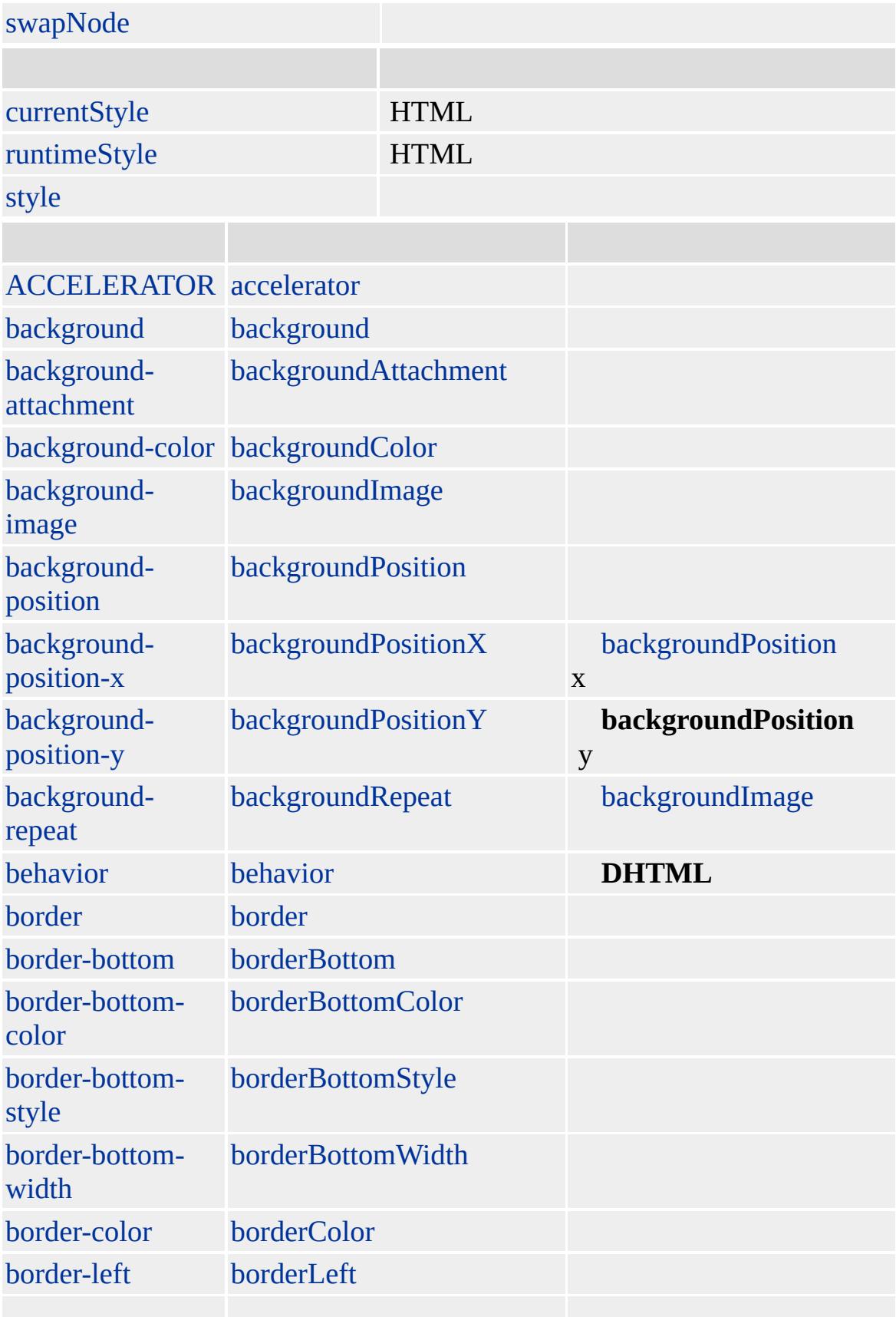

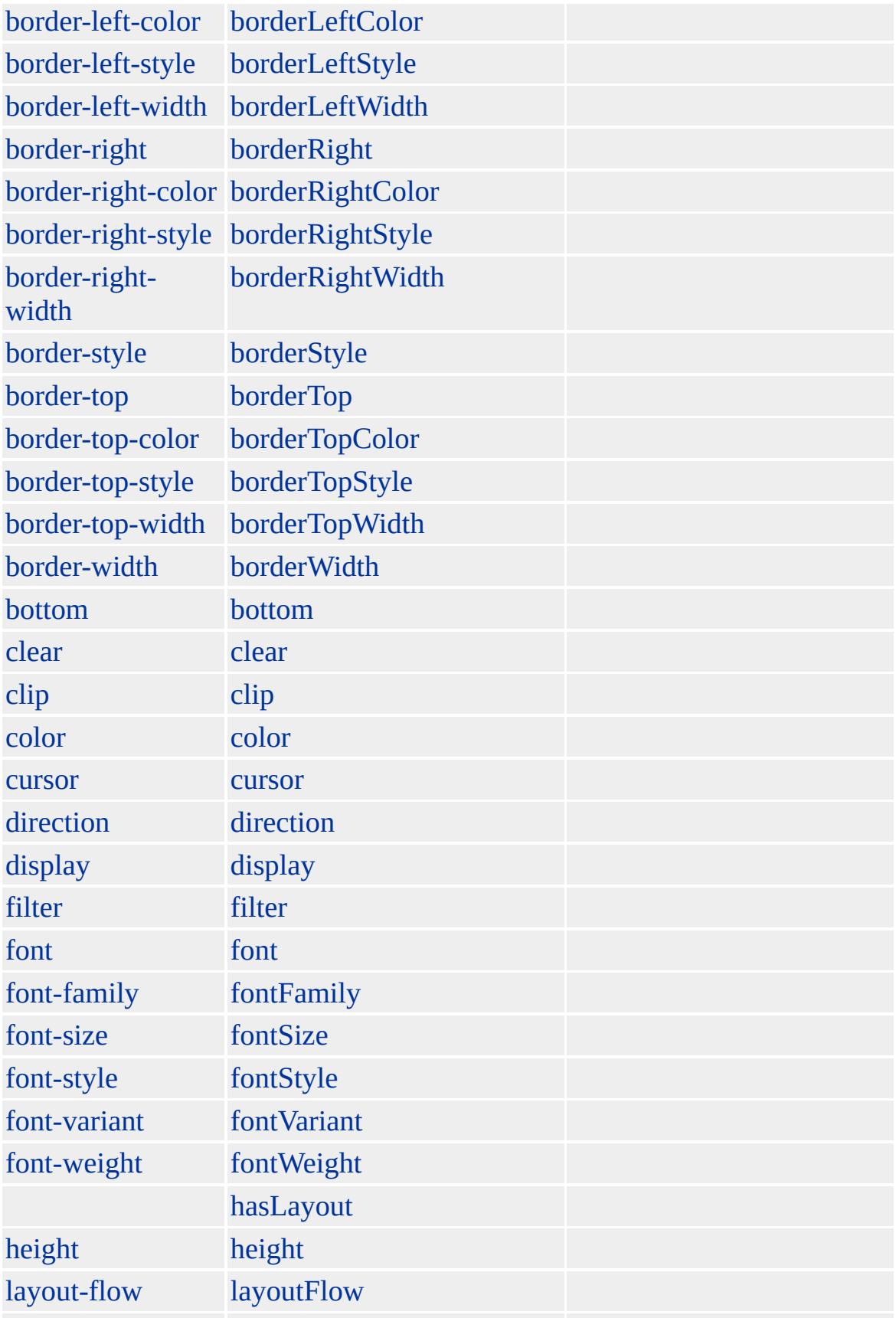

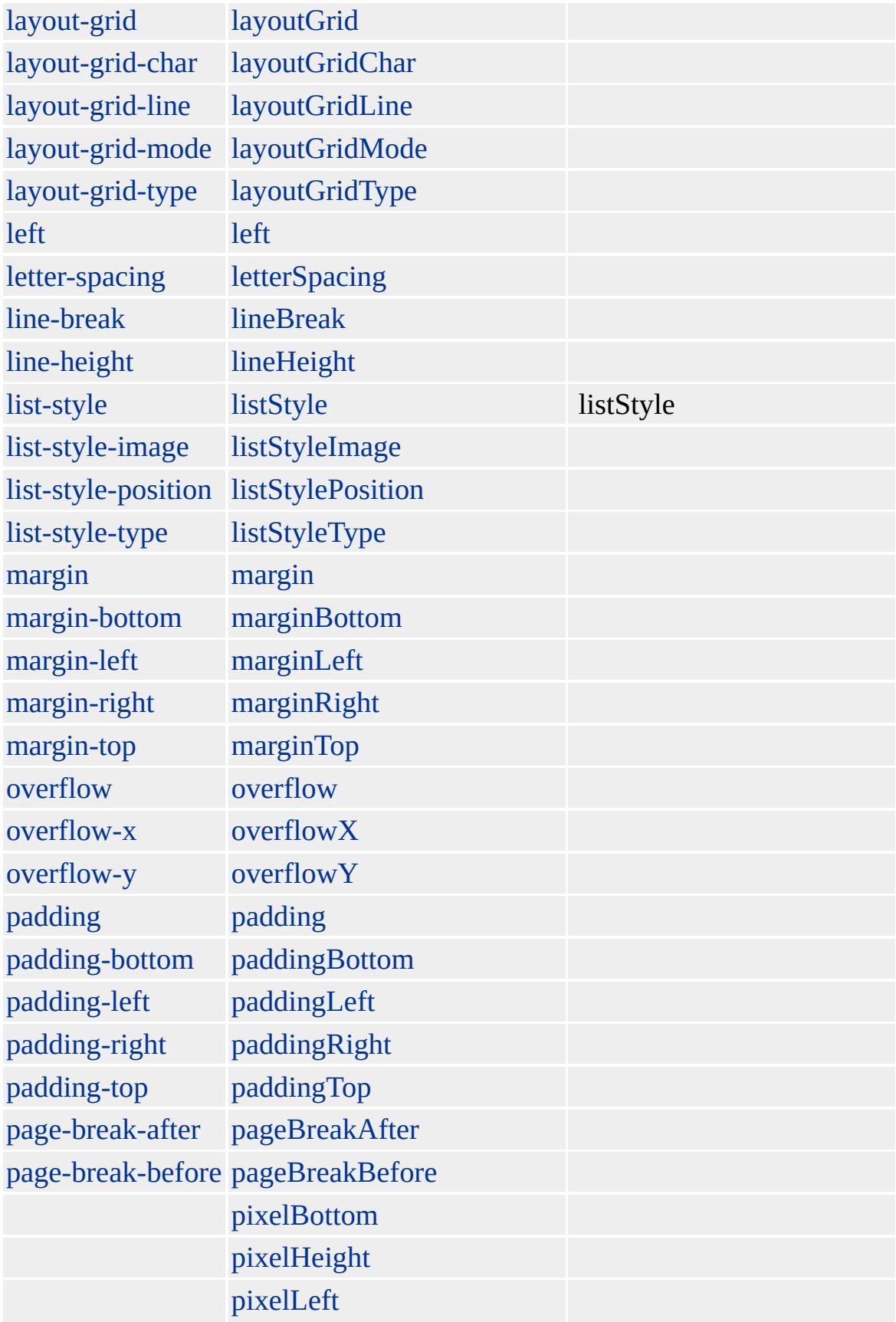

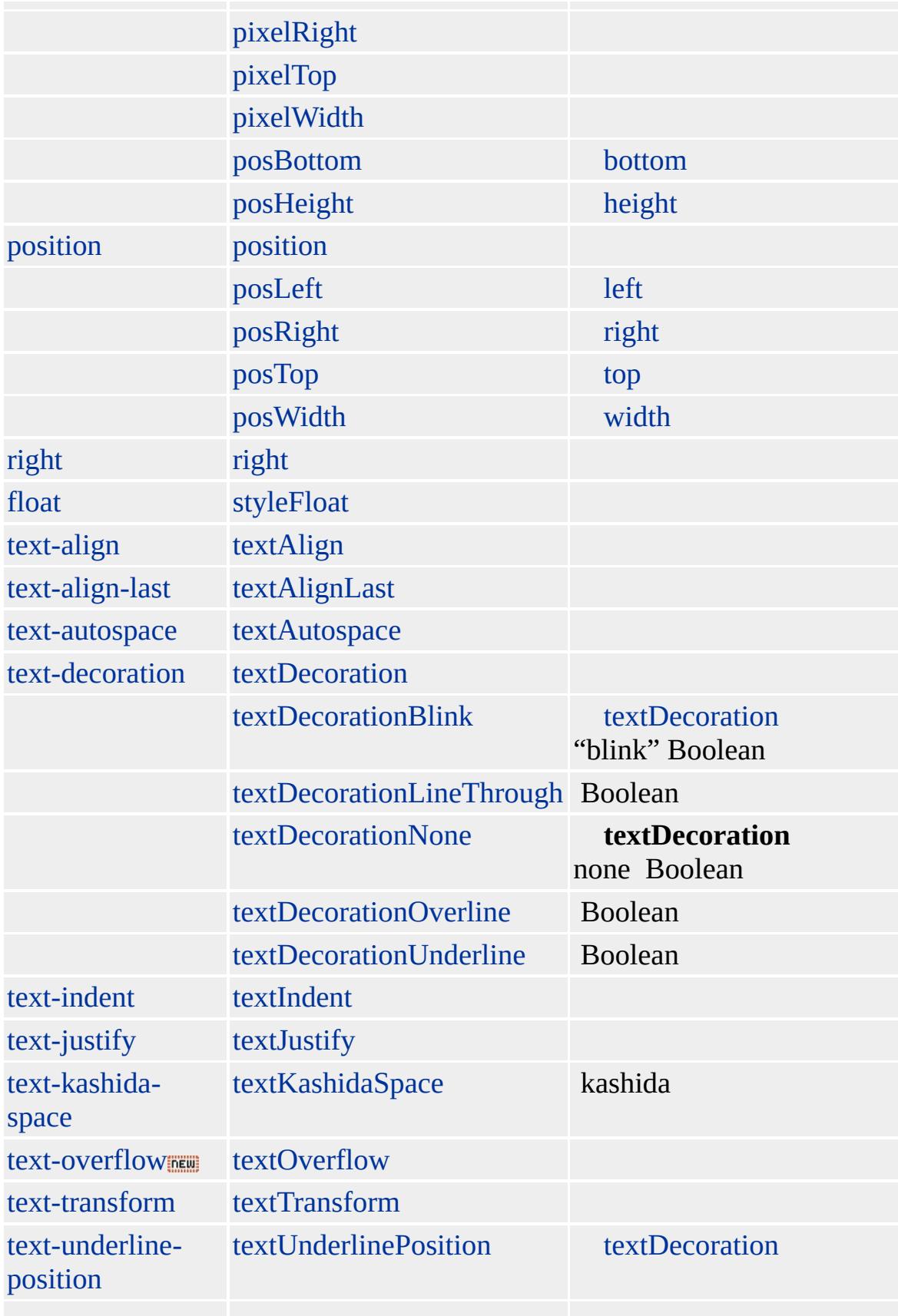

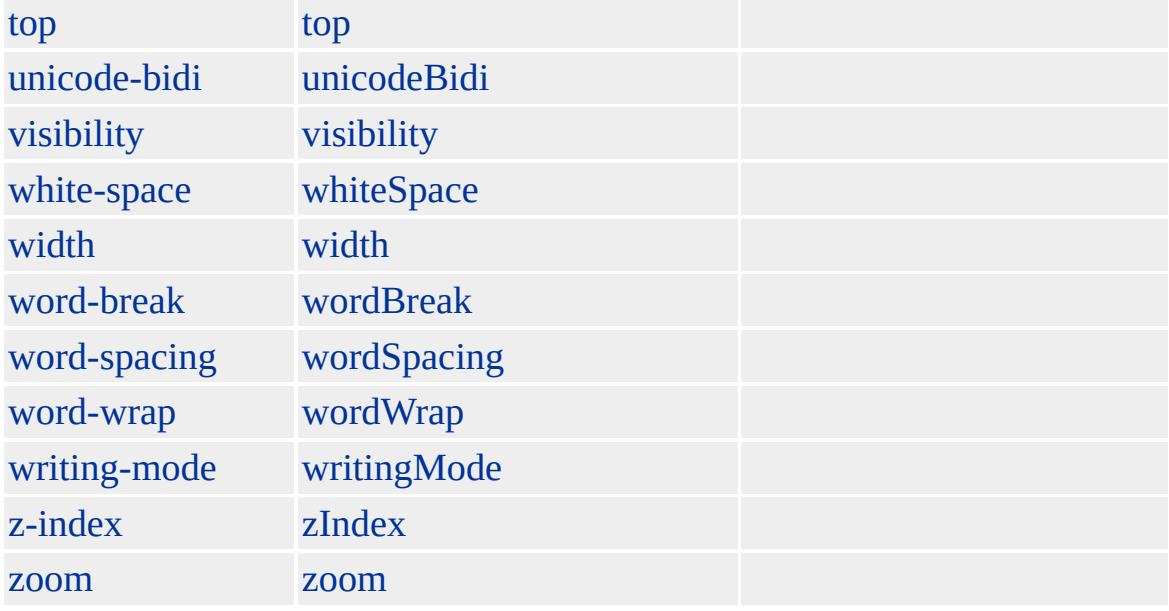

# [TYPE](#page-3214-0) type

Microsoft ® Internet Explorer 3.0 HTML Internet Explorer 4.0

### **OL**

 $<$ OL $>$  $<\!\!{\rm Ll}\!\!>$  $<$ LI $>$  $<$ /OL> <OL START=3> <LI> 3  $<$ /OL>  $<$ OL TYPE=A $>$  $<$ LI $>$ A

[HTML](http://www.w3.org/TR/REC-html32.html) 3.2  $ms \leftrightarrow$  [\(W3C\)\(DOM\)](http://www.w3.org/TR/2000/WD-DOM-Level-1-20000929/) 1  $ms \leftrightarrow$ 

[li](#page-764-0)

<span id="page-894-0"></span> $\overline{O}$  [OL](#page-879-0)  $\overline{O}$  [OPTION](#page-897-0)  $\overline{O}$  option  $\overline{O}$  [DHTML](#page-2-0)

# OPTGROUP | optGroup

[select](#page-1021-0)

[DISABLED](#page-2485-0) **[disabled](#page-2485-0)** disabled disabled [LABEL](#page-2693-0) **incursed** and the [label](#page-2693-0)

#### [HTML](http://www.w3.org/TR/REC-html40/) 4.0 Mse+ OPTGROUP [SELECT](#page-1021-0)

#### **OPTGROUP SELECT OPTGROUP**

Microsoft ® Internet Explorer 6 HTML

#### **OPTGROUP**

 $<$ SELECT> <OPTGROUP LABEL=""> <OPTION> (Li)</OPTION> <OPTION> (Na)</OPTION> <OPTION> (K)</OPTION> </OPTGROUP> <OPTGROUP LABEL=""> <OPTION> (F)</OPTION> <OPTION> (Cl)</OPTION>

**DEW!** 

<OPTION> (Br)</OPTION> </OPTGROUP>  $<$ /SELECT>

[\(W3C\)\(DOM\)](http://www.w3.org/TR/2000/WD-DOM-Level-1-20000929/) 1

<span id="page-897-0"></span> $\overline{OPTGROUP}$  $\overline{OPTGROUP}$  $\overline{OPTGROUP}$  | optGroup  $\overline{new}$  > [P](#page-906-0) | p  $\rightarrow$  [DHTML](#page-2-0)

# OPTION | option

## **[SELECT](#page-1021-0)**

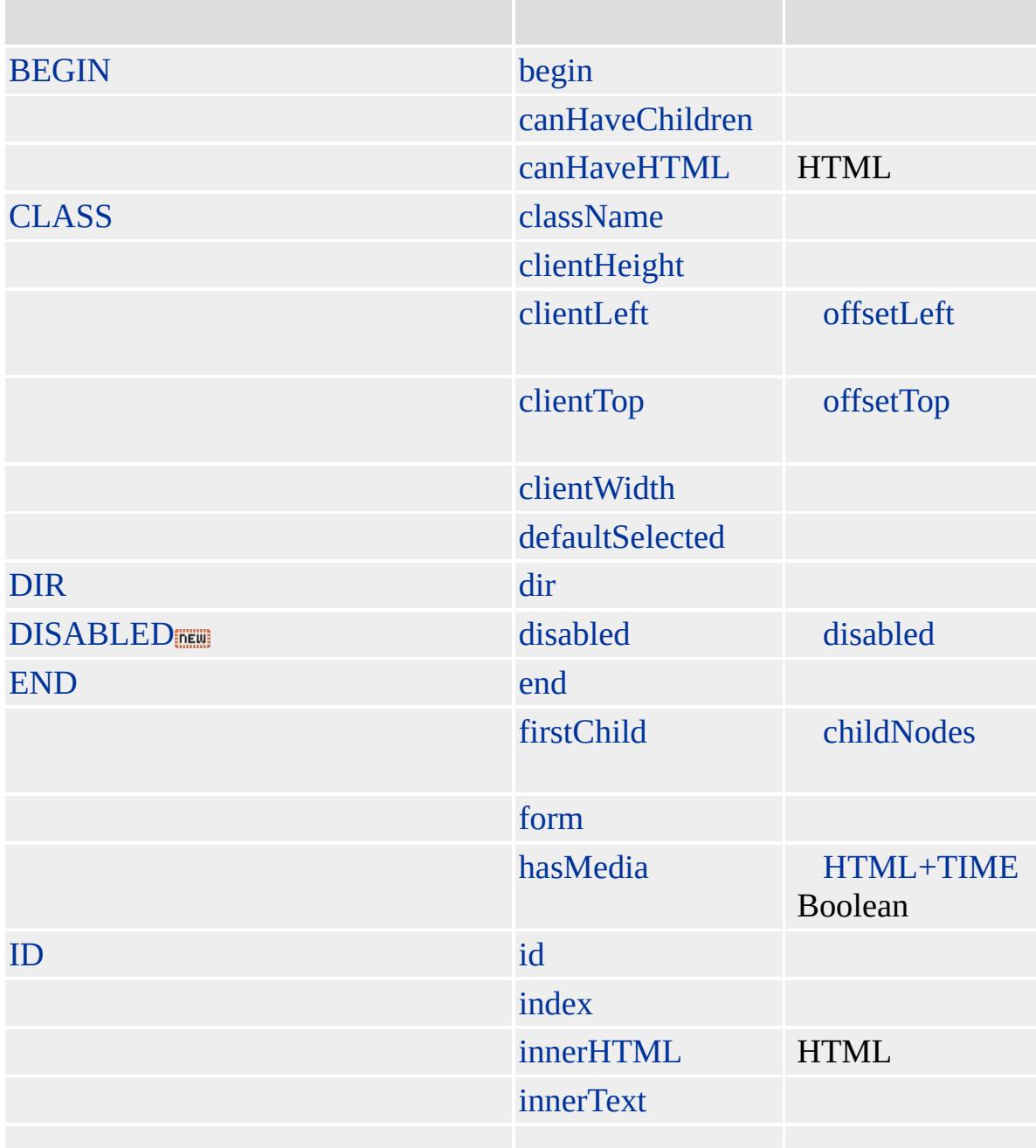

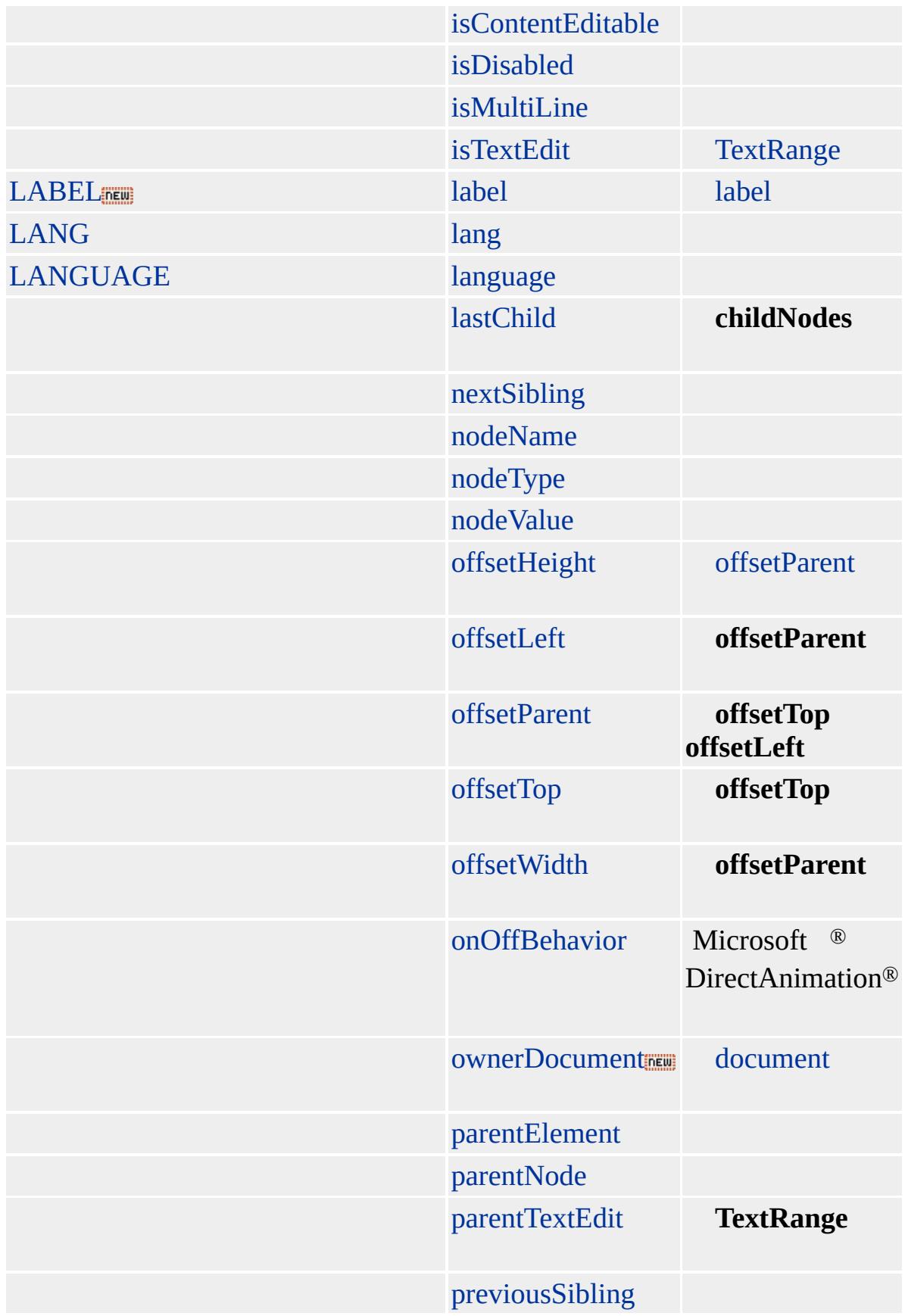
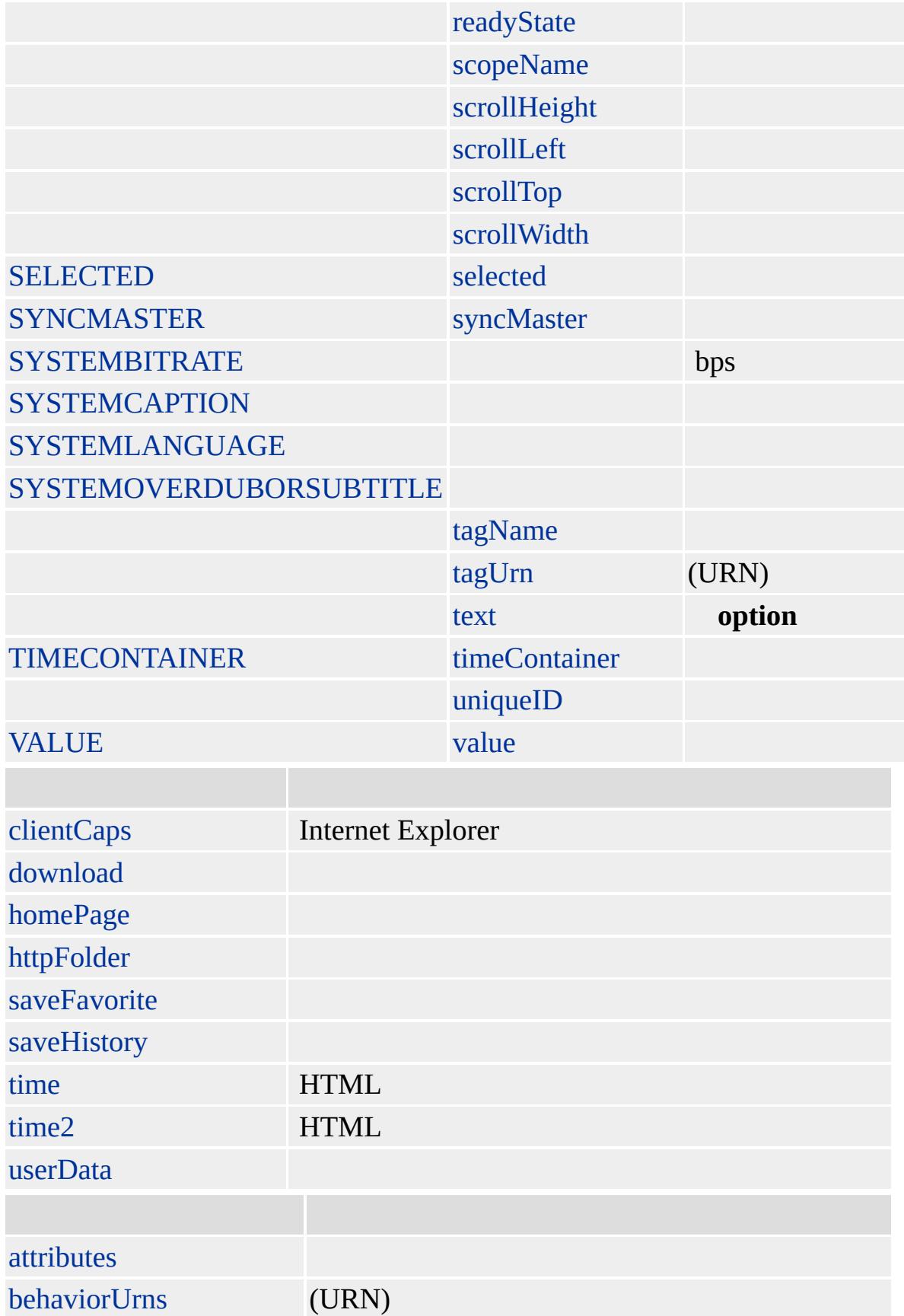

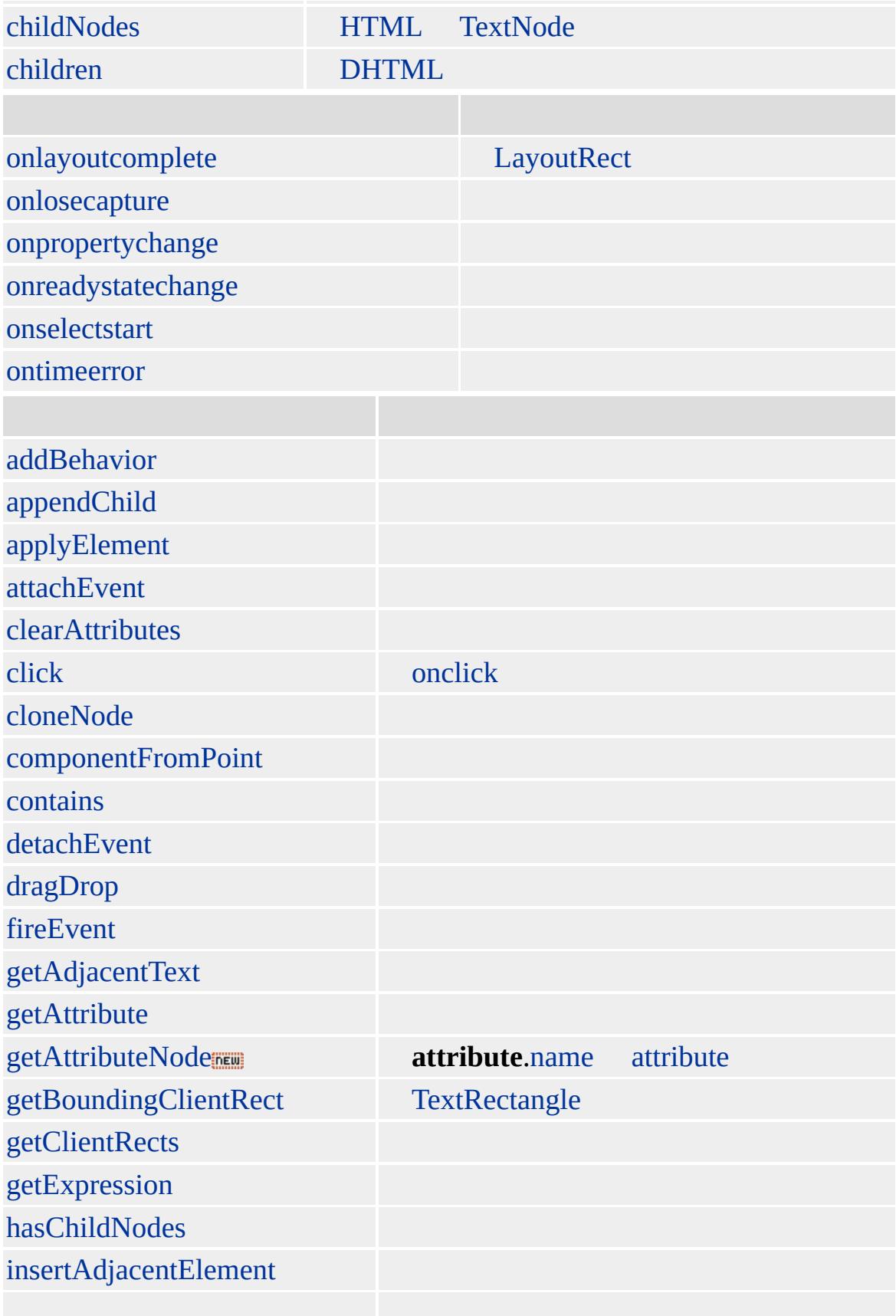

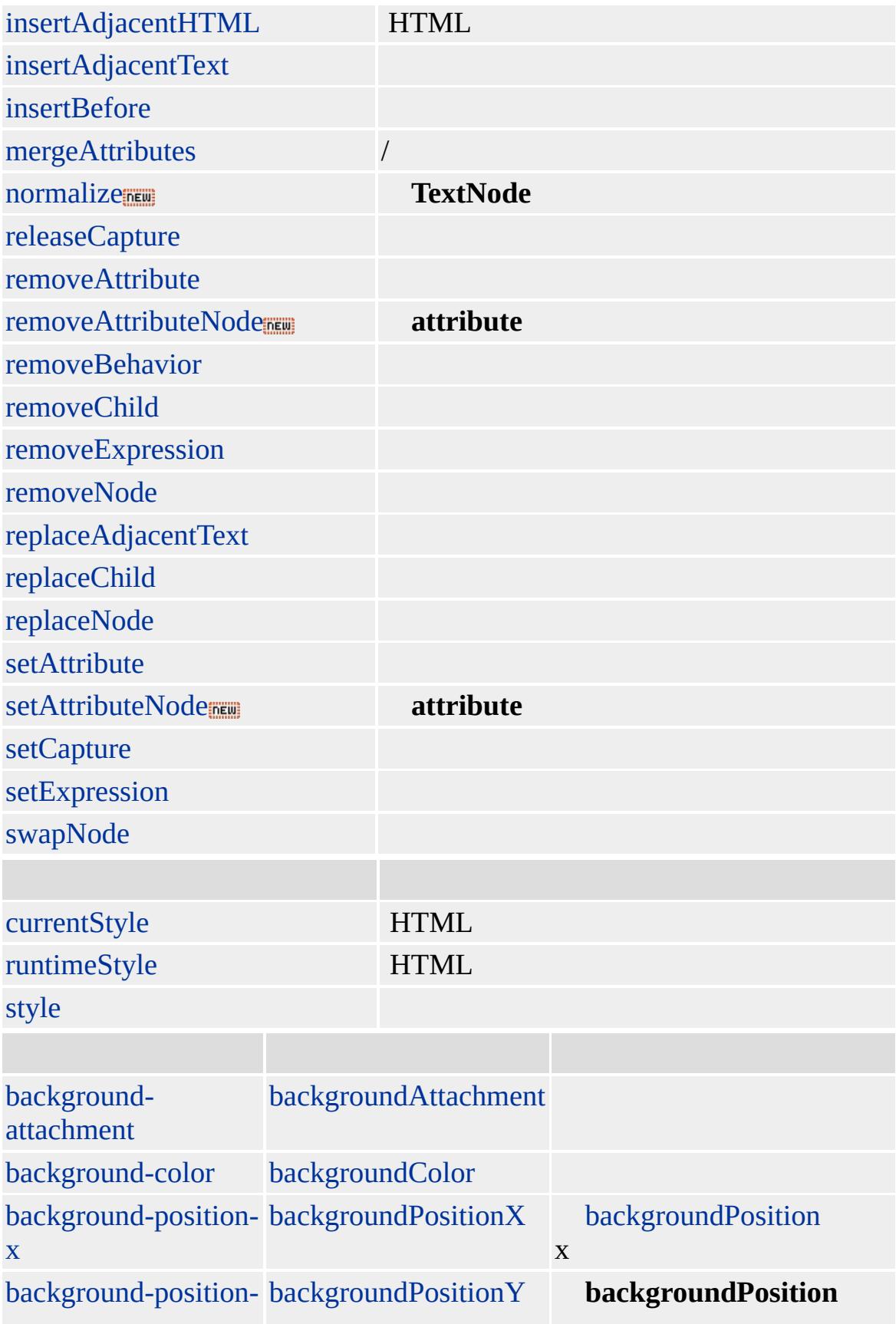

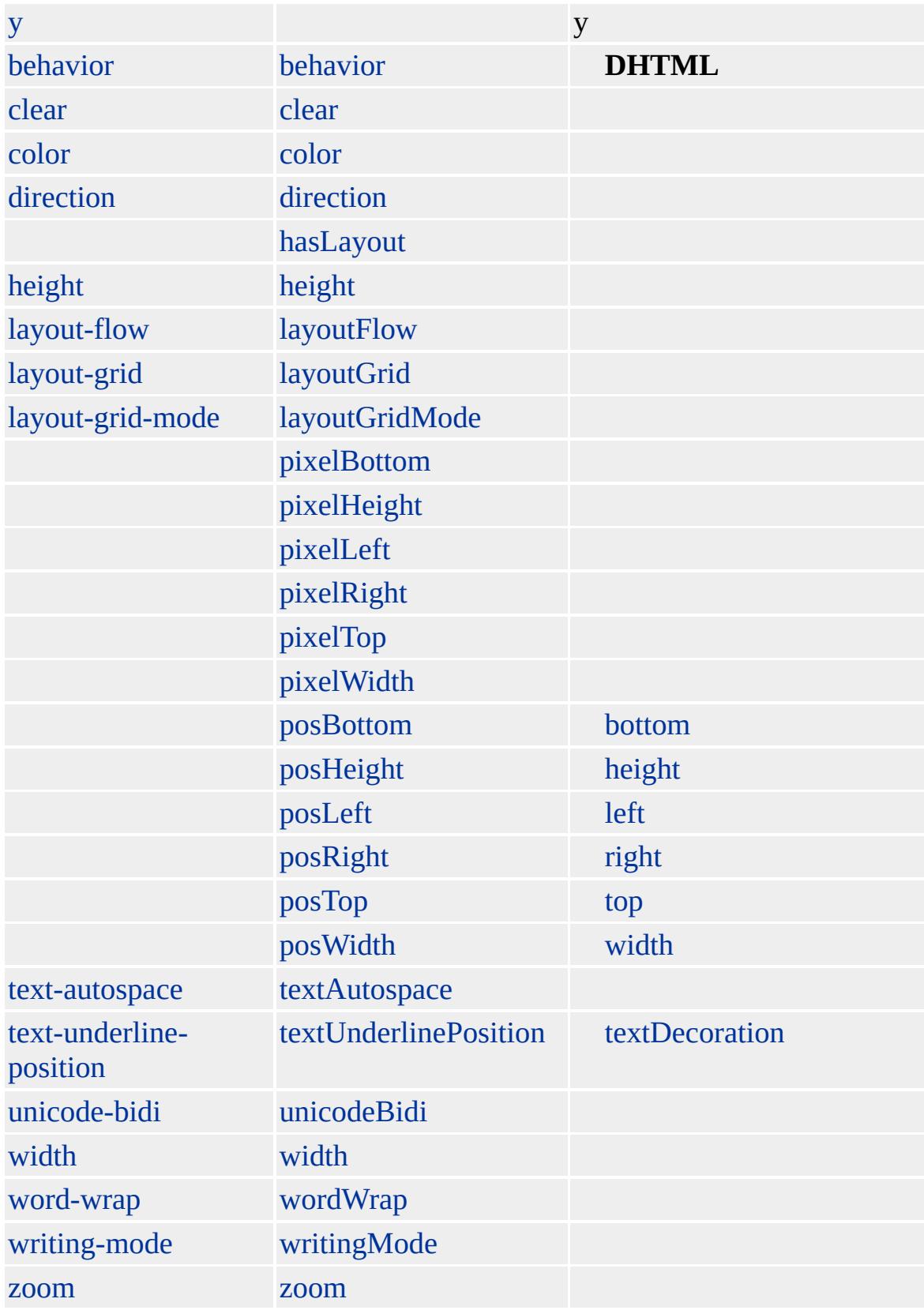

Internet Explorer 5 **OPTION** [all](#page-1770-0) **SELECT** [options](#page-1826-0)

**SELECT OPTION SELECT OPTION**

background-color [color](#page-2376-0) [style](#page-1091-0) **option options SELECT**

Microsoft ® Internet Explorer 3.0 HTML

### **OPTION**

```
<SELECT ID="oCars" SIZE="1" onchange="fnChange()">
<OPTION VALUE="1">
<OPTION VALUE="2">
<OPTION VALUE="3" SELECTED>
</SELECT>
<TEXTAREA ID="oData"></TEXTAREA>
```
#### **options**

```
<SCRIPT LANGUAGE="JScript">
function fnChange(){
oData.value+=oCars.options[oCars.selectedIndex].text + "\n";
}
</SCRIPT>
```
[HTML](http://www.w3.org/TR/REC-html32.html) 3.2 MSO+

[multiple](#page-2799-0)

<span id="page-906-0"></span>[OPTION](#page-897-0) | option [page](#page-920-0) [DHTML](#page-2-0)

# P | p

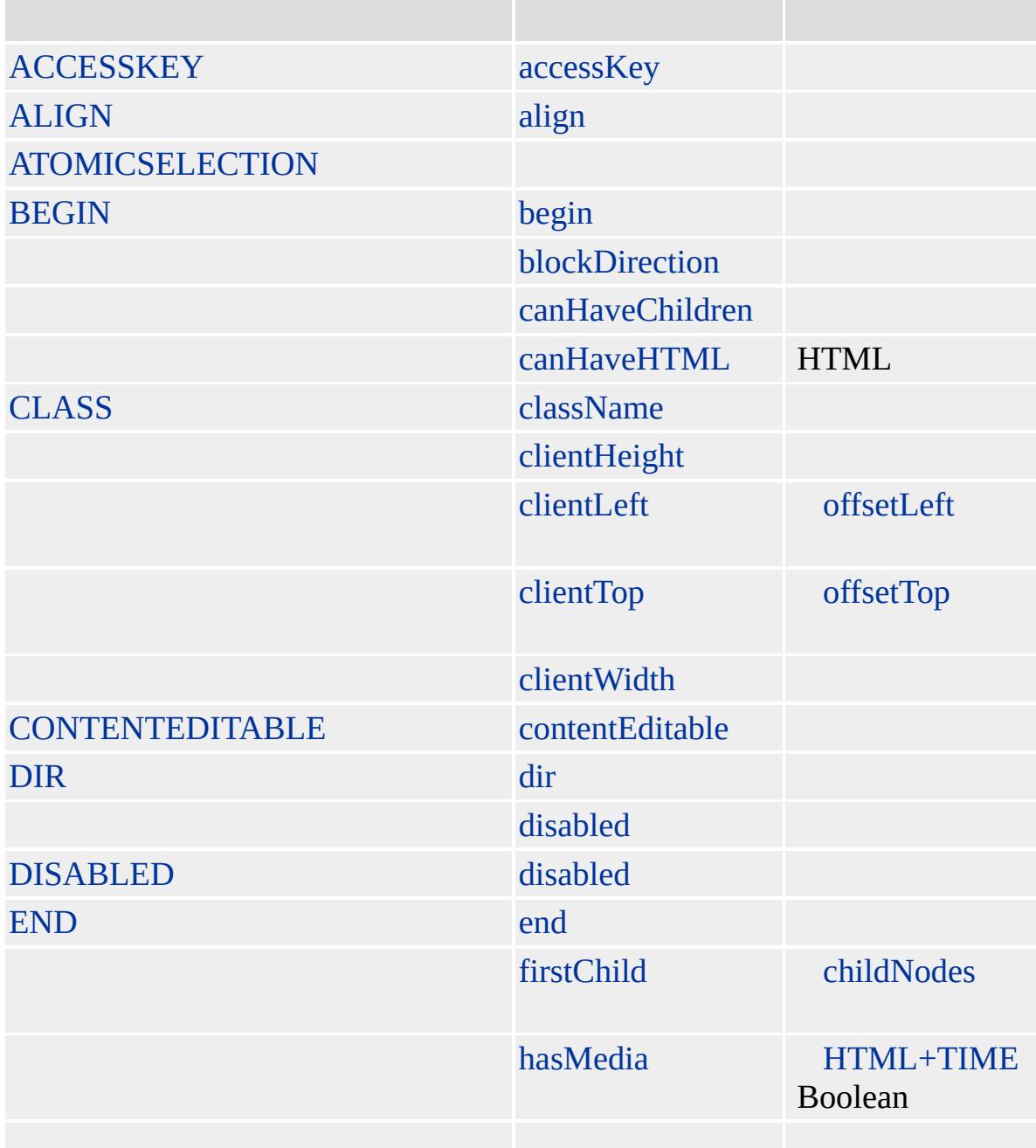

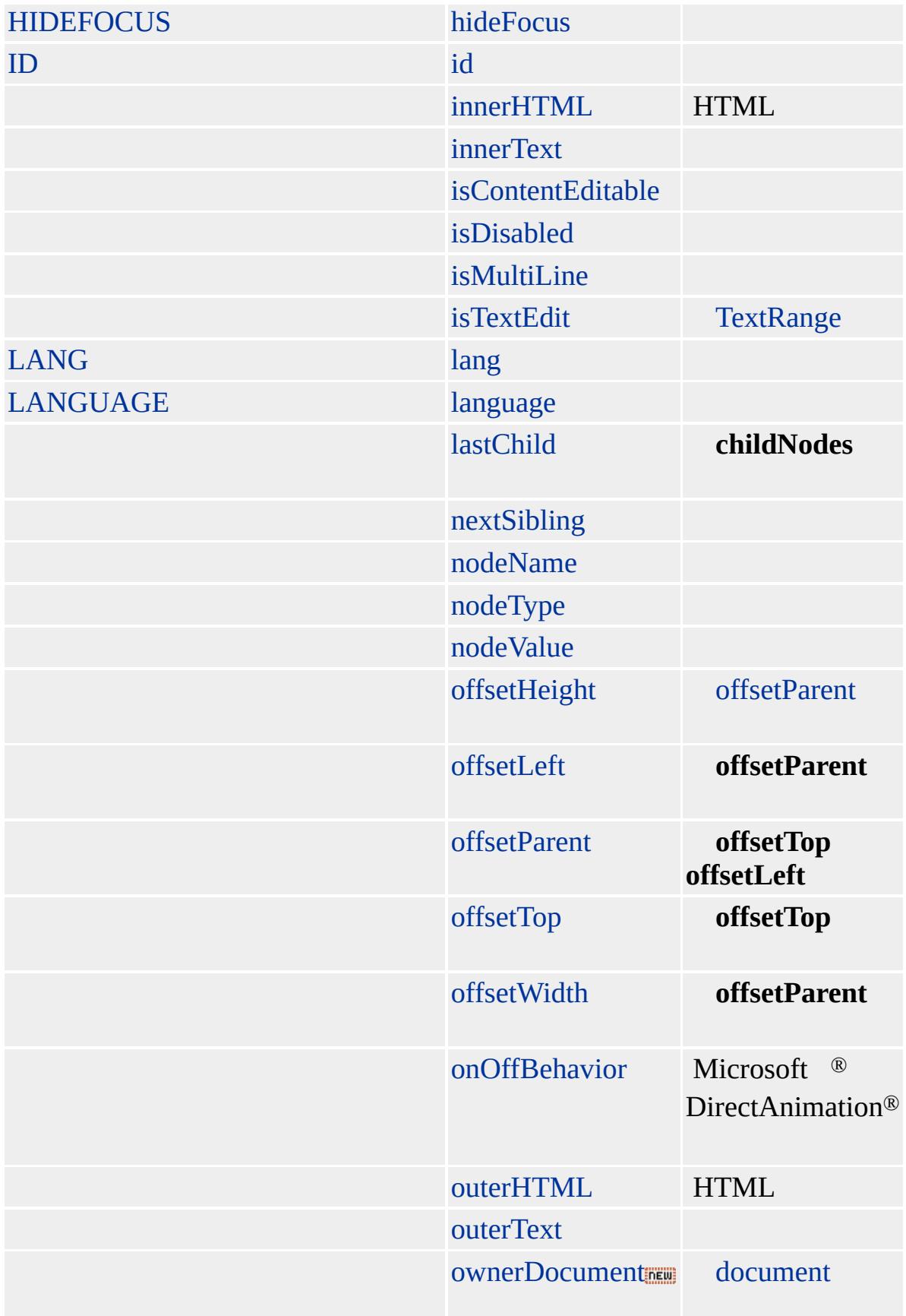

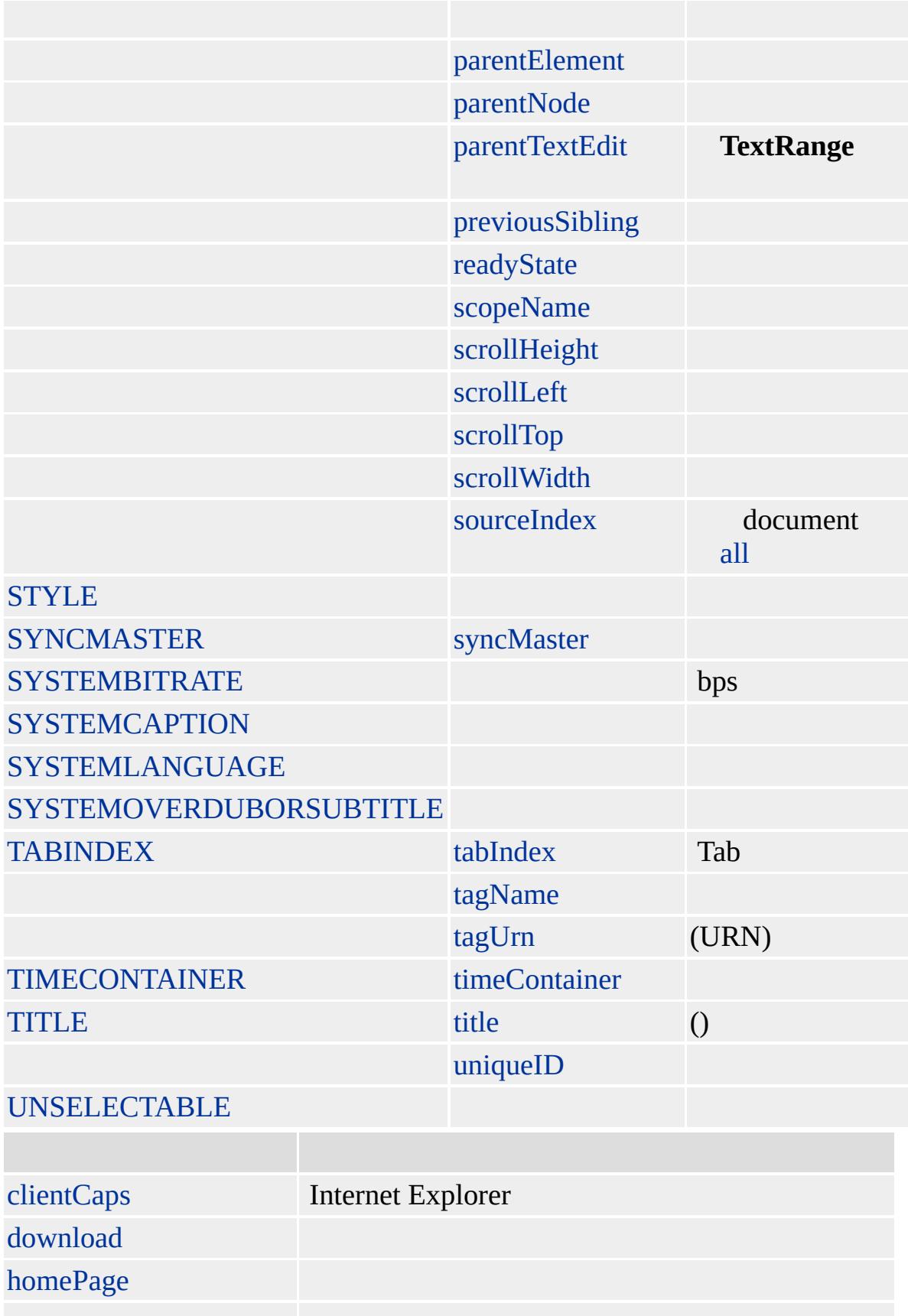

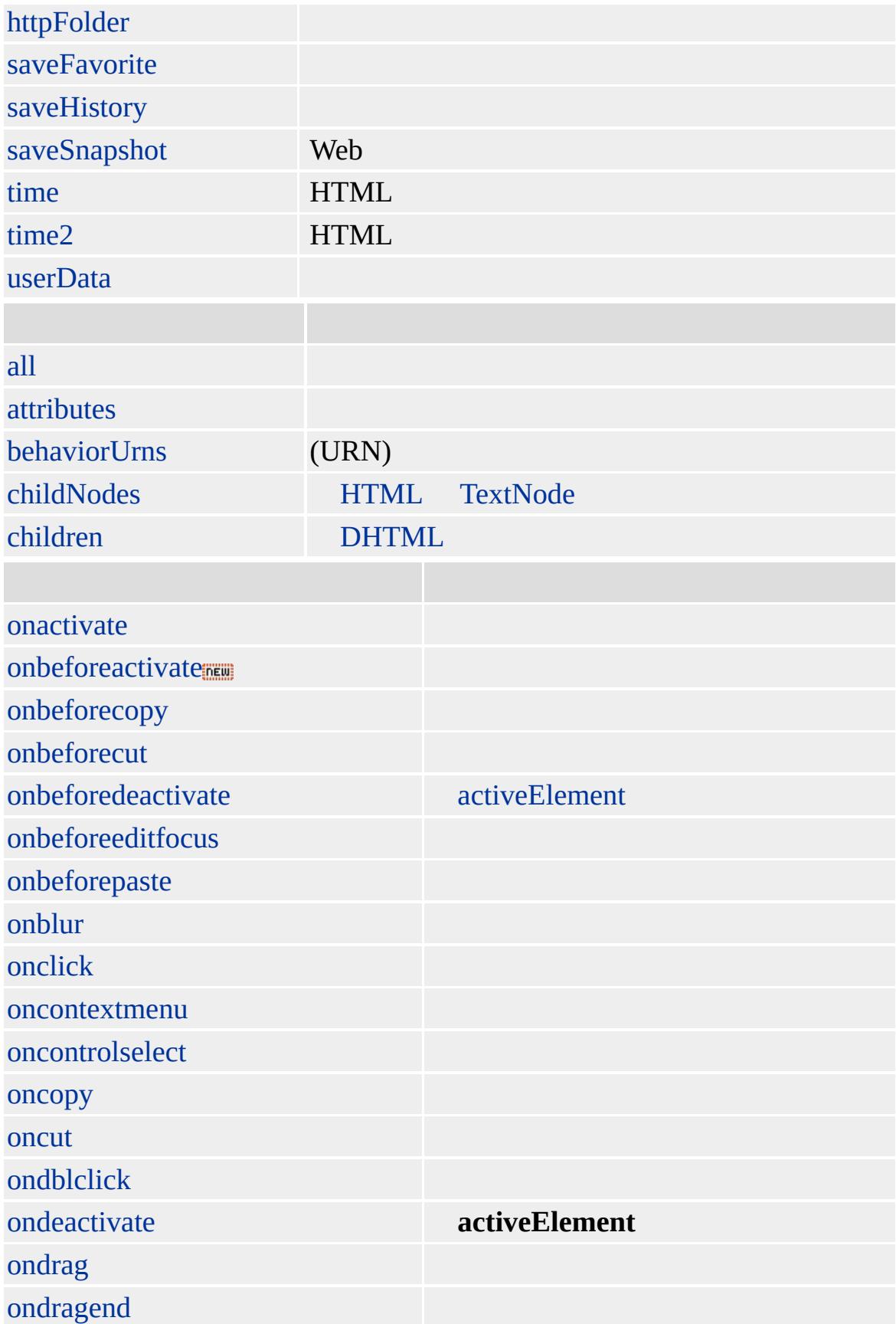

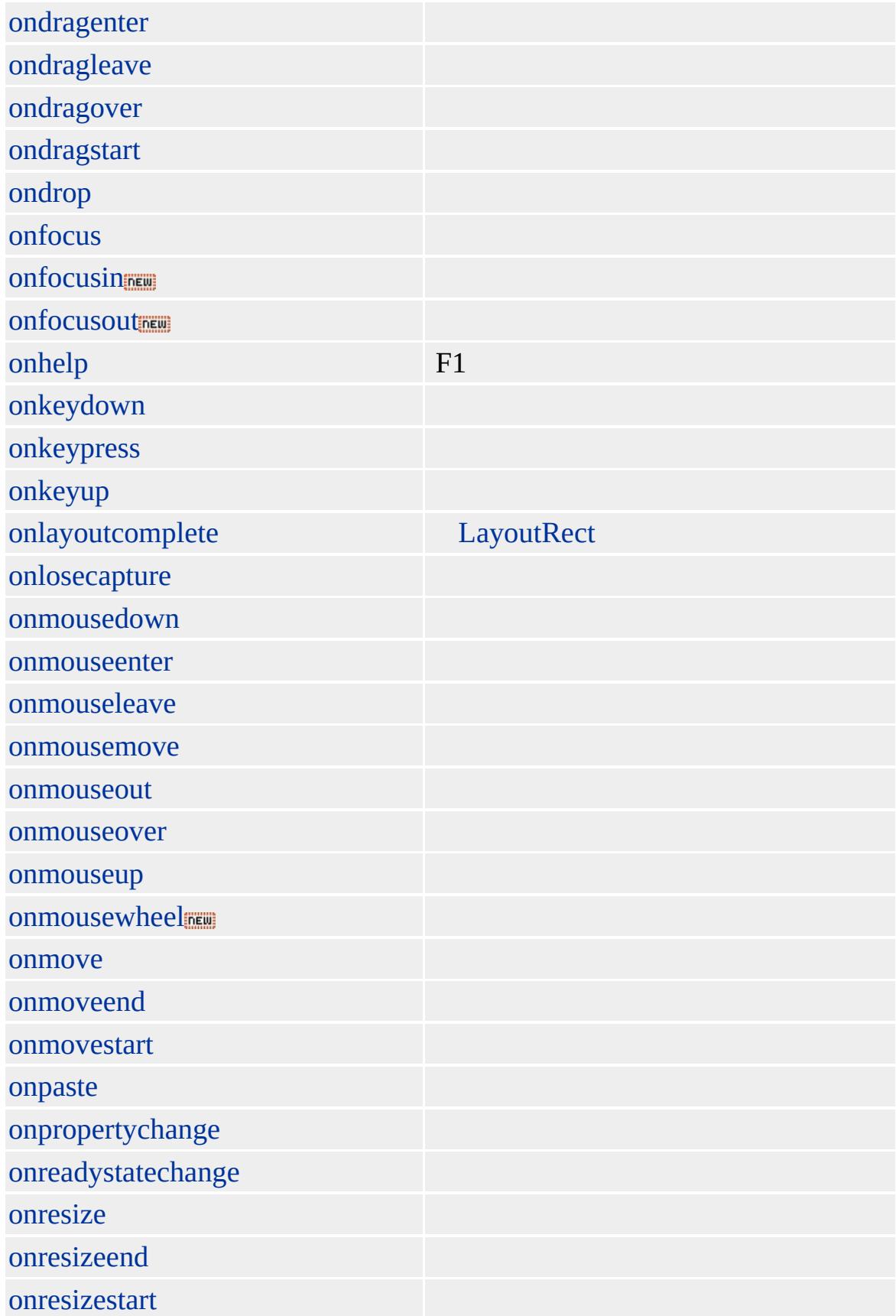

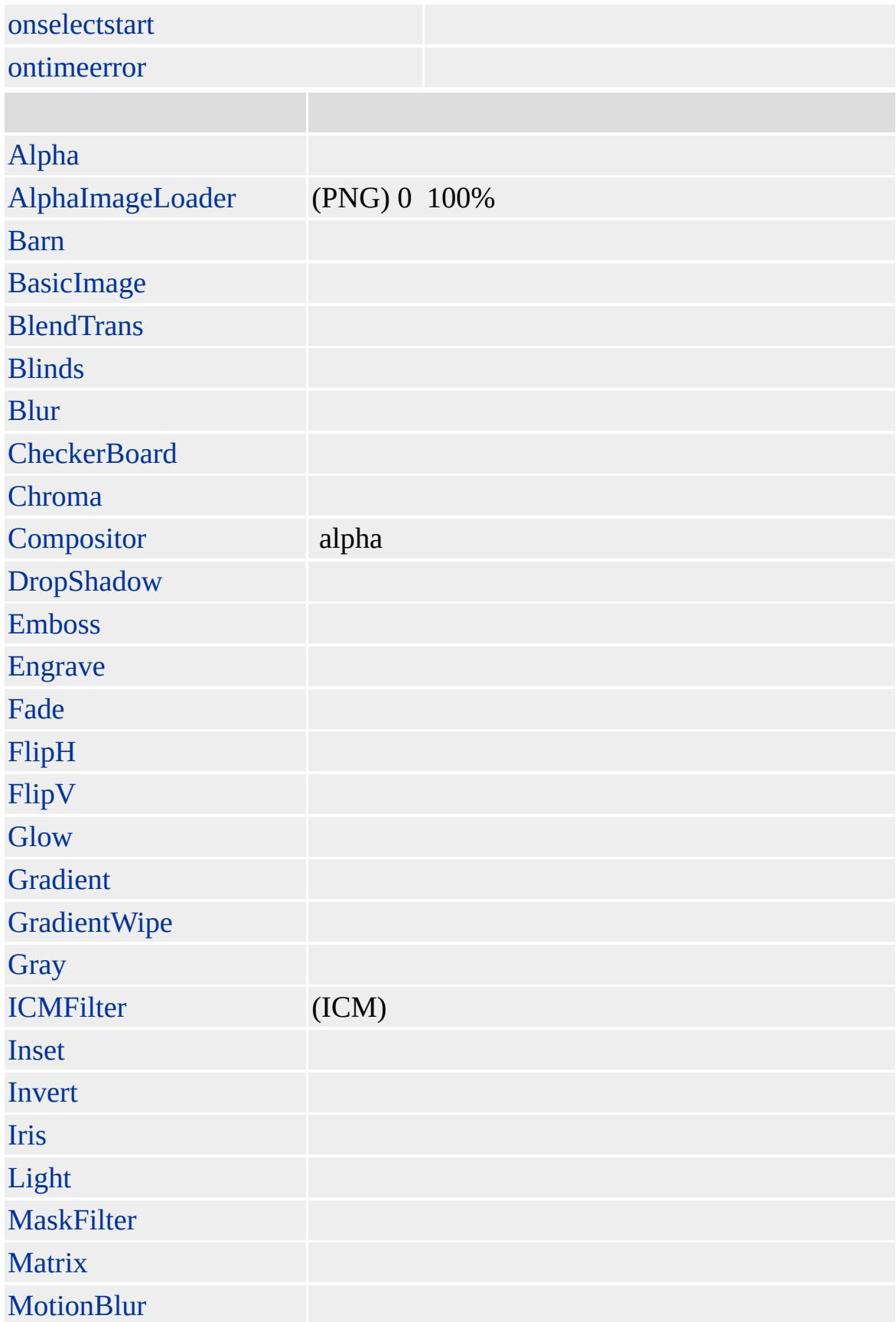

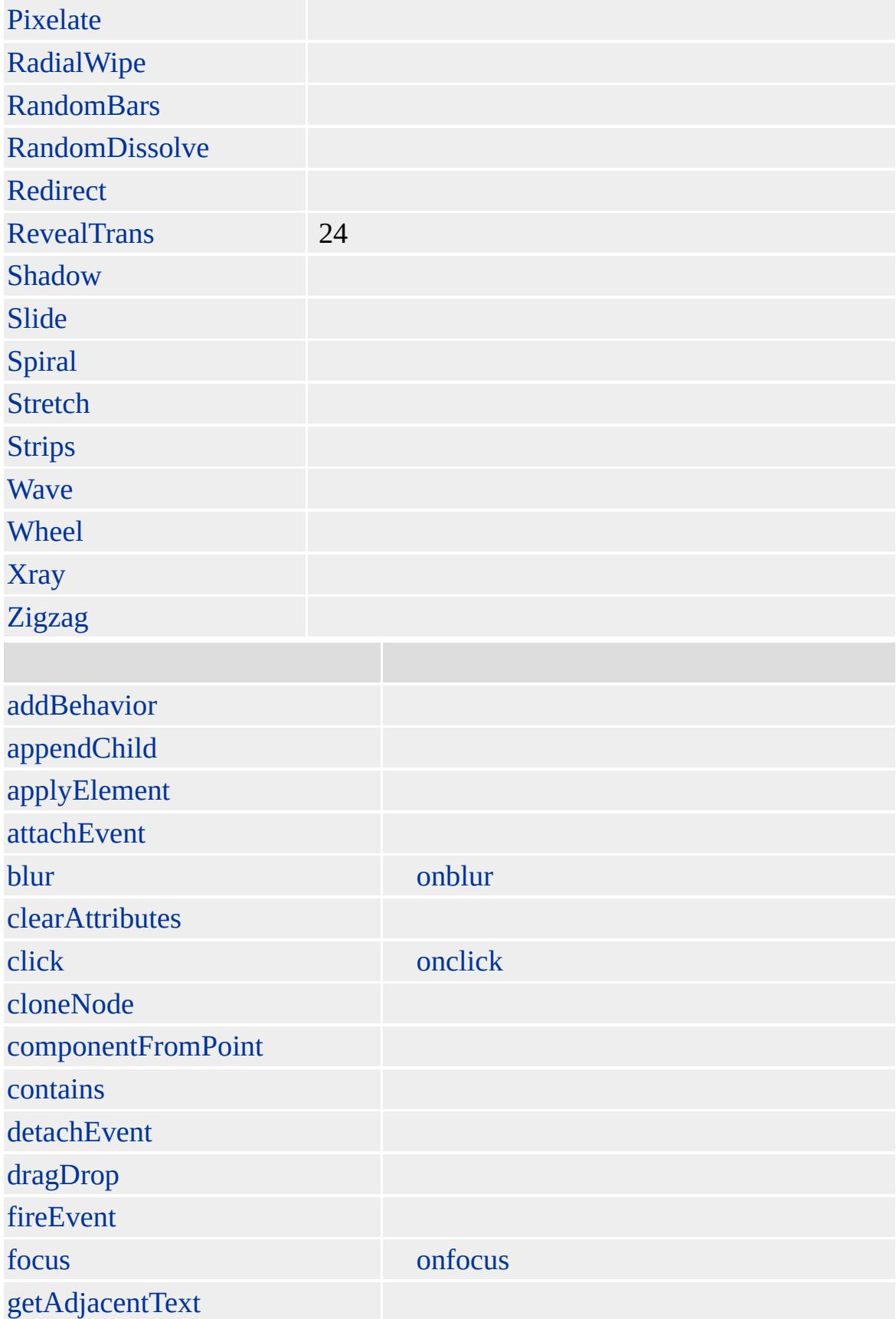

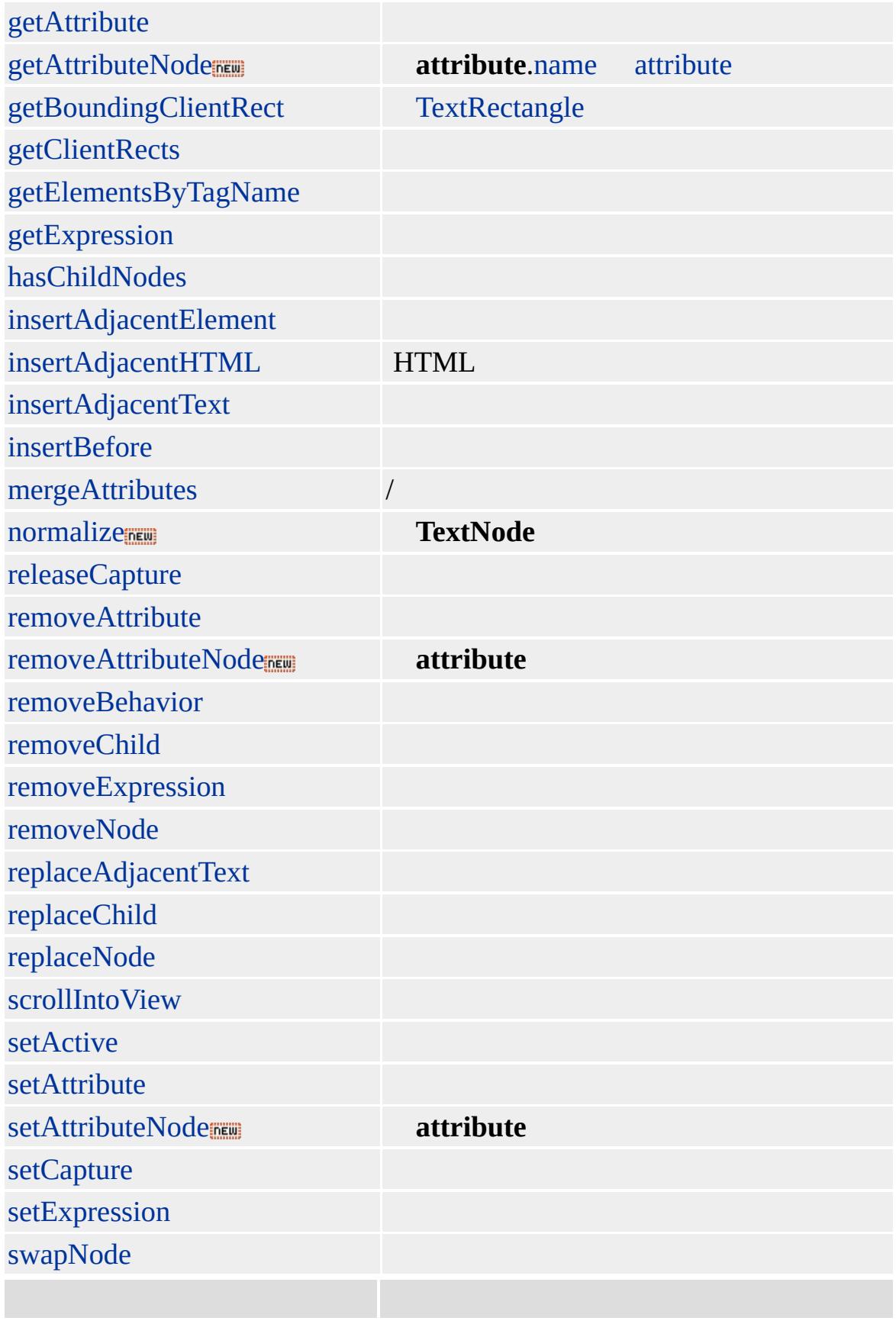

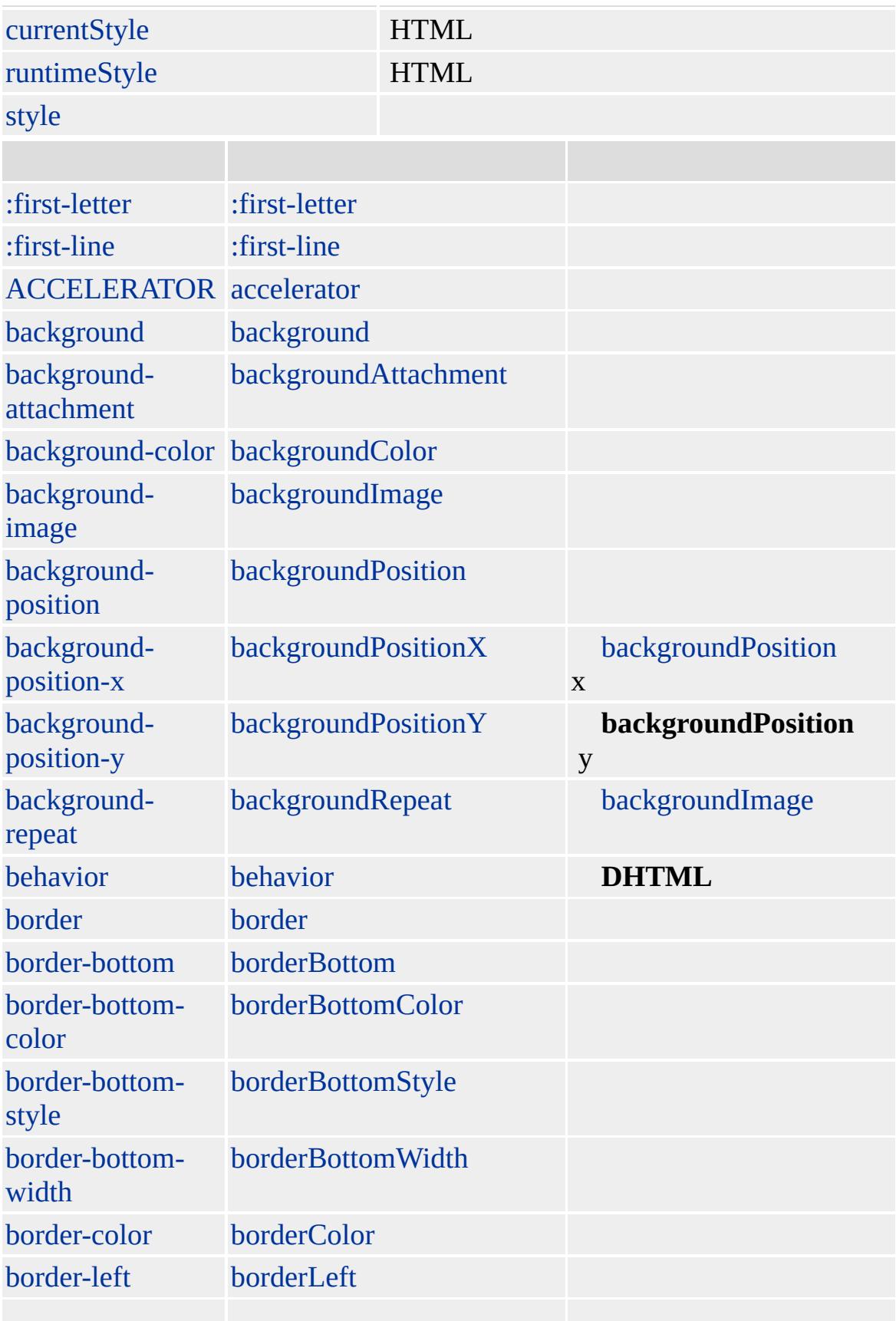

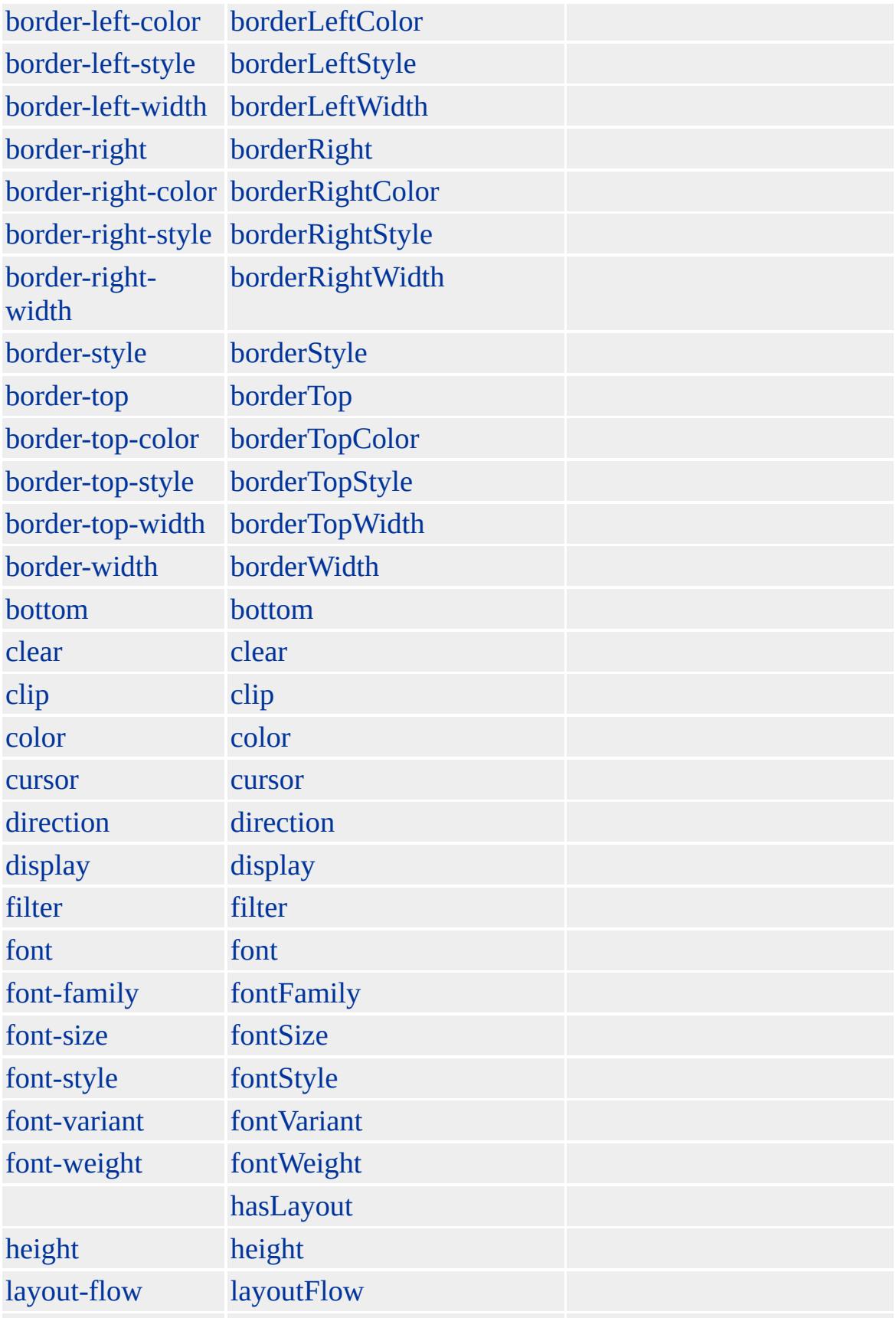

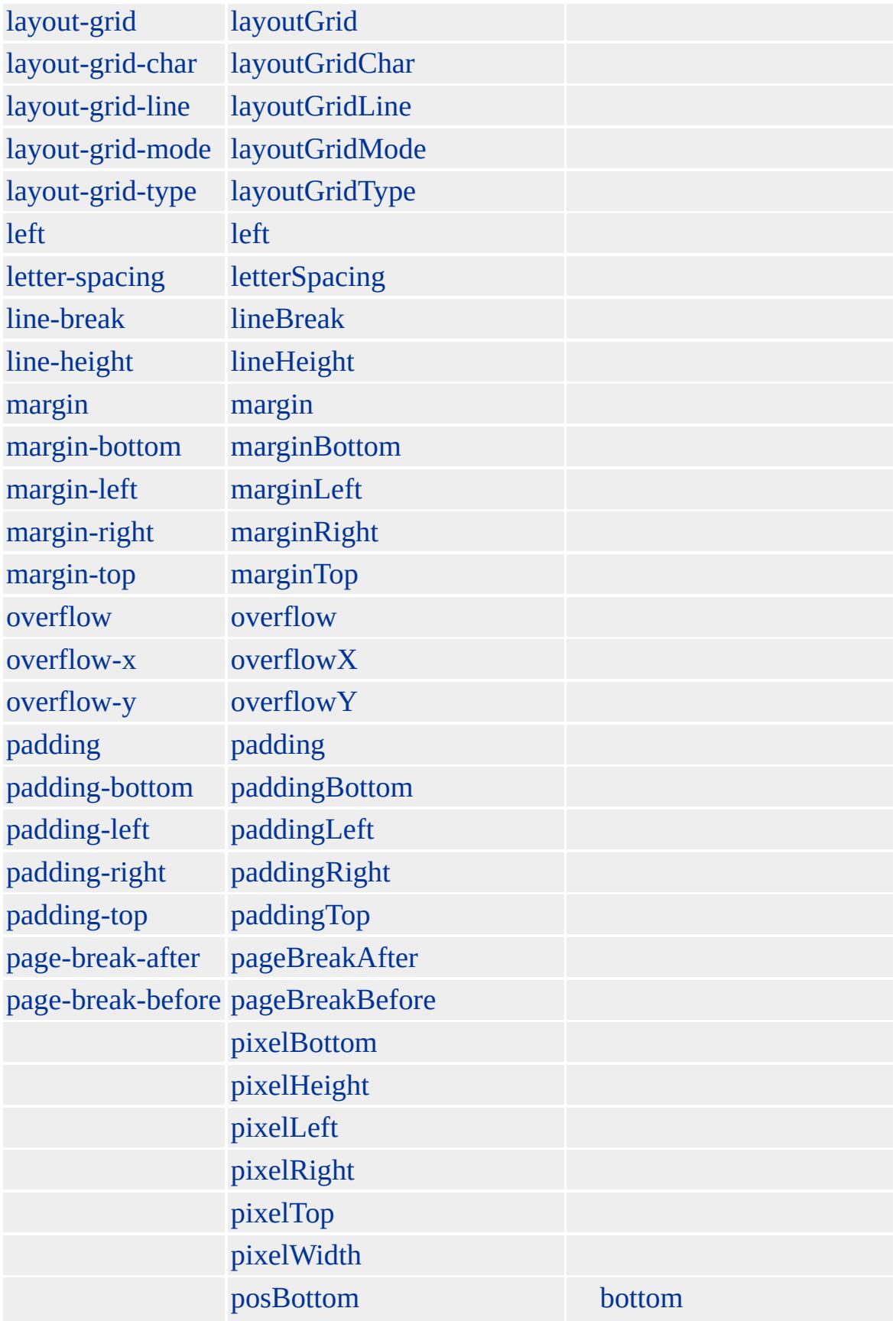

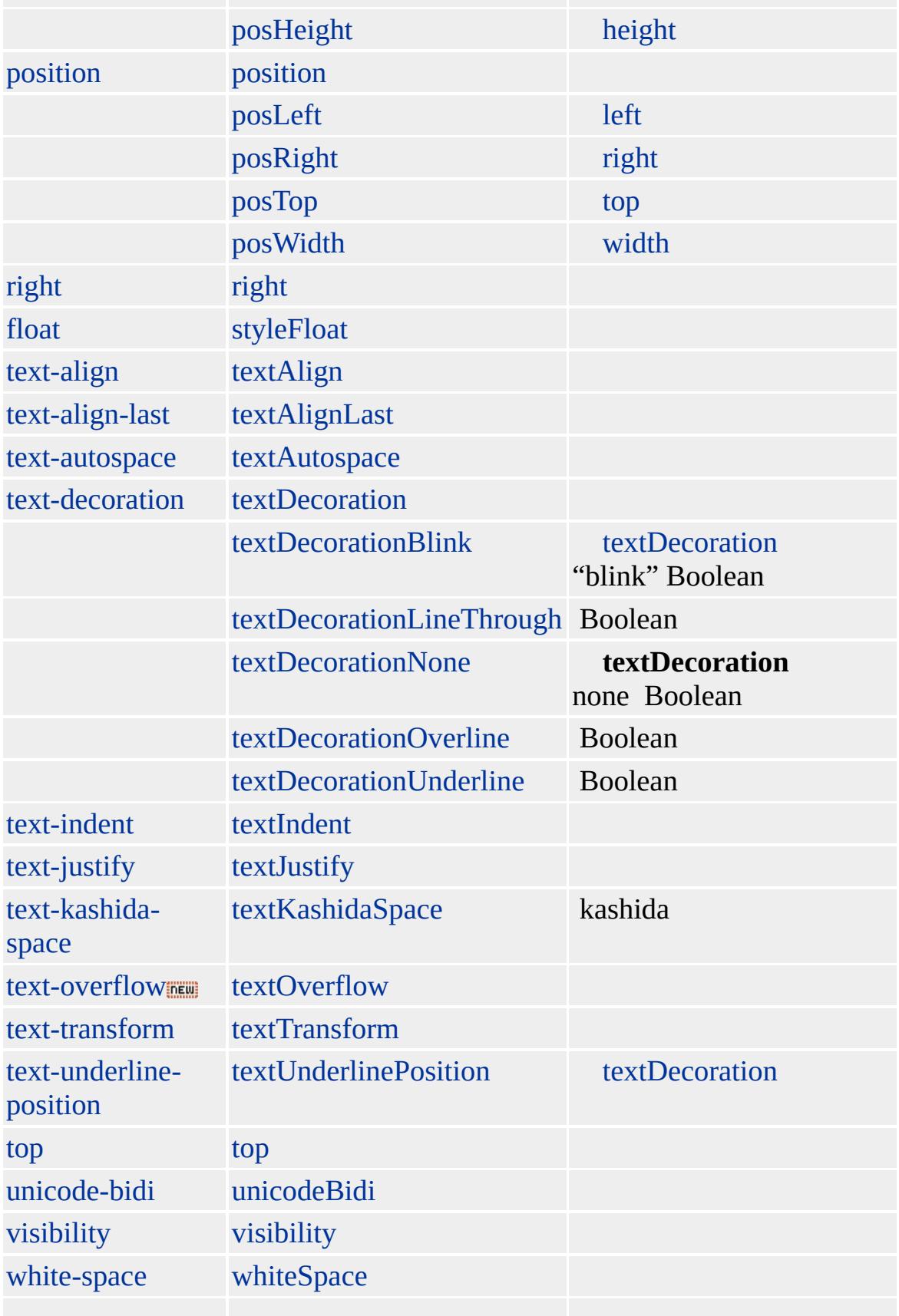

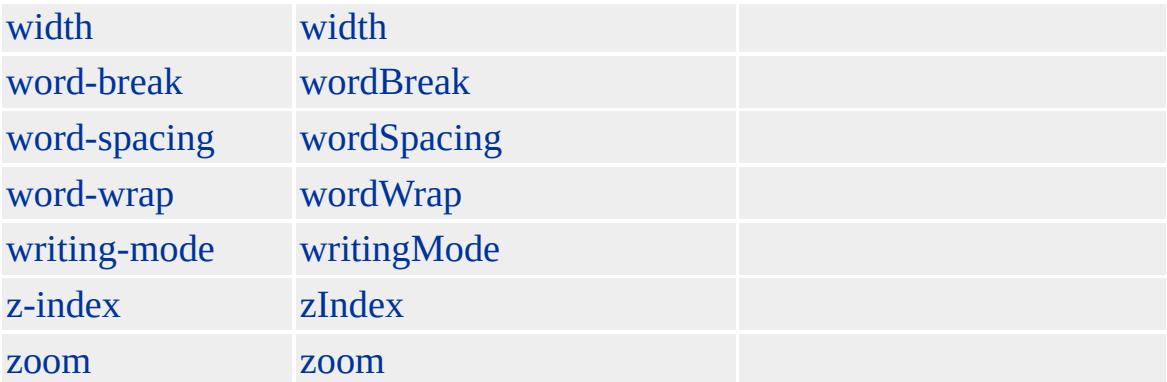

Microsoft ® Internet Explorer 3.0 HTML Internet Explorer 4.0

## **P**

 $P>$ 

[HTML](http://www.w3.org/TR/REC-html32.html) 3.2  $MS \leftrightarrow$  (W3C) [\(DOM\)](http://www.w3.org/TR/2000/WD-DOM-Level-1-20000929/) 1  $MS \rightarrow$  <span id="page-920-0"></span>[P](#page-906-0) | p [PARAM](#page-922-0) | param [DHTML](#page-2-0)

## page

[styleSheet](#page-1103-0) [@page](#page-2093-0)

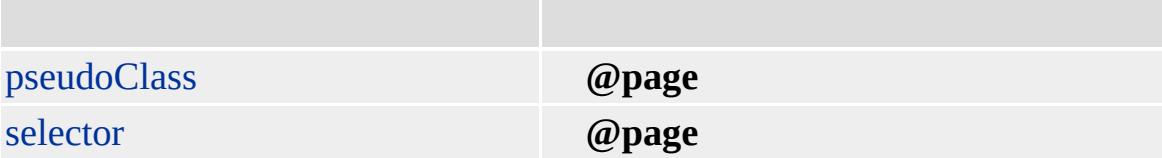

**page** Microsoft <sup>®</sup> Internet Explorer 5.5 (CSS) Internet Explorere Explorere

CSS 2 [\(CSS2\)](http://www.w3.org/TR/REC-CSS2/) MSO+

[pages,](#page-1828-0) styleSheet

<span id="page-922-0"></span>[page](#page-920-0) [PLAINTEXT](#page-925-0) | plainText [DHTML](#page-2-0)

# PARAM | param

[APPLET](#page-50-0)[EMBED](#page-404-0) [OBJECT](#page-867-0)

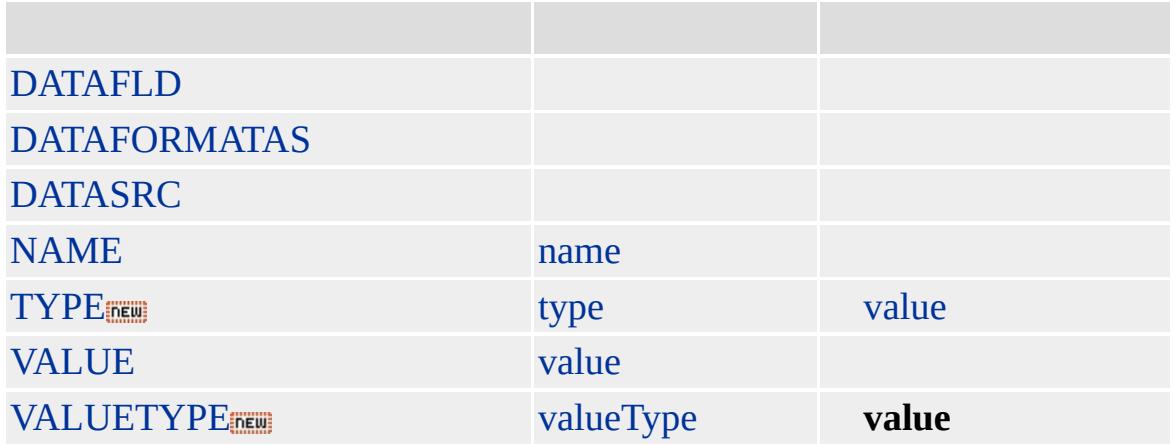

### **PARAM APPLET**, **EMBED OBJECT**

#### **PARAM PARAM**

**APPLET**, **EMBED OBJECT PARAM param**

Microsoft ® Internet Explorer 3.0 HTML

### Internet Explorer outerHTML **PARAM OBJECT outerHTML outerHTML**

```
// OBJECT CLASSID Microsoft
// Internet Explorer
// HTML
<OBJECT
ID=tdcContents
CLASSID="clsid:333C7BC4-460F-11D0-BC04-0080C7055A83">
<PARAM NAME="DataURL" VALUE="DataBinding.csv">
</OBJECT>
<BUTTON onclick="oTxt.value=tdcContents.outerHTML">
outerHTML</BUTTON><BR/>
<TEXTAREA ID="oTxt" STYLE="height:400; width:450;padding:3; overflow=auto;"> </TEXTAREA>
// TEXTAREA
// PARAM :
<OBJECT id=tdcContents classid=clsid:333C7BC4-460F-11D0-BC04-0080C
<PARAM NAME="RowDelim" VALUE="&#10;"><PARAM NAME="Field
<PARAM NAME="TextQualifier" VALUE=""><PARAM NAME="EscapeCl
<PARAM NAME="UseHeader" VALUE="0"><PARAM NAME="SortAscer
<PARAM NAME="SortColumn" VALUE=""><PARAM NAME="FilterValu
<PARAM NAME="FilterCriterion" VALUE="??"><PARAM NAME="Filter
<PARAM NAME="CharSet" VALUE=""><PARAM NAME="Language" VALUE="">
<PARAM NAME="CaseSensitive" VALUE="-1"><PARAM NAME="Sort" '
<PARAM NAME="Filter" VALUE=""><PARAM NAME="AppendData" VA
<PARAM NAME="DataURL" VALUE="DataBinding.csv">
<PARAM NAME="ReadyState" VALUE="4">
</OBJECT>
```
 $HTML 4.0$  $HTML 4.0$  ms $\rightarrow$   $(W3C)(DOM)$  1 ms $\rightarrow$ 

<span id="page-925-0"></span>[PARAM](#page-922-0) | param [popup](#page-927-0) [DHTML](#page-2-0)

# PLAINTEXT | plainText

[pre](#page-930-0)

[HTML](http://www.w3.org/TR/REC-html32.html) MSO+

<span id="page-927-0"></span>[PLAINTEXT](#page-925-0) | plainText [PRE](#page-930-0) | pre [DHTML](#page-2-0)

## popup

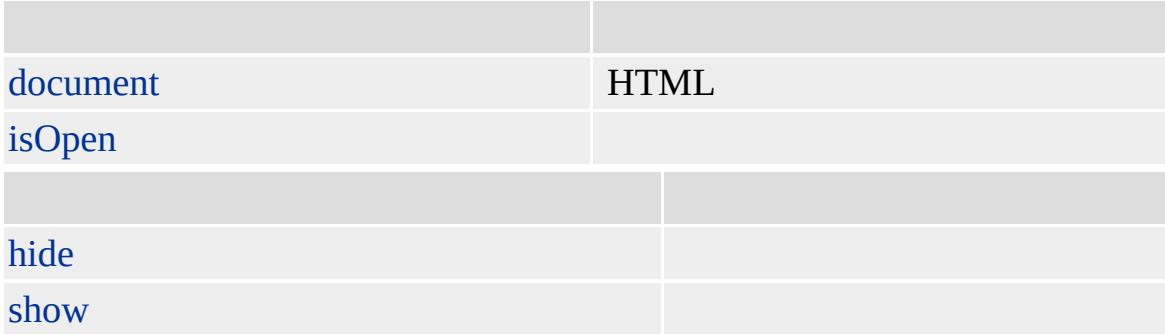

Microsoft ® Internet Explorer 5.5

#### **popup**

```
<SCRIPT LANGUAGE="JScript">
var oPopup = window.createPopup();
var oPopupBody = oPopup.document.body;
oPopupBody.innerHTML = " <B>HTML</B>";
oPopup.show(100, 100, 200, 50, document.body);
</SCRIPT>
```
#### **popup**

Microsoft <sup>®</sup> Internet Explorer 5.5

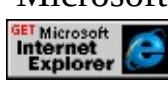

createPopup

<span id="page-930-0"></span> $\rightarrow$  [popup](#page-927-0)  $\rightarrow$  [Q](#page-944-0) | q  $\rightarrow$  [DHTML](#page-2-0)

# PRE | pre

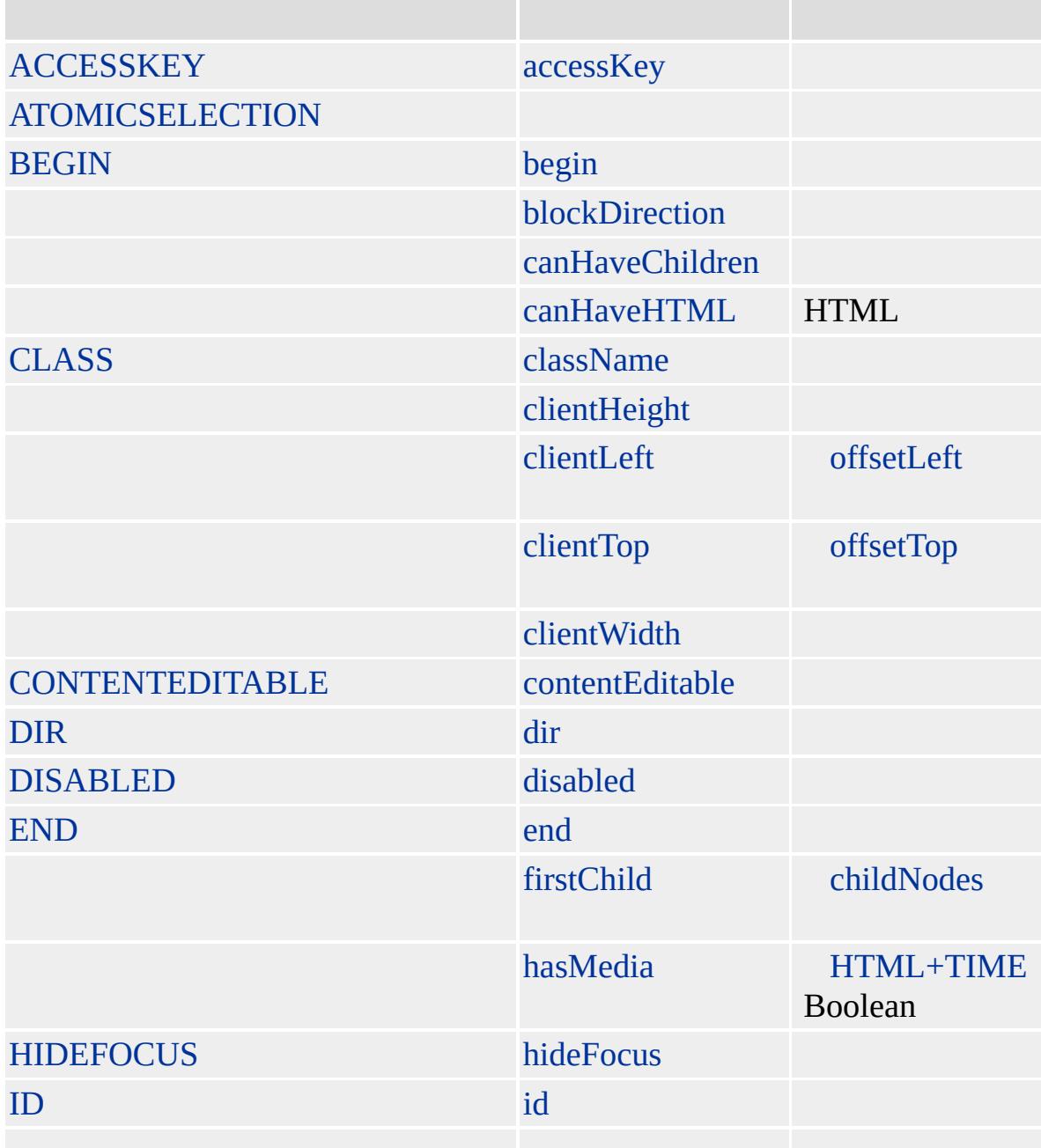

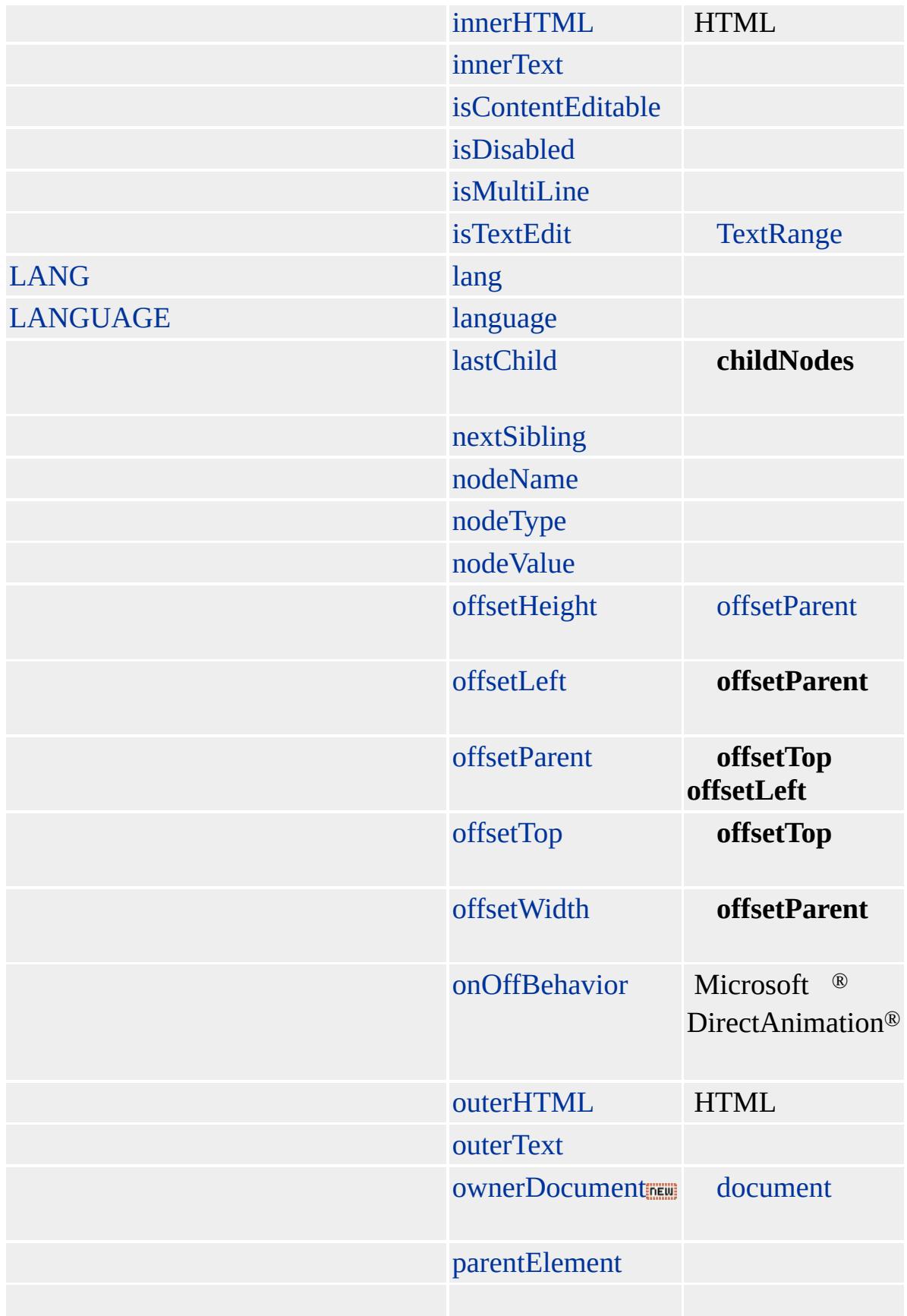

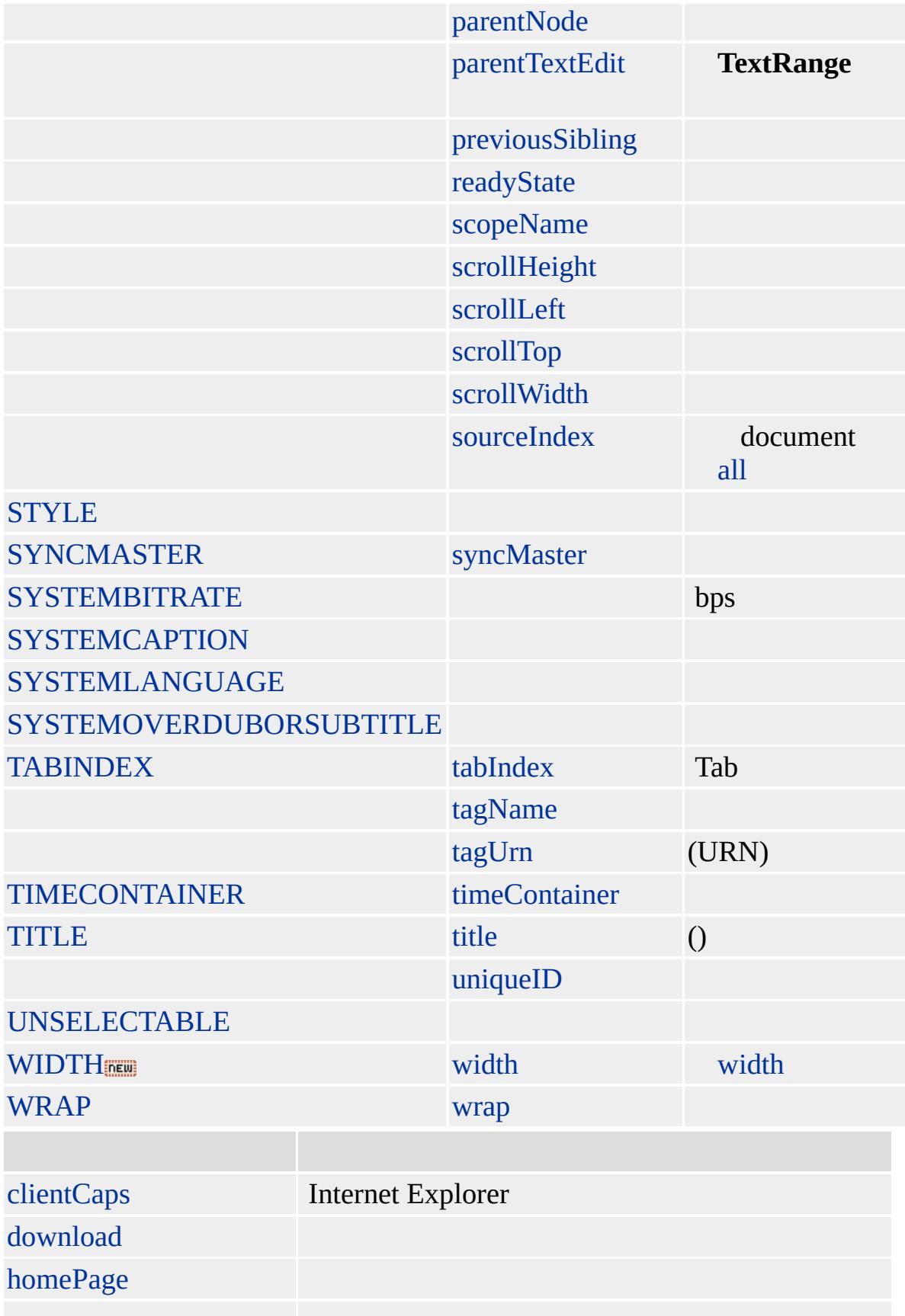

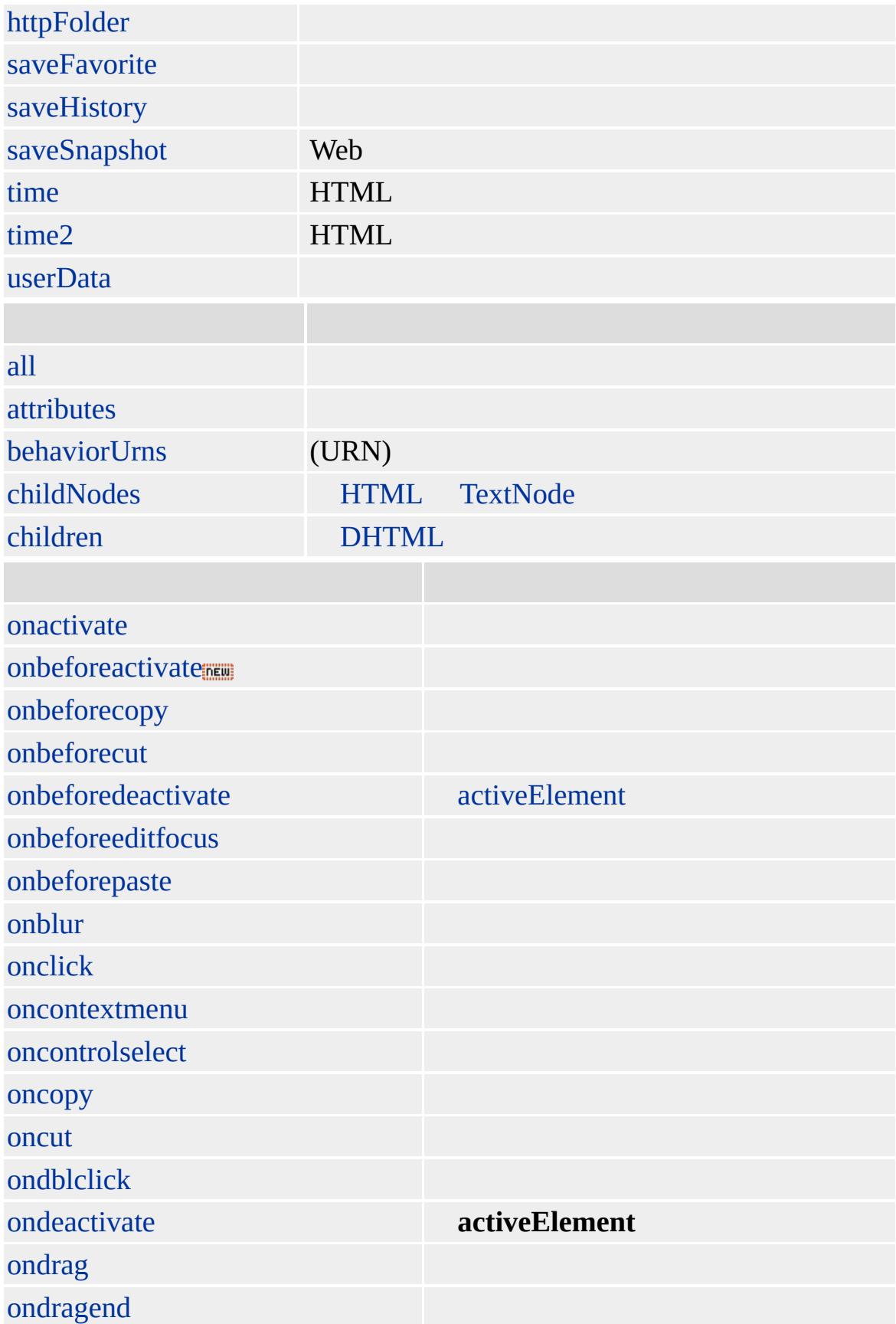

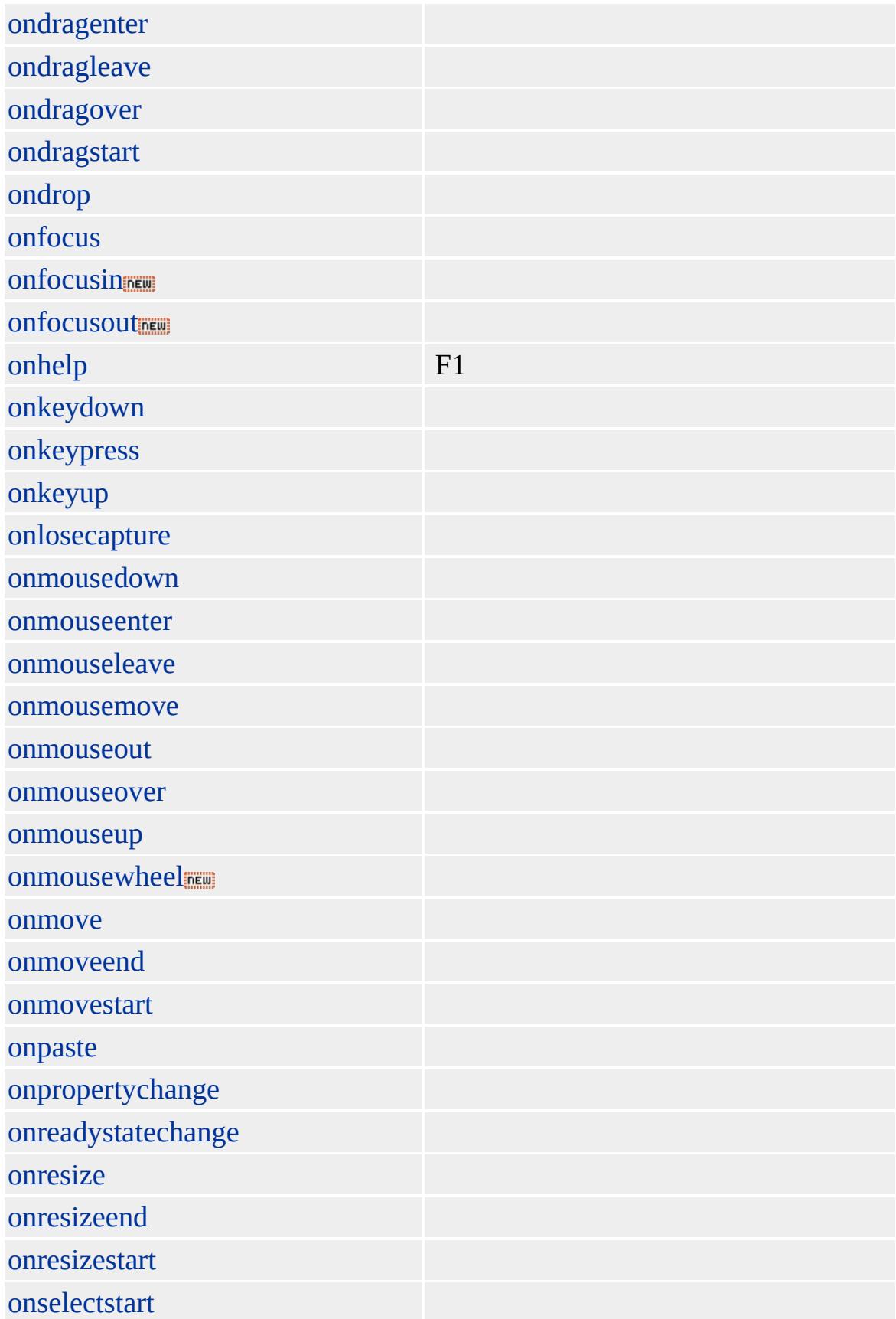
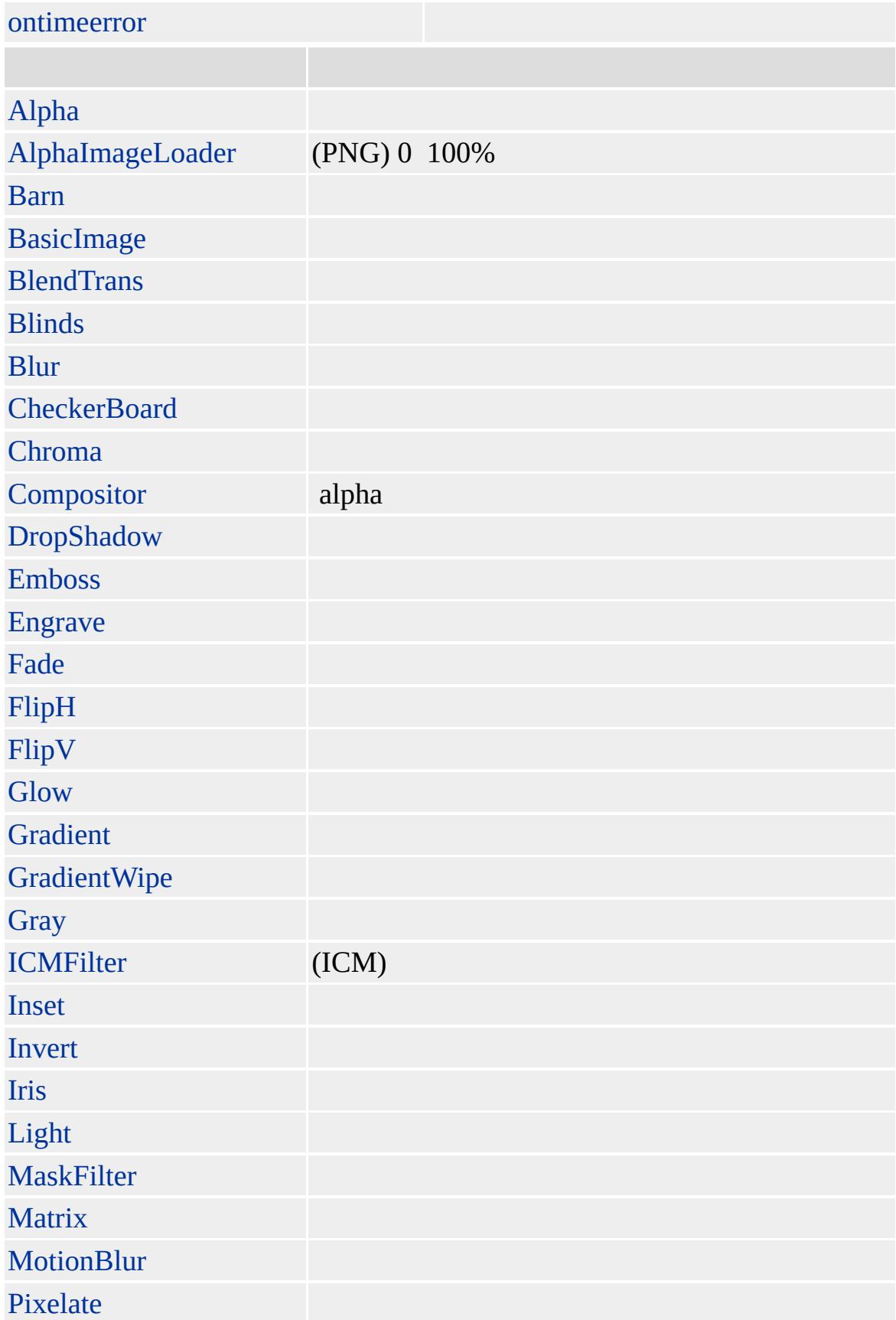

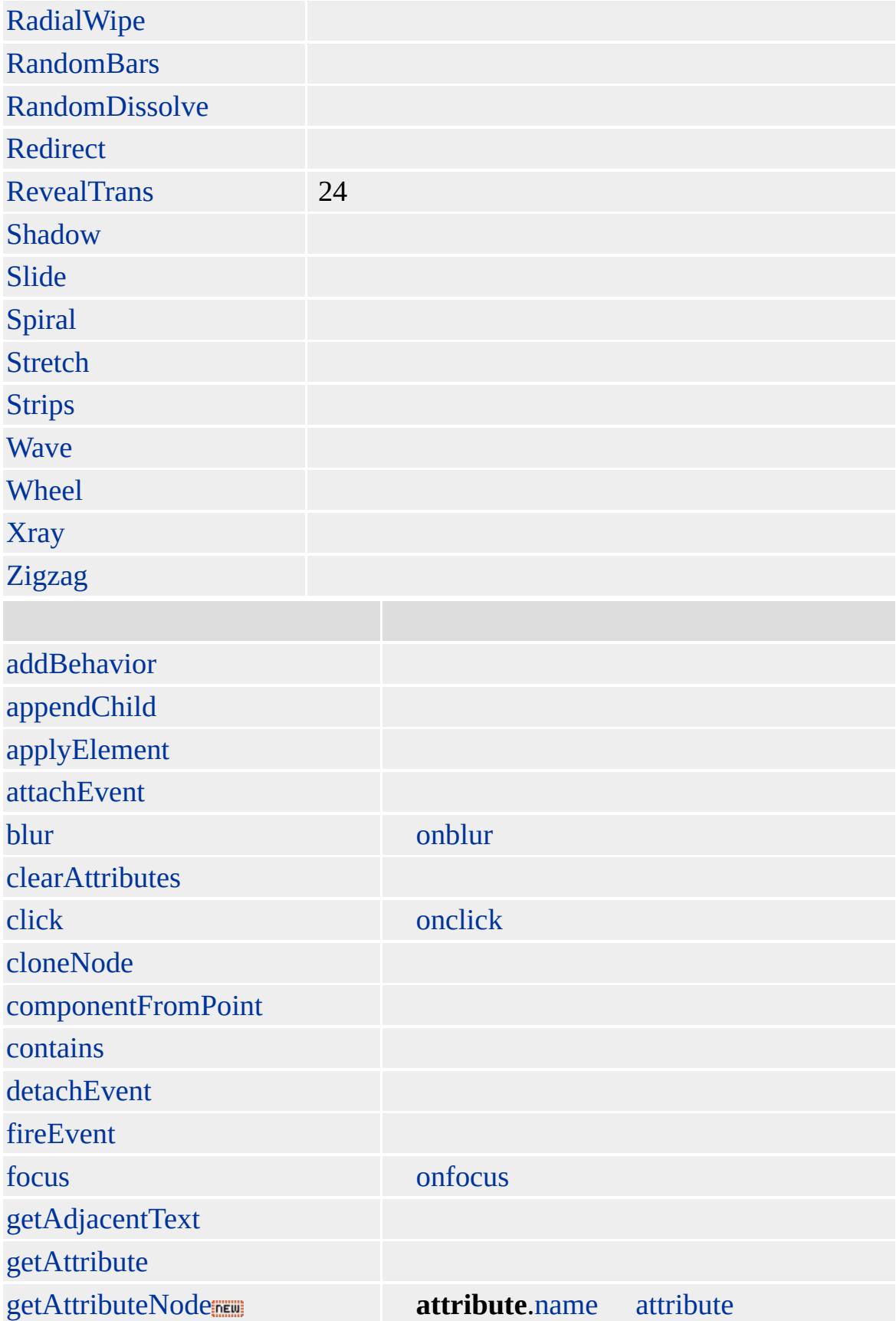

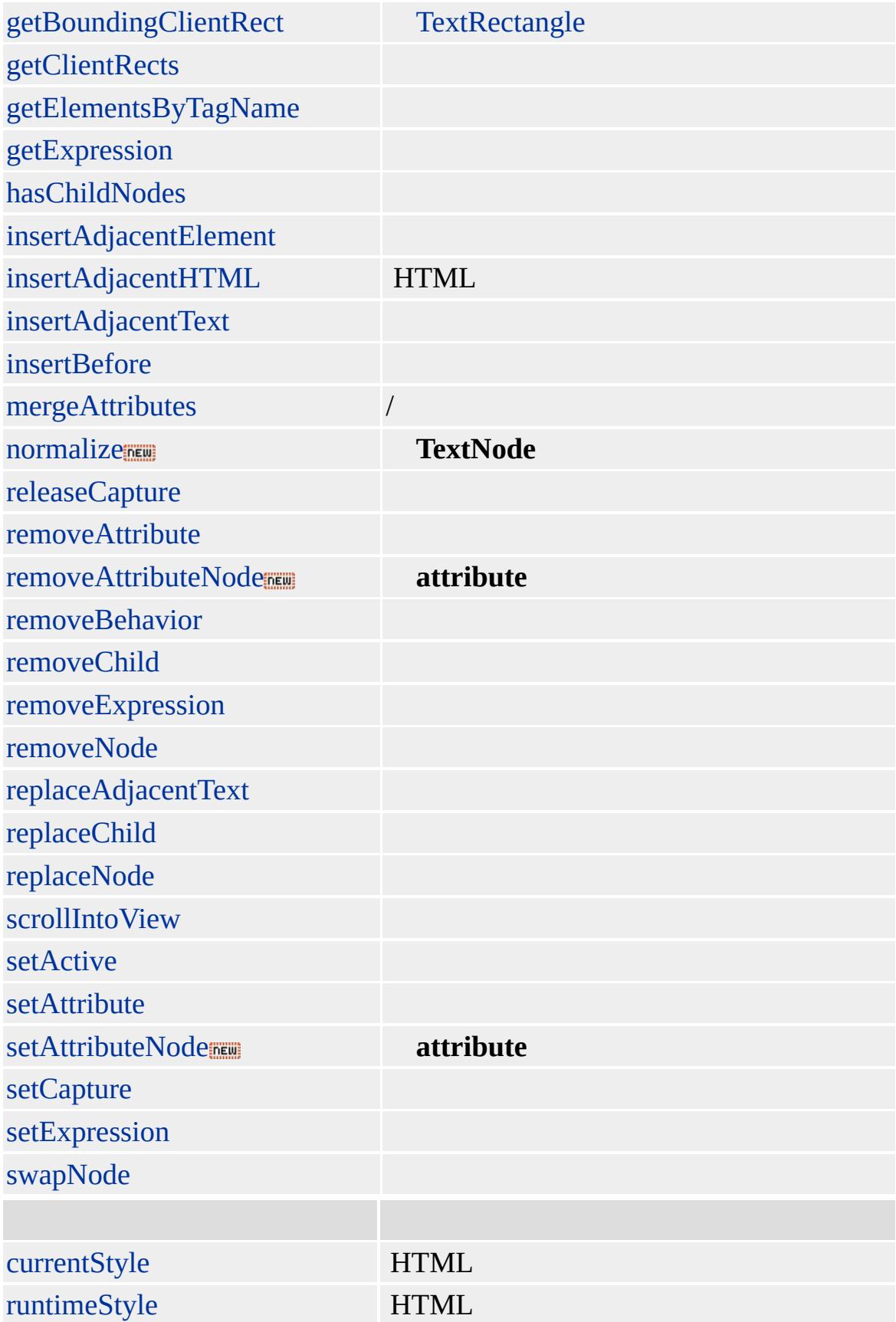

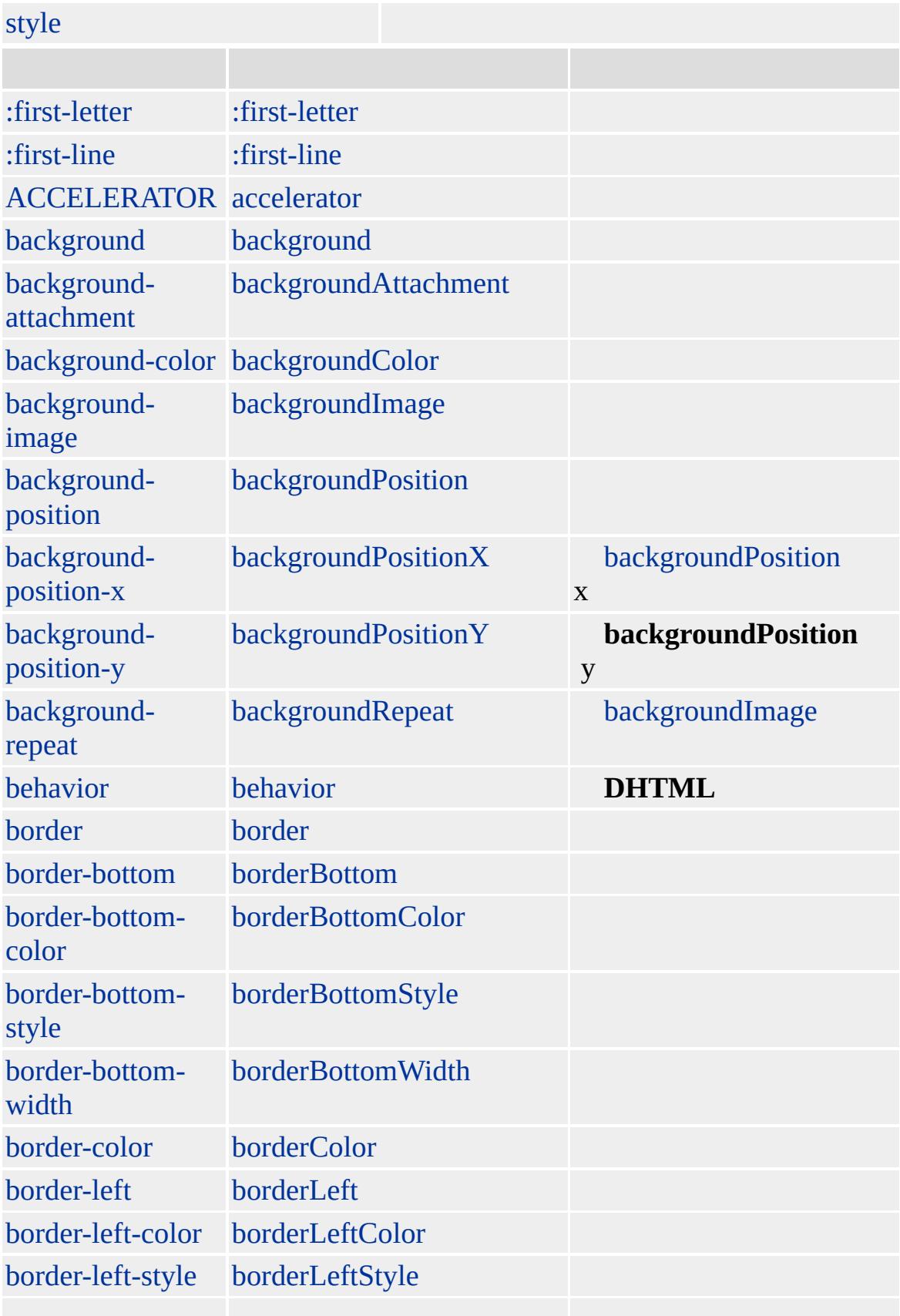

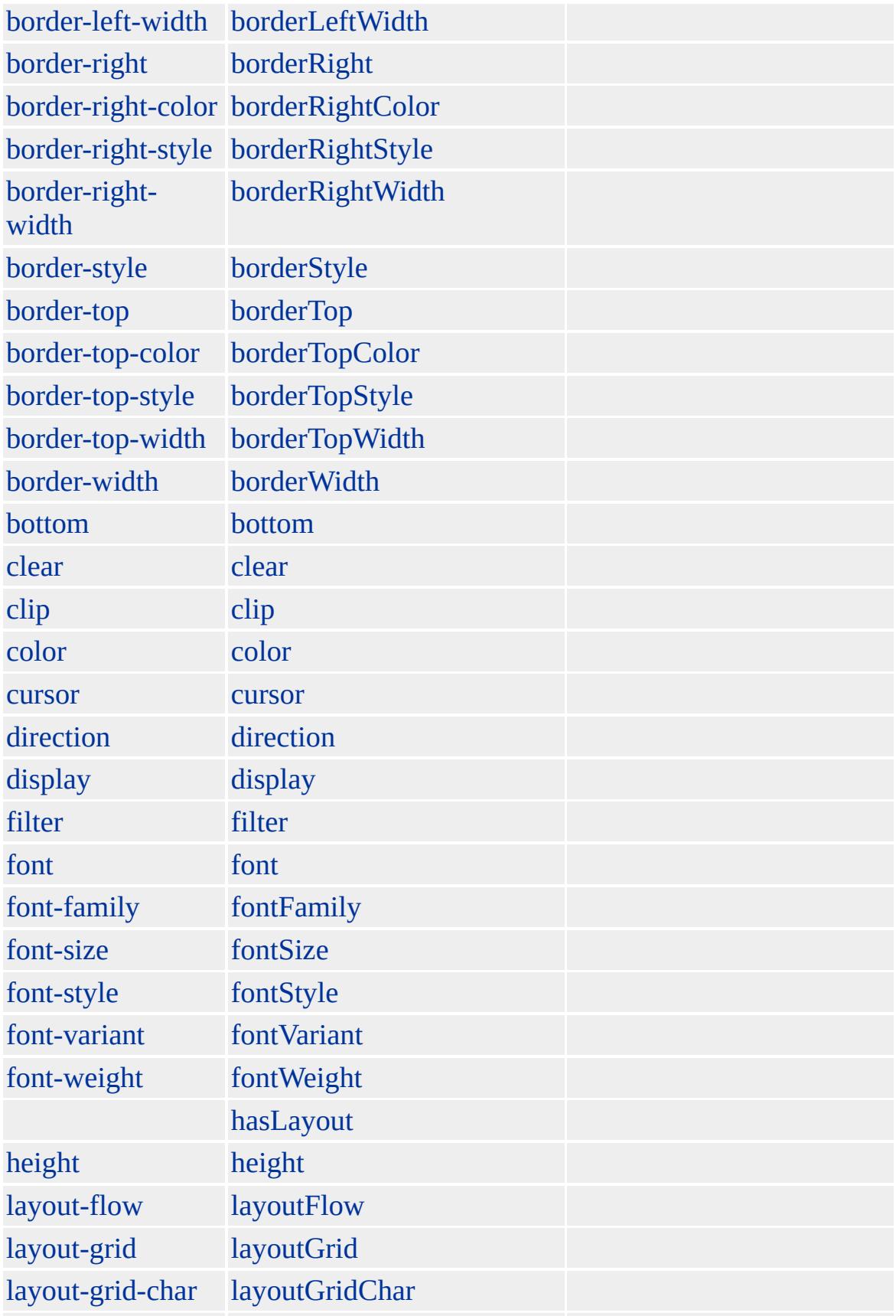

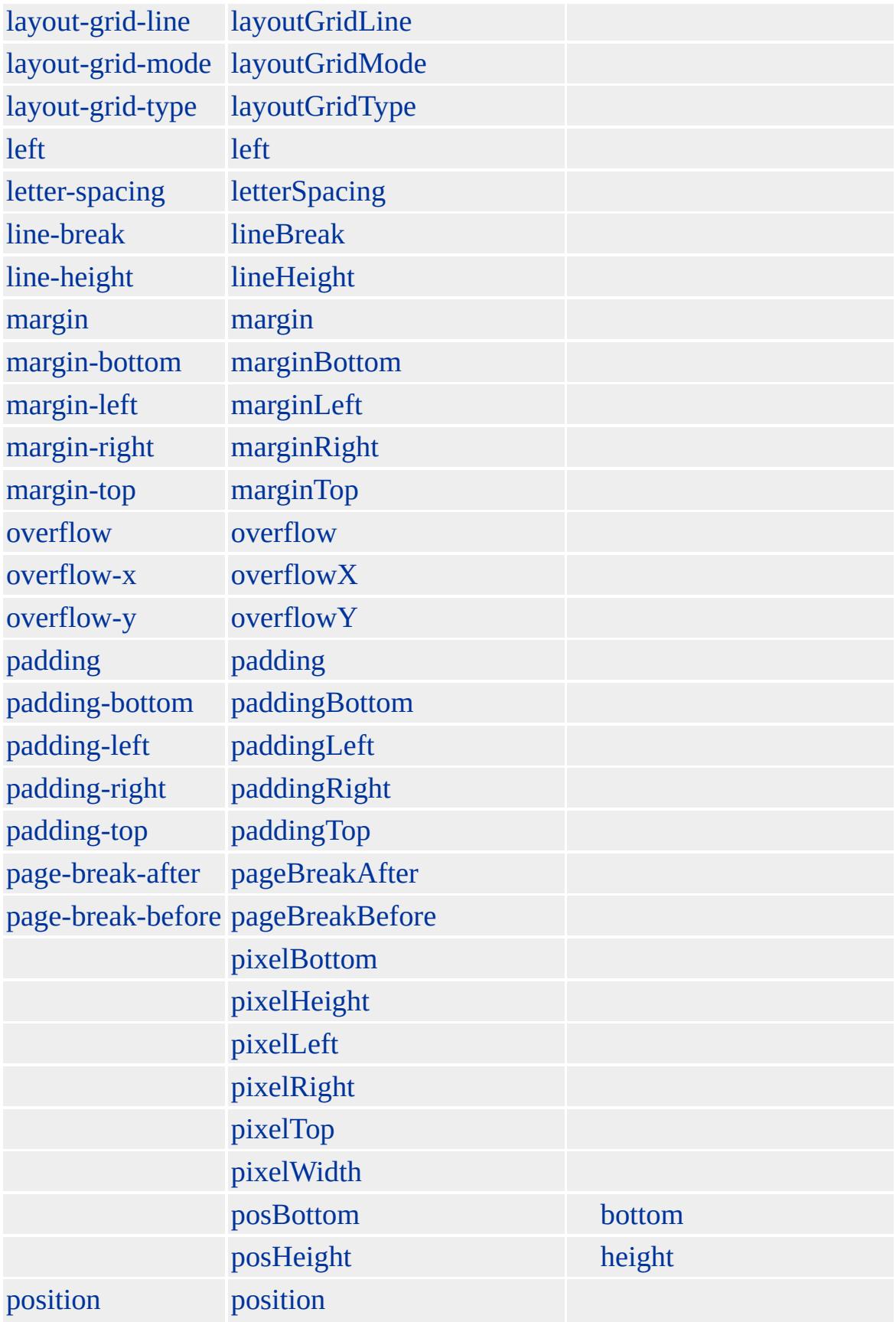

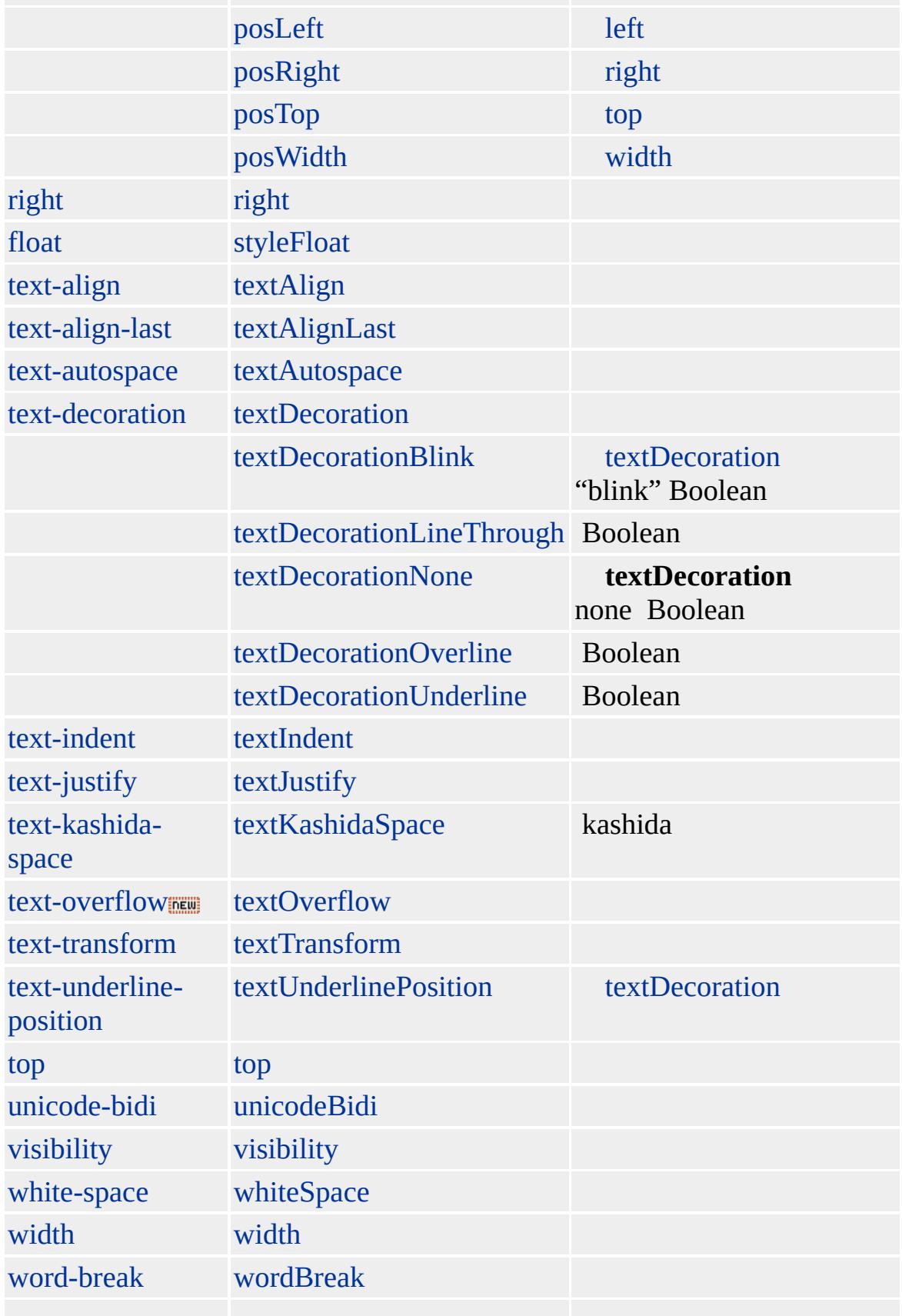

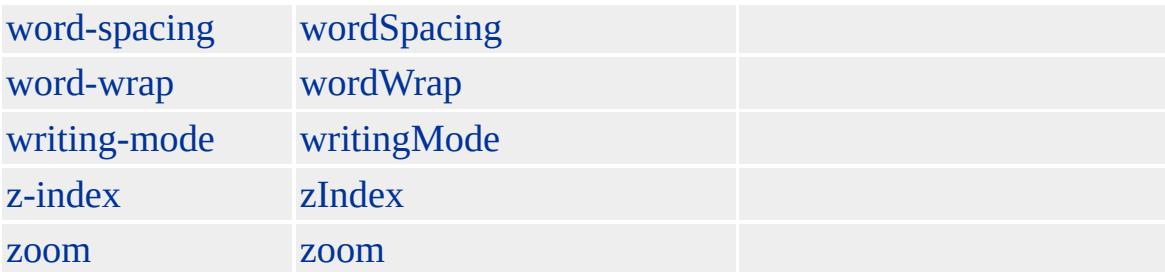

#### **PRE**

Microsoft ® Internet Explorer 3.0 HTML Internet Explorer 4.0

#### **PRE**

 $\langle$ PRE $>$ 

 $<$ /PRE>

[HTML](http://www.w3.org/TR/REC-html32.html) 3.2  $ms \leftrightarrow$  (W3C) [\(DOM\)](http://www.w3.org/TR/2000/WD-DOM-Level-1-20000929/) 1  $ms \leftrightarrow$ 

[xmp](#page-1331-0)

<span id="page-944-0"></span> $\leftrightarrow$  [PRE](#page-930-0) | pre  $\rightarrow$  [RT](#page-955-0) | rt  $\leftrightarrow$  [DHTML](#page-2-0)

# Q | q

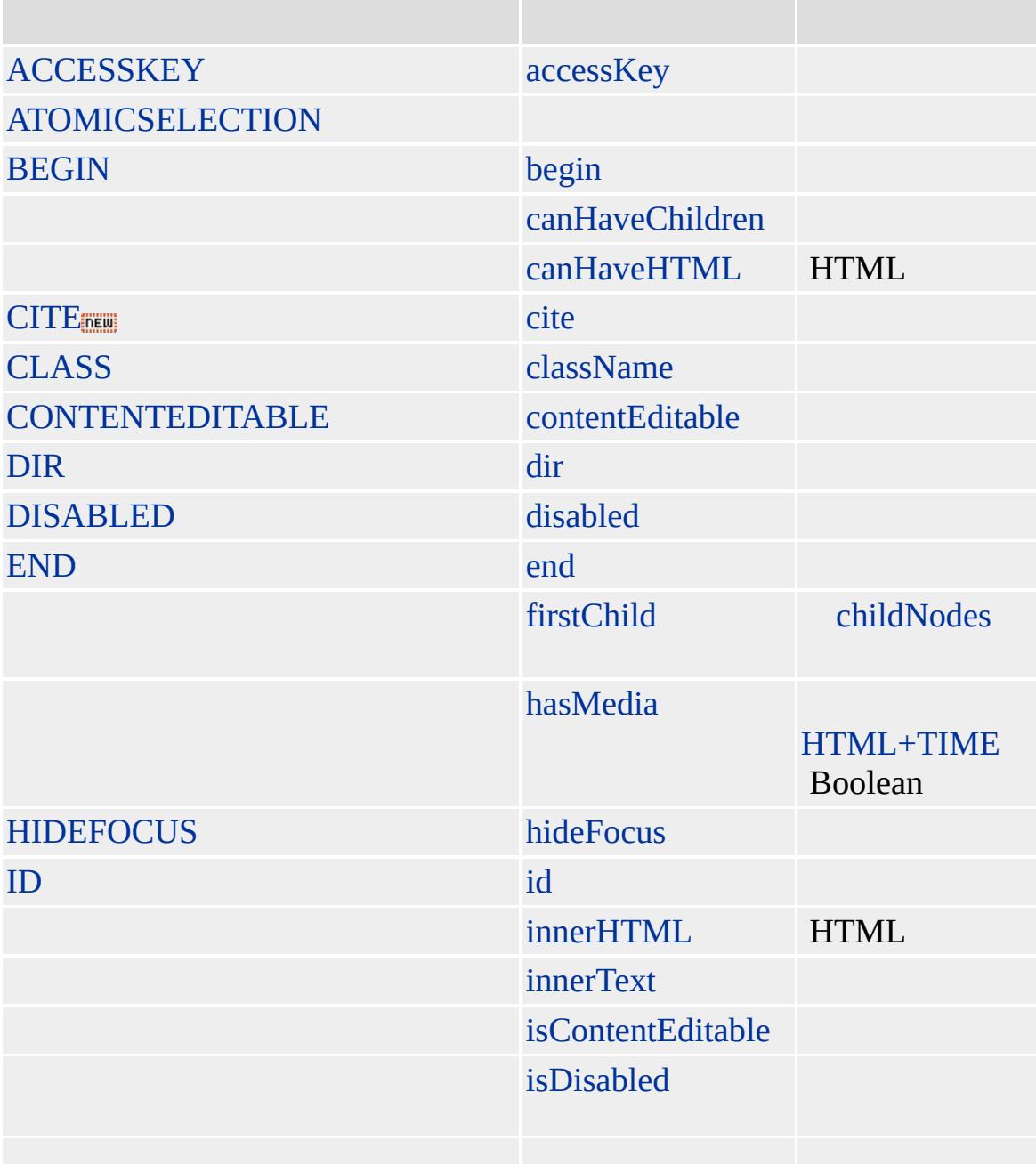

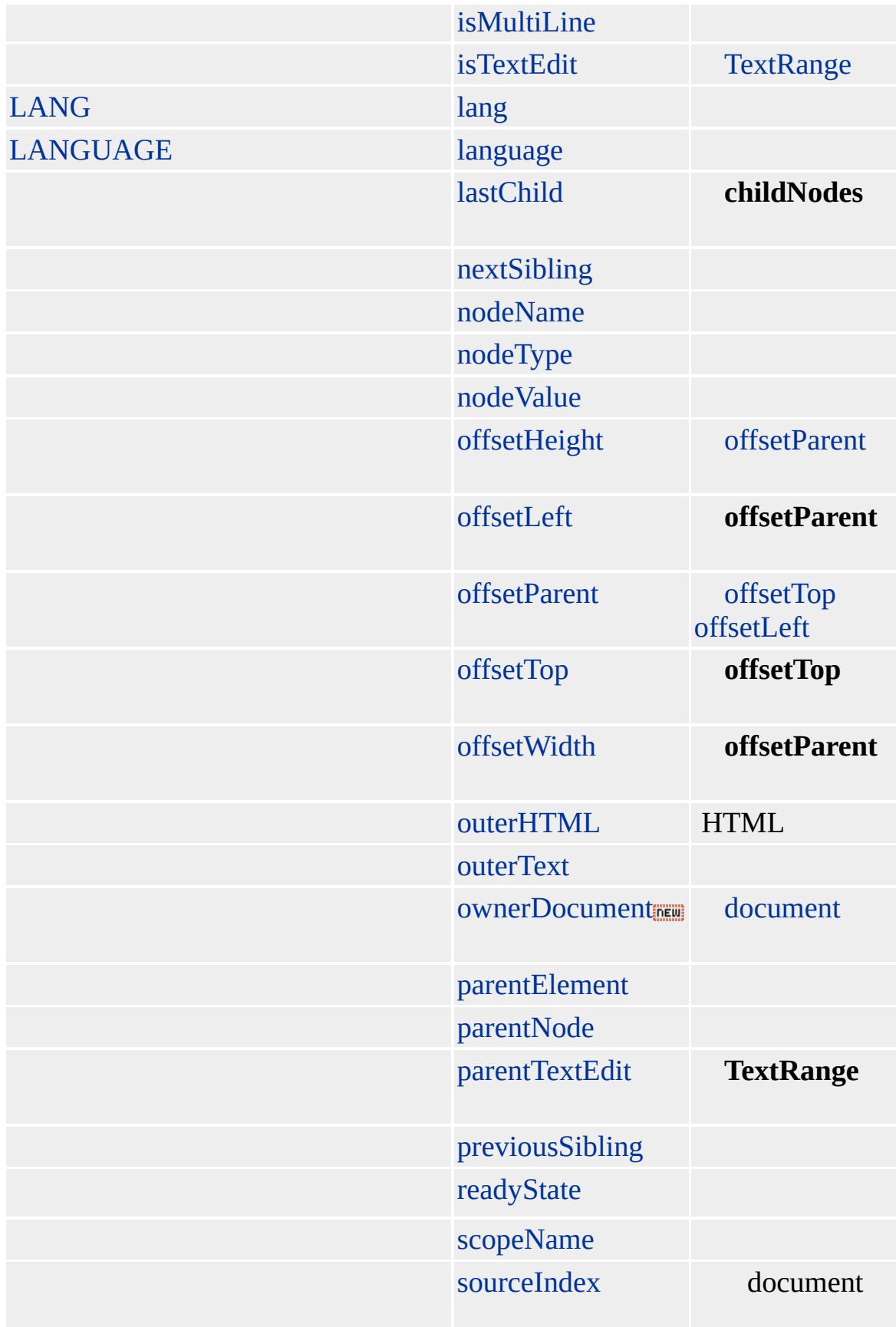

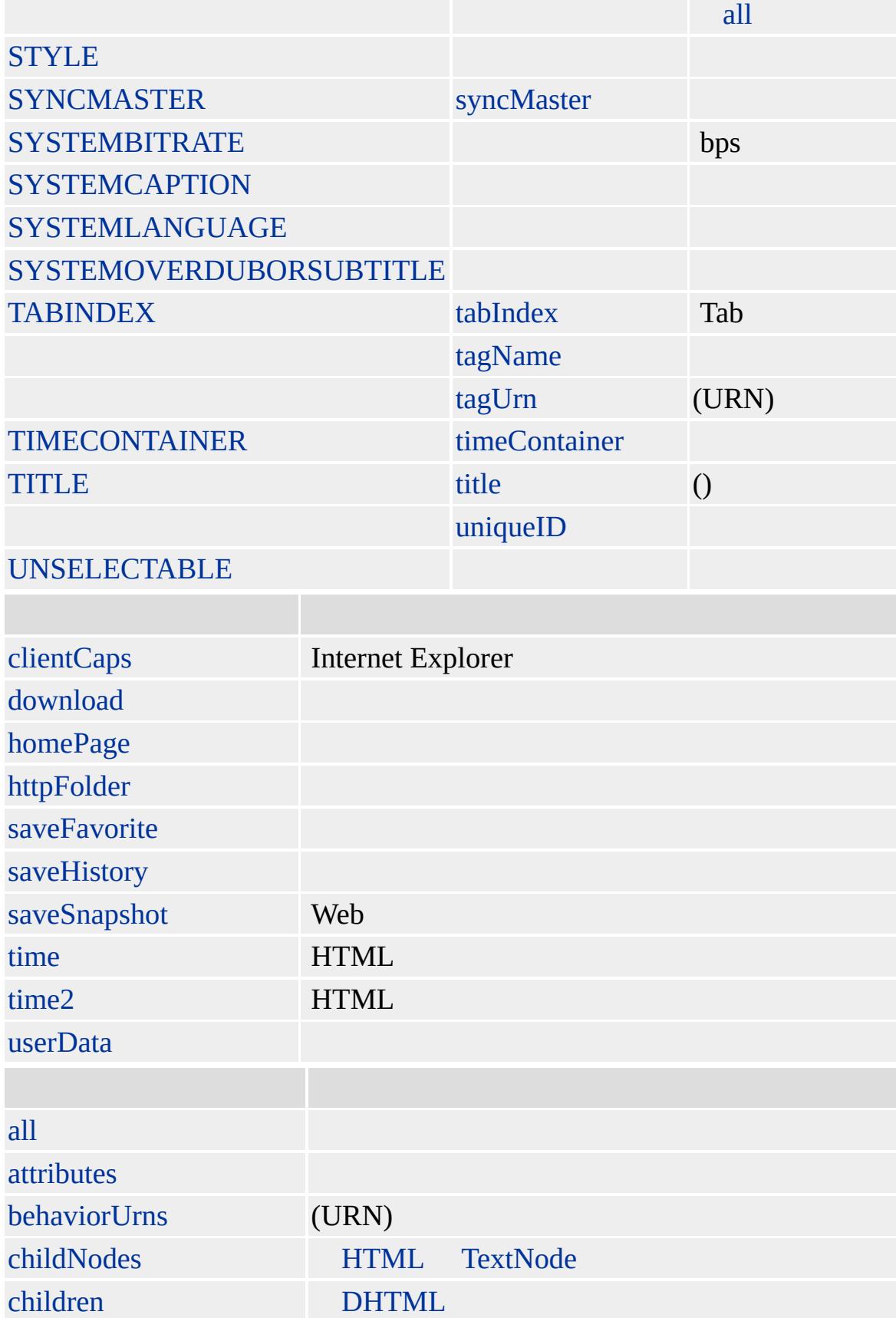

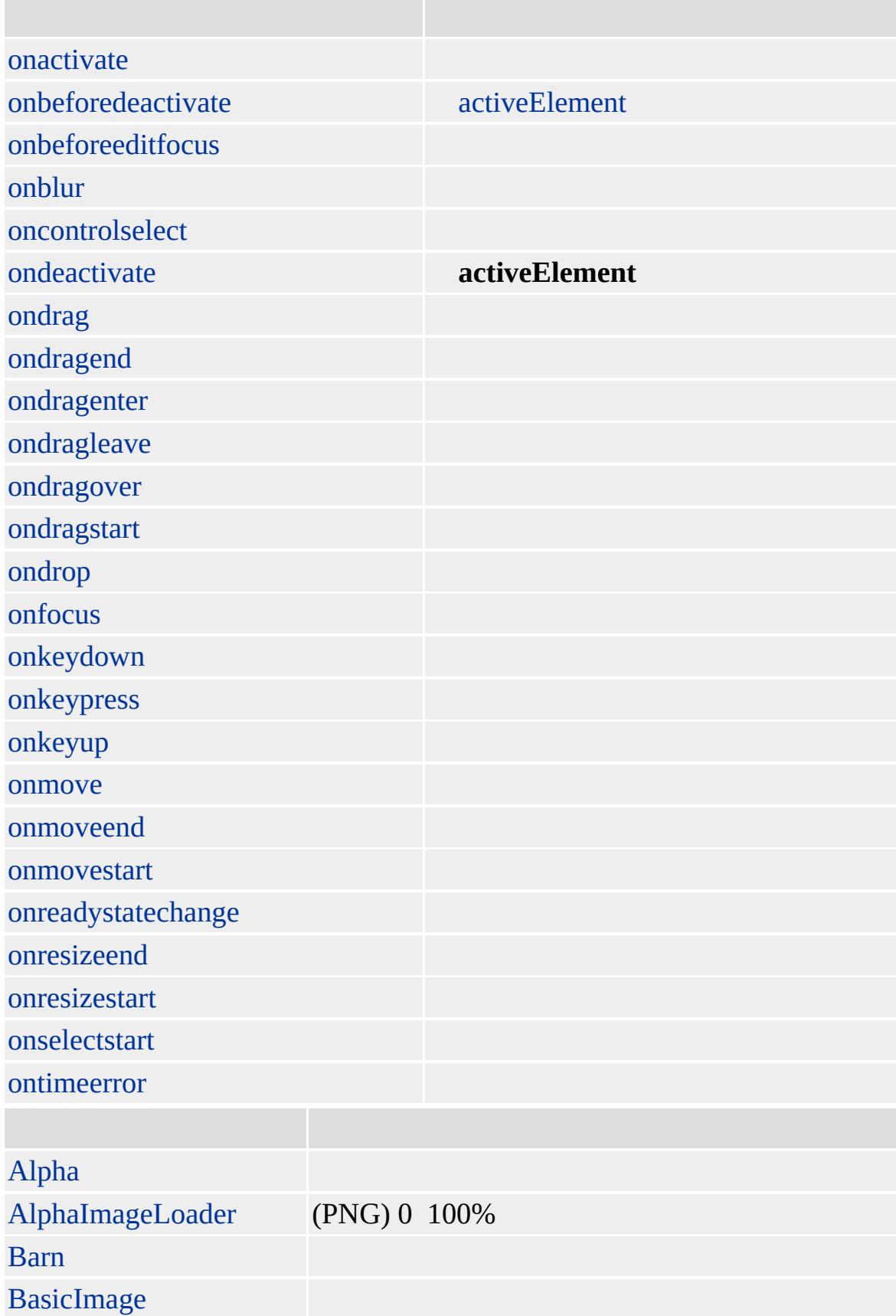

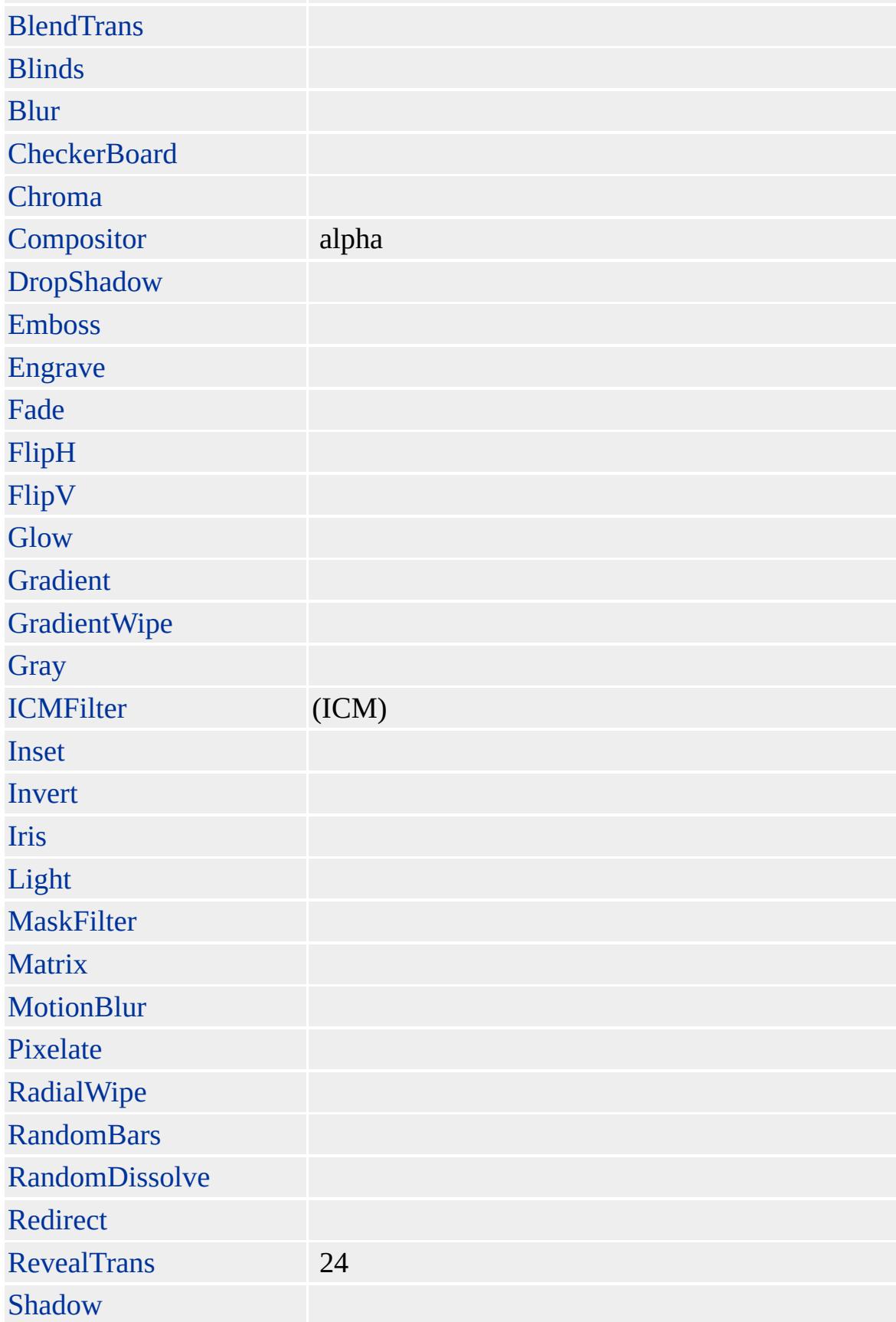

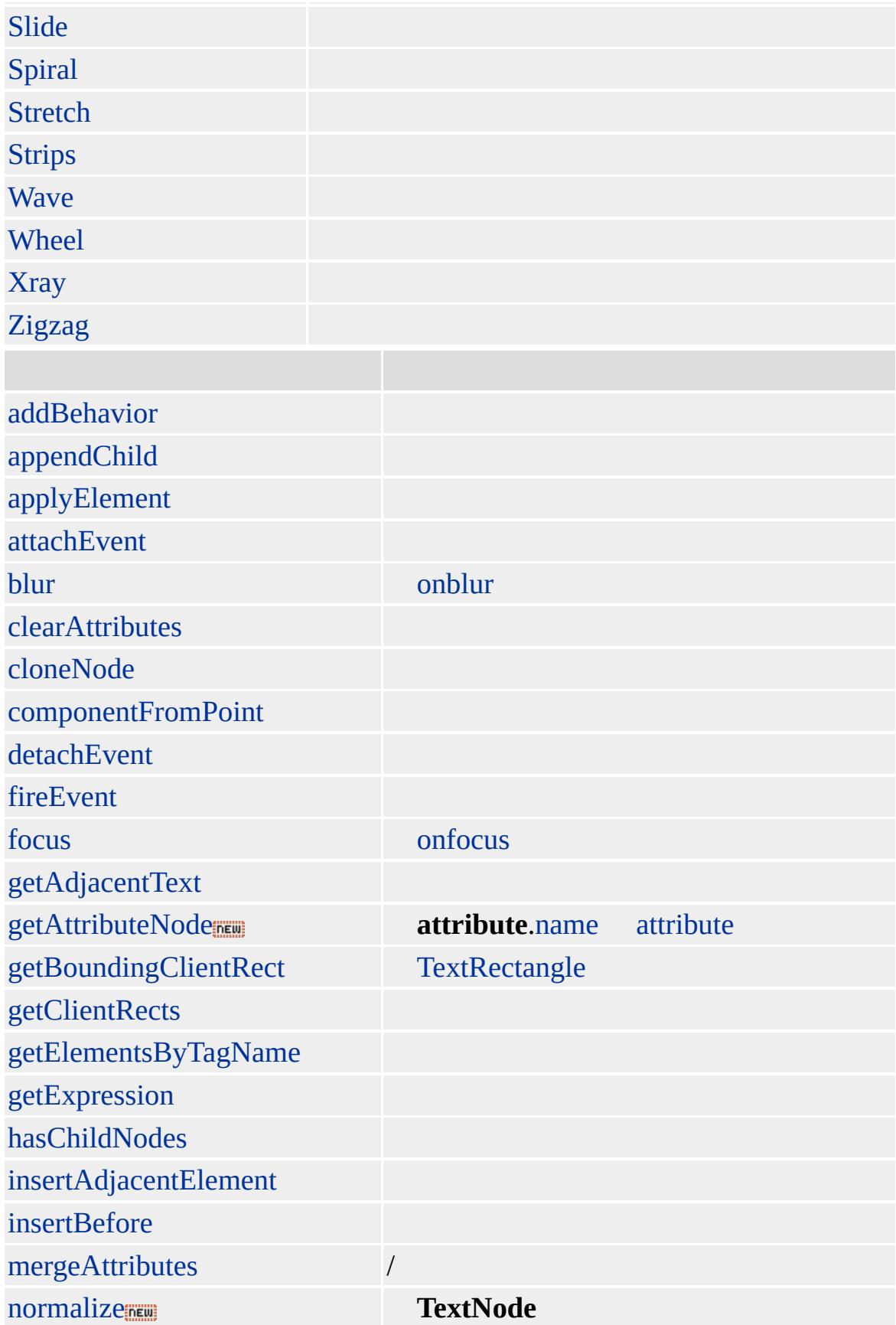

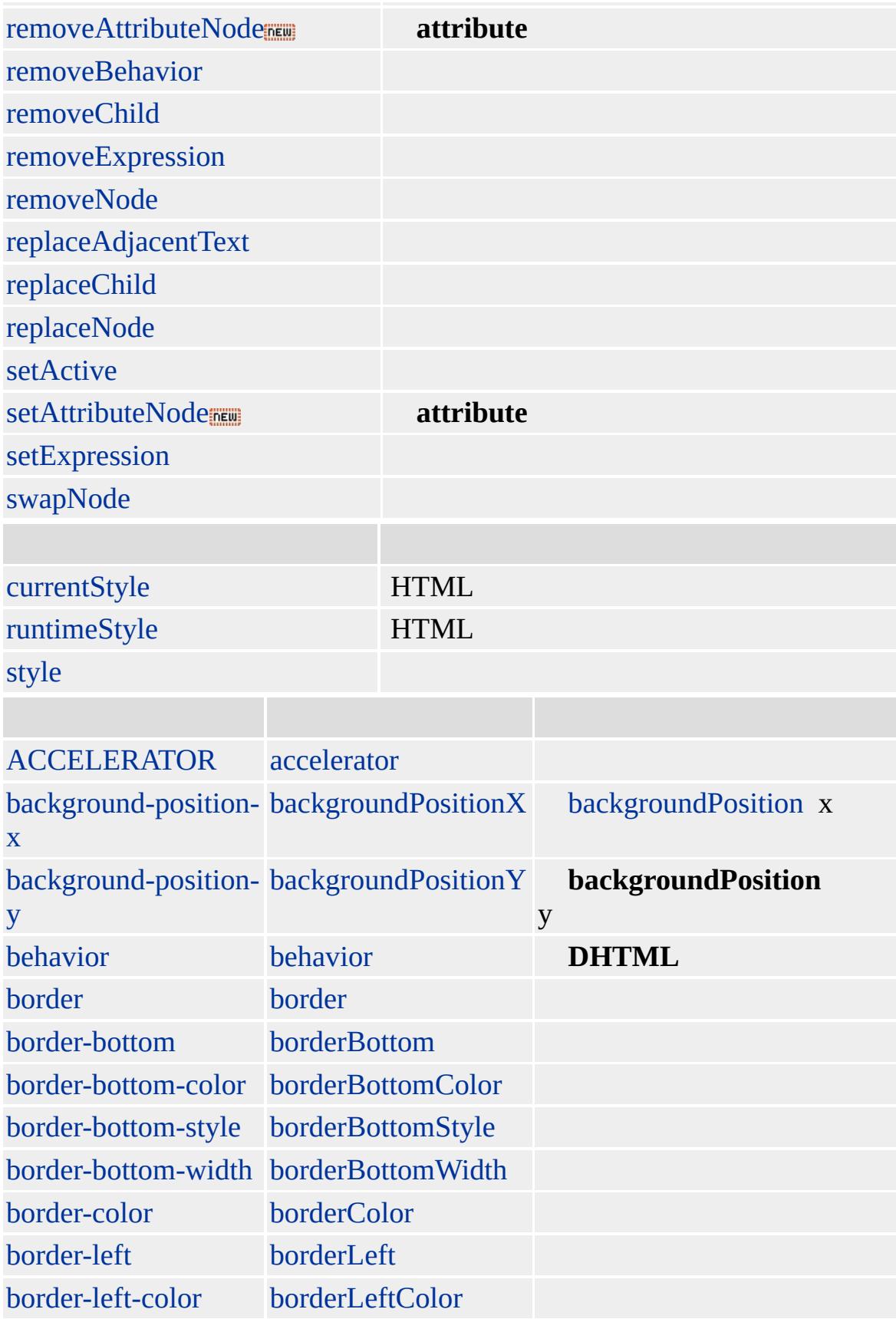

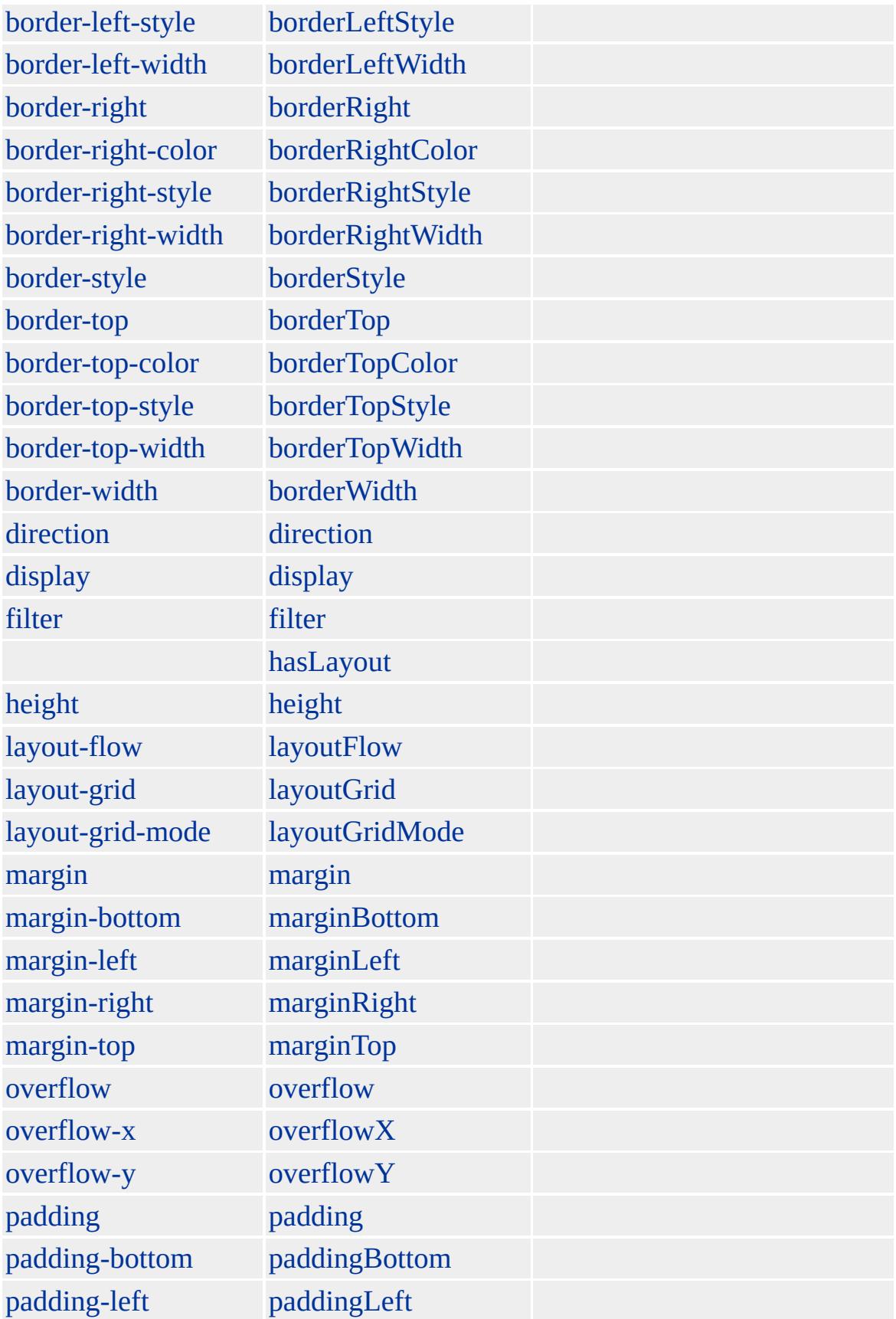

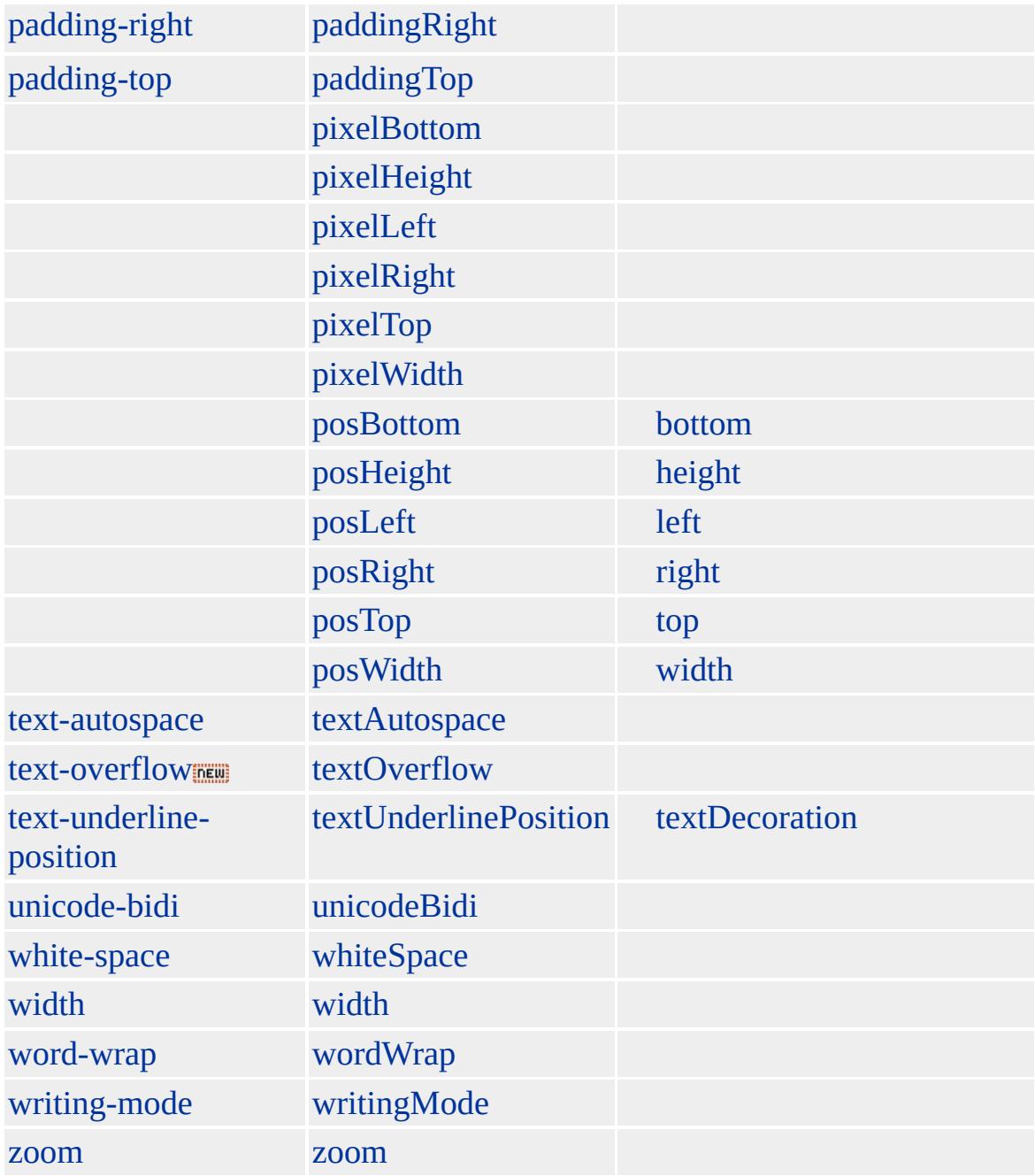

Microsoft ® Internet Explorer 4.0 HTML

# **Q**

 $P>$  $Q>$ "!" $Q>$ 

### $HTML 4.0$  $HTML 4.0$  ms $\leftrightarrow$  [\(W3C\)\(DOM\)](http://www.w3.org/TR/2000/WD-DOM-Level-1-20000929/) 1 ms $\leftrightarrow$

[blockQuote](#page-126-0)

<span id="page-955-0"></span> $\left\{\right.$  [PRE](#page-944-0) | pre  $\rightarrow$  [RUBY](#page-964-0) | ruby  $\rightarrow$  [DHTML](#page-2-0)

# RT | rt

#### [RUBY](#page-964-0)

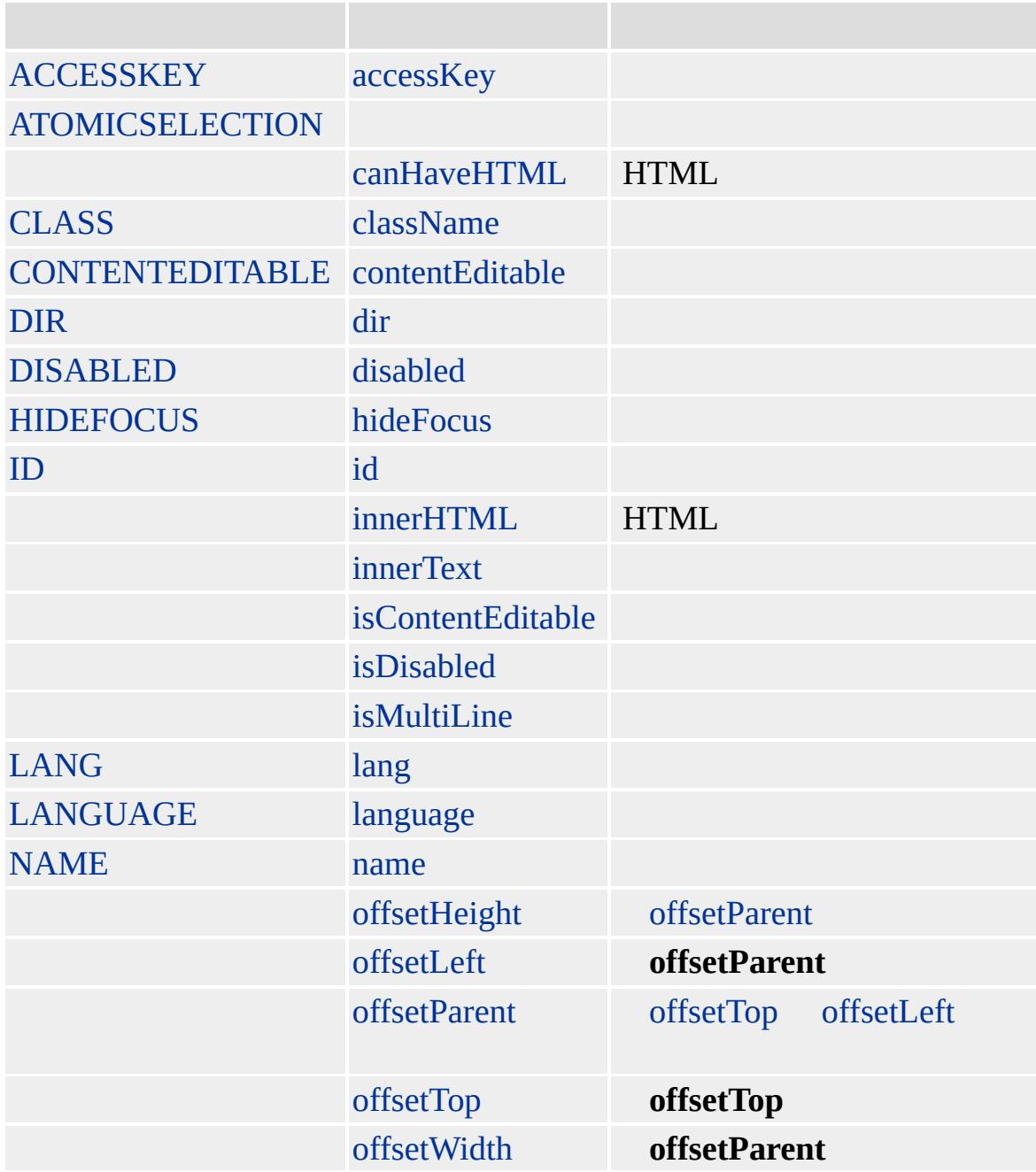

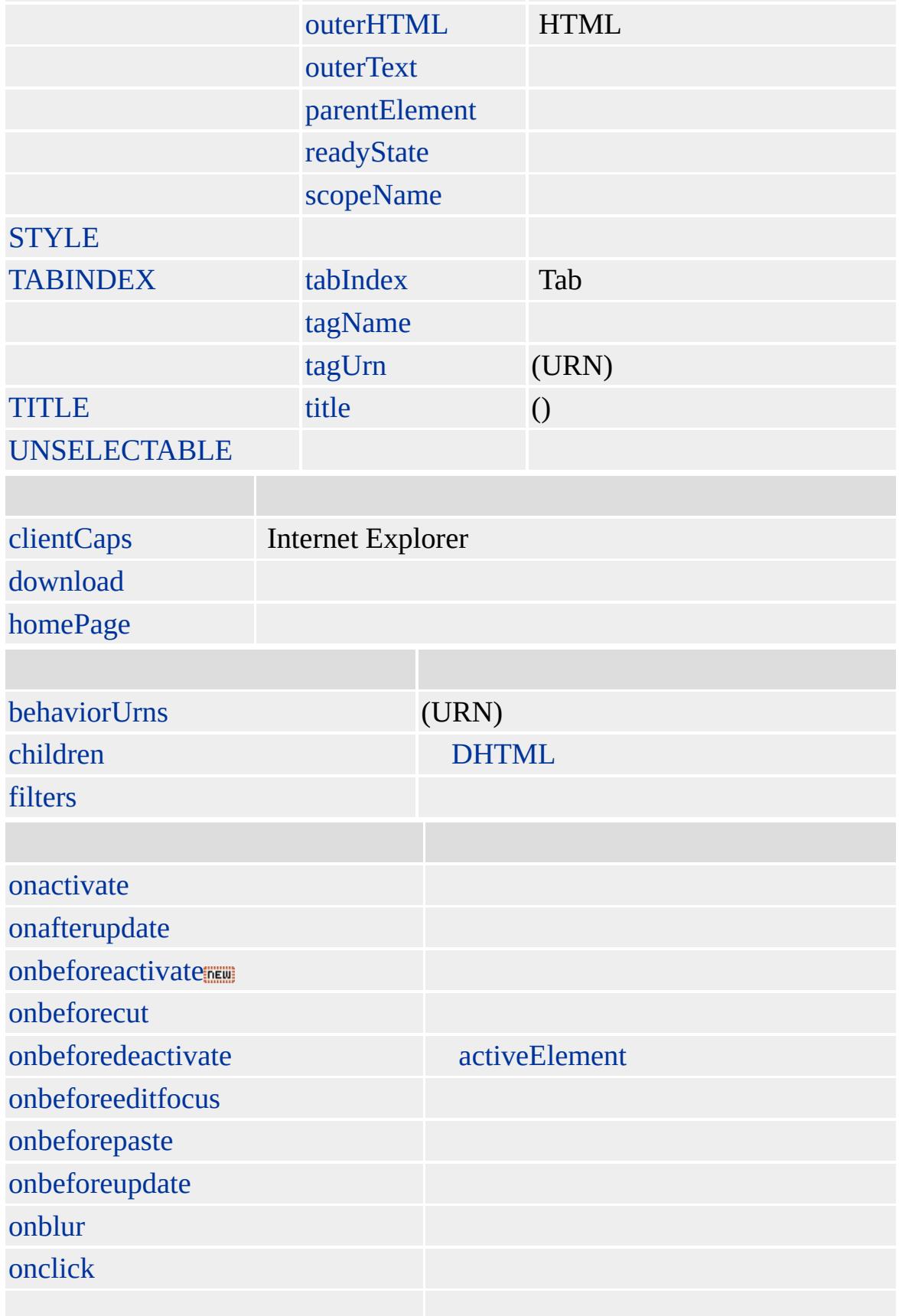

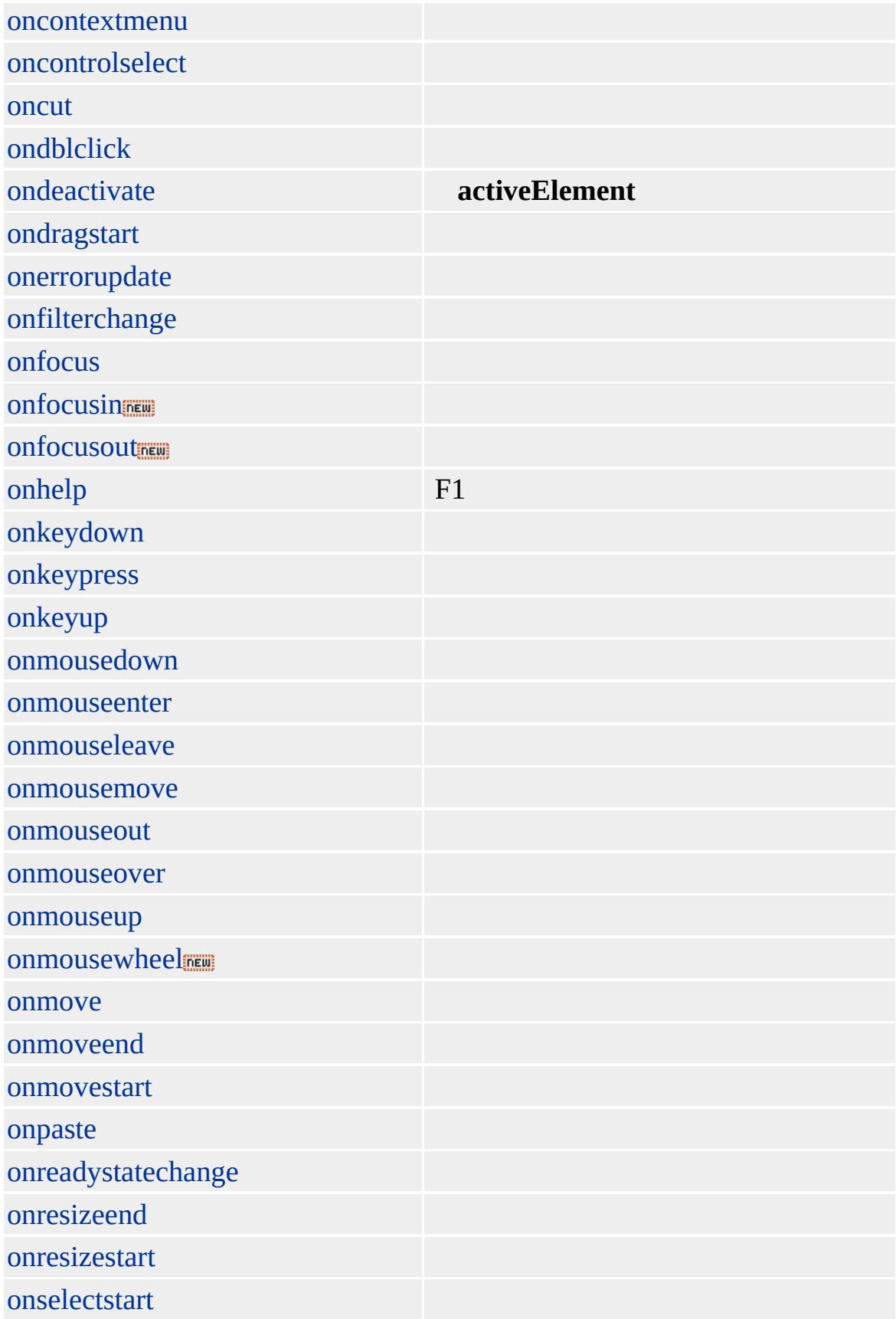

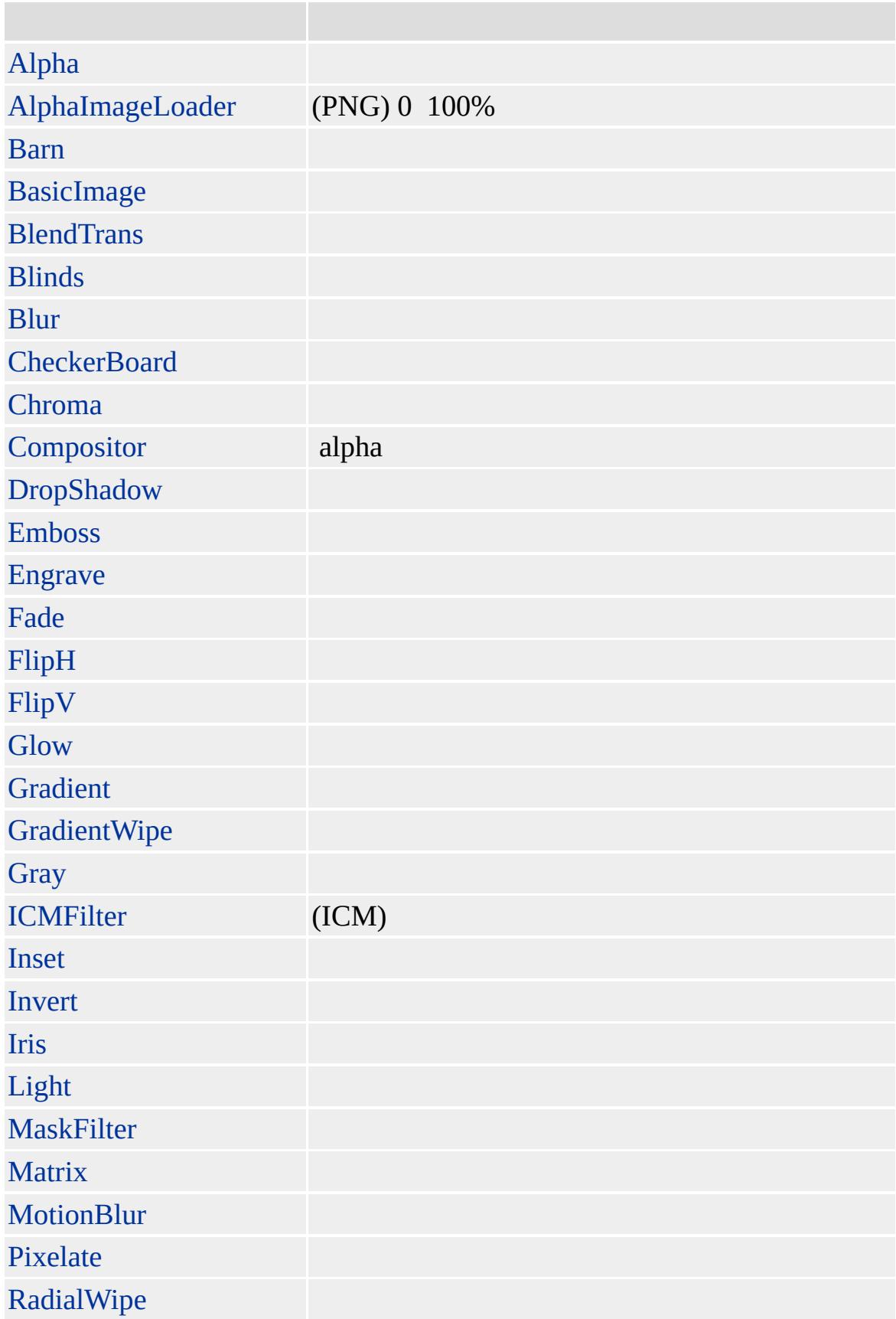

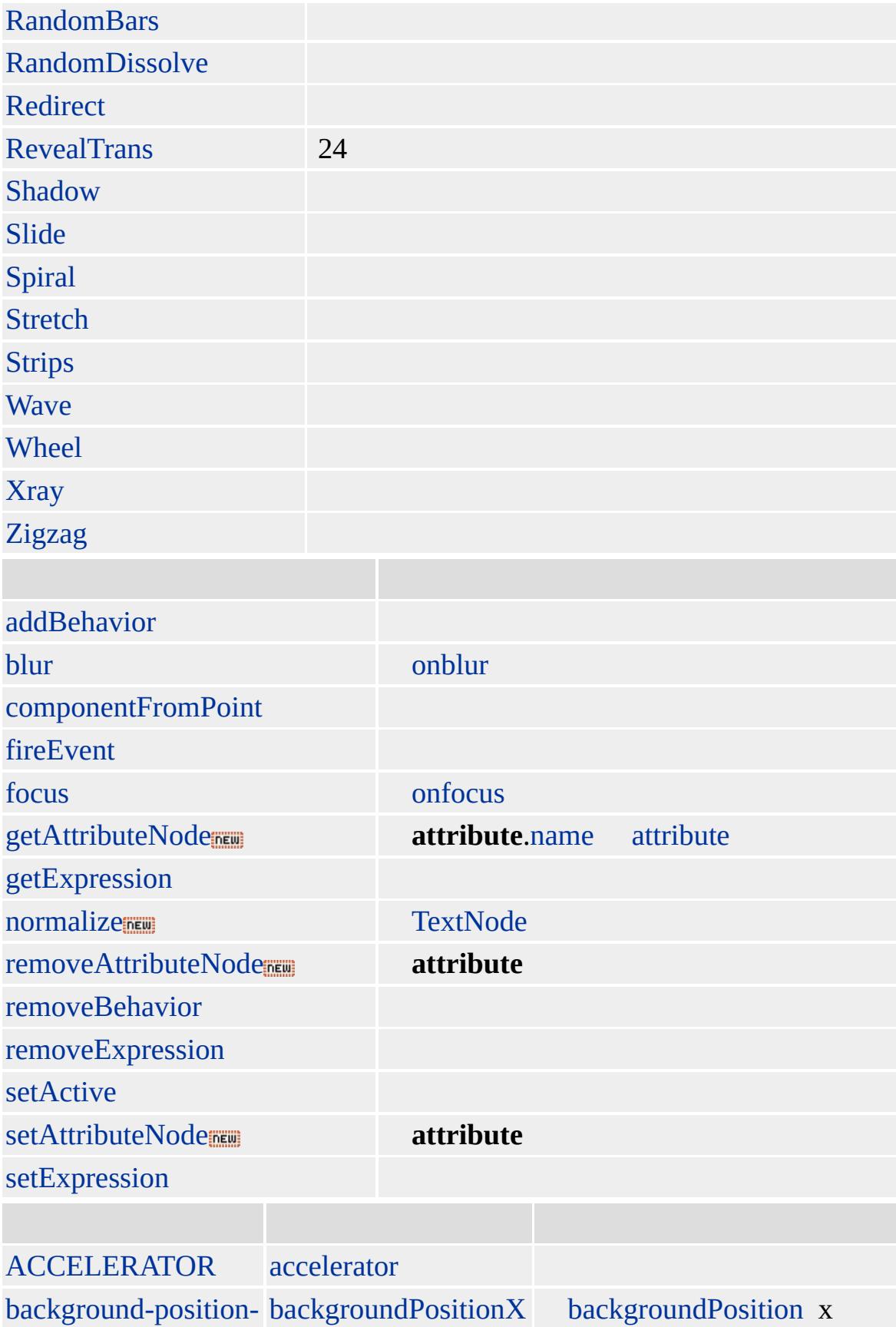

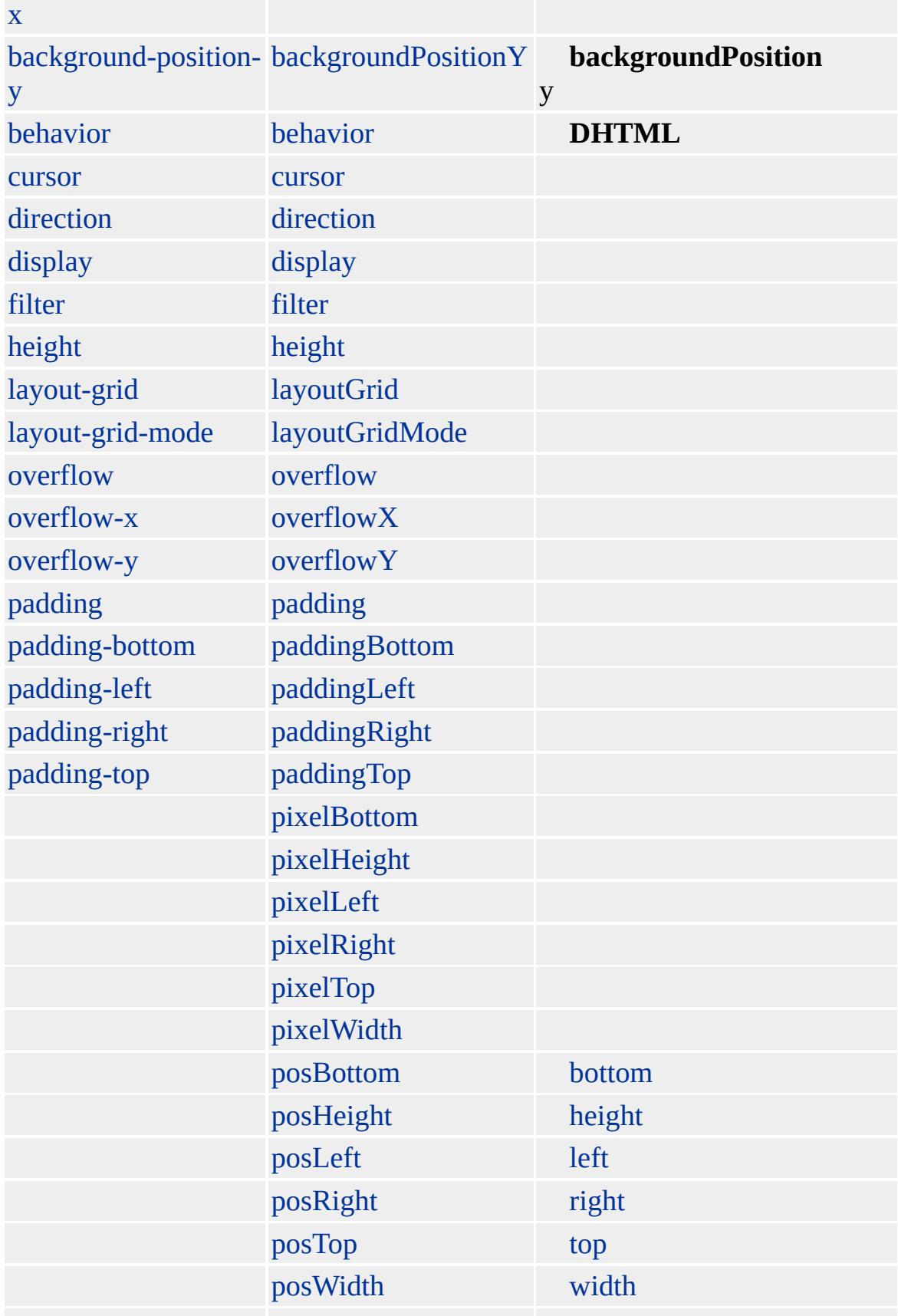

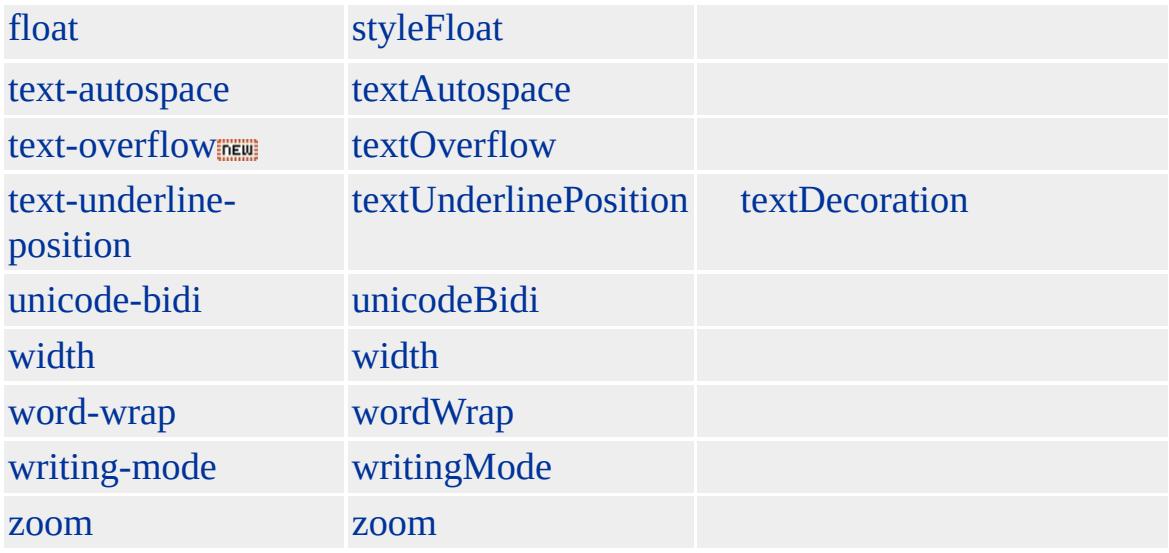

ruby

### **RT** rubyPosition **RT**

Microsoft ® Internet Explorer 5 HTML

#### **RT**

 $<$ RUBY $>$ 

#### $<$ RT $>$  $<$ /RUBY>

Microsoft <sup>®</sup> Internet Explorer 5

[HTML](http://www.w3.org/TR/REC-html32.html) MSO+

[ruby](#page-964-0)

# <span id="page-964-0"></span> $\left\{\right.$  [RT](#page-955-0) | rt  $\rightarrow$  [rule](#page-973-0)  $\leftarrow$  [DHTML](#page-2-0)

# RUBY | ruby

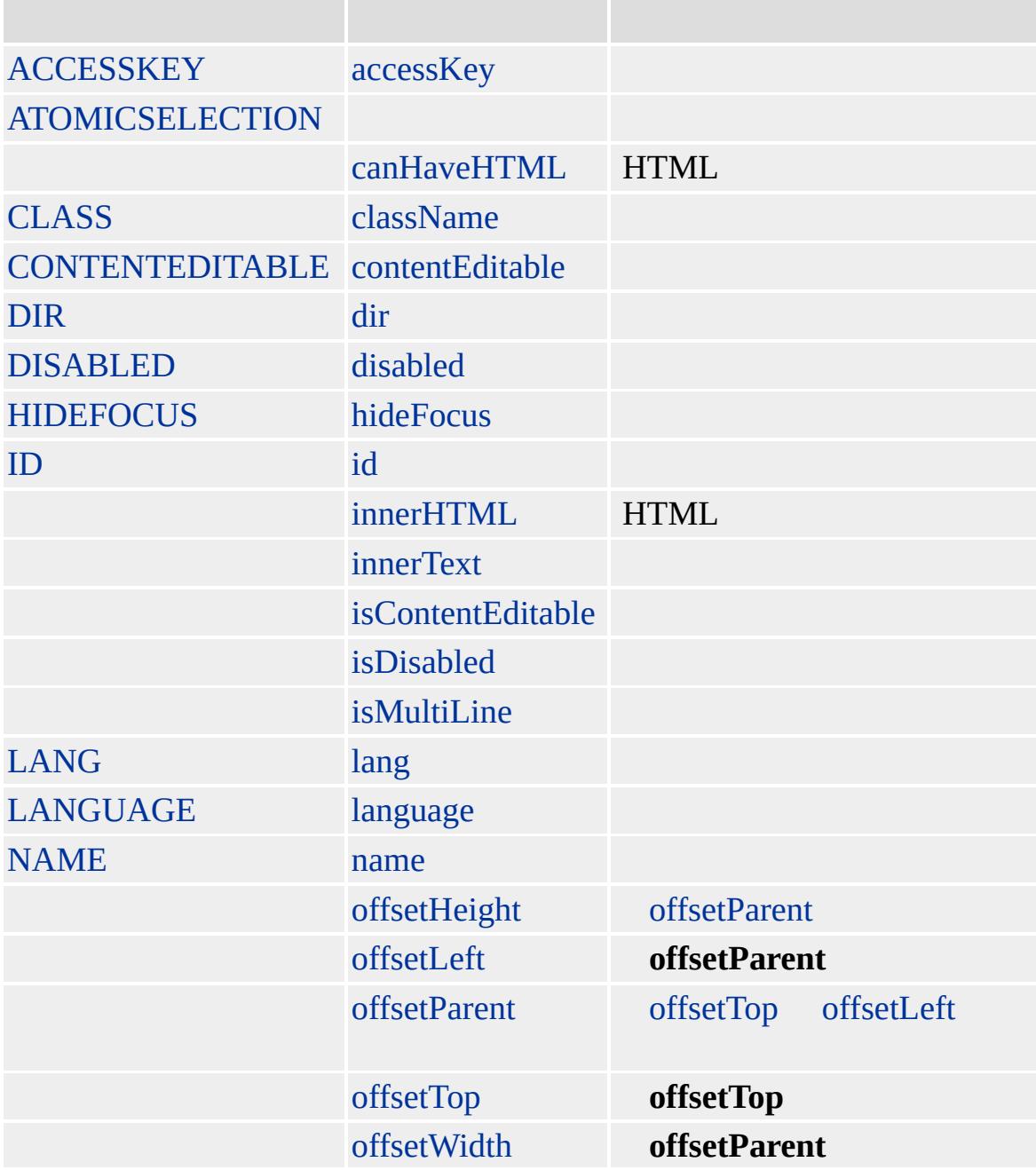

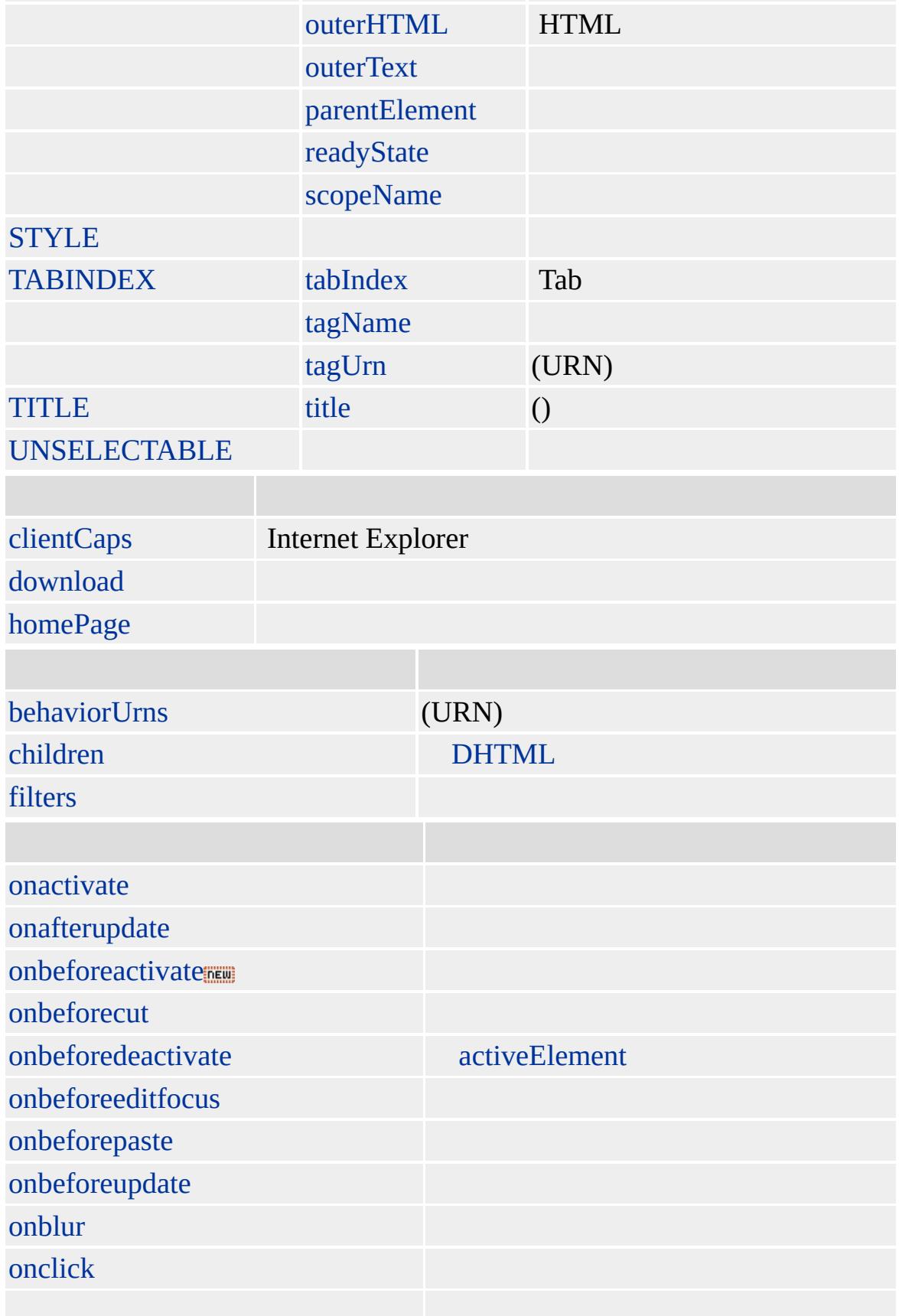

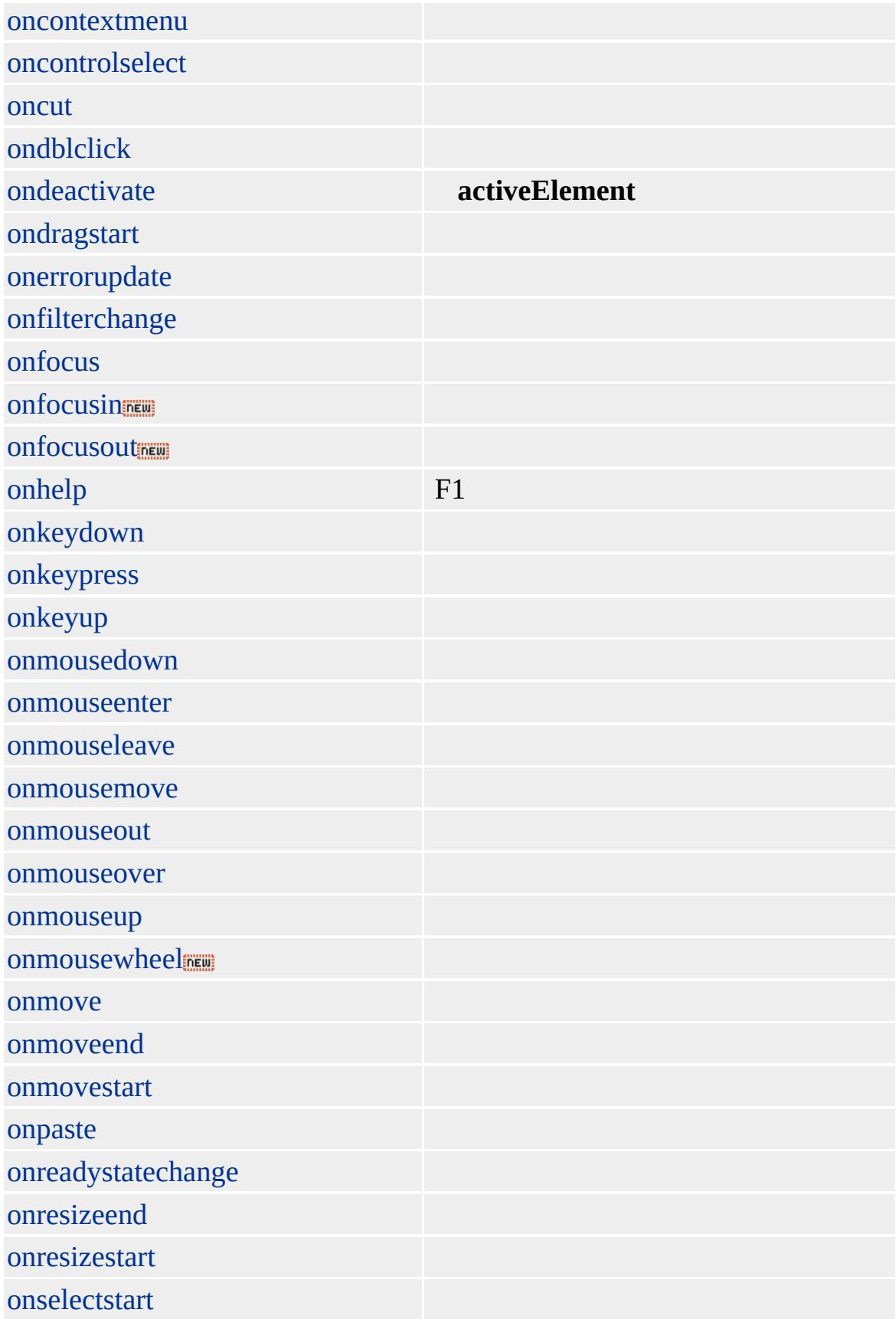

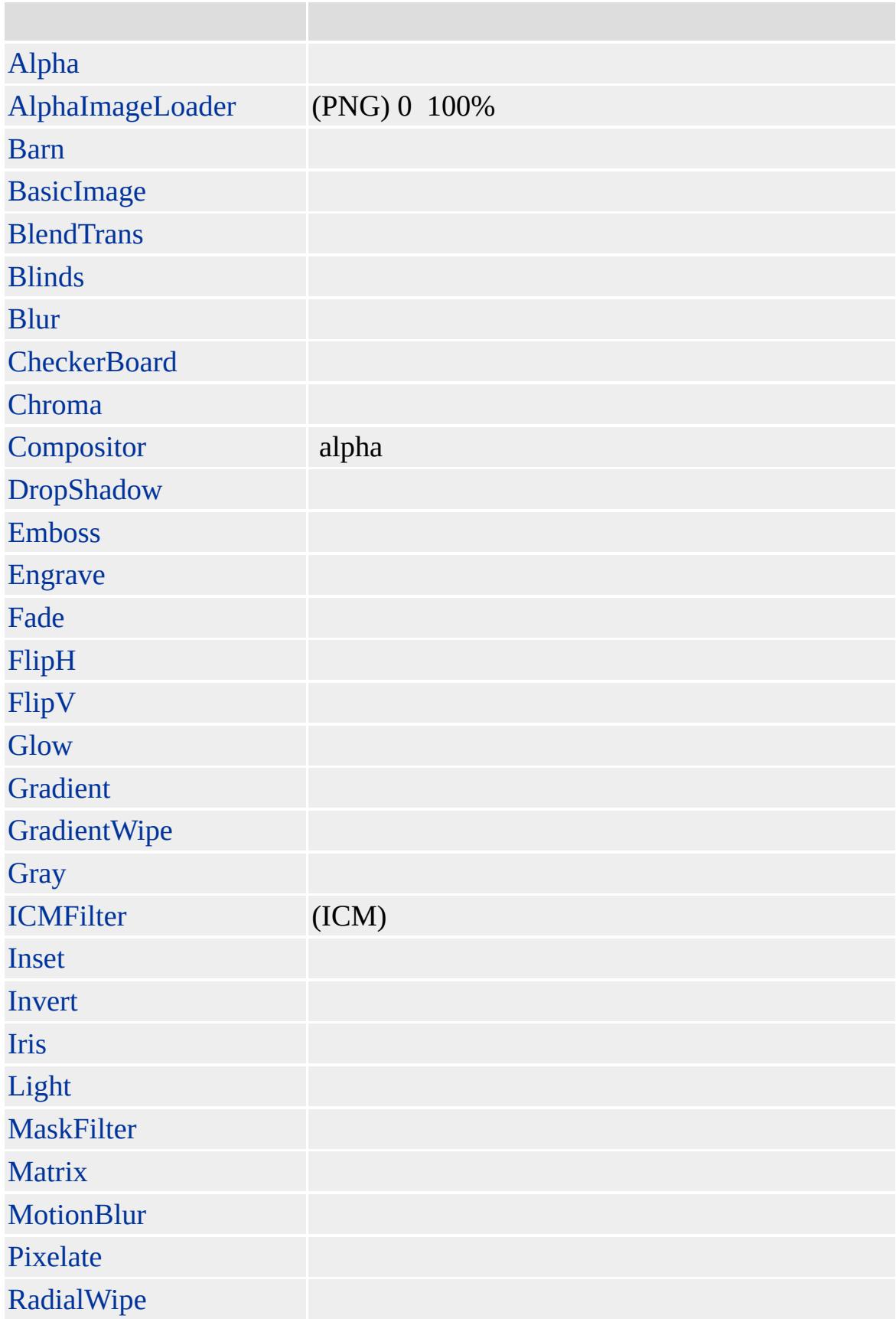

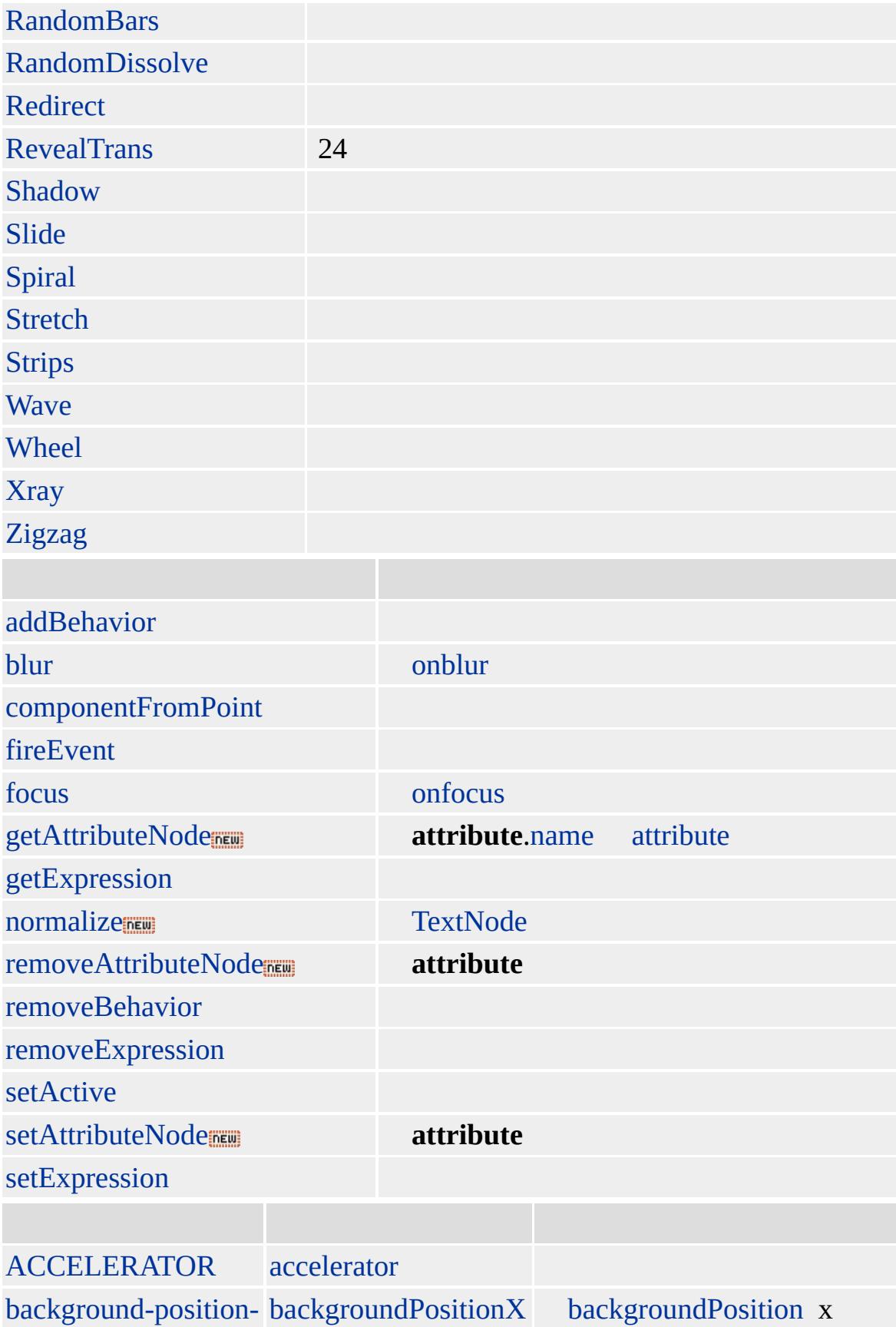

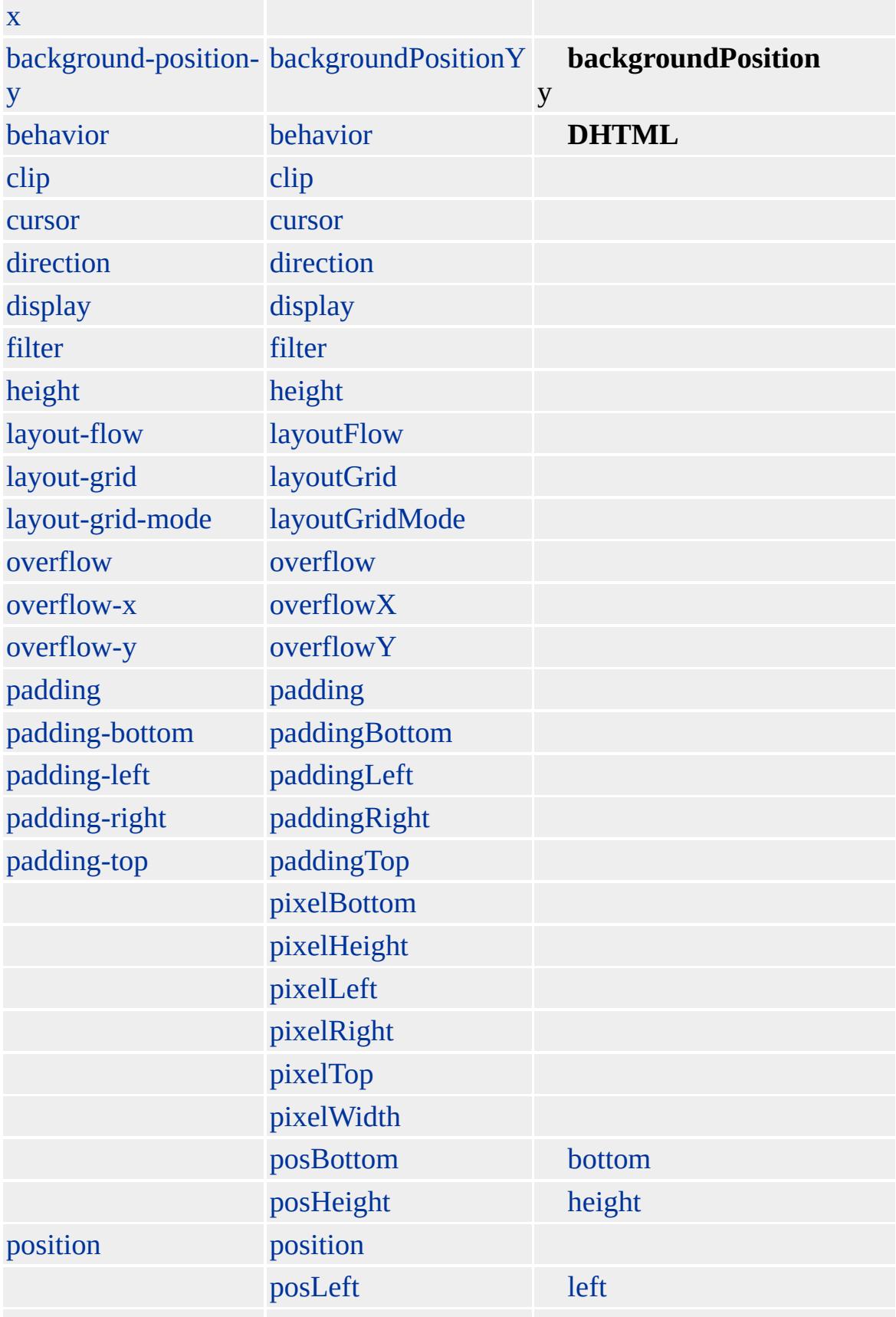

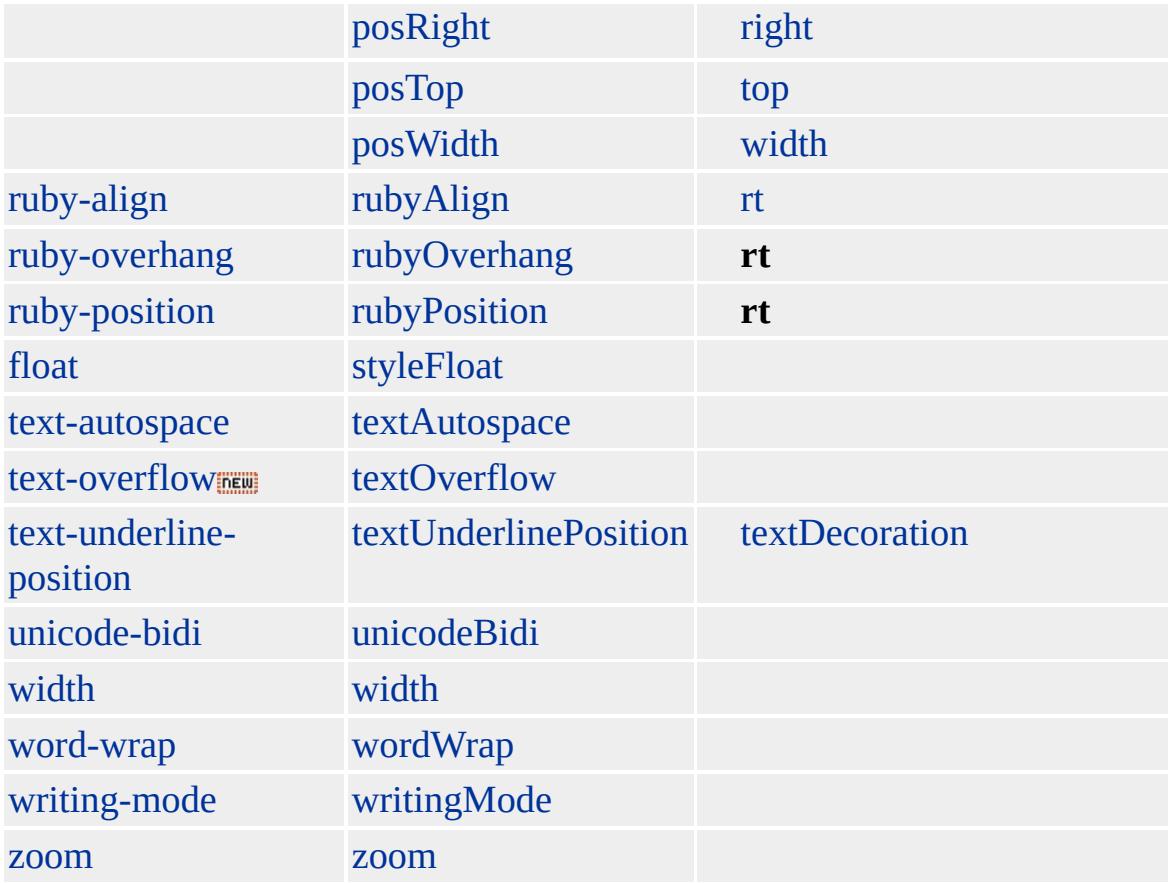

# ruby

#### **RUBY** [RT](#page-955-0) **RT**

Microsoft ® Internet Explorer 5.0 HTML

#### **RUBY RT**

 $<$ RUBY $>$
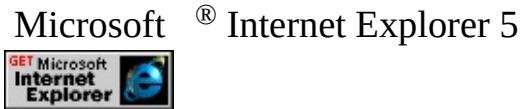

[HTML](http://www.w3.org/TR/REC-html32.html) MSO+

[rt](#page-955-0)

<span id="page-973-0"></span> $\leftarrow$  [RUBY](#page-964-0) | ruby  $\rightarrow$  [runtimeStyle](#page-975-0)  $\leftarrow$  [DHTML](#page-2-0)

## rule

(CSS)

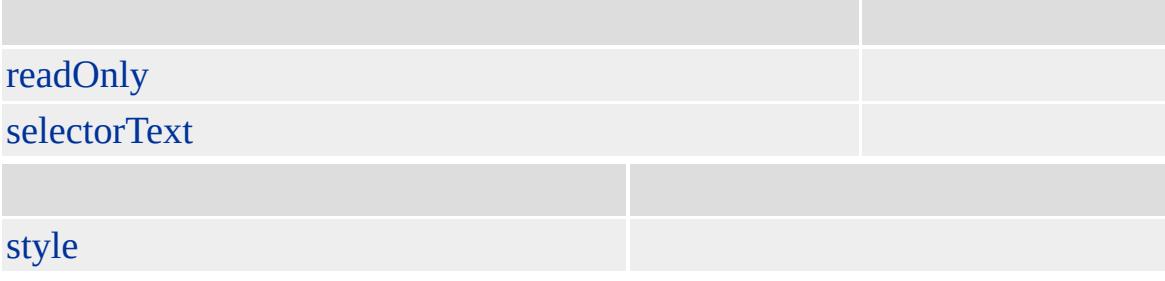

**rule** HTML CSS [H1](#page-488-0) font-family:Arial **H1** Arial

Microsoft ® Internet Explorer 5.0

## **H1 rule** H1

 $<$ STYLE> H1 { color: red }  $<$ /STYLE>

[rules](#page-1835-0)

<span id="page-975-0"></span> $rule \rightarrow S \mid s \rightarrow DHTML$  $rule \rightarrow S \mid s \rightarrow DHTML$  $rule \rightarrow S \mid s \rightarrow DHTML$  $rule \rightarrow S \mid s \rightarrow DHTML$  $rule \rightarrow S \mid s \rightarrow DHTML$  $rule \rightarrow S \mid s \rightarrow DHTML$  $rule \rightarrow S \mid s \rightarrow DHTML$ 

## runtimeStyle

## HTML

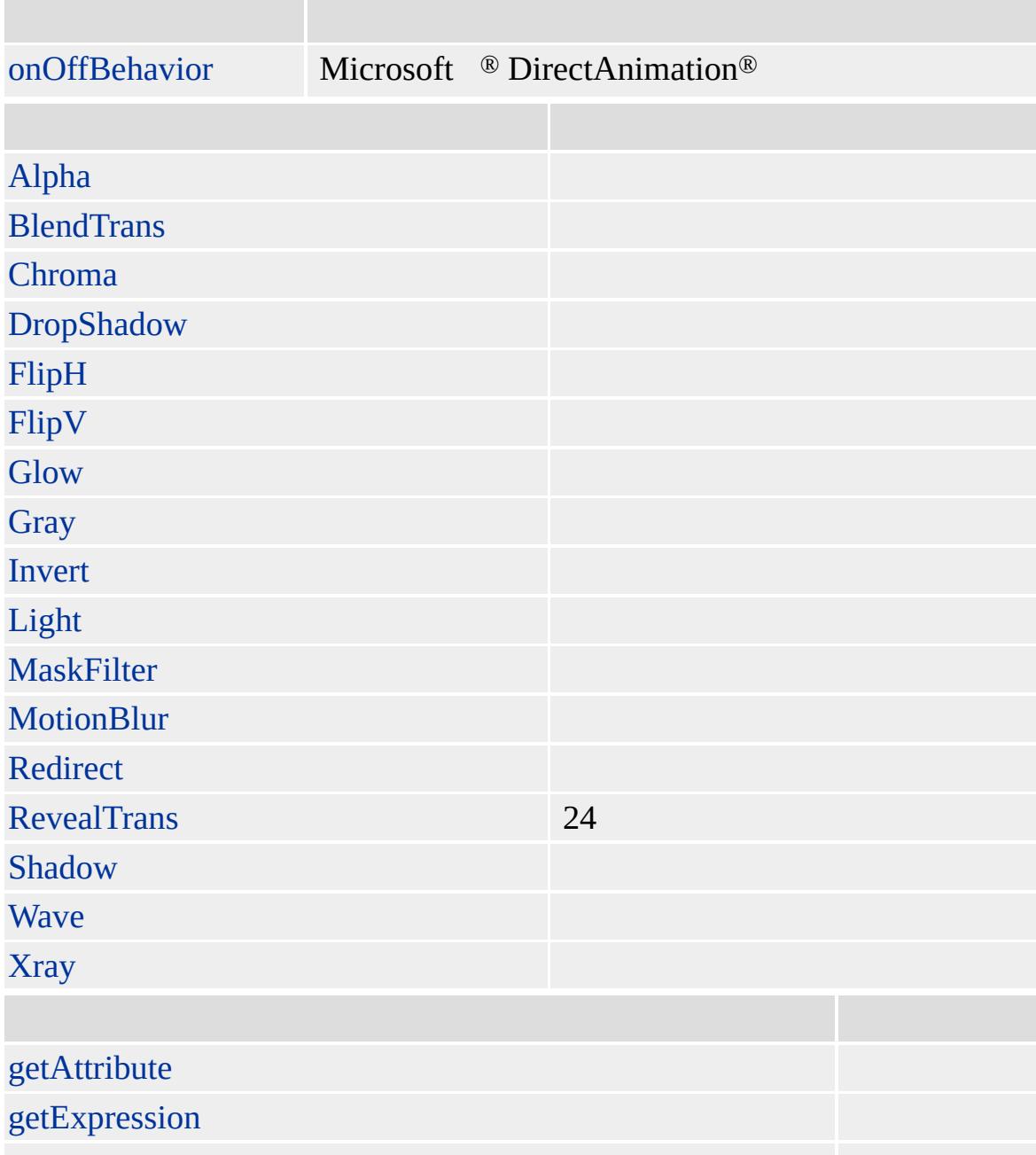

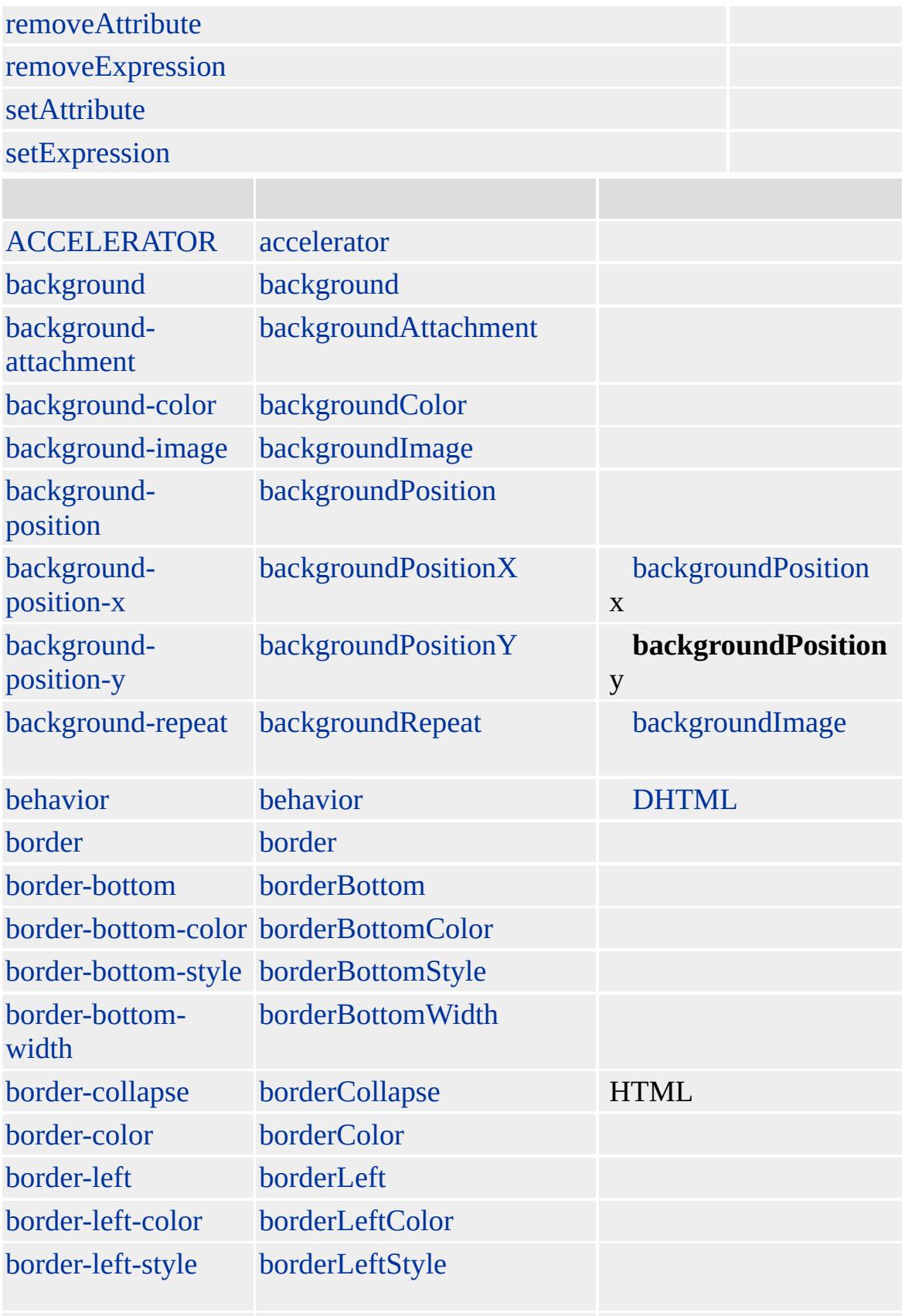

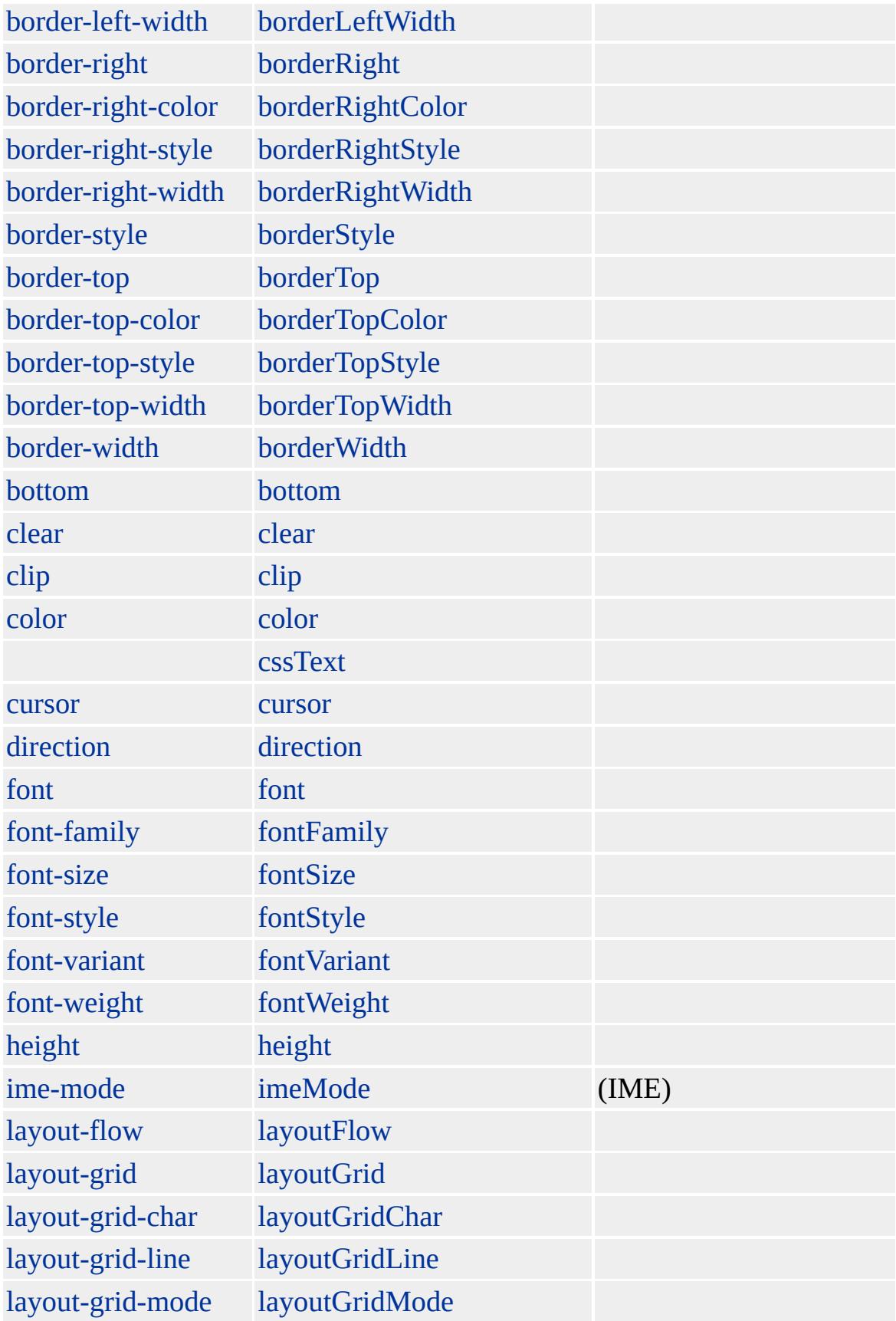

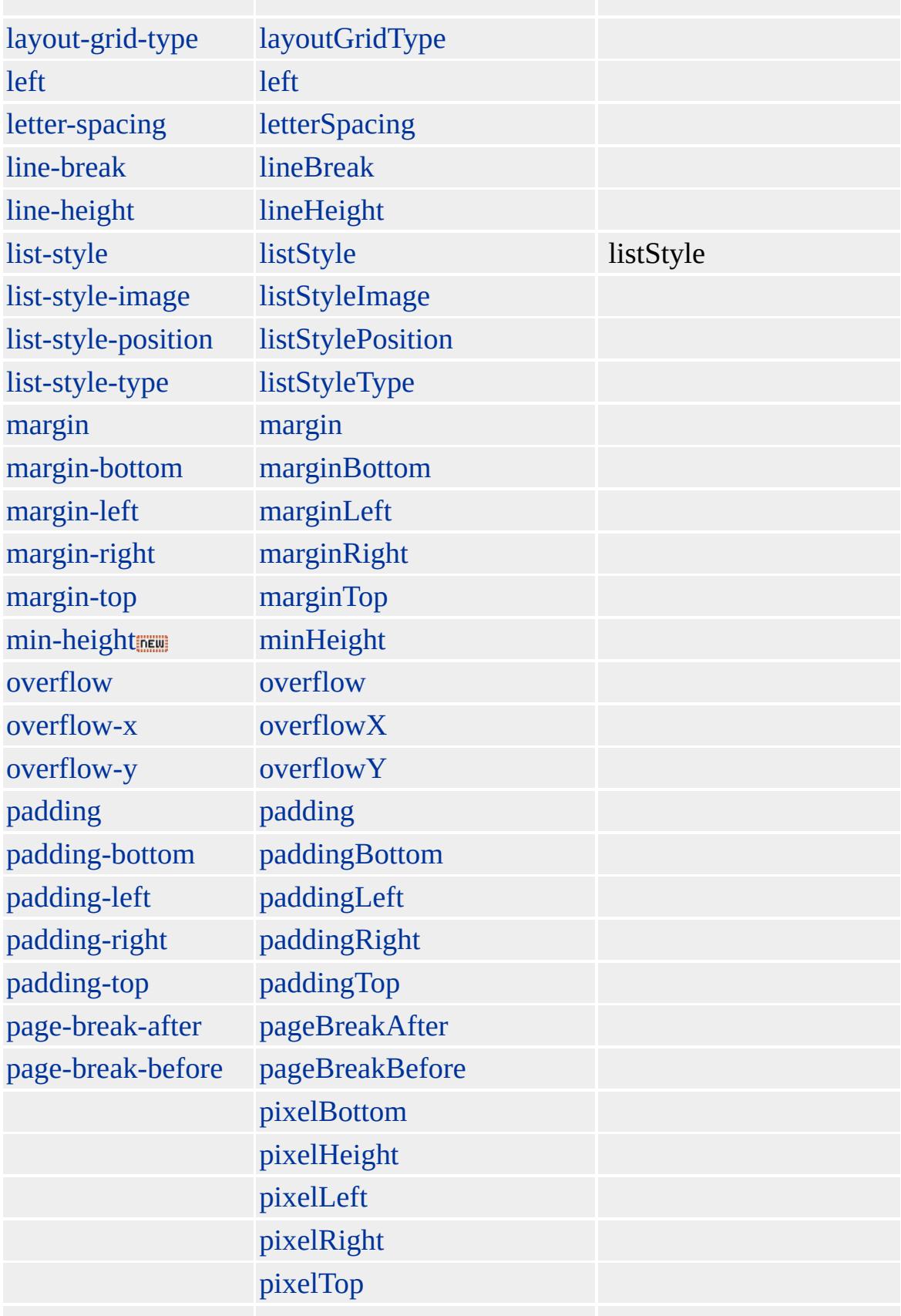

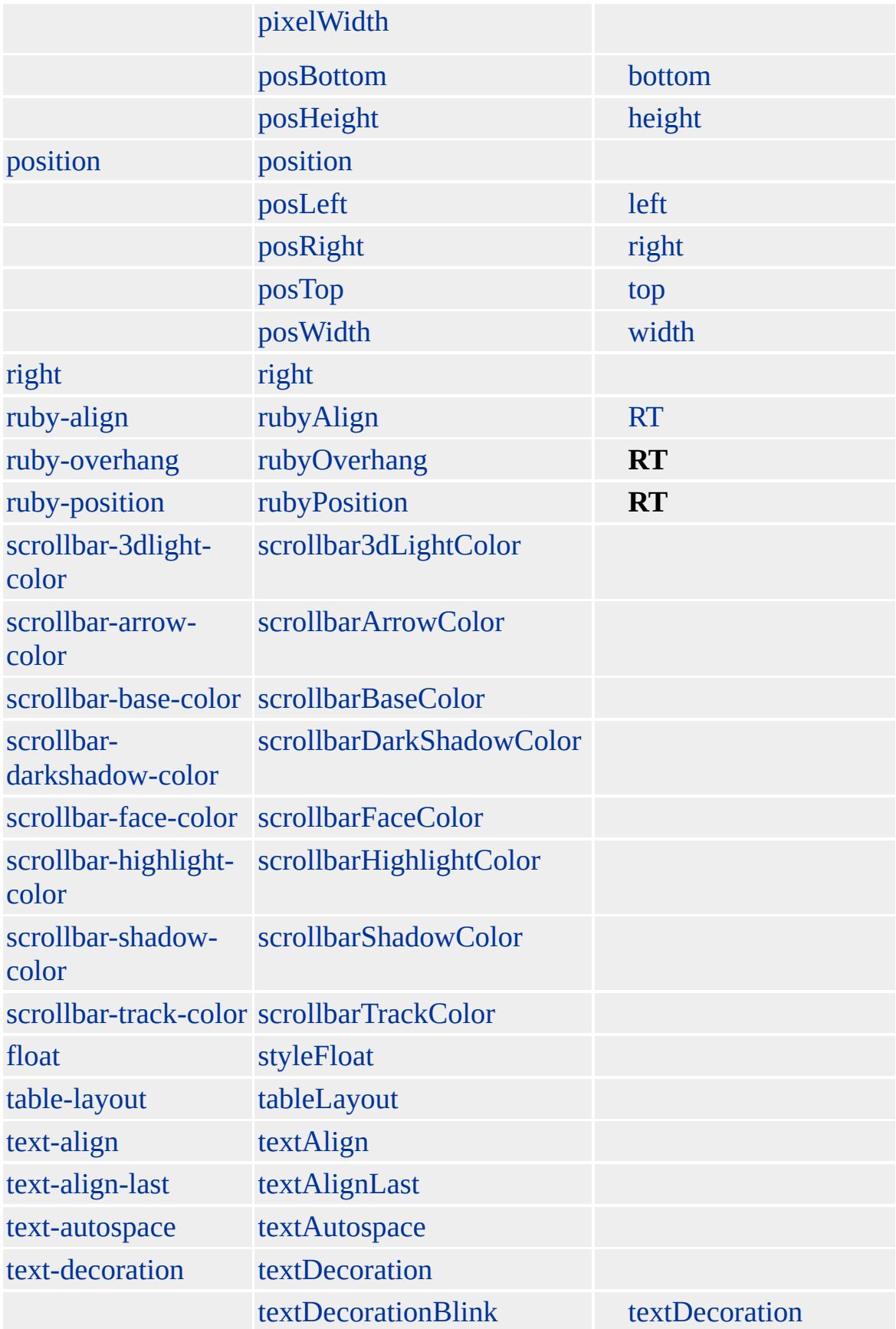

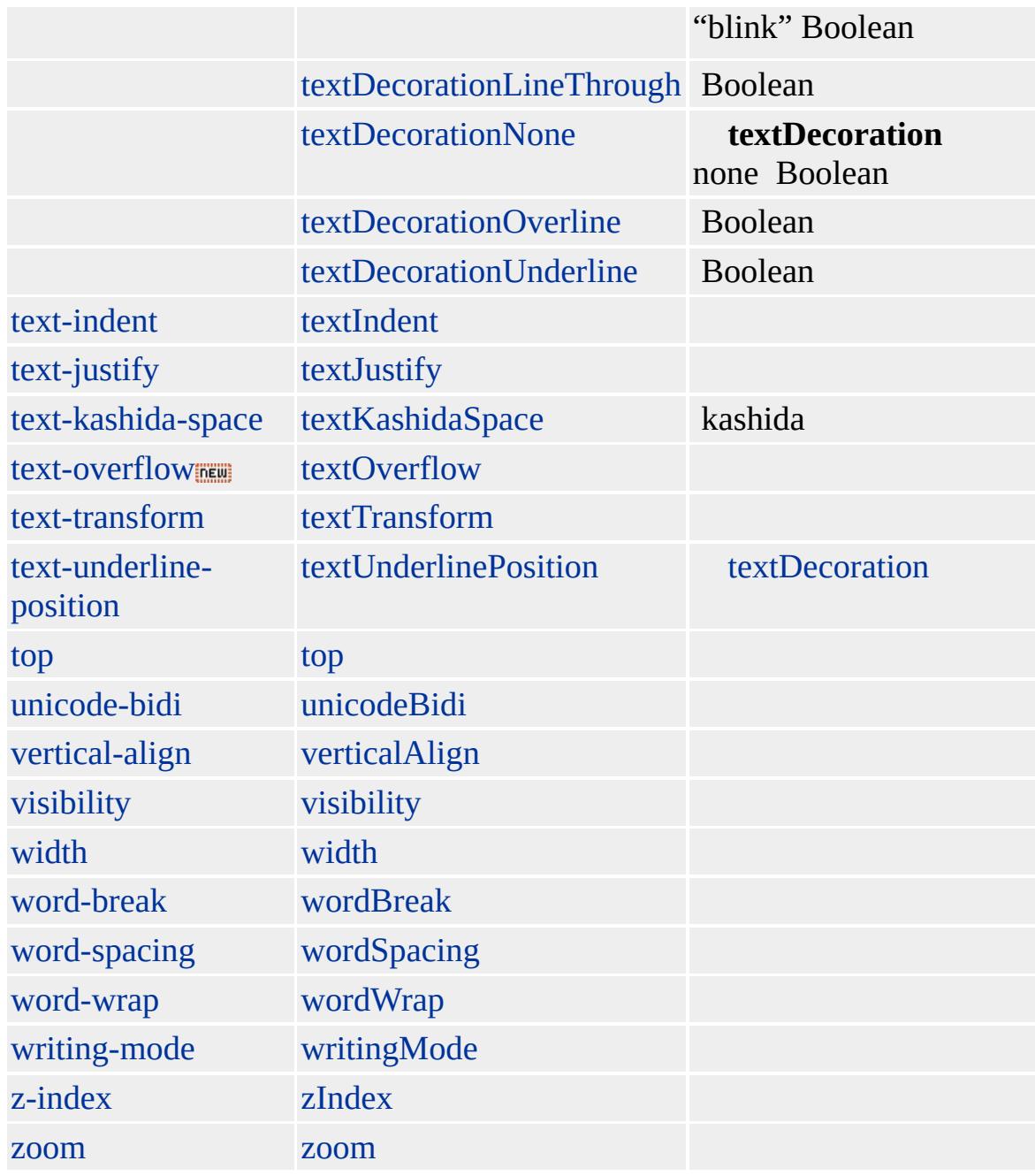

**runtimeStyle** [style](#page-1091-0) **runtimeStyle style**

**runtimeStyle** [currentStyle](#page-258-0) **style**

```
<SCRIPT>
function fnChangeValue(sValue){
if(oDIV.runtimeStyle.backgroundColor == oDIV.style.backgroundColor){
sValue="";
}
oDIV.runtimeStyle.backgroundColor = sValue;
alert(oDIV.style.backgroundColor +
"\n" + oDIV.currentStyle.backgroundColor +
"\n" + oDIV.runtimeStyle.backgroundColor);
}
</SCRIPT>
\langleDIV ID = "oDIV">
DIV
</DIV><INPUT TYPE = "button" VALUE = "" onclick="fnChangeValue('blue')">
```
Microsoft <sup>®</sup> Internet Explorer 5.0

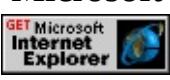

[A](#page-11-0), [ACRONYM,](#page-26-0) [ADDRESS,](#page-37-0) [APPLET,](#page-50-0) [B](#page-71-0), [BIG](#page-112-0), [BLOCKQUOTE](#page-126-0), [BODY](#page-140-0), [BR,](#page-154-0) [BUTTON](#page-159-0), [CAPTION,](#page-173-0) [CENTER,](#page-187-0) [CITE](#page-201-0), [CODE](#page-221-0), [COL](#page-234-0), [COLGROUP](#page-243-0), [CUSTOM](#page-267-0), [DD](#page-283-0), [DEL,](#page-303-0) [DFN,](#page-313-0) [DIR,](#page-326-0) [DIV](#page-340-0), [DL,](#page-355-0) [DT](#page-376-0), [EM,](#page-390-0) [EMBED](#page-404-0), [FIELDSET](#page-421-0), [FONT,](#page-435-0) [FORM,](#page-447-0) [FRAME,](#page-462-0) [FRAMESET,](#page-472-0) [hn,](#page-488-0) [HR,](#page-502-0) HTML, [I,](#page-525-0) [IFRAME](#page-539-0), [IMG](#page-551-0), INPUT [type=button,](#page-573-0) INPUT [type=checkbox,](#page-601-0) INPUT type=file, INPUT [type=hidden,](#page-616-0) INPUT [type=image,](#page-622-0) INPUT [type=password,](#page-678-0) INPUT [type=radio](#page-650-0), INPUT [type=reset](#page-664-0), INPUT type=submit, INPUT [type=text](#page-692-0), [INS,](#page-707-0) [KBD](#page-725-0), [LABEL,](#page-738-0) [LEGEND](#page-752-0), [LI](#page-764-0), [LISTING,](#page-784-0) [MARQUEE](#page-807-0), [MENU,](#page-822-0) [NOBR,](#page-851-0) [OBJECT,](#page-867-0) [OL](#page-879-0), [OPTION](#page-897-0), [P](#page-906-0), PLAINTEXT, [PRE](#page-930-0), [Q](#page-944-0), [S](#page-984-0), [SAMP,](#page-998-0) [SELECT,](#page-1021-0) [SMALL,](#page-1035-0) [SPAN](#page-1049-0), [STRIKE,](#page-1063-0) [STRONG](#page-1077-0), [SUB](#page-1107-0), [SUP](#page-1121-0), [TABLE](#page-1135-0), [TBODY](#page-1151-0), [TD,](#page-1162-0) [TEXTAREA,](#page-1176-0) [TFOOT](#page-1204-0), [TH,](#page-1215-0) [THEAD](#page-1229-0), [TR](#page-1245-0), [TT,](#page-1257-0) [U](#page-1271-0), [UL,](#page-1285-0) [VAR,](#page-1303-0) XMP

[currentStyle](#page-258-0)

<span id="page-984-0"></span>runti[m](#page-975-0)eStyle ▶ SA[M](#page-2-0)P | samp ▲ DHTML

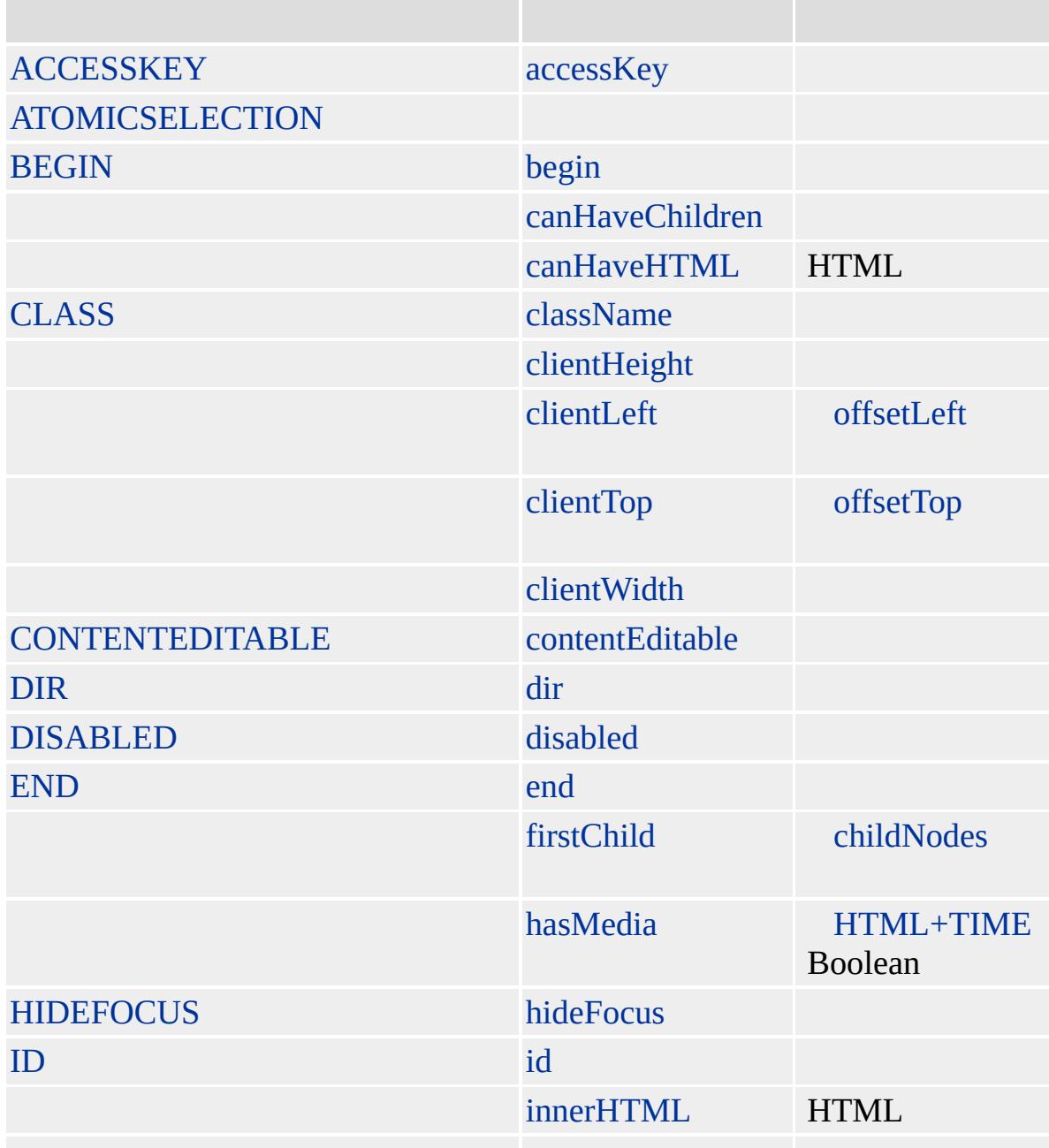

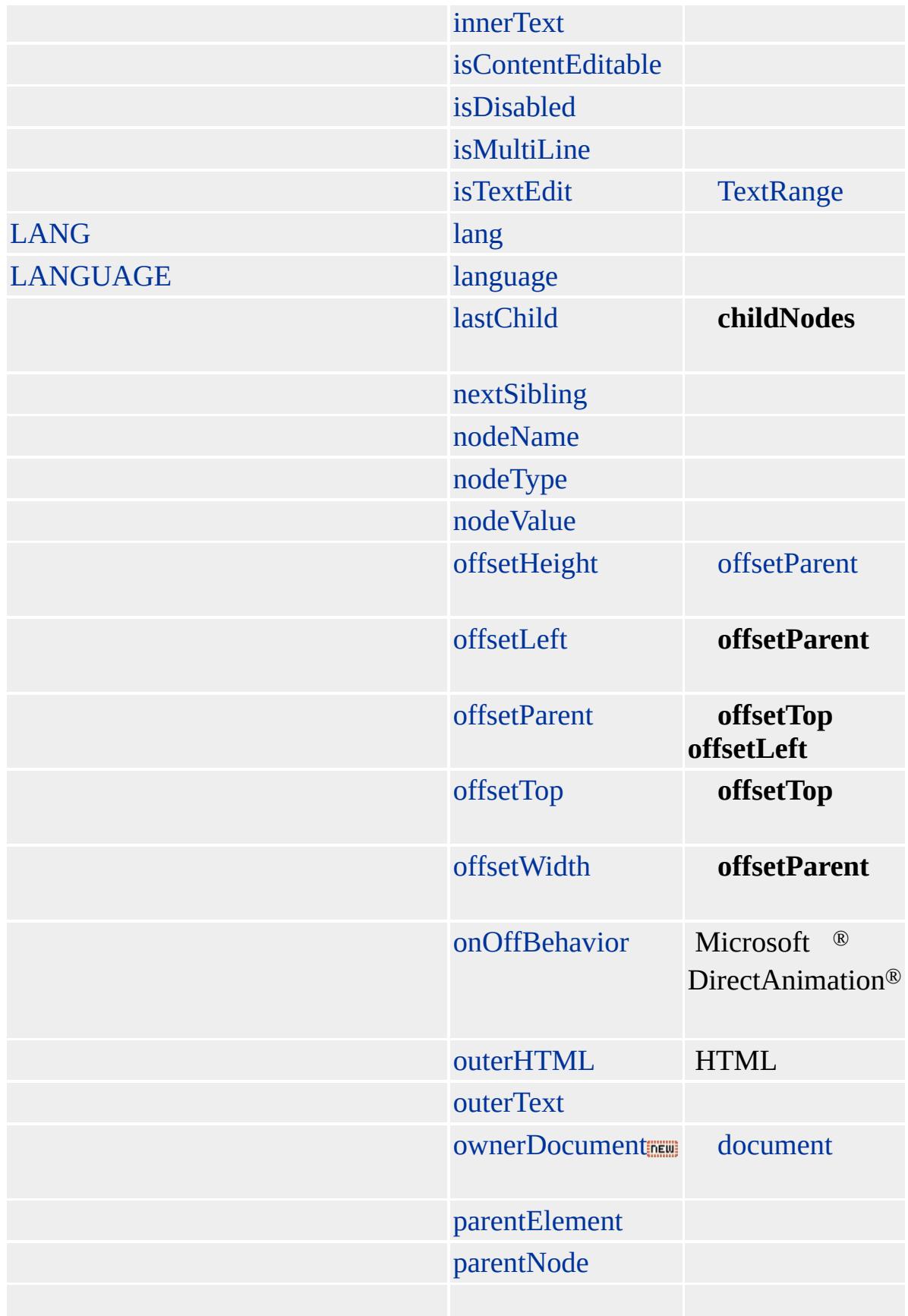

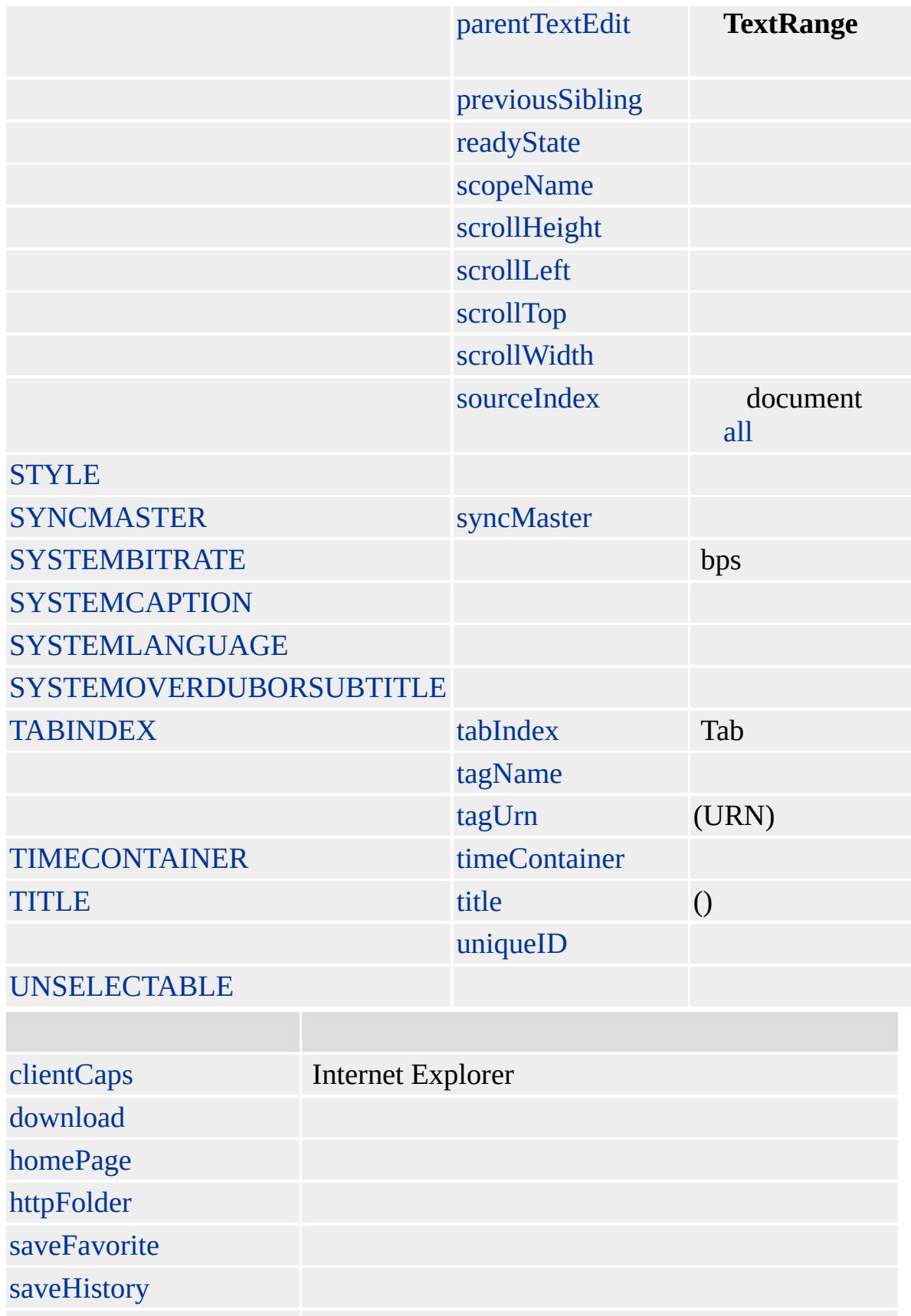

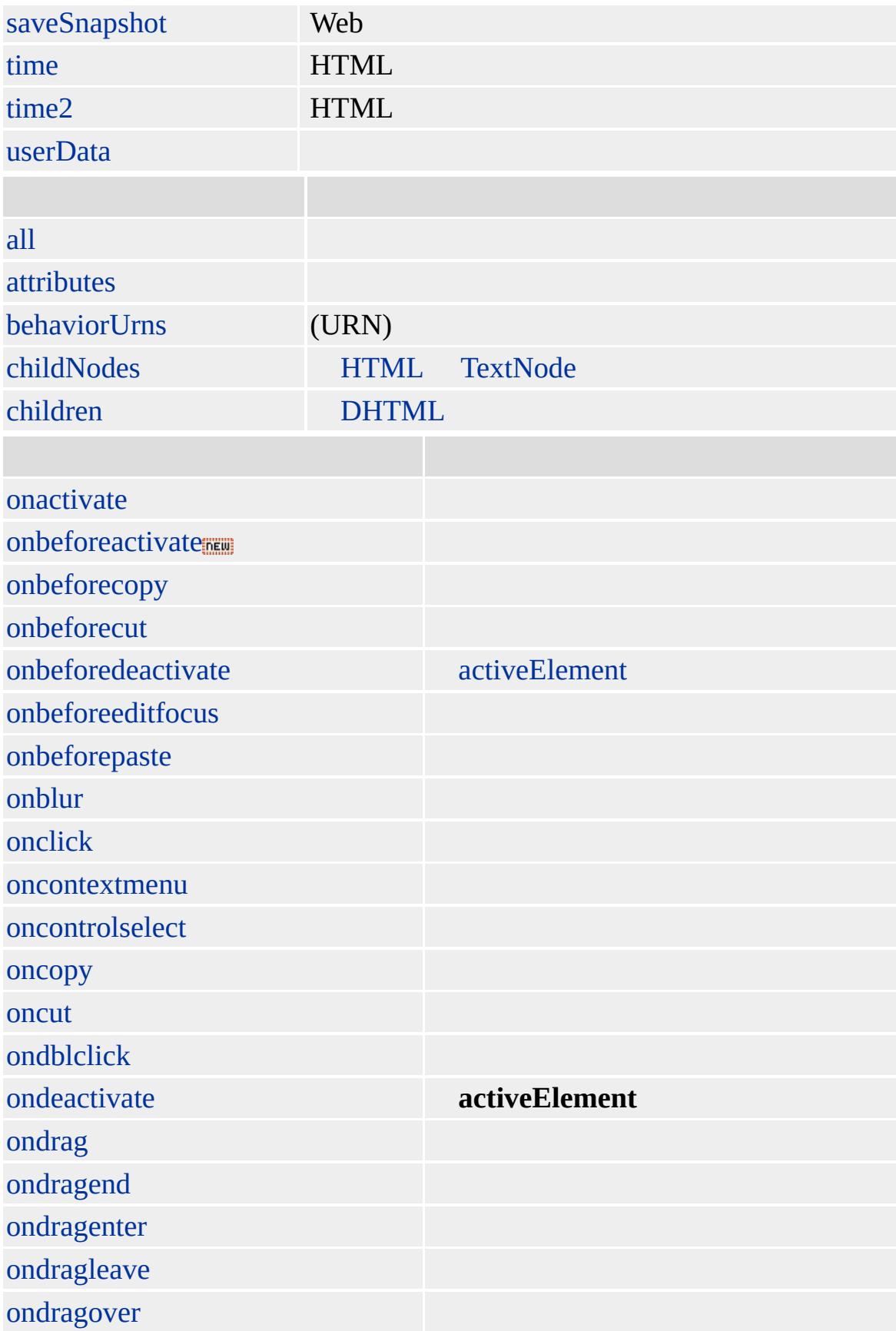

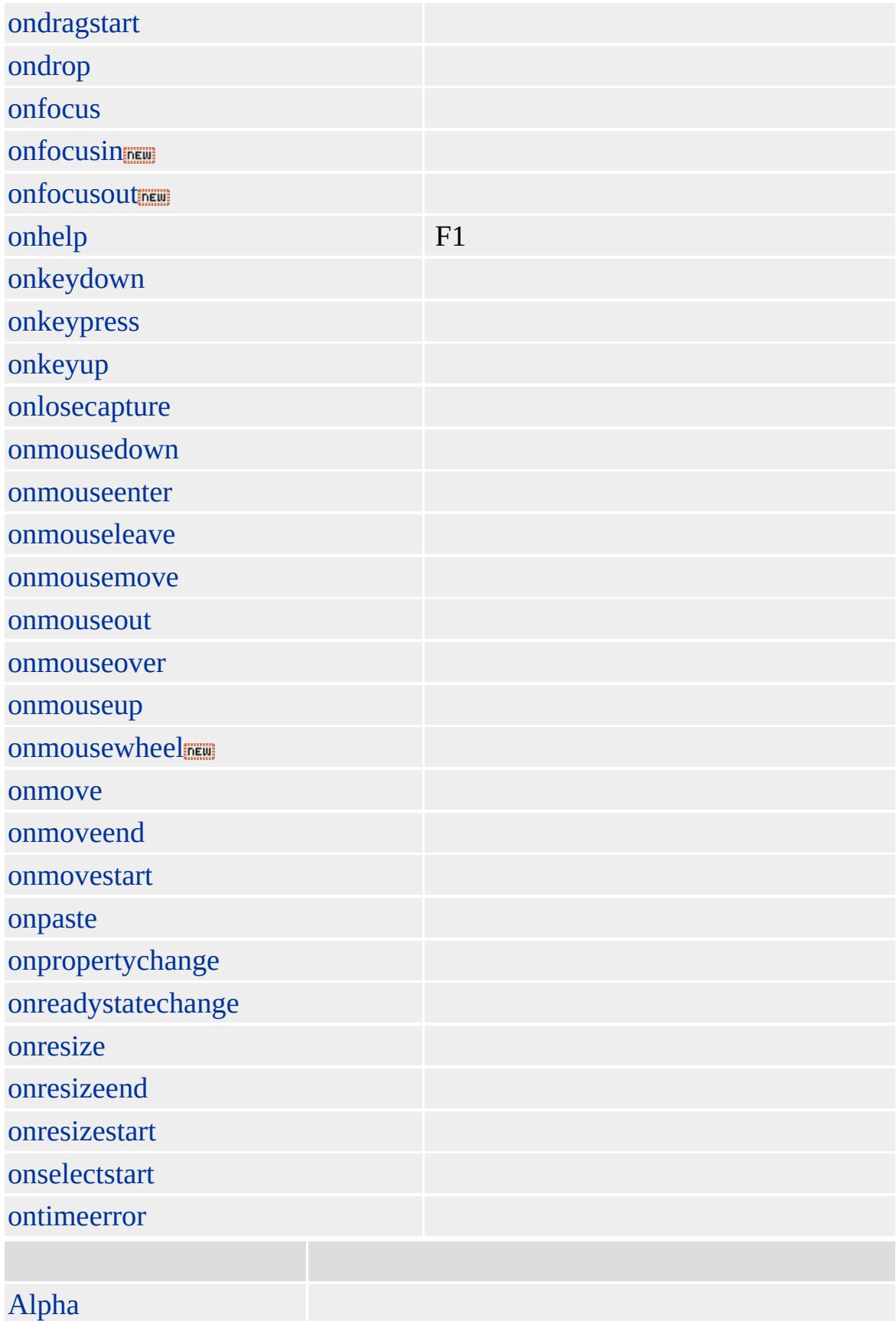

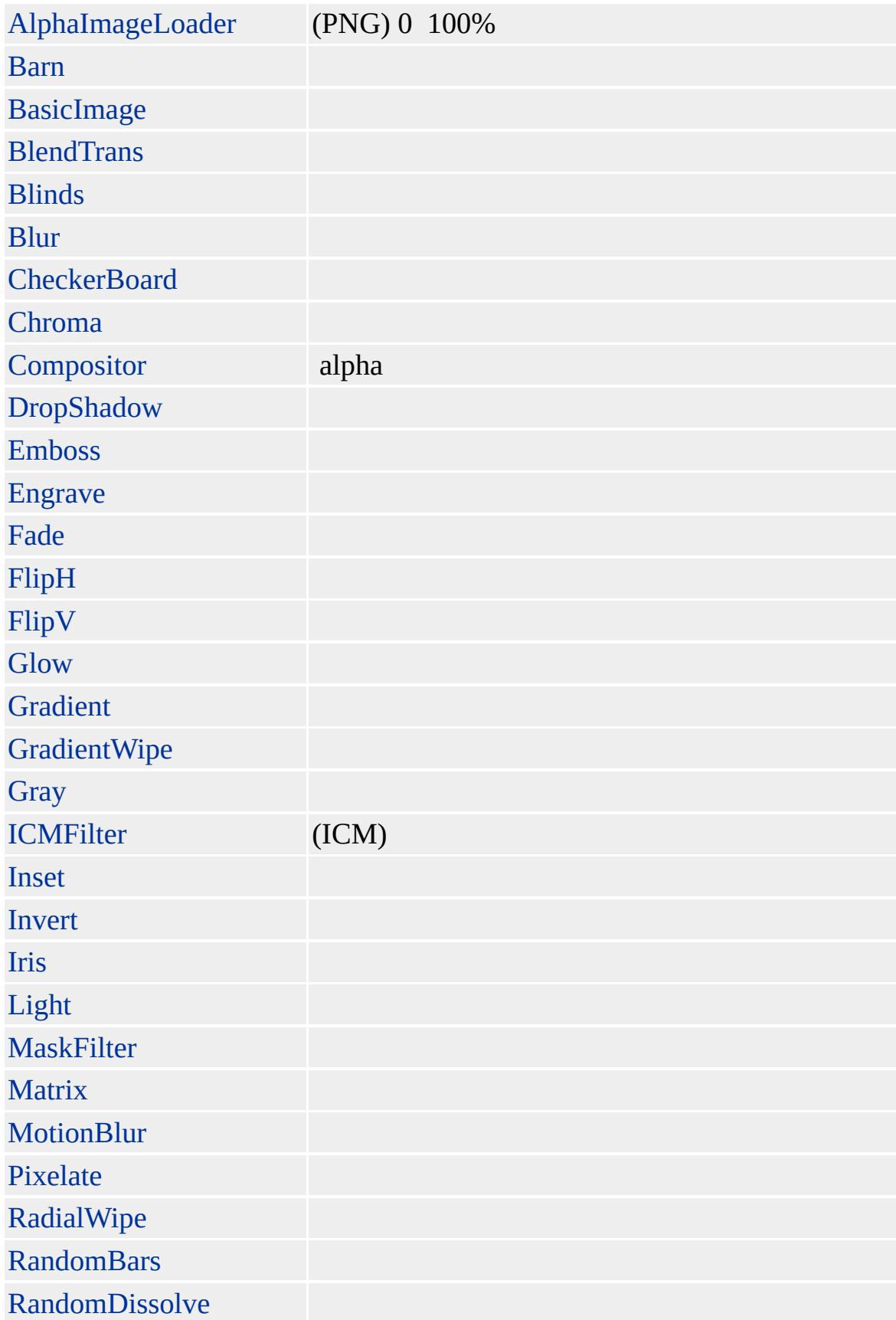

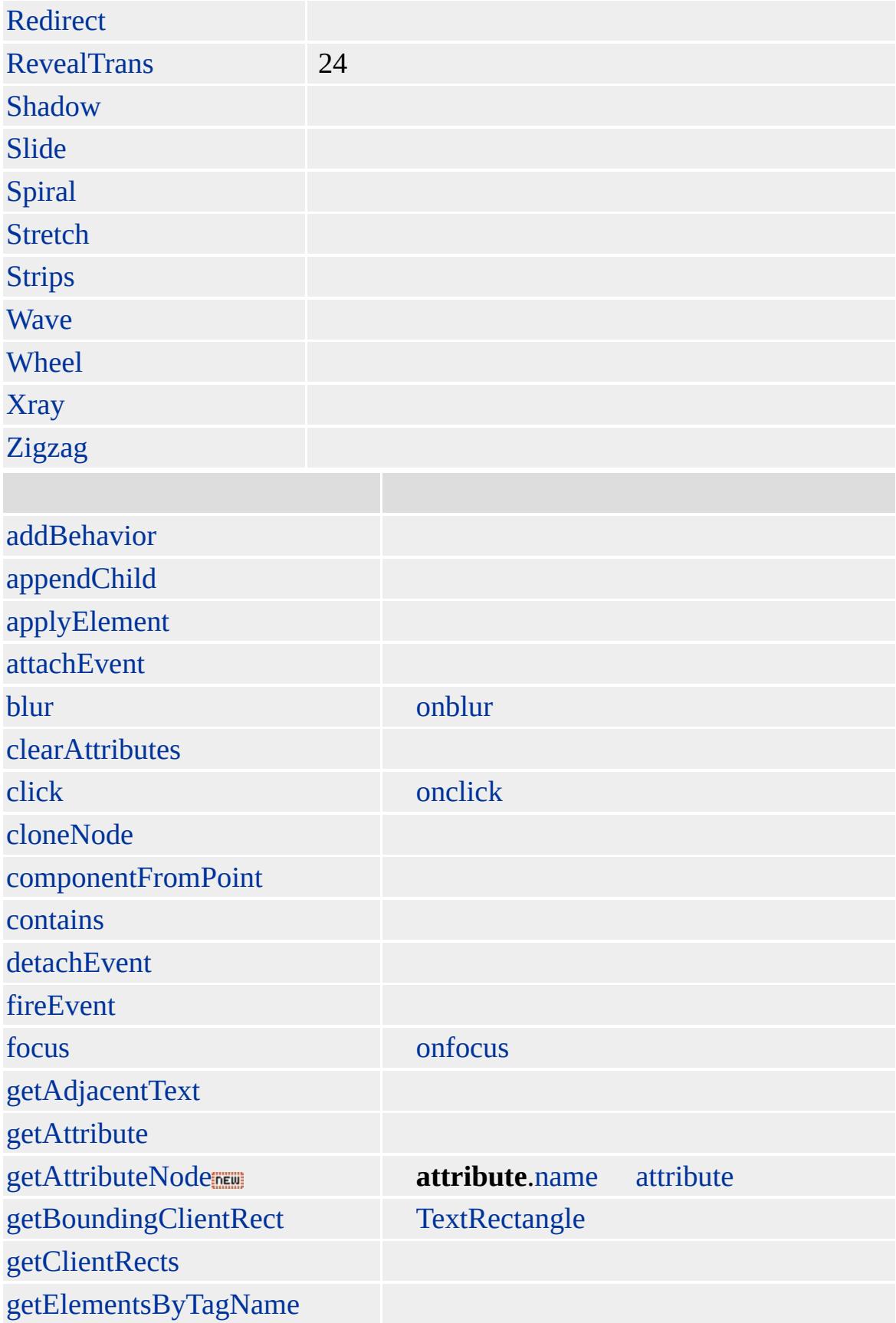

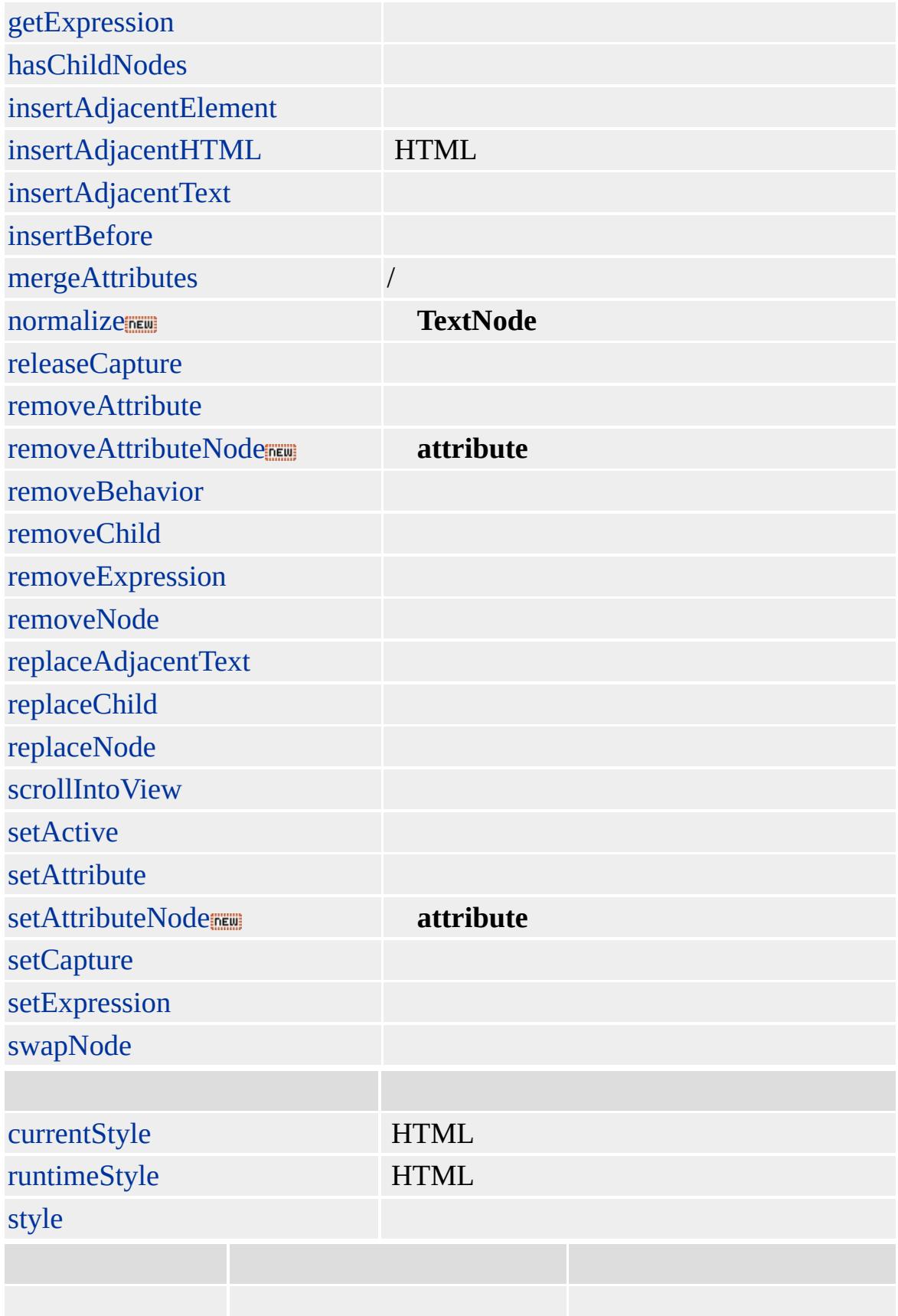

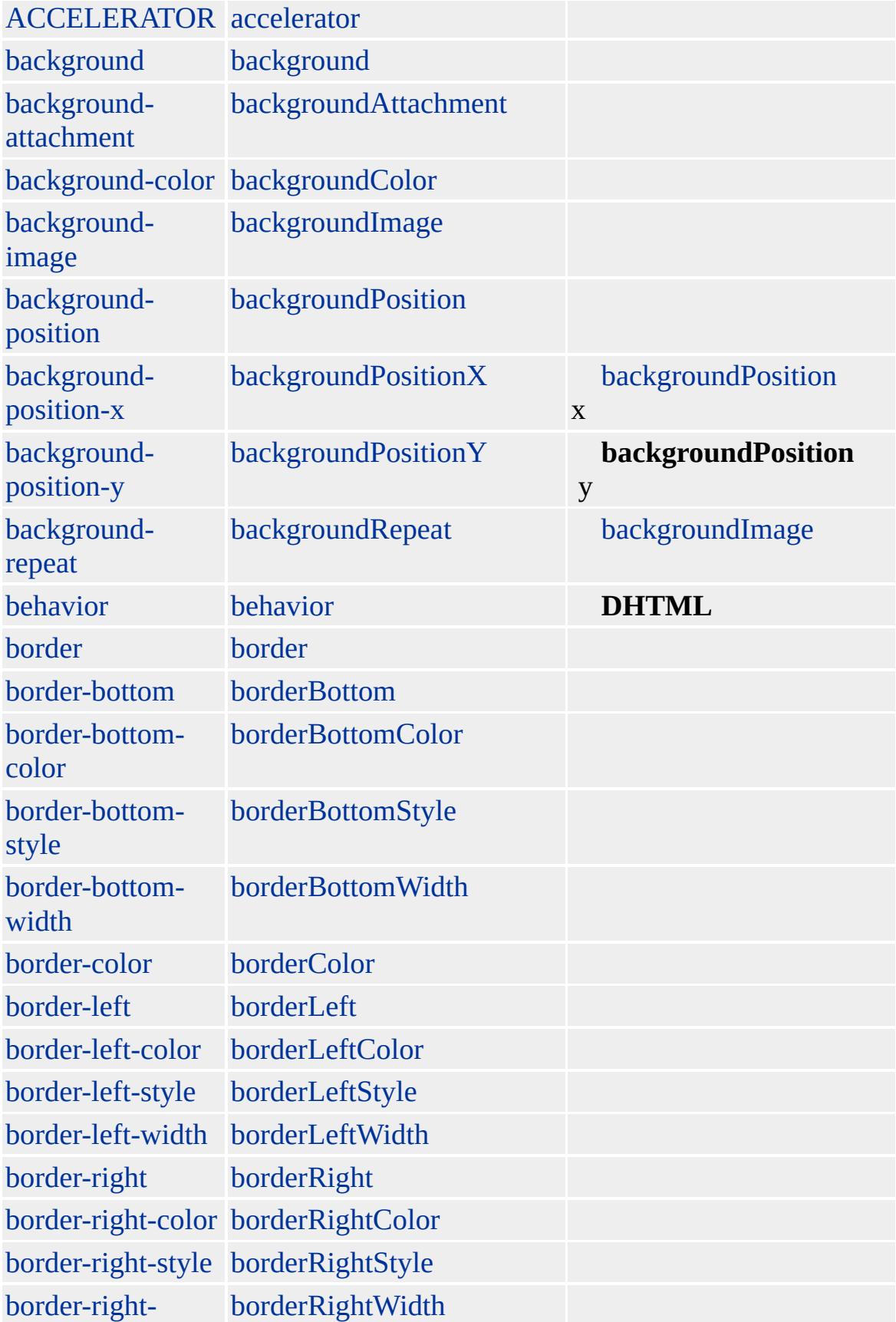

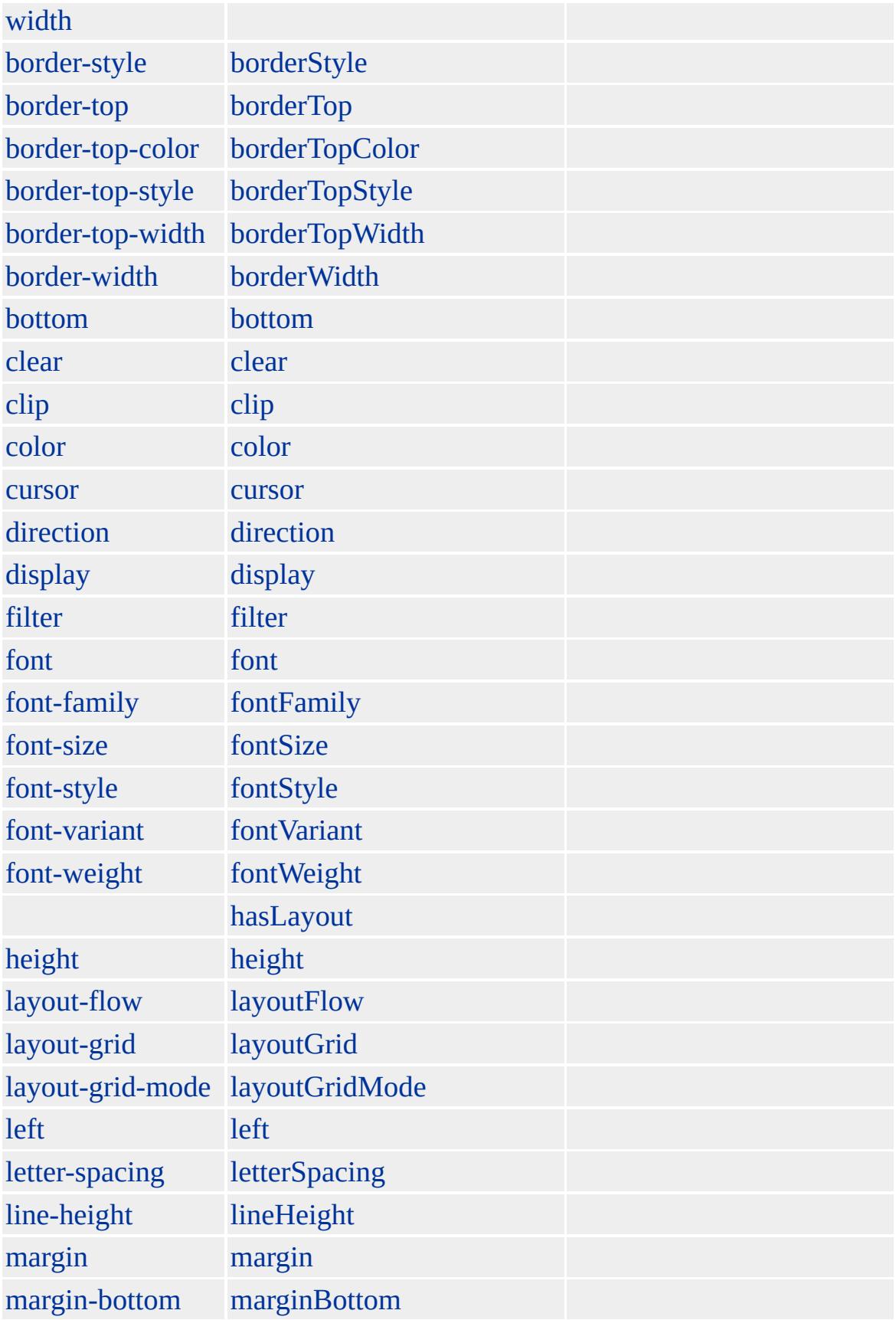

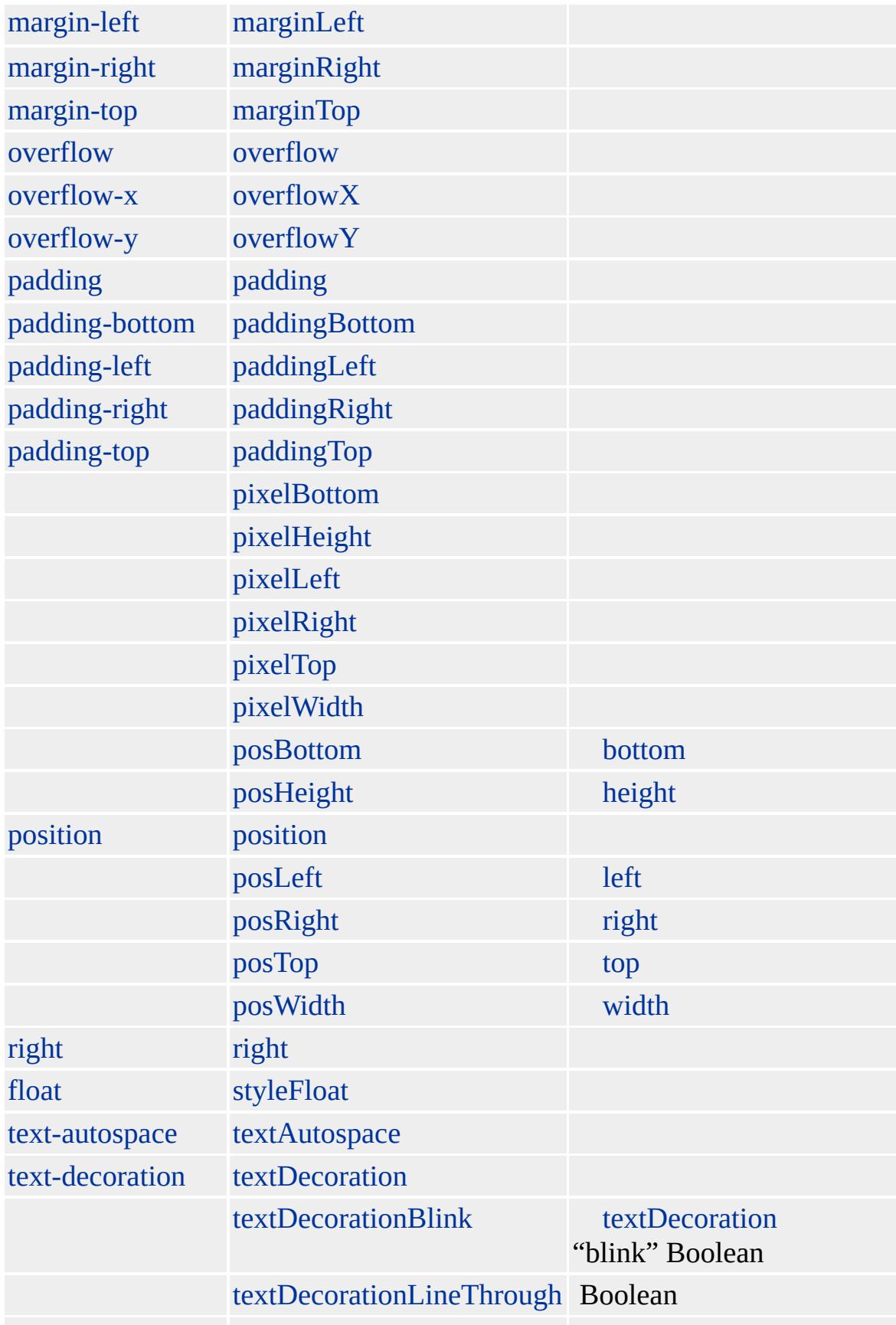

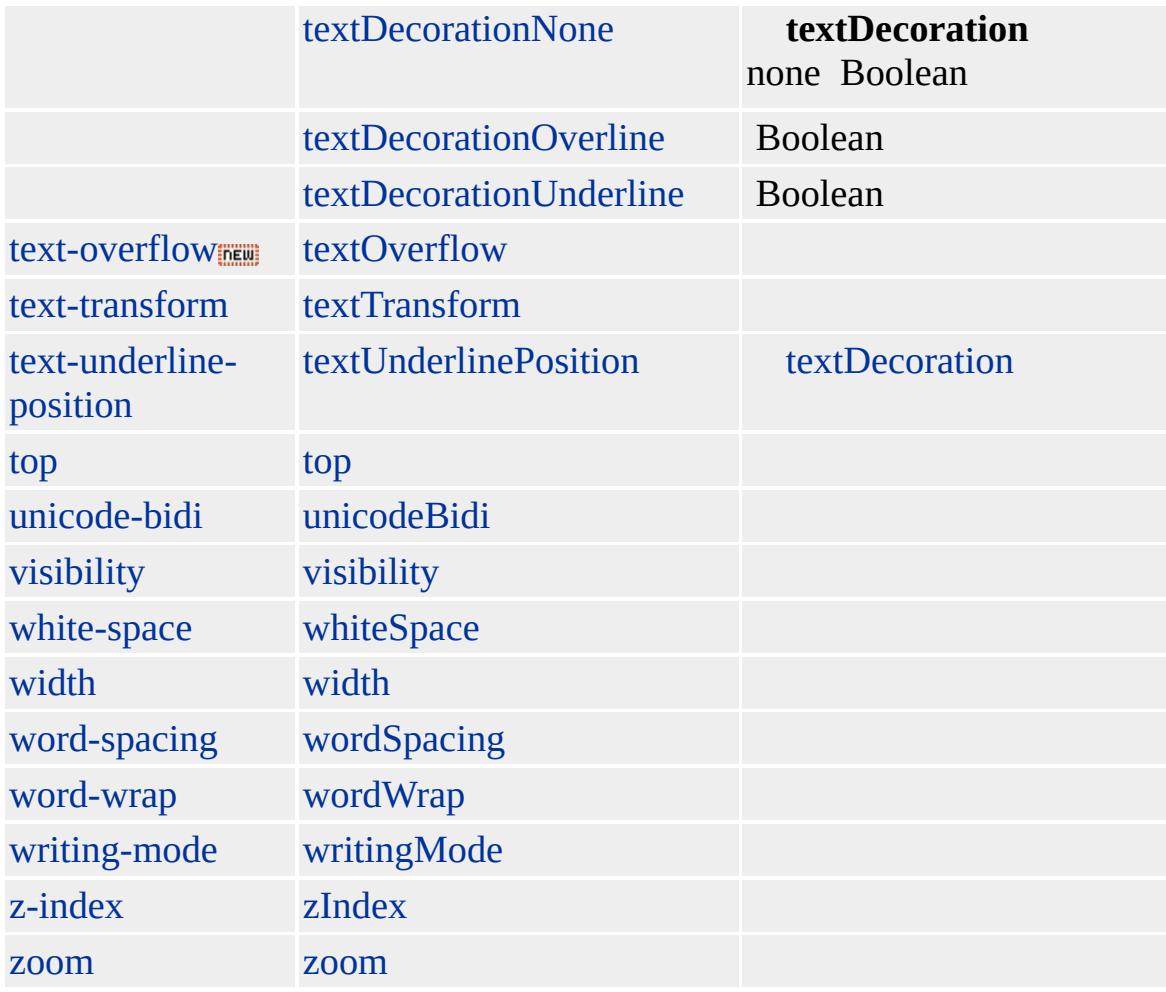

Microsoft ® Internet Explorer 3.0 HTML Internet Explorer 4.0

 $$ 

[HTML](http://www.w3.org/TR/REC-html32.html) MSO+

[strike](#page-1063-0)

<span id="page-998-0"></span> $\left\{ S \right| S \rightarrow$  $\left\{ S \right| S \rightarrow$  $\left\{ S \right| S \rightarrow$  [screen](#page-1012-0)  $\triangle$  [DHTML](#page-2-0)

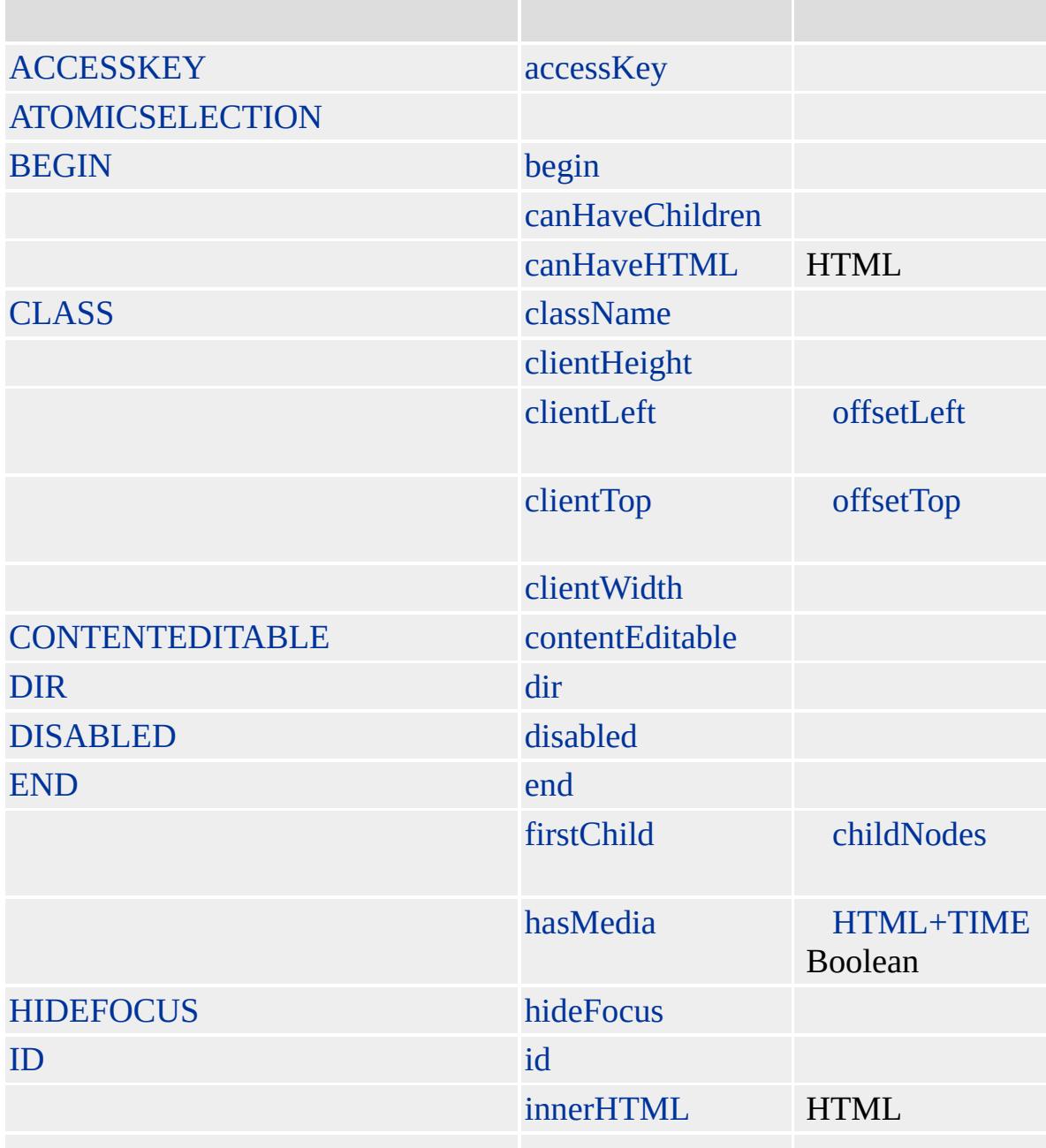

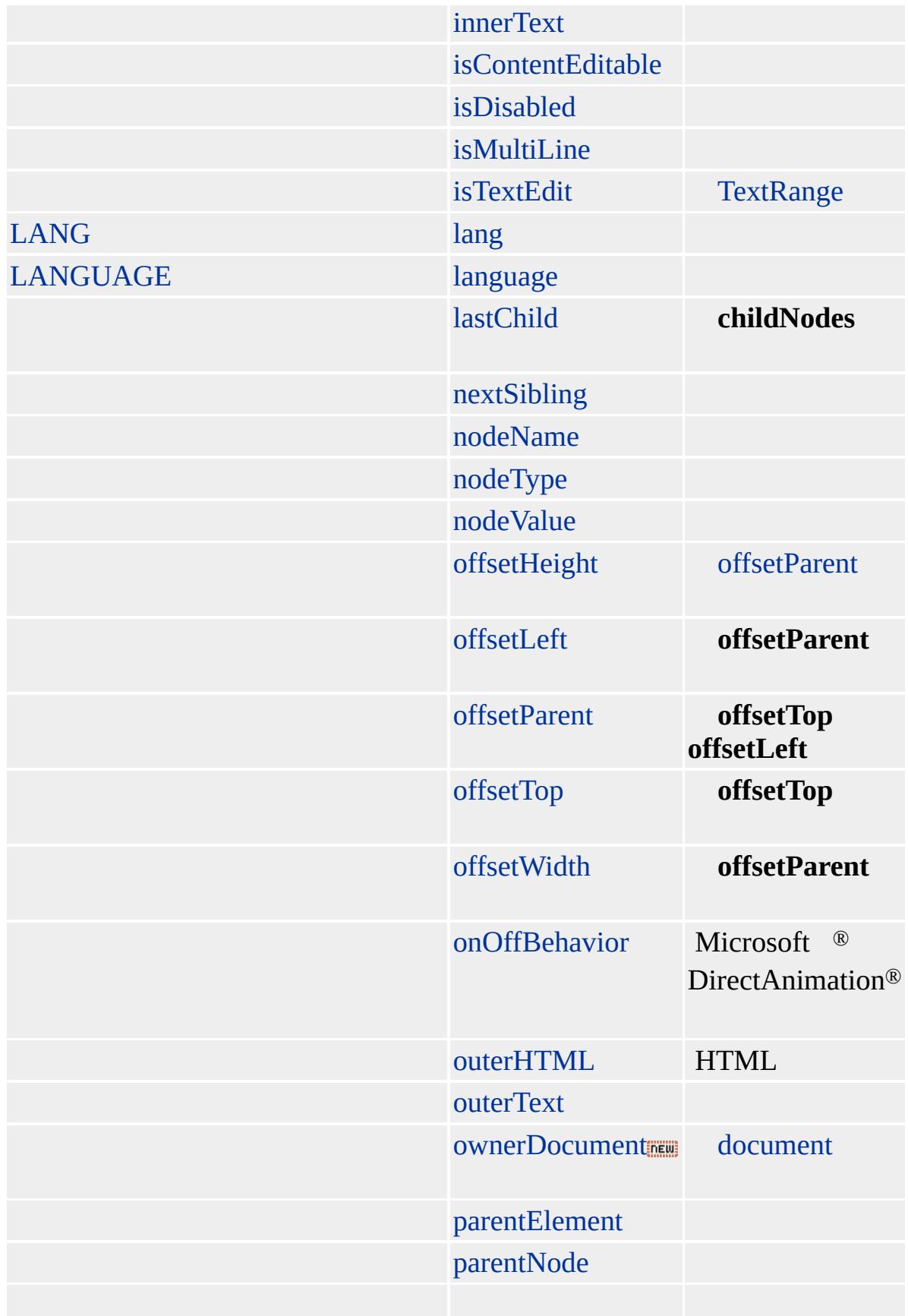

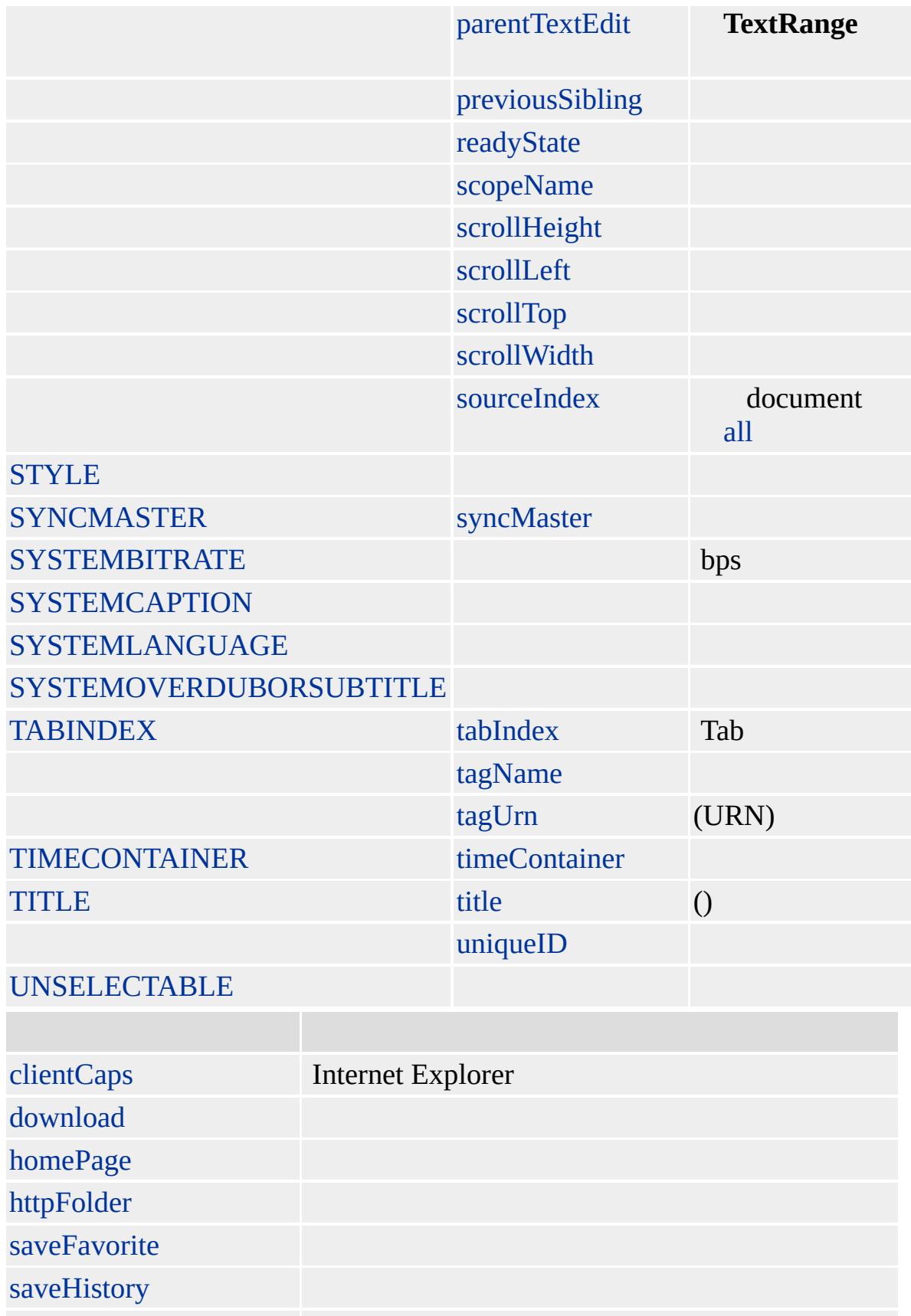

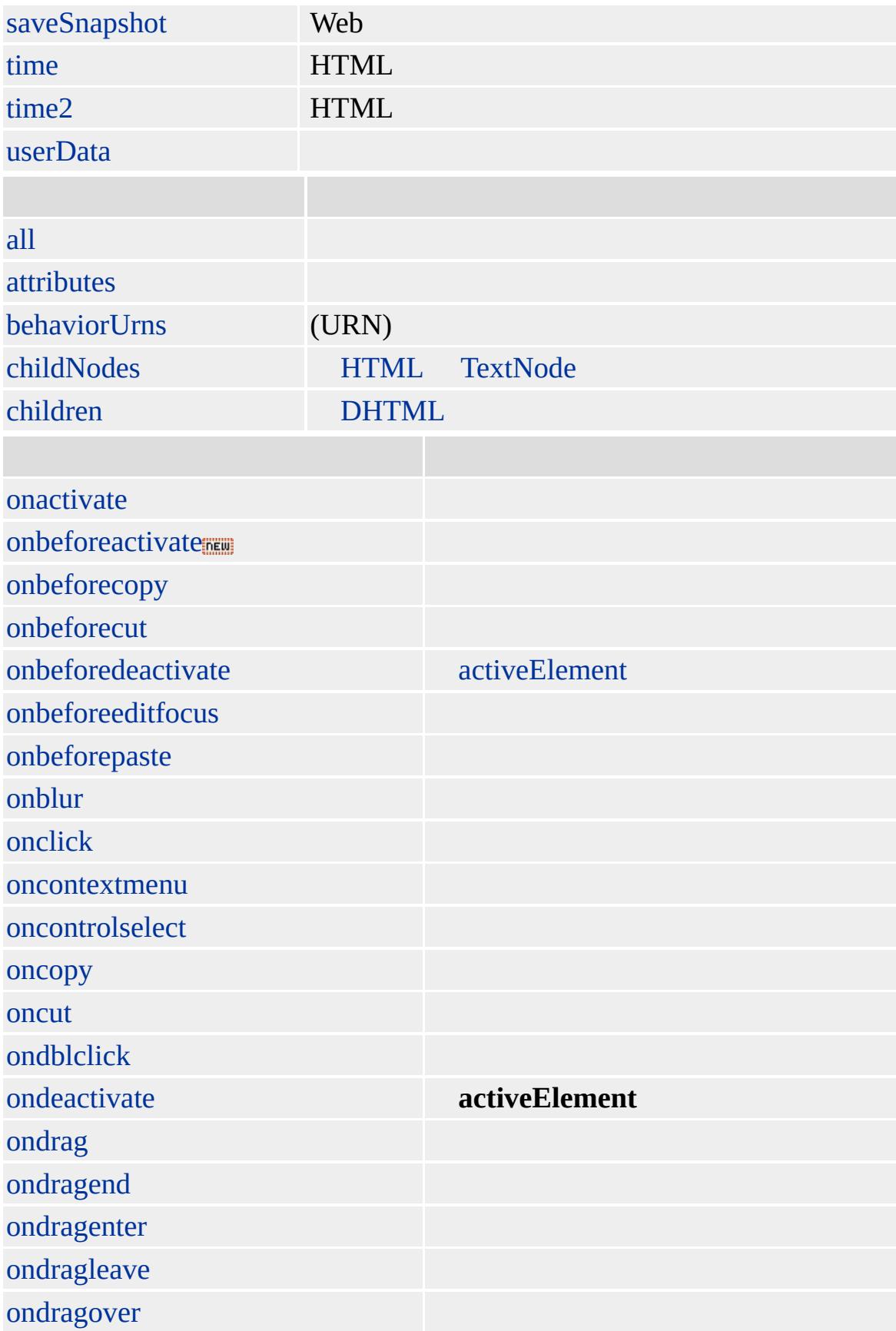

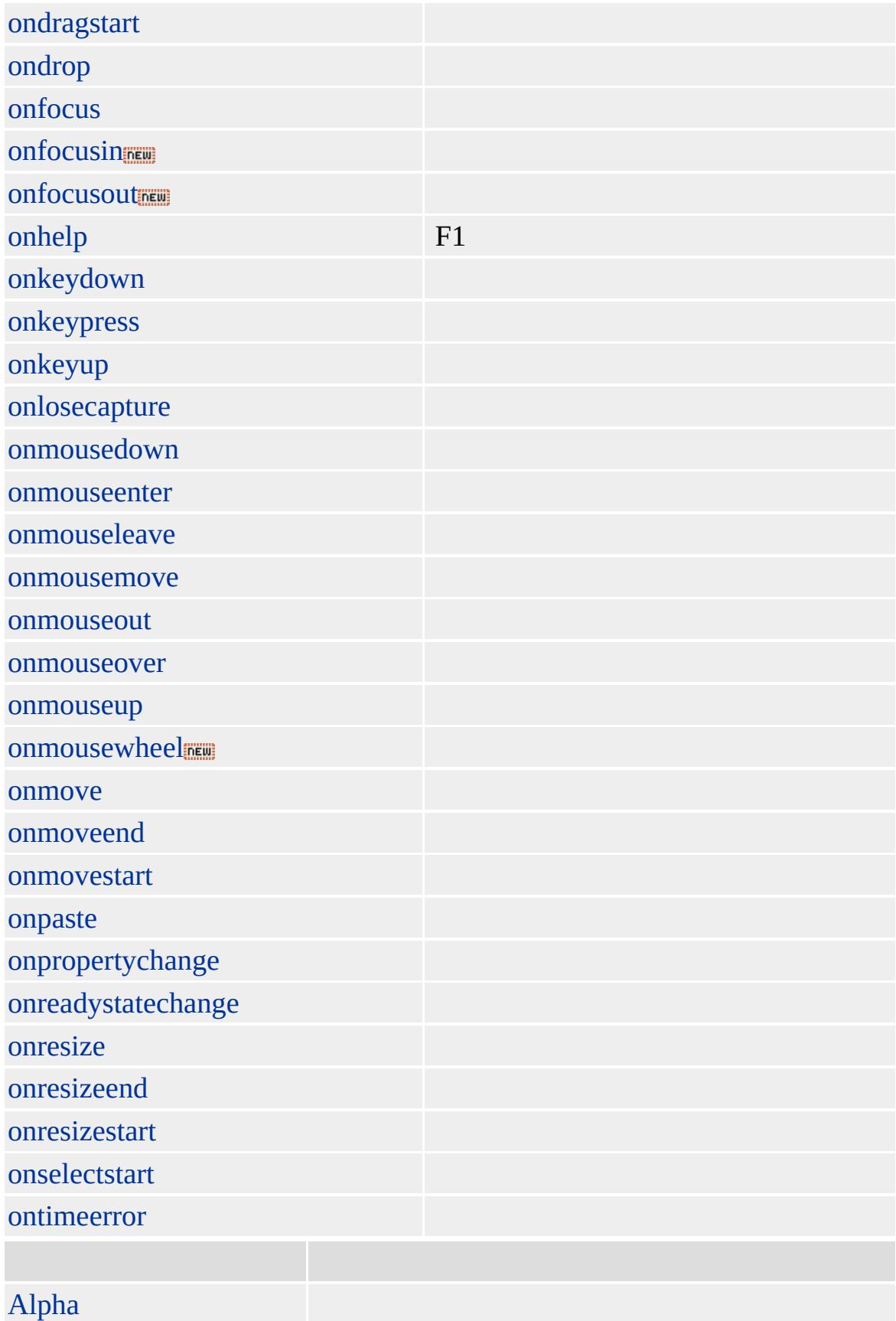

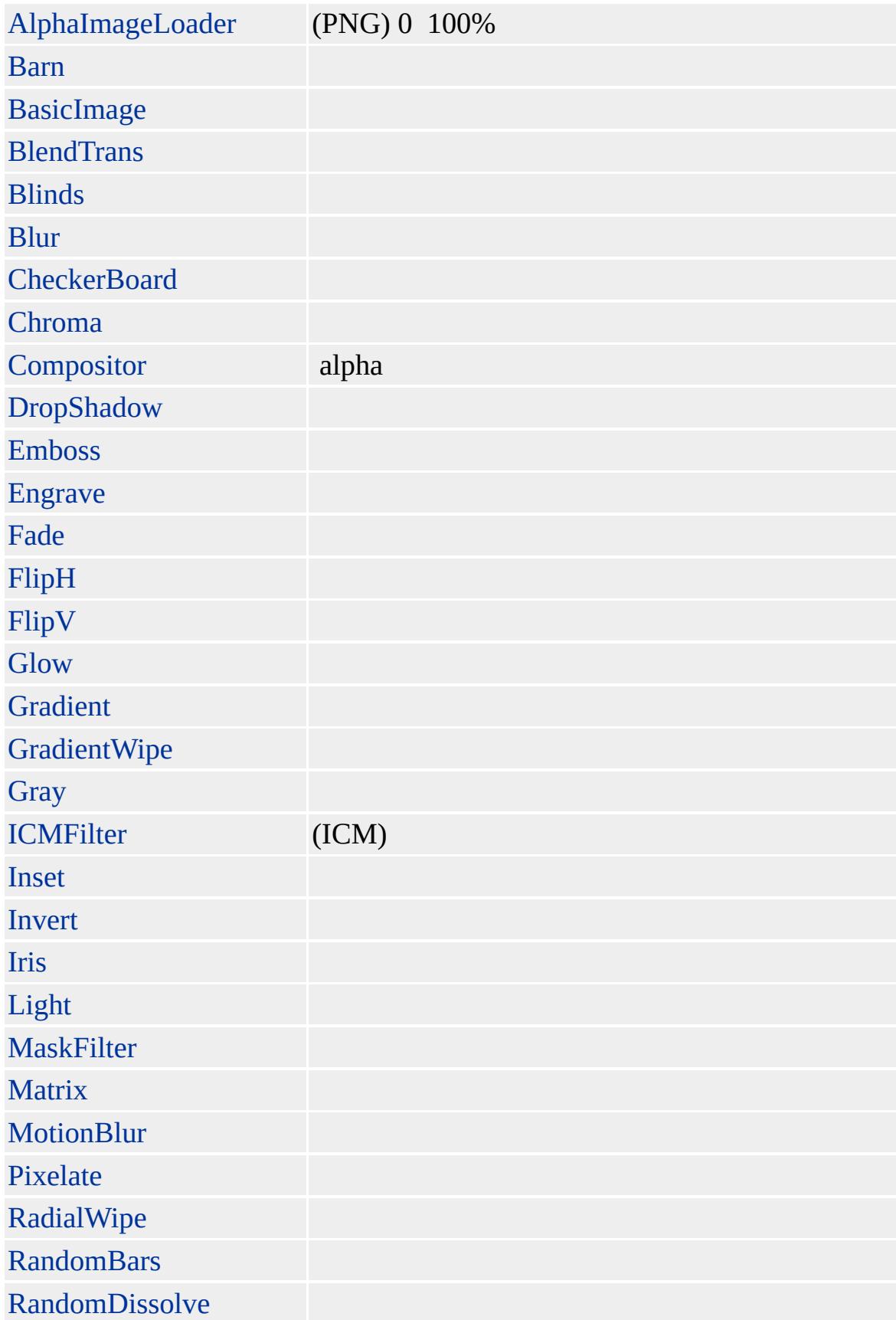

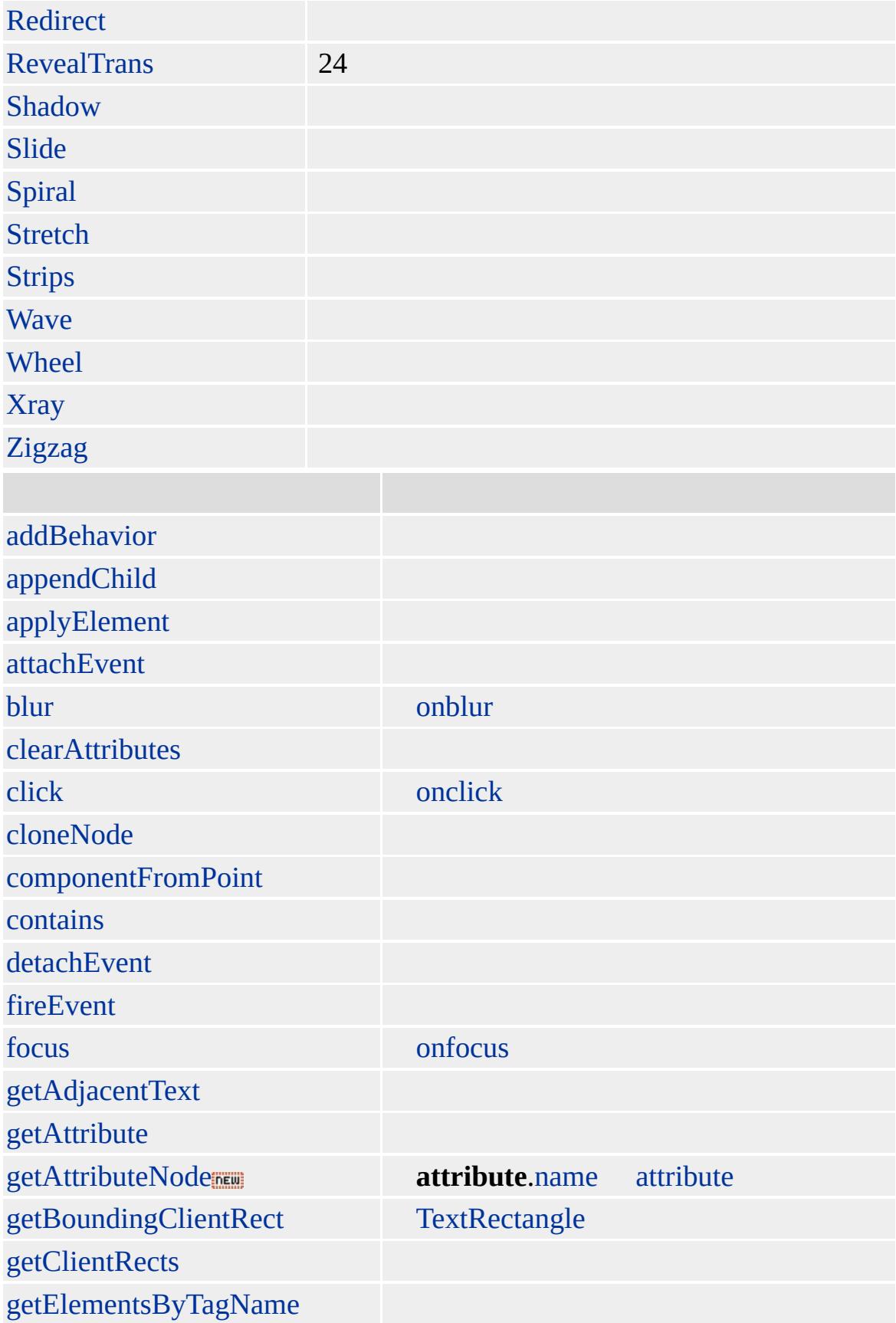

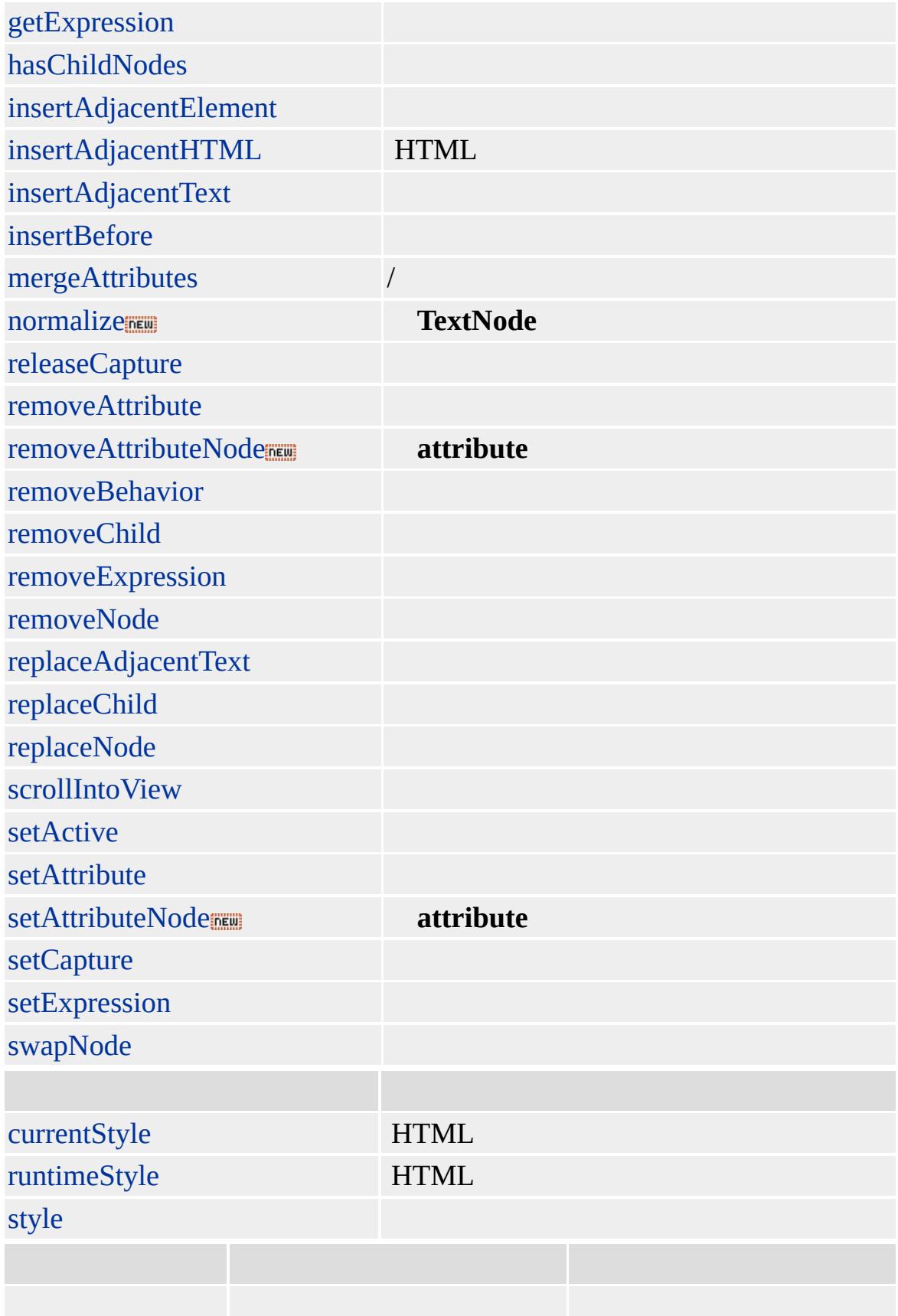

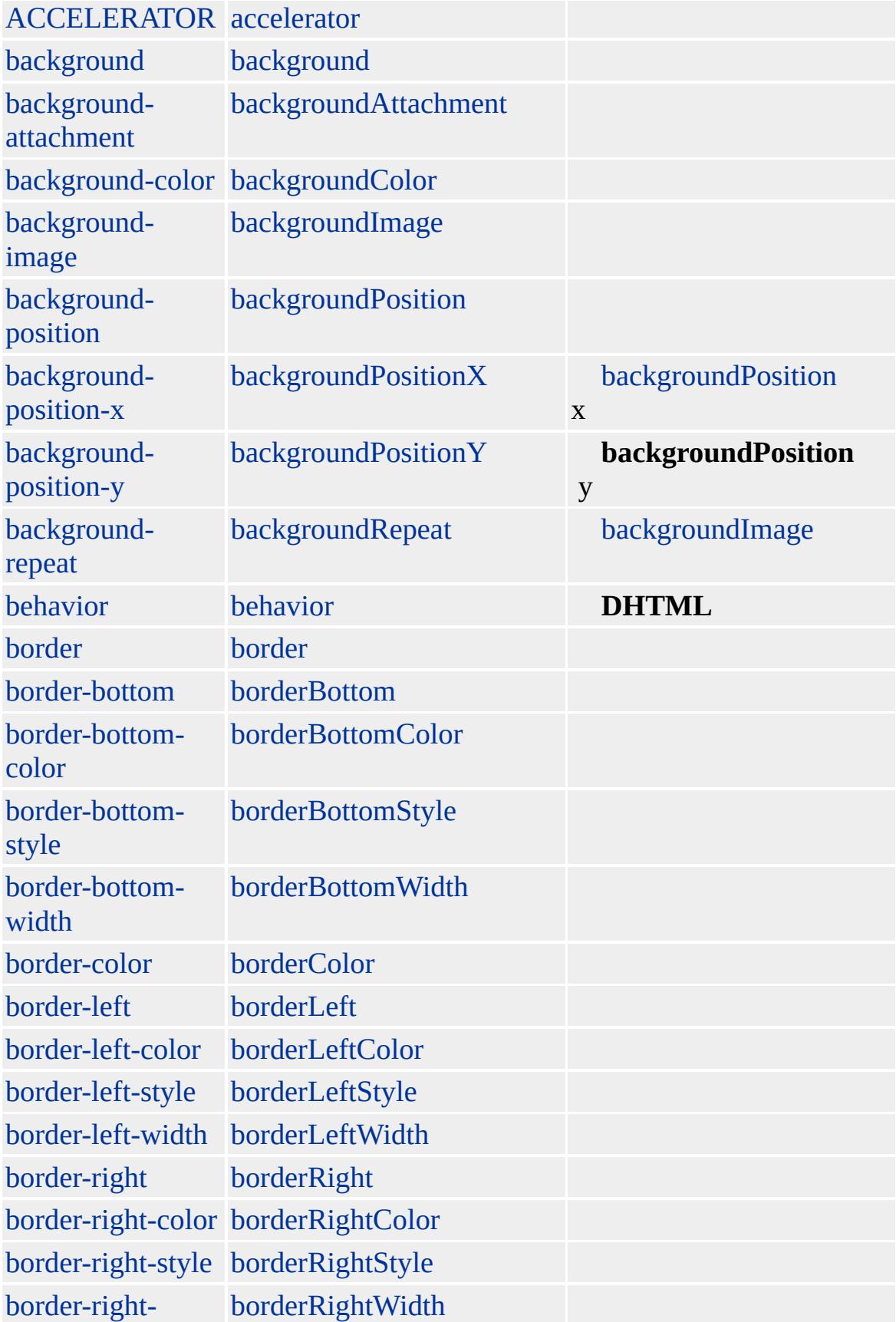
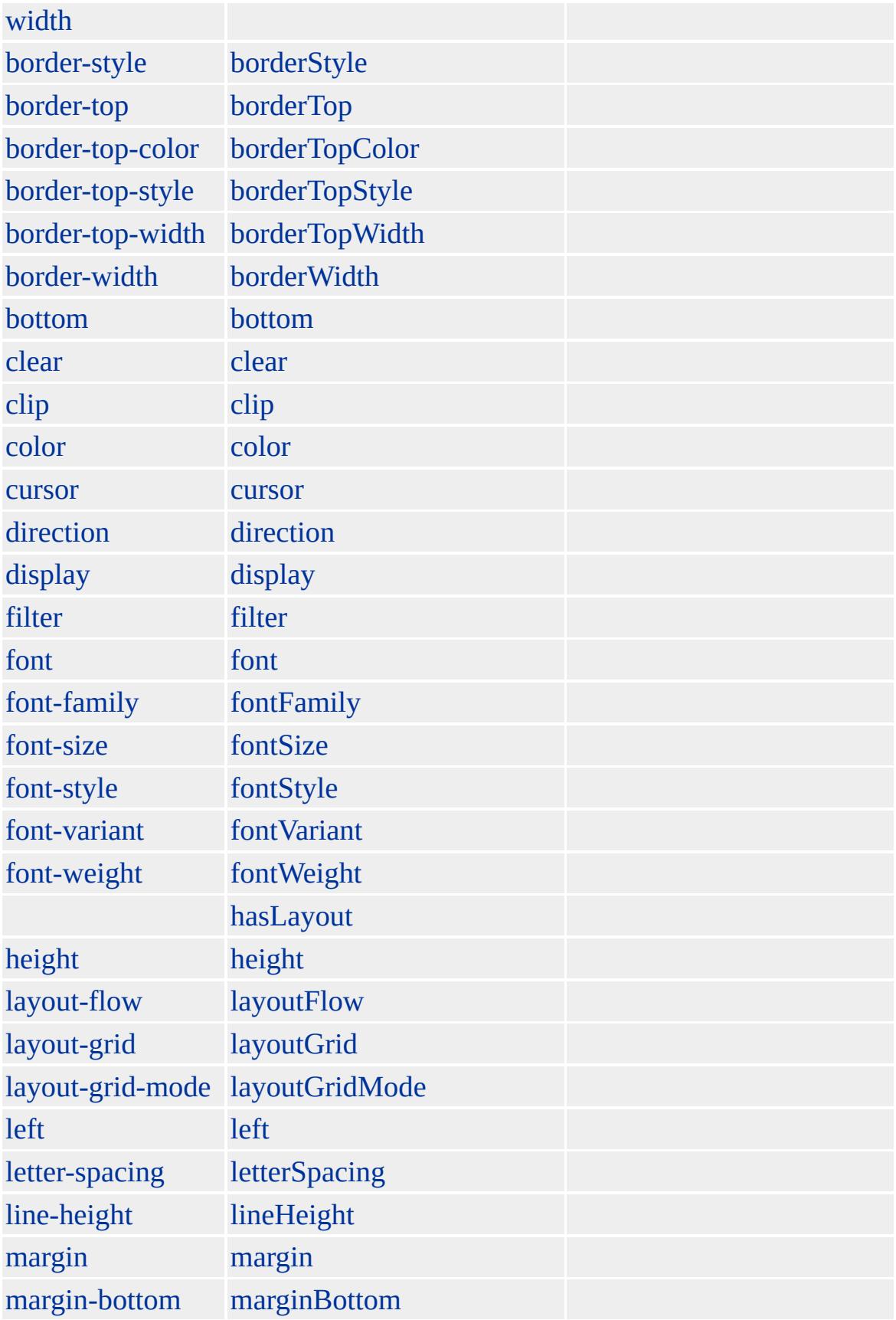

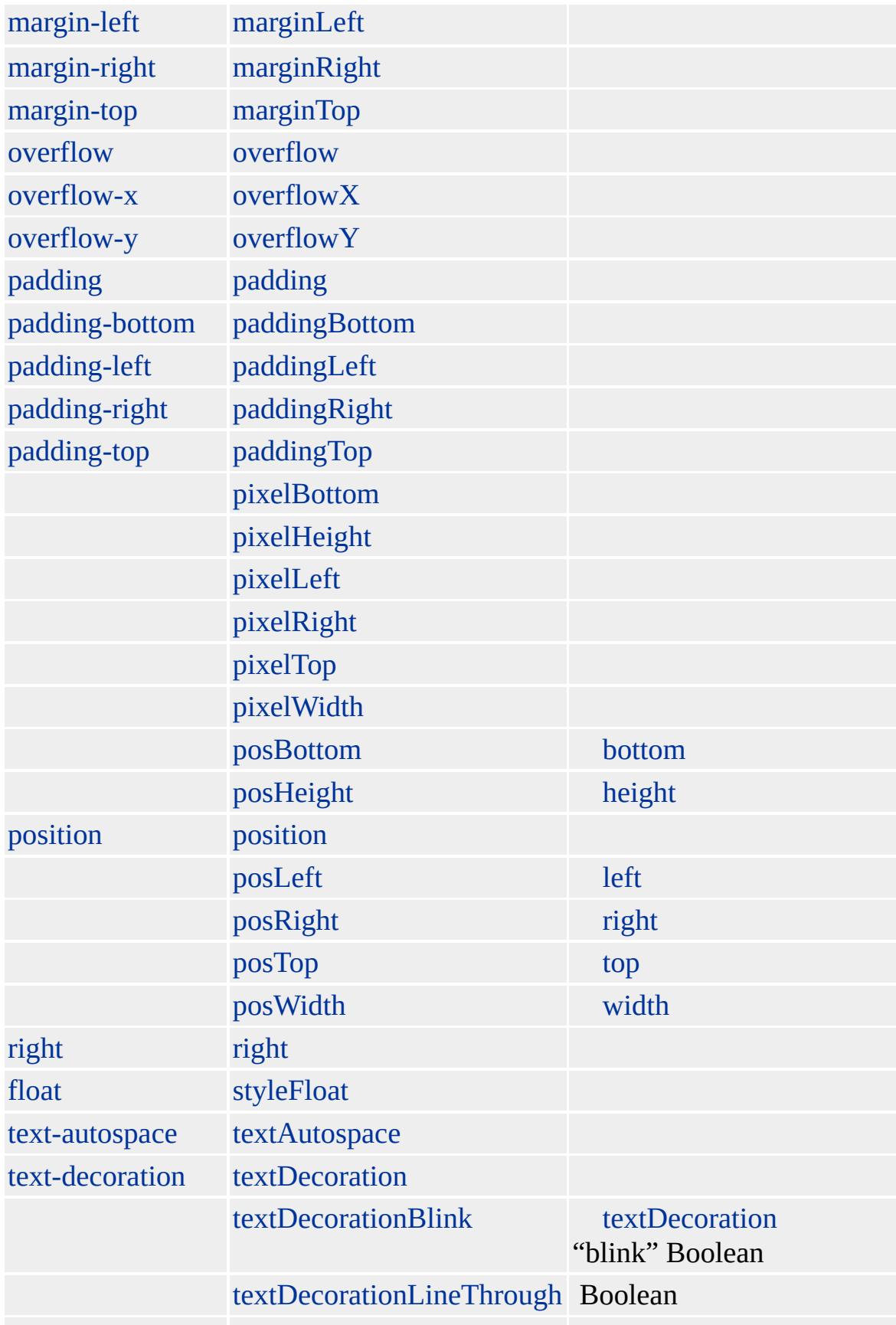

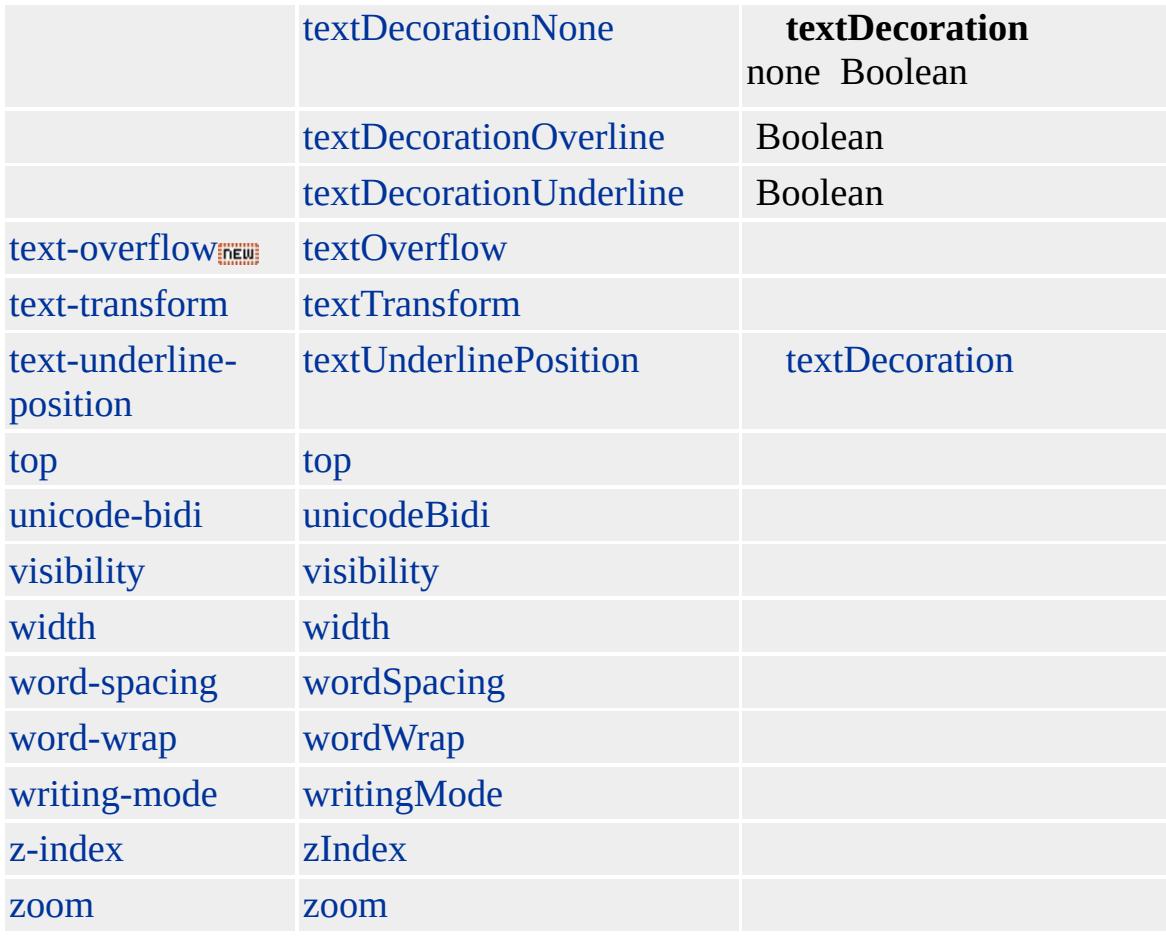

Microsoft ® Internet Explorer 3.0 HTML Internet Explorer 4.0

#### **SAMP**

#### $<$ SAMP> $<$ /SAMP>

**[HTML](http://www.w3.org/TR/REC-html32.html) 3.2**  $ms$ 

[code](#page-221-0)

<span id="page-1012-0"></span>◆ [SAMP](#page-998-0) | samp → [SCRIPT](#page-1014-0) | script → [DHTML](#page-2-0)

### screen

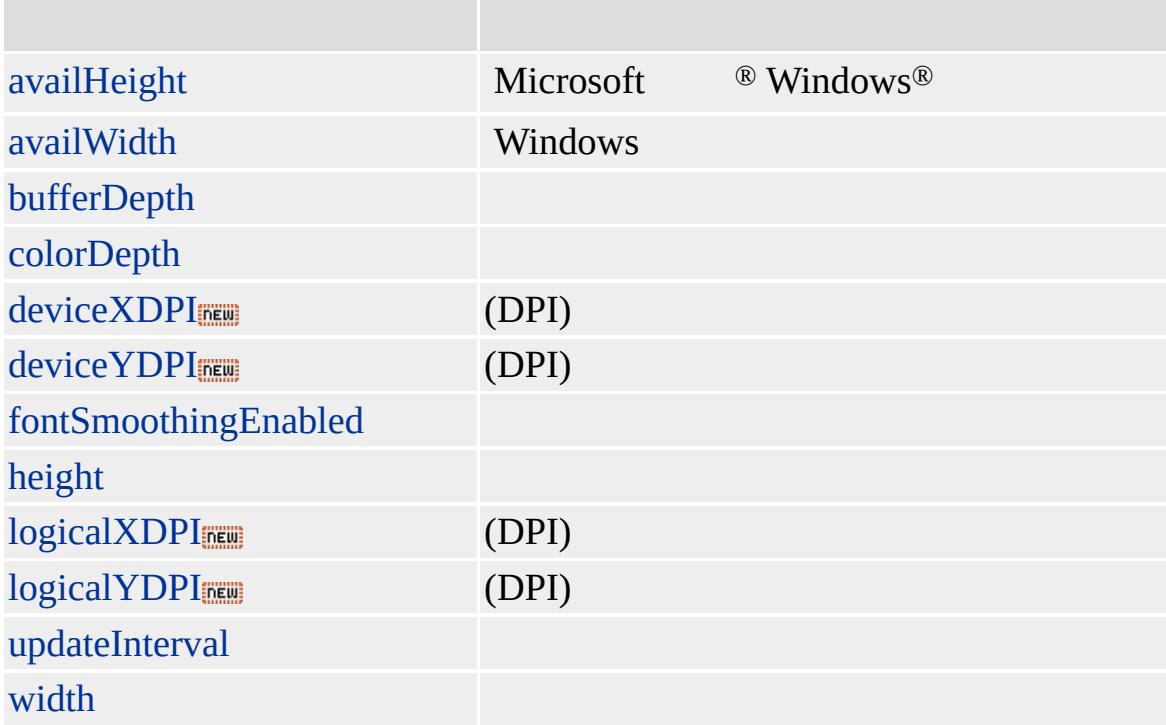

Microsoft ® Internet Explorer 4.0

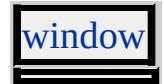

<span id="page-1014-0"></span>[screen](#page-1012-0) [SELECT](#page-1021-0) | select [DHTML](#page-2-0)

# SCRIPT | script

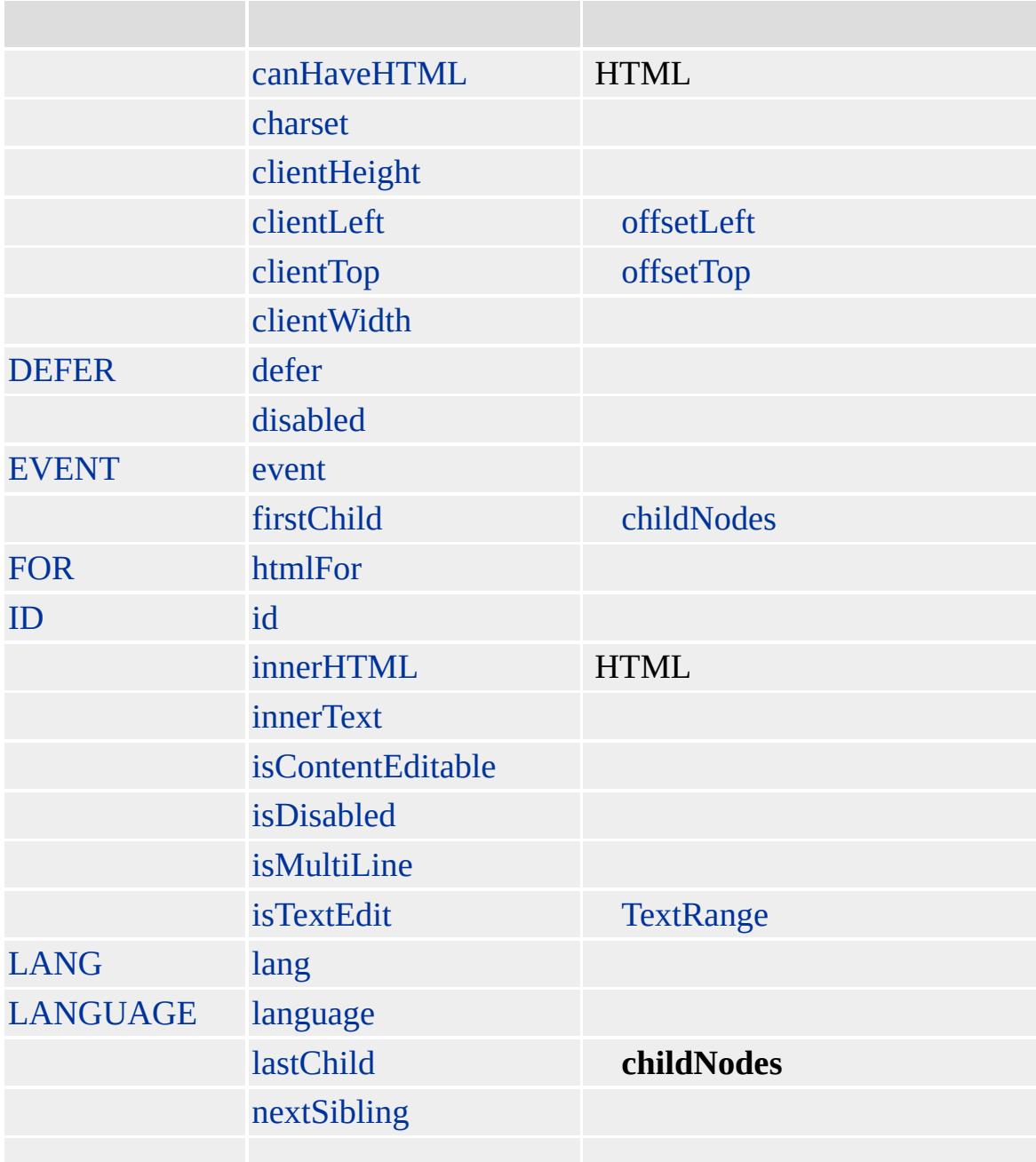

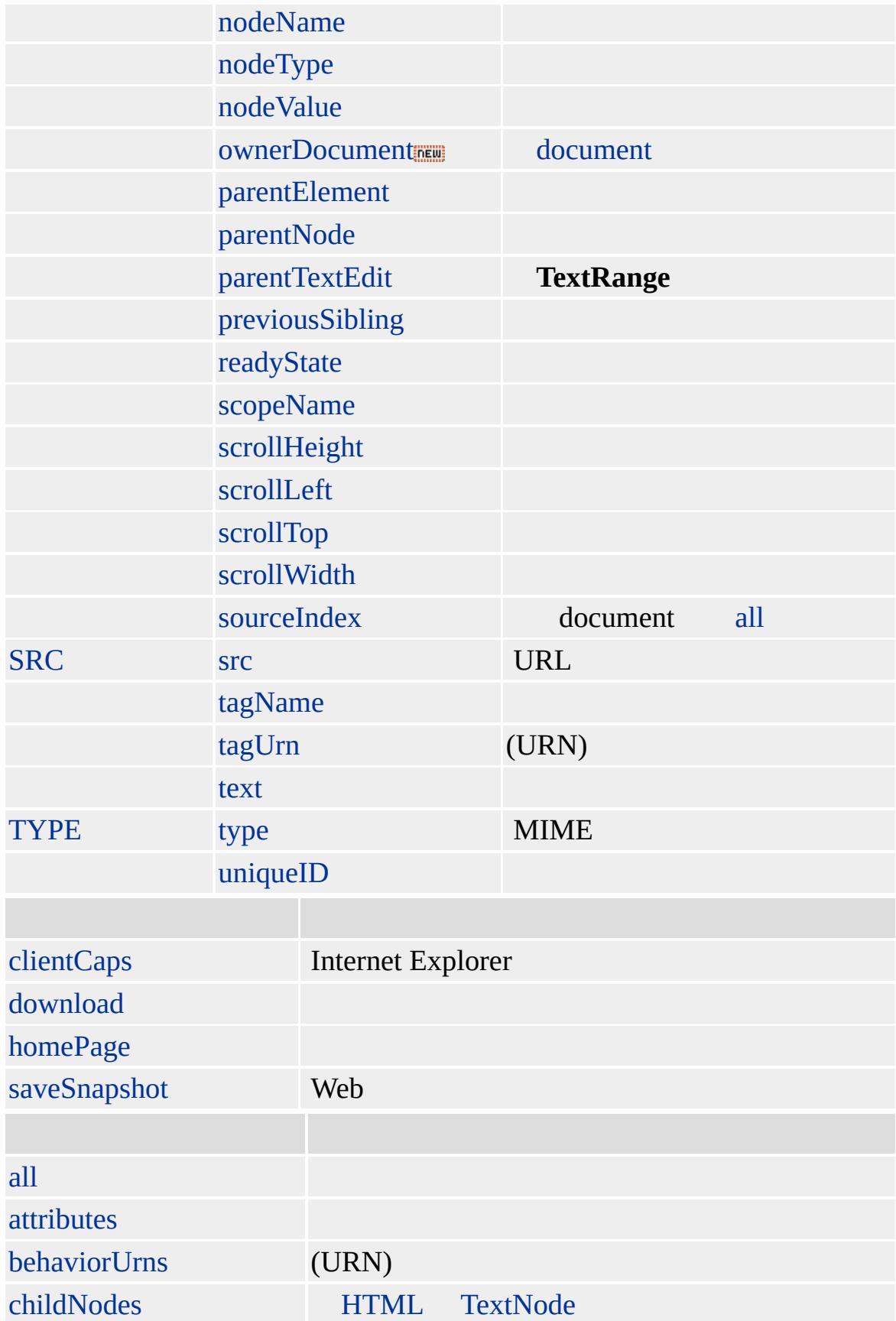

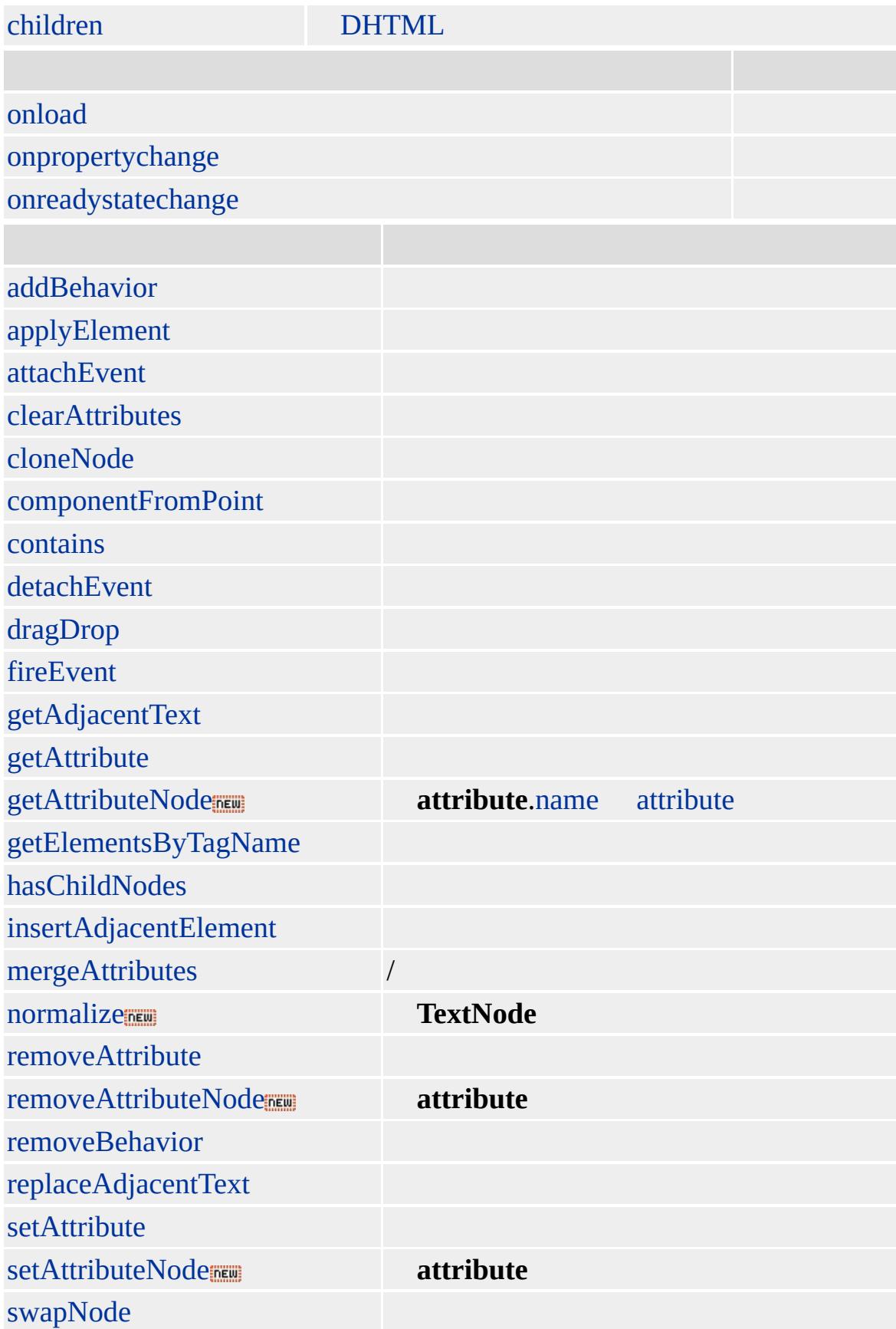

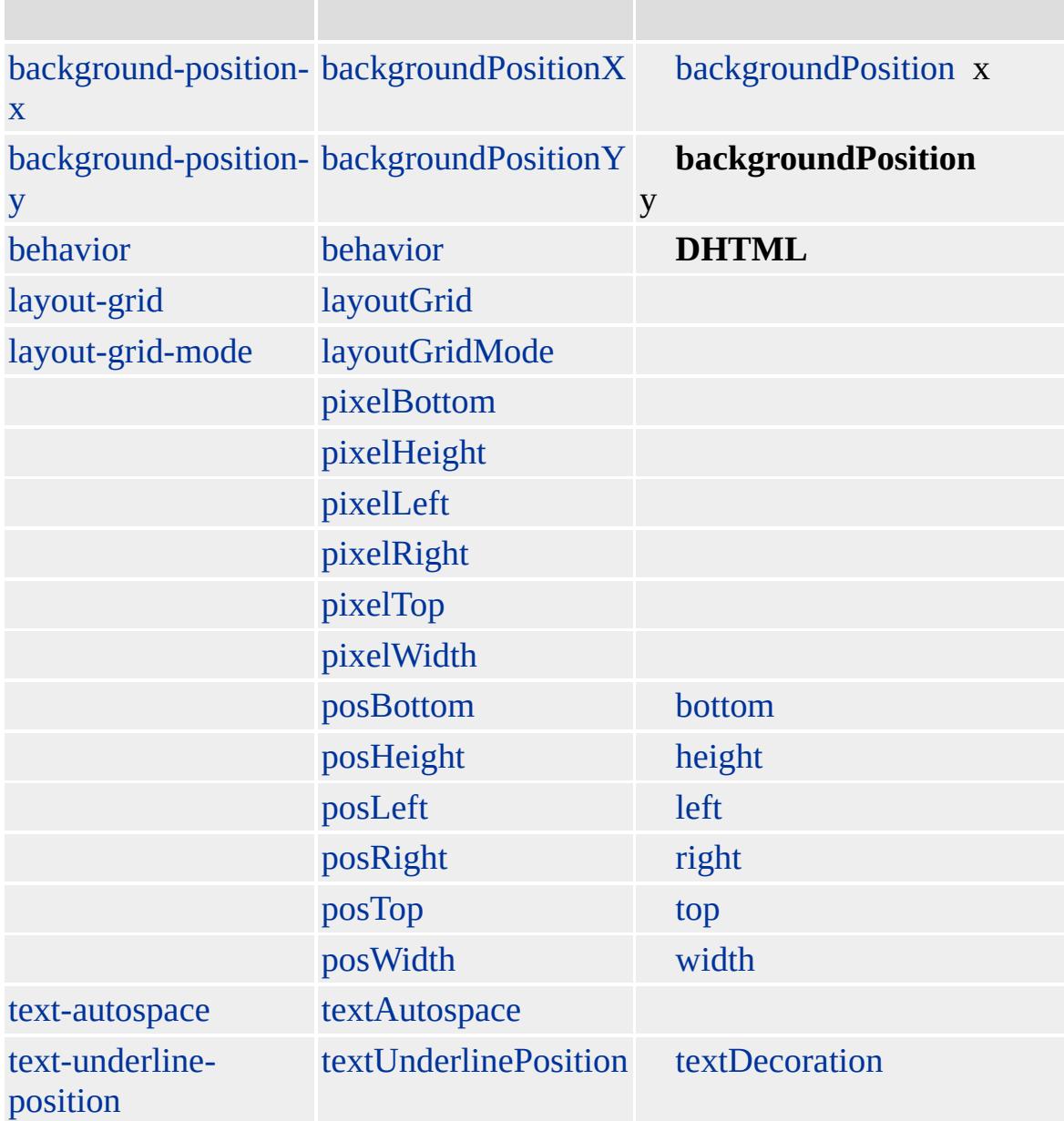

#### **SCRIPT SCRIPT** [COMMENT](#page-252-0)

#### [FRAMESET](#page-472-0)

Microsoft ® Internet Explorer 3.0 HTML Internet Explorer 4.0

**SCRIPT** [language](#page-2697-0) **MSHTML SCRIPT**

**SCRIPT** *language* **SCRIPT** (XML)<br> **SCRIPT** XML **SCRI** 

**SCRIPT** XML **MSHTML <b>SCRIPT** XML **MSHTML language SCR** 

```
<html>
<head>
<SCRIPT LANGUAGE="XML" id="mySrc1">
<offerings>
<class><materials></materials>
\langle time > 1.5 \langle time > </class \rangle</offerings>
</SCRIPT>
<SCRIPT LANGUAGE="Javascript">
function returnIslandRootName()
{
var islandRoot = document.all["mySrc1"].XMLDocument;
alert(islandRoot.nodeName);
}
</SCRIPT>
</head>
<body>
<button onclick="returnIslandRootName()"> XML </button>
</body>
</html>
```
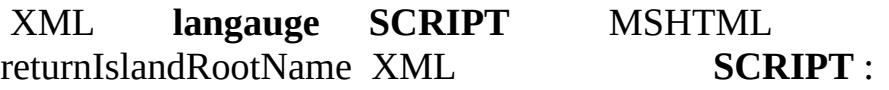

 $<$ htm $>$ <head> <SCRIPT LANGUAGE="Javascript">

```
function returnIslandRootName()
{
var islandRoot = document.all["mySrc1"].XMLDocument;
alert(islandRoot.nodeName);
}
</SCRIPT>
<SCRIPT LANGUAGE="XML" id="mySrc1">
<offerings>
<class><materials></materials>
\langle time > 1.5 \langle time > \langle class \rangle</offerings>
</SCRIPT>
</head>

<br/>button onclick="returnIslandRootName()"> XML </button>
</body>
</html>
```
#### [HTML](http://www.w3.org/TR/REC-html32.html) 3.2 MSO+

[acronym,](#page-26-0) [address](#page-37-0), [cite](#page-201-0), [i](#page-525-0)

<span id="page-1021-0"></span> $\blacktriangle$  [SCRIPT](#page-1014-0) | script  $\blacktriangleright$  [selection](#page-1032-0)  $\blacktriangle$  [DHTML](#page-2-0)

# SELECT | select

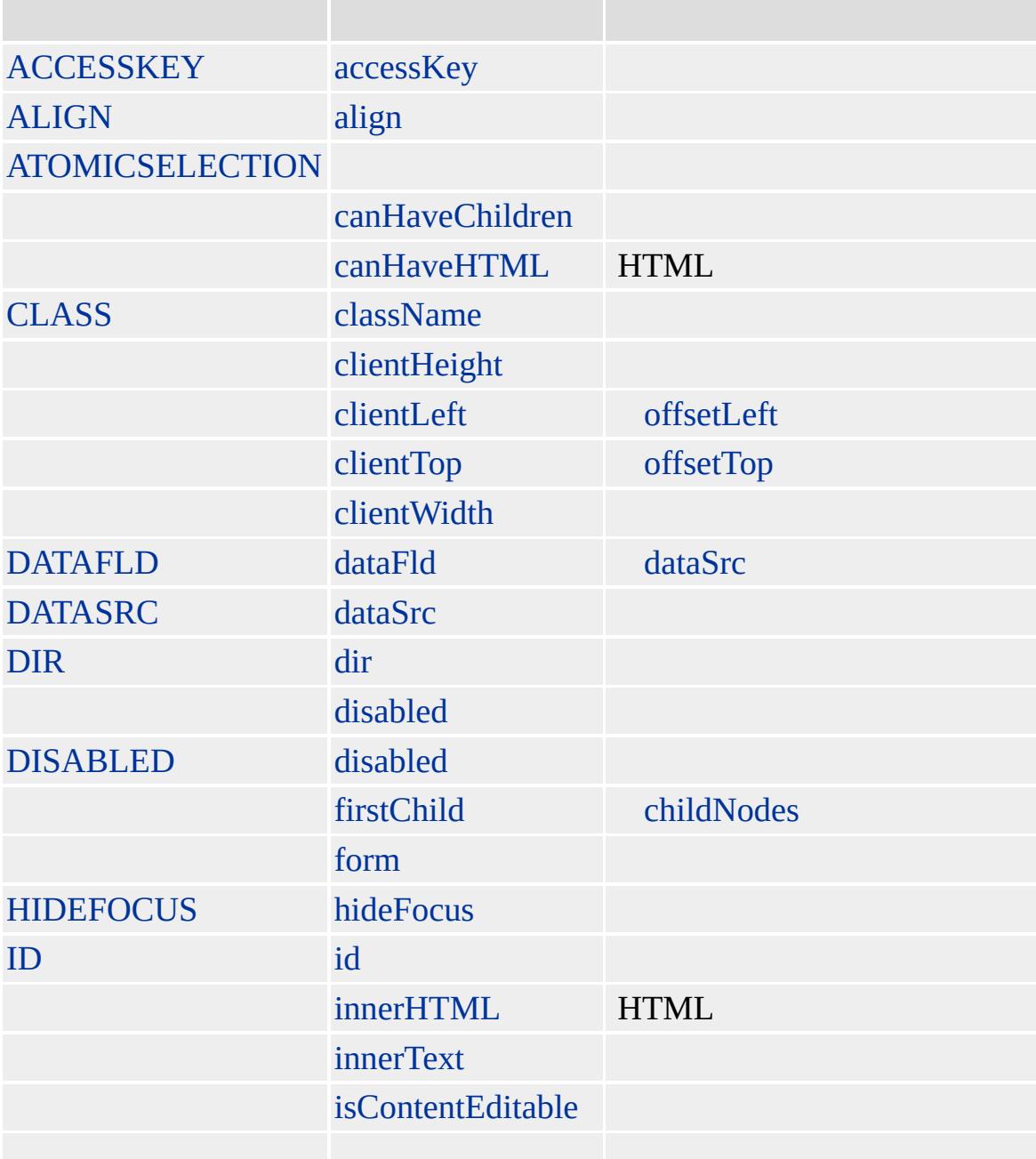

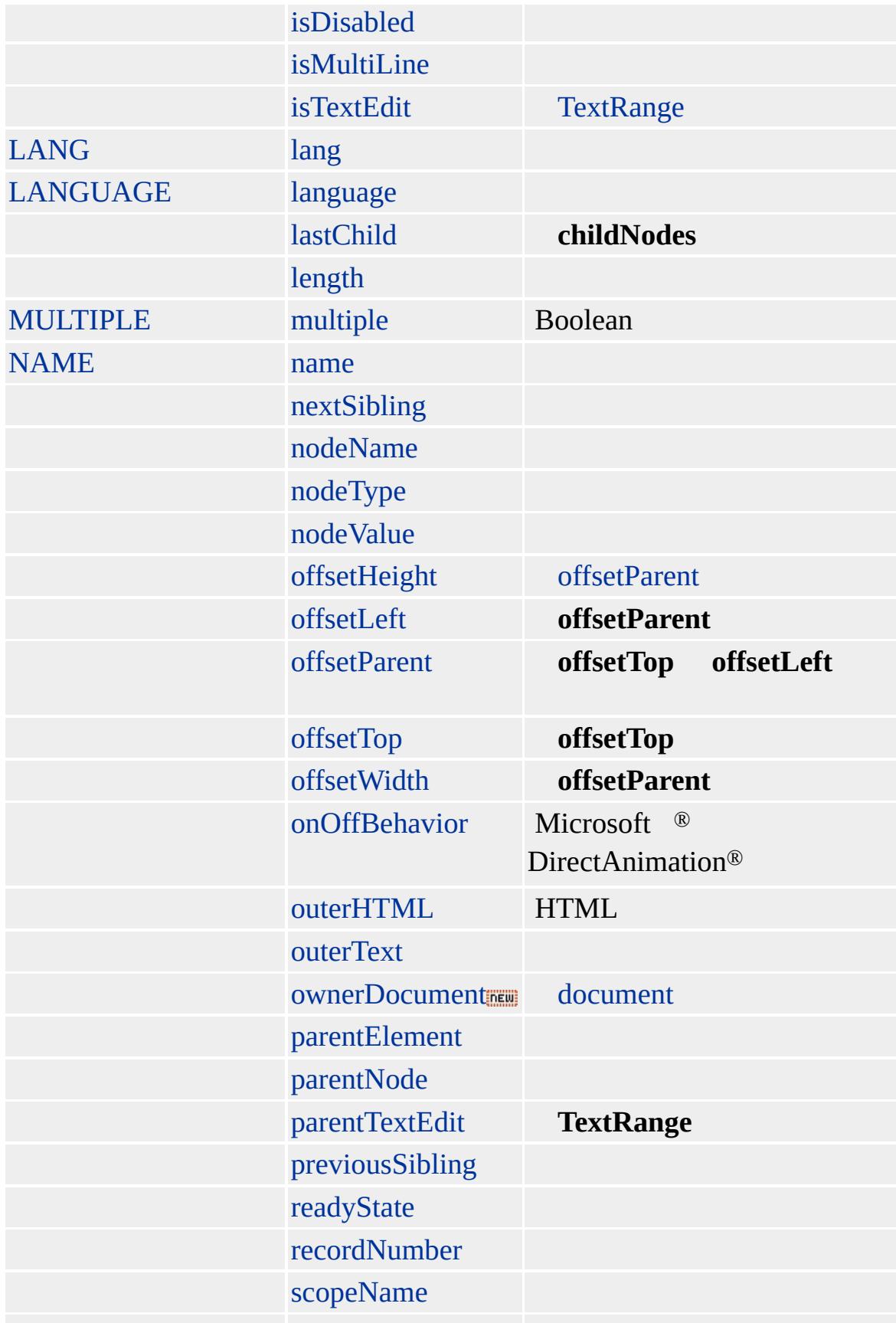

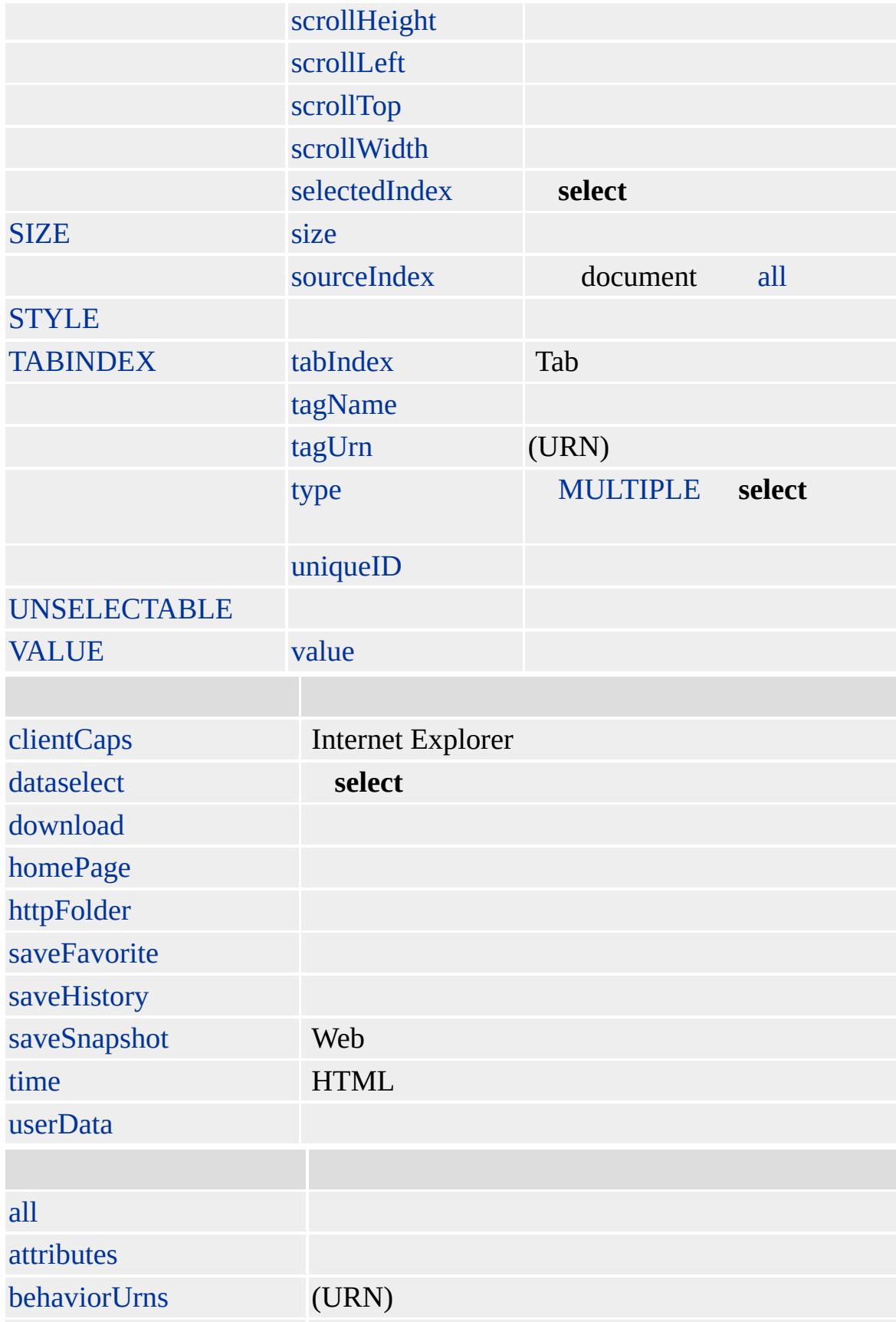

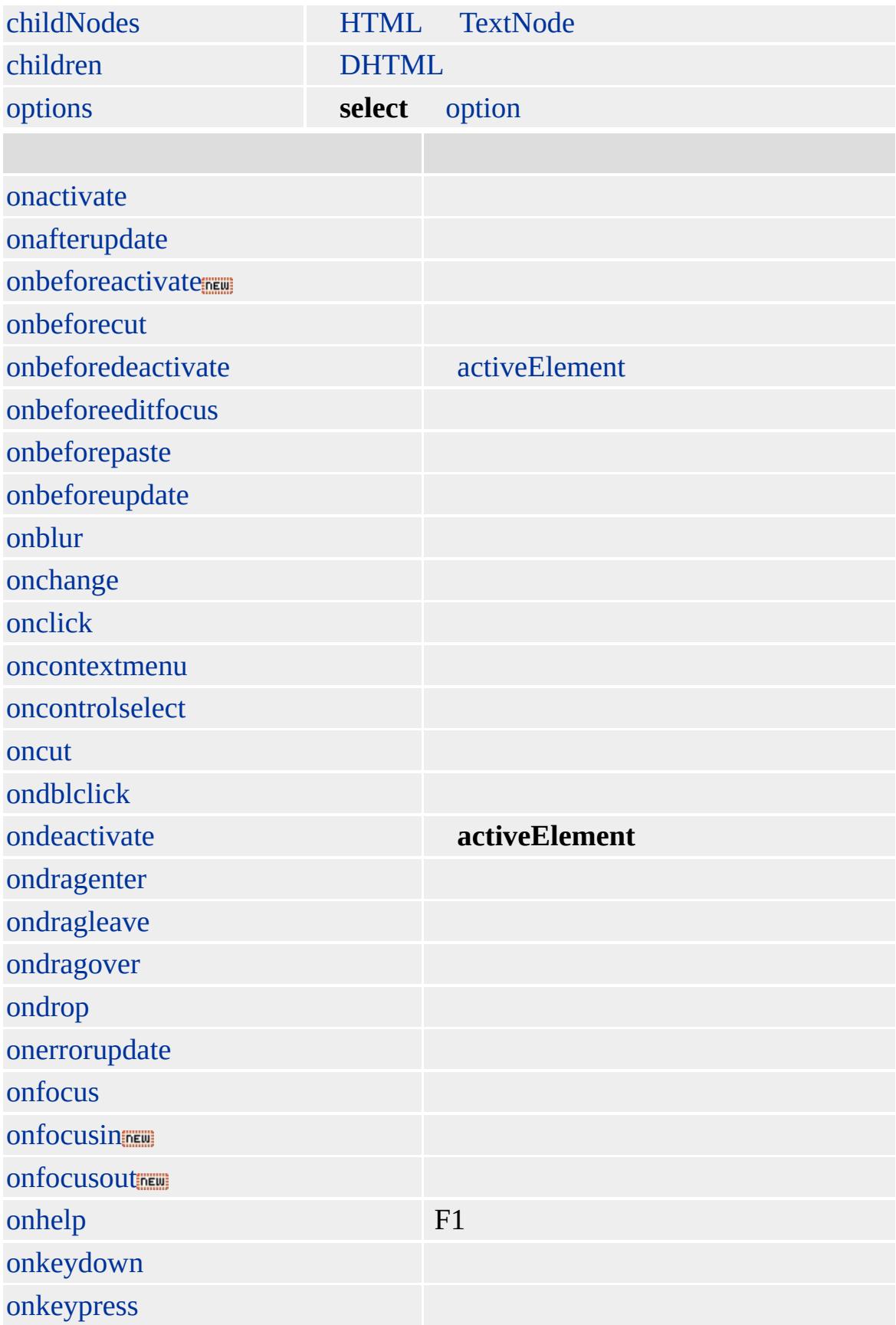

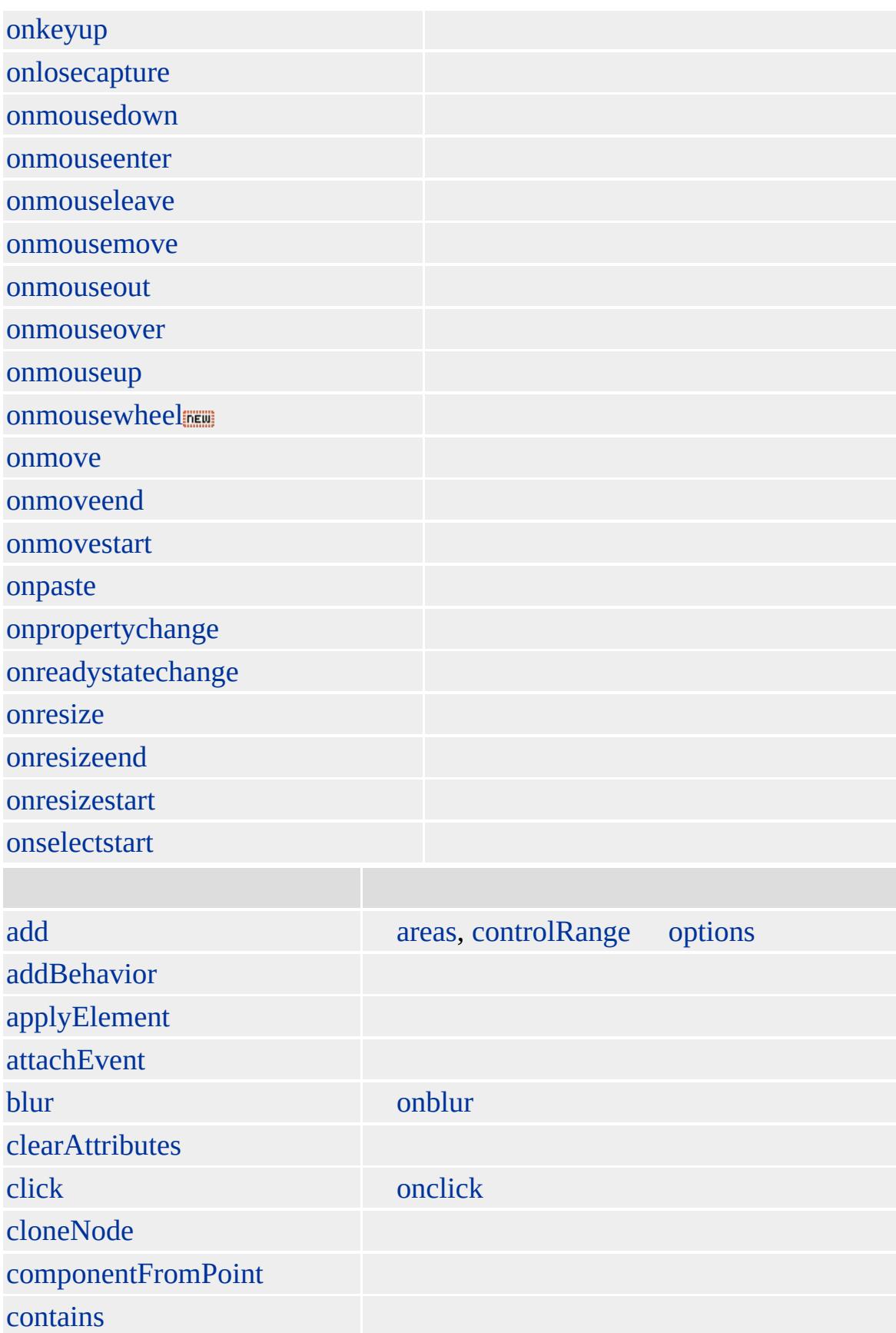

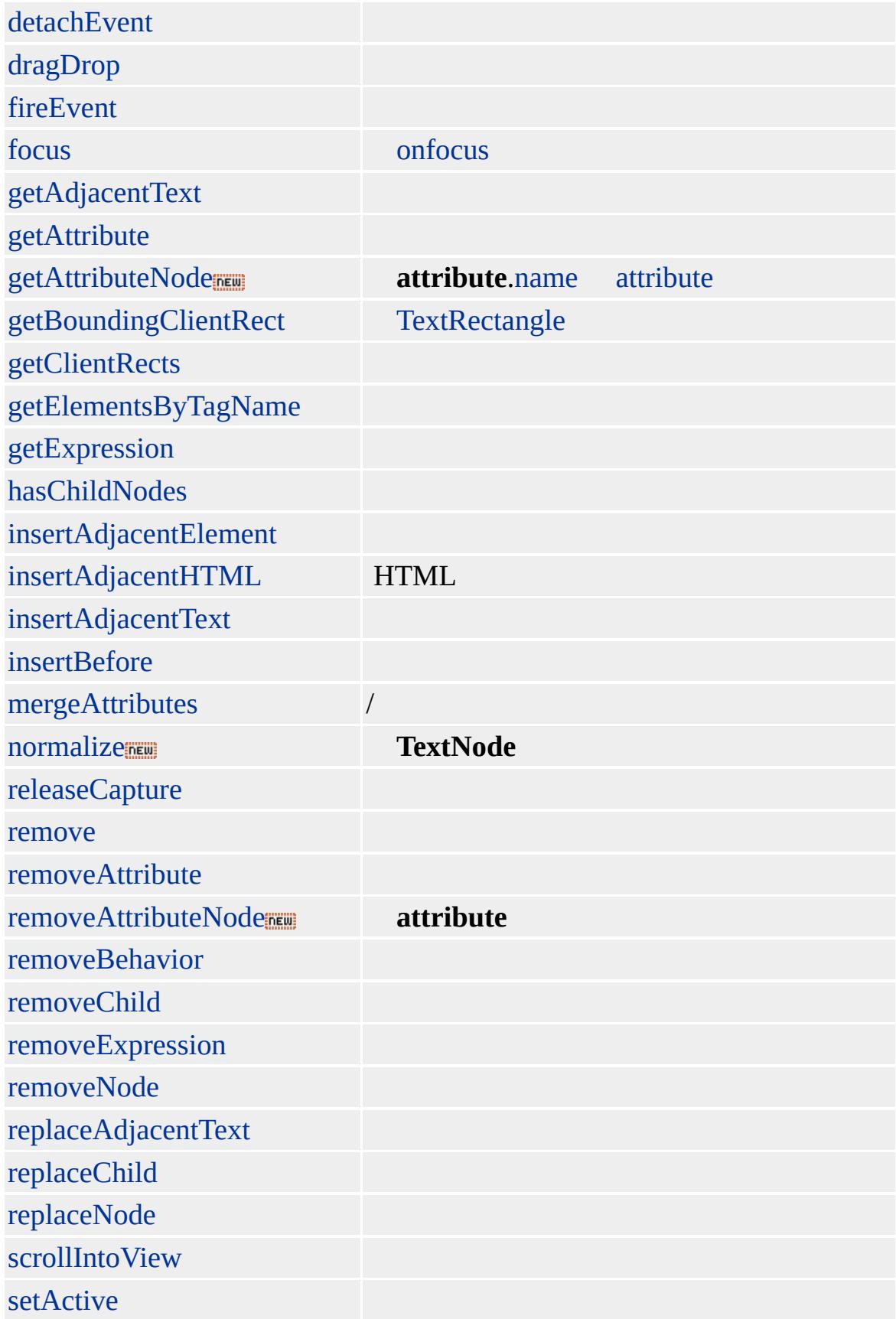

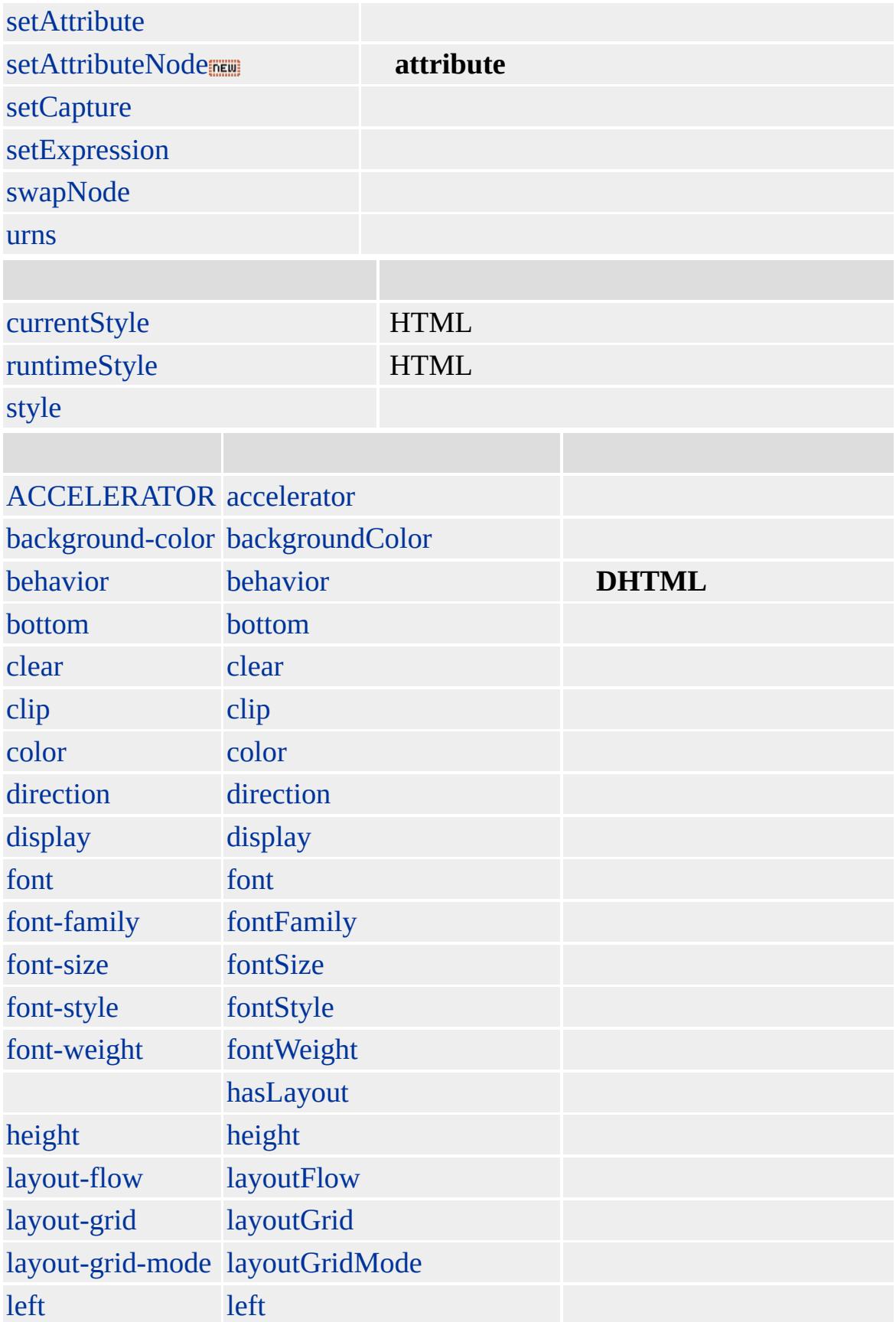

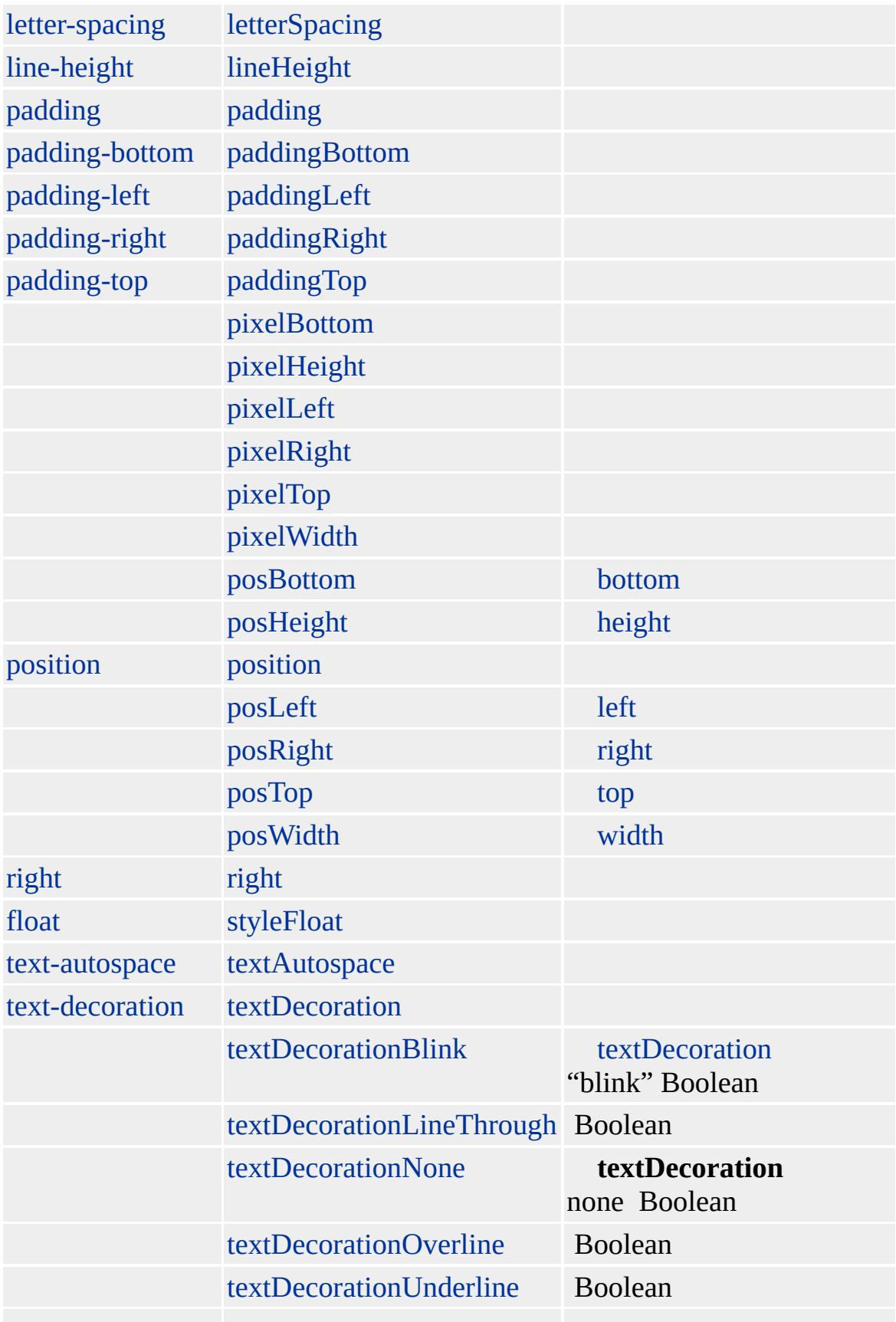

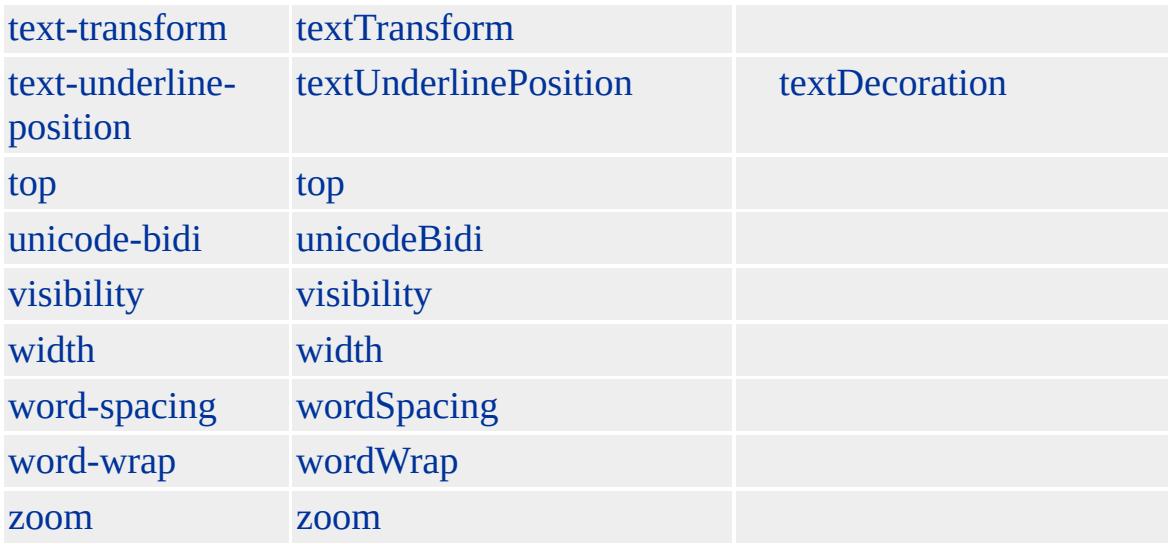

Microsoft ® Internet Explorer 3.0 HTML

z-index

#### **SELECT**

```
<SELECT NAME="Cats" SIZE="1">
<OPTION VALUE="1">Calico
<OPTION VALUE="2">Tortie
<OPTION VALUE="3" SELECTED>Siamese
</SELECT>
```
**select** [SIZE](#page-3095-0) **MULTIPLE options** [SELECTED](#page-3070-0) true

<SELECT ID="oSelect" NAME="Cars" SIZE="3" MULTIPLE> <OPTION VALUE="1" SELECTED> <OPTION VALUE="2">

<OPTION VALUE="3" SELECTED>  $<$ /SELECT>

**SELECT** Microsoft JScript <sup>®</sup>

<SCRIPT LANGUAGE="JScript"> var oOption = document.createElement("OPTION"); oOption.text=""; oOption.value="4"; oSelect.add(oOption);  $<$ /SCRIPT>

[HTML](http://www.w3.org/TR/REC-html32.html) 3.2  $ms \leftrightarrow$  (W3C) [\(DOM\)](http://www.w3.org/TR/DOM-Level-2/) 2  $MS \rightarrow$ 

[option](#page-897-0)

<span id="page-1032-0"></span> $\blacklozenge$  [SELECT](#page-1021-0) | select  $\blacktriangleright$  [SMALL](#page-1035-0) | small  $\blacktriangle$  [DHTML](#page-2-0)

### selection

/

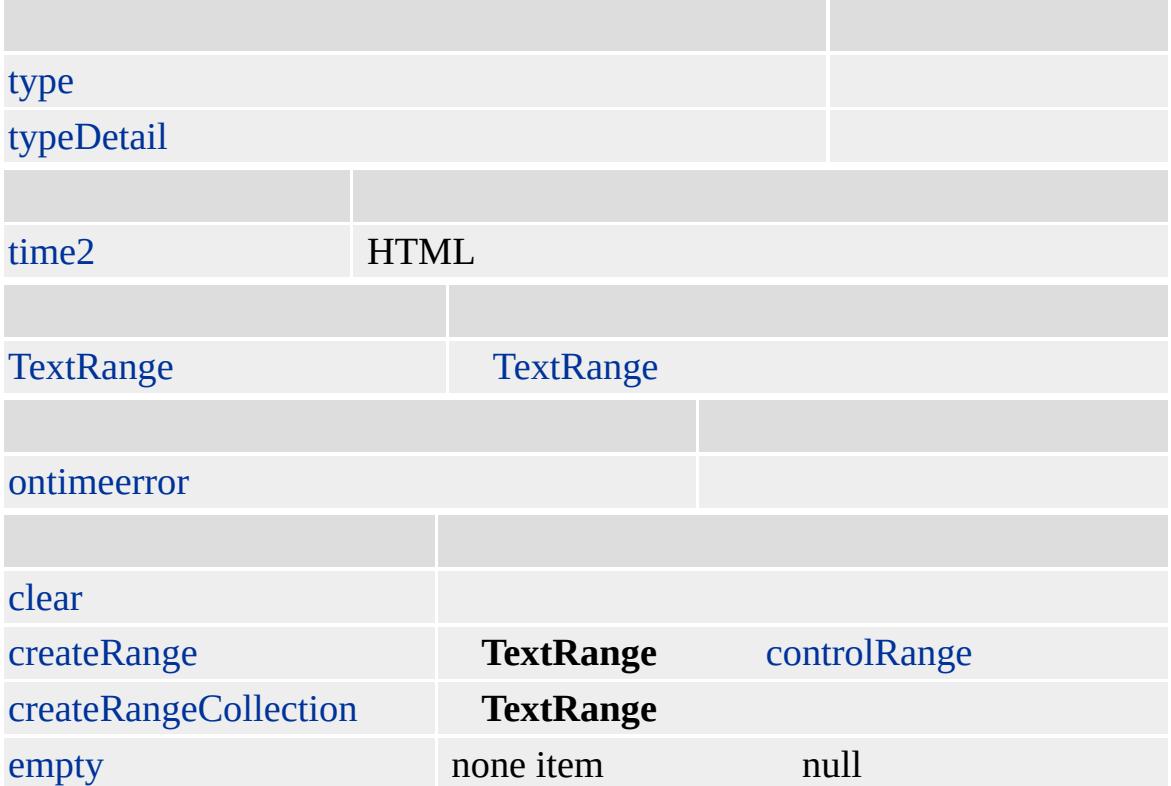

#### **selection**

[select](#page-1698-0) document selection createRange /

Microsoft ® Internet Explorer 4.0

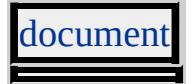

<span id="page-1035-0"></span> $\triangle$  [selection](#page-1032-0)  $\triangleright$  [SPAN](#page-1049-0) | span  $\triangle$  [DHTML](#page-2-0)

### SMALL | small

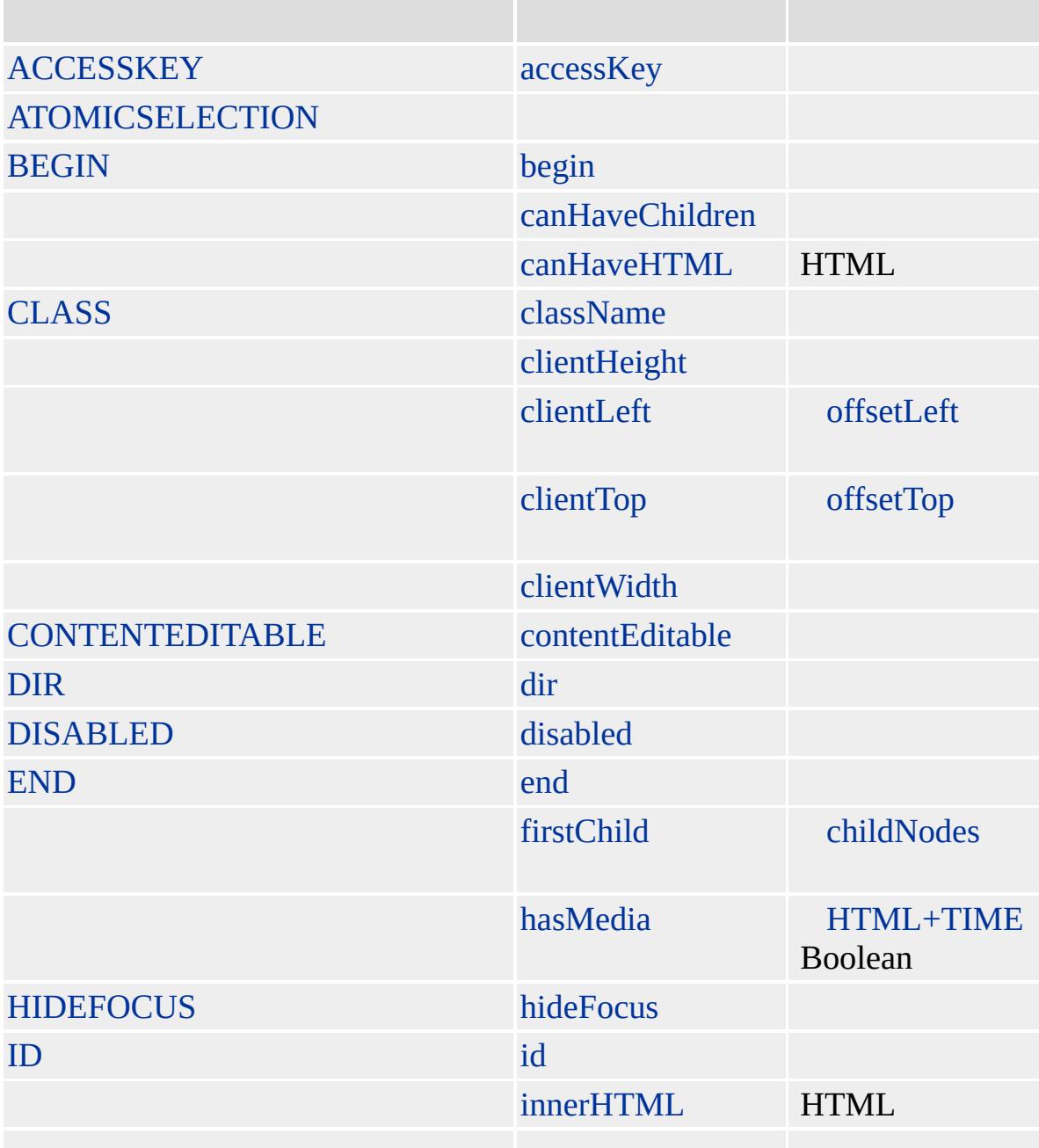

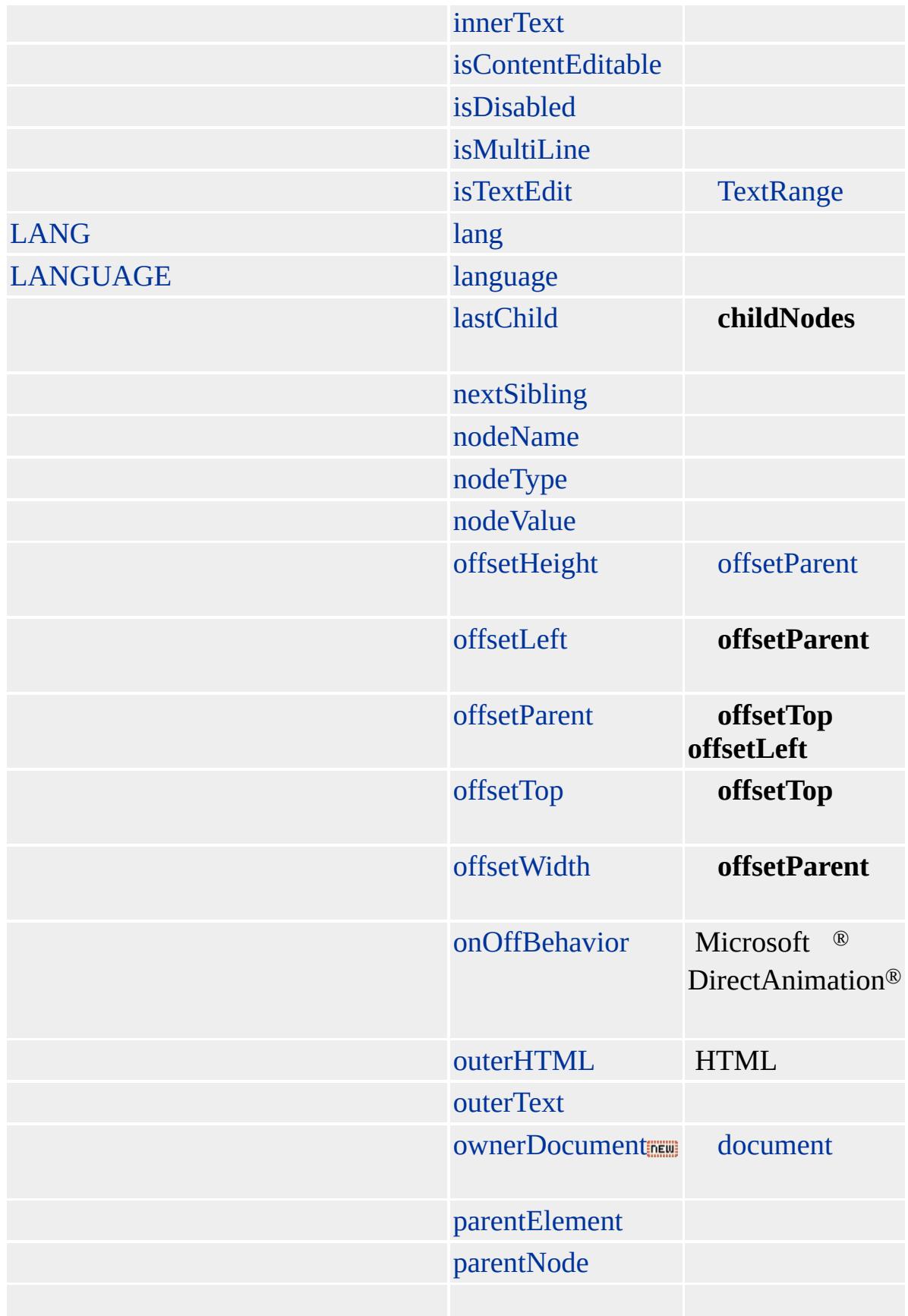

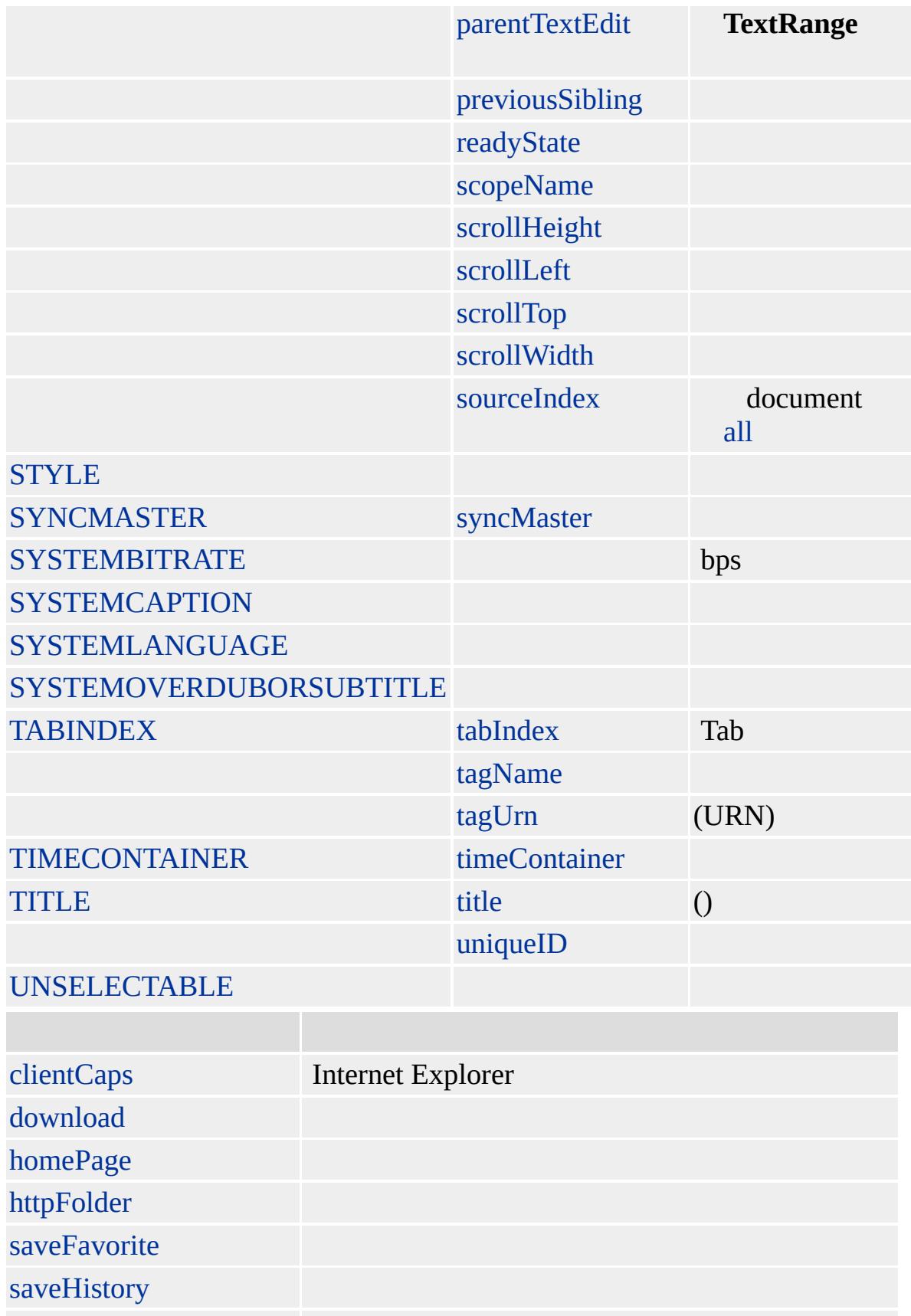

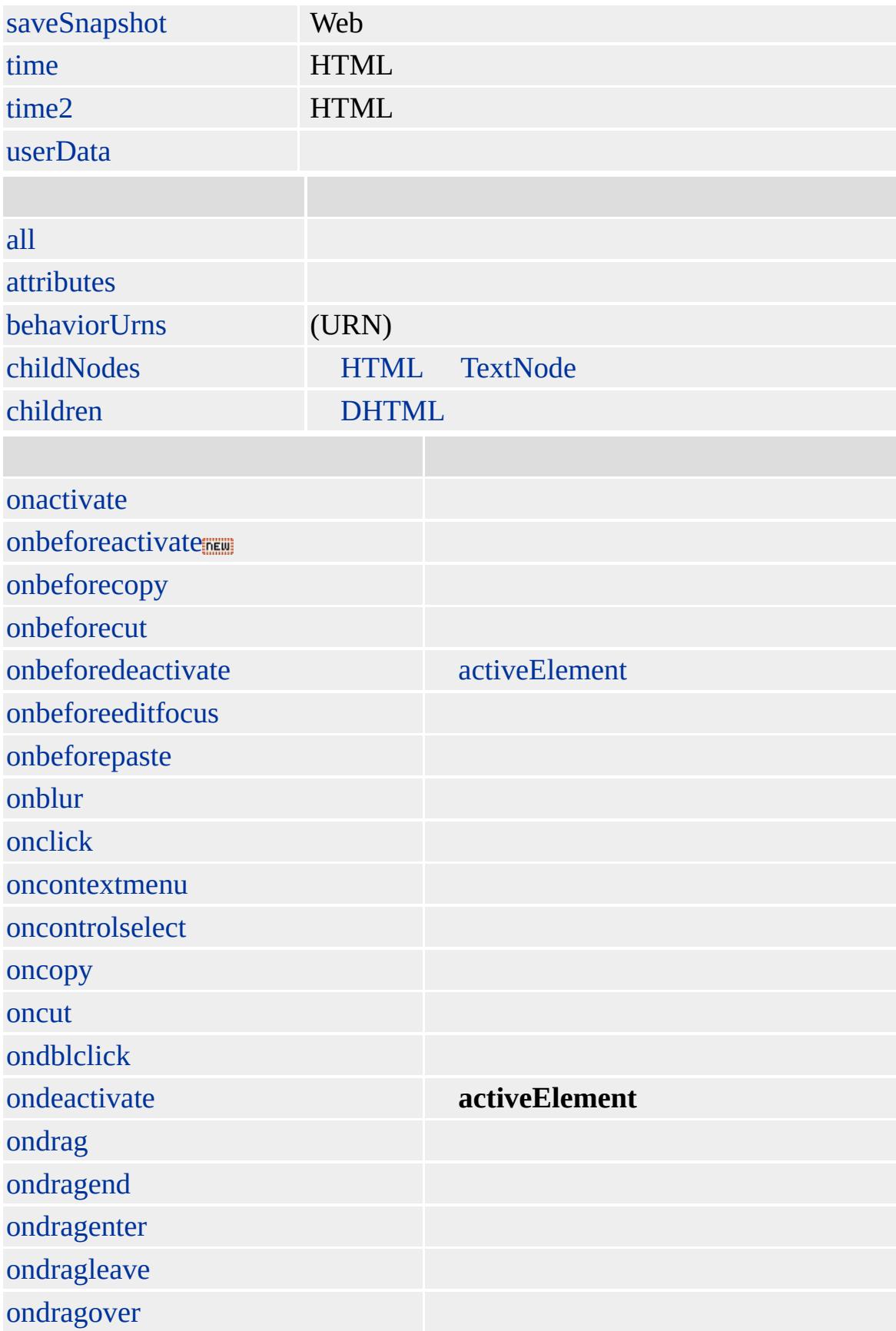

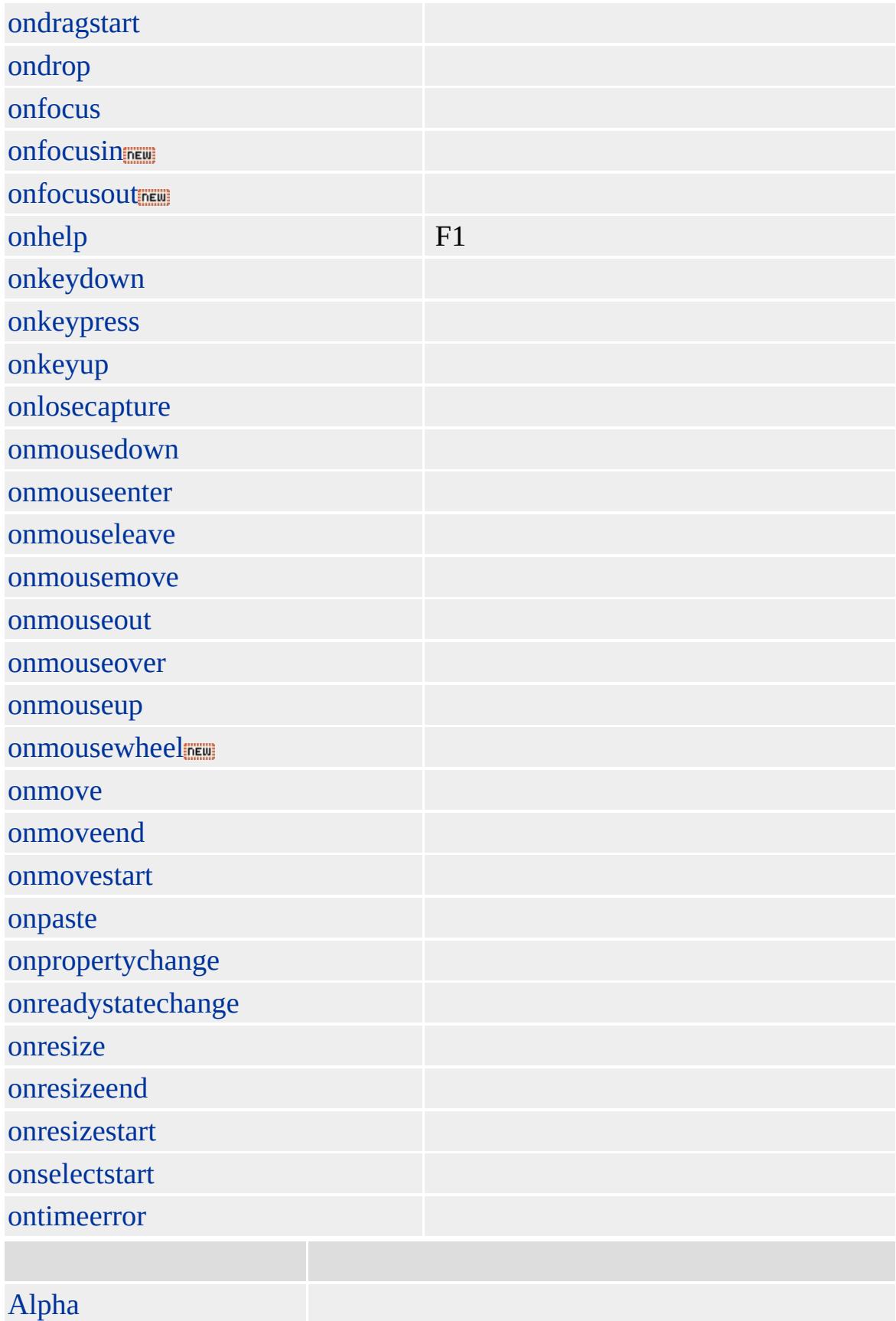

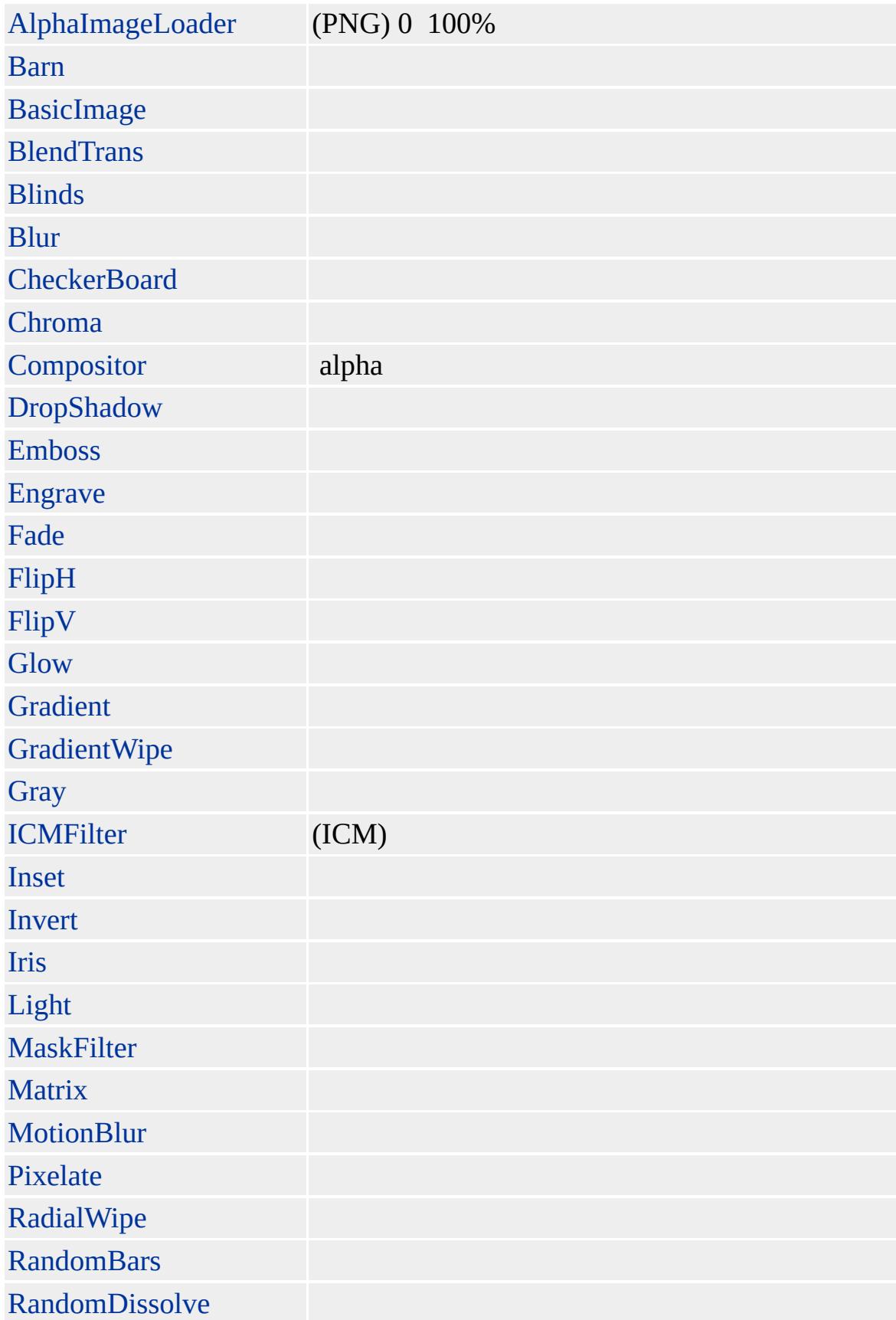

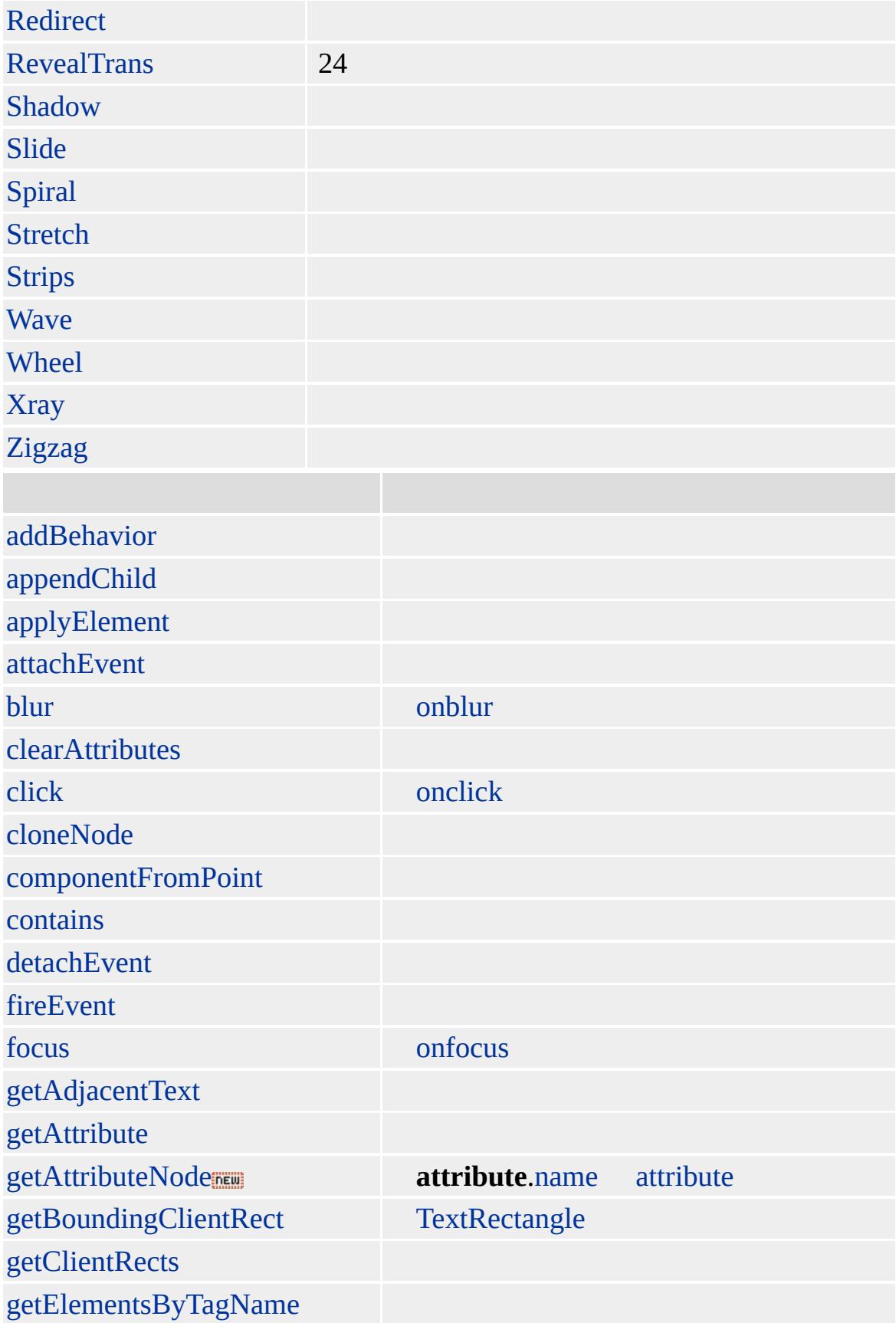

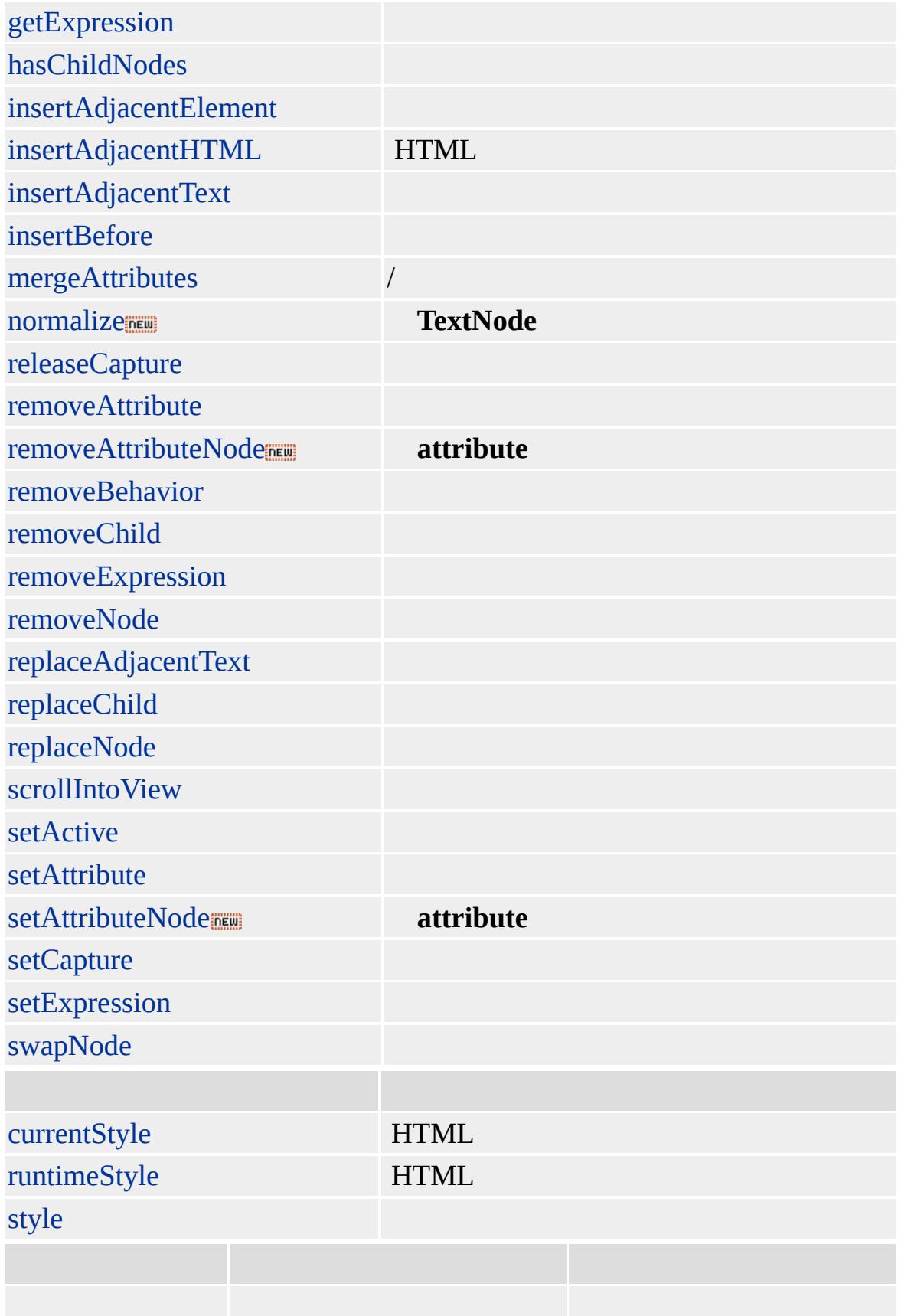
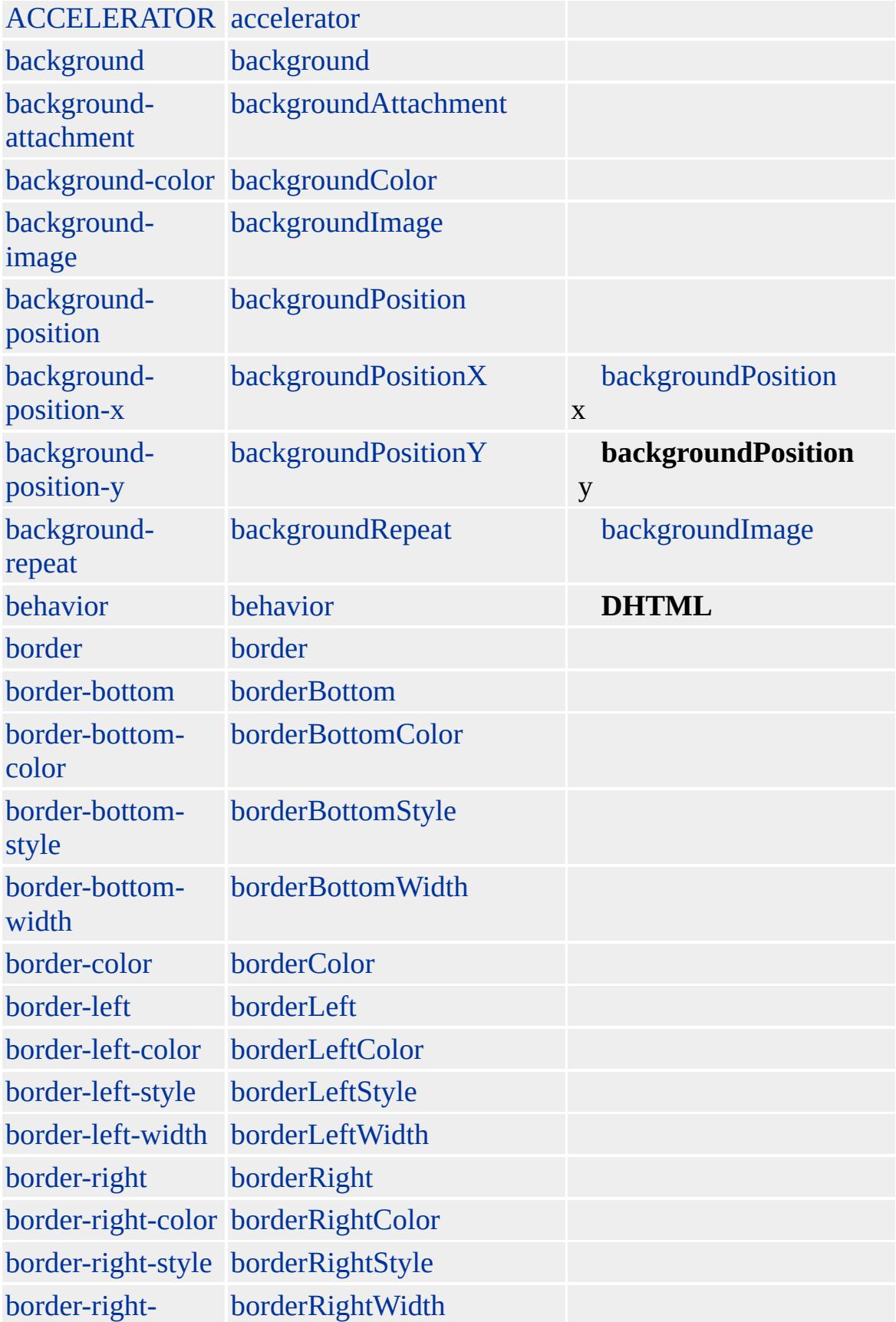

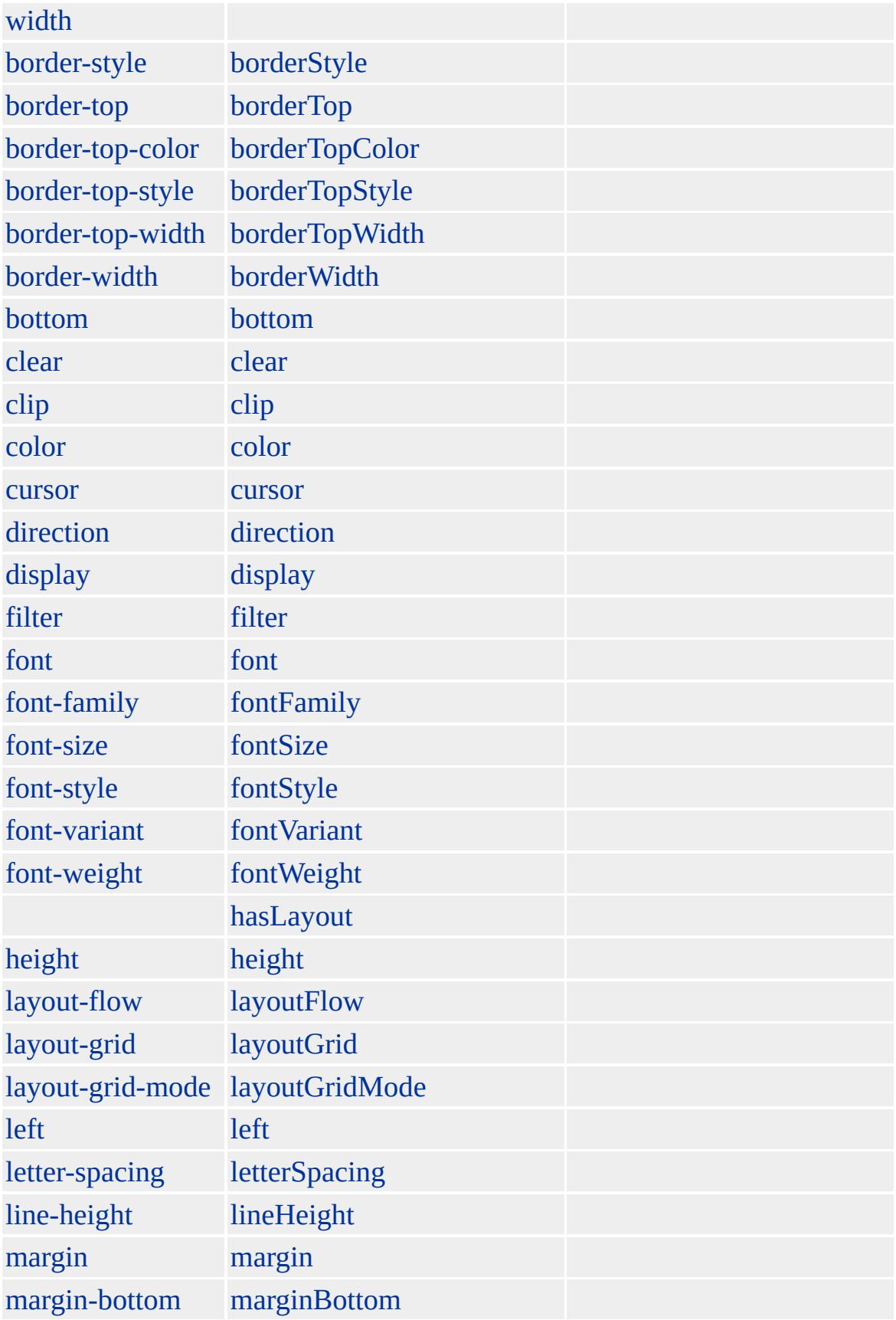

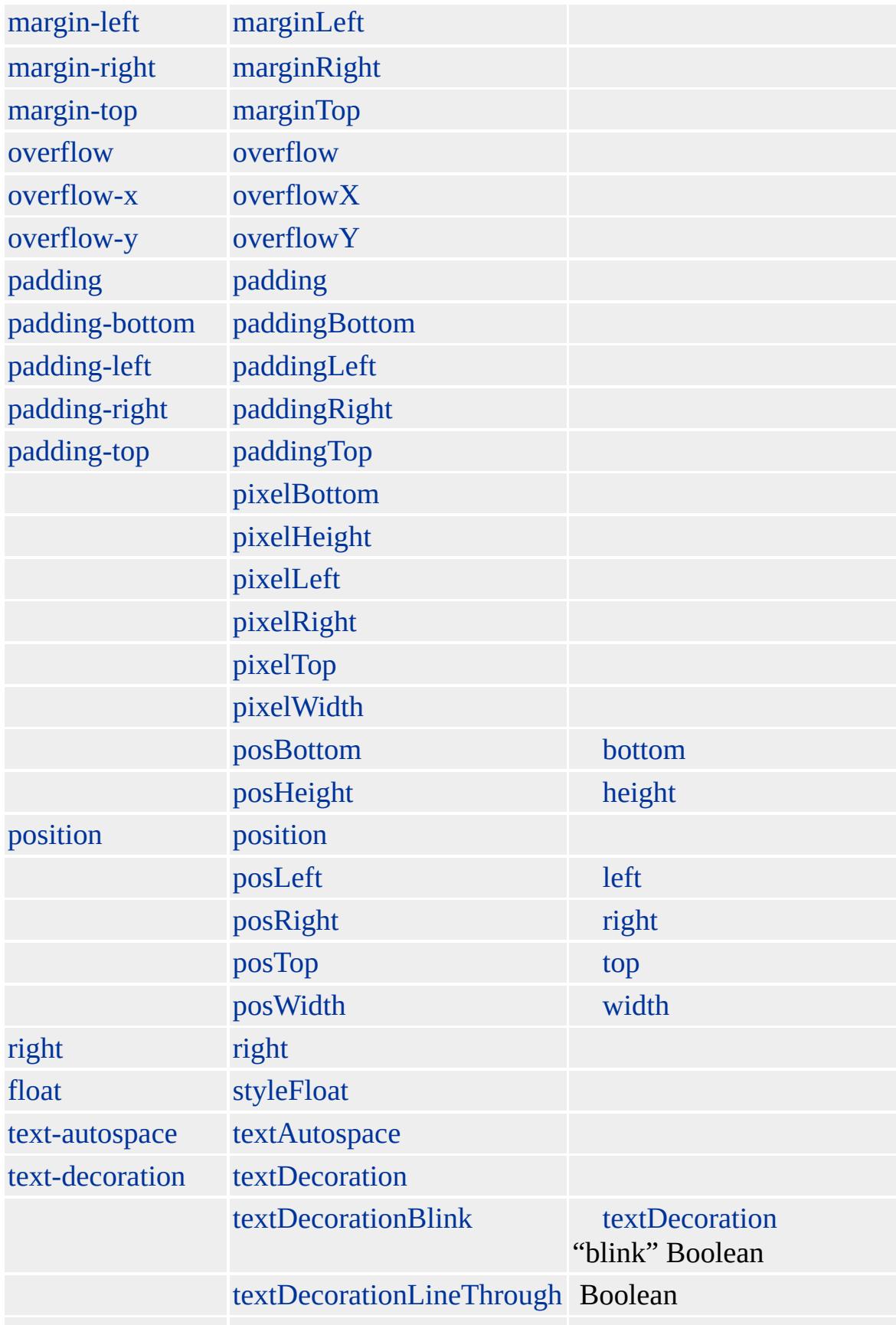

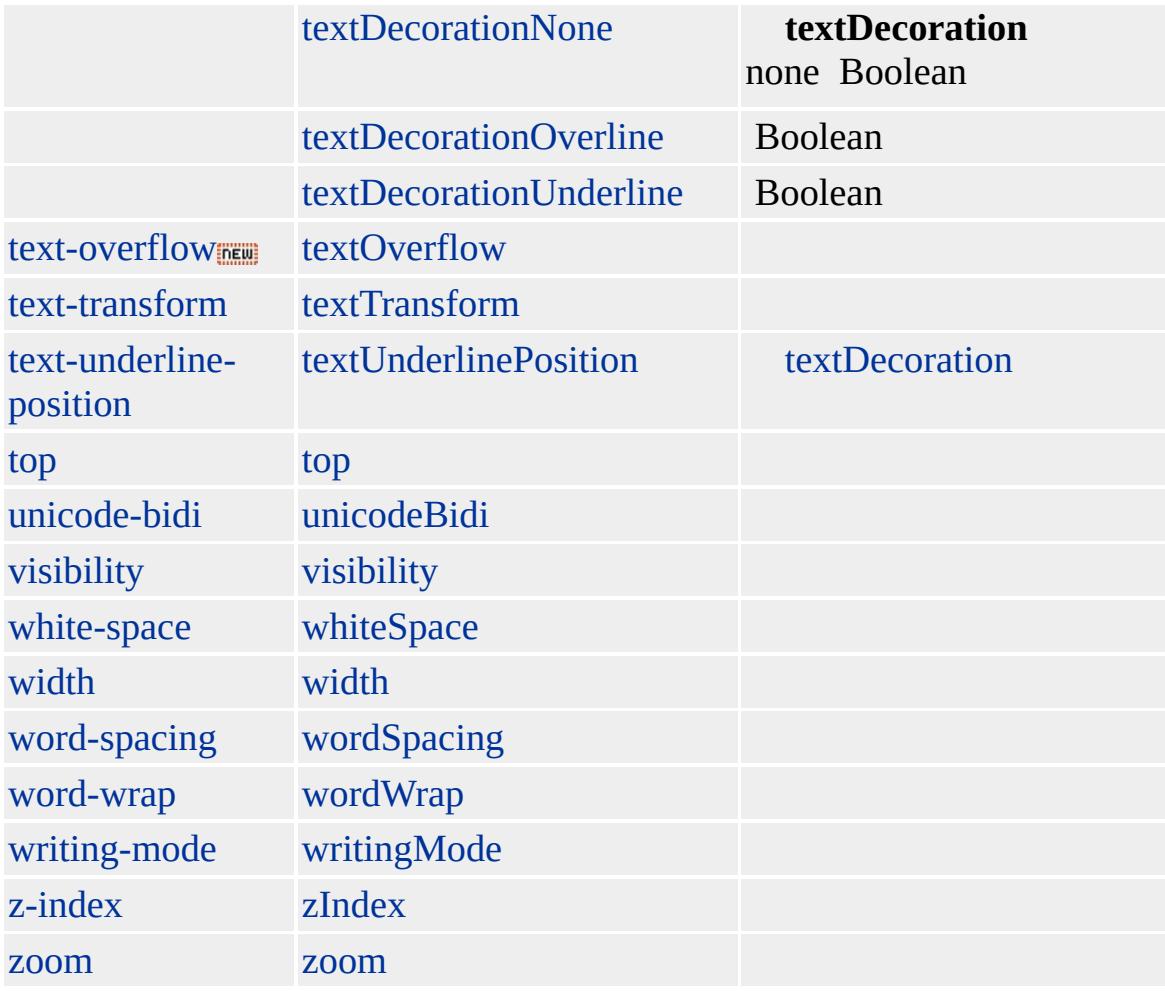

Microsoft ® Internet Explorer 3.0 HTML Internet Explorer 4.0

## **SMALL**

<SMALL></SMALL>

**[HTML](http://www.w3.org/TR/REC-html32.html) 3.2**  $ms$ 

<span id="page-1049-0"></span> $\begin{tabular}{c} {\bf \small A \textcolor{red}{SMALL} \mid small \end{tabular} \begin{tabular}{c} {\bf \small A \textcolor{red}{S}l} \\ {\bf \small A \textcolor{red}{D}l} \\ {\bf \small A \textcolor{red}{D}l} \\ {\bf \small A \textcolor{red}{D}l} \\ {\bf \small A \textcolor{red}{D}l} \\ {\bf \small A \textcolor{red}{D}l} \\ {\bf \small A \textcolor{red}{D}l} \\ {\bf \small A \textcolor{red}{D}l} \\ {\bf \small A \textcolor{red}{D}l} \\ {\bf \small A \textcolor{red}{D}l} \\ {\bf \small A \textcolor{red}{D}l} \\ {\bf \small A$  $\begin{tabular}{c} {\bf \small A \textcolor{red}{SMALL} \mid small \end{tabular} \begin{tabular}{c} {\bf \small A \textcolor{red}{S}l} \\ {\bf \small A \textcolor{red}{D}l} \\ {\bf \small A \textcolor{red}{D}l} \\ {\bf \small A \textcolor{red}{D}l} \\ {\bf \small A \textcolor{red}{D}l} \\ {\bf \small A \textcolor{red}{D}l} \\ {\bf \small A \textcolor{red}{D}l} \\ {\bf \small A \textcolor{red}{D}l} \\ {\bf \small A \textcolor{red}{D}l} \\ {\bf \small A \textcolor{red}{D}l} \\ {\bf \small A \textcolor{red}{D}l} \\ {\bf \small A$  $\begin{tabular}{c} {\bf \small A \textcolor{red}{SMALL} \mid small \end{tabular} \begin{tabular}{c} {\bf \small A \textcolor{red}{S}l} \\ {\bf \small A \textcolor{red}{D}l} \\ {\bf \small A \textcolor{red}{D}l} \\ {\bf \small A \textcolor{red}{D}l} \\ {\bf \small A \textcolor{red}{D}l} \\ {\bf \small A \textcolor{red}{D}l} \\ {\bf \small A \textcolor{red}{D}l} \\ {\bf \small A \textcolor{red}{D}l} \\ {\bf \small A \textcolor{red}{D}l} \\ {\bf \small A \textcolor{red}{D}l} \\ {\bf \small A \textcolor{red}{D}l} \\ {\bf \small A$ 

# SPAN | span

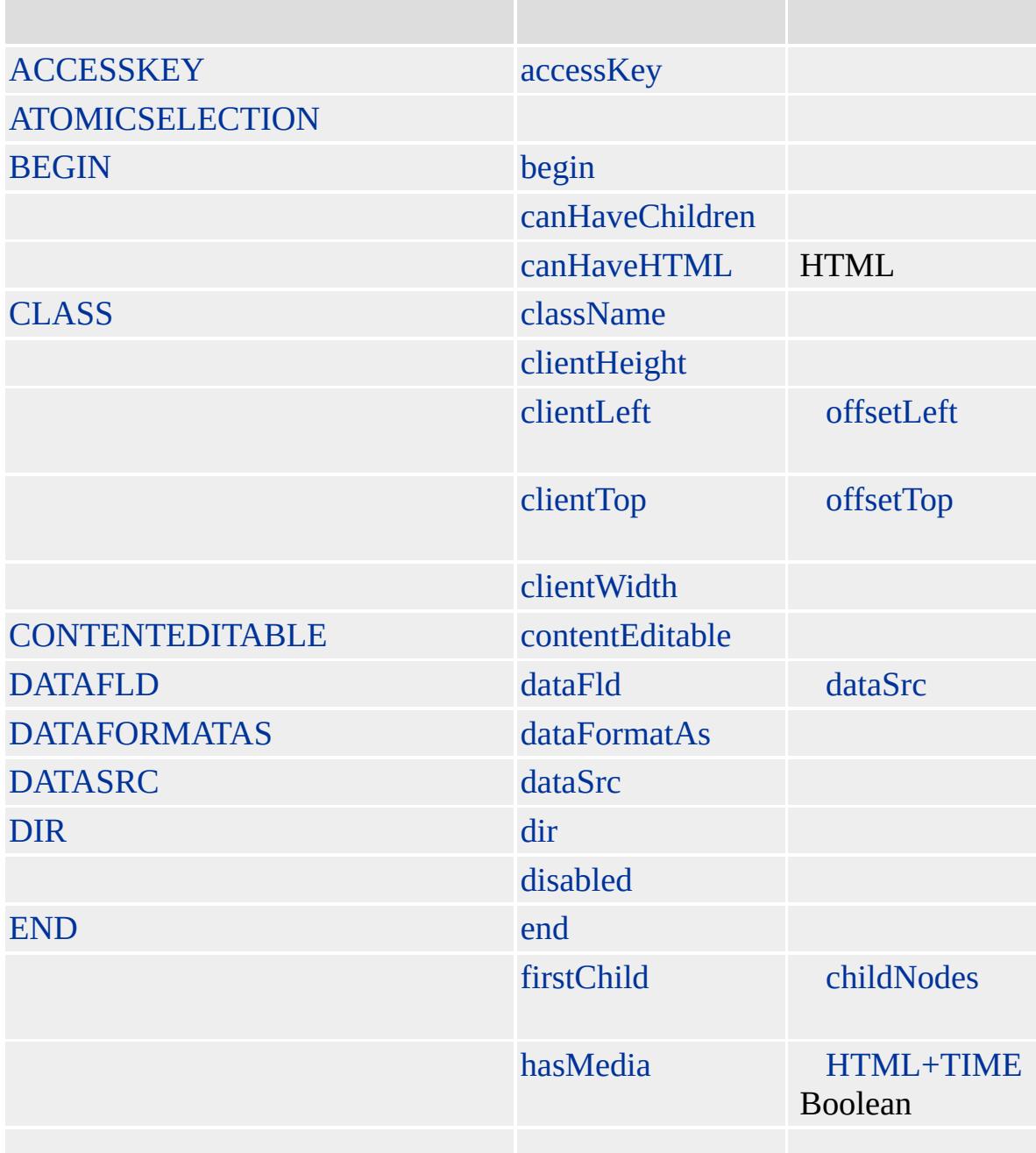

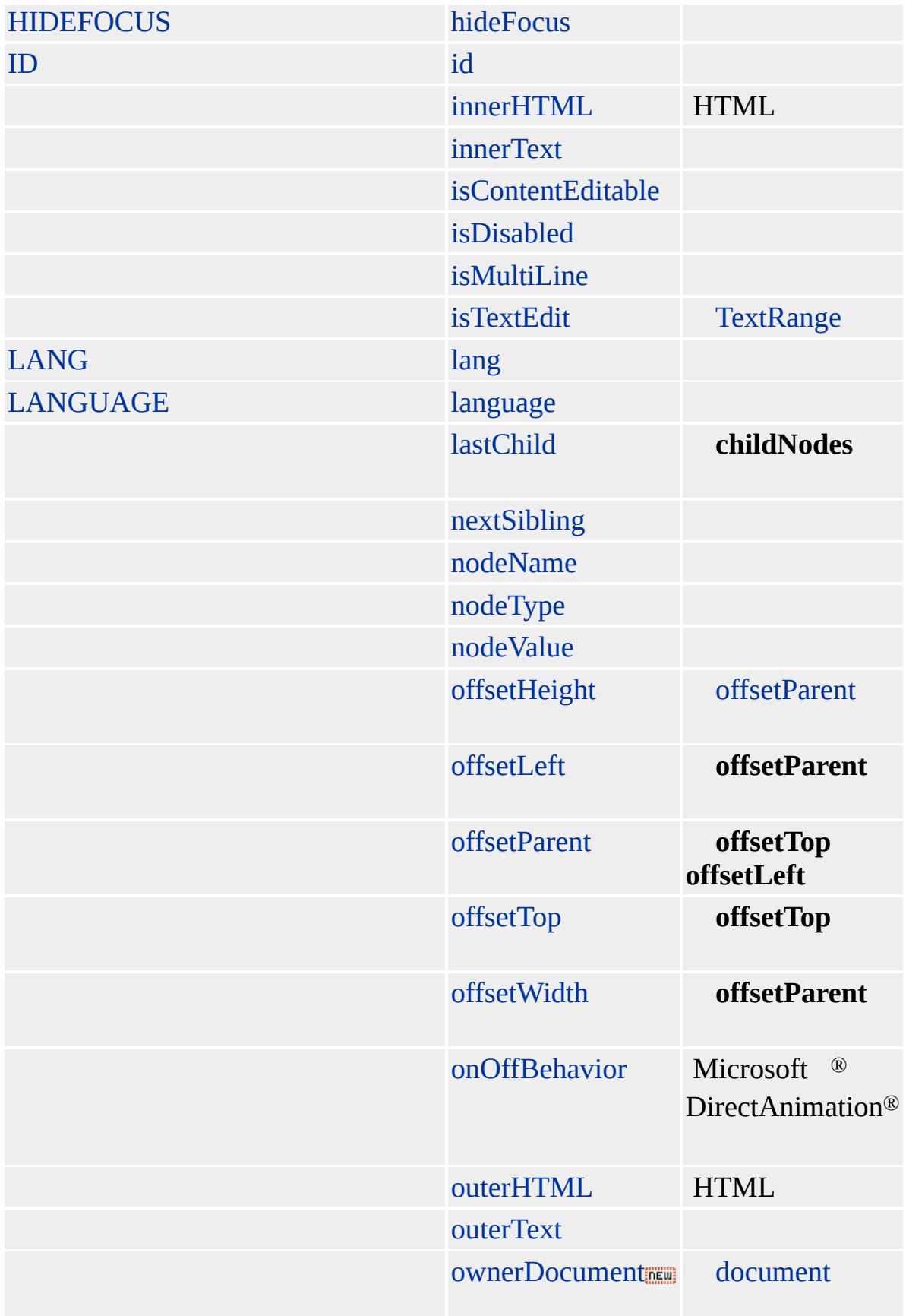

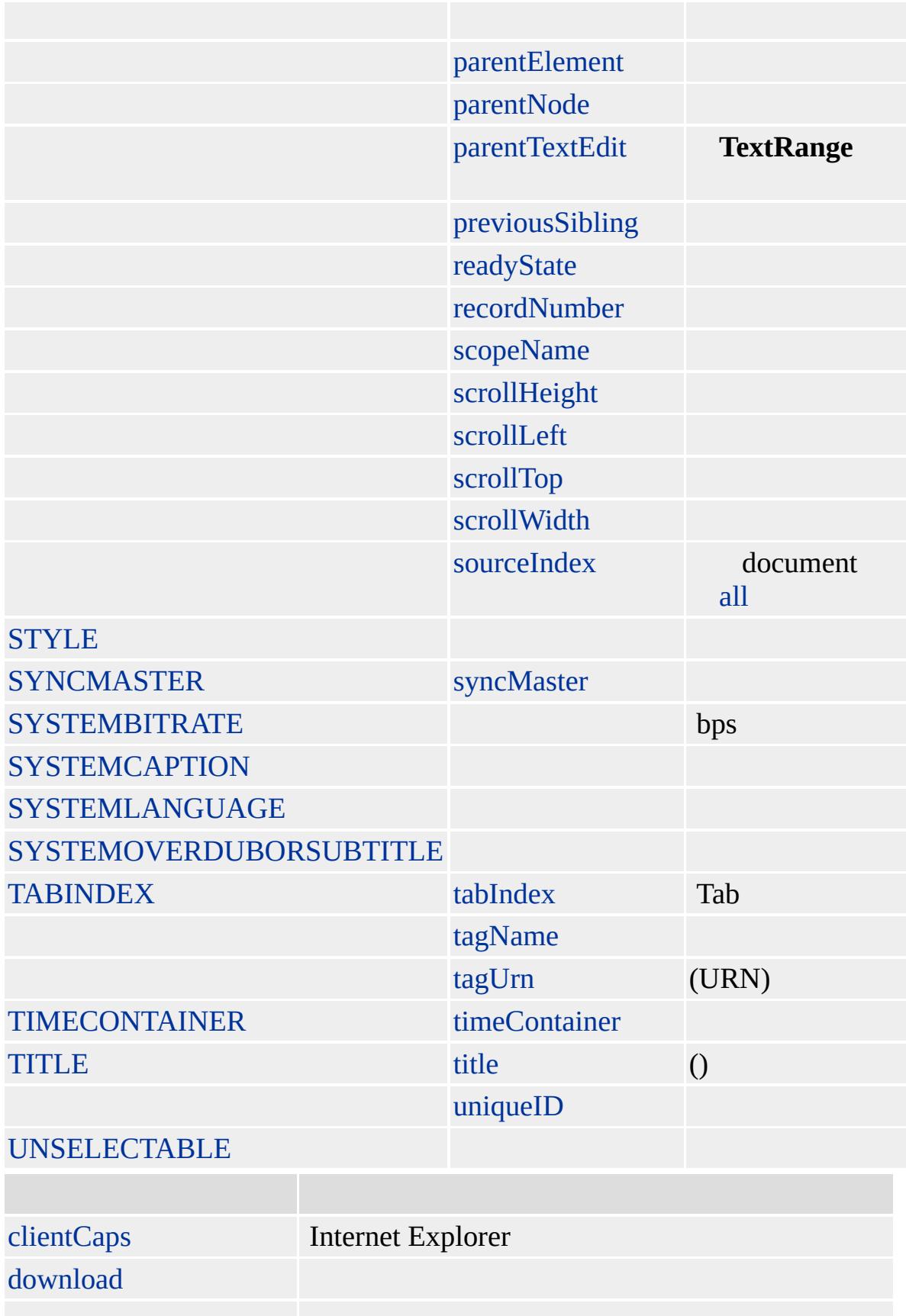

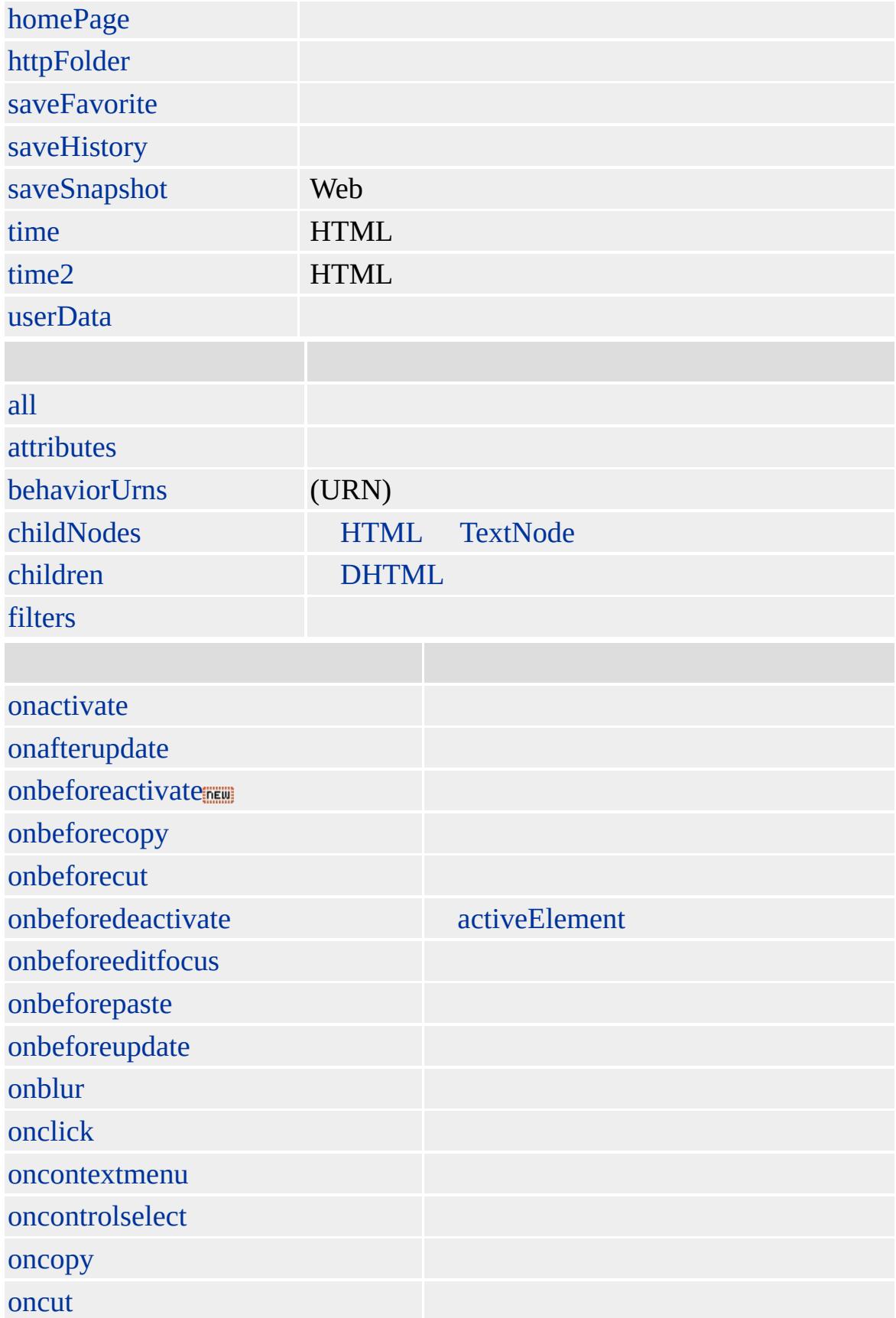

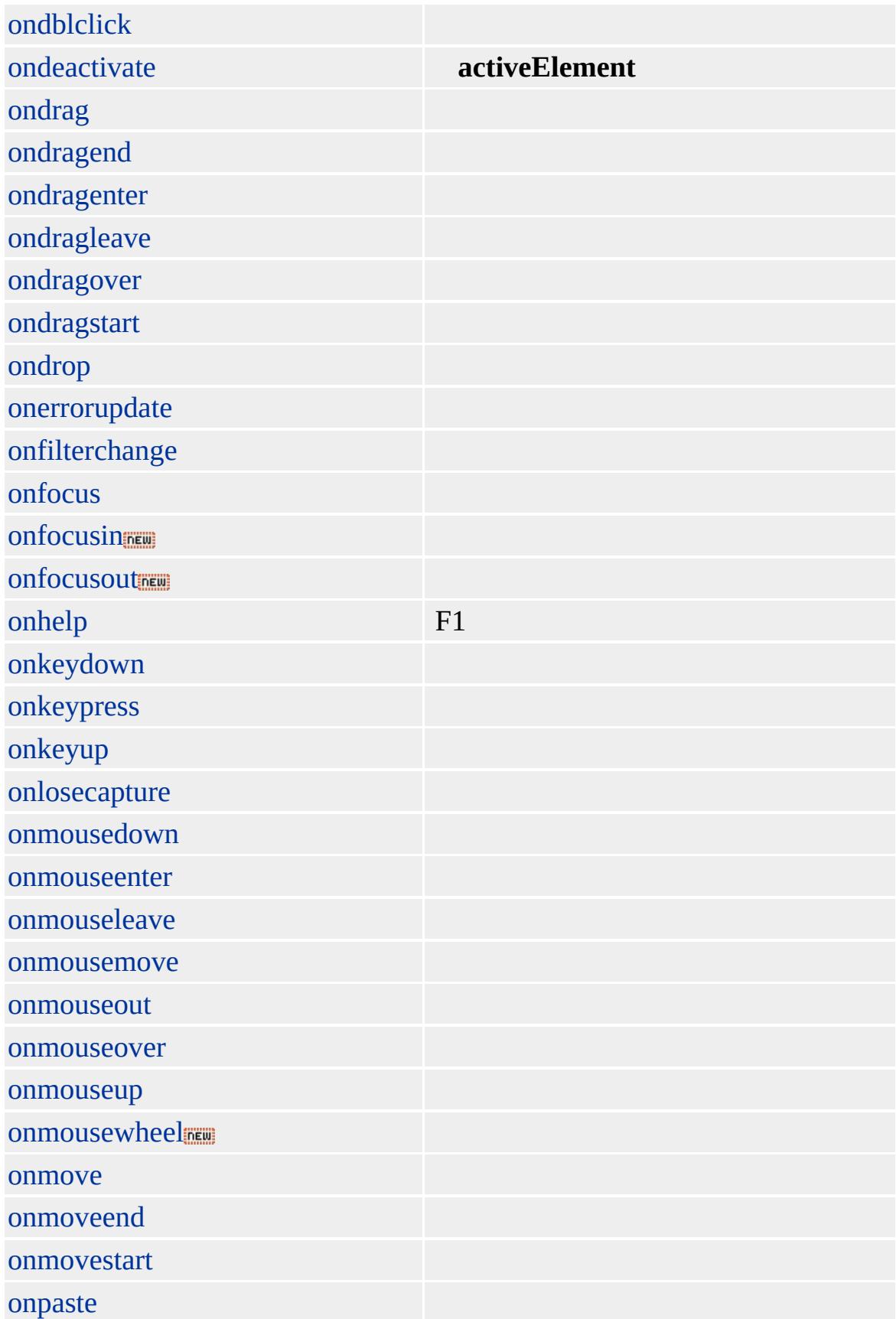

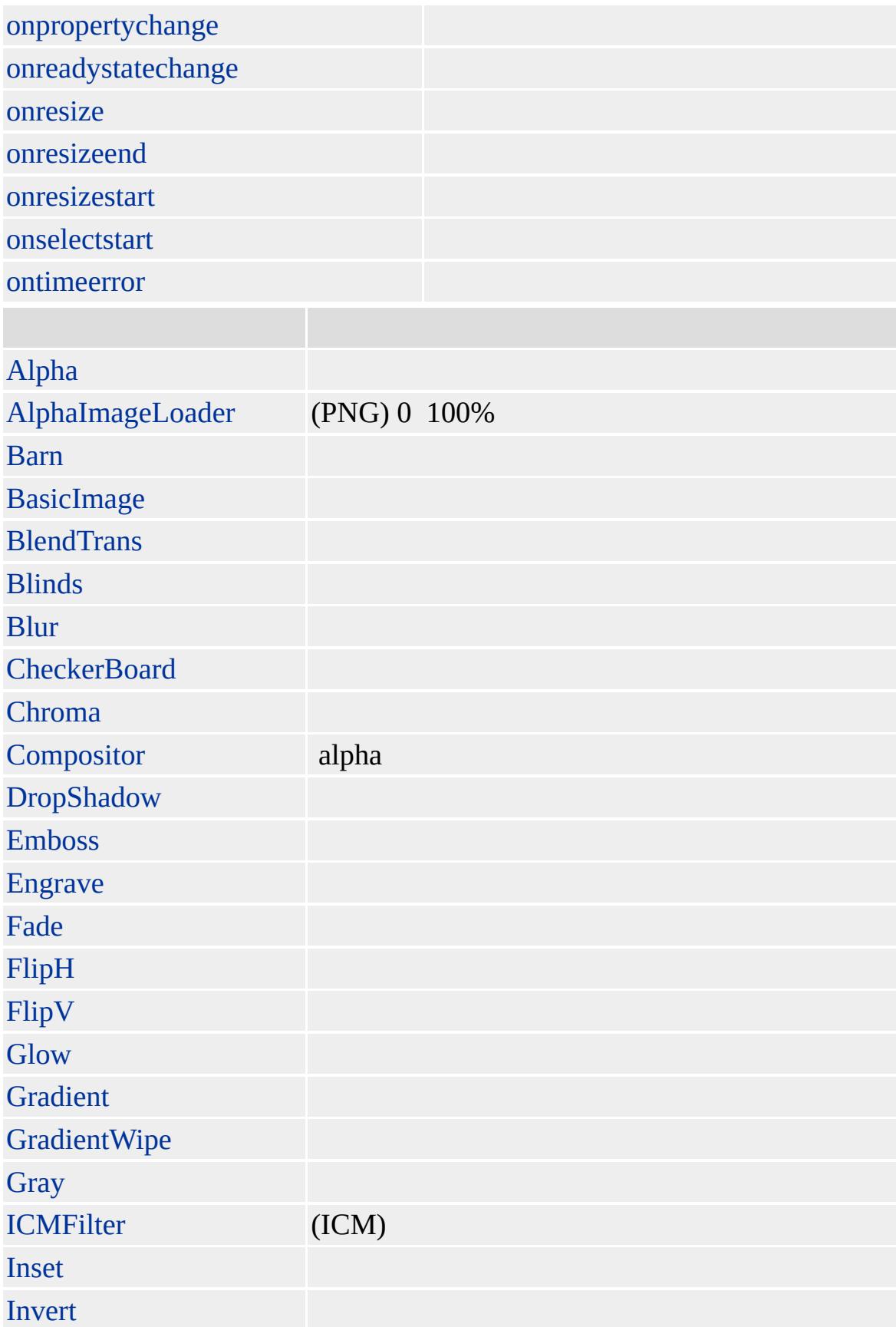

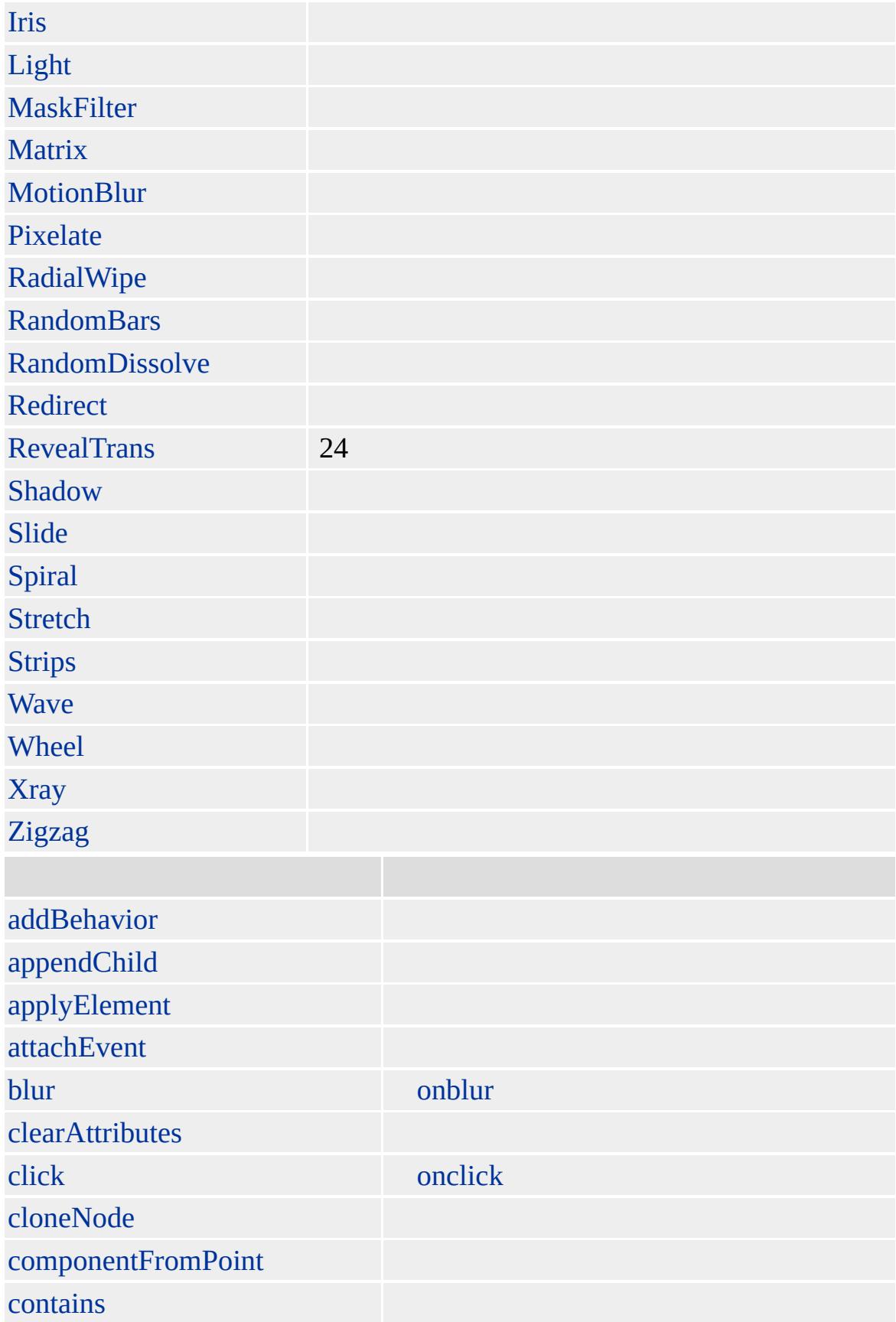

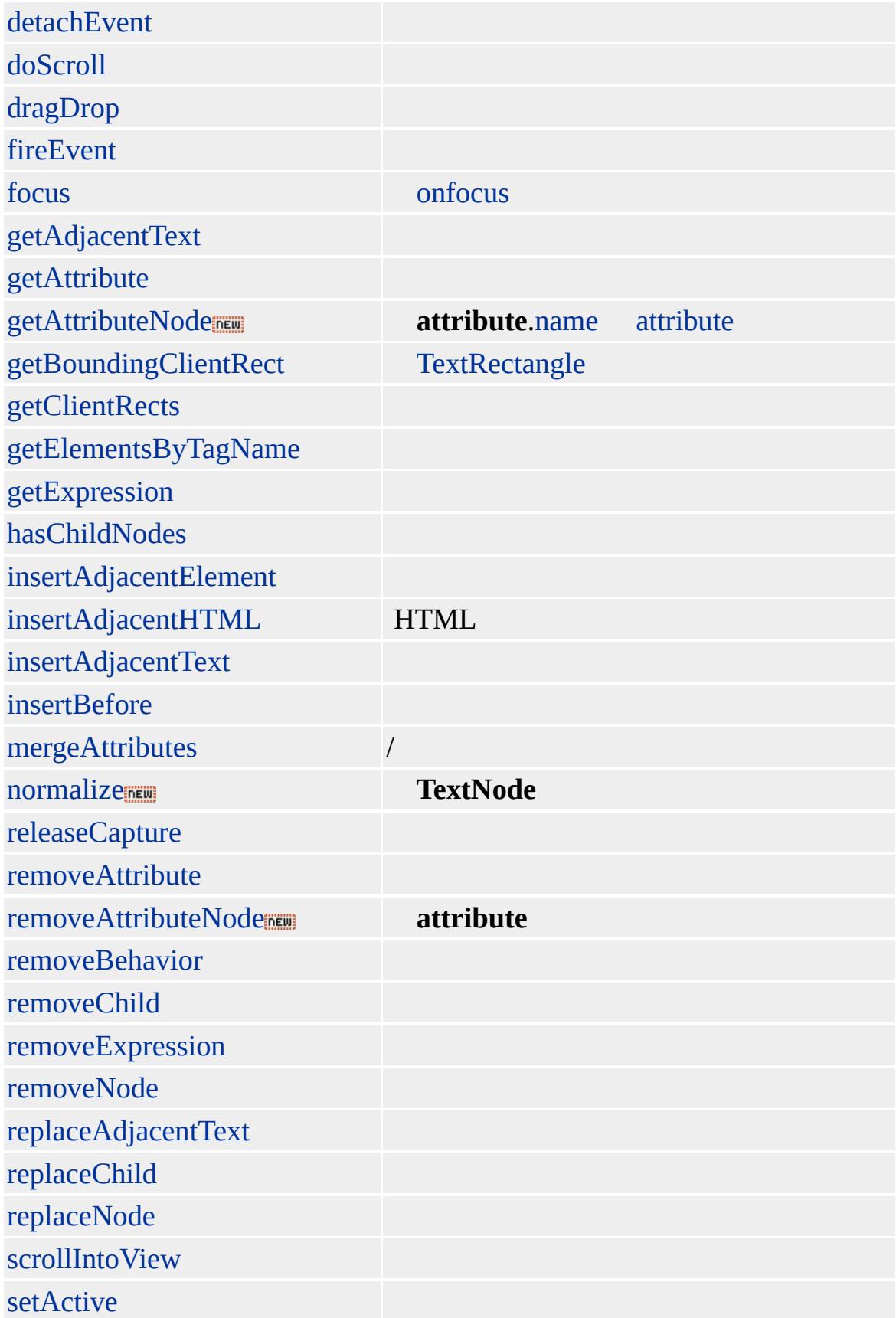

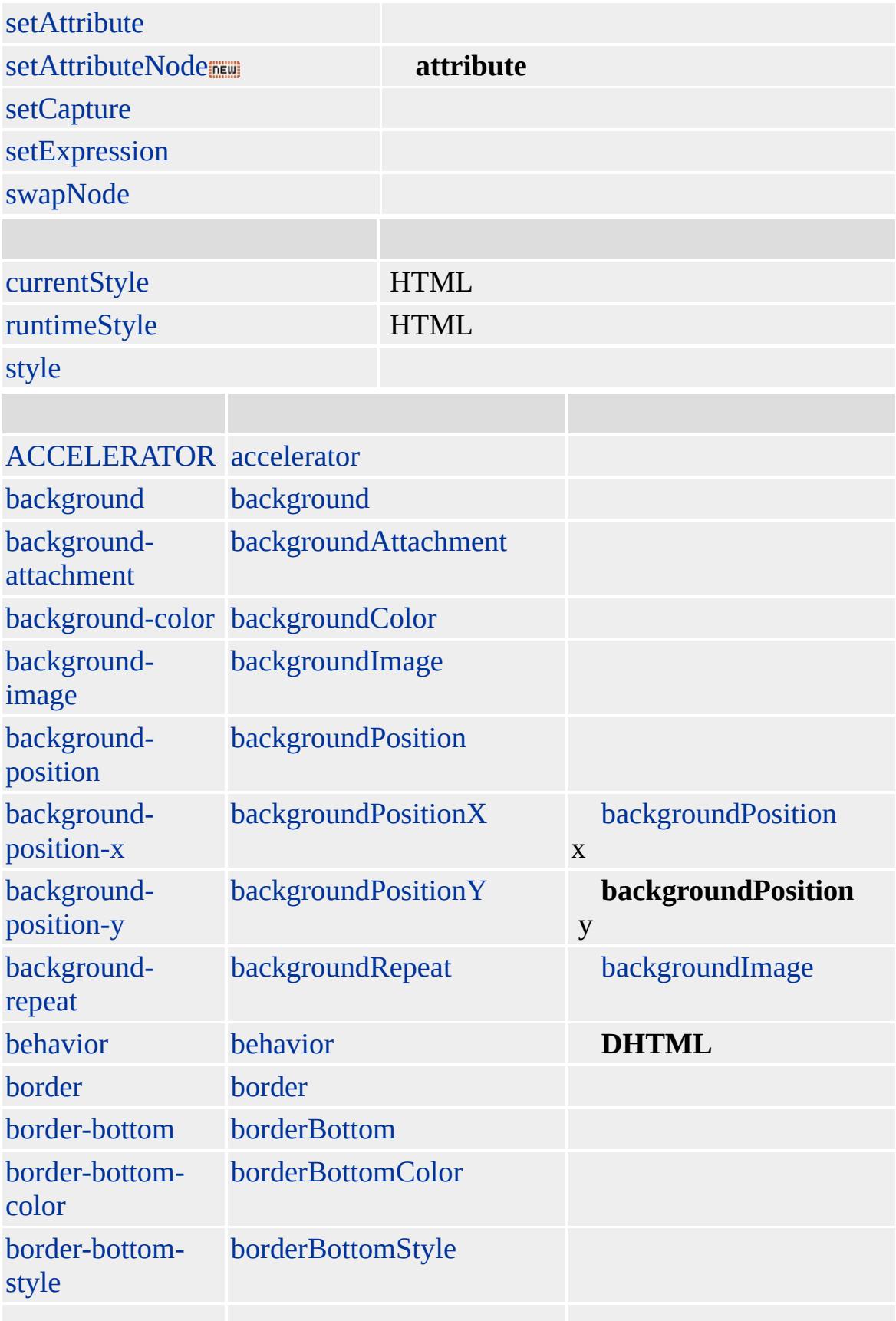

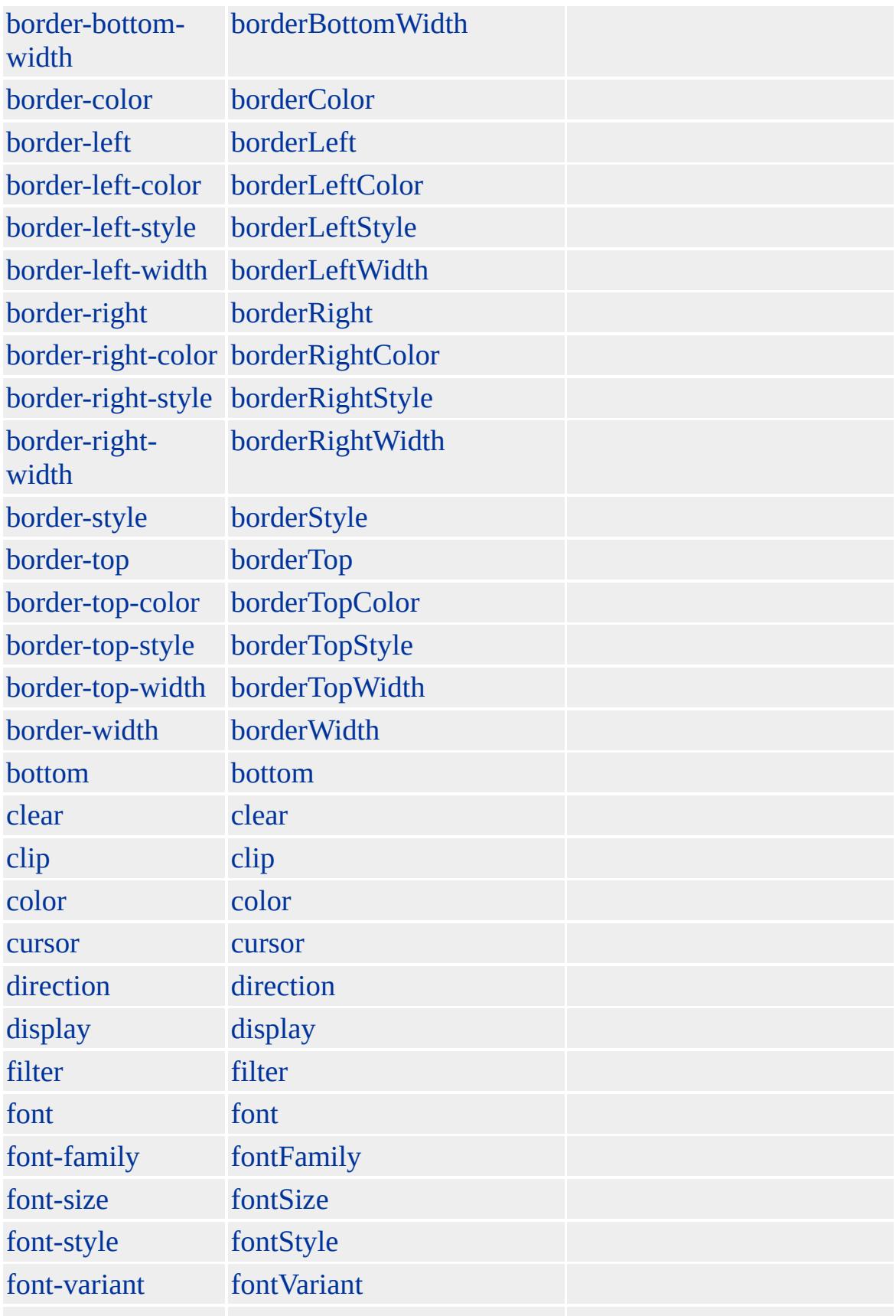

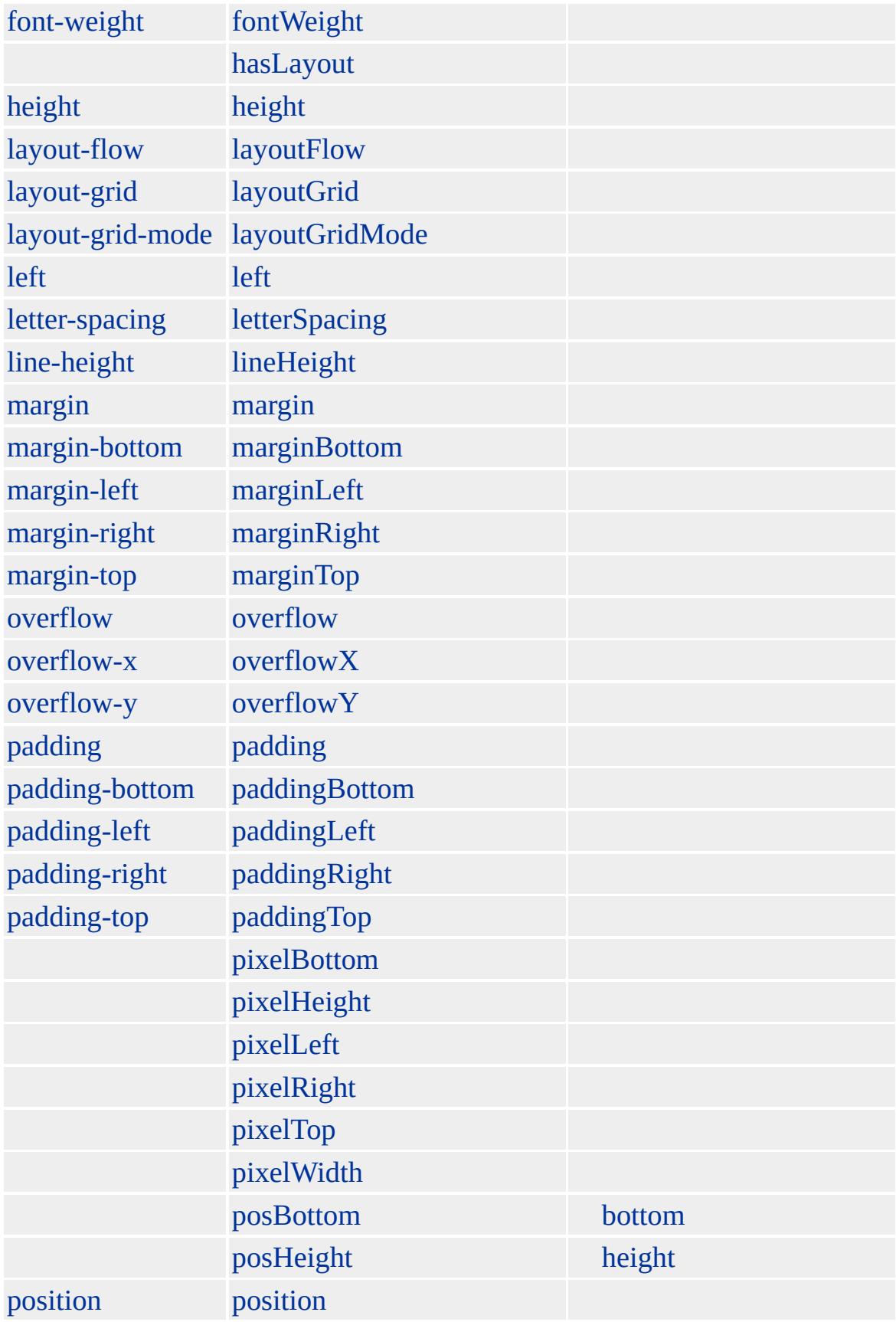

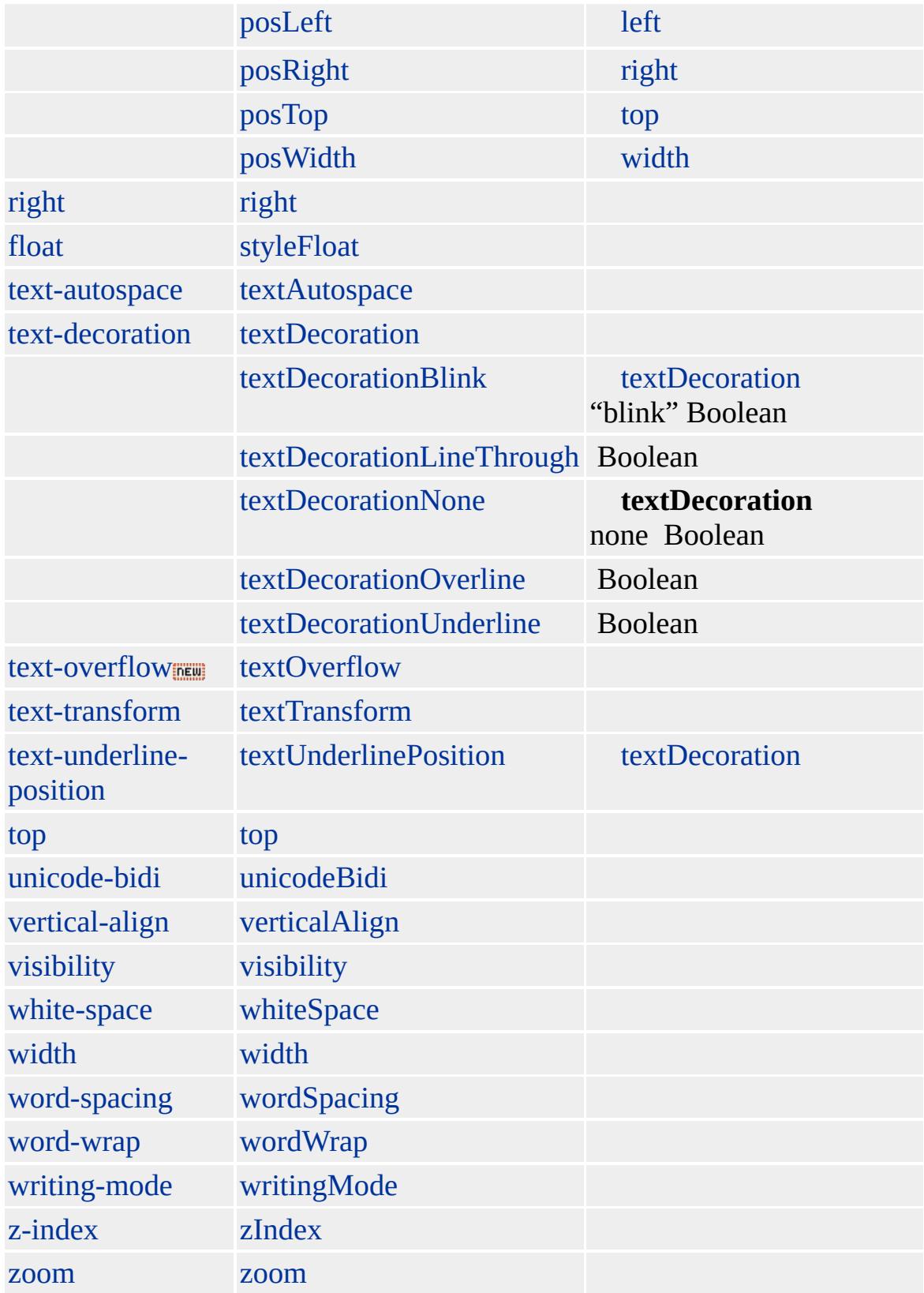

**SPAN** (CSS)

Microsoft ® Internet Explorer 3.0 HTML Internet Explorer 4.0

**SPAN**

<P><SPAN STYLE="color: blue"></SPAN>

 $HTML 4.0$  $HTML 4.0$   $ms$   $(W3C) (DOM)$  1  $ms$ 

<span id="page-1063-0"></span>◆ [SPAN](#page-1049-0) | span → [STRONG](#page-1077-0) | strong → [DHTML](#page-2-0)

## STRIKE | strike

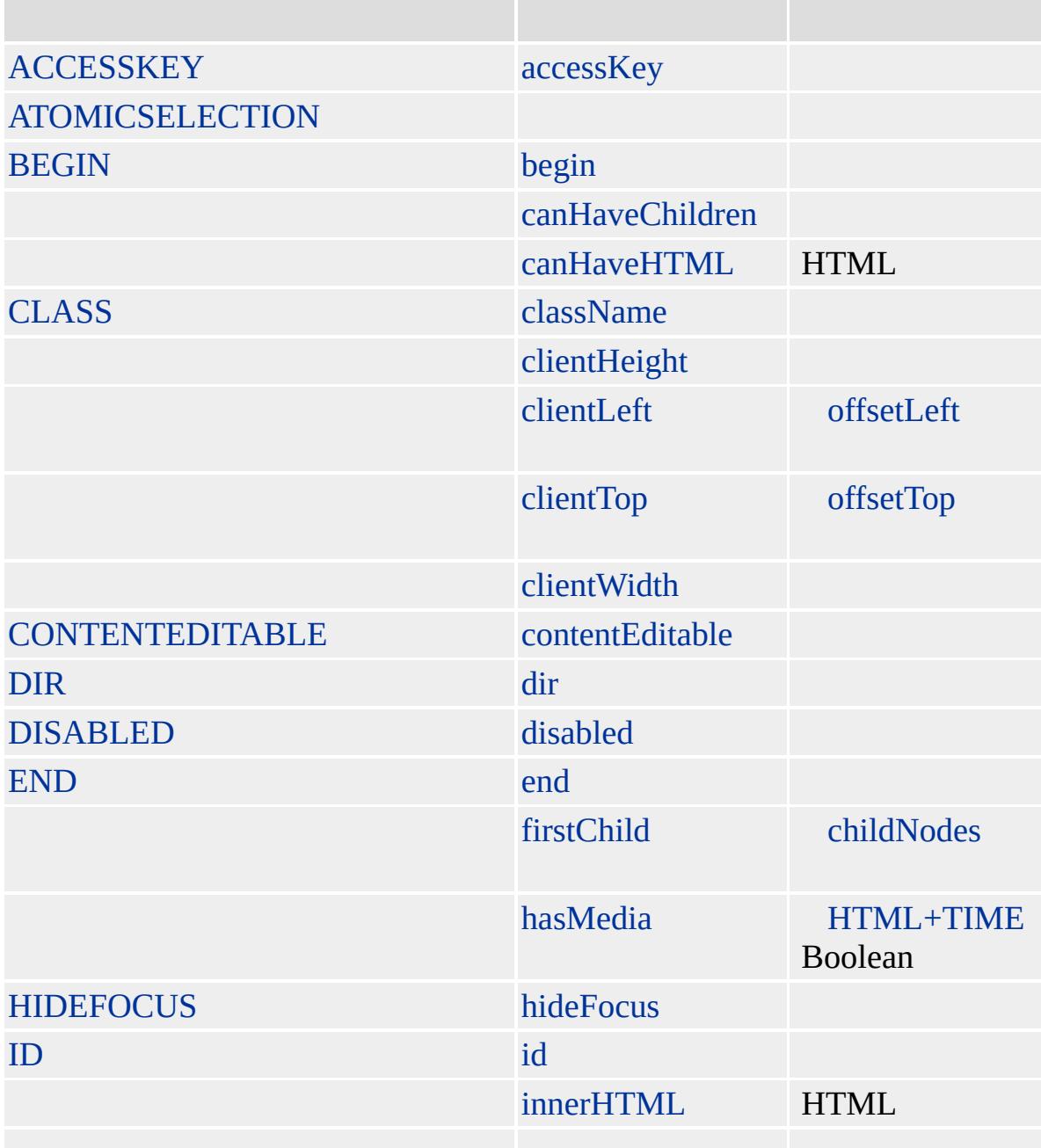

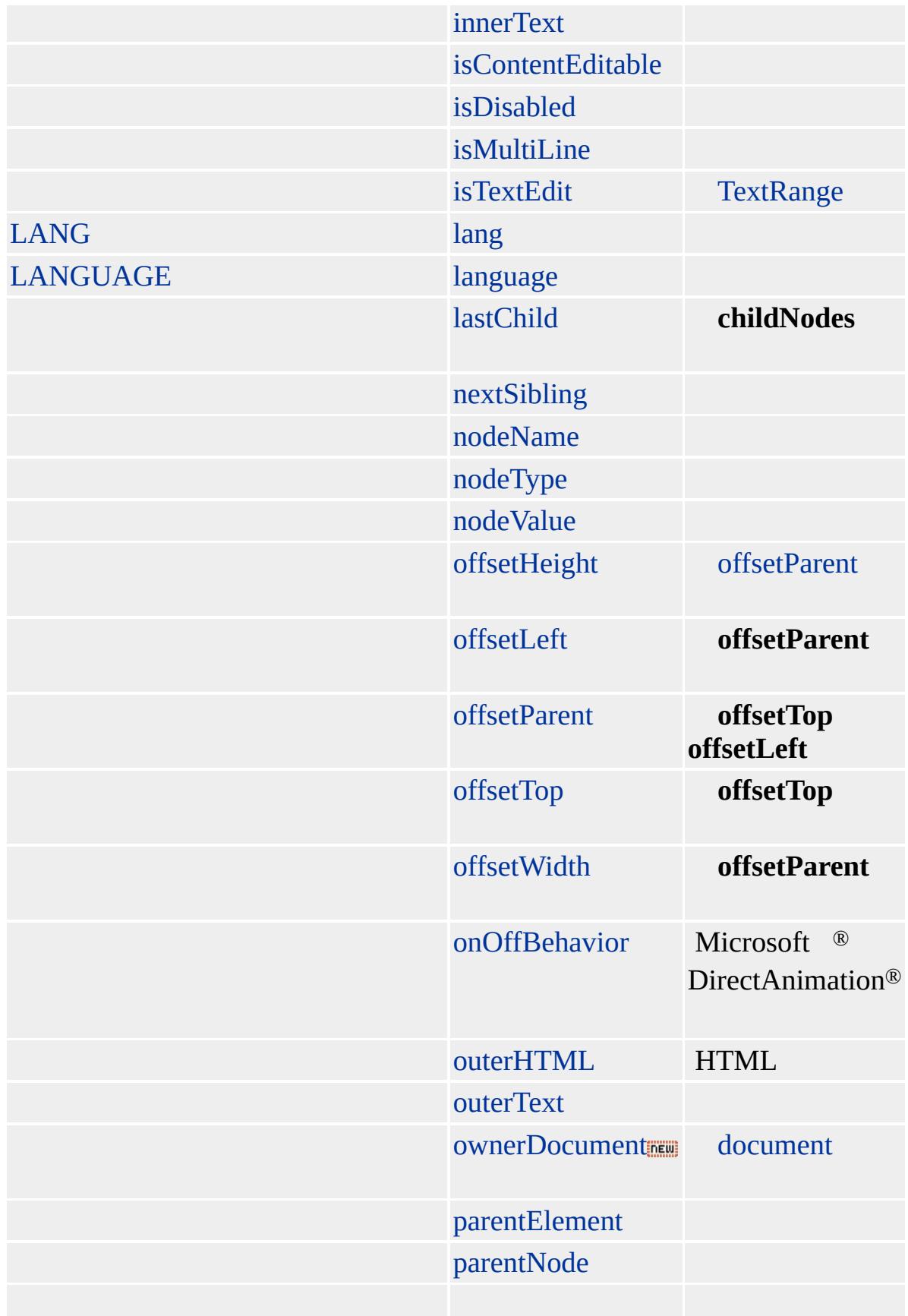

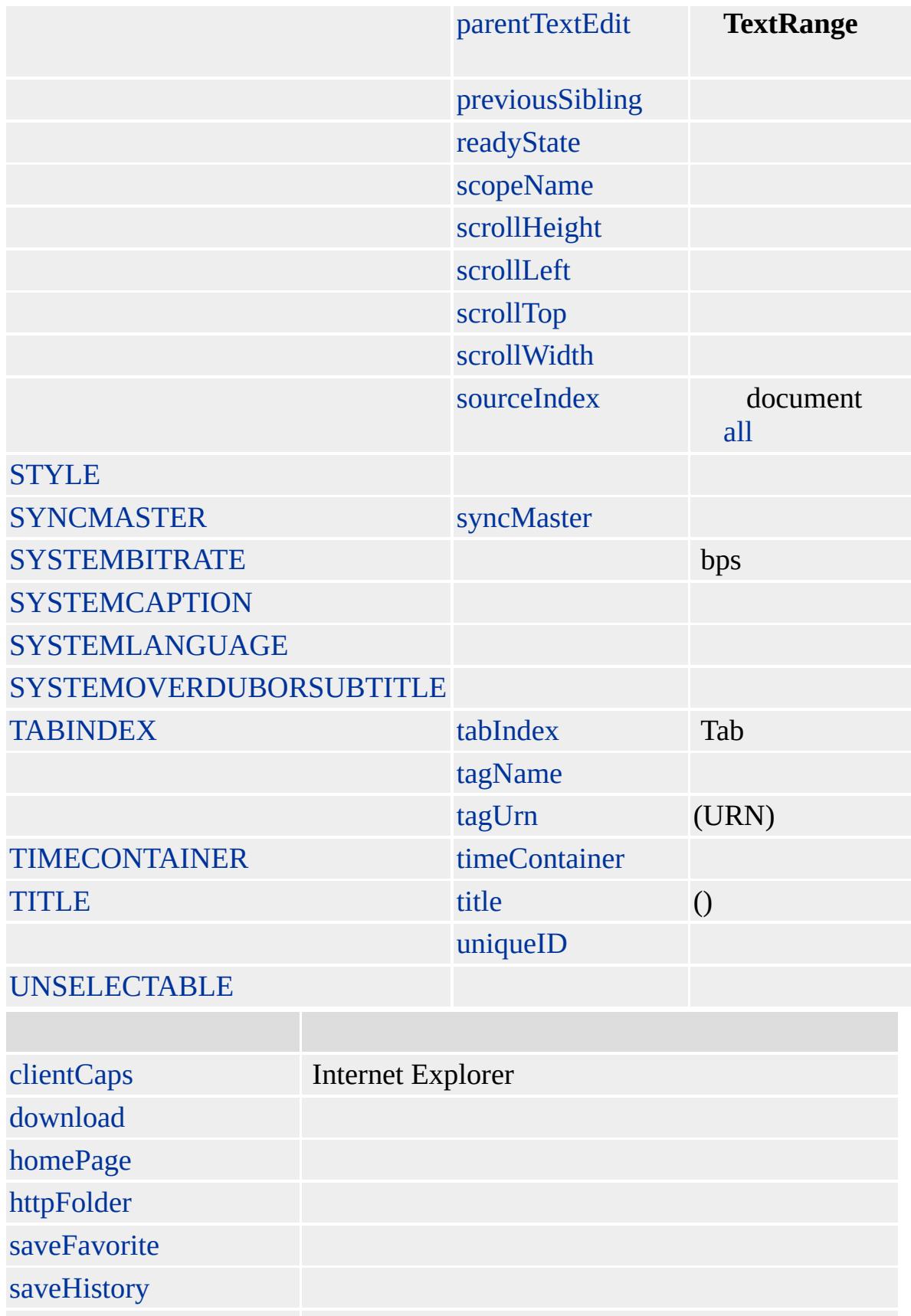

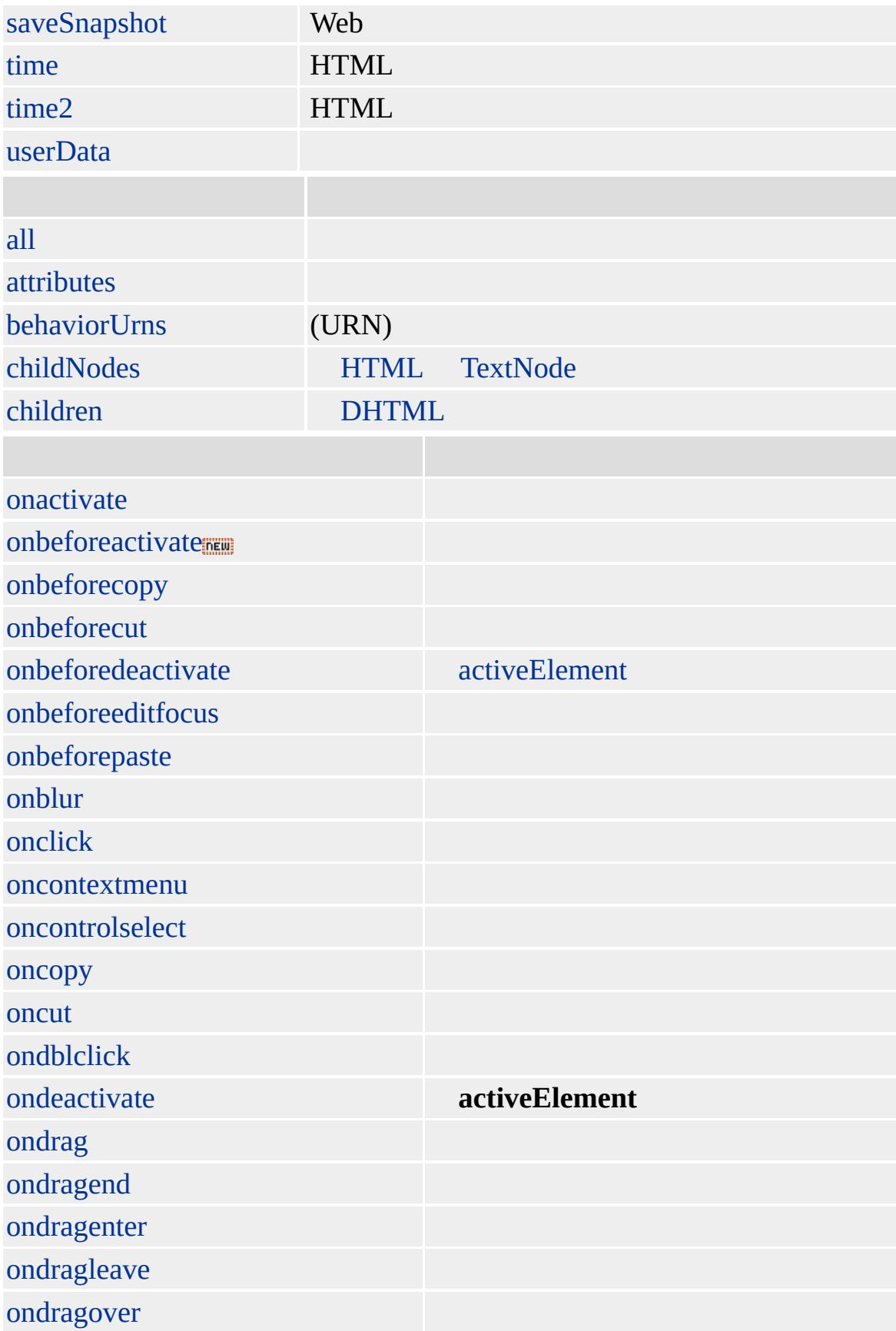

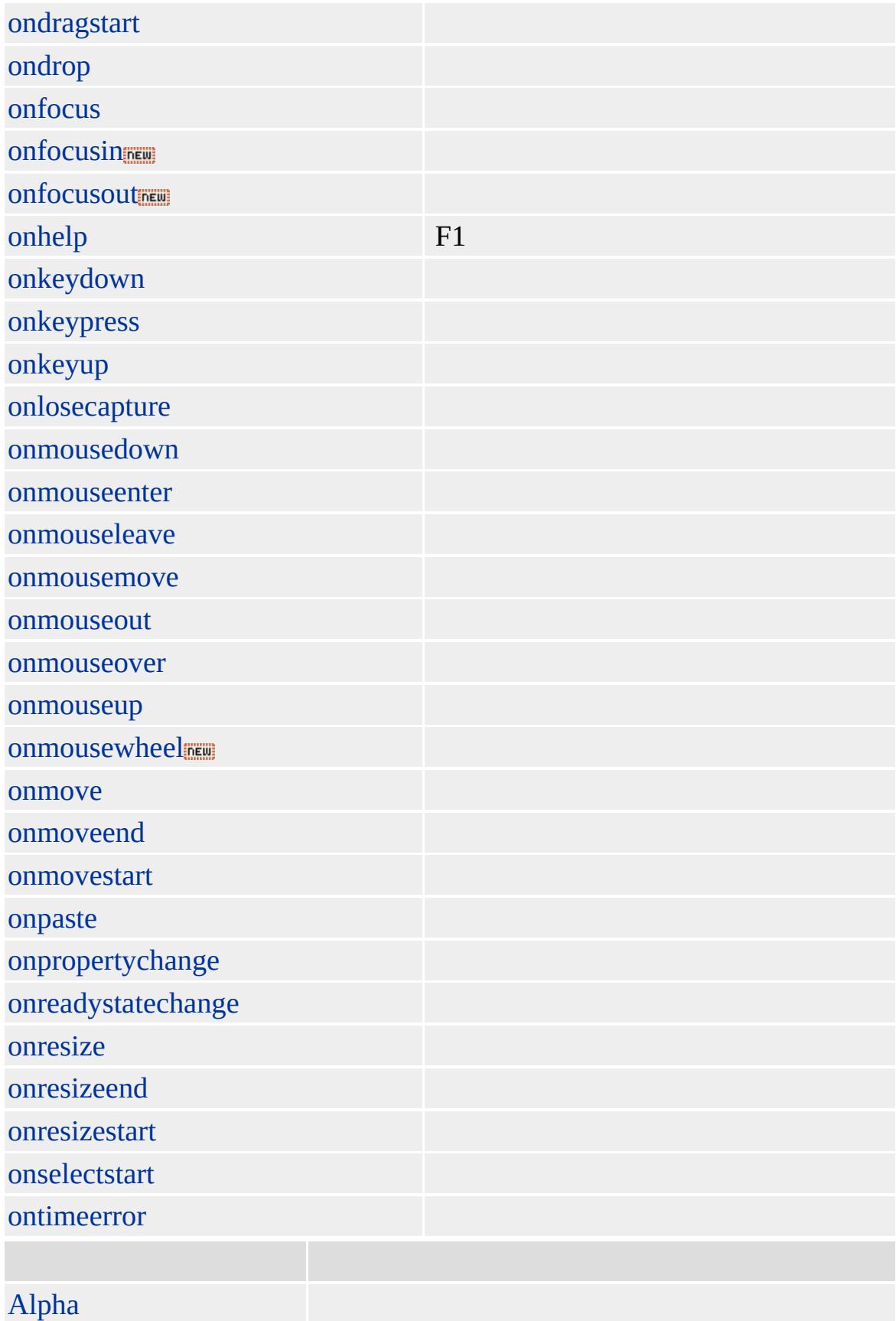

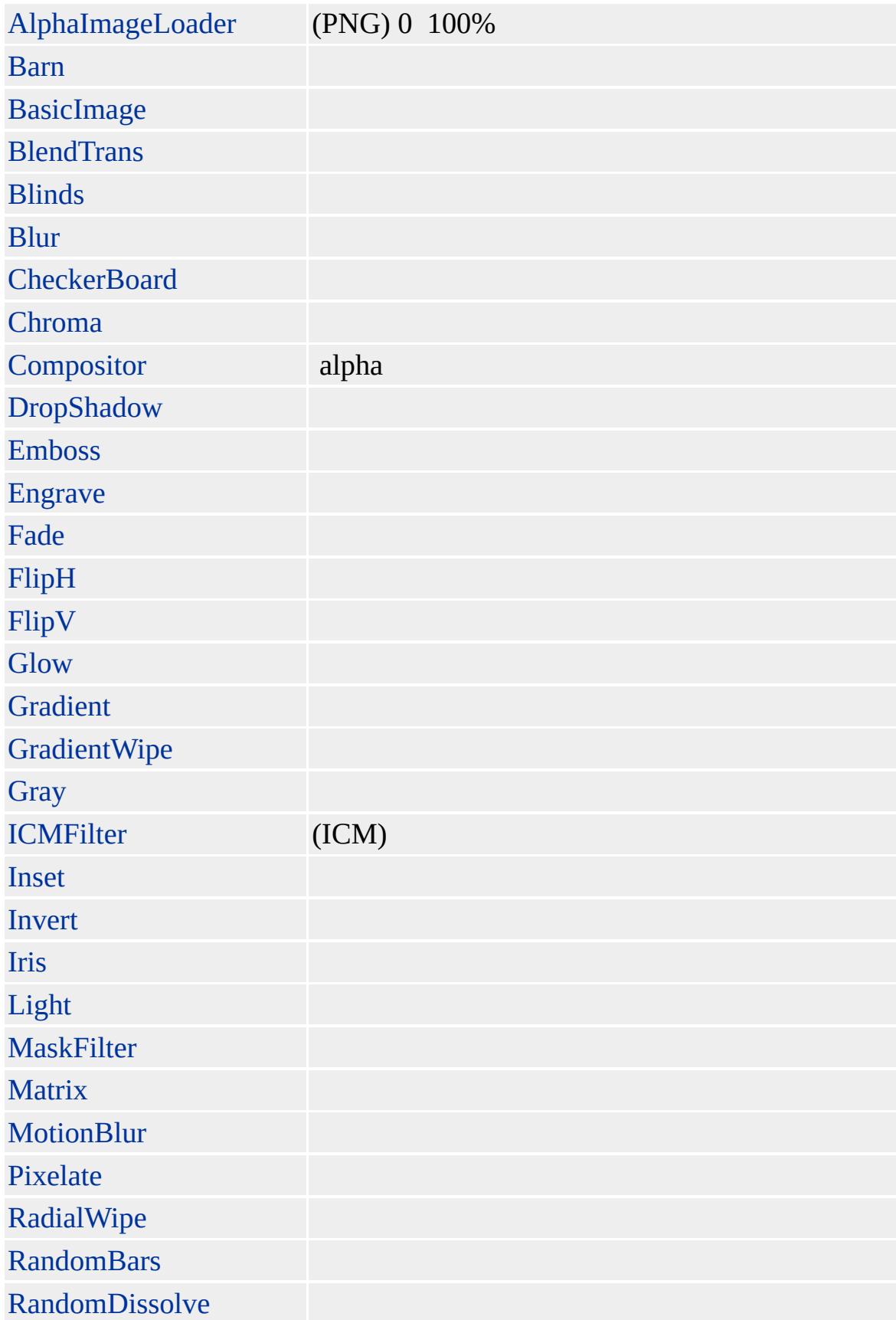

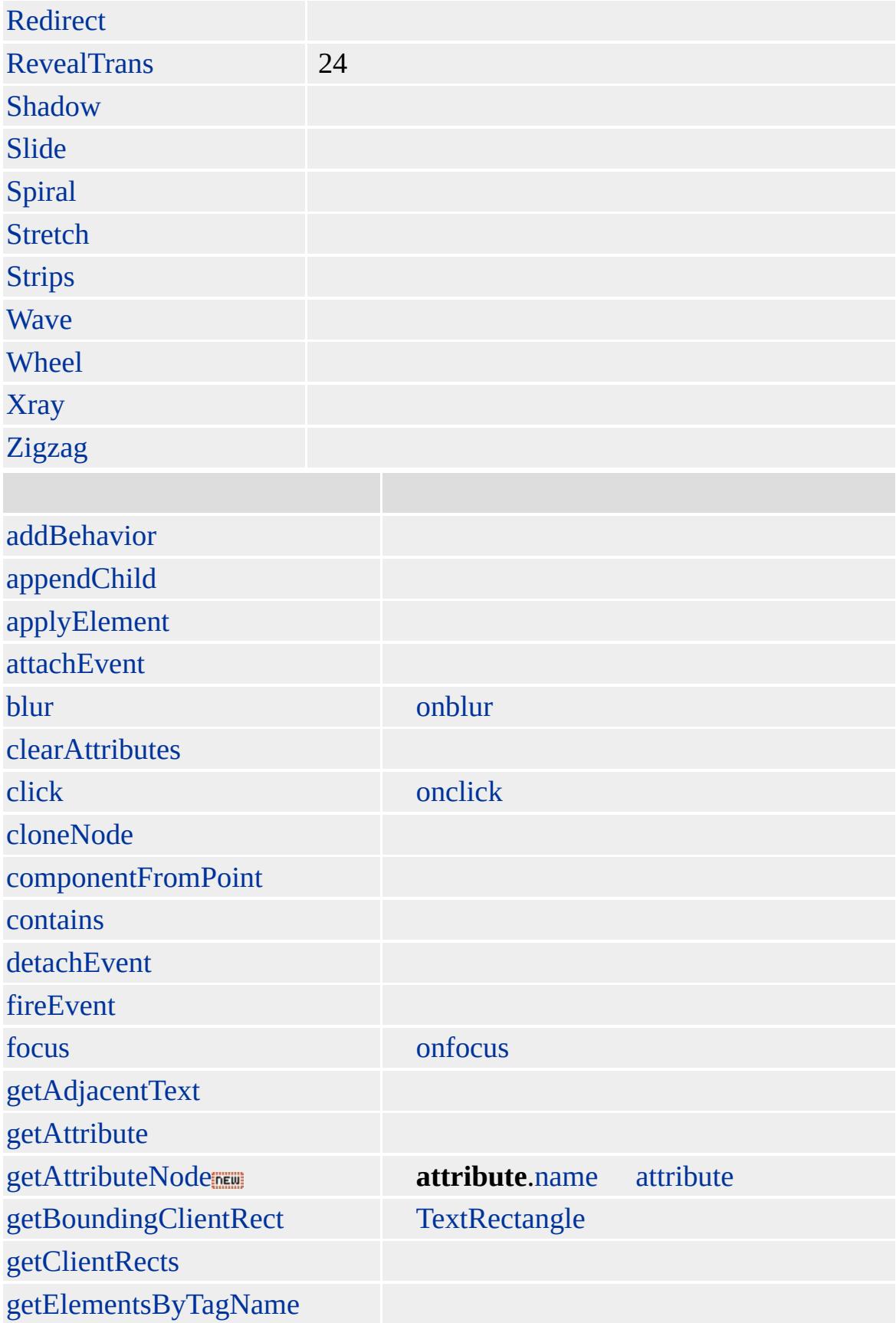

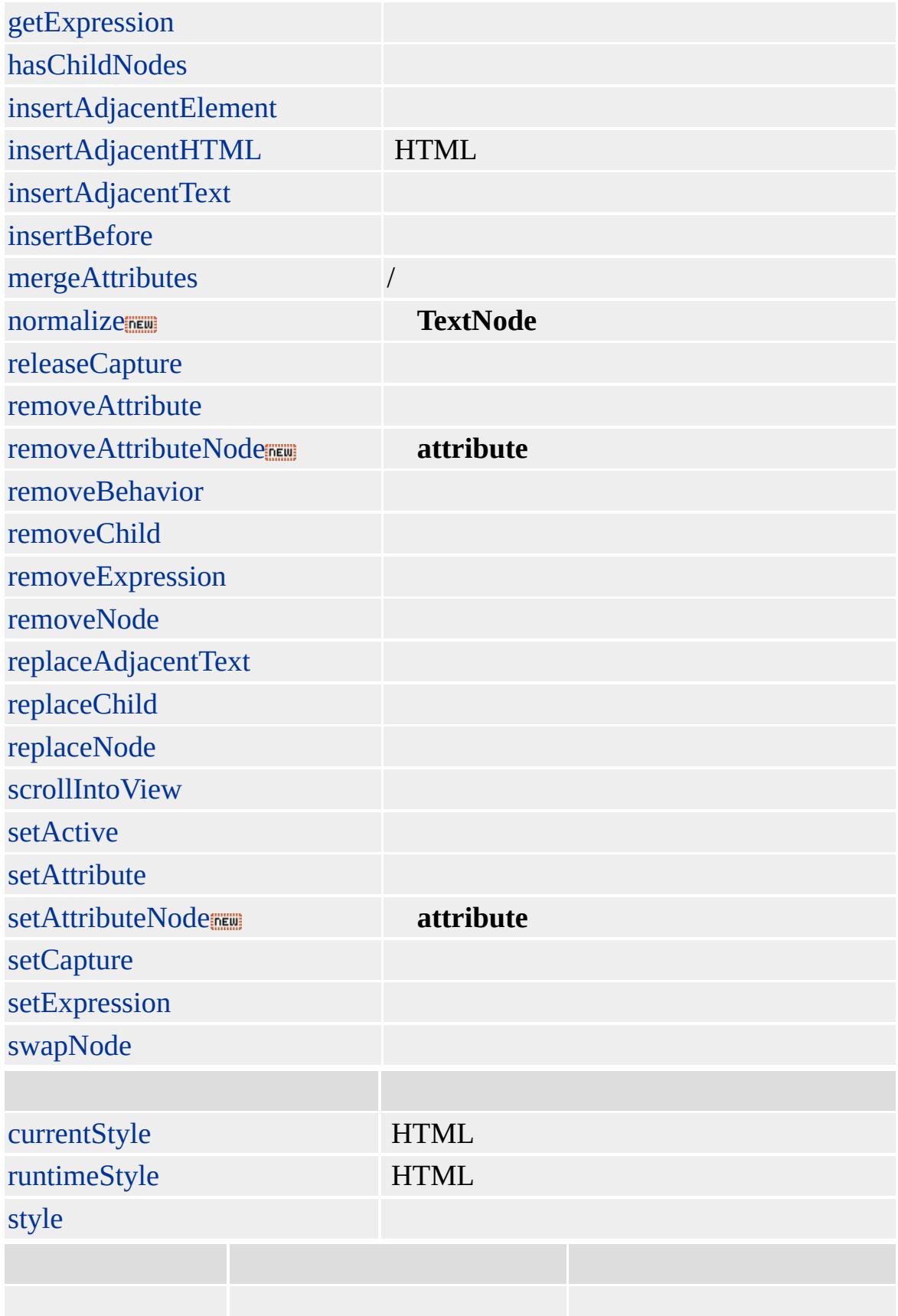

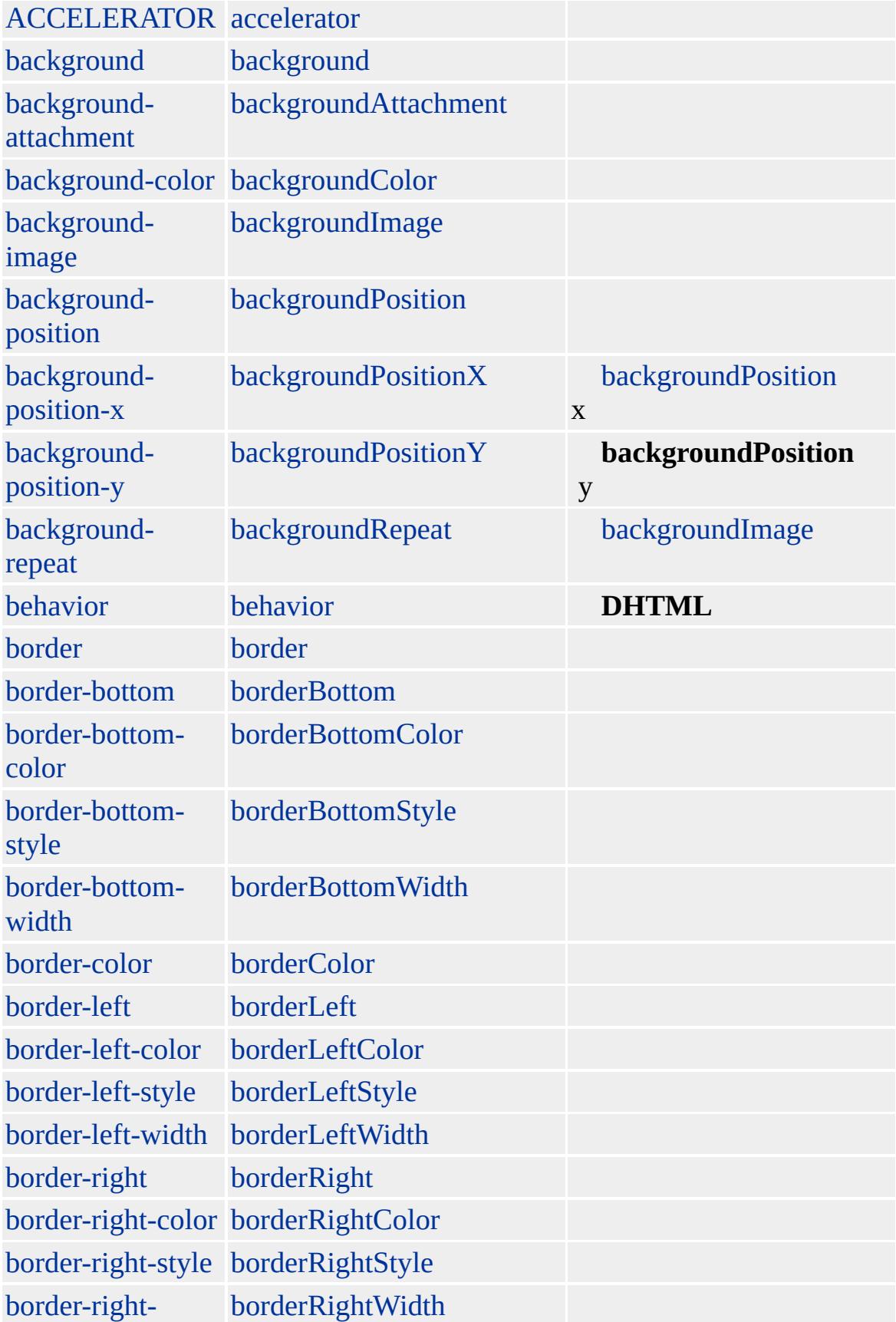

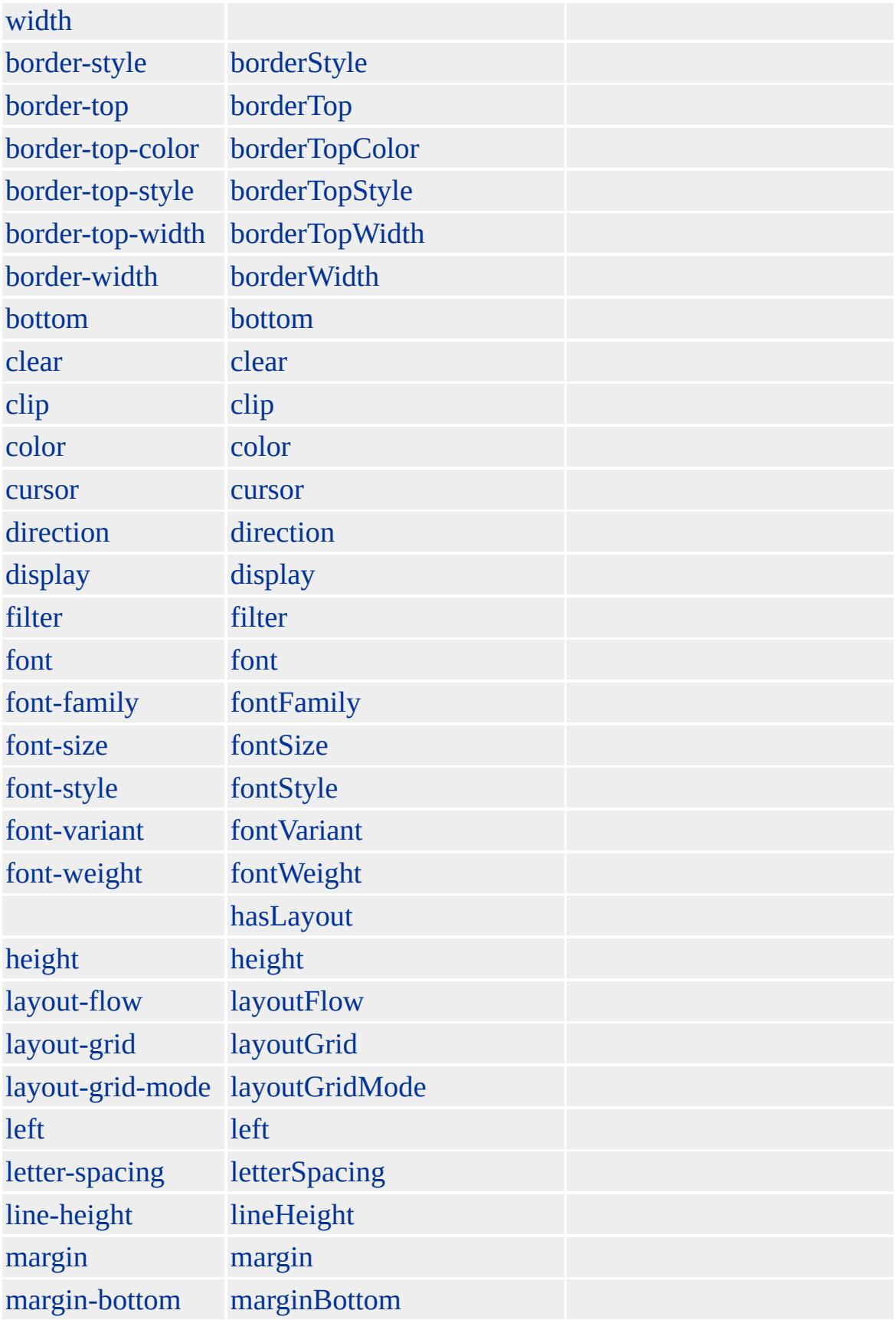

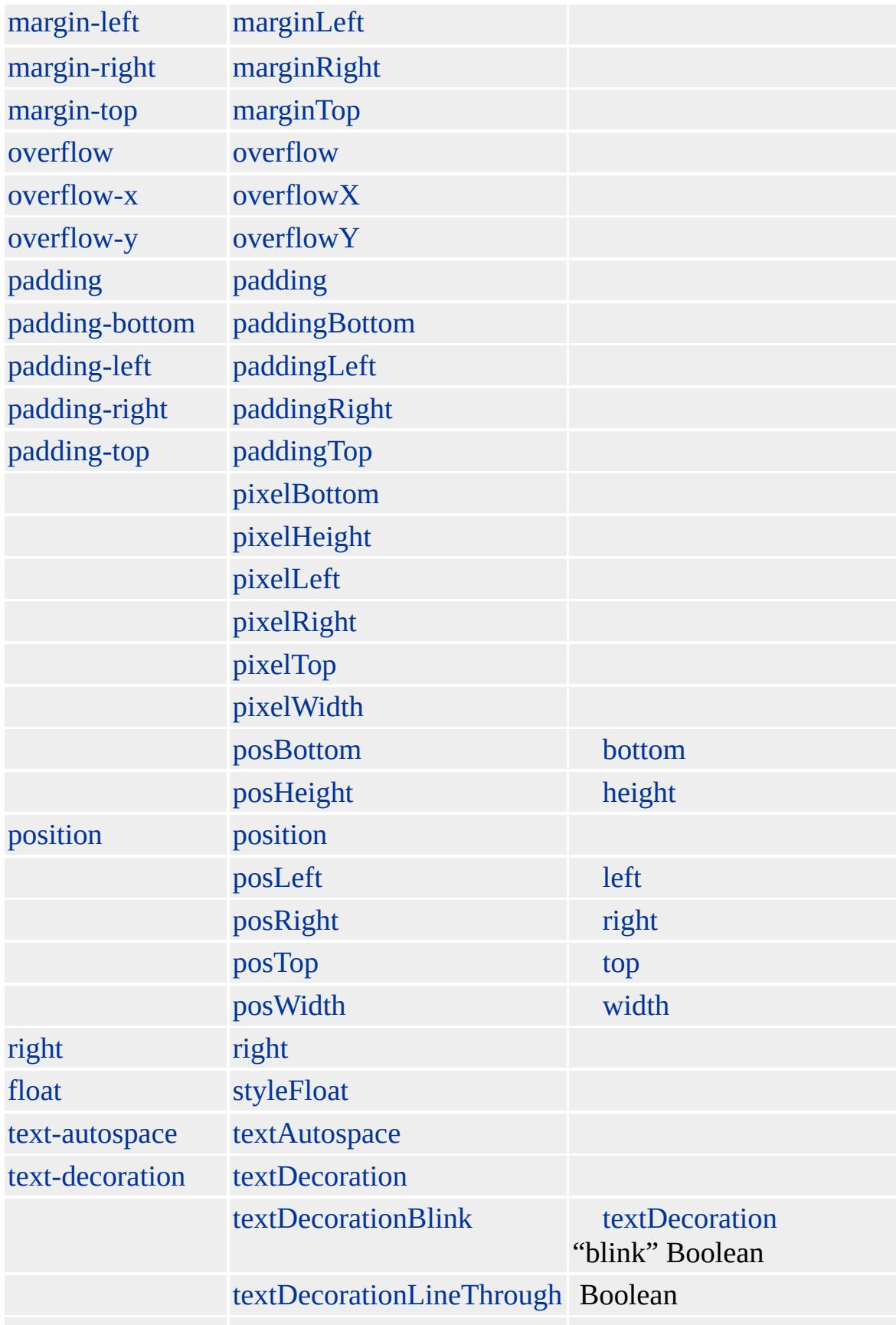

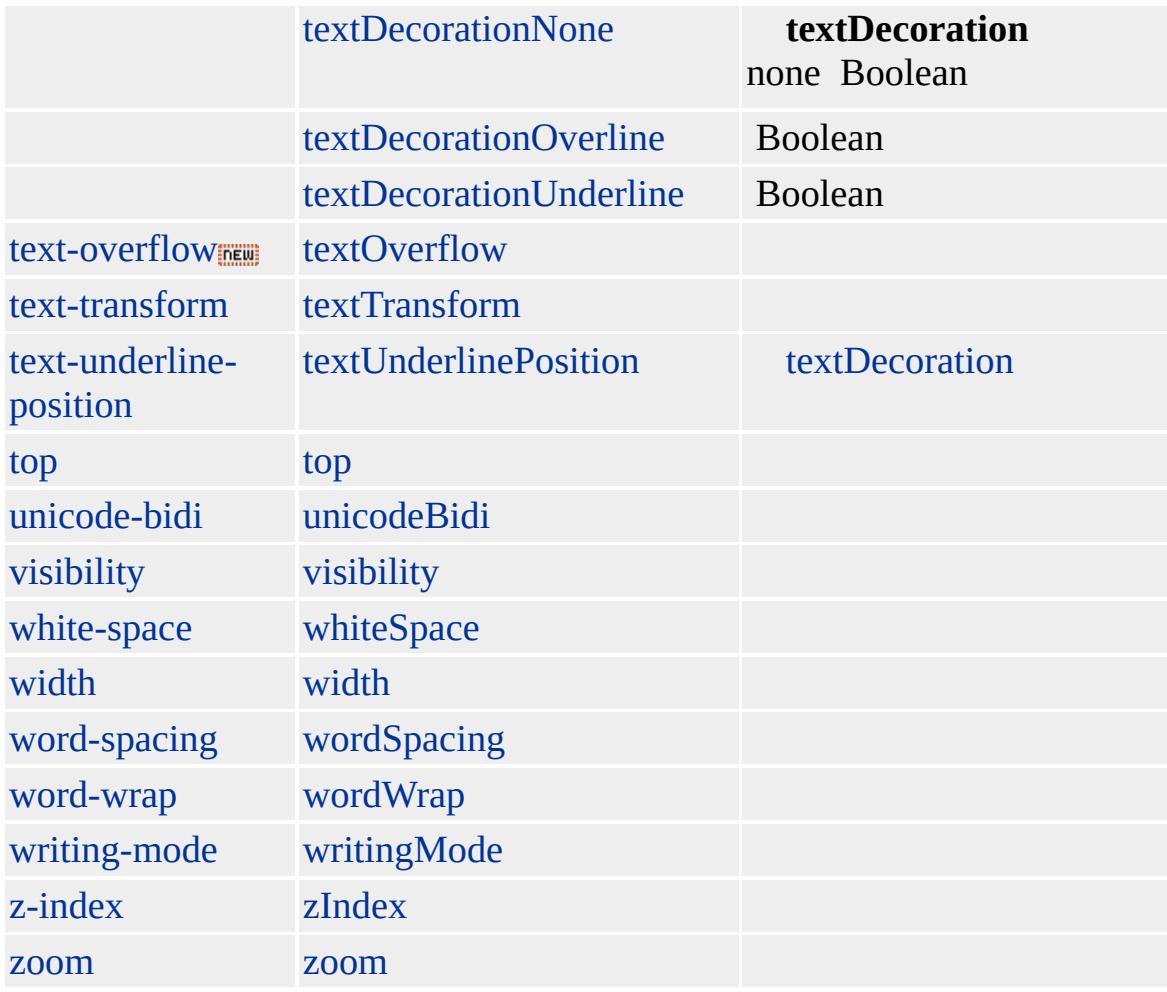

Microsoft ® Internet Explorer 3.0 HTML Internet Explorer 4.0

## **STRIKE**

<STRIKE></STRIKE>

[HTML](http://www.w3.org/TR/REC-html32.html) MSO+

[s](#page-984-0)

<span id="page-1077-0"></span> $\overline{\phantom{a}}$  [STRIKE](#page-1063-0) | strike  $\overline{\phantom{a}}$  [style](#page-1091-0)  $\overline{\phantom{a}}$  [DHTML](#page-2-0)

# STRONG | strong

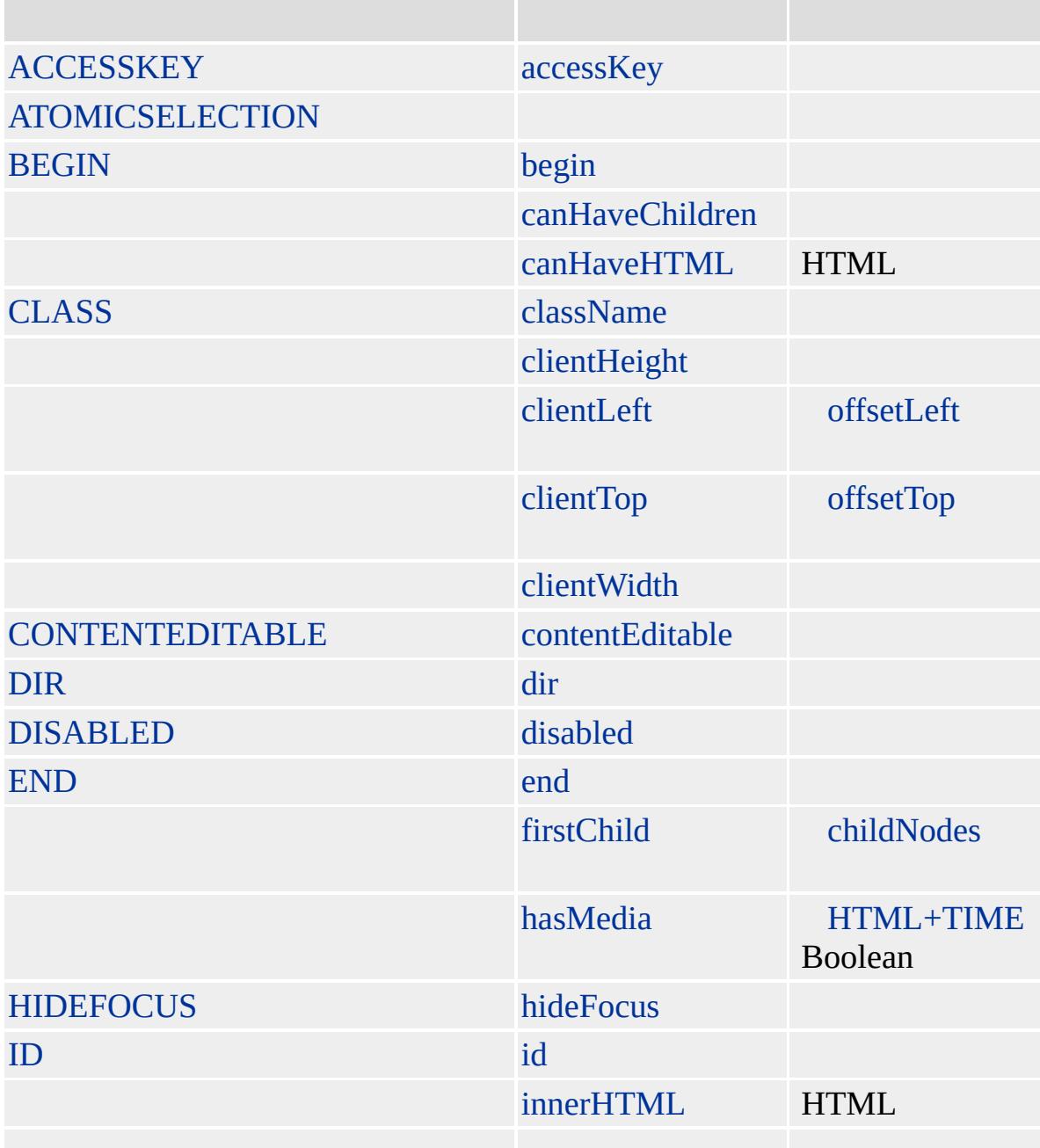

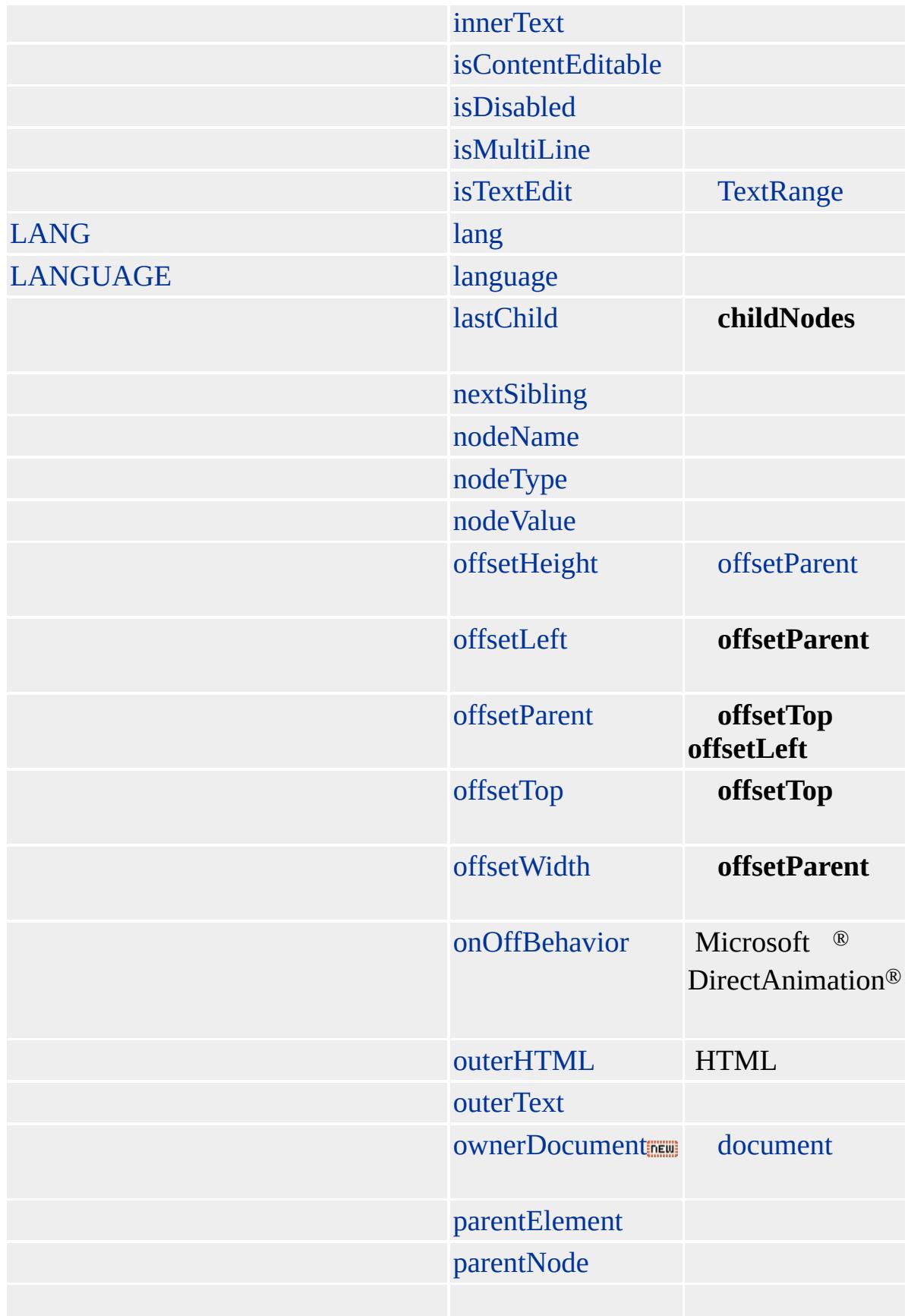
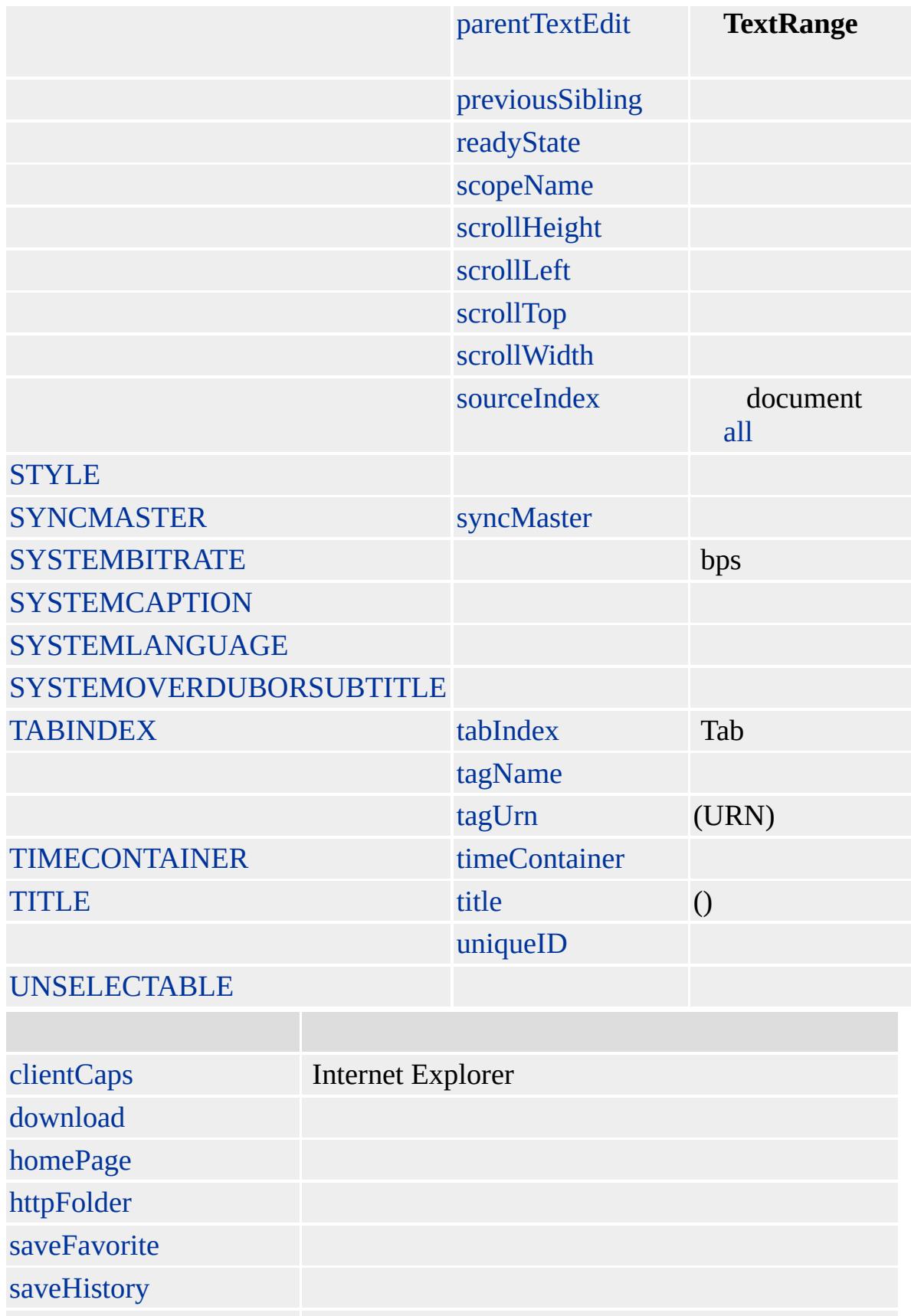

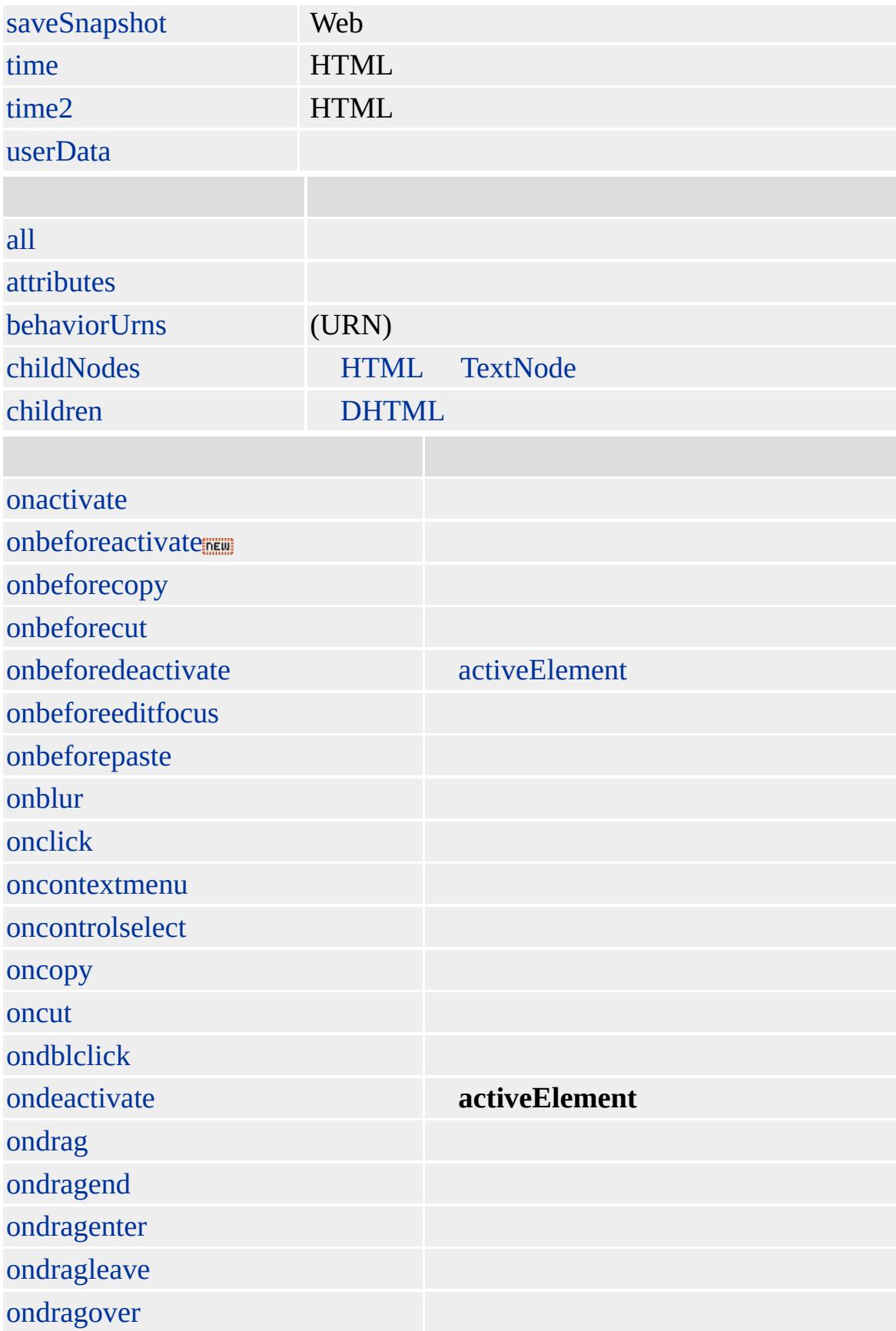

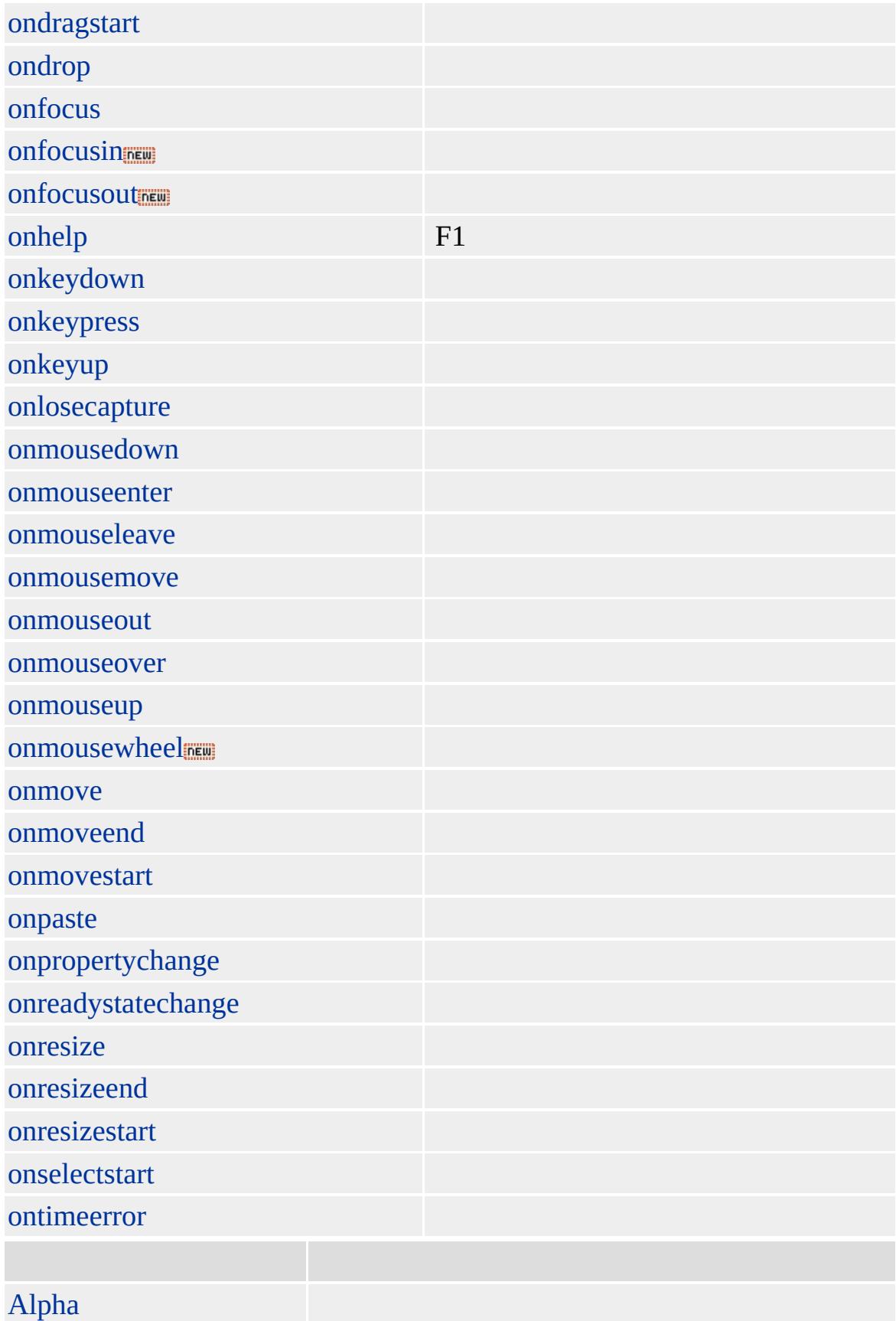

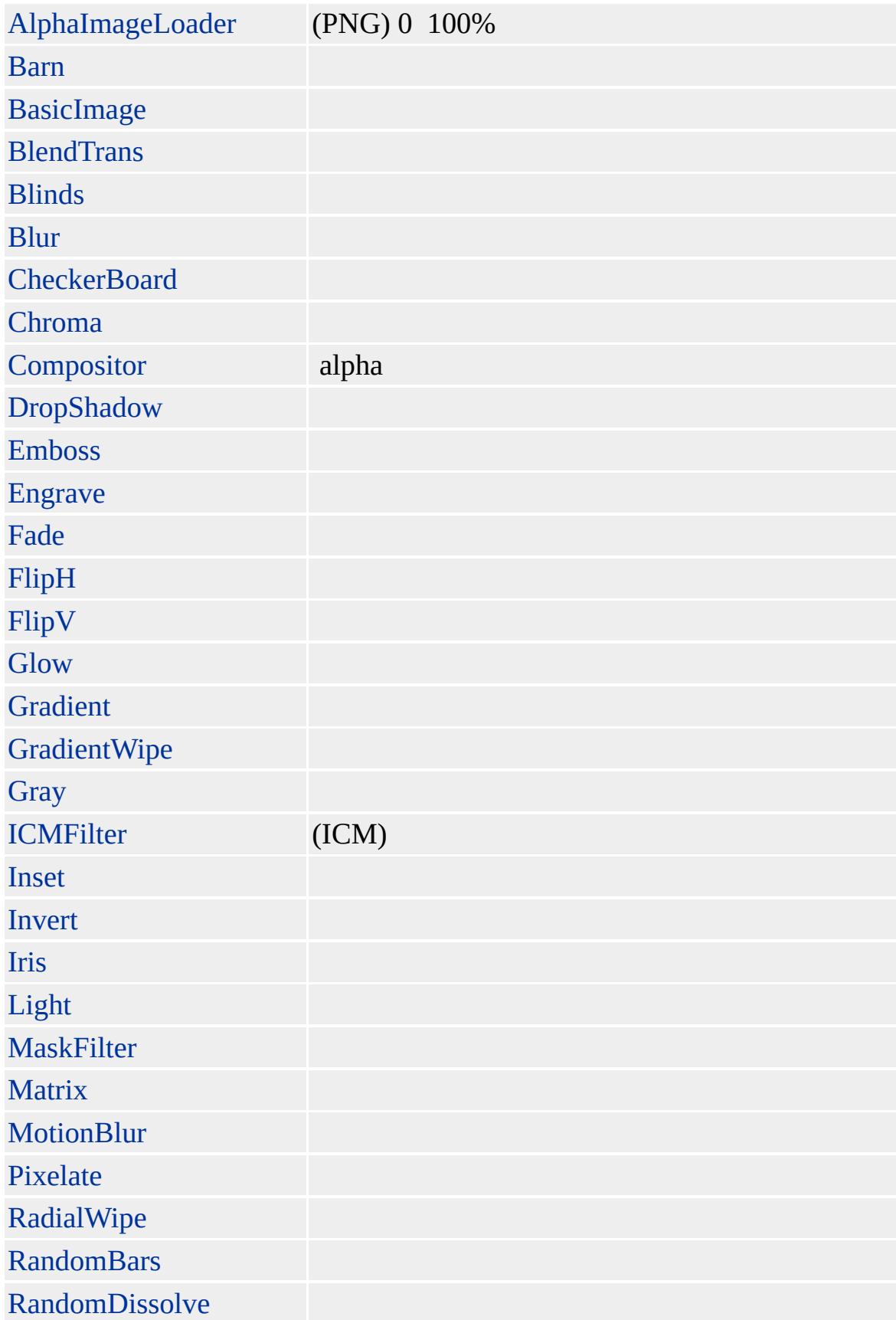

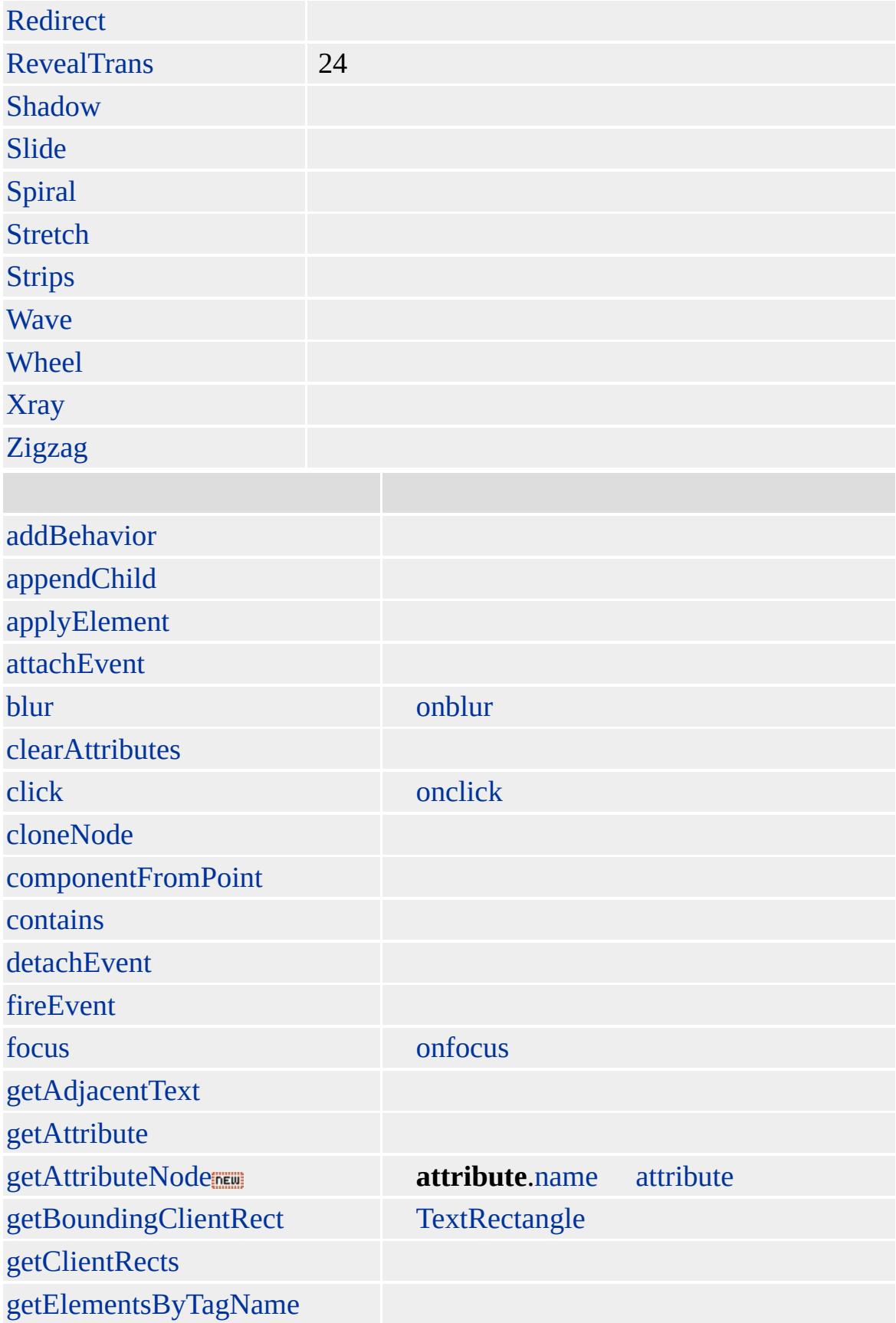

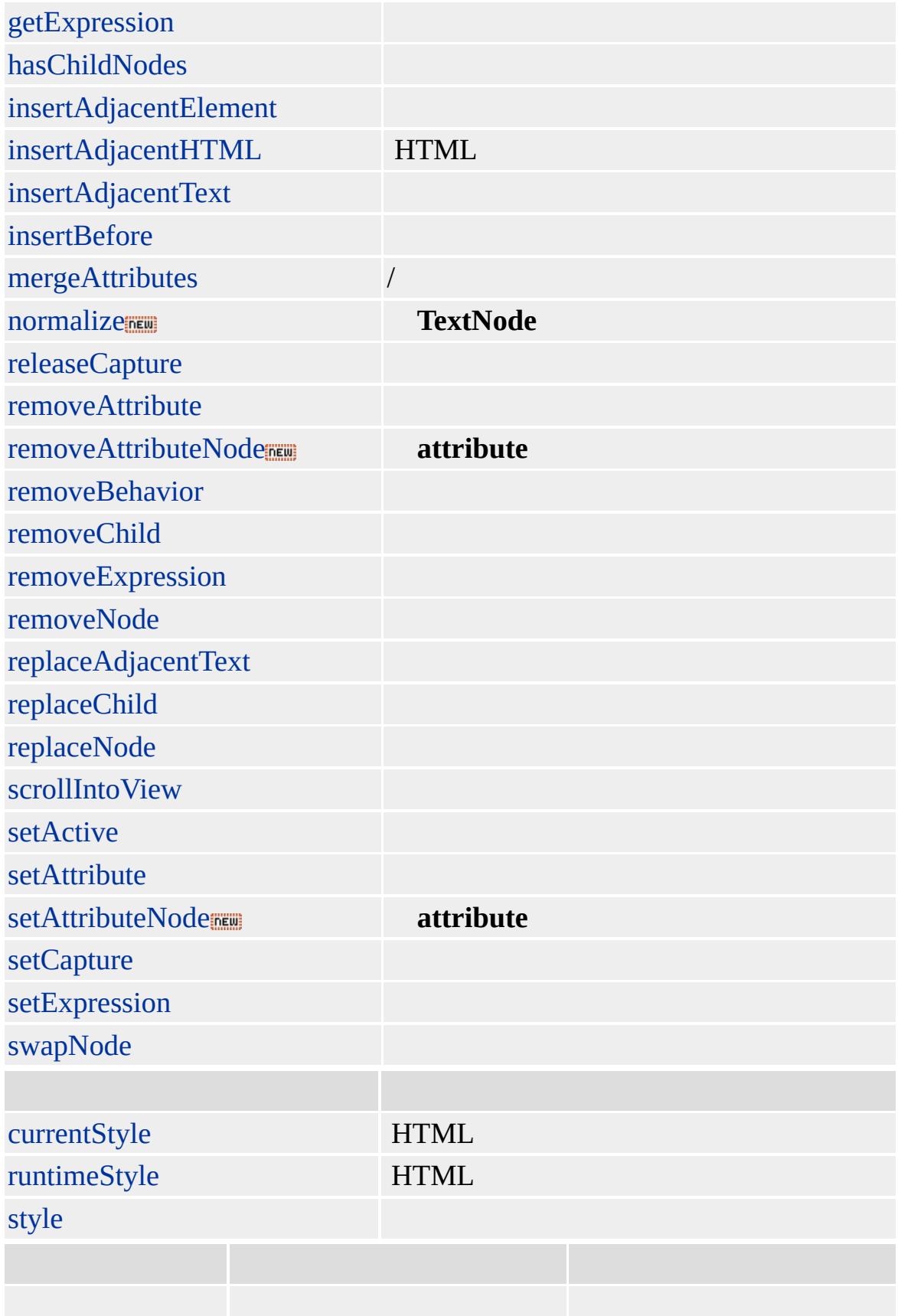

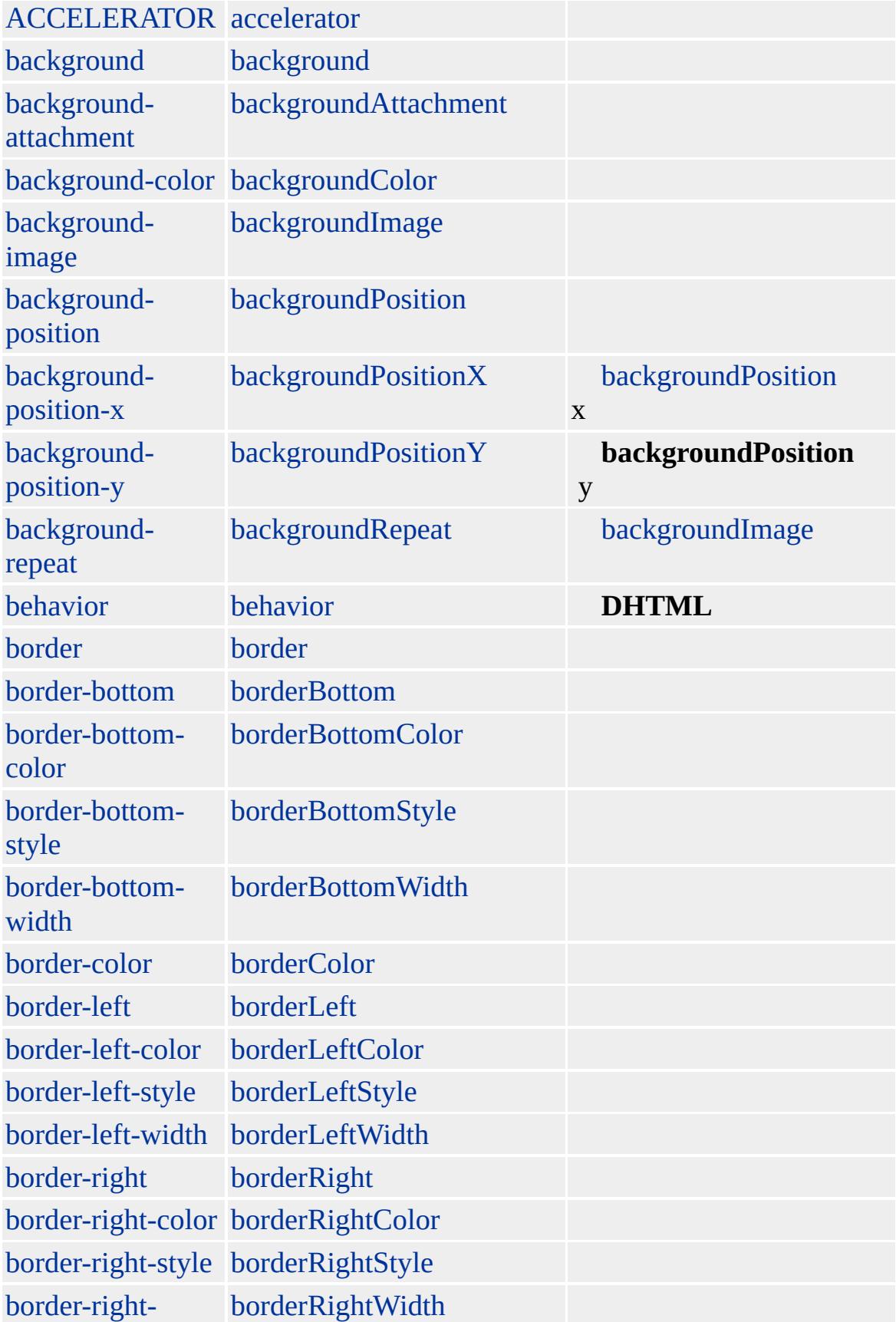

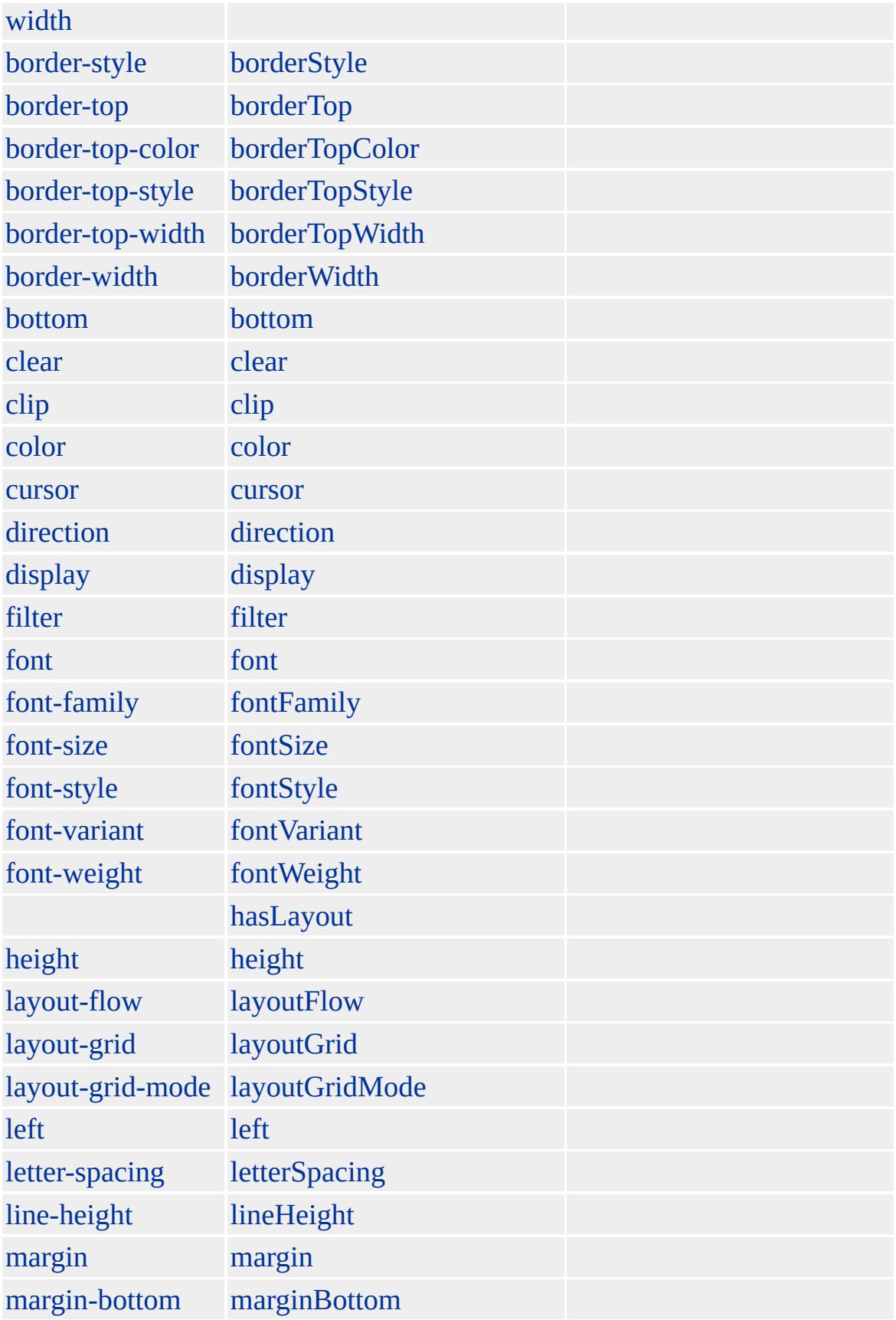

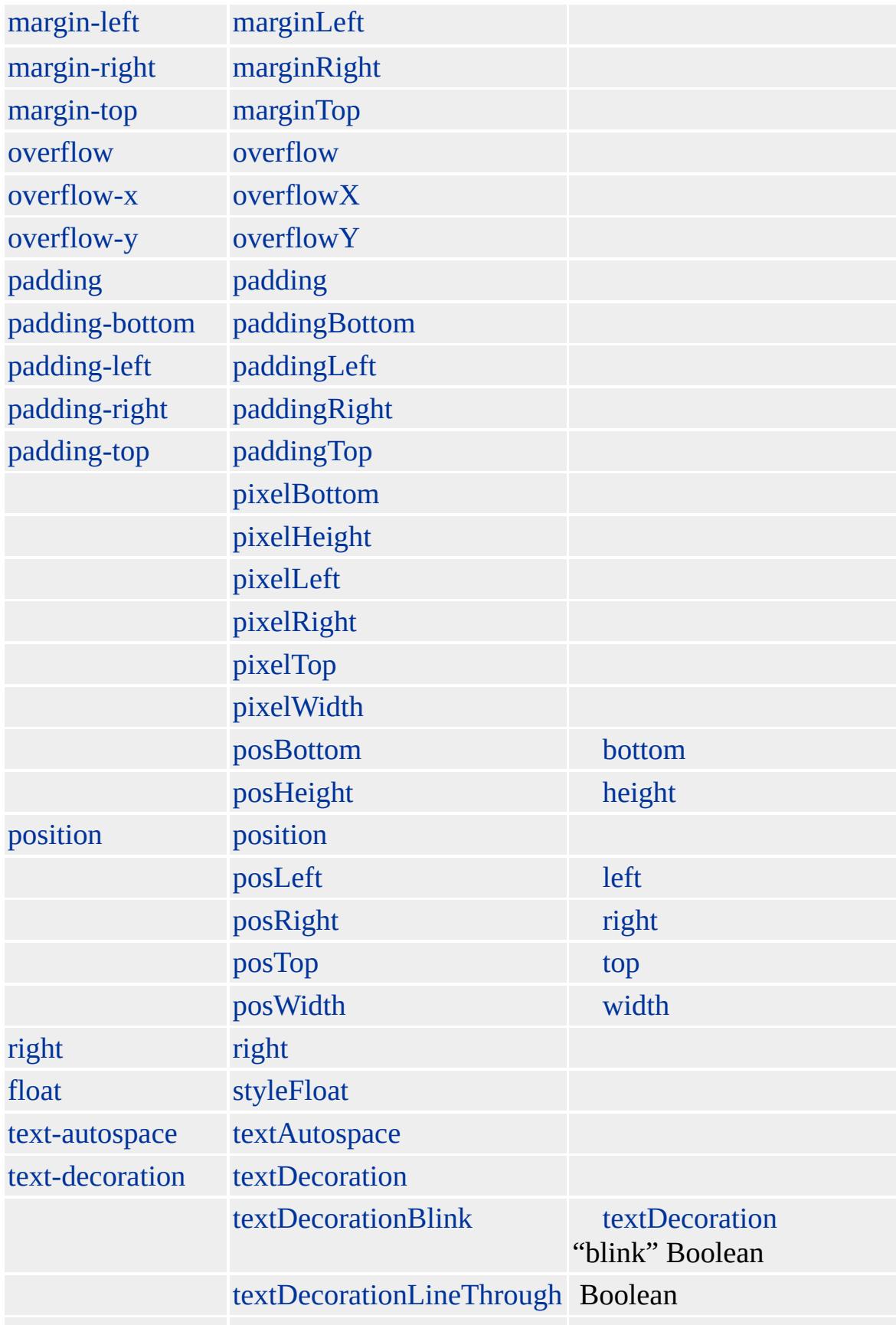

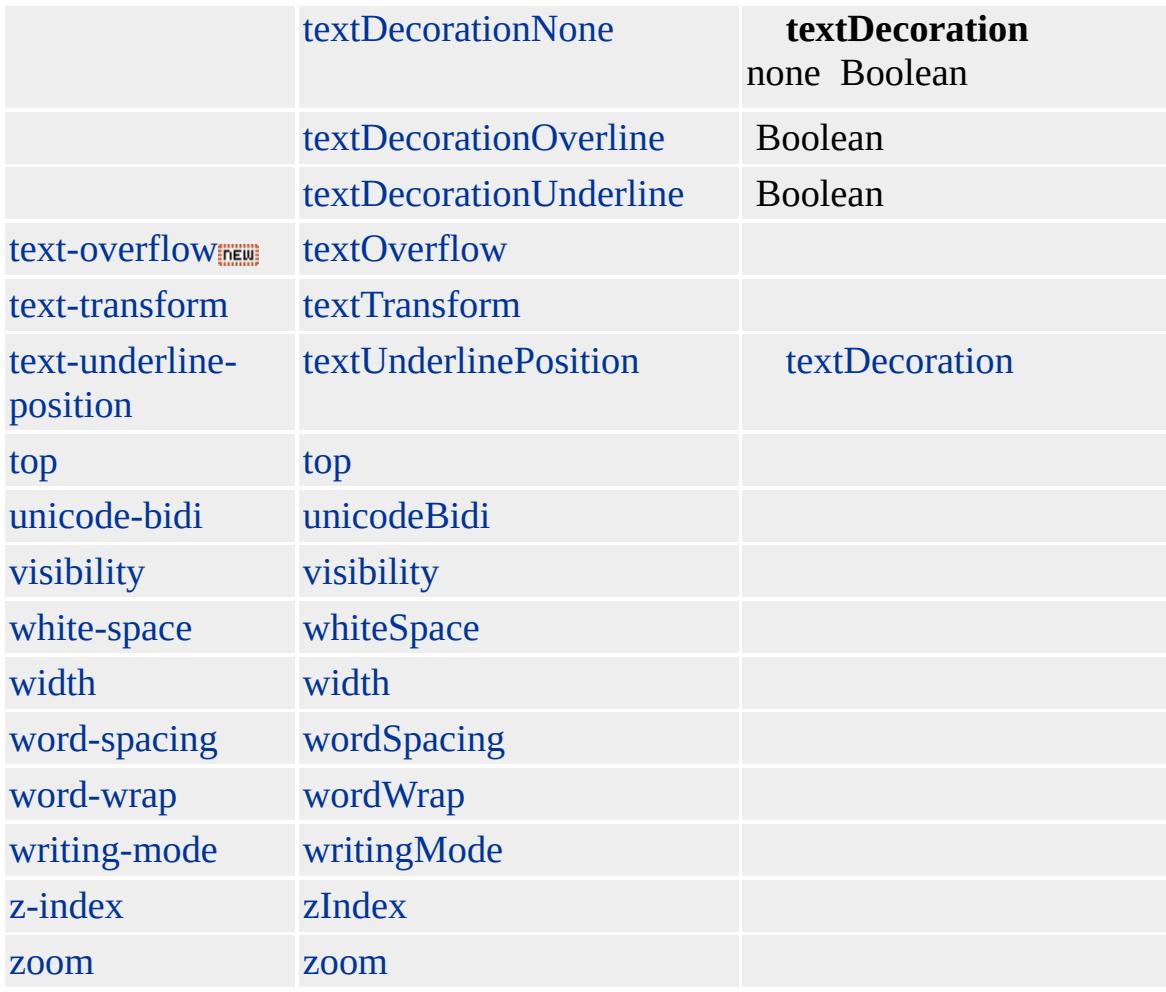

Microsoft ® Internet Explorer 3.0 HTML Internet Explorer 4.0

### **STRONG**

<STRONG>()</STRONG>

**[HTML](http://www.w3.org/TR/REC-html32.html) 3.2 MSQ+** 

[acronym,](#page-26-0) [address](#page-37-0), [b,](#page-71-0) [cite](#page-201-0)

<span id="page-1091-0"></span> $\overline{\phantom{x}}$  [STRONG](#page-1077-0) | strong  $\overline{\phantom{x}}$  STYLE | style  $\overline{\phantom{x}}$  [DHTML](#page-2-0)

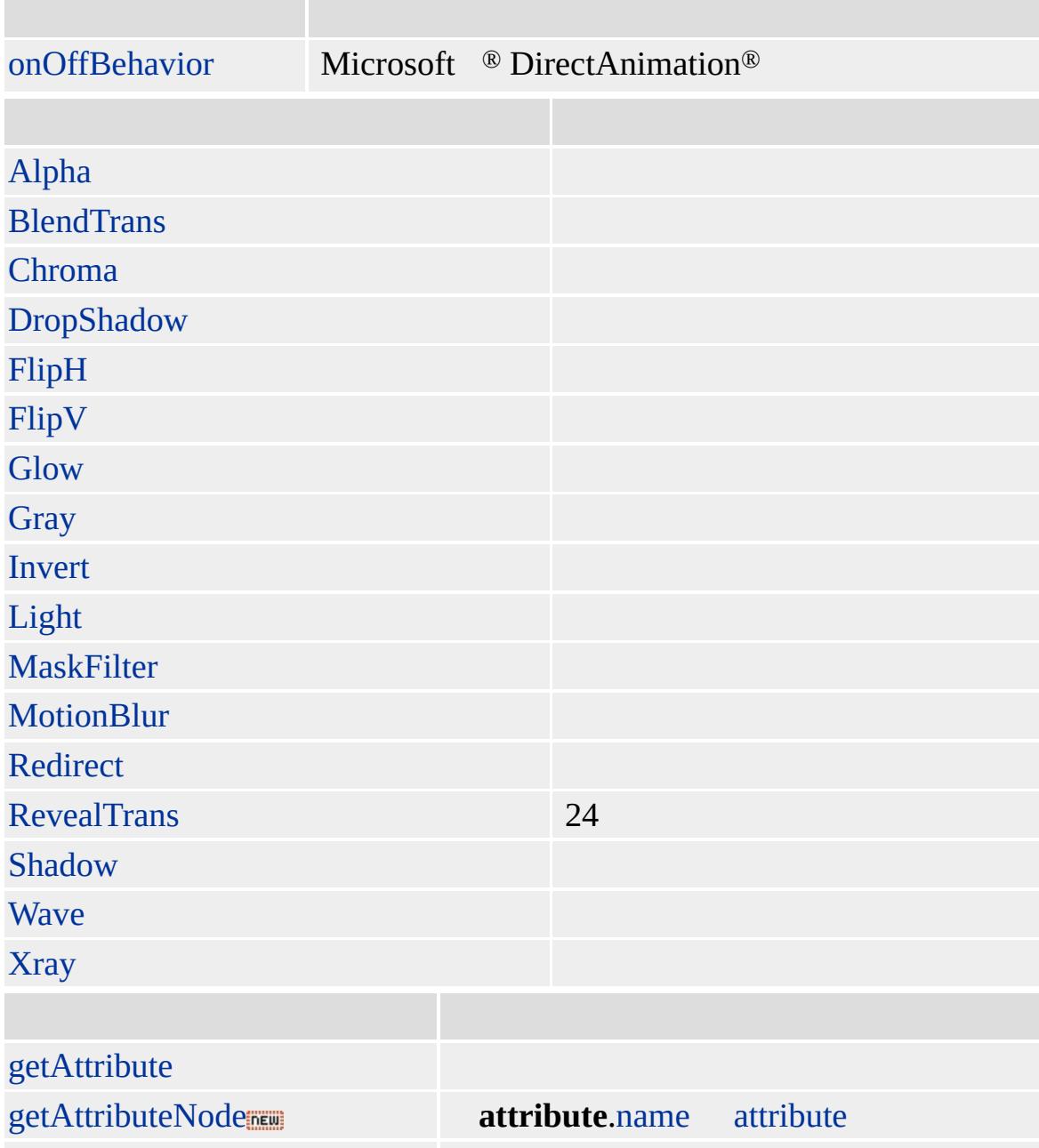

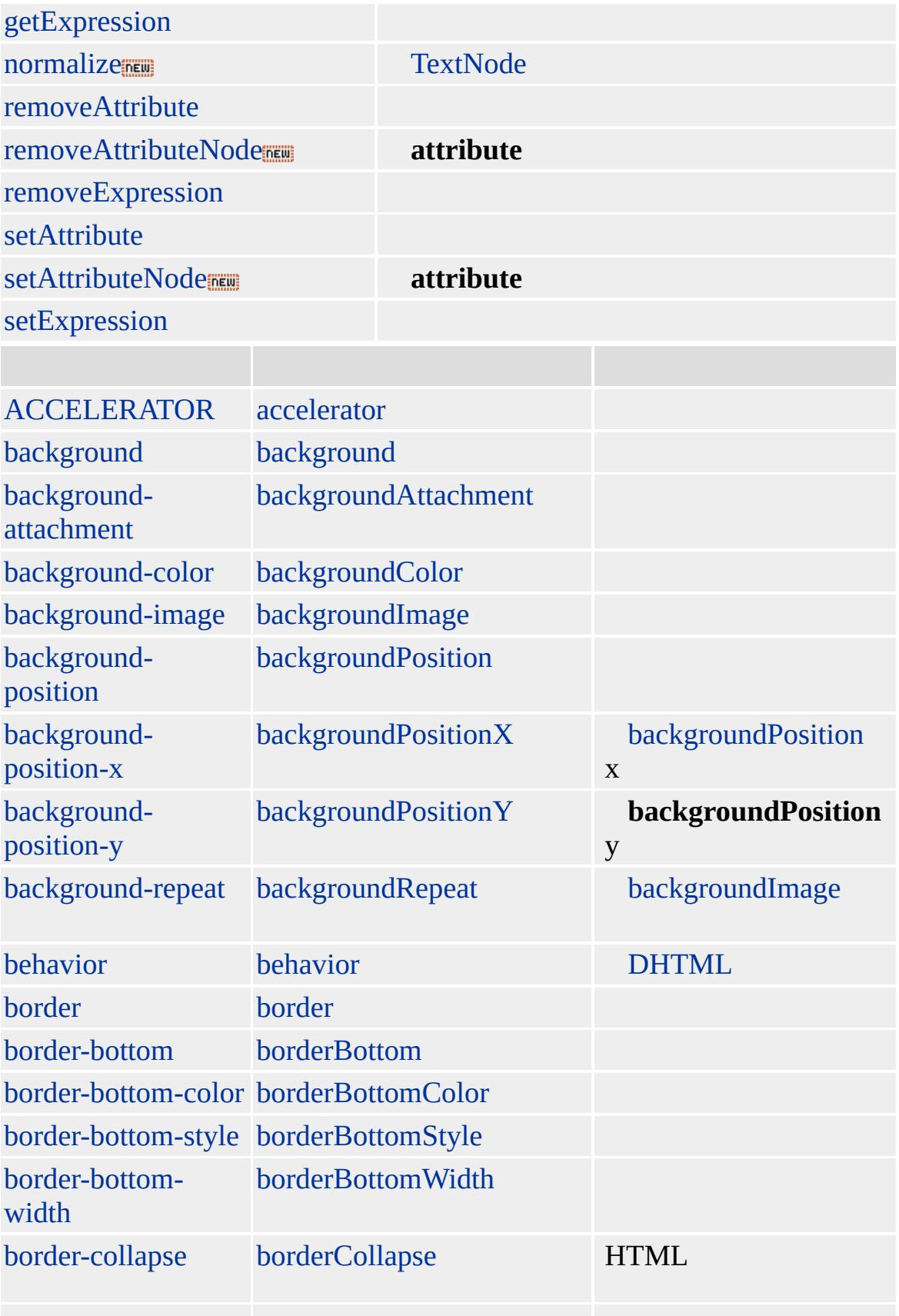

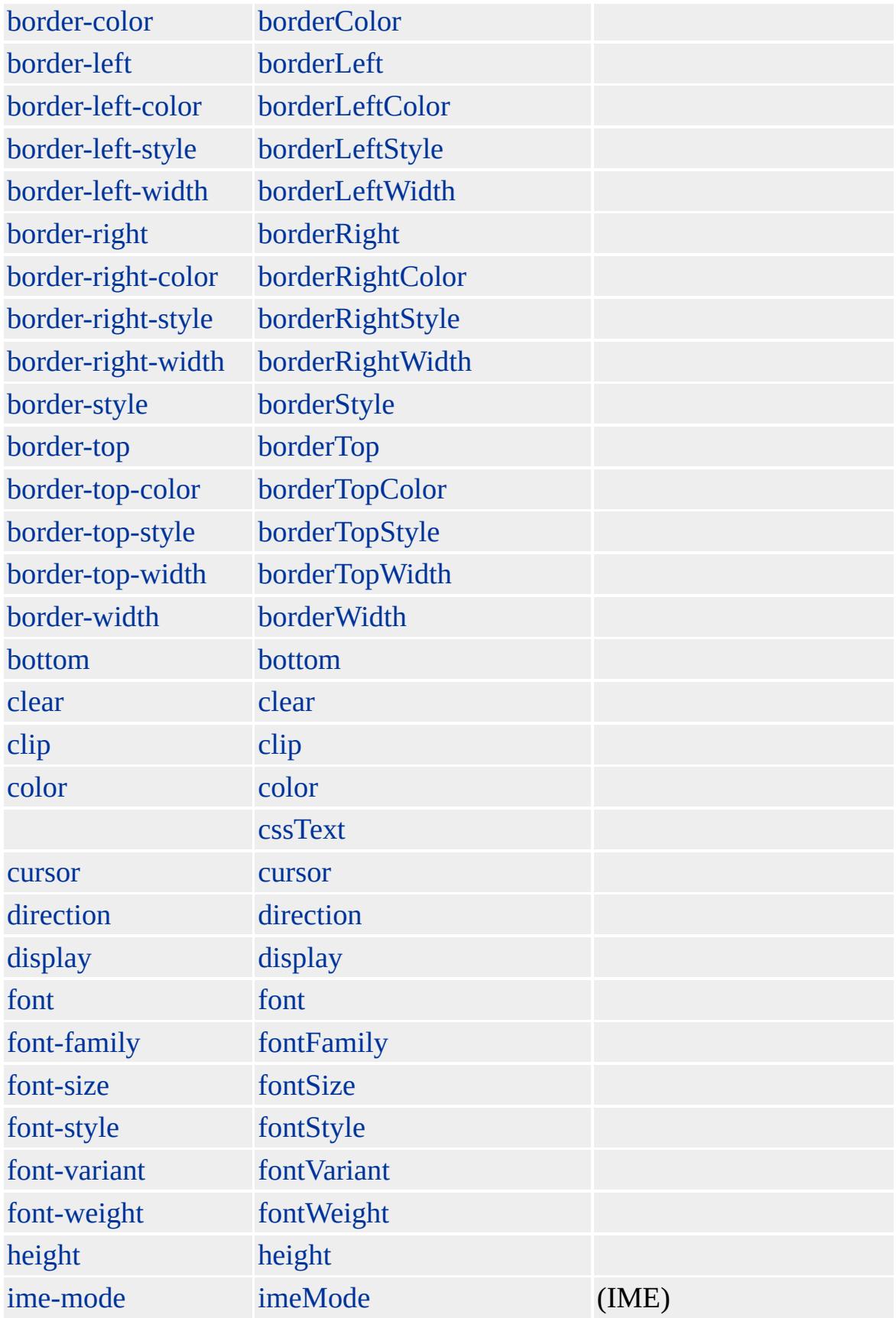

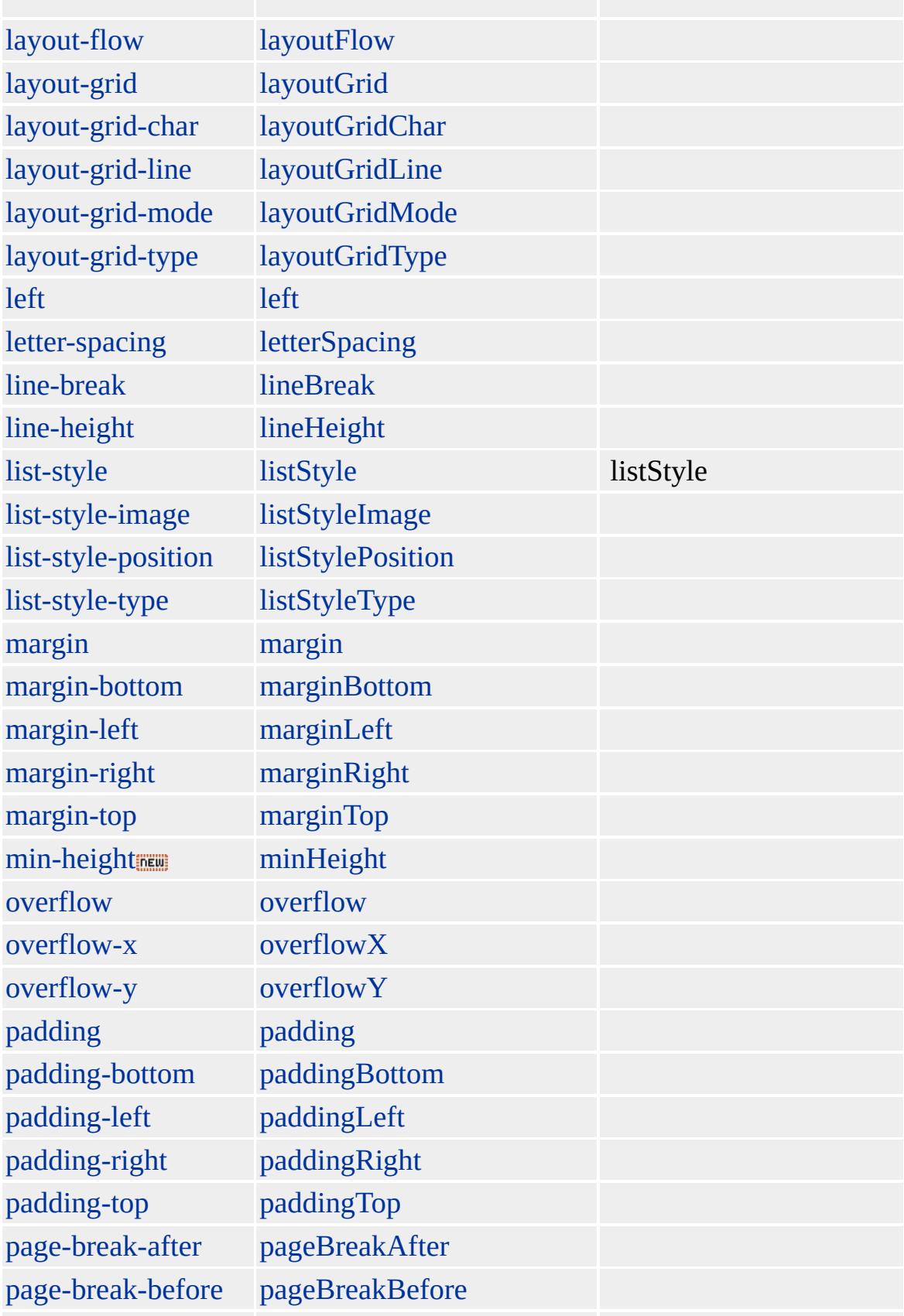

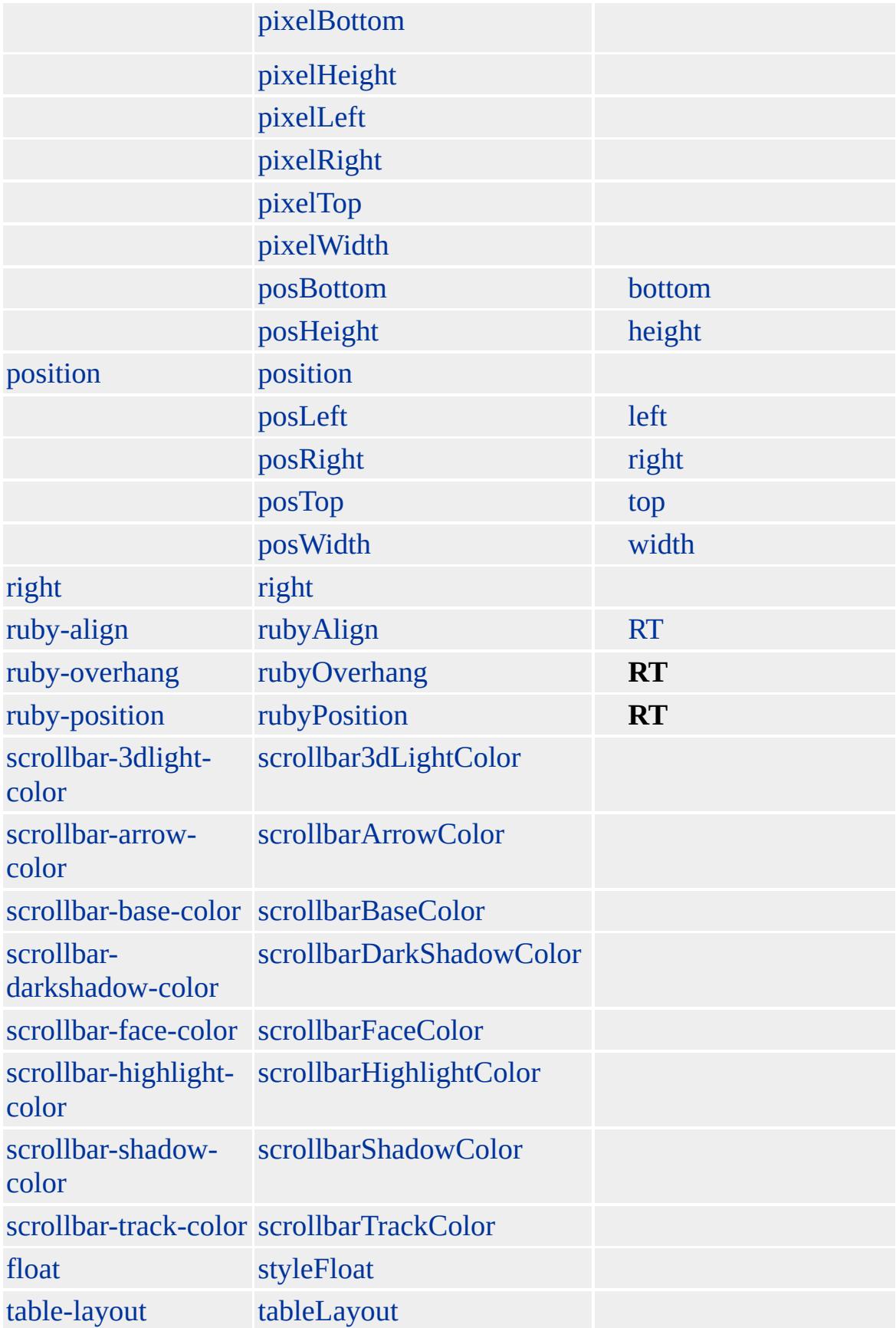

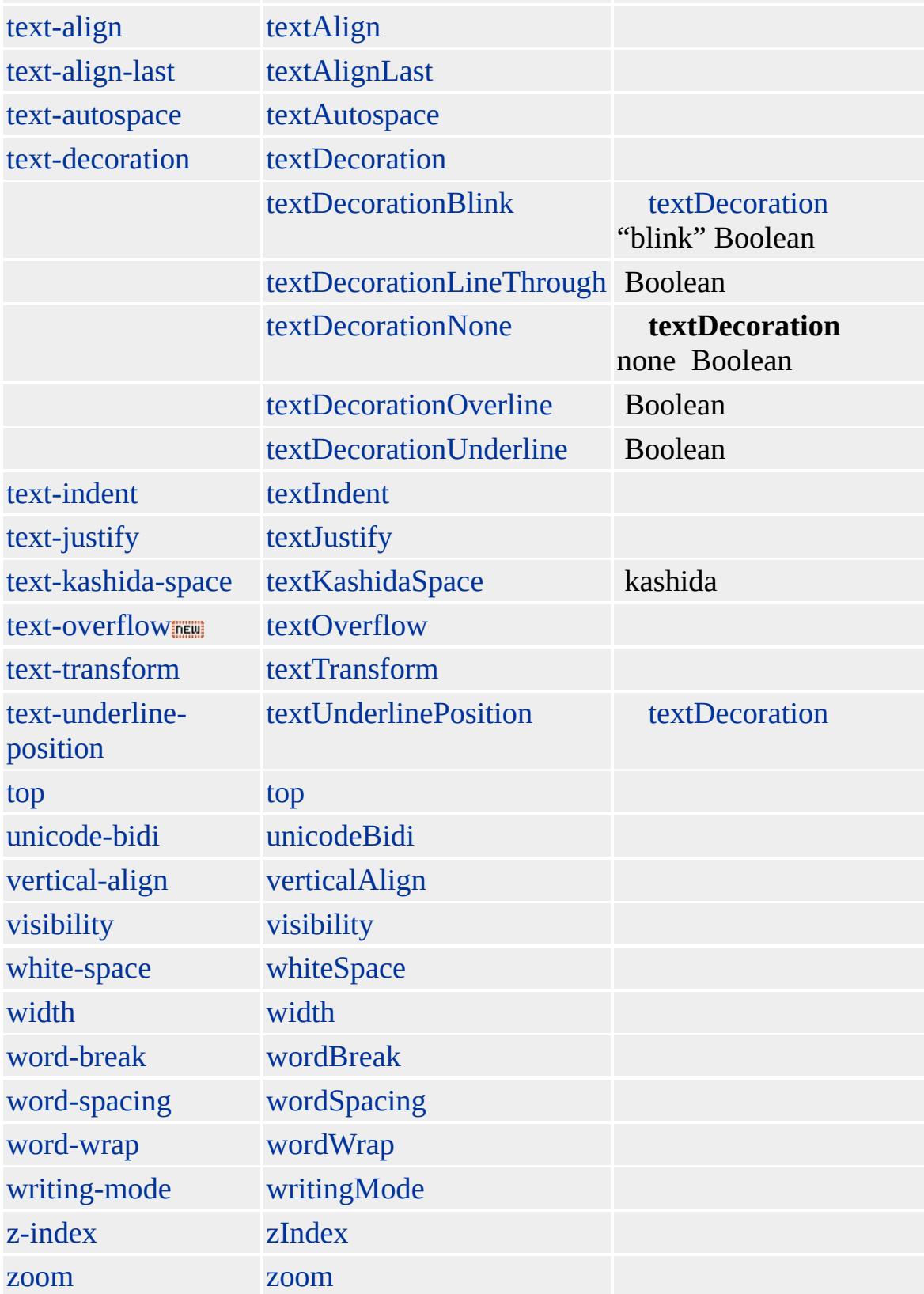

[STYLE](#page-3125-0) HTML (CSS) **style**

**style style style style**

**style** styleSheets

[rule](#page-973-0) **style** : posHeight, posWidth, posTop, posLeft, pixelHeight, pixelWidth, pixelTop pixelLeft

Microsoft ® Internet Explorer 4.0

**style** Verdana

document.body.style.fontFamily = "Verdana"

```
var oImages = document.all.tags("IMG");
if (oImages.length) {
for (var iImg = 0; iImg < oImages.length; iImg + +) {
var oImg = oImages(iImg);
if (oImg.style.position == "absolute") {
oImg.style.top = 0;
}
}
}
```
 $(div2)(div1)div1$ 

```
<DIV ID="div1" STYLE="background-color:blue;font-weight:bold"> 1</DIV>
<DIV ID="div2" STYLE="background-color:red;font-size:18pt;
font-family:Verdana;"> 2</DIV>
<SCRIPT>
div1.style.cssText += ('; ' + div2.style.cssText);
</SCRIPT>
```
[A](#page-11-0), [ACRONYM,](#page-26-0) [ADDRESS,](#page-37-0) [APPLET,](#page-50-0) [B](#page-71-0), [BIG](#page-112-0), [BLOCKQUOTE](#page-126-0), [BODY](#page-140-0), [BR,](#page-154-0) [BUTTON](#page-159-0), [CAPTION,](#page-173-0) [CENTER,](#page-187-0) [CITE](#page-201-0), [CODE](#page-221-0), [COL](#page-234-0), [COLGROUP](#page-243-0), [CUSTOM](#page-267-0), [DD](#page-283-0), [defaults](#page-297-0), [DEL](#page-303-0), [DFN](#page-313-0), [DIR](#page-326-0), [DIV](#page-340-0), [DL](#page-355-0), [DT,](#page-376-0) [EM,](#page-390-0) [EMBED](#page-404-0), [FIELDSET](#page-421-0), [FONT,](#page-435-0) [FORM,](#page-447-0) [FRAME,](#page-462-0) [FRAMESET,](#page-472-0) [hn,](#page-488-0) [HR,](#page-502-0) HTML, [I,](#page-525-0) [IFRAME](#page-539-0), [IMG](#page-551-0), INPUT [type=button,](#page-573-0) INPUT [type=checkbox,](#page-601-0) INPUT type=file, INPUT [type=hidden,](#page-616-0) INPUT [type=image,](#page-622-0) INPUT [type=password,](#page-678-0) INPUT [type=radio](#page-650-0), INPUT [type=reset](#page-664-0), INPUT type=submit, INPUT [type=text](#page-692-0), [INS,](#page-707-0) [KBD](#page-725-0), [LABEL,](#page-738-0) [LEGEND](#page-752-0), [LI](#page-764-0), [LISTING,](#page-784-0) [MARQUEE](#page-807-0), [MENU,](#page-822-0) [NOBR,](#page-851-0) [OBJECT,](#page-867-0) [OL](#page-879-0), [OPTION](#page-897-0), [P](#page-906-0), PLAINTEXT, [PRE](#page-930-0), [Q](#page-944-0), [rule,](#page-973-0) [S,](#page-984-0) [SAMP](#page-998-0), [SELECT](#page-1021-0), [SMALL](#page-1035-0), [SPAN,](#page-1049-0) [STRIKE](#page-1063-0), [STRONG,](#page-1077-0) [SUB](#page-1107-0), [SUP,](#page-1121-0) [TABLE](#page-1135-0), [TBODY,](#page-1151-0) [TD](#page-1162-0), [TEXTAREA](#page-1176-0), [TFOOT](#page-1204-0), [TH](#page-1215-0), [THEAD](#page-1229-0), [TR](#page-1245-0), [TT,](#page-1257-0) [U](#page-1271-0), [UL,](#page-1285-0) [VAR](#page-1303-0), XMP

<span id="page-1100-0"></span> $\leftrightarrow$  [style](#page-1091-0)Sheet  $\rightarrow$  [DHTML](#page-2-0)

## STYLE | style

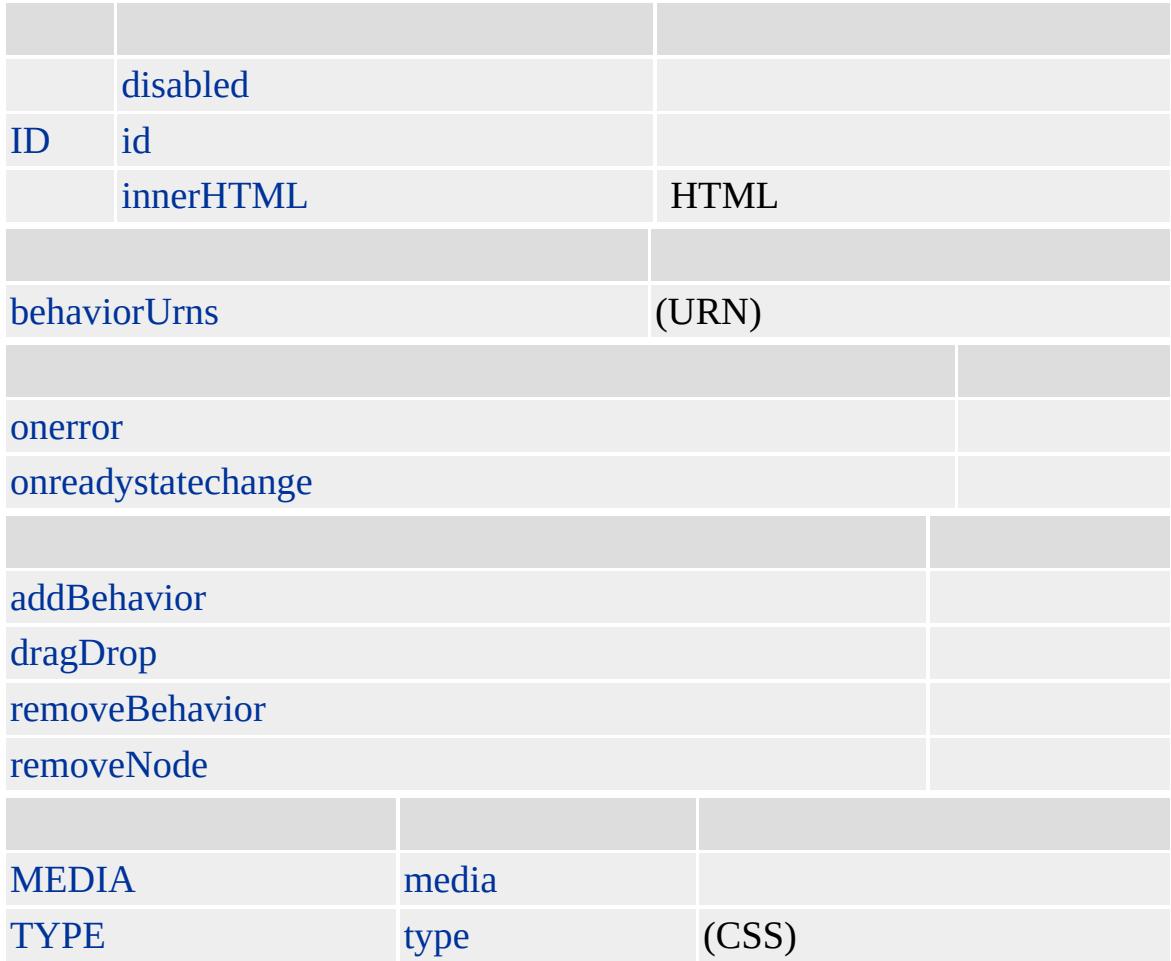

**STYLE** HTML [HEAD](#page-480-0) Microsoft <sup>®</sup> Internet Explorer 4.0

Microsoft ® Internet Explorer 3.0 HTML Internet Explorer 4.0

#### **STYLE style**

 $<$ HEAD $>$  $<$ STYLE $>$ BODY { background-color: white; color: black; } H1 { font: 8pt Arial bold; } P { font: 10pt Arial; text-indent: 0.5in; } A { text-decoration: none; color: blue; }  $<$ /STYLE>  $<$ /HEAD> <BODY> <P id=oParagraph></P> <SCRIPT> oParagraph.style.fontSize = 14; </SCRIPT>  $<$ /BODY>

[HTML](http://www.w3.org/TR/REC-html32.html) 3.2 MSO+

<span id="page-1103-0"></span> $\overline{\left(}$  [STYLE](#page-1100-0) | style  $\rightarrow$  [SUB](#page-1107-0) | sub  $\rightarrow$  [DHTML](#page-2-0)

# styleSheet

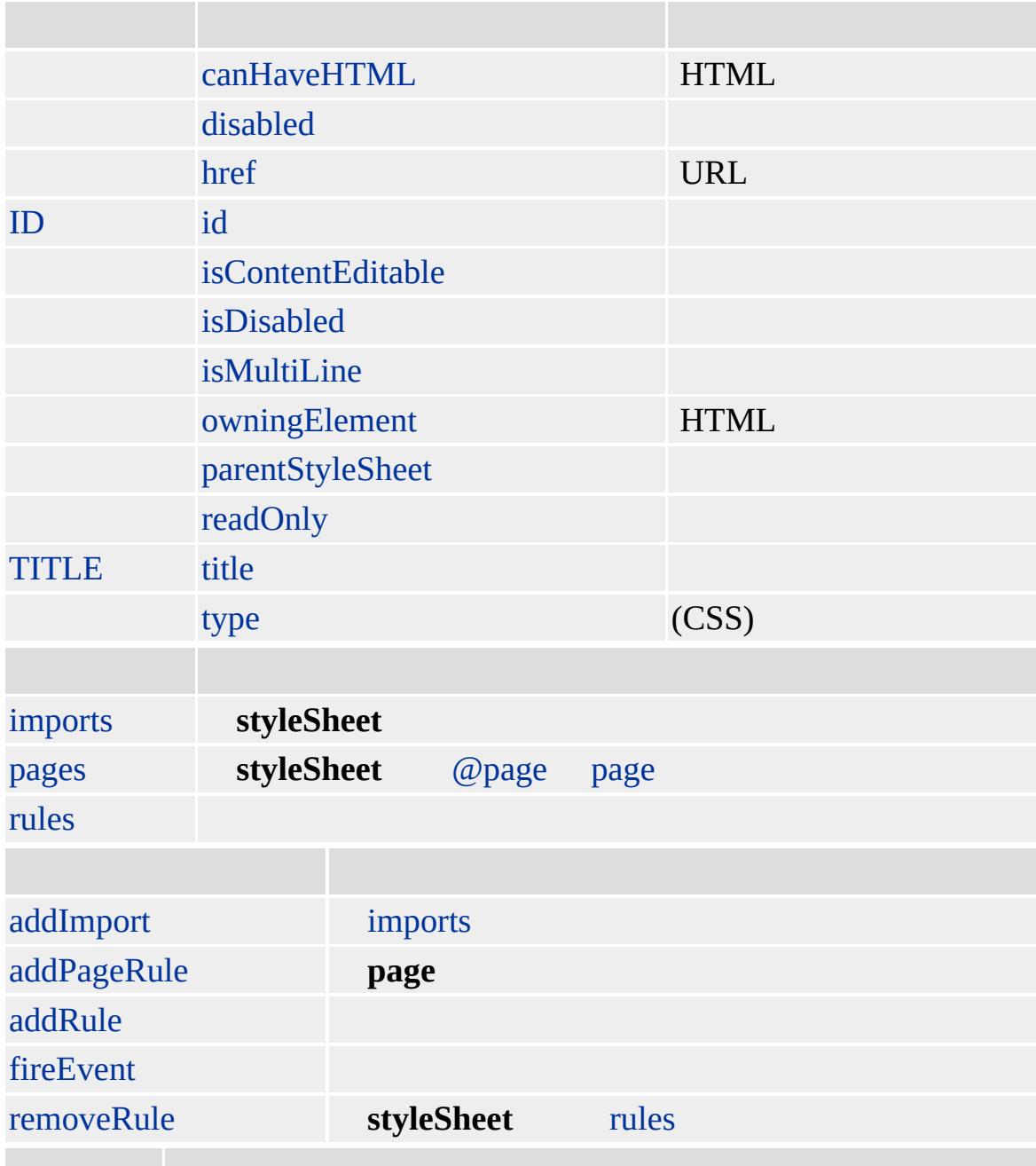

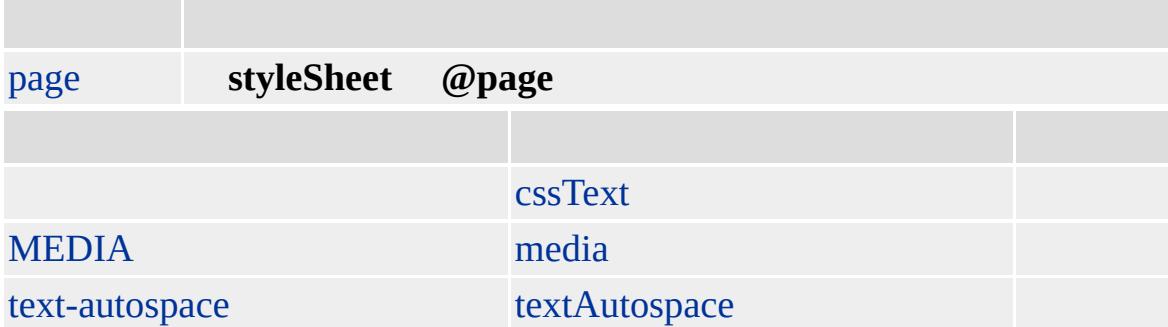

### , URL ()

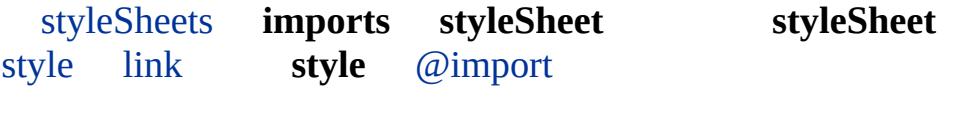

Microsoft ® Internet Explorer 4.0

#### **styleSheet**

```
<STYLE>
BODY {background-color: #CFCFCF;}
@import url("otherStyleSheet.css");
</STYLE>
<SCRIPT>
window.onload=fnInit;
function fnInit(){
// styleSheet , backgroundColor
var oStyleSheet=document.styleSheets[0];
var oRule=oStyleSheet.rules[0];
oRule.style.backgroundColor="#0000FF";
// P,oStyleSheet.addRule("P","background-color: #FFFF00;");
\frac{1}{2}:
oStyleSheet.imports[0].color="#000000";
}
</SCRIPT>
```
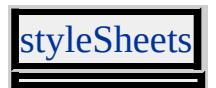

<span id="page-1107-0"></span> $\leftrightarrow$  [SUP](#page-1121-0)  $\rightarrow$  [DHTML](#page-2-0)

# SUB | sub

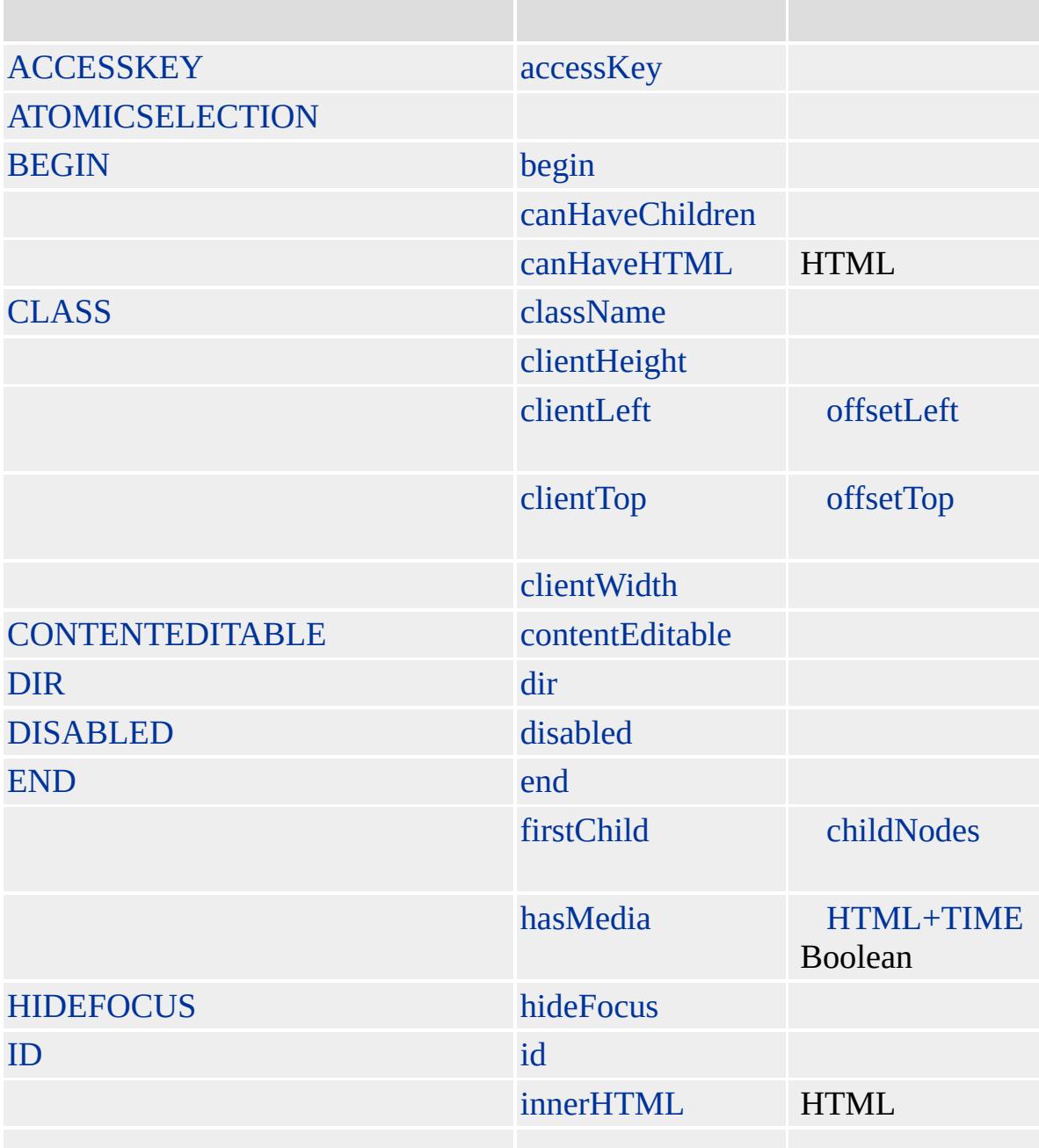

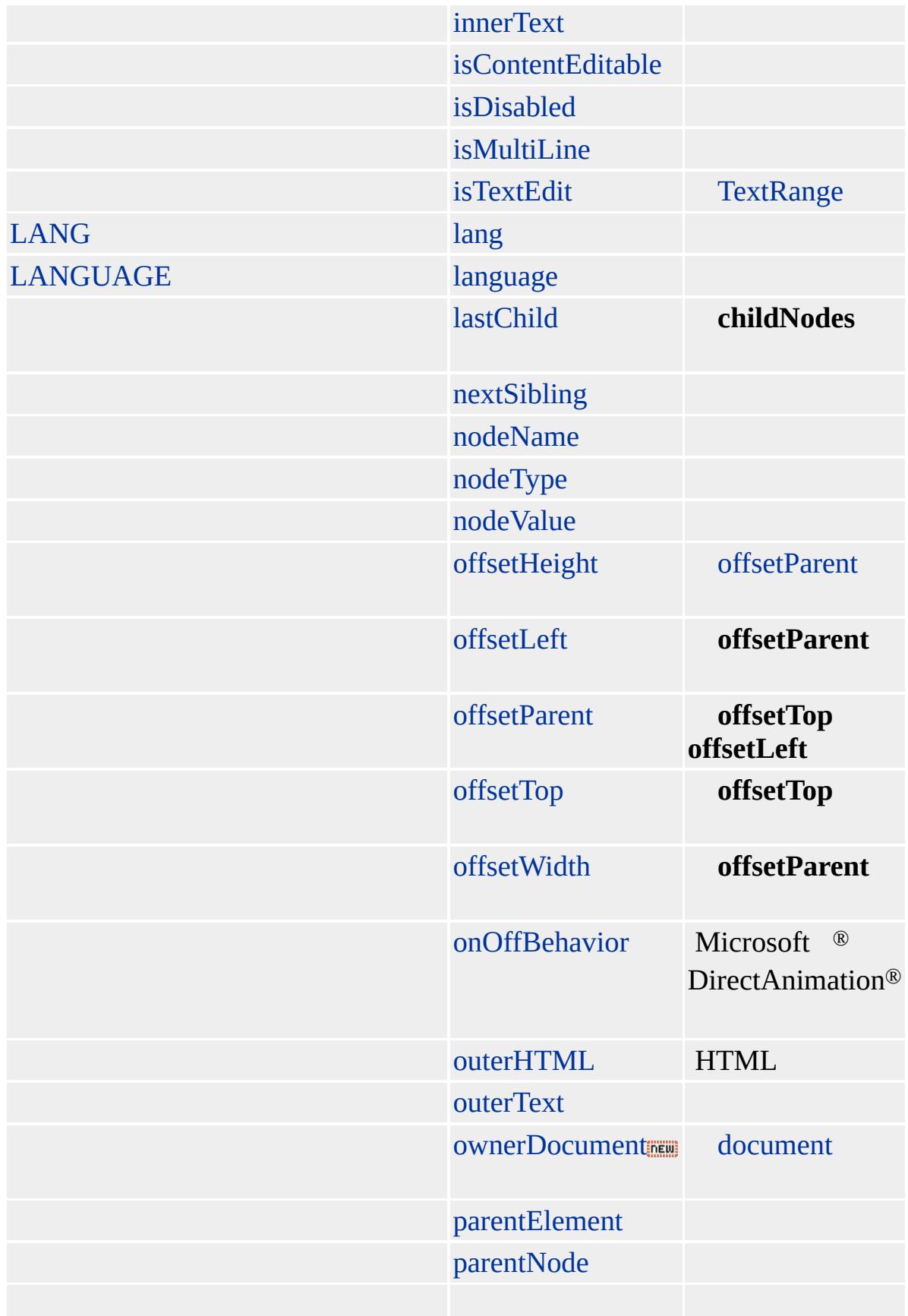

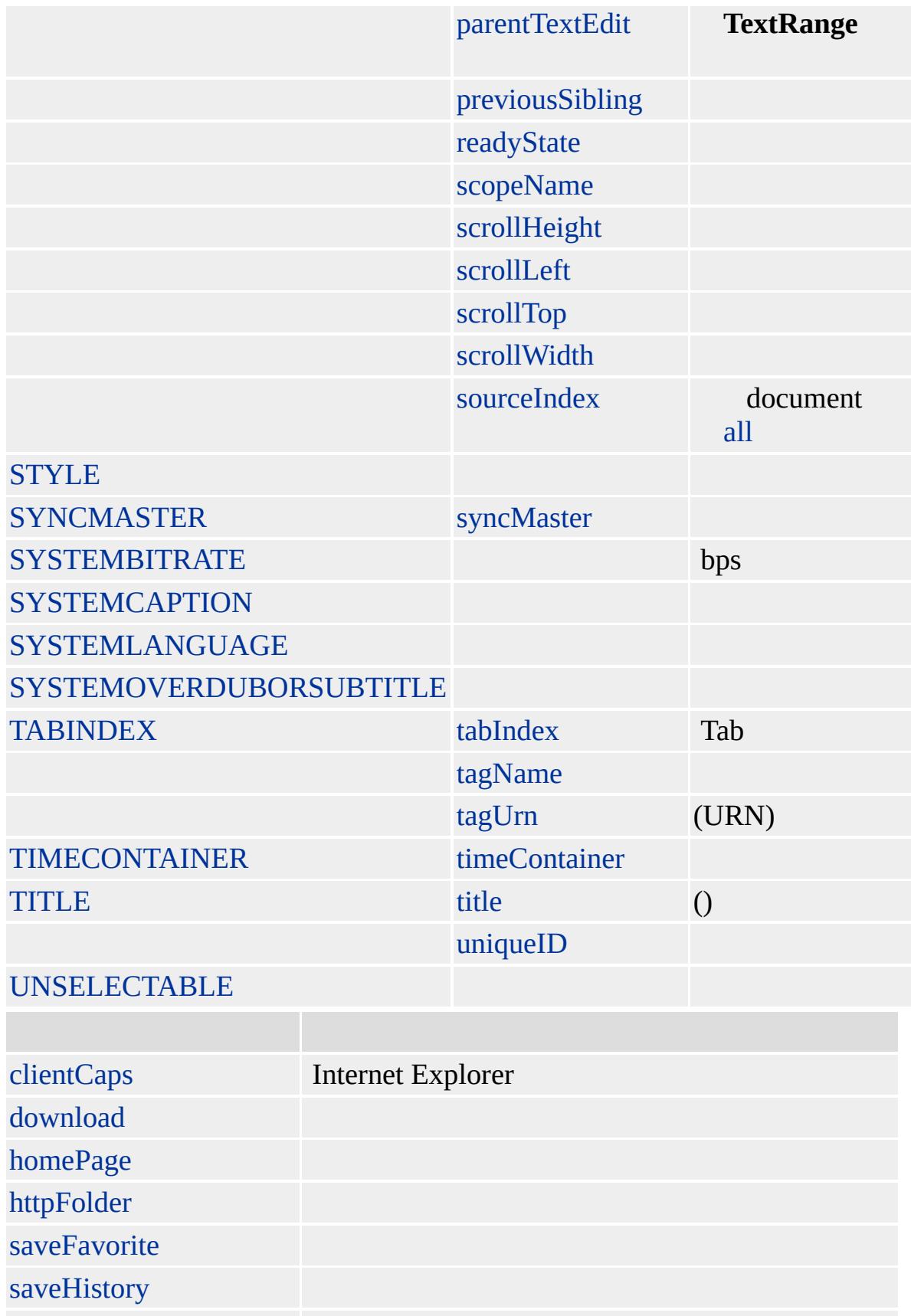

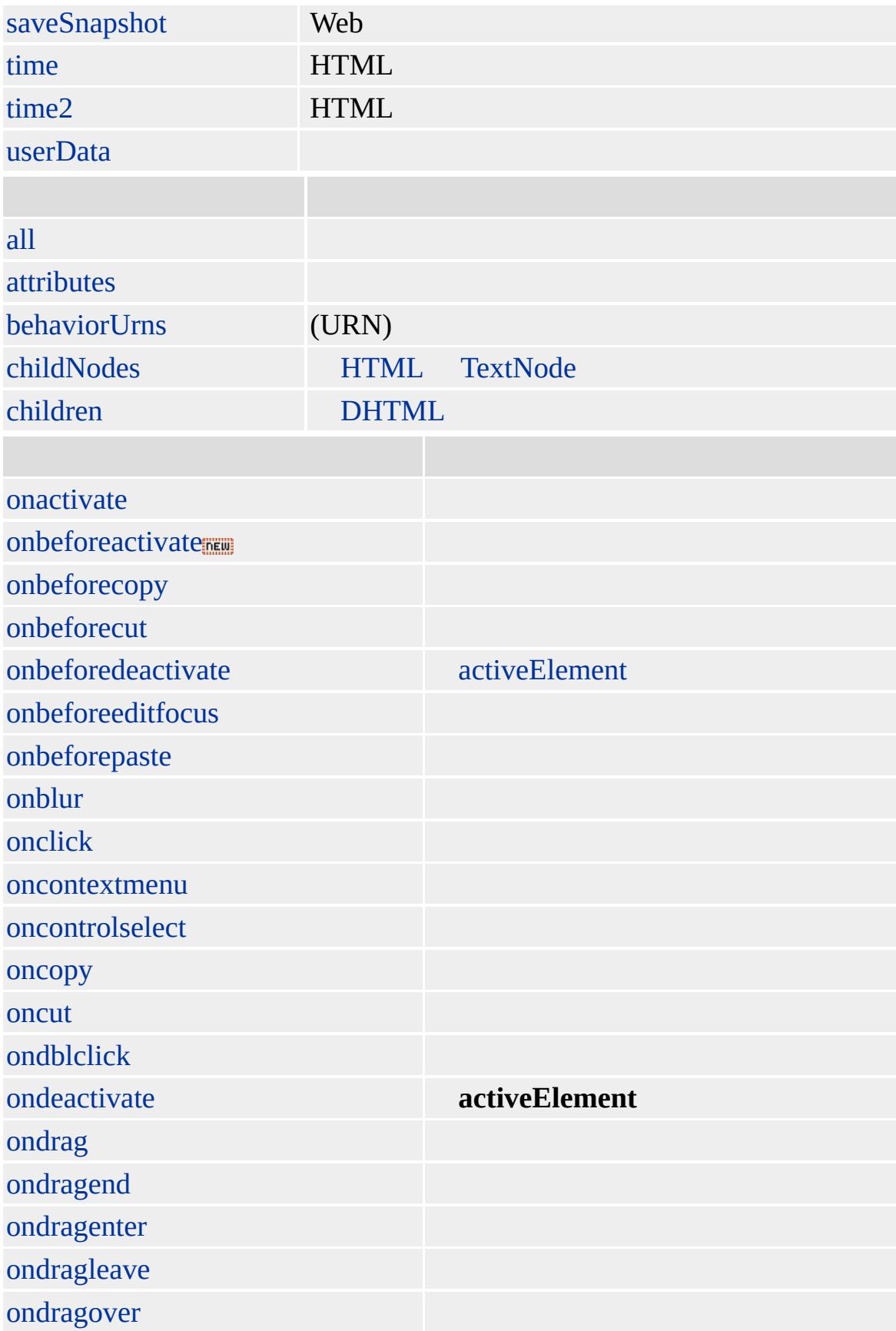

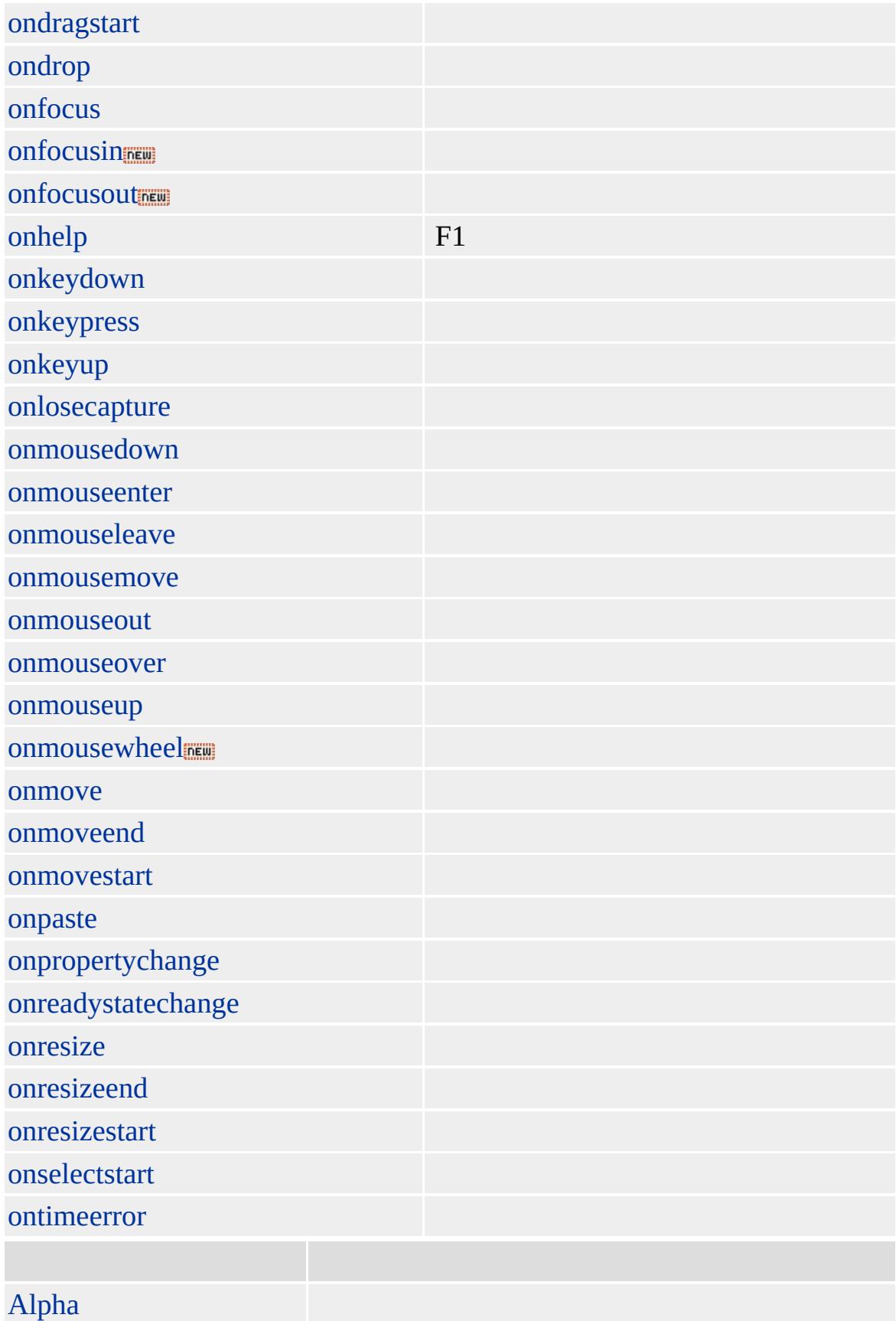

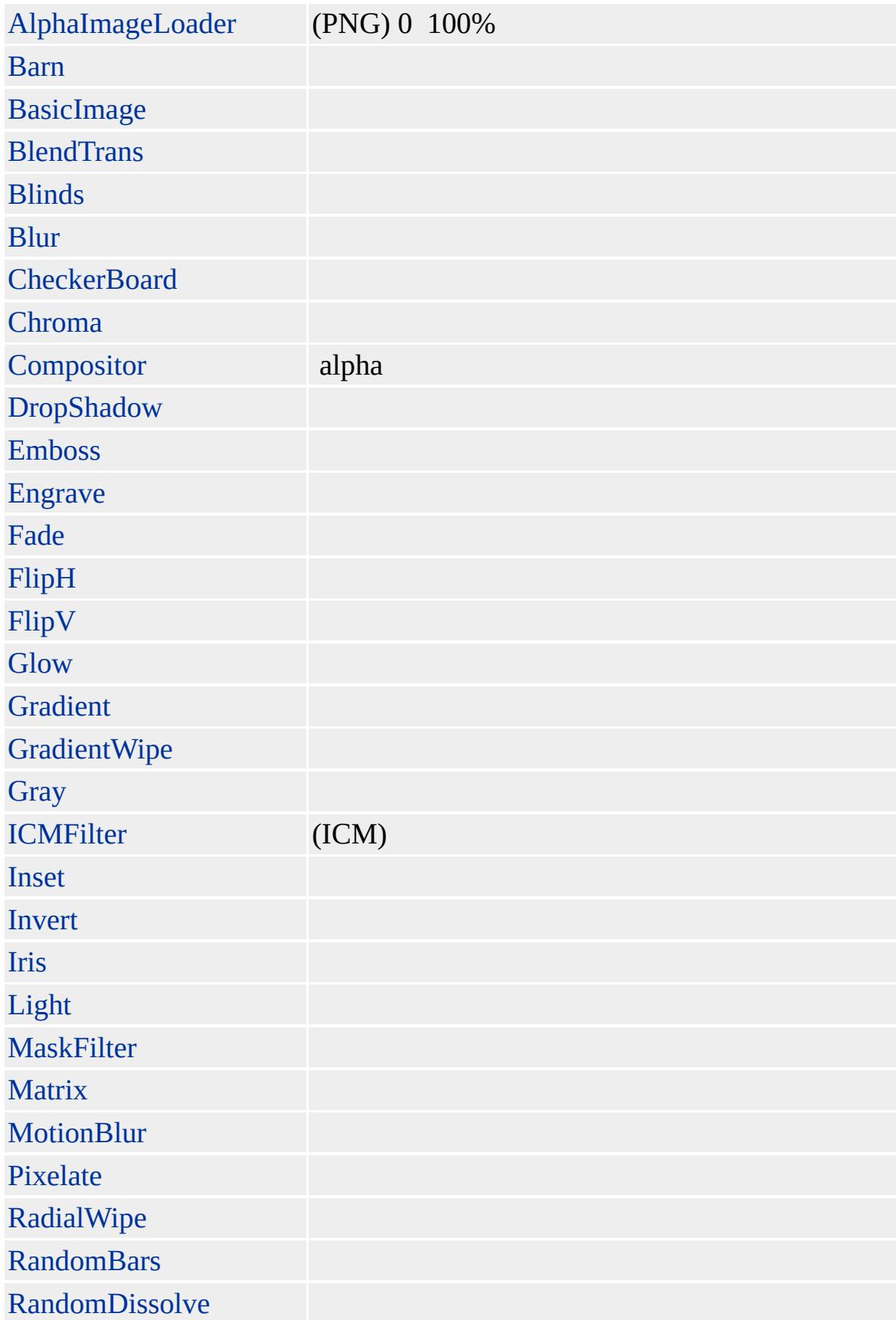

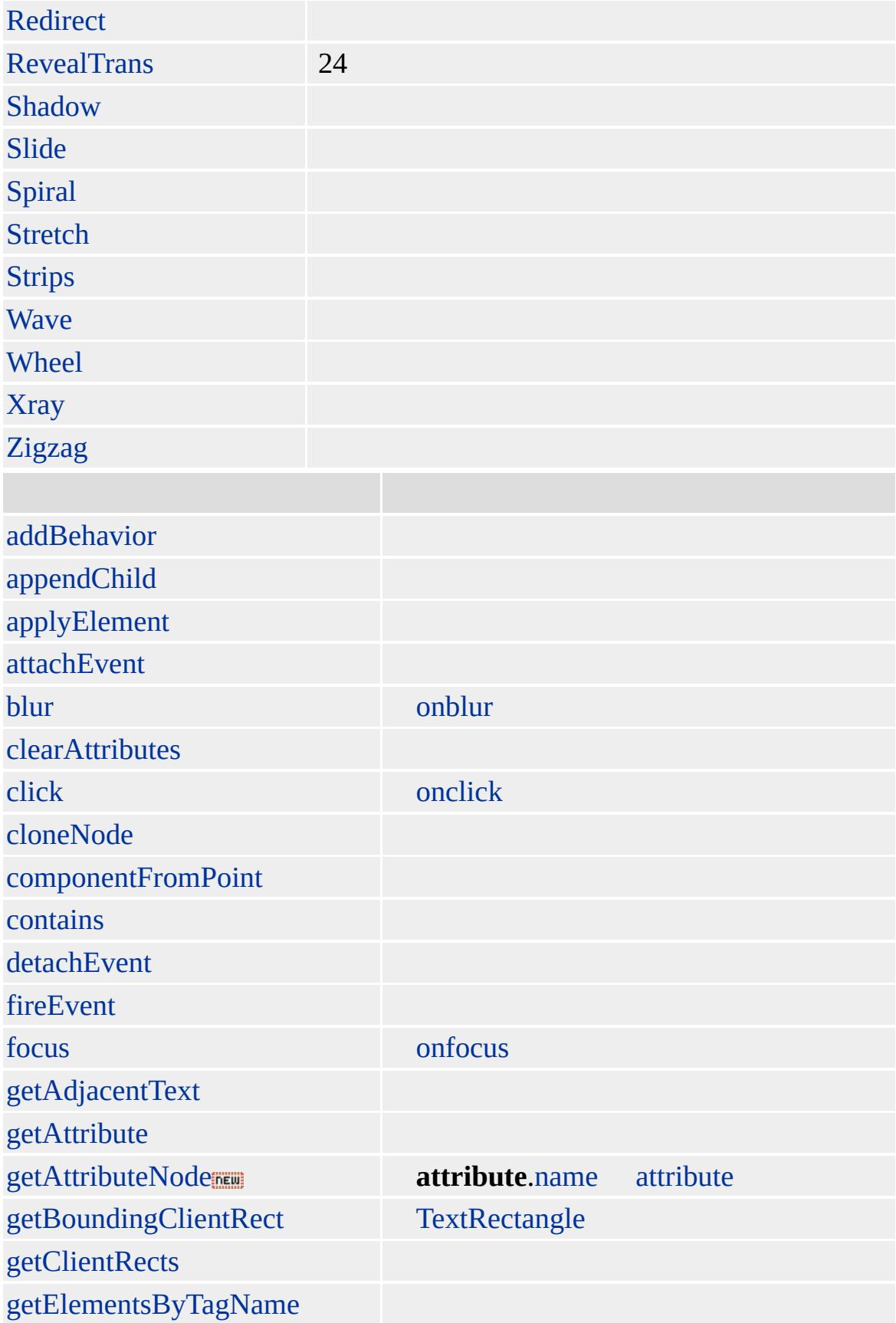

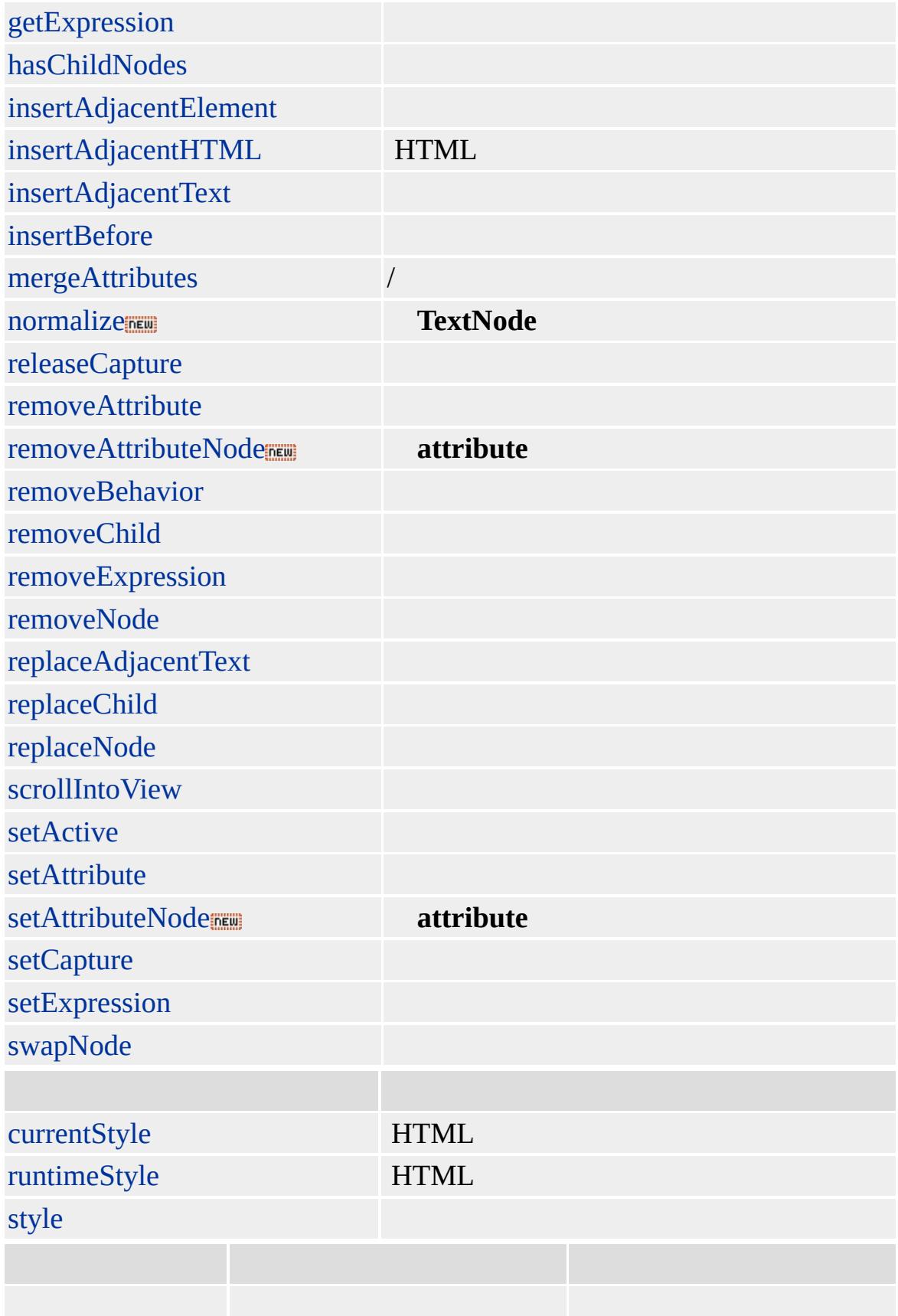
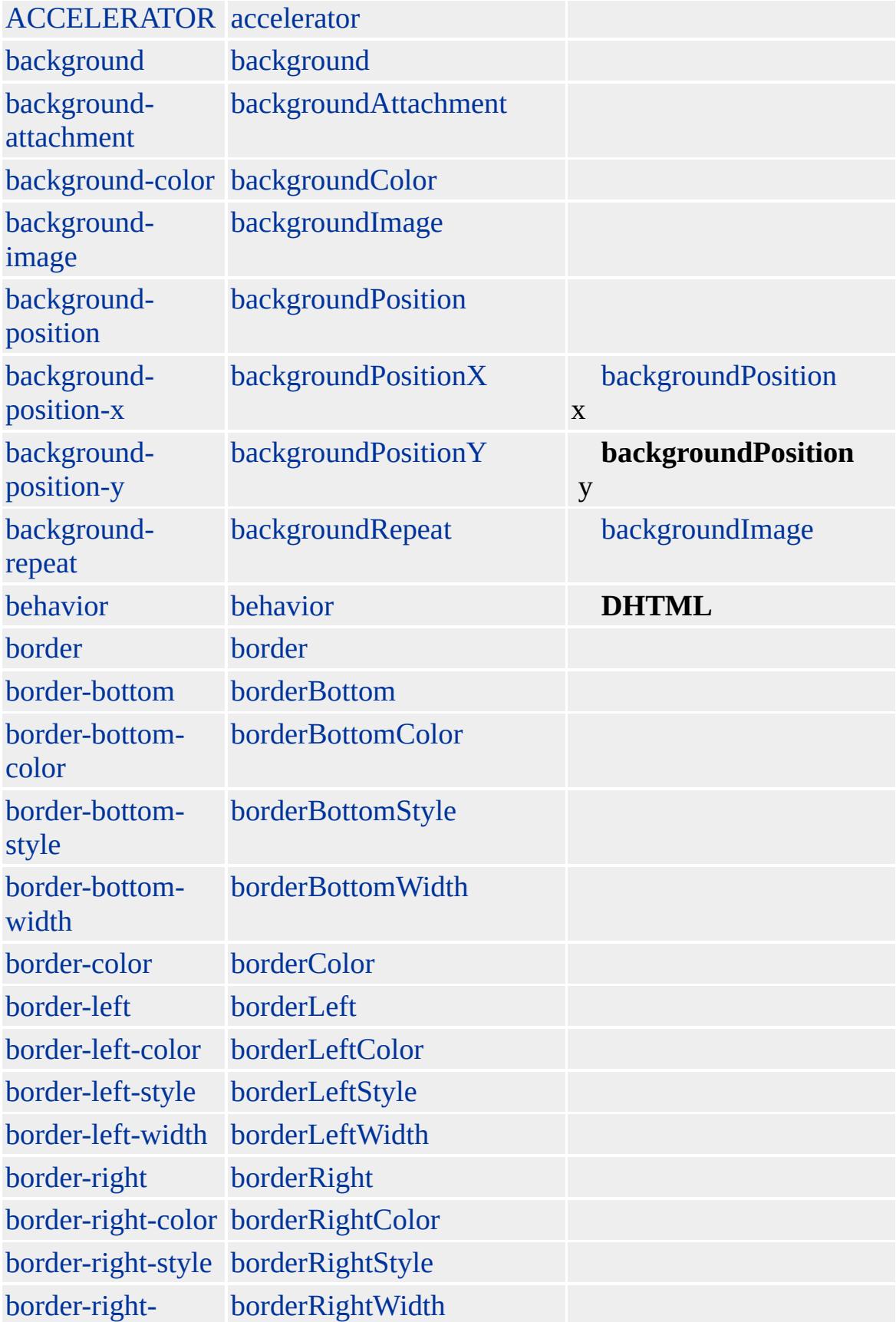

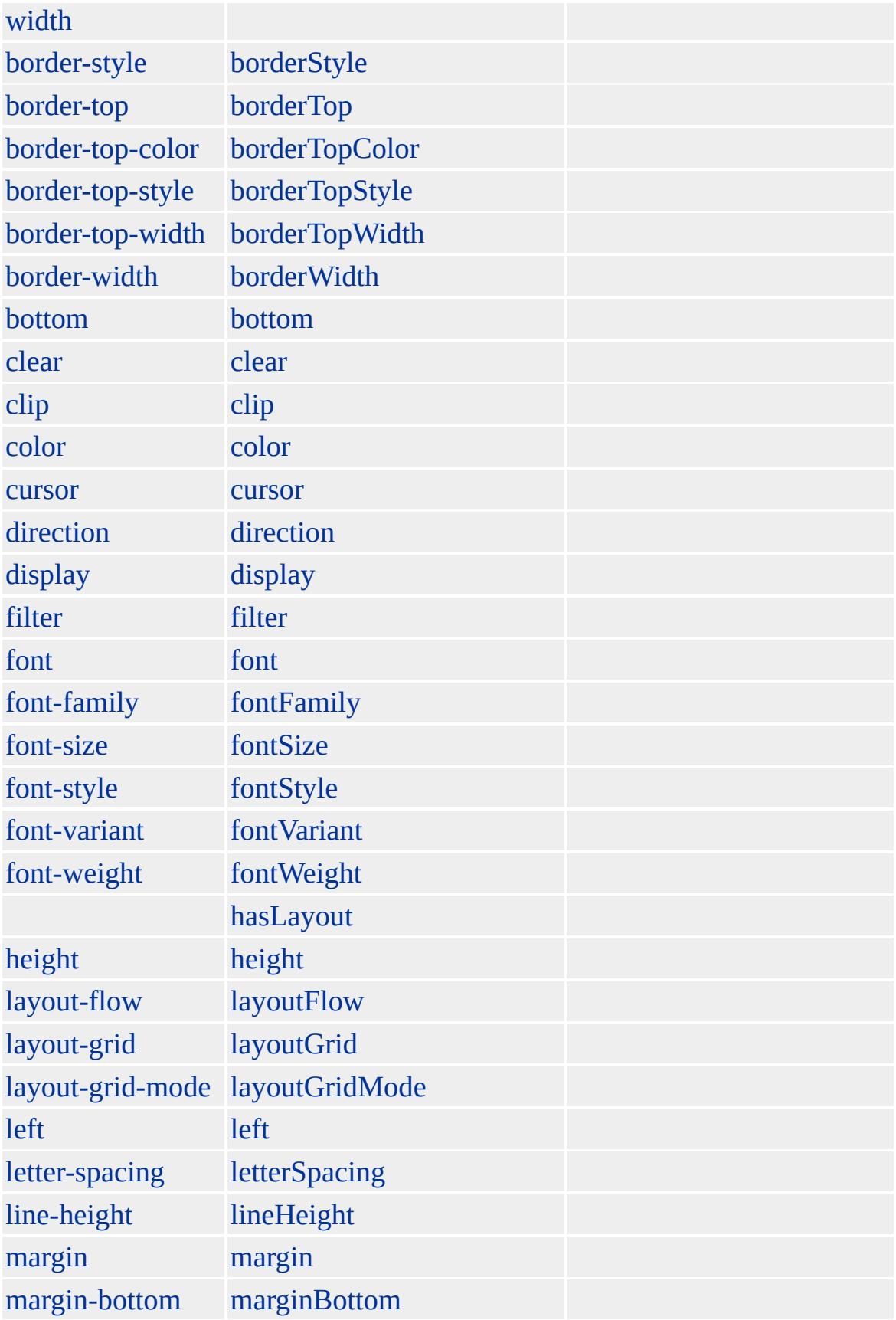

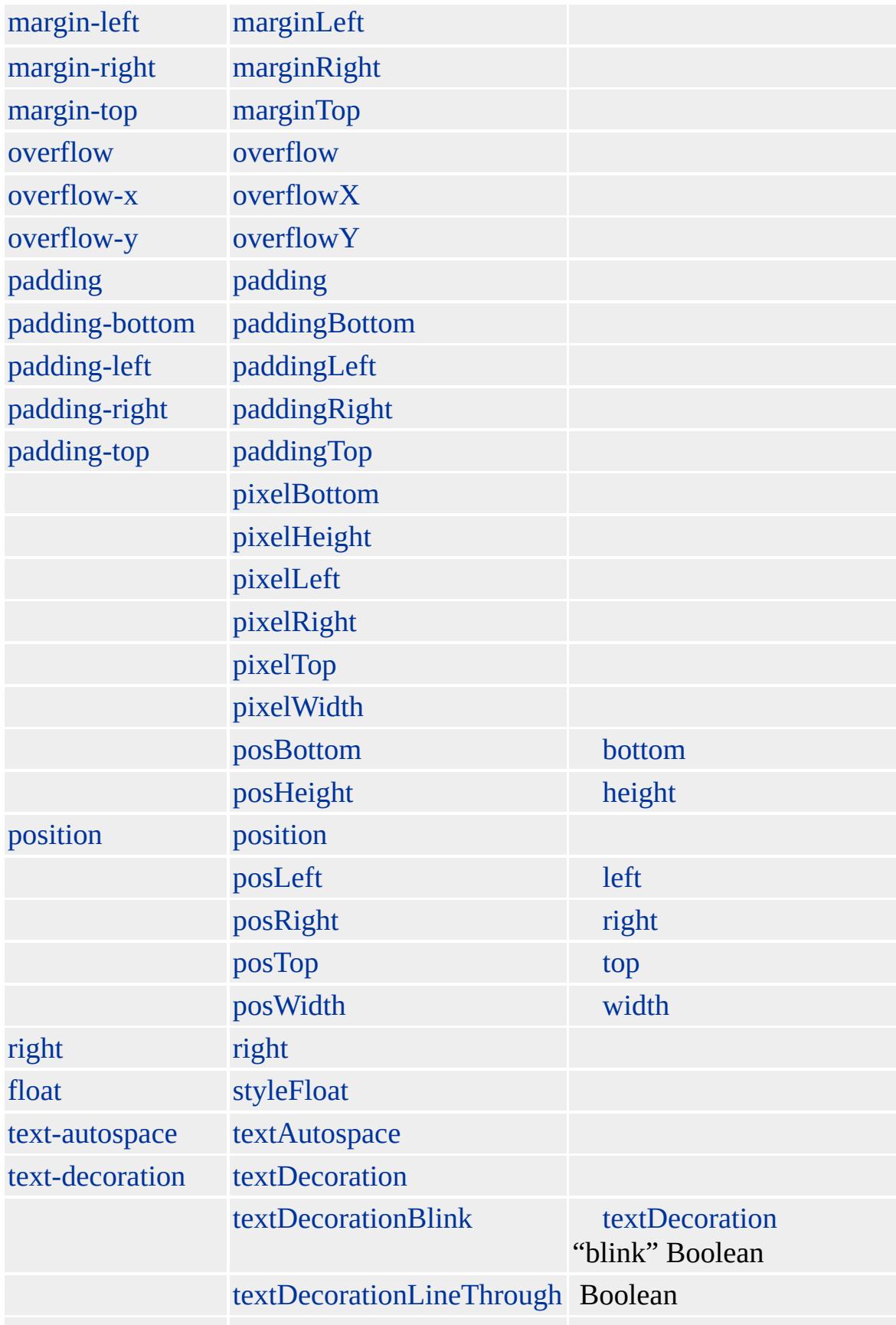

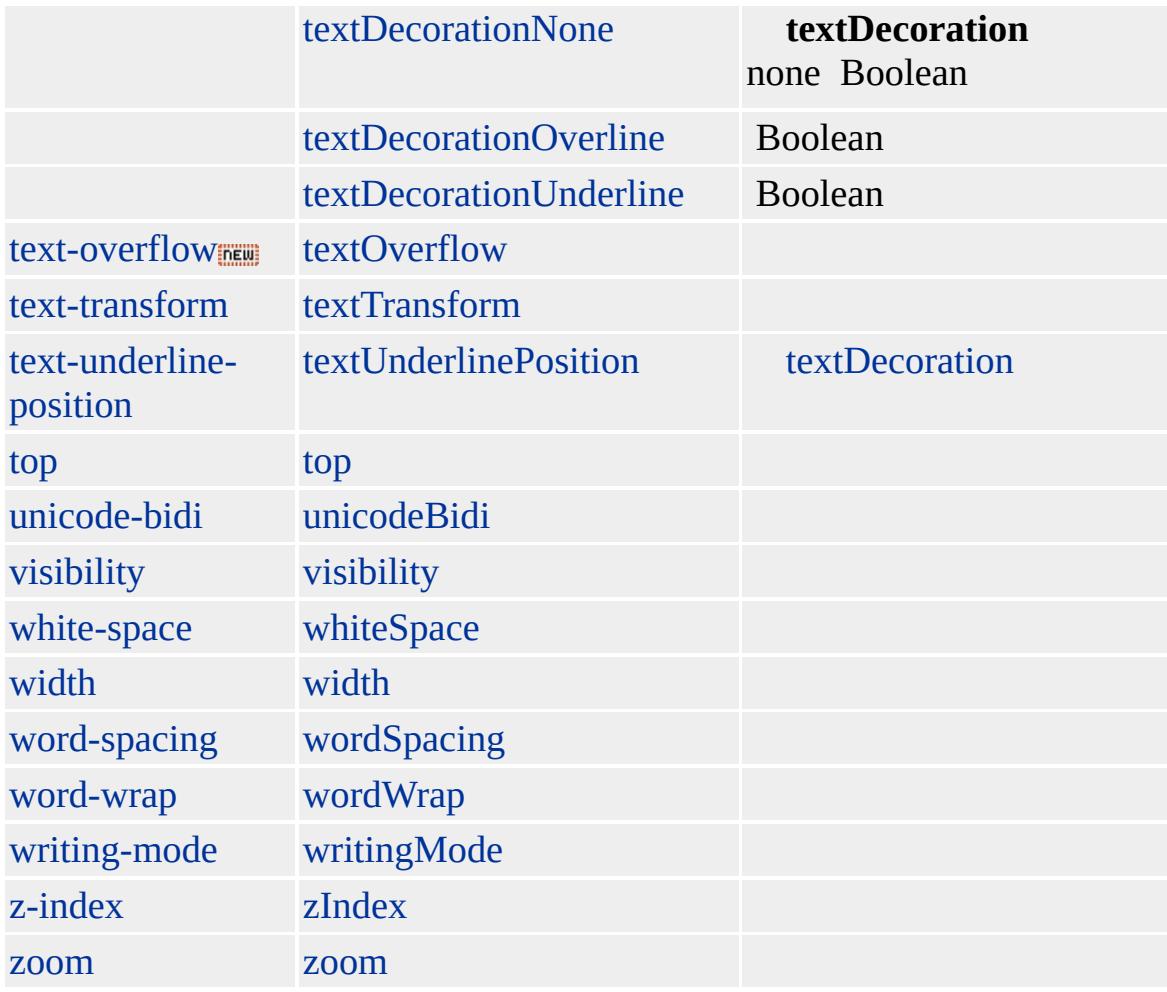

Microsoft ® Internet Explorer 3.0 HTML Internet Explorer 4.0

### **SUB**

(X<SUB>1</SUB>,Y<SUB>1</SUB>)

**[HTML](http://www.w3.org/TR/REC-html32.html) 3.2 MSQ+** 

[sup](#page-1121-0)

<span id="page-1121-0"></span> $\overline{\left(}$  [SUB](#page-1107-0) | sub  $\rightarrow$  [TABLE](#page-1135-0) | table  $\rightarrow$  [DHTML](#page-2-0)

# SUP | sup

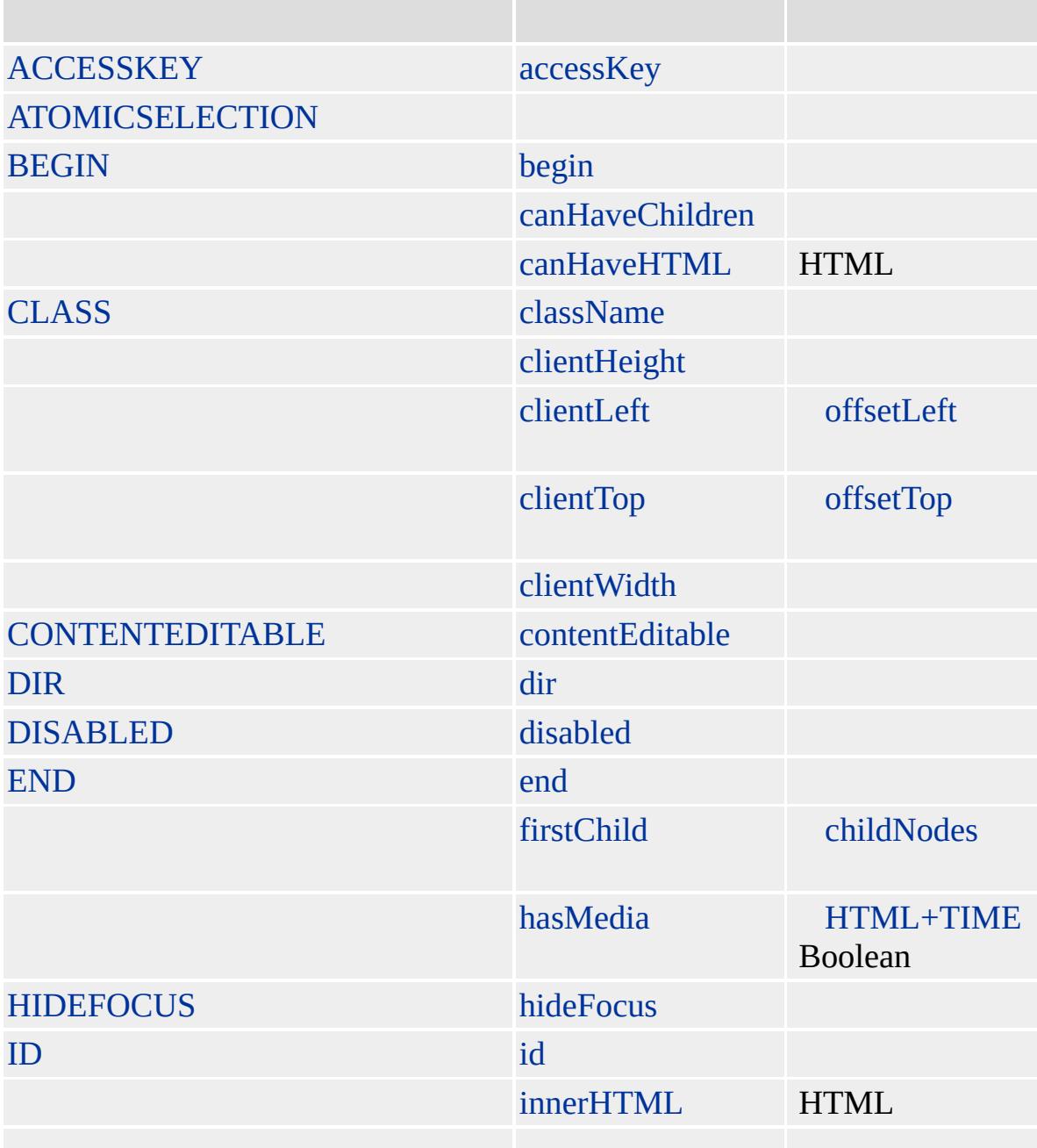

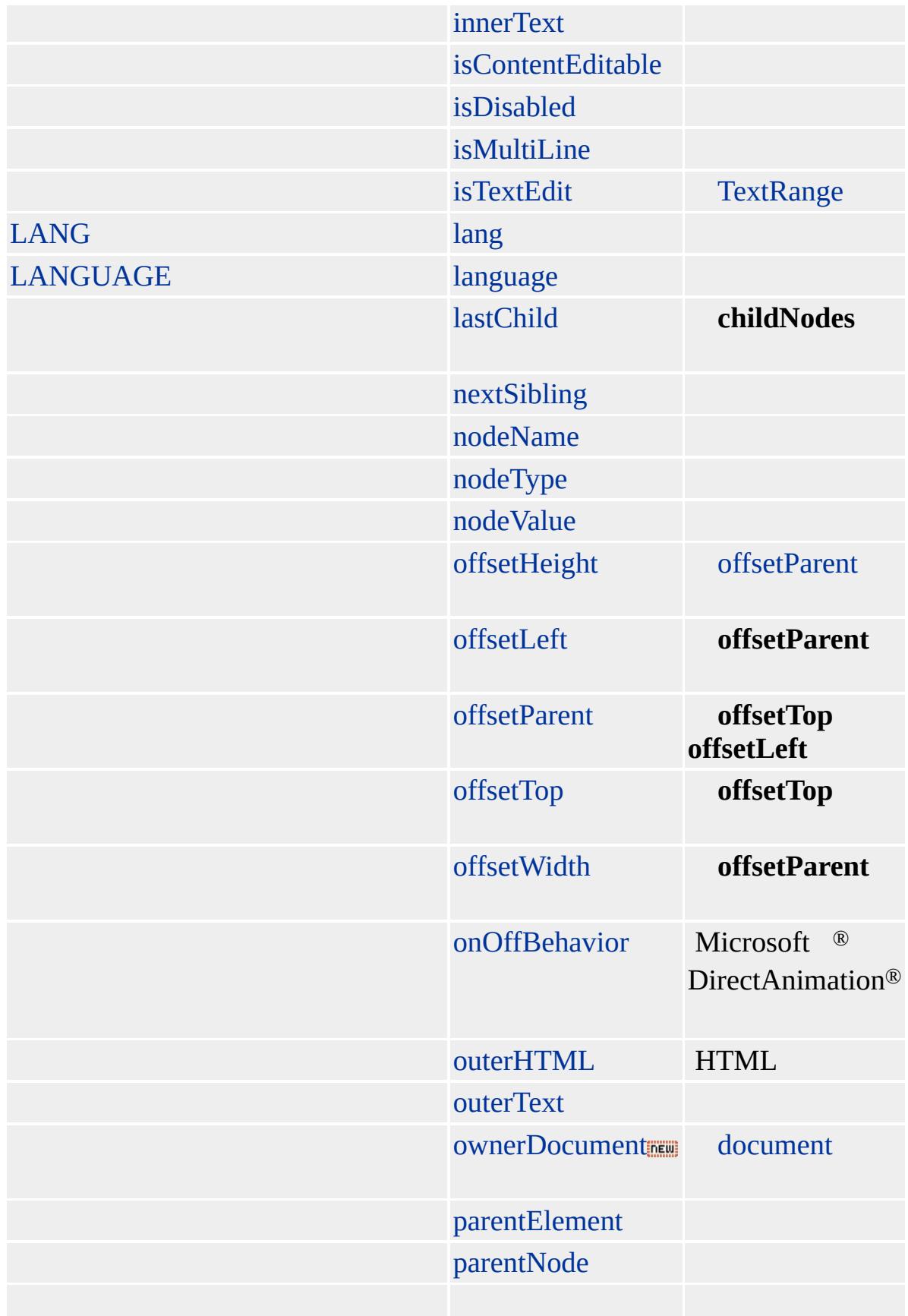

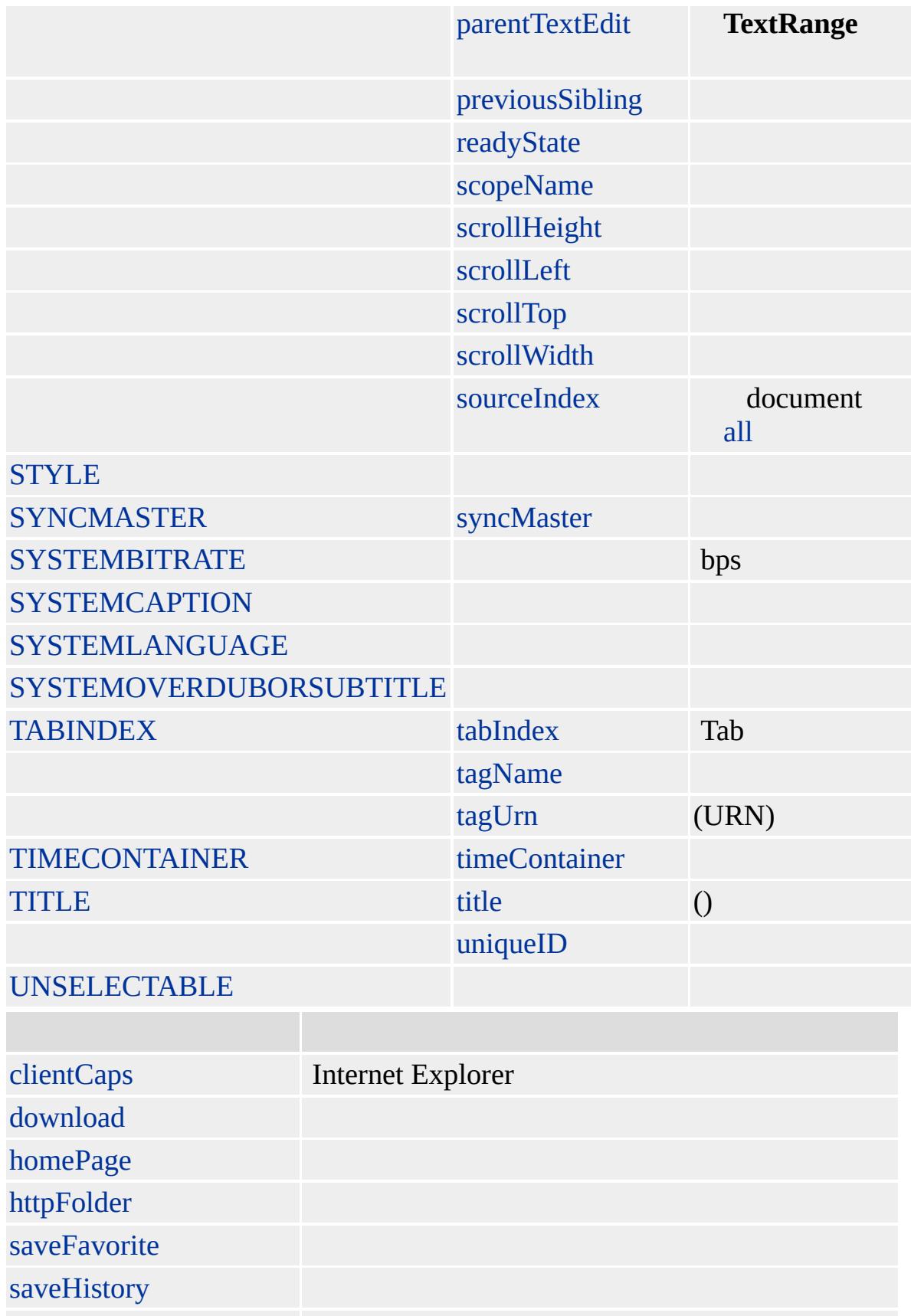

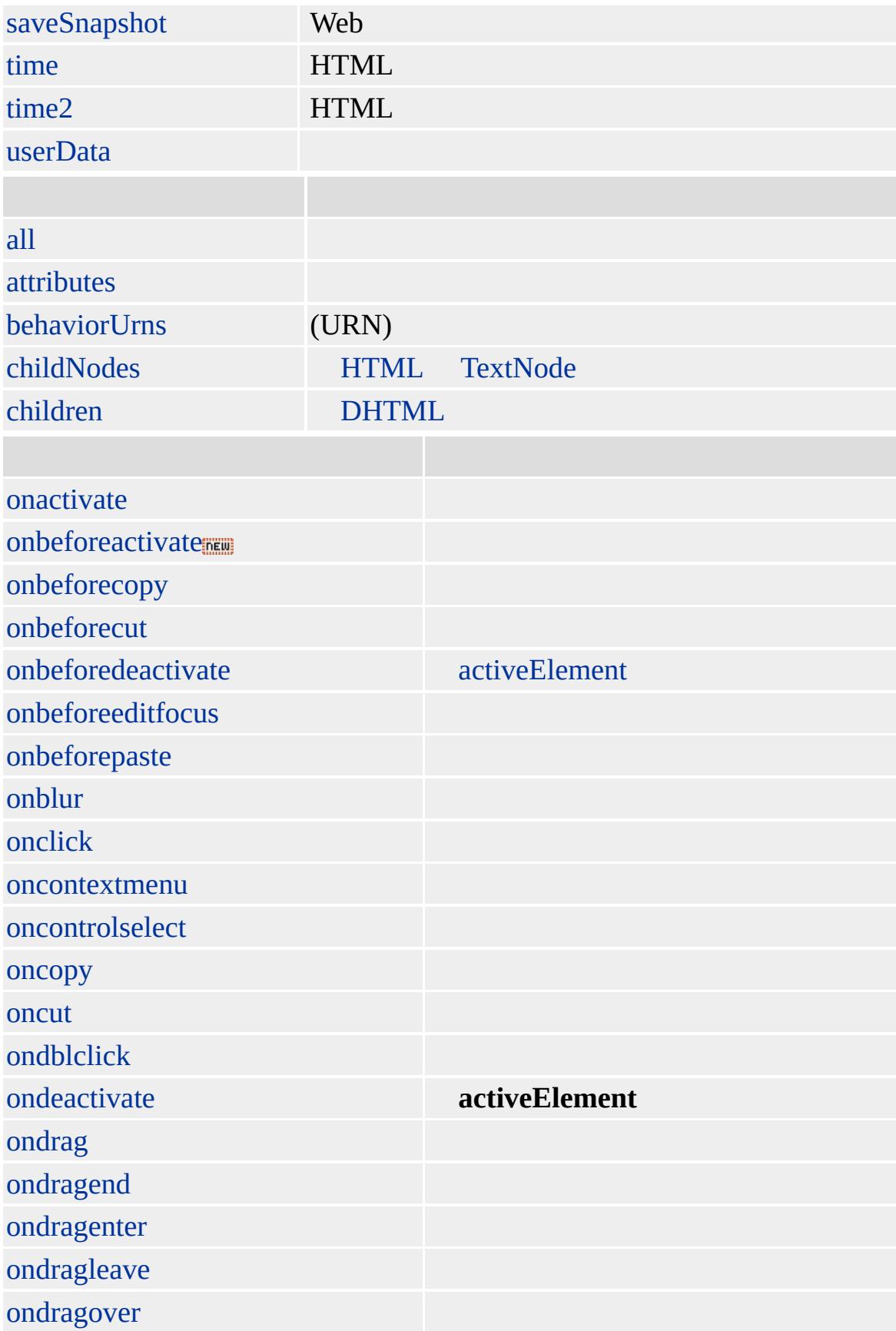

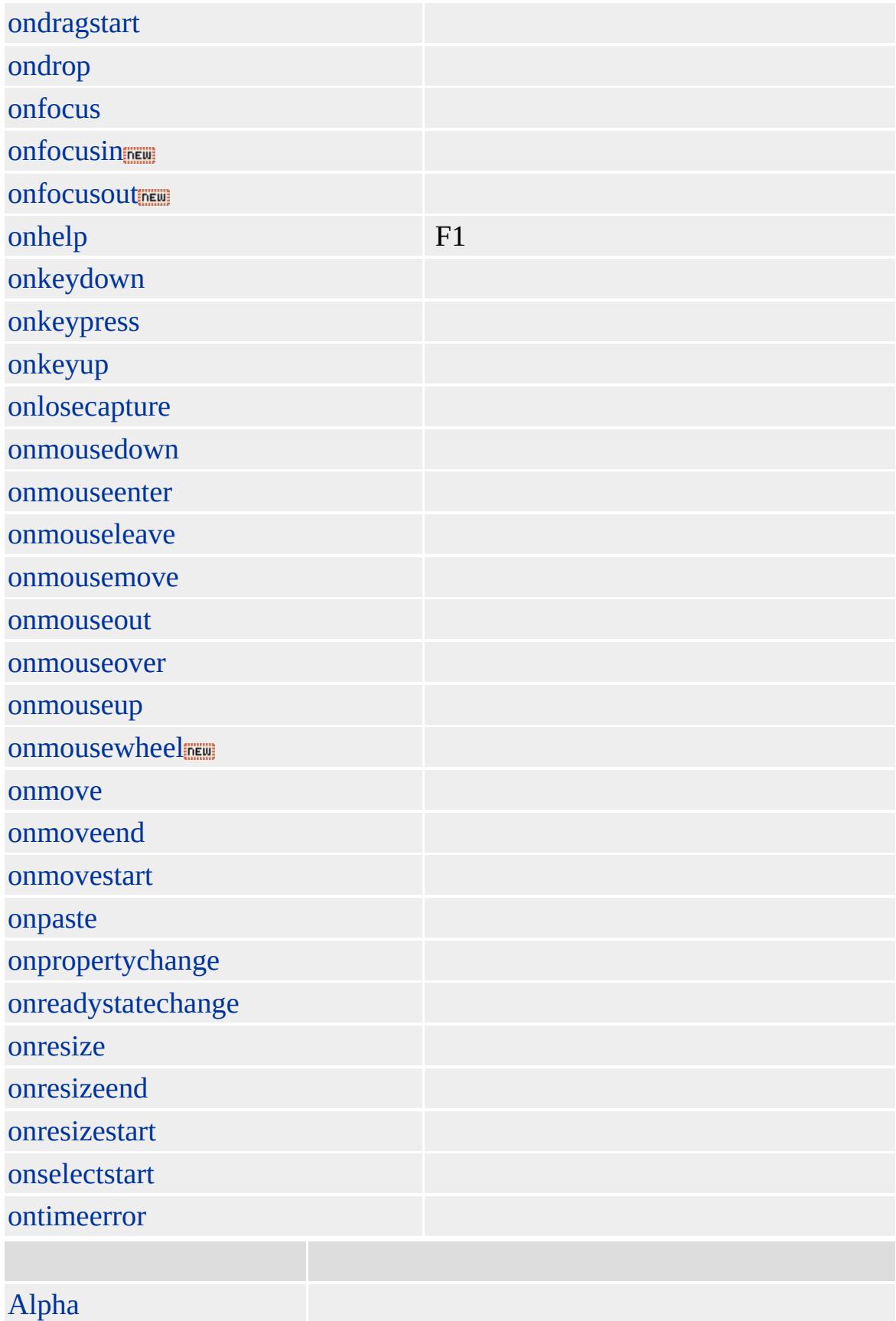

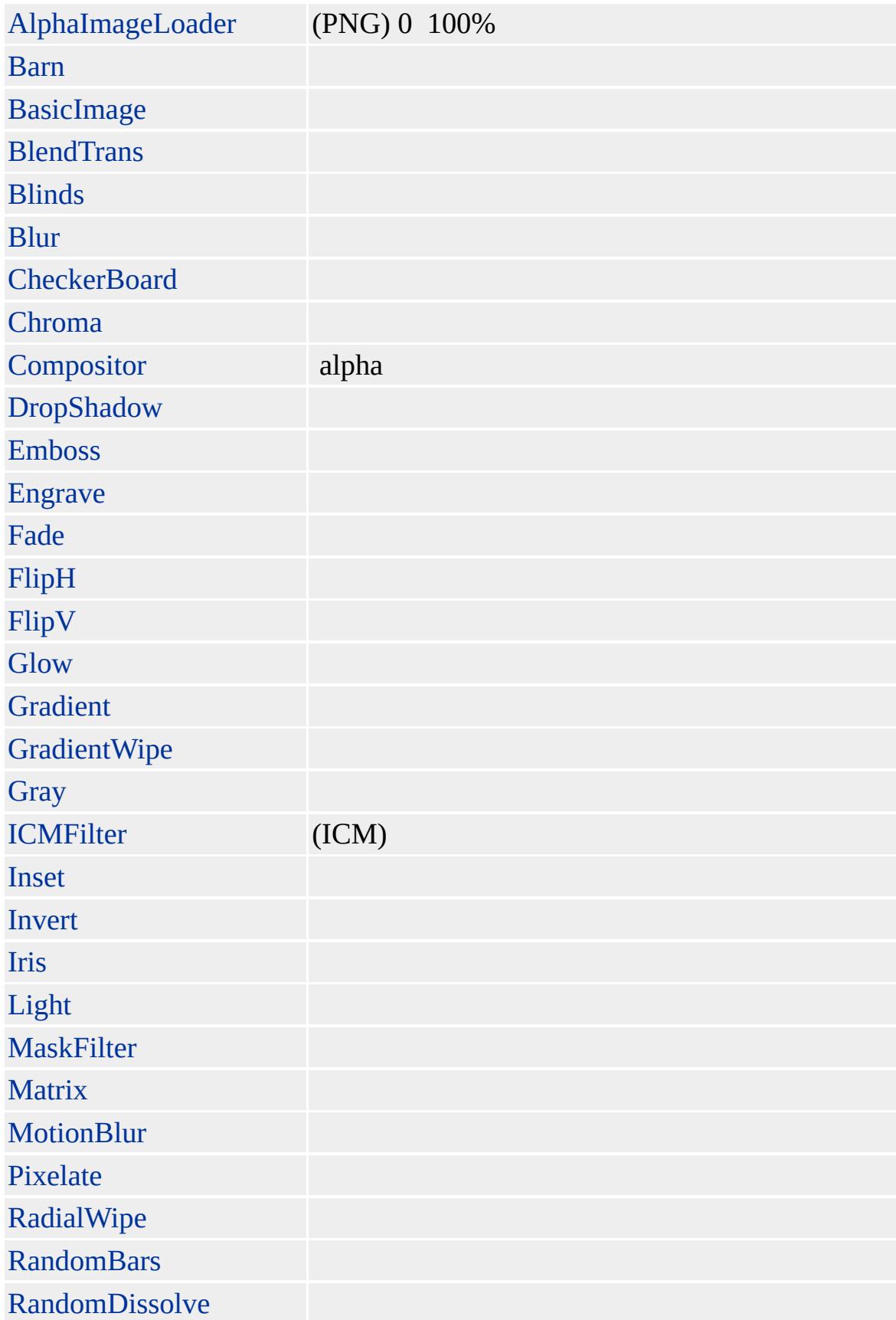

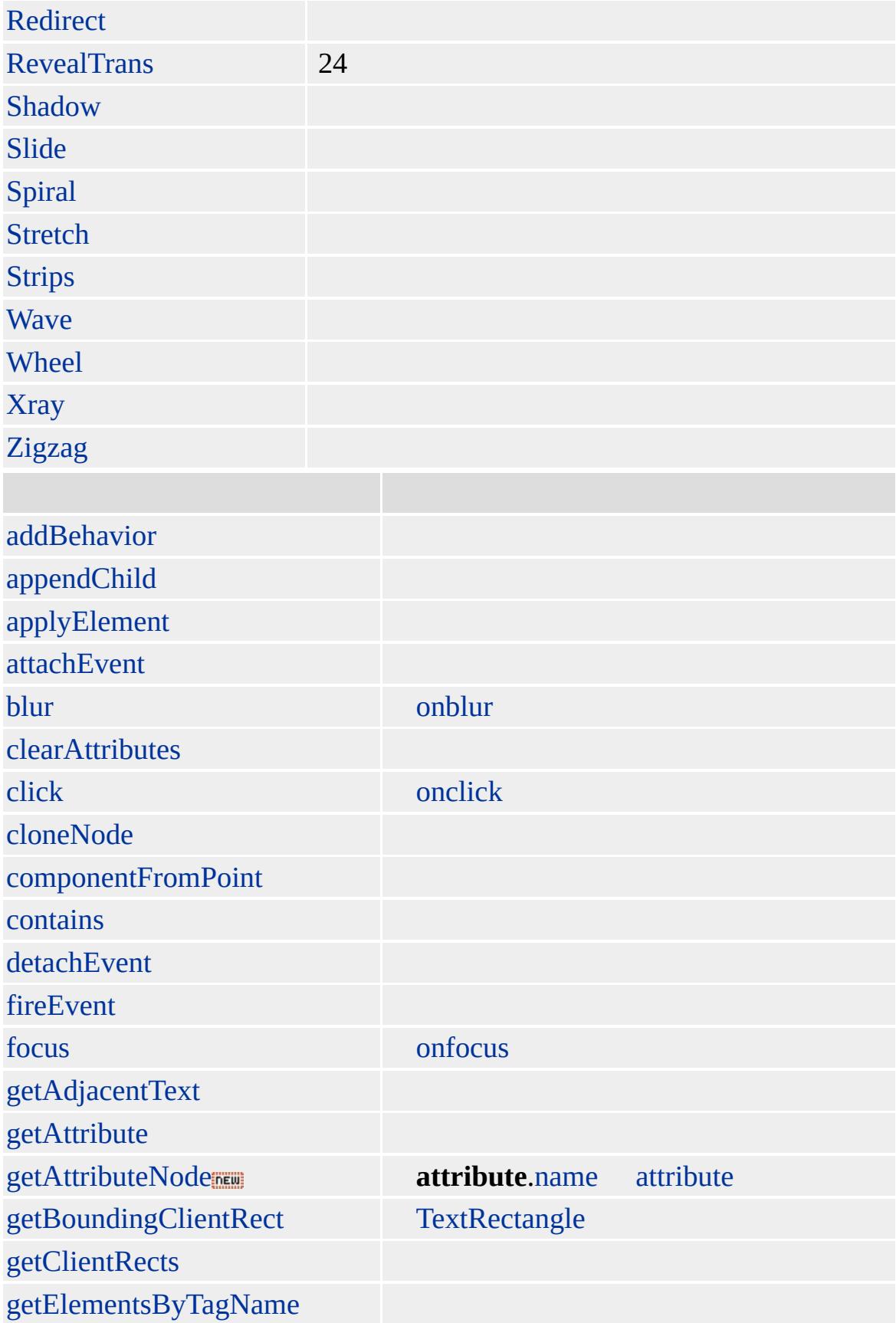

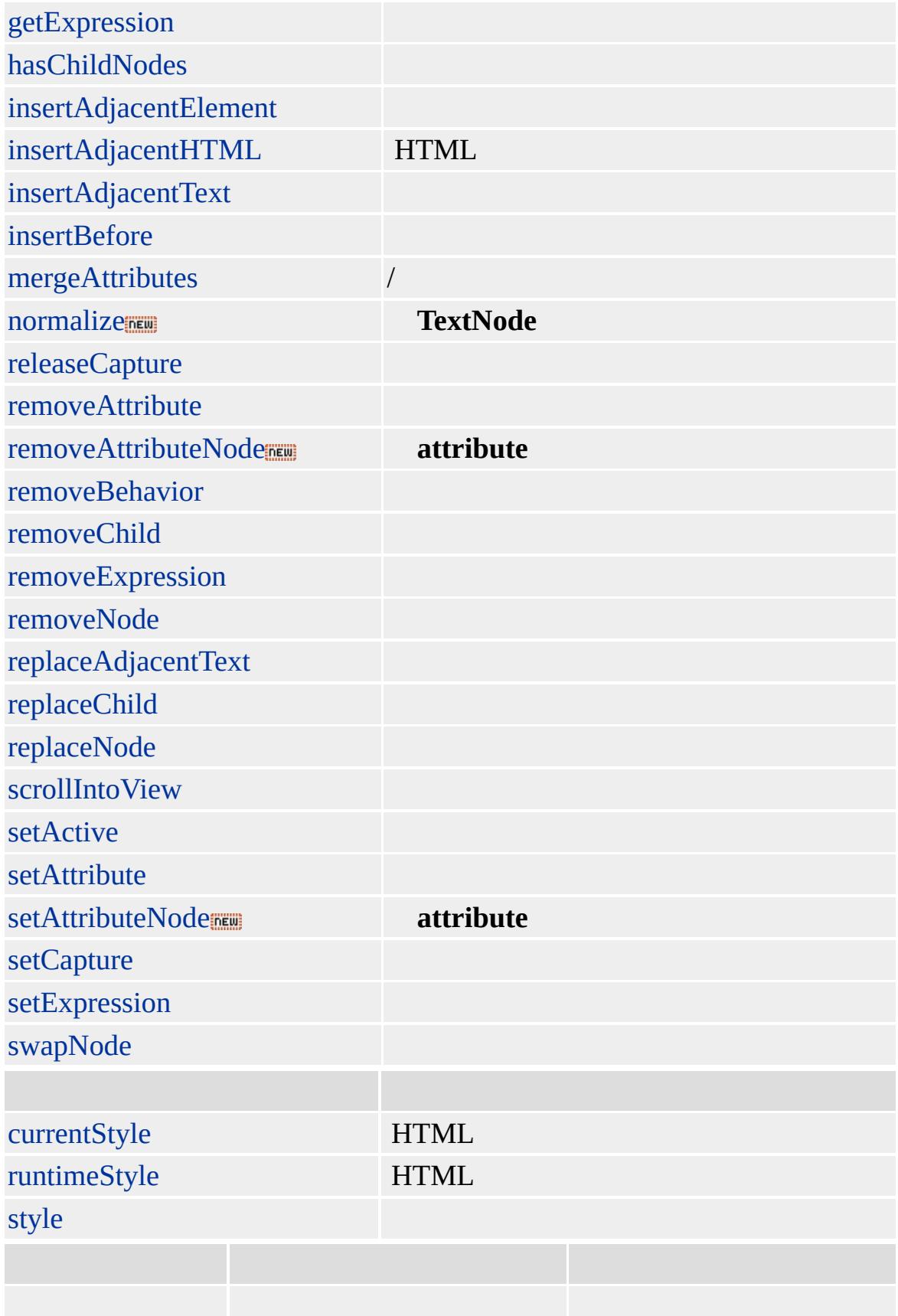

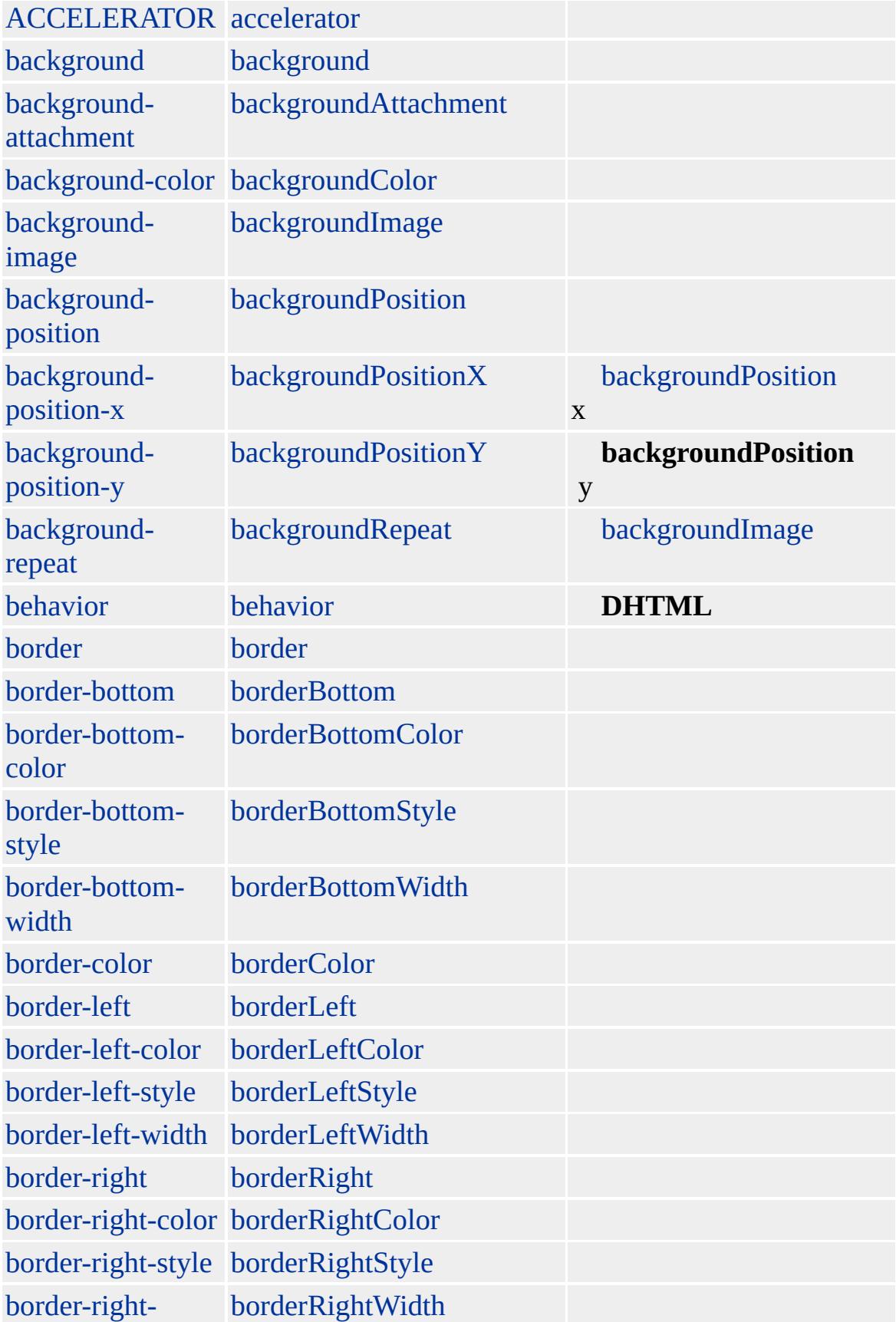

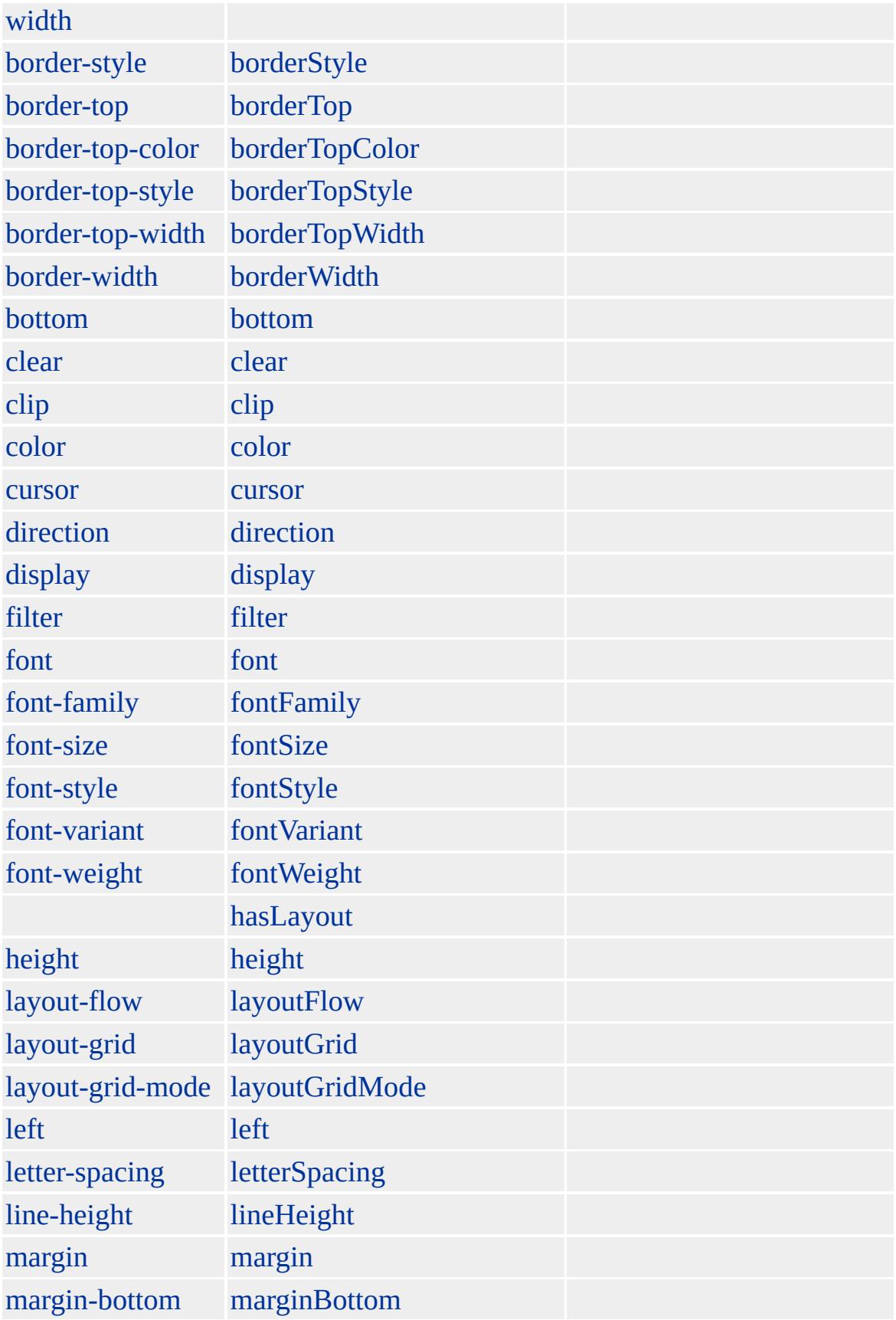

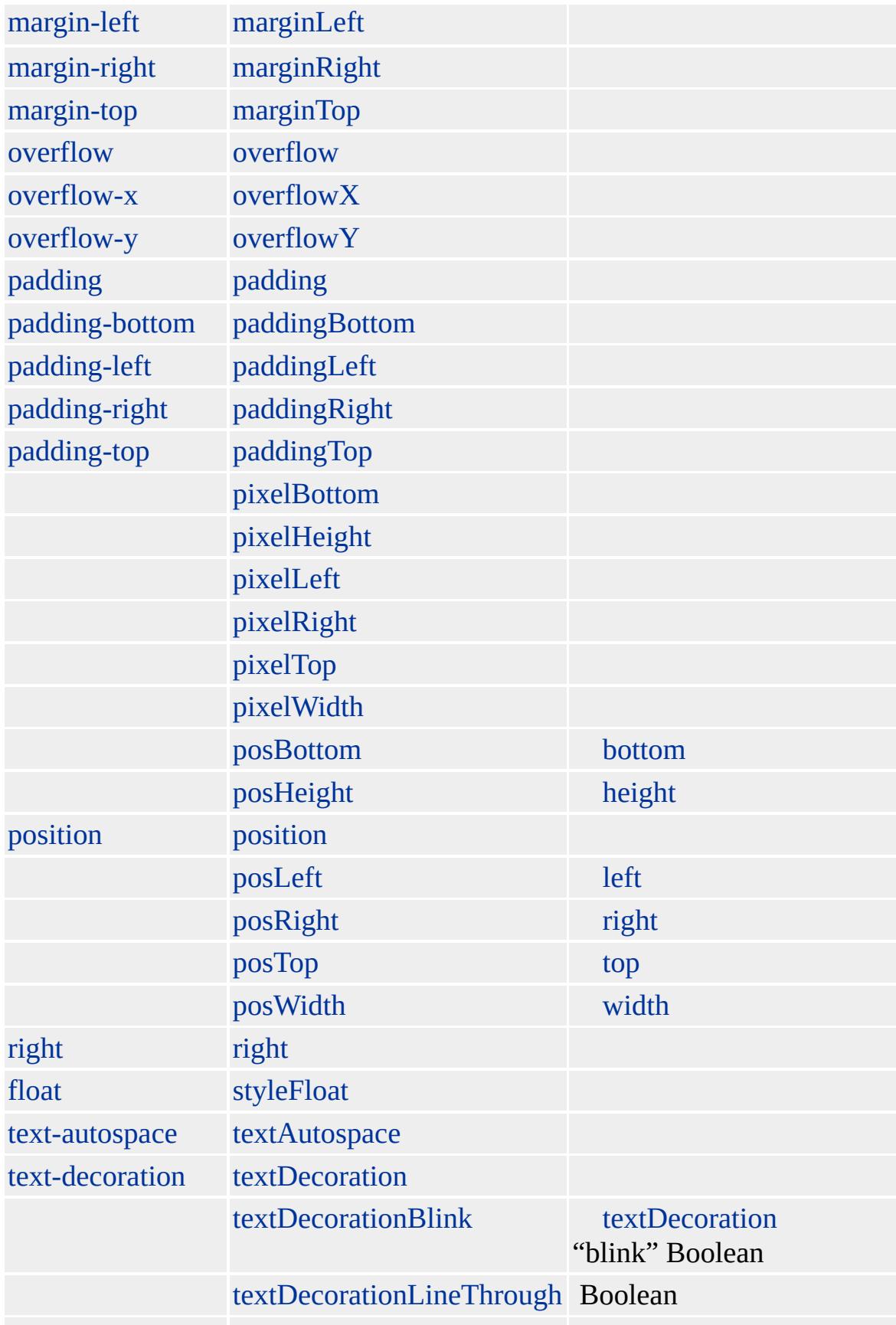

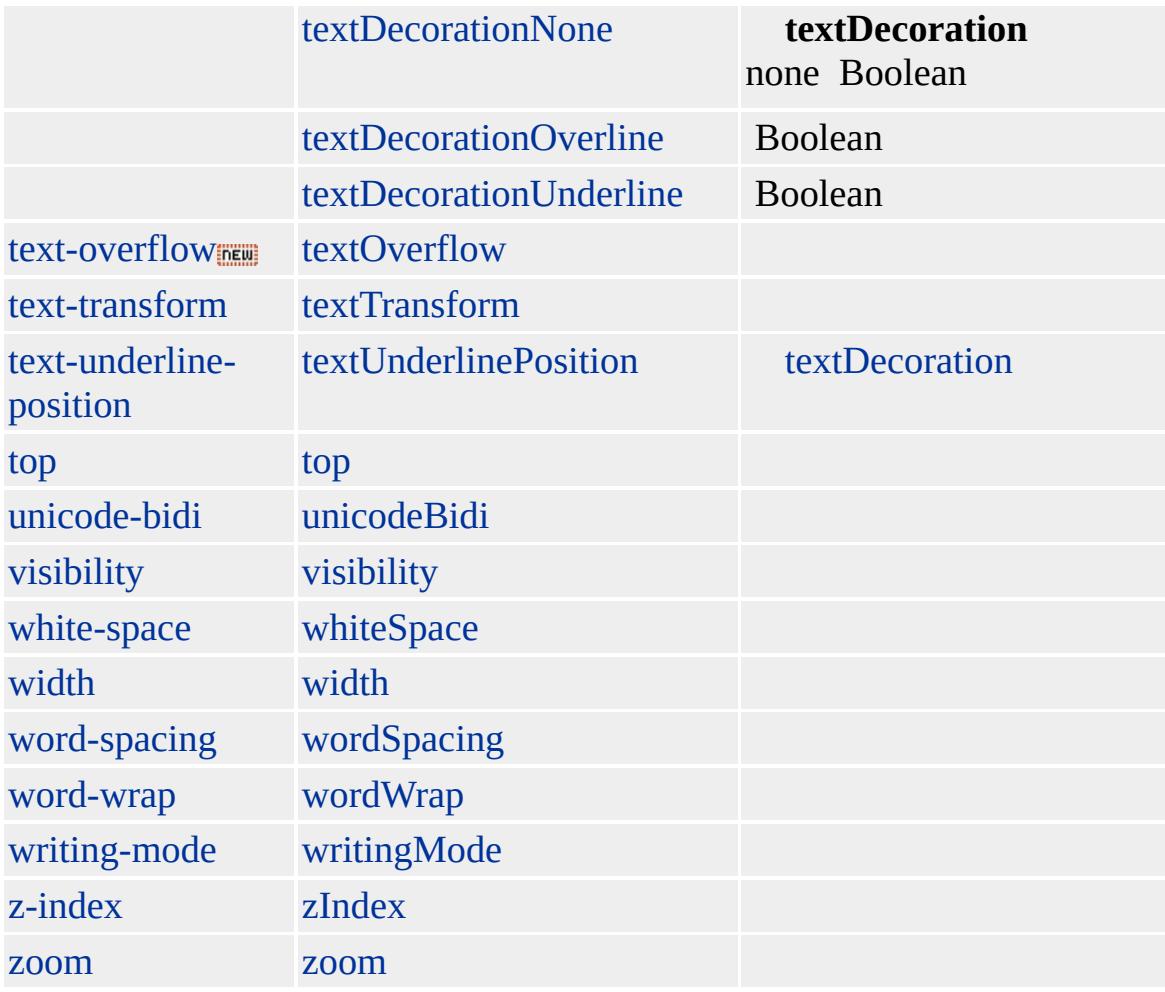

Microsoft ® Internet Explorer 3.0 HTML Internet Explorer 4.0

**SUP**

 $(X < SUB>2 < /SUP > + Y < SUB>2 < /SUP > )$ 

**[HTML](http://www.w3.org/TR/REC-html32.html) 3.2**  $ms$ 

[sub](#page-1107-0)

<span id="page-1135-0"></span> $\overline{\left(\begin{array}{ccc} 1 & 1 \end{array}\right)}$   $\overline{\left(\begin{array}{ccc} 2 & 1 \end{array}\right)}$   $\overline{\left(\begin{array}{ccc} 2 & 1 \end{array}\right)}$   $\overline{\left(\begin{array}{ccc} 2 & 1 \end{array}\right)}$   $\overline{\left(\begin{array}{ccc} 2 & 1 \end{array}\right)}$   $\overline{\left(\begin{array}{ccc} 2 & 1 \end{array}\right)}$   $\overline{\left(\begin{array}{ccc} 2 & 1 \end{array}\right)}$   $\overline{\left(\begin{array}{ccc} 2 & 1 \end{array}\right)}$   $\overline{\$ 

## TABLE | table

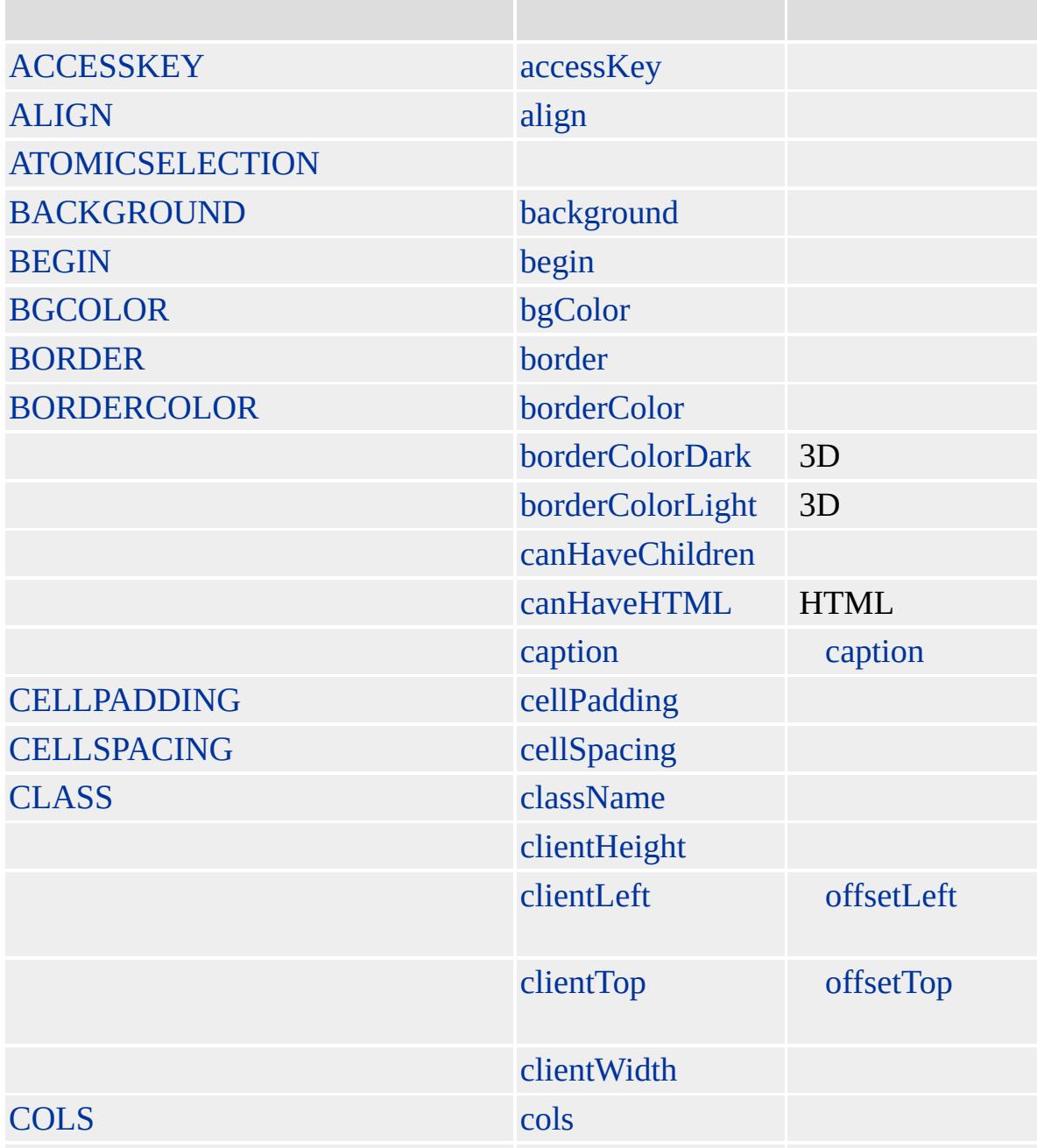

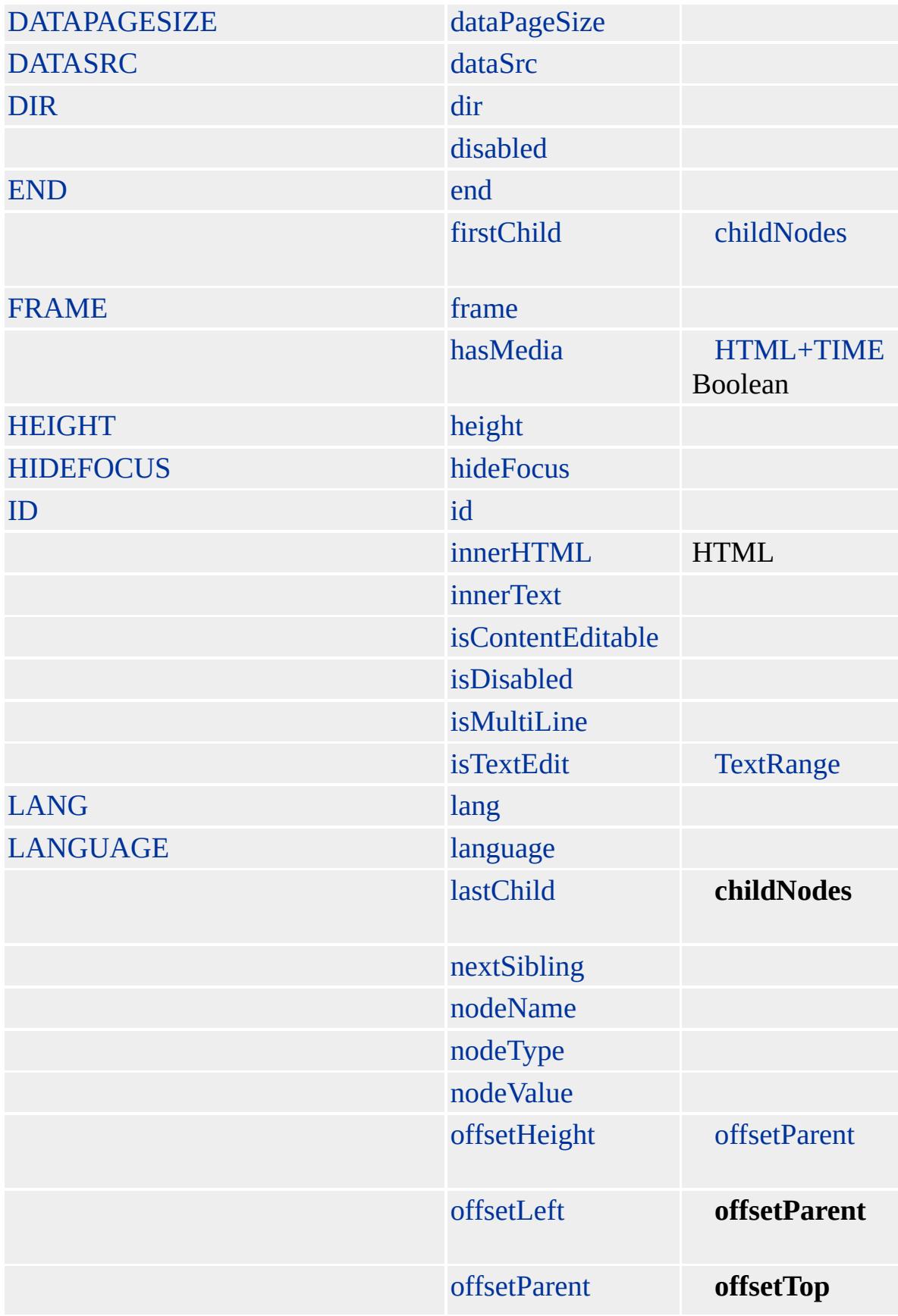

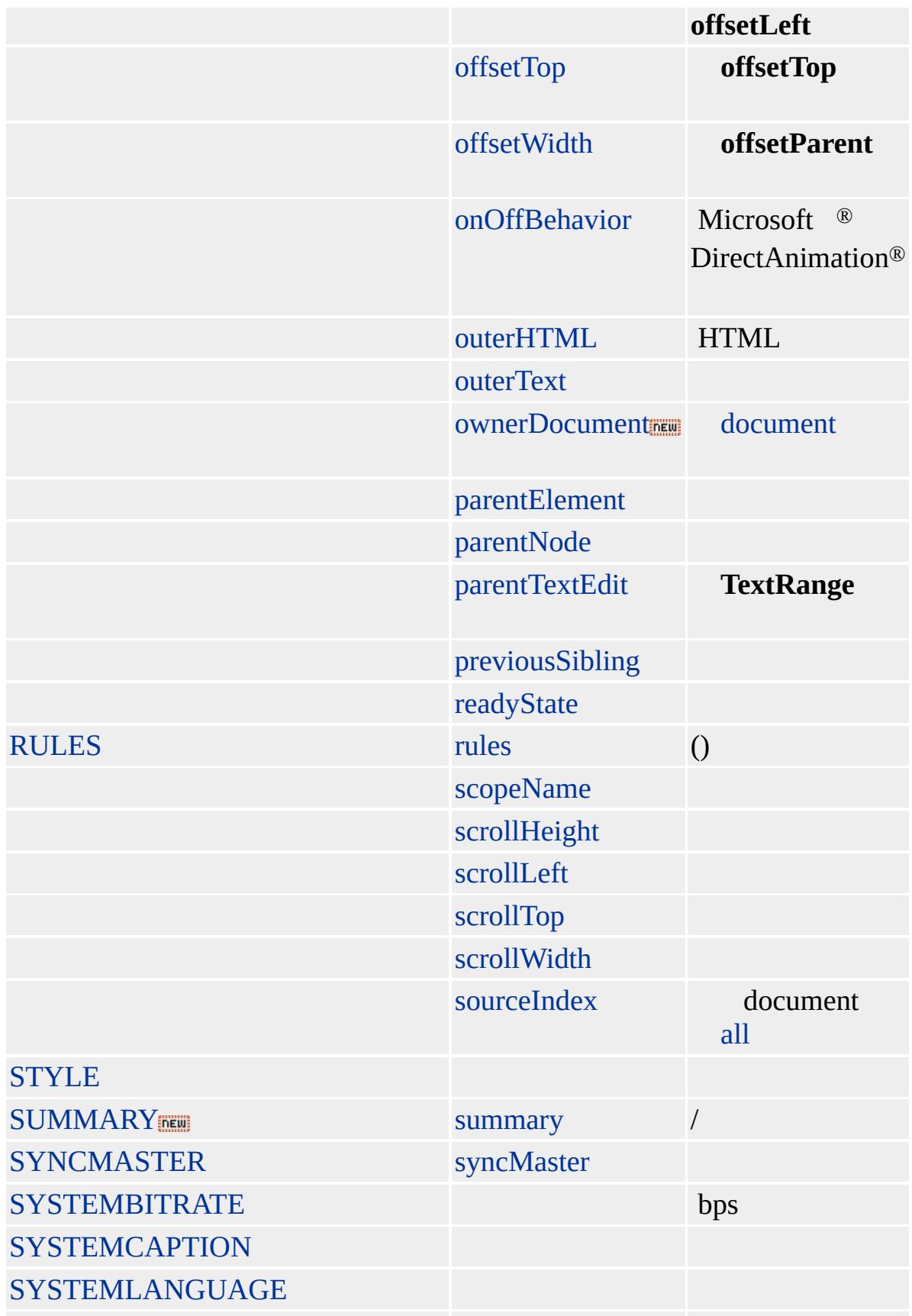

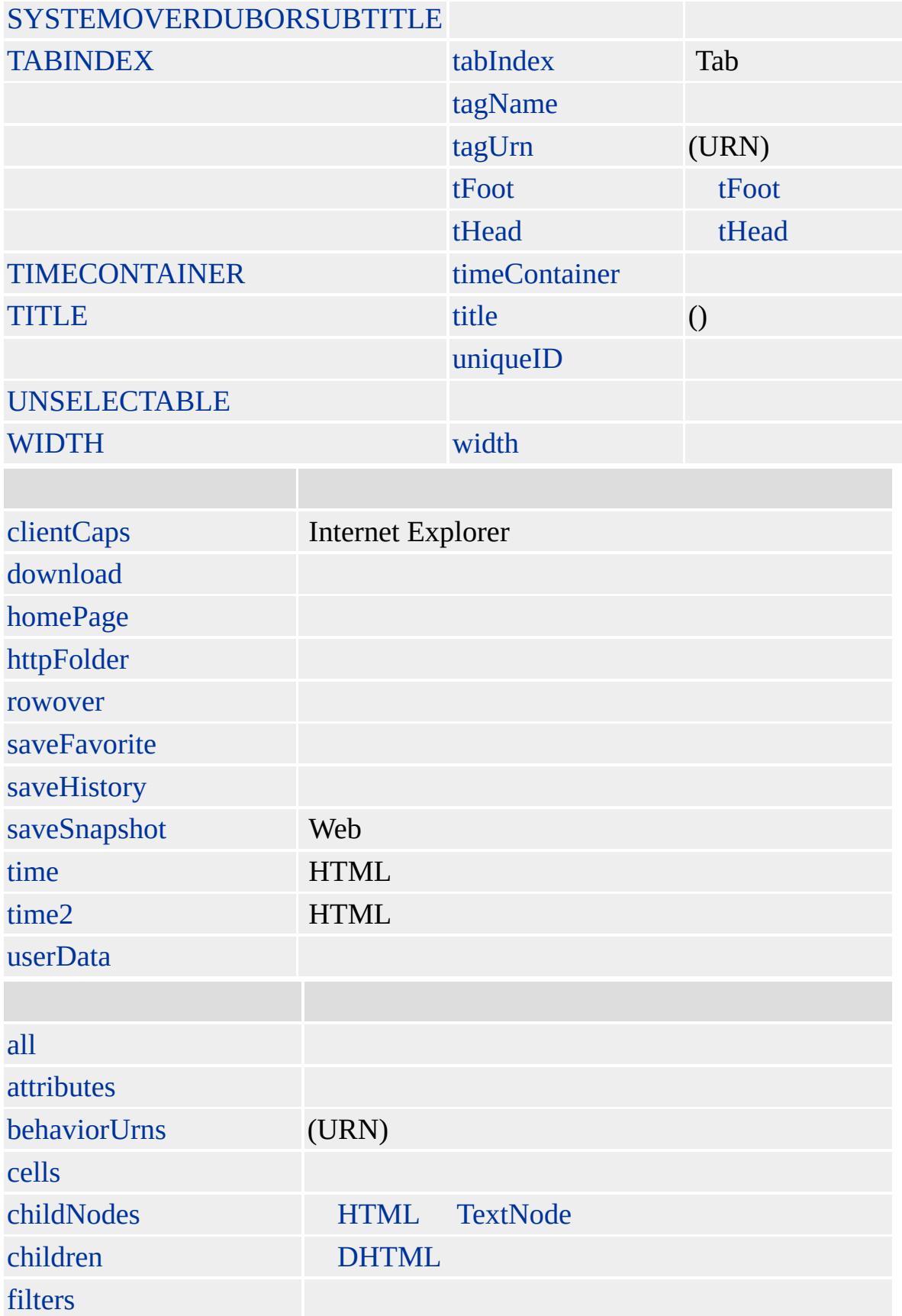

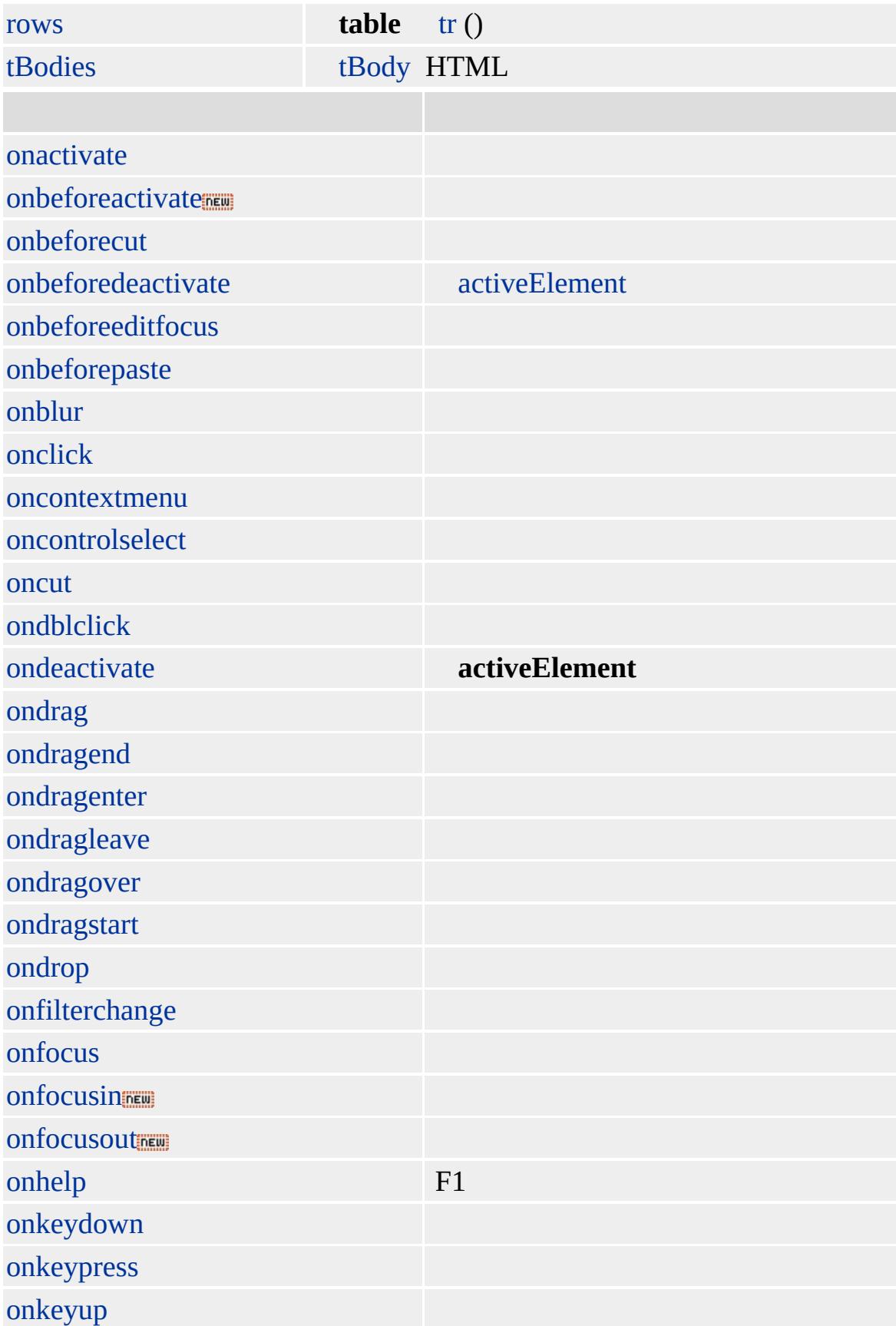

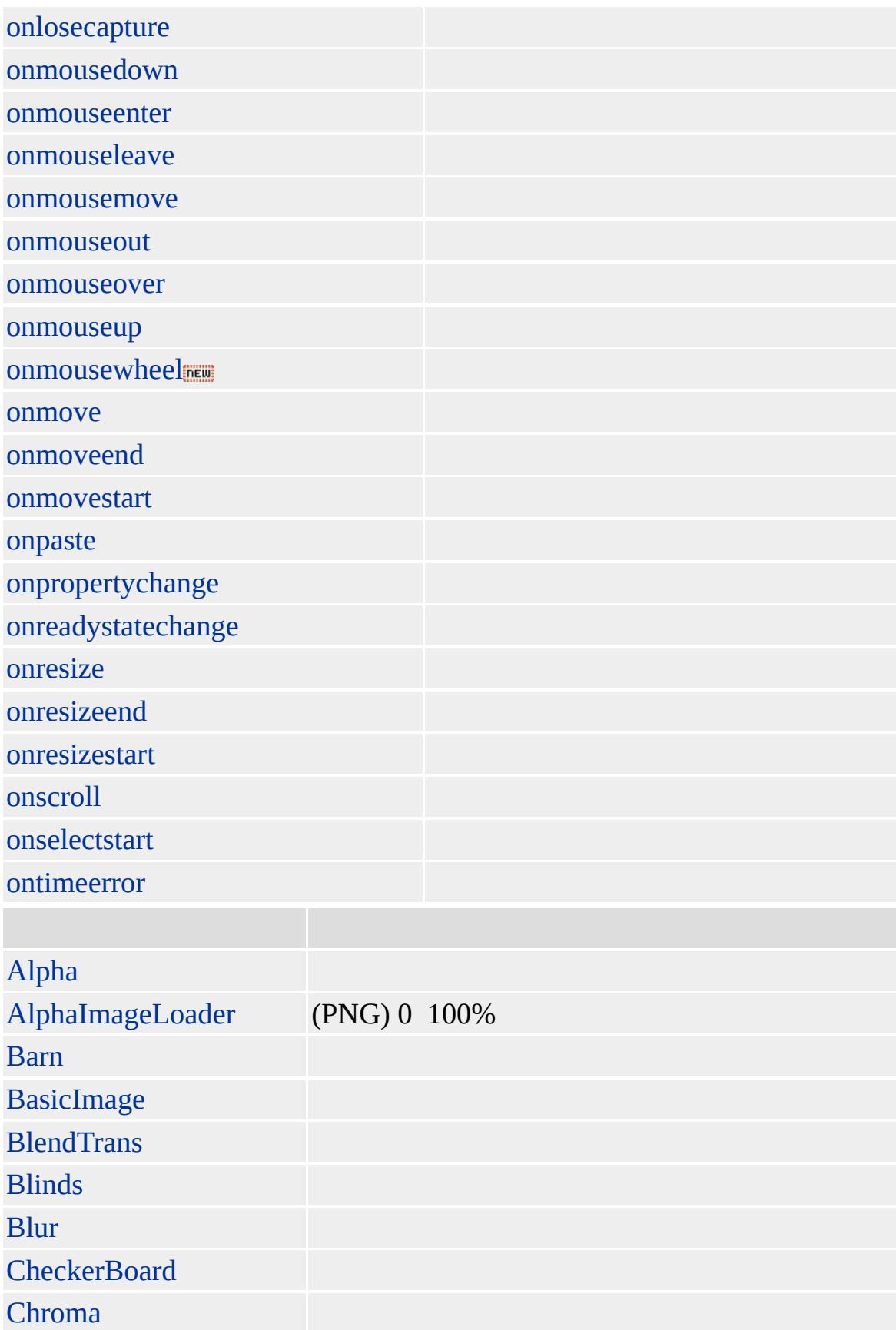

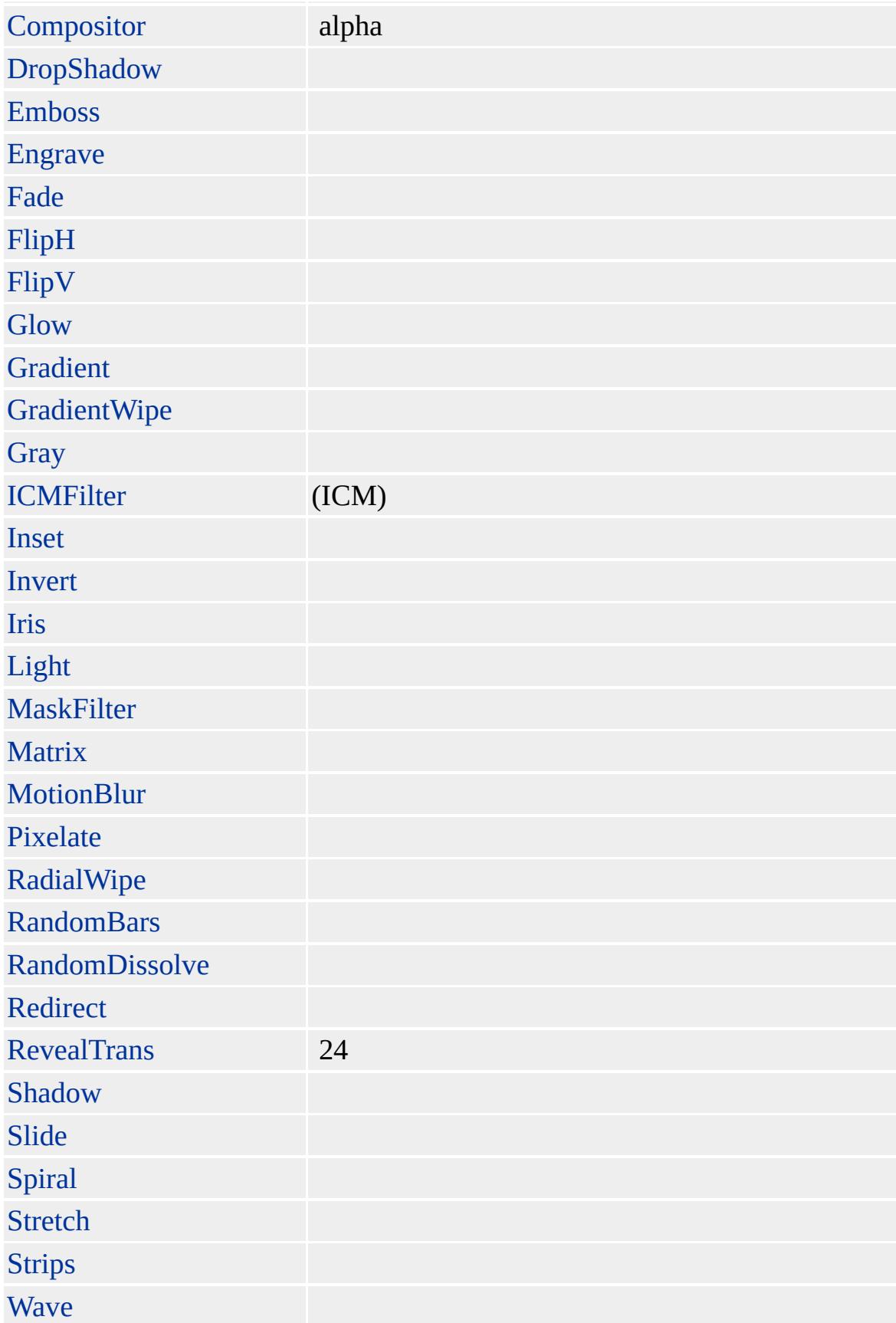

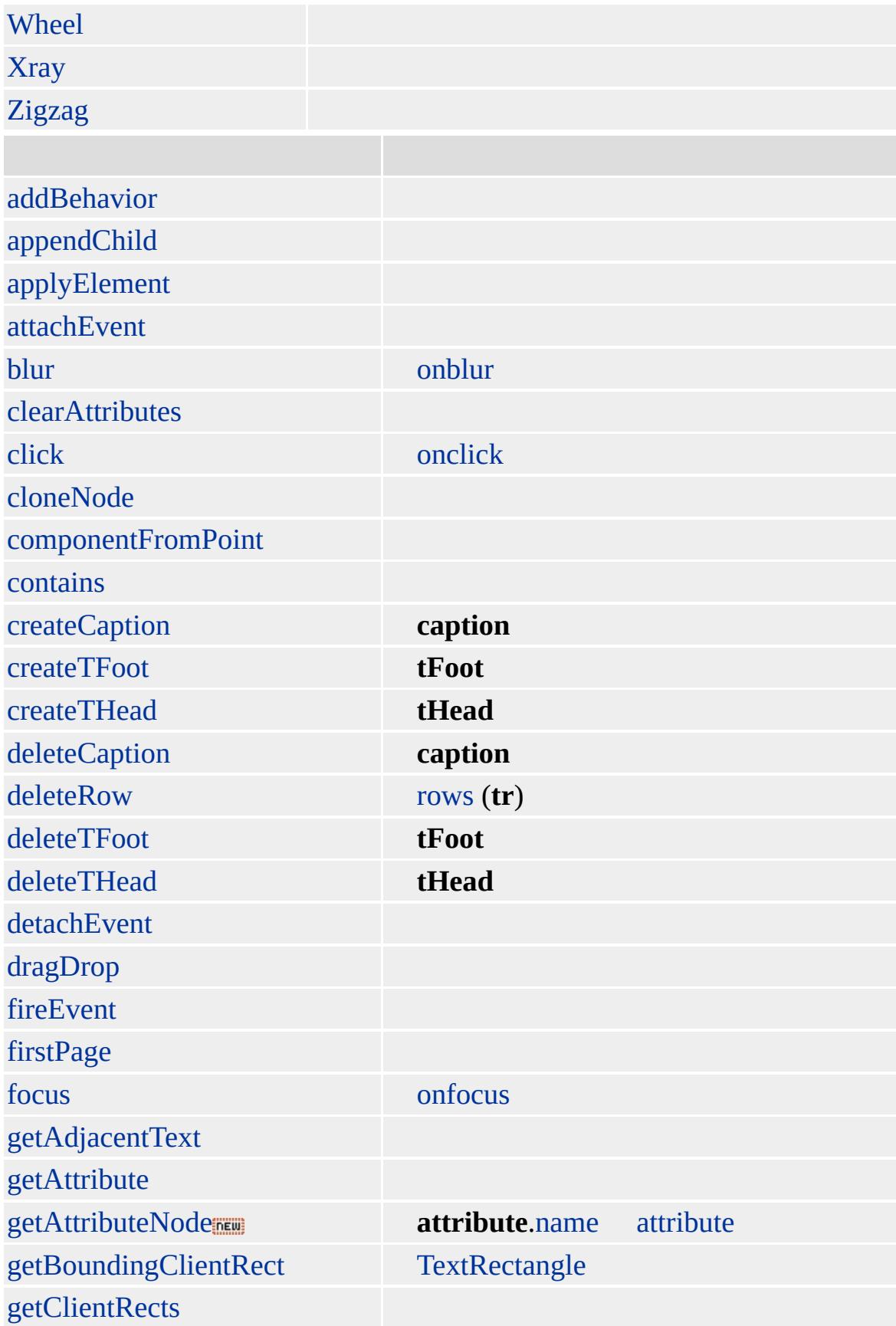

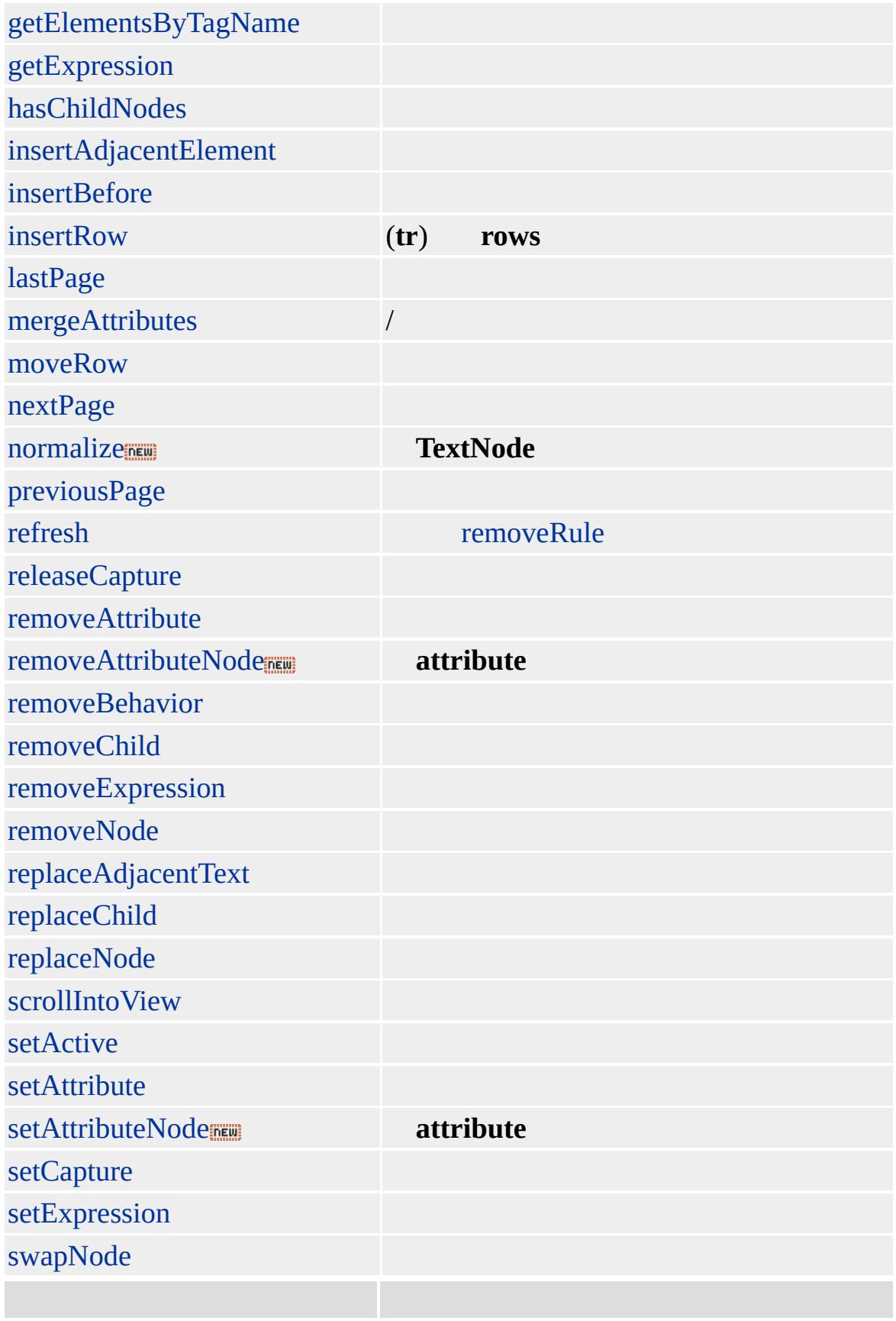

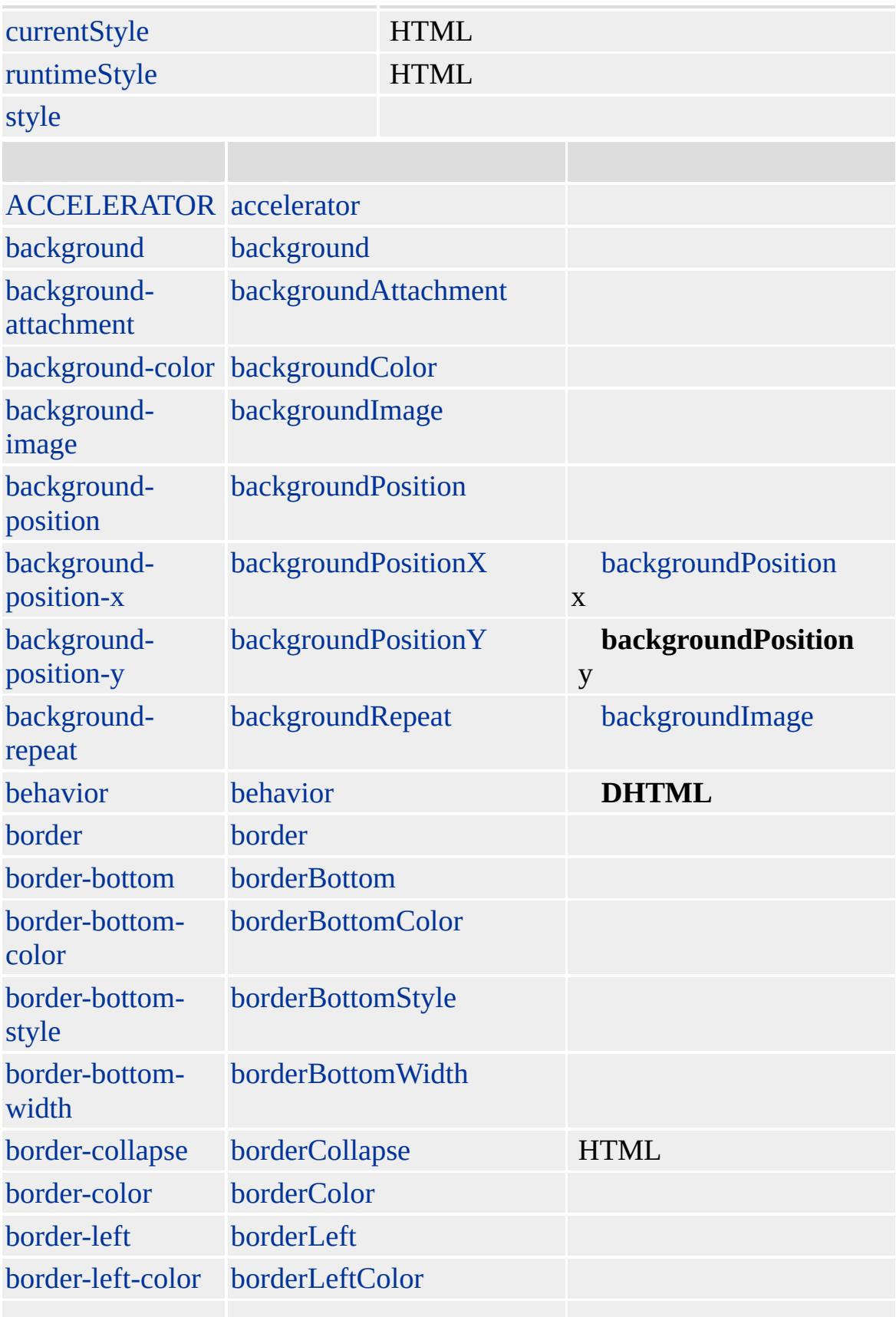

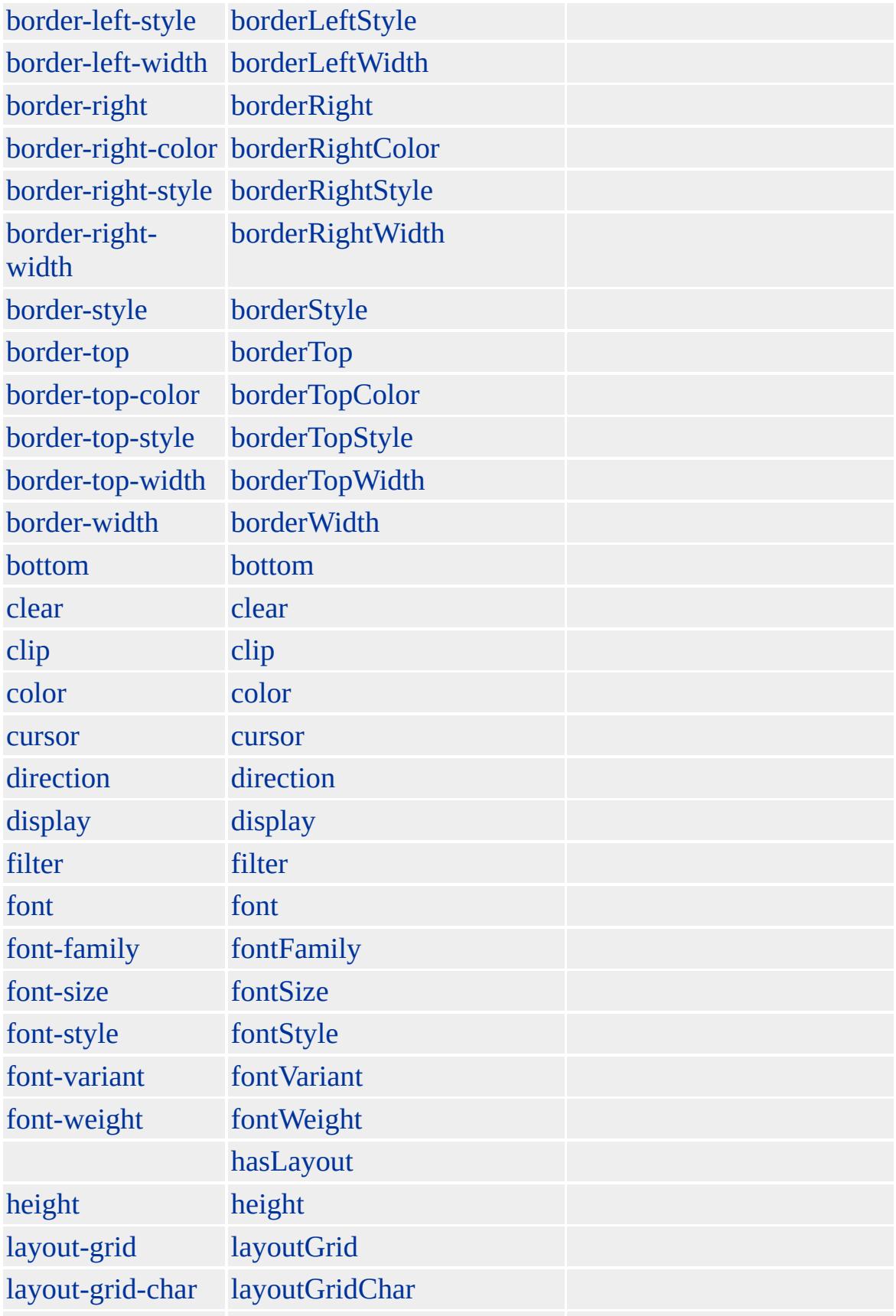

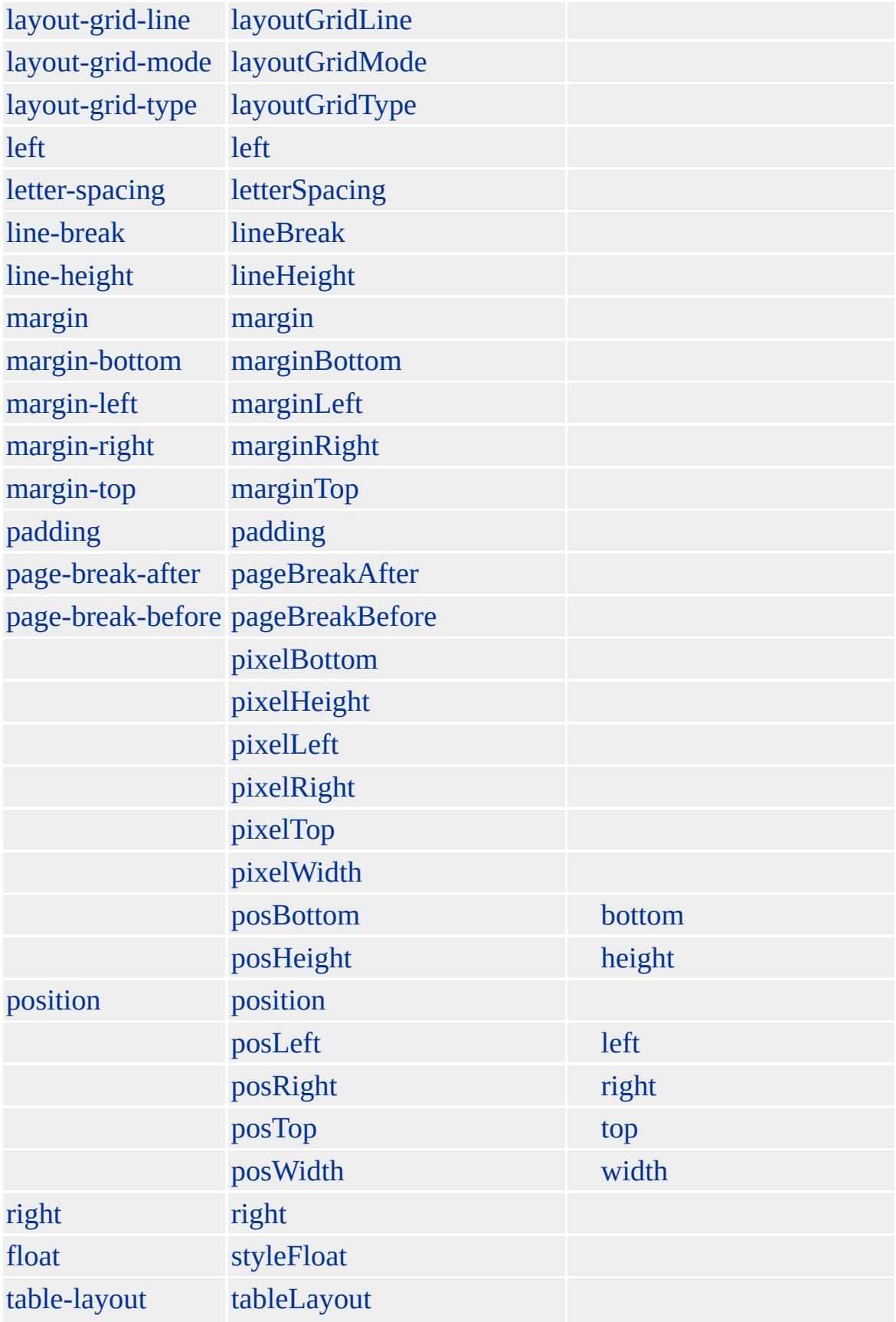

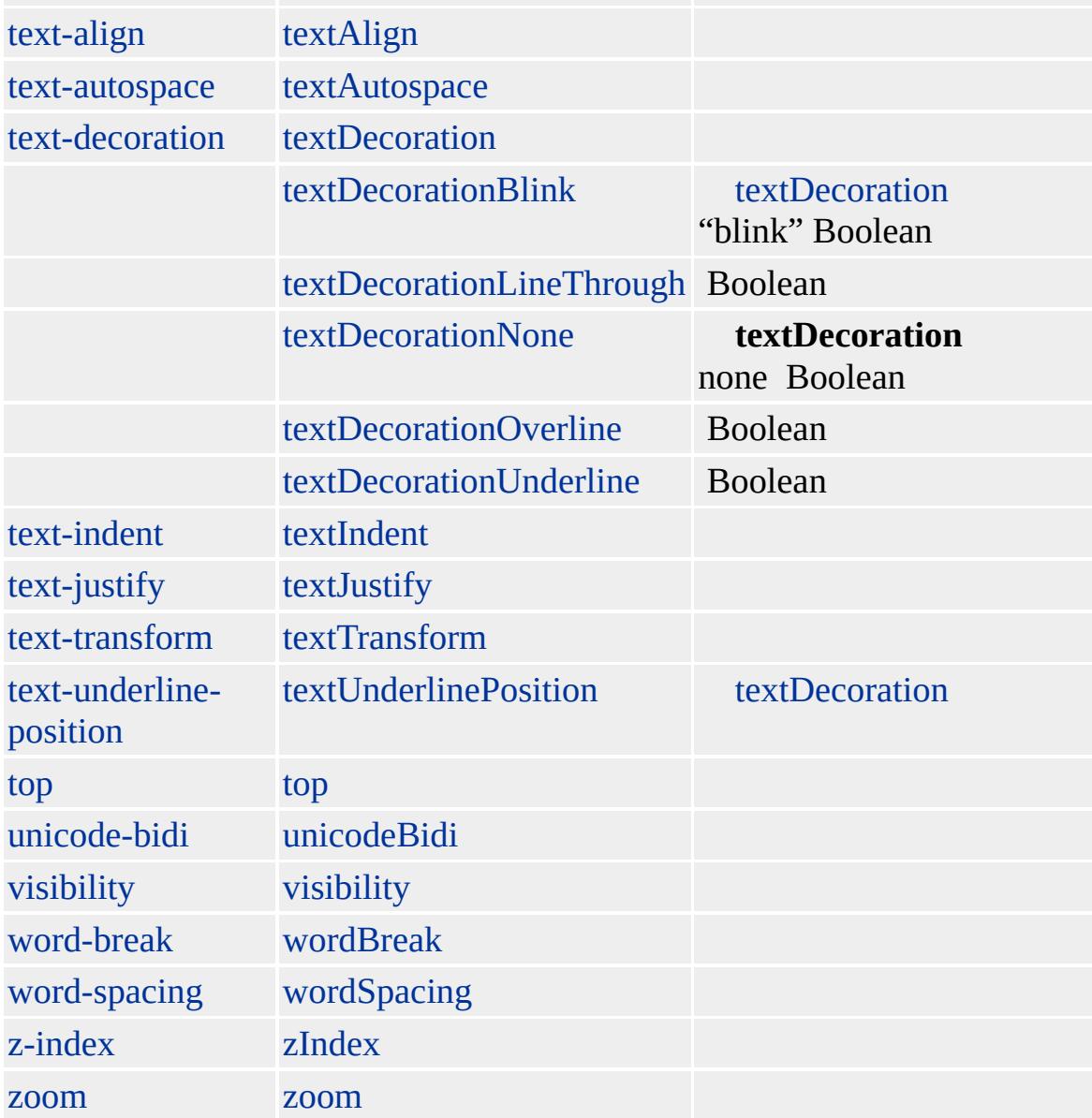

## : [CAPTION,](#page-173-0) [COL,](#page-234-0) [COLGROUP](#page-243-0), [TBODY](#page-1151-0), [TD](#page-1162-0), [TFOOT,](#page-1204-0) [TH](#page-1215-0), [THEAD](#page-1229-0) [TR](#page-1245-0)

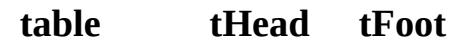

onload

**table**

#### **offsetLeft offsetLeft** /

**table**

[height](#page-2626-0) pixelHeight posHeight

(style="height:200px; width:200px") height width

: font-size; font-weight; line-height; text-align; font-style; font-variant

Microsoft ® Internet Explorer 3.0 HTML Internet Explorer 4.0

#### **TABLE THEAD**, **TR TH**

```
<TABLE BORDER=1 WIDTH=80%>
<THEAD>
<TR><TH>1</TH><TH>2</TH></TR></THEAD>
<TBODY>
<TR><TD> 1, 1</TD>
< TD > 1 , \sqrt{2} < /TD ></TR><TR><TD>2, 1</TD>
<TD>2, 2</TD>
</TR></TBODY>
</TABLE>
```
[HTML](http://www.w3.org/TR/REC-html32.html) 3.2  $ms \leftrightarrow$  [\(W3C\)\(DOM\)](http://www.w3.org/TR/2000/WD-DOM-Level-1-20000929/) 1  $ms \leftrightarrow$ 

<span id="page-1151-0"></span> $\overline{\phantom{0}}$  [TABLE](#page-1135-0) | table  $\rightarrow$  [TD](#page-1162-0) | td  $\rightarrow$  [DHTML](#page-2-0)
# TBODY | tBody

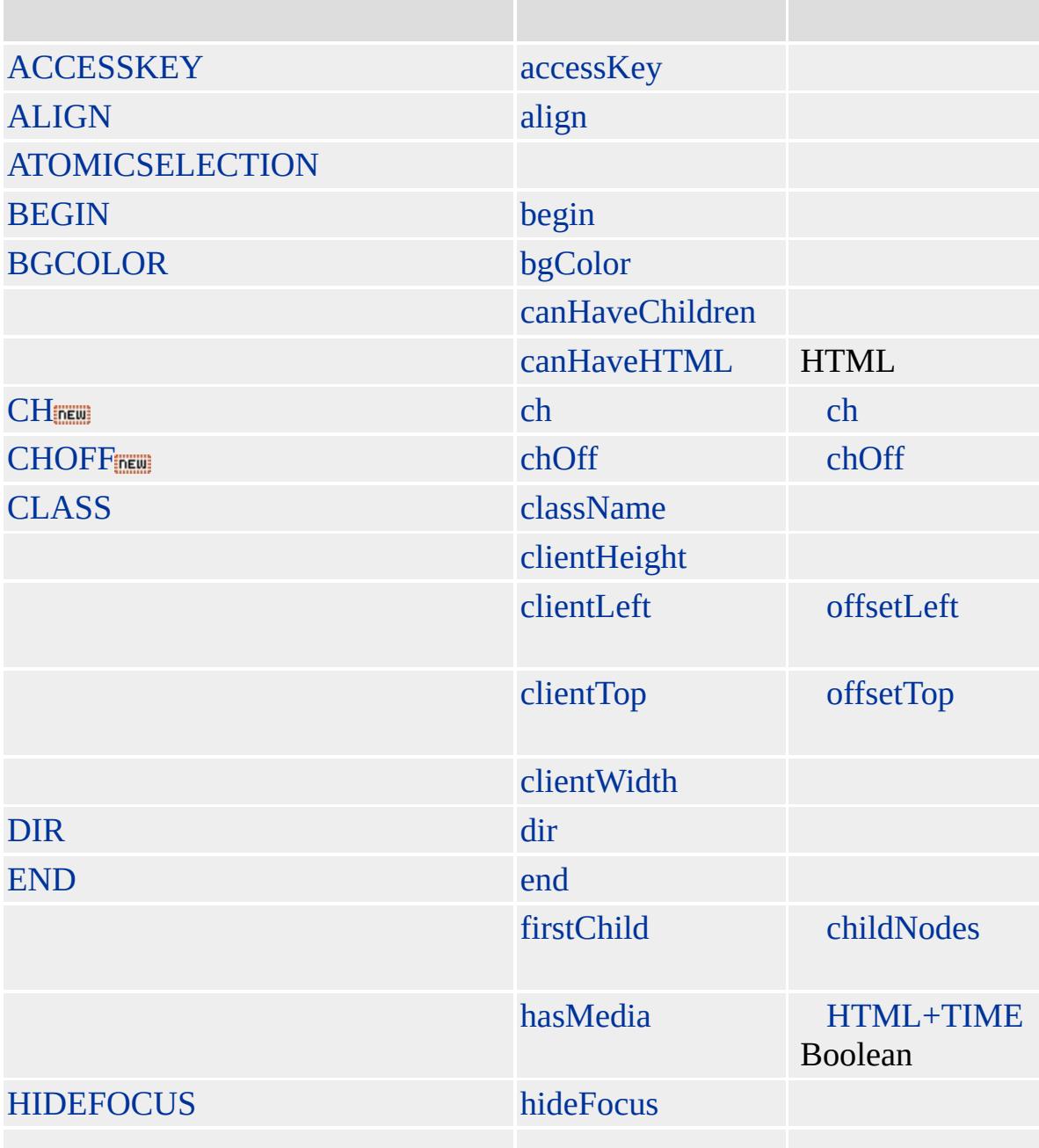

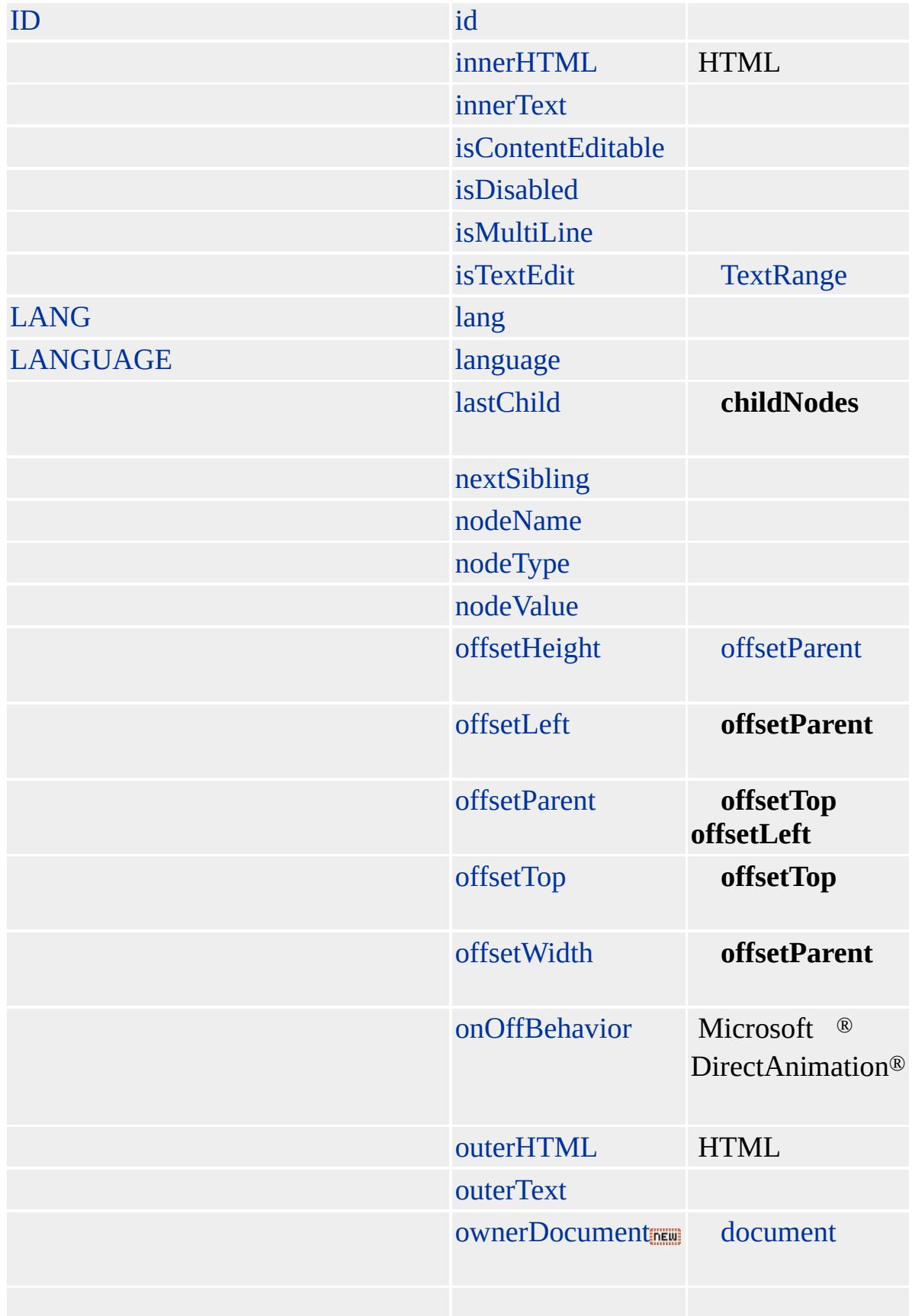

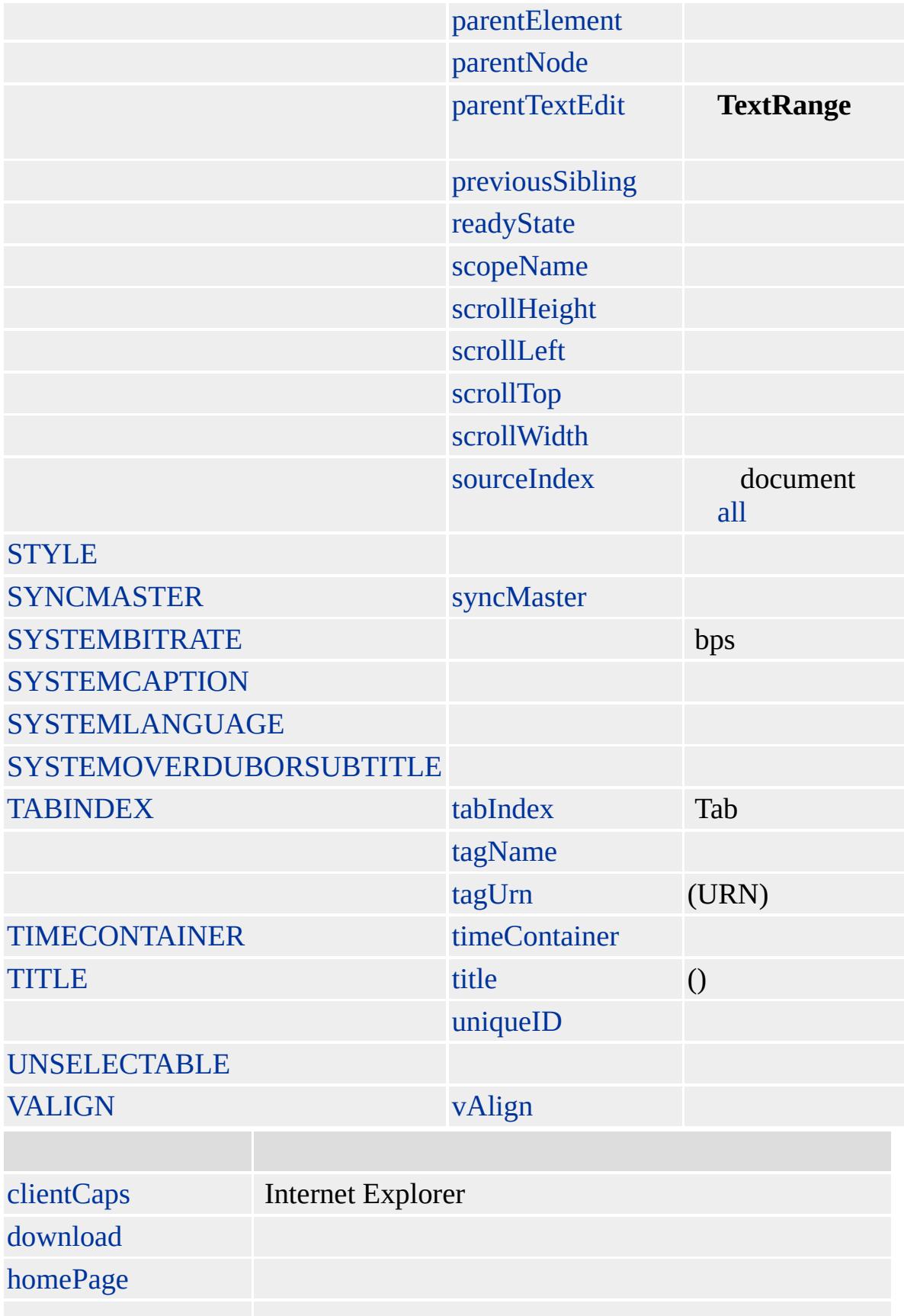

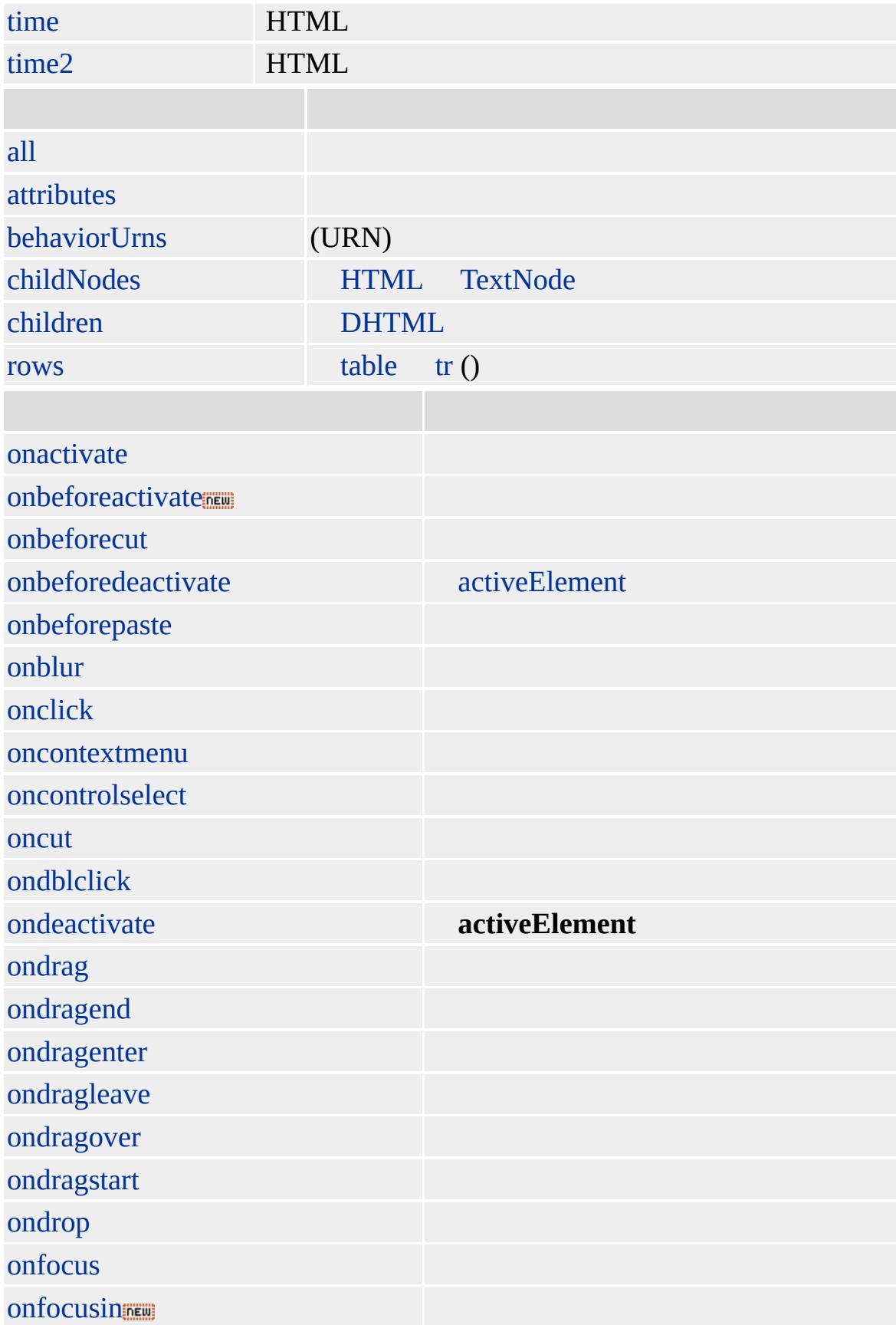

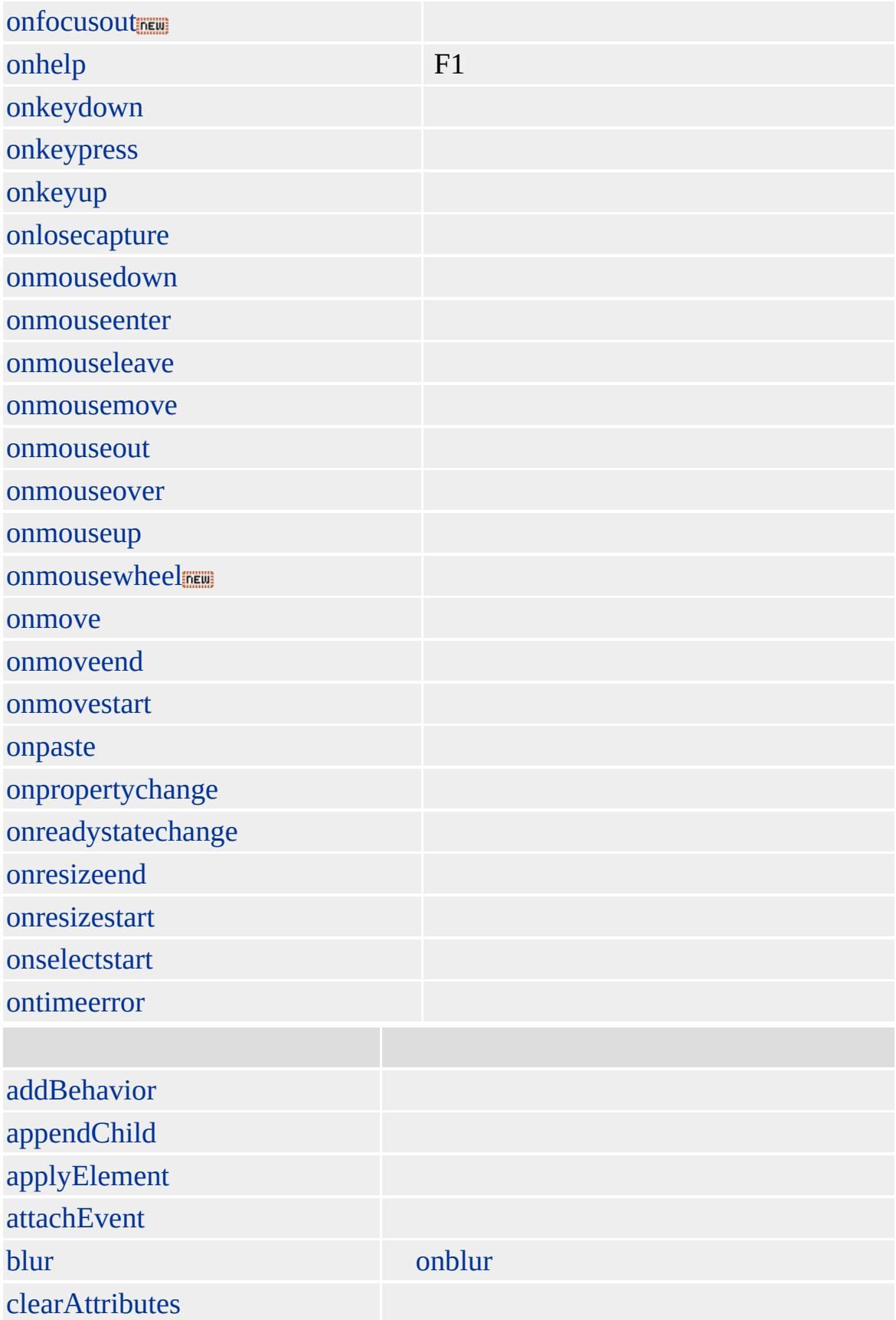

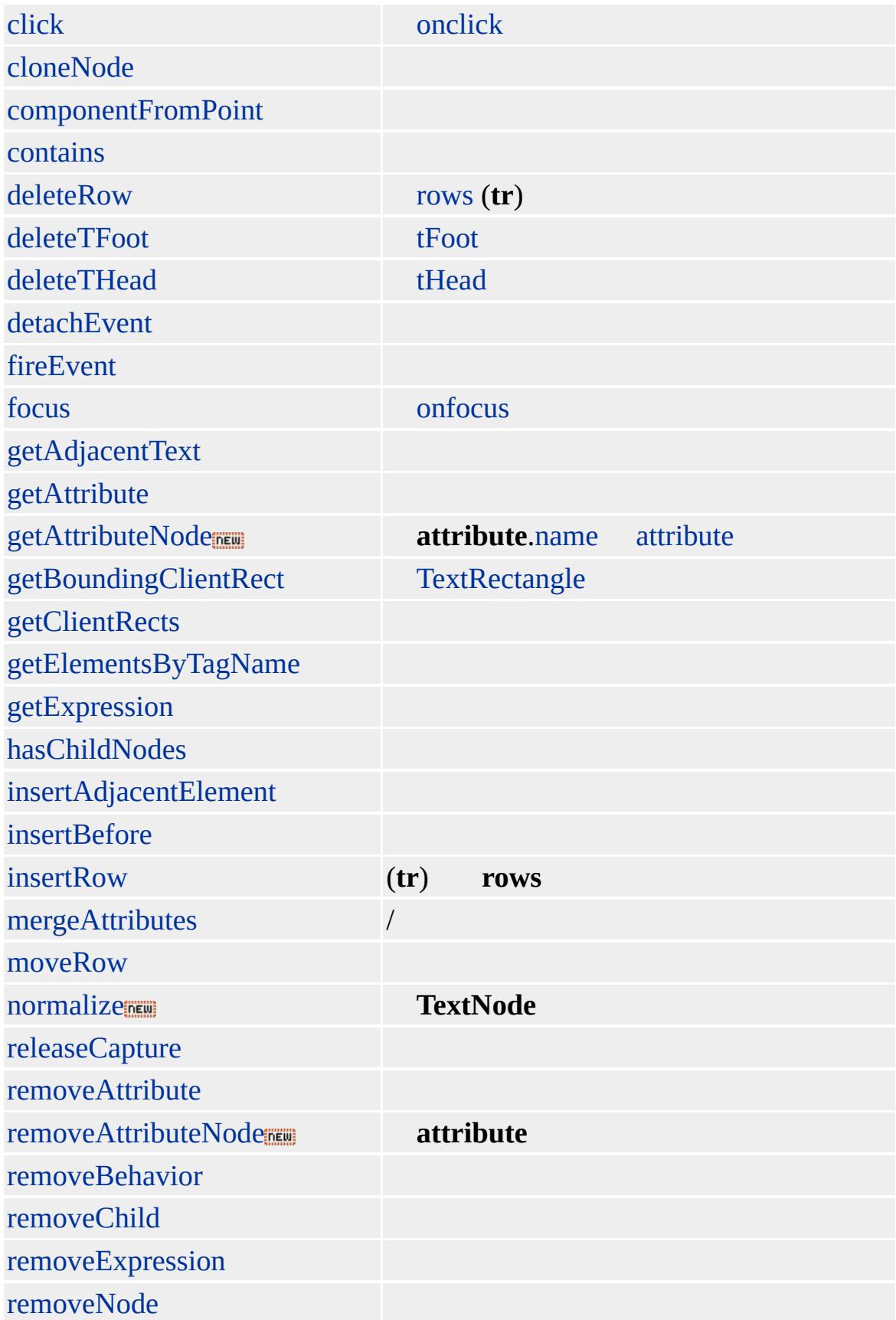

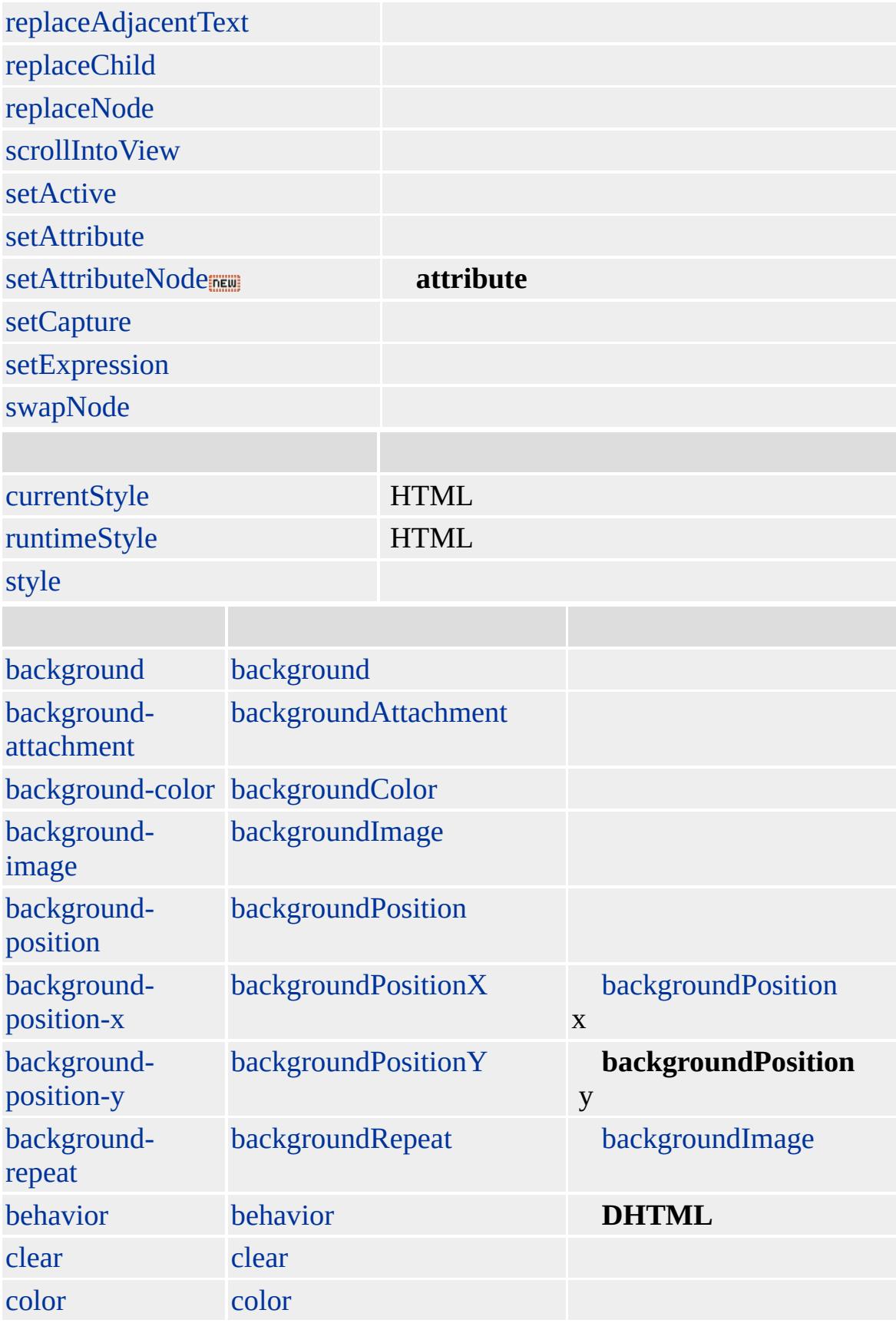

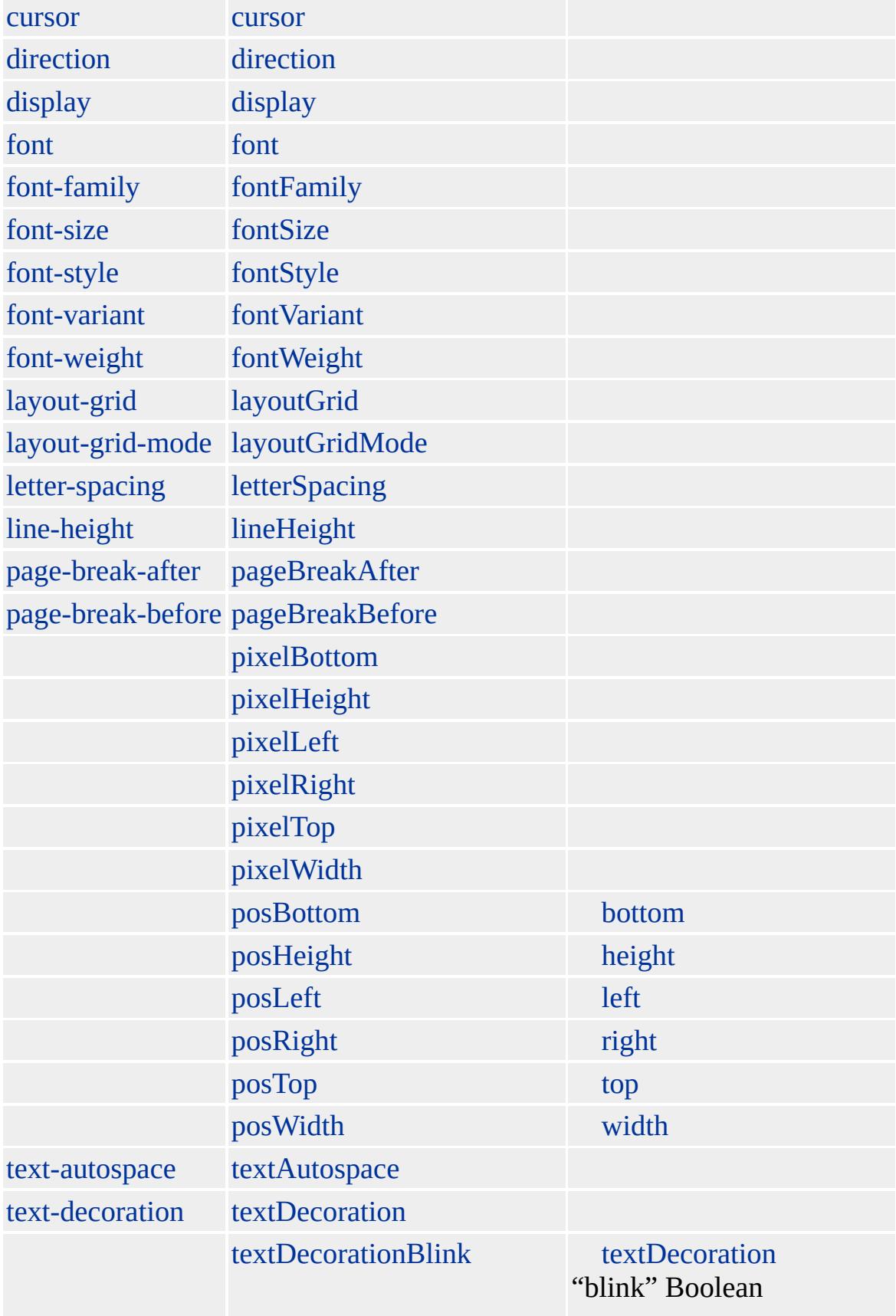

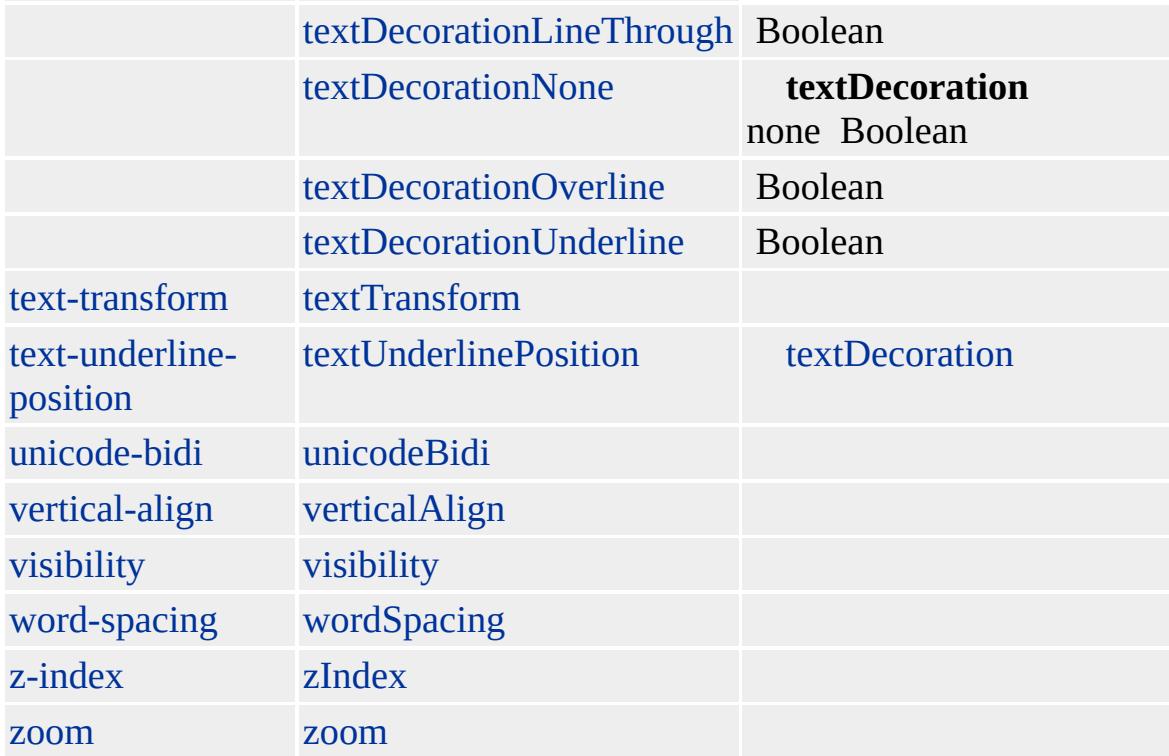

#### **TBODY**

- [TD](#page-1162-0)
- $\bullet$  [TH](#page-1215-0)
- $\bullet$  [TR](#page-1245-0)

**TBODY TBODY**

### **table**

Microsoft ® Internet Explorer 3.0 HTML Internet Explorer 4.0

### **TBODY** [TABLE,](#page-1135-0) **TD**, [THEAD](#page-1229-0) **TR**

<TABLE> <THEAD>  $<$ TR $>$  $<$ TD $>$ THEAD  $<$ /TD>  $<$ /TR $>$ </THEAD> <TBODY>  $<$ TR $>$  $<$ TD> TBODY  $<$ /TD>  $<$ /TR $>$ </TBODY>  $<$ /TABLE>

**[HTML](http://www.w3.org/TR/html4/) 4.0**  $MS +$ 

<span id="page-1162-0"></span>[TBODY](#page-1151-0) | tBody [TEXTAREA](#page-1176-0) | textArea [DHTML](#page-2-0)

# TD | td

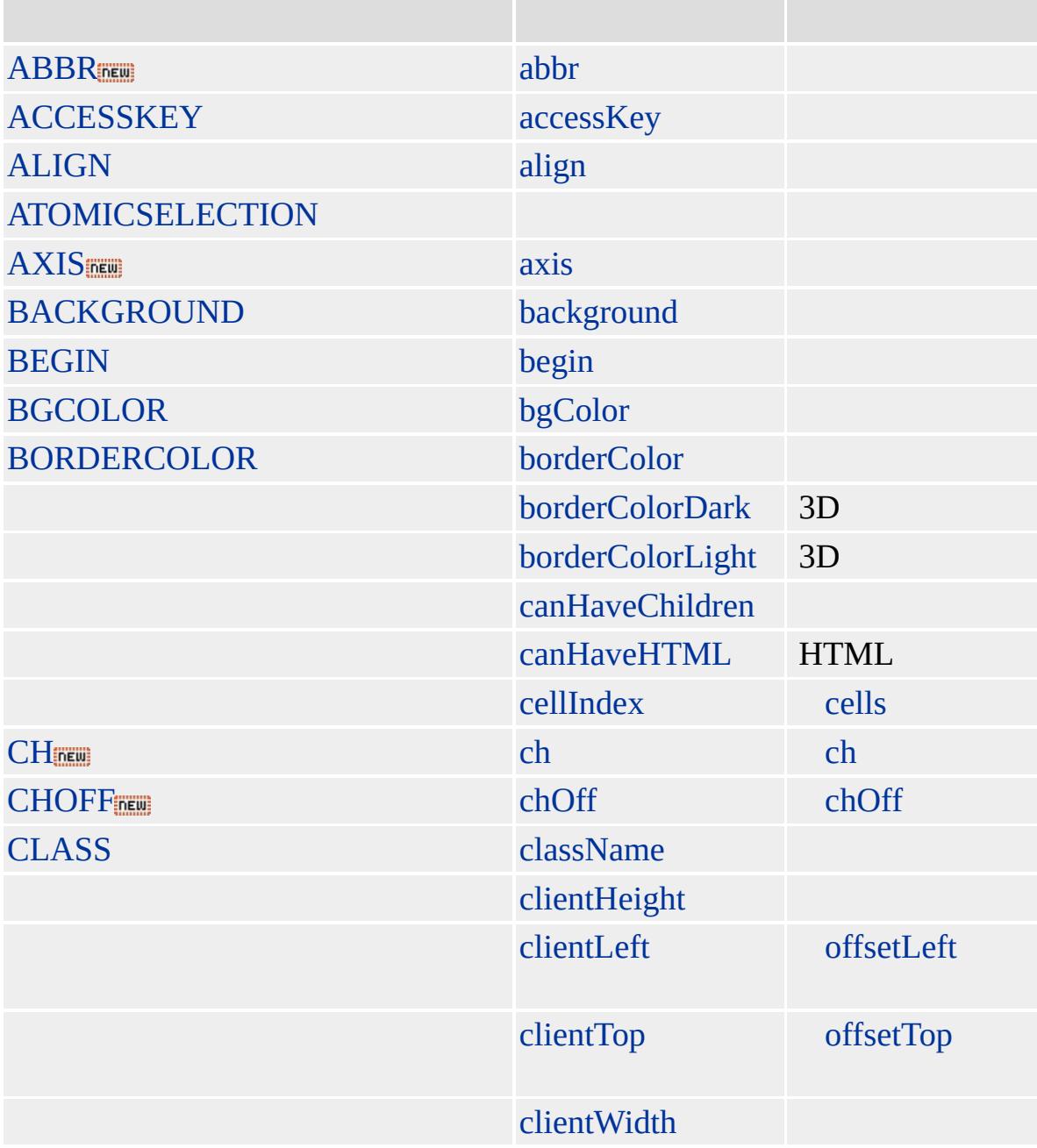

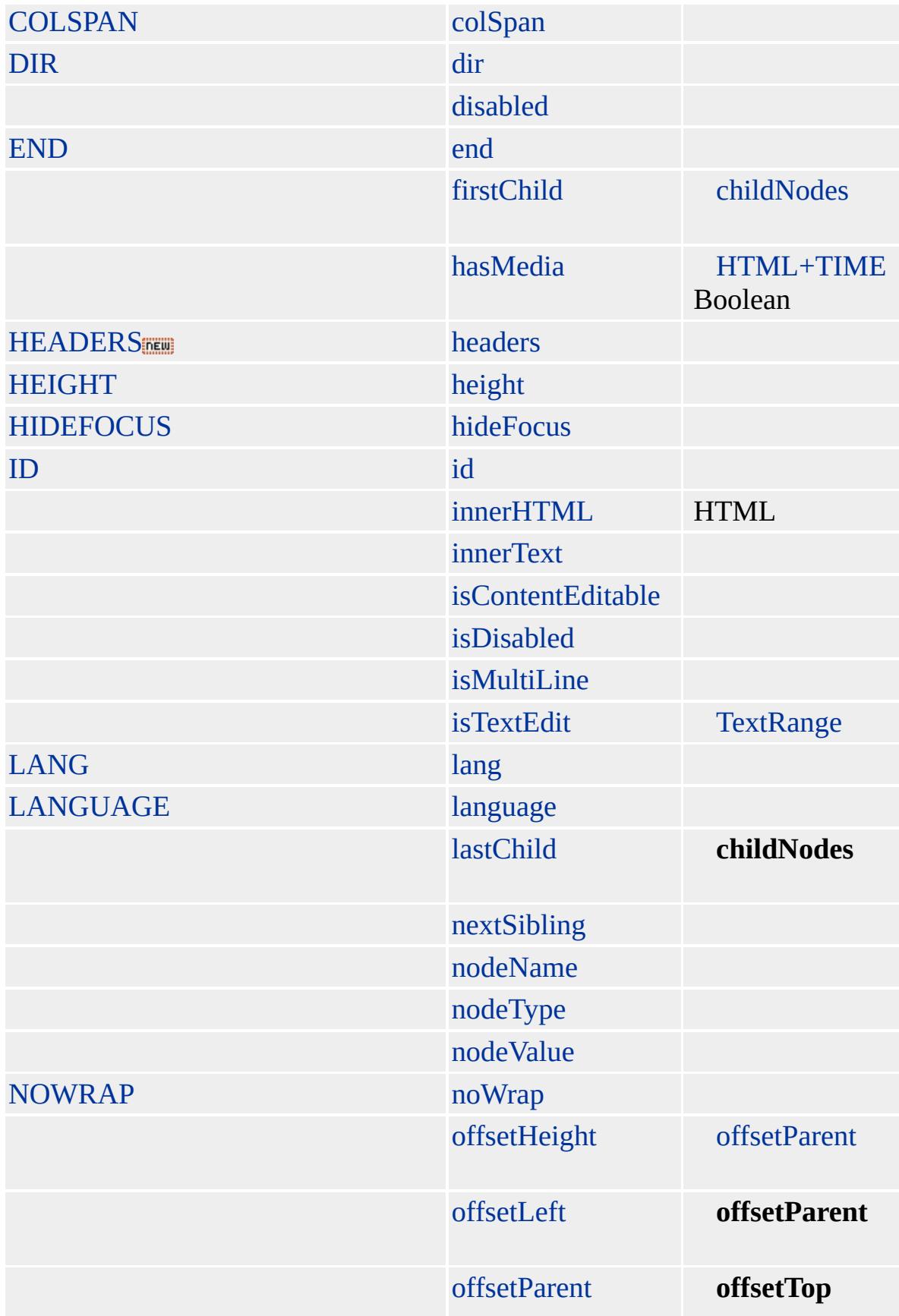

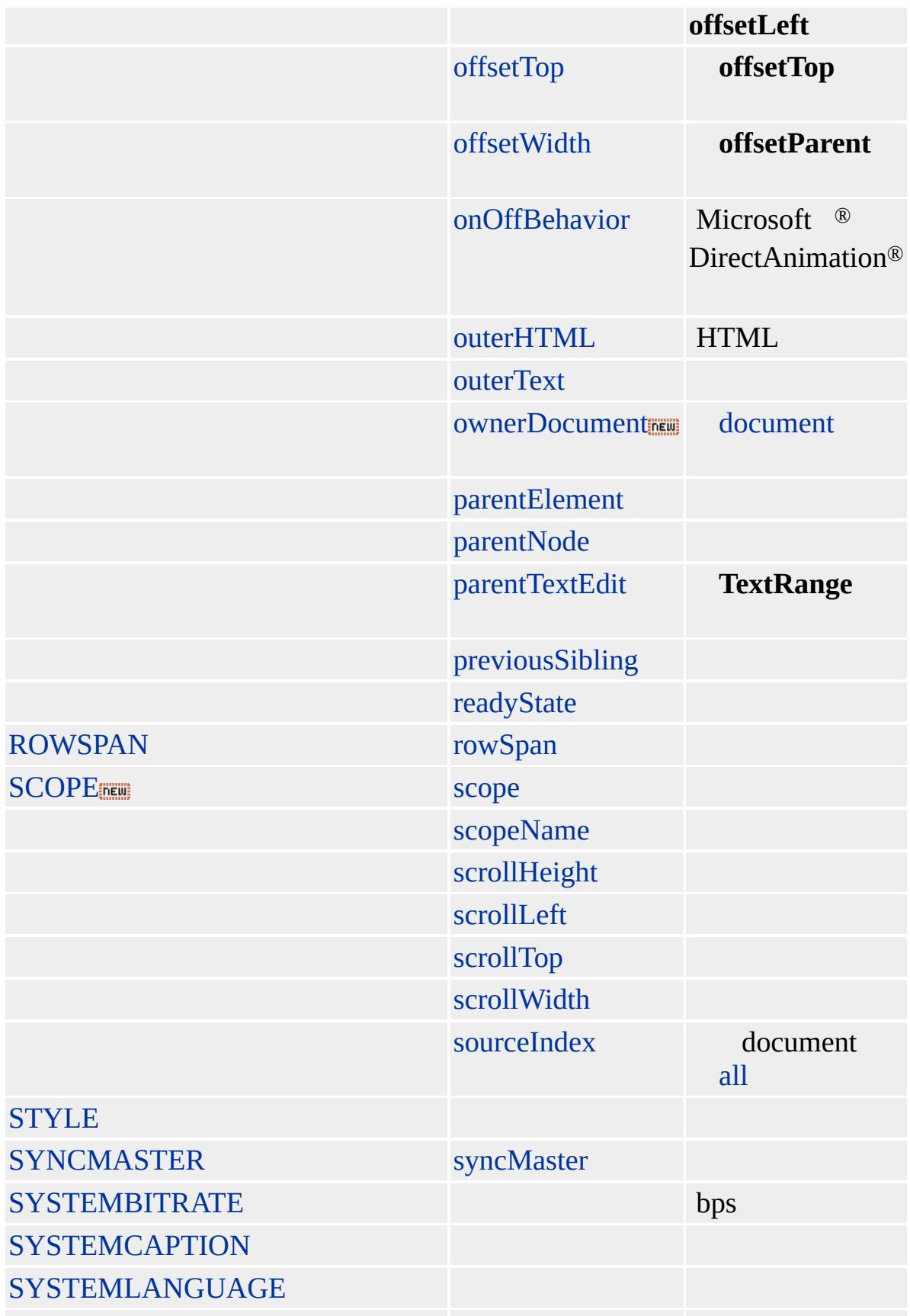

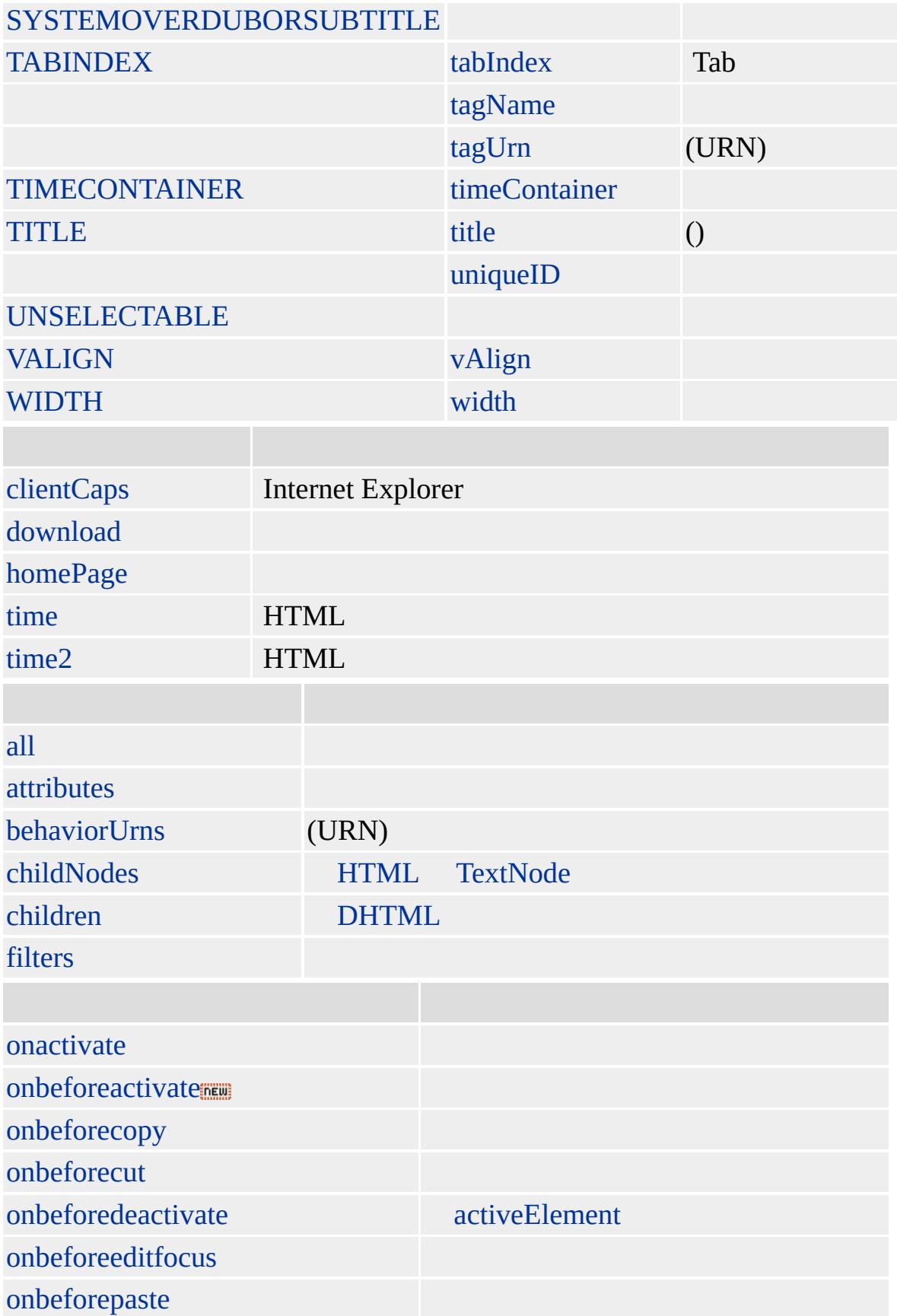

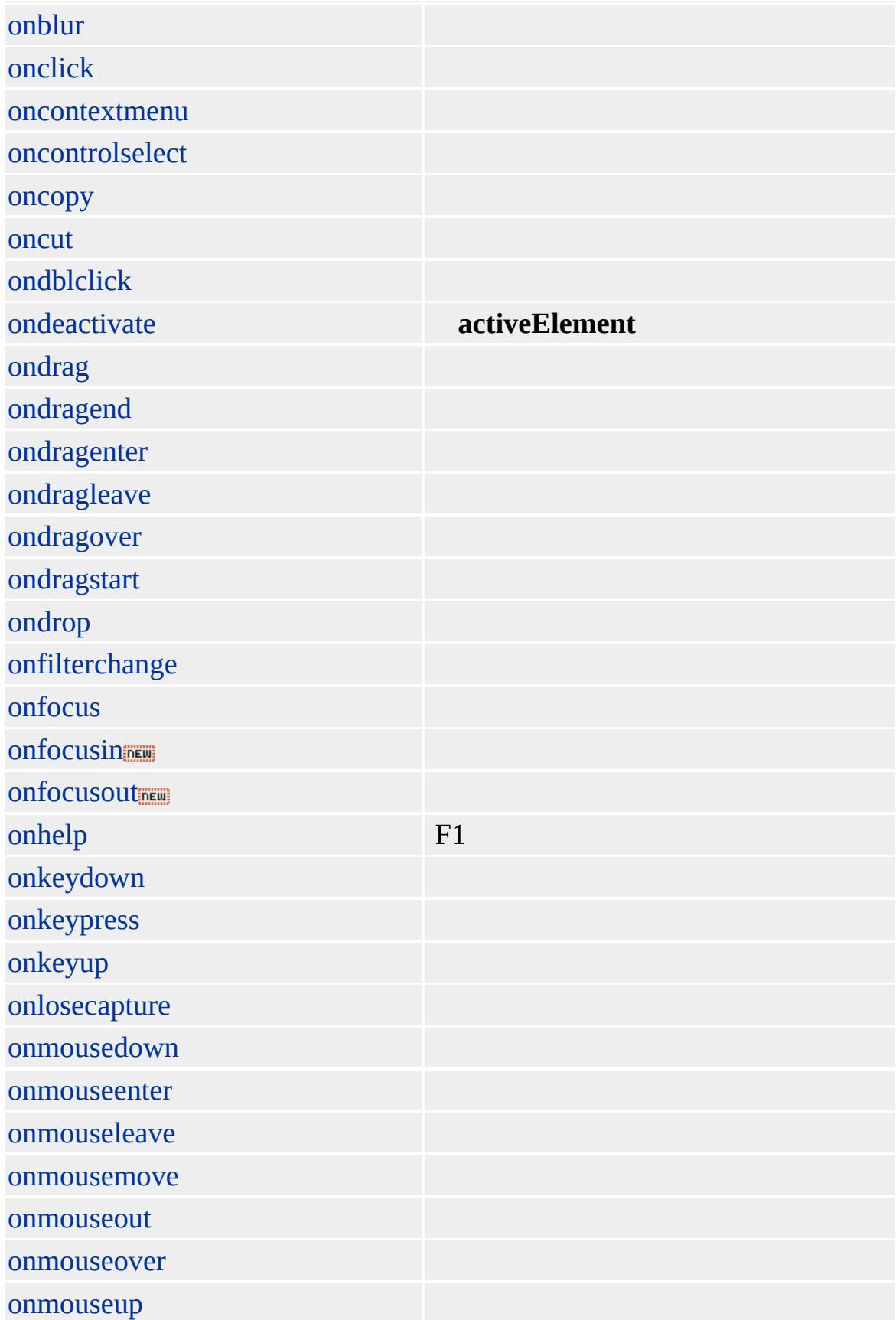

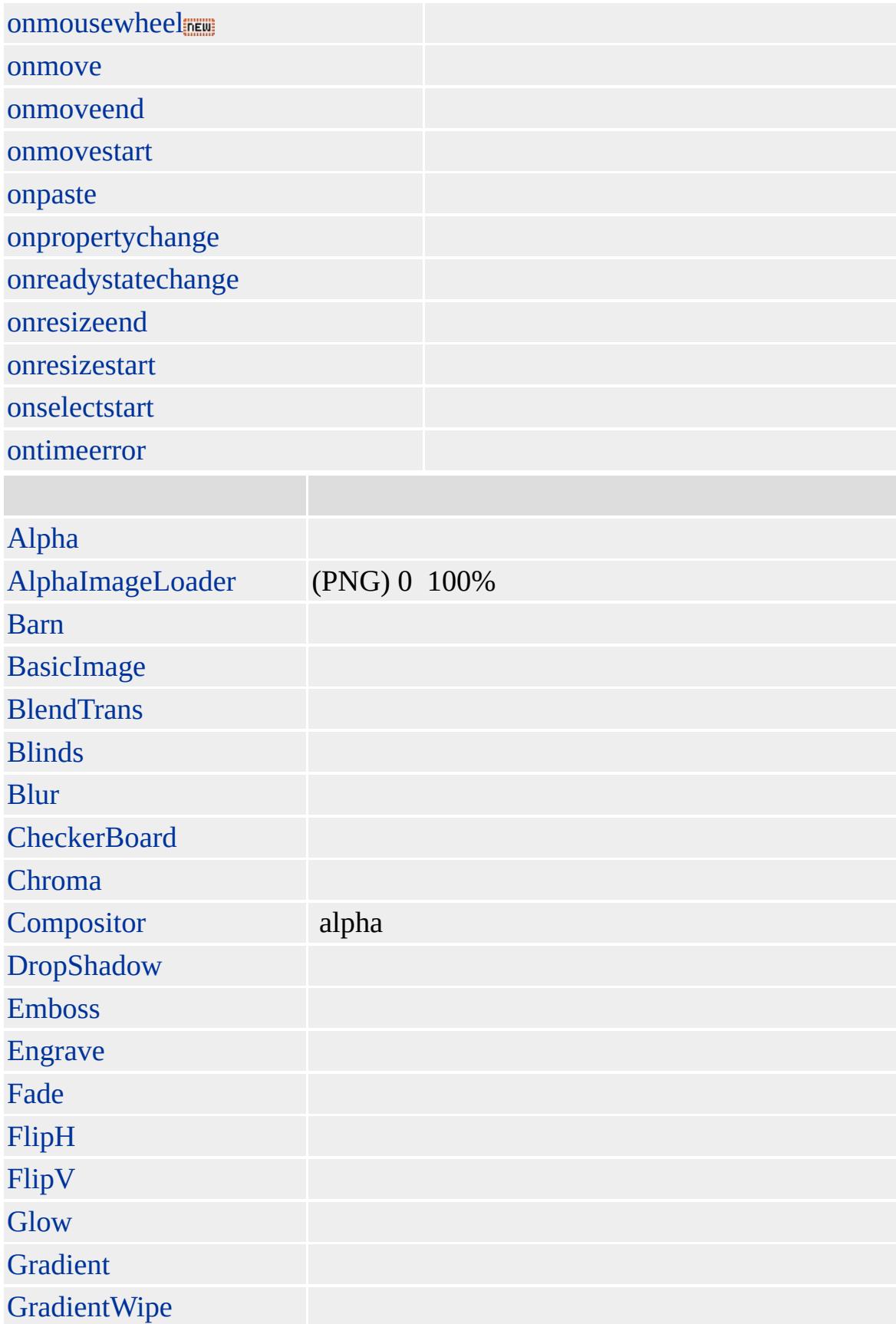

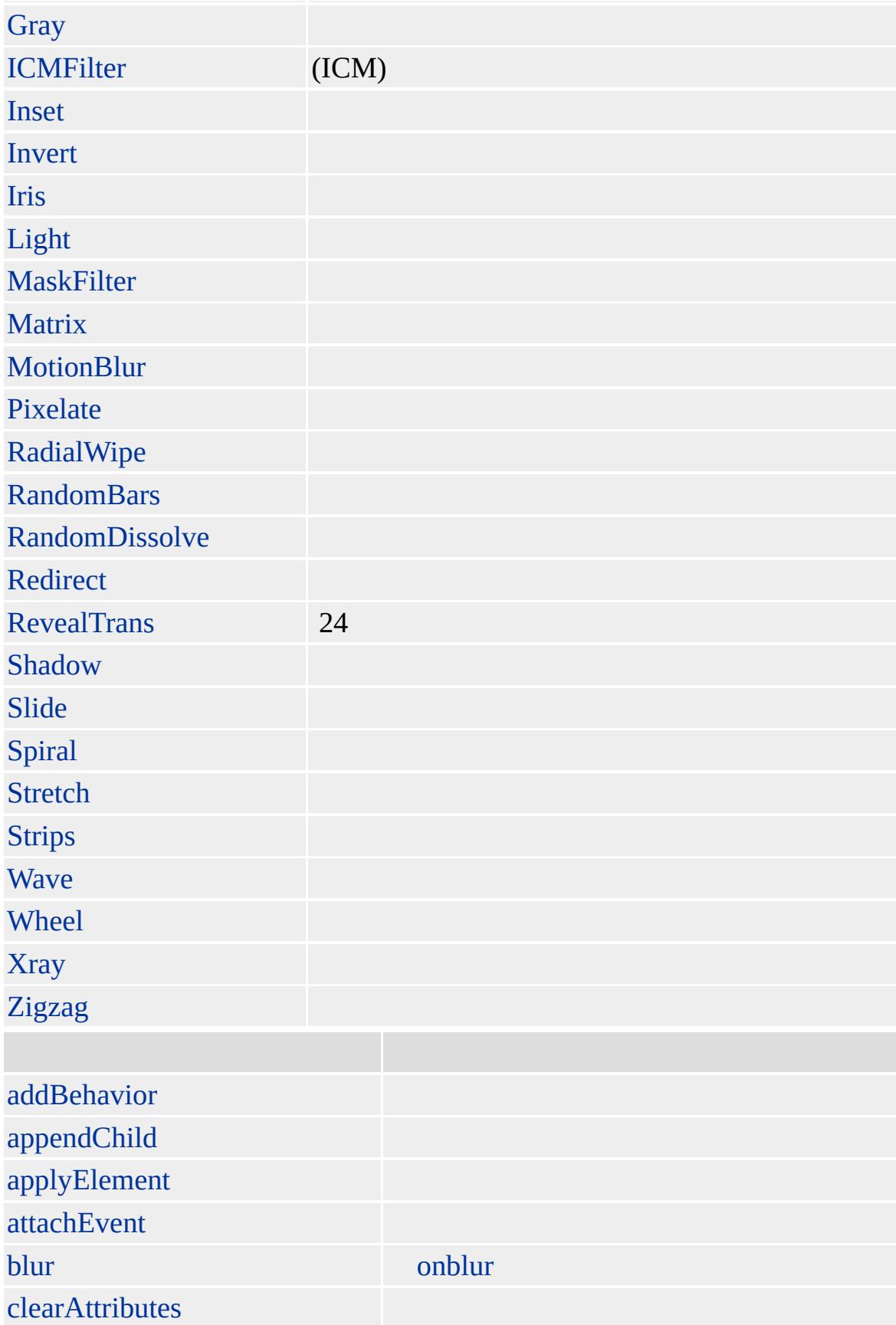

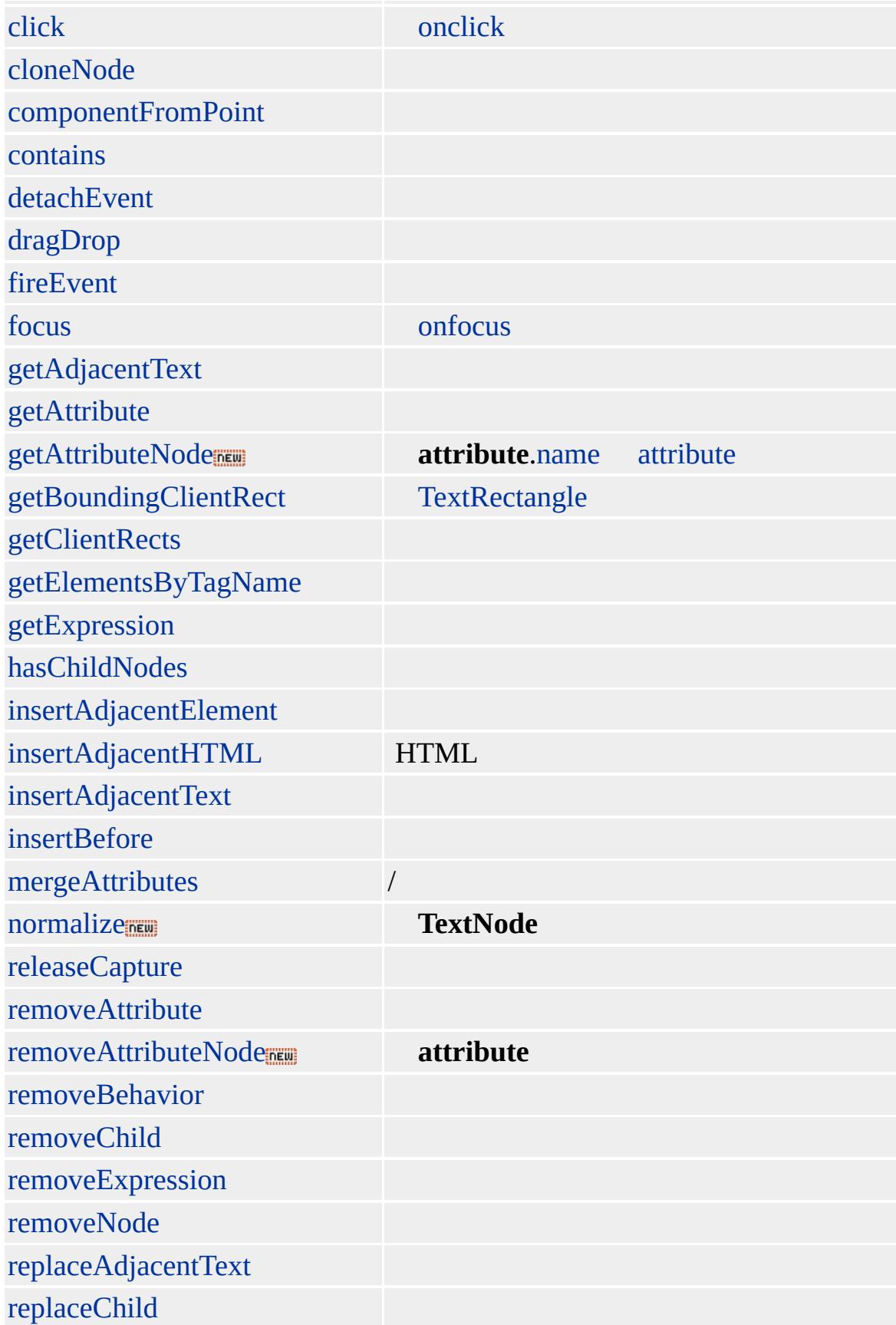

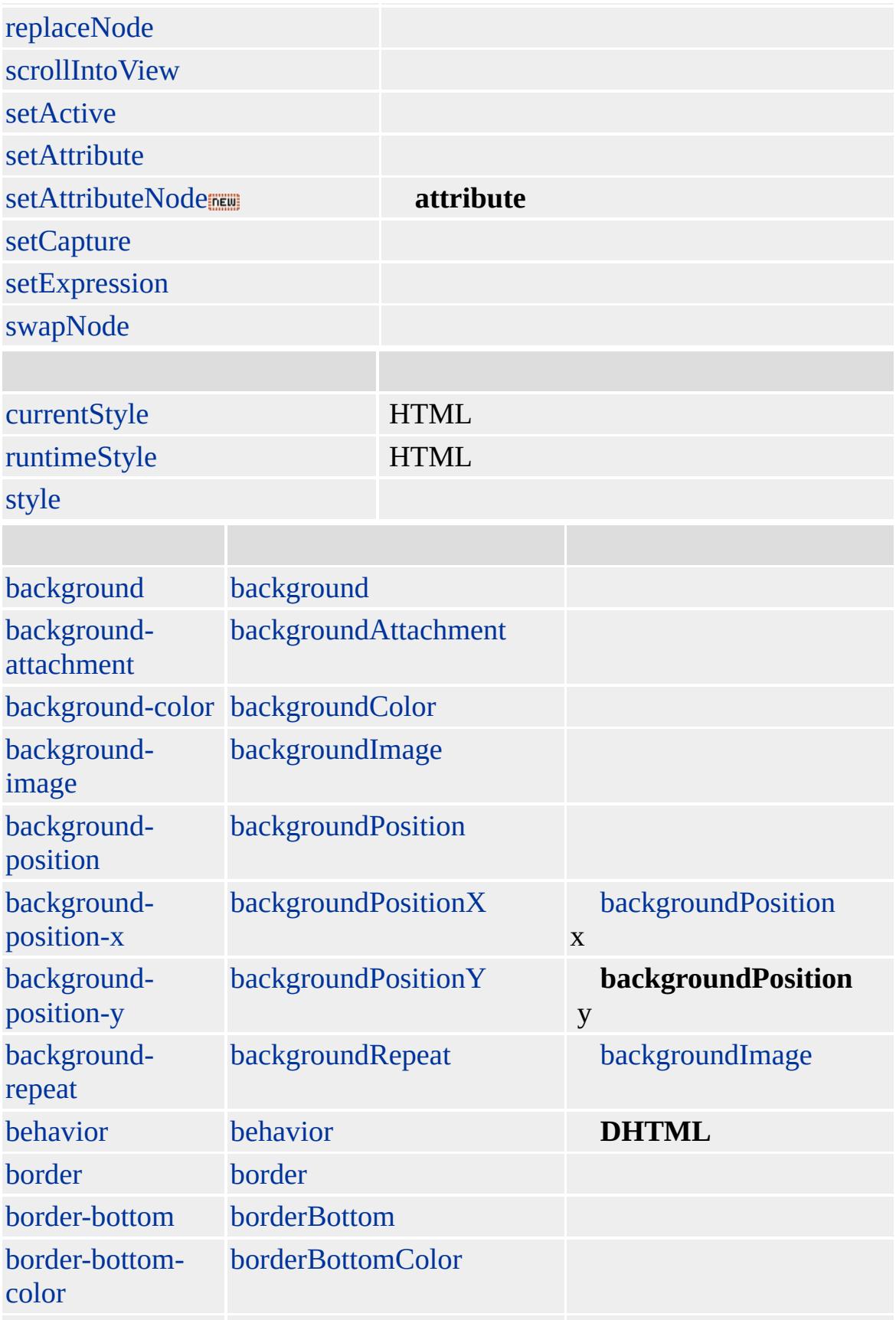

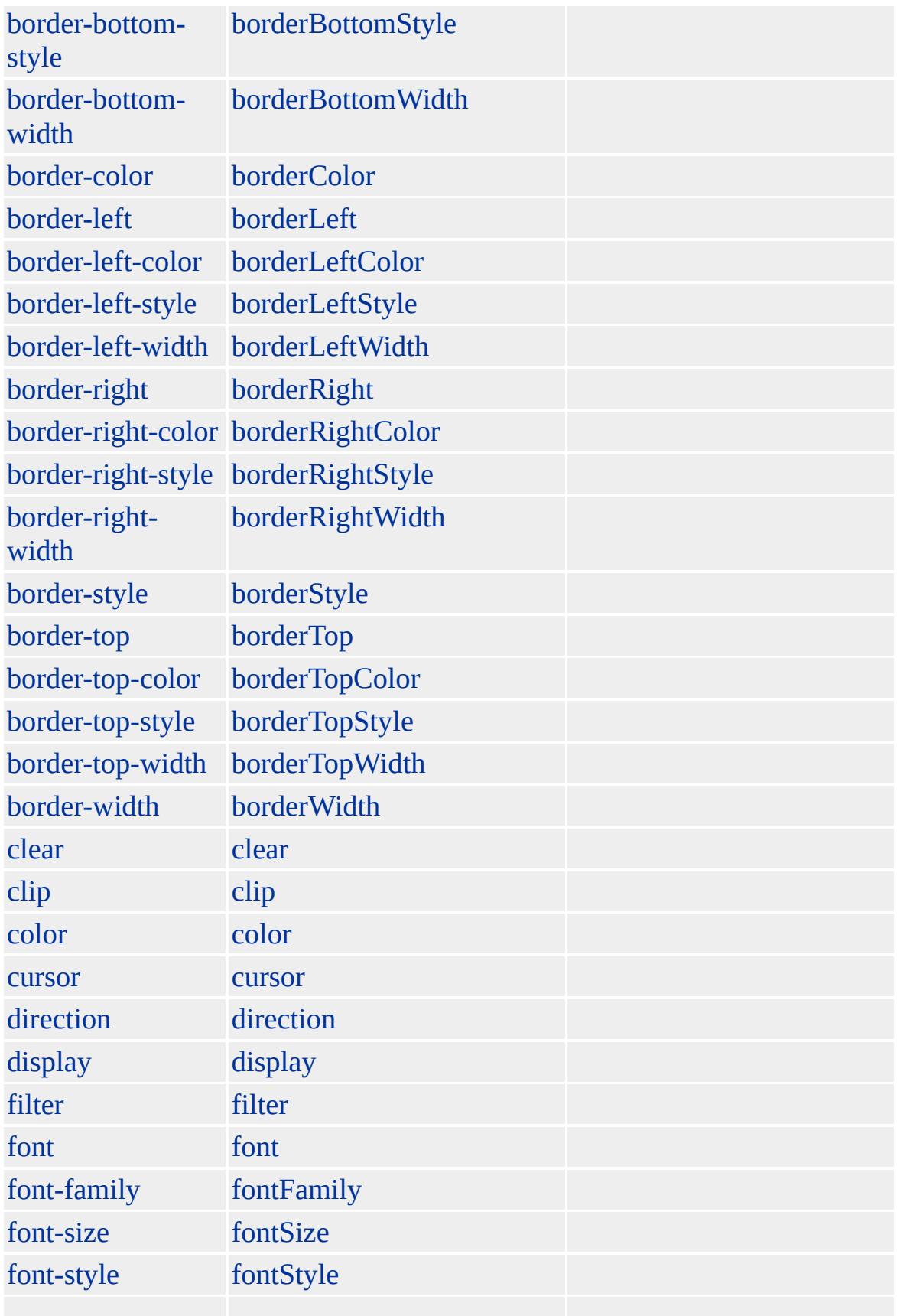

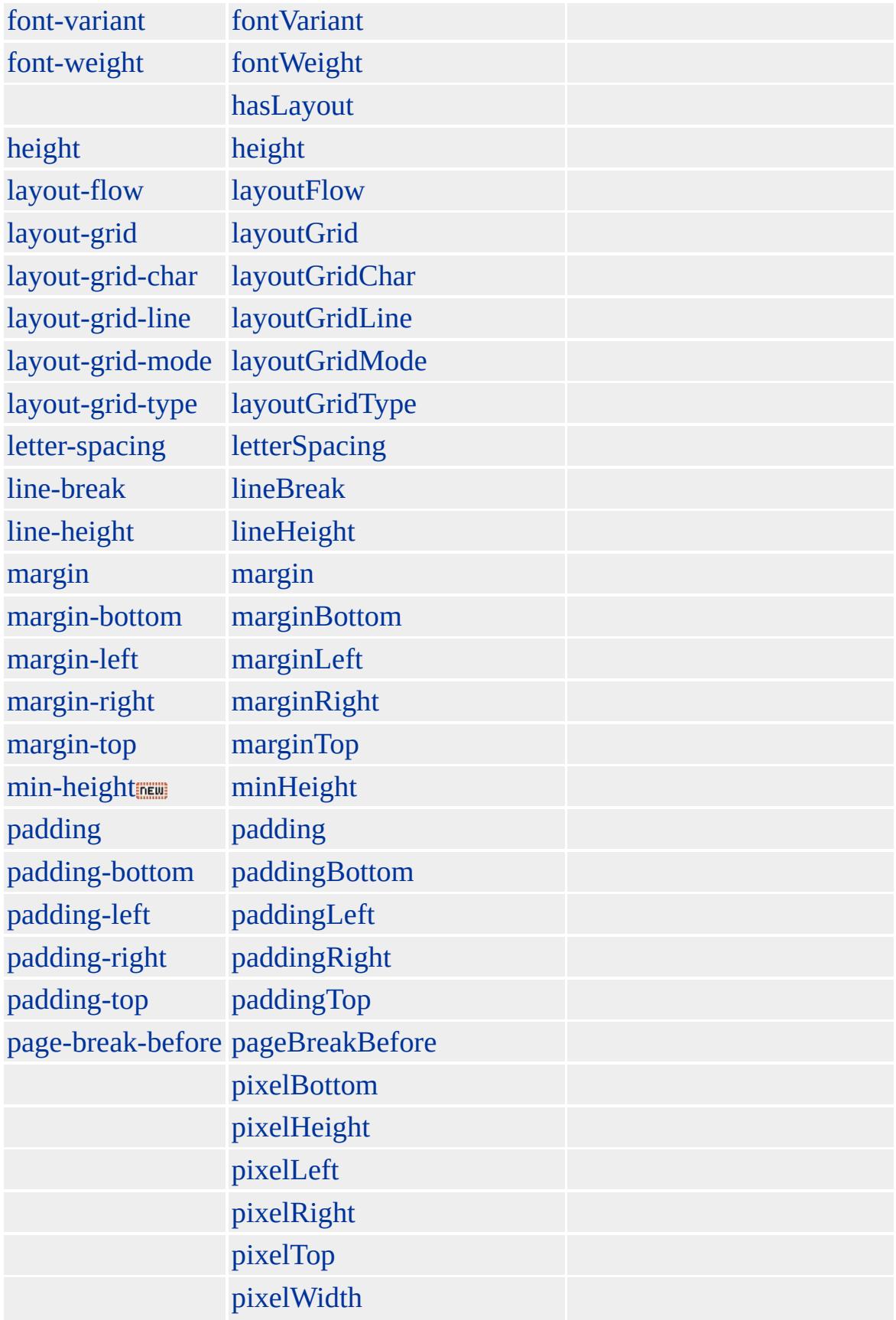

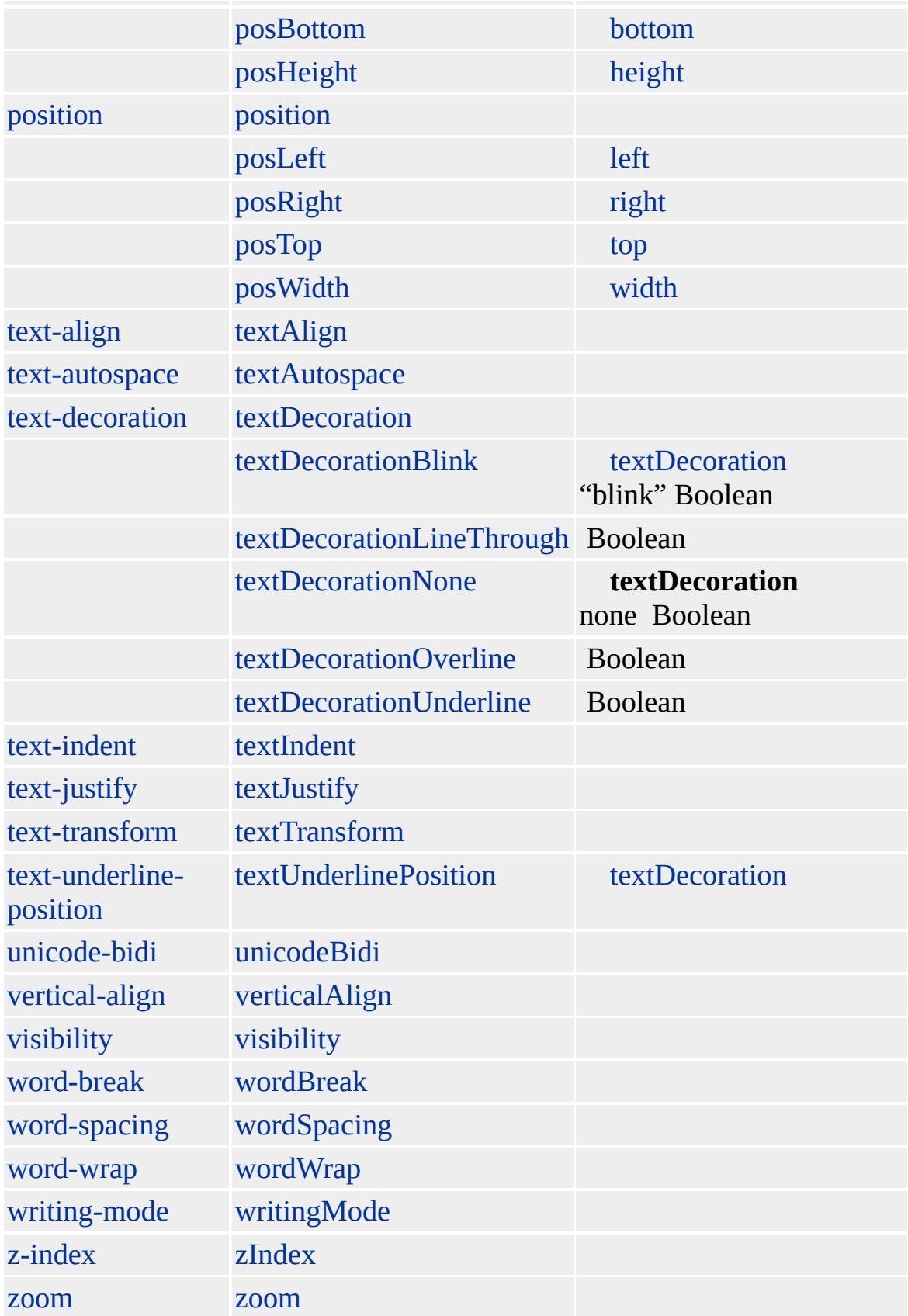

### **table**

Microsoft ® Internet Explorer 3.0 HTML Internet Explorer 4.0

[HTML](http://www.w3.org/TR/REC-html32.html) 3.2  $ms \leftrightarrow$  [\(W3C\)\(DOM\)](http://www.w3.org/TR/2000/WD-DOM-Level-1-20000929/) 1  $ms \leftrightarrow$ 

, [table,](#page-1135-0) [th,](#page-1215-0) [tr,](#page-1245-0) borderCollapse

<span id="page-1176-0"></span> $\overline{\phantom{x}}$  [TD](#page-1162-0) | td  $\overline{\phantom{x}}$  [TextNode](#page-1191-0)  $\overline{\phantom{x}}$  [DHTML](#page-2-0)

### TEXTAREA | textArea

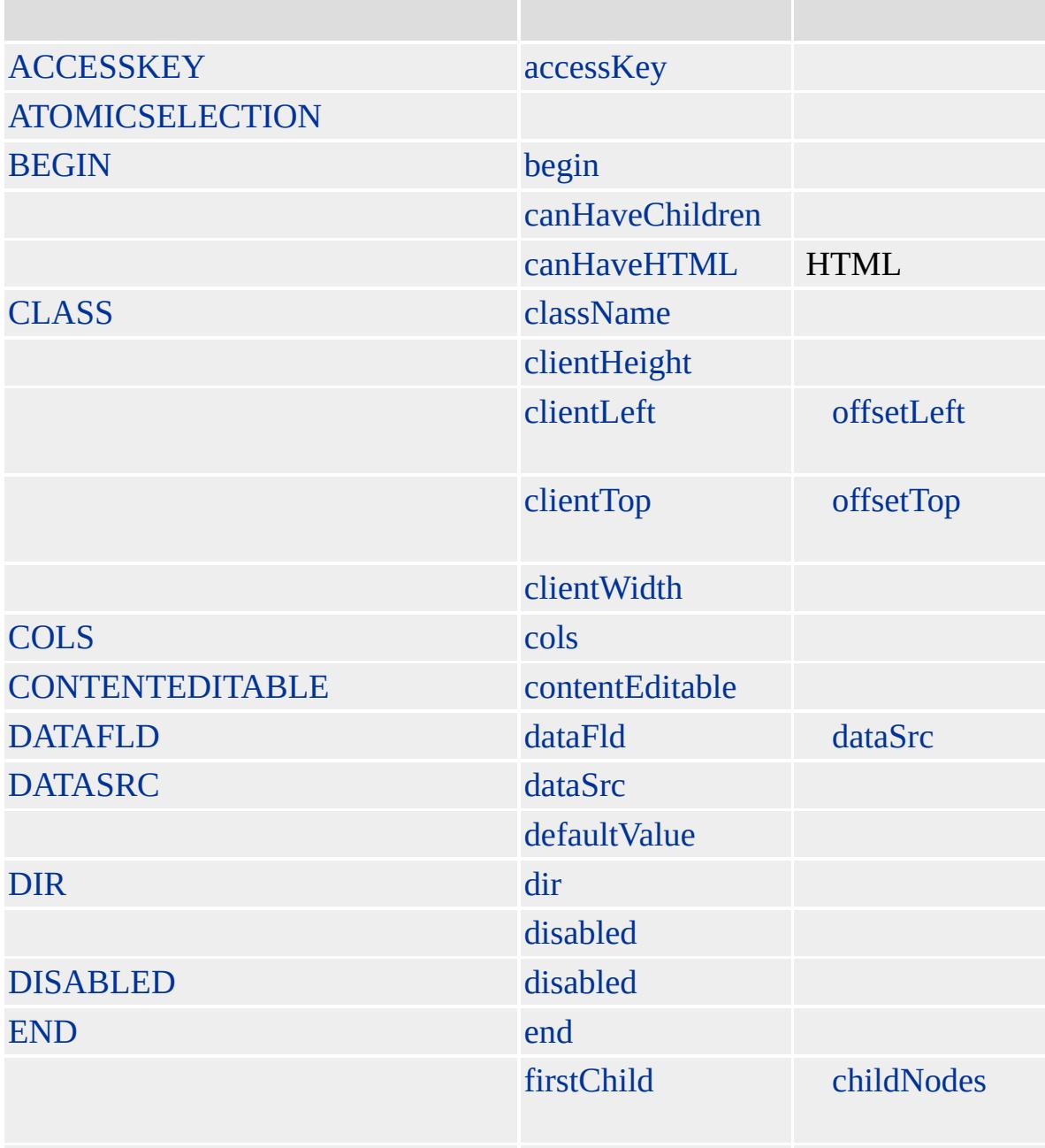

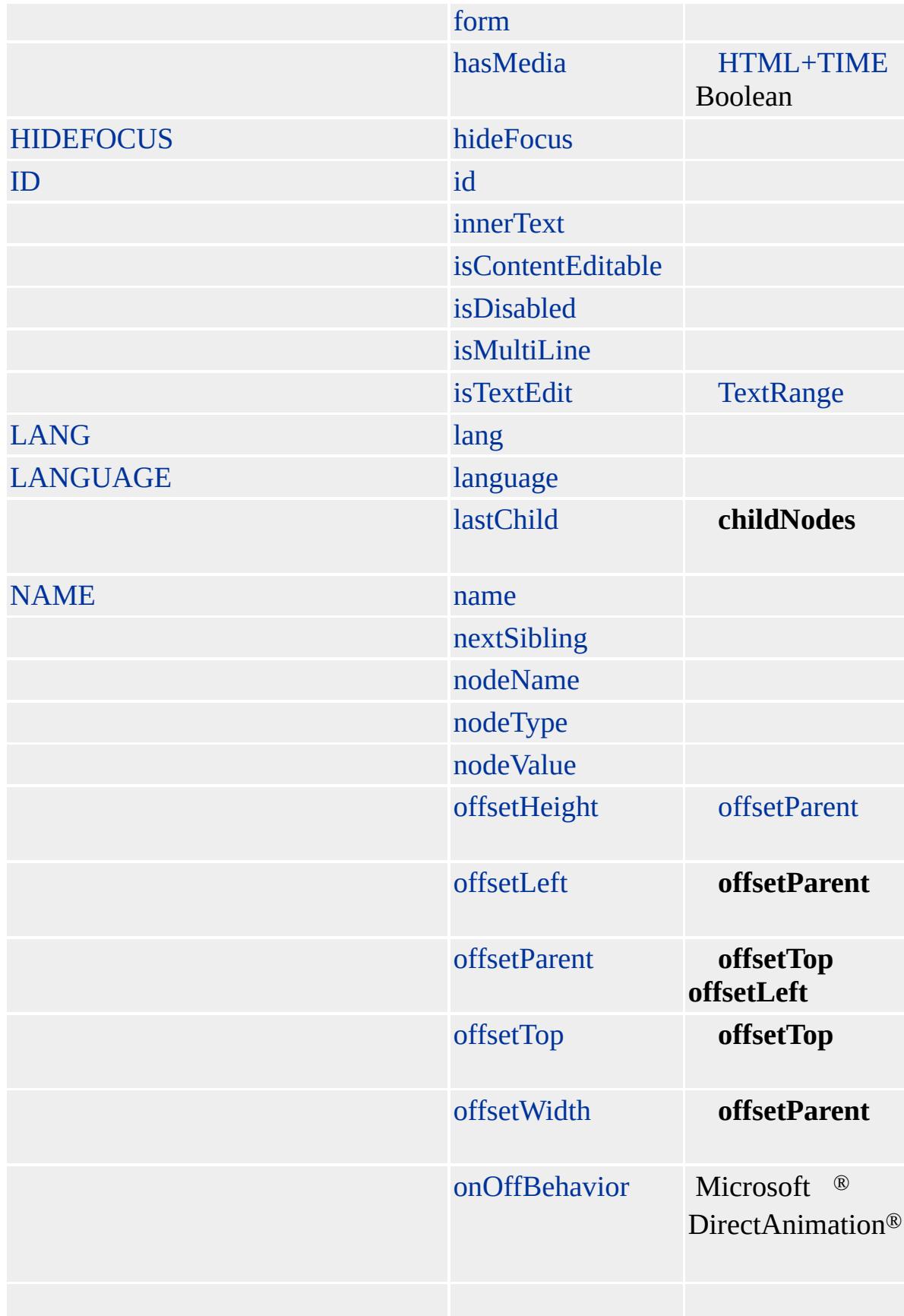

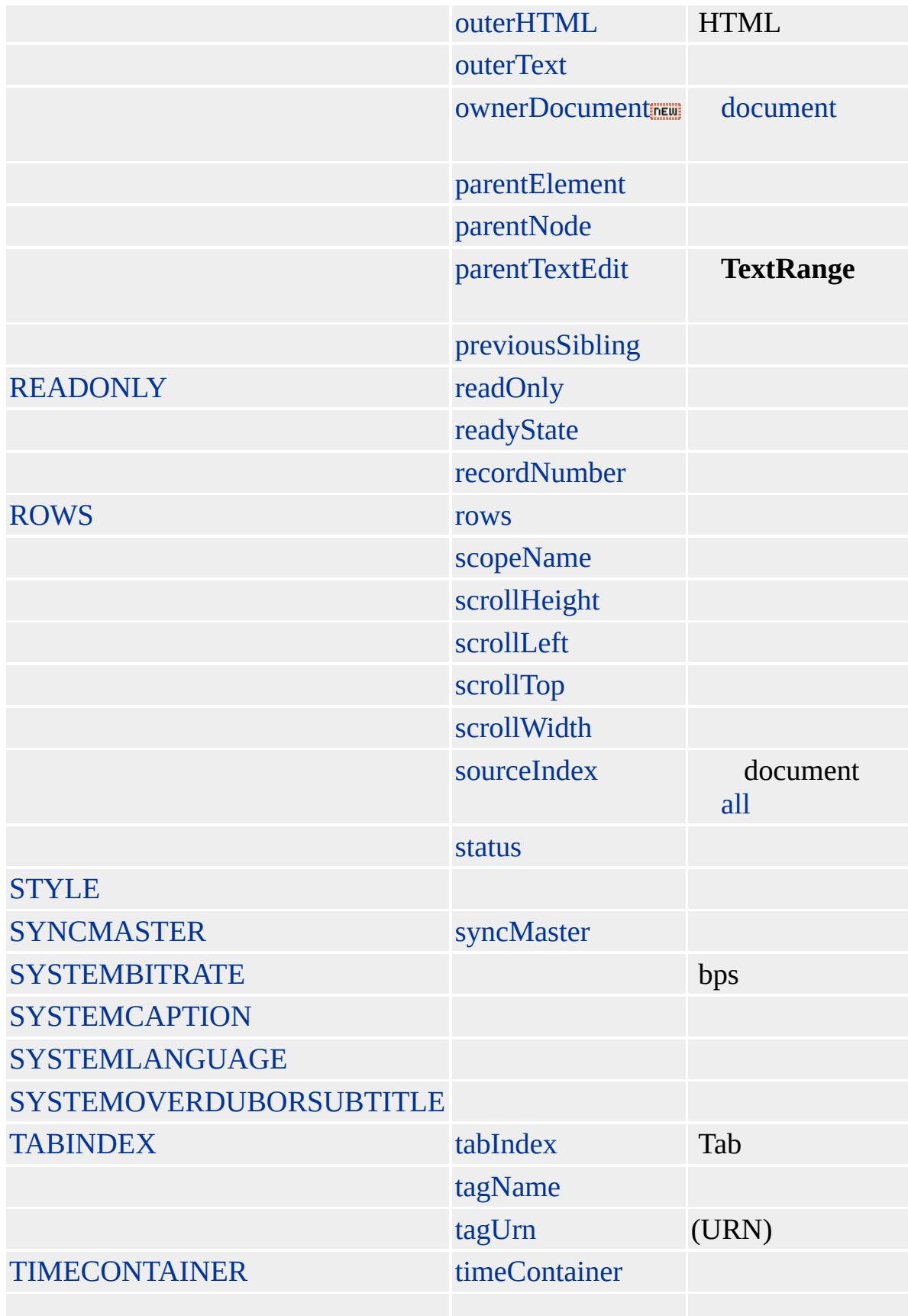

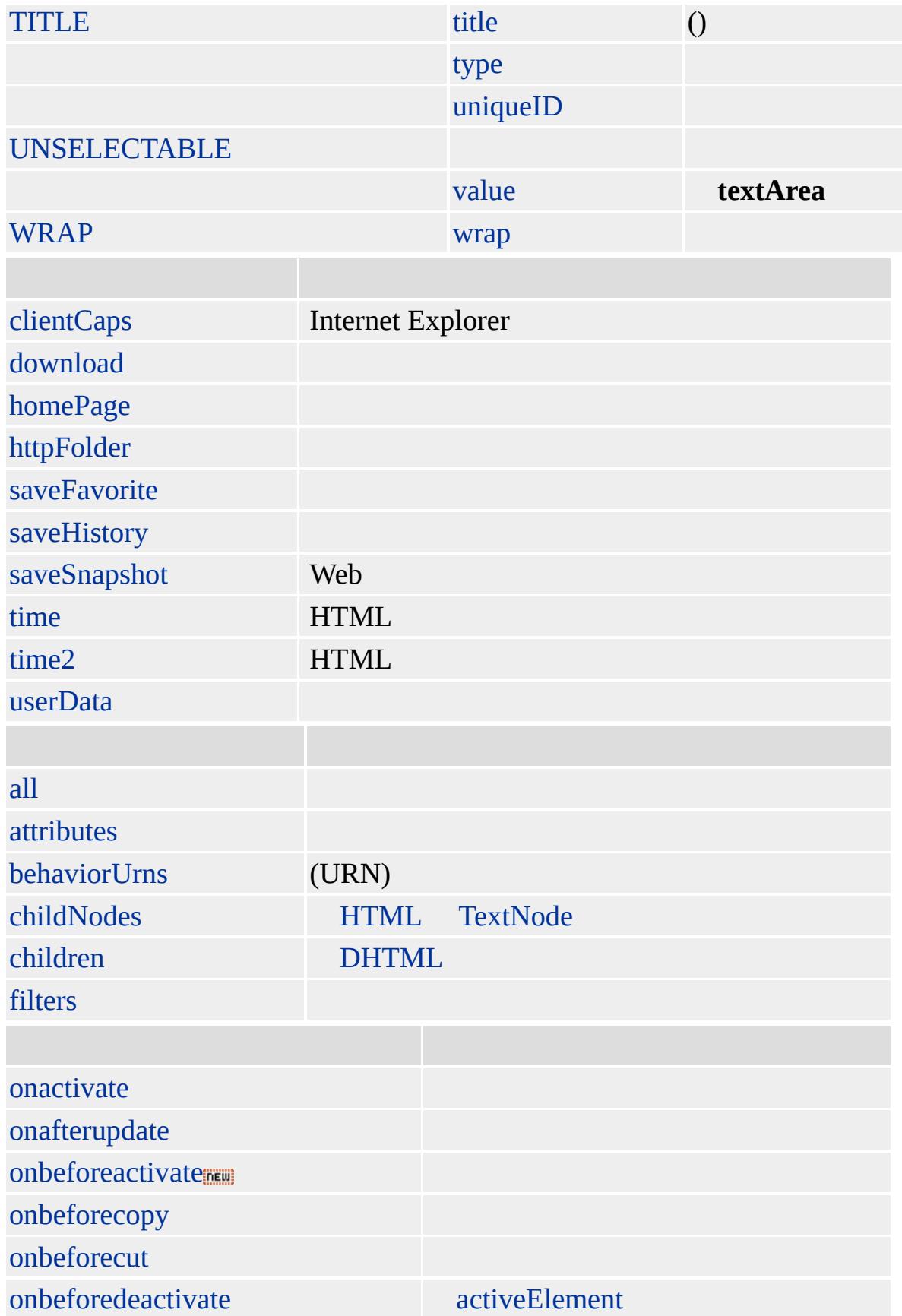

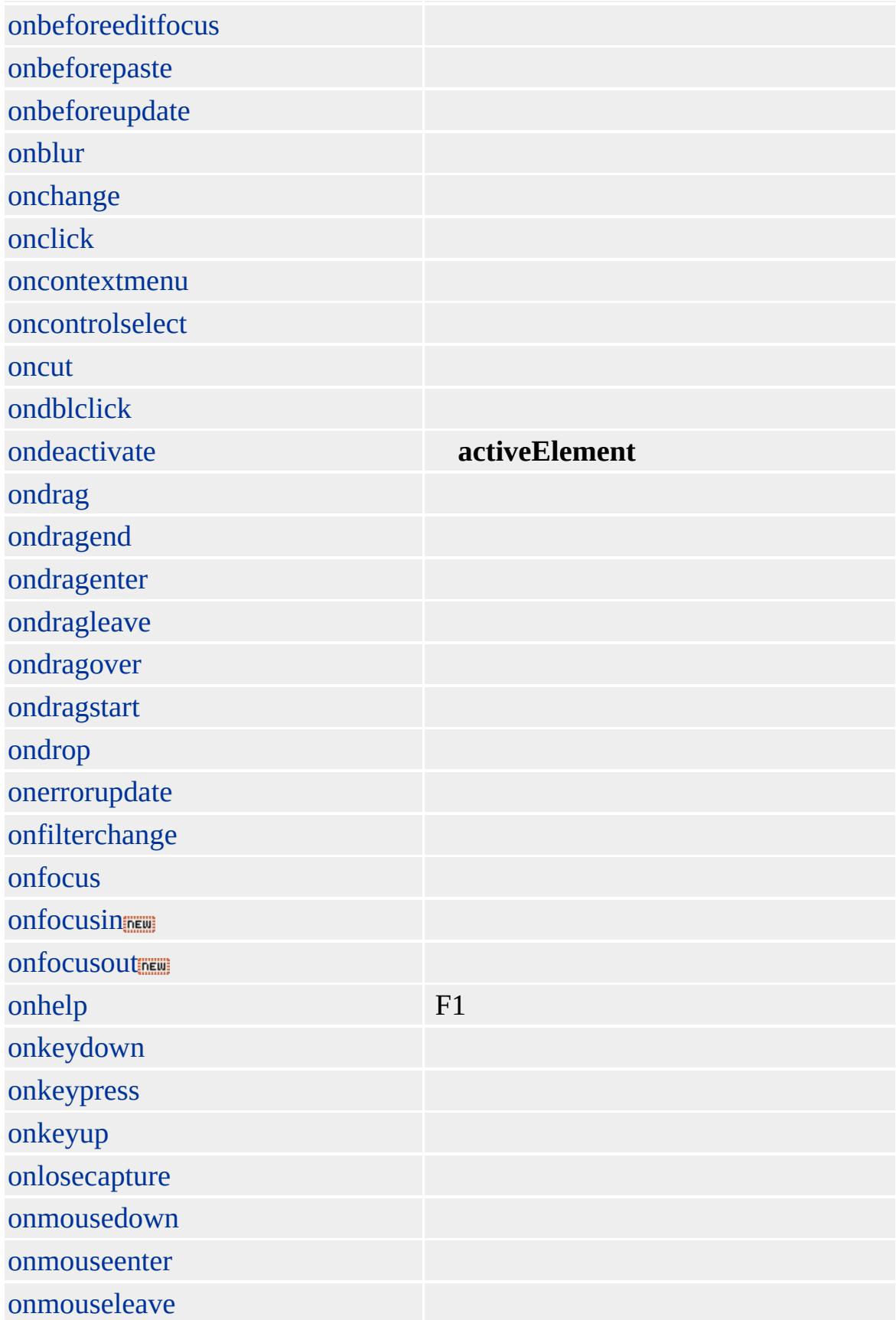

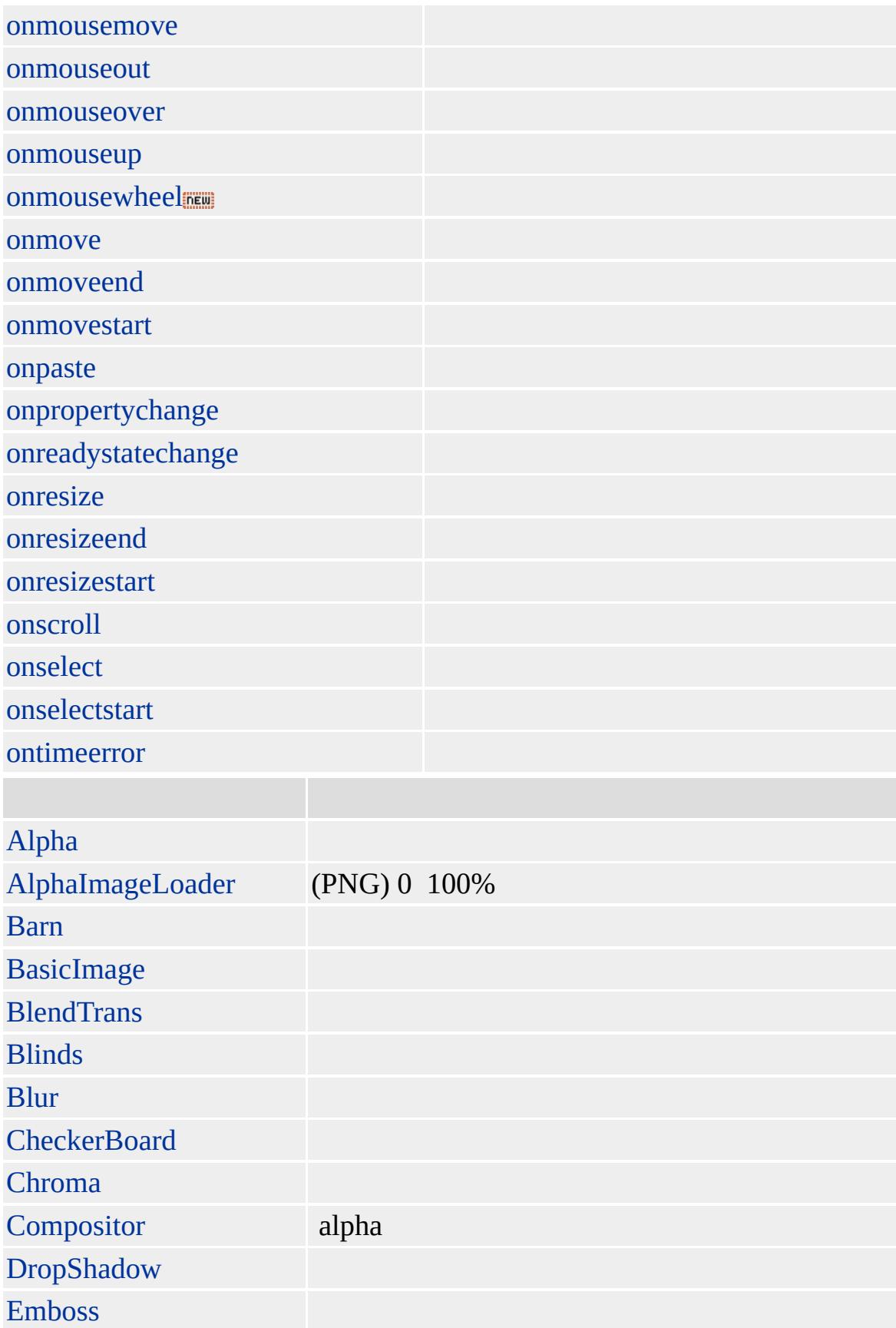

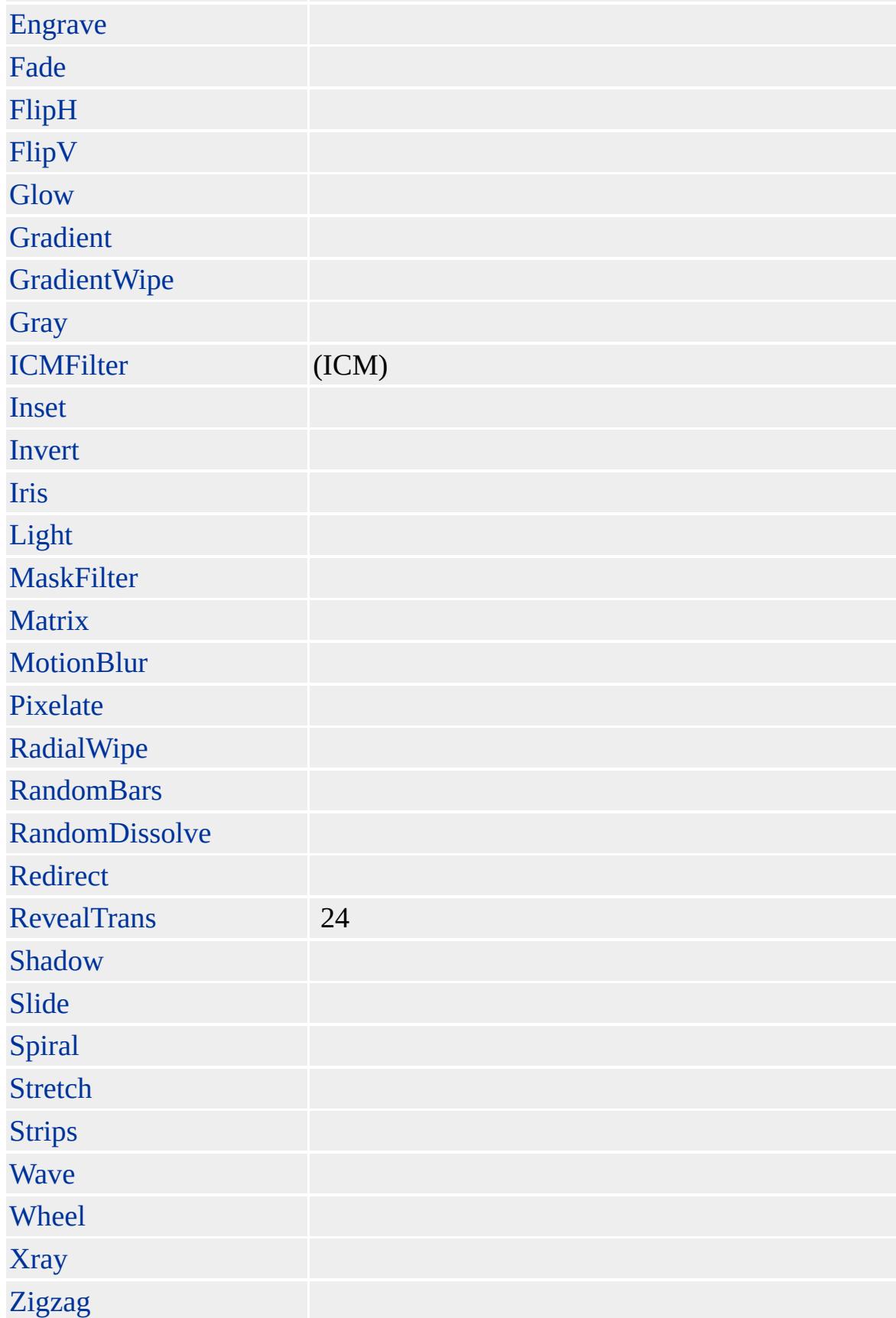

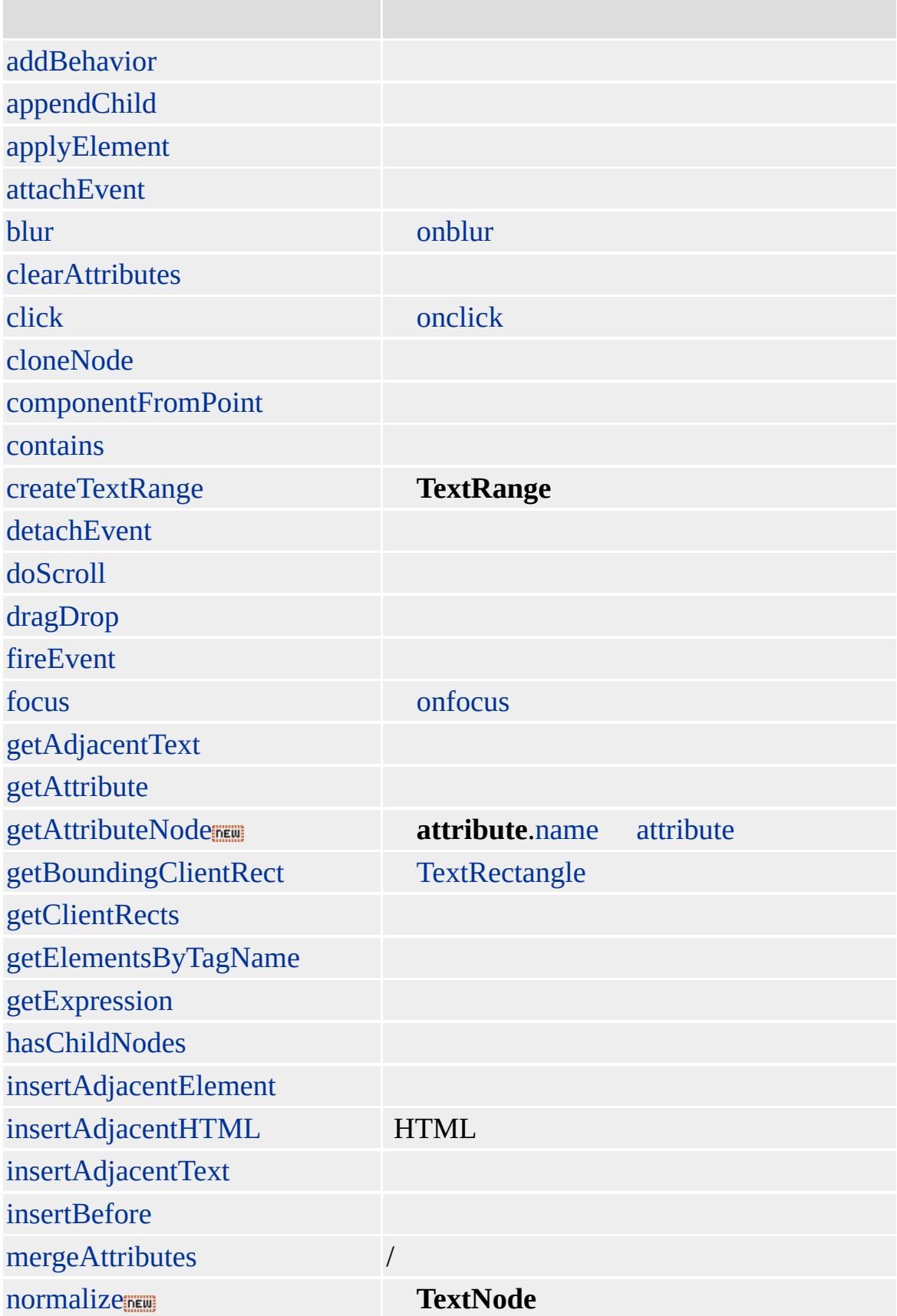

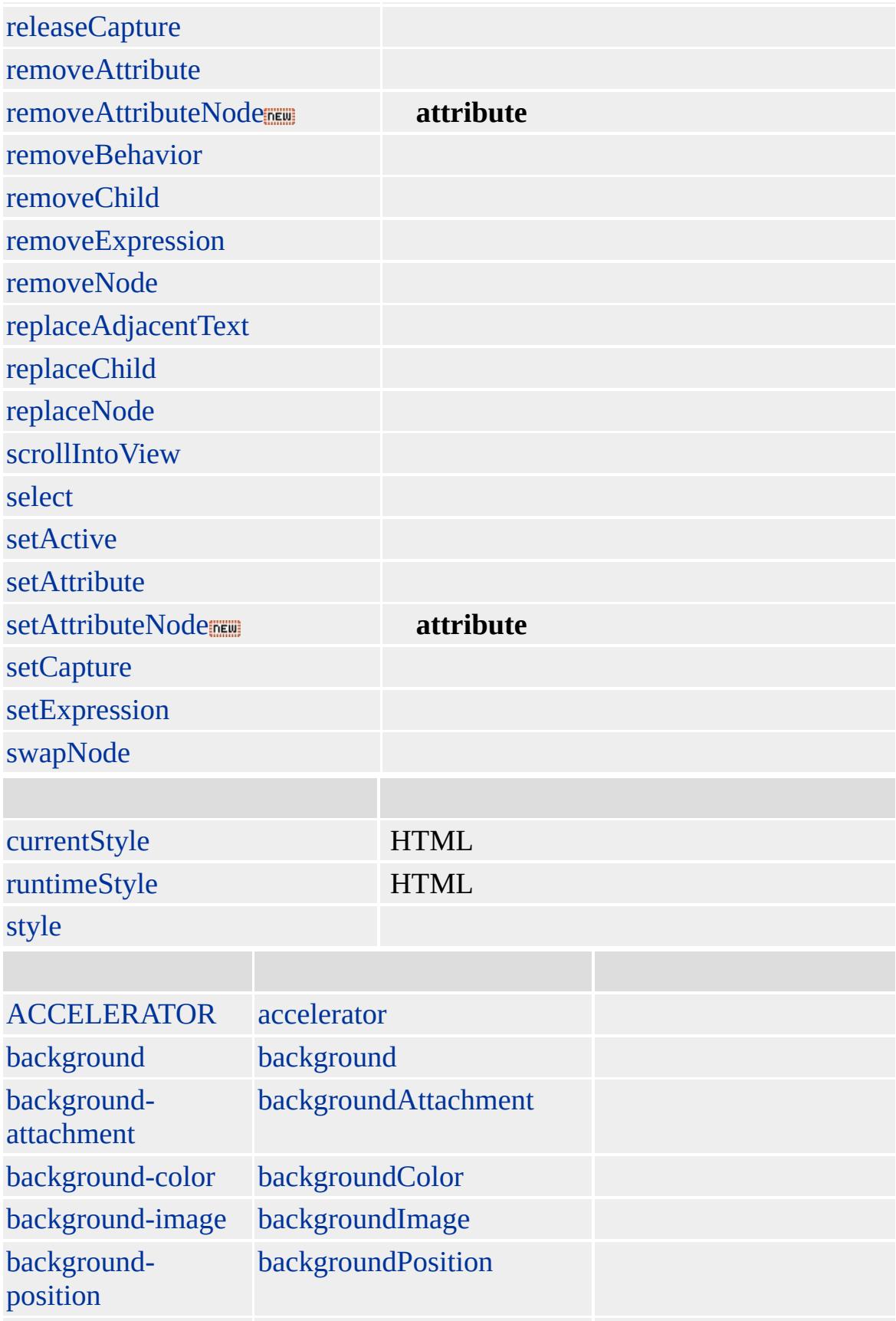

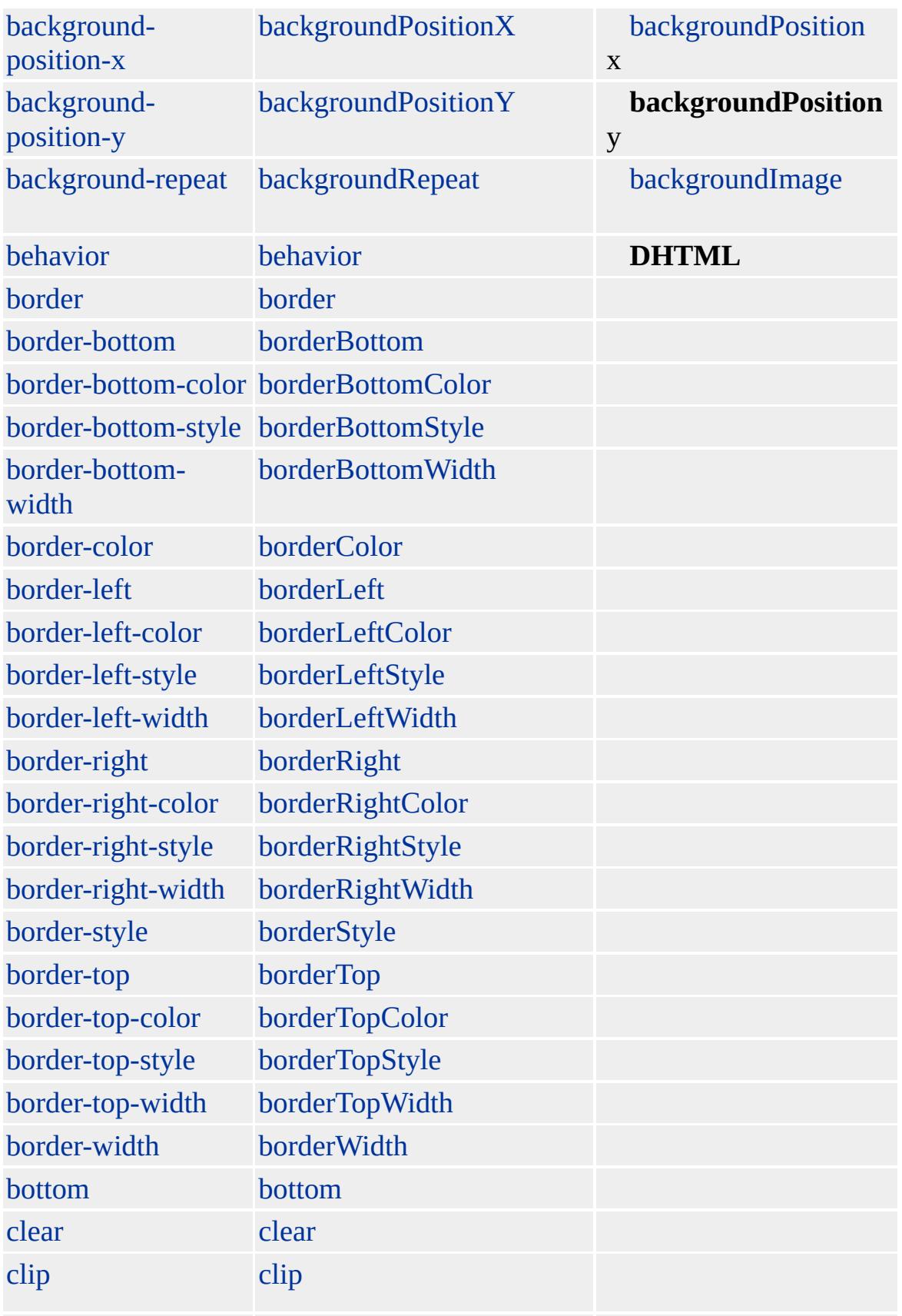

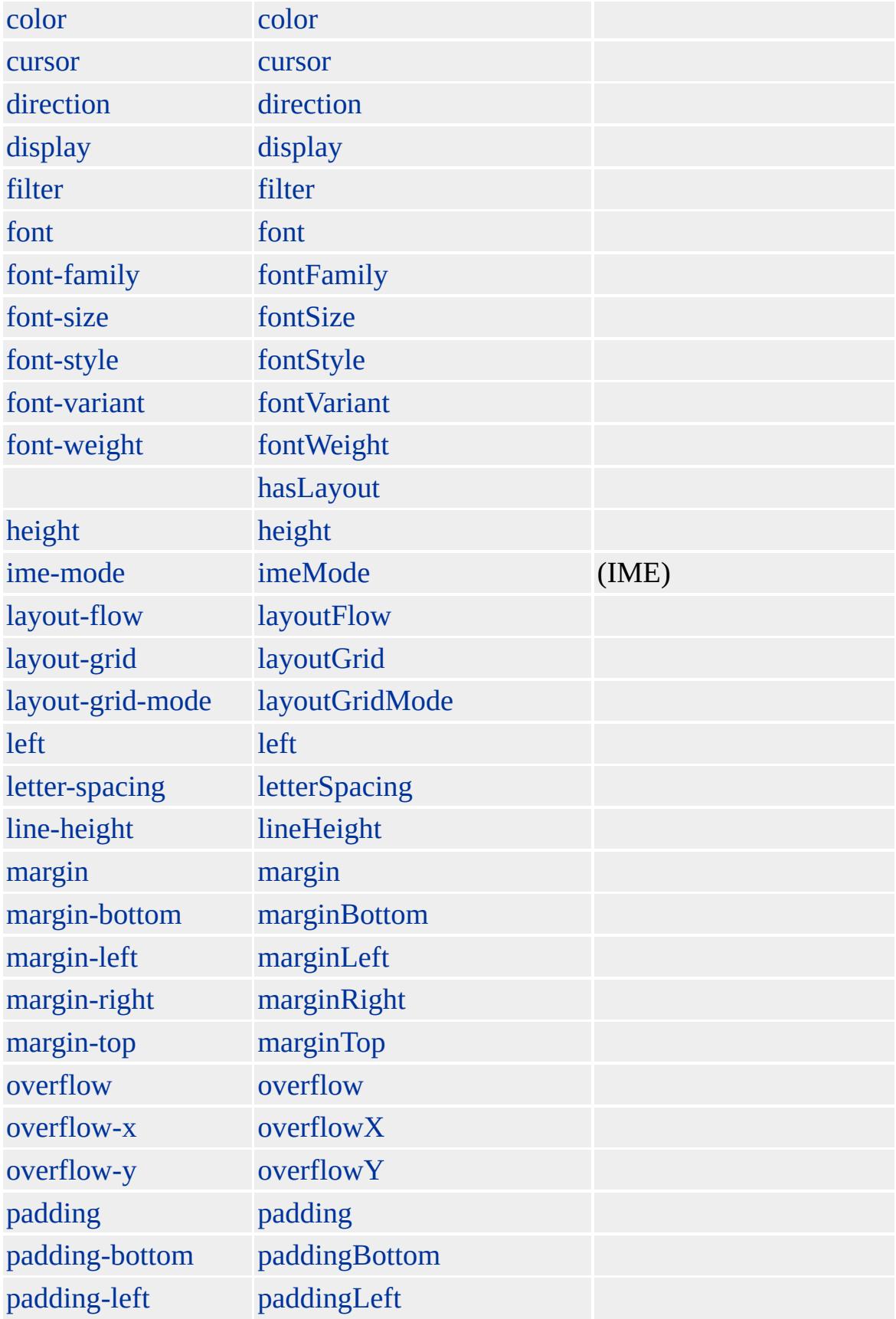
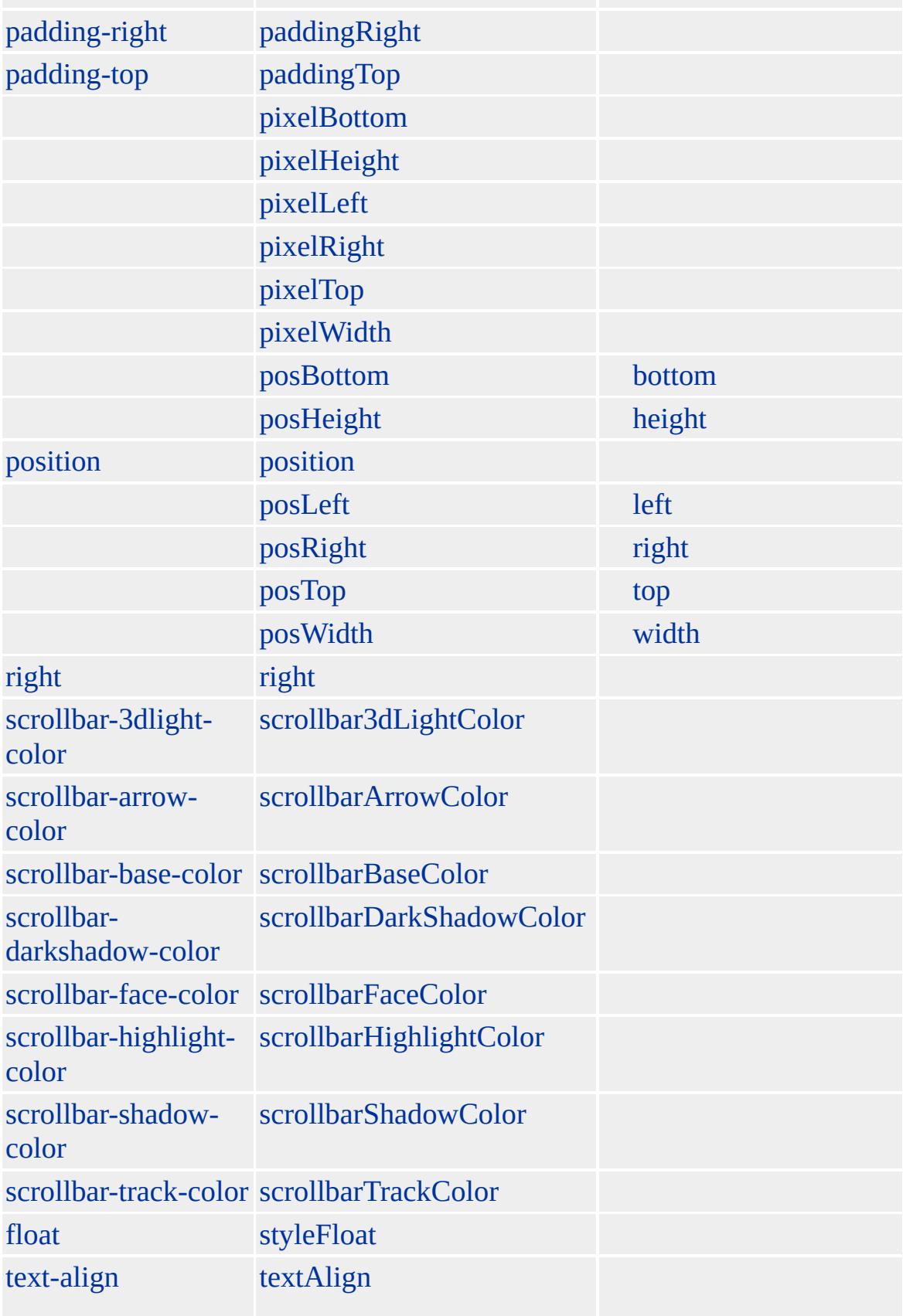

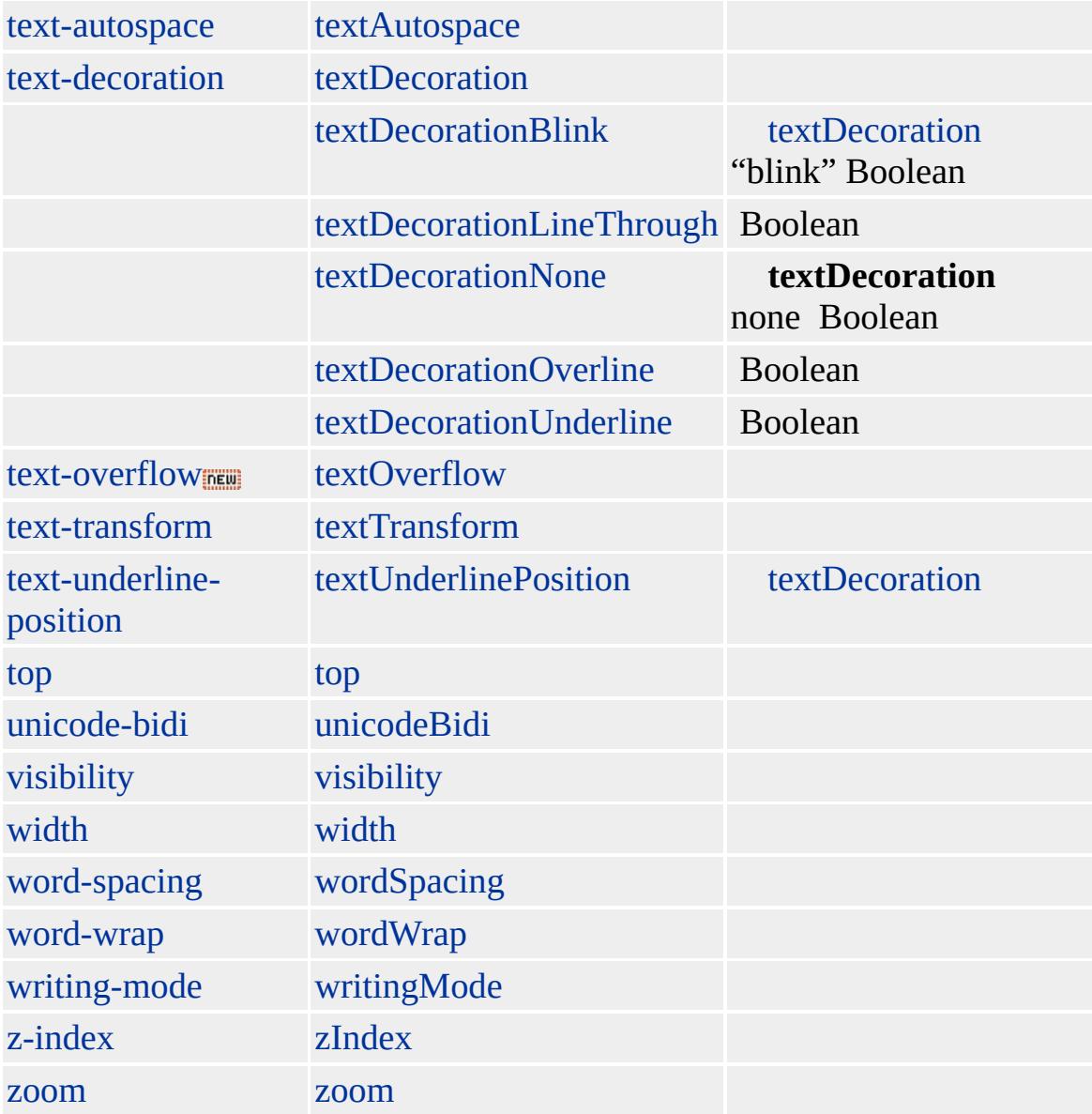

Microsoft ® Internet Explorer 3.0 HTML

**TEXTAREA** (CSS) [overflow](#page-2866-0) "hidden"() **TEXTAREA**

<TEXTAREA STYLE="overflow:hidden" ID=txtComments>

 $<$ /TEXTAREA>

**[HTML](http://www.w3.org/TR/REC-html32.html) 3.2**  $MS +$ 

[input](#page-570-0)

<span id="page-1191-0"></span>**TEXTAREA** | textArea → TextRange ▲ DHTML

## **TextNode**

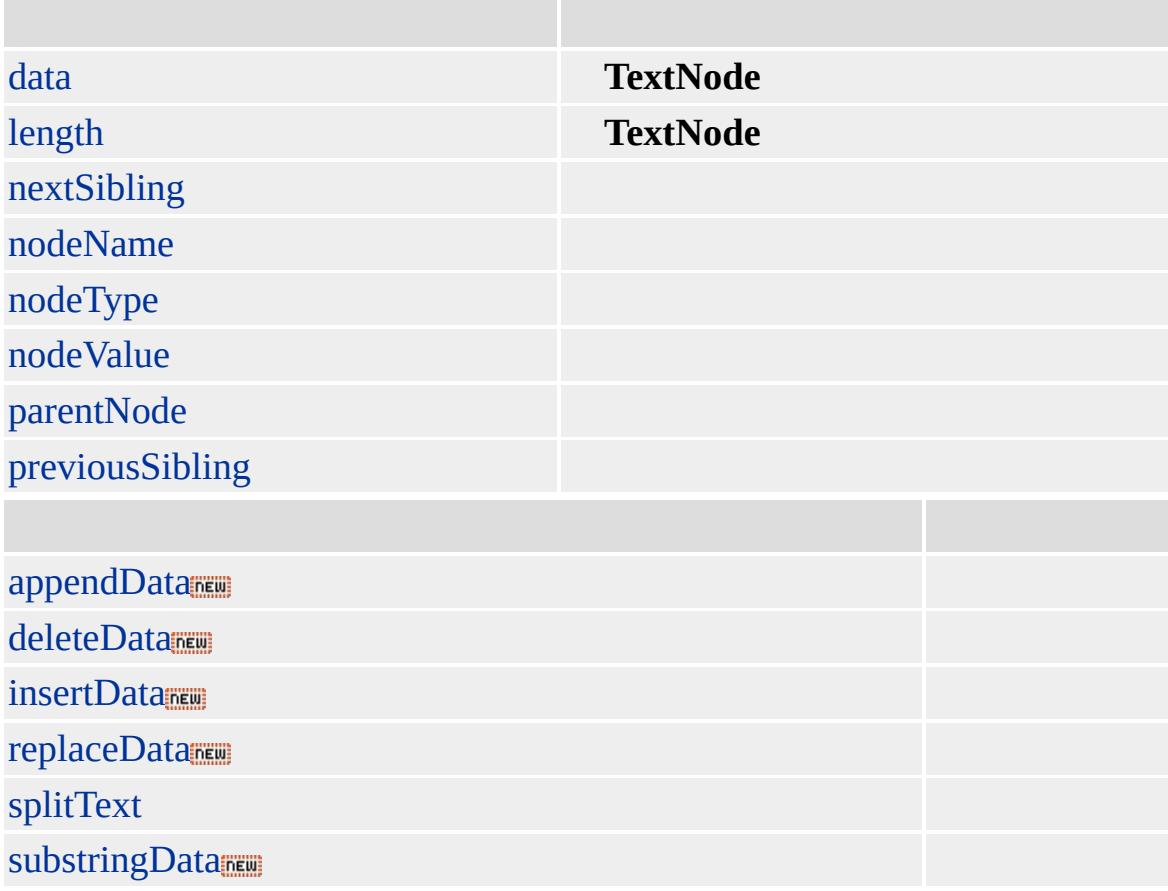

Use the createTextNode method to create a **TextNode** object. Once you create the **TextNode**, you can add to it using the appendChild, replaceNode, or insertBefore methods.

Microsoft ® Internet Explorer 5

#### **TextNode** [li](#page-764-0)

```
<SCRIPT>
function fnChangeText(){
var oTextNode = document.createTextNode(" 1");
var oReplaceNode = oItem1.firstChild.replaceNode(oTextNode);
}
</SCRIPT>
<UL onclick = "fnChangeText()">
\leqLI ID = oItem1>1
</UL>
```
**[HTML](http://www.w3.org/TR/REC-html32.html) 3.2**  $ms$ 

<span id="page-1194-0"></span>[TextNode](#page-1191-0) [TextRectangle](#page-1198-0) [DHTML](#page-2-0)

# **TextRange**

### HTML

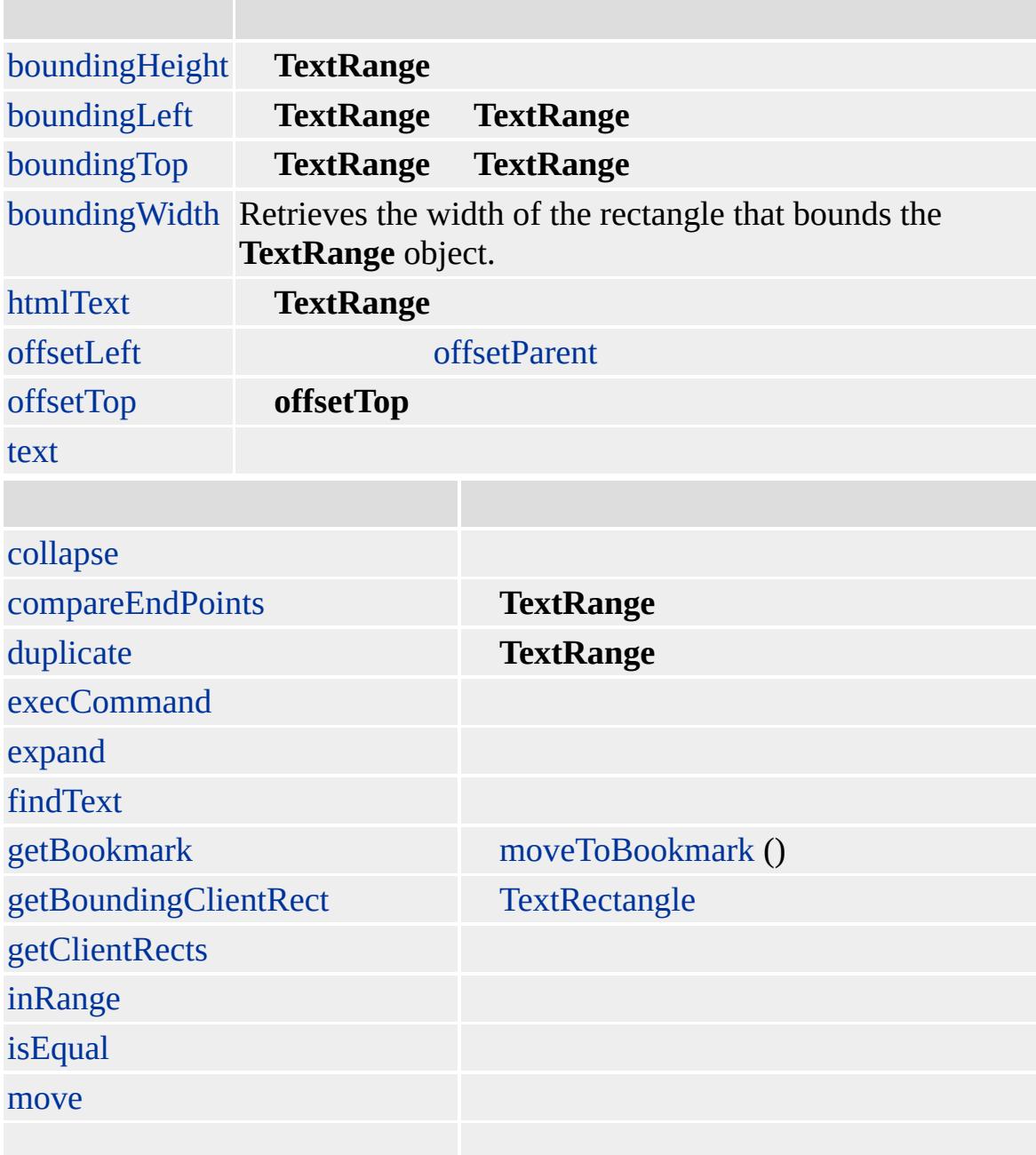

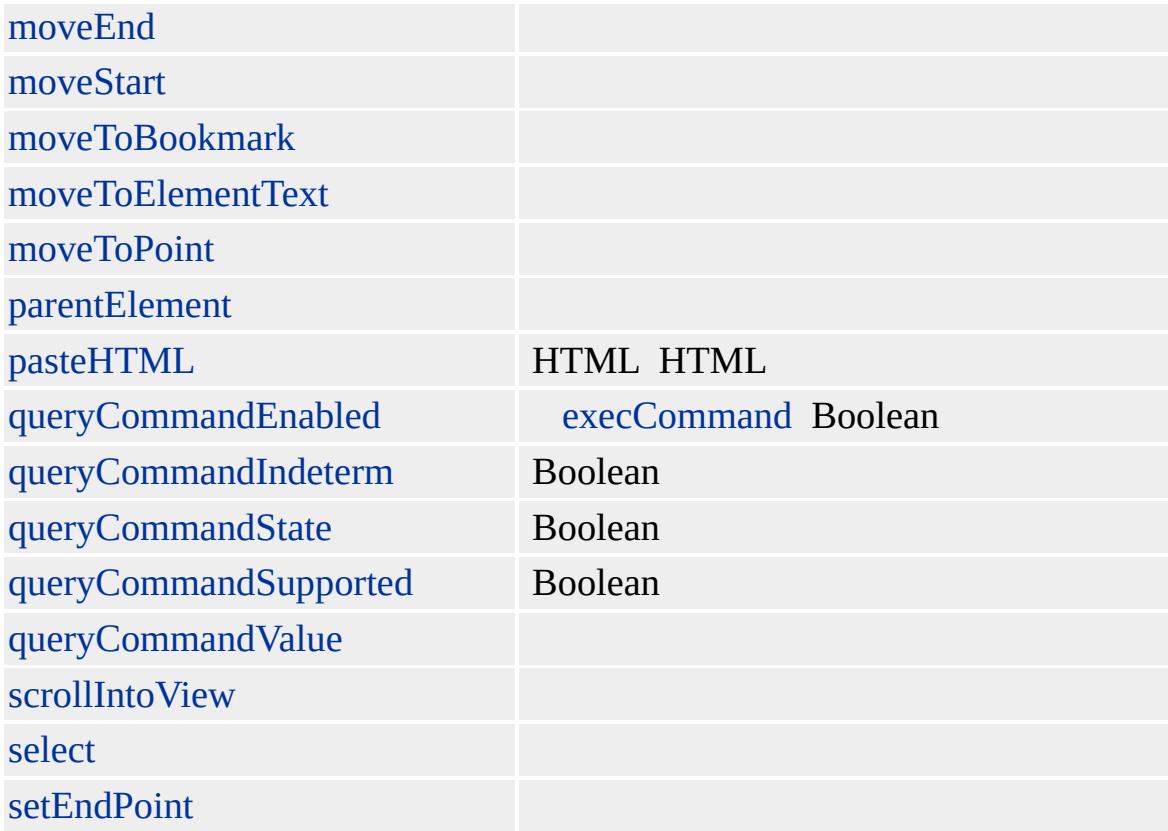

[body](#page-140-0), [button](#page-159-0) [textArea](#page-1176-0) [TYPE](#page-3232-0) [input](#page-570-0) createTextRange

[move,](#page-1597-0) moveToElementText findText HTML HTML HTML

Microsoft ® Internet Explorer 4.0

### **TextRange button** ""

```
<SCRIPT LANGUAGE="JScript">
var b = document.all.tags("BUTTON");
if (b!=null) {
```
var r = b[0].createTextRange(); if ( $r$  != null) { r.text =  $"$ ; } }  $<$ /SCRIPT>

[HTML](http://www.w3.org/TR/REC-html32.html) 3.2 MSO+

createTextRange

<span id="page-1198-0"></span>**TextRange → TFOOT | tFoot & DHTML** 

## **TextRectangle**

#### **[TextRange](#page-1194-0)**

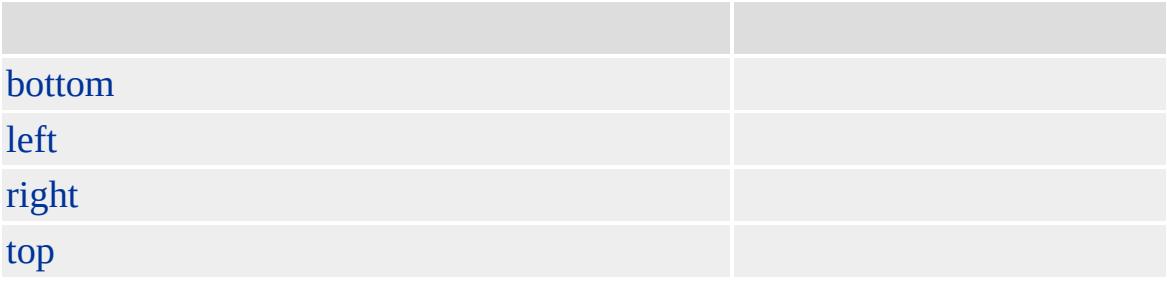

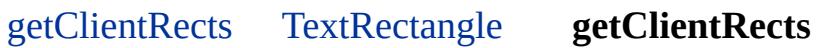

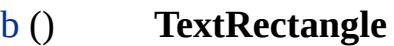

 $$  $\langle$ BR $>$  $\langle$ BR $>$  $<$ / $B$ >  $<$ /P>

#### **TextRectangle** :

 $1.$  ""  $2.$  ""  $3.$  ""  $4.$  ""

TextRectangle **[onresize](#page-2019-0)** 

**TextRectangle TextRange TextRange**

#### **TextRectangle**

Microsoft ® Internet Explorer 5

#### **getClientRects** getBoundingClientRect

```
<HEAD><SCRIPT>
var rcts;
var keyCount=0;
function Highlight(obj) {
rcts = obj.getClientRects();
rctLength= rcts.length;
if (keyCount > rctLength-1) {
idBeige.style.display="none";
keyCount = 0}
// DIV
cdRight = rcts[keyCount].right + idBody.scrollLeft;
cdLeft = rcts[keyCount].left + idBody.scrollLeft;
cdTop = rcts[keyCount].top + idBody.scrollTop;cdBottom = rcts[keyCount].bottom + idBody.scrollTop;
idYellow.style.top = cdTop;
idYellow. style. width = (cdRight-cdLeft) - 5;idYellow.style.display = 'inline';
\frac{1}{\sqrt{2}} DIV
bndRight = obj.getBoundingClientRect().right +
idBody.scrollLeft;
bndLeft = obj.getBoundingClientRect().left +
idBody.scrollLeft;
bndTop = obj.getBoundingClientRect()top +idBody.scrollTop;
idBeige.style.top = bndTop;
idBeige.style.width = (bndRight-bndLeft) - 5;
idBeige.style.height = cdTop - bndTop;
if (keyCount>0){
idBeige.style.display = 'inline';
```

```
}
keyCount++;
}
</SCRIPT>
</HEAD>
<BODY ID="idBody">
<DIV ID="oID_1" onclick="Highlight(this)"
onkeydown="Highlight(this)">
```
 $<$ /DIV $>$ <DIV STYLE="position:absolute; left:5; top:400; z-index:-1; background-color:yellow; display:none" ID="idYellow"></DIV> <DIV STYLE="position:absolute; left:5; top:400; z-index:-1; background-color:beige; display:none" ID="idBeige"></DIV>  $<$ /BODY>

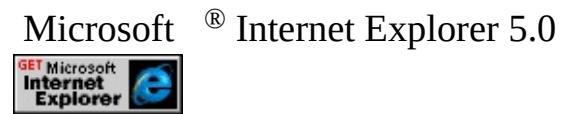

**TextRectangle getClientRects getBoundingClientRect**

```
<HEAD>
<SCRIPT>
var timid = -1;
var timoID_2 = -1;
var nLine;
var nPosInLine;
var oRcts;
var nDivLen;
var nEraser;
function LoadDone() {
oTextRange = document.body.createTextRange();
```

```
//
oRcts = oTextRange.getClientRects();
nLine = 0;
oBndRct = obj.getBoundingClientRect();
nDivLen = oBndRct.right - oBndRct.left + 1;
MoveTo();
}
function MoveTo() {
if (nLine >= oRcts.length) {
nLine = 0;}
obj.style.top = oRcts[nLine].top;
nPosInLine = oRcts[nLine].left;
nEraser = 0;timoID_2 = setInterval("MoveToInLine()",60);
}
function MoveToInLine() {
if (nPosInLine >= oRcts[nLine].right - nDivLen) {
clearInterval(timoID_2);
timolD_2 = -1;obj.style.left = oRcts[nLine].right - nDivLen;
nLine++;
timid = setTimeout("MoveTo()", 100);return;
}
if (nEraser == 0) {
nEraser = 1;
}
else {
nEraser = 0;}
im.src = "/workshop/graphics/dot.gif";
obj.style.left = nPosInLine;
nPosInLine += 3;
}
function End() {
if(timid != -1) {
clearInterval(timid);
timid = -1;
```

```
}
if(timoID_2 != -1) {
clearInterval(timoID_2);
timolD_2 = -1;}
}
</SCRIPT>
</HEAD>
<BODY ID="bodyid" onload="LoadDone()"
onresize="End();LoadDone();" onunload="End()">
<P STYLE="text-align:center">
<B>The quick brown fox jumps over the lazy dog.</B>
</P>
<DIV ID="obj" STYLE="position:absolute">
<IMG ID="im" SRC="/workshop/graphics/dot.gif"
BORDER=0 HEIGHT=16 WIDTH=16>
</DIV></BODY>
```
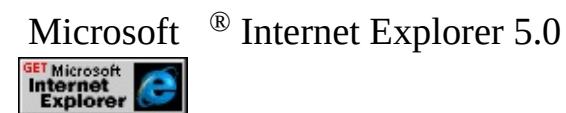

[HTML](http://www.w3.org/TR/REC-html32.html) 3.2 MSO+

<span id="page-1204-0"></span>

# TFOOT | tFoot

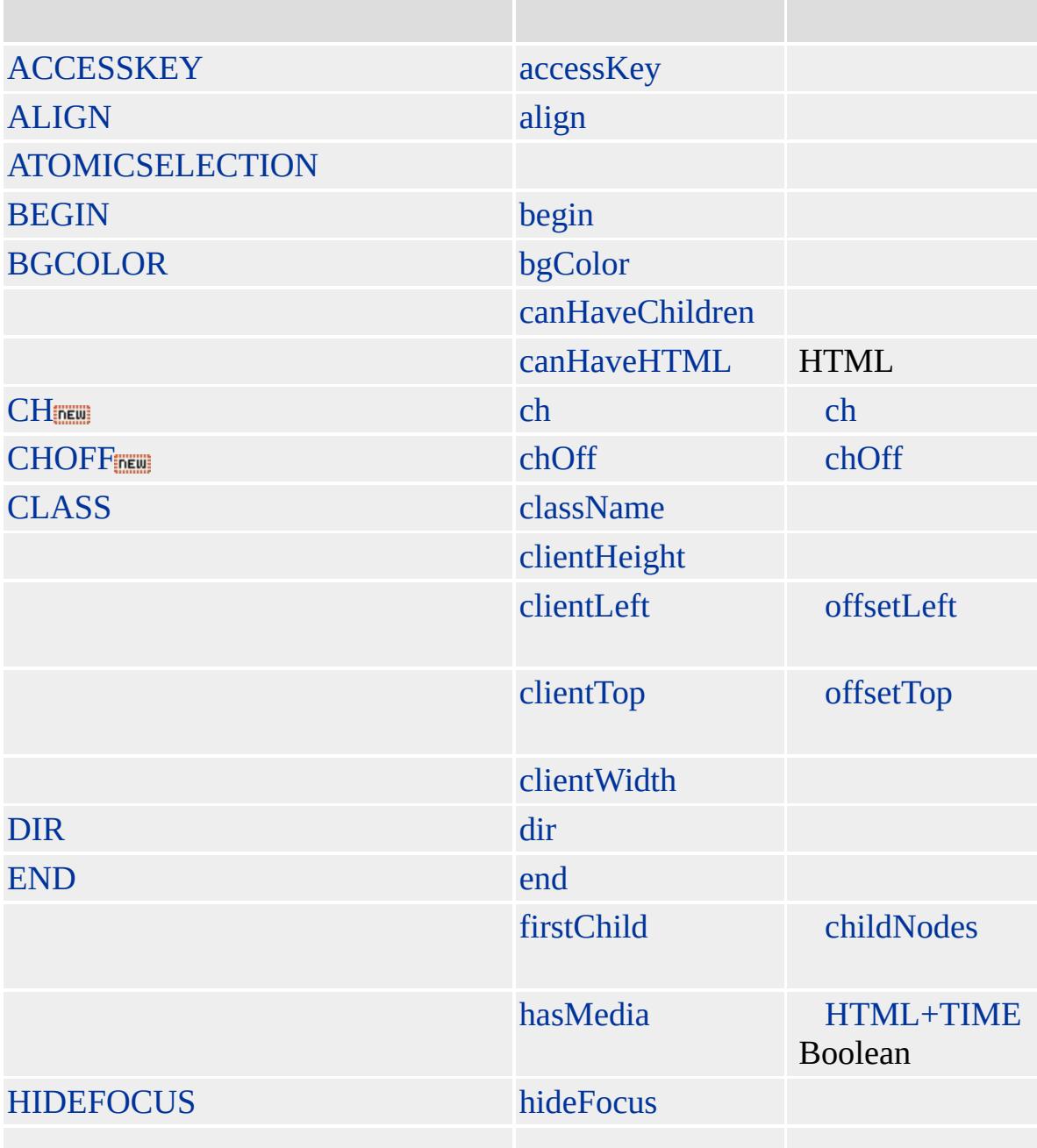

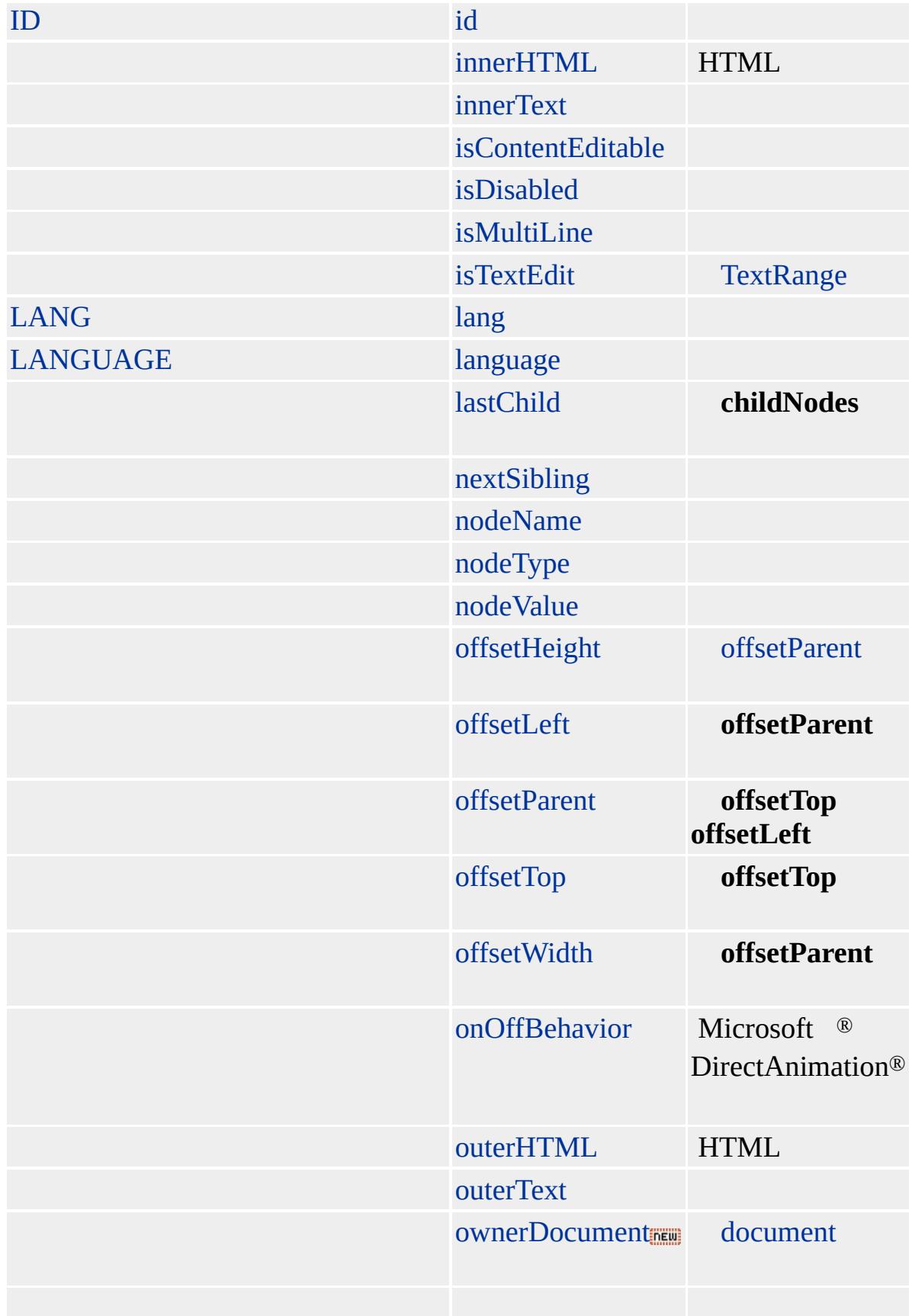

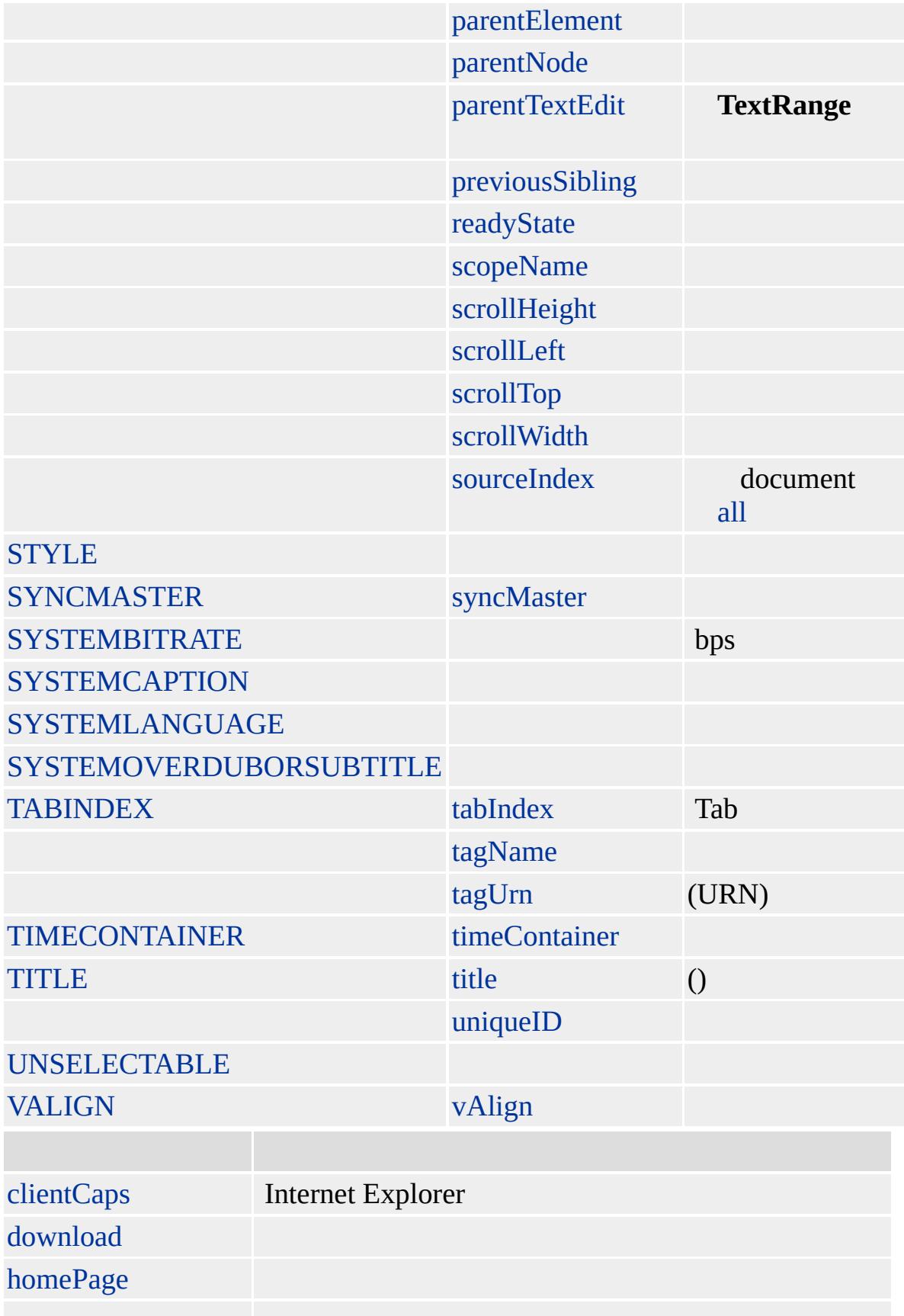

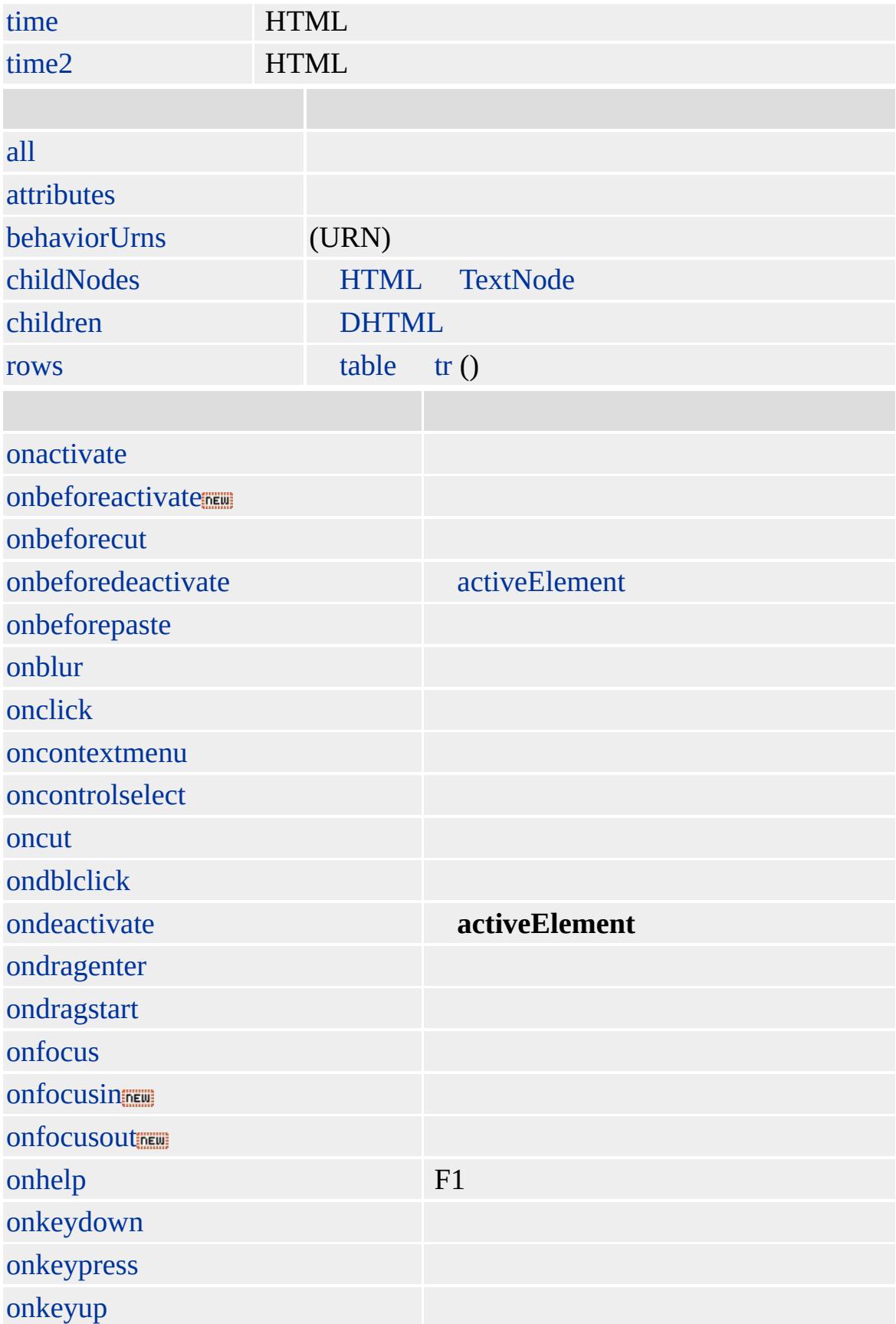

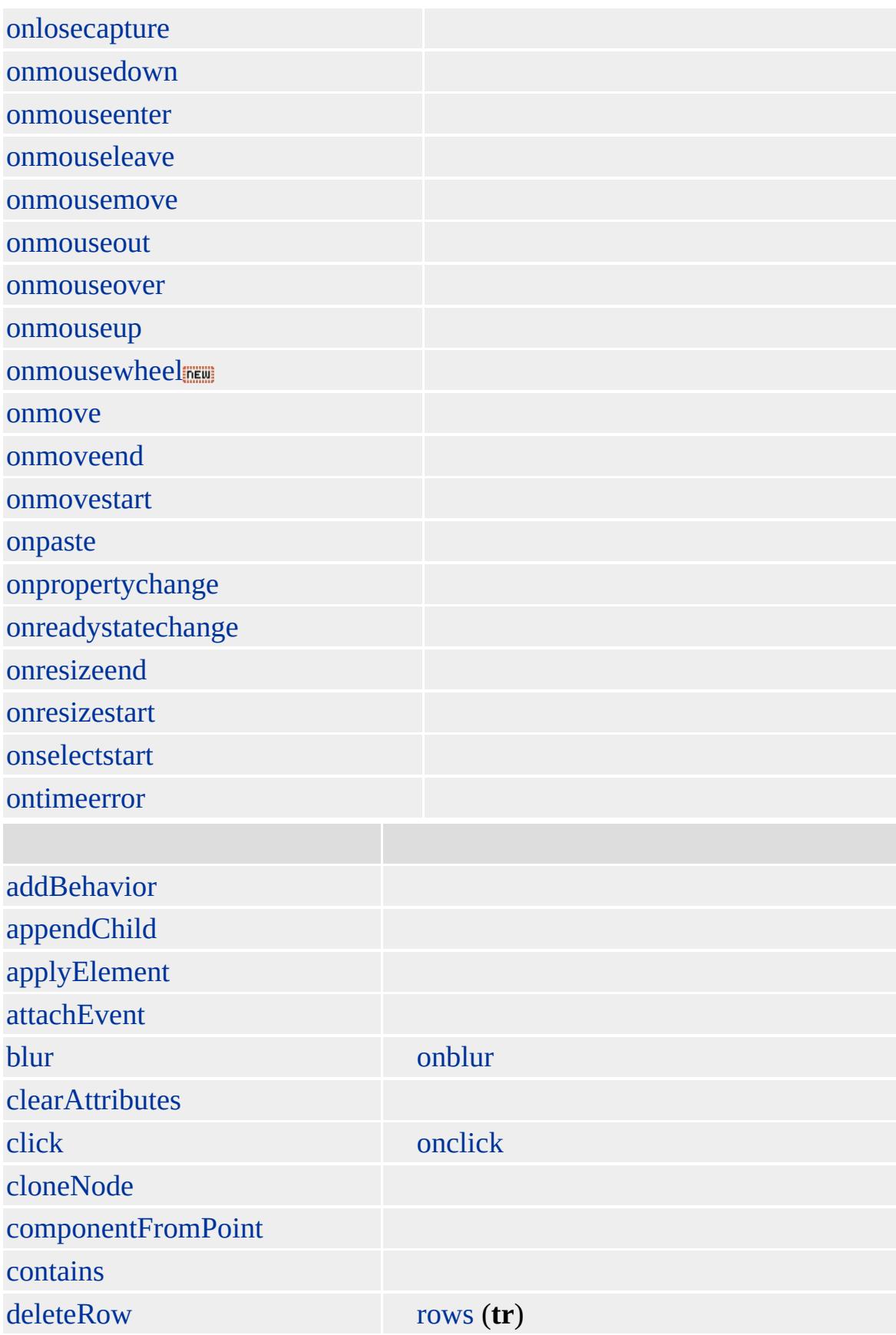

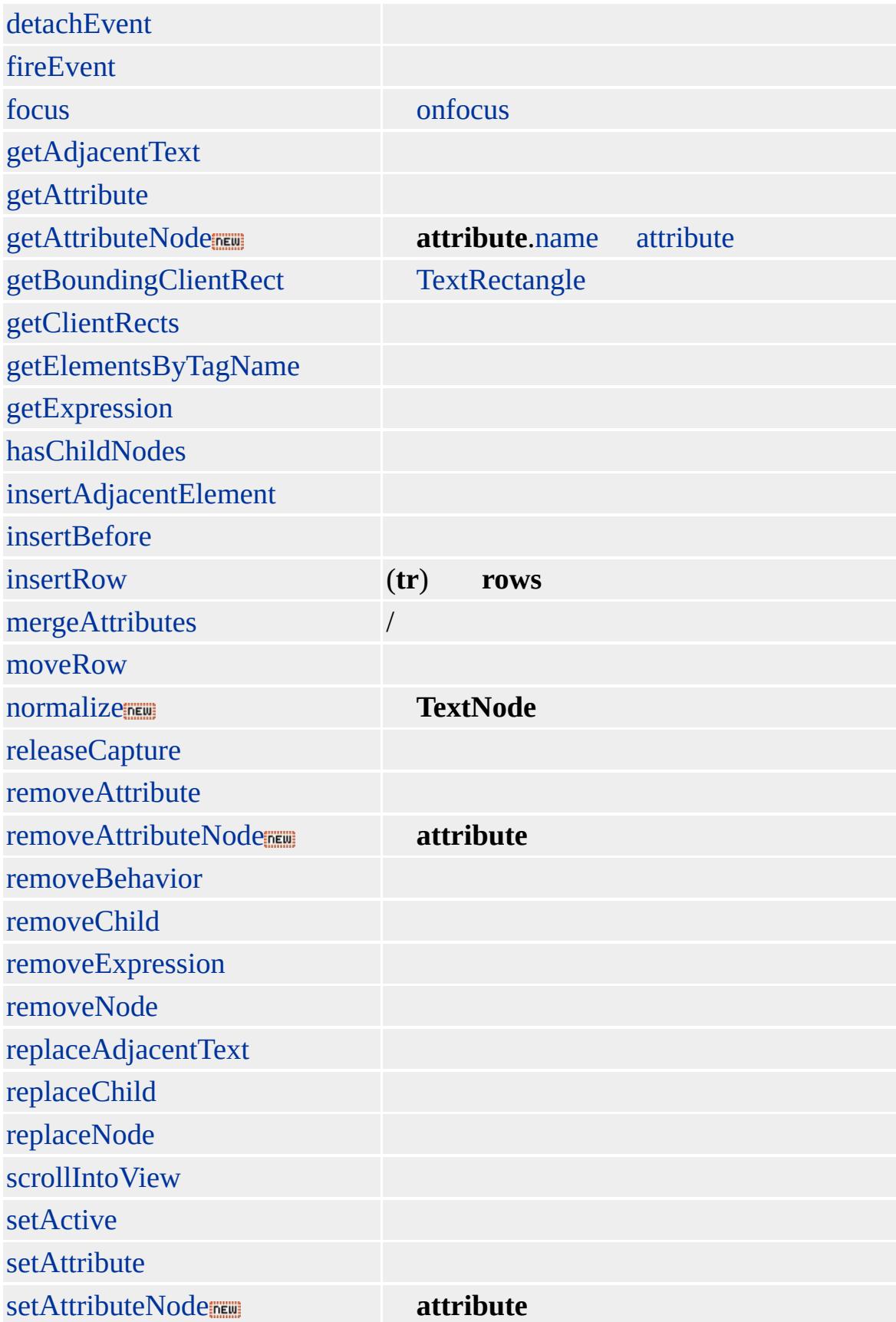

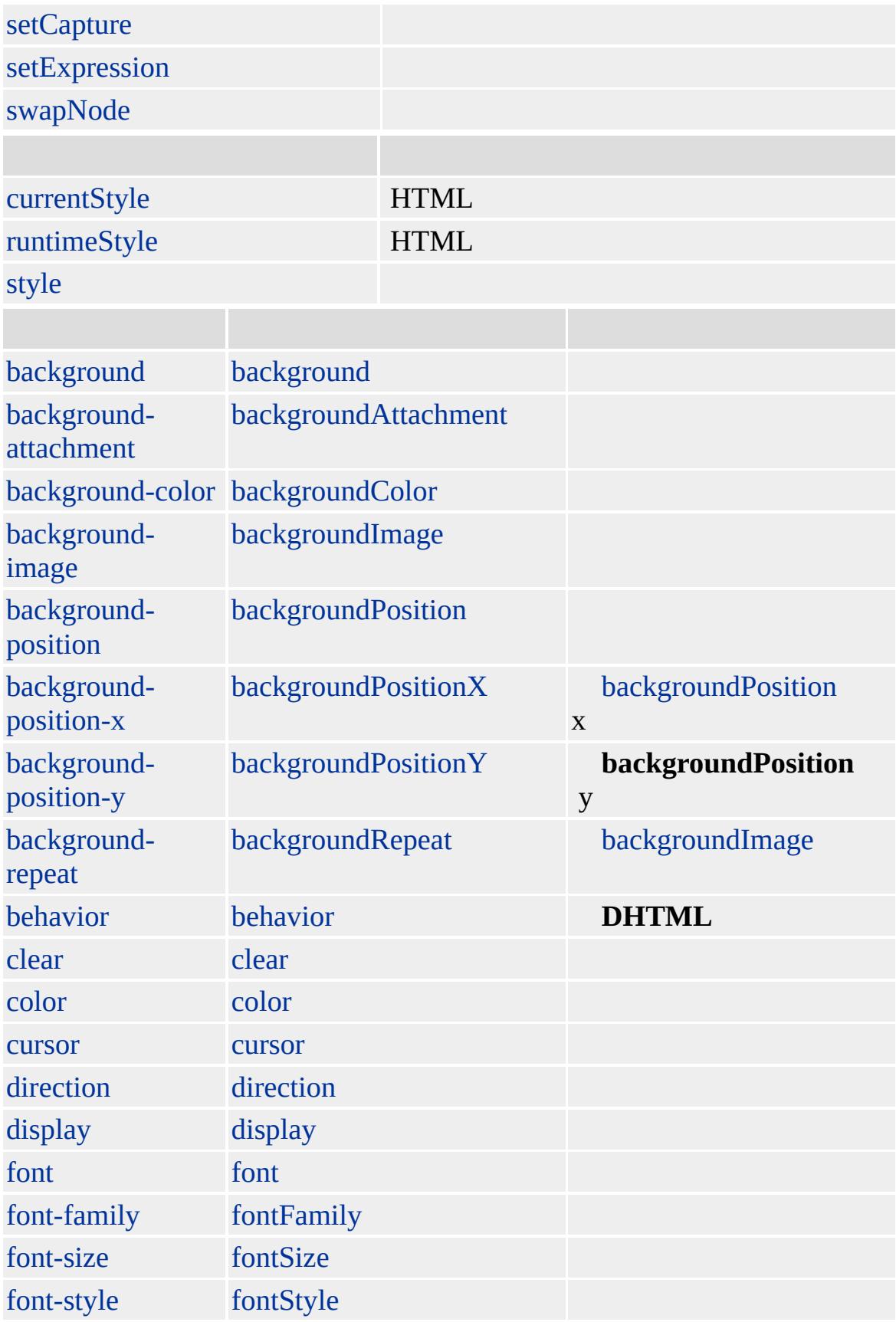

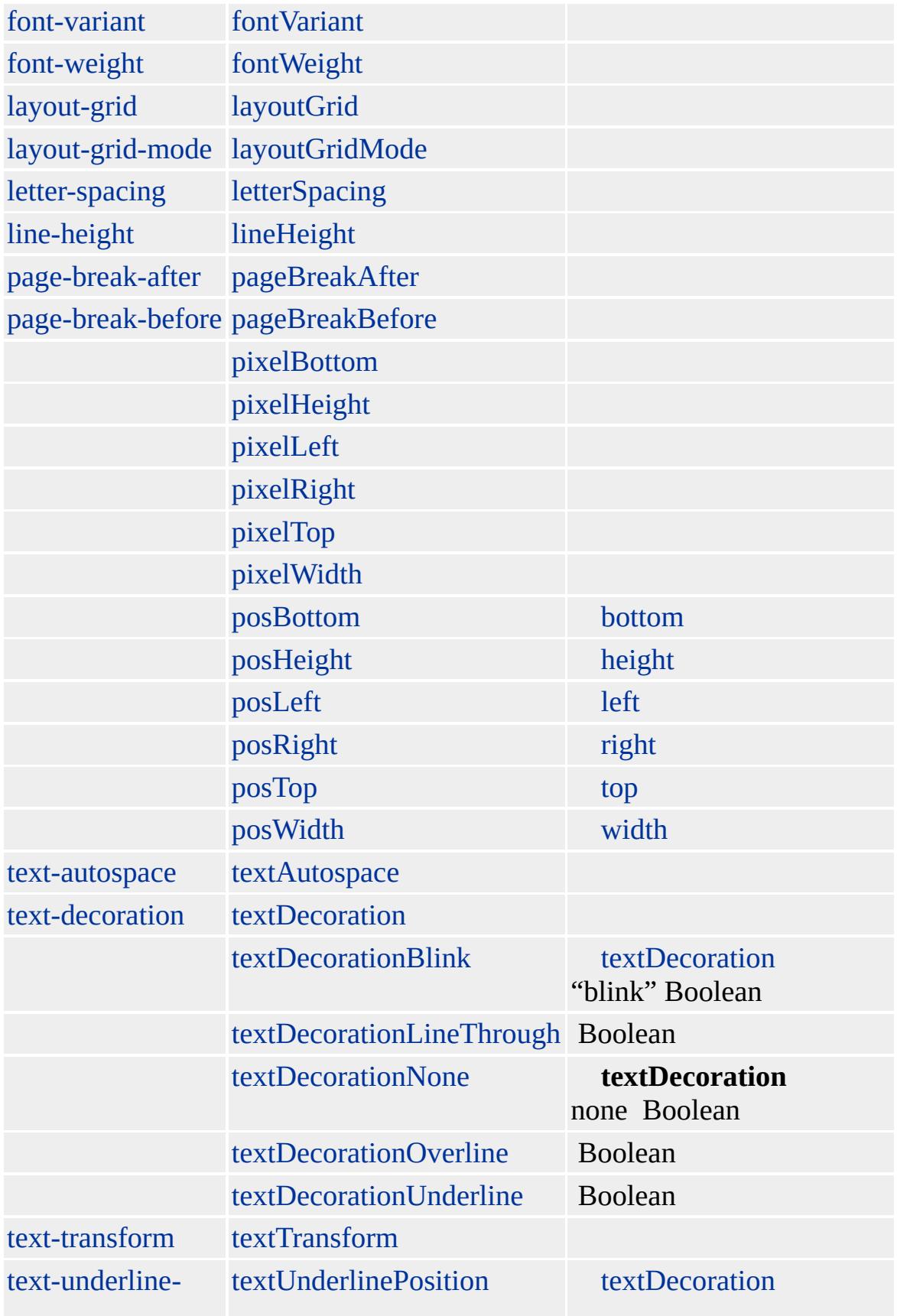

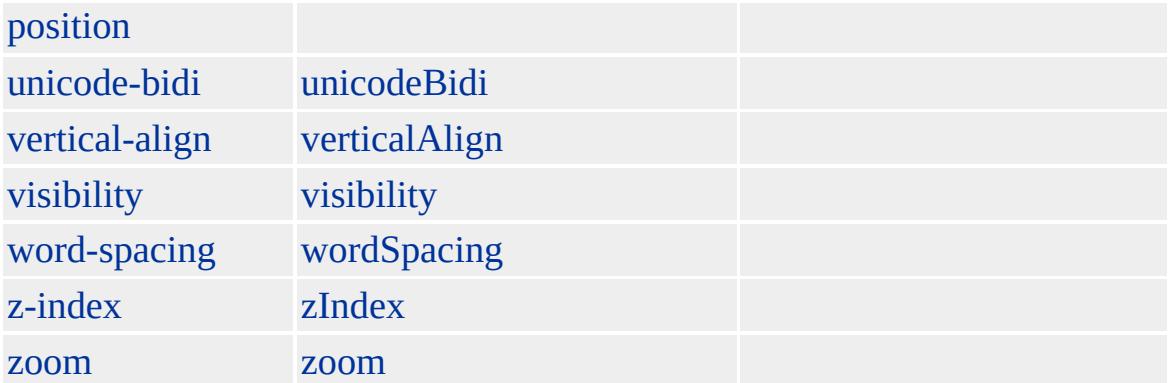

#### **TFOOT**

- [TD](#page-1162-0)
- $\bullet$  [TH](#page-1215-0)
- $\bullet$  [TR](#page-1245-0)

**table tFoot**

#### **table**

Microsoft ® Internet Explorer 3.0 HTML Internet Explorer 4.0

## **TFOOT** [TABLE](#page-1135-0), [TBODY,](#page-1151-0) **TD TR**

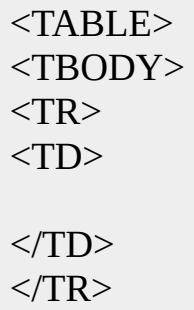

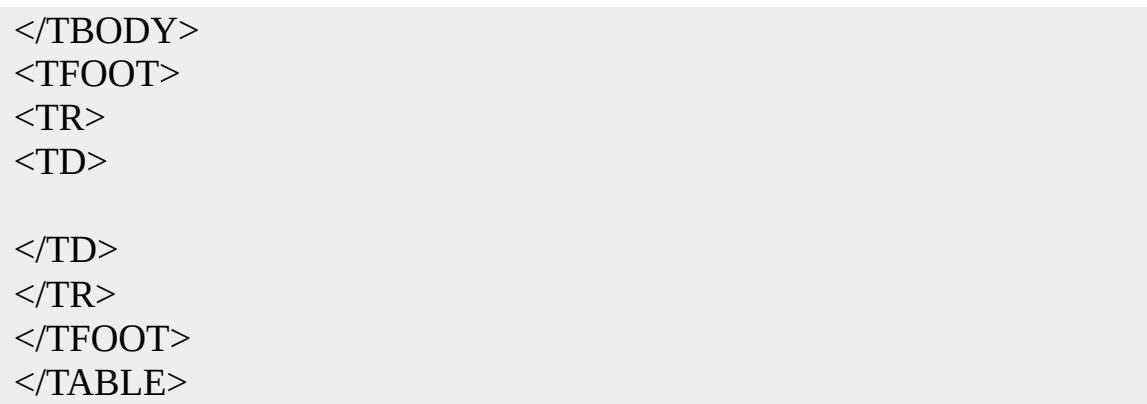

[HTML](http://www.w3.org/TR/html4/) 4.0  $ms \leftrightarrow$  [\(W3C\)\(DOM\)](http://www.w3.org/TR/2000/WD-DOM-Level-1-20000929/) 1  $ms \leftrightarrow$ 

<span id="page-1215-0"></span> $\leftarrow$  [TFOOT](#page-1204-0) | tFoot  $\rightarrow$  [THEAD](#page-1229-0) | tHead  $\rightarrow$  [DHTML](#page-2-0)

# TH  $|th$

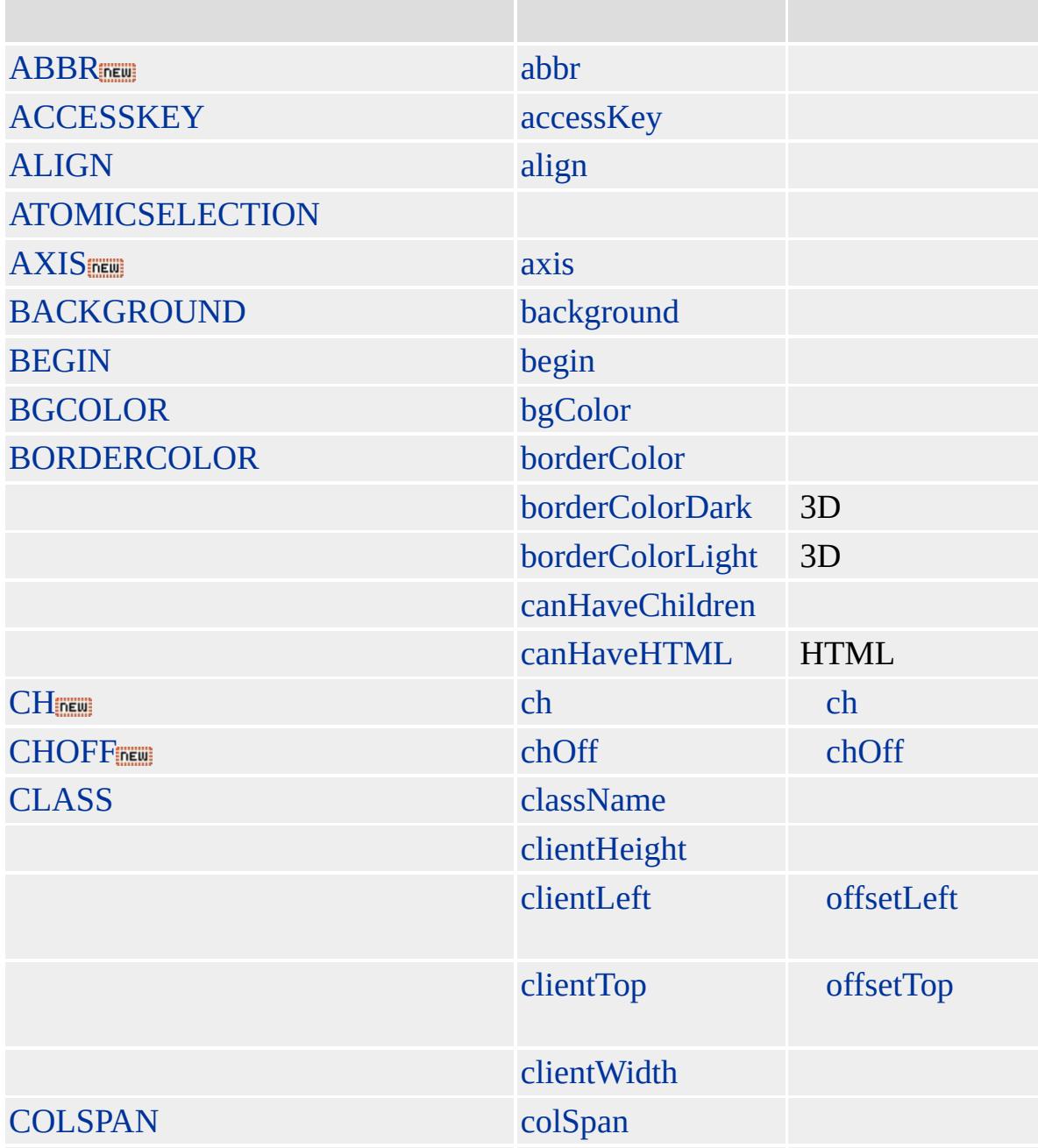

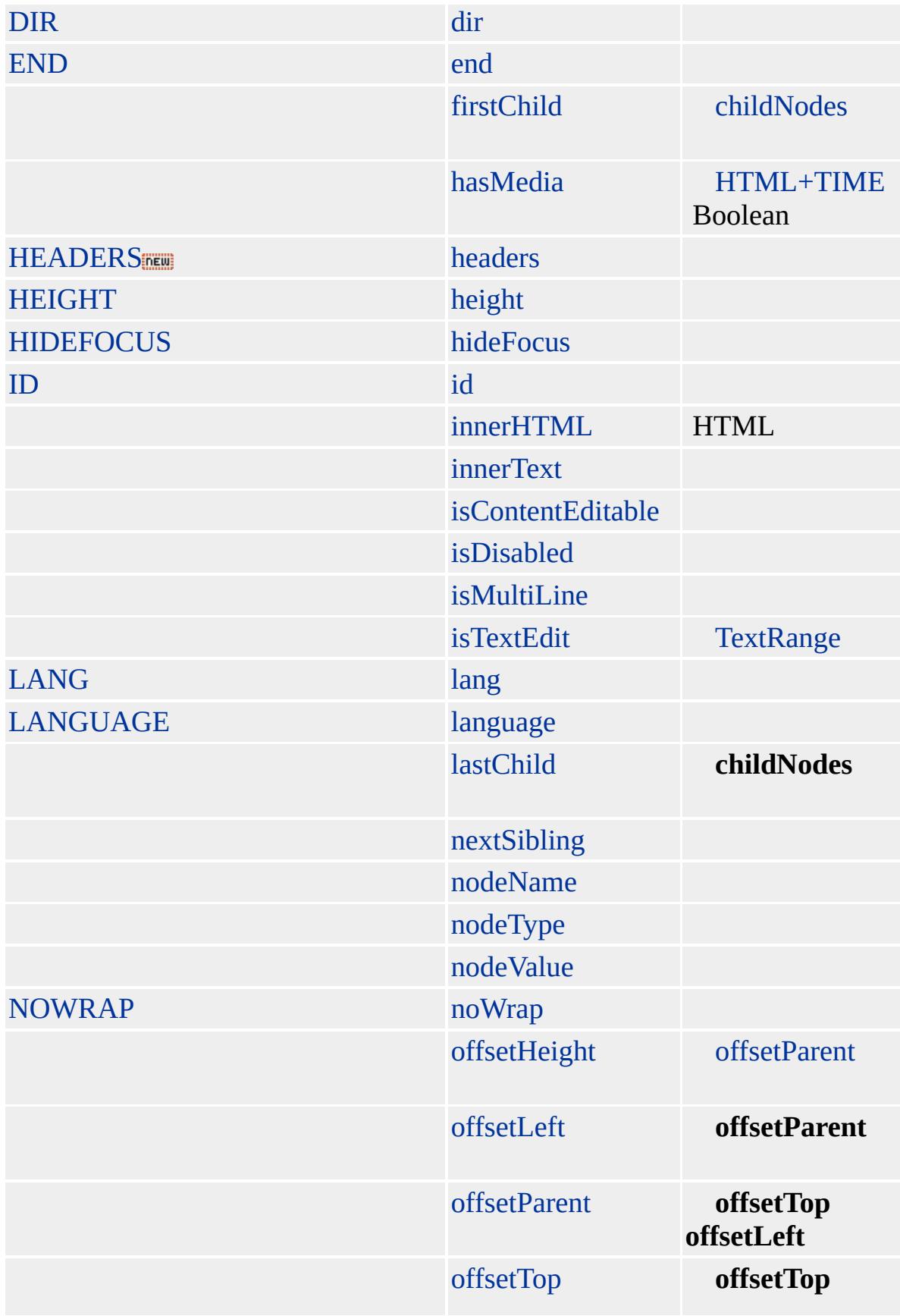

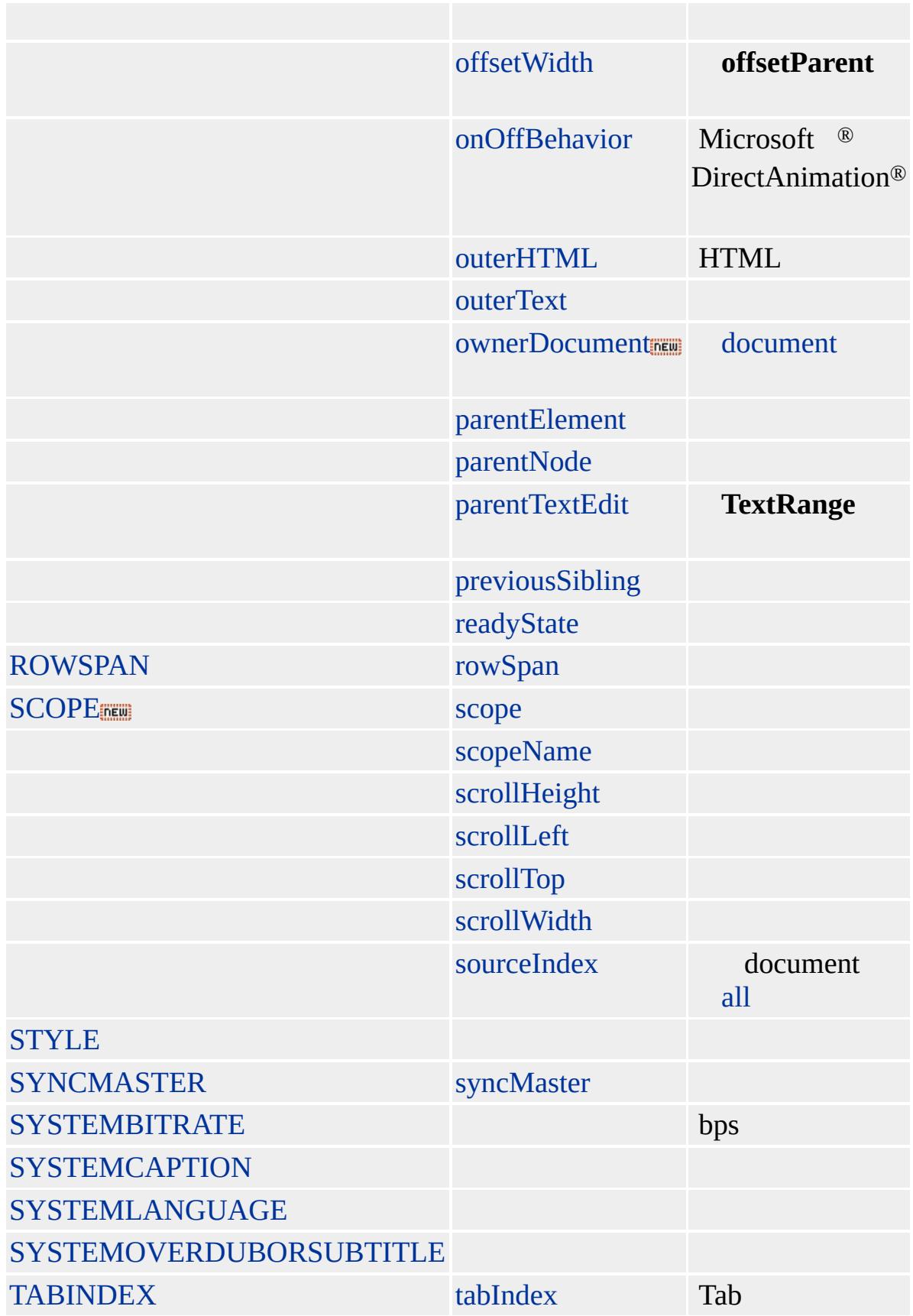

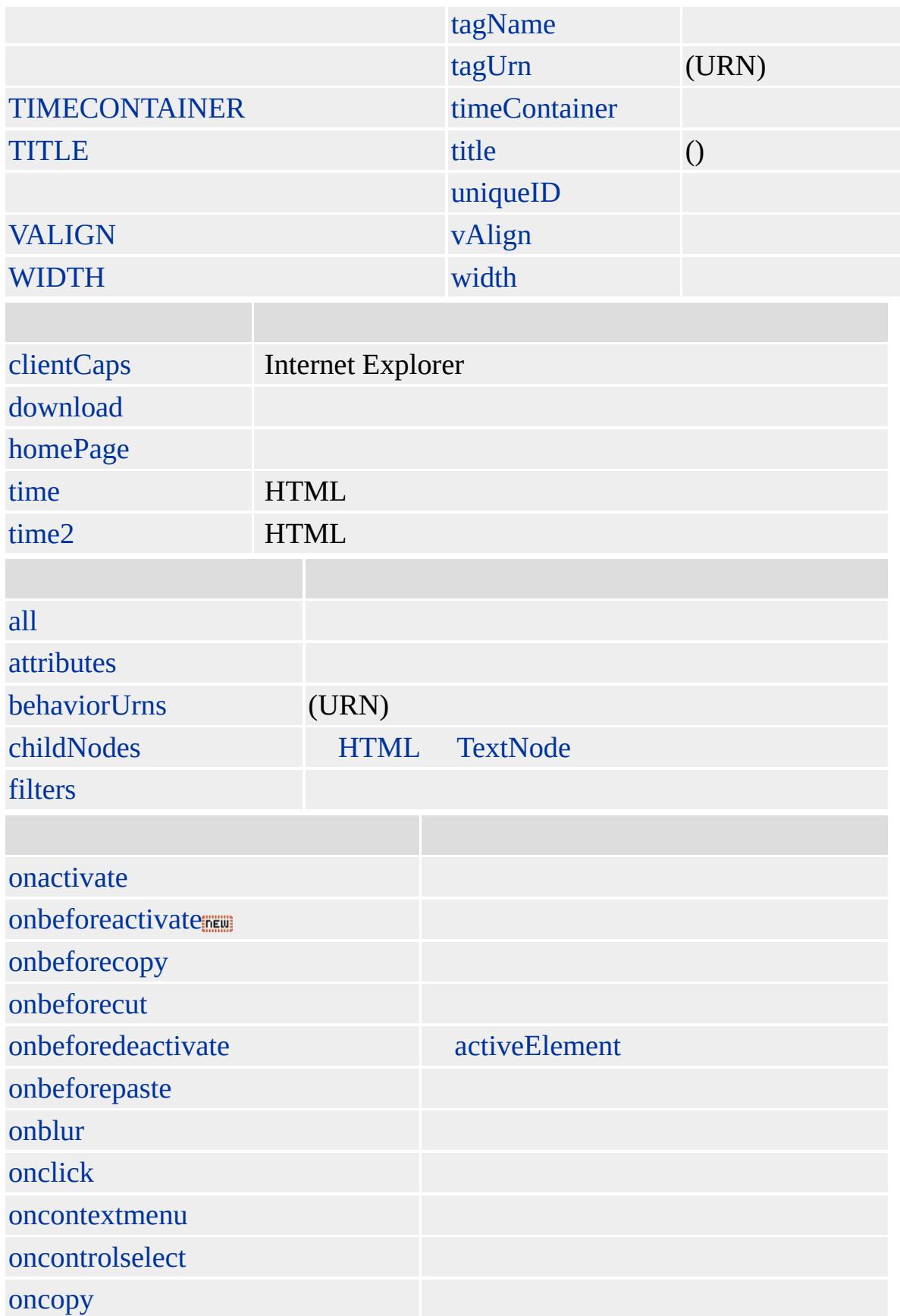

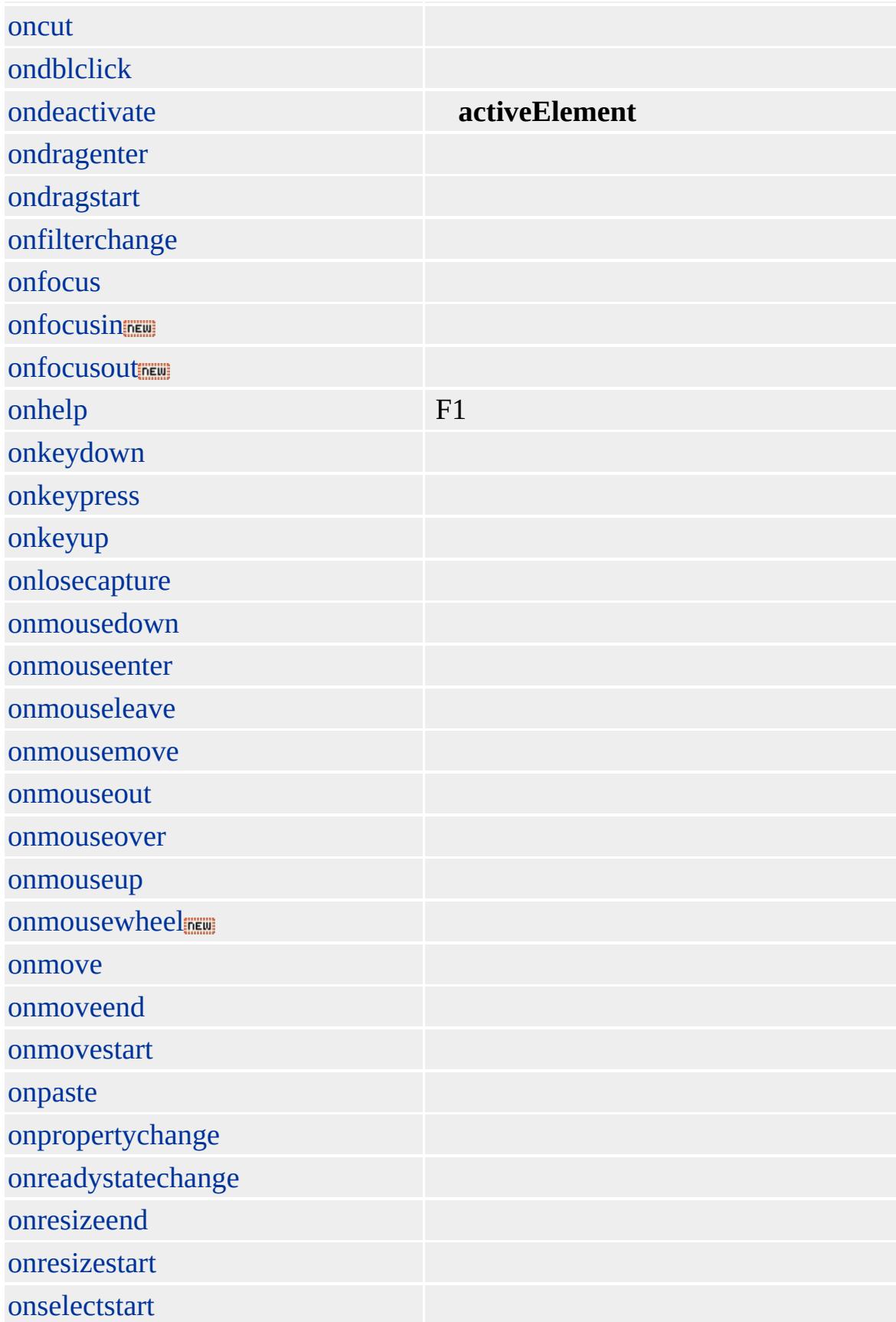

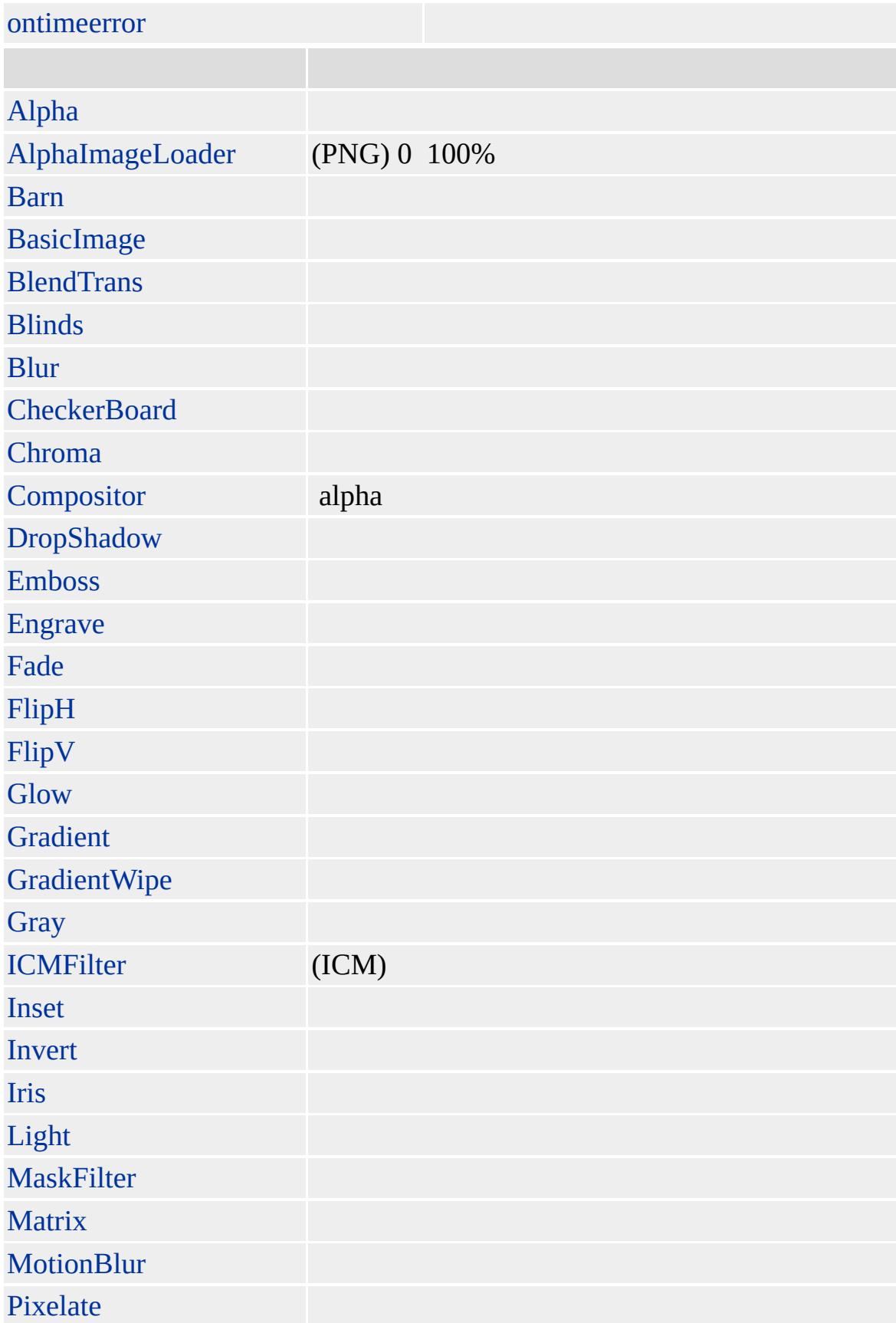

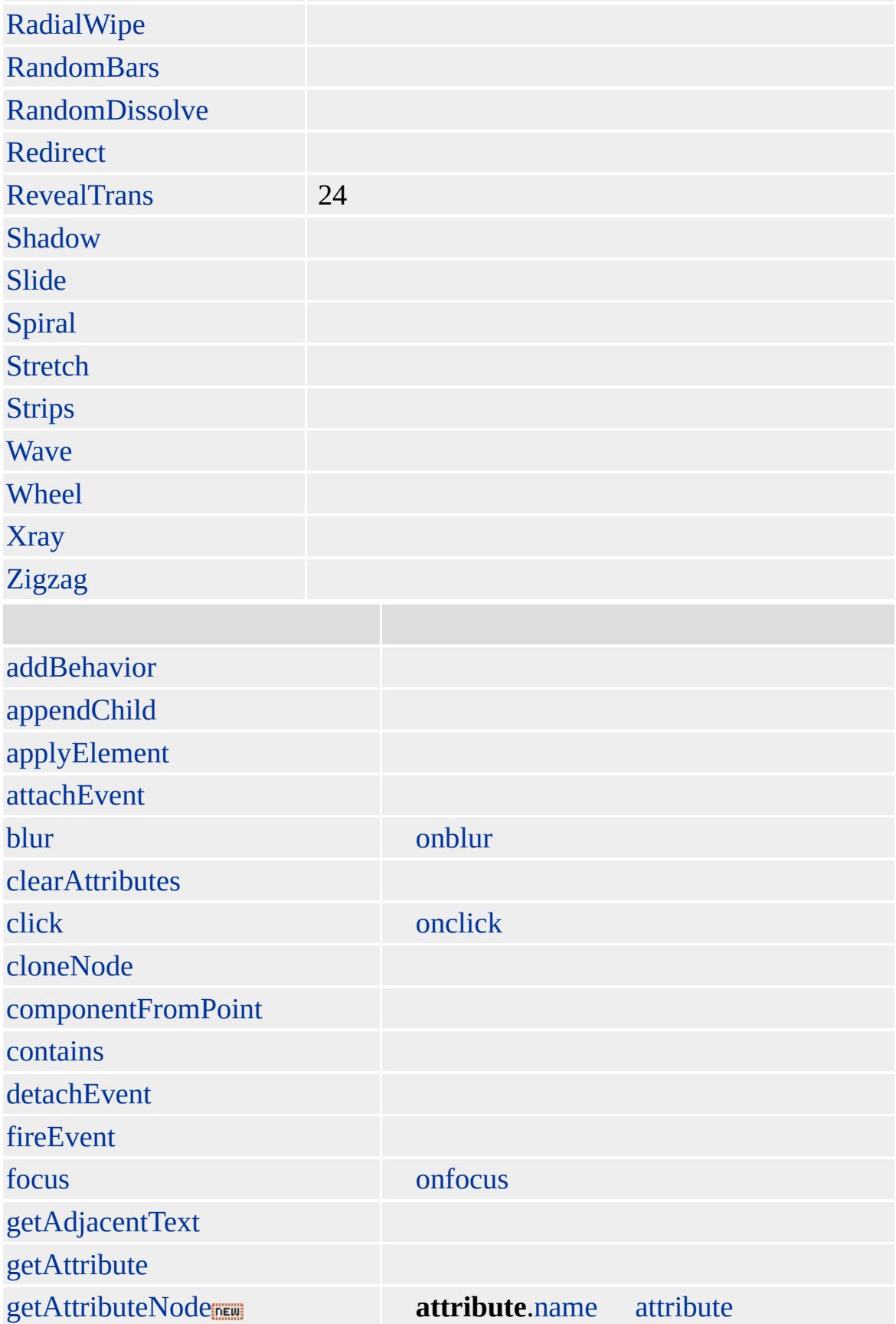

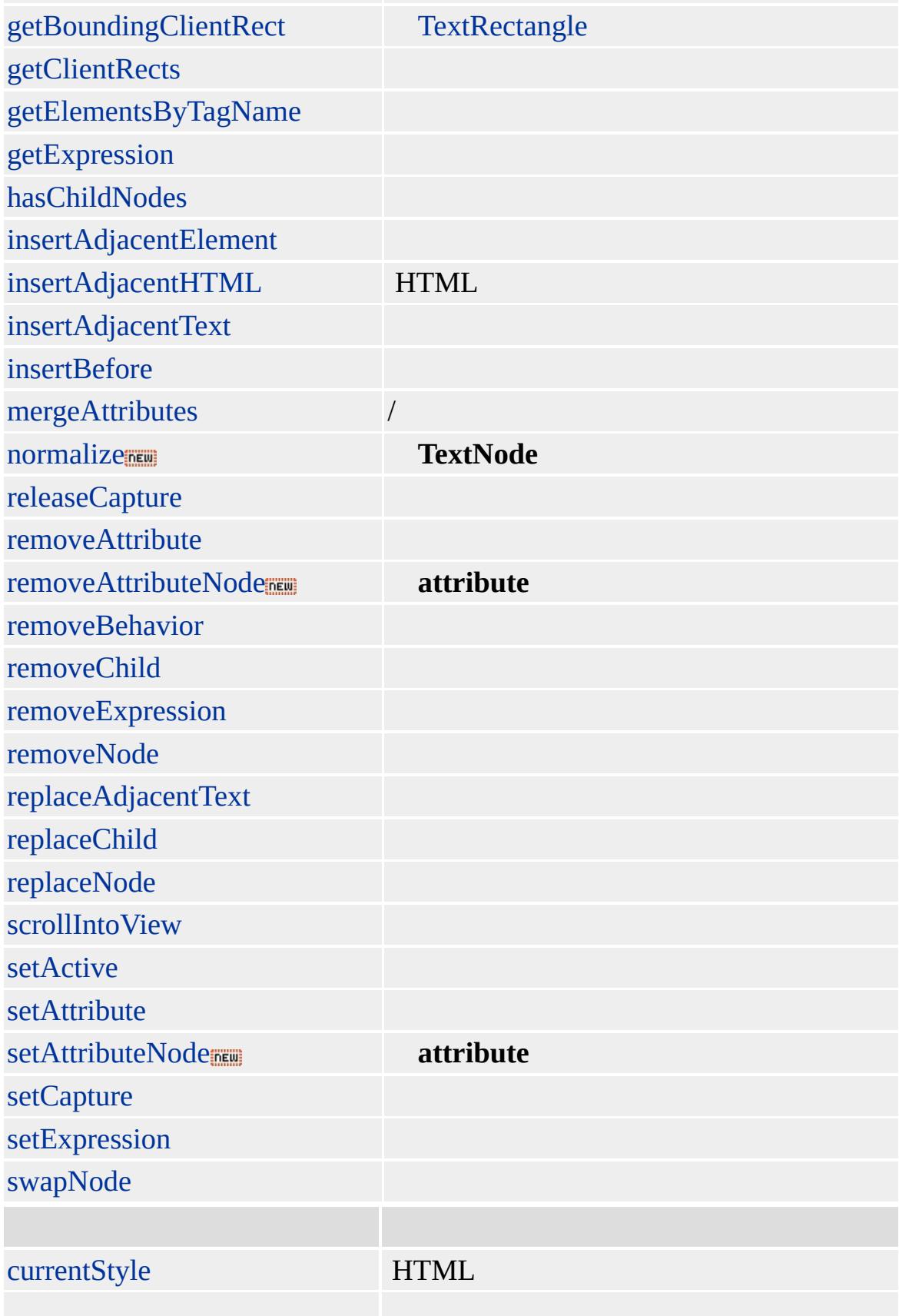
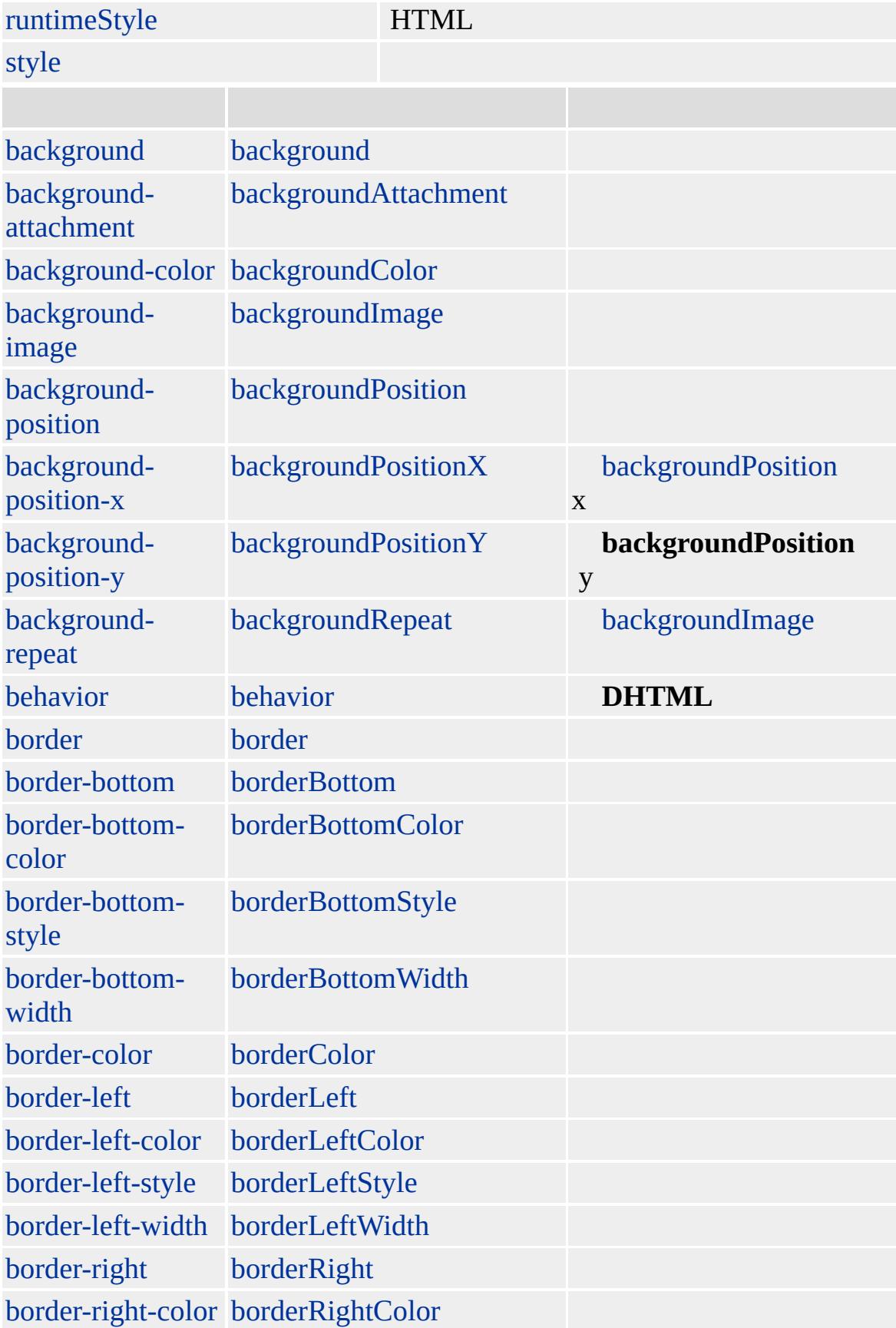

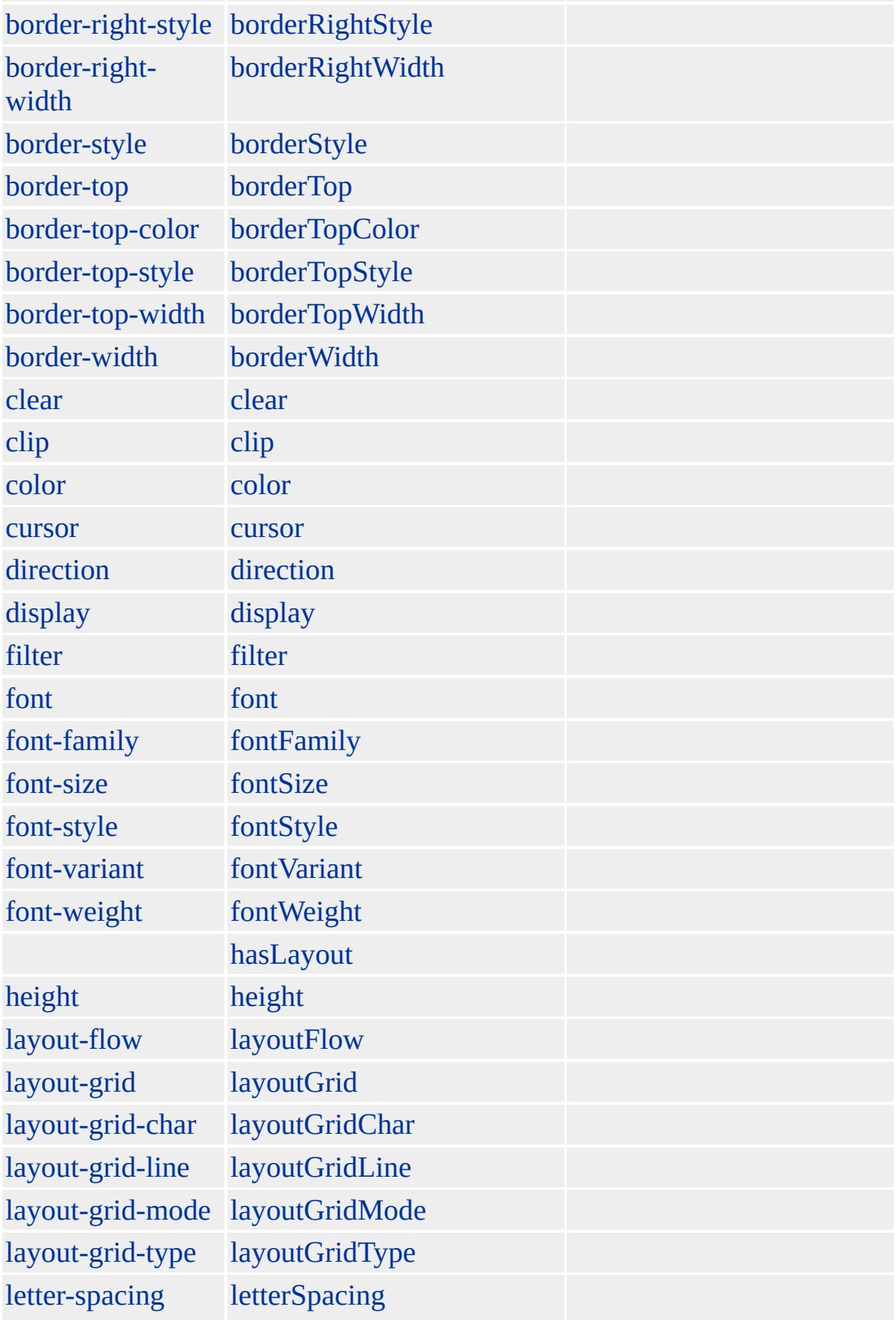

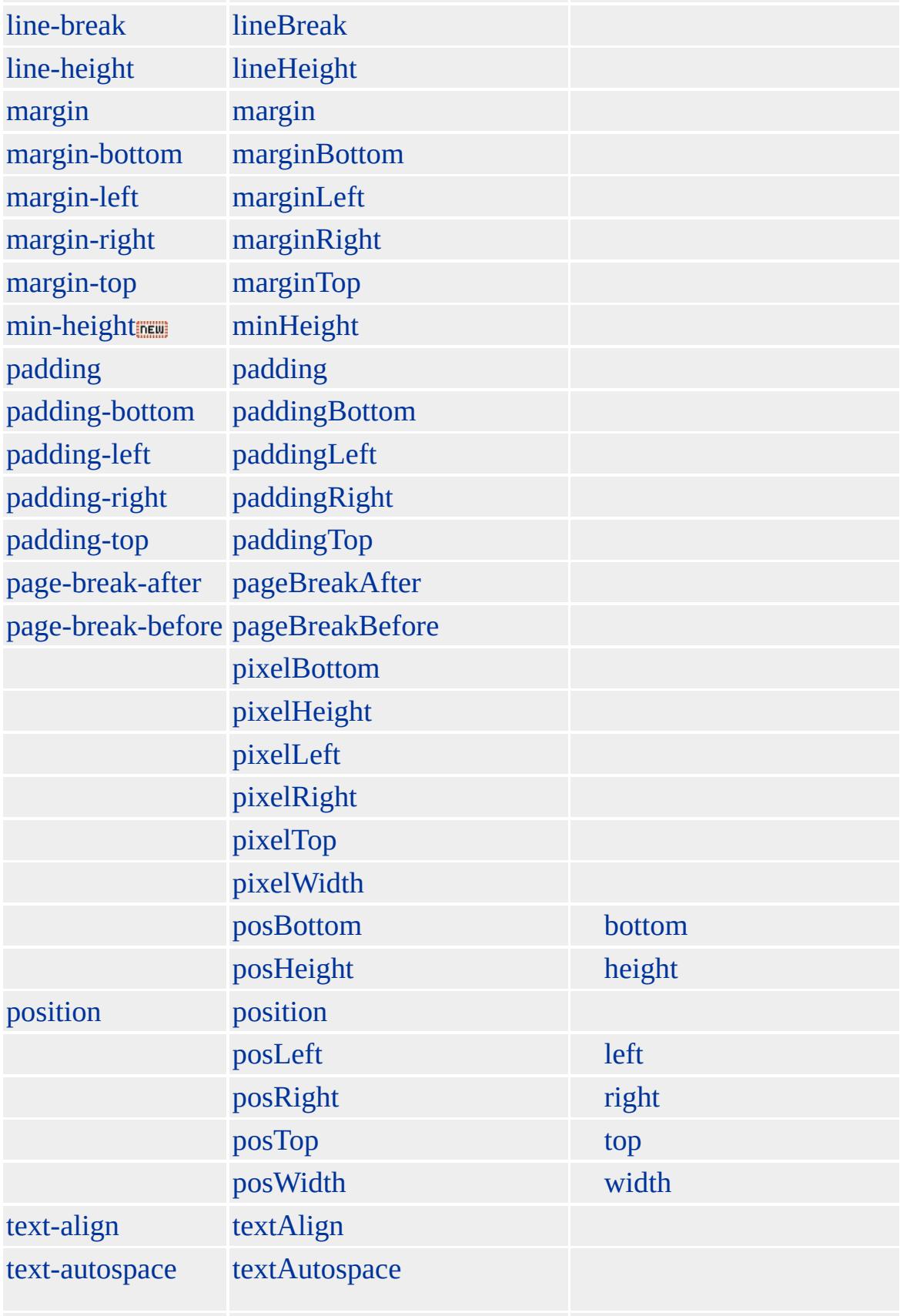

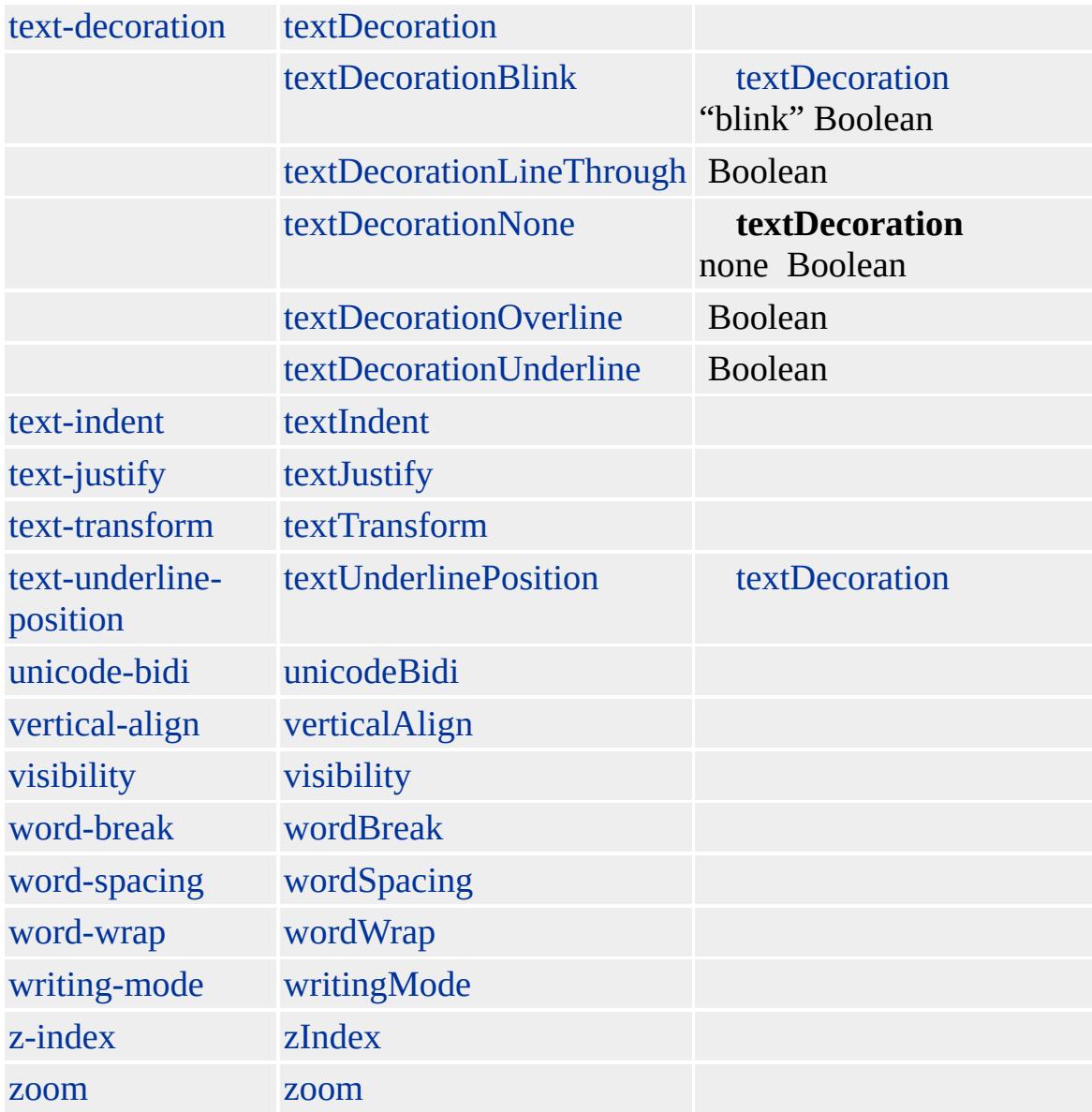

### **table**

Microsoft ® Internet Explorer 3.0 HTML Internet Explorer 4.0

[HTML](http://www.w3.org/TR/REC-html32.html) 3.2 MSO+

, [td,](#page-1162-0) [tr](#page-1245-0)

<span id="page-1229-0"></span> $\leftarrow$  TH | th  $\rightarrow$  TITLE | title  $\leftarrow$  DHTML

# THEAD | tHead

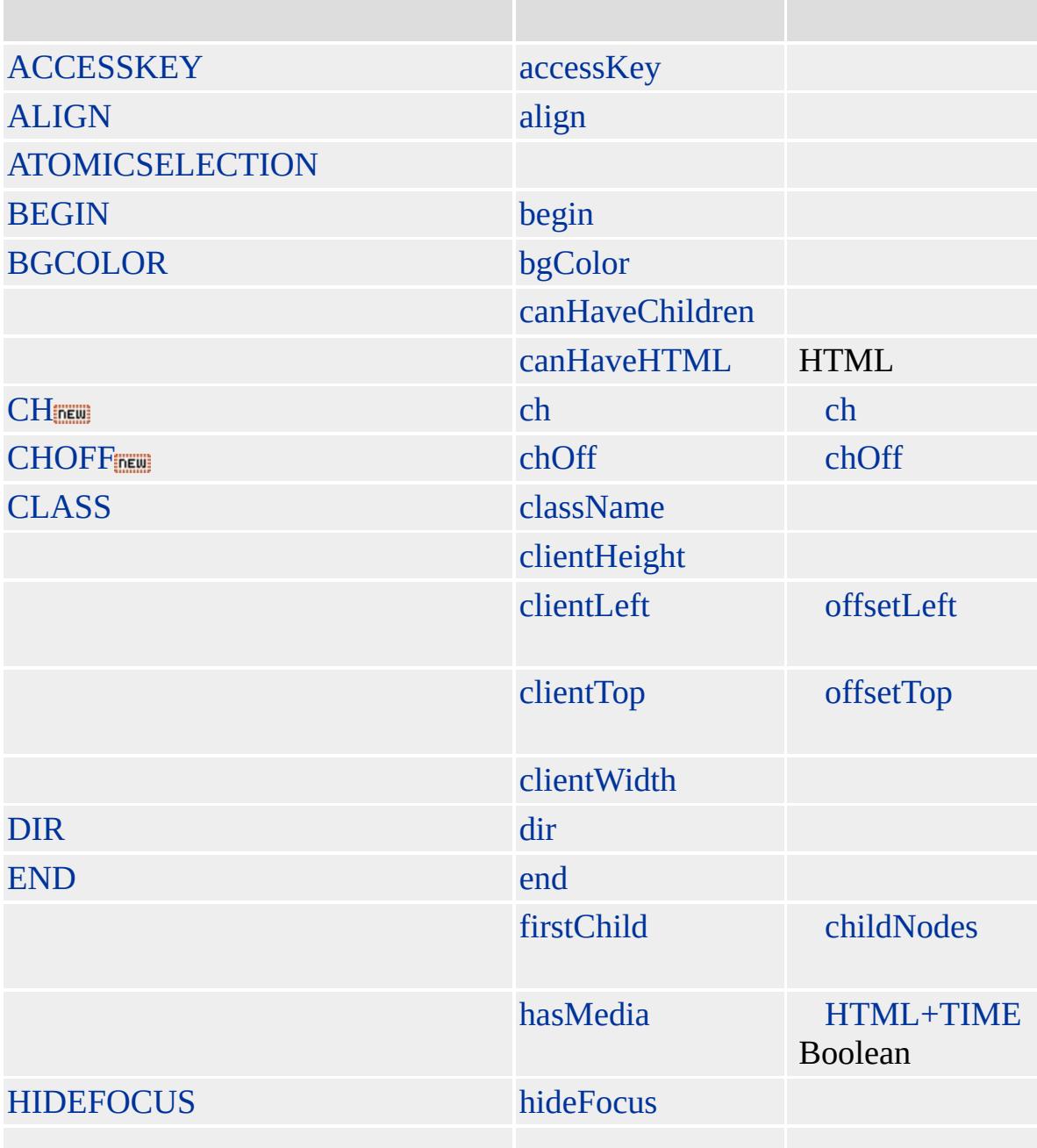

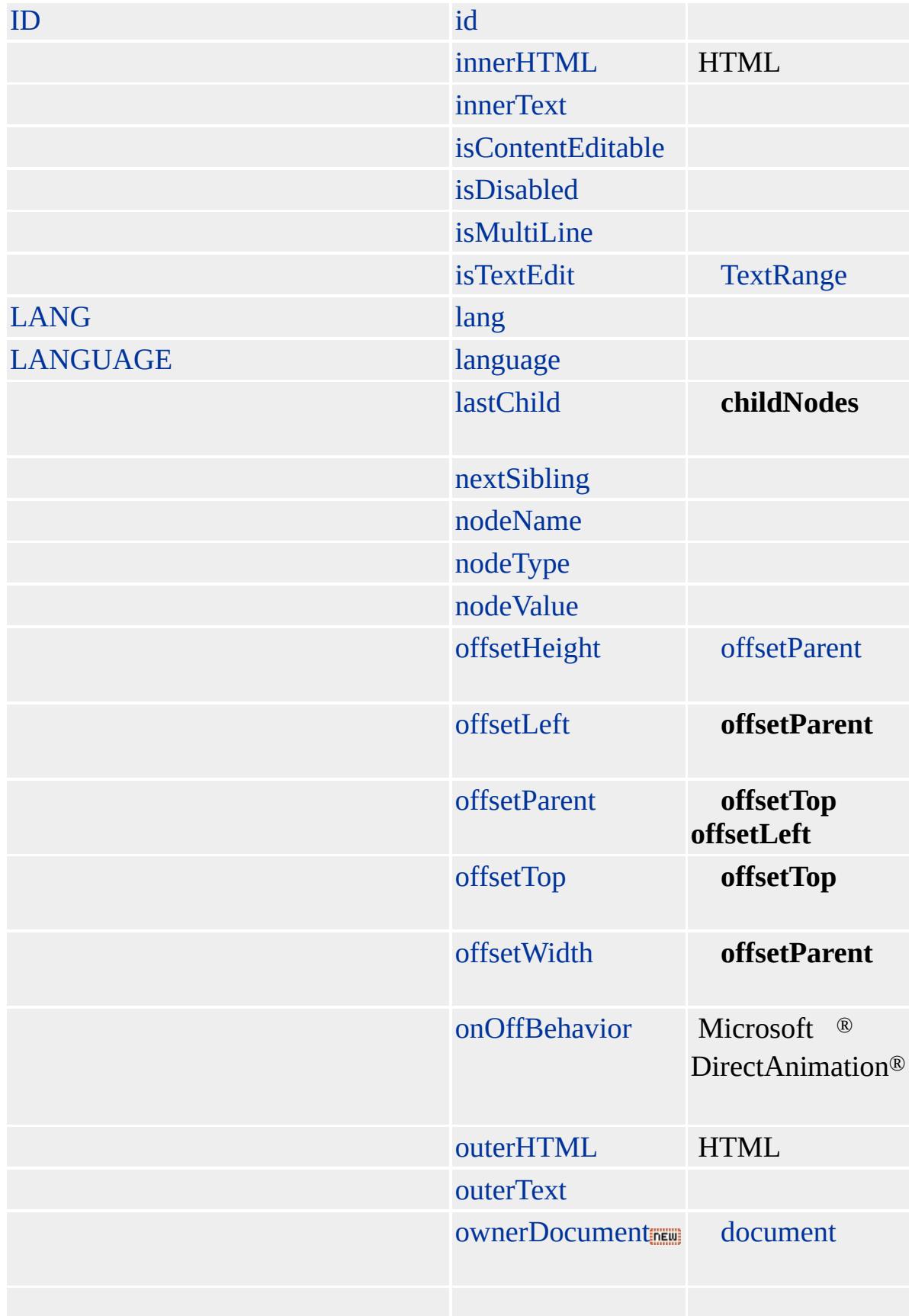

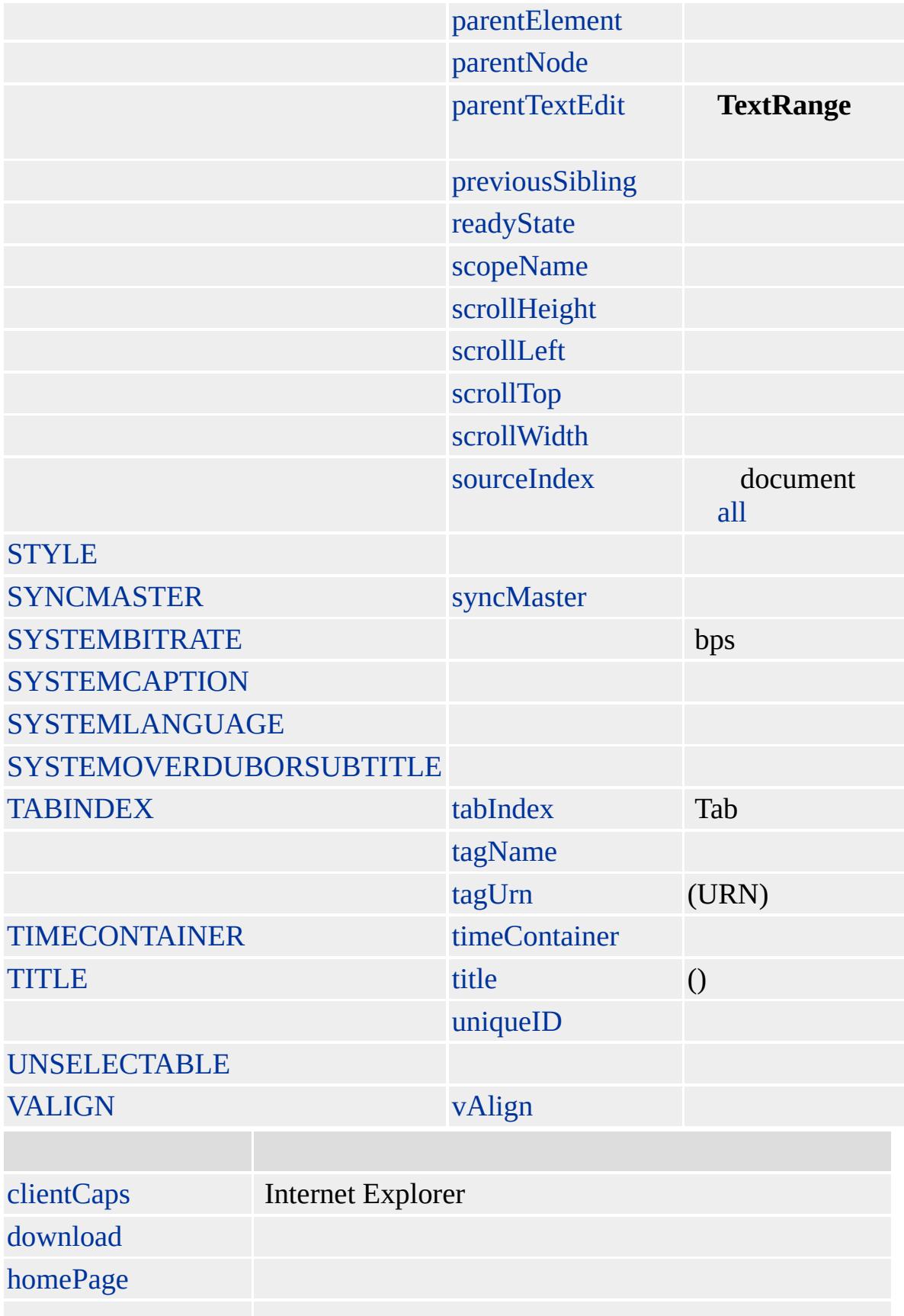

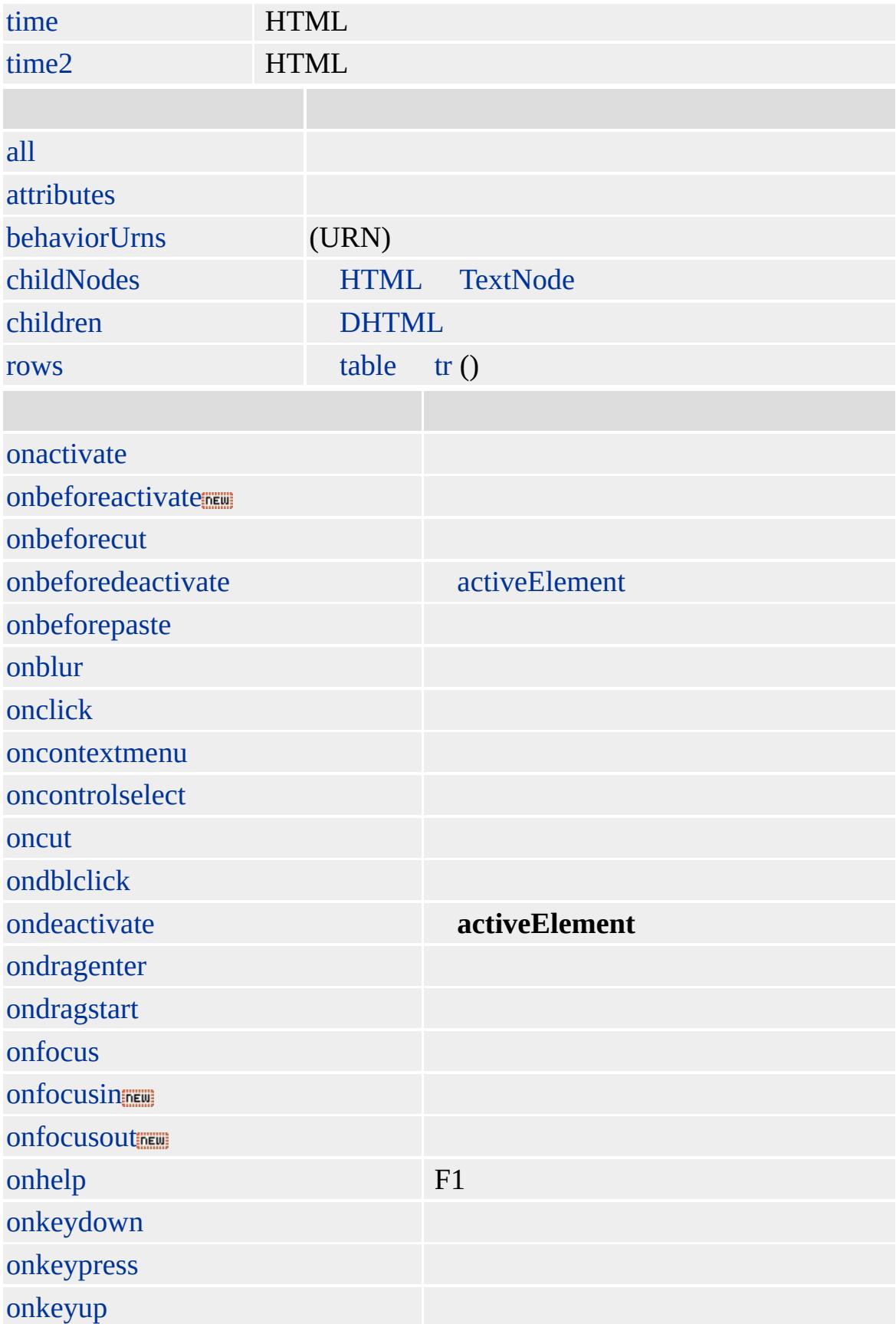

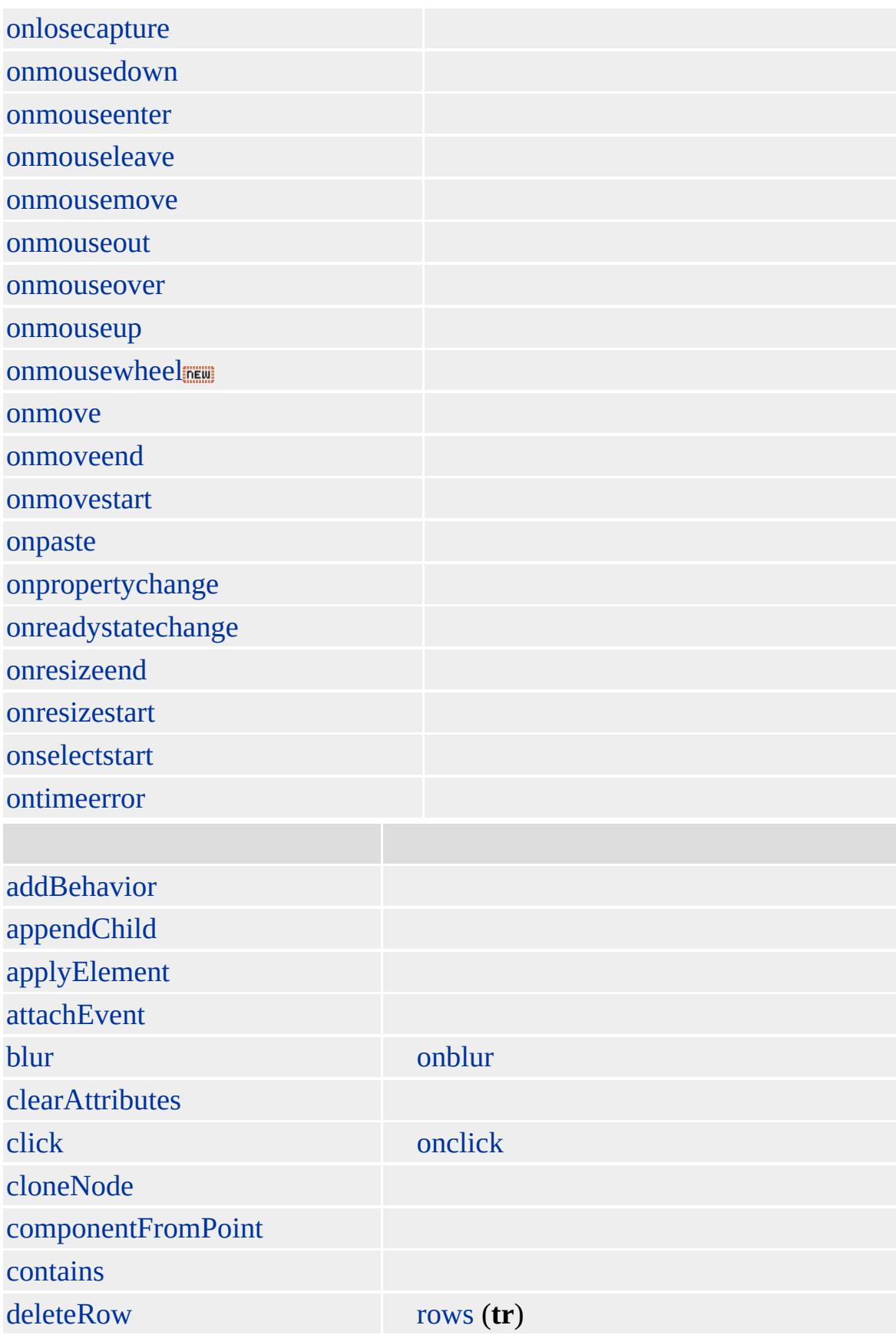

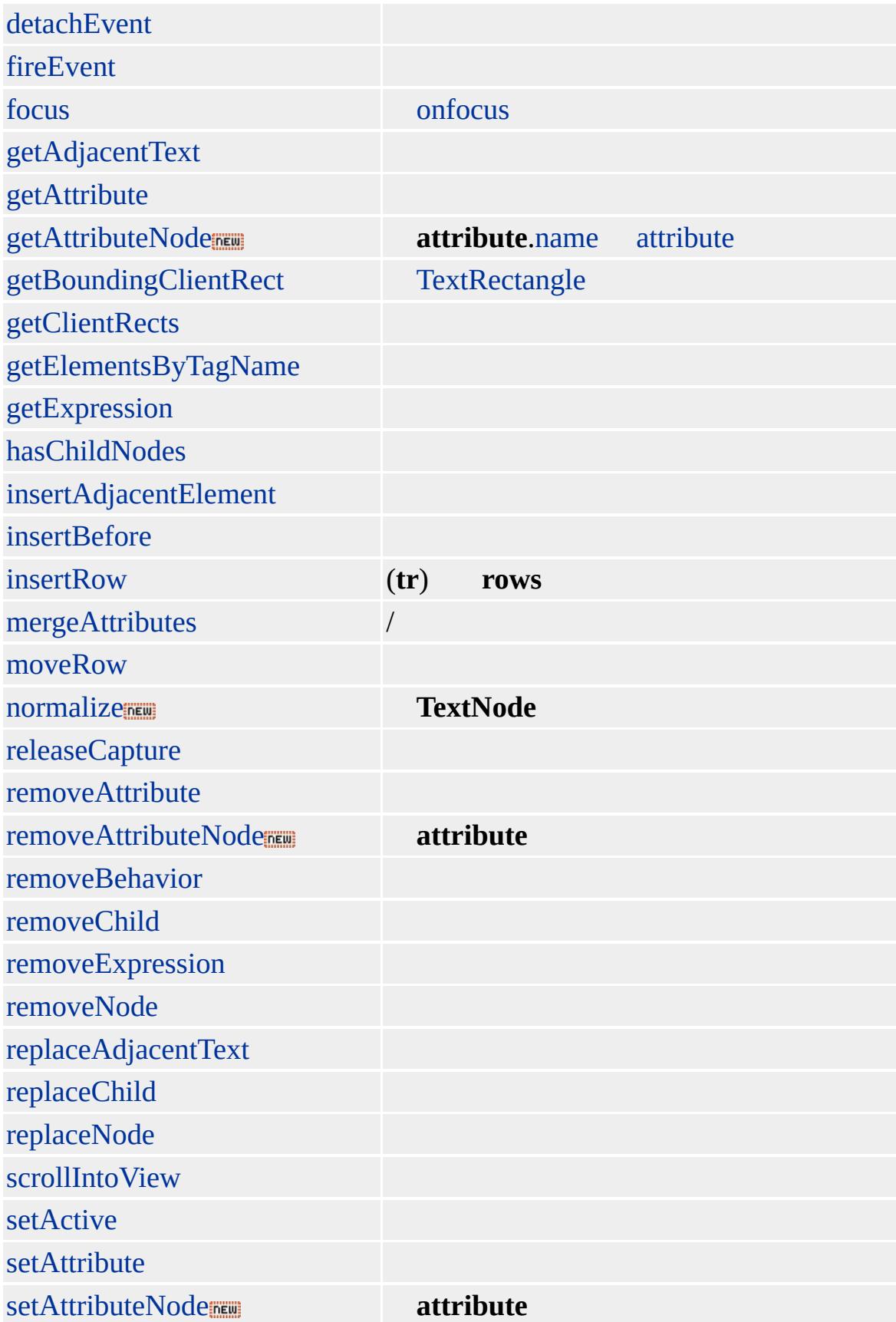

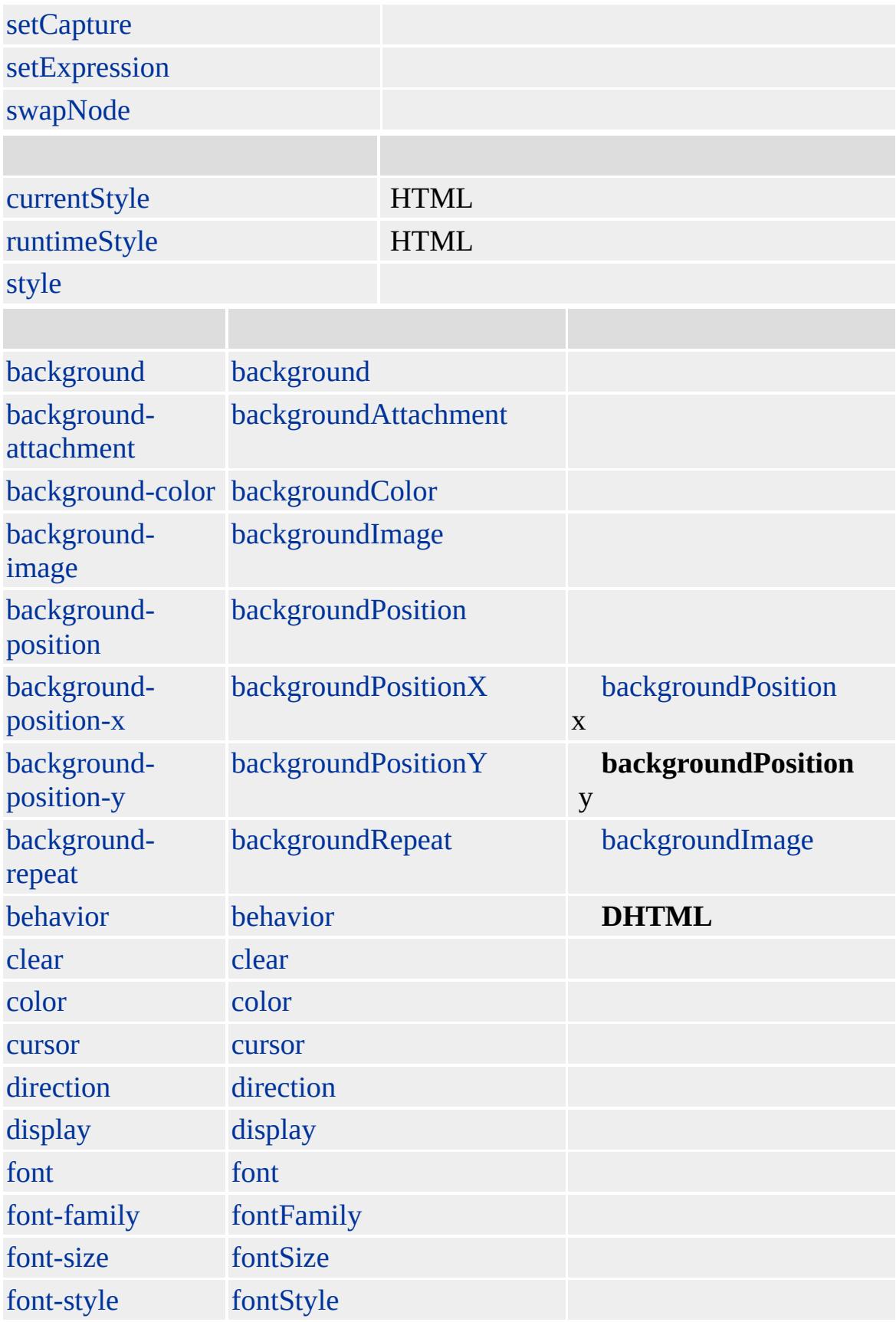

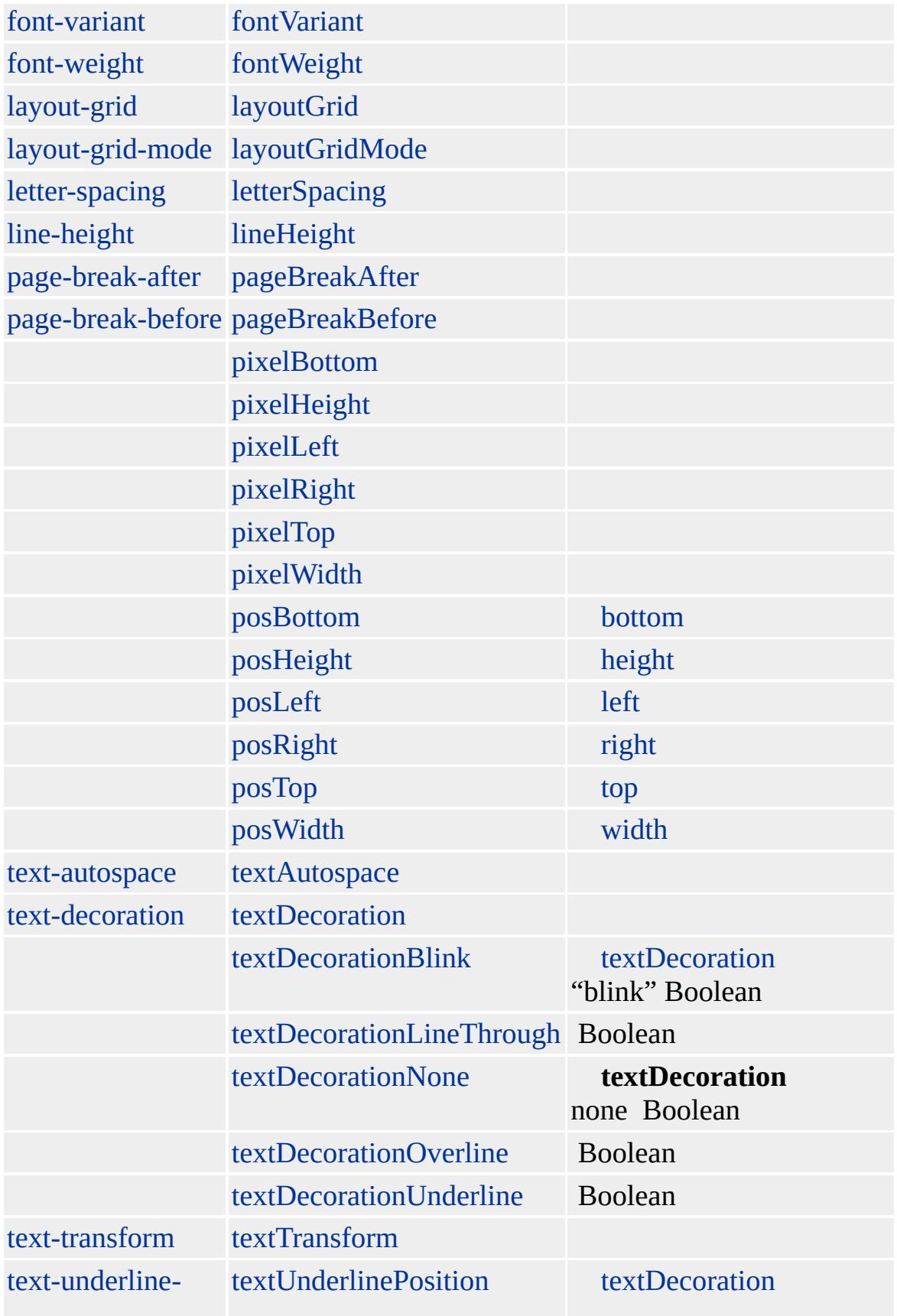

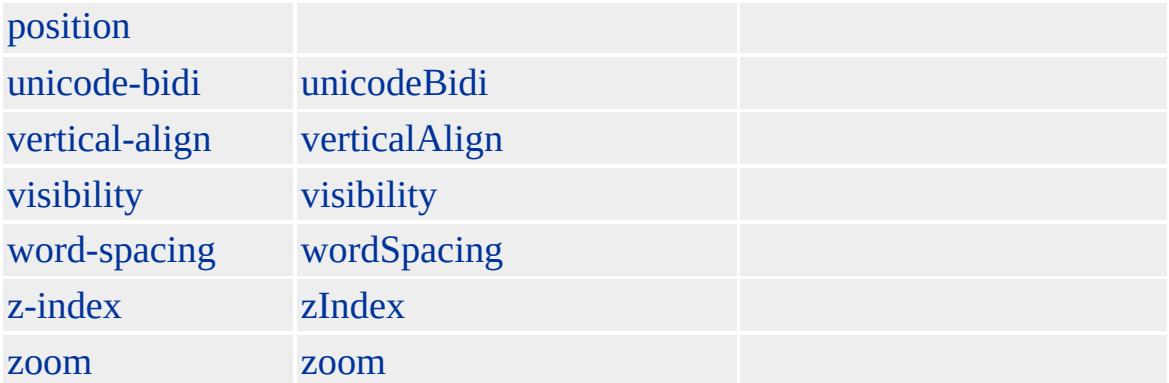

#### **THEAD**

- [TD](#page-1162-0)
- $\bullet$  [TH](#page-1215-0)
- $\bullet$  [TR](#page-1245-0)

**table tHead**

#### **table**

Microsoft ® Internet Explorer 3.0 HTML Internet Explorer 4.0

#### **THEAD** [TABLE,](#page-1135-0) [TBODY,](#page-1151-0) **TD TR**

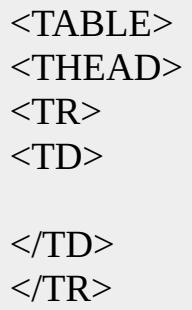

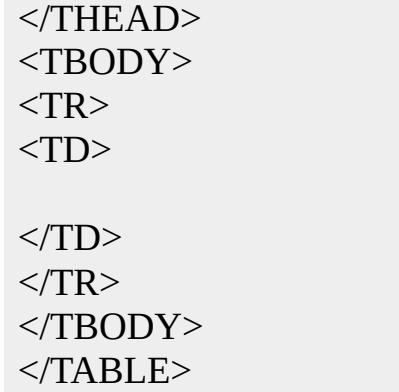

[HTML](http://www.w3.org/TR/html4/) 4.0  $ms \leftrightarrow$  [\(W3C\)\(DOM\)](http://www.w3.org/TR/2000/WD-DOM-Level-1-20000929/) 1  $ms \leftrightarrow$ 

<span id="page-1240-0"></span>**∢ THEAD** | tHead  $\rightarrow$  TR | tr  $\rightarrow$  DHTML

## TITLE | title

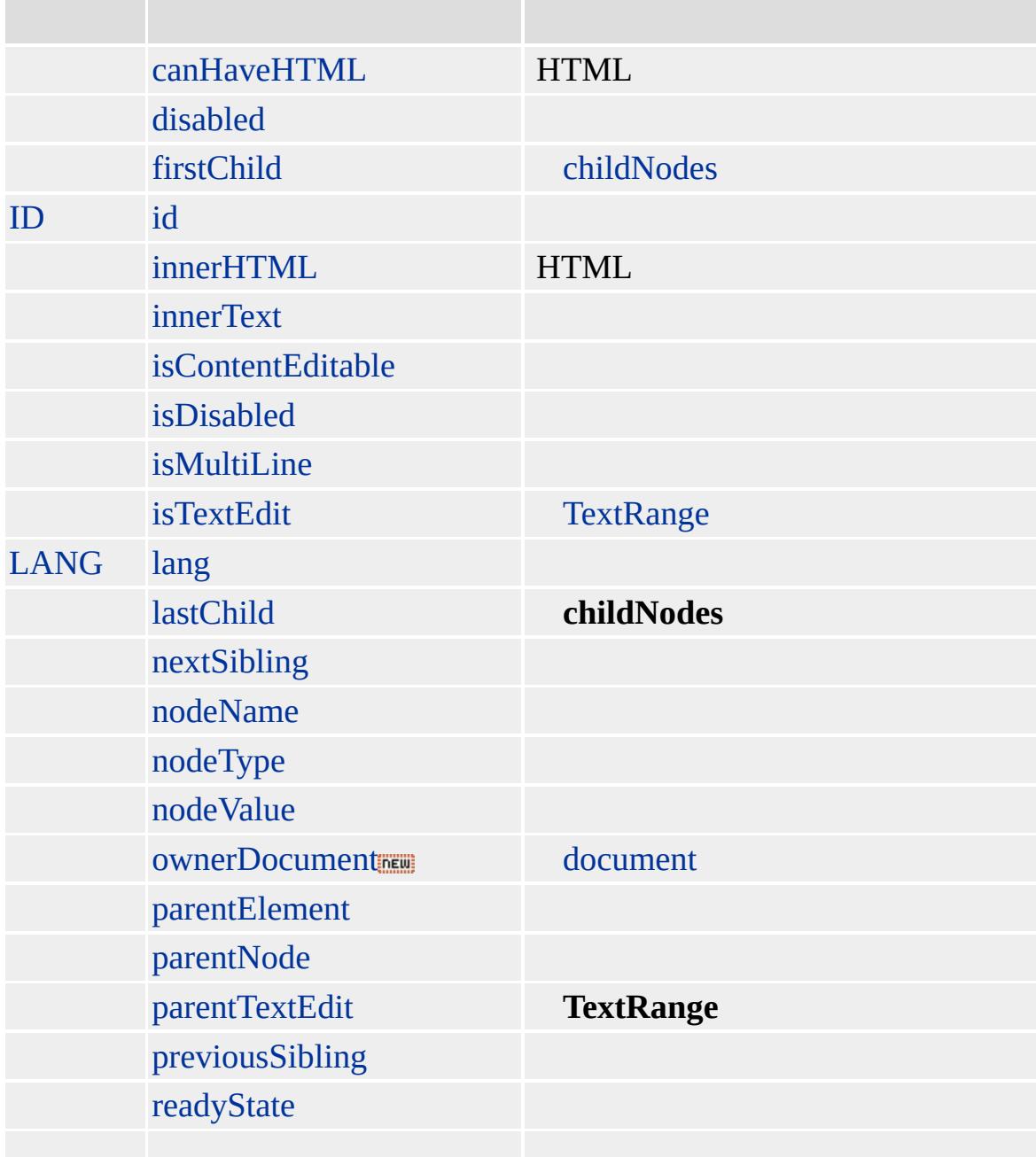

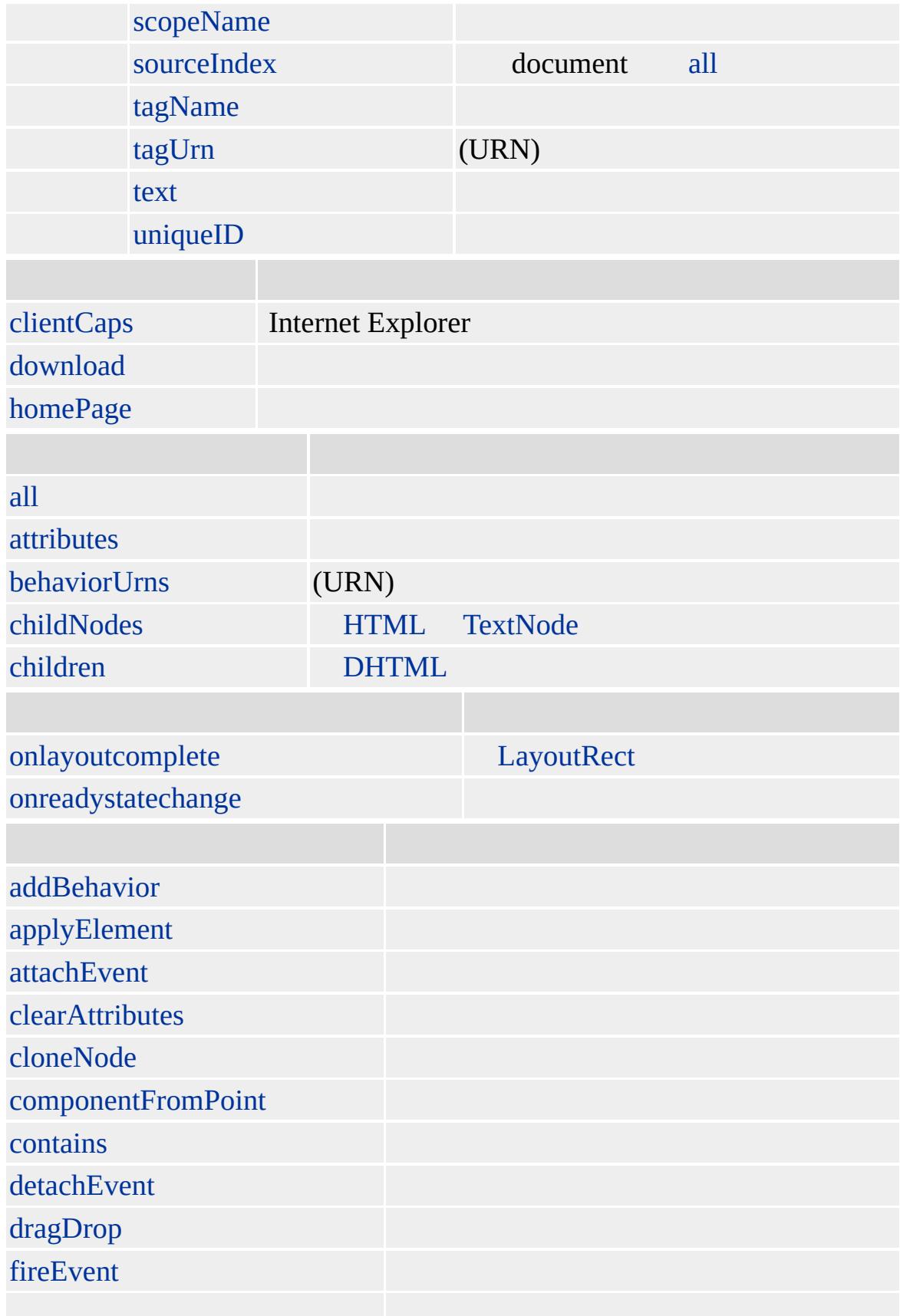

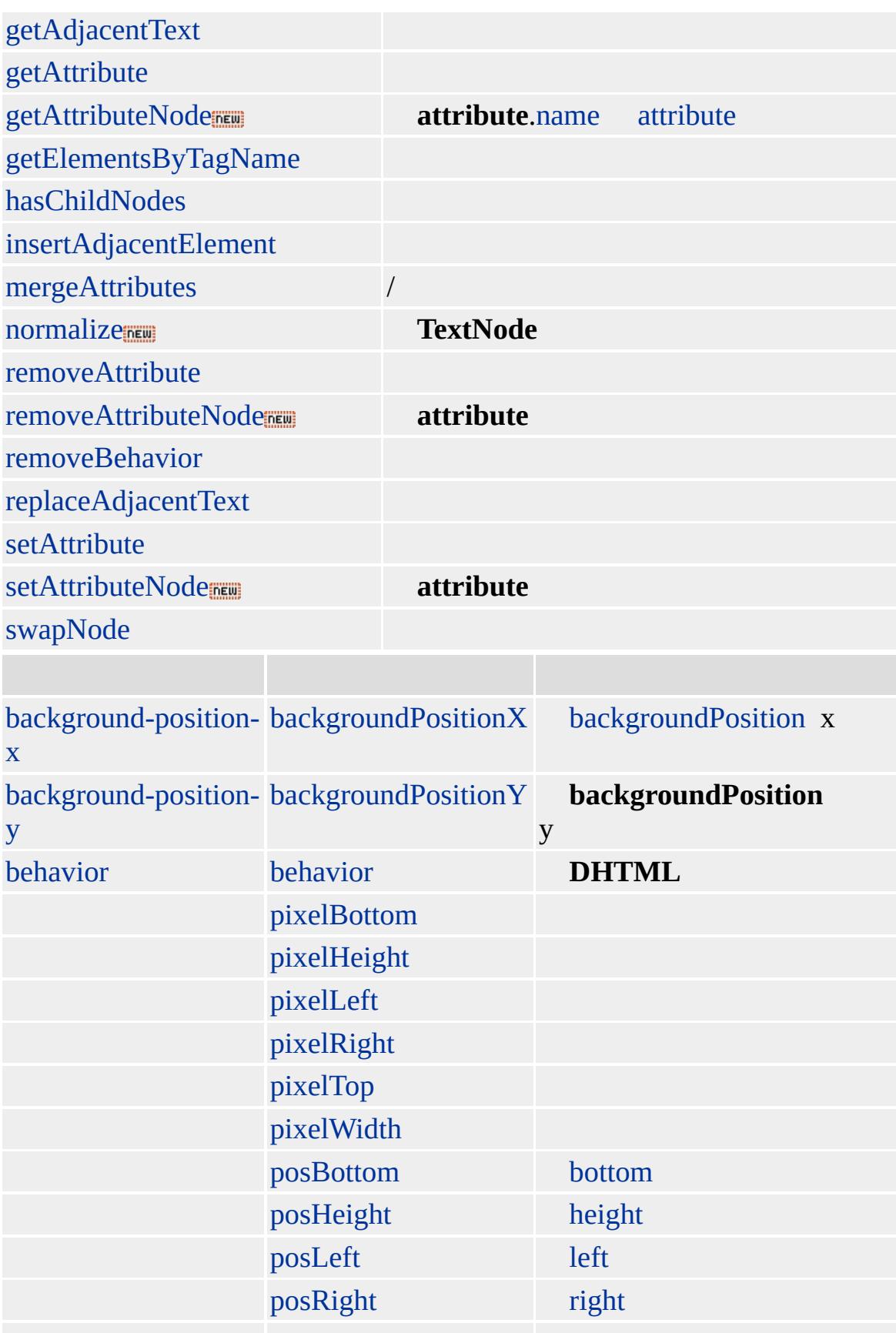

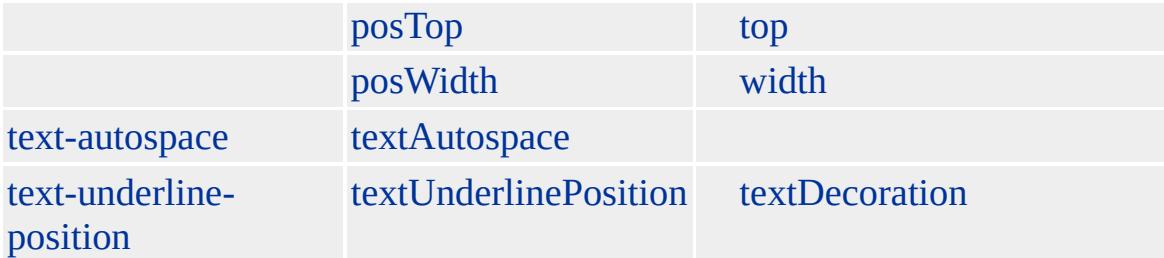

**TITLE** [HEAD](#page-480-0) **TITLE** Microsoft Windows ® Web "Internet Explorer" HTML (HTA)

**document**.**title title** [innerHTML](http://msdn.microsoft.com/isapi/gosupport.asp?TARGET=/support/kb/articles/q296/1/13.asp) Q296113: Web

Microsoft ® Internet Explorer 3.0 HTML Internet Explorer 4.0

#### **TITLE**

<HEAD> <TITLE>" Internet Explorer!"</TITLE>  $<$ /HEAD>

 $HTML 3.2$  $HTML 3.2$  ms $\leftrightarrow (W3C)(DOM)$  $\leftrightarrow (W3C)(DOM)$  1 ms $\leftrightarrow$ 

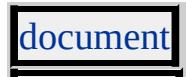

<span id="page-1245-0"></span> $\leftarrow$  TITLE | title  $\rightarrow$  TT | tt  $\rightarrow$  DHTML

## TR | tr

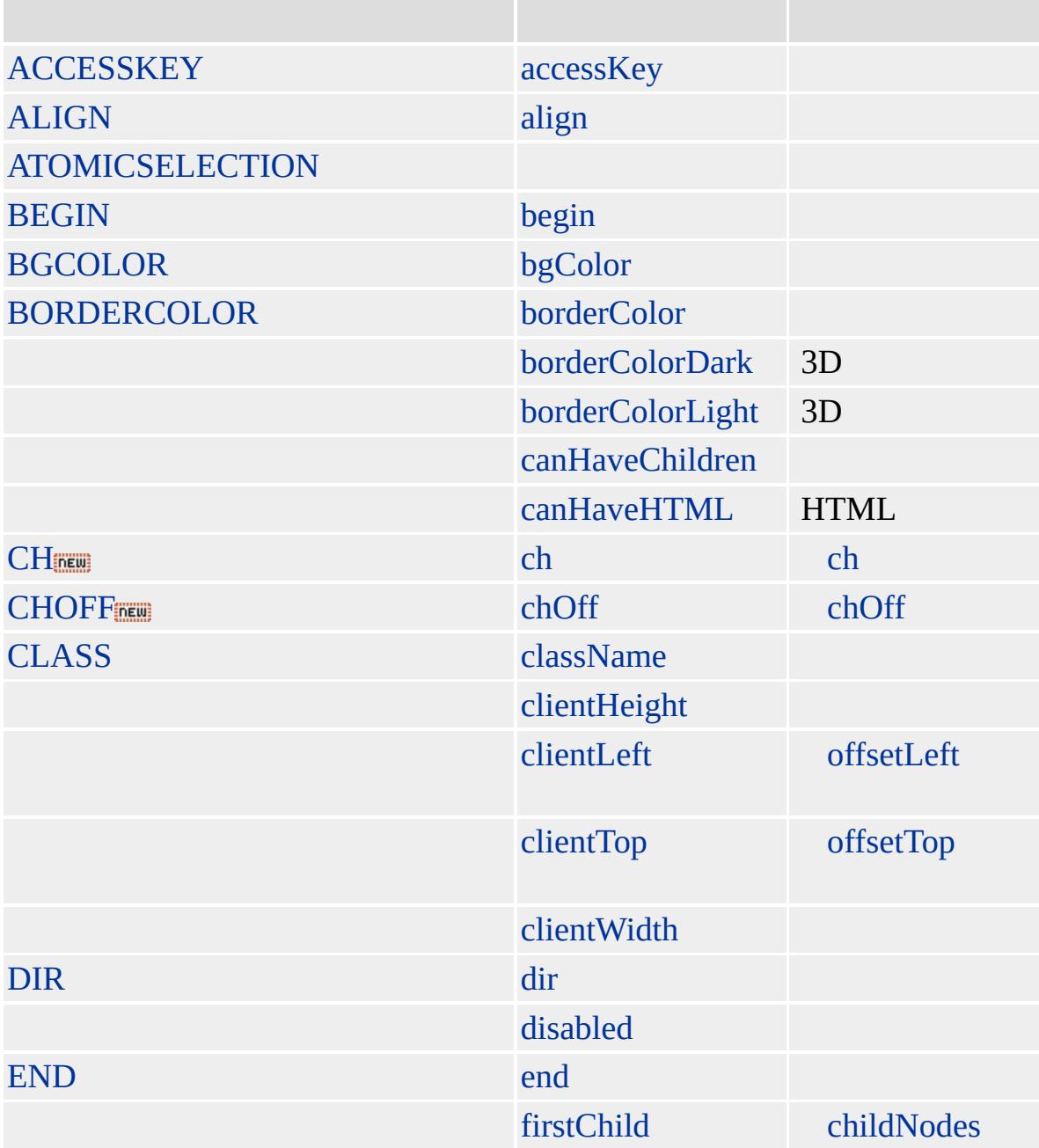

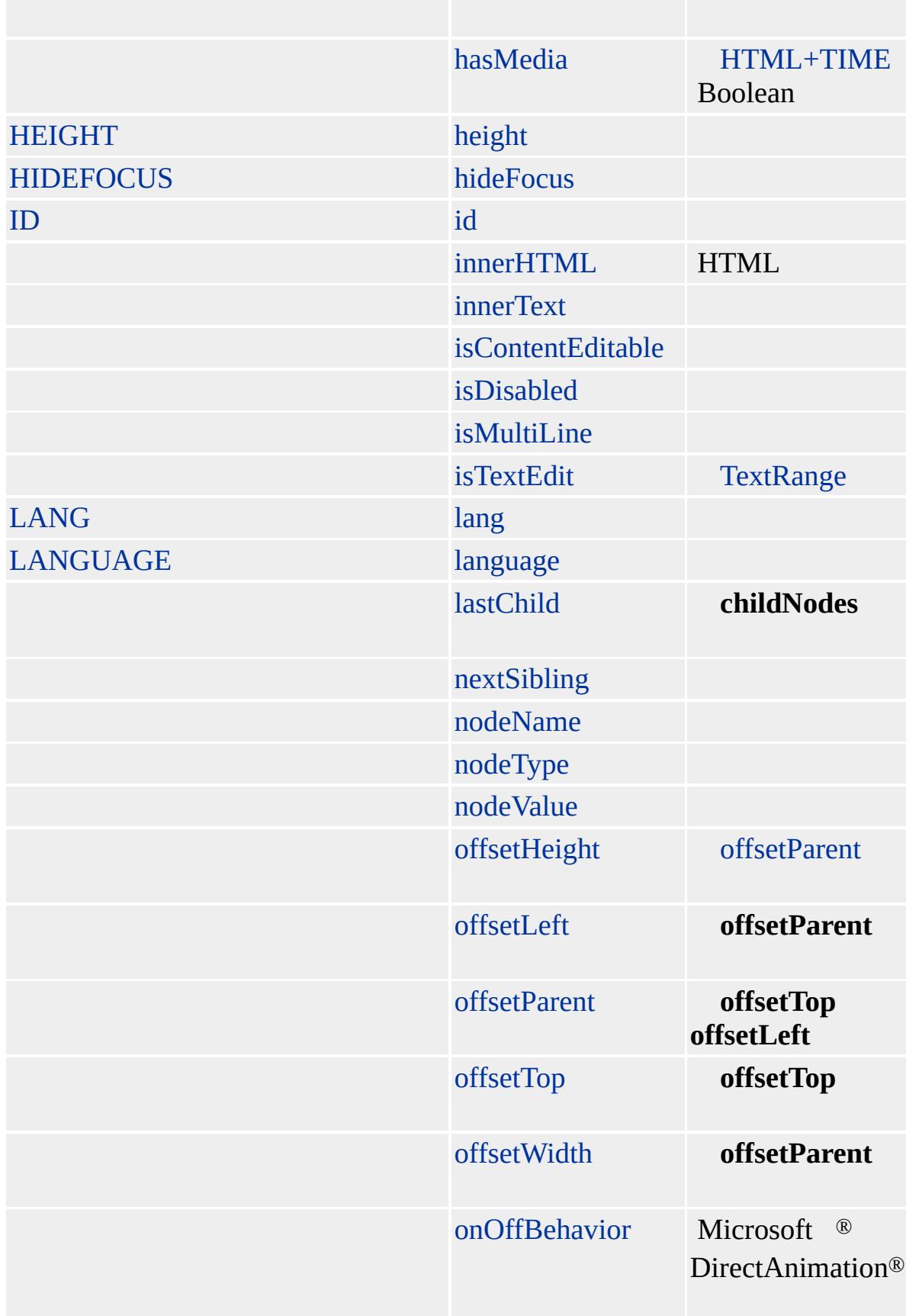

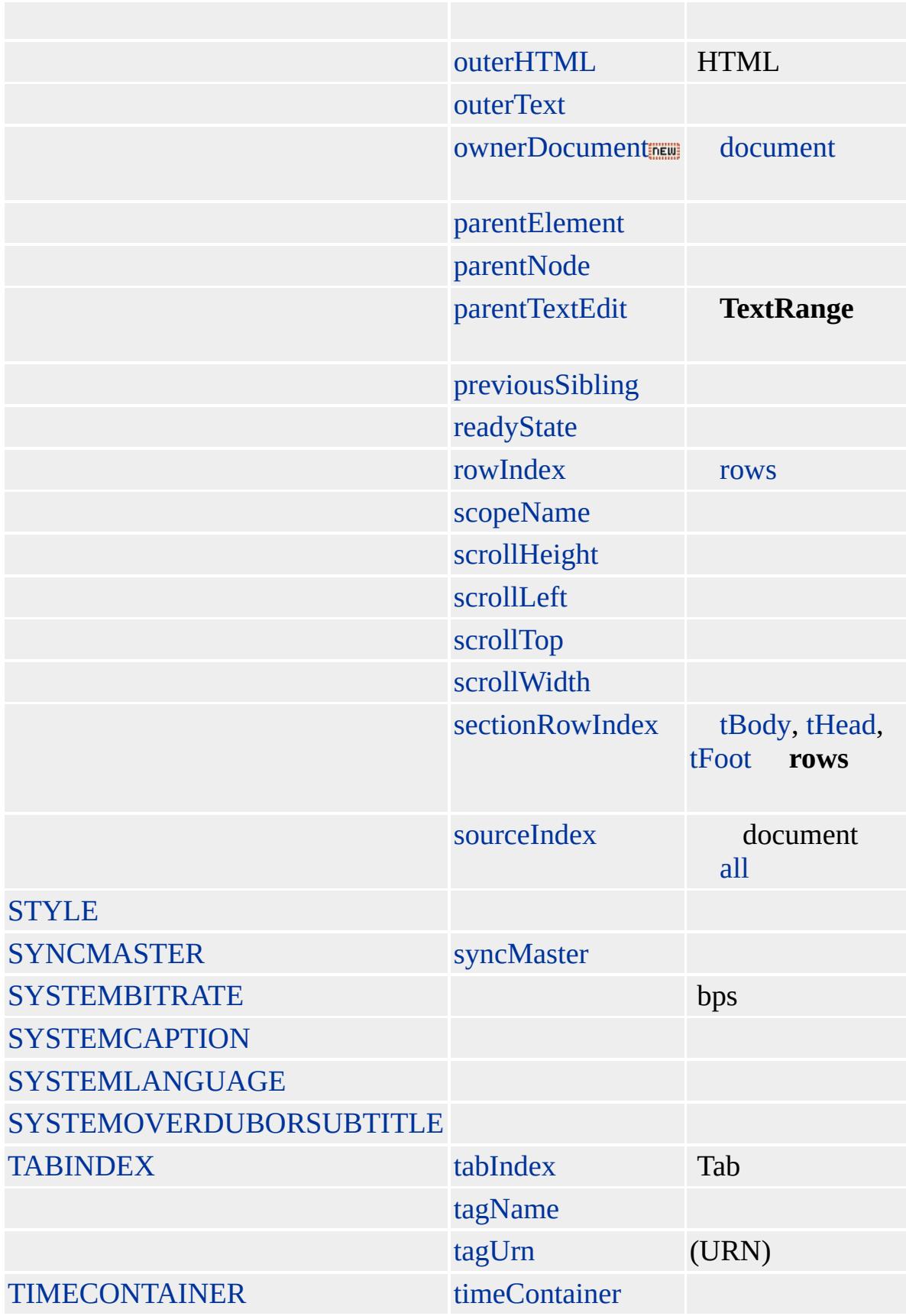

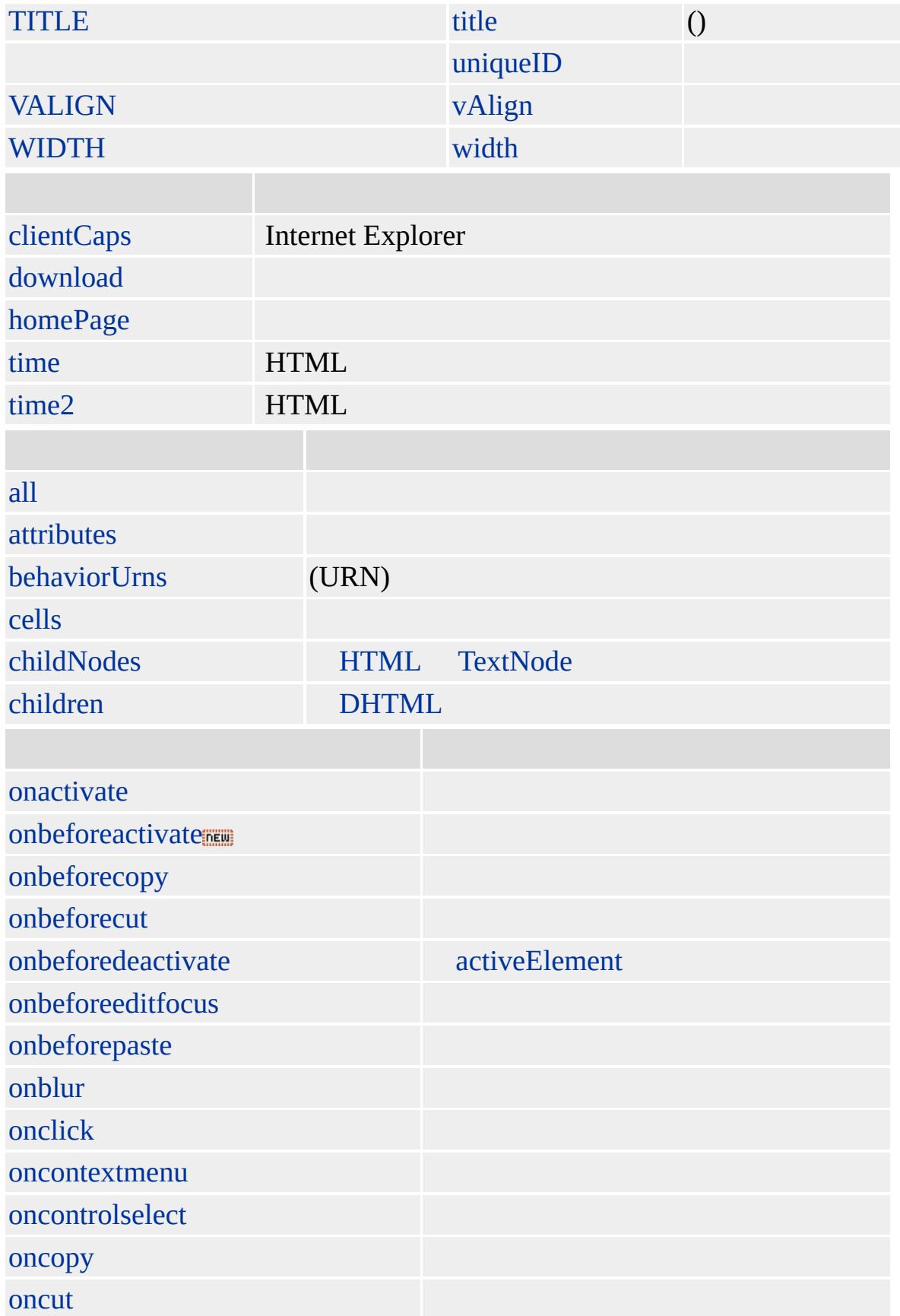

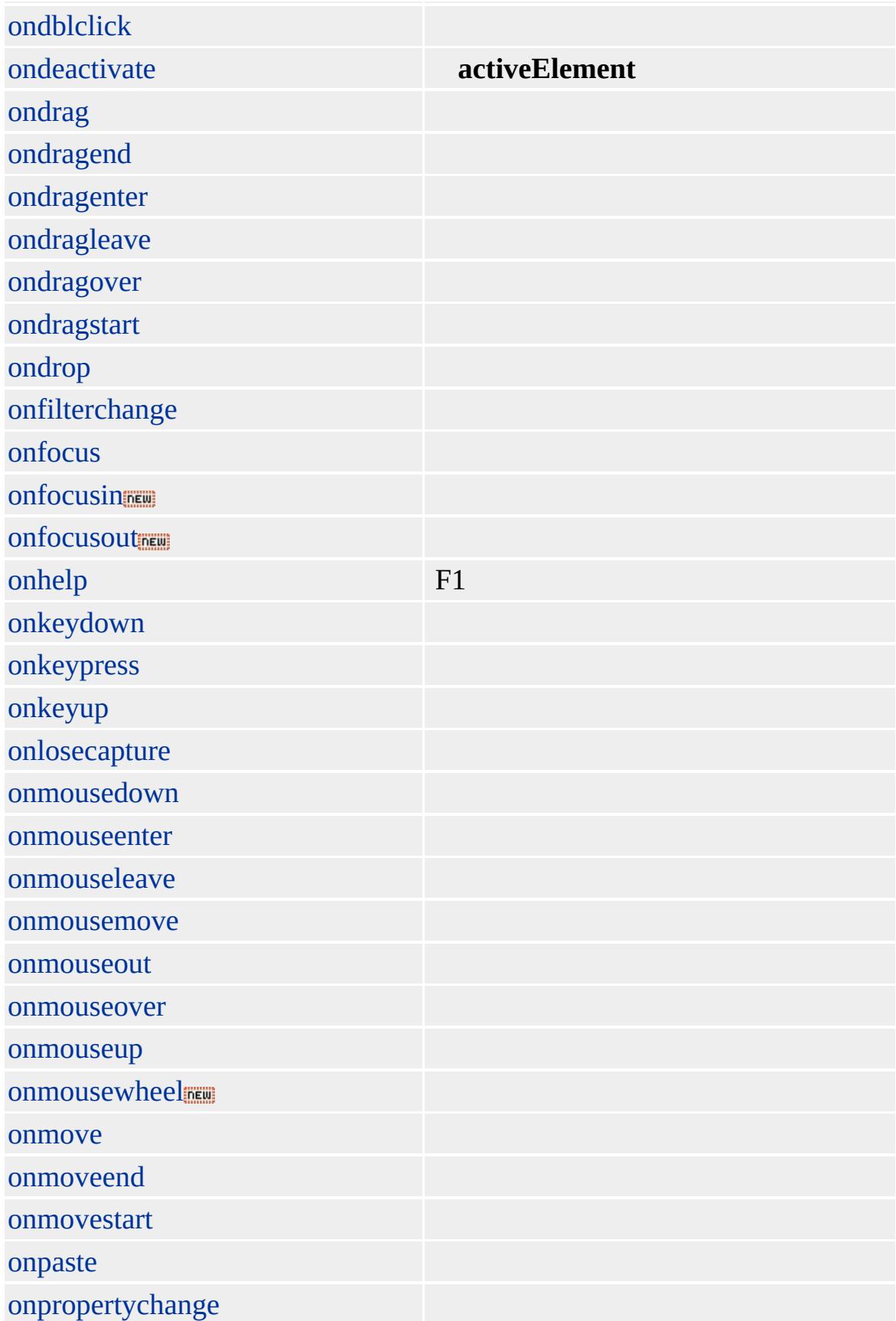

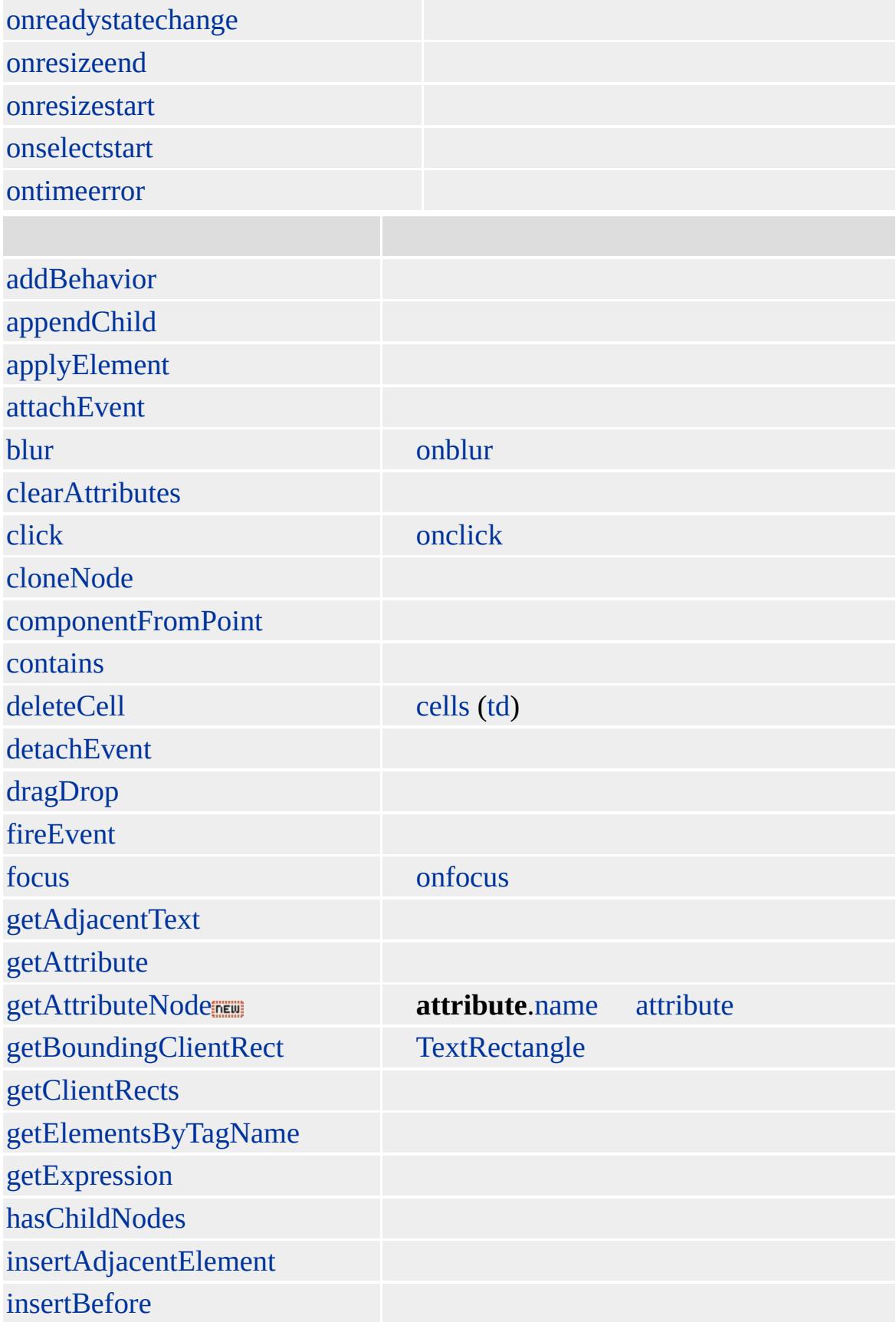

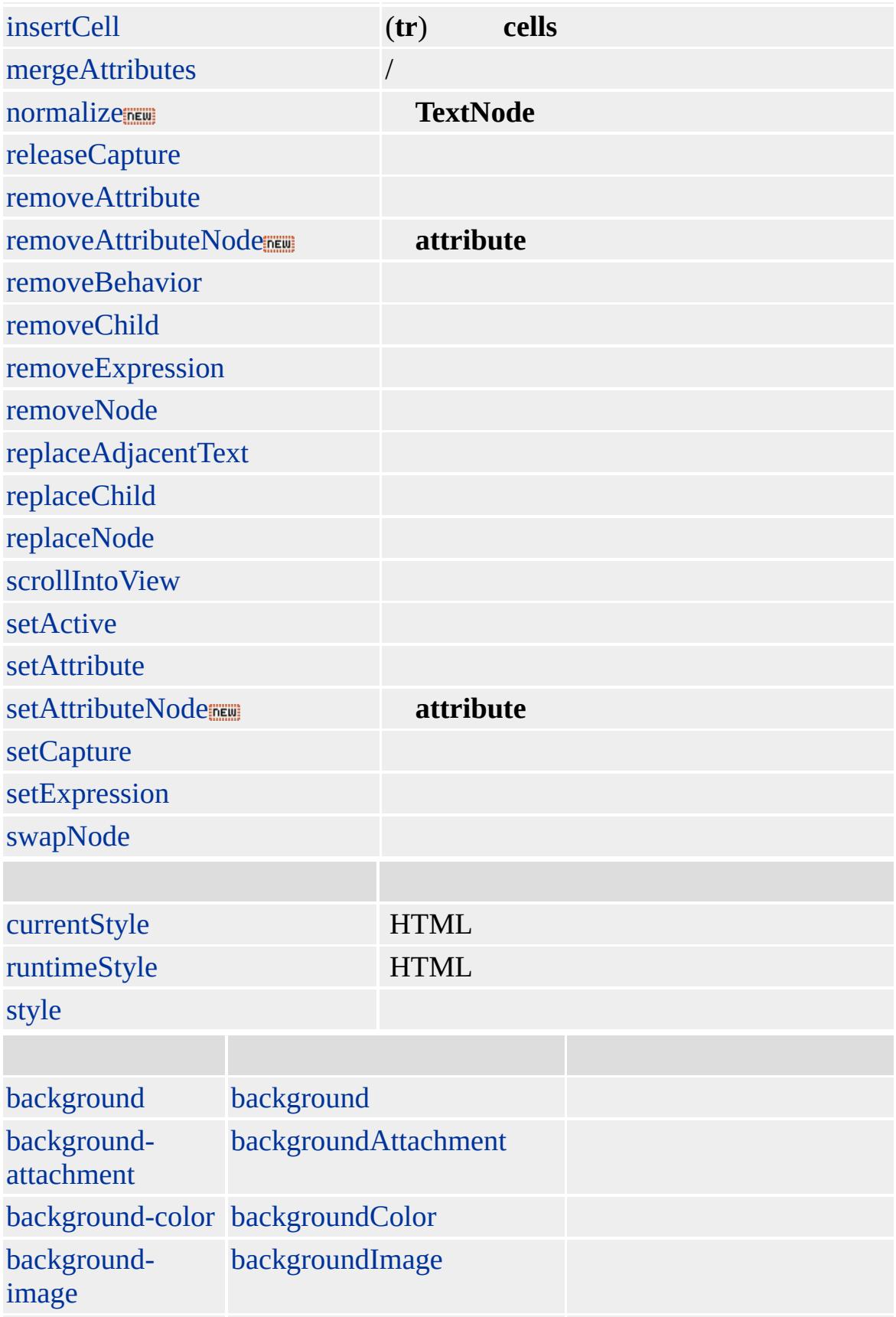

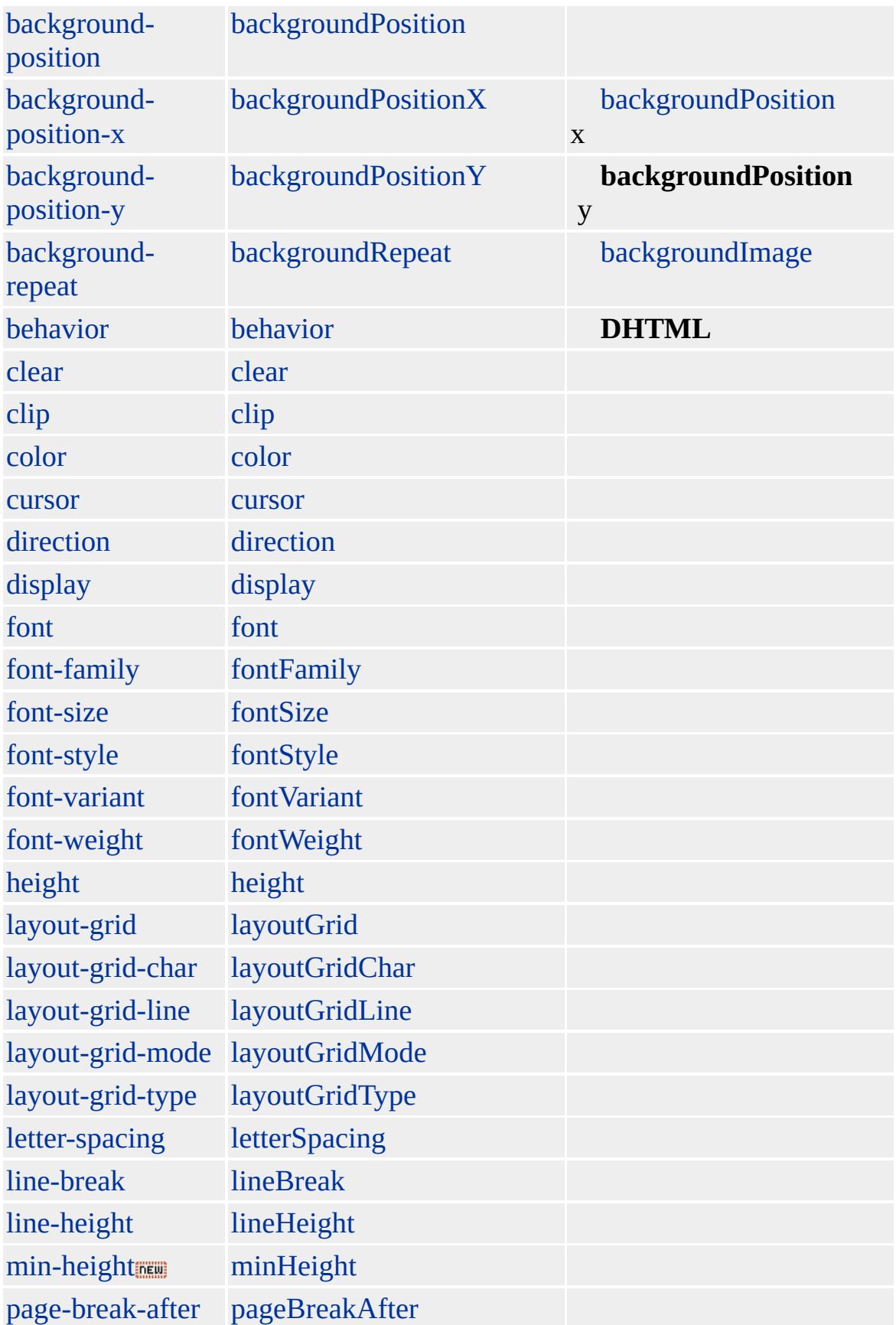

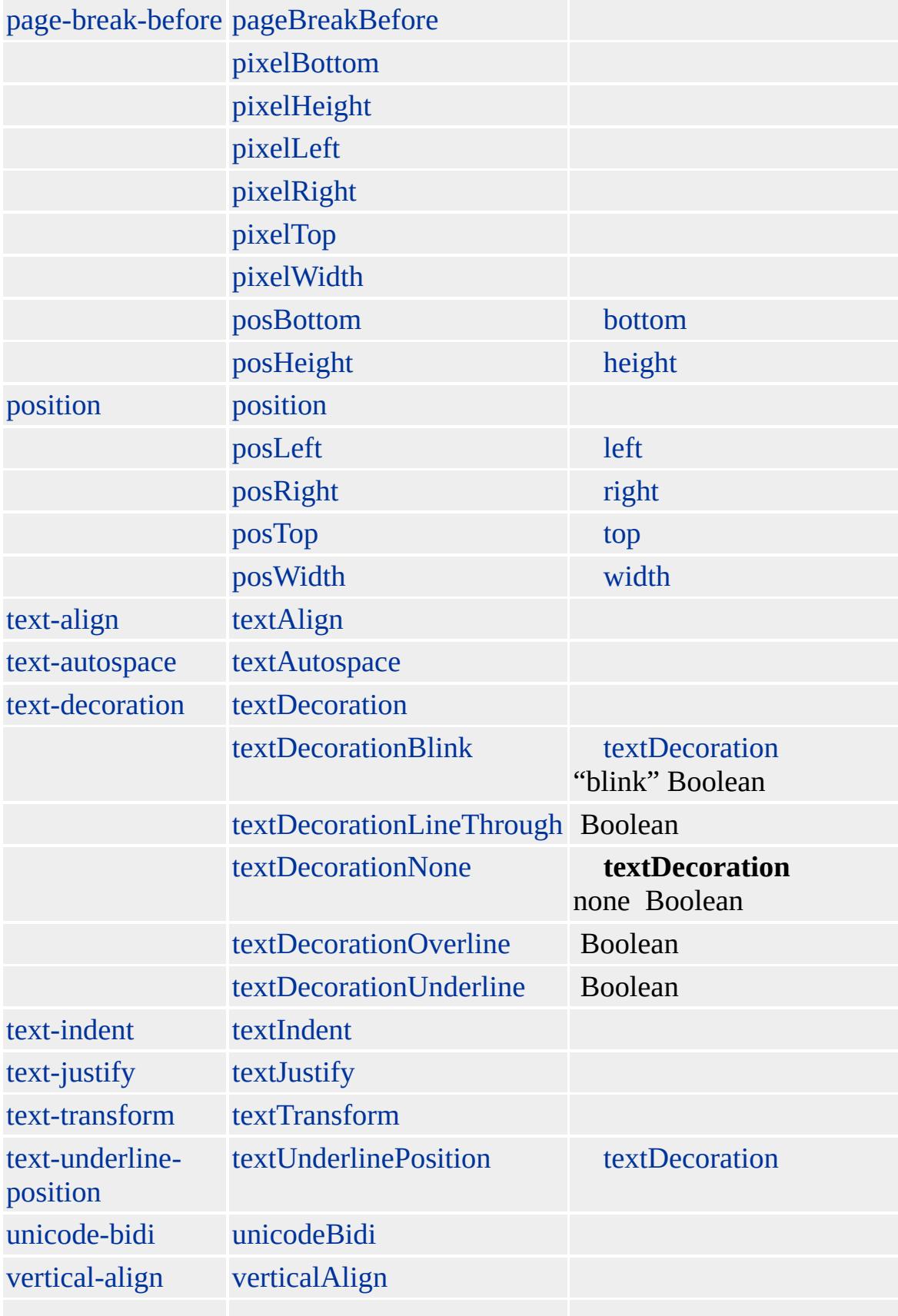

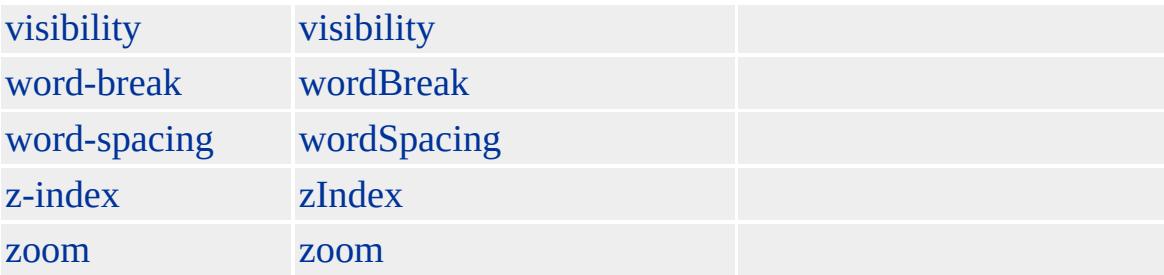

#### [TD](#page-1162-0) [TH](#page-1215-0)

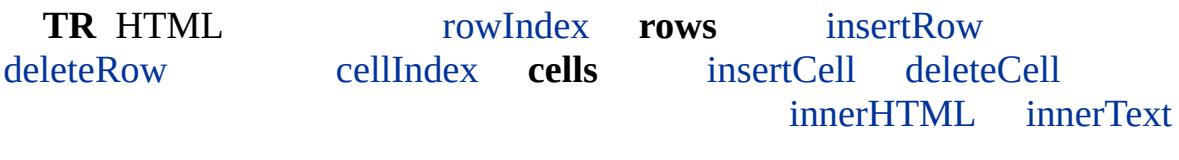

### **table**

Microsoft ® Internet Explorer 3.0 HTML Internet Explorer 4.0

#### HTML

#### **TR** [TABLE,](#page-1135-0) **TD TR**

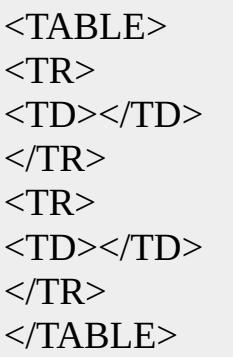

```
<SCRIPT>
function createRows(){
//
var oRow1=oTable.insertRow(oTable.rows.length);
var oRow2=oTable.insertRow(oTable.rows.length);
//
var aRows=oTable.rows;
//
var aCells=oRow1.cells;
//
var oCell1_1=aRows(oRow1.rowIndex).insertCell(aCells.length);
var oCell1_2=aRows(oRow1.rowIndex).insertCell(aCells.length);
//
aCells=oRow2.cells;
//
var oCell2_1=aRows(oRow2.rowIndex).insertCell(aCells.length);
var oCell2_2=aRows(oRow2.rowIndex).insertCell(aCells.length);
// 4 HTML
oCell1_1.innerHTML="<B>Cell 1.1!</B>";
oCell1_2.innerHTML="<B>Cell 1.2!</B>";
oCell2_1.innerHTML="<B>Cell 2.1!</B>";
oCell2_2.innerHTML="<B>Cell 2.2!</B>";
}
</SCRIPT>
<INPUT TYPE="button" VALUE="" onclick="createRows()">
<TABLE BORDER=1 ID="oTable">
<TR><TD></TD></TR>
</TABLE>
```
#### $HTML 3.2$  $HTML 3.2$   $MS@(W3C)(DOM)$  $MS@(W3C)(DOM)$  1  $MS@(4)$

, [table,](#page-1135-0) borderCollapse

### <span id="page-1257-0"></span> $\begin{array}{c} \begin{array}{c} \text{ } & \text{ } \\ \text{ } & \text{ } \end{array} & \begin{array}{c} \text{ } \\ \text{ } \\ \text{ } \end{array} & \begin{array}{c} \text{ } \\ \text{ } \\ \text{ } \end{array} & \begin{array}{c} \text{ } \\ \text{ } \\ \text{ } \\ \end{array} & \begin{array}{c} \text{ } \\ \text{ } \\ \text{ } \\ \end{array} & \begin{array}{c} \text{ } \\ \text{ } \\ \text{ } \\ \text{ } \\ \end{array} & \begin{array}{c} \text{ } \\ \text{ } \\ \text{ } \\ \text{ } \\ \end{array} & \begin{array}{$

## $TT$  | tt

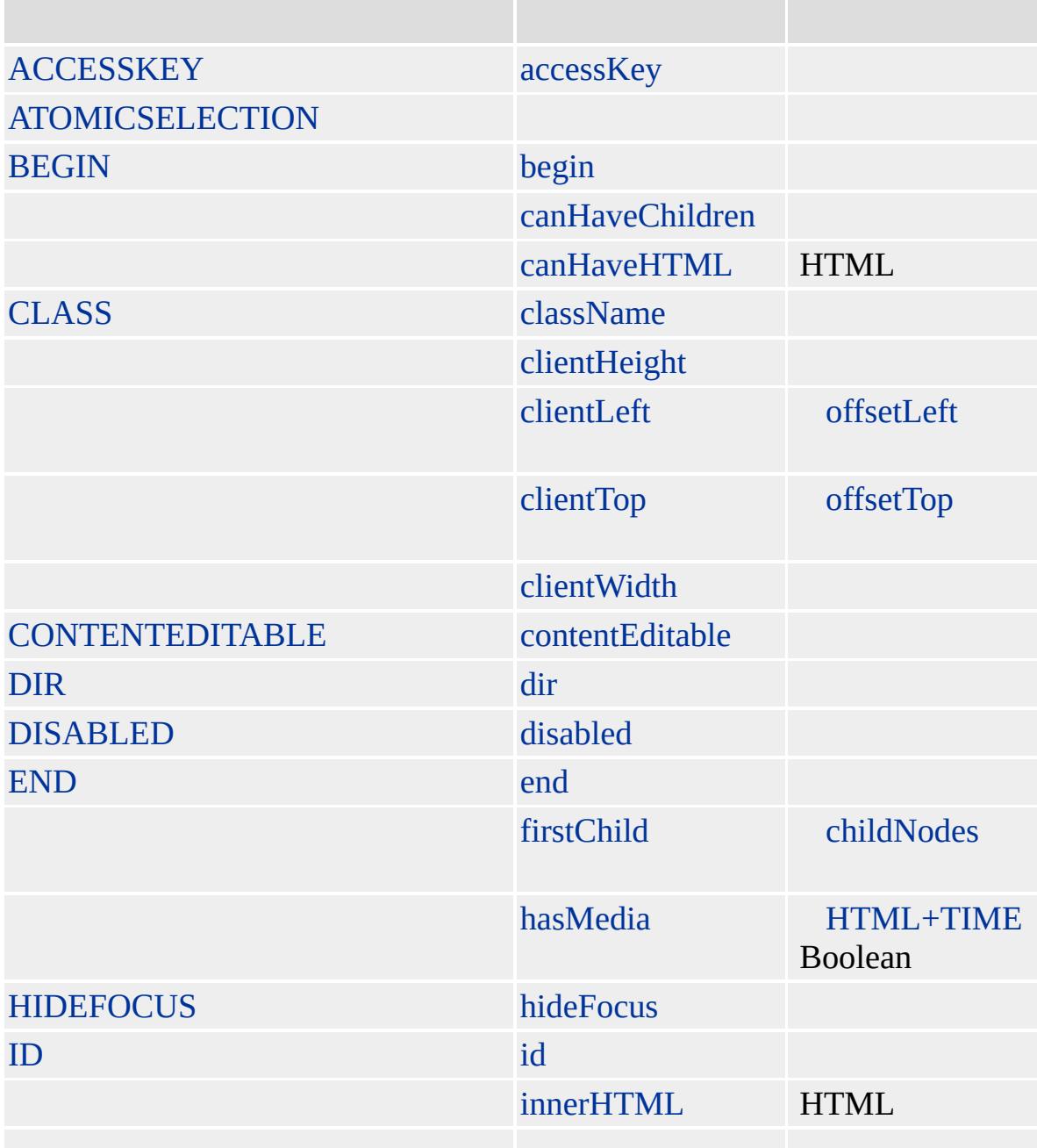

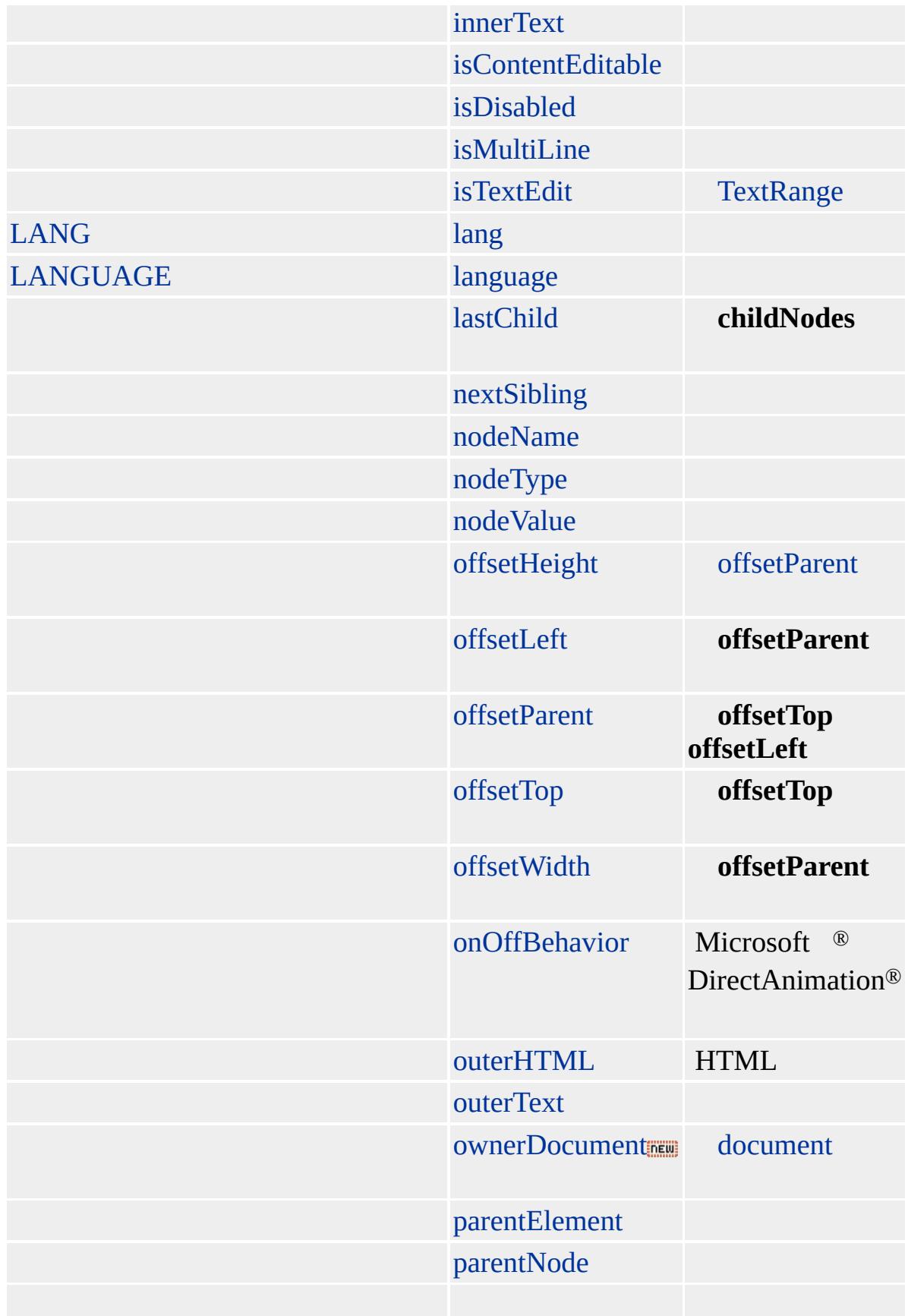
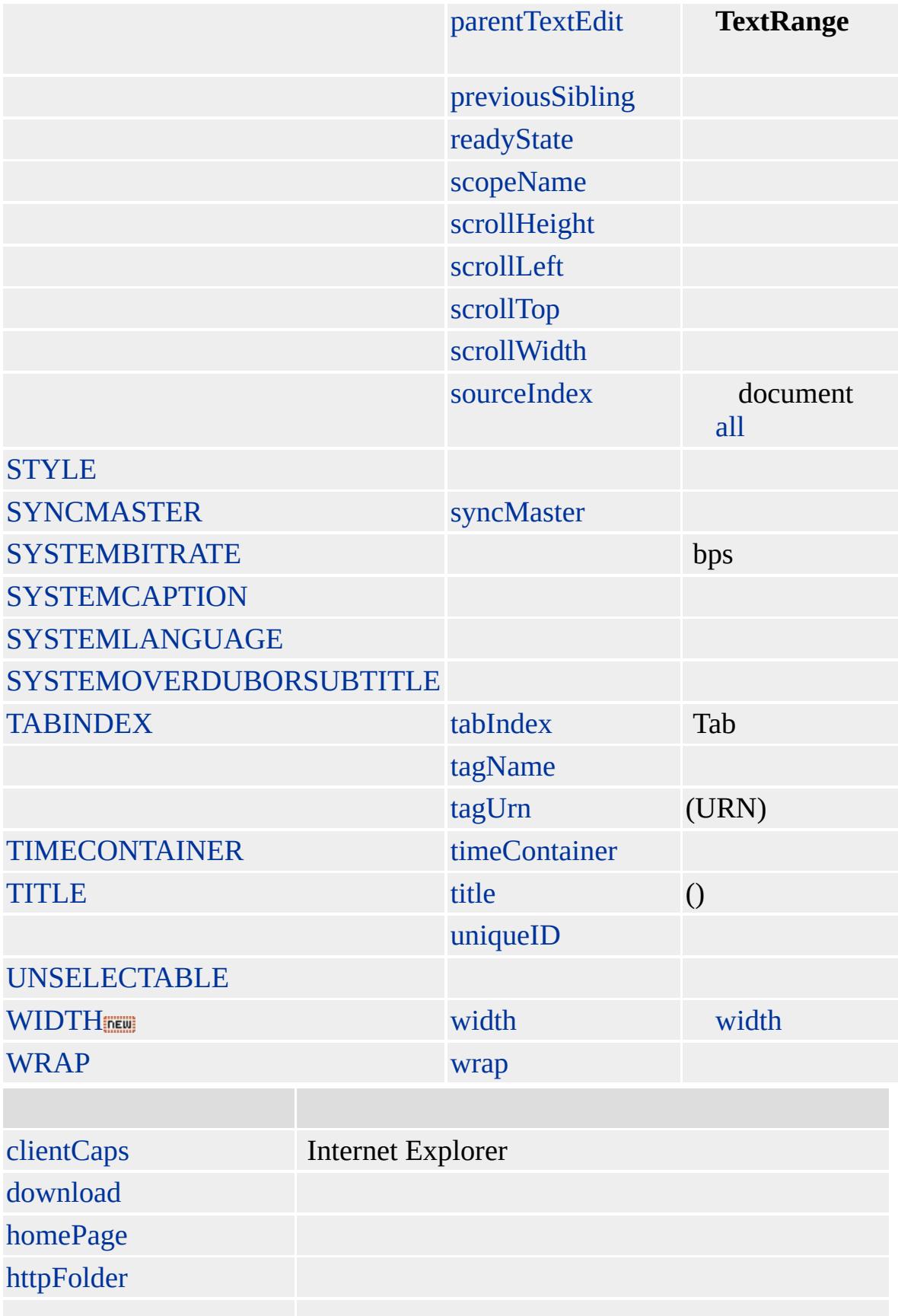

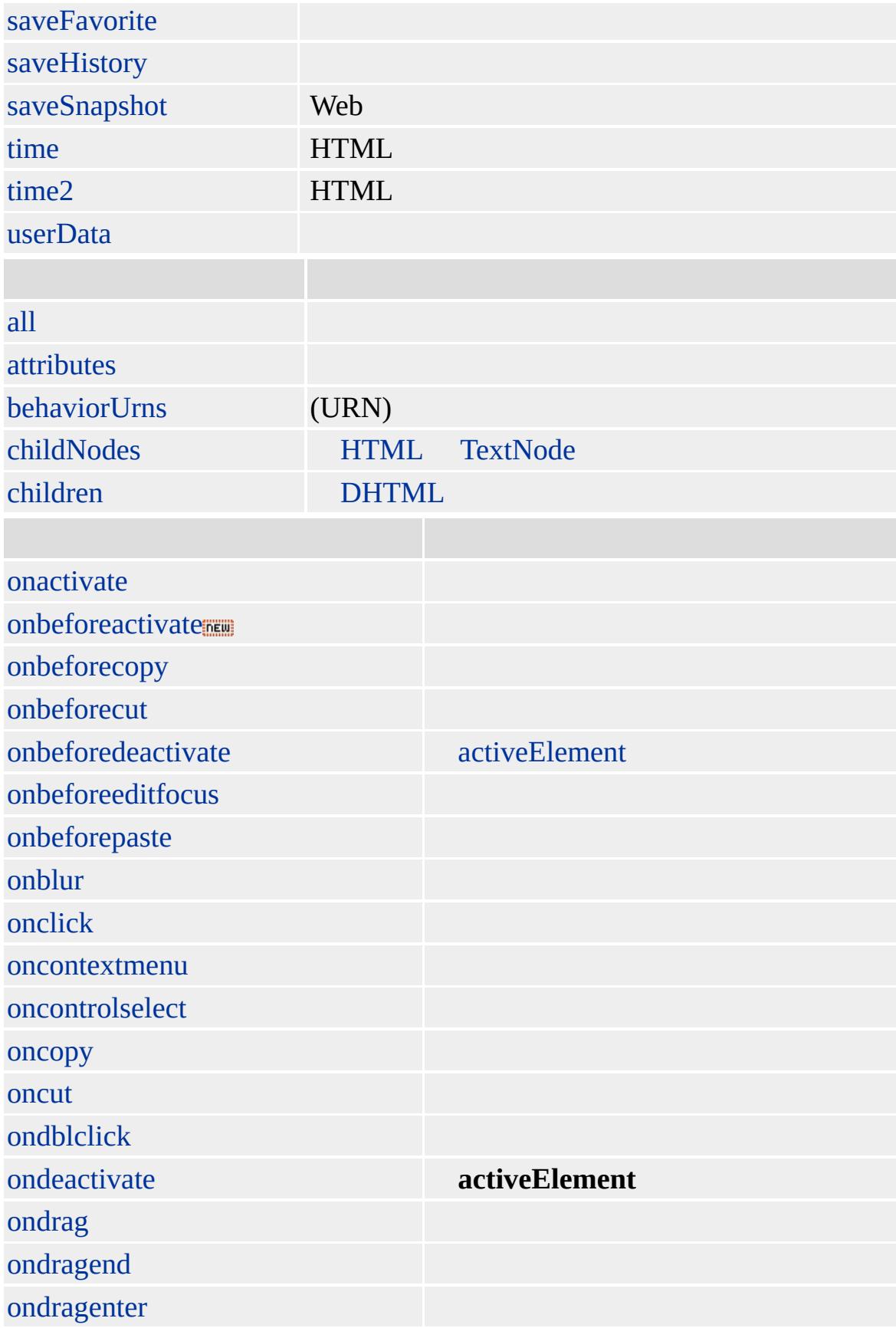

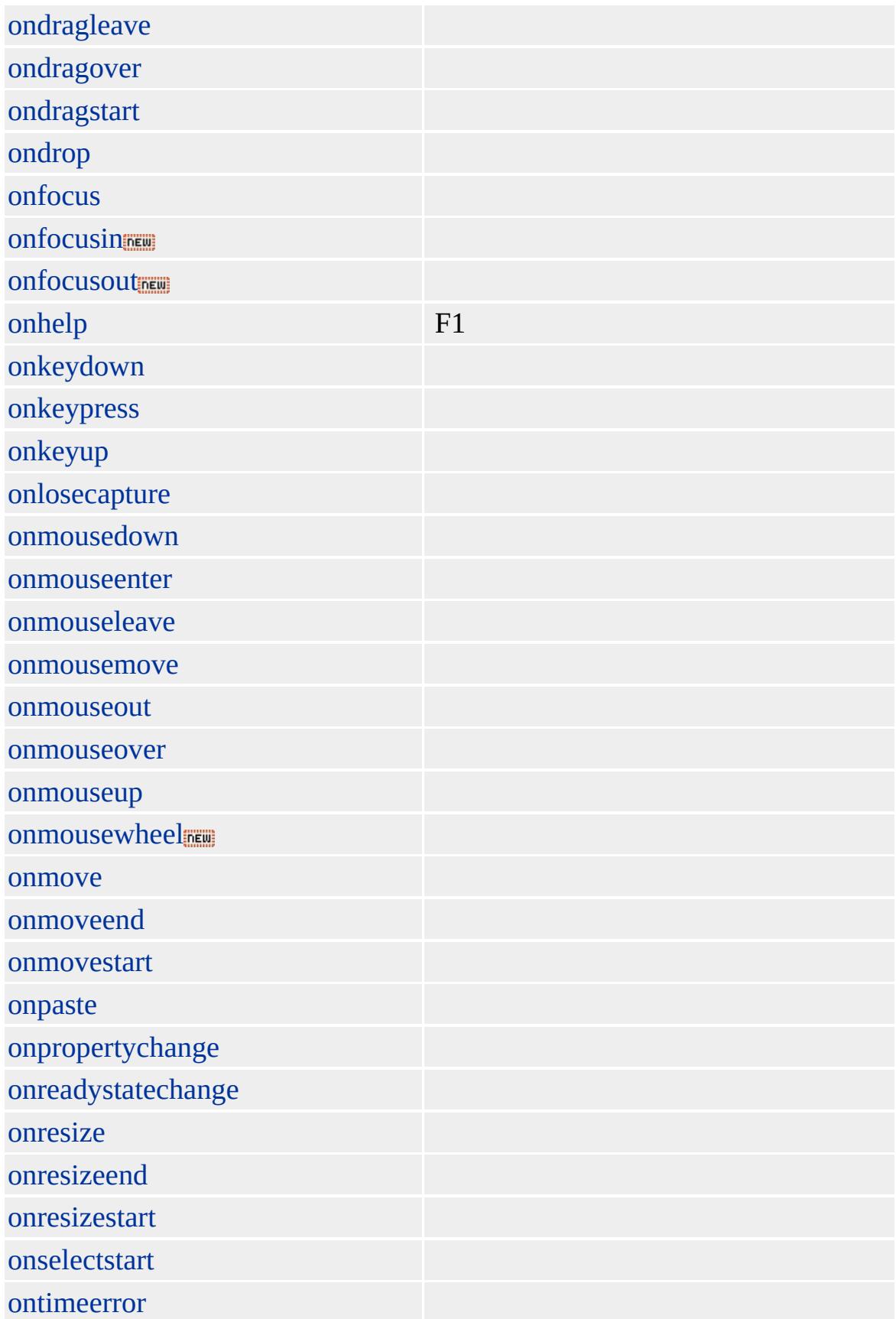

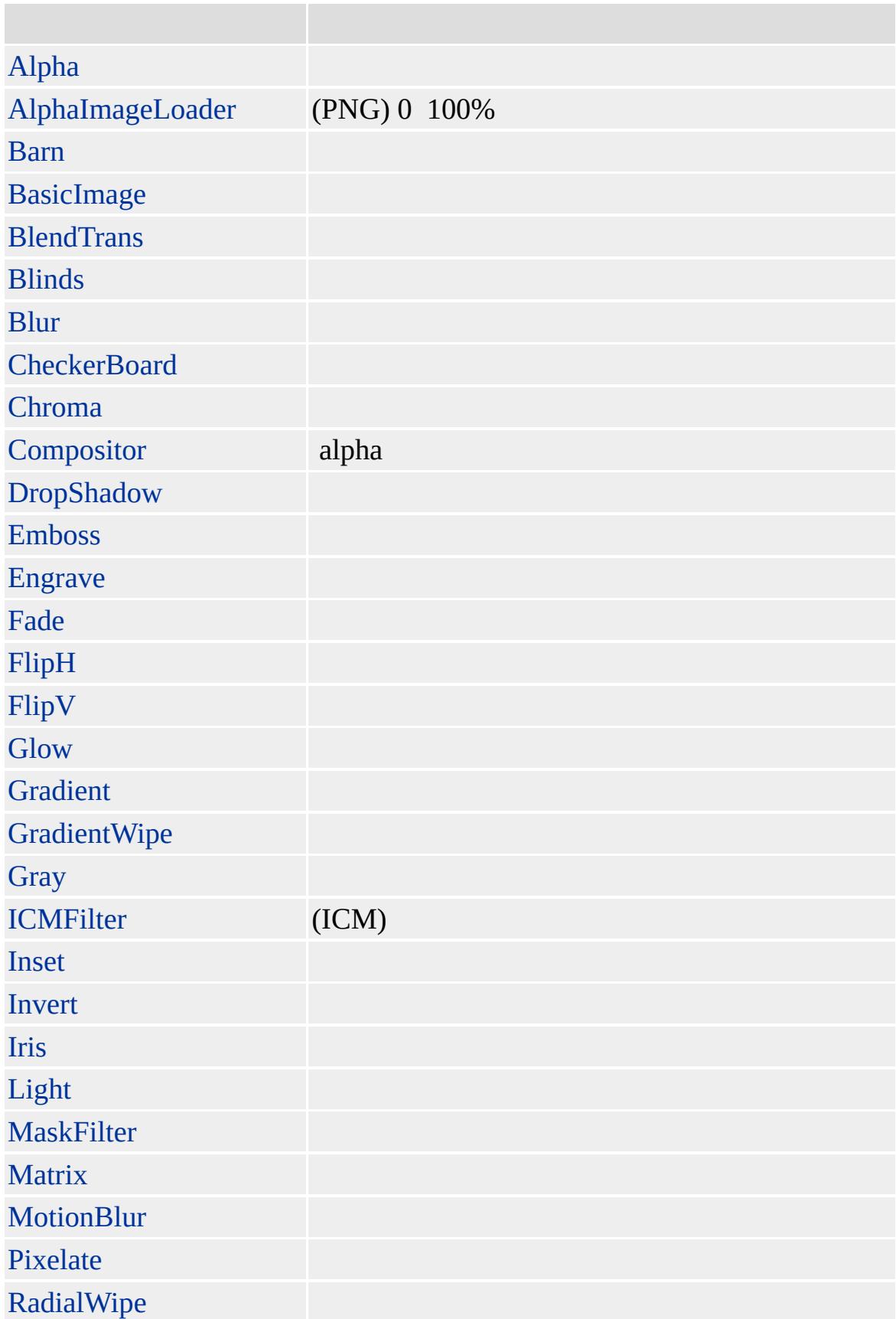

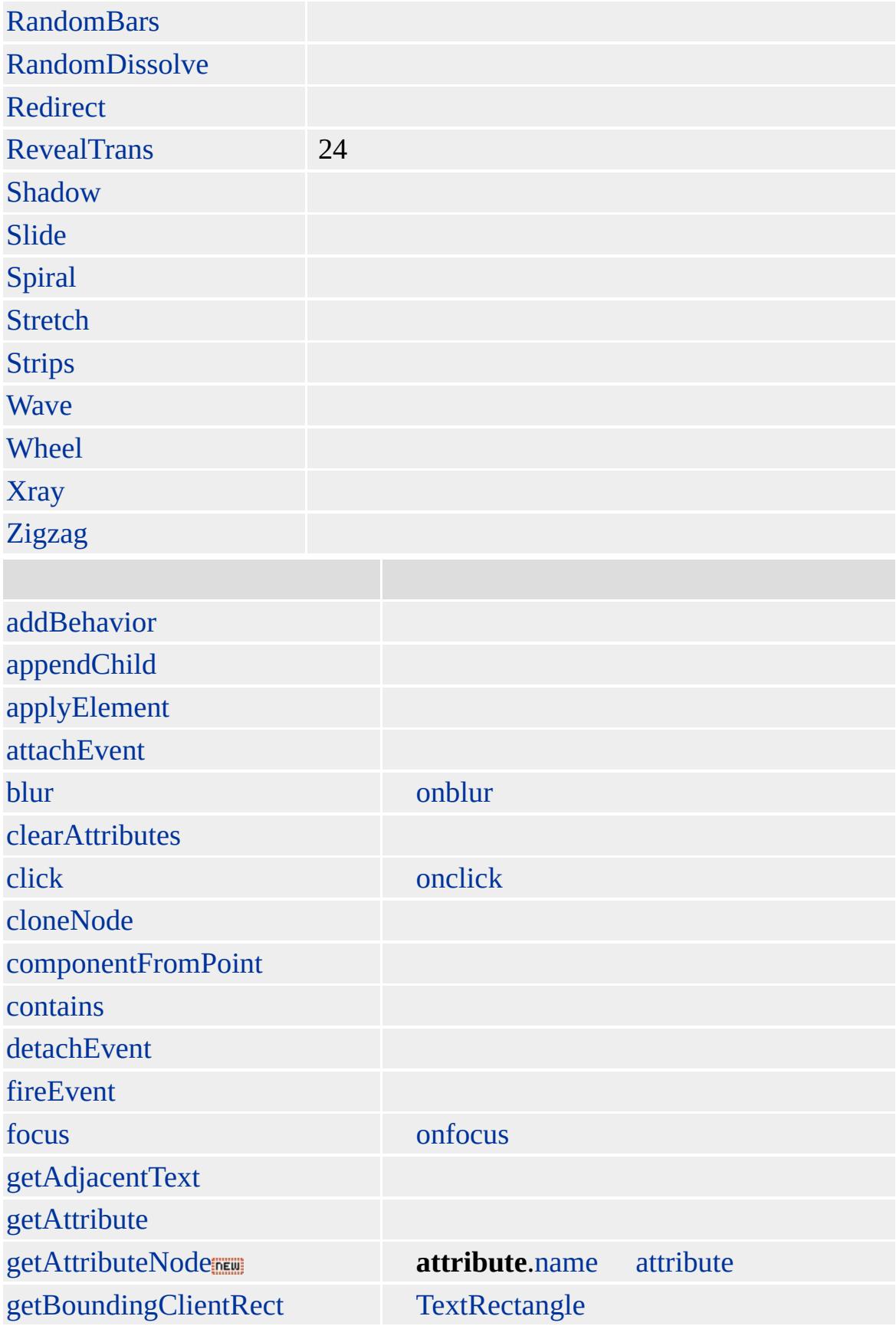

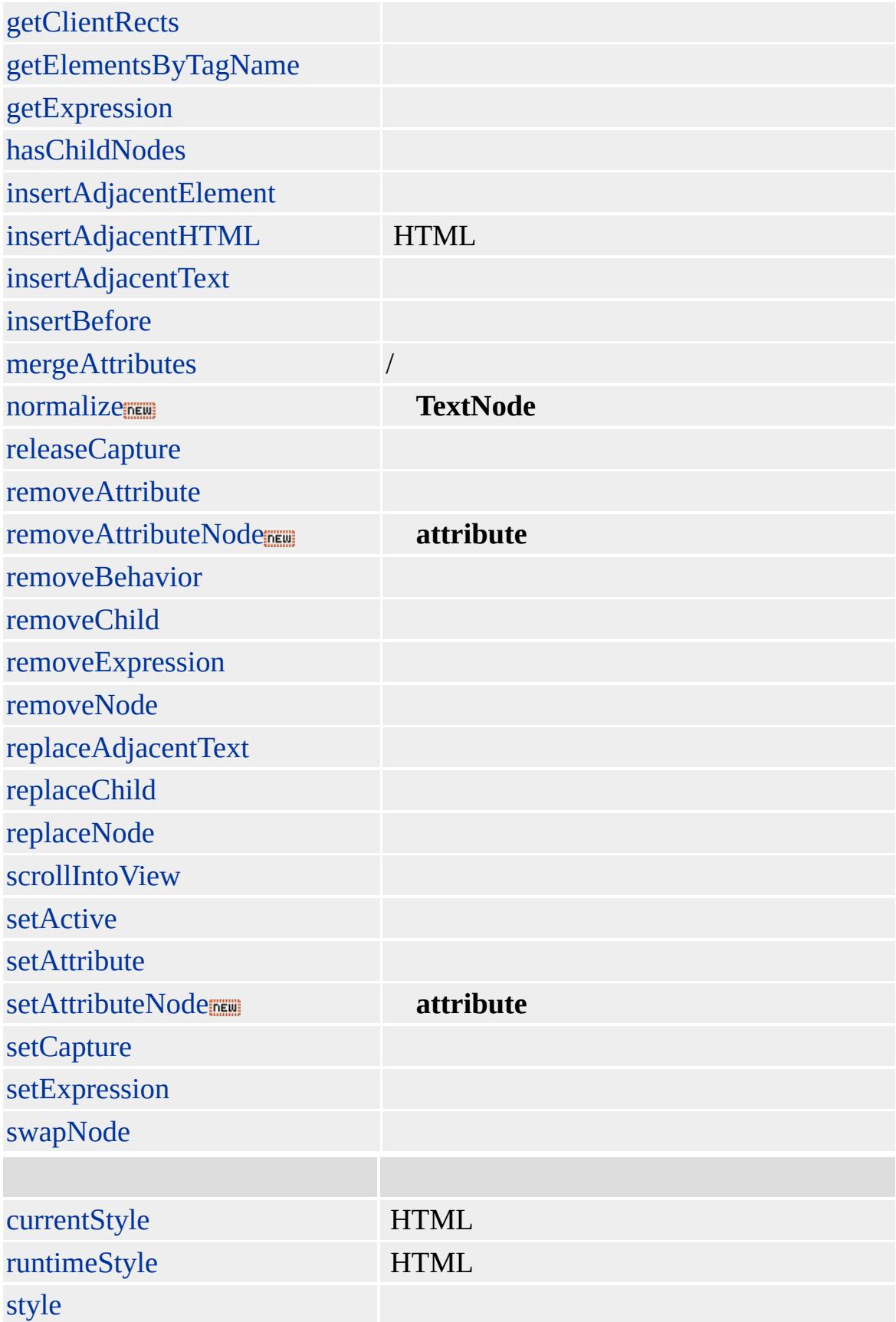

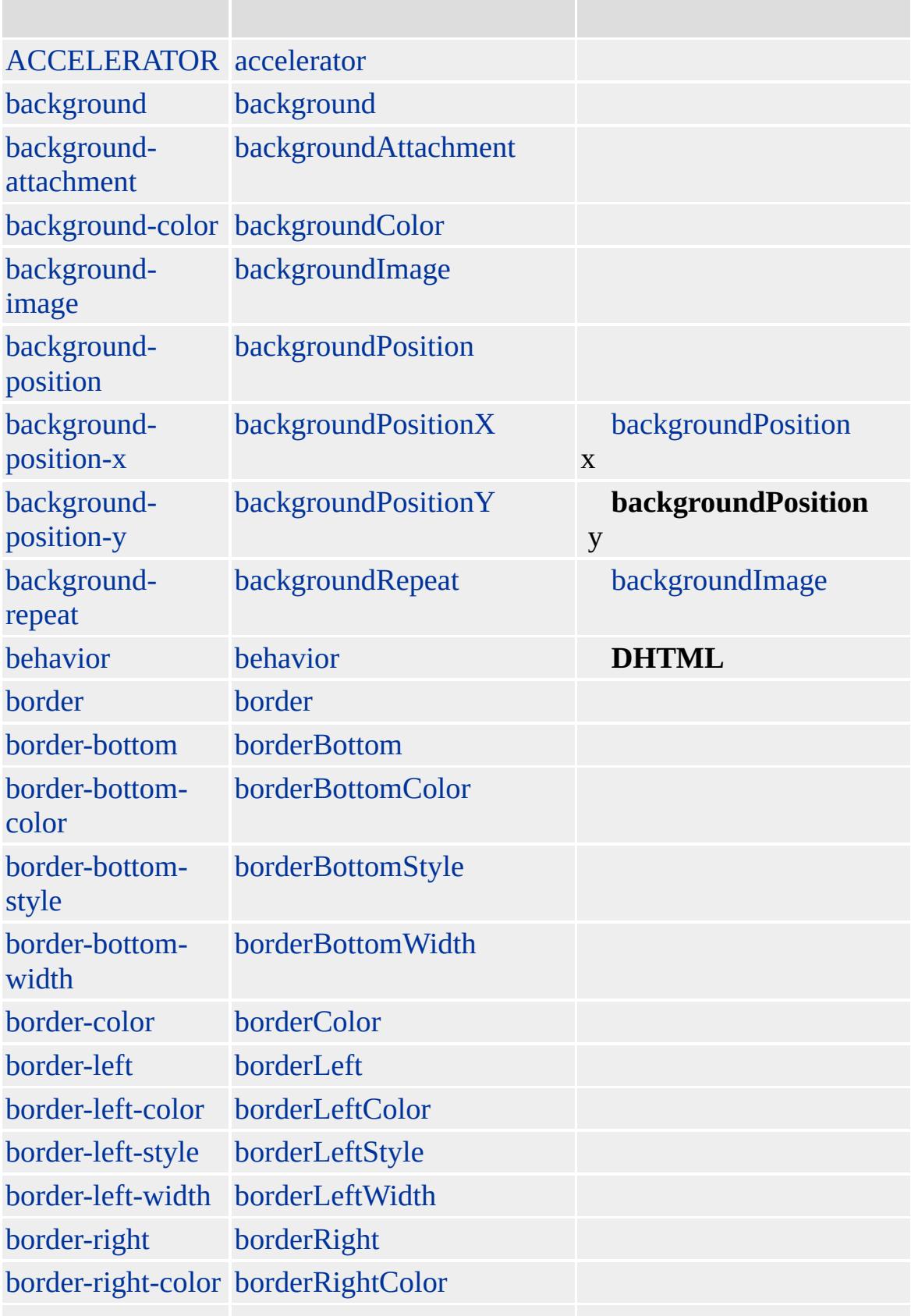

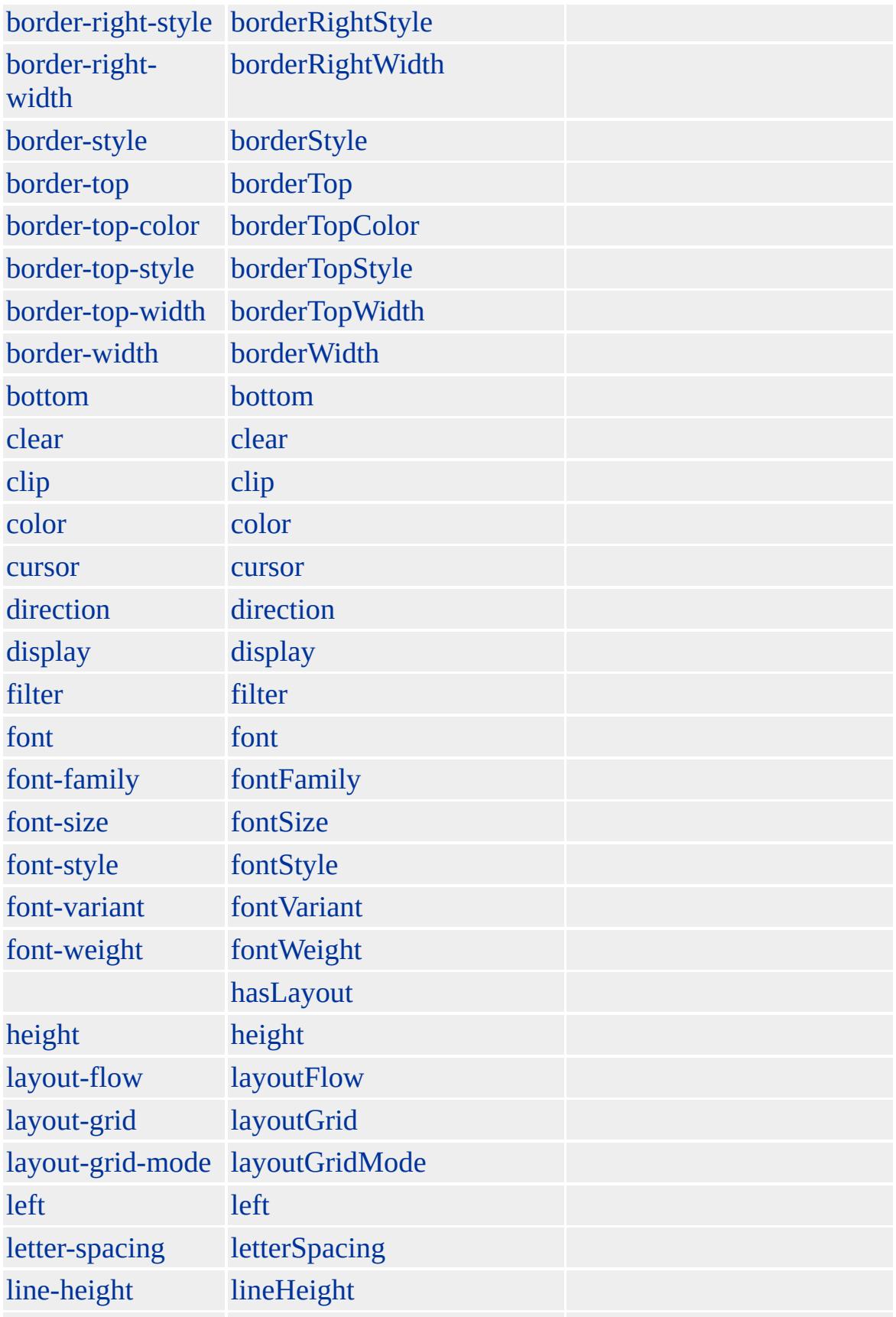

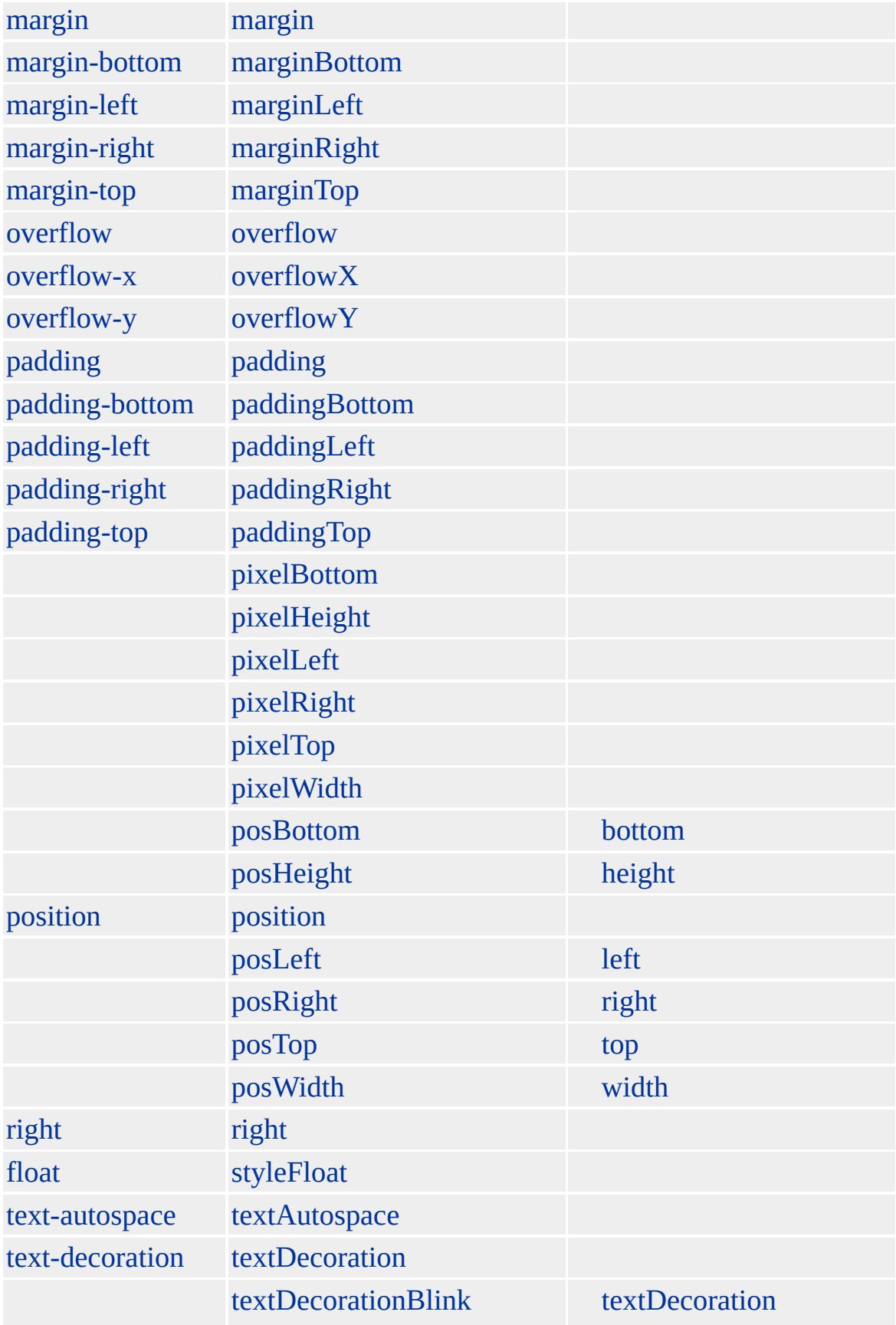

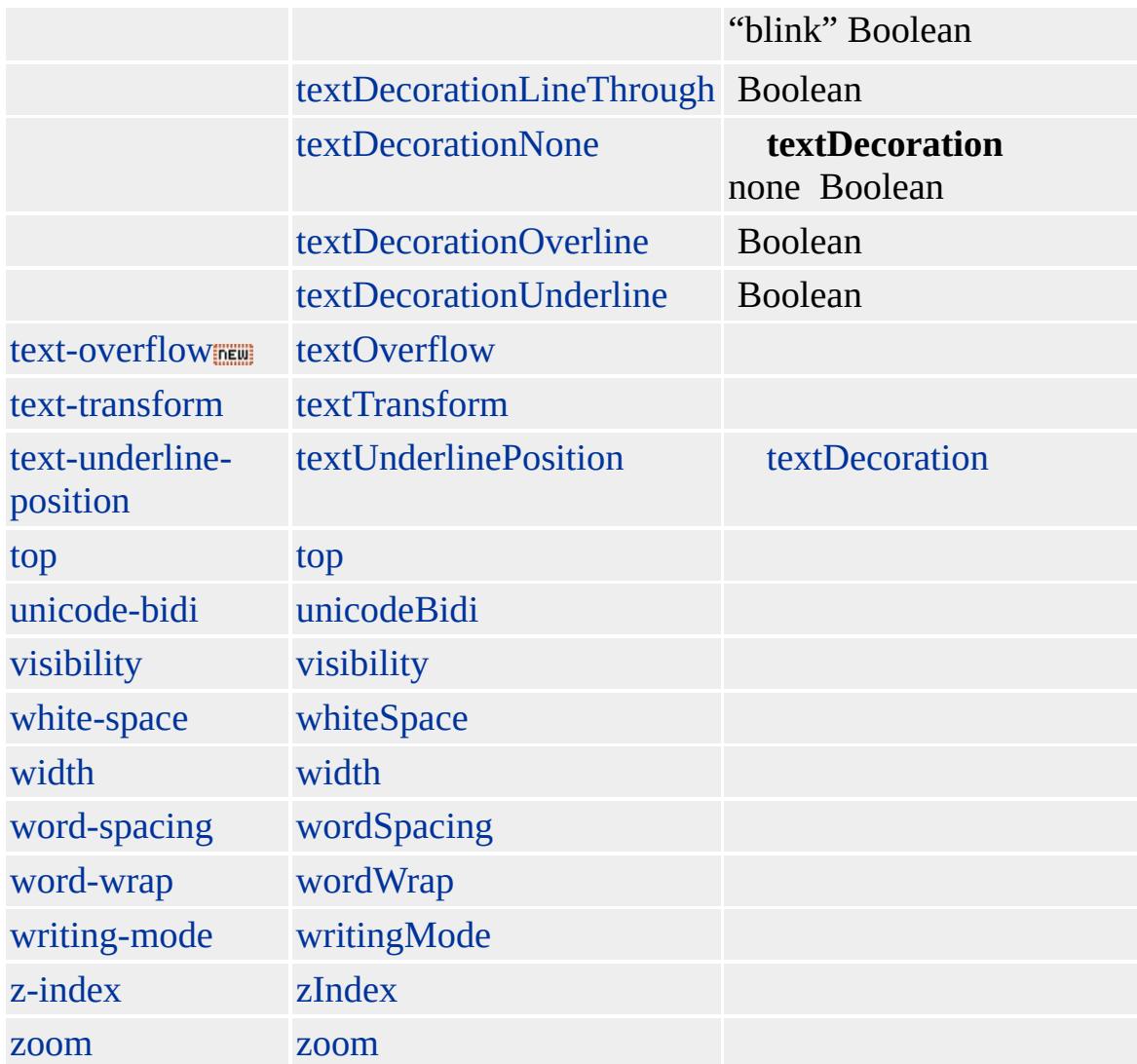

Microsoft ® Internet Explorer 3.0 HTML Internet Explorer 4.0

[HTML](http://www.w3.org/TR/REC-html32.html) 3.2 MSO+

[xmp](#page-1331-0)

<span id="page-1271-0"></span> $\begin{array}{ccc} \begin{array}{c} \displaystyle \big\langle \big\langle \big\langle \big( T & \big\rangle \big\rangle \big\rangle \big( U & \big\rangle \big\rangle \big) & \big\langle \big( U & \big\rangle \big\rangle \big) \end{array} \end{array}$ 

## $U \mid u$

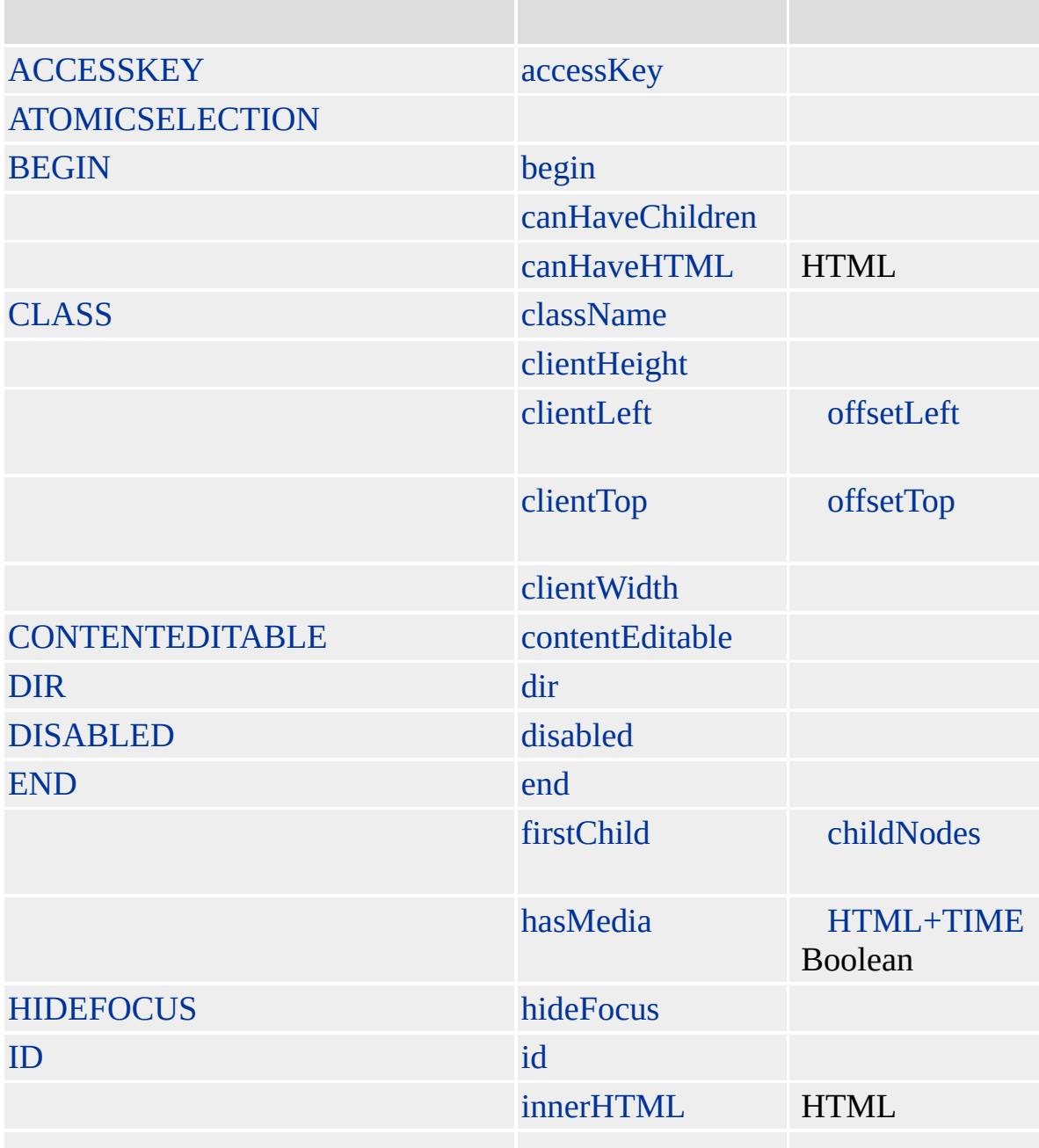

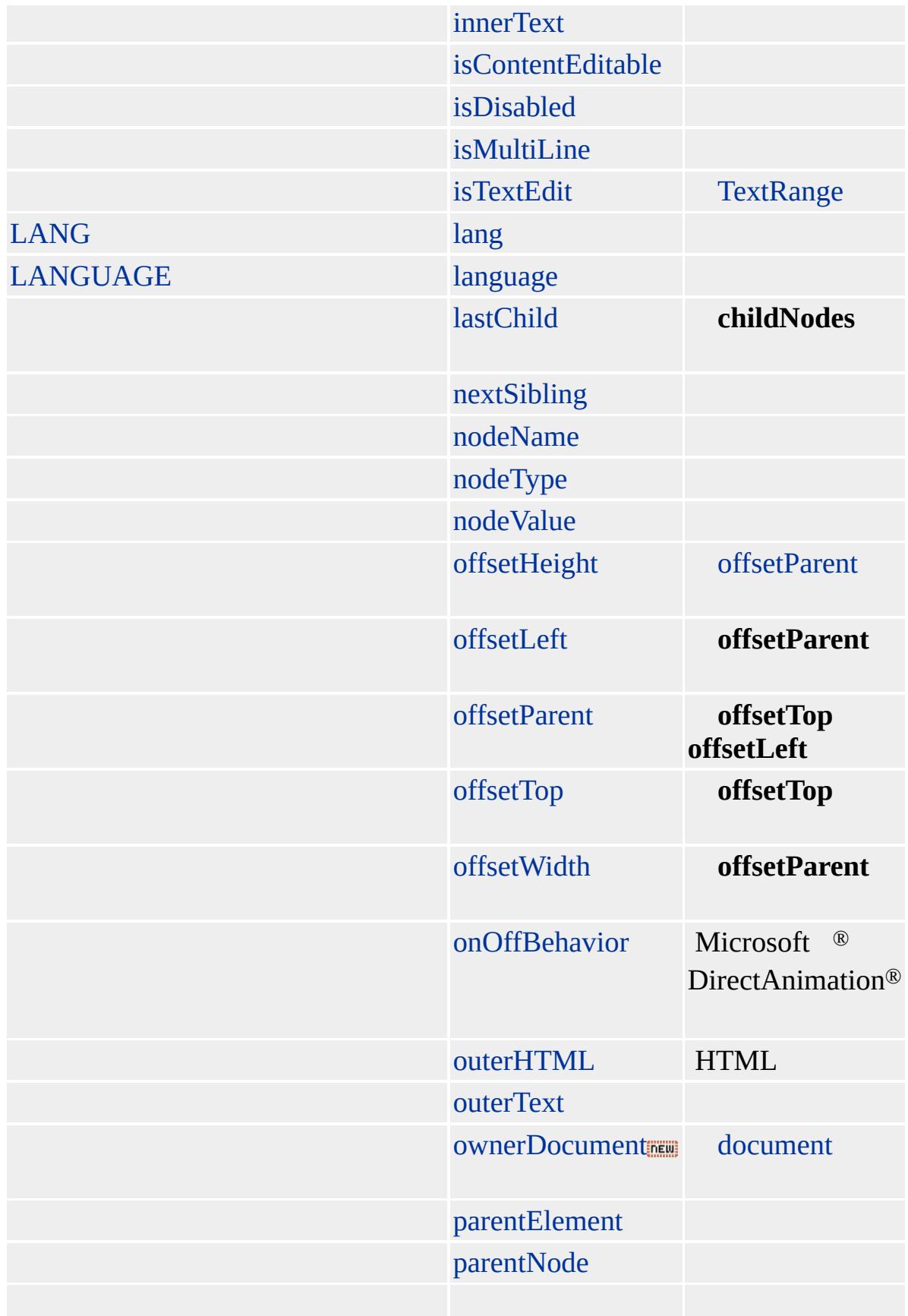

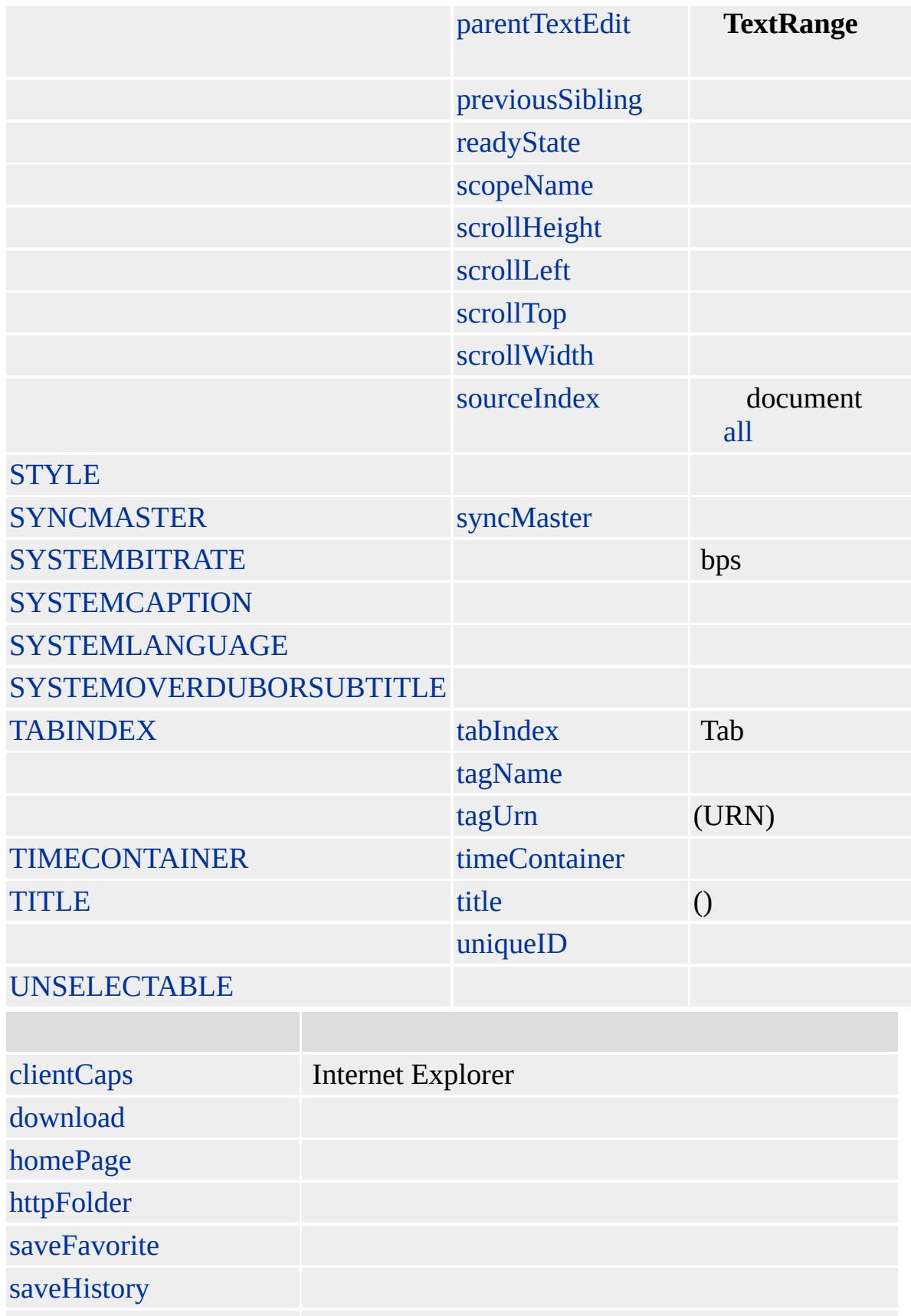

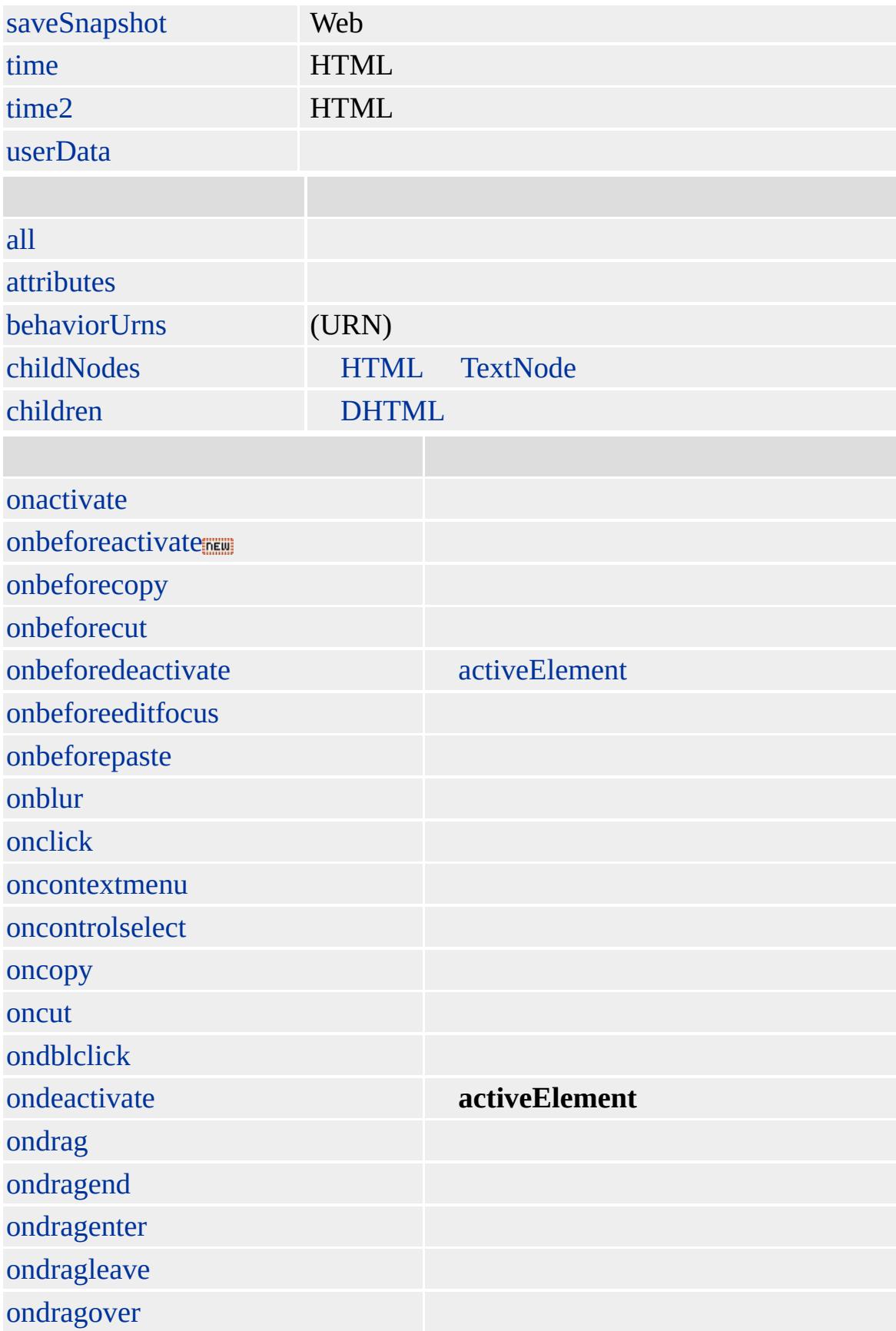

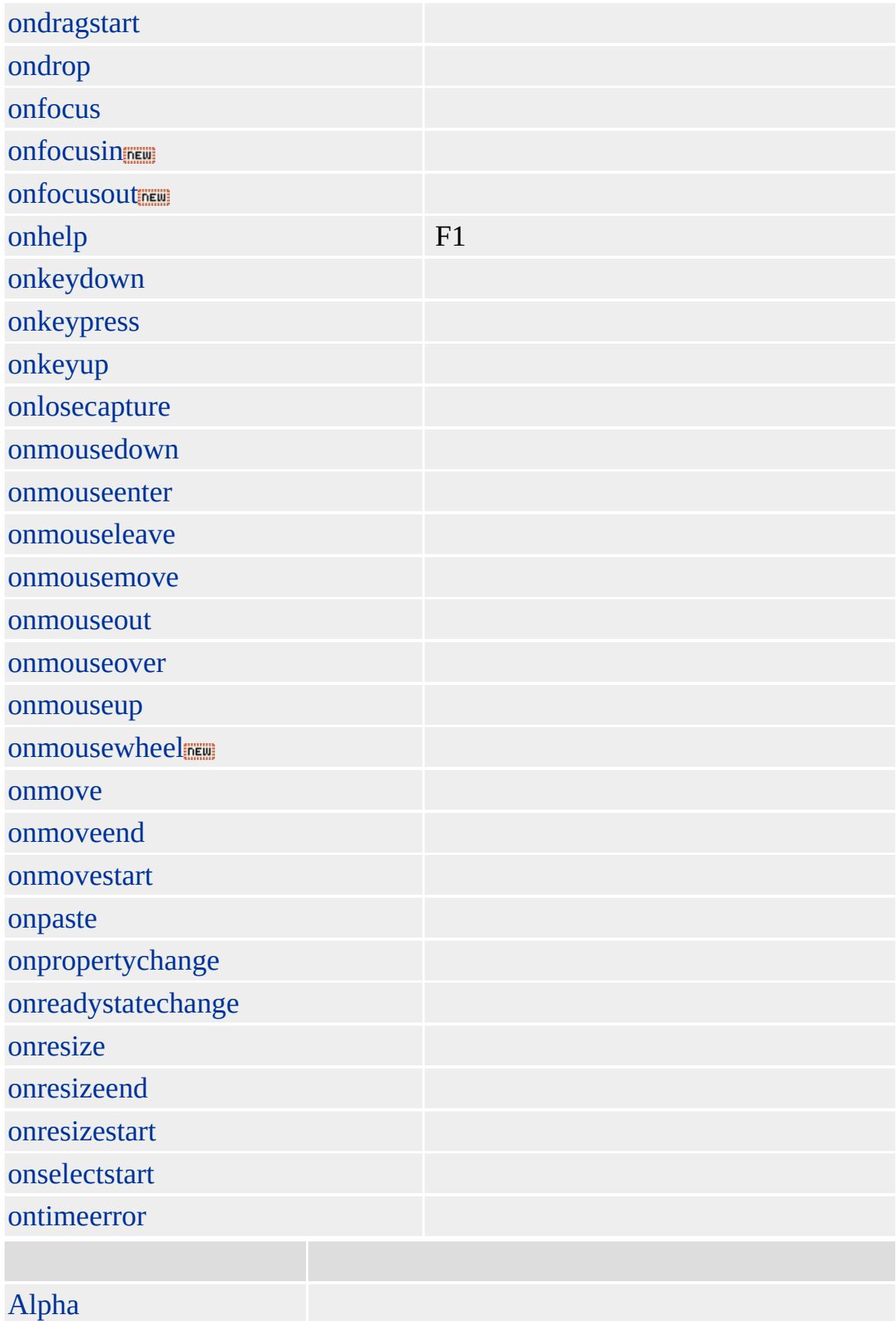

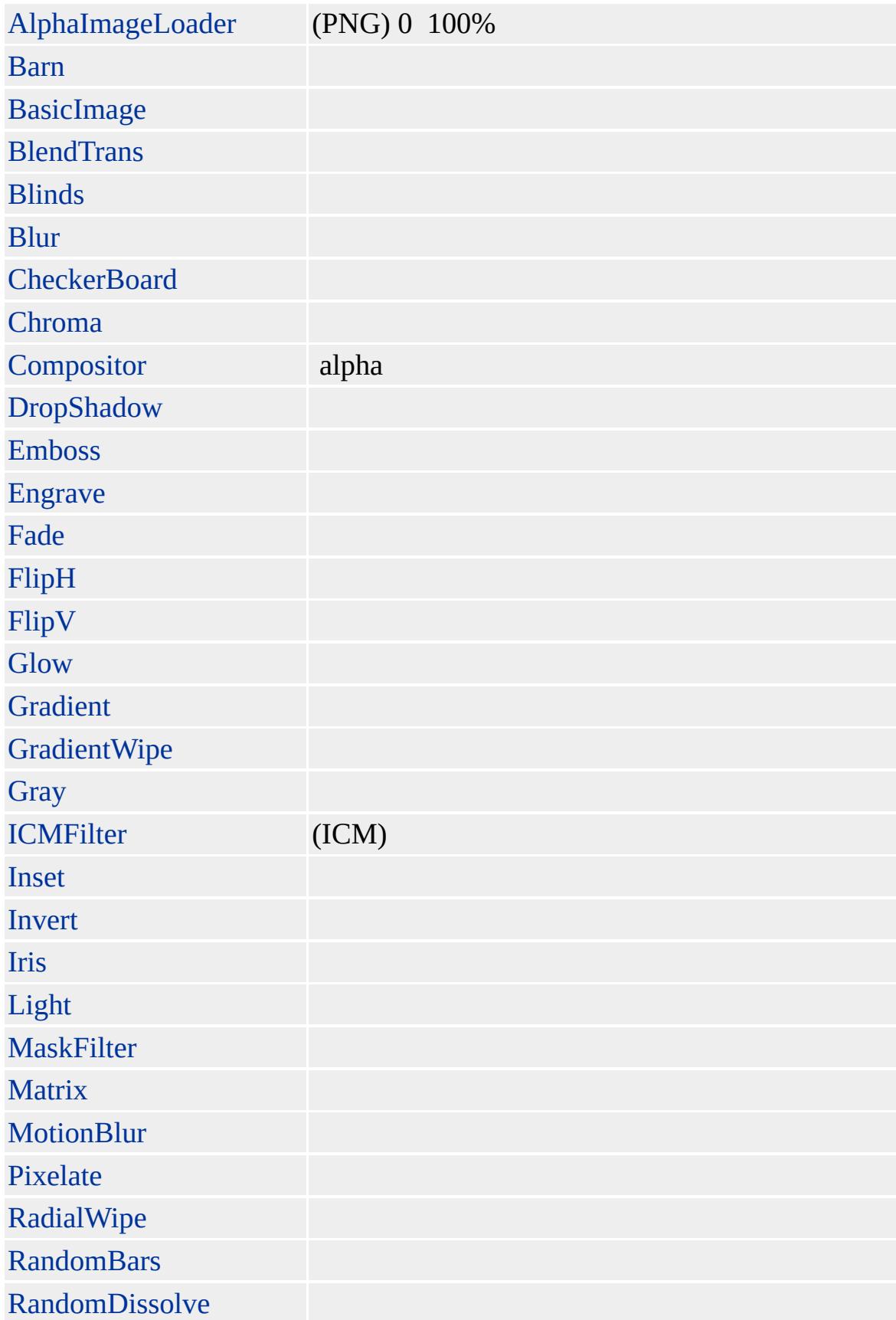

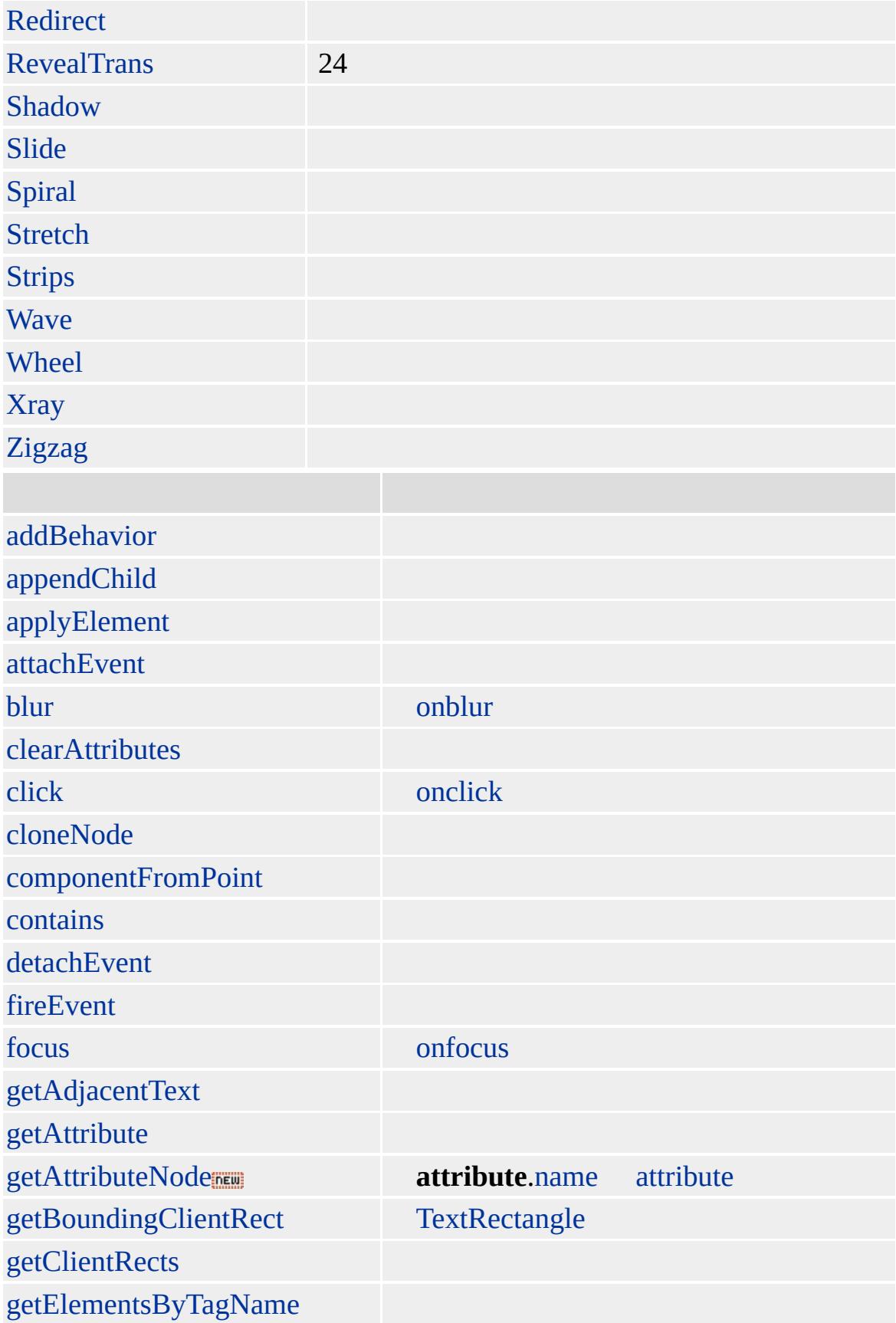

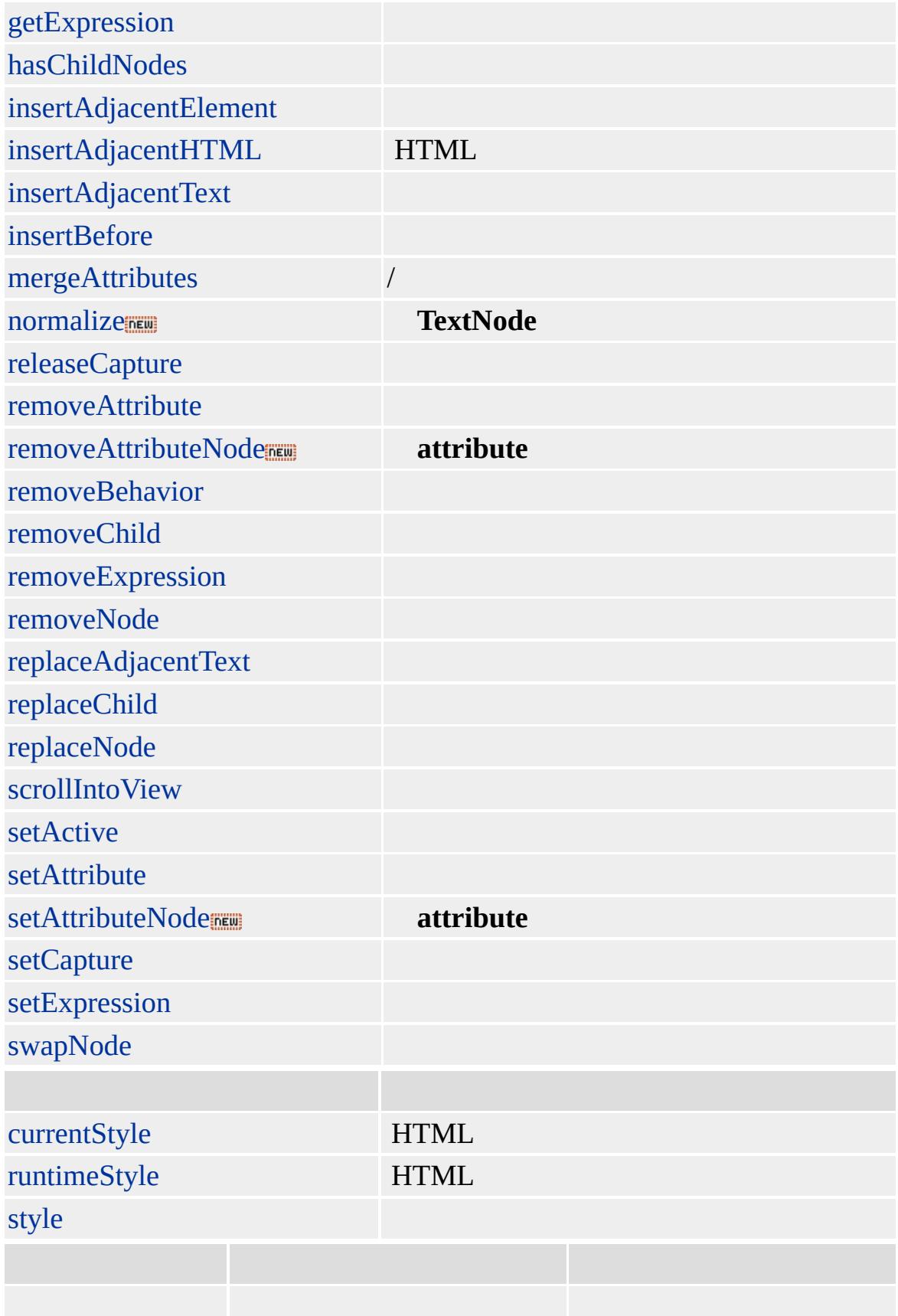

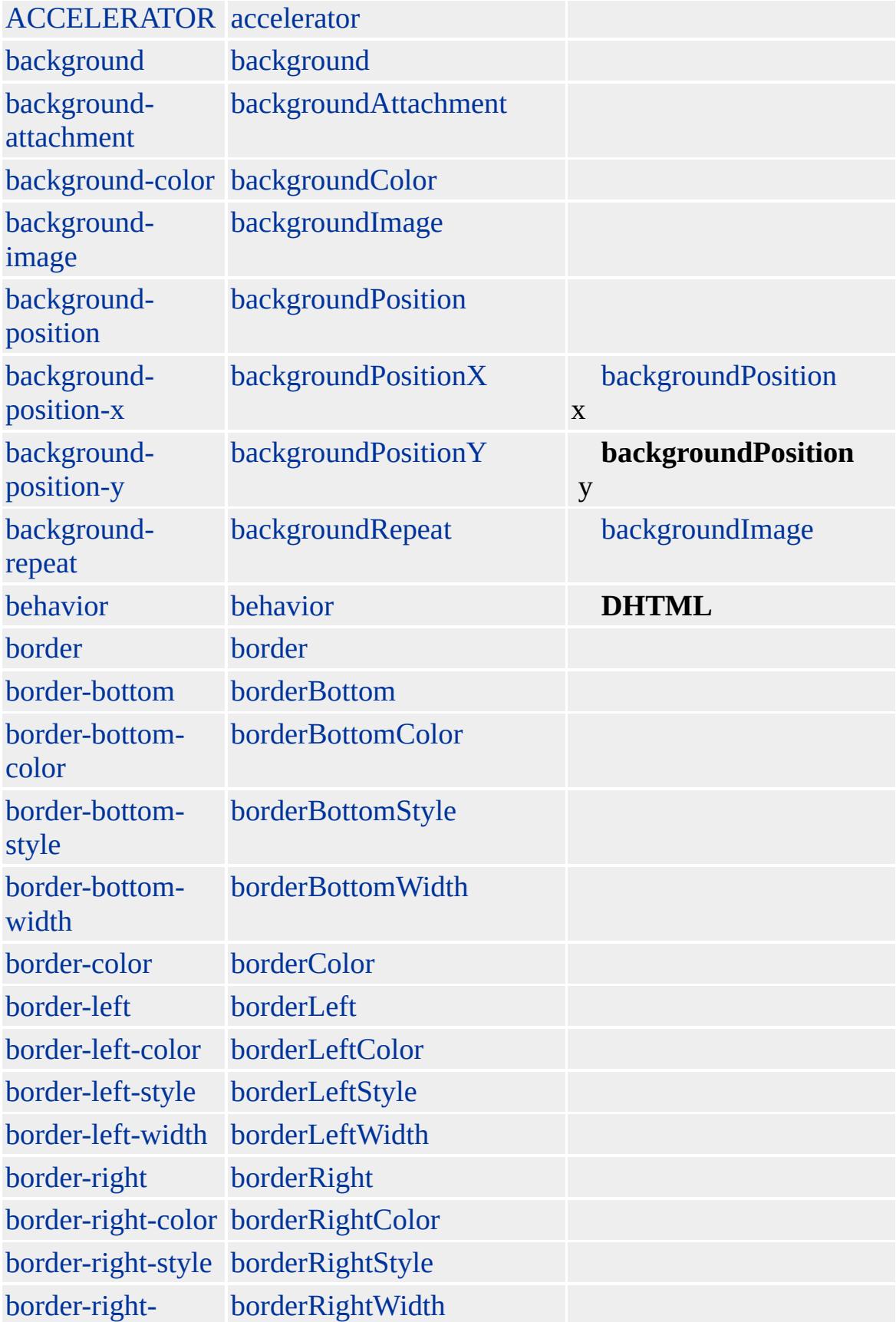

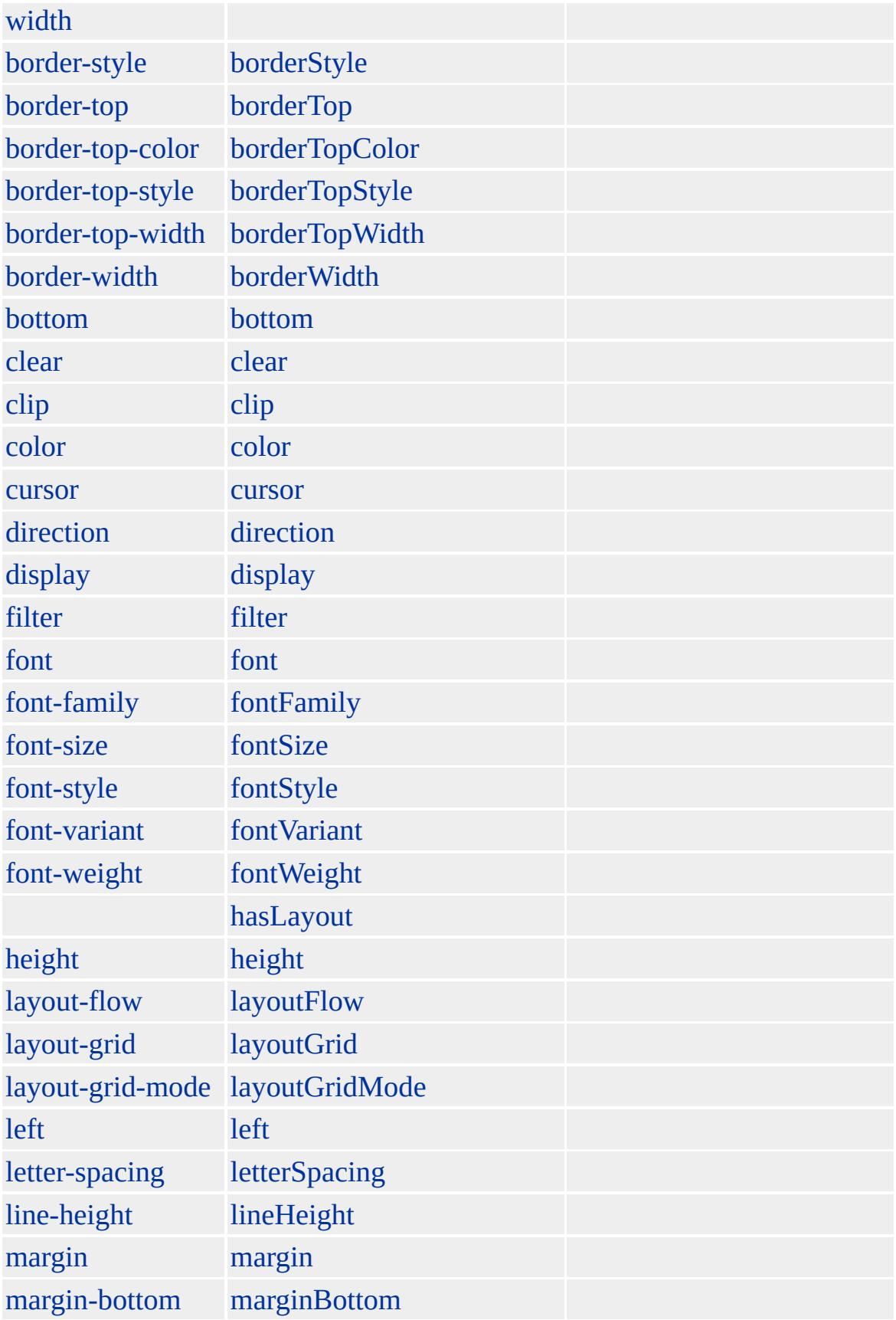

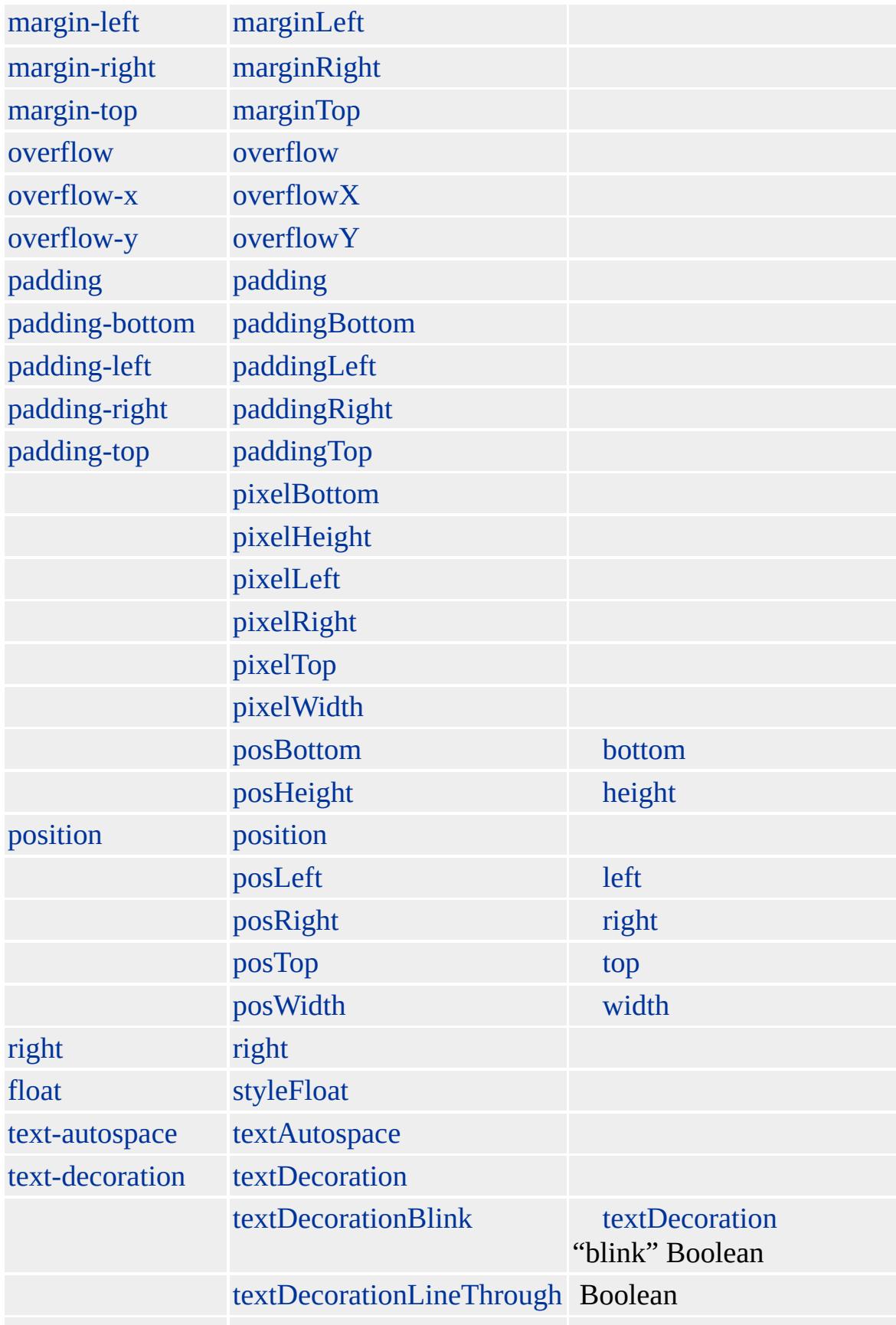

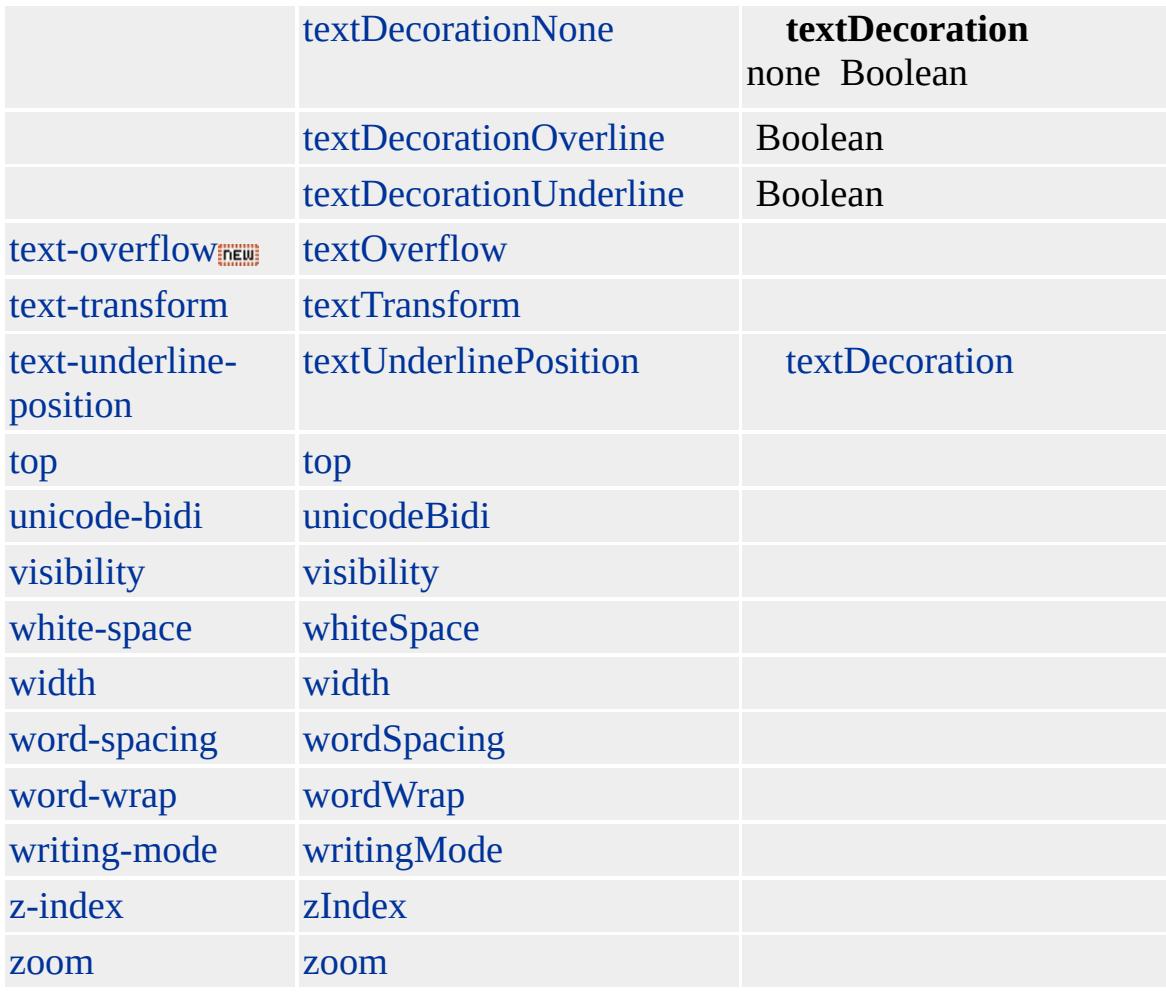

Microsoft ® Internet Explorer 3.0 HTML Internet Explorer 4.0

**U**

 $\langle B \rangle \langle B \rangle$ 

[HTML](http://www.w3.org/TR/REC-html32.html) MSO+

<span id="page-1285-0"></span> $\overline{\bigcup}$  | u  $\rightarrow$  [userProfile](#page-1300-0)  $\rightarrow$  [DHTML](#page-2-0)

## UL | ul

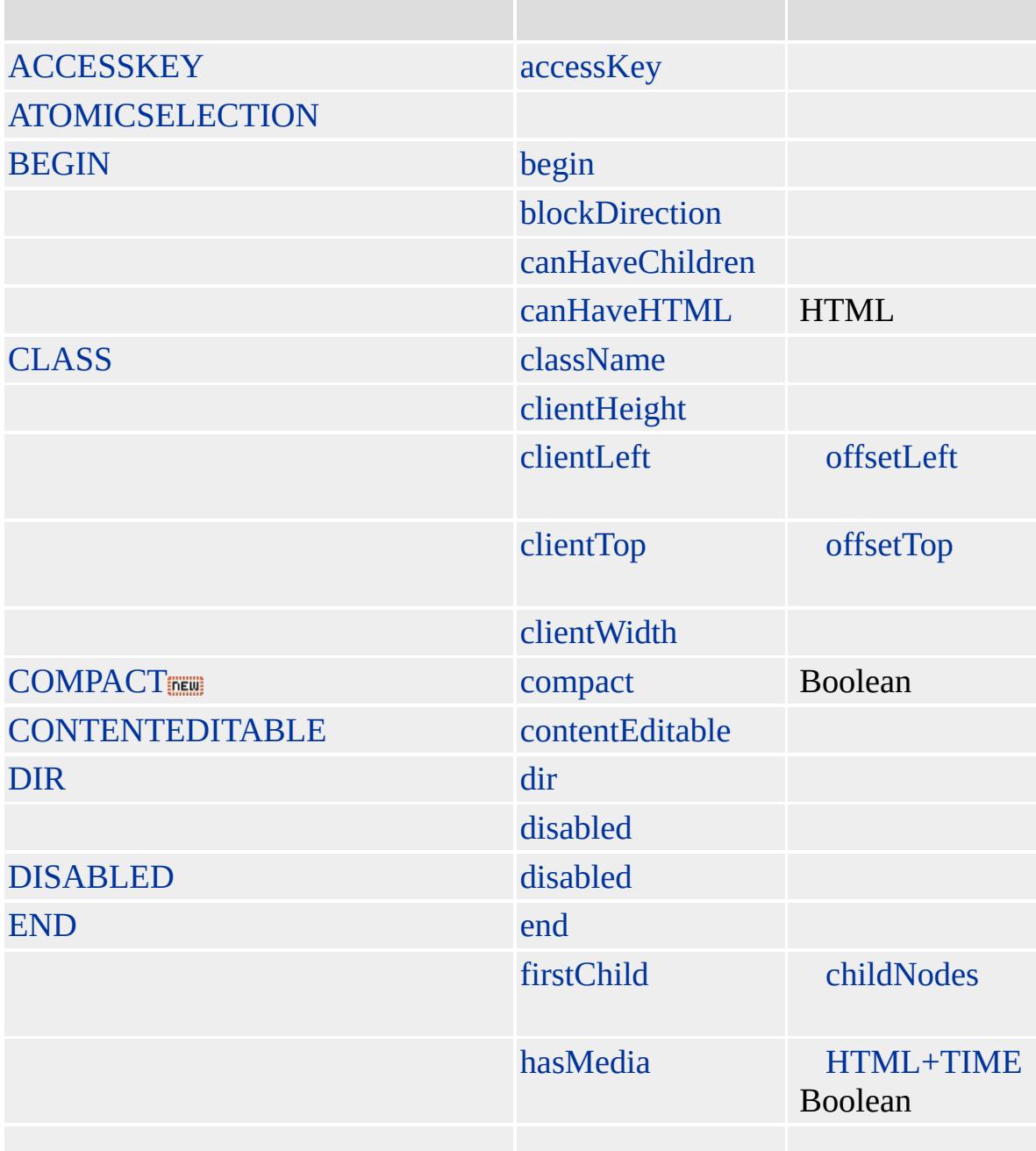

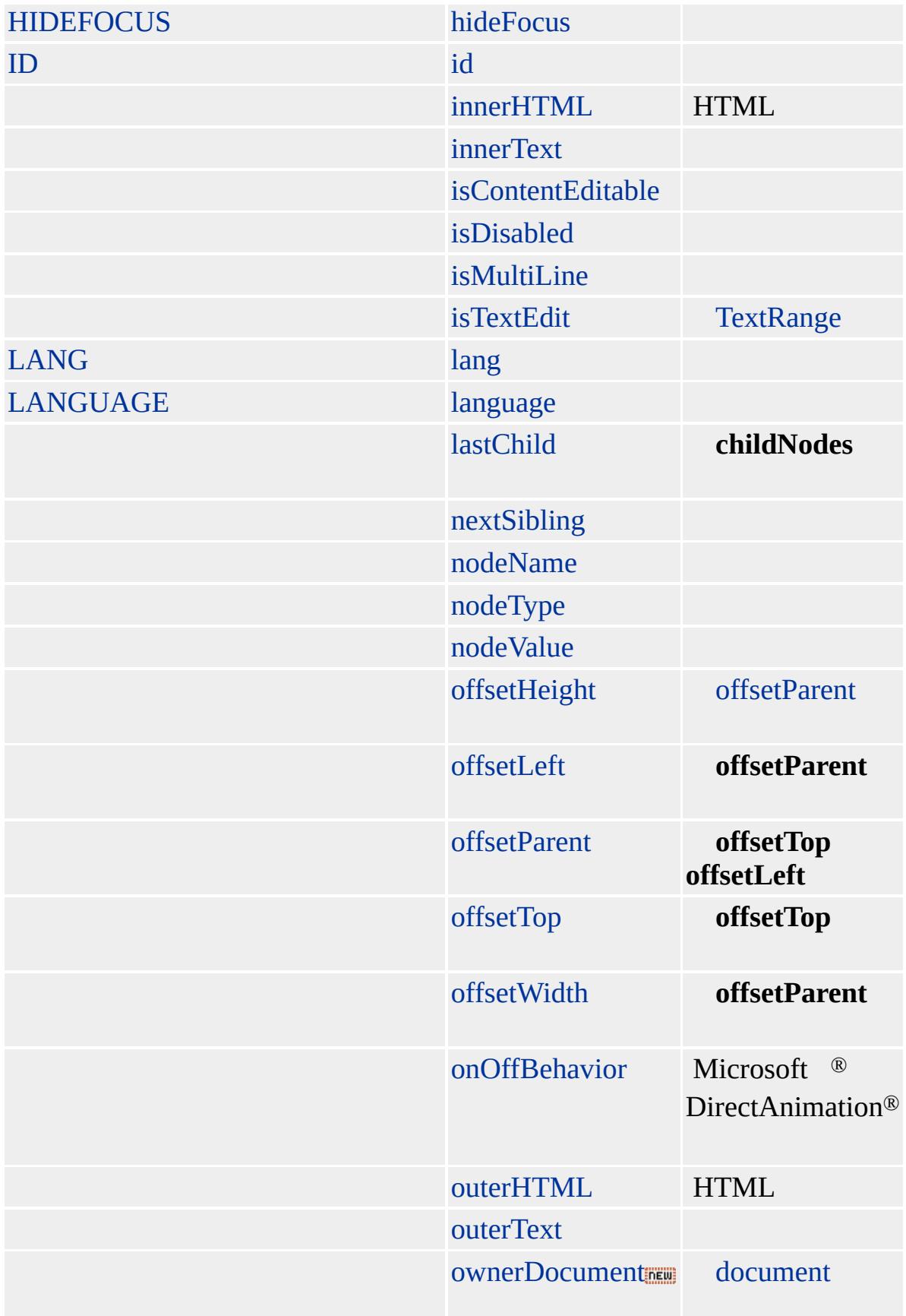

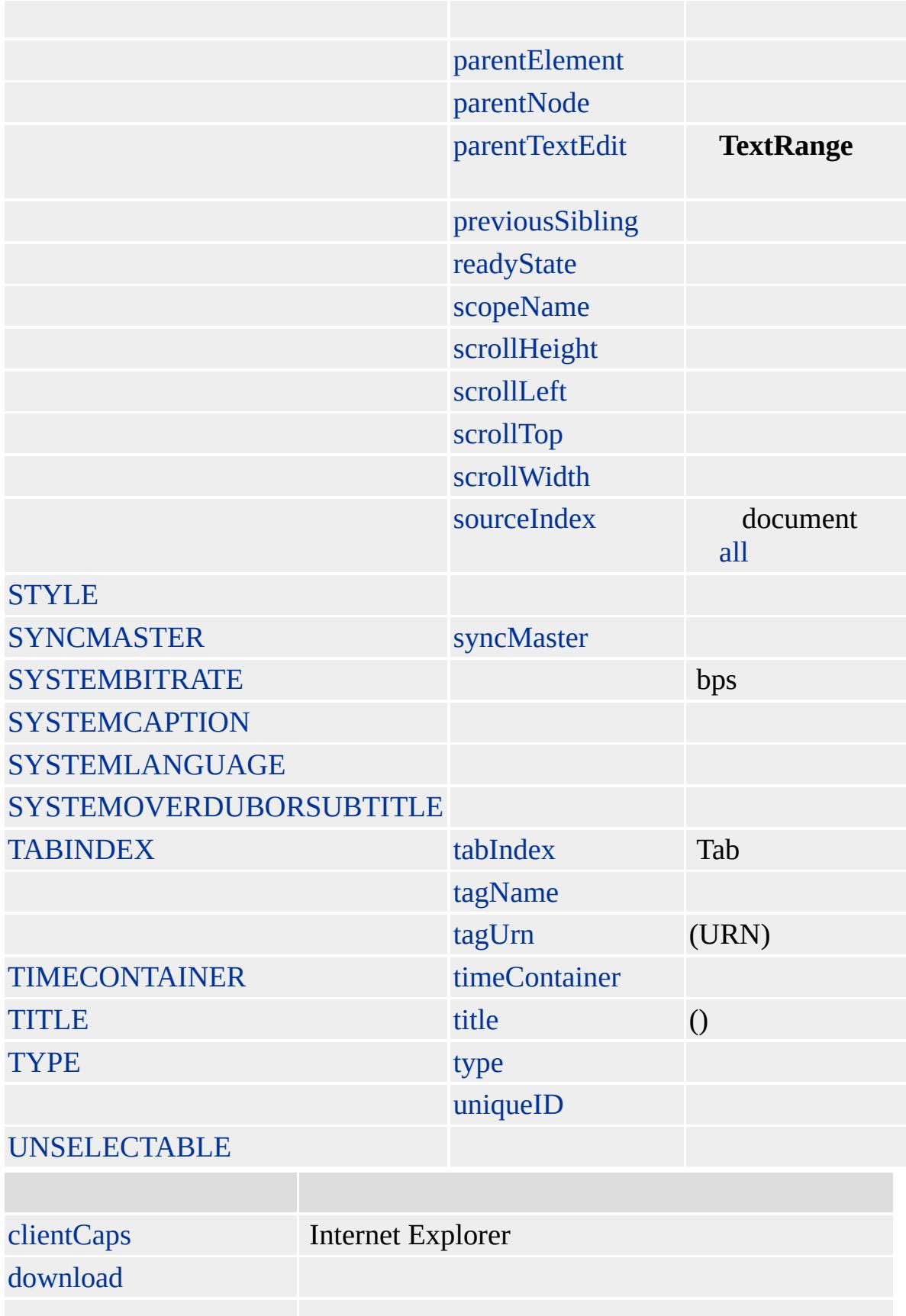

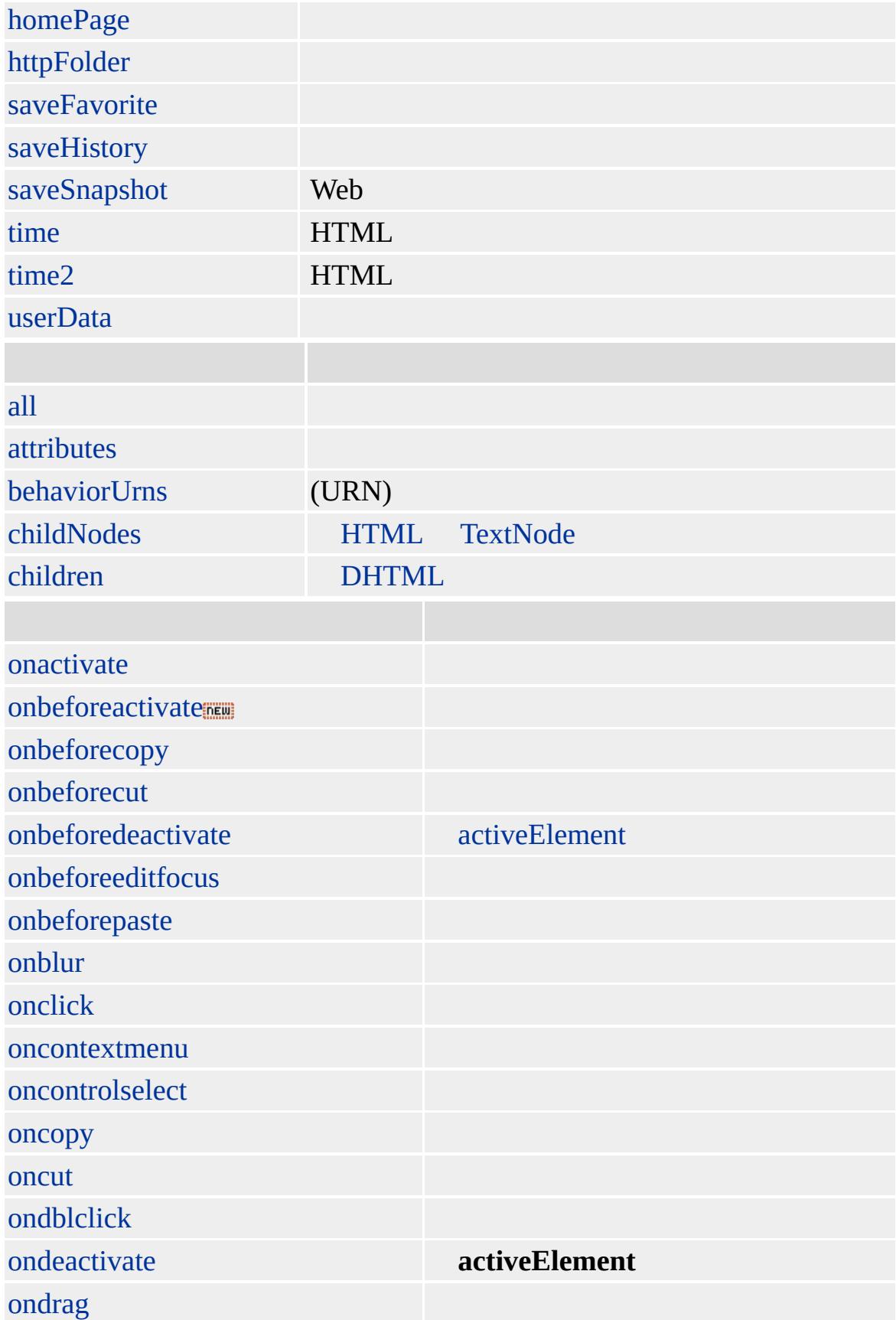

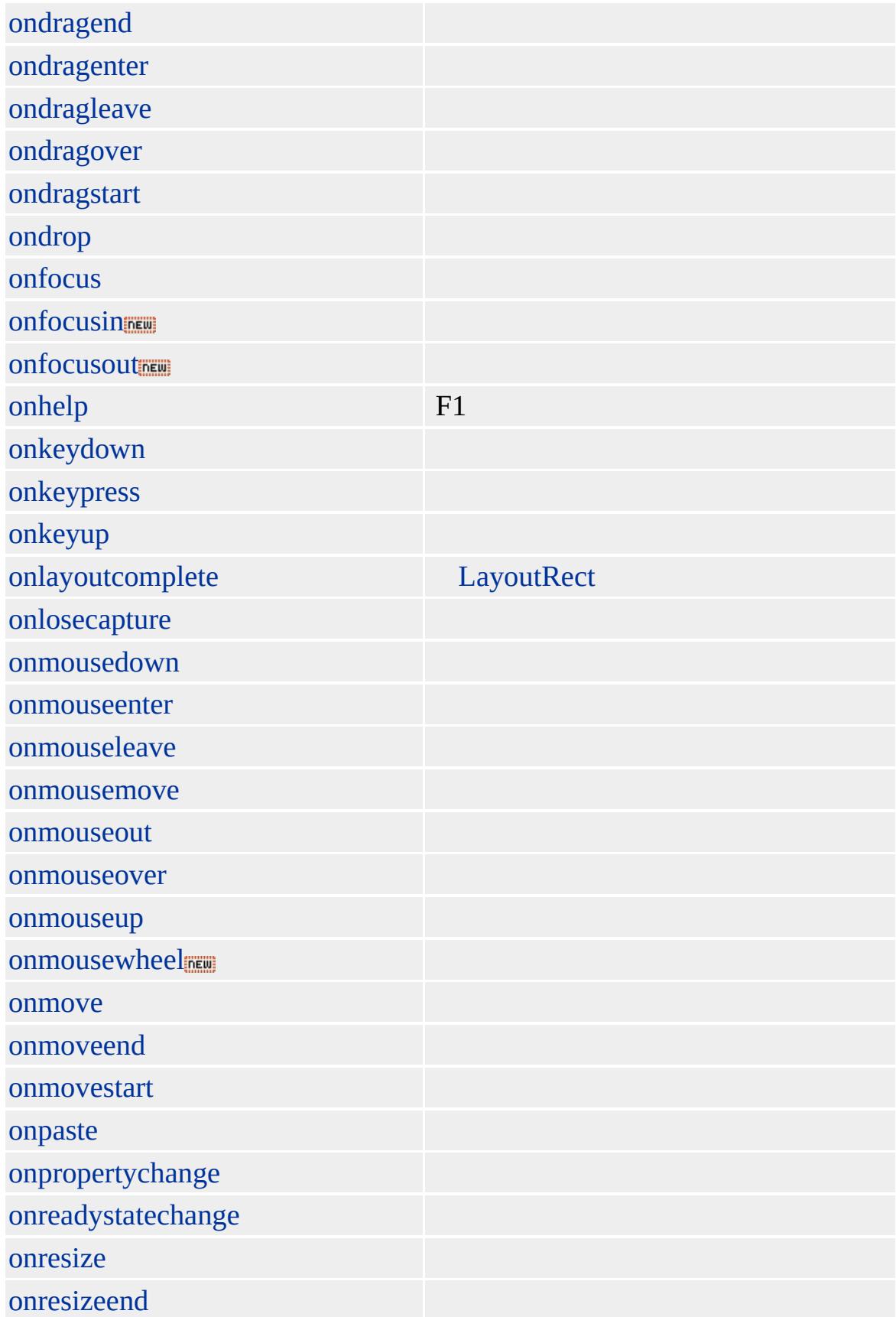

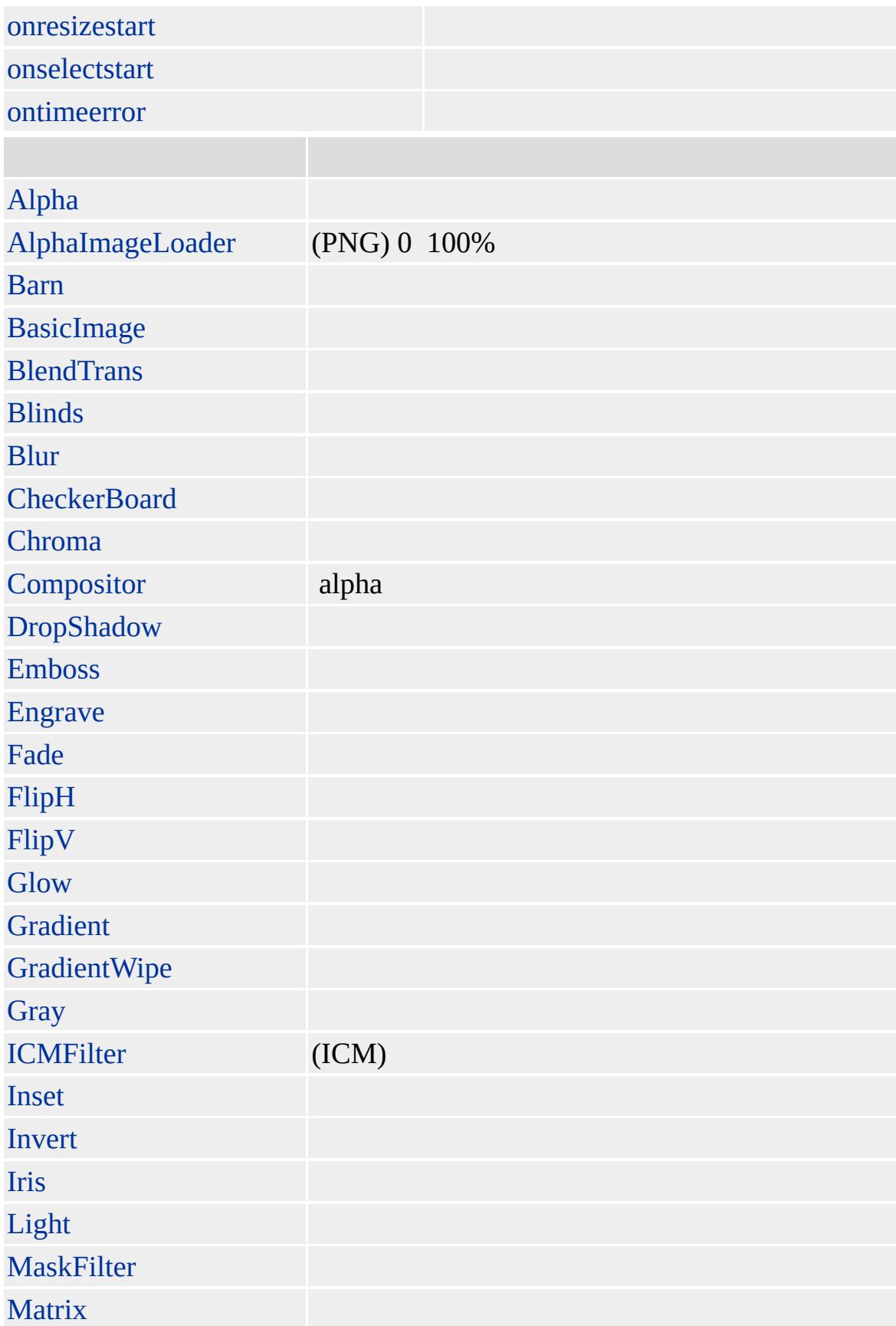

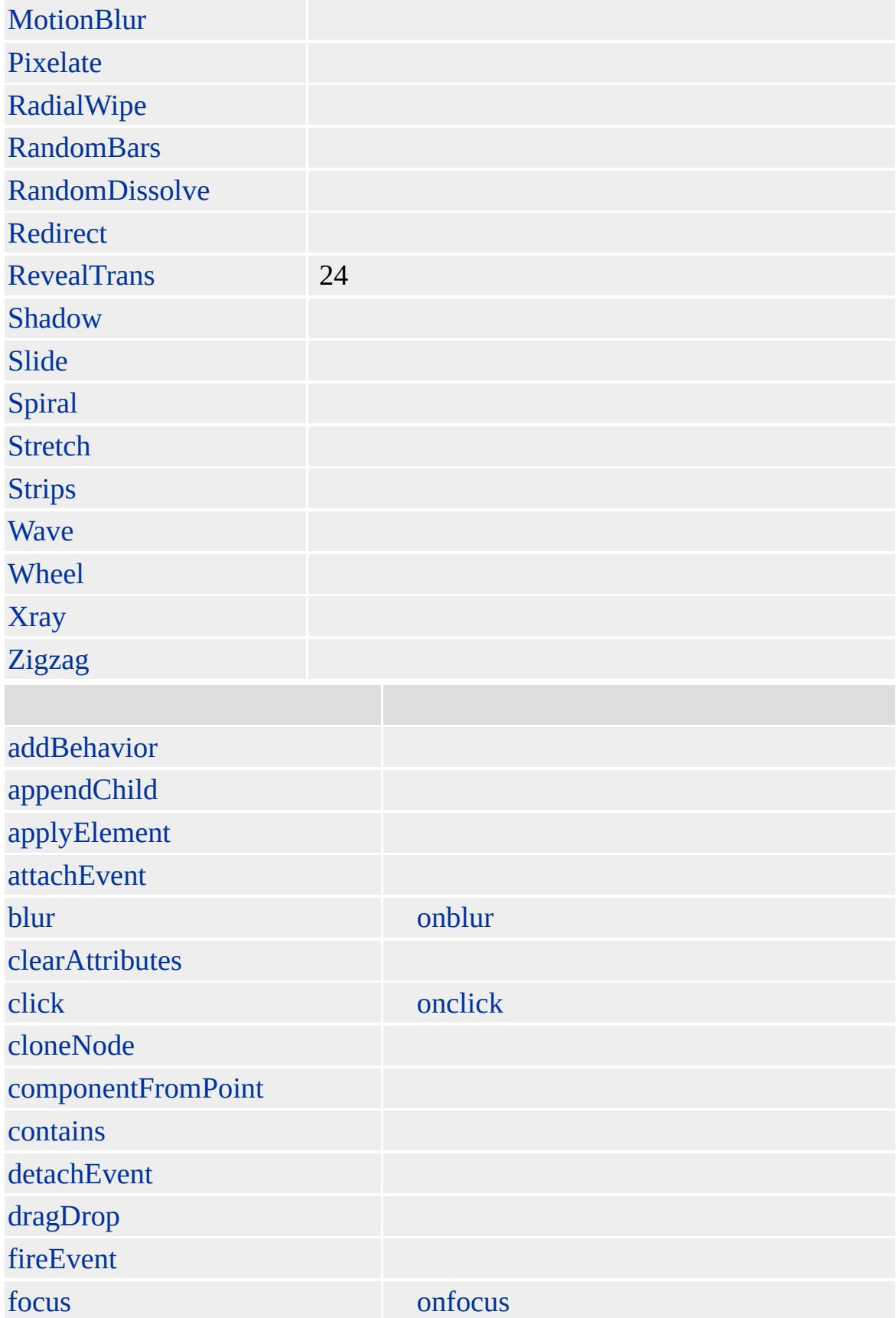

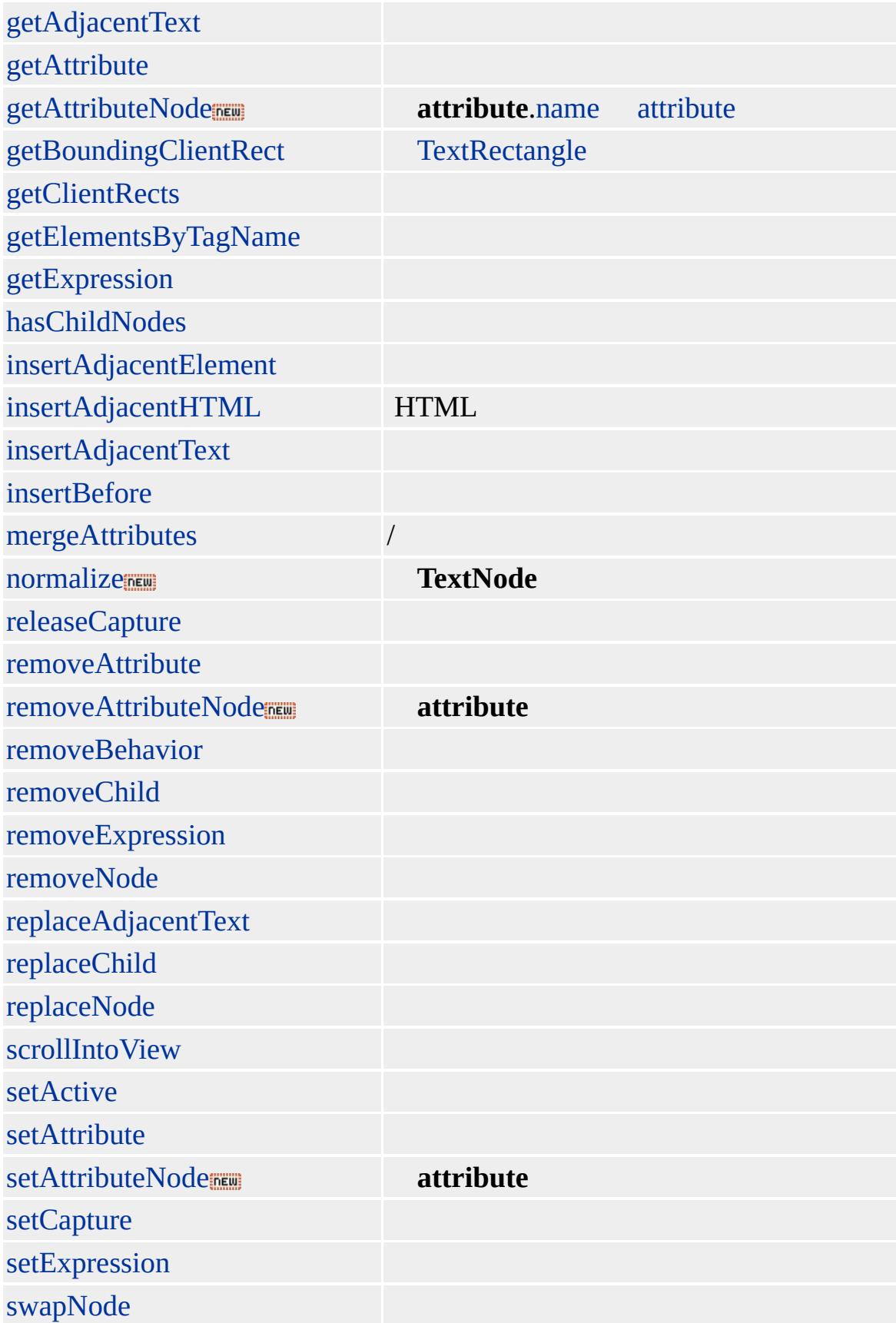

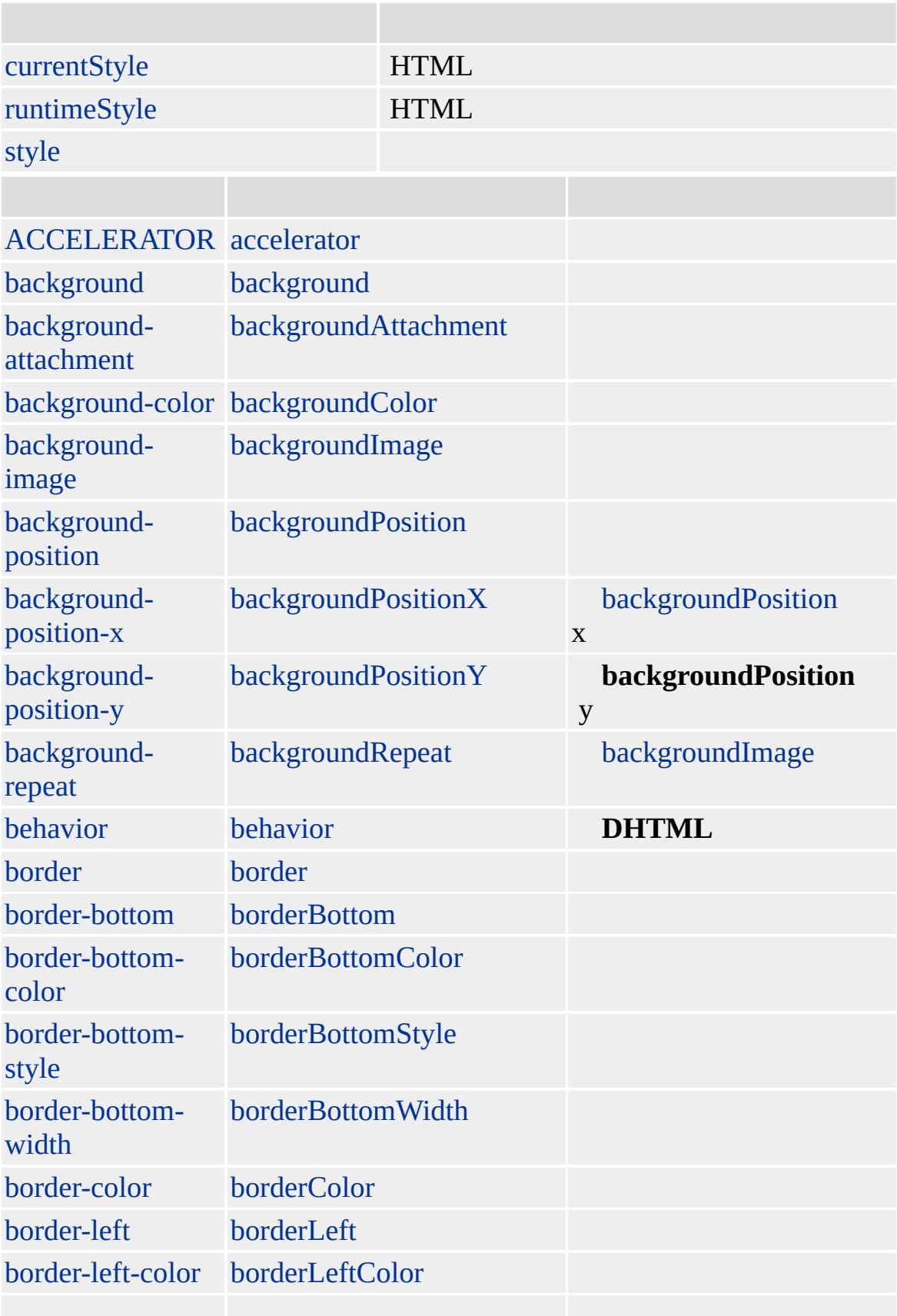

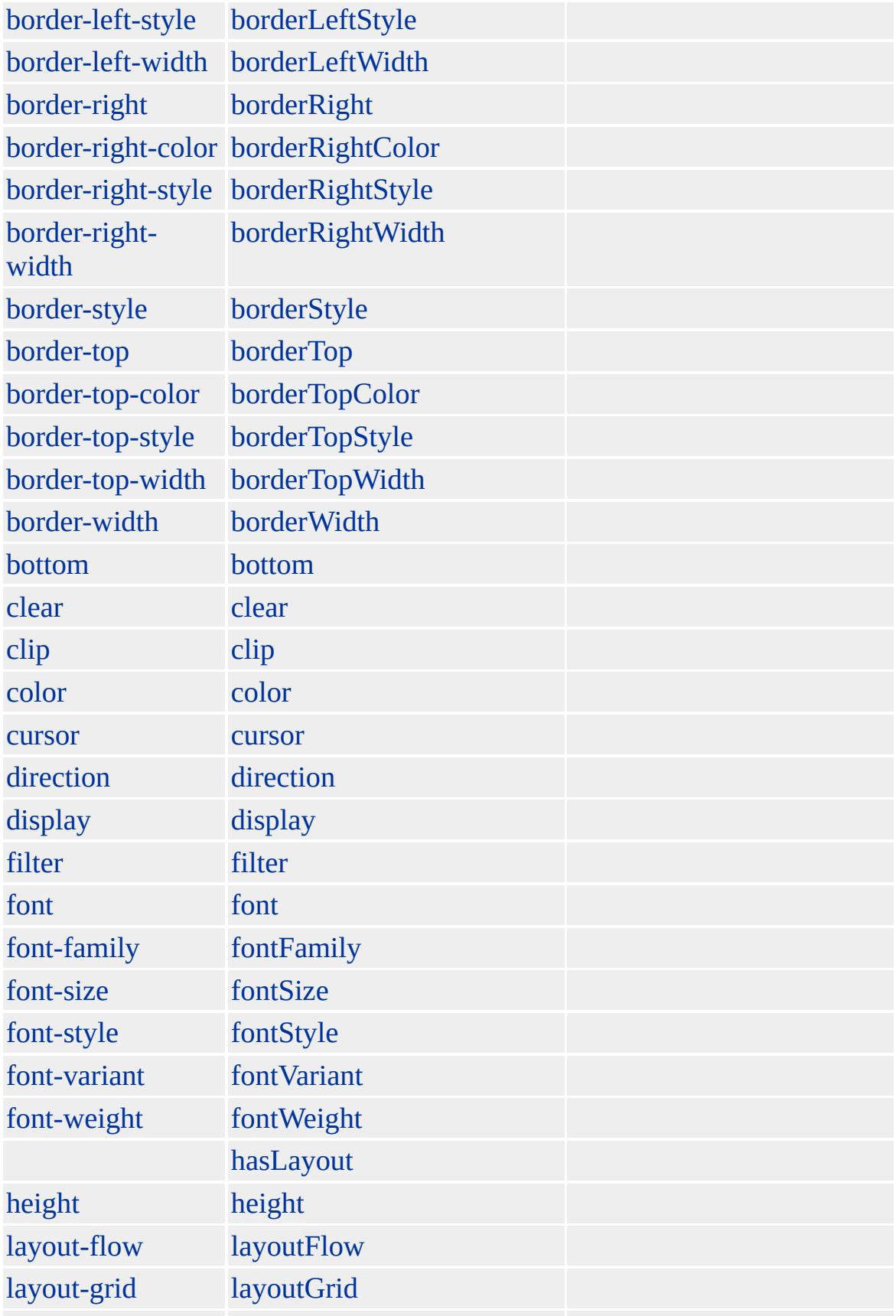
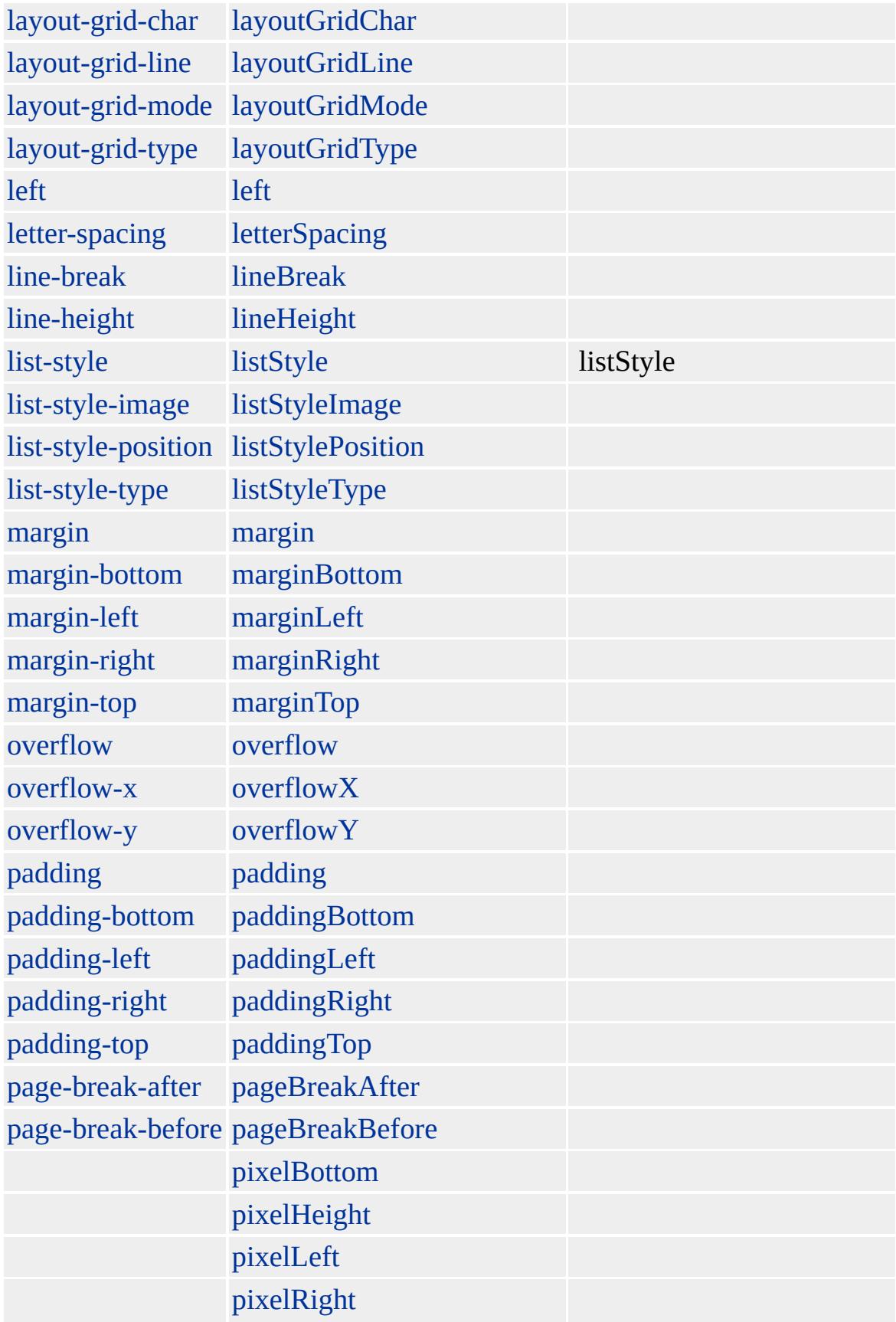

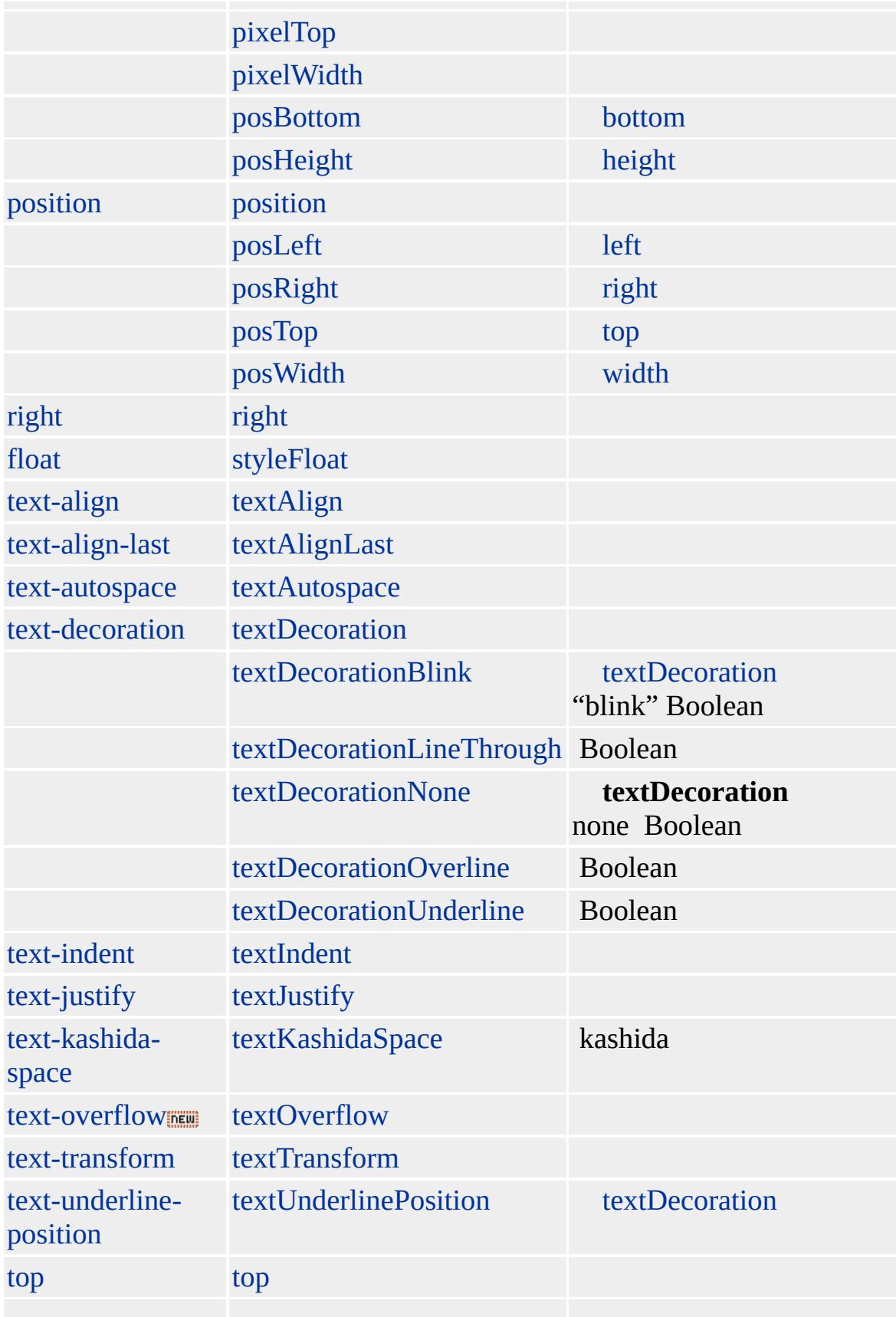

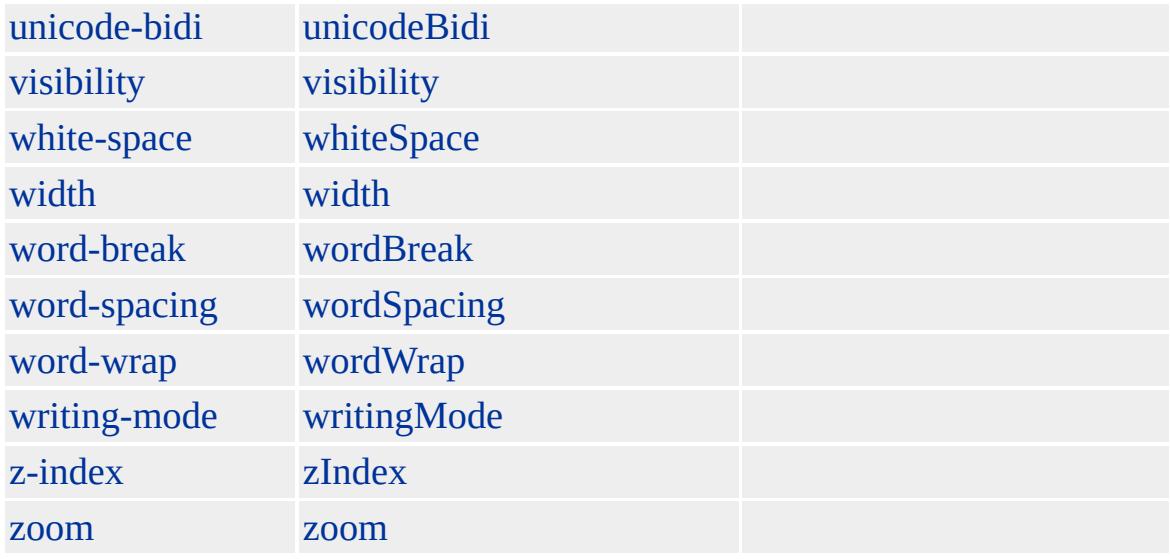

# [TYPE](#page-3214-0) type

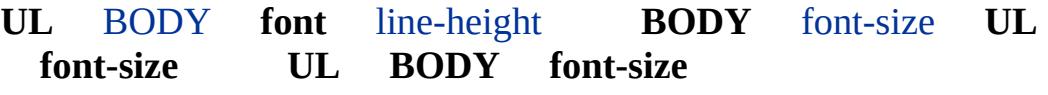

Microsoft ® Internet Explorer 3.0 HTML Internet Explorer 4.0

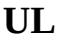

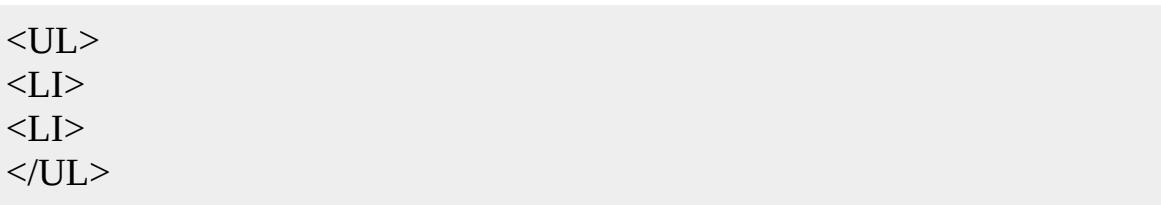

# [HTML](http://www.w3.org/TR/REC-html32.html) 3.2  $ms \leftrightarrow$  [\(W3C\)\(DOM\)](http://www.w3.org/TR/2000/WD-DOM-Level-1-20000929/) 1  $ms \leftrightarrow$

[li](#page-764-0)

<span id="page-1300-0"></span> $\left\{\begin{array}{ccc} \text{UL} & \text{ul} \end{array}\right.$  $\left\{\begin{array}{ccc} \text{UL} & \text{ul} \end{array}\right.$  $\left\{\begin{array}{ccc} \text{UL} & \text{ul} \end{array}\right.$   $\left\{\begin{array}{ccc} \text{VAR} & \text{var} \end{array}\right.$  $\left\{\begin{array}{ccc} \text{VAR} & \text{var} \end{array}\right.$  $\left\{\begin{array}{ccc} \text{VAR} & \text{var} \end{array}\right.$   $\left\{\begin{array}{ccc} \text{DHTML} \end{array}\right.$  $\left\{\begin{array}{ccc} \text{DHTML} \end{array}\right.$  $\left\{\begin{array}{ccc} \text{DHTML} \end{array}\right.$ 

# userProfile

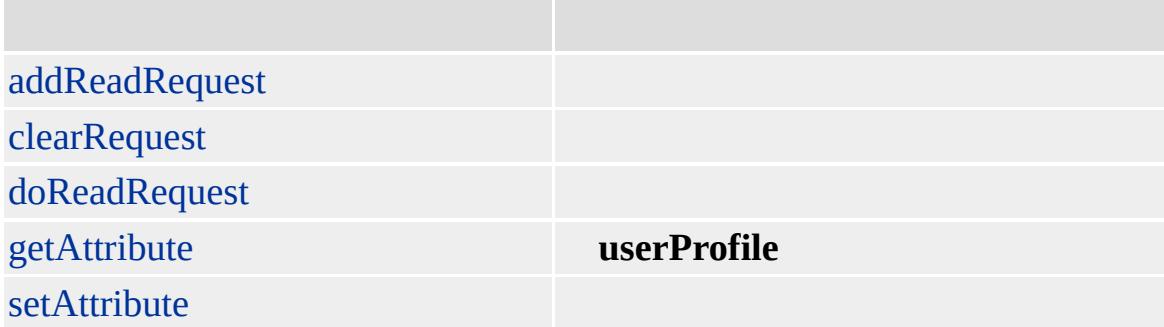

Microsoft ® Internet Explorer 4.0

## **userProfile**

```
//
navigator.userProfile.addReadRequest("vcard.displayname");
navigator.userProfile.addReadRequest("vcard.gender");
//
navigator.userProfile.doReadRequest(usage-code, "Acme Corporation");
//
name = navigator.userProfile.getAttribute("vcard.displayname");
gender = navigator.userProfile.getAttribute("vcard.gender");
// "name" "gender"
//
//
```
navigator.userProfile.clearRequest();

[clientInformation](#page-215-0), [navigator](#page-842-0)

<span id="page-1303-0"></span>user[P](#page-1300-0)rofile ▶ [W](#page-1317-0)BR | wbr ▲ DHT[M](#page-2-0)L

# VAR | var

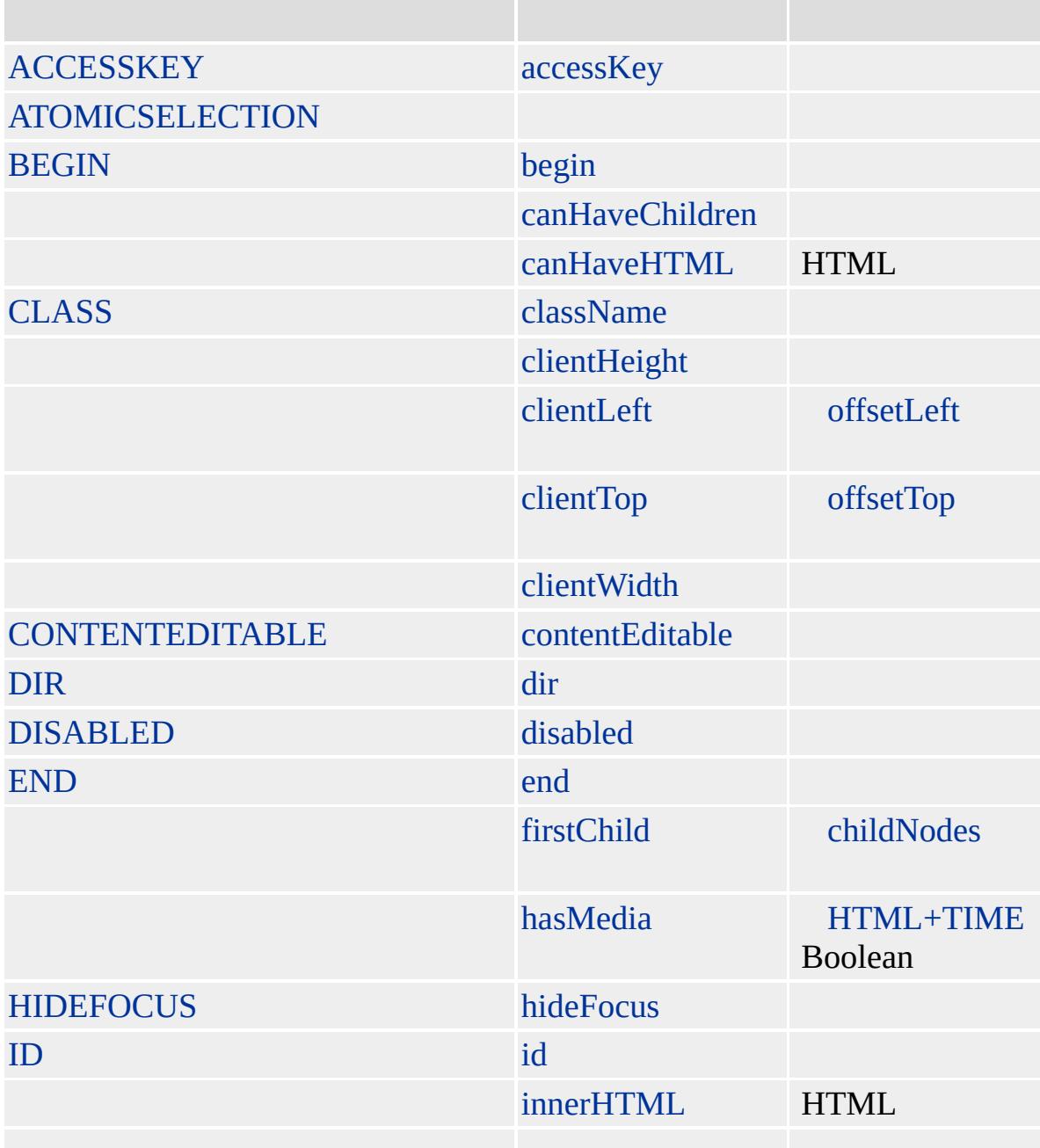

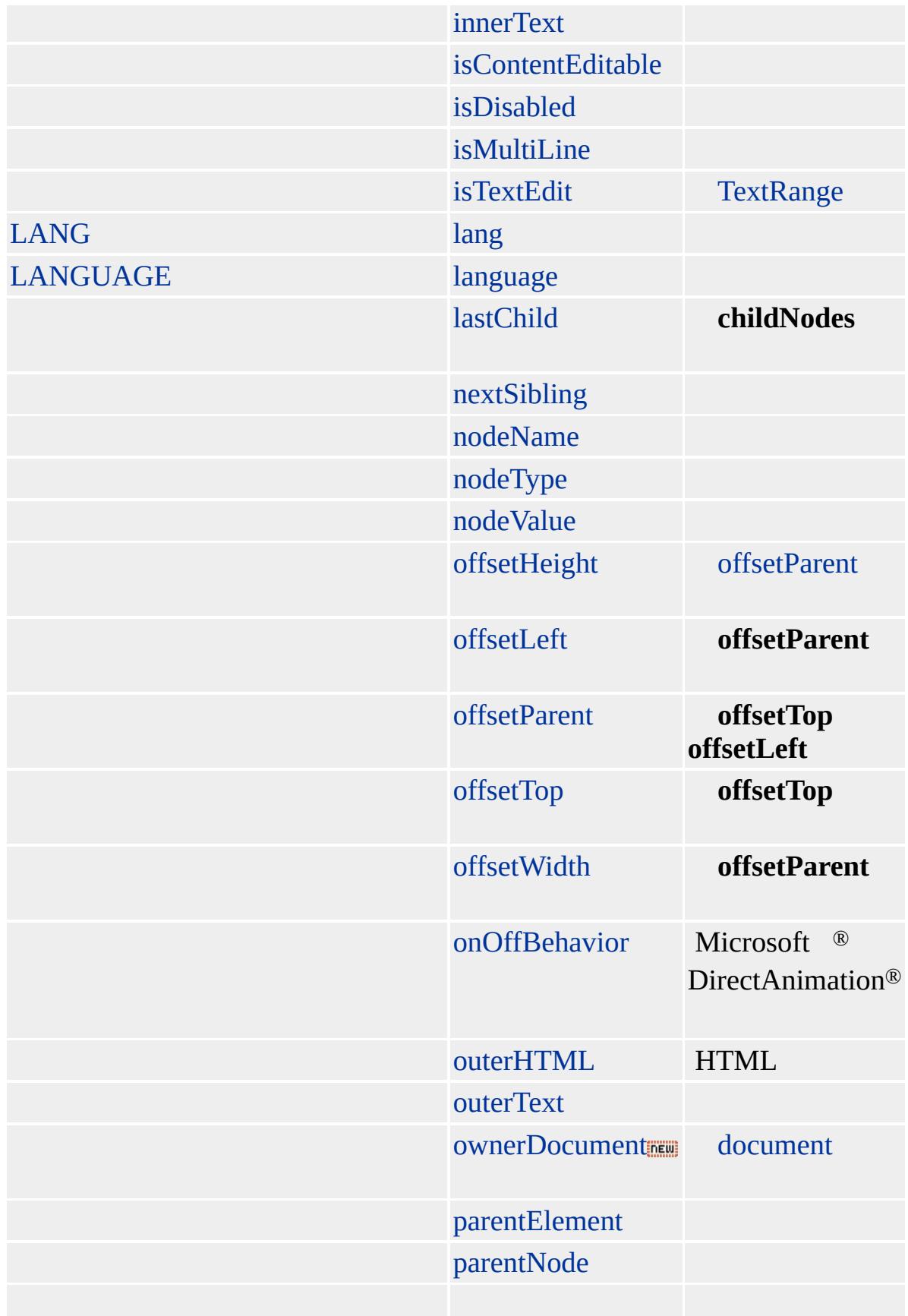

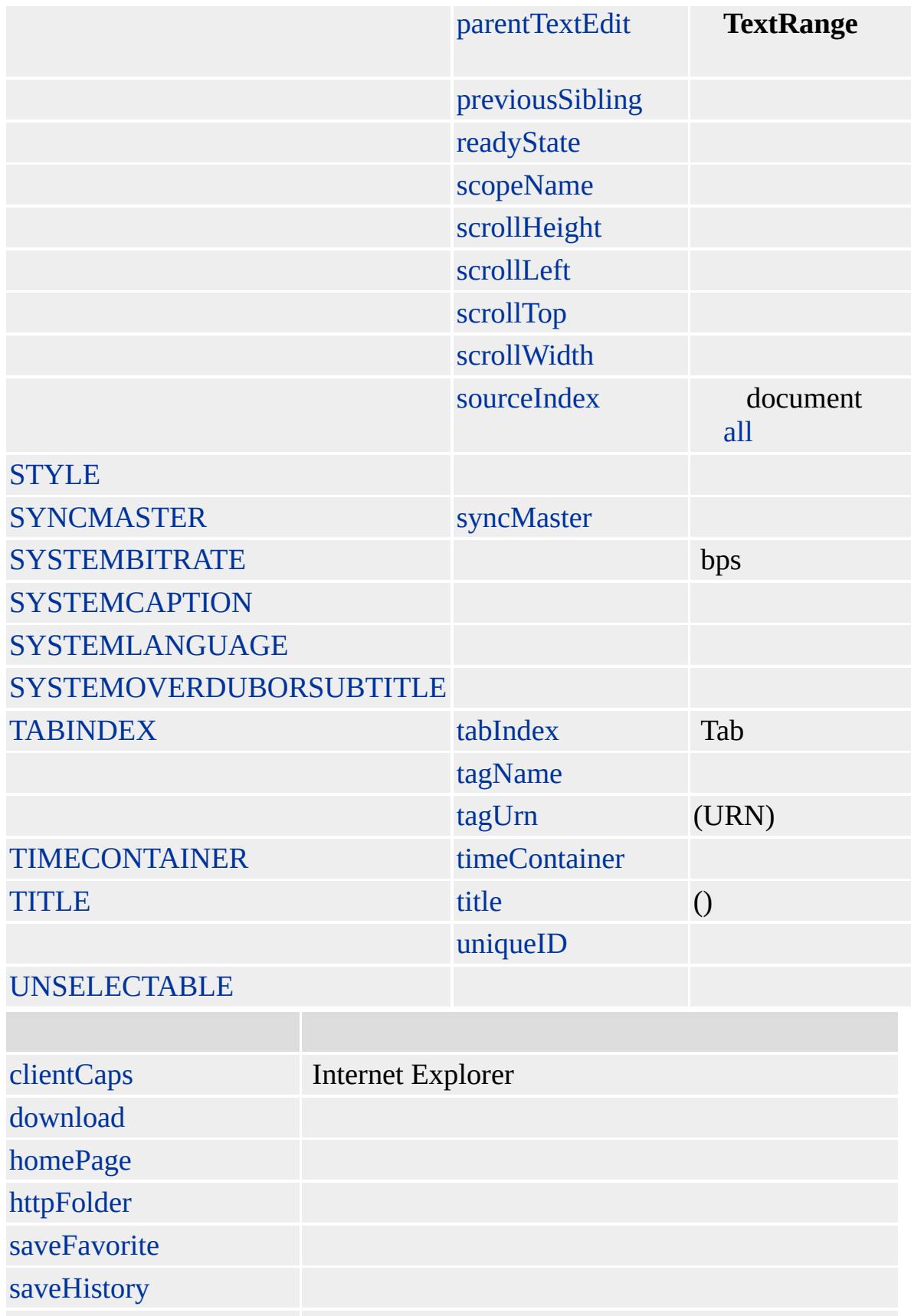

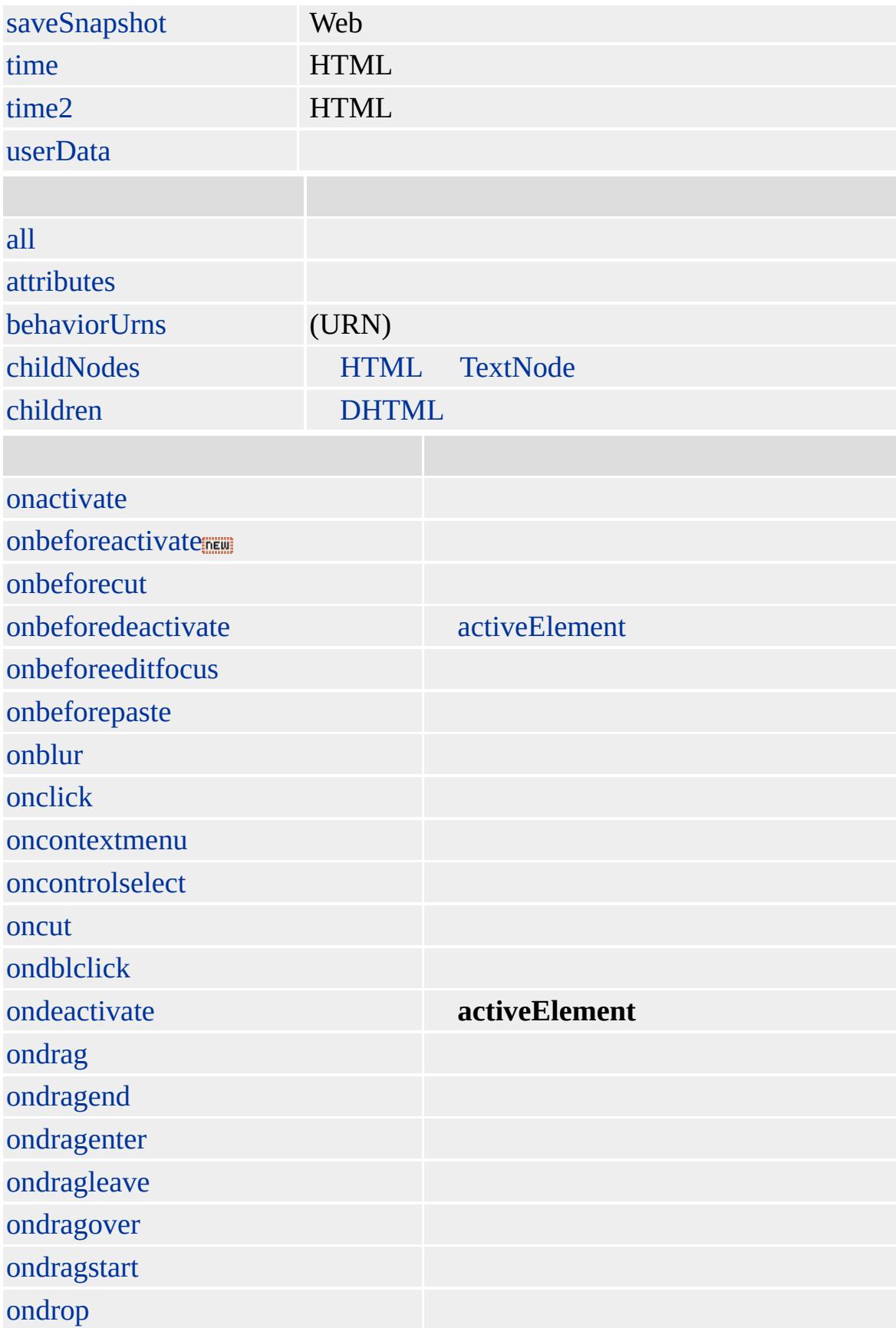

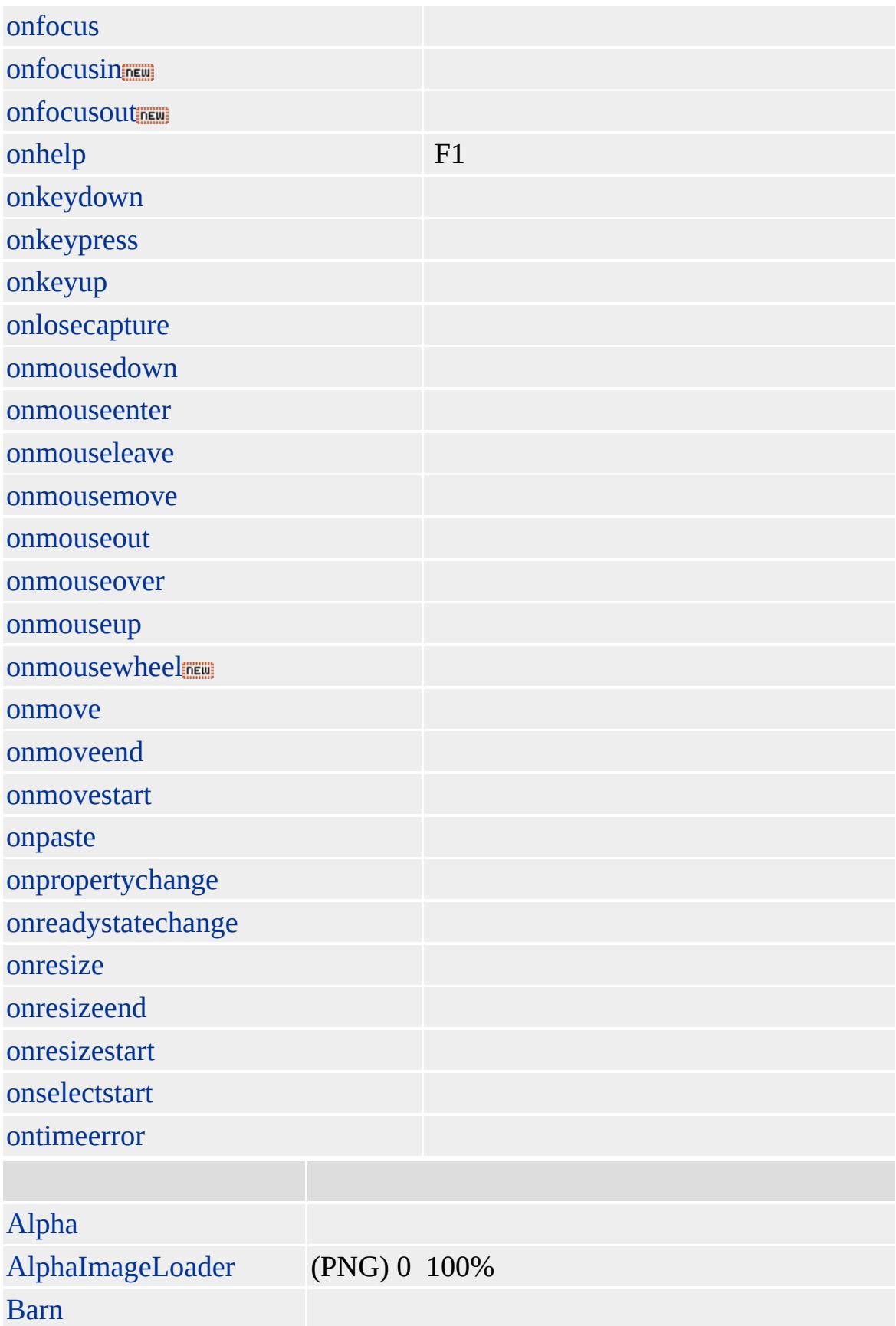

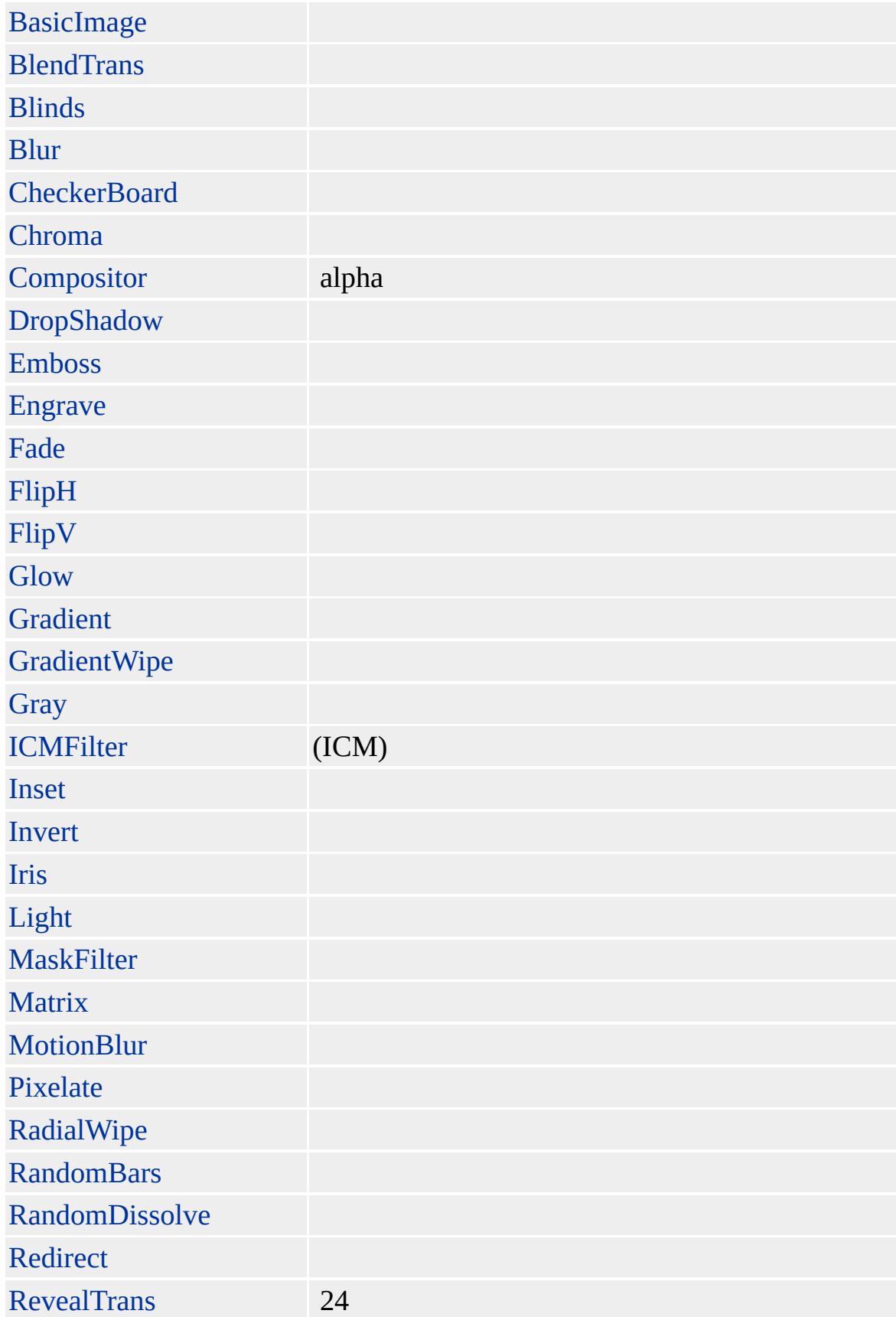

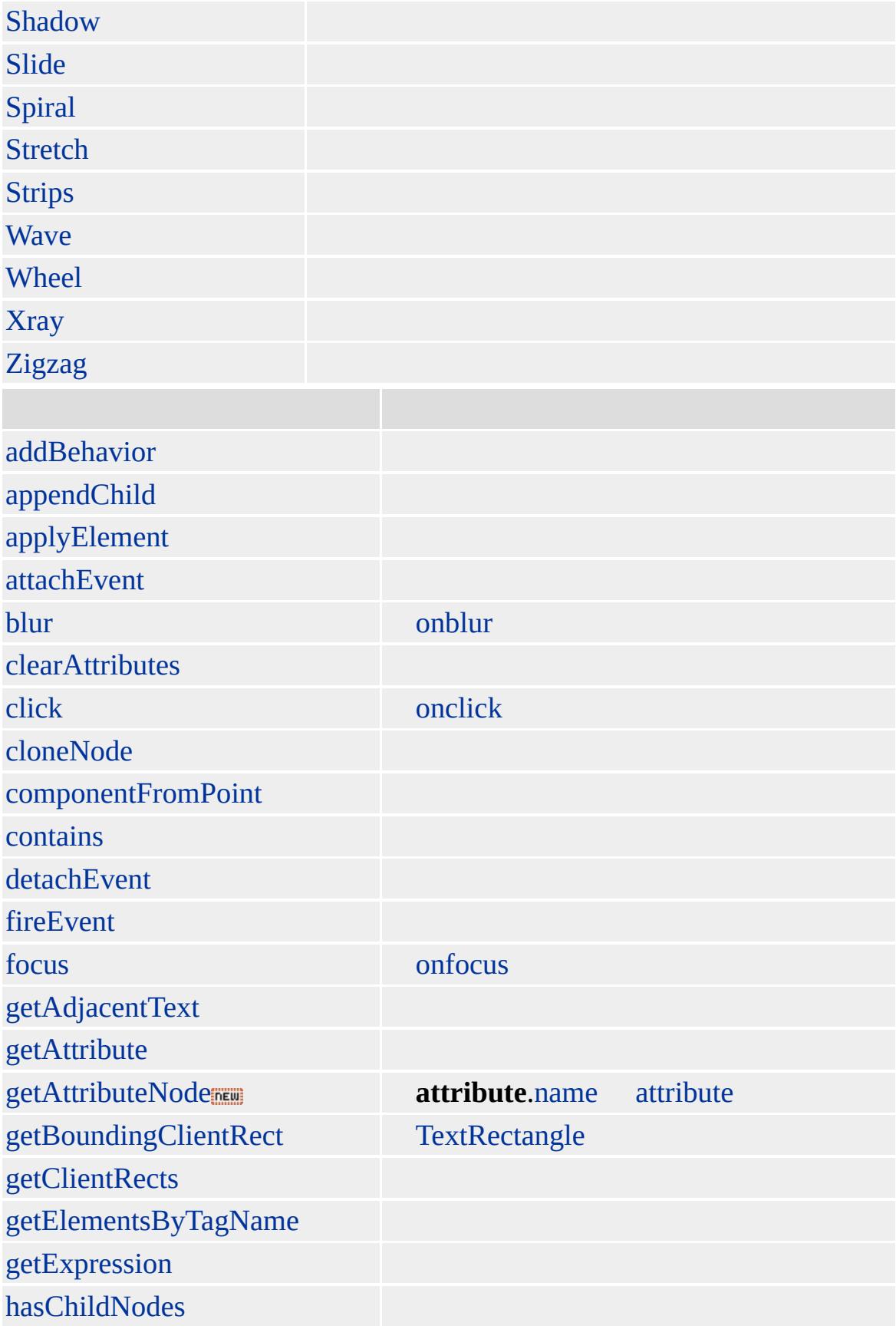

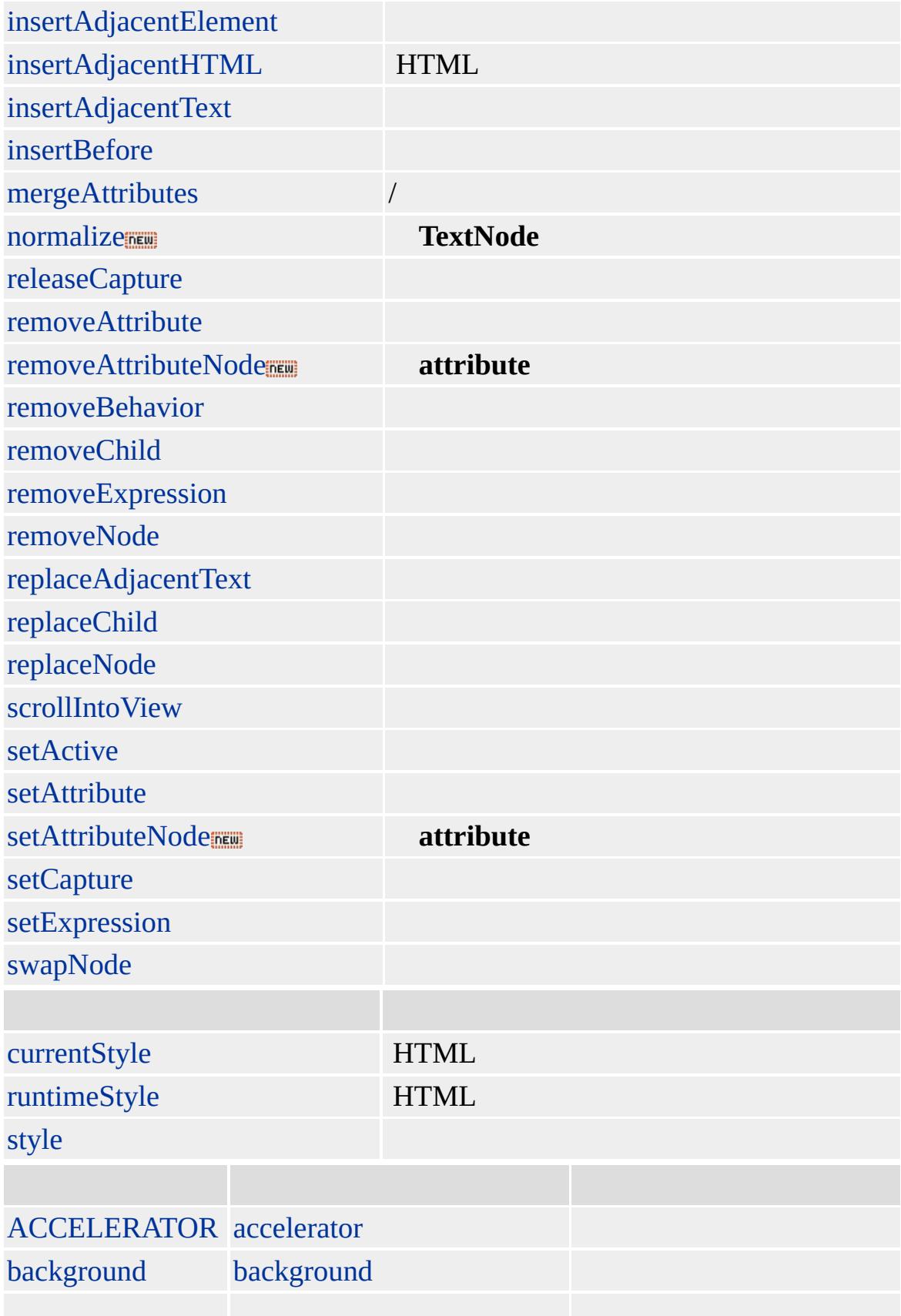

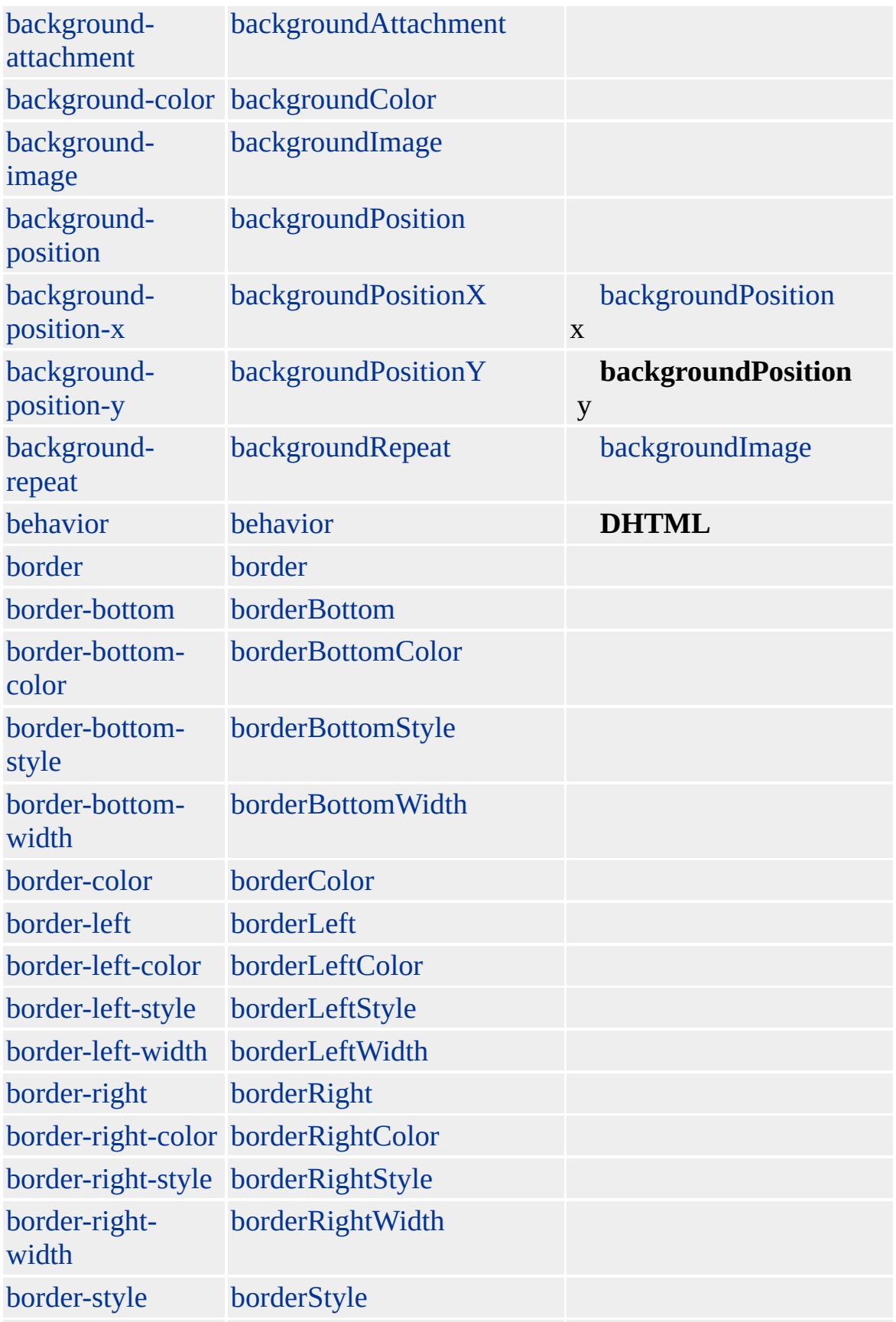

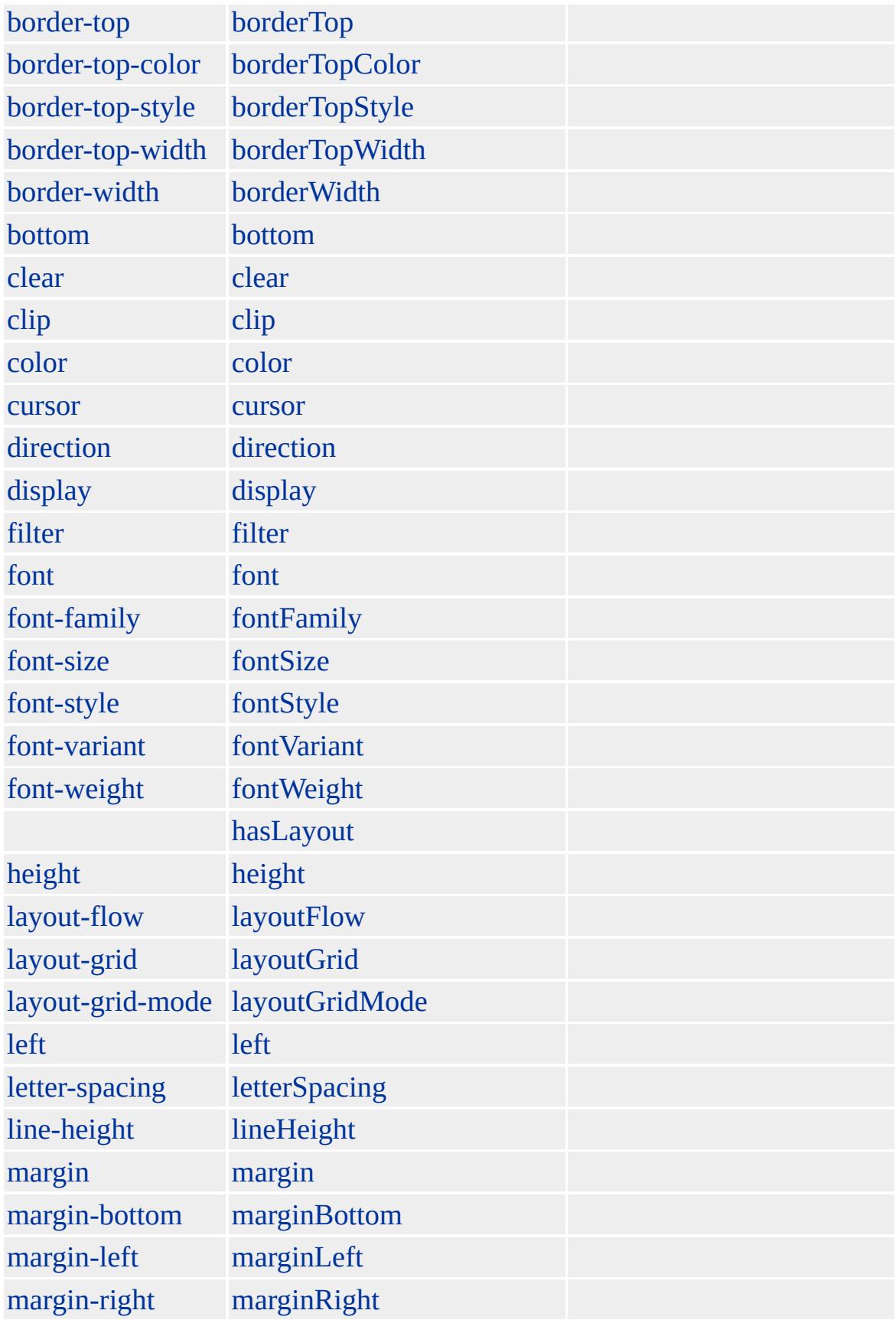

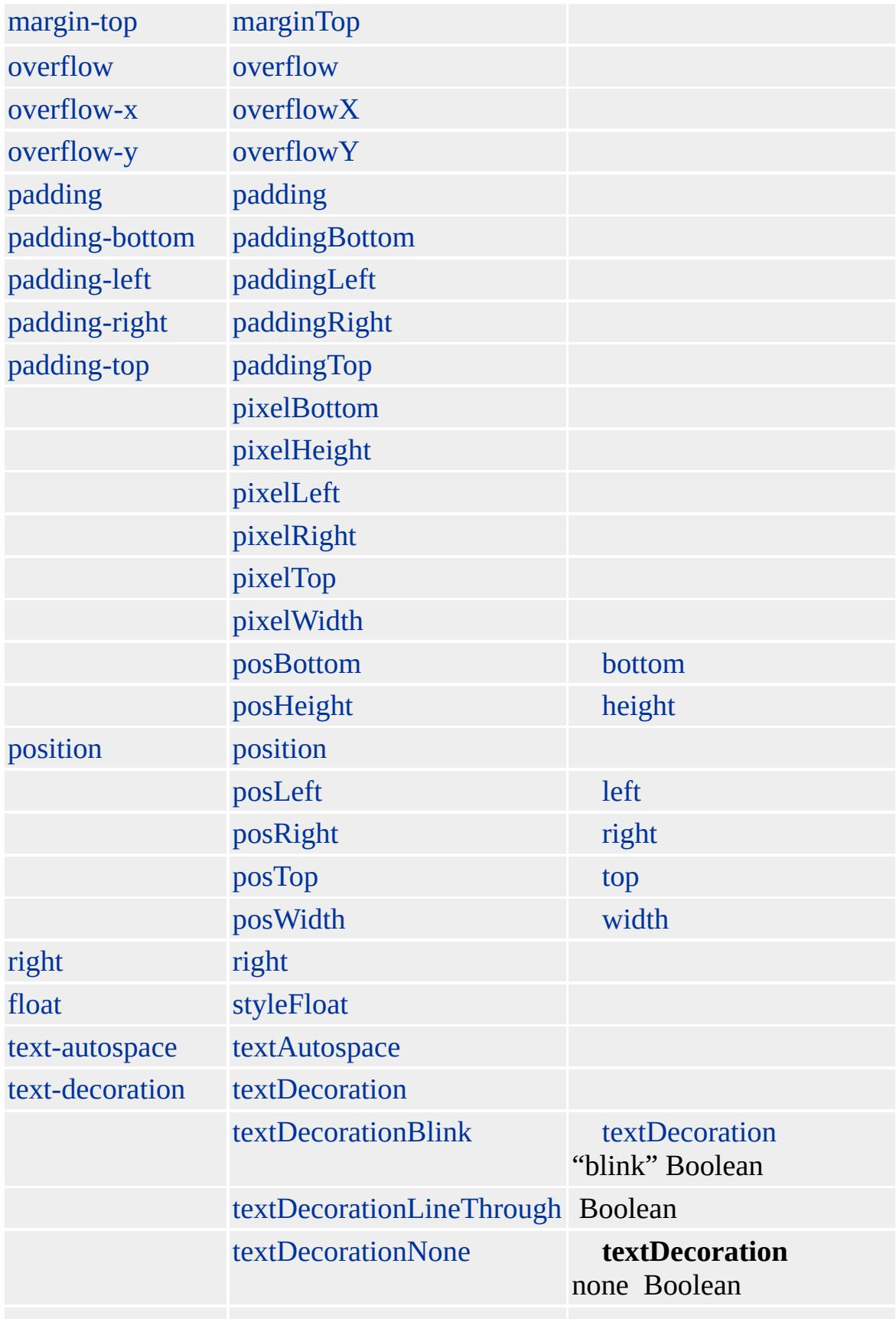

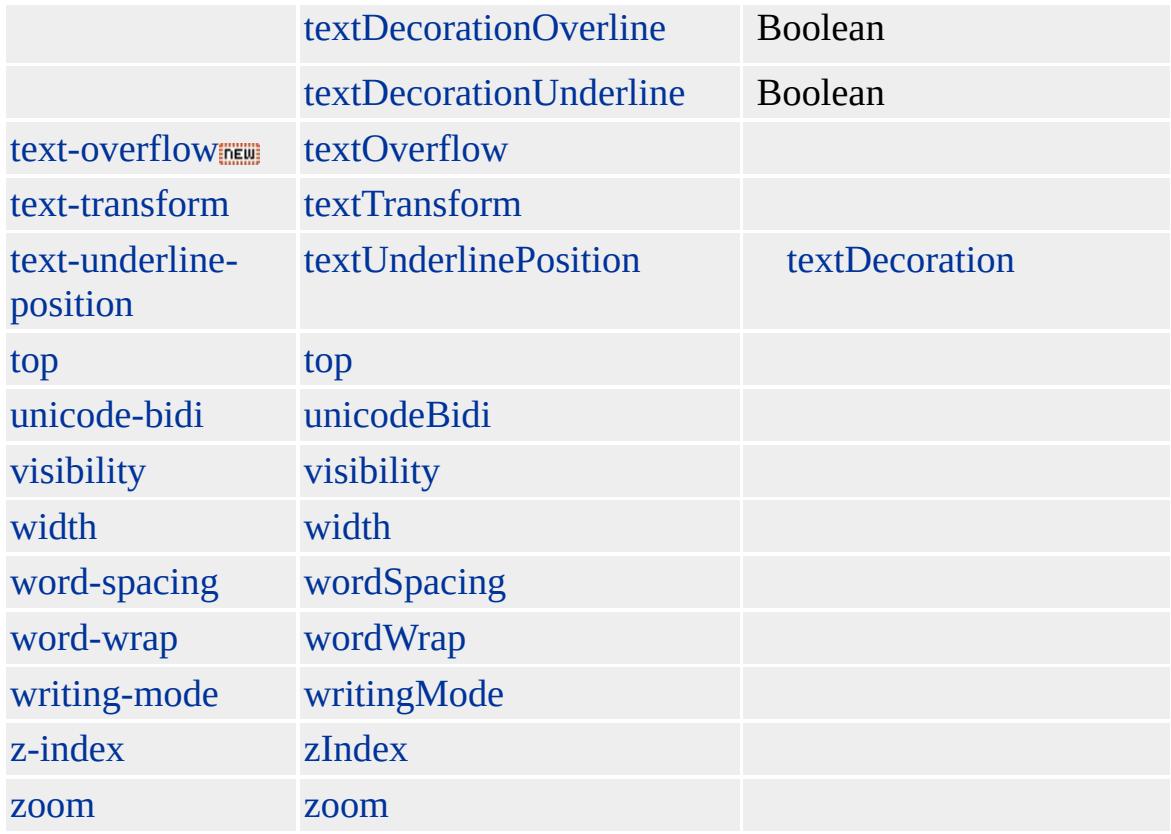

B>VAR Internet Explorer **VAR**

Microsoft ® Internet Explorer 3.0 HTML Internet Explorer 4.0

**VAR** ""

 $<$ VAR> $<$ /VAR $>$ 

**[HTML](http://www.w3.org/TR/REC-html32.html) 3.2**  $ms$ 

<span id="page-1317-0"></span> $\overline{\left(}$  [VAR](#page-1303-0) | var  $\rightarrow$  [window](#page-1321-0)  $\overline{\left(}$  [DHTML](#page-2-0)

# WBR | wbr

## [NOBR](#page-851-0)

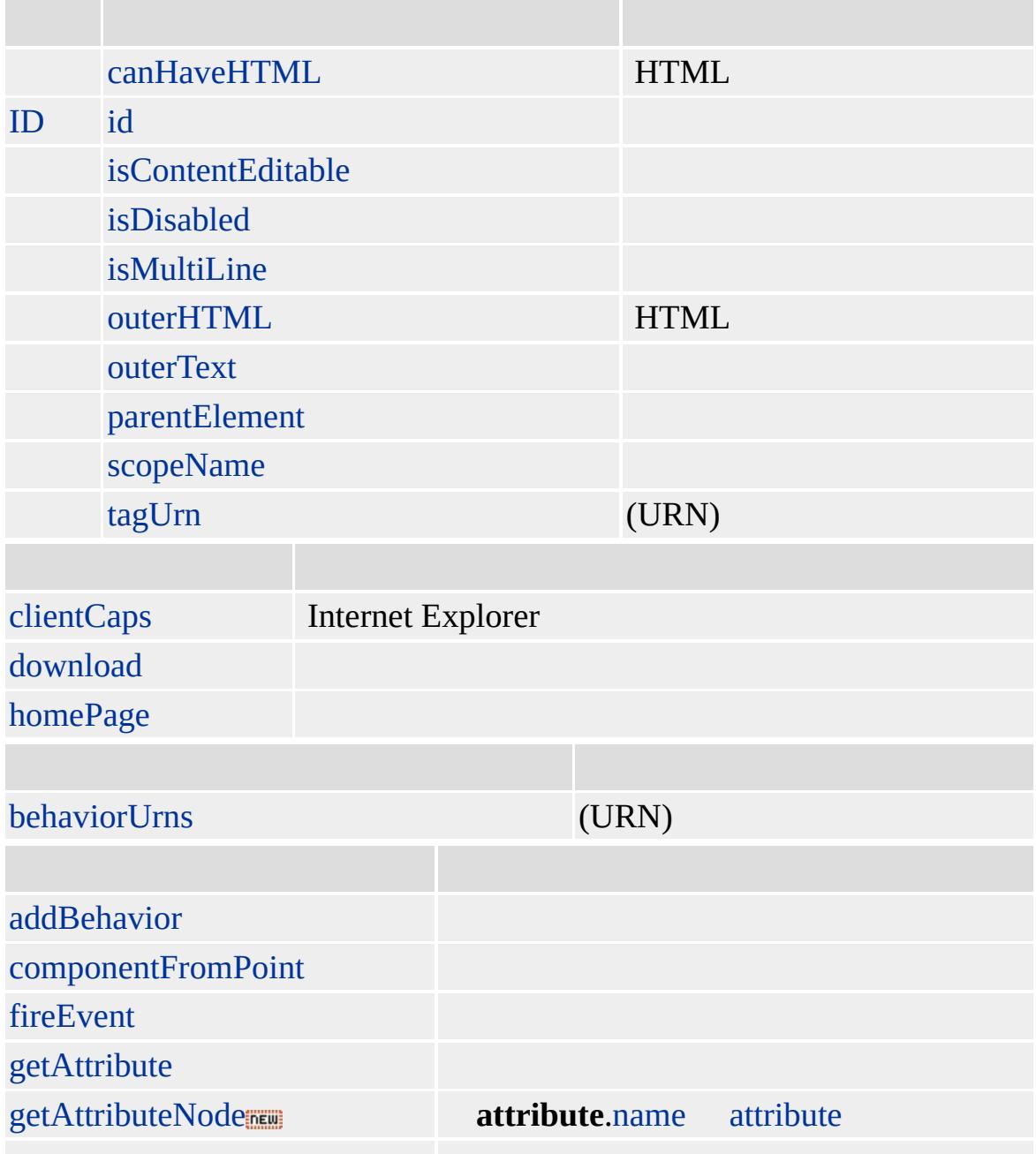

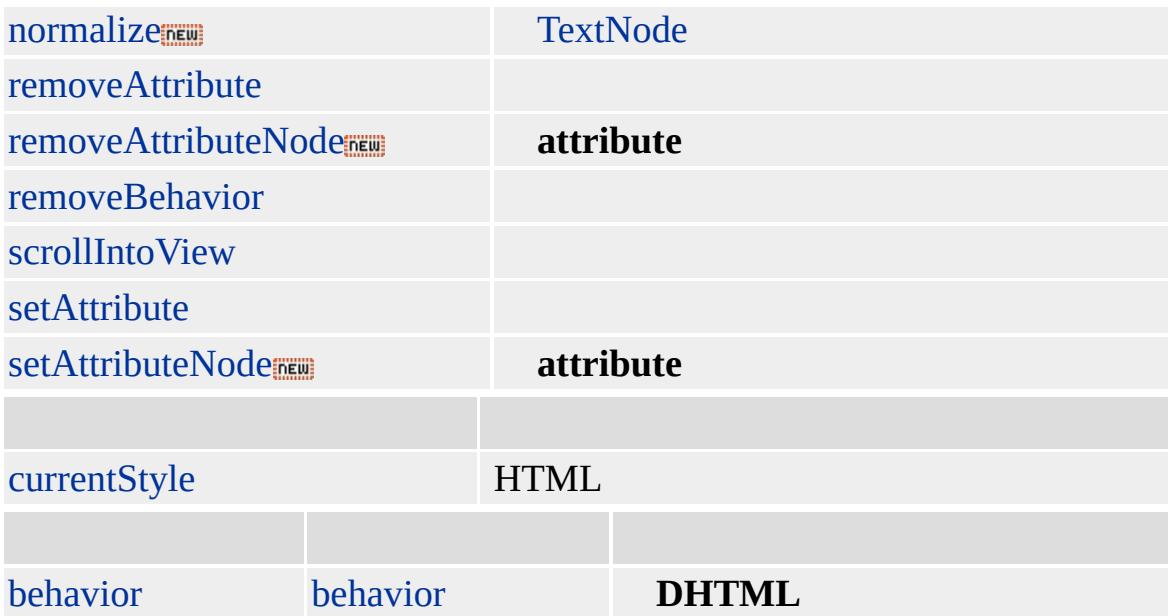

## **NOBR**

Microsoft ® Internet Explorer 3.0 HTML Internet Explorer 4.0

# **WBR NOBR**

<NOBR></NOBR> <NOBR><WBR> ""</NOBR>

[HTML](http://www.w3.org/TR/REC-html32.html) MSO+

[br](#page-154-0)

<span id="page-1321-0"></span> $\longleftrightarrow$  [WBR](#page-1317-0)  $\mid$  wbr  $\rightarrow$  [XML](#page-1327-0)  $\mid$  xml  $\rightarrow$  [DHTML](#page-2-0)

# window

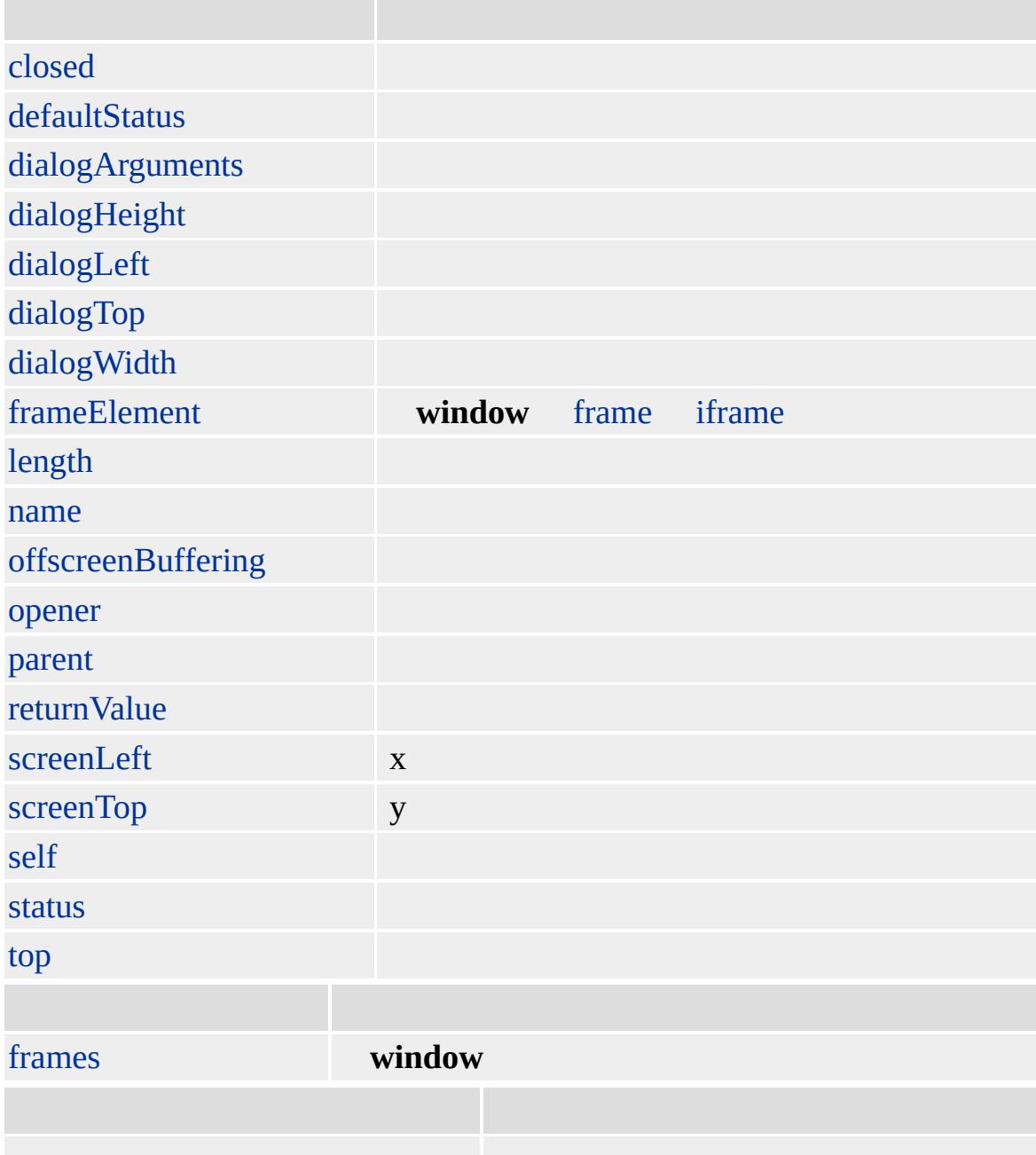

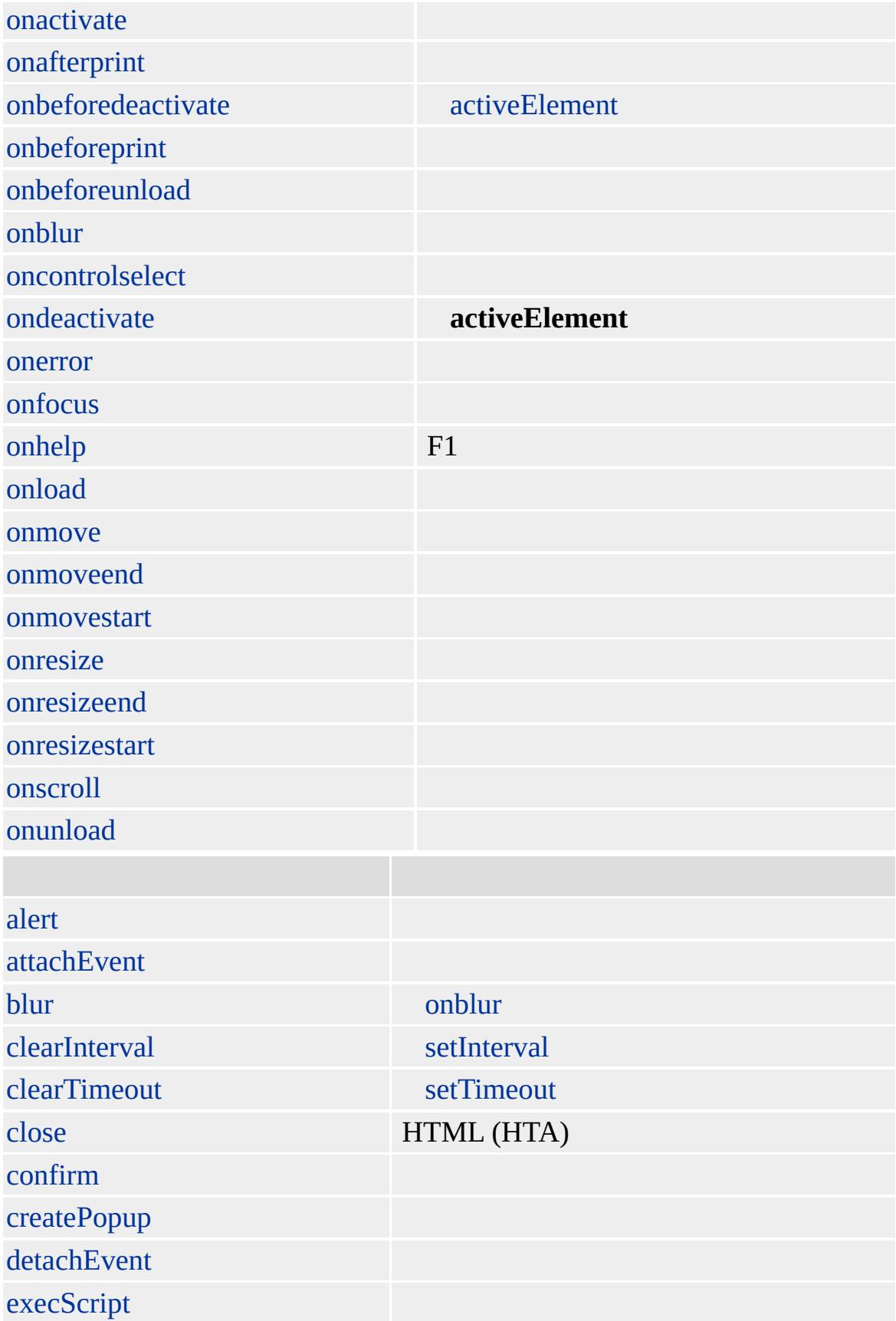

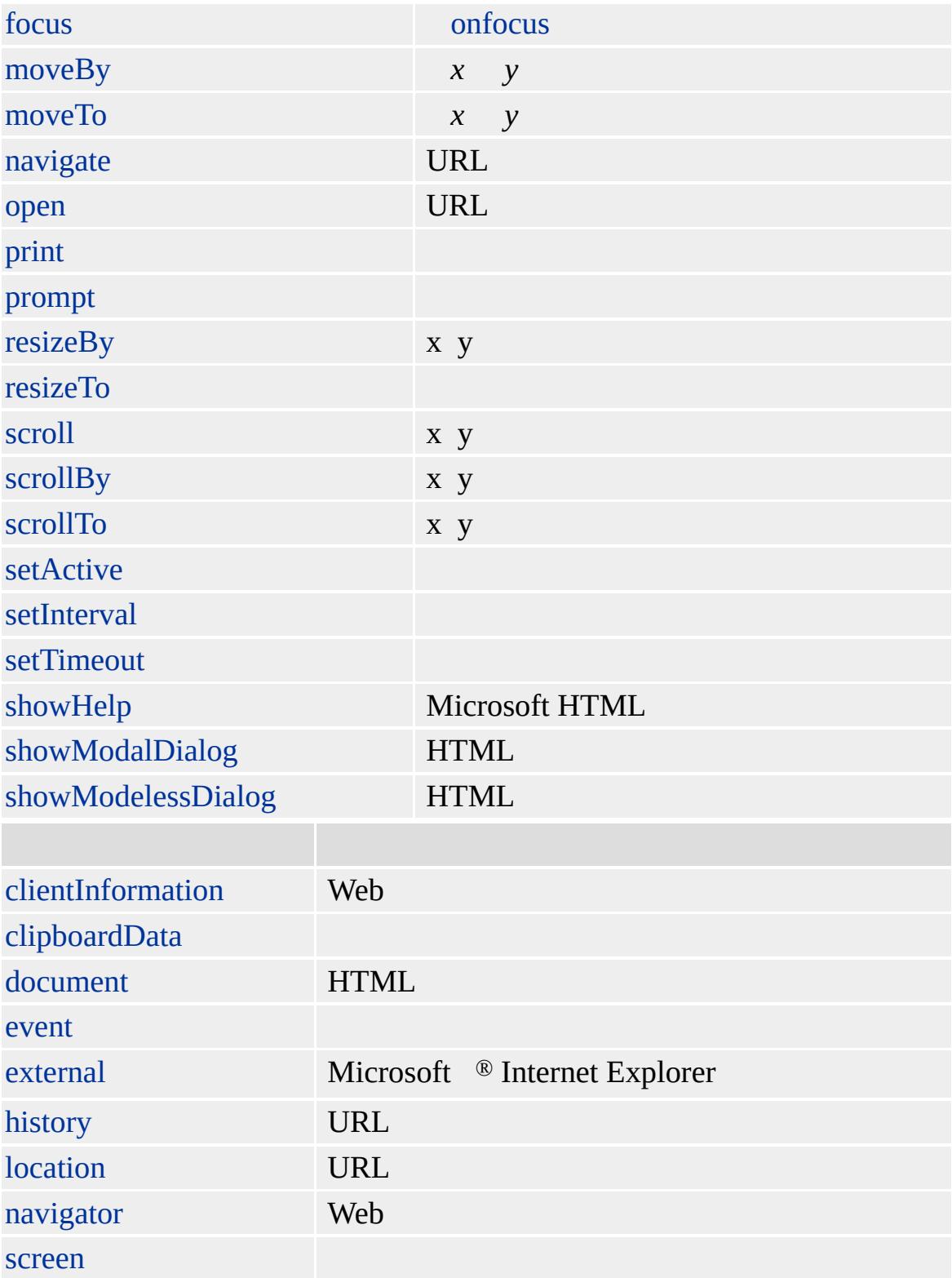

**window**

HTML **window** ( **frame iframe** ) **window** ( <code>window )</code> **window window** ( window ) [open,](#page-1625-0) showModalDialog showModelessDialog

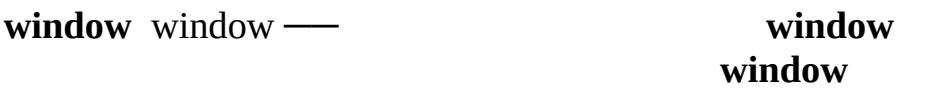

## **window**

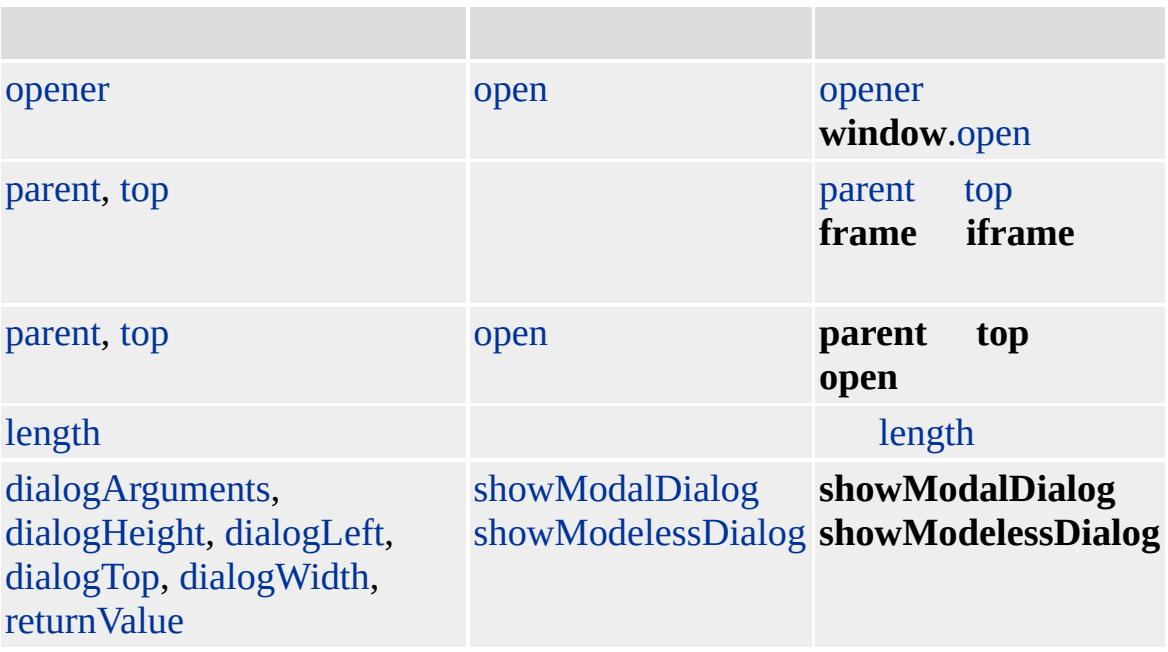

Microsoft ® Internet Explorer 3.0

alert("")

```
if ( window.frames != null ) {
for (i = 0; i < window.frames.length; i++)
window.alert (" " +i+ " "+window.frames(i).name);
}
```
[onload](#page-1970-0) "window" [body](#page-140-0) window **onblur**, [onbeforeunload,](#page-1880-0) **onfocus**, **onload** [onunload](#page-2044-0)

<BODY onload="window.status='!'">

[HTML](http://www.w3.org/TR/REC-html32.html) 3.2 MSO+

<span id="page-1327-0"></span> $window \rightarrow XMP \mid xmp \rightarrow DHTML$  $window \rightarrow XMP \mid xmp \rightarrow DHTML$  $window \rightarrow XMP \mid xmp \rightarrow DHTML$  $window \rightarrow XMP \mid xmp \rightarrow DHTML$ 

# XML | xml

HTML XML

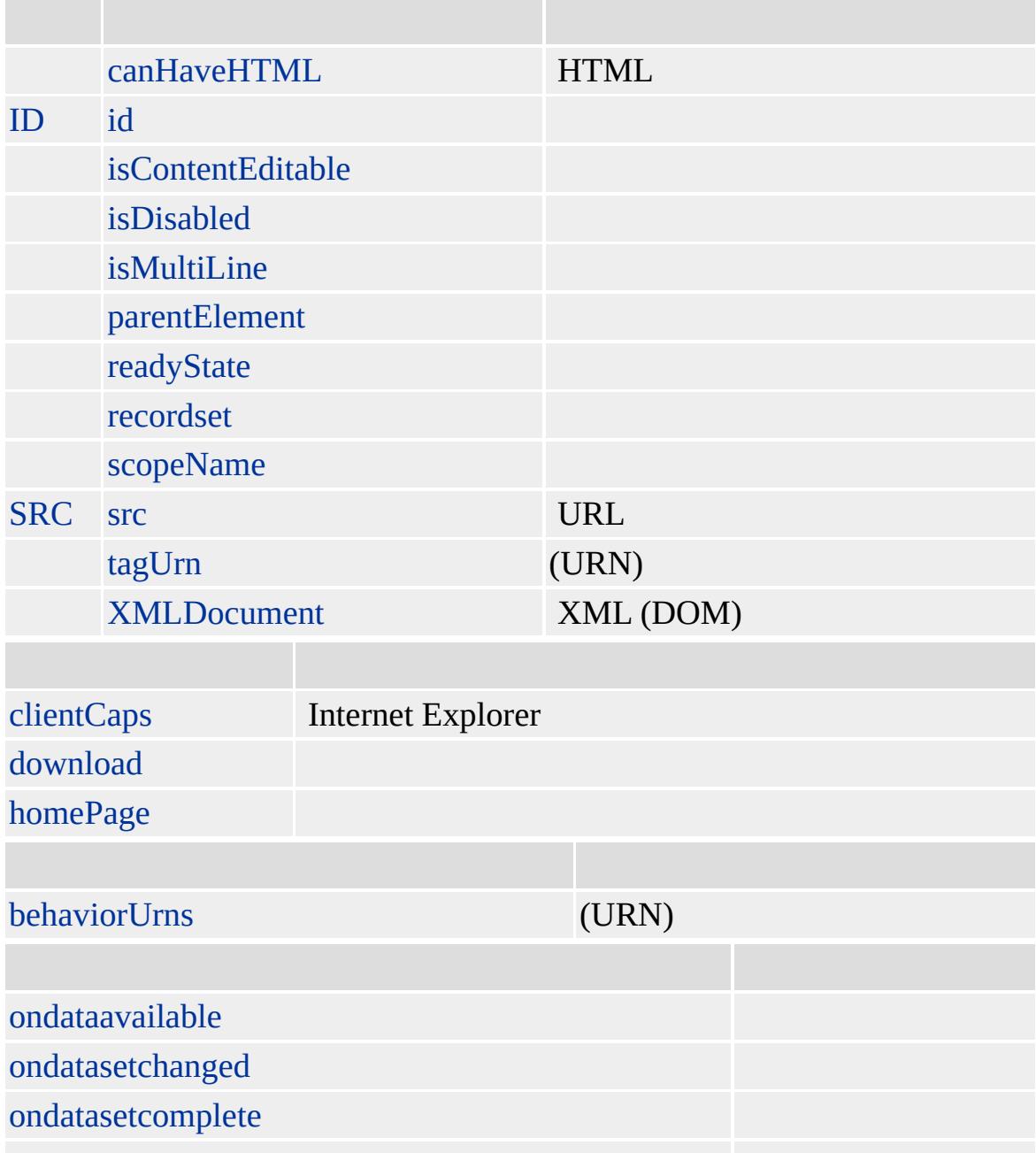

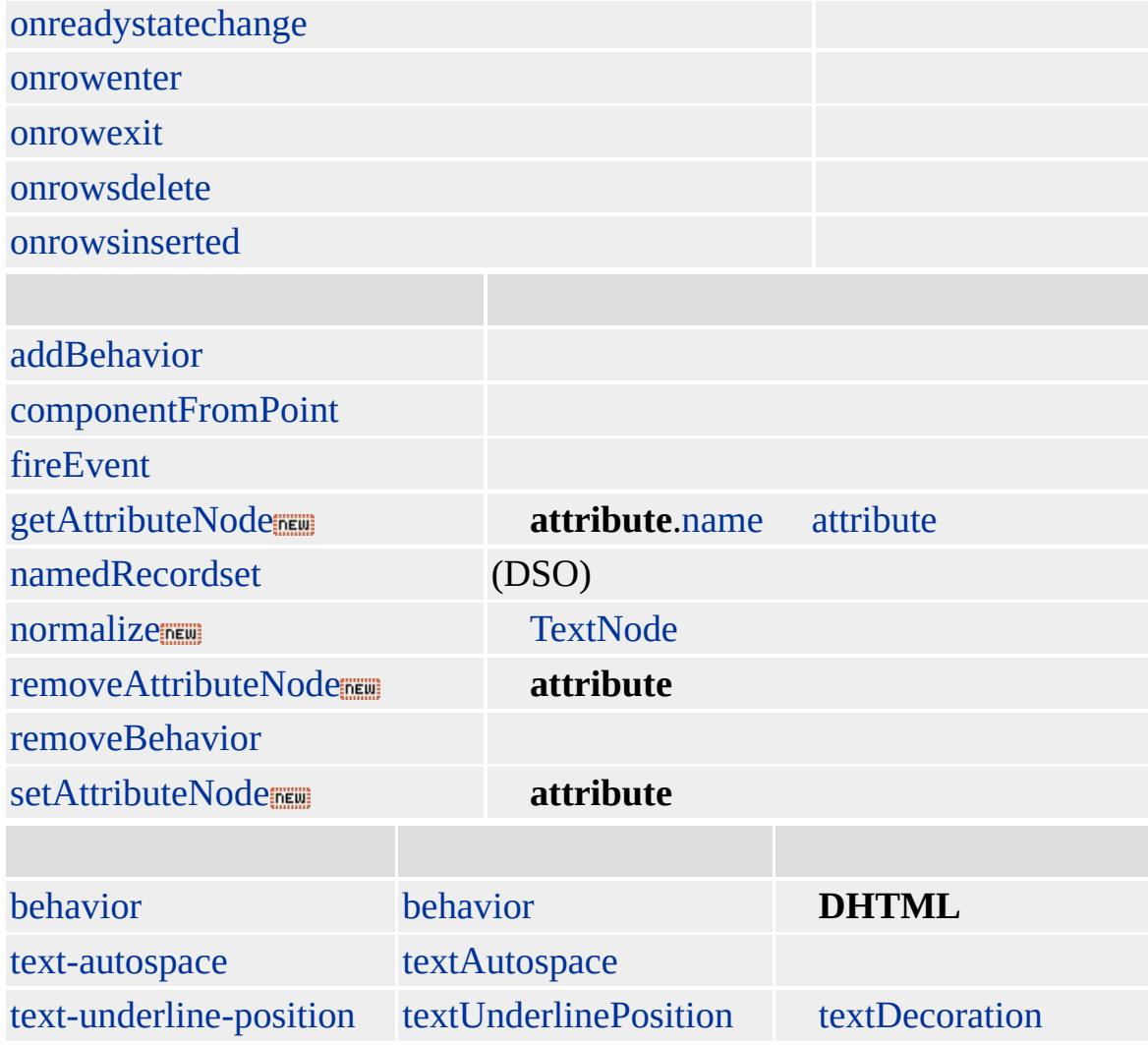

**XML** readyState XMLDOMDocument readyState XML

XMLDocument

Microsoft ® Internet Explorer 5 HTML

## **XML** HTML **XML**

```
<XML ID="oMetaData">
<METADATA>
<AUTHOR>John Smith</AUTHOR>
<GENERATOR>Visual Notepad</GENERATOR>
<PAGETYPE>Reference</PAGETYPE>
<ABSTRACT>Specifies a data island</ABSTRACT>
</METADATA>
\langle/XML>
```
#### **xml readyState XML**

if (oMetaData.readyState == "complete") window.alert ("XML ");

## **XMLDOMDocument readyState XML**

if (oMetaData.XMLDocument.readyState == 4) window.alert ("XML ");

## ABSTRACT

var oNode = oMetaData.XMLDocument.selectSingleNode("METADATA/AB alert(oNode.text);

[HTML](http://www.w3.org/TR/REC-html32.html) MSQ+

<span id="page-1331-0"></span> $\triangle$  [XML](#page-1245-0)  $\parallel$  xml  $\triangle$  [DHTML](#page-2-0)
# XMP | xmp

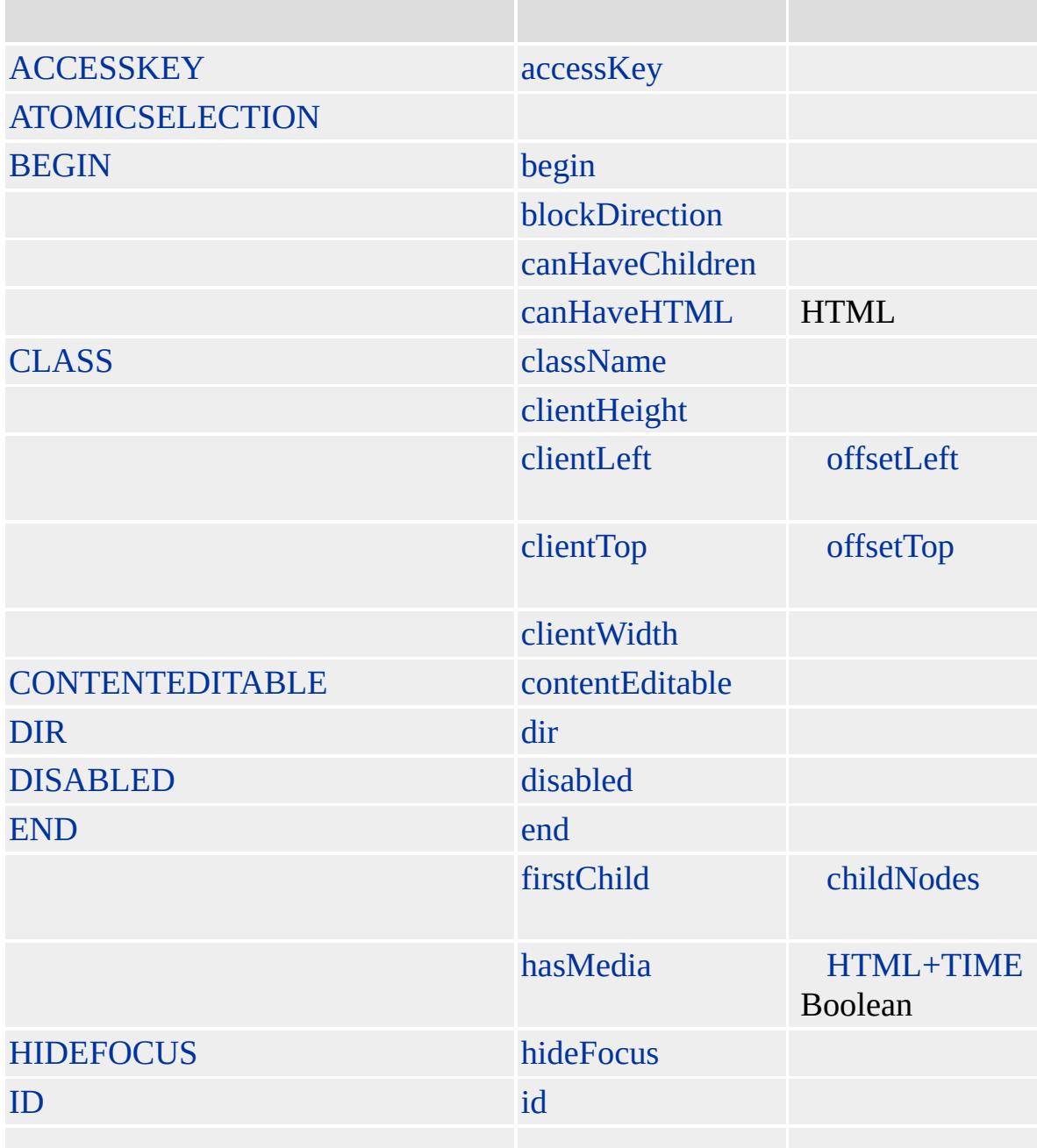

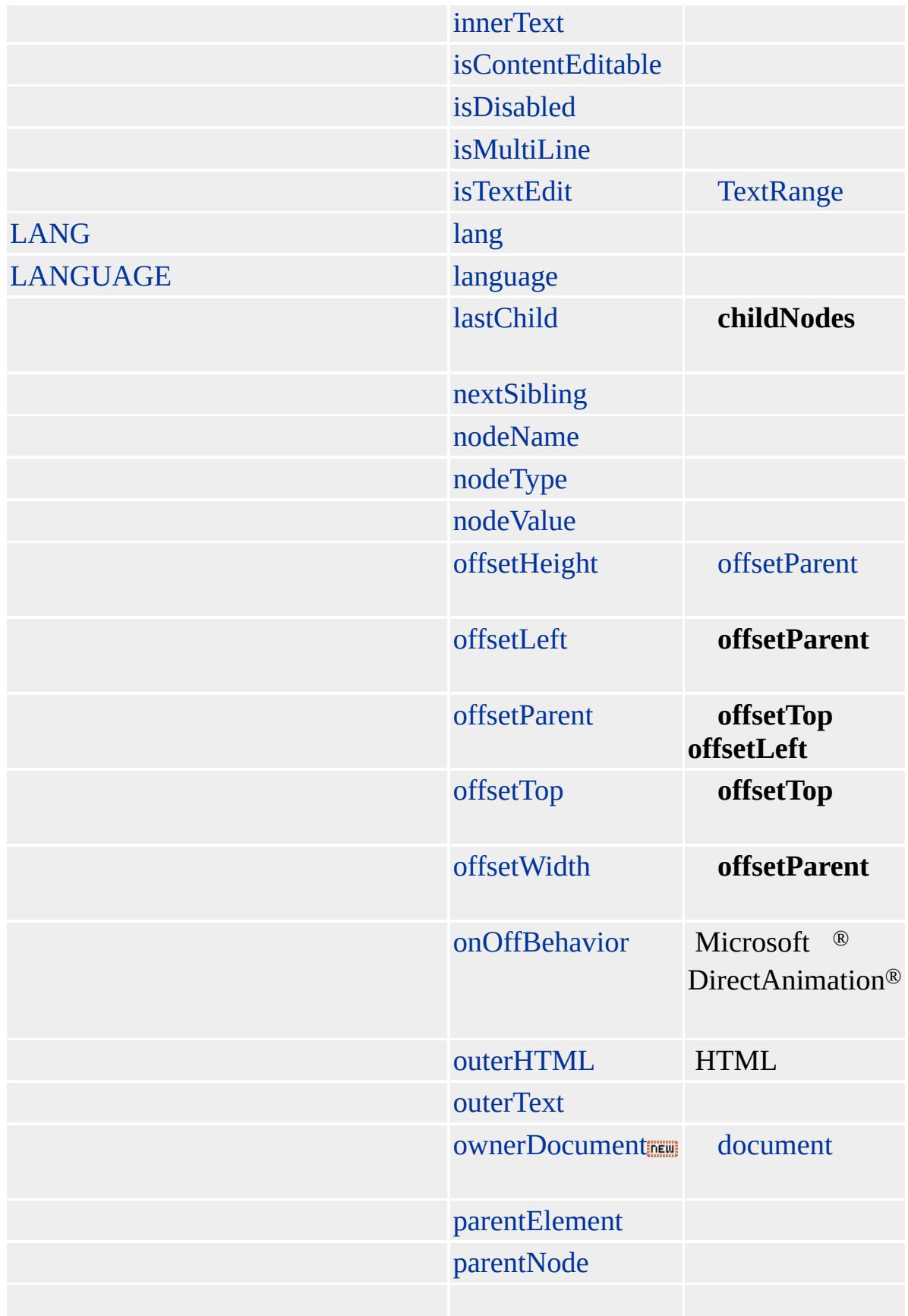

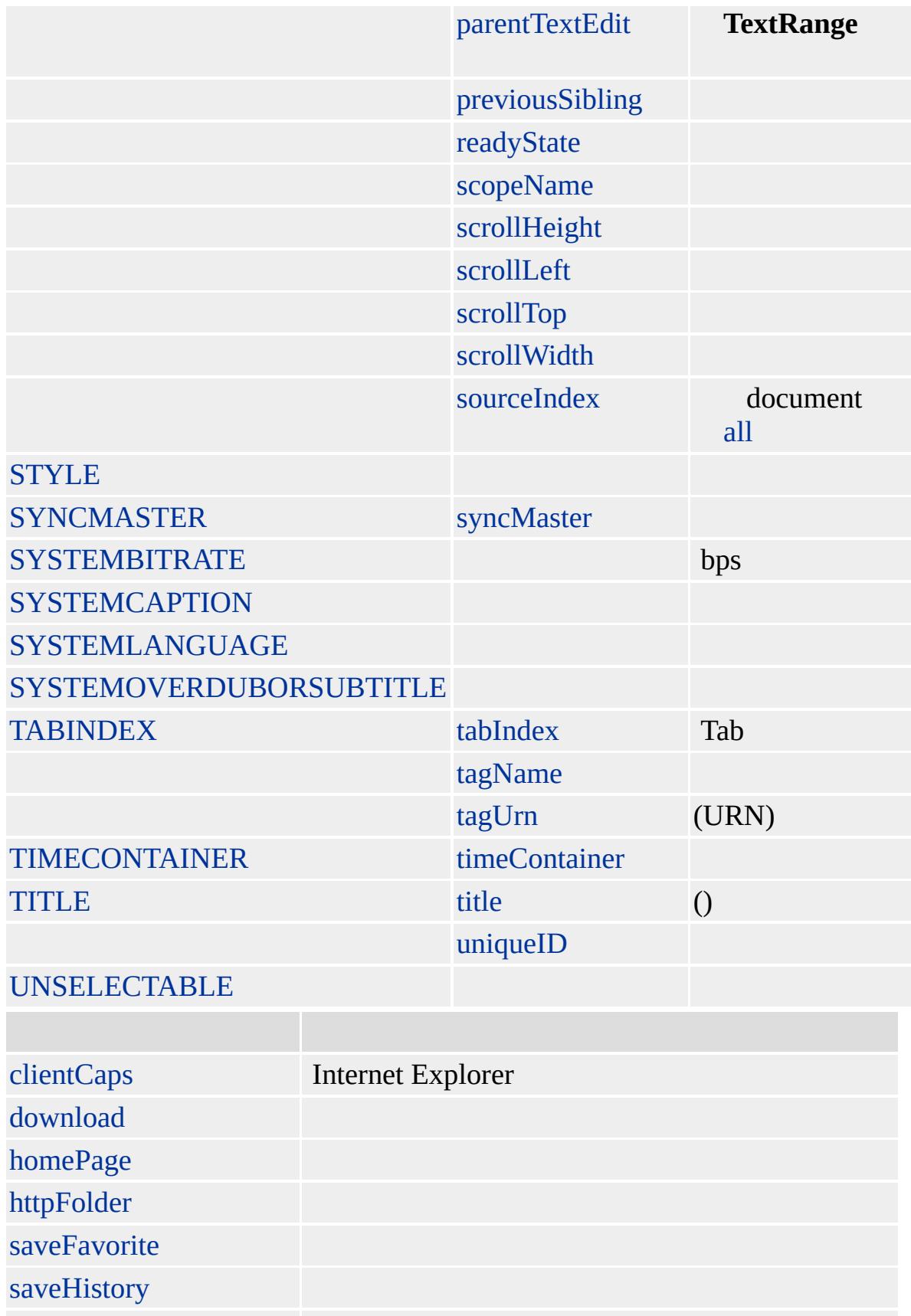

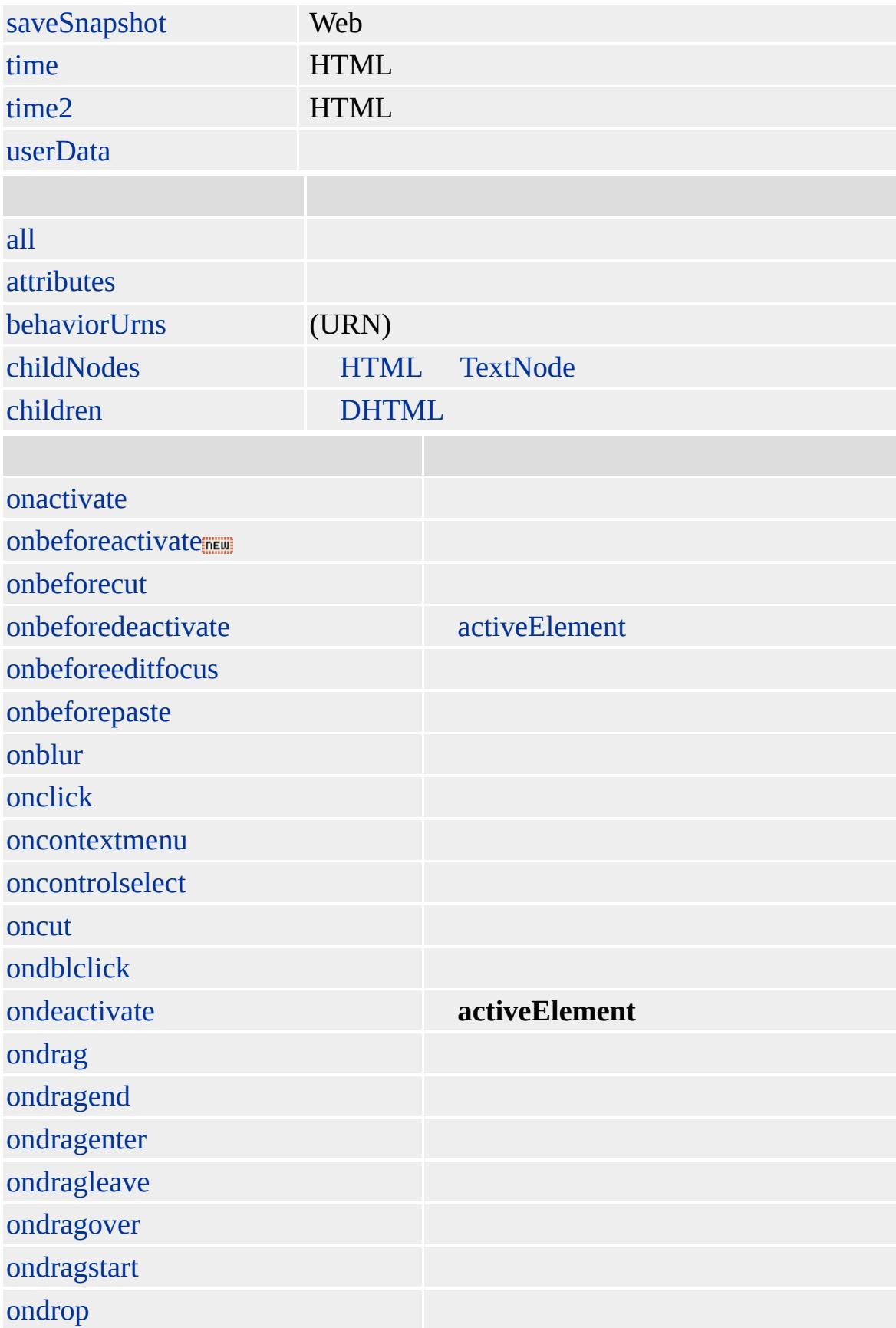

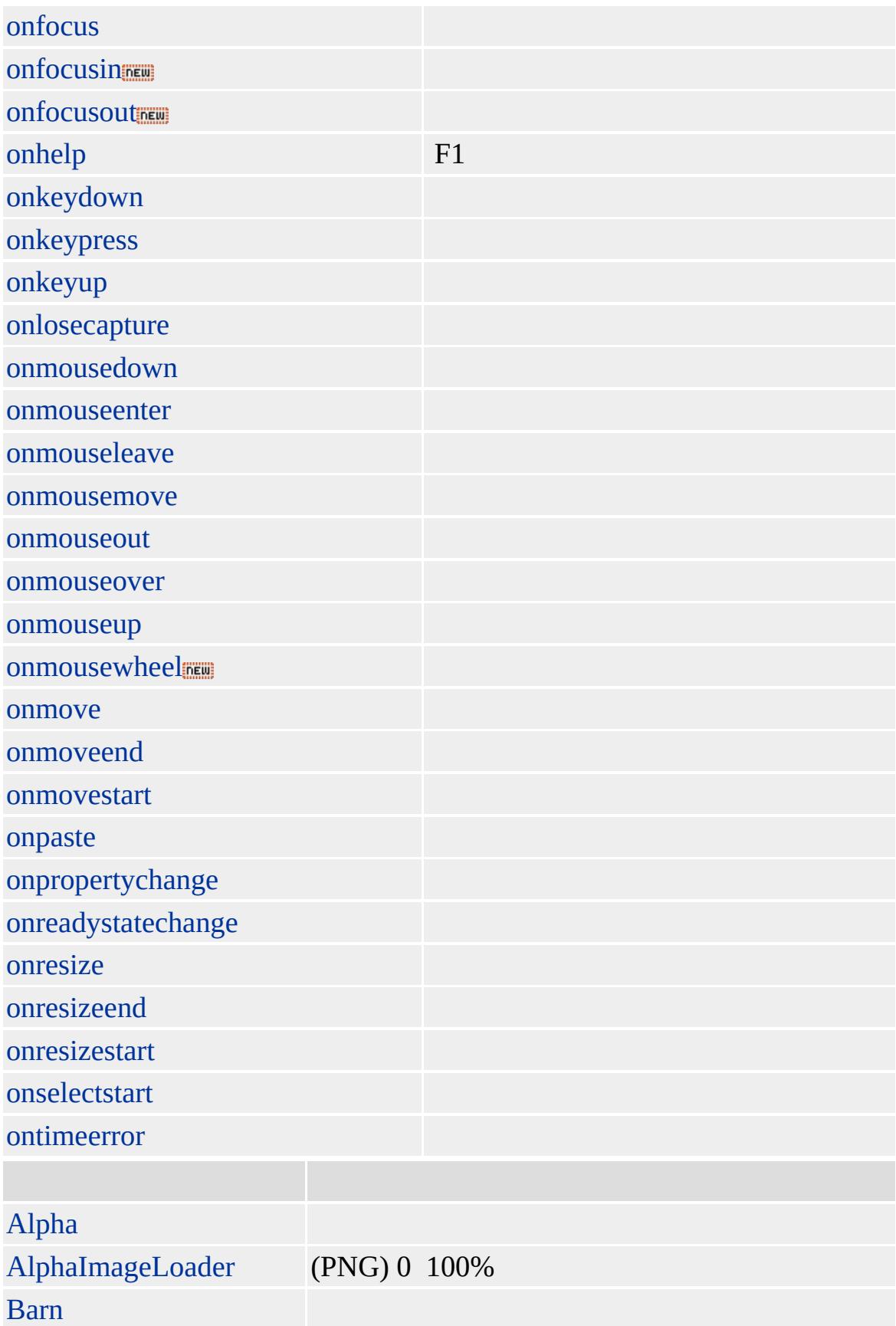

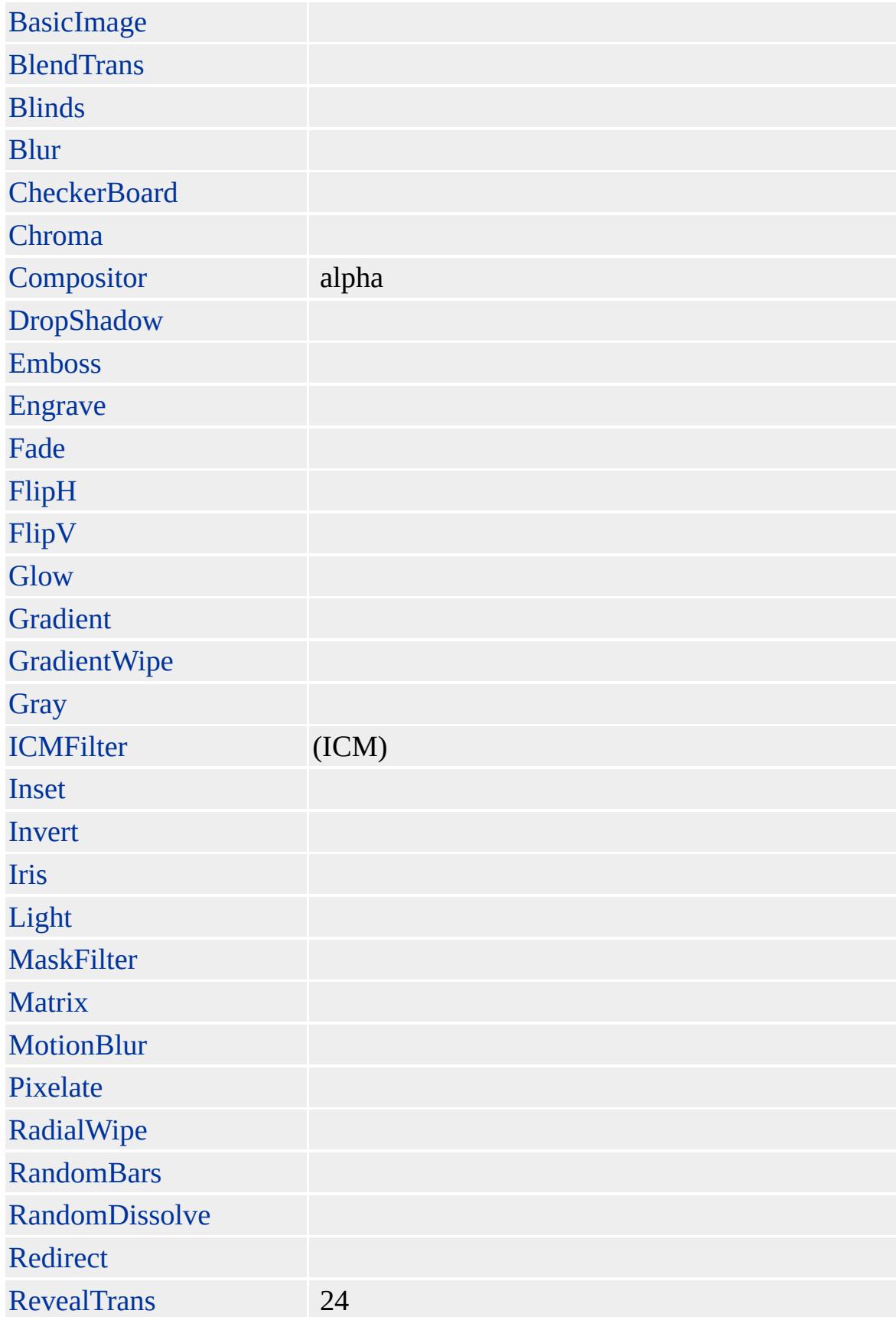

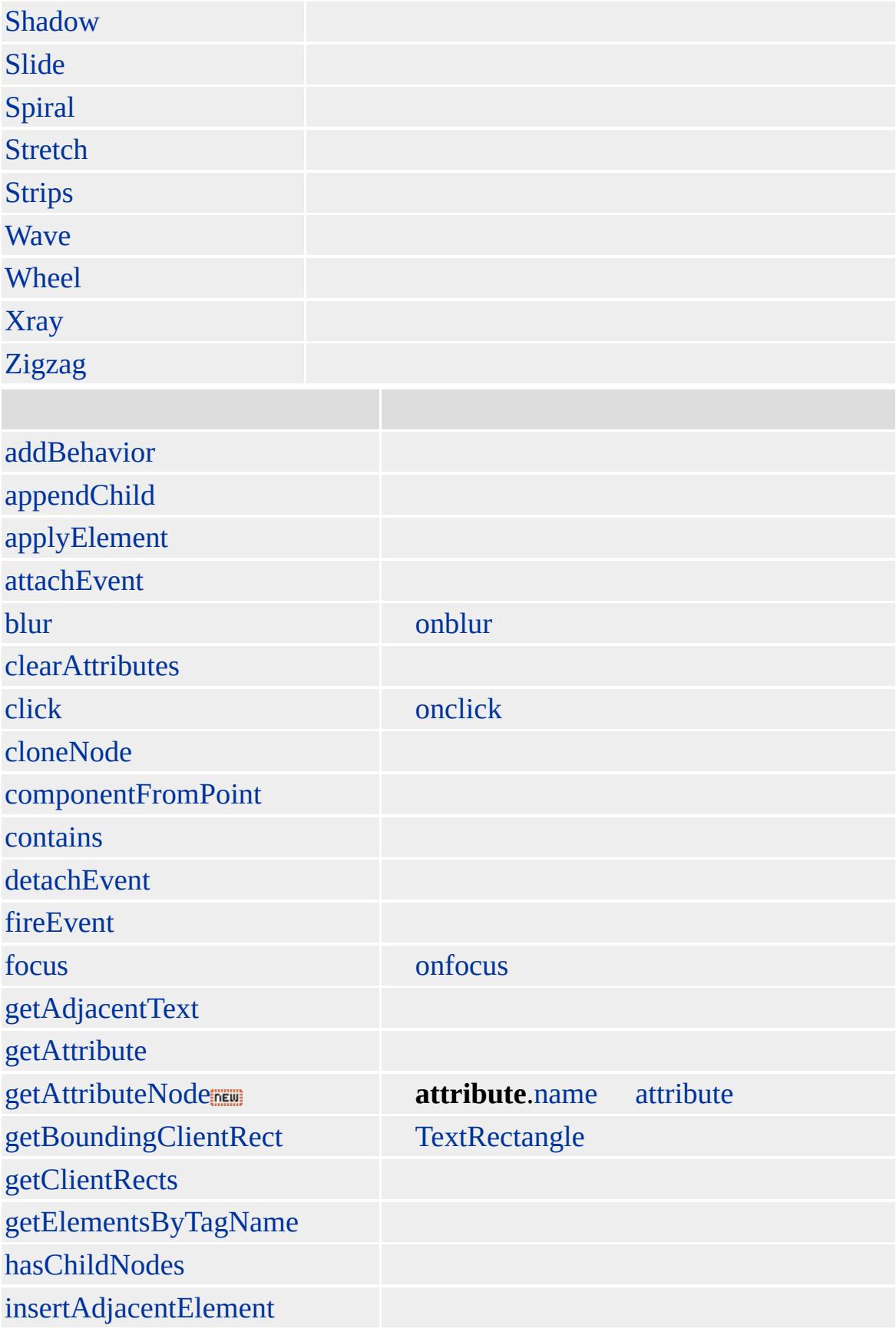

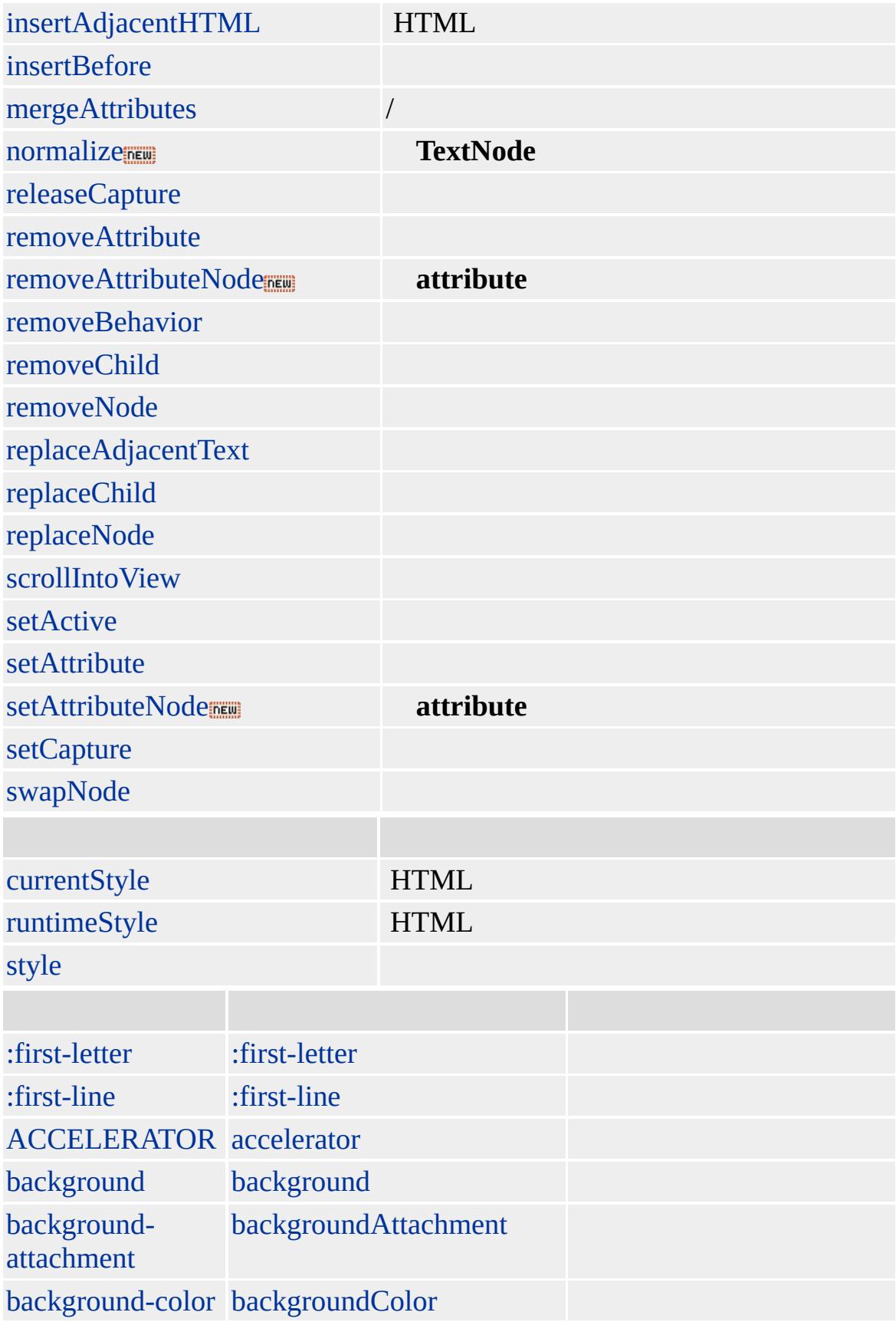

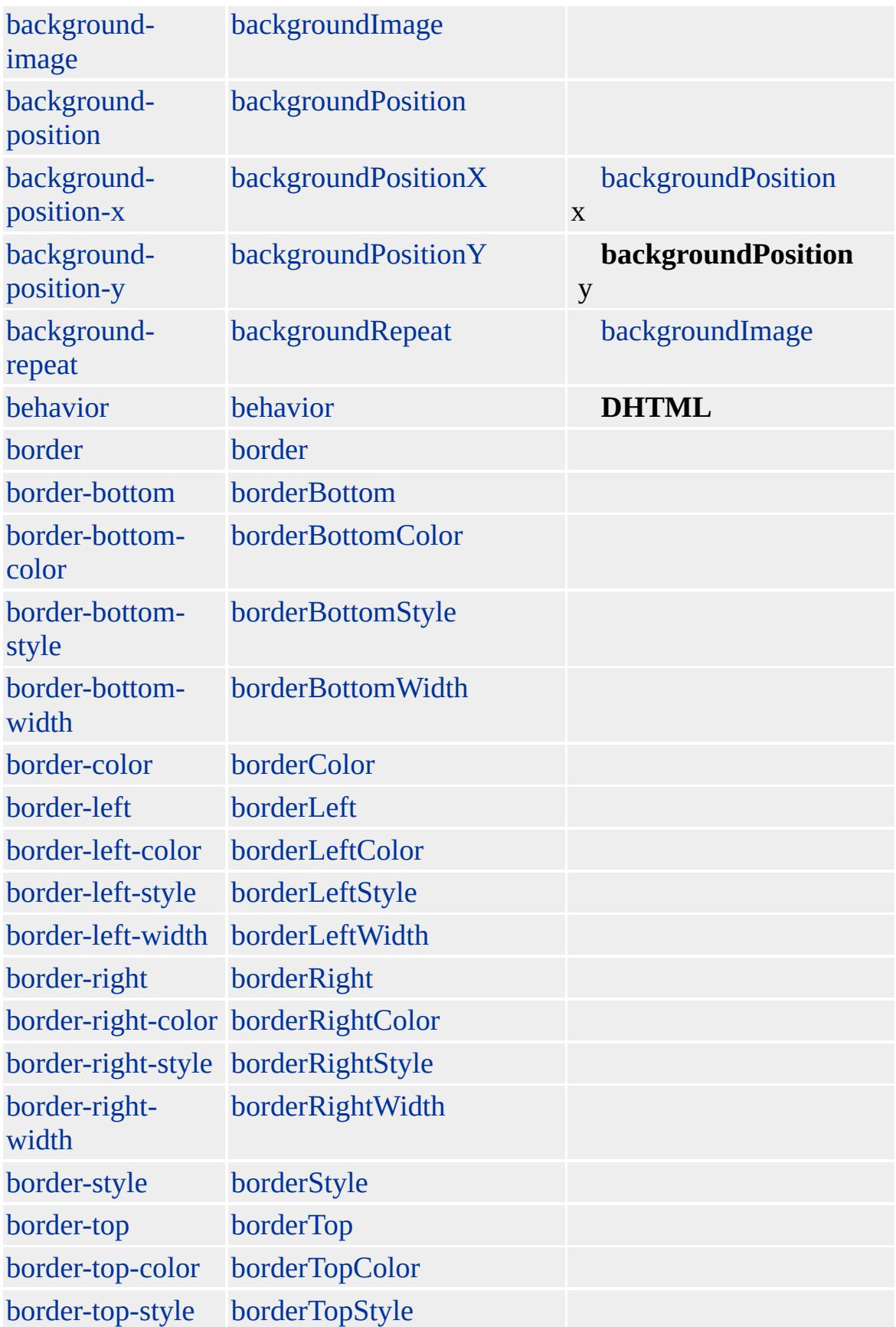

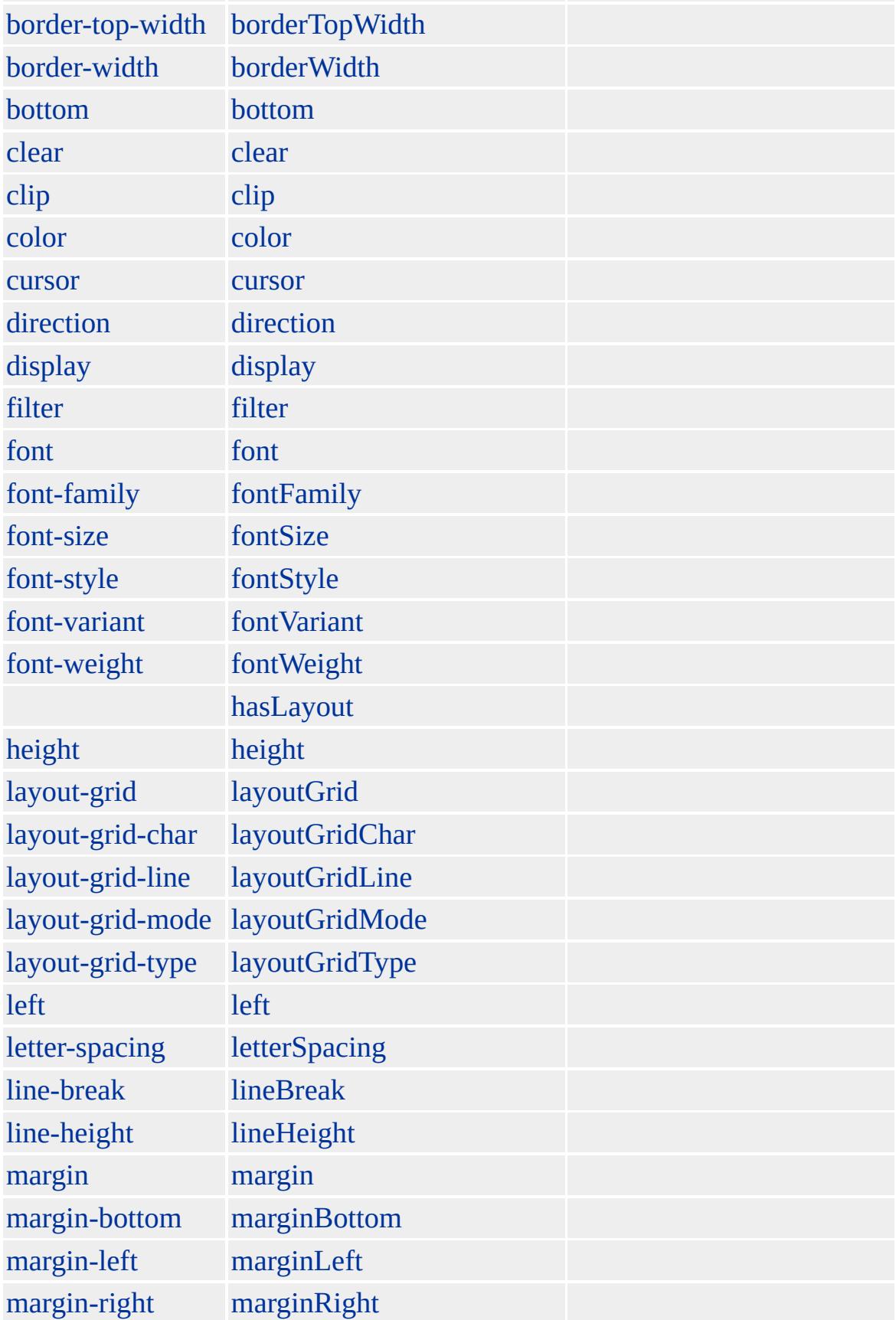

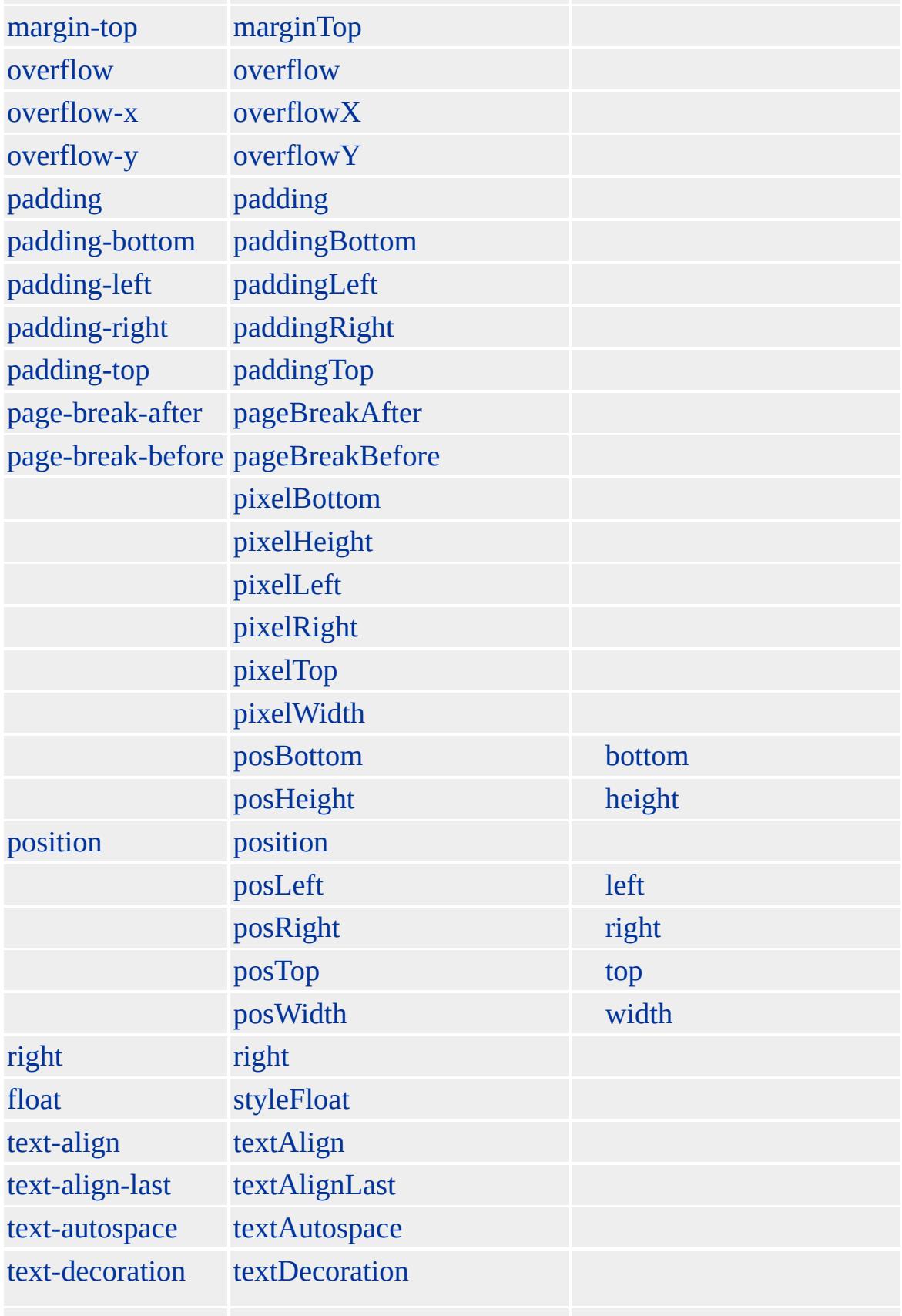

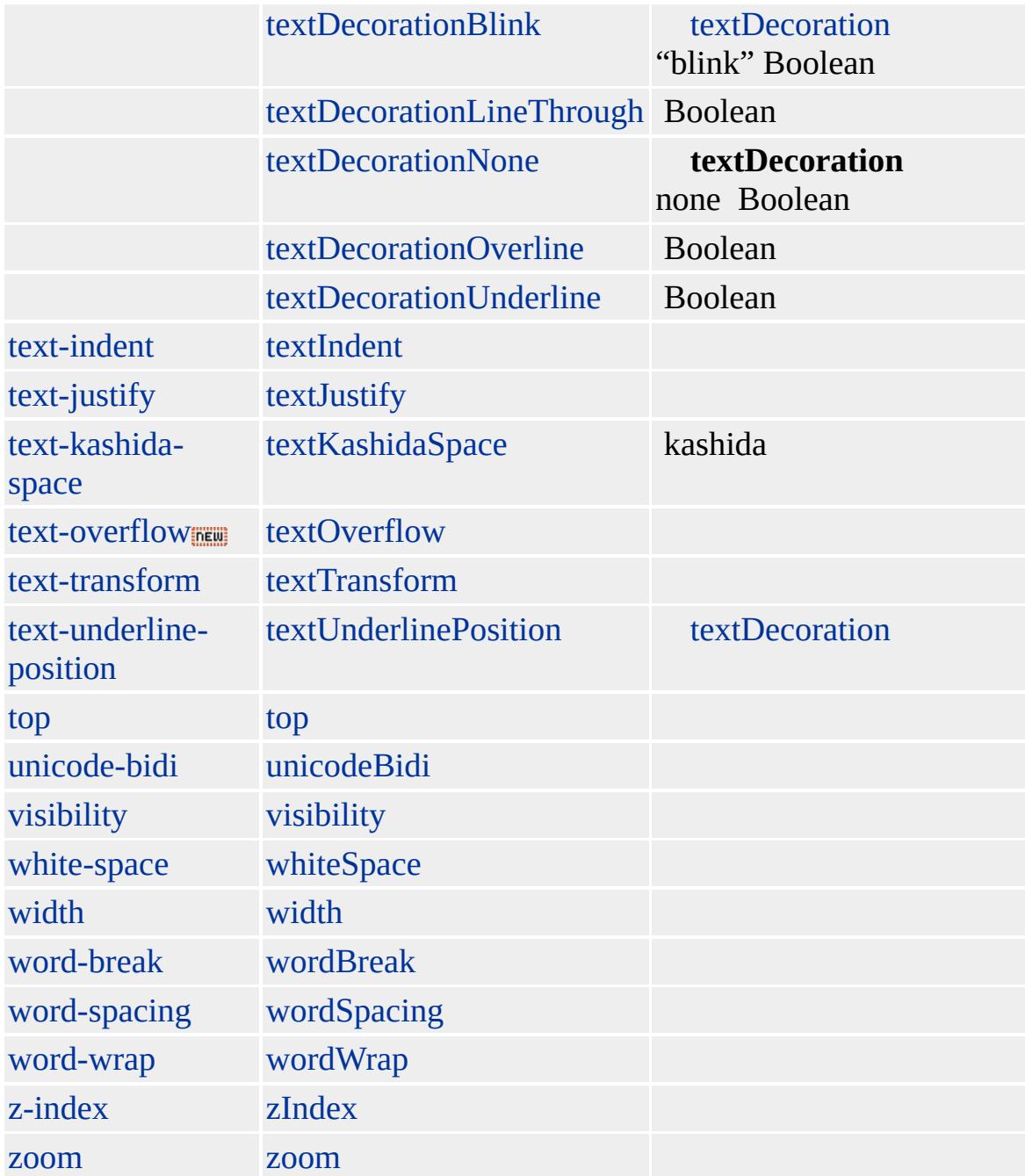

#### [PRE](#page-930-0) [SAMP](#page-998-0)

**XMP** HTML HTML

[HTML](http://www.w3.org/TR/REC-html32.html) MSO+

[tt](#page-1257-0)

 $\leftarrow$  [DFN](#page-313-0) | dfn  $\rightarrow$  [DIR](#page-326-0) | dir  $\rightarrow$  [DHTML](#page-2-0)

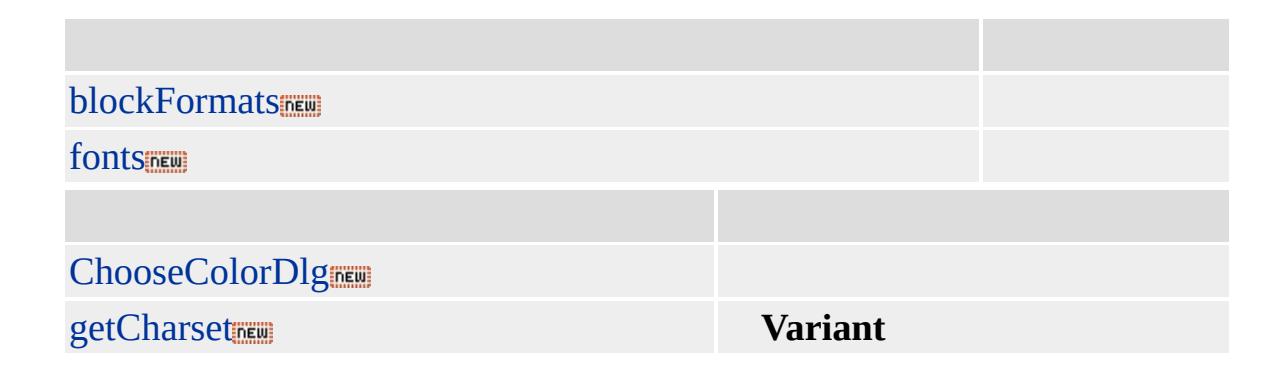

# [OBJECT](#page-867-0) (CLSID)

id

# <OBJECT id=dlgHelper CLASSID="clsid:3050f819-98b5-11cf-bb82-00aa00 </OBJECT>

**IDEW** 

# DHTML

# HTML(DHTML)

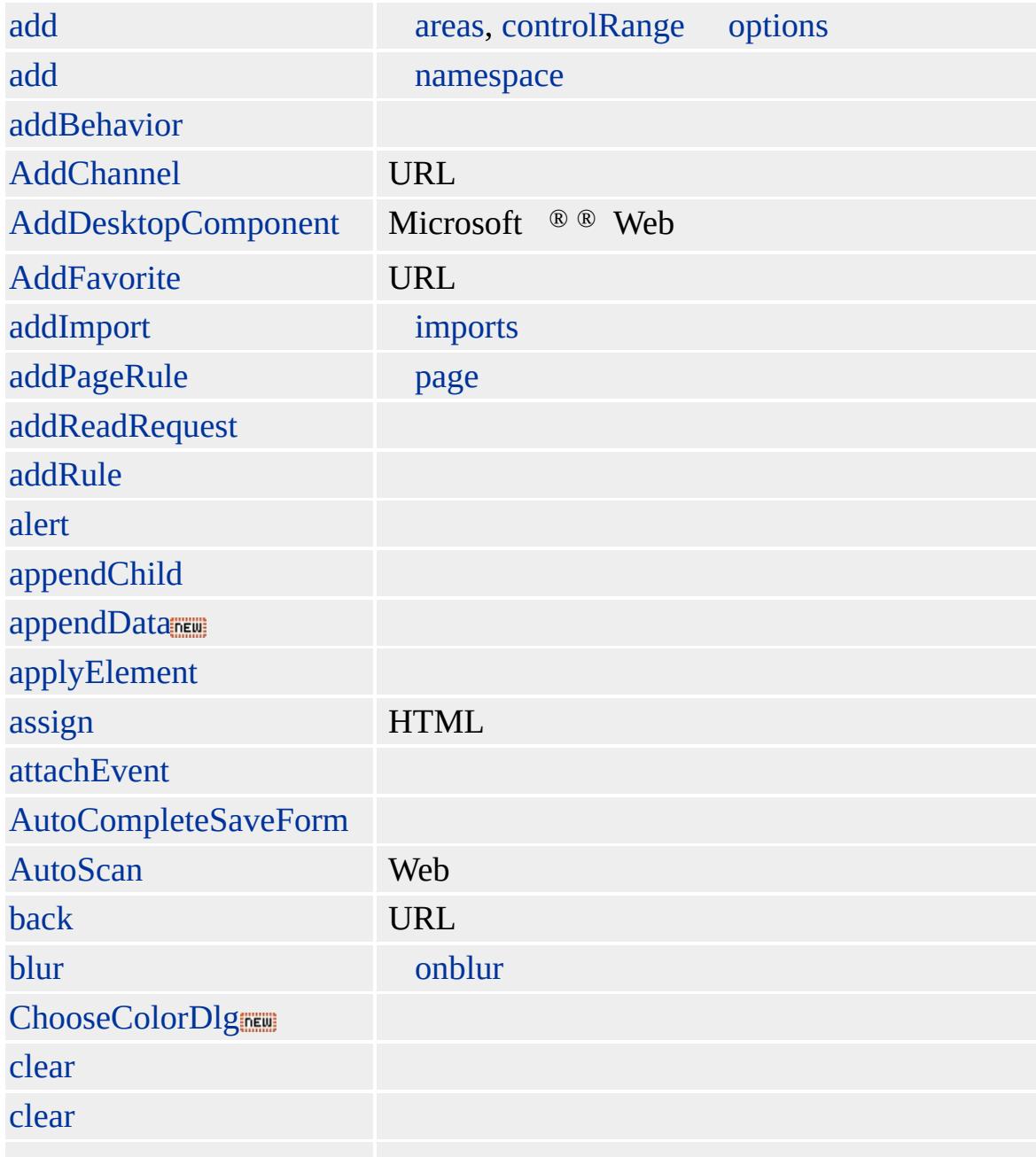

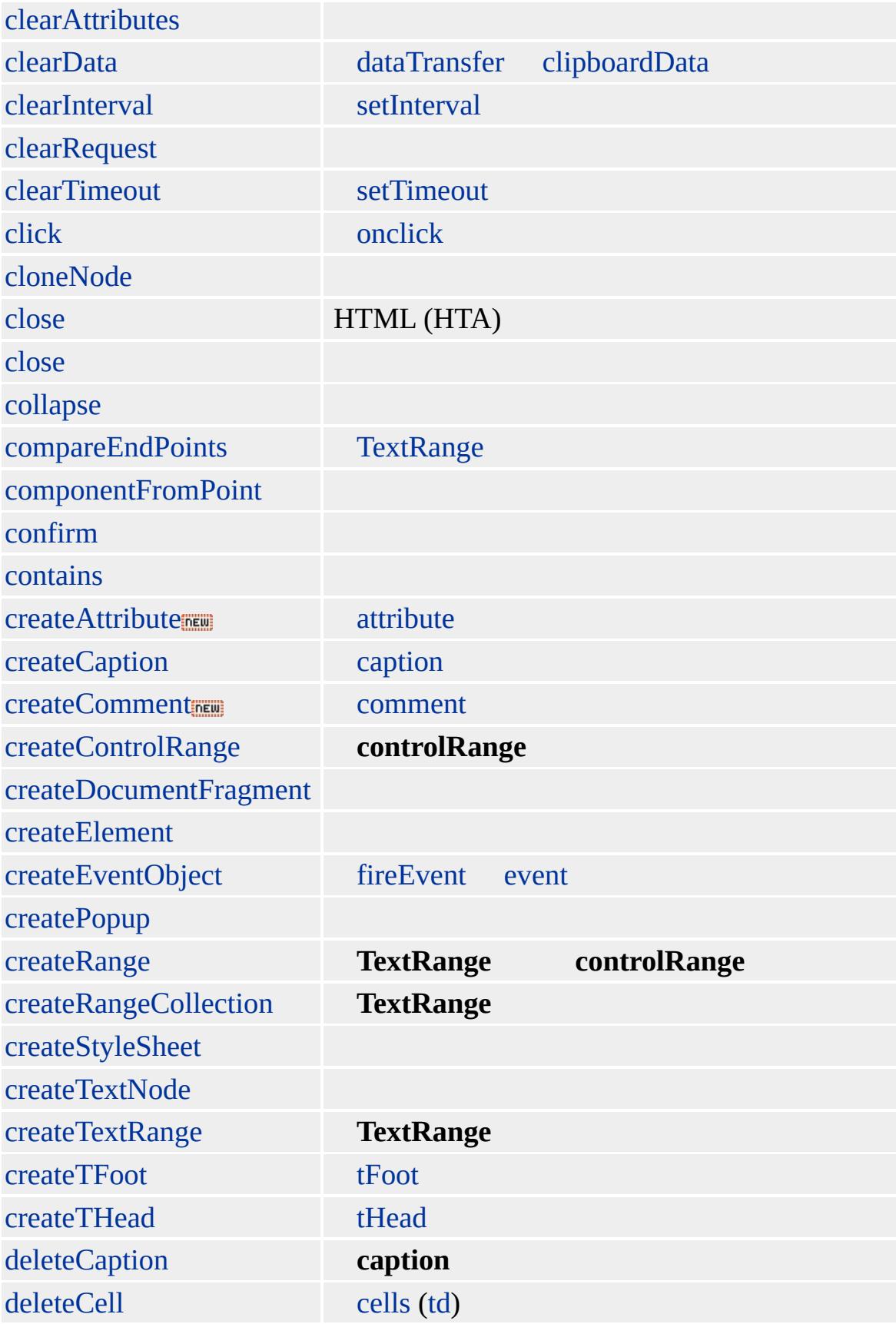

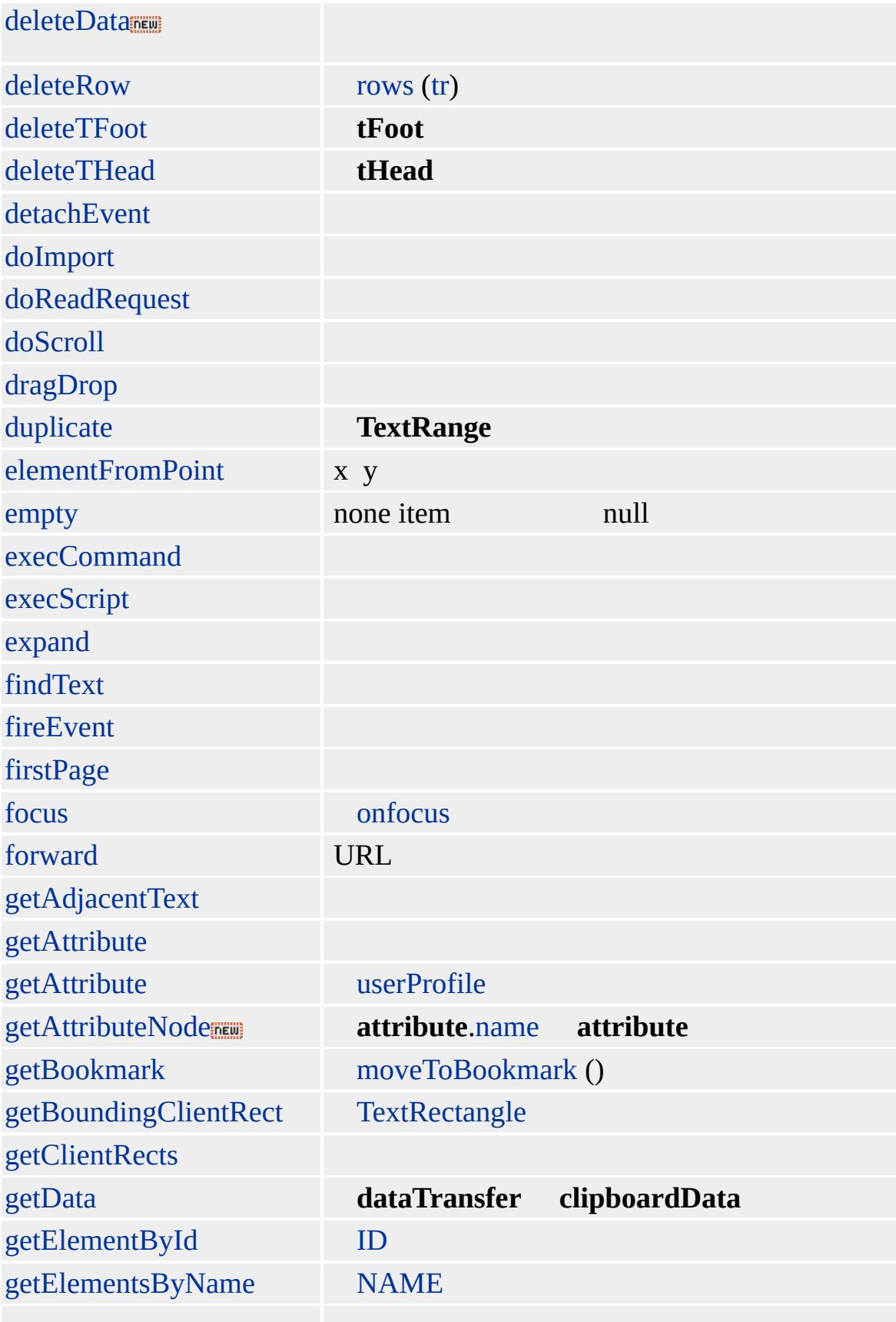

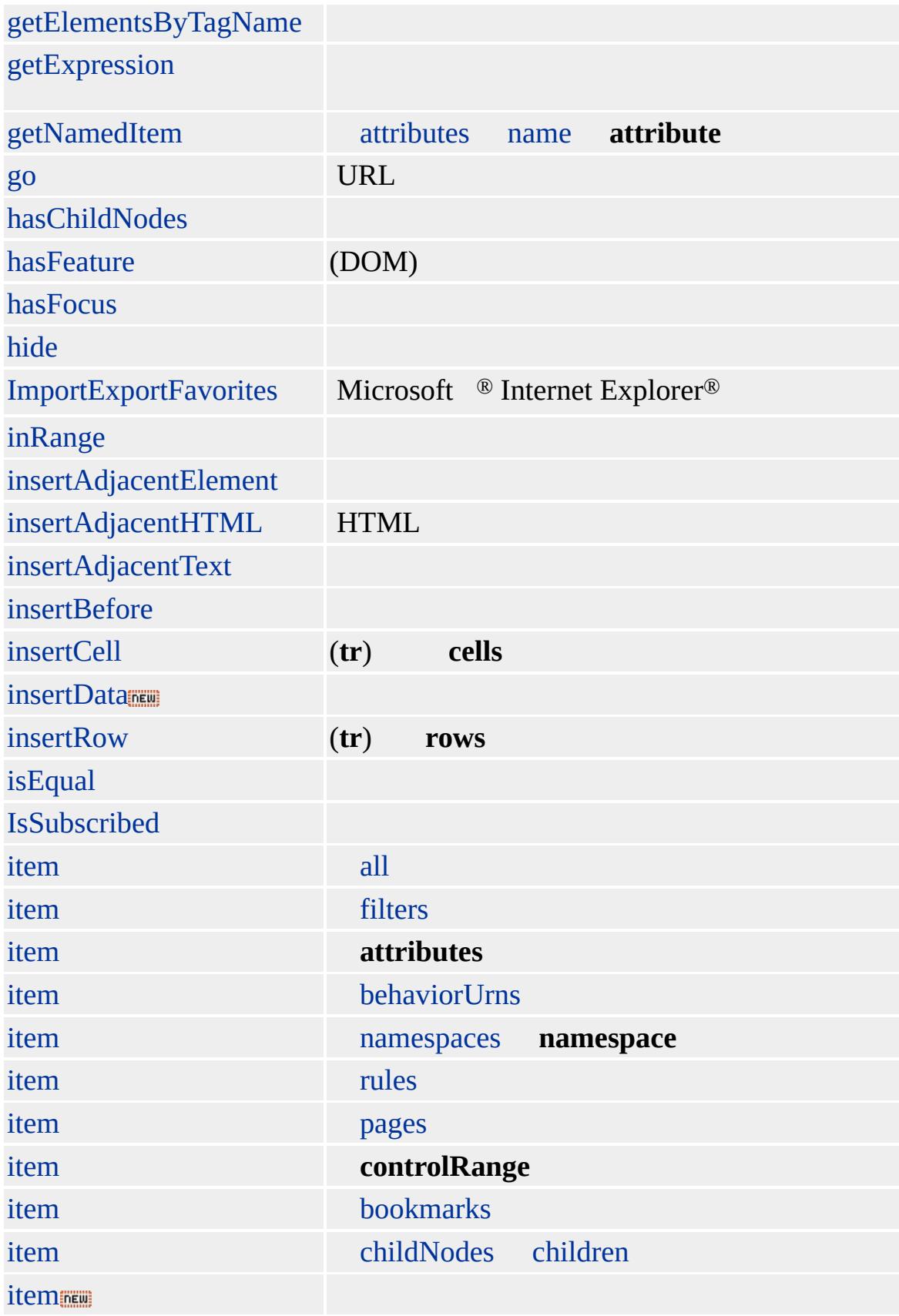

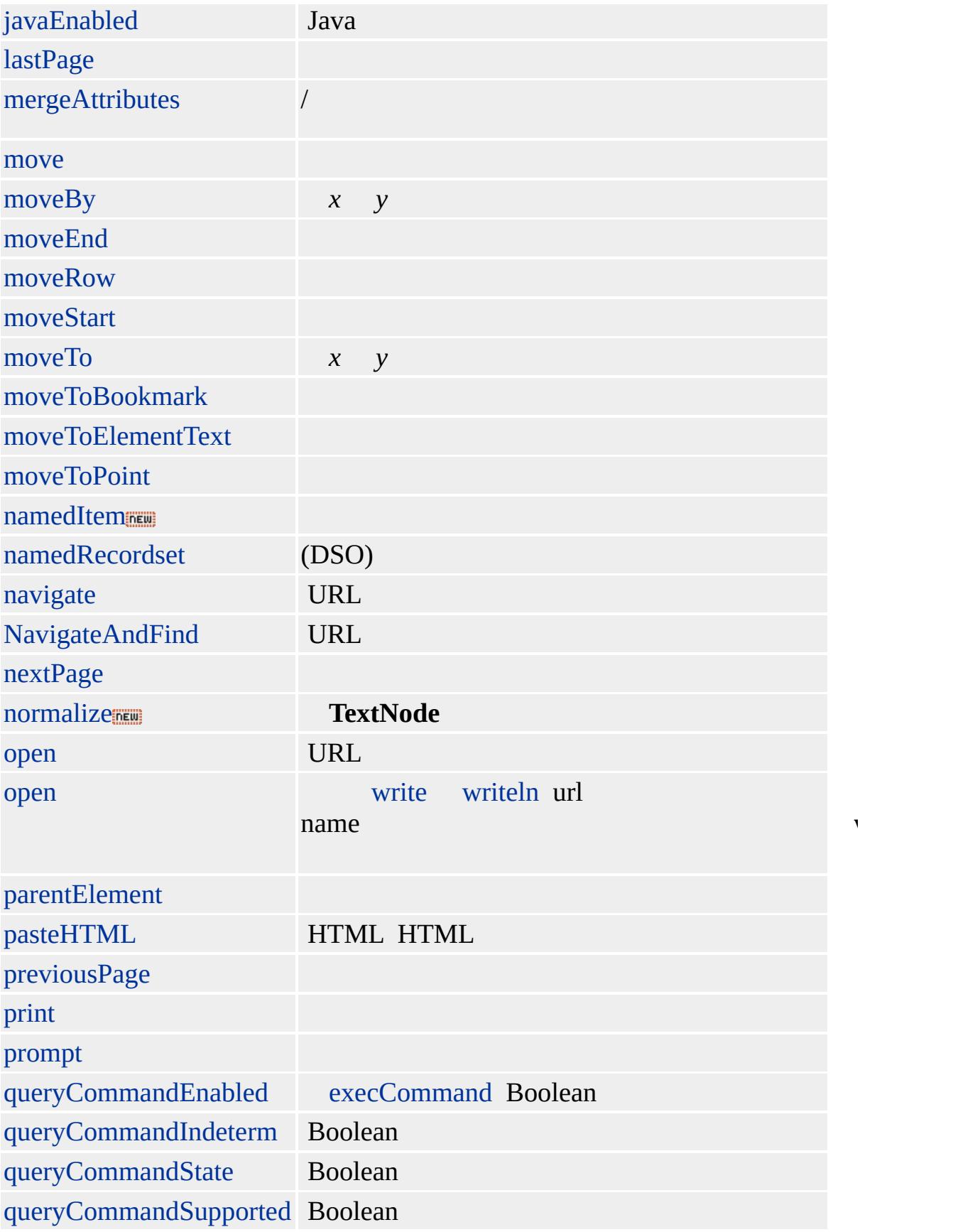

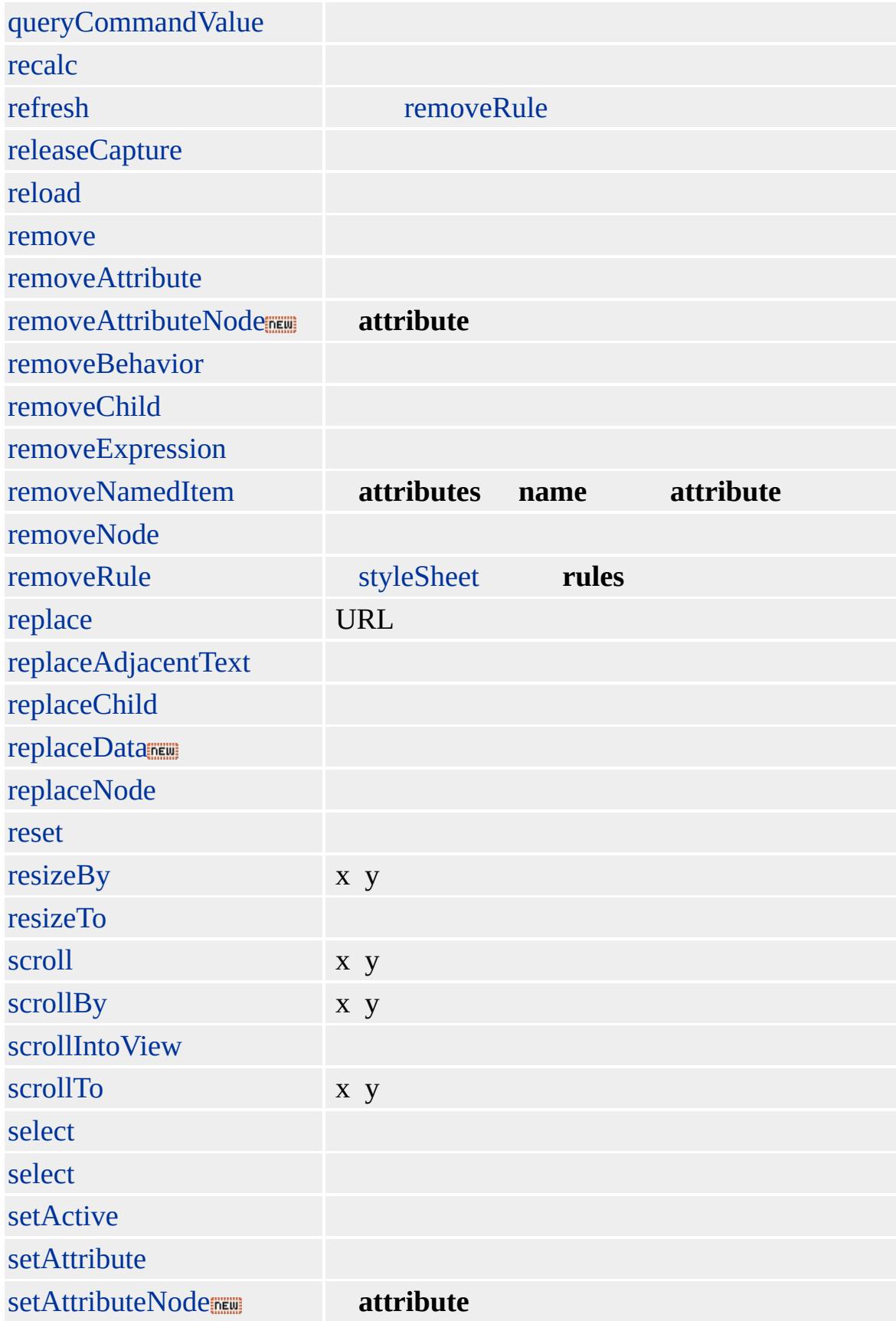

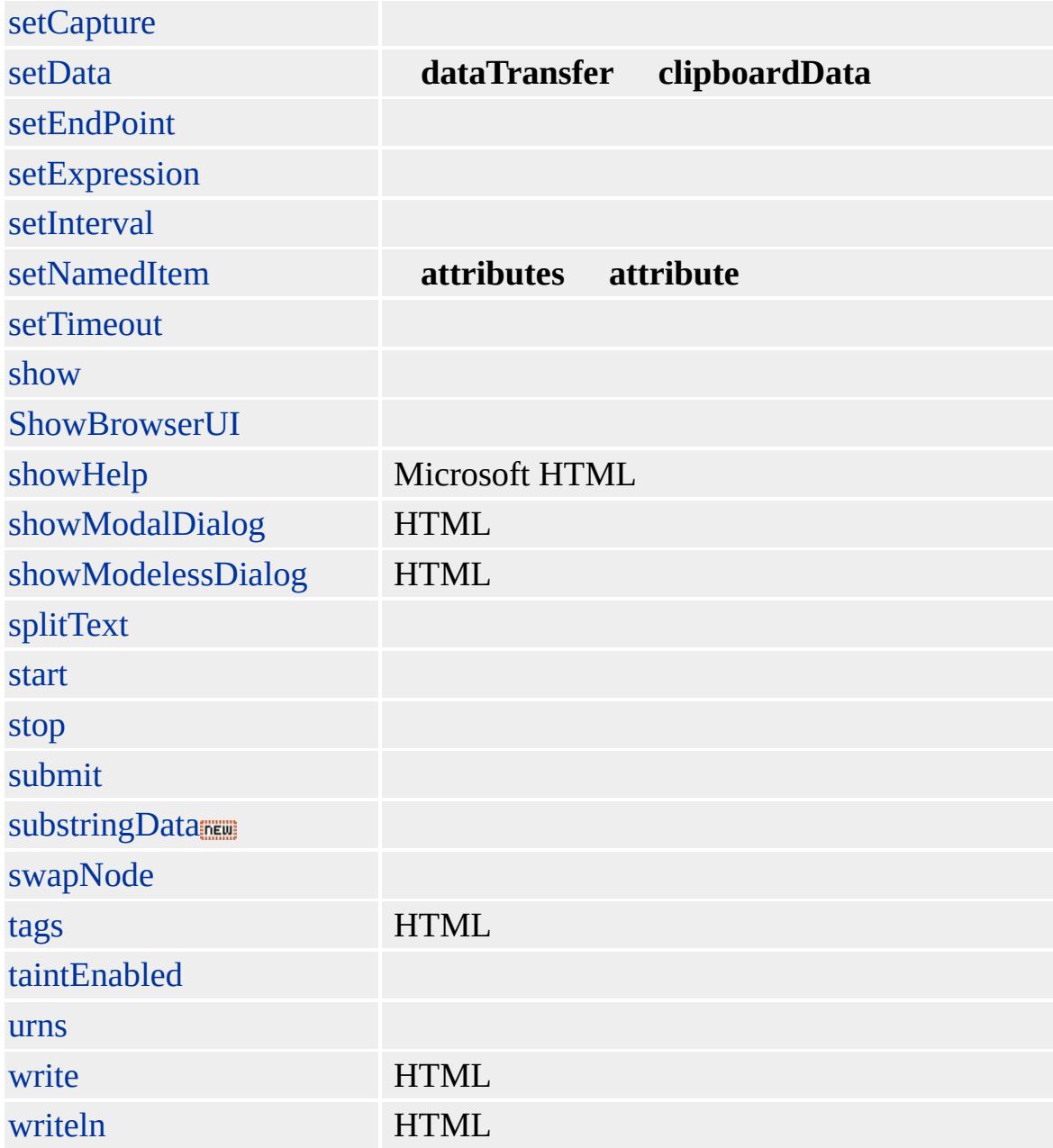

<span id="page-1354-0"></span>Adds an element to the [areas](#page-1776-0), [controlRange,](#page-1800-0) or [options](#page-1826-0) collection.

#### **Syntax**

*object***.add(***oElement* **[,** *iIndex***])**

## **Parameters**

*oElement* Required. **Object** that specifies the element to add to the collection.

*iIndex* Optional. **Integer** that specifies the index position in the collection where the element is placed. If no value is given, the method places the element at the end of the collection.

## **Return Value**

No return value.

#### **Remarks**

Before you can add an element to a collection, you must create it first by using the [createElement](#page-1437-0) method.

This method can be used to add elements only after the page loads.

If the method is applied inline, a run-time error occurs.

## **Example**

This example uses the **add** method to insert an object into the **options** collection of a select object.

```
<SELECT ID="oSelect">
<OPTION VALUE="1">One</OPTION>
```

```
</SELECT>
<SCRIPT>var oOption = document.createElement("OPTION");
oSelect.options.add(oOption);
oOption.innerText = "Two";
oOption.value = "2";
</SCRIPT>
```
This method is defined in World Wide Web [Consortium](http://www.w3.org/tr/2000/wd-dom-level-1-20000929/) (W3C) Document Object Model (DOM) Level 1 MSO+.

#### **Applies To**

[areas](#page-1776-0), [controlRange](#page-1800-0), [options,](#page-1826-0) SELECT

**See Also**

[remove](#page-1657-0)

<span id="page-1356-0"></span>Creates a new [namespace](#page-840-0) object and adds it to the collection.

#### **Syntax**

*oNamespace* = *namespaces***.add(***sNamespace***,** *sUrn* **[,** *sUrl***])**

#### **Parameters**

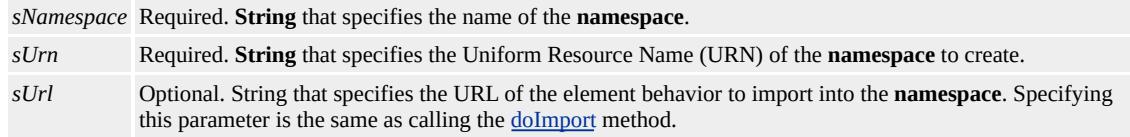

## **Return Value**

Returns a **namespace** object.

#### **Remarks**

Adding a new namespace with the same name as an existing namespace will replace the existing namespace.

#### **Standards Information**

There is no public standard that applies to this method.

#### **Applies To**

namespace:

**See Also**

Introduction to Viewlink, About Element Behaviors

Attaches a behavior to the element.

#### **Syntax**

# *iID* = *object***.addBehavior(***sUrl***)**

#### **Parameters**

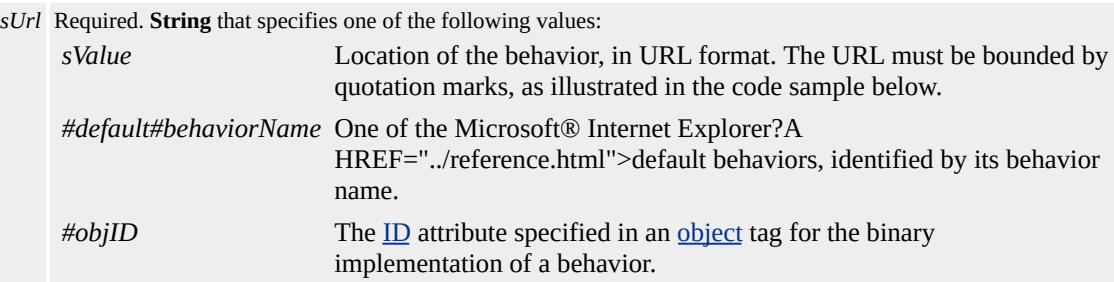

#### **Return Value**

Returns an identifier that can be used later to detach the behavior from the element.

#### **Remarks**

This method, and the following remarks, apply only to attached behaviors, which are the original Dynamic HTML (DHTML) behaviors introduced in Internet Explorer 5. Element behaviors are a new feature in Internet Explorer 5.5 and cannot be added or removed from an element.

This method enables you to attach a behavior without using Cascading Style Sheets (CSS).

Unless the behavior specified in the **addBehavior** call is one of the

default behaviors built into Internet Explorer, the **addBehavior** call causes Internet Explorer to download the behavior asynchronously, before the behavior is attached to the element.

Due to the asynchronous nature of the **addBehavior** method, its return value cannot be relied on to determine whether the behavior was successfully applied to the element. Waiting for the [onreadystatechange](#page-2013-0) event to fire and verifying that the [readyState](#page-2971-0) property of the element is set to complete ensure that the behavior is completely attached to the element, and that all the behavior's members are available for scripting. Otherwise, attempting to use any behavior-defined member before the behavior is attached to the element results in a scripting error indicating that the object does not support that particular member.

**Note** A behavior attached to an element using the **addBehavior** method, or by applying the proposed CSS?A

HREF="../properties/behavior\_1.html">behavior attribute inline, is not automatically detached from the element when the element is removed from the document hierarchy. However, a behavior attached using a style rule defined in the document is detached automatically as the element is removed from the document tree.

## **Example**

This example uses the **addBehavior** method to dynamically attach a behavior that implements a mouseover highlighting effect to all li elements on a page.

```
<SCRIPT LANGUAGE="JScript">
var collBehaviorID = new Array();
var collLI = new Array ();
var countLI = 0;
function attachBehavior()
```

```
{
collLI = document.all.tags (''LI'');countLI = collLI.length;for (i=0; i \leq countLI; i++)\{var iID = collLI[i].addBehavior ("hilite.htc");
if (iID)
collBehaviorID[i] = iID;
}
}
</SCRIPT>
:
//Click <A HREF="javascript:attachBehavior()">here</A>
//to add a highlighting effect as you hover over each item below.
:
```
This feature requires Microsoft® Internet Explorer 5 or later. Click the following icon to install the latest version. Then reload this page to view the sample.

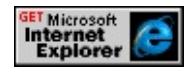

# **Standards Information**

There is no public standard that applies to this method.

# **Applies To**

A, ACRONYM, ADDRESS, APPLET, AREA, B, BASE, BASEFONT, BGSOUND, BIG, BLOCKQUOTE, BODY, BR, BUTTON, CAPTION, CENTER, CITE, CODE, COL, COLGROUP, COMMENT, [CUSTOM](#page-267-0), DD, DEL, DFN, DIR, DIV, DL, DT, EM, EMBED, FIELDSET, FONT, FORM, FRAME, FRAMESET, HEAD, hn, HR, [HTML](#page-516-0), I, IFRAME, IMG, INPUT type=button, INPUT type=checkbox, INPUT type=file, INPUT type=hidden, INPUT

type=image, INPUT type=password, INPUT type=radio, INPUT type=reset, INPUT type=submit, INPUT type=text, INS, ISINDEX, KBD, LABEL, LEGEND, LI, LINK, LISTING, MAP, MARQUEE, MENU, nextID, NOBR, NOFRAMES, NOSCRIPT, OBJECT, OL, OPTION, P, PLAINTEXT, PRE, Q, RT, RUBY, S, SAMP, SCRIPT, SELECT, SMALL, SPAN, STRIKE, STRONG, STYLE, SUB, SUP, TABLE, TBODY, TD, TEXTAREA, TFOOT, TH, THEAD, TITLE, TR, TT, U, UL, VAR, WBR, XML, XMP

#### **See Also**

[removeBehavior,](#page-1662-0) Introduction to DHTML Behaviors, Using DHTML Behaviors, About Element Behaviors, Using HTML Components to Implement DHTML Behaviors in Script

Presents a dialog box that enables the user to either add the channel specified, or change the channel URL if it is already installed.

#### **Syntax**

*window.external***.AddChannel(***sURLToCDF***)**

## **Parameters**

*sURLToCDF* Required. **String** that specifies the URL of a Channel Definition Format (CDF) file to be installed.

## **Return Value**

No return value.

## **Remarks**

If the call fails, an error dialog box appears. You can suppress the dialog box by using the [onerror](#page-1938-0) event.

**Note** This method is intended for use by publishers shipping Microsoft® Active Channel™ content. Active Channel technology is available as of Microsoft Internet Explorer 4.0 and later.

This method is not supported in **HTML [Applications](#page-3822-0) (HTAs)**.

# **Example**

This example uses the **AddChannel** method to present a dialog box that enables the user to add the channel described in the specified CDF file.

window.external.AddChannel("http://domain/folder/file.cdf");

There is no public standard that applies to this method.

# **Applies To**

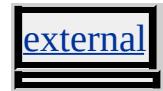

# **See Also**

Introduction to Active Channel Technology

Adds a Web site or image to the Microsoft® Active Desktop®.

#### **Syntax**

# *external***.AddDesktopComponent(***sURL***,** *sType* **[,** *iLeft***] [,** *iTop***] [,** *iWidth*

#### **Parameters**

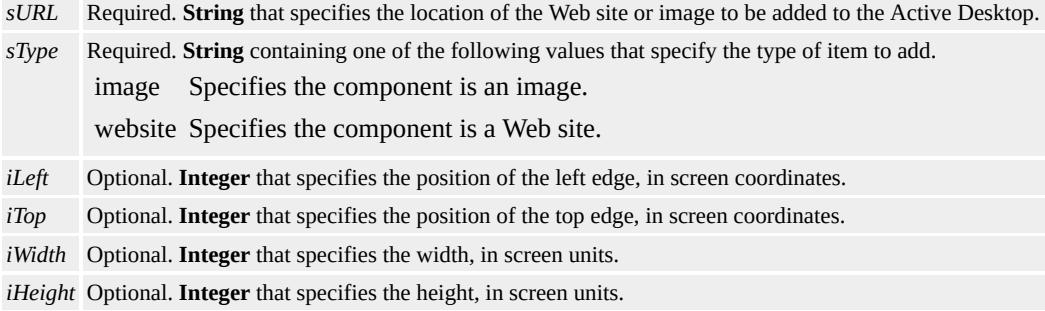

#### **Return Value**

No return value.

#### **Remarks**

The user must have Active Desktop installed for this method to work. If Active Desktop is not installed, this method is not invoked.

This method is not supported in HTML Applications (HTAs).

#### **Example**

This example uses the **AddDesktopComponent** method to add the Microsoft Web site as an Active Desktop component.

```
window.external.AddDesktopComponent(
"http://www.microsoft.com",
"website",
100,100,200,200
);
```
There is no public standard that applies to this method.

# **Applies To**

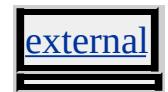

Adds an element to the [controlRange](#page-1800-0) collection.

## **Syntax**

*controlRange***.addElement(***oElement***)**

## **Parameters**

*oElement* Required. **Object** that specifies the element to add to the collection.

## **Return Value**

No return value.

# **Applies To**

**[controlRange](#page-1800-0)** 

Prompts the user with a dialog box to add the specified URL to the **Favorites** list.

#### **Syntax**

*external***.AddFavorite(***sURL* **[,** *sTitle***])**

## **Parameters**

*sURL* Required. **String** that specifies the URL of the favorite to be added to the **Favorites** list.

*sTitle* Optional. **String** that specifies the suggested title to be used in the **Favorites** list. The user can change the title in the **Add Favorite** dialog box.

# **Return Value**

No return value.

## **Remarks**

Calling the **AddFavorite** method prompts the user with the same dialog box that is presented when the user selects **Add to Favorites** from the **Favorites** menu.

This method is not supported in HTML Applications (HTAs).

# **Example**

This example uses the **AddFavorite** method to prompt a user to add the current page to the **Favorites** list.

window.external.AddFavorite(location.href, document.title);

There is no public standard that applies to this method.

# **Applies To**

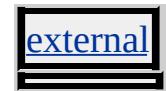
Adds a style sheet to the [imports](#page-1817-0) collection for the specified style sheet.

### **Syntax**

*iIndexActual* = *styleSheet***.addImport(***sURL* **[,** *iIndexRequest***])**

## **Parameters**

*sURL* Required. **String** that specifies the location of the source file for the style sheet. *iIndexRequest* Optional. **Integer** that specifies the requested position for the style sheet in the collection. If this value is not given, the style sheet is added to the end of the collection.

## **Return Value**

Integer. Returns a a zero-based index value indicating the position of the imported style sheet in the **imports** collection.

### **Standards Information**

There is no public standard that applies to this method.

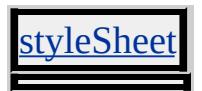

Creates a new [page](#page-920-0) object for a style sheet.

#### **Syntax**

*plNewIndex* = *styleSheet***.addPageRule(***sSelector***,** *sStyle***,** *iIndex***)**

#### **Parameters**

*sSelector* Required. **String** that specifies the selector for the new **page** object. *sStyle* Required. **String** that specifies the style assignments for this **page** object. This style takes the same form as an inline style specification. For example, "color:blue" is a valid style parameter. *iIndex* Required. **Integer** that specifies the zero-based position in the [pages](#page-1828-0) collection where the new **page** object should be placed. **-1** Default. The **page** object is added to the end of the collection.

## **Return Value**

Reserved. Always returns -1.

#### **Remarks**

Each **page** object represents a style sheet that corresponds to a [@page](#page-2093-0) rule in the document.

#### **Standards Information**

There is no public standard that applies to this method.

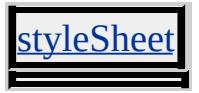

Adds an entry to the queue for read requests.

#### **Syntax**

*bSuccess* = *userProfile***.addReadRequest(***sAttributeName* **[,** *vReserved*

#### **Parameters**

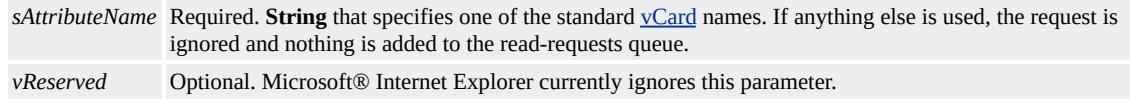

## **Return Value**

## **Boolean**. Returns one of the following possible values:

true The request has been successfully added to the queue. false The attribute name was not recognized or the attribute already appeared in the request queue.

### **Remarks**

This method appends a vCard name to the read-requests queue. The readrequests queue is a list of read requests waiting to be initiated. To initiate the accumulated, or compound, read requests in the queue, call [doReadRequest.](#page-1474-0) To clear the queue, call [clearRequest.](#page-1407-0)

### **Standards Information**

There is no public standard that applies to this method.

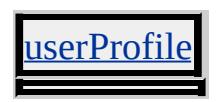

# **See Also**

# [getAttribute](#page-1507-0)

Creates a new rule for a style sheet.

#### **Syntax**

*plNewIndex* = *styleSheet***.addRule(***sSelector***,** *sStyle* **[,** *iIndex***])**

### **Parameters**

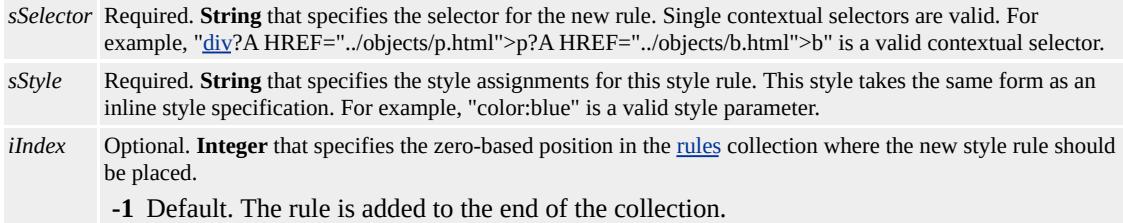

### **Return Value**

Reserved. Always returns -1.

### **Remarks**

You can apply rules to a disabled styleSheet, but they do not apply to the document until you enable the **styleSheet**.

### **Example**

This example uses the **addRule** method to add a rule that sets all bold text appearing in a DIV to the color blue.

```
<STYLE></STYLE>
<DIV>
```

```
Internet Explorer makes <B>HTML</B> dynamic.
</DIV>
<SCRIPT>
var new_rule;
new_rule = document.styleSheets[0].addRule("DIV B", "color:blue
</SCRIPT>
```
## **Standards Information**

There is no public standard that applies to this method.

## **Applies To**

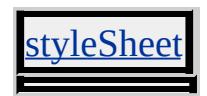

**See Also**

[removeRule,](#page-1675-0) [rules](#page-1835-0), [styleSheets](#page-1840-0)

Displays a dialog box containing an application-defined message.

### **Syntax**

*window***.alert( [***sMessage***])**

## **Parameters**

*sMessage* Optional. **String** that specifies the message to display in the dialog box.

## **Return Value**

No return value.

## **Remarks**

You cannot change the title bar of the Alert dialog box.

## **Standards Information**

There is no public standard that applies to this method.

## **Applies To**

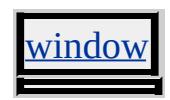

**See Also**

[confirm](#page-1426-0), [prompt](#page-1640-0)

Appends an element as a child to the object.

## **What's New for Microsoft® Internet Explorer 6**

This method now applies to the **[attribute](#page-68-0)** object.

**Syntax**

*oElement* = *object***.appendChild(***oNode***)**

### **Parameters**

*oNode* Required. Object that specifies the element to append.

## **Return Value**

Returns a reference to the element that is appended to the object.

### **Remarks**

The **appendChild** method appends elements to the end of the [childNodes](#page-1792-0) collection.

To display new elements on the page, you must append them within the body element. For example, the following syntax demonstrates how to add a div element to the **body**.

```
var oDiv=document.createElement("DIV");
document.body.appendChild(oDiv);
```
This method is accessible at run time. If elements are removed at run

time, before the closing tag is parsed, areas of the document might not render.

#### **Example**

This example uses the **appendChild** method to add an item to an unordered list.

```
<SCRIPT>function fnAppend(){
var oNewNode = document.createElement("LI");
oList.appendChild(oNewNode);
oNewNode.innerText="List node 5";
}
</SCRIPT>
<BODY>
\langleUL ID = oList\rangle<LI>List node 1
<LI>List node 2
<LI>List node 3
<LI>List node 4
</UL><INPUT
TYPE = "button"
VALUE = "Append Child"
onclick = "fnAppend()">
</BODY>
```
#### **Standards Information**

This method is defined in World Wide Web [Consortium](http://www.w3.org/tr/2000/wd-dom-level-1-20000929/) (W3C) Document Object Model (DOM) Level 1 MSO+.

### **Applies To**

A, ACRONYM, ADDRESS, [attribute](#page-68-0), B, BDO, BIG, BLOCKQUOTE, BODY, BUTTON, CAPTION, CENTER, CITE, CODE, COL, COLGROUP, COMMENT, DD, DEL, DFN, DIR, DIV, DL, DT, EM, FIELDSET, FONT, FORM, FRAMESET, HEAD, hn, [HTML](#page-516-0), I, IFRAME, INPUT type=button, INPUT type=checkbox, INPUT type=file, INPUT type=image, INPUT type=password, INPUT type=radio, INPUT type=reset, INPUT type=submit, INPUT type=text, INS, KBD, LABEL, LEGEND, LI, LISTING, MAP, MARQUEE, MENU, nextID, OL, OPTION, P, PLAINTEXT, PRE, Q, S, SAMP, SMALL, SPAN, STRIKE, STRONG, SUB, SUP, TABLE, TBODY, TD, TEXTAREA, TFOOT, TH, THEAD, TR, TT, U, UL, VAR, XMP

#### **See Also**

[cloneNode,](#page-1412-0) [insertBefore](#page-1566-0), About the W3C Document Object Model

Adds a new character string to the end of the object.

### **Syntax**

# *object***.appendData(***sString***)**

## **Parameters**

*sString* Required. **String** that specifies the new character string.

# **Return Value**

No return value.

## **Standards Information**

This method is defined in World Wide Web [Consortium](http://www.w3.org/tr/2000/wd-dom-level-1-20000929/) (W3C) Document Object Model (DOM) Level 1  $\textsf{mso+}.$ 

# **Applies To**

OMMENT, TextNode

Makes the element either a child or parent of another element.

## **Syntax**

*oElement* = *object***.applyElement(***oNewElement* **[,** *sWhere***])**

## **Parameters**

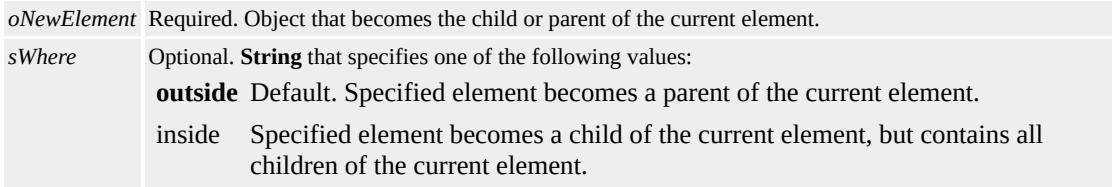

## **Return Value**

Returns a reference to the applied element.

### **Remarks**

This method is accessible at run time. If elements are removed at run time before the closing tag is parsed, areas of the document might not render.

Calling the **applyElement** method on an element that has been created with the **[createElement](#page-1437-0)** method, but not yet added to the document tree, will cause the element to lose the contents of its [innerHTML](#page-2670-0) property.

## **Example**

This example uses the **applyElement** method to apply the *i* element to an unordered list.

```
<SCRIPT>function fnApply(){
var oNewNode = document.createElement("I");
oList.applyElement(oNewNode);
}
</SCRIPT>
\langleUL ID = \deltaList\langle<LI>List item 1
<LI>List item 2
<LI>List item 3
<LI>List item 4
\langle/UL>
<INPUT
TYPE="button"
VALUE="Apply Element"
onclick="fnApply()"
>
```
# **Standards Information**

There is no public standard that applies to this method.

# **Applies To**

A, ACRONYM, ADDRESS, APPLET, AREA, B, BASE, BASEFONT, BDO, BGSOUND, BIG, BLOCKQUOTE, BODY, BR, BUTTON, CAPTION, CENTER, CITE, CODE, COL, COLGROUP, COMMENT, [CUSTOM](#page-267-0), DD, DEL, DFN, DIR, DIV, DL, DT, EM, EMBED, FIELDSET, FONT, FORM, FRAME, FRAMESET, HEAD, hn, HR, [HTML](#page-516-0), I, IFRAME, IMG, INPUT type=button, INPUT type=checkbox, INPUT type=file, INPUT type=hidden, INPUT type=image, INPUT type=password, INPUT type=radio, INPUT type=reset, INPUT type=submit, INPUT type=text, INS, KBD, LABEL, LEGEND, LI, LINK, LISTING, MAP, MARQUEE, MENU, nextID, OBJECT, OL, OPTION, P, PLAINTEXT, PRE, Q, S, SAMP, SCRIPT, SELECT, SMALL, SPAN, STRIKE, STRONG, SUB, SUP, TABLE, TBODY, TD, TEXTAREA, TFOOT, TH, THEAD, TITLE, TR, TT, U, UL, VAR, XMP

## **See Also**

[getAdjacentText,](#page-1503-0) [insertAdjacentElement,](#page-1558-0) [replaceAdjacentText,](#page-1679-0) About the W3C Document Object Model

Loads a new HTML document.

### **Syntax**

*location***.assign(***sURL***)**

### **Parameters**

*sURL* Required. **String** that specifies the URL of the document to load.

## **Return Value**

No return value.

## **Standards Information**

There is no public standard that applies to this method.

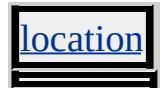

Binds the specified function to an event, so that the function gets called whenever the event fires on the object.

### **Syntax**

*bSuccess* = *object***.attachEvent(***sEvent***,** *fpNotify***)**

### **Parameters**

*sEvent* Required. **String** that specifies any of the standard [DHTML](#page-1848-0) Events. *fpNotify* Required. Pointer that specifies the function to call when *sEvent* fires.

## **Return Value**

**Boolean**. Returns one of the following possible values:

true The function was bound successfully to the event. false The function was not bound to the event.

### **Remarks**

When *sEvent* fires on the object, the object's *sEvent* handler is called before *fpNotify* , the specified function. If you attach multiple functions to the same event on the same object, the functions are called in random order, immediately after the object's event handler is called.

The **attachEvent** method enables a behavior to handle events that occur on the containing page. This method is not limited, however, to behaviors. You can also define a function on a page that attaches to events fired on the same page.

Behaviors that attach to events using the **attachEvent** method must

explicitly call the **[detachEvent](#page-1467-0)** method to stop receiving notifications from the page when the ondetach event fires.

A behavior that attaches to events on the page using the HTML Component (HTC)?A HREF="/workshop/components/htc/reference/elements/attach.html">PUBLIO element automatically stops receiving notifications when the behavior detaches from the element, and does not need to call the **detachEvent** method.

**Note** To use the **attachEvent** method with Microsoft® Visual Basic® Scripting Edition (VBScript), you need to use the **GetRef** to obtain a function pointer. The function pointer can then be passed to **attachEvent**.

# **Examples**

This example shows how to implement a mouseover highlighting effect by calling the **attachEvent** method from an HTC.

```
<PUBLIC:ATTACH EVENT="ondetach" ONEVENT="cleanup()" />
<SCRIPT LANGUAGE="JScript">
attachEvent ('onmouseover', Hilite);
attachEvent ('onmouseout', Restore);
function cleanup()
\{detachEvent ('onmouseover', Hilite);
detachEvent ('onmouseout', Restore);
}
function Hilite()
{
if (event.srcElement == element)
\{normalColor = style.color;
```

```
runtimeStyle.color = "red";
runtimeStyle.cursor = "hand";
}
}
function Restore()
\{if (event.srcElement == element)
\{runtimeStyle.color = normalColor;
runtimeStyle.cursor = "";
}
}
</SCRIPT>
```
This feature requires Microsoft® Internet Explorer 5 or later. Click the following icon to install the latest version. Then reload this page to view the sample.

GET Microsoft<br>Internet<br>Explorer

The following example shows how to use the **attachEvent** method with VBScript. When you click on the span's text, the event handler changes the background color.

```
<HTML>
<BODY ONLOAD="setupEventHandler()" LANGUAGE="VBS">
<SCRIPT LANGUAGE="VBS">
function setupEventHandler()
set fpchgBackground = getRef("chgBackground")
call mySpan.attachEvent("onclick", fpChgBackground)
end function
function chgBackground()
document.bgColor = "lemonchiffon"
end function
```

```
</SCRIPT>
<SPAN ID="mySpan">SPAN</SPAN>
</BODY>
</HTML>
```
## **Standards Information**

There is no public standard that applies to this method.

## **Applies To**

A, ACRONYM, ADDRESS, APPLET, AREA, B, BASE, BASEFONT, BGSOUND, BIG, BLOCKQUOTE, BODY, BR, BUTTON, CAPTION, CENTER, CITE, CODE, COL, COLGROUP, COMMENT, [CUSTOM](#page-267-0), DD, DEL, DFN, DIR, DIV, DL, [document,](#page-369-0) DT, EM, EMBED, FIELDSET, FONT, FORM, FRAME, FRAMESET, HEAD, hn, HR, [HTML,](#page-516-0) I, IFRAME, IMG, INPUT type=button, INPUT type=checkbox, INPUT type=file, INPUT type=hidden, INPUT type=image, INPUT type=password, INPUT type=radio, INPUT type=reset, INPUT type=submit, INPUT type=text, INS, KBD, LABEL, LEGEND, LI, LINK, LISTING, MAP, MARQUEE, MENU, [namespace](#page-840-0), NOBR, OBJECT, OL, OPTION, P, PLAINTEXT, PRE, Q, S, SAMP, SCRIPT, SELECT, SMALL, SPAN, STRIKE, STRONG, SUB, SUP, TABLE, TBODY, TD, TEXTAREA, TFOOT, TH, THEAD, TITLE, TR, TT, U, UL, VAR, [window](#page-1321-0), XMP

### **See Also**

[detachEvent,](#page-1467-0) Introduction to DHTML Behaviors, Using DHTML Behaviors, Using HTML Components to Implement DHTML Behaviors in Script

Saves the specified form in the AutoComplete data store.

#### **Syntax**

# *external***.AutoCompleteSaveForm(***oForm***)**

#### **Parameters**

*oForm* Required. **Object** that specifies a reference to a form element.

## **Return Value**

No return value.

### **Remarks**

Use this method, included in Microsoft® Internet Explorer 5 and later, to store input type=text and input type=password values to AutoComplete data storage. Once information is entered in a form and saved to AutoComplete storage, whenever a user visits a Web site and starts typing in a field with the same name as a stored field, the [AUTOCOMPLETE](#page-2145-0) attribute provides an AutoComplete box containing a list of previously stored data.

To enable the AutoComplete feature for forms, choose **Internet Options** from the **Tools** menu, click **Content**, and then click **AutoComplete**. To disable the feature for individual form controls and entire forms, use the **AUTOCOMPLETE** attribute.

This method is not supported in <u>HTML Applications (HTAs</u>).

## **Example**

This example uses the **AutoCompleteSaveForm** method to save the value of a text field without submitting the form to a server.

```
<SCRIPT>
function fnSaveForm(){
window.external.AutoCompleteSaveForm(oForm);
oForm.AutoCompleteTest.value="";
oForm.AutoCompleteIgnore.value="";
}
</SCRIPT>
<FORM NAME="oForm">
This text is saved:
<INPUT TYPE="text" NAME="AutoCompleteTest">
This text is not saved:
<INPUT TYPE="text" NAME="AutoCompleteIgnore" AUTOCO
<FORM><INPUT TYPE=button VALUE="Save Value" onclick="fnSaveFo
```
This feature requires Microsoft® Internet Explorer 5 or later. Click the following icon to install the latest version. Then reload this page to view the sample.

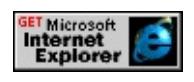

## **Standards Information**

There is no public standard that applies to this method.

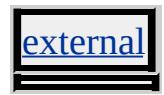

# **See Also**

Using AutoComplete in HTML Forms

Attempts to connect to a Web server by passing the specified query through completion templates.

#### **Syntax**

# *external***.AutoScan(***sUserQuery***,** *sURL* **[,** *sTarget***])**

## **Parameters**

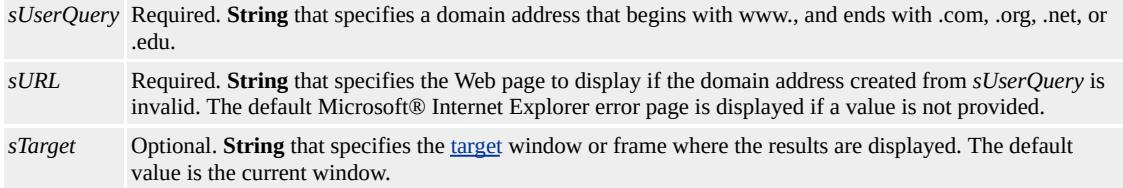

## **Return Value**

No return value.

### **Remarks**

The domain suffixes added to the user query are located in the system registry under HKEY\_LOCAL\_MACHINE\software\microsoft\internet explorer\main\urltemplate. Each suffix is appended in the following order until an existing server is found.

- 1. .com
- 2. .org
- 3. .net
- 4. .edu

If no server is found, the document specified by the *sURL* parameter is

displayed.

This method is not supported in Introduction to HTML Applications (HTAs).

# **Example**

This example uses the **AutoScan** method to connect to the www.microsoft.com Web site.

window.external.AutoScan("microsoft","InvalidSite.htm","\_main");

# **Standards Information**

There is no public standard that applies to this method.

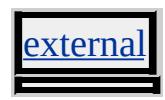

Loads a previous URL from the History list.

## **Syntax**

# *history***.back( [***iDistance***])**

## **Parameters**

*iDistance* Optional. Integer that specifies the number of URLs to go back. If no value is provided, the previous URL is loaded.

## **Return Value**

No return value.

### **Remarks**

This method performs the same action as a user clicking the Back button in the browser.

The **back** method works the same as **history.go(-1)**.

An error does not occur if the user tries to go beyond the beginning of the history. Instead, the user remains at the current page.

## **Standards Information**

There is no public standard that applies to this method.

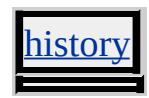

# **See Also**

[forward](#page-1502-0), [go](#page-1543-0)

Causes the element to lose focus and fires the [onblur](#page-1885-0) event.

## **Syntax**

*object***.blur()**

## **Return Value**

No return value.

## **Remarks**

This method shifts focus away from the element to which it is applied, but this does not set focus on the next element in the tab order.

As of Microsoft® Internet Explorer 5, elements that expose the **blur** method must have the [TABINDEX](#page-3133-0) attribute set.

## **Standards Information**

This method is defined in World Wide Web [Consortium](http://www.w3.org/tr/2000/wd-dom-level-1-20000929/) (W3C) Document Object Model (DOM) Level 1 MSO+.

# **Applies To**

A, ACRONYM, ADDRESS, APPLET, AREA, B, BDO, BIG, BLOCKQUOTE, BODY, BUTTON, CAPTION, CENTER, CITE, [CUSTOM,](#page-267-0) DD, DEL, DFN, DIR, DIV, DL, DT, EM, EMBED, FIELDSET, FONT, FORM, FRAME, FRAMESET, hn, HR, I, IFRAME, IMG, INPUT type=button, INPUT type=checkbox, INPUT type=file, INPUT type=image, INPUT type=password, INPUT type=radio, INPUT type=reset, INPUT type=submit, INPUT type=text, INS, ISINDEX, KBD, LABEL, LEGEND, LI, LISTING, MARQUEE, MENU, OBJECT, OL, P, PLAINTEXT, PRE, Q, RT, RUBY, S, SAMP, SELECT, SMALL, SPAN, STRIKE, STRONG, SUB, SUP, TABLE, TBODY, TD, TEXTAREA, TFOOT, TH, THEAD, TR, TT, U, UL, VAR, [window](#page-1321-0), XMP

**See Also**

[focus](#page-1500-0)

Opens the system color-selection dialog box.

### **Syntax**

*rgbColor* = *Dialog Helper***.ChooseColorDlg( [***initColor***])**

#### **Parameters**

*initColor* Optional. **Variant** that specifies the RGB value of the initial color selected in the color-selection dialog box. The value is specified as 0xrrggbb where rr is the red hex value, gg is the green hex value, and bb is the blue hex value. For a complete list of colors, see Color [Table.](#page-5119-0)

## **Return Value**

A **Variant** that specifies the decimal value of the color chosen in the color-selection dialog box. The value must be converted to its hexadecimal equivalent and is specified as 0xrrggbb.

### **Remarks**

There is no way to persist custom colors in this dialog box.

The return value of this method must be converted from decimal to hexadecimal before it can be used to change an object's color. In addition, the hexadecimal number must contain six digits to represent the RRGGBB schema required by the color table. For numbers with less than six numbers, concatenate zeros to the beginning of the number. For more information, see the **Color Table**.

### **Example**

The following example shows how to call the color dialog box. The

return value of the method is converted to a hexadecimal value and applied to the font color.

```
1/This variable needs to have global scope for the callColorDlg fun
var sInitColor = null;
function callColorDlg(){
//if sInitColor is null, the color dialog box has not yet been called
if (sInitColor == null)
var sColor = dlgHelper.ChooseColorDlg();
else
\ell call the dialog box and initialize the color to the color previously
var sColor = dlgHelper.ChooseColorDlg(sInitColor);
//change the return value from a decimal value to a hex value and r\ell digits to represent the RRGGBB schema required by the color table
sColor = sColor.toString(16);
if (sColor.length \leq 6) {
var sTempString = "000000".substring(0,6-sColor.length);
sColor = sTempString.concat(sColor);
}
document.execCommand("ForeColor", false, sColor);
//set the initialization color to the color chosen
sInitColor = sColor;
}
```
This feature requires Microsoft® Internet Explorer 6.0 or later. Click the following icon to install the latest version. Then reload this page to view the sample.

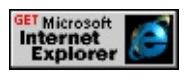

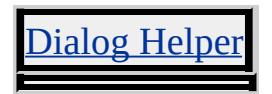

Clears the contents of the selection.

## **Syntax**

*selection***.clear()**

## **Return Value**

No return value.

## **Standards Information**

This method is defined in World Wide Web [Consortium](http://www.w3.org/tr/2000/wd-dom-level-1-20000929/) (W3C) Document Object Model (DOM) Level 1 **MSO+**.

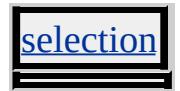

Not currently supported. To clear all elements in the current document, use [document.](#page-369-0)[write](#page-1764-0)(""), followed by **document**.[close](#page-1417-0).

# **Standards Information**

This method is defined in World Wide Web [Consortium](http://www.w3.org/tr/2000/wd-dom-level-1-20000929/) (W3C) Document Object Model (DOM) Level 1 MSO+.

Removes all attributes and values from the object.

## **Syntax**

# *object***.clearAttributes()**

## **Return Value**

No return value.

## **Remarks**

The **clearAttributes** method clears only persistent HTML attributes. The ID attribute, styles, and script-only properties are not affected.

## **Example**

This example uses the **clearAttributes** method to remove user-defined attributes from an element.

```
<SCRIPT>
function fnClear(){
oSource.children[0].clearAttributes();
}
</SCRIPT>
<SPAN ID=oSource>
<DIV
ID="oDiv"
ATTRIBUTE1="true"
ATTRIBUTE2="true"
onclick="alert('click');"
```

```
onmouseover="this.style.color='#0000FF';"
onmouseout="this.style.color='#000000';"
>This is a sample <b>DIV</b> element.
</DIV></SPAN>
<INPUT
TYPE="button"
VALUE="Clear Attributes"
onclick="fnClear()"
\geq
```
This feature requires Microsoft® Internet Explorer 5 or later. Click the following icon to install the latest version. Then reload this page to view the sample.

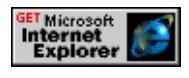

## **Standards Information**

There is no public standard that applies to this method.

# **Applies To**

A, ACRONYM, ADDRESS, APPLET, AREA, B, BASE, BASEFONT, BDO, BGSOUND, BIG, BLOCKQUOTE, BODY, BR, BUTTON, CAPTION, CENTER, CITE, CODE, COL, COLGROUP, COMMENT, [CUSTOM](#page-267-0), DD, DEL, DFN, DIR, DIV, DL, DT, EM, EMBED, FIELDSET, FONT, FORM, FRAME, FRAMESET, HEAD, hn, HR, [HTML](#page-516-0), I, IFRAME, IMG, INPUT type=button, INPUT type=checkbox, INPUT type=file, INPUT type=hidden, INPUT type=image, INPUT type=password, INPUT type=radio, INPUT type=reset, INPUT type=submit, INPUT type=text, INS, KBD, LABEL, LEGEND, LI, LINK, LISTING, MAP, MARQUEE, MENU, nextID, OBJECT, OL, OPTION, P, PLAINTEXT, PRE, Q, S, SAMP,

## SCRIPT, SELECT, SMALL, SPAN, STRIKE, STRONG, SUB, SUP, TABLE, TBODY, TD, TEXTAREA, TFOOT, TH, THEAD, TITLE, TR, TT, U, UL, VAR, XMP

### **See Also**

[mergeAttributes,](#page-1594-0) About the W3C Document Object Model

Removes one or more data formats from the clipboard through dataTransfer or clipboardData object.

#### **Syntax**

## *pret* = *object***.clearData( [***sDataFormat***])**

#### **Parameters**

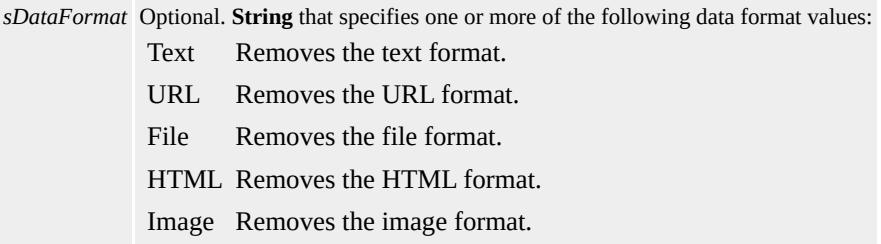

## **Return Value**

No return value.

#### **Remarks**

If no *sDataFormat* parameter is passed, the data formats are cleared.

For drag-and-drop operations, the **clearData** method of the **dataTransfer** object is generally used in source events, such as [ondragstart](#page-1931-0). When overriding the default behavior of the target, use **clearData** in the [ondrop](#page-1935-0) event. It is particularly useful for selectively removing data formats when multiple formats are specified.

### **Example**
This example uses the **clearData** method to remove the Text data format from the clipboard through the **dataTransfer** object.

```
<HEAD><STYLE>DIV {background-color:magenta; width: 300;}
SPAN {color:lightgreen;}
</STYLE>
<SCRIPT>function Source_DragStart(){
event.dataTransfer.setData("Text", "This text will be cleared");
}
function Target_Enter(){
window.event.returnValue = false;
event.dataTransfer.clearData("Text");
oTarget.innerText = event.dataTransfer.getData("Text");
}
</SCRIPT>
</HEAD>
<BODY>\langle P \rangleDrag the green text and drop it over the magenta DIV.\langle P \rangle<SPAN ID="oSource" ondragstart="Source_DragStart()">
Drag this text.
</SPAN>
\langle P \rangle - \langle P \rangle are text below. The word "null" will appear in the DIV.
<DIV
ID="oTarget" ondragenter="Target_Enter()">
</DIV></BODY>
```
This feature requires Microsoft® Internet Explorer 5 or later. Click the following icon to install the latest version. Then reload this page to view the sample.

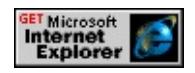

# **Standards Information**

There is no public standard that applies to this method.

# **Applies To**

clipboardData, dataTransfer

### **See Also**

About DHTML Data Transfer, [getData](#page-1525-0), [setData](#page-1712-0)

Cancels the interval previously started using the [setInterval](#page-1724-0) method.

### **Syntax**

*window***.clearInterval(***iIntervalID***)**

## **Parameters**

*iIntervalID* Required. **Integer** that specifies the interval to cancel. This value must have been previously returned by the **setInterval** method.

# **Return Value**

No return value.

### **Standards Information**

There is no public standard that applies to this method.

# **Applies To**

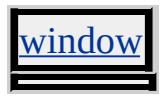

**See Also**

**[setInterval](#page-1724-0)** 

Clears all requests in the read-requests queue to prepare for new profileinformation requests.

## **Syntax**

*userProfile***.clearRequest()**

# **Return Value**

No return value.

# **Standards Information**

There is no public standard that applies to this method.

# **Applies To**

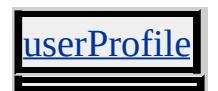

**See Also**

[addReadRequest](#page-1370-0), [doReadRequest,](#page-1474-0) [getAttribute](#page-1507-0)

Cancels a time-out that was set with the [setTimeout](#page-1730-0) method.

#### **Syntax**

*window***.clearTimeout(***iTimeoutID***)**

### **Parameters**

*iTimeoutID* Required. **Integer** that specifies the time-out setting returned by a previous call to the **setTimeout** method.

# **Return Value**

No return value.

## **Standards Information**

There is no public standard that applies to this method.

# **Applies To**

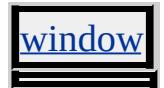

Simulates a click by causing the [onclick](#page-1894-0) event to fire.

# **Syntax**

*object***.click()**

# **Return Value**

No return value.

# **Remarks**

**Note** Simulating a click using the **click** does not bring the element being clicked into focus. (See example below).

# **Example**

The following example demonstrates how simulating a click using the **click** does not, by default, bring the element into focus.

```
<HTML>
<HEAD>
<SCRIPT>
function simclick1()
{
chk1.focus(); //focus is explicitly set
chk1.click();
}
function simclick2()
\{chk1.click();
```
}

 $<$ /SCRIPT>

<SCRIPT FOR=chk1 EVENT=onfocus>

alert("check box is in focus!");

 $<$ /SCRIPT>

 $<$ /HEAD>

 $<$ BODY>

<P STYLE="font-family:sans-serif;font-weight:bold">DEMO: US DOES NOT SET FOCUS<P>

<UL STYLE="color:blue;font-family:sans-serif;font-weight:bold">

<LI>Both these buttons apply the click method to the check box. </LI>

<LI>An alert has been set to fire when the check box is put into fo  $<$ /UL>

 $<$ /PLI $>$ 

```
<INPUT Type="CHECKBOX" id=chk1></INPUT>
```
 $Br>$ 

```
\leqBUTTON onclick="simclick1()">This button \leqB>applies the focus
check box</BUTTON>
```

```
\langle b \rangler>\langle b \rangleBUTTON onclick="simclick2()">This button \langle b \rangle does not apply the form
method</B> to check box</BUTTON>
```
 $\langle$ hr>

 $<$ /BODY>

 $<$ /HTML>

This feature requires Microsoft® Internet Explorer 4.0 or later. Click the following icon to install the latest version. Then reload this page to view the sample.

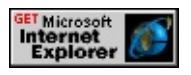

# **Standards Information**

This method is defined in World Wide Web [Consortium](http://www.w3.org/tr/2000/wd-dom-level-1-20000929/) (W3C) Document Object Model (DOM) Level 1 MSO+.

## **Applies To**

A, ADDRESS, APPLET, AREA, B, BIG, BLOCKQUOTE, BODY, BUTTON, CAPTION, CENTER, CITE, CODE, [CUSTOM](#page-267-0), DD, DFN, DIR, DIV, DL, DT, EM, EMBED, FIELDSET, FONT, FORM, hn, HR, I, IMG, INPUT type=button, INPUT type=checkbox, INPUT type=file, INPUT type=image, INPUT type=password, INPUT type=radio, INPUT type=reset, INPUT type=submit, INPUT type=text, KBD, LABEL, LEGEND, LI, LISTING, MAP, MARQUEE, MENU, NOBR, OBJECT, OL, OPTION, P, PLAINTEXT, PRE, S, SAMP, SELECT, SMALL, SPAN, STRIKE, STRONG, SUB, SUP, TABLE, TBODY, TD, TEXTAREA, TFOOT, TH, THEAD, TR, TT, U, UL, VAR, XMP

Copies a reference to the object from the document hierarchy.

# **What's New for Microsoft® Internet Explorer 6**

This method applies to the [attribute](#page-68-0) object as of Internet Explorer 6.

## **Syntax**

*oClone* = *object***.cloneNode( [***bCloneChildren***])**

## **Parameters**

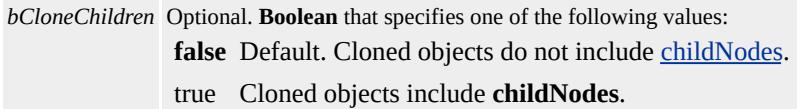

# **Return Value**

Returns a reference to the newly created node.

### **Remarks**

The **cloneNode** method copies an object, attributes, and, if specified, the **childNodes**.

A collection is returned when referring to the [ID](#page-2657-0) of a cloned element.

The **cloneNode** method will not work on an IFRAME directly. You must c[all](#page-1770-0) it through the all collection. The following example demonstrates how to call **cloneNode** on an **IFRAME**.

```
<HTML>
<SCRIPT>function fnBegin(){
var fr = document.all.oFrame.cloneNode();
alert(document.body.innerHTML);
}
</SCRIPT>
<BODY onload="fnBegin()">
<IFRAME id="oFrame" src="about:blank"
style="border:1px solid black; position:absolute; top:20px; left:30px
width:350px; height:300px;"></IFRAME>
</BODY>
</HTML>
```
# **Example**

```
<SCRIPT>function fnClone(){
/* the 'true' possible value specifies to clone
the childNodes as well.
*/
var oCloneNode = oList.cloneNode(true);
/* When the cloned node is added,
'oList' becomes a collection.
*/
document.body.insertBefore(oCloneNode);
}
</SCRIPT>
<UL ID="oList">
<LI>List node 1
<LI>List node 2
<LI>List node 3
```
<LI>List node 4  $\langle$ /UL $\rangle$ <INPUT type="button" value="Clone List" onclick="fnClone()">

#### **Standards Information**

This method is defined in World Wide Web [Consortium](http://www.w3.org/tr/2000/wd-dom-level-1-20000929/) (W3C) Document Object Model (DOM) Level 1 MSO+.

## **Applies To**

A, ACRONYM, ADDRESS, APPLET, AREA, [attribute](#page-68-0), B, BASE, BASEFONT, BDO, BGSOUND, BIG, BLOCKQUOTE, BODY, BR, BUTTON, CAPTION, CENTER, CITE, CODE, COL, COLGROUP, COMMENT, DD, DEL, DFN, DIR, DIV, DL, DT, EM, EMBED, FIELDSET, FONT, FORM, FRAME, FRAMESET, HEAD, hn, HR, [HTML,](#page-516-0) I, IFRAME, IMG, INPUT type=button, INPUT type=checkbox, INPUT type=file, INPUT type=hidden, INPUT type=image, INPUT type=password, INPUT type=radio, INPUT type=reset, INPUT type=submit, INPUT type=text, INS, KBD, LABEL, LEGEND, LI, LINK, LISTING, MAP, MARQUEE, MENU, nextID, OBJECT, OL, OPTION, P, PLAINTEXT, PRE, Q, S, SAMP, SCRIPT, SELECT, SMALL, SPAN, STRIKE, STRONG, SUB, SUP, TABLE, TBODY, TD, TEXTAREA, TFOOT, TH, THEAD, TITLE, TR, TT, U, UL, VAR, XMP

#### **See Also**

[appendChild](#page-1375-0), [removeNode,](#page-1673-0) [replaceNode,](#page-1685-0) [swapNode](#page-1757-0)

<span id="page-1415-0"></span>Closes the current browser window or HTML Application (HTA).

# **Syntax**

*window***.close()**

# **Return Value**

No return value.

# **Remarks**

How a window is closed programmatically determines whether the user is prompted with a confirmation dialog box.

- Invoking the window.**close** method on a window not opened with script displays a confirmation dialog box. Using script to close the last running instance of Microsoft® Internet Explorer also opens the confirmation dialog box.
- Invoking the window.**close** method on an HTA closes the application without prompting the user because the HTA is trusted and follows a different security model. For more information on the security model of HTAs, please refer to The Power of Trust: HTAs and Security.

When a function fired by an [event](#page-1848-0) on any object calls the **close** method, the window.**close** method is implied.

```
<SCRIPT LANGUAGE="JScript">
function foo() {
close();}
</SCRIPT>
```

```
<BODY onclick="foo();">
Click this page and window.close() is called.
</BODY>
```
When an event on any object calls the **[close](#page-1417-0)** method, the document. close method is implied.

```
<BUTTON onclick="close();">
Click this button and document.close() is called.
</BUTTON>
```
# **Standards Information**

This method is defined in World Wide Web [Consortium](http://www.w3.org/tr/2000/wd-dom-level-1-20000929/) (W3C) Document Object Model (DOM) Level 1s MSO+.

**Applies To**

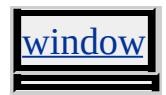

<span id="page-1417-0"></span>Closes an output stream and forces the sent data to display.

## **Syntax**

*document***.close()**

# **Return Value**

No return value.

# **Remarks**

When a function fired by an [event](#page-1848-0) on any object calls the [close](#page-1415-0) method, the window.**close** method is implied.

```
<SCRIPT LANGUAGE="JScript">
function foo() {
close();}
</SCRIPT>
<BODY onclick="foo();">
Click this page and window.close() is called.
</BODY>
```
When an event on any object calls the **close** method, the document.**close** method is implied.

**Note** When [document](#page-369-0).[write](#page-1764-0) or **document**[.writeln](#page-1766-0) is used in an event handler, **document**.**close** should also be used.

```
<BUTTON onclick="close();">
Click this button and document.close() is called.
```
# $<$ /BUTTON>

# **Standards Information**

This method is defined in World Wide Web [Consortium](http://www.w3.org/tr/2000/wd-dom-level-1-20000929/) (W3C) Document Object Model (DOM) Level 1 **MSO+**.

# **Applies To**

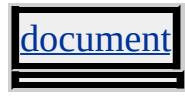

**See Also**

[open](#page-1629-0)

Moves the insertion point to the beginning or end of the current range.

## **Syntax**

# *TextRange***.collapse( [***bStart***])**

# **Parameters**

*bStart* Optional. **Boolean** that specifies one of the following values: **true** Default. Moves the insertion point to the beginning of the text range. false Moves the insertion point to the end of the text range.

# **Return Value**

No return value.

# **Remarks**

This feature might not be available on non-Microsoft® Win32® platforms.

# **Standards Information**

There is no public standard that applies to this method.

# **Applies To**

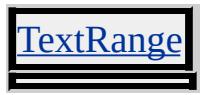

**See Also**

[expand](#page-1490-0)

Compares an end point of a TextRange object with an end point of another range.

#### **Syntax**

*iResult* = *TextRange***.compareEndPoints(***sType***,** *oRange***)**

### **Parameters**

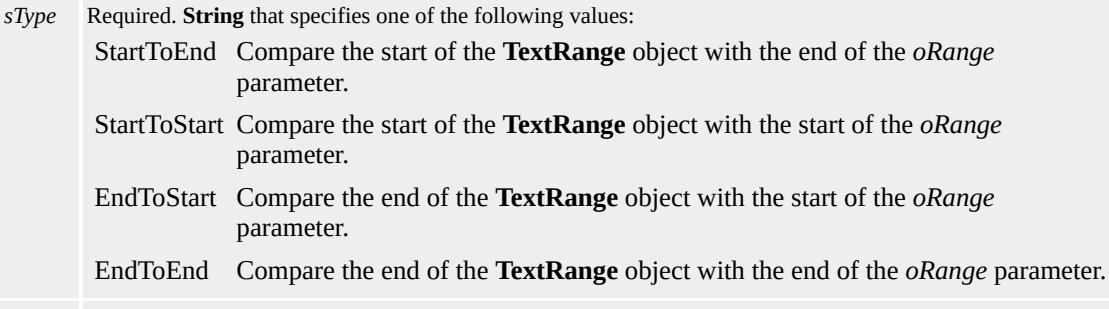

*oRange* Required. **TextRange** object that specifies the range to compare with the object.

# **Return Value**

Integer. Returns one of the following possible values:

- -1 The end point of the object is further to the left than the end point of *oRange* .
- 0 The end point of the object is at the same location as the end point of *oRange* .
- 1 The end point of the object is further to the right than the end point of *oRange* .

### **Remarks**

A text range has two end points. One end point is located at the beginning of the text range, and the other is located at the end of the text range. An end point also can be characterized as the position between two characters in an HTML document.

As of Microsoft® Internet Explorer 4.0, an end point is relative to text only, not HTML tags.

There are four possible end points in the following HTML:

## <BODY><P><B>abc

The possible end points are:

- Before the letter a.
- Between the letters a and b.
- Between the letters **b** and **c**.
- After the letter c.

An end point cannot be established between the  $\frac{body}{m}$  and the  $p$ . Such an end point is considered to be located before the letter a.

This method might not be available on non-Microsoft Win32® platforms.

### **Standards Information**

There is no public standard that applies to this method.

#### **Applies To**

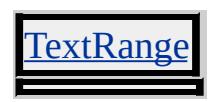

**See Also**

**[setEndPoint](#page-1715-0)** 

Returns the component located at the specified coordinates via certain events.

#### **Syntax**

## *sScrollComponent* = *object***.componentFromPoint(***iCoordX***,** *iCoordY*

#### **Parameters**

*iCoordX* Required. **Integer** that specifies the client window coordinate of x. *iCoordY* Required. **Integer** that specifies the client window coordinate of y.

#### **Return Value**

#### **String**. Returns one of the following possible values:

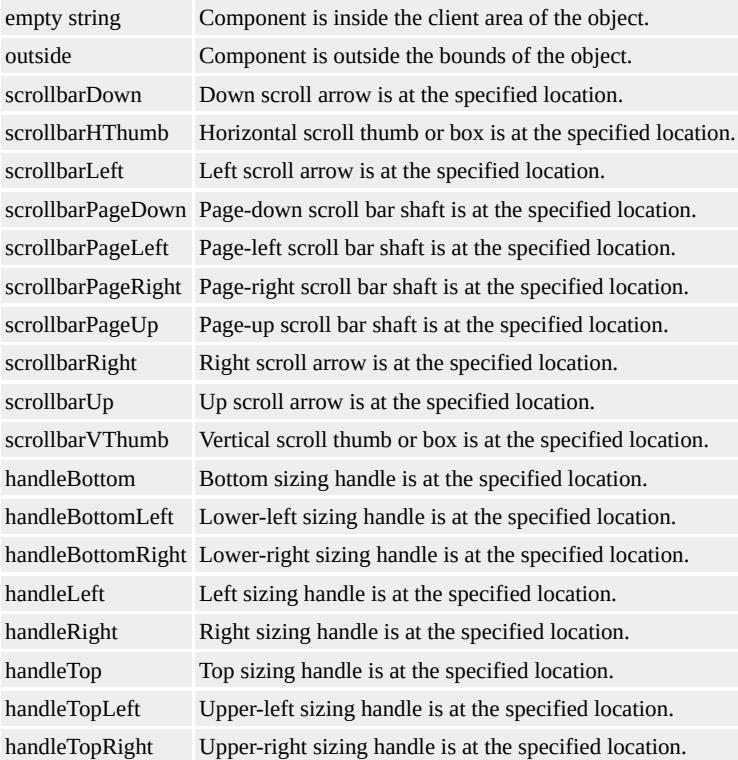

## **Remarks**

The **componentFromPoint** method, available as of Microsoft® Internet Explorer 5, is applicable to any object that can be given scroll bars through Cascading Style Sheets (CSS).

The **componentFromPoint** method may not consistently return the same object when used with the **[onmouseover](#page-1988-0)** event. Because a user's mouse speed and entry point can vary, different components of an element can fire the **onmouseover** event. For example, when a user moves the cursor over a textArea object with scroll bars, the event might fire when the mouse enters the component border, the scroll bars, or the client region. Once the event fires, the expected element may not be returned unless the scroll bars were the point of entry for the mouse. In this case, the [onmousemove](#page-1982-0) event can be used to provide more consistent results.

For the object's sizing handles to appear, **[designMode](#page-2457-0)** must be On and the object must be selected.

### **Example**

This example uses the **componentFromPoint** method to determine which object the mouse pointer is hovering over.

```
<HTML>
<HEAD><SCRIPT>/*When this function is activated, an alert pops up displays the con
function ComponentSnapShot(){
var sElem = "";
sElem = document.body.componentFromPoint(
event.clientX,
event.clientY
);
```

```
if (sElem=="")
alert("No component there!");
else
alert("Component: " + sElem);
}
function trackElement(){
var sElem = "";
sElem = document.body.componentFromPoint(
event.clientX,
event.clientY
);
window.status = "mousemove " + event.clientX + ", "
+ event.clientY +
" The mouse pointer is hovering over: " + sElem;
}
</SCRIPT>
</HEAD>
\leq -- There are several different events that can be used with compoint.
Be carefull! Not all mouse events can be used with component From
<BODY onmousemove="trackElement()" onmousedown="Compo
<TEXTAREA COLS=500 ROWS=500>
This text forces scroll bars to appear in the window.
<TEXTAREA>
</BODY>
</HTML>
```
This feature requires Microsoft® Internet Explorer 5 or later. Click the following icon to install the latest version. Then reload this page to view the sample.

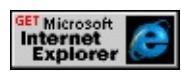

**Standards Information**

There is no public standard that applies to this method.

# **Applies To**

A, ACRONYM, ADDRESS, APPLET, AREA, B, BASE, BASEFONT, BDO, BGSOUND, BIG, BLOCKQUOTE, BODY, BR, BUTTON, CAPTION, CENTER, CITE, CODE, COL, COLGROUP, COMMENT, [CUSTOM](#page-267-0), DD, DEL, DFN, DIR, DIV, DL, DT, EM, EMBED, FIELDSET, FONT, FORM, FRAME, FRAMESET, HEAD, hn, HR, [HTML](#page-516-0), I, IFRAME, IMG, INPUT type=button, INPUT type=checkbox, INPUT type=file, INPUT type=hidden, INPUT type=image, INPUT type=password, INPUT type=radio, INPUT type=reset, INPUT type=submit, INPUT type=text, INS, ISINDEX, KBD, LABEL, LEGEND, LI, LINK, LISTING, MAP, MARQUEE, MENU, nextID, NOBR, NOFRAMES, NOSCRIPT, OBJECT, OL, OPTION, P, PLAINTEXT, PRE, Q, RT, RUBY, S, SAMP, SCRIPT, SELECT, SMALL, SPAN, STRIKE, STRONG, SUB, SUP, TABLE, TBODY, TD, TEXTAREA, TFOOT, TH, THEAD, TITLE, TR, TT, U, <u>, VAR, WBR, XML, XMP</u>

### **See Also**

[doScroll](#page-1476-0), [onscroll](#page-2031-0)

Displays a confirmation dialog box that contains an optional message as well as OK and Cancel buttons.

#### **Syntax**

*bConfirmed* = *window***.confirm( [***sMessage***])**

#### **Parameters**

*sMessage* Optional. **String** that specifies the message to display in the confirmation dialog box. If no value is provided, the dialog box does not contain a message.

### **Return Value**

**Boolean**. Returns one of the following possible values:

```
true The user clicked the OK button.
false The user clicked Cancel button.
```
### **Remarks**

The title bar of the confirmation dialog box cannot be changed.

#### **Standards Information**

There is no public standard that applies to this method.

### **Applies To**

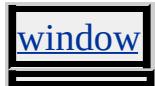

**See Also**

[alert](#page-1374-0), [prompt](#page-1640-0)

Checks whether the given element is contained within the object.

## **Syntax**

*bContained* = *object***.contains(***oElement***)**

## **Parameters**

*oElement* Required. Element object that specifies the element to check.

# **Return Value**

**Boolean**. Returns one of the following possible values:

```
true The element is contained within the object.
false The element is not contained within the object.
```
# **Standards Information**

There is no public standard that applies to this method.

# **Applies To**

A, ADDRESS, APPLET, AREA, B, BASE, BASEFONT, BIG, BLOCKQUOTE, BODY, BUTTON, CAPTION, CENTER, CITE, CODE, COL, COLGROUP, [CUSTOM,](#page-267-0) DD, DFN, DIR, DIV, DL, DT, EM, EMBED, FIELDSET, FONT, FORM, FRAME, FRAMESET, HEAD, hn, HR, [HTML,](#page-516-0) I, IFRAME, IMG, INPUT type=button, INPUT type=checkbox, INPUT type=file, INPUT type=image, INPUT type=password, INPUT type=radio, INPUT type=reset, INPUT type=submit, INPUT type=text, KBD, LABEL, LEGEND, LI, LINK, LISTING, MAP, MARQUEE, MENU, META, nextID, NOBR, OL, OPTION, P, PLAINTEXT, PRE, S, SAMP, SCRIPT, SELECT,

SMALL, SPAN, STRIKE, STRONG, SUB, SUP, TABLE, TBODY, TD, TEXTAREA, TFOOT, TH, THEAD, TITLE, TR, TT, U, UL, VAR, XMP

Creates an [attribute](#page-68-0) object with a specified [name](#page-2807-0).

### **Syntax**

*oAttribute* = *document***.createAttribute(***sName***)**

#### **Parameters**

*sName* Required. **String** that sets the **attribute** object's [name](#page-2807-0).

## **Return Value**

Returns a reference to the new **attribute** object.

### **Remarks**

This method will fail if the *sName* parameter value contains invalid (non Unicode transformation format (UTF)-16) characters .

### **Standards Information**

This method is defined in World Wide Web [Consortium](http://www.w3.org/tr/2000/wd-dom-level-1-20000929/) (W3C) Document Object Model (DOM) Level 1 MSO+.

# **Applies To**

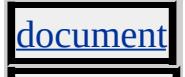

Creates an empty caption element in the table.

## **Syntax**

*oCaption* = *TABLE***.createCaption()**

# **Return Value**

Returns a **caption** object.

### **Remarks**

If no caption exists, the **createCaption** method creates an empty table caption, adds it to the table, and returns a pointer to it. If one or more captions already exist, the method returns a pointer to the first one on the list.

### **Example**

This example uses the **createCaption** method to create a **caption**.

myCaption = document.all.myTable.createCaption()

# **Standards Information**

This method is defined in World Wide Web [Consortium](http://www.w3.org/tr/2000/wd-dom-level-1-20000929/) (W3C) Document Object Model (DOM) Level 1 MSO+.

# **Applies To**

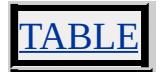

**See Also**

 $\blacksquare$ 

 $\blacksquare$ 

[createTFoot](#page-1452-0), [createTHead,](#page-1454-0) [deleteCaption,](#page-1456-0) [deleteTFoot,](#page-1463-0) [deleteTHead](#page-1465-0)

Creates a comment object with the specified [data.](#page-2429-0)

### **Syntax**

*oComment* = *document***.createComment(***sData***)**

# **Parameters**

*sData* Required. **String** that sets the **comment** object's [data](#page-2429-0).

# **Return Value**

Returns a reference to the new **comment** object.

# **Standards Information**

This method is defined in World Wide Web [Consortium](http://www.w3.org/tr/2000/wd-dom-level-1-20000929/) (W3C) Document Object Model (DOM) Level 1  $\textsf{mso+}.$ 

# **Applies To**

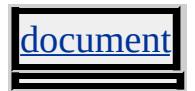

Creates a [controlRange](#page-1800-0) collection of nontext elements.

#### **Syntax**

*oControlRange* = *BODY***.createControlRange()**

### **Return Value**

Returns a **controlRange** collection.

#### **Remarks**

Creates a selection range object for control-based selection rather than text-based selection.

If a **controlRange** already exists, **createControlRange** overwrites the existing element; otherwise, it returns a pointer to the element created.

### **Example**

This example creates a **controlRange** using the **createControlRange** method.

oControlRange = document.body.createControlRange();

### **Standards Information**

There is no public standard that applies to this method.

**Applies To**

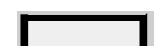

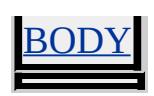

**See Also**

[createRange](#page-1445-0)

Creates a new document.

## **Syntax**

*oNewDoc* = *document***.createDocumentFragment()**

# **Return Value**

Returns the newly created document.

# **Standards Information**

This method is defined in World Wide Web [Consortium](http://www.w3.org/tr/2000/wd-dom-level-1-20000929/) (W3C) Document Object Model (DOM) Level 1 **MSO+**.

# **Applies To**

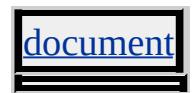

Creates an instance of the element for the specified tag.

### **Syntax**

*oElement* = *document***.createElement(***sTag***)**

## **Parameters**

*sTag* Required. **String** that specifies the name of an element.

# **Return Value**

Returns a reference to the new element.

## **Remarks**

In Microsoft® Internet Explorer 4.0, the only new elements you can create are img, area, and option. As of Internet Explorer 5, you can create all elements programmatically, except for frame and iframe. In addition, the properties of these created elements are read/write and can be accessed programmatically. Before you use new objects, you must explicitly add them to their respective collections or to the document. To insert new elements into the current document, use the [insertBefore](#page-1566-0) or [appendChild](#page-1375-0) methods.

You must perform a second step when using **createElement** to create the input element. The **createElement** method generates an input text box, because that is the default **input**?A

HREF="../properties/type\_7.html">type property. To insert any other kind of **input** element, first invoke **createElement** for **input**, then set the **type** property to the appropriate value in the next line of code.

Attributes can be included with the *sTag* as long as the entire string is valid HTML. You should do this if you wish to include the [NAME](#page-2807-0) attribute at run time on objects created with the **createElement** method.

Attributes should be included with the *sTag* when form elements are created that are to be reset using the reset method or a **BUTTON** with a [TYPE](#page-3225-0) attribute value of reset.

## **Examples**

This example uses the **createElement** method to dynamically update the contents of a Web page by adding an element selected from a drop-down list box.

```
<SCRIPT>function fnCreate(){
oData.innerHTML="";
var oOption=oSel.options[oSel.selectedIndex];
if(oOption.text.length>0){
var aElement=document.createElement(oOption.text);
eval("aElement." + oOption.value + "="' + oText.value + """);
if(oOption.text=="A"){
aElement.href="javascript:alert('A link.')";
}
}
oData.appendChild(aElement);
}
</SCRIPT><SELECT ID="oSel" onchange="fnCreate()">
<OPTION VALUE="innerText">A
<OPTION VALUE="value">&lt:INPUT TYPE="button"&gt:
```

```
</SELECT>
<SELECT ID=oText onchange="fnCreate()">
<OPTION>
<OPTION VALUE="Text">Text
<OPTION VALUE="More and More Text">More and More Text
</SELECT>
<SPAN ID="oData" ></SPAN>
```
This feature requires Microsoft® Internet Explorer 5 or later. Click the following icon to install the latest version. Then reload this page to view the sample.

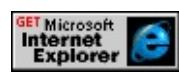

You can also specify all the attributes inside the **createElement** method itself by using an HTML string for the method argument. The following example demonstrates how to dynamically create two radio buttons utilizing this technique.

```
<HTML>
<HEAD>
<SCRIPT>function createRadioButton(){
\frac{1}{2} Create radio button object with value="First Choice" and then in
// this element into the document hierarchy.
var newRadioButton = document.createElement("<INPUT TYPE=
document.body.insertBefore(newRadioButton);
// Create radio button object with value="Second Choice" and then
// this element into the document hierarchy.
newRadioButton = document.createElement("<INPUT TYPE='RA
document.body.insertBefore(newRadioButton);
}
</SCRIPT>
</HEAD>
```
## $<$ BODY> <INPUT TYPE="BUTTON" ONCLICK="createRadioButton()" V <INPUT TYPE="BUTTON" ONCLICK="alert ( document.body.c  $<$ BODY>  $<$ /HTML>

#### **Standards Information**

This method is defined in World Wide Web [Consortium](http://www.w3.org/tr/2000/wd-dom-level-1-20000929/) (W3C) Document Object Model (DOM) Level 1 MSO+.

#### **Applies To**

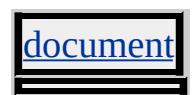

#### **See Also**

[add](#page-1354-0), [cloneNode,](#page-1412-0) [removeNode,](#page-1673-0) About the W3C Document Object Model

Generates an [event](#page-414-0) object for passing event context information when using the [fireEvent](#page-1496-0) method.

#### **Syntax**

*oNewEvent* = *document***.createEventObject( [***oExistingEvent***])**

#### **Parameters**

*oExistingEvent* Optional. Object that specifies an existing **event** object on which to base the new object.

## **Return Value**

Returns an **event** object.

## **Example**

The following sample shows how to use the **createEventObject** method with the **fireEvent** method.

```
\text{thm}<body>
<script>
function OuterClick() {
if(event.expando == "from_inner")
{
alert("Event actually fired by clicking on inner DIV!")
}
else
\left\{ \right.alert("Event fired by clicking on outer DIV!")
```

```
}
}
function InnerClick() {
var eventObj = document.createEventObject();
\frac{1}{2} Set an expando property on the event object. This will be used by
// event handler to determine what element was clicked on.
eventObj.expando = "from_inner";
parent.document.all.Outer.fireEvent("onclick",eventObj);
event.cancelBubble = true;
}
</script>
<div id="Outer" onclick="OuterClick()" style="height:200;width:2
<div id="Inner" onclick="InnerClick()" style="height:100;width:100}
\langlediv>
</body>
</html>
```
#### **Standards Information**

There is no public standard that applies to this method.

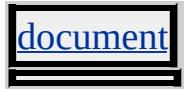

Creates a [popup](#page-927-0) window.

#### **Syntax**

*oPopup* = *window***.createPopup( [***vArgs***])**

#### **Parameters**

*vArgs* Optional. This argument is reserved for future use.

#### **Return Value**

Returns the **popup** window object.

#### **Remarks**

The pop-up window is initially in a hidden state.

When an element has focus and causes a **popup** to appear, the element does not lose focus. Because of this, an **[onblur](#page-1885-0)** event associated with an element that creates a **popup** will not occur when the **popup** is displayed.

#### **Example**

The following example shows how to use the **createPopup** method to create and display a pop-up window.

```
<HTML>
<HEAD><TITLE>Popup Example</TITLE>
```

```
<SCRIPT LANGUAGE="JScript">
var oPopup = window.createPopup();
function ButtonClick()
\{var oPopBody = oPopup.document.body;
oPopBody.style.backgroundColor = "lightyellow";
oPopBody.style.border = "solid black 1px";
oPopBody.innerHTML = "Click outside <B>popup</B> to close.";
oPopup.show(100, 100, 180, 25, document.body);
}
</SCRIPT>
</HEAD>
<BODY>
<BUTTON onclick="ButtonClick()">Click Me!</BUTTON>
</BODY>
</HTML>
```
#### **Standards Information**

There is no public standard that applies to this method.

#### **Applies To**

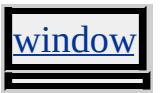

**See Also**

Using the Popup Object, [document,](#page-2503-0) [show](#page-1734-0), [hide](#page-1550-0), [isOpen](#page-2686-0)

Creates a TextRange object from the current text selection, or a [controlRange](#page-1800-0) collection from a control selection.

#### **Syntax**

*range* = *selection***.createRange()**

## **Return Value**

Returns the created **TextRange** object.

## **Standards Information**

There is no public standard that applies to this method.

## **Applies To**

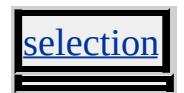

**See Also**

[createControlRange](#page-1434-0)

Creates a TextRange object collection from the current selection.

#### **Syntax**

*rangeCollection* = *selection***.createRangeCollection()**

#### **Return Value**

Returns a collection of **TextRange** objects.

#### **Remarks**

Microsoft® Internet Explorer 5.5 does not provide multiple selection. The default implementation of this method returns a collection consisting of a single **TextRange** object.

Host applications can provide a multiple selection mechanism and can return a collection of **TextRange** objects that represents discontinuous selections.

#### **Standards Information**

There is no public standard that applies to this method.

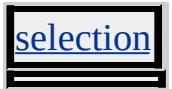

Creates a style sheet for the document.

#### **Syntax**

*oStylesheet* = *document***.createStyleSheet( [***sURL***] [,** *iIndex***])**

#### **Parameters**

- *sURL* Optional. **String** that specifies how to add the style sheet to the document. If a file name is specified for the URL, the style information will be added as a link object. If the URL contains style information, this information will be added to the style object.
- *iIndex* Optional. Integer that specifies the index that indicates where the new style sheet is inserted in the [styleSheets](#page-1840-0) collection. The default is to insert the new style sheet at the end of the collection.

#### **Return Value**

Returns a styleSheet object.

#### **Example**

This example uses the **createStyleSheet** method to create a link to a style sheet.

document.createStyleSheet('styles.css');

#### **Standards Information**

There is no public standard that applies to this method.

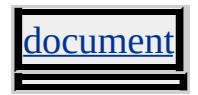

Creates a text string from the specified value.

#### **Syntax**

*oTextNode* = *document***.createTextNode( [***sText***])**

#### **Parameters**

*sText* Optional. **String** that specifies the **[nodeValue](#page-2824-0)** property of the text node.

#### **Return Value**

Returns the created TextNode object.

#### **Example**

```
<SCRIPT>
function fnChangeNode(){
var oTextNode = document.createTextNode("New Text");
var oReplaceNode = oSpan.childNodes(0);
oReplaceNode.replaceNode(oTextNode);
}
</SCRIPT>
<SPAN ID="oSpan" onclick="fnChangeNode()">
Original Text
</SPAN>
```
#### **Standards Information**

This method is defined in World Wide Web [Consortium](http://www.w3.org/tr/2000/wd-dom-level-1-20000929/) (W3C) Document Object Model (DOM) Level 1 MSO+.

# **Applies To**

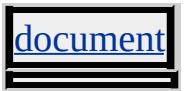

**See Also**

[createElement,](#page-1437-0) About the W3C Document Object Model

Creates a TextRange object for the element.

#### **Syntax**

*oTextRange* = *object***.createTextRange()**

## **Return Value**

Returns a **TextRange** object if successful, or null otherwise.

#### **Remarks**

Use a text range to examine and modify the text within an object.

#### **Examples**

This example uses the **createTextRange** method to create a text range for the document, and then uses the text range to display all the text and HTML tags in the document.

```
<SCRIPT LANGUAGE="JScript">
var rng = document.body.createTextRange( );
if (rng!=null) {
alert(rng.htmlText);
}
</SCRIPT>
```
This example uses the **createTextRange** method to create a text range for the first **button** element in the document, and then uses the text range to change the text in the button.

```
<SCRIPT LANGUAGE="JScript">
var coll = document.all.tags("BUTTON");
if (coll!=null && coll.length>0) {
var rng = coll[0].createTextRange();
rng.text = "Clicked";
}
</SCRIPT>
```
## **Standards Information**

There is no public standard that applies to this method.

## **Applies To**

BODY, BUTTON, INPUT type=button, INPUT type=hidden, INPUT type=password, INPUT type=reset, INPUT type=submit, INPUT vpe=text, TEXTAREA

<span id="page-1452-0"></span>Creates an empty **tFoot** element in the table.

#### **Syntax**

*oTFoot* = *TABLE***.createTFoot()**

#### **Return Value**

Returns the **tFoot** element object if successful, or null otherwise.

#### **Remarks**

If a **tFoot** already exists for the **table**, the **createTFoot** method returns the existing element. Otherwise, it returns a pointer to the element created.

#### **Example**

This example uses the **createTFoot** method to create a table footer.

myTFoot = document.all.myTable.createTFoot()

#### **Standards Information**

This method is defined in World Wide Web [Consortium](http://www.w3.org/tr/2000/wd-dom-level-1-20000929/) (W3C) Document Object Model (DOM) Level 1  $\textsf{mso+}.$ 

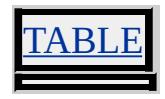

## **See Also**

[createCaption,](#page-1431-0) [createTHead](#page-1454-0), [deleteCaption](#page-1456-0), [deleteTFoot](#page-1463-0), [deleteTHead](#page-1465-0)

<span id="page-1454-0"></span>Creates an empty tHead element in the table.

#### **Syntax**

*oTHead* = *TABLE***.createTHead()**

## **Return Value**

Returns the **tHead** element object if successful, or null otherwise.

## **Remarks**

If a **tHead** already exists, **createTHead** returns the existing element. Otherwise, it returns a pointer to the element created.

## **Example**

This example uses the **createTHead** method to create a table header.

myTHead = document.all.myTable.createTHead()

#### **Standards Information**

This method is defined in World Wide Web [Consortium](http://www.w3.org/tr/2000/wd-dom-level-1-20000929/) (W3C) Document Object Model (DOM) Level 1  $\textsf{m}$ s $\bullet\textsf{+}.$ 

## **Applies To**

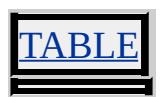

**See Also**

[createCaption,](#page-1431-0) [createTFoot](#page-1452-0), [deleteCaption](#page-1456-0), [deleteTFoot](#page-1463-0), [deleteTHead](#page-1465-0)

<span id="page-1456-0"></span>Deletes the caption element and its contents from the table.

**Syntax**

## *TABLE***.deleteCaption()**

## **Return Value**

No return value.

#### **Remarks**

If there are multiple captions in the table, the **deleteCaption** method deletes only the first caption and all its contents.

#### **Example**

This example uses the **deleteCaption** method to delete the **caption** element from the table.

document.all.myTable.deleteCaption()

## **Standards Information**

This method is defined in World Wide Web [Consortium](http://www.w3.org/tr/2000/wd-dom-level-1-20000929/) (W3C) Document Object Model (DOM) Level 1  $\textsf{mso+}.$ 

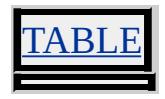

## **See Also**

[createCaption,](#page-1431-0) [createTFoot](#page-1452-0), [createTHead,](#page-1454-0) [deleteTFoot,](#page-1463-0) [deleteTHead](#page-1465-0)

deleteCell Method Internet [Development](#page-0-0) Index

Removes the specified cell (td) from the table row, as well as from the [cells](#page-1789-0) collection.

#### **Syntax**

```
TR.deleteCell( [iIndex])
```
#### **Parameters**

*iIndex* Optional. **Integer** that specifies the zero-based position of the cell to remove from the table row. If no value is provided, the last cell in the **cells** collection is deleted.

#### **Return Value**

No return value.

#### **Example**

This example uses the **deleteCell** method to delete the last cell in the first row of the table.

document.all.myTable.rows[0].deleteCell()

#### **Standards Information**

This method is defined in World Wide Web [Consortium](http://www.w3.org/tr/2000/wd-dom-level-1-20000929/) (W3C) Document Object Model (DOM) Level 1 MSO+.

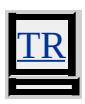

**See Also**

[deleteRow](#page-1461-0), [insertCell](#page-1569-0)

Removes a specified range of characters from the object.

#### **Syntax**

## *object***.deleteData(***nOffset***,** *nCount***)**

#### **Parameters**

*nOffset* Required. **Integer** that specifies the offset from which to start. *nCount* Required. **Integer** that specifies the number of characters to remove.

## **Return Value**

No return value.

#### **Standards Information**

This method is defined in World Wide Web [Consortium](http://www.w3.org/tr/2000/wd-dom-level-1-20000929/) (W3C) Document Object Model (DOM) Level 1 MSO+.

## **Applies To**

COMMENT, TextNode

<span id="page-1461-0"></span>Removes the specified row  $(r)$  from the element and from the [rows](#page-1832-0) collection.

#### **Syntax**

## *object***.deleteRow( [***iRowIndex***])**

#### **Parameters**

*iRowIndex* Optional. **Integer** that specifies the zero-based position in the **rows** collection of the row to remove.

## **Return Value**

No return value.

#### **Remarks**

If you delete a row from a  $t$ Foot,  $t$ Body, or  $t$ Head, you also remove the row from the **rows** collection for the table. Deleting a row in the **table** also removes a row from the **rows** collection for the **tBody**.

If you delete a row from a **tFoot**, **tBody**, or **tHead**, *iRowIndex* must contain the [sectionRowIndex](#page-3064-0) of the **tr**. When deleting a row from the **table**, *iRowIndex* must contain the [rowIndex](#page-2993-0) of the **tr**.

#### **Example**

This example uses the **deleteRow** method to delete the specified row (**tr**) in the **table**.

document.all.myTable.deleteRow()

#### **Standards Information**

This method is defined in World Wide Web [Consortium](http://www.w3.org/tr/2000/wd-dom-level-1-20000929/) (W3C) Document Object Model (DOM) Level 1 **MSO+**.

**Applies To**

TABLE, TBODY, TFOOT, THEAD

**See Also**

[insertRow,](#page-1572-0) [rowIndex](#page-2993-0), [rows](#page-1832-0), [sectionRowIndex](#page-3064-0)

<span id="page-1463-0"></span>Deletes the tFoot element and its contents from the table.

#### **Syntax**

*object***.deleteTFoot()**

#### **Return Value**

No return value.

#### **Remarks**

If only one **tFoot** element exists in the source, the **deleteTFoot** method deletes the table footer. If multiple **tFoot** elements have been defined, the next **tFoot** element in the source order is promoted as the table footer.

#### **Example**

This example uses the **deleteTFoot** method to delete the **tFoot** element from the table.

document.all.myTable.deleteTFoot()

#### **Standards Information**

This method is defined in World Wide Web [Consortium](http://www.w3.org/tr/2000/wd-dom-level-1-20000929/) (W3C) Document Object Model (DOM) Level 1 MSO+.

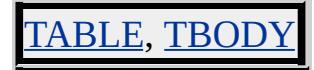

**See Also**

E

[createCaption,](#page-1431-0) [createTFoot](#page-1452-0), [createTHead,](#page-1454-0) [deleteCaption](#page-1456-0), [deleteTHead](#page-1465-0)

<span id="page-1465-0"></span>Deletes the tHead element and its contents from the table.

## **Syntax**

## *object***.deleteTHead()**

## **Return Value**

No return value.

#### **Remarks**

If only one **tHead** element exists in the source, the **deleteTHead** method deletes the table header. If multiple **tHead** elements have been defined, the next **tHead** element in the source order is promoted as the table header.

#### **Example**

This example uses the **deleteTHead** method to delete the **tHead** element from the table.

document.all.myTable.deleteTHead()

## **Standards Information**

This method is defined in World Wide Web [Consortium](http://www.w3.org/tr/2000/wd-dom-level-1-20000929/) (W3C) Document Object Model (DOM) Level 1 MSO+.

# TABLE, TBODY

## **See Also**

[createCaption,](#page-1431-0) [createTFoot](#page-1452-0), [createTHead,](#page-1454-0) [deleteCaption](#page-1456-0), [deleteTFoot](#page-1463-0)

Unbinds the specified function from the event, so that the function stops receiving notifications when the event fires.

#### **Syntax**

#### *object***.detachEvent(***sEvent***,** *fpNotify***)**

#### **Parameters**

*sEvent* Required. **String** that specifies any of the standard [DHTML](#page-1848-0) Events. *fpNotify* Required. Pointer that specifies the function previously set using the [attachEvent](#page-1383-0) method.

#### **Return Value**

No return value.

#### **Remarks**

Behaviors that attach to events using the **attachEvent** method must explicitly call the **detachEvent** method to stop receiving notifications from the page when the **ondetach** event fires. Behaviors that attach to events using the PUBLIC:ATTACH element automatically stop receiving notifications when the behavior detaches from the element, and thus do not need to call the **detachEvent** method.

#### **Example**

This example calls the **detachEvent** method from an HTML Component (HTC) when the highlighting effect is removed from the page, causing the **ondetach** event to fire.

```
<PUBLIC:ATTACH EVENT="ondetach" ONEVENT="cleanup()" />
<SCRIPT LANGUAGE="JScript">
attachEvent ('onmouseover', Hilite);
attachEvent ('onmouseout', Restore);
function cleanup()
{
detachEvent ('onmouseover', Hilite);
detachEvent ('onmouseout', Restore);
}
function Hilite()
\{if (event.srcElement == element)
\{normalColor = style.color;
runtimeStyle.color = "red";
runtimeStyle.cursor = "hand";
}
}
function Restore()
{
if (event.srcElement == element)
{
runtimeStyle.color = normalColor;
runtimeStyle.cursor = "";
}
}
</SCRIPT>
```
This feature requires Microsoft® Internet Explorer 5 or later. Click the following icon to install the latest version. Then reload this page to view the sample.

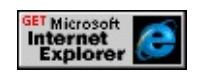

#### **Standards Information**

There is no public standard that applies to this method.

#### **Applies To**

A, ACRONYM, ADDRESS, APPLET, AREA, B, BASE, BASEFONT, BGSOUND, BIG, BLOCKQUOTE, BODY, BR, BUTTON, CAPTION, CENTER, CITE, CODE, COL, COLGROUP, COMMENT, [CUSTOM](#page-267-0), DD, DEL, DFN, DIR, DIV, DL, [document,](#page-369-0) DT, EM, EMBED, FIELDSET, FONT, FORM, FRAME, FRAMESET, HEAD, hn, HR, [HTML,](#page-516-0) I, IFRAME, IMG, INPUT type=button, INPUT type=checkbox, INPUT type=file, INPUT type=hidden, INPUT type=image, INPUT type=password, INPUT type=radio, INPUT type=reset, INPUT type=submit, INPUT type=text, INS, KBD, LABEL, LEGEND, LI, LINK, LISTING, MAP, MARQUEE, MENU, [namespace](#page-840-0), NOBR, OBJECT, OL, OPTION, P, PLAINTEXT, PRE, Q, S, SAMP, SCRIPT, SELECT, SMALL, SPAN, STRIKE, STRONG, SUB, SUP, TABLE, TBODY, TD, TEXTAREA, TFOOT, TH, THEAD, TITLE, TR, TT, U, UL, VAR, [window](#page-1321-0), XMP

#### **See Also**

[attachEvent,](#page-1383-0) Introduction to DHTML Behaviors, Using DHTML Behaviors, Using HTML Components to Implement DHTML Behaviors in Script

Dynamically imports an element behavior.

#### **Syntax**

*namespace***.doImport(***sUrl***)**

#### **Parameters**

*sUrl* Required. **String** that specifies the URL of the element behavior to import into the namespace.

#### **Return Value**

No return value.

#### **Remarks**

Once imported into a namespace by this method, an element behavior can be used on the page where the namespace has been declared.

Using this method alone is not enough to enable a element behavior to function on a Web page; it is also necessary to add a custom element to the body of the primary document, as illustrated in the following code snippet.

```
<body>
<myns:mycustomtag/>
</body>
```
The preceding sample shows how a custom element makes use of a custom namespace, which is declared on the [XMLNS](#page-3340-0) attribute of the HTML tag.

A script or binary behavior can also be used to insert a custom element. See the examples that follow for an illustration of this technique.

#### **Examples**

The following example declares a namespace called "TESTNS" and imports the default Microsoft® Internet Explorer behaviors into it.

```
<HTML XMLNS:TESTNS>
<HEAD>
<SCRIPT LANGUAGE="JScript">
document.namespaces("TESTNS").doImport("#default");
</SCRIPT></HEAD>
```
The following example shows how the **doImport** method can be used in conjunction with the **[createElement](#page-1437-0)** to insert a custom element to which an element behavior is attached.

```
<HTML xmlns:myns>
<BODY onload=Load()>
<SCRIPT>var ns; // holds the newly created namespace object
function Load()
\{ns = document.namespaces[0];
ns.doImport("redbg.htc");
if(ns.readyState != "complete")
\{// Wait for the element behaviors to finish downloading
ns.attachEvent("onreadystatechange", addTagnamesToBody);
}
```

```
else
\{addTagnamesToBody();
}
return true;
}
function addTagnamesToBody()
\{if(ns.readyState != "complete") return;
var v = document.createElement("myns:abc");
v.innerText = "ElementBehavior";
document.body.appendChild(v);
ns.detachEvent("onreadystatechange", addTagnamesToBody);
}
</SCRIPT>
</BODY></HTML>
```
The following code shows the content of the HTML Component (HTC) file, redbg.htc, which simply applies a red background when the ondocumentready event fires.

```
\epsilon > \epsilon > \epsilon > \epsilon > \epsilon > \epsilon > \epsilon<public:attach event=ondocumentready onevent=Doc_Ready() />
</public:component>
<script>
function Doc_Ready() {
element.document.bgColor = "red";
}
</script>
```
#### **Standards Information**

There is no public standard that applies to this method.

## **Applies To**

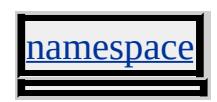

**See Also**

IMPORT, Introduction to Viewlink, About Element Behaviors

Performs all requests located in the read-requests queue.

## **Syntax**

# *userProfile***.doReadRequest(***vUsageCode* **[,** *vFriendlyName***] [,** *vDomain*

## **Parameters**

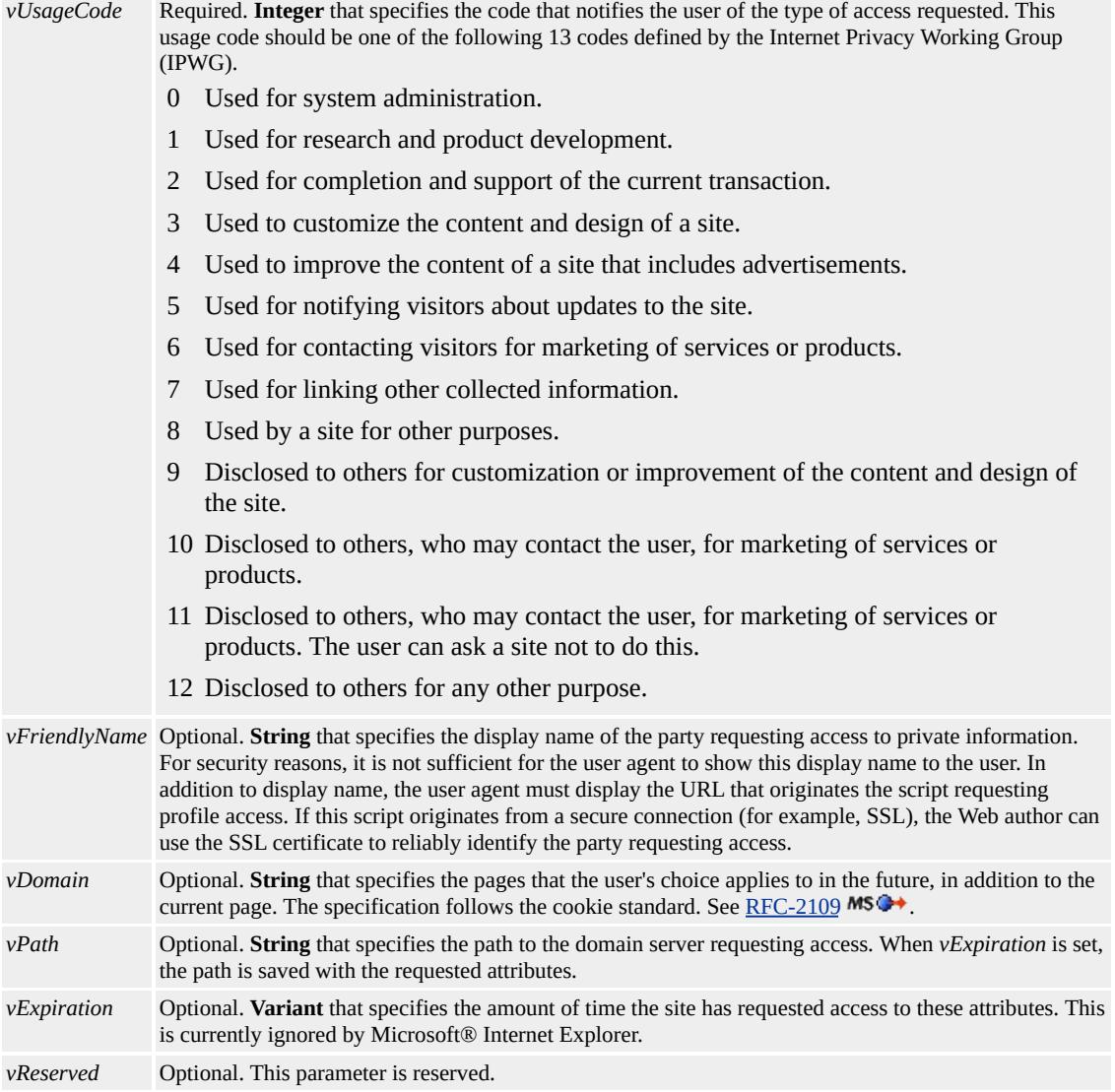

#### **Return Value**

No return value.

#### **Remarks**

If the site does not have read access, the user is prompted with a list of requested attributes and can choose to allow or deny access.

#### **Standards Information**

There is no public standard that applies to this method.

#### **Applies To**

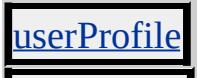

#### **See Also**

[addReadRequest](#page-1370-0), [clearRequest,](#page-1407-0) [getAttribute](#page-1507-0)
### Simulates a click on a scroll-bar component.

### **Syntax**

# *object***.doScroll( [***sScrollAction***])**

### **Parameters**

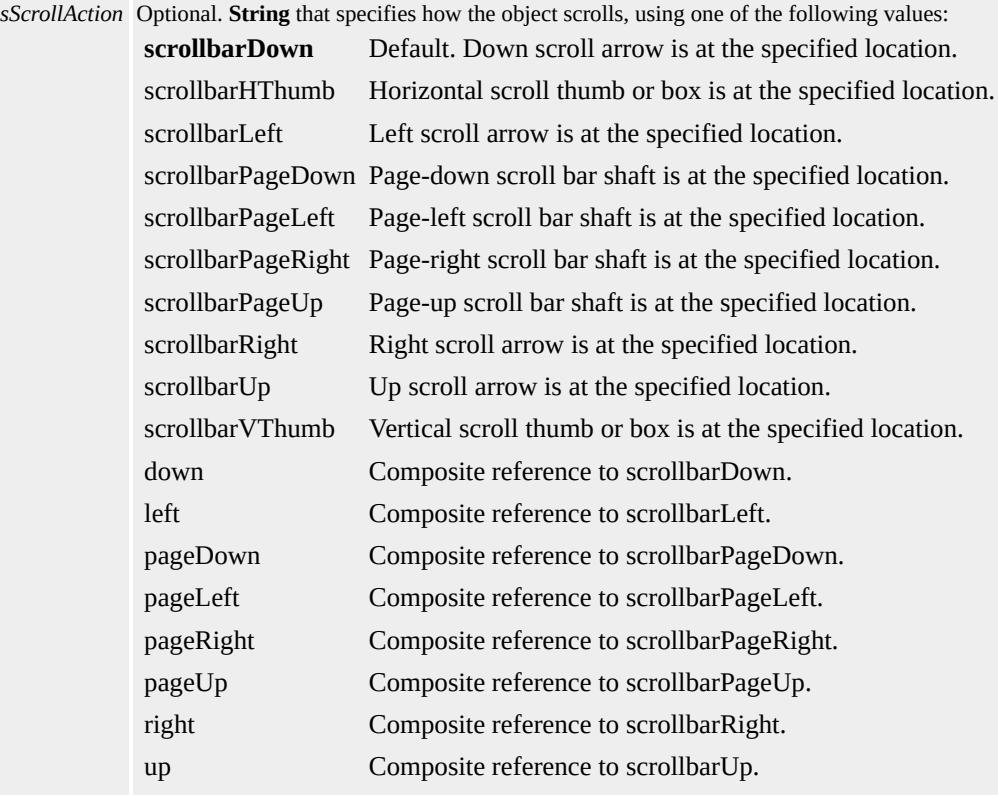

### **Return Value**

No return value.

### **Remarks**

Cascading Style Sheets (CSS) allow you to scroll on all objects through

the [overflow](#page-2866-0) property.

When the content of an element changes and causes scroll bars to display, the **doScroll** method might not work correctly immediately following the content update. When this happens, you can use the [setTimeout](#page-1730-0) method to enable the browser to recognize the dynamic changes that affect scrolling.

### **Examples**

This example uses the **doScroll** method to scroll down when a button is clicked.

```
<HEAD>
<SCRIPT>function scrollBehavior()
\{document.body.doScroll("scrollbarPageRight");
}
function scrollBehavior1()
{
txtScrollMe.doScroll("scrollbarDown");
}
function scrollBehavior2()
\{txtScrollMe.doScroll("scrollbarPageDown");
}
</SCRIPT>
</HEAD>
<BODY>
<BUTTON
onclick="scrollBehavior()"
CLASS="colorIt"
```
 $>$ 

Click to Scroll Page </BUTTON>  $<$ BR $>$  $<$ HR $>$ <BUTTON onclick="scrollBehavior1()" ondblclick="scrollBehavior2()" CLASS="colorIt"> Click to Scroll Text Area </BUTTON><BR><BR> <TEXTAREA ID=txtScrollMe CLASS="colorIt"> This text area scrolls down when the "Click to Scroll the Text Area" button is clicked. The doScroll method scrolls it as if the down arrow component of the scroll bar had been clicked. Double-click the button to scroll down a whole page.  $<$ /BODY>

This feature requires Microsoft® Internet Explorer 5 or later. Click the following icon to install the latest version. Then reload this page to view the sample.

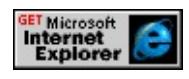

This example uses the **doScroll** method to scroll down a text area in onesecond intervals.

 $<$ HEAD $>$  $<$ SCRIPT $>$ var iTimer; function timeIt()

```
{
iTimer = setInterval("scrollIt()", 1000);
}
function scrollIt()
\{oScrollMe.doScroll("down");
}
</SCRIPT>
</HEAD>
<BODY onload="timeIt()">
<DIV ID=oScrollMe STYLE="width:200px;height:75px;overflow
</DIV>
</BODY>
```
This feature requires Microsoft® Internet Explorer 5 or later. Click the following icon to install the latest version. Then reload this page to view the sample.

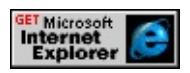

# **Standards Information**

There is no public standard that applies to this method.

**Applies To**

BODY, [CUSTOM,](#page-267-0) DIV, SPAN, TEXTAREA

**See Also**

[componentFromPoint](#page-1422-0), [onscroll](#page-2031-0)

Initiates a drag event.

**Syntax**

*bDragOK* = *object***.dragDrop()**

#### **Return Value**

**Boolean**. Returns one of the following values:

true Drag operation was completed successfully.

false Drag operation was cancelled.

#### **Remarks**

You can use this method to fire the **[ondragstart](#page-1931-0)** event. If the event is not cancelled, a drag operation is started. The method returns true when the mouse is released. If the **ondragstart** event is cancelled, the method immediately returns false.

#### **Standards Information**

There is no public standard that applies to this method.

### **Applies To**

A, AREA, BASEFONT, BGSOUND, BODY, BR, BUTTON, CAPTION, COL, COMMENT, DD, DIV, DT, EMBED, FONT, FORM, FRAME, HEAD, HR, [HTML,](#page-516-0) IFRAME, IMG, INPUT type=button, INPUT type=checkbox, INPUT type=file, INPUT type=image, INPUT type=password, INPUT type=radio, INPUT type=reset, INPUT type=submit, INPUT type=text, ISINDEX, LABEL, LEGEND, LI, MAP, MARQUEE, META, OBJECT, OL, OPTION, P, SCRIPT, SELECT, SPAN, STYLE, TABLE, TD, [TEXT,](#page-3150-0) TEXTAREA, TITLE, TR, UL

Returns a duplicate of the TextRange.

### **Syntax**

*oTextRange* = *TextRange***.duplicate()**

# **Return Value**

Returns a **TextRange** object.

### **Remarks**

This feature might not be available on non-Microsoft® Win32® platforms.

### **Standards Information**

There is no public standard that applies to this method.

### **Applies To**

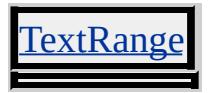

Returns the element for the specified *iX* and *iY* coordinates.

### **Syntax**

# *oElement* = *document***.elementFromPoint(***iX***,** *iY***)**

### **Parameters**

- *iX* Required. **Integer** that specifies the X-offset, in pixels.
- *iY* Required. **Integer** that specifies the Y-offset, in pixels.

### **Return Value**

Returns an element object.

### **Remarks**

Coordinates are supplied in client coordinates. The top left corner of the client area is (0,0). For **elementFromPoint** to exhibit expected behavior, the object or element located at position (x, y) must support and respond to mouse events.

### **Standards Information**

There is no public standard that applies to this method.

# **Applies To**

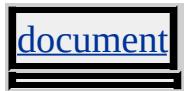

**See Also**

[clientX,](#page-2353-0) [clientY](#page-2355-0)

Cancels the current selection, sets the selection type to none, and sets the item property to null.

### **Syntax**

*selection***.empty()**

# **Return Value**

No return value.

# **Standards Information**

There is no public standard that applies to this method.

# **Applies To**

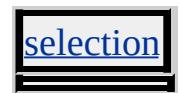

Executes a command on the current document, current selection, or the given range.

#### **Syntax**

*bSuccess* = *object***.execCommand(***sCommand* **[,** *bUserInterface***] [,** *vValue*

### **Parameters**

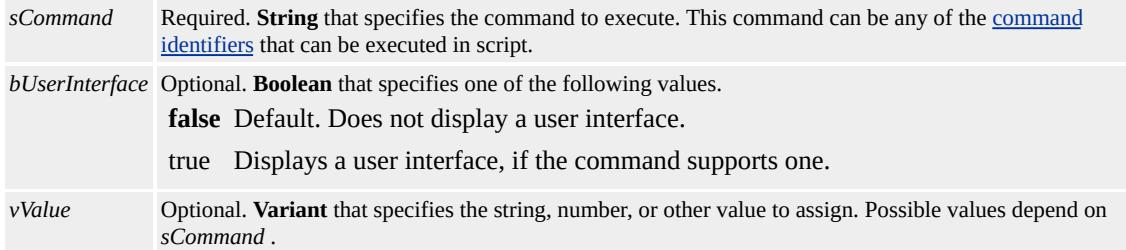

#### **Return Value**

Returns True if the command is successful.

#### **Remarks**

Do not invoke the **execCommand** method until after the page loads.

The *bUserInterface* and *vValue* parameters might be required depending on the command being executed.

#### **Example**

The following example shows how to use the **[CreateLink](#page-5029-0)** constant as the *sCommand* of the **execCommand** method to allow the user to create a hyperlink from selected text. The scriptMicrosoft® JScript® then

retrieves the specified URL and uses it to replace the selected text.

```
<HTML>
<BODY>
\leqH1 unselectable="on">Creating a Link and Retrieving the URL\leq<script>
function AddLink()
{//Identify selected text
var sText = document.selection.createRange();
if (!sText==""){
//Create link
document.execCommand("CreateLink");
//Replace text with URL
if (sText.parentElement().tagName == "A"){
sText.parentElement().innerText=sText.parentElement().href;
document.execCommand("ForeColor","false","#FF0033");
}
}
else{
alert("Please select some blue text!");
}
}
</script>
\leqP unselectable="on">Select any portion of the following blue text into a link. The selected text will be changed text will be changed to the text will be changed to the text will be changed to the text of the text 
\leqP style="color=#3366CC">My favorite Web site is worth clicking
<BUTTON onclick="AddLink()" unselectable="on">Click to add
</BODY>
</HTML>
```
This feature requires Microsoft® Internet Explorer 4.0 or later. Click the following icon to install the latest version. Then reload this page to view the sample.

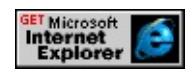

# **Standards Information**

There is no public standard that applies to this method.

### **Applies To**

[document,](#page-369-0) [controlRange](#page-1800-0), TextRange

### **See Also**

[queryCommandEnabled,](#page-1641-0) [queryCommandIndeterm](#page-1643-0), [queryCommandState](#page-1644-0), [queryCommandSupported,](#page-1645-0) [queryCommandValue](#page-1646-0)

Executes the specified script in the provided language.

#### **Syntax**

*vReturn* = *window***.execScript(***sExpression***,** *sLanguage***)**

#### **Parameters**

*sExpression* Required. **String** that specifies the code to be executed. *sLanguage* Required. **String** that specifies the language in which the code is executed. The language defaults to Microsoft® JScript®.

#### **Return Value**

This method always returns **null**.

#### **Remarks**

Script executed through the **execScript** method can access all global variables available to the calling script. This can be useful when you want the functionality of another scripting language that would not otherwise be available in JScript, such as the Microsoft Visual Basic® Scripting Edition (VBScript) MsgBox function.

#### **Standards Information**

There is no public standard that applies to this method.

### **Applies To**

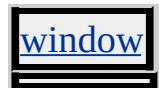

Expands the range so that partial units are completely contained.

#### **Syntax**

### *bSuccess* = *TextRange***.expand(***sUnit***)**

#### **Parameters**

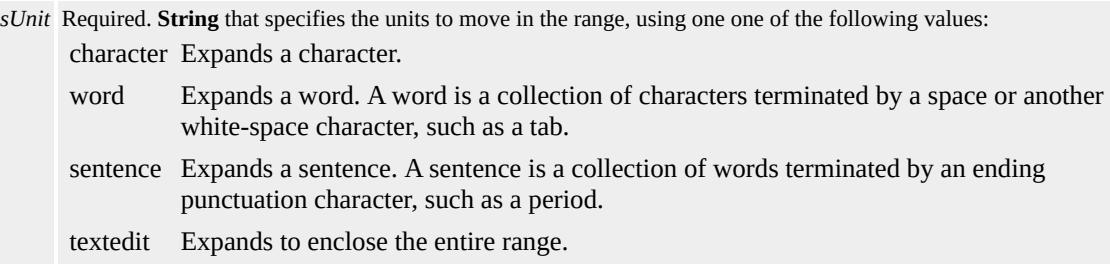

### **Return Value**

**Boolean** that returns one of the following values:

```
true The range was successfully expanded.
false The range was not expanded.
```
#### **Remarks**

This feature might not be available on non-Microsoft® Win32® platforms.

#### **Example**

This example creates a range from the current selection and uses the **expand** method to ensure that any word partially enclosed in the range becomes entirely enclosed in the range.

```
var rng = document.selection.createRange();
rng.expand("word");
```
# **Standards Information**

There is no public standard that applies to this method.

# **Applies To**

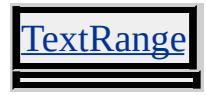

**See Also**

[collapse](#page-1419-0)

Searches for text in the document and positions the start and end points of the range to encompass the search string.

#### **Syntax**

*bFound* = *TextRange***.findText(***sText* **[,** *iSearchScope***] [,** *iFlags***])**

#### **Parameters**

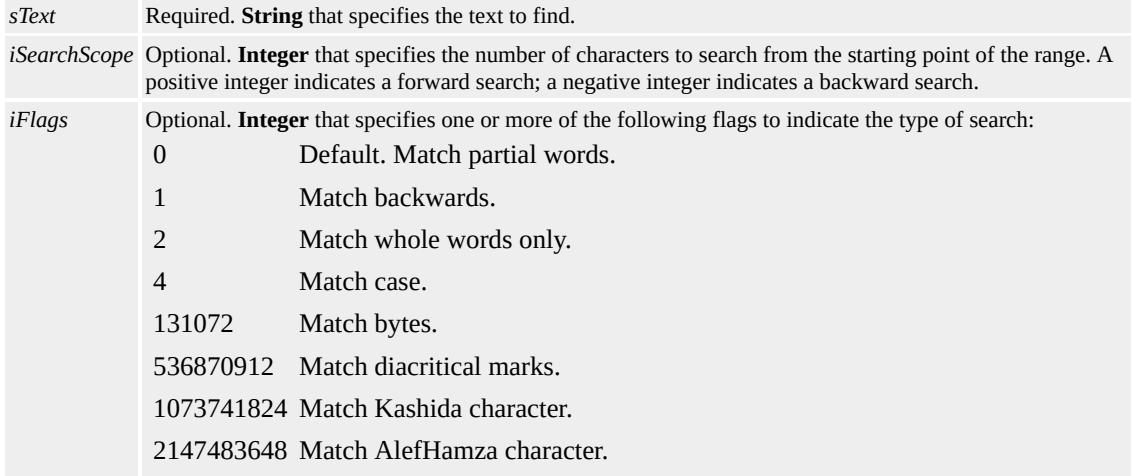

#### **Return Value**

**Boolean** that returns one of the following values:

true The search text was found. false The search text was not found.

#### **Remarks**

A range has two distinct states: degenerate and nondegenerate.

A degenerate range is like a text editor caret (insertion point) —it does

not actually select any characters. Instead, it specifies a point between two characters. The end points of a degenerate range are adjacent.

A nondegenerate range is like a text editor selection, in that it selects a certain amount of text. The end points of a nondegenerate range are not adjacent.

The value passed for the *iSearchScope* parameter controls the part of the document, relative to the range, that is searched. The behavior of the **findText** method depends on whether the state is degenerate or nondegenerate:

- If the range is degenerate, passing a large positive number causes the text to the right of the range to be searched. Passing a large negative number causes the text to the left of the range to be searched.
- If the range is nondegenerate, passing a large positive number causes the text to the right of the start of the range to be searched. Passing a large negative number causes the text to the left of the end of the range to be searched. Passing 0 causes only the text selected by the range to be searched.

This feature might not be available on non-Microsoft® Win32® platforms.

A text range is not modified if the text specified for the **findText** method is not found.

#### **Example**

This example creates a **TextRange** over the body of the document, and then uses the **findText** method to search for text with various flag combinations. The results are indicated in the example code comments. <HTML>

 $<$ BODY $>$ 

Leonardo da Vinci was one of the great masters of the High Renaissance, especially in painting, sculpture, architecture, engineering, and science.

 $<$ /BODY>

 $<$ /HTML $>$ 

 $<$ SCRIPT $>$ 

var oRange = document.body.createTextRange();

// record the current position in a bookmark

var sBookMark = oRange.getBookmark();

// true - case-insensitive and partial word match

oRange.findText('leo');

// reset the range using the bookmark

oRange.moveToBookmark(sBookMark);

// false - matches whole words only

oRange.findText('engineer', 0, 2);

oRange.moveToBookmark(sBookMark);

// false - case-sensitive

oRange.findText('high', 0, 4);

oRange.moveToBookmark(sBookMark);

// true - case-sensitive and matches whole words

oRange.findText('Leonardo', 0, 6);

// the degenerate case

oRange.moveToBookmark(sBookMark);

// make the range degenerate

oRange.collapse();

// false - must specify large character count in this case oRange.findText('Leonardo', 0, 6);

// true - no third parameter passed, so no count needed oRange.findText('Leonardo');

// true - a large count covers the range

oRange.findText('Leonardo', 1000000000, 6);

# $<$ /SCRIPT>

# **Standards Information**

There is no public standard that applies to this method.

# **Applies To**

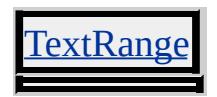

Fires a specified event on the object.

#### **Syntax**

*bFired* = *object***.fireEvent(***sEvent* **[,** *oEventObject***])**

#### **Parameters**

*sEvent* Required. **String** that specifies the name of the event to fire. *oEventObject* Optional. Object that specifies the [event](#page-414-0) object from which to obtain **event** object properties.

#### **Return Value**

**Boolean**. Returns one of the following values:

true Event fired successfully. false Event was cancelled.

#### **Remarks**

If the event being fired cannot be cancelled, **fireEvent** always returns true.

Regardless of their values specified in the **event** object, the values of the four **event** properties—[cancelBubble,](#page-2311-0) [returnValue](#page-2985-0), [srcElement](#page-3112-0), and [type](#page-3227-0) —are automatically initialized to the values shown in the following table.

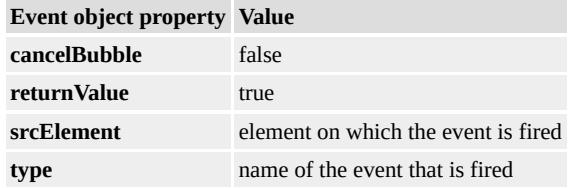

### **Example**

The following sample shows how to use the **fireEvent** method.

```
<HTML>
<HEAD>
<SCRIPT>function fnFireEvents()
\{oDiv.innerText = "The cursor has moved over me!";
oButton.fireEvent("onclick");
}
</SCRIPT>
</HEAD>
<BODY><h1>Using the fireEvent method</h1>
By moving the cursor over the DIV below, the button is clicked.
<\!\!P\!\!><DIV ID="oDiv" onmouseover="fnFireEvents();">
Mouse over this!
</DIV>< p ><BUTTON ID="oButton" ONCLICK="this.innerText='I have been
Button</BUTTON>
</BODY>
</HTML>
```
This feature requires Microsoft® Internet Explorer 5.5 or later. Click the following icon to install the latest version. Then reload this page to view the sample.

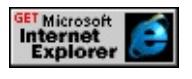

### **Standards Information**

There is no public standard that applies to this method.

### **Applies To**

A, ACRONYM, ADDRESS, APPLET, AREA, B, BASE, BASEFONT, BDO, BGSOUND, BIG, BLOCKQUOTE, BODY, BR, BUTTON, CAPTION, CENTER, CITE, CODE, COL, COLGROUP, COMMENT, [CUSTOM](#page-267-0), DD, DEL, DFN, DIR, DIV, DL, DT, EM, EMBED, FIELDSET, FONT, FORM, FRAME, FRAMESET, HEAD, hn, HR, [HTML](#page-516-0), I, IFRAME, IMG, INPUT type=button, INPUT type=checkbox, INPUT type=file, INPUT type=hidden, INPUT type=image, INPUT type=password, INPUT type=radio, INPUT type=reset, INPUT type=submit, INPUT type=text, INS, ISINDEX, KBD, LABEL, LEGEND, LI, LINK, LISTING, MAP, MARQUEE, MENU, nextID, NOBR, NOFRAMES, NOSCRIPT, OBJECT, OL, OPTION, P, PLAINTEXT, PRE, Q, RT, RUBY, S, SAMP, SCRIPT, SELECT, SMALL, SPAN, STRIKE, STRONG, styleSheet, SUB, SUP, TABLE, TBODY, TD, TEXTAREA, TFOOT, TH, THEAD, TITLE, TR, TT, U, UL, VAR, WBR, XML, XMP

#### **See Also**

[createEventObject](#page-1441-0)

Displays the first page of records in the data set to which the table is bound.

### **Syntax**

*TABLE***.firstPage()**

### **Return Value**

No return value.

### **Remarks**

The **[dataPageSize](#page-2440-0)** property of the table determines the number of records displayed. You must set the **[DATAPAGESIZE](#page-2440-0)** attribute when designing the page, or set the corresponding **dataPageSize** property at run time for this method to have any effect.

**Note** You do not need to check for boundary conditions.

### **Standards Information**

There is no public standard that applies to this method.

### **Applies To**

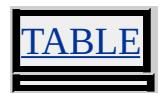

### **See Also**

Introduction to Data Binding, [lastPage](#page-1593-0), [nextPage](#page-1622-0), [previousPage](#page-1637-0)

Causes the element to receive the focus and executes the code specified by the [onfocus](#page-1949-0) event.

### **Syntax**

*object***.focus()**

### **Return Value**

No return value.

### **Remarks**

This method fires the **onfocus** event.

As of Microsoft® Internet Explorer 5, elements that expose the **focus** method must have the [TABINDEX](#page-3133-0) attribute set.

Elements cannot receive focus until the document finishes loading.

# **Standards Information**

This method is defined in World Wide Web [Consortium](http://www.w3.org/tr/2000/wd-dom-level-1-20000929/) (W3C) Document Object Model (DOM) Level 1 MSO+.

# **Applies To**

A, ACRONYM, ADDRESS, APPLET, AREA, B, BDO, BIG, BLOCKQUOTE, BODY, BUTTON, CAPTION, CENTER, CITE, [CUSTOM,](#page-267-0) DD, DEL, DFN, DIR, DL, [document](#page-369-0), DT, EM, EMBED, FIELDSET, FONT, FORM, FRAME, FRAMESET, hn, HR, I, IFRAME, IMG, INPUT type=button, INPUT type=checkbox, INPUT type=file, INPUT type=image, INPUT type=password, INPUT type=radio, INPUT type=reset, INPUT type=submit, INPUT type=text, INS, ISINDEX, KBD, LABEL, LEGEND, LI, LISTING, MARQUEE, MENU, OBJECT, OL, P, PLAINTEXT, PRE, Q, RT, RUBY, S, SAMP, SELECT, SMALL, SPAN, STRIKE, STRONG, SUB, SUP, TABLE, TBODY, TD, TEXTAREA, TFOOT, TH, THEAD, TR, TT, U, UL, VAR, [window](#page-1321-0), XMP

Loads the next URL from the History list.

### **Syntax**

*history***.forward()**

### **Return Value**

No return value.

### **Remarks**

This method performs the same action as when a user clicks the Forward button in the browser. Calling the **forward** method works the same as calling the [go](#page-1543-0) method with a parameter of 1. An error does not occur if the user tries to go beyond the end of the history. Instead, the user remains at the current page.

### **Standards Information**

There is no public standard that applies to this method.

### **Applies To**

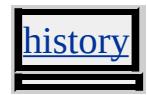

**See Also**

[back,](#page-1392-0) [go](#page-1543-0)

Returns the adjacent text string.

#### **Syntax**

*text* = *object***.getAdjacentText(***sWhere***)**

#### **Parameters**

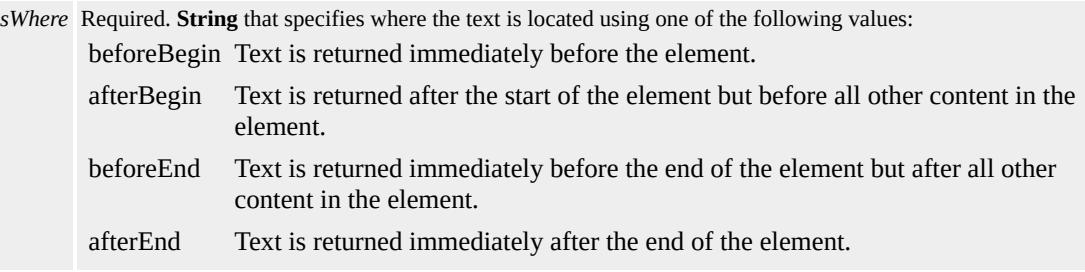

### **Return Value**

Returns the first adjacent text string.

#### **Example**

This example uses the **getAdjacentText** method to find specific text.

```
<SCRIPT>
function fnFind(){
var sWhere = oSel.options[oSel.selectedIndex].text;
alert(oPara.getAdjacentText(sWhere));
}
</SCRIPT>
This is the text before (beforeBegin).
<P ID=oPara>
This is the text after (afterBegin).
```

```
\langle B \rangle A few extra words.\langle B \rangleThis is the text before (beforeEnd).
</P>This is the text after (afterEnd).
<SELECT ID=oSel>
<OPTION SELECTED>beforeBegin
<OPTION>afterBegin
<OPTION>beforeEnd
<OPTION>afterEnd
</SELECT>
<INPUT TYPE="button" VALUE="Find text" onclick="fnFind()">
```
### **Standards Information**

There is no public standard that applies to this method.

### **Applies To**

A, ACRONYM, ADDRESS, APPLET, AREA, B, BASE, BASEFONT, BDO, BIG, BLOCKQUOTE, BODY, BR, BUTTON, CAPTION, CENTER, CITE, CODE, COL, COLGROUP, COMMENT, [CUSTOM](#page-267-0), DD, DEL, DFN, DIR, DIV, DL, DT, EM, EMBED, FIELDSET, FONT, FORM, FRAME, FRAMESET, HEAD, hn, HR, [HTML](#page-516-0), I, IFRAME, IMG, INPUT type=button, INPUT type=checkbox, INPUT type=file, INPUT type=hidden, INPUT type=image, INPUT type=password, INPUT type=radio, INPUT type=reset, INPUT type=submit, INPUT type=text, INS, KBD, LABEL, LEGEND, LI, LINK, LISTING, MAP, MARQUEE, MENU, nextID, OBJECT, OL, OPTION, P, PLAINTEXT, PRE, Q, S, SAMP, SCRIPT, SELECT, SMALL, SPAN, STRIKE, STRONG, SUB, SUP, TABLE, TBODY, TD, TEXTAREA, TFOOT, TH, THEAD, TITLE, TR, TT, U, UL, VAR, XMP

Retrieves the value of the specified attribute.

#### **Syntax**

# *vAttrValue* = *object***.getAttribute(***sAttrName* **[,** *iFlags***])**

#### **Parameters**

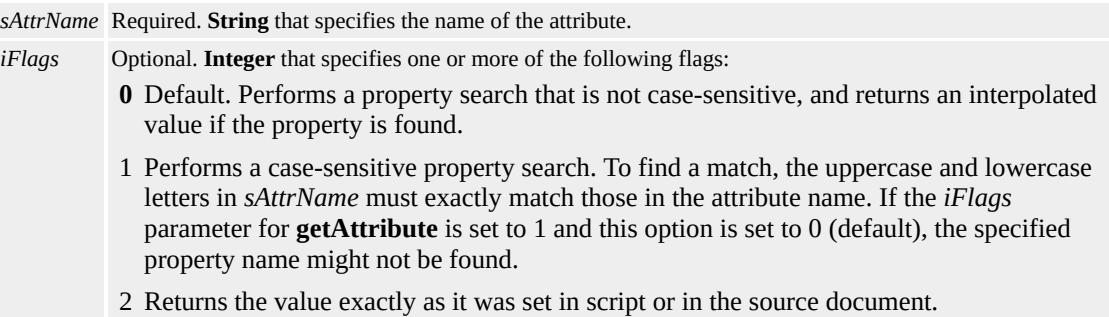

#### **Return Value**

**Variant** that returns a **String**, number, or **Boolean** value as defined by the attribute. If the attribute is not present, this method returns null.

#### **Remarks**

If two or more attributes have the same name (differing only in uppercase and lowercase letters) and *iFlags* is 0, the **getAttribute** method retrieves values only for the last attribute created with this name, and ignores all other attributes with the same name.

When retrieving the **[CLASS](#page-2335-0)** attribute using this method, set the *sAttrName* to be "className", which is the corresponding Dynamic HTML (DHTML) property.

This method is used only by events created from HTML Components.

#### **Standards Information**

This method is defined in World Wide Web [Consortium](http://www.w3.org/tr/2000/wd-dom-level-1-20000929/) (W3C) Document Object Model (DOM) Level 1  $ms$ .

### **Applies To**

A, ADDRESS, APPLET, AREA, B, BASE, BASEFONT, BGSOUND, BIG, BLOCKQUOTE, BODY, BR, BUTTON, CAPTION, CENTER, CITE, CODE, COL, COLGROUP, COMMENT, currentStyle, [CUSTOM,](#page-267-0) DD, DFN, DIR, DIV, DL, DT, EM, EMBED, FIELDSET, FONT, FORM, FRAME, FRAMESET, HEAD, hn, HR, [HTML,](#page-516-0) I, IFRAME, IMG, INPUT type=button, INPUT type=checkbox, INPUT type=file, INPUT type=hidden, INPUT type=image, INPUT type=password, INPUT type=radio, INPUT type=reset, INPUT type=submit, INPUT type=text, KBD, LABEL, LEGEND, LI, LINK, LISTING, MAP, MARQUEE, MENU, META, nextID, NOBR, OBJECT, OL, OPTION, P, PLAINTEXT, PRE, runtimeStyle, S, SAMP, SCRIPT, SELECT, SMALL, SPAN, STRIKE, STRONG, [style](#page-1091-0), SUB, SUP, TABLE, TBODY, TD, TEXTAREA, TFOOT, TH, THEAD, TITLE, TR, TT, U, UL, VAR, WBR, XMP

**See Also**

[removeAttribute,](#page-1658-0) [setAttribute](#page-1703-0)

Returns the value of the named attribute from the userProfile object.

#### **Syntax**

# *sValue* = *userProfile***.getAttribute(***sAttributeName***)**

#### **Parameters**

*sAttributeName* Required. **String** that specifies one of the standard vCard names listed in Remarks. If one of these names is not used, the request is ignored.

#### **Return Value**

**String**. Returns a null value if read access for this attribute is not available.

#### **Remarks**

The following schema is used for the field names of the user data store. These names are specified when you use the **getAttribute** method on the **userProfile** object. Note that the format has changed from vCard\_xxx to vCard.xxx, and that the older format no longer is supported.

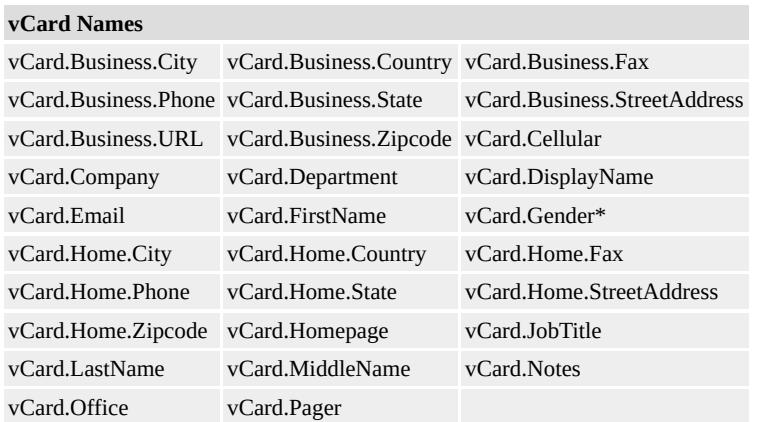

**Note** An asterisk (\*) denotes extensions to the vCard schema. Extensions are referenced as X- elements, as defined in the vCard schema.

### **Standards Information**

This method is defined in World Wide Web [Consortium](http://www.w3.org/tr/2000/wd-dom-level-1-20000929/) (W3C) Document Object Model (DOM) Level 1 **MSO+**.

**Applies To**

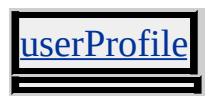

Retrieves an [attribute](#page-68-0) object referenced by the **attribute**[.name](#page-2807-0) property.

#### **Syntax**

*oAttribute* = *object***.getAttributeNode(***sName***)**

#### **Parameters**

*sName* Required. **String** that specifies the **name** property of the requested **attribute** object.

### **Return Value**

Returns a reference to an **attribute** object.

### **Standards Information**

This method is defined in World Wide Web [Consortium](http://www.w3.org/tr/2000/wd-dom-level-1-20000929/) (W3C) Document Object Model (DOM) Level 1  $\textsf{mso+}$ .

### **Applies To**

A, ACRONYM, ADDRESS, APPLET, AREA, B, BASE, BASEFONT, BDO, BGSOUND, BIG, BLOCKQUOTE, BODY, BR, BUTTON, CAPTION, CENTER, CITE, CODE, COL, COLGROUP, COMMENT, [CUSTOM](#page-267-0), DD, DEL, DFN, DIR, DIV, DL, DT, EM, EMBED, FIELDSET, FONT, FORM, FRAME, FRAMESET, HEAD, hn, HR, [HTML](#page-516-0), I, IFRAME, IMG, INPUT type=button, INPUT type=checkbox, INPUT type=file, INPUT type=hidden, INPUT type=image, INPUT type=password, INPUT type=radio, INPUT type=reset, INPUT type=submit, INPUT type=text, INS, ISINDEX, KBD, LABEL, LEGEND, LI, LINK, LISTING, MAP, MARQUEE, MENU, nextID, NOBR, NOFRAMES, NOSCRIPT, OBJECT, OL, OPTION, P, PLAINTEXT, PRE, Q, RT, RUBY, S, SAMP, SCRIPT,

SELECT, SMALL, SPAN, STRIKE, STRONG, [style](#page-1091-0), SUB, SUP, TABLE, TBODY, TD, TEXTAREA, TFOOT, TH, THEAD, TITLE, TR, TT, U, UL, VAR, WBR, XML, XMP

Retrieves a bookmark (opaque string) that can be used with [moveToBookmark](#page-1607-0) to return to the same range.

### **Syntax**

*sBookmark* = *TextRange***.getBookmark()**

### **Return Value**

String. Returns the bookmark if successfully retrieved, or null otherwise.

### **Remarks**

This feature might not be available on non-Microsoft® Win32® platforms.

# **Standards Information**

There is no public standard that applies to this method.

# **Applies To**

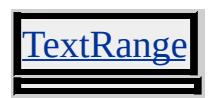
<span id="page-1512-0"></span>Retrieves an object that specifies the bounds of a collection of TextRectangle objects.

# **Syntax**

*oRect* = *object***.getBoundingClientRect()**

# **Return Value**

Returns a **TextRectangle** object. Each rectangle has four integer properties ([top,](#page-3209-0) [left](#page-2717-0), [right,](#page-2988-0) and [bottom](#page-2289-0)) that represent a coordinate of the rectangle, in pixels.

# **Remarks**

This method retrieves an object that exposes the left, top, right, and bottom coordinates of the union of rectangles relative to the client's upper-left corner. In Microsoft® Internet Explorer 5, the window's upperleft is at 2,2 (pixels) with respect to the true client.

# **Examples**

This example uses the [getClientRects](#page-1519-0) and **getBoundingClientRect** methods to highlight text lines in an object.

```
<HEAD>
<SCRIPT>
var rcts;
var keyCount=0;
function Highlight(obj) {
```

```
rcts = obj.getClientRects();
rctLength= rcts.length;
if (keyCount > rctLength-1) {
idBeige.style.display="none";
keyCount = 0}
// set the rendering properties for the yellow DIV
cdRight = rcts[keyCount].right + idBody.scrollLeft;
cdLeft = rcts[keyCount].left + idBody.scrollLeft;
cdTop = rcts[keyCount].top + idBody.scrollTop;
cdBottom = rcts[keyCount].bottom + idBody.scrollTop;
idYellow.style.top = cdTop;
idYellow. style. width = (cdRight-cdLeft) - 5;idYellow.style.display = 'inline';
// set the rendering properties for the beige DIV
bndRight = obj.getBoundingClientRect(). right +idBody.scrollLeft;
bndLeft = obj.getBoundingClientRect().left +
idBody.scrollLeft;
bndTop = obj.getBoundingClientRect().top +
idBody.scrollTop;
idBeige.style.top = bndTop;
idBeige.style.width = (bndRight-bndLeft) - 5;
idBeige.style.height = cdTop - bndTop;
if (keyCount>0){
idBeige.style.display = 'inline';
}
keyCount++;
}
</SCRIPT>
</HEAD>
<BODY ID="idBody">
<DIV ID="oID_1" onclick="Highlight(this)"
```

```
onkeydown="Highlight(this)">
A large block of text should go here. Click this
block of text multiple times to see each line
highlight with every click of the mouse button.
Once each line has been highlighted, the process
begins again starting with the first line.
</DIV><DIV STYLE="position:absolute; left:5; top:400;
z-index:-1; background-color:yellow; display:none"
ID="idYellow"></DIV>
<DIV STYLE="position:absolute; left:5; top:400;
z-index:-1; background-color:beige; display:none"
ID="idBeige"></DIV>
</BODY>
```
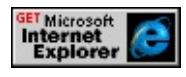

This example uses the [TextRectangle](#page-1846-0) collection with the **getClientRects** and **getBoundingClientRect** methods to determine the position of the text rectangle within an element. In each line, the left-justified text does not extend to the right margin of the box that contains the text. Using the collection, you can determine the coordinates of the rectangle that surrounds only the content in each line. The example code reads these rectangle coordinates and instructs the ball to move over the text only, and not to the end of the line.

<HEAD>  $<$ SCRIPT $>$ var timid  $= -1$ ;

```
var timoID 2 = -1;
var nLine;
var nPosInLine;
var oRcts;
var nDivLen;
var nEraser;
function LoadDone() {
oTextRange = document.body.createTextRange();
// Get bounding rect of the range
oRcts = oTextRange.getClientRects();
nLine = 0:
oBndRct = obj.getBoundingClientRect();
nDivLen = oBndRct.right - oBndRct.left + 1;
MoveTo();
}
function MoveTo() {
if (nLine >= oRcts.length) {
nLine = 0;
}
obj.style.top = oRcts[nLine].top;
nPosInLine = oRcts[nLine].left;
nEraser = 0:
timoID_2 = setInterval("MoveToInLine()",60);
}
function MoveToInLine() {
if (nPosInLine >= oRcts[nLine].right - nDivLen) {
clearInterval(timoID_2);
timoID 2 = -1;
obj.style.left = oRcts[nLine].right - nDivLen;
nLine++;
timid = setTimeout("MoveTo()", 100);return;
}
```

```
if (nEraser == 0) {
nEraser = 1;
}
else {
nEraser = 0;
}
im.src = "../common/dot.gif";
obj.style.left = nPosInLine;
nPosInLine += 3;
}
function End() {
if(timid != -1) {
clearInterval(timid);
timid = -1;
}
if(timoID_2 != -1) {
clearInterval(timoID_2);
timolD_2 = -1;}
}
</SCRIPT>
</HEAD>
<BODY ID="bodyid" onload="LoadDone()"
onresize="End();LoadDone();" onunload="End()">
<P STYLE="text-align:center">
\langle B \rangleThe quick brown fox jumps over the lazy dog.\langle B \rangle</P>
<DIV ID="obj" STYLE="position:absolute">
<IMG ID="im" SRC="../common/dot.gif"
BORDER=0 HEIGHT=16 WIDTH=16>
</DIV></BODY>
```
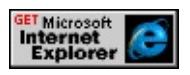

### **Standards Information**

There is no public standard that applies to this method.

# **Applies To**

A, ACRONYM, ADDRESS, APPLET, AREA, B, BASE, BASEFONT, BIG, BLOCKQUOTE, BODY, BUTTON, CAPTION, CENTER, CITE, CODE, COL, COLGROUP, COMMENT, [CUSTOM,](#page-267-0) DD, DEL, DFN, DIR, DIV, DL, DT, EM, EMBED, FIELDSET, FONT, FORM, hn, I, IMG, INPUT type=button, INPUT type=checkbox, INPUT type=file, INPUT type=image, INPUT type=password, INPUT type=radio, INPUT type=reset, INPUT type=submit, INPUT type=text, INS, ISINDEX, KBD, LABEL, LEGEND, LI, LINK, LISTING, MAP, MARQUEE, MENU, nextID, NOBR, OBJECT, OL, OPTION, P, PRE, Q, S, SAMP, SELECT, SMALL, SPAN, STRIKE, STRONG, SUB, SUP, TABLE, TBODY, TD, TEXTAREA, TextRange, TFOOT, TH, THEAD, TR, TT, U, UL, AR, XMP

Retrieves a **Variant** that specifies the character set of the specified font.

### **Syntax**

*charset* = *Dialog Helper***.getCharset(***fontName***)**

## **Parameters**

*fontName* Required. **String** that specifies the name of the font.

# **Return Value**

Pointer to a **Variant** that specifies the character set of the given font. For a list of possible values, see Dialog Helper Character Sets.

# **Applies To**

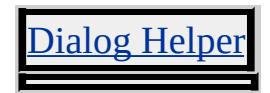

<span id="page-1519-0"></span>Retrieves a collection of rectangles that describes the layout of the contents of an object or range within the client. Each rectangle describes a single line.

### **Syntax**

*collRect* = *object***.getClientRects()**

# **Return Value**

Returns the **[TextRectangle](#page-1846-0) collection**. Each rectangle has four integer properties ([top,](#page-3209-0) [left](#page-2717-0), [right,](#page-2988-0) and [bottom](#page-2289-0)) that each represent a coordinate of the rectangle, in pixels.

# **Examples**

This example uses the **getClientRects** and [getBoundingClientRect](#page-1512-0) methods to highlight text lines in an object.

```
<HEAD>
<SCRIPT>var rcts;
var keyCount=0;
function Highlight(obj) {
rcts = obj.getClientRects();
rctLength= rcts.length;
if (keyCount > rctLength-1) {
idBeige.style.display="none";
keyCount = 0}
// set the rendering properties for the yellow DIV
```

```
cdRight = rcts[keyCount].right + idBody.scrollLeft;
cdLeft = rcts[keyCount].left + idBody.scrollLeft;
cdTop = rcts[keyCount].top + idBody.scrollTop;
cdBottom = rcts[keyCount].bottom + idBody.scrollTop;
idYellow.style.top = cdTop;
idYellow. style. width = (cdRight-cdLeft) - 5;idYellow.style.display = 'inline';
// set the rendering properties for the beige DIV
bndRight = obj.getBoundingClientRect().right +
idBody.scrollLeft;
bndLeft = obj.getBoundingClientRect().left +
idBody.scrollLeft;
bndTop = obj.getBoundingClientRect().top +
idBody.scrollTop;
idBeige.style.top = bndTop;
idBeige.style.width = (bndRight-bndLeft) - 5;
idBeige.style.height = cdTop - bndTop;
if (keyCount>0){
idBeige.style.display = 'inline';
}
keyCount++;
}
</SCRIPT>
</HEAD>
<BODY ID="idBody">
<DIV ID="oID_1" onclick="Highlight(this)"
onkeydown="Highlight(this)">
A large block of text should go here. Click this
block of text multiple times to see each line
highlight with every click of the mouse button.
Once each line has been highlighted, the process
begins again starting with the first line.
</DIV>
```

```
<DIV STYLE="position:absolute; left:5; top:400;
z-index:-1; background-color:yellow; display:none"
ID="idYellow"></DIV>
<DIV STYLE="position:absolute; left:5; top:400;
z-index:-1; background-color:beige; display:none"
ID="idBeige"></DIV>
</BODY>
```
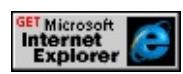

This example uses the **TextRectangle** collection with the **getClientRects** and **getBoundingClientRect** methods to determine the position of the text rectangle within an element. In each line, the left-justified text does not extend to the right margin of the box that contains the text. Using the collection, you can determine the coordinates of the rectangle that surrounds only the content in each line. The example code reads these rectangle coordinates and instructs the ball to move over the text only, and not to the end of the line.

```
<HEAD>
<SCRIPT>var timid = -1;
var timoID 2 = -1;
var nLine;
var nPosInLine;
var oRcts;
var nDivLen;
var nEraser;
function LoadDone() {
```

```
oTextRange = document.body.createTextRange();
// Get bounding rect of the range
oRcts = oTextRange.getClientRects();
nLine = 0;
oBndRct = obj.getBoundingClientRect();
nDivLen = oBndRct.right - oBndRct.left + 1;
MoveTo();
}
function MoveTo() {
if (nLine >= oRcts.length) {
nLine = 0:
}
obj.style.top = oRcts[nLine].top;
nPosInLine = oRcts[nLine].left;
nEraser = 0;
timolD_2 = setInterval("MoveToInLine()",60);
}
function MoveToInLine() {
if (nPosInLine >= oRcts[nLine].right - nDivLen) {
clearInterval(timoID_2);
timoID 2 = -1;
obj.style.left = oRcts[nLine].right - nDivLen;
nLine++;
timid = setTimeout("MoveTo()", 100);return;
}
if (nEraser == 0) {
nEraser = 1;
}
else {
nEraser = 0;
}
im.src = "../common/dot.gif";
```

```
obj.style.left = nPosInLine;
nPosInLine += 3;
}
function End() {
if(timid != -1) {
clearInterval(timid);
timid = -1;
}
if(timoID_2 != -1) {
clearInterval(timoID_2);
timoID_2 = -1;}
}
</SCRIPT>
</HEAD>
<BODY ID="bodyid" onload="LoadDone()"
onresize="End();LoadDone();" onunload="End()">
<P STYLE="text-align:center">
<B>The quick brown fox jumps over the lazy dog.</B>
</P><DIV ID="obj" STYLE="position:absolute">
<IMG ID="im" SRC="../common/dot.gif"
BORDER=0 HEIGHT=16 WIDTH=16>
</DIV>
</BODY>
```
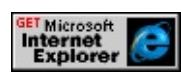

**Standards Information**

There is no public standard that applies to this method.

## **Applies To**

A, ACRONYM, ADDRESS, APPLET, AREA, B, BASE, BASEFONT, BIG, BLOCKQUOTE, BODY, BUTTON, CAPTION, CENTER, CITE, CODE, COL, COLGROUP, COMMENT, [CUSTOM,](#page-267-0) DD, DEL, DFN, DIR, DIV, DL, DT, EM, EMBED, FIELDSET, FONT, FORM, hn, I, IMG, INPUT type=button, INPUT type=checkbox, INPUT type=file, INPUT type=image, INPUT type=password, INPUT type=radio, INPUT type=reset, INPUT type=submit, INPUT type=text, INS, ISINDEX, KBD, LABEL, LEGEND, LI, LINK, LISTING, MAP, MARQUEE, MENU, nextID, NOBR, OBJECT, OL, OPTION, P, PRE, Q, S, SAMP, SELECT, SMALL, SPAN, STRIKE, STRONG, SUB, SUP, TABLE, TBODY, TD, TEXTAREA, TextRange, TFOOT, TH, THEAD, TR, TT, U, UL, VAR, XMP

#### **See Also**

**TextRectangle** 

Retrieves the data in the specified format from the clipboard through the dataTransfer or clipboardData objects.

#### **Syntax**

*sRetrieveData* = *object***.getData(***sDataFormat***)**

#### **Parameters**

*sDataFormat* Required. **String** that specifies one of the following data format values: Text Retrieves data formatted as text. URL Retrieves data formatted as a URL.

### **Return Value**

**String**. Returns the data in the format retrieved from clipboard through the **dataTransfer** or **clipboardData** object. Depending on the information contained in [setData,](#page-1712-0) this variable can retrieve a path to an image, text, or an anchor URL.

### **Remarks**

The **getData** method enforces cross-frame security and allows data transfers within the same domain only. To the user this means that dragging a selection between different security protocols, such as HTTP and HTTPS, will fail. In addition, dragging a selection between two instances of the browser with different security levels, where the first instance is set to medium and the second is set to high, will fail. Finally, dragging a selection into the browser from another drag-enabled application, such as Microsoft® Word, also will fail.

To use the **getData** method to retrieve data from the clipboard within the [oncopy](#page-1902-0) or [oncut](#page-1904-0) event, specify **window.event.returnValue=false** within the event handler script.

### **Examples**

The following examples use the **setData** and **getData** methods of the **dataTransfer** object to drop text in a new location and create a desktop shortcut.

This example uses the **getData** method to drag text and drop it in a new location.

```
<HEAD><SCRIPT>function InitiateDrag(){
event.dataTransfer.setData(oSource.innerText);
}
function FinishDrag(){
window.event.returnValue=false;
oTarget.innerText = event.dataTransfer.getData("Text");
}
function OverDrag(){
window.event.returnValue=false;
}
</SCRIPT></HEAD>
<BODY>
<B ID="oSource"
ondragstart="InitiateDrag()">
drag this text</B>
<SPAN ID="oTarget"
ondragover="OverDrag()"
ondragenter="FinishDrag()"">
```

```
drop text here</SPAN>
</BODY>
```
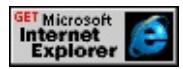

This example uses the **getData** method to create a desktop shortcut using a drag-and-drop operation.

```
<HEAD>
<SCRIPT>function InitiateDrag(){
event.dataTransfer.setData("URL", oSource.href);
}
function FinishDrag(){
oTarget.innerText = event.dataTransfer.getData("URL");
}
</SCRIPT>
</HEAD>
\langle BODY \rangle<A ID=oSource HREF="about:Example_Complete"
onclick="return(false)" ondragstart="InitiateDrag()">Test Anchor<
<SPAN ID=oTarget ondrop="FinishDrag()">Drop Here</SPAN>
</BODY>
```
This feature requires Microsoft® Internet Explorer 5 or later. Click the following icon to install the latest version. Then reload this page to view the sample.

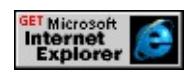

**Standards Information**

There is no public standard that applies to this method.

**Applies To**

clipboardData, dataTransfer

**See Also**

About DHTML Data Transfer, [clearData,](#page-1403-0) [setData](#page-1712-0)

Returns a reference to the first object with the specified value of the [ID](#page-2657-0) attribute.

### **Syntax**

*oElement* = *document***.getElementById(***sIDValue***)**

### **Parameters**

*sIDValue* Required. **String** that specifies the value of an **ID** attribute.

## **Return Value**

Returns the first object with the same **ID** attribute as the specified value.

## **Remarks**

If the **ID** value belongs to a collection, the **getElementById** method returns the first object in the collection.

# **Example**

This example uses the **getElementById** method to return the first occurrence of the **ID** attribute value, oDiv.

```
<SCRIPT>function fnGetId(){
// Returns the first DIV element in the collection.
var oVDiv=document.getElementById("oDiv1");
}
</SCRIPT>
```

```
<DIV ID="oDiv1">Div #1</DIV>
<DIV ID="oDiv2">Div #2</DIV>
<DIV ID="oDiv3">Div #3</DIV>
<INPUT TYPE="button" VALUE="Get Names" onclick="fnGetId()">
```
### **Standards Information**

This method is defined in World Wide Web [Consortium](http://www.w3.org/tr/2000/wd-dom-level-1-20000929/) (W3C) Document Object Model (DOM) Level 1 MSO+.

**Applies To**

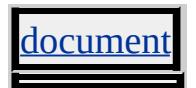

**See Also**

About the W3C Document Object Model

Retrieves a collection of objects based on the value of the [NAME](#page-2807-0) attribute.

### **Syntax**

*collObjects* = *document***.getElementsByName(***sNameValue***)**

#### **Parameters**

*sNameValue* Required. **String** that specifies the value of a **NAME** attribute.

### **Return Value**

Returns a collection of objects with the same **NAME** attribute value.

#### **Remarks**

When you use the **getElementsByName** method, all elements in the document that have the specified **NAME** or [ID](#page-2657-0) attribute value are returned.

Elements that support both the **NAME** and the **ID** attribute are included in the collection returned by the **getElementsByName** method, but not elements with a **NAME**?A

```
HREF="../properties/expando.html">expando.
```
### **Example**

This example uses the **getElementsByName** method to return a collection of input type=text elements with the specified **NAME** attribute value, firstName.

```
<SCRIPT>function fnGetNames(){
// Returns a collection with 2 INPUT type=text elements.
var aInput=document.getElementsByName("firstName");
}
</SCRIPT>
<INPUT TYPE="text" NAME="firstName">
<INPUT TYPE="text" NAME="firstName">
<INPUT TYPE="button" VALUE="Get Names" onclick="fnGetN
```
# **Standards Information**

This method is defined in World Wide Web [Consortium](http://www.w3.org/tr/2000/wd-dom-level-1-20000929/) (W3C) Document Object Model (DOM) Level 1 MSO+.

## **Applies To**

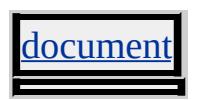

**See Also**

About the W3C Document Object Model

Retrieves a collection of objects based on the specified element name.

### **Syntax**

*collObjects* = *object***.getElementsByTagName(***sTagName***)**

#### **Parameters**

*sTagName* Required. **String** that specifies the name of an element.

### **Return Value**

Returns a collection of objects with the specified element name.

#### **Remarks**

The **getElementsByTagName** method is equivalent to using the [tags](#page-1759-0) method on the [all](#page-1770-0) collection. For example, the following code shows how to retrieve a collection of div elements from the body element, first using the Dynamic HTML (DHTML) Object Model and then the Document Object Model (DOM).

Using the DHTML Object Model:

var aDivs = document.body.all.tags("DIV");

Using the DOM:

var aDivs = document.body.getElementsByTagName("DIV"

When you use the **getElementsByTagName** method, all child and nested

child elements with the specified tag name are returned. For example, all of the SPAN elements in the following example would be returned by the **getElementsByTagName** method.

```
<SCRIPT>var aSpans = oDiv.getElementsByTagName("SPAN");
</SCRIPT>\langleDIV id="oDiv">
<SPAN>Immediate Child
<DIV><SPAN>Child of Child DIV</SPAN>
</DIV></SPAN>
</DIV>
```
## **Example**

The following example uses the **getElementsByTagName** method to return the children of a ul element based on the selected li element.

```
<SCRIPT>function fnGetTags(){
var oWorkItem=event.srcElement;
var aReturn=oWorkItem.parentElement.getElementsByTagName('
alert("Length: "
+ aReturn.length
+ "\nFirst Item: "
+ aReturn[0].childNodes[0].nodeValue);
}
</SCRIPT>
<UL onclick="fnGetTags()">
<LI>Item 1
```

```
<UL><LI>Sub Item 1.1
<OL><LI>Super Sub Item 1.1
<LI>Super Sub Item 1.2
</OL>
<LI>Sub Item 1.2
<LI>Sub Item 1.3
\langle/UL><LI>Item 2
<UL><LI>Sub Item 2.1
<LI>Sub Item 2.3
</UL><LI>Item 3
</UL>
```
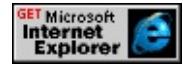

# **Standards Information**

This method is defined in World Wide Web [Consortium](http://www.w3.org/tr/2000/wd-dom-level-1-20000929/) (W3C) Document Object Model (DOM) Level 1 MSO+.

# **Applies To**

A, ACRONYM, ADDRESS, APPLET, AREA, B, BASE, BASEFONT, BDO, BGSOUND, BIG, BLOCKQUOTE, BODY, BR, BUTTON, CAPTION, CENTER, CITE, CODE, COL, COLGROUP, [CUSTOM,](#page-267-0) DD, DEL, DFN, DIR, DIV, DL, [document,](#page-369-0) DT, EM,

EMBED, FIELDSET, FONT, FORM, FRAME, FRAMESET, HEAD, hn, HR, [HTML](#page-516-0), I, IFRAME, IMG, INS, KBD, LABEL, LEGEND, LI, LINK, LISTING, MAP, MARQUEE, MENU, OL, P, PLAINTEXT, PRE, Q, S, SAMP, SCRIPT, SELECT, SMALL, SPAN, STRIKE, STRONG, SUB, SUP, TABLE, TBODY, TD, TEXTAREA, TFOOT, TH, THEAD, TITLE, TR, TT, U, UL, VAR, XMP

#### **See Also**

About the W3C Document Object Model

Retrieves the expression for the given property.

### **Syntax**

*vExpression* = *object***.getExpression(***sPropertyName***)**

### **Parameters**

*sPropertyName* Required. **String** that specifies the name of the property from which to retrieve the expression.

## **Return Value**

Variant. Returns a variant value representing the expression of the property.

## **Remarks**

The following syntax sections show how to retrieve an expression from supported Cascading Style Sheets (CSS) and **DHTML Properties**.

Use this syntax to retrieve an expression from a read/write property or from an [expando](#page-2528-0) property.

var sExpression = object.getExpression(sPropertyName)

Use this syntax to retrieve an expression from a CSS attribute.

var sExpression = object.style.getExpression(sPropertyName)

## **Examples**

The following examples demonstrate how to use the **getExpression**

method to retrieve CSS properties.

This example uses the **getExpression** method to retrieve the [width](#page-3316-0) property of a span object.

```

<span id="trueBlueSpan"
style="background-color:lightblue; width:100px">
The width of this blue span is set inline at 100 pixels.
</span><span id="oldYellowSpan" style="background-color:lightyellow;
width:200px">
The width of this yelllow span is set inline at 200 pixels.
</span>\langlehr>
<span id="AlGreenSpan" style="background-color:lightgreen;
width:expression(trueBlueSpan.style.pixelWidth +
oldYellowSpan.style.pixelWidth)">
Click the button below to see the expression used to set
the width of this span.
</span>\langlehr>
\leqbutton onclick=alert(AlGreenSpan.style.getExpression("width"));
See Expression</button>
</body>
```
In the following example, the [setExpression](#page-1718-0) method is used to set the **width** property of a blue *input type=text* object equal to the sum of the values in two other **input type=text** objects. When the user clicks the input type=button element, the **getExpression** method is used to display the expression.

<html>

```
<head>
<script language="JScript">
var s;
function fnInit() {
Box3.style.setExpression("width","eval(Box1.value) + eval(Box2.
"jscript");
}
function getexp() {
s=Box3.style.getExpression("width");
alert("Expression for the width of the blue box is \ln\frac{n!}{s} +
"\n\nThe width property has a value of " + Box3.style.width);
}
</script>
</head>
<body onload=fnInit();>
<input type=text id="Box1" value=40>
<br/>br><input type=text id="Box2" value=40>
<br><input type=text id="Box3" style="background-color:blue">
<br>>>>>
sinput type=button id="Button2" value="Get expression" onclick
</body>
</html>
```
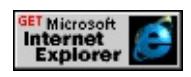

## **Standards Information**

There is no public standard that applies to this method.

# **Applies To**

A, ACRONYM, ADDRESS, AREA, B, BDO, BIG, BLOCKQUOTE, BODY, BR, BUTTON, CAPTION, CENTER, CITE, CODE, COL, COLGROUP, currentStyle, [CUSTOM,](#page-267-0) DD, DEL, DFN, DIR, DIV, DL, DT, EM, FIELDSET, FONT, FORM, hn, HR, I, IFRAME, IMG, INPUT type=button, INPUT type=checkbox, INPUT type=file, INPUT type=hidden, INPUT type=image, INPUT type=password, INPUT type=radio, INPUT type=reset, INPUT type=submit, INPUT type=text, INS, KBD, LABEL, LEGEND, LI, LISTING, MARQUEE, MENU, NOBR, OBJECT, OL, OPTION, P, PRE, Q, RT, RUBY, runtimeStyle, S, SAMP, SELECT, SMALL, SPAN, STRIKE, STRONG, [style,](#page-1091-0) SUB, SUP, TABLE, TBODY, TD, TEXTAREA, TFOOT, TH, THEAD, TR, TT, U, UL, VAR

#### **See Also**

CSS Attributes, About Dynamic Properties, [recalc](#page-1647-0), [removeExpression,](#page-1668-0) [setExpression](#page-1718-0)

Retrieves an [attribute](#page-68-0) specified with the [name](#page-2807-0) property using the [attributes](#page-1778-0) collection.

### **Syntax**

*oGetName* = *attributes***.getNamedItem(***sGetName***)**

### **Parameters**

*sGetName* Required. **String** that specifies the name of the **attribute** to retrieve.

## **Return Value**

Returns an **attribute** with the specified name.

## **Remarks**

If the **attribute** applies to an element but is not specified, this method returns the **attribute** with the specified name set to an empty string.

If the **attribute** does not apply to the element and is not specified, then an error is returned.

If the **attribute** does not apply to the element and is specified, then the **attribute** with the specified name is returned.

# **Example**

The following example shows how to use the **getNamedItem** method to retrieve the value of an **attribute**.

```
<HTML>
<HEAD><SCRIPT>
function Init()
\{var oAttrColl = oElem.attributes;
var oAttr = oAttrColl.getNamedItem("align");
alert("ALIGN attribute value: " + oAttr.value);
}
</SCRIPT>
</HEAD>
<BODY ONLOAD="Init()">
<P ID="oElem" ALIGN="center">An element.</P>
</BODY>
</HTML>
```
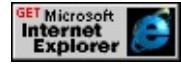

## **Standards Information**

This method is defined in World Wide Web [Consortium](http://www.w3.org/tr/2000/wd-dom-level-1-20000929/) (W3C) Document Object Model (DOM) Level 1 MSO+.

**Applies To**

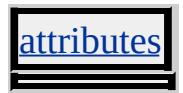

Loads a URL from the History list.

#### **Syntax**

*history***.go(***vLocation***)**

#### **Parameters**

*vLocation* Required. **Variant** that specifies an integer or a string. An integer indicates the relative position of a URL in the History list. A string indicates an exact URL in the History list.

# **Return Value**

No return value.

#### **Remarks**

An error does not occur if the user tries to go beyond the beginning or end of the history. Instead, the user remains at the current page.

#### **Standards Information**

There is no public standard that applies to this method.

### **Applies To**

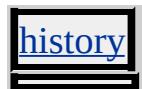

**See Also**

[back,](#page-1392-0) [forward](#page-1502-0)

Returns a value that indicates whether the object has children.

# **What's New for Microsoft® Internet Explorer 6**

This method now applies to the [attribute](#page-68-0) object.

**Syntax**

*bChildNodes* = *object***.hasChildNodes()**

# **Return Value**

Returns one of the following possible values:

true The object contains **HTML Elements** or **TextNode** objects. false The object does not contain **HTML Elements** or **TextNodes**.

## **Remarks**

If the object contains **HTML Elements** or **TextNodes**, they can be accessed from the [childNodes](#page-1792-0) collection.

## **Standards Information**

This method is defined in World Wide Web [Consortium](http://www.w3.org/tr/2000/wd-dom-level-1-20000929/) (W3C) Document Object Model (DOM) Level 1 MSO+.

# **Applies To**

A, ACRONYM, ADDRESS, APPLET, AREA, [attribute](#page-68-0), B, BASE, BASEFONT, BDO, BIG, BLOCKQUOTE, BODY, BR, BUTTON, CAPTION, CENTER, CITE, CODE, COL, COLGROUP,

COMMENT, DD, DEL, DFN, DIR, DIV, DL, DT, EM, EMBED, FIELDSET, FONT, FORM, FRAME, FRAMESET, HEAD, hn, HR, [HTML,](#page-516-0) I, IFRAME, IMG, INPUT type=button, INPUT type=checkbox, INPUT type=file, INPUT type=image, INPUT type=password, INPUT type=radio, INPUT type=reset, INPUT type=submit, INPUT type=text, INS, KBD, LABEL, LEGEND, LI, LINK, LISTING, MAP, MARQUEE, MENU, nextID, OL, OPTION, P, PLAINTEXT, PRE, Q, S, SAMP, SCRIPT, SELECT, SMALL, SPAN, STRIKE, STRONG, SUB, SUP, TABLE, TBODY, TD, TEXTAREA, TFOOT, TH, THEAD, TITLE, TR, TT, U, UL, VAR, XMP

#### **See Also**

About the W3C Document Object Model

Returns a value that indicates whether the object implements a specific Document Object Model (DOM) standard.

### **Syntax**

*bImplemented* = *implementation***.hasFeature(***sFeature* **[,** *vVersion***])**

## **Parameters**

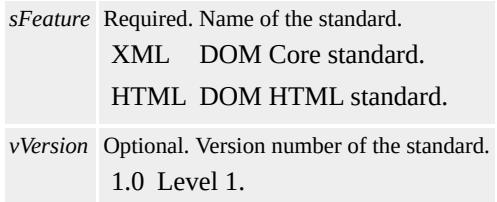

# **Return Value**

Returns one of the following possible values:

true Standard is implemented. false Standard is not implemented.

## **Remarks**

The *sFeature* parameter is case-insensitive.

## **Example**

The code in the following example uses the **hasFeature** method to test whether the object implements the DOM HTML standard.

var bSupported = document.implementation.hasFeature("HTML",'

# **Standards Information**

This method is defined in World Wide Web [Consortium](http://www.w3.org/tr/2000/wd-dom-level-1-20000929/) (W3C) Document Object Model (DOM) Level 1  $\textsf{mso+}.$ 

**Applies To**

[implementation](#page-565-0)
Retrieves the value indicating whether the object currently has focus.

### **Syntax**

```
bActive = document.hasFocus()
```
# **Return Value**

**Boolean**. Returns one of the following values:

```
true Document has focus.
false Document does not have focus.
```
# **Example**

The following example shows how to use the **hasFocus** method to determine if the [document](#page-369-0) has focus.

```
<HTML>
<HEAD>
<SCRIPT>function fnCallDialog()
\{showModelessDialog("myDialogHasFocus.htm",window,"status:false;
}
\frac{1}{10} Function displays the message DIV when the main document has
function fnOpenMessage()
{
if (document.hasFocus())
\{oMessageDiv.style.display = "block";
```

```
}
}
function fnCloseMessage()
{
oMessageDiv.style.display = "none";
}
</SCRIPT>
</HEAD>
<BODY>
<INPUT TYPE="button"
VALUE="Display Modeless Dialog" onclick="fnCallDialog()">
<\!\!P\!\!><SPAN STYLE= "color:darkmagenta;font-size:large;" onmouseou
onmouseover="fnOpenMessage();">Mouse over this!</SPAN>
<div id="oMessageDiv" style="display:none;width:200;font-family:
arial;font-size:large; color: steelblue; border: 4 solid gold;">
A message for you!
\langlediv>
</BODY>
</HTML>
```
This feature requires Microsoft® Internet Explorer 5.5 or later. Click the following icon to install the latest version. Then reload this page to view the sample.

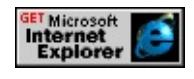

# **Standards Information**

There is no public standard that applies to this method.

# **Applies To**

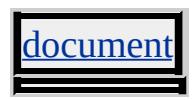

Closes the pop-up window.

## **Syntax**

*popup***.hide()**

# **Return Value**

No return value.

# **Standards Information**

There is no public standard that applies to this method.

# **Applies To**

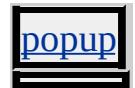

### **See Also**

Using the Popup Object, [createPopup,](#page-1443-0) [show](#page-1734-0), [document](#page-2503-0), [isOpen](#page-2686-0)

Handles the importing and exporting of Microsoft® Internet Explorer favorites.

### **Syntax**

*external***.ImportExportFavorites(***bImportExport***,** *sImportExportPath***)**

## **Parameters**

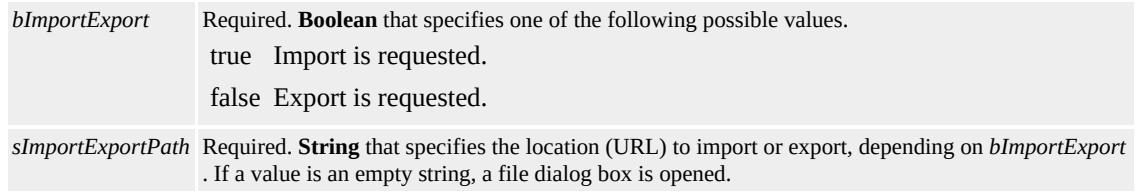

# **Return Value**

No return value.

## **Remarks**

Favorites that reference local files are not created during import. They are filtered out without comment and the program continues.

The **ImportExportFavorites** method imports favorites from or exports favorites to an HTML page in the Netscape bookmark format. Confirmation is required before the import or export begins.

All favorites are uploaded to the server when exported. Favorites are sent with a POST operation to the server URL specified in the *sImportExportPath* parameter. For more information, see HttpSendRequest and HTTP Sessions.

It is recommended that the server be configured to erase previously stored favorites before accepting the updates. Favorites imported from the server merge with existing favorites on the client. Deletions on the server do not propagate to the client.

This method is not supported in <u>Introduction to HTML Applications</u> (HTAs).

## **Examples**

This example uses the **ImportExportFavorites** method to import Favorites information from the server.

// 'true' specifies that the Favorites are imported from the server. window.external.ImportExportFavorites( true,"http://www.your\_server.com");

This example uses the **ImportExportFavorites** method to export Favorites information from the server.

// 'false' specifies that the Favorites are exported to the server. window.external.ImportExportFavorites( false,"http://www.your\_server.com");

This example uses the **ImportExportFavorites** method to open a file dialog box.

// If the path given is an empty string, a dialog box is opened. window.external.ImportExportFavorites(false, "");

### **Standards Information**

There is no public standard that applies to this method.

**Applies To**

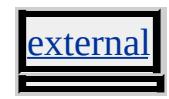

**See Also**

Netscape Bookmark File Format

<span id="page-1554-0"></span>Returns a value indicating whether one range is contained within another.

### **Syntax**

*bFound* = *TextRange***.inRange(***oRange***)**

## **Parameters**

*oRange* Required. TextRange object that might be contained.

# **Return Value**

**Boolean** that returns one of the following possible values.

```
true oRange is contained within or is equal to the TextRange object on which the method is called.
false oRange is not contained within the TextRange object on which the method is called.
```
# **Remarks**

This feature might not be available on platforms other than Microsoft® Win32®.

## **Examples**

The following example shows how to use the **inRange** method to show that two **TextRange** objects are equal.

```
<HTML>
<SCRIPT>
window.onload=fnCheck;
function fnCheck(){
var oRng1 = document.body.createTextRange();
```

```
var oRng2 = oRng1.duplicate();
var bInside = oRng1.inRange(oRng2); // returns true;
}
</SCRIPT>
<BODY>
\langleDIV ID=div1>
Content for division 1.
</DIV><DIV ID=div2>
Content for division 2.
</DIV></BODY>
</HTML>
```
The following example shows how to use the **inRange** method to show that two contained ranges are not equal.

```
<HTML>
<SCRIPT>window.onload=fnCheck;
function fnCheck(){
var oRng1.moveToElementText(div1);
var oRng2.moveToElementText(div2);
var bInside = oRng1.inRange(oRng2); // returns false;
}
</SCRIPT>
<BODY>
<DIV ID=div1>
Content for division 1.
</DIV>\langleDIV ID=div2>
Content for division 2.
```

```
</DIV></BODY>
</HTML>
```
The following example shows how to use the **inRange** method to show that a text range exists within another text range.

```
<HTML>
<SCRIPT>window.onload=fnCheck;
function fnCheck(){
var oRng1 = document.body.createTextRange();
var oRng3 = oRng1.duplicate();
oRng3.findText('division 1');
var bInside = oRng1.inRange(oRng3); // returns true;
}
</SCRIPT>
<BODY>
\langleDIV ID=div1>
Content for division 1.
</DIV><DIV ID=div2>
Content for division 2.
</DIV></BODY>
</HTML>
```
This feature requires Microsoft® Internet Explorer 5 or later. Click the following icon to install the latest version. Then reload this page to view the sample.

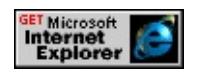

# **Standards Information**

There is no public standard that applies to this method.

# **Applies To**

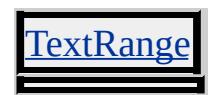

**See Also**

[isEqual](#page-1574-0)

Inserts an element at the specified location.

#### **Syntax**

# *oElement* = *object***.insertAdjacentElement(***sWhere***,** *oElement***)**

#### **Parameters**

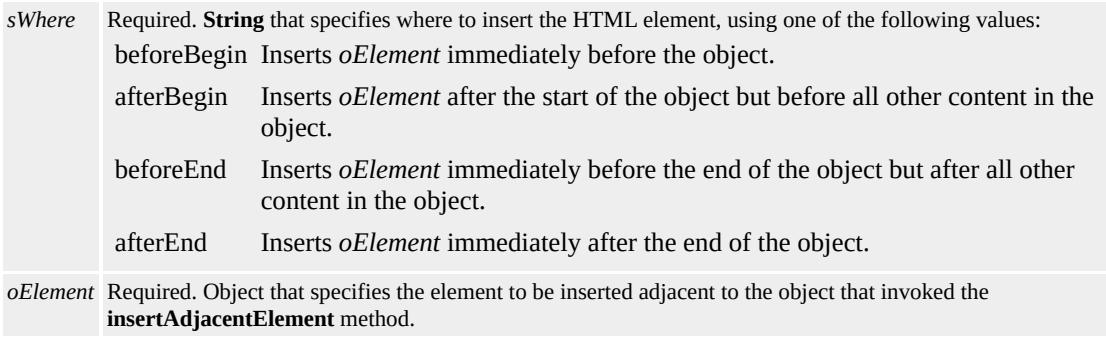

### **Return Value**

Returns an element object.

### **Remarks**

You cannot insert text while the document is loading. Wait for the onload event before attempting to call this method.

If you try to insert an object that already exists on the page, the existing object will be moved to the point that you specified in the **insertAdjacentElement** method; no new object will be created.

### **Example**

This example uses the **insertAdjacentElement** method to add a new list

item to an <u>ol</u> object.

```
<SCRIPT>function fnAdd()
\{var oNewItem = document.createElement("LI");
oList.children(0).insertAdjacentElement("BeforeBegin",oNewItem);
oNewItem.innerText = "List Item 0";
}
</SCRIPT>
:
<BODY>\langleOL ID = "oList">
<LI>List Item 1</LI>
<LI>List Item 2</LI>
<LI>List Item 3</LI>
</OL>
\leqINPUT TYPE = "button" VALUE = "Add Item" onclick="fnAdd
</BODY>
```
### **Standards Information**

There is no public standard that applies to this method.

## **Applies To**

A, ACRONYM, ADDRESS, APPLET, AREA, B, BASE, BASEFONT, BDO, BGSOUND, BIG, BLOCKQUOTE, BODY, BR, BUTTON, CAPTION, CENTER, CITE, CODE, COL, COLGROUP, COMMENT, DD, DEL, DFN, DIR, DIV, DL, DT, EM, EMBED, FIELDSET, FONT, FORM, FRAME, FRAMESET, HEAD, hn, HR, [HTML,](#page-516-0) I, IFRAME, IMG, INPUT type=button, INPUT type=checkbox, INPUT type=file, INPUT type=hidden, INPUT type=image, INPUT type=password, INPUT type=radio, INPUT

type=reset, INPUT type=submit, INPUT type=text, INS, KBD, LABEL, LEGEND, LI, LINK, LISTING, MAP, MARQUEE, MENU, nextID, OBJECT, OL, OPTION, P, PLAINTEXT, PRE, Q, S, SAMP, SCRIPT, SELECT, SMALL, SPAN, STRIKE, STRONG, SUB, SUP, TABLE, TBODY, TD, TEXTAREA, TFOOT, TH, THEAD, TITLE, TR, TT, U, UL, VAR, XMP

<span id="page-1561-0"></span>Inserts the given HTML text into the element at the location.

### **Syntax**

# *object***.insertAdjacentHTML(***sWhere***,** *sText***)**

### **Parameters**

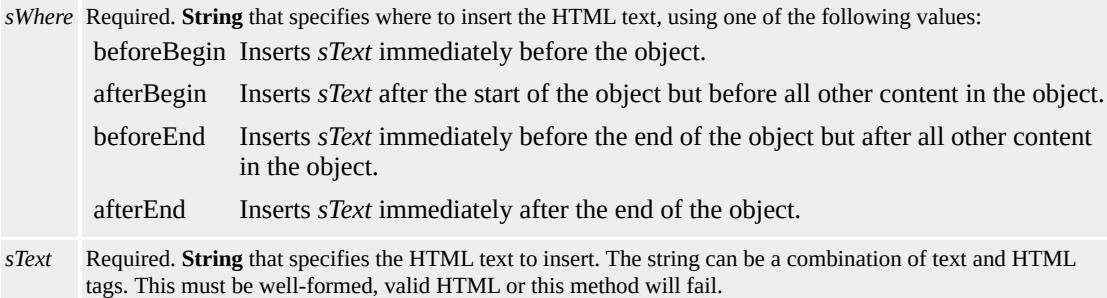

### **Return Value**

No return value.

### **Remarks**

If the text contains HTML tags, the method parses and formats the text as it is inserted.

You cannot insert text while the document is loading. Wait for the **[onload](#page-1970-0)** event to fire before attempting to call this method.

When using the **insertAdjacentHTML** method to insert script, you must include the **[DEFER](#page-2455-0)** attribute in the script element.

### **Example**

This example uses the **insertAdjacentHTML** method to insert script into the page.

```
var sHTML="<input type=button onclick=" +
"go2()" + " value='Click Me' > <sup>8</sup>R>"
var sScript='<SCRIPT DEFER>'
sScript = sScript +
'function go2(){ alert("Hello from inserted script.") }'
sScript = sScript + '<<script' + '>};
ScriptDiv.insertAdjacentHTML("afterBegin",sHTML + sScript);
```
This feature requires Microsoft® Internet Explorer 4.0 or later. Click the following icon to install the latest version. Then reload this page to view the sample.

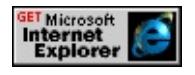

# **Standards Information**

There is no public standard that applies to this method.

# **Applies To**

A, ADDRESS, AREA, B, BASEFONT, BIG, BLOCKQUOTE, BODY, BUTTON, CAPTION, CENTER, CITE, CODE, COMMENT, [CUSTOM,](#page-267-0) DD, DFN, DIR, DIV, DL, DT, EM, FIELDSET, FONT, FORM, FRAMESET, hn, HR, I, IFRAME, IMG, INPUT type=button, INPUT type=checkbox, INPUT type=file, INPUT type=hidden, INPUT type=image, INPUT type=password, INPUT type=radio, INPUT type=reset, INPUT type=submit, INPUT type=text, KBD, LABEL, LEGEND, LI, LISTING, MAP, MARQUEE, MENU, NOBR, OL, OPTION, P, PLAINTEXT, PRE, S, SAMP, SELECT, SMALL, SPAN, STRIKE, STRONG, SUB, SUP, TD, TEXTAREA, TH, TT, U, UL, AR, XMP

# **See Also**

[innerHTML,](#page-2670-0) [insertAdjacentText](#page-1564-0), [outerHTML](#page-2860-0)

<span id="page-1564-0"></span>Inserts the given text into the element at the specified location.

### **Syntax**

# *object***.insertAdjacentText(***sWhere***,** *sText***)**

## **Parameters**

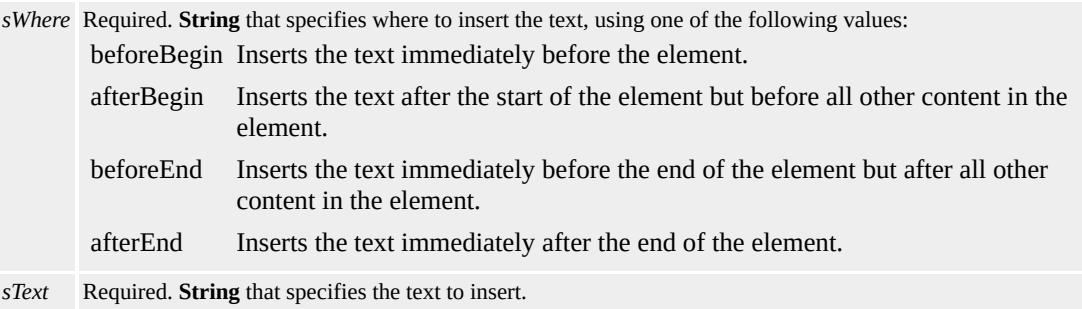

# **Return Value**

No return value.

### **Remarks**

The text inserted into the element is plain text

You cannot insert text while the document loads. Wait for the [onload](#page-1970-0) event to fire before attempting to call this method.

## **Standards Information**

There is no public standard that applies to this method.

## **Applies To**

A, ADDRESS, AREA, B, BASEFONT, BIG, BLOCKQUOTE, BODY, BUTTON, CAPTION, CENTER, CITE, CODE, COMMENT, [CUSTOM,](#page-267-0) DD, DFN, DIR, DIV, DL, DT, EM, FIELDSET, FONT, FORM, FRAMESET, hn, HR, I, IFRAME, IMG, INPUT type=button, INPUT type=checkbox, INPUT type=file, INPUT type=hidden, INPUT type=image, INPUT type=password, INPUT type=radio, INPUT type=reset, INPUT type=submit, INPUT type=text, KBD, LABEL, LEGEND, LI, LISTING, MAP, MARQUEE, MENU, NOBR, OL, OPTION, P, PRE, S, SAMP, SELECT, SMALL, SPAN, STRIKE, STRONG, SUB, SUP, TD, TEXTAREA, TH, TT, U, UL, VAR

#### **See Also**

[innerText,](#page-2674-0) [insertAdjacentHTML](#page-1561-0), [outerText](#page-2863-0)

Inserts an element into the document hierarchy as a child node of a parent object.

## **What's New for Microsoft® Internet Explorer 6**

This method now applies to the [attribute](#page-68-0) object.

### **Syntax**

*oElement* = *object***.insertBefore(***oNewNode* **[,** *oChildNode***])**

### **Parameters**

*oNewNode* Required. **Object** that specifies the new element to be inserted into the document hierarchy. Elements can be created with the **[createElement](#page-1437-0)** method.

*oChildNode* Optional. **Object** that specifies the placement of the new element. If this parameter is specified, the new element will be inserted immediately before this existing child element.

## **Return Value**

Returns a reference to the element that is inserted into the document.

### **Remarks**

Do not specify the *oChildNode* parameter when inserting the first child node. If children already exist and you do not specify the *oChildNode* parameter, the *oNewNode* becomes the last child of the parent object.

This method is accessible at run time. If elements are removed at run time, before the closing tag has been parsed, areas of the document might not render.

# **Example**

The following example shows how to use the **insertBefore** method to insert a new item into an existing list.

```
<SCRIPT>function insertElement()
{
var nod=document.createElement("LI");
oUL1.insertBefore(nod, oLIYellow);
nod.innerText="Orange";
}
</SCRIPT></HEAD>
<BODY>
\leqSPAN onclick=insertElement()\geqClick \leqB\geqHERE\leq/B\geq to add an
\leqUL id="oUL1">
<LI id="oLIRed">Red</LI>
<LI id="oLIYellow">Yellow</LI>
<LI id="oLIBlue">Blue</LI>
\langle/UL\rangle</RODY>
```
This feature requires Microsoft® Internet Explorer 5 or later. Click the following icon to install the latest version. Then reload this page to view the sample.

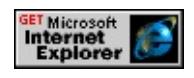

# **Standards Information**

This method is defined in World Wide Web [Consortium](http://www.w3.org/tr/2000/wd-dom-level-1-20000929/) (W3C) Document Object Model (DOM) Level 1 MSO+.

## **Applies To**

A, ACRONYM, ADDRESS, [attribute](#page-68-0), B, BDO, BIG, BLOCKQUOTE, BODY, BUTTON, CAPTION, CENTER, CITE, CODE, COL, COLGROUP, COMMENT, DD, DEL, DFN, DIR, DIV, DL, DT, EM, FIELDSET, FONT, FORM, FRAMESET, HEAD, hn, [HTML](#page-516-0), I, IFRAME, INPUT type=button, INPUT type=checkbox, INPUT type=file, INPUT type=image, INPUT type=password, INPUT type=radio, INPUT type=reset, INPUT type=submit, INPUT type=text, INS, KBD, LABEL, LEGEND, LI, LISTING, MAP, MARQUEE, MENU, nextID, OBJECT, OL, OPTION, P, PLAINTEXT, PRE, Q, S, SAMP, SELECT, SMALL, SPAN, STRIKE, STRONG, SUB, SUP, TABLE, TBODY, TD, TEXTAREA, TFOOT, TH, THEAD, TR, TT, U, UL, VAR, XMP

#### **See Also**

About the W3C Document Object Model

Creates a new cell in the table row  $(r)$ , and adds the cell to the [cells](#page-1789-0) collection.

### **Syntax**

*oTD* = *TR***.insertCell( [***iIndex***])**

## **Parameters**

*iIndex* Optional. **Integer** that specifies where to insert the cell in the **tr**. The default value is **-1**, which appends the new cell to the end of the **cells** collection.

## **Return Value**

Returns the td element object if successful, or null otherwise.

### **Remarks**

The preferred technique for inserting a cell is to add the cell at the end of the **cells** collection. It is faster to add a cell at the end of a row than somewhere in the middle. To add a cell at the end of the collection, specify the -1 value, or the length of the **cells** collection minus 1.

### **Example**

This example uses the **insertCell** method to add a cell to the end of the **tr**.

myNewCell = document.all.myTable.rows[0].insertCell()

### **Standards Information**

This method is defined in World Wide Web [Consortium](http://www.w3.org/tr/2000/wd-dom-level-1-20000929/) (W3C) Document Object Model (DOM) Level 1 **MSO+**.

**Applies To**

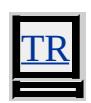

**See Also**

[deleteCell,](#page-1458-0) [insertRow](#page-1572-0)

Inserts a new character string in the object at a specified offset.

## **Syntax**

# *object***.insertData(***nOffset***,** *sString***)**

## **Parameters**

*nOffset* Required. **Integer** that specifies the offset from which to start. *sString* Required. **String** that specifies the new character string.

# **Return Value**

No return value.

## **Standards Information**

This method is defined in World Wide Web [Consortium](http://www.w3.org/tr/2000/wd-dom-level-1-20000929/) (W3C) Document Object Model (DOM) Level 1 MSO+.

# **Applies To**

COMMENT, TextNode

<span id="page-1572-0"></span>Creates a new row (tr) in the table, and adds the row to the [rows](#page-1832-0) collection.

## **Syntax**

# *oTR* = *object***.insertRow( [***iIndex***])**

# **Parameters**

*iIndex* Optional. **Integer** that specifies where to insert the row in the **rows** collection. The default value is **-1**, which appends the new row to the end of the **rows** collection.

## **Return Value**

Returns the **tr** element object if successful, or null otherwise.

## **Remarks**

If you insert a row in a  $t$  Foot,  $t$  Body, or  $t$  Head, you also need to add the row to the **rows** collection for the table. If you insert a row in the **table**, you also need to add the row to the **rows** collection for the **tBody**. If you specify an index, the index should be relative to the **rows** collection for the element that first contains the **tr**. For example, if you call this method for a **tBody**, you must specify an index value relative to the rows collection that is on the **tBody**, not the **table**.

The preferred technique for inserting a row is to add the row at the end of the **rows** collection. It is faster to add a row at the end of a table than somewhere in the middle. To add a row at the end of the collection, specify the -1 value, or the length of the **rows** collection minus 1.

## **Example**

This example uses the **insertRow** method to add a row to the **table**.

myNewRow = document.all.myTable.insertRow()

# **Standards Information**

This method is defined in World Wide Web [Consortium](http://www.w3.org/tr/2000/wd-dom-level-1-20000929/) (W3C) Document Object Model (DOM) Level 1 **MSO+**.

## **Applies To**

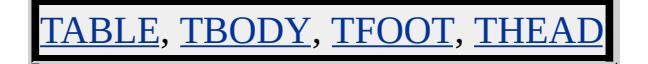

### **See Also**

[rowIndex,](#page-2993-0) [rows,](#page-1832-0) [sectionRowIndex](#page-3064-0)

<span id="page-1574-0"></span>Returns a value indicating whether the specified range is equal to the current range.

#### **Syntax**

*bEqual* = *TextRange***.isEqual(***oCompareRange***)**

### **Parameters**

*oCompareRange* Required. TextRange object to compare with the current **TextRange** object.

## **Return Value**

**Boolean** that returns one of the following possible values.

```
true oCompareRange is equal to the parent object.
false oCompareRange is not equal to the parent object.
```
# **Standards Information**

There is no public standard that applies to this method.

**Applies To**

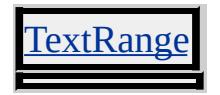

**See Also**

[inRange](#page-1554-0)

Retrieves a value indicating whether the client subscribes to the given channel.

#### **Syntax**

*bSubscribed* = *external***.IsSubscribed(***sURLToCDF***)**

#### **Parameters**

*sURLToCDF* Required. **String** that specifies the URL of a Channel Definition Format (CDF) file to be checked for a subscription.

### **Return Value**

**Boolean** that receives one of the following possible values.

```
true The client subscribes to the channel.
false No subscription exists for the CDF file.
```
## **Remarks**

For security purposes, if this method is used in an HTML page that is not in the same secondary domain specified in *sURLToCDF* , the method returns a scripting error.

For more information about Microsoft® Active Channel™, see Introduction to Active Channel Technology.

This method is not supported in **Introduction to HTML Applications** (HTAs).

### **Standards Information**

There is no public standard that applies to this method.

**Applies To**

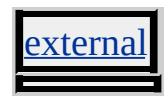

Retrieves an object from the [all](#page-1770-0) collection or various other collections.

### **Syntax**

*oItem* = *object***.item(***vIndex* **[,** *iSubindex***])**

## **Parameters**

*vIndex* Required. **Integer** or **String** that specifies the object or collection to retrieve. If this parameter is an integer, it is the zero-based index of the object. If this parameter is a string, all objects with matching [name](#page-2807-0) or [id](#page-2657-0) properties are retrieved, and a collection is returned if more than one match is made.

*iSubindex* Optional. **Integer** that specifies the zero-based index of the object to retrieve when a collection is returned.

## **Return Value**

Returns an object or a collection of objects if successful, or null otherwise.

### **Remarks**

The **item** method cannot retrieve **input type=image** elements from a form. To access all elements contained in a form, use the [children](#page-1795-0) collection.

## **Examples**

The following example uses the **item** method to retrieve each object from the document. In this case, the method parameter is a number, so the objects are retrieved in the order they appear in the document.

```
<SCRIPT LANGUAGE="JScript">
var coll = document.all;
```

```
if (coll!=null) \{for (i=0; i<coll.length; i++)
alert(coll.item(i).tagName);
}
</SCRIPT>
```
The next example uses the **item** method to retrieve a collection of all objects in the document that have "Sample" as an  $ID$ . The example then uses **item** again to retrieve each object from the "Sample" collection.

```
<SCRIPT LANGUAGE="JScript">
var coll = document.all.item("Sample");
If (coll != null) {
for (i=0; i\lecoll.length; i++) {
alert(coll.item(i).tagName);
}
}
</SCRIPT>
```
The last example is similar to the previous example, but uses the optional *iSubindex* parameter of **item** to retrieve individual objects.

```
<SCRIPT LANGUAGE="JScript">
var coll = document.all.item("Sample")
if \text{(coll!=null)} {
for (i=0; i<coll.length; i++)
alert(document.all.item("Sample",i).tagName);
}
</SCRIPT>
```
## **Standards Information**

This method is defined in World Wide Web [Consortium](http://www.w3.org/tr/2000/wd-dom-level-1-20000929/) (W3C) Document Object Model (DOM) Level 1 MSO+.

# **Applies To**

[all](#page-1770-0), [anchors](#page-1773-0), [applets](#page-1775-0), [areas](#page-1776-0), [boundElements,](#page-1787-0) [cells](#page-1789-0), [elements,](#page-5132-0) [embeds,](#page-1807-0) [forms,](#page-1812-0) [images](#page-1816-0), [links,](#page-1820-0) [mimeTypes,](#page-1822-0) [options](#page-1826-0), [plugins,](#page-1830-0) [rows](#page-1832-0), [scripts,](#page-1838-0) [tBodies,](#page-1842-0) FORM

Retrieves an object from the [filters](#page-1808-0) collection or various other collections.

## **Syntax**

```
oItem = object.item(vIndex)
```
# **Parameters**

# **Return Value**

Returns an object or a collection of objects if successful, otherwise null.

## **Examples**

The following example uses the **item** method to retrieve each object from the document. In this case, the method parameter is a number, so the objects are retrieved in the order in which they appear in the document.

```
<SCRIPT LANGUAGE="JScript">
var oItem = document.all;
if (oItem!=null) {
for (i=0; i<oItem.length; i++)
alert(oItem.item(i).tagName);
}
</SCRIPT>
```
The next example uses the **item** method to retrieve a collection of all objects in the document that have "Sample" as an [ID.](#page-2657-0) It then uses **item**

*vIndex* Required. **Integer** or **String** that specifies the object or collection to retrieve. If this parameter is an integer, it is the zero-based index of the object. If this parameter is a string, all objects with matching [name](#page-2807-0) or [id](#page-2657-0) properties are retrieved, and a collection is returned if more than one match is made.

again to retrieve each object from the "Sample" collection.

```
<SCRIPT LANGUAGE="JScript">
var oItem = document.all.item("Sample");
If (oItem != null) {
for (i=0; i<oItem.length; i++) {
alert(oItem.item(i).tagName);
}
}
</SCRIPT>
```
#### **Standards Information**

There is no public standard that applies to this method.

### **Applies To**

[filters](#page-1808-0), [frames,](#page-1813-0) [imports](#page-1817-0), [styleSheets,](#page-1840-0) [TextRange](#page-1844-0), [TextRectangle](#page-1846-0)

Retrieves an attribute for an element from the [attributes](#page-1778-0) collection.

### **Syntax**

*oItem* = *attributes***.item(***vIndex***)**

## **Parameters**

*vIndex* Required. **Integer** or **String** that specifies the attribute. If this parameter is an integer, it is the zero-based index of the attribute in the attributes collection. If this parameter is a string, the attribute whose name matches the string is retrieved.

## **Return Value**

Returns an attribute if successful, otherwise null.

### **Remarks**

This method returns an error if the attribute is not found. When retrieving an attribute by name, *vIndex* must match the case of the attribute.

## **Examples**

This example uses the **item** method to retrieve the name and value of each attribute for an element and whether it has been specified.

```
<HTML>
<HEAD>
<SCRIPT>function Init()
\{oAttrColl = oElem.attributes;
```

```
for (i = 0; i < oAttrColl.length; i++)\{oAttr = oAttrColl.item(i);
bSpecified = oAttr.specified;
sName = oAttr.nodeName;
vValue = oAttr.nodeValue;
alert(sName + ": " + bSpecified + ": " + vValue);
}
}
</SCRIPT>
</HEAD>
<BODY ONLOAD="Init()">
<P ID="oElem">An element.</P>
</BODY>
</HTML>
```
## **Standards Information**

This method is defined in World Wide Web [Consortium](http://www.w3.org/tr/2000/wd-dom-level-1-20000929/) (W3C) Document Object Model (DOM) Level 1 MSO+.

## **Applies To**

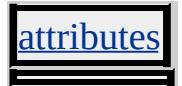
Retrieves an object from the [behaviorUrns](#page-1781-0) collection.

#### **Syntax**

*oItem* = *behaviorUrns***.item(***iIndex***)**

## **Parameters**

*iIndex* Required. **Integer** variable that specifies the element or collection to retrieve. If this parameter is a number, the method returns the element in the collection at the given position, where the first element has value 0, the second has 1, and so on. If this parameter is a string, the method returns a collection of elements, where the value of the [name](#page-2807-0) or [id](#page-2657-0) property for each element is equal to the string.

## **Return Value**

Returns an object or a collection of element objects if successful, or null otherwise.

## **Standards Information**

There is no public standard that applies to this method.

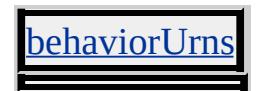

Retrieves a string that specifies the name of a block format tag.

## **Syntax**

*pbstrBlockFormat* = *object***.Item(***pvarIndex***)**

# **Parameters**

*pvarIndex* Required. **Variant** that specifies the index number of the item in the collection.

# **Return Value**

**String** that receives the name of the block format.

# **Applies To**

[blockFormats](#page-1784-0), [fonts](#page-1810-0)

Retrieves an object from the [rules](#page-1835-0) collection.

## **Syntax**

*oRule* = *rules***.item(***iIndex***)**

# **Parameters**

*iIndex* Required. **Integer** that specifies the zero-based index of the object to retrieve.

# **Return Value**

A?A HREF="../objects/rule.html">rule object if successful, otherwise null.

# **Standards Information**

There is no public standard that applies to this method.

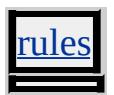

Retrieves an object from the [pages](#page-1828-0) collection.

## **Syntax**

*oItem* = *pages***.item(***index***)**

## **Parameters**

*index* Required. **Integer** that specifies the zero-based index of the object to retrieve.

# **Return Value**

Returns an object if successful, or null otherwise.

## **Standards Information**

There is no public standard that applies to this method.

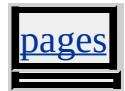

Retrieves an object from the [controlRange](#page-1800-0) collection.

## **Syntax**

*oElement* = *controlRange***.item(***iIndex***)**

# **Parameters**

*iIndex* Required. **Integer** that specifies the zero-based index of the object to retrieve.

# **Return Value**

Returns an element object if successful, otherwise null.

# **Standards Information**

There is no public standard that applies to this method.

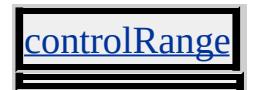

Retrieves an object from the [bookmarks](#page-1786-0) collection.

## **Syntax**

*oBookmark* = *bookmarks***.item(***iIndex***)**

## **Parameters**

*iIndex* Required. **Integer** that specifies the zero-based index of the object to retrieve.

# **Return Value**

Returns an object if successful, otherwise null.

## **Standards Information**

There is no public standard that applies to this method.

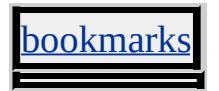

Retrieves an object from the [childNodes](#page-1792-0) or [children](#page-1795-0) collection.

## **Syntax**

```
oItem = object.item(vIndex)
```
# **Parameters**

*vIndex* Required. **Integer** that specifies the zero-based index of the item to retrieve.

# **Return Value**

Returns an object, or a collection of objects, if successful, otherwise null.

# **Example**

This example uses the **item** method to retrieve a collection of the children of the document body.

```
<SCRIPT LANGUAGE="JScript">
var oItem = document.body.children;
if (oItem!=null) \{for (i=0; i<oItem.length; i++)
alert(oItem.item(i).tagName);
}
</SCRIPT>
```
# **Standards Information**

There is no public standard that applies to this method.

**Applies To**

[childNodes](#page-1792-0), [children](#page-1795-0)

Returns whether Java is enabled.

## **Syntax**

*bEnabled* = *object***.javaEnabled()**

# **Return Value**

**Boolean**. Returns one of the following possible values:

true Java is enabled. false Java is not enabled.

## **Standards Information**

There is no public standard that applies to this method.

## **Applies To**

clientInformation, [navigator](#page-842-0)

Displays the last page of records in the data set to which the table is bound.

# **Syntax**

*TABLE***.lastPage()**

# **Return Value**

No return value.

# **Remarks**

The **[dataPageSize](#page-2440-0)** property of the table determines the number of records displayed. You must set the **[DATAPAGESIZE](#page-2440-0)** attribute when designing the page, or set the corresponding **dataPageSize** property at run time for this method to have any effect.

**Note** You do not need to check for boundary conditions.

# **Standards Information**

There is no public standard that applies to this method.

# **Applies To**

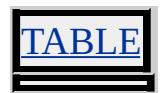

# **See Also**

Introduction to Data Binding, [firstPage,](#page-1499-0) [nextPage,](#page-1622-0) [previousPage](#page-1637-0)

Copies all read/write attributes to the specified element.

#### **Syntax**

# *object***.mergeAttributes(***oSource* **[,** *bPreserve***])**

#### **Parameters**

*oSource* Required. Pointer to an **Object** that specifies the attributes copied to the object that invokes **mergeAttributes**. *bPreserve* Optional. Available as of Microsoft® Internet Explorer 5.5. Pointer to a **Boolean** that specifies one of the following values: **true** Default. Preserve the identity of the object to which attributes are being merged. false Do not preserve the identity of the object to which attributes are being merged.

## **Return Value**

No return value.

## **Remarks**

The **mergeAttributes** method copies persistent HTML attributes, events, and styles.

In Internet Explorer 5 and earlier, attributes that are read-only, such as [ID,](#page-2657-0) are not merged.

As of Internet Explorer 5.5, by choosing not to preserve the identity of the destination object, you can merge all attributes of an object, including **ID** and [NAME.](#page-2807-0)

## **Example**

This example uses the **mergeAttributes** method to copy attributes, events, and styles from one object to another.

```
<SCRIPT>
function fnMerge(){
oSource.children[1].mergeAttributes(oSource.children[0]);
}
</SCRIPT>
<SPAN ID=oSource>
<DIV
ID="oDiv"
ATTRIBUTE1="true"
ATTRIBUTE2="true"
onclick="alert('click');"
onmouseover="this.style.color='#0000FF';"
onmouseout="this.style.color='#000000';"
\geqThis is a sample \langle B \rangleDIV\langle B \rangle element.
</DIV>\langleDIV ID="_0Div2">
This is another sample \langle B \rangleDIV\langle B \rangle element.
</DIV></SPAN>
<INPUT
TYPE="button"
VALUE="Merge Attributes"
onclick="fnMerge()"
\,>
```
This feature requires Microsoft® Internet Explorer 5 or later. Click the following icon to install the latest version. Then reload this page to view the sample.

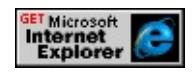

## **Standards Information**

There is no public standard that applies to this method.

# **Applies To**

A, ACRONYM, ADDRESS, APPLET, AREA, B, BASE, BASEFONT, BDO, BGSOUND, BIG, BLOCKQUOTE, BODY, BR, BUTTON, CAPTION, CENTER, CITE, CODE, COL, COLGROUP, COMMENT, [CUSTOM](#page-267-0), DD, DEL, DFN, DIR, DIV, DL, [document,](#page-369-0) DT, EM, EMBED, FIELDSET, FONT, FORM, FRAME, FRAMESET, HEAD, hn, HR, [HTML,](#page-516-0) I, IFRAME, IMG, INPUT type=button, INPUT type=checkbox, INPUT type=file, INPUT type=hidden, INPUT type=image, INPUT type=password, INPUT type=radio, INPUT type=reset, INPUT type=submit, INPUT type=text, INS, KBD, LABEL, LEGEND, LI, LINK, LISTING, MAP, MARQUEE, MENU, nextID, OBJECT, OL, OPTION, P, PLAINTEXT, PRE, Q, S, SAMP, SCRIPT, SELECT, SMALL, SPAN, STRIKE, STRONG, SUB, SUP, TABLE, TBODY, TD, TEXTAREA, TFOOT, TH, THEAD, TITLE, TR, TT, U, UL, VAR, XMP

## **See Also**

[clearAttributes](#page-1400-0), About the W3C Document Object Model

<span id="page-1597-0"></span>Collapses the given text range and moves the empty range by the given number of units.

## **Syntax**

*iMoved* = *TextRange***.move(***sUnit* **[,** *iCount***])**

## **Parameters**

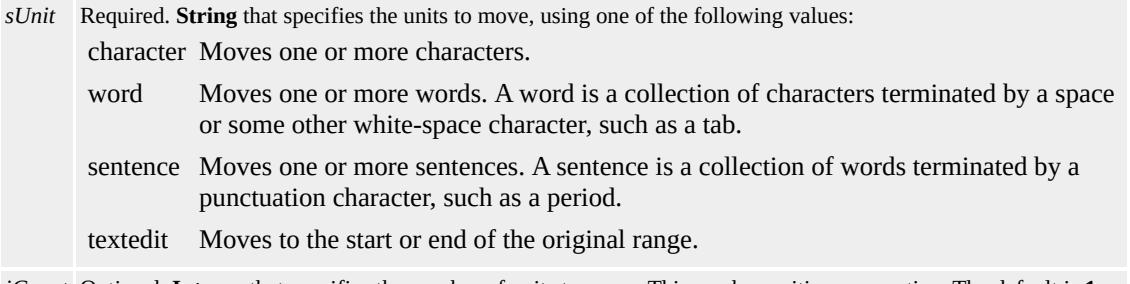

*iCount* Optional. **Integer** that specifies the number of units to move. This can be positive or negative. The default is **1**.

# **Return Value**

**Integer** that returns the number of units moved.

## **Remarks**

This feature might not be available on non-Microsoft® Win32® platforms.

# **Standards Information**

There is no public standard that applies to this method.

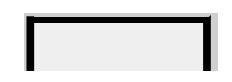

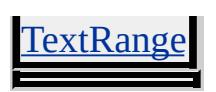

**See Also**

[moveEnd,](#page-1600-0) [moveStart](#page-1604-0)

Moves the screen position of the window by the specified *iX* and *iY* offset values.

#### **Syntax**

*window***.moveBy(***iX***,** *iY***)**

## **Parameters**

- *iX* Required. **Integer** that specifies the horizontal scroll offset in pixels. The value must be greater than or equal to 0.
- *iY* Required. **Integer** that specifies the vertical scroll offset in pixels. The value must be greater than or equal to 0.

# **Return Value**

No return value.

## **Remarks**

This method does not work on dialog windows. In order to move or size a dialog window, manipulate the [dialogHeight,](#page-2469-0) [dialogWidth](#page-2475-0), [dialogTop,](#page-2473-0) and [dialogLeft](#page-2471-0) properties.

# **Standards Information**

There is no public standard that applies to this method.

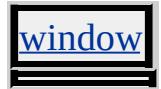

<span id="page-1600-0"></span>Changes the end position of the range.

#### **Syntax**

*iMoved* = *TextRange***.moveEnd(***sUnit* **[,** *iCount***])**

#### **Parameters**

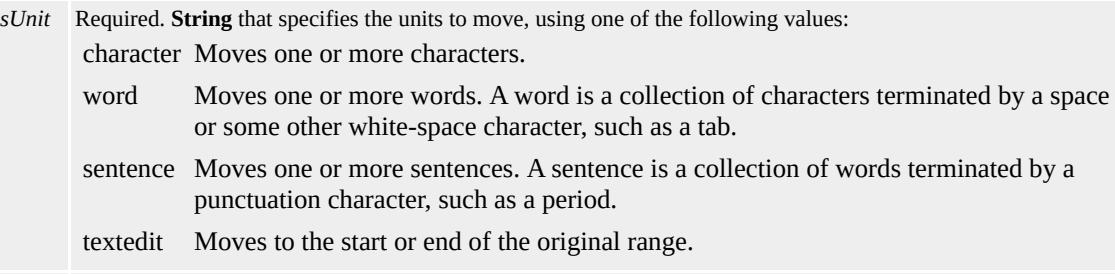

*iCount* Optional. **Integer** that specifies the number of units to move. This can be positive or negative. The default is **1**.

# **Return Value**

Integer that returns the number of units moved.

## **Remarks**

This feature might not be available on non-Microsoft® Win32® platforms.

## **Standards Information**

There is no public standard that applies to this method.

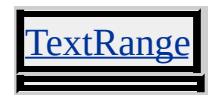

**See Also**

[move,](#page-1597-0) [moveStart](#page-1604-0)

Moves a table row to a new position.

## **Syntax**

*oRow* = *object***.moveRow(***iSource***,** *iTarget***)**

## **Parameters**

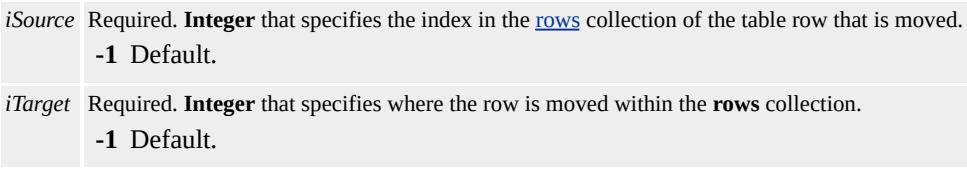

# **Return Value**

Object. Returns a reference to the table row that is moved.

## **Remarks**

Rows between the *iSource* and *iTarget* positions in the **rows** collection are shifted based on the direction the row moves.

# **Example**

This example uses the **moveRow** method to exchange the first and second rows in a table when the user clicks a button.

```
<SCRIPT>
function fnMove(){
oTable.moveRow(0,1);
}
</SCRIPT>
```

```
<INPUT TYPE="button" VALUE="Change Rows" onclick="fnMo
<TABLE ID="oTable">
<TR><TD>Cell 1, Row 1</TD></TR>
<TR><TD>Cell 1, Row 2</TD></TR>
</TABLE>
```
# **Standards Information**

There is no public standard that applies to this method.

**Applies To**

TABLE, TBODY, TFOOT, THEAD

<span id="page-1604-0"></span>Changes the start position of the range.

#### **Syntax**

# *iMoved* = *TextRange***.moveStart(***sUnit* **[,** *iCount***])**

#### **Parameters**

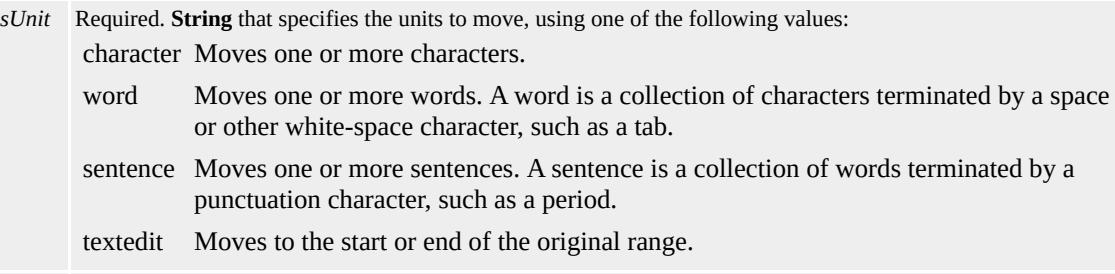

*iCount* Optional. **Integer** that specifies the number of units to move. This can be positive or negative. The default is **1**.

# **Return Value**

**Integer** that returns the number of units moved.

## **Remarks**

This feature might not be available on non-Microsoft® Win32® platforms.

## **Standards Information**

There is no public standard that applies to this method.

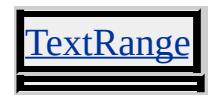

**See Also**

[move,](#page-1597-0) [moveEnd](#page-1600-0)

Moves the screen position of the upper-left corner of the window to the specified *iX* and *iY* position.

#### **Syntax**

*window***.moveTo(***iX***,** *iY***)**

#### **Parameters**

- *iX* Required. **Integer** that specifies the horizontal scroll offset in pixels. The value must be greater than or equal to 0.
- *iY* Required. **Integer** that specifies the vertical scroll offset in pixels. The value must be greater than or equal to 0.

# **Return Value**

No return value.

## **Remarks**

This method does not work on dialog windows. In order to move or size a dialog window, manipulate the [dialogHeight,](#page-2469-0) [dialogWidth](#page-2475-0), [dialogTop,](#page-2473-0) and [dialogLeft](#page-2471-0) properties.

# **Standards Information**

There is no public standard that applies to this method.

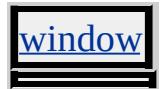

Moves to a bookmark.

#### **Syntax**

*bSuccess* = *TextRange***.moveToBookmark(***sBookmark***)**

#### **Parameters**

*sBookmark* Required. **String** that specifies the bookmark to move to.

## **Return Value**

**Boolean** that returns one of the following possible values:

```
true Successfully moved to the bookmark.
```
false Move to the bookmark failed.

#### **Remarks**

Bookmarks are opaque strings created with the [getBookmark](#page-1511-0) method.

This feature might not be available on non-Microsoft® Win32® platforms.

## **Standards Information**

There is no public standard that applies to this method.

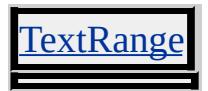

Moves the text range so that the start and end positions of the range encompass the text in the given element.

## **Syntax**

# *TextRange***.moveToElementText(***oElement***)**

#### **Parameters**

*oElement* Required. **Object** that specifies the element object to move to.

## **Return Value**

No return value.

## **Remarks**

This feature might not be available on non-Microsoft® Win32® platforms.

## **Standards Information**

There is no public standard that applies to this method.

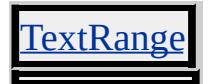

Moves the start and end positions of the text range to the given point.

## **Syntax**

# *TextRange***.moveToPoint(***iX***,** *iY***)**

# **Parameters**

- *iX* Required. **Integer** that specifies the horizontal offset relative to the upper-left corner of the window, in pixels.
- *iY* Required. **Integer** that specifies the vertical offset relative to the upper-left corner of the window, in pixels.

# **Return Value**

No return value.

# **Remarks**

The coordinates of the point must be in pixels and be relative to the upper-left corner of the window. The resulting text range is empty, but you can expand and move the range using methods such as [expand](#page-1490-0) and [moveEnd.](#page-1600-0)

This feature might not be available on non-Microsoft® Win32® platforms.

# **Example**

This example uses the **moveToPoint** method to move the text range to the point where the user clicked the mouse, expands the range, and selects the text within the new range.

<SCRIPT FOR=document EVENT=onclick LANGUAGE="JScript"> var rng = document.body.createTextRange(); rng.moveToPoint(window.event.x, window.event.y); rng.expand("word"); rng.select(); </SCRIPT>

# **Standards Information**

There is no public standard that applies to this method.

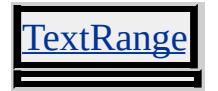

Retrieves an object or a collection from the specified collection.

## **Syntax**

# *oItem* = *object***.namedItem(***sName***)**

## **Parameters**

*sName* Required. **String** that specifies the [name](#page-2807-0) or [id](#page-2657-0) property of the object to retrieve. A collection is returned if more than one match is made.

## **Return Value**

Returns an object or a collection of objects if successful, or null otherwise.

## **Remarks**

This method first searches for an object with a matching **id** attribute. If a match is not found, the method then searches for an object with a matching **name** attribute, but only on those elements that are allowed a name attribute.

## **Example**

The following example shows how to use the **namedItem** method to retrieve a div and change its [innerText](#page-2674-0) property.

```
<DIV id="oDIV1">This text will not change.</DIV>
<DIV id="oDIV2">This text will change.</DIV>
<BUTTON onclick="document.all.namedItem('oDIV2').innerText
Change Option
```
# </BUTTON>

# **Standards Information**

This method is defined in World Wide Web [Consortium](http://www.w3.org/tr/2000/wd-dom-level-1-20000929/) (W3C) Document Object Model (DOM) Level 1 **MSO+**.

## **Applies To**

[all](#page-1770-0), [anchors](#page-1773-0), [applets](#page-1775-0), [areas](#page-1776-0), [boundElements,](#page-1787-0) [cells](#page-1789-0), [elements,](#page-5132-0) [embeds,](#page-1807-0) [forms,](#page-1812-0) [images](#page-1816-0), [links,](#page-1820-0) [mimeTypes,](#page-1822-0) [options](#page-1826-0), [plugins,](#page-1830-0) [rows](#page-1832-0), [scripts,](#page-1838-0) [tBodies,](#page-1842-0) FORM, [filters,](#page-1808-0) [frames](#page-1813-0), [imports](#page-1817-0), [styleSheets](#page-1840-0), [TextRange](#page-1844-0), **[TextRectangle](#page-1846-0)** 

Retrieves the recordset object corresponding to the named data member from a data source object (DSO).

## **Syntax**

*oRecordset* = *object***.namedRecordset(***sQualifier* **[,** *sSubChapter***])**

## **Parameters**

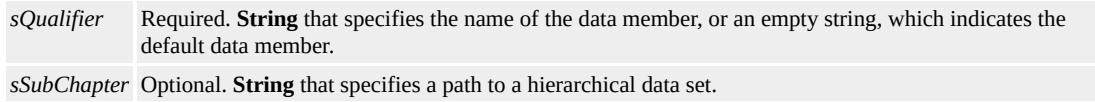

# **Return Value**

**Object**. Returns a recordset, or null if the specified data member or subchapter is unavailable.

# **Remarks**

Valid names for a data member are specific to the DSO implementation. Check the DSO documentation to determine whether it supports named data members and to determine the valid names for those data members.

If null values or empty strings are passed to the **namedRecordset** method, the default recordset is returned. This is identical to referring to the [recordset](#page-2978-0) property directly.

If the second parameter is omitted, the top-level recordset is returned. If the first parameter is omitted but the second parameter is specified, the specified subchapter of the default recordset is returned.

# **Examples**

In this example, the named recordset corresponds to the first seven cells of the first column of a spreadsheet. This example uses the **namedRecordset** method to traverse a named recordset in the handler for the **[ondatasetcomplete](#page-1910-0)** event of a hypothetical DSO that provides data from a spreadsheet. The name of the recordset corresponds to the value of the [qualifier](#page-2963-0) property of the [event](#page-414-0) object.

```
<SCRIPT>// Fired when all the data is available
function handle_dscomplete()
\{var oEvent = window.event;
// ignore the notification for the default recordset
if (oEvent.qualifier != "")
\{// get a reference to the named recordset as indicated by the
// qualifier property
var oNamedRS = oEvent.srcElement.namedRecordset(oEvent.qual
// now walk the named recordset
oNamedRS.MoveFirst();
for (int i = 0; i < oNamedRS.RecordCount; i++)\left\{ \right.var vValue = oNamedRS.Fields(0).value;
oNamedRS.MoveNext();
}
}
}
</SCRIPT>
<!-- The CLASSID below does not correspond to a valid object -->
<OBJECT CLASSID="clsid:00000000-0000-0000-0000-000000000000"
```

```
ID="dsoSpreadSheet" ondatasetcomplete="handle_dscomplete()">
\leq -- Bind the TABLE to the named recordset "A1:A7" provided by
spreadsheet control -->
<TABLE DATASRC="#dsoSpreadsheet.A1:A7">
<TR><TD><SPAN DATAFLD="A"></SPAN></TD></TR>
</TABLE>
```
While the XML data source object does not support named data members, it does support subchapters. This example uses the **namedRecordset** method to access the item subchapter within an XML data set representing a hierarchy of customers, orders, and items. A subset of the data set follows.

```
\langleXML ID="xmlCust">
<customers>
<customer>
<lname>Smith</lname>
<fname>John</fname>
<order id="1">
<item><name>gyoza</name>
<quantity>12</quantity>
\langleitem\rangle\leitem><name>bamboo shoots</name>
<quantity>12</quantity>
</item>
</order>
<order id="2">
\langleitem\rangle<name>tamari</name>
<quantity>100</quantity>
```

```
\le/item></order>
</customer>
</customers>
<customer>
<lname>La Croix</lname>
<fname>Jack</fname>
<order id="3">
\langleitem\rangle<name>bamboo shoots</name>
<quantity>20</quantity>
\langleitem\rangle<item><name>chili paste</name>
<quantity>20</quantity>
\le/item></order>
</customer>
\langle/XML\rangle
```
The following script uses the **namedRecordset** method several times. The first call retrieves the recordset corresponding to the default data member. This recordset contains the set of customers. The second call retrieves the recordset corresponding to the set of orders for the current customer. The third call retrieves the recordset corresponding to the set of items contained by the current order for the current customer. The name of each item is compared to the string passed as the first parameter to the GetTotalOf function. If the strings match, the quantity is accumulated and returned to the caller.

```
<SCRIPT>function GetTotalOf(sItemName)
```
{

```
var iQuantity = 0;
// get the default data member
var oRSCustomers = xmlCust.recordset; \frac{1}{2} equivalent to xmlCust.n
oRSCustomers.MoveFirst();
for (var iCust = 0; iCust < oRSCustomers.RecordCount; iCust++)
\{// get the set of orders for each customer
var oRSOrder = xmlCust.namedRecordset("", "order");
oRSOrder.MoveFirst();
for (var iOrder = 0; iOrder < oRSOrder.RecordCount; iOrder++)
\{// get the set of items for each order
var oRSItems = xmlCust.namedRecordset("", "order.item");
oRSItems.MoveFirst();
for (var iItem = 0; iItem \leq oRSItems. RecordCount; iItem \pm\pm)
\left\{ \right.if (oRSItems.Fields("name").value == sItemName)
{
iQuantity += parseInt(oRSItems.Fields("quantity").value);
}
oRSItems.MoveNext();
}
oRSOrder.MoveNext();
}
oRSCustomers.MoveNext();
}
return iQuantity;
}
var iTotal = GetTotalOf("tamari"); // returns 20
iTotal = GetTotalOf("bamboo shoots"); // returns 40
</SCRIPT>
```
This feature requires Microsoft® Internet Explorer 5 or later. Click the following icon to install the latest version. Then reload this page to view the sample.

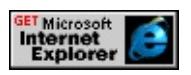

# **Standards Information**

There is no public standard that applies to this method.

# **Applies To**

APPLET, XML, OBJECT

## **See Also**

Using a Data Source Object that Exposes Multiple Data Members

Loads the specified URL to the current window.

## **Syntax**

*window***.navigate(***sURL***)**

## **Parameters**

*sURL* Required. **String** that specifies the URL to display.

# **Return Value**

No return value.

## **Standards Information**

There is no public standard that applies to this method.

# **Applies To**

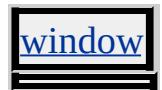

**See Also**

[href](#page-2642-0)
Navigates to the specified URL and selects the specified text.

#### **Syntax**

## *external***.NavigateAndFind(***sLocation***,** *sQuery***,** *sTargetFrame***)**

#### **Parameters**

*sLocation* Required. **String** that specifies the URL of a Web page. *sQuery* Required. **String** that specifies the text to highlight on the Web page specified by *sLocation* . *sTargetFrame* Required. **String** that specifies the name of the target frame to query.

#### **Return Value**

No return value.

#### **Remarks**

This method requires a full qualified path, including a location prefix (http://, c:\, and so on).

The target frame argument might be empty.

This method is not supported in **Introduction to HTML** Applications (HTAs).

#### **Example**

This example uses the **NavigateAndFind** method to search for a word or phrase on another page.

<HEAD>

```
<SCRIPT>
function fnNAF(){
window.external.NavigateAndFind(
"http://www.domain.ext/path/file.htm",
oSearchText.options[oSearchText.selectedIndex].text,"");
}
</SCRIPT>
</HEAD>
<BODY>
<SELECT id=oSearchText onchange="fnNAF()">
<OPTION>Persnickety
<OPTION>Seattle rain
\langleOPTION;>...
</SELECT>
</BODY>
```
This feature requires Microsoft® Internet Explorer 5 or later. Click the following icon to install the latest version. Then reload this page to view the sample.

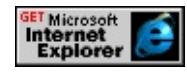

## **Standards Information**

There is no public standard that applies to this method.

## **Applies To**

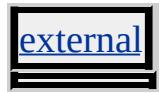

**See Also**

[window](#page-1321-0)

<span id="page-1622-0"></span>Displays the next page of records in the data set to which the table is bound.

## **Syntax**

*TABLE***.nextPage()**

## **Return Value**

No return value.

## **Remarks**

The number of records displayed in the table is determined by the [dataPageSize](#page-2440-0) property of the table. You must set the **[DATAPAGESIZE](#page-2440-0)** attribute when designing the page, or set the corresponding **dataPageSize** property at run time for this method to have any effect.

**Note** You do not need to check for boundary conditions.

## **Standards Information**

There is no public standard that applies to this method.

## **Applies To**

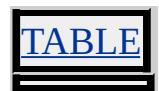

## **See Also**

Introduction to Data Binding, [firstPage,](#page-1499-0) [lastPage,](#page-1593-0) [previousPage](#page-1637-0)

Merges adjacent TextNode objects to produce a normalized document object model.

## **Syntax**

*object***.normalize()**

## **Return Value**

No return value.

#### **Remarks**

Calling object.**normalize** before manipulating the subelements of an object ensures that the document object model has a consistent structure. The normal form is useful for operations that require a consistent document tree structure, and it ensures that the document object model view is identical when saved and reloaded.

**Note** Adjacent CDATA sections will not be merged by the **normalize** method, allowing for an inconsistent object model when **CDATA** sections are present.

## **Standards Information**

This method is defined in World Wide Web [Consortium](http://www.w3.org/tr/2000/wd-dom-level-1-20000929/) (W3C) Document Object Model (DOM) Level 1 MSO+.

## **Applies To**

A, ACRONYM, ADDRESS, APPLET, AREA, B, BASE,

BASEFONT, BDO, BGSOUND, BIG, BLOCKQUOTE, BODY, BR, BUTTON, CAPTION, CENTER, CITE, CODE, COL, COLGROUP, COMMENT, [CUSTOM](#page-267-0), DD, DEL, DFN, DIR, DIV, DL, DT, EM, EMBED, FIELDSET, FONT, FORM, FRAME, FRAMESET, HEAD, hn, HR, [HTML](#page-516-0), I, IFRAME, IMG, INPUT type=button, INPUT type=checkbox, INPUT type=file, INPUT type=hidden, INPUT type=image, INPUT type=password, INPUT type=radio, INPUT type=reset, INPUT type=submit, INPUT type=text, INS, ISINDEX, KBD, LABEL, LEGEND, LI, LINK, LISTING, MAP, MARQUEE, MENU, nextID, NOBR, NOFRAMES, NOSCRIPT, OBJECT, OL, OPTION, P, PLAINTEXT, PRE, Q, RT, RUBY, S, SAMP, SCRIPT, SELECT, SMALL, SPAN, STRIKE, STRONG, [style](#page-1091-0), SUB, SUP, TABLE, TBODY, TD, TEXTAREA, TFOOT, TH, THEAD, TITLE, TR, TT, U, UL, VAR, WBR, XML, XMP

<span id="page-1625-0"></span>Opens a new window and loads the document specified by a given URL.

## **What's New for Microsoft® Internet Explorer 6**

As of Internet Explorer 6, the \_media value of the *sName* parameter specifies that this method loads a URL into the HTML content area of the Media Bar.

#### **Syntax**

## *oNewWindow* = *window*.open([sURL][, sName][, sFeatures][, bRe

#### **Parameters**

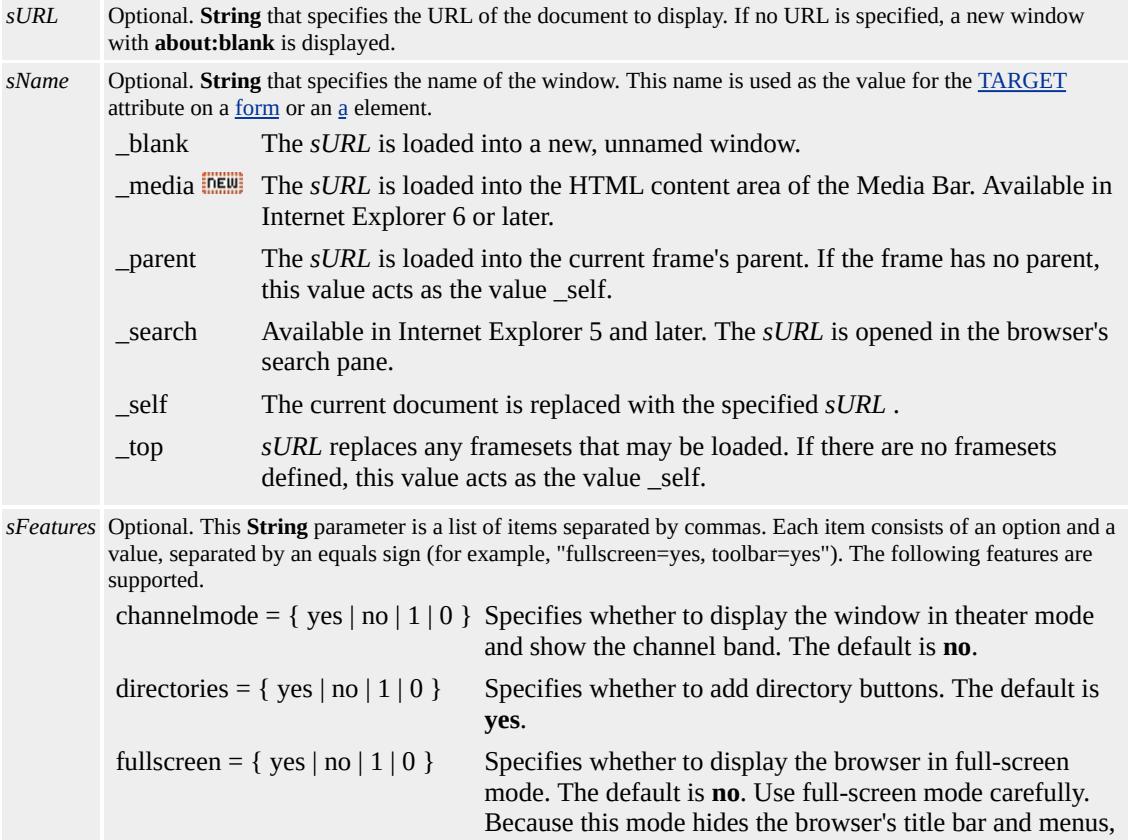

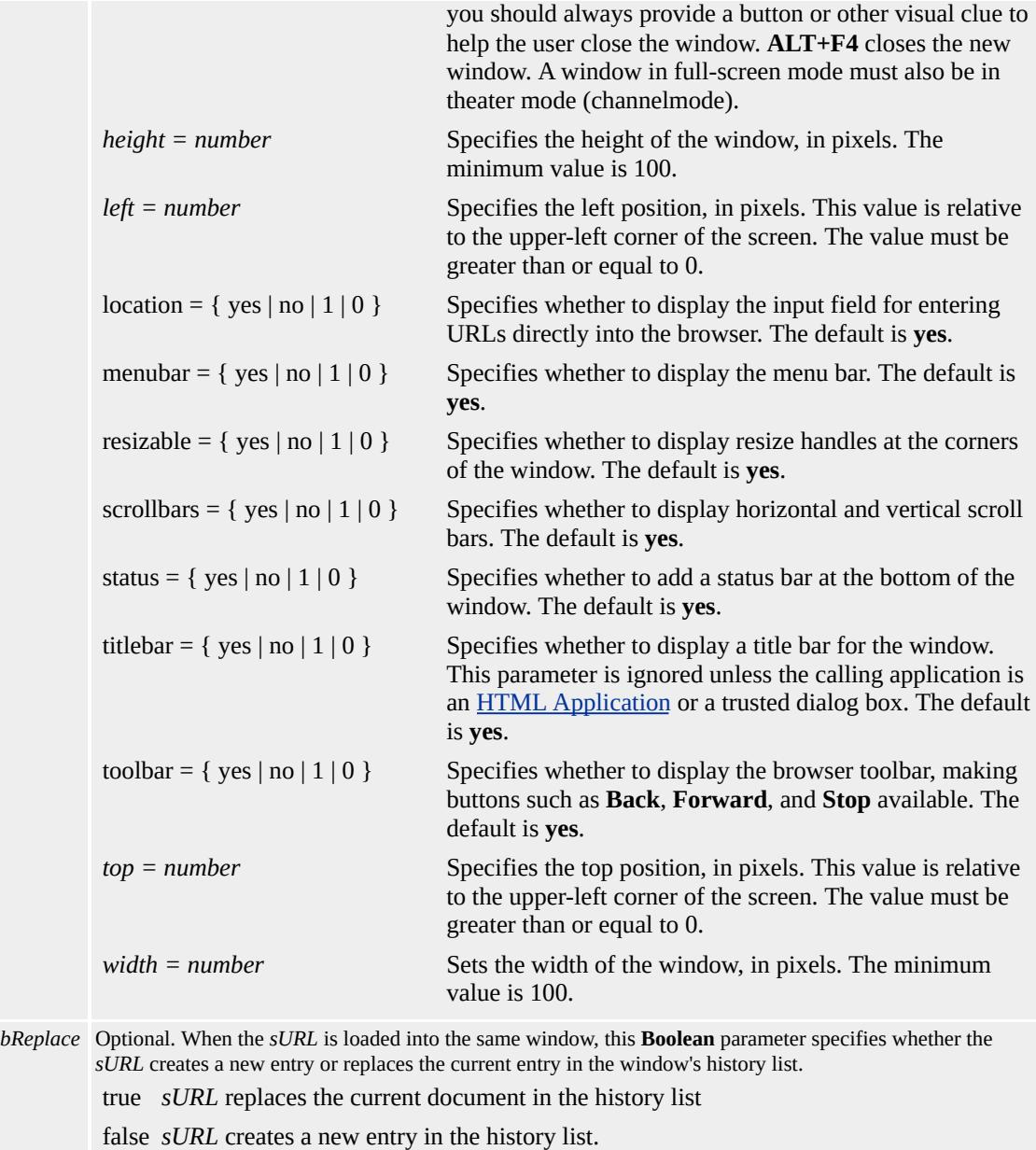

## **Return Value**

Returns a reference to the new [window](#page-1321-0) object. Use this reference to access properties and methods on the new window.

## **Remarks**

By default, the **open** method creates a window that has a default width

and height and the standard menu, toolbar, and other features of Internet Explorer. You can alter this set of features by using the *sFeatures* parameter. This parameter is a string consisting of one or more feature settings.

When the *sFeatures* parameter is specified, the features that are not defined in the parameter are disabled. Therefore, when using the *sFeatures* parameter, it is necessary to enable all the features that are to be included in the new window. If the *sFeatures* parameter is not specified, the window features maintain their default values. In addition to enabling a feature by setting it to a specific value, simply listing the feature name also enables that feature for the new window.

Internet Explorer 5 allows further control over windows through the implementation of title in the *sFeatures* parameter of the **open** method. Turn off the title bar by opening the window from a trusted application, such as Microsoft Visual Basic® or an HTML Application (HTA). These applications are considered trusted, because each uses Internet Explorer interfaces instead of the browser.

When a function fired by an [event](#page-1848-0) on any object calls the **open** method, the window.**open** method is implied.

<SCRIPT LANGUAGE="JScript"> function foo() { open('about:blank');} </SCRIPT> <BODY onclick="foo();"> Click this page and window.open() is called.  $<$ /BODY>

When an event on any object calls the **open** method, the document.**open** method is implied.

<BUTTON onclick="open('Sample.htm');"> Click this button and document.open() is called. </BUTTON>

## **Example**

This example uses the **open** method to create a new window that contains Sample.htm. The new window is 200 pixels by 400 pixels and has a status bar, but it does not have a toolbar, menu bar, or address field.

window.open("Sample.htm",null, "height=200,width=400,status=yes,toolbar=no,menubar=no,location=

#### **Standards Information**

This method is defined in World Wide Web [Consortium](http://www.w3.org/tr/2000/wd-dom-level-1-20000929/) (W3C) Document Object Model (DOM) Level 1 MSO+.

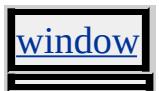

This method works in two ways. It opens a document to collect the output of the [write](#page-1764-0) and [writeln](#page-1766-0) methods. In this case, only the first two parameters, *sUrl* and *sName* are used. When values for the additional parameters are specified, this method opens a [window](#page-1321-0) in the same way as the window[.open](#page-1625-0) method for the **window** object.

#### **What's New for Microsoft® Internet Explorer 6**

As of Internet Explorer 6, the \_media value of the *sName* parameter specifies that this method loads a URL in the Media Bar.

#### **Syntax**

*oNewDoc* = *document***.open(***sUrl* **[,** *sName***] [,** *sFeatures***] [,** *bReplace***]**

#### **Parameters**

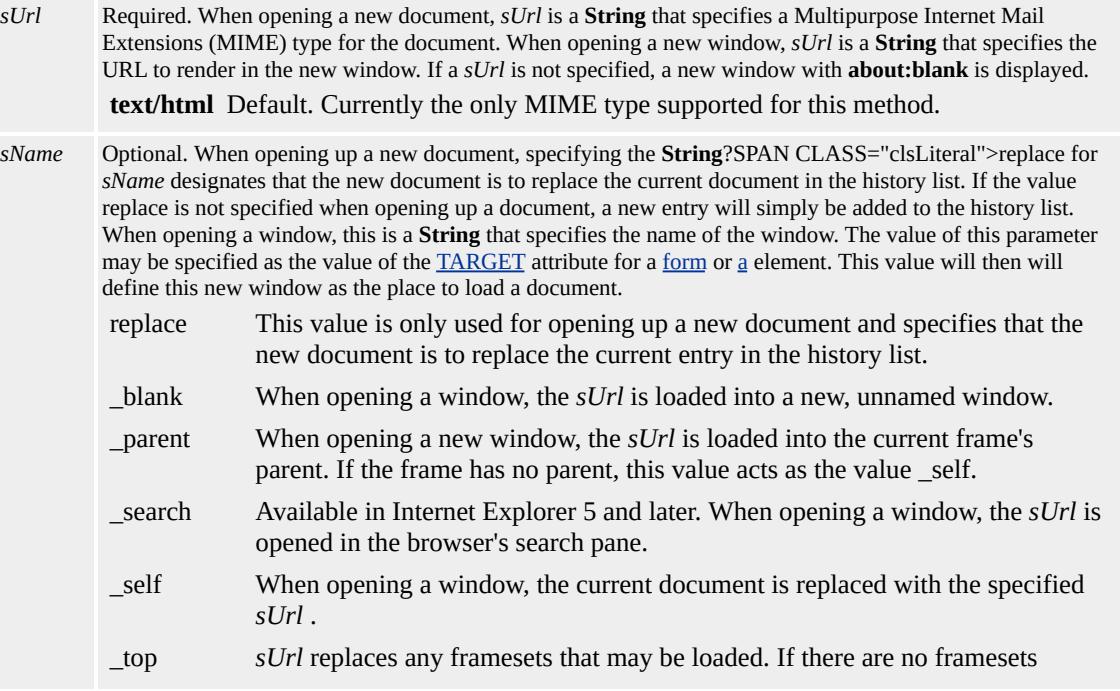

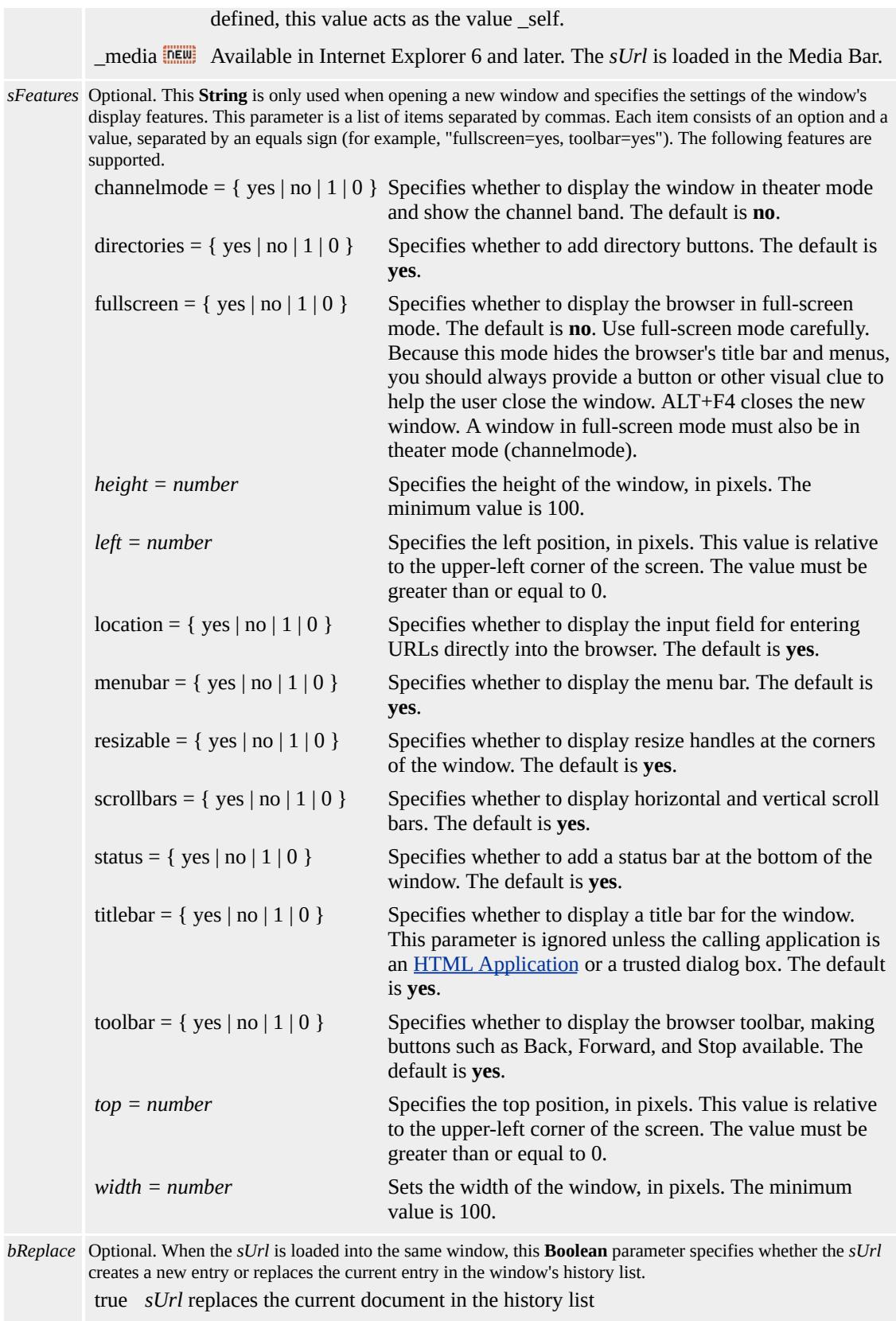

false *sUrl* creates a new entry in the history list.

#### **Return Value**

Returns a reference to the new [document](#page-369-0) or **window** object. Use this reference to access properties and methods of the new document or window.

#### **Remarks**

When a function fired by an [event](#page-1848-0) on any object calls the **open** method, the window.**open** method is implied.

```
<SCRIPT LANGUAGE="JScript">
function foo() {
open('about:blank');}
</SCRIPT>
<BODY onclick="foo();">
Click this page and window.open() is called.
</BODY>
```
When an event on any object calls the **open** method, the document.**open** method is implied.

```
<BUTTON onclick="open('Sample.htm');">
Click this button and document.open() is called.
</BUTTON>
```
## **Example**

The following example shows how to use the **open** method to replace the current document with a new document and display the HTML markup contained in the variable *sMarkup*.

```
<HTML>
<HEAD><TITLE>First Document</TITLE>
<script>
function replace(){
var oNewDoc = document.open("text/html", "replace");
var sMarkup = "<HTML><HEAD><TITLE>New Document</TIT
oNewDoc.write(sMarkup);
oNewDoc.close();
}
</script>
</HEAD>
<BODY>\langle h1 \rangleI just want to say\langle h1 \rangle\leq --Button will call the replace function and replace the current page.
\leqInput type = "button" value = "Finish Sentence" onclick="replace(
</BODY>
</html>
```
## **Standards Information**

This method is defined in World Wide Web [Consortium](http://www.w3.org/tr/2000/wd-dom-level-1-20000929/) (W3C) Document Object Model (DOM) Level 1 MSO+.

## **Applies To**

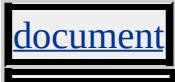

**See Also**

[close](#page-1417-0), [onbeforeunload](#page-1880-0)

Retrieves the parent element for the given text range.

#### **Syntax**

## *oElement* = *TextRange***.parentElement()**

## **Return Value**

Returns the parent element object if successful, or null otherwise.

#### **Remarks**

The parent element is the element that completely encloses the text in the range.

If the text range spans text in more than one element, this method returns the smallest element that encloses all the elements. When you insert text into a range that spans multiple elements, the text is placed in the parent element rather than in any of the contained elements.

This feature might not be available on non-Microsoft® Win32® platforms.

## **Example**

This example uses the **parentElement** method to retrieve the parent element for the text range created from the current selection, and display the tag name of the element.

```
<SCRIPT LANGUAGE="JScript">
var sel = document.selection;
```

```
var rng = sel.createRange();
var el = rng.parentElement();
alert(el.tagName);
</SCRIPT>
```
## **Standards Information**

There is no public standard that applies to this method.

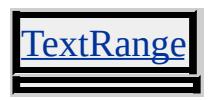

Pastes HTML text into the given text range, replacing any previous text and HTML elements in the range.

#### **Syntax**

## *TextRange***.pasteHTML(***sHTMLText***)**

#### **Parameters**

*sHTMLText* Required. **String** that specifies the HTML text to paste. The string can contain text and any combination of the HTML tags described in HTML Elements.

#### **Return Value**

No return value.

#### **Remarks**

This method might alter the HTML text to make it fit the given text range. For example, pasting a table cell into a text range that does not contain a table might cause the method to insert a table element. For predictable results, paste only well-formed HTML text that fits within the given text range.

This method fails only when used inappropriately to paste HTML into a TEXTAREA element in Microsoft® Internet Explorer 5 and later.

This method is accessible at run time. If elements are removed at run time, before the closing tag is parsed, areas of the document might not render.

This feature might not be available on non-Microsoft Win32® platforms.

## **Example**

This example uses the **pasteHTML** method to replace the current selection with a new paragraph.

```
<SCRIPT LANGUAGE="JScript">
var sel = document.selection;
if (sel!=null) {
var rng = sel.createRange();
if (rng!=null)
rng.pasteHTML("<P><B>Selection has been replaced.</B></P>")
}
</SCRIPT>
```
## **Standards Information**

There is no public standard that applies to this method.

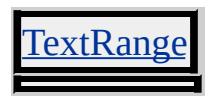

<span id="page-1637-0"></span>Displays the previous page of records in the data set to which the table is bound.

## **Syntax**

## *TABLE***.previousPage()**

## **Return Value**

No return value.

## **Remarks**

The number of records displayed in the table is determined by the [dataPageSize](#page-2440-0) property of the table. You must set the **[DATAPAGESIZE](#page-2440-0)** attribute when designing the page, or set the corresponding **dataPageSize** property at run time for this method to have an effect.

**Note** You do not need to check for boundary conditions.

## **Standards Information**

There is no public standard that applies to this method.

## **Applies To**

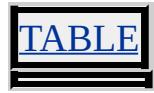

#### **See Also**

Introduction to Data Binding, [firstPage,](#page-1499-0) [lastPage,](#page-1593-0) [nextPage](#page-1622-0)

Prints the document associated with the window.

#### **Syntax**

*window***.print()**

## **Return Value**

No return value.

## **Remarks**

Calling the **print** method has the same effect as choosing Print from the Microsoft® Internet Explorer File menu. The **print** method activates the Print dialog box, prompting the user to change print settings. When the user clicks the OK button, the following sequence of events occurs:

- 1. The **[onbeforeprint](#page-1877-0)** event fires.
- 2. The document prints.
- 3. The <u>[onafterprint](#page-1856-0)</u> event fires.

The **onbeforeprint** and **onafterprint** events are particularly useful when not all the information on the page is visible at all times. Use the **onbeforeprint** to modify the document to make all the information on the page visible for printing. To return the document to its original state, use the **onafterprint** event.

## **Standards Information**

There is no public standard that applies to this method.

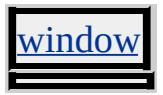

Displays a dialog box that prompts the user with a message and an input field.

#### **Syntax**

## *vTextData* = *window***.prompt( [***sMessage***] [,** *sDefaultValue***])**

## **Parameters**

*sMessage* Optional. **String** that specifies the message to display in the dialog box. By default, this parameter is set to "". *sDefaultValue* Optional. **String** that specifies the default value of the input field. By default, this parameter is set to "undefined".

## **Return Value**

**String** or **Integer**. Returns the value typed in by the user.

#### **Remarks**

The title of this dialog box cannot be changed.

#### **Standards Information**

This method is defined in World Wide Web [Consortium](http://www.w3.org/tr/2000/wd-dom-level-1-20000929/) (W3C) Document Object Model (DOM) Level 1 MSO+.

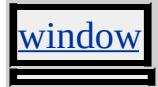

<span id="page-1641-0"></span>Returns a Boolean value that indicates whether a specified command can be successfully executed using [execCommand](#page-1486-0), given the current state of the document.

#### **Syntax**

*bEnabled* = *object***.queryCommandEnabled(***sCmdID***)**

#### **Parameters**

*sCmdID* Required. **String** that specifies a [command](#page-5016-0) identifier.

## **Return Value**

**Boolean** that returns one of the following possible values:

true The command is enabled. false The command is disabled.

## **Remarks**

Using **queryCommandEnabled** ("delete") on a TextRange object returns true, while **queryCommandEnabled** ("delete") on a [document](#page-369-0) object returns false. However, [execCommand](#page-1486-0) ("delete") can still be used to delete the selected text.

## **Standards Information**

There is no public standard that applies to this method.

[document,](#page-369-0) [controlRange](#page-1800-0), TextRange

### **See Also**

[execCommand,](#page-1486-0) [queryCommandIndeterm,](#page-1643-0) [queryCommandState,](#page-1644-0) [queryCommandSupported,](#page-1645-0) [queryCommandValue](#page-1646-0)

<span id="page-1643-0"></span>Returns a Boolean value that indicates whether the specified command is in the indeterminate state.

#### **Syntax**

*bIndeterminate* = *object***.queryCommandIndeterm(***sCmdID***)**

#### **Parameters**

*sCmdID* Required. **String** that specifies a [command](#page-5016-0) identifier.

#### **Return Value**

**Boolean** that returns one of the following possible values:

true The command is in the indeterminate state.

false The command is not in the indeterminate state.

## **Standards Information**

There is no public standard that applies to this method.

#### **Applies To**

[document,](#page-369-0) [controlRange](#page-1800-0), TextRange

#### **See Also**

[execCommand,](#page-1486-0) [queryCommandEnabled](#page-1641-0), [queryCommandState,](#page-1644-0) [queryCommandSupported,](#page-1645-0) [queryCommandValue](#page-1646-0)

<span id="page-1644-0"></span>Returns a Boolean value that indicates the current state of the command.

#### **Syntax**

*bDone* = *object***.queryCommandState(***sCmdID***)**

#### **Parameters**

*sCmdID* Required. **String** that specifies a [command](#page-5016-0) identifier.

## **Return Value**

**Boolean** that returns one of the following possible values:

```
true The given command has been executed on the object.
```
false The given command has not been executed on the object.

## **Standards Information**

There is no public standard that applies to this method.

## **Applies To**

[document,](#page-369-0) [controlRange](#page-1800-0), TextRange

#### **See Also**

[execCommand,](#page-1486-0) [queryCommandEnabled](#page-1641-0), [queryCommandIndeterm,](#page-1643-0) [queryCommandSupported,](#page-1645-0) [queryCommandValue](#page-1646-0)

<span id="page-1645-0"></span>Returns a Boolean value that indicates whether the current command is supported on the current range.

#### **Syntax**

*bSupported* = *object***.queryCommandSupported(***sCmdID***)**

#### **Parameters**

*sCmdID* Required. **String** that specifies a [command](#page-5016-0) identifier.

#### **Return Value**

**Boolean** that returns one of the following possible values:

```
true The command is supported.
false The command is not supported.
```
## **Standards Information**

There is no public standard that applies to this method.

#### **Applies To**

[document,](#page-369-0) [controlRange](#page-1800-0), TextRange

#### **See Also**

[execCommand,](#page-1486-0) [queryCommandEnabled](#page-1641-0), [queryCommandIndeterm,](#page-1643-0) [queryCommandState](#page-1644-0), [queryCommandValue](#page-1646-0)

<span id="page-1646-0"></span>Returns the current value of the document, range, or current selection for the given command.

#### **Syntax**

*vCmdValue* = *object***.queryCommandValue(***sCmdID***)**

#### **Parameters**

*sCmdID* Required. **String** that specifies a [command](#page-5016-0) identifier.

## **Return Value**

**Variant** that returns the command value for the document, range, or current selection, if supported. Possible values depend on *sCmdID* . If not supported, this method returns a **Boolean** set to false.

## **Standards Information**

There is no public standard that applies to this method.

## **Applies To**

[document,](#page-369-0) [controlRange](#page-1800-0), TextRange

#### **See Also**

[execCommand,](#page-1486-0) [queryCommandEnabled](#page-1641-0), [queryCommandIndeterm,](#page-1643-0) [queryCommandState](#page-1644-0), [queryCommandSupported](#page-1645-0)

Recalculates all dynamic properties in the current document.

#### **Syntax**

## *document***.recalc( [***bForceAll***])**

#### **Parameters**

*bForceAll* Optional. **Boolean** that specifies one of the following values:

**false** Default. Recalculates only those expressions that have changed since the last recalculation.

true Recalculates all expressions in the document.

## **Return Value**

No return value.

#### **Remarks**

Implicit dependencies, internal property changes, and related properties can cause some expressions not to recalculate, even though the properties being referenced might have changed. For example, resizing the main window changes the [clientWidth](#page-2351-0) property. Expressions that reference [clientWidth](#page-2351-0) might not be recalculated, because the change might not be recognized.

Implicit dependencies refer to properties that can be altered by changes in other properties. For example, the **[height](#page-2629-0)** of a div implicitly depends on the [innerHTML](#page-2670-0) of the **div**. However, if an expression references the **height**, a change in the **innerHTML**, which might alter the **height**, does not cause a recalculation of the expression on a subsequent call to **recalc**.

Related properties can access or manipulate data or behaviors through one or more other properties. For example, [pixelLeft](#page-2915-0) and [posLeft](#page-2942-0) can set or retrieve the left position of the element. However, if an expression that references **pixelLeft** and **posLeft** is altered, the expression might not be recalculated on subsequent calls to **recalc**.

Related properties that can cause this behavior include the following: [clientHeight,](#page-2345-0) [clientLeft,](#page-2347-0) [clientTop](#page-2349-0), **clientWidth**, **height**, [left,](#page-2714-0) [offsetHeight](#page-2835-0), [offsetLeft,](#page-2839-0) [offsetTop,](#page-2845-0) [offsetWidth,](#page-2848-0) [pixelHeight](#page-2912-0), **pixelLeft**, [pixelTop,](#page-2919-0) [pixelWidth,](#page-2921-0) [posHeight](#page-2934-0), **posLeft**, [posTop](#page-2948-0), [posWidth,](#page-2951-0) and [top.](#page-3205-0)

To force recalculations of all expressions, you should refer to the same property name or manually call **recalc(true)**.

## **Example**

The following example uses the **recalc** method in HTML and script to help create a timer. If the calls to **recalc** are commented out, the timer does not work correctly.

```
<HTML>
<HEAD><TITLE>Recalc Example</TITLE>
<STYLE>BUTTON {font-size:14;width:150}
</STYLE>
<SCRIPT>var timerID = null;var seconds = 0;
//
// This function is called when the page loads.
// It sets up a couple of expressions.
```

```
//
function init()
\{A.style.setExpression("width","seconds*10");
B.setExpression("innerText","seconds.toString()");
}
//
// This function gets calls once a second and updates the seconds
// variable. Notice that without recalc, the expressions aren't
// updated until the mouse is moved.
//
function timer()
\{seconds++;
document.recalc();
}
//
// starts the timer
//
function starttimer()
{
if (timerID == null)
\{timerID = setInterval("timer()", 1000);
startButton.disabled = true;
stopButton.disabled = false;
}
}
//
// stops the timer
//
function stoptimer()
{
```

```
if (timerID != null)
\{clearInterval(timerID);
timeID = null;
startButton.disabled = false;
stopButton.disabled = true;
}
}
//
// resets the timer
//
function resettimer()
\{seconds = 0;
}
</SCRIPT>
</HEAD>
<BODY onload="init()">
<DIV id=A style="background-color:lightblue" ></DIV>
<DIV id=B style="color:hotpink;font-weight:bold"></DIV>
<BR><BUTTON id="startButton" onclick="starttimer()">Start the Time
<BUTTON id="stopButton" DISABLED="true" onclick="stoptim
<BUTTON id="resetButton" onclick="resettimer()">Reset the Tin
<P style="width:320;color:peru;background-color:wheat">
This example illustrates the use of document.recalc(). If the calls
to recalc are omitted in this example, expressions will not be updat
until the mouse is moved.
</P></BODY>
</HTML>
```
This feature requires Microsoft® Internet Explorer 5 or later. Click the

following icon to install the latest version. Then reload this page to view the sample.

**GET Microsoft<br>Internet<br>Explorer** 

## **Standards Information**

There is no public standard that applies to this method.

## **Applies To**

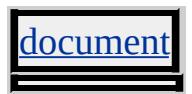

## **See Also**

About Dynamic Properties, [getExpression,](#page-1537-0) [removeExpression,](#page-1668-0) [setExpression](#page-1718-0)

Refreshes the content of the table. This might be necessary after a call to a method such as **removeRule**, when the page does not automatically reflow.

## **Syntax**

*TABLE***.refresh()**

## **Return Value**

No return value.

## **Standards Information**

There is no public standard that applies to this method.

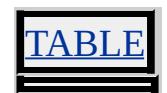

Removes mouse capture from the object in the current document.

#### **Syntax**

## *object***.releaseCapture()**

## **Return Value**

No return value.

#### **Remarks**

For **releaseCapture** to have an effect, you must set mouse capture through the [setCapture](#page-1707-0) method.

You can invoke the **releaseCapture** method on the [document](#page-369-0) object. The **releaseCapture** method makes it unnecessary to determine which element has capture to programmatically release it. Other actions that release document capture include displaying a modal dialog box and switching focus to another application or browser window.

## **Example**

This example invokes the **releaseCapture** method on the document object.

```
<BODY onload="oOwnCapture.setCapture();"
onclick="document.releaseCapture();">
<DIV ID=oOwnCapture
onmousemove="oWriteLocation.value =
```

```
event: event.clientY";
onlosecapture="alert(event.srcElement.id +
' has lost mouse capture.')">
<TEXTAREA ID=oWriteLocation COLS=2></TEXTAREA>
\langleDIV><HR><DIV ID=oNoCapture>
\langle P \rangleClick the document to invoke the releaseCapture method.\langle P \rangle</DIV></BODY>
```
This feature requires Microsoft® Internet Explorer 5 or later. Click the following icon to install the latest version. Then reload this page to view the sample.

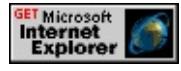

## **Standards Information**

There is no public standard that applies to this method.

## **Applies To**

A, ADDRESS, APPLET, AREA, B, BIG, BLOCKQUOTE, BODY, BR, BUTTON, CAPTION, CENTER, CITE, CODE, [CUSTOM,](#page-267-0) DD, DFN, DIR, DIV, DL, [document,](#page-369-0) DT, EM, EMBED, FIELDSET, FONT, FORM, hn, HR, I, IMG, INPUT type=submit, INPUT type=button, INPUT type=checkbox, INPUT type=file, INPUT type=hidden, INPUT type=image, INPUT type=password, INPUT type=radio, INPUT type=reset, INPUT type=text, KBD, LABEL, LEGEND, LI, LISTING, MAP, MARQUEE, MENU, NOBR, OBJECT, OL, OPTION, P, PLAINTEXT, PRE, S, SAMP, SELECT, SMALL, SPAN, STRIKE, STRONG, SUB, SUP, TABLE, TBODY, TD, TEXTAREA, TFOOT, TH, THEAD, TR, TT, U, UL, VAR, XMP

# **See Also**

About Mouse Capture, [onlosecapture,](#page-1973-0) [setCapture](#page-1707-0)
<span id="page-1656-0"></span>Reloads the current page.

#### **Syntax**

*location***.reload( [***bReloadSource***])**

#### **Parameters**

*bReloadSource* Optional. **Boolean** that specifies one of the following possible values: **false** Default. Reloads the page from the browser cache. true Reloads the page from the server.

#### **Return Value**

No return value.

### **Standards Information**

There is no public standard that applies to this method.

#### **Applies To**

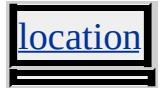

Removes an element from the collection.

#### **Syntax**

*object***.remove(***iIndex***)**

#### **Parameters**

*iIndex* Required. **Integer** that specifies the zero-based index of the element to remove from the collection.

## **Return Value**

No return value.

### **Standards Information**

This method is defined in World Wide Web [Consortium](http://www.w3.org/tr/2000/wd-dom-level-1-20000929/) (W3C) Document Object Model (DOM) Level 1  $\textsf{mso+}.$ 

## **Applies To**

[areas](#page-1776-0), [controlRange](#page-1800-0), [options,](#page-1826-0) SELECT

**See Also**

[add](#page-1354-0)

Removes the given attribute from the object.

#### **Syntax**

*bSuccess* = *object***.removeAttribute(***sName* **[,** *iCaseSensitive***])**

#### **Parameters**

*sName* Required. **String** that specifies the attribute name. *iCaseSensitive* Optional. **Integer** that specifies whether to use a case-sensitive search to locate the attribute. By default, this value is set to **1** to indicate that the uppercase and lowercase letters in the specified *sName* parameter must exactly match those in the attribute name. If there are multiple attributes specified with different case sensitivity, the attribute returned might vary across platforms.

## **Return Value**

**Boolean**. Returns one of the following possible values:

true The attribute was successfully removed. false The attribute was not removed.

#### **Remarks**

If two or more attributes have the same name—differing only in uppercase and lowercase letters—and *iCaseSensitive* is set to 0, this method removes only the last attribute to be created with this name. All other attributes of the same name are ignored.

When removing the **[CLASS](#page-2335-0)** attribute using this method, specify the *sName* to be "className", which is the corresponding Dynamic HTML (DHTML) property.

This method is used only by events created from HTML Components.

#### **Standards Information**

This method is defined in World Wide Web [Consortium](http://www.w3.org/tr/2000/wd-dom-level-1-20000929/) (W3C) Document Object Model (DOM) Level 1 MSO+.

### **Applies To**

A, ADDRESS, APPLET, AREA, B, BASE, BASEFONT, BGSOUND, BIG, BLOCKQUOTE, BODY, BR, BUTTON, CAPTION, CENTER, CITE, CODE, COL, COLGROUP, COMMENT, [CUSTOM,](#page-267-0) DD, DFN, DIR, DIV, DL, DT, EM, EMBED, FIELDSET, FONT, FORM, FRAME, FRAMESET, HEAD, hn, HR, [HTML,](#page-516-0) I, IFRAME, IMG, INPUT type=button, INPUT type=checkbox, INPUT type=file, INPUT type=hidden, INPUT type=image, INPUT type=password, INPUT type=radio, INPUT type=reset, INPUT type=submit, INPUT type=text, KBD, LABEL, LEGEND, LI, LINK, LISTING, MAP, MARQUEE, MENU, META, nextID, NOBR, OBJECT, OL, OPTION, P, PLAINTEXT, PRE, runtimeStyle, S, SAMP, SCRIPT, SELECT, SMALL, SPAN, STRIKE, STRONG, [style](#page-1091-0), SUB, SUP, TABLE, TBODY, TD, TEXTAREA, TFOOT, TH, THEAD, TITLE, TR, TT, U, UL, VAR, WBR, XMP

#### **See Also**

[getAttribute](#page-1505-0), [setAttribute](#page-1703-0)

Removes an [attribute](#page-68-0) object from the object.

#### **Syntax**

*oRetAttribute* = *object***.removeAttributeNode(***oSrcAttribute***)**

#### **Parameters**

*oSrcAttribute* Required. **attribute** object to be removed.

## **Return Value**

Returns a reference to the removed **attribute** object.

## **Standards Information**

This method is defined in World Wide Web [Consortium](http://www.w3.org/tr/2000/wd-dom-level-1-20000929/) (W3C) Document Object Model (DOM) Level 1  $ms$ .

## **Applies To**

A, ACRONYM, ADDRESS, APPLET, AREA, B, BASE, BASEFONT, BDO, BGSOUND, BIG, BLOCKQUOTE, BODY, BR, BUTTON, CAPTION, CENTER, CITE, CODE, COL, COLGROUP, COMMENT, [CUSTOM](#page-267-0), DD, DEL, DFN, DIR, DIV, DL, DT, EM, EMBED, FIELDSET, FONT, FORM, FRAME, FRAMESET, HEAD, hn, HR, [HTML](#page-516-0), I, IFRAME, IMG, INPUT type=button, INPUT type=checkbox, INPUT type=file, INPUT type=hidden, INPUT type=image, INPUT type=password, INPUT type=radio, INPUT type=reset, INPUT type=submit, INPUT type=text, INS, ISINDEX, KBD, LABEL, LEGEND, LI, LINK, LISTING, MAP, MARQUEE, MENU, nextID, NOBR, NOFRAMES, NOSCRIPT, OBJECT, OL, OPTION, P, PLAINTEXT, PRE, Q, RT, RUBY, S, SAMP, SCRIPT,

SELECT, SMALL, SPAN, STRIKE, STRONG, [style](#page-1091-0), SUB, SUP, TABLE, TBODY, TD, TEXTAREA, TFOOT, TH, THEAD, TITLE, TR, TT, U, UL, VAR, WBR, XML, XMP

Detaches a behavior from the element.

#### **Syntax**

*bSuccess* = *object***.removeBehavior(***iID***)**

#### **Parameters**

*iID* Required. **Integer** that specifies the identifier returned from a previous [addBehavior](#page-1357-0) call.

## **Return Value**

Returns one of the following possible values:

```
true The behavior was successfully removed.
false The behavior was not removed.
```
## **Remarks**

This method applies only to attached behaviors, which are the original Dynamic HTML (DHTML) behaviors introduced in Microsoft® Internet Explorer 5. Element behaviors are a new feature in Internet Explorer 5.5 and cannot be added or removed from an element.

## **Example**

This example uses the **removeBehavior** method to show how a behavior that implements a mouseover highlighting effect can be dynamically removed from all **li** elements on a page.

```
<SCRIPT LANGUAGE="JScript">
var collBehaviorID = new Array();
```

```
var collLI = new Array ();
var countLI = 0;
:
function detachBehavior()
{
for (i=0; i < countLI; i++)
collLI[i].removeBehavior (collBehaviorID [i]);
}
</SCRIPT>
:
Click <A HREF="javascript:detachBehavior()">here</A>
to remove highlighting effect.
:
```
This feature requires Microsoft® Internet Explorer 5 or later. Click the following icon to install the latest version. Then reload this page to view the sample.

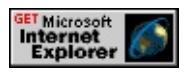

## **Standards Information**

There is no public standard that applies to this method.

## **Applies To**

A, ACRONYM, ADDRESS, APPLET, AREA, B, BASE, BASEFONT, BGSOUND, BIG, BLOCKQUOTE, BODY, BR, BUTTON, CAPTION, CENTER, CITE, CODE, COL, COLGROUP, COMMENT, [CUSTOM](#page-267-0), DD, DEL, DFN, DIR, DIV, DL, DT, EM, EMBED, FIELDSET, FONT, FORM, FRAME, FRAMESET, HEAD, hn, HR, [HTML](#page-516-0), I, IFRAME, IMG, INPUT type=button, INPUT type=checkbox, INPUT type=file, INPUT type=hidden, INPUT type=image, INPUT type=password, INPUT type=radio, INPUT type=reset, INPUT type=submit, INPUT type=text, INS, ISINDEX,

KBD, LABEL, LEGEND, LI, LINK, LISTING, MAP, MARQUEE, MENU, nextID, NOBR, NOFRAMES, NOSCRIPT, OBJECT, OL, OPTION, P, PLAINTEXT, PRE, Q, RT, RUBY, S, SAMP, SCRIPT, SELECT, SMALL, SPAN, STRIKE, STRONG, STYLE, SUB, SUP, TABLE, TBODY, TD, TEXTAREA, TFOOT, TH, THEAD, TITLE, TR, TT, U, UL, VAR, WBR, XML, XMP

### **See Also**

[addBehavior](#page-1357-0), Introduction to DHTML Behaviors, Using DHTML Behaviors, About Element Behaviors, Implementing DHTML Behaviors in Script

Removes a child node from the object.

### **What's New for Microsoft® Internet Explorer 6**

This method now applies to the [attribute](#page-68-0) object.

#### **Syntax**

*oRemove* = *object***.removeChild(***oNode***)**

#### **Parameters**

*oNode* Required. **Object** that specifies the element to be removed from the document.

#### **Return Value**

Returns a reference to the object that is removed.

#### **Remarks**

The node to be removed must be an immediate child of the parent object.

This method is accessible at run time. If elements are removed at run time, before the closing tag is parsed, areas of the document might not render.

#### **Example**

This example uses the **removeChild** method to remove a bold element from a div.

```
<HEAD>
<SCRIPT>function removeElement()
{
try
\left\{ \right.//The first child of the div is the bold element.
var oChild=Div1.children(0);
Div1.removeChild(oChild);
}
catch(x)\{alert("You have already removed the bold element.
Page will be refreshed when you click OK.")
document.location.reload();
}
}
</SCRIPT>
</HEAD>
<BODY>
<DIV ID=Div1 onclick="removeElement()">
Click anywhere in this sentence to remove this <B>Bold</B> word
\langleDIV></BODY>
```
## **Standards Information**

This method is defined in World Wide Web [Consortium](http://www.w3.org/tr/2000/wd-dom-level-1-20000929/) (W3C) Document Object Model (DOM) Level 1 MSO+.

## **Applies To**

A, ACRONYM, ADDRESS, [attribute](#page-68-0), B, BDO, BIG, BLOCKQUOTE,

BODY, BUTTON, CAPTION, CENTER, CITE, CODE, COL, COLGROUP, COMMENT, DD, DEL, DFN, DIR, DIV, DL, DT, EM, FIELDSET, FONT, FORM, FRAMESET, HEAD, hn, [HTML](#page-516-0), I, IFRAME, INPUT type=button, INPUT type=checkbox, INPUT type=file, INPUT type=hidden, INPUT type=image, INPUT type=password, INPUT type=radio, INPUT type=reset, INPUT type=submit, INPUT type=text, INS, KBD, LABEL, LEGEND, LI, LISTING, MAP, MARQUEE, MENU, nextID, OL, OPTION, P, PLAINTEXT, PRE, Q, S, SAMP, SELECT, SMALL, SPAN, STRIKE, STRONG, SUB, SUP, TABLE, TBODY, TD, TEXTAREA, TFOOT, TH, THEAD, TR, TT, U, UL, VAR, XMP

Removes the expression from the specified property.

#### **Syntax**

*bSuccess* = *object***.removeExpression(***sPropertyName***)**

#### **Parameters**

*sPropertyName* Required. **String** that specifies the name of the property from which to remove an expression.

### **Return Value**

Returns one of the following possible values:

```
true The expression was successfully removed.
false The expression was not removed.
```
## **Remarks**

After the expression is removed from the specified property, the value of the property equals the last computed value of the expression. To remove expressions set by the [setExpression](#page-1718-0) method, use **removeExpression**.

The following syntax sections show how to remove an expression from supported Cascading Style Sheets (CSS) attributes and DHTML [Properties.](#page-2047-0)

Use this syntax to remove an expression from a read/write property or from an [expando](#page-2528-0) property.

object.removeExpression(sPropertyName)

Use this syntax to remove an expression from a CSS attribute.

object.style.removeExpression(sPropertyName)

## **Example**

This example uses the **removeExpression** method to remove an expression from the [width](#page-3316-0) property of a blue box.

```
\leqINPUT TYPE=text ID=oBox1 value=40>The sum of the values i
<BR><INPUT TYPE=text ID=oBox3 STYLE="background-color:blue">
<BR><BR><INPUT TYPE=button ID=Button1
value="Step 1: Get expression" onclick="getexp()">
<INPUT TYPE=button ID=Button2 value="Step 2: Remove expression"
onclick="remexp()">
\leqINPUT TYPE=button ID=Button3 value="Step 3: Get expression
onclick="getexp()">
<BR><HR><RR>Right-click anywhere on this page to view the source code.
<SCRIPT>var s;
var b;
oBox3.style.setExpression("width","eval(oBox1.value) +
eval(oBox2.value)","jscript");
function getexp()
{
s=oBox3.style.getExpression("width");
alert("Expression for the width of the blue box is \ln\frac{n}{ + s +}"\n\nThe width property has a value of " + \sigmaBox3.style.width);
}
function remexp()
```

```
{
b = oBox3.style.removeExpression("width");
alert("Expression removed successfully? \ln" + b);
}
</SCRIPT>
```
This feature requires Microsoft® Internet Explorer 5 or later. Click the following icon to install the latest version. Then reload this page to view the sample.

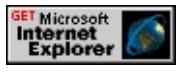

## **Standards Information**

There is no public standard that applies to this method.

## **Applies To**

A, ACRONYM, ADDRESS, APPLET, AREA, B, BDO, BIG, BLOCKQUOTE, BODY, BR, BUTTON, CAPTION, CENTER, CITE, CODE, COL, COLGROUP, [CUSTOM,](#page-267-0) DD, DEL, DFN, DIR, DIV, DL, DT, EM, EMBED, FIELDSET, FONT, FORM, hn, HR, I, IFRAME, IMG, INPUT type=button, INPUT type=checkbox, INPUT type=file, INPUT type=hidden, INPUT type=image, INPUT type=password, INPUT type=radio, INPUT type=reset, INPUT type=submit, INPUT type=text, INS, KBD, LABEL, LEGEND, LI, LISTING, MARQUEE, MENU, NOBR, OBJECT, OL, OPTION, P, PRE, Q, RT, RUBY, runtimeStyle, S, SAMP, SELECT, SMALL, SPAN, STRIKE, STRONG, [style](#page-1091-0), SUB, SUP, TABLE, TBODY, TD, TEXTAREA, TFOOT, TH, THEAD, TR, TT, U, UL, VAR

## **See Also**

About Dynamic Properties, [getExpression,](#page-1537-0) [recalc](#page-1647-0)

Removes an [attribute](#page-68-0) specified with the [name](#page-2807-0) property from an element using the [attributes](#page-1778-0) collection.

#### **Syntax**

*newretNode* = *attributes***.removeNamedItem(***sName***)**

#### **Parameters**

*sName* Required. **String** that specifies the name of an **attribute** to remove.

## **Return Value**

Returns an **attribute** removed from the document if successful, otherwise null.

## **Remarks**

An **attribute** that is removed with this method reverts to the default value of the **attribute** when applicable.

## **Example**

The following example shows how to use the this method to remove an **attribute** from an element.

```
<HTML>
<HEAD><SCRIPT>function removeAttrib()
\{
```

```
var oAttrColl = myDIV.attributes;
oAttrColl.removeNamedItem("TITLE");
}
</SCRIPT>
</HEAD>
<BODY>
<DIV onclick="removeAttrib();" ID="myDIV" TITLE="THIS IS.
Click this DIV and the ToolTip will be inactivated.</DIV>
</BODY>
</HTML>
```
This feature requires Microsoft® Internet Explorer 6 or later. Click the following icon to install the latest version. Then reload this page to view the sample.

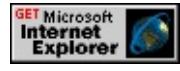

### **Standards Information**

This method is defined in World Wide Web [Consortium](http://www.w3.org/tr/2000/wd-dom-level-1-20000929/) (W3C) Document Object Model (DOM) Level 1 MSO+.

## **Applies To**

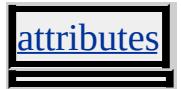

Removes the object from the document hierarchy.

### **Syntax**

*oRemoved* = *object***.removeNode( [***bRemoveChildren***])**

### **Parameters**

*bRemoveChildren* Optional. **Boolean** that specifies one of the following values: false Default. **[childNodes](#page-1792-0)** collection of the object is not removed. true **childNodes** collection of the object is removed.

## **Return Value**

Returns a reference to the object that is removed.

#### **Remarks**

This property is accessible at run time. If elements are removed at run time, before the closing tag is parsed, areas of the document might not render.

## **Example**

This example uses the **removeNode** method to remove a table from the document hierarchy.

```
<SCRIPT>
function fnRemove(){
// 'true' possible value specifies removal of childNodes also
oTable.removeNode(true);
}
```

```
</SCRIPT>
\triangleTABLE ID = oTable\triangleright<TR><TD>Cell 1</TD>
<TD>Cell 2</TD>
\langle TR><TABLE>
\leqINPUT TYPE = button VALUE = "Remove Table" onclick = "fn\ln
```
### **Standards Information**

There is no public standard that applies to this method.

## **Applies To**

A, ACRONYM, ADDRESS, B, BDO, BIG, BLOCKQUOTE, BODY, BUTTON, CAPTION, CENTER, CITE, CODE, COL, COLGROUP, COMMENT, DD, DEL, DFN, DIR, DIV, DL, DT, EM, FIELDSET, FONT, FORM, FRAMESET, HEAD, hn, [HTML,](#page-516-0) I, IFRAME, INPUT type=button, INPUT type=checkbox, INPUT type=file, INPUT type=image, INPUT type=password, INPUT type=radio, INPUT type=reset, INPUT type=submit, INPUT type=text, INS, KBD, LABEL, LEGEND, LI, LISTING, MAP, MARQUEE, MENU, nextID, OBJECT, OL, OPTION, P, PLAINTEXT, PRE, Q, S, SAMP, SELECT, SMALL, SPAN, STRIKE, STRONG, STYLE, SUB, SUP, TABLE, TBODY, TD, TEXTAREA, TFOOT, TH, THEAD, TR, TT, <u>J, UL, VAR, XMP</u>

#### **See Also**

[appendChild](#page-1375-0), [cloneNode,](#page-1412-0) [insertBefore](#page-1566-0), About the W3C Document Object Model

Deletes an existing style rule for the styleSheet object, and adjusts the index of the [rules](#page-1835-0) collection accordingly.

#### **Syntax**

*styleSheet***.removeRule( [***iIndex***])**

#### **Parameters**

*iIndex* Optional. **Integer** that specifies the index value of the rule to be deleted from the style sheet. If an index is not provided, the first rule in the **rules** collection is removed.

#### **Return Value**

No return value.

#### **Remarks**

The page does not automatically reflow when the rule is removed. To see the change, you must reflow the page. You can reflow the objects affected using a number of methods. For example, you can reflow the style change only on affected text by setting the text equal to itself. Alternately, you can [reload](#page-1656-0) the entire page using the reload method. When you use the [refresh](#page-1652-0) method on a table, its content is reflowed.

#### **Example**

This example uses the **removeRule** method to delete a rule from the **rules** collection, which causes the text to reflow according to the new rules.

```
<STYLE>P {color:green}
</STYLE>
:
<SCRIPT>function removeTheRule() {
// Style sheets and rules are zero-based collections; therefore,
// the first item is item 0 in the collection.
var iSheets = document.styleSheets.length;
var iRules = document.styleSheets[iSheets-1].rules.length;
// make sure there is a rule to delete
if (1 \leq iRules) {
document.styleSheets[iSheets-1].removeRule(1);
// Force the page to render the change.
oEffectRules.innerHTML=oEffectRules.innerHTML;
}
}
</SCRIPT>
:
<P ID=oEffectRules>This text has the new style applied to it.
</P>:
<BUTTON onclick="removeTheRule()">Remove the new rule.</l
```
This feature requires Microsoft® Internet Explorer 5 or later. Click the following icon to install the latest version. Then reload this page to view the sample.

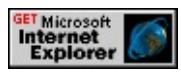

## **Standards Information**

There is no public standard that applies to this method.

# **Applies To**

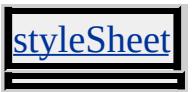

**See Also**

[addRule,](#page-1372-0) [rules,](#page-1835-0) [styleSheets](#page-1840-0)

Replaces the current document by loading another document at the specified URL.

### **Syntax**

*location***.replace(***sURL***)**

#### **Parameters**

*sURL* Required. **String** that specifies the URL to insert into the session history.

## **Return Value**

No return value.

#### **Remarks**

When a document is replaced, it is also removed from the [history](#page-486-0) object. Moreover, the user interface navigation methods, such as the Back and Forward buttons, will no longer access the URL.

## **Standards Information**

There is no public standard that applies to this method.

## **Applies To**

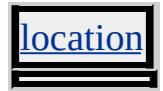

Replaces the text adjacent to the element.

#### **Syntax**

## *oldText* = *object***.replaceAdjacentText(***sWhere***,** *sReplaceText***)**

#### **Parameters**

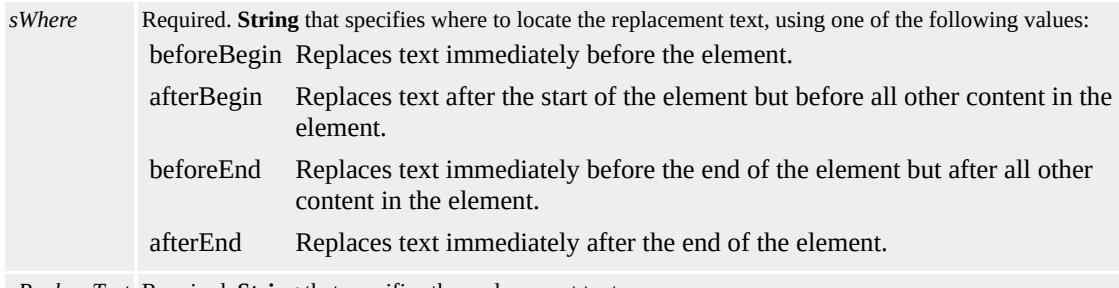

*sReplaceText* Required. **String** that specifies the replacement text.

## **Return Value**

Pointer to a **String** returning the old text.

#### **Standards Information**

There is no public standard that applies to this method.

#### **Applies To**

A, ACRONYM, ADDRESS, APPLET, AREA, B, BASE, BASEFONT, BDO, BIG, BLOCKQUOTE, BODY, BR, BUTTON, CAPTION, CENTER, CITE, CODE, COL, COLGROUP, COMMENT, [CUSTOM](#page-267-0), DD, DEL, DFN, DIR, DIV, DL, DT, EM, EMBED, FIELDSET, FONT, FORM, FRAME, FRAMESET, HEAD, hn, HR, [HTML](#page-516-0), I, IFRAME, IMG, INPUT type=button, INPUT type=checkbox, INPUT type=file, INPUT type=hidden, INPUT

type=image, INPUT type=password, INPUT type=radio, INPUT type=reset, INPUT type=submit, INPUT type=text, INS, KBD, LABEL, LEGEND, LI, LINK, LISTING, MAP, MARQUEE, MENU, nextID, OBJECT, OL, OPTION, P, PLAINTEXT, PRE, Q, S, SAMP, SCRIPT, SELECT, SMALL, SPAN, STRIKE, STRONG, SUB, SUP, TABLE, TBODY, TD, TEXTAREA, TFOOT, TH, THEAD, TITLE, TR, TT, U, UL, VAR, XMP

**See Also**

[applyElement,](#page-1379-0) [getAdjacentText,](#page-1503-0) [insertAdjacentElement](#page-1558-0)

<span id="page-1681-0"></span>Replaces an existing child element with a new child element.

## **What's New for Microsoft® Internet Explorer 6**

This method now applies to the **[attribute](#page-68-0)** object.

### **Syntax**

*oReplace* = *object***.replaceChild(***oNewNode***,** *oChildNode***)**

### **Parameters**

*oNewNode* Required. **Object** that specifies the new element to be inserted into the document. *oChildNode* Required. **Object** that specifies the existing element to be replaced.

#### **Return Value**

Returns a reference to the object that is replaced.

#### **Remarks**

The node to be replaced must be an immediate child of the parent object. The new node must be created using the **[createElement](#page-1437-0)** method.

This property is accessible at run time. If elements are removed at run time, before the closing tag is parsed, areas of the document might not render.

#### **Example**

This example uses the **replaceChild** method to replace a bold element

from a div with an italic element.

```
<HEAD><SCRIPT>function replaceElement()
\{//The first child of the div is the bold element.
var oChild=Div1.children(0);
var sInnerHTML = oChild.innerHTML;
if (oChild.tagName=="B")
\left\{ \right.oNewChild=document.createElement("I");
Div1.replaceChild(oNewChild, oChild);
oNewChild.innerHTML=sInnerHTML
}
else
\{oNewChild=document.createElement("B");
Div1.replaceChild(oNewChild, oChild);
oNewChild.innerHTML=sInnerHTML
}
}
</SCRIPT>
</HEAD>
<BODY>
<DIV ID=Div1 onclick="replaceElement()">
Click anywhere in this sentence to toggle this <B>word</B>
between bold and italic.</DIV>
</BODY>
```
#### **Standards Information**

This method is defined in World Wide Web Consortium (W3C)

Document Object Model (DOM) Level 1  $\textsf{mso+}.$ 

## **Applies To**

A, ACRONYM, ADDRESS, [attribute](#page-68-0), B, BDO, BIG, BLOCKQUOTE, BODY, BUTTON, CAPTION, CENTER, CITE, CODE, COL, COLGROUP, COMMENT, DD, DEL, DFN, DIR, DIV, DL, DT, EM, FIELDSET, FONT, FORM, FRAMESET, HEAD, hn, [HTML](#page-516-0), I, IFRAME, INPUT type=button, INPUT type=checkbox, INPUT type=file, INPUT type=hidden, INPUT type=image, INPUT type=password, INPUT type=radio, INPUT type=reset, INPUT type=submit, INPUT type=text, INS, KBD, LABEL, LEGEND, LI, LISTING, MAP, MARQUEE, MENU, nextID, OL, OPTION, P, PLAINTEXT, PRE, Q, S, SAMP, SELECT, SMALL, SPAN, STRIKE, STRONG, SUB, SUP, TABLE, TBODY, TD, TEXTAREA, TFOOT, TH, THEAD, TR, TT, U, UL, VAR, XMP

Replaces a specified range of characters in the object with a new character string.

#### **Syntax**

*object***.replaceData(***nOffset***,** *nCount***,** *sString***)**

### **Parameters**

*nOffset* Required. **Integer** that specifies the offset from which to start. *nCount* Required. **Integer** that specifies the number of characters to replace. *sString* Required. **String** that specifies the new character string.

## **Return Value**

No return value.

#### **Remarks**

If the sum of the *nOffset* and *nCount* parameters exceeds the number of characters in the object, then all the characters to the end of the data are replaced.

## **Standards Information**

This method is defined in World Wide Web [Consortium](http://www.w3.org/tr/2000/wd-dom-level-1-20000929/) (W3C) Document Object Model (DOM) Level 1 MSO+.

## **Applies To**

OMMENT, TextNode

Replaces the object with another element.

#### **Syntax**

*oReplace* = *object***.replaceNode(***oNewNode***)**

#### **Parameters**

*oNewNode* Required. **Object** that specifies the new element to replace the object.

## **Return Value**

Returns a reference to the object that is replaced.

### **Remarks**

When a node is replaced, all values associated with the replaced object are removed. For example, if a  $\underline{b}$  object is replaced with an  $\underline{i}$  object, any attributes and text between the opening and closing tags are also replaced. To preserve these values, copy them to the new element before the original object is replaced.

This method is accessible at run time. If elements are removed at run time before the closing tag is parsed, areas of the document might not render.

## **Example**

This example uses the **replaceNode** method to replace an unordered list with an ordered list.

```
<SCRIPT>function fnReplace(){
var sPreserve = oList.innerHTML;
var oNewNode = document.createElement("OL");
oList.replaceNode(oNewNode);
oNewNode.innerHTML = sPreserve;
}
</SCRIPT>
\langleUL ID = \deltaList\langle<LI>List Item 1
<LI>List Item 2
<LI>List Item 3
<LI>List Item 4
</UL>\leqINPUT TYPE = button VALUE = "Replace List" onclick = "fnR\epsilon
```
## **Standards Information**

There is no public standard that applies to this method.

## **Applies To**

A, ACRONYM, ADDRESS, B, BDO, BIG, BLOCKQUOTE, BODY, BUTTON, CAPTION, CENTER, CITE, CODE, COL, COLGROUP, COMMENT, DD, DEL, DFN, DIR, DIV, DL, DT, EM, FIELDSET, FONT, FORM, FRAMESET, HEAD, hn, [HTML,](#page-516-0) I, IFRAME, INPUT type=button, INPUT type=checkbox, INPUT type=file, INPUT type=image, INPUT type=password, INPUT type=radio, INPUT type=reset, INPUT type=submit, INPUT type=text, INS, KBD, LABEL, LEGEND, LI, LISTING, MAP, MARQUEE, MENU, nextID, OBJECT, OL, OPTION, P, PLAINTEXT, PRE, Q, S, SAMP, SELECT, SMALL, SPAN, STRIKE, STRONG, SUB, SUP, TABLE, TBODY, TD, TEXTAREA, TFOOT, TH, THEAD, TR, TT, U, UL, VAR, XMP

# **See Also**

[replaceChild](#page-1681-0), About the W3C Document Object Model

Simulates a mouse click on a reset button for the calling form.

## **Syntax**

*FORM***.reset()**

## **Return Value**

No return value.

## **Remarks**

The **reset** method fires the [onreset](#page-2016-0) event on the form.

## **Example**

This example demonstrates how to use the **reset** method for a form object. When the button is pressed, the **form** is reset, resulting in the **onreset** event call on the **form** object. The **onreset** event calls an event handler which in turn adds the text Resetting form. to the text area below.

```
<HTML>
<HEAD>
<SCRIPT>function doReset(){
oTextArea1.value += "Resetting form. ";
}
</SCRIPT>
</HEAD>
<BODY>
<DIV id="oDiv1"
```

```
style="border:1px solid black; background:#EEEEEE; padding:10
<B>Form</B>
<FORM name="form1" onreset="doReset();">
<b>Enter some text:</b><INPUT type="text" name="oText1" val
<BUTTON onclick="form.reset();">form.reset()</BUTTON>
<FORM>
</DIV><B>Text area</B><BR>
<TEXTAREA id="oTextArea1" value="" rows="5" cols="75"></TEXTAREA>
</BODY>
</HTML>
```
This feature requires Microsoft® Internet Explorer 4.0 or later. Click the following icon to install the latest version. Then reload this page to view the sample.

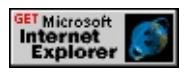

## **Standards Information**

This method is defined in World Wide Web [Consortium](http://www.w3.org/tr/2000/wd-dom-level-1-20000929/) (W3C) Document Object Model (DOM) Level 1  $\textsf{m}$ s $\bullet\textsf{+}.$ 

## **Applies To**

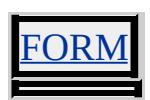

<span id="page-1690-0"></span>Changes the current size of the window by the specified x- and y-offset.

### **Syntax**

*window***.resizeBy(***iX***,** *iY***)**

### **Parameters**

*iX* Required. **Integer** that specifies the horizontal offset in pixels.

*iY* Required. **Integer** that specifies the vertical offset in pixels.

## **Return Value**

No return value.

### **Remarks**

This method does not work on dialog windows. In order to move or size a dialog window, manipulate the [dialogHeight,](#page-2469-0) [dialogWidth](#page-2475-0), [dialogTop,](#page-2473-0) and [dialogLeft](#page-2471-0) properties.

## **Standards Information**

There is no public standard that applies to this method.

## **Applies To**

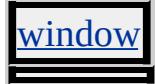

**See Also**

[resizeTo](#page-1691-0)

<span id="page-1691-0"></span>Sets the size of the window to the specified width and height values.

### **Syntax**

*window***.resizeTo(***iWidth***,** *iHeight***)**

### **Parameters**

*iWidth* Required. **Integer** that specifies the width of the window in pixels. *iHeight* Required. **Integer** that specifies the height of the window in pixels.

## **Return Value**

No return value.

#### **Remarks**

This method does not work on dialog windows. In order to move or size a dialog window, manipulate the [dialogHeight,](#page-2469-0) [dialogWidth](#page-2475-0), [dialogTop,](#page-2473-0) and [dialogLeft](#page-2471-0) properties.

## **Standards Information**

There is no public standard that applies to this method.

## **Applies To**

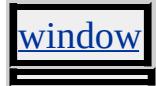

**See Also**

**[resizeBy](#page-1690-0)**
Causes the window to scroll to the specified x- and y-offset at the upper-left corner of the window.

### **Syntax**

*window***.scroll(***iX***,** *iY***)**

### **Parameters**

*iX* Required. **Integer** that specifies the horizontal scroll offset, in pixels.

*iY* Required. **Integer** that specifies the vertical scroll offset, in pixels.

## **Return Value**

No return value.

### **Remarks**

This method is provided for backward compatibility only. The recommended way to scroll a window is to use the [scrollTo](#page-1696-0) method.

## **Standards Information**

There is no public standard that applies to this method.

## **Applies To**

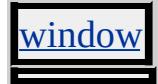

<span id="page-1693-0"></span>Causes the window to scroll relative to the current scrolled position by the specified x- and y-pixel offset.

#### **Syntax**

*window***.scrollBy(***iX***,** *iY***)**

### **Parameters**

- *iX* Required. **Integer** that specifies the horizontal scroll offset, in pixels. Positive values scroll the window right, and negative values scroll it left.
- *iY* Required. Integer that specifies the vertical scroll offset, in pixels. Positive values scroll the window down, and negative values scroll it up.

## **Return Value**

No return value.

### **Standards Information**

There is no public standard that applies to this method.

## **Applies To**

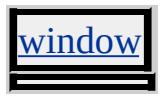

**See Also**

[scrollTo](#page-1696-0)

Causes the object to scroll into view, aligning it either at the top or bottom of the window.

### **Syntax**

*object***.scrollIntoView( [***bAlignToTop***])**

### **Parameters**

*bAlignToTop* Optional. **Boolean** that specifies one of the following values: **true** Default. Scrolls the object so that top of the object is visible at the top of the window. false Scrolls the object so that the bottom of the object is visible at the bottom of the window.

## **Return Value**

No return value.

## **Remarks**

The **scrollIntoView** method is useful for immediately showing the user the result of some action without requiring the user to manually scroll through the document to find the result.

Depending on the size of the given object and the current window, this method might not be able to put the item at the very top or very bottom, but will position the object as close to the requested position as possible.

## **Example**

This example uses the **scrollIntoView** method to underline the content of

the document's fifth paragraph and scroll it into view at the top of the window.

```
var coll = document.all.tags("P");
if (coll.length >= 5)
\{coll(4).style.textDecoration = "underline";
coll(4).scrollIntoView(true);
}
```
#### **Standards Information**

There is no public standard that applies to this method.

#### **Applies To**

A, ADDRESS, APPLET, AREA, B, BIG, BLOCKQUOTE, BR, BUTTON, CAPTION, CENTER, CITE, CODE, COL, COLGROUP, COMMENT, [controlRange](#page-1800-0), [CUSTOM](#page-267-0), DD, DFN, DIR, DIV, DL, DT, EM, EMBED, FIELDSET, FONT, FORM, hn, HR, I, IFRAME, IMG, INPUT type=button, INPUT type=checkbox, INPUT type=file, INPUT type=image, INPUT type=password, INPUT type=radio, INPUT type=reset, INPUT type=submit, INPUT type=text, KBD, LABEL, LEGEND, LI, LISTING, MAP, MARQUEE, MENU, NOBR, OBJECT, OL, P, PLAINTEXT, PRE, S, SAMP, SELECT, SMALL, SPAN, STRIKE, STRONG, SUB, SUP, TABLE, TBODY, TD, TEXTAREA, TextRange, TFOOT, TH, THEAD, TR, TT, U, UL, VAR, WBR, XMP

<span id="page-1696-0"></span>Scrolls the window to the specified x- and y-offset.

#### **Syntax**

*window***.scrollTo(***iX***,** *iY***)**

#### **Parameters**

*iX* Required. **Integer** that specifies the horizontal scroll offset, in pixels.

*iY* Required. **Integer** that specifies the vertical scroll offset, in pixels.

### **Return Value**

No return value.

#### **Remarks**

The specified offsets are relative to the upper-left corner of the window.

### **Standards Information**

There is no public standard that applies to this method.

### **Applies To**

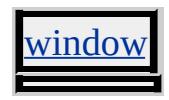

**See Also**

[scrollBy](#page-1693-0)

Highlights the input area of a form element.

### **Syntax**

*object***.select()**

## **Return Value**

No return value.

## **Remarks**

Use this method with the [focus](#page-1500-0) method to highlight a field and position the cursor for a user response.

## **Standards Information**

This method is defined in World Wide Web [Consortium](http://www.w3.org/tr/2000/wd-dom-level-1-20000929/) (W3C) Document Object Model (DOM) Level 1 MSO+.

## **Applies To**

INPUT type=button, INPUT type=checkbox, INPUT type=file, INPUT type=image, INPUT type=password, INPUT type=radio, INPUT type=reset, INPUT type=submit, INPUT type=text, TEXTAREA

### **See Also**

[onselect](#page-2033-0)

Makes the selection equal to the current object.

## **Syntax**

*object***.select()**

## **Return Value**

No return value.

## **Remarks**

When applied to a **TextRange** object, the select method causes the current object to be highlighted. The following function uses the [findText](#page-1492-0) method to set the current object to the text in the **TextRange** object. The function assumes an element that contains the text string "text here".

```
function TextRangeSelect() {
var r = document.body.createTextRange();
r.findText("text here");
r.select();
}
```
When applied to a [controlRange](#page-1800-0) collection, the select method produces a shaded rectangle around the elements in the **controlRange**. The following function uses the add method to set the current object to an element in the **controlRange** collection. The function assumes an element with an id of "aaa".

# function ControlRangeSelect() {

```
var r = document.body.createControlRange();
r.add(document.all.aaa);
r.select();
}
```
This feature might not be available on non-Microsoft® Win32® platforms.

# **Standards Information**

This method is defined in World Wide Web [Consortium](http://www.w3.org/tr/2000/wd-dom-level-1-20000929/) (W3C) Document Object Model (DOM) Level 1 MSO+.

## **Applies To**

TextRange, [controlRange](#page-1800-0)

Sets the object as active without setting focus to the object.

## **Syntax**

*object***.setActive()**

## **Return Value**

No return value.

## **Remarks**

The **setActive** method does not cause the document to scroll to the active object in the current page or in another frame or [window.](#page-1321-0)

## **Examples**

This example demonstrates how to use the **setActive** method between **frame**s.

```
...
<SCRIPT>function fnBottomActive(){
//Set the object with ID=btnLarger active in frame with ID=oFrame
window.parent.oFrame1.secondButton.setActive();
}
</SCRIPT>
...
```
This feature requires Microsoft® Internet Explorer 5.5 or later. Click the following icon to install the latest version. Then reload this page to view

the sample.

GET Microsoft<br>Internet<br>Explorer

This example demonstrates how to use the **setActive** method between windows. By clicking the 'SetActive' button in the left window, the method sets the 'Second Button' as the active object in the right window, though the object does not receive focus. The object only receives focus when its page receives focus. To confirm that the object is active, click on the right window's title bar. The button appears to be selected.

```
<HTML>
<HEAD><SCRIPT>function fnOpen(){
//Open new window.
oWin1 = window.open("/workshop/samples/author/dhtml/refs/seta"oWin1",
"top=10px,left=480px,height=375px,width=200px,resizable=1");
//Set focus back to the parent window.
this.focus();
}
function fnBottomActive(){
//Set the object with ID=btnLarger active in the other window.
window.parent.oWin1.secondButton.setActive();
}
</SCRIPT></HEAD>
<BODY onload="fnOpen();">
<CENTER>
<TABLE border="1">
<TR><TD><BUTTON id="btn1" onclick="fnBottomActive();">Set Active</I
```

```
</TABLE>
</CENTER>
</BODY>
</HTML>
```
This feature requires Microsoft® Internet Explorer 5.5 or later. Click the following icon to install the latest version. Then reload this page to view the sample.

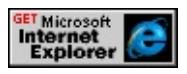

### **Standards Information**

There is no public standard that applies to this method.

## **Applies To**

A, ACRONYM, ADDRESS, APPLET, AREA, B, BDO, BIG, BLOCKQUOTE, BODY, BUTTON, CAPTION, CENTER, CITE, [CUSTOM,](#page-267-0) DD, DFN, DIR, DIV, DL, [document,](#page-369-0) DT, EM, EMBED, FIELDSET, FONT, FORM, FRAME, FRAMESET, hn, HR, I, IFRAME, IMG, INPUT type=button, INPUT type=checkbox, INPUT type=file, INPUT type=hidden, INPUT type=image, INPUT type=password, INPUT type=radio, INPUT type=reset, INPUT type=submit, INPUT type=text, INS, ISINDEX, KBD, LABEL, LEGEND, LI, LISTING, MARQUEE, MENU, OBJECT, OL, P, PLAINTEXT, PRE, Q, RT, RUBY, S, SAMP, SELECT, SMALL, SPAN, STRIKE, STRONG, SUB, SUP, TABLE, TBODY, TD, TEXTAREA, TFOOT, TH, THEAD, TR, TT, U, UL, VAR, [window](#page-1321-0), XMP

Sets the value of the specified attribute.

#### **Syntax**

*object***.setAttribute(***sName***,** *vValue* **[,** *iFlags***])**

#### **Parameters**

*sName* Required. **String** that specifies the name of the attribute.

*vValue* Required. Variant that specifies the string, number, or Boolean to assign to the attribute.

*iFlags* Optional. **Integer** that specifies one the following flags:

- 0 When the attribute is set, it overwrites any attributes with the same name, regardless of their case.
- 1 Default. The case of the attribute that you set is respected when it is set on the object.

### **Return Value**

No return value.

#### **Remarks**

If the specified attribute is not already present, the **setAttribute** method adds the attribute to the object and sets the value.

Be careful when spelling attribute names. If you set *iFlags* to **1** and the *sName* parameter does not have the same uppercase and lowercase letters as the attribute, a new attribute is created for the object.

If two or more attributes have the same name, differing only in case, and *iFlags* is set to **0**, this method assigns values only to the first attribute created with this name. All other attributes of the same name are ignored. When setting the [CLASS](#page-2335-0) attribute using this method, set the *sName* to be "className", which is the corresponding Dynamic HTML (DHTML) property.

#### **Standards Information**

This method is defined in World Wide Web [Consortium](http://www.w3.org/tr/2000/wd-dom-level-1-20000929/) (W3C) Document Object Model (DOM) Level 1 MSO+.

### **Applies To**

A, ADDRESS, APPLET, AREA, B, BASE, BASEFONT, BGSOUND, BIG, BLOCKQUOTE, BODY, BR, BUTTON, CAPTION, CENTER, CITE, CODE, COL, COLGROUP, COMMENT, currentStyle, [CUSTOM,](#page-267-0) DD, DFN, DIR, DIV, DL, DT, EM, EMBED, FIELDSET, FONT, FORM, FRAME, FRAMESET, HEAD, hn, HR, [HTML,](#page-516-0) I, IFRAME, IMG, INPUT type=button, INPUT type=checkbox, INPUT type=file, INPUT type=hidden, INPUT type=image, INPUT type=password, INPUT type=radio, INPUT type=reset, INPUT type=submit, INPUT type=text, KBD, LABEL, LEGEND, LI, LINK, LISTING, MAP, MARQUEE, MENU, META, nextID, NOBR, OBJECT, OL, OPTION, P, PLAINTEXT, PRE, runtimeStyle, S, SAMP, SCRIPT, SELECT, SMALL, SPAN, STRIKE, STRONG, [style](#page-1091-0), SUB, SUP, TABLE, TBODY, TD, TEXTAREA, TFOOT, TH, THEAD, TITLE, TR, TT, U, UL, userProfile, VAR, WBR, XMP

#### **See Also**

[getAttribute](#page-1505-0), [removeAttribute](#page-1658-0)

Sets an [attribute](#page-68-0) object node as part of the object.

#### **Syntax**

*oRetAttribute* = *object***.setAttributeNode(***oSrcAttribute***)**

#### **Parameters**

*oSrcAttribute* Required. **attribute** object to be assigned.

## **Return Value**

Returns a reference to the removed **attribute** object.

### **Standards Information**

This method is defined in World Wide Web [Consortium](http://www.w3.org/tr/2000/wd-dom-level-1-20000929/) (W3C) Document Object Model (DOM) Level 1  $\textsf{mso+}$ .

## **Applies To**

A, ACRONYM, ADDRESS, APPLET, AREA, B, BASE, BASEFONT, BDO, BGSOUND, BIG, BLOCKQUOTE, BODY, BR, BUTTON, CAPTION, CENTER, CITE, CODE, COL, COLGROUP, COMMENT, [CUSTOM](#page-267-0), DD, DEL, DFN, DIR, DIV, DL, DT, EM, EMBED, FIELDSET, FONT, FORM, FRAME, FRAMESET, HEAD, hn, HR, [HTML](#page-516-0), I, IFRAME, IMG, INPUT type=button, INPUT type=checkbox, INPUT type=file, INPUT type=hidden, INPUT type=image, INPUT type=password, INPUT type=radio, INPUT type=reset, INPUT type=submit, INPUT type=text, INS, ISINDEX, KBD, LABEL, LEGEND, LI, LINK, LISTING, MAP, MARQUEE, MENU, nextID, NOBR, NOFRAMES, NOSCRIPT, OBJECT, OL, OPTION, P, PLAINTEXT, PRE, Q, RT, RUBY, S, SAMP, SCRIPT,

SELECT, SMALL, SPAN, STRIKE, STRONG, [style](#page-1091-0), SUB, SUP, TABLE, TBODY, TD, TEXTAREA, TFOOT, TH, THEAD, TITLE, TR, TT, U, UL, VAR, WBR, XML, XMP

Sets the mouse capture to the object belonging to the current document.

### **Syntax**

# *object***.setCapture( [***bContainerCapture***])**

## **Parameters**

*bContainerCapture* Optional. **Boolean** that specifies one of the following values: **true** Default. Events originating within a container are captured by the container. false Events originating within a container are not captured by the container.

## **Return Value**

No return value.

### **Remarks**

Once mouse capture is set to an object, that object fires all mouse events for the document. Supported mouse events include [onmousedown](#page-1976-0), [onmouseup,](#page-1991-0) [onmousemove](#page-1982-0), [onclick,](#page-1894-0) [ondblclick,](#page-1912-0) [onmouseover](#page-1988-0), and [onmouseout.](#page-1985-0) The [srcElement](#page-3112-0) property of the window [event](#page-414-0) object always returns the object that is positioned under the mouse rather than the object that has mouse capture.

When a container object, such as a  $\frac{div}{dx}$ , has mouse capture, events originating on objects within that container are fired by the **div**, unless the *bContainerCapture* parameter of the **setCapture** method is set to false. Passing the value false causes the container to no longer capture all document events. Instead, objects within that container still fire events, and those events also bubble as expected.

Drag-and-drop as well as text selection through the user interface are disabled when mouse capture is set programmatically.

The following key events are unaffected by mouse capture and fire as usual: [onkeydown,](#page-1959-0) [onkeyup,](#page-1966-0) and [onkeypress.](#page-1963-0)

The *bContainerCapture* is available only in Microsoft® Internet Explorer 5.5 or later. For earlier versions, do not specify a parameter.

#### **Examples**

The following examples use the **setCapture** method to show different aspects of mouse capture.

This example shows the difference between detecting events using event bubbling and mouse capture.

```
<BODY onload="oOwnCapture.setCapture()"
onclick="document.releaseCapture()">
<DIV ID=oOwnCapture
onmousemove="oWriteLocation.value = event.x +event.y";
onlosecapture="alert(event.srcElement.id +
' lost mouse capture.')">
<P>Mouse capture has been set to this gray division (DIV)
at load time using the setCapture method. The text area will
track the mousemove event through the \langle B \rangle_X \langle B \rangleand \langle B \rangley\langle B \rangle properties of the event object. \langle BR \rangle<P>Event bubbling works as usual on objects within a
container that has mouse capture. Demonstrate this concept by
clicking the button below or changing the active window from
this one, and then back. After oOwnCapture loses mouse capture,
the text area continues tracking the mousemove events only
while the cursor is over objects it contains.</P>
<RR><RR>
```

```
<TEXTAREA ID=oWriteLocation COLS=2>
mouse location</TEXTAREA>
\langleDIV>\langle HR \rangle<DIV ID=oNoCapture>
<P>This white division is here to illustrate that mousemove
events over objects it contains are captured on the gray
division, oOwnCapture.
<P>Click this text and check mouse coordinates captured in
the text area within the division above.</P>
<INPUT VALUE="Move mouse over this object.">
<INPUT TYPE=button VALUE="Click to End Mouse Capture">
\langleDIV></BODY>
```
This feature requires Microsoft® Internet Explorer 5 or later. Click the following icon to install the latest version. Then reload this page to view the sample.

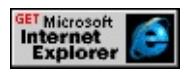

This example shows how to use mouse capture to animate graphics.

```
<HEAD><SCRIPT>var iRad = 25:
var iX01 = 165;
var iY01 = 170;
var iX02 = 285;
var iY02 = 170;
/* The doImgMouseMove function contains calculations to
reposition black.bmp in response to mouse movement */
function doImgMouseMove()
\{
```

```
var iX1 = event.x - iX01;
var iY1 = event.y - iY01;
var iX2 = event.x - iX02;
var iY2 = event.y - iY02;
var change1 = Math.sqrt(iX1 * iX1 + iY1 * iY1);
var change2 = Math.sqrt(iX2 * iX2 + iY2 * iY2);
oPupilLeft.style.left = iX01 + iRad * iX1 / change1;
oPupilLeft.style.top = iY01 + iRad * iY1 / change1;
oPupilRight.style.left = iX02 + iRad * iX2 / change2;
oPupilRight.style.top = iY02 + iRad * iY2 / change2;
}
</SCRIPT>
</HEAD>
<BODY onload="oEye.setCapture(false)"
onclick="oEye.releaseCapture()"
ondragstart="event.returnValue = false;">
<INPUT TYPE=button ID=oToggle VALUE="Switch Mouse Capture Only
onclick="doClick()">
<IMG ID=oEye SRC="../common/eye.gif"
onmousemove="doImgMouseMove()">
<IMG ID=oPupilLeft SRC="../common/black.gif">
<IMG ID=oPupilRight SRC="../common/black.gif">
<P>The eyeballs track pointer movement. When mouse
capture is on, they follow the pointer no matter where it
is positioned in the document. When mouse capture is off, they
detect and follow mouse position only while the pointer is
positioned over the eyeball graphic.</P>
\langle P \rangleIn this example, mouse capture is set when the document is
loaded. Click anywhere on the document to remove mouse
capture.</P>
</BODY>
```
This feature requires Microsoft® Internet Explorer 5 or later. Click the

following icon to install the latest version. Then reload this page to view the sample.

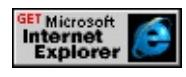

#### **Standards Information**

There is no public standard that applies to this method.

## **Applies To**

A, ADDRESS, APPLET, AREA, B, BIG, BLOCKQUOTE, BODY, BR, BUTTON, CAPTION, CENTER, CITE, CODE, [CUSTOM,](#page-267-0) DD, DFN, DIR, DIV, DL, DT, EM, EMBED, FIELDSET, FONT, FORM, hn, HR, I, IMG, INPUT type=button, INPUT type=checkbox, INPUT type=file, INPUT type=hidden, INPUT type=image, INPUT type=password, INPUT type=radio, INPUT type=reset, INPUT type=submit, INPUT type=text, KBD, LABEL, LEGEND, LI, LISTING, MAP, MARQUEE, MENU, NOBR, OBJECT, OL, OPTION, P, PLAINTEXT, PRE, S, SAMP, SELECT, SMALL, SPAN, STRIKE, STRONG, SUB, SUP, TABLE, TBODY, TD, TEXTAREA, TH, THEAD, TR, TT, U, UL, VAR, XMP

#### **See Also**

About Mouse Capture, [onlosecapture,](#page-1973-0) [releaseCapture](#page-1653-0)

Assigns data in a specified format to the dataTransfer or clipboardData object.

#### **Syntax**

*bSuccess* = *object***.setData(***sDataFormat***,** *sData***)**

#### **Parameters**

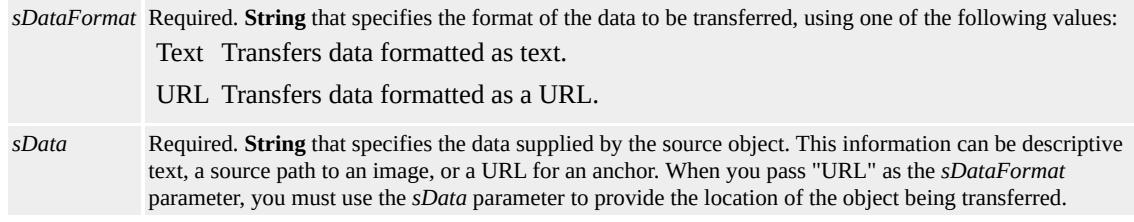

### **Return Value**

**Boolean**. Returns one of the following possible values:

```
true The data was successfully added.
false The data was not added.
```
### **Remarks**

The value of the *sDataFormat* parameter is not case-sensitive.

### **Example**

This example uses the **setData** and [getData](#page-1525-0) methods with the **dataTransfer** object to create a shortcut to an image.

<HEAD> <SCRIPT> var sImageURL;

```
function InitiateDrag()
/* The setData parameters tell the source object
to transfer data as a URL and provide the path. */
\{event.dataTransfer.setData("URL", oImage.src);
}
function FinishDrag()
/* The parameter passed to getData tells the target
object what data format to expect. */
\{sImageURL = event.dataTransfer.getData("URL")
oTarget.innerText = sImageURL;
}
</SCRIPT></HEAD>
<BODY>
<P>This example demonstrates how to use the setData and
getData methods of the dataTransfer object to enable the
source path of the image to be dragged.</P>
<IMAGE ID=oImage SRC="../common/black.gif"
ondragstart="InitiateDrag()">
<SPAN ID=oTarget ondragenter="FinishDrag()">
Drop the image here
</SPAN>
</BODY>
```
This feature requires Microsoft® Internet Explorer 5 or later. Click the following icon to install the latest version. Then reload this page to view the sample.

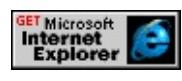

**Standards Information**

There is no public standard that applies to this method.

**Applies To**

clipboardData, dataTransfer

**See Also**

About DHTML Data Transfer, [clearData,](#page-1403-0) [getData](#page-1525-0)

Sets the endpoint of one range based on the endpoint of another range.

### **Syntax**

*TextRange***.setEndPoint(***sType***,** *oTextRange***)**

### **Parameters**

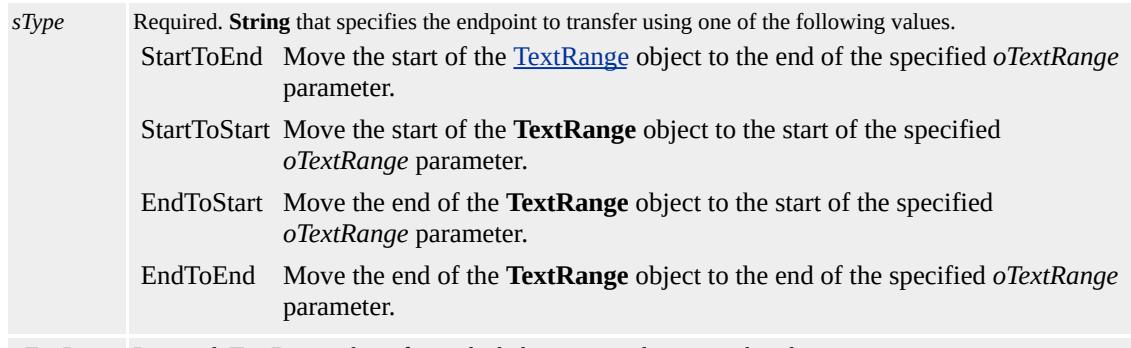

*oTextRange* Required. **TextRange** object from which the source endpoint is to be taken.

## **Return Value**

No return value.

### **Remarks**

A text range has two endpoints: one at the beginning of the text range and one at the end. An endpoint can also be the position between two characters in an HTML document.

In Microsoft® Internet Explorer 4.0, an endpoint is relative to text only, not HTML tags.

There are four possible endpoint locations in the following HTML.

# $<$ BODY> $<$ P $>$  $<$ B $>$ abc

The possible endpoint locations are:

- Before the letter a.
- Between the letters a and b.
- Between the letters **b** and **c**.
- After the letter c.

In Internet Explorer 4.0, an endpoint cannot be established between body and p. Specifying an endpoint between **body** and **p** is interpreted as if it occurs before the letter a.

This feature might not be available on platforms other than Microsoft Win32®.

## **Example**

The following example shows how to use the **setEndPoint** method to set the start point of the current range (r1) to the endpoint of the second range (r2).

<SCRIPT LANGUAGE="JScript"> r1.setEndPoint("StartToEnd", r2); </SCRIPT>

## **Standards Information**

There is no public standard that applies to this method.

**Applies To**

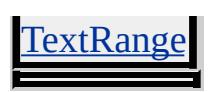

**See Also**

[compareEndPoints](#page-1420-0)

Sets an expression for the specified object.

#### **Syntax**

*object***.setExpression(***sPropertyName***,** *sExpression* **[,** *sLanguage***])**

#### **Parameters**

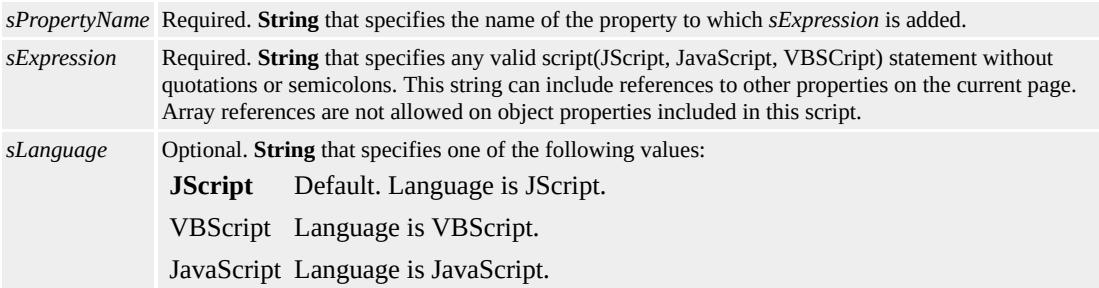

### **Return Value**

No return value.

#### **Remarks**

Use the **setExpression** method to add expressions to supported Cascading Style Sheets (CSS) attributes and read/write DHTML Properties. To remove expressions set by **[setExpression](#page-2047-0)**, use the [removeExpression](#page-1668-0) method.

The following syntax sections show how to set an expression on **DHTML Properties** and CSS attributes.

Use this syntax to set an expression on a read/write property or on an [expando](#page-2528-0) property.

object.setExpression(sPropertyName, sExpression, sLanguage)

Use this syntax to set an expression on a CSS attribute.

object.style.setExpression(sPropertyName, sExpression, sLa

Use the **expression()** syntax to set an expression on a CSS attribute in HTML.

<ELEMENT STYLE="sAttributeName:expression(sExpress

The data type of the evaluated expression in the *sLanguage* parameter must match one of the possible values allowed for the *sExpression* parameter. If the property or attribute specified by the first parameter requires a string, the data type of the second parameter must be a string. Otherwise, the second parameter is evaluated prior to invoking **setExpression**, causing the expression to be set to the result of the evaluation.

Use the <u>[uniqueID](#page-3237-0)</u> property of an object in an expression to refer back to the object. Using **uniqueID** is an alternative to specifying an [id](#page-2657-0) for expressions that use an object reference.

The **CSS** Text property is a unique property that is not compatible with the dynamic properties implementation. Do not use **cssText** with any dynamic property methods.

The following examples illustrate common problems encountered with the *sExpression* parameter in **setExpression**. The *sExpression* appears valid, but may not be.

The provided *sExpression* is invalid because

document.style.fontSize is "npx" and will not add to 13

object.style.setExpression("height","document.style.fontSize + 13");

The provided *sExpression* is invalid when document.body.style.fontSize is previously unspecified

object.style.setExpression("width","document.body.style.fon

# **Examples**

The following examples use the **setExpression** method to change the width of a blue box. In each example, the width of the blue box is equal to the sum of the values of the first two text boxes. When a value in one of the text boxes changes, the width of the blue box recalculates.

This example shows the HTML implementation of **setExpression**.

```
\leqINPUT TYPE=text ID=\alphaBox1 value=40>The sum of the values i
these two text boxes determines the width<BR>
\leqINPUT TYPE=text ID=oBox2 value=40>of the blue text box below.
<BR><INPUT TYPE=text ID=oBox3
STYLE="width:expression(eval(oBox1.value) +
eval(oBox2.value));background-color:blue">
<BR><INPUT TYPE=button ID=Button
value="Click to resize blue box above"
onclick="recalc()">
```
This feature requires Microsoft® Internet Explorer 5 or later. Click the following icon to install the latest version. Then reload this page to view the sample.

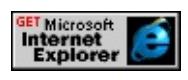

This example uses the [uniqueID](#page-3237-0) property and the **setExpression** method

to update the [innerText](#page-2674-0) property of a table row.

```
<SCRIPT>window.onload=fnInit;
function fnInit(){
var iLen=oSheet.rows.length-1;
for(var i=1;i\le iLen;i++){
var oRow=oSheet.rows[i];
var oCells=oRow.cells;
oCells(3).setExpression("innerText",
"fnGetValue(" + oRow.uniqueID + ")");
}
var oGrand=oSheet.rows(iLen).cells(1);
oGrand.setExpression("innerText","fnGetTotal()");
}
function fnGetTotal(){
var iValue=0;
var iLen=oSheet.rows.length-1;
for(var i=1;i\le iLen;i++){
iValue+=parseFloat(oSheet.rows(i).cells(3).innerText);
}
return iValue;
}
function fnGetValue(oRow){
var oCells=oRow.cells;
var oPrice=oCells(2);
var oQuantity=oCells(1);
var sPrice;
var sQuantity;
if(oPrice.childNodes[0].nodeName=="#text"){
sPrice=oPrice.innerText;
}
else{
```

```
var vPrice=oPrice.childNodes[0].value;
sPrice=(vPrice==""?"0":vPrice);
}
if(oQuantity.childNodes[0].nodeName=="#text"){
sQuantity=oQuantity.innerText;
}
else{
var vQuantity=oQuantity.childNodes[0].value;
sQuantity=(vQuantity==""?"0":vQuantity);
}
var vAlg1=parseFloat(sPrice) * parseFloat(sQuantity);
return vAlg1;
}
</SCRIPT>
<TABLE ID="oSheet">
<TR><TH>Product</TH><TH>Quantity</TH>
<TH>Price per #</TH><TH>Totals</TH></TR>
<TR><TD>Browser Putty</TD><TD EDIT="true">2</TD>
<TD EDIT="true">4.99</TD><TD></TD></TR>
<TR><TH COLSPAN=3>Grand Total</TH><TH></TH></TR>
</TABLE>
```
This feature requires Microsoft® Internet Explorer 5 or later. Click the following icon to install the latest version. Then reload this page to view the sample.

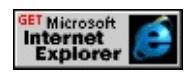

## **Standards Information**

There is no public standard that applies to this method.

## **Applies To**

A, ACRONYM, ADDRESS, APPLET, AREA, B, BDO, BIG, BLOCKQUOTE, BODY, BR, BUTTON, CAPTION, CENTER, CITE, CODE, COL, COLGROUP, currentStyle, [CUSTOM](#page-267-0), DD, DEL, DFN, DIR, DIV, DL, DT, EM, EMBED, FIELDSET, FONT, FORM, hn, HR, I, IFRAME, IMG, INPUT type=button, INPUT type=checkbox, INPUT type=file, INPUT type=hidden, INPUT type=image, INPUT type=password, INPUT type=radio, INPUT type=reset, INPUT type=submit, INPUT type=text, INS, KBD, LABEL, LEGEND, LI, LISTING, MARQUEE, MENU, NOBR, OBJECT, OL, OPTION, P, PRE, Q, RT, RUBY, runtimeStyle, S, SAMP, SELECT, SMALL, SPAN, STRIKE, STRONG, [style](#page-1091-0), SUB, SUP, TABLE, TBODY, TD, TEXTAREA, TFOOT, TH, THEAD, TR, TT, U, UL, VAR

#### **See Also**

About Dynamic Properties, [getExpression,](#page-1537-0) [removeExpression,](#page-1668-0) [recalc](#page-1647-0)

Evaluates an expression each time a specified number of milliseconds has elapsed.

### **Syntax**

*iTimerID* = *window***.setInterval(***vCode***,** *iMilliSeconds* **[,** *sLanguage***])**

## **Parameters**

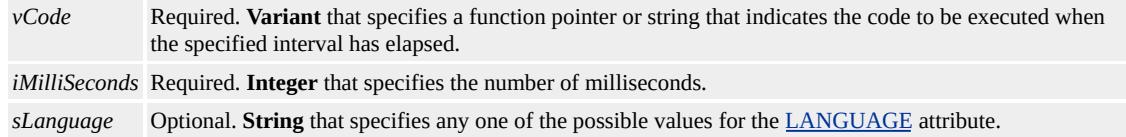

## **Return Value**

Integer. Returns an identifier that cancels the timer with the [clearInterval](#page-1406-0) method.

## **Remarks**

The **setInterval** method continuously evaluates the specified expression until the timer is removed with the **clearInterval** method.

In versions earlier than Microsoft® Internet Explorer 5, the first argument of **setInterval** must be a string. Evaluation of the string is deferred until the specified interval elapses.

As of Internet Explorer 5, the first argument of **setInterval** can be passed as a string or as a function pointer.

To pass a function as a string, be sure to suffix the function name with

parentheses.

```
window.setInterval("someFunction()", 5000);
```
When passing a function pointer, do not include the parentheses.

```
window.setInterval(someFunction, 5000);
```
To retrieve a function pointer, use the code shown in the following example:

```
function callback()
\{alert("callback");
}
function callback2()
{
alert("callback2");
}
function chooseCallback(iChoice)
\{switch (iChoice)
\{case 0:
return callback;
case 1:
return callback2;
default:
return "";
}
}
// if i is 0, callback is invoked after 5 seconds
```
// if i is 1, callback2 is invoked // otherwise, the timer is not set window.setInterval(chooseCallback(i), 5000);

When you use the **setInterval** method with Introduction to DHTML Behaviors, the value of *vCode* should be a function pointer to call a function within the HTML Component (HTC) file or a string to call a function in the primary document.

## **Example**

This example uses the **setInterval** method to create a Dynamic HTML (DHTML) clock. A variable is assigned to the interval, and can be used as a reference to stop the interval using the **clearInterval** method.

```
var oInterval = "";
function fnStartInterval(){
oInterval = window.setInterval("fnRecycle()",1000);
}
function fnRecycle(){
// Code to display hours, minutes, and seconds.
}
```
This feature requires Microsoft® Internet Explorer 4.0 or later. Click the following icon to install the latest version. Then reload this page to view the sample.

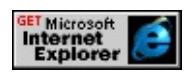

### **Standards Information**

There is no public standard that applies to this method.

# **Applies To**

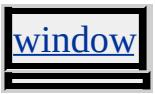

**See Also**

[clearInterval](#page-1406-0), [setTimeout,](#page-1730-0) [setTimeout](#page-1730-0)
Adds an [attribute](#page-68-0) to an element using an [attributes](#page-1778-0) collection.

#### **Syntax**

*newretNode* = *attributes***.setNamedItem(***oNamedItem***)**

#### **Parameters**

*oNamedItem* Required. An **attribute**.

# **Return Value**

Returns the previously existing **attribute** if it has the same name as the new **attribute**, otherwise null.

# **Remarks**

An **attribute** that is set with this method does not have to apply to the element.

If an **attribute** with the same name is already present, it is replaced by the new **attribute**.

# **Example**

The following example shows how to add an attribute to an element using the **setNamedItem** method.

<HTML> <HEAD> <SCRIPT>

```
function fnSetNamedItem(){
var nnm = myDIV.attributes;
var namedItem = document.createAttribute("title");
namedItem.value = "This is a ToolTip";
nnm.setNamedItem(namedItem);
}
</SCRIPT>
</HEAD>
<BODY onload="fnSetNamedItem();">
<DIV ID="myDIV">This DIV now has a ToolTip.</DIV>
</BODY>
</HTML>
```
This feature requires Microsoft® Internet Explorer 6 or later. Click the following icon to install the latest version. Then reload this page to view the sample.

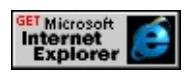

# **Standards Information**

This method is defined in World Wide Web [Consortium](http://www.w3.org/tr/2000/wd-dom-level-1-20000929/) (W3C) Document Object Model (DOM) Level 1 MSO+.

**Applies To**

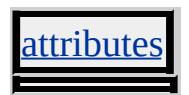

Evaluates an expression after a specified number of milliseconds has elapsed.

#### **Syntax**

*iTimerID* = *window***.setTimeout(***vCode***,** *iMilliSeconds* **[,** *sLanguage***])**

#### **Parameters**

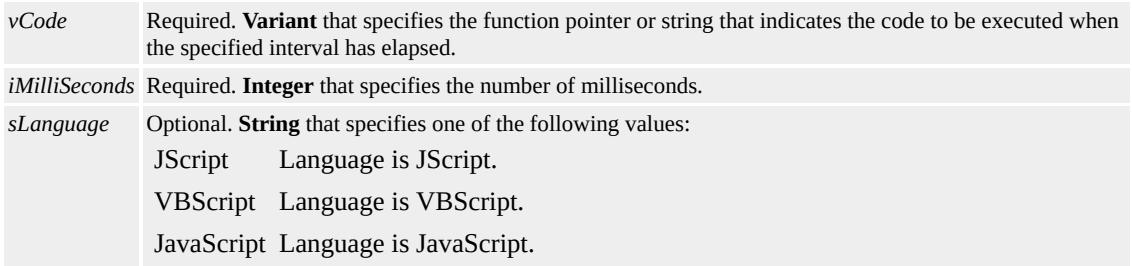

### **Return Value**

Integer. Returns an identifier that cancels the evaluation with the [clearTimeout](#page-1408-0) method.

# **Remarks**

In versions earlier than Microsoft® Internet Explorer 5, the first argument of **setTimeout** must be a string. Evaluation of the string is deferred until the specified interval elapses.

As of Internet Explorer 5, the first argument of **setTimeout** can be a string or a function pointer.

The specified expression or function is evaluated once. For repeated evaluation, use the [setInterval](#page-1724-0) method.

When you use the **setTimeout** method with Introduction to DHTML Behaviors, the value of *vCode* should be a function pointer to call a function within the HTML Component (HTC) file or a string to call a function in the primary document.

### **Examples**

The following example uses the **setTimeout** method to evaluate a simple expression after one second has elapsed.

window.setTimeout("alert('Hello, world')", 1000);

The following example uses the **setTimeout** method to evaluate a slightly more complex expression after one second has elapsed.

var sMsg = "Hello, world"; window.setTimeout("alert(" + sMsg + ")", 1000);

This example uses the **setTimeout** method to hide a input type=button object after three seconds. If the user clicks the Count Down button and then counts to three, the Now You See Me button disappears.

```
<SCRIPT>function fnHide(oToHide){
window.setTimeout("fnHide2(" + oToHide.id + ")", 3000);
}
function fnHide2(sID){
var o = eval(sID);
o.style.display="none";
}
</SCRIPT>
<INPUT TYPE=button VALUE="Count Down"
```
# ID="oHideButton" onclick="fnHide(this)">

This example uses a function pointer to pass the data. In this case, the data is stored in a global variable because it cannot be passed directly. In the preceding example, the  $ID$  of the button is passed as a parameter to the function invoked by the **setTimeout** method. This is possible only when a string is passed as the first argument.

```
<SCRIPT>var g_oToHide = null;
function fnHide(oToHide){
g oToHide = oToHide;
window.setTimeout(fnHide2, 3000);
}
function fnHide2(sID){
if (g_oToHide) {
g_oToHide.style.display="none";
}
}
</SCRIPT>
\leqINPUT TYPE=button VALUE="Now you see me ..." ID="oHide
onclick="fnHide(this)">
```
This feature requires Microsoft® Internet Explorer 3.0 or later. Click the following icon to install the latest version. Then reload this page to view the sample.

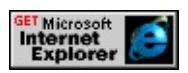

# **Standards Information**

There is no public standard that applies to this method.

# **Applies To**

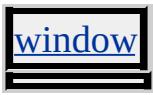

**See Also**

[clearTimeout](#page-1408-0)

Displays the pop-up window on the screen.

#### **Syntax**

*popup***.show(***iX***,** *iY***,** *iWidth***,** *iHeight* **[,** *oElement***])**

#### **Parameters**

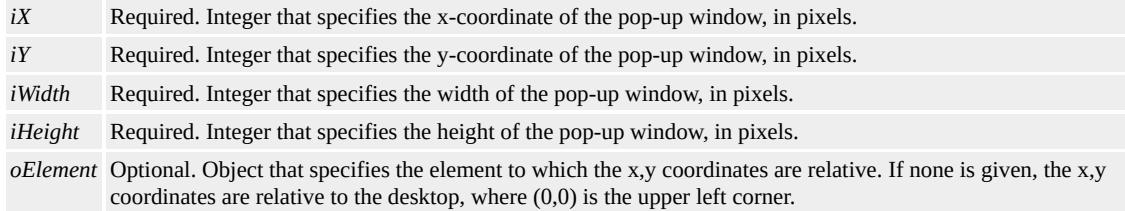

#### **Return Value**

No return value.

#### **Example**

The following example shows how to use the **show** method to create and display a pop-up window.

```
<html>
<head>
<SCRIPT LANGUAGE="JScript">
var oPopup = window.createPopup();
function window_onload() {
var oPopupBody = oPopup.document.body;
oPopupBody.style.backgroundColor = "lightyellow";
oPopupBody.style.border = "solid black 1px";
oPopupBody.innerHTML = "Display some <B>HTML</B> here.";
```

```
oPopup.show(100, 100, 200, 50, document.body);}
</SCRIPT>
</head>
<body onload="window_onload();">
</body>
</html>
```
# **Standards Information**

There is no public standard that applies to this method.

#### **Applies To**

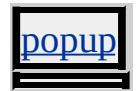

# **See Also**

Using the Popup Object, [createPopup,](#page-1443-0) [hide,](#page-1550-0) [document,](#page-2503-0) [isOpen](#page-2686-0)

Opens the specified browser dialog box.

#### **Syntax**

*vReturn* = *external***.ShowBrowserUI(***sUI***,** *null***)**

#### **Parameters**

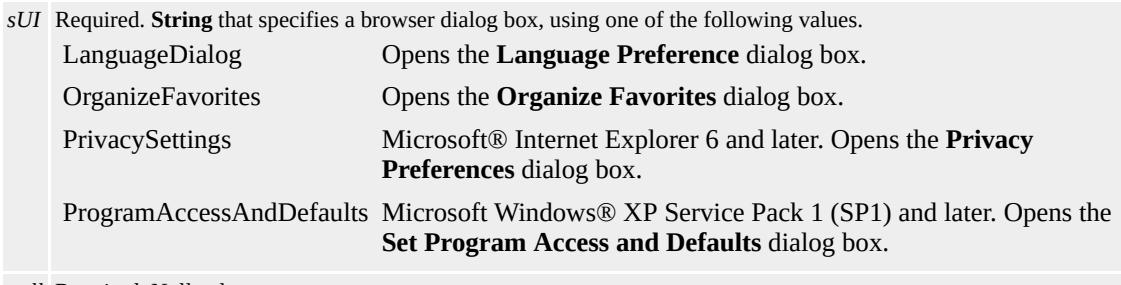

*null* Required. Null value.

#### **Return Value**

Variant. Return value is determined by the dialog box.

#### **Example**

This example uses the **ShowBrowserUI** method to open a particular dialog box when a button is clicked.

<BUTTON onclick="window.external.ShowBrowserUI('Language <BUTTON onclick="window.external.ShowBrowserUI('Organize

#### **Standards Information**

There is no public standard that applies to this method.

# **Applies To**

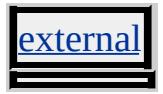

Displays a Help file. This method can be used with Microsoft HTML Help.

#### **Syntax**

*window***.showHelp(***sURL* **[,** *vContextID***])**

#### **Parameters**

*sURL* Required. **String** that specifies the URL of the file to be displayed as help. *vContextID* Optional. **Variant** that specifies a string or integer that indicates a context identifier in a Help file.

# **Return Value**

No return value.

#### **Remarks**

Only files of types .chm and .htm are supported as help files.

When implementing this method, a second Help dialog box appears when the user presses F1 or clicks Help on the menu bar. You can prevent the default Help dialog box from appearing by setting [returnValue](#page-2985-0) to false.

### **Standards Information**

There is no public standard that applies to this method.

# **Applies To**

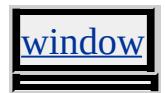

<span id="page-1739-0"></span>Creates a modal dialog box that displays the specified HTML document.

#### **Syntax**

# *vReturnValue* = *window*.showModalDialog(*sURL* [, *vArguments*] [, *s*

# **Parameters**

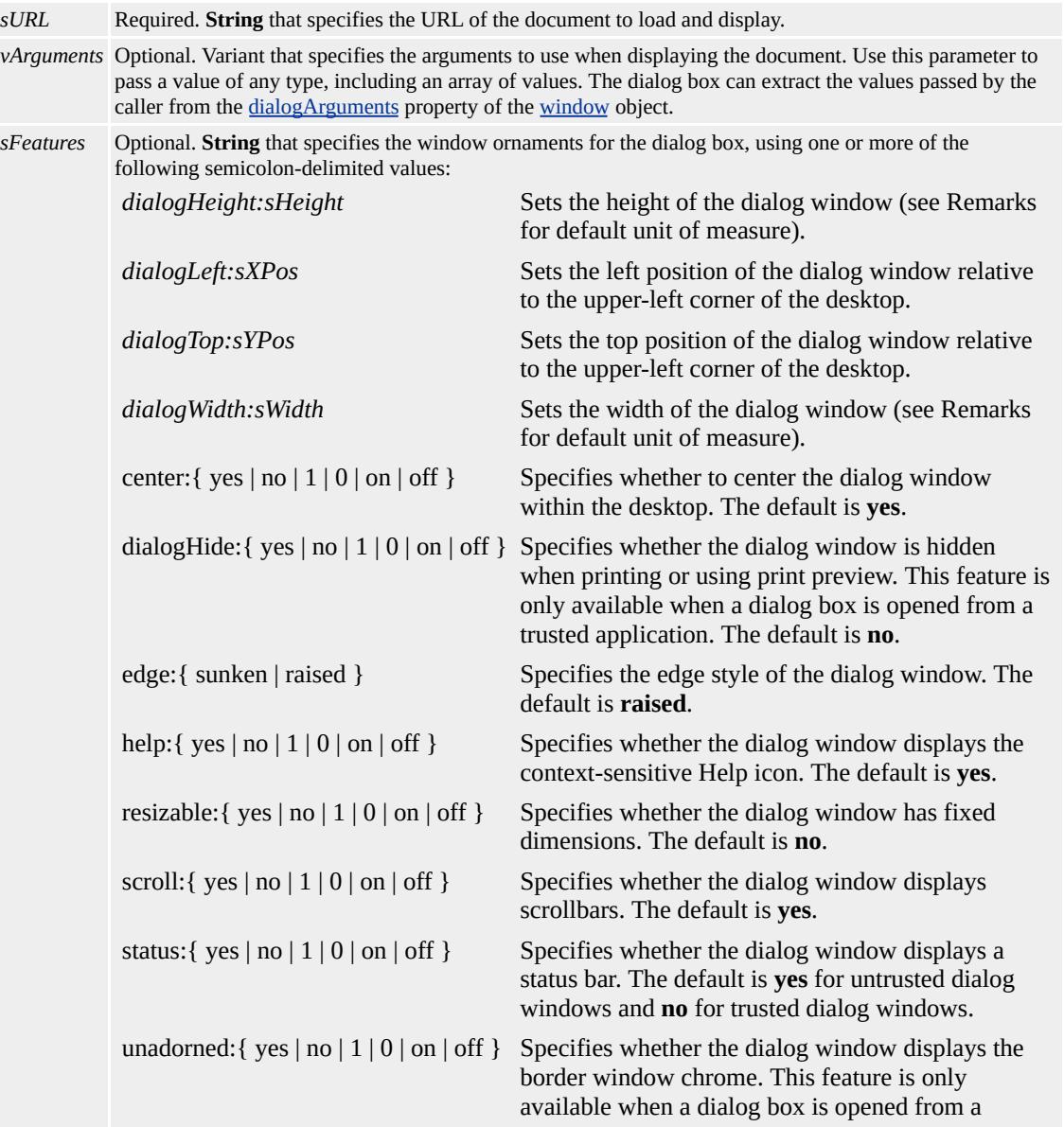

#### **Return Value**

**Variant**. Returns the value of the **return Value** property as set by the window of the document specified in *sURL* .

#### **Remarks**

A modal dialog box retains the input focus while open. The user cannot switch windows until the dialog box is closed.

Because a modal dialog box can include a URL to a resource in a different domain, do not pass information through the *vArguments* parameter that the user might consider private. The *vArguments* parameter can be referenced within the modal dialog box using the **dialogArguments** property of the **window** object. If the *vArguments* parameter is defined as a string, the maximum string length that can be passed to the modal dialog box is 4096 characters; longer strings are truncated.

As of Microsoft® Internet Explorer 4.0, you can eliminate scroll bars on dialog boxes. To turn off the scroll bar, set the [SCROLL](#page-3022-0) attribute to false in the body element for the dialog window, or call the modal dialog box from a trusted application.

Internet Explorer 5 allows further control over modal dialog boxes through the status and resizable values in the *sFeatures* parameter of the **showModalDialog** method. Turn off the status bar by calling the dialog box from a trusted application, such as Microsoft Visual Basic® or an HTML Application (HTA), or from a trusted window, such as a trusted modal dialog box. These applications are considered to be trusted

because they use Internet Explorer interfaces instead of the browser. Any dialog box generated from a trusted source has the status bar turned off by default. Resizing is turned off by default, but you can turn it on by specifying resizable=yes in the *sFeatures* string of the **showModalDialog** method.

You can set the default font settings the same way you set Cascading Style Sheets (CSS) attributes (for example, "font:3;font-size:4"). To define multiple font values, use multiple font attributes.

The default unit of measure for dialogHeight and dialogWidth in Internet Explorer 4.0 is the pixel; in Internet Explorer 5 it is the em. The value can be an integer or floating-point number, followed by an absolute units designator (cm, mm, in, pt, pc, or px) or a relative units designator (em or ex). For consistent results, specify the dialogHeight and dialogWidth in pixels when designing modal dialog boxes.

Although a user can manually adjust the height of a dialog box to a smaller value —provided the dialog box is resizable —the minimum dialogHeight you can specify is 100 pixels.

To override center, even though the default for center is yes, you can specify either dialogLeft and/or dialogTop.

# **Examples**

This example uses the **showModalDialog** method to open a customized dialog box.

 $<$ SCRIPT $>$ function fnRandom(iModifier){ return parseInt(Math.random()\*iModifier);

```
}
```

```
function fnSetValues(){
var iHeight=oForm.oHeight.options[
oForm.oHeight.selectedIndex].text;
if(iHeight.indexOf("Random")>-1){
iHeight=fnRandom(document.body.clientHeight);
}
var sFeatures="dialogHeight: " + iHeight + "px;";
return sFeatures;
}
function fnOpen(){
var sFeatures=fnSetValues();
window.showModalDialog("showModalDialog_target.htm", "",
sFeatures)
}
</SCRIPT>
<FORM NAME=oForm>
Dialog Height <SELECT NAME="oHeight">
<OPTION>-- Random --
<OPTION>150
<OPTION>200
<OPTION>250
<OPTION>300
</SELECT>
Create Modal Dialog Box
<INPUT TYPE="button" VALUE="Push To Create"
onclick="fnOpen()">
<FORM>
```
This feature requires Microsoft® Internet Explorer 4.0 or later. Click the following icon to install the latest version. Then reload this page to view the sample.

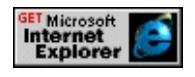

Below is an extended version of the above script, which demonstrates many of the features available for creating a custom dialog box.

This feature requires Microsoft® Internet Explorer 4.0 or later. Click the following icon to install the latest version. Then reload this page to view the sample.

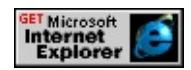

#### **Standards Information**

There is no public standard that applies to this method.

#### **Applies To**

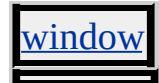

Creates a modeless dialog box that displays the specified HTML document.

#### **Syntax**

# *vReturnValue* = *window***.showModelessDialog(***sURL* **[,** *vArguments***] [**

### **Parameters**

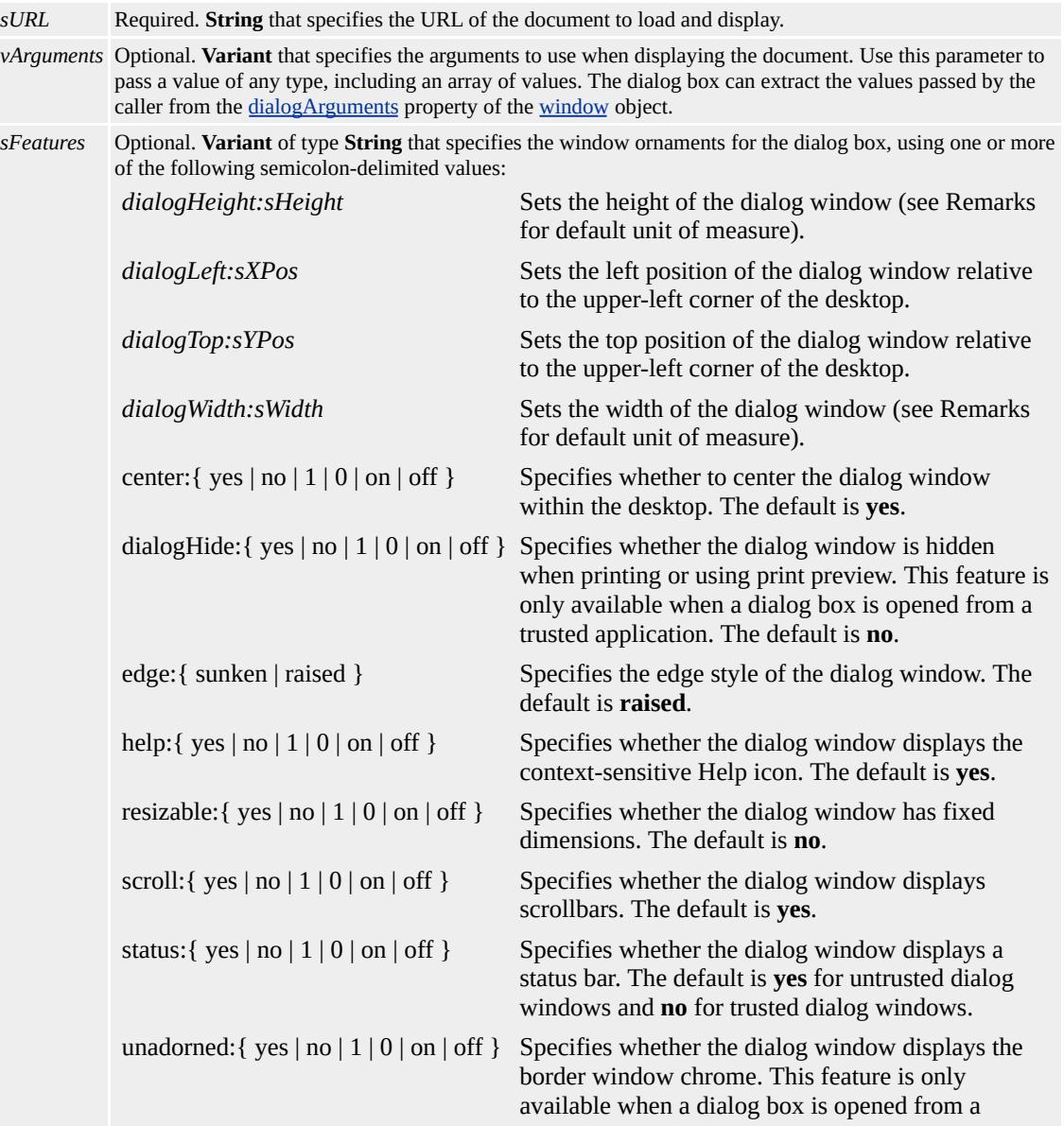

# **Return Value**

Variant that returns a reference to the new window object. Use this reference to script properties and methods on the new window.

# **Remarks**

The modeless dialog box displays even when the user switches input focus to the window.

The **showModelessDialog** method is useful for menus and Help systems. When you invoke this method, a dialog box appears, layered in front of the browser window or HTML Application (HTA).

Because a modeless dialog box can include a URL to a resource in a different domain, do not pass information through the *vArguments* parameter that the user might consider private. The *vArguments* parameter can be referenced within the modeless dialog box using the **dialogArguments** property of the **window** object. If the *vArguments* parameter is defined as a string, the maximum string length that can be passed to the modeless dialog box is 4096 characters; longer strings are truncated.

By convention, modeless dialog boxes can differ from an application window in that they do not have scroll bar, status bar, or resize capabilities. To create this type of dialog box, implement the following steps:

- Turn off the scroll bar. Use the **[SCROLL](#page-3022-0)** attribute by including the scroll="no" value in the body tag for the dialog window.
- Turn off the status bar. Set the value of status to no in the

*sFeatures* parameter of the **showModelessDialog** call. A second option is to call the dialog window from a trusted application, such as Microsoft® Visual Basic® or an HTA, or from a trusted window, such as a trusted dialog box. These are considered trusted because they use Microsoft Internet Explorer interfaces instead of the browser. The status bar of any dialog box generated from a trusted source is set to off by default.

Do not allow resizing. Resizing is set to off by default.

To create a return value for **showModelessDialog**, set the *vArguments* parameter to a callback function or an object in the **showModelessDialog** call. In the modeless dialog box, you can reference this function or object through the **dialogArguments** property of the **window** object. The same arguments are valid for the **showModelessDialog** and [showModalDialog](#page-1739-0) methods.

You can set the default font settings the same way you set Cascading Style Sheets (CSS) attributes (for example, "font:3; font-size:4"). To define multiple font values, use multiple font attributes.

To override center, even though the default for center is yes, you can specify either dialogLeft and/or dialogTop.

The default unit of measure for dialogHeight and dialogWidth in Internet Explorer 4.0 is the em; in Internet Explorer 5 it is the pixel. The value can be an integer or floating-point number, followed by an absolute units designator (cm, mm, in, pt, pc, or px) or a relative units designator (em or ex). For consistent results, specify the dialogHeight and dialogWidth in pixels when designing modal dialog boxes.

Although a user can manually adjust the height of a dialog box to a smaller value —provided the dialog box is resizable —the minimum dialogHeight you can specify is 100 pixels.

# **Examples**

This example uses the **showModelessDialog** method to create a return value. It also shows how to handle user actions in the modeless dialog box. Two sample documents are displayed below. The first one (showModelessDialogEX.htm) uses the **showModelessDialog** method to acccess the Dynamic HTML (DHTML) code found in the second sample document called myDialog.htm. This creates a modeless dialog box that prompts the user for a name, which can then be displayed in the parent window.

 $<$ HEAD> <HTML>  $<$ HEAD $>$ <TITLE>showModelessDialogEX.htm</TITLE>  $<$ SCRIPT $>$ var sUserName=""; /\*------------------------------------------------------------ Supplying the window object as a parameter allows for declaring the variable, sUserName, and using it to return information from the m dialog box. ------------------------------------------------------------- \*/ function fnCallDialog() { showModelessDialog("myDialog.htm",window,"status:false;dialog }

/\*------------------------------------------------------------- The fnUpdate function takes the value passed into sUserName in n to update the span text on this page. This function is called in both fnGetInfo and fnCancel functions in myDialog.htm.

```
-------------------------------------------------------------*/
function fnUpdate()
{
oName.innerText = sUserName;
}
</SCRIPT>
</HEAD>
<BODY>
<P>Enter your first name: <SPAN ID="oName"
STYLE="color:red;font-size:24">Joan</SPAN></P><INPUT TY
VALUE="Display Modeless Dialog" onclick="fnCallDialog()">
</BODY>
</HTML>
```
Here is the code for "myDialog.htm".

```
<HTML>
<HEAD>
<TITLE>myDialog.htm</TITLE>
<SCRIPT>/* -------------------------------------------------------------
```
This function makes use of the dialogArguments property of the window object. dialogArguments allows the global variable sUserI to feed the value supplied to the input in this dialog box back to the window that called it.

```
---------------------------------------------------------------- */
function fnGetInfo()
{
var sData = dialogArguments;
sData.sUserName = oEnterName.value;
sData.fnUpdate();
}
/* -------------------------------------------------------------
```

```
This function cleans up in case the user has clicked the
Apply button before canceling.
                                     ------------- */
function fnCancel()
{
var sData = dialogArguments;
sData.sUserName = "Joan";
sData.fnUpdate();
}
</SCRIPT>
</HEAD>
<BODY><LABEL FOR="oEnterName" ACCESSKEY="f">Enter your
<SPAN STYLE="text-decoration:underline">F</SPAN>irst Name
<INPUT ID=oEnterName><BR><BR>
<INPUT VALUE="Apply" TYPE=button onclick="fnGetInfo();">
<INPUT VALUE="Ok" TYPE=button onclick="fnGetInfo();window.
<INPUT VALUE="Cancel" TYPE=button onclick="fnCancel();wi
</BODY>
</HTML>
```
This feature requires Microsoft® Internet Explorer 5 or later. Click the following icon to install the latest version. Then reload this page to view the sample.

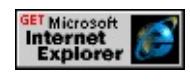

The following example demonstrates many of the features available for creating a custom modeless dialog box.

This feature requires Microsoft® Internet Explorer 4.0 or later. Click the following icon to install the latest version. Then reload this page to view the sample.

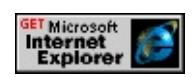

# **Standards Information**

There is no public standard that applies to this method.

# **Applies To**

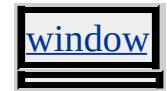

Divides a text node at the specified index.

#### **Syntax**

# *oSplitNode* = *TextNode***.splitText( [***iIndex***])**

#### **Parameters**

*iIndex* Optional. **Integer** that specifies the index of the string that indicates where the separation occurs. If a value is not provided, a new text node with no value is created.

#### **Return Value**

Returns a text node object.

#### **Remarks**

The text node that invokes the **splitText** method has a [nodeValue](#page-2824-0) equal to the substring of the value, from 0 to *iIndex* . The new text node has a **nodeValue** of the substring of the original value, from the specified index to the value length. Text node integrity is not preserved when the document is saved or persisted.

#### **Example**

This example uses the **splitText** method to divide a text node in half in a ul object. When the text node splits, the **[createElement](#page-1437-0)** method creates a new li object. The [appendChild](#page-1375-0) method appends the new **li** element and the split text node to the **ul** object.

<SCRIPT>

```
function fnSplitNode(){
var oNode=oList.firstChild.childNodes(0);
var oNewNode=document.createElement("LI");
var oSplitNode = oNode.splitText(oNode.nodeValue.length/2);
oList.appendChild(oNewNode);
oNewNode.appendChild(oSplitNode);
}
</SCRIPT>
<UL onclick="fnSplitNode()" id="oList">
<LI>This is a list item.
</UL>
```
# **Standards Information**

This method is defined in World Wide Web [Consortium](http://www.w3.org/tr/2000/wd-dom-level-1-20000929/) (W3C) Document Object Model (DOM) Level 1 MSO+.

**Applies To**

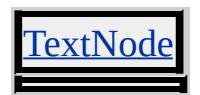

**See Also**

[createElement](#page-1437-0)

<span id="page-1753-0"></span>Starts scrolling the marquee.

#### **Syntax**

*MARQUEE***.start()**

# **Return Value**

No return value.

### **Remarks**

Invoking the **start** method does not fire the [onstart](#page-2038-0) event handler.

#### **Standards Information**

There is no public standard that applies to this method.

#### **Applies To**

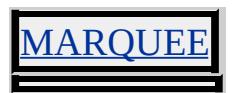

**See Also**

[stop](#page-1754-0)

<span id="page-1754-0"></span>Stops the marquee from scrolling.

### **Syntax**

*MARQUEE***.stop()**

# **Return Value**

No return value.

# **Standards Information**

There is no public standard that applies to this method.

# **Applies To**

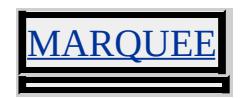

**See Also**

[start](#page-1753-0)

Submits the form.

**Syntax**

*FORM***.submit()**

# **Return Value**

No return value.

# **Remarks**

The **submit** method does not invoke the [onsubmit](#page-2042-0) event handler. Call the **onsubmit** event handler directly. When using Microsoft® Internet Explorer 5.5 and later, you can call the [fireEvent](#page-1496-0) method with a value of **onsubmit** in the *sEvent* parameter.

# **Standards Information**

This method is defined in World Wide Web [Consortium](http://www.w3.org/tr/2000/wd-dom-level-1-20000929/) (W3C) Document Object Model (DOM) Level 1  $\textsf{mso+}.$ 

# **Applies To**

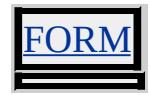

**See Also**

input, [reset](#page-1688-0)

Extracts a range of characters from the object.

#### **Syntax**

# *sSubstring* = *object***.substringData(***nOffset***,** *nCount***)**

#### **Parameters**

*nOffset* Required. **Integer** that specifies the offset from which to start. *nCount* Required. **Integer** that specifies the number of characters to extract.

# **Return Value**

Returns a reference to the substring.

#### **Remarks**

If the sum of the *nOffset* and *nCount* parameters exceeds the number of characters in the object, then an error is returned.

# **Standards Information**

This method is defined in World Wide Web [Consortium](http://www.w3.org/tr/2000/wd-dom-level-1-20000929/) (W3C) Document Object Model (DOM) Level 1 MSO+.

# **Applies To**

COMMENT, TextNode

Exchanges the location of two objects in the document hierarchy.

#### **Syntax**

*oSwapped* = *object***.swapNode(***oNode***)**

#### **Parameters**

*oNode* Required. **Object** that specifies the existing element.

# **Return Value**

Returns a reference to the object that invoked the method.

#### **Remarks**

This method is accessible at run time. If elements are removed at run time, before the closing tag is parsed, areas of the document might not render.

# **Example**

This example uses the **swapNode** method to exchange the location of two objects.

```
<SCRIPT>function fnSwap(){
oList.children(0).swapNode(oList.children(1));
}
</SCRIPT>
\langleUL ID = oList\rangle
```
<LI>List Item 1 <LI>List Item 2 <LI>List Item 3 <LI>List Item 4  $<$ /UL $>$  $\leq$ INPUT TYPE = button VALUE = "Swap List" onclick = "fnSwa

#### **Standards Information**

There is no public standard that applies to this method.

# **Applies To**

A, ACRONYM, ADDRESS, APPLET, AREA, B, BASE, BASEFONT, BDO, BGSOUND, BIG, BLOCKQUOTE, BODY, BR, BUTTON, CAPTION, CENTER, CITE, CODE, COL, COLGROUP, COMMENT, DD, DEL, DFN, DIR, DIV, DL, DT, EM, EMBED, FIELDSET, FONT, FORM, FRAME, FRAMESET, HEAD, hn, HR, [HTML,](#page-516-0) I, IFRAME, IMG, INPUT type=button, INPUT type=checkbox, INPUT type=file, INPUT type=hidden, INPUT type=image, INPUT type=password, INPUT type=radio, INPUT type=reset, INPUT type=submit, INPUT type=text, INS, KBD, LABEL, LEGEND, LI, LINK, LISTING, MAP, MARQUEE, MENU, nextID, OBJECT, OL, OPTION, P, PLAINTEXT, PRE, Q, S, SAMP, SCRIPT, SELECT, SMALL, SPAN, STRIKE, STRONG, SUB, SUP, TABLE, TBODY, TD, TEXTAREA, TFOOT, TH, THEAD, TITLE, TR, TT, U, UL, VAR, XMP

#### **See Also**

[cloneNode,](#page-1412-0) [removeNode,](#page-1673-0) [replaceNode](#page-1685-0), About the W3C Document Object Model

Retrieves a collection of objects that have the specified HTML tag name.

# **Syntax**

```
collElements = object.tags(sTag)
```
# **Parameters**

```
sTag Required. Variant of type String that specifies an HTML tag. It can be any one of the objects exposed by the
     DHTML Object Model.
```
# **Return Value**

Returns a collection of element objects if successful, or null otherwise.

# **Remarks**

This method returns an empty collection if no elements having the given name are found. Use the [length](#page-2721-0) property on the collection to determine the number of elements it contains.

# **Example**

This example uses the **tags** method to retrieve a collection of all p elements in the document, and then uses the [textDecoration](#page-3162-0) property to underline each element.

```
<SCRIPT LANGUAGE="JScript">
var coll = document.all.tags("P");
if (coll!=null)
\{for (i=0; i \lecoll.length; i++)
```

```
coll[i].style.textDecoration="underline";
}
</SCRIPT>
```
# **Standards Information**

There is no public standard that applies to this method.

# **Applies To**

[all](#page-1770-0), [anchors](#page-1773-0), [applets](#page-1775-0), [areas](#page-1776-0), [boundElements,](#page-1787-0) [cells](#page-1789-0), [children,](#page-1795-0) [elements](#page-5132-0), [embeds,](#page-1807-0) [forms,](#page-1812-0) [images,](#page-1816-0) [links,](#page-1820-0) [options](#page-1826-0), [plugins](#page-1830-0), [rows](#page-1832-0), [scripts,](#page-1838-0) [tBodies](#page-1842-0) Returns whether data tainting is enabled.

#### **Syntax**

*bEnabled* = *object***.taintEnabled()**

# **Return Value**

Returns one of the following possible values:

true Data tainting is supported. false Data tainting is not supported.

#### **Remarks**

Microsoft® Internet Explorer 5 and earlier does not support data tainting and therefore always returns false.

#### **Standards Information**

There is no public standard that applies to this method.

**Applies To**

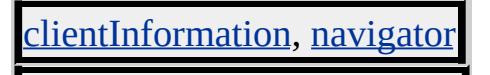

Retrieves a collection of all objects to which a specified behavior is attached.

# **Syntax**

```
collObjects = object.urns(sUrn)
```
# **Parameters**

*sUrn* Required. **String** that specifies the behavior's Uniform Resource Name (URN).

# **Return Value**

Returns a collection of objects if successful, or null otherwise.

# **Remarks**

This method returns an empty collection if no element has the specified behavior attached to it.

Use the [length](#page-2721-0) property on the collection to determine the number of elements it contains, and the [item](#page-1577-0) method to obtain a particular item in the collection.

# **Example**

The following example shows how to use the **urns** method to retrieve a collection of all elements currently attached to the specified behavior and then display a comma-delimited list of these element IDs in a message box.

```
<SCRIPT LANGUAGE="JScript">
```

```
var coll = document.all.urns("URN1");
var sText = ";
if \text{(coll }!=\text{null)}\{for (i=0; i<coll.length; i++)
sText += coll.item(i).id + ',;
window.alert (sText);
}
</SCRIPT>
```
# **Standards Information**

There is no public standard that applies to this method.

# **Applies To**

[all](#page-1770-0), [anchors](#page-1773-0), [applets](#page-1775-0), [areas](#page-1776-0), [boundElements,](#page-1787-0) [cells](#page-1789-0), [childNodes](#page-1792-0), [children](#page-1795-0), [elements](#page-5132-0), [embeds](#page-1807-0), FORM, [forms](#page-1812-0), [images,](#page-1816-0) [links](#page-1820-0), [options,](#page-1826-0) [rows,](#page-1832-0) [scripts,](#page-1838-0) SELECT, [styleSheets,](#page-1840-0) [tBodies](#page-1842-0)

# **See Also**

[behaviorUrns](#page-1781-0)
<span id="page-1764-0"></span>Writes one or more HTML expressions to a document in the specified window.

## **Syntax**

*document***.write(***sText***)**

#### **Parameters**

*sText* Required. **String** that specifies the text and HTML tags to write.

## **Return Value**

No return value.

#### **Remarks**

You should not use the **write** or [writeln](#page-1766-0) methods on the current document after the document has finished loading unless you first call the [open](#page-1629-0) method, which clears the current document's window and erases all variables.

**Note** When [document](#page-369-0).**write** or **document**.**writeln** is used in an event handler, **document**.[close](#page-1417-0) should also be used.

## **Standards Information**

This method is defined in World Wide Web [Consortium](http://www.w3.org/tr/2000/wd-dom-level-1-20000929/) (W3C) Document Object Model (DOM) Level 1 MSO+.

## **Applies To**

 $\blacksquare$ 

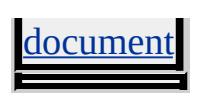

**See Also**

[writeln](#page-1766-0), [open](#page-1629-0)

<span id="page-1766-0"></span>Writes one or more HTML expressions, followed by a carriage return, to a document in the specified window.

## **Syntax**

*document***.writeln(***sText***)**

## **Parameters**

*sText* Required. **String** that specifies the text and HTML tags to write.

## **Return Value**

No return value.

#### **Remarks**

In HTML, the carriage return is ignored unless it occurs within preformatted text.

You should not use the [write](#page-1764-0) or **writeln** methods on the current document after the document has finished loading unless you first call the [open](#page-1629-0) method, which clears the current document's window and erases all variables.

**Note** When [document](#page-369-0).**write** or **document**.**writeln** is used in an event handler, **document**.[close](#page-1417-0) should also be used.

## **Standards Information**

This method is defined in World Wide Web [Consortium](http://www.w3.org/tr/2000/wd-dom-level-1-20000929/) (W3C) Document Object Model (DOM) Level 1 MSO+.

# **Applies To**

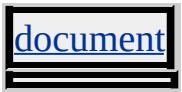

**See Also**

[write](#page-1764-0), [open](#page-1629-0)

# DHTML

# HTML(DHTML)

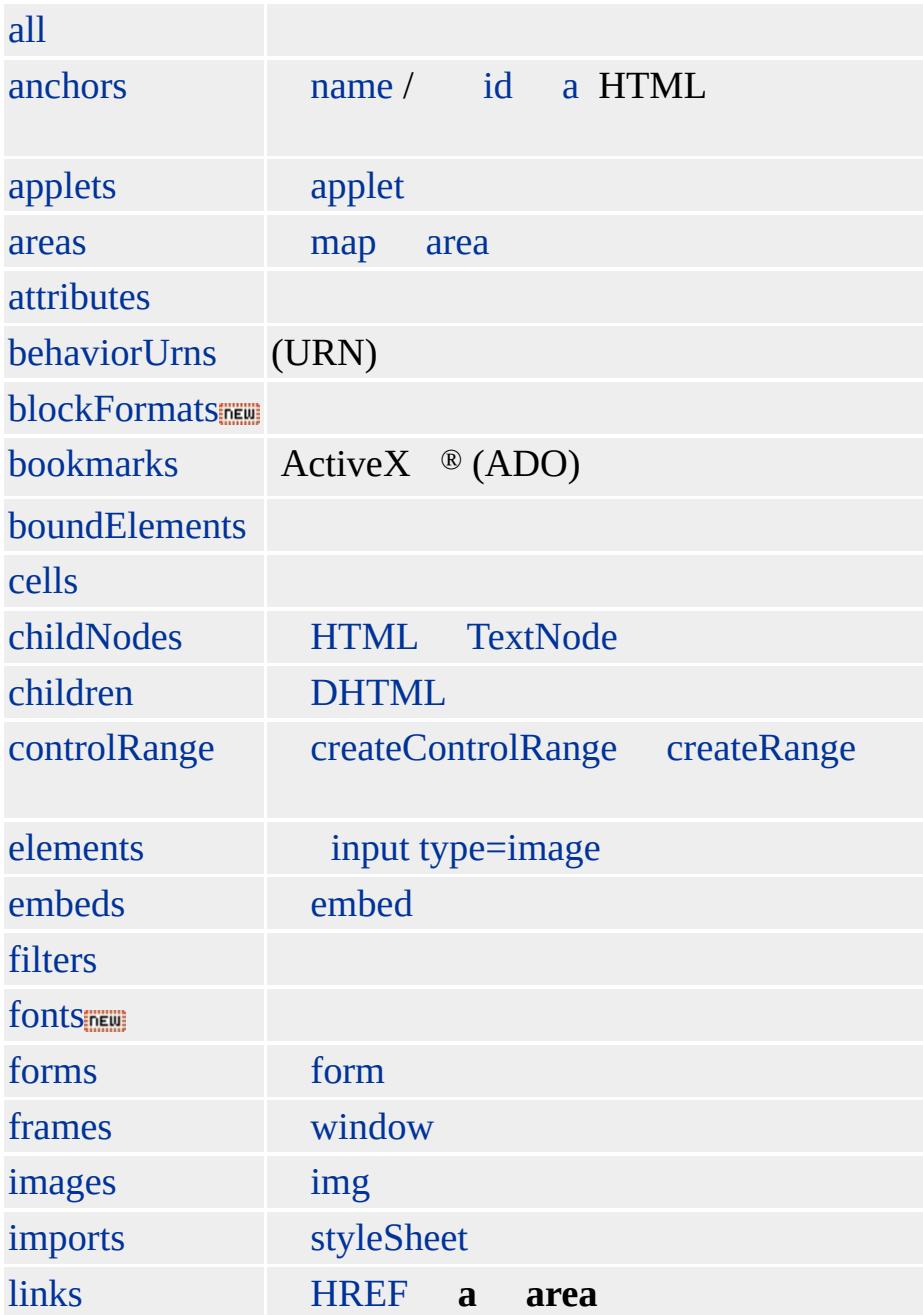

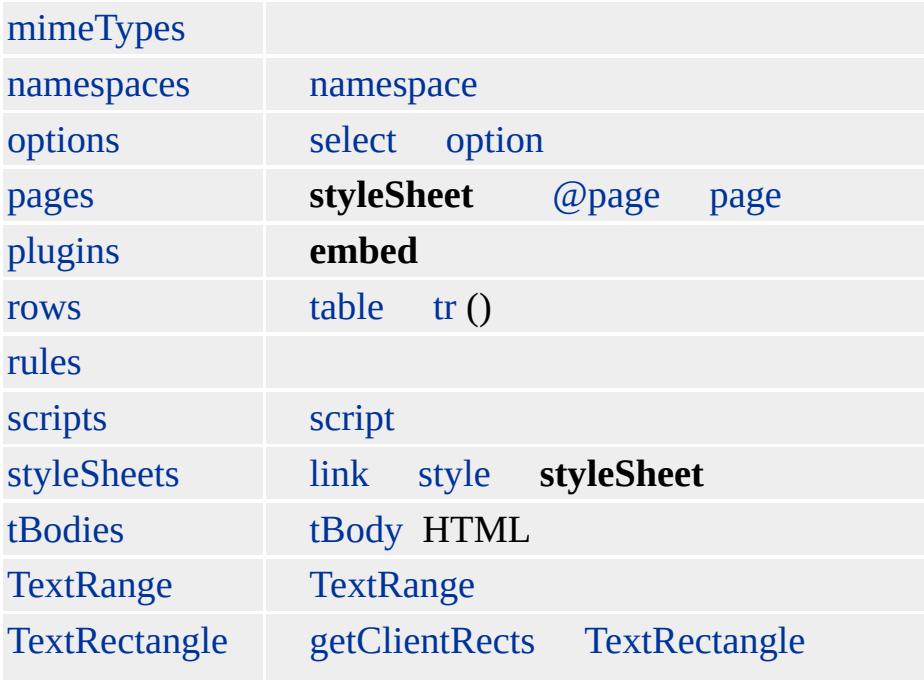

<span id="page-1770-0"></span>Returns a reference to the collection of elements contained by the object.

## **Syntax**

**[** *collAll* **= ]** *object*.**all**

**[** *oObject* **= ]** *object***.all(***vIndex* **[,** *iSubIndex***])**

## **Possible Values**

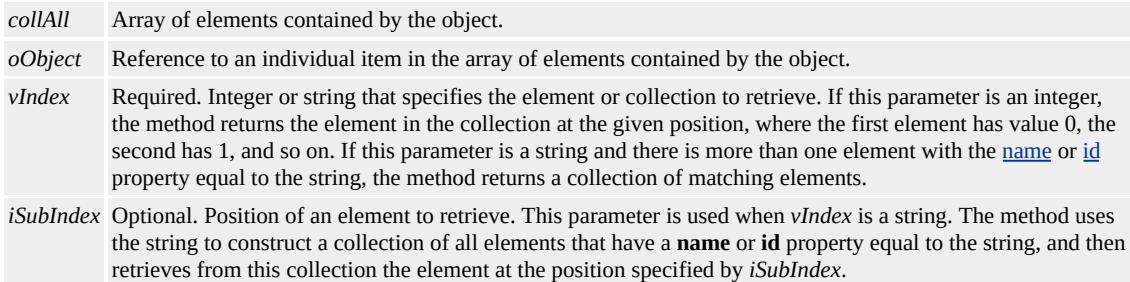

## **Members Table**

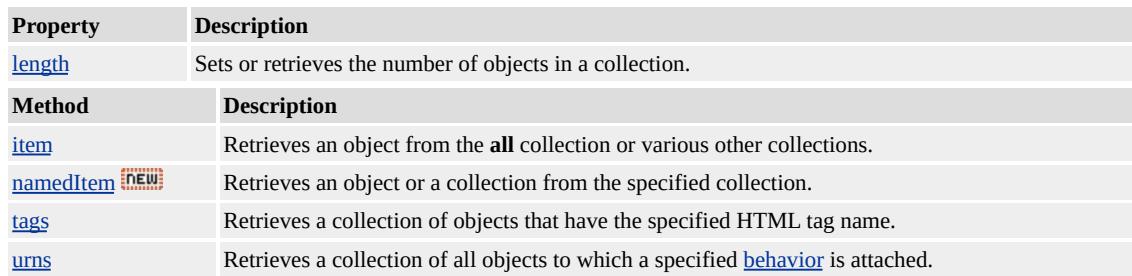

## **Remarks**

The **all** collection includes one element object for each valid HTML tag. If a valid tag has a matching end tag, both tags are represented by the same element object.

The collection returned by the document's **all** collection always includes a reference to the [HTML](#page-516-0), HEAD, and TITLE objects regardless of

whether the tags are present in the document. If the **BODY** tag is not present, but other HTML tags are, a **BODY** object is added to the **all** collection.

If the document contains invalid or unknown tags, the collection includes one element object for each. Unlike valid end tags, unknown end tags are represented by their own element objects. The order of the element objects is the HTML source order. Although the collection indicates the order of tags, it does not indicate hierarchy.

The [name](#page-2807-0) property only applies to some elements such as <u>form</u> elements. If the *vIndex* is set to a string matching the value of a **name** property in an element that the **name** property does not apply, then that element will not be added to the collection.

#### **Examples**

This example, in Microsoft® JScript® (compatible with ECMA 262 language specification), shows how to display the names of all tags in the document in the order the tags appear in the document.

```
for(i = 0; i < document.all.length; i++){
alert(document.all(i).tagName);
}
```
This example, also in JScript, shows how to use the [item](#page-1577-0) method on the **all** collection to retrieve all element objects for which the **name** property or  $ID$  attribute is set to sample. Depending on the number of times the **name** or **ID** is defined in the document, the **item** method returns null, a single element object, or a collection of element objects. The value of the [length](#page-2721-0) property of the collection determines whether **item** returns a

collection or a single object.

```
var oObject = document.all.item("sample");
if (oObject != null){
if (oObject.length != null){
for (i = 0; i < oObject.length; i++){
alert(oObject(i).tagName);
}
}
else{
alert(oObject.tagName);
}
}
```
#### **Standards Information**

There is no public standard that applies to this collection.

## **Applies To**

A, ACRONYM, ADDRESS, APPLET, AREA, B, BASE, BASEFONT, BDO, BGSOUND, BIG, BLOCKQUOTE, BODY, BUTTON, CAPTION, CENTER, CITE, CODE, COL, COLGROUP, [CUSTOM,](#page-267-0) DD, DEL, DFN, DIR, DIV, DL, [document,](#page-369-0) DT, EM, EMBED, FIELDSET, FONT, FORM, FRAME, FRAMESET, HEAD, hn, HR, [HTML](#page-516-0), I, IFRAME, IMG, INS, KBD, LABEL, LEGEND, LI, LINK, LISTING, MAP, MARQUEE, MENU, OBJECT, OL, P, PLAINTEXT, PRE, Q, S, SAMP, SCRIPT, SELECT, SMALL, SPAN, STRIKE, STRONG, SUB, SUP, TABLE, TBODY, TD, TEXTAREA, TFOOT, TH, THEAD, TITLE, TR, TT, U, UL, VAR, XMP

<span id="page-1773-0"></span>Retrieves a collection of all a objects that have a [name](#page-2802-0) and/or [id](#page-2657-0) property. Objects in this collection are in HTML source order.

#### **Syntax**

```
[ collAnchors = ] document.anchors
[ oObject = ] document.anchors(vIndex [, iSubIndex])
```
## **Possible Values**

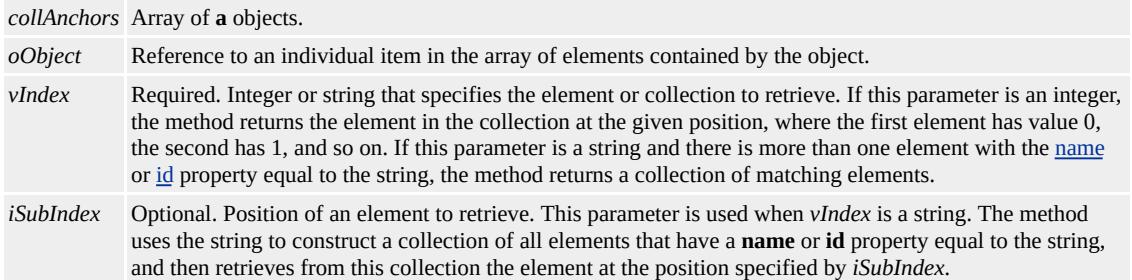

## **Members Table**

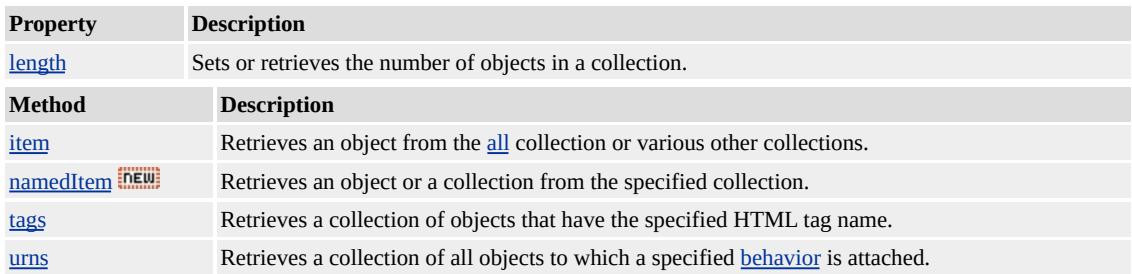

## **Example**

This example shows how to display the **name** property of the third anchor defined in the document.

```
alert(document.anchors(2).name);
```
## **Standards Information**

This collection is defined in World Wide Web [Consortium](http://www.w3.org/tr/2000/wd-dom-level-1-20000929/) (W3C) Document Object Model (DOM) Level 1  $\textsf{mso+}.$ 

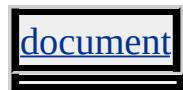

<span id="page-1775-0"></span>Retrieves a collection of all applet objects in the document.

#### **Syntax**

**[** *collApplets* **= ]** document.**applets**

**[** *oObject* **= ]** document**.applets(***vIndex* **[,** *iSubIndex***])**

## **Possible Values**

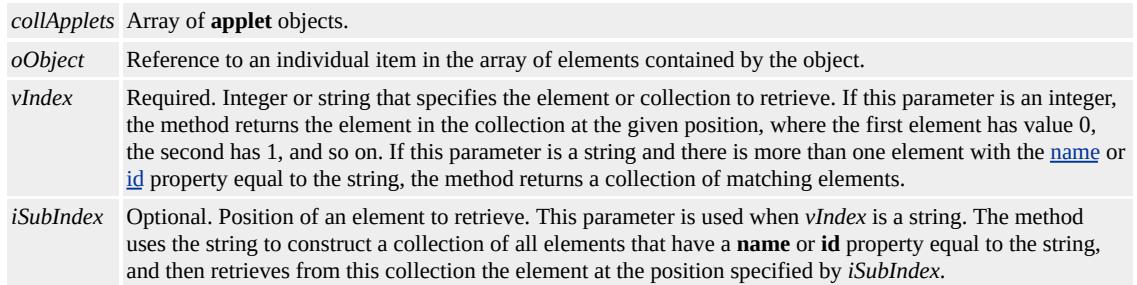

## **Members Table**

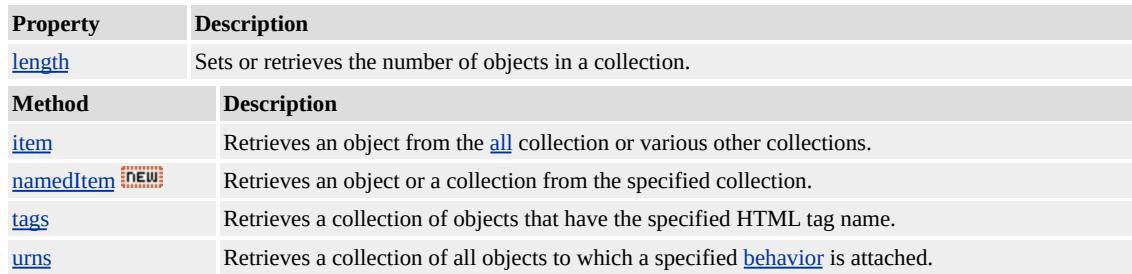

## **Standards Information**

This collection is defined in World Wide Web [Consortium](http://www.w3.org/tr/2000/wd-dom-level-1-20000929/) (W3C) Document Object Model (DOM) Level 1  $\textsf{mso+}.$ 

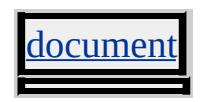

<span id="page-1776-0"></span>Retrieves a collection of the area objects defined for the given map object.

#### **Syntax**

**[** *oColl* **= ]** MAP.**areas**

**[** *oObject* **= ]** MAP**.areas(***vIndex* **[,** *iSubIndex***])**

## **Possible Values**

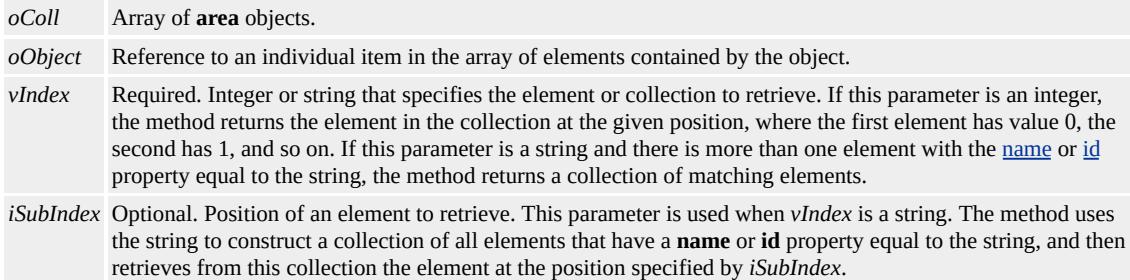

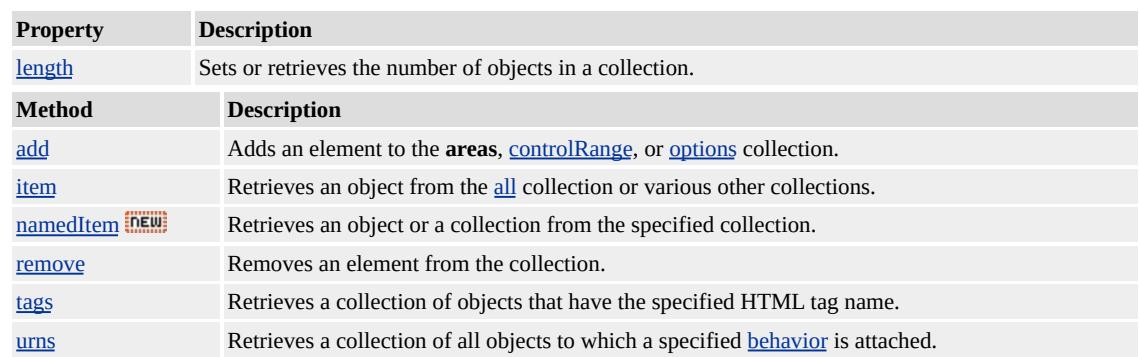

#### **Members Table**

#### **Remarks**

Areas can be added to or removed from the collection. If duplicate identifiers are found, a collection of those items is returned. Collections of duplicates must be referenced subsequently by ordinal position.

Use of the Area operator is not supported for adding areas to the

collection. Instead, use the [createElement](#page-1437-0) and [add](#page-1354-0) methods. Alternatively, use the [insertAdjacentHTML](#page-1561-0) method.

## **Standards Information**

This collection is defined in World Wide Web [Consortium](http://www.w3.org/tr/2000/wd-dom-level-1-20000929/) (W3C) Document Object Model (DOM) Level 1 MSO+.

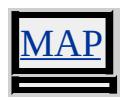

<span id="page-1778-0"></span>Retrieves a collection of attributes of the object.

#### **What's New for Microsoft® Internet Explorer 6**

This collection now applies to the [attribute](#page-68-0) object.

**Syntax**

**[** *oColl* **= ]** *object*.**attributes [** *oObject* **= ]** *object***.attributes(***iIndex***)**

#### **Possible Values**

*oColl* Zero-based array of attributes applied to the object. *oObject* Reference to an individual item in the array of elements contained by the object. *iIndex* Required. Integer that specifies the zero-based index of the item to be returned.

## **Members Table**

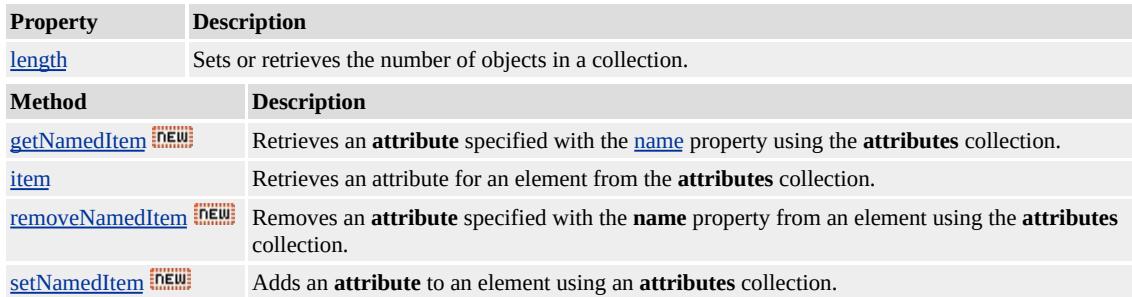

#### **Remarks**

The [expando](#page-2528-0) properties of an object are included in the **attributes** collection of the object as of Internet Explorer 6. To access the **expando** properties of an object in earlier versions of Internet Explorer, use the Microsoft JScript®?B>for...in construct.

The **attributes** collection does not expose the [style](#page-1091-0) object. Use the [cssText](#page-2417-0) property of the object's **style** property to retrieve the persistent representation of the cascading styles associated with an object.

Unlike other DHTML collections, such as [all](#page-1770-0) and [children](#page-1795-0), the **attributes** collection is static. Modifications to the properties of an object are not automatically reflected by an existing reference to the **attributes** collection of that object.

#### **Example**

This example shows how to iterate through the collection of attributes of the specified object, displaying the name and value of the attributes as well as the language of the attribute (HTML or script).

```
<SCRIPT>function ShowAttribs(oElem)
\{txtAttribs.innerHTML = '';
// Retrieve the collection of attributes for the specified object.
var oAttribs = oElem.attributes;
// Iterate through the collection.
for (var i = 0; i < oAttribs.length; i++)
\{var oAttrib = oAttribs[i];// Print the name and value of the attribute.
// Additionally print whether or not the attribute was specified
// in HTML or script.
txtAttribs.innerHTML += oAttrib.nodeName + '=' +
oAttrib.nodeValue + ' (' + oAttrib.specified + ')<BR>';
}
}
```
# $<$ /SCRIPT>

## **Standards Information**

This collection is defined in World Wide Web [Consortium](http://www.w3.org/tr/2000/wd-dom-level-1-20000929/) (W3C) Document Object Model (DOM) Level 1  $\textsf{mso+}.$ 

## **Applies To**

A, ACRONYM, ADDRESS, APPLET, AREA, [attribute](#page-68-0), B, BASE, BASEFONT, BDO, BGSOUND, BIG, BLOCKQUOTE, BODY, BR, BUTTON, CAPTION, CENTER, CITE, CODE, COL, COLGROUP, COMMENT, DD, DEL, DFN, DIR, DIV, DL, DT, EM, EMBED, FIELDSET, FONT, FORM, FRAME, FRAMESET, HEAD, hn, HR, [HTML,](#page-516-0) I, IFRAME, IMG, INPUT type=button, INPUT type=checkbox, INPUT type=file, INPUT type=hidden, INPUT type=image, INPUT type=password, INPUT type=radio, INPUT type=reset, INPUT type=submit, INPUT type=text, INS, KBD, LABEL, LEGEND, LI, LINK, LISTING, MAP, MARQUEE, MENU, nextID, OBJECT, OL, OPTION, P, PLAINTEXT, PRE, Q, S, SAMP, SCRIPT, SELECT, SMALL, SPAN, STRIKE, STRONG, SUB, SUP, TABLE, TBODY, TD, TEXTAREA, TFOOT, TH, THEAD, TITLE, TR, TT, U, UL, VAR, XMP

**See Also**

About the W3C Document Object Model

Returns a collection of Uniform Resource Name (URN) strings identifying the behaviors attached to the element.

#### **Syntax**

**[** *oColl* **= ]** *object*.**behaviorUrns [** *oObject* **= ]** *object***.behaviorUrns(***iIndex***)**

## **Possible Values**

*oColl* Array of URNs identifying the behaviors attached to the element. *oObject* Reference to an individual item in the array of elements contained by the object. *iIndex* Required. Integer that specifies the zero-based index of the item to be returned.

## **Members Table**

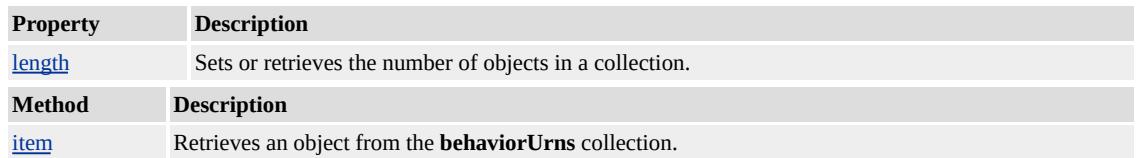

#### **Remarks**

A behavior can specify a unique identifier in the form of a URN. If no URN is specified for a behavior, an empty string is specified in the collection. If no behaviors are attached to the element, an empty collection is returned.

#### **Example**

This example demonstrates how to determine the behaviors attached to a div.

```
<HEAD>
<STYLE>DIV { behavior:url(fly.htc) url (zoom.htc) url (fade.htc)}
</STYLE>
function window.onload()
\left\{ \right.oColl = oDiv.behaviorUrns;
if (oColl := null){
for (i=0; i < oColl.length; i++)
alert (oColl(i));
}
}
</HEAD>
<DIV ID=oDiv>I just want to fly</DIV>
```
## **Standards Information**

There is no public standard that applies to this collection.

## **Applies To**

A, ACRONYM, ADDRESS, APPLET, AREA, B, BASE, BASEFONT, BGSOUND, BIG, BLOCKQUOTE, BODY, BR, BUTTON, CAPTION, CENTER, CITE, CODE, COL, COLGROUP, COMMENT, [CUSTOM](#page-267-0), DD, DEL, DFN, DIR, DIV, DL, DT, EM, EMBED, FIELDSET, FONT, FORM, FRAME, FRAMESET, HEAD, hn, HR, [HTML](#page-516-0), I, IFRAME, IMG, INPUT type=button, INPUT type=checkbox, INPUT type=file, INPUT type=hidden, INPUT type=image, INPUT type=password, INPUT type=radio, INPUT type=reset, INPUT type=submit, INPUT type=text, INS, ISINDEX, KBD, LABEL, LEGEND, LI, LINK, LISTING, MAP, MARQUEE, MENU, nextID, NOBR, NOFRAMES, NOSCRIPT, OBJECT, OL, OPTION, P, PLAINTEXT, PRE, Q, RT, RUBY, S, SAMP, SCRIPT,

## SELECT, SMALL, SPAN, STRIKE, STRONG, STYLE, SUB, SUP, TABLE, TBODY, TD, TEXTAREA, TFOOT, TH, THEAD, TITLE, TR, TT, U, UL, VAR, WBR, XML, XMP

**See Also**

[urns](#page-1762-0)

<span id="page-1784-0"></span>Retrieves a collection of strings that specify the names of the available block format tags.

#### **Syntax**

**[** *oColl* **= ]** Dialog Helper.**blockFormats [** *oObject* **= ]** Dialog Helper**.blockFormats(***iIndex***)**

## **Possible Values**

*oColl* A collection of the names of the available block format tags. *oObject* Reference to an individual item in the array of elements contained by the object. *iIndex* Required. Integer that specifies the zero-based index of the item to be returned.

## **Members Table**

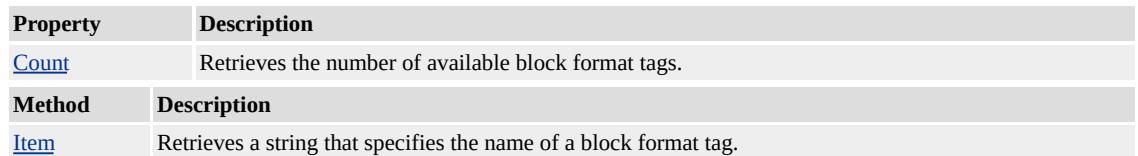

## **Example**

The following example displays the total number of block formats, and then displays a list of their names.

```
function testblockFormats()
\{var a=dlgHelper.blockFormats.count
alert(a); //show total number of block formats
for (i = 1;i < dlgHelper.blockFormats.count;i++){
var f=f + " " + digHelper.blockFormats(i)
```

```
}
alert(f) //show names of all block formats
}
```
This feature requires Microsoft® Internet Explorer 6.0 or later. Click the following icon to install the latest version. Then reload this page to view the sample.

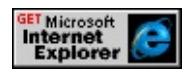

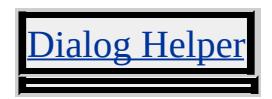

<span id="page-1786-0"></span>Returns a collection of Microsoft® ActiveX® Data Objects (ADO) bookmarks tied to the rows affected by the current event.

#### **Syntax**

**[** *oColl* **= ]** event.**bookmarks [** *oObject* **= ]** event**.bookmarks(***iIndex***)**

## **Possible Values**

*oColl* Array of ADO bookmarks. *oObject* Reference to an individual item in the array of elements contained by the object. *iIndex* Required. Integer that specifies the zero-based index of the item to be returned.

## **Members Table**

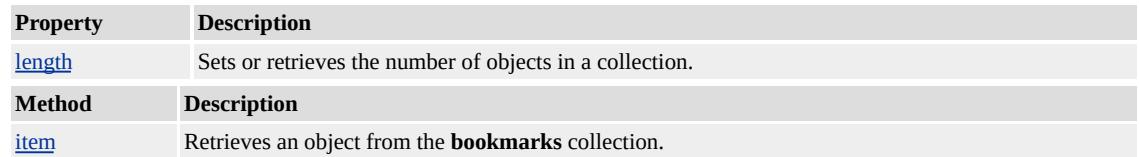

## **Standards Information**

There is no public standard that applies to this collection.

## **Applies To**

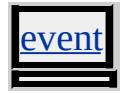

#### **See Also**

Introduction to Data Binding, [Bookmark](http://msdn.microsoft.com/library/en-us/ado270/htm/mdprobookmark.html?frame=true) Property - ADO

Returns a collection of all elements on the page bound to a data set.

#### **Syntax**

**[** *oColl* **= ]** event.**boundElements**

**[** *oObject* **= ]** event**.boundElements(***vIndex* **[,** *iSubIndex***])**

## **Possible Values**

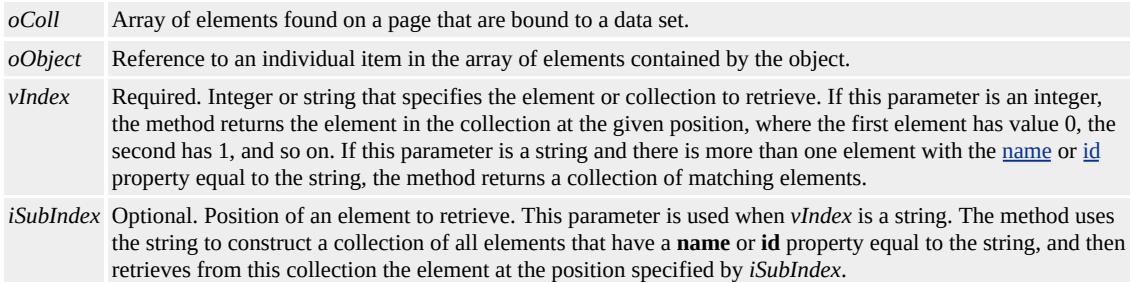

## **Members Table**

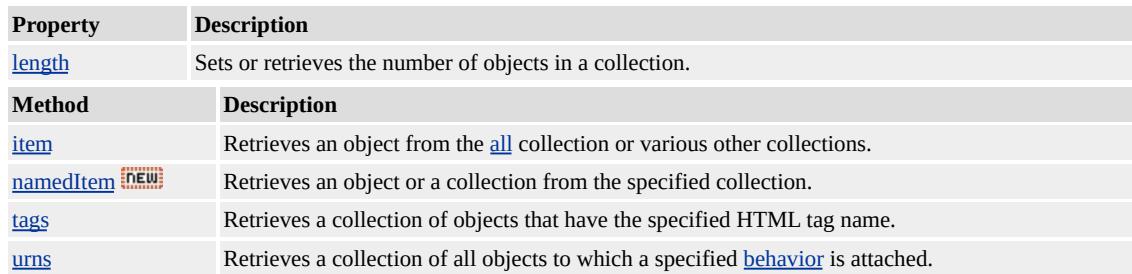

## **Remarks**

This collection is applicable only to data events.

## **Standards Information**

There is no public standard that applies to this collection.

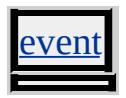

<span id="page-1789-0"></span>Retrieves a collection of all cells in the table row or in the entire table.

#### **Syntax**

**[** *oColl* **= ]** *object*.**cells**

**[** *oObject* **= ]** *object***.cells(***vIndex* **[,** *iSubIndex***])**

## **Possible Values**

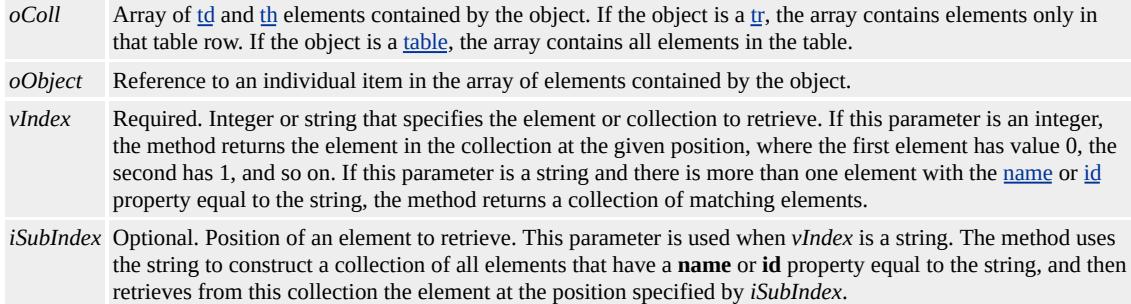

## **Members Table**

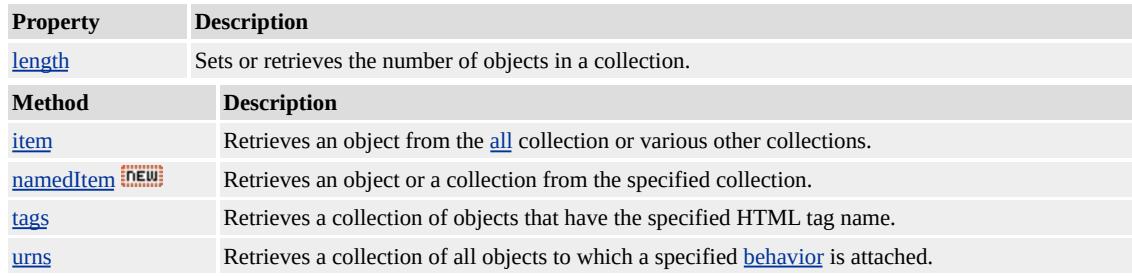

#### **Remarks**

A **cells** collection is comprised of **th** and **td** objects.

When a cell spans multiple rows, that cell appears only in the **cells** collection for the first of the rows that the cell spans.

If duplicate identifiers are found, a collection of those items is returned.

Collections of duplicates must be referenced subsequently by ordinal position.

Individual **cells** or an array of **cells** can be specified using a spreadsheet format. By specifying a colon-delimited string of the starting and ending cells, a **cells** collection can be retrieved from anywhere in the table. Specifying a particular cell with this format returns that object. The format of this string uses letters to indicate columns, starting with A, and numbers to indicate rows, starting with 1. A **cells** collection on a table row includes only the elements within that row if the *vIndex* string specifies a range of multiple rows using the spreadsheet format.

## **Example**

This example shows how to use the [rows](#page-1832-0) collection on the **table** object and the **cells** collection to insert a number into each cell of the table.

```
<HTML>
<SCRIPT LANGUAGE="JScript">
function numberCells() {
var count=0;
for (i=0; i < document.all.oTable.rows.length; i++) {
for (j=0; j < document.all.oTable.rows(i).cells.length; j++) {
document.all.oTable.rows(i).cells(j).innerText = count;
count++;
}
}
}
</SCRIPT>
<BODY onload="numberCells()">
<TABLE id=oTable border=1>
\langle TR \rangle \langle TH \rangle & nbsp; \langle TH \rangle \langle TH \rangle & nbsp; \langle TH \rangle & nbsp; \langle TH \rangle
```
<TR><TD>&nbsp;</TD><TD>&nbsp;</TD><TD>&nbsp;</TD> <TR><TD>&nbsp;</TD><TD>&nbsp;</TD></TD>  $<$ /TABLE>  $<$ /BODY>  $<$ /HTML>

## **Standards Information**

This collection is defined in World Wide Web [Consortium](http://www.w3.org/tr/2000/wd-dom-level-1-20000929/) (W3C) Document Object Model (DOM) Level 1 **MSO+**.

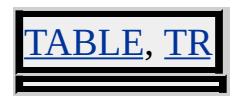

<span id="page-1792-0"></span>Retrieves a collection of HTML Elements and TextNode objects that are direct descendants of the specified object.

#### **What's New for Microsoft® Internet Explorer 6**

This collection now applies to the [attribute](#page-68-0) object.

#### **Syntax**

**[** *oColl* **= ]** *object*.**childNodes [** *oObject* **= ]** *object***.childNodes(***iIndex***)**

## **Possible Values**

*oColl* Array containing the children of a specified object. *oObject* Reference to an individual item in the array of elements contained by the object. *iIndex* Required. Integer that specifies the zero-based index of the item to be returned.

## **Members Table**

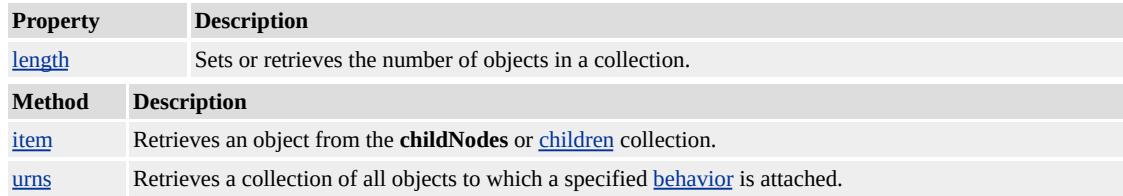

#### **Remarks**

The **childNodes** collection can contain **HTML Elements** and **TextNode** objects.

If you check the **childNodes** collection of an element created through standard HTML you will encounter **TextNode** objects in unexpected places, in place of line breaks, for example. Alternately, if you create an element via the Document Object Model (DOM), Internet Explorer will not create extraneous **TextNode** objects.

#### **Examples**

This example shows how to assign to a variable the **childNodes** collection of the body object.

```
<SCRIPT>var aNodeList = oBody.childNodes;
</SCRIPT>
:
<BODY ID="oBody">
<SPAN ID="oSpan">A Span</SPAN>
</BODY>
```
This example shows how to assign to a variable the **childNodes** collection of a node created with the [createElement](#page-1437-0) method.

```
var oParentNode = document.createElement("DIV");
var oNode = document.createElement("B");
document.body.insertBefore(oParentNode);
oParentNode.insertBefore(oNode);
var aNodeList = oParentNode.childNodes;
```
#### **Standards Information**

This collection is defined in World Wide Web [Consortium](http://www.w3.org/tr/2000/wd-dom-level-1-20000929/) (W3C) Document Object Model (DOM) Level 1 MSO+.

A, ACRONYM, ADDRESS, APPLET, AREA, [attribute](#page-68-0), B, BASE, BASEFONT, BDO, BIG, BLOCKQUOTE, BODY, BUTTON, CAPTION, CENTER, CITE, CODE, COL, COLGROUP, COMMENT, DD, DEL, DFN, DIR, DIV, DL, [document,](#page-369-0) DT, EM, EMBED, FIELDSET, FONT, FORM, FRAME, FRAMESET, HEAD, hn, HR, [HTML](#page-516-0), I, IFRAME, IMG, INS, KBD, LABEL, LEGEND, LI, LINK, LISTING, MAP, MARQUEE, MENU, nextID, OL, OPTION, P, PLAINTEXT, PRE, Q, S, SAMP, SCRIPT, SELECT, SMALL, SPAN, STRIKE, STRONG, SUB, SUP, TABLE, TBODY, TD, TEXTAREA, TFOOT, TH, THEAD, TITLE, TR, TT, U, UL, VAR, XMP

#### **See Also**

About the W3C Document Object Model

<span id="page-1795-0"></span>Retrieves a collection of [DHTML](#page-2-0) Objects that are direct descendants of the object.

#### **Syntax**

**[** *oColl* **= ]** *object*.**children [** *oObject* **= ]** *object***.children(***vIndex* **[,** *iSubIndex***])**

## **Possible Values**

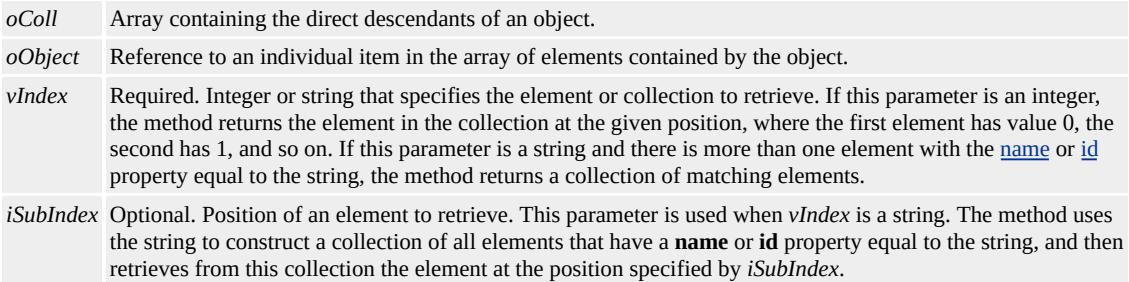

# **Members Table**

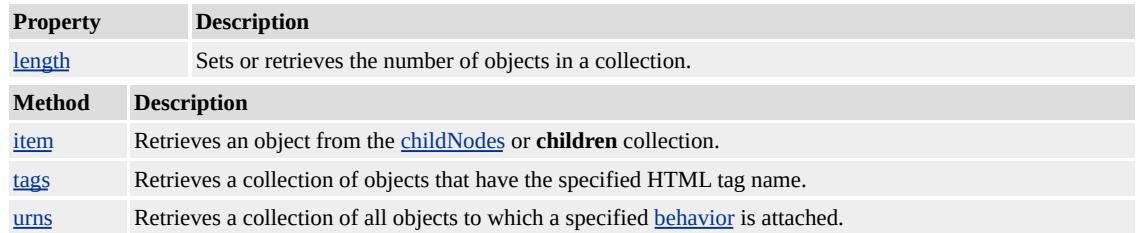

## **Remarks**

Similar to the objects contained in the [all](#page-1770-0) collection, the objects contained in the **children** collection are undefined if the child elements are overlapping tags.

The **children** collection can contain HTML elements.

## **Example**

This example shows how to retrieve a collection of **DHTML Objects** using script. The **children** collection for oParentDIV includes input type=text, div and button. The **children** collection for oChildDIV includes **p**.

```
<HTML>
<HEAD>
...
<SCRIPT>var oColl; //Collection for children.
var oRow, oCell; //Use for row and cell.
function fnCollection(){
oColl = oParentDIV.children;
//Call function to create cells for the top parent object.
getChildren(oColl, oParentDIV);
/*Call function to create cells for the child within the parent object
containing its own child.*/
oColl = oChildDIV.children;
getChildren(oColl, oChildDIV);
}
/*****************************************************************************
In:
oColl - Collection of children.
oCollection - Parent object.
Out:
Output to screen.
******************************************************************************/
function getChildren(oColl, oCollection){
for(x=0); x\leq oColl.length; x++){
//Create new row.
```

```
oRow = oTable.insertRow();
//Create cell with the array index of current child.
oCell = oRow.insertCell();
oCell.align = 'center';
oCell.style.color = '#0000FF';
oCell.innerText = x;
//Create cell with the tagName of current child.
oCell = oRow.insertCell();
oCell.align = 'center';
oCell.innerText = oCollection.children.item(x).tagName;
//Create cell with ID / name of current child.
oCell = oRow.insertCell();
oCell.align = 'center';
if(oCollection.children.item(x).name != null}{
oCell.innerText = oCollection.children.item(x).name;
}else{
oCell.innerText = oCollection.children.item(x).id;
}
//Create cell with applicable Parent object to the child.
oCell = oRow.insertCell();
oCell.align = 'center';
oCell.innerText = oCollection.id;
}
}
</SCRIPT>
</HEAD>
<BODY>
<CENTER>
<SPAN class="oTitle">DIV Object (ID: oParentDIV)</SPAN>
<DIV id="oParentDIV" class="oDIV">
Some Input (non-editable): <INPUT type="text" name="SomeInput
value="" size="5" CONTENTEDITABLE="false">
<DIV id="oChildDIV">
```

```
<P id="oParagraph1">Some text in a paragraph</P>
</DIV><BUTTON name="SomeButton" onclick="alert('Some alert.');">T
the Button</BUTTON>
</DIV>\langleHR><BUTTON id="b1" onclick="fnCollection(); b1.disabled=true;"
style="cursor:hand">Retrieve Collection</BUTTON>
<RR><RR><TABLE border="1" id="oTable" alt="Child Listing">
<TR><TH>Array Index</TH><TH>Child Element</TH><TH>ID</TH><TH>Parent Object</TH>
\langle TR></TABLE>
\triangle/CENTER>
</BODY>
</HTML>
```
This feature requires Microsoft® Internet Explorer 5.5 or later. Click the following icon to install the latest version. Then reload this page to view the sample.

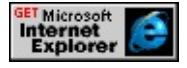

## **Standards Information**

There is no public standard that applies to this collection.

## **Applies To**

A, ACRONYM, ADDRESS, APPLET, AREA, B, BASE, BASEFONT, BDO, BIG, BLOCKQUOTE, BODY, BUTTON, CAPTION, CENTER, CITE, CODE, COL, COLGROUP, [CUSTOM,](#page-267-0) DD, DEL, DFN, DIR, DIV, DL, DT, EM, EMBED, FIELDSET, FONT, FORM, FRAME, FRAMESET, HEAD, hn, HR, [HTML,](#page-516-0) I,

IFRAME, IMG, INS, KBD, LABEL, LEGEND, LI, LINK, LISTING, MAP, MARQUEE, MENU, nextID, OL, OPTION, P, PLAINTEXT, PRE, Q, RT, RUBY, S, SAMP, SCRIPT, SELECT, SMALL, SPAN, STRIKE, STRONG, SUB, SUP, TABLE, TBODY, TD, TEXTAREA, TFOOT, THEAD, TITLE, TR, TT, U, UL, VAR, XMP
<span id="page-1800-0"></span>A collection of elements returned by the [createControlRange](#page-1434-0) or [createRange](#page-1445-0) method.

### **Members Table**

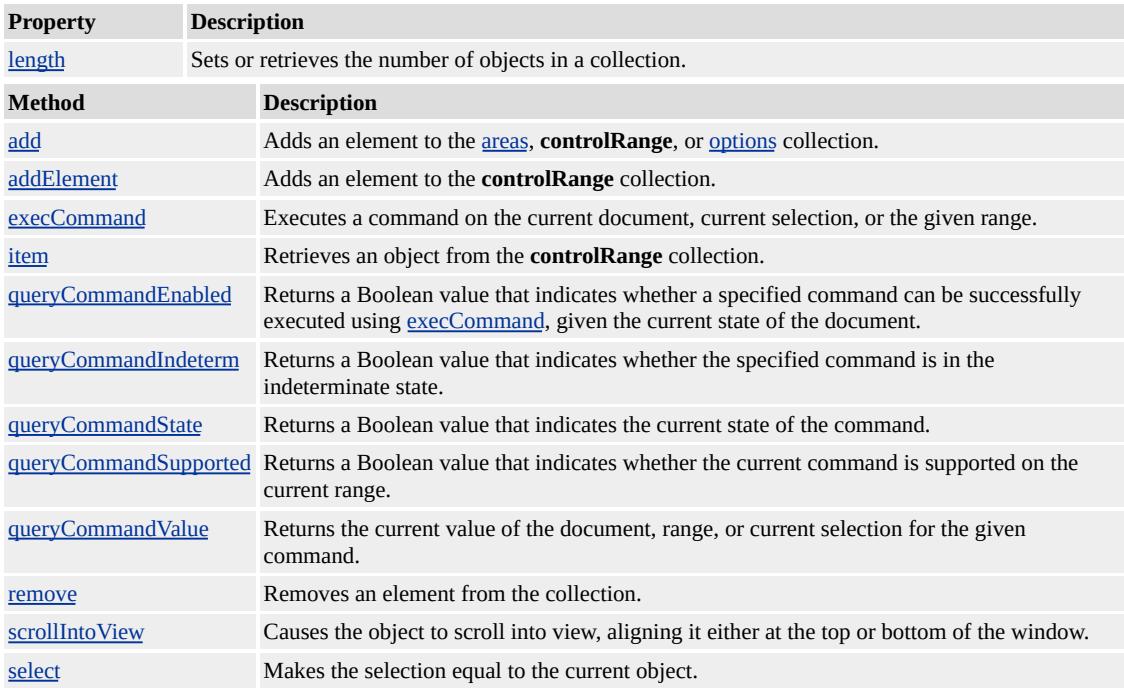

### **Remarks**

Instead of using the collection's [item](#page-1577-0) method, you can use an index to directly access an element in the collection. For example, the element returned from the collection represented by oColl(0) is the same as the element returned by oColl.item(0).

The **controlRange** collection is available as of Microsoft® Internet Explorer 5.

### **Example**

This example demonstrates how to use the **[createRange](#page-1445-0)** method to retrieve the **controlRange** collection.

```
...
function fnChangeFontFamily (){
if (document.selection.type == "Control"){
var oControlRange = document.selection.createRange();
for (i = 0; i < oControlRange.length; i++)if (oControlRange(i).tagName != "IMG")
oControlRange(i).style.fontFamily=event.srcElement.style.fontFamily;
}
}
...
<!-- Text Font-Family Controls -->
<SPAN onclick="fnChangeFontFamily();">
<DIV STYLE="height: 25px; cursor:hand; font-family:times;
font-size:14pt; font-weight:normal; color:white">Times</DIV>
<DIV STYLE="height: 25px; cursor:hand; font-family:arial;
font-size:14pt; font-weight:normal; color:white">Arial</DIV>
<DIV STYLE="height: 25px; cursor:hand; font-family:georgia;
font-size:14pt; font-weight:normal; color:white">Georgia</DIV>
<DIV STYLE="height: 25px; cursor:hand; font-family:verdana;
font-size:14pt; font-weight:normal; color:white">Verdana</DIV>
<SPAN><BR>...
```
This feature requires Microsoft® Internet Explorer 5.5 or later. Click the following icon to install the latest version. Then reload this page to view the sample.

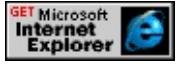

### **Standards Information**

There is no public standard that applies to this collection.

# **See Also**

[createControlRange,](#page-1434-0) [createRange](#page-1445-0)

# HTML

# HTML

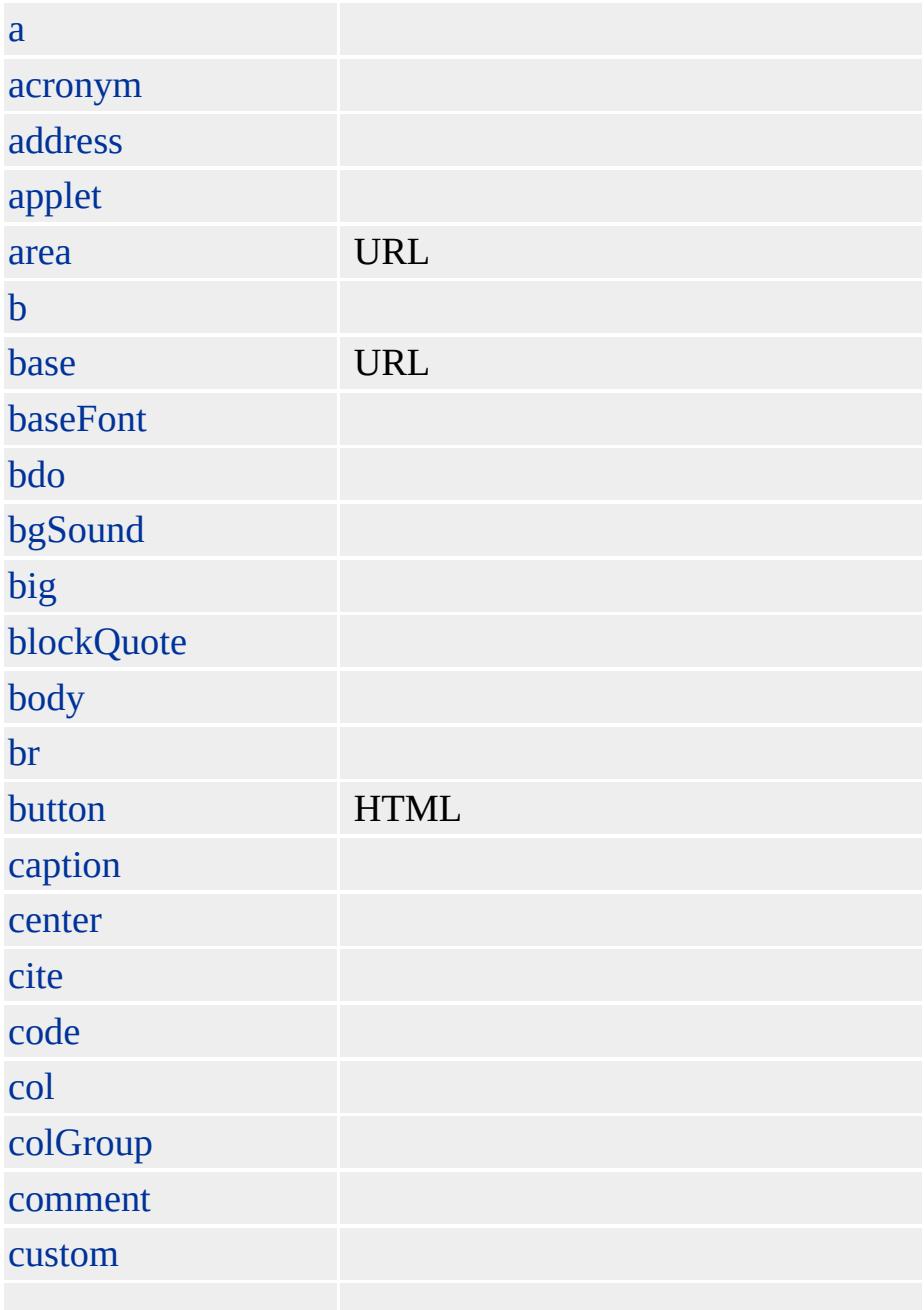

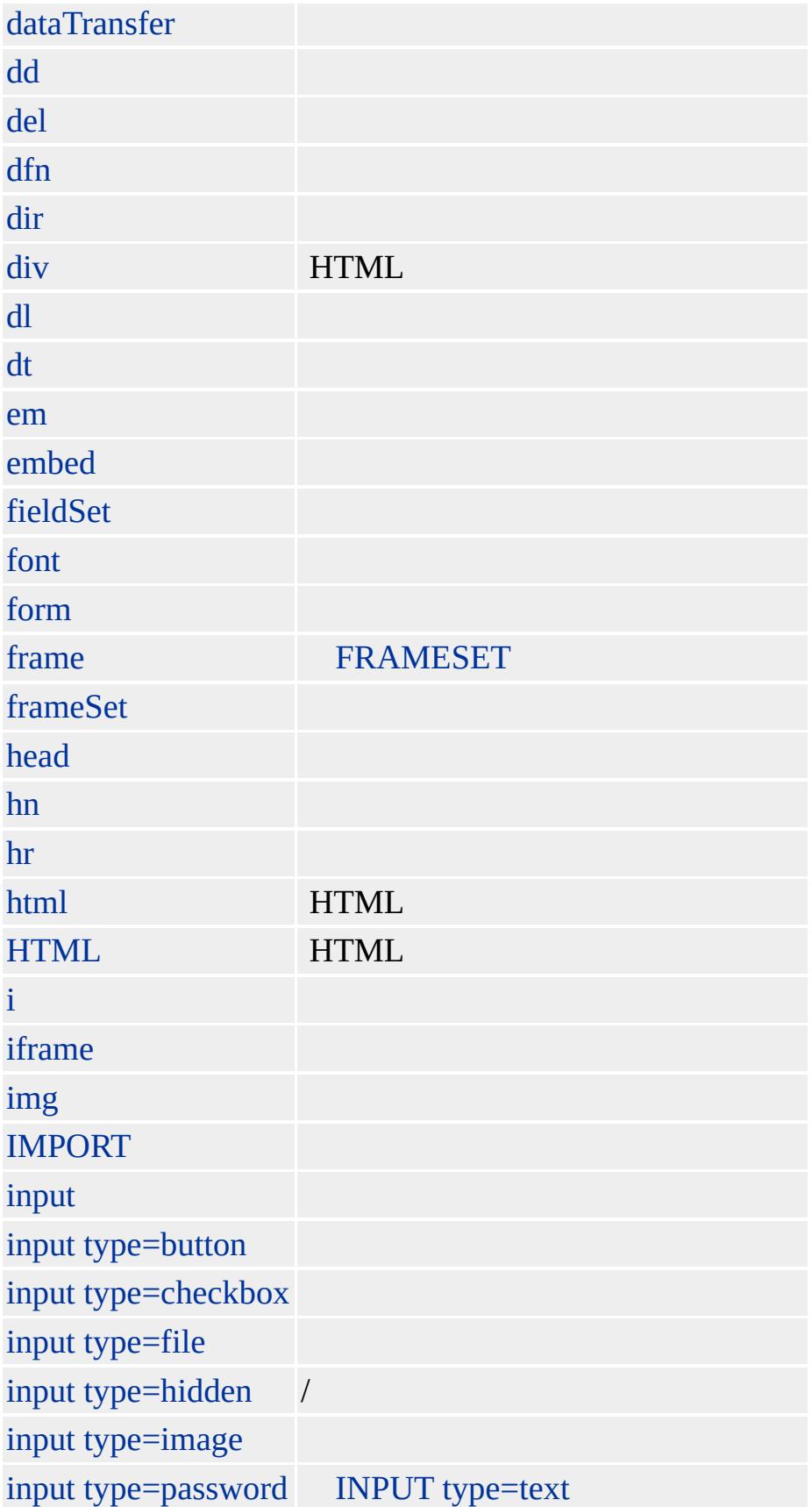

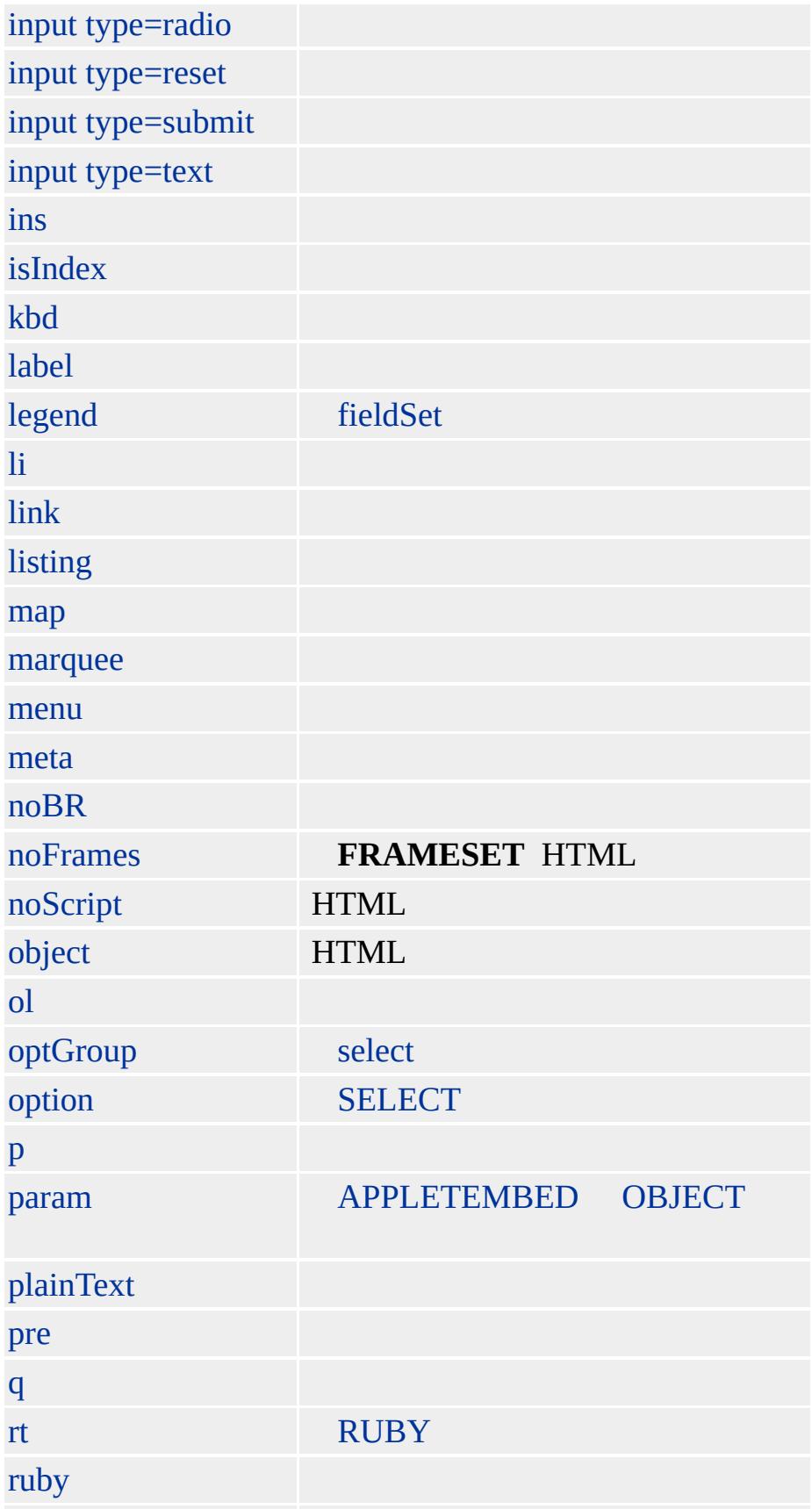

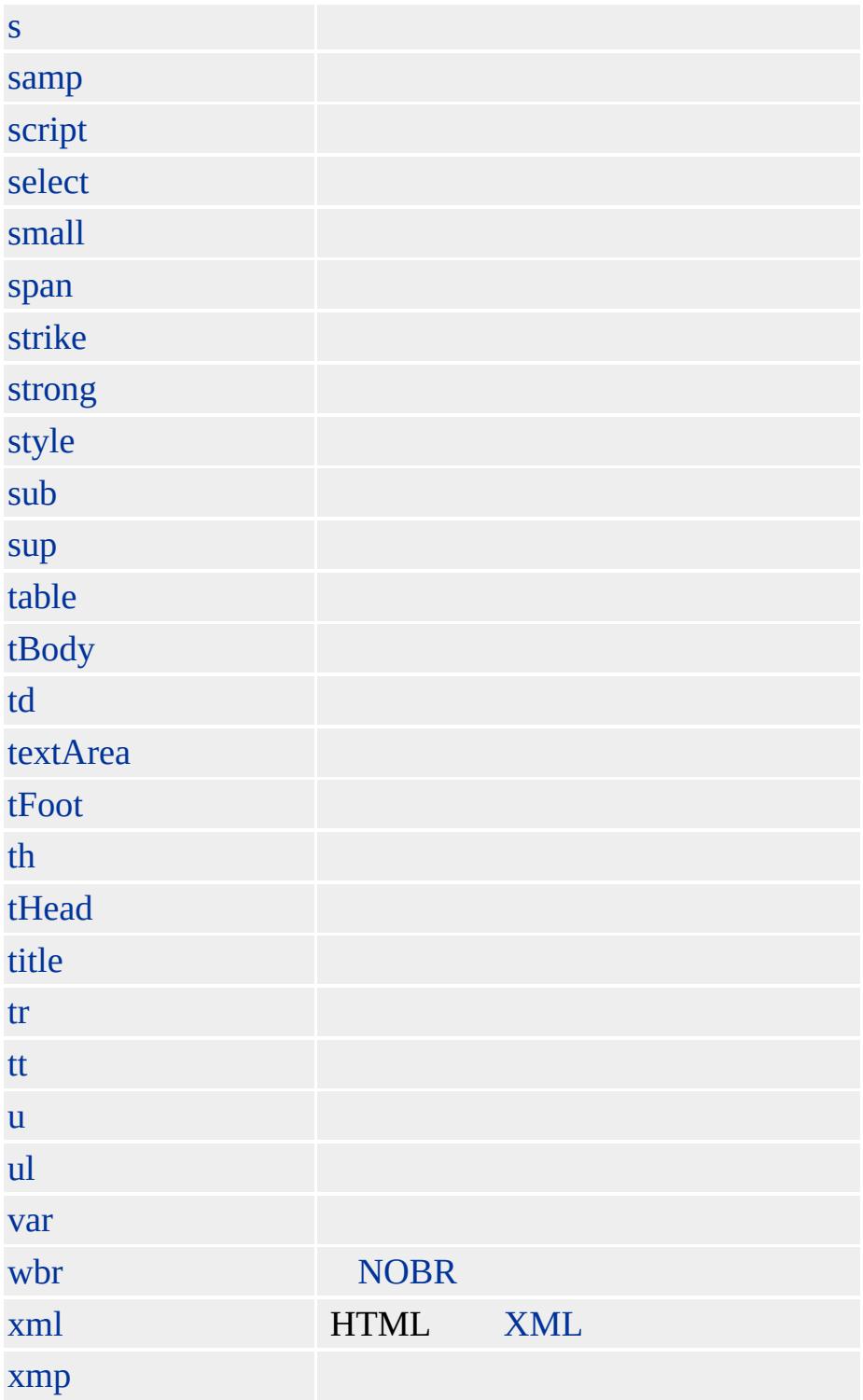

<span id="page-1807-0"></span>Retrieves a collection of all embed objects in the document.

### **Syntax**

**[** *oColl* **= ]** document.**embeds**

**[** *oObject* **= ]** document**.embeds(***vIndex* **[,** *iSubIndex***])**

### **Possible Values**

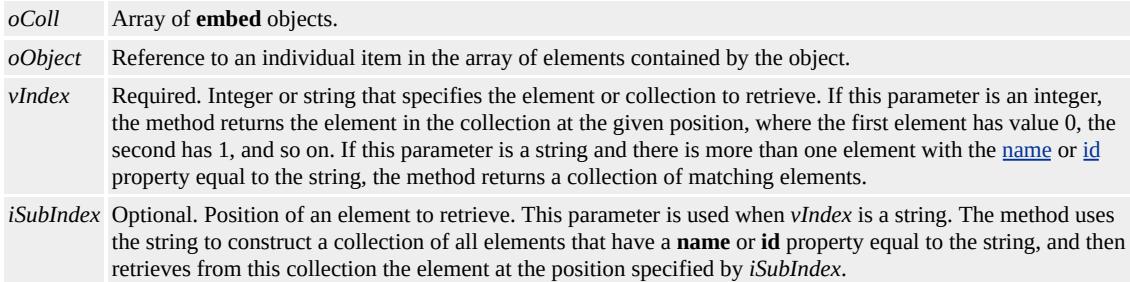

### **Members Table**

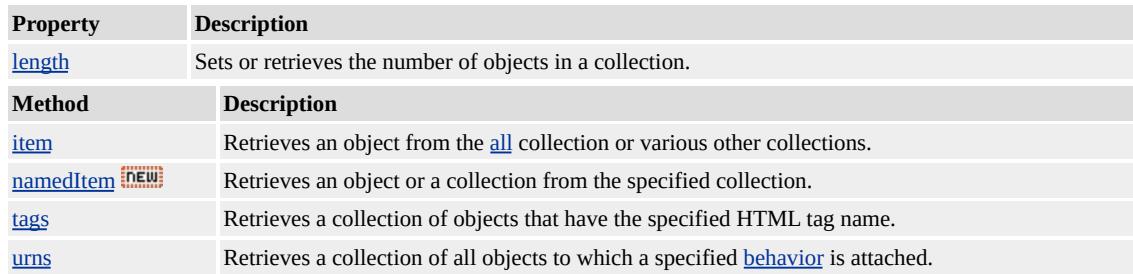

### **Standards Information**

There is no public standard that applies to this collection.

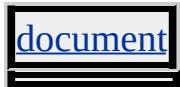

<span id="page-1808-0"></span>Retrieves the collection of filters that have been applied to the object.

### **Syntax**

**[** *oColl* **= ]** *object*.**filters**

**[** *oObject* **= ]** *object***.filters(***vIndex* **[,** *iSubIndex***])**

### **Possible Values**

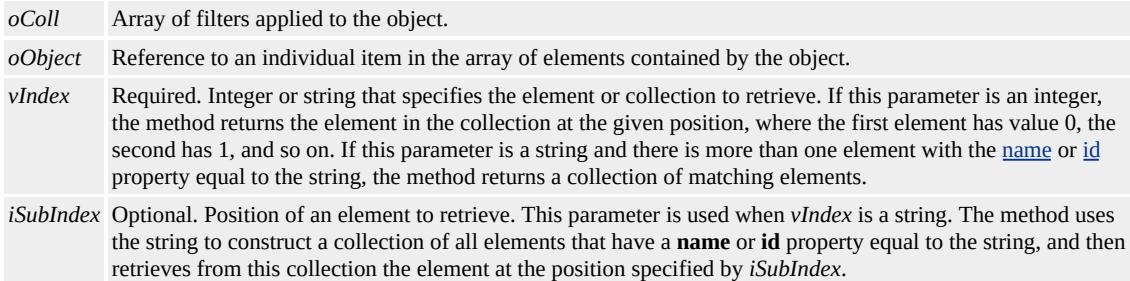

### **Members Table**

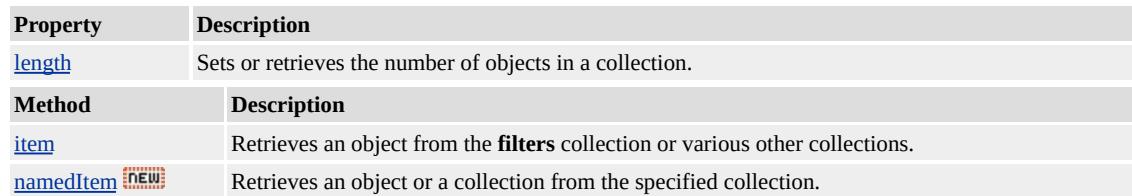

### **Remarks**

For a filter to render, the span and div elements must have one of the following cascading style sheets (CSS) attributes: [height,](#page-2630-0) [width,](#page-3316-0) or [position](#page-2937-0) (absolute or relative).

### **Standards Information**

There is no public standard that applies to this collection.

### **Applies To**

BDO, BODY, BUTTON, [CUSTOM](#page-267-0), DIV, FIELDSET, IMG, INPUT type=button, INPUT type=checkbox, INPUT type=file, INPUT type=image, INPUT type=password, INPUT type=radio, INPUT type=reset, INPUT type=submit, INPUT type=text, MARQUEE, nextID, RT, RUBY, SPAN, TABLE, TD, TEXTAREA, TH

Retrieves a collection of all the system-supported fonts.

### **Syntax**

**[** *oColl* **= ]** Dialog Helper.**fonts [** *oObject* **= ]** Dialog Helper**.fonts(***iIndex***)**

# **Possible Values**

*oColl* A collection of system-supported fonts. *oObject* Reference to an individual item in the array of elements contained by the object. *iIndex* Required. Integer that specifies the zero-based index of the item to be returned.

# **Members Table**

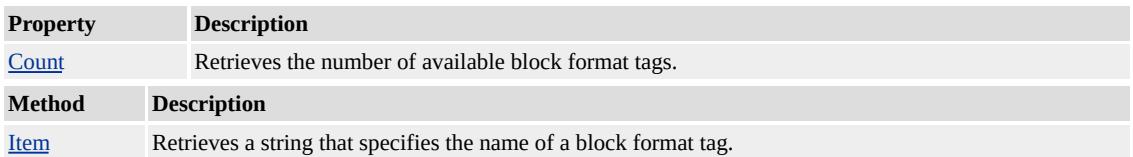

### **Example**

The following example displays the total number of system fonts, and then displays a list of their names.

```
function testFonts()
\{var a=dlgHelper.fonts.count;
alert(a); //show total number of system fonts
for (i = 1; i < dlgHelper.fonts.count;i++)
\{var f=f + " " + digHelper.fonts(i)}
alert(f); //show names of all system fonts
```
}

This feature requires Microsoft® Internet Explorer 6.0 or later. Click the following icon to install the latest version. Then reload this page to view the sample.

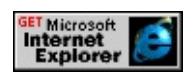

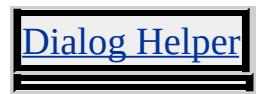

Retrieves a collection, in source order, of all form objects in the document.

### **Syntax**

**[** *oColl* **= ]** document.**forms**

**[** *oObject* **= ]** document**.forms(***vIndex* **[,** *iSubIndex***])**

# **Possible Values**

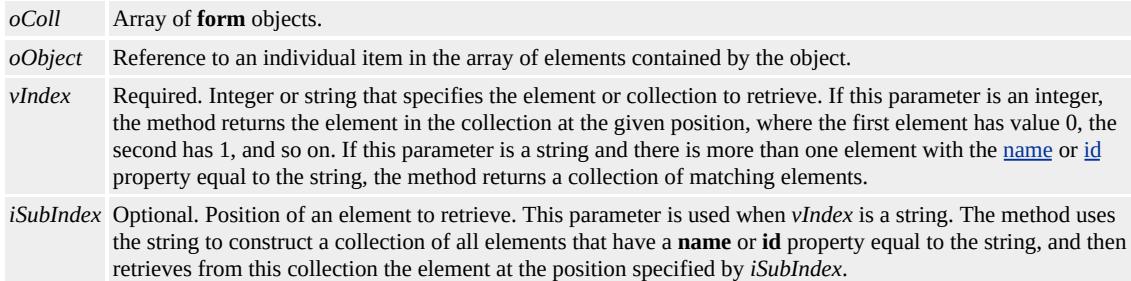

# **Members Table**

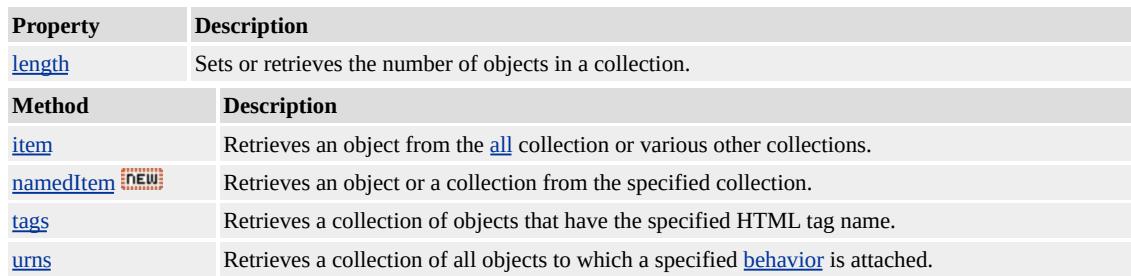

# **Standards Information**

This collection is defined in World Wide Web [Consortium](http://www.w3.org/tr/2000/wd-dom-level-1-20000929/) (W3C) Document Object Model (DOM) Level 1  $\textsf{mso+}.$ 

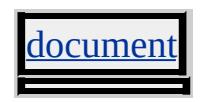

Retrieves a collection of all [window](#page-1321-0) objects defined by the given document or defined by the document associated with the given window.

### **Syntax**

**[** *oColl* **= ]** *object*.**frames [** *oObject* **= ]** *object***.frames(***vIndex* **[,** *iSubIndex***])**

### **Possible Values**

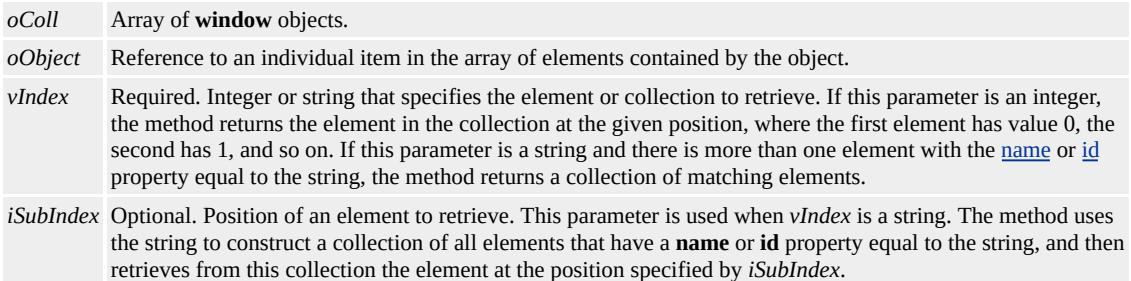

# **Members Table**

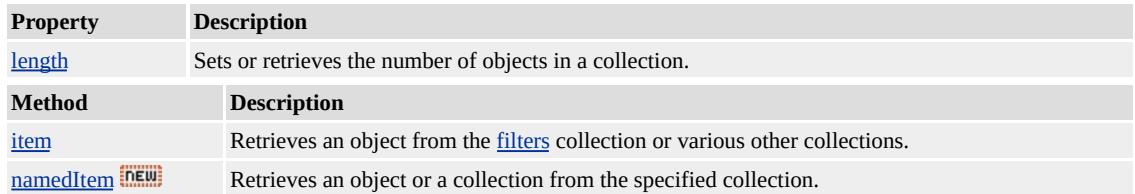

### **Remarks**

If the HTML source document contains a body tag, the collection contains one window for each iframe object in the document. If the source document contains frameSet tags, the collection contains one window for each **frame** tag in the document. In both cases, the order is determined by the HTML source.

This collection contains only **window** objects and does not provide access to the corresponding **frame** and **iframe** objects. To access these objects, use the [all](#page-1770-0) collection for the document containing the objects.

Although you can use names with the <u>[item](#page-1577-0)</u> method on this collection, the method never returns a collection. Instead, it always returns the first window having the given name. To ensure that all windows are accessible, make sure that no two windows in a document have the same name.

### **Examples**

This example in JScript® (compatible with ECMA 262 language specification) shows how to display the URLs of the HTML documents contained in windows created by the **iframe** objects in the document.

var frm = document.frames; for  $(i=0; i \leq f$ rm.length;  $i++)$ alert(frm(i).location);

This example in JScript shows how to display the name of each window defined by **frame** tags in the parent window of the current document.

```
var frm = window.parent.frames;
for (i=0; i \leq frm.length; i++)alert(frm(i).name);
```
### **Standards Information**

There is no public standard that applies to this collection.

[document,](#page-369-0) [window](#page-1321-0)

Retrieves a collection, in source order, of img objects in the document.

### **Syntax**

**[** *oColl* **= ]** document.**images**

**[** *oObject* **= ]** document**.images(***vIndex* **[,** *iSubIndex***])**

# **Possible Values**

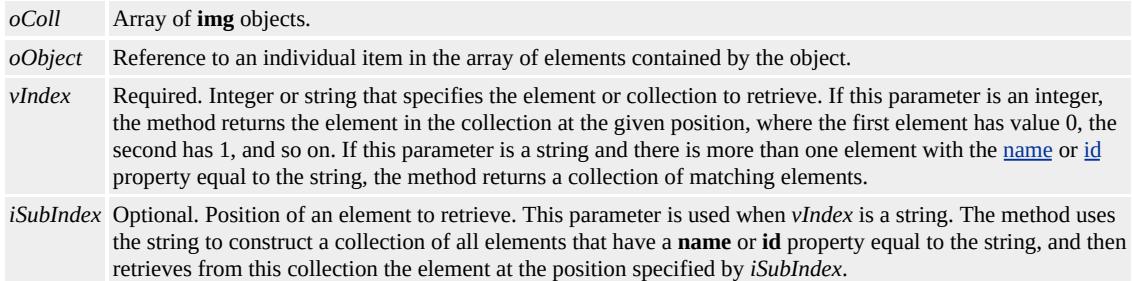

# **Members Table**

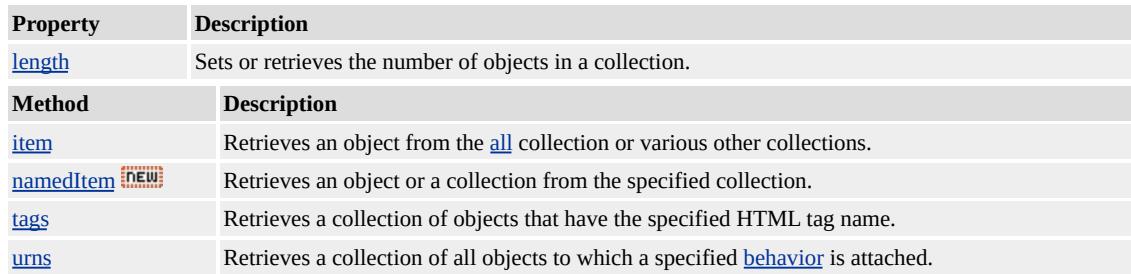

# **Standards Information**

This collection is defined in World Wide Web [Consortium](http://www.w3.org/tr/2000/wd-dom-level-1-20000929/) (W3C) Document Object Model (DOM) Level 1  $\textsf{mso+}.$ 

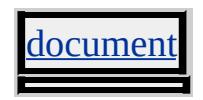

Retrieves a collection of all the imported style sheets defined for the respective styleSheet object.

### **Syntax**

**[** *oColl* **= ]** styleSheet.**imports [** *oObject* **= ]** styleSheet**.imports(***iIndex***)**

# **Possible Values**

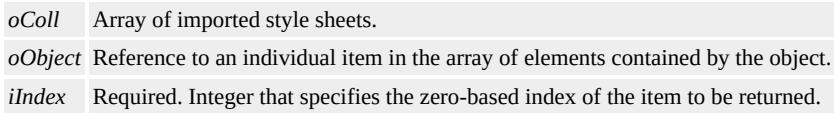

# **Members Table**

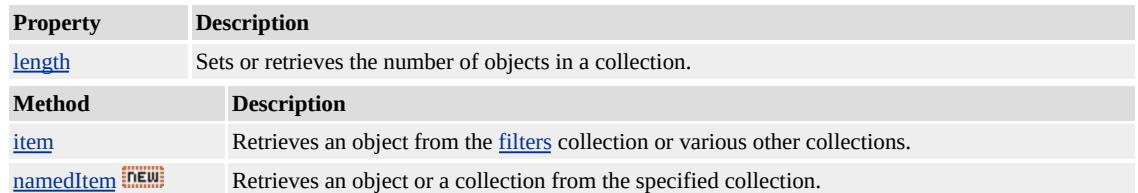

### **Remarks**

An imported style sheet is one that is brought into the document using the cascading style sheets (CSS)  $\omega$  import rule.

### **Example**

This example shows how to display the URL paths of the imported style sheets in the document.

for  $(i = 0; i <$  document.styleSheets.length;  $i++$ ) {

```
if ( document.styleSheets(i).owningElement.tagName == "STYLE
{
for (j = 0; j < document.styleSheets(i).imports.length; j++)
alert("Imported style sheet " + j + " is at " +
document.styleSheets(i).imports(j).href);
}
}
```
# **Standards Information**

There is no public standard that applies to this collection.

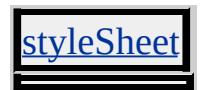

Retrieves a collection of all a objects that specify the [HREF](#page-2645-0) property and all area objects in the document.

### **Syntax**

**[** *oColl* **= ]** document.**links [** *oObject* **= ]** document**.links(***iIndex***)**

### **Possible Values**

*oColl* Array of **a** objects. *oObject* Reference to an individual item in the array of elements contained by the object. *iIndex* Required. Integer that specifies the zero-based index of the item to be returned.

### **Members Table**

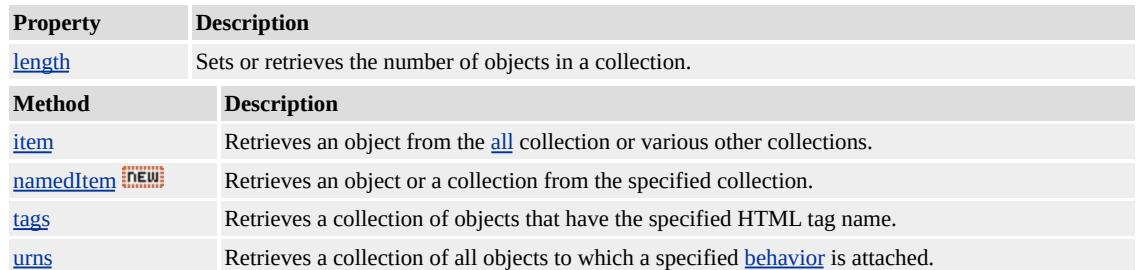

### **Remarks**

For **a** objects to appear in the collection, they must have a [name](#page-2807-0) and/or [id](#page-2657-0) property.

### **Example**

This example shows how to display the **HREF** attribute of the third link defined in the document.

# alert(document.links(2).href);

# **Standards Information**

This collection is defined in World Wide Web [Consortium](http://www.w3.org/tr/2000/wd-dom-level-1-20000929/) (W3C) Document Object Model (DOM) Level 1 MSO+.

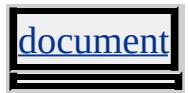

Not currently implemented.

# **Standards Information**

There is no public standard that applies to this collection.

Retrieves a collection of [namespace](#page-840-0) objects.

### **Syntax**

**[** *oNamespace* **= ]** document.**namespaces [** *oObject* **= ]** document**.namespaces(***iIndex***)**

# **Possible Values**

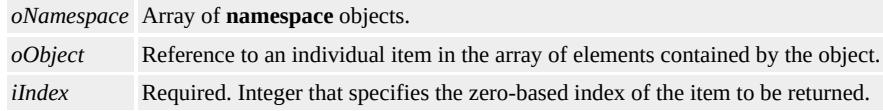

# **Members Table**

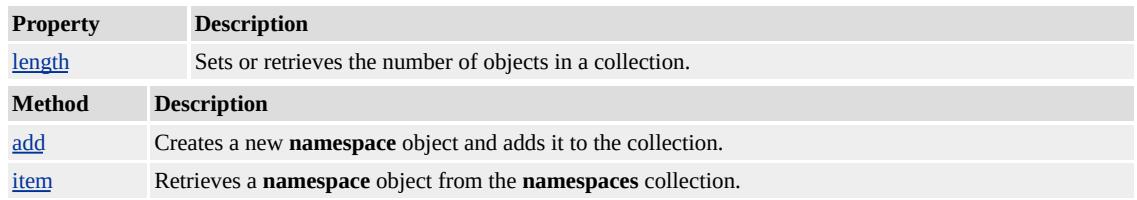

### **Example**

This sample demonstrates how to programmatically retrieve the [names](#page-2809-0) for all **namespaces** within the primary document.

<HTML XMLNS:firstNS XMLNS:secondNS XMLNS:thirdNS>  $<$ HEAD $>$ <?IMPORT NAMESPACE="firstNS" IMPLEMENTATION="som <?IMPORT NAMESPACE="secondNS" IMPLEMENTATION="s <?IMPORT NAMESPACE="thirdNS" IMPLEMENTATION="sor  $<$ SCRIPT $>$ 

```
function getNS(){
// Retrieving the namespace's name two different ways.
var strInfo = "The following methods demonstrate how to retrieve
strInfo += "namespace's name.\n\n";
for(x = 0; x < document.namespaces.length; x++){
oRow = oTable.insertRow();
//Create cell with the Index.
oCell = oRow.insertCell();
oCell.align = 'center';
oCell.innerText = x;
/* Create cell with the namespace name using
document.namespaces.item(iIndex).name. */
oCell = oRow.insertCell();
oCell.align = 'center';
oCell.innerText = document.namespaces.item(x).name;/* Create cell with the namespace name using
document.namespaces(iIndex).name. */
oCell = oRow.insertCell();
oCell.align = 'center';
oCell.innerText = document.namespaces(x).name;}
}
</SCRIPT>
</HEAD>
<BODY><TABLE id="oTable" BORDER=1>
<TR><TH>Index</TH>
<TH>Using<BR>document.namespaces.item(iIndex).name</TH>
<TH>Using<BR>document.namespaces(iIndex).name</TH>
<TR>
</TABLE>
<BR>
```
# <BUTTON id="btn1" onclick="getNS();">Retrieve names</BUTT  $<$ /BODY>  $<$ /HTML>

This feature requires Microsoft® Internet Explorer 5.5 or later. Click the following icon to install the latest version. Then reload this page to view the sample.

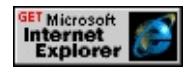

# **Standards Information**

There is no public standard that applies to this collection.

# **Applies To**

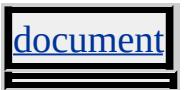

**See Also**

Introduction to Viewlink, About Element Behaviors

<span id="page-1826-0"></span>Retrieves a collection of the option objects in a select object.

### **Syntax**

**[** *oColl* **= ]** SELECT.**options**

**[** *oObject* **= ]** SELECT**.options(***vIndex* **[,** *iSubIndex***])**

# **Possible Values**

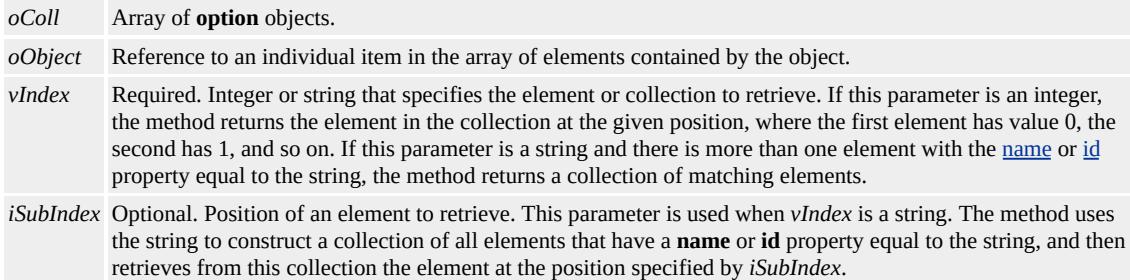

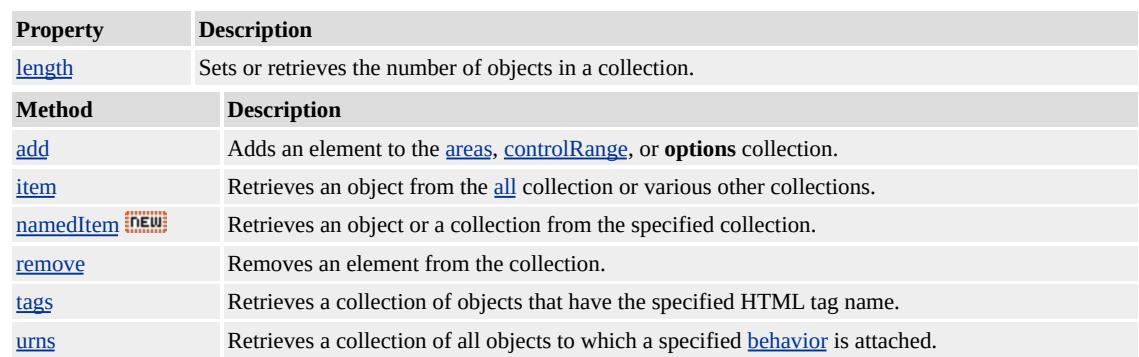

### **Members Table**

### **Remarks**

To delete an **option** object from a **select** object, assign the **option** object a null value. This compresses the array.

If duplicate identifiers are found, a collection of those items is returned. Collections of duplicates must be referenced subsequently by ordinal

position.

# **Example**

This example shows how to display the text and values of all **option** objects in the first **select** object in the document.

```
var coll = document.all.tags("SELECT");
if (coll.length>0) {
for (i=0; i < \text{coll}(0).options.length; i++)alert("Element " + i + " is " + coll(0).options(i).text +
" and has the value " + \text{coll}(0).options(i).value);
}
```
# **Standards Information**

This collection is defined in World Wide Web [Consortium](http://www.w3.org/tr/2000/wd-dom-level-1-20000929/) (W3C) Document Object Model (DOM) Level 1 MSO+.

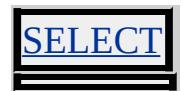

Retrieves a collection of [page](#page-920-0) objects, which represent [@page](#page-2093-0) rules in a styleSheet.

### **Syntax**

**[** *oColl* **= ]** styleSheet.**pages [** *oObject* **= ]** styleSheet**.pages(***iIndex***)**

### **Possible Values**

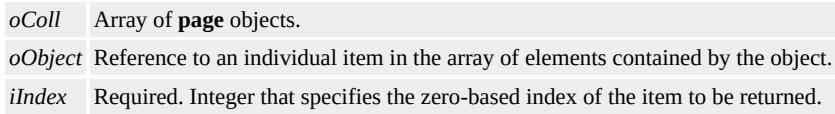

# **Members Table**

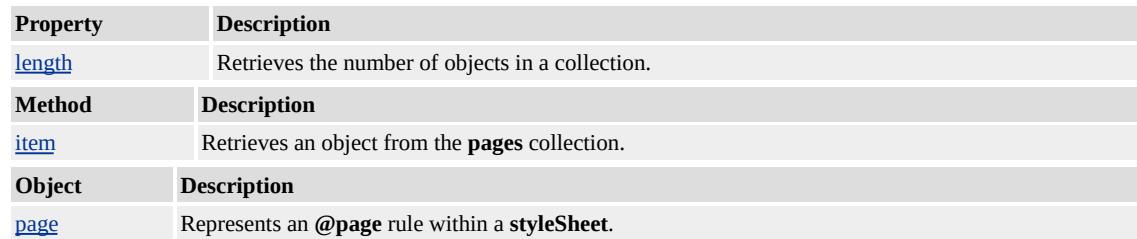

### **Remarks**

Although this collection is represented in the Cascading Style Sheets (CSS) object model in Microsoft® Internet Explorer 5.5 and later, **@page** rules are not represented in the default print template for Internet Explorer. The rules can be used by print templates developed for applications that host MSHTML.

### **Standards Information**

There is no public standard that applies to this collection.

# **Applies To**

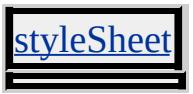

**See Also**

Print Templates

Retrieves a collection of all embed objects within the document.

### **Syntax**

**[** *oColl* **= ]** *object*.**plugins [** *oObject* **= ]** *object***.plugins(***iIndex***)**

# **Possible Values**

*oColl* Array that is empty. *oObject* Reference to an individual item in the array of elements contained by the object. *iIndex* Required. Integer that specifies the zero-based index of the item to be returned.

# **Members Table**

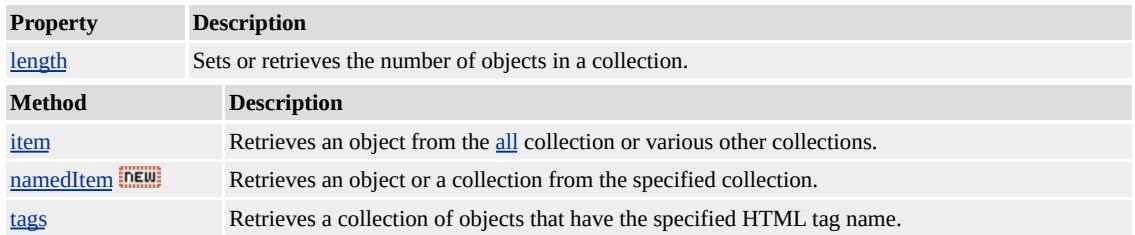

### **Remarks**

The **plugins** collection is exposed for compatibility with other browsers.

The collection is an alias for the [embeds](#page-1807-0) collection on the document.

### **Standards Information**

There is no public standard that applies to this collection.

# **Applies To**

clientInformation, [navigator](#page-842-0)

### Retrieves a collection of  $tr$  (table row) objects from a table object.

### **Syntax**

**[** *oColl* **= ]** *object*.**rows**

**[** *oObject* **= ]** *object***.rows(***vIndex* **[,** *iSubIndex***])**

### **Possible Values**

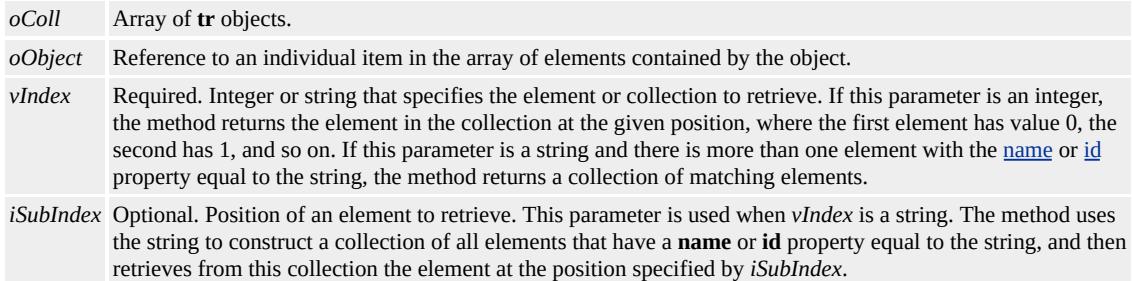

### **Members Table**

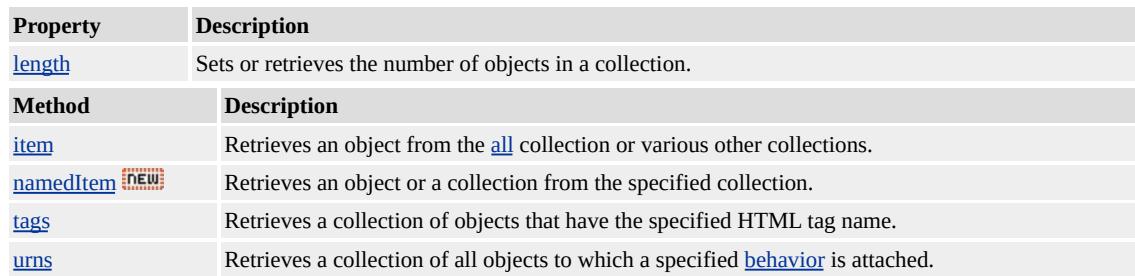

### **Remarks**

The scope of the **rows** collection is for the **tHead**, **tBody**, or **tFoot** object of the table. In addition, there is also a **rows** collection for the **table** object, which contains all the rows for the entire table. A row that appears in one of the table sections also appears in the **rows** collection for the **table**. The **tr** object has two index properties, [rowIndex](#page-2993-0) and [sectionRowIndex](#page-3064-0), that indicate where a given row appears. The

**rowIndex** property indicates where the **tr** appears with respect to the **rows** collection for the whole table. By contrast, **sectionRowIndex** returns where the **tr** appears with respect to the **rows** collection for the specific table section in which it is located.

If duplicate identifiers are found, a collection of those items is returned. Collections of duplicates must be referenced subsequently by ordinal position.

### **Example**

This example shows how to use the **rows** and [cells](#page-1789-0) collections to insert a number into each cell of the table.

```
<HTML>
<SCRIPT LANGUAGE="JScript">
function numberCells() {
var count=0;
for (i=0; i < document.all.oTable.rows.length; i++) {
for (j=0; j < document.all.oTable.rows(i).cells.length; j++) {
document.all.oTable.rows(i).cells(j).innerText = count;
count++;
}
}
}
</SCRIPT>
<BODY onload="numberCells()">
<TABLE id=oTable border=1>
\langle TR \rangle \langle TH \rangle & nbsp; \langle TH \rangle \langle TH \rangle & nbsp; \langle TH \rangle & nbsp; \langle TH \rangle\langle TR \rangle \langle TD \rangle \langle RR \rangle = \langle TD \rangle \langle TD \rangle \langle TD \rangle = TD>
\langle TD \rangle \langle TD \rangle \langle TD \rangle\langle TR \rangle \langle TD \rangle \langle \langle TD \rangle \langle TD \rangle \langle TD \rangle = TD>8xnbsp; \langle TD \rangle = TD>8xnbsp; \langle TD \rangle</TABLE>
```
# **Standards Information**

This collection is defined in World Wide Web [Consortium](http://www.w3.org/tr/2000/wd-dom-level-1-20000929/) (W3C) Document Object Model (DOM) Level 1 **MSO+**.

# **Applies To**

TABLE, TBODY, TFOOT, THEAD

Retrieves a collection of rules defined in a style sheet.

### **Syntax**

**[** *oColl* **= ]** styleSheet.**rules [** *oObject* **= ]** styleSheet**.rules(***iIndex***)**

# **Possible Values**

*oColl* Array of rules. *oObject* Reference to an individual item in the array of elements contained by the object. *iIndex* Required. Integer that specifies the zero-based index of the item to be returned.

# **Members Table**

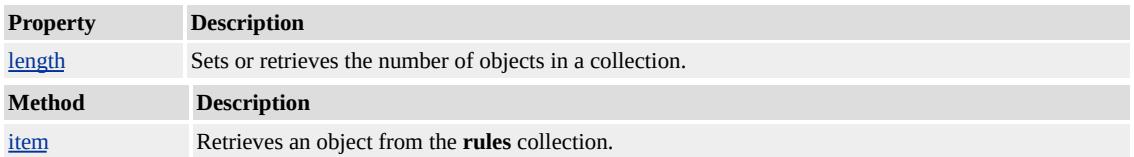

### **Remarks**

This collection is always accessible, even if the style sheet is not enabled. Rules are added to the **rules** collection with the [addRule](#page-1372-0) method on the individual style sheet. A rule that is added to a [disabled](#page-2490-0) style sheet does not apply to the document unless the style sheet is enabled. Rules are deleted with the [removeRule](#page-1675-0) method.

The rules in this collection are in the source order of the document. As rules are added or deleted through the Cascading Style Sheets (CSS) Object Model, a rule's absolute position in the **rules** collection might change, but its position relative to other rules remains the same. When you add rules without specifying an index, the rule gets added to the
document last. If you specify an index, however, the rule is inserted before the rule currently in that ordinal position in the collection. If the specified index is greater than the number of rules in the collection, the rule is added to the end.

### **Example**

This example shows how to use the **rules** collection to identify the color specified in style sheet rules.

```
<HTML>
<HEAD><SCRIPT>function ruleColor(ruleIndex) {
alert("The color of rule " + ruleIndex + " is " +
document.styleSheets[0].rules.item(ruleIndex).style.color + ".");
}
</SCRIPT>
<STYLE>.rule0 {color:"red"}
.rule1 {color:"blue"}
</STYLE>
</HEAD>
<BODY>
<P class="rule0" id="oRule0Span">
Rule 0 is applied to this line.
</P><P class="rule1" id="oRule1Span">
Rule 1 is applied to this line.
</P><BUTTON onclick="ruleColor(0)">Color of Rule 0</BUTTON>
<BUTTON onclick="ruleColor(1)">Color of Rule 1</BUTTON>
```

```
</BODY>
</HTML>
```
This feature requires Microsoft® Internet Explorer 4.0 or later. Click the following icon to install the latest version. Then reload this page to view the sample.

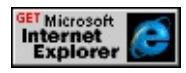

# **Standards Information**

This collection is defined in World Wide Web [Consortium](http://www.w3.org/tr/2000/wd-dom-level-1-20000929/) (W3C) Document Object Model (DOM) Level 1 MSO+.

**Applies To**

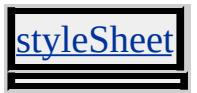

Retrieves a collection of all script objects in the document.

#### **Syntax**

**[** *oColl* **= ]** document.**scripts**

**[** *oObject* **= ]** document**.scripts(***vIndex* **[,** *iSubIndex***])**

## **Possible Values**

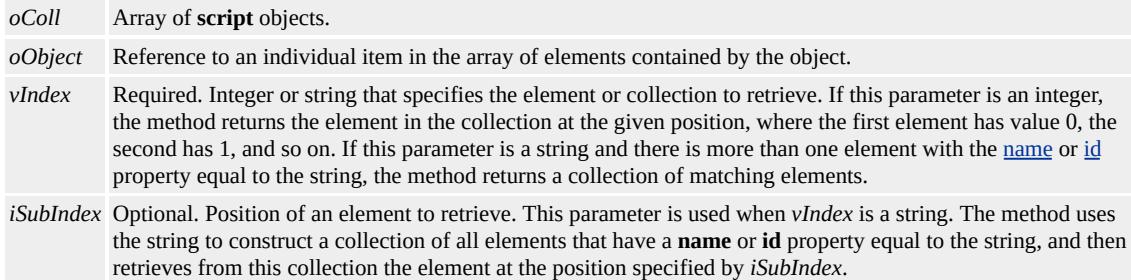

## **Members Table**

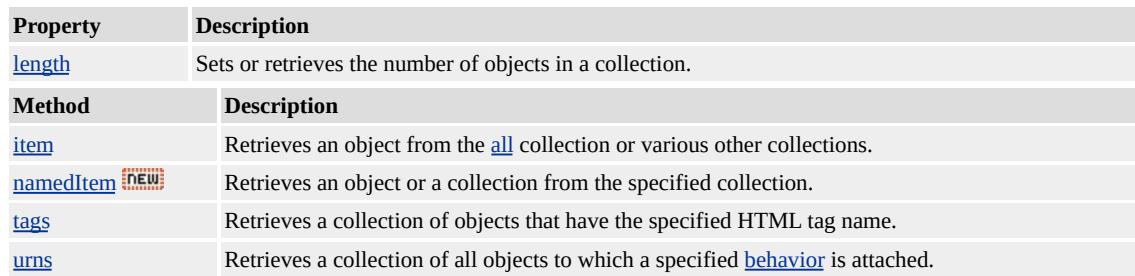

## **Remarks**

This collection contains all the scripts in the document in source order regardless of the script's location in the document (whether in the head or body).

If duplicate identifiers are found, a collection of those items is returned. Collections of duplicates must be referenced subsequently by ordinal

position.

# **Standards Information**

There is no public standard that applies to this collection.

# **Applies To**

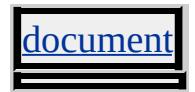

Retrieves a collection of styleSheet objects representing the style sheets that correspond to each instance of a link or style object in the document.

#### **Syntax**

**[** *oColl* **= ]** document.**styleSheets [** *oObject* **= ]** document**.styleSheets(***vIndex* **[,** *iSubIndex***])**

## **Possible Values**

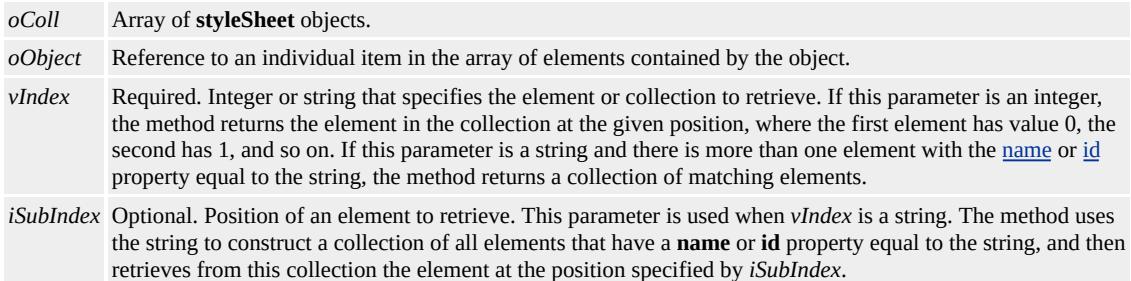

## **Members Table**

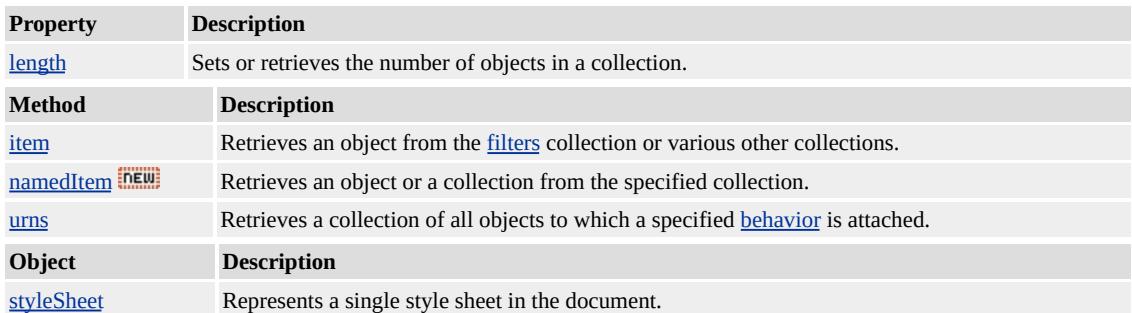

#### **Remarks**

Style sheets that are imported using the **[@import](#page-2088-0)** rule and are contained within the **style** object are available through the [imports](#page-1817-0) collection.

#### **Example**

This example shows how to display the titles of the style sheets in the document.

```
for (i = 0; i < document.styleSheets.length; i++)
{
alert("Style sheet " + i + " is titled " + document.styleSheets(i).title
}
```
# **Standards Information**

There is no public standard that applies to this collection.

# **Applies To**

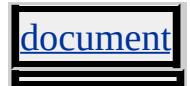

Retrieves a collection of all tBody objects in the table. Objects in this collection are in source order.

#### **Syntax**

**[** *oColl* **= ]** TABLE.**tBodies [** *oObject* **= ]** TABLE**.tBodies(***vIndex* **[,** *iSubIndex***])**

## **Possible Values**

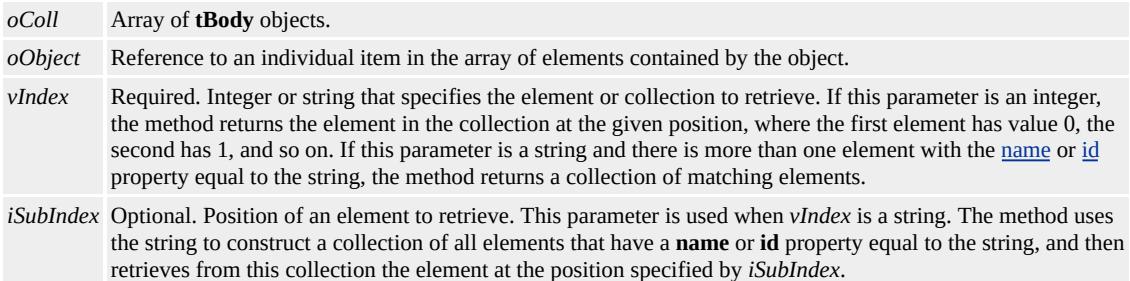

# **Members Table**

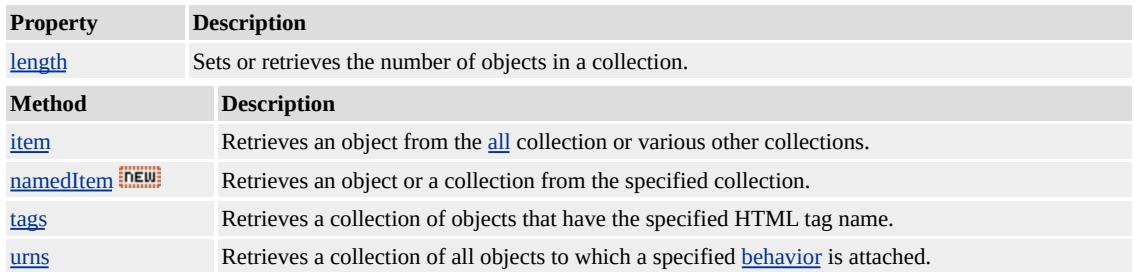

## **Remarks**

This collection can be indexed by name  $(ID)$  $(ID)$ . If duplicate names are found, a collection of those named items is returned. Collections of duplicate names must be referenced subsequently by ordinal position.

#### **Example**

This example shows how to put text in the first cell in the first row of the first **tBody** object in the table. For each **table**, an initial **tBody** object is synthesized in the HTML tree even if a **tBody** element does not exist in the HTML source.

document.all.oTable.tBodies[0].rows[0].cells[0].innerText = "Text for the first table cell";

### **Standards Information**

This collection is defined in World Wide Web [Consortium](http://www.w3.org/tr/2000/wd-dom-level-1-20000929/) (W3C) Document Object Model (DOM) Level 1 MSO+.

**Applies To**

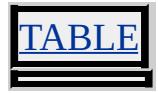

#### Retrieves a collection of TextRange objects.

#### **Syntax**

**[** *oColl* **= ]** selection.**TextRange**

**[** *oObject* **= ]** selection**.TextRange(***vIndex* **[,** *iSubIndex***])**

## **Possible Values**

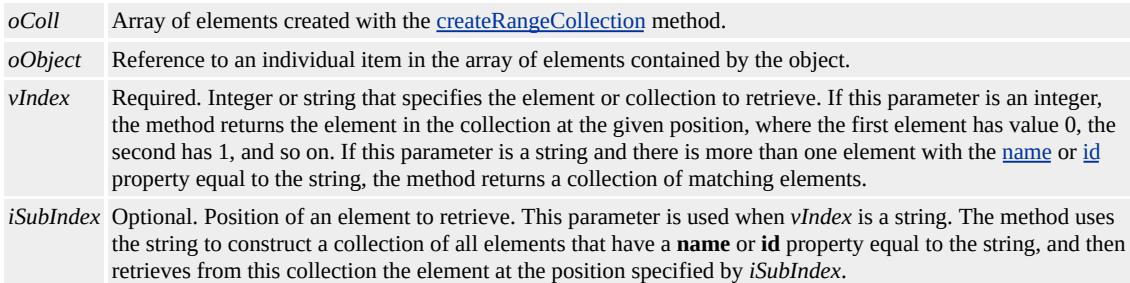

## **Members Table**

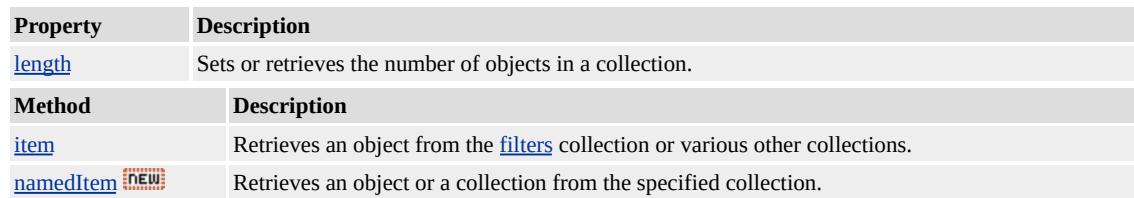

#### **Remarks**

Elements can be accessed through the [item](#page-1580-0) method, or you can use an index to directly access an element in the collection. For example, the element returned from the collection represented by oColl(0) is the same as the element returned by oColl.item(0).

The **TextRange** collection is available as of Internet Explorer 5.5.

#### **Standards Information**

There is no public standard that applies to this collection.

**Applies To**

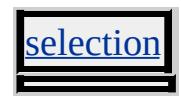

**See Also**

[createRangeCollection](#page-1446-0)

A collection of TextRectangle objects returned by the [getClientRects](#page-1519-0) method.

## **Members Table**

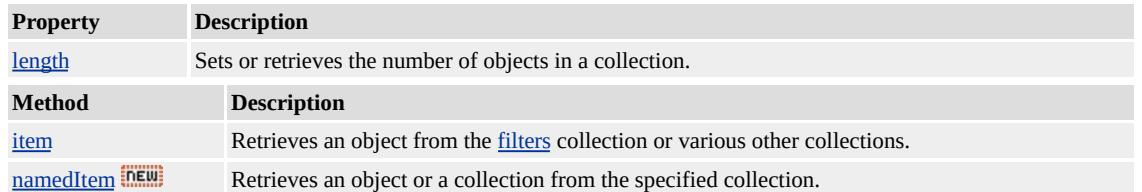

## **Remarks**

The collection returns an empty collection for objects that do not have text.

If the window is resized, the collection is not updated. Because the collection is a snapshot of the layout, always update the collection following the **[onresize](#page-2019-0)** event.

The **TextRectangle** collection is available as of Internet Explorer 5.

## **Example**

This example shows how to use the **getClientRects** method and the **TextRectangle** collection to iterate through the lines of text in an object.

```
<SCRIPT>function newHighlite(obj) {
oRcts = obj.getClientRects();
iLength = oRcts.length
for (i = 0; i < iLength; i++){
```

```
alert("Line number " + (i + 1) + " is " +
(oRcts(i).right - oRcts(i).left) + " pixels wide.")
}
}
</SCRIPT>
```
# **Standards Information**

There is no public standard that applies to this collection.

**See Also**

**TextRectangle** 

# DHTML

# HTML(DHTML)

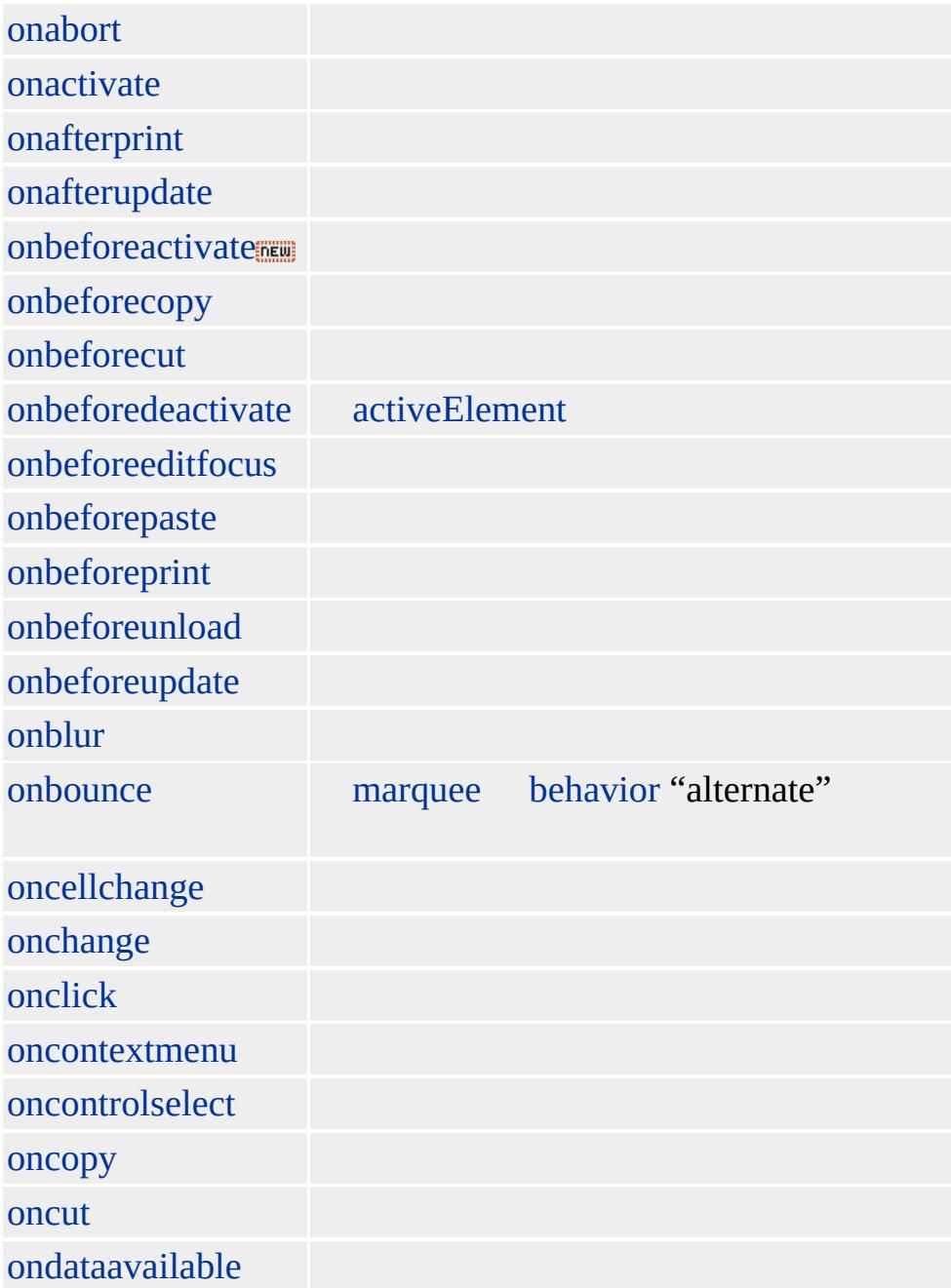

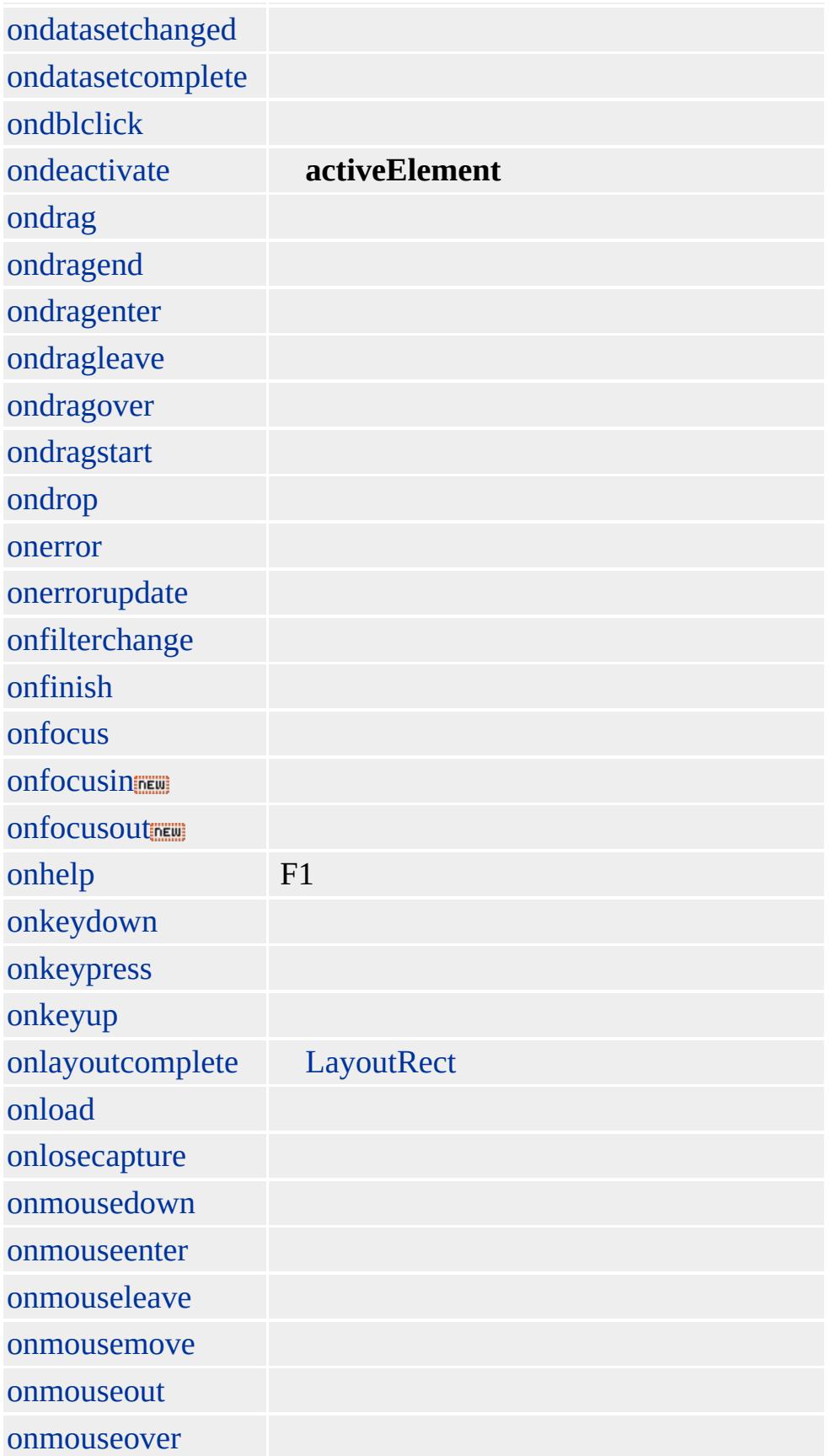

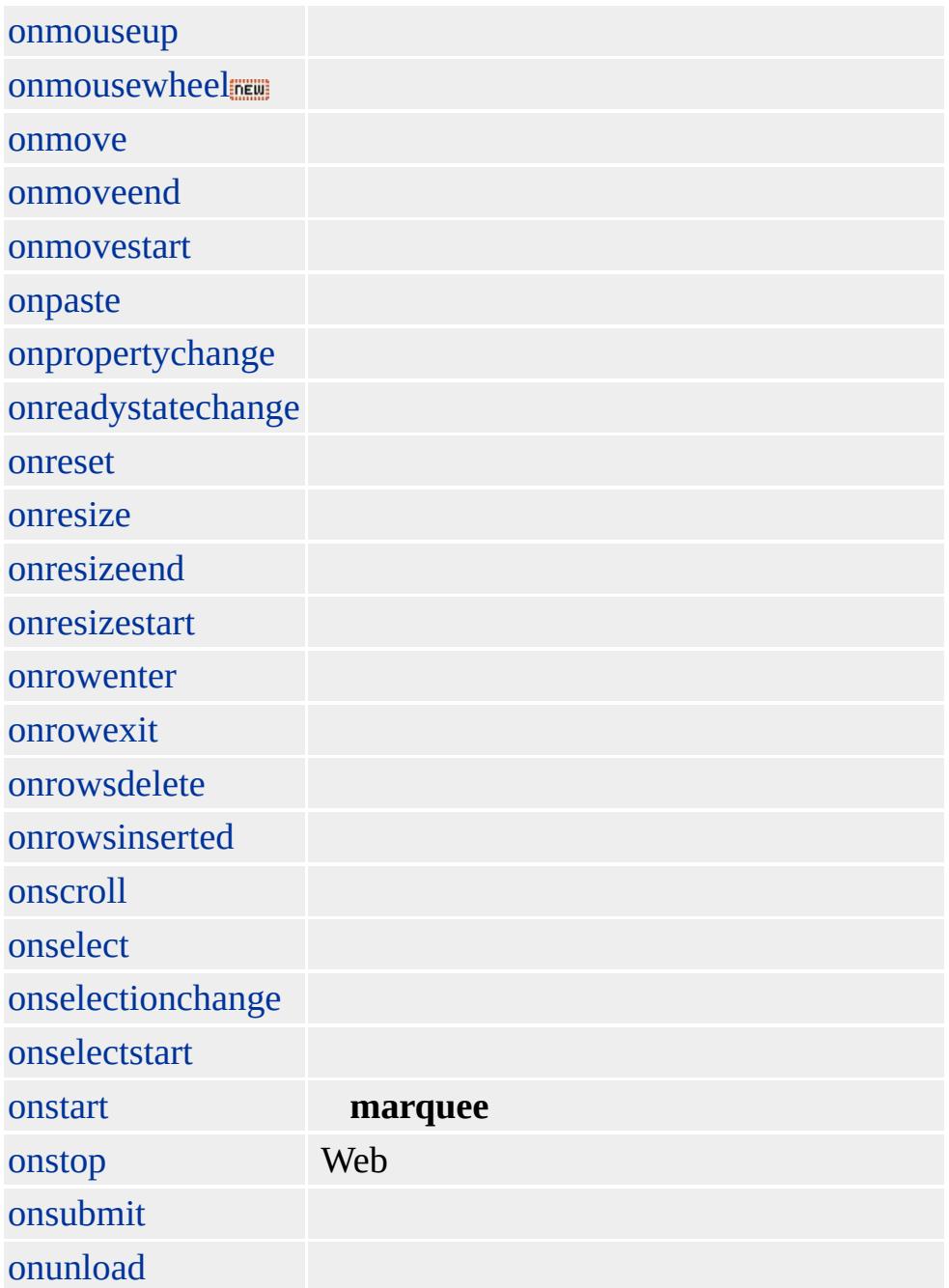

<span id="page-1851-0"></span>Fires when the user aborts the download of an image.

#### **Syntax**

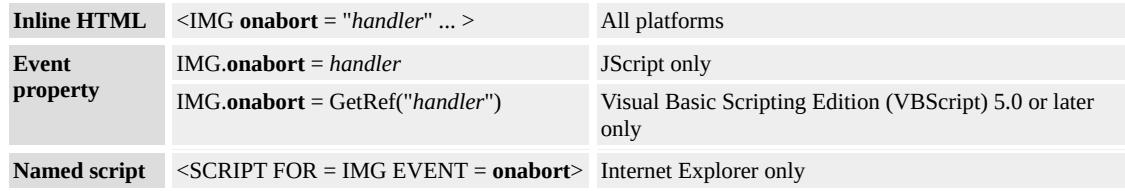

## **Event Information**

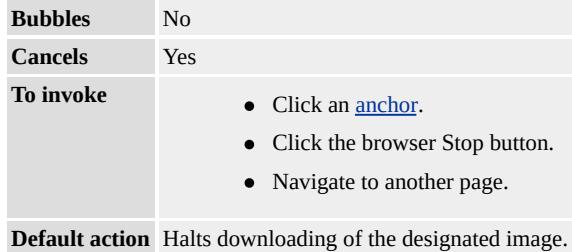

## **Event Object Properties**

Although event handlers in the DHTML Object Model do not receive parameters directly, a handler can query an [event](#page-414-0) object for data.

### **Standards Information**

There is no public standard that applies to this event.

# **Applies To**

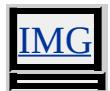

<span id="page-1852-0"></span>Fires when the object is set as the active [element](#page-2108-0).

#### **Syntax**

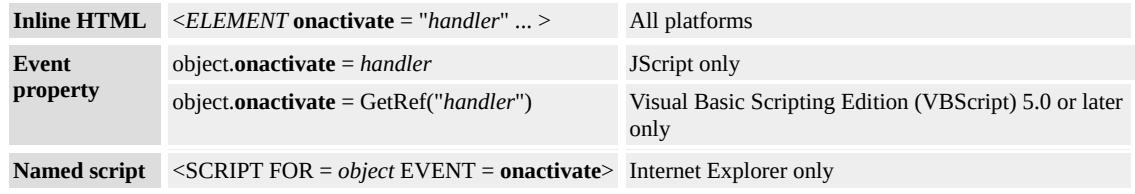

## **Event Information**

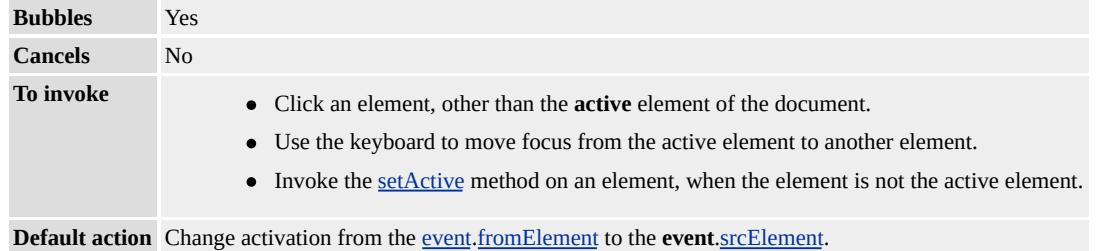

## **Event Object Properties**

Although event handlers in the DHTML Object Model do not receive parameters directly, a handler can query an [event](#page-414-0) object for data.

#### **Remarks**

**Note** Using the [setActive](#page-1700-0) method has no effect on document focus. Using the [focus](#page-1500-0) method on an individual element causes the element to gain focus and become the active element.

When one object loses activation and another object becomes the [activeElement,](#page-2108-0) the [onfocus](#page-1949-0) event fires on the object becoming the **activeElement** only after the **[onblur](#page-1885-0)** event fires on the object losing activation.

Each document may have up to one active element. Set the active element with the **setActive** or **focus** methods.

Using the **focus** method on a document that does not have the focus moves the document to the front of the display. Additionally, the document's active element gains focus.

The **onactivate** event fires before the **[onload](#page-1970-0)** event for any of the objects listed in the Applies To section.

For Microsoft® Internet Explorer 5.5 and later, focus on a [document,](#page-369-0) and the active [element](#page-2108-0) of a **document** can be managed separately. Use the **onactivate** event to manage formatting changes when an element is made active.

For Internet Explorer 6 and later, the <u>[event](#page-414-0), from Element</u> property is now exposed by this event.

#### **Example**

The following example demonstrates the order of event firing for the **onactivate** and **onload** events. As each event fires, it appends a string to the div element within the document. The **onactivate** event fires before the **onload** event.

```
<HTML>
<HEAD><SCRIPT>function fnActivate(){
oDIV1.innerHTML += "<BR><BR>The <B>onactivate</B> even
Internet Explorer 5.5, fires first on the BODY element.";
}
```

```
function fnLoad(){
oDIV1.innerHTML += "<BR><BR>The <B>onload</B> event, as
Internet Explorer 4.0, fires after the i > onactivate \langle i > event fires \,
on the BODY element.";
}
</SCRIPT>
</HEAD>
<BODY onactivate="fnActivate();" onload="fnLoad();">
\langleDIV id="oDIV1">\langle/DIV>
</BODY>
</HTML>
```
This feature requires Microsoft® Internet Explorer 5.5 or later. Click the following icon to install the latest version. Then reload this page to view the sample.

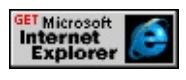

## **Standards Information**

There is no public standard that applies to this event.

# **Applies To**

A, ACRONYM, ADDRESS, APPLET, AREA, B, BDO, BIG, BLOCKQUOTE, BODY, BUTTON, CAPTION, CENTER, CITE, [CUSTOM,](#page-267-0) DD, DFN, DIR, DIV, DL, [document,](#page-369-0) DT, EM, EMBED, FIELDSET, FONT, FORM, FRAME, FRAMESET, hn, HR, I, IFRAME, IMG, INPUT type=button, INPUT type=checkbox, INPUT type=file, INPUT type=hidden, INPUT type=image, INPUT type=password, INPUT type=radio, INPUT type=reset, INPUT type=submit, INPUT type=text, INS, ISINDEX, KBD, LABEL, LEGEND, LI, LISTING, MARQUEE, MENU, OBJECT, OL, P, PLAINTEXT, PRE, Q, RT, RUBY, S, SAMP, SELECT, SMALL, SPAN, STRIKE, STRONG, SUB, SUP, TABLE, TBODY, TD,

# TEXTAREA, TFOOT, TH, THEAD, TR, TT, U, UL, VAR, [window](#page-1321-0), XMP

## **See Also**

[onbeforeactivate,](#page-1861-0) [onbeforedeactivate](#page-1870-0), [ondeactivate](#page-1915-0), [onfocusin](#page-1953-0), [onfocusout](#page-1955-0)

<span id="page-1856-0"></span>Fires on the object immediately after its associated document prints or previews for printing.

#### **Syntax**

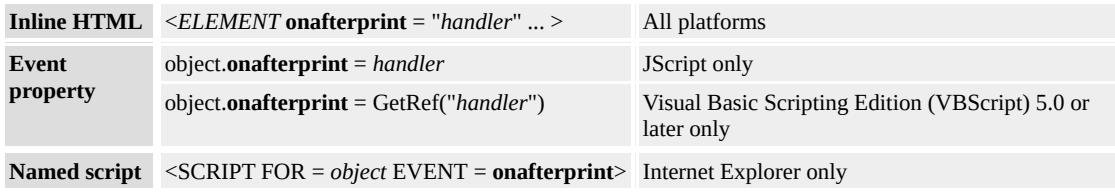

## **Event Information**

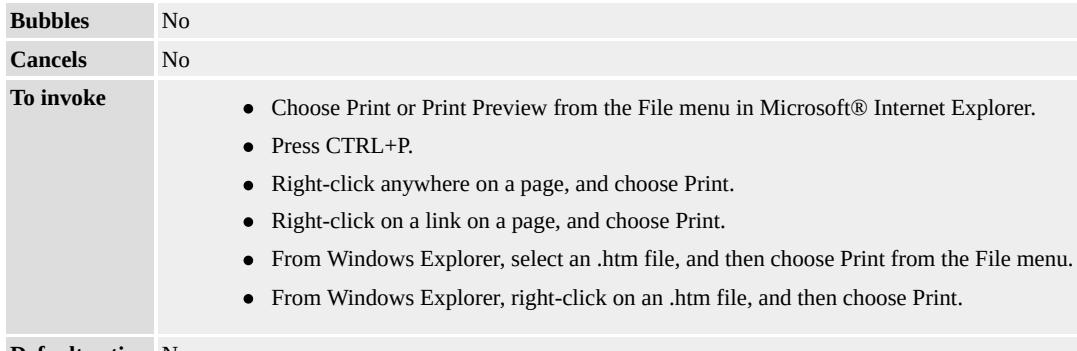

**Default action** None

## **Event Object Properties**

Although event handlers in the DHTML Object Model do not receive parameters directly, a handler can query an [event](#page-414-0) object for data.

#### **Remarks**

This event is usually used with the **[onbeforeprint](#page-1877-0)** event. Use the **onbeforeprint** event to make changes to the document just before it prints or previews for printing. Use the **onafterprint** event to undo those changes, reverting the document back to its pre-print or pre-preview

state.

#### **Example**

This example uses the **onafterprint** event to return the document to its pre-print state. In this case, because the **onbeforeprint** event handler makes all currently hidden sections of the page visible for printing, the **onafterprint** event sets those sections back to hidden.

```
function window.onafterprint()
\{\frac{1}{10} Walk through all the elements in the doc with CLASS="expande"
// and set it to "collapsed" if expanded just for
// printing.
var coll = document.all.tags("DIV");
if (coll!=null)
\{for (i=0; i<coll.length; i++)
if ((coll[i].className == "expanded") &8(coll[i].bExpandedForPrinting))
\{coll[i].className = "collapsed";
coll[i].bExpandedForPrinting = false;
}
}
}
function window.onbeforeprint()
\{// Walk through all the elements in the doc with CLASS="collapse
// and set it to "expanded" just for printing.
var coll = document.all.tags("DIV");
if (coll!=null)
{
```

```
for (i=0; i<coll.length; i++)
if (coll[i].className == "collapsed")
\{coll[i].className = "expanded";
// After printing, make sure to set
// CLASS="collapsed" only for those that were
// expanded just for printing.
coll[i].bExpandedForPrinting = true;
}
else if (coll[i].className == "expanded")
coll[i].bExpandedForPrinting = false;
}
}
```
This feature requires Microsoft® Internet Explorer 5 or later. Click the following icon to install the latest version. Then reload this page to view the sample.

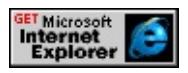

# **Standards Information**

There is no public standard that applies to this event.

**Applies To**

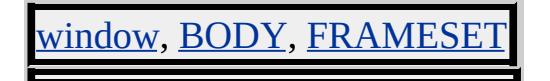

#### **See Also**

[onbeforeprint,](#page-1877-0) [print](#page-1638-0)

<span id="page-1859-0"></span>Fires on a databound object after successfully updating the associated data in the data source object.

#### **Syntax**

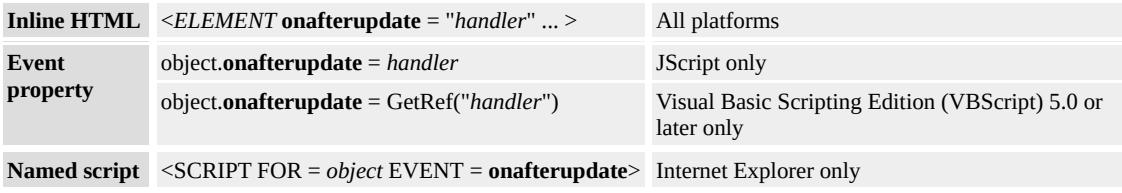

# **Event Information**

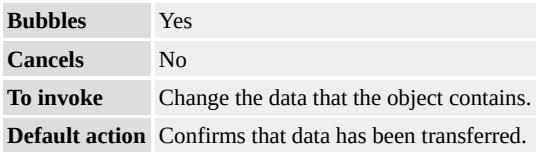

# **Event Object Properties**

Although event handlers in the DHTML Object Model do not receive parameters directly, a handler can query an [event](#page-414-0) object for data.

#### **Remarks**

This event only fires when the object is databound and an [onbeforeupdate](#page-1883-0) event has fired (for example, because the data has changed).

#### **Standards Information**

There is no public standard that applies to this event.

## **Applies To**

A, BDO, BUTTON, [CUSTOM](#page-267-0), DIV, FRAME, IFRAME, IMG, INPUT type=checkbox, INPUT type=hidden, INPUT type=password, INPUT type=radio, INPUT type=text, LABEL, LEGEND, MARQUEE, RT, RUBY, SELECT, SPAN, TEXTAREA

#### **See Also**

Introduction to Data Binding, [onbeforeupdate](#page-1883-0)

<span id="page-1861-0"></span>Fires immediately before the object is set as the active [element](#page-2108-0).

#### **Syntax**

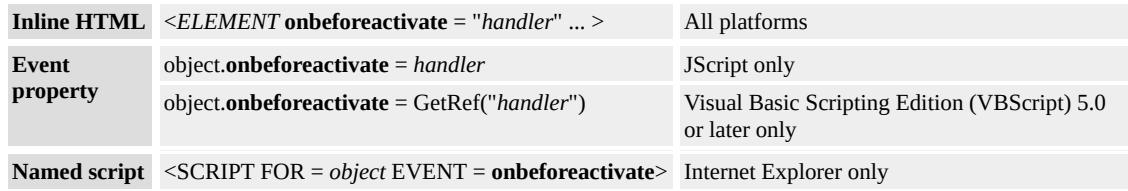

# **Event Information**

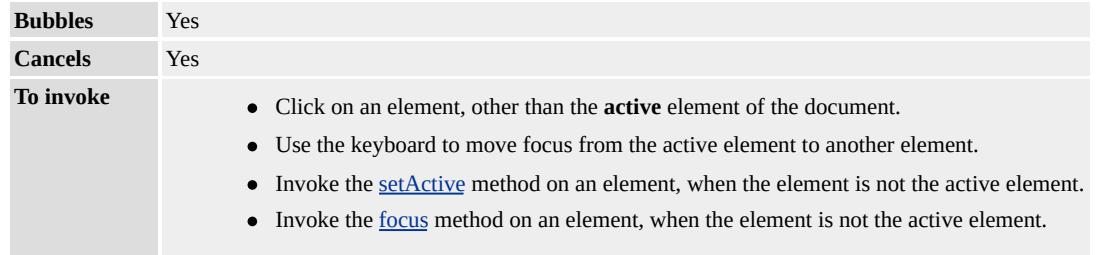

**Default action** Change activation from the [event](#page-414-0).[fromElement](#page-2604-0) to the **event**.[srcElement](#page-3112-0).

# **Event Object Properties**

Although event handlers in the DHTML Object Model do not receive parameters directly, a handler can query an [event](#page-414-0) object for data.

#### **Remarks**

With Internet Explorer 5.5 and later, focus on a [document,](#page-2108-0) and the active element of a **document** can be managed separately. With Internet Explorer 6 and later, use the **onbeforeactivate** event to cancel setting an element as active. Canceling an element's **onbeforeactivate** event has three different behaviors, depending on the action which fired the event.

When fired by a user clicking on the element, canceling will force

the focus on the parent element and bubble up the chain until it hits a focusable element.

- When fired by a user tabbing through the document, canceling will force the **focus** on the next element in the taborder. Shift-tab will force the **focus** on the previous element in the taborder.
- When fired programmatically by the **focus** or the document.**setActive** methods, canceling will have no effect.

**Note** The **onbeforeactivate** event cannot be canceled when fired programmatically.

Each document may have up to one active element. Set the active element with the [setActive](#page-1700-0) or [focus](#page-1500-0) methods. Using the **setActive** method has no effect on document focus. Using the **focus** method on an individual element causes the element to gain focus and become the active element.

Using the **focus** method on a document that does not have the focus moves the document to the front of the display. Additionally, the document's active element gains focus.

For a given display, only one element has focus at any given time. Striking a key directly affects only the element with focus. Events fired by that keystroke may be scripted to affect other documents and child elements.

# **Applies To**

A, ADDRESS, APPLET, AREA, B, BDO, BIG, BLOCKQUOTE, BODY, BUTTON, CAPTION, CENTER, CITE, CODE, [CUSTOM](#page-267-0), DD, DFN, DIR, DIV, DL, [document,](#page-369-0) DT, EM, EMBED, FIELDSET, FONT, FORM, hn, HR, I, IMG, INPUT type=button, INPUT type=checkbox, INPUT type=file, INPUT type=image, INPUT type=reset, INPUT type=password, INPUT type=radio, INPUT

type=submit, INPUT type=text, KBD, LABEL, LEGEND, LI, LISTING, MAP, MARQUEE, MENU, nextID, NOBR, OL, P, PLAINTEXT, PRE, RT, RUBY, S, SAMP, SELECT, SMALL, SPAN, STRIKE, STRONG, SUB, SUP, TABLE, TBODY, TD, TEXTAREA, TFOOT, TH, THEAD, TR, TT, U, UL, VAR, XMP

#### **See Also**

[onactivate,](#page-1852-0) [onbeforedeactivate](#page-1870-0), [ondeactivate](#page-1915-0), [onfocusin](#page-1953-0), [onfocusout](#page-1955-0)

<span id="page-1864-0"></span>Fires on the source object before the selection is copied to the system clipboard.

#### **Syntax**

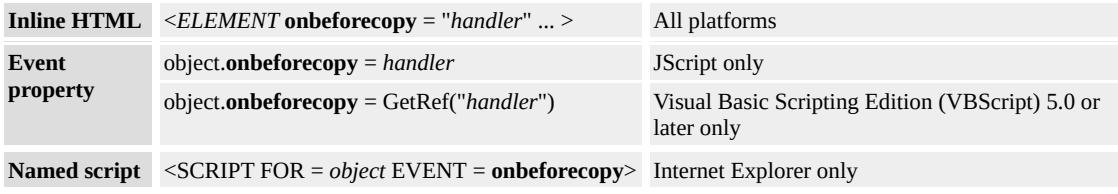

# **Event Information**

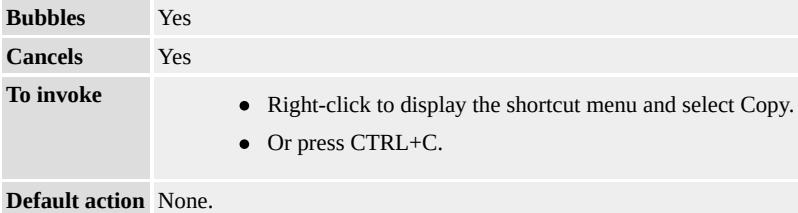

# **Event Object Properties**

Although event handlers in the DHTML Object Model do not receive parameters directly, a handler can query an [event](#page-414-0) object for data.

# **Remarks**

The **onbeforecopy** event fires on the source element. Use the **[setData](#page-1712-0)** method to specify a data format for the selection.

## **Example**

This example uses the **onbeforecopy** event to customize copy behavior.

```
<HEAD>
<SCRIPT>var sNewValue = "copy event fired";
var bFired = false;
var sSave = "":function Source_Beforecopy()
\left\{ \right.sSave = oSource.innerText;
bFired = true;event.returnValue = false;
}
function Source_Copy()
\{window.clipboardData.setData("Text", sNewValue);
}
function Target_BeforePaste()
\{event.returnValue = false;
}
function Target_Paste()
\{event.returnValue = false;
oTarget.value = window.clipboardData.getData("Text");
}
</SCRIPT>
</HEAD>
<BODY>
<SPAN ID=oSource onbeforecopy="Source_Beforecopy()"
oncopy="Source_Copy()">copy this text</SPAN>
<INPUT ID=oTarget onbeforepaste="Target_BeforePaste()"
onpaste="Target_Paste()">
</BODY>
```
This feature requires Microsoft® Internet Explorer 5 or later. Click the following icon to install the latest version. Then reload this page to view the sample.

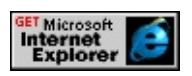

#### **Standards Information**

There is no public standard that applies to this event.

# **Applies To**

A, ADDRESS, AREA, B, BDO, BIG, BLOCKQUOTE, CAPTION, CENTER, CITE, CODE, [CUSTOM](#page-267-0), DD, DFN, DIR, DIV, DL, DT, EM, FIELDSET, FORM, hn, I, IMG, LABEL, LEGEND, LI, LISTING, MENU, NOBR, OL, P, PLAINTEXT, PRE, S, SAMP, SMALL, SPAN, STRIKE, STRONG, SUB, SUP, TD, TEXTAREA, TH, TR, TT, U, UL

#### **See Also**

About DHTML Data Transfer, [onbeforecut](#page-1867-0), [onbeforepaste](#page-1875-0), [oncopy,](#page-1902-0) [oncut,](#page-1904-0) [onpaste,](#page-2005-0) [setData](#page-1712-0)

<span id="page-1867-0"></span>Fires on the source object before the selection is deleted from the document.

### **Syntax**

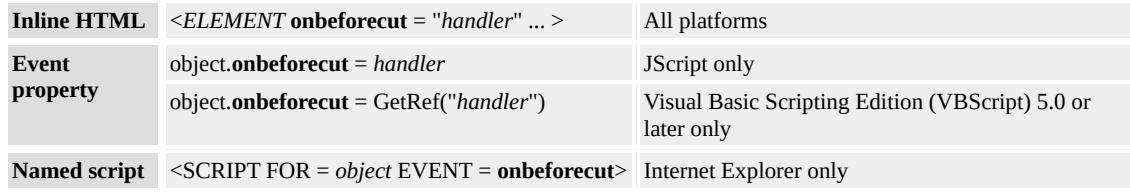

# **Event Information**

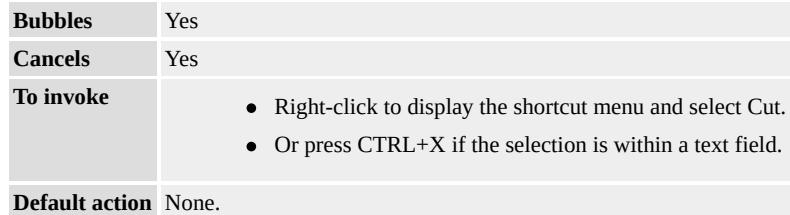

# **Event Object Properties**

Although event handlers in the DHTML Object Model do not receive parameters directly, a handler can query an [event](#page-414-0) object for data.

#### **Remarks**

Creating custom code for cutting requires several steps:

- 1. Set **event.returnValue=false** in the **onbeforecut** event to enable the Cut shortcut menu item.
- 2. Specify a data format in which to transfer the selection through the [setData](#page-1712-0) method of the clipboardData object.
- 3. Invoke the **setData** method in the [oncut](#page-1904-0) event.

## **Example**

This example uses the **setData** and [getData](#page-1525-0) methods with the **clipboardData** object to perform a cut-and-paste operation through the shortcut menu.

```
<HEAD><SCRIPT>var sSave = "";
function fnBeforeCut() {
event.returnValue = false;
}
function fnCut() {
event.returnValue = false;
sSave = oSource.innerText;
oSource.innerText = "";
}
function fnBeforePaste() {
event.returnValue = false;
}
function fnPaste() {
event.returnValue = false;
oTarget.innerText = sSave;
}
</SCRIPT>
</HEAD>
<BODY>
<SPAN ID="oSource" onbeforecut="fnBeforeCut()"
oncut="fnCut()">Select and Cut this Text
</SPAN>
<BR><BR><DIV ID="oTarget" onbeforepaste="fnBeforePaste()"
```

```
onpaste="fnPaste()">Paste the Text Here
</DIV></BODY>
```
This feature requires Microsoft® Internet Explorer 5 or later. Click the following icon to install the latest version. Then reload this page to view the sample.

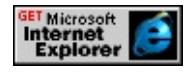

## **Standards Information**

There is no public standard that applies to this event.

# **Applies To**

A, ADDRESS, APPLET, AREA, B, BDO, BIG, BLOCKQUOTE, BODY, BUTTON, CAPTION, CENTER, CITE, CODE, [CUSTOM](#page-267-0), DD, DFN, DIR, DIV, DL, [document,](#page-369-0) DT, EM, EMBED, FIELDSET, FONT, FORM, hn, HR, I, IMG, INPUT type=button, INPUT type=checkbox, INPUT type=file, INPUT type=image, INPUT type=password, INPUT type=radio, INPUT type=reset, INPUT type=submit, INPUT type=text, KBD, LABEL, LEGEND, LI, LISTING, MAP, MARQUEE, MENU, nextID, NOBR, OL, P, PLAINTEXT, PRE, RT, RUBY, S, SAMP, SELECT, SMALL, SPAN, STRIKE, STRONG, SUB, SUP, TABLE, TBODY, TD, TEXTAREA, TFOOT, TH, THEAD, TR, TT, U, UL, VAR, XMP

## **See Also**

About DHTML Data Transfer, [onbeforecopy,](#page-1864-0) [onbeforepaste,](#page-1875-0) [oncopy](#page-1902-0), [oncut,](#page-1904-0) [onpaste,](#page-2005-0) [setData](#page-1712-0)

<span id="page-1870-0"></span>Fires immediately before the [activeElement](#page-2108-0) is changed from the current object to another object in the parent document.

#### **Syntax**

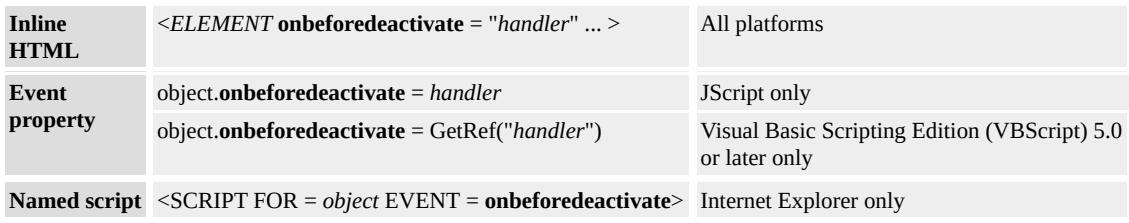

## **Event Information**

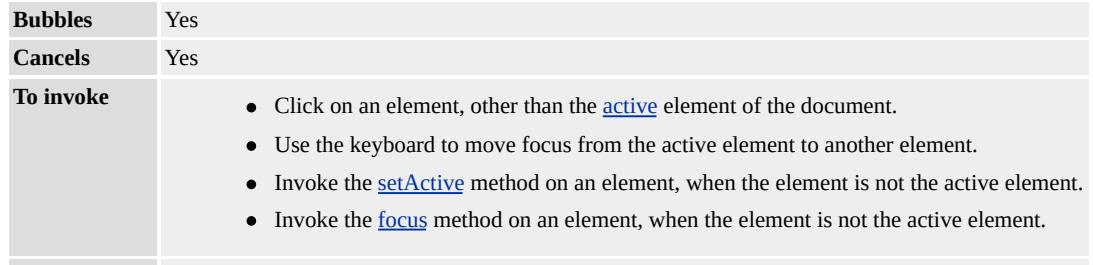

**Default action** Change activation from the **[event](#page-414-0)**.[srcElement](#page-3112-0) to the **event**.[toElement](#page-3203-0).

## **Event Object Properties**

Although event handlers in the DHTML Object Model do not receive parameters directly, a handler can query an [event](#page-414-0) object for data.

#### **Remarks**

With Microsoft® Internet Explorer 5.5 and later, focus on a [document,](#page-369-0) and the active [element](#page-2108-0) of a **document** can be managed separately. Use the **onbeforedeactivate** event to cancel moving activation from the current element.

**Note** When focus leaves the document, the active element does not change and the **onbeforedeactivate** event will not fire.

Each document may have up to one active element. Set the active element with the [setActive](#page-1700-0) or [focus](#page-1500-0) methods. Using the **setActive** method has no effect on document focus. Using the **focus** method on an individual element causes the element to gain focus and become the active element.

Using the **focus** method on a document that does not have the focus moves the document to the front of the display. Additionally, the document's active element gains focus.

For a given display, only one element has focus at any given time. Striking a key directly affects only the element with focus. Events fired by that keystroke may be scripted to affect other documents and child elements.

#### **Standards Information**

There is no public standard that applies to this event.

## **Applies To**

A, ACRONYM, ADDRESS, APPLET, AREA, B, BDO, BIG, BLOCKQUOTE, BODY, BUTTON, CAPTION, CENTER, CITE, [CUSTOM,](#page-267-0) DD, DFN, DIR, DIV, DL, [document,](#page-369-0) DT, EM, EMBED, FIELDSET, FONT, FORM, FRAME, FRAMESET, hn, HR, I, IFRAME, IMG, INPUT type=button, INPUT type=checkbox, INPUT type=file, INPUT type=hidden, INPUT type=image, INPUT type=password, INPUT type=radio, INPUT type=reset, INPUT type=submit, INPUT type=text, INS, ISINDEX, KBD, LABEL, LEGEND, LI, LISTING, MARQUEE, MENU, OBJECT, OL, P, PLAINTEXT, PRE, Q, RT, RUBY, S, SAMP, SELECT, SMALL,
## SPAN, STRIKE, STRONG, SUB, SUP, TABLE, TBODY, TD, TEXTAREA, TFOOT, TH, THEAD, TR, TT, U, UL, VAR, [window](#page-1321-0), XMP

## **See Also**

[ondeactivate](#page-1915-0), [onbeforeactivate](#page-1861-0), [onactivate,](#page-1852-0) [onfocusin,](#page-1953-0) [onfocusout](#page-1955-0)

Fires before an object contained in an editable element enters a UI-activated state or when an editable container object is control selected.

### **Syntax**

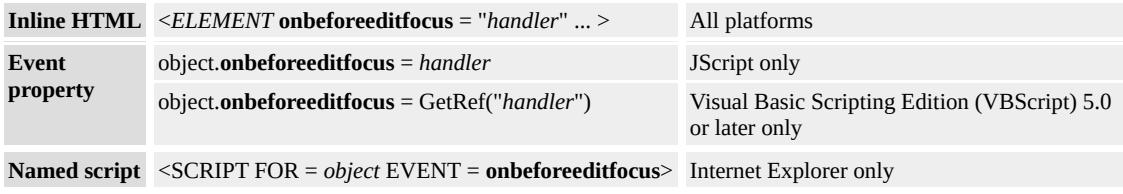

# **Event Information**

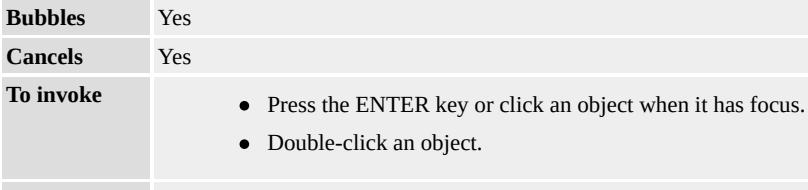

**Default action** Moves the object into a UI-activated state.

# **Event Object Properties**

Although event handlers in the DHTML Object Model do not receive parameters directly, a handler can query an [event](#page-414-0) object for data.

# **Remarks**

For the **onbeforeeditfocus** event to fire, document elements must be in edit mode. One way to invoke edit mode is to set the **[designMode](#page-2457-0)** property to On. As of Microsoft® Internet Explorer 5.5, Web authors can also set the **[contentEditable](#page-2398-0)** attribute to true on the body element, and if necessary, to specific elements in the body, to invoke edit mode.

The **onbeforeeditfocus** event differs from the [onfocus](#page-1949-0) event. The

**onbeforeeditfocus** event fires before an object enters a UI-activated state, whereas the **onfocus** event fires when an object has focus.

**Note** This event also fires when an input or textArea object gets the focus in browse mode.

#### **Standards Information**

There is no public standard that applies to this event.

#### **Applies To**

[defaults](#page-297-0), A, ACRONYM, ADDRESS, APPLET, AREA, B, BDO, BIG, BLOCKQUOTE, BODY, BUTTON, CENTER, CITE, CODE, [CUSTOM,](#page-267-0) DD, DEL, DFN, DIR, DIV, DL, [document,](#page-369-0) DT, EM, FIELDSET, FONT, FORM, hn, I, INPUT type=button, INPUT type=checkbox, INPUT type=file, INPUT type=hidden, INPUT type=image, INPUT type=password, INPUT type=radio, INPUT type=reset, INPUT type=submit, INPUT type=text, INS, ISINDEX, KBD, LABEL, LEGEND, LI, LISTING, MARQUEE, MENU, NOBR, OBJECT, OL, P, PLAINTEXT, PRE, Q, RT, RUBY, S, SAMP, SELECT, SMALL, SPAN, STRIKE, STRONG, SUB, SUP, TABLE, TD, TEXTAREA, TR, TT, U, UL, VAR, XMP

<span id="page-1875-0"></span>Fires on the target object before the selection is pasted from the system clipboard to the document.

### **Syntax**

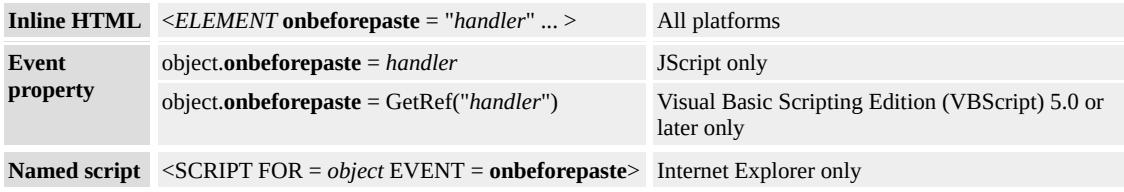

# **Event Information**

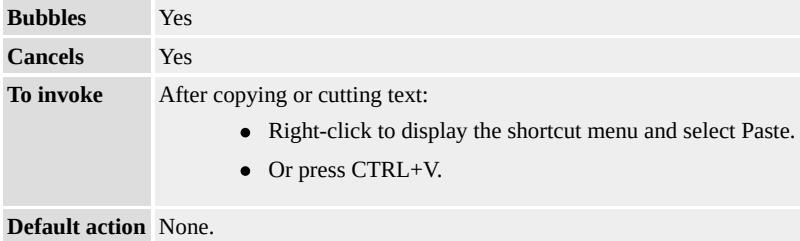

## **Event Object Properties**

Although event handlers in the DHTML Object Model do not receive parameters directly, a handler can query an [event](#page-414-0) object for data.

### **Remarks**

Creating custom code for pasting requires several steps:

- 1. Set **event.returnValue=false** in the **onbeforepaste** event to enable the Paste shortcut menu item.
- 2. Cancel the default behavior of the browser by including **event.returnValue=false** in the [onpaste](#page-2005-0) event handler. This guideline applies only to objects, such as the text box, that have a

defined default behavior.

- 3. Specify a data format in which to paste the selection through the [getData](#page-1525-0) method of the clipboardData object.
- 4. Invoke the **getData** method in the **onpaste** event to execute custom code for pasting.

#### **Standards Information**

There is no public standard that applies to this event.

### **Applies To**

A, ADDRESS, APPLET, AREA, B, BDO, BIG, BLOCKQUOTE, BODY, BUTTON, CAPTION, CENTER, CITE, CODE, [CUSTOM](#page-267-0), DD, DFN, DIR, DIV, DL, [document,](#page-369-0) DT, EM, EMBED, FIELDSET, FONT, FORM, hn, HR, I, IMG, INPUT type=button, INPUT type=checkbox, INPUT type=file, INPUT type=image, INPUT type=password, INPUT type=radio, INPUT type=reset, INPUT type=submit, INPUT type=text, KBD, LABEL, LEGEND, LI, LISTING, MAP, MARQUEE, MENU, nextID, NOBR, OL, P, PLAINTEXT, PRE, RT, RUBY, S, SAMP, SELECT, SMALL, SPAN, STRIKE, STRONG, SUB, SUP, TABLE, TBODY, TD, TEXTAREA, <u>FOOT, TH, THEAD, TR, TT, U, UL, VAR, XMP</u>

#### **See Also**

About DHTML Data Transfer, [getData](#page-1525-0), [onbeforecopy,](#page-1864-0) [onbeforecut,](#page-1867-0) [oncopy,](#page-1902-0) [oncut](#page-1904-0), [onpaste](#page-2005-0)

Fires on the object before its associated document prints or previews for printing.

#### **Syntax**

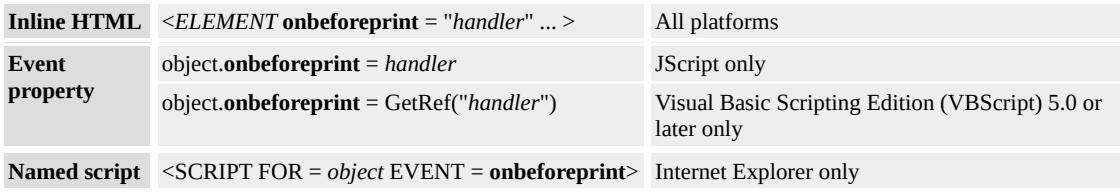

# **Event Information**

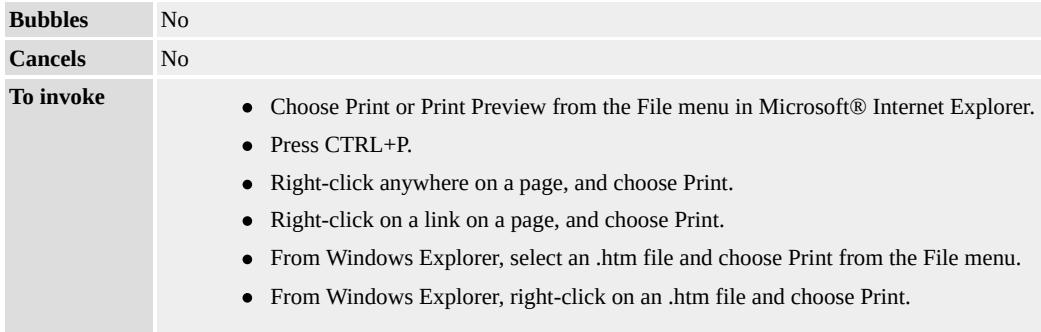

**Default action** Prints the document associated with the object for which the event is specified.

## **Event Object Properties**

Although event handlers in the DHTML Object Model do not receive parameters directly, a handler can query an [event](#page-414-0) object for data.

### **Remarks**

Use this event to modify the document just before it prints or previews for printing. In most cases it is used to make all the information on the page visible just before printing.

Use the event in conjunction with the [onafterprint](#page-1856-0) event to undo the changes made to the document in the **onbeforeprint** event.

### **Example**

This example uses the **onbeforeprint** to make all hidden sections of the page visible just before the page prints. The **onafterprint** event is processed after the page prints to return the document to its original state.

```
function window.onbeforeprint()
\{// Walk through all the elements in the document with
// CLASS="collapsed" and set it to "expanded" just for printing.
var coll = document.all.tags("DIV");
if (coll!=null)
\{for (i=0; i<coll.length; i++)
if (coll[i].className == "collapsed")
\{coll[i].className = "expanded";
// After printing, make sure to set CLASS="collapsed"
// only for those that were expanded just for printing.
coll[i].bExpandedForPrinting = true;
}
else if \text{(coll[i].className} == "expanded")coll[i].bExpandedForPrinting = false;
}
}
function window.onafterprint()
\{\frac{1}{10} Walk through all the elements in the doc with CLASS="expande
// and set it to "collapsed" if expanded just for
// printing.
```

```
var coll = document.all.tags("DIV");
if (coll!=null)
\{for (i=0; i < coll.length; i++)if ((coll[i].className == "expanded") &&
(coll[i].bExpandedForPrinting))
\{coll[i].className = "collapsed";
coll[i].bExpandedForPrinting = false;
}
}
}
```
This feature requires Microsoft® Internet Explorer 5 or later. Click the following icon to install the latest version. Then reload this page to view the sample.

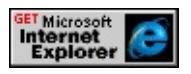

## **Standards Information**

There is no public standard that applies to this event.

# **Applies To**

[window](#page-1321-0), BODY, FRAMESET

**See Also**

[onafterprint,](#page-1856-0) [print](#page-1638-0)

### Fires prior to a page being unloaded.

### **Syntax**

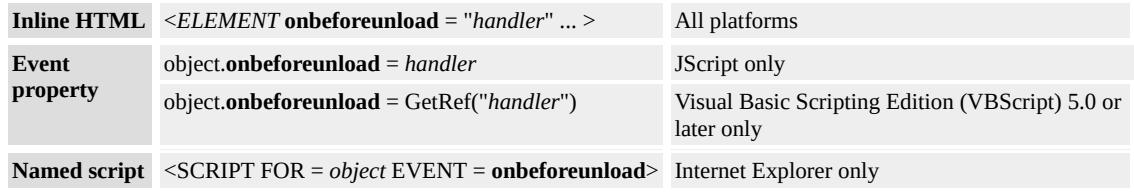

### **Event Information**

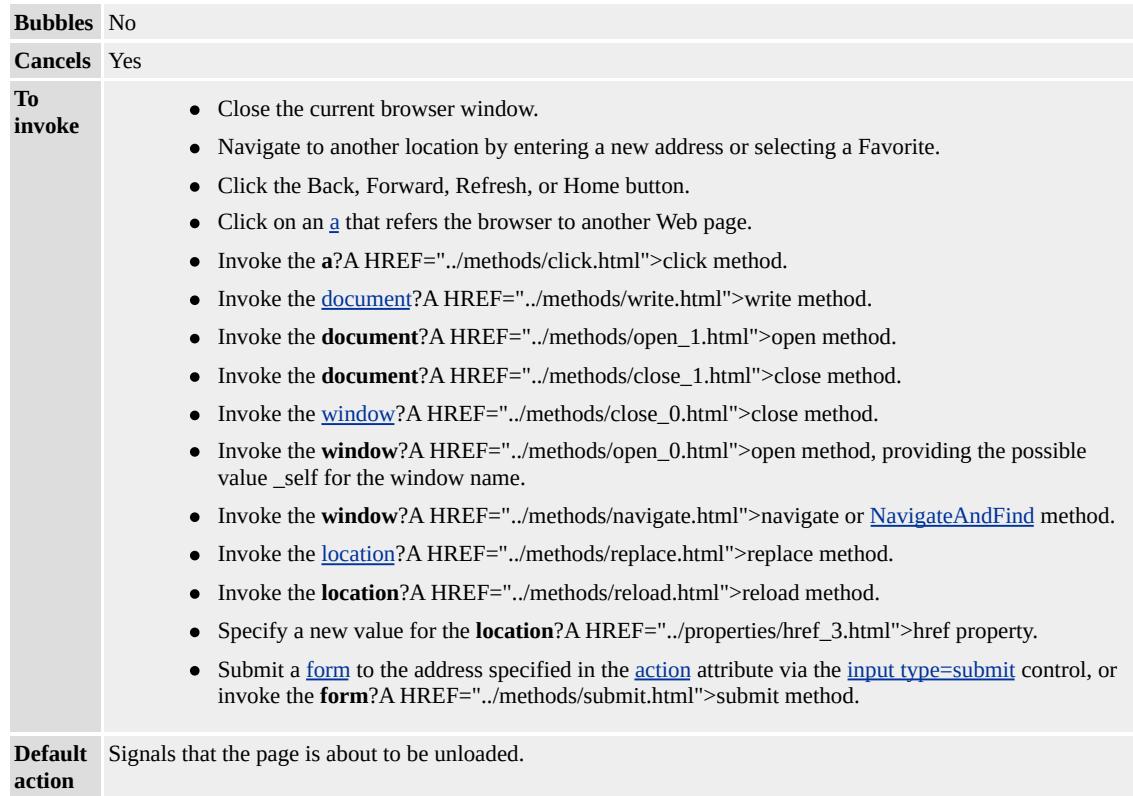

### **Event Object Properties**

Although event handlers in the DHTML Object Model do not receive parameters directly, a handler can query an [event](#page-414-0) object for data.

## **Remarks**

When a string is assigned to the [returnValue](#page-2984-0) property of [window](#page-1321-0).[event](#page-414-0), a dialog box appears that gives users the option to stay on the current page and retain the string that was assigned to it. The default statement that appears in the dialog box, "Are you sure you want to navigate away from this page? ... Press OK to continue, or Cancel to stay on the current page.", cannot be removed or altered.

### **Example**

This example uses the **onbeforeunload** event to ask users whether they want to remain on the current page or navigate to a new URL. When the user clicks on the hyperlink or attempts to close the browser window, the **onbeforeunload** event fires on the **body** and a dialog box appears. If the user chooses 'OK', the page navigates to the new URL

(www.microsoft.com) or closes the window; if the user chooses 'Cancel', the page remains the same.

```
<HTML>
<HEAD><SCRIPT>function closeIt()
{
event.returnValue = "Any string value here forces a dialog box to \setminusappear before closing the window.";
}
</SCRIPT>
</HEAD>
<BODY onbeforeunload="closeIt()">
<a href="http://www.microsoft.com">Click here to navigate to
www.microsoft.com</a>
```

```
</BODY>
</HTML>
```
This feature requires Microsoft® Internet Explorer 4.0 or later. Click the following icon to install the latest version. Then reload this page to view the sample.

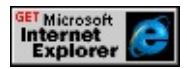

## **Standards Information**

There is no public standard that applies to this event.

# **Applies To**

BODY, FRAMESET, [window](#page-1321-0)

**See Also**

Introduction to Data Binding, [onload,](#page-1970-0) [onunload](#page-2044-0)

<span id="page-1883-0"></span>Fires on a databound object before updating the associated data in the data source object.

### **Syntax**

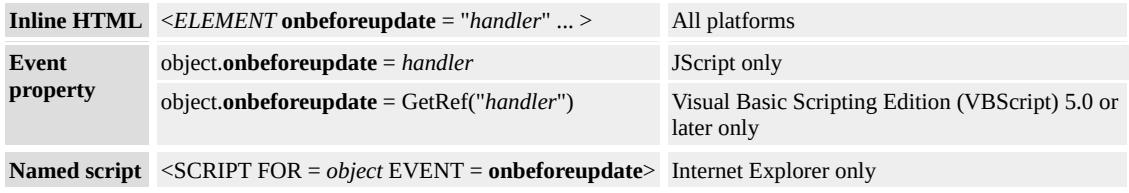

# **Event Information**

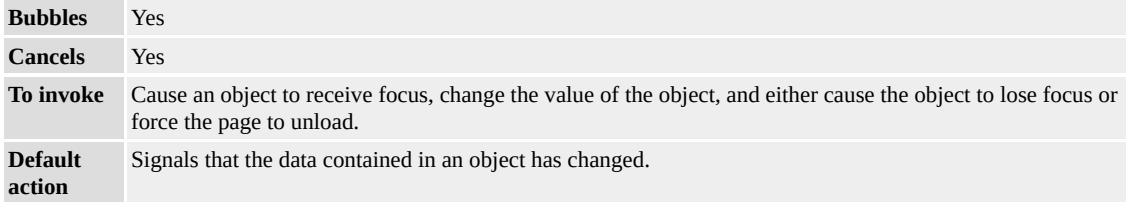

# **Event Object Properties**

Although event handlers in the DHTML Object Model do not receive parameters directly, a handler can query an [event](#page-414-0) object for data.

### **Remarks**

If the **onbeforeupdate** event is canceled, the [onafterupdate](#page-1859-0) event does not fire.

### **Standards Information**

There is no public standard that applies to this event.

## **Applies To**

A, BUTTON, DIV, FRAME, IFRAME, IMG, INPUT type=checkbox, INPUT type=hidden, INPUT type=password, INPUT type=radio, INPUT type=text, TEXTAREA, LABEL, LEGEND, MARQUEE, SELECT, SPAN, BDO, [CUSTOM,](#page-267-0) RT, RUBY

**See Also**

Introduction to Data Binding

<span id="page-1885-0"></span>Fires when the object loses the input focus.

### **Syntax**

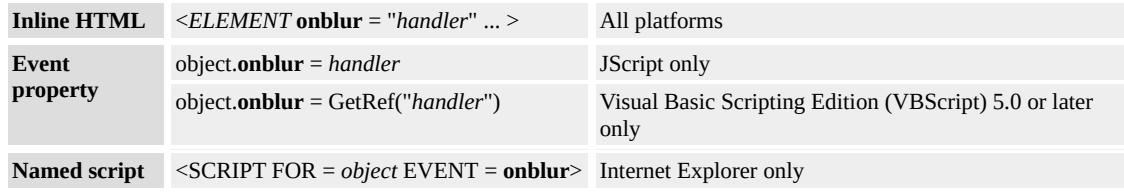

## **Event Information**

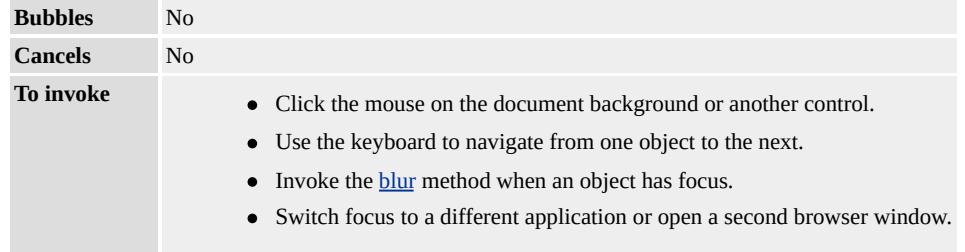

**Default action** Switches focus away from the object on which the event is fired.

# **Event Object Properties**

Although event handlers in the DHTML Object Model do not receive parameters directly, a handler can query an [event](#page-414-0) object for data.

### **Remarks**

The **onblur** event fires on the original object before the [onfocus](#page-1949-0) or [onclick](#page-1894-0) event fires on the object that is receiving focus. Where applicable, the **onblur** event fires after the [onchange](#page-1891-0) event.

Use the focus events to determine when to prepare an object to receive or validate input from the user.

As of Microsoft® Internet Explorer 5, you must set the [tabIndex](#page-3133-0) attribute of elements that expose the **onblur** event.

For Internet Explorer 5 and later, the **onblur** event is asynchronous.

### **Example**

This example shows how to display the name of the object that has lost focus, that is, the object that fires the **onblur** event.

```
<HTML>
<BODY><INPUT TYPE=text NAME=txtFName VALUE="First Name"
onblur="alert(event.srcElement.name)">
<INPUT TYPE=text NAME=txtLName VALUE="Last Name"
onblur="alert(event.srcElement.name)">
<INPUT TYPE=text NAME=txtPhone VALUE="Phone"
onblur="alert(event.srcElement.name)">
</BODY>
</HTML>
```
This feature requires Microsoft® Internet Explorer 4.0 or later. Click the following icon to install the latest version. Then reload this page to view the sample.

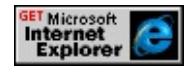

### **Standards Information**

This event is defined in  $HTML\ 4.0$  $HTML\ 4.0$   $MS +$ .

### **Applies To**

A, ACRONYM, ADDRESS, APPLET, AREA, B, BDO, BIG,

BLOCKQUOTE, BUTTON, CAPTION, CENTER, CITE, [CUSTOM,](#page-267-0) DD, DEL, DFN, DIR, DIV, DL, DT, EM, EMBED, FIELDSET, FONT, FORM, FRAME, FRAMESET, hn, HR, I, IFRAME, IMG, INPUT type=button, INPUT type=checkbox, INPUT type=file, INPUT type=image, INPUT type=password, INPUT type=radio, INPUT type=reset, INPUT type=submit, INPUT type=text, INS, ISINDEX, KBD, LABEL, LEGEND, LI, LISTING, MARQUEE, MENU, OBJECT, OL, P, PLAINTEXT, PRE, Q, RT, RUBY, S, SAMP, SELECT, SMALL, SPAN, STRIKE, STRONG, SUB, SUP, TABLE, TBODY, TD, TEXTAREA, TFOOT, TH, THEAD, TR, TT, U, UL, AR, [window](#page-1321-0), XMP

#### **See Also**

[blur,](#page-1394-0) [focus](#page-1500-0), [onfocusout](#page-1955-0)

Fires when the [behavior](#page-5147-0) property of the marquee object is set to "alternate" and the contents of the marquee reach one side of the window.

### **Syntax**

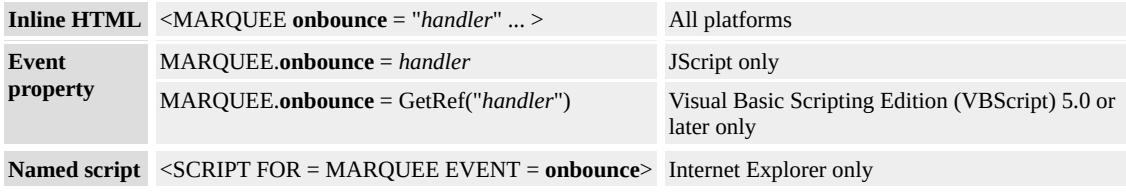

# **Event Information**

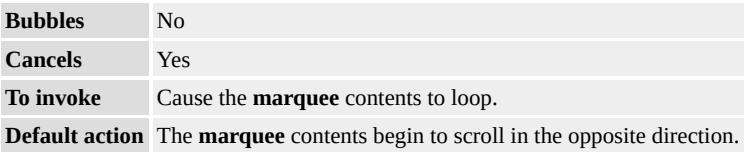

# **Event Object Properties**

Although event handlers in the DHTML Object Model do not receive parameters directly, a handler can query an [event](#page-414-0) object for data.

## **Example**

This example shows how to display an alert each time the **onbounce** event occurs.

```
<BODY><MARQUEE ID=mqBounce BEHAVIOR=alternate
onbounce="alert('onbounce fired')" LOOP=3
WIDTH=200>Marquee text
</MARQUEE>
```
# $<$ /BODY>

This feature requires Microsoft® Internet Explorer 4.0 or later. Click the following icon to install the latest version. Then reload this page to view the sample.

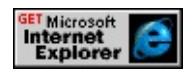

## **Standards Information**

There is no public standard that applies to this event.

## **Applies To**

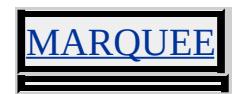

**See Also**

[behavior](#page-5147-0)

Fires when data changes in the data provider.

### **Syntax**

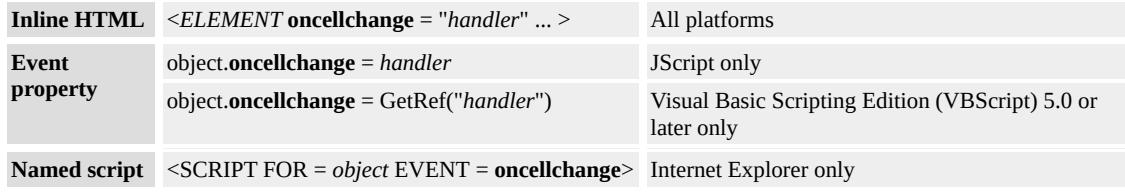

## **Event Information**

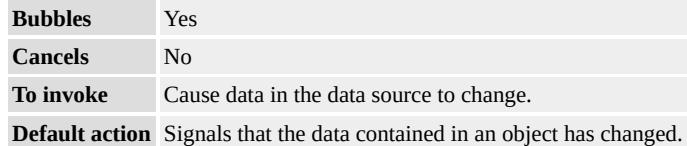

## **Event Object Properties**

Although event handlers in the DHTML Object Model do not receive parameters directly, a handler can query an [event](#page-414-0) object for data.

#### **Standards Information**

There is no public standard that applies to this event.

### **Applies To**

APPLET, BDO, OBJECT

#### **See Also**

Introduction to Data Binding, [onafterupdate,](#page-1859-0) [onbeforeupdate](#page-1883-0)

<span id="page-1891-0"></span>Fires when the contents of the object or selection have changed.

### **Syntax**

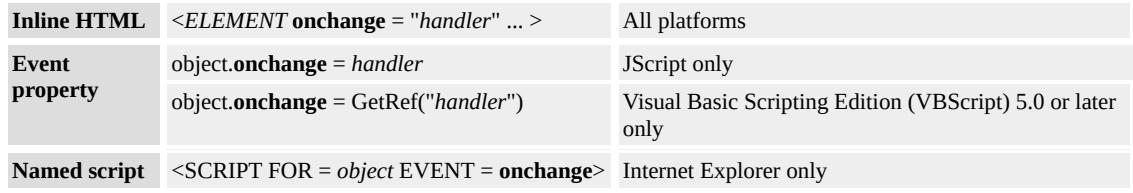

# **Event Information**

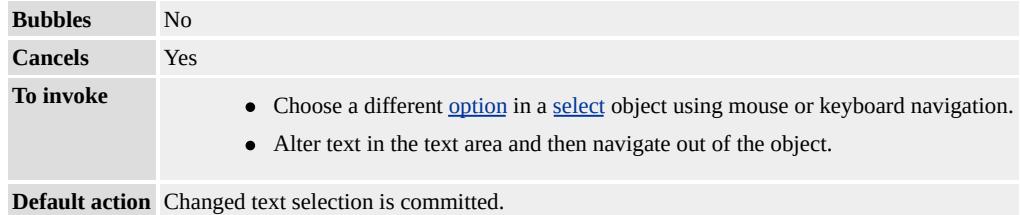

# **Event Object Properties**

Although event handlers in the DHTML Object Model do not receive parameters directly, a handler can query an <u>[event](#page-414-0)</u> object for data.

### **Remarks**

This event is fired when the contents are committed and not while the value is changing. For example, on a text box, this event is not fired while the user is typing, but rather when the user commits the change by leaving the text box that has focus. In addition, this event is executed before the code specified by [onblur](#page-1885-0) when the control is also losing the focus.

The **onchange** event does not fire when the selected option of the **select**

object is changed programatically.

# **Example**

This example uses the **onchange** event to retrieve the selected option of a **select** object.

```
<BODY>
<FORM><P>Select a different option in the
drop-down list box to trigger the onchange event.
<SELECT NAME=selTest
onchange="alert('Index: ' + this.selectedIndex
+ '\nValue: ' + this.options[this.selectedIndex].value)">
<OPTION VALUE="Books">Books
<OPTION VALUE="Clothing">Clothing
<OPTION VALUE="Housewares">Housewares
</SELECT>
<FORM></BODY>
```
This feature requires Microsoft® Internet Explorer 4.0 or later. Click the following icon to install the latest version. Then reload this page to view the sample.

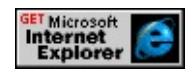

## **Standards Information**

This event is defined in [HTML](http://www.w3.org/tr/rec-html40/) 4.0  $ms$ .

**Applies To**

**NPUT type=text, SELECT, TEXTAREA** 

**See Also**

[onkeypress](#page-1963-0)

<span id="page-1894-0"></span>Fires when the user clicks the left mouse button on the object.

### **Syntax**

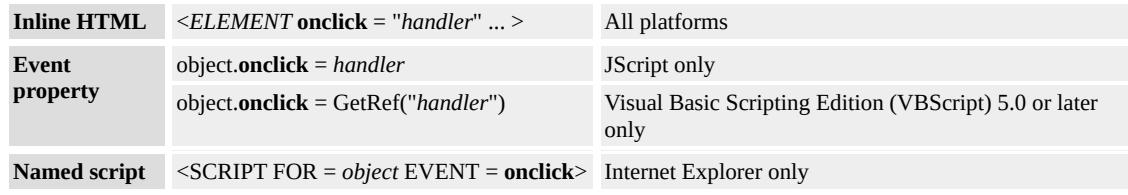

## **Event Information**

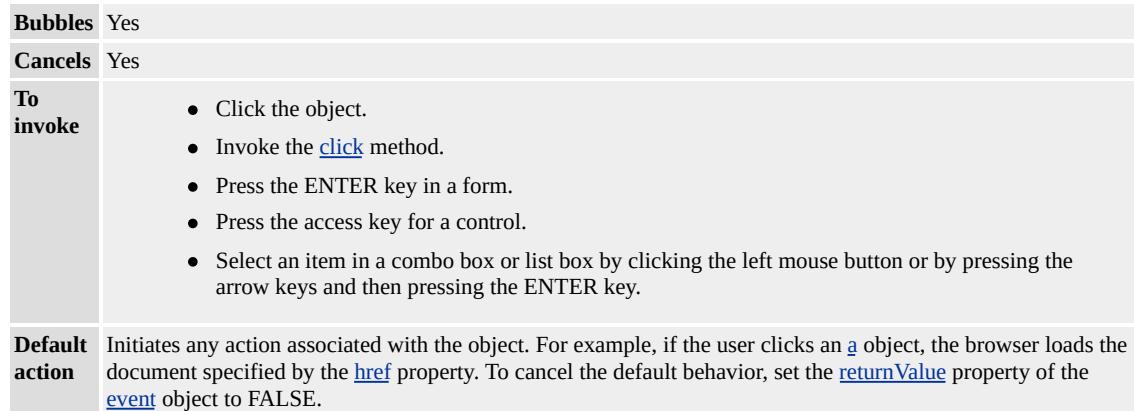

## **Event Object Properties**

Although event handlers in the DHTML Object Model do not receive parameters directly, a handler can query an [event](#page-414-0) object for data.

#### **Remarks**

If the user clicks the left mouse button, the **onclick** event for an object occurs only if the mouse pointer is over the object and an **[onmousedown](#page-1976-0)** and an [onmouseup](#page-1991-0) event occur in that order. For example, if the user clicks the mouse on the object but moves the mouse pointer away from

the object before releasing, no **onclick** event occurs.

The **onclick** event changes the value of a control in a group. This change initiates the event for the group, not for the individual control. For example, if the user clicks a radio button or check box in a group, the **onclick** event occurs after the **[onbeforeupdate](#page-1883-0)** and **[onafterupdate](#page-1859-0)** events for the control group.

If the user clicks an object that can receive the input focus but does not already have the focus, the <u>[onfocus](#page-1949-0)</u> event occurs for that object before the **onclick** event. If the user double-clicks the left mouse button in a control, an [ondblclick](#page-1912-0) event occurs immediately after the **onclick** event.

Although the **onclick** event is available on a large number of HTML elements, if a Web page is to be accessible to keyboard users, you should restrict its use to the **a**, input, area, and button elements. These elements automatically allow keyboard access through the TAB key, making Web pages that use the elements accessible to keyboard users. For more information, please see the section on writing accessible Dynamic HTML.

## **Examples**

This example uses the **event** object to gain information about the origin of the click and cancels the default action if the **onclick** event is fired off an anchor while the SHIFT key is being pressed.

```
<SCRIPT LANGUAGE="JScript">
```
/\* This code determines whether the click occurred in an anchor and then cancels the event, preventing the jump, if the SHIFT key is down. \*/ function clickIt()

```
{
txtOutput.value = window.event.srcElement.tagName;
txtOutput1.value = window.event.srcElement.type;
if ((window.event.srcElement.tagName) && ("A" +
window.event.shiftKey))
window.event.returnValue = false;
}
</SCRIPT>
<BODY onclick="clickIt()" TOPMARGIN="0" LEFTMARGIN="
```
This feature requires Microsoft® Internet Explorer 4.0 or later. Click the following icon to install the latest version. Then reload this page to view the sample.

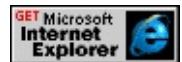

This example shows how to bind the **onclick** event to grouped controls.

```
<HEAD>
<SCRIPT LANGUAGE="JScript">
function CookieGroup()
\{txtOutput.value = window.event.srcElement.value;
}
</SCRIPT>
</HEAD>
<BODY>\leq -- Controls are grouped by giving them the same NAME but unique \leq<P>Grouped Radio Buttons<BR>
<INPUT TYPE=radio NAME=rdoTest ID=Cookies VALUE="acco
onclick="CookieGroup()"><BR>
<INPUT TYPE=radio NAME=rdoTest ID=NoCookies VALUE="r
onclick="CookieGroup()"><BR>
<P>Ungrouped Radio Button<BR>
```

```
<INPUT TYPE=radio NAME=rdoTest1 VALUE="chocolate-chip_
onclick="CookieGroup()"><BR>
\langle P \rangle Value of control on which the onclick event has fired\langle BR \rangle<TEXTAREA NAME=txtOutput STYLE="width:250"></TEXTAREA>
</BODY>
```
This feature requires Microsoft® Internet Explorer 4.0 or later. Click the following icon to install the latest version. Then reload this page to view the sample.

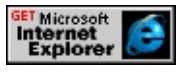

## **Standards Information**

This event is defined in  $HTML 4.0$  $HTML 4.0$  ms $\rightarrow$ .

# **Applies To**

A, ADDRESS, APPLET, AREA, B, BDO, BIG, BLOCKQUOTE, BODY, BUTTON, CAPTION, CENTER, CITE, CODE, [CUSTOM](#page-267-0), DD, DFN, DIR, DIV, DL, [document,](#page-369-0) DT, EM, EMBED, FIELDSET, FONT, FORM, hn, HR, I, IMG, INPUT type=button, INPUT type=checkbox, INPUT type=file, INPUT type=image, INPUT type=password, INPUT type=radio, INPUT type=reset, INPUT type=submit, INPUT type=text, KBD, LABEL, LEGEND, LI, LISTING, MAP, MARQUEE, MENU, nextID, NOBR, OBJECT, OL, P, PLAINTEXT, PRE, RT, RUBY, S, SAMP, SELECT, SMALL, SPAN, STRIKE, STRONG, SUB, SUP, TABLE, TBODY, TD, TEXTAREA, TFOOT, TH, THEAD, TR, TT, U, UL, VAR, XMP

## **See Also**

[click](#page-1409-0)

Fires when the user clicks the right mouse button in the client area, opening the context menu.

### **Syntax**

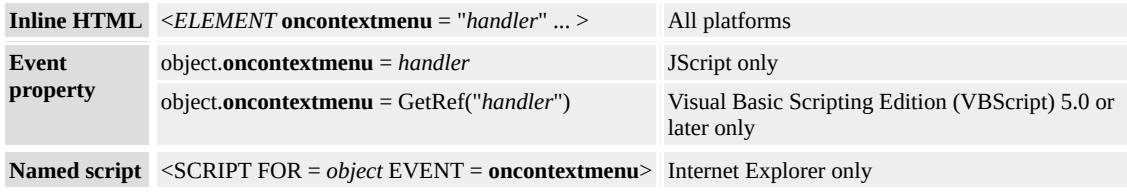

# **Event Information**

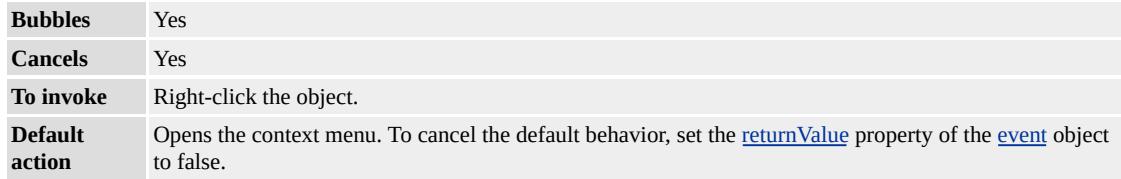

# **Event Object Properties**

Although event handlers in the DHTML Object Model do not receive parameters directly, a handler can query an [event](#page-414-0) object for data.

## **Example**

This example shows how to prevent a context menu from appearing by canceling the **oncontextmenu** event handler.

 $\leq$ SPAN STYLE="width:300; background-color:blue; color:white;"  $\leq P$ The context menu never displays when you right-click in this  $b$  $<$ /SPAN>

This feature requires Microsoft® Internet Explorer 5 or later. Click the

following icon to install the latest version. Then reload this page to view the sample.

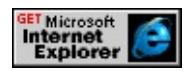

#### **Standards Information**

There is no public standard that applies to this event.

## **Applies To**

A, ADDRESS, APPLET, AREA, B, BDO, BIG, BLOCKQUOTE, BODY, BUTTON, CAPTION, CENTER, CITE, CODE, [CUSTOM](#page-267-0), DD, DFN, DIR, DIV, DL, [document,](#page-369-0) DT, EM, EMBED, FIELDSET, FONT, FORM, hn, HR, I, IMG, INPUT type=button, INPUT type=checkbox, INPUT type=file, INPUT type=image, INPUT type=password, INPUT type=radio, INPUT type=reset, INPUT type=submit, INPUT type=text, KBD, LABEL, LEGEND, LI, LISTING, MARQUEE, MENU, nextID, NOBR, OL, P, PLAINTEXT, PRE, RT, RUBY, S, SAMP, SELECT, SMALL, SPAN, STRIKE, STRONG, SUB, SUP, TABLE, TBODY, TD, TEXTAREA, TFOOT, THEAD, TR, TT, U, UL, VAR, XMP

Fires when the user is about to make a control selection of the object.

## **Syntax**

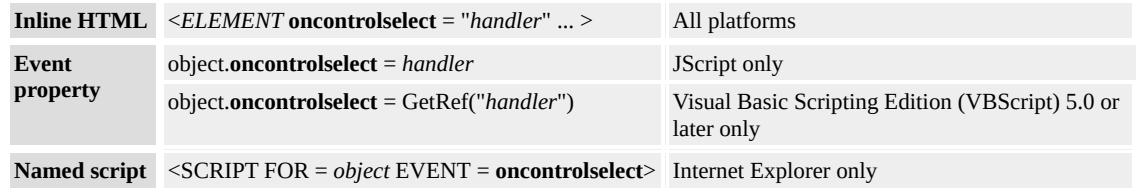

# **Event Information**

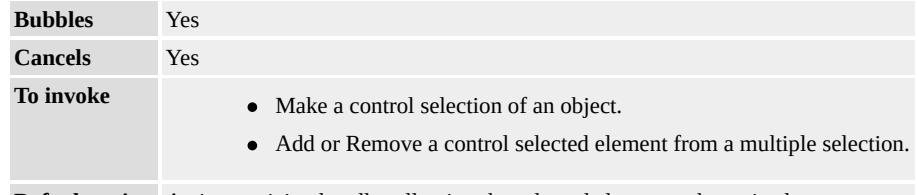

**Default action** Activates sizing handles allowing the selected element to be resized.

# **Event Object Properties**

Although event handlers in the DHTML Object Model do not receive parameters directly, a handler can query an [event](#page-414-0) object for data.

# **Remarks**

Only content editable objects can be included in a control selection. You can make objects content editable by setting the **[contentEditable](#page-2398-0)** property to true or by placing the parent document in design mode.

This event fires before the element is selected, so inspecting the [selection](#page-1032-0) object gives no information about the element to be selected.

## **Standards Information**

There is no public standard that applies to this event.

## **Applies To**

A, ACRONYM, ADDRESS, APPLET, AREA, B, BDO, BIG, BLOCKQUOTE, BODY, BUTTON, CAPTION, CENTER, CITE, [CUSTOM,](#page-267-0) DD, DFN, DIR, DIV, DL, [document,](#page-369-0) DT, EM, EMBED, FIELDSET, FONT, FORM, FRAME, FRAMESET, hn, HR, I, IFRAME, IMG, INPUT type=button, INPUT type=checkbox, INPUT type=file, INPUT type=hidden, INPUT type=image, INPUT type=password, INPUT type=radio, INPUT type=reset, INPUT type=submit, INPUT type=text, INS, ISINDEX, KBD, LABEL, LEGEND, LI, LISTING, MARQUEE, MENU, OBJECT, OL, P, PLAINTEXT, PRE, Q, RT, RUBY, S, SAMP, SELECT, SMALL, SPAN, STRIKE, STRONG, SUB, SUP, TABLE, TBODY, TD, TEXTAREA, TFOOT, TH, THEAD, TR, TT, U, UL, VAR, [window](#page-1321-0), XMP

<span id="page-1902-0"></span>Fires on the source element when the user copies the object or selection, adding it to the system clipboard.

### **Syntax**

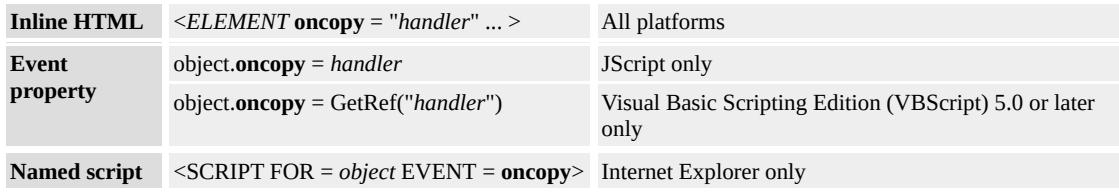

# **Event Information**

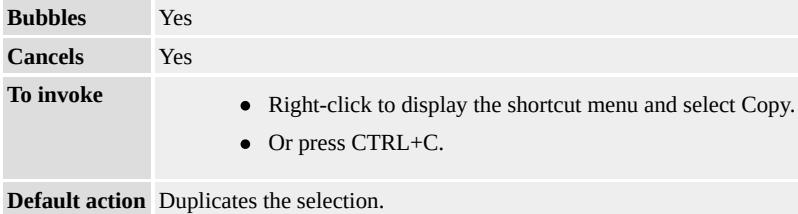

# **Event Object Properties**

Although event handlers in the DHTML Object Model do not receive parameters directly, a handler can query an [event](#page-414-0) object for data.

# **Remarks**

Use the [setData](#page-1712-0) method to specify a data format for the selection.

# **Standards Information**

There is no public standard that applies to this event.

## **Applies To**

A, ADDRESS, AREA, B, BDO, BIG, BLOCKQUOTE, CAPTION, CENTER, CITE, CODE, [CUSTOM](#page-267-0), DD, DFN, DIR, DIV, DL, DT, EM, FIELDSET, FORM, hn, HR, I, IMG, LEGEND, LI, LISTING, MENU, NOBR, OL, P, PLAINTEXT, PRE, S, SAMP, SMALL, SPAN, STRIKE, STRONG, SUB, SUP, TD, TH, TR, TT, U, UL

**See Also**

About DHTML Data Transfer, [onbeforecopy,](#page-1864-0) [onbeforecut,](#page-1867-0) [onbeforepaste](#page-1875-0), [oncut,](#page-1904-0) [onpaste,](#page-2005-0) [setData](#page-1712-0)

<span id="page-1904-0"></span>Fires on the source element when the object or selection is removed from the document and added to the system clipboard.

#### **Syntax**

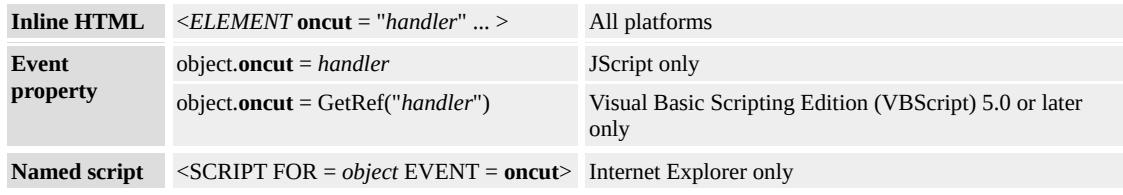

# **Event Information**

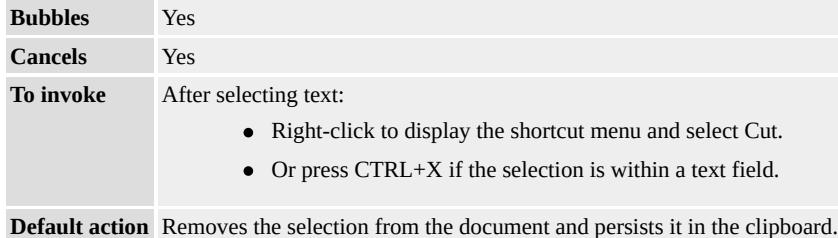

### **Event Object Properties**

Although event handlers in the DHTML Object Model do not receive parameters directly, a handler can query an [event](#page-414-0) object for data.

### **Remarks**

Creating custom code for cutting requires several steps:

- 1. Set **event.returnValue=false** in the [onbeforecut](#page-1867-0) event to enable the Cut shortcut menu item.
- 2. Specify a data format in which to transfer the selection through the [setData](#page-1712-0) method of the clipboardData object.
- 3. Invoke the **setData** method in the **oncut** event.

Set **event.returnValue=false** in the **oncut** event handler to cancel the default action. The default action must be canceled to sucessfully use the **setData** method. Web authors can use the **[innerHTML](#page-2670-0)** property or the [createRange](#page-1445-0) method to perform the cut operation once the event is cancelled.

#### **Standards Information**

There is no public standard that applies to this event.

### **Applies To**

A, ADDRESS, APPLET, AREA, B, BDO, BIG, BLOCKQUOTE, BODY, BUTTON, CAPTION, CENTER, CITE, CODE, [CUSTOM](#page-267-0), DD, DFN, DIR, DIV, DL, [document,](#page-369-0) DT, EM, EMBED, FIELDSET, FONT, FORM, hn, HR, I, IMG, INPUT type=button, INPUT type=checkbox, INPUT type=file, INPUT type=image, INPUT type=password, INPUT type=radio, INPUT type=reset, INPUT type=submit, INPUT type=text, KBD, LABEL, LEGEND, LI, LISTING, MAP, MARQUEE, MENU, nextID, NOBR, OL, P, PLAINTEXT, PRE, RT, RUBY, S, SAMP, SELECT, SMALL, SPAN, STRIKE, STRONG, SUB, SUP, TABLE, TBODY, TD, TEXTAREA, TFOOT, TH, THEAD, TR, TT, U, UL, VAR, XMP

#### **See Also**

About DHTML Data Transfer, [onbeforecopy,](#page-1864-0) [onbeforecut,](#page-1867-0) [onbeforepaste](#page-1875-0), [oncopy,](#page-1902-0) [onpaste](#page-2005-0), [setData](#page-1712-0)

Fires periodically as data arrives from data source objects that asynchronously transmit their data.

### **Syntax**

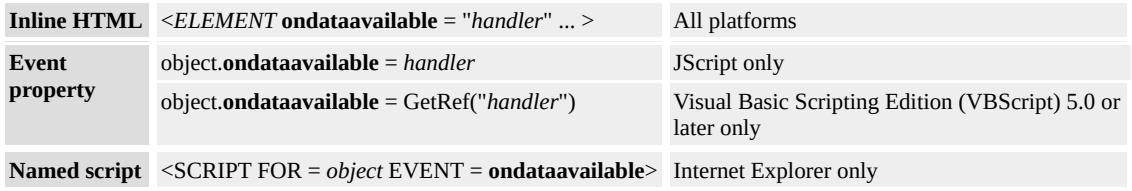

# **Event Information**

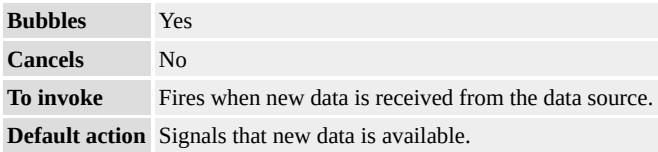

# **Event Object Properties**

Although event handlers in the DHTML Object Model do not receive parameters directly, a handler can query an [event](#page-414-0) object for data.

## **Remarks**

This event originates from data source objects.

## **Standards Information**

There is no public standard that applies to this event.

## **Applies To**

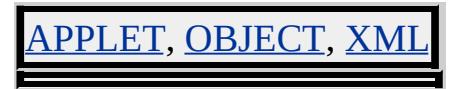

# **See Also**

Introduction to Data Binding
Fires when the data set exposed by a data source object changes.

#### **Syntax**

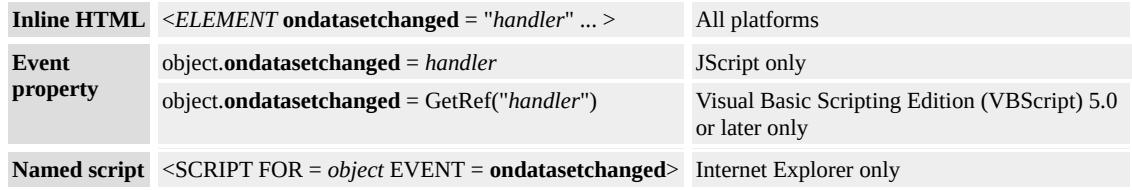

## **Event Information**

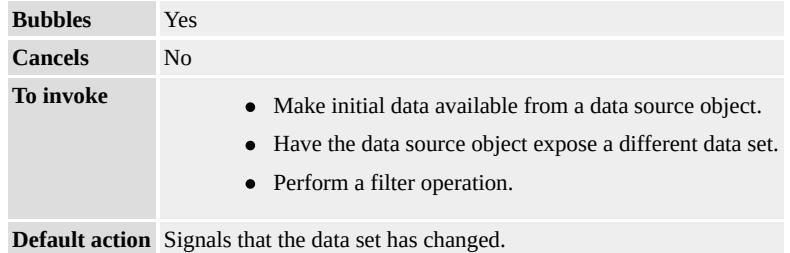

## **Event Object Properties**

Although event handlers in the DHTML Object Model do not receive parameters directly, a handler can query an [event](#page-414-0) object for data.

#### **Remarks**

This event originates from data source objects.

### **Standards Information**

There is no public standard that applies to this event.

#### **Applies To**

Г

# APPLET, OBJECT, XML

**See Also**

Introduction to Data Binding, [ondataavailable,](#page-1906-0) [ondatasetcomplete](#page-1910-0)

<span id="page-1910-0"></span>Fires to indicate that all data is available from the data source object.

### **Syntax**

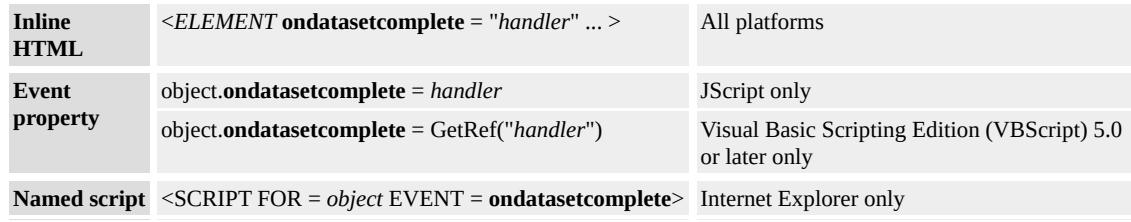

## **Event Information**

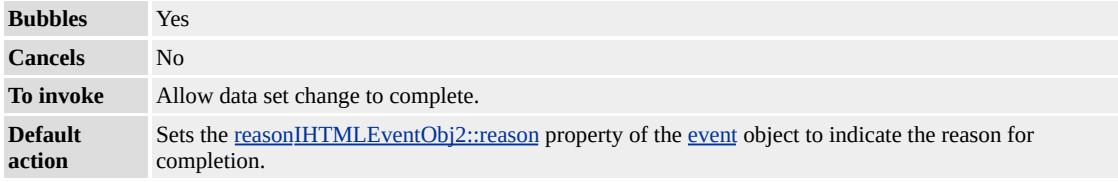

## **Event Object Properties**

Although event handlers in the DHTML Object Model do not receive parameters directly, a handler can query an [event](#page-414-0) object for data.

#### **Remarks**

This event originates from data source objects.

#### **Standards Information**

There is no public standard that applies to this event.

### **Applies To**

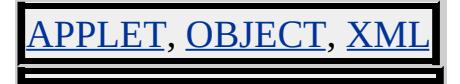

# **See Also**

Introduction to Data Binding, [ondataavailable](#page-1906-0)

Fires when the user double-clicks the object.

#### **Syntax**

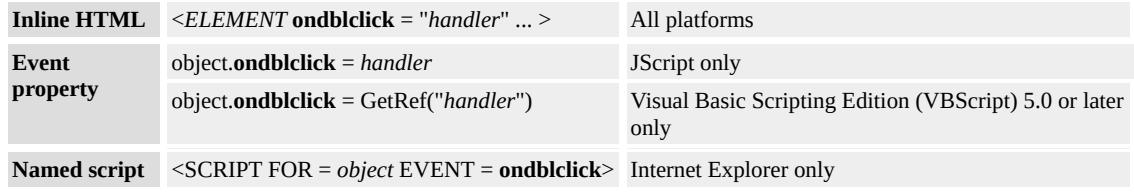

## **Event Information**

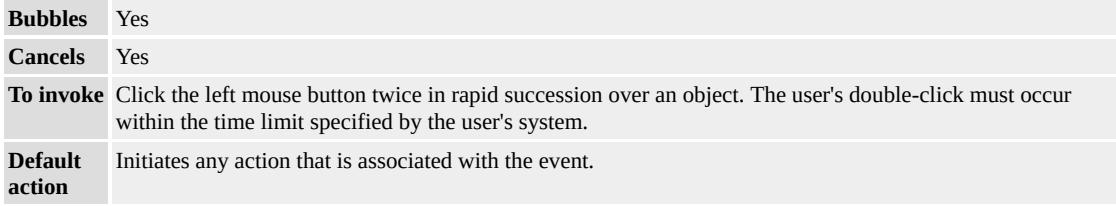

#### **Event Object Properties**

Although event handlers in the DHTML Object Model do not receive parameters directly, a handler can query an [event](#page-414-0) object for data.

#### **Remarks**

The order of events leading to the **ondblclick** event is [onmousedown,](#page-1976-0) [onmouseup,](#page-1991-0) [onclick,](#page-1894-0) **onmouseup**, and then **ondblclick**. Actions associated with any of these events are executed when the **ondblclick** event fires.

#### **Example**

This example uses the **ondblclick** event to add items to a list box when

the user double-clicks in the text box.

```
<HEAD><SCRIPT>function addItem()
\{sNewItem = new Option(txtEnter.value)
selList.add(sNewItem);
}
</SCRIPT>
</HEAD>
<BODY><P>Enter text and then double-click in the text box to
add text to the list box.
<INPUT TYPE=text NAME=txtEnter VALUE="Enter_text"
ondblclick="addItem()">
<SELECT NAME=selList SIZE=5></SELECT>
</BODY>
```
This feature requires Microsoft® Internet Explorer 4.0 or later. Click the following icon to install the latest version. Then reload this page to view the sample.

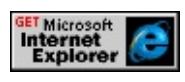

#### **Standards Information**

This event is defined in  $HTML 4.0$  $HTML 4.0$   $MS +$ .

## **Applies To**

A, ADDRESS, APPLET, AREA, B, BDO, BIG, BLOCKQUOTE, BODY, BUTTON, CAPTION, CENTER, CITE, CODE, [CUSTOM](#page-267-0), DD, DFN, DIR, DIV, DL, [document,](#page-369-0) DT, EM, EMBED, FIELDSET, FONT, FORM, hn, HR, I, IMG, INPUT type=button, INPUT type=checkbox, INPUT type=file, INPUT type=image, INPUT type=password, INPUT type=radio, INPUT type=reset, INPUT type=submit, INPUT type=text, KBD, LABEL, LEGEND, LI, LISTING, MAP, MARQUEE, MENU, nextID, NOBR, OBJECT, OL, P, PLAINTEXT, PRE, RT, RUBY, S, SAMP, SELECT, SMALL, SPAN, STRIKE, STRONG, SUB, SUP, TABLE, TBODY, TD, TEXTAREA, TFOOT, TH, THEAD, TR, TT, U, UL, VAR, XMP

Fires when the [activeElement](#page-2108-0) is changed from the current object to another object in the parent document.

## **What's New for Microsoft® Internet Explorer 6**

The [event.](#page-414-0) to Element is now exposed by this property.

## **Syntax**

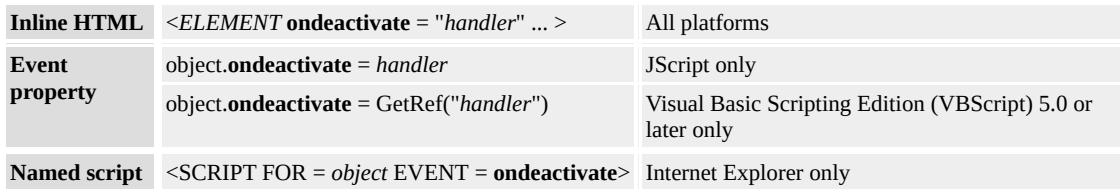

## **Event Information**

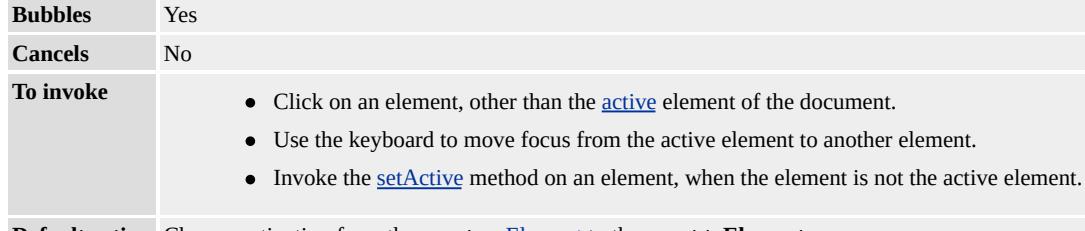

#### **Default action** Change activation from the **event**.[srcElement](#page-3112-0) to the **event**.**toElement**.

## **Event Object Properties**

Although event handlers in the DHTML Object Model do not receive parameters directly, a handler can query an [event](#page-414-0) object for data.

## **Remarks**

With Internet Explorer 5.5 and later, focus on a [document](#page-369-0), and the active element of a **document** can be managed separately. Use the **[ondeactivate](#page-2108-0)** event to manage formatting changes when a element loses activation.

**Note** When focus leaves the document, the active element does not change and the [onbeforedeactivate](#page-1870-0) event will not fire.

Each document may have up to one active element. Set the active element with the [setActive](#page-1700-0) or [focus](#page-1500-0) methods. Using the **setActive** method has no effect on document focus. Using the **focus** method on an individual element causes the element to gain focus and become the active element.

Using the **focus** method on a document that does not have the focus moves the document to the front of the display. Additionally, the document's active element gains focus.

For a given display, only one element has focus at any given time. Striking a key directly affects only the element with focus. Events fired by that keystroke may be scripted to affect other documents and child elements.

For Internet Explorer 6 and later, the **event**.**toElement** property is now exposed by the **ondeactivate** event.

#### **Standards Information**

There is no public standard that applies to this event.

## **Applies To**

A, ACRONYM, ADDRESS, APPLET, AREA, B, BDO, BIG, BLOCKQUOTE, BODY, BUTTON, CAPTION, CENTER, CITE, [CUSTOM,](#page-267-0) DD, DFN, DIR, DIV, DL, [document,](#page-369-0) DT, EM, EMBED, FIELDSET, FONT, FORM, FRAME, FRAMESET, hn, HR, I, FRAME, IMG, INPUT type=button, INPUT type=checkbox, INPUT type=file, INPUT type=hidden, INPUT type=image, INPUT type=password, INPUT type=radio, INPUT type=reset, INPUT type=submit, INPUT type=text, INS, ISINDEX, KBD, LABEL, LEGEND, LI, LISTING, MARQUEE, MENU, OBJECT, OL, P, PLAINTEXT, PRE, Q, RT, RUBY, S, SAMP, SELECT, SMALL, SPAN, STRIKE, STRONG, SUB, SUP, TABLE, TBODY, TD, TEXTAREA, TFOOT, TH, THEAD, TR, TT, U, UL, VAR, [window](#page-1321-0), XMP

#### **See Also**

[onbeforedeactivate](#page-1870-0), [onbeforeactivate](#page-1861-0), [onactivate,](#page-1852-0) [onfocusin,](#page-1953-0) [onfocusout](#page-1955-0)

<span id="page-1918-0"></span>Fires on the source object continuously during a drag operation.

### **Syntax**

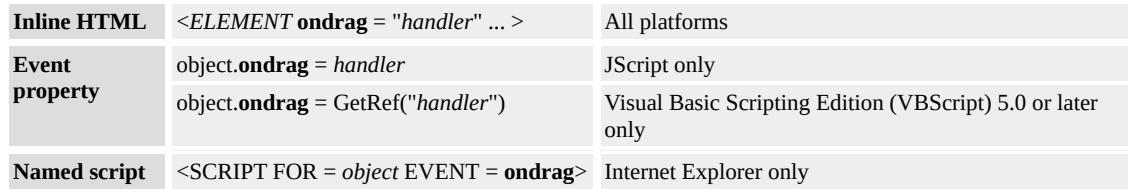

## **Event Information**

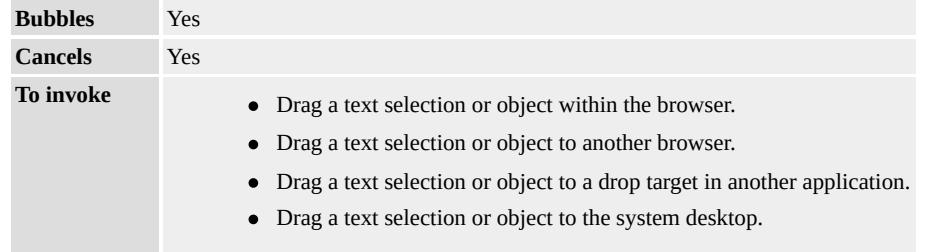

**Default action** Calls the associated event handler if there is one.

## **Event Object Properties**

Although event handlers in the DHTML Object Model do not receive parameters directly, a handler can query an [event](#page-414-0) object for data.

## **Remarks**

This event fires on the source object after the **[ondragstart](#page-1931-0)** event. The **ondrag** event fires throughout the drag operation, whether the selection being dragged is over the drag source, a valid target, or an invalid target.

#### **Example**

This example shows when and where each event fires during a drag-and-

drop operation by listing each event and the name of the object firing it in a list box.

```
<HEAD><SCRIPT>var oNewOption;
// Code for dynamically adding options to a select.
function ShowResults()
{ // Information about the events
// and what object fired them.
arg = event_type + " fired by " + event.srcElement.id;
oNewOption = new Option();
oNewOption.text = arg;
oResults.add(oNewOption,0);
}
</SCRIPT>
</HEAD>
<BODY>\langle P \rangle Source events are wired up to this text box.\langle P \rangle<INPUT ID=txtDragOrigin VALUE="Text to Drag"
ondragstart="ShowResults()"
ondrag="ShowResults()"
ondragend="ShowResults()"
\geq\langle P \rangle Target events are bound to this text box.\langle P \rangle<INPUT ID=txtDragDestination VALUE="Drag Destination"
ondragenter="ShowResults()"
ondragover="ShowResults()"
ondragleave="ShowResults()"
ondrop="ShowResults()"
\geq<SELECT ID=oResults SIZE=30>
<OPTION>List of Events Fired
```

```
</SELECT>
</BODY>
```
This feature requires Microsoft® Internet Explorer 5 or later. Click the following icon to install the latest version. Then reload this page to view the sample.

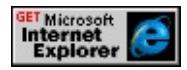

## **Standards Information**

There is no public standard that applies to this event.

## **Applies To**

A, ACRONYM, ADDRESS, AREA, B, BDO, BIG, BLOCKQUOTE, BODY, CAPTION, CENTER, CITE, CODE, [CUSTOM,](#page-267-0) DD, DEL, DFN, DIR, DIV, DL, [document,](#page-369-0) DT, EM, FIELDSET, FONT, FORM, hn, HR, I, IMG, INPUT type=button, INPUT type=checkbox, INPUT type=file, INPUT type=image, INPUT type=password, INPUT type=radio, INPUT type=reset, INPUT type=submit, INPUT type=text, KBD, LABEL, LI, LISTING, MAP, MARQUEE, MENU, NOBR, OBJECT, OL, P, PLAINTEXT, PRE, Q, S, SAMP, SMALL, SPAN, STRIKE, STRONG, SUB, SUP, TABLE, TBODY, TD, TEXTAREA, TR, TT, U, UL, VAR, XMP

**See Also**

About DHTML Data Transfer, [ondragstart](#page-1931-0)

<span id="page-1921-0"></span>Fires on the source object when the user releases the mouse at the close of a drag operation.

### **Syntax**

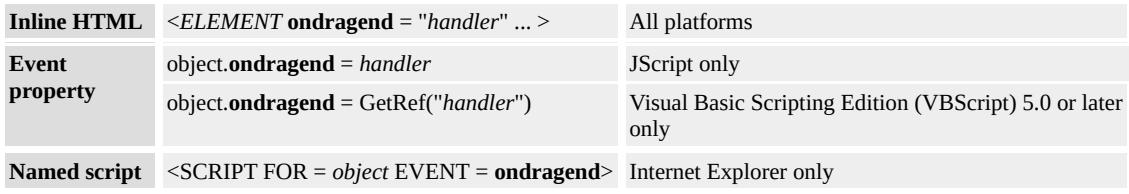

## **Event Information**

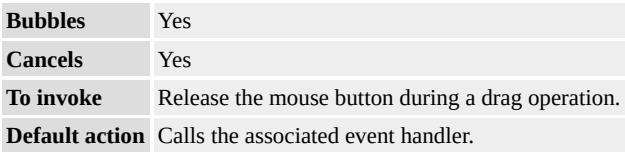

## **Event Object Properties**

Although event handlers in the DHTML Object Model do not receive parameters directly, a handler can query an [event](#page-414-0) object for data.

## **Remarks**

The **ondragend** event is the final drag event to fire, following the [ondragleave](#page-1927-0) event, which fires on the target object.

## **Standards Information**

There is no public standard that applies to this event.

## **Applies To**

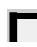

A, ACRONYM, ADDRESS, AREA, B, BDO, BIG, BLOCKQUOTE, BODY, CAPTION, CENTER, CITE, CODE, [CUSTOM,](#page-267-0) DD, DEL, DFN, DIR, DIV, DL, [document,](#page-369-0) DT, EM, FIELDSET, FONT, FORM, hn, HR, I, IMG, INPUT type=button, INPUT type=checkbox, INPUT type=file, INPUT type=image, INPUT type=password, INPUT type=radio, INPUT type=reset, INPUT type=submit, INPUT type=text, KBD, LABEL, LI, LISTING, MAP, MARQUEE, MENU, NOBR, OBJECT, OL, P, PLAINTEXT, PRE, Q, S, SAMP, SMALL, SPAN, STRIKE, STRONG, SUB, SUP, TABLE, TBODY, TD, TEXTAREA, TR, TT, U, UL, VAR, XMP

#### **See Also**

About DHTML Data Transfer, [ondragstart](#page-1931-0)

<span id="page-1923-0"></span>Fires on the target element when the user drags the object to a valid drop target.

#### **Syntax**

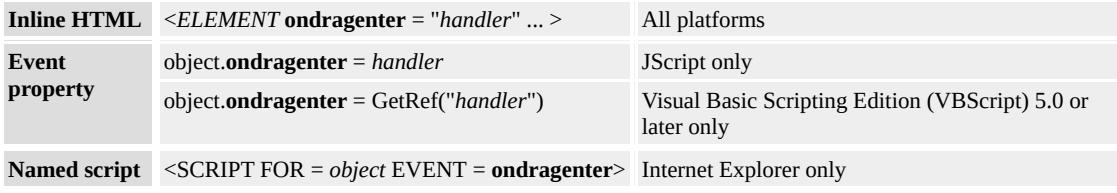

## **Event Information**

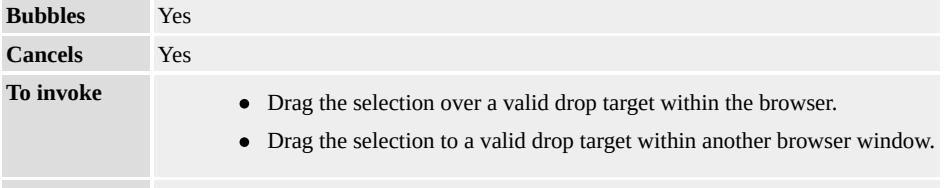

**Default action** Calls the associated event handler.

## **Event Object Properties**

Although event handlers in the DHTML Object Model do not receive parameters directly, a handler can query an [event](#page-414-0) object for data.

## **Remarks**

You can handle the **ondragenter** event on the source or on the target object. Of the target events, it is the first to fire during a drag operation. Target events use the [getData](#page-1525-0) method to stipulate which data and data formats to retrieve. The list of drag-and-drop target events includes:

- [onbeforepaste](#page-1875-0)
- [onpaste](#page-2005-0)
- **ondragenter**
- [ondragover](#page-1929-0)
- [ondragleave](#page-1927-0)
- [ondrop](#page-1935-0)

When scripting custom functionality, use the **returnValue** property to disable the default action.

## **Example**

This example shows when and where each event fires during a drag-anddrop operation by listing each event and the name of the object firing it in a list box.

```
<HEAD>
<SCRIPT>var oNewOption;
// Code for dynamically adding options to a select.
function ShowResults()
{ // Information about the events
// and what object fired them.
arg = event_type + " fired by " + event.srcElement.id;oNewOption = new Option();
oNewOption.text = arg;
oResults.add(oNewOption,0);
}
</SCRIPT>
</HEAD>
<BODY><P>Source events are wired up to this text box.</P>
<INPUT ID=txtDragOrigin VALUE="Text to Drag"
ondragstart="ShowResults()"
```

```
ondrag="ShowResults()"
ondragend="ShowResults()"
>\langle P \rangleTarget events are bound to this text box.\langle P \rangle<INPUT ID=txtDragDestination VALUE="Drag Destination"
ondragenter="ShowResults()"
ondragover="ShowResults()"
ondragleave="ShowResults()"
ondrop="ShowResults()"
><SELECT ID=oResults SIZE=30>
<OPTION>List of Events Fired
</SELECT>
</BODY>
```
This feature requires Microsoft® Internet Explorer 5 or later. Click the following icon to install the latest version. Then reload this page to view the sample.

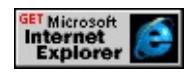

## **Standards Information**

There is no public standard that applies to this event.

## **Applies To**

A, ACRONYM, ADDRESS, AREA, B, BDO, BIG, BLOCKQUOTE, BODY, BUTTON, CAPTION, CENTER, CITE, CODE, [CUSTOM](#page-267-0), DD, DEL, DFN, DIR, DIV, DL, [document,](#page-369-0) DT, EM, FIELDSET, FONT, FORM, hn, HR, I, IMG, INPUT type=button, INPUT type=checkbox, INPUT type=file, INPUT type=image, INPUT type=password, INPUT type=radio, INPUT type=reset, INPUT type=submit, INPUT type=text, KBD, LABEL, LI, LISTING, MAP, MARQUEE, MENU, NOBR, OBJECT, OL, P, PLAINTEXT, PRE, Q,

## S, SAMP, SELECT, SMALL, SPAN, STRIKE, STRONG, SUB, SUP, TABLE, TBODY, TD, TEXTAREA, TFOOT, TH, THEAD, TR, TT, U, UL, VAR, XMP

### **See Also**

About DHTML Data Transfer, [ondragstart](#page-1931-0)

<span id="page-1927-0"></span>Fires on the target object when the user moves the mouse out of a valid drop target during a drag operation.

### **Syntax**

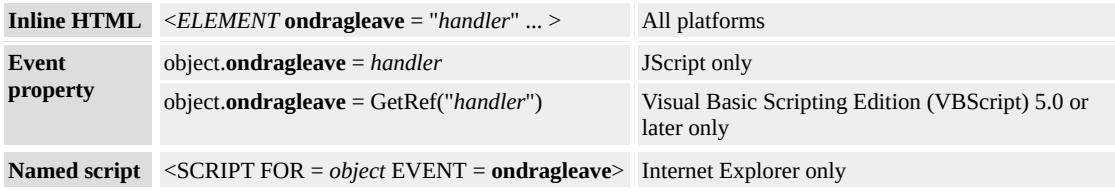

## **Event Information**

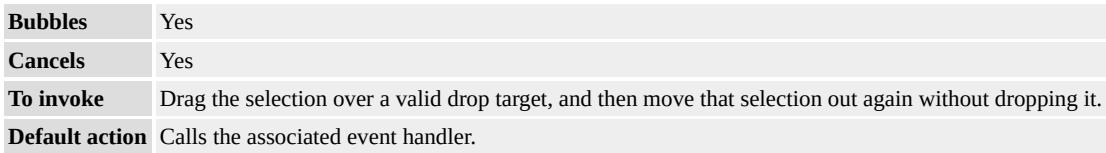

## **Event Object Properties**

Although event handlers in the DHTML Object Model do not receive parameters directly, a handler can query an [event](#page-414-0) object for data.

## **Remarks**

The **ondragleave** [event](#page-414-0) does not support the **event** object's [toElement](#page-3203-0) and [fromElement](#page-2604-0) properties.

## **Standards Information**

There is no public standard that applies to this event.

## **Applies To**

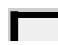

A, ACRONYM, ADDRESS, AREA, B, BDO, BIG, BLOCKQUOTE, BODY, BUTTON, CAPTION, CENTER, CITE, CODE, [CUSTOM](#page-267-0), DD, DEL, DFN, DIR, DIV, DL, [document,](#page-369-0) DT, EM, FIELDSET, FONT, FORM, hn, HR, I, IMG, INPUT type=button, INPUT type=checkbox, INPUT type=file, INPUT type=image, INPUT type=password, INPUT type=radio, INPUT type=reset, INPUT type=submit, INPUT type=text, KBD, LABEL, LI, LISTING, MAP, MARQUEE, MENU, NOBR, OBJECT, OL, P, PLAINTEXT, PRE, Q, S, SAMP, SELECT, SMALL, SPAN, STRIKE, STRONG, SUB, SUP, TABLE, TBODY, TD, TEXTAREA, TR, TT, U, UL, VAR, XMP

#### **See Also**

About DHTML Data Transfer, [ondragstart](#page-1931-0)

<span id="page-1929-0"></span>Fires on the target element continuously while the user drags the object over a valid drop target.

### **Syntax**

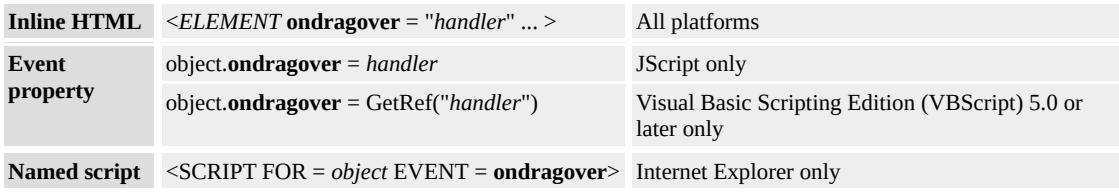

## **Event Information**

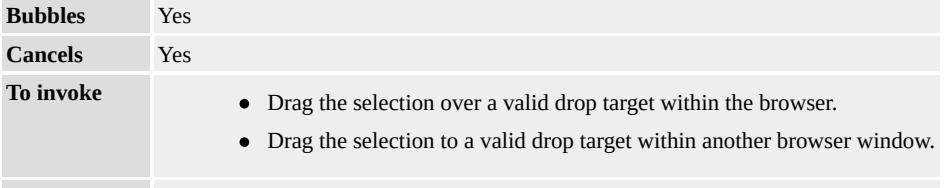

**Default action** Calls the associated event handler.

## **Event Object Properties**

Although event handlers in the DHTML Object Model do not receive parameters directly, a handler can query an [event](#page-414-0) object for data.

## **Remarks**

The **ondragover** event fires on the target object after the [ondragenter](#page-1923-0) event has fired.

When scripting custom functionality, use the return Value property to disable the default action.

#### **Standards Information**

There is no public standard that applies to this event.

## **Applies To**

A, ACRONYM, ADDRESS, AREA, B, BDO, BIG, BLOCKQUOTE, BODY, BUTTON, CAPTION, CENTER, CITE, CODE, [CUSTOM](#page-267-0), DD, DEL, DFN, DIR, DIV, DL, [document,](#page-369-0) DT, EM, FIELDSET, FONT, FORM, hn, HR, I, IMG, INPUT type=button, INPUT type=checkbox, INPUT type=file, INPUT type=image, INPUT type=password, INPUT type=radio, INPUT type=reset, INPUT type=submit, INPUT type=text, KBD, LABEL, LI, LISTING, MAP, MARQUEE, MENU, NOBR, OBJECT, OL, P, PLAINTEXT, PRE, Q, S, SAMP, SELECT, SMALL, SPAN, STRIKE, STRONG, SUB, SUP, TABLE, TBODY, TD, TEXTAREA, TR, TT, U, UL, VAR, XMP

#### **See Also**

About DHTML Data Transfer, [ondragstart](#page-1931-0)

<span id="page-1931-0"></span>Fires on the source object when the user starts to drag a text selection or selected object.

#### **Syntax**

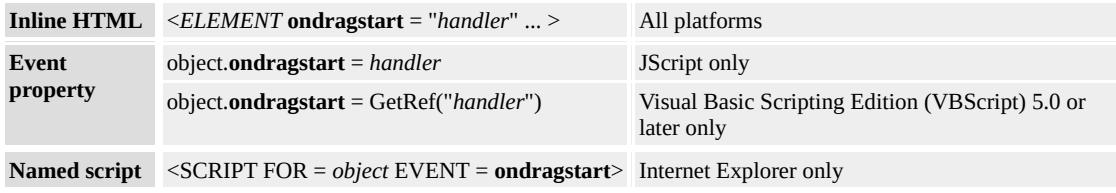

## **Event Information**

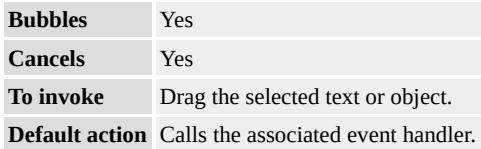

## **Event Object Properties**

Although event handlers in the DHTML Object Model do not receive parameters directly, a handler can query an [event](#page-414-0) object for data.

#### **Remarks**

The **ondragstart** event is the first to fire when the user starts to drag the mouse. It is essential to every drag operation, yet is just one of several source events in the data transfer object model. Source events use the [setData](#page-1712-0) method of the **dataTransfer** object to provide information about data being transferred. Source events include **ondragstart**, [ondrag](#page-1918-0), and [ondragend](#page-1921-0).

When dragging anything other than an img object, some text to be

dragged must be selected.

## **Examples**

This example uses event bubbling to handle the **ondragstart** event at the body level.

```
<BODY ondragstart="alert(event.srcElement.tagName)">
<INPUT TYPE=text VALUE="Select and drag this text">
<SPAN>Select and drag this text</SPAN>
<TEXTAREA>Select and drag this text</TEXTAREA>
</BODY>
```
This feature requires Microsoft® Internet Explorer 5 or later. Click the following icon to install the latest version. Then reload this page to view the sample.

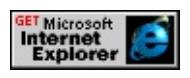

This example shows the order of event firing for drag-and-drop events.

```
<HEAD><SCRIPT>function ShowResults(){
var oNewOption;
// Code for dynamically adding options to a select.
}
function ShowResults()
                   // Information about the events
// and what object fired them.
arg = event_type + " fired by " + event.srcElement.id;
oNewOption = new Option();
oNewOption.text = arg;
oResults.add(oNewOption,0);
```

```
}
</SCRIPT>
</HEAD>
<BODY>
\langle P \rangle Source events are wired up to this text box. \langle P \rangle<INPUT ID=txtDragOrigin VALUE="Text to Drag"
ondragstart="ShowResults()"
ondrag="ShowResults()"
ondragend="ShowResults()"
\geq\langle P \rangleTarget events are bound to this text box.\langle P \rangle<INPUT ID=txtDragDestination VALUE="Drag Destination"
ondragenter="ShowResults()"
ondragover="ShowResults()"
ondragleave="ShowResults()"
ondrop="ShowResults()"
><SELECT ID=oResults SIZE=30>
<OPTION>List of Events Fired
</SELECT>
</BODY>
```
This feature requires Microsoft® Internet Explorer 5 or later. Click the following icon to install the latest version. Then reload this page to view the sample.

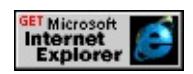

## **Standards Information**

There is no public standard that applies to this event.

## **Applies To**

A, ACRONYM, ADDRESS, AREA, B, BDO, BIG, BLOCKQUOTE, BODY, CAPTION, CENTER, CITE, CODE, [CUSTOM,](#page-267-0) DD, DEL, DFN, DIR, DIV, DL, [document,](#page-369-0) DT, EM, FIELDSET, FONT, FORM, hn, HR, I, IMG, INPUT type=button, INPUT type=checkbox, INPUT type=file, INPUT type=image, INPUT type=password, INPUT type=radio, INPUT type=reset, INPUT type=submit, INPUT type=text, KBD, LABEL, LI, LISTING, MAP, MARQUEE, MENU, nextID, NOBR, OBJECT, OL, P, PLAINTEXT, PRE, Q, RT, RUBY, S, SAMP, SMALL, SPAN, STRIKE, STRONG, SUB, SUP, TABLE, TBODY, TD, TEXTAREA, TFOOT, TH, THEAD, TR, TT, U, UL, AR, XMP

#### **See Also**

About DHTML Data Transfer, [ondrop](#page-1935-0)

<span id="page-1935-0"></span>Fires on the target object when the mouse button is released during a dragand-drop operation.

### **Syntax**

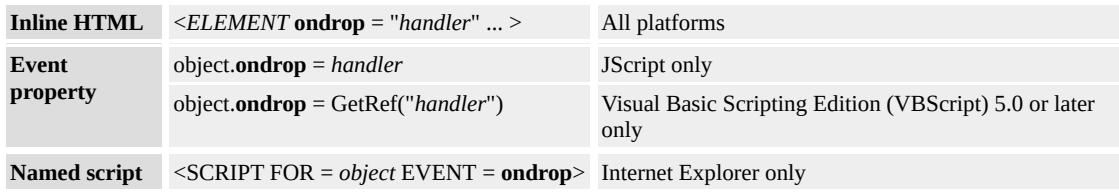

## **Event Information**

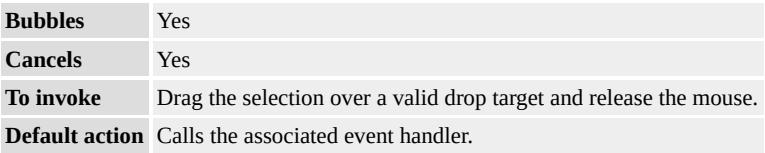

## **Event Object Properties**

Although event handlers in the DHTML Object Model do not receive parameters directly, a handler can query an [event](#page-414-0) object for data.

## **Remarks**

The **ondrop** event fires before the **[ondragleave](#page-1927-0)** and **[ondragend](#page-1921-0)** events.

When scripting custom functionality, use the **returnValue** property to disable the default action.

As of Microsoft® Internet Explorer 5, drag-and-drop events can be used to carry out drag-and-drop activities, not only with input type=text elements, but also with block and inline tags. For example, text can be

selected, dragged, then dropped on a div target. This causes several target events to fire, including ondragenter, ondragover, and ondrop. Because drag-and-drop actions are not directly supported on block and inline tags, you must use extra scripting to carry out the move or copy to the target using [innerText](#page-2674-0), for example.

You must cancel the default action for **ondragenter** and **ondragover** in order for **ondrop** to fire. In the case of a **div**, the default action is not to drop. This can be contrasted with the case of an **input type=text** element, where the default action is to drop. In order to allow a drag-and-drop action on a **div**, you must cancel the default action by specifying **window.event.returnValue=false** in both the **ondragenter** and **ondragover** event handlers. Only then will **ondrop** fire.

#### **Standards Information**

There is no public standard that applies to this event.

#### **Applies To**

A, ACRONYM, ADDRESS, AREA, B, BDO, BIG, BLOCKQUOTE, BODY, BUTTON, CAPTION, CENTER, CITE, CODE, [CUSTOM](#page-267-0), DD, DEL, DFN, DIR, DIV, DL, [document,](#page-369-0) DT, EM, FIELDSET, FONT, FORM, hn, HR, I, IMG, INPUT type=button, INPUT type=checkbox, INPUT type=file, INPUT type=image, INPUT type=password, INPUT type=radio, INPUT type=reset, INPUT type=submit, INPUT type=text, KBD, LABEL, LI, LISTING, MAP, MARQUEE, MENU, NOBR, OBJECT, OL, P, PLAINTEXT, PRE, Q, S, SAMP, SELECT, SMALL, SPAN, STRIKE, STRONG, SUB, SUP, TABLE, TBODY, TD, TEXTAREA, TR, TT, U, UL, VAR, XMP

About DHTML Data Transfer, [ondragstart](#page-1931-0)

Fires when an error occurs during object loading.

#### **Syntax**

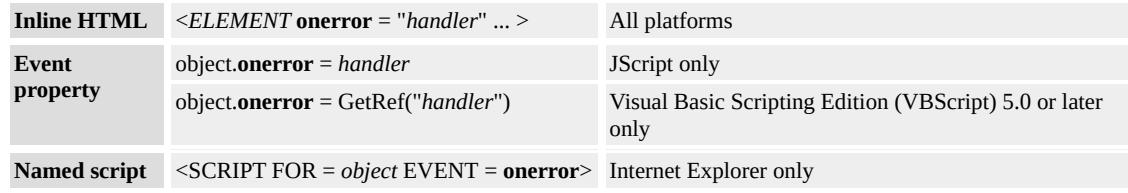

### **Event Information**

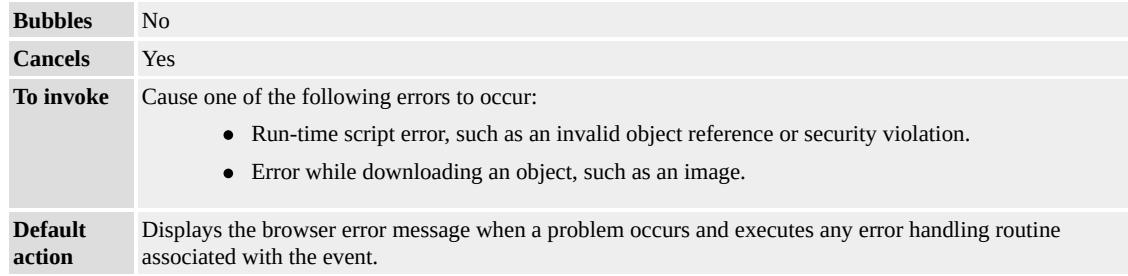

#### **Event Object Properties**

Although event handlers in the DHTML Object Model do not receive parameters directly, a handler can query an <u>[event](#page-414-0)</u> object for data.

#### **Remarks**

To suppress the default Microsoft® Internet Explorer error message for the [window](#page-1321-0) event, set the **returnValue** property of the [event](#page-414-0) object to true or simply return true in Microsoft JScript®.

The **onerror** event fires for run-time errors, but not for compilation errors. In addition, error dialog boxes raised by script debuggers are not suppressed by returning true. To turn off script debuggers, disable script debugging in Internet Explorer by choosing **Internet Options** from the **Tools** menu. Click the **Advanced** tab and select the appropriate check box(es).

## **Examples**

The following examples use the **onerror** event to handle run-time script errors and object load errors.

This example specifies an invalid script entry. The script in the text field is evaluated when the Throw Error button is clicked. The **onerror** event fires because the script is invalid. The error results are inserted at the bottom of the sample page instead of in a dialog box.

```
<SCRIPT>window.onerror=fnErrorTrap;
function fnErrorTrap(sMsg,sUrl,sLine){
oErrorLog.innerHTML="<br/>b>An error was thrown and caught.</b>
oErrorLog.innerHTML+="Error: " + sMsg + "<br>";
oErrorLog.innerHTML+="Line: " + sLine + "<br>";
oErrorLog.innerHTML+="URL: " + sUrl + "<br>";
return false;
}
function fnThrow(){
eval(oErrorCode.value);
}
</SCRIPT>
<INPUT TYPE="text" ID=oErrorCode VALUE="someObject.som
<INPUT TYPE="button" VALUE="Throw Error" onclick="fnThrow()">
< P><DIV ID="oErrorLog">
</DIV>
```
This feature requires Microsoft® Internet Explorer 4.0 or later. Click the following icon to install the latest version. Then reload this page to view the sample.

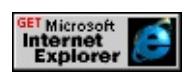

This example shows how to set the handler for the **onerror** event in script before an image source is specified. When the invalid source is set on the img element, the event fires.

```
<SCRIPT>var sImg='<IMG STYLE="display: none;" ID=oStub ALT="Defau
function fnLoadFirst(){
oContainer.innerHTML=sImg;
oStub.onerror=fnLoadFail1;
oStub.src="";
oStub.style.display="block";
}
function fnLoadFail1(){
oStub.alt="Image failed to load.";
return true;
}
</SCRIPT>
<INPUT TYPE=button VALUE="Load First Image" onclick="fnL
<DIV ID=oContainer></DIV>
```
This feature requires Microsoft® Internet Explorer 4.0 or later. Click the following icon to install the latest version. Then reload this page to view the sample.

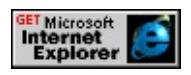

## **Standards Information**

There is no public standard that applies to this event.

# **Applies To**

IMG, OBJECT, STYLE, [window](#page-1321-0)

**See Also**

[onerrorupdate](#page-1942-0)

<span id="page-1942-0"></span>Fires on a databound object when an error occurs while updating the associated data in the data source object.

#### **Syntax**

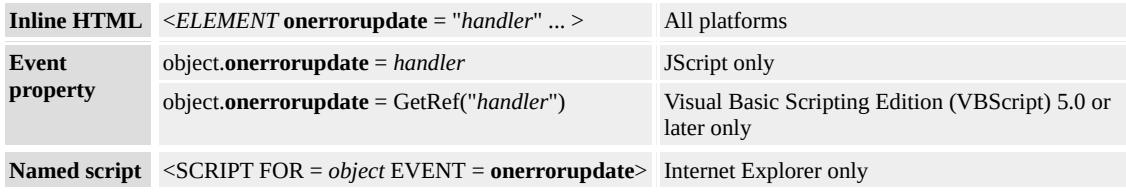

## **Event Information**

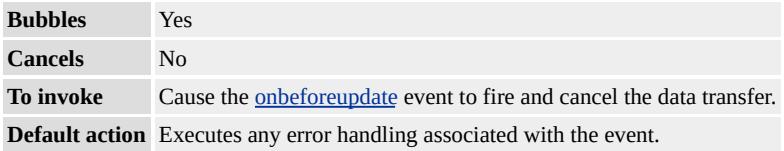

## **Event Object Properties**

Although event handlers in the DHTML Object Model do not receive parameters directly, a handler can query an [event](#page-414-0) object for data.

#### **Standards Information**

There is no public standard that applies to this event.

## **Applies To**

A, BUTTON, DIV, FRAME, IFRAME, IMG, INPUT type=checkbox, INPUT type=hidden, INPUT type=password, INPUT type=radio, INPUT type=text, TEXTAREA, LABEL, LEGEND, MARQUEE, SELECT, SPAN, BDO, [CUSTOM,](#page-267-0) RT, RUBY

## **See Also**

Introduction to Data Binding
Fires when a visual filter changes state or completes a transition.

### **Syntax**

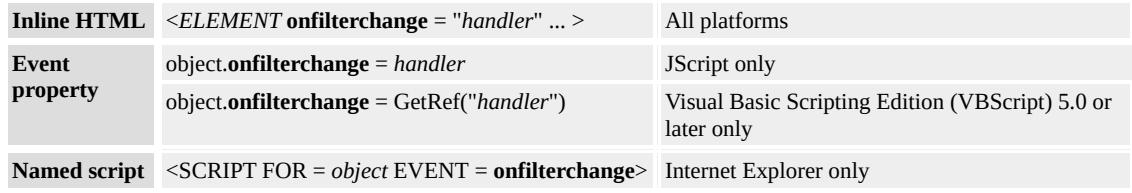

# **Event Information**

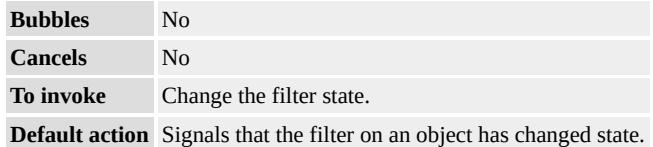

# **Event Object Properties**

Although event handlers in the DHTML Object Model do not receive parameters directly, a handler can query an [event](#page-414-0) object for data.

# **Example**

This example uses the **onfilterchange** event to trigger a filter effect. When the page loads, the block of text is erased using a checkerboarddown Transition. Once the checkerboard **Transition** is complete, the image is made visible using a box-in **Transition**.

<HTML> <HEAD> <TITLE>Microsoft Cascading Style Sheet Controls Samples</TITLE>  $<$ /HEAD>

 $$ 

<h2>Some text filters out (checkerboard), and at its completion an image filters in (box-in). Refresh repeats.</h2>

<Div ID="TextRegion" STYLE="Position: absolute; border: solid red; background-color: lightblue; LEFT: 0; TOP: 100; WIDTH: 100%;

VISIBILITY: visible; FILTER: revealTrans(Transition = 11,

Duration =  $1.25$ )">

Text that will filter upon pageload.<br>

Text that will filter upon pageload.<br>

Text that will filter upon pageload.<br>

Text that will filter upon pageload.<br>

Text that will filter upon pageload.<br>

Text that will filter upon pageload.<br>

Text that will filter upon pageload.

 $<$ /DIV $>$ 

<DIV ID="ImageRegion" STYLE="Position: absolute; border: sol LEFT: 0; TOP: 100; WIDTH: 30%; VISIBILITY: hidden;

```
FILTER: revealTrans(Transition = 0, Duration = 1.25)">
```
 $\leq$ IMAGE id=image1 SRC="/workshop/samples/author/graphics/dl  $<$ /DIV $>$ 

<SCRIPT LANGUAGE=VBScript>

Sub Window\_onload

Call TextRegion.filters.revealTrans.Apply ()

Call ImageRegion.filters.revealTrans.Apply()

Call Start

End Sub

Sub Start

TextRegion.style.visibility = "hidden"

ImageRegion.style.visibility = "visible"

Call TextRegion.filters.revealTrans.Play()

End Sub

Sub TextRegion\_onfilterchange

if TextRegion.filters.revealTrans.Status = 0 then

```
Call ImageRegion.filters.revealTrans.Play(1.5)
End If
End Sub
</SCRIPT>
</BODY>
</HTML>
```
This feature requires Microsoft® Internet Explorer 4.0 or later. Click the following icon to install the latest version. Then reload this page to view the sample.

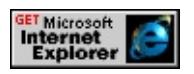

# **Standards Information**

There is no public standard that applies to this event.

# **Applies To**

BDO, BODY, BUTTON, [CUSTOM](#page-267-0), DIV, FIELDSET, IMG, INPUT type=button, INPUT type=checkbox, INPUT type=file, INPUT type=image, INPUT type=password, INPUT type=radio, INPUT type=reset, INPUT type=submit, INPUT type=text, MARQUEE, nextID, RT, RUBY, SPAN, TABLE, TD, TEXTAREA, TH, TR

Fires when marquee looping is complete.

### **Syntax**

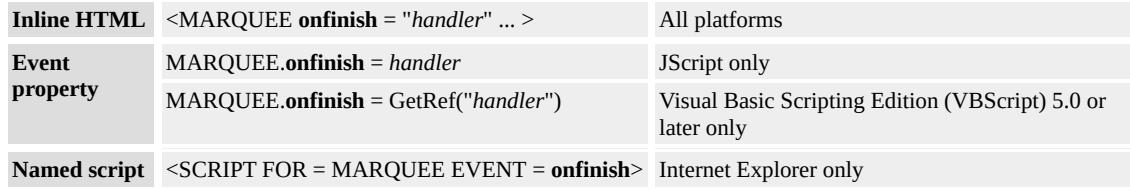

# **Event Information**

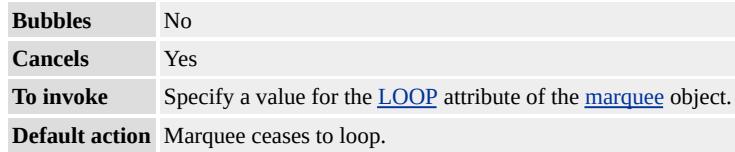

### **Event Object Properties**

Although event handlers in the DHTML Object Model do not receive parameters directly, a handler can query an [event](#page-414-0) object for data.

#### **Remarks**

A value greater than 1 and less than infinity must be set on the **LOOP** attribute for this event to fire.

#### **Example**

The example uses the **srcElement** property of the event object to determine which marquee has fired the **onfinish** event.

```
<BODY>
<LABEL>mqLooper1</LABEL>
```

```
<MARQUEE ID=mqLooper1 LOOP=2
onfinish="alert(event.srcElement.id + ' finished looping.')">
this marquee loops twice
</MARQUEE>
\langle HR \rangle<LABEL>mqLooper2</LABEL>
<MARQUEE ID=mqLooper2 LOOP=5
onfinish="alert(event.srcElement.id + ' finished looping.')">
this marquee loops five times
</MARQUEE>
</BODY>
```
This feature requires Microsoft® Internet Explorer 5 or later. Click the following icon to install the latest version. Then reload this page to view the sample.

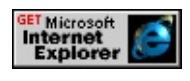

# **Standards Information**

There is no public standard that applies to this event.

# **Applies To**

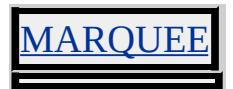

**See Also**

[LOOP](#page-2756-0), [onstart](#page-2038-0)

Fires when the object receives focus.

### **Syntax**

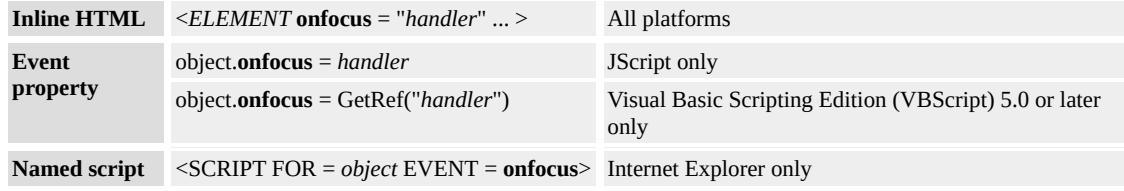

### **Event Information**

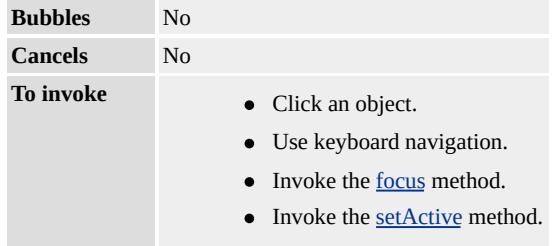

**Default action** Sets focus to an object.

### **Event Object Properties**

Although event handlers in the DHTML Object Model do not receive parameters directly, a handler can query an [event](#page-414-0) object for data.

#### **Remarks**

**Note** Using the [setActive](#page-1700-0) method has no effect on document focus. Using the [focus](#page-1500-0) method on an individual element causes the element to gain focus and become the active element.

When one object loses activation and another object becomes the [activeElement,](#page-2108-0) the **onfocus** event fires on the object becoming the **activeElement** only after the **[onblur](#page-1885-0)** event fires on the object losing activation. Use the focus events to determine when to prepare an object to receive input from the user.

Elements cannot receive focus until the document is finished loading.

As of Microsoft® Internet Explorer 5, elements retain focus within the current browser history when the user returns to a page. To avoid firing the **onfocus** event unintentionally for an element when the document loads, invoke the **focus** method on another element.

As of Internet Explorer 5, you can force elements that do not implicitly receive focus to receive focus by adding them to the document tabbing order using the [TABINDEX](#page-3133-0) attribute.

For Internet Explorer 5.5 and later, focus on a [document](#page-369-0), and the active element of a **document** can be managed separately. The [synchronous](#page-2108-0) events <u>[onactivate](#page-1852-0)</u> and <u>[ondeactivate](#page-1915-0)</u> provide better control for managing activation changes.

# **Example**

This example uses the **onfocus** event to make INPUT\_text and label objects more accessible. When the **INPUT\_text** object has focus, the **onfocus** event fires and the [backgroundColor,](#page-2159-0) [fontSize,](#page-2582-0) and [fontWeight](#page-2593-0) properties are changed to give the control more prominence.

.normal {background-color:"#FFFFFF"; color:"#000000"; font-we font-size:8pt; font-family:Arial;}

.accessible { background-color:"beige"; font-weight:bold; font-size  $<$ /STYLE>

 $<$ SCRIPT $>$ 

<sup>...</sup>

 $<$ STYLE $>$ 

```
function fnSetStyle(){
event.srcElement.className="accessible";
var oWorkLabel=eval(event.srcElement.id + "_label");
oWorkLabel.className="accessible";
}
</SCRIPT>
<LABEL FOR="oInput" CLASS="normal" ID="oInput_label">En
<INPUT TYPE="text" CLASS="normal" onfocus="fnSetStyle()" I
...
```
This feature requires Microsoft® Internet Explorer 4.0 or later. Click the following icon to install the latest version. Then reload this page to view the sample.

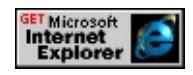

# **Standards Information**

This event is defined in  $HTML 4.0$  $HTML 4.0$   $MS +$ .

# **Applies To**

A, ACRONYM, ADDRESS, APPLET, AREA, B, BDO, BIG, BLOCKQUOTE, BUTTON, CAPTION, CENTER, CITE, [CUSTOM,](#page-267-0) DD, DEL, DFN, DIR, DIV, DL, DT, EM, EMBED, FIELDSET, FONT, FORM, FRAME, FRAMESET, hn, HR, I, IFRAME, IMG, INPUT type=button, INPUT type=checkbox, INPUT type=file, INPUT type=hidden, INPUT type=image, INPUT type=password, INPUT type=radio, INPUT type=reset, INPUT type=submit, INPUT type=text, INS, ISINDEX, KBD, LABEL, LEGEND, LI, LISTING, MARQUEE, MENU, OBJECT, OL, P, PLAINTEXT, PRE, Q, RT, RUBY, S, SAMP, SELECT, SMALL, SPAN, STRIKE, STRONG, SUB, SUP, TABLE, TBODY, TD, TEXTAREA, TFOOT, TH, THEAD, TR, TT, U, UL, VAR, [window](#page-1321-0), XMP

# **See Also**

[blur,](#page-1394-0) [focus](#page-1500-0), [onfocusin](#page-1953-0)

<span id="page-1953-0"></span>Fires for an element just prior to setting focus on that element.

### **Syntax**

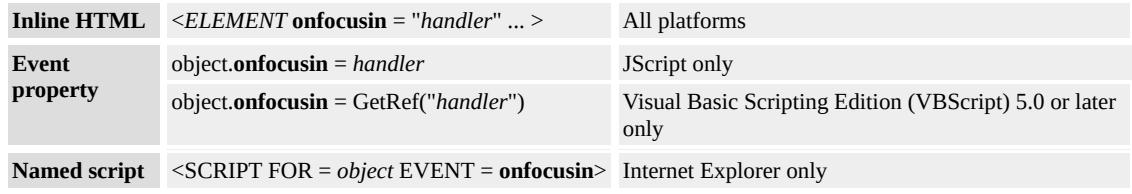

# **Event Information**

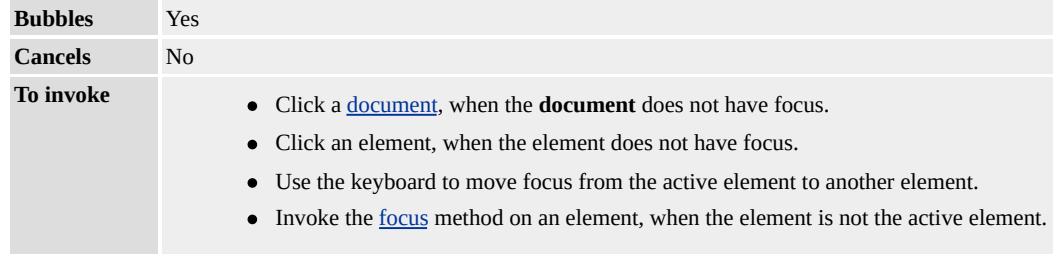

**Default action** Change focus from the **[event](#page-414-0)**[.srcElement](#page-3112-0) to the **event**.[toElement](#page-3203-0).

# **Event Object Properties**

Although event handlers in the DHTML Object Model do not receive parameters directly, a handler can query an [event](#page-414-0) object for data.

### **Remarks**

With Internet Explorer 5.5 and later, focus on a **[document](#page-2108-0)**, and the active element of a **document** can be managed separately. Use the **onfocusin** event to manage formatting changes when an element gains focus.

Each document may have up to one active element. Set the active element with the [setActive](#page-1700-0) or [focus](#page-1500-0) methods. Using the **setActive** method has no effect on document focus. Using the **focus** method on an individual element causes the element to gain focus and become the active element, and this causes **onfocusin** to fire for this active element.

Using the **focus** method on a document that does not have the focus moves the document to the front of the display. Additionally, the document's active element gains focus, and this causes **onfocusin** to fire for this active element.

For a given display, only one element has focus at any given time. Striking a key directly affects only the element with focus. Events fired by that keystroke may be scripted to affect other documents and child elements.

### **Applies To**

A, ADDRESS, APPLET, AREA, B, BDO, BIG, BLOCKQUOTE, BODY, BUTTON, CAPTION, CENTER, CITE, CODE, [CUSTOM](#page-267-0), DD, DFN, DIR, DIV, DL, [document,](#page-369-0) DT, EM, EMBED, FIELDSET, FONT, FORM, hn, HR, I, IMG, INPUT type=button, INPUT type=checkbox, INPUT type=file, INPUT type=image, INPUT type=reset, INPUT type=password, INPUT type=radio, INPUT type=submit, INPUT type=text, KBD, LABEL, LEGEND, LI, LISTING, MAP, MARQUEE, MENU, nextID, NOBR, OL, P, PLAINTEXT, PRE, RT, RUBY, S, SAMP, SELECT, SMALL, SPAN, STRIKE, STRONG, SUB, SUP, TABLE, TBODY, TD, TEXTAREA, TFOOT, TH, THEAD, TR, TT, U, UL, VAR, XMP

#### **See Also**

[onfocusout,](#page-1955-0) [onbeforedeactivate](#page-1870-0), [ondeactivate](#page-1915-0), [onbeforeactivate](#page-1861-0), **[onactivate](#page-1852-0)** 

<span id="page-1955-0"></span>Fires for the current element with focus immediately after moving focus to another element.

### **Syntax**

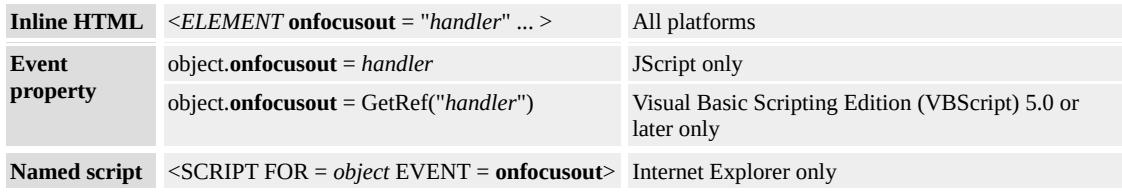

# **Event Information**

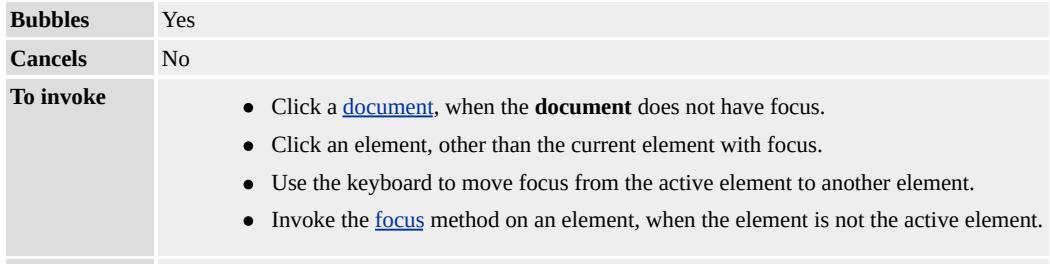

**Default action** N/A

# **Event Object Properties**

Although event handlers in the DHTML Object Model do not receive parameters directly, a handler can query an [event](#page-414-0) object for data.

### **Remarks**

With Internet Explorer 5.5 and later, focus on a **document** and the active element of a **document** can be managed separately. Use the **[onfocusout](#page-2108-0)** event to manage formatting changes when an element loses focus.

Each document may have up to one active element. Set the active element with the [setActive](#page-1700-0) or [focus](#page-1500-0) methods. Using the **setActive** method has no effect on document focus. Using the **focus** method on an individual element causes the element to gain focus and become the active element, and this causes **onfocusout** to fire for this active element.

Using the **focus** method on a document that does not have the focus moves the document to the front of the display. Additionally, the document's active element gains focus, and this causes **onfocusout** to fire for this active element.

For a given display, only one element has focus at any given time. Striking a key directly affects only the element with focus. Events fired by that keystroke may be scripted to affect other documents and child elements.

# **Applies To**

A, ADDRESS, APPLET, AREA, B, BDO, BIG, BLOCKQUOTE, BODY, BUTTON, CAPTION, CENTER, CITE, CODE, [CUSTOM](#page-267-0), DD, DFN, DIR, DIV, DL, [document,](#page-369-0) DT, EM, EMBED, FIELDSET, FONT, FORM, hn, HR, I, IMG, INPUT type=button, INPUT type=checkbox, INPUT type=file, INPUT type=image, INPUT type=reset, INPUT type=password, INPUT type=radio, INPUT type=submit, INPUT type=text, KBD, LABEL, LEGEND, LI, LISTING, MAP, MARQUEE, MENU, nextID, NOBR, OL, P, PLAINTEXT, PRE, RT, RUBY, S, SAMP, SELECT, SMALL, SPAN, STRIKE, STRONG, SUB, SUP, TABLE, TBODY, TD, TEXTAREA, TFOOT, TH, THEAD, TR, TT, U, UL, VAR, XMP

### **See Also**

[onfocusin](#page-1953-0), [onbeforedeactivate](#page-1870-0), [ondeactivate](#page-1915-0), [onbeforeactivate](#page-1861-0), [onactivate](#page-1852-0)

Fires when the user presses the F1 key while the browser is the active window.

# **Syntax**

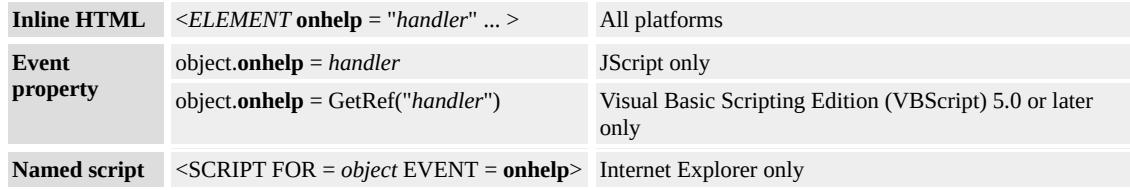

# **Event Information**

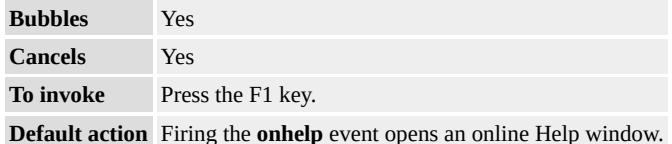

# **Event Object Properties**

Although event handlers in the DHTML Object Model do not receive parameters directly, a handler can query an [event](#page-414-0) object for data.

### **Standards Information**

There is no public standard that applies to this event.

# **Applies To**

A, ADDRESS, APPLET, AREA, B, BDO, BIG, BLOCKQUOTE, BUTTON, CAPTION, CENTER, CITE, CODE, [CUSTOM](#page-267-0), DD, DFN, DIR, DIV, DL, [document,](#page-369-0) DT, EM, EMBED, FIELDSET, FONT, FORM, hn, HR, I, IMG, INPUT type=button, INPUT type=checkbox, INPUT type=file, INPUT type=image, INPUT type=password, INPUT type=radio, INPUT type=reset, INPUT type=submit, INPUT type=text, KBD, LABEL, LEGEND, LI, LISTING, MAP, MARQUEE, MENU,

nextID, NOBR, OL, P, PLAINTEXT, PRE, RT, RUBY, S, SAMP, SELECT, SMALL, SPAN, STRIKE, STRONG, SUB, SUP, TABLE, TBODY, TD, TEXTAREA, TFOOT, TH, THEAD, TR, TT, U, UL, VAR, [window](#page-1321-0), XMP

<span id="page-1959-0"></span>Fires when the user presses a key.

### **Syntax**

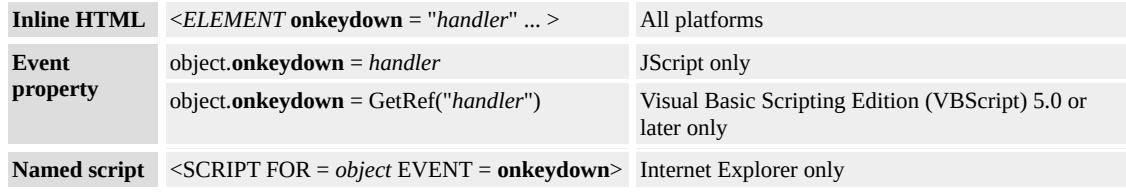

# **Event Information**

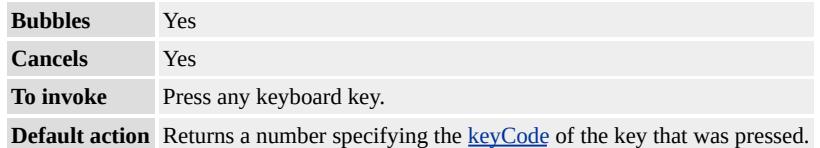

### **Event Object Properties**

Although event handlers in the DHTML Object Model do not receive parameters directly, a handler can query an [event](#page-414-0) object for data.

#### **Remarks**

As of Microsoft® Internet Explorer 4.0, the **onkeydown** event fires for the following keys:

- Editing: DELETE, INSERT
- Function: F1 F12
- Letters: A Z (uppercase and lowercase)
- Navigation: HOME, END, LEFT ARROW, RIGHT ARROW, UP ARROW, DOWN ARROW
- Numerals:  $0 9$
- Symbols: !  $@# $\% \wedge \& ^*() = -+ = < [ ] { } , . / ? \ |' " " \sim"$
- System: ESC, SPACEBAR, SHIFT, TAB

As of Internet Explorer 5, the event also fires for the following keys:

- Editing: BACKSPACE
- Navigation: PAGE UP, PAGE DOWN
- System: SHIFT+TAB

As of Internet Explorer 5, this event can be canceled for the following keys and key combinations by specifying **event.returnValue=false**:

- Editing: BACKSPACE, DELETE
- Letters: A Z (uppercase and lowercase)
- Navigation: PAGE UP, PAGE DOWN, END, HOME, LEFT ARROW, RIGHT ARROW, UP ARROW, DOWN ARROW
- Numerals:  $0 9$
- Symbols: !  $\omega \# \$ \% \wedge \& * () = += < []$  },./?\|'`"~
- System: SPACEBAR, ESC, TAB, SHIFT+TAB

You can cancel all keys that fire the **onkeydown** event in HTML Applications, including most accelerator keys, such as ALT+F4.

In Internet Explorer 4.0, you cannot cancel the **onkeydown** event, but you can use the [onkeypress](#page-1963-0) event to cancel keyboard events.

# **Example**

This example uses the **onkeydown** event to cancel input from the keyboard.

 $<$ SCRIPT $>$ 

```
function fnTrapKD(){
if(oTrap.checked){
oOutput.innerText+="[trap = " + event.keyCode + "]";
event.returnValue=false;
}
else{
oOutput.innerText+=String.fromCharCode(event.keyCode);
}
}
</SCRIPT>
<INPUT TYPE="checkbox" ID="oTrap">
<INPUT ID="oExample" TYPE="text" onkeydown="fnTrapKD()">
<TEXTAREA ID="oOutput" ROWS="10" COLS="50">
\le/TEXTAREA>
```
This feature requires Microsoft® Internet Explorer 5 or later. Click the following icon to install the latest version. Then reload this page to view the sample.

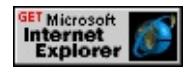

# **Standards Information**

This event is defined in [HTML](http://www.w3.org/tr/rec-html40/) 4.0  $\text{ms} \rightarrow$ .

# **Applies To**

A, ACRONYM, ADDRESS, APPLET, AREA, B, BDO, BIG, BLOCKQUOTE, BODY, BUTTON, CAPTION, CENTER, CITE, CODE, [CUSTOM](#page-267-0), DD, DEL, DFN, DIR, DIV, [document,](#page-369-0) DT, EM, FIELDSET, FONT, FORM, hn, HR, I, INPUT type=button, INPUT type=checkbox, INPUT type=file, INPUT type=image, INPUT type=password, INPUT type=radio, INPUT type=reset, INPUT type=submit, INPUT type=text, KBD, LABEL, LEGEND, LI, LISTING, MAP, MARQUEE, MENU, nextID, NOBR, OBJECT, OL,

# P, PLAINTEXT, PRE, Q, RT, RUBY, S, SAMP, SELECT, SMALL, SPAN, STRIKE, STRONG, SUB, SUP, TABLE, TBODY, TD, TEXTAREA, TFOOT, TH, THEAD, TR, TT, U, UL, VAR, XMP

**See Also**

[onkeyup](#page-1966-0)

<span id="page-1963-0"></span>Fires when the user presses an alphanumeric key.

### **Syntax**

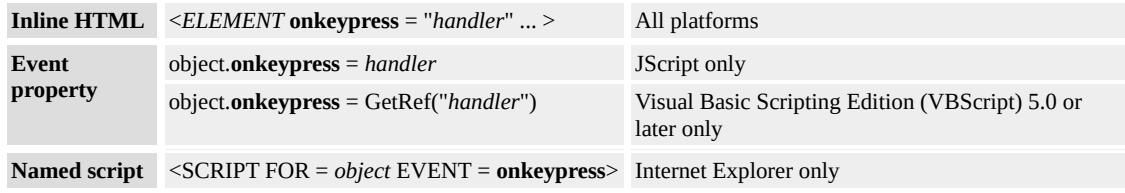

# **Event Information**

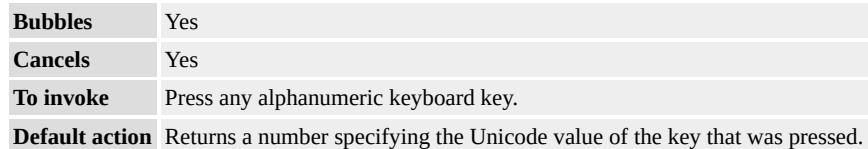

### **Event Object Properties**

Although event handlers in the DHTML Object Model do not receive parameters directly, a handler can query an [event](#page-414-0) object for data.

#### **Remarks**

As of Microsoft® Internet Explorer 4.0, the **onkeypress** event fires and can be canceled for the following keys:

- Letters: A Z (uppercase and lowercase)
- Numerals:  $0 9$
- Symbols: ! @ # \$ % ^ & \* ( ) \_ + = < [ ] { }, . / ? \ |' ` " ~
- System: ESC, SPACEBAR, ENTER

#### **Example**

This example shows how to retrieve information from the **shiftKey**IHTMLEventObj2::shiftKey property of the event object. When the user simultaneously presses the shift key and types a character in the first text field, the value "true" appears in the second text field.

```
<HEAD><SCRIPT>function checkKey()
\left\{ \right.if (window.event.shiftKey) // checks whether the SHIFT key
// is pressed
\{txtOutput.value = "true"; // returns TRUE if SHIFT is pressed
// when the event fires
}
}
</SCRIPT>
</HEAD>
<BODY><P>Press the SHIFT key while pressing another key.<BR>
\leqINPUT TYPE=text NAME=txtEnterValue onkeypress="checkKe
\langle P \rangleIndicates "true" if the shift key is used.\langle BR \rangle<INPUT TYPE=text NAME=txtOutput>
</BODY>
```
This feature requires Microsoft® Internet Explorer 4.0 or later. Click the following icon to install the latest version. Then reload this page to view the sample.

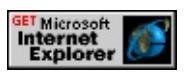

**Standards Information**

This event is defined in  $HTML 4.0$  $HTML 4.0$   $MS +$ .

# **Applies To**

A, ACRONYM, ADDRESS, APPLET, AREA, B, BDO, BIG, BLOCKQUOTE, BODY, BUTTON, CAPTION, CENTER, CITE, CODE, [CUSTOM](#page-267-0), DD, DEL, DFN, DIR, DIV, [document,](#page-369-0) DT, EM, FIELDSET, FONT, FORM, hn, HR, I, INPUT type=button, INPUT type=checkbox, INPUT type=file, INPUT type=image, INPUT type=password, INPUT type=radio, INPUT type=reset, INPUT type=submit, INPUT type=text, KBD, LABEL, LEGEND, LI, LISTING, MAP, MARQUEE, MENU, nextID, NOBR, OBJECT, OL, P, PLAINTEXT, PRE, Q, RT, RUBY, S, SAMP, SELECT, SMALL, SPAN, STRIKE, STRONG, SUB, SUP, TABLE, TBODY, TD, TEXTAREA, TFOOT, TH, THEAD, TR, TT, U, UL, VAR, XMP

### **See Also**

[onchange,](#page-1891-0) [onkeydown](#page-1959-0), [onkeyup](#page-1966-0)

<span id="page-1966-0"></span>Fires when the user releases a key.

### **Syntax**

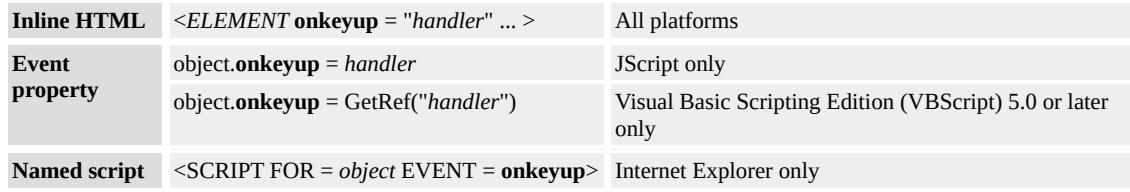

# **Event Information**

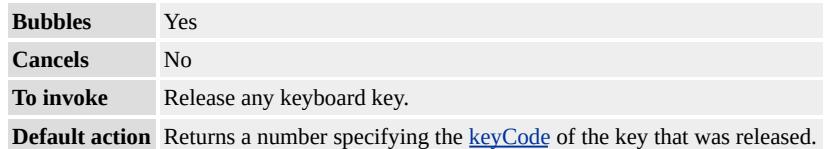

## **Event Object Properties**

Although event handlers in the DHTML Object Model do not receive parameters directly, a handler can query an [event](#page-414-0) object for data.

### **Remarks**

As of Microsoft® Internet Explorer 4.0, the **onkeyup** event fires for the following keys:

- Editing: DELETE, INSERT
- Function: F1 F12
- Letters: A Z (uppercase and lowercase)
- Navigation: HOME, END, LEFT ARROW, RIGHT ARROW, UP ARROW, DOWN ARROW
- Numerals:  $0 9$
- Symbols: ! @ # \$ % ^ & \* ( ) \_ + = < [ ] { }, . / ? \ |'`" ~
- System: ESC, SPACEBAR, SHIFT, TAB

As of Internet Explorer 5, the event also fires for the following keys:

- Editing: BACKSPACE
- Navigation: PAGE UP, PAGE DOWN
- System: SHIFT+TAB

### **Standards Information**

This event is defined in [HTML](http://www.w3.org/tr/rec-html40/) 4.0  $\textsf{ms} \rightarrow$ .

# **Applies To**

A, ACRONYM, ADDRESS, APPLET, AREA, B, BDO, BIG, BLOCKQUOTE, BODY, BUTTON, CAPTION, CENTER, CITE, CODE, [CUSTOM](#page-267-0), DD, DEL, DFN, DIR, DIV, [document,](#page-369-0) DT, EM, FIELDSET, FONT, FORM, hn, HR, I, INPUT type=button, INPUT type=checkbox, INPUT type=file, INPUT type=image, INPUT type=password, INPUT type=radio, INPUT type=reset, INPUT type=submit, INPUT type=text, KBD, LABEL, LEGEND, LI, LISTING, MAP, MARQUEE, MENU, nextID, NOBR, OBJECT, OL, P, PLAINTEXT, PRE, Q, RT, RUBY, S, SAMP, SELECT, SMALL, SPAN, STRIKE, STRONG, SUB, SUP, TABLE, TBODY, TD, TEXTAREA, TFOOT, TH, THEAD, TR, TT, U, UL, VAR, XMP

### **See Also**

[onkeydown,](#page-1959-0) [onkeypress](#page-1963-0)

Fires when the print or print preview layout process finishes filling the current LayoutRect object with content from the source document.

### **Syntax**

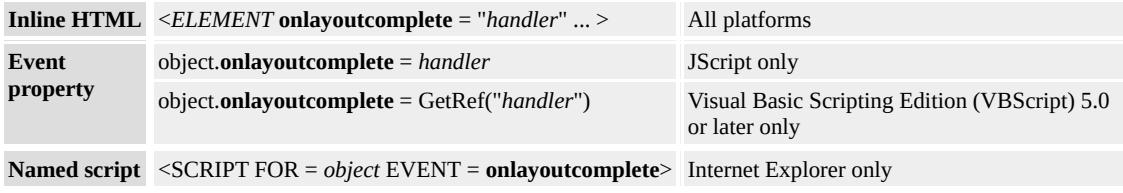

# **Event Information**

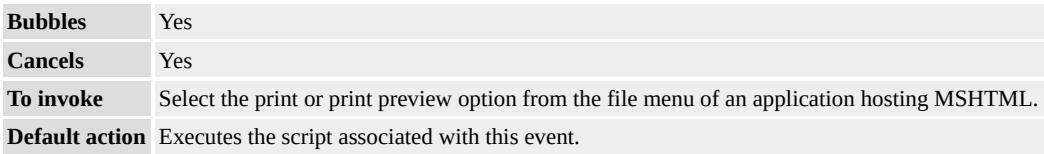

# **Event Object Properties**

Although event handlers in the DHTML Object Model do not receive parameters directly, a handler can query an [event](#page-414-0) object for data.

### **Remarks**

If the **contentOverflow** property on the event object is true when this event fires, the event handler should set the nextRect property in order to indicate the next **LayoutRect** to fill with the source document content.

### **Standards Information**

There is no public standard that applies to this event.

# **Applies To**

BASE, BASEFONT, BGSOUND, BR, COL, DD, DIV, DL, DT, FONT, HEAD, HR, [HTML,](#page-516-0) HTML [Comment,](#page-523-0) LAYOUTRECT, LI, META, OL, OPTION, P, TITLE, UL

Fires immediately after the browser loads the object.

### **Syntax**

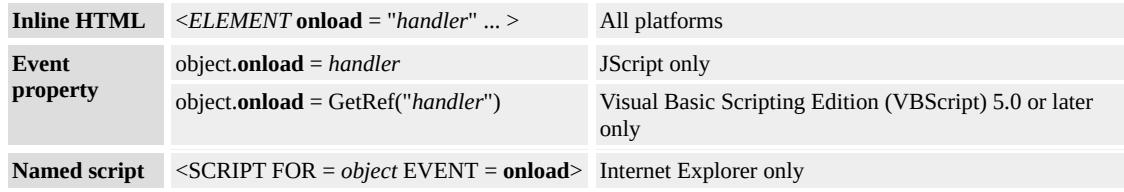

# **Event Information**

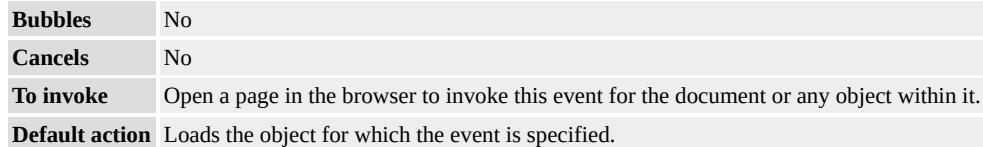

## **Event Object Properties**

Although event handlers in the DHTML Object Model do not receive parameters directly, a handler can query an [event](#page-414-0) object for data.

### **Remarks**

The browser loads applications, embedded objects, and images as soon as it encounters the applet, embed, and img objects during parsing. Consequently, the **onload** event for these objects occurs before the browser parses any subsequent objects. To ensure that an event handler receives the **onload** event for these objects, place the script object that defines the event handler before the object and use the **onload** attribute in the object to set the handler.

The **onload** attribute of the body object sets an **onload** event handler for

the [window](#page-1321-0). This technique of calling the window **onload** event through the **body** object is overridden by any other means of invoking the window **onload** event, provided the handlers are in the same script language.

## **Examples**

This example uses an **onload** event handler to display a message in the window's status bar when the page has finished loading.

```
<BODY><SCRIPT FOR=window EVENT=onload LANGUAGE="JScript">
window.status = "Page is loaded!";
</SCRIPT>
</BODY>
```
This example sets an **onload** event handler for an **img** object. The handler uses the [event](#page-414-0) object to retrieve the URL of the image.

```
<SCRIPT>function imageLoaded()
\{window.status = "Image " + event.srcElement.src + " is loaded";
}
</SCRIPT>
\langle BODY \rangle<IMG SRC="sample.gif" onload="imageLoaded()">
</BODY>
```
#### **Standards Information**

This event is defined in [HTML](http://www.w3.org/tr/rec-html40/) 4.0  $\text{MSE}$ .

# **Applies To**

APPLET, BODY, EMBED, FRAME, FRAMESET, IFRAME, IMG, LINK, SCRIPT, [window](#page-1321-0)

# **See Also**

[onreadystatechange](#page-2013-0), [onunload](#page-2044-0)

Fires when the object loses the mouse capture.

### **Syntax**

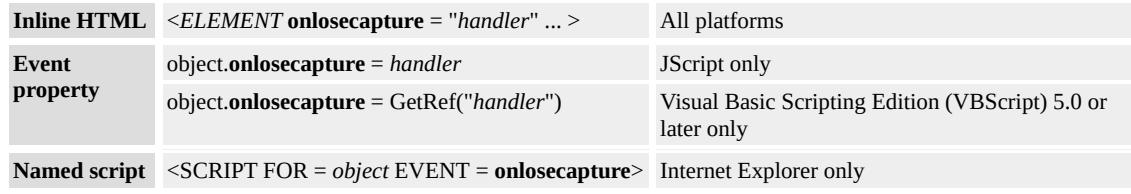

# **Event Information**

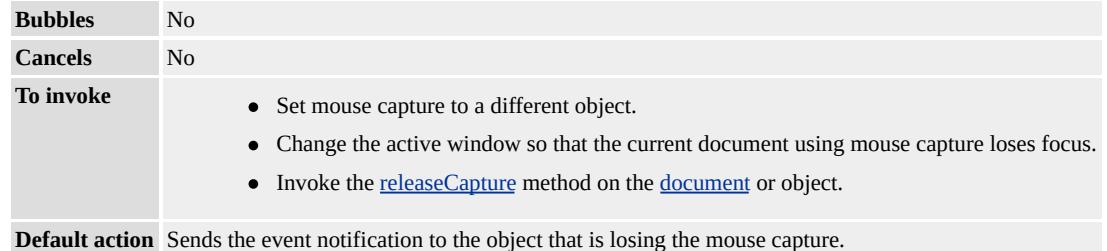

### **Event Object Properties**

Although event handlers in the DHTML Object Model do not receive parameters directly, a handler can query an [event](#page-414-0) object for data.

#### **Example**

This example shows how to fire the **onlosecapture** event. When the user clicks the mouse, the **releaseCapture** method is invoked and subsequently fires the **onlosecapture** event.

```
<BODY onload="divOwnCapture.setCapture()"
onclick="divOwnCapture.releaseCapture();">
<DIV ID=divOwnCapture
```

```
onmousemove="txtWriteLocation.value=event.clientX
+ event.clientY";
```

```
onlosecapture="alert(event.srcElement.id
```
+ ' lost mouse capture.')">

<P>Mouse capture has been set to this gray division (DIV) at load time using the setCapture method. The text area will track the mousemove event anywhere in the document. <BR><BR> <TEXTAREA ID=txtWriteLocation COLS=2></TEXTAREA>  $\langle$ DIV $>$ 

 $<$ HR $>$ 

```
<DIV ID=divNoCapture>
```
<P>Click anywhere on the document to invoke the releaseCapture method, whereby the onlosecapture event will fire. </P>

 $<$ /DIV $>$ 

 $<$ /BODY>

This feature requires Microsoft® Internet Explorer 5 or later. Click the following icon to install the latest version. Then reload this page to view the sample.

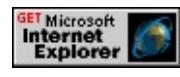

# **Standards Information**

There is no public standard that applies to this event.

# **Applies To**

A, ADDRESS, APPLET, AREA, B, BDO, BIG, BLOCKQUOTE, BODY, BR, BUTTON, CAPTION, CENTER, CITE, CODE, [CUSTOM,](#page-267-0) DD, DFN, DIR, DIV, DL, DT, EM, EMBED, FIELDSET, FONT, FORM, hn, HR, I, IMG, INPUT type=button, INPUT type=checkbox, INPUT type=file, INPUT type=hidden, INPUT type=image, INPUT type=password, INPUT type=radio, INPUT type=reset, INPUT type=submit, INPUT type=text, KBD, LABEL,

LEGEND, LI, LISTING, MAP, MARQUEE, MENU, NOBR, OBJECT, OL, OPTION, P, PLAINTEXT, PRE, S, SAMP, SELECT, SMALL, SPAN, STRIKE, STRONG, SUB, SUP, TABLE, TBODY, TD, TEXTAREA, TFOOT, TH, THEAD, TR, TT, U, UL, VAR, XMP

## **See Also**

About Mouse Capture, [releaseCapture](#page-1653-0), [setCapture](#page-1707-0)

Fires when the user clicks the object with either mouse button.

### **Syntax**

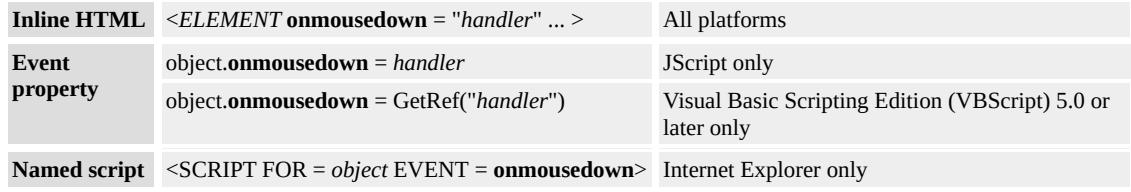

# **Event Information**

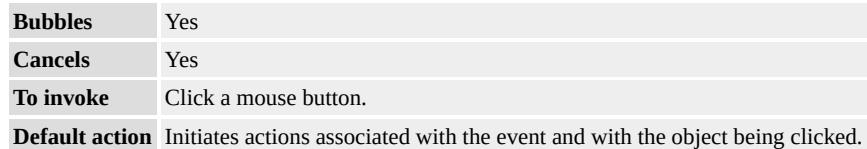

# **Event Object Properties**

Although event handlers in the DHTML Object Model do not receive parameters directly, a handler can query an [event](#page-414-0) object for data.

### **Remarks**

Use the **button** property to determine which mouse button is clicked.

### **Example**

This example shows how to determine the origin of the **onmousedown** event when event bubbling is used.

```
<BODY onmousedown="alert(event.srcElement.tagName)">
<TABLE BORDER=1>
<TH>Click the items below with your mouse.</TH>
```

```
<TR><TD><BUTTON>Click Me</BUTTON></TD></TR>
<TR><TD><INPUT TYPE=text VALUE="Click Me"></TD></TR>
<TR><TD><SPAN>Click Me</SPAN></TD></TR>
</TABLE>
<P>This code retrieves the tagName of the object on which
the onmousedown event has fired.
</BODY>
```
This feature requires Microsoft® Internet Explorer 4.0 or later. Click the following icon to install the latest version. Then reload this page to view the sample.

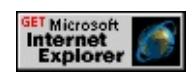

### **Standards Information**

This event is defined in  $HTML 4.0$  $HTML 4.0$   $MS +$ .

# **Applies To**

A, ADDRESS, APPLET, AREA, B, BDO, BIG, BLOCKQUOTE, BODY, BUTTON, CAPTION, CENTER, CITE, CODE, [CUSTOM](#page-267-0), DD, DFN, DIR, DIV, DL, [document,](#page-369-0) DT, EM, EMBED, FIELDSET, FONT, FORM, hn, HR, I, IMG, INPUT type=button, INPUT type=checkbox, INPUT type=file, INPUT type=image, INPUT type=password, INPUT type=radio, INPUT type=reset, INPUT type=submit, INPUT type=text, KBD, LABEL, LEGEND, LI, LISTING, MAP, MARQUEE, MENU, OL, P, PLAINTEXT, PRE, RT, RUBY, S, SAMP, SELECT, SMALL, SPAN, STRIKE, STRONG, SUB, SUP, TABLE, TBODY, TD, TEXTAREA, TFOOT, TH, THEAD, TR, TT, U, UL, VAR, XMP

### **See Also**

[onmousewheel,](#page-1993-0) [onmousemove](#page-1982-0), [onmouseout,](#page-1985-0) [onmouseover](#page-1988-0), [onmouseup](#page-1991-0)

Fires when the user moves the mouse pointer into the object.

#### **Syntax**

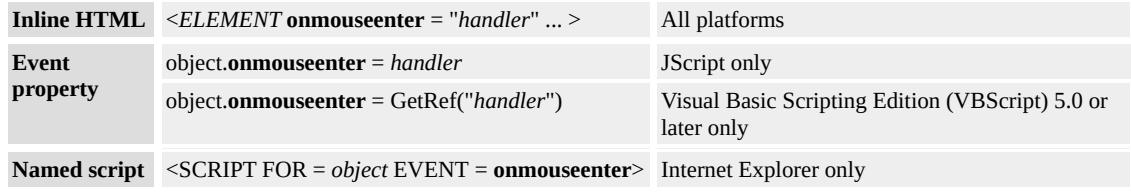

### **Event Information**

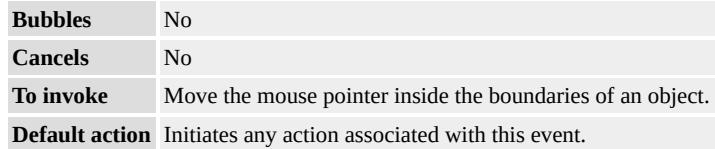

#### **Event Object Properties**

Although event handlers in the DHTML Object Model do not receive parameters directly, a handler can query an [event](#page-414-0) object for data.

#### **Remarks**

The event fires only if the mouse pointer is outside the boundaries of the object and the user moves the mouse pointer inside the boundaries of the object. If the mouse pointer is currently inside the boundaries of the object, for the event to fire, the user must move the mouse pointer outside the boundaries of the object and then back inside the boundaries of the object.

Unlike the [onmouseover](#page-1988-0) event, the **onmouseenter** event does not bubble. In other words, the **onmouseenter** event does not fire when the user

moves the mouse pointer over elements contained by the object, whereas **onmouseover** does fire.

#### **Standards Information**

There is no public standard that applies to this event.

### **Applies To**

A, ACRONYM, ADDRESS, APPLET, AREA, B, BASE, BASEFONT, BDO, BGSOUND, BIG, BLOCKQUOTE, BODY, BUTTON, CAPTION, CENTER, CITE, CODE, [CUSTOM](#page-267-0), DD, DFN, DIR, DIV, DL, DT, EM, EMBED, FIELDSET, FONT, FORM, hn, HR, [HTML,](#page-516-0) I, IMG, INPUT type=button, INPUT type=checkbox, INPUT type=file, INPUT type=image, INPUT type=password, INPUT type=radio, INPUT type=reset, INPUT type=submit, INPUT type=text, KBD, LABEL, LEGEND, LI, LISTING, MAP, MARQUEE, MENU, nextID, NOBR, OL, P, PLAINTEXT, PRE, RT, RUBY, S, SAMP, SELECT, SMALL, SPAN, STRIKE, STRONG, SUB, SUP, TABLE, TBODY, TD, TEXTAREA, TFOOT, TH, THEAD, TR, TT, U, UL, VAR, XMP
Fires when the user moves the mouse pointer outside the boundaries of the object.

#### **Syntax**

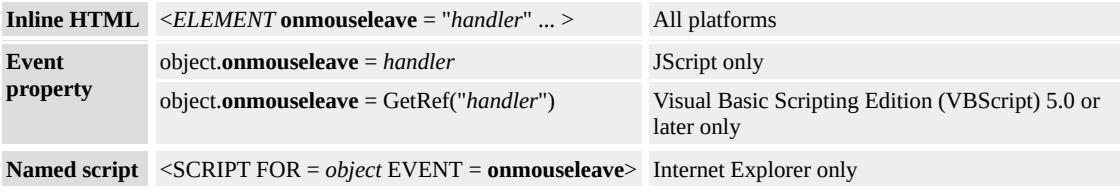

## **Event Information**

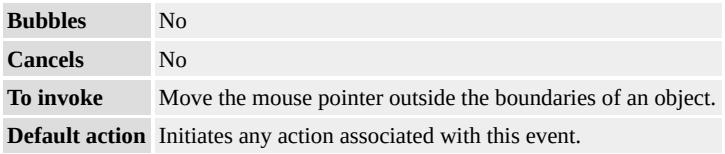

## **Event Object Properties**

Although event handlers in the DHTML Object Model do not receive parameters directly, a handler can query an [event](#page-414-0) object for data.

### **Remarks**

The event fires only if the mouse pointer is inside the boundaries of the object and the user moves the mouse pointer outside the boundaries of the object. If the mouse pointer is currently outside the boundaries of the object, for the event to fire, the user must move the mouse pointer inside the boundaries of the object and then back outside the boundaries of the object.

### **Standards Information**

There is no public standard that applies to this event.

## **Applies To**

A, ACRONYM, ADDRESS, APPLET, AREA, B, BASE, BASEFONT, BDO, BGSOUND, BIG, BLOCKQUOTE, BODY, BUTTON, CAPTION, CENTER, CITE, CODE, [CUSTOM](#page-267-0), DD, DFN, DIR, DIV, DL, DT, EM, EMBED, FIELDSET, FONT, FORM, hn, HR, [HTML,](#page-516-0) I, IMG, INPUT type=button, INPUT type=checkbox, INPUT type=file, INPUT type=image, INPUT type=password, INPUT type=radio, INPUT type=reset, INPUT type=submit, INPUT type=text, KBD, LABEL, LEGEND, LI, LISTING, MAP, MARQUEE, MENU, nextID, NOBR, OL, P, PLAINTEXT, PRE, RT, RUBY, S, SAMP, SELECT, SMALL, SPAN, STRIKE, STRONG, SUB, SUP, TABLE, TBODY, TD, TEXTAREA, TFOOT, TH, THEAD, TR, TT, U, UL, VAR, XMP

<span id="page-1982-0"></span>Fires when the user moves the mouse over the object.

#### **Syntax**

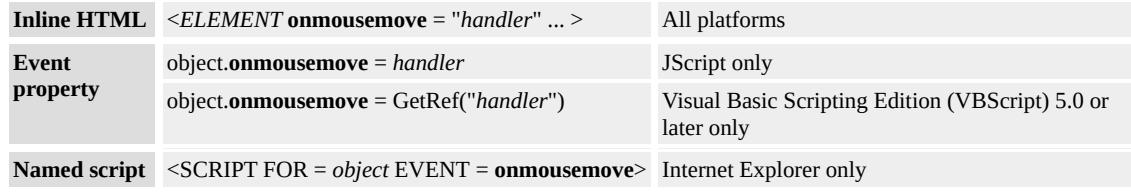

## **Event Information**

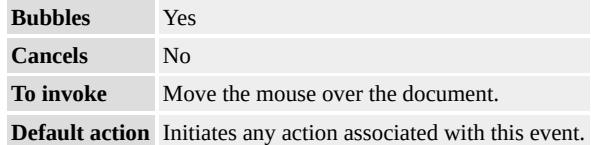

### **Event Object Properties**

Although event handlers in the DHTML Object Model do not receive parameters directly, a handler can query an [event](#page-414-0) object for data.

#### **Remarks**

If the user presses a mouse button, use the [button](#page-2309-0) property to determine which button was pressed.

#### **Example**

This example uses the **onmousemove** event to monitor the location of the mouse cursor on the screen. When the mouse cursor moves over the div object, a span object is updated with the **clientX** and **clientY** property values. The **clientX** and **clientY** properties are exposed by the event

object.

```
<SCRIPT>function fnTrackMouse(){
oNotice.innerText="Coords: (" + event.clientX + ",
" + event.clientY + ")";
}
</SCRIPT>
<DIV ID="oScratch" onmousemove="fnTrackMouse()">
<SPAN ID="oNotice"></SPAN>
</DIV>
```
This feature requires Microsoft® Internet Explorer 4.0 or later. Click the following icon to install the latest version. Then reload this page to view the sample.

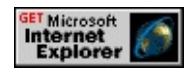

### **Standards Information**

This event is defined in [HTML](http://www.w3.org/tr/rec-html40/) 4.0  $\text{ms} \rightarrow$ .

## **Applies To**

A, ADDRESS, APPLET, AREA, B, BDO, BIG, BLOCKQUOTE, BODY, BUTTON, CAPTION, CENTER, CITE, CODE, [CUSTOM](#page-267-0), DD, DFN, DIR, DIV, DL, [document,](#page-369-0) DT, EM, EMBED, FIELDSET, FONT, FORM, hn, HR, I, IMG, INPUT type=button, INPUT type=checkbox, INPUT type=file, INPUT type=image, INPUT type=reset, INPUT type=password, INPUT type=radio, INPUT type=submit, INPUT type=text, KBD, LABEL, LEGEND, LI, LISTING, MAP, MARQUEE, MENU, nextID, NOBR, OL, P, PLAINTEXT, PRE, RT, RUBY, S, SAMP, SELECT, SMALL, SPAN, STRIKE, STRONG, SUB, SUP, TABLE, TBODY, TD, TEXTAREA, TFOOT, TH, THEAD, TR, TT, U, UL, VAR, XMP

# **See Also**

[onmousewheel,](#page-1993-0) [onmousedown](#page-1976-0), [onmouseout,](#page-1985-0) [onmouseover](#page-1988-0), [onmouseup](#page-1991-0)

<span id="page-1985-0"></span>Fires when the user moves the mouse pointer outside the boundaries of the object.

#### **Syntax**

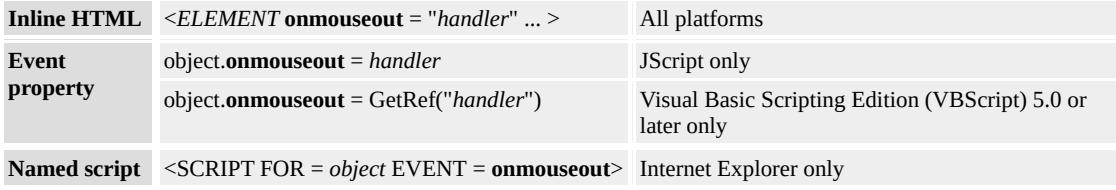

## **Event Information**

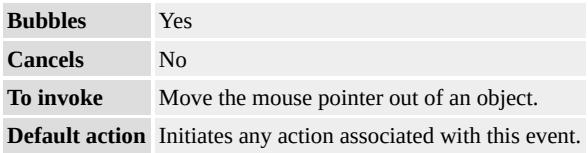

## **Event Object Properties**

Although event handlers in the DHTML Object Model do not receive parameters directly, a handler can query an [event](#page-414-0) object for data.

### **Remarks**

When the user moves the mouse over an object, one **[onmouseover](#page-1988-0)** event occurs, followed by one or more [onmousemove](#page-1982-0) events as the user moves the mouse pointer within the object. One **onmouseout** event occurs when the user moves the mouse pointer out of the object.

### **Examples**

This example uses the **onmouseout** event to apply a new style to an

object.

```
<BODY><P onmouseout="this.style.color='black';"
onmouseover="this.style.color='red';">
Move the mouse pointer over this text, and then move it elsewhere
in the document. Move the mouse pointer over this text, and then
move it elsewhere in the document.
</BODY>
```
This example shows how to swap images on mouse events.

```
<SCRIPT>
function flipImage(url)
\{if (window.event.srcElement.tagName == "IMG" )
\{window.event.srcElement.src = url;
}
}
</SCRIPT>
</HEAD>
<BODY>\langle P \rangleMove the mouse over the image to see it switch.\langle P \rangle<IMG SRC="../common/prop_ro.gif"
onmouseover="flipImage('../common/prop_rw.gif');"
onmouseout="flipImage('../common/prop_ro.gif');"
</BODY>
```
This feature requires Microsoft® Internet Explorer 4.0 or later. Click the following icon to install the latest version. Then reload this page to view the sample.

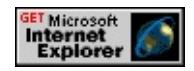

### **Standards Information**

This event is defined in [HTML](http://www.w3.org/tr/rec-html40/) 4.0  $ms$ .

## **Applies To**

A, ADDRESS, APPLET, AREA, B, BDO, BIG, BLOCKQUOTE, BODY, BUTTON, CAPTION, CENTER, CITE, CODE, [CUSTOM](#page-267-0), DD, DFN, DIR, DIV, DL, [document,](#page-369-0) DT, EM, EMBED, FIELDSET, FONT, FORM, hn, HR, I, IMG, INPUT type=button, INPUT type=checkbox, INPUT type=file, INPUT type=image, INPUT type=password, INPUT type=radio, INPUT type=reset, INPUT type=submit, INPUT type=text, KBD, LABEL, LEGEND, LI, LISTING, MAP, MARQUEE, MENU, OL, P, PLAINTEXT, PRE, RT, RUBY, S, SAMP, SELECT, SMALL, SPAN, STRIKE, STRONG, SUB, SUP, TABLE, TBODY, TD, TEXTAREA, TFOOT, TH, THEAD, TR, TT, U, UL, VAR, XMP

#### **See Also**

[onmousewheel,](#page-1993-0) [onmousedown](#page-1976-0), [onmousemove](#page-1982-0), [onmouseover](#page-1988-0), **[onmouseup](#page-1991-0)** 

<span id="page-1988-0"></span>Fires when the user moves the mouse pointer into the object.

### **Syntax**

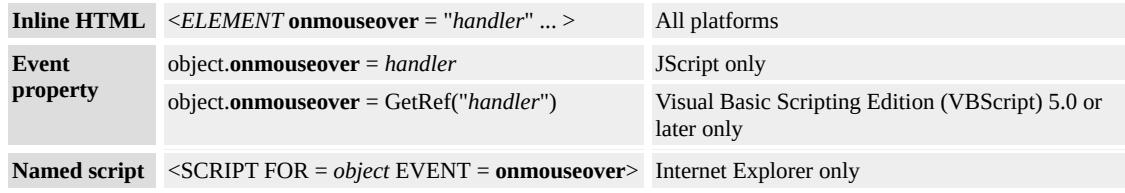

## **Event Information**

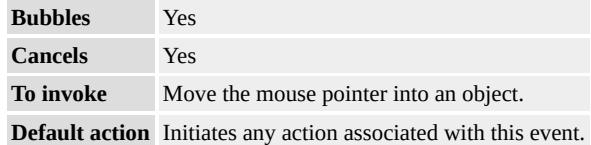

### **Event Object Properties**

Although event handlers in the DHTML Object Model do not receive parameters directly, a handler can query an [event](#page-414-0) object for data.

#### **Remarks**

The event occurs when the user moves the mouse pointer into the object, and it does not repeat unless the user moves the mouse pointer out of the object and then back into it.

#### **Examples**

This example uses the **onmouseover** event to apply a new style to an object.

 $<$ DIV $>$ 

<P onmouseover="this.style.color='red'" onmouseout="this.style.color='black'"> Move the mouse pointer over this text, then move it elsewhere in the document. Move the mouse pointer over this text, then move it elsewhere in the document.  $\langle$ DIV $>$ 

This example shows how to change the value of a text area in response to mouse events.

```
<DIV><P>Move the mouse pointer into the text area to fire the
onmouseover event. Move it out to clear the text.
<TEXTAREA NAME=txtMouseTrack
onmouseover="this.value='onmouseover fired'"
onmouseout="this.value=''">
</TEXTAREA>
\langleDIV>
```
This feature requires Microsoft® Internet Explorer 4.0 or later. Click the following icon to install the latest version. Then reload this page to view the sample.

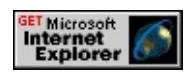

## **Standards Information**

This event is defined in [HTML](http://www.w3.org/tr/rec-html40/)  $4.0$  mso+.

# **Applies To**

A, ADDRESS, APPLET, AREA, B, BDO, BIG, BLOCKQUOTE, BODY, BUTTON, CAPTION, CENTER, CITE, CODE, [CUSTOM](#page-267-0), DD, DFN, DIR, DIV, DL, [document,](#page-369-0) DT, EM, EMBED, FIELDSET, FONT, FORM, hn, HR, I, IMG, INPUT type=button, INPUT type=checkbox, INPUT type=file, INPUT type=image, INPUT type=password, INPUT type=radio, INPUT type=reset, INPUT type=submit, INPUT type=text, KBD, LABEL, LEGEND, LI, LISTING, MAP, MARQUEE, MENU, nextID, NOBR, OL, P, PLAINTEXT, PRE, RT, RUBY, S, SAMP, SELECT, SMALL, SPAN, STRIKE, STRONG, SUB, SUP, TABLE, TBODY, TD, TEXTAREA, TFOOT, TH, THEAD, TR, TT, U, UL, VAR, XMP

#### **See Also**

[onmousewheel,](#page-1993-0) [onmousedown](#page-1976-0), [onmousemove](#page-1982-0), [onmouseout,](#page-1985-0) [onmouseup](#page-1991-0)

<span id="page-1991-0"></span>Fires when the user releases a mouse button while the mouse is over the object.

#### **Syntax**

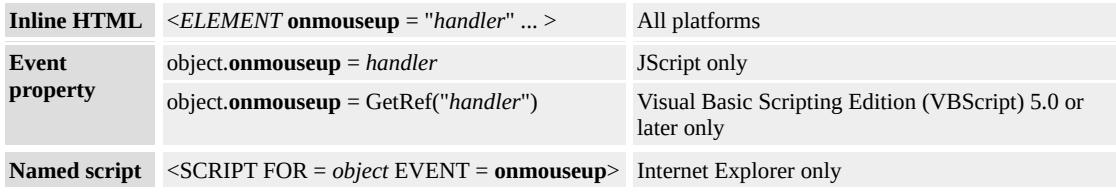

## **Event Information**

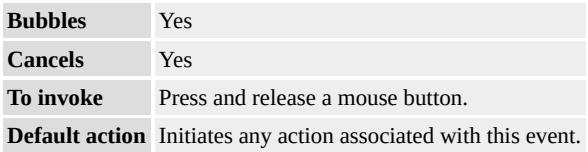

## **Event Object Properties**

Although event handlers in the DHTML Object Model do not receive parameters directly, a handler can query an [event](#page-414-0) object for data.

### **Remarks**

Use the **button** property to determine which mouse button is pressed.

### **Standards Information**

This event is defined in [HTML](http://www.w3.org/tr/rec-html40/)  $4.0$  mso+.

### **Applies To**

A, ADDRESS, APPLET, AREA, B, BDO, BIG, BLOCKQUOTE,

BODY, BUTTON, CAPTION, CENTER, CITE, CODE, [CUSTOM](#page-267-0), DD, DFN, DIR, DIV, DL, [document,](#page-369-0) DT, EM, EMBED, FIELDSET, FONT, FORM, hn, HR, I, IMG, INPUT type=button, INPUT type=checkbox, INPUT type=file, INPUT type=image, INPUT type=password, INPUT type=radio, INPUT type=reset, INPUT type=submit, INPUT type=text, KBD, LABEL, LEGEND, LI, LISTING, MAP, MARQUEE, MENU, nextID, NOBR, OL, P, PLAINTEXT, PRE, RT, RUBY, S, SAMP, SELECT, SMALL, SPAN, STRIKE, STRONG, SUB, SUP, TABLE, TBODY, TD, TEXTAREA, TFOOT, TH, THEAD, TR, TT, U, UL, VAR, XMP

#### **See Also**

[onmousewheel,](#page-1993-0) [onclick,](#page-1894-0) [onmousedown,](#page-1976-0) [onmousemove,](#page-1982-0) [onmouseout](#page-1985-0), [onmouseover](#page-1988-0)

<span id="page-1993-0"></span>Fires when the wheel button is rotated.

### **Syntax**

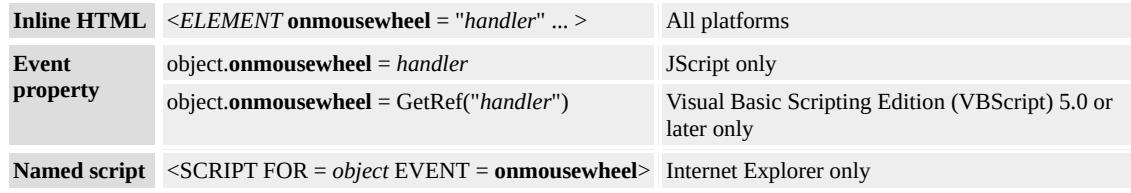

## **Event Information**

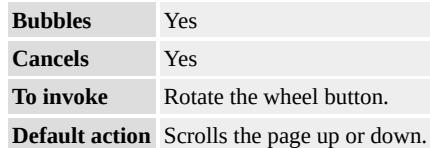

## **Event Object Properties**

Although event handlers in the DHTML Object Model do not receive parameters directly, a handler can query an [event](#page-414-0) object for data.

### **Remarks**

The **onmousewheel** event is the only event that exposes the **wheelDelta** property. This property indicates the distance that the wheel button has rotated, expressed in multiples of 120. A positive value indicates that the wheel button has rotated away from the user. A negative value indicates that the wheel button has rotated toward the user. See the example below.

### **Example**

The following example shows how to use the **onmousewheel** event and

the **wheelDelta** parameter to expand and contract a picture in response to the wheel button being moved.

```
<HTML>
<HEAD><SCRIPT>var count = 10;
function Picture()
\{count = Counting(count);
Resize(count);
return false;
}
function Counting(count){
if (event.wheelDelta >= 120)
count++;
else if (event.wheelDelta <= -120)
count--;
return count;
}
function Resize(count){
oImage.style.zoom = count + '0%';
}
</SCRIPT>
</HEAD>
<BODY><img id="oImage" src="Sample.jpg" onmousewheel="Picture()" w
height="212" >
</BODY>
</HTML>
```
This feature requires Microsoft® Internet Explorer 6 or later. Click the following icon to install the latest version. Then reload this page to view the sample.

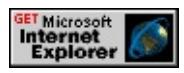

## **Applies To**

A, ADDRESS, APPLET, AREA, B, BDO, BIG, BLOCKQUOTE, BODY, BUTTON, CAPTION, CENTER, CITE, CODE, [CUSTOM](#page-267-0), DD, DFN, DIR, DIV, DL, [document,](#page-369-0) DT, EM, EMBED, FIELDSET, FONT, FORM, hn, HR, I, IMG, INPUT type=button, INPUT type=checkbox, INPUT type=file, INPUT type=image, INPUT type=reset, INPUT type=password, INPUT type=radio, INPUT type=submit, INPUT type=text, KBD, LABEL, LEGEND, LI, LISTING, MAP, MARQUEE, MENU, nextID, NOBR, OL, P, PLAINTEXT, PRE, RT, RUBY, S, SAMP, SELECT, SMALL, SPAN, STRIKE, STRONG, SUB, SUP, TABLE, TBODY, TD, TEXTAREA, TFOOT, TH, THEAD, TR, TT, U, UL, VAR, XMP

#### **See Also**

[onscroll,](#page-2031-0) [onmousemove](#page-1982-0), [onmousedown](#page-1976-0), [onmouseout,](#page-1985-0) [onmouseover,](#page-1988-0) [onmouseup](#page-1991-0)

Fires when the object moves.

#### **Syntax**

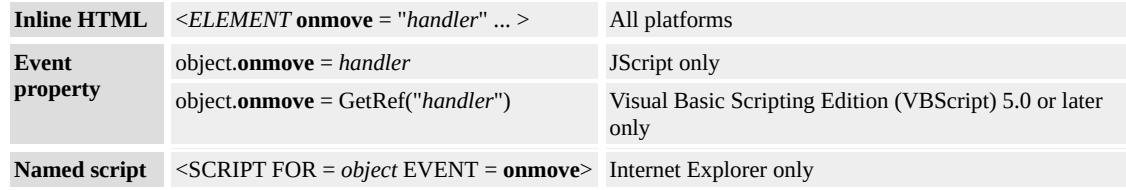

## **Event Information**

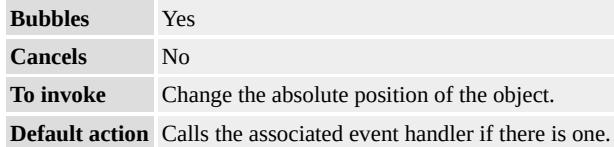

### **Event Object Properties**

Although event handlers in the DHTML Object Model do not receive parameters directly, a handler can query an [event](#page-414-0) object for data.

#### **Remarks**

This event can be bound to relatively positioned elements as well as absolutely positioned elements.

This event does not fire when it is bound to an object inside a container object that moves.

#### **Example**

The following example shows how to use the **onmove** event and display the x and y coordinates of a  $\overline{DIV}$  as it is moved.

```
<HTML>
<HEAD><TITLE>The onmove event</TITLE>
<SCRIPT>// Turn on 2-D positioning
document.execCommand("2D-position",false,true);
function fnHandleMove() {
oXDelta.innerText = event.srcElement.offsetLeft;
oYDelta.innerText = event.srcElement.offsetTop;
}
</SCRIPT>
</HEAD>
<BODY onmove="fnHandleMove();">
<B>Current Object:</B><BR>
X delta: <SPAN id=oXDelta>n/a</SPAN><BR>
Y delta: <SPAN id=oYDelta>n/a</SPAN><BR>
<DIV CONTENTEDITABLE="true">
\leqDIV style="width:300px;height:100px; background-color:red; po
Movable DIV</DIV>
\langleDIV></BODY>
</HTML>
```
This feature requires Microsoft® Internet Explorer 5.5 or later. Click the following icon to install the latest version. Then reload this page to view the sample.

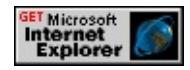

### **Standards Information**

There is no public standard that applies to this event.

## **Applies To**

A, ACRONYM, ADDRESS, APPLET, AREA, B, BDO, BIG, BLOCKQUOTE, BODY, BUTTON, CAPTION, CENTER, CITE, [CUSTOM,](#page-267-0) DD, DFN, DIR, DIV, DL, [document,](#page-369-0) DT, EM, EMBED, FIELDSET, FONT, FORM, FRAME, FRAMESET, hn, HR, I, IFRAME, IMG, INPUT type=button, INPUT type=checkbox, INPUT type=file, INPUT type=hidden, INPUT type=image, INPUT type=password, INPUT type=radio, INPUT type=reset, INPUT type=submit, INPUT type=text, INS, ISINDEX, KBD, LABEL, LEGEND, LI, LISTING, MARQUEE, MENU, OBJECT, OL, P, PLAINTEXT, PRE, Q, RT, RUBY, S, SAMP, SELECT, SMALL, SPAN, STRIKE, STRONG, SUB, SUP, TABLE, TBODY, TD, TEXTAREA, TFOOT, TH, THEAD, TR, TT, U, UL, VAR, [window](#page-1321-0), XMP

Fires when the object stops moving.

#### **Syntax**

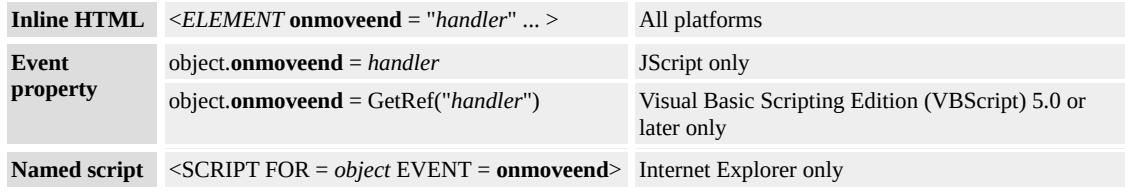

### **Event Information**

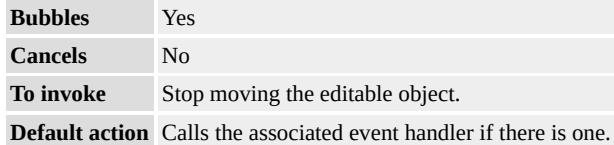

#### **Event Object Properties**

Although event handlers in the DHTML Object Model do not receive parameters directly, a handler can query an [event](#page-414-0) object for data.

#### **Remarks**

The **onmoveend** event fires only when an editable element stops moving.

This event can only be bound to absolutely positioned elements.

#### **Example**

The following example shows how to use the **onmoveend** event with a movable **DIV** and have the background color and inner text change when the mouse button is released and the **DIV** stops moving.

```
<HTML>
<HEAD><TITLE>Editing events sample page</TITLE>
<SCRIPT>// Turn on 2D positioning
document.execCommand("2D-position",false,true);
// Fires when the onmovestart event is fired
function fnHandleMoveStart() {
var oDiv = event.srcElement
oDiv.style.backgroundColor = "green";
oDiv.innerText = "I Started Moving";
}
// Function called when the onmoveend event is fired
function fnHandleMoveEnd() {
var oDiv = event.srcElement
oDiv.style.backgroundColor = "red";
oDiv.innerText = "I Stopped";
}
</SCRIPT>
</HEAD>
<BODY onmovestart="fnHandleMoveStart();" onmoveend="fnHa
<DIV CONTENTEDITABLE="true">
<DIV style="width:300px;height:100px; color:white; background-
position:absolute;">
My DIV</DIV>
</DIV></BODY>
</HTML>
```
This feature requires Microsoft® Internet Explorer 5.5 or later. Click the following icon to install the latest version. Then reload this page to view the sample.

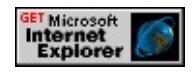

## **Standards Information**

There is no public standard that applies to this event.

## **Applies To**

A, ACRONYM, ADDRESS, APPLET, AREA, B, BDO, BIG, BLOCKQUOTE, BODY, BUTTON, CAPTION, CENTER, CITE, [CUSTOM,](#page-267-0) DD, DFN, DIR, DIV, DL, [document,](#page-369-0) DT, EM, EMBED, FIELDSET, FONT, FORM, FRAME, FRAMESET, hn, HR, I, IFRAME, IMG, INPUT type=button, INPUT type=checkbox, INPUT type=file, INPUT type=hidden, INPUT type=image, INPUT type=password, INPUT type=radio, INPUT type=reset, INPUT type=submit, INPUT type=text, INS, ISINDEX, KBD, LABEL, LEGEND, LI, LISTING, MARQUEE, MENU, OBJECT, OL, P, PLAINTEXT, PRE, Q, RT, RUBY, S, SAMP, SELECT, SMALL, SPAN, STRIKE, STRONG, SUB, SUP, TABLE, TBODY, TD, TEXTAREA, TFOOT, TH, THEAD, TR, TT, U, UL, VAR, [window](#page-1321-0), XMP

Fires when the object starts to move.

#### **Syntax**

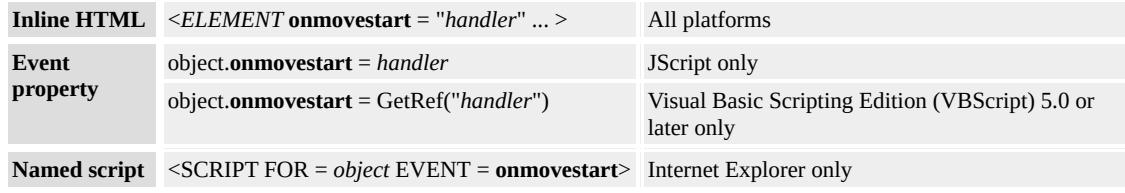

## **Event Information**

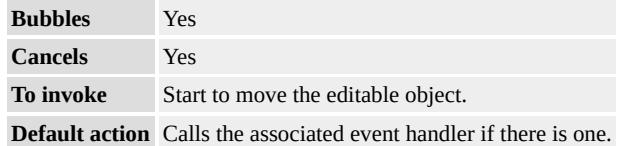

### **Event Object Properties**

Although event handlers in the DHTML Object Model do not receive parameters directly, a handler can query an [event](#page-414-0) object for data.

#### **Remarks**

The **onmovestart** event fires only when an editable element starts to move.

This event can only be bound to absolutely positioned elements.

#### **Example**

The following example shows how to use the **onmovestart** event with a movable **DIV** and have the background color and inner text change when the **DIV** starts to move.

```
<HTML>
<HEAD><TITLE>Editing events sample page</TITLE>
<SCRIPT>// Turn on 2-D positioning
document.execCommand("2D-position",false,true);
// Function called when the onmovestart event is fired
function fnHandleMoveStart() {
var oDiv = event.srcElement
oDiv.style.backgroundColor = "green";
oDiv.innerText = "I Started Moving";
}
function fnHandleMoveEnd() {
var oDiv = event.srcElement
oDiv.style.backgroundColor = "red";
oDiv.innerText = "I Stopped";
}
</SCRIPT>
</HEAD>
<BODY onmovestart="fnHandleMoveStart();" onmoveend="fnH<sub>i</sub>
<DIV CONTENTEDITABLE="true">
<DIV style="width:300px;height:100px; color:white; background-
position:absolute;">
My DIV</DIV>
</DIV></BODY>
</HTML>
```
This feature requires Microsoft® Internet Explorer 5.5 or later. Click the following icon to install the latest version. Then reload this page to view the sample.

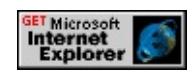

### **Standards Information**

There is no public standard that applies to this event.

## **Applies To**

A, ACRONYM, ADDRESS, APPLET, AREA, B, BDO, BIG, BLOCKQUOTE, BODY, BUTTON, CAPTION, CENTER, CITE, [CUSTOM,](#page-267-0) DD, DFN, DIR, DIV, DL, [document,](#page-369-0) DT, EM, EMBED, FIELDSET, FONT, FORM, FRAME, FRAMESET, hn, HR, I, IFRAME, IMG, INPUT type=button, INPUT type=checkbox, INPUT type=file, INPUT type=hidden, INPUT type=image, INPUT type=password, INPUT type=radio, INPUT type=reset, INPUT type=submit, INPUT type=text, INS, ISINDEX, KBD, LABEL, LEGEND, LI, LISTING, MARQUEE, MENU, OBJECT, OL, P, PLAINTEXT, PRE, Q, RT, RUBY, S, SAMP, SELECT, SMALL, SPAN, STRIKE, STRONG, SUB, SUP, TABLE, TBODY, TD, TEXTAREA, TFOOT, TH, THEAD, TR, TT, U, UL, VAR, [window](#page-1321-0), XMP

Fires on the target object when the user pastes data, transferring the data from the system clipboard to the document.

### **Syntax**

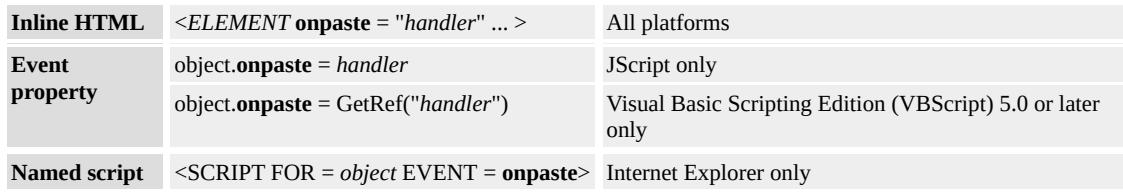

## **Event Information**

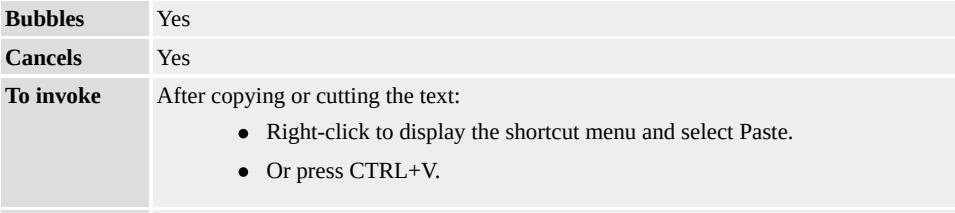

**Default action** Inserts the data from the system clipboard into the specified location on the document.

## **Event Object Properties**

Although event handlers in the DHTML Object Model do not receive parameters directly, a handler can query an [event](#page-414-0) object for data.

## **Remarks**

Creating custom code to enable the Paste command requires several steps.

- 1. Set the event object **returnValue** to false in the [onbeforepaste](#page-1875-0) event to enable the Paste shortcut menu item.
- 2. Cancel the default behavior of the browser by setting the event object **returnValue** to false in the **onpaste** event handler. This

applies only to objects, such as the <u>text box</u>, that have a default behavior defined for them.

- 3. Specify a data format in which to paste the selection through the [getData](#page-1525-0) method of the clipboardData object.
- 4. Invoke the method in the **onpaste** event to execute custom paste code.

## **Example**

This example uses the **clipboardData** object to implement custom editing functionality.

```
<HEAD><SCRIPT>var sNewString = "new content associated with this object";
var sSave = "":
// Selects the text that is to be cut.
function fnLoad() {
var r = document.body.createTextRange();
r.findText(oSource.innerText);
r.select();
}
// Stores the text of the SPAN in a variable that is set
// to an empty string in the variable declaration above.
function fnBeforeCut() {
sSave = oSource.innerText;
event.returnValue = false;
}
// Associates the variable sNewString with the text being cut.
function fnCut() {
window.clipboardData.setData("Text", sNewString);
}
function fnBeforePaste() {
```

```
event.returnValue = false;
}
// The second parameter set in getData causes sNewString
// to be pasted into the text input. Passing no second
// parameter causes the SPAN text to be pasted instead.
function fnPaste() {
event.returnValue = false;
oTarget.value = window.clipboardData.getData("Text", sNewString);
}
</SCRIPT>
</HEAD>
<BODY onload="fnLoad()">
<SPAN ID="oSource"
onbeforecut="fnBeforeCut()"
oncut="fnCut()">Cut this Text</SPAN>
\leqINPUT ID="oTarget" TYPE="text" VALUE="Paste the Text Her
onbeforepaste="fnBeforePaste()"
onpaste="fnPaste()">
</BODY>
```
This feature requires Microsoft® Internet Explorer 5 or later. Click the following icon to install the latest version. Then reload this page to view the sample.

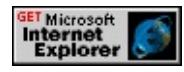

## **Standards Information**

There is no public standard that applies to this event.

# **Applies To**

A, ADDRESS, APPLET, AREA, B, BDO, BIG, BLOCKQUOTE, BODY, BUTTON, CAPTION, CENTER, CITE, CODE, [CUSTOM](#page-267-0),

DD, DFN, DIR, DIV, DL, [document,](#page-369-0) DT, EM, EMBED, FIELDSET, FONT, FORM, hn, HR, I, IMG, INPUT type=button, INPUT type=checkbox, INPUT type=file, INPUT type=image, INPUT type=password, INPUT type=radio, INPUT type=reset, INPUT type=submit, INPUT type=text, KBD, LABEL, LEGEND, LI, LISTING, MAP, MARQUEE, MENU, nextID, NOBR, OL, P, PLAINTEXT, PRE, RT, RUBY, S, SAMP, SELECT, SMALL, SPAN, STRIKE, STRONG, SUB, SUP, TABLE, TBODY, TD, TEXTAREA, TFOOT, TH, THEAD, TR, TT, U, UL, VAR, XMP

#### **See Also**

About DHTML Data Transfer, [getData](#page-1525-0), [onbeforecopy,](#page-1864-0) [onbeforecut,](#page-1867-0) [onbeforepaste](#page-1875-0), [oncopy,](#page-1902-0) [oncut](#page-1904-0)

Fires when a property changes on the object.

### **Syntax**

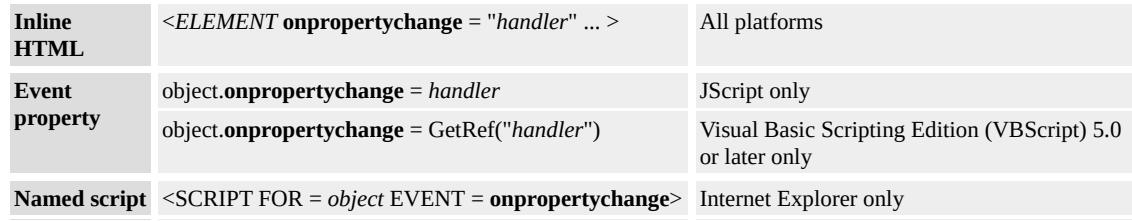

## **Event Information**

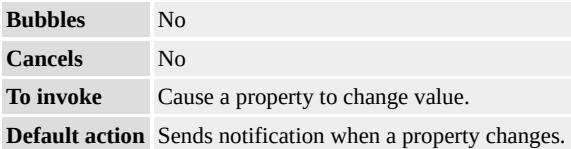

### **Event Object Properties**

Although event handlers in the DHTML Object Model do not receive parameters directly, a handler can query an [event](#page-414-0) object for data.

#### **Remarks**

The **onpropertychange** event fires when properties of an object, [expando](#page-2528-0), or style sub-object change. To retrieve the name of the changed property, use the [event](#page-414-0) object's **propertyName** property. This property returns a read-only string of the name of the property that has changed. In the case of Cascading Style Sheets (CSS) properties, the property name is prefixed with style. For example, if the CSS property [pixelLeft](#page-2915-0) is altered, the value of window.event.propertyName is style.left. By contrast, if the non-CSS property [name](#page-2802-0) is altered, the value of

window.event.propertyName is name.

When the **onpropertychange** event fires, the **srcElement** property of the **event** object is set to the object whose property has changed.

**Note** Changing the [innerText](#page-2674-0) or [innerHTML](#page-2670-0) of child elements will not cause the **onpropertychange** event to fire for the parent element.

## **Example**

This example demonstrates how to use the **onpropertychange** event to determine the name and value of an updated property.

```
<HTML>
<HEAD><SCRIPT>function changeProp()
\{oProp.value = sText.value;
}
function changeCSSProp()
{
if(oSelect.selectedIndex==0) oStyleProp.style.color= "white";
else oStyleProp.style.color = "black";
oStyleProp.style.backgroundColor = oSelect.value;
}
function Results(){
sSrc.innerText = event.srcElement.id;
sProperty.innerText = event.propertyName;
}
</SCRIPT>
</HEAD>
<BODY>
```

```
\leqDIV style="background:#eeeeee; padding:10px;"\geqClick the butto
its 'Value' property to the string specified in the text box. <BR><BF
\leqINPUT type="text" style="width:250px" id="sText" value="Enter
\langle/INPUT>
```
<INPUT type=button id="oProp" onclick="changeProp()" value="Change property" onpropertychange="Results();"></P>  $\leq P$  Click the button below to change its 'backgroundColor' Cascac Sheet  $(CSS)$  property to the color specified in the drop-down list be <SELECT name="oSelect" style="width:150px">

<OPTION value="black" style="color:black">Black</OPTION>

<OPTION value="blue" style="color:blue">Blue</OPTION>

<OPTION value="green" style="color:green">Green</OPTION>

<OPTION value="red" style="color:red">Red</OPTION>

 $\le$ /SELECT>

<INPUT type=button id="oStyleProp" onclick="changeCSSProp()" value="Change property" onpropertychange="Results();">  $<$ BR $>$  $<$ BR $>$ 

<DIV style="border:1px solid #cccccc; width:100%; padding:10px; background:white;">

**Source object:** $**S**$ **>**  $**S**$ **PAN id="sSrc" style="color:red;">** $**S**$ **PA**  $\langle b \rangle$ Property Name: $\langle b \rangle$   $\langle S$ PAN id="sProperty" style="color:red;"  $<$ /DIV> $<$ /DIV>

 $<$ BR $>$  $<$ BR $>$ 

 $<$ /BODY>

 $<$ /HTML>

This feature requires Microsoft® Internet Explorer 5 or later. Click the following icon to install the latest version. Then reload this page to view the sample.

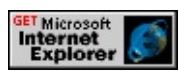

**Standards Information**

There is no public standard that applies to this event.

## **Applies To**

A, ADDRESS, APPLET, AREA, B, BDO, BIG, BLOCKQUOTE, BODY, BUTTON, CAPTION, CENTER, CITE, CODE, COMMENT, [CUSTOM,](#page-267-0) DD, DFN, DIR, DIV, DL, [document,](#page-369-0) DT, EM, EMBED, FIELDSET, FONT, FORM, hn, HR, I, IMG, INPUT type=button, INPUT type=checkbox, INPUT type=file, INPUT type=hidden, INPUT type=image, INPUT type=password, INPUT type=radio, INPUT type=reset, INPUT type=submit, INPUT type=text, KBD, LABEL, LEGEND, LI, LISTING, MAP, MARQUEE, MENU, NOBR, OBJECT, OL, OPTION, P, PLAINTEXT, PRE, S, SAMP, SCRIPT, SELECT, SMALL, SPAN, STRIKE, STRONG, SUB, SUP, TABLE, TBODY, TD, TEXTAREA, TFOOT, TH, THEAD, TR, TT, U, UL, VAR, XMP

**See Also**

[propertyName,](#page-2957-0) [srcElement](#page-3112-0)

Fires when the state of the object has changed.

## **Syntax**

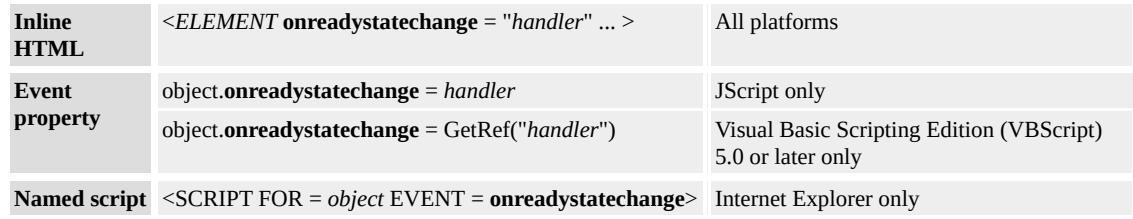

## **Event Information**

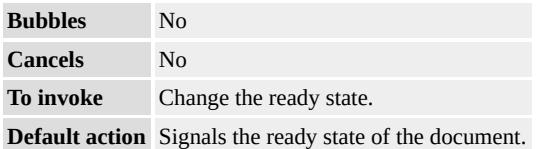

## **Event Object Properties**

Although event handlers in the DHTML Object Model do not receive parameters directly, a handler can query an [event](#page-414-0) object for data.

### **Remarks**

You can use the [readyState](#page-2971-0) property to query the current state of the element when the **onreadystatechange** event fires.

All elements expose an **onreadystatechange** event. The following objects always fire the event because they load data: applet, [document,](#page-369-0) frame, frameSet, iframe, img, link, object, script, and xml elements. Other objects will only fire the **onreadystatechange** event when a DHTML Behavior is attached.

When working with behaviors, wait for the **onreadystatechange** event to fire and verify that the **readyState** property of the element is set to complete to ensure that the behavior is completely downloaded and applied to the element. Until the **onreadystatechange** event fires, if you use any of the behavior-defined members before attaching the behavior to the element, a scripting error can result, indicating that the object does not support that particular property or method.

## **Example**

This example uses the **onreadystatechange** event to invoke a function when the **readyState** is complete.

```
document.onreadystatechange=fnStartInit;
function fnStartInit()
{
if (document.readyState=="complete")
\{// Finish initialization.
}
}
```
## **Standards Information**

There is no public standard that applies to this event.

## **Applies To**

A, ACRONYM, ADDRESS, APPLET, AREA, B, BASE, BASEFONT, BDO, BGSOUND, BIG, BLOCKQUOTE, BODY, BR, BUTTON, CAPTION, CENTER, CITE, CODE, COL, COLGROUP, COMMENT, [CUSTOM](#page-267-0), DD, DEL, DFN, DIR, DIV, DL, [document,](#page-369-0) DT, EM, EMBED, FIELDSET, FONT, FORM, HEAD, hn, HR,

[HTML,](#page-516-0) I, IFRAME, IMG, INPUT type=button, INPUT type=checkbox, INPUT type=file, INPUT type=hidden, INPUT type=image, INPUT type=password, INPUT type=radio, INPUT type=reset, INPUT type=submit, INPUT type=text, INS, ISINDEX, KBD, LABEL, LEGEND, LI, LINK, LISTING, MAP, MARQUEE, MENU, [namespace,](#page-840-0) nextID, NOBR, NOFRAMES, NOSCRIPT, OBJECT, OL, OPTION, P, PLAINTEXT, PRE, Q, RT, RUBY, S, SAMP, SCRIPT, SELECT, SMALL, SPAN, STRIKE, STRONG, STYLE, SUB, SUP, TABLE, TBODY, TD, TEXTAREA, TFOOT, TH, THEAD, TITLE, TR, TT, U, UL, VAR, XML, XMP

#### **See Also**

Introduction to Data Binding, [onload](#page-1970-0)
Fires when the user resets a form.

#### **Syntax**

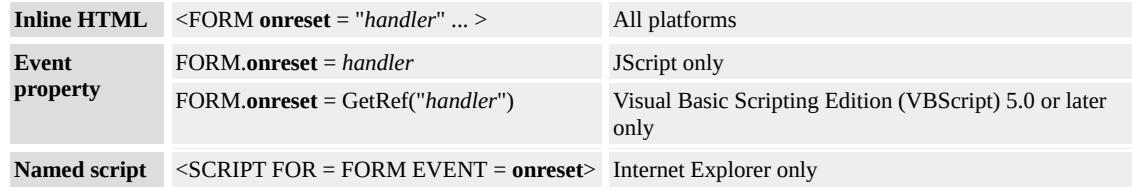

#### **Event Information**

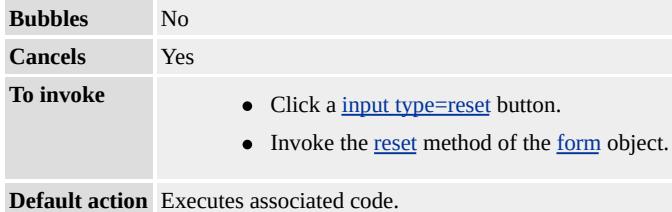

#### **Event Object Properties**

Although event handlers in the DHTML Object Model do not receive parameters directly, a handler can query an [event](#page-414-0) object for data.

#### **Example**

This example demonstrates how to use the **onreset** event for a **form** object. Reset the form by clicking the first or second button. The only difference between the two buttons is that the second button invokes the **reset** method of the **form** object and the first button is of input type=reset. When either button is pressed the **form** is reset, resulting in the **onreset** event call on the **form** object. The **onreset** event calls an event handler which in turn adds the text Resetting form. to the text area below.

```
<HTML>
<HEAD><SCRIPT>function doReset(){
oTextArea1.innerText += "Resetting form. ";
}
</SCRIPT>
</HEAD>
<BODY>
<FORM name="form1" onreset="doReset();"
<B>Form</B><BR>
style="border:2px solid #cccccc; background:#EEEEEE; padding:
<b>Enter some text:</b>
<INPUT type="text" name="oText1" value=""><BR><BR>
<INPUT TYPE="reset" value="Input type=reset"/>
<BUTTON onclick="form.reset();">form.reset()</BUTTON>
<FORM><B>Form status</B><BR>
<SPAN id="oTextArea1" ></SPAN>
<BR><BR><BUTTON onclick="location.reload(true);">Refresh Page</BUTTON>
</BODY>
</HTML>
```
This feature requires Microsoft® Internet Explorer 4.0 or later. Click the following icon to install the latest version. Then reload this page to view the sample.

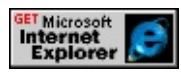

## **Standards Information**

This event is defined in [HTML](http://www.w3.org/tr/rec-html40/) 4.0  $\text{ms} \rightarrow$ .

## **Applies To**

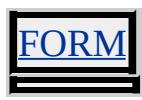

**See Also**

[reset](#page-1688-0)

Fires when the size of the object is about to change.

#### **Syntax**

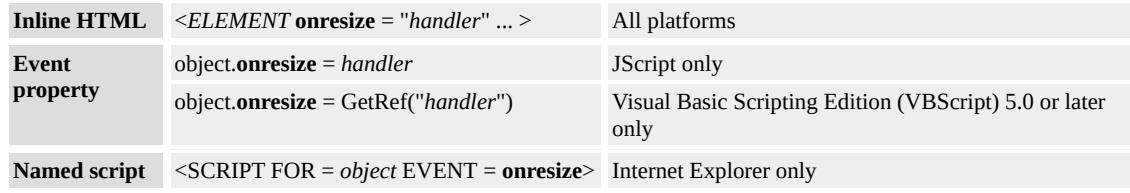

## **Event Information**

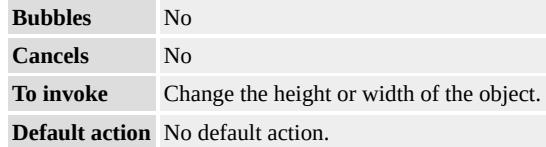

#### **Event Object Properties**

Although event handlers in the DHTML Object Model do not receive parameters directly, a handler can query an [event](#page-414-0) object for data.

#### **Remarks**

The **onresize** event fires for block and inline objects with layout, even if document or CSS (cascading style sheets) property values are changed. Objects have layout when measurements such as the [height](#page-2630-0) and [width](#page-3316-0) attributes are set, or when the **[position](#page-2937-0)** of the object is set. Intrinsic objects, such as **button**, and [window](#page-1321-0)ed objects, such as window and iframe, fire as expected. This event does not fire for files with embedded controls.

Resizing HTML applications also fires the **onresize** event.

#### **Standards Information**

There is no public standard that applies to this event.

#### **Applies To**

A, ADDRESS, APPLET, B, BIG, BLOCKQUOTE, BUTTON, CENTER, CITE, CODE, [CUSTOM](#page-267-0), DD, DFN, DIR, DIV, DL, DT, EM, EMBED, FIELDSET, FORM, FRAME, hn, HR, I, IMG, INPUT type=button, INPUT type=file, INPUT type=image, INPUT type=password, INPUT type=reset, INPUT type=submit, INPUT type=text, ISINDEX, KBD, LABEL, LEGEND, LI, LISTING, MARQUEE, MENU, OBJECT, OL, P, PRE, S, SAMP, SELECT, SMALL, SPAN, STRIKE, STRONG, SUB, SUP, TABLE, TEXTAREA, TT, U, UL, VAR, [window,](#page-1321-0) XMP

Fires when the user finishes changing the dimensions of the object in a control selection.

#### **Syntax**

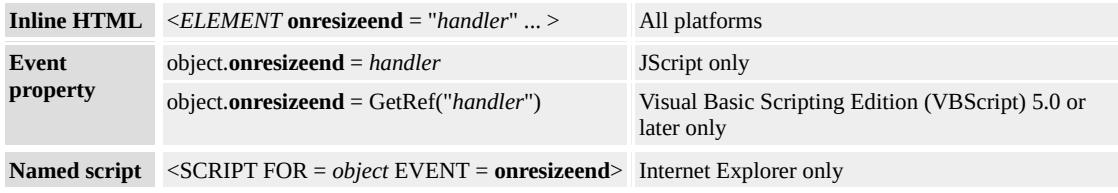

## **Event Information**

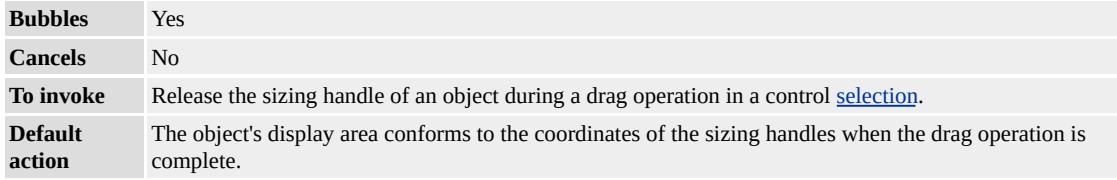

## **Event Object Properties**

Although event handlers in the DHTML Object Model do not receive parameters directly, a handler can query an [event](#page-414-0) object for data.

#### **Remarks**

Only content editable objects can be included in a control selection. You can make objects content editable by setting the [contentEditable](#page-2398-0) property to true or by placing the parent document in design mode.

#### **Standards Information**

There is no public standard that applies to this event.

#### **Applies To**

A, ACRONYM, ADDRESS, APPLET, AREA, B, BDO, BIG, BLOCKQUOTE, BODY, BUTTON, CAPTION, CENTER, CITE, [CUSTOM,](#page-267-0) DD, DFN, DIR, DIV, DL, [document,](#page-369-0) DT, EM, EMBED, FIELDSET, FONT, FORM, FRAME, FRAMESET, hn, HR, I, IFRAME, IMG, INPUT type=button, INPUT type=checkbox, INPUT type=file, INPUT type=hidden, INPUT type=image, INPUT type=password, INPUT type=radio, INPUT type=reset, INPUT type=submit, INPUT type=text, INS, ISINDEX, KBD, LABEL, LEGEND, LI, LISTING, MARQUEE, MENU, OBJECT, OL, P, PLAINTEXT, PRE, Q, RT, RUBY, S, SAMP, SELECT, SMALL, SPAN, STRIKE, STRONG, SUB, SUP, TABLE, TBODY, TD, TEXTAREA, TFOOT, TH, THEAD, TR, TT, U, UL, VAR, [window](#page-1321-0), XMP

Fires when the user begins to change the dimensions of the object in a control selection.

#### **Syntax**

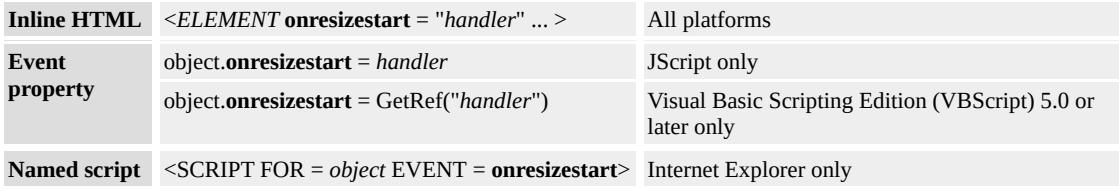

## **Event Information**

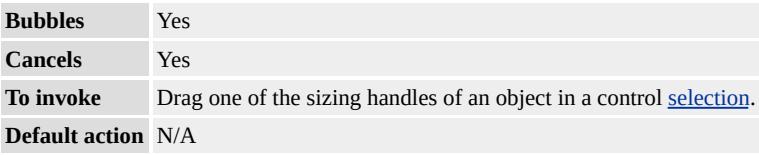

## **Event Object Properties**

Although event handlers in the DHTML Object Model do not receive parameters directly, a handler can query an [event](#page-414-0) object for data.

#### **Remarks**

Only content editable objects can be included in a control selection. You can make objects content editable by setting the [contentEditable](#page-2398-0) property to true or by placing the parent document in design mode.

#### **Standards Information**

There is no public standard that applies to this event.

## **Applies To**

A, ACRONYM, ADDRESS, APPLET, AREA, B, BDO, BIG, BLOCKQUOTE, BODY, BUTTON, CAPTION, CENTER, CITE, [CUSTOM,](#page-267-0) DD, DFN, DIR, DIV, DL, [document,](#page-369-0) DT, EM, EMBED, FIELDSET, FONT, FORM, FRAME, FRAMESET, hn, HR, I, IFRAME, IMG, INPUT type=button, INPUT type=checkbox, INPUT type=file, INPUT type=hidden, INPUT type=image, INPUT type=password, INPUT type=radio, INPUT type=reset, INPUT type=submit, INPUT type=text, INS, ISINDEX, KBD, LABEL, LEGEND, LI, LISTING, MARQUEE, MENU, OBJECT, OL, P, PLAINTEXT, PRE, Q, RT, RUBY, S, SAMP, SELECT, SMALL, SPAN, STRIKE, STRONG, SUB, SUP, TABLE, TBODY, TD, TEXTAREA, TFOOT, TH, THEAD, TR, TT, U, UL, VAR, [window](#page-1321-0), XMP

<span id="page-2025-0"></span>Fires to indicate that the current row has changed in the data source and new data values are available on the object.

#### **Syntax**

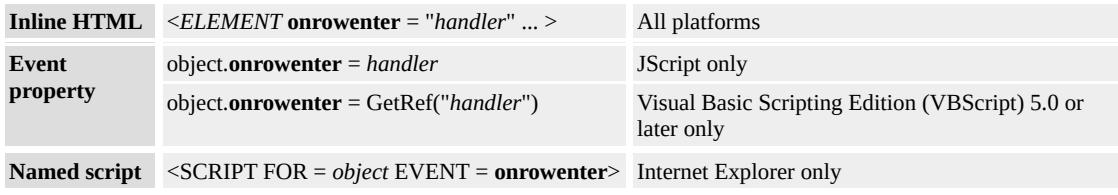

## **Event Information**

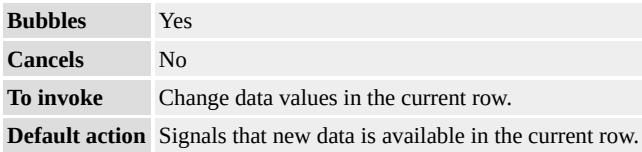

## **Event Object Properties**

Although event handlers in the DHTML Object Model do not receive parameters directly, a handler can query an [event](#page-414-0) object for data.

#### **Remarks**

The **onrowenter** event only fires on databound objects. This event applies only to objects that identify themselves as data providers.

#### **Standards Information**

There is no public standard that applies to this event.

## **Applies To**

 $\overline{\phantom{0}}$ 

## APPLET, OBJECT, XML

**See Also**

Introduction to Data Binding, [onrowexit](#page-2027-0)

<span id="page-2027-0"></span>Fires just before the data source control changes the current row in the object.

### **Syntax**

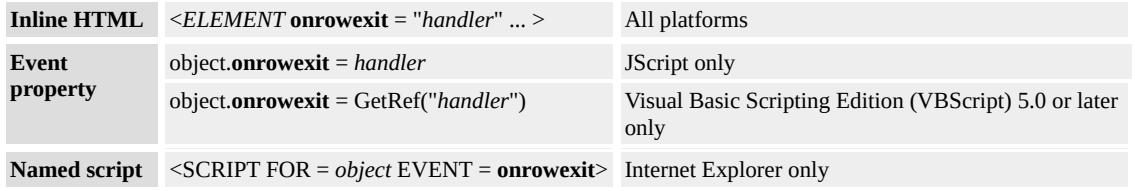

## **Event Information**

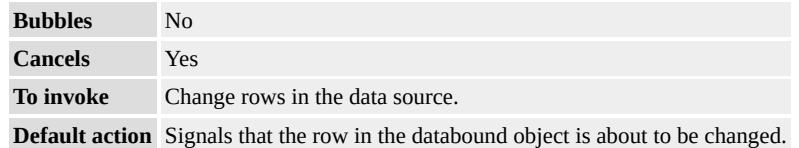

## **Event Object Properties**

Although event handlers in the DHTML Object Model do not receive parameters directly, a handler can query an [event](#page-414-0) object for data.

#### **Remarks**

The **onrowexit** event only fires on databound objects. This event applies to objects that identify themselves as data providers.

#### **Standards Information**

There is no public standard that applies to this event.

## **Applies To**

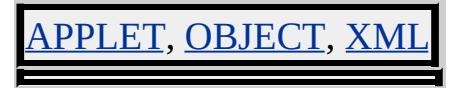

## **See Also**

Introduction to Data Binding, [onrowenter](#page-2025-0)

Fires when rows are about to be deleted from the recordset.

#### **Syntax**

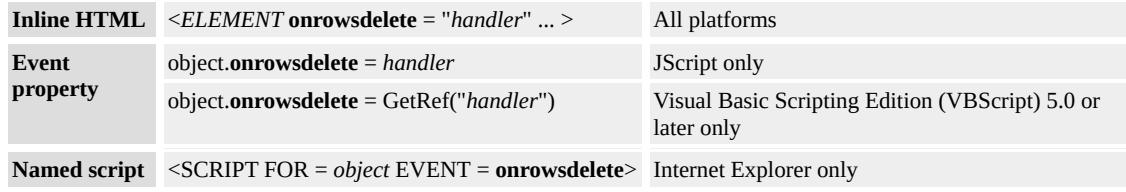

## **Event Information**

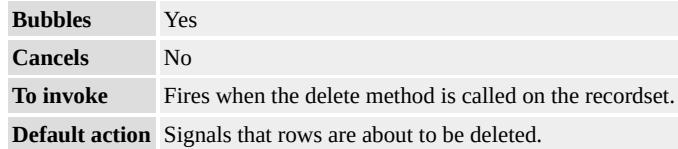

## **Event Object Properties**

Although event handlers in the DHTML Object Model do not receive parameters directly, a handler can query an [event](#page-414-0) object for data.

#### **Standards Information**

There is no public standard that applies to this event.

#### **Applies To**

APPLET, OBJECT, XML

**See Also**

Introduction to Data Binding

Fires just after new rows are inserted in the current recordset.

#### **Syntax**

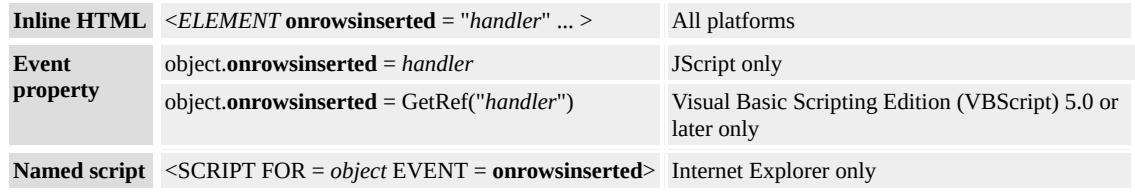

## **Event Information**

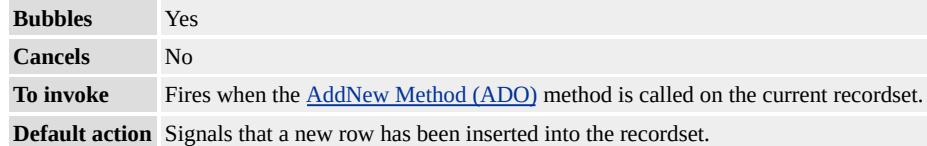

### **Event Object Properties**

Although event handlers in the DHTML Object Model do not receive parameters directly, a handler can query an [event](#page-414-0) object for data.

#### **Standards Information**

There is no public standard that applies to this event.

## **Applies To**

APPLET, OBJECT, XML

**See Also**

Introduction to Data Binding

Fires when the user repositions the scroll box in the scroll bar on the object.

### **Syntax**

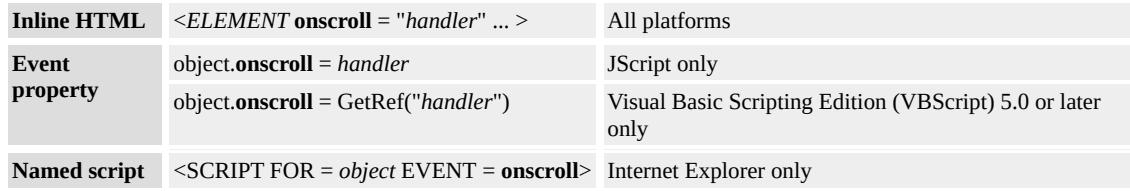

## **Event Information**

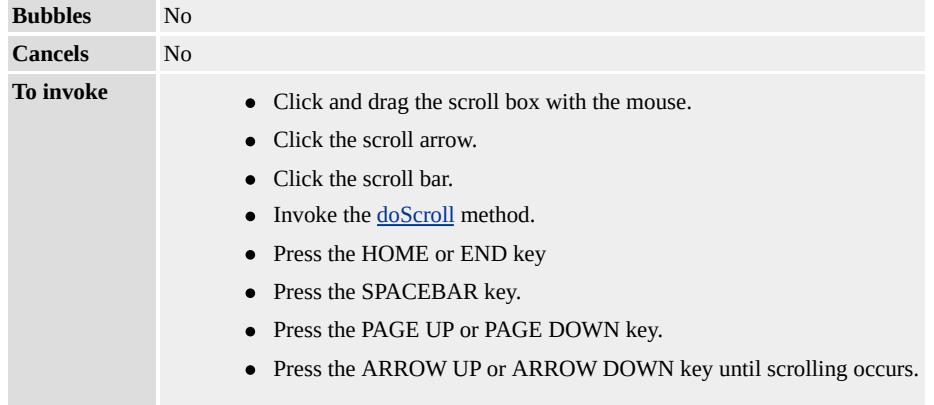

**Default action** Scrolls the contents of an object until new portions of the object become visible.

#### **Event Object Properties**

Although event handlers in the DHTML Object Model do not receive parameters directly, a handler can query an [event](#page-414-0) object for data.

#### **Remarks**

Use the [componentFromPoint](#page-1422-0) and **doScroll** methods to control the scroll bar components.

Cascading style sheets (CSS) enable scrolling on all objects through the

[overflow](#page-2866-0) property. These objects are not listed in the Applies To list for this event.

## **Standards Information**

There is no public standard that applies to this event.

#### **Applies To**

APPLET, BDO, BODY, [CUSTOM](#page-267-0), DIV, EMBED, MAP, MARQUEE, OBJECT, TABLE, TEXTAREA, [window](#page-1321-0)

**See Also**

[onmousewheel](#page-1993-0)

<span id="page-2033-0"></span>Fires when the current selection changes.

#### **Syntax**

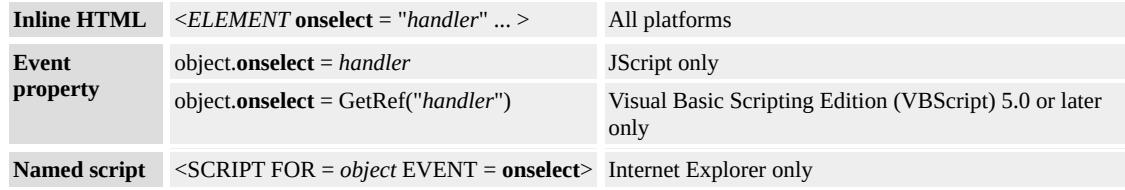

## **Event Information**

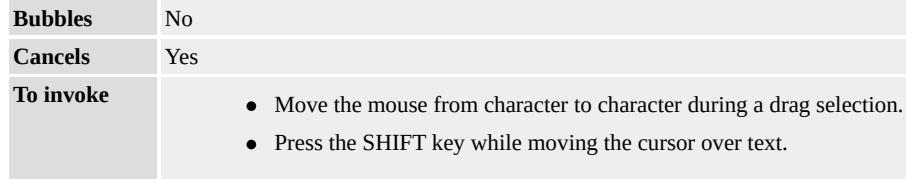

**Default action** Moves the selection to a given character and highlights that selection.

## **Event Object Properties**

Although event handlers in the DHTML Object Model do not receive parameters directly, a handler can query an [event](#page-414-0) object for data.

## **Standards Information**

This event is defined in [HTML](http://www.w3.org/tr/rec-html40/) 4.0  $\text{ms} \rightarrow$ .

## **Applies To**

BODY, INPUT type=text, TEXTAREA

Fires when the selection state of a document changes.

#### **Syntax**

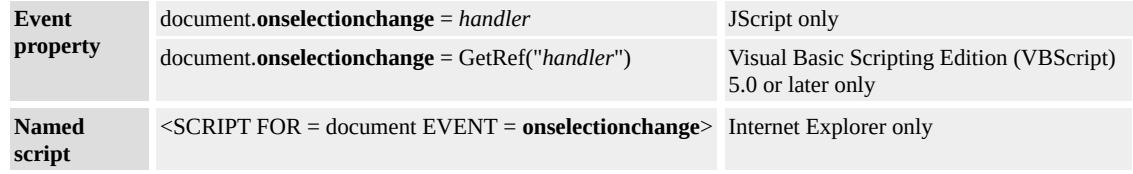

## **Event Information**

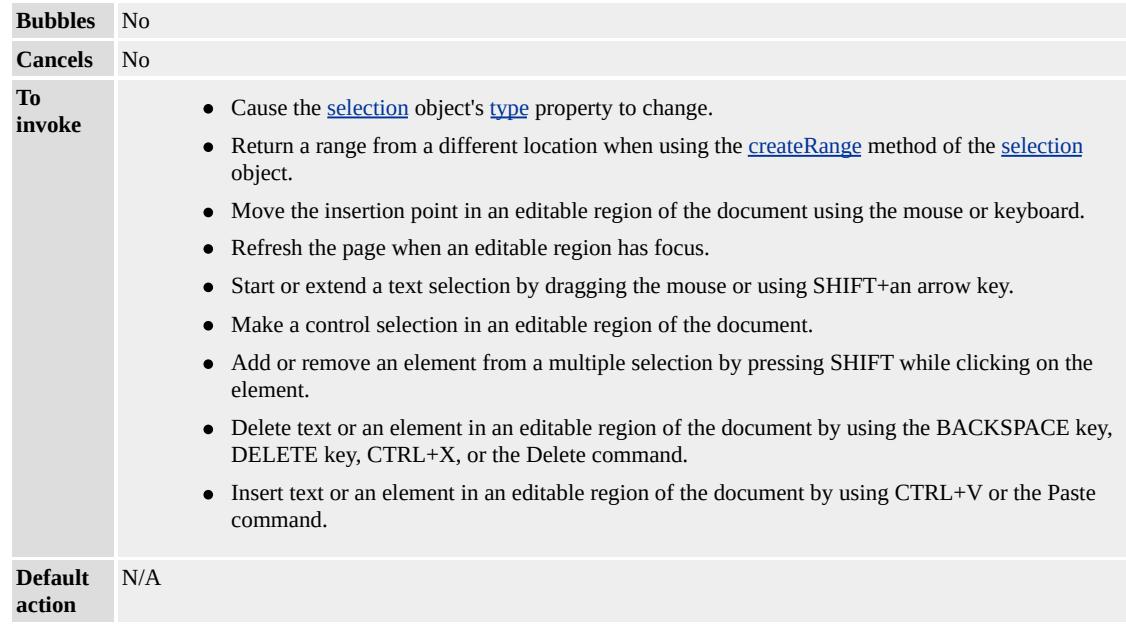

#### **Event Object Properties**

Although event handlers in the DHTML Object Model do not receive parameters directly, a handler can query an [event](#page-414-0) object for data.

#### **Standards Information**

There is no public standard that applies to this event.

## **Applies To**

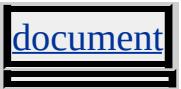

**See Also**

Modifying Documents in Edit Mode

Fires when the object is being selected.

#### **Syntax**

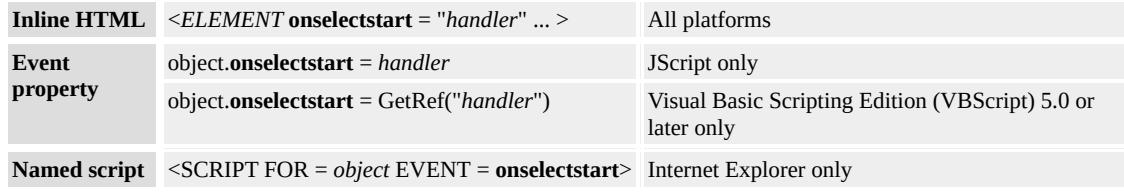

## **Event Information**

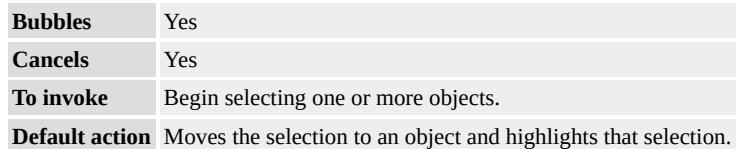

### **Event Object Properties**

Although event handlers in the DHTML Object Model do not receive parameters directly, a handler can query an [event](#page-414-0) object for data.

#### **Remarks**

The object at the beginning of the selection fires the event.

#### **Standards Information**

There is no public standard that applies to this event.

## **Applies To**

A, ACRONYM, ADDRESS, AREA, B, BDO, BIG, BLOCKQUOTE, BODY, BUTTON, CAPTION, CENTER, CITE, CODE, [CUSTOM](#page-267-0),

DD, DEL, DFN, DIR, DIV, DL, DT, EM, FIELDSET, FONT, FORM, hn, HR, I, IMG, INPUT type=button, INPUT type=checkbox, INPUT type=file, INPUT type=image, INPUT type=password, INPUT type=radio, INPUT type=reset, INPUT type=submit, INPUT type=text, KBD, LABEL, LI, LISTING, MAP, MARQUEE, MENU, nextID, NOBR, OBJECT, OL, OPTION, P, PLAINTEXT, PRE, Q, RT, RUBY, S, SAMP, SELECT, SMALL, SPAN, STRIKE, STRONG, SUB, SUP, TABLE, TBODY, TD, TEXTAREA, TFOOT, TH, THEAD, TR, TT, U, UL, VAR, XMP

#### **See Also**

[onselect,](#page-2033-0) [select](#page-1697-0)

Fires at the beginning of every loop of the marquee object.

#### **Syntax**

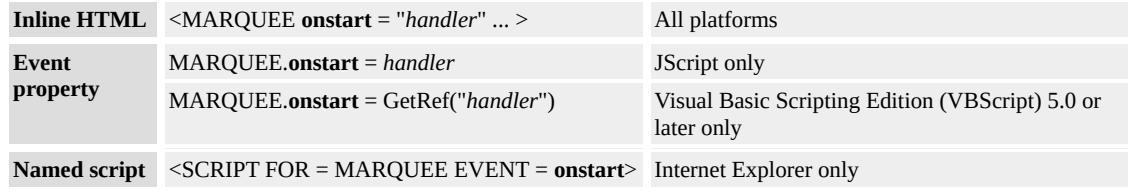

#### **Event Information**

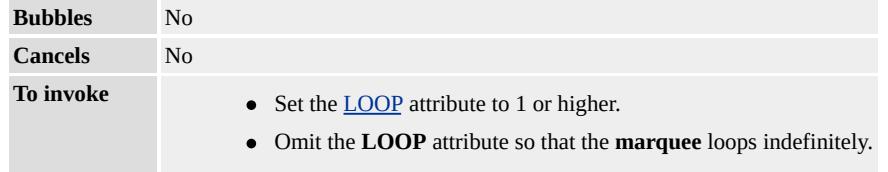

**Default action** Initiates the next loop of the **marquee** contents.

## **Event Object Properties**

Although event handlers in the DHTML Object Model do not receive parameters directly, a handler can query an [event](#page-414-0) object for data.

#### **Remarks**

The [start](#page-1753-0) method does not cause the **onstart** event to fire.

#### **Example**

This example shows how to use the **onstart** event on a **marquee**.

 $<$ BODY>

<P>An alert dialog box displays each time the onstart event fires. <MARQUEE onstart="alert('onstart fired')"

## BEHAVIOR=alernate LOOP=2>Marquee Text</MARQUEE>  $<$ /BODY>

This feature requires Microsoft® Internet Explorer 4.0 or later. Click the following icon to install the latest version. Then reload this page to view the sample.

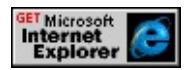

## **Standards Information**

There is no public standard that applies to this event.

## **Applies To**

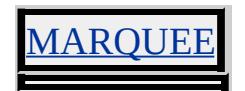

**See Also**

[BEHAVIOR](#page-5147-0), [LOOP,](#page-2756-0) [onfinish](#page-1947-0)

Fires when the user clicks the **Stop** button or leaves the Web page.

### **Syntax**

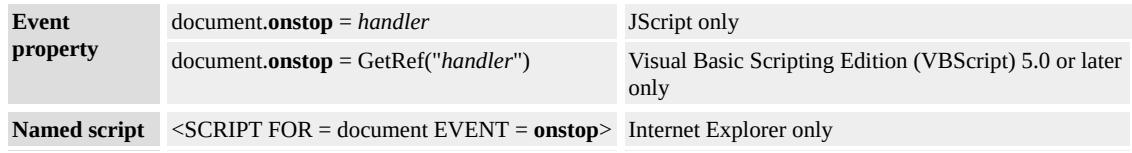

## **Event Information**

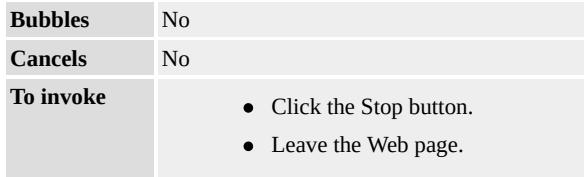

**Default action** Initiates any action associated with this event.

## **Event Object Properties**

Although event handlers in the DHTML Object Model do not receive parameters directly, a handler can query an [event](#page-414-0) object for data.

## **Remarks**

The **onstop** event fires after the [onbeforeunload](#page-1880-0) event, and before the [onunload](#page-2044-0) event.

## **Example**

This example uses the **onstop** event to stop a function from executing in a continuous cycle. The [setInterval](#page-1724-0) method is used to execute script every millisecond. If the user clicks the **Stop** button, the [clearInterval](#page-1406-0) method removes the interval and the script is no longer executed.

```
document.onstop=fnTrapStop;
window.onload=fnInit;
var oInterval;
function fnInit(){
oInterval=window.setInterval("fnCycle()",1);
}
function fnCycle(){
// Do something
}
function fnTrapStop(){
window.clearInterval(oInterval);
}
```
## **Standards Information**

There is no public standard that applies to this event.

## **Applies To**

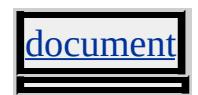

Fires when a FORM is about to be submitted.

#### **Syntax**

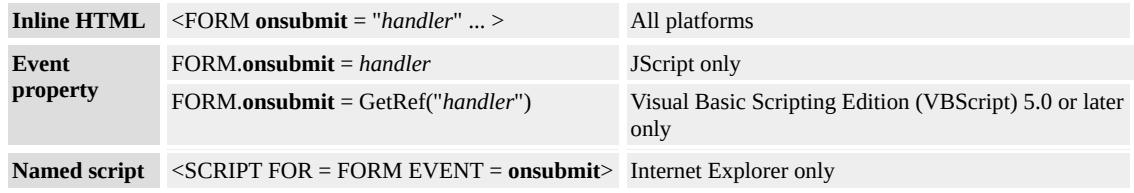

## **Event Information**

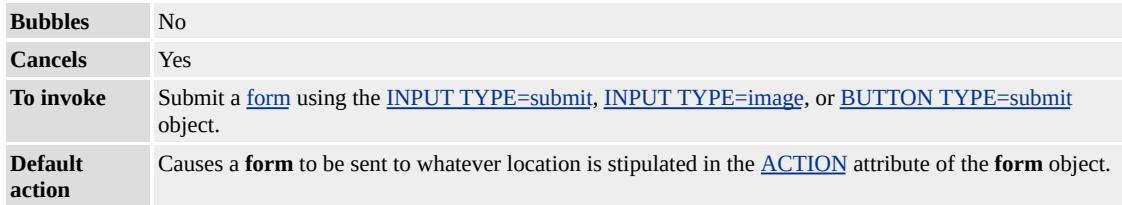

#### **Event Object Properties**

Although event handlers in the DHTML Object Model do not receive parameters directly, a handler can query an [event](#page-414-0) object for data.

#### **Remarks**

You can override this event by returning false in the event handler. Use this capability to validate data on the client side to prevent invalid data from being submitted to the server. If the event handler is called by the **onsubmit** attribute of the **form** object, the code must explicitly request the return value using the return function, and the event handler must provide an explicit return value for each possible code path in the event handler function.

The [submit](#page-1755-0) method does not invoke the **onsubmit** event handler.

## **Example**

This example shows how to use **onsubmit** on a form to request the return value using the return function.

 $<$ BODY> <FORM NAME="oDoSubmit" onsubmit="return(myOnSubmitEv  $<$ /FORM>  $<$ /BODY>

## **Standards Information**

This event is defined in [HTML](http://www.w3.org/tr/rec-html40/) 4.0  $ms$ .

## **Applies To**

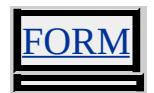

**See Also**

[ACTION,](#page-2106-0) [METHOD](#page-2794-0)

## <span id="page-2044-0"></span>Fires immediately before the object is unloaded.

#### **Syntax**

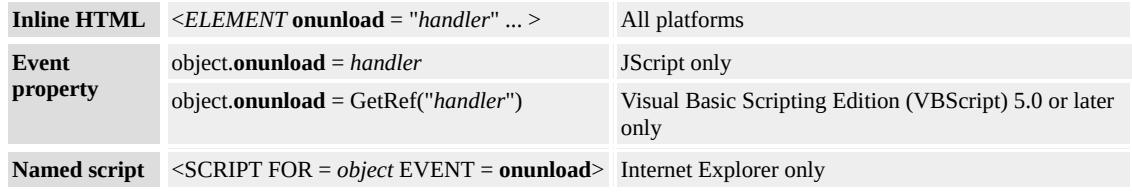

## **Event Information**

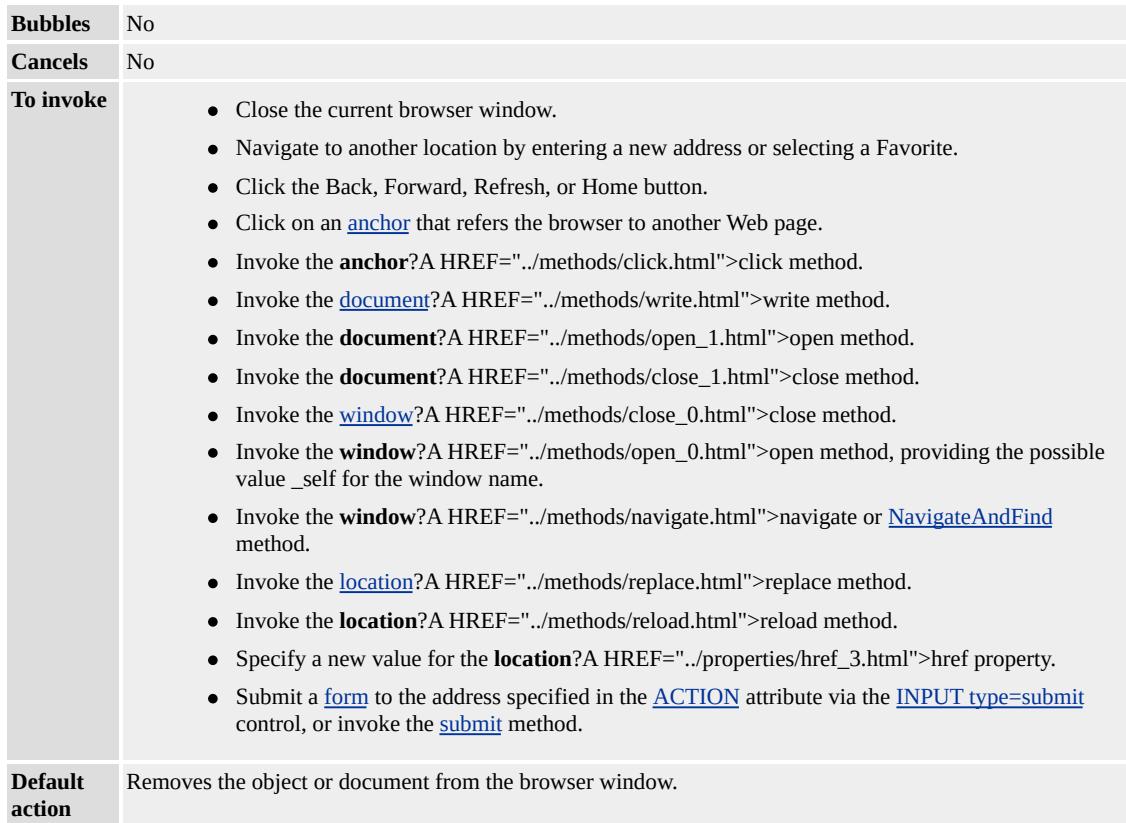

## **Event Object Properties**

Although event handlers in the DHTML Object Model do not receive

parameters directly, a handler can query an [event](#page-414-0) object for data.

## **Example**

This example shows how to use the **onunload** event to run script when the window object has been unloaded.

```
<HEAD>
<SCRIPT FOR=window EVENT=onunload>
alert("The onunload event fired for the window object.");
</SCRIPT>
<SCRIPT>function fnRelocate()
\{location.href="/workshop/samples/author/dhtml/refs/onunloadEX_
}
</SCRIPT>
</HEAD>
<BODY>
\leqINPUT TYPE=button VALUE="Go To Page 2" onclick="fnRelo
<IMG ID=imgTest SRC="../common/prop_rw.gif">
</BODY>
```
This feature requires Microsoft® Internet Explorer 4.0 or later. Click the following icon to install the latest version. Then reload this page to view the sample.

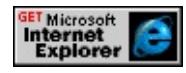

## **Standards Information**

This event is defined in  $HTML 4.0$  $HTML 4.0$   $MS +$ .

## **Applies To**

BODY, FRAMESET, [window](#page-1321-0)

**See Also**

[onload,](#page-1970-0) [onbeforeunload](#page-1880-0)

# DHTML

## HTML(DHTML)

**/**

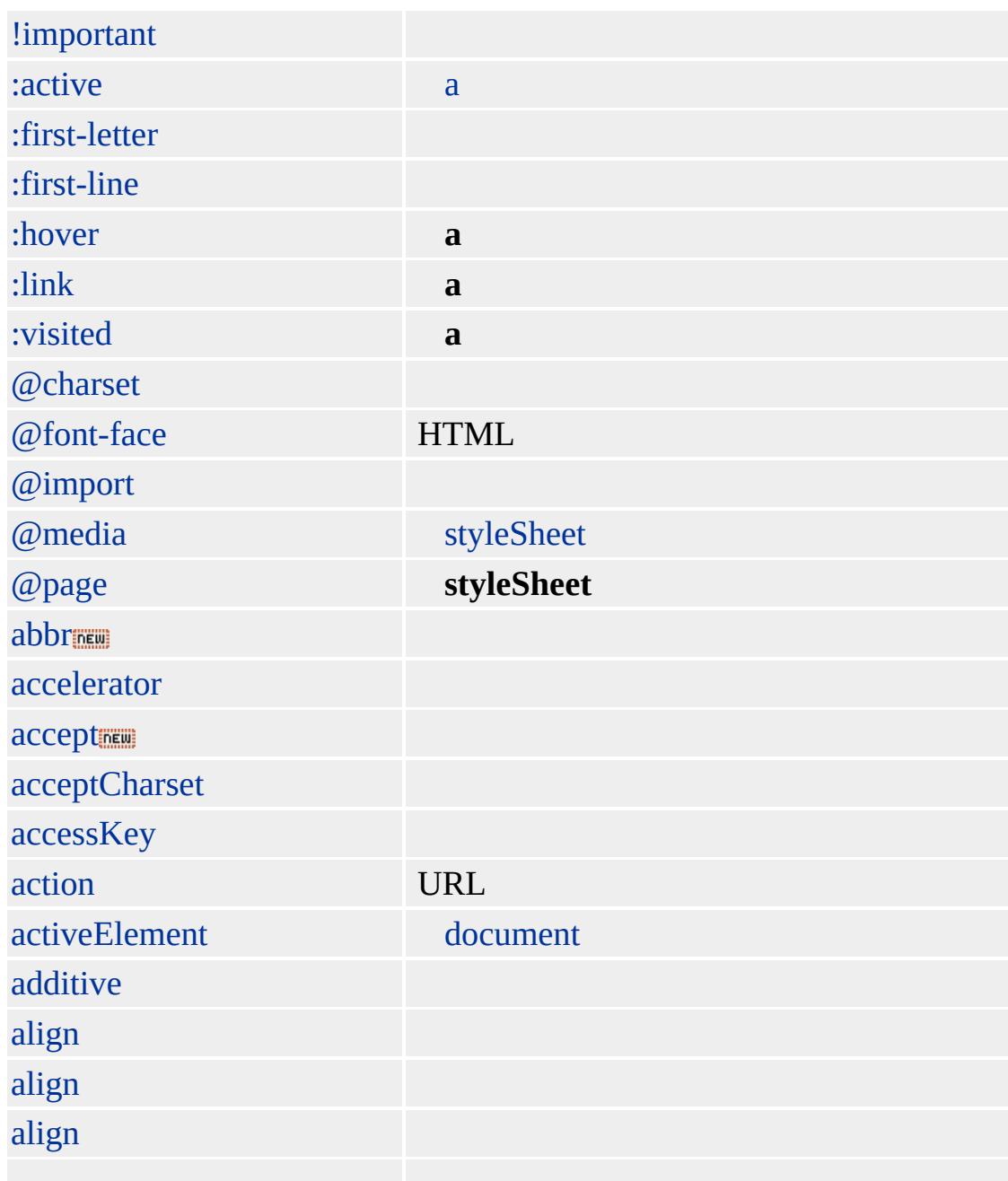

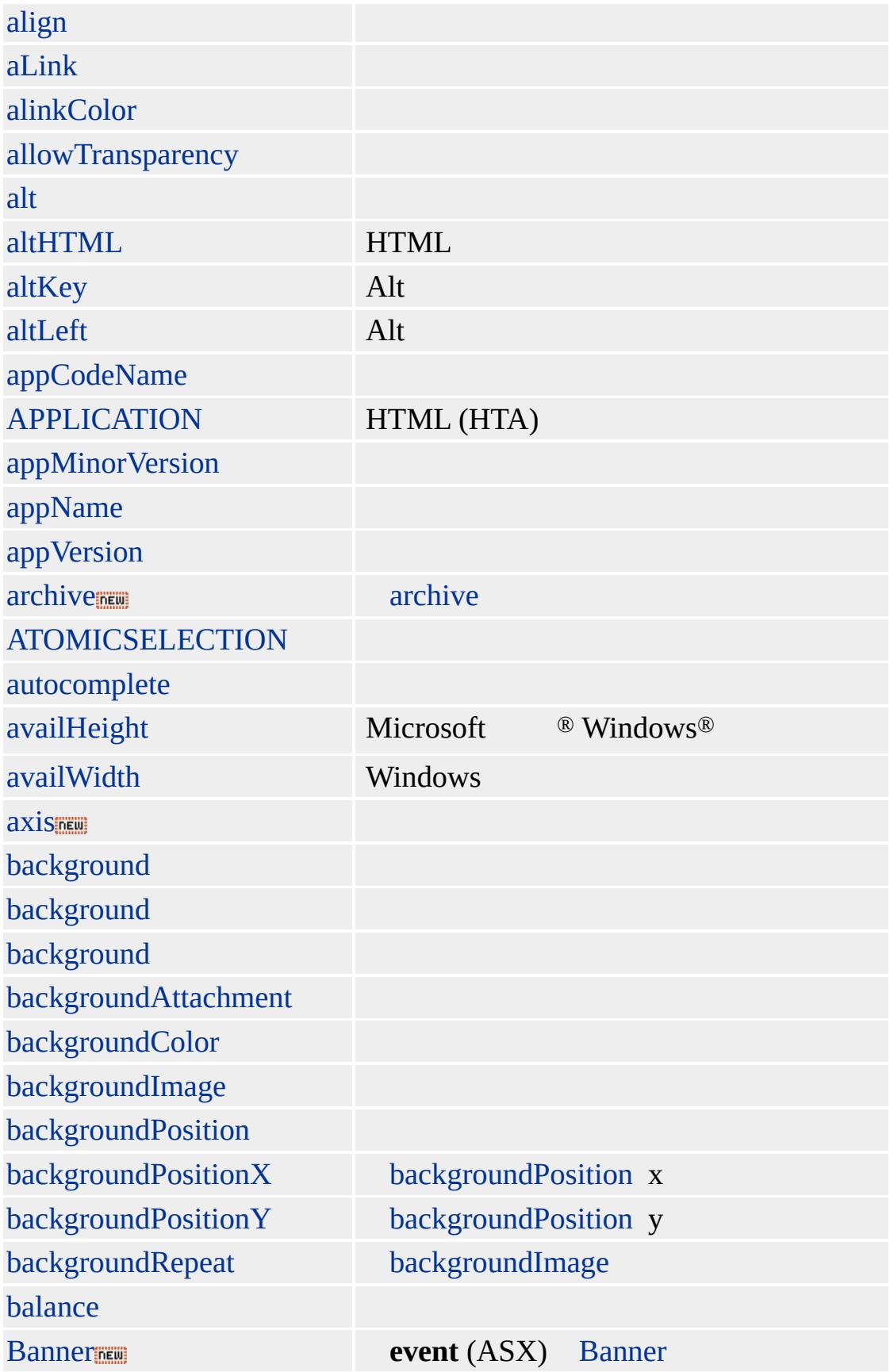

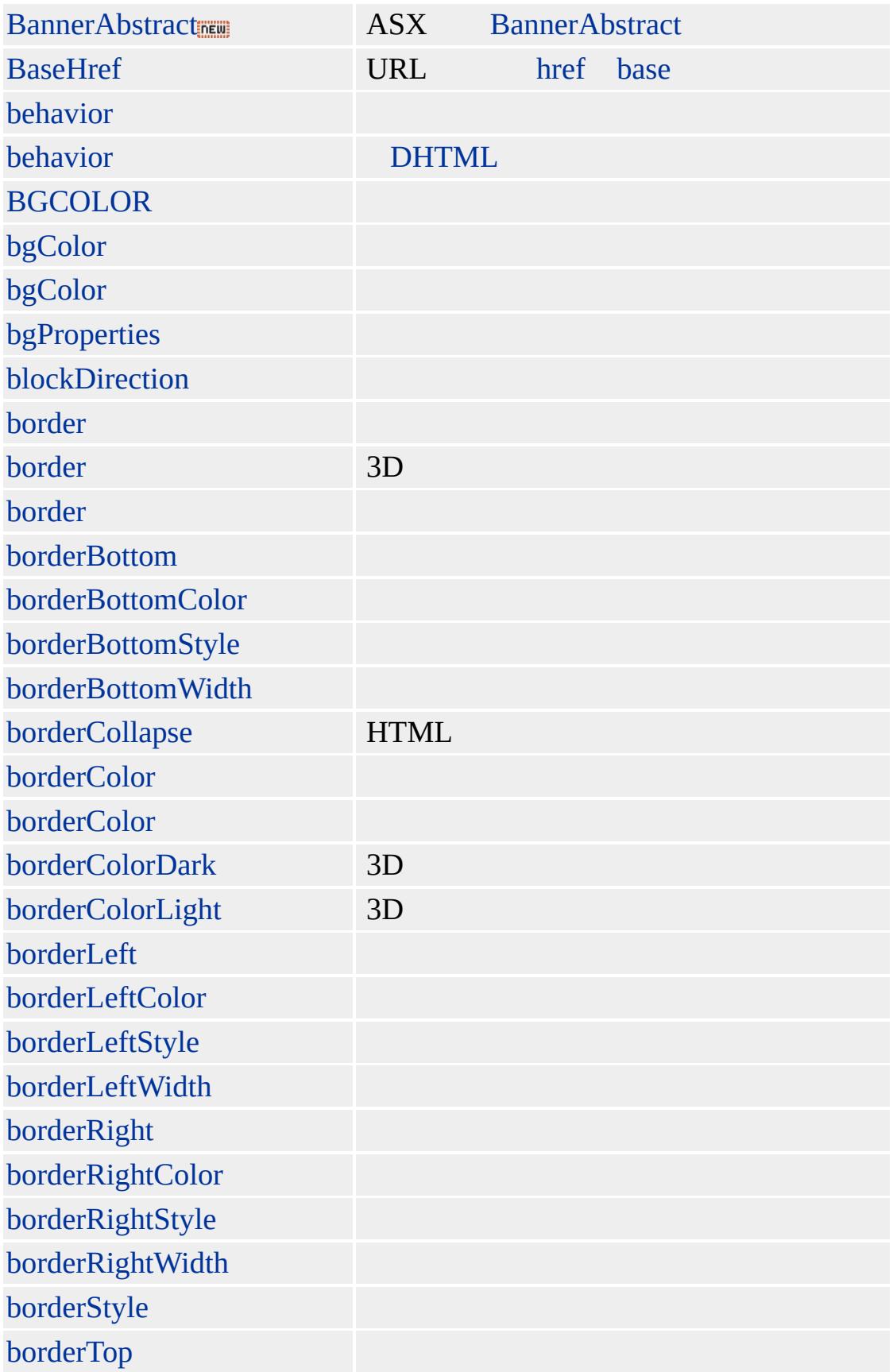

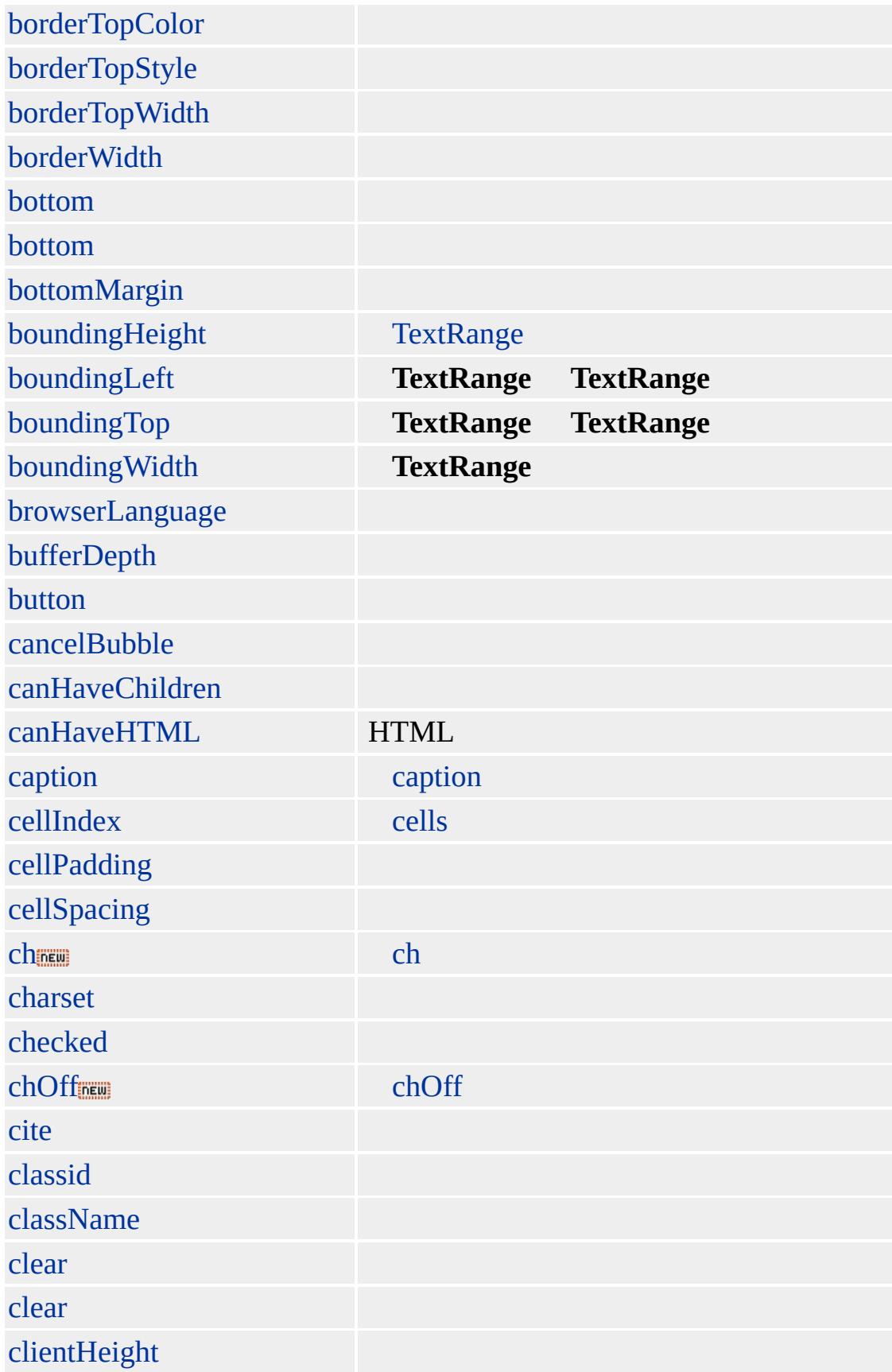

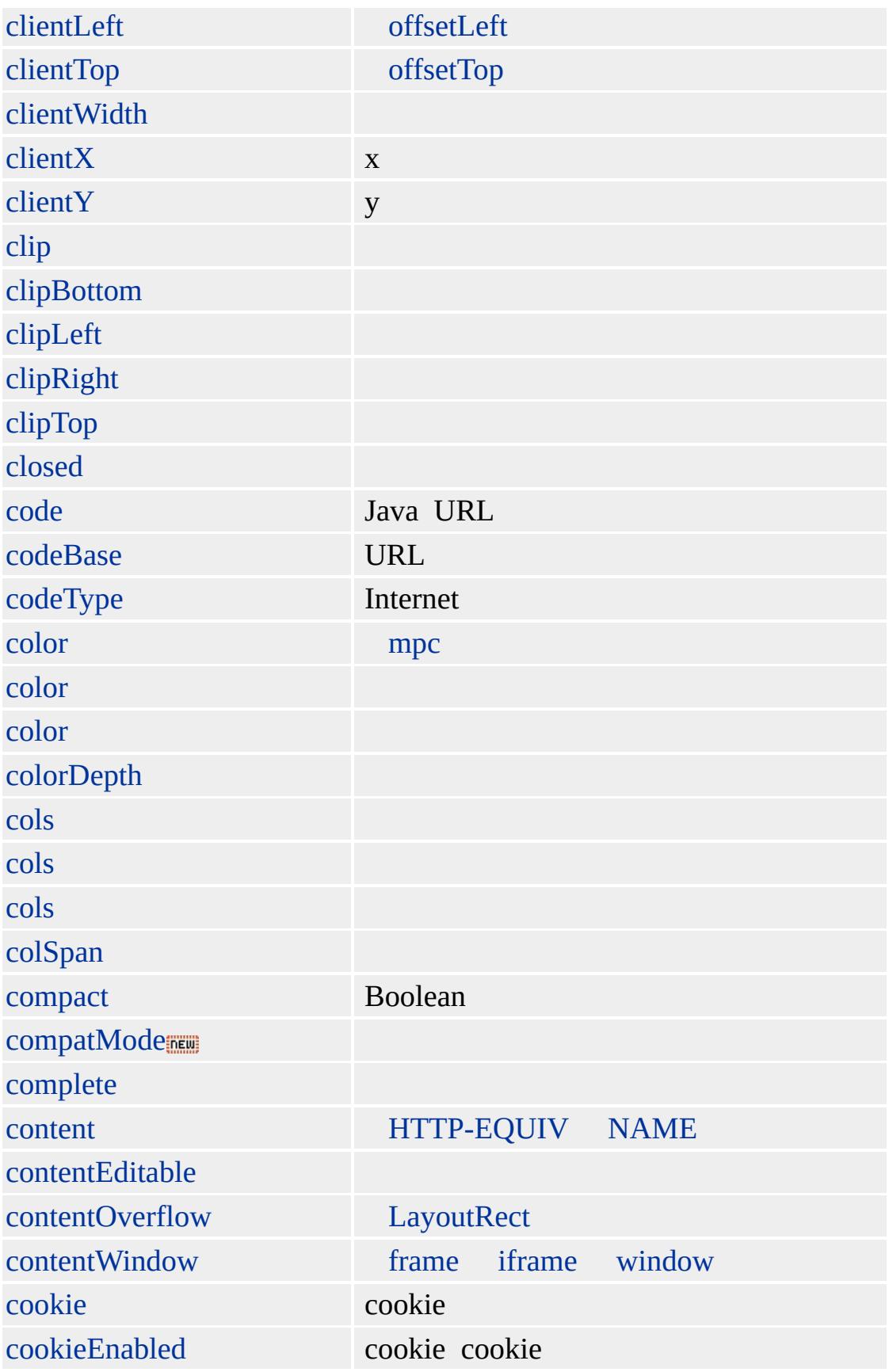
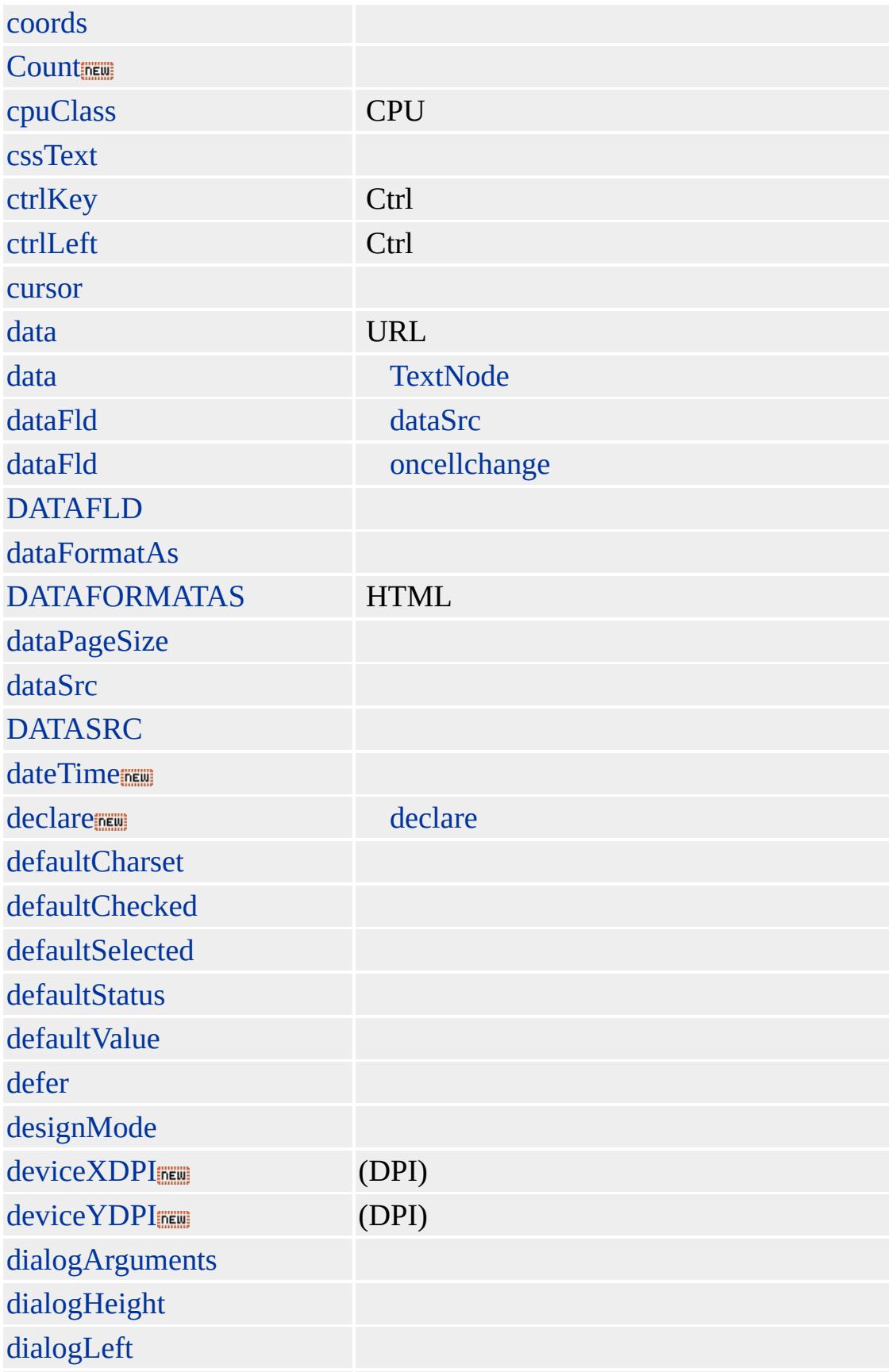

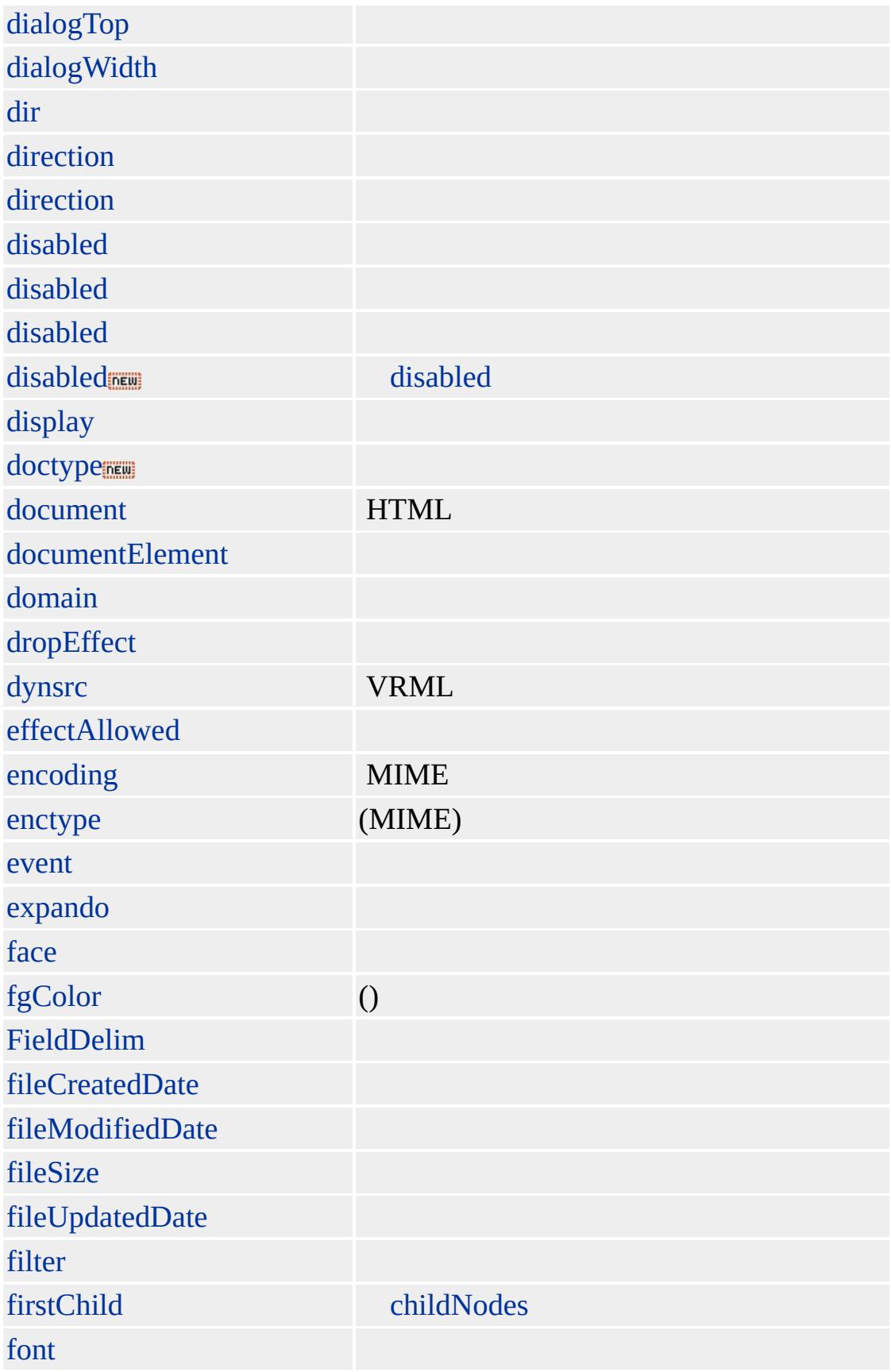

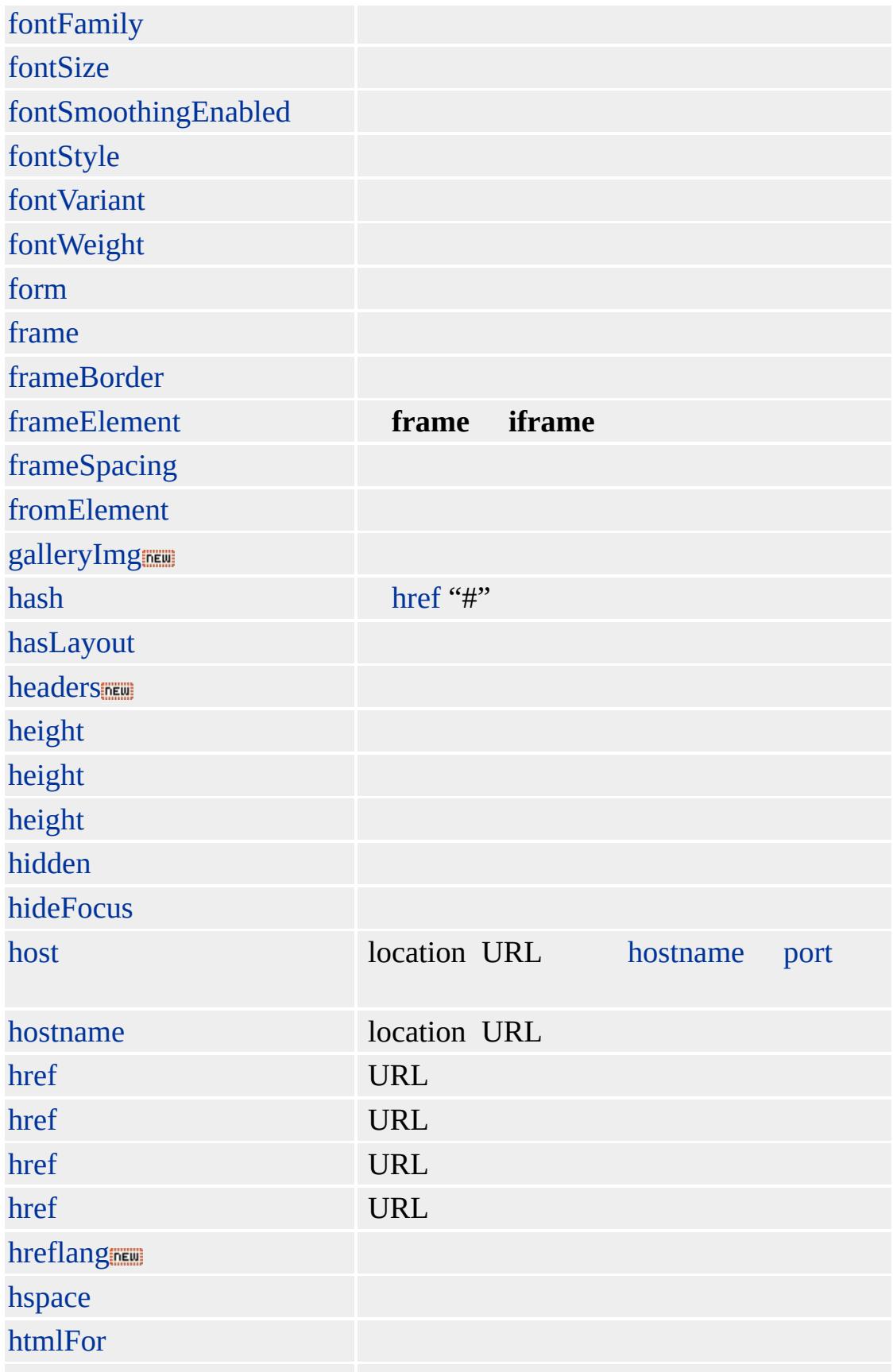

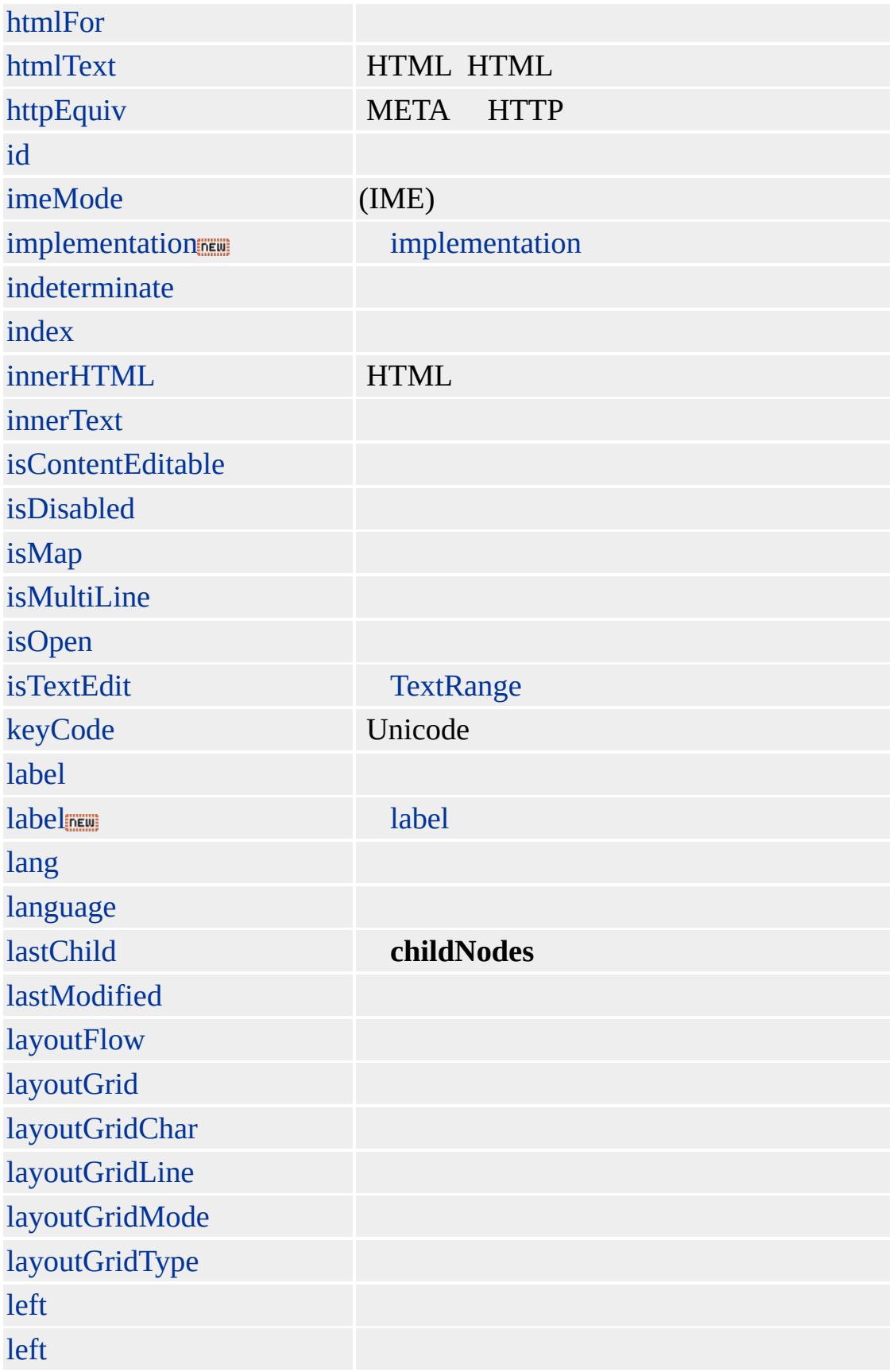

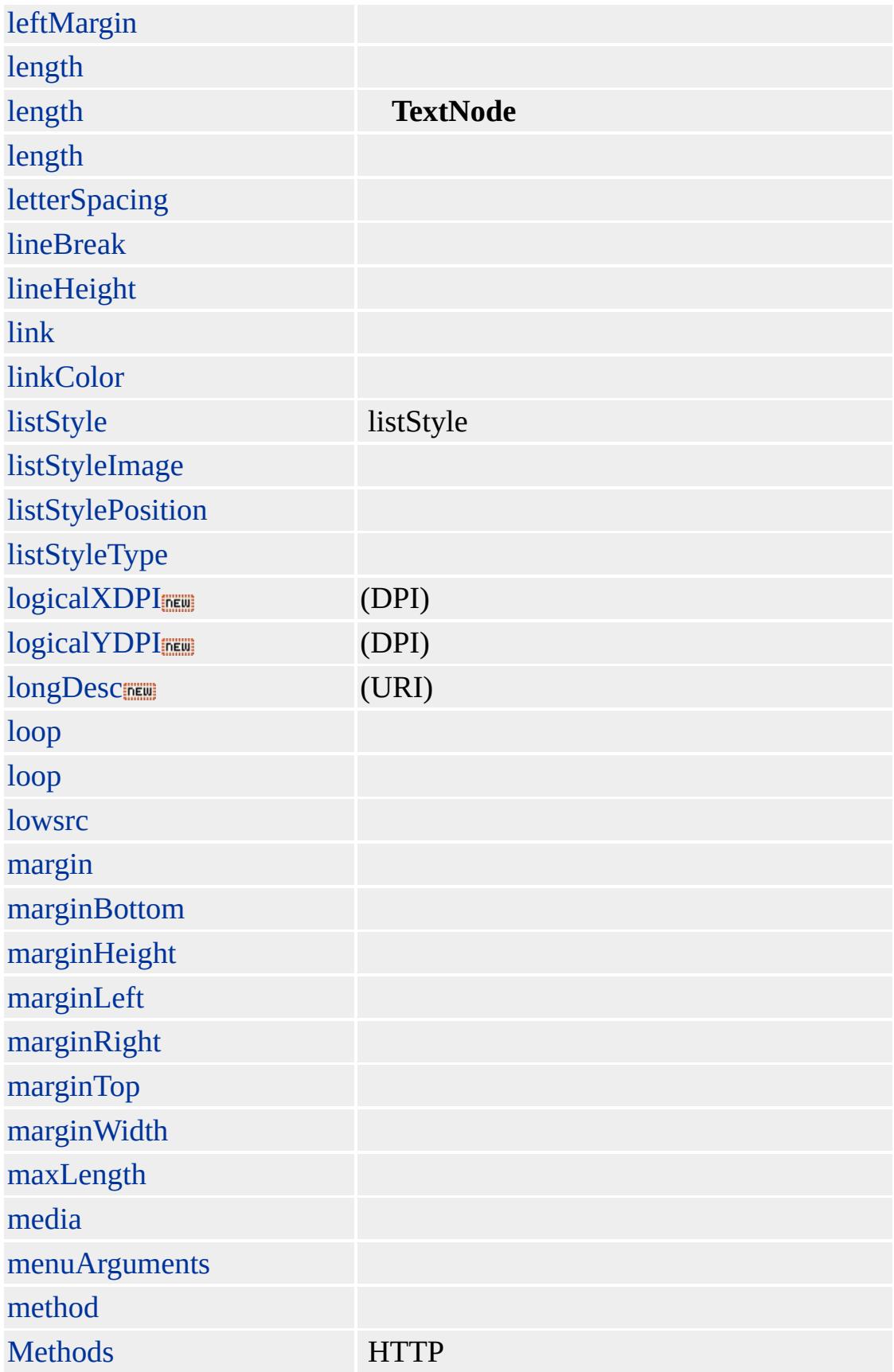

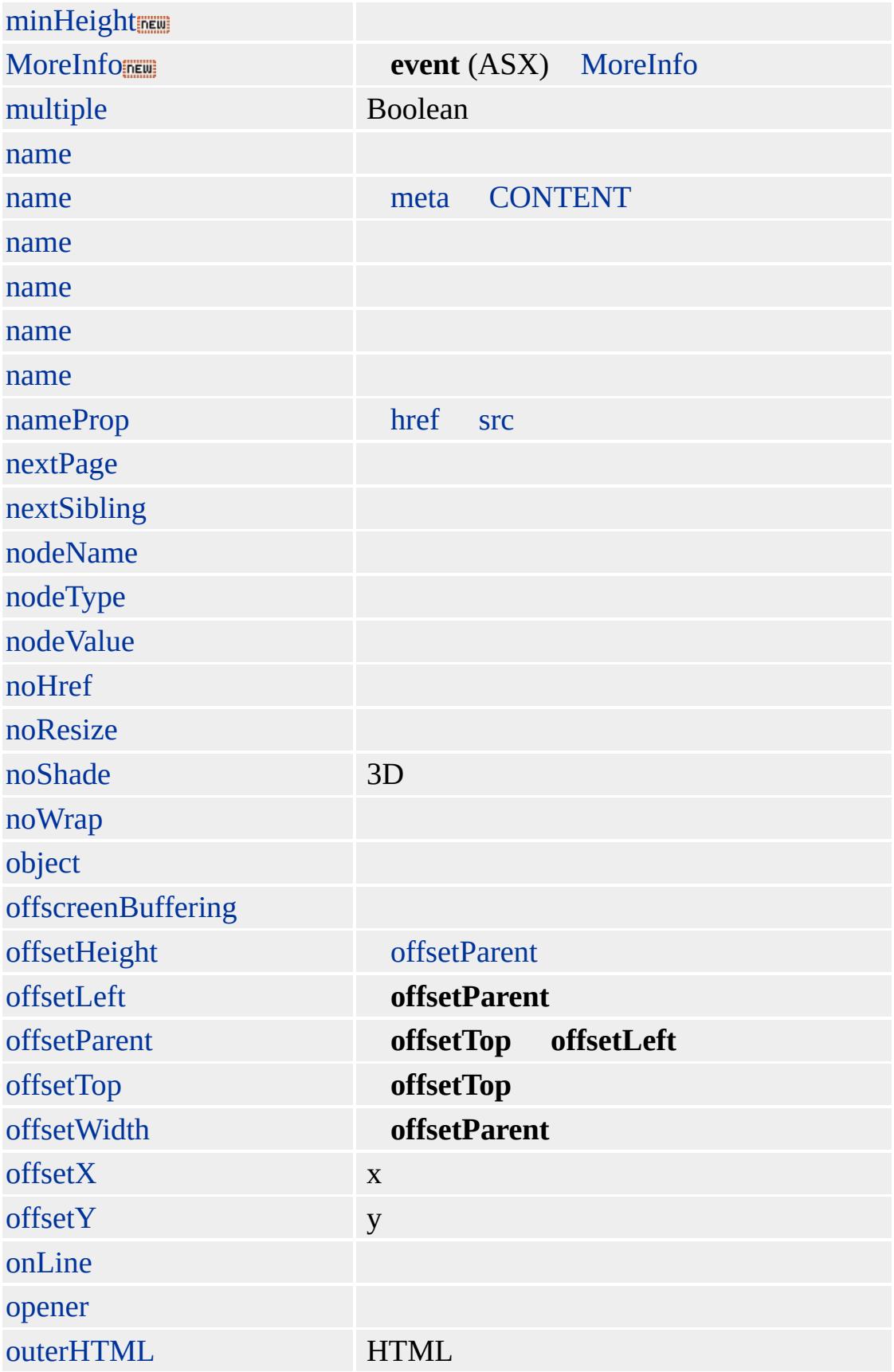

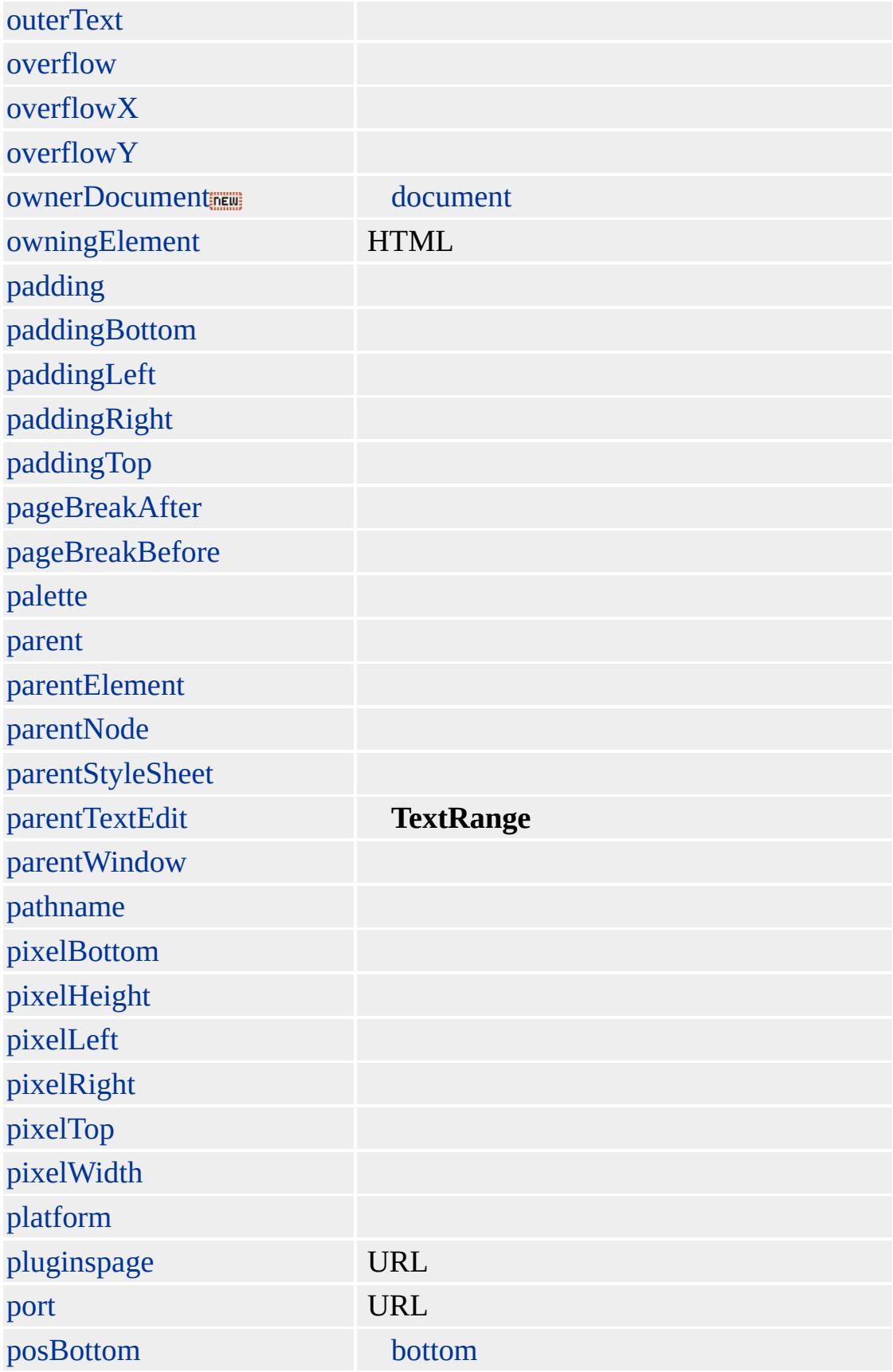

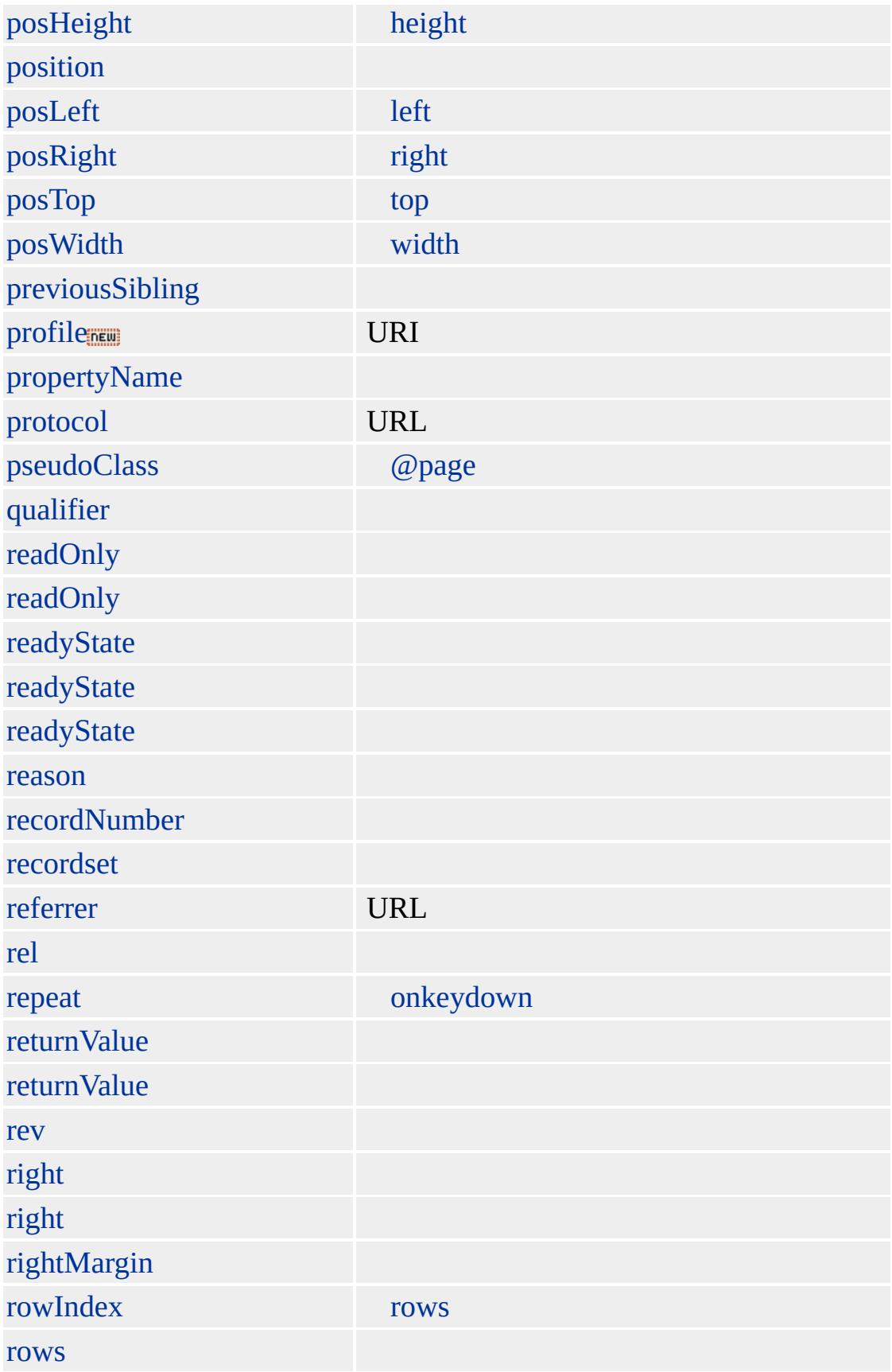

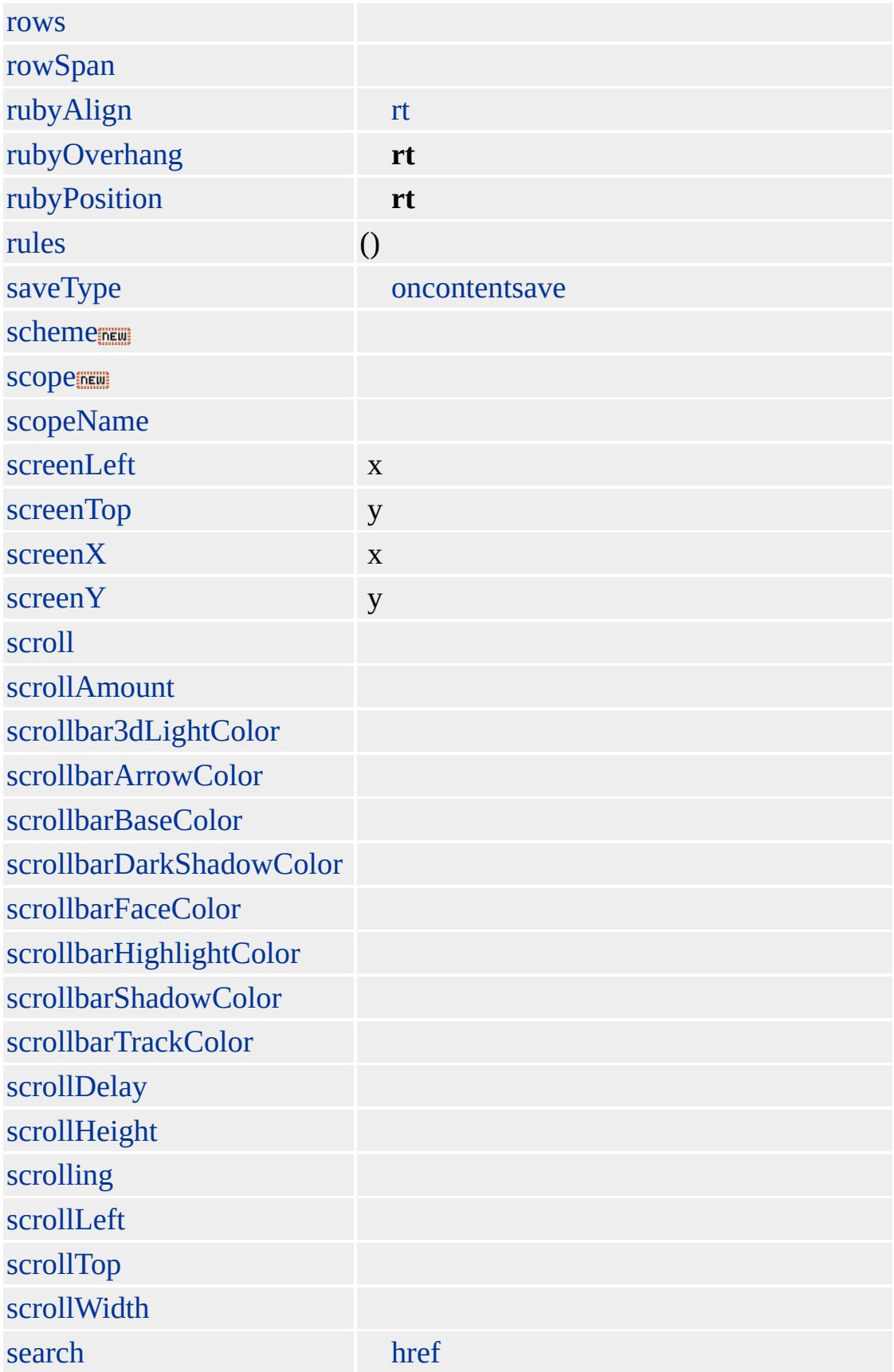

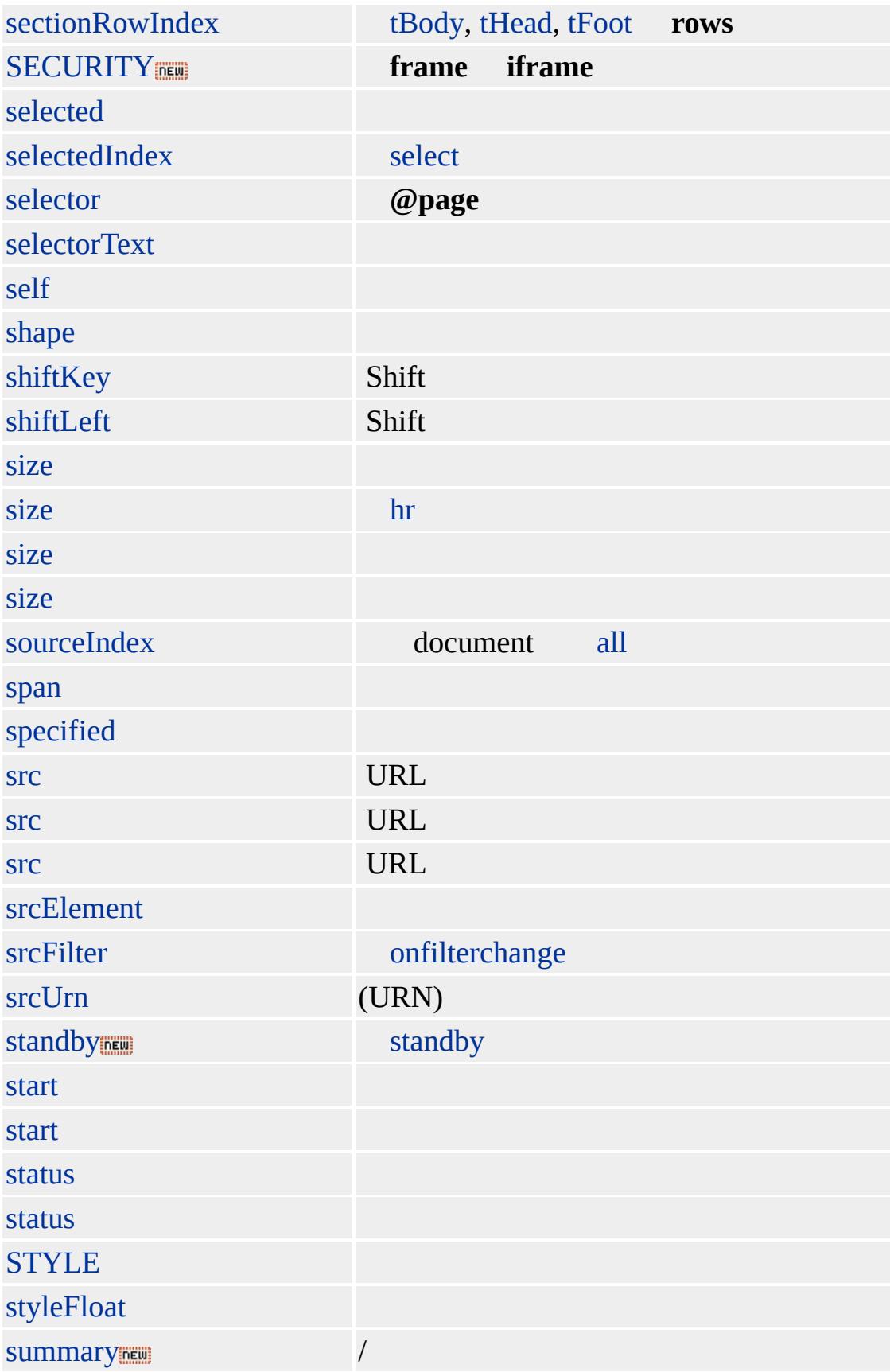

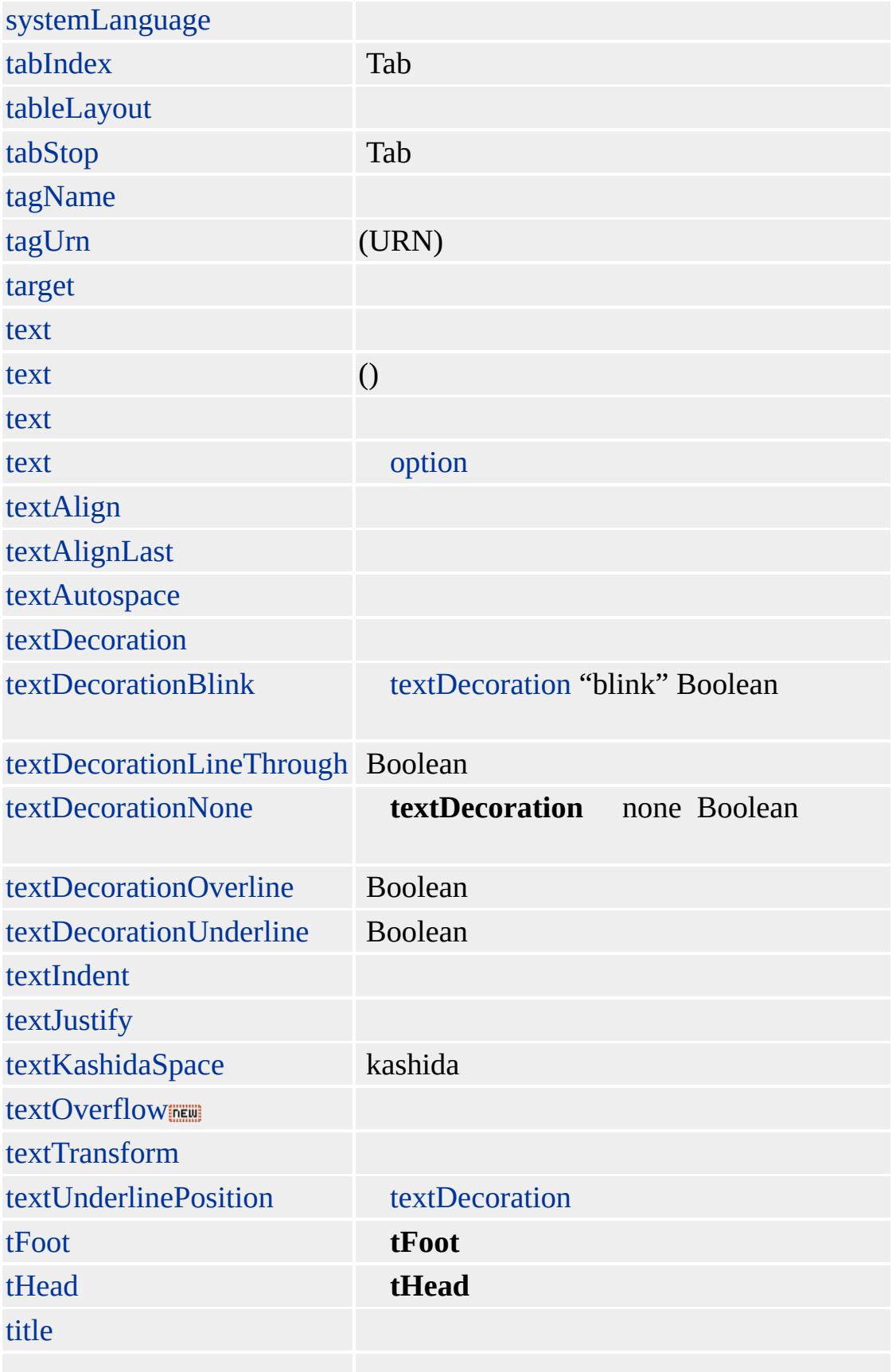

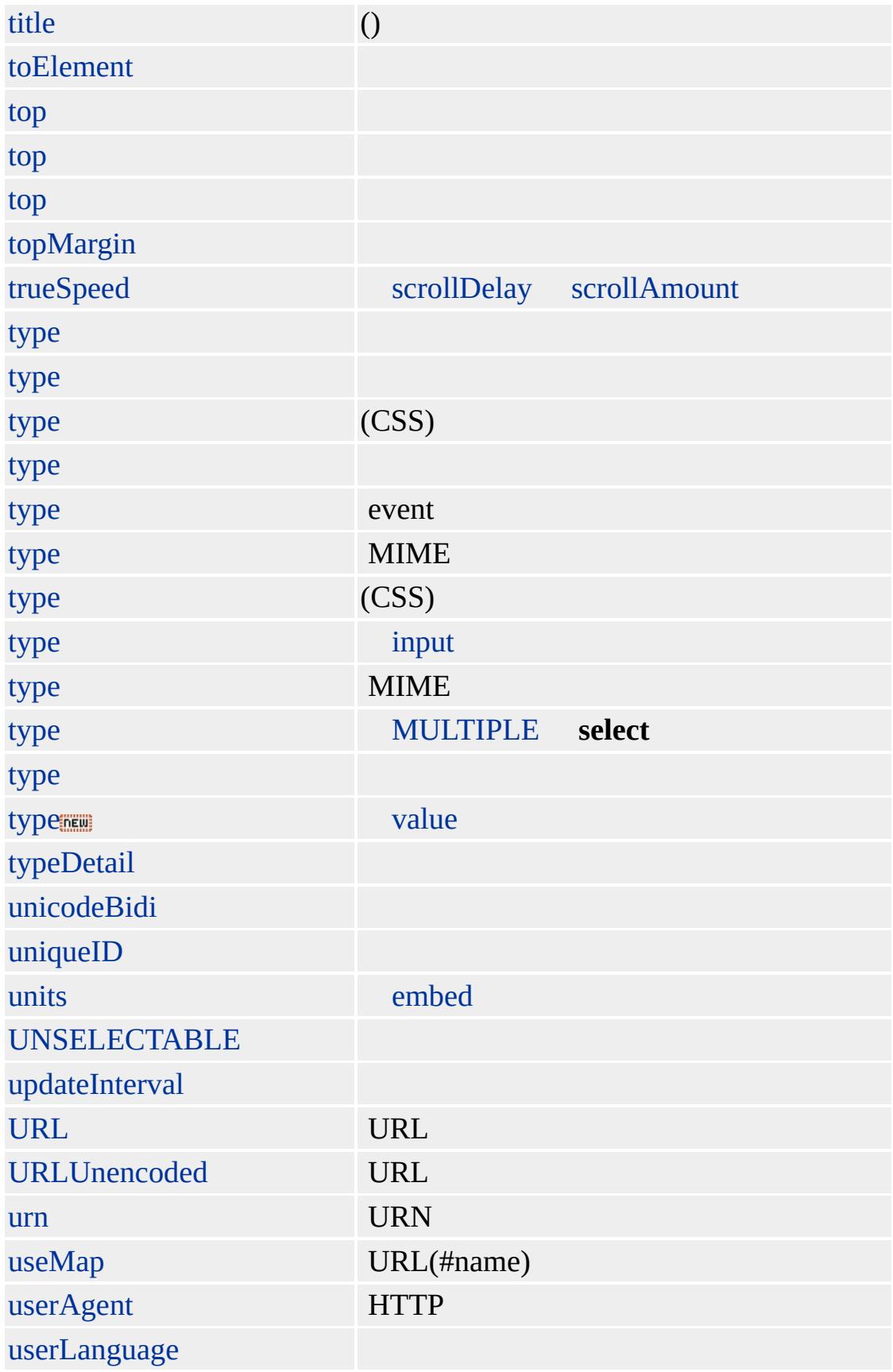

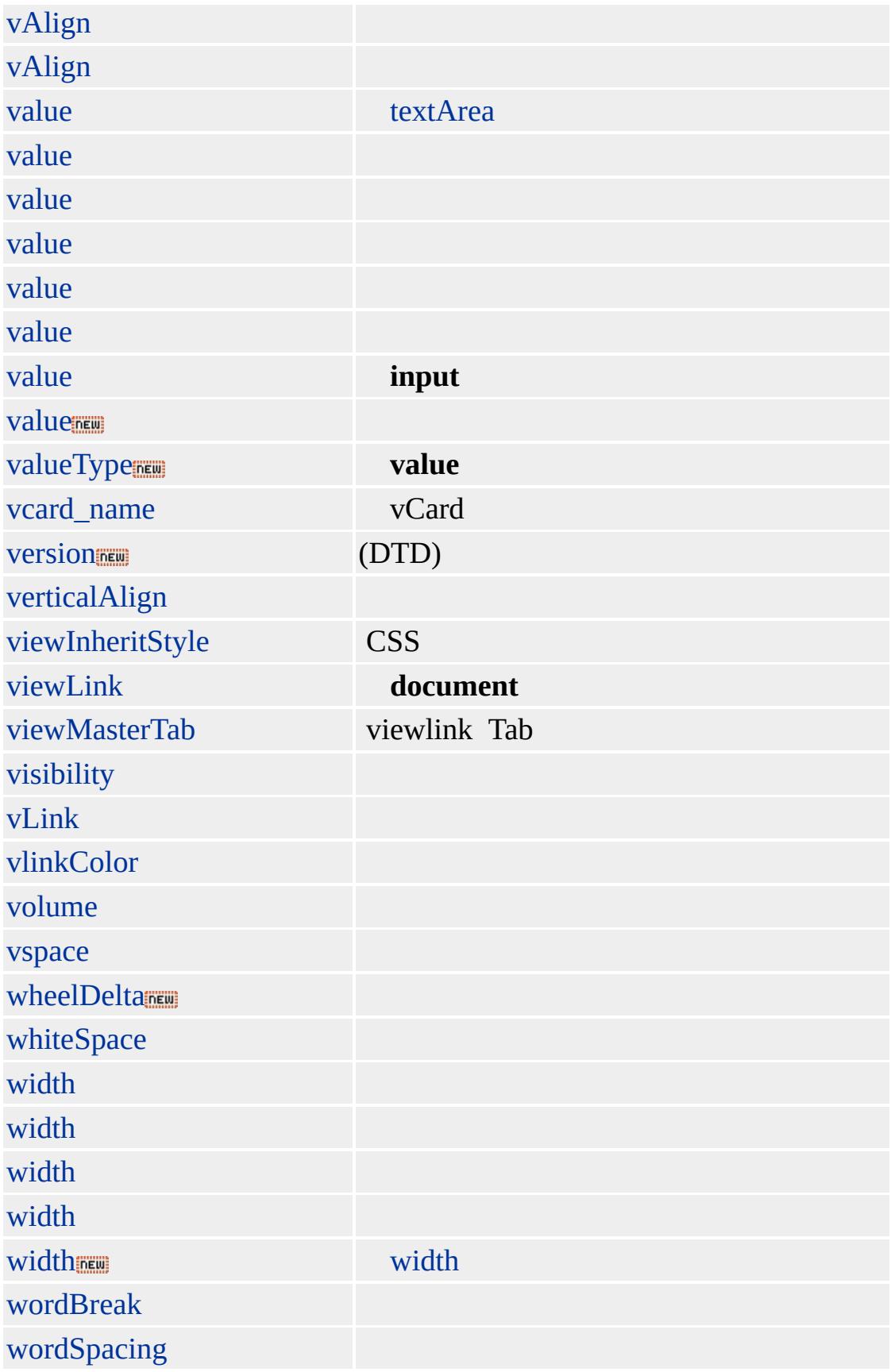

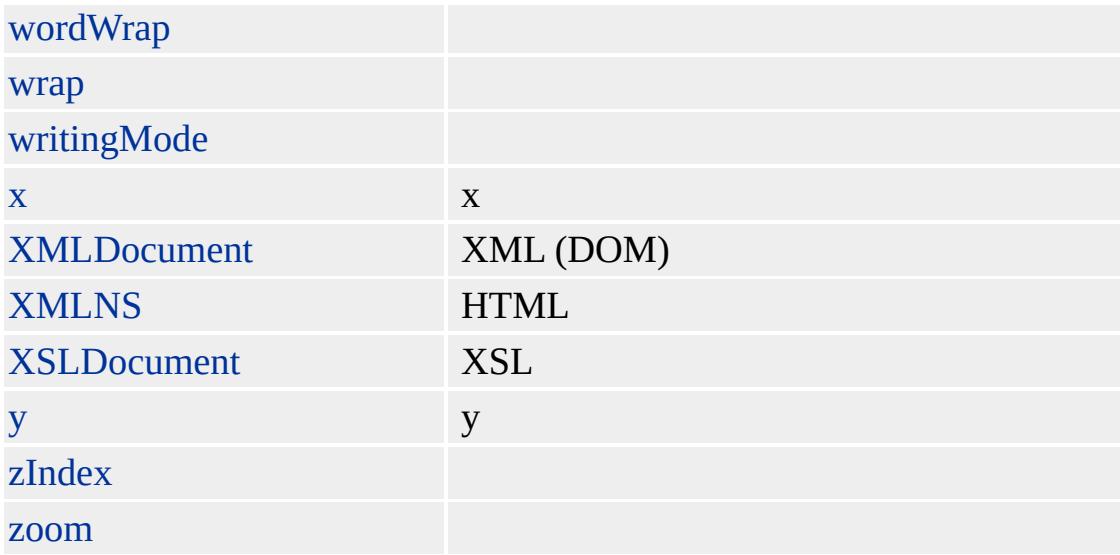

Increases the weight or importance of a particular rule.

### **Syntax**

**HTML** { *sRule***!important** } **Scripting** N/A

# **Possible Values**

*sRule* Any CSS attribute/value pair.

### **Example**

The following example includes the **!important** declaration in the style rule. Normally the color of the text would be green, because inline styles override the rules set in a style tag. By including the **[!important](http://www.w3.org/TR/REC-CSS1.html)** declaration in the style rule, you set the content of the paragraph to red.

```
<STYLE>P { color:red!important }
</STYLE>
<P STYLE="color:green">This text will be red.</P>
```
This feature requires Microsoft® Internet Explorer 4.0 or later. Click the following icon to install the latest version. Then reload this page to view the sample.

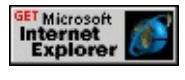

# **Standards Information**

This declaration is defined in Cascading Style Sheets (CSS), Level 1

 $(CSS1)$   $MS2+$ .

### **Applies To**

A, ADDRESS, B, BIG, BLOCKQUOTE, BODY, CAPTION, CENTER, CITE, CODE, COL, COLGROUP, DD, DFN, DIR, DIV, DL, DT, EM, FORM, hn, [HTML,](#page-516-0) I, IMG, INPUT, INPUT type=button, INPUT type=checkbox, INPUT type=file, INPUT type=hidden, INPUT type=image, INPUT type=password, INPUT type=radio, INPUT type=reset, INPUT type=submit, INPUT type=text, KBD, LABEL, LEGEND, LI, LISTING, MARQUEE, MENU, OL, P, PLAINTEXT, PRE, S, SAMP, SELECT, SMALL, SPAN, STRIKE, STRONG, SUB, SUP, TABLE, TBODY, TD, TEXTAREA, TFOOT, TH, THEAD, TR, TT, U, UL, VAR, XMP

<span id="page-2068-0"></span>Sets the style of an a element when the link is engaged or active.

### **Syntax**

**HTML** [A]**:active** { *sRules* } **Scripting** N/A

# **Possible Values**

*sRules* **String** that specifies one or more Cascading Style Sheets (CSS) attribute/value pairs.

# **Remarks**

The default value of the **:active** pseudo-class is browser-specific.

Expressions can be used in place of the preceding value(s), as of Microsoft® Internet Explorer 5. For more information, see About Dynamic Properties.

Active means that the user is navigating the link. The link has been activated, and some action is being performed but is not yet complete.

The **:active** pseudo-class is often used with **[:hover](#page-2078-0)**, [:link](#page-2080-0), and [:visited,](#page-2082-0) the pseudo-classes that affect the other states of a link.

# **Example**

The following style rule uses the **:active** [pseudo-class](#page-2593-0) to set the fontweight and [color](#page-2376-0) attributes of an active link in a document.

 $<$ STYLE $>$ A:active { font-weight:bold; color:purple }

# $<$ /STYLE>

# **Standards Information**

This pseudo-class is defined in CSS, Level 1 [\(CSS1\)](http://www.w3.org/TR/REC-CSS1.html)  $\textsf{ms}\rightarrow$ .

# **Applies To**

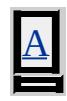

<span id="page-2070-0"></span>Applies one or more styles to the first letter of the object.

#### **Syntax**

**HTML :first-letter** { *sRules* } **Scripting** N/A

### **Possible Values**

*sRules* Value that specifies one or more Cascading Style Sheets (CSS) attribute/value pairs.

# **Remarks**

The [background,](#page-2150-0) [border](#page-2207-0), [borderBottom](#page-2215-0), [borderBottomColor](#page-2218-0), [borderBottomStyle,](#page-2221-0) [borderBottomWidth](#page-2225-0), [borderCollapse](#page-2228-0), [borderColor,](#page-2230-0) [borderLeft](#page-2240-0), [borderLeftColor,](#page-2244-0) [borderLeftStyle,](#page-2247-0) [borderLeftWidth](#page-2251-0), [borderRight](#page-2254-0), [borderRightColor,](#page-2257-0) [borderRightStyle](#page-2260-0), [borderRightWidth](#page-2264-0), [borderStyle,](#page-2267-0) [borderTop,](#page-2271-0) [borderTopColor](#page-2275-0), [borderTopStyle,](#page-2278-0) [borderTopWidth,](#page-2282-0) [borderWidth,](#page-2285-0) [clear](#page-2338-0), [color,](#page-2376-0) [styleFloat,](#page-3127-0) [font](#page-2574-0), [fontFamily](#page-2578-0), [fontSize,](#page-2582-0) [fontStyle,](#page-2587-0) [fontVariant](#page-2590-0), [fontWeight](#page-2593-0), [lineHeight](#page-2731-0), [margin,](#page-2763-0) [padding](#page-2877-0), [textDecoration](#page-3162-0), [textTransform](#page-3189-0), and [verticalAlign](#page-3283-0) properties apply to the **:first-letter** pseudo-element.

The **:first-letter** pseudo-element can be used to create common typographical effects, such as drop caps. Drop caps is the effect obtained when the first character of a paragraph is rendered in a font larger than the rest, and its baseline is lowered by at least one full line, which results in the second line of the text also being indented.

The **:first-letter** pseudo-element can be attached to block-level elements. It can be attached to inline elements if you set the corresponding [display](#page-2496-0)

property to *block*.

### **Examples**

The following examples show how to use the **:first-letter** pseudoelement.

The following rule causes the first letter in the paragraph to be a drop cap that is twice the size of the other letters in the paragraph.

```
<STYLE>P.BigFirst:first-letter { font-size: 200%; float: left }
</STYLE>
<P CLASS="BigFirst">The first letter in this paragraph will be
twice the size of the other letters in this paragraph. The first
letter in this paragraph will be twice the size of the other
letters in this paragraph.</P>
```
This feature requires Microsoft® Internet Explorer 5.5 or later. Click the following icon to install the latest version. Then reload this page to view the sample.

**GET Microsoft**<br> **Internet**<br> **Explorer** 

The following rules illustrate the cumulative effect of attaching :*first-line* and **:first-letter** pseudo-elements to an element.

```
<STYLE>
```
.LetterAndLine:first-line { text-transform: uppercase } .LetterAndLine:first-letter { font-size: 200%; float: left }  $<$ /STYLE>

<P CLASS="LetterAndLine">The first letter in this paragraph will be twice the size of the other letters in the paragraph. The first line in this paragraph will have uppercase letters. Subsequent lines will render normally. The first letter in this

paragraph will be twice the size of the other letters in the paragraph. The first line in this paragraph will have uppercase letters. Subsequent lines will render normally.</P>

This feature requires Microsoft® Internet Explorer 5.5 or later. Click the following icon to install the latest version. Then reload this page to view the sample.

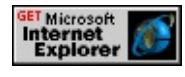

The following example uses the **:first-letter** pseudo-element to create a typographical effect that looks like a column in a newspaper.

```
<STYLE>.col1 { border-right: black 1px solid;
padding-right: 10px;
padding-left: 5px;
width: 140px;
text-justify: newspaper
}
.newsbite:first-letter { padding-right: 5px;
padding-left: 5px;
font-size: 24pt;
left: 0px;
float: left;
padding-bottom: 5px;
padding-top: 5px;
position: absolute;
top: 100px
}
</STYLE>
<DIV class="col1">
<DIV class="newsbite">Initial caps are a great a way to dress up
your text. You can use them to draw attention to the beginning of
```
an article. The initial caps used here are commonly called drop caps.</DIV>  $<$ /DIV>

This feature requires Microsoft® Internet Explorer 5.5 or later. Click the following icon to install the latest version. Then reload this page to view the sample.

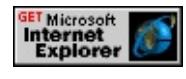

### **Standards Information**

This pseudo-element is defined in  $CSS$ , Level 1 [\(CSS1\)](http://www.w3.org/TR/REC-CSS1.html)  $\textsf{ms}\rightarrow$ .

# **Applies To**

ADDRESS, BLOCKQUOTE, BODY, CENTER, DD, DIV, DL, DT, FIELDSET, FORM, hn, LEGEND, LI, LISTING, MARQUEE, MENU, P, PLAINTEXT, PRE, XMP

#### **See Also**

[:first-line](#page-2074-0)

<span id="page-2074-0"></span>Applies one or more styles to the first line of the object.

### **Syntax**

**HTML :first-line** { *sRules* } **Scripting** N/A

### **Possible Values**

*sRules* Value that specifies one or more Cascading Style Sheets (CSS) attribute/value pairs.

# **Remarks**

The [background,](#page-2150-0) [clear,](#page-2338-0) [color](#page-2376-0), [font,](#page-2574-0) [fontFamily](#page-2578-0), [fontSize](#page-2582-0), [fontStyle](#page-2587-0), [fontVariant](#page-2590-0), [fontWeight,](#page-2593-0) [lineHeight,](#page-2731-0) [textDecoration,](#page-3162-0) [textTransform,](#page-3189-0) [verticalAlign,](#page-3283-0) and [wordSpacing](#page-3324-0) properties apply to the **:first-line** pseudo-element.

The length of the first line depends on a number of factors, such as the width of the page and the font size.

The **:first-line** pseudo-element can be attached to block-level elements. It can be attached to inline elements if you set the corresponding [display](#page-2496-0) property to *block*.

# **Examples**

The following examples show how to use the **:first-line** pseudo-element. The following rule changes to uppercase the letters of the first line of elements with the specified [className](#page-2335-0) property.

```
<STYLE>.CapFirst:first-line { text-transform: uppercase }
</STYLE>
<P CLASS="CapFirst">The first line in this paragraph will be in
all uppercase letters. Subsequent lines will render normally. The
first line in this paragraph will have uppercase letters.
Subsequent lines will render normally.</P>
```
This feature requires Microsoft® Internet Explorer 5.5 or later. Click the following icon to install the latest version. Then reload this page to view the sample.

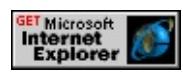

The following rules illustrate the cumulative effect of attaching **:firstline** and **:** first-letter pseudo-elements to an element.

 $<$ STYLE $>$ 

.LetterAndLine:first-line { text-transform: uppercase } .LetterAndLine:first-letter { font-size: 200%; float: left }  $<$ /STYLE>

<P CLASS="LetterAndLine">The first letter in this paragraph will be twice the size of the other letters in the paragraph. The first line in this paragraph will have uppercase letters. Subsequent lines will render normally. The first letter in this paragraph will be twice the size of the other letters in the paragraph. The first line in this paragraph will have uppercase letters. Subsequent lines will render normally.</P>

This feature requires Microsoft® Internet Explorer 5.5 or later. Click the following icon to install the latest version. Then reload this page to view the sample.

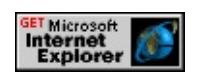

The following example uses the **:first-line** pseudo-element to create a typographical effect that looks like a column in a newspaper.

```
<STYLE>.col1 { border-right: black 1px solid;
padding-right: 10px;
padding-left: 5px;
width: 140px;
text-justify: newspaper
}
.newsitem:first-line { font-size: 14pt;
left: 0px;
float: left;
position: absolute;
top: 100px
}
</STYLE>
<DIV class="col1">
<DIV class="newsitem">New features in Internet Explorer 5.5 include
the first-line pseudo-element. This allows authors to create
typographical effects that are applied to the first line of a block
of text.</DIV>
</DIV>
```
This feature requires Microsoft® Internet Explorer 5.5 or later. Click the following icon to install the latest version. Then reload this page to view the sample.

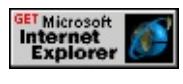

### **Standards Information**

This pseudo-element is defined in CSS, Level  $1$  [\(CSS1\)](http://www.w3.org/TR/REC-CSS1.html)  $\textsf{ms} \rightarrow$ .

# **Applies To**

ADDRESS, BLOCKQUOTE, BODY, CENTER, DD, DIV, DL, DT, FIELDSET, FORM, hn, LEGEND, LI, LISTING, MARQUEE, MENU, P, PLAINTEXT, PRE, XMP

### **See Also**

[:first-letter](#page-2070-0)

<span id="page-2078-0"></span>Sets the style of an a element when the user hovers the mouse pointer over the link.

#### **Syntax**

**HTML** [A]**:hover** { *sRules* } **Scripting** N/A

### **Possible Values**

*sRules* **String** that specifies one or more Cascading Style Sheets (CSS) attribute/value pairs.

### **Remarks**

The default value of the **:hover** pseudo-class is browser-specific.

Hover means that the user has positioned the mouse pointer over the link but hasn't clicked or otherwise activated the element. If the user simply passes the mouse pointer over the link, the style does not change.

The **:hover** pseudo-class is often used with **[:active](#page-2068-0), :**link and *[:visited](#page-2082-0)*, the pseudo-classes that affect the other states of a link.

### **Example**

The following style rule sets the style of an anchor. When the user hovers the mouse pointer over a link to which the following style sheet has been applied, the text displays in red, converts to uppercase, and the characters are spaced 1 centimeter apart.

<STYLE> A:hover { color:red; text-transform:uppercase; letter-spacing:1cm

# $<$ /STYLE>

# **Standards Information**

This pseudo-class is defined in CSS, Level 2 [\(CSS2\)](http://www.w3.org/tr/rec-css2/)  $\text{ms} \rightarrow \text{.}$ 

# **Applies To**

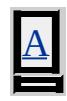

<span id="page-2080-0"></span>Sets the style of an a element when the link has not been visited recently.

### **Syntax**

**HTML** [A]**:link** { *sRules* } **Scripting** N/A

# **Possible Values**

*sRules* **String** that specifies one or more Cascading Style Sheets (CSS) attribute/value pairs.

# **Remarks**

The default value of the **:link** pseudo-class is browser-specific. The time period used to define a recent visit also varies by browser.

The :link pseudo-class is often used with [:active](#page-2068-0), [:hover](#page-2078-0) and [:visited](#page-2082-0), the pseudo-classes that affect the other states of a link.

Microsoft® Internet Explorer 3.0 applies the value of the **:link** pseudoclass to the **:visited** pseudo-class.

# **Example**

The following style rule uses the **:link** pseudo-class to set the default [color](#page-2376-0) attribute of a link in a document.

 $<$ STYLE $>$ A:link { color:#FF0000 } </STYLE>

# **Standards Information**

This pseudo-class is defined in  $CSS, Level 1 (CSS1) \n<sup>MS@+</sup>.$  $CSS, Level 1 (CSS1) \n<sup>MS@+</sup>.$  $CSS, Level 1 (CSS1) \n<sup>MS@+</sup>.$ </u>

# **Applies To**

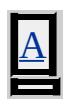

<span id="page-2082-0"></span>Sets the style of an a element when the link has been visited recently.

### **Syntax**

**HTML** [A]**:visited** { *sRules* } **Scripting** N/A

# **Possible Values**

*sRules* **String** that specifies one or more Cascading Style Sheets (CSS) attribute/value pairs.

# **Remarks**

The default value of the **:visited** pseudo-class is browser-specific. The time period used to define a recent visit also varies by browser.

The **:visited** pseudo-class is often with **[:active](#page-2068-0)**, [:hover](#page-2078-0) and [:link](#page-2080-0), the pseudo-classes that affect the other states of a link.

Microsoft® Internet Explorer 3.0 applies the value of the **:link** pseudoclass to the **:visited** pseudo-class.

# **Example**

The following style rule uses the **:visited** pseudo-class to set the [color](#page-2376-0) attribute of visited links in a document.

<STYLE> A:visited { color:blue }  $<$ /STYLE>

# **Standards Information**

This pseudo-class is defined in  $CSS, Level 1 (CSS1) \n<sup>MS@+</sup>.$  $CSS, Level 1 (CSS1) \n<sup>MS@+</sup>.$  $CSS, Level 1 (CSS1) \n<sup>MS@+</sup>.$ </u>

# **Applies To**

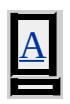

Sets the character set for an external style sheet.

### **Syntax**

**HTML @charset** *sCharacterSet* **Scripting** N/A

### **Possible Values**

*sCharacterSet* **String** that specifies the HTML [Character](#page-5127-0) Sets.

### **Remarks**

The rule has no default value.

Expressions can be used in place of the preceding value(s), as of Microsoft® Internet Explorer 5. For more information, see About Dynamic Properties.

You can use only one **@charset** rule in an external style sheet. The rule must appear at the top of the file, cannot be preceded by any characters, and cannot be included in an embedded style sheet.

### **Example**

The following example implements the **@charset** rule.

```
@charset "Windows-1251";
```
### **Standards Information**

This rule is defined in [Cascading](http://www.w3.org/tr/rec-css2/) Style Sheets (CSS), Level 2 (CSS2)

 $MSQ+$ 

Sets a font to embed in the HTML document.

### **Syntax**

**HTML @font-face** { *sFace* } **Scripting** N/A

# **Possible Values**

*sFace* **String** that specifies one of the following values: *font-family:fontFamilyName* Any of the range of values available to the [fontFamily](#page-2578-0) attribute. *src:url(sURL)* Location of the font file, where sURL is an absolute or relative URL.

### **Remarks**

The rule has no default value.

Expressions can be used in place of the preceding value(s), as of Microsoft<sup>®</sup> Internet Explorer 5. For more information, see **About** Dynamic Properties.

This feature allows you to use specific fonts that might not be available on your local system. The URL must point to an embedded OpenType file (.eot or .ote format). The file contains compressed font data that is converted to a TrueType font. For more information about the font embedding feature and pointers to a tool for creating .eot files, see About Font Embedding.

### **Example**

The following example embeds a font in an HTML document by pointing

to the font source, which is located at another site.

```
<HTML>
<HEAD>
<STYLE>
@font-face {
font-family:comic;
src:url(http://valid_url/some_font_file.eot);
}
</STYLE>
</HEAD>
<BODY>
<P STYLE="font-family:comic;font-size:18pt">
This paragraph uses the font-face rule defined
in the above style element. The rule embeds
an OpenType file for the Comic Sans font.
</P>
</BODY>
</HTML>
```
### **Standards Information**

This rule is defined in [Cascading](http://www.w3.org/tr/rec-css2/) Style Sheets (CSS), Level 2 (CSS2)  $MS$ <sup>+</sup>
Imports an external style sheet.

#### **Syntax**

**HTML @import** [url] ( *sUrl* ) ; **Scripting** N/A

## **Possible Values**

*sUrl* String that specifies the URL that references a cascading style sheet.

## **Remarks**

The rule has no default value.

Expressions can be used in place of the preceding value(s), as of Microsoft® Internet Explorer 5. For more information, see About Dynamic Properties.

The semicolon in the syntax is required; if omitted, the style sheet is not imported properly and an error message is generated. "url()" is optional because there is always a URL following "@import."

The **@import** rule, like the link element, links an external style sheet to a document. This helps the Web author establish a consistent "look" across multiple HTML pages. Whereas the **link** element specifies the name of the style sheet to import using its [href](#page-2645-0) attribute, the **@import** rule specifies the style sheet definition inside a **link** element or a style element. In the scripting model, this means the [owningElement](#page-2876-0) property of the style sheet defined through the **@import** rule is either a **style** or a **link** object.

The **@import** rule should occur at the start of a style sheet, before any declarations. Although Internet Explorer 4.0 and later allows **@import** rule statements to appear anywhere within the style sheet definition, the rules contained within the **@import** rule style sheet are applied to the document before any other rules defined for the containing style sheet. This rule order affects expected rendering.

Rules in the style sheet override rules in the imported style sheet.

## **Examples**

The following example uses the **@import** rule to import a style sheet. For the example to work, you must replace URL in the example code with the address of a style sheet.

<STYLE TYPE="text/css"> @import url("URL"); P {color:blue}  $<$ /STYLE>

The following example, without url(), has the same effect as the previous example.

<STYLE type="text/css"> @import "URL"; P {color:blue}  $<$ /STYLE>

## **Standards Information**

This rule is defined in [Cascading](http://www.w3.org/TR/REC-CSS1.html) Style Sheets (CSS), Level 1 (CSS1)  $MS \rightarrow$ 

# **See Also**

[imports,](#page-1817-0) [:link](#page-2080-0), [style,](#page-1091-0) styleSheet

<span id="page-2091-0"></span>**@media Rule** Internet [Development](#page-0-0) Index

Sets the media types for a set of rules in a styleSheet object.

#### **Syntax**

**HTML @media** *sMediaType* { *sRules* } **Scripting** N/A

## **Possible Values**

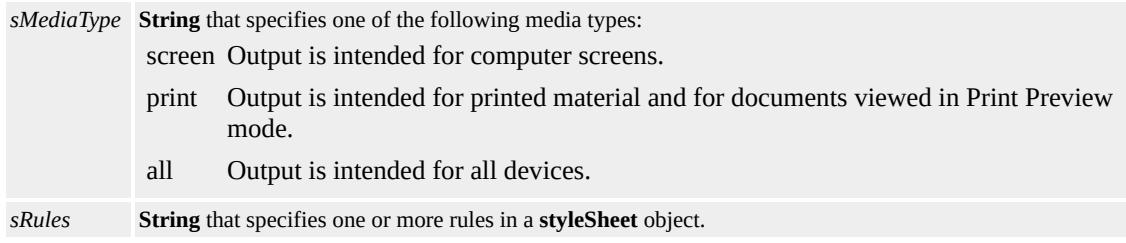

#### **Remarks**

The rule has no default value.

Expressions can be used in place of the preceding value(s), as of Microsoft® Internet Explorer 5. For more information, see About Dynamic Properties.

#### **Example**

In the [following](#page-2582-0) example, the **@media** rule is used to specify the fontsize attribute of the **body** element for two media types.

```
// For computer screens, the font size is 12pt.
@media screen {
BODY {font-size:12pt;}
}
```

```
// When printed, the font size is 8pt.
@media print {
BODY {font-size:8pt;}
}
```
# **Standards Information**

This rule is defined in [Cascading](http://www.w3.org/tr/rec-css2/) Style Sheets (CSS), Level 2 (CSS2)  $MS +$ 

**See Also**

[media](#page-2788-0)

Sets the dimensions, orientation, and margins of a page box in a styleSheet.

## **Syntax**

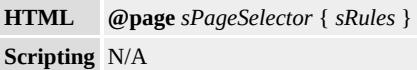

## **Possible Values**

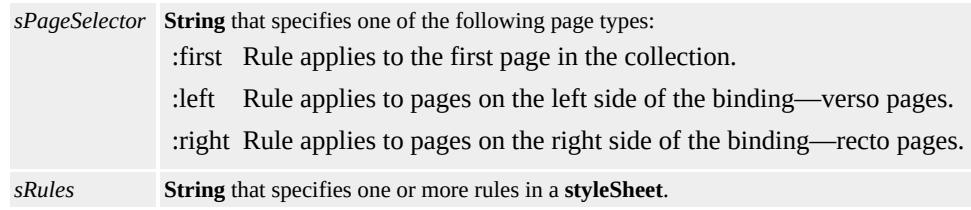

## **Remarks**

The rule has no default value.

The page box is a rectangular region that contains two areas, the page area and the margin area. The page area contains the page's contents, such as text and graphics, and the margin area surrounds the page's contents.

Although **@page** rules are represented in the Cascading Style Sheets (CSS) object model in Microsoft® Internet Explorer 5.5 and later, the rules are not used by the default print template for Internet Explorer. The rules can be used by print templates developed for applications that host MSHTML. Attributes such as size and margin, which are not explicitly supported, are exposed as **[expando](#page-2528-0)** properties in these applications.

## **Standards Information**

This rule is defined in  $CSS, Level 1 (CSS1)$  $CSS, Level 1 (CSS1)$  $CSS, Level 1 (CSS1)$   $\textsf{ms0+}.$ </u>

# **See Also**

[@media](#page-2091-0), [page](#page-920-0), [pages](#page-1828-0), Print Templates

Sets or retrieves abbreviated text for the object.

### **Syntax**

**HTML** <*ELEMENT* **ABBR** = *sAbbr*... > **Scripting**  $object$ **ab** $\mathbf{r}(v)$  [ = *sAbbr* ]

## **Possible Values**

*sAbbr* **String** that specifies or receives abbreviated text.

The property is read/write. The property has no default value.

Expressions can be used in place of the preceding value(s), as of Microsoft® Internet Explorer 5. For more information, see About Dynamic Properties.

#### **Remarks**

This property can be used for rendering to non-visual media such as speech or Braille.

There is no functionality implemented for this property unless defined by the author.

## **Standards Information**

This property is defined in  $HTML\ 4.0$  $HTML\ 4.0$  Ms $\leftrightarrow$  and is defined in World Wide Web [Consortium](http://www.w3.org/tr/2000/wd-dom-level-1-20000929/) (W3C) Document Object Model (DOM) Level 1  $\textsf{mso+}.$ 

## **Applies To**

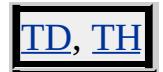

Sets or retrieves a string that indicates whether the object contains an accelerator key.

#### **Syntax**

```
HTML { ACCELERATOR : sIsAccessible }
Scripting object.style.accelerator(v) [ = sIsAccessible ]
```
## **Possible Values**

*sIsAccessible* **String** that specifies or receives one of the following values. false Object does not contain an accelerator key. true Object contains an accelerator key.

The property is read/write for all objects except the following, for which it is read-only: *currentStyle*. The property has no default value. The Microsoft Cascading Style Sheets (CSS) extension is not inherited.

Expressions can be used in place of the preceding value(s), as of Microsoft® Internet Explorer 5. For more information, see About Dynamic Properties.

#### **Remarks**

An accelerator key is a single character used as a shortcut for selecting an object. Pressing the ALT key followed by the accelerator key gives focus to the object and invokes the default event associated with the object.

This property is supported by Microsoft® Windows® 2000 and later, which enables users to hide navigation indicators for menu items and controls until the ALT key is pressed.

## **Example**

This example uses the **ACCELERATOR** attribute in a **u** element to specify that the N in the label element is an accelerator key. When the option to "Hide keyboard navigation indicators until I use the Alt key" is enabled in the user's Display Properties, the N is not underlined until the user presses the ALT key.

<LABEL FOR="oName"><U STYLE="ACCELERATOR:true">! <INPUT TYPE="text" ID="oName" SIZE="25" ACCESSKEY="N" VALUE="Your name here">

#### **Standards Information**

There is no public standard that applies to this property.

## **Applies To**

A, ACRONYM, ADDRESS, APPLET, B, BDO, BIG, BLOCKQUOTE, BODY, CENTER, CITE, CODE, currentStyle, [CUSTOM,](#page-267-0) DD, [defaults](#page-297-0), DEL, DFN, DIR, DIV, DL, DT, EM, EMBED, FIELDSET, FONT, FORM, hn, I, IFRAME, INS, KBD, LABEL, LEGEND, LI, LISTING, MENU, OL, P, PLAINTEXT, PRE, Q, RT, RUBY, runtimeStyle, S, SAMP, SELECT, SMALL, SPAN, STRIKE, STRONG, [style](#page-1091-0), SUB, SUP, TABLE, TEXTAREA, TT, U, UL, VAR, XMP

Sets or retrieves a comma-separated list of content types.

### **Syntax**

```
HTML <INPUT ACCEPT = sAccept... >
Scripting INPUT.accept(v) [ = sAccept ]
```
## **Possible Values**

*sAccept* **String** that specifies or receives comma-separated list of content types.

The property is read/write. The property has no default value.

## **Remarks**

The information from the list can be used to filter out nonconforming files when prompting a user to select files to be sent to the server using the  $\leq$ INPUT> element with type="file".

Examples of content types include "text/html", "image/png", "image/gif", "video/mpeg", "audio/basic", "text/tcl", "text/javascript", and "text/vbscript". For the current list of registered Multipurpose Internet Mail Extensions ([MIME](http://www.w3.org/tr/1998/rec-html40-19980424/references.html#ref-mimetypes)) types, see **MIME** types  $\textsf{MSE}$  .

There is no functionality implemented for this property unless defined by the author.

## **Standards Information**

This property is defined in  $HTML\ 4.0$  $HTML\ 4.0$  Ms $\rightarrow$  and is defined in World Wide Web [Consortium](http://www.w3.org/tr/2000/wd-dom-level-1-20000929/) (W3C) Document Object Model (DOM) Level 1  $\textsf{mso} \rightarrow \textsf{mso} \rightarrow \text$ 

# **Applies To**

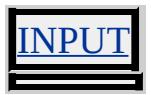

# ACCEPTCHARSET Attribute | acceptCharset Property

Sets or retrieves a list of character encodings for input data that must be accepted by the server processing the form.

#### **Syntax**

```
HTML <FORM ACCEPTCHARSET = sChar... >
Scripting FORM.acceptCharset(v) [ = sChar ]
```
## **Possible Values**

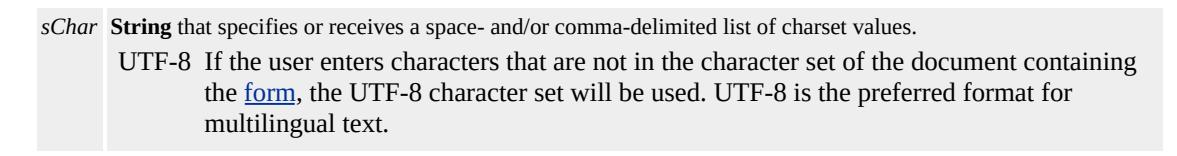

The property is read/write. The property has no default value.

#### **Remarks**

If the this attribute is not specified, the form will be submitted in the character encoding specified for the document. If the form includes characters outside the character set specified for the document, Microsoft® Internet Explorer will attempt to determine an appropriate character set. If an appropriate character set cannot be determined, then the characters outside of the character set will be encoded as an HTML numeric character reference. For more information on character sets and numerical character references, see HTML [Character](#page-5127-0) Sets.

#### **Standards Information**

This property is defined in World Wide Web [Consortium](http://www.w3.org/tr/2000/wd-dom-level-1-20000929/) (W3C) Document Object Model (DOM) Level 1  $\textsf{m}$ s $\bullet\textsf{h}$ .

# **Applies To**

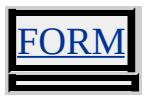

Sets or retrieves the accelerator key for the object.

### **Syntax**

```
HTML <ELEMENT ACCESSKEY = sAccessKey... >
Scripting object.accessKey [ = sAccessKey ]
```
## **Possible Values**

*sAccessKey* **String** that specifies or receives a key on an alphanumeric keyboard.

The property is read/write. The property has no default value.

Expressions can be used in place of the preceding value(s), as of Microsoft® Internet Explorer 5. For more information, see About Dynamic Properties.

#### **Remarks**

By default, the **accessKey** property sets focus to the object. The object receives focus when the user simultaneously presses the ALT key and the accelerator key assigned to an object. Some controls perform an action after receiving focus. For example, using **accessKey** on a input type=button causes the [onclick](#page-1894-0) event to fire. By comparison, applying the **accessKey** on a radio button causes the **onclick** event to fire and toggles the [checked](#page-2328-0) property, visibly selecting or deselecting the control.

As of Microsoft® Internet Explorer 5, some scoped elements do not implicitly support the **accessKey** property. Instead, they support the property by setting the **[TABINDEX](#page-3133-0)** attribute to any valid negative or positive integer.

**Note** For elements that are not tab stops by default, such as a **SPAN**, the [tabIndex](#page-3133-0) property must be set on the element for the **accessKey** property to function.

## **Example**

This example uses the label object and the **accessKey** property to set focus on a text box. The rich text support in the **label** object makes it possible to underline the designated **accessKey**.

<LABEL FOR="fp1" ACCESSKEY="1">#<SPAN style="text-de Press Alt+1 to set focus to textbox</LABEL> <INPUT TYPE="text" NAME="T1" VALUE=text1 SIZE="20" TABINDEX="1" ID="fp1">

This feature requires Microsoft® Internet Explorer 4.0 or later. Click the following icon to install the latest version. Then reload this page to view the sample.

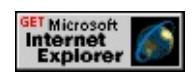

## **Standards Information**

This property is defined in  $HTML\ 4.0$  $HTML\ 4.0$  Ms $\leftrightarrow$  and is defined in World Wide Web [Consortium](http://www.w3.org/tr/2000/wd-dom-level-1-20000929/) (W3C) Document Object Model (DOM) Level 1  $\textsf{mso} \rightarrow \textsf{mso} \rightarrow \text$ 

# **Applies To**

A, ACRONYM, ADDRESS, APPLET, AREA, B, BDO, BIG, BLOCKQUOTE, BODY, BUTTON, CAPTION, CENTER, CITE, [CUSTOM,](#page-267-0) DD, DEL, DFN, DIR, DIV, DL, DT, EM, EMBED, FIELDSET, FONT, hn, HR, I, IMG, INPUT type=button, INPUT type=checkbox, INPUT type=file, INPUT type=image, INPUT type=password, INPUT type=radio, INPUT type=reset, INPUT type=submit, INPUT type=text, INS, ISINDEX, KBD, LABEL,

LEGEND, LI, LISTING, MARQUEE, MENU, OBJECT, OL, P, PLAINTEXT, PRE, Q, RT, RUBY, S, SAMP, SELECT, SMALL, SPAN, STRIKE, STRONG, SUB, SUP, TABLE, TBODY, TD, TEXTAREA, TFOOT, TH, THEAD, TR, TT, U, UL, VAR, XMP

Sets or retrieves the URL to which the form content is sent for processing.

## **Syntax**

```
HTML <ELEMENT ACTION = sURL... >
Scripting object.action [ = sURL ]
```
## **Possible Values**

```
sURL String that specifies or receives the URL to use. If a relative path is specified, the base URL of the document is
       assumed.
```
The property is read/write. The property has no default value.

Expressions can be used in place of the preceding value(s), as of Microsoft® Internet Explorer 5. For more information, see About Dynamic Properties.

## **Remarks**

The way the data is submitted depends on the value of the [method](#page-2794-0) and [encoding](#page-2523-0) properties.

## **Examples**

This example uses the **ACTION** attribute to post a form to a specified URL.

```
<HTML>
<FORM ACTION="http://example.microsoft.com/sample.html"
METHOD="POST">
Enter your name: <INPUT NAME="FName"><BR>
Favorite Ice Cream Flavor:
```

```
<SELECT NAME="Flavor">
<OPTION VALUE="Chocolate">Chocolate
<OPTION VALUE="Strawberry">Strawberry
<OPTION VALUE="Vanilla" SELECTED>Vanilla
</SELECT>
<P><INPUT TYPE=SUBMIT>
<FORM></HTML>
```
This example uses the **ACTION** attribute to specify a URL for the mailto protocol.

<form ACTION="mailto:sales@widgets.com" method=GET> <input name=subject type=hidden value="Widget%20Product%20Information%20Request"> Enter your full mailing address<BR> <TextArea name=body cols=40></textarea> <input type=submit value="Send Request" </form>

## **Standards Information**

This property is defined in  $HTML 3.2$  $HTML 3.2$  MSO and is defined in World Wide Web [Consortium](http://www.w3.org/tr/2000/wd-dom-level-1-20000929/) (W3C) Document Object Model (DOM) Level 1  $\textsf{mso+}.$ 

**Applies To**

<u>'ORM, ISINDEX</u>

Retrieves the object that has the focus when the parent [document](#page-369-0) has focus.

### **Syntax**

## [ *oActive* **=** ] *document*.**activeElement**

## **Possible Values**

*oActive* Object that receives the element that has the focus.

The property is read-only. The property has no default value.

### **Remarks**

Set the active element with the <u>[setActive](#page-1700-0)</u> or <u>[focus](#page-1500-0)</u> methods. Using the **setActive** method has no effect on document focus. Using the **focus** method on an individual element causes the element to gain focus and become the active element.

The active element retains focus in the parent **document** even when focus is shifted from the parent to another application. If the focus returns to the parent **document**, focus also returns to the same active element.

**Note** For versions of Microsoft® Internet Explorer 5 and later, the **activeElement** property is not defined until a document is loaded. A value of null is given for this property if accessed inline during the loading of a document. However, this property can be accessed from within the [onload](#page-1970-0) event handler function.

**Note** Internet Explorer 4.0 returns **body** as the **activeElement** when accessed inline during the loading of a document.

# **Standards Information**

There is no public standard that applies to this property.

# **Applies To**

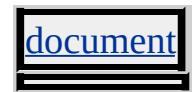

Sets or retrieves a value that indicates whether the animation is additive with other animations.

#### **Syntax**

**HTML** <*ELEMENT* **ADDITIVE** = *sType*... > **Scripting** *object*.**additive**(*val*) [ **=** *sType* ]

#### **Possible Values**

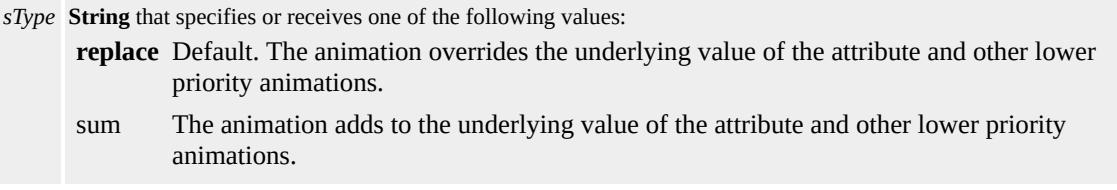

The property is read/write. The property has a default value of **replace**.

#### **Remarks**

Attribute types such as strings and Booleans, for which addition is not defined, cannot support additive animation.

The attribute values [to](#page-4508-0) and  $by$ , used to describe the animation function, can override the additive attribute in certain cases. If **by** is used without [from,](#page-4324-0) the animation is defined to be additive. This is the equivalent of **additive="sum"**. However, if **to** is used without **from** and if the attribute supports addition, the animation is defined to be a hybrid of additive and non-additive. The underlying value is used as a starting point as with additive animation; however, the ending value specified by the **to** attribute overrides the underlying value as though the animation was nonadditive.

The [accumulate](#page-4230-0) attribute should not be confused with the **additive** attribute. The **additive** attribute defines how an animation is combined with other animations and the base value of the attribute. The **accumulate** attribute defines only how the animation function interacts with itself, across repeat iterations.

### **Standards Information**

This property is defined in [Synchronized](http://www.w3.org/tr/smil20/) Multimedia Integration Language (SMIL)  $2.0$   $ms \leftrightarrow$ .

## **Applies To**

[t:TRANSITIONFILTER,](#page-4087-0) [t:ANIMATE,](#page-4019-0) [t:ANIMATECOLOR](#page-4024-0), [t:ANIMATEMOTION](#page-4029-0)

#### **See Also**

Introduction to HTML+TIME

Sets or retrieves how the object is aligned with adjacent text.

#### **Syntax**

**HTML** <*ELEMENT* **ALIGN** = *sAlign*... > **Scripting** *object*.**align** [ **=** *sAlign* ]

### **Possible Values**

*sAlign* **String** that specifies or receives one of the following values: absbottom Aligns the bottom of the object with the absolute bottom of the surrounding text. The absolute bottom is equal to the baseline of the text minus the height of the largest descender in the text. absmiddle Aligns the middle of the object with the middle of the surrounding text. The absolute middle is the midpoint between the absolute bottom and text top of the surrounding text. baseline Aligns the bottom of the object with the baseline of the surrounding text. bottom Aligns the bottom of the object with the bottom of the surrounding text. The bottom is equal to the baseline minus the standard height of a descender in the text. **left** Default. Aligns the object to the left of the surrounding text. All preceding and subsequent text flows to the right of the object. middle Aligns the middle of the object with the surrounding text. right Aligns the object to the right of the surrounding text. All subsequent text flows to the left of the object. texttop Aligns the top of the object with the absolute top of the surrounding text. The absolute top is the baseline plus the height of the largest ascender in the text. top Aligns the top of the object with the top of the text. The top of the text is the baseline plus the standard height of an ascender in the text.

The property is read/write. The property has a default value of **left**.

Expressions can be used in place of the preceding value(s), as of Microsoft® Internet Explorer 5. For more information, see About Dynamic Properties.

#### **Remarks**

This attribute applies only to the input type=image. It is undefined for all

other *input* types.

### **Standards Information**

This property is deprecated in **[HTML](http://www.w3.org/tr/rec-html32.html)**  $\textsf{m}$ se and is defined in World Wide Web [Consortium](http://www.w3.org/tr/2000/wd-dom-level-1-20000929/) (W3C) Document Object Model (DOM) Level 1  $\textsf{mso+}.$ 

## **Applies To**

APPLET, EMBED, FIELDSET, IMG, INPUT, INPUT type=image, OBJECT, SELECT

Sets or retrieves the alignment of the caption or legend.

#### **Syntax**

**HTML** <*ELEMENT* **ALIGN** = *sAlign*... > **Scripting** *object*.**align** [ **=** *sAlign* ]

## **Possible Values**

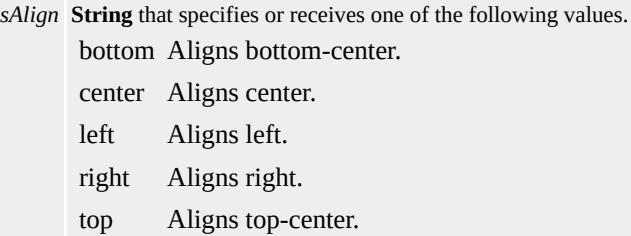

The property is read/write. The property has no default value.

Expressions can be used in place of the preceding value(s), as of Microsoft® Internet Explorer 5. For more information, see About Dynamic Properties.

#### **Remarks**

The legend tag is used only within a **fieldSet** tag. The contents of the **legend** tag are displayed by overwriting the information in the top border of the **fieldSet**.

The caption tag is used only within a table tag. Its contents are displayed centered above the table and do not interact with the table border.

#### **Standards Information**

This property is deprecated in **[HTML](http://www.w3.org/tr/rec-html32.html)**  $\textsf{w}\text{s} \rightarrow \textsf{w}$  and is defined in <u>World Wide</u> Web [Consortium](http://www.w3.org/tr/2000/wd-dom-level-1-20000929/) (W3C) Document Object Model (DOM) Level 1  $\textsf{m}$ s $\bullet\textsf{+}.$ 

**Applies To**

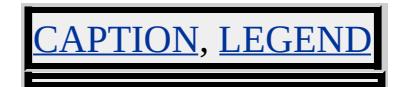

Sets or retrieves a value that indicates the table alignment.

#### **Syntax**

**HTML** <*ELEMENT* **ALIGN** = *sAlign*... > **Scripting** *object*.**align** [ **=** *sAlign* ]

### **Possible Values**

*sAlign* **String** that specifies or receives one of the following values. left Aligns to the left edge of the available space. center Aligns to the center of the available space, which is not necessarily the same as the browser window. right Aligns to the right edge of the available space.

The property is read/write. The property has no default value.

Expressions can be used in place of the preceding value(s), as of Microsoft® Internet Explorer 5. For more information, see About Dynamic Properties.

#### **Remarks**

If the **align** property is not set on the object, the table is aligned to the left edge of the available space as a block element. If the property is set to left or right, however, the table is aligned as a "floating" object. Successive text and other elements flow to the right of the table if **align** is set to left, or to the left of the table if **align** is set to right. For more information, see the **[styleFloat](#page-3127-0)** property.

#### **Standards Information**

This property is deprecated in  $HTML$   $\bullet\bullet\bullet\bullet$  and is defined in [World](http://www.w3.org/tr/2000/wd-dom-level-1-20000929/) Wide

Web Consortium (W3C) Document Object Model (DOM) Level 1  $\textsf{m}$ s $\bullet\textsf{+}.$ 

**Applies To**

TABLE, IFRAME

Sets or retrieves the alignment of the object relative to the display or table.

### **Syntax**

**HTML** <*ELEMENT* **ALIGN** = *sAlign*... > **Scripting** *object*.**align** [ **=** *sAlign* ]

## **Possible Values**

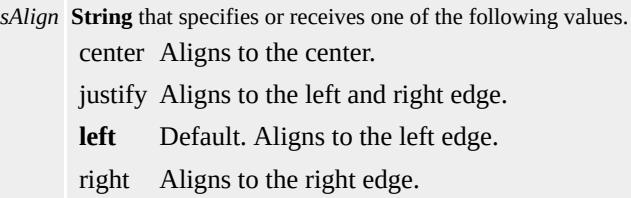

The property is read/write. The property has a default value of **left**.

Expressions can be used in place of the preceding value(s), as of Microsoft® Internet Explorer 5. For more information, see About Dynamic Properties.

## **Remarks**

The default value for the th element is center.

The justify possible value is available only for the  $div,$  hn, and  $p$ elements.

## **Standards Information**

This property is deprecated in [HTML](http://www.w3.org/tr/rec-html32.html)  $\text{MSE}$  and is defined in World Wide Web [Consortium](http://www.w3.org/tr/2000/wd-dom-level-1-20000929/) (W3C) Document Object Model (DOM) Level 1  $\textsf{mso+}.$ 

**Applies To**

COL, COLGROUP, DIV, hn, HR, P, TBODY, TD, TFOOT, TH, THEAD, TR

Sets or retrieves the color of all active links in the element.

### **Syntax**

**HTML**  $\leq$  BODY **ALINK** = *sColor...* > **Scripting** *BODY*.**aLink** [ **=** *sColor* ]

## **Possible Values**

*sColor* **Variant** that specifies or receives one of the color names or hexadecimal color values in the [Color](#page-5119-0) Table.

The property is read/write. The property has no default value.

Expressions can be used in place of the preceding value(s), as of Microsoft® Internet Explorer 5. For more information, see About Dynamic Properties.

#### **Remarks**

Some browsers do not recognize color names, but all browsers should recognize RGB color values and display them correctly.

## **Standards Information**

This property is deprecated in  $HTML$   $\bullet\bullet\bullet\bullet$  and is defined in World Wide Web [Consortium](http://www.w3.org/tr/2000/wd-dom-level-1-20000929/) (W3C) Document Object Model (DOM) Level 1  $\textsf{mso+}.$ 

## **Applies To**

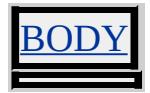

Sets or retrieves the color of all active links in the document.

## **Syntax**

```
document.alinkColor(v) [ = vColor ]
```
## **Possible Values**

*vColor* **Variant** that specifies or receives one of the color names or RGB values in the [Color](#page-5119-0) Table.

The property is read/write. The property has a default value of **#0000FF**.

Expressions can be used in place of the preceding value(s), as of Microsoft<sup>®</sup> Internet Explorer 5. For more information, see About Dynamic Properties.

## **Remarks**

Some browsers do not recognize color names, but all browsers should recognize and correctly display RGB color values.

## **Standards Information**

There is no public standard that applies to this property.

## **Applies To**

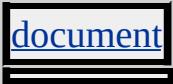

**See Also**

[linkColor,](#page-2736-0) [vlinkColor](#page-3299-0)

## ALLOWTRANSPARENCY Attribute | allowTransparency Property

Sets or retrieves whether the object can be transparent.

### **Syntax**

```
HTML <ELEMENT ALLOWTRANSPARENCY ... >
Scripting object.allowTransparency(v) [= bClear]
```
## **Possible Values**

*bClear* **Boolean** that specifies or receives one of the following values. **false** Default. Object is opaque. It cannot be transparent. true Object can be transparent.

The property is read/write. The property has a default value of **false**.

Expressions can be used in place of the preceding value(s), as of Microsoft<sup>®</sup> Internet Explorer 5. For more information, see About Dynamic Properties.

#### **Remarks**

When the property is set to false, the **[backgroundColor](#page-2159-0)** property of the object can only be that of the window. When the property is set to true, the **backgroundColor** property of the object can be set to any value, including the default value of transparent.

## **Example**

The following example shows four ways to use the **allowTransparency** attribute, with and without the [background-color](#page-2159-0) attribute. Because the **allowTransparency** attribute of Frame1 is set to true, Frame1 renders

red, the background color of the parent document. The

**allowTransparency** attribute of Frame2 is also set to true, however the **background-color** attribute of Frame2 is set to green, so Frame2 renders green. Because the **allowTransparency** attribute of Frame3 is set to false (the default value), Frame3 renders white, the color of the [t:SRC](#page-3989-0) document. The **allowTransparency** attribute of Frame4 is also set to false, so Frame4 renders white even though the **background-color** attribute of Frame4 is set to green.

```
<BODY STYLE="background-color: red">
<IFRAME ID="Frame1" SRC="transparentBody.htm" allowTrans
</IFRAME>
<IFRAME ID="Frame2" SRC="transparentBody.htm" allowTrans
STYLE="background-color: green">
</IFRAME>
<IFRAME ID="Frame3" SRC="transparentBody.htm">
</IFRAME>
<IFRAME ID="Frame4" SRC="transparentBody.htm"
STYLE="background-color: green">
</IFRAME>
</BODY>
```
This feature requires Microsoft® Internet Explorer 5.5 or later. Click the following icon to install the latest version. Then reload this page to view the sample.

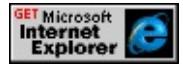

## **Standards Information**

This property is a Microsoft extension to  $HTML$   $MS^*$ .

## **Applies To**
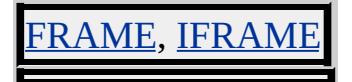

Sets or retrieves a text alternative to the graphic.

# **What's New for Microsoft® Internet Explorer 6**

This property now applies to the object object.

**Syntax**

**HTML**  $\leq$  *ELEMENT* **ALT** = *sTxt...* > **Scripting** *object*.**alt** [ **=** *sTxt* ]

### **Possible Values**

*sTxt* **String** that specifies or receives the text to display as an alternative to the graphic.

The property is read/write. The property has no default value.

Expressions can be used in place of the preceding value(s), as of Microsoft® Internet Explorer 5. For more information, see About Dynamic Properties.

#### **Remarks**

The text is used to replace the graphic for text-only browsers and to display in the window before the graphic has loaded. The text also acts as a ToolTip if the [TITLE](#page-3201-0) attribute is not set when the user hovers the mouse over the graphic.

Alternate text should be provided whenever the graphic is not rendered. Alternate text is mandatory for Level 0 documents.

#### **Example**

This example uses the **ALT** attribute to indicate that the icon displayed denotes a read/write property.

<IMG SRC="http://example.microsoft.com/rw.gif" ALT="Read/W

# **Standards Information**

This property is defined in  $HTML 3.2$  $HTML 3.2$   $ms \rightarrow$  and is defined in World Wide Web [Consortium](http://www.w3.org/tr/2000/wd-dom-level-1-20000929/) (W3C) Document Object Model (DOM) Level 1  $\textsf{mso+}.$ 

**Applies To**

OBJECT, APPLET, AREA, INPUT, INPUT type=image, IMG

Sets the optional alternative HTML script to execute if the object fails to load.

## **Syntax**

**HTML** N/A **Scripting** *object*.**altHTML** [ **=** *sHTMLCode* ]

# **Possible Values**

*sHTMLCode* **String** that specifies alternative HTML code to execute.

The property is write-only. The property has no default value.

# **Standards Information**

There is no public standard that applies to this property.

# **Applies To**

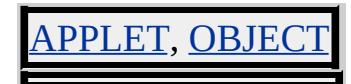

<span id="page-2128-0"></span>Retrieves a value that indicates the state of the ALT key.

### **Syntax**

# [ *bAltKeyDown* **=** ] *event*.**altKey**

## **Possible Values**

*bAltKeyDown* **Boolean** that receives one of the following values. false ALT key is not pressed. true ALT key is pressed.

The property is read-only. The property has no default value.

Expressions can be used in place of the preceding value(s), as of Microsoft® Internet Explorer 5. For more information, see About Dynamic Properties.

#### **Standards Information**

There is no public standard that applies to this property.

**Applies To**

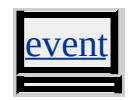

**See Also**

[altLeft](#page-2129-0)

<span id="page-2129-0"></span>Retrieves a value that indicates the state of the left ALT key.

### **Syntax**

```
[ bPressed = ] event.altLeft
```
# **Possible Values**

*bPressed* **Boolean** that receives one of the following values. false Left ALT key is not pressed. true Left ALT key is pressed.

The property is read-only. The property has no default value.

Expressions can be used in place of the preceding value(s), as of Microsoft® Internet Explorer 5. For more information, see About Dynamic Properties.

## **Remarks**

This property is currently supported only in Microsoft® Windows NT® 4.0 and Microsoft Windows® 2000.

The [document](#page-369-0) must have [focus](#page-1500-0) for this property to return true.

No **altRight** property is available. Authors can test for the right ALT key by using the [altKey](#page-2128-0) and **altLeft** properties.

# **Example**

The following example shows how to use the **altLeft** property to indicate when the user presses the left or right ALT keys.

```
<HEAD>
<SCRIPT>function init() {
spanLeftAlt.innerText='false';
spanRightAlt.innerText='false';
}
function indicate(obj, arg) {
obj.innerText=arg;
}
function AltDown() {
if (event.altLeft) {
indicate(spanLeftAlt,'true');
}
else {
if (event.altKey) {
indicate(spanRightAlt,'true');
}
}
}
function AltUp() {
if (!event.altKey) {
indicate(spanLeftAlt,'false');
indicate(spanRightAlt,'false');
}
}
</SCRIPT>
</HEAD>
<BODY onload="document.body.focus(); init()" onkeydown="Alt
<P>Press either the left or right ALT key.</P>
<TABLE>
<TR><TD><I>Left ALT Key Pressed</I></TD>
<TD><I>Right ALT Key Pressed</I></TD>
```

```
</TR>
<TR><TD ALIGN="center"><SPAN ID="spanLeftAlt"></SPAN></TD>
<TD ALIGN="center"><SPAN ID="spanRightAlt"></SPAN></TD>
</TR>
</TABLE>
</P>
</BODY>
```
This feature requires Microsoft® Internet Explorer 5.5 or later. Click the following icon to install the latest version. Then reload this page to view the sample.

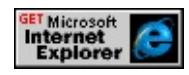

# **Standards Information**

There is no public standard that applies to this property.

## **Applies To**

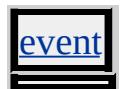

**See Also**

[altKey](#page-2128-0)

<span id="page-2132-0"></span>Retrieves the code name of the browser.

#### **Syntax**

[ *sCodeName* **=** ] *object*.**appCodeName**

## **Possible Values**

*sCodeName* **String** that receives the browser's code name, or the following value: **Mozilla** Default. Returned by Microsoft® Internet Explorer and Netscape Navigator.

The property is read-only. The property has a default value of **Mozilla**.

## **Standards Information**

There is no public standard that applies to this property.

## **Applies To**

clientInformation, [navigator](#page-842-0)

#### **See Also**

[appMinorVersion](#page-2137-0), [appName,](#page-2138-0) [appVersion,](#page-2139-0) [userAgent](#page-3255-0)

Indicates whether the content of the object is an HTML Application (HTA) and, therefore, exempt from the browser security model.

#### **Syntax**

```
HTML <ELEMENT APPLICATION=bApplication ... >
Scripting N/A
```
# **Possible Values**

*bApplication* Boolean that specifies whether the content is trusted or untrusted based on the browser security model.

**no** Default. Browser security rules for unsafe content are applied; thus, all content of the frame or iframe is untrusted.

yes All content of the **frame** or **iframe** is trusted.

# **Remarks**

The **APPLICATION** attribute can be used only in HTAs.

You can use the **APPLICATION** attribute to control the content of your Web pages. For example, you can use the attribute to create an HTA that has one **frame** that accesses unsafe content, such as Internet URLs, and another **frame** that accesses safe content. You can also use the attribute for cross-domain scripting between HTA-enabled frames.

A nested **frame** or **iframe** requires each container **frame** to be HTAenabled (for example, APPLICATION="yes") for the innermost **frame** or **iframe** to accept the value of APPLICATION="yes". Take, for instance, an **iframe** that contains a frameset. Each **frame** within the **frameset** qualifies as being nested. For the innermost **frame** to be considered safe, it and each parent **frame** must be declared as APPLICATION="yes".

HTAs are designed to prevent each untrusted HTML **frame** and **iframe** from having script access to the HTA that contains them. In the case of a non-HTA-enabled **frame**, the highest-level frame comprises the top window for each **frame** that it contains. The [window.](#page-1321-0)[top](#page-3208-0) and **window**[.self](#page-3077-0) are the same for that **frame**. In addition, an unsafe **frame** or **iframe** receives neither a **[referrer](#page-2979-0)** nor an **[opener](#page-2857-0)** URL from the parent HTA. This means **frame** or **iframe** is not affected by the parent window of the containing HTA.

#### **Standards Information**

There is no public standard that applies to this attribute.

### **Applies To**

AME, IFRAM

#### **See Also**

Introduction to HTML Applications (HTAs), HTML Applications **Reference** 

# APPLICATIONNAME Attribute | applicationName Property

Internet [Development](#page-0-0) Index

Sets or retrieves the name of the HTML Application (HTA).

#### **Syntax**

**HTML** <HTA:APPLICATION **APPLICATIONNAME** = *sAppName*... > **Scripting** [ *sAppName* **=** ] *HTA:APPLICATION*.**applicationName**

# **Possible Values**

*sAppName* **String** that specifies the application name.

The property is read-only. The property has no default value.

## **Remarks**

**Note** The **applicationName** property is read-only; however, the **APPLICATIONNAME** attribute can be used to set the initial value.

When set to true, the singleInstance property checks the **applicationName** value before launching an instance of the application. For this check to be valid, the **applicationName** property must have a unique value assigned to it. You can use the **applicationName** property to identify a single application, regardless of the URL used to access it.

# **Example**

This example shows how to retrieve the **applicationName** property.

```
<HTML>
<HEAD>
<HTA:APPLICATION ID="oHTA"
APPLICATIONNAME="myApp"
```

```
><SCRIPT>alert("applicationName = " + oHTA.applicationName);
</SCRIPT>
</HEAD>
<BODY SCROLL="no">
</BODY>
</HTML>
```
This feature requires Microsoft® Internet Explorer 5 or later. Click the following icon to install the latest version. Then reload this page to view the sample.

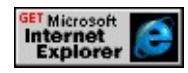

# **Standards Information**

There is no public standard that applies to this property.

## **Applies To**

TA:APPLICATION

**See Also**

Introduction to HTML Applications (HTAs)

<span id="page-2137-0"></span>Retrieves the application's minor version value.

### **Syntax**

[ *iMinorVersion* **=** ] *object*.**appMinorVersion**

# **Possible Values**

*iMinorVersion* **String** that receives the browser's minor version.

The property is read-only. The property has no default value.

### **Standards Information**

There is no public standard that applies to this property.

## **Applies To**

clientInformation, [navigator](#page-842-0)

#### **See Also**

[appCodeName](#page-2132-0), [appName,](#page-2138-0) [appVersion](#page-2139-0), [userAgent](#page-3255-0)

<span id="page-2138-0"></span>Retrieves the name of the browser.

#### **Syntax**

[ *sAppName* **=** ] *object*.**appName**

#### **Possible Values**

*sAppName* **String** that receives one of the following values. **Microsoft Internet Explorer** Default. Returned by Microsoft® Internet Explorer. Netscape Returned by Netscape Navigator.

The property is read-only. The property has a default value of **Microsoft Internet Explorer**.

#### **Standards Information**

There is no public standard that applies to this property.

#### **Applies To**

**clientInformation, [navigator](#page-842-0)** 

#### **See Also**

[appCodeName](#page-2132-0), [appMinorVersion](#page-2137-0), [appVersion](#page-2139-0), [userAgent](#page-3255-0)

<span id="page-2139-0"></span>Retrieves the platform and version of the browser.

# **Syntax**

```
[ sVersion = ] object.appVersion
```
# **Possible Values**

*sVersion* **String** that receives information about the browser's platform and version.

The property is read-only. The property has no default value.

# **Remarks**

The **appVersion** property returns a value based on the browser name, browser version, and platform. This syntax shows the format of the returned value.

clientVersion (platform; information; extraInformation) or 5.0 (compatible; MSIE 5.5; Windows 98; Win 9x 4.90)

# **Standards Information**

There is no public standard that applies to this property.

# **Applies To**

clientInformation, [navigator](#page-842-0)

**See Also**

[appCodeName](#page-2132-0), [appMinorVersion](#page-2137-0), [appName](#page-2138-0), [userAgent](#page-3255-0)

Sets or retrieves a character string that can be used to implement your own **archive** functionality for the object.

#### **Syntax**

```
HTML <ELEMENT ARCHIVE = sArch... >
Scripting object.archive(v) [ = sArch ]
```
# **Possible Values**

*sArch* **String** that specifies or receives the value for the **archive** property.

The property is read/write. The property has no default value.

Expressions can be used in place of the preceding value(s), as of Microsoft® Internet Explorer 5. For more information, see About Dynamic Properties.

## **Remarks**

There is no functionality implemented for this property unless defined by the author.

## **Standards Information**

This property is defined in World Wide Web [Consortium](http://www.w3.org/tr/2000/wd-dom-level-1-20000929/) (W3C) Document Object Model (DOM) Level 1 MSO+.

# **Applies To**

<u>)BJECT, APPLET</u>

Specifies whether the element and its contents must be selected as a whole, indivisible unit.

#### **Syntax**

```
HTML <ELEMENT ATOMICSELECTION=bAtomicSelection ... >
Scripting N/A
```
# **Possible Values**

*bAtomicSelection* Boolean that specifies the following values. **false** Default. The element's content can be selected individually. true The element and its content may only be selected as a single unit.

# **Remarks**

If the document is not in atomic selection mode, the **ATOMICSELECTION** attribute is ignored. Turn on the atomic selection mode by executing the **IDM\_ATOMICSELECTION** command with the value of true.

Documents in atomic selection mode will have slower performance when selections are made anywhere on the document.

## **Standards Information**

This attribute is a Microsoft extension to  $HTML$  ms $\rightarrow$ .

# **Applies To**

A, ACRONYM, ADDRESS, AREA, B, BDO, BIG, BLOCKQUOTE, BODY, BUTTON, CAPTION, CENTER, CITE, CODE, [CUSTOM](#page-267-0), DD, DEL, DFN, DIR, DIV, DL, DT, EM, EMBED, FIELDSET,

FONT, FORM, FRAME, FRAMESET, hn, HR, I, IFRAME, IMG, INPUT type=button, INPUT type=checkbox, INPUT type=file, INPUT type=hidden, INPUT type=image, INPUT type=password, INPUT type=radio, INPUT type=reset, INPUT type=submit, INPUT type=text, INS, ISINDEX, KBD, LABEL, LEGEND, LI, LISTING, MARQUEE, MENU, nextID, NOBR, OL, P, PLAINTEXT, PRE, Q, RT, RUBY, S, SAMP, SELECT, SMALL, SPAN, STRIKE, STRONG, SUB, SUP, TABLE, TBODY, TEXTAREA, TFOOT, THEAD, TD, TH, TT, U, UL, VAR, XMP, TR, COL, COLGROUP

**See Also**

Using the MSHTML Editor's Extra Features

Retrieves the count of the attributes associated with the media object.

### **Syntax**

[ *iCount* **=** ] *object*.**attributeCount**

## **Possible Values**

*iCount* **Integer** that receives the count of the attributes associated with the media object.

The property is read-only. The property has no default value.

## **Remarks**

If no media is currently playing in the Media Bar, any attempt to access media attribute information with getItemInfo, getAttributeName, or **attributeCount** returns a script error.

# **Applies To**

PlaylistInfo, MediaItem

# AUTOCOMPLETE Attribute | autocomplete Property

Sets or retrieves the status of AutoComplete for the object.

#### **Syntax**

```
HTML <ELEMENT AUTOCOMPLETE = sDisabled... >
Scripting object.autocomplete(v) [ = sDisabled ]
```
# **Possible Values**

*sDisabled* **String** that specifies or receives one of the following values. off AutoComplete is disabled. on AutoComplete is enabled. Any string other than off enables AutoComplete.

The property is read/write. The property has no default value.

#### **Remarks**

The AutoComplete feature is highlighted in the Using AutoComplete in HTML Forms overview.

When AutoComplete is enabled, suggestions are provided for the [VALUE](#page-3270-0) of a text field. Suggested values are mapped values based on the [NAME](#page-2807-0) attribute or vCard schema specified by the [VCARD\\_NAME](#page-3277-0) attribute.

If AutoComplete is disabled, values are not stored and suggested values are not presented.

While values in *input type=password* elements can be mapped for AutoComplete, the ability to store this information can be disabled in the browser, and the user is prompted for a confirmation before the value is

stored.

Information provided by the AutoComplete feature is not exposed to the object model, and is not visible to a Web page until the user selects one of the suggestions as a value for the text field.

This attribute is not supported in **HTML** Applications (HTAs).

# **Example**

This example uses the **AUTOCOMPLETE** attribute to disable the AutoComplete feature.

<INPUT TYPE="password" AUTOCOMPLETE="off">

## **Standards Information**

This property is a Microsoft extension to  $HTMLs$   $\blacksquare\spadesuit\spadesuit\spadesuit$ .

# **Applies To**

INPUT type=password, INPUT type=text, FORM

<span id="page-2147-0"></span>Retrieves the height of the working area of the system's screen, excluding the Microsoft® Windows® taskbar.

### **Syntax**

[ *iHeight* **=** ] *screen*.**availHeight**

## **Possible Values**

*iHeight* **Integer** that receives the available screen height, in pixels.

The property is read-only. The property has no default value.

## **Standards Information**

There is no public standard that applies to this property.

# **Applies To**

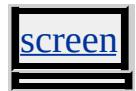

**See Also**

[availWidth,](#page-2148-0) [height](#page-2629-0)

<span id="page-2148-0"></span>Retrieves the width of the working area of the system's screen, excluding the Microsoft® Windows® taskbar.

### **Syntax**

[ *iWidth* **=** ] *screen*.**availWidth**

# **Possible Values**

*iWidth* **Integer** that receives the available screen width, in pixels.

The property is read-only. The property has no default value.

# **Standards Information**

There is no public standard that applies to this property.

# **Applies To**

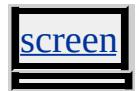

**See Also**

[availHeight,](#page-2147-0) [width](#page-3313-0)

Sets or retrieves a comma-delimited list of conceptual categories associated with the object.

#### **Syntax**

```
HTML <ELEMENT AXIS = sCategories... >
Scripting object.axis(v) [ = sCategories ]
```
### **Possible Values**

*sCategories* **String** that specifies or receives a list of categories.

The property is read/write. The property has no default value.

#### **Remarks**

This property can be used for rendering to non-visual media such as speech or Braille. It can also be used for querying cells that belong to certain categories or to generate a table of contents.

There is no functionality implemented for this property unless defined by the author.

#### **Standards Information**

This property is defined in  $HTML\ 4.0$  $HTML\ 4.0$  ms $\rightarrow$  and is defined in World Wide Web [Consortium](http://www.w3.org/tr/2000/wd-dom-level-1-20000929/) (W3C) Document Object Model (DOM) Level 1  $\textsf{mso} \rightarrow \textsf{mso} \rightarrow \text$ 

# **Applies To**

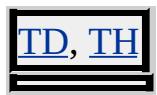

<span id="page-2150-0"></span>Sets or retrieves up to five separate background properties of the object.

### **Syntax**

**HTML** { background : *sBackground* } **Scripting** *object*.**style.background** [ **=** *sBackground* ]

# **Possible Values**

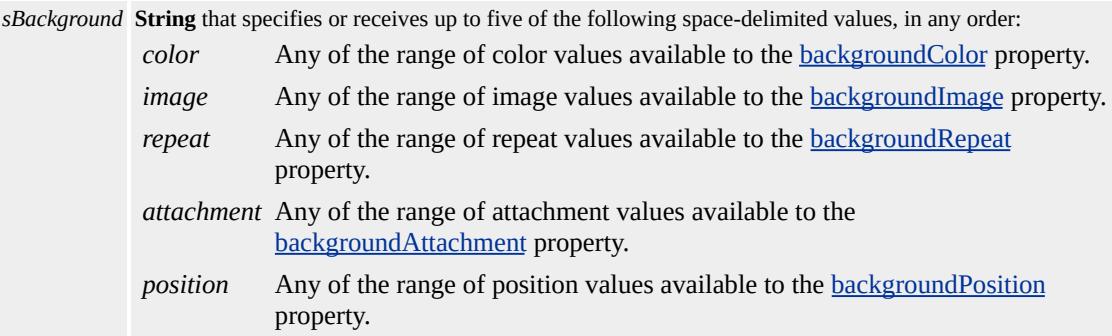

The property is read/write. The property has a default value of **transparent none repeat scroll 0% 0%**. The Cascading Style Sheets (CSS) attribute is not inherited.

Expressions can be used in place of the preceding value(s), as of Microsoft® Internet Explorer 5. For more information, see About Dynamic Properties.

#### **Remarks**

The **background** property is a composite property. Separate properties can be used to specify each property, but in many cases it is more convenient to set them in one place using this composite property.

Individual background properties not set by the composite background

property are set to their default values. For example, the default value for *image* is none. Setting **background**: white is equivalent to setting **background**: white?SPAN CLASS="clsLiteral">none?SPAN CLASS="clsLiteral">repeat?SPAN CLASS="clsLiteral">scroll?SPAN CLASS="clsLiteral">0%?SPAN CLASS="clsLiteral">0%. So, in addition to setting the background color to white, setting **background**: white clears any *image*, *repeat*, *attachment*, or *position* values previously set.

The background properties render in the object's content and padding; however, [border](#page-2207-0)s are set using the **border** properties.

In Microsoft® Internet Explorer 3.0, elements that expose the **background** property only support the *color* and *image* values; the *attachment* value is only supported by the **body**, table, and td elements. In block elements, such as  $\bar{p}$  and  $\frac{div}{dy}$ , background images and colors appear only behind text in Internet Explorer 3.0; in Internet Explorer 4.0 and later, backgrounds stretch from margin to margin when used with block elements.

Although objects do not inherit the **background** property, the background image or color of an object's parent appears behind an object if a background is not specified.

For more information about supported colors, see the [Color](#page-5119-0) Table.

#### **Examples**

The following examples use the **background** property and the **background** attribute to set the background values.

This example uses inline event handlers to modify the **[background-color](#page-2159-0)** and [background-position](#page-2165-0) attributes of an image. These attributes are

specified in an embedded style sheet using the **background** attribute.

```
<STYLE>.style1{background:beige url(sphere.jpg) no-repeat top center}
.style2{background:ivory url(sphere.jpeg) no-repeat bottom right}
</STYLE>
</HEAD>
<BODY><SPAN onmouseover="this.className='style1'"
onmouseout="this.className='style2'">
\ldots \langleSPAN>
```
This feature requires Microsoft® Internet Explorer 4.0 or later. Click the following icon to install the latest version. Then reload this page to view the sample.

GET Microsoft<br>Internet<br>Explorer

This example uses inline scripting to modify the **[backgroundColor](#page-2159-0)** and [backgroundPosition](#page-2165-0) properties of an image.

```
<SPAN onclick="this.style.background='beige url(sphere.jpeg)
no-repeat top center'">
\ldots </SPAN>
```
This feature requires Microsoft® Internet Explorer 4.0 or later. Click the following icon to install the latest version. Then reload this page to view the sample.

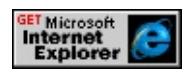

## **Standards Information**

This property is defined in World Wide Web [Consortium](http://www.w3.org/tr/2000/wd-dom-level-1-20000929/) (W3C) Document Object Model (DOM) Level 1 MSO+ and is defined in

[Cascading](http://www.w3.org/TR/REC-CSS1.html) Style Sheets (CSS), Level 1 (CSS1)  $\textsf{ms} \rightarrow$ .

## **Applies To**

A, ADDRESS, B, BIG, BLOCKQUOTE, BODY, BUTTON, CAPTION, CENTER, CITE, CODE, COL, COLGROUP, [CUSTOM,](#page-267-0) DD, [defaults](#page-297-0), DFN, DIR, DIV, DL, DT, EM, FIELDSET, FORM, hn, [HTML,](#page-516-0) I, IMG, INPUT type=button, INPUT type=checkbox, INPUT type=file, INPUT type=image, INPUT type=password, INPUT type=radio, INPUT type=reset, INPUT type=submit, INPUT type=text, ISINDEX, KBD, LABEL, LEGEND, LI, LISTING, MARQUEE, MENU, NOBR, OL, P, PLAINTEXT, PRE, runtimeStyle, S, SAMP, SMALL, SPAN, STRIKE, STRONG, [style](#page-1091-0), SUB, SUP, TABLE, TBODY, TD, TEXTAREA, TFOOT, TH, THEAD, TR, TT, U, UL, VAR, XMP

BACKGROUND Attribute | background Property Internet [Development](#page-0-0) Index

Sets or retrieves the background picture tiled behind the text and graphics on the page.

#### **Syntax**

```
HTML <BODY BACKGROUND = sURL... >
Scripting BODY.background [ = sURL ]
```
## **Possible Values**

*sURL* **String** that specifies or receives the URL of the file to use as the background picture for the page.

The property is read/write. The property has no default value.

Expressions can be used in place of the preceding value(s), as of Microsoft® Internet Explorer 5. For more information, see About Dynamic Properties.

#### **Standards Information**

This property is deprecated in [HTML](http://www.w3.org/tr/rec-html32.html) **MSO** and is defined in World Wide Web [Consortium](http://www.w3.org/tr/2000/wd-dom-level-1-20000929/) (W3C) Document Object Model (DOM) Level 1  $\textsf{mso+}.$ 

**Applies To**

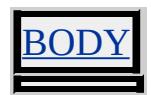

BACKGROUND Attribute | background Property Internet [Development](#page-0-0) Index

Sets or retrieves the background picture tiled behind the text and graphics in the object.

#### **Syntax**

```
HTML <ELEMENT BACKGROUND = sURL... >
Scripting object.background [ = sURL ]
```
## **Possible Values**

*sURL* **String** that specifies or receives the URL of the file to use as the background picture.

The property is read/write. The property has no default value.

Expressions can be used in place of the preceding value(s), as of Microsoft® Internet Explorer 5. For more information, see About Dynamic Properties.

#### **Standards Information**

This property is a Microsoft extension to  $HTML$   $MS \rightarrow$  and is defined in World Wide Web [Consortium](http://www.w3.org/tr/2000/wd-dom-level-1-20000929/) (W3C) Document Object Model (DOM) Level  $1$  mso+.

**Applies To**

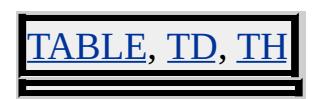

<span id="page-2156-0"></span>Sets or retrieves how the background image is attached to the object within the document.

### **Syntax**

**HTML** { background-attachment : *sAttachment* } **Scripting** *object*.**style.backgroundAttachment** [ **=** *sAttachment* ]

# **Possible Values**

*sAttachment* **String** that specifies or receives one of the following values. scroll Default. Background image scrolls with the object as the document is scrolled. fixed Background image stays fixed within the viewable area of the object.

The property is read/write for all objects except the following, for which it is read-only: currentStyle. The property has a default value of **scroll**. The Cascading Style Sheets (CSS) attribute is not inherited.

Expressions can be used in place of the preceding value(s), as of Microsoft® Internet Explorer 5. For more information, see About Dynamic Properties.

## **Remarks**

This property can be set with the other background properties by using the **[background](#page-2150-0)** composite property.

Microsoft® Internet Explorer 3.0 supports the **background-attachment** attribute, but only when it's set by using the **[background](#page-2150-0)** attribute.

## **Examples**

The following examples use the **background-attachment** attribute and the **backgroundAttachment** property to set the background to "fixed", so that the background does not scroll with the text.

This example uses an inline style sheet to set the background to fixed.

```
<STYLE >BODY { background-attachment:fixed }
</STYLE>
</HEAD>
<BODY background="some.jpg">
```
This feature requires Microsoft® Internet Explorer 4.0 or later. Click the following icon to install the latest version. Then reload this page to view the sample.

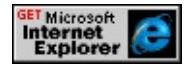

This example uses inline scripting to set the background to fixed.

```
<BODY ID="oBdy" background="marble05.jpg"
onload="oBdy.style.backgroundAttachment = 'fixed'">
```
This feature requires Microsoft® Internet Explorer 4.0 or later. Click the following icon to install the latest version. Then reload this page to view the sample.

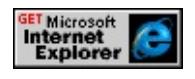

# **Standards Information**

This property is defined in [Cascading](http://www.w3.org/TR/REC-CSS1.html) Style Sheets (CSS), Level 1  $(CSS1)$  mso+.

**Applies To**

Г

A, ADDRESS, B, BIG, BLOCKQUOTE, BODY, BUTTON, CAPTION, CENTER, CITE, CODE, COL, COLGROUP, currentStyle, [CUSTOM,](#page-267-0) DD, [defaults](#page-297-0), DFN, DIR, DIV, DL, DT, EM, FIELDSET, FORM, hn, [HTML](#page-516-0), I, IFRAME, IMG, INPUT type=button, INPUT type=checkbox, INPUT type=file, INPUT type=image, INPUT type=password, INPUT type=radio, INPUT type=reset, INPUT type=submit, INPUT type=text, ISINDEX, KBD, LABEL, LAYOUTRECT, LEGEND, LI, LISTING, MARQUEE, MENU, OL, OPTION, P, PLAINTEXT, PRE, runtimeStyle, S, SAMP, SMALL, SPAN, STRIKE, STRONG, [style](#page-1091-0), SUB, SUP, TABLE, TBODY, TD, TEXTAREA, TFOOT, TH, THEAD, TR, TT, U, UL, VAR, XMP

<span id="page-2159-0"></span>Sets or retrieves the color behind the content of the object.

#### **Syntax**

```
HTML { background-color : sColor }
Scripting object.style.backgroundColor [ = sColor ]
```
# **Possible Values**

*sColor* **Variant** that specifies or receives one of the following values. **transparent** Default. Color of the next parent object through which the background is visible. *color* Any color value, including those specified in the [Color](#page-5119-0) Table.

The property is read/write for all objects except the following, for which it is read-only: *currentStyle*. The property has a default value of **transparent**. The Cascading Style Sheets (CSS) attribute is not inherited.

Expressions can be used in place of the preceding value(s), as of Microsoft<sup>®</sup> Internet Explorer 5. For more information, see About Dynamic Properties.

## **Remarks**

This property can be set with the other background properties by using the **[background](#page-2150-0)** composite property.

Microsoft® Internet Explorer 3.0 supports the **background-color** attribute, but only when it's set by using the **background** attribute.

## **Examples**

The following examples use the **background-color** attribute and the
**backgroundColor** property to specify the background color.

This example uses an inline style sheet to set the background color to beige.

<SPAN STYLE="font-size:14; background-color:beige">  $\ldots$  </SPAN>

This feature requires Microsoft® Internet Explorer 4.0 or later. Click the following icon to install the latest version. Then reload this page to view the sample.

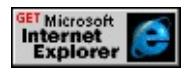

This example uses inline scripting to set the background color to beige.

<SPAN onmouseover="this.style.backgroundColor='beige'">  $\ldots$  </SPAN>

This feature requires Microsoft® Internet Explorer 4.0 or later. Click the following icon to install the latest version. Then reload this page to view the sample.

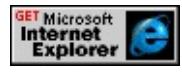

# **Standards Information**

This property is defined in [Cascading](http://www.w3.org/TR/REC-CSS1.html) Style Sheets (CSS), Level 1  $(CSS1)$  mso+.

# **Applies To**

A, ADDRESS, B, BIG, BLOCKQUOTE, BODY, BUTTON, CAPTION, CENTER, CITE, CODE, COL, COLGROUP, currentStyle, [CUSTOM,](#page-267-0) DD, [defaults](#page-297-0), DFN, DIR, DIV, DL, DT, EM, FIELDSET, FORM, hn, [HTML](#page-516-0), I, IFRAME, IMG, INPUT type=button, INPUT

type=checkbox, INPUT type=file, INPUT type=image, INPUT type=password, INPUT type=radio, INPUT type=reset, INPUT type=submit, INPUT type=text, ISINDEX, KBD, LABEL, LEGEND, LI, LISTING, MARQUEE, MENU, NOBR, OL, OPTION, P, PLAINTEXT, PRE, runtimeStyle, S, SAMP, SELECT, SMALL, SPAN, STRIKE, STRONG, [style](#page-1091-0), SUB, SUP, TABLE, TBODY, TD, TEXTAREA, TFOOT, TH, THEAD, TR, TT, U, UL, VAR, XMP

# <span id="page-2162-0"></span>background-image Attribute | backgroundImage Property

Sets or retrieves the background image of the object.

## **Syntax**

```
HTML { background-image : sLocation }
Scripting object.style.backgroundImage [ = sLocation ]
```
# **Possible Values**

*sLocation* **String** that specifies or receives one of the following values. **none** Default. Color of the next parent through which the background is visible. *url(sUrl)* Location of the background image, where sUrl is an absolute or relative URL.

The property is read/write for all objects except the following, for which it is read-only: currentStyle. The property has a default value of **none**. The Cascading Style Sheets (CSS) attribute is not inherited.

Expressions can be used in place of the preceding value(s), as of Microsoft<sup>®</sup> Internet Explorer 5. For more information, see About Dynamic Properties.

## **Remarks**

The URL identifies the image file. When setting a background image, you can set a background color to use when the image is unavailable. When the image is available, it overlays the background color.

This property can be set with other background properties by using the [background](#page-2150-0) composite property.

Microsoft® Internet Explorer 3.0 supports the **background-image**

attribute, but only when it's set through the **background** attribute.

# **Examples**

The following examples use the **background-image** attribute and the **backgroundImage** property to specify the background's image.

This example uses a call to an embedded (global) style sheet to show and hide the background image.

```
<STYLE>.setUrl { background-image: url(sphere.jpg) }
.loseUrl { background-image: url(none) }
</STYLE>
</HEAD>
<BODY>
\leqSPAN STYLE="font-size:14" onmouseover="this.className='se
onmouseout="this.className='loseUrl'">
\ldots </SPAN>
```
This feature requires Microsoft® Internet Explorer 4.0 or later. Click the following icon to install the latest version. Then reload this page to view the sample.

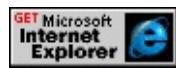

This example uses inline scripting to show and hide the background image.

```
\leqSPAN onmouseover="this.style.backgroundImage='url(sphere.jpeg)
\ldots </SPAN>
```
This feature requires Microsoft® Internet Explorer 4.0 or later. Click the following icon to install the latest version. Then reload this page to view the sample.

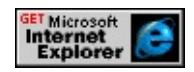

## **Standards Information**

This property is defined in [Cascading](http://www.w3.org/TR/REC-CSS1.html) Style Sheets (CSS), Level 1  $(CSS1)$   $MS2+$ .

## **Applies To**

A, ADDRESS, B, BIG, BLOCKQUOTE, BODY, BUTTON, CAPTION, CENTER, CITE, CODE, COL, COLGROUP, currentStyle, [CUSTOM,](#page-267-0) DD, [defaults](#page-297-0), DFN, DIR, DIV, DL, DT, EM, FIELDSET, FORM, hn, [HTML](#page-516-0), I, IMG, INPUT type=button, INPUT type=checkbox, INPUT type=file, INPUT type=image, INPUT type=password, INPUT type=radio, INPUT type=reset, INPUT type=submit, INPUT type=text, ISINDEX, KBD, LABEL, LEGEND, LI, LISTING, MARQUEE, MENU, NOBR, OL, P, PLAINTEXT, PRE, runtimeStyle, S, SAMP, SMALL, SPAN, STRIKE, STRONG, [style](#page-1091-0), SUB, SUP, TABLE, TBODY, TD, TEXTAREA, TFOOT, TH, THEAD, TR, TT, U, UL, VAR, XMP

# <span id="page-2165-0"></span>background-position Attribute | backgroundPosition Property

#### Internet [Development](#page-0-0) Index

Sets or retrieves the position of the background of the object.

#### **Syntax**

**HTML** { background-position : *sPosition* } **Scripting** *object*.**style.backgroundPosition** [ **=** *sPosition* ]

## **Possible Values**

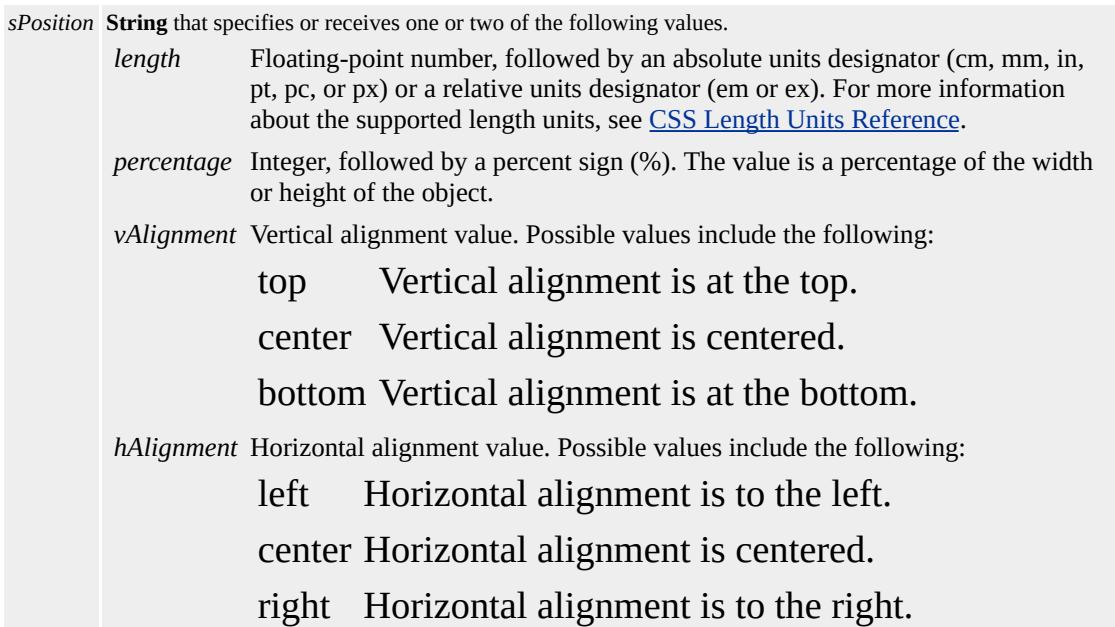

The property is read/write. The property has a default value of **0% 0%**. The Cascading Style Sheets (CSS) attribute is not inherited.

Expressions can be used in place of the preceding value(s), as of Microsoft® Internet Explorer 5. For more information, see About Dynamic Properties.

#### **Remarks**

If only one value is set, that value applies to the horizontal coordinate, and the vertical is set to 50%. If both values are set, the first value applies to the horizontal coordinate and the second value applies to the vertical.

Setting the values to 0% 0% positions the <u>[backgroundImage](#page-2162-0)</u> to the upper left corner of the element's content excluding the padding.

Specifying right center has the following effect: because right is assumed to be an x-coordinate direction, right overwrites the center value, and the background shifts right accordingly.

This property can be set with the other background properties using the [background](#page-2150-0) composite property.

## **Examples**

The following examples use the **background-position** attribute and the **backgroundPosition** property to specify the position of a background image.

This example uses a call to an embedded (global) style sheet to move the sphere.

```
<STYLE>.style1 { background-position:top center }
.style2 { background-position:bottom right }
</STYLE>
</HEAD>
<BODY onload="oSpan.className='style1'">
<SPAN STYLE="font-size:14; width:250;" ID="oSpan"
onmouseover="this.className='style2"' onmouseout="this.classNa
\ldots </SPAN>
```
This feature requires Microsoft® Internet Explorer 4.0 or later. Click the

following icon to install the latest version. Then reload this page to view the sample.

**GET Microsoft**<br> **Internet**<br>
Explorer

This example uses an inline style to move the sphere.

<SPAN onmouseover="this.style.backgroundPosition='bottom right'

This feature requires Microsoft® Internet Explorer 4.0 or later. Click the following icon to install the latest version. Then reload this page to view the sample.

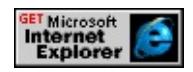

## **Standards Information**

This property is defined in [Cascading](http://www.w3.org/TR/REC-CSS1.html) Style Sheets (CSS), Level 1  $(CSS1)$   $MS2+$ .

# **Applies To**

A, ADDRESS, B, BIG, BLOCKQUOTE, BODY, BUTTON, CAPTION, CENTER, CITE, CODE, COL, COLGROUP, [CUSTOM,](#page-267-0) DD, [defaults](#page-297-0), DFN, DIR, DIV, DL, DT, EM, FIELDSET, FORM, hn, [HTML,](#page-516-0) I, IMG, INPUT type=button, INPUT type=checkbox, INPUT type=file, INPUT type=image, INPUT type=password, INPUT type=radio, INPUT type=reset, INPUT type=submit, INPUT type=text, ISINDEX, KBD, LABEL, LEGEND, LI, LISTING, MARQUEE, MENU, OL, P, PLAINTEXT, PRE, runtimeStyle, S, SAMP, SMALL, SPAN, STRIKE, STRONG, [style](#page-1091-0), SUB, SUP, TABLE, TBODY, TD, TEXTAREA, TFOOT, TH, THEAD, TR, TT, U, UL, VAR, XMP

<span id="page-2168-0"></span>Sets or retrieves the x-coordinate of the [backgroundPosition](#page-2165-0) property.

#### **Syntax**

```
HTML { background-position-x : iPositionX }
Scripting object.style.backgroundPositionX [ = iPositionX ]
```
## **Possible Values**

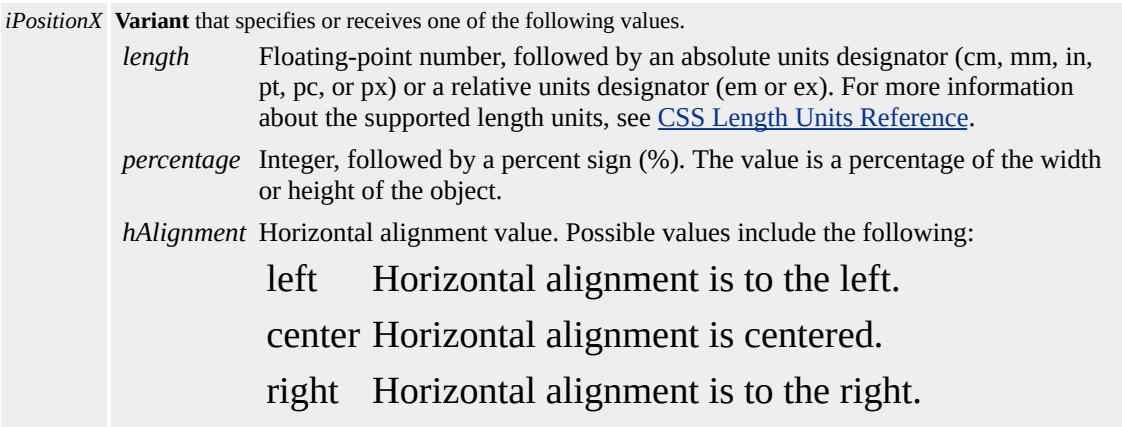

The property is read/write for all objects except the following, for which it is read-only: currentStyle. The property has a default value of **0%**. The Cascading Style Sheets (CSS) attribute is not inherited.

Expressions can be used in place of the preceding value(s), as of Microsoft® Internet Explorer 5. For more information, see About Dynamic Properties.

### **Standards Information**

This property is a Microsoft extension to [Cascading](http://www.w3.org/style/css/) Style Sheets (CSS)  $MS<sup>+</sup>$ 

## **Applies To**

A, ACRONYM, ADDRESS, APPLET, B, BASE, BASEFONT, BIG, BLOCKQUOTE, BODY, BUTTON, CAPTION, CENTER, CITE, CODE, COL, COLGROUP, COMMENT, currentStyle, [CUSTOM](#page-267-0), DD, [defaults](#page-297-0), DEL, DFN, DIR, DIV, DL, DT, EM, EMBED, FIELDSET, FONT, FORM, FRAME, FRAMESET, HEAD, hn, HR, I, IFRAME, IMG, INPUT type=button, INPUT type=checkbox, INPUT type=file, INPUT type=image, INPUT type=password, INPUT type=radio, INPUT type=reset, INPUT type=submit, INPUT type=text, INS, KBD, LABEL, LEGEND, LI, LINK, LISTING, MARQUEE, MENU, META, nextID, NOBR, OBJECT, OL, OPTION, P, PLAINTEXT, PRE, Q, RT, RUBY, runtimeStyle, S, SAMP, SCRIPT, SMALL, SPAN, STRIKE, STRONG, [style](#page-1091-0), SUB, SUP, TABLE, TBODY, TD, TEXTAREA, TFOOT, TH, THEAD, TITLE, TR, TT, U, UL, VAR, XMP

**See Also**

[backgroundPositionY](#page-2170-0)

<span id="page-2170-0"></span>Sets or retrieves the y-coordinate of the [backgroundPosition](#page-2165-0) property.

#### **Syntax**

```
HTML { background-position-y : iPositionY }
Scripting object.style.backgroundPositionY [ = iPositionY ]
```
## **Possible Values**

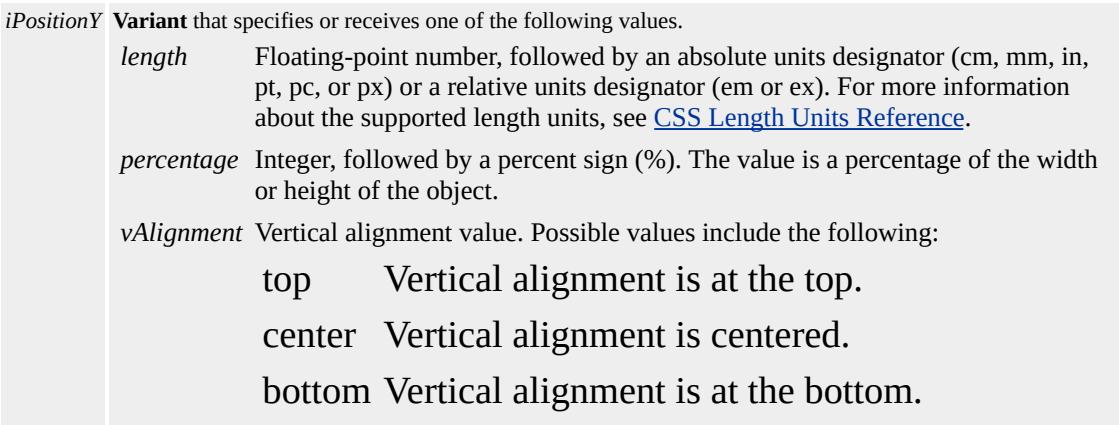

The property is read/write for all objects except the following, for which it is read-only: currentStyle. The property has a default value of **0%**. The Cascading Style Sheets (CSS) attribute is not inherited.

Expressions can be used in place of the preceding value(s), as of Microsoft® Internet Explorer 5. For more information, see About Dynamic Properties.

### **Standards Information**

This property is a Microsoft extension to [Cascading](http://www.w3.org/style/css/) Style Sheets (CSS)  $MS<sup>+</sup>$ 

## **Applies To**

A, ACRONYM, ADDRESS, APPLET, B, BASE, BASEFONT, BIG, BLOCKQUOTE, BODY, BUTTON, CAPTION, CENTER, CITE, CODE, COL, COLGROUP, COMMENT, currentStyle, [CUSTOM](#page-267-0), DD, [defaults](#page-297-0), DEL, DFN, DIR, DIV, DL, DT, EM, EMBED, FIELDSET, FONT, FORM, FRAME, FRAMESET, HEAD, hn, HR, I, IFRAME, IMG, INPUT type=button, INPUT type=checkbox, INPUT type=file, INPUT type=image, INPUT type=password, INPUT type=radio, INPUT type=reset, INPUT type=submit, INPUT type=text, INS, KBD, LABEL, LEGEND, LI, LINK, LISTING, MARQUEE, MENU, META, nextID, NOBR, OBJECT, OL, OPTION, P, PLAINTEXT, PRE, Q, RT, RUBY, runtimeStyle, S, SAMP, SCRIPT, SMALL, SPAN, STRIKE, STRONG, [style](#page-1091-0), SUB, SUP, TABLE, TBODY, TD, TEXTAREA, TFOOT, TH, THEAD, TITLE, TR, TT, U, UL, VAR, XMP

**See Also**

[backgroundPositionX](#page-2168-0)

# background-repeat Attribute | backgroundRepeat Property

Internet [Development](#page-0-0) Index

Sets or retrieves how the [backgroundImage](#page-2162-0) property of the object is tiled.

### **Syntax**

```
HTML { background-repeat : sRepeat }
Scripting object.style.backgroundRepeat [ = sRepeat ]
```
## **Possible Values**

*sRepeat* **String** that specifies or receives one of the following values. **repeat** Default. Image is repeated horizontally and vertically. no-repeat Image is not repeated. repeat-x Image is repeated horizontally. repeat-y Image is repeated vertically.

The property is read/write for all objects except the following, for which it is read-only: currentStyle. The property has a default value of **repeat**. The Cascading Style Sheets (CSS) attribute is not inherited.

Expressions can be used in place of the preceding value(s), as of Microsoft<sup>®</sup> Internet Explorer 5. For more information, see About Dynamic Properties.

### **Remarks**

The repeat-x and repeat-y values make the image repeat horizontally and vertically, respectively, creating a single band of images from one side to the other.

This property can be set with other background properties by using the [background](#page-2150-0) composite property.

# **Examples**

The following examples use the **background-repeat** attribute and the **backgroundRepeat** property to specify whether the background image is tiled.

This example uses a call to an embedded (global) style sheet to tile the image.

```
<STYLE>
.style1 { background-image:url(sphere.jpg);
background-repeat:repeat }
.style2 { background-image:url(sphere.jpeg);
background-repeat:no-repeat }
</STYLE>
</HEAD>
<BODY>
<SPAN onmouseover="this.className='style1'"
onmouseout="this.className='style2"' onclick="this.className="
\ldots </SPAN>
```
This feature requires Microsoft® Internet Explorer 4.0 or later. Click the following icon to install the latest version. Then reload this page to view the sample.

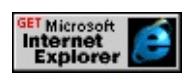

This example shows how to use inline scripting to tile the image.

```
<SPAN onmouseover="this.style.backgroundImage='url(sphere.jpe
this.style.backgroundRepeat='repeat'">
:
</SPAN>
```
This feature requires Microsoft® Internet Explorer 4.0 or later. Click the

following icon to install the latest version. Then reload this page to view the sample.

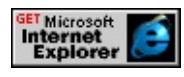

#### **Standards Information**

This property is defined in [Cascading](http://www.w3.org/TR/REC-CSS1.html) Style Sheets (CSS), Level 1  $(CSS1)$  mso+.

## **Applies To**

A, ADDRESS, B, BIG, BLOCKQUOTE, BODY, BUTTON, CAPTION, CENTER, CITE, CODE, COL, COLGROUP, currentStyle, [CUSTOM,](#page-267-0) DD, [defaults](#page-297-0), DFN, DIR, DIV, DL, DT, EM, FIELDSET, FORM, hn, [HTML](#page-516-0), I, IMG, INPUT type=button, INPUT type=checkbox, INPUT type=file, INPUT type=image, INPUT type=password, INPUT type=radio, INPUT type=reset, INPUT type=submit, INPUT type=text, ISINDEX, KBD, LABEL, LEGEND, LI, LISTING, MARQUEE, MENU, NOBR, OL, P, PLAINTEXT, PRE, runtimeStyle, S, SAMP, SMALL, SPAN, STRIKE, STRONG, [style](#page-1091-0), SUB, SUP, TABLE, TBODY, TD, TEXTAREA, TFOOT, TH, THEAD, TR, TT, U, UL, VAR, XMP

Sets or retrieves the value indicating how the volume of the background sound is divided between the left and right speakers.

### **Syntax**

```
HTML <BGSOUND BALANCE = iBalance... >
Scripting BGSOUND.balance [ = iBalance ]
```
# **Possible Values**

*iBalance* Variant that specifies or receives a value within the -10,000 to +10,000 range. A -10,000 value indicates that all sound is directed to the left speaker.  $A +10,000$  value indicates that all sound is directed to the right speaker. A zero value indicates that the sound is balanced between the left and right speakers.

The property is read/write. The property has a default value of **0**.

Expressions can be used in place of the preceding value(s), as of Microsoft® Internet Explorer 5. For more information, see About Dynamic Properties.

### **Standards Information**

There is no public standard that applies to this property.

## **Applies To**

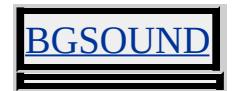

Retrieves the **Banner** content of an entry in an Advanced Stream Redirector (ASX) file.

## **Syntax**

**HTML** N/A **Scripting** [ *sBanner* **=** ] *object.playList.activeTrack*.**Banner**

# **Possible Values**

*sBanner* **String** that receives the **Banner** content of an entry in an ASX file.

The property is read-only. The property has no default value.

# **Remarks**

The property is read-only in Internet Explorer 6.

# **Examples**

This is an example entry in an ASX file.

```
<ASX Version="1.0" PreviewMode="No" >
\langleentry\rangle<title>First title</title>
<author>Unknown 1</author>
<copyright>1998</copyright>
<abstract>WAV File</abstract>
<ref href=""/>
<banner href = "first_title.gif" >
\leqmoreinfo href = "first_title.doc" />
<abstract>Visit the first abstract Web site</abstract>
</banner>
```
</entry>  $\langle$ asx $>$ 

The following example demonstrates how to retrieve the **Banner** content.

```
...
function updateFields(){
//...
banner1.innerText = m1.playList.activeTrack.Banner;
bannerabstract1.innerText = m1.playList.activeTrack.BannerAbstraction
bannermoreinfo1.innerText = m1.playList.activeTrack.BannerMor
}
...
\let:media id="m1" src="/workshop/samples/author/behaviors/medi
onmediacomplete="updateBtns();updateFields();"
ontrackchange="trackChange();"/>
...
<B>Banner:</B>&nbsp;&nbsp;<SPAN id="banner1"></SPAN>
<RR><B>Abstract for banner:</B>&nbsp;&nbsp;<SPAN id="bannerabstract">
<BR><B>More information on banner:</B>&nbsp;&nbsp;<SPAN id="l
...
```
This feature requires Microsoft® Internet Explorer 6 or later. Click the following icon to install the latest version. Then reload this page to view the sample.

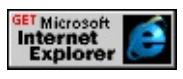

# **Applies To**

[activeTrack](#page-4240-0), [t:AUDIO,](#page-4039-0) [t:MEDIA](#page-4054-0), playList, [t:REF](#page-4069-0), [t:VIDEO](#page-4091-0)

Retrieves the **BannerAbstract** content of an entry in an Advanced Stream Redirector (ASX) file.

### **Syntax**

**HTML** N/A **Scripting** [ *sBannerAbstract* **=** ] *object.playList.activeTrack*.**BannerAbstract**

## **Possible Values**

*sBannerAbstract* **String** that receives the **BannerAbstract** content of an entry in an ASX file.

The property is read-only. The property has no default value.

## **Remarks**

The property is read-only in Internet Explorer 6.

### **Examples**

This is an example entry in an ASX file.

```
<ASX Version="1.0" PreviewMode="No" >
\langleentry\rangle<title>First title</title>
<author>Unknown 1</author>
<copyright>1998</copyright>
<abstract>WAV File</abstract>
<ref href=""/>
<banner href = "first_title.gif" >
\leqmoreinfo href = "first_title.doc" />
<abstract>Visit the first abstract Web site</abstract>
</banner>
```
</entry>  $\langle$ asx $>$ 

The following example demonstrates how to retrieve the **BannerAbstract** content.

```
...
function updateFields(){
//...
banner1.innerText = m1.playList.activeTrack.Banner;
bannerabstract1.innerText = m1.playList.activeTrack.BannerAbstraction
bannermoreinfo1.innerText = m1.playList.activeTrack.BannerMor
}
...
\let:media id="m1" src="/workshop/samples/author/behaviors/medi
onmediacomplete="updateBtns();updateFields();"
ontrackchange="trackChange();"/>
...
<B>Banner:</B>&nbsp;&nbsp;<SPAN id="banner1"></SPAN>
<BR><B>Abstract for banner:</B>&nbsp;&nbsp;<SPAN id="bannerabstract">
<BR><B>More information on banner:</B>&nbsp;&nbsp;<SPAN id="l
...
```
This feature requires Microsoft® Internet Explorer 6 or later. Click the following icon to install the latest version. Then reload this page to view the sample.

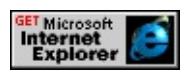

**Applies To**

[activeTrack](#page-4240-0), [t:AUDIO,](#page-4039-0) [t:MEDIA](#page-4054-0), playList, [t:REF](#page-4069-0), [t:VIDEO](#page-4091-0)

Retrieves a string of the URL where the object tag can be found. This is often the [href](#page-2647-0) of the document that the object is in, or the value set by a base element.

## **Syntax**

**HTML** N/A **Scripting** [ *sURL* **=** ] *OBJECT*.**BaseHref**

## **Possible Values**

```
sURL String that receives the URL of the object.
```
The property is read-only. The property has no default value.

## **Remarks**

Use the **BaseHref** property to resolve relative paths when locating an **object**. The following rules determine the resulting *sURL* .

- If the **object** element is on a page containing a **base** element, then *sURL* takes the value of the **base**.**href** property.
- If the?B>object element is on a page with javascript, vbscript or about?A HREF="../properties/protocol.html">protocol URLs, then?I>sURL takes the value of the current page's parent page URL. This applies to **object**.**BaseHref** property requests in iframe/ frame elements as well.
- For all other **object** elements, *sURL* takes the value of the page they are found on.

## **Standards Information**

There is no public standard that applies to this property.

# **Applies To**

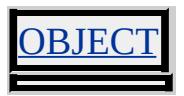

Introduction to DHTML Behaviors provides a means for Web developers to extend the current Microsoft® Internet Explorer object model. A number of behaviors have been implemented as part of Internet Explorer 5 and are referred to as default behaviors.

As of Internet Explorer 5.5 and later, the time2 behavior is available only in the Microsoft Win32® platform. This default behavior enables users to add timed, interactive elements to HTML pages. Using the HTML+TIME (Timed Interactive Multimedia Extensions) extensions, any HTML element can be set to appear at a given time, last for a specified duration, and repeat the action if desired.

This section contains links that provide access to the object model exposed by these default behaviors.

# **Behaviors**

# **[anchorClick](#page-3650-0)**

Enables the browser to navigate to a folder view.

# **[anim](#page-3653-0)**

Defines an instance of the Microsoft DirectAnimation® viewer in an HTML document to render DirectAnimation objects and play DirectAnimation sounds.

# **[clientCaps](#page-3655-0)**

Provides information about features supported by Internet Explorer, as well as a way for installing browser components on demand.

# **[download](#page-3661-0)**

Downloads a file and notifies a specified callback function when the download is complete.

# **[homePage](#page-3664-0)**

Contains information about a user's homepage.

# **[httpFolder](#page-3667-0)**

Contains scripting features that enable browser navigation to a folder view.

# **[mediaBar](#page-3669-0)**

Provides a basic user interface (UI) for locating and playing media within the browser window. The Media Bar

# **[saveFavorite](#page-3673-0)**

Enables the object to persist data in a favorite Web site.

# **[saveHistory](#page-3677-0)**

Enables the object to persist data in the browser history.

### **[saveSnapshot](#page-3681-0)**

Enables the object to persist data when a Web page is saved.

## **[userData](#page-3687-0)**

Enables the object to persist data in user data.

# **Objects**

# **MediaItem**

Represents a single item in a media player playlist.

# **[PlaylistInfo](#page-3693-0)**

Contains information about a media player playlist.

# **Attributes/Properties**

## **[attributeCount](#page-3754-0)**

Sets or retrieves the count of the attributes associated with the media object.

## **[availHeight](#page-3755-0)**

Retrieves the height of the working area of the system's screen, excluding the Microsoft Windows® taskbar.

## **[availWidth](#page-3758-0)**

Retrieves the width of the working area of the system's screen, excluding the Windows taskbar.

# **[bufferDepth](#page-3761-0)**

Retrieves the number of bits per pixel used for colors on the off-screen bitmap buffer.

## **[colorDepth](#page-3764-0)**

Retrieves the number of bits per pixel used for colors on the destination device or buffer.

## **[connectionType](#page-3767-0)**

Retrieves the type of connection in use.

## **[cookieEnabled](#page-3770-0)**

Retrieves whether client-side cookies are enabled in the browser.

### **[cpuClass](#page-3773-0)**

Retrieves a string representing the CPU class.

#### **[currentItem](#page-3776-0)**

Sets or retrieves the current media item.

## **[disabledUI](#page-3777-0)**

Sets or retrieves a Boolean value that specifies whether an instance of the Media Bar? UI is disabled.

### **[duration](#page-3778-0)**

Sets or retrieves the duration of the current media item.

#### **[enabled](#page-3779-0)**

Sets or retrieves a Boolean value that specifies whether the Media Bar player control is enabled.

#### **[expires](#page-3781-0)**

Sets or retrieves the expiration date of data persisted with the [userData](#page-3687-0) behavior.

### **[folder](#page-3783-0)**

Sets or retrieves a namespace extension, address, or path.

### **[hasNextItem](#page-3785-0)**

Sets or retrieves a value that indicates whether any successive items follow the current item in the playlist.

### **[height](#page-3786-0)**

Retrieves the vertical resolution of the screen.

### **[image](#page-3789-0)**

Sets or retrieves the DirectAnimation Image (DAImage class) displayed by the anim: DA element.

## **[javaEnabled](#page-3792-0)**

Retrieves whether the Microsoft virtual machine (Microsoft VM) is enabled.

#### **[name](#page-3795-0)**

Sets or retrieves the name of the media.

#### **[nextItem](#page-3796-0)**

Sets or retrieves the next media item in a playlist, if there is one.

#### **[openState](#page-3797-0)**

Sets or retrieves an integer that indicates the open state of the Media Bar player.

### **[platform](#page-3799-0)**

Retrieves the platform on which the browser is running.

## **[playlistInfo](#page-3693-0)**

Sets or retrieves playlist information, if a playlist exists.

## **[playState](#page-3802-0)**

Sets or retrieves an integer that indicates the play state of the Media Bar player.

### **[sound](#page-3804-0)**

Sets or retrieves the DirectAnimation sound (**DASound** class) played by the **anim:DA** element.

### **[sourceURL](#page-3805-0)**

Sets or retrieves the URL of the media.

### **[statics](#page-3806-0)**

Retrieves an object containing the **DAStatics** class library used with DirectAnimation.

## **[systemLanguage](#page-3808-0)**

Retrieves the default language that the system is running.

#### **[target](#page-3811-0)**

Sets or retrieves the name of a window or frame that is the target for navigation.

#### **[userLanguage](#page-3813-0)**

Retrieves the current user language.

### **[width](#page-3816-0)**

Retrieves the horizontal resolution of the screen.

#### **[XMLDocument](#page-3819-0)**

Retrieves a reference to the XML Document Object Model (DOM) exposed by the object.

# **Methods**

### **[addComponentRequest](#page-3694-0)**

Adds the specified component to the queue of components to be installed.

## **[addDABehavior](#page-3697-0)**

Adds a DirectAnimation behavior (DABehavior class) to the run list when the behavior is not part of the animation model.

## **[clearComponentRequest](#page-3698-0)**

Clears the queue of all component download requests.

### **[compareVersions](#page-3699-0)**

Compares two version numbers.

### **[doComponentRequest](#page-3701-0)**

Downloads all the components that have been queued using [addComponentRequest.](#page-3694-0)

### **[getAttribute](#page-3703-0)**

Retrieves the value of the specified attribute.

### **[getAttributeName](#page-3706-0)**

Returns the name of the attribute whose index has been specified.

### **[getComponentVersion](#page-3708-0)**

Retrieves the version of the specified component.

### **[getItemInfo](#page-3710-0)**

Returns the value of the specified attribute for the current media.

## **[isComponentInstalled](#page-3711-0)**

Retrieves whether the specified component is available.

## **[isHomePage](#page-3713-0)**

Determines whether the specified URL refers to the client's home page.

## **[load](#page-3716-0)**

Loads an object participating in **userData** persistence from a UserData store.

## **[navigate](#page-3719-0)**

Navigates the window to the specified location and displays the contents in folder view.

## **[navigateFrame](#page-3720-0)**

Navigates the window or frame to the specified location and displays the contents in folder view.

## **[navigateHomePage](#page-3721-0)**

Navigates the browser to a user's home page.

# **[playNext](#page-3723-0)**

Starts playback of the next media item in the playlist, if a playlist is present.

# **[playURL](#page-3724-0)**

Loads media from a URL into the Media Bar and starts playback.

## **[removeAttribute](#page-3726-0)**

Removes the specified attribute from the object.

## **[removeDABehavior](#page-3729-0)**

Removes a DirectAnimation behavior (DABehavior class) added by the **addDABehavior** method.

#### **[save](#page-3730-0)**

Saves an object participating in **userData** persistence to a UserData store.

### **[setAttribute](#page-3733-0)**

Sets the value of the specified attribute.

### **[setHomePage](#page-3736-0)**

Sets a user's home page to the specified value.

## **[startDownload](#page-3738-0)**

Downloads the specified file.

#### **[stop](#page-3741-0)**

Stops playback of the media that is currently playing.

# **Events**

## **[onhide](#page-3742-0)**

Fires when the Media Bar player is hidden.

# **[onload](#page-3743-0)**

Fires from a persistent element when the page reloads.

## **[onopenstatechange](#page-3745-0)**

Fires when the Media Bar player changes its open state.

## **[onplaystatechange](#page-3748-0)**

Fires when the Media Bar player changes its play state.

#### **[onsave](#page-3751-0)**

Fires from a persisted element when the Web page is saved or bookmarked, or when the user navigates away from the page.

## **[onshow](#page-3753-0)**

Fires when the Media Bar player becomes visible.

Sets or retrieves the location of the Introduction to DHTML Behaviors.

## **Syntax**

**HTML** { behavior : *sBehavior* } **Scripting** *object*.**style.behavior** [ **=** *sBehavior* ]

# **Possible Values**

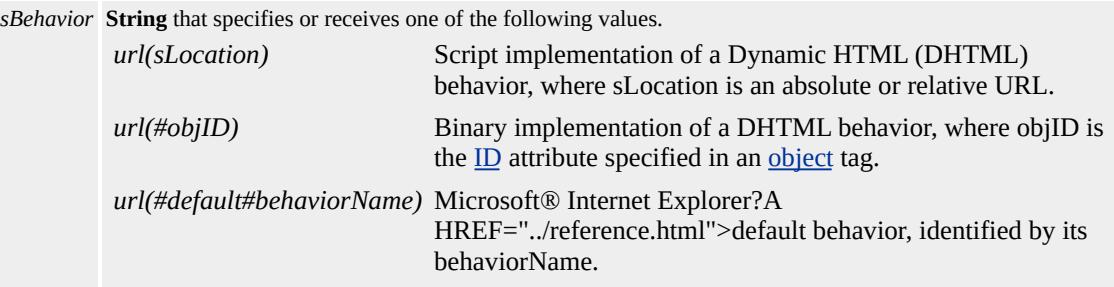

The property is read/write for all objects except the following, for which it is read-only: *currentStyle*. The property has no default value. The Cascading Style Sheets (CSS) attribute is not inherited.

Expressions can be used in place of the preceding value(s), as of Microsoft® Internet Explorer 5. For more information, see About Dynamic Properties.

## **Remarks**

You can apply multiple behaviors to an element by specifying a spacedelimited list of URLs for the **behavior** attribute, as shown in the following syntax:

```
<ELEMENT STYLE="behavior:url(a1.htc) url(a2.htc) ..." >
```
In the following section, one example demonstrates how you can apply two behaviors to an element to achieve a combination of effects. Conflicts resulting from applying multiple behaviors to an element are resolved based on the order in which the behavior is applied to the element. Each succeeding behavior takes precedence over the previous behavior. For example, if multiple behaviors set the element's color, the prevailing color is the one set by the behavior last applied to the element. The same rule applies in resolving name conflicts, such as with property, method, or event names exposed by multiple behaviors.

Once the **behavior** property is defined for the element, the [addBehavior](#page-1357-0) method can be used to dynamically attach additional behaviors to the element.

**Note** A behavior attached to an element by using the **addBehavior** method or by applying the proposed Cascading Style Sheets (CSS)? B>behavior attribute inline is not automatically detached from the element when the element is removed from the document hierarchy. However, a behavior attached using a style rule defined in the document is detached automatically as the element is removed from the document tree.

#### **Examples**

The following examples demonstrate various ways of applying the **behavior** property on a page.

This example implements an expanding and collapsing table of contents by applying the behavior as an inline style to the  $\frac{1}{12}$  element. In this case, two behaviors implemented as HTML Component (HTC) have been applied to the element to achieve a combination of mouseover highlighting and expanding/collapsing effect.

```
<UL><LI STYLE="behavior:url(ul.htc) url(hilite.htc)">HTML</LI>
<UL><LI><tla rid="tla_ie4"/> authoring tips</LI>
:
</UL></UL>
```
This example defines the **behavior** attribute in a separate style block.

```
<style>
.CollapsingAndHiliting {behavior:url(ul.htc) url(hilite.htc)}
\langlestyle\rangle<UL><LI CLASS="CollapsingAndHiliting">HTML</LI>
<UL><LI><tla rid="tla_ie4"/> authoring tips</LI>
:
</UL></UL>
```
This example sets the **behavior** property in script.

```
<SCRIPT>
function window.onload()
\left\{ \right.idTopic1.style.behavior = "url(ul.htc) url(hilite.htc)";
}
</SCRIPT>
:
<UL><LI ID=idTopic1>HTML Authoring</LI>
```

```
<UL><LI><tla rid="tla_ie4"/> authoring tips</LI>
:
</UL></UL>
```
This feature requires Microsoft® Internet Explorer 5 or later. Click the following icon to install the latest version. Then reload this page to view the sample.

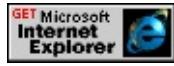

If the expanding/collapsing example were to use a DHTML behavior implemented in C++ as an Microsoft ActiveX® control, the code would look slightly different. In this example, the **behavior** attribute points to the [id](#page-2657-0) property of the object specified in the **object** element.

```
<STYLE>.Collapsing { behavior:url(#myObject) }
</STYLE>
<OBJECT ID=myObject ... ></OBJECT>
<UL><LI CLASS="Collapsing">HTML Authoring</LI>
<UL><LI><tla rid="tla_ie4"/> authoring tips</LI>
:
</UL></UL>
```
## **Standards Information**

This property is part of a proposed addition to  $CSS$  $CSS$  $CSS$  is  $\rightarrow$ .</u>

# **Applies To**

A, ACRONYM, ADDRESS, APPLET, AREA, B, BASE, BASEFONT, BGSOUND, BIG, BLOCKQUOTE, BODY, BUTTON, CAPTION, CENTER, CITE, CODE, COL, COLGROUP, COMMENT, currentStyle, [CUSTOM,](#page-267-0) DD, [defaults,](#page-297-0) DEL, DFN, DIR, DIV, DL, DT, EM, EMBED, FIELDSET, FONT, FORM, FRAME, FRAMESET, HEAD, hn, HR, [HTML](#page-516-0), I, IFRAME, IMG, INPUT type=button, INPUT type=checkbox, INPUT type=file, INPUT type=hidden, INPUT type=image, INPUT type=password, INPUT type=radio, INPUT type=reset, INPUT type=submit, INPUT type=text, INS, ISINDEX, KBD, LABEL, LEGEND, LI, LINK, LISTING, MAP, MARQUEE, MENU, nextID, NOBR, NOFRAMES, NOSCRIPT, OBJECT, OL, OPTION, P, PLAINTEXT, PRE, Q, RT, RUBY, runtimeStyle, S, SAMP, SCRIPT, SELECT, SMALL, SPAN, STRIKE, STRONG, [style,](#page-1091-0) SUB, SUP, TABLE, TBODY, TD, TEXTAREA, TFOOT, TH, THEAD, TITLE, TR, TT, U, UL, VAR, WBR, XML, XMP

**See Also**

Using DHTML Behaviors

Sets the background color behind the object.

## **Syntax**

**HTML** <*ELEMENT* BGCOLOR=sColor ... > **Scripting** N/A

# **Possible Values**

*sColor* **String** that specifies one of the color names or RGB values in the [Color](#page-5119-0) Table.

# **Remarks**

Microsoft® JScript® supports the entire set of colors as color names and as their corresponding RGB values. However, JScript always returns the property as a string specifying the RGB color value, regardless of the format the value was set to.

Some browsers do not recognize color names, but all browsers should recognize RGB color values and display them correctly.

# **Standards Information**

This attribute is a Microsoft extension to  $HTML$  ms $\rightarrow$  and is defined in World Wide Web [Consortium](http://www.w3.org/tr/2000/wd-dom-level-1-20000929/) (W3C) Document Object Model (DOM) Level 1 *MSO+*.

# **Applies To**

COL, COLGROUP

**See Also**

[background,](#page-2154-0) [bgColor](#page-2202-0)

<span id="page-2202-0"></span>Deprecated. Sets or retrieves the background color behind the object.

#### **Syntax**

```
HTML <ELEMENT BGCOLOR = sColor... >
Scripting object.bgColor [ = sColor ]
```
## **Possible Values**

*sColor* **Variant** that specifies or receives one of the color names or RGB values in the Color [Table.](#page-5119-0)

The property is read/write. The property has no default value.

Expressions can be used in place of the preceding value(s), as of Microsoft® Internet Explorer 5. For more information, see About Dynamic Properties.

## **Remarks**

Some browsers do not recognize color names, but all browsers should recognize RGB color values and display them correctly.

## **Standards Information**

This property is deprecated in  $HTML$   $\bullet\bullet\bullet\bullet$  and is defined in World Wide Web [Consortium](http://www.w3.org/tr/2000/wd-dom-level-1-20000929/) (W3C) Document Object Model (DOM) Level 1  $\textsf{mso+}.$ 

# **Applies To**

BODY, MARQUEE, TABLE, TBODY, TD, TFOOT, TH, THEAD, TR

Deprecated. Sets or retrieves a value that indicates the background color behind the object.

#### **Syntax**

```
document.bgColor [ = sColor ]
```
# **Possible Values**

*sColor* **Variant** that specifies or receives one of the color names or RGB values in the Color [Table.](#page-5119-0)

The property is read/write. The property has no default value.

Expressions can be used in place of the preceding value(s), as of Microsoft® Internet Explorer 5. For more information, see About Dynamic Properties.

# **Remarks**

Some browsers do not recognize color names, but all browsers should recognize RGB color values and display them correctly.

# **Applies To**

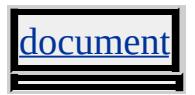

BGPROPERTIES Attribute | bgProperties Property Internet [Development](#page-0-0) Index

Sets or retrieves the properties of the background picture.

#### **Syntax**

```
HTML <BODY BGPROPERTIES = sProperties... >
Scripting BODY.bgProperties [ = sProperties ]
```
#### **Possible Values**

*sProperties* **String** that specifies or receives one of the following values. **empty string** Default. Background can scroll. fixed Background is fixed and cannot scroll.

The property is read/write. The property has a default value of **empty string**.

Expressions can be used in place of the preceding value(s), as of Microsoft<sup>®</sup> Internet Explorer 5. For more information, see About Dynamic Properties.

#### **Remarks**

The property, for example, specifies whether the picture is a fixed watermark or scrolls with the page. This attribute/property is supported only by Microsoft® Internet Explorer.

#### **Example**

This example uses a fixed background image for the page.

<BODY BACKGROUND="/ie/images/watermrk.gif" BGPROPEI  $BGCOLOR$ =#FFFFFF TEXT=#000000 LINK=#ff6600 VLINK= $\pm$ 

# **Standards Information**

There is no public standard that applies to this property.

# **Applies To**

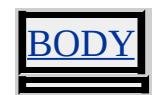

Retrieves a string value that indicates whether the content in the block element flows from left to right, or from right to left.

#### **Syntax**

**HTML** N/A **Scripting** [ *sFlowDirection* **=** ] *object*.**blockDirection**

# **Possible Values**

*sFlowDirection* **String** that receives one of the following values. ltr Content flows from left to right. rtl Content flows from right to left.

The property is read-only. The property has no default value.

## **Standards Information**

There is no public standard that applies to this property.

# **Applies To**

ADDRESS, BLOCKQUOTE, BODY, CENTER, currentStyle, [CUSTOM,](#page-267-0) DD, [defaults](#page-297-0), DIV, DL, DT, FIELDSET, FORM, hn, ISINDEX, LI, LISTING, MENU, OL, P, PLAINTEXT, PRE, UL, XMP

**See Also**

[direction](#page-2482-0)

<span id="page-2207-0"></span>Sets or retrieves the properties to draw around the object.

#### **Syntax**

**HTML** { border : *sBorder* } **Scripting** *object*.**style.border** [ **=** *sBorder* ]

## **Possible Values**

*sBorder* **String** that specifies or receives one or more of the following space-delimited values: width Any of the range of width values available to the **[borderWidth](#page-2285-0)** property. *style* Any of the range of style values available to the **[borderStyle](#page-2267-0)** property. *color* Any of the range of color values available to the **[borderColor](#page-2230-0)** property.

The property is read/write. The property has a default value of **medium none**. The Cascading Style Sheets (CSS) attribute is not inherited.

Expressions can be used in place of the preceding value(s), as of Microsoft® Internet Explorer 5. For more information, see About Dynamic Properties.

#### **Remarks**

The **border** property is a composite property that sets the *width*, *style*, and *color* values for all four sides of an object.

You must specify a *style* when specifying a *width* or *color*; otherwise, the border does not render.

All individual border properties not set by the composite border property are set to their default values. For example, the default value for *width* is

medium.

The setting **border**=thin is identical to **border**=thin?SPAN CLASS="clsLiteral">none; the default value for the border color is the same as the text color if one is not initially set. So, not only does the property set *width* to thin, it also clears any *style* or *color* values previously set.

Setting a border to zero or omitting the attribute causes no border to be displayed. Supplying the border attribute without a value defaults to a single border.

As of Microsoft® Internet Explorer 5.5, this property applies to inline elements. With earlier versions of Internet Explorer, inline elements must have an absolute?A HREF="../properties/position.html">position or layout to use this property. Element layout is set by providing a value for the <u>[height](#page-2630-0)</u> property or the <u>[width](#page-3316-0)</u> property.

If a *color* is not specified, the text color is used.

For more information about supported colors, see the [Color](#page-5119-0) Table.

# **Examples**

The following examples use the **border** attribute and the **border** property to specify the composite border properties.

This example uses a call to an embedded (global) style sheet to modify the **border** attribute.

```
<HEAD><STYLE>.applyBorder { border:0.2cm groove orange }
```

```
.removeBorder { border:none }
</STYLE>
</HEAD>
<BODY>
<TABLE BORDER>
<TR><TD onmouseover="this.className='applyBorder'"
onmouseout="this.className='removeBorder'">
<IMG src="sphere.jpg"></TD>
</TR></TABLE>
```
This feature requires Microsoft® Internet Explorer 4.0 or later. Click the following icon to install the latest version. Then reload this page to view the sample.

GET Microsoft<br>Internet<br>Explorer

This example uses inline scripting to modify the **border** property.

```
<TD onmouseover="this.style.border='0.2cm groove pink'">
```
This feature requires Microsoft® Internet Explorer 4.0 or later. Click the following icon to install the latest version. Then reload this page to view the sample.

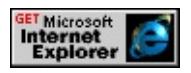

# **Standards Information**

This property is defined in World Wide Web [Consortium](http://www.w3.org/tr/2000/wd-dom-level-1-20000929/) (W3C) Document Object Model (DOM) Level 1  $\textsf{m}$ s $\leftrightarrow$  and is defined in [Cascading](http://www.w3.org/TR/REC-CSS1.html) Style Sheets (CSS), Level 1 (CSS1)  $\textsf{MSSA}$ .

**Applies To**

A, ACRONYM, B, BDO, BIG, BLOCKQUOTE, BODY, BUTTON, CAPTION, CENTER, CITE, CODE, [CUSTOM,](#page-267-0) DD, [defaults,](#page-297-0) DEL, DFN, DIR, DIV, DL, DT, EM, EMBED, FIELDSET, FONT, FORM, FRAME, hn, I, IMG, INPUT type=button, INPUT type=checkbox, INPUT type=file, INPUT type=image, INPUT type=password, INPUT type=radio, INPUT type=reset, INPUT type=submit, INPUT type=text, INS, ISINDEX, KBD, LABEL, LI, LISTING, MARQUEE, MENU, NOBR, OBJECT, OL, P, PLAINTEXT, PRE, Q, runtimeStyle, S, SAMP, SMALL, SPAN, STRIKE, STRONG, [style](#page-1091-0), SUB, SUP, TABLE, TD, TEXTAREA, TH, TT, U, UL, VAR, XMP

#### **See Also**

CSS Enhancements in Internet Explorer 6

Sets or retrieves the space between the frames, including the 3-D border.

#### **Syntax**

```
HTML <ELEMENT BORDER = vSpace... >
Scripting object.border [ = vSpace ]
```
# **Possible Values**

*vSpace* **Variant** that specifies or receives the number of pixels to reserve as space between frames.

The property is read/write. The property has no default value.

# **Remarks**

This property applies either to the outer **frameSet** element or to inner **frameSet** elements. When you specify the **border** property of the outermost **frameSet** element, the **border** properties of any inner **frameSet** elements are ignored. When you do not specify the **border** property of the outermost **frameSet** element, the **border** properties of inner **frameSet** elements are not ignored.

Setting a border to zero or omitting the attribute causes no border to be displayed. Supplying the border attribute without a value defaults to a single border.

# **Standards Information**

This property is a Microsoft extension to  $HTML$  **MSO+** and is defined in World Wide Web [Consortium](http://www.w3.org/tr/2000/wd-dom-level-1-20000929/) (W3C) Document Object Model (DOM) Level  $1$  mse+

**Applies To**

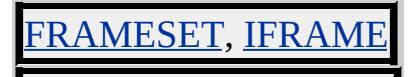

Sets or retrieves the width of the border to draw around the object.

## **What's New for Microsoft® Internet Explorer 6**

This property now applies to the object object.

**Syntax**

```
HTML <ELEMENT BORDER = iBorder... >
Scripting object.border [ = iBorder ]
```
#### **Possible Values**

*iBorder* **Variant** that specifies or receives the number of pixels in the object border.

The property is read/write. The property has no default value.

Expressions can be used in place of the preceding value(s), as of Microsoft® Internet Explorer 5. For more information, see About Dynamic Properties.

## **Remarks**

Setting a border to 0 or omitting the attribute causes no border to be displayed. Supplying the **BORDER** attribute without a value defaults to a single border.

#### **Standards Information**

This property is deprecated in [HTML](http://www.w3.org/tr/rec-html32.html)  $\text{MSE}$  and is defined in World Wide Web [Consortium](http://www.w3.org/tr/2000/wd-dom-level-1-20000929/) (W3C) Document Object Model (DOM) Level 1  $\textsf{mso+}.$ 

# **Applies To**

OBJECT, IMG, LAYOUTRECT, TABLE

**See Also**

[borderColor,](#page-2230-0) [borderColorDark](#page-2236-0), [borderColorLight](#page-2238-0), [hspace](#page-2650-0), [vspace](#page-3302-0)

border-bottom Attribute | borderBottom Property Internet [Development](#page-0-0) Index

Sets or retrieves the properties of the bottom border of the object.

#### **Syntax**

**HTML** { border-bottom : *sBottom* } **Scripting** *object*.**style.borderBottom** [ **=** *sBottom* ]

## **Possible Values**

*sBottom* **String** that specifies or receives one or more of the following space-delimited values: *width* Any of the range of width values available to the [borderBottomWidth](#page-2225-0) property. *style* Any of the range of style values available to the [borderBottomStyle](#page-2221-0) property. *color* Any of the range of color values available to the [borderBottomColor](#page-2218-0) property.

The property is read/write. The property has a default value of **medium none**. The Cascading Style Sheets (CSS) attribute is not inherited.

Expressions can be used in place of the preceding value(s), as of Microsoft® Internet Explorer 5. For more information, see About Dynamic Properties.

#### **Remarks**

The **borderBottom** property is a composite property that sets the *width*, *style*, and *color* values for the bottom border of an object.

All individual border properties not set by the composite **borderBottom** property are set to their default values. For example, the default value for *width* is medium.

As of Microsoft® Internet Explorer 5.5, this property applies to inline

elements. With earlier versions of Internet Explorer, inline elements must have an absolute?A HREF="../properties/position.html">position or layout to use this property. Element layout is set by providing a value for the <u>[height](#page-2630-0)</u> property or the <u>[width](#page-3316-0)</u> property.

If a *color* is not specified, the text color is used.

For more information about supported colors, see the [Color](#page-5119-0) Table.

## **Examples**

The following examples use the **borderBottom** property and the **borderbottom** attribute to specify the various properties for the bottom border.

This example uses a call to an embedded (global) style sheet to change the attributes of the bottom border.

```
<HEAD><STYLE>
TD { border-bottom:0.5cm solid yellow }
.change { border-bottom:0.5cm groove pink }
</STYLE>
</HEAD>
<BODY><TABLE>
<TR><TD onmouseover="this.className='change'"
onmouseout="this.className=''"><IMG src="sphere.jpg"></TD>
</TR><TABLE>
```
This feature requires Microsoft® Internet Explorer 4.0 or later. Click the following icon to install the latest version. Then reload this page to view the sample.

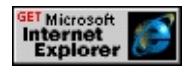

This example uses inline scripting to change the bottom border.

```
\leqTD onmouseover="this.style.borderBottom='0.3cm groove yellow
```
This feature requires Microsoft® Internet Explorer 4.0 or later. Click the following icon to install the latest version. Then reload this page to view the sample.

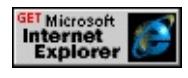

#### **Standards Information**

This property is defined in [Cascading](http://www.w3.org/TR/REC-CSS1.html) Style Sheets (CSS), Level 1  $(CSS1)$   $MSQ+$ .

## **Applies To**

A, ACRONYM, B, BDO, BIG, BLOCKQUOTE, BODY, BUTTON, CAPTION, CENTER, CITE, CODE, [CUSTOM,](#page-267-0) DD, [defaults,](#page-297-0) DEL, DFN, DIR, DIV, DL, DT, EM, EMBED, FIELDSET, FONT, FORM, FRAMESET, FRAME, hn, I, IFRAME, IMG, INPUT type=button, INPUT type=checkbox, INPUT type=file, INPUT type=image, INPUT type=password, INPUT type=radio, INPUT type=reset, INPUT type=submit, INPUT type=text, INS, ISINDEX, KBD, LABEL, LI, LISTING, MARQUEE, MENU, NOBR, OBJECT, OL, P, PLAINTEXT, PRE, Q, runtimeStyle, S, SAMP, SMALL, SPAN, STRIKE, STRONG, [style](#page-1091-0), SUB, SUP, TABLE, TD, TEXTAREA, TH, TT, U, UL, VAR, XMP

#### **See Also**

[border](#page-2207-0), CSS Enhancements in Internet Explorer 6

<span id="page-2218-0"></span>Sets or retrieves the color of the bottom border of the object.

## **Syntax**

```
HTML { border-bottom-color : sColor }
Scripting object.style.borderBottomColor [ = sColor ]
```
## **Possible Values**

*sColor* **Variant** that specifies or receives one of the color names or RGB values in the Color [Table.](#page-5119-0)

The property is read/write for all objects except the following, for which it is read-only: *currentStyle*. The property has no default value. The Cascading Style Sheets (CSS) attribute is not inherited.

Expressions can be used in place of the preceding value(s), as of Microsoft<sup>®</sup> Internet Explorer 5. For more information, see About Dynamic Properties.

# **Remarks**

As of Microsoft® Internet Explorer 5.5, this property applies to inline elements. With earlier versions of Internet Explorer, inline elements must have an absolute?A HREF="../properties/position.html">position or layout to use this property. Element layout is set by providing a value for the <u>[height](#page-2630-0)</u> property or the <u>[width](#page-3316-0)</u> property.

Some browsers do not recognize color names, but all browsers should recognize RGB color values and display them correctly.

## **Examples**

The following examples use the **border-bottom-color** attribute and the **borderBottomColor** property to specify the border color.

This example uses a call to an embedded (global) style sheet to change the color of the bottom border.

```
<HEAD>
<STYLE>TD { border-bottom-color: red;
border-width: 0.5cm; border-style: groove}
.blue { border-bottom-color: blue}
</STYLE>
</HEAD>
<BODY>
<TABLE BORDER>
<TR>TD onmouseover="this.className='blue'"
onmouseout="this.className=''">
<IMG src="sphere.jpg">
\langleTD>
</TR></TABLE>
```
This feature requires Microsoft® Internet Explorer 4.0 or later. Click the following icon to install the latest version. Then reload this page to view the sample.

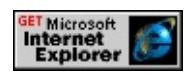

This example uses inline scripting to change the color of the bottom border.

```
<TD onmouseover="this.style.borderWidth='0.5cm';
this.style.borderBottomColor='blue'">
```
This feature requires Microsoft® Internet Explorer 4.0 or later. Click the following icon to install the latest version. Then reload this page to view the sample.

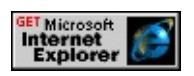

#### **Standards Information**

This property is defined in [Cascading](http://www.w3.org/tr/rec-css2/) Style Sheets (CSS), Level 2  $(CSS2)$   $MS2+$ .

## **Applies To**

A, ACRONYM, B, BDO, BIG, BLOCKQUOTE, BODY, BUTTON, CAPTION, CENTER, CITE, CODE, currentStyle, [CUSTOM](#page-267-0), DD, [defaults](#page-297-0), DEL, DFN, DIR, DIV, DL, DT, EM, EMBED, FIELDSET, FONT, FORM, FRAME, hn, HR, I, IFRAME, IMG, INPUT type=button, INPUT type=checkbox, INPUT type=file, INPUT type=image, INPUT type=password, INPUT type=radio, INPUT type=reset, INPUT type=submit, INPUT type=text, INS, ISINDEX, KBD, LABEL, LI, LISTING, MARQUEE, MENU, NOBR, OBJECT, OL, P, PLAINTEXT, PRE, Q, runtimeStyle, S, SAMP, SMALL, SPAN, STRIKE, STRONG, [style](#page-1091-0), SUB, SUP, TABLE, TD, TEXTAREA, TH, TT, U, UL, VAR, XMP

**See Also**

[border](#page-2207-0)

# <span id="page-2221-0"></span>border-bottom-style Attribute | borderBottomStyle Property

Internet [Development](#page-0-0) Index

Sets or retrieves the style of the bottom border of the object.

#### **Syntax**

```
HTML { border-bottom-style : sStyle }
Scripting object.style.borderBottomStyle [ = sStyle ]
```
## **Possible Values**

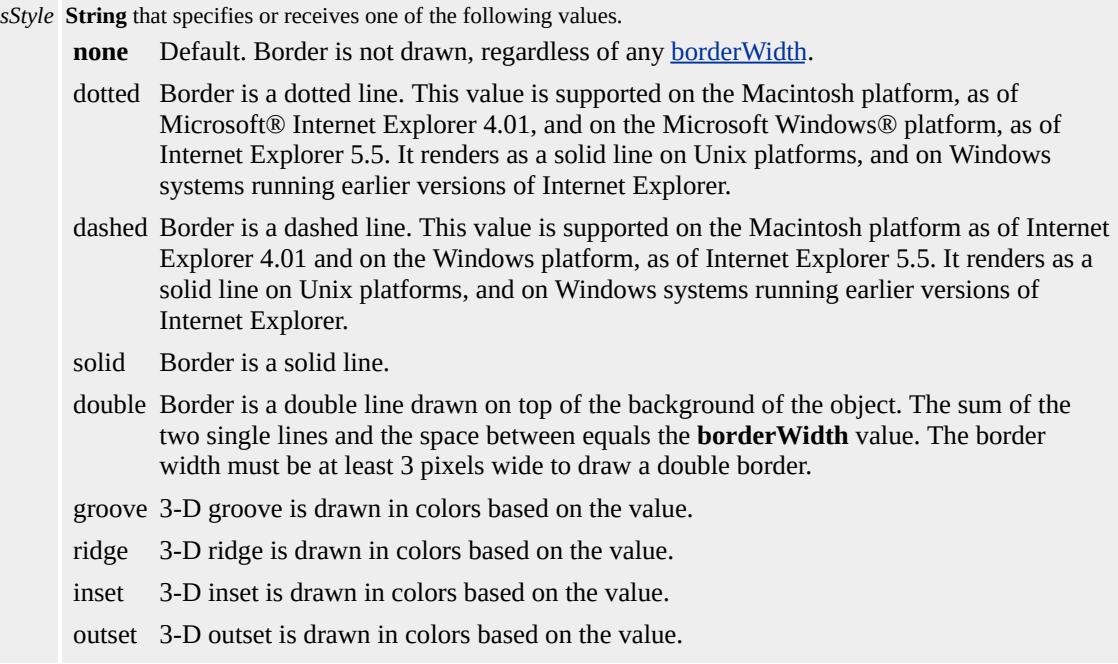

The property is read/write for all objects except the following, for which it is read-only: currentStyle. The property has a default value of **none**. The Cascading Style Sheets (CSS) attribute is not inherited.

Expressions can be used in place of the preceding value(s), as of Microsoft® Internet Explorer 5. For more information, see About Dynamic Properties.

#### **Remarks**

An **borderWidth** greater than zero must be set for the **border-bottomstyle**attribute to render.

As of Internet Explorer 5.5, this property applies to inline elements. With earlier versions of Internet Explorer, inline elements must have an absolute?A HREF="../properties/position.html">position or layout to use this property. Element layout is set by providing a value for the [height](#page-2630-0) property or the [width](#page-3316-0) property.

## **Examples**

The following examples use the **border-bottom-style** attribute and the **borderBottomStyle** property to specify the border style.

This example uses a call to an embedded style sheet to change the style of the bottom border to groove.

```
<HEAD><STYLE>TD { border-bottom-style:solid;
border-width:0.3cm }
.change { border-bottom-style:groove}
</STYLE>
</HEAD>
<BODY>
<TABLE BORDER>
<TR><TD onmouseover="this.className='change'"
onmouseout="this.className=''">
<IMG src="sphere.jpg">
</TD>
```
 $\langle T$ R $>$  $<$ /TABLE>

This feature requires Microsoft® Internet Explorer 4.0 or later. Click the following icon to install the latest version. Then reload this page to view the sample.

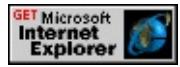

This example uses inline scripting to change the style of the bottom border to groove.

```
<TD onmouseover="this.style.borderWidth='0.5cm';
this.style.borderBottomStyle='groove'">
```
This feature requires Microsoft® Internet Explorer 4.0 or later. Click the following icon to install the latest version. Then reload this page to view the sample.

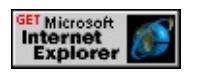

## **Standards Information**

This property is defined in *[Cascading](http://www.w3.org/tr/rec-css2/) Style Sheets (CSS)*, Level 2  $(CSS2)$   $MSQ+$ .

## **Applies To**

A, ACRONYM, B, BDO, BIG, BLOCKQUOTE, BODY, BUTTON, CAPTION, CENTER, CITE, CODE, currentStyle, [CUSTOM](#page-267-0), DD, [defaults](#page-297-0), DEL, DFN, DIR, DIV, DL, DT, EM, EMBED, FIELDSET, FONT, FORM, FRAME, hn, HR, I, IFRAME, IMG, INPUT type=button, INPUT type=checkbox, INPUT type=file, INPUT type=image, INPUT type=password, INPUT type=radio, INPUT type=reset, INPUT type=submit, INPUT type=text, INS, ISINDEX, KBD, LABEL, LI, LISTING, MARQUEE, MENU, NOBR, OBJECT, OL, P, PLAINTEXT, PRE, Q, runtimeStyle, S, SAMP, SMALL, SPAN, STRIKE, STRONG, [style](#page-1091-0), SUB, SUP, TABLE, TD, TEXTAREA, TH, TT, U, UL, VAR, XMP

**See Also**

[border](#page-2207-0)

# <span id="page-2225-0"></span>border-bottom-width Attribute | borderBottomWidth Property

#### Internet [Development](#page-0-0) Index

Sets or retrieves the width of the bottom border of the object.

#### **Syntax**

```
HTML { border-bottom-width : sWidth }
Scripting object.style.borderBottomWidth [ = sWidth ]
```
## **Possible Values**

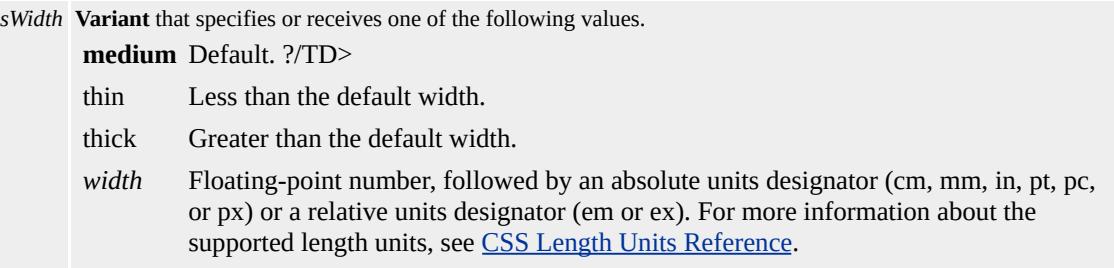

The property is read/write for all objects except the following, for which it is read-only: currentStyle. The property has a default value of **medium**. The Cascading Style Sheets (CSS) attribute is not inherited.

Expressions can be used in place of the preceding value(s), as of Microsoft® Internet Explorer 5. For more information, see About Dynamic Properties.

#### **Remarks**

As of Microsoft® Internet Explorer 5.5, this property applies to inline elements. With earlier versions of Internet Explorer, inline elements must have an absolute?A HREF="../properties/position.html">position or layout to use this property. Element layout is set by providing a value for the **[height](#page-2630-0)** property or the [width](#page-3316-0) property.

# **Examples**

The following examples use the **border-bottom-width** attribute and the **borderBottomWidth** property to specify the border width.

This example uses a call to an embedded (global) style sheet to change the width of the bottom border to 1 centimeter when a mouse click occurs.

```
<HEAD><STYLE>TD { border-bottom-width:3mm }
.changeborder1 { border-bottom-width:1cm }
</STYLE>
</HEAD>
<BODY>
<TABLE BORDER>
<TR><TD onclick="this.className='changeborder1'"
ondblclick="this.className=''">
<IMG src="sphere.jpg">
\langleTD>
</TR></TABLE>
```
This feature requires Microsoft® Internet Explorer 4.0 or later. Click the following icon to install the latest version. Then reload this page to view the sample.

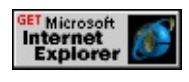

This example uses inline scripting to change the width of the bottom border to 1 centimeter when a mouse click occurs.

# <TD onclick="this.style.borderBottomWidth='1cm'">

This feature requires Microsoft® Internet Explorer 4.0 or later. Click the following icon to install the latest version. Then reload this page to view the sample.

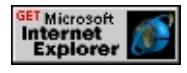

#### **Standards Information**

This property is defined in [Cascading](http://www.w3.org/TR/REC-CSS1.html) Style Sheets (CSS), Level 1  $(CSS1)$   $MS2+$ .

## **Applies To**

A, ACRONYM, B, BDO, BIG, BLOCKQUOTE, BODY, BUTTON, CAPTION, CENTER, CITE, CODE, currentStyle, [CUSTOM](#page-267-0), DD, [defaults](#page-297-0), DEL, DFN, DIR, DIV, DL, DT, EM, EMBED, FIELDSET, FONT, FORM, FRAME, hn, HR, I, IFRAME, IMG, INPUT type=button, INPUT type=checkbox, INPUT type=file, INPUT type=image, INPUT type=password, INPUT type=radio, INPUT type=reset, INPUT type=submit, INPUT type=text, INS, ISINDEX, KBD, LABEL, LI, LISTING, MARQUEE, MENU, NOBR, OBJECT, OL, P, PLAINTEXT, PRE, Q, runtimeStyle, S, SAMP, SMALL, SPAN, STRIKE, STRONG, [style](#page-1091-0), SUB, SUP, TABLE, TD, TEXTAREA, TH, TT, U, UL, VAR, XMP

#### **See Also**

[border](#page-2207-0), CSS Enhancements in Internet Explorer 6

border-collapse Attribute | borderCollapse Property Internet [Development](#page-0-0) Index

Sets or retrieves a value that indicates whether the row and cell borders of a table are joined in a single border or detached as in standard HTML.

#### **Syntax**

```
HTML { border-collapse : sCollapse }
Scripting object.style.borderCollapse [ = sCollapse ]
```
## **Possible Values**

*sCollapse* **String** that specifies or receives one of the following values. **separate** Default. Borders are detached (standard HTML). collapse Borders are collapsed, where adjacent, into a single border.

The property is read/write for all objects except the following, for which it is read-only: *currentStyle*. The property has a default value of **separate**. The Cascading Style Sheets (CSS) attribute is not inherited.

Expressions can be used in place of the preceding value(s), as of Microsoft® Internet Explorer 5. For more information, see About Dynamic Properties.

## **Example**

This example demonstrates how to use the **border-collapse** attribute and the **borderCollapse** property to manipulate the border on a table.

<TABLE ID=oTable STYLE="border-collapse:collapse"> <TR><TD>EST</TD><TD>9:00 A.M.</TD></TR> <TR><TD>CST</TD><TD>8:00 A.M.</TD></TR> <TR><TD>PST</TD><TD>6:00 A.M.</TD></TR>  $<$ /TABLE>

 $< P>$ <INPUT TYPE=button onclick="oTable.style.borderCollapse='separate'" VALUE="separate"> <INPUT TYPE=button onclick="oTable.style.borderCollapse='collapse'" VALUE="collapse">

This feature requires Microsoft® Internet Explorer 5 or later. Click the following icon to install the latest version. Then reload this page to view the sample.

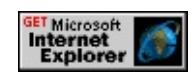

## **Standards Information**

This property is defined in [Cascading](http://www.w3.org/tr/rec-css2/) Style Sheets (CSS), Level 2

 $(CSS2)$   $MS2+$ .

**Applies To**

currentStyle, runtimeStyle, [style](#page-1091-0), TABI

**See Also**

[border](#page-2207-0)

<span id="page-2230-0"></span>Sets or retrieves the border color of the object.

#### **Syntax**

**HTML** { border-color : *sColor* } **Scripting** *object*.**style.borderColor** [ **=** *sColor* ]

# **Possible Values**

*sColor* **String** that specifies or receives up to four color names or RGB values in the [Color](#page-5119-0) Table.

The property is read/write for all objects except the following, for which it is read-only: *currentStyle*. The property has no default value. The Cascading Style Sheets (CSS) attribute is not inherited.

Expressions can be used in place of the preceding value(s), as of Microsoft® Internet Explorer 5. For more information, see About Dynamic Properties.

# **Remarks**

Up to four different colors can be specified in the following order: top, right, bottom, left. If one color is supplied, it is used for all four sides. If two colors are supplied, the first is used for the top and bottom, and the second is used for left and right. If three colors are supplied, they are used for top, right and left, and bottom, respectively.

As of Microsoft® Internet Explorer 5.5, this property applies to inline elements. With earlier versions of Internet Explorer, inline elements must have an absolute?A HREF="../properties/position.html">position or layout to use this property. Element layout is set by providing a value for

the **[height](#page-2630-0)** property or the [width](#page-3316-0) property.

The **borderColor** property does not render if the [borderStyle](#page-2267-0) property is set to none.

Some browsers do not recognize color names, but all browsers should recognize RGB color values and display them correctly.

## **Examples**

The following examples use the **border-color** attribute and the **borderColor** property to specify the border color.

This example uses a call to an embedded (global) style sheet to change the color of the border to blue from an initial value of red when the mouse moves over the image.

```
<HEAD><STYLE>TD { border-color: red; border-width: 0.5cm }
.blue { border-color: blue }
</STYLE>
</HEAD>
<BODY><TABLE BORDER>
<TR><TD onmouseover="this.className='blue'"
onmouseout="this.className=''">
<IMG src="sphere.jpg">
</TD>
</TR><TABLE>
```
This feature requires Microsoft® Internet Explorer 4.0 or later. Click the
following icon to install the latest version. Then reload this page to view the sample.

**GET Microsoft**<br> **Internet**<br>
Explorer

This example uses inline scripting to change the color of the border to blue when the mouse moves over the image.

```
<TD onmouseover="this.style.borderWidth='0.5cm';
this.style.borderColor='blue';
this.style.borderStyle='solid'">
```
This feature requires Microsoft® Internet Explorer 4.0 or later. Click the following icon to install the latest version. Then reload this page to view the sample.

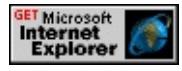

### **Standards Information**

This property is defined in [Cascading](http://www.w3.org/TR/REC-CSS1.html) Style Sheets (CSS), Level 1  $(CSS1)$   $MS2+$ .

## **Applies To**

A, ACRONYM, B, BDO, BIG, BLOCKQUOTE, BODY, BUTTON, CAPTION, CENTER, CITE, CODE, currentStyle, [CUSTOM](#page-267-0), DD, [defaults](#page-297-0), DEL, DFN, DIR, DIV, DL, DT, EM, EMBED, FIELDSET, FONT, FORM, FRAME, hn, HR, I, IFRAME, IMG, INPUT type=button, INPUT type=checkbox, INPUT type=file, INPUT type=image, INPUT type=password, INPUT type=radio, INPUT type=reset, INPUT type=submit, INPUT type=text, INS, ISINDEX, KBD, LABEL, LI, LISTING, MARQUEE, MENU, NOBR, OBJECT, OL, P, PLAINTEXT, PRE, Q, runtimeStyle, S, SAMP, SMALL, SPAN, STRIKE, STRONG, [style](#page-1091-0), SUB, SUP, TABLE, TD, TEXTAREA, TH, TT, U, UL, VAR, XMP

**See Also**

[border](#page-2207-0)

Sets or retrieves the border color of the object.

#### **Syntax**

```
HTML <ELEMENT BORDERCOLOR = sColor... >
Scripting object.borderColor [ = sColor ]
```
## **Possible Values**

*sColor* **Variant** that specifies or receives one of the color names or RGB values in the Color [Table.](#page-5119-0)

The property is read/write. The property has no default value.

Expressions can be used in place of the preceding value(s), as of Microsoft® Internet Explorer 5. For more [information,](#page-5149-0) see About Dynamic Properties.

#### **Remarks**

To render the color specified by *sColor*, the [BORDER](#page-2213-0) attribute must be set to an integer greater than zero.

Some browsers do not recognize color names, but all browsers should recognize RGB color values and display them correctly.

### **Standards Information**

There is no public standard that applies to this property.

## **Applies To**

FRAME, FRAMESET, LAYOUTRECT, TABLE, TD, TH, TR

# **See Also**

[border](#page-2213-0), [borderColorDark,](#page-2236-0) [borderColorLight](#page-2238-0)

<span id="page-2236-0"></span>Sets or retrieves the color for one of the two colors used to draw the 3-D border of the object.

#### **Syntax**

**HTML** N/A **Scripting** *object*.**borderColorDark** [ **=** *sColor* ]

## **Possible Values**

*sColor* **Variant** that specifies or receives one of the color names or RGB values in the Color [Table.](#page-5119-0)

The property is read/write. The property has no default value.

Expressions can be used in place of the preceding value(s), as of Microsoft® Internet Explorer 5. For more information, see About Dynamic Properties.

### **Remarks**

This property is the opposite of <u>[borderColorLight](#page-2238-0)</u> and must be used with the **[border](#page-2213-0)** property that corresponds to the **[BORDER](#page-2213-0)** attribute. This property does not affect the Cascading Style Sheets (CSS)?A HREF="../properties/border\_0.html">border composite properties.

Some browsers do not recognize color names, but all browsers should recognize RGB color values and display them correctly.

This property is no longer recommended. Use the <u>[borderColor](#page-2230-0)</u> property instead.

## **Standards Information**

There is no public standard that applies to this property.

**Applies To**

TABLE, TD, TH, TR

<span id="page-2238-0"></span>Sets or retrieves the color for one of the two colors used to draw the 3-D border of the object.

#### **Syntax**

**HTML** N/A **Scripting** *object*.**borderColorLight** [ **=** *sColor* ]

## **Possible Values**

*sColor* **Variant** that specifies or receives one of the color names or RGB values in the Color [Table.](#page-5119-0)

The property is read/write. The property has no default value.

Expressions can be used in place of the preceding value(s), as of Microsoft® Internet Explorer 5. For more information, see About Dynamic Properties.

## **Remarks**

This property is the opposite of <u>[borderColorDark](#page-2236-0)</u> and must be used with the **[border](#page-2213-0)** property that corresponds to the **[BORDER](#page-2213-0)** attribute. This property does not affect the Cascading Style Sheets (CSS)?A HREF="../properties/border\_0.html">border composite properties.

Some browsers do not recognize color names, but all browsers should recognize RGB color values and display them correctly.

This property is no longer recommended. Use the <u>[borderColor](#page-2230-0)</u> property instead.

## **Standards Information**

There is no public standard that applies to this property.

**Applies To**

TABLE, TD, TH, TR

Sets or retrieves the properties of the left border of the object.

#### **Syntax**

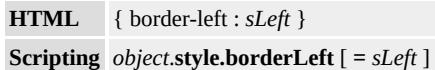

## **Possible Values**

*sLeft* **String** that specifies or receives one or more of the following space-delimited values: *width* Any of the range of width values available to the [borderLeftWidth](#page-2251-0) property. *style* Any of the range of style values available to the [borderLeftStyle](#page-2247-0) property. *color* Any of the range of color values available to the **[borderLeftColor](#page-2244-0)** property.

The property is read/write. The property has a default value of **medium none**. The Cascading Style Sheets (CSS) attribute is not inherited.

Expressions can be used in place of the preceding value(s), as of Microsoft® Internet Explorer 5. For more information, see About Dynamic Properties.

### **Remarks**

The **borderLeft** property is a composite property that sets the *width*, *style*, and *color* values for the left border of an object.

All individual border properties not set by the composite **borderLeft** property are set to their default values. For example, the default value for *width* is medium.

If the *color* value is not specified, the text color is used.

For more information about supported colors, see the [Color](#page-5119-0) Table.

As of Microsoft® Internet Explorer 5.5, this property applies to inline elements. With earlier versions of Internet Explorer, inline elements must have an absolute?A HREF="../properties/position.html">position or layout to use this property. Element layout is set by providing a value for the [height](#page-2630-0) property or the [width](#page-3316-0) property.

## **Examples**

The following examples use the **borderLeft** property and the **border-left** attribute to specify the composite **borderLeft** properties.

This example uses a call to an embedded (global) style sheet to modify the attributes of the left border.

```
<HEAD>
<STYLE>TD { border-left:0.5cm solid yellow }
.change { border-left:0.5cm groove pink }
</STYLE>
</HEAD>
<BODY><TABLE>
<TR><TD onmouseover="this.className='change'"
onmouseout="this.className=''">
<IMG src="sphere.jpg">
\langleTD>
\langle TR></TABLE>
```
This feature requires Microsoft® Internet Explorer 4.0 or later. Click the following icon to install the latest version. Then reload this page to view the sample.

**GET Microsoft<br>Internet<br>Explorer** 

This example uses inline scripting to change the properties of the left border.

```
<TD onmouseover="this.style.borderLeft='0.3cm groove yellow'">
```
This feature requires Microsoft® Internet Explorer 4.0 or later. Click the following icon to install the latest version. Then reload this page to view the sample.

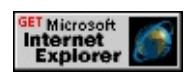

## **Standards Information**

This property is defined in [Cascading](http://www.w3.org/TR/REC-CSS1.html) Style Sheets (CSS), Level 1  $(CSS1)$   $MSQ+$ .

## **Applies To**

A, ACRONYM, B, BDO, BIG, BLOCKQUOTE, BODY, BUTTON, CAPTION, CENTER, CITE, CODE, [CUSTOM,](#page-267-0) DD, [defaults,](#page-297-0) DEL, DFN, DIR, DIV, DL, DT, EM, EMBED, FIELDSET, FONT, FORM, FRAMESET, FRAME, hn, I, IFRAME, IMG, INPUT type=button, INPUT type=checkbox, INPUT type=file, INPUT type=image, INPUT type=password, INPUT type=radio, INPUT type=reset, INPUT type=submit, INPUT type=text, INS, ISINDEX, KBD, LABEL, LI, LISTING, MARQUEE, MENU, NOBR, OBJECT, OL, P, PLAINTEXT, PRE, Q, runtimeStyle, S, SAMP, SMALL, SPAN, STRIKE, STRONG, [style](#page-1091-0), SUB, SUP, TABLE, TD, TEXTAREA, TH, <u>IT, U, UL, VAR, XMP</u>

**See Also**

[border](#page-2207-0), CSS Enhancements in Internet Explorer 6

<span id="page-2244-0"></span>Sets or retrieves the color of the left border of the object.

#### **Syntax**

```
HTML { border-left-color : sColor }
Scripting object.style.borderLeftColor [ = sColor ]
```
## **Possible Values**

*sColor* **Variant** that specifies or receives one of the color names or RGB values in the Color [Table.](#page-5119-0)

The property is read/write for all objects except the following, for which it is read-only: current Style. The property has no default value. The Cascading Style Sheets (CSS) attribute is not inherited.

Expressions can be used in place of the preceding value(s), as of Microsoft<sup>®</sup> Internet Explorer 5. For more information, see About Dynamic Properties.

## **Remarks**

As of Microsoft® Internet Explorer 5.5, this property applies to inline elements. With earlier versions of Internet Explorer, inline elements must have an absolute?A HREF="../properties/position.html">position or layout to use this property. Element layout is set by providing a value for the <u>[height](#page-2630-0)</u> property or the <u>[width](#page-3316-0)</u> property.

Some browsers do not recognize color names, but all browsers should recognize RGB color values and display them correctly.

## **Examples**

The following examples use the **border-left-color** attribute and the **borderLeftColor** property to specify the color of the left border.

This example uses a call to an embedded (global) style sheet to change the color of the left border from red to blue when an [onmouseover](#page-1988-0) event occurs.

```
<HEAD>
<STYLE>TD { border-left-color: red;
border-width: 0.5cm; border-style: groove}
.blue { border-left-color: blue}
</STYLE>
</HEAD>
<BODY><TABLE BORDER>
<TR><TD onmouseover="this.className='blue'"
onmouseout="this.className=''">
<IMG src="sphere.jpg">
\langleTD>
</TR></TABLE>
```
This feature requires Microsoft® Internet Explorer 4.0 or later. Click the following icon to install the latest version. Then reload this page to view the sample.

**GET Microsoft**<br> **Internet**<br> **Explorer** 

This example uses inline scripting to change the color of the left border from red to blue when an **onmouseover** event occurs.

<TD onmouseover="this.style.borderWidth='0.5cm';

## this.style.borderLeftColor='blue'">

This feature requires Microsoft® Internet Explorer 4.0 or later. Click the following icon to install the latest version. Then reload this page to view the sample.

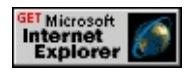

### **Standards Information**

This property is defined in [Cascading](http://www.w3.org/tr/rec-css2/) Style Sheets (CSS), Level 2  $(CSS2)$   $MS2+$ .

## **Applies To**

A, ACRONYM, B, BDO, BIG, BLOCKQUOTE, BODY, BUTTON, CAPTION, CENTER, CITE, CODE, currentStyle, [CUSTOM](#page-267-0), DD, [defaults](#page-297-0), DEL, DFN, DIR, DIV, DL, DT, EM, EMBED, FIELDSET, FONT, FORM, FRAME, hn, HR, I, IFRAME, IMG, INPUT type=button, INPUT type=checkbox, INPUT type=file, INPUT type=image, INPUT type=password, INPUT type=radio, INPUT type=reset, INPUT type=submit, INPUT type=text, INS, ISINDEX, KBD, LABEL, LI, LISTING, MARQUEE, MENU, NOBR, OBJECT, OL, P, PLAINTEXT, PRE, Q, runtimeStyle, S, SAMP, SMALL, SPAN, STRIKE, STRONG, [style](#page-1091-0), SUB, SUP, TABLE, TD, TEXTAREA, TH, TT, U, UL, VAR, XMP

**See Also**

[border](#page-2207-0)

<span id="page-2247-0"></span>border-left-style Attribute | borderLeftStyle Property Internet [Development](#page-0-0) Index

Sets or retrieves the style of the left border of the object.

#### **Syntax**

**HTML** { border-left-style : *sStyle* } **Scripting** *object*.**style.borderLeftStyle** [ **=** *sStyle* ]

### **Possible Values**

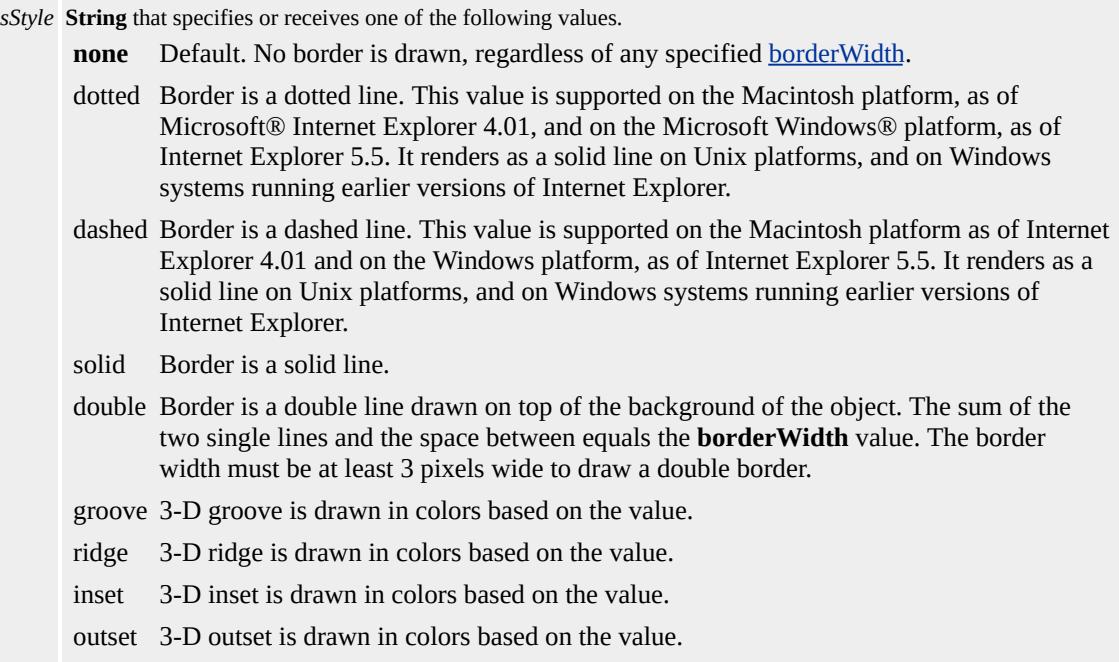

The property is read/write for all objects except the following, for which it is read-only: currentStyle. The property has a default value of **none**. The Cascading Style Sheets (CSS) attribute is not inherited.

Expressions can be used in place of the preceding value(s), as of Microsoft® Internet Explorer 5. For more information, see About Dynamic Properties.

#### **Remarks**

A **borderWidth** greater than 0 must be set for the **border-left-style** attribute to render.

As of Internet Explorer 5.5, this property applies to inline elements. With earlier versions of Internet Explorer, inline elements must have an absolute?A HREF="../properties/position.html">position or layout to use this property. Element layout is set by providing a value for the [height](#page-2630-0) property or the [width](#page-3316-0) property.

### **Examples**

The following examples use the **border-left-style** attribute and the **borderLeftStyle** property to specify the style of the left border.

This example uses a call to an embedded (global) style sheet to change the style of the left border from solid to groove when an [onmouseover](#page-1988-0) event occurs.

```
<HEAD><STYLE>TD { border-left-style:solid; border-width:0.3cm }
.change { border-left-style:groove }
</STYLE>
</HEAD>
<BODY>
<TABLE BORDER>
<TR><TD onmouseover="this.className='change'"
onmouseout="this.className=''">
<IMG src="sphere.jpg">
<TD>
\langle TR></TABLE>
```
This feature requires Microsoft® Internet Explorer 4.0 or later. Click the following icon to install the latest version. Then reload this page to view the sample.

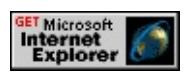

This example uses inline scripting to change the style of the left border to groove when an **onmouseover** event occurs.

```
<TD onmouseover="this.style.borderWidth='0.5cm';
this.style.borderLeftStyle='groove'">
```
This feature requires Microsoft® Internet Explorer 4.0 or later. Click the following icon to install the latest version. Then reload this page to view the sample.

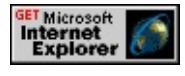

### **Standards Information**

This property is defined in [Cascading](http://www.w3.org/tr/rec-css2/) Style Sheets (CSS), Level 2  $(CSS2)$  mso+.

## **Applies To**

A, ACRONYM, B, BDO, BIG, BLOCKQUOTE, BODY, BUTTON, CAPTION, CENTER, CITE, CODE, currentStyle, [CUSTOM](#page-267-0), DD, [defaults](#page-297-0), DEL, DFN, DIR, DIV, DL, DT, EM, EMBED, FIELDSET, FONT, FORM, FRAME, hn, HR, I, IFRAME, IMG, INPUT type=button, INPUT type=checkbox, INPUT type=file, INPUT type=image, INPUT type=password, INPUT type=radio, INPUT type=reset, INPUT type=submit, INPUT type=text, INS, ISINDEX, KBD, LABEL, LI, LISTING, MARQUEE, MENU, NOBR, OBJECT, OL, P, PLAINTEXT, PRE, Q, runtimeStyle, S, SAMP, SMALL, SPAN, STRIKE, STRONG, [style](#page-1091-0), SUB, SUP, TABLE, TD, TEXTAREA, TH, TT, U, UL, VAR, XMP

**See Also**

[border](#page-2207-0)

## <span id="page-2251-0"></span>border-left-width Attribute | borderLeftWidth Property

Sets or retrieves the width of the left border of the object.

#### **Syntax**

```
HTML { border-left-width : sWidth }
Scripting object.style.borderLeftWidth [ = sWidth ]
```
### **Possible Values**

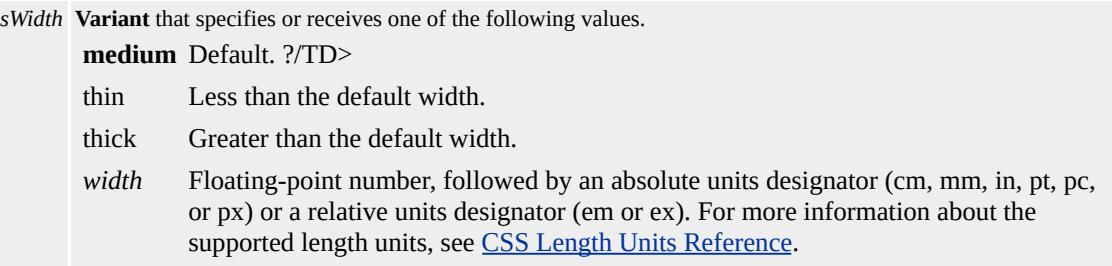

The property is read/write for all objects except the following, for which it is read-only: currentStyle. The property has a default value of **medium**. The Cascading Style Sheets (CSS) attribute is not inherited.

Expressions can be used in place of the preceding value(s), as of Microsoft® Internet Explorer 5. For more information, see About Dynamic Properties.

#### **Remarks**

As of Microsoft® Internet Explorer 5.5, this property applies to inline elements. With earlier versions of Internet Explorer, inline elements must have an absolute?A HREF="../properties/position.html">position or layout to use this property. Element layout is set by providing a value for the **[height](#page-2630-0)** property or the [width](#page-3316-0) property.

## **Examples**

The following examples use the **border-left-width** attribute and the **borderLeftWidth** property to specify the border width.

This example uses a call to an embedded (global) style sheet to change the width of the left border width to 1 centimeter when a mouse click occurs.

```
<HEAD><STYLE>TD { border-left-width:3mm }
.changeborder1 { border-left-width:1cm }
</STYLE>
</HEAD>
<BODY>
<TABLE BORDER>
<TR><TD onclick="this.className='changeborder1'"
ondblclick="this.className=''">
<IMG src="sphere.jpg">
\langleTD>
<(TR><TABLE>
```
This feature requires Microsoft® Internet Explorer 4.0 or later. Click the following icon to install the latest version. Then reload this page to view the sample.

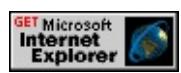

This example uses inline scripting to change the width of the left border width to 1 centimeter when a mouse click occurs.

<TD onclick="this.style.borderLeftWidth='1cm'">

This feature requires Microsoft® Internet Explorer 4.0 or later. Click the following icon to install the latest version. Then reload this page to view the sample.

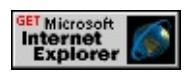

#### **Standards Information**

This property is defined in [Cascading](http://www.w3.org/TR/REC-CSS1.html) Style Sheets (CSS), Level 1  $(CSS1)$   $MS2+$ .

### **Applies To**

A, ACRONYM, B, BDO, BIG, BLOCKQUOTE, BODY, BUTTON, CAPTION, CENTER, CITE, CODE, currentStyle, [CUSTOM](#page-267-0), DD, [defaults](#page-297-0), DEL, DFN, DIR, DIV, DL, DT, EM, EMBED, FIELDSET, FONT, FORM, FRAME, hn, HR, I, IFRAME, IMG, INPUT type=button, INPUT type=checkbox, INPUT type=file, INPUT type=image, INPUT type=password, INPUT type=radio, INPUT type=reset, INPUT type=submit, INPUT type=text, INS, ISINDEX, KBD, LABEL, LI, LISTING, MARQUEE, MENU, NOBR, OBJECT, OL, P, PLAINTEXT, PRE, Q, runtimeStyle, S, SAMP, SMALL, SPAN, STRIKE, STRONG, [style](#page-1091-0), SUB, SUP, TABLE, TD, TEXTAREA, TH, TT, U, UL, VAR, XMP

**See Also**

[border](#page-2207-0), [borderWidth](#page-2285-0), CSS Enhancements in Internet Explorer 6

Sets or retrieves the properties of the right border of the object.

#### **Syntax**

**HTML** { border-right : *sRight* } **Scripting** *object*.**style.borderRight** [ **=** *sRight* ]

### **Possible Values**

*sRight* **String** that specifies or receives one or more of the following space-delimited values: *width* Any of the range of width values available to the [borderRightWidth](#page-2264-0) property. *style* Any of the range of style values available to the [borderRightStyle](#page-2260-0) property. *color* Any of the range of color values available to the **[borderRightColor](#page-2257-0)** property.

The property is read/write. The property has a default value of **medium none**. The Cascading Style Sheets (CSS) attribute is not inherited.

Expressions can be used in place of the preceding value(s), as of Microsoft® Internet Explorer 5. For more information, see About Dynamic Properties.

#### **Remarks**

The **borderRight** property is a composite property that sets the *width*, *style*, and *color* values for the right border of an object.

All individual border properties not set by the composite **borderRight** property are set to their default values. For example, the default value for *width* is medium.

If a *color* is not specified, the text color is used.

For more information about supported colors, see the [Color](#page-5119-0) Table.

As of Microsoft® Internet Explorer 5.5, this property applies to inline elements. With earlier versions of Internet Explorer, inline elements must have an absolute?A HREF="../properties/position.html">position or layout to use this property. Element layout is set by providing a value for the [height](#page-2630-0) property or the [width](#page-3316-0) property.

### **Examples**

The following examples use the **borderRight** property and the **borderright** attribute to specify the composite properties.

This example uses a call to an embedded (global) style sheet to change the attributes of the right border when an **[onmouseover](#page-1988-0)** event occurs.

```
<HEAD>
<STYLE>TD { border-right-style:solid; border-width:0.3cm }
.change { border-right-style:groove }
</STYLE>
</HEAD>
<BODY><TABLE>
<TR><TD onmouseover="this.className='change'"
onmouseout="this.className=''">
<IMG src="sphere.jpg"></TD>
</TR></TABLE>
```
This feature requires Microsoft® Internet Explorer 4.0 or later. Click the following icon to install the latest version. Then reload this page to view the sample.

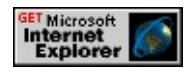

This example uses inline scripting to change the attributes of the right border when an **onmouseover** event occurs.

```
<TD onmouseover="this.style.borderRight='0.3cm groove yellow'">
```
This feature requires Microsoft® Internet Explorer 4.0 or later. Click the following icon to install the latest version. Then reload this page to view the sample.

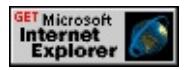

### **Standards Information**

This property is defined in [Cascading](http://www.w3.org/TR/REC-CSS1.html) Style Sheets (CSS), Level 1  $(CSS1)$   $MSQ+$ .

**Applies To**

A, ACRONYM, B, BDO, BIG, BLOCKQUOTE, BODY, BUTTON, CAPTION, CENTER, CITE, CODE, [CUSTOM,](#page-267-0) DD, [defaults,](#page-297-0) DEL, DFN, DIR, DIV, DL, DT, EM, EMBED, FIELDSET, FONT, FORM, FRAMESET, FRAME, hn, I, IFRAME, IMG, INPUT type=button, INPUT type=checkbox, INPUT type=file, INPUT type=image, INPUT type=password, INPUT type=radio, INPUT type=reset, INPUT type=submit, INPUT type=text, INS, ISINDEX, KBD, LABEL, LI, LISTING, MARQUEE, MENU, NOBR, OBJECT, OL, P, PLAINTEXT, PRE, Q, runtimeStyle, S, SAMP, SMALL, SPAN, STRIKE, STRONG, [style](#page-1091-0), SUB, SUP, TABLE, TD, TEXTAREA, TH, TT, U, UL, VAR, XMP

#### **See Also**

[border](#page-2207-0), CSS Enhancements in Internet Explorer 6

<span id="page-2257-0"></span>Sets or retrieves the color of the right border of the object.

#### **Syntax**

```
HTML { border-right-color : sColor }
Scripting object.style.borderRightColor [ = sColor ]
```
## **Possible Values**

*sColor* **Variant** that specifies or receives one of the color names or RGB values in the Color [Table.](#page-5119-0)

The property is read/write for all objects except the following, for which it is read-only: current Style. The property has no default value. The Cascading Style Sheets (CSS) attribute is not inherited.

Expressions can be used in place of the preceding value(s), as of Microsoft<sup>®</sup> Internet Explorer 5. For more information, see About Dynamic Properties.

## **Remarks**

As of Microsoft® Internet Explorer 5.5, this property applies to inline elements. With earlier versions of Internet Explorer, inline elements must have an absolute?A HREF="../properties/position.html">position or layout to use this property. Element layout is set by providing a value for the <u>[height](#page-2630-0)</u> property or the <u>[width](#page-3316-0)</u> property.

Some browsers do not recognize color names, but all browsers should recognize RGB color values and display them correctly.

## **Examples**

The following examples use the **border-right-color** attribute and the **borderRightColor** property to specify the color of the right border.

This example uses a call to an embedded (global) style sheet to change the color of the right border from red to blue when an **[onmouseover](#page-1988-0)** event occurs.

```
<HEAD>
<STYLE>TD { border-right-color: red;
border-width: 0.5cm; border-style: groove}
.blue { border-right-color: blue }
</STYLE>
</HEAD>
<BODY><TABLE BORDER>
<TR><TD onmouseover="this.className='blue'"
onmouseout="this.className=''">
<IMG src="sphere.jpg">
\langleTD>
</TR></TABLE>
```
This feature requires Microsoft® Internet Explorer 4.0 or later. Click the following icon to install the latest version. Then reload this page to view the sample.

**GET Microsoft<br>Internet<br>Explorer** 

This example uses inline scripting to change the color of the right border to blue when an **onmouseover** event occurs.

<TD onmouseover="this.style.borderWidth='0.5cm';

## this.style.borderRightColor='blue';">

This feature requires Microsoft® Internet Explorer 4.0 or later. Click the following icon to install the latest version. Then reload this page to view the sample.

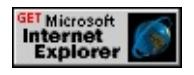

#### **Standards Information**

This property is defined in [Cascading](http://www.w3.org/tr/rec-css2/) Style Sheets (CSS), Level 2  $(CSS2)$   $MS2+$ .

### **Applies To**

A, ACRONYM, B, BDO, BIG, BLOCKQUOTE, BODY, BUTTON, CAPTION, CENTER, CITE, CODE, currentStyle, [CUSTOM](#page-267-0), DD, [defaults](#page-297-0), DEL, DFN, DIR, DIV, DL, DT, EM, EMBED, FIELDSET, FONT, FORM, FRAME, hn, HR, I, IFRAME, IMG, INPUT type=button, INPUT type=checkbox, INPUT type=file, INPUT type=image, INPUT type=password, INPUT type=radio, INPUT type=reset, INPUT type=submit, INPUT type=text, INS, ISINDEX, KBD, LABEL, LI, LISTING, MARQUEE, MENU, NOBR, OBJECT, OL, P, PLAINTEXT, PRE, Q, runtimeStyle, S, SAMP, SMALL, SPAN, STRIKE, STRONG, [style](#page-1091-0), SUB, SUP, TABLE, TD, TEXTAREA, TH, TT, U, UL, VAR, XMP

**See Also**

[border](#page-2207-0)

## <span id="page-2260-0"></span>border-right-style Attribute | borderRightStyle Property

Sets or retrieves the style of the right border of the object.

#### **Syntax**

```
HTML { border-right-style : sStyle }
Scripting object.style.borderRightStyle [ = sStyle ]
```
#### **Possible Values**

*sStyle* **String** that specifies or receives one of the following values. **none** Default. No border is drawn, regardless of any specified [borderWidth.](#page-2285-0) dotted Border is a dotted line. This value is supported on the Macintosh platform, as of Microsoft® Internet Explorer 4.01, and on the Microsoft Windows® platform, as of Internet Explorer 5.5. It renders as a solid line on Unix platforms, and on Windows systems running earlier versions of Internet Explorer. dashed Border is a dashed line. This value is supported on the Macintosh platform as of Internet Explorer 4.01 and on the Windows platform, as of Internet Explorer 5.5. It renders as a solid line on Unix platforms, and on Windows systems running earlier versions of Internet Explorer. solid Border is a solid line. double Border is a double line drawn on top of the background of the object. The sum of the two single lines and the space between equals the **borderWidth** value. The border width must be at least 3 pixels wide to draw a double border. groove 3-D groove is drawn in colors based on the value. ridge 3-D ridge is drawn in colors based on the value. inset 3-D inset is drawn in colors based on the value. outset 3-D outset is drawn in colors based on the value.

The property is read/write for all objects except the following, for which it is read-only: currentStyle. The property has a default value of **none**. The Cascading Style Sheets (CSS) attribute is not inherited.

Expressions can be used in place of the preceding value(s), as of Microsoft® Internet Explorer 5. For more information, see About Dynamic Properties.

#### **Remarks**

As of Internet Explorer 5.5, this property applies to inline elements. With earlier versions of Internet Explorer, inline elements must have an absolute?A HREF="../properties/position.html">position or layout to use this property. Element layout is set by providing a value for the [height](#page-2630-0) property or the [width](#page-3316-0) property.

An **borderWidth** greater than 0 must be set for the **border-right-style** attribute to render.

### **Examples**

The following examples use the **border-right-style** attribute and the **borderRightStyle** property to specify the border style.

This example uses a call to an embedded (global) style sheet to change the style of the right border from solid to groove when an **[onmouseover](#page-1988-0)** event occurs.

```
<HEAD><STYLE>TD { border-right-style:solid; border-width:0.3cm }
.change { border-right-style:groove }
</STYLE>
</HEAD>
<BODY>
<TABLE BORDER>
<TR><TD onmouseover="this.className='change'"
onmouseout="this.className=''">
<IMG src="sphere.jpg">
\langleTD>
```
 $\langle T$ R $>$  $<$ /TABLE>

This feature requires Microsoft® Internet Explorer 4.0 or later. Click the following icon to install the latest version. Then reload this page to view the sample.

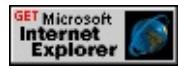

This example uses inline scripting to change the style of the right border to groove when an **onmouseover** event occurs.

```
<TD onmouseover="this.style.borderWidth='0.5cm';
this.style.borderRightStyle='groove'">
```
This feature requires Microsoft® Internet Explorer 4.0 or later. Click the following icon to install the latest version. Then reload this page to view the sample.

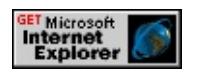

### **Standards Information**

This property is defined in *[Cascading](http://www.w3.org/tr/rec-css2/) Style Sheets (CSS)*, Level 2  $(CSS2)$   $MSQ+$ .

### **Applies To**

A, ACRONYM, B, BDO, BIG, BLOCKQUOTE, BODY, BUTTON, CAPTION, CENTER, CITE, CODE, currentStyle, [CUSTOM](#page-267-0), DD, [defaults](#page-297-0), DEL, DFN, DIR, DIV, DL, DT, EM, EMBED, FIELDSET, FONT, FORM, FRAME, hn, HR, I, IFRAME, IMG, INPUT type=button, INPUT type=checkbox, INPUT type=file, INPUT type=image, INPUT type=password, INPUT type=radio, INPUT type=reset, INPUT type=submit, INPUT type=text, INS, ISINDEX, KBD, LABEL, LI, LISTING, MARQUEE, MENU, NOBR, OBJECT, OL, P, PLAINTEXT, PRE, Q, runtimeStyle, S, SAMP, SMALL, SPAN, STRIKE, STRONG, [style](#page-1091-0), SUB, SUP, TABLE, TD, TEXTAREA, TH, TT, U, UL, VAR, XMP

**See Also**

[border](#page-2207-0)

## <span id="page-2264-0"></span>border-right-width Attribute | borderRightWidth Property

Sets or retrieves the width of the right border of the object.

#### **Syntax**

```
HTML { border-right-width : sWidth }
Scripting object.style.borderRightWidth [ = sWidth ]
```
### **Possible Values**

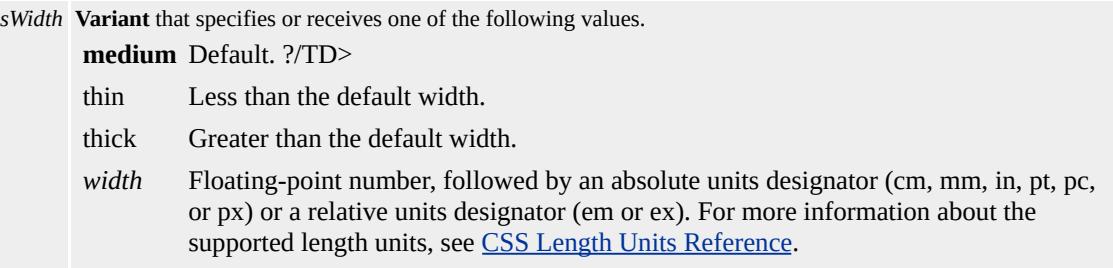

The property is read/write for all objects except the following, for which it is read-only: currentStyle. The property has a default value of **medium**. The Cascading Style Sheets (CSS) attribute is not inherited.

Expressions can be used in place of the preceding value(s), as of Microsoft<sup>®</sup> Internet Explorer 5. For more information, see About Dynamic Properties.

#### **Remarks**

As of Microsoft® Internet Explorer 5.5, this property applies to inline elements. With earlier versions of Internet Explorer, inline elements must have an absolute?A HREF="../properties/position.html">position or layout to use this property. Element layout is set by providing a value for the **[height](#page-2630-0)** property or the [width](#page-3316-0) property.

## **Examples**

The following examples use the **border-right-width** attribute and the **borderRightWidth** property to specify the width of the right border.

This example uses a call to an embedded (global) style sheet to change the width of the right border to 1 centimeter when a mouse click occurs.

```
\leqHEAD><STYLE>TD { border-right-width:3mm }
.changeborder1 { border-right-width:1cm }
</STYLE>
</HEAD>
<BODY>
<TABLE BORDER>
<TR><TD onclick="this.className='changeborder1'"
ondblclick="this.className=''">
<IMG src="sphere.jpg">
\langleTD>
<(TR><TABLE>
```
This feature requires Microsoft® Internet Explorer 4.0 or later. Click the following icon to install the latest version. Then reload this page to view the sample.

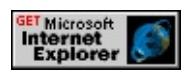

This example uses inline script to change the width of the right border to 1 centimeter when a mouse click occurs.

<TD onclick="this.style.borderRightWidth='1cm'">

This feature requires Microsoft® Internet Explorer 4.0 or later. Click the

following icon to install the latest version. Then reload this page to view the sample.

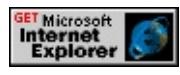

#### **Standards Information**

This property is defined in [Cascading](http://www.w3.org/TR/REC-CSS1.html) Style Sheets (CSS), Level 1  $(CSS1)$  ms $\rightarrow$ .

#### **Applies To**

A, ACRONYM, B, BDO, BIG, BLOCKQUOTE, BODY, BUTTON, CAPTION, CENTER, CITE, CODE, currentStyle, [CUSTOM](#page-267-0), DD, [defaults](#page-297-0), DEL, DFN, DIR, DIV, DL, DT, EM, EMBED, FIELDSET, FONT, FORM, FRAME, hn, HR, I, IFRAME, IMG, INPUT type=button, INPUT type=checkbox, INPUT type=file, INPUT type=image, INPUT type=password, INPUT type=radio, INPUT type=reset, INPUT type=submit, INPUT type=text, INS, ISINDEX, KBD, LABEL, LI, LISTING, MARQUEE, MENU, NOBR, OBJECT, OL, P, PLAINTEXT, PRE, Q, runtimeStyle, S, SAMP, SMALL, SPAN, STRIKE, STRONG, [style](#page-1091-0), SUB, SUP, TABLE, TD, TEXTAREA, TH, TT, U, UL, VAR, XMP

#### **See Also**

[border](#page-2207-0), [borderWidth](#page-2285-0), CSS Enhancements in Internet Explorer 6

border-style Attribute | borderStyle Property Internet [Development](#page-0-0) Index

Sets or retrieves the style of the left, right, top, and bottom borders of the object.

#### **Syntax**

**HTML** { border-style : *sStyle* } **Scripting** *object*.**style.borderStyle** [ **=** *sStyle* ]

#### **Possible Values**

*sStyle* **String** that specifies or receives one of the following values.

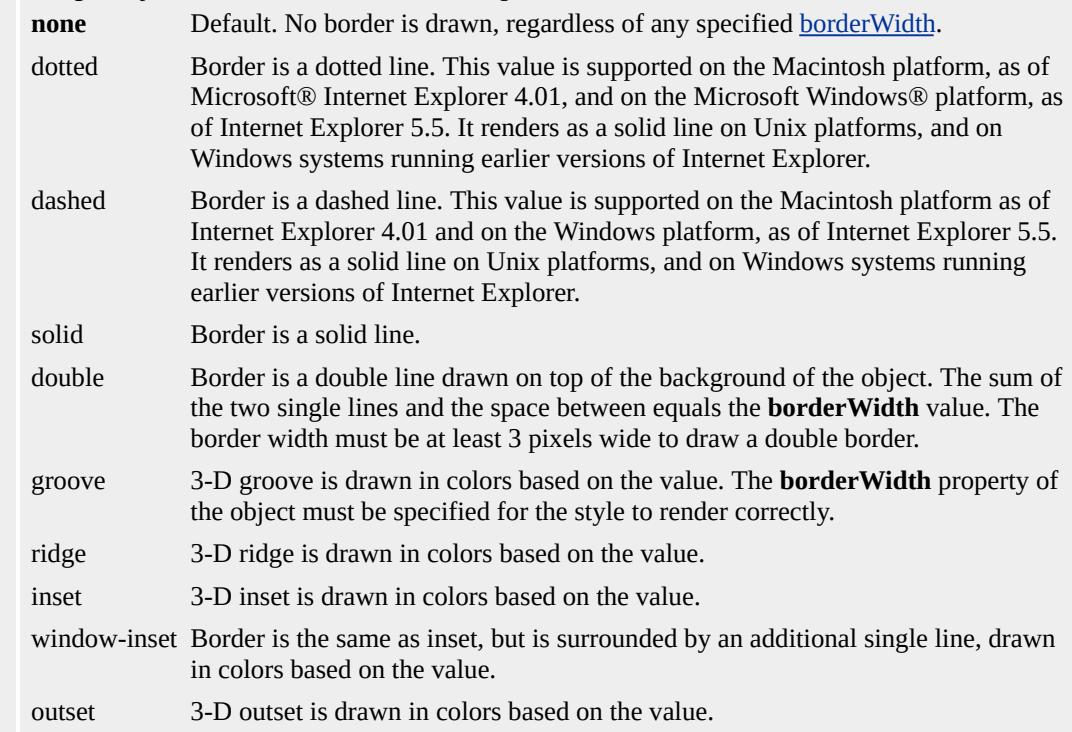

The property is read/write for all objects except the following, for which it is read-only: currentStyle. The property has a default value of **none**. The Cascading Style Sheets (CSS) attribute is not inherited.

Expressions can be used in place of the preceding value(s), as of Microsoft® Internet Explorer 5. For more information, see About
#### Dynamic Properties.

#### **Remarks**

As of Internet Explorer 5.5, this property applies to inline elements. With earlier versions of Internet Explorer, inline elements must have an absolute?A HREF="../properties/position.html">position or layout to use this property. Element layout is set by providing a value for the [height](#page-2630-0) property or the [width](#page-3316-0) property.

#### **Examples**

The following examples use the **border-style** attribute and the **borderStyle** property to specify the border style.

This example uses a call to an embedded (global) style sheet to change the style of the border to groove when an **[onmouseover](#page-1988-0)** event occurs.

```
<HEAD><STYLE>
TD { border-style:solid; border-width:0.5cm }
.change { border-style:groove }
</STYLE>
</HEAD>
<BODY><TABLE BORDER>
<TR><TD onmouseover="this.className='change'"
onmouseout="this.className=''">
<IMG src="sphere.jpg">
<TD>
</TR></TABLE>
```
This feature requires Microsoft® Internet Explorer 4.0 or later. Click the following icon to install the latest version. Then reload this page to view the sample.

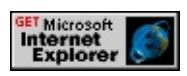

This example uses inline scripting to change the style of the border to groove when an **onmouseover** event occurs.

```
<TD onmouseover="this.style.borderWidth='0.5cm';
this.style.borderStyle='groove'">
```
This feature requires Microsoft® Internet Explorer 4.0 or later. Click the following icon to install the latest version. Then reload this page to view the sample.

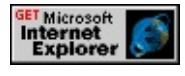

# **Standards Information**

This property is defined in [Cascading](http://www.w3.org/TR/REC-CSS1.html) Style Sheets (CSS), Level 1  $(CSS1)$  mso+.

# **Applies To**

A, ACRONYM, B, BDO, BIG, BLOCKQUOTE, BODY, BUTTON, CAPTION, CENTER, CITE, CODE, currentStyle, [CUSTOM](#page-267-0), DD, [defaults](#page-297-0), DEL, DFN, DIR, DIV, DL, DT, EM, EMBED, FIELDSET, FONT, FORM, FRAME, hn, HR, I, IFRAME, IMG, INPUT type=button, INPUT type=checkbox, INPUT type=file, INPUT type=image, INPUT type=password, INPUT type=radio, INPUT type=reset, INPUT type=submit, INPUT type=text, INS, ISINDEX, KBD, LABEL, LI, LISTING, MARQUEE, MENU, NOBR, OBJECT, OL, P, PLAINTEXT, PRE, Q, runtimeStyle, S, SAMP, SMALL, SPAN, STRIKE, STRONG, [style](#page-1091-0), SUB, SUP, TABLE, TD, TEXTAREA, TH, TT, U, UL, VAR, XMP

**See Also**

[border](#page-2207-0)

Sets or retrieves the properties of the top border of the object.

#### **Syntax**

**HTML** { border-top : *sTop* } **Scripting** *object*.**style.borderTop** [ **=** *sTop* ]

## **Possible Values**

*sTop* **String** that specifies or receives one or more of the following space-delimited values: width Any of the range of width values available to the **[borderTopWidth](#page-2282-0)** property. *style* Any of the range of style values available to the **[borderTopStyle](#page-2278-0)** property. *color* Any of the range of color values available to the **[borderTopColor](#page-2275-0)** property.

The property is read/write. The property has a default value of **medium none**. The Cascading Style Sheets (CSS) attribute is not inherited.

Expressions can be used in place of the preceding value(s), as of Microsoft® Internet Explorer 5. For more information, see About Dynamic Properties.

#### **Remarks**

The **borderTop** property is a composite property that sets the *width*, *color*, and *style* values for the top border of an object.

All individual border properties not set by the composite **borderTop** property are set to their default values. For example, the default value for *width* is medium.

If a *color* is not specified, the text color is used.

For more information about supported colors, see the [Color](#page-5119-0) Table.

As of Microsoft® Internet Explorer 5.5, this property applies to inline elements. With earlier versions of Internet Explorer, inline elements must have an absolute?A HREF="../properties/position.html">position or layout to use this property. Element layout is set by providing a value for the [height](#page-2630-0) property or the [width](#page-3316-0) property.

### **Examples**

The following examples use the **border-top** attribute and the **borderTop** property to specify the composite properties.

This example uses a call to an embedded (global) style sheet to change the attributes of the top border when an **[onmouseover](#page-1988-0)** event occurs.

```
<HEAD>
<STYLE>TD { border-top:0.5cm solid yellow }
.change { border-top:0.5cm groove pink }
</STYLE>
</HEAD>
<BODY><TABLE>
<TR><TD onmouseover="this.className='change'"
onmouseout="this.className=''">
<IMG src="sphere.jpg">
\langleTD>
\langle TR></TABLE>
```
This feature requires Microsoft® Internet Explorer 4.0 or later. Click the following icon to install the latest version. Then reload this page to view the sample.

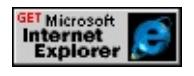

This example uses inline scripting to change the top border when an **onmouseover** event occurs.

<TD onmouseover="this.style.borderTop='0.3cm groove yellow'">

This feature requires Microsoft® Internet Explorer 4.0 or later. Click the following icon to install the latest version. Then reload this page to view the sample.

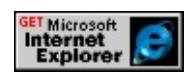

## **Standards Information**

This property is defined in [Cascading](http://www.w3.org/TR/REC-CSS1.html) Style Sheets (CSS), Level 1  $(CSS1)$   $MSQ+$ .

### **Applies To**

A, ACRONYM, B, BDO, BIG, BLOCKQUOTE, BODY, BUTTON, CAPTION, CENTER, CITE, CODE, [CUSTOM,](#page-267-0) DD, [defaults,](#page-297-0) DEL, DFN, DIR, DIV, DL, DT, EM, EMBED, FIELDSET, FONT, FORM, FRAMESET, FRAME, hn, I, IFRAME, IMG, INPUT type=button, INPUT type=checkbox, INPUT type=file, INPUT type=image, INPUT type=password, INPUT type=radio, INPUT type=reset, INPUT type=submit, INPUT type=text, INS, ISINDEX, KBD, LABEL, LI, LISTING, MARQUEE, MENU, NOBR, OBJECT, OL, P, PLAINTEXT, PRE, Q, runtimeStyle, S, SAMP, SMALL, SPAN, STRIKE, STRONG, [style](#page-1091-0), SUB, SUP, TABLE, TD, TEXTAREA, TH, <u>IT, U, UL, VAR, XMP</u>

**See Also**

[border](#page-2207-0), CSS Enhancements in Internet Explorer 6

Internet [Development](#page-0-0) Index

<span id="page-2275-0"></span>Sets or retrieves the color of the top border of the object.

#### **Syntax**

```
HTML { border-top-color : sColor }
Scripting object.style.borderTopColor [ = sColor ]
```
# **Possible Values**

*sColor* **Variant** that specifies or receives one of the color names or RGB values in the Color [Table.](#page-5119-0)

The property is read/write for all objects except the following, for which it is read-only: *currentStyle*. The property has no default value. The Cascading Style Sheets (CSS) attribute is not inherited.

Expressions can be used in place of the preceding value(s), as of Microsoft<sup>®</sup> Internet Explorer 5. For more information, see About Dynamic Properties.

# **Remarks**

As of Microsoft® Internet Explorer 5.5, this property applies to inline elements. With earlier versions of Internet Explorer, inline elements must have an absolute?A HREF="../properties/position.html">position or layout to use this property. Element layout is set by providing a value for the <u>[height](#page-2630-0)</u> property or the <u>[width](#page-3316-0)</u> property.

Some browsers do not recognize color names, but all browsers should recognize RGB color values and display them correctly.

# **Examples**

The following examples use the **border-top-color** attribute and the **borderTopColor** property to specify the color of the top border.

This example uses a call to an embedded (global) style sheet to change the color of the top border to blue when an **[onmouseover](#page-1988-0)** event occurs.

```
<HEAD><STYLE>TD { border-top-color: red;
border-width: 0.5cm; border-style: groove }
.blue { border-top-color: blue }
</STYLE>
</HEAD>
<BODY>
<TABLE BORDER>
<TR><TD onmouseover="this.className='blue'"
onmouseout="this.className=''">
\langleTD>
</TR></TABLE>
```
This feature requires Microsoft® Internet Explorer 4.0 or later. Click the following icon to install the latest version. Then reload this page to view the sample.

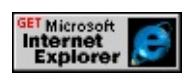

This example uses inline scripting to change the color of the top border to blue when an **onmouseover** event occurs.

```
<TD onmouseover="this.style.borderWidth='0.5cm';
this.style.borderTopColor='blue'">
```
This feature requires Microsoft® Internet Explorer 4.0 or later. Click the following icon to install the latest version. Then reload this page to view the sample.

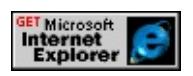

#### **Standards Information**

This property is defined in [Cascading](http://www.w3.org/tr/rec-css2/) Style Sheets (CSS), Level 2  $(CSS2)$   $MS2+$ .

## **Applies To**

A, ACRONYM, B, BDO, BIG, BLOCKQUOTE, BODY, BUTTON, CAPTION, CENTER, CITE, CODE, currentStyle, [CUSTOM](#page-267-0), DD, [defaults](#page-297-0), DEL, DFN, DIR, DIV, DL, DT, EM, EMBED, FIELDSET, FONT, FORM, FRAME, hn, HR, I, IFRAME, IMG, INPUT type=button, INPUT type=checkbox, INPUT type=file, INPUT type=image, INPUT type=password, INPUT type=radio, INPUT type=reset, INPUT type=submit, INPUT type=text, INS, ISINDEX, KBD, LABEL, LI, LISTING, MARQUEE, MENU, NOBR, OBJECT, OL, P, PLAINTEXT, PRE, Q, runtimeStyle, S, SAMP, SMALL, SPAN, STRIKE, STRONG, [style](#page-1091-0), SUB, SUP, TABLE, TD, TEXTAREA, TH, TT, U, UL, VAR, XMP

**See Also**

[border](#page-2207-0)

<span id="page-2278-0"></span>border-top-style Attribute | borderTopStyle Property Internet [Development](#page-0-0) Index

Sets or retrieves the style of the top border of the object.

#### **Syntax**

**HTML** { border-top-style : *sStyle* } **Scripting** *object*.**style.borderTopStyle** [ **=** *sStyle* ]

#### **Possible Values**

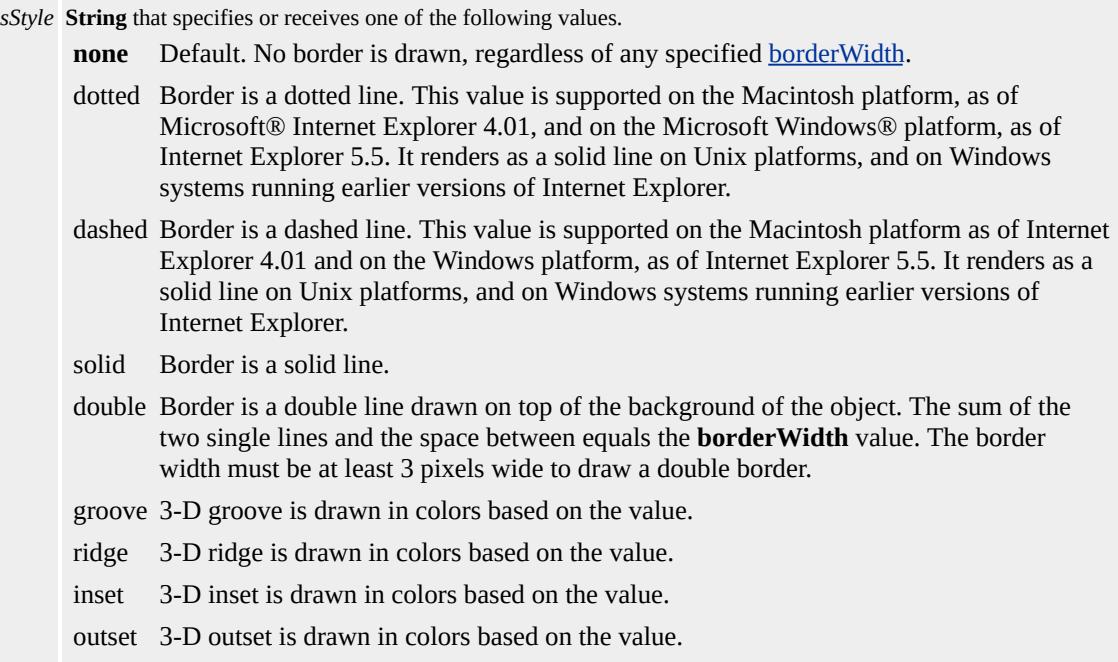

The property is read/write for all objects except the following, for which it is read-only: currentStyle. The property has a default value of **none**. The Cascading Style Sheets (CSS) attribute is not inherited.

Expressions can be used in place of the preceding value(s), as of Microsoft® Internet Explorer 5. For more information, see About Dynamic Properties.

#### **Remarks**

As of Internet Explorer 5.5, this property applies to inline elements. With earlier versions of Internet Explorer, inline elements must have an absolute?A HREF="../properties/position.html">position or layout to use this property. Element layout is set by providing a value for the [height](#page-2630-0) property or the [width](#page-3316-0) property.

An **borderWidth** greater than zero must be set for the **border-top-style** attribute to render.

### **Examples**

The following examples use the **border-top-style** attribute and the **borderTopStyle** property to specify the style of the top border.

This example uses a call to an embedded (global) style sheet to change the style of the top border from solid to groove when an [onmouseover](#page-1988-0) event occurs.

```
<HEAD><STYLE>TD { border-top-style:solid;
border-width:0.3cm }
.change { border-top-style:groove}
</STYLE>
</HEAD>
<BODY>
<TABLE BORDER>
<TR><TD onmouseover="this.className='change'"
onmouseout="this.className=''">
<IMG src="sphere.jpg">
<TD>
</TR>
```
# $<$ TABLE>

This feature requires Microsoft® Internet Explorer 4.0 or later. Click the following icon to install the latest version. Then reload this page to view the sample.

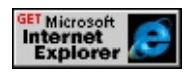

This example uses inline scripting to change the style of the top border to groove when an **onmouseover** event occurs.

```
<TD onmouseover="this.style.borderWidth='0.5cm';
this.style.borderTopStyle='groove'">
```
This feature requires Microsoft® Internet Explorer 4.0 or later. Click the following icon to install the latest version. Then reload this page to view the sample.

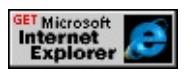

# **Standards Information**

This property is defined in [Cascading](http://www.w3.org/tr/rec-css2/) Style Sheets (CSS), Level 2  $(CSS2)$  ms $\leftrightarrow$ .

# **Applies To**

A, ACRONYM, B, BDO, BIG, BLOCKQUOTE, BODY, BUTTON, CAPTION, CENTER, CITE, CODE, currentStyle, [CUSTOM](#page-267-0), DD, [defaults](#page-297-0), DEL, DFN, DIR, DIV, DL, DT, EM, EMBED, FIELDSET, FONT, FORM, FRAME, hn, HR, I, IFRAME, IMG, INPUT type=button, INPUT type=checkbox, INPUT type=file, INPUT type=image, INPUT type=password, INPUT type=radio, INPUT type=reset, INPUT type=submit, INPUT type=text, INS, ISINDEX, KBD, LABEL, LI, LISTING, MARQUEE, MENU, NOBR, OBJECT, OL, P, PLAINTEXT, PRE, Q, runtimeStyle, S, SAMP, SMALL,

# SPAN, STRIKE, STRONG, [style](#page-1091-0), SUB, SUP, TABLE, TD, TEXTAREA, TH, TT, U, UL, VAR, XMP

**See Also**

[border](#page-2207-0)

# <span id="page-2282-0"></span>border-top-width Attribute | borderTopWidth Property

Sets or retrieves the width of the top border of the object.

#### **Syntax**

```
HTML { border-top-width : sWidth }
Scripting object.style.borderTopWidth [ = sWidth ]
```
## **Possible Values**

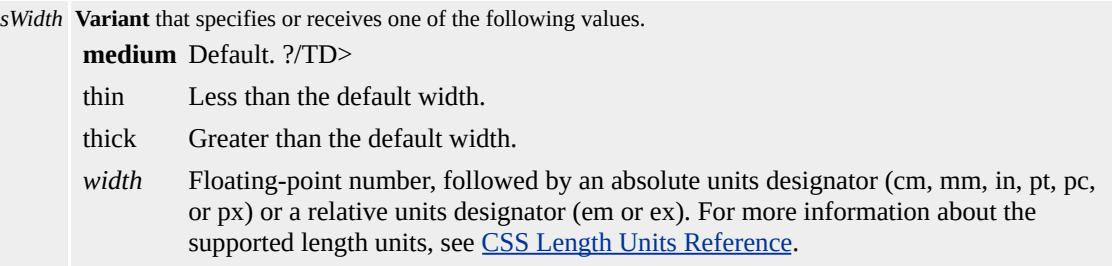

The property is read/write for all objects except the following, for which it is read-only: currentStyle. The property has a default value of **medium**. The Cascading Style Sheets (CSS) attribute is not inherited.

Expressions can be used in place of the preceding value(s), as of Microsoft® Internet Explorer 5. For more information, see About Dynamic Properties.

#### **Remarks**

As of Microsoft® Internet Explorer 5.5, this property applies to inline elements. With earlier versions of Internet Explorer, inline elements must have an absolute?A HREF="../properties/position.html">position or layout to use this property. Element layout is set by providing a value for the **[height](#page-2630-0)** property or the [width](#page-3316-0) property.

# **Examples**

The following examples use the **border-top-width** attribute and the **borderTopWidth** property to specify the width of the top border.

This example uses a call to an embedded (global) style sheet to change the width of the top border to 1 centimeter when a mouse click occurs.

```
\leqHEAD><STYLE>TD { border-top-width:3mm }
.changeborder1 { border-top-width:1cm }
</STYLE>
</HEAD>
<BODY>
<TABLE BORDER>
<TR><TD onclick="this.className='changeborder1'"
ondblclick="this.className=''">
<IMG src="sphere.jpg">
\langleTD>
\langle TR></TABLE>
```
This feature requires Microsoft® Internet Explorer 4.0 or later. Click the following icon to install the latest version. Then reload this page to view the sample.

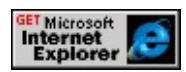

This example uses inline script to change the width of the top border to 1 centimeter when a mouse click occurs.

<TD onclick="this.style.borderTopWidth='1cm'">

This feature requires Microsoft® Internet Explorer 4.0 or later. Click the following icon to install the latest version. Then reload this page to view the sample.

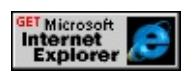

#### **Standards Information**

This property is defined in [Cascading](http://www.w3.org/TR/REC-CSS1.html) Style Sheets (CSS), Level 1  $(CSS1)$   $MS2+$ .

## **Applies To**

A, ACRONYM, B, BDO, BIG, BLOCKQUOTE, BODY, BUTTON, CAPTION, CENTER, CITE, CODE, currentStyle, [CUSTOM](#page-267-0), DD, [defaults](#page-297-0), DEL, DFN, DIR, DIV, DL, DT, EM, EMBED, FIELDSET, FONT, FORM, FRAME, hn, HR, I, IFRAME, IMG, INPUT type=button, INPUT type=checkbox, INPUT type=file, INPUT type=image, INPUT type=password, INPUT type=radio, INPUT type=reset, INPUT type=submit, INPUT type=text, INS, ISINDEX, KBD, LABEL, LI, LISTING, MARQUEE, MENU, NOBR, OBJECT, OL, P, PLAINTEXT, PRE, Q, runtimeStyle, S, SAMP, SMALL, SPAN, STRIKE, STRONG, [style](#page-1091-0), SUB, SUP, TABLE, TD, TEXTAREA, TH, TT, U, UL, VAR, XMP

**See Also**

[border](#page-2207-0), CSS Enhancements in Internet Explorer 6

<span id="page-2285-0"></span>border-width Attribute | borderWidth Property Internet [Development](#page-0-0) Index

Sets or retrieves the width of the left, right, top, and bottom borders of the object.

#### **Syntax**

**HTML** { border-width : *sWidth* } **Scripting** *object*.**style.borderWidth** [ **=** *sWidth* ]

#### **Possible Values**

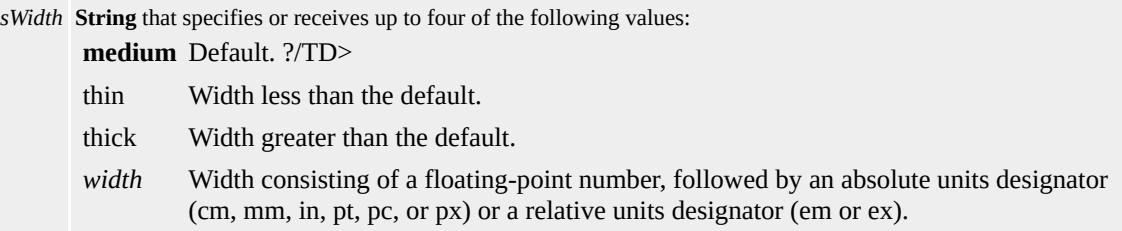

The property is read/write for all objects except the following, for which it is read-only: currentStyle. The property has a default value of **medium**. The Cascading Style Sheets (CSS) attribute is not inherited.

Expressions can be used in place of the preceding value(s), as of Microsoft® Internet Explorer 5. For more information, see About Dynamic Properties.

#### **Remarks**

Up to four different widths can be specified, in the following order: top, right, bottom, left. If one width is specified, it is used for all four sides. If two widths are specified, the first is used for the top and bottom borders, and the second is used for left and right borders. If three widths are specified, they are used for top, right/left, and bottom borders, respectively.

As of Microsoft® Internet Explorer 5.5, this property applies to inline elements. With earlier versions of Internet Explorer, inline elements must have an absolute?A HREF="../properties/position.html">position or layout to use this property. Element layout is set by providing a value for the [height](#page-2630-0) property or the [width](#page-3316-0) property.

The **borderWidth** property does not render if the [borderStyle](#page-2267-0) property is set to none.

### **Examples**

The following examples use the **border-width** attribute and the **borderWidth** property to specify the width of the border.

This example uses a call to an embedded (global) style sheet to change the width of the border to 1 centimeter when a mouse click occurs.

```
<HEAD><STYLE>TD { border-width:3mm }
.changeborder1 { border-width:1cm }
</STYLE>
</HEAD>
<BODY>
<TABLE BORDER>
<TR><TD onclick="this.className='changeborder1'"
ondblclick="this.className=''">
<IMG src="sphere.jpg"></TD>
\langle TR></TABLE>
```
This feature requires Microsoft® Internet Explorer 4.0 or later. Click the

following icon to install the latest version. Then reload this page to view the sample.

GET Microsoft<br>
Internet<br>
Explorer

This example uses inline script to change the width of the border to 1 centimeter when a mouse click occurs.

<TD onclick="this.style.borderWidth='1cm'">

This feature requires Microsoft® Internet Explorer 4.0 or later. Click the following icon to install the latest version. Then reload this page to view the sample.

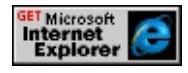

# **Standards Information**

This property is defined in [Cascading](http://www.w3.org/TR/REC-CSS1.html) Style Sheets (CSS), Level 1  $(CSS1)$   $MS2+$ .

# **Applies To**

A, ACRONYM, B, BDO, BIG, BLOCKQUOTE, BODY, BUTTON, CAPTION, CENTER, CITE, CODE, currentStyle, [CUSTOM](#page-267-0), DD, [defaults](#page-297-0), DEL, DFN, DIR, DIV, DL, DT, EM, EMBED, FIELDSET, FONT, FORM, FRAME, hn, HR, I, IFRAME, IMG, INPUT type=button, INPUT type=checkbox, INPUT type=file, INPUT type=image, INPUT type=password, INPUT type=radio, INPUT type=reset, INPUT type=submit, INPUT type=text, INS, ISINDEX, KBD, LABEL, LI, LISTING, MARQUEE, MENU, NOBR, OBJECT, OL, P, PLAINTEXT, PRE, Q, runtimeStyle, S, SAMP, SMALL, SPAN, STRIKE, STRONG, [style](#page-1091-0), SUB, SUP, TABLE, TD, TEXTAREA, TH, TT, U, UL, VAR, XMP

[border](#page-2207-0), CSS Enhancements in Internet Explorer 6

Set or retrieves the bottom coordinate of the rectangle surrounding the object content.

#### **Syntax**

*TextRectangle*.**bottom** [ **=** *iCoord* ]

## **Possible Values**

*iCoord* **Integer** that specifies or receives the bottom coordinate of the rectangle, in pixels.

The property is read/write. The property has no default value.

Expressions can be used in place of the preceding value(s), as of Microsoft® Internet Explorer 5. For more information, see About Dynamic Properties.

### **Remarks**

This syntax shows how to access the bottom coordinate of the second text rectangle of a **TextRange** object.

```
oRct = oTextRange.getClientRects();
oRct[1].bottom;
```
Note that the collection index starts at 0, so the second item index is 1.

This syntax shows how to access the bottom coordinate of the bounding rectangle of an element object.

oBndRct = oElement.getBoundingClientRect();

# oBndRct.bottom;

# **Example**

This example uses the [getBoundingClientRect](#page-1512-0) method to retrieve the coordinates of the bounds of the text rectangles within the element.

```
<SCRIPT>function getCoords(oObject) {
oBndRct=oObject.getBoundingClientRect();
alert("Bounding rectangle = \nUpper left coordinates: "+ oBndRct.left + " " + oBndRct.top +
"\nLower right coordinates: "
+ oBndRct.right + " " + oBndRct.bottom);
}
</SCRIPT>
</HEAD>
<BODY>
<P ID=oPara onclick="getCoords(this)">
```
This feature requires Microsoft® Internet Explorer 5 or later. Click the following icon to install the latest version. Then reload this page to view the sample.

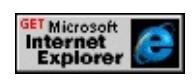

# **Standards Information**

This property is defined in [Cascading](http://www.w3.org/tr/rec-css2/) Style Sheets (CSS), Level 2  $(CSS2)$  mso+.

# **Applies To**

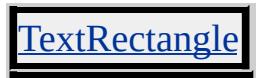

**See Also**

E

a

[left,](#page-2717-0) [right](#page-2988-0), [top,](#page-3209-0) TextRectangle, [TextRectangle](#page-1846-0) Collection

Sets or retrieves the bottom position of the object in relation to the bottom of the next positioned object in the document hierarchy.

#### **Syntax**

**HTML** { bottom : *sBottom* } **Scripting** *object*.**style.bottom** [ **=** *sBottom* ]

# **Possible Values**

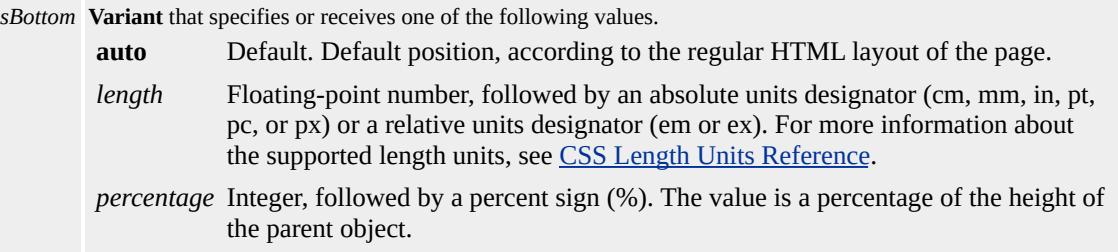

The property is read/write for all objects except the following, for which it is read-only: currentStyle. The property has a default value of **auto**. The Cascading Style Sheets (CSS) attribute is not inherited.

Expressions can be used in place of the preceding value(s), as of Microsoft® Internet Explorer 5. For more information, see About Dynamic Properties.

### **Remarks**

The **bottom** attribute should be used only when the [position](#page-2937-0) attribute is set; otherwise, the value of the **bottom** attribute is ignored.

Because the value of the **bottom** property is a string, the property cannot be used in script to calculate the position of the object in the document; instead, the <u>[pixelBottom](#page-2910-0)</u> property or the **[posBottom](#page-2931-0)** property should be

used.

For more information about how to access the dimension and location of objects on the page through the Dynamic HTML (DHTML) object model, see Measuring Element Dimension and Location.

### **Example**

This example uses the **bottom** attribute to set a <u>div</u> object 50 pixels from the bottom of the client area.

<DIV STYLE = "position:absolute; bottom:50px"> . . .  $<$ /DIV $>$ 

## **Standards Information**

This property is defined in [Cascading](http://www.w3.org/tr/rec-css2/) Style Sheets (CSS), Level 2  $(CSS2)$   $MS2+$ .

# **Applies To**

A, ADDRESS, APPLET, B, BIG, BLOCKQUOTE, BUTTON, CENTER, CITE, CODE, currentStyle, [CUSTOM,](#page-267-0) DD, [defaults,](#page-297-0) DFN, DIR, DIV, DL, FIELDSET, FONT, FORM, hn, HR, I, IFRAME, IMG, INPUT type=button, INPUT type=checkbox, INPUT type=file, INPUT type=image, INPUT type=password, INPUT type=radio, INPUT type=reset, INPUT type=submit, INPUT type=text, ISINDEX, KBD, LABEL, LEGEND, LI, LISTING, MARQUEE, MENU, OBJECT, OL, P, PRE, runtimeStyle, S, SAMP, SELECT, SMALL, SPAN, STRIKE, STRONG, [style,](#page-1091-0) SUB, SUP, TABLE, TEXTAREA, TT, U, UL, VAR, XMP

**See Also**

[pixelTop,](#page-2919-0) [posTop](#page-2948-0)

# BOTTOMMARGIN Attribute | bottomMargin Property

Sets or retrieves the bottom margin of the entire body of the page.

#### **Syntax**

```
HTML <BODY BOTTOMMARGIN = sPixels... >
Scripting BODY.bottomMargin [ = sPixels ]
```
# **Possible Values**

*sPixels* **Variant** that specifies or receives the number of pixels for the bottom margin.

The property is read/write. The property has a default value of **15**.

Expressions can be used in place of the preceding value(s), as of Microsoft® Internet Explorer 5. For more information, see About Dynamic Properties.

### **Remarks**

If the value is set to "", the bottom margin is set exactly on the bottom edge. The value specified overrides the default margin.

By default, when you set the value of this property, the opposite margin is set to the same value.

### **Standards Information**

There is no public standard that applies to this property.

### **Applies To**

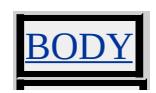

<span id="page-2297-0"></span>Retrieves the height of the rectangle that bounds the TextRange object.

#### **Syntax**

# [ *iHeight* **=** ] *TextRange*.**boundingHeight**

## **Possible Values**

*iHeight* **Integer** that receives the height of the bounding rectangle, in pixels.

The property is read-only. The property has no default value.

### **Example**

This example retrieves the value of the **boundingHeight** property for the given text area.

```
<SCRIPT>function boundDim(oObject)
{
var collTextarea = document.all.tags("TEXTAREA");
if (collTextarea != null) {
var oTextRange = oObject.createTextRange();
if (oTextRange != null) {
alert("The bounding height is \ln" +
oTextRange.boundingHeight);
}
}
}
</SCRIPT>
</HEAD>
```

```
<BODY>
<TEXTAREA COLS=100 ROWS=2 ID=oElmnt1
onclick="boundDim(this)"> . . . </TEXTAREA>
```
This feature requires Microsoft® Internet Explorer 4.0 or later. Click the following icon to install the latest version. Then reload this page to view the sample.

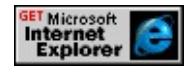

### **Standards Information**

There is no public standard that applies to this property.

### **Applies To**

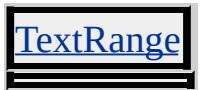

**See Also**

[boundingLeft,](#page-2299-0) [boundingTop,](#page-2301-0) [boundingWidth](#page-2303-0)

<span id="page-2299-0"></span>Retrieves the distance between the left edge of the rectangle that bounds the TextRange object and the left side of the object that contains the **TextRange**.

#### **Syntax**

# [ *iLeft* **=** ] *TextRange*.**boundingLeft**

## **Possible Values**

*iLeft* **Integer** that receives the left coordinate of the bounding rectangle, in pixels.

The property is read-only. The property has no default value.

# **Example**

This example retrieves the value of the **boundingLeft** property for the given text area.

```
<SCRIPT>function boundDim(oObject)
\left\{ \right.var collTextarea = document.all.tags("TEXTAREA");
if (collTextarea != null) {
var oTextRage = oObject.createTextRange();
if (oTextRange != null) {
alert("The bounding left is \ln" +
oTextRange.boundingLeft);
}
}
}
</SCRIPT>
```

```
</HEAD>
<BODY>
<TEXTAREA COLS=100 ROWS=2 ID=oTextarea
onclick="boundDim(this)"> . . . </TEXTAREA>
```
This feature requires Microsoft® Internet Explorer 4.0 or later. Click the following icon to install the latest version. Then reload this page to view the sample.

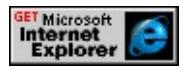

## **Standards Information**

There is no public standard that applies to this property.

#### **Applies To**

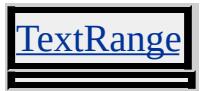

**See Also**

[boundingHeight](#page-2297-0), [boundingTop,](#page-2301-0) [boundingWidth](#page-2303-0)

<span id="page-2301-0"></span>Retrieves the distance between the top edge of the rectangle that bounds the TextRange object and the top side of the object that contains the **TextRange**.

#### **Syntax**

# [ *iTop* **=** ] *TextRange*.**boundingTop**

## **Possible Values**

*iTop* **Integer** that receives the top coordinate of the bounding rectangle, in pixels.

The property is read-only. The property has no default value.

# **Example**

This example retrieves the value of the **boundingTop** property for the given text area.

```
<SCRIPT>function boundDim(oObject)
\left\{ \right.var collTextarea = document.all.tags("TEXTAREA");
if (collTextarea != null) {
var oTextRange = oObject.createTextRange();
if (oTextRange != null) {
alert("The bounding top is \ln" +
oTextRange.boundingTop);
}
}
}
</SCRIPT>
```

```
</HEAD>
<BODY>
<TEXTAREA COLS=100 ROWS=2 ID=oTextarea
onclick="boundDim(this)"> . . . </TEXTAREA>
```
This feature requires Microsoft® Internet Explorer 4.0 or later. Click the following icon to install the latest version. Then reload this page to view the sample.

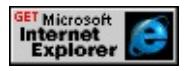

## **Standards Information**

There is no public standard that applies to this property.

#### **Applies To**

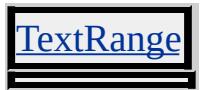

**See Also**

[boundingHeight](#page-2297-0), [boundingLeft,](#page-2299-0) [boundingWidth](#page-2303-0)

<span id="page-2303-0"></span>Retrieves the width of the rectangle that bounds the TextRange object.

#### **Syntax**

# [ *iWidth* **=** ] *TextRange*.**boundingWidth**

### **Possible Values**

*iWidth* **Integer** that receives the width of the bounding rectangle, in pixels.

The property is read-only. The property has no default value.

## **Example**

This example retrieves the value of the **boundingWidth** property for the given text area.

```
<SCRIPT>function boundDim(oObject)
\left\{ \right.var collTextarea = document.all.tags("TEXTAREA");
if (collTextarea != null) {
var oTextRange = oObject.createTextRange();
if (oTextRange != null) {
alert("The bounding width is \ln" +
oTextRange.boundingWidth);
}
}
}
</SCRIPT>
</HEAD>
```
```
<BODY>
<TEXTAREA COLS=100 ROWS=2 ID=oTextarea
onclick="boundDim(this)"> . . . </TEXTAREA>
```
This feature requires Microsoft® Internet Explorer 4.0 or later. Click the following icon to install the latest version. Then reload this page to view the sample.

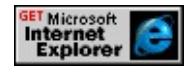

# **Standards Information**

There is no public standard that applies to this property.

# **Applies To**

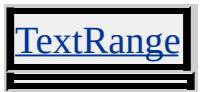

**See Also**

[boundingHeight](#page-2297-0), [boundingLeft,](#page-2299-0) [boundingTop](#page-2301-0)

Retrieves the current browser language.

#### **Syntax**

# [ *sLanguage* **=** ] *object*.**browserLanguage**

# **Possible Values**

*sLanguage* **String** that receives one of the values in the [Language](#page-5123-0) Codes.

The property is read-only. The property has no default value.

### **Remarks**

In Microsoft® Internet Explorer 4.0 and earlier, the **browserLanguage** property reflects the language of the installed browser's user interface. For example, if you install a Japanese version of Internet Explorer on an English operating system, **browserLanguage** would be ja.

In Internet Explorer 5 and later, however, the **browserLanguage** property reflects the language of the operating system regardless of the installed language version of Internet Explorer. However, if Microsoft Windows® 2000 MultiLanguage version is installed, the **browserLanguage** property indicates the language set in the operating system's current menus and dialogs, as found in the Regional Options of the Control Panel. For example, if you install a Japanese version of Internet Explorer 5 on an English (United Kingdom) operating system, **browserLanguage** would be en-gb. If you install Windows 2000 MultiLanguage version and set the language of the menus and dialogs to French, **browserLanguage** would be fr, even though you have a

Japanese version of Internet Explorer.

**Note** This property does not indicate the language or languages set by the user in Language Preferences, located in the Internet Options dialog box.

### **Standards Information**

There is no public standard that applies to this property.

**Applies To**

clientInformation, [navigator](#page-842-0)

**See Also**

[systemLanguage](#page-3132-0), [userLanguage](#page-3257-0)

Sets or retrieves the number of bits per pixel used for colors in the off-screen bitmap buffer.

#### **Syntax**

*screen*.**bufferDepth**(*v*) [ **=** *iBitsPerPixel* ]

### **Possible Values**

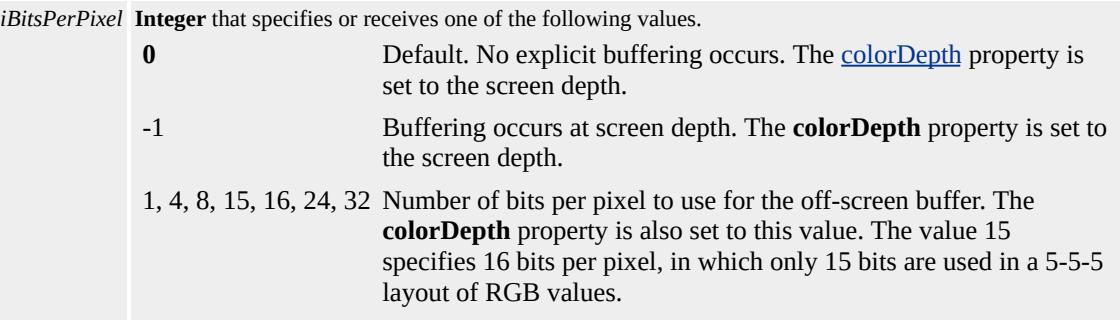

The property is read/write. The property has a default value of **0**.

Expressions can be used in place of the preceding value(s), as of Microsoft® Internet Explorer 5. For more information, see About Dynamic Properties.

#### **Remarks**

Nonsupported values cause **bufferDepth** to be set to -1.

When **bufferDepth** is -1 and the user changes system settings that affect the screen depth, the buffer depth is automatically updated to the new depth. This is not the case if **bufferDepth** is set to a specific value.

#### **Standards Information**

There is no public standard that applies to this property.

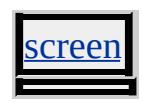

Sets or retrieves the mouse button pressed by the user.

#### **Syntax**

### *event*.**button** [ **=** *iWhichButton* ]

#### **Possible Values**

*iWhichButton* **Integer** that specifies or receives one of the following values.

- **0** Default. No button is pressed.
- 1 Left button is pressed.
- 2 Right button is pressed.
- 3 Left and right buttons are both pressed.
- 4 Middle button is pressed.
- 5 Left and middle buttons both are pressed.
- 6 Right and middle buttons are both pressed.
- 7 All three buttons are pressed.

The property is read/write. The property has a default value of **0**.

Expressions can be used in place of the preceding value(s), as of Microsoft® Internet Explorer 5. For more information, see About Dynamic Properties.

#### **Remarks**

The property is read-only in Microsoft® Internet Explorer 4.0, and read/write in Internet Explorer 5 and later.

This property is used with the **onmousedown**, **[onmouseup](#page-1991-0)**, and [onmousemove](#page-1982-0) events. For other events, it defaults to 0 regardless of the state of the mouse buttons.

# **Standards Information**

There is no public standard that applies to this property.

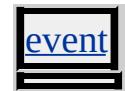

Sets or retrieves whether the current event should bubble up the hierarchy of event handlers.

#### **Syntax**

*event*.**cancelBubble** [ **=** *bCancel* ]

### **Possible Values**

*bCancel* **Boolean** that specifies or receives one of the following values. **false** Default. Bubbling is enabled, allowing the next event handler in the hierarchy to receive the event. true Bubbling is disabled for this event, preventing the next event handler in the hierarchy from receiving the event.

The property is read/write. The property has a default value of **false**.

Expressions can be used in place of the preceding value(s), as of Microsoft® Internet Explorer 5. For more information, see About Dynamic Properties.

#### **Remarks**

Using this property to cancel bubbling for an event does not affect subsequent events.

#### **Example**

This example cancels bubbling of the **[onclick](#page-1894-0)** event if it occurs in the img object when the user presses the SHIFT key. This prevents the event from bubbling up to the **onclick** event handler for the document.

```
<SCRIPT LANGUAGE="JScript">
function checkCancel()
\{if (window.event.shiftKey)
window.event.cancelBubble = true;
}
function showSrc()
{
if (window.event.srcElement.tagName == "IMG")
alert(window.event.srcElement.src);
}
</SCRIPT>
<BODY onclick="showSrc()">
<IMG onclick="checkCancel()" SRC="sample.gif">
```
# **Standards Information**

There is no public standard that applies to this property.

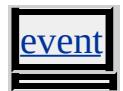

Retrieves a value indicating whether the object can contain children.

### **Syntax**

**HTML** N/A **Scripting** [ *bChildren* **=** ] *object*.**canHaveChildren**

# **Possible Values**

*bChildren* **Boolean** that receives one of the following values. false Object cannot be a parent to child objects. true Object can be a parent to child objects.

The property is read-only. The property has no default value.

# **Remarks**

Objects do not have to contain children for the **canHaveChildren** property to return true. This property is useful in determining whether objects can be appended as children.

# **Example**

This example uses the **canHaveChildren** property to add a new object to the first element in a Web page that can contain children.

```
<SCRIPT>
window.onload=fnInit;
function fnInit(){
var oNewObject=document.createElement("SPAN");
var oNewText=document.createTextNode("Test");
oNewObject.appendChild(oNewText);
for(var i=0;i<document.all.length;i++){
```

```
if(document.all[i].canHaveChildren==true){
document.all[i].appendChild(oNewObject);
break;
}
}
}
</SCRIPT><INPUT TYPE=button VALUE="Add Child" onclick="fnAddChi
<DIV ID=oGrandParent STYLE="background-color: #CFCFCF;">
<WBR>WBR- </WBR><BR><NOBR>NOBR - </NOBR>
<br>P-P - <s/P\langleDIV>
```
This feature requires Microsoft® Internet Explorer 5 or later. Click the following icon to install the latest version. Then reload this page to view the sample.

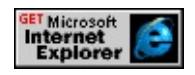

# **Standards Information**

There is no public standard that applies to this property.

# **Applies To**

A, ACRONYM, ADDRESS, B, BDO, BIG, BLOCKQUOTE, BODY, BUTTON, CAPTION, CENTER, CITE, CODE, COL, COLGROUP, COMMENT, [CUSTOM](#page-267-0), DD, DEL, DFN, DIR, DIV, DL, DT, EM, FIELDSET, FONT, FORM, FRAMESET, HEAD, hn, [HTML](#page-516-0), I, IFRAME, INPUT type=button, INPUT type=checkbox, INPUT type=file, INPUT type=image, INPUT type=password, INPUT type=radio, INPUT type=reset, INPUT type=submit, INPUT type=text, INS, KBD, LABEL, LEGEND, LI, LISTING, MAP, MARQUEE,

MENU, nextID, OBJECT, OL, OPTION, P, PLAINTEXT, PRE, Q, S, SAMP, SELECT, SMALL, SPAN, STRIKE, STRONG, SUB, SUP, TABLE, TBODY, TD, TEXTAREA, TFOOT, TH, THEAD, TR, TT, U, UL, VAR, XMP

### **See Also**

[appendChild](#page-1375-0), [createElement,](#page-1437-0) [createTextNode](#page-1448-0)

Retrieves the value indicating whether the object can contain rich HTML markup.

### **Syntax**

**HTML** N/A **Scripting** [ *bHTMLContainer* **=** ] *object*.**canHaveHTML**

# **Possible Values**

*bHTMLContainer* **Boolean** that receives one of the following values. false Object cannot contain HTML markup. true Object can contain HTML markup.

The property is read-only. The property has no default value.

# **Remarks**

The property is read-only for all objects except the following, for which it is read-write: [defaults.](#page-297-0)

# **Example**

The following example shows how to use the **canHaveHTML** property to determine whether an object can contain HTML markup.

```
<HTML>
<HEAD><SCRIPT>
function answer(arg) {
arg ? alert("Yes") : alert("No");
}
</SCRIPT>
```

```
</HEAD>
<BODY><P>INPUT: <INPUT type="text" ID="oInput" VALUE="oInput" /></P>
<P>SPAN: <SPAN ID="oSpan">oSpan</SPAN></P>
<BUTTON onclick="answer(oInput.canHaveHTML);">
Can the INPUT contain HTML?
</BUTTON> 
<BUTTON onclick="answer(oSpan.canHaveHTML);">
Can the SPAN contain HTML?
</BUTTON>
</BODY>
</HTML>
```
This feature requires Microsoft® Internet Explorer 5.5 or later. Click the following icon to install the latest version. Then reload this page to view the sample.

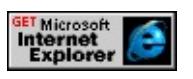

# **Standards Information**

There is no public standard that applies to this property.

# **Applies To**

A, ACRONYM, ADDRESS, APPLET, AREA, B, BASE, BASEFONT, BDO, BGSOUND, BIG, BLOCKQUOTE, BODY, BR, BUTTON, CAPTION, CENTER, CITE, CODE, COL, COLGROUP, COMMENT, [CUSTOM](#page-267-0), DD, [defaults](#page-297-0), DEL, DFN, DIR, DIV, DL, DT, EM, EMBED, FIELDSET, FONT, FORM, FRAME, FRAMESET, HEAD, hn, HR, [HTML,](#page-516-0) I, IFRAME, IMG, INPUT type=button, INPUT type=checkbox, INPUT type=file, INPUT type=hidden, INPUT type=image, INPUT type=password, INPUT type=radio, INPUT type=reset, INPUT type=submit, INPUT type=text, INS, ISINDEX, KBD, LABEL, LEGEND, LI, LINK, LISTING, MAP, MARQUEE,

MENU, nextID, NOBR, NOFRAMES, NOSCRIPT, OBJECT, OL, OPTION, P, PLAINTEXT, PRE, Q, RT, RUBY, S, SAMP, SCRIPT, SELECT, SMALL, SPAN, STRIKE, STRONG, styleSheet, SUB, SUP, TABLE, TBODY, TD, TEXTAREA, TFOOT, TH, THEAD, TITLE, TR, TT, U, UL, VAR, WBR, XML, XMP

Retrieves the caption object of the table.

### **Syntax**

**HTML** N/A **Scripting** [ *oCaption* **=** ] *TABLE*.**caption**

# **Possible Values**

*oCaption* **String** that receives the table caption, or the following value: **null** Default. No caption exists for the table.

The property is read-only. The property has a default value of **null**.

# **Example**

This example sets the inline style for the **caption** property.

document.all.myTable.caption.style.color = "blue"

# **Standards Information**

This property is defined in World Wide Web [Consortium](http://www.w3.org/tr/2000/wd-dom-level-1-20000929/) (W3C) Document Object Model (DOM) Level 1 MSO+.

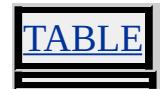

Retrieves the position of the object in the [cells](#page-1789-0) collection of a row.

### **Syntax**

**HTML** N/A **Scripting** [ *iIndex* **=** ] *object*.**cellIndex**

# **Possible Values**

*iIndex* **Integer** that receives the position of the object.

The property is read-only. The property has no default value.

# **Remarks**

Collection indexes are in the source order of the HTML document. When a cell spans multiple rows, that cell only appears in the **cells** collection for the first row that the cell spans.

# **Standards Information**

This property is defined in World Wide Web [Consortium](http://www.w3.org/tr/2000/wd-dom-level-1-20000929/) (W3C) Document Object Model (DOM) Level 1 MSO+.

# **Applies To**

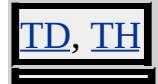

### **See Also**

[rowIndex,](#page-2993-0) [sectionRowIndex,](#page-3064-0) [sourceIndex](#page-3099-0)

<span id="page-2321-0"></span>CELLPADDING Attribute | cellPadding Property Internet [Development](#page-0-0) Index

Sets or retrieves the amount of space between the border of the cell and the content of the cell.

#### **Syntax**

```
HTML <TABLE CELLPADDING = sPadding... >
Scripting TABLE.cellPadding(v) [ = sPadding ]
```
# **Possible Values**

*sPadding* **Variant** that specifies or receives one of the following values. *padding* Integer that specifies the amount of space between the border and the content, in pixels. *percentage* Integer, followed by a %. The value is a percentage of the available amount of space between the border and the content.

The property is read/write. The property has no default value.

Expressions can be used in place of the preceding value(s), as of Microsoft® Internet Explorer 5. For more information, see About Dynamic Properties.

# **Standards Information**

This property is defined in  $HTML 3.2$  $HTML 3.2$  Ms $\leftrightarrow$  and is defined in World Wide Web [Consortium](http://www.w3.org/tr/2000/wd-dom-level-1-20000929/) (W3C) Document Object Model (DOM) Level 1  $\textsf{mso} \rightarrow \textsf{mso} \rightarrow \text$ 

# **Applies To**

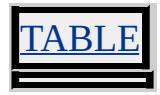

**See Also**

# [cellSpacing](#page-2323-0)

<span id="page-2323-0"></span>Sets or retrieves the amount of space between cells in a table.

### **Syntax**

```
HTML <TABLE CELLSPACING = sSpacing... >
Scripting TABLE.cellSpacing [ = sSpacing ]
```
# **Possible Values**

*sSpacing* **Variant** that specifies or receives one of the following values. *spacing* Integer that specifies the amount of space between cells, in pixels. *percentage* Integer, followed by a %. The value is a percentage of the available amount of space between the border and the content.

The property is read/write. The property has no default value.

Expressions can be used in place of the preceding value(s), as of Microsoft® Internet Explorer 5. For more information, see About Dynamic Properties.

# **Example**

This example uses the **CELLSPACING** attribute and the **cellSpacing** property to change the spacing between two cells.

```
<TABLE ID=oTable BORDER CELLSPACING=10>
<TR><TD>Cell 1</TD>
<TD>Cell 2</TD>
</TR></TABLE>
:
<BUTTON onclick="oTable.cellSpacing=20">Larger spacing</BU
```
# <BUTTON onclick="oTable.cellSpacing=5">Smaller spacing</BU

This feature requires Microsoft® Internet Explorer 4.0 or later. Click the following icon to install the latest version. Then reload this page to view the sample.

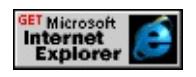

# **Standards Information**

This property is defined in  $HTML 3.2$  $HTML 3.2$  ms $\rightarrow$  and is defined in World Wide Web [Consortium](http://www.w3.org/tr/2000/wd-dom-level-1-20000929/) (W3C) Document Object Model (DOM) Level 1  $\textsf{mso+}.$ 

# **Applies To**

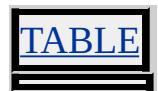

**See Also**

[cellPadding](#page-2321-0)

Sets or retrieves a value that you can use to implement your own **ch** functionality for the object.

### **Syntax**

**HTML** <*ELEMENT* **CH** = *sChar*... > **Scripting** *object*.**ch**(*v*) [ **=** *sChar* ]

# **Possible Values**

*sChar* **String** that specifies or receives the value of the **ch** property.

The property is read/write. The property has no default value.

Expressions can be used in place of the preceding value(s), as of Microsoft® Internet Explorer 5. For more information, see About Dynamic Properties.

#### **Remarks**

The functionality specified by the HTML 4.0 standard for this property is not implemented.

There is no functionality implemented for this property unless defined by the author.

#### **Standards Information**

This property is defined in  $HTML 4.0$  $HTML 4.0$  Ms $\rightarrow$  and is defined in World Wide Web [Consortium](http://www.w3.org/tr/2000/wd-dom-level-1-20000929/) (W3C) Document Object Model (DOM) Level 1  $\textsf{mso+}.$ 

TR, TD, TH, COL, TBODY, THEAD, TFOOT

Sets or retrieves the character set used to encode the object.

# **What's New for Microsoft® Internet Explorer 6**

This property now applies to the <u>a</u>, link, and script objects.

**Syntax**

```
HTML N/A
Scripting object.charset [ = sCharSet ]
```
# **Possible Values**

*sCharSet* **String** that specifies or receives the character set.

The property is read/write. The property has no default value.

# **Remarks**

For **a**, **link**, and **script** objects, you must set the value of this property before you can retrieve it.

# **Standards Information**

This property is defined in World Wide Web [Consortium](http://www.w3.org/tr/2000/wd-dom-level-1-20000929/) (W3C) Document Object Model (DOM) Level 1 MSO+.

# **Applies To**

[document](#page-369-0), LINK, META, SCRIPT

Sets or retrieves the state of the check box or radio button.

### **Syntax**

```
HTML <ELEMENT CHECKED ... >
Scripting object.checked [ = bChecked ]
```
# **Possible Values**

*bChecked* **Boolean** that specifies or receives one of the following values. **false** Default. Control is not selected. true Control is selected.

The property is read/write. The property has a default value of **false**.

### **Remarks**

Check boxes that are not selected do not return their values when the form is submitted.

A user can select a radio button only if the button has a [name.](#page-2807-0) To clear a selected radio button, a user must select another button in the set.

# **Example**

This example retrieves the **checked** property to fire an event.

```
<HEAD>
<SCRIPT>function checkthis()
{
if (oCheckbox.checked == true)
{
```

```
alert("It's got a check; now off to Microsoft!");
window.open("http://www.microsoft.com");
}
}
</SCRIPT>
</HEAD>
<BODY>
Check here if you wish to go to Microsoft:
<INPUT ID=oCheckbox TYPE=checkbox onclick=checkthis()>
</BODY>
```
This feature requires Microsoft® Internet Explorer 4.0 or later. Click the following icon to install the latest version. Then reload this page to view the sample.

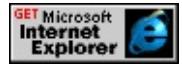

### **Standards Information**

This property is defined in  $HTML 3.2$  $HTML 3.2$   $ms \rightarrow$  and is defined in World Wide Web [Consortium](http://www.w3.org/tr/2000/wd-dom-level-1-20000929/) (W3C) Document Object Model (DOM) Level 1  $\textsf{mso} \rightarrow \textsf{mso} \rightarrow \text$ 

# **Applies To**

INPUT type=checkbox, INPUT type=radio

**See Also**

[defaultChecked,](#page-2449-0) Introduction to Forms

Sets or retrieves a value that you can use to implement your own **chOff** functionality for the object.

### **Syntax**

```
HTML <ELEMENT CHOFF = sCharstring... >
Scripting object.chOff(v) [ = sCharstring ]
```
# **Possible Values**

*sCharstring* **String** that specifies or receives the value of the **chOff** property.

The property is read/write. The property has no default value.

Expressions can be used in place of the preceding value(s), as of Microsoft® Internet Explorer 5. For more information, see About Dynamic Properties.

#### **Remarks**

The functionality specified by the HTML 4.0 standard for this property is not implemented.

There is no functionality implemented for this property unless defined by the author.

# **Standards Information**

This property is defined in  $HTML 4.0$  $HTML 4.0$  Ms $\rightarrow$  and is defined in World Wide Web [Consortium](http://www.w3.org/tr/2000/wd-dom-level-1-20000929/) (W3C) Document Object Model (DOM) Level 1  $\textsf{mso+}.$ 

TR, TD, TH, COL, TBODY, THEAD, TFOOT

Sets or retrieves reference information about the object.

#### **Syntax**

```
HTML <ELEMENT CITE = sCitation... >
Scripting object.cite(v) [ = sCitation ]
```
# **Possible Values**

```
sCitation String that specifies or receives reference information.
```
The property is read/write. The property has no default value.

Expressions can be used in place of the preceding value(s), as of Microsoft® Internet Explorer 5. For more information, see About Dynamic Properties.

#### **Remarks**

This property is designed to point to information (e.g., a Uniform Resource Identifier (URI)) that explains why a document was changed or about the source of a quotation.

There is no functionality implemented for this property unless defined by the author.

# **Example**

The example shows the use of the **cite** property.

<HTML>  $<$ BODY> <Q id="greatQuote" cite="http://www.Shakespeare.the.great.com"> To Be or Not to Be, That is the Question</Q>  $<$ /BODY>  $<$ /HTML>

# **Standards Information**

This property is defined in  $HTML\ 4.0$  $HTML\ 4.0$  ms $\rightarrow$  and is defined in World Wide Web [Consortium](http://www.w3.org/tr/2000/wd-dom-level-1-20000929/) (W3C) Document Object Model (DOM) Level 1  $\textsf{mso+}.$ 

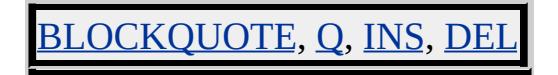

Sets or retrieves the class identifier for the object.

#### **Syntax**

**HTML** <OBJECT **CLASSID** = *sID*... > **Scripting**  $OBIECT.$ **classid**(*v*)  $\lceil$  = *sID*  $\rceil$ 

# **Possible Values**

*sID* **String** that specifies or receives the class identifier for the object.

The property is read/write. The property has no default value.

Expressions can be used in place of the preceding value(s), as of Microsoft® Internet Explorer 5. For more information, see About Dynamic Properties.

#### **Remarks**

The format the classid string is *"clsid:XXXXXXXX-XXXX-XXXX-XXXX-XXXXXXXXXXXX"* for registered Microsoft® ActiveX® Controls.

#### **Standards Information**

This property is defined in  $HTML\ 4.0$  $HTML\ 4.0$   $MS +$ .

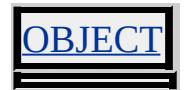

Sets or retrieves the class of the object.

#### **Syntax**

```
HTML <ELEMENT CLASS = sClass... >
Scripting object.className [ = sClass ]
```
# **Possible Values**

*sClass* **String** that specifies or receives the class or style rule.

The property is read/write. The property has no default value.

Expressions can be used in place of the preceding value(s), as of Microsoft® Internet Explorer 5. For more information, see About Dynamic Properties.

#### **Remarks**

The class is typically used to associate a particular style rule in a style sheet with the element.

As of Microsoft® Internet Explorer 5, you can apply multiple styles to an element by specifying more than one style for the **CLASS** attribute. To apply multiple styles to a single element, use the following syntax:

# $\leq$ ELEMENT CLASS = sClass [ sClass2 [ sClass3 ... ] ] ... >

When multiple styles are specified for an element, a conflict could develop if two or more styles define the same attribute differently. In this case, you can resolve the conflict by applying styles to the element in the following order, according to the Cascading Style Sheets (CSS) selector

used to define the style.

- 1. Element
- 2. **CLASS**
- 3. [ID](#page-2657-0)
- 4. Inline styles

When two or more selectors pertain to an element, a style defined later takes precedence over a style defined earlier. For more information, see Cascading Style Sheets in Internet Explorer 4.0.

# **Example**

This example uses the **className** attribute to apply one or more styles to an HTML element.

```
<HEAD><STYLE TYPE="text/css">
P {font-size: 24pt;}
.redText {color: red;}
.blueText {color: blue;}
.italicText {font-style: italic;}
</STYLE>
</HEAD>
<BODY>< P>Large text, no class specified, one implied.
</P><P CLASS="redText">
Large text, .redText class specified.
</P><P CLASS="blueText italicText">
```

```
Large text, .blueText and .italicText classes specified.
</P></BODY>
```
This feature requires Microsoft® Internet Explorer 5 or later. Click the following icon to install the latest version. Then reload this page to view the sample.

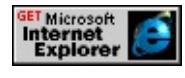

# **Standards Information**

This property is defined in [HTML](http://www.w3.org/tr/rec-html40/) 4.0  $\text{MSE}$  and is defined in World Wide Web [Consortium](http://www.w3.org/tr/2000/wd-dom-level-1-20000929/) (W3C) Document Object Model (DOM) Level 1  $\textsf{mso+}.$ 

# **Applies To**

A, ACRONYM, ADDRESS, APPLET, AREA, B, BDO, BIG, BLOCKQUOTE, BODY, BR, BUTTON, CAPTION, CENTER, CITE, CODE, COL, COLGROUP, [CUSTOM,](#page-267-0) DD, DEL, DFN, DIR, DIV, DL, DT, EM, EMBED, FIELDSET, FONT, FORM, FRAME, FRAMESET, HEAD, hn, HR, [HTML](#page-516-0), I, IFRAME, IMG, INPUT type=button, INPUT type=checkbox, INPUT type=file, INPUT type=hidden, INPUT type=image, INPUT type=password, INPUT type=radio, INPUT type=reset, INPUT type=submit, INPUT type=text, INS, ISINDEX, KBD, LABEL, LEGEND, LI, LISTING, MAP, MARQUEE, MENU, nextID, NOBR, OBJECT, OL, OPTION, P, PLAINTEXT, PRE, Q, RT, RUBY, S, SAMP, SELECT, SMALL, SPAN, STRIKE, STRONG, SUB, SUP, TABLE, TBODY, TD, TEXTAREA, TFOOT, TH, THEAD, TR, TT, U, UL, VAR, XMP

Sets or retrieves whether the object allows floating objects on its left side, right side, or both, so that the next text displays past the floating objects.

#### **Syntax**

**HTML** { clear : *sClear* } **Scripting** *object*.**style.clear**(*v*) [ **=** *sClear* ]

# **Possible Values**

*sClear* **String** that specifies or receives one of the following values. **none** Default. Floating objects are allowed on both sides. left Object is moved below any floating object on the left side. right Object is moved below any floating object on the right side. both Object is moved below any floating object.

The property is read/write for all objects except the following, for which it is read-only: currentStyle. The property has a default value of **none**. The Cascading Style Sheets (CSS) attribute is not inherited.

Expressions can be used in place of the preceding value(s), as of Microsoft® Internet Explorer 5. For more information, see About Dynamic Properties.

#### **Remarks**

The value of this property lists the sides where floating objects are not accepted.

# **Examples**

The following examples use the **clear** attribute and the **clear** property to specify placement of text relative to floating objects.

This example uses a call to an embedded (global) style sheet to move the text below the floating objects when italic text is encountered.

```
<STYLE>I { clear:left }
</STYLE>
```
This feature requires Microsoft® Internet Explorer 4.0 or later. Click the following icon to install the latest version. Then reload this page to view the sample.

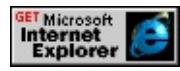

This example changes the position of the paragraph relative to the floating object on its left side.

```
<HEAD>
<SCRIPT>function fnClear(){
oClear.style.clear="left";
}
function fnClear2(){
oClear.style.clear="none";
}
</SCRIPT></HEAD>
<BODY><img src="../common/sphere.jpg" style="float:left">
<SPAN ID="oClear">
\langle P \rangleThis is an example of the clear attribute.\langle P \rangle</span><\!\!P\!\!><INPUT TYPE=button value="clear = left" onclick="fnClear()">
\leqINPUT TYPE=button value="clear = none" onclick="fnClear2()"
```
$<$ /P>  $<$ /BODY>

This feature requires Microsoft® Internet Explorer 4.0 or later. Click the following icon to install the latest version. Then reload this page to view the sample.

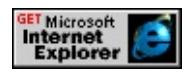

## **Standards Information**

This property is defined in World Wide Web [Consortium](http://www.w3.org/tr/2000/wd-dom-level-1-20000929/) (W3C) Document Object Model (DOM) Level 1  $\textsf{mso}\rightarrow \textsf{and}$  is defined in [Cascading](http://www.w3.org/TR/REC-CSS1.html) Style Sheets (CSS), Level 1 (CSS1)  $\textsf{ms} \rightarrow$ .

## **Applies To**

A, ADDRESS, APPLET, B, BIG, BLOCKQUOTE, BUTTON, CAPTION, CENTER, CITE, CODE, COL, COLGROUP, currentStyle, [CUSTOM,](#page-267-0) DD, [defaults](#page-297-0), DFN, DIR, DIV, DL, DT, EM, EMBED, FIELDSET, FORM, hn, HR, I, IFRAME, IMG, INPUT type=button, INPUT type=checkbox, INPUT type=file, INPUT type=image, INPUT type=password, INPUT type=radio, INPUT type=reset, INPUT type=submit, INPUT type=text, ISINDEX, KBD, LABEL, LEGEND, LI, LISTING, MARQUEE, MENU, OBJECT, OL, OPTION, P, PLAINTEXT, PRE, runtimeStyle, S, SAMP, SELECT, SMALL, SPAN, STRIKE, STRONG, [style](#page-1091-0), SUB, SUP, TABLE, TBODY, TD, TEXTAREA, TFOOT, TH, THEAD, TR, TT, U, UL, VAR, XMP

Sets or retrieves the side on which floating objects are not to be positioned when a line break is inserted into the document.

#### **Syntax**

**HTML** <BR **CLEAR** = *sValue*... > **Scripting** *BR*.**clear** [ **=** *sValue* ]

### **Possible Values**

*sValue* **String** that specifies or receives one of the following values. all Object is moved below any floating object. left Object is moved below any floating object on the left side. right Object is moved below any floating object on the right side. none Floating objects are allowed on all sides.

The property is read/write. The property has no default value.

Expressions can be used in place of the preceding value(s), as of Microsoft® Internet Explorer 5. For more information, see About Dynamic Properties.

#### **Standards Information**

This property is deprecated in [HTML](http://www.w3.org/tr/rec-html32.html)  $\text{MSE}$  and is defined in World Wide Web [Consortium](http://www.w3.org/tr/2000/wd-dom-level-1-20000929/) (W3C) Document Object Model (DOM) Level 1  $\textsf{mso+}.$ 

### **Applies To**

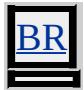

Removes all attributes and values from the object.

### **Syntax**

## *object***.clearAttributes()**

## **Return Value**

No return value.

### **Remarks**

The **clearAttributes** method clears only persistent HTML attributes. The ID attribute, styles, and script-only properties are not affected.

### **Example**

This example uses the **clearAttributes** method to remove user-defined attributes from an element.

```
<SCRIPT>
function fnClear(){
oSource.children[0].clearAttributes();
}
</SCRIPT>
<SPAN ID=oSource>
<DIV
ID="oDiv"
ATTRIBUTE1="true"
ATTRIBUTE2="true"
onclick="alert('click');"
```

```
onmouseover="this.style.color='#0000FF';"
onmouseout="this.style.color='#000000';"
>This is a sample \>DIV\</b> element.
</DIV></SPAN>
<INPUT
TYPE="button"
VALUE="Clear Attributes"
onclick="fnClear()"
\geq
```
This feature requires Microsoft® Internet Explorer 5 or later. Click the following icon to install the latest version. Then reload this page to view the sample.

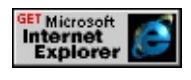

### **Standards Information**

There is no public standard that applies to this method.

# **Applies To**

A, ACRONYM, ADDRESS, APPLET, AREA, B, BASE, BASEFONT, BDO, BGSOUND, BIG, BLOCKQUOTE, BODY, BR, BUTTON, CAPTION, CENTER, CITE, CODE, COL, COLGROUP, COMMENT, [CUSTOM](#page-267-0), DD, DEL, DFN, DIR, DIV, DL, DT, EM, EMBED, FIELDSET, FONT, FORM, FRAME, FRAMESET, HEAD, hn, HR, [HTML](#page-516-0), I, IFRAME, IMG, INPUT type=button, INPUT type=checkbox, INPUT type=file, INPUT type=hidden, INPUT type=image, INPUT type=password, INPUT type=radio, INPUT type=reset, INPUT type=submit, INPUT type=text, INS, KBD, LABEL, LEGEND, LI, LINK, LISTING, MAP, MARQUEE, MENU, nextID, OBJECT, OL, OPTION, P, PLAINTEXT, PRE, Q, S, SAMP,

## SCRIPT, SELECT, SMALL, SPAN, STRIKE, STRONG, SUB, SUP, TABLE, TBODY, TD, TEXTAREA, TFOOT, TH, THEAD, TITLE, TR, TT, U, UL, VAR, XMP

#### **See Also**

[mergeAttributes,](#page-1594-0) About the W3C Document Object Model

Retrieves the height of the object including padding, but not including margin, border, or scroll bar.

#### **Syntax**

**HTML** N/A **Scripting** [ *iHeight* **=** ] *object*.**clientHeight**

## **Possible Values**

*iHeight* **Integer** that receives the height of the object, in pixels.

The property is read-only. The property has no default value.

## **Example**

This example shows how the **clientHeight** property and the [offsetHeight](#page-2835-0) property measure document height differently. The height of the div is set to 100, and this is the value retrieved by the **offsetHeight** property, not the **clientHeight** property.

<DIV ID=oDiv STYLE="overflow:scroll; width:200; height:100"> <BUTTON onclick="alert(oDiv.clientHeight)">client height</BUTTON> <BUTTON onclick="alert(oDiv.offsetHeight)">offset heightY</B

This feature requires Microsoft® Internet Explorer 4.0 or later. Click the following icon to install the latest version. Then reload this page to view the sample.

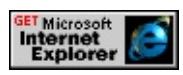

### **Standards Information**

There is no public standard that applies to this property.

## **Applies To**

A, ADDRESS, APPLET, B, BDO, BIG, BLOCKQUOTE, BODY, BUTTON, CAPTION, CENTER, CITE, CODE, COL, COLGROUP, [CUSTOM,](#page-267-0) DD, DFN, DIR, DIV, DL, DT, EM, EMBED, FIELDSET, FORM, hn, [HTML](#page-516-0), I, IMG, INPUT type=button, INPUT type=checkbox, INPUT type=file, INPUT type=image, INPUT type=password, INPUT type=radio, INPUT type=reset, INPUT type=submit, INPUT type=text, ISINDEX, KBD, LABEL, LEGEND, LI, LISTING, MARQUEE, MENU, META, NOBR, OBJECT, OL, OPTION, P, PLAINTEXT, PRE, S, SAMP, SCRIPT, SELECT, SMALL, SPAN, STRIKE, STRONG, SUB, SUP, TABLE, TBODY, TD, TEXTAREA, TFOOT, TH, THEAD, TR, TT, U, UL, VAR, XMP

#### **See Also**

Measuring Element Dimension and Location

Retrieves the distance between the [offsetLeft](#page-2839-0) property and the true left side of the client area.

#### **Syntax**

**HTML** N/A **Scripting** [ *iDistance* **=** ] *object*.**clientLeft**

## **Possible Values**

*iDistance* **Integer** that receives the described distance, in pixels.

The property is read-only. The property has no default value.

## **Remarks**

The difference between the **offsetLeft** and **clientLeft** properties is the border of the object.

### **Standards Information**

There is no public standard that applies to this property.

# **Applies To**

A, ADDRESS, APPLET, B, BDO, BIG, BLOCKQUOTE, BODY, BUTTON, CAPTION, CENTER, CITE, CODE, COL, COLGROUP, [CUSTOM,](#page-267-0) DD, DFN, DIR, DIV, DL, DT, EM, EMBED, FIELDSET, FORM, hn, [HTML](#page-516-0), I, IMG, INPUT type=button, INPUT type=checkbox, INPUT type=file, INPUT type=image, INPUT type=password, INPUT type=radio, INPUT type=reset, INPUT type=submit, INPUT type=text, ISINDEX, KBD, LABEL, LEGEND, LI, LISTING, MARQUEE, MENU, META, NOBR, OBJECT, OL, OPTION, P, PLAINTEXT, PRE, S, SAMP, SCRIPT, SELECT,

# SMALL, SPAN, STRIKE, STRONG, SUB, SUP, TABLE, TBODY, TD, TEXTAREA, TFOOT, TH, THEAD, TR, TT, U, UL, VAR, XMP

### **See Also**

Measuring Element Dimension and Location

Retrieves the distance between the [offsetTop](#page-2845-0) property and the true top of the client area.

#### **Syntax**

**HTML** N/A **Scripting** [ *iDistance* **=** ] *object*.**clientTop**

# **Possible Values**

*iDistance* **Integer** that receives the described distance, in pixels.

The property is read-only. The property has no default value.

## **Remarks**

The difference between the **offsetTop** and the **clientTop** properties is the border area of the object.

### **Standards Information**

There is no public standard that applies to this property.

# **Applies To**

A, ADDRESS, APPLET, B, BDO, BIG, BLOCKQUOTE, BODY, BUTTON, CAPTION, CENTER, CITE, CODE, COL, COLGROUP, [CUSTOM,](#page-267-0) DD, DFN, DIR, DIV, DL, DT, EM, EMBED, FIELDSET, FORM, hn, [HTML](#page-516-0), I, IMG, INPUT type=button, INPUT type=checkbox, INPUT type=file, INPUT type=image, INPUT type=password, INPUT type=radio, INPUT type=reset, INPUT type=submit, INPUT type=text, ISINDEX, KBD, LABEL, LEGEND, LI, LISTING, MARQUEE, MENU, META, NOBR, OBJECT, OL, OPTION, P, PLAINTEXT, PRE, S, SAMP, SCRIPT, SELECT,

# SMALL, SPAN, STRIKE, STRONG, SUB, SUP, TABLE, TBODY, TD, TEXTAREA, TFOOT, TH, THEAD, TR, TT, U, UL, VAR, XMP

### **See Also**

Measuring Element Dimension and Location

Retrieves the width of the object including padding, but not including margin, border, or scroll bar.

### **Syntax**

**HTML** N/A **Scripting** [ *iWidth* **=** ] *object*.**clientWidth**

## **Possible Values**

*iWidth* **Integer** that receives the width of the object, in pixels.

The property is read-only. The property has no default value.

## **Example**

This example shows how the **clientWidth** property and the [offsetWidth](#page-2848-0) property measure document width differently. The width of the div is set to 200, and this is the value retrieved by the **offsetWidth** property, not the **clientWidth** property.

```
<DIV ID=oDiv STYLE="overflow:scroll; width:200; height:100">
<BUTTON onclick="alert(oDiv.clientWidth)">client width</BUTTON>
<BUTTON onclick="alert(oDiv.offsetWidth)">offset widthY</BU
```
This feature requires Microsoft® Internet Explorer 4.0 or later. Click the following icon to install the latest version. Then reload this page to view the sample.

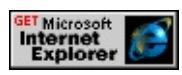

### **Standards Information**

There is no public standard that applies to this property.

## **Applies To**

A, ADDRESS, APPLET, B, BDO, BIG, BLOCKQUOTE, BODY, BUTTON, CAPTION, CENTER, CITE, CODE, COL, COLGROUP, [CUSTOM,](#page-267-0) DD, DFN, DIR, DIV, DL, DT, EM, EMBED, FIELDSET, FORM, hn, [HTML](#page-516-0), I, IMG, INPUT type=button, INPUT type=checkbox, INPUT type=file, INPUT type=image, INPUT type=password, INPUT type=radio, INPUT type=reset, INPUT type=submit, INPUT type=text, ISINDEX, KBD, LABEL, LEGEND, LI, LISTING, MARQUEE, MENU, META, NOBR, OBJECT, OL, OPTION, P, PLAINTEXT, PRE, S, SAMP, SCRIPT, SELECT, SMALL, SPAN, STRIKE, STRONG, SUB, SUP, TABLE, TBODY, TD, TEXTAREA, TFOOT, TH, THEAD, TR, TT, U, UL, VAR, XMP

#### **See Also**

Measuring Element Dimension and Location

Sets or retrieves the x-coordinate of the mouse pointer's position relative to the client area of the window, excluding window decorations and scroll bars.

### **Syntax**

*event*.**clientX** [ **=** *iXPos* ]

## **Possible Values**

*iXPos* **Integer** that specifies or receives the x-coordinate, in pixels.

The property is read/write. The property has no default value.

Expressions can be used in place of the preceding value(s), as of Microsoft® Internet Explorer 5. For more information, see About Dynamic Properties.

### **Remarks**

The property is read-only in Microsoft® Internet Explorer 4.0, and read/write in Internet Explorer 5 and later.

Because the **clientX** property returns a value relative to the client, you can add the value of the [scrollLeft](#page-3053-0) property to determine the distance of the x-coordinate from the edge of the **body** element.

Within a viewlink, the client area begins at the edge of the master element.

## **Example**

This example uses the **clientX** property to determine the mouse position

relative to the window. The status window shows the mouse position at all times.

```
<SCRIPT>
function clientCoords()
\{var offsetInfo = ""
clientInfo = "The x coordinate is: " + window.event.clientX + "\r"
clientInfo += "The y coordinate is: " + window.event.clientY + "\rceil"
alert(clientInfo);
}
</SCRIPT></HEAD>
\text{YBODY} onmousemove="window.status = 'X=' + window.event.cli
' Y=' + window.event.clientY"
ondblclick="clientCoords()">
```
This feature requires Microsoft® Internet Explorer 4.0 or later. Click the following icon to install the latest version. Then reload this page to view the sample.

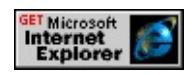

### **Standards Information**

There is no public standard that applies to this property.

### **Applies To**

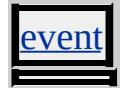

Sets or retrieves the y-coordinate of the mouse pointer's position relative to the client area of the window, excluding window decorations and scroll bars.

### **Syntax**

*event*.**clientY** [ **=** *iYPos* ]

## **Possible Values**

*iYPos* **Integer** that specifies or receives the y-coordinate, in pixels.

The property is read/write. The property has no default value.

Expressions can be used in place of the preceding value(s), as of Microsoft® Internet Explorer 5. For more information, see About Dynamic Properties.

### **Remarks**

The property is read-only in Microsoft® Internet Explorer 4.0, and read/write in Internet Explorer 5 and later.

Because the **clientY** property returns a value relative to the client, you can add the value of the [scrollTop](#page-3056-0) property to determine the distance of the y-coordinate from the edge of the **body** element.

Within a viewlink, the client area begins at the edge of the master element.

## **Example**

This example uses the **clientY** property to determine the mouse position

relative to the window. The status window shows the mouse position at all times.

```
<SCRIPT>
function clientCoords()
\{var offsetInfo = ""
clientInfo = "The x coordinate is: " + window.event.clientX + "\r"
clientInfo += "The y coordinate is: " + window.event.clientY + "\rceil"
alert(clientInfo);
}
</SCRIPT></HEAD>
\leqBODY onmousemove="window.status = 'X=' + this.clientX + ' Y
this.clientY"
ondblclick="clientCoords()">
```
This feature requires Microsoft® Internet Explorer 4.0 or later. Click the following icon to install the latest version. Then reload this page to view the sample.

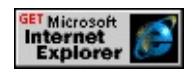

### **Standards Information**

There is no public standard that applies to this property.

### **Applies To**

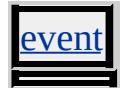

<span id="page-2357-0"></span>Sets or retrieves which part of a positioned object is visible.

#### **Syntax**

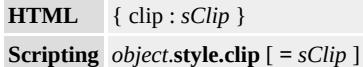

## **Possible Values**

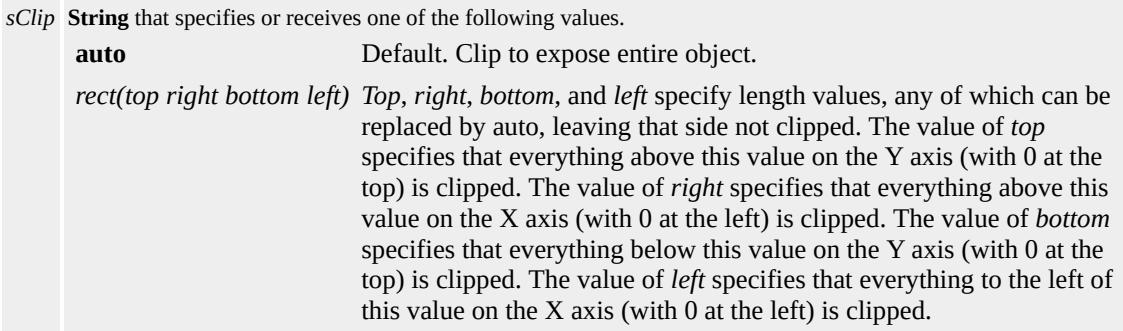

The property is read/write. The property has a default value of **auto**. The Cascading Style Sheets (CSS) attribute is not inherited.

Expressions can be used in place of the preceding value(s), as of Microsoft® Internet Explorer 5. For more information, see About Dynamic Properties.

#### **Remarks**

This property defines the shape and size of the positioned object that is visible. The [position](#page-2937-0) must be set to absolute. Any part of the object that is outside the clipping region is transparent. Any coordinate can be replaced by the value auto, which exposes the respective side (that is, the side is not clipped).

The order of the values **clip**:rect(0 0 50 50) renders the object invisible because it sets the top and right positions of the clipping region to 0. To achieve a 50-by-50 view port, use **clip**:rect(0 50 50 0).

The **clip** attribute and the **clip** property are available on the Macintosh platform, as of Microsoft® Internet Explorer 5.

### **Examples**

The following example shows how to use an inline style to clip the image.

```
<HTML>
<BODY><DIV STYLE="position:absolute;top:0;left:200;
clip:rect(15px auto auto auto)">
<IMG SRC="sphere.jpg"/>
</DIV><DIV STYLE="position:absolute;top:0;left:300;
clip:rect(auto 15px auto auto)">
<IMG SRC="sphere.jpg"/>
</DIV><DIV STYLE="position:absolute;top:0;left:400;
clip:rect(auto auto 15px auto)">
<IMG SRC="sphere.jpg"/>
</DIV><DIV STYLE="position:absolute;top:0;left:500;
clip:rect(auto auto auto 15px)">
<IMG SRC="sphere.jpg"/>
</DIV>
</BODY>
</HTML>
```
This feature requires Microsoft® Internet Explorer 4.0 or later. Click the following icon to install the latest version. Then reload this page to view the sample.

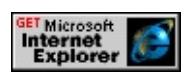

The following example shows how to use inline scripting to clip the image.

```
<IMG ID="sphere" SRC="sphere.jpg"
STYLE="position:absolute;top:0cm;left:0cm;">
<BUTTON
onclick="sphere.style.clip='rect(0.2cm 0.6cm 1cm 0.1cm)'">
Clip Image</BUTTON>
```
This feature requires Microsoft® Internet Explorer 4.0 or later. Click the following icon to install the latest version. Then reload this page to view the sample.

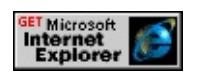

## **Standards Information**

This property is defined in [Cascading](http://www.w3.org/tr/rec-css2/) Style Sheets (CSS), Level 2  $(CSS2)$  MSO+.

# **Applies To**

A, ADDRESS, APPLET, B, BDO, BIG, BLOCKQUOTE, BUTTON, CENTER, CITE, CODE, [CUSTOM](#page-267-0), DD, [defaults](#page-297-0), DFN, DIR, DIV, DL, DT, EM, EMBED, FIELDSET, FORM, hn, HR, I, IFRAME, IMG, INPUT type=button, INPUT type=checkbox, INPUT type=file, INPUT type=image, INPUT type=password, INPUT type=radio, INPUT type=reset, INPUT type=submit, INPUT type=text, ISINDEX, KBD, LABEL, LEGEND, LI, LISTING, MARQUEE, MENU, OBJECT, OL, P, PRE, RUBY, runtimeStyle, S, SAMP, SELECT, SMALL, SPAN,

# STRIKE, STRONG, [style](#page-1091-0), SUB, SUP, TABLE, TD, TEXTAREA, TH, TR, TT, U, UL, VAR, XMP

## **See Also**

[clipBottom](#page-2361-0), [clipLeft](#page-2363-0), [clipRight,](#page-2365-0) [clipTop](#page-2367-0)

<span id="page-2361-0"></span>Retrieves the bottom coordinate of the object clipping region.

### **Syntax**

[ *sBottom* **=** ] *currentStyle*.**clipBottom**

## **Possible Values**

*sBottom* **Variant** that receives one of the following values. auto Bottom side of object is fully exposed—that is, the bottom side is not clipped. *length* Floating-point number, followed by an absolute units designator (cm, mm, in, pt, pc, or px) or a relative units designator (em or ex). For more information about the supported length units, see CSS Length Units.

The property is read-only. The property has no default value.

### **Example**

This example reads the **clipBottom** property from the currentStyle object of an image.

```
<SCRIPT>function setClip(sOptionValue) {
oImage.style.clip="rect(0,100,"+sOptionValue+",0)";
if (oImage.currentStyle.clipBottom == "60px") {
alert("The image has been clipped to 60px.");
}
:
}
</SCRIPT>
:
<IMG ID=oImage SRC="../common/sphere.jpg">
:
```

```
Pick an amount to clip the bottom:
// the option value is sent as an argument:
<SELECT onchange="setClip(value)">
<OPTION VALUE=100>reset </OPTION>
<OPTION VALUE=40>40px </OPTION>
<OPTION VALUE=50>50px </OPTION>
<OPTION VALUE=60>60px </OPTION>
</SELECT>
```
This feature requires Microsoft® Internet Explorer 5 or later. Click the following icon to install the latest version. Then reload this page to view the sample.

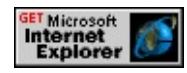

### **Standards Information**

There is no public standard that applies to this property.

### **Applies To**

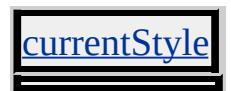

**See Also**

[clip](#page-2357-0), [clipLeft,](#page-2363-0) [clipRight,](#page-2365-0) [clipTop](#page-2367-0)

<span id="page-2363-0"></span>Retrieves the left coordinate of the object clipping region.

### **Syntax**

[ *sLeft* **=** ] *currentStyle*.**clipLeft**

## **Possible Values**

*sLeft* **Variant** that receives one of the following values. auto Left side of object is fully exposed—that is, the left side is not clipped. *length* Floating-point number, followed by an absolute units designator (cm, mm, in, pt, pc, or px) or a relative units designator (em or ex). For more information about the supported length units, see CSS Length Units.

The property is read-only. The property has no default value.

### **Example**

This example demonstrates how to read the **clipLeft** property from the currentStyle object of an image.

```
<SCRIPT>function setClip(sOptionValue) {
oImage.style.clip="rect(0,100,100,"+sOptionValue+")";
if (oImage.currentStyle.clipLeft == "60px") {
alert("The image has been clipped to 60px.");
}
:
}
</SCRIPT>
:
<IMG ID=oImage SRC="../common/sphere.jpg">
:
```

```
Pick an amount to clip the left:
// the option value is sent as an argument:
<SELECT onchange="setClip(value)">
<OPTION VALUE=100>reset </OPTION>
<OPTION VALUE=40>40px </OPTION>
<OPTION VALUE=50>50px </OPTION>
<OPTION VALUE=60>60px </OPTION>
</SELECT>
```
This feature requires Microsoft® Internet Explorer 5 or later. Click the following icon to install the latest version. Then reload this page to view the sample.

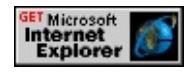

### **Standards Information**

There is no public standard that applies to this property.

### **Applies To**

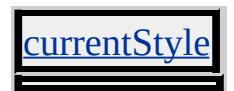

**See Also**

[clip](#page-2357-0), [clipBottom](#page-2361-0), [clipRight,](#page-2365-0) [clipTop](#page-2367-0)

<span id="page-2365-0"></span>Retrieves the right coordinate of the object clipping region.

### **Syntax**

[ *sRight* **=** ] *currentStyle*.**clipRight**

### **Possible Values**

*sRight* **Variant** that receives one of the following values. auto Right side of object is fully exposed—that is, the right side is not clipped. *length* Floating-point number, followed by an absolute units designator (cm, mm, in, pt, pc, or px) or a relative units designator (em or ex). For more information about the supported length units, see CSS Length Units.

The property is read-only. The property has no default value.

### **Example**

This example demonstrates how to read the **clipRight** property from the currentStyle object of an image.

```
<SCRIPT>function setClip(sOptionValue) {
oImage.style.clip="rect(0,"+sOptionValue+",100,0)";
if (oElmnt1.currentStyle.clipRight == "60px") {
alert("The image has been clipped to 60px.");
}
:
}
</SCRIPT>
:
<IMG ID=oImage SRC="../common/sphere.jpg">
:
```

```
Pick an amount to clip the right:
// the option value is sent as an argument:
<SELECT onchange="setClip(value)">
<OPTION VALUE=100>reset </OPTION>
<OPTION VALUE=40>40px </OPTION>
<OPTION VALUE=50>50px </OPTION>
<OPTION VALUE=60>60px </OPTION>
</SELECT>
```
This feature requires Microsoft® Internet Explorer 5 or later. Click the following icon to install the latest version. Then reload this page to view the sample.

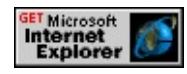

### **Standards Information**

There is no public standard that applies to this property.

### **Applies To**

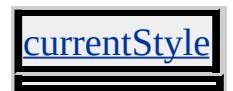

**See Also**

[clip](#page-2357-0), [clipBottom](#page-2361-0), [clipLeft,](#page-2363-0) [clipTop](#page-2367-0)

<span id="page-2367-0"></span>Retrieves the top coordinate of the object clipping region.

### **Syntax**

[ *sTop* **=** ] *currentStyle*.**clipTop**

## **Possible Values**

*sTop* **Variant** that receives one of the following values. auto Top side of object is fully exposed—that is, the top side is not clipped. *length* Floating-point number, followed by an absolute units designator (cm, mm, in, pt, pc, or px) or a relative units designator (em or ex). For more information about the supported length units, see CSS Length Units.

The property is read-only. The property has no default value.

## **Example**

This example demonstrates how to read the **clipTop** property from the currentStyle object of an image.

```
<SCRIPT>function setClip(sOptionValue) {
oImage.style.clip="rect("+sOptionValue+",100,100,0)";
if (oImage.currentStyle.clipTop == "60px") {
alert("The image has been clipped to 60px.");
}
:
}
</SCRIPT>
:
<IMG ID=oImage SRC="../common/sphere.jpg">
:
```

```
Pick an amount to clip the top:
// the option value is sent as an argument:
<SELECT onchange="setClip(value)">
<OPTION VALUE=100>reset </OPTION>
<OPTION VALUE=40>40px </OPTION>
<OPTION VALUE=50>50px </OPTION>
<OPTION VALUE=60>60px </OPTION>
</SELECT>
```
This feature requires Microsoft® Internet Explorer 5 or later. Click the following icon to install the latest version. Then reload this page to view the sample.

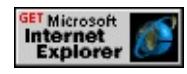

### **Standards Information**

There is no public standard that applies to this property.

### **Applies To**

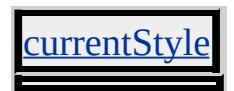

**See Also**

[clip](#page-2357-0), [clipBottom](#page-2361-0), [clipLeft,](#page-2363-0) [clipRight](#page-2365-0)

Retrieves whether the referenced window is closed.

#### **Syntax**

[ *bClosed* **=** ] *window*.**closed**

## **Possible Values**

*bClosed* **Boolean** that receives one of the following values. **false** Default. Window is open. true Window is closed.

The property is read-only. The property has a default value of **false**.

#### **Standards Information**

There is no public standard that applies to this property.

### **Applies To**

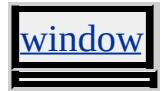

Sets or retrieves the URL of the file containing the compiled Java class.

### **Syntax**

**HTML** <*ELEMENT* **CODE** = *sURL*... > **Scripting** *object*.**code** [ **=** *sURL* ]

## **Possible Values**

*sURL* **String** that specifies or receives the URL of the file.

The property is read/write. The property has no default value.

Expressions can be used in place of the preceding value(s), as of Microsoft® Internet Explorer 5. For more information, see About Dynamic Properties.

#### **Standards Information**

This property is deprecated in **[HTML](http://www.w3.org/tr/rec-html32.html) MSO** and is defined in World Wide Web [Consortium](http://www.w3.org/tr/2000/wd-dom-level-1-20000929/) (W3C) Document Object Model (DOM) Level 1  $\textsf{mso+}.$ 

**Applies To**

PPLET, OBJEC

#### Sets or retrieves the URL of the component.

#### **Syntax**

**HTML** <*ELEMENT* **CODEBASE** = *sLocation*... > **Scripting** *object*.**codeBase** [ **=** *sLocation* ]

### **Possible Values**

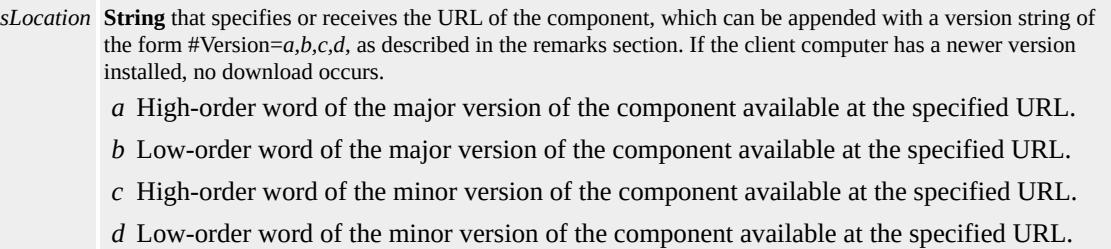

The property is read/write. The property has no default value.

Expressions can be used in place of the preceding value(s), as of Microsoft<sup>®</sup> Internet Explorer 5. For more information, see About Dynamic Properties.

#### **Remarks**

Applets do not support version information supplied as part of the URL.

If  $a,b,c,d$  are all set to  $-1$  (#Version= $-1,-1,-1$ ), the component is downloaded from the server if the release date is later than the installation date on the client computer. If the component is installed on the client computer and the release date is the same or earlier than the installation date, only an HTTP header transaction occurs.

The URL of the component cannot be a local path.

## **Example**

The following example uses the **CODEBASE** attribute to specify the download location of the Common Dialog control.

<OBJECT ID="CommonDialog1" WIDTH=32 HEIGHT=32 CLASSID="CLSID:F9043C85-F6F2-101A-A3C9-08002B2F49FB" CODEBASE="http://activex.microsoft.com/controls/vb5/comdlg3 #Version=1,0,0,0"> </OBJECT>

## **Standards Information**

This property is defined in  $HTML\ 4.0$  $HTML\ 4.0$  Ms $\rightarrow$  and is defined in World Wide Web [Consortium](http://www.w3.org/tr/2000/wd-dom-level-1-20000929/) (W3C) Document Object Model (DOM) Level 1  $\textsf{mso+}.$ 

**Applies To**

PPLET, OBJECT

**See Also**

Managing Versions of a Component

Sets or retrieves the Internet media type for the code associated with the object.

#### **Syntax**

```
HTML <OBJECT CODETYPE = sType... >
Scripting OBJECT.codeType [ = sType ]
```
### **Possible Values**

*sType* **String** that specifies or receives the media type.

The property is read/write. The property has no default value.

Expressions can be used in place of the preceding value(s), as of Microsoft® Internet Explorer 5. For more information, see About Dynamic Properties.

#### **Remarks**

Internet media types are also known as MIME types.

The **codeType** property is read-only for any pre-existing object in an HTML document. For instances of objects that are created in script, the **codeType** property is read/write-once, because the **codeType** property is written when an object is created. After an instance of an object is created, the **codeType** property is read-only.

### **Standards Information**

This property is defined in  $HTML\ 4.0$  $HTML\ 4.0$  Ms $\rightarrow$  and is defined in World Wide Web [Consortium](http://www.w3.org/tr/2000/wd-dom-level-1-20000929/) (W3C) Document Object Model (DOM) Level 1  $\textsf{mso+}.$ 

# **Applies To**

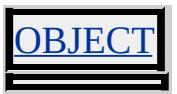

**See Also**

MIME Type Detection in Internet Explorer

Sets or retrieves the color to be used by the object.

### **Syntax**

```
HTML <ELEMENT COLOR = sColor... >
Scripting object.color [ = sColor ]
```
## **Possible Values**

*sColor* **Variant** that specifies or receives one of the color names or RGB values in the Color [Table.](#page-5119-0)

The property is read/write. The property has no default value.

Expressions can be used in place of the preceding value(s), as of Microsoft® Internet Explorer 5. For more information, see About Dynamic Properties.

### **Remarks**

Some browsers do not recognize color names, but all browsers should recognize RGB color values and display them correctly.

### **Standards Information**

This property is deprecated in  $HTML$   $\bullet\bullet\bullet\bullet$  and is defined in World Wide Web [Consortium](http://www.w3.org/tr/2000/wd-dom-level-1-20000929/) (W3C) Document Object Model (DOM) Level 1  $\textsf{mso+}.$ 

## **Applies To**

BASEFONT, FONT, HR
Sets or retrieves the color of the text of the object.

### **Syntax**

**HTML** { color : *sColor* } **Scripting**  $object.\textbf{style}.\textbf{color}(v)$  [ =  $sColor$  ]

# **Possible Values**

*sColor* **Variant** that specifies or receives one of the color names or RGB values in the Color [Table.](#page-5119-0)

The property is read/write for all objects except the following, for which it is read-only: *currentStyle*. The property has no default value. The Cascading Style Sheets (CSS) attribute is inherited.

Expressions can be used in place of the preceding value(s), as of Microsoft® Internet Explorer 5. For more information, see About Dynamic Properties.

# **Remarks**

These are different ways to specify a color—in this example, red.

```
EM { color: red } \frac{1}{2} /* natural language / CNS */
EM { color: #F00 } /* #RGB */
EM { color: #FF0000 } /* #RRGGBB */
EM { color: rgb 1.0 0.0 0.0 } /* float range: 0.0 - 1.0 */
```
Some browsers do not recognize color names, but all browsers should recognize RGB color values and display them correctly.

## **Examples**

The following examples use the **color** attribute and the **color** property to change the text color of an object.

This example uses a call to an embedded (global) style sheet to change the text color to red when an [onmouseover](#page-1988-0) event occurs.

```
<STYLE>.color1 { color:red }
.color2 { color: }
</STYLE>
</HEAD>
<BODY>
<SPAN STYLE="font-size:14" onmouseover="this.className='color1'"
onmouseout="this.className='color2"'> . . .
```
This feature requires Microsoft® Internet Explorer 4.0 or later. Click the following icon to install the latest version. Then reload this page to view the sample.

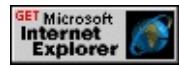

This example uses inline scripting to change the text color to red when an **onmouseover** event occurs.

```
<SPAN STYLE="font-size:14" onmouseover="this.style.color='red
:
</SPAN>
```
This feature requires Microsoft® Internet Explorer 4.0 or later. Click the following icon to install the latest version. Then reload this page to view the sample.

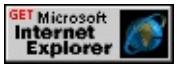

#### **Standards Information**

This property is defined in World Wide Web [Consortium](http://www.w3.org/tr/2000/wd-dom-level-1-20000929/) (W3C) Document Object Model (DOM) Level 1  $\textsf{mso+}$  and is defined in [Cascading](http://www.w3.org/TR/REC-CSS1.html) Style Sheets (CSS), Level 1 (CSS1)  $\textsf{ms} \rightarrow$ .

### **Applies To**

A, ADDRESS, APPLET, B, BIG, BLOCKQUOTE, BODY, BUTTON, CAPTION, CENTER, CITE, CODE, COL, COLGROUP, currentStyle, [CUSTOM,](#page-267-0) DD, [defaults](#page-297-0), DFN, DIR, DIV, DL, DT, EM, FIELDSET, FORM, hn, [HTML](#page-516-0), I, INPUT type=button, INPUT type=checkbox, INPUT type=file, INPUT type=image, INPUT type=password, INPUT type=radio, INPUT type=reset, INPUT type=submit, INPUT type=text, ISINDEX, KBD, LABEL, LEGEND, LI, LISTING, MARQUEE, MENU, NOBR, OL, OPTION, P, PLAINTEXT, PRE, runtimeStyle, S, SAMP, SELECT, SMALL, SPAN, STRIKE, STRONG, [style](#page-1091-0), SUB, SUP, TABLE, TBODY, TD, TEXTAREA, TFOOT, TH, THEAD, TR, TT, U, UL, VAR, XMP

Retrieves the number of bits per pixel used for colors on the destination device or buffer.

### **Syntax**

[ *iBitsPerPixel* **=** ] *screen*.**colorDepth**

# **Possible Values**

*iBitsPerPixel* **Integer** that receives one of the following values. 1, 4, 8, 15, 16, 24, 32 Number of bits per pixel, expressed as an integer, to use for the offscreen buffer. The value 15 specifies 16 bits per pixel, in which only 15 bits are used in a 5-5-5 layout of RGB values.

The property is read-only. The property has no default value.

# **Remarks**

Retrieving the value of the property through script enables you to select an appropriate color to return to the browser.

If [bufferDepth](#page-2307-0) is 0 or -1, **colorDepth** is equal to the bits-per-pixel value for the screen or printer. If **bufferDepth** is nonzero, **colorDepth** is equal to **bufferDepth**.

# **Standards Information**

There is no public standard that applies to this property.

# **Applies To**

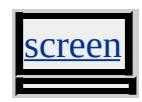

Sets or retrieves the width of the object.

### **Syntax**

**HTML** <TEXTAREA **COLS** = *iCount*... > **Scripting**  $TEXTAREA \cdot \text{cols}(v)$   $\lceil = iCount \rceil$ 

# **Possible Values**

*iCount* **Integer** that specifies or receives the number of characters used to determine the width of the object.

The property is read/write. The property has a default value of **20**.

Expressions can be used in place of the preceding value(s), as of Microsoft® Internet Explorer 5. For more information, see About Dynamic Properties.

#### **Standards Information**

This property is defined in  $HTML 3.2$  $HTML 3.2$  ms $\rightarrow$  and is defined in World Wide Web [Consortium](http://www.w3.org/tr/2000/wd-dom-level-1-20000929/) (W3C) Document Object Model (DOM) Level 1  $\textsf{mso+}.$ 

**Applies To**

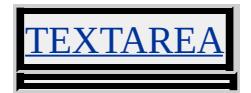

Sets or retrieves the number of columns in the table.

### **Syntax**

**HTML** <TABLE **COLS** = *iCount*... > **Scripting** *TABLE*.**cols** [ **=** *iCount* ]

# **Possible Values**

*iCount* **Integer** that specifies or receives the number of columns.

The property is read/write. The property has no default value.

Expressions can be used in place of the preceding value(s), as of Microsoft® Internet Explorer 5. For more information, see About Dynamic Properties.

#### **Remarks**

Specifying this number can speed up the processing of the table.

## **Example**

This example uses the **COLS** attribute and the **cols** property to set the number of columns in HTML and retrieve the number of columns in script.

```
<SCRIPT>function checkCols(oObject)
{
var iColumns = oObject.cols;
alert (iColumns);
```

```
}
</SCRIPT>
</HEAD>
<BODY>
<TABLE ID=oTable BORDER COLS=3 onclick="checkCols(this)">
<TR><TD>Column 1</TD><TD>Column 2</TD><TD>Column 3</TD></TR>
</TABLE>
```
This feature requires Microsoft® Internet Explorer 4.0 or later. Click the following icon to install the latest version. Then reload this page to view the sample.

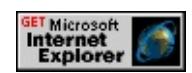

# **Standards Information**

This property is a Microsoft extension to  $HTML$  $HTML$  $HTML$  **MSO+** and is defined in</u> World Wide Web [Consortium](http://www.w3.org/tr/2000/wd-dom-level-1-20000929/) (W3C) Document Object Model (DOM) Level  $1$  mso+.

**Applies To**

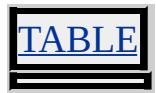

Sets or retrieves the frame widths of the object.

#### **Syntax**

**HTML** <FRAMESET **COLS** = *sWidth*... > **Scripting** *FRAMESET*.**cols** [ **=** *sWidth* ]

### **Possible Values**

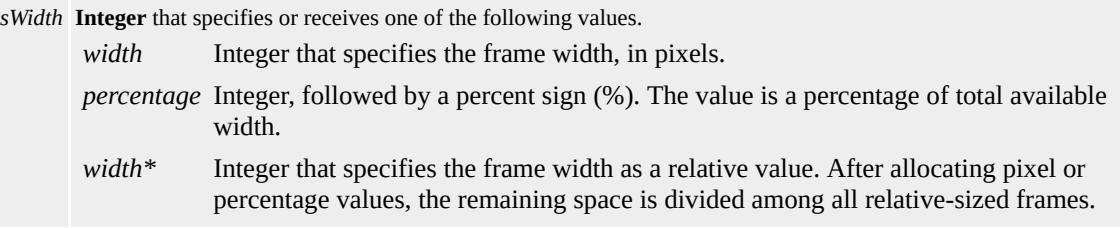

The property is read/write. The property has no default value.

#### **Remarks**

The number of comma-separated items is equal to the number of frames contained within the frameSet, while the value of each item determines the frame width.

#### **Examples**

This example defines a two-column frame, with the first occupying 40 percent of the available width and the second occupying the remaining 60 percent.

```
<FRAMESET COLS="40%, 60%">
```
This example defines a four-column frame. The first is 50 pixels wide,

and the fourth is 80 pixels wide. The second occupies two-thirds of the remaining width, while the third occupies the final third of the remaining width.

```
<FRAMESET COLS="50, 2*, *, 80">
```
## **Standards Information**

This property is defined in  $HTML 4.0$  $HTML 4.0$  $HTML 4.0$  ms $\rightarrow$  and is defined in World Wide</u> Web [Consortium](http://www.w3.org/tr/2000/wd-dom-level-1-20000929/) (W3C) Document Object Model (DOM) Level 1  $\textsf{m}$ s $\bullet\textsf{h}$ .

**Applies To**

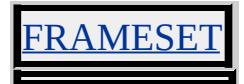

**See Also**

[rows](#page-2996-0)

Sets or retrieves the number columns in the table that the object should span.

## **Syntax**

```
HTML <ELEMENT COLSPAN = iCount... >
Scripting object.colSpan [ = iCount ]
```
# **Possible Values**

*iCount* **Integer** that specifies or receives the number of columns to span.

The property is read/write. The property has no default value.

Expressions can be used in place of the preceding value(s), as of Microsoft® Internet Explorer 5. For more information, see About Dynamic Properties.

## **Remarks**

This property can be changed only after the page has been loaded.

## **Standards Information**

This property is defined in  $HTML 3.2$  $HTML 3.2$  Ms $\rightarrow$  and is defined in World Wide Web [Consortium](http://www.w3.org/tr/2000/wd-dom-level-1-20000929/) (W3C) Document Object Model (DOM) Level 1  $\textsf{mso+}.$ 

# **Applies To**

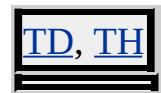

Sets or retrieves a Boolean value indicating whether the list should be compacted by removing extra space between list objects.

### **What's New for Internet Explorer 6**

This property now applies to the menu and dir objects.

#### **Syntax**

**HTML** <*ELEMENT* **COMPACT** ... > **Scripting**  $object$ .**compact**(*v*)  $[$  =  $b$ *CompactList*  $]$ 

### **Possible Values**

*bCompactList* **Boolean** that specifies or receives one of the following values. true Removes extra space between objects in list. **false** Default. Does not remove extra space between objects in list.

The property is read/write. The property has a default value of **false**.

Expressions can be used in place of the preceding value(s), as of Microsoft® Internet Explorer 5. For more information, see About Dynamic Properties.

#### **Remarks**

There is no functionality implemented for the **compact** property for the ul, ol, **dir** and **menu** elements unless defined by the author.

#### **Examples**

The following example shows how to use the **compact** property in

HTML. Note that the presence of the word **COMPACT** sets the **compact** property to true

```
<HTML>
<BODY><DL COMPACT>
<DT>Cat
<DD>A small domesticated mammal.
<DT>Lizard
<DD>A reptile generally found in dry areas.
</DL>
</BODY>
</HTML>
```
The following example shows how to set the **compact** property using Microsoft JScript®

```
<HTML>
<BODY>
<script>
\ell Function that toggles the compact property for the DL element be
function compactDLToggle()
\{animals.compact = !animals.compact;
toggle.innerText = "Compact = "+animals.compact;
}
</script>
\leqP style="color:blue; font-weight:bold">Effect of setting COMPA\leq<BUTTON id="toggle" onclick="compactDLToggle()">Toggle Compact
<DL id=animals>
<DT>Cat
<DD>A small domesticated mammal.
```

```
<DT>Lizard
<DD>A reptile generally found in dry areas.
</DL>
</BODY>
</HTML>
```
This feature requires Microsoft® Internet Explorer 5.5 or later. Click the following icon to install the latest version. Then reload this page to view the sample.

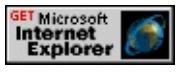

# **Standards Information**

This property is deprecated in **[HTML](http://www.w3.org/tr/rec-html32.html) MSO** and is defined in World Wide Web [Consortium](http://www.w3.org/tr/2000/wd-dom-level-1-20000929/) (W3C) Document Object Model (DOM) Level 1  $ms$ .

**Applies To**

<u>IENU, DIR, DL, UL, OI</u>

Retrieves a value that indicates whether standards-compliant mode is switched on for the object.

### **Syntax**

# [ *sMode* **=** ] *document*.**compatMode**

# **Possible Values**

*sMode* **String** that receives one of the following values. BackCompat Standards-compliant mode is not switched on. CSS1Compat Standards-compliant mode is switched on.

The property is read-only. The property has no default value.

# **Remarks**

With Internet Explorer 6 and later, you switch on standards-compliant mode by including the **!DOCTYPE** declaration at the top of your document, specifying a valid **Label** in the declaration, and in some cases, specifying the **Definition** and/or **URL**. The **Label** specifies the unique name of the Document Type Definition (DTD), and can be appended with the version number of the DTD. The **Definition** specifies the definition of the DTD that is specified in the **Label**. The **URL** specifies the location of the DTD.

When standards-compliant mode is switched on, Internet Explorer renders the document in compliance with the Cascading Style Sheets  $(CSS)$ , Level 1  $(CSS1)$  MSO standard. When [standards-compliant](http://www.w3.org/TR/REC-CSS1.html) mode is not switched on, rendering behavior is consistent with previous versions of Internet Explorer.

# **Examples**

The **!DOCTYPE** declarations in the following examples specify conformance to the Transitional HTML 4.0 DTD. The declaration in the second example specifies the URL of the DTD. The declaration in the first example does not. The second declaration switches on standardscompliant mode with Internet Explorer 6 and later. The first declaration does not.

The **compatMode** property returns BackCompat with documents containing the declaration in the following example. This declaration does not switch on standards-compliant mode because it does not specify the URL of the Transitional HTML 4.0 DTD.

# <!DOCTYPE HTML PUBLIC "-//W3C//DTD HTML 4.0 Transition

This feature requires Microsoft® Internet Explorer 6 or later. Click the following icon to install the latest version. Then reload this page to view the sample.

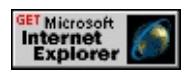

The **compatMode** property returns CSS1Compat with documents containing the declaration in the following example. This declaration switches on standards-compliant mode because it specifies the URL of the Transitional HTML 4.0 DTD.

<!DOCTYPE HTML PUBLIC "-//W3C//DTD HTML 4.0 Transition "http://www.w3.org/TR/html4/loose.dtd">

This feature requires Microsoft® Internet Explorer 6 or later. Click the following icon to install the latest version. Then reload this page to view the sample.

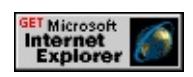

# **Standards Information**

There is no public standard that applies to this property.

# **Applies To**

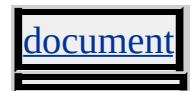

**See Also**

CSS Enhancements in Internet Explorer 6

Retrieves whether the object is fully loaded.

### **Syntax**

**HTML** N/A **Scripting** [ *bComplete* **=** ] *object*.**complete**

# **Possible Values**

*bComplete* **Boolean** that receives one of the following values. **false** Default. Object has not been loaded. true Object has been loaded.

The property is read-only. The property has a default value of **false**.

# **Standards Information**

There is no public standard that applies to this property.

# **Applies To**

MG, INPUT, INPUT type=image

**See Also**

[onreadystatechange](#page-2013-0), [readyState](#page-2971-0)

Retrieves the type of connection in use.

### **Syntax**

**XML** N/A **Scripting** [ *sConnectionType* **=** ] *clientCaps*.**connectionType**

# **Possible Values**

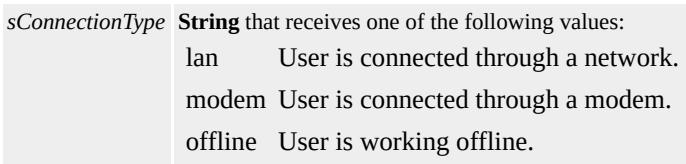

The property is read-only. The property has no default value.

### **Example**

This example displays all the properties available through the *[clientCaps](#page-3655-0)* behavior.

```
<HTML xmlns:IE>
<HEAD>
<STYLE>
@media all {
IE\:CLIENTCAPS {behavior:url(#default#clientCaps)}
}
</STYLE>
<SCRIPT>
function window.onload()
{
sTempStr = "availHeight = " + oClientCaps. avalHeight + " \n""availWidth = " + oClientCaps.availWidth + "\n" +
```

```
"bufferDepth = " + oClientCaps.bufferDepth + "\n" +
"colorDepth = " + oClientCaps.colorDepth + "\ln" +
"connectionType = " + oClientCaps.concurrent Type + "\n<math>'' +"cookieEnabled = " + oClientCaps.cookieEnabled + "\ln" +
"cpuClass = " + oClientCaps.cpuClass + "\n" +
"height = " + oClientCaps.height + "\n" +
"javaEnabled = " + oClientCaps.javaEnabled + "\ln" +
"platform = " + oClientCaps.platform + "\n" +
"systemLanguage = " + oClientCaps.systemLanguage + "n" +"userLanguage = " + oClientCaps.userLanguage + "\ln" +
"width = " + oClientCaps.width + "\n";
oPre.innerText = sTempStr;
}
</SCRIPT></HEAD>
<BODY><H1>clientCaps Behavior Sample</H1>
\langle P \rangleThis example shows how to use the new \langle B \rangleclientCaps\langle B \ranglebehavior, introduced in Microsoft Internet Explorer 5, to obtain
client capabilities information. The following is a sampling of the
information that can be obtained:\langle P \rangle<IE:CLIENTCAPS ID="oClientCaps" />
<PRE id="oPre"></PRE>
</BODY>
</HTML>
```
This feature requires Microsoft® Internet Explorer 5 or later. Click the following icon to install the latest version. Then reload this page to view the sample.

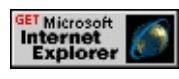

**Standards Information**

There is no public standard that applies to this property.

**Applies To**

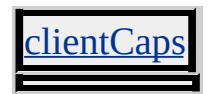

**See Also**

**About Client Capabilities** 

Sets or retrieves meta-information to associate with [HTTP-EQUIV](#page-2655-0) or [NAME](#page-2804-0).

#### **Syntax**

**HTML** <META **CONTENT** = *vContent*... > **Scripting** *META*.**content** [ **=** *vContent* ]

## **Possible Values**

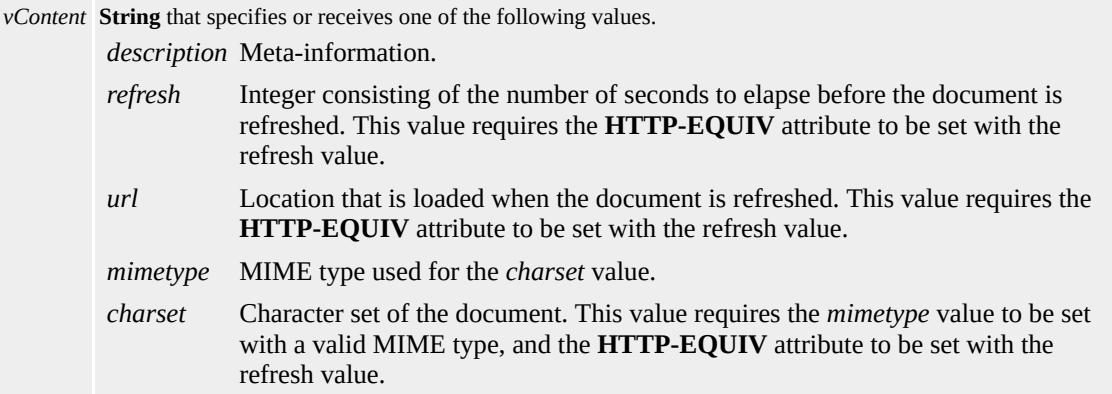

The property is read/write. The property has no default value.

Expressions can be used in place of the preceding value(s), as of Microsoft® Internet Explorer 5. For more information, see About Dynamic Properties.

#### **Examples**

This example causes the browser to reload the document every two seconds.

# <META HTTP-EQUIV="REFRESH" CONTENT=2>

This example sets the character set for the document.

# <META HTTP-EQUIV="Content-Type" CONTENT="text/html; CHARSET=Windows-1251">

This example disables theming support for the document.

# <META HTTP-EQUIV="MSTHEMECOMPATIBLE" CONTENT

# **Standards Information**

This property is defined in  $HTML 3.2$  $HTML 3.2$   $ms \rightarrow$  and is defined in World Wide Web [Consortium](http://www.w3.org/tr/2000/wd-dom-level-1-20000929/) (W3C) Document Object Model (DOM) Level 1  $\textsf{m}$ s $\bullet\textsf{h}$ .

# **Applies To**

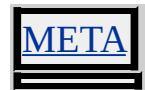

# CONTENTEDITABLE Attribute | contentEditable Property

Internet [Development](#page-0-0) Index

Sets or retrieves the string that indicates whether the user can edit the content of the object.

#### **Syntax**

```
HTML <ELEMENT CONTENTEDITABLE = sCanEdit... >
Scripting object.contentEditable(v) [ = sCanEdit ]
```
#### **Possible Values**

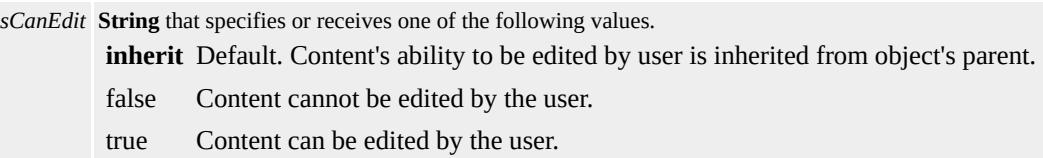

The property is read/write. The property has a default value of **inherit**.

#### **Remarks**

Child elements do not inherit this attribute unless they have layout. Use the [hasLayout](#page-2621-0) property to determine if an object has layout.

If this attribute is applied to a  $\overline{BODY}$  element, it has the same effect as setting the **[designMode](#page-2457-0)** property of the **[document](#page-369-0)** object.

Elements with the [disabled](#page-2493-0) attribute set to false do not respond to the **contentEditable** attribute.

If this attribute is applied to the  $\underline{A}$  element, the default functionality of the **A** element will be lost while *sCanEdit* is set to the value of true.

If this attribute is applied to the **MARQUEE** element, the default

functionality of the **MARQUEE** element will be lost while *sCanEdit* is set to the value of true.

Though the TABLE, COL, COLGROUP, TBODY, TD, TFOOT, TH, THEAD, and TR elements cannot be set as content editable directly, a content editable **SPAN**, or **DIV** element can be placed inside the individual table cells (**TD** and **TH** elements). See the example below.

**Security Alert** Users can change the contents of a Web page when the **contentEditable** property is set to TRUE. Using this property incorrectly can compromise the security of your application. Incorrect use of the **contentEditable** property might include not validating user input. If you do not validate user input, a malicious user can inject control characters or script that can harm your data. You should take routine precautions against displaying unvalidated user input. For more information, see Security Considerations: Dynamic HTML.

### **Examples**

In the following example, setting the **DIV** elements to have 100%?A HREF="../properties/height\_1.html">height and [width](#page-3316-0) makes all content within the borders of the cells editable.

```
<P>Table 1 Editable</P><BR/>
<TABLE BORDER=1 WIDTH=80%>
<THEAD>
<TR>\langleTH>DIV CONTENTEDITABLE STYLE="height: 100%; width:
<TH><DIV CONTENTEDITABLE STYLE="height: 100%; width:
\langle TR></THEAD>
<TBODY>
<TR>\langleTD>\langleDIV CONTENTEDITABLE STYLE="height: 100%; widtl
```

```
\langleTD>DIV CONTENTEDITABLE STYLE="height: 100%; width:
\langle TR><TR><TD>>DIV CONTENTEDITABLE STYLE="height: 100%; widtl
<TD><DIV CONTENTEDITABLE STYLE="height: 100%; widtl
</TR>
</TBODY>
</TABLE>
```
The following example shows how to use the **contentEditable** property to control whether the user can edit the content of the object.

```
<HEAD><SCRIPT>function chgSpan() {
currentState = oSpan.isContentEditable;
newState = !currentState;
oSpan.contentEditable = newState;
oCurrentValue.innerText = newState;
newState==false ? oBtn.innerText="Enable Editing" :
oBtn.innerText="Disable Editing"
}
</SCRIPT></HEAD>
\leqBODY onload="oCurrentValue.innerText = oSpan.isContentEdita-
\leq P Click the button to enable or disable SPAN content editing.\leq/P
< P><BUTTON ID="oBtn" onclick="chgSpan()">Enable Editing</BU
</P><P><SPAN ID="oSpan">You can edit this text.</SPAN></P>
SPAN can be edited: <SPAN ID="oCurrentValue"></SPAN>
</BODY>
```
This feature requires Microsoft® Internet Explorer 5.5 or later. Click the following icon to install the latest version. Then reload this page to view the sample.

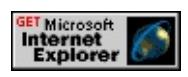

This example demonstrates the features of Microsoft® Internet Explorer that enable users to edit the content of an HTML element directly from the browser.

This feature requires Microsoft® Internet Explorer 5.5 or later. Click the following icon to install the latest version. Then reload this page to view the sample.

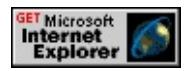

## **Standards Information**

There is no public standard that applies to this property.

# **Applies To**

[defaults](#page-297-0), A, ACRONYM, ADDRESS, B, BDO, BIG, BLOCKQUOTE, BODY, BUTTON, CENTER, CITE, CODE, [CUSTOM,](#page-267-0) DD, DEL, DFN, DIR, DIV, DL, DT, EM, FIELDSET, FONT, FORM, hn, I, INPUT type=button, INPUT type=password, INPUT type=radio, INPUT type=reset, INPUT type=submit, INPUT type=text, INS, ISINDEX, KBD, LABEL, LEGEND, LI, LISTING, MARQUEE, MENU, NOBR, OL, P, PLAINTEXT, PRE, Q, RT, RUBY, S, SAMP, SMALL, SPAN, STRIKE, STRONG, SUB, SUP, TEXTAREA, TT, U, UL, VAR, XMP

Retrieves a value that indicates whether the document contains additional content after processing the current **LayoutRect** object.

### **Syntax**

[ *bOverflow* **=** ] *event*.**contentOverflow**

# **Possible Values**

*bOverflow* **Boolean** that receives one of the following values. true Additional content needs to be formatted using a new **LayoutRect**. false All document content has been formatted.

The property is read-only. The property has no default value.

## **Remarks**

Use the event-handling script invoked by the [onlayoutcomplete](#page-1968-0) event to check the value of this property. If the **contentOverflow** property is true, use a new **LayoutRect** to format the remaining document content. If set to false, the document formatting is complete. The **contentOverflow** property can be used only within customized print or print preview templates.

## **Standards Information**

There is no public standard that applies to this property.

# **Applies To**

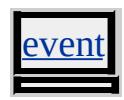

Retrieves the [window](#page-1321-0) object of the specified frame or iframe.

### **Syntax**

**HTML** N/A **Scripting** [ *oWindow* **=** ] *document.all.object*.**contentWindow**

# **Possible Values**

*oWindow* Object that receives the **window** object.

The property is read-only. The property has no default value.

# **Remarks**

This property is useful if you do not know the [id](#page-2657-0) of the **frame** or **iframe** you are accessing through a collection.

## **Example**

The following example shows how to use the **contentWindow** property to change the URL of window objects contained inside several **iframe** objects.

```
<html>
<head>
<SCRIPT>
function fnNavigate()
{
for(i=0;i<document.all.length;i++)
\{if(document.all(i).tagName=="IFRAME")
```

```
{
document.all(i).contentWindow.location = "http://www.msn.com";
}
}
}
</SCRIPT>
</HEAD>
<BODY>
<BUTTON onclick="fnNavigate();">Navigate Frames</BUTTON>
<\!\!P\!\!<IFRAME SRC="http://www.microsoft.com" STYLE="width:100
</IFRAME>
<\!\!P\!\!<IFRAME SRC="http://www.microsoft.com" STYLE="width:100
</IFRAME>
<\!\!P\!\!<IFRAME SRC="http://www.microsoft.com" STYLE="width:100
</IFRAME>
</BODY>
</HTML>
```
This feature requires Microsoft® Internet Explorer 5.5 or later. Click the following icon to install the latest version. Then reload this page to view the sample.

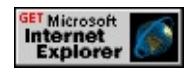

## **Standards Information**

There is no public standard that applies to this property.

# **Applies To**

FRAME, IFRAME

**See Also**

**[frameElement](#page-2601-0)** 

Sets or retrieves the string value of a cookie.

#### **Syntax**

*document*.**cookie** [ **=** *sCookie* ]

#### **Possible Values**

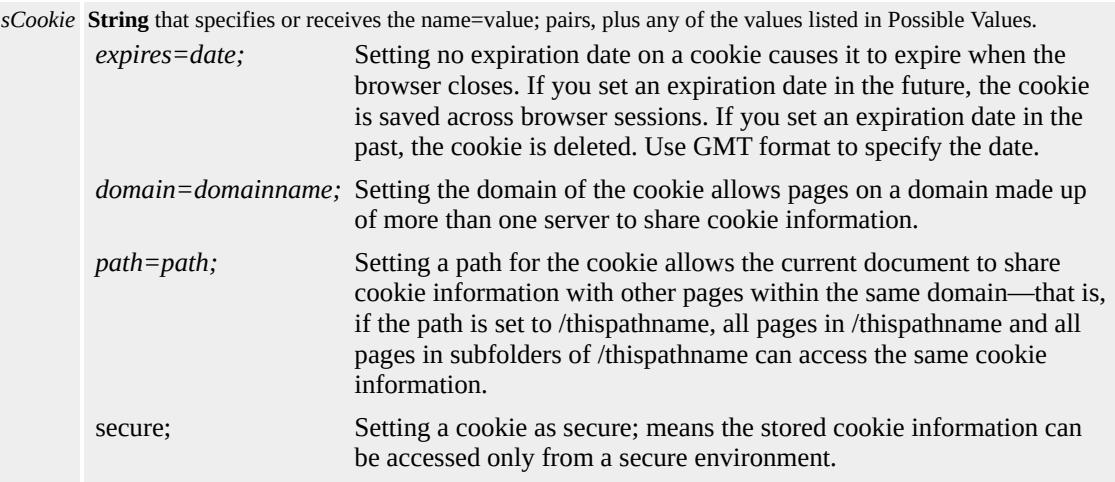

The property is read/write. The property has no default value.

Expressions can be used in place of the preceding value(s), as of Microsoft® Internet Explorer 5. For more information, see About Dynamic Properties.

#### **Remarks**

A cookie is a small piece of information stored by the browser. Each cookie is stored in a name=value; pair called a crumb—that is, if the cookie name is "id" and you want to save the id's value as "this", the cookie would be saved as id=this. You can store up to 20 name=value pairs in a cookie, and the cookie is always returned as a string of all the cookies that apply to the page. This means that you must parse the string returned to find the values of individual cookies.

Cookies accumulate each time the property is set. If you try to set more than one cookie with a single call to the property, only the first cookie in the list will be retained.

You can use the Microsoft® JScript®?A HREF="/library/enus/script56/html/vtoriMicrosoftWindowsScriptTechnologies.html" TARGET="\_top">split method to extract a value stored in a cookie.

# **Examples**

This example creates a cookie with a specified name and value. The value is passed to the JScript?B>escape function to ensure that the value only contains valid characters. When the cookie is retrieved, the JScript **unescape** function should be used to translate the value back to its original form.

```
<SCRIPT>// Create a cookie with the specified name and value.
// The cookie expires at the end of the 20th century.
function SetCookie(sName, sValue)
{
date = new Date();
document.cookie = sName + "=' + escape(sValue) + "; expires=' +}
</SCRIPT>
```
This example retrieves the value of the portion of the **cookie** specified by the *sCookie* parameter.

```
<SCRIPT>// Retrieve the value of the cookie with the specified name.
function GetCookie(sName)
\{// cookies are separated by semicolons
var aCookie = document.cookie.split("; ");
for (var i=0; i < aCookie.length; i++)\{// a name/value pair (a crumb) is separated by an equal sign
var aCrumb = aCookie[i].split("=");
if (sName == aCrumb[0])
return unescape(aCrumb[1]);
}
// a cookie with the requested name does not exist
return null;
}
</SCRIPT>
```
This example deletes a cookie by setting its expires attribute to a past date. A cookie deleted in this manner might not be removed immediately by the browser.

```
<SCRIPT>// Delete the cookie with the specified name.
function DelCookie(sName)
{
document.cookie = sName + "=" + escape(sValue) + "; expires=Fri}
</SCRIPT>
```
## **Standards Information**

This property is defined in World Wide Web [Consortium](http://www.w3.org/tr/2000/wd-dom-level-1-20000929/) (W3C) Document Object Model (DOM) Level 1 MSO+.

**Applies To**

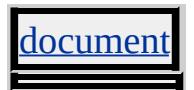

**See Also**

Introduction to Persistence, Privacy in Internet Explorer 6

Retrieves whether client-side persistent cookies are enabled in the browser. Persistent cookies are those that are stored on the client-side computer.

### **Syntax**

[ *bEnabled* **=** ] *object*.**cookieEnabled**

# **Possible Values**

*bEnabled* **Boolean** that receives one of the following values. false Browser does not support cookies. true Browser does support cookies.

The property is read-only. The property has no default value.

# **Remarks**

**Note** CookieEnabled does not check the status of session cookies.

This property does not check whether third-party persistent cookies are enabled in the browser.

# **Standards Information**

There is no public standard that applies to this property.

# **Applies To**

clientInformation, [navigator](#page-842-0)

Sets or retrieves the coordinates of the object.

### **What's New for Microsoft® Internet Explorer 6**

This property now applies to the a object.

**Syntax**

```
HTML <ELEMENT COORDS = sCoords... >
Scripting object.coords [ = sCoords ]
```
#### **Possible Values**

*sCoords* **String** that specifies or receives the coordinates.

The property is read/write. The property has no default value.

Expressions can be used in place of the preceding value(s), as of Microsoft® Internet Explorer 5. For more information, see About Dynamic Properties.

#### **Remarks**

For **a** objects, you must set the value of this property before you can retrieve it. This satisfies the [requirements](http://www.w3.org/tr/2000/wd-dom-level-1-20000929/) of World Wide Web Consortium (W3C) Document Object Model (DOM) Level 1  $\textsf{mso+}.$  The page author is responsible for implementing the functionality defined in [HTML](http://www.w3.org/tr/rec-html40/) 4.0  $\textsf{ms} \leftrightarrow$  for **a** objects, if desired.

For area objects, the format of *sCoords* depends on the value of the [SHAPE](#page-3085-0) attribute of the object, as follows:

**SHAPE**= circ **COORDS**= "x1,y1,r" – Where x1,y2 are the coordinates of the center of the circle, and r is the radius of or circle the circle.
```
SHAPE= poly COORDS= "x1,y1,x2,y2...xn,yn" – Where each x,y pair contains the coordinates of one vertex of the
or polygon
               polygon.
SHAPE= rect COORDS= "x1,y1,x2,y2" – Where x1,y1 are the coordinates of the upper-left corner of the rectangle
or rectangle
and x2,y2 are the coordinates of the lower-right coordinates of the rectangle.
```
# **Example**

This example provides the full code for an image map of the solar system. Clicking on the sun or any planet links to an individual image. The user can click the Back button from the image to return to the solar system image map.

<P><IMG SRC="solarsys.gif" WIDTH=504 HEIGHT=126 BORDER=0 ALT="Solar System" USEMAP="#SystemMap"> <MAP NAME="SystemMap"> <AREA SHAPE="rect" COORDS="0,0,82,126" HREF="../common/sun.gif"> <AREA SHAPE="circle" COORDS="90,58,3" HREF="../common/merglobe.gif"> <AREA SHAPE="circle" COORDS="124,58,8" HREF="../common/venglobe.gif"> <AREA SHAPE="circle" COORDS="162,58,10" HREF="../common/earglobe.gif"> <AREA SHAPE="circle" COORDS="203,58,8" HREF="../common/marglobe.gif"> <AREA SHAPE="poly" COORDS="221,34,238,37,257,32,278,44,284,60,281,75, 288,91,267,87,253,89,237,81,229,64,228,54" HREF="../common/jupglobe.gif"> <AREA SHAPE="poly" COORDS="288,19,316,39,330,37,348,47,351,66,349,74, 367,105,337,85,324,85,307,77,303,60,307,50" HREF="../common/satglobe.gif"> <AREA SHAPE="poly"

COORDS="405,39,408,50,411,57,410,71,404,78,393,80, 383,86,381,75,376,69,376,56,380,48,393,44" HREF="../common/uraglobe.gif"> <AREA SHAPE="poly" COORDS="445,38,434,49,431,53,427,62,430,72,435,77, 445,92,456,77,463,72,463,62,462,53,455,47" HREF="../common/nepglobe.gif"> <AREA SHAPE="circle" COORDS="479,66,3" HREF="../common/pluglobe.gif">  $<$ /MAP>

#### **Standards Information**

This [property](http://www.w3.org/tr/2000/wd-dom-level-1-20000929/) is defined in  $HTML 4.0$  $HTML 4.0$  ms $\leftrightarrow$  and is defined in W3C DOM Level 1  $ms$  $\leftrightarrow$ 

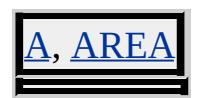

Retrieves the number of available block format tags.

#### **Syntax**

[ *p* **=** ] *object*.**Count**

## **Possible Values**

*p* **Integer** that receives the number of block formats.

The property is read-only. The property has no default value.

# **Applies To**

lockFormats, [fonts](#page-1810-0)

Retrieves a string denoting the CPU class.

#### **Syntax**

[ *sCPU* **=** ] *object*.**cpuClass**

# **Possible Values**

*sCPU* **String** that receives one of the following values. *x86* Intel processor. *68K* Motorola processor. *Alpha* Digital processor. *PPC* Motorola processor. *Other* Other CPU classes, including Sun SPARC.

The property is read-only. The property has no default value.

## **Standards Information**

There is no public standard that applies to this property.

## **Applies To**

lientInformation, [navigator](#page-842-0)

Creates an [attribute](#page-68-0) object with a specified [name](#page-2807-0).

#### **Syntax**

*oAttribute* = *document***.createAttribute(***sName***)**

#### **Parameters**

*sName* Required. **String** that sets the **attribute** object's [name](#page-2807-0).

#### **Return Value**

Returns a reference to the new **attribute** object.

#### **Remarks**

This method will fail if the *sName* parameter value contains invalid (non Unicode transformation format (UTF)-16) characters .

#### **Standards Information**

This method is defined in World Wide Web [Consortium](http://www.w3.org/tr/2000/wd-dom-level-1-20000929/) (W3C) Document Object Model (DOM) Level 1 MSO+.

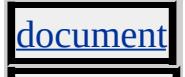

Sets or retrieves the persisted representation of the style rule.

#### **Syntax**

*object*.**cssText** [ **=** *sTxt* ]

# **Possible Values**

*sTxt* **String** that specifies or receives the text.

The property is read/write. The property has no default value.

Expressions can be used in place of the preceding value(s), as of Microsoft<sup>®</sup> Internet Explorer 5. For more information, see About Dynamic Properties.

## **Example**

This example uses the **cssText** property to retrieve the Cascading Style Sheets (CSS) style set on an object.

```
<P ID=oPara STYLE="color:'green'; font-weight:bold">
This is the test paragraph.</P>
:
<BUTTON onclick="alert(oPara.style.cssText)">
Get CSS attributes</BUTTON>
```
This feature requires Microsoft® Internet Explorer 5 or later. Click the following icon to install the latest version. Then reload this page to view the sample.

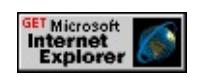

# **Standards Information**

There is no public standard that applies to this property.

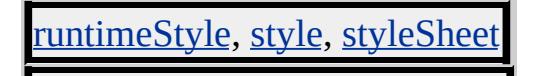

<span id="page-2419-0"></span>Sets or retrieves the state of the CTRL key.

#### **Syntax**

```
event.ctrlKey [ = bEvent ]
```
# **Possible Values**

*bEvent* **Boolean** that specifies or receives one of the following values. false CTRL key is not pressed. true CTRL key is pressed.

The property is read/write. The property has no default value.

Expressions can be used in place of the preceding value(s), as of Microsoft® Internet Explorer 5. For more information, see About Dynamic Properties.

## **Remarks**

The property is read-only in Microsoft® Internet Explorer 4.0, and read/write in Internet Explorer 5 and later.

## **Standards Information**

There is no public standard that applies to this property.

## **Applies To**

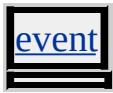

**See Also**

# [ctrlLeft](#page-2421-0)

<span id="page-2421-0"></span>Sets or retrieves the state of the left CTRL key.

#### **Syntax**

```
event.ctrlLeft(v) [ = bPressed ]
```
# **Possible Values**

*bPressed* **Boolean** that specifies or receives one of the following values. false Left CTRL key is not pressed. true Left CTRL key is pressed.

The property is read/write. The property has no default value.

Expressions can be used in place of the preceding value(s), as of Microsoft® Internet Explorer 5. For more information, see About Dynamic Properties.

## **Remarks**

This property is currently supported only in Microsoft® Windows NT® 4.0 and Microsoft Windows® 2000.

The [document](#page-369-0) must have [focus](#page-1500-0) for this property to return true.

## **Example**

The following example shows how to use the **ctrlLeft** property to indicate when the user presses the left or right CTRL keys.

 $HED$ <SCRIPT>

```
function init() {
spanLeftCtrl.innerText='false';
spanRightCtrl.innerText='false';
}
function indicate(obj, arg) {
obj.innerText=arg;
}
function CtrlDown() {
if (event.ctrlLeft) {
indicate(spanLeftCtrl,'true');
}
else {
if (event.ctrlKey) {
indicate(spanRightCtrl,'true');
}
}
}
function CtrlUp() {
if (!event.ctrlKey) {
indicate(spanLeftCtrl,'false');
indicate(spanRightCtrl,'false');
}
}
</SCRIPT>
</HEAD>
<BODY onload="document.body.focus(); init()" onkeydown="Ctrl
\langle P \ranglePress either the left or right CTRL key.\langle P \rangle<TABLE>
<TR><TD><I>Left CTRL Key Pressed</I></TD>
<TD><I>Right CTRL Key Pressed</I></TD>
</TR>
<TR>
```

```
<TD ALIGN="center"><SPAN ID="spanLeftCtrl"></SPAN></TD>
<TD ALIGN="center"><SPAN ID="spanRightCtrl"></SPAN></TD>
</TR>
</TABLE>
</P>
</BODY>
```
This feature requires Microsoft® Internet Explorer 5.5 or later. Click the following icon to install the latest version. Then reload this page to view the sample.

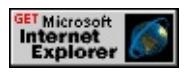

## **Standards Information**

There is no public standard that applies to this property.

# **Applies To**

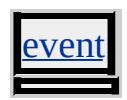

**See Also**

[ctrlKey](#page-2419-0)

Retrieves the current media item.

#### **Syntax**

**XML** N/A **Scripting** [ *oMediaItem* **=** ] *mediaBar*.**currentItem**

# **Possible Values**

*oMediaItem* Object that receives a media item.

The property is read-only. The property has no default value.

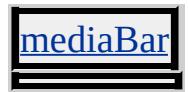

Sets or retrieves the type of cursor to display as the mouse pointer moves over the object.

#### **What's New for Microsoft® Internet Explorer 6**

The cursor property supports progress, not-allowed, no-drop, vertical-text, all-scroll, col-resize, row-resize, and url(uri) as new cursor styles.

#### **Syntax**

**HTML** { cursor : *sCursor* } **Scripting** *object*.**style.cursor**(*v*) [ **=** *sCursor* ]

#### **Possible Values**

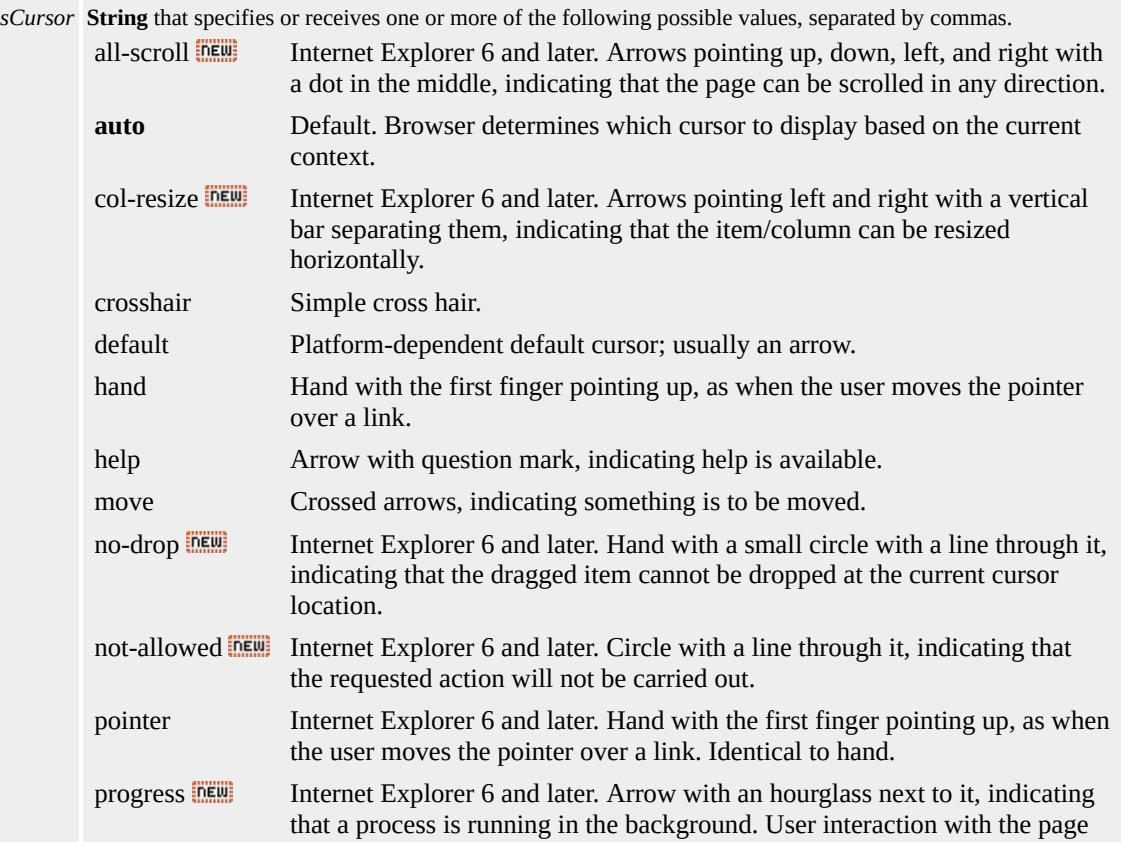

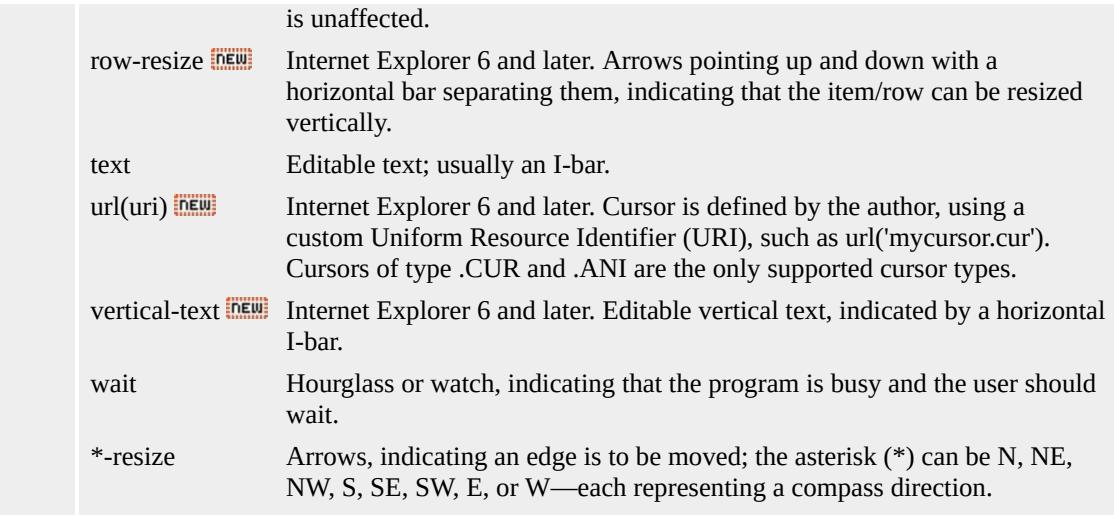

The property is read/write for all objects except the following, for which it is read-only: currentStyle. The property has a default value of **auto**. The Cascading Style Sheets (CSS) attribute is inherited.

Expressions can be used in place of the preceding value(s), as of Microsoft® Internet Explorer 5. For more information, see About Dynamic Properties.

## **Remarks**

The property handles a comma-separated list of cursor values. If the user agent does not understand or cannot find the first cursor specified, it looks at the next cursor in the comma-separated list and continues until it finds a usable cursor. If the user agent does not understand any of the cursors that are listed, the cursor does not change.

#### **Examples**

The following examples use the **cursor** attribute and the **cursor** property to change the cursor as it passes over an object.

This example uses a call to an embedded (global) style sheet to set the cursor to hand as the cursor passes over all paragraphs.

```
<STYLE>P { cursor : hand; }
</STYLE>
```
This feature requires Microsoft® Internet Explorer 4.0 or later. Click the following icon to install the latest version. Then reload this page to view the sample.

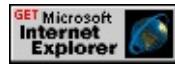

This example uses inline scripting to set the cursor to hand as the cursor passes over the paragraph.

```
<P onmouseover="this.style.cursor='hand'">
```
This feature requires Microsoft® Internet Explorer 4.0 or later. Click the following icon to install the latest version. Then reload this page to view the sample.

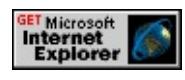

This example demonstrates setting a custom cursor, by using the url(uri) value.

 $<$ STYLE $>$ oBox.style.cursor = "url(" + Some\_Uniform\_Resource\_Identifier + </STYLE>

This feature requires Microsoft® Internet Explorer 6 or later. Click the following icon to install the latest version. Then reload this page to view the sample.

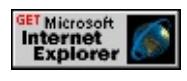

Here is a sample of all currently supported cursors, as of Internet Explorer 6.

This feature requires Microsoft® Internet Explorer 6 or later. Click the following icon to install the latest version. Then reload this page to view the sample.

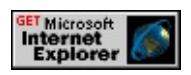

#### **Standards Information**

This property is defined in [Cascading](http://www.w3.org/tr/rec-css2/) Style Sheets (CSS), Level 2  $(CSS2)$   $MS2+$ .

## **Applies To**

A, ADDRESS, APPLET, B, BIG, BLOCKQUOTE, BODY, CAPTION, CENTER, CITE, CODE, COL, COLGROUP, currentStyle, [CUSTOM,](#page-267-0) DD, [defaults](#page-297-0), DFN, DIR, DIV, DL, DT, EM, EMBED, FIELDSET, FORM, hn, HR, [HTML](#page-516-0), I, IFRAME, IMG, INPUT type=button, INPUT type=checkbox, INPUT type=file, INPUT type=image, INPUT type=password, INPUT type=radio, INPUT type=reset, INPUT type=submit, INPUT type=text, KBD, LABEL, LEGEND, LI, LISTING, MARQUEE, MENU, OBJECT, OL, P, PLAINTEXT, PRE, RT, RUBY, runtimeStyle, S, SAMP, SMALL, SPAN, STRIKE, STRONG, [style](#page-1091-0), SUB, SUP, TABLE, TBODY, TD, TEXTAREA, TFOOT, TH, THEAD, TR, TT, U, UL, VAR, XMP

Sets or retrieves the URL that references the data of the object.

## **What's New for Microsoft® Internet Explorer 6**

This property now applies to the comment object.

**Syntax**

```
HTML <ELEMENT DATA = sURL... >
Scripting object.data(v) [ = sURL ]
```
#### **Possible Values**

*sURL* **String** that specifies or receives the URL of the data.

The property is read/write. The property has no default value.

Expressions can be used in place of the preceding value(s), as of Microsoft® Internet Explorer 5. For more information, see About Dynamic Properties.

## **Standards Information**

This property is defined in  $HTML 4.0$  $HTML 4.0$  ms $\rightarrow$  and is defined in World Wide Web [Consortium](http://www.w3.org/tr/2000/wd-dom-level-1-20000929/) (W3C) Document Object Model (DOM) Level 1  $\textsf{mso} \rightarrow \textsf{mso} \rightarrow \text$ 

# **Applies To**

COMMENT, OBJECT

**See Also**

[type](#page-3229-0), About the W3C Document Object Model

Sets or retrieves the value of a TextNode object.

#### **Syntax**

```
TextNode.data [ = sData ]
```
#### **Possible Values**

*sData* **String** that specifies or receives the value of the **TextNode**.

The property is read/write. The property has no default value.

#### **Example**

This example uses the **data** property to change the value of a text node.

```
<SCRIPT>function fnChangeValue(){
var oNode = oList.firstChild.childNodes(0);
var oNewText = document.createTextNode();
oNewText.data="Create Data";
oNode.replaceNode(oNewText);
oNode.data = "New Node Value";
}
</SCRIPT>
\langleUL ID = oList onclick = "fnChangeValue()">
<LI>Start Here
</UL>
```
#### **Standards Information**

This property is defined in World Wide Web [Consortium](http://www.w3.org/tr/2000/wd-dom-level-1-20000929/) (W3C) Document Object Model (DOM) Level 1  $\textsf{m}$ s $\leftrightarrow$ .

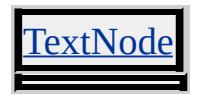

<span id="page-2433-0"></span>Sets or retrieves which field of a given data source, as specified by the [dataSrc](#page-2442-0) property, to bind to the specified object.

#### **Syntax**

```
HTML <ELEMENT DATAFLD = sField... >
Scripting object.dataFld [ = sField ]
```
# **Possible Values**

*sField* **String** that specifies or receives the field name.

The property is read/write. The property has no default value.

Expressions can be used in place of the preceding value(s), as of Microsoft® Internet Explorer 5. For more information, see About Dynamic Properties.

## **Examples**

In this example, a text box is bound to the flavor field supplied by a data source object with an ID of ice\_cream. Because the text box is contained within a table, the text box is repeated and all values in the flavor column are displayed.

```
<TABLE DATASRC="#ice_cream">
<TR><TD><INPUT TYPE=TEXTBOX DATAFLD=flavor></TD></TR>
</TABLE>
```
In this example, the select object is bound to the card\_type column of a data source control with an ID of order. The value of the field in the data set determines the option that is initially selected. In addition, when the user selects a different option from the **select**, the value of the card\_type field in the current record of the data set is updated.

<SELECT DATASRC="#order" DATAFLD="card\_type"> <OPTION>Visa <OPTION>Mastercard <OPTION>American Express <OPTION>Diner's Club <OPTION>Discover  $<$ /SELECT>

#### **Standards Information**

There is no public standard that applies to this property.

#### **Applies To**

A, APPLET, BUTTON, DIV, FIELDSET, FRAME, IFRAME, IMG, INPUT type=button, INPUT type=checkbox, INPUT type=hidden, INPUT type=image, INPUT type=password, INPUT type=radio, INPUT type=text, LABEL, MARQUEE, SELECT, SPAN, <u>TEXTAREA</u>

#### **See Also**

Introduction to Data Binding

Sets or retrieves the data column affected by the [oncellchange](#page-1890-0) event.

**Syntax**

```
event.dataFld [ = sdataFld ]
```
# **Possible Values**

*sdataFld* **String** that specifies or receives a data column in the current recordset.

The property is read/write. The property has no default value.

Expressions can be used in place of the preceding value(s), as of Microsoft<sup>®</sup> Internet Explorer 5. For more information, see **About** Dynamic Properties.

# **Standards Information**

There is no public standard that applies to this property.

# **Applies To**

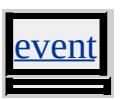

**See Also**

Introduction to Data Binding

Sets the field of a given data source for data binding.

#### **Syntax**

**HTML** <PARAM DATAFLD=sField ... > **Scripting** N/A

# **Possible Values**

*sField* String that specifies the field name from the data source.

# **Remarks**

The **[dataSrc](#page-2442-0)** property of the param element identifies the particular data source.

## **Standards Information**

There is no public standard that applies to this attribute.

## **Applies To**

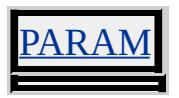

**See Also**

Binding HTML Elements to Data, Introduction to Data Binding

# DATAFORMATAS Attribute | dataFormatAs Property

Sets or retrieves how to render the data supplied to the object.

#### **Syntax**

```
HTML <ELEMENT DATAFORMATAS = sFormat... >
Scripting object.dataFormatAs [ = sFormat ]
```
# **Possible Values**

*sFormat* **String** that specifies or receives one of the following values. **text** Default. Data is rendered as text. html Data is rendered as HTML. localized-text Microsoft® Internet Explorer 5.01 and later versions. Data is rendered using the locale settings of the client machine.

The property is read/write. The property has a default value of **text**.

Expressions can be used in place of the preceding value(s), as of Microsoft® Internet Explorer 5. For more information, see About Dynamic Properties.

#### **Remarks**

Internet Explorer 5.01 or later honors the user's control panel regional settings when the **DATAFORMATAS** attribute is set to localized-text. Internet Explorer 5.01 or later performs a locale-dependent type conversion on the native value, instead of asking the data source object to perform the conversion, when binding a textual element such as a span, div, or input to date, currency, or numeric data. Internet Explorer 5 does not provide this feature. To compensate for this limitation, a data source object can implement ISimpleDataConverter to participate in the

conversion. Neither of these features is supported in earlier versions of Internet Explorer.

#### **Examples**

This **div** example renders data in HTML format.

```
<DIV DATAFLD="Column2" DATAFORMATAS="html"></DIV>
```
This **span** example renders data in HTML format.

```
<SPAN DATASRC="#bank_acct" DATAFLD="balance" DATAFC
```
This textArea example renders data in text format.

```
<TEXTAREA DATASRC="#customer" DATAFLD="address" DA
```
## **Standards Information**

There is no public standard that applies to this property.

#### **Applies To**

BUTTON, DIV, INPUT type=button, LABEL, LEGEND, MARQUEE, SPAN

**See Also**

Introduction to Data Binding

Sets whether data supplied to the object should be rendered as text or HTML.

#### **Syntax**

```
HTML <PARAM DATAFORMATAS=sFormat ... >
Scripting N/A
```
# **Possible Values**

*sFormat* String that specifies one of the following values: **text** Default. Data should be rendered as text. html Data should be rendered as HTML.

# **Standards Information**

There is no public standard that applies to this attribute.

## **Applies To**

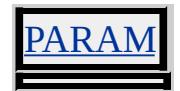

#### **See Also**

Binding HTML Elements to Data, Introduction to Data Binding

DATAPAGESIZE Attribute | dataPageSize Property Internet [Development](#page-0-0) Index

Sets or retrieves the number of records displayed in a table bound to a data source.

#### **Syntax**

```
HTML <TABLE DATAPAGESIZE = iSize... >
Scripting TABLE.dataPageSize [ = iSize ]
```
#### **Possible Values**

*iSize* **Integer** that specifies or receives the number of records in the table.

The property is read/write. The property has no default value.

Expressions can be used in place of the preceding value(s), as of Microsoft® Internet Explorer 5. For more information, see About Dynamic Properties.

#### **Remarks**

The [firstPage](#page-1499-0) and [lastPage](#page-1593-0) methods are used to navigate directly to the first and last pages of a databound table, respectively. The [nextPage](#page-1622-0) and [previousPage](#page-1637-0) methods are used to navigate sequentially through the pages of a databound table.

#### **Example**

In this example, a text box is bound to the customer name field supplied by a data source object with an ID of customer. Because the text box is located within a data-bound table, the text box is repeated to display each of the records in the data source. The **DATAPAGESIZE** attribute on the **table** limits the display to 10 records.

# <TABLE DATASRC="#customer" DATAPAGESIZE=10> <TR><TD><INPUT TYPE=TEXTBOX DATAFLD="customer\_n </TABLE>

## **Standards Information**

There is no public standard that applies to this property.

# **Applies To**

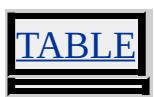

# **See Also**

Introduction to Data Binding, [firstPage,](#page-1499-0) [lastPage,](#page-1593-0) [nextPage,](#page-1622-0) [previousPage](#page-1637-0)

<span id="page-2442-0"></span>Sets or retrieves the source of the data for data binding.

#### **Syntax**

```
HTML <ELEMENT DATASRC = sID... >
Scripting object.dataSrc [ = sID ]
```
# **Possible Values**

*sID* **String** that specifies or receives the identifier of the data source.

The property is read/write. The property has no default value.

Expressions can be used in place of the preceding value(s), as of Microsoft® Internet Explorer 5. For more information, see About Dynamic Properties.

#### **Remarks**

Tabular and single-valued data consumers use the **dataSrc** property to specify a binding. The property takes a string that corresponds to the unique identifier of a data source object (DSO) on the page. The string must be prefixed by a number sign (#).

When the **dataSrc** property is applied to a tabular data consumer, the entire data set is repeated by the consuming elements.

When the **dataSrc** property is applied to a table, any contained singlevalued consumer objects that specify a [dataFld](#page-2433-0) property are repeated for each record in the supplied data set. To complete the binding, the binding agent interrogates the enclosing **table** for its data source. A tabular data consumer contained within another tabular data consumer (**table**) must

specify an explicit **dataSrc**.

#### **Example**

In this example, a text box is bound to the customer\_name field of a data source object with an ID of "customer". Because the text box is located within a data-bound **table**, the text box is repeated to display each of the records provided by the data source.

```
<TABLE DATASRC="#customer">
<TR><TD><INPUT TYPE=TEXTBOX DATAFLD="customer_n
</TABLE>
```
#### **Standards Information**

There is no public standard that applies to this property.

## **Applies To**

A, APPLET, BUTTON, DIV, FRAME, IFRAME, IMG, INPUT type=button, INPUT type=checkbox, INPUT type=hidden, INPUT type=image, INPUT type=password, INPUT type=radio, INPUT type=text, LABEL, MARQUEE, SELECT, SPAN, TABLE, EXTAREA

#### **See Also**

Introduction to Data Binding

# DATASRC Attribute Internet [Development](#page-0-0) Index

Sets the source of the data for data binding.

#### **Syntax**

**HTML** <PARAM DATASRC=sID ... > **Scripting** N/A

# **Possible Values**

*sID* String that specifies the identifier of the data source.

# **Standards Information**

There is no public standard that applies to this attribute.

# **Applies To**

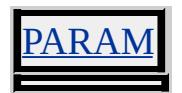

#### **See Also**

Binding HTML Elements to Data, Introduction to Data Binding

Sets or retrieves the date and time of a modification to the object.

#### **Syntax**

```
HTML <ELEMENT DATETIME = sDatetime... >
Scripting object.dateTime(v) [ = sDatetime ]
```
## **Possible Values**

*sDatetime* **String** that specifies or receives the date and time a modification.

The property is read/write. The property has no default value.

Expressions can be used in place of the preceding value(s), as of Microsoft® Internet Explorer 5. For more information, see About Dynamic Properties.

#### **Remarks**

The following is the standard format for defining the time and date as defined in HTML 4.0 (and taken from the ISO reference 8601:1988).

**Standard Date-Time Format** YYYY-MM-DDThh:mm:ssTZD

The following table shows the datetime syntax.

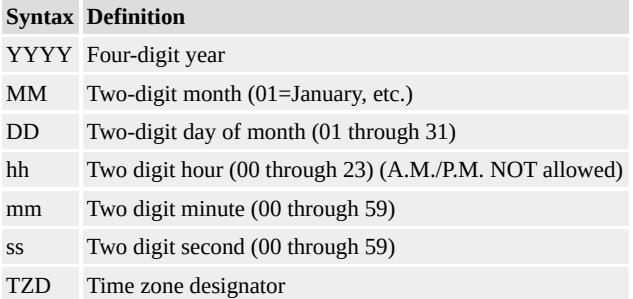

The following table shows values for the Time Zone Designator(TZD)

#### above.

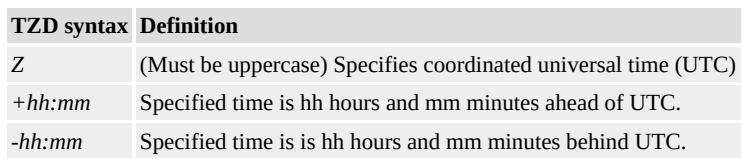

If a generating application does not know the time to the second, it may use the value "00" for the seconds (and minutes and hours if necessary).

The standard specifies an uppercase "T" to indicate the beginning of the time element.

**Note** This standard does not address the issue of leap seconds.

There is no functionality implemented for this property unless defined by the author.

#### **Standards Information**

This property is defined in  $HTML\ 4.0$  $HTML\ 4.0$  Ms $\rightarrow$  and is defined in World Wide Web [Consortium](http://www.w3.org/tr/2000/wd-dom-level-1-20000929/) (W3C) Document Object Model (DOM) Level 1  $\textsf{mso} \rightarrow \textsf{mso} \rightarrow \text$ 

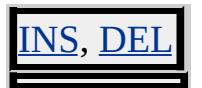

Sets or retrieves a character string that can be used to implement your own **declare** functionality for the object.

#### **Syntax**

**HTML** <OBJECT **DECLARE** ... > **Scripting** *OBJECT*.**declare**(*v*) [ **=** *sDec* ]

# **Possible Values**

*sDec* **Boolean** that specifies or receives the value for the **declare** property.

The property is read/write. The property has no default value.

# **Remarks**

There is no functionality implemented for this property unless defined by the author.

## **Standards Information**

This property is defined in World Wide Web [Consortium](http://www.w3.org/tr/2000/wd-dom-level-1-20000929/) (W3C) Document Object Model (DOM) Level 1 MSO+.

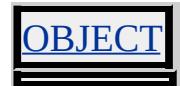
Retrieves the default character set from the current regional language settings.

**Syntax**

## [ *sCharset* **=** ] *document*.**defaultCharset**

## **Possible Values**

*sCharset* **String** that specifies or receives the default character set.

The property is read-only. The property has no default value.

Expressions can be used in place of the preceding value(s), as of Microsoft<sup>®</sup> Internet Explorer 5. For more information, see About Dynamic Properties.

### **Remarks**

The value depends on the current regional language settings. For typical settings in North America, the value is windows-1252. For a list of other possible language settings, see Charsets in [Microsoft](#page-5155-0) Internet Explorer 5.

## **Standards Information**

There is no public standard that applies to this property.

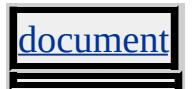

Sets or retrieves the state of the check box or radio button.

#### **Syntax**

**HTML** N/A **Scripting** *object*.**defaultChecked** [ **=** *bChecked* ]

## **Possible Values**

*bChecked* **Boolean** that specifies or receives one of the following values. **true** Default. Check box or radio button is selected by default. false Check box or radio button is not selected by default.

The property is read/write. The property has a default value of **true**.

#### **Remarks**

The property can be changed programmatically, but doing so has no effect on the appearance of the check box or radio button or on how forms are submitted.

### **Standards Information**

This property is defined in World Wide Web [Consortium](http://www.w3.org/tr/2000/wd-dom-level-1-20000929/) (W3C) Document Object Model (DOM) Level 1 MSO+.

## **Applies To**

INPUT type=checkbox, INPUT type=radio

**See Also**

[checked](#page-2328-0)

#### defaultSelected Property and the series of the series of the series of the series of the series of the series of the series of the series of the series of the series of the series of the series of the series of the series

Sets or retrieves the status of the option.

#### **Syntax**

**HTML** N/A **Scripting** *OPTION*.**defaultSelected** [ **=** *bSelected* ]

## **Possible Values**

*bSelected* **Boolean** that specifies or receives one of the following values. **true** Default. Option is selected by default. false Option is not selected by default.

The property is read/write. The property has a default value of **true**.

Expressions can be used in place of the preceding value(s), as of Microsoft<sup>®</sup> Internet Explorer 5. For more information, see **About** Dynamic Properties.

### **Remarks**

The property can be changed programmatically, but doing so has no effect on the appearance of the option or the submitted value. The property does change the appearance of the selected option if the form is reset.

### **Standards Information**

This property is defined in World Wide Web [Consortium](http://www.w3.org/tr/2000/wd-dom-level-1-20000929/) (W3C) Document Object Model (DOM) Level 1 MSO+.

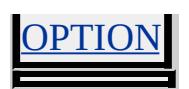

**See Also**

[selected](#page-3070-0)

Sets or retrieves the default message displayed in the status bar at the bottom of the window.

#### **Syntax**

*window*.**defaultStatus** [ **=** *sMessage* ]

### **Possible Values**

*sMessage* **String** that specifies or receives the message for the status bar.

The property is read/write. The property has no default value.

Expressions can be used in place of the preceding value(s), as of Microsoft® Internet Explorer 5. For more information, see About Dynamic Properties.

### **Remarks**

Do not confuse **defaultStatus** with [status](#page-3122-0). The **status** property reflects a priority or transient message in the status bar, such as the message that appears when an **[onmouseover](#page-1988-0)** event occurs over an anchor.

## **Standards Information**

There is no public standard that applies to this property.

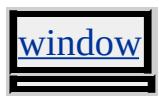

Sets or retrieves the initial contents of the object.

#### **Syntax**

**HTML** N/A **Scripting** *object*.**defaultValue** [ **=** *sValue* ]

## **Possible Values**

*sValue* **String** that specifies or receives the initial value of the object.

The property is read/write. The property has no default value.

Expressions can be used in place of the preceding value(s), as of Microsoft® Internet Explorer 5. For more information, see About Dynamic Properties.

#### **Remarks**

The value of the property can be changed programmatically, but doing so has no effect on the appearance of the object or the submitted value. It does, however, change the initial value of the object when the form is reset.

#### **Standards Information**

This property is defined in World Wide Web [Consortium](http://www.w3.org/tr/2000/wd-dom-level-1-20000929/) (W3C) Document Object Model (DOM) Level 1 MSO+.

### **Applies To**

INPUT type=button, INPUT type=checkbox, INPUT type=file, INPUT type=hidden, INPUT type=image, INPUT type=password, INPUT

type=radio, INPUT type=reset, INPUT type=submit, INPUT type=text, TEXTAREA

Sets or retrieves the status of the script.

#### **Syntax**

**HTML** <SCRIPT **DEFER** ... > **Scripting** *SCRIPT*.**defer** [ **=** *bDefer* ]

#### **Possible Values**

*bDefer* **Boolean** that specifies or receives one of the following values. **false** Default. Inline executable function is not deferred. true Inline executable function is deferred.

The property is read/write. The property has a default value of **false**.

Expressions can be used in place of the preceding value(s), as of Microsoft<sup>®</sup> Internet Explorer 5. For more information, see **About** Dynamic Properties.

#### **Remarks**

Using the attribute at design time can improve the download performance of a page because the browser does not need to parse and execute the script and can continue downloading and parsing the page instead.

#### **Standards Information**

This property is defined in  $HTML 4.0$  $HTML 4.0$  Ms $\rightarrow$  and is defined in World Wide Web [Consortium](http://www.w3.org/tr/2000/wd-dom-level-1-20000929/) (W3C) Document Object Model (DOM) Level 1  $\textsf{mso+}.$ 

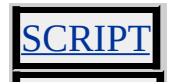

Sets or retrieves a value that indicates whether the document can be edited.

#### **Syntax**

```
document.designMode [ = sMode ]
```
### **Possible Values**

*sMode* **String** that specifies or receives one of the following values. On Document can be edited. **Off | Inherit** Default. Document cannot be edited.

The property is read/write. The property has a default value of **Off | Inherit**.

Expressions can be used in place of the preceding value(s), as of Microsoft<sup>®</sup> Internet Explorer 5. For more information, see About Dynamic Properties.

#### **Remarks**

You can use the **designMode** property to put Microsoft® Internet Explorer into a mode where you can edit the current document.

While the browser is in design mode, objects enter a UI-activated state when the user presses ENTER or clicks an object that has focus, or when the user double-clicks the object. Objects that are UI-activated have their own window within the document. You can modify the UI only when the object is in a UI-activated state.

You cannot execute script when the value of the **designMode** property is

set to On.

## **Standards Information**

There is no public standard that applies to this property.

# **Applies To**

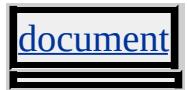

**See Also**

Introduction to MSHTML Editing

<span id="page-2459-0"></span>Retrieves the actual number of horizontal dots per inch (DPI) of the system's screen.

#### **Syntax**

[ *nActDPI* **=** ] *screen*.**deviceXDPI**

## **Possible Values**

*nActDPI* **Integer** that receives the DPI.

The property is read-only. The property has no default value.

## **Remarks**

On most systems, there is no difference between horizontal and vertical DPI.

For information about how Internet Explorer 6 and later can adjust the scale of the display on screens with higher-than-normal DPI, see Adjusting Scale for Higher DPI Screens.

### **Examples**

The following examples use the **deviceXDPI** property to retrieve the horizontal DPI of the screen.

This example uses the **deviceXDPI** and [logicalXDPI](#page-2749-0) properties to calculate the horizontal scale factor that Internet Explorer is applying. The function in this example returns 1 if Internet Explorer is not adjusting the scale of the screen.

```
<script>
function fnScaleFactorX() {
var nScaleFactor = screen.deviceXDPI / screen.logicalXDPI;
return nScaleFactor;
}
</script>
```
This example uses the <u>[zoom](#page-3351-0)</u> property of the **BODY** element to adjust the scale of the page "manually" if Internet Explorer is not adjusting the scale of the screen and the user's horizontal DPI is higher than normal. This is a simple but imprecise way to make a document look the same on higher resolution screens. You can achieve finer control over the layout of your documents by modifying the properties of individual elements or groups of elements.

```
<script>
// change layout on HighDPI screens when IE not scaling
function fnScaleManually()
\{// normal DPI
var constNorm = 96;
// scaling is off and DPI higher than normal
if ((screen.deviceXDPI == screen.logicalXDPI)
&& (screen.deviceXDPI > constNorm))
\{document.body.style.zoom =
constNorm / screen.logicalXDPI;
}
}
</script>
```
# **Applies To**

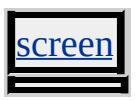

**See Also**

[deviceYDPI,](#page-2462-0) [logicalXDPI,](#page-2749-0) [logicalYDPI](#page-2752-0)

<span id="page-2462-0"></span>Retrieves the actual number of vertical dots per inch (DPI) of the system's screen.

#### **Syntax**

[ *nActDPI* **=** ] *screen*.**deviceYDPI**

## **Possible Values**

*nActDPI* **Integer** that receives the DPI.

The property is read-only. The property has no default value.

## **Remarks**

On most systems, there is no difference between horizontal and vertical DPI.

For information about how Internet Explorer 6 and later can adjust the scale of the display on screens with higher-than-normal DPI, see Adjusting Scale for Higher DPI Screens.

### **Examples**

The following examples use the **deviceYDPI** property to retrieve the vertical DPI of the screen.

This example uses the **deviceYDPI** and [logicalYDPI](#page-2752-0) properties to calculate the vertical scale factor that Internet Explorer is applying. The function in this example returns 1 if Internet Explorer is not adjusting the scale of the screen.

```
<script>
function fnScaleFactorY() {
var nScaleFactor = screen.deviceYDPI / screen.logicalYDPI;
return nScaleFactor;
}
</script>
```
This example uses the <u>[zoom](#page-3351-0)</u> property of the **BODY** element to adjust the scale of the document "manually" if Internet Explorer is not adjusting the scale of the screen and the user's vertical DPI is higher than normal. This is a simple but imprecise way to make a document look the same on higher resolution screens. You can achieve finer control over the layout of your documents by modifying the properties of individual elements or groups of elements.

```
<script>
// change layout on HighDPI screens when IE not scaling
function fnScaleManually()
\{// normal DPI
var constNorm = 96;
// scaling is off and DPI higher than normal
if ((screen.deviceYDPI == screen.logicalYDPI)
&& (screen.deviceYDPI > constNorm))
\{document.body.style.zoom =
constNorm / screen.logicalYDPI;
}
}
</script>
```
# **Applies To**

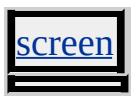

**See Also**

[deviceXDPI,](#page-2459-0) [logicalXDPI,](#page-2749-0) [logicalYDPI](#page-2752-0)

Retrieves the variable or array of variables passed into the modal dialog window.

### **Syntax**

[ *vVariables* **=** ] *window*.**dialogArguments**

## **Possible Values**

*vVariables* String, numeric, object, or array value that specifies arguments.

The property is read-only. The property has no default value.

## **Remarks**

The **dialogArguments** property applies only to windows created using the [showModalDialog](#page-1739-0) and [showModelessDialog](#page-1744-0) methods.

## **Examples**

The following example shows how to retrieve information passed into a modal dialog window using the **dialogArguments** property. This example consists of two snippets of code, which correspond to two different files. One file launches the modal window and the other file stores the code for the modal window.

This file launches the modal window and sends an object to that modal window.

```
<HTML>
<HEAD>
```

```
<SCRIPT>function fnLaunch()
\left\{ \right.var aForm;
aForm = oForm.elements;
var myObject = new Object();
myObject.firstName = aForm.oFirstName.value;
myObject.lastName = aForm.oLastName.value;
// The object "myObject" is sent to the modal window.
window.showModalDialog("modalDialogSource.htm", myObject,
}
</SCRIPT>
</HEAD>
<BODY>
<BUTTON onclick="fnLaunch();" >Launch The Window</BUTT
<FORM ID= "oForm">First Name:
<INPUT TYPE="text" NAME="oFirstName" VALUE="Jane">
\langleBR>Last Name:
<INPUT TYPE="text" NAME="oLastName" VALUE="Smith">
</FORM>
</BODY>
</HTML>
```
This file (modalDialogSource.htm), stores the code for the modal window. The object sent to this modal window is retrieved using the **dialogArguments** property.

 $<$ HTML $>$  $<$ HEAD $>$  $<$ SCRIPT $>$ 

```
var oMyObject = window.dialogArguments;
var sFirstName = oMyObject.firstName;
var sLastName = oMyObject.lastName;
</SCRIPT>
<title>Untitled</title>
</head>
<BODY STYLE="font-family: arial; font-size: 14pt; color: Snow;
background-color: RosyBrown;">
First Name:
<SPAN STYLE="color:00ff7f">
<SCRIPT>document.write(sFirstName);
</SCRIPT>
</SPAN>
<RR>Last Name:
<SPAN STYLE="color:00ff7f">
<SCRIPT>document.write(sLastName);
</SCRIPT>
</SPAN>
</BODY>
</HTML>
```
This feature requires Microsoft® Internet Explorer 4.0 or later. Click the following icon to install the latest version. Then reload this page to view the sample.

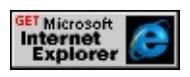

### **Standards Information**

There is no public standard that applies to this property.

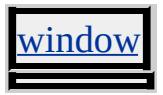

Sets or retrieves the height of the modal dialog window.

#### **Syntax**

```
window.dialogHeight [ = sHeight ]
```
### **Possible Values**

*sHeight* **Variant** that specifies or receives the height of the dialog window (see Remarks for default unit of measure).

The property is read/write. The property has no default value.

#### **Remarks**

The **dialogHeight** property applies only to windows created using the [showModalDialog](#page-1739-0) and [showModelessDialog](#page-1744-0) methods.

The default unit of measure for dialogHeight and dialogWidth in Microsoft® Internet Explorer 4.0 is the em; in Internet Explorer 5 it is the pixel. The value can be an integer or floating-point number, followed by an absolute units designator (cm, mm, in, pt, pc, or px) or a relative units designator (em or ex). For consistent results, specify the dialogHeight and dialogWidth in pixels when designing modal dialog boxes.

Although a user can manually adjust the height of a dialog box to a smaller value—provided the dialog box is resizable—the minimum **dialogHeight** you can set using script is 100 pixels.

### **Example**

This example creates a dialog window using the **dialogHeight** property to set the new window's height.

```
<SCRIPT>
function someMessage()
\{event.srcElement.blur();
window.showModalDialog("message.htm", "",
"dialogWidth:5cm; dialogHeight:10cm")
}
</SCRIPT>
</HEAD>
<BODY>
<SELECT onchange="someMessage()">
<OPTION>Item 1</OPTION>
<OPTION>Item 2</OPTION>
<OPTION>Item 3</OPTION>
</SELECT>
```
This feature requires Microsoft® Internet Explorer 4.0 or later. Click the following icon to install the latest version. Then reload this page to view the sample.

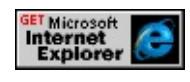

#### **Standards Information**

There is no public standard that applies to this property.

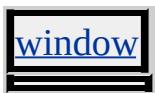

Sets or retrieves the left coordinate of the modal dialog window.

### **Syntax**

```
window.dialogLeft [ = sLeft ]
```
## **Possible Values**

```
sLeft Variant that specifies or receives the left coordinate of the dialog window (see Remarks for default unit of
      measure).
```
The property is read/write. The property has no default value.

## **Remarks**

The **dialogLeft** property applies only to windows created using the [showModalDialog](#page-1739-0) and [showModelessDialog](#page-1744-0) methods.

The default unit of measure for dialogLeft in Microsoft® Internet Explorer 4.0 is the em; in Internet Explorer 5 it is the pixel. The value can be an integer or floating-point number, followed by an absolute units designator (cm, mm, in, pt, pc, or px) or a relative units designator (em or ex). For consistent results, specify the dialogLeft in pixels when designing modal dialog boxes.

### **Example**

This example creates a dialog window using the **dialogLeft** property to set the position relative to the left side of the screen. Do not break the script code into two lines as in the fourth line of the example. This was done for readability only.

```
<SCRIPT>function someMessage()
\{event.srcElement.blur();
window.showModalDialog("message.htm", "",
"dialogWidth:5cm; dialogHeight:10cm;
dialogTop:0cm; dialogLeft:0cm")
}
</SCRIPT>
</HEAD>
<BODY>
<SELECT onchange="someMessage()">
<OPTION>Item 1</OPTION>
<OPTION>Item 2</OPTION>
<OPTION>Item 3</OPTION>
</SELECT>
```
This feature requires Microsoft® Internet Explorer 4.0 or later. Click the following icon to install the latest version. Then reload this page to view the sample.

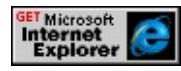

### **Standards Information**

There is no public standard that applies to this property.

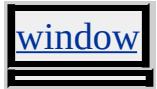

Sets or retrieves the top coordinate of the modal dialog window.

### **Syntax**

```
window.dialogTop [ = sTop ]
```
## **Possible Values**

*sTop* **Variant** that specifies or receives the top coordinate of the dialog window (see Remarks for default unit of measure).

The property is read/write. The property has no default value.

## **Remarks**

The **dialogTop** property applies only to windows created using the [showModalDialog](#page-1739-0) and [showModelessDialog](#page-1744-0) methods.

The default unit of measure for dialogTop in Microsoft® Internet Explorer 4.0 is the em; in Internet Explorer 5 it is the pixel. The value can be an integer or floating-point number, followed by an absolute units designator (cm, mm, in, pt, pc, or px) or a relative units designator (em or ex). For consistent results, specify the dialogTop in pixels when designing modal dialog boxes.

### **Example**

This example creates a dialog window using the **dialogTop** property to set the position relative to the top of the screen. Do not break the script code into two lines as in the fourth line of the example. This was done for readability only.

```
<SCRIPT>function someMessage()
\{event.srcElement.blur();
window.showModalDialog("message.htm", "",
"dialogWidth:5cm; dialogHeight:10cm;
dialogTop:0cm; dialogLeft:0cm")
}
</SCRIPT>
</HEAD>
<BODY>
<SELECT onchange="someMessage()">
<OPTION>Item 1</OPTION>
<OPTION>Item 2</OPTION>
<OPTION>Item 3</OPTION>
</SELECT>
```
This feature requires Microsoft® Internet Explorer 4.0 or later. Click the following icon to install the latest version. Then reload this page to view the sample.

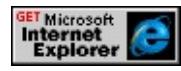

### **Standards Information**

There is no public standard that applies to this property.

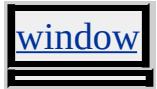

Sets or retrieves the width of the modal dialog window.

#### **Syntax**

## *window*.**dialogWidth** [ **=** *sWidth* ]

## **Possible Values**

*sWidth* **Variant** that specifies or receives the width of the dialog window (see Remarks for default unit of measure).

The property is read/write. The property has no default value.

### **Remarks**

The **dialogWidth** property applies only to windows created using the [showModalDialog](#page-1739-0) and [showModelessDialog](#page-1744-0) methods.

The default unit of measure for dialogHeight and dialogWidth in Microsoft® Internet Explorer 4.0 is the em; in Internet Explorer 5 it is the pixel. The value can be an integer or floating-point number, followed by an absolute units designator (cm, mm, in, pt, pc, or px) or a relative units designator (em or ex). For consistent results, specify the dialogHeight and dialogWidth in pixels when designing modal dialog boxes.

## **Example**

This example creates a dialog window using the **dialogWidth** property to set the new window's width.

# <SCRIPT>

```
function someMessage()
\{event.srcElement.blur();
window.showModalDialog("message.htm", "",
"dialogWidth:5cm; dialogHeight:10cm")
}
</SCRIPT>
</HEAD>
<BODY>
<SELECT onchange="someMessage()">
<OPTION>Item 1</OPTION>
<OPTION>Item 2</OPTION>
<OPTION>Item 3</OPTION>
</SELECT>
```
This feature requires Microsoft® Internet Explorer 4.0 or later. Click the following icon to install the latest version. Then reload this page to view the sample.

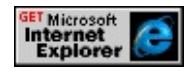

## **Standards Information**

There is no public standard that applies to this property.

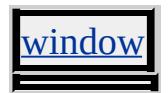

Sets or retrieves the reading order of the object.

#### **Syntax**

**HTML** <*ELEMENT* **DIR** = *sDir*... > **Scripting** *object*.**dir** [ **=** *sDir* ]

## **Possible Values**

*sDir* **String** that specifies or receives one of the following values. **ltr** Default. Content flows left to right. rtl Content flows right to left.

The property is read/write. The property has a default value of **ltr**.

Expressions can be used in place of the preceding value(s), as of Microsoft<sup>®</sup> Internet Explorer 5. For more information, see **About** Dynamic Properties.

### **Remarks**

Unless explicitly set, the **dir** property has no return value when [accessed](http://www.w3.org/tr/2000/wd-dom-level-1-20000929/) in script.

The property does not affect alphanumeric characters in Latin documents. These characters always render ltr. However, the property does affect punctuation characters in Latin documents. For example, punctuation marks such as periods and question marks render to the left of a sentence when the [dir](#page-2479-0) property is set to rtl.

### **Standards Information**

This property is defined in  $HTML\ 4.0$  $HTML\ 4.0$  Ms $\rightarrow$  and is defined in World Wide

Web Consortium (W3C) Document Object Model (DOM) Level 1  $\textsf{mso+}.$ 

#### **Applies To**

A, ACRONYM, ADDRESS, AREA, B, BDO, BIG, BLOCKQUOTE, BODY, BUTTON, CAPTION, CENTER, CITE, CODE, COL, COLGROUP, [CUSTOM](#page-267-0), DD, DEL, DFN, DIR, DIV, DL, DT, EM, EMBED, FIELDSET, FONT, FORM, hn, [HTML](#page-516-0), I, IMG, INPUT type=button, INPUT type=checkbox, INPUT type=file, INPUT type=image, INPUT type=password, INPUT type=radio, INPUT type=reset, INPUT type=submit, INPUT type=text, INS, KBD, LABEL, LEGEND, LI, LISTING, MAP, MARQUEE, MENU, NOBR, OBJECT, OL, OPTION, P, PLAINTEXT, PRE, Q, RT, RUBY, S, SAMP, SELECT, SMALL, SPAN, STRIKE, STRONG, SUB, SUP, TABLE, TBODY, TD, TEXTAREA, TFOOT, TH, THEAD, TR, TT, U, UL, VAR, XMP

**See Also**

[direction,](#page-2482-0) HTML [Character](#page-5127-0) Sets

<span id="page-2479-0"></span>Sets or retrieves a value that indicates the reading order of the object.

### **Syntax**

*document*.**dir** [ **=** *sDir* ]

## **Possible Values**

*sDir* **String** that specifies or receives one of the following values.

- **ltr** Default. Content flows from left to right.
- rtl Content flows from right to left.

The property is read/write. The property has a default value of **ltr**.

Expressions can be used in place of the preceding value(s), as of Microsoft® Internet Explorer 5. For more information, see About Dynamic Properties.

### **Remarks**

Unless explicitly set, the **dir** property has no return value when accessed in script.

The **dir** property does not affect alphanumeric characters in Latin documents. These characters always render ltr. However, the property does affect punctuation characters in Latin documents. For example, punctuation marks such as periods and question marks will render to the left of a sentence when the **dir** property is set to rtl.

The value of **dir** property has no effect on the orientation of coordinates for an object's positioning properties. For example, the [left](#page-2714-0) property and

the [right](#page-2991-0) property perform the same placement in both cases. However, when both the **left** and **right** properties are specified, the **left** property takes precedence when the **dir** property is set to ltr. Likewise, the **right** property takes precedence when the **dir** property is set to rtl.

## **Applies To**

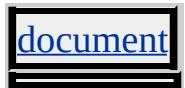

**See Also**

[direction,](#page-2482-0) HTML [Character](#page-5127-0) Sets

Sets or retrieves the direction in which the text should scroll.

#### **Syntax**

```
HTML <MARQUEE DIRECTION = sDirection... >
Scripting MARQUEE.direction [ = sDirection ]
```
## **Possible Values**

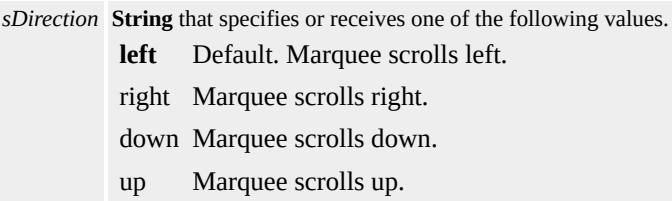

The property is read/write. The property has a default value of **left**.

Expressions can be used in place of the preceding value(s), as of Microsoft® Internet Explorer 5. For more information, see About Dynamic Properties.

### **Standards Information**

There is no public standard that applies to this property.

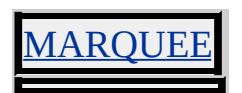

<span id="page-2482-0"></span>Sets or retrieves the reading order of the object.

#### **Syntax**

**HTML** { direction : *sDirection* } **Scripting** *object.style.direction*( $v$ ) [ = *sDirection* ]

## **Possible Values**

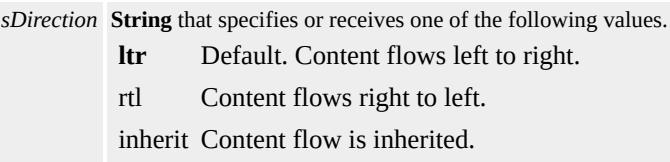

The property is read/write for all objects except the following, for which it is read-only: currentStyle. The property has a default value of **ltr**. The Cascading Style Sheets (CSS) attribute is inherited.

Expressions can be used in place of the preceding value(s), as of Microsoft® Internet Explorer 5. For more information, see About Dynamic Properties.

#### **Remarks**

The property does not affect alphanumeric characters in Latin documents. These characters always render ltr. However, the property does affect punctuation characters in Latin documents.

The property pertains only to the directional flow of an element's content. It has no effect on properties such as [left](#page-2714-0) or [right](#page-2991-0), [margin-left](#page-2772-0) or marginright. The **[margin-left](#page-2775-0)** property, for example, sets or retrieves the width of the margin on the left side of the document regardless of the value of

the **direction** property.

## **Example**

The following example demonstrates how to set and retrieve the value of the **direction** property. When the user sets the value of the **direction** property of a <u>div</u> element, the value of the property is retrieved in a span element.

```
<HTML>
<HEAD><SCRIPT>function fnSwitch()
\{oDiv.style.direction = event.srcElement.innerText;
DirSpan.innerText = oDiv.style.direction;
}
</SCRIPT>
</HEAD>
<BODY>
<H1>direction Property Sample</H1>
<H2>direction:
<SPAN id="DirSpan" style="color:red"></SPAN>
</H2>\lceil <A href="#" onclick=fnSwitch()>ltr</A> | <A href="#"
onclick=fnSwitch()>rtl</A> |<A href="#" onclick=fnSwitch()>inh
<DIV id="oDiv">The quick brown fox jumps over the lazy yellow
jumps over the lazy yellow dog. The quick brown fox jumps over the
dog. The quick brown fox jumps over the lazy yellow dog. The qui
jumps over the lazy yellow dog.</DIV>
</BODY>
</HTML>
```
This feature requires Microsoft® Internet Explorer 5 or later. Click the following icon to install the latest version. Then reload this page to view the sample.

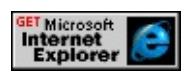

### **Standards Information**

This property is defined in [Cascading](http://www.w3.org/tr/rec-css2/) Style Sheets (CSS), Level 2  $(CSS2)$   $MS2+$ .

# **Applies To**

A, ACRONYM, ADDRESS, B, BDO, BIG, BLOCKQUOTE, BODY, BUTTON, CAPTION, CENTER, CITE, CODE, COL, COLGROUP, currentStyle, [CUSTOM](#page-267-0), DD, [defaults,](#page-297-0) DEL, DFN, DIR, DIV, DL, DT, EM, EMBED, FIELDSET, FONT, FORM, hn, I, IMG, INPUT type=button, INPUT type=checkbox, INPUT type=file, INPUT type=image, INPUT type=password, INPUT type=radio, INPUT type=reset, INPUT type=submit, INPUT type=text, INS, KBD, LABEL, LEGEND, LI, LISTING, MENU, NOBR, OBJECT, OL, OPTION, P, PLAINTEXT, PRE, Q, RT, RUBY, runtimeStyle, S, SAMP, SELECT, SMALL, SPAN, STRIKE, STRONG, [style](#page-1091-0), SUB, SUP, TABLE, TBODY, TD, TEXTAREA, TFOOT, TH, THEAD, TR, TT, U, UL, VAR, XMP

### **See Also**

[dir,](#page-2477-0) HTML [Character](#page-5127-0) Sets

Sets or retrieves a value that you can use to implement your own **disabled** functionality for the object.

### **Syntax**

**HTML** <*ELEMENT* **DISABLED** ... > **Scripting** *object*.**disabled**(*v*) [ **=** *sDisabled* ]

# **Possible Values**

*sDisabled* **Boolean** that specifies or receives one of the following values. **false** Default. The element is enabled. true The element is disabled.

The property is read/write. The property has a default value of **false**.

# **Remarks**

The **disabled** attribute can be set and retrieved. However, the functionality specified by the  $HTML 4.0$  $HTML 4.0$  ms $\rightarrow$  standard is not implemented for this property.

There is no functionality implemented for this property unless defined by the author.

### **Standards Information**

This property is defined in World Wide Web [Consortium](http://www.w3.org/tr/2000/wd-dom-level-1-20000929/) (W3C) Document Object Model (DOM) Level 1 MSO+.

# **Applies To**

PTION, OPTGROU

<span id="page-2487-0"></span>Sets or retrieves the status of the object.

### **Syntax**

**HTML** <*ELEMENT* **DISABLED** ... > **Scripting** *object*.**disabled** [ **=** *bDisabled* ]

# **Possible Values**

*bDisabled* **Boolean** that specifies or receives one of the following values. **false** Default. Element is not disabled. true Element is disabled.

The property is read/write. The property has a default value of **false**.

Expressions can be used in place of the preceding value(s), as of Microsoft<sup>®</sup> Internet Explorer 5. For more information, see **About** Dynamic Properties.

### **Remarks**

When an element is disabled, it appears dimmed and does not respond to user input. Disabled elements do not respond to mouse events, nor will they respond to the **[contentEditable](#page-2398-0)** property.

If an element's **disabled** property is set to false but it is contained within a **disabled** element, it cannot override the **disabled** state of its container.

# **Example**

This example uses the **disabled** property to enable or disable a style object and a control.

```
<STYLE ID="oStyle">
.styletest{background-color: black; color: white;}
.styletest2{background-color: black; color: red;}
</STYLE>
<SCRIPT>
function fnSwitch(){
if(oParagraph.enablement == "enabled"){
// Use an arbitrary attribute to track the status.
oParagraph.enablement = "disabled";
oButton.value = "Set disabled to false";
oStyle.disabled = true;
oDisableMe.disabled = true;
}
else{
oButton.value = "Set disabled to true";
oParagraph.enablement = "enabled";
oStyle.disabled = false;
oDisableMe.disabled = false;
}
}
</SCRIPT>
...
<P enablement="enabled" ID="oParagraph" CLASS="styletest">
A paragraph of text.
<INPUT TYPE="button" ID="oDisableMe" CLASS="styletest"
VALUE="Demonstration Button" onclick="alert('Demonstration b
</P><INPUT TYPE="button" ID="oButton" VALUE="Set disabled to
onclick="fnSwitch()">
```
This feature requires Microsoft® Internet Explorer 4.0 or later. Click the following icon to install the latest version. Then reload this page to view the sample.

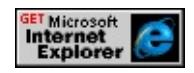

### **Standards Information**

This property is defined in  $HTML\ 4.0$  $HTML\ 4.0$  ms $\leftrightarrow$  and is defined in World Wide Web [Consortium](http://www.w3.org/tr/2000/wd-dom-level-1-20000929/) (W3C) Document Object Model (DOM) Level 1  $\textsf{mso+}.$ 

# **Applies To**

[defaults](#page-297-0), A, ACRONYM, ADDRESS, B, BDO, BIG, BLOCKQUOTE, BODY, BUTTON, CAPTION, CENTER, CITE, CODE, [CUSTOM](#page-267-0), DD, DEL, DFN, DIR, DIV, DL, DT, EM, FIELDSET, FONT, FORM, hn, I, INPUT type=button, INPUT type=checkbox, INPUT type=file, INPUT type=image, INPUT type=password, INPUT type=radio, INPUT type=reset, INPUT type=submit, INPUT type=text, INPUT type=radio, INPUT type=reset, INPUT type=submit, INPUT type=text, INS, ISINDEX, KBD, LABEL, LEGEND, LI, LISTING, MARQUEE, MENU, NOBR, OL, P, PLAINTEXT, PRE, Q, RT, RUBY, S, SAMP, SELECT, SMALL, STRIKE, STRONG, [STYLE,](#page-3125-0) SUB, SUP, TEXTAREA, TT, U, UL, VAR, XMP

#### **See Also**

[disabled](#page-2490-0)

<span id="page-2490-0"></span>Sets or retrieves whether a style sheet is applied to the object.

### **Syntax**

**HTML** N/A **Scripting** *object*.**disabled** [ **=** *bDisabled* ]

# **Possible Values**

*bDisabled* **Boolean** that specifies or receives one of the following values. **false** Default. Style sheet is applied to the object. true Style sheet is not applied to the object.

The property is read/write. The property has a default value of **false**.

Expressions can be used in place of the preceding value(s), as of Microsoft<sup>®</sup> Internet Explorer 5. For more information, see **About** Dynamic Properties.

### **Remarks**

When a style is disabled, none of the [rules](#page-1835-0) render.

The value of this property can also change per media-dependent style sheets.

The **disabled** property applies to the style object, not the **[STYLE](#page-3125-0)** property.

### **Example**

This example uses the **disabled** property to indicate whether a style sheet is applied to the **body** element.

```
<STYLE>
BODY {background-color: #000000; color: #FFFF00;}
</STYLE>
<SCRIPT>
function fnToggle(){
var oStyle=document.styleSheets[0];
if(oStyle.disabled==true){
oStyle.disabled=false;
}
else{
oStyle.disabled=true;
}
}
</SCRIPT>
<BODY>
< P>Click Toggle Style Sheet to enable/disable
styles applied to the BODY element.
</P>< P><INPUT TYPE="button"
VALUE="Toggle Style Sheet"
onclick="fnToggle()">
</P></BODY>
```
# **Standards Information**

This property is defined in World Wide Web [Consortium](http://www.w3.org/tr/2000/wd-dom-level-1-20000929/) (W3C) Document Object Model (DOM) Level 1 MSO+.

LINK, STYLE, styleSheet

**See Also**

[disabled](#page-2487-0)

Sets or retrieves the value that indicates whether the user can interact with the object.

### **Syntax**

**HTML** N/A **Scripting**  $object$ **.disabled**(*v*)  $[ = p ]$ 

# **Possible Values**

*p* **Boolean** that specifies or receives one of the following values. true Element is disabled. false Element is not disabled.

The property is read/write. The property has no default value.

Expressions can be used in place of the preceding value(s), as of Microsoft® Internet Explorer 5. For more information, see About Dynamic Properties.

# **Standards Information**

This property is defined in World Wide Web [Consortium](http://www.w3.org/tr/2000/wd-dom-level-1-20000929/) (W3C) Document Object Model (DOM) Level 1  $\textsf{mso+}.$ 

# **Applies To**

AREA, BASEFONT, BGSOUND, BODY, BR, BUTTON, CAPTION, COL, COMMENT, DD, DIV, DT, EMBED, FONT, FORM, FRAME, HEAD, HR, [HTML](#page-516-0), IFRAME, IMG, INPUT type=button, INPUT type=checkbox, INPUT type=file, INPUT type=image, INPUT type=password, INPUT type=radio, INPUT type=reset, INPUT type=submit, INPUT type=text, ISINDEX, LABEL, LEGEND, LI,

MAP, MARQUEE, META, OBJECT, OL, P, SCRIPT, SELECT, SPAN, TABLE, TD, [TEXT](#page-3150-0), TEXTAREA, TITLE, TR, UL

Sets or retrieves a Boolean value that specifies whether an instance of the Media Bar? user interface (UI) is disabled.

### **Syntax**

**XML** N/A **Scripting** *mediaBar*.**disabledUI**(*bDisable*) [ **=** *bDisabled* ]

# **Possible Values**

```
bDisabled Boolean that specifies or receives a value that indicates whether the Media Bar? UI is disabled.
           false Default. The Media Bar? UI is not disabled.
           true The Media Bar? UI is disabled.
```
The property is read/write. The property has a default value of **false**.

# **Example**

The following example shows syntax that sets the **disabledUI** property of an instance of the [mediaBar](#page-3669-0) behavior to true, thereby disabling the player's **Previous Track** button.

```
<DIV style="behavior:url(#default#mediaBar)" id="divMedia" ></DIV>
<INPUT type=button
onclick="divMedia.playURL('http://some_domain/mediafile_1.asx
divMedia.disabledUI = true;" value='Play the ASX file'/>
```
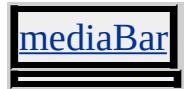

Sets or retrieves whether the object is rendered.

#### **What's New for Microsoft® Internet Explorer 6**

This property supports the list-item value.

**Syntax**

**HTML** { display : *sDisplay* } **Scripting** *object*.**style.display** [ **=** *sDisplay* ]

### **Possible Values**

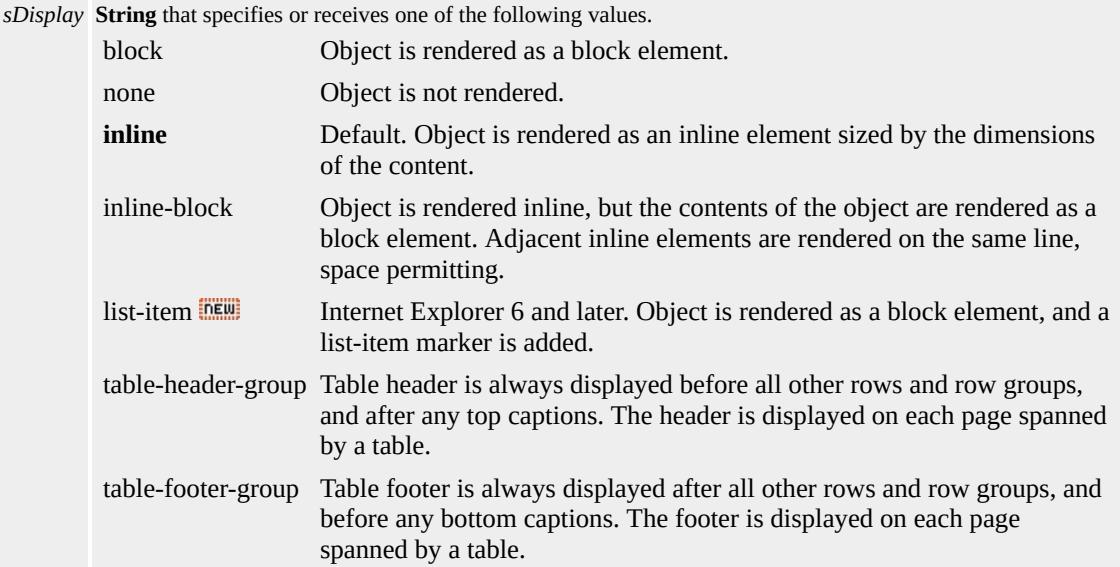

The property is read/write for all objects except the following, for which it is read-only: currentStyle. The property has a default value of **inline** for all objects with the following exceptions:

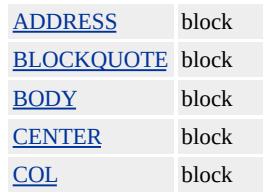

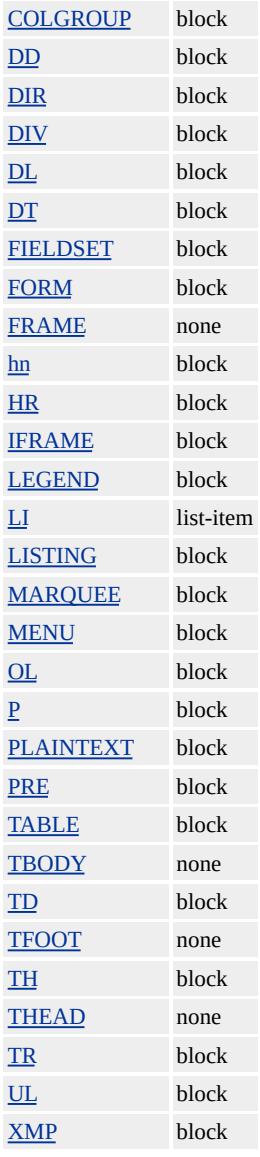

The Cascading Style Sheets (CSS) attribute is not inherited.

Expressions can be used in place of the preceding value(s), as of Microsoft® Internet Explorer 5. For more information, see About Dynamic Properties.

# **Remarks**

In Internet Explorer 4.0, the block, inline, and list-item values are not supported explicitly, but do render the element.

The block and inline values are supported explicitly as of Internet Explorer 5.

In Internet Explorer 5.5 and earlier, the default value of this property for li elements is block.

The inline-block value is supported as of Internet Explorer 5.5. You can use this value to give an object a layout without specifying the object's height or width.

All visible HTML?A HREF="../objects.html">objects are block or inline. For example, a div object is a block element, and a span object is an inline element. Block elements typically start a new line and can contain other block elements and inline elements. Inline elements do not typically start a new line and can contain other inline elements or data. Changing the values for the **display** property affects the layout of the surrounding content by:

- Adding a new line after the element with the value block.
- Removing a line from the element with the value inline.
- Hiding the data for the element with the value none.

In contrast to the [visibility](#page-3293-0) property, **display**??SPAN CLASS="clsLiteral">none reserves no space for the object on the screen.

The table-header-group and table-footer-group values can be used to specify that the contents of the tHead and tFoot objects are displayed on every page for a table that spans multiple pages.

#### **Examples**

This example shows the effect of changing the values for the **display**

property between inline, block, and none.

```
<SPAN ID=oSpan>
This is a SPAN
</SPAN>
in a sentence.
<\!\!P\!\!><INPUT TYPE=button VALUE="Block"
onclick="oSpan.style.display='block'">
:
```
This feature requires Microsoft® Internet Explorer 5 or later. Click the following icon to install the latest version. Then reload this page to view the sample.

# GET Microsoft<br>Internet<br>Explorer

This example uses function calls to hide and show table rows and cells.

```
<SCRIPT>
function getPets()
{
oRow1Cell2.style.display="none";
oRow2Cell2.style.display="block";
oRow3Cell2.style.display="none";
}
</SCRIPT>
:
<TABLE>
<TR ID="oRow1"><TD>Horses</TD>
<TD ID="oRow1Cell2">Thoroughbreds</TD>
<TD>Fast</TD></TR>
<TR ID="oRow2"><TD>Dogs</TD>
<TD ID="oRow2Cell2">Greyhounds</TD>
```

```
<TD>Fast</TD></TR>
<TR ID="oRow3"><TD>Marsupials</TD>
<TD ID="oRow3Cell2">Opossums</TD>
<TD>Slow</TD></TR>
</TABLE>
:
<INPUT TYPE=button onclick="getPets()"
VALUE="Show household pets">
```
This feature requires Microsoft® Internet Explorer 4.0 or later. Click the following icon to install the latest version. Then reload this page to view the sample.

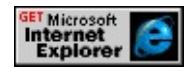

# **Standards Information**

This property is defined in [Cascading](http://www.w3.org/TR/REC-CSS1.html) Style Sheets (CSS), Level 1  $(CSS1)$   $MS2+$ .

# **Applies To**

A, ACRONYM, ADDRESS, APPLET, B, BDO, BIG, BLOCKQUOTE, BODY, BR, BUTTON, CAPTION, CENTER, CITE, CODE, COL, COLGROUP, currentStyle, [CUSTOM](#page-267-0), DD, [defaults](#page-297-0), DEL, DFN, DIR, DIV, DL, DT, EM, EMBED, FIELDSET, FONT, FORM, FRAME, hn, HR, [HTML](#page-516-0), I, IFRAME, IMG, INPUT type=button, INPUT type=checkbox, INPUT type=file, INPUT type=image, INPUT type=password, INPUT type=radio, INPUT type=reset, INPUT type=submit, INPUT type=text, INS, KBD, LABEL, LEGEND, LI, LISTING, MARQUEE, MENU, NOBR, OBJECT, OL, P, PLAINTEXT, PRE, Q, RT, RUBY, S, SAMP, SELECT, SMALL, SPAN, STRIKE, STRONG, [style](#page-1091-0), SUB, SUP, TABLE, TBODY, TD, TEXTAREA, TFOOT, TH, THEAD, TR, TT, <u>J, UL, VAR, XMP</u>

# **See Also**

CSS Enhancements in Internet Explorer 6

Retrieves the document type declaration associated with the current [document.](#page-369-0)

**Syntax**

[ *oDocType* **=** ] *document*.**doctype**

# **Possible Values**

*oDocType* Object that receives the document type declaration. **NULL** Default. Return value for HTML documents.

The property is read-only. The property has a default value of **NULL**.

# **Remarks**

For HTML documents the **doctype** property returns null as defined by the World Wide Web Consortium (W3C) Document Object Model (DOM) Level 1 standard.

# **Standards Information**

This property is defined in  $W3C$  [DOM](http://www.w3.org/tr/2000/wd-dom-level-1-20000929/) Level 1  $\textsf{ms} \rightarrow$ .

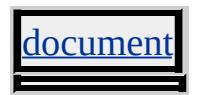

Retrieves the HTML [document](#page-369-0) in a given [popup](#page-927-0) window.

# **Syntax**

[ *oDocument* **=** ] *popup*.**document**

# **Possible Values**

*oDocument* Object that receives the **document** object of the pop-up window.

The property is read-only. The property has no default value.

# **Standards Information**

There is no public standard that applies to this property.

# **Applies To**

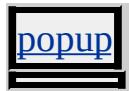

### **See Also**

Using the Popup Object, [createPopup,](#page-1443-0) [show](#page-1734-0), [hide](#page-1550-0), [isOpen](#page-2686-0)

Retrieves a reference to the root node of the document.

### **Syntax**

[ *oElement* **=** ] *document*.**documentElement**

### **Possible Values**

*oElement* Object that receives the reference to the document element.

The property is read-only. The property has no default value.

### **Remarks**

The root node of a typical HTML document is the [html](#page-516-0) object.

### **Example**

This example uses the **documentElement** property to retrieve the [innerHTML](#page-2670-0) property of the entire document.

```
<SCRIPT>function fnGetHTML(){
var sData = document.documentElement.innerHTML;
oResults.value=sData;
}
</SCRIPT>
\leqTEXTAREA ID = oResults COLS = 50 ROWS = 10>
</TEXTAREA>
```
### **Standards Information**

This property is defined in World Wide Web [Consortium](http://www.w3.org/tr/2000/wd-dom-level-1-20000929/) (W3C) Document Object Model (DOM) Level 1  $\textsf{m}$ s $\leftrightarrow$ .

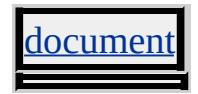

Sets or retrieves the security domain of the document.

### **Syntax**

*document*.**domain** [ **=** *sDomain* ]

# **Possible Values**

*sDomain* **String** that specifies or receives the domain suffix.

The property is read/write. The property has no default value.

Expressions can be used in place of the preceding value(s), as of Microsoft<sup>®</sup> Internet Explorer 5. For more information, see About Dynamic Properties.

### **Remarks**

The property initially returns the host name of the server from which the page is served. The property can be assigned the domain suffix to allow sharing of pages across frames. For example, a page in one frame from home.microsoft.com and a page from www.microsoft.com initially would not be able to communicate with each other. However, by setting the **domain** property of both pages to the suffix "microsoft.com", you ensure that both pages are considered secure and access is available between the pages.

When you set the **domain** property, use the domain name determined by the server rather than by the client browser.

All the pages on different hosts must have the **domain** property explicitly

set to the same value to communicate successfully with each other. For example, the value of the **domain** property of a page on the host microsoft.com would be "microsoft.com" by default. It might seem logical that if you set the **domain** property of a page on another host named msdn.microsoft.com to "microsoft.com," that the two pages could communicate with each other. However, this is not the case unless you have also explicitly set the **domain** property of the page on microsoft.com to "microsoft.com".

Furthermore, this property cannot be used to allow cross-frame communication among frames with different domain suffixes. For example, a page in one frame from www.microsoft.com and a page in another frame from www.msn.com would not be able to communicate with each other even if the **domain** property of both pages was set to the suffix "microsoft.com".

**Security Alert** Using this property incorrectly can compromise the security of your Web site. Set the **domain** property only if you must allow cross-domain scripting. Use a value determined on the server. Setting this property to a value determined on the client (like through the [location](#page-796-0) object) could expose your site to attack from another site through Domain Name System (DNS) manipulation. For more information, see Security Considerations: Dynamic HTML.

For more information on domain security, see **About Cross-Frame** Scripting and Security.

#### **Standards Information**

This property is defined in World Wide Web [Consortium](http://www.w3.org/tr/2000/wd-dom-level-1-20000929/) (W3C) Document Object Model (DOM) Level 1 MSO+.

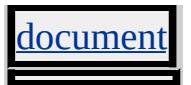

<span id="page-2509-0"></span>Sets or retrieves the type of drag-and-drop operation and the type of cursor to display.

### **Syntax**

*dataTransfer*.**dropEffect** [ **=** *sCursorStyle* ]

# **Possible Values**

*sCursorStyle* **String** that specifies or receives one of the following values. copy Copy cursor is displayed. link Link cursor is displayed. move Move cursor is displayed. **none** Default. No cursor is specified. Instead, the no-drop cursor is displayed.

The property is read/write. The property has a default value of **none**.

# **Remarks**

For **dropEffect** to work, it must be used with the [effectAllowed](#page-2516-0) property. These properties are set on the source object of a drag-and-drop operation. The **effectAllowed** property determines which drag-and-drop operations are available from the source object. The **dropEffect** property determines which drag-and-drop operations are allowed on the target object. For example, the source object might set the **effectAllowed** property to all drag-and-drop operations, while the target object specifies that the **dropEffect** allows only copy operations.

The recommended technique for dropping text is to set the **dropEffect** in the target object's event handler function for the following events: [ondragenter](#page-1923-0), [ondragover](#page-1929-0), and [ondrop](#page-1935-0). The **effectAllowed** property must

be set in one of the source object's drag-and-drop event handlers, such as the [ondragstart](#page-1931-0) event.

The target object of a drag-and-drop operation can set the **dropEffect** during the **ondragenter**, **ondragover**, and **ondrop** events. To display the desired cursor until the final drop, the default action of the **ondragenter**, **ondragover**, and **ondrop** events must be canceled and the **dropEffect** must be set. Otherwise, the copy cursor, move cursor, or link cursor set by this property displays only until the first valid drop target is intersected, at which point the cursor is replaced by the drop/no-drop cursor for the rest of the drag operation.

Microsoft® Internet Explorer delivers default drag-and-drop functionality for  $a$ , img, textArea, and input type=text. When one of these objects is the source element, the default drop effect cannot be overridden by setting the **dropEffect** property of the target element. Instead, the source object's default behavior must be canceled.

### **Example**

This example uses the **dropEffect** and **effectAllowed** properties of the dataTransfer object to display the move cursor.

<!DOCTYPE HTML PUBLIC "-//W3C//DTD HTML 4.0 Transition  $<$ HTML $>$  $<$ HEAD $>$ <TITLE>Example of the effectAllowed and dropEffect Properties</TITLE>  $<$ SCRIPT $>$ // This function is called when the user // initiates a drag-and-drop operation. function fnHandleDragStart()  $\{$ 

```
var oData = window.event.dataTransfer;
// Set the effectAllowed on the source object.
oData.effectAllowed = "move";
}
// This function is called by the target
// object in the ondrop event.
function fnHandleDrop()
{
var oTarg = window.event.srcElement;
var oData = window.event.dataTransfer;
// Cancel default action.
fnCancelDefault();
// Set the content of the oTarget to the information stored
// in the data transfer object in the desired format.
oTarg.innerText += oData.getData("text");
}
// This function sets the dropEffect when the user moves the
// mouse over the target object.
function fnHandleDragEnter()
{
var oData = window.event.dataTransfer;
// Cancel default action.
fnCancelDefault();
// Set the dropEffect for the target object.
oData.dropEffect = "move";
}
function fnCancelDefault()
\left\{ \right.// Cancel default action.
var oEvent = window.event:
oEvent.returnValue = false;
}
</SCRIPT>
```

```
</HEAD>
<BODY><H1>Example of the effectAllowed and dropEffect Properties</H1>
\langle P \rangleThe code in this example sets the \langle B \rangleeffectAllowed\langle B \rangle prop
to <SPAN CLASS="literal">move</SPAN>. It sets the <B>dropE
property to display the move cursor. The default action must be
canceled in all events that are handled&\#151; in this example,
<B>ondragstart</B>, <B>ondragover</B>, <B>ondragenter</B>, and
\langle B\rangle>ondrop\langle B\rangle.\langle P\rangle< B>[not this text]
<SPAN ID="oSource" ondragstart="fnHandleDragStart()">
[select and drag this text]
</SPAN>
[not this text]
</B><P><BR><P><DIV ID="oTarget"
STYLE="background:beige;
height:100;
width:200;
border:solid black 1px;"
ondrop="fnHandleDrop()"
ondragover="fnCancelDefault()"
ondragenter="fnHandleDragEnter()">
[drop text here]
</DIV></BODY>
</HTML>
```
This feature requires Microsoft® Internet Explorer 5 or later. Click the following icon to install the latest version. Then reload this page to view the sample.

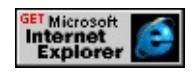

# **Standards Information**

There is no public standard that applies to this property.

# **Applies To**

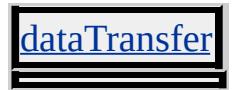

### **See Also**

About DHTML Data Transfer, [clearData,](#page-1403-0) [effectAllowed](#page-2516-0), [getData,](#page-1525-0) [setData](#page-1712-0)

Retrieves the duration of the current media item.

### **Syntax**

[ *iDuration* **=** ] *MediaItem*.**duration**

# **Possible Values**

*iDuration* **Integer** that receives the duration of the current media item.

The property is read-only. The property has no default value.

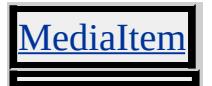

Sets or retrieves the address of a video clip or VRML world to display in the window.

### **Syntax**

```
HTML <ELEMENT DYNSRC = sURL... >
Scripting object.dynsrc [ = sURL ]
```
# **Possible Values**

*sURL* **String** that specifies or receives the URL of the video source.

The property is read/write. The property has no default value.

Expressions can be used in place of the preceding value(s), as of Microsoft® Internet Explorer 5. For more information, see About Dynamic Properties.

# **Standards Information**

There is no public standard that applies to this property.

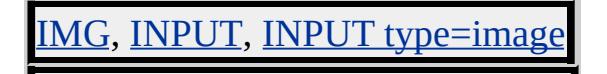

<span id="page-2516-0"></span>Sets or retrieves, on the source element, which data transfer operations are allowed for the object.

### **Syntax**

# *dataTransfer*.**effectAllowed**(*v*) [ **=** *sEffect* ]

# **Possible Values**

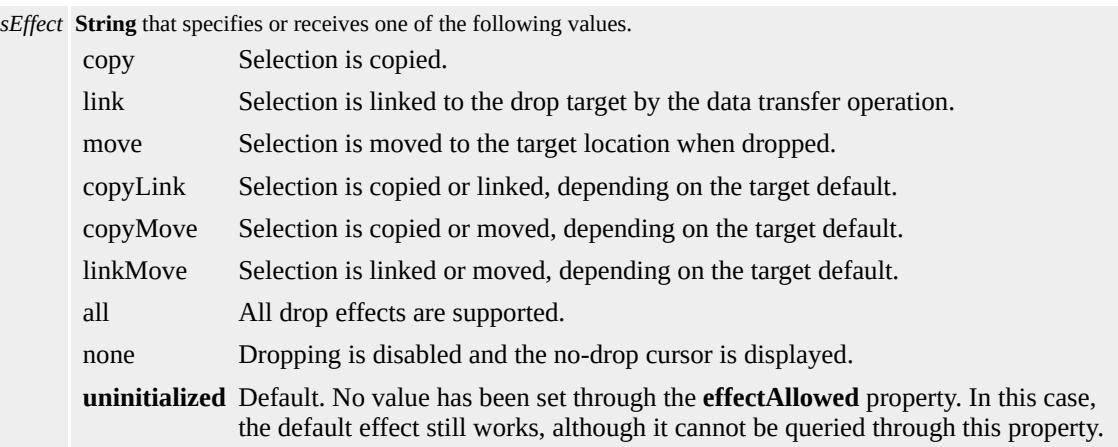

The property is read/write. The property has a default value of **uninitialized**.

# **Remarks**

Set the **effectAllowed** property in the [ondragstart](#page-1931-0) event. This property is used most effectively with the [dropEffect](#page-2509-0) property.

This property can be used to override the default behavior in other applications. For example, the browser script can set the **effectAllowed** property to copy for a text field and thereby override the Microsoft® Word default of move. Within the browser, copy is the default

**effectAllowed** behavior, except for anchors, which are set to link by default, and text fields, which are set to move by default.

Setting **effectAllowed** to none disables dropping but still displays the nodrop cursor. To avoid displaying the no-drop cursor, cancel the [returnValue](#page-2985-0) of the **ondragstart** window.

### **Example**

This example uses the **dropEffect** and **effectAllowed** properties to move text in a drag-and-drop operation.

```
<!DOCTYPE HTML PUBLIC "-//W3C//DTD HTML 4.0 Transition
<HTML><HEAD>\leqTITLE\geqExample of the effectAllowed and dropEffect Properties\leq<SCRIPT>// This function is called when the user
// initiates a drag-and-drop operation.
function fnHandleDragStart()
{
var oData = window.event.dataTransfer;
// Set the effectAllowed on the source object.
oData.effectAllowed = "move";
}
// This function is called by the target
// object in the ondrop event.
function fnHandleDrop()
{
var oTarg = window.event.srcElement;
var oData = window.event.dataTransfer;
// Cancel default action.
fnCancelDefault();
```

```
// Set the content of the oTarget to the information stored
// in the data transfer object in the desired format.
oTarg.innerText += oData.getData("text");
}
// This function sets the dropEffect when the user moves the
// mouse over the target object.
function fnHandleDragEnter()
{
var oData = window.event.dataTransfer;
// Cancel default action.
fnCancelDefault();
// Set the dropEffect for the target object.
oData.dropEffect = "move";
}
function fnCancelDefault()
{
// Cancel default action.
var oEvent = window.event:
oEvent.returnValue = false;
}
</SCRIPT></HEAD>
<BODY>
<H1>Example of the effectAllowed and dropEffect Properties</H1>
\langle P \rangleThe code in this example sets the \langle B \rangleeffectAllowed\langle B \rangle property
to <SPAN CLASS="literal">move</SPAN>. It sets the <B>dropE:
property to display the move cursor. The default action must be
canceled in all events that are handled&\#151; in this example,
<B>ondragstart</B>, <B>ondragover</B>, <B>ondragenter</B>, and
\langle B\rangleondrop\langle B\rangle.\langle P\rangle<B>
[not this text]
<SPAN ID="oSource" ondragstart="fnHandleDragStart()">
```

```
[select and drag this text]
</SPAN>
[not this text]
</B><P><BR><P><DIV ID="oTarget"
STYLE="background:beige;
height:100;
width:200;
border:solid black 1px;"
ondrop="fnHandleDrop()"
ondragover="fnCancelDefault()"
ondragenter="fnHandleDragEnter()">
[drop text here]
</DIV></BODY>
</HTML>
```
This feature requires Microsoft® Internet Explorer 5 or later. Click the following icon to install the latest version. Then reload this page to view the sample.

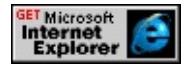

# **Standards Information**

There is no public standard that applies to this property.

# **Applies To**

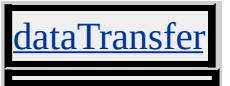

**See Also**
About DHTML Data Transfer, [clearData,](#page-1403-0) [getData,](#page-1525-0) [setData](#page-1712-0)

Sets or retrieves a Boolean value that specifies whether the Media Bar player control is enabled.

### **Syntax**

**XML** N/A **Scripting** *mediaBar*.**enabled**(*bEnable*) [ **=** *bEnabled* ]

## **Possible Values**

*bEnabled* **Boolean** that specifies or receives a variable that indicates whether the control is enabled. false The control is not enabled. **true** Default. The control is enabled.

The property is read/write. The property has a default value of **true**.

### **Remarks**

Setting this property to false does not change or update the appearance of the player controls. No visual cue appears for the user in the user interface (UI).

Because the [mediaBar](#page-3669-0) behavior is an implementation of the Microsoft Windows Media® Player, some Media Bar members are essentially the same as those used by the Windows Media Player 7 and Windows Media Player 8, notably the **onopenstatechange** and **onplaystatechange** events and the [openState,](#page-2858-0) [playState,](#page-2926-0) and **enabled** properties. For more information about the Windows Media Player object model, see the Player object reference and the Windows Media Player 7.1 SDK.

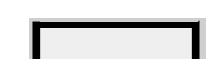

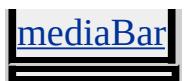

<span id="page-2523-0"></span>Sets or retrieves the MIME encoding for the form.

#### **Syntax**

```
HTML <FORM ENCTYPE = sType... >
Scripting FORM.encoding [ = sType ]
```
### **Possible Values**

*sType* **String** that specifies or receives the format of the data being submitted by the form.

The property is read/write. The property has a default value of **application/x-www-form-urlencoded**.

Expressions can be used in place of the preceding value(s), as of Microsoft® Internet Explorer 5. For more information, see About Dynamic Properties.

#### **Remarks**

Microsoft® Internet Explorer 4.0 also recognizes multipart/form-data, which, along with a POST method, is required to submit a file upload to the server.

#### **Applies To**

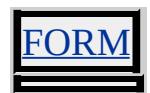

**See Also**

[action](#page-2106-0)

Sets or retrieves the Multipurpose Internet Mail Extensions (MIME) encoding for the form.

### **Syntax**

**HTML** <FORM **ENCTYPE** = *sType*... > **Scripting** *FORM*.**enctype**(*v*) [ **=** *sType* ]

## **Possible Values**

*sType* **String** that specifies or receives the format of the data being submitted by the form.

The property is read/write. The property has a default value of **application/x-www-form-urlencoded**.

## **Remarks**

The **enctype** property was introduced in Microsoft® Internet Explorer 6. If backwards compatibility is required, use the [encoding](#page-2523-0) property.

Internet Explorer also recognizes multipart/form-data, which, along with a POST method, is required to submit a file upload to the server.

## **Standards Information**

This property is defined in  $HTML 3.2$  $HTML 3.2$   $ms \rightarrow$  and is defined in World Wide Web [Consortium](http://www.w3.org/tr/2000/wd-dom-level-1-20000929/) (W3C) Document Object Model (DOM) Level 1  $\textsf{mso} \rightarrow \textsf{mso} \rightarrow \text$ 

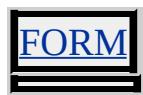

**See Also**

[action](#page-2106-0)

Sets or retrieves the event for which the script is written.

#### **Syntax**

**HTML** <SCRIPT **EVENT** = *sEvent*... > **Scripting** *SCRIPT*.**event** [ **=** *sEvent* ]

## **Possible Values**

```
sEvent String that specifies or receives the event. The value for an onmouseover event, for example, is
       "onmouseover()".
```
The property is read/write. The property has no default value.

Expressions can be used in place of the preceding value(s), as of Microsoft® Internet Explorer 5. For more information, see About Dynamic Properties.

#### **Example**

This example uses the **EVENT** attribute and the <u>[event](#page-414-0)</u> property to handle the [onclick](#page-1894-0) event.

```
<SCRIPT ID=oButtonScript FOR="oButton" EVENT="onclick()">
var sMessage1 = "Flip"
var sMessage2 = "Flop"
if (oButton.innerText == sMessage1) {
oButton.innerText = sMessage2;
}
else {
if (oButton.innerText == sMessage2) {
oButton.innerText = sMessage1;
}
```

```
</SCRIPT>
</HEAD>
<BODY>
:
<BUTTON ID="oButton" onmouseout="alert(oButtonScript.event
```
This feature requires Microsoft® Internet Explorer 4.0 or later. Click the following icon to install the latest version. Then reload this page to view the sample.

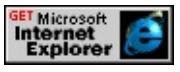

### **Standards Information**

This property is defined in World Wide Web [Consortium](http://www.w3.org/tr/dom-level-2/) (W3C) Document Object Model (DOM) Level 2 MSO+.

**Applies To**

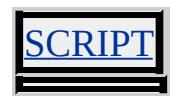

**See Also**

[event](#page-414-0)

Sets or retrieves a value indicating whether arbitrary variables can be created within the object.

## **What's New for Microsoft® Internet Explorer 6**

This property now applies to the [attribute](#page-68-0) object.

**Syntax**

*object*.**expando** [ **=** *bExpand* ]

## **Possible Values**

*bExpand* **Boolean** that specifies or receives one of the following values. **true** Default. Creation of arbitrary variables is allowed. false Creation of arbitrary variables is not allowed.

The property is read/write. The property has a default value of **true**.

Expressions can be used in place of the preceding value(s), as of Microsoft® Internet Explorer 5. For more information, see About Dynamic Properties.

### **Remarks**

You can extend the properties on an object by creating arbitrary properties with values. You should be careful, however, because you can unintentionally set a property value when scripting in a case-sensitive language such as Microsoft JScript®. For example, if the property value is borderColor and you type the value "bordercolor = 'blue'", you have, in fact, created another property on the style object called bordercolor with

the value 'blue'. If you query the value of the property, the value "blue" is returned. However, the borders for the element do not turn blue.

Microsoft Visual Basic® Scripting Edition (VBScript) does not support **expando** properties on its native language objects, nor does it cause Internet Explorer to create **expando** properties on its objects. Internet Explorer supports creation of **expando** properties on its objects, in any language, through [setAttribute](#page-1703-0).

Setting the **expando** property of the [document](#page-369-0) object to false precludes the functionality of all expandos within the document.

#### **Examples**

The following example demonstrates that, by setting the **expando** property of the document object to false, the document ignores the [UNSELECTABLE](#page-3242-0) expando on the span and allows you to select the text.

```
<HTML>
<HEAD><SCRIPT>//Set the expando property to false.
document.expando = false;
</SCRIPT></HEAD>
<BODY>
<DIV><SPAN id="oSpan" unselectable="on">
This text should be selectable.</SPAN>
</DIV></BODY>
</HTML>
```
This feature requires Microsoft® Internet Explorer 4.0 or later. Click the following icon to install the latest version. Then reload this page to view the sample.

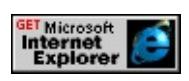

Using the previous example and setting the **expando** property of the document object to true, the **span** will not allow you to select the text.

```
<HTML>
<HEAD><SCRIPT>//Set the expando property to true.
document.expando = true;
</SCRIPT>
</HEAD>
<BODY><DIV><SPAN id="oSpan" unselectable="on">
This text should not be selectable.</SPAN>
</DIV></BODY>
</HTML>
```
This feature requires Microsoft® Internet Explorer 4.0 or later. Click the following icon to install the latest version. Then reload this page to view the sample.

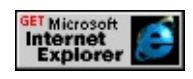

## **Standards Information**

There is no public standard that applies to this property.

[attribute,](#page-68-0) [document](#page-369-0)

Sets or retrieves the expiration date of data persisted with the [userData](#page-3687-0) behavior.

#### **Syntax**

**XML** N/A **Scripting** *userData*.**expires** [ **=** *sUTCString* ]

## **Possible Values**

*sUTCString* **String** that specifies or receives the expiration date in UTC (Universal Time Coordinate) format.

The property is read/write. The property has no default value.

### **Remarks**

The **expires** property designates the amount of time that persisted information is available. Microsoft® Internet Explorer removes the persisted information when the browser checks the date and the designated time has expired.

### **Example**

This example uses the **expires** property to set the expiration date of persisted data to one minute after the information is persisted.

 $<$ STYLE $>$ .userData { behavior: url(#default#userdata)}  $<$ /STYLE> <SCRIPT> function fnSave(){ var o $TimeNow = new Date(); // Start Time$ 

```
oTimeNow.setMinutes(oTimeNow.getMinutes() + 1);
var sExpirationDate = oTimeNow.toUTCString();
oPersistDiv.expires = sExpirationDate;
oPersistDiv.setAttribute("sData",oPersistText.value);
// Save the persistence data as "sTimeout".
oPersistDiv.save("sTimeout");
}
</SCRIPT>
:
<DIV CLASS = "userData" ID=oPersistDiv onsave = "fnSave()" >
<INPUT TYPE=text ID=oPersistText>
```
### **Standards Information**

There is no public standard that applies to this property.

### **Applies To**

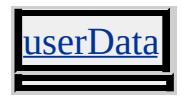

#### **See Also**

Introduction to Persistence

Sets or retrieves the current typeface family.

### **Syntax**

```
HTML <ELEMENT FACE = sTypeface... >
Scripting object.face [ = sTypeface ]
```
## **Possible Values**

*sTypeface* **String** that specifies or receives the typeface family.

The property is read/write. The property has no default value.

Expressions can be used in place of the preceding value(s), as of Microsoft® Internet Explorer 5. For more information, see About Dynamic Properties.

### **Example**

This example sets the typeface family using the **FACE** attribute and the **face** property.

```
<FONT FACE="Arial" ID=oFont>
:
<SCRIPT>alert(oFont.face + "\n" + "When you click this, the font will change
oFont.face = 'Courier';
alert(oFont.face + "\ln" + "The font has changed.");
</SCRIPT>
```
This feature requires Microsoft® Internet Explorer 4.0 or later. Click the following icon to install the latest version. Then reload this page to view

the sample.

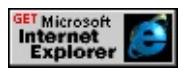

## **Standards Information**

This property is deprecated in **[HTML](http://www.w3.org/tr/rec-html32.html)**  $\textsf{m}$ se and is defined in World Wide Web [Consortium](http://www.w3.org/tr/2000/wd-dom-level-1-20000929/) (W3C) Document Object Model (DOM) Level 1  $\textsf{mse}\textsf{t}$ .

## **Applies To**

BASEFONT, FONT

**See Also**

[fontFamily](#page-2578-0)

Sets or retrieves the foreground (text) color of the document.

### **Syntax**

```
document.fgColor(v) [ = vColor ]
```
## **Possible Values**

*vColor* **Variant** that specifies or receives one of the color names or values in the [Color](#page-5119-0) Table.

The property is read/write. The property has a default value of **#000000**.

Expressions can be used in place of the preceding value(s), as of Microsoft® Internet Explorer 5. For more information, see About Dynamic Properties.

## **Standards Information**

There is no public standard that applies to this property.

## **Applies To**

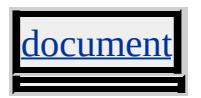

**See Also**

[color](#page-2375-0), [text](#page-3150-0)

Specifies the character used to mark the end of data fields.

#### **Syntax**

### *TDC*.**FieldDelim** [ **=** *sValue* ]

### **Possible Values**

```
sValue String expression that separates one data field from the next. Only a single character can be used to delimit the
       fields.
        , Default. Comma.
```
The property is read/write. The property has a default value of **,**.

#### **Remarks**

Setting nonprintable characters is dependent on the browser language used. In the initial object tag declaration, you can set the **FieldDelim** property to a tab character as follows:

```
<PARAM NAME=FieldDelim VALUE="&#09;">
```
#### **Applies To**

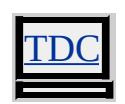

#### **See Also**

EscapeChar, RowDelim, TextQualifier

Retrieves the date the file was created.

#### **Syntax**

**HTML** N/A **Scripting** [ *sDate* **=** ] *object*.**fileCreatedDate**

### **Possible Values**

*sDate* **String** that receives the date the file was created. For example, Monday, December 08, 1997.

The property is read-only. The property has no default value.

### **Example**

This example implements the **fileCreatedDate** property to count the number of days since the document was created.

```
<SCRIPT>window.onload=fnInit;
function fnInit(){
// Date document was created
var oCreated=new Date(document.fileCreatedDate);
// Today's Date
var oToday=new Date();
//There are 86400000 milliseconds in a day
var iMilliSeconds=86400000;
var iDaysBetween=(oToday.getTime() - oCreated.getTime()) / iMi
alert("Created: " + oCreated + "\nDays since created: " +
parseInt(iDaysBetween));
}
</SCRIPT>
```
# **Standards Information**

There is no public standard that applies to this property.

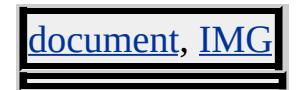

Retrieves the date the file was last modified.

### **Syntax**

**HTML** N/A **Scripting** [ *sDate* **=** ] *object*.**fileModifiedDate**

## **Possible Values**

*sDate* **String** that receives the date of the last file modification. For example, Monday, December 08, 1997.

The property is read-only. The property has no default value.

## **Standards Information**

There is no public standard that applies to this property.

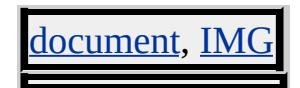

Retrieves the file size.

### **Syntax**

**HTML** N/A **Scripting** [ *iSize* **=** ] *object*.**fileSize**

### **Possible Values**

*iSize* **String** that receives the file size.

The property is read-only. The property has no default value.

## **Standards Information**

There is no public standard that applies to this property.

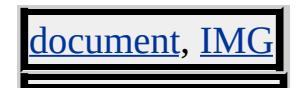

Retrieves the date the file was last updated.

### **Syntax**

**HTML** N/A **Scripting** [ *sDate* **=** ] *IMG*.**fileUpdatedDate**

## **Possible Values**

*sDate* **String** that receives the date of the last update. For example, Monday, December 08, 1997.

The property is read-only. The property has no default value.

### **Standards Information**

There is no public standard that applies to this property.

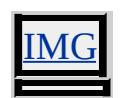

As of Microsoft® Internet Explorer 4.0, you can apply multimedia-style effects to your Web pages using visual filters and transitions. You can apply visual filters and transitions to standard HTML controls, such as text containers, images, and other windowless objects. Transitions are timevarying filters that create a transition from one visual state to another. By combining filters and transitions with basic scripting, you can create visually engaging and interactive documents.

Internet Explorer 5.5 and later supports a rich variety of optimized filters. Click the following button to see a demonstration of many of these filters and how to use them.

This feature requires Microsoft® Internet Explorer 5.5 or later. Click the following icon to install the latest version. Then reload this page to view the sample.

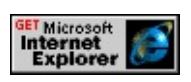

The links in the following sections provide access to the object model exposed by the visual filters and transitions.

# **Procedural Surfaces Reference**

Procedural surfaces are colored surfaces that display between the content of an object and the object's background. Procedural surfaces define each pixel's RGB color and alpha values dynamically. Only the procedure used to compute the surface is stored in memory. The content of an object with a procedural surface applied is not affected by the procedural surface.

# **Procedural Surfaces**

# **[AlphaImageLoader](#page-3362-0)**

Displays an image within the boundaries of the object and between the object background and content, with options to clip or resize the image. When loading a Portable Network Graphics (PNG) image, tranparency from zero to 100 percent—is supported.

## **[Gradient](#page-3366-0)**

Displays a colored surface between the object's background and content.

# **Static Filters Reference**

Though all filters and transitions are technically filters, the following filters statically change the way the content of an object displays. The [Compositor](#page-3385-0) filter is implemented as a transition, but gives only a static output.

# **Static Filters**

# **[Alpha](#page-3370-0)**

Adjusts the opacity of the content of the object.

# **[BasicImage](#page-3374-0)**

Adjusts the color processing, image rotation, or opacity of the content of the object.

# **[Blur](#page-3378-0)**

Blurs the content of the object so that it appears out of focus.

# **[Chroma](#page-3381-0)**

Displays a specific color of the content of the object as transparent.

# **[Compositor](#page-3385-0)**

Displays new content of the object as a logical color combination of the new and original content. The color and alpha values of each version of the content are evaluated to determine the final color on the output image.

# **[DropShadow](#page-3389-0)**

Creates a solid silhouette of the content of the object, offset in the specified direction. This creates the illusion that the content is floating and casting a shadow.

# **[Emboss](#page-3392-0)**

Displays the content of the object as an embossed texture using grayscale values.

# **[Engrave](#page-3395-0)**

Displays the content of the object as an engraved texture using grayscale values.

#### **[Glow](#page-3398-0)**

Adds radiance around the outside edges of the content of the object so that it appears to glow.

#### **[ICMFilter](#page-3402-0)**

Converts the color content of the object based on an Image Color Management (ICM) profile. This enables improved display of specific content, or simulated display for hardware devices, such as printers or monitors.

### **[Light](#page-3405-0)**

Creates the effect of a light shining on the content of the object.

### **[MaskFilter](#page-3409-0)**

Displays transparent pixels of the object content as a color mask, and makes the nontransparent pixels transparent.

### **[Matrix](#page-3412-0)**

Resizes, rotates, or reverses the content of the object using matrix transformation.

#### **[MotionBlur](#page-3418-0)**

Causes the content of the object to appear to be in motion.

#### **[Shadow](#page-3421-0)**

Creates a solid silhouette of the content of the object, offset in the specified direction. This creates the illusion of a shadow.

# **[Wave](#page-3424-0)**

Performs a sine wave distortion of the content of the object along the vertical axis.

# **Transitions Reference**

Transitions are filters that reveal new content of an object with a particular visual effect. Use the [apply](#page-3497-0) and [play](#page-3503-0) filters to initiate the visual effect.

# **Transitions**

## **[Barn](#page-3427-0)**

Reveals new content of the object with a motion that resembles doors opening or closing.

## **[Blinds](#page-3431-0)**

Reveals new content of the object with a motion that appears to open or close blinds.

## **[CheckerBoard](#page-3435-0)**

Reveals new content of the object by uncovering squares placed like a checkerboard over the original content.

### **[Fade](#page-3438-0)**

Reveals new content of the object by fading out the original content.

## **[GradientWipe](#page-3442-0)**

Reveals new content of the object by passing a gradient band over the original content.

### **[Inset](#page-3446-0)**

Reveals new content of the object diagonally.

### **[Iris](#page-3449-0)**

Reveals new content of the object with an iris effect, similar to the opening of a camera aperture.

### **[Pixelate](#page-3453-0)**

Displays the content of the object as colored squares that take the average

color value of the pixels they replace. This filtered display can be used as a transition.

### **[RadialWipe](#page-3457-0)**

Reveals new content of the object with a radial wipe, like a windshieldwiper blade.

#### **[RandomBars](#page-3461-0)**

Reveals new content of the object by exposing random lines of pixels.

### **[RandomDissolve](#page-3465-0)**

Reveals new content of the object by exposing random pixels.

### **[Slide](#page-3469-0)**

Reveals new content of the object by sliding sections of the image into place.

### **[Spiral](#page-3473-0)**

Reveals new content of the object with a spiral motion.

### **[Stretch](#page-3477-0)**

Reveals new content of the object with a stretching motion to cover the original content. One option resembles a cube rotating from one face to another.

### **[Strips](#page-3481-0)**

Reveals new content of the object by moving successive strips into place, like a diagonal saw blade passing across the original content.

### **[Wheel](#page-3485-0)**

Reveals new content of the object with a rotating motion, like spokes of a

wheel covering the original content.

# **[Zigzag](#page-3489-0)**

Reveals new content of the object with a forward and back motion that moves down the object.

# **Attributes/filters Reference**

The following filters apply to one or more filters. When you move the pointer over a property name, the pop-up information that appears lists the filters that the property applies to.

# **Attributes/filters**

# **[Add](#page-3508-0)**

Sets or retrieves a value that indicates whether the filter image overlays the original image.

## **[bands](#page-3509-0)**

Sets or retrieves the number of strips into which the content is divided during the transition.

## **[Bias](#page-3510-0)**

Sets or retrieves a percentage of a value that is added to each color component of the filtered result.

### **[Color](#page-3513-0)**

Sets or retrieves the value of the color applied with the filter.

### **[Color](#page-3511-0)**

Sets or retrieves the value of the color applied with the filter.

### **[ColorSpace](#page-3514-0)**

Sets or retrieves the name and path for a particular .icm color mapping profile. With a profile assigned, the filtered output simulates the graphical output of devices that use the assigned profile.

### **[Direction](#page-3515-0)**

Sets or retrieves the direction that the filter's effect is offset.

### **[Direction](#page-3517-0)**

Sets or retrieves the direction of motion in the transition.
## **[Duration](#page-3518-0)**

Sets or retrieves the length of time the transition takes to complete.

## **[Dx](#page-3520-0)**

Sets or retrieves the X component of the augmenting vector for linear transformations.

## **[Dy](#page-3521-0)**

Sets or retrieves the Y component of the augmenting vector for linear transformations.

## **[Enabled](#page-3522-0)**

Sets or retrieves a value that indicates whether the filter is enabled.

#### **[EndColor](#page-3524-0)**

Sets or retrieves the final opaque color for a gradient surface.

## **[EndColorStr](#page-3525-0)**

Sets or retrieves the final color for a gradient surface.

## **[filter](#page-5128-0)**

Sets or retrieves the filter or collection of filters applied to the object.

## **[FilterType](#page-3526-0)**

Sets or retrieves the method used to define pixels of new content.

## **[FinishOpacity](#page-3527-0)**

Sets or retrieves the opacity level at the end of the gradient applied with the [Alpha](#page-3370-0) filter.

## **[FinishX](#page-3528-0)**

Sets or retrieves the horizontal position at which the opacity gradient ends.

#### **[FinishY](#page-3529-0)**

Sets or retrieves the vertical position at which the opacity gradient ends.

#### **[Freq](#page-3530-0)**

Sets or retrieves the number of waves created by the [Wave](#page-3424-0) filter.

#### **[Function](#page-3531-0)**

Sets or retrieves the compositing operation to perform.

#### **[GradientSize](#page-3533-0)**

Sets or retrieves the percentage of the object that is covered by the gradient band.

#### **[GradientType](#page-3534-0)**

Sets or retrieves the orientation of the gradient.

## **[GrayScale](#page-3535-0)**

Sets or retrieves the value that indicates whether content is displayed as the average of the RGB component values.

## **[GridSizeX](#page-3537-0)**

Sets or retrieves the number of grid columns used for the filter. The value can range from 1 to 100.

## **[GridSizeY](#page-3538-0)**

Sets or retrieves the number of grid rows used for the filter. The value can range from 1 to 100.

## **[Intent](#page-3539-0)**

Sets or retreives the intended purpose for the color content of the object. The filter adjusts the color output to improve the display of content with the selected purpose.

## **[Invert](#page-3541-0)**

Sets or retrieves the value that indicates whether the content is displayed as the complement of the RGB component values.

# **[IrisStyle](#page-3543-0)**

Sets or retrieves the shape of the **[Iris](#page-3449-0)** filter aperture.

# **[LightStrength](#page-3544-0)**

Sets or retrieves the difference in light intensity between the peaks and troughs of the waves created by the **Wave** filter.

## **[M11](#page-3545-0)**

Sets or retrieves the first row/first column matrix entry for linear transformations.

## **[M12](#page-3546-0)**

Sets or retrieves the first row/second column matrix entry for linear transformations.

## **[M21](#page-3547-0)**

Sets or retrieves the second row/first column matrix entry for linear transformations.

## **[M22](#page-3548-0)**

Sets or retrieves the second row/second column matrix entry for linear transformations.

# **[MakeShadow](#page-3549-0)**

Sets or retrieves the value that indicates whether content is displayed as a shadow.

# **[Mask](#page-3551-0)**

Sets or retrieves whether transparent content of an object is changed to the [MaskColor](#page-3553-0) value.

# **[MaskColor](#page-3553-0)**

Sets or retrieves the color used to mask transparent content of an object.

# **[MaxSquare](#page-3555-0)**

Sets or retrieves the maximum width in pixels of a pixelated square.

## **[Mirror](#page-3556-0)**

Sets or retrieves the value that indicates whether the content display is reversed.

## **[Motion](#page-3559-0)**

Sets or retrieves the corner from which new content is revealed during a **[Strips](#page-3481-0)** transition.

## **[Motion](#page-3558-0)**

Sets or retrieves a value that indicates whether content is revealed as defined by the [WipeStyle](#page-3605-0) property setting, or in the opposite direction.

# **[Motion](#page-3560-0)**

Sets or retrieves the value that indicates whether new content is revealed from the outside or the inside first.

# **[OffX](#page-3561-0)**

Sets or retrieves the value that the drop shadow is offset from the object along the x-axis.

#### **[OffY](#page-3562-0)**

Sets or retrieves the value that the drop shadow is offset from the object along the y-axis.

#### **[Opacity](#page-3564-0)**

Sets or retrieves the opacity level that is applied to the content of an object.

## **[Opacity](#page-3563-0)**

Sets or retrieves the opacity level at the beginning of the gradient applied with the **Alpha** filter.

## **[Orientation](#page-3566-0)**

Sets or retrieves the value that indicates whether the filter effect is horizontal or vertical.

## **[Overlap](#page-3567-0)**

Sets or retrieves the fraction of the transition's duration that both original and new content are displayed.

## **[Percent](#page-3568-0)**

Sets or retrieves the point in a transition at which to capture the display for a static filter output.

## **[Phase](#page-3571-0)**

Sets or retrieves the phase offset at which the sine wave starts.

## **[PixelRadius](#page-3572-0)**

Sets or retrieves the radius of the area of opaque content around a pixel that is affected by the **[Blur](#page-3378-0)** filter.

#### **[Positive](#page-3574-0)**

Sets or retrieves the value that indicates whether the filter creates a drop shadow from the nontransparent pixels of the object.

#### **[Rotation](#page-3575-0)**

Sets or retrieves the value that indicates whether the content is rotated in ninety-degree increments.

## **[ShadowOpacity](#page-3577-0)**

Sets or retrieves the opacity level of a shadow created by the **Blur** filter.

## **[sizingMethod](#page-3579-0)**

Sets or retrieves the manner in which to display an image within the boundary of the object that the **[AlphaImageLoader](#page-3362-0)** filter is applied to.

## **[SizingMethod](#page-3581-0)**

Sets or retrieves a value that indicates whether the container is resized to fit the resulting image.

## **[SlideStyle](#page-3582-0)**

Sets or retrieves the method used to reveal the new content.

## **[spokes](#page-3584-0)**

Sets or retrieves the number of wedges that the content is divided into during the transition.

## **[SquaresX](#page-3585-0)**

Sets or retrieves the number of columns for the [CheckerBoard](#page-3435-0) transition.

# **[SquaresY](#page-3587-0)**

Sets or retrieves the number of rows for the **CheckerBoard** transition.

#### **[src](#page-3589-0)**

Sets or retrieves the URL of an image that the **AlphaImageLoader** filter loads.

## **[StartColor](#page-3591-0)**

Sets or retrieves the initial opaque color for a gradient surface.

## **[StartColorStr](#page-3592-0)**

Sets or retrieves the initial color for a gradient surface.

# **[StartX](#page-3593-0)**

Sets or retrieves the horizontal position at which the opacity gradient starts.

# **[StartY](#page-3594-0)**

Sets or retrieves the vertical position at which the opacity gradient starts.

#### **[status](#page-3595-0)**

Retrieves the state of the transition.

## **[Strength](#page-3596-0)**

Sets or retrieves the distance, in pixels, that a filter effect extends.

## **[StretchStyle](#page-3598-0)**

Sets or retrieves the method used to reveal the new content.

## **[Style](#page-3600-0)**

Sets or retrieves the shape characteristics of the opacity gradient.

## **[Transition](#page-3602-0)**

Sets or retrieves the type of transition.

## **[WipeStyle](#page-3606-0)**

Sets or retrieves the method used to reveal the new content.

## **[WipeStyle](#page-3605-0)**

Sets or retrieves a value that indicates whether the gradient band moves vertically or horizontally.

# **[XRay](#page-3608-0)**

Sets or retrieves the value that indicates whether the content is displayed as a grayscale defined by the complement of the average red and green component values.

**filters Reference**

# **filters**

# **[addAmbient](#page-3493-0)**

Adds an ambient light to the [Light](#page-3405-0) filter.

# **[addCone](#page-3494-0)**

Adds a cone light to the **Light** filter effect object to cast a directional light on the page.

# **[addPoint](#page-3496-0)**

Adds a light source to the **Light** filter.The light source originates at a single point and radiates in all directions.

# **[apply](#page-3497-0)**

Captures the initial display of an object's content for a transition.

# **[changeColor](#page-3498-0)**

Changes the color of a **Light** filter's light.

# **[changeStrength](#page-3499-0)**

Changes the intensity of a light applied with the **Light** filter.

## **[clear](#page-3500-0)**

Deletes all lights associated with the **Light** filter.

## **[elementImage](#page-3501-0)**

Not currently supported.

## **[moveLight](#page-3502-0)**

Moves the focus for cone lights or the origin for point lights that are applied with the **Light** filter.

# **[play](#page-3503-0)**

Plays the transition.

# **[stop](#page-3504-0)**

Stops transition playback.

# **Events Reference**

The **[onfilterchange](#page-1944-0)** fires when a filter's filters change state or when a filter completes a transition.

# **Events**

# **[onfilterchange](#page-1944-0)**

Fires when a visual filter changes state or completes a transition.

# **Related Topics**

• Introduction to Filters and Transitions

Retrieves a reference to the first child in the [childNodes](#page-1792-0) collection of the object.

# **What's New for Microsoft® Internet Explorer 6**

This property now applies to the [attribute](#page-68-0) object.

# **Syntax**

**HTML** N/A **Scripting** [ *oElement* **=** ] *object*.**firstChild**

# **Possible Values**

*oElement* Object that receives the first child object.

The property is read-only. The property has no default value.

# **Example**

This example implements the **firstChild** attribute to obtain the first child element of an object.

```
<SCRIPT>
var oFirstChild = oList.firstChild;
</SCRIPT>
<BODY>
\langleUL ID = oList\rangle<LI>List Item 1
<LI>List Item 2
<LI>List Item 3
</UL>
```
# $<$ BODY>

## **Standards Information**

This property is defined in World Wide Web [Consortium](http://www.w3.org/tr/2000/wd-dom-level-1-20000929/) (W3C) Document Object Model (DOM) Level 1  $\textsf{mso+}.$ 

## **Applies To**

A, ACRONYM, ADDRESS, APPLET, AREA, [attribute](#page-68-0), B, BASE, BASEFONT, BDO, BIG, BLOCKQUOTE, BODY, BUTTON, CAPTION, CENTER, CITE, CODE, COL, COLGROUP, COMMENT, DD, DEL, DFN, DIR, DIV, DL, DT, EM, EMBED, FIELDSET, FONT, FORM, FRAME, FRAMESET, HEAD, hn, HR, [HTML,](#page-516-0) I, IFRAME, IMG, INPUT type=button, INPUT type=checkbox, INPUT type=file, INPUT type=image, INPUT type=password, INPUT type=radio, INPUT type=reset, INPUT type=submit, INPUT type=text, INS, KBD, LABEL, LEGEND, LI, LINK, LISTING, MAP, MARQUEE, MENU, nextID, OL, OPTION, P, PLAINTEXT, PRE, Q, S, SAMP, SCRIPT, SELECT, SMALL, SPAN, STRIKE, STRONG, SUB, SUP, TABLE, TBODY, TD, TEXTAREA, TFOOT, TH, THEAD, TITLE, TR, TT, U, UL, VAR, XMP

**See Also**

[lastChild,](#page-2699-0) About the W3C Document Object Model

Sets or retrieves a namespace extension, address, or path.

## **Syntax**

**XML** <*ELEMENT* **FOLDER** = *sFolder*... > **Scripting** *anchorClick*.**folder** [ **=** *sFolder* ]

# **Possible Values**

*sFolder* **String** that specifies or receives a valid namespace extension, address, or path.

The property is read/write. The property has no default value.

# **Remarks**

Browsers that do not support the **FOLDER** attribute will navigate to the location specified in the **[HREF](#page-2645-0)** attribute. Microsoft<sup>®</sup> Internet Explorer 5 displays the value of the **FOLDER** attribute in the browser screen instead of the value of the **HREF** attribute.

## **Example**

This example uses the **FOLDER** attribute to specify a location to open in folder view.

 $<$ STYLE> A {behavior:url(#default#AnchorClick);}  $<$ /STYLE>  $$ The href points to folder.htm for browsers not supported; the FOLDER attribute points to the local root. -->

```
\leqA HREF = "folder.htm" FOLDER = "/" >Open Folder
\overline{\langle A \rangle}
```
# **Standards Information**

There is no public standard that applies to this property.

**Applies To**

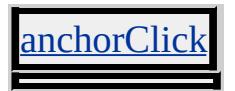

<span id="page-2574-0"></span>Sets or retrieves a combination of separate **font** properties of the object. Alternatively, sets or retrieves one or more of six user-preference fonts.

#### **What's New for Microsoft® Internet Explorer 6**

When you use the **!DOCTYPE** declaration to specify standards-compliant mode, the default *font-size* value for this composite property is small, not medium.

#### **Syntax**

**HTML** { font : *sFont* } **Scripting** *object*.**style.font** [ **=** *sFont* ]

#### **Possible Values**

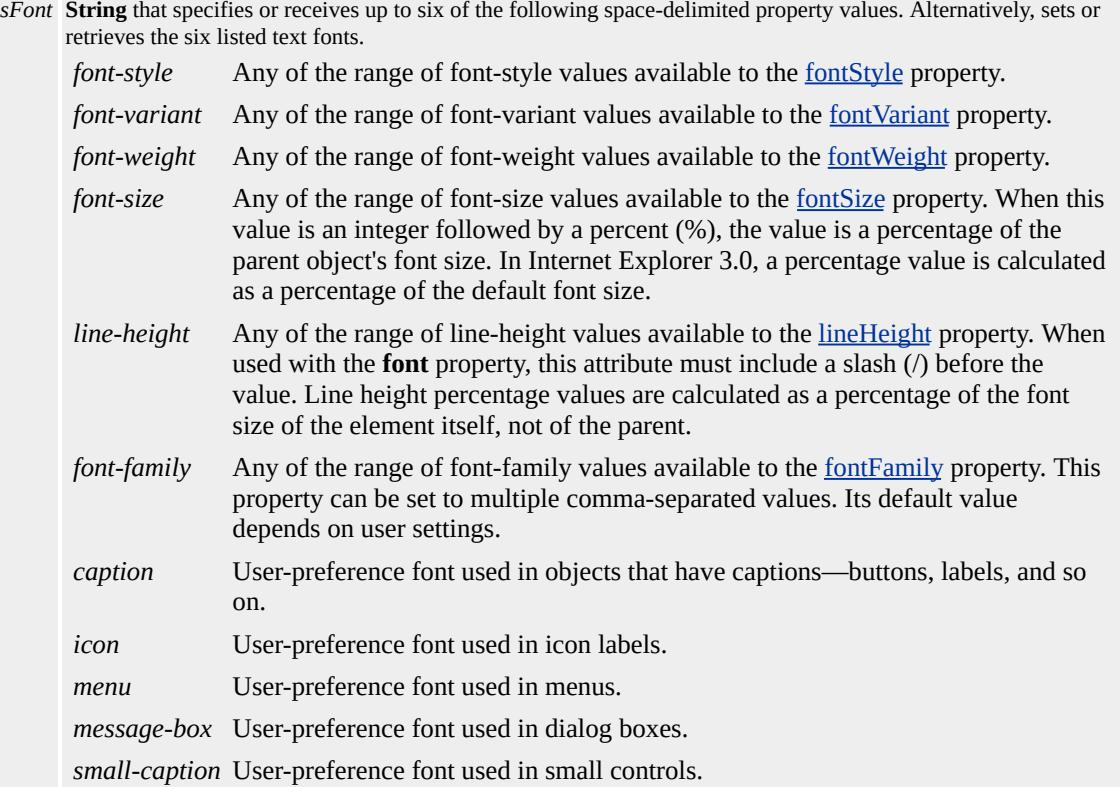

The property is read/write. The property has a default value of **normal normal normal medium normal "Times New Roman"**. The Cascading Style Sheets (CSS) attribute is inherited.

Expressions can be used in place of the preceding value(s), as of Microsoft<sup>®</sup> Internet Explorer 5. For more information, see About Dynamic Properties.

#### **Remarks**

This is a composite property that specifies up to six font values. The *fontstyle*, *font-variant*, and *font-weight* values may appear in any order before *font-size*. However, the *font-size*, *line-height*, and *font-family* properties must appear in the order listed. Setting the **font** property also sets the component properties. In this case, the string must be a combination of valid values for the component properties; only *font-family* may have more than one value. If the string does not contain a value for a component property, that property is set to its default, regardless of prior settings for that component property.

As of Internet Explorer 6, when you use the **!DOCTYPE** declaration to specify standards-compliant mode, the following conditions apply to this property.

- 1. The *font-size* and *font-family* values must be declared. If *font-size* and *font-family* are not declared, or are not in the correct order, the **font** property is ignored.
- 2. All specified values must appear in the correct order. Otherwise, the **font** property is ignored.
- 3. In standards-compliant mode, the default *font-size* is small, not

medium. If not explicitly set, *font-size* returns a point value.

**For more information about standards-compliant parsing and the !DOCTYPE** declaration, see CSS Enhancements in Internet Explorer 6.

When specifying the user preferences *caption*, *icon*, *menu*, *message-box*, *small-caption*, or *status-bar* for this property, do not set other values for the font property on the same element. If you do, the other values might render, but the user preference value is ignored.

# **Examples**

The following examples use the **font** attribute and the **font** property to change font characteristics.

This example uses an inline style sheet to set the font attributes.

```
<SPAN STYLE="font:italic normal bolder 12pt Arial">
:
</SPAN>
```
This feature requires Microsoft® Internet Explorer 4.0 or later. Click the following icon to install the latest version. Then reload this page to view the sample.

GET Microsoft<br>Internet<br>Explorer

This example uses inline scripting to set the font properties.

```
\leqDIV onmouseover="this.style.font = 'italic small-caps bold 12pt s
:
</DIV>
```
This feature requires Microsoft® Internet Explorer 4.0 or later. Click the following icon to install the latest version. Then reload this page to view

the sample.

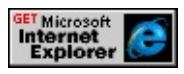

## **Standards Information**

This property is defined in [Cascading](http://www.w3.org/TR/REC-CSS1.html) Style Sheets (CSS), Level 1  $(CSS1)$   $MS2+$ .

# **Applies To**

A, ADDRESS, B, BIG, BLOCKQUOTE, BODY, BUTTON, CAPTION, CENTER, CITE, CODE, COL, COLGROUP, [CUSTOM,](#page-267-0) DD, [defaults](#page-297-0), DFN, DIR, DIV, DL, DT, EM, FIELDSET, FORM, hn, [HTML,](#page-516-0) I, IMG, INPUT type=button, INPUT type=checkbox, INPUT type=file, INPUT type=image, INPUT type=password, INPUT type=radio, INPUT type=reset, INPUT type=submit, INPUT type=text, ISINDEX, KBD, LABEL, LEGEND, LI, LISTING, MARQUEE, MENU, OL, NOBR, P, PLAINTEXT, PRE, runtimeStyle, S, SAMP, SELECT, SMALL, SPAN, STRIKE, STRONG, [style](#page-1091-0), SUB, SUP, TABLE, TBODY, TD, TEXTAREA, TFOOT, TH, THEAD, TR, TT, U, UL, VAR, XMP

**See Also**

CSS Length Units

<span id="page-2578-0"></span>Sets or retrieves the name of the font used for text in the object.

## **Syntax**

**HTML** { font-family : *sFamily* } **Scripting** *object*.**style.fontFamily** [ **=** *sFamily* ]

# **Possible Values**

*sFamily* **String** that specifies or receives one of the following values. *family-name* Any of the available font families supported by the browser. For example, Times, Helvetica, Zapf-Chancery, Western, or Courier. *generic-name* Any of the following font families: serif, sans-serif, cursive, fantasy, or monospace.

The property is read/write for all objects except the following, for which it is read-only: *currentStyle*. The property has no default value. The Cascading Style Sheets (CSS) attribute is inherited.

Expressions can be used in place of the preceding value(s), as of Microsoft<sup>®</sup> Internet Explorer 5. For more information, see About Dynamic Properties.

## **Remarks**

The value is a prioritized list of font family names and generic family names. List items are separated by commas to minimize confusion between multiple-word font family names. If the font family name contains white space, it should appear in single or double quotation marks; generic font family names are values and cannot appear in quotation marks.

Because you do not know which fonts users have installed, you should

provide a list of alternatives with a generic font family at the end of the list. This list can include embedded fonts. For more information about embedding fonts, see the  $\omega$  font-face rule.

The default for this property can be set for Microsoft® Internet Explorer on the **General** tab of the **Internet Options** menu by clicking the **Fonts** button.

# **Examples**

The following example shows how to use a call to an embedded style sheet to set the **font-family** attribute .

```
<HTML>
<HEAD><STYLE>P {font-family:"ARIAL"}
.other {font-family:"COURIER"}
</STYLE>
</HEAD>
<BODY>
<P tabindex="1" onkeydown="this.className='other'"
onmousedown="this.className='other'" onmouseup="this.className='
onkeyup="this.className="">Tab to select this paragraph and pres-
key or just click on it with the mouse to change the font-family style
attribute to COURIER.</P>
</BODY>
</HTML>
```
This feature requires Microsoft® Internet Explorer 4.0 or later. Click the following icon to install the latest version. Then reload this page to view the sample.

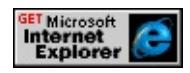

The following example shows how to use inline scripting to change the **fontFamily** property.

```
<HTML>
```
 $<$ BODY $>$ 

<DIV tabindex ="1" onkeydown="this.style.fontFamily='Courier'" onkeyup="this.style.fontFamily="" onmousedown="this.style.fontl onmouseup="this.style.fontFamily="">Tab to select this DIV elem down a key or just click on it with the mouse to change the font Far property to COURIER.

 $<$ /DIV $>$  $<$ /BODY>

 $<$ /HTML $>$ 

This feature requires Microsoft® Internet Explorer 4.0 or later. Click the following icon to install the latest version. Then reload this page to view the sample.

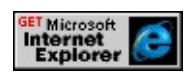

The following example shows how to define a hierarchy of fonts, in this case, an embedded font and a system font. The browser goes through the list until it finds a font it can apply. This is useful when the Web author wishes to employ fonts that might or might not be accessible or loaded onto a user's machine.

```
<STYLE type="text/css">
@font-face {
font-family: "My_font";
src: url(http://www.adatum.com/some_font_file.eot);
}
BODY {font-family: "My_font", Arial}
```
# </STYLE>

## **Standards Information**

This property is defined in [Cascading](http://www.w3.org/TR/REC-CSS1.html) Style Sheets (CSS), Level 1  $(CSS1)$   $MS2+$ .

## **Applies To**

A, ADDRESS, B, BASEFONT, BIG, BLOCKQUOTE, BODY, BUTTON, CAPTION, CENTER, CITE, CODE, COL, COLGROUP, currentStyle, [CUSTOM](#page-267-0), DD, [defaults,](#page-297-0) DFN, DIR, DIV, DL, DT, EM, FIELDSET, FORM, hn, [HTML,](#page-516-0) I, IMG, INPUT type=button, INPUT type=checkbox, INPUT type=file, INPUT type=image, INPUT type=password, INPUT type=radio, INPUT type=reset, INPUT type=submit, INPUT type=text, ISINDEX, KBD, LABEL, LEGEND, LI, LISTING, MARQUEE, MENU, OL, P, PLAINTEXT, PRE, runtimeStyle, S, SAMP, SELECT, SMALL, SPAN, STRIKE, STRONG, [style,](#page-1091-0) SUB, SUP, TABLE, TBODY, TD, TEXTAREA, TFOOT, TH, THEAD, TR, TT, U, UL, VAR, XMP

**See Also**

[font](#page-2574-0)

<span id="page-2582-0"></span>Sets or retrieves a value that indicates the font size used for text in the object.

#### **What's New for Microsoft® Internet Explorer 6**

When you use the **!DOCTYPE** declaration to specify standards-compliant mode, the default value for this property is small, not medium.

#### **Syntax**

**HTML** { font-size : *sSize* } **Scripting** *object*.**style.fontSize** [ **=** *sSize* ]

## **Possible Values**

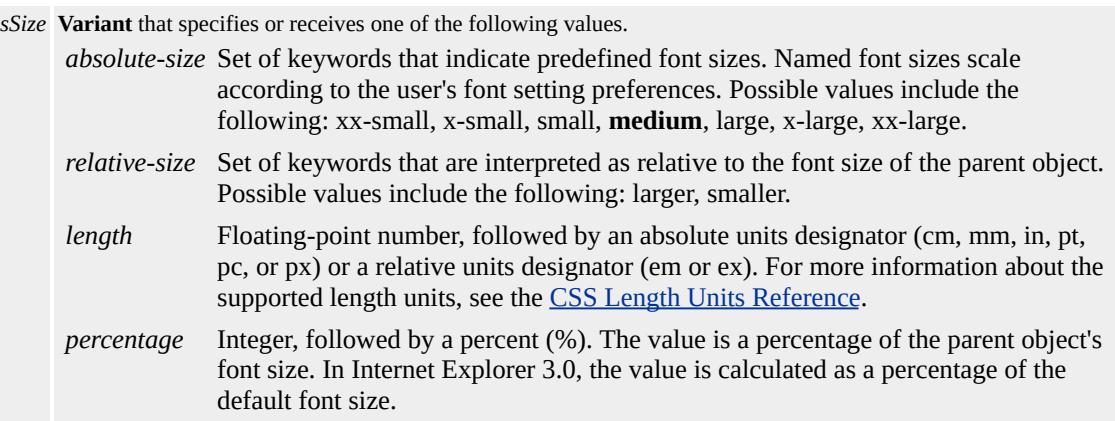

The property is read/write for all objects except the following, for which it is read-only: currentStyle. The property has a default value of **medium**. The Cascading Style Sheets (CSS) attribute is inherited.

Expressions can be used in place of the preceding value(s), as of Microsoft® Internet Explorer 5. For more information, see About Dynamic Properties.

## **Remarks**

As of Internet Explorer 6, when you use the **!DOCTYPE** declaration to specify standards-compliant mode, the default value for this property is small, not medium.

Negative values are not allowed. Font sizes using the proportional "em" measure are based on the font size of the parent object.

Possible length values specified in a relative measurement, using the height of the element's font (em) or the height of the letter "x" (ex), are supported in Internet Explorer 4.0 and later.

## **Examples**

The following examples use the **font-size** attribute and the **fontSize** property to change font characteristics.

This example sets the font size on several paragraphs using different size values.

```
<STYLE>BODY{font-size: 10pt }
.P1 {font-size: 14pt }
.P2 {font-size: 75% }
.P3 {font-size: xx-large }
.P4 {font-size: larger }
</STYLE>
```
This feature requires Microsoft® Internet Explorer 4.0 or later. Click the following icon to install the latest version. Then reload this page to view the sample.

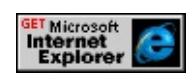

This example uses inline scripting to set the font size to 14pt when an [onmouseover](#page-1988-0) event occurs.

<DIV STYLE="font-size:12pt" onmouseover="this.style.fontSize= :  $<$ /DIV>

This feature requires Microsoft® Internet Explorer 4.0 or later. Click the following icon to install the latest version. Then reload this page to view the sample.

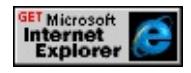

## **Standards Information**

This property is defined in [Cascading](http://www.w3.org/TR/REC-CSS1.html) Style Sheets (CSS), Level 1  $(CSS1)$  mso+.

## **Applies To**

A, ADDRESS, APPLET, B, BIG, BLOCKQUOTE, BODY, BUTTON, CAPTION, CENTER, CITE, CODE, COL, COLGROUP, currentStyle, [CUSTOM,](#page-267-0) DD, [defaults](#page-297-0), DFN, DIR, DIV, DL, DT, EM, FIELDSET, FORM, hn, [HTML](#page-516-0), I, INPUT type=button, INPUT type=file, INPUT type=image, INPUT type=password, INPUT type=reset, INPUT type=submit, INPUT type=text, ISINDEX, KBD, LABEL, LEGEND, LI, LISTING, MARQUEE, MENU, OL, P, PLAINTEXT, PRE, runtimeStyle, S, SAMP, SELECT, SMALL, SPAN, STRIKE, STRONG, [style,](#page-1091-0) SUB, SUP, TABLE, TBODY, TD, TEXTAREA, TFOOT, TH, THEAD, TR, TT, U, UL, VAR, XMP

**See Also**

[font,](#page-2574-0) CSS Length Units Reference

Retrieves whether the user has enabled font smoothing in the Display control panel.

## **Syntax**

```
[ bEnabled = ] screen.fontSmoothingEnabled
```
# **Possible Values**

*bEnabled* **Boolean** that receives one of the following values. **false** Default. Font smoothing is disabled. true Font smoothing is enabled.

The property is read-only. The property has a default value of **false**.

## **Remarks**

Font smoothing can be enabled by checking Smooth Edges in the Screen Fonts option in the Display control panel. In Microsoft® Windows® 98 and Windows 2000, this option is located on the central panel's Effects tab. In Microsoft Windows NT® 4.0 and Windows 95, this option is located on the Plus! tab.

**Note** In Windows 95, the Plus! tab is available only if Microsoft® Plus! is installed.

## **Standards Information**

There is no public standard that applies to this property.

**Applies To**

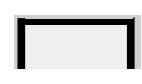

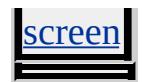

<span id="page-2587-0"></span>Sets or retrieves the font style of the object as italic, normal, or oblique.

## **Syntax**

**HTML** { font-style : *sStyle* } **Scripting** *object*.**style.fontStyle** [ **=** *sStyle* ]

# **Possible Values**

*sStyle* **String** that specifies or receives one of the following values. **normal** Default. Font is normal. italic Font is italic. oblique Font is italic.

The property is read/write for all objects except the following, for which it is read-only: currentStyle. The property has a default value of **normal**. The Cascading Style Sheets (CSS) attribute is inherited.

Expressions can be used in place of the preceding value(s), as of Microsoft® Internet Explorer 5. For more information, see About Dynamic Properties.

## **Remarks**

The oblique value is available as of Microsoft® Internet Explorer 4.0. Internet Explorer 4.0 renders italic and oblique identically.

While, Internet Explorer is shipped with a default **fontStyle**, this default can be changed by accessing Internet Options.

## **Examples**

The following example shows how to use  $\frac{\ln n}{n}$  as a selector to set the font

style to italic in H3 headings.

 $<$ STYLE $>$ H3 { font-style:italic }  $<$ /STYLE>

This feature requires Microsoft® Internet Explorer 4.0 or later. Click the following icon to install the latest version. Then reload this page to view the sample.

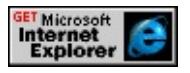

The following example shows how to use inline scripting to set the font style to italic when an **[onmousedown](#page-1976-0)** event occurs.

<DIV onmousedown="this.style.fontStyle='italic'">

This feature requires Microsoft® Internet Explorer 4.0 or later. Click the following icon to install the latest version. Then reload this page to view the sample.

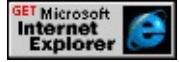

## **Standards Information**

This property is defined in [Cascading](http://www.w3.org/TR/REC-CSS1.html) Style Sheets (CSS), Level 1  $(CSS1)$  mso+.

# **Applies To**

A, ADDRESS, B, BIG, BLOCKQUOTE, BODY, BUTTON, CAPTION, CENTER, CITE, CODE, COL, COLGROUP, currentStyle, [CUSTOM,](#page-267-0) DD, [defaults](#page-297-0), DFN, DIR, DIV, DL, DT, EM, FIELDSET, FORM, hn, [HTML](#page-516-0), I, IMG, INPUT type=button, INPUT type=checkbox, INPUT type=file, INPUT type=image, INPUT

type=password, INPUT type=radio, INPUT type=reset, INPUT type=submit, INPUT type=text, ISINDEX, KBD, LABEL, LEGEND, LI, LISTING, MARQUEE, MENU, OL, P, PLAINTEXT, PRE, runtimeStyle, S, SAMP, SELECT, SMALL, SPAN, STRIKE, STRONG, [style,](#page-1091-0) SUB, SUP, TABLE, TBODY, TD, TEXTAREA, TFOOT, TH, THEAD, TR, TT, U, UL, VAR, XMP

**See Also**

[font](#page-2574-0)

<span id="page-2590-0"></span>Sets or retrieves whether the text of the object is in small capital letters.

## **Syntax**

**HTML** { font-variant : *sVariant* } **Scripting** *object*.**style.fontVariant** [ **=** *sVariant* ]

# **Possible Values**

*sVariant* **String** that specifies or receives one of the following values. **normal** Default. Font is normal. small-caps Font is in small capital letters.

The property is read/write for all objects except the following, for which it is read-only: currentStyle. The property has a default value of **normal**. The Cascading Style Sheets (CSS) attribute is inherited.

Expressions can be used in place of the preceding value(s), as of Microsoft® Internet Explorer 5. For more information, see About Dynamic Properties.

## **Remarks**

Microsoft® Internet Explorer 4.0 renders small-caps as uppercase letters in a smaller size.

## **Examples**

The following examples use the **font-variant** attribute and the **fontVariant** property to change the font to small capitals.

This example uses P as a selector in an embedded (global) style sheet to set the font style to small-caps in all paragraphs.

```
<P STYLE="font-variant:small-caps">
```
This feature requires Microsoft® Internet Explorer 4.0 or later. Click the following icon to install the latest version. Then reload this page to view the sample.

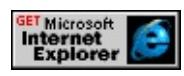

This example uses inline scripting to set the font style to small-caps when an [onmousedown](#page-1976-0) event occurs.

```
<DIV onmousedown="this.style.fontVariant='small-caps'">
```
This feature requires Microsoft® Internet Explorer 4.0 or later. Click the following icon to install the latest version. Then reload this page to view the sample.

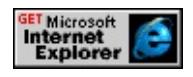

# **Standards Information**

This property is defined in [Cascading](http://www.w3.org/TR/REC-CSS1.html) Style Sheets (CSS), Level 1  $(CSS1)$   $MS2+$ .

# **Applies To**

A, ADDRESS, B, BIG, BLOCKQUOTE, BODY, BUTTON, CAPTION, CENTER, CITE, CODE, COL, COLGROUP, currentStyle, [CUSTOM,](#page-267-0) DD, [defaults](#page-297-0), DFN, DIR, DIV, DL, DT, EM, FIELDSET, FORM, hn, [HTML](#page-516-0), I, IMG, INPUT type=button, INPUT type=checkbox, INPUT type=file, INPUT type=image, INPUT type=password, INPUT type=radio, INPUT type=reset, INPUT type=submit, INPUT type=text, ISINDEX, KBD, LABEL, LEGEND, LI, LISTING, MARQUEE, MENU, OL, P, PLAINTEXT, PRE, runtimeStyle, S, SAMP, SMALL, SPAN, STRIKE, STRONG, [style](#page-1091-0), SUB, SUP, TABLE, TBODY, TD, TEXTAREA, TFOOT, TH,
# THEAD, TR, TT, U, UL, VAR, XMP

**See Also**

[font](#page-2574-0)

Sets or retrieves the weight of the font of the object.

#### **Syntax**

**HTML** { font-weight : *sWeight* } **Scripting** *object*.**style.fontWeight** [ **=** *sWeight* ]

### **Possible Values**

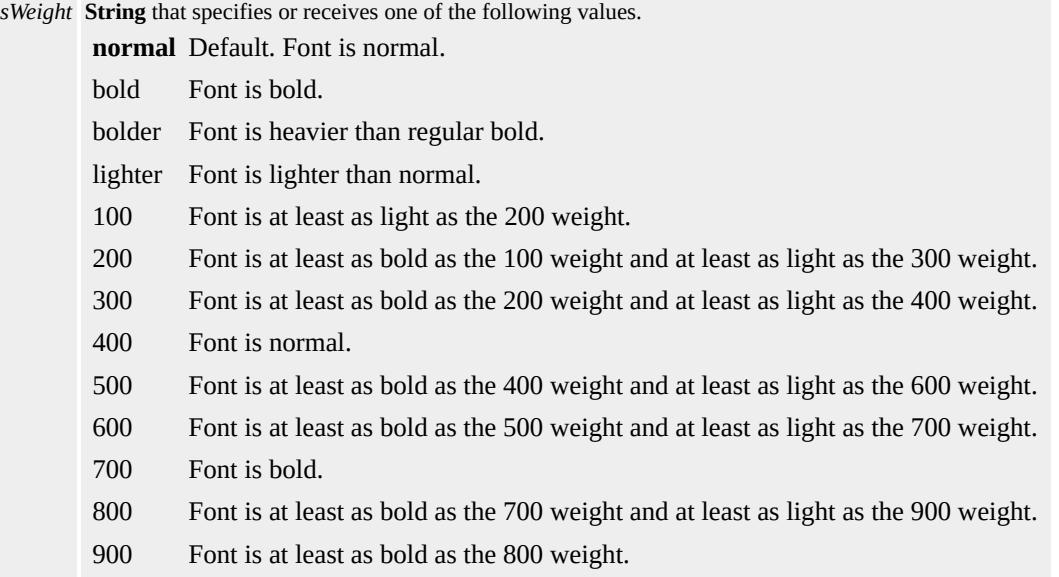

The property is read/write for all objects except the following, for which it is read-only: currentStyle. The property has a default value of **normal**. The Cascading Style Sheets (CSS) attribute is inherited.

Expressions can be used in place of the preceding value(s), as of Microsoft® Internet Explorer 5. For more information, see About Dynamic Properties.

#### **Remarks**

Keywords for **font-weight** values are mapped to specific font variations depending on the fonts that are installed on the user's computer. In many cases, the user cannot see the difference between different **font-weight** settings because the system chooses the closest match.

Setting the **font-weight** to 400 is equivalent to normal, and to 700 is equivalent to bold. An **font-weight** of bolder or lighter is interpreted relative to the parent object's weight. A value of bolder for text whose parent is normal sets the text to bold.

Microsoft® Internet Explorer 4.0 supports only normal and bold.

Internet Explorer 3.0 supports the **font-weight** attribute through the [font](#page-2574-0) attribute.

### **Examples**

The following examples use the **font-weight** attribute and the **fontWeight** property to change the font weight.

This example uses li as a selector in an embedded (global) style sheet to set the font weight to bolder.

 $<$ STYLE $>$ LI { font-weight:bolder } </STYLE>

This feature requires Microsoft® Internet Explorer 4.0 or later. Click the following icon to install the latest version. Then reload this page to view the sample.

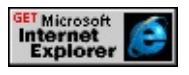

This example uses inline scripting to set the font weight to bolder when

an [onmouseover](#page-1988-0) event occurs.

<P STYLE="font-size:14" onmouseover="this.style.fontWeight='b

This feature requires Microsoft® Internet Explorer 4.0 or later. Click the following icon to install the latest version. Then reload this page to view the sample.

**GET Microsoft**<br> **Internet**<br>
Explorer

#### **Standards Information**

This property is defined in [Cascading](http://www.w3.org/TR/REC-CSS1.html) Style Sheets (CSS), Level 1  $(CSS1)$   $MS2+$ .

#### **Applies To**

A, ADDRESS, B, BIG, BLOCKQUOTE, BODY, BUTTON, CAPTION, CENTER, CITE, CODE, COL, COLGROUP, currentStyle, [CUSTOM,](#page-267-0) DD, [defaults](#page-297-0), DFN, DIR, DIV, DL, DT, EM, FIELDSET, FORM, hn, [HTML](#page-516-0), I, IMG, INPUT type=button, INPUT type=checkbox, INPUT type=file, INPUT type=image, INPUT type=password, INPUT type=radio, INPUT type=reset, INPUT type=submit, INPUT type=text, ISINDEX, KBD, LABEL, LEGEND, LI, LISTING, MARQUEE, MENU, OL, P, PLAINTEXT, PRE, runtimeStyle, S, SAMP, SELECT, SMALL, SPAN, STRIKE, STRONG, [style,](#page-1091-0) SUB, SUP, TABLE, TBODY, TD, TEXTAREA, TFOOT, TH, THEAD, TR, TT, U, UL, VAR, XMP

#### **See Also**

[font](#page-2574-0)

Retrieves a reference to the form that the object is embedded in.

### **What's New for Microsoft® Internet Explorer 6**

This property now applies to the fieldSet, isIndex, label, and legend elements.

#### **Syntax**

**HTML** N/A **Scripting** [ *oForm* **=** ] *object*.**form**

### **Possible Values**

*oForm* Object that receives the form.

The property is read-only. The property has no default value.

### **Remarks**

Null is returned if the object is not on a form.

### **Standards Information**

This property is defined in World Wide Web [Consortium](http://www.w3.org/tr/2000/wd-dom-level-1-20000929/) (W3C) Document Object Model (DOM) Level 1 MSO+.

### **Applies To**

BUTTON, FIELDSET, INPUT type=button, INPUT type=checkbox, INPUT type=file, INPUT type=hidden, INPUT type=image, INPUT type=password, INPUT type=radio, INPUT type=reset, INPUT type=submit, INPUT type=text, ISINDEX, LABEL, LEGEND,

OBJECT, OPTION, SELECT, TEXTAREA

Sets or retrieves the way the border frame around the table is displayed.

#### **Syntax**

**HTML** <TABLE **FRAME** = *sFrame*... > **Scripting** *TABLE*.**frame** [ **=** *sFrame* ]

## **Possible Values**

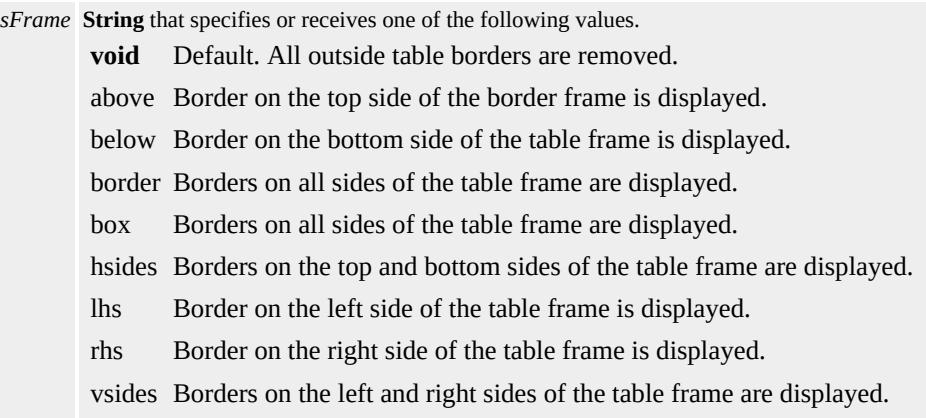

The property is read/write. The property has a default value of **void**.

Expressions can be used in place of the preceding value(s), as of Microsoft® Internet Explorer 5. For more information, see About Dynamic Properties.

#### **Example**

This example uses the **FRAME** attribute to render different border frames.

```
<TABLE FRAME="above">
<TR><TD>A table with</TD><TD>the value of frame set to "abo
<TR><TD>cell</TD><TD>cell</TD></TR>
```
## $<$ /TABLE>

This feature requires Microsoft® Internet Explorer 4.0 or later. Click the following icon to install the latest version. Then reload this page to view the sample.

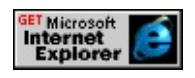

### **Standards Information**

This property is defined in  $HTML\ 4.0$  $HTML\ 4.0$   $\textsf{ms} \rightarrow$  and is defined in World Wide Web [Consortium](http://www.w3.org/tr/2000/wd-dom-level-1-20000929/) (W3C) Document Object Model (DOM) Level 1  $\textsf{mso+}.$ 

## **Applies To**

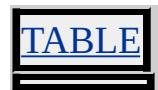

**See Also**

[rules](#page-3006-0)

FRAMEBORDER Attribute | frameBorder Property Internet [Development](#page-0-0) Index

Sets or retrieves whether to display a border for the frame.

#### **Syntax**

```
HTML <ELEMENT FRAMEBORDER = sBorder... >
Scripting object.frameBorder [ = sBorder ]
```
### **Possible Values**

*sBorder* **String** that specifies or receives one of the following values. **1** Default. Inset border is drawn. 0 No border is drawn. no No border is drawn.

yes Inset border is drawn.

The property is read/write. The property has a default value of **1**.

Expressions can be used in place of the preceding value(s), as of Microsoft® Internet Explorer 5. For more information, see About Dynamic Properties.

#### **Remarks**

Invalid settings default to displaying borders.

#### **Standards Information**

This property is defined in  $HTML 4.0$  $HTML 4.0$  Ms $\rightarrow$  and is defined in World Wide Web [Consortium](http://www.w3.org/tr/2000/wd-dom-level-1-20000929/) (W3C) Document Object Model (DOM) Level 1  $\textsf{mso+}$ .

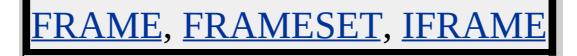

Retrieves the frame or iframe object that is hosting the [window](#page-1321-0) in the parent [document.](#page-369-0)

#### **Syntax**

[ *oWinFrame* **=** ] *window*.**frameElement**

### **Possible Values**

*oWinFrame* Object that receives the **frame** or **iframe**.

The property is read-only. The property has no default value.

### **Remarks**

The window must be a **frame** or **iframe**.

### **Example**

The following example retrieves the **frame** element of the window and sets its source URL to Microsoft Developer Network (MSDN) Online.

```
<SCRIPT LANGUAGE="JScript">
var oFrame = window.frameElement;
oFrame.src = "http://msdn.microsoft.com";
</SCRIPT>
```
## **Standards Information**

There is no public standard that applies to this property.

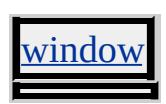

## FRAMESPACING Attribute | frameSpacing Property

Sets or retrieves the amount of additional space between the frames.

#### **Syntax**

```
HTML <FRAMESET FRAMESPACING = sPixels... >
Scripting FRAMESET.frameSpacing [ = sPixels ]
```
### **Possible Values**

*sPixels* **Variant** that specifies or receives the spacing, in pixels.

The property is read/write. The property has a default value of **2**.

#### **Remarks**

The amount of space defined for **frameSpacing** does not include the width of the frame border. Frame spacing can be set on one or more frameSet objects and applies to all contained **frameSet** objects, unless the contained object defines a different frame spacing.

The default spacing is 2 pixels.

### **Standards Information**

There is no public standard that applies to this property.

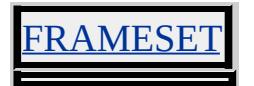

Sets or retrieves the object from which activation or the mouse pointer is exiting during the event.

#### **Syntax**

```
event.fromElement [ = oObject ]
```
#### **Possible Values**

*oObject* Object that specifies or receives the previous location of activation or the mouse pointer.

The property is read/write. The property has no default value.

Expressions can be used in place of the preceding value(s), as of Microsoft® Internet Explorer 5. For more information, see About Dynamic Properties.

### **Remarks**

The property is read-only in Microsoft® Internet Explorer 4.0, and read/write in Internet Explorer 5 and later.

### **Example**

In this example, the alert returns "mouse arrived" when the mouse pointer moves over the button.

```
<SCRIPT>function testMouse(oObject) {
if(!oObject.contains(event.fromElement)) {
alert("mouse arrived");
```
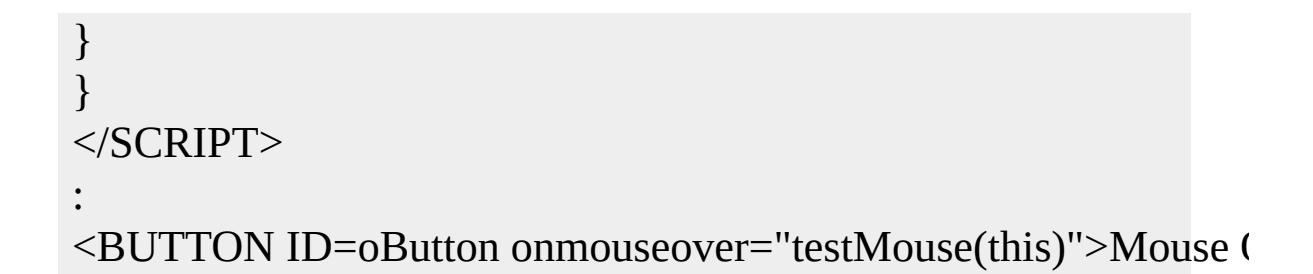

This feature requires Microsoft® Internet Explorer 5 or later. Click the following icon to install the latest version. Then reload this page to view the sample.

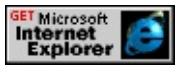

### **Standards Information**

There is no public standard that applies to this property.

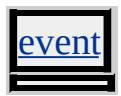

GALLERYIMG Attribute | galleryImg Property **IDEN ALLERYIMG** Attribute | galleryImg Property **IDEN IN** Internet [Development](#page-0-0) Index

Sets or retrieves whether the My Pictures image toolbar is visible for the current image.

#### **Syntax**

```
HTML <IMG GALLERYIMG = bToolbar... >
Scripting IMG.galleryImg [ = bToolbar ]
```
#### **Possible Values**

*bToolbar* **Integer** that specifies or receives one of the following values. **yes | true** Default. Image toolbar is enabled for the image. no | false Image toolbar is disabled for the image.

The property is read/write. The property has a default value of **yes | true**.

#### **Remarks**

If this attribute is set to yes on an image-mapped image ([USEMAP](#page-3253-0) or [ISMAP\)](#page-2682-0), the **GALLERYIMG** attribute will override the mapping attribute and the image toolbar will be enabled.

In addition to disabling the My Pictures image toolbar on an image-byimage basis, it can be disabled page wide or permanently. To disable the image toolbar for an entire Web page, use the [HTTP-EQUIV](#page-2655-0) and [CONTENT](#page-2396-0) attributes of the meta element. Set HTTP-EQUIV="imagetoolbar" and CONTENT="no" (or false)and the image toolbar will be disabled for the entire page. Setting GALLERYIMG="yes" will override this setting. To permanently disable the image toolbar, either right-click the toolbar when it is displayed and click Disable image toolbar. Alternatively, go to the Advanced tab of the Internet Options which is located on the Tools menu within Internet

Explorer. Clear the Enable Image Toolbar check box and click OK. After the image toolbar is disabled, no settings can override this and the image toolbar will not be displayed again until the user selects Enable Image Toolbar.

### **Example**

It is possible to enable the image toolbar on an image that is smaller than the My Pictures default size filter of 130 pixels wide by 130 pixels high. The following code will display the My Pictures hovering toolbar on a small image that would normally not display the toolbar.

```
...
<IMG SRC="mypicture.jpg" HEIGHT="100px" WIDTH="100px"
...
```
### **Applies To**

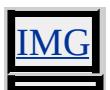

#### **See Also**

Measuring Element Dimension and Location, About My Pictures Photo **Support** 

Retrieves the value of the specified attribute.

#### **Syntax**

## *vAttrValue* = *object***.getAttribute(***sAttrName* **[,** *iFlags***])**

#### **Parameters**

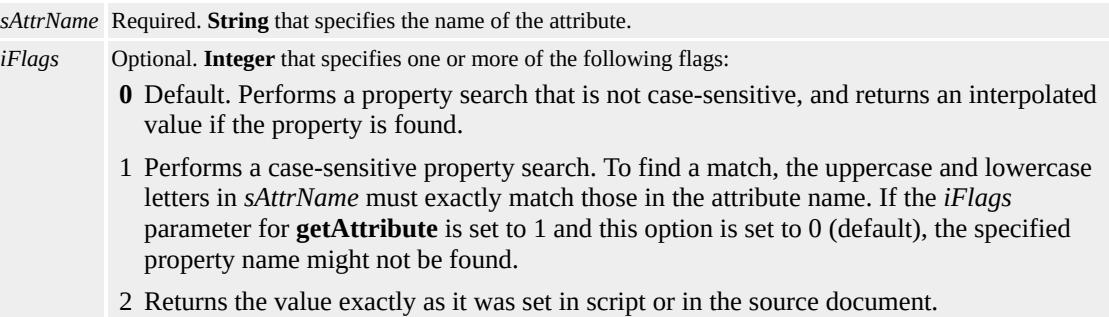

#### **Return Value**

**Variant** that returns a **String**, number, or **Boolean** value as defined by the attribute. If the attribute is not present, this method returns null.

#### **Remarks**

If two or more attributes have the same name (differing only in uppercase and lowercase letters) and *iFlags* is 0, the **getAttribute** method retrieves values only for the last attribute created with this name, and ignores all other attributes with the same name.

When retrieving the **[CLASS](#page-2335-0)** attribute using this method, set the *sAttrName* to be "className", which is the corresponding Dynamic HTML (DHTML) property.

This method is used only by events created from HTML Components.

#### **Standards Information**

This method is defined in World Wide Web [Consortium](http://www.w3.org/tr/2000/wd-dom-level-1-20000929/) (W3C) Document Object Model (DOM) Level 1  $ms$ .

#### **Applies To**

A, ADDRESS, APPLET, AREA, B, BASE, BASEFONT, BGSOUND, BIG, BLOCKQUOTE, BODY, BR, BUTTON, CAPTION, CENTER, CITE, CODE, COL, COLGROUP, COMMENT, currentStyle, [CUSTOM,](#page-267-0) DD, DFN, DIR, DIV, DL, DT, EM, EMBED, FIELDSET, FONT, FORM, FRAME, FRAMESET, HEAD, hn, HR, [HTML,](#page-516-0) I, IFRAME, IMG, INPUT type=button, INPUT type=checkbox, INPUT type=file, INPUT type=hidden, INPUT type=image, INPUT type=password, INPUT type=radio, INPUT type=reset, INPUT type=submit, INPUT type=text, KBD, LABEL, LEGEND, LI, LINK, LISTING, MAP, MARQUEE, MENU, META, nextID, NOBR, OBJECT, OL, OPTION, P, PLAINTEXT, PRE, runtimeStyle, S, SAMP, SCRIPT, SELECT, SMALL, SPAN, STRIKE, STRONG, [style](#page-1091-0), SUB, SUP, TABLE, TBODY, TD, TEXTAREA, TFOOT, TH, THEAD, TITLE, TR, TT, U, UL, VAR, WBR, XMP

**See Also**

[removeAttribute,](#page-1658-0) [setAttribute](#page-1703-0)

Returns the value of the named attribute from the userProfile object.

#### **Syntax**

## *sValue* = *userProfile***.getAttribute(***sAttributeName***)**

#### **Parameters**

*sAttributeName* Required. **String** that specifies one of the standard vCard names listed in Remarks. If one of these names is not used, the request is ignored.

#### **Return Value**

**String**. Returns a null value if read access for this attribute is not available.

#### **Remarks**

The following schema is used for the field names of the user data store. These names are specified when you use the **getAttribute** method on the **userProfile** object. Note that the format has changed from vCard\_xxx to vCard.xxx, and that the older format no longer is supported.

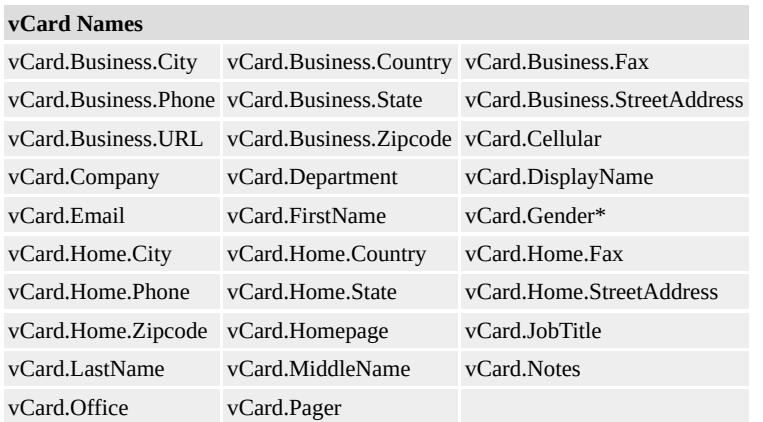

**Note** An asterisk (\*) denotes extensions to the vCard schema. Extensions are referenced as X- elements, as defined in the vCard schema.

### **Standards Information**

This method is defined in World Wide Web [Consortium](http://www.w3.org/tr/2000/wd-dom-level-1-20000929/) (W3C) Document Object Model (DOM) Level 1 **MSO+**.

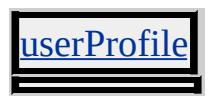

Retrieves the value of the specified attribute.

#### **Syntax**

## *vAttribute* = *object***.getAttribute(***sAttrName***)**

#### **Parameters**

*sAttrName* Required. **String** that specifies the name of the persistent attribute.

### **Return Value**

Variant. Returns a string, number, or Boolean, defined by *sAttrName*. If an explicit attribute doesn't exist, an empty string is returned. If a custom attribute doesn't exist, null is returned.

### **Remarks**

The *sAttrName* value is not case sensitive.

This method requires an object participating in persistence, where that object has a class name equal to the desired persistence behavior. An  $ID$ is required for the <u>[userData](#page-3687-0)</u> and <u>[saveSnapshot](#page-3681-0)</u> behaviors, and is recommended for the [saveHistory](#page-3677-0) and [saveFavorite](#page-3673-0) behaviors.

This method overrides the DHTML [getAttribute](#page-1505-0) method.

### **Example**

This example uses the **getAttribute** method to retrieve an attribute on an object participating in **userData** persistence.

```
<HEAD><STYLE>.userData {behavior:url(#default#userdata);}
</STYLE>
<SCRIPT>
function fnGet(){
oPersistInput.load("oDataStore");
oPersistInput.value=oPersistInput.getAttribute("sPersistAttr");
}
function fnSet(){
oPersistInput.setAttribute("sPersistAttr",oPersistInput.value);
oPersistInput.save("oDataStore");
}
function fnRem(){
oPersistInput.removeAttribute("sPersistAttr");
oPersistInput.save("oDataStore");
}
</SCRIPT>
</HEAD>
<BODY ><INPUT type=text class=userData id=oPersistInput>
<INPUT type=button value="Get Attribute" onclick="fnGet()">
<INPUT type=button value="Set Attribute" onclick="fnSet()">
<INPUT type=button value="Remove Attribute" onclick="fnRem()">
</BODY>
```
This feature requires Microsoft® Internet Explorer 5 or later. Click the following icon to install the latest version. Then reload this page to view the sample.

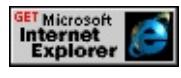

#### **Standards Information**

This method is defined in World Wide Web [Consortium](http://www.w3.org/tr/2000/wd-dom-level-1-20000929/) (W3C) Document Object Model (DOM) Level 1 MSO+.

**Applies To**

[saveFavorite](#page-3673-0), [saveHistory](#page-3677-0), [userData](#page-3687-0)

**See Also**

Introduction to DHTML Behaviors, Introduction to Persistence, removeAttribute, setAttribute

Returns the name of the attribute whose index has been specified.

#### **Syntax**

*sItemName* = *object***.getAttributeName(***lIndex***)**

#### **Parameters**

*lIndex* Required. **Integer** that specifies the attribute index.

### **Return Value**

**String** that receives the attribute name.

#### **Remarks**

You can use this method to return the available categories of information about loaded or upcoming media items. For example, you might use this method to determine whether an attribute index specifies abstract, author, copyright, or duration information, depending on the media item.

If no media is currently playing in the Media Bar, any attempt to access media attribute information with getItemInfo, **getAttributeName**, or [attributeCount](#page-2144-0) returns a script error.

## **Applies To**

PlaylistInfo, MediaItem

**See Also**

[currentItem,](#page-2424-0) [nextItem](#page-2816-0)

Retrieves an [attribute](#page-68-0) object referenced by the **attribute**[.name](#page-2807-0) property.

#### **Syntax**

*oAttribute* = *object***.getAttributeNode(***sName***)**

#### **Parameters**

*sName* Required. **String** that specifies the **name** property of the requested **attribute** object.

### **Return Value**

Returns a reference to an **attribute** object.

#### **Standards Information**

This method is defined in World Wide Web [Consortium](http://www.w3.org/tr/2000/wd-dom-level-1-20000929/) (W3C) Document Object Model (DOM) Level 1  $\textsf{mso+}$ .

### **Applies To**

A, ACRONYM, ADDRESS, APPLET, AREA, B, BASE, BASEFONT, BDO, BGSOUND, BIG, BLOCKQUOTE, BODY, BR, BUTTON, CAPTION, CENTER, CITE, CODE, COL, COLGROUP, COMMENT, [CUSTOM](#page-267-0), DD, DEL, DFN, DIR, DIV, DL, DT, EM, EMBED, FIELDSET, FONT, FORM, FRAME, FRAMESET, HEAD, hn, HR, [HTML](#page-516-0), I, IFRAME, IMG, INPUT type=button, INPUT type=checkbox, INPUT type=file, INPUT type=hidden, INPUT type=image, INPUT type=password, INPUT type=radio, INPUT type=reset, INPUT type=submit, INPUT type=text, INS, ISINDEX, KBD, LABEL, LEGEND, LI, LINK, LISTING, MAP, MARQUEE, MENU, nextID, NOBR, NOFRAMES, NOSCRIPT, OBJECT, OL, OPTION, P, PLAINTEXT, PRE, Q, RT, RUBY, S, SAMP, SCRIPT,

SELECT, SMALL, SPAN, STRIKE, STRONG, [style](#page-1091-0), SUB, SUP, TABLE, TBODY, TD, TEXTAREA, TFOOT, TH, THEAD, TITLE, TR, TT, U, UL, VAR, WBR, XML, XMP

Sets or retrieves the subsection of the [href](#page-2645-0) property that follows the number sign  $(H)$ .

#### **Syntax**

**HTML** N/A **Scripting** *object*.**hash** [ **=** *sHash* ]

### **Possible Values**

*sHash* **String** that specifies or receives the part of the URL following the number sign (#).

The property is read/write. The property has no default value.

Expressions can be used in place of the preceding value(s), as of Microsoft® Internet Explorer 5. For more information, see About Dynamic Properties.

#### **Remarks**

If there is no number sign, this property returns an empty string.

This property is useful for moving to a bookmark within a document. Assigning an invalid value does not cause an error.

#### **Example**

This example function returns true if the current document URL has a **hash** value, or false if the document URL does not.

```
function hasHash()
{
```

```
if (document.location.hash == "")
return false;
return true;
}
```
## **Standards Information**

There is no public standard that applies to this property.

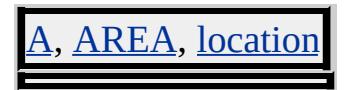

Retrieves a value that indicates whether the object has layout.

#### **Syntax**

**HTML** N/A **Scripting** [ *sHasLayout* **=** ] *object*.**currentStyle.hasLayout**

## **Possible Values**

*sHasLayout* **Boolean** that receives one of the following values. **false** Default. Object does not have layout. true Object has layout.

The property is read-only. The property has a default value of **false**. The Microsoft Cascading Style Sheets (CSS) extension is not inherited.

### **Remarks**

The following table shows Cascading Style Sheets (CSS) properties and corresponding values that, if set, cause an element to have layout.

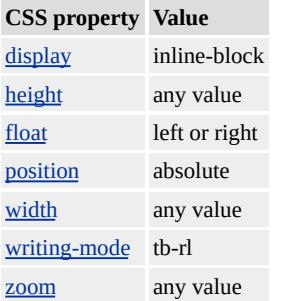

As of Microsoft® Internet Explorer 6, when the **!DOCTYPE** declaration specifies strict standards compliance, inline elements will ignore the **width** and **height** properties, and setting the **width** and **height** properties will not cause the element to have layout.

Setting the **[contentEditable](#page-2398-0)** property to true will cause an element to have layout.

BODY, IMG, INPUT, TABLE and TD elements always have layout.

#### **Example**

The following example shows how to use the **hasLayout** property to determine whether an object has layout.

<DIV ID="oWidthSet" STYLE="width:100%"> DIV element A has its width set to 100%.</DIV> <DIV ID="oNotSet">DIV element B is not positioned, and neither its height nor width is set.</DIV> <P>Which DIV element has layout?</P> <BUTTON onclick="alert(oWidthSet.currentStyle.hasLayout)"> DIV Element A</BUTTON> <BUTTON onclick="alert(oNotSet.currentStyle.hasLayout)"> DIV Element B</BUTTON>

This feature requires Microsoft® Internet Explorer 5.5 or later. Click the following icon to install the latest version. Then reload this page to view the sample.

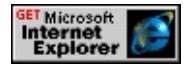

### **Standards Information**

There is no public standard that applies to this property.

## **Applies To**

A, ACRONYM, ADDRESS, APPLET, B, BDO, BIG, BLOCKQUOTE, BODY, BUTTON, CAPTION, CENTER, CITE, CODE, currentStyle, [CUSTOM,](#page-267-0) DD, DEL, DFN, DIR, DIV, DL, DT, EM, EMBED, FIELDSET, FONT, FORM, hn, I, IMG, INPUT type=hidden, INPUT type=image, INPUT type=password, INPUT type=radio, INPUT type=reset, INPUT type=submit, INPUT type=text, INS, ISINDEX, KBD, LABEL, LEGEND, LI, LISTING, MARQUEE, MENU, NOBR, OBJECT, OL, OPTION, P, PLAINTEXT, PRE, Q, S, SAMP, SELECT, SMALL, SPAN, STRIKE, STRONG, SUB, SUP, TABLE, TD, TEXTAREA, TH, TT, U, UL, VAR, XMP

Retrieves a value that indicates whether any successive items follow the current item in the playlist.

#### **Syntax**

**XML** N/A **Scripting** [ *bhasNext* **=** ] *mediaBar*.**hasNextItem**

## **Possible Values**

*bhasNext* **Boolean** that receives a value that indicates whether a successive item follows the current item in the playlist. **false** Default. No successive item follows the current item. true At least one successive item follows the current item.

The property is read-only. The property has a default value of **false**.

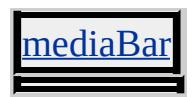

Sets or retrieves a list of header cells that provide information for the object.

#### **Syntax**

```
HTML <ELEMENT HEADERS = sHeaders... >
Scripting object.headers(v) [ = sHeaders ]
```
### **Possible Values**

*sHeaders* **String** that specifies or receives a list of space-separated header cell ids.

The property is read/write. The property has no default value.

### **Remarks**

This property can be used for rendering to non-visual media such as speech or Braille. It can also be used with Cascading Style Sheets (CSS).

There is no functionality implemented for this property unless defined by the author.

### **Standards Information**

This property is defined in  $HTML 4.0$  $HTML 4.0$  $HTML 4.0$  ms $\rightarrow$  and is defined in World Wide</u> Web [Consortium](http://www.w3.org/tr/2000/wd-dom-level-1-20000929/) (W3C) Document Object Model (DOM) Level 1  $\textsf{mso+}.$ 

## **Applies To**

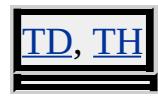

**See Also**

[axis,](#page-2149-0) [scope](#page-3013-0)

Retrieves the vertical resolution of the screen.

#### **Syntax**

**XML** N/A **Scripting** [ *iHeight* **=** ] *clientCaps*.**height**

### **Possible Values**

*iHeight* **Integer** that receives the screen height, in pixels.

The property is read-only. The property has no default value.

### **Example**

This example displays all the properties available through the *[clientCaps](#page-3655-0)* behavior.

```
<HTML xmlns:IE>
<HEAD><STYLE>@media all {
IE\:CLIENTCAPS {behavior:url(#default#clientCaps)}
}
</STYLE>
<SCRIPT>function window.onload()
{
sTempStr = "availHeight = " + oClientCaps. availHeight + " \n""availWidth = " + oClientCaps.availWidth + "\ln" +
"bufferDepth = " + oClientCaps.bufferDepth + "\ln" +
"colorDepth = " + oClientCaps.colorDepth + "\ln" +
```

```
"connectionType = " + oClientCaps.comnectionType + "n" +"cookieEnabled = " + oClientCaps.cookieEnabled + "\ln" +
"cpuClass = " + oClientCaps.cpuClass + "\n" +
"height = " + oClientCaps.height + "\n" +
"javaEnabled = " + oClientCaps.javaEnabled + "\ln" +
"platform = " + oClientCaps.platform + "\n" +
"systemLanguage = " + oClientCaps.systemLanguage + "\n" +
"userLanguage = " + oClientCaps.userLanguage + "\ln" +
"width = " + oClientCaps.width + "\n";
oPre.innerText = sTempStr;
}
</SCRIPT>
</HEAD>
<BODY>
<H1>clientCaps Behavior Sample</H1>
\langle P \rangleThis example shows how to use the new \langle B \rangleclientCaps\langle B \ranglebehavior, introduced in Microsoft Internet Explorer 5, to obtain
client capabilities information. The following is a sampling of the
information that can be obtained:</P>
<IE:CLIENTCAPS ID="oClientCaps" />
<PRE id="oPre"></PRE>
</BODY>
</HTML>
```
This feature requires Microsoft® Internet Explorer 5 or later. Click the following icon to install the latest version. Then reload this page to view the sample.

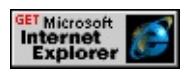

### **Standards Information**

This property is defined in World Wide Web [Consortium](http://www.w3.org/tr/2000/wd-dom-level-1-20000929/) (W3C) Document Object Model (DOM) Level 1 MSO+.
# **Applies To**

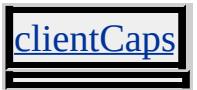

**See Also**

**About Client Capabilities** 

Retrieves the vertical resolution of the screen.

#### **Syntax**

[ *iHeight* **=** ] *screen*.**height**

### **Possible Values**

*iHeight* **Integer** that receives the screen height, in pixels.

The property is read-only. The property has no default value.

### **Standards Information**

This property is defined in World Wide Web [Consortium](http://www.w3.org/tr/2000/wd-dom-level-1-20000929/) (W3C) Document Object Model (DOM) Level 1  $ms$ .

### **Applies To**

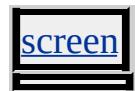

**See Also**

[availHeight,](#page-2147-0) [width](#page-3313-0)

Sets or retrieves the height of the object.

#### **What's New for Microsoft® Internet Explorer 6**

When you use the **!DOCTYPE** declaration to specify standards-compliant mode, this property specifies only the distance between the top and bottom edges of the content box—that is, within the [padding](#page-2877-0).

#### **Syntax**

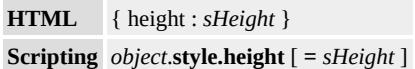

## **Possible Values**

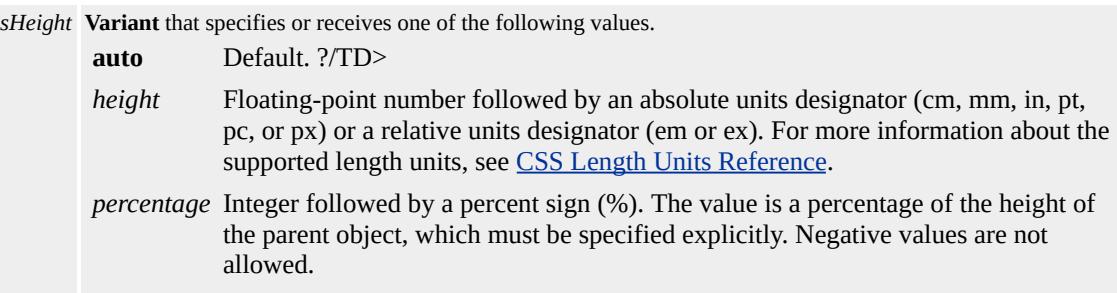

The property is read/write for all objects except the following, for which it is read-only: currentStyle. The property has a default value of **auto**. The Cascading Style Sheets (CSS) attribute is not inherited.

Expressions can be used in place of the preceding value(s), as of Microsoft® Internet Explorer 5. For more information, see About Dynamic Properties.

#### **Remarks**

If you specify the **height** property of an img object but not the [width](#page-3316-0) property, the width is proportional to the height according to the dimensions of the image source file.

As of Internet Explorer 6, when you use the **!DOCTYPE** declaration to specify standards-compliant mode, this property specifies the distance between the top and bottom edges of the content box—that is, within the **padding**.

When the **!DOCTYPE** declaration does not specify standards-compliant mode, and with earler versions of Internet Explorer, this property includes the object's content box, plus the values of the following properties: [borderTop,](#page-2271-0) [borderBottom](#page-2215-0), [paddingTop](#page-2890-0), and [paddingBottom](#page-2881-0). Subtracting the sum of the values of these properties from the value of the **height** property equals the height of the parent object's content box.

To perform operations on the numeric value of this property, use [pixelHeight](#page-2912-0) or [posHeight.](#page-2934-0)

### **Examples**

This example uses an inline style sheet to set the height of an image to 4 centimeters.

```
<IMG SRC="sphere.jpg" STYLE="height:4cm">
```
This feature requires Microsoft® Internet Explorer 4.0 or later. Click the following icon to install the latest version. Then reload this page to view the sample.

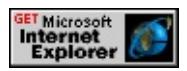

This example uses inline scripting to change the height of an image when

an [onclick](#page-1894-0) event occurs.

<BUTTON onclick="height1.style.height='1cm'">Shrink sphere</BUTTON>

This feature requires Microsoft® Internet Explorer 4.0 or later. Click the following icon to install the latest version. Then reload this page to view the sample.

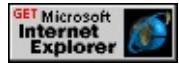

#### **Standards Information**

This property is defined in World Wide Web [Consortium](http://www.w3.org/tr/2000/wd-dom-level-1-20000929/) (W3C) Document Object Model (DOM) Level 1  $\textsf{mso+}$  and is defined in [Cascading](http://www.w3.org/TR/REC-CSS1.html) Style Sheets (CSS), Level 1 (CSS1)  $\textsf{ms} \rightarrow$ .

### **Applies To**

A, ACRONYM, ADDRESS, APPLET, B, BDO, BIG, BLOCKQUOTE, BUTTON, CAPTION, CENTER, CITE, CODE, currentStyle, [CUSTOM](#page-267-0), DD, DEL, DFN, DIR, DIV, DL, DT, EM, EMBED, FIELDSET, FONT, FORM, FRAME, FRAMESET, hn, HR, I, IFRAME, IMG, INPUT type=button, INPUT type=checkbox, INPUT type=file, INPUT type=image, INPUT type=password, INPUT type=radio, INPUT type=reset, INPUT type=submit, INPUT type=text, INS, KBD, LABEL, LEGEND, LI, LISTING, MARQUEE, MENU, NOBR, OBJECT, OL, OPTION, P, PLAINTEXT, PRE, Q, RT, RUBY, runtimeStyle, S, SAMP, SELECT, SMALL, SPAN, STRIKE, STRONG, [style,](#page-1091-0) SUB, SUP, TABLE, TD, TEXTAREA, TH, TR, TT, U, UL, VAR, XMP

#### **See Also**

CSS Enhancements in Internet Explorer 6, Measuring Element Dimension and Location

Sets or retrieves the height of the object.

#### **Syntax**

```
HTML <ELEMENT HEIGHT = sHeight... >
Scripting object.height [ = sHeight ]
```
## **Possible Values**

*sHeight* **Variant** that specifies or receives one of the following values. *height* Integer that specifies the height of the object, in pixels. *percentage* Integer, followed by a percent sign (%). The value is a percentage of the height of the parent object.

The property is read/write for all objects except the following, for which it is read-only: FRAME. The property has no default value.

Expressions can be used in place of the preceding value(s), as of Microsoft® Internet Explorer 5. For more information, see About Dynamic Properties.

### **Remarks**

If the **height** property of an img is specified, but the [width](#page-3314-0) property is not specified, the resulting width of the **img** is sized proportionally according to the specified **height** property and the actual width (in pixels) of the image in the source file.

### Consider the following:

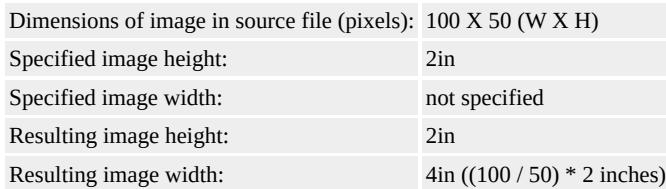

If you specify the **height** property of an **img**, and the height and width of the image in the source file are identical, the width of the image matches the height.

If you specify the **height** property and the **width** property of an **img**, the resulting image dimensions matches those specified.

Percentage values are based on the height of the parent object.

When scripting the height property, use either the <u>[pixelHeight](#page-2912-0)</u> or [posHeight](#page-2934-0) property to numerically manipulate the height value.

If dynamic changes are intended for the height and width, the original values should be set through style (e.g. "style="height:200px; width:200px'') rather than through the height and width attributes.

This property specifies the calculated height of the object, in pixels. For table rows and table cells, this property has a range of 0 to 32750 pixels.

If you set the value of the corresponding HTML attribute using a percentage, this property specifies the height, in pixels, represented by that percentage.

The scripting property is read/write for the **img** object, but read-only for other objects.

For more information about how to access the dimension and location of objects on the page through the Dynamic HTML (DHTML) [Document](http://www.w3.org/tr/2000/wd-dom-level-1-20000929/) Object Model (DOM), see Measuring Element Dimension and Location.

#### **Standards Information**

This property is defined in  $HTML 4.0$  $HTML 4.0$  $HTML 4.0$  **Moothling** and is defined in World Wide</u>

Web Consortium (W3C) Document Object Model (DOM) Level 1  $\textsf{mso+}.$ 

## **Applies To**

EMBED, FRAME, IFRAME, IMG, MARQUEE, NOBR, OBJECT, TABLE, TD, TH, TR

hidden Property **Internet [Development](#page-0-0) Index** 

Sets or retrieves the value indicating whether the embedded object is invisible.

#### **Syntax**

**HTML** N/A **Scripting**  $EMBED.$ **hidden**( $v$ ) [ = *sHidden* ]

### **Possible Values**

*sHidden* **String** that specifies or receives one of the following values. **false** Default. Object is not hidden. true Object is hidden.

The property is read/write. The property has a default value of **false**.

### **Standards Information**

There is no public standard that applies to this property.

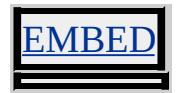

Sets or retrieves the value indicating whether the object visibly indicates that it has focus.

#### **Syntax**

```
HTML <ELEMENT HIDEFOCUS ... >
Scripting object.hideFocus(v) [ = bHidden ]
```
## **Possible Values**

*bHidden* **Boolean** that specifies or receives one of the following values. true Focus is not visibly indicated. **false** Default. Focus is visibly indicated.

The property is read/write. The property has a default value of **false**.

Expressions can be used in place of the preceding value(s), as of Microsoft® Internet Explorer 5. For more information, see About Dynamic Properties.

#### **Remarks**

The focus of an object is visibly indicated by a focus rectangle—a dotted rectangle within the boundaries of the object.

This property does not control the ability of an object to receive <u>focus</u>; for that, use the [tabIndex](#page-3133-0) property.

### **Example**

The following example shows how to use the **HIDEFOCUS** attribute to prevent a focus rectangle from appearing on a button.

```
...
<BUTTON>
Button With Rectangle</BUTTON>
<BUTTON HIDEFOCUS="true">
Button Without Rectangle</BUTTON>
```
...

This feature requires Microsoft® Internet Explorer 5.5 or later. Click the following icon to install the latest version. Then reload this page to view the sample.

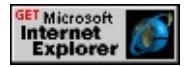

### **Standards Information**

There is no public standard that applies to this property.

## **Applies To**

A, ACRONYM, ADDRESS, APPLET, AREA, B, BDO, BIG, BLOCKQUOTE, BODY, BUTTON, CAPTION, CENTER, CITE, [CUSTOM,](#page-267-0) DD, DFN, DIR, DIV, DL, DT, EM, EMBED, FIELDSET, FONT, FORM, FRAME, FRAMESET, hn, HR, I, IFRAME, IMG, INPUT type=button, INPUT type=checkbox, INPUT type=file, INPUT type=hidden, INPUT type=image, INPUT type=password, INPUT type=radio, INPUT type=reset, INPUT type=submit, INPUT type=text, INS, ISINDEX, KBD, LABEL, LEGEND, LI, LISTING, MARQUEE, MENU, OBJECT, OL, P, PLAINTEXT, PRE, Q, RT, RUBY, S, SAMP, SELECT, SMALL, SPAN, STRIKE, STRONG, SUB, SUP, TABLE, TBODY, TD, TEXTAREA, TFOOT, TH, THEAD, TR, TT, U, UL, VAR, XMP

Sets or retrieves the [hostname](#page-2641-0) and [port](#page-2929-0) number of the location or URL.

### **Syntax**

**HTML** N/A **Scripting** *object*.**host** [ **=** *sHost* ]

## **Possible Values**

*sHost* **String** that specifies or receives the host name and port number.

The property is read/write. The property has no default value.

Expressions can be used in place of the preceding value(s), as of Microsoft® Internet Explorer 5. For more information, see About Dynamic Properties.

### **Remarks**

The **host** property is the concatenation of the **hostname** and **port** properties, separated by a colon (hostname:port). When the **port** property is null, the **host** property is the same as the **hostname** property.

The **host** property may be set at any time, although it is safer to set the [href](#page-2642-0) property to change a location. If the specified host cannot be found, an error is returned.

### **Example**

This example function returns the **host** property of the current page location.

```
function getHost()
{
return document.location.host;
}
```
## **Standards Information**

There is no public standard that applies to this property.

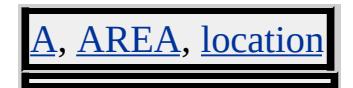

#### <span id="page-2641-0"></span>hostname Property **Internet [Development](#page-0-0) Index**

Sets or retrieves the host name part of the location or URL.

#### **Syntax**

**HTML** N/A **Scripting** *object*.**hostname** [ **=** *sHostname* ]

#### **Possible Values**

*sHostname* **String** that specifies or receives the host and domain name, or the numerical IP address.

The property is read/write. The property has no default value.

Expressions can be used in place of the preceding value(s), as of Microsoft® Internet Explorer 5. For more information, see About Dynamic Properties.

#### **Remarks**

If no host name is available, this property returns an empty string.

#### **Standards Information**

There is no public standard that applies to this property.

#### **Applies To**

AREA, [location](#page-796-0)

<span id="page-2642-0"></span>Sets or retrieves the entire URL as a string.

#### **Syntax**

*location*.**href** [ **=** *sURL* ]

## **Possible Values**

*sURL* **String** that specifies or receives a URL.

The property is read/write. The property has no default value.

Expressions can be used in place of the preceding value(s), as of Microsoft<sup>®</sup> Internet Explorer 5. For more information, see About Dynamic Properties.

#### **Example**

This example shows a URL list. The user is taken to the URL selected from the options, if the selection is different from the list's default value.

 $\leq$ SELECT onchange="window.location.href=this.options[this.selected] <OPTION VALUE="http://www.microsoft.com/ie">Internet Explorer <OPTION VALUE="http://www.microsoft.com">Microsoft Home <OPTION VALUE="http://msdn.microsoft.com">Developer Networks  $<$ /SELECT>

### **Standards Information**

This property is defined in World Wide Web [Consortium](http://www.w3.org/tr/2000/wd-dom-level-1-20000929/) (W3C) Document Object Model (DOM) Level 1 MSO+.

# **Applies To**

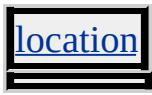

**See Also**

[navigate](#page-1619-0)

<span id="page-2644-0"></span>Sets or retrieves the URL of the linked style sheet.

#### **Syntax**

*styleSheet*.**href** [ **=** *sURL* ]

## **Possible Values**

*sURL* **String** that specifies or receives the URL.

The property is read/write. The property has no default value.

Expressions can be used in place of the preceding value(s), as of Microsoft<sup>®</sup> Internet Explorer 5. For more information, see About Dynamic Properties.

### **Remarks**

The property returns the URL if the style sheet is a link. If the style sheet is a style, the property returns null.

### **Standards Information**

This property is defined in World Wide Web [Consortium](http://www.w3.org/tr/2000/wd-dom-level-1-20000929/) (W3C) Document Object Model (DOM) Level 1 MSO+.

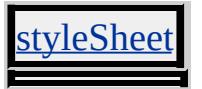

Sets or retrieves the destination URL or anchor point.

#### **Syntax**

**HTML** <*ELEMENT* **HREF** = *sURL*... > **Scripting** *object*.**href** [ **=** *sURL* ]

## **Possible Values**

*sURL* **String** that specifies or receives the URL or anchor point.

The property is read/write. The property has no default value.

Expressions can be used in place of the preceding value(s), as of Microsoft® Internet Explorer 5. For more information, see About Dynamic Properties.

#### **Remarks**

**HREF** attributes on anchors can be used to jump to bookmarks or any object's identification attribute.

If **HREF** is present but is blank (in other words **HREF**="" OR **HREF**=), executing the link could possibly display the directory containing the current page, or it could generate an error depending on other elements on the web page and the server environment.

When an anchor is specified, the link to that address is represented by the text between the opening and closing anchor tags.

For more information on standard Internet protocols such as ftp, http, and mailto, see Predefined Protocols.

**Note** Microsoft® Internet Explorer 6 Service Pack 1 (SP1) no longer allows browsing a local machine from the Internet zone. For instance, if an Internet site contains a link to a local file, Internet Explorer 6 SP1 displays a blank page when a user clicks on the link. Previous versions of Internet Explorer followed the link to the local file.

## **Example**

This example function returns the **[href](#page-2644-0)** property of the current page location.

```
function getHref()
\{return document.location.href;
}
```
## **Standards Information**

This property is defined in  $HTML 3.2$  $HTML 3.2$  MSO and is defined in World Wide Web [Consortium](http://www.w3.org/tr/2000/wd-dom-level-1-20000929/) (W3C) Document Object Model (DOM) Level 1  $\textsf{mso+}.$ 

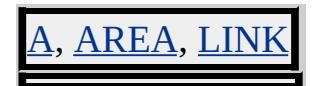

Sets or retrieves the baseline URL on which relative links will be based.

#### **Syntax**

**HTML**  $\leq$  BASE **HREF** = *sURL...* > **Scripting** *BASE*.**href** [ **=** *sURL* ]

## **Possible Values**

*sURL* **String** that specifies or receives the URL.

The property is read/write. The property has no default value.

Expressions can be used in place of the preceding value(s), as of Microsoft® Internet Explorer 5. For more information, see About Dynamic Properties.

### **Standards Information**

This property is defined in  $HTML 3.2$  $HTML 3.2$  ms $\rightarrow$  and is defined in World Wide Web [Consortium](http://www.w3.org/tr/2000/wd-dom-level-1-20000929/) (W3C) Document Object Model (DOM) Level 1  $\textsf{mso+}.$ 

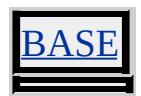

Sets or retrieves the language code of the object.

#### **Syntax**

```
HTML <ELEMENT HREFLANG = sLang... >
Scripting object.hreflang(v) [ = sLang ]
```
#### **Possible Values**

*sLang* **String** that specifies or receives the language code.

The property is read/write. The property has no default value.

#### **Remarks**

You must set the value of this property before you can retrieve it.

Language codes identify natural languages that are spoken, written, or otherwise used for the communication of information among people, and are defined and explained in Tags for the [Identification](http://ftp.isi.edu/in-notes/rfc1766.txt) of Languages  $(RFC1766)$  *ms* $\leftrightarrow$ . Computer languages are explicitly excluded from language codes.

#### **Example**

In the a element in the following example, the **HREFLANG** attribute specifies the language code of the U.S. version of English.

```
<A HREF="http://example.microsoft.com/..." HREFLANG="en-U
```
#### **Standards Information**

This property is defined in World Wide Web [Consortium](http://www.w3.org/tr/2000/wd-dom-level-1-20000929/) (W3C) Document Object Model (DOM) Level 1  $\textsf{m}$ s $\leftrightarrow$ .

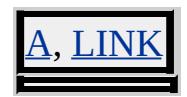

Sets or retrieves the horizontal margin for the object.

#### **Syntax**

```
HTML <ELEMENT HSPACE = iMargin... >
Scripting object.hspace [ = iMargin ]
```
## **Possible Values**

*iMargin* **Integer** that specifies or receives the horizontal margin, in pixels.

The property is read/write. The property has a default value of **0**.

Expressions can be used in place of the preceding value(s), as of Microsoft® Internet Explorer 5. For more information, see About Dynamic Properties.

#### **Remarks**

This property is similar to the **[border](#page-2213-0)** property, except the margins do not have color when the element is a link.

When this property is set dynamically for an img or *iframe* object, the property value will be updated but the display will show no visible change.

### **Standards Information**

This property is deprecated in  $HTML$   $\bullet\bullet\bullet\bullet$  and is defined in World Wide Web [Consortium](http://www.w3.org/tr/2000/wd-dom-level-1-20000929/) (W3C) Document Object Model (DOM) Level 1  $\textsf{mso+}.$ 

## APPLET, IFRAME, IMG, INPUT, INPUT type=image, MARQUEE, **OBJECT**

**See Also**

[vspace](#page-3302-0)

Sets or retrieves the object that is bound to the event script.

#### **Syntax**

**HTML** <SCRIPT **FOR** = *oObject*... > **Scripting** *SCRIPT*.**htmlFor** [ **=** *oObject* ]

## **Possible Values**

*oObject* **String** that specifies or receives a scripting object or an object identifier that is bound to the event script.

The property is read/write. The property has no default value.

Expressions can be used in place of the preceding value(s), as of Microsoft® Internet Explorer 5. For more information, see About Dynamic Properties.

### **Standards Information**

This property is defined in World Wide Web [Consortium](http://www.w3.org/tr/dom-level-2/) (W3C) Document Object Model (DOM) Level 2 MSO+.

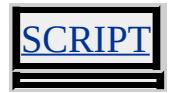

Sets or retrieves the object to which the given label object is assigned.

#### **Syntax**

**HTML**  $\leq$  LABEL **FOR** = *sID*... > **Scripting** *LABEL*.**htmlFor** [ **=** *sID* ]

## **Possible Values**

*sID* **String** that specifies or receives the identifier of the element to which the label element is assigned.

The property is read/write. The property has no default value.

Expressions can be used in place of the preceding value(s), as of Microsoft® Internet Explorer 5. For more information, see About Dynamic Properties.

### **Standards Information**

This property is defined in  $HTML 4.0$  $HTML 4.0$  Ms $\rightarrow$  and is defined in World Wide Web [Consortium](http://www.w3.org/tr/2000/wd-dom-level-1-20000929/) (W3C) Document Object Model (DOM) Level 1  $\textsf{mso+}.$ 

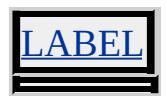

Retrieves the HTML source as a valid HTML fragment.

#### **Syntax**

[ *sTxt* **=** ] *TextRange*.**htmlText**

## **Possible Values**

*sTxt* **String** that receives the HTML source.

The property is read-only. The property has no default value.

#### **Remarks**

This property corresponds to the fragment portion of the CF\_HTML clipboard format.

This feature might not be available on platforms other than Microsoft® Win32® platforms.

## **Standards Information**

There is no public standard that applies to this property.

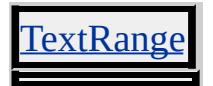

Sets or retrieves information used to bind the META tag's [content](#page-2396-0) to an HTTP response header.

#### **Syntax**

```
HTML <META HTTP-EQUIV = sInformation... >
Scripting META.httpEquiv [ = sInformation ]
```
#### **Possible Values**

```
sInformation String that specifies or receives the information in the response header. See HTTP Response Headers for a
              list of possible values.
```
The property is read/write. The property has no default value.

Expressions can be used in place of the preceding value(s), as of Microsoft® Internet Explorer 5. For more information, see About Dynamic Properties.

#### **Remarks**

If the property is omitted, the [name](#page-2804-0) property should be used to identify the meta-information. The **httpEquiv** property is not case-sensitive.

#### **Examples**

This example causes the browser to reload the document every two seconds.

```
<META HTTP-EQUIV="REFRESH" CONTENT=2>
```
This example disables theming support for the document.

# $<$ META HTTP-EQUIV="MSTHEMECOMPATIBLE" CONTENT

## **Standards Information**

This property is defined in  $HTML 3.2$  $HTML 3.2$  ms $\rightarrow$  and is defined in World Wide Web [Consortium](http://www.w3.org/tr/2000/wd-dom-level-1-20000929/) (W3C) Document Object Model (DOM) Level 1  $\textsf{mso+}.$ 

### **Applies To**

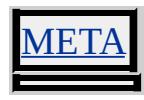

**See Also**

[content](#page-2396-0)

Retrieves the string identifying the object.

#### **Syntax**

**HTML**  $\leq$  *ELEMENT* **ID** = *sID*... > **Scripting** *object*.**id** [ **=** *sID* ]

## **Possible Values**

```
sID String that specifies or receives any alphanumeric string that begins with a letter. The underscore (_) can also be
     used.
```
The property is read/write. The property has no default value.

Expressions can be used in place of the preceding value(s), as of Microsoft® Internet Explorer 5. For more information, see About Dynamic Properties.

### **Remarks**

In versions earlier than Microsoft® Internet Explorer 5, this property is read-only.

The **id** should be unique throughout the scope of the current document. If a document contains more than one object with the same identifier, the objects are exposed as a collection that can be referenced only in ordinal position.

### **Example**

This example sets the **ID** attribute of each cell of a table. When the user clicks a cell, the object of the cell is passed to a function which returns the object's ID.

```
<SCRIPT>function getID(oObject)
\{var id = oObject.id;
alert("This object's ID attribute is set to \Upsilon" + id + "\Upsilon".");
}
</SCRIPT>
<TABLE BORDER COLS=3><TR>
<TD ID="firstCell" onclick="getID(this);">Table Cell 1</TD>
<TD ID="secondCell" onclick="getID(this);">Table Cell 2</TD>
<TD ID="thirdCell" onclick="getID(this);">Table Cell 3</TD>
</TR></TABLE>
```
This feature requires Microsoft® Internet Explorer 4.0 or later. Click the following icon to install the latest version. Then reload this page to view the sample.

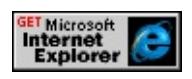

### **Standards Information**

This property is defined in  $HTML\ 4.0$  $HTML\ 4.0$  Ms $\rightarrow$  and is defined in World Wide Web [Consortium](http://www.w3.org/tr/2000/wd-dom-level-1-20000929/) (W3C) Document Object Model (DOM) Level 1  $\textsf{mso+}.$ 

## **Applies To**

STYLE, A, ACRONYM, ADDRESS, APPLET, AREA, B, BASE, BASEFONT, BDO, BGSOUND, BIG, BLOCKQUOTE, BODY, BR, BUTTON, CAPTION, CENTER, CITE, CODE, COL, COLGROUP, COMMENT, [CUSTOM](#page-267-0), DD, DEL, DFN, DIR, DIV, DL, DT, EM, EMBED, FIELDSET, FONT, FORM, FRAME, FRAMESET, HEAD, hn, HR, [HTML](#page-516-0), I, IFRAME, IMG, INPUT type=button, INPUT type=checkbox, INPUT type=file, INPUT type=hidden, INPUT type=image, INPUT type=password, INPUT type=radio, INPUT type=reset, INPUT type=submit, INPUT type=text, INS, ISINDEX,

KBD, LABEL, LEGEND, LI, LINK, LISTING, MAP, MARQUEE, MENU, nextID, NOBR, NOFRAMES, NOSCRIPT, OBJECT, OL, OPTION, P, PLAINTEXT, PRE, Q, RT, RUBY, S, SAMP, SCRIPT, SELECT, SMALL, SPAN, STRIKE, STRONG, styleSheet, SUB, SUP, TABLE, TBODY, TD, TEXTAREA, TFOOT, TH, THEAD, TITLE, TR, TT, U, UL, VAR, WBR, XML, XMP

Sets or retrieves the Microsoft® DirectAnimation® Image (DAImage class) displayed by the [anim:DA](#page-3653-0) element.

#### **Syntax**

**XML** N/A **Scripting** *anim:DA*.**image** [ **=** *oImage* ]

## **Possible Values**

*oImage* DAImage object that specifies the image displayed by the **anim:DA** element.

The property is read/write. The property has no default value.

## **Example**

This example uses the **image** property to display a static DAImage class.

```
<HTML>
<HEAD><TITLE>image</TITLE>
<XML:NAMESPACE PREFIX="anim"/>
<STYLE>
.time { behavior: url(#time); }
anim\:DA { behavior: url(#default#anim); }
</STYLE>
<OBJECT ID="time" CLASSID="CLSID:476C391C-3E0D-11D2
</OBJECT>
</HEAD>
<BODY>\langle P \rangleThe image below is specified using the image property.\langle P \rangle<SPAN ID="spanImg" CLASS="time" t:TIMEACTION="visibilit
```

```
t:DUR="5">
</SPAN>
<DIV ALIGN="center">
<anim:DA ID="da1" STYLE="width:200; height:200; z-index: -1;
\langleDIV><BR><SCRIPT LANGUAGE="JScript">
<! -</math>// Assign a variable to the DA statics library
m = da1. statics:
// Create the DAImage
img1 = m.ImportImage("../common/sun.gif");
// Specify the DAImage to be displayed by the ANIM:DA tag
da1.image = img1;
//-->
</SCRIPT>
</BODY>
</HTML>
```
This feature requires Microsoft® Internet Explorer 5 or later. Click the following icon to install the latest version. Then reload this page to view the sample.

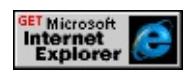

### **Standards Information**

There is no public standard that applies to this property.

### **Applies To**

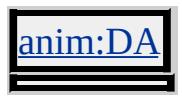

**See Also**

[sound](#page-3098-0), [statics](#page-3120-0)

Sets or retrieves the state of an Input Method Editor (IME).

#### **Syntax**

**HTML** { ime-mode : *sMode* } **Scripting** *object*.**style.imeMode** [ **=** *sMode* ]

## **Possible Values**

*sMode* **String** that specifies or receives one of the following values. **auto** Default. IME is not affected. This is the same as not specifying the **ime-mode** attribute. *active* All characters are entered through the IME. Users can still deactivate the IME. *inactive* All characters are entered without IME. Users can still activate the IME. *disabled* IME is completely disabled. Users cannot activate the IME if the control has focus.

The property is read/write for all objects except the following, for which it is read-only: currentStyle. The property has a default value of **auto**. The Cascading Style Sheets (CSS) attribute is inherited.

Expressions can be used in place of the preceding value(s), as of Microsoft® Internet Explorer 5. For more information, see About Dynamic Properties.

### **Remarks**

An Input Method Editor (IME) allows users to enter and edit Chinese, Japanese, and Korean characters. The IME is an essential component for writing Chinese, Japanese, and Korean scripts. These writing systems have more characters than can be encoded for a regular keyboard. The IMEs for these languages use sequences of base characters that describe an individual character or group of characters to enter a larger set of characters. Base characters can be component letters from Hangul
syllables, phonetic components for Japanese Kanji characters, or various combinations for Chinese characters.

To compose text with an IME, the user generally uses dictionary lookup and contextual analysis, especially in languages where homonyms are frequent, as in Japanese. A user typically starts by entering a few component characters, optionally selecting from various choices, and a confirmation command.

Input Method Editors have two principle states:

- Inactive mode. The keyboard acts like a regular keyboard and input is limited to a small set of characters.
- Active mode. The IME accepts component characters or processing commands.

HTML authors can provide users with some control by specifying an IME mode for a specific text entry. For example, if Japanese users enter information in a registration form, they might be required to enter their names in Kanji and Roman characters. By default, the users would have to make sure that the IME is inactive when entering their names in the Latin alphabet. The user would activate the IME to enter Kanji letters, then deactivate the IME to complete the form in the Latin alphabet. By controlling the IME mode, the HTML author prevents the user from having to activate and deactivate the IME.

#### **Example**

This example uses the **ime-mode** attribute.

 $\leq$ INPUT TYPE = text STYLE = "ime-mode:active" >

### **Standards Information**

This property is part of a proposed addition to [Cascading](http://www.w3.org/style/css/) Style Sheets  $(CSS)$  mso+.

**Applies To**

currentStyle, INPUT type=text, runtimeStyle, [style,](#page-1091-0) TEXTARE

Retrieves the [implementation](#page-565-0) object of the current [document.](#page-369-0)

#### **Syntax**

[ *oImplementation* **=** ] *document*.**implementation**

### **Possible Values**

*oImplementation* Object that receives the **implementation** object.

The property is read-only. The property has no default value.

### **Standards Information**

This property is defined in World Wide Web [Consortium](http://www.w3.org/tr/2000/wd-dom-level-1-20000929/) (W3C) Document Object Model (DOM) Level 1  $ms$ .

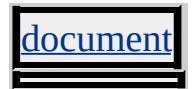

Sets or retrieves whether the user has changed the status of a check box.

#### **Syntax**

**HTML** N/A **Scripting** *INPUT type=checkbox*.**indeterminate** [ **=** *bDim* ]

## **Possible Values**

*bDim* **Boolean** that specifies or receives one of the following values. **false** Default. Check box is not dimmed. true Check box is checked and dimmed.

The property is read/write. The property has a default value of **false**.

Expressions can be used in place of the preceding value(s), as of Microsoft<sup>®</sup> Internet Explorer 5. For more information, see About Dynamic Properties.

#### **Remarks**

The **indeterminate** property can be used to indicate whether the user has acted on a control. For example, setting the **indeterminate** to true causes the check box to appear checked and dimmed, indicating an indeterminate state.

The value of the **indeterminate** property acts independently of the values of the [checked](#page-2328-0) and [status](#page-3123-0) properties. Creating an indeterminate state is different from disabling the control. Consequently, a check box in the indeterminate state can still receive the focus. When the user clicks an indeterminate control, the indeterminate state turns off and the checked state of the check box toggles.

## **Standards Information**

There is no public standard that applies to this property.

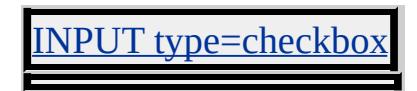

Sets or retrieves the ordinal position of an option in a list box.

#### **Syntax**

**HTML** N/A **Scripting** *OPTION*.**index** [ **=** *iIndex* ]

## **Possible Values**

*iIndex* **Integer** that specifies or receives the ordinal position.

The property is read/write. The property has no default value.

Expressions can be used in place of the preceding value(s), as of Microsoft® Internet Explorer 5. For more information, see About Dynamic Properties.

### **Standards Information**

This property is defined in World Wide Web [Consortium](http://www.w3.org/tr/2000/wd-dom-level-1-20000929/) (W3C) Document Object Model (DOM) Level 1 MSO+.

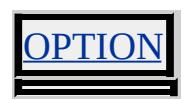

<span id="page-2670-0"></span>Sets or retrieves the HTML between the start and end tags of the object.

### **Syntax**

**HTML** N/A **Scripting** *object*.**innerHTML** [ **=** *sHTML* ]

## **Possible Values**

*sHTML* **String** that specifies or receives the content between the start and end tags.

The property is read/write for all objects except the following, for which it is read-only: COL, COLGROUP, FRAMESET, [HTML,](#page-516-0) STYLE, TABLE, TBODY, TFOOT, THEAD, TITLE, TR. The property has no default value.

Expressions can be used in place of the preceding value(s), as of Microsoft® Internet Explorer 5. For more information, see About Dynamic Properties.

## **Remarks**

The **innerHTML** property is valid for both block and inline elements. By definition, elements that do not have both an opening and closing tag cannot have an **innerHTML** property.

The **innerHTML** property takes a string that specifies a valid combination of text and elements.

When the **innerHTML** property is set, the given string completely replaces the existing content of the object. If the string contains HTML tags, the string is parsed and formatted as it is placed into the document. This property is accessible at run time, as of Microsoft® Internet Explorer 5. Removing elements at run time, before the closing tag is parsed, could prevent other areas of the document from rendering.

When using **innerHTML** to insert script, you must include the **[DEFER](#page-2455-0)** attribute in the **script** element.

You can change the value of the *title* element using the <u>[document](#page-369-0)</u>, title property.

To change the contents of the table, tFoot, tHead, and tr elements, use the table object model described in How to Build Tables Dynamically. For example, use the [rowIndex](#page-2993-0) property or the [rows](#page-1832-0) collection to retrieve a reference to a specific table row. You can add or delete rows using the [insertRow](#page-1572-0) and [deleteRow](#page-1461-0) methods. To retrieve a reference to a specific cell, use the [cellIndex](#page-2320-0) property or the [cells](#page-1789-0) collection. You can add or delete rows using the [insertCell](#page-1569-0) and [deleteCell](#page-1458-0) methods. To change the content of a particular cell, use the **innerHTML** property.

To maintain compatibility with earlier versions of Internet Explorer, this property applies to the textArea object. However, the property works only with strings that do not contain tags. With a string that contains a tag, this property returns an error. It is better to use the [innerText](#page-2674-0) property with this object.

#### **Examples**

This example uses the **innerHTML** property to change the text of a paragraph when an <u>[onmouseover](#page-1988-0)</u> event occurs. The affected text and any tags within it are changed by the **onmouseover** and [onmouseout](#page-1985-0) events.

...

```
\leqP onmouseover="this.innerHTML=\leqB>Mouse out to change back.
onmouseout="this.innerHTML='<I>Mouse over again to change.<<I>Mouse over this text to change it.</I>
</P>...
```
This feature requires Microsoft® Internet Explorer 4.0 or later. Click the following icon to install the latest version. Then reload this page to view the sample.

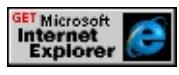

This example uses the **innerHTML** property to insert script into the page.

```
<HTML>
<SCRIPT>function insertScript(){
var sHTML="<input type=button onclick=" + "go2()" + " value='C
var sScript="<SCRIPT DEFER>";
sScript = sScript + "function go2() { alert('Hello from inserted script)}sScript = sScript + "</SCRIPT" + ">";
ScriptDiv.innerHTML = sHTML + sScript;
}
</SCRIPT>
<BODY onload="insertScript();">
<DIV ID="ScriptDiv"></DIV>
</BODY>
</HTML>
```
This feature requires Microsoft® Internet Explorer 4.0 or later. Click the following icon to install the latest version. Then reload this page to view the sample.

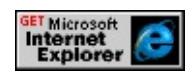

#### **Standards Information**

There is no public standard that applies to this property.

### **Applies To**

A, ACRONYM, ADDRESS, B, BDO, BIG, BLOCKQUOTE, BODY, BUTTON, CAPTION, CENTER, CITE, CODE, COL, COLGROUP, [CUSTOM,](#page-267-0) DD, DEL, DFN, DIR, DIV, DL, DT, EM, FIELDSET, FONT, FORM, FRAMESET, hn, HTML [Comment](#page-523-0), [HTML](#page-516-0), I, INS, KBD, LABEL, LEGEND, LI, LISTING, MAP, MARQUEE, MENU, nextID, NOBR, OL, OPTION, P, PRE, Q, RT, RUBY, S, SAMP, SCRIPT, SELECT, SMALL, SPAN, STRIKE, STRONG, STYLE, SUB, SUP, TABLE, TBODY, TD, TFOOT, TH, THEAD, TITLE, TR, TT, U, UL, VAR

#### **See Also**

[insertAdjacentHTML](#page-1561-0), How to Build Tables Dynamically

<span id="page-2674-0"></span>Sets or retrieves the text between the start and end tags of the object.

### **Syntax**

**HTML** N/A **Scripting** *object*.**innerText** [ **=** *sTxt* ]

## **Possible Values**

*sTxt* **String** that specifies or receives the text between the start and end tags.

The property is read/write. The property has no default value.

Expressions can be used in place of the preceding value(s), as of Microsoft® Internet Explorer 5. For more information, see About Dynamic Properties.

### **Remarks**

The **innerText** property is valid for block elements only. By definition, elements that do not have both an opening and closing tag cannot have an **innerText** property.

The **innerText** property is read-only on the [html](#page-516-0), table, tBody, tFoot,  $t$ Head, and  $t$ r objects.

When the **innerText** property is set, the given string completely replaces the existing content of the object.

You can set this property only after the **[onload](#page-1970-0)** event fires on the [window](#page-1321-0). When dynamically creating a tag using **TextRange**, *innerHTML*, or [outerHTML,](#page-2860-0) use Microsoft® JScript® to create new events to handle the

newly formed tags. Microsoft Visual Basic® Scripting Edition (VBScript) is not supported.

You can change the value of the <u>title</u> element using the <u>[document](#page-369-0)</u> title property.

To change the contents of the **table**, **tFoot**, **tHead**, and **tr** elements, use the table object model. For example, use the <u>[rowIndex](#page-2993-0)</u> property or the [rows](#page-1832-0) collection to retrieve a reference to a specific table row. You can add or delete rows using the [insertRow](#page-1572-0) and [deleteRow](#page-1461-0) methods. To retrieve a reference to a specific cell, use the **[cellIndex](#page-2320-0)** property or the [cells](#page-1789-0) collection. You can add or delete rows using the [insertCell](#page-1569-0) and [deleteCell](#page-1458-0) methods. To change the content of a particular cell, use the **innerHTML** property.

#### **Example**

This example uses the **innerText** property to replace an object's contents. The object surrounding the text is not replaced.

```
\langle P | ID=oPara>Here's the text that will change.\langle P \rangle:
<BUTTON onclick="oPara.innerText='WOW! It changed!"'>Char
<BUTTON onclick="oPara.innerText='And back again'">Reset</BUTTON>
```
This feature requires Microsoft® Internet Explorer 4.0 or later. Click the following icon to install the latest version. Then reload this page to view the sample.

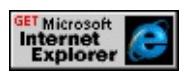

#### **Standards Information**

There is no public standard that applies to this property.

### **Applies To**

A, ACRONYM, ADDRESS, B, BDO, BIG, BLOCKQUOTE, BODY, BUTTON, CAPTION, CENTER, CITE, CODE, [CUSTOM](#page-267-0), DD, DEL, DFN, DIR, DIV, EM, FIELDSET, FONT, FORM, hn, [HTML](#page-516-0), I, IFRAME, INS, KBD, LABEL, LEGEND, LI, LISTING, MAP, MARQUEE, MENU, nextID, NOBR, OL, OPTION, P, PLAINTEXT, PRE, Q, RT, RUBY, S, SAMP, SCRIPT, SELECT, SMALL, SPAN, STRIKE, STRONG, SUB, SUP, TABLE, TBODY, TD, TEXTAREA, TFOOT, TH, THEAD, TITLE, TR, TT, U, UL, VAR, XMP

#### **See Also**

[insertAdjacentText](#page-1564-0)

#### isContentEditable Property and the Content Editable Property

Retrieves the value indicating whether the user can edit the contents of the object.

#### **Syntax**

**HTML** N/A **Scripting** [ *bCanEdit* **=** ] *object*.**isContentEditable**

### **Possible Values**

*bCanEdit* **Boolean** that receives one of the following values. false The content cannot be edited. true The content can be edited.

The property is read-only. The property has no default value.

### **Example**

The following example shows how to use the **isContentEditable** property to determine whether the user can edit the content of an object.

```
<head>
<SCRIPT>function chgSpan() {
currentState = oSpan.isContentEditable;
newState = !currentState;
oSpan.contentEditable = newState;
oCurrentValue.innerText = newState;
newState==false ? oBtn.innerText="Enable Editing" :
oBtn.innerText="Disable Editing"
}
</SCRIPT>
```

```
</head>
\alpha <br/>body onload="oCurrentValue.innerText = oSpan.isContentEditab
\leq P Click the button to enable or disable SPAN content editing. \leq /P
< P><BUTTON ID="oBtn" onclick="chgSpan()">Enable Editing</BU
</P><P><SPAN ID="oSpan">You can edit this text.</SPAN></P>
Span can be edited: <SPAN ID="oCurrentValue"></SPAN>
</body>
```
This feature requires Microsoft® Internet Explorer 5.5 or later. Click the following icon to install the latest version. Then reload this page to view the sample.

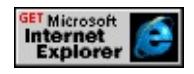

### **Standards Information**

There is no public standard that applies to this property.

## **Applies To**

A, ACRONYM, ADDRESS, APPLET, AREA, B, BASE, BASEFONT, BDO, BGSOUND, BIG, BLOCKQUOTE, BODY, BR, BUTTON, CAPTION, CENTER, CITE, CODE, COL, COLGROUP, COMMENT, [CUSTOM](#page-267-0), DD, DEL, DFN, DIR, DIV, DL, DT, EM, EMBED, FIELDSET, FONT, FORM, FRAME, FRAMESET, HEAD, hn, HR, [HTML](#page-516-0), I, IFRAME, IMG, INPUT type=button, INPUT type=checkbox, INPUT type=file, INPUT type=hidden, INPUT type=image, INPUT type=password, INPUT type=radio, INPUT type=reset, INPUT type=submit, INPUT type=text, INS, ISINDEX, KBD, LABEL, LEGEND, LI, LINK, LISTING, MAP, MARQUEE, MENU, nextID, NOBR, NOFRAMES, NOSCRIPT, OBJECT, OL, OPTION, P, PLAINTEXT, PRE, Q, RT, RUBY, S, SAMP, SCRIPT, SELECT, SMALL, SPAN, STRIKE, STRONG, styleSheet, SUB, SUP, TABLE, TBODY, TD, TEXTAREA, TFOOT, TH, THEAD, TITLE,

TR, TT, U, UL, VAR, WBR, XML, XMP

Retrieves the value indicating whether the user can interact with the object.

### **Syntax**

**HTML** N/A **Scripting** [ *bDisabled* **=** ] *object*.**isDisabled**

## **Possible Values**

*bDisabled* **Boolean** that receives one of the following values. false User can interact with the object. true User cannot interact with the object.

The property is read-only. The property has no default value.

## **Example**

The following example shows how to use the **isDisabled** property to determine whether an object is disabled.

```
<HEAD><SCRIPT>function chgInput() {
currentState = oTextInput.isDisabled;
newState = !currentState;
oTextInput.disabled = newState;
oCurrentValue.innerText = newState;
newState==true ? oBtn.innerText="Enable" : oBtn.innerText="Dis
}
</SCRIPT>
</HEAD>
<BODY onload="oCurrentValue.innerText = oTextInput.isDisable
<P>Click the button to enable or disable the <B>INPUT</B>.</P>
```
 $<\!\!P\!\!>$ <INPUT ID="oBtn" TYPE="button" VALUE="Disable" onclick='  $<$ /P $>$ <P><INPUT ID="oTextInput" VALUE="This is some text." /></P> Input disabled: <SPAN ID="oCurrentValue"></SPAN>  $<$ /BODY>

#### **Standards Information**

There is no public standard that applies to this property.

### **Applies To**

A, ACRONYM, ADDRESS, APPLET, AREA, B, BASE, BASEFONT, BDO, BGSOUND, BIG, BLOCKQUOTE, BODY, BR, BUTTON, CAPTION, CENTER, CITE, CODE, COL, COLGROUP, COMMENT, [CUSTOM](#page-267-0), DD, DEL, DFN, DIR, DIV, DL, DT, EM, EMBED, FIELDSET, FONT, FORM, FRAME, FRAMESET, HEAD, hn, HR, [HTML](#page-516-0), I, IFRAME, IMG, INPUT type=button, INPUT type=checkbox, INPUT type=file, INPUT type=hidden, INPUT type=image, INPUT type=password, INPUT type=radio, INPUT type=reset, INPUT type=submit, INPUT type=text, INS, ISINDEX, KBD, LABEL, LEGEND, LI, LINK, LISTING, MAP, MARQUEE, MENU, nextID, NOBR, NOFRAMES, NOSCRIPT, OBJECT, OL, OPTION, P, PLAINTEXT, PRE, Q, RT, RUBY, S, SAMP, SCRIPT, SELECT, SMALL, SPAN, STRIKE, STRONG, styleSheet, SUB, SUP, TABLE, TBODY, TD, TEXTAREA, TFOOT, TH, THEAD, TITLE, TR, TT, U, UL, VAR, WBR, XML, XMP

Sets or retrieves whether the image is a server-side image map.

#### **Syntax**

**HTML** <IMG **ISMAP** ... > **Scripting** *IMG*.**isMap** [ **=** *bMap* ]

### **Possible Values**

*bMap* **Boolean** that specifies or receives one of the following values. **false** Default. Image is not a server-side map. true Image is a server-side map.

The property is read/write. The property has a default value of **false**.

Expressions can be used in place of the preceding value(s), as of Microsoft® Internet Explorer 5. For more information, see About Dynamic Properties.

#### **Standards Information**

This property is defined in  $HTML 3.2$  $HTML 3.2$  Ms $\rightarrow$  and is defined in World Wide Web [Consortium](http://www.w3.org/tr/2000/wd-dom-level-1-20000929/) (W3C) Document Object Model (DOM) Level 1  $\textsf{mso} \rightarrow \textsf{mso} \rightarrow \text$ 

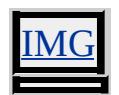

Retrieves the value indicating whether the content of the object contains one or more lines.

#### **Syntax**

**HTML** N/A **Scripting** [ *bMulti* **=** ] *object*.**isMultiLine**

## **Possible Values**

*bMulti* **Boolean** that receives one of the following values. false The content contains exactly one line. true The content contains more than one line.

The property is read-only. The property has no default value.

## **Example**

The following example shows how to use the **isMultiLine** property to determine whether the content of an object can contain only one line or multiple lines of text.

```
<HTML>
<HEAD>
<SCRIPT>
function answer(arg) {
arg ? alert("Yes") : alert("No");
}
</SCRIPT>
</HEAD>
<BODY>
<P>INPUT: <INPUT type="text" ID="oInput" VALUE="oInput"/>
```

```
<BUTTON onclick="answer(oInput.isMultiLine);">
Can the INPUT contain more than one line?</BUTTON>
</P><P>TEXTAREA: <TEXTAREA ID="oTextarea">oTextarea</TEXTAREA>
<BUTTON onclick="answer(oTextarea.isMultiLine);">
Can the TEXTAREA contain more than one line?</BUTTON>
</P></BODY>
</HTML>
```
This feature requires Microsoft® Internet Explorer 5.5 or later. Click the following icon to install the latest version. Then reload this page to view the sample.

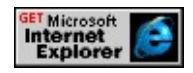

### **Standards Information**

There is no public standard that applies to this property.

### **Applies To**

[defaults](#page-297-0), A, ACRONYM, ADDRESS, APPLET, AREA, B, BASE, BASEFONT, BDO, BGSOUND, BIG, BLOCKQUOTE, BODY, BR, BUTTON, CAPTION, CENTER, CITE, CODE, COL, COLGROUP, COMMENT, [CUSTOM](#page-267-0), DD, DEL, DFN, DIR, DIV, DL, DT, EM, EMBED, FIELDSET, FONT, FORM, FRAME, FRAMESET, HEAD, hn, HR, [HTML](#page-516-0), I, IFRAME, IMG, INPUT type=button, INPUT type=checkbox, INPUT type=file, INPUT type=hidden, INPUT type=image, INPUT type=password, INPUT type=radio, INPUT type=reset, INPUT type=submit, INPUT type=text, INS, ISINDEX, KBD, LABEL, LEGEND, LI, LINK, LISTING, MAP, MARQUEE, MENU, nextID, NOBR, NOFRAMES, NOSCRIPT, OBJECT, OL, OPTION, P, PLAINTEXT, PRE, Q, RT, RUBY, S, SAMP, SCRIPT, SELECT, SMALL, SPAN, STRIKE, STRONG, styleSheet, SUB, SUP, TABLE, TBODY, TD, TEXTAREA, TFOOT, TH, THEAD, TITLE,

TR, TT, U, UL, VAR, WBR, XML, XMP

Retrieves a value indicating whether the [popup](#page-927-0) window is open.

#### **Syntax**

[ *bOpen* **=** ] *popup*.**isOpen**

## **Possible Values**

*bOpen* **Boolean** that receives one of the following values. true Pop-up window is open. false Pop-up window is closed.

The property is read-only. The property has no default value.

### **Standards Information**

There is no public standard that applies to this property.

## **Applies To**

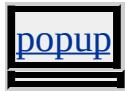

**See Also**

Using the Popup Object, [createPopup,](#page-1443-0) [show](#page-1734-0), [hide](#page-1550-0), [document](#page-2503-0)

Retrieves whether a TextRange object can be created using the object.

#### **Syntax**

**HTML** N/A **Scripting** [ *bEdit* **=** ] *object*.**isTextEdit**

## **Possible Values**

*bEdit* **Boolean** that receives one of the following values. false **TextRange** object cannot be created. true **TextRange** object can be created.

The property is read-only. The property has no default value.

### **Remarks**

To create a **TextRange** object, you can use only the body, button, and textArea objects and an input object with one of the following types: button, hidden, password, reset, submit, or text.

### **Standards Information**

There is no public standard that applies to this property.

## **Applies To**

A, ACRONYM, ADDRESS, APPLET, AREA, B, BASE, BASEFONT, BDO, BIG, BLOCKQUOTE, BODY, BR, BUTTON, CAPTION, CENTER, CITE, CODE, COL, COLGROUP, COMMENT, [CUSTOM](#page-267-0), DD, DEL, DFN, DIR, DIV, DL, DT, EM, EMBED, FIELDSET, FONT, FORM, FRAME, FRAMESET, HEAD, hn, HR, [HTML](#page-516-0), I, IFRAME, IMG, INPUT type=button, INPUT type=checkbox, INPUT type=file, INPUT type=hidden, INPUT

type=image, INPUT type=password, INPUT type=radio, INPUT type=reset, INPUT type=submit, INPUT type=text, INS, KBD, LABEL, LEGEND, LI, LINK, LISTING, MAP, MARQUEE, MENU, META, nextID, NOBR, OBJECT, OL, OPTION, P, PLAINTEXT, PRE, Q, S, SAMP, SCRIPT, SELECT, SMALL, SPAN, STRIKE, STRONG, SUB, SUP, TABLE, TBODY, TD, TEXTAREA, TFOOT, TH, THEAD, TITLE, TR, TT, U, UL, VAR, XMP

Retrieves whether the Microsoft virtual machine (Microsoft VM) is enabled.

#### **Syntax**

**XML** N/A **Scripting** [ *bEnabled* **=** ] *clientCaps*.**javaEnabled**

## **Possible Values**

*bEnabled* **Boolean** that receives one of the following values: false Microsoft VM is not enabled. true Microsoft VM is enabled.

The property is read-only. The property has no default value.

### **Example**

This example displays all the properties available through the *[clientCaps](#page-3655-0)* behavior.

```
<HTML xmlns:IE>
<HEAD>
<STYLE>@media all {
IE\:CLIENTCAPS {behavior:url(#default#clientCaps)}
}
</STYLE>
<SCRIPT>function window.onload()
{
sTempStr = "availHeight = " + oClientCaps. avalHeight + " \n""availWidth = " + oClientCaps.availWidth + "\ln" +
"bufferDepth = " + oClientCaps.bufferDepth + "\ln" +
```

```
"colorDepth = " + oClientCaps.colorDepth + "n" +"connectionType = " + oClientCaps.concurrent Type + "\n<math>'' +"cookieEnabled = " + oClientCaps.cookieEnabled + "\ln" +
"cpuClass = " + oClientCaps.cpuClass + "\n" +
"height = " + oClientCaps.height + "\n" +
"javaEnabled = " + oClientCaps.javaEnabled + "\ln" +
"platform = " + oClientCaps.platform + "\n" +
"systemLanguage = " + oClientCaps.systemLanguage + "n" +"userLanguage = " + oClientCaps.userLanguage + "\ln" +
"width = " + oClientCaps.width + "\n";
oPre.innerText = sTempStr;
}
</SCRIPT>
</HEAD>
<BODY><H1>clientCaps Behavior Sample</H1>
\langle P \rangleThis example shows how to use the new \langle B \rangleclientCaps\langle B \ranglebehavior, introduced in Microsoft Internet Explorer 5, to obtain
client capabilities information. The following is a sampling of the
information that can be obtained:</P>
<IE:CLIENTCAPS ID="oClientCaps" />
<PRE id="oPre"></PRE>
</BODY>
</HTML>
```
This feature requires Microsoft® Internet Explorer 5 or later. Click the following icon to install the latest version. Then reload this page to view the sample.

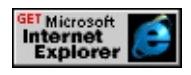

### **Standards Information**

There is no public standard that applies to this property.

# **Applies To**

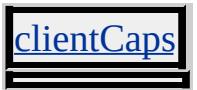

**See Also**

**About Client Capabilities** 

Sets or retrieves the Unicode key code associated with the key that caused the event.

#### **Syntax**

*event*.**keyCode** [ **=** *sKeyCode* ]

### **Possible Values**

*sKeyCode* **Integer** that specifies or receives the Unicode key code.

The property is read/write. The property has no default value.

Expressions can be used in place of the preceding value(s), as of Microsoft® Internet Explorer 5. For more information, see About Dynamic Properties.

### **Remarks**

The property is used with the **onkeydown**, [onkeyup](#page-1966-0), and **[onkeypress](#page-1963-0)** events.

The property's value is 0 if no key caused the event.

## **Standards Information**

There is no public standard that applies to this property.

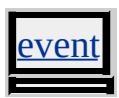

Sets or retrieves the label for the option group.

#### **Syntax**

**HTML** <OPTGROUP **LABEL** = *sLabel*... > **Scripting** *OPTGROUP*.**label**(*v*) [ **=** *sLabel* ]

## **Possible Values**

*sLabel* **String** that specifies or receives the label that is displayed in the select element for this optGroup.

The property is read/write. The property has no default value.

### **Standards Information**

This property is defined in World Wide Web [Consortium](http://www.w3.org/tr/2000/wd-dom-level-1-20000929/) (W3C) Document Object Model (DOM) Level 1 MSO+.

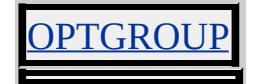

Sets or retrieves a value that you can use to implement your own **label** functionality for the object.

#### **Syntax**

**HTML** <OPTION **LABEL** = *sLabel*... > **Scripting**  $OPTION$ **.label**(*v*)  $[ = sLabel ]$ 

## **Possible Values**

*sLabel* **String** that specifies or receives the value of the **label** property.

The property is read/write. The property has no default value.

### **Remarks**

The functionality specified by the HTML 4.0 standard for this property is not implemented.

There is no functionality implemented for this property unless defined by the author.

### **Standards Information**

This property is defined in  $HTML\ 4.0$  $HTML\ 4.0$   $\textsf{ms} \rightarrow$  and is defined in World Wide Web [Consortium](http://www.w3.org/tr/2000/wd-dom-level-1-20000929/) (W3C) Document Object Model (DOM) Level 1  $\textsf{mso+}.$ 

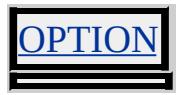

Sets or retrieves the language to use.

#### **Syntax**

```
HTML <ELEMENT LANG = sLanguage... >
Scripting object.lang [ = sLanguage ]
```
## **Possible Values**

*sLanguage* **String** that specifies or receives an ISO standard [language](#page-5123-0) abbreviation.

The property is read/write. The property has no default value.

Expressions can be used in place of the preceding value(s), as of Microsoft® Internet Explorer 5. For more information, see About Dynamic Properties.

### **Remarks**

The parser uses this property to determine how to display languagespecific choices for quotations, numbers, and so on.

### **Standards Information**

This property is defined in  $HTML 4.0$  $HTML 4.0$  Ms $\rightarrow$  and is defined in World Wide Web [Consortium](http://www.w3.org/tr/2000/wd-dom-level-1-20000929/) (W3C) Document Object Model (DOM) Level 1  $\textsf{mso+}.$ 

## **Applies To**

A, ACRONYM, ADDRESS, APPLET, AREA, B, BDO, BIG, BLOCKQUOTE, BODY, BUTTON, CAPTION, CENTER, CITE, CODE, COL, COLGROUP, COMMENT, [CUSTOM,](#page-267-0) DD, DEL, DFN, DIR, DIV, DL, DT, EM, EMBED, FIELDSET, FONT, FORM,

FRAME, FRAMESET, HEAD, hn, I, IFRAME, IMG, INPUT type=button, INPUT type=checkbox, INPUT type=file, INPUT type=hidden, INPUT type=image, INPUT type=password, INPUT type=radio, INPUT type=reset, INPUT type=submit, INPUT type=text, INS, ISINDEX, KBD, LABEL, LEGEND, LI, LISTING, MAP, MARQUEE, MENU, nextID, NOBR, OBJECT, OL, OPTION, P, PLAINTEXT, PRE, Q, RT, RUBY, S, SAMP, SCRIPT, SELECT, SMALL, SPAN, STRIKE, STRONG, SUB, SUP, TABLE, TBODY, TD, TEXTAREA, TFOOT, TH, THEAD, TITLE, TR, TT, U, UL, VAR, XMP

Sets or retrieves the language in which the current script is written.

#### **Syntax**

```
HTML <ELEMENT LANGUAGE = sLanguage... >
Scripting object.language [ = sLanguage ]
```
### **Possible Values**

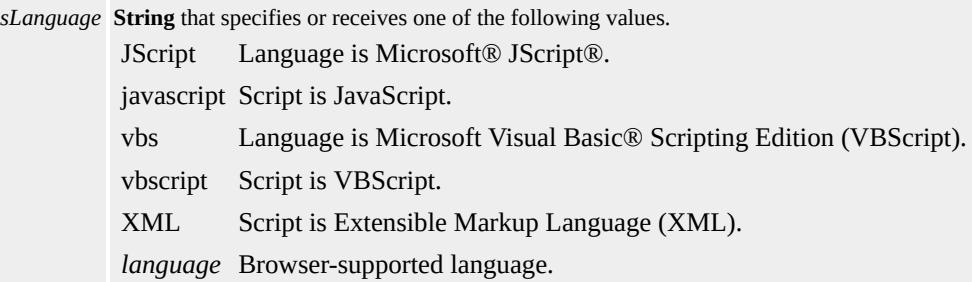

The property is read/write. The property has no default value.

Expressions can be used in place of the preceding value(s), as of Microsoft® Internet Explorer 5. For more information, see About Dynamic Properties.

#### **Remarks**

The **language** property can refer to any scripting language. Microsoft Internet Explorer 4.0 ships with scripting engines for JScript and VBScript.

In Internet Explorer, the default scripting engine is JScript.

In Internet Explorer 5, the **LANGUAGE** attribute of the script element can be set to XML.

#### **Standards Information**

This property is deprecated in  $HTML$   $ms \leftrightarrow$ .

#### **Applies To**

A, ACRONYM, ADDRESS, APPLET, AREA, B, BDO, BIG, BLOCKQUOTE, BODY, BUTTON, CAPTION, CENTER, CITE, CODE, [CUSTOM](#page-267-0), DD, DEL, DFN, DIR, DIV, DL, DT, EM, EMBED, FIELDSET, FONT, FORM, FRAME, FRAMESET, hn, HR, I, IFRAME, IMG, INPUT type=button, INPUT type=checkbox, INPUT type=file, INPUT type=hidden, INPUT type=image, INPUT type=password, INPUT type=radio, INPUT type=reset, INPUT type=submit, INPUT type=text, INS, ISINDEX, KBD, LABEL, LEGEND, LI, LISTING, MAP, MARQUEE, nextID, NOBR, OBJECT, OL, OPTION, P, PLAINTEXT, PRE, Q, RT, RUBY, S, SAMP, SCRIPT, SELECT, SMALL, SPAN, STRIKE, STRONG, SUB, SUP, TABLE, TBODY, TD, TEXTAREA, TFOOT, TH, THEAD, TR, TT, U, UL, VAR, XMP

Retrieves a reference to the last child in the [childNodes](#page-1792-0) collection of an object.

### **What's New for Microsoft® Internet Explorer 6**

This method now applies to the [attribute](#page-68-0) object.

### **Syntax**

**HTML** N/A **Scripting** [ *oElement* **=** ] *object*.**lastChild**

## **Possible Values**

*oElement* Object that receives the last child.

The property is read-only. The property has no default value.

### **Example**

This example implements the **lastChild** property to obtain a reference to the last child element of an object.

```
<BODY>
\langleUL ID = "oList">
<LI>List Item 1
<LI>List Item 2
<LI>List Item 3
</UL><SCRIPT>var olastChild = oList.lastChild;
</SCRIPT>
```
# $<$ BODY>

### **Standards Information**

This property is defined in World Wide Web [Consortium](http://www.w3.org/tr/2000/wd-dom-level-1-20000929/) (W3C) Document Object Model (DOM) Level 1  $\textsf{mso+}.$ 

## **Applies To**

A, ACRONYM, ADDRESS, APPLET, AREA, [attribute](#page-68-0), B, BASE, BASEFONT, BDO, BIG, BLOCKQUOTE, BODY, BUTTON, CAPTION, CENTER, CITE, CODE, COL, COLGROUP, COMMENT, DD, DEL, DFN, DIR, DIV, DL, DT, EM, EMBED, FIELDSET, FONT, FORM, FRAME, FRAMESET, HEAD, hn, HR, [HTML,](#page-516-0) I, IFRAME, IMG, INPUT type=button, INPUT type=checkbox, INPUT type=file, INPUT type=image, INPUT type=password, INPUT type=radio, INPUT type=reset, INPUT type=submit, INPUT type=text, INS, KBD, LABEL, LEGEND, LI, LINK, LISTING, MAP, MARQUEE, MENU, nextID, OL, OPTION, P, PLAINTEXT, PRE, Q, S, SAMP, SCRIPT, SELECT, SMALL, SPAN, STRIKE, STRONG, SUB, SUP, TABLE, TBODY, TD, TEXTAREA, TFOOT, TH, THEAD, TITLE, TR, TT, U, UL, VAR, XMP

**See Also**

[firstChild,](#page-2570-0) About the W3C Document Object Model

Retrieves the date the page was last modified, if the page supplies one.

### **Syntax**

[ *sModified* **=** ] *document*.**lastModified**

## **Possible Values**

*sModified* **String** that receives the most recent date the page was modified, in the form "MM/DD/YY hh:mm:ss".

The property is read-only. The property has no default value.

## **Standards Information**

There is no public standard that applies to this property.

## **Applies To**

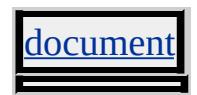

Sets or retrieves the direction and flow of the content in the object.

### **Syntax**

**HTML** { layout-flow : *sFlow* } **Scripting** *object.style.layoutFlow(v)*  $\lceil$  = *sFlow*  $\rceil$ 

## **Possible Values**

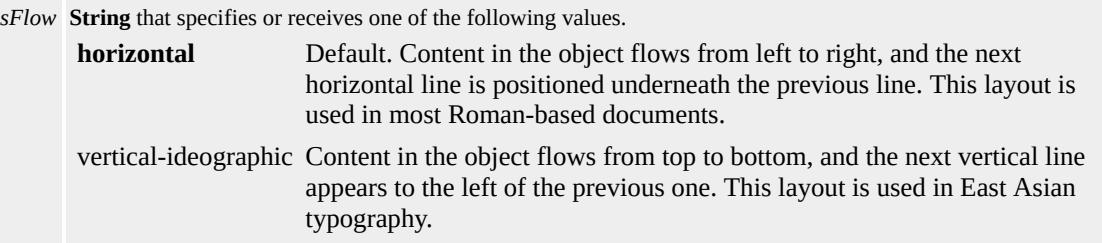

The property is read/write for all objects except the following, for which it is read-only: *currentStyle*. The property has a default value of **horizontal**. The Microsoft Cascading Style Sheets (CSS) extension is inherited.

Expressions can be used in place of the preceding value(s), as of Microsoft® Internet Explorer 5. For more information, see About Dynamic Properties.

## **Remarks**

This is a deprecated property; use the writing Mode property instead.

This property is read-only for the **currentStyle** object.

## **Standards Information**

There is no public standard that applies to this property.

## **Applies To**

A, ACRONYM, ADDRESS, B, BIG, BLOCKQUOTE, BUTTON, CAPTION, CENTER, CITE, CODE, currentStyle, [CUSTOM](#page-267-0), DD, DEL, DFN, DIR, DIV, DL, DT, EM, FIELDSET, FONT, FORM, hn, HR, I, INPUT, INPUT type=button, INPUT type=checkbox, INPUT type=file, INPUT type=hidden, INPUT type=image, INPUT type=password, INPUT type=radio, INPUT type=reset, INPUT type=submit, INPUT type=text, INS, ISINDEX, KBD, LABEL, LEGEND, LI, MARQUEE, MENU, OL, OPTION, P, PLAINTEXT, PRE, Q, RUBY, runtimeStyle, S, SAMP, SELECT, SMALL, SPAN, STRIKE, STRONG, [style](#page-1091-0), SUB, SUP, TD, TEXTAREA, TH, TT, U, UL, VAR

#### **See Also**

[writingMode](#page-3332-0)

<span id="page-2704-0"></span>Sets or retrieves the composite document grid properties that specify the layout of text characters.

#### **Syntax**

**HTML** { layout-grid : *sLayout* } **Scripting** *object*.**style.layoutGrid** [ **=** *sLayout* ]

## **Possible Values**

*sLayout* **String** that specifies or receives one or more of the following values: *mode* Any of the range of mode values available to the [layoutGridMode](#page-2710-0) property. *type* Any of the range of type values available to the [layoutGridType](#page-2712-0) property. *line* Any of the range of line values available to the [layoutGridLine](#page-2708-0) property. *char* Any of the range of character values available to the [layoutGridChar](#page-2706-0) property.

The property is read/write. The property has a default value of **both loose none none**. The Cascading Style Sheets (CSS) attribute is inherited.

Expressions can be used in place of the preceding value(s), as of Microsoft® Internet Explorer 5. For more information, see About Dynamic Properties.

### **Remarks**

Web documents in Asian languages, such as Chinese or Japanese, usually create a page layout for characters using a one- or two-dimensional grid. You can use the **layout-grid** attribute to incorporate this layout into Web documents.

## **Example**

This example uses the **layout-grid** attribute to specify character layout for a block of text.

```
<STYLE>
DIV.layout { layout-grid: both fixed 12px 12px }
</STYLE>
\langleDIV CLASS = "layout">
This is a block element containing a sentence of sample text.
</DIV>
```
#### **Standards Information**

This property is part of a proposed addition to [Cascading](http://www.w3.org/style/css/) Style Sheets  $(CSS)$  mso+.

#### **Applies To**

A, ACRONYM, ADDRESS, APPLET, B, BASE, BASEFONT, BDO, BIG, BLOCKQUOTE, BODY, BUTTON, CAPTION, CENTER, CITE, CODE, COL, COLGROUP, [CUSTOM,](#page-267-0) DD, [defaults,](#page-297-0) DEL, DFN, DIR, DIV, DL, DT, EM, EMBED, FIELDSET, FONT, FORM, FRAME, FRAMESET, HEAD, hn, HR, I, IFRAME, IMG, INPUT type=button, INPUT type=checkbox, INPUT type=file, INPUT type=image, INPUT type=password, INPUT type=radio, INPUT type=reset, INPUT type=submit, INPUT type=text, INS, KBD, LABEL, LEGEND, LI, LISTING, MARQUEE, MENU, META, nextID, NOBR, OBJECT, OL, OPTION, P, PLAINTEXT, PRE, Q, RT, RUBY, runtimeStyle, S, SAMP, SCRIPT, SELECT, SMALL, SPAN, STRIKE, STRONG, [style](#page-1091-0), SUB, SUP, TABLE, TBODY, TD, TEXTAREA, TFOOT, TH, THEAD, TR, TT, U, UL, VAR, XMP

<span id="page-2706-0"></span>layout-grid-char Attribute | layoutGridChar Property Internet [Development](#page-0-0) Index

Sets or retrieves the size of the character grid used for rendering the text content of an element.

#### **Syntax**

```
HTML { layout-grid-char : sCharSize }
Scripting object.style.layoutGridChar [ = sCharSize ]
```
#### **Possible Values**

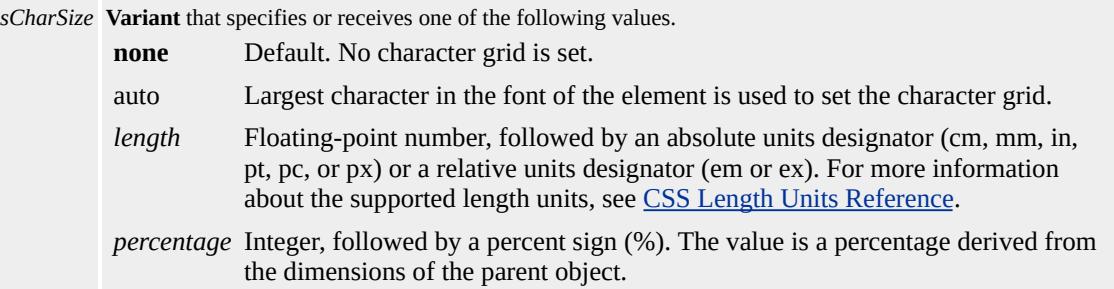

The property is read/write for all objects except the following, for which it is read-only: currentStyle. The property has a default value of **none**. The Cascading Style Sheets (CSS) attribute is not inherited.

Expressions can be used in place of the preceding value(s), as of Microsoft® Internet Explorer 5. For more information, see About Dynamic Properties.

#### **Remarks**

The visual effects of the **layout-grid-char** attribute are similar to the [lineHeight](#page-2731-0) property.

Web documents in Asian languages, such as Chinese or Japanese, usually create a page layout for characters using a one- or two-dimensional grid.

You can use the [layout-grid](#page-2704-0) attribute to incorporate this layout into Web documents.

The **layout-grid-char** attribute applies only to block-level elements.

**Note** For this property to have an effect, the [layout-grid-mode](#page-2710-0) attribute must be set to line or both.

### **Example**

This example uses the **layout-grid-char** attribute to specify character layout for a block of text.

 $<$ STYLE $>$ DIV.layout { layout-grid-char: auto }  $<$ /STYLE> <DIV CLASS = "layout"> This is a block element containing a sentence of sample text.  $<$ /DIV $>$ 

#### **Standards Information**

This property is part of a proposed addition to [Cascading](http://www.w3.org/style/css/) Style Sheets  $(CSS)$  mso+.

### **Applies To**

BLOCKQUOTE, BODY, CENTER, currentStyle, DD, DIR, DIV, DL, DT, FIELDSET, FORM, hn, HR, LI, LISTING, MARQUEE, MENU, OL, P, PLAINTEXT, PRE, runtimeStyle, [style](#page-1091-0), TABLE, TD, TH, TR, UL, XMP

<span id="page-2708-0"></span>layout-grid-line Attribute | layoutGridLine Property Internet [Development](#page-0-0) Index

Sets or retrieves the gridline value used for rendering the text content of an element.

#### **Syntax**

**HTML** { layout-grid-line : *sLineSpace* } **Scripting** *object*.**style.layoutGridLine** [ **=** *sLineSpace* ]

## **Possible Values**

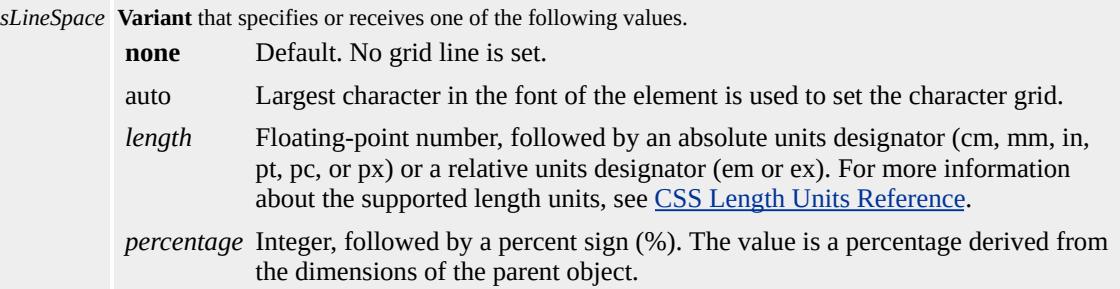

The property is read/write for all objects except the following, for which it is read-only: currentStyle. The property has a default value of **none**. The Cascading Style Sheets (CSS) attribute is not inherited.

Expressions can be used in place of the preceding value(s), as of Microsoft® Internet Explorer 5. For more information, see About Dynamic Properties.

### **Remarks**

The visual effects of the **layout-grid-line** attribute are similar to the [lineHeight](#page-2731-0) property.

Web documents in Asian languages, such as Chinese or Japanese, usually create a page layout for characters using a one- or two-dimensional grid.

You can use the [layout-grid](#page-2704-0) attribute to incorporate this layout into Web documents.

The **layout-grid-line** attribute applies only to block-level elements.

**Note** For this property to have an effect, the [layout-grid-mode](#page-2710-0) attribute must be set to line or both.

### **Example**

This example uses the **layout-grid-line** attribute to specify character layout for a block of text.

 $<$ STYLE $>$ DIV.layout { layout-grid-line: auto }  $<$ /STYLE> <DIV CLASS = "layout"> This is a block element containing a sentence of sample text.  $<$ /DIV $>$ 

### **Standards Information**

This property is part of a proposed addition to [Cascading](http://www.w3.org/style/css/) Style Sheets  $(CSS)$  mso+.

## **Applies To**

BLOCKQUOTE, BODY, CENTER, currentStyle, DD, DIR, DIV, DL, DT, FIELDSET, FORM, hn, HR, LI, LISTING, MARQUEE, MENU, OL, P, PLAINTEXT, PRE, runtimeStyle, [style](#page-1091-0), TABLE, TD, TH, TR, UL, XMP

# <span id="page-2710-0"></span>layout-grid-mode Attribute | layoutGridMode Property

Sets or retrieves whether the text layout grid uses two dimensions.

### **Syntax**

```
HTML { layout-grid-mode : sMode }
Scripting object.style.layoutGridMode [ = sMode ]
```
## **Possible Values**

*sMode* **String** that specifies or receives one of the following values.

**both** Default. Both the char and line grid modes are enabled. This setting is necessary to fully enable the layout grid on an element.

none No grid is used.

- line Only a line grid is used. This is recommended for use with inline elements, such as a span, to disable the horizontal grid on runs of text that act as a single entity in the grid layout.
- char Only a character grid is used. This is recommended for use with block-level elements, such as a blockQuote, where the line grid is intended to be disabled.

The property is read/write for all objects except the following, for which it is read-only: currentStyle. The property has a default value of **both**. The Cascading Style Sheets (CSS) attribute is inherited.

Expressions can be used in place of the preceding value(s), as of Microsoft<sup>®</sup> Internet Explorer 5. For more information, see About Dynamic Properties.

## **Remarks**

Web documents in Asian languages, such as Chinese or Japanese, usually create a page layout for characters using a one- or two-dimensional grid. You can use the <u>[layout-grid](#page-2704-0)</u> attribute to incorporate this layout into Web documents.

## **Example**

This example uses the **layout-grid-mode** attribute to specify character layout for a block of text.

<STYLE> DIV.layout { layout-grid-mode: line }  $<$ /STYLE>  $\langle$ DIV CLASS = "layout"> This is a block element containing a sentence of sample text.  $\langle$ DIV $>$ 

## **Standards Information**

This property is part of a proposed addition to [Cascading](http://www.w3.org/style/css/) Style Sheets  $(CSS)$  ms $\rightarrow$ .

## **Applies To**

A, ACRONYM, ADDRESS, APPLET, B, BASE, BASEFONT, BDO, BIG, BLOCKQUOTE, BODY, BUTTON, CAPTION, CENTER, CITE, CODE, COL, COLGROUP, currentStyle, [CUSTOM](#page-267-0), DD, [defaults](#page-297-0), DEL, DFN, DIR, DIV, DL, DT, EM, EMBED, FIELDSET, FONT, FORM, FRAME, FRAMESET, HEAD, hn, HR, I, IFRAME, IMG, INPUT type=button, INPUT type=checkbox, INPUT type=file, INPUT type=image, INPUT type=password, INPUT type=radio, INPUT type=reset, INPUT type=submit, INPUT type=text, INS, KBD, LABEL, LEGEND, LI, LISTING, MARQUEE, MENU, META, nextID, NOBR, OBJECT, OL, OPTION, P, PLAINTEXT, PRE, Q, RT, RUBY, runtimeStyle, S, SAMP, SCRIPT, SELECT, SMALL, SPAN, STRIKE, STRONG, [style](#page-1091-0), SUB, SUP, TABLE, TBODY, TD, TEXTAREA, TFOOT, TH, THEAD, TR, TT, U, UL, VAR, XMP

<span id="page-2712-0"></span>layout-grid-type Attribute | layoutGridType Property Internet [Development](#page-0-0) Index

Sets or retrieves the type of grid used for rendering the text content of an element.

#### **Syntax**

**HTML** { layout-grid-type : *sType* } **Scripting** *object*.**style.layoutGridType** [ **=** *sType* ]

#### **Possible Values**

*sType* **String** that specifies or receives one of the following values.

- **loose** Default. Grid used for Japanese and Korean characters. In this mode, a constant width increment is applied to characters as follows: Wide characters and narrow kana characters are incremented to obtain an exact grid fit, as specified by the [layoutGridChar](#page-2706-0) property. Other narrow characters, except connected and cursive characters, are incremented by half of the increment amount applied to wide characters. Other characters, including connected and cursive characters, are not incremented, and behave as if no character grid is set.
- strict Grid used for Chinese, as well as Japanese (Genko) and Korean characters. Only the ideographs, kanas, and wide characters are snapped to the grid. Other characters are rendered as usual, as though the [layout-grid-mode](#page-2710-0) attribute is set to none or line for text spans containing these characters. This mode also disables special text justification and character width adjustments normally applied to the element. Finally, if there is no linebreak opportunity in a text span that exceeds the line boundary, the text is pushed to the next line and the last part of the previous line is left blank.
- fixed Grid used for monospaced layout. The layout rules are as follows: All noncursive characters are treated as equal; every character is centered within a single grid space by default. Runs of cursive characters are treated as strips the same as in a strict grid. Justification or any other character-width changing behaviors are disabled.

The property is read/write for all objects except the following, for which it is read-only: currentStyle. The property has a default value of **loose**. The Cascading Style Sheets (CSS) attribute is inherited.

Expressions can be used in place of the preceding value(s), as of Microsoft® Internet Explorer 5. For more information, see About Dynamic Properties.

### **Remarks**

Web documents in Asian languages, such as Chinese or Japanese, usually create a page layout for characters using a one- or two-dimensional grid. You can use the **[layout-grid](#page-2704-0)** attribute to incorporate this layout into Web documents.

The **layout-grid-type** attribute applies only to block-level elements.

### **Example**

This example uses the **layout-grid-type** attribute to specify character layout for a block of text.

```
<STYLE>DIV.layout { layout-grid-type: strict }
</STYLE>
<DIV CLASS = "layout">
This is a block element containing a sentence of sample text.
\langleDIV>
```
## **Standards Information**

This property is part of a proposed addition to [Cascading](http://www.w3.org/style/css/) Style Sheets  $(CSS)$  mso+.

## **Applies To**

BLOCKQUOTE, BODY, CENTER, currentStyle, DD, DIR, DIV, DL, DT, FIELDSET, FORM, hn, HR, LI, LISTING, MARQUEE, MENU, OL, P, PLAINTEXT, PRE, runtimeStyle, [style](#page-1091-0), TABLE, TD, TH, TR, X<sub>MP</sub>

Sets or retrieves the position of the object relative to the left edge of the next positioned object in the document hierarchy.

### **Syntax**

**HTML** { left : *sPosition* } **Scripting** *object*.**style.left** [ **=** *sPosition* ]

## **Possible Values**

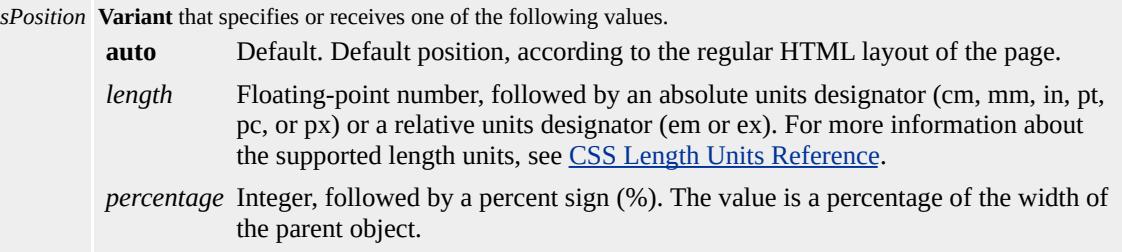

The property is read/write for all objects except the following, for which it is read-only: currentStyle. The property has a default value of **auto**. The Cascading Style Sheets (CSS) attribute is not inherited.

Expressions can be used in place of the preceding value(s), as of Microsoft® Internet Explorer 5. For more information, see About Dynamic Properties.

### **Remarks**

You should use the **left** attribute only when the [position](#page-2937-0) attribute is set; otherwise, the value of the **left** attribute is ignored.

Because the value of the **left** property is a string, you cannot use the property in script to calculate the position of the object in the document; instead, you should use the <u>[pixelLeft](#page-2915-0)</u> property or the **[posLeft](#page-2942-0)** property.

For more information about how to access the dimension and location of objects on the page through the Dynamic HTML (DHTML) Document Object Model (DOM), see Measuring Element Dimension and Location.

### **Examples**

The following examples use the **left** attribute and the **left** property to change the position of the object.

This example uses an inline style sheet to set the position of an image 100 pixels to the right of the parent object's left edge.

```
<DIV STYLE="position:absolute;left:100px">
<IMG SRC="cone.jpg"></DIV>
```
This feature requires Microsoft® Internet Explorer 4.0 or later. Click the following icon to install the latest version. Then reload this page to view the sample.

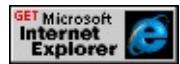

This example uses inline scripting to change the position of two images when an [onclick](#page-1894-0) event occurs.

<BUTTON onclick="cone.style.left='100px'; sphere.style.left='200 . . .</BUTTON>

This feature requires Microsoft® Internet Explorer 4.0 or later. Click the following icon to install the latest version. Then reload this page to view the sample.

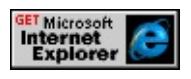

### **Standards Information**

This property is defined in Cascading Style Sheets (CSS), Level 2

 $(CSS2)$   $MS2+$ .

### **Applies To**

A, ADDRESS, APPLET, B, BIG, BLOCKQUOTE, BUTTON, CENTER, CITE, CODE, currentStyle, [CUSTOM,](#page-267-0) DD, [defaults,](#page-297-0) DFN, DIR, DIV, DL, DT, EM, EMBED, FIELDSET, FONT, FORM, hn, HR, I, IFRAME, IMG, INPUT type=button, INPUT type=checkbox, INPUT type=file, INPUT type=image, INPUT type=password, INPUT type=radio, INPUT type=reset, INPUT type=submit, INPUT type=text, ISINDEX, KBD, LABEL, LEGEND, LI, LISTING, MARQUEE, MENU, OBJECT, OL, P, PRE, runtimeStyle, S, SAMP, SELECT, SMALL, SPAN, STRIKE, STRONG, [style](#page-1091-0), SUB, SUP, TABLE, TEXTAREA, TT, U, UL, VAR, XMP

Sets or retrieves the left coordinate of the rectangle surrounding the object content.

### **Syntax**

```
TextRectangle.left [ = iCoord ]
```
## **Possible Values**

*iCoord* **Integer** that specifies or receives the left coordinate of the rectangle, in pixels.

The property is read/write. The property has no default value.

Expressions can be used in place of the preceding value(s), as of Microsoft® Internet Explorer 5. For more information, see About Dynamic Properties.

## **Remarks**

To access the left coordinate of the second text rectangle of a **TextRange** object, use this syntax:

```
oRct = oTextRange.getClientRects();
oRct[1].left;
```
Note that because the collection index starts at 0, the second item index is 1.

To access the left coordinate of the bounding rectangle of an element object, use this syntax:

```
oBndRct = oElement.getBoundingClientRect();
oBndRct.left;
```
# **Example**

This example uses the [getBoundingClientRect](#page-1512-0) method to retrieve the coordinates of the bounds of the text rectangles within the element.

```
<SCRIPT>function getCoords(oObject) {
oBndRct=oObject.getBoundingClientRect();
alert("Bounding rectangle = nUpper left coordinates: "+ oBndRct.left + " " + oBndRct.top +
"\nLowerright coordinates: "
+ oBndRct.right + " " + oBndRct.bottom);
}
</SCRIPT>
</HEAD>
<BODY><P ID=oPara onclick="getCoords(this)">
```
This feature requires Microsoft® Internet Explorer 5 or later. Click the following icon to install the latest version. Then reload this page to view the sample.

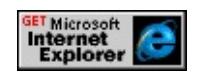

# **Standards Information**

There is no public standard that applies to this property.

**Applies To**

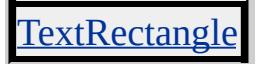

**See Also**

E

3

[bottom](#page-2289-0), [right,](#page-2988-0) [top](#page-3209-0), TextRectangle, [TextRectangle](#page-1846-0) Collection

Sets or retrieves the left margin for the entire body of the page, overriding the default margin.

#### **Syntax**

```
HTML <BODY LEFTMARGIN = sMargin... >
Scripting BODY.leftMargin [ = sMargin ]
```
### **Possible Values**

*sMargin* **Variant** that specifies or receives the left margin, in pixels.

The property is read/write. The property has a default value of **10**.

Expressions can be used in place of the preceding value(s), as of Microsoft® Internet Explorer 5. For more information, see About Dynamic Properties.

### **Remarks**

If the value is an empty string, the left margin is on the left edge.

By default, when you set the value of this property, the opposite margin is set to the same value.

### **Standards Information**

There is no public standard that applies to this property.

## **Applies To**

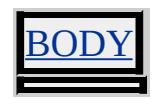

Sets or retrieves the number of objects in a collection.

### **What's New for Microsoft® Internet Explorer 6**

This property now applies to the comment object.

**Syntax**

**HTML** N/A **Scripting** *object*.**length** [ **=** *iLength* ]

#### **Possible Values**

*iLength* **Integer** that specifies or receives the number of objects.

The property is read/write for all objects except the following, for which it is read-only: COMMENT, [pages.](#page-1828-0) The property has no default value.

### **Remarks**

The [window.](#page-1321-0)**length** property returns the number of frames contained in a window.

The **comment**.**length** property returns the number of characters in the object.

Although this property is read-only for most of the objects listed in the Applies To section objects, it is read/write for the [areas](#page-1776-0) collection (image maps), the [options](#page-1826-0) collection (select boxes), and the select object.

In all other cases, this property has read-only permission, which means you can retrieve, but cannot change, its current value.

The form.**length** property does not count input type=image elements. To access all elements contained in a form, use the [children](#page-1795-0) collection.

For Microsoft Windows® CE only, this collection will always be empty.

#### **Standards Information**

This property is defined in World Wide Web [Consortium](http://www.w3.org/tr/2000/wd-dom-level-1-20000929/) (W3C) Document Object Model (DOM) Level 1 MSO+.

#### **Applies To**

[all](#page-1770-0), [anchors](#page-1773-0), [applets](#page-1775-0), [areas](#page-1776-0), [attributes,](#page-1778-0) [behaviorUrns](#page-1781-0), [bookmarks](#page-1786-0), [boundElements](#page-1787-0), [cells](#page-1789-0), [childNodes,](#page-1792-0) [children](#page-1795-0), COMMENT, [controlRange](#page-1800-0), [elements,](#page-5132-0) [embeds,](#page-1807-0) [filters,](#page-1808-0) [forms,](#page-1812-0) [frames,](#page-1813-0) [images,](#page-1816-0) [imports,](#page-1817-0) [links](#page-1820-0), [namespaces](#page-1823-0), [options,](#page-1826-0) [pages,](#page-1828-0) [plugins](#page-1830-0), [rows](#page-1832-0), [rules,](#page-1835-0) [scripts](#page-1838-0), SELECT, [styleSheets,](#page-1840-0) [tBodies,](#page-1842-0) [TextRectangle,](#page-1846-0) [TextRange](#page-1844-0), [window,](#page-1321-0) FORM

Retrieves the number of characters in a TextNode object.

### **Syntax**

```
[ iLength = ] TextNode.length
```
## **Possible Values**

*iLength* **Integer** that receives the number of characters.

The property is read-only. The property has no default value.

## **Example**

This example uses the **length** property to specify where a **TextNode** is split using the **[splitText](#page-1751-0)** method.

```
<SCRIPT>function fnChangeValue(){
var oListItem = document.createElement("LI");
oList.appendChild(oListItem);
var oNode = oList.firstChild.childNodes(0);
var oTextNode = oList.firstChild.childNodes(0);
var oSplit = oTextNode.splitText(oTextNode.length/2);
oListItem.appendChild(oSplit);
}
</SCRIPT>
\langleUL ID = oList onclick = "fnChangeValue()">
<LI>Start Here
\langle/UL\rangle
```
## **Standards Information**

This property is defined in World Wide Web [Consortium](http://www.w3.org/tr/2000/wd-dom-level-1-20000929/) (W3C) Document Object Model (DOM) Level 1  $\textsf{mso+}.$ 

# **Applies To**

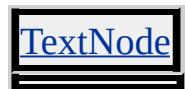

Retrieves the number of elements in the History list.

#### **Syntax**

[ *iLength* **=** ] *history*.**length**

### **Possible Values**

*iLength* **Integer** that receives the number of elements.

The property is read-only. The property has no default value.

### **Standards Information**

There is no public standard that applies to this property.

# **Applies To**

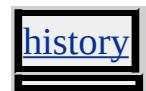

letter-spacing Attribute | letterSpacing Property Internet [Development](#page-0-0) Index

Sets or retrieves the amount of additional space between letters in the object.

### **Syntax**

**HTML** { letter-spacing : *sSpacing* } **Scripting** *object*.**style.letterSpacing** [ **=** *sSpacing* ]

## **Possible Values**

*sSpacing* **Variant** that specifies or receives one of the following values. **normal** Default. Default spacing. *length* Floating-point number, followed by an absolute units designator (cm, mm, in, pt, pc, or px) or a relative units designator (em or ex). For more information about the supported length units, see CSS Length Units Reference.

The property is read/write for all objects except the following, for which it is read-only: currentStyle. The property has a default value of **normal**. The Cascading Style Sheets (CSS) attribute is inherited.

Expressions can be used in place of the preceding value(s), as of Microsoft<sup>®</sup> Internet Explorer 5. For more information, see About Dynamic Properties.

## **Remarks**

When specified as a positive *length* value, the **letter-spacing** attribute adds the specified value to the default spacing between characters within an element. A negative *length* value decreases the space between characters. Letter spacing can be influenced by justification.

## **Examples**

The following examples use the **letter-spacing** attribute and the **letterSpacing** property to change the space between letters.

This example uses **blockQuote** as a selector to change the spacing to -0.2 millimeters for all **blockQuote** objects on the page.

```
<STYLE>
BLOCKQUOTE { letter-spacing:-0.2mm }
</STYLE>
```
This feature requires Microsoft® Internet Explorer 4.0 or later. Click the following icon to install the latest version. Then reload this page to view the sample.

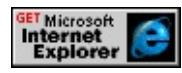

This example uses inline scripting to set the spacing to 1 millimeter when an [onmouseover](#page-1988-0) event occurs.

```
<DIV STYLE="font-size:14" onmouseover="this.style.letterSpacing="
:
</DIV>
```
This feature requires Microsoft® Internet Explorer 4.0 or later. Click the following icon to install the latest version. Then reload this page to view the sample.

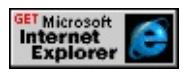

## **Standards Information**

This property is defined in [Cascading](http://www.w3.org/TR/REC-CSS1.html) Style Sheets (CSS), Level 1  $(CSS1)$  mso+.

## **Applies To**

A, ADDRESS, B, BIG, BLOCKQUOTE, BODY, BUTTON, APTION, CENTER, CITE, CODE, COL, COLGROUP, currentStyle,

[CUSTOM,](#page-267-0) DD, [defaults](#page-297-0), DFN, DIR, DIV, DL, DT, EM, FIELDSET, FORM, hn, [HTML](#page-516-0), I, IMG, INPUT type=button, INPUT type=checkbox, INPUT type=file, INPUT type=image, INPUT type=password, INPUT type=radio, INPUT type=reset, INPUT type=submit, INPUT type=text, ISINDEX, KBD, LABEL, LEGEND, LI, LISTING, MARQUEE, MENU, OL, P, PLAINTEXT, PRE, runtimeStyle, S, SAMP, SELECT, SMALL, SPAN, STRIKE, STRONG, [style,](#page-1091-0) SUB, SUP, TABLE, TBODY, TD, TEXTAREA, TFOOT, TH, THEAD, TR, TT, U, UL, VAR, XMP

Sets or retrieves line-breaking rules for Japanese text.

### **Syntax**

**HTML** { line-break : *sBreak* } **Scripting** *object*.**style.lineBreak** [ **=** *sBreak* ]

## **Possible Values**

*sBreak* **String** that specifies or receives one of the following values. **normal** Default. Normal line-breaking mode is applied. strict Stricter line-breaking rules are enforced.

The property is read/write for all objects except the following, for which it is read-only: currentStyle. The property has a default value of **normal**. The Cascading Style Sheets (CSS) attribute is inherited.

Expressions can be used in place of the preceding value(s), as of Microsoft® Internet Explorer 5. For more information, see About Dynamic Properties.

## **Standards Information**

This property is part of a proposed addition to [Cascading](http://www.w3.org/style/css/) Style Sheets  $(CSS)$   $MSQ+$ .

## **Applies To**

ADDRESS, BLOCKQUOTE, BODY, CENTER, currentStyle, DD, DIR, DIV, DL, DT, FIELDSET, FORM, hn, HR, LEGEND, LI, LISTING, MARQUEE, MENU, OL, P, PLAINTEXT, PRE, runtimeStyle, [style,](#page-1091-0) TABLE, TD, TH, TR, UL, XMP

**See Also**

[wordBreak](#page-3322-0)

<span id="page-2731-0"></span>Sets or retrieves the distance between lines in the object.

### **Syntax**

**HTML** { line-height : *sHeight* } **Scripting** *object*.**style.lineHeight** [ **=** *sHeight* ]

## **Possible Values**

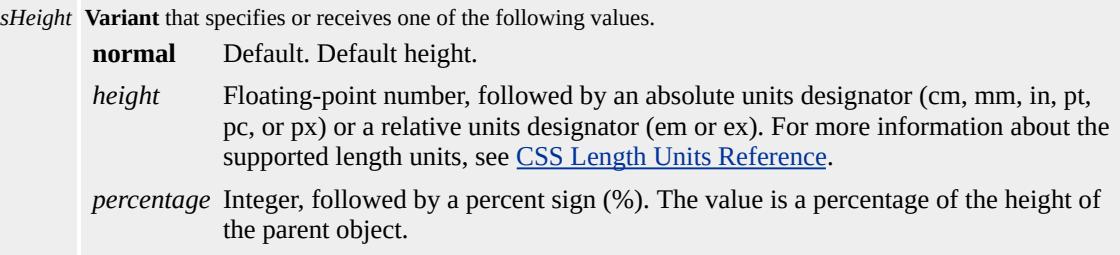

The property is read/write for all objects except the following, for which it is read-only: currentStyle. The property has a default value of **normal**. The Cascading Style Sheets (CSS) attribute is not inherited.

Expressions can be used in place of the preceding value(s), as of Microsoft® Internet Explorer 5. For more information, see About Dynamic Properties.

### **Remarks**

Line height is the distance between the descender of the font and the top of the internal leading of the font.

If a formatted line contains more than one object, the maximum line height applies. In this case, negative values are not allowed.

Microsoft® Internet Explorer 3.0 supports the **line-height** attribute

through the [font](#page-2574-0) attribute.

## **Examples**

The following examples use the **line-height** attribute and the **lineHeight** property to control the height of paragraph lines.

This example uses p and **blockQuote** as selectors in an embedded (global) style sheet to change the distance between the lines in all **p** and **blockQuote** objects.

```
<STYLE>P { line-height:8mm}
BLOCKQUOTE { line-height:4mm }
</STYLE>
```
This feature requires Microsoft® Internet Explorer 4.0 or later. Click the following icon to install the latest version. Then reload this page to view the sample.

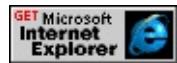

This example uses inline scripting to set the distance between lines when an [onmouseover](#page-1988-0) event occurs.

```
<DIV STYLE="font-size:14" onmouseover="this.style.lineHeight=
:
</DIV>
```
This feature requires Microsoft® Internet Explorer 4.0 or later. Click the following icon to install the latest version. Then reload this page to view the sample.

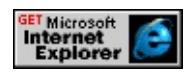

**Standards Information**

This property is defined in [Cascading](http://www.w3.org/TR/REC-CSS1.html) Style Sheets (CSS), Level 1  $(CSS1)$   $MSQ+$ 

### **Applies To**

A, ADDRESS, B, BIG, BLOCKQUOTE, BODY, BUTTON, CAPTION, CENTER, CITE, CODE, COL, COLGROUP, currentStyle, [CUSTOM,](#page-267-0) DD, [defaults](#page-297-0), DFN, DIR, DIV, DL, DT, EM, FIELDSET, FORM, hn, [HTML](#page-516-0), I, IMG, INPUT type=button, INPUT type=checkbox, INPUT type=file, INPUT type=image, INPUT type=password, INPUT type=radio, INPUT type=reset, INPUT type=submit, INPUT type=text, ISINDEX, KBD, LABEL, LEGEND, LI, LISTING, MARQUEE, MENU, OL, P, PLAINTEXT, PRE, runtimeStyle, S, SAMP, SELECT, SMALL, SPAN, STRIKE, STRONG, [style,](#page-1091-0) SUB, SUP, TABLE, TBODY, TD, TEXTAREA, TFOOT, TH, THEAD, TR, TT, U, UL, VAR, XMP

Sets or retrieves the color of the document links for the object.

### **Syntax**

**HTML**  $\leq$  BODY **LINK** = *sColor...* > **Scripting** *BODY*.**link** [ **=** *sColor* ]

## **Possible Values**

*sColor* **Variant** that specifies or receives one of the color names or RGB values in the Color [Table.](#page-5119-0)

The property is read/write. The property has no default value.

Expressions can be used in place of the preceding value(s), as of Microsoft® Internet Explorer 5. For more information, see About Dynamic Properties.

## **Remarks**

The **link** property cannot be set through the **BODY** object's **[onload](#page-1970-0)** event, but the **[linkColor](#page-2736-0)** property can.

Some browsers do not recognize color names, but all browsers should recognize RGB color values and display them correctly.

## **Standards Information**

This property is deprecated in [HTML](http://www.w3.org/tr/rec-html32.html) **MSO** and is defined in World Wide Web [Consortium](http://www.w3.org/tr/2000/wd-dom-level-1-20000929/) (W3C) Document Object Model (DOM) Level 1  $\textsf{mso+}.$ 

# **Applies To**

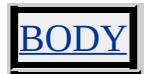

 $\overline{\phantom{a}}$ н.
Sets or retrieves the color of the document links.

#### **Syntax**

```
document.linkColor [ = sColor ]
```
#### **Possible Values**

*sColor* **Variant** that specifies or receives one of the color names or values in the [Color](#page-5119-0) Table.

The property is read/write. The property has a default value of **#0000ff**.

Expressions can be used in place of the preceding value(s), as of Microsoft<sup>®</sup> Internet Explorer 5. For more information, see About Dynamic Properties.

#### **Remarks**

The **linkColor** property can be set through the body object's [onload](#page-1970-0) event, but the [link](#page-2734-0) property cannot.

### **Standards Information**

There is no public standard that applies to this property.

#### **Applies To**

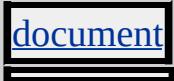

**See Also**

[alinkColor](#page-2121-0), [vlinkColor](#page-3299-0)

Sets or retrieves up to three separate **listStyle** properties of the object.

### **Syntax**

**HTML** { list-style : *sStyle* } **Scripting** *object*.**style.listStyle** [ **=** *sStyle* ]

## **Possible Values**

*sStyle* **String** that specifies or receives up to three of the following values, in any order: *type* Any of the range of type values available to the list Style Type property. *position* Any of the range of position values available to the **[listStylePosition](#page-2743-0)** property. *image* Any of the range of image values available to the [listStyleImage](#page-2740-0) property.

The property is read/write. The property has a default value of **disc outside none**. The Cascading Style Sheets (CSS) attribute is inherited.

Expressions can be used in place of the preceding value(s), as of Microsoft® Internet Explorer 5. For more information, see About Dynamic Properties.

### **Remarks**

The **listStyle** property is a composite property. When specifying both the *type* and *image* values, the *image* value takes precedence, unless the *image* value is set to none or the image pointed to by the URL cannot display.

**EXECUTER 1151 The list Style** property also applies to all elements on which the [display](#page-2496-0) property is set to list-item. To make the bullet points appear, you must explicitly set the [margin](#page-2763-0) property or set the **listStylePosition**

property to inside on these elements.

### **Examples**

The following examples use the list-style attribute and the **listStyle** property to set the list style.

This example uses **u** and UL.compact as selectors in an embedded (global) style sheet to define the styles of two different unordered lists. For UL.compact to override the image that is set with the **ul** selector, you must explicitly set the *image* attribute to none.

 $<$ STYLE $>$ UL { list-style: outside url(dot.gif) } UL.compact { list-style-image:none; list-style: inside circle }  $<$ /STYLE>  $<$ /HEAD>  $<$ BODY $>$  $<$ UL $>$  $\langle L \rangle$ ...  $< L1>...$  $<$ /UL $>$ <UL CLASS=compact>  $\langle L_{\rm L}\rangle$  $\langle L_{\rm L} \rangle$  $\langle$ /UL $\rangle$ 

This feature requires Microsoft® Internet Explorer 4.0 or later. Click the following icon to install the latest version. Then reload this page to view the sample.

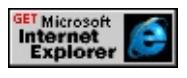

This example uses inline scripting to change the style of the list. If the default image cannot be located, a hollow circle is used.

```
<UL onmouseover="this.style.listStyle='url(dot.gif) circle'">
```
This feature requires Microsoft® Internet Explorer 4.0 or later. Click the following icon to install the latest version. Then reload this page to view the sample.

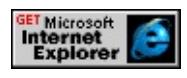

The following example sets the **display** property to list-item, a new possible value as of Internet Explorer 6, to demonstrate that the **listStyle** property can also apply to elements on which the **display** property is set.

```
<SPAN onmouseover="this.style.display='list-item'">A line of text.
```
This feature requires Microsoft® Internet Explorer 6 or later. Click the following icon to install the latest version. Then reload this page to view the sample.

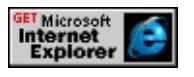

# **Standards Information**

This property is defined in [Cascading](http://www.w3.org/TR/REC-CSS1.html) Style Sheets (CSS), Level 1  $(CSS1)$  mso+.

**Applies To**

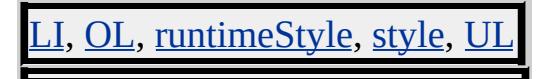

<span id="page-2740-0"></span>list-style-image Attribute | listStyleImage Property Internet [Development](#page-0-0) Index

Sets or retrieves a value that indicates which image to use as a list-item marker for the object.

#### **Syntax**

```
HTML { list-style-image : sLocation }
Scripting object.style.listStyleImage [ = sLocation ]
```
### **Possible Values**

*sLocation* **String** that specifies or receives one of the following values. **none** Default. No image is specified. *url(sURL)* Location of the image, where *sURL* is an absolute or relative URL.

The property is read/write for all objects except the following, for which it is read-only: currentStyle. The property has a default value of **none**. The Cascading Style Sheets (CSS) attribute is inherited.

Expressions can be used in place of the preceding value(s), as of Microsoft® Internet Explorer 5. For more information, see About Dynamic Properties.

#### **Remarks**

The **listStyleImage** property can be applied to any element when [margin](#page-2763-0) and [display:](#page-2496-0)list-item are applied. The **display**:list-item property is available as of Microsoft® Internet Explorer 6 and later.

When the image is available, it replaces the marker that is set with the [listStyleType](#page-2746-0) marker.

If the left margin of the list item is set to 0 using one of the **margin**

properties, the list-item markers do not show. The margin should be set to a minimum of 30 points.

#### **Examples**

The following examples use the **list-style-image** attribute and the **listStyleImage** property to set the image for markers.

This example uses  $ul$  as a selector in an embedded (global) style sheet to</u> set the marker to the dot.gif image.

```
<STYLE>UL { list-style-image:url(dot.gif) }
</STYLE>
```
This feature requires Microsoft® Internet Explorer 4.0 or later. Click the following icon to install the latest version. Then reload this page to view the sample.

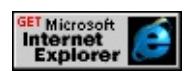

This example uses inline scripting to change the style of the list-item marker to an image when an **[onmouseover](#page-1988-0)** event occurs.

<UL onmouseover="this.style.listStyleImage='url(dot.gif)'">

This feature requires Microsoft® Internet Explorer 4.0 or later. Click the following icon to install the latest version. Then reload this page to view the sample.

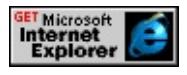

#### **Standards Information**

This property is defined in [Cascading](http://www.w3.org/TR/REC-CSS1.html) Style Sheets (CSS), Level 1  $(CSS1)$  mso+.

**Applies To**

currentStyle, LI, OL, runtimeStyle, [style](#page-1091-0), UL

# <span id="page-2743-0"></span>list-style-position Attribute | listStylePosition Property

Sets or retrieves a variable that indicates how the list-item marker is drawn relative to the content of the object.

#### **Syntax**

**HTML** { list-style-position : *sPosition* } **Scripting** *object*.**style.listStylePosition** [ **=** *sPosition* ]

### **Possible Values**

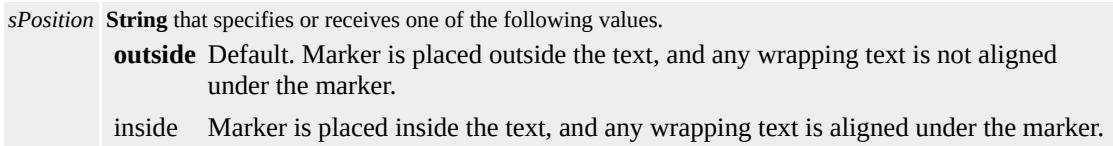

The property is read/write for all objects except the following, for which it is read-only: currentStyle. The property has a default value of **outside**. The Cascading Style Sheets (CSS) attribute is inherited.

Expressions can be used in place of the preceding value(s), as of Microsoft® Internet Explorer 5. For more information, see About Dynamic Properties.

#### **Remarks**

The **listStylePosition** property can be applied to any element when [margin](#page-2763-0) and [display:](#page-2496-0)list-item are applied. The **display**:list-item property is available as of Microsoft® Internet Explorer 6 and later.

If the left margin of a list item is set to 0 using one of the **margin** properties, the list-item markers do not show. The margin should be set to a minimum of 30 points.

### **Examples**

The following examples use the **list-style-position** attribute and the **listStylePosition** property to set the position for markers.

This example uses **u** and UL.compact as selectors in an embedded (global) style sheet to set the position of the list-item markers.

```
<STYLE>UL { list-style-position:inside }
UL.compact { list-style-position:outside }
</STYLE>
</HEAD>
<BODY>
<UL>\langle L]>...
\langle L \rangle...
</UL><UL CLASS=compact>
\langle L_{\rm L} \rangle< L1\langle/UL>
```
This feature requires Microsoft® Internet Explorer 4.0 or later. Click the following icon to install the latest version. Then reload this page to view the sample.

GET Microsoft<br>Internet<br>Explorer

This example uses inline scripting to change the marker position when an [onmouseover](#page-1988-0) event occurs.

<SPAN STYLE="width:3cm" onmouseover="this.style.listStylePc

```
onmouseout="this.style.listStylePosition='outside'">
```
This feature requires Microsoft® Internet Explorer 4.0 or later. Click the following icon to install the latest version. Then reload this page to view the sample.

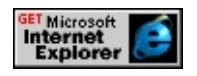

## **Standards Information**

This property is defined in [Cascading](http://www.w3.org/TR/REC-CSS1.html) Style Sheets (CSS), Level 1  $(CSS1)$  mso+.

## **Applies To**

currentStyle, LI, OL, runtimeStyle, [style](#page-1091-0), UI

<span id="page-2746-0"></span>Sets or retrieves the predefined type of the line-item marker for the object.

#### **Syntax**

**HTML** { list-style-type : *sType* } **Scripting** *object*.**style.listStyleType** [ **=** *sType* ]

### **Possible Values**

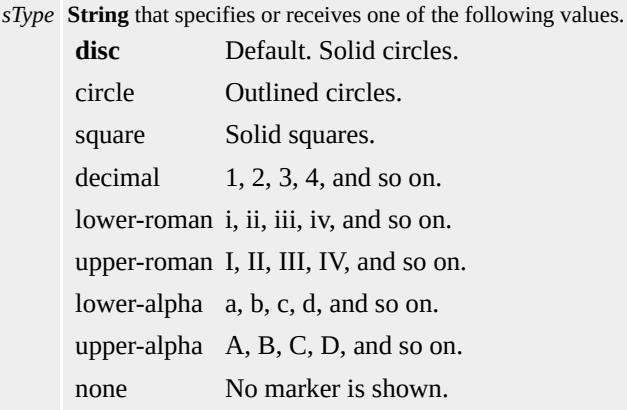

The property is read/write for all objects except the following, for which it is read-only: currentStyle. The property has a default value of **disc**. The Cascading Style Sheets (CSS) attribute is inherited.

Expressions can be used in place of the preceding value(s), as of Microsoft® Internet Explorer 5. For more information, see About Dynamic Properties.

#### **Remarks**

The **listStyleType** property determines the appearance of the list-item marker if the value of the <u>[list-style-image](#page-2740-0)</u> attribute is set to none, or if the image pointed to by the URL cannot be displayed.

The **listStyleType** property can be applied to any element when [margin](#page-2763-0) and [display:](#page-2496-0)list-item are applied. The **display**:list-item property is available as of Microsoft® Internet Explorer 6 and later.

If the left margin of a line item is set to 0 using one of the **margin** properties, the list-item markers do not show. The margin should be set to a minimum of 30 points.

### **Examples**

The following examples use the **list-style-type** attribute and the **listStyleType** property to set the markers.

This example uses <u>ul</u> as a selector in an embedded (global) style sheet to change the marker type to circle.

<STYLE> UL { list-style-type:circle }  $<$ /STYLE>

This feature requires Microsoft® Internet Explorer 4.0 or later. Click the following icon to install the latest version. Then reload this page to view the sample.

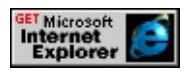

This example uses inline scripting to change the marker type on when an [onmouseover](#page-1988-0) event occurs.

<UL onmouseover="this.style.listStyleType='circle'">

This feature requires Microsoft® Internet Explorer 4.0 or later. Click the following icon to install the latest version. Then reload this page to view the sample.

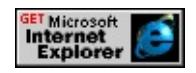

## **Standards Information**

This property is defined in [Cascading](http://www.w3.org/TR/REC-CSS1.html) Style Sheets (CSS), Level 1  $(CSS1)$  mso+.

**Applies To**

currentStyle, LI, OL, runtimeStyle, [style](#page-1091-0), UL

<span id="page-2749-0"></span>Retrieves the normal number of horizontal dots per inch (DPI) of the system's screen.

### **Syntax**

[ *nNormDPI* **=** ] *screen*.**logicalXDPI**

### **Possible Values**

*nNormDPI* **Integer** that receives the DPI.

The property is read-only. The property has no default value.

### **Remarks**

On most systems, there is no difference between horizontal and vertical DPI. The normal DPI on most systems is 96.

When Internet Explorer is adjusting the scale of the screen, the value of this property does not equal the value of the <u>[deviceXDPI](#page-2459-0)</u> property.

For information about how Internet Explorer 6 and later can adjust the scale of the display on screens with higher-than-normal DPI, see Adjusting Scale for Higher DPI Screens.

## **Examples**

The following examples use the **logicalXDPI** property to retrieve the normal horizontal DPI of the screen.

This example uses the **deviceXDPI** and **logicalXDPI** properties to calculate the horizontal scale factor that Internet Explorer is applying. The function in this example returns 1 if Internet Explorer is not adjusting the scale of the screen.

```
<script>
function fnScaleFactorX() {
var nScaleFactor = screen.deviceXDPI / screen.logicalXDPI;
return nScaleFactor;
}
</script>
```
This example uses the <u>[zoom](#page-3351-0)</u> property of the **BODY** element to adjust the scale of the document "manually" if Internet Explorer is not adjusting the scale of the screen and the user's horizontal DPI is higher than normal. This is a simple but imprecise way to make a document look the same on higher resolution screens. You can achieve finer control over the layout of your documents by modifying the properties of individual elements or groups of elements.

```
<script>
// change layout on HighDPI screens when IE not scaling
function fnScaleManually()
{
// normal DPI
var constNorm = 96;
// scaling is off and DPI higher than normal
if ((screen.deviceXDPI == screen.logicalXDPI)
&& (screen.deviceXDPI > constNorm))
\left\{ \right.document.body.style.zoom =
constNorm / screen.logicalXDPI;
}
```
}

 $\langle$ script $\rangle$ 

**Applies To**

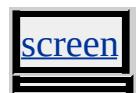

**See Also**

[deviceXDPI,](#page-2459-0) [deviceYDPI](#page-2462-0), [logicalYDPI](#page-2752-0)

<span id="page-2752-0"></span>Retrieves the normal number of vertical dots per inch (DPI) of the system's screen.

### **Syntax**

[ *nNormDPI* **=** ] *screen*.**logicalYDPI**

### **Possible Values**

*nNormDPI* **Integer** that receives the DPI.

The property is read-only. The property has no default value.

### **Remarks**

On most systems, there is no difference between horizontal and vertical DPI. The normal DPI on most systems is 96.

When Internet Explorer is adjusting the scale of the screen, the value of this property does not equal the value of the <u>[deviceYDPI](#page-2462-0)</u> property.

For information about how Internet Explorer 6 and later can adjust the scale of the display on screens with higher-than-normal DPI, see Adjusting Scale for Higher DPI Screens.

## **Examples**

The following examples use the **logicalYDPI** property to retrieve the normal vertical DPI of the screen.

This example uses the **deviceYDPI** and **logicalYDPI** properties to calculate the vertical scale factor that Internet Explorer is applying. The function in this example returns 1 if Internet Explorer is not adjusting the scale of the screen.

```
<script>
function fnScaleFactorY() {
var nScaleFactor = screen.deviceYDPI / screen.logicalYDPI;
return nScaleFactor;
}
</script>
```
This example uses the <u>[zoom](#page-3351-0)</u> property of the **BODY** element to adjust the scale of the document "manually" if Internet Explorer is not adjusting the scale of the screen and the user's vertical DPI is higher than normal. This is a simple but imprecise way to make a document look the same on higher resolution screens. You can achieve finer control over the layout of your documents by modifying the properties of individual elements or groups of elements.

```
<script>
// change layout on HighDPI screens when IE not scaling
function fnScaleManually()
{
// normal DPI
var constNorm = 96;
// scaling is off and DPI higher than normal
if ((screen.deviceYDPI == screen.logicalYDPI)
&& (screen.deviceYDPI > constNorm))
\left\{ \right.document.body.style.zoom =
constNorm / screen.logicalYDPI;
}
}
```
 $\langle$ script $\rangle$ 

**Applies To**

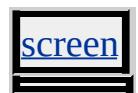

**See Also**

[deviceXDPI,](#page-2459-0) [deviceYDPI](#page-2462-0), [logicalXDPI](#page-2749-0)

**longDesc Property INCHINERY INCHERGEDE PROPERTY INCLUSIVE INCLUSIVE INCLUSIVE INCLUSIVE INCLUSIVE INCLUSIVE INCLUSIVE INCLUSIVE INCLUSIVE INCLUSIVE INCLUSIVE INCLUSIVE INCLUSIVE INCLUSIVE INCLUSIVE INCLUSIVE INCLUSIVE INC** 

Sets or retrieves a Uniform Resource Identifier (URI) to a long description of the object.

#### **Syntax**

**HTML** N/A **Scripting** *object*.**longDesc**(*v*) [ **=** *sDesc* ]

### **Possible Values**

*sDesc* **String** that specifies or receives the URI.

The property is read/write. The property has no default value.

### **Remarks**

**Note** The long description supplements the shorter description specified by the [alt](#page-2125-0) attribute.

### **Standards Information**

This property is defined in World Wide Web [Consortium](http://www.w3.org/tr/2000/wd-dom-level-1-20000929/) (W3C) Document Object Model (DOM) Level 1 MSO+.

### **Applies To**

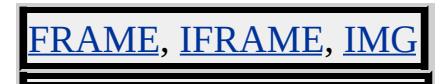

Sets or retrieves the number of times a sound or video clip will loop when activated.

#### **Syntax**

**HTML** <*ELEMENT* **LOOP** = *iLoop*... > **Scripting** *object*.**loop** [ **=** *iLoop* ]

### **Possible Values**

*iLoop* **Variant** that specifies or receives one of the following values.

-1 Loops infinitely.

0 Loops one time.

*count* Number of times to loop.

The property is read/write. The property has a default value of **1**.

Expressions can be used in place of the preceding value(s), as of Microsoft® Internet Explorer 5. For more information, see About Dynamic Properties.

### **Remarks**

To restart a sound or video clip after changing its **loop** property, set the [src](#page-3107-0) property or [dynsrc](#page-2515-0) property to itself. For example:

## oBGSound.src = oBGSound.src

In Microsoft® Internet Explorer 4.0, when you restart a video by changing its **loop** property, the video opens and plays in a new window.

The following are descriptions of how the **loop** property works for some

#### boundary cases.

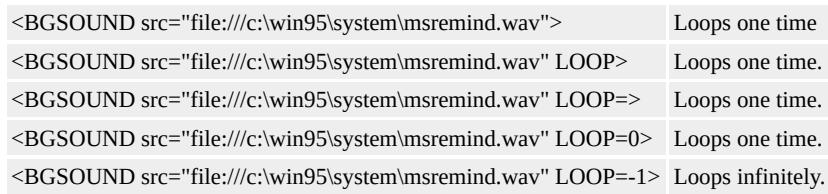

### **Example**

This example uses the **loop** property and the **src** property to change the number of times a background sound loops.

```
<SCRIPT>function loopOnce() {
oBGSound.loop = 1;
oBGSound.src = oBGSound.src; // reload sound
}
function loopContinuously() {
oBGSound.loop = -1;
oBGSound.src = oBGSound.src; // reload sound
}
</SCRIPT>
:
<BGSOUND id="oBGSound" src="sound.wav">
<BUTTON onclick="loopOnce()">Loop Sound Once</BUTTON>
<BUTTON onclick="loopContinuously()">Loop Sound Continuously</BUTTON>
```
This feature requires Microsoft® Internet Explorer 4.0 or later. Click the following icon to install the latest version. Then reload this page to view the sample.

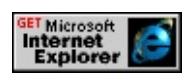

#### **Standards Information**

There is no public standard that applies to this property.

# **Applies To**

BGSOUND, IMG, INPUT, INPUT type=image

Sets or retrieves the number of times a marquee will play.

#### **Syntax**

```
HTML <MARQUEE LOOP = iLoop... >
Scripting MARQUEE.loop [ = iLoop ]
```
### **Possible Values**

*iLoop* **Integer** that specifies or receives one of the following values. 0, -1 Loops infinitely. *count* Number of times to loop.

The property is read/write. The property has a default value of **-1**.

Expressions can be used in place of the preceding value(s), as of Microsoft<sup>®</sup> Internet Explorer 5. For more information, see **About** Dynamic Properties.

#### **Remarks**

In each of the following boundary cases, the **marquee** loops infinitely. <MARQUEE SCROLLAMOUNT=30 LOOP>This is some scrolling text.</MARQUEE> Loops infinitely. <MARQUEE SCROLLAMOUNT=30 LOOP=0>This is some scrolling text.</MARQUEE> Loops infinitely. <MARQUEE SCROLLAMOUNT=30 LOOP=>This is some scrolling text.</MARQUEE> Loops infinitely.

If you set the **loop** property to null or 0 in script, a scripting error occurs.

#### **Standards Information**

There is no public standard that applies to this property.

**Applies To**

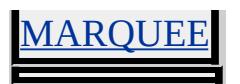

Sets or retrieves a lower resolution image to display.

### **Syntax**

```
HTML <ELEMENT LOWSRC = sURL... >
Scripting object.lowsrc [ = sURL ]
```
## **Possible Values**

*sURL* **String** that specifies or receives the URL of the lower resolution image.

The property is read/write. The property has no default value.

Expressions can be used in place of the preceding value(s), as of Microsoft® Internet Explorer 5. For more information, see About Dynamic Properties.

#### **Remarks**

If the [src](#page-3107-0) property is set in code, the new URL starts loading into the image area and aborts the transfer of any image data that is already loading into the same area. If you want to alter the **lowsrc** property, you must do so before setting the **src** property. If the URL in the **src** property references an image that is not the same size as the image cell it is loaded into, the source image is scaled to fit.

### **Standards Information**

This property is defined in World Wide Web [Consortium](http://www.w3.org/tr/2000/wd-dom-level-1-20000929/) (W3C) Document Object Model (DOM) Level 1 MSO+.

## **Applies To**

IMG, INPUT, INPUT type=image

<span id="page-2763-0"></span>Sets or retrieves the width of the top, right, bottom, and left margins of the object.

#### **Syntax**

**HTML** { margin : *sMargin* } **Scripting** *object*.**style.margin** [ **=** *sMargin* ]

### **Possible Values**

*sMargin* **String** that specifies or receives up to four of the following space-delimited values: *top* Any of the range of margin width values available to the [marginTop](#page-2780-0) property. *right* Any of the range of margin width values available to the [marginRight](#page-2775-0) property. *bottom* Any of the range of margin width values available to the [marginBottom](#page-2767-0) property. *left* Any of the range of margin width values available to the [marginLeft](#page-2772-0) property.

The property is read/write for all objects except the following, for which it is read-only: currentStyle. The property has a default value of **0 0**. The Cascading Style Sheets (CSS) attribute is not inherited.

Expressions can be used in place of the preceding value(s), as of Microsoft® Internet Explorer 5. For more information, see About Dynamic Properties.

#### **Remarks**

This is a composite property that specifies up to four width values, in the following order: top, right, bottom, left. If one width value is specified, it is used for all four sides. If two width values are specified, the first is used for the top and bottom borders, and the second is used for left and right borders. If three width values are specified, they are used for the top, right/left, and bottom borders, respectively. Negative margins are

supported except for top and bottom margins on inline objects.

As of Microsoft® Internet Explorer 4.0, you can specify length values relative to the height of the element's font (em) or the height of the letter "x" (ex).

In Internet Explorer 3.0, the specified margin value is added to the default value of the object. In Internet Explorer 4.0 or later, the margin value is absolute. The margin properties do not work with the  $td$  and  $tr$ </u></u> objects in Internet Explorer 4.0, but they do work in Internet Explorer 3.0. To set margins in the cell for Internet Explorer 4.0 or later, apply the margin to an object, such as <u>div</u> or **p**, within the **td**.

As of Internet Explorer 5.5, this property applies to inline elements. With earlier versions of Internet Explorer, inline elements must have an absolute?A HREF="../properties/position.html">position or layout to use this property. Element layout is set by providing a value for the [height](#page-2630-0) property or the [width](#page-3316-0) property.

For inline elements, the *top* and *bottom* values are used to compute the border area of a surrounding inline element, if present. These values do not contribute to the height of a line.

Margins are always transparent.

### **Examples**

The following examples use the **margin** attribute and the **margin** property to change the margin of the object.

This example uses the img object as a selector to set the margin of images to 1 centimeter.

```
<STYLE>IMG { margin:1cm }
</STYLE>
```
This feature requires Microsoft® Internet Explorer 4.0 or later. Click the following icon to install the latest version. Then reload this page to view the sample.

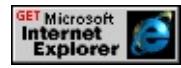

This example uses inline scripting to set the margin of the image to 5 millimeters when an [onmouseover](#page-1988-0) event occurs.

```
<IMG src="sphere.jpg" onmouseover="this.style.margin='5mm'">
```
This feature requires Microsoft® Internet Explorer 4.0 or later. Click the following icon to install the latest version. Then reload this page to view the sample.

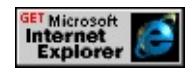

## **Standards Information**

This property is defined in [Cascading](http://www.w3.org/TR/REC-CSS1.html) Style Sheets (CSS), Level 1  $(CSS1)$   $MSQ+$ .

## **Applies To**

A, ACRONYM, B, BDO, BIG, BLOCKQUOTE, BODY, BUTTON, CAPTION, CENTER, CITE, CODE, currentStyle, [CUSTOM](#page-267-0), DD, [defaults](#page-297-0), DEL, DFN, DIR, DIV, DL, DT, EM, EMBED, FIELDSET, FONT, FORM, hn, HR, I, IFRAME, IMG, INPUT type=button, INPUT type=checkbox, INPUT type=file, INPUT type=image, INPUT type=password, INPUT type=radio, INPUT type=reset, INPUT type=submit, INPUT type=text, INS, ISINDEX, KBD, LABEL, LI, LISTING, MARQUEE, MENU, NOBR, OBJECT, OL, P,

PLAINTEXT, PRE, Q, runtimeStyle, S, SAMP, SMALL, SPAN, STRIKE, STRONG, [style](#page-1091-0), SUB, SUP, TABLE, TD, TEXTAREA, TH, TT, U, UL, VAR, XMP

**See Also**

CSS Length Units Reference, CSS Enhancements in Internet Explorer 6

<span id="page-2767-0"></span>margin-bottom Attribute | marginBottom Property Internet [Development](#page-0-0) Index

Sets or retrieves the height of the bottom margin of the object.

#### **Syntax**

**HTML** { margin-bottom : *sHeight* } **Scripting** *object*.**style.marginBottom** [ **=** *sHeight* ]

### **Possible Values**

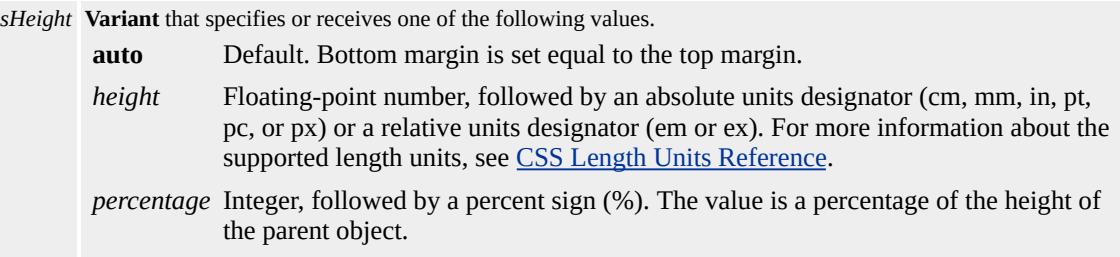

The property is read/write for all objects except the following, for which it is read-only: currentStyle. The property has a default value of **auto**. The Cascading Style Sheets (CSS) attribute is not inherited.

Expressions can be used in place of the preceding value(s), as of Microsoft® Internet Explorer 5. For more information, see About Dynamic Properties.

#### **Remarks**

As of Microsoft® Internet Explorer 4.0 or later, you can specify possible length values relative to the height of the element's font (em) or the height of the letter "x" (ex).

In Internet Explorer 3.0, the specified margin value is added to the default value of the object. In Internet Explorer 4.0 or later, the margin value is absolute. The margin properties do not work with the  $td$  and  $tr$ </u></u> objects in Internet Explorer 4.0, but they do work in Internet Explorer 3.0. To set margins in the cell for Internet Explorer 4.0 or later, apply the margin to an object, such as <u>div</u> or **p**, within the **td**.

As of Internet Explorer 5.5, this property applies to inline elements. With earlier versions of Internet Explorer, inline elements must have an absolute?A HREF="../properties/position.html">position or layout to use this property. Element layout is set by providing a value for the [height](#page-2630-0) property or the [width](#page-3316-0) property.

For inline elements, the value of this property is used to compute the border area of a surrounding inline element, if present. This value does not contribute to the height of a line.

Negative margins are supported, except for top and bottom margins on inline objects.

#### **Examples**

The following examples use the **margin-bottom** attribute and the **marginBottom** property to change the margin of the object.

This example uses the img object as a selector to set the bottom margin on images to 2 centimeters.

 $<$ STYLE $>$ IMG { margin-bottom:2cm }  $<$ /STYLE>

This feature requires Microsoft® Internet Explorer 4.0 or later. Click the following icon to install the latest version. Then reload this page to view the sample.

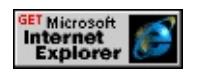

This example uses inline scripting to set the bottom margin of the image to 1 centimeter when an [onmouseover](#page-1988-0) event occurs.

<IMG src="sphere.jpg"onmouseover="this.style.marginBottom='1

This feature requires Microsoft® Internet Explorer 4.0 or later. Click the following icon to install the latest version. Then reload this page to view the sample.

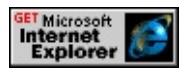

#### **Standards Information**

This property is defined in [Cascading](http://www.w3.org/TR/REC-CSS1.html) Style Sheets (CSS), Level 1  $(CSS1)$   $MS2+$ .

#### **Applies To**

A, ACRONYM, B, BDO, BIG, BLOCKQUOTE, BODY, BUTTON, CAPTION, CENTER, CITE, CODE, currentStyle, [CUSTOM](#page-267-0), DD, [defaults](#page-297-0), DEL, DFN, DIR, DIV, DL, DT, EM, EMBED, FIELDSET, FONT, FORM, hn, HR, I, IFRAME, IMG, INPUT type=button, INPUT type=checkbox, INPUT type=file, INPUT type=image, INPUT type=password, INPUT type=radio, INPUT type=reset, INPUT type=submit, INPUT type=text, INS, ISINDEX, KBD, LABEL, LI, LISTING, MARQUEE, MENU, NOBR, OBJECT, OL, P, PLAINTEXT, PRE, Q, runtimeStyle, S, SAMP, SMALL, SPAN, STRIKE, STRONG, [style](#page-1091-0), SUB, SUP, TABLE, TD, TEXTAREA, TH, TT, U, UL, VAR, XMP

#### **See Also**

CSS Length Units Reference, CSS Enhancements in Internet Explorer 6

# MARGINHEIGHT Attribute | marginHeight Property

Sets or retrieves the top and bottom margin heights before displaying the text in a frame.

### **Syntax**

```
HTML <ELEMENT MARGINHEIGHT = iHeight... >
Scripting object.marginHeight [ = iHeight ]
```
### **Possible Values**

*iHeight* **Variant** that specifies or receives the height, in pixels.

The property is read/write. The property has a default value of **0**.

Expressions can be used in place of the preceding value(s), as of Microsoft<sup>®</sup> Internet Explorer 5. For more information, see About Dynamic Properties.

#### **Remarks**

Margins cannot be less than 1 pixel or so large that the text cannot be displayed.

If **marginHeight** is specified but [marginWidth](#page-2784-0) is not, **marginWidth** is set to 0.

If the document hosted in the frame or *iframe* has [margin-top](#page-2767-0) or marginbottom properties set either through Cascading Style Sheets (CSS) or through the <u>[topMargin](#page-3211-0)</u> or <u>[bottomMargin](#page-2295-0)</u> properties of the **body** element, then this property is ignored.

### **Standards Information**

This property is defined in  $HTML\ 4.0$  $HTML\ 4.0$  ms $\rightarrow$  and is defined in World Wide Web [Consortium](http://www.w3.org/tr/2000/wd-dom-level-1-20000929/) (W3C) Document Object Model (DOM) Level 1  $\textsf{m}$ s $\bullet\textsf{+}.$ 

**Applies To**

FRAME, IFRAME, LAYOUTRECT

**See Also**

[marginWidth](#page-2784-0)
<span id="page-2772-0"></span>Sets or retrieves the width of the left margin of the object.

#### **Syntax**

**HTML** { margin-left : *sWidth* } **Scripting** *object*.**style.marginLeft** [ **=** *sWidth* ]

### **Possible Values**

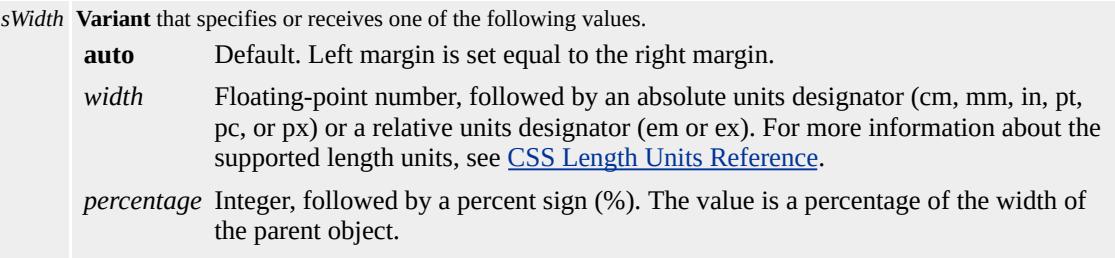

The property is read/write for all objects except the following, for which it is read-only: currentStyle. The property has a default value of **auto**. The Cascading Style Sheets (CSS) attribute is not inherited.

Expressions can be used in place of the preceding value(s), as of Microsoft® Internet Explorer 5. For more information, see About Dynamic Properties.

#### **Remarks**

As of Microsoft® Internet Explorer 4.0 and later, you can specify possible length values relative to the height of the element's font (em) or the height of the letter "x" (ex).

In Internet Explorer 3.0, the specified margin value is added to the default value of the object. In Internet Explorer 4.0 and later, the margin value is absolute. The margin properties do not work with the  $td$  and  $tr$ </u></u>

objects in Internet Explorer 4.0, but they do work in Internet Explorer 3.0. To set margins in the cell for Internet Explorer 4.0 and later, apply the margin to an object, such as div or p, within the **td**.

As of Internet Explorer 5.5, this property applies to inline elements. With earlier versions of Internet Explorer, inline elements must have an absolute?A HREF="../properties/position.html">position or layout to use this property. Element layout is set by providing a value for the [height](#page-2630-0) property or the <u>[width](#page-3316-0)</u> property.

Negative margins are supported, except for top and bottom margins on inline objects.

#### **Examples**

The following examples use the **margin-left** attribute and the **marginLeft** property to change the margin of the object.

This example uses the img object as a selector to set the left margin to 2 centimeters for all images.

 $<$ STYLE $>$ IMG { margin-left:2cm }  $<$ /STYLE>

This feature requires Microsoft® Internet Explorer 4.0 or later. Click the following icon to install the latest version. Then reload this page to view the sample.

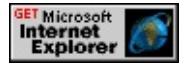

This example uses inline scripting to set the left margin of the image to 1 centimeter when an [onclick](#page-1894-0) event occurs.

<IMG src="sphere.jpg" onclick="this.style.marginLeft='1cm'">

This feature requires Microsoft® Internet Explorer 4.0 or later. Click the following icon to install the latest version. Then reload this page to view the sample.

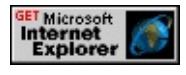

### **Standards Information**

This property is defined in [Cascading](http://www.w3.org/TR/REC-CSS1.html) Style Sheets (CSS), Level 1  $(CSS1)$   $MS2+$ .

# **Applies To**

A, ACRONYM, B, BDO, BIG, BLOCKQUOTE, BODY, BUTTON, CAPTION, CENTER, CITE, CODE, currentStyle, [CUSTOM](#page-267-0), DD, [defaults](#page-297-0), DEL, DFN, DIR, DIV, DL, DT, EM, EMBED, FIELDSET, FONT, FORM, hn, HR, I, IFRAME, IMG, INPUT type=button, INPUT type=checkbox, INPUT type=file, INPUT type=image, INPUT type=password, INPUT type=radio, INPUT type=reset, INPUT type=submit, INPUT type=text, INS, ISINDEX, KBD, LABEL, LI, LISTING, MARQUEE, MENU, NOBR, OBJECT, OL, P, PLAINTEXT, PRE, Q, runtimeStyle, S, SAMP, SMALL, SPAN, STRIKE, STRONG, [style](#page-1091-0), SUB, SUP, TABLE, TD, TEXTAREA, TH, T, U, UL, VAR, XMP

#### **See Also**

CSS Length Units Reference, CSS Enhancements in Internet Explorer 6

<span id="page-2775-0"></span>Sets or retrieves the width of the right margin of the object.

#### **Syntax**

**HTML** { margin-right : *sWidth* } **Scripting** *object*.**style.marginRight** [ **=** *sWidth* ]

## **Possible Values**

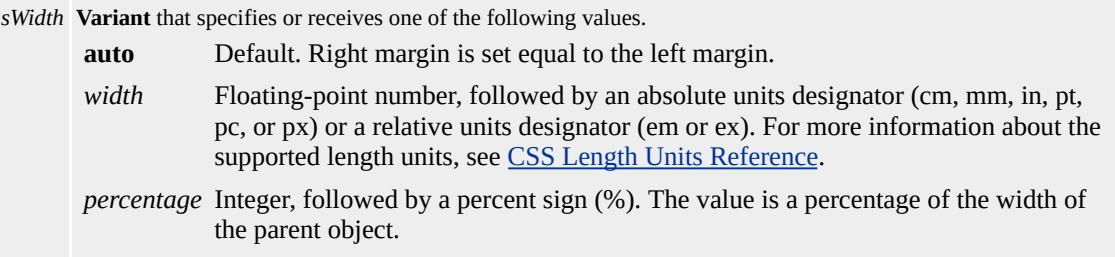

The property is read/write for all objects except the following, for which it is read-only: currentStyle. The property has a default value of **auto**. The Cascading Style Sheets (CSS) attribute is not inherited.

Expressions can be used in place of the preceding value(s), as of Microsoft® Internet Explorer 5. For more information, see About Dynamic Properties.

#### **Remarks**

As of Microsoft® Internet Explorer 4.0 and later, you can specify possible length values relative to the height of the element's font (em) or the height of the letter "x" (ex).

In Internet Explorer 3.0, the specified margin value is added to the default value of the object. In Internet Explorer 4.0 and later, the margin value is absolute. The margin properties do not work with the  $td$  and  $tr$ </u></u>

objects in Internet Explorer 4.0, but they do work in Internet Explorer 3.0. To set margins in the cell for Internet Explorer 4.0 and later, apply the margin to an object, such as div or p, within the **td**.

As of Internet Explorer 5.5, this property applies to inline elements. With earlier versions of Internet Explorer, inline elements must have an absolute?A HREF="../properties/position.html">position or layout to use this property. Element layout is set by providing a value for the [height](#page-2630-0) property or the [width](#page-3316-0) property.

Negative margins are supported, except for top and bottom margins on inline objects.

#### **Examples**

The following examples use the **margin-right** attribute and the **marginRight** property to change the margin of the object.

This example uses img as a selector and margin1 as a class in an embedded style sheet to set the right margin of an image when an **[onclick](#page-1894-0)** event or [ondblclick](#page-1912-0) event occurs.

```
<STYLE>
IMG { margin-right:1cm }
.margin1 { margin-right:2cm }
</STYLE>
</HEAD>
<BODY><IMG src="sphere.jpg" onclick="this.className='margin1'"
ondblclick="this.className=''">
```
This feature requires Microsoft® Internet Explorer 4.0 or later. Click the following icon to install the latest version. Then reload this page to view

the sample.

<mark>GET</mark> Microsoft<br>**Internet**<br>Explorer

This example uses inline scripting to set the right margin of the image to 1 centimeter when the **onclick** event occurs.

```
<IMG src="sphere.jpeg" onclick="this.style.marginRight='1cm'">
```
This feature requires Microsoft® Internet Explorer 4.0 or later. Click the following icon to install the latest version. Then reload this page to view the sample.

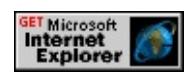

# **Standards Information**

This property is defined in [Cascading](http://www.w3.org/TR/REC-CSS1.html) Style Sheets (CSS), Level 1  $(CSS1)$   $MSQ+$ .

## **Applies To**

A, ACRONYM, B, BDO, BIG, BLOCKQUOTE, BODY, BUTTON, CAPTION, CENTER, CITE, CODE, currentStyle, [CUSTOM](#page-267-0), DD, [defaults](#page-297-0), DEL, DFN, DIR, DIV, DL, DT, EM, EMBED, FIELDSET, FONT, FORM, hn, HR, I, IFRAME, IMG, INPUT type=button, INPUT type=checkbox, INPUT type=file, INPUT type=image, INPUT type=password, INPUT type=radio, INPUT type=reset, INPUT type=submit, INPUT type=text, INS, ISINDEX, KBD, LABEL, LI, LISTING, MARQUEE, MENU, NOBR, OBJECT, OL, P, PLAINTEXT, PRE, Q, runtimeStyle, S, SAMP, SMALL, SPAN, STRIKE, STRONG, [style](#page-1091-0), SUB, SUP, TABLE, TD, TEXTAREA, TH, TT, U, UL, VAR, XMP

**See Also**

CSS Length Units Reference, CSS Enhancements in Internet Explorer 6

Sets or retrieves the right margin for the entire body of the page.

#### **Syntax**

```
HTML <BODY RIGHTMARGIN = sMargin... >
Scripting BODY.rightMargin [ = sMargin ]
```
### **Possible Values**

*sMargin* **Variant** that specifies or receives the right margin, in pixels.

The property is read/write. The property has a default value of **10**.

Expressions can be used in place of the preceding value(s), as of Microsoft® Internet Explorer 5. For more information, see About Dynamic Properties.

#### **Remarks**

If the value is an empty string, the right margin is on the right edge.

The value set on the property overrides the default margin.

By default, when you set the value of this property, the opposite margin is set to the same value.

#### **Standards Information**

There is no public standard that applies to this property.

### **Applies To**

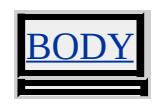

Sets or retrieves the height of the top margin of the object.

#### **Syntax**

**HTML** { margin-top : *sHeight* } **Scripting** *object*.**style.marginTop** [ **=** *sHeight* ]

## **Possible Values**

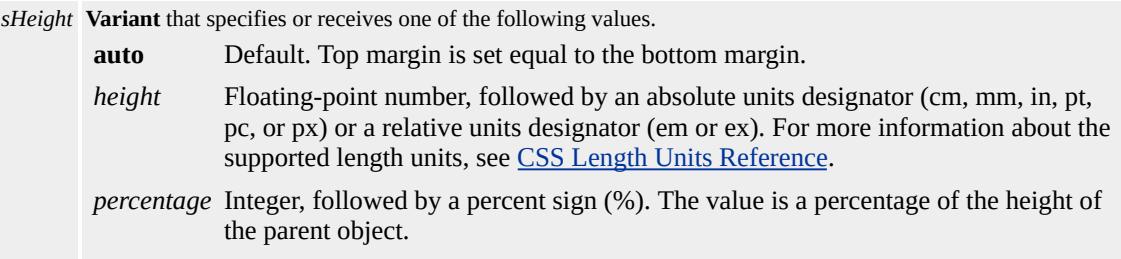

The property is read/write for all objects except the following, for which it is read-only: currentStyle. The property has a default value of **auto**. The Cascading Style Sheets (CSS) attribute is not inherited.

Expressions can be used in place of the preceding value(s), as of Microsoft® Internet Explorer 5. For more information, see About Dynamic Properties.

#### **Remarks**

As of Microsoft® Internet Explorer 4.0 or later, you can specify possible length values relative to the height of the element's font (em) or the height of the letter "x" (ex).

In Internet Explorer 3.0, the specified margin value is added to the default value of the object. In Internet Explorer 4.0 or later, the margin value is absolute. The margin properties do not work with the  $td$  and  $tr$ </u></u> objects in Internet Explorer 4.0, but they do work in Internet Explorer 3.0. To set margins in the cell for Internet Explorer 4.0 or later, apply the margin to an object, such as div or p, within the **td**.

As of Internet Explorer 5.5, this property applies to inline elements. With earlier versions of Internet Explorer, inline elements must have an absolute?A HREF="../properties/position.html">position or layout to use this property. Element layout is set by providing a value for the [height](#page-2630-0) property or the [width](#page-3316-0) property.

For inline elements, the value of this property is used to compute the border area of a surrounding inline element, if present. This value does not contribute to the height of a line.

Negative margins are supported, except for top and bottom margins on inline objects.

#### **Examples**

The following examples use the **margin-top** attribute and the **marginTop** property to change the margin of the object.

This example uses  $\frac{hr}{}$  as a selector and margin1 as a class in an embedded style sheet to set the top margin of the horizontal rule.

 $<$ STYLE $>$ HR { margin-top:2cm } .margin1 { margin-top:4cm }  $<$ /STYLE>  $<$ /HEAD>  $<$ BODY> <HR onclick="this.className='margin1"' ondblclick="this.classN  $<$ /STYLE>

This feature requires Microsoft® Internet Explorer 4.0 or later. Click the following icon to install the latest version. Then reload this page to view the sample.

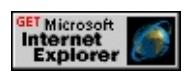

This example uses inline scripting to set and reset the margin when the [onclick](#page-1894-0) and <u>[ondblclick](#page-1912-0)</u> events occur, respectively.

```
<HR onclick="this.style.marginTop='2cm'"
ondblclick="this.style.marginTop=''">
```
This feature requires Microsoft® Internet Explorer 4.0 or later. Click the following icon to install the latest version. Then reload this page to view the sample.

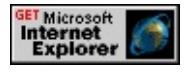

## **Standards Information**

This property is defined in [Cascading](http://www.w3.org/TR/REC-CSS1.html) Style Sheets (CSS), Level 1  $(CSS1)$  mso+.

## **Applies To**

A, ACRONYM, B, BDO, BIG, BLOCKQUOTE, BODY, BUTTON, CAPTION, CENTER, CITE, CODE, currentStyle, [CUSTOM](#page-267-0), DD, [defaults](#page-297-0), DEL, DFN, DIR, DIV, DL, DT, EM, EMBED, FIELDSET, FONT, FORM, hn, HR, I, IFRAME, IMG, INPUT type=button, INPUT type=checkbox, INPUT type=file, INPUT type=image, INPUT type=password, INPUT type=radio, INPUT type=reset, INPUT type=submit, INPUT type=text, INS, ISINDEX, KBD, LABEL, LI, LISTING, MARQUEE, MENU, NOBR, OBJECT, OL, P, PLAINTEXT, PRE, Q, runtimeStyle, S, SAMP, SMALL, SPAN, STRIKE, STRONG, [style](#page-1091-0), SUB, SUP, TABLE, TD, TEXTAREA, TH, TT, U, UL, VAR, XMP

# **See Also**

CSS Length Units Reference, CSS Enhancements in Internet Explorer 6

MARGINWIDTH Attribute | marginWidth Property Internet [Development](#page-0-0) Index

Sets or retrieves the left and right margin widths before displaying the text in a frame.

#### **Syntax**

```
HTML <ELEMENT MARGINWIDTH = iWidth... >
Scripting object.marginWidth [ = iWidth ]
```
### **Possible Values**

*iWidth* **Variant** that specifies or receives the width, in pixels.

The property is read/write. The property has no default value.

Expressions can be used in place of the preceding value(s), as of Microsoft® Internet Explorer 5. For more information, see About Dynamic Properties.

### **Remarks**

Margins cannot be less than 1 pixel or so large that the text cannot be displayed.

If **marginWidth** is specified but [marginHeight](#page-2770-0) is not, **marginHeight** is set to 0.

If the document hosted in the frame or iframe has [margin-left](#page-2775-0) or marginright properties set either through Cascading Style Sheets (CSS) or through the [leftMargin](#page-2720-0) or rightMargin properties of the body element, then this property is ignored.

### **Standards Information**

This property is defined in  $HTML\ 4.0$  $HTML\ 4.0$  ms $\rightarrow$  and is defined in World Wide Web [Consortium](http://www.w3.org/tr/2000/wd-dom-level-1-20000929/) (W3C) Document Object Model (DOM) Level 1  $\textsf{mso+}.$ 

**Applies To**

FRAME, IFRAME, LAYOUTRECT

**See Also**

[marginHeight](#page-2770-0)

Sets or retrieves the maximum number of characters that the user can enter in a text control.

#### **Syntax**

```
HTML <ELEMENT MAXLENGTH = iLength... >
Scripting object.maxLength(v) [ = iLength ]
```
### **Possible Values**

*iLength* **Integer** that specifies or receives the maximum length of the input.

The property is read/write. The property has no default value.

Expressions can be used in place of the preceding value(s), as of Microsoft® Internet Explorer 5. For more information, see About Dynamic Properties.

### **Remarks**

The **maxLength** property limits the number of characters the user can enter. The property does not limit programmatic assignments to the [value](#page-3264-0) property. The property's value can be larger than the [size](#page-3095-0) of the text box, in which case the text box scrolls as the user types.

### **Standards Information**

This property is defined in  $HTML 3.2$  $HTML 3.2$  ms $\leftrightarrow$  and is defined in World Wide Web [Consortium](http://www.w3.org/tr/2000/wd-dom-level-1-20000929/) (W3C) Document Object Model (DOM) Level 1  $\textsf{mso+}.$ 

### **Applies To**

INPUT type=text, INPUT type=password

**See Also**

[size](#page-3095-0)

Sets or retrieves the media type.

#### **Syntax**

**HTML** <*ELEMENT* **MEDIA** = *sType*... > **Scripting** *object*.**media** [ **=** *sType* ]

### **Possible Values**

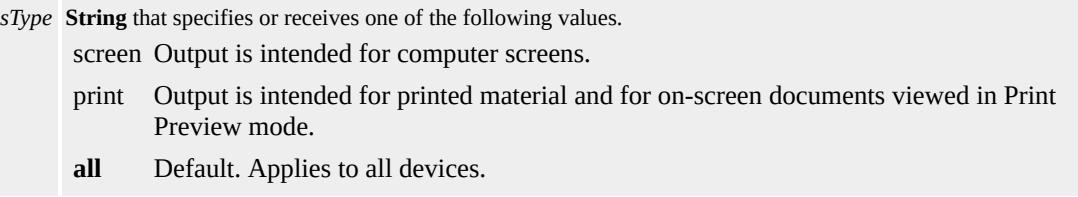

The property is read/write. The property has a default value of **all**.

Expressions can be used in place of the preceding value(s), as of Microsoft® Internet Explorer 5. For more information, see About Dynamic Properties.

#### **Standards Information**

This property is defined in  $HTML\ 4.0$  $HTML\ 4.0$   $\textsf{ms} \rightarrow$  and is defined in World Wide Web [Consortium](http://www.w3.org/tr/2000/wd-dom-level-1-20000929/) (W3C) Document Object Model (DOM) Level 1  $\textsf{mso} \rightarrow \textsf{mso} \rightarrow \text$ 

### **Applies To**

<u>tyleSheet, LINK, STYLE</u>

Returns the window object where the context menu item was executed.

#### **Syntax**

## [ *oWindow* **=** ] *external*.**menuArguments**

### **Possible Values**

*oWindow* **Variant** that receives where the context menu was opened.

The property is read-only. The property has no default value.

#### **Remarks**

This property is accessible only through script specified in the registry for a new context menu entry.

The **menuArguments** property returns an object reference of the window where the context menu was opened. The [event](#page-414-0) object is exposed through this object reference, allowing authors to query the [srcElement](#page-3112-0), [clientX,](#page-2353-0) and [clientY](#page-2355-0) properties.

For more information about how to implement extensions to the Dynamic HTML (DHTML) Document Object Model (DOM), see About the Browser. For more information about how to add an entry into the standard context menus in Microsoft® Internet Explorer, see Adding Entries to the Standard Context Menu.

This property is not supported in **HTML** Applications.

### **Example**

This example uses the **menuArguments** property to change selected text to uppercase, or to insert text if nothing is selected.

```
<SCRIPT LANGUAGE = "JavaScript">
// Get the window object where the context menu was opened.
var oWindow = window.external.menuArguments;
// Get the document object exposed through oWindow.
var oDocument = oWindow.document;
// Get the selection from oDocument.
// in oDocument.
var oSelect = oDocument.selection;
// Create a TextRange from oSelect.
var oSelectRange = oSelect.createRange();
// Get the text of the selection.
var sNewText = oSelectRange.text;
// If nothing was selected, insert some text.
if (sNewText.length == 0){
oSelectRange.text = "INSERT TEXT";
}
// Otherwise, convert the selection to uppercase.
else{
oSelectRange.text = sNewText.toUpperCase();
}
</SCRIPT>
```
### **Standards Information**

There is no public standard that applies to this property.

### **Applies To**

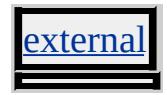

Copies all read/write attributes to the specified element.

#### **Syntax**

# *object***.mergeAttributes(***oSource* **[,** *bPreserve***])**

#### **Parameters**

*oSource* Required. Pointer to an **Object** that specifies the attributes copied to the object that invokes **mergeAttributes**. *bPreserve* Optional. Available as of Microsoft® Internet Explorer 5.5. Pointer to a **Boolean** that specifies one of the following values: **true** Default. Preserve the identity of the object to which attributes are being merged. false Do not preserve the identity of the object to which attributes are being merged.

#### **Return Value**

No return value.

#### **Remarks**

The **mergeAttributes** method copies persistent HTML attributes, events, and styles.

In Internet Explorer 5 and earlier, attributes that are read-only, such as [ID,](#page-2657-0) are not merged.

As of Internet Explorer 5.5, by choosing not to preserve the identity of the destination object, you can merge all attributes of an object, including **ID** and [NAME.](#page-2807-0)

#### **Example**

This example uses the **mergeAttributes** method to copy attributes, events, and styles from one object to another.

```
<SCRIPT>
function fnMerge(){
oSource.children[1].mergeAttributes(oSource.children[0]);
}
</SCRIPT>
<SPAN ID=oSource>
<DIV
ID="oDiv"
ATTRIBUTE1="true"
ATTRIBUTE2="true"
onclick="alert('click');"
onmouseover="this.style.color='#0000FF';"
onmouseout="this.style.color='#000000';"
\geqThis is a sample \langle B \rangleDIV\langle B \rangle element.
</DIV>\langleDIV ID="_0Div2">
This is another sample \langle B \rangleDIV\langle B \rangle element.
\langleDIV></SPAN>
<INPUT
TYPE="button"
VALUE="Merge Attributes"
onclick="fnMerge()"
\,>
```
This feature requires Microsoft® Internet Explorer 5 or later. Click the following icon to install the latest version. Then reload this page to view the sample.

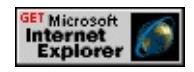

#### **Standards Information**

There is no public standard that applies to this method.

### **Applies To**

A, ACRONYM, ADDRESS, APPLET, AREA, B, BASE, BASEFONT, BDO, BGSOUND, BIG, BLOCKQUOTE, BODY, BR, BUTTON, CAPTION, CENTER, CITE, CODE, COL, COLGROUP, COMMENT, [CUSTOM](#page-267-0), DD, DEL, DFN, DIR, DIV, DL, [document,](#page-369-0) DT, EM, EMBED, FIELDSET, FONT, FORM, FRAME, FRAMESET, HEAD, hn, HR, [HTML,](#page-516-0) I, IFRAME, IMG, INPUT type=button, INPUT type=checkbox, INPUT type=file, INPUT type=hidden, INPUT type=image, INPUT type=password, INPUT type=radio, INPUT type=reset, INPUT type=submit, INPUT type=text, INS, KBD, LABEL, LEGEND, LI, LINK, LISTING, MAP, MARQUEE, MENU, nextID, OBJECT, OL, OPTION, P, PLAINTEXT, PRE, Q, S, SAMP, SCRIPT, SELECT, SMALL, SPAN, STRIKE, STRONG, SUB, SUP, TABLE, TBODY, TD, TEXTAREA, TFOOT, TH, THEAD, TITLE, TR, TT, U, UL, VAR, XMP

#### **See Also**

[clearAttributes](#page-1400-0), About the W3C Document Object Model

Sets or retrieves how to send the form data to the server.

#### **Syntax**

```
HTML <FORM METHOD = sMethod... >
Scripting FORM.method [ = sMethod ]
```
### **Possible Values**

*sMethod* **String** that specifies or receives one of the following values. get Append the arguments to the action URL and open it as if it were an anchor. post Send the data through an HTTP post transaction.

The property is read/write. The property has no default value.

Expressions can be used in place of the preceding value(s), as of Microsoft<sup>®</sup> Internet Explorer 5. For more information, see About Dynamic Properties.

#### **Remarks**

When using the post method, there is no theoretical limit to the amount of data that can be sent to the HTTP server. The amount of data may be constrained by the physical limits of the client computer.

When using the get method to send data to an HTTP server, the amount of data that can be sent is limited by the maximum length of a URL. In this case the URL cannot be longer than 2048 bytes.

#### **Standards Information**

This property is defined in  $HTML 3.2$  $HTML 3.2$   $ms \leftrightarrow$  and is defined in World Wide Web [Consortium](http://www.w3.org/tr/2000/wd-dom-level-1-20000929/) (W3C) Document Object Model (DOM) Level 1  $\textsf{mso+}.$ 

# **Applies To**

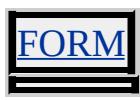

**See Also**

[action](#page-2106-0)

Sets or retrieves the minimum height for an element.

#### **Syntax**

**HTML** { min-height : *sMinHeight* } **Scripting** *object.style.minHeight* $(v)$  [ = *sMinHeight* ]

### **Possible Values**

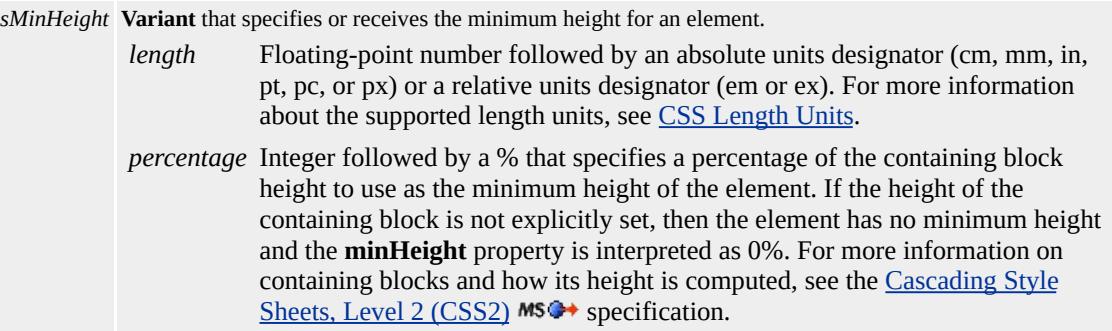

The property is read/write for all objects except the following, for which it is read-only: *currentStyle*. The property has no default value. The Cascading Style Sheets (CSS) attribute is not inherited.

#### **Remarks**

With Internet Explorer 6, this property applies only to  $td$ ,  $th$  and  $tr$ </u></u></u> elements in fixed-layout tables. Auto-layout tables are the default. To create a fixed-layout table, set the [tableLayout](#page-3137-0) property of a table element to fixed. The advantage of fixed-layout tables is they render faster than auto-layout tables.

#### **Example**

The following example shows the benefits of using the **min-height**

attribute over the [HEIGHT](#page-2633-0) attribute for a TR element.

```
<HTML>
<HEAD><TITLE>CSS Min-Height Property Example</TITLE>
</HEAD>
<BODY><table border="1" style="table-layout:fixed; width:100%;">
<tr><td style="height:35px;background-color:#99CCFF">This cell has the
-height</b> attribute set to 35px. In Internet Explorer, overflow
is clipped when 
Setting the sb>min-heights/b> attribute, however, accomodates over
by increasing the cell or row height.\lt/td\langle/tr\rangle<tr><td style="min-height:35px;background-color:#99CCFF">This cell has the
 min-height</b> attribute set to 35px. In Internet Explorer, over
is clipped when 
Setting the b-min-height \langle b \rangle attribute, however, accomodates over
by increasing the cell or row height.</td>
\langletr>
\langletable\rangle</BODY>
</HTML>
```
This feature requires Microsoft® Internet Explorer 6 or later. Click the following icon to install the latest version. Then reload this page to view the sample.

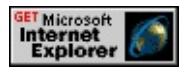

### **Standards Information**

This property is defined in [Cascading](http://www.w3.org/tr/rec-css2/) Style Sheets (CSS), Level 2  $(CSS2)$  mso+.

**Applies To**

currentStyle, [style,](#page-1091-0) runtimeStyle, TD, TH, TR

**See Also**

CSS Enhancements in Internet Explorer 6, [height](#page-2633-0)

Sets or retrieves the Boolean value indicating whether multiple items can be selected from a list.

#### **Syntax**

**HTML** <SELECT **MULTIPLE** ... > **Scripting** *SELECT*.**multiple** [ **=** *bMultiple* ]

# **Possible Values**

*bMultiple* **Boolean** that specifies or receives one of the following values. **false** Default. Multiple items cannot be selected. true Multiple items can be selected.

The property is read/write. The property has a default value of **false**.

Expressions can be used in place of the preceding value(s), as of Microsoft® Internet Explorer 5. For more information, see About Dynamic Properties.

## **Example**

This example uses the **MULTIPLE** attribute and the **multiple** property to switch between allowing the user to select one item or multiple items from a list.

```
<SELECT ID=oSelect MULTIPLE>
<OPTION>Item 1</OPTION>
<OPTION>Item 2</OPTION>
<OPTION>Item 3</OPTION>
</SELECT>
:
```
<BUTTON onclick="oSelect.multiple=false">One</BUTTON> <BUTTON onclick="oSelect.multiple=true">Many</BUTTON>

This feature requires Microsoft® Internet Explorer 4.0 or later. Click the following icon to install the latest version. Then reload this page to view the sample.

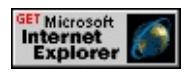

## **Standards Information**

This property is defined in [HTML](http://www.w3.org/tr/rec-html32.html) 3.2  $\text{ms} \rightarrow \text{and}$  is defined in World Wide Web [Consortium](http://www.w3.org/tr/2000/wd-dom-level-1-20000929/) (W3C) Document Object Model (DOM) Level 1  $\textsf{mso+}.$ 

## **Applies To**

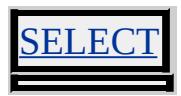

**See Also**

[type](#page-3220-0)

Retrieves the name of the media.

### **Syntax**

[ *sName* **=** ] *object*.**name**

### **Possible Values**

*sName* **String** that receives the name of the media.

The property is read-only. The property has no default value.

### **Applies To**

laylistInfo, MediaItem

Sets or retrieves the frame name.

#### **Syntax**

```
HTML <ELEMENT NAME = sName... >
Scripting object.name [ = sName ]
```
### **Possible Values**

*sName* **String** that specifies or receives an arbitrary name used to identify the object.

The property is read/write. The property has no default value.

Expressions can be used in place of the preceding value(s), as of Microsoft® Internet Explorer 5. For more information, see About Dynamic Properties.

#### **Remarks**

The **name** property identifies which frame displays the content of a linked document.

#### **Examples**

This example uses scripting to set the **name** property of a frame.

parent.frames[0].name="Left";

This example shows how the **NAME** attribute for a window can be persisted in HTML, but only when defined in a frame within a freamset.

# <FRAMESET>

```
<FRAME NAME="Left" SRC="blank.htm">
<FRAME NAME="Right" SRC="contents.htm">
</FRAMESET>
```
### **Standards Information**

This property is defined in  $HTML\ 4.0$  $HTML\ 4.0$  ms $\rightarrow$  and is defined in World Wide Web [Consortium](http://www.w3.org/tr/2000/wd-dom-level-1-20000929/) (W3C) Document Object Model (DOM) Level 1  $\textsf{m}$ s $\bullet\textsf{+}.$ 

**Applies To**

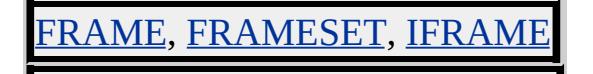

Sets or retrieves the value specified in the [CONTENT](#page-2396-0) attribute of the meta object.

#### **Syntax**

**HTML** <META **NAME** = *sName*... > **Scripting** *META*.**name** [ **=** *sName* ]

#### **Possible Values**

*sName* **String** that specifies or receives one of the following values. *name* Arbitrary value. Description Associated **CONTENT** attribute describes the containing document. Some search engines use this to provide the user with a document summary in the result of a search. Generator Associated **CONTENT** attribute identifies the name of the application used to create the document. Keywords Associated **CONTENT** attribute consists of comma-delimited words describing the document. Some search engines use this to allow the user to perform a keyword search. ProgID Associated **CONTENT** attribute contains the programmatic identifier of the document's default editor. Robots Associated **CONTENT** attribute indicates whether the containing document should be indexed by search engines that recognize the **meta** object. Possible values include the following: all Search engines can index the containing document. noindex Search engines cannot index the containing document. Template Associated **CONTENT** attribute specifies the location of the template used to edit the document. Use this in conjunction with the ProgID?B>meta object if the editor supports document templates.

The property is read/write. The property has no default value.

Expressions can be used in place of the preceding value(s), as of Microsoft® Internet Explorer 5. For more information, see About

#### Dynamic Properties.

#### **Remarks**

The **NAME** attribute typically is assigned one of the preceding welldefined values, but any arbitrary value can be specified. Custom tools can be developed to perform special actions on documents containing arbitrary **meta** tags.

To enable the smart edit features in Microsoft® Internet Explorer 5 or later, add a **meta** tag to the head of the document. Associate ProgID with the **NAME** attribute, and associate the programmatic identifier of the desired editor with the **CONTENT** attribute. If the specified editor is not installed or properly registered on the user's system, the edit button is not displayed. Consult the documentation of your editor to determine its programmatic identifier.

#### **Example**

This example adds **meta** tags to the **head** of an HTML document to display a smart edit button on the toolbar as of Internet Explorer 5. Because the ProgID?B>meta tag is associated with the programmatic identifier of Microsoft Word, the button displays the Word icon. When you click the button, Internet Explorer loads the document into Word using the specified document template.

<META NAME="ProgID" CONTENT="word.document">  $\leq$ META NAME="Template" CONTENT="C:\Program [Files\Micro](http://www.w3.org/tr/2000/wd-dom-level-1-20000929/)soft Office

#### **Standards Information**

This property is defined in  $HTML 3.2$  $HTML 3.2$  Ms $\rightarrow$  and is defined in World Wide

Web Consortium (W3C) Document Object Model (DOM) Level 1  $\textsf{m}$ s $\leftrightarrow$ .

**Applies To**

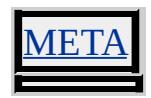

<span id="page-2807-0"></span>Sets or retrieves the name of the object.

#### **What's New for Microsoft® Internet Explorer 6**

This property now applies to the **[attribute](#page-68-0)** object.

**Syntax**

```
HTML <ELEMENT NAME = sName... >
Scripting object.name [ = sName ]
```
#### **Possible Values**

*sName* **String** that specifies or receives the name.

The property is read/write. The property has no default value.

Expressions can be used in place of the preceding value(s), as of Microsoft® Internet Explorer 5. For more information, see About Dynamic Properties.

#### **Remarks**

When submitting a form, use the **name** property to bind the value of the control. The name is not the value displayed for the input type=button, input type=reset, and input type=submit input types. The internally stored value, not the displayed value, is the one submitted with the form.

Microsoft JScript® allows the name to be changed at run time. This does not cause the name in the programming model to change in the collection of elements, but it does change the name used for submitting elements.
The **NAME** attribute cannot be set at run time on elements dynamically created with the [createElement](#page-1437-0) method. To create an element with a **name** attribute, include the attribute and value when using the **createElement** method.

#### **Examples**

The following example shows how to set the **NAME** attribute on a dynamically created  $\underline{A}$  element.

var oAnchor = document.createElement("<A NAME='AnchorNam

#### **Standards Information**

This property is defined in  $HTML 3.2$  $HTML 3.2$  MSO and is defined in World Wide Web [Consortium](http://www.w3.org/tr/2000/wd-dom-level-1-20000929/) (W3C) Document Object Model (DOM) Level 1  $\textsf{m}$ s $\bullet\textsf{h}$ .

#### **Applies To**

A, APPLET, [attribute](#page-68-0), BUTTON, EMBED, FORM, IMG, INPUT type=button, INPUT type=checkbox, INPUT type=file, INPUT type=hidden, INPUT type=image, INPUT type=password, INPUT type=radio, INPUT type=reset, INPUT type=submit, INPUT type=text, LINK, MAP, OBJECT, RT, RUBY, SELECT, TEXTAREA

Retrieves the name of the namespace.

#### **Syntax**

[ *sName* **=** ] *namespace*.**name**

## **Possible Values**

*sName* **String** that receives the name of the namespace.

The property is read-only. The property has no default value.

## **Standards Information**

There is no public standard that applies to this property.

## **Applies To**

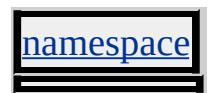

**See Also**

Introduction to Viewlink, About Element Behaviors

Sets or retrieves the name of an input parameter for an element.

## **What's New for Microsoft® Internet Explorer 6**

The **name** property is now read/write.

**Syntax**

```
HTML \leq PARAM NAME = p... >
Scripting PARAM.name(v) [ = p ]
```
#### **Possible Values**

*p* **String** that specifies or receives the name which is passed to an applet, embed, or object element.

The property is read/write. The property has no default value.

## **Remarks**

In Internet Explorer 3.02 and later, **name** is an attribute of param. Beginning in Internet Explorer 6, **name** is a read/write property.

## **Example**

The following example shows how to use the **param** element to specify a run-time parameter for the object specified by the **object** element. A Uniform Resource Identifier (URI) is specified for the Microsoft Windows Media® Player control.

<OBJECT CLASSID="clsid:22D6F312-B0F6-11D0-94AB-0080C <PARAM NAME="FileName" VALUE="http://msdn.microsoft.com/workshop/samples/author/be

```
VALUETYPE="ref" TYPE="video/*"/>
</OBJECT>
```
## **Standards Information**

This property is defined in World Wide Web [Consortium](http://www.w3.org/tr/2000/wd-dom-level-1-20000929/) (W3C) Document Object Model (DOM) Level 1 **MSO+**.

#### **Applies To**

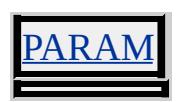

#### **See Also**

Binding HTML Elements to Data, Introduction to Data Binding

Sets or retrieves a value that indicates the window name.

#### **Syntax**

```
window.name [ = sName ]
```
## **Possible Values**

*sName* **String** that specifies or receives an arbitrary name used to identify the object.

The property is read/write. The property has no default value.

Expressions can be used in place of the preceding value(s), as of Microsoft<sup>®</sup> Internet Explorer 5. For more information, see About Dynamic Properties.

## **Remarks**

To access a window's **name** property, use the [window](#page-1321-0) keyword.

## **Examples**

This example assigns the **name** property to the window object.

```
window.name="MyWindow";
```
This example uses the window's [open](#page-1625-0) method to assign the **name** property.

```
window.open("file.htm","Frame1");
```
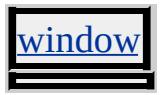

Retrieves the file name specified in the [href](#page-2645-0) or [src](#page-3110-0) property of the object.

## **Syntax**

**HTML** N/A **Scripting** [ *sFileName* **=** ] *object*.**nameProp**

## **Possible Values**

*sFileName* **String** that receives the name of a file specified by the object, not including the path or protocol.

The property is read-only. The property has no default value.

## **Example**

This example uses the **nameProp** property to set the [innerText](#page-2674-0) property of a link to the file name specified by an a element.

```
<SCRIPT>window.onload=fnInit;
function fnInit(){
oLink.innerText=oLink.nameProp;
}
</SCRIPT>
<A ID="oLink"
HREF="http://msdn.microsoft.com/workshop/author/dhtml/dhtmlr
</A>
```
## **Standards Information**

There is no public standard that applies to this property.

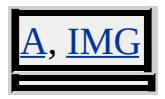

Retrieves the next media item in a playlist, if there is one.

#### **Syntax**

**XML** N/A **Scripting** [ *oMediaItem* **=** ] *mediaBar*.**nextItem**

## **Possible Values**

*oMediaItem* Object that receives the next media item in a playlist, if there is one.

The property is read-only. The property has no default value.

## **Applies To**

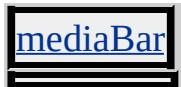

**See Also**

[currentItem,](#page-2424-0) [hasNextItem](#page-2624-0), getItemInfo

Retrieves the position of the next page within a print template.

### **Syntax**

## [ *p* **=** ] *event*.**nextPage**

## **Possible Values**

*p* **String** that receives one of the following values: "left" The next page appears to the left of the binding. "right" The next page appears to the right of the binding. "" An **@**page rule was not specified.

The property is read-only. The property has no default value.

## **Remarks**

The **nextPage** property is only applicable within a print template.

## **Standards Information**

There is no public standard that applies to this property.

## **Applies To**

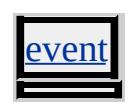

#### **See Also**

[@page](#page-2093-0), Print Templates

Retrieves a reference to the next child of the parent for the object.

## **What's New for Microsoft® Internet Explorer 6**

This property now applies to the [attribute](#page-68-0) object.

**Syntax**

**HTML** N/A **Scripting** [ *oElement* **=** ] *object*.**nextSibling**

## **Possible Values**

```
oElement Object that receives the next sibling.
```
The property is read-only. The property has no default value.

## **Example**

This example uses the **nextSibling** property to obtain the next item in the list.

```
<SCRIPT>// returns the list item labeled 'List Item 2'
var oSibling = oList.childNodes(0).nextSibling;
</SCRIPT>
<BODY>
\langleUL ID = oList\rangle<LI>List Item 1
<LI>List Item 2
<LI>List Item 3
\langle/UL\rangle
```
## $<$ BODY>

#### **Standards Information**

This property is defined in World Wide Web [Consortium](http://www.w3.org/tr/2000/wd-dom-level-1-20000929/) (W3C) Document Object Model (DOM) Level 1  $\textsf{mso+}.$ 

## **Applies To**

A, ACRONYM, ADDRESS, APPLET, AREA, [attribute](#page-68-0), B, BASE, BASEFONT, BDO, BGSOUND, BIG, BLOCKQUOTE, BODY, BR, BUTTON, CAPTION, CENTER, CITE, CODE, COL, COLGROUP, COMMENT, DD, DEL, DFN, DIR, DIV, DL, DT, EM, EMBED, FIELDSET, FONT, FORM, FRAME, FRAMESET, HEAD, hn, HR, [HTML,](#page-516-0) I, IFRAME, IMG, INPUT type=button, INPUT type=checkbox, INPUT type=file, INPUT type=hidden, INPUT type=image, INPUT type=password, INPUT type=radio, INPUT type=reset, INPUT type=submit, INPUT type=text, INS, KBD, LABEL, LEGEND, LI, LINK, LISTING, MAP, MARQUEE, MENU, nextID, OBJECT, OL, OPTION, P, PLAINTEXT, PRE, Q, S, SAMP, SCRIPT, SELECT, SMALL, SPAN, STRIKE, STRONG, SUB, SUP, TABLE, TBODY, TD, TEXTAREA, TextNode, TFOOT, TH, THEAD, TITLE, TR, TT, U, UL, VAR, XMP

**See Also**

[lastChild,](#page-2699-0) About the W3C Document Object Model

<span id="page-2820-0"></span>Retrieves the name of a particular type of node.

#### **Syntax**

**HTML** N/A **Scripting** [ *sName* **=** ] *object*.**nodeName**

## **Possible Values**

*sName* **String** that receives one of the following values. *[tagName](#page-3141-0)* Name of the element, also available through the tagName property. *attrName* Name of the attribute, where the node is an [attribute](#page-68-0) object. #text Node is a TextNode object.

The property is read-only. The property has no default value.

## **Example**

This example uses the **nodeName** property to obtain the name of an element.

```
<SCRIPT>// returns the element name 'LI' of the list item labeled 'List Item 2'
var sName = oList.childNodes(1).nodeName;
</SCRIPT>
<BODY>
\langleUL ID = oList><LI>List Item 1
<LI>List Item 2
<LI>List Item 3
</UL></BODY>
```
#### **Standards Information**

This property is defined in World Wide Web [Consortium](http://www.w3.org/tr/2000/wd-dom-level-1-20000929/) (W3C) Document Object Model (DOM) Level 1  $ms$ .

#### **Applies To**

A, ACRONYM, ADDRESS, APPLET, AREA, [attribute](#page-68-0), B, BASE, BASEFONT, BDO, BGSOUND, BIG, BLOCKQUOTE, BODY, BR, BUTTON, CAPTION, CENTER, CITE, CODE, COL, COLGROUP, COMMENT, DD, DEL, DFN, DIR, DIV, DL, DT, EM, EMBED, FIELDSET, FONT, FORM, FRAME, FRAMESET, HEAD, hn, HR, [HTML,](#page-516-0) I, IFRAME, IMG, INPUT type=button, INPUT type=checkbox, INPUT type=file, INPUT type=hidden, INPUT type=image, INPUT type=password, INPUT type=radio, INPUT type=reset, INPUT type=submit, INPUT type=text, INS, KBD, LABEL, LEGEND, LI, LINK, LISTING, MAP, MARQUEE, MENU, nextID, OBJECT, OL, OPTION, P, PLAINTEXT, PRE, Q, S, SAMP, SCRIPT, SELECT, SMALL, SPAN, STRIKE, STRONG, SUB, SUP, TABLE, TBODY, TD, TEXTAREA, TextNode, TFOOT, TH, THEAD, TITLE, TR, TT, U, UL, VAR, XMP

#### **See Also**

[nodeType](#page-2822-0), About the W3C Document Object Model

<span id="page-2822-0"></span>Retrieves the type of the requested node.

## **What's New for Microsoft® Internet Explorer 6**

This property now applies to the **[attribute](#page-68-0)** object.

**Syntax**

**HTML** N/A **Scripting** [ *iType* **=** ] *object*.**nodeType**

## **Possible Values**

*iType* **Integer** that receives one of the following values. 1 Element node. 3 Text node.

The property is read-only. The property has no default value.

## **Remarks**

If the node represents an attribute retrieved from the [attributes](#page-1778-0) collection, the **nodeType** returns null.

## **Examples**

This example assigns the **nodeType** property of the body object to a variable.

```
var iType = document.body.nodeType;
```
This example assigns the **nodeType** property of a node created with the

[createElement](#page-1437-0) method to a variable.

```
var oNode = document.createElement("B");
document.body.insertBefore(oNode);
var iType = oNode.nodeType;
```
#### **Standards Information**

This property is defined in World Wide Web [Consortium](http://www.w3.org/tr/2000/wd-dom-level-1-20000929/) (W3C) Document Object Model (DOM) Level 1  $\textsf{mso+}.$ 

#### **Applies To**

A, ACRONYM, ADDRESS, APPLET, AREA, [attribute](#page-68-0), B, BASE, BASEFONT, BDO, BGSOUND, BIG, BLOCKQUOTE, BODY, BR, BUTTON, CAPTION, CENTER, CITE, CODE, COL, COLGROUP, COMMENT, DD, DEL, DFN, DIR, DIV, DL, DT, EM, EMBED, FIELDSET, FONT, FORM, FRAME, FRAMESET, HEAD, hn, HR, [HTML,](#page-516-0) I, IFRAME, IMG, INPUT type=button, INPUT type=checkbox, INPUT type=file, INPUT type=hidden, INPUT type=image, INPUT type=password, INPUT type=radio, INPUT type=reset, INPUT type=submit, INPUT type=text, INS, KBD, LABEL, LEGEND, LI, LINK, LISTING, MAP, MARQUEE, MENU, nextID, OBJECT, OL, OPTION, P, PLAINTEXT, PRE, Q, S, SAMP, SCRIPT, SELECT, SMALL, SPAN, STRIKE, STRONG, SUB, SUP, TABLE, TBODY, TD, TEXTAREA, TextNode, TFOOT, TH, THEAD, ITLE, TR, TT, U, UL, VAR, XMP

#### **See Also**

About the W3C Document Object Model

Sets or retrieves the value of a node.

#### **Syntax**

**HTML** N/A **Scripting** *object*.**nodeValue** [ **=** *sValue* ]

## **Possible Values**

*sValue* **Variant** that specifies or receives the node value or null.

The property is read/write. The property has no default value.

Expressions can be used in place of the preceding value(s), as of Microsoft® Internet Explorer 5. For more information, see About Dynamic Properties.

#### **Remarks**

If the object is a TextNode, the **nodeValue** property returns a string representing the text contained by the node.

Expressions cannot be used to change the **nodeValue** of a **TextNode** object.

If the object is an [attribute](#page-68-0) object retrieved from the [attributes](#page-1778-0) collection, the **nodeValue** property returns the value of the attribute if it has been specified, or null otherwise.

If the object is an element, the **nodeValue** returns null. Use the [nodeName](#page-2820-0) property to determine the element name.

## **Example**

This example alters the text of the specified list item by setting the **nodeValue** property of the text node contained by that list item.

```
<SCRIPT>function fnChangeValue(oList, iItem, sValue){
// only perform the operation on lists
if (oList.nodeName != "UL" && oList.nodeName != "OL")
return false;
// only perform the operation if the specified index is
// within the acceptable range of available list items
if (iItem > oList.childNodes.length -1)
return false;
// get a reference to the specified list item
var oLI = oList.childNodes(i);if (!oLI)
return false;
// get a reference to the text node contained by the list item
var oText = oLI.childNodes(0);// ensure that the node is a text node
if (oText.nodeType != 3)
return false;
oText.nodeValue = sValue;
return true;
}
</SCRIPT>
\leqUL ID="oList" onclick="fnChangeValue(this, 0, 'New Node value')
<LI>Old Node Value
</UL>
```
## **Standards Information**

This property is defined in World Wide Web [Consortium](http://www.w3.org/tr/2000/wd-dom-level-1-20000929/) (W3C) Document Object Model (DOM) Level 1  $ms$ .

#### **Applies To**

A, ACRONYM, ADDRESS, APPLET, AREA, [attribute](#page-68-0), B, BASE, BASEFONT, BDO, BGSOUND, BIG, BLOCKQUOTE, BODY, BR, BUTTON, CAPTION, CENTER, CITE, CODE, COL, COLGROUP, COMMENT, DD, DEL, DFN, DIR, DIV, DL, DT, EM, EMBED, FIELDSET, FONT, FORM, FRAME, FRAMESET, HEAD, hn, HR, [HTML,](#page-516-0) I, IFRAME, IMG, INPUT type=button, INPUT type=checkbox, INPUT type=file, INPUT type=hidden, INPUT type=image, INPUT type=password, INPUT type=radio, INPUT type=reset, INPUT type=submit, INPUT type=text, INS, KBD, LABEL, LEGEND, LI, LINK, LISTING, MAP, MARQUEE, MENU, nextID, OBJECT, OL, OPTION, P, PLAINTEXT, PRE, Q, S, SAMP, SCRIPT, SELECT, SMALL, SPAN, STRIKE, STRONG, SUB, SUP, TABLE, TBODY, TD, TEXTAREA, TextNode, TFOOT, TH, THEAD, TITLE, TR, TT, U, UL, VAR, XMP

#### **See Also**

[value,](#page-3261-0) About the W3C Document Object Model

Sets or retrieves whether clicks in this region cause action.

### **Syntax**

**HTML** <AREA **NOHREF** ... > **Scripting** *AREA*.**noHref** [ **=** *bHref* ]

## **Possible Values**

*bHref* **Boolean** that specifies or receives one of the following values. false Default. Clicks cause action. true Clicks do not cause action.

The property is read/write. The property has a default value of **false**.

Expressions can be used in place of the preceding value(s), as of Microsoft® Internet Explorer 5. For more information, see About Dynamic Properties.

#### **Standards Information**

This property is defined in  $HTML 3.2$  $HTML 3.2$  Ms $\rightarrow$  and is defined in World Wide Web [Consortium](http://www.w3.org/tr/2000/wd-dom-level-1-20000929/) (W3C) Document Object Model (DOM) Level 1  $\textsf{mso} \rightarrow \textsf{mso} \rightarrow \text$ 

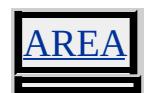

Sets or retrieves whether the user can resize the frame.

### **Syntax**

**HTML** <FRAME **NORESIZE** ... > **Scripting** *FRAME*.**noResize** [ **=** *bResize* ]

## **Possible Values**

*bResize* **Boolean** that specifies or receives one of the following values. **false** Default. User can resize the frame. true User cannot resize the frame.

The property is read/write. The property has a default value of **false**.

Expressions can be used in place of the preceding value(s), as of Microsoft® Internet Explorer 5. For more information, see About Dynamic Properties.

## **Standards Information**

This property is defined in  $HTML\ 4.0$  $HTML\ 4.0$  Ms $\rightarrow$  and is defined in World Wide Web [Consortium](http://www.w3.org/tr/2000/wd-dom-level-1-20000929/) (W3C) Document Object Model (DOM) Level 1  $\textsf{mso} \rightarrow \textsf{mso} \rightarrow \text$ 

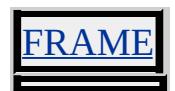

Sets or retrieves whether the horizontal rule is drawn with 3-D shading.

### **Syntax**

**HTML** <HR **NOSHADE** ... > **Scripting** *HR*.**noShade** [ **=** *bShade* ]

## **Possible Values**

*bShade* **Boolean** that specifies or receives one of the following values. **false** Default. Horizontal rule is drawn with 3-D shading. true Horizontal rule is drawn without 3-D shading.

The property is read/write. The property has a default value of **false**.

Expressions can be used in place of the preceding value(s), as of Microsoft® Internet Explorer 5. For more information, see About Dynamic Properties.

#### **Standards Information**

This property is deprecated in **[HTML](http://www.w3.org/tr/rec-html32.html)**  $\textsf{MSE}$  and is defined in World Wide Web [Consortium](http://www.w3.org/tr/2000/wd-dom-level-1-20000929/) (W3C) Document Object Model (DOM) Level 1  $\textsf{mso} \rightarrow \textsf{mso} \rightarrow \text$ 

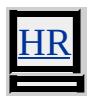

Sets or retrieves whether the browser automatically performs wordwrap.

### **Syntax**

```
HTML <ELEMENT NOWRAP ... >
Scripting object.noWrap [ = bWrap ]
```
## **Possible Values**

*bWrap* **Boolean** that specifies or receives one of the following values. **false** Default. Browser automatically wraps the text. true Browser does not wrap the text.

The property is read/write. The property has a default value of **false**.

## **Remarks**

Care should be taken when the **noWrap** property is used in [conjunction](http://www.w3.org/tr/2000/wd-dom-level-1-20000929/) with the [width](#page-3314-0) attribute of table or td elements.

Wordwrap still occurs in a **td** element that has its **WIDTH** attribute set to a value smaller than the unwrapped content of the cell, even if the **noWrap** property is set to true. Therefore, the **WIDTH** attribute takes precedence over the **noWrap** property in this scenario.

If a **td** element has its **noWrap** set to true and the **WIDTH** attribute of its **table** element is set to a smaller dimension than the rendered content of the **td** element, wordwrap does not occur. In this case, the **noWrap** setting takes precedence over the **WIDTH** attribute.

## **Standards Information**

This property is deprecated in [HTML](http://www.w3.org/tr/rec-html32.html)  $\text{MS} \rightarrow \text{and}$  is defined in World Wide

Web Consortium (W3C) Document Object Model (DOM) Level 1  $\textsf{mso+}.$ 

**Applies To**

BODY, DD, DIV, DT, TD, TH

Retrieves the contained object.

#### **Syntax**

**HTML** N/A **Scripting** [ *oObject* **=** ] *object*.**object**

## **Possible Values**

*oObject* Object that receives the contained object.

The property is read-only. The property has no default value.

## **Remarks**

If the control's object model uses a conflicting namespace, precede the control's property with **object** to resolve the conflict.

## **Standards Information**

This property is deprecated in **[HTML](http://www.w3.org/tr/rec-html32.html)**  $\text{MSE}$  and is defined in World Wide Web [Consortium](http://www.w3.org/tr/2000/wd-dom-level-1-20000929/) (W3C) Document Object Model (DOM) Level 1  $\textsf{mso} \rightarrow \textsf{mso} \rightarrow \text$ 

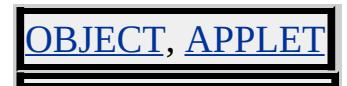

Sets or retrieves whether objects are drawn offscreen before being made visible to the user.

#### **Syntax**

## *window*.**offscreenBuffering** [ **=** *vBuffering* ]

#### **Possible Values**

*vBuffering* **Boolean** that specifies or receives one of the following values. **auto** Default. **String** that allows Microsoft® Internet Explorer to decide when offscreen buffering is used. true **Boolean** that enables offscreen buffering. false **Boolean** that disables offscreen buffering.

The property is read/write. The property has a default value of **auto**.

Expressions can be used in place of the preceding value(s), as of Microsoft<sup>®</sup> Internet Explorer 5. For more information, see About Dynamic Properties.

## **Remarks**

The value of the **offscreenBuffering** property determines how the current page is drawn. When the property is set to true, objects are added to an offscreen buffer. Once all objects are drawn, the contents of the offscreen buffer are made visible to the user. When the property is set to false, objects are rendered directly to the screen.

By default, Internet Explorer decides when to buffer objects offscreen. In addition, Internet Explorer automatically enables offscreen buffering when Microsoft DirectX®-based components are used on the page.

## **Standards Information**

There is no public standard that applies to this property.

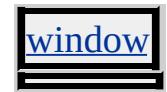

<span id="page-2835-0"></span>Retrieves the height of the object relative to the layout or coordinate parent, as specified by the [offsetParent](#page-2842-0) property.

#### **Syntax**

**HTML** N/A **Scripting** [ *iHeight* **=** ] *object*.**offsetHeight**

## **Possible Values**

*iHeight* **Integer** that receives the height, in pixels.

The property is read-only. The property has no default value.

## **Remarks**

You can determine the location, width, and height of an object by using a combination of the [offsetLeft](#page-2839-0), [offsetTop](#page-2845-0), **offsetHeight**, and [offsetWidth](#page-2848-0) properties. These numeric properties specify the physical coordinates and dimensions of the object relative to the object's offset parent.

For more information about how to access the dimension and location of elements on the page through the Dynamic HTML (DHTML) Document Object Model (DOM), see Measuring Element Dimension and Location.

To comply with the [Cascading](http://www.w3.org/TR/REC-CSS1.html) Style Sheets, Level  $1 (CSS1)$   $\textsf{ms} \rightarrow \textsf{box}$ model, Microsoft® Internet Explorer 6 and later calculate the height of objects differently when you use the **!DOCTYPE** declaration in your document to switch on standards-compliant mode. This difference may affect the value of the **offsetHeight** propety. When standards-compliant mode is switched on, the **[height](#page-2630-0)** property specifies the distance between the top and bottom edges of the bounding box that surrounds the object's content. When standards-compliant mode is not switched on, and with earlier versions of Internet Explorer, the **height** property also includes the [border](#page-2207-0) and [padding](#page-2877-0) belts that surround the object's bounding box. For more information, see CSS Enhancements in Internet Explorer 6.

## **Examples**

This example adjusts the size of a clock's readout to fit the current width and height of the document body.

```
<HTML>
<HEAD>
<TITLE>A Simple Clock</TITLE>
<SCRIPT LANGUAGE="JScript">
function startClock()
\{window.setInterval("Clock_Tick()", 1000);
Clock_Tick();
}
var iRatio = 4;
function Clock_Tick()
\left\{ \right.var d\text{Today} = \text{Date}();
var sTime = dToday.substring(11,19);
var iDocHeight = document.body.offsetHeight;
var iDocWidth = document.body.offsetWidth;
if ((iDocHeight*iRatio)>iDocWidth)
iDocHeight = iDocWidth / iRatio;
document.all.MyTime.innerText = sTime;
document.all.MyTime.style.fontSize = iDocHeight;
}
```

```
</SCRIPT>
</HEAD>
<BODY onload="startClock()">
\langle P ID="MyTime"> \langle P \rangle</BODY>
</HTML>
```
This example uses the **offsetHeight** property and the [clientHeight](#page-2345-0) property to show different ways of measuring the object size.

```
<DIV ID=oDiv STYLE="overflow:scroll; width:200; height:100">
<BUTTON onclick="alert(oDiv.clientHeight)">client height</BUT
<BUTTON onclick="alert(oDiv.offsetHeight)">offset height</BUTTON>
```
This feature requires Microsoft® Internet Explorer 4.0 or later. Click the following icon to install the latest version. Then reload this page to view the sample.

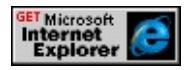

#### **Standards Information**

There is no public standard that applies to this property.

## **Applies To**

A, ACRONYM, ADDRESS, APPLET, AREA, B, BDO, BIG, BLOCKQUOTE, BODY, BR, BUTTON, CAPTION, CENTER, CITE, CODE, COL, COLGROUP, [CUSTOM,](#page-267-0) DD, DEL, DFN, DIR, DIV, DL, DT, EM, EMBED, FIELDSET, FONT, FORM, FRAME, hn, HR, I, IFRAME, IMG, INPUT type=button, INPUT type=checkbox, INPUT type=file, INPUT type=image, INPUT type=password, INPUT type=radio, INPUT type=reset, INPUT type=submit, INPUT type=text, INS, KBD, LABEL, LEGEND, LI, LISTING, MAP, MARQUEE, MENU, NOBR, OBJECT, OL, OPTION, P, PLAINTEXT, PRE, Q,

RT, RUBY, S, SAMP, SELECT, SMALL, SPAN, STRIKE, STRONG, SUB, SUP, TABLE, TBODY, TD, TEXTAREA, TFOOT, TH, THEAD, TR, TT, U, UL, VAR, XMP

<span id="page-2839-0"></span>Retrieves the calculated left position of the object relative to the layout or coordinate parent, as specified by the [offsetParent](#page-2842-0) property.

## **Syntax**

**HTML** N/A **Scripting** [ *iCoord* **=** ] *object*.**offsetLeft**

## **Possible Values**

*iCoord* **Integer** that receives the left position, in pixels.

The property is read-only. The property has no default value.

## **Remarks**

You can determine the location, width, and height of an object by using a combination of the **offsetLeft**, [offsetTop,](#page-2845-0) [offsetHeight,](#page-2835-0) and [offsetWidth](#page-2848-0) properties. These numeric properties specify the physical coordinates and dimensions of the object relative to the object's offset parent.

For more information about how to access the dimension and location of objects on the page through the Dynamic HTML (DHTML) Document Object Model (DOM), see Measuring Element Dimension and Location.

## **Example**

This example uses the **offsetLeft** property to determine whether an object is in the user's view.

 $<$ SCRIPT $>$ function isinView(oObject)

```
{
var oParent = oObject.offsetParent;
var iOffsetLeft = oDiv.offsetLeft;
var iClientWidth = oParent.clientWidth;
if (iOffsetLeft > iClientWidth) {
alert("Scroll right for the message.");
}
}
</SCRIPT>
:
<BUTTON onclick="isinView(this)">Click here</BUTTON>
:
<DIV ID=oDiv STYLE="position:absolute; top:200; left:1200;">
:
</DIV>
```
This feature requires Microsoft® Internet Explorer 4.0 or later. Click the following icon to install the latest version. Then reload this page to view the sample.

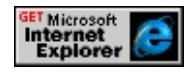

## **Standards Information**

There is no public standard that applies to this property.

## **Applies To**

A, ACRONYM, ADDRESS, APPLET, AREA, B, BDO, BIG, BLOCKQUOTE, BODY, BR, BUTTON, CAPTION, CENTER, CITE, CODE, COL, COLGROUP, [CUSTOM,](#page-267-0) DD, DEL, DFN, DIR, DIV, DL, DT, EM, EMBED, FIELDSET, FONT, FORM, FRAME, hn, HR, I, IFRAME, IMG, INPUT type=button, INPUT type=checkbox, INPUT type=file, INPUT type=image, INPUT type=password, INPUT type=radio, INPUT type=reset, INPUT type=submit, INPUT type=text,

INS, KBD, LABEL, LEGEND, LI, LISTING, MAP, MARQUEE, MENU, NOBR, OBJECT, OL, OPTION, P, PLAINTEXT, PRE, Q, RT, RUBY, S, SAMP, SELECT, SMALL, SPAN, STRIKE, STRONG, SUB, SUP, TABLE, TBODY, TD, TEXTAREA, TextRange, TFOOT, TH, THEAD, TR, TT, U, UL, VAR, XMP

## **See Also**

[boundingHeight](#page-2297-0), [boundingLeft,](#page-2299-0) [boundingTop,](#page-2301-0) [boundingWidth](#page-2303-0)

<span id="page-2842-0"></span>Retrieves a reference to the container object that defines the [offsetTop](#page-2845-0) and [offsetLeft](#page-2839-0) properties of the object.

#### **Syntax**

**HTML** N/A **Scripting** [ *oElement* **=** ] *object*.**offsetParent**

## **Possible Values**

*oElement* Object that receives the container object.

The property is read-only. The property has no default value.

## **Remarks**

Most of the time the **offsetParent** property returns the body object.

**Note** In Microsoft® Internet Explorer 5, the **offsetParent** property returns the table object for the td object; in Internet Explorer 4.0 it returns the  $tr$  object. You can use the <u>[parentElement](#page-2901-0)</u> property to retrieve the</u> immediate container of the table cell.

## **Example**

This example shows how to determine the position of a **td** object. Although the **td** object appears to the far right in the document, its position is close to the x-axis and y-axis, because its offset parent is a **table** object rather than the document body. For Internet Explorer 4.0, this same example returns a position of 0,0 because the offset parent is the table row.

## <HTML>

```
<HEAD>
<TITLE>Elements: Positions</TITLE>
<SCRIPT LANGUAGE="JScript">
function showPosition()
\{var oElement = document.all.oCell;
alert("The TD element is at (" + oElement.offsetLeft +
"," + oElement.offsetTop + "\ln" + "The offset parent is "
+ oElement.offsetParent.tagName );
}
</SCRIPT>
</HEAD>
<BODY onload="showPosition()">
<P>This document contains a right-aligned table.
<TABLE BORDER=1 ALIGN=right>
<TR><TD ID=oCell>This is a small table.</TD>
</TR><TABLE>
</BODY>
</HTML>
```
## **Standards Information**

There is no public standard that applies to this property.

## **Applies To**

A, ACRONYM, ADDRESS, APPLET, AREA, B, BDO, BIG, BLOCKQUOTE, BODY, BR, BUTTON, CAPTION, CENTER, CITE, CODE, COL, COLGROUP, COMMENT, [CUSTOM,](#page-267-0) DD, DEL, DFN, DIR, DIV, DL, DT, EM, EMBED, FIELDSET, FONT, FORM, FRAME, hn, HR, I, IFRAME, IMG, INPUT type=button, INPUT type=checkbox, INPUT type=file, INPUT type=hidden, INPUT
type=image, INPUT type=password, INPUT type=radio, INPUT type=reset, INPUT type=submit, INPUT type=text, INS, KBD, LABEL, LEGEND, LI, LISTING, MAP, MARQUEE, MENU, NOBR, OBJECT, OL, OPTION, P, PLAINTEXT, PRE, Q, RT, RUBY, S, SAMP, SELECT, SMALL, SPAN, STRIKE, STRONG, SUB, SUP, TABLE, TBODY, TD, TEXTAREA, TFOOT, TH, THEAD, TR, TT, U, UL, VAR, XMP

**See Also**

Measuring Element Dimension and Location

<span id="page-2845-0"></span>Retrieves the calculated top position of the object relative to the layout or coordinate parent, as specified by the [offsetParent](#page-2842-0) property.

### **Syntax**

**HTML** N/A **Scripting** [ *iCoord* **=** ] *object*.**offsetTop**

## **Possible Values**

*iCoord* **Integer** that receives the top position, in pixels.

The property is read-only. The property has no default value.

### **Remarks**

You can determine the location, width, and height of an object by using a combination of the [offsetLeft](#page-2839-0), **offsetTop**, [offsetHeight,](#page-2835-0) and [offsetWidth](#page-2848-0) properties. These numeric properties specify the physical coordinates and dimensions of the object relative to the object's offset parent.

For more information about how to access the dimension and location of objects on the page through the Dynamic HTML (DHTML) Document Object Model (DOM), see Measuring Element Dimension and Location.

# **Example**

This example uses the **offsetTop** property to determine whether an object is in the user's view.

<HTML> <HEAD>

```
<SCRIPT>function isinView(oObject)
\left\{ \right.var oParent = oObject.offsetParent;
var iOffsetTop = oObject.offsetTop;
var iClientHeight = oParent.clientHeight;
if (iOffsetTop > iClientHeight) {
alert ("Special Text not in view. Expand Window to put Text in Vie
}
else{
alert("Special Text in View!");
}
}
</SCRIPT>
</HEAD>
\leqBODY onload="window.resizeTo(430,250)" onclick="isinView(outlet
<DIV STYLE="position:absolute;left:20px">Click anywhere in w
view.</DIV>
<DIV id="oID_1" STYLE="position:absolute; left:50px;top:300px;
font-size:large;font-weight:bold;background-color:hotPink;font-family:
Here's some special text
</DIV></BODY>
</HTML>
```
This feature requires Microsoft® Internet Explorer 4.0 or later. Click the following icon to install the latest version. Then reload this page to view the sample.

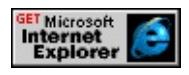

### **Standards Information**

There is no public standard that applies to this property.

### **Applies To**

A, ACRONYM, ADDRESS, APPLET, AREA, B, BDO, BIG, BLOCKQUOTE, BODY, BR, BUTTON, CAPTION, CENTER, CITE, CODE, COL, COLGROUP, [CUSTOM,](#page-267-0) DD, DEL, DFN, DIR, DIV, DL, DT, EM, EMBED, FIELDSET, FONT, FORM, FRAME, hn, HR, I, IFRAME, IMG, INPUT type=button, INPUT type=checkbox, INPUT type=file, INPUT type=image, INPUT type=password, INPUT type=radio, INPUT type=reset, INPUT type=submit, INPUT type=text, INS, KBD, LABEL, LEGEND, LI, LISTING, MAP, MARQUEE, MENU, NOBR, OBJECT, OL, OPTION, P, PLAINTEXT, PRE, Q, RT, RUBY, S, SAMP, SELECT, SMALL, SPAN, STRIKE, STRONG, SUB, SUP, TABLE, TBODY, TD, TEXTAREA, TextRange, TFOOT, TH, THEAD, TR, TT, U, UL, VAR, XMP

#### **See Also**

[boundingHeight](#page-2297-0), [boundingLeft,](#page-2299-0) [boundingTop,](#page-2301-0) [boundingWidth](#page-2303-0)

<span id="page-2848-0"></span>Retrieves the width of the object relative to the layout or coordinate parent, as specified by the [offsetParent](#page-2842-0) property.

### **Syntax**

**HTML** N/A **Scripting** [ *iWidth* **=** ] *object*.**offsetWidth**

# **Possible Values**

*iWidth* **Integer** that receives the width, in pixels.

The property is read-only. The property has no default value.

# **Remarks**

You can determine the location, width, and height of an object by using a combination of the [offsetLeft](#page-2839-0), [offsetTop](#page-2845-0), [offsetHeight](#page-2835-0), and **offsetWidth** properties. These numeric properties specify the physical coordinates and dimensions of the object relative to the object's offset parent.

For more information about how to access the dimension and location of objects on the page through the Dynamic HTML (DHTML) Document Object Model (DOM), see Measuring Element Dimension and Location.

To comply with the [Cascading](http://www.w3.org/TR/REC-CSS1.html) Style Sheets, Level  $1 (CSS1)$   $\textsf{ms} \rightarrow \textsf{box}$ model, Microsoft® Internet Explorer 6 and later calculate the height of objects differently when you use the **!DOCTYPE** declaration in your document to switch on standards-compliant mode. This difference may affect the value of the **offsetWidth** propety. When standards-compliant mode is switched on, the [width](#page-3316-0) property specifies the distance between

the left and right edges of the bounding box that surrounds the object's content. When standards-compliant mode is not switched on, and with earlier versions of Internet Explorer, the **width** property also includes the [border](#page-2207-0) and [padding](#page-2877-0) belts that surround the object's bounding box. For more information, see CSS Enhancements in Internet Explorer 6.

## **Examples**

This example adjusts the size of a clock's readout to fit the current width and height of the document.

```
<HTML>
<HEAD><TITLE>A Simple Clock</TITLE>
<SCRIPT LANGUAGE="JScript">
function startClock()
{
window.setInterval("Clock_Tick()", 1000);
Clock_Tick();
}
var ratio = 4;
function Clock_Tick()
\left\{ \right.var s = Date();
var t = s.substring(11,19);
var doc_height = document.body.offsetHeight;
var doc_width = document.body.offsetWidth;
if ((doc_height*ratio)>doc_width)
doc height = doc width / ratio;
document.all.MyTime.innerText = t;
document.all.MyTime.style.fontSize = doc_height;
}
</SCRIPT>
```

```
<BODY onload="startClock()">
\langle P | ID="MyTime" \rangle \langle P \rangle</BODY>
</HTML>
```
This example uses the **offsetWidth** property and the [clientWidth](#page-2351-0) property to show the different ways of measuring the object size.

```
<DIV ID=oDiv STYLE="overflow:scroll; width:200; height:100">
<BUTTON onclick="alert(oDiv.clientWidth)">client width</BUT
<BUTTON onclick="alert(oDiv.offsetWidth)">offset width</BUT
```
This feature requires Microsoft® Internet Explorer 4.0 or later. Click the following icon to install the latest version. Then reload this page to view the sample.

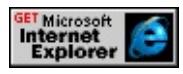

### **Standards Information**

There is no public standard that applies to this property.

### **Applies To**

A, ACRONYM, ADDRESS, APPLET, AREA, B, BDO, BIG, BLOCKQUOTE, BODY, BR, BUTTON, CAPTION, CENTER, CITE, CODE, COL, COLGROUP, [CUSTOM,](#page-267-0) DD, DEL, DFN, DIR, DIV, DL, DT, EM, EMBED, FIELDSET, FONT, FORM, FRAME, hn, HR, I, IFRAME, IMG, INPUT type=button, INPUT type=checkbox, INPUT type=file, INPUT type=image, INPUT type=password, INPUT type=radio, INPUT type=reset, INPUT type=submit, INPUT type=text, INS, KBD, LABEL, LEGEND, LI, LISTING, MAP, MARQUEE, MENU, NOBR, OBJECT, OL, OPTION, P, PLAINTEXT, PRE, Q, RT, RUBY, S, SAMP, SELECT, SMALL, SPAN, STRIKE, STRONG, SUB, SUP, TABLE, TBODY, TD, TEXTAREA, TFOOT, TH,

THEAD, TR, TT, U, UL, VAR, XMP

Sets or retrieves the x-coordinate of the mouse pointer's position relative to the object firing the event.

**Syntax**

*event*.**offsetX** [ **=** *iCoord* ]

# **Possible Values**

*iCoord* **Integer** that specifies or receives the x-coordinate, in pixels.

The property is read/write. The property has no default value.

Expressions can be used in place of the preceding value(s), as of Microsoft® Internet Explorer 5. For more information, see About Dynamic Properties.

# **Remarks**

The property is read-only in Microsoft® Internet Explorer 4.0, and read/write in Internet Explorer 5 and later.

The coordinates match the **[offsetLeft](#page-2839-0)** and **[offsetTop](#page-2845-0)** properties of the object. Use [offsetParent](#page-2842-0) to find the container object that defines this coordinate system.

# **Example**

This example uses the **offsetX** property to determine the mouse position relative to the container that fired the event, and displays the mouse coordinates in the status bar at the bottom of the window.

```
<SCRIPT>function offsetCoords()
\{var offsetInfo = ""
offsetInfo = "The x coordinate is: " + window.event.offsetX + "\Upsilon"
offsetInfo += "The y coordinate is: " + window.event.offsetY + "\rceil"
alert(offsetInfo);
}
</SCRIPT></HEAD>
\leqBODY onmousemove="window.status = 'X=' + window.event.off
' Y=' + window.event.offsetY" ondblclick="offsetCoords()">
:
<DIV onclick="offsetCoords();" . . . position:absolute; top:200;
left:300;">
:
</DIV>
```
This feature requires Microsoft® Internet Explorer 4.0 or later. Click the following icon to install the latest version. Then reload this page to view the sample.

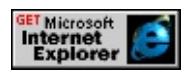

# **Standards Information**

There is no public standard that applies to this property.

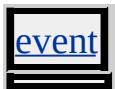

Sets or retrieves the y-coordinate of the mouse pointer's position relative to the object firing the event.

**Syntax**

*event*.**offsetY** [ **=** *iCoord* ]

# **Possible Values**

*iCoord* **Integer** that specifies or receives the y-coordinate, in pixels.

The property is read/write. The property has no default value.

Expressions can be used in place of the preceding value(s), as of Microsoft® Internet Explorer 5. For more information, see About Dynamic Properties.

# **Remarks**

The property is read-only in Microsoft® Internet Explorer 4.0, and read/write in Internet Explorer 5 and later.

The coordinates match the **[offsetLeft](#page-2839-0)** and **[offsetTop](#page-2845-0)** properties of the object. Use [offsetParent](#page-2842-0) to find the container object that defines this coordinate system.

# **Example**

This example uses the **offsetY** property to determine the mouse position relative to the container that fired the event, and displays the mouse coordinates in the status bar at the bottom of the window.

```
<SCRIPT>function offsetCoords()
\{var offsetInfo = ""
offsetInfo = "The x coordinate is: " + window.event.offsetX + "\Upsilon"
offsetInfo += "The y coordinate is: " + window.event.offsetY + "\rceil"
alert(offsetInfo);
}
</SCRIPT></HEAD>
\leqBODY onmousemove="window.status = 'X=' + window.event.off
' Y=' + window.event.offsetY"
ondblclick="offsetCoords()">
:
<DIV onclick="offsetCoords();" . . . position:absolute; top:200;
left:300;">
:
</DIV>
```
This feature requires Microsoft® Internet Explorer 4.0 or later. Click the following icon to install the latest version. Then reload this page to view the sample.

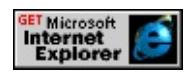

### **Standards Information**

There is no public standard that applies to this property.

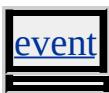

Retrieves a value indicating whether the system is in global offline mode.

### **Syntax**

[ *bOnLine* **=** ] *object*.**onLine**

# **Possible Values**

*bOnLine* **Boolean** that receives one of the following values. true System is not in global offline mode. false System is in global offline mode.

The property is read-only. The property has no default value.

## **Remarks**

The user can modify the global offline state by choosing Work Offline from the File menu in Microsoft® Internet Explorer version 4.0 or later. This property does not indicate whether the system is connected to the network.

# **Standards Information**

There is no public standard that applies to this property.

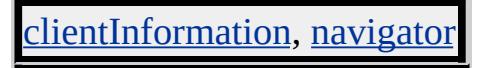

Sets or retrieves a reference to the window that created the current window.

**Syntax**

```
window.opener [ = sWindow ]
```
## **Possible Values**

*sWindow* **Variant** that specifies or receives the window reference.

The property is read/write. The property has no default value.

Expressions can be used in place of the preceding value(s), as of Microsoft<sup>®</sup> Internet Explorer 5. For more information, see About Dynamic Properties.

### **Remarks**

The **opener** property is available only for frame and iframe pages.

### **Standards Information**

There is no public standard that applies to this property.

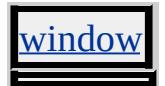

Retrieves an integer that indicates the open state of the Media Bar player.

#### **Syntax**

**XML** N/A **Scripting** [ *pos* **=** ] *mediaBar*.**openState**

## **Possible Values**

- *pos* **Integer** that receives the open state of the player. Can have one of the following possible values.
	- Undefined.
	- The player is about to load a new playlist.
	- The player is locating the playlist.
	- The player is connecting to the server that holds a playlist.
	- The player is loading a playlist.
	- The player is opening a playlist.
	- The player's playlist is open.
	- The player's playlist has changed.
	- The player is about to load new media.
	- The player is locating the media file.
	- The player is connecting to the server holding the media file.
	- The player is loading a media file.
	- The player is opening a media file.
	- The media file is open.
	- The player is starting codec acquisition.
	- The player is ending codec acquisition.
	- The player is starting license acquisition.
	- The player is ending license acquisition.
	- The player is starting individualization.
	- The player is ending individualization.
	- The player is waiting for media.
	- The player is opening a URL whose type is not known.

The property is read-only. The property has no default value.

#### **Remarks**

Developers should keep in mind that **openState** and [playState](#page-2926-0) return integers, without descriptive information about the state.

Because the [mediaBar](#page-3669-0) behavior is an implementation of the Microsoft Windows Media® Player, some Media Bar members are essentially the same as those used by the Windows Media Player 7 and Windows Media Player 8, notably the <u>onopenstate change</u> and <u>onplaystate change</u> events and the **openState**, **playState**, and [enabled](#page-2521-0) properties. The Media Bar? B>openState and **playState** properties, in fact, are passed to the behavior from corresponding Windows Media Player properties for Windows Media Player 7 and Windows Media Player 8. Later versions of the Windows Media Player might provide a richer set of values for **openState** and **playState**. For more information about the Windows Media Player object model, see the Player object reference and the Windows Media Player 7.1 SDK.

For an example of scripting with the **openState** and **playState** properties, see the **onopenstatechange** and **onplaystatechange** events.

#### **Applies To**

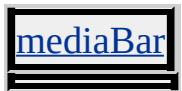

**See Also**

onopenstatechange, onplaystatechange

<span id="page-2860-0"></span>Sets or retrieves the object and its content in HTML.

### **Syntax**

**HTML** N/A **Scripting** *object*.**outerHTML** [ **=** *sHTML* ]

# **Possible Values**

*sHTML* **String** that specifies or receives content and HTML tags.

The property is read/write for all objects except the following, for which it is read-only: CAPTION, COL, COLGROUP, FRAMESET, [HTML,](#page-516-0) TBODY, TD, TFOOT, TH, THEAD, TR. The property has no default value.

Expressions can be used in place of the preceding value(s), as of Microsoft® Internet Explorer 5. For more information, see About Dynamic Properties.

# **Remarks**

The property can be any valid string containing a combination of text and tags.

When the property is set, the given string completely replaces the object, including its start and end tags. If the string contains HTML tags, the string is parsed and formatted as it is placed into the document.

This property is accessible at run time as of Microsoft® Internet Explorer 5. Removing elements at run time, before the closing tag has been parsed, can prevent other areas of the document from rendering.

You can set this property only after the [onload](#page-1970-0) event fires on the [window](#page-1321-0). When dynamically creating a tag using **TextRange**, [innerHTML,](#page-2670-0) or **outerHTML**, use Microsoft JScript® to create new events to handle the newly formed tags. Microsoft Visual Basic® Scripting Edition (VBScript) is not supported.

You can change the value of the title element using the [document](#page-369-0).TITLE property.

To change the contents of the table, tFoot, tHead, and tr elements, use the table object model. For example, use the [rowIndex](#page-2993-0) property or the [rows](#page-1832-0) collection to retrieve a reference to a specific table row. You can add or delete rows using the [insertRow](#page-1572-0) and [deleteRow](#page-1461-0) methods. To retrieve a reference to a specific cell, use the [cellIndex](#page-2320-0) property or the [cells](#page-1789-0) collection. You can add or delete rows using the [insertCell](#page-1569-0) and [deleteCell](#page-1458-0) methods. To change the content of a particular cell, use the **innerHTML** property.

### **Example**

This example uses the **outerHTML** property to copy an object, accompanying attributes, and children to a list when a user clicks one of the objects.

```
<SCRIPT>function fnCopyHTML(){
var oWorkItem = event.srcElement;
if((oWorkItem.tagName != "UL") && (oWorkItem.tagName != "L
alert("Adding " + oWorkItem.outerHTML + " to the list.");
oScratch.innerHTML += oWorkItem.outerHTML + "<BR>";
}
}
```

```
</SCRIPT>
\langleUL onclick = "fnCopyHTML()">
\langle L > B \rangleBold text\langle B \rangle<LI><I>Italic text</I>
<LI><U>Underlined text</U>
<LI><STRIKE>Strikeout text</STRIKE>
</UL>< P><DIV ID = "oScratch" >
</DIV>
```
### **Standards Information**

There is no public standard that applies to this property.

# **Applies To**

A, ACRONYM, ADDRESS, APPLET, AREA, B, BDO, BGSOUND, BIG, BLOCKQUOTE, BR, BUTTON, CAPTION, CENTER, CITE, CODE, COL, COLGROUP, [CUSTOM,](#page-267-0) DD, DEL, DFN, DIR, DIV, DL, DT, EM, EMBED, FIELDSET, FONT, FORM, FRAMESET, hn, HR, HTML [Comment,](#page-523-0) [HTML,](#page-516-0) I, IFRAME, IMG, INPUT type=button, INPUT type=checkbox, INPUT type=file, INPUT type=hidden, INPUT type=image, INPUT type=password, INPUT type=radio, INPUT type=reset, INPUT type=submit, INPUT type=text, INS, KBD, LABEL, LEGEND, LI, LISTING, MAP, MARQUEE, MENU, nextID, NOBR, OBJECT, OL, P, PLAINTEXT, PRE, Q, RT, RUBY, S, SAMP, SELECT, SMALL, SPAN, STRIKE, STRONG, SUB, SUP, TABLE, TBODY, TD, TEXTAREA, TFOOT, TH, THEAD, TR, TT, U, UL, VAR, WBR, XMP

#### **See Also**

[insertAdjacentHTML](#page-1561-0)

Sets or retrieves the text of the object.

### **Syntax**

**HTML** N/A **Scripting** *object*.**outerText** [ **=** *sTxt* ]

# **Possible Values**

*sTxt* **String** that specifies or receives the text.

The property is read/write. The property has no default value.

Expressions can be used in place of the preceding value(s), as of Microsoft® Internet Explorer 5. For more information, see About Dynamic Properties.

#### **Remarks**

The **outerText** property is read-only on the [html](#page-516-0), tBody, td, tFoot, th,  $tHead$ , and  $tr$  objects.

When this property is set, the given string completely replaces the original text in the object.

You can set this property only after the **[onload](#page-1970-0)** event fires on the [window](#page-1321-0). When dynamically creating a tag using **TextRange**, [innerHTML,](#page-2670-0) or [outerHTML,](#page-2860-0) use Microsoft® JScript® to create new events to handle the newly formed tags. Microsoft Visual Basic® Scripting Edition (VBScript) is not supported.

You can change the value of the title element using the [document](#page-369-0). TITLE

property.

To change the contents of the table, **tFoot**, **tHead**, and **tr** elements, use the table object model. For example, use the <u>[rowIndex](#page-2993-0)</u> property or the <u>[rows](#page-1832-0)</u> collection to retrieve a reference to a specific table row. You can add or delete rows using the <u>[insertRow](#page-1572-0)</u> and <u>[deleteRow](#page-1461-0)</u> methods. To retrieve a reference to a specific cell, use the **[cellIndex](#page-2320-0)** property or the [cells](#page-1789-0) collection. You can add or delete rows using the [insertCell](#page-1569-0) and [deleteCell](#page-1458-0) methods. To change the content of a particular cell, use the **innerHTML** property.

## **Example**

This example uses the **outerText** property to replace an object's content; the object itself also is replaced.

```
\langleDIV ID=_0Div>\langle P | ID=oPara>Here's the text that will change.\langle P \rangle</DIV>:
<BUTTON onclick="oPara.outerText='WOW!
It changed!'">Change text</BUTTON>
<BUTTON onclick="oDiv.innerHTML='<P ID=oPara>
And back again</P>"'>Reset</BUTTON>
```
This feature requires Microsoft® Internet Explorer 4.0 or later. Click the following icon to install the latest version. Then reload this page to view the sample.

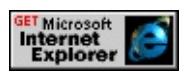

#### **Standards Information**

There is no public standard that applies to this property.

## **Applies To**

A, ACRONYM, ADDRESS, APPLET, AREA, B, BDO, BGSOUND, BIG, BLOCKQUOTE, BR, BUTTON, CENTER, CITE, CODE, COMMENT, [CUSTOM](#page-267-0), DD, DEL, DFN, DIR, DIV, DL, DT, EM, EMBED, FIELDSET, FONT, FORM, hn, HR, [HTML](#page-516-0), I, IFRAME, IMG, INPUT type=button, INPUT type=checkbox, INPUT type=file, INPUT type=hidden, INPUT type=image, INPUT type=password, INPUT type=radio, INPUT type=reset, INPUT type=submit, INPUT type=text, INS, KBD, LABEL, LEGEND, LI, LISTING, MAP, MARQUEE, MENU, nextID, NOBR, OBJECT, OL, P, PLAINTEXT, PRE, Q, RT, RUBY, S, SAMP, SELECT, SMALL, SPAN, STRIKE, STRONG, SUB, SUP, TABLE, TBODY, TD, TEXTAREA, TFOOT, TH, THEAD, TR, TT, U, UL, VAR, WBR, XMP

**See Also**

[insertAdjacentText](#page-1564-0)

<span id="page-2866-0"></span>Sets or retrieves a value indicating how to manage the content of the object when the content exceeds the height or width of the object.

#### **What's New for Microsoft® Internet Explorer 6**

When you use the **!DOCTYPE** declaration to specify standards-compliant mode, this property applies to the [html](#page-516-0) object.

#### **Syntax**

**HTML** { overflow : *sOverflow* } **Scripting** *object*.**style.overflow** [ **=** *sOverflow* ]

## **Possible Values**

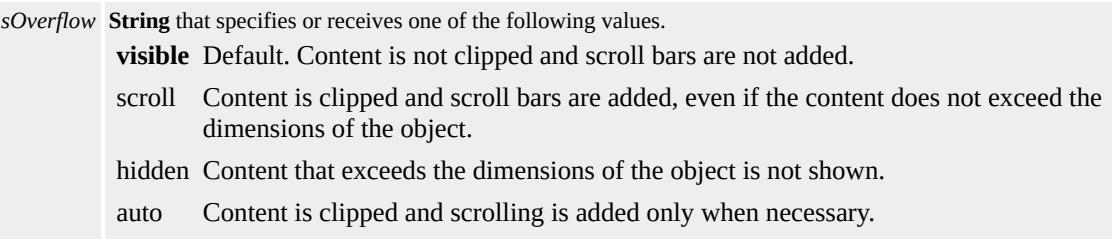

The property is read/write for all objects except the following, for which it is read-only: currentStyle. The property has a default value of **visible** for all objects with the exception of **TEXTAREA** which has a default value of auto. The Cascading Style Sheets (CSS) attribute is not inherited.

Expressions can be used in place of the preceding value(s), as of Microsoft® Internet Explorer 5. For more information, see About Dynamic Properties.

### **Remarks**

The default value for the **body** element is auto.

Setting the **overflow** property to hidden on a textArea object hides its scroll bars.

Setting the **overflow** property to visible causes the content to clip to the size of the window or frame that contains the object.

This property is available on the Macintosh platform as of Internet Explorer 5.

With Internet Explorer 6 and later, when you use the **!DOCTYPE** declaration to specify standards-compliant mode, this property applies to the **html** object.

### **Examples**

The following examples use the **overflow** attribute and the **overflow** property to manage content of the object.

This example uses an inline style to automatically adjust itself to overflowing content when the page is loaded.

```
<DIV ID=oDiv STYLE="width: 200px; height: 200px; overflow:
:
</DIV>
```
This example allows the user to dynamically change the **overflow** property of a <u>div</u> object by choosing one of the possible overflow values from a select object.

```
<SCRIPT>function SetOverflow(o, sValue)
\{o.style.overflow = sValue;
}
</SCRIPT>
\langleDIV ID="div1"
STYLE="font-size:18pt;background-color:yellow;height:50px;wic
The quick brown fox jumped over the lazy dog.
</DIV><SELECT onchange="SetOverflow(div1,
this.options[this.selectedIndex].text)">
<OPTION SELECTED>visible
<OPTION>scroll
<OPTION>hidden
<OPTION>auto
</SELECT>
```
This feature requires Microsoft® Internet Explorer 4.0 or later. Click the following icon to install the latest version. Then reload this page to view the sample.

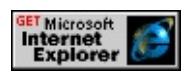

# **Standards Information**

This property is defined in [Cascading](http://www.w3.org/tr/rec-css2/) Style Sheets (CSS), Level 2  $(CSS2)$   $MS2+$ .

# **Applies To**

A, ACRONYM, ADDRESS, APPLET, B, BDO, BIG, BLOCKQUOTE, BODY, CENTER, CITE, CODE, COL, COLGROUP, currentStyle, [CUSTOM,](#page-267-0) DD, [defaults,](#page-297-0) DEL, DFN, DIR,

DIV, DL, DT, EM, EMBED, FIELDSET, FONT, FORM, [HTML,](#page-516-0) hn, I, INPUT type=button, INPUT type=checkbox, INPUT type=file, INPUT type=image, INPUT type=password, INPUT type=radio, INPUT type=reset, INPUT type=submit, INPUT type=text, INS, KBD, LABEL, LEGEND, LI, LISTING, MENU, OL, P, PLAINTEXT, PRE, Q, RT, RUBY, runtimeStyle, S, SAMP, SMALL, SPAN, STRIKE, STRONG, [style,](#page-1091-0) SUB, SUP, TEXTAREA, TT, U, UL, VAR, XMP

### **See Also**

CSS Enhancements in Internet Explorer 6, [overflowX](#page-2870-0), [overflowY,](#page-2872-0) [position](#page-2937-0)

<span id="page-2870-0"></span>Sets or retrieves how to manage the content of the object when the content exceeds the width of the object.

#### **What's New for Microsoft® Internet Explorer 6**

When you use the **!DOCTYPE** declaration to specify standards-compliant mode, this property applies to the [html](#page-516-0) object.

#### **Syntax**

**HTML** { overflow-x : *sOverflow* } **Scripting** *object*.**style.overflowX** [ **=** *sOverflow* ]

## **Possible Values**

*sOverflow* **String** that specifies or receives one of the following values. **visible** Default. Content is not clipped and scroll bars are not added. Elements are clipped to the size of the containing window or frame. scroll Content is clipped and scroll bars are added, even if the content does not exceed the dimensions of the object. hidden Content that exceeds the dimensions of the object is not shown. auto Content is clipped and scrolling is added only when necessary.

The property is read/write for all objects except the following, for which it is read-only: currentStyle. The property has a default value of **visible** for all objects with the exception of TEXTAREA which has a default value of hidden. The Cascading Style Sheets (CSS) attribute is not inherited.

Expressions can be used in place of the preceding value(s), as of Microsoft® Internet Explorer 5. For more information, see About Dynamic Properties.

#### **Remarks**

With Internet Explorer 6 and later, when you use the **!DOCTYPE** declaration to specify standards-compliant mode, this property applies to the **html** object.

### **Standards Information**

This property is part of a proposed addition to [Cascading](http://www.w3.org/style/css/) Style Sheets  $(CSS)$  ms $\rightarrow$ .

## **Applies To**

A, ACRONYM, ADDRESS, APPLET, B, BDO, BIG, BLOCKQUOTE, BODY, CENTER, CITE, CODE, currentStyle, [CUSTOM,](#page-267-0) DD, [defaults](#page-297-0), DEL, DFN, DIR, DIV, DL, DT, EM, EMBED, FIELDSET, FONT, FORM, hn, [HTML](#page-516-0), I, IFRAME, INPUT type=button, INPUT type=checkbox, INPUT type=file, INPUT type=image, INPUT type=password, INPUT type=radio, INPUT type=reset, INPUT type=submit, INPUT type=text, INS, KBD, LABEL, LEGEND, LI, LISTING, MENU, OL, P, PLAINTEXT, PRE, Q, RT, RUBY, runtimeStyle, S, SAMP, SMALL, SPAN, STRIKE, STRONG, [style,](#page-1091-0) SUB, SUP, TEXTAREA, TT, U, UL, VAR, XMP

#### **See Also**

CSS Enhancements in Internet Explorer 6, [overflow,](#page-2866-0) [overflowY](#page-2872-0), [position](#page-2937-0)

<span id="page-2872-0"></span>Sets or retrieves how to manage the content of the object when the content exceeds the height of the object.

#### **What's New for Microsoft® Internet Explorer 6**

When you use the **!DOCTYPE** declaration to specify standards-compliant mode, this property applies to the [html](#page-516-0) object.

#### **Syntax**

**HTML** { overflow-y : *sOverflow* } **Scripting** *object*.**style.overflowY** [ **=** *sOverflow* ]

## **Possible Values**

*sOverflow* **String** that specifies or receives one of the following values. **visible** Default. Content is not clipped and scroll bars are not added. Elements are clipped to the size of the containing window or frame. scroll Content is clipped and scroll bars are added, even if the content does not exceed the dimensions of the object. hidden Content that exceeds the dimensions of the object is not shown. auto Content is clipped and scrolling is added only when necessary.

The property is read/write for all objects except the following, for which it is read-only: currentStyle. The property has a default value of **visible** for all objects with the exception of TEXTAREA which has a default value of auto. The Cascading Style Sheets (CSS) attribute is not inherited.

Expressions can be used in place of the preceding value(s), as of Microsoft® Internet Explorer 5. For more information, see About Dynamic Properties.

#### **Remarks**

With Internet Explorer 6 and later, when you use the **!DOCTYPE** declaration to specify standards-compliant mode, this property applies to the **html** object.

### **Standards Information**

This property is part of a proposed addition to [Cascading](http://www.w3.org/style/css/) Style Sheets  $(CSS)$  ms $\rightarrow$ .

## **Applies To**

A, ACRONYM, ADDRESS, APPLET, B, BDO, BIG, BLOCKQUOTE, BODY, CENTER, CITE, CODE, currentStyle, [CUSTOM,](#page-267-0) DD, [defaults](#page-297-0), DEL, DFN, DIR, DIV, DL, DT, EM, EMBED, FIELDSET, FONT, FORM, hn, [HTML](#page-516-0), I, IFRAME, INPUT type=button, INPUT type=checkbox, INPUT type=file, INPUT type=image, INPUT type=password, INPUT type=radio, INPUT type=reset, INPUT type=submit, INPUT type=text, INS, KBD, LABEL, LEGEND, LI, LISTING, MENU, OL, P, PLAINTEXT, PRE, Q, RT, RUBY, runtimeStyle, S, SAMP, SMALL, SPAN, STRIKE, STRONG, [style,](#page-1091-0) SUB, SUP, TEXTAREA, TT, U, UL, VAR, XMP

#### **See Also**

CSS Enhancements in Internet Explorer 6, [overflow,](#page-2866-0) [overflowX](#page-2870-0), [position](#page-2937-0)

Retrieves the [document](#page-369-0) object associated with the node.

### **Syntax**

**HTML** N/A **Scripting** [ *oDoc* **=** ] *object*.**ownerDocument**

## **Possible Values**

*oDoc* Object that receives the **document** object.

The property is read-only. The property has no default value.

### **Remarks**

The **ownerDocument** is the **document** object that is used to create new nodes.

This property returns null when the node is a **document**.

### **Standards Information**

This property is defined in World Wide Web [Consortium](http://www.w3.org/tr/2000/wd-dom-level-1-20000929/) (W3C) Document Object Model (DOM) Level 1 MSO+.

# **Applies To**

A, ACRONYM, ADDRESS, APPLET, AREA, [attribute](#page-68-0), B, BASE, BASEFONT, BDO, BIG, BLOCKQUOTE, BODY, BR, BUTTON, CAPTION, CENTER, CITE, CODE, COL, COLGROUP, COMMENT, DD, DEL, DFN, DIR, DIV, DL, DT, EM, EMBED, FIELDSET, FONT, FORM, FRAME, FRAMESET, HEAD, hn, HR, [HTML,](#page-516-0) I, IFRAME, IMG, INPUT type=button, INPUT type=checkbox, INPUT type=file, INPUT type=image, INPUT

type=password, INPUT type=radio, INPUT type=reset, INPUT type=submit, INPUT type=text, INS, KBD, LABEL, LEGEND, LI, LINK, LISTING, MAP, MARQUEE, MENU, nextID, OL, OPTION, P, PLAINTEXT, PRE, Q, S, SAMP, SCRIPT, SELECT, SMALL, SPAN, STRIKE, STRONG, SUB, SUP, TABLE, TBODY, TD, TEXTAREA, TFOOT, TH, THEAD, TITLE, TR, TT, U, UL, VAR, XMP

Retrieves the next object in the HTML hierarchy.

### **Syntax**

[ *oElement* **=** ] *styleSheet*.**owningElement**

### **Possible Values**

*oElement* Object that receives the next element in the hierarchy.

The property is read-only. The property has no default value.

### **Remarks**

The **owningElement** property usually returns the style or link object that defined the style sheet.

#### **Standards Information**

There is no public standard that applies to this property.

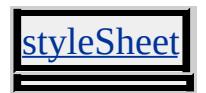

<span id="page-2877-0"></span>Sets or retrieves the amount of space to insert between the object and its margin or, if there is a border, between the object and its border.

### **Syntax**

**HTML** { padding : *sPadding* } **Scripting** *object*.**style.padding** [ **=** *sPadding* ]

# **Possible Values**

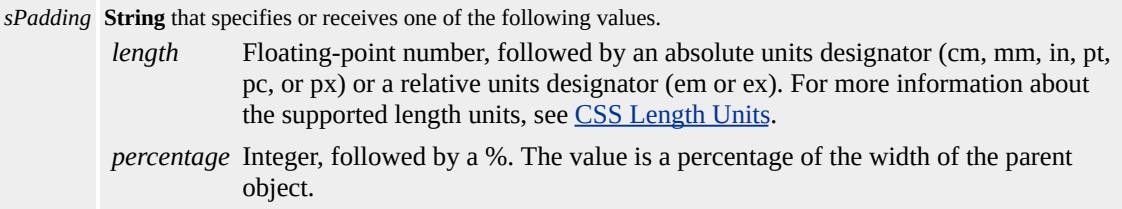

The property is read/write for all objects except the following, for which it is read-only: currentStyle. The property has a default value of **0** for all objects with the following exceptions:

TD 1 TH 1

The Cascading Style Sheets (CSS) attribute is not inherited.

Expressions can be used in place of the preceding value(s), as of Microsoft® Internet Explorer 5. For more information, see About Dynamic Properties.

### **Remarks**

This is a composite property that specifies up to four padding values, in the following order: top, right, bottom, left. If one width value is specified, it is used for all four sides. If two width values are specified, the first is used for the top and bottom borders, and the second is used for left and right borders. If three width values are specified, they are used for top, right/left, and bottom borders, respectively. Negative values are not allowed.

As of Microsoft® Internet Explorer 5.5, this property applies to inline elements. With earlier versions of Internet Explorer, inline elements must have an absolute?A HREF="../properties/position.html">position or layout to use this property. Element layout is set by providing a value for the **[height](#page-2630-0)** property or the [width](#page-3316-0) property.

#### **Examples**

The following examples use the **padding** attribute and the **padding** property to change the padding of the object.

This example uses  $td$  as a selector and padding1 as a class in an embedded style sheet to set the padding for the **td** object.

```
<STYLE>TD { padding:3mm 8mm }
.padding1 { padding:1cm }
</STYLE>
</HEAD>
<BODY>
<TABLE BORDER>
<TD onmouseover="this.className='padding1'"
onmouseout="this.className=''" ALIGN=middle>
<IMG src="sphere.jpg">
\langleTD>
</TABLE>
```
This feature requires Microsoft® Internet Explorer 4.0 or later. Click the following icon to install the latest version. Then reload this page to view the sample.

<mark>GET</mark> Microsoft<br>**Internet**<br>Explorer

This example uses inline scripting to set the cell's top and bottom padding to 0.5 centimeters and its left and right padding to 0.2 centimeters when an **[onmouseover](#page-1988-0)** event occurs.

```
<TD onmouseover="this.style.padding='0.5cm 0.2cm'"
onmouseout="this.style.padding=''" ALIGN=middle>
<IMG src="sphere.jpeg">
\langleTD>
```
This feature requires Microsoft® Internet Explorer 4.0 or later. Click the following icon to install the latest version. Then reload this page to view the sample.

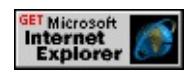

# **Standards Information**

This property is defined in [Cascading](http://www.w3.org/TR/REC-CSS1.html) Style Sheets (CSS), Level 1  $(CSS1)$   $MSQ+$ 

# **Applies To**

A, ACRONYM, ADDRESS, APPLET, B, BDO, BIG, BLOCKQUOTE, BODY, BUTTON, CAPTION, CENTER, CITE, CODE, COL, COLGROUP, currentStyle, [CUSTOM](#page-267-0), DD, [defaults](#page-297-0), DEL, DFN, DIR, DIV, DL, DT, EM, EMBED, FIELDSET, FONT, FORM, FRAME, hn, HR, I, IMG, INPUT type=button, INPUT type=checkbox, INPUT type=file, INPUT type=image, INPUT type=password, INPUT type=radio, INPUT type=reset, INPUT type=submit, INPUT type=text, INS, KBD, LABEL, LEGEND, LI, LISTING, MARQUEE, MENU, nextID, NOBR, OBJECT, OL, P, PLAINTEXT, PRE, Q, RT, RUBY, runtimeStyle, S, SAMP, SELECT,
# SMALL, SPAN, STRIKE, STRONG, [style](#page-1091-0), SUB, SUP, TABLE, TD, TEXTAREA, TH, TT, U, UL, VAR, XMP

### **See Also**

CSS Enhancements in Internet Explorer 6

padding-bottom Attribute | paddingBottom Property Internet [Development](#page-0-0) Index

Sets or retrieves the amount of space to insert between the bottom border of the object and the content.

#### **Syntax**

```
HTML { padding-bottom : sPadding }
Scripting object.style.paddingBottom [ = sPadding ]
```
#### **Possible Values**

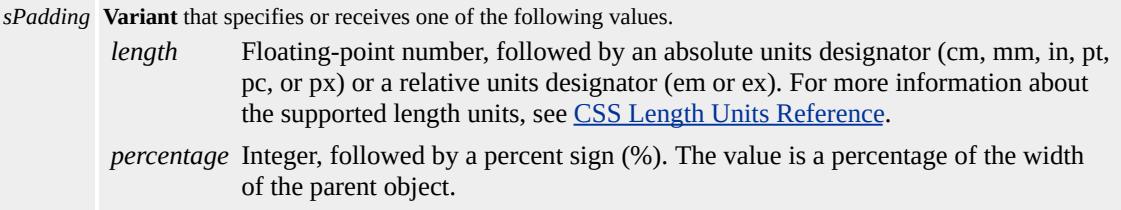

The property is read/write for all objects except the following, for which it is read-only: currentStyle. The property has a default value of **0** for all objects with the following exceptions:

TD 1 TH 1

The Cascading Style Sheets (CSS) attribute is not inherited.

Expressions can be used in place of the preceding value(s), as of Microsoft® Internet Explorer 5. For more information, see About Dynamic Properties.

#### **Remarks**

As of Microsoft® Internet Explorer 5.5, this property applies to inline elements. With earlier versions of Internet Explorer, inline elements must have an absolute?A HREF="../properties/position.html">position or layout to use this property. Element layout is set by providing a value for

the **[height](#page-2630-0)** property or the [width](#page-3316-0) property.

Negative values are not allowed.

#### **Examples**

The following examples use the **padding-bottom** attribute and the **paddingBottom** property to change the padding of the object.

This example uses td as a selector in an embedded style sheet to set the bottom padding for all table cells to 1 centimeter.

```
<STYLE>TD { padding-bottom:1cm }
</STYLE>
```
This feature requires Microsoft® Internet Explorer 4.0 or later. Click the following icon to install the latest version. Then reload this page to view the sample.

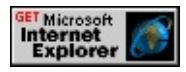

This example uses inline scripting to set the cell's bottom padding to 1 centimeter when an [onmouseover](#page-1988-0) event occurs.

```
<TD onmouseover="this.style.paddingBottom='1cm'"
onmouseout="this.style.paddingBottom=''">
<IMG src="sphere.jpg">
\langleTD>
```
This feature requires Microsoft® Internet Explorer 4.0 or later. Click the following icon to install the latest version. Then reload this page to view the sample.

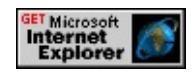

#### **Standards Information**

This property is defined in [Cascading](http://www.w3.org/TR/REC-CSS1.html) Style Sheets (CSS), Level 1  $(CSS1)$   $MSQ+$ .

### **Applies To**

A, ACRONYM, ADDRESS, APPLET, B, BDO, BIG, BLOCKQUOTE, BODY, BUTTON, CAPTION, CENTER, CITE, CODE, COL, COLGROUP, currentStyle, [CUSTOM](#page-267-0), DD, [defaults](#page-297-0), DEL, DFN, DIR, DIV, DL, DT, EM, EMBED, FIELDSET, FONT, FORM, FRAME, hn, HR, I, IMG, INPUT type=button, INPUT type=checkbox, INPUT type=file, INPUT type=image, INPUT type=password, INPUT type=radio, INPUT type=reset, INPUT type=submit, INPUT type=text, INS, KBD, LABEL, LEGEND, LI, LISTING, MARQUEE, MENU, nextID, NOBR, OBJECT, OL, P, PLAINTEXT, PRE, Q, RT, RUBY, runtimeStyle, S, SAMP, SELECT, SMALL, SPAN, STRIKE, STRONG, [style](#page-1091-0), SUB, SUP, TD, TEXTAREA, TH, TT, U, UL, VAR, XMP

#### **See Also**

CSS Enhancements in Internet Explorer 6

Sets or retrieves the amount of space to insert between the left border of the object and the content.

#### **Syntax**

```
HTML { padding-left : sPadding }
Scripting object.style.paddingLeft [ = sPadding ]
```
### **Possible Values**

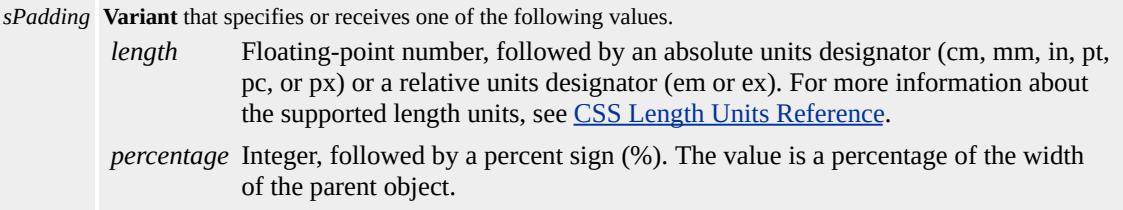

The property is read/write for all objects except the following, for which it is read-only: currentStyle. The property has a default value of **0** for all objects with the following exceptions:

TD 1

TH 1

The Cascading Style Sheets (CSS) attribute is not inherited.

Expressions can be used in place of the preceding value(s), as of Microsoft® Internet Explorer 5. For more information, see About Dynamic Properties.

#### **Remarks**

As of Microsoft® Internet Explorer 5.5, this property applies to inline elements. With earlier versions of Internet Explorer, inline elements must have an absolute?A HREF="../properties/position.html">position or layout to use this property. Element layout is set by providing a value for

the **[height](#page-2630-0)** property or the [width](#page-3316-0) property.

Negative values are not allowed.

#### **Examples**

The following examples use the **padding-left** attribute and the **paddingLeft** property to change the padding of the object.

This example uses td as a selector in an embedded style sheet to set the left padding for all table cells to 1 centimeter.

```
<STYLE>TD { padding-left:1cm }
</STYLE>
```
This feature requires Microsoft® Internet Explorer 4.0 or later. Click the following icon to install the latest version. Then reload this page to view the sample.

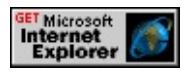

This example uses inline scripting to set the cell's left padding to 1 centimeter when an [onmouseover](#page-1988-0) event occurs.

```
<TD onmouseover="this.style.paddingLeft='1cm'"
onmouseout="this.style.paddingLeft=''">
<IMG src="sphere.jpg">
\langleTD>
```
This feature requires Microsoft® Internet Explorer 4.0 or later. Click the following icon to install the latest version. Then reload this page to view the sample.

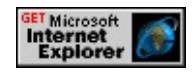

#### **Standards Information**

This property is defined in [Cascading](http://www.w3.org/TR/REC-CSS1.html) Style Sheets (CSS), Level 1  $(CSS1)$   $MSQ+$ .

### **Applies To**

A, ACRONYM, ADDRESS, APPLET, B, BDO, BIG, BLOCKQUOTE, BODY, BUTTON, CAPTION, CENTER, CITE, CODE, COL, COLGROUP, currentStyle, [CUSTOM](#page-267-0), DD, [defaults](#page-297-0), DEL, DFN, DIR, DIV, DL, DT, EM, EMBED, FIELDSET, FONT, FORM, FRAME, hn, HR, I, IMG, INPUT type=button, INPUT type=checkbox, INPUT type=file, INPUT type=image, INPUT type=password, INPUT type=radio, INPUT type=reset, INPUT type=submit, INPUT type=text, INS, KBD, LABEL, LEGEND, LI, LISTING, MARQUEE, MENU, nextID, NOBR, OBJECT, OL, P, PLAINTEXT, PRE, Q, RT, RUBY, runtimeStyle, S, SAMP, SELECT, SMALL, SPAN, STRIKE, STRONG, [style](#page-1091-0), SUB, SUP, TD, TEXTAREA, TH, TT, U, UL, VAR, XMP

#### **See Also**

CSS Enhancements in Internet Explorer 6

padding-right Attribute | paddingRight Property Internet [Development](#page-0-0) Index

Sets or retrieves the amount of space to insert between the right border of the object and the content.

#### **Syntax**

```
HTML { padding-right : sPadding }
Scripting object.style.paddingRight [ = sPadding ]
```
### **Possible Values**

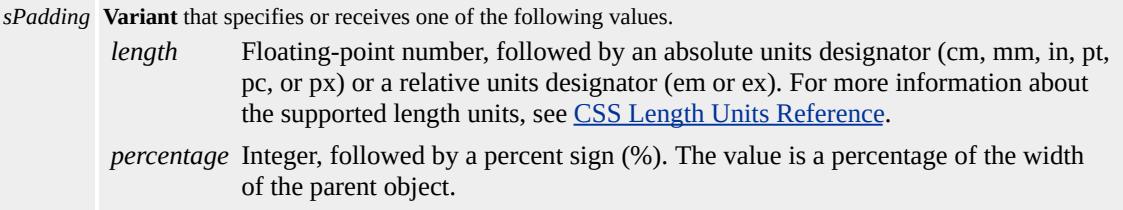

The property is read/write for all objects except the following, for which it is read-only: currentStyle. The property has a default value of **0** for all objects with the following exceptions:

TD 1

TH 1

The Cascading Style Sheets (CSS) attribute is not inherited.

Expressions can be used in place of the preceding value(s), as of Microsoft® Internet Explorer 5. For more information, see About Dynamic Properties.

#### **Remarks**

As of Microsoft® Internet Explorer 5.5, this property applies to inline elements. With earlier versions of Internet Explorer, inline elements must have an absolute?A HREF="../properties/position.html">position or layout to use this property. Element layout is set by providing a value for

the **[height](#page-2630-0)** property or the [width](#page-3316-0) property.

Negative values are not allowed.

#### **Examples**

The following examples use the **padding-right** attribute and the **paddingRight** property to change the padding of the object.

This example uses td as a selector in an embedded style sheet to set the right padding for all table cells to 1 centimeter.

```
<STYLE>TD { padding-right:1cm }
</STYLE>
```
This feature requires Microsoft® Internet Explorer 4.0 or later. Click the following icon to install the latest version. Then reload this page to view the sample.

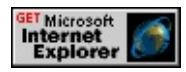

This example uses inline scripting to set the cell's right padding to 1 centimeter when an [onmouseover](#page-1988-0) event occurs.

```
<TD onmouseover="this.style.paddingRight='1cm'"
onmouseout="this.style.paddingRight=''">
<IMG src="sphere.jpg">
\langleTD>
```
This feature requires Microsoft® Internet Explorer 4.0 or later. Click the following icon to install the latest version. Then reload this page to view the sample.

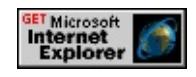

#### **Standards Information**

This property is defined in [Cascading](http://www.w3.org/TR/REC-CSS1.html) Style Sheets (CSS), Level 1  $(CSS1)$   $MSQ+$ .

### **Applies To**

A, ACRONYM, ADDRESS, APPLET, B, BDO, BIG, BLOCKQUOTE, BODY, BUTTON, CAPTION, CENTER, CITE, CODE, COL, COLGROUP, currentStyle, [CUSTOM](#page-267-0), DD, [defaults](#page-297-0), DEL, DFN, DIR, DIV, DL, DT, EM, EMBED, FIELDSET, FONT, FORM, FRAME, hn, HR, I, IMG, INPUT type=button, INPUT type=checkbox, INPUT type=file, INPUT type=image, INPUT type=password, INPUT type=radio, INPUT type=reset, INPUT type=submit, INPUT type=text, INS, KBD, LABEL, LEGEND, LI, LISTING, MARQUEE, MENU, nextID, NOBR, OBJECT, OL, P, PLAINTEXT, PRE, Q, RT, RUBY, runtimeStyle, S, SAMP, SELECT, SMALL, SPAN, STRIKE, STRONG, [style](#page-1091-0), SUB, SUP, TD, TEXTAREA, TH, TT, U, UL, VAR, XMP

#### **See Also**

CSS Enhancements in Internet Explorer 6

Sets or retrieves the amount of space to insert between the top border of the object and the content.

#### **Syntax**

```
HTML { padding-top : sPadding }
Scripting object.style.paddingTop [ = sPadding ]
```
### **Possible Values**

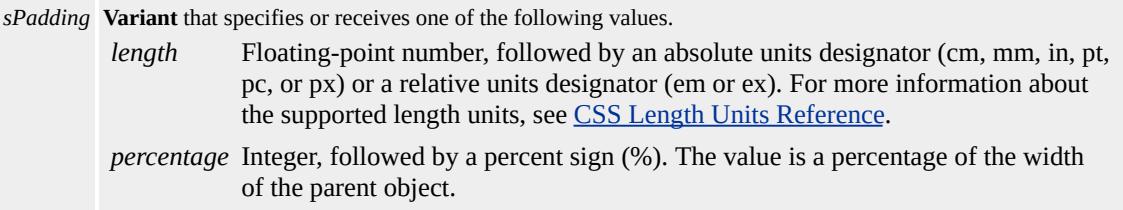

The property is read/write for all objects except the following, for which it is read-only: currentStyle. The property has a default value of **0** for all objects with the following exceptions:

TD 1

TH 1

The Cascading Style Sheets (CSS) attribute is not inherited.

Expressions can be used in place of the preceding value(s), as of Microsoft® Internet Explorer 5. For more information, see About Dynamic Properties.

#### **Remarks**

As of Microsoft® Internet Explorer 5.5, this property applies to inline elements. With earlier versions of Internet Explorer, inline elements must have an absolute?A HREF="../properties/position.html">position or layout to use this property. Element layout is set by providing a value for

the **[height](#page-2630-0)** property or the [width](#page-3316-0) property.

Negative values are not allowed.

#### **Examples**

The following examples use the **padding-top** attribute and the **paddingTop** property to change the padding of the object.

This example uses td as a selector in an embedded style sheet to set the top padding for all table cells to 1 centimeter.

```
<STYLE>TD { padding-top:1cm }
</STYLE>
```
This feature requires Microsoft® Internet Explorer 4.0 or later. Click the following icon to install the latest version. Then reload this page to view the sample.

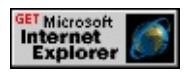

This example uses inline scripting to set the cell's top padding to 1 centimeter when an [onmouseover](#page-1988-0) event occurs.

```
<TD onmouseover="this.style.paddingTop='1cm'"
onmouseout="this.style.paddingTop=''">
<IMG src="sphere.jpg">
\langleTD>
```
This feature requires Microsoft® Internet Explorer 4.0 or later. Click the following icon to install the latest version. Then reload this page to view the sample.

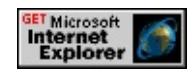

#### **Standards Information**

This property is defined in [Cascading](http://www.w3.org/TR/REC-CSS1.html) Style Sheets (CSS), Level 1  $(CSS1)$   $MS2+$ .

#### **Applies To**

A, ACRONYM, ADDRESS, APPLET, B, BDO, BIG, BLOCKQUOTE, BODY, BUTTON, CAPTION, CENTER, CITE, CODE, COL, COLGROUP, currentStyle, [CUSTOM](#page-267-0), DD, [defaults](#page-297-0), DEL, DFN, DIR, DIV, DL, DT, EM, EMBED, FIELDSET, FONT, FORM, FRAME, hn, HR, I, IMG, INPUT type=button, INPUT type=checkbox, INPUT type=file, INPUT type=image, INPUT type=password, INPUT type=radio, INPUT type=reset, INPUT type=submit, INPUT type=text, INS, KBD, LABEL, LEGEND, LI, LISTING, MARQUEE, MENU, nextID, NOBR, OBJECT, OL, P, PLAINTEXT, PRE, Q, RT, RUBY, runtimeStyle, S, SAMP, SELECT, SMALL, SPAN, STRIKE, STRONG, [style](#page-1091-0), SUB, SUP, TD, TEXTAREA, TH, TT, U, UL, VAR, XMP

Internet [Development](#page-0-0) Index

<span id="page-2893-0"></span>Sets or retrieves a value indicating whether a page break occurs after the object.

#### **Syntax**

```
HTML { page-break-after : sBreak }
Scripting object.style.pageBreakAfter [ = sBreak ]
```
### **Possible Values**

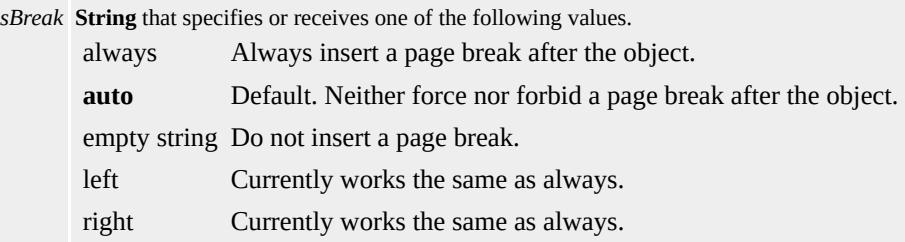

The property is read/write for all objects except the following, for which it is read-only: currentStyle. The property has a default value of **auto**. The Cascading Style Sheets (CSS) attribute is not inherited.

Expressions can be used in place of the preceding value(s), as of Microsoft® Internet Explorer 5. For more information, see About Dynamic Properties.

#### **Remarks**

This property applies when printing the document. This property does not apply to the BR or HR elements.

If there are conflicts between this property and the [pageBreakBefore](#page-2896-0) value on the object previously displayed in the browser, the value that results in the largest number of page breaks is used.

Page breaks are not permitted inside positioned objects.

#### **Examples**

The following examples use the **page-break-after** attribute and the **pageBreakAfter** property to start printing on a new page.

This example uses the  $\bar{p}$  element as a selector in an embedded style sheet to break the page at the end of all paragraphs.

```
<STYLE>P { page-break-after: always }
</STYLE>
</HEAD>
<BODY>
<\!\!P\!\!>:
</P>
```
This feature requires Microsoft® Internet Explorer 4.0 or later. Click the following icon to install the latest version. Then reload this page to view the sample.

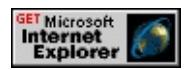

This example uses a call to a function to turn off the page break after the object that has an [ID](#page-2657-0) value of *idParagraph*.

```
<SCRIPT>function offBreak()
\{idParagraph.style.pageBreakAfter="";
}
```

```
</SCRIPT>
</HEAD>
<BODY>
<BUTTON onClick="offBreak()">Turn Off Break</BUTTON>
```
This feature requires Microsoft® Internet Explorer 4.0 or later. Click the following icon to install the latest version. Then reload this page to view the sample.

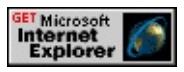

#### **Standards Information**

This property is defined in [Cascading](http://www.w3.org/tr/rec-css2/) Style Sheets (CSS), Level 2  $(CSS2)$   $MS2+$ .

### **Applies To**

BLOCKQUOTE, BODY, BUTTON, CAPTION, CENTER, currentStyle, DD, DIR, DIV, DL, DT, FIELDSET, FORM, hn, ISINDEX, LI, LISTING, MARQUEE, MENU, OL, P, PLAINTEXT, PRE, runtimeStyle, [style](#page-1091-0), TABLE, TBODY, TFOOT, TH, THEAD, TR, UL, XMP

<span id="page-2896-0"></span>Sets or retrieves a string indicating whether a page break occurs before the object.

#### **Syntax**

**HTML** { page-break-before : *sBreak* } **Scripting** *object*.**style.pageBreakBefore** [ **=** *sBreak* ]

### **Possible Values**

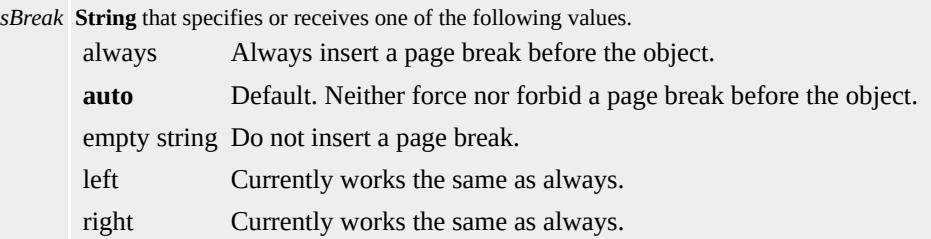

The property is read/write for all objects except the following, for which it is read-only: currentStyle. The property has a default value of **auto**. The Cascading Style Sheets (CSS) attribute is not inherited.

Expressions can be used in place of the preceding value(s), as of Microsoft® Internet Explorer 5. For more information, see About Dynamic Properties.

#### **Remarks**

This property applies when printing the document. This property does not apply to the BR or HR elements.

If there are conflicts between the value of this property and the [pageBreakAfter](#page-2893-0) property of the object previously displayed in the browser, the value that results in the largest number of page breaks is used.

Page breaks are not permitted inside positioned objects.

#### **Examples**

The following examples use the **page-break-before** attribute and the **pageBreakBefore** property to start printing on a new page.

This example uses the  $H_3$  element as a selector in an embedded style sheet to break the page before all **H3** headings.

```
<STYLE>H3 { page-break-before: always }
</STYLE>
</HEAD>
<BODY>
<H3>Start New Section on New Page</H3>
```
This feature requires Microsoft® Internet Explorer 4.0 or later. Click the following icon to install the latest version. Then reload this page to view the sample.

# **GET Microsoft<br>Internet<br>Explorer**

This example uses a call to a function to turn off the page break before the object that has an [ID](#page-2657-0) value of *idParagraph*. When the page is printed, a page break occurs before the first paragraph unless the user clicks the Turn Off Break button.

```
<SCRIPT>function offBreak()
{
Paragraph.style.pageBreakBefore="";
```

```
}
</SCRIPT>
</HEAD>
<BODY>
<BUTTON onClick="offBreak()">Turn Off Break</BUTTON>
<P ID="Paragraph" STYLE="page-break-before:always">
:
</P>
```
This feature requires Microsoft® Internet Explorer 4.0 or later. Click the following icon to install the latest version. Then reload this page to view the sample.

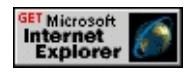

### **Standards Information**

This property is defined in [Cascading](http://www.w3.org/tr/rec-css2/) Style Sheets (CSS), Level 2  $(CSS2)$   $MS2+$ .

### **Applies To**

ADDRESS, BLOCKQUOTE, BODY, CAPTION, CENTER, currentStyle, DD, DIV, DL, DT, FIELDSET, FORM, hn, ISINDEX, LI, LISTING, MENU, OL, P, PLAINTEXT, PRE, runtimeStyle, [style,](#page-1091-0) <u>'ABLE, TBODY, TD, TFOOT, TH, THEAD, TR, UL, XMP</u>

Retrieves the palette used for the embedded document.

#### **Syntax**

**HTML** N/A **Scripting** [ *sPalette* **=** ] *EMBED*.**palette**

### **Possible Values**

*sPalette* **String** that receives the palette.

The property is read-only. The property has no default value.

# **Standards Information**

There is no public standard that applies to this property.

### **Applies To**

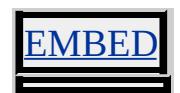

Retrieves the parent of the [window](#page-1321-0) in the object hierarchy.

#### **Syntax**

```
[ oElement = ] window.parent
```
### **Possible Values**

*oElement* Object that receives the parent.

The property is read-only. The property has no default value.

### **Remarks**

For a document, the parent is the containing window. For a window defined using frame, the parent is the window that contains the corresponding frameSet definition.

### **Standards Information**

There is no public standard that applies to this property.

### **Applies To**

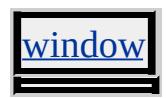

Retrieves the parent object in the object hierarchy.

#### **Syntax**

**HTML** N/A **Scripting** [ *oElement* **=** ] *object*.**parentElement**

# **Possible Values**

*oElement* Object that receives the parent.

The property is read-only. The property has no default value.

### **Remarks**

The topmost object returns null as its parent.

### **Standards Information**

There is no public standard that applies to this property.

### **Applies To**

A, ACRONYM, ADDRESS, APPLET, AREA, B, BASE, BASEFONT, BDO, BGSOUND, BIG, BLOCKQUOTE, BODY, BR, BUTTON, CAPTION, CENTER, CITE, CODE, COL, COLGROUP, COMMENT, [CUSTOM](#page-267-0), DD, DEL, DFN, DIR, DIV, DL, DT, EM, EMBED, FIELDSET, FONT, FORM, FRAME, FRAMESET, HEAD, hn, HR, [HTML](#page-516-0), I, IFRAME, IMG, INPUT type=button, INPUT type=checkbox, INPUT type=file, INPUT type=hidden, INPUT type=image, INPUT type=password, INPUT type=radio, INPUT type=reset, INPUT type=submit, INPUT type=text, INS, ISINDEX, KBD, LABEL, LEGEND, LI, LINK, LISTING, MAP, MARQUEE, MENU, nextID, NOBR, NOFRAMES, NOSCRIPT, OBJECT, OL,

OPTION, P, PLAINTEXT, PRE, Q, RT, RUBY, S, SAMP, SCRIPT, SELECT, SMALL, SPAN, STRIKE, STRONG, SUB, SUP, TABLE, TBODY, TD, TEXTAREA, TFOOT, TH, THEAD, TITLE, TR, TT, U, UL, VAR, WBR, XML, XMP

Retrieves the parent object in the document hierarchy.

## **What's New for Microsoft® Internet Explorer 6**

This property now applies to the [attribute](#page-68-0) object.

**Syntax**

**HTML** N/A **Scripting** [ *oElement* **=** ] *object*.**parentNode**

### **Possible Values**

```
oElement Object that receives the parent node.
```
The property is read-only. The property has no default value.

### **Remarks**

The topmost object returns null as its parent.

# **Examples**

This example assigns the **parentNode** of a span object to a variable.

```
<SCRIPT>
var oParent = oSpan.parentNode;
</SCRIPt>
:
<BODY>
<SPAN ID=oSpan>A Span</SPAN>
</BODY>
```
This example assigns the **parentNode** of a node, created with the [createElement](#page-1437-0) method, to a variable.

var oNode = document.createElement("B"); document.body.insertBefore(oNode); var sType = oNode.parentNodes;

#### **Standards Information**

This property is defined in World Wide Web [Consortium](http://www.w3.org/tr/2000/wd-dom-level-1-20000929/) (W3C) Document Object Model (DOM) Level 1 MSO+.

### **Applies To**

A, ACRONYM, ADDRESS, APPLET, AREA, [attribute](#page-68-0), B, BASE, BASEFONT, BDO, BGSOUND, BIG, BLOCKQUOTE, BODY, BR, BUTTON, CAPTION, CENTER, CITE, CODE, COL, COLGROUP, COMMENT, DD, DEL, DFN, DIR, DIV, DL, DT, EM, EMBED, FIELDSET, FONT, FORM, FRAME, FRAMESET, HEAD, hn, HR, [HTML,](#page-516-0) I, IFRAME, IMG, INPUT type=button, INPUT type=checkbox, INPUT type=file, INPUT type=hidden, INPUT type=image, INPUT type=password, INPUT type=radio, INPUT type=reset, INPUT type=submit, INPUT type=text, INS, KBD, LABEL, LEGEND, LI, LINK, LISTING, MAP, MARQUEE, MENU, nextID, OBJECT, OL, OPTION, P, PLAINTEXT, PRE, Q, S, SAMP, SCRIPT, SELECT, SMALL, SPAN, STRIKE, STRONG, SUB, SUP, TABLE, TBODY, TD, TEXTAREA, TextNode, TFOOT, TH, THEAD, TITLE, TR, TT, U, UL, VAR, XMP

**See Also**

About the W3C Document Object Model

Retrieves the style sheet that imported the current style sheets.

#### **Syntax**

[ *sStyleSheet* **=** ] *styleSheet*.**parentStyleSheet**

### **Possible Values**

*sStyleSheet* Object that receives the file name of the style sheet.

The property is read-only. The property has no default value.

### **Standards Information**

There is no public standard that applies to this property.

### **Applies To**

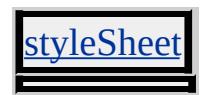

Retrieves the container object in the document hierarchy that can be used to create a TextRange containing the original object.

#### **Syntax**

**HTML** N/A **Scripting** [ *oObject* **=** ] *object*.**parentTextEdit**

# **Possible Values**

*oObject* Object that receives the supported text ranges.

The property is read-only. The property has no default value.

# **Remarks**

The property is an object if the parent exists; otherwise, it is null. For example, the **parentTextEdit** property of the **body** is null.

# **Example**

This example retrieves the parent object, if needed, creates the text range, moves to the original object, and selects the first word in the object.

```
<SCRIPT LANGUAGE="JScript">
function selectWord()
\{var oSource = window.event.srcElement ;
if (!oSource.isTextEdit)
oSource = oSource.parentTextEdit;
if (oSource != null) {
var oTextRange = oSource.createTextRange();
```

```
oTextRange.moveToElementText(window.event.srcElement);
oTextRange.collapse();
oTextRange.expand("word");
oTextRange.select();
}
}
</SCRIPT>
```
### **Standards Information**

There is no public standard that applies to this property.

### **Applies To**

A, ACRONYM, ADDRESS, APPLET, AREA, B, BASE, BASEFONT, BDO, BGSOUND, BIG, BLOCKQUOTE, BODY, BR, BUTTON, CAPTION, CENTER, CITE, CODE, COL, COLGROUP, COMMENT, [CUSTOM](#page-267-0), DD, DEL, DFN, DIR, DIV, DL, DT, EM, EMBED, FIELDSET, FONT, FORM, FRAME, FRAMESET, HEAD, hn, HR, [HTML](#page-516-0), I, IFRAME, IMG, INPUT type=button, INPUT type=checkbox, INPUT type=file, INPUT type=hidden, INPUT type=image, INPUT type=password, INPUT type=radio, INPUT type=reset, INPUT type=submit, INPUT type=text, INS, KBD, LABEL, LEGEND, LI, LINK, LISTING, MAP, MARQUEE, MENU, META, nextID, NOBR, OBJECT, OL, OPTION, P, PLAINTEXT, PRE, Q, S, SAMP, SCRIPT, SELECT, SMALL, SPAN, STRIKE, STRONG, SUB, SUP, TABLE, TBODY, TD, TEXTAREA, TFOOT, TH, THEAD, TITLE, TR, TT, U, UL, VAR, XMP

Retrieves a reference to the container object of the window.

#### **Syntax**

[ *oParent* **=** ] *document*.**parentWindow**

### **Possible Values**

*oParent* Object that receives the parent [window](#page-1321-0) object.

The property is read-only. The property has no default value.

### **Standards Information**

There is no public standard that applies to this property.

### **Applies To**

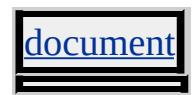

Sets or retrieves the file name or path specified by the object.

#### **Syntax**

**HTML** N/A **Scripting** *object*.**pathname** [ **=** *sName* ]

### **Possible Values**

*sName* **String** that specifies or receives the file name or path.

The property is read/write. The property has no default value.

Expressions can be used in place of the preceding value(s), as of Microsoft® Internet Explorer 5. For more information, see About Dynamic Properties.

#### **Standards Information**

There is no public standard that applies to this property.

# **Applies To**

AREA, [location](#page-796-0)

#### pixelBottom Property **Internet [Development](#page-0-0) Index**

Sets or retrieves the bottom position of the object.

#### **Syntax**

**HTML** N/A **Scripting** *object*.**style.pixelBottom** [ **=** *iBottom* ]

### **Possible Values**

*iBottom* **Integer** that specifies or receives the bottom position in pixels.

The property is read/write. The property has no default value. The Microsoft Cascading Style Sheets (CSS) extension is not inherited.

Expressions can be used in place of the preceding value(s), as of Microsoft® Internet Explorer 5. For more information, see About Dynamic Properties.

### **Remarks**

The **pixelBottom** property reflects the value of the Cascading Style Sheets (CSS)?A HREF="../properties/bottom\_1.html">bottom attribute.

Unlike the **bottom** property, the **pixelBottom** value is an integer, not a string, and is always interpreted in pixels.

For more information about how to access the dimension and location of an object on the page through the Dynamic HTML (DHTML) Document Object Model (DOM), see Measuring Element Dimension and Location.

# **Example**

This example uses the **pixelBottom** property to set a positioned div to the bottom of the client area.

oDiv.style.pixelBottom = 0;

#### **Standards Information**

There is no public standard that applies to this property.

#### **Applies To**

A, ACRONYM, ADDRESS, APPLET, B, BASE, BASEFONT, BIG, BLOCKQUOTE, BODY, BUTTON, CAPTION, CENTER, CITE, CODE, COL, COLGROUP, COMMENT, [CUSTOM,](#page-267-0) DD, [defaults](#page-297-0), DEL, DFN, DIR, DIV, DL, DT, EM, EMBED, FIELDSET, FONT, FORM, FRAME, FRAMESET, HEAD, hn, HR, I, IFRAME, IMG, INPUT type=button, INPUT type=checkbox, INPUT type=file, INPUT type=image, INPUT type=password, INPUT type=radio, INPUT type=reset, INPUT type=submit, INPUT type=text, INS, KBD, LABEL, LEGEND, LI, LINK, LISTING, MARQUEE, MENU, META, nextID, NOBR, OBJECT, OL, OPTION, P, PLAINTEXT, PRE, Q, RT, RUBY, runtimeStyle, S, SAMP, SCRIPT, SELECT, SMALL, SPAN, STRIKE, STRONG, [style](#page-1091-0), SUB, SUP, TABLE, TBODY, TD, TEXTAREA, TFOOT, TH, THEAD, TITLE, TR, TT, U, UL, VAR, XMP

**See Also**

[posBottom](#page-2931-0)

Sets or retrieves the height of the object.

#### **Syntax**

**HTML** N/A **Scripting** *object*.**style.pixelHeight** [ **=** *iHeight* ]

### **Possible Values**

*iHeight* **Integer** that specifies or receives the height, in pixels.

The property is read/write. The property has no default value. The Microsoft Cascading Style Sheets (CSS) extension is not inherited.

Expressions can be used in place of the preceding value(s), as of Microsoft® Internet Explorer 5. For more information, see About Dynamic Properties.

### **Remarks**

Setting this property changes the value of the height without changing the units designator. Unlike the [height](#page-2630-0) property, this property's value is an integer, not a string, and is always interpreted in pixels.

For more information about how to access the dimension and location of objects on the page through the Dynamic HTML (DHTML) Document Object Model (DOM), see Measuring Element Dimension and Location.

### **Example**

This example uses a timer to increment the **pixelHeight** property.

```
<SCRIPT>function scaleThis()
\{if (sphere.style.pixelWidth <900) {
sphere.style.pixelWidth += 4;
sphere.style.pixelHeight +=4;
window.setTimeout("scaleThis();", 1);
}
}
:
</SCRIPT>
```
This feature requires Microsoft® Internet Explorer 4.0 or later. Click the following icon to install the latest version. Then reload this page to view the sample.

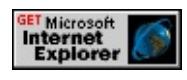

### **Standards Information**

There is no public standard that applies to this property.

# **Applies To**

A, ACRONYM, ADDRESS, APPLET, B, BASE, BASEFONT, BIG, BLOCKQUOTE, BODY, BUTTON, CAPTION, CENTER, CITE, CODE, COL, COLGROUP, COMMENT, [CUSTOM,](#page-267-0) DD, [defaults](#page-297-0), DEL, DFN, DIR, DIV, DL, DT, EM, EMBED, FIELDSET, FONT, FORM, FRAME, FRAMESET, HEAD, hn, HR, I, IFRAME, IMG, INPUT type=button, INPUT type=checkbox, INPUT type=file, INPUT type=image, INPUT type=password, INPUT type=radio, INPUT type=reset, INPUT type=submit, INPUT type=text, INS, KBD, LABEL, LEGEND, LI, LINK, LISTING, MARQUEE, MENU, META, nextID, NOBR, OBJECT, OL, OPTION, P, PLAINTEXT, PRE, Q, RT, RUBY, runtimeStyle, S, SAMP, SCRIPT, SELECT,

# SMALL, SPAN, STRIKE, STRONG, [style](#page-1091-0), SUB, SUP, TABLE, TBODY, TD, TEXTAREA, TFOOT, TH, THEAD, TITLE, TR, TT, U, UL, VAR, XMP

**See Also**

[posHeight](#page-2934-0)

Sets or retrieves the left position of the object.

#### **Syntax**

**HTML** N/A **Scripting** *object*.**style.pixelLeft** [ **=** *iLeft* ]

### **Possible Values**

*iLeft* **Integer** that specifies or receives the left position in pixels.

The property is read/write. The property has no default value. The Microsoft Cascading Style Sheets (CSS) extension is not inherited.

Expressions can be used in place of the preceding value(s), as of Microsoft® Internet Explorer 5. For more information, see About Dynamic Properties.

### **Remarks**

The **pixelLeft** property reflects the value of the Cascading Style Sheets (CSS)?A HREF="../properties/left.html">left attribute. Use the [offsetLeft](#page-2839-0) property to calculate actual positions within the document area.

Unlike the **left** property, the **pixelLeft** value is an integer, not a string, and is always interpreted in pixels.

For more information about how to access the dimension and location of an object on the page through the Dynamic HTML (DHTML) Document Object Model (DOM), see Measuring Element Dimension and Location.

### **Standards Information**
There is no public standard that applies to this property.

### **Applies To**

A, ACRONYM, ADDRESS, APPLET, B, BASE, BASEFONT, BIG, BLOCKQUOTE, BODY, BUTTON, CAPTION, CENTER, CITE, CODE, COL, COLGROUP, COMMENT, [CUSTOM,](#page-267-0) DD, [defaults](#page-297-0), DEL, DFN, DIR, DIV, DL, DT, EM, EMBED, FIELDSET, FONT, FORM, FRAME, FRAMESET, HEAD, hn, HR, I, IFRAME, IMG, INPUT type=button, INPUT type=checkbox, INPUT type=file, INPUT type=image, INPUT type=password, INPUT type=radio, INPUT type=reset, INPUT type=submit, INPUT type=text, INS, KBD, LABEL, LEGEND, LI, LINK, LISTING, MARQUEE, MENU, META, nextID, NOBR, OBJECT, OL, OPTION, P, PLAINTEXT, PRE, Q, RT, RUBY, runtimeStyle, S, SAMP, SCRIPT, SELECT, SMALL, SPAN, STRIKE, STRONG, [style](#page-1091-0), SUB, SUP, TABLE, TBODY, TD, TEXTAREA, TFOOT, TH, THEAD, TITLE, TR, TT, U, <u>L, VAR, XMP</u>

**See Also**

[posLeft](#page-2942-0)

<span id="page-2917-0"></span>Sets or retrieves the right position of the object.

#### **Syntax**

**HTML** N/A **Scripting** *object*.**style.pixelRight** [ **=** *iRight* ]

## **Possible Values**

*iRight* **Integer** that specifies or receives the right position in pixels.

The property is read/write. The property has no default value. The Microsoft Cascading Style Sheets (CSS) extension is not inherited.

Expressions can be used in place of the preceding value(s), as of Microsoft® Internet Explorer 5. For more information, see About Dynamic Properties.

### **Remarks**

The **pixelRight** property reflects the value of the Cascading Style Sheets (CSS)?A HREF="../properties/right\_1.html">right attribute.

Unlike the **right** property, the **pixelRight** value is an integer, not a string, and is always interpreted in pixels.

For more information about how to access the dimension and location of an object on the page through the Dynamic HTML (DHTML) Document Object Model (DOM), see Measuring Element Dimension and Location.

## **Standards Information**

There is no public standard that applies to this property.

### **Applies To**

A, ACRONYM, ADDRESS, APPLET, B, BASE, BASEFONT, BIG, BLOCKQUOTE, BODY, BUTTON, CAPTION, CENTER, CITE, CODE, COL, COLGROUP, COMMENT, [CUSTOM,](#page-267-0) DD, [defaults](#page-297-0), DEL, DFN, DIR, DIV, DL, DT, EM, EMBED, FIELDSET, FONT, FORM, FRAME, FRAMESET, HEAD, hn, HR, I, IFRAME, IMG, INPUT type=button, INPUT type=checkbox, INPUT type=file, INPUT type=image, INPUT type=password, INPUT type=radio, INPUT type=reset, INPUT type=submit, INPUT type=text, INS, KBD, LABEL, LEGEND, LI, LINK, LISTING, MARQUEE, MENU, META, nextID, NOBR, OBJECT, OL, OPTION, P, PLAINTEXT, PRE, Q, RT, RUBY, runtimeStyle, S, SAMP, SCRIPT, SELECT, SMALL, SPAN, STRIKE, STRONG, [style](#page-1091-0), SUB, SUP, TABLE, TBODY, TD, TEXTAREA, TFOOT, TH, THEAD, TITLE, TR, TT, U, <u>L, VAR, XMP</u>

**See Also**

[posRight](#page-2945-0)

<span id="page-2919-0"></span>Sets or retrieves the top position of the object.

#### **Syntax**

**HTML** N/A **Scripting** *object*.**style.pixelTop** [ **=** *iTop* ]

## **Possible Values**

*iTop* **Integer** that specifies or receives the top position in pixels.

The property is read/write. The property has no default value. The Microsoft Cascading Style Sheets (CSS) extension is not inherited.

Expressions can be used in place of the preceding value(s), as of Microsoft® Internet Explorer 5. For more information, see About Dynamic Properties.

### **Remarks**

The **pixelTop** property reflects the value of the Cascading Style Sheets (CSS)?A HREF="../properties/top\_0.html">top attribute. Use the [offsetTop](#page-2845-0) property to calculate actual positions within the document area.

Unlike the **top** property, the **pixelTop** value is an integer, not a string, and is always interpreted in pixels.

For more information about how to access the dimension and location of an object on the page through the Dynamic HTML (DHTML) Document Object Model (DOM), see Measuring Element Dimension and Location.

### **Standards Information**

There is no public standard that applies to this property.

### **Applies To**

A, ACRONYM, ADDRESS, APPLET, B, BASE, BASEFONT, BIG, BLOCKQUOTE, BODY, BUTTON, CAPTION, CENTER, CITE, CODE, COL, COLGROUP, COMMENT, [CUSTOM,](#page-267-0) DD, [defaults](#page-297-0), DEL, DFN, DIR, DIV, DL, DT, EM, EMBED, FIELDSET, FONT, FORM, FRAME, FRAMESET, HEAD, hn, HR, I, IFRAME, IMG, INPUT type=button, INPUT type=checkbox, INPUT type=file, INPUT type=image, INPUT type=password, INPUT type=radio, INPUT type=reset, INPUT type=submit, INPUT type=text, INS, KBD, LABEL, LEGEND, LI, LINK, LISTING, MARQUEE, MENU, META, nextID, NOBR, OBJECT, OL, OPTION, P, PLAINTEXT, PRE, Q, RT, RUBY, runtimeStyle, S, SAMP, SCRIPT, SELECT, SMALL, SPAN, STRIKE, STRONG, [style](#page-1091-0), SUB, SUP, TABLE, TBODY, TD, TEXTAREA, TFOOT, TH, THEAD, TITLE, TR, TT, U, <u>L, VAR, XMP</u>

**See Also**

[posTop](#page-2948-0)

Sets or retrieves the width of the object.

#### **Syntax**

**HTML** N/A **Scripting** *object*.**style.pixelWidth** [ **=** *iWidth* ]

## **Possible Values**

*iWidth* **Integer** that specifies or receives the width, in pixels.

The property is read/write. The property has no default value. The Microsoft Cascading Style Sheets (CSS) extension is not inherited.

Expressions can be used in place of the preceding value(s), as of Microsoft® Internet Explorer 5. For more information, see About Dynamic Properties.

### **Remarks**

Setting this property changes the value of the width without changing the units designator. Unlike the [width](#page-3316-0) property, the **pixelWidth** value is an integer, not a string, and is always interpreted in pixels.

For more information about how to access the dimension and location of objects on the page through the Dynamic HTML (DHTML) Document Object Model (DOM), see Measuring Element Dimension and Location.

### **Example**

This example uses a timer to increment the **pixelWidth** property.

```
<SCRIPT>function scaleThis()
\{if (sphere.style.pixelWidth <900) {
sphere.style.pixelWidth += 4;
sphere.style.pixelHeight +=4;
window.setTimeout("scaleThis();", 1);
}
}
:
</SCRIPT>
```
This feature requires Microsoft® Internet Explorer 4.0 or later. Click the following icon to install the latest version. Then reload this page to view the sample.

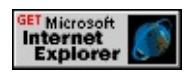

### **Standards Information**

There is no public standard that applies to this property.

## **Applies To**

A, ACRONYM, ADDRESS, APPLET, B, BASE, BASEFONT, BIG, BLOCKQUOTE, BODY, BUTTON, CAPTION, CENTER, CITE, CODE, COL, COLGROUP, COMMENT, [CUSTOM,](#page-267-0) DD, [defaults](#page-297-0), DEL, DFN, DIR, DIV, DL, DT, EM, EMBED, FIELDSET, FONT, FORM, FRAME, FRAMESET, HEAD, hn, HR, I, IFRAME, IMG, INPUT type=button, INPUT type=checkbox, INPUT type=file, INPUT type=image, INPUT type=password, INPUT type=radio, INPUT type=reset, INPUT type=submit, INPUT type=text, INS, KBD, LABEL, LEGEND, LI, LINK, LISTING, MARQUEE, MENU, META, nextID, NOBR, OBJECT, OL, OPTION, P, PLAINTEXT, PRE, Q, RT, RUBY, runtimeStyle, S, SAMP, SCRIPT, SELECT,

## SMALL, SPAN, STRIKE, STRONG, [style](#page-1091-0), SUB, SUP, TABLE, TBODY, TD, TEXTAREA, TFOOT, TH, THEAD, TITLE, TR, TT, U, UL, VAR, XMP

**See Also**

[posWidth](#page-2951-0)

Retrieves the name of the user's operating system.

#### **Syntax**

[ *sPlatform* **=** ] *object*.**platform**

### **Possible Values**

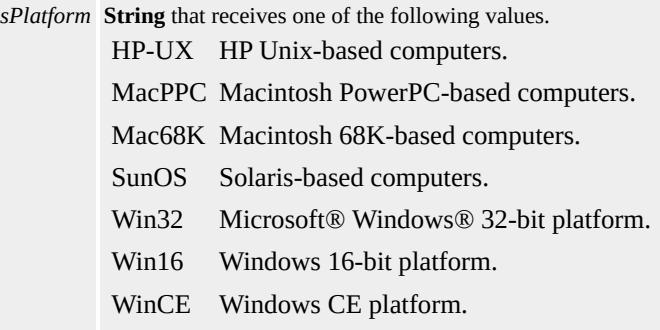

The property is read-only. The property has no default value.

## **Standards Information**

There is no public standard that applies to this property.

#### **Applies To**

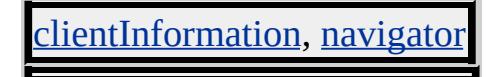

#### **See Also**

**[userAgent](#page-3255-0)** 

playlistInfo Property **INCHECO Internet [Development](#page-0-0) Index** 

Retrieves playlist information, if a playlist exists.

#### **Syntax**

**XML** N/A **Scripting** [ *oPlaylistInfo* **=** ] *mediaBar*.**playlistInfo**

### **Possible Values**

*oPlaylistInfo* Object that receives playlist information, if a playlist exists.

The property is read-only. The property has no default value.

#### **Applies To**

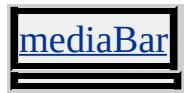

Retrieves an integer that indicates the play state of the Media Bar player.

#### **Syntax**

**XML** N/A **Scripting** [ *pps* **=** ] *mediaBar*.**playState**

## **Possible Values**

- *pps* **Integer** that receives the play state of the player. Can have one of the following possible values.
	- 0 The playback state is undefined.
	- 1 Playback is stopped.
	- 2 Playback is paused.
	- 3 The player is playing a stream.
	- 4 The player is scanning a stream forward.
	- 5 The player is scanning a stream in reverse.
	- 6 The player is buffering media.
	- 7 The player is waiting for streaming data.
	- 8 The player has reached the end of the media.
	- 9 The player is preparing new media.
	- 10 The player is ready to begin playback.

The property is read-only. The property has no default value.

#### **Remarks**

Developers should keep in mind that [openState](#page-2858-0) and **playState** return integers, without descriptive information about the state.

Because the [mediaBar](#page-3669-0) behavior is an implementation of the Microsoft Windows Media® Player, some Media Bar members are essentially the same as those used by the Windows Media Player 7 and Windows Media Player 8, notably the **onopenstatechange** and **onplaystatechange** events and the **openState**, **playState**, and [enabled](#page-2521-0) properties. The Media Bar?

B>openState and **playState** properties, in fact, are passed to the behavior from corresponding Windows Media Player properties for Windows Media Player 7 and Windows Media Player 8. Later versions of the Windows Media Player might provide a richer set of values for **openState** and **playState**. For more information about the Windows Media Player object model, see the Player object reference and the Windows Media Player 7.1 SDK.

For an example of scripting with the **openState** and **playState** properties, see the **onopenstatechange** and **onplaystatechange** events.

## **Applies To**

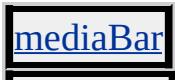

#### **See Also**

onopenstatechange, onplaystatechange

PLUGINSPAGE Attribute | pluginspage Property Internet [Development](#page-0-0) Index

Retrieves the URL of the plug-in used to view an embedded document.

#### **Syntax**

```
HTML <EMBED PLUGINSPAGE = sURL... >
Scripting [ sURL = ] EMBED.pluginspage
```
#### **Possible Values**

```
sURL String that receives the URL of the plug-in(s).
```
The property is read-only. The property has no default value.

### **Standards Information**

There is no public standard that applies to this property.

### **Applies To**

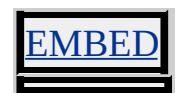

#### port Property **Internet [Development](#page-0-0) Index**

Sets or retrieves the port number associated with a URL.

#### **Syntax**

**HTML** N/A **Scripting** *object*.**port** [ **=** *sPort* ]

#### **Possible Values**

*sPort* **String** that specifies or receives the port number associated with the URL. See remarks.

The property is read/write. The property has no default value.

Expressions can be used in place of the preceding value(s), as of Microsoft® Internet Explorer 5. For more information, see About Dynamic Properties.

#### **Remarks**

The port will resolve based on the default port for the protocol set in the HREF attribute: 21 for FTP, 80 for HTTP, and so forth.

Proprietary protocols that do not require a port return 0 or an empty string.

[location.](#page-796-0)**port** returns an empty string when read in a page reached by the http protocol.

#### **Example**

This example function returns the **port** property of two a elements.

### <SCRIPT>

```
function getPort()
\{alert ("FTP: " + oFtp.port + "\n" + "HTTP: " + oHttp.port);
}
</SCRIPT>
<A HREF="ftp://www.microsoft.com" onclick="getPort();" ID=oF
<A HREF="http://www.microsoft.com" onclick="getPort();" ID=0
```
# **Standards Information**

There is no public standard that applies to this property.

## **Applies To**

AREA, [location](#page-796-0)

Sets or retrieves the bottom position of the object in the units specified by the [bottom](#page-2292-0) attribute.

#### **Syntax**

**HTML** N/A **Scripting** *object*.**style.posBottom** [ **=** *iBottom* ]

## **Possible Values**

*iBottom* **Floating-point** that specifies or receives any floating-point number that uses the same length units as the **bottom** attribute.

The property is read/write. The property has no default value. The Microsoft Cascading Style Sheets (CSS) extension is not inherited.

Expressions can be used in place of the preceding value(s), as of Microsoft® Internet Explorer 5. For more information, see About Dynamic Properties.

### **Remarks**

This property reflects the value of the Cascading Style Sheets (CSS)? B>bottom attribute for positioned items. This property always returns zero for nonpositioned items because "bottom" has meaning only when the object is positioned. If the **bottom** attribute is not set, the **posBottom** property returns zero.

Setting this property changes the value of the bottom position but leaves the **length units** designator for the property unchanged.

Unlike the **bottom** property, the **posBottom** property value is a floating-

point number, not a string.

For more information about how to access the dimension and location of elements on the page through the Dynamic HTML (DHTML) Document Object Model (DOM), see Measuring Element Dimension and Location.

### **Example**

This example uses the **posBottom** property to set a positioned  $\frac{div}{dx}$  to the bottom of the client area.

oDiv.style.posBottom = 0;

#### **Standards Information**

There is no public standard that applies to this property.

### **Applies To**

A, ACRONYM, ADDRESS, APPLET, B, BASE, BASEFONT, BIG, BLOCKQUOTE, BODY, BUTTON, CAPTION, CENTER, CITE, CODE, COL, COLGROUP, COMMENT, [CUSTOM,](#page-267-0) DD, [defaults](#page-297-0), DEL, DFN, DIR, DIV, DL, DT, EM, EMBED, FIELDSET, FONT, FORM, FRAME, FRAMESET, HEAD, hn, HR, I, IFRAME, IMG, INPUT type=button, INPUT type=checkbox, INPUT type=file, INPUT type=image, INPUT type=password, INPUT type=radio, INPUT type=reset, INPUT type=submit, INPUT type=text, INS, KBD, LABEL, LEGEND, LI, LINK, LISTING, MARQUEE, MENU, META, nextID, NOBR, OBJECT, OL, OPTION, P, PLAINTEXT, PRE, Q, RT, RUBY, runtimeStyle, S, SAMP, SCRIPT, SELECT, SMALL, SPAN, STRIKE, STRONG, [style](#page-1091-0), SUB, SUP, TABLE, TBODY, TD, TEXTAREA, TFOOT, TH, THEAD, TITLE, TR, TT, U, UL, VAR, XMP

**See Also**

[pixelBottom](#page-2910-0)

Sets or retrieves the height of the object in the units specified by the [height](#page-2630-0) attribute.

#### **Syntax**

**HTML** N/A **Scripting** *object*.**style.posHeight** [ **=** *iHeight* ]

## **Possible Values**

*iHeight* **Floating-point** that specifies or receives any valid floating-point number that uses the same length units as the **height** attribute.

The property is read/write. The property has no default value. The Microsoft Cascading Style Sheets (CSS) extension is not inherited.

Expressions can be used in place of the preceding value(s), as of Microsoft® Internet Explorer 5. For more information, see About Dynamic Properties.

### **Remarks**

This property reflects the value of the Cascading Style Sheets (CSS)? B>height attribute for positioned items. This property always returns zero for nonpositioned items because "height" has meaning only when the object is positioned. If the **height** attribute is not set, the **posHeight** property returns zero.

Unlike the **height** property, the **posHeight** property value is a floatingpoint number, not a string. Setting the **posHeight** property changes the value of the height but leaves the units designator for the property unchanged.

For more information about how to access the dimension and location of objects on the page through the Dynamic HTML (DHTML) Document Object Model (DOM), see Measuring Element Dimension and Location.

#### **Example**

This example uses the **posHeight** property to increase the height of the first img element by 10 units.

<SCRIPT LANGUAGE="JScript"> document.all.tags("IMG").item(0).style.posHeight  $+= 10$ ;  $<$ /SCRIPT>

#### **Standards Information**

There is no public standard that applies to this property.

#### **Applies To**

A, ACRONYM, ADDRESS, APPLET, B, BASE, BASEFONT, BIG, BLOCKQUOTE, BODY, BUTTON, CAPTION, CENTER, CITE, CODE, COL, COLGROUP, COMMENT, [CUSTOM,](#page-267-0) DD, [defaults](#page-297-0), DEL, DFN, DIR, DIV, DL, DT, EM, EMBED, FIELDSET, FONT, FORM, FRAME, FRAMESET, HEAD, hn, HR, I, IFRAME, IMG, INPUT type=button, INPUT type=checkbox, INPUT type=file, INPUT type=image, INPUT type=password, INPUT type=radio, INPUT type=reset, INPUT type=submit, INPUT type=text, INS, KBD, LABEL, LEGEND, LI, LINK, LISTING, MARQUEE, MENU, META, nextID, NOBR, OBJECT, OL, OPTION, P, PLAINTEXT, PRE, Q, RT, RUBY, runtimeStyle, S, SAMP, SCRIPT, SELECT, SMALL, SPAN, STRIKE, STRONG, [style](#page-1091-0), SUB, SUP, TABLE, TBODY, TD, TEXTAREA, TFOOT, TH, THEAD, TITLE, TR, TT, U, UL, VAR, XMP

**See Also**

[pixelHeight](#page-2912-0)

Sets or retrieves the type of positioning used for the object.

#### **Syntax**

**HTML** { position : *sPosition* } **Scripting** *object*.**style.position** [ **=** *sPosition* ]

## **Possible Values**

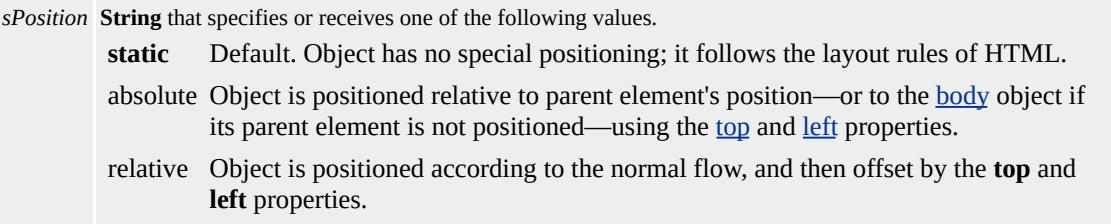

The property is read/write for all objects except the following, for which it is read-only: currentStyle. The property has a default value of **static**. The Cascading Style Sheets (CSS) attribute is not inherited.

Expressions can be used in place of the preceding value(s), as of Microsoft® Internet Explorer 5. For more information, see About Dynamic Properties.

#### **Remarks**

Setting the property to absolute pulls the object out of the "flow" of the document and positions it regardless of the layout of surrounding objects. If other objects already occupy the given position, they do not affect the positioned object, nor does the positioned object affect them. Instead, all objects are drawn at the same place, causing the objects to overlap. This overlap is controlled by using the **z**-index attribute or property. Absolutely positioned objects do not have margins, but they do have

borders and padding.

To enable absolute positioning on an object you must specify at least one of the **top**, [bottom](#page-2292-0), **left**, or [right](#page-2991-0) properties, in addition to setting the **position** property to absolute. Otherwise, these positioning properties use their default value of absolute, which causes the object to render immediately after the preceding elements, according to the layout rules of HTML.

Input from pointing devices, such as the mouse, does not penetrate through overlapping elements even if the elements are not visible. This is also true for positioned elements with a negative z-index unless:

- The parent is a scrolling container (that is, its <u>[overflow](#page-2866-0)</u> property is set to auto or scroll).
- The parent is positioned (that is, its **position** property is set to absolute or relative).

Setting the property to relative places the object in the natural HTML flow of the document, but offsets the position of the object based on the preceding content. The following syntax shows how to create superscript text by placing the text in a span that is positioned relative to the remaining text in the paragraph.

<P>The superscript in this name <SPAN STYLE="position:relative; top:-3px">xyz </SPAN> is "xyz".</P>

Text and objects that follow a relatively positioned object occupy their own space and do not overlap the natural space for the positioned object. In contrast, text and objects that follow an absolutely positioned object occupy what would have been the natural space for the positioned object before it was pulled out of the flow. Placing an absolutely positioned object beyond the viewable area of the window causes a scroll bar to appear. When relatively positioned objects are placed beyond the viewable area, a scroll bar is not shown.

The size of the content determines the size of objects with layout. For example, setting the [height](#page-2630-0) and **position** properties on a div object gives it layout. The content of the **div** determines the size. In this case, the content determines the size of the [width](#page-3316-0).

For an overview about how to use dynamic positioning, see About Element Positioning.

See the Applies To section for elements that can be relatively and absolutely positioned.

#### **Example**

This examples uses the **position** property's absolute, static, and relative values to change the position of the text.

```
<STYLE>.pitem { position: static }
</STYLE>
<SCRIPT>
function fnAbsolute(){
oSpan.style.position="absolute";
}
function fnRelative(){
oSpan.style.position="relative";
}
function fnStatic(){
```

```
oSpan.style.position="static";
}
</SCRIPT>
<\!\!P\!\!><SPAN ID=oSpan CLASS="pitem">
This is a SPAN in a paragraph of text.
</SPAN>
This is a paragraph of text.\langle P \rangle<INPUT onclick="fnRelative()" TYPE=button VALUE="Relative">
<INPUT onclick="fnAbsolute()" TYPE=button VALUE="Absolut
<INPUT onclick="fnStatic()" TYPE=button VALUE="Static">
```
This feature requires Microsoft® Internet Explorer 4.0 or later. Click the following icon to install the latest version. Then reload this page to view the sample.

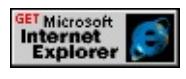

## **Standards Information**

This property is defined in [Cascading](http://www.w3.org/tr/rec-css2/) Style Sheets (CSS), Level 2  $(CSS2)$  mso+.

## **Applies To**

A, ADDRESS, APPLET, B, BDO, BIG, BLOCKQUOTE, BUTTON, CENTER, CITE, CODE, currentStyle, [CUSTOM,](#page-267-0) DD, [defaults,](#page-297-0) DFN, DIR, DIV, DL, DT, EM, EMBED, FIELDSET, FONT, FORM, hn, HR, I, IFRAME, IMG, INPUT type=button, INPUT type=checkbox, INPUT type=file, INPUT type=image, INPUT type=password, INPUT type=radio, INPUT type=reset, INPUT type=submit, INPUT type=text, ISINDEX, KBD, LABEL, LEGEND, LI, LISTING, MARQUEE, MENU, OBJECT, OL, P, PRE, RUBY, runtimeStyle, S, SAMP, SELECT, SMALL, SPAN, STRIKE, STRONG, [style](#page-1091-0), SUB, SUP, TABLE, TD, TEXTAREA, TH, TR, TT, U, UL, VAR, XMP

<span id="page-2942-0"></span>Sets or retrieves the left position of the object in the units specified by the [left](#page-2714-0) attribute.

#### **Syntax**

**HTML** N/A **Scripting** *object*.**style.posLeft** [ **=** *iLeft* ]

## **Possible Values**

*iLeft* **Floating-point** that specifies or receives any valid floating-point number that uses the same length units as the **left** attribute.

The property is read/write. The property has no default value. The Microsoft Cascading Style Sheets (CSS) extension is not inherited.

Expressions can be used in place of the preceding value(s), as of Microsoft® Internet Explorer 5. For more information, see About Dynamic Properties.

## **Remarks**

This property reflects the value of the Cascading Style Sheets (CSS)? B>left attribute for positioned items. This property always returns zero for nonpositioned items because "left" has meaning only when the object is positioned. If the **left** attribute is not set, the **posLeft** property returns zero. Use the [offsetLeft](#page-2839-0) property to calculate actual positions within the document area.

Setting this property changes the value of the left position but leaves the units designator for the property unchanged.

Unlike the **left** property, the **posLeft** property value is a floating-point number, not a string.

For more information about how to access the dimension and location of elements on the page through the Dynamic HTML (DHTML) Document Object Model (DOM), see Measuring Element Dimension and Location.

#### **Examples**

This example uses the **posLeft** property to move the first img object left by 10 units.

```
<SCRIPT LANGUAGE="JScript">
document.all.tags("IMG").item(0).style.posLeft -= 10;
</SCRIPT>
```
This example uses a timer to change the value of the **posLeft** in increments of 10.

```
<SCRIPT LANGUAGE="JScript">
function moveThis()
{
:
if (sphere.style.posLeft<900) {
sphere.style.posTop += 2;
sphere.style.posLeft += 2;
window.setTimeout("moveThis();", 1);
}
}
:
</SCRIPT>
```
This feature requires Microsoft® Internet Explorer 4.0 or later. Click the following icon to install the latest version. Then reload this page to view the sample.

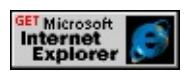

#### **Standards Information**

There is no public standard that applies to this property.

## **Applies To**

A, ACRONYM, ADDRESS, APPLET, B, BASE, BASEFONT, BIG, BLOCKQUOTE, BODY, BUTTON, CAPTION, CENTER, CITE, CODE, COL, COLGROUP, COMMENT, [CUSTOM,](#page-267-0) DD, [defaults](#page-297-0), DEL, DFN, DIR, DIV, DL, DT, EM, EMBED, FIELDSET, FONT, FORM, FRAME, FRAMESET, HEAD, hn, HR, I, IFRAME, IMG, INPUT type=button, INPUT type=checkbox, INPUT type=file, INPUT type=image, INPUT type=password, INPUT type=radio, INPUT type=reset, INPUT type=submit, INPUT type=text, INS, KBD, LABEL, LEGEND, LI, LINK, LISTING, MARQUEE, MENU, META, nextID, NOBR, OBJECT, OL, OPTION, P, PLAINTEXT, PRE, Q, RT, RUBY, runtimeStyle, S, SAMP, SCRIPT, SELECT, SMALL, SPAN, STRIKE, STRONG, [style](#page-1091-0), SUB, SUP, TABLE, TBODY, TD, TEXTAREA, TFOOT, TH, THEAD, TITLE, TR, TT, U, UL, VAR, XMP

### **See Also**

[pixelLeft](#page-2915-0)

<span id="page-2945-0"></span>Sets or retrieves the right position of the object in the units specified by the [right](#page-2991-0) attribute.

#### **Syntax**

**HTML** N/A **Scripting** *object*.**style.posRight** [ **=** *iRight* ]

## **Possible Values**

*iRight* **Floating-point** that specifies or receives any valid floating-point number that uses the same length units as the **right** attribute.

The property is read/write. The property has no default value. The Microsoft Cascading Style Sheets (CSS) extension is not inherited.

Expressions can be used in place of the preceding value(s), as of Microsoft® Internet Explorer 5. For more information, see About Dynamic Properties.

### **Remarks**

This property reflects the value of the Cascading Style Sheets (CSS)? B>right attribute for positioned items. This property always returns zero for nonpositioned items because "right" has meaning only when the object is positioned. If the **right** attribute is not set, the **posRight** property returns zero.

Setting this property changes the value of the right position but leaves the units designator for the property unchanged.

Unlike the **right** property, the **posRight** property value is a floating-point

number, not a string.

For more information about how to access the dimension and location of elements on the page through the Dynamic HTML (DHTML) Document Object Model (DOM), see Measuring Element Dimension and Location.

## **Example**

This example uses the **posRight** property to set a positioned div 10 pixels from the right of the client area.

oDiv.style.posRight = 10;

#### **Standards Information**

There is no public standard that applies to this property.

## **Applies To**

A, ACRONYM, ADDRESS, APPLET, B, BASE, BASEFONT, BIG, BLOCKQUOTE, BODY, BUTTON, CAPTION, CENTER, CITE, CODE, COL, COLGROUP, COMMENT, [CUSTOM,](#page-267-0) DD, [defaults](#page-297-0), DEL, DFN, DIR, DIV, DL, DT, EM, EMBED, FIELDSET, FONT, FORM, FRAME, FRAMESET, HEAD, hn, HR, I, IFRAME, IMG, INPUT type=button, INPUT type=checkbox, INPUT type=file, INPUT type=image, INPUT type=password, INPUT type=radio, INPUT type=reset, INPUT type=submit, INPUT type=text, INS, KBD, LABEL, LEGEND, LI, LINK, LISTING, MARQUEE, MENU, META, nextID, NOBR, OBJECT, OL, OPTION, P, PLAINTEXT, PRE, Q, RT, RUBY, runtimeStyle, S, SAMP, SCRIPT, SELECT, SMALL, SPAN, STRIKE, STRONG, [style](#page-1091-0), SUB, SUP, TABLE, TBODY, TD, TEXTAREA, TFOOT, TH, THEAD, TITLE, TR, TT, U, JL, VAR, XMP

**See Also**

[pixelRight](#page-2917-0)

<span id="page-2948-0"></span>Sets or retrieves the top position of the object in the units specified by the [top](#page-3205-0) attribute.

#### **Syntax**

**HTML** N/A **Scripting** *object*.**style.posTop** [ **=** *iTop* ]

## **Possible Values**

*iTop* **Floating-point** that specifies or receives any valid floating-point number that uses the same length units as the **top** attribute.

The property is read/write. The property has no default value. The Microsoft Cascading Style Sheets (CSS) extension is not inherited.

Expressions can be used in place of the preceding value(s), as of Microsoft® Internet Explorer 5. For more information, see About Dynamic Properties.

### **Remarks**

This property reflects the value of the Cascading Style Sheets (CSS)? B>top attribute for positioned items. This property always returns zero for nonpositioned items because "top" has meaning only when the object is positioned. If the **top** attribute is not set, the **posTop** property returns zero. Use the [offsetTop](#page-2845-0) property to calculate actual positions within the document area.

Setting this property changes the value of the top position but leaves the units designator for the property unchanged.

Unlike the **top** property, the **posTop** property value is a floating-point number, not a string.

For more information about how to access the dimension and location of objects on the page through the Dynamic HTML (DHTML) Document Object Model (DOM), see Measuring Element Dimension and Location.

#### **Examples**

This example uses the **posTop** property to move the first img object up by 10 units.

```
<SCRIPT LANGUAGE="JScript">
document.all.tags("IMG").item(0).style.posTop -= 10;
</SCRIPT>
```
This example uses a timer to change the value of the **posTop** in increments of 10.

```
<SCRIPT LANGUAGE="JScript">
function moveThis()
{
:
if (sphere.style.posLeft<900) {
sphere.style.posTop += 2;
sphere.style.posLeft += 2;
window.setTimeout("moveThis();", 1);
}
}
:
</SCRIPT>
```
This feature requires Microsoft® Internet Explorer 4.0 or later. Click the following icon to install the latest version. Then reload this page to view the sample.

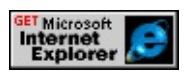

#### **Standards Information**

There is no public standard that applies to this property.

## **Applies To**

A, ACRONYM, ADDRESS, APPLET, B, BASE, BASEFONT, BIG, BLOCKQUOTE, BODY, BUTTON, CAPTION, CENTER, CITE, CODE, COL, COLGROUP, COMMENT, [CUSTOM,](#page-267-0) DD, [defaults](#page-297-0), DEL, DFN, DIR, DIV, DL, DT, EM, EMBED, FIELDSET, FONT, FORM, FRAME, FRAMESET, HEAD, hn, HR, I, IFRAME, IMG, INPUT type=button, INPUT type=checkbox, INPUT type=file, INPUT type=image, INPUT type=password, INPUT type=radio, INPUT type=reset, INPUT type=submit, INPUT type=text, INS, KBD, LABEL, LEGEND, LI, LINK, LISTING, MARQUEE, MENU, META, nextID, NOBR, OBJECT, OL, OPTION, P, PLAINTEXT, PRE, Q, RT, RUBY, runtimeStyle, S, SAMP, SCRIPT, SELECT, SMALL, SPAN, STRIKE, STRONG, [style](#page-1091-0), SUB, SUP, TABLE, TBODY, TD, TEXTAREA, TFOOT, TH, THEAD, TITLE, TR, TT, U, UL, VAR, XMP

### **See Also**

[pixelTop](#page-2919-0)

<span id="page-2951-0"></span>Sets or retrieves the width of the object in the units specified by the [width](#page-3316-0) attribute.

#### **Syntax**

**HTML** N/A **Scripting** *object*.**style.posWidth** [ **=** *iWidth* ]

## **Possible Values**

*iWidth* **Floating-point** that specifies or receives any valid floating-point number that uses the same length units as the **width** attribute.

The property is read/write. The property has no default value. The Microsoft Cascading Style Sheets (CSS) extension is not inherited.

Expressions can be used in place of the preceding value(s), as of Microsoft® Internet Explorer 5. For more information, see About Dynamic Properties.

### **Remarks**

This property reflects the value of the Cascading Style Sheets (CSS)? B>width attribute for positioned items. This property always returns zero for nonpositioned items because "width" has meaning only when the object is positioned. If the **width** attribute is not set, the **posWidth** property returns zero.

Setting the **posWidth** property changes the value of the width but leaves the units designator for the property unchanged.

Unlike the **width** property, the **posWidth** property value is a floating-
point number, not a string.

For more information about how to access the dimension and location of objects on the page through the Dynamic HTML (DHTML) Document Object Model (DOM), see Measuring Element Dimension and Location.

# **Example**

This example uses the **posWidth** property to increase the width of the first img object by 10 units.

<SCRIPT LANGUAGE="JScript"> document.all.tags("IMG").item(0).style.posWidth  $+= 10$ ;  $<$ /SCRIPT>

# **Standards Information**

There is no public standard that applies to this property.

# **Applies To**

A, ACRONYM, ADDRESS, APPLET, B, BASE, BASEFONT, BIG, BLOCKQUOTE, BODY, BUTTON, CAPTION, CENTER, CITE, CODE, COL, COLGROUP, COMMENT, [CUSTOM,](#page-267-0) DD, [defaults](#page-297-0), DEL, DFN, DIR, DIV, DL, DT, EM, EMBED, FIELDSET, FONT, FORM, FRAME, FRAMESET, HEAD, hn, HR, I, IFRAME, IMG, INPUT type=button, INPUT type=checkbox, INPUT type=file, INPUT type=image, INPUT type=password, INPUT type=radio, INPUT type=reset, INPUT type=submit, INPUT type=text, INS, KBD, LABEL, LEGEND, LI, LINK, LISTING, MARQUEE, MENU, META, nextID, NOBR, OBJECT, OL, OPTION, P, PLAINTEXT, PRE, Q, RT, RUBY, runtimeStyle, S, SAMP, SCRIPT, SELECT, SMALL, SPAN, STRIKE, STRONG, [style](#page-1091-0), SUB, SUP, TABLE, TBODY, TD, TEXTAREA, TFOOT, TH, THEAD, TITLE, TR, TT, U,

UL, VAR, XMP

**See Also**

[pixelWidth](#page-2921-0)

Retrieves a reference to the previous child of the parent for the object.

# **What's New for Microsoft® Internet Explorer 6**

This property now applies to the **[attribute](#page-68-0)** object.

**Syntax**

**HTML** N/A **Scripting** [ *oElement* **=** ] *object*.**previousSibling**

# **Possible Values**

*oElement* Object that receives a reference to the previous sibling of an object.

The property is read-only. The property has no default value.

# **Example**

This example uses the **previousSibling** property to obtain the previous sibling of a list item.

```
<SCRIPT>// returns the list item labeled 'List Item 1'
var oSibling = oList.childNodes(1).previousSibling;
</SCRIPT>
:
<BODY>
\langleUL ID = oList\rangle<LI>List Item 1
<LI>List Item 2
<LI>List Item 3
```
#### **Standards Information**

This property is defined in World Wide Web [Consortium](http://www.w3.org/tr/2000/wd-dom-level-1-20000929/) (W3C) Document Object Model (DOM) Level 1 MSO+.

# **Applies To**

A, ACRONYM, ADDRESS, APPLET, AREA, [attribute](#page-68-0), B, BASE, BASEFONT, BDO, BGSOUND, BIG, BLOCKQUOTE, BODY, BR, BUTTON, CAPTION, CENTER, CITE, CODE, COL, COLGROUP, COMMENT, DD, DEL, DFN, DIR, DIV, DL, DT, EM, EMBED, FIELDSET, FONT, FORM, FRAME, FRAMESET, HEAD, hn, HR, [HTML,](#page-516-0) I, IFRAME, IMG, INPUT type=button, INPUT type=checkbox, INPUT type=file, INPUT type=hidden, INPUT type=image, INPUT type=password, INPUT type=radio, INPUT type=reset, INPUT type=submit, INPUT type=text, INS, KBD, LABEL, LEGEND, LI, LINK, LISTING, MAP, MARQUEE, MENU, nextID, OBJECT, OL, OPTION, P, PLAINTEXT, PRE, Q, S, SAMP, SCRIPT, SELECT, SMALL, SPAN, STRIKE, STRONG, SUB, SUP, TABLE, TBODY, TD, TEXTAREA, TextNode, TFOOT, TH, THEAD, TITLE, TR, TT, U, UL, VAR, XMP

#### **See Also**

[lastChild,](#page-2699-0) About the W3C Document Object Model

Sets or retrieves one or more Uniform Resource Identifier (URI)(s) in which the object's properties and legal values for those properties are defined.

#### **Syntax**

```
HTML <HEAD PROFILE = sProfile... >
Scripting HEAD.profile(v) [ = sProfile ]
```
# **Possible Values**

```
sProfile String that specifies or receives one or more URI's separated by spaces that specifies property definitions and
         legal values.
```
The property is read/write. The property has no default value.

Expressions can be used in place of the preceding value(s), as of Microsoft® Internet Explorer 5. For more information, see About Dynamic Properties.

#### **Remarks**

There is no functionality implemented for this property unless defined by the author.

#### **Standards Information**

This property is defined in  $HTML\ 4.0$  $HTML\ 4.0$  Ms $\rightarrow$  and is defined in World Wide Web [Consortium](http://www.w3.org/tr/2000/wd-dom-level-1-20000929/) (W3C) Document Object Model (DOM) Level 1  $\textsf{m}$ s $\bullet\textsf{+}$ .

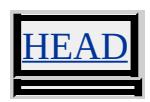

Sets or retrieves the name of the property that changes on the object.

### **Syntax**

```
event.propertyName [ = sProperty ]
```
# **Possible Values**

*sProperty* **String** that specifies or receives the name of the property whose value changes during the event.

The property is read/write. The property has no default value.

Expressions can be used in place of the preceding value(s), as of Microsoft<sup>®</sup> Internet Explorer 5. For more information, see About Dynamic Properties.

# **Remarks**

You can alter the value of **propertyName** by using it with the [onpropertychange](#page-2009-0) event.

# **Example**

This example uses the **onpropertychange** event to change the value of the **propertyName** property.

```
<HEAD><SCRIPT>function changeProp()
{
btnProp.value = "This is the new VALUE";
}
```

```
function changeCSSProp()
{
btnStyleProp.style.backgroundColor = "aqua";
}
</SCRIPT>
</HEAD>
<BODY>
<P>The event object property propertyName is
used here to return which property has been
altered.</P>
<INPUT TYPE=button ID=btnProp onclick="changeProp()"
VALUE="Click to change the VALUE property
of this button"
onpropertychange='alert(event.propertyName + "
property has changed value")'>
<INPUT TYPE=button ID=btnStyleProp
onclick="changeCSSProp()"
VALUE="Click to change the CSS backgroundColor
property of this button"
onpropertychange='alert(event.propertyName + "
property has changed value")'>
</BODY>
```
This feature requires Microsoft® Internet Explorer 5 or later. Click the following icon to install the latest version. Then reload this page to view the sample.

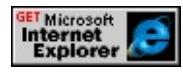

# **Standards Information**

There is no public standard that applies to this property.

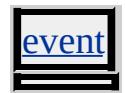

**See Also**

[onpropertychange](#page-2009-0)

Sets or retrieves the protocol portion of a URL.

#### **Syntax**

**HTML** N/A **Scripting** *object*.**protocol** [ **=** *sProtocol* ]

# **Possible Values**

*sProtocol* **String** that specifies or receives the protocol used to transfer information.

The property is read/write. The property has no default value.

Expressions can be used in place of the preceding value(s), as of Microsoft® Internet Explorer 5. For more information, see About Dynamic Properties.

#### **Remarks**

The **protocol** property specifies how to transfer information from the host to the client. Microsoft® Internet Explorer supports several predefined protocols, including http and ftp.

The [document](#page-369-0), img, and [location](#page-796-0) objects expose the **protocol** property as read-only. **location**.**protocol** property returns the initial substring of a URL, including the first colon (for example, http:). However, **document**.**protocol** returns the expanded text of the protocol acronym. For example, it returns the **http** protocol as Hypertext Transfer Protocol.

#### **Example**

This example function returns the **protocol** property of the current page

location.

```
function getProtocol()
{
return document.location.protocol;
}
```
# **Standards Information**

There is no public standard that applies to this property.

# **Applies To**

A, AREA, [document,](#page-369-0) IMG, [location](#page-796-0)

Retrieves a string that identifies the pseudo class of the page or pages an [@page](#page-2093-0) rule applies to.

### **Syntax**

[ *sPseudoClass* **=** ] *page*.**pseudoClass**

### **Possible Values**

*sPseudoClass* **String** that receives the pseudo class. :first Rule applies to the first page. :left Rule applies to pages on the left side of the binding—verso pages. :right Rule applies to pages on the right side of the binding—recto pages.

The property is read-only. The property has no default value.

# **Standards Information**

There is no public standard that applies to this property.

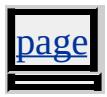

Sets or retrieves the name of the data member provided by a data source object.

### **Syntax**

```
event.qualifier [ = sQualifier ]
```
# **Possible Values**

```
sQualifier String that specifies or receives the default data member either by the name of the data member or an empty
           string.
```
The property is read/write. The property has no default value.

Expressions can be used in place of the preceding value(s), as of Microsoft<sup>®</sup> Internet Explorer 5. For more information, see About Dynamic Properties.

# **Remarks**

The property is read-only in Microsoft® Internet Explorer 4.0, and read/write in Internet Explorer 5 and later.

Check the **qualifier** property in the event handlers of a data source object (DSO) if:

- 1. The DSO supports multiple, named data members.
- 2. You have specified a qualifier in association with the **[DATASRC](#page-2442-0)** attribute of an element bound to that DSO.

Valid qualifiers are specific to the DSO implementation. Check the documentation of the DSO to determine if it supports named data

members and to determine the valid names for those data members.

### **Example**

This example uses the **qualifier** property to show how to handle an [ondatasetcomplete](#page-1910-0) event when it is fired by a DSO that supports named data members. The hypothetical spreadsheet control defines the name of its data members to match the ranges that can be specified within a typical spreadsheet environment such as Microsoft Excel. In the example, the named data member is restricted to the first seven cells of the first column.

```
<SCRIPT>// Fired when all the data is available
function handle dscomplete()
\{var oEvent = window.event;
// ignore the notification for the default data member
if (oEvent.qualifier != "")
{
// get a recordset corresponding to the named data member
// as indicated by the qualifier property
var oNamedRS = oEvent.srcElement.namedRecordset(oEvent.qual
// now walk the recordset
oNamedRS.MoveFirst();
for (int i = 0; i < oNamedRS.RecordCount; i++)\{var vValue = oNamedRS.Fields(0).value;
oNamedRS.MoveNext();
}
}
}
```
</SCRIPT> <!-- The CLASSID below does not correspond to a valid object --> <OBJECT CLASSID="clsid:00000000-0000-0000-0000-000000000000" ID="dsoSpreadSheet" ondatasetcomplete="handle\_dscomplete()"> <!-- Bind the TABLE to the named recordset "A1:A7" provided by the spreadsheet control --> <TABLE DATASRC="#dsoSpreadsheet.A1:A7"> <TR><TD><SPAN DATAFLD="A"></SPAN></TD></TR>  $<$ /TABLE>

# **Standards Information**

There is no public standard that applies to this property.

# **Applies To**

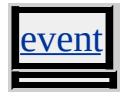

**See Also**

[namedRecordset,](#page-1613-0) Using a Data Source Object that Exposes Multiple Data **Members** 

Retrieves whether the rule or style sheet is defined on the page or is imported.

## **Syntax**

[ *bReadOnly* **=** ] *object*.**readOnly**

# **Possible Values**

*bReadOnly* **Boolean** that receives one of the following values. false Default. Rule or style sheet is obtained through a **link** object or the **[@import](#page-2088-0)** rule. true Rule or style sheet is defined on the page.

The property is read-only. The property has a default value of **false**.

### **Remarks**

You cannot modify style sheets obtained through a **link** object or the **@import** rule while the [designMode](#page-2457-0) property is enabled. For more information, see **Introduction to MSHTML Editing.** 

# **Standards Information**

This property is defined in World Wide Web [Consortium](http://www.w3.org/tr/2000/wd-dom-level-1-20000929/) (W3C) Document Object Model (DOM) Level 1 MSO+.

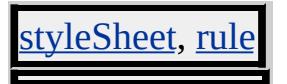

Sets or retrieves the value indicated whether the content of the object is readonly.

### **Syntax**

```
HTML <ELEMENT READONLY ... >
Scripting object.readOnly [ = bRead ]
```
# **Possible Values**

*bRead* **Boolean** that specifies or receives one of the following values. **false** Default. Property is not set on the object. true Object is set to read-only.

The property is read/write. The property has a default value of **false**.

Expressions can be used in place of the preceding value(s), as of Microsoft® Internet Explorer 5. For more information, see About Dynamic Properties.

# **Remarks**

If the value of the **readOnly** property is set to true, the user cannot enter or edit text in the control. When set to true, the property still allows the object to receive the focus, whereas the [disabled](#page-2487-0) property does not.

# **Standards Information**

This property is defined in  $HTML\ 4.0$  $HTML\ 4.0$  Ms $\rightarrow$  and is defined in World Wide Web [Consortium](http://www.w3.org/tr/2000/wd-dom-level-1-20000929/) (W3C) Document Object Model (DOM) Level 1  $\textsf{m}$ s $\bullet\textsf{h}$ .

INPUT type=text, INPUT type=password, TEXTAREA

#### Retrieves the current state of the object.

#### **Syntax**

**HTML** N/A **Scripting** [ *vState* **=** ] *object*.**readyState**

# **Possible Values**

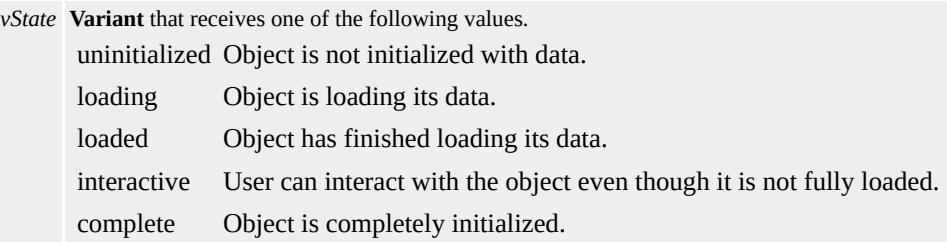

The property is read-only. The property has no default value.

#### **Remarks**

The states through which an object passes are determined by that object; an object can skip certain states (for example, interactive) if those states do not apply to that object.

#### **Standards Information**

There is no public standard that applies to this property.

# **Applies To**

A, ACRONYM, ADDRESS, APPLET, AREA, B, BASE, BASEFONT, BDO, BGSOUND, BIG, BLOCKQUOTE, BODY, BR, BUTTON, CAPTION, CENTER, CITE, CODE, COL, COLGROUP, COMMENT, [CUSTOM](#page-267-0), DD, DEL, DFN, DIR, DIV, DL, DT, EM,

EMBED, FIELDSET, FONT, FORM, FRAMESET, HEAD, hn, HR, [HTML,](#page-516-0) I, IFRAME, INS, ISINDEX, KBD, LABEL, LEGEND, LI, LISTING, MAP, MARQUEE, MENU, [namespace,](#page-840-0) nextID, NOBR, NOFRAMES, NOSCRIPT, OL, OPTION, P, PLAINTEXT, PRE, Q, RT, RUBY, S, SAMP, SELECT, SMALL, SPAN, STRIKE, STRONG, SUB, SUP, TEXTAREA, TITLE, TT, U, UL, VAR, XML, XMP

Retrieves a value that indicates the current state of the object.

#### **Syntax**

**HTML** N/A **Scripting** [ *sState* **=** ] *object*.**readyState**

# **Possible Values**

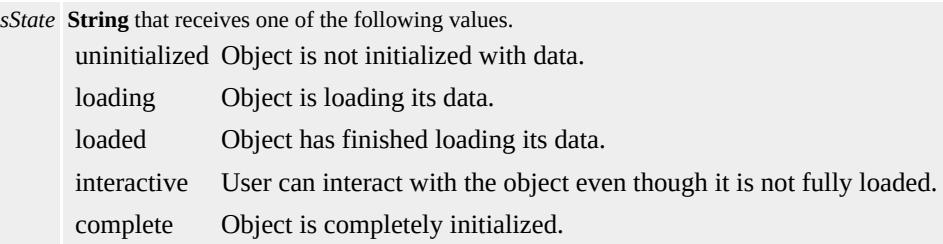

The property is read-only. The property has no default value.

# **Remarks**

An object's state is initially set to uninitialized, and then to loading. When data loading is complete, the state of the link object passes through the loaded and interactive states to reach the complete state.

The states through which an object passes are determined by that object; an object can skip certain states (for example, interactive) if the state does not apply to that object.

Data source objects and databound elements are normally populated asynchronously, and certain programmatic operations can only be performed reliably on databound objects when they are ready for use. Therefore, the appropriate code should be written to confirm the **readyState** of objects prior to performing certain operations on them. For example, walking the rows of a table should not be attempted until after the **table** has reached the complete state.

The **readyState** property enables the status of an object to be tested. The correct place to test the **readyState** property is in the event handler for [onreadystatechange](#page-2013-0). Similarly, a data source object (DSO) fires the ondatasetcomplete event to notify the Web page that the dataset is ready for programmatic operation.

#### **Standards Information**

There is no public standard that applies to this property.

#### **Applies To**

[document,](#page-369-0) FRAME, IFRAME, IMG, INPUT type=button, INPUT type=checkbox, INPUT type=file, INPUT type=hidden, INPUT type=image, INPUT type=password, INPUT type=radio, INPUT type=reset, INPUT type=submit, INPUT type=text, LINK, SCRIPT, TABLE, TBODY, TD, TFOOT, TH, THEAD, TR

#### **See Also**

[onreadystatechange](#page-2013-0)

#### Retrieves the current state of the object.

#### **Syntax**

**HTML** N/A **Scripting** [ *lState* **=** ] *OBJECT*.**readyState**

# **Possible Values**

*lState* **Integer** that receives one of the following values.

- 0 Object is not initialized with data.
- 1 Object is loading its data.
- 2 Object has finished loading its data.
- 3 User can interact with the object even though it is not fully loaded.
- 4 Object is completely initialized.

The property is read-only. The property has no default value.

#### **Standards Information**

There is no public standard that applies to this property.

# **Applies To**

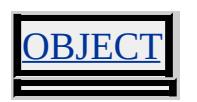

**See Also**

[onreadystatechange](#page-2013-0)

Sets or retrieves the result of the data transfer for a data source object.

## **Syntax**

```
event.reason [ = iReason ]
```
# **Possible Values**

*iReason* **Integer** that specifies or receives one of the following values.

- 0 Data transmitted successfully.
- 1 Data transfer aborted.
- 2 Data transferred in error.

The property is read/write. The property has no default value.

Expressions can be used in place of the preceding value(s), as of Microsoft® Internet Explorer 5. For more information, see About Dynamic Properties.

# **Remarks**

The property is read-only in Microsoft® Internet Explorer 4.0, and read/write in Internet Explorer 5 and later.

The **reason** property specifies the state of completion of the data transfer.

# **Standards Information**

There is no public standard that applies to this property.

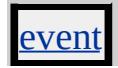

i poznati poznati poznati poznati poznati poznati poznati pozzi un organizmo della programazione di un organizm<br>District possibilità di un organizmo di un organizmo della contradicazione di un organizmo della contradicazio

Retrieves the ordinal record from the data set that generated the object.

# **Syntax**

**HTML** N/A **Scripting** [ *iNumber* **=** ] *object*.**recordNumber**

# **Possible Values**

*iNumber* **Variant** that receives the record number.

The property is read-only. The property has no default value.

# **Remarks**

This property applies to elements contained within a bound, repeated table.

You can use this property with the **ADO** recordset, which is available from every data source object through the object's [recordset](#page-2978-0) property.

# **Standards Information**

There is no public standard that applies to this property.

# **Applies To**

A, BUTTON, DIV, FRAME, IFRAME, IMG, INPUT type=checkbox, INPUT type=hidden, INPUT type=password, INPUT type=radio, INPUT type=text, LABEL, LEGEND, MARQUEE, SELECT, SPAN, TEXTAREA

**See Also**

Introduction to Data Binding

<span id="page-2978-0"></span>Sets or retrieves from a data source object a reference to the default record set.

# **Syntax**

**HTML** N/A **Scripting** *object*.**recordset** [ **=** *oRecordset* ]

# **Possible Values**

*oRecordset* Object that specifies or receives the record set.

The property is read/write. The property has no default value.

Expressions can be used in place of the preceding value(s), as of Microsoft® Internet Explorer 5. For more information, see About Dynamic Properties.

# **Remarks**

To retrieve a named record set from a data source object, use the [namedRecordset](#page-1613-0) method.

# **Standards Information**

There is no public standard that applies to this property.

# **Applies To**

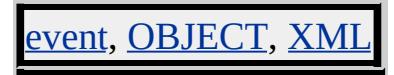

# **See Also**

Introduction to Data Binding

Retrieves the URL of the location that referred the user to the current page.

# **Syntax**

[ *sUrl* **=** ] *document*.**referrer**

# **Possible Values**

*sUrl* **String** that specifies the URL of the referring page.

The property is read-only. The property has no default value.

# **Remarks**

This property returns a value only when the user reaches the current page through a link from the previous page. Otherwise, document.**referrer** returns an empty string; it also returns an empty string when the link is from a secure site.

For example, if PageA.htm includes a link to PageB.htm, and the user clicks that link, the document.**referrer** on PageB.htm returns "PageA.htm". However, if the user is on PageA.htm and types PageB.htm into the address line or uses Open in the File menu to get to PageB.htm, the document.**referrer** returns an empty string.

# **Standards Information**

This property is defined in World Wide Web [Consortium](http://www.w3.org/tr/2000/wd-dom-level-1-20000929/) (W3C) Document Object Model (DOM) Level 1 MSO+.

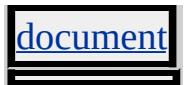

<span id="page-2981-0"></span>Sets or retrieves the relationship between the object and the destination of the link.

#### **Syntax**

**HTML** <*ELEMENT* **REL** = *sRelation*... > **Scripting** *object*.**rel** [ **=** *sRelation* ]

# **Possible Values**

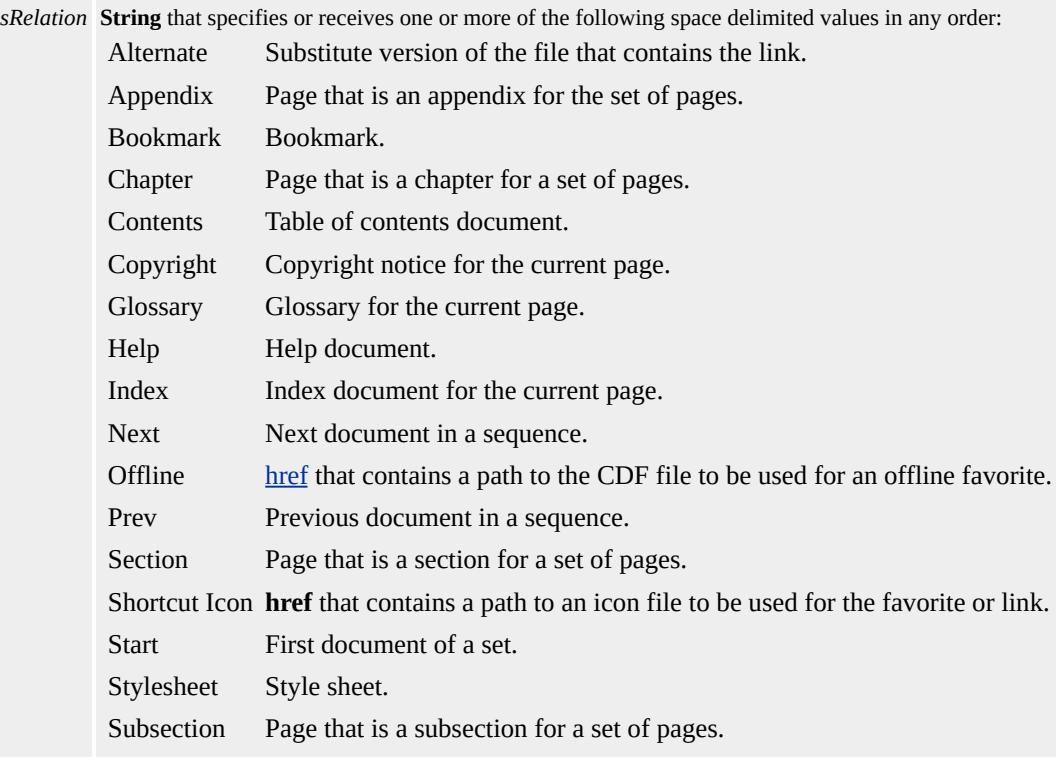

The property is read/write. The property has no default value.

Expressions can be used in place of the preceding value(s), as of Microsoft® Internet Explorer 5. For more information, see About Dynamic Properties.

### **Remarks**

If no values are indicated, the **rel** property's default relationship is an empty string. This property is used only when the **href** property is applied.

The Shortcut Icon and Offline values apply only to the link object.

The Offline value is available in Microsoft® Internet Explorer 5 and later. For more information about CDF files and offline favorites, see Enhancing Offline Favorites.

The **rel** property is similar to the <u>[rev](#page-2986-0)</u> property, but the semantics of these two properties' link types are in the reverse direction. For example, a link from A to B with  $REL="X"$  expresses the same relationship as a link from B to A with REV="X". An anchor can have both **rel** and **rev** properties.

# **Standards Information**

This property is defined in **[HTML](http://www.w3.org/tr/rec-html32.html) 3.2 MS@**+ and is defined in *World Wide* Web [Consortium](http://www.w3.org/tr/2000/wd-dom-level-1-20000929/) (W3C) Document Object Model (DOM) Level 1  $\textsf{mso+}.$ 

# **Applies To**

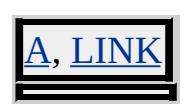

#### **See Also**

How to Add a Shortcut Icon to a Web Page

Retrieves whether the [onkeydown](#page-1959-0) event is being repeated.

### **Syntax**

```
event.repeat [ = bRepeat ]
```
# **Possible Values**

*bRepeat* **Boolean** that specifies or receives one of the following values: true Event fires two or more times. false Event fires once.

The property is read/write. The property has no default value.

Expressions can be used in place of the preceding value(s), as of Microsoft® Internet Explorer 5. For more information, see About Dynamic Properties.

# **Remarks**

The **repeat** property returns true while a user holds down a key.

#### **Standards Information**

There is no public standard that applies to this property.

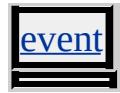

Sets or retrieves the value returned from the modal dialog window.

## **Syntax**

*window*.**returnValue** [ **=** *vValue* ]

### **Possible Values**

*vValue* **Variant** that specifies or receives the value returned from the window.

The property is read/write. The property has no default value.

Expressions can be used in place of the preceding value(s), as of Microsoft<sup>®</sup> Internet Explorer 5. For more information, see About Dynamic Properties.

#### **Remarks**

This property applies only to windows created using the [showModalDialog](#page-1739-0) method.

### **Standards Information**

There is no public standard that applies to this property.

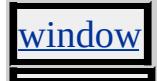

Sets or retrieves the return value from the event.

#### **Syntax**

```
event.returnValue [ = bValue ]
```
#### **Possible Values**

*bValue* **Variant** that specifies or receives one of the following values. **true** Default. Value from the event is returned. false Default action of the event on the source object is canceled.

The property is read/write. The property has a default value of **true**.

#### **Remarks**

The value of this property takes precedence over values returned by the function, such as through a Microsoft® JScript®?B>return statement.

#### **Standards Information**

There is no public standard that applies to this property.

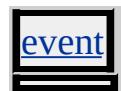

<span id="page-2986-0"></span>Sets or retrieves the relationship between the object and the destination of the link.

#### **Syntax**

**HTML** <*ELEMENT* **REV** = *sRelation*... > **Scripting** *object*.**rev** [ **=** *sRelation* ]

# **Possible Values**

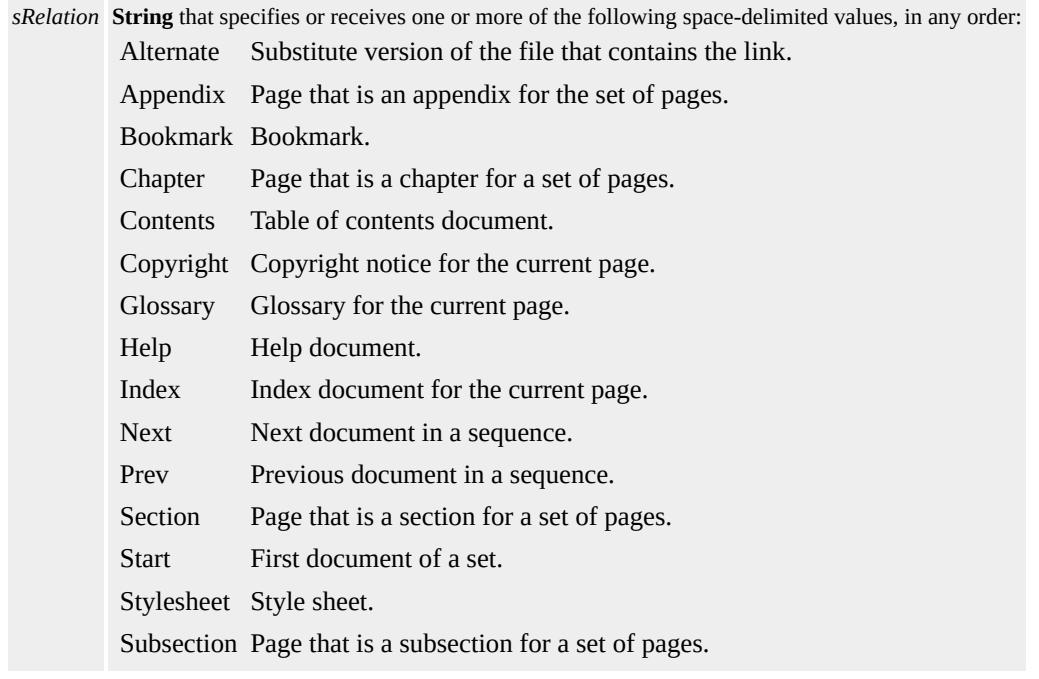

The property is read/write. The property has no default value.

Expressions can be used in place of the preceding value(s), as of Microsoft® Internet Explorer 5. For more information, see About Dynamic Properties.

# **Remarks**

The **rev** property is similar to the [rel](#page-2981-0) property, but the semantics of these two properties' link types are in the reverse direction. For example, a link from A to B with  $REL="X"$  expresses the same relationship as a link from B to A with REV="X". An anchor can have both **rel** and **rev** properties.

# **Standards Information**

This property is defined in  $HTML 3.2$  $HTML 3.2$  MSO+ and is defined in World Wide Web [Consortium](http://www.w3.org/tr/2000/wd-dom-level-1-20000929/) (W3C) Document Object Model (DOM) Level 1  $\textsf{mso+}.$ 

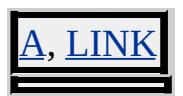
Sets or retrieves the right coordinate of the rectangle surrounding the object content.

#### **Syntax**

```
TextRectangle.right [ = iCoord ]
```
## **Possible Values**

*iCoord* **Integer** that specifies or receives the right coordinate of the rectangle, in pixels.

The property is read/write. The property has no default value.

Expressions can be used in place of the preceding value(s), as of Microsoft® Internet Explorer 5. For more information, see About Dynamic Properties.

## **Remarks**

To access the right coordinate of the second text rectangle of a TextRange object, use this syntax:

```
oRct = oTextRange.getClientRects();
oRct[1].right;
```
Note that the collection index starts at 0, so the second item index is 1.

To access the right coordinate of the bounding rectangle of an element object, use this syntax:

oBndRct = oElement.getBoundingClientRect();

# oBndRct.right;

# **Example**

This example uses the [getBoundingClientRect](#page-1512-0) method to retrieve the coordinates of the bounds of the text rectangles within the element.

```
<SCRIPT>function getCoords(oObject) {
oBndRct=oObject.getBoundingClientRect();
alert("Bounding rectangle = \nUpper left coordinates: "+ oBndRct.left + " " + oBndRct.top +
"\nLower right coordinates: "
+ oBndRct.right + " " + oBndRct.bottom);
}
</SCRIPT>
</HEAD>
<BODY>
<P ID=oPara onclick="getCoords(this)">
```
This feature requires Microsoft® Internet Explorer 5 or later. Click the following icon to install the latest version. Then reload this page to view the sample.

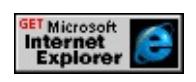

# **Standards Information**

This property is defined in [Cascading](http://www.w3.org/tr/rec-css2/) Style Sheets (CSS), Level 2  $(CSS2)$  mso+.

# **Applies To**

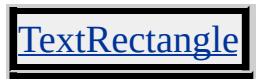

**See Also**

E

a,

[TextRectangle](#page-1846-0) Collection, TextRectangle Object, [bottom](#page-2289-0), [left](#page-2717-0), [top](#page-3209-0)

Sets or retrieves the position of the object relative to the right edge of the next positioned object in the document hierarchy.

#### **Syntax**

**HTML** { right : *sPosition* } **Scripting** *object*.**style.right** [ **=** *sPosition* ]

## **Possible Values**

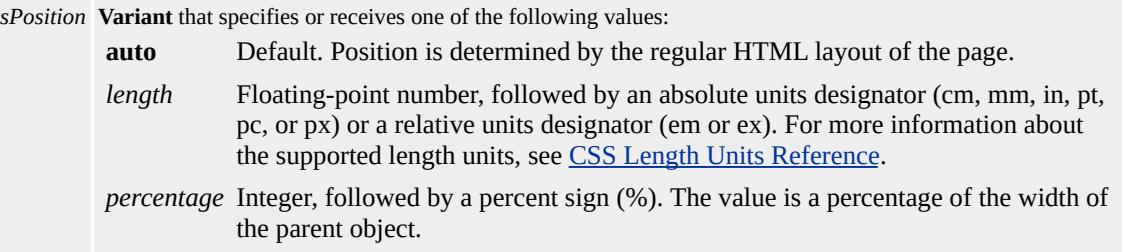

The property is read/write for all objects except the following, for which it is read-only: currentStyle. The property has a default value of **auto**. The Cascading Style Sheets (CSS) attribute is not inherited.

Expressions can be used in place of the preceding value(s), as of Microsoft® Internet Explorer 5. For more information, see About Dynamic Properties.

#### **Remarks**

Only use the **right** attribute when the [position](#page-2937-0) attribute is set; otherwise, the value of the **right** attribute is ignored.

You cannot use the **right** property in script to calculate the position of the object in the document, because the value of the **right** property is a string. Instead, use the *[pixelRight](#page-2917-0)* property or the *[posRight](#page-2945-0)* property.

For more information about how to access the dimension and location of objects on the page through the DHTML Object Model, see Measuring Element Dimension and Location.

#### **Example**

This example uses the **right** attribute to set a div object 50 pixels from the right of the client area.

<DIV STYLE = "position:absolute; right:50px"> . . .  $<$ /DIV $>$ 

#### **Standards Information**

This property is defined in [Cascading](http://www.w3.org/tr/rec-css2/) Style Sheets (CSS), Level 2  $(CSS2)$  MSO+.

#### **Applies To**

A, ADDRESS, APPLET, B, BIG, BLOCKQUOTE, BUTTON, CENTER, CITE, CODE, currentStyle, DD, DFN, DIR, DIV, DL, FIELDSET, FONT, FORM, hn, HR, I, IFRAME, IMG, INPUT type=button, INPUT type=checkbox, INPUT type=file, INPUT type=image, INPUT type=password, INPUT type=radio, INPUT type=reset, INPUT type=submit, INPUT type=text, ISINDEX, KBD, LABEL, LAYOUTRECT, LEGEND, LI, LISTING, MARQUEE, MENU, OBJECT, OL, P, PRE, runtimeStyle, S, SAMP, SELECT, SMALL, SPAN, STRIKE, STRONG, [style](#page-1091-0), SUB, SUP, TABLE, TEXTAREA, TT, U, UL, VAR, XMP

Retrieves the position of the object in the [rows](#page-1832-0) collection for the table.

## **Syntax**

**HTML** N/A **Scripting** [ *iIndex* **=** ] *TR*.**rowIndex**

## **Possible Values**

*iIndex* **Integer** that receives **Integer** that specifies the index number.

The property is read-only. The property has no default value.

## **Remarks**

This property is different from [sectionRowIndex,](#page-3064-0) which indicates the object's position in the tBody, tHead, or tFoot?B>rows collection. These sections are mutually exclusive, so the  $tr$  is always contained in one of these sections and in the **table**. You can determine the **rowIndex** property of an object by the order in which the object appears in the HTML source.

## **Example**

This example function shows how to use the **rowIndex** attribute to format a **table**. The function sets the background color of the rows in the **table** to black or white, alternating row by row.

```
function formatTable(oTable)
{
var rows=oTable.rows;
for(var i=0; i \leq rows.length; i++)
```

```
{
if(i\%2 == 0) {
rows[i].style.backgroundColor = "black";
rows[i].style.color = "white";
} else {
rows[i].style.backgroundColor = "white";
rows[i].style.color = "black";
}
}
}
```
## **Standards Information**

This property is defined in World Wide Web [Consortium](http://www.w3.org/tr/2000/wd-dom-level-1-20000929/) (W3C) Document Object Model (DOM) Level 1 **MSO+**.

**Applies To**

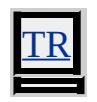

**See Also**

[cellIndex](#page-2320-0), [sourceIndex](#page-3099-0)

Sets or retrieves the number of horizontal rows contained in the object.

#### **Syntax**

```
HTML <TEXTAREA ROWS = iRows... >
Scripting TEXTAREA.rows [ = iRows ]
```
# **Possible Values**

*iRows* **Integer** that specifies or receives the number of rows.

The property is read/write. The property has no default value.

Expressions can be used in place of the preceding value(s), as of Microsoft® Internet Explorer 5. For more information, see About Dynamic Properties.

## **Standards Information**

This property is defined in  $HTML 3.2$  $HTML 3.2$  ms $\rightarrow$  and is defined in World Wide Web [Consortium](http://www.w3.org/tr/2000/wd-dom-level-1-20000929/) (W3C) Document Object Model (DOM) Level 1  $\textsf{mso+}.$ 

**Applies To**

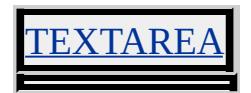

Sets or retrieves the frame heights of the object.

#### **Syntax**

```
HTML <FRAMESET ROWS = sHeight... >
Scripting FRAMESET.rows [ = sHeight ]
```
## **Possible Values**

*sHeight* **Integer** that specifies or receives one of the following values. *height* Integer that specifies the frame height, in pixels. *percentage* Integer, followed by a %. The value is a percentage of total available height. *height\** Integer that specifies the frame height as a relative value. After allocating pixel or percentage values, the remaining space is divided among all relative-sized frames.

The property is read/write. The property has no default value.

#### **Remarks**

The number of comma-separated items is equal to the number of frames contained within the frameSet, while the value of each item determines the frame height.

#### **Examples**

This example defines a two-row frame, with the first occupying 40 percent of the available height and the second occupying the remaining 60 percent.

```
<FRAMESET ROWS="40%, 60%">
```
This example defines a four-row frame. The first is 50 pixels high and the fourth is 80 pixels high. The second occupies two-thirds of the

remaining height, while the third occupies the final one-third of the remaining height.

```
<FRAMESET ROWS="50, 2*, *, 80">
```
## **Standards Information**

This property is defined in  $HTML\ 4.0$  $HTML\ 4.0$  ms $\rightarrow$  and is defined in World Wide Web [Consortium](http://www.w3.org/tr/2000/wd-dom-level-1-20000929/) (W3C) Document Object Model (DOM) Level 1  $\textsf{m}$ s $\bullet\textsf{h}$ .

**Applies To**

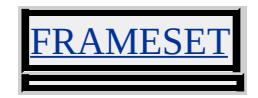

**See Also**

[cols](#page-2383-0)

Sets or retrieves how many rows in a table the cell should span.

#### **Syntax**

```
HTML <ELEMENT ROWSPAN = iRows... >
Scripting object.rowSpan [ = iRows ]
```
# **Possible Values**

*iRows* **Integer** that specifies or receives the number of spanned rows.

The property is read/write. The property has no default value.

Expressions can be used in place of the preceding value(s), as of Microsoft® Internet Explorer 5. For more information, see About Dynamic Properties.

## **Remarks**

This property can be changed only after the page has been loaded.

## **Standards Information**

This property is defined in  $HTML 3.2$  $HTML 3.2$  Ms $\rightarrow$  and is defined in World Wide Web [Consortium](http://www.w3.org/tr/2000/wd-dom-level-1-20000929/) (W3C) Document Object Model (DOM) Level 1  $\textsf{mso} \rightarrow$ .

# **Applies To**

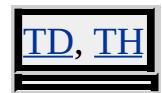

<span id="page-2999-0"></span>Sets or retrieves the position of the ruby text specified by the rt object.

#### **Syntax**

**HTML** { ruby-align : *sRubyAlign* } **Scripting** *object*.**style.rubyAlign** [ **=** *sRubyAlign* ]

## **Possible Values**

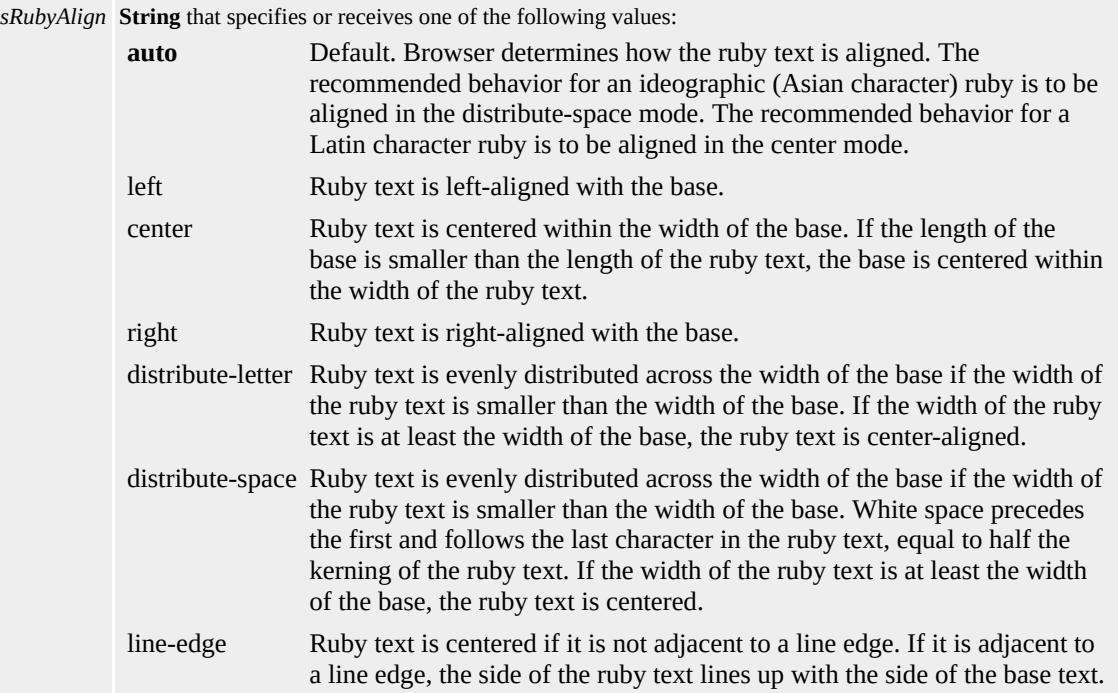

The property is read/write for all objects except the following, for which it is read-only: currentStyle. The property has a default value of **auto**. The Cascading Style Sheets (CSS) attribute is not inherited.

Expressions can be used in place of the preceding value(s), as of Microsoft® Internet Explorer 5. For more information, see About Dynamic Properties.

## **Remarks**

The **rubyAlign** property specifies the alignment of the ruby text defined by the **rt** object, and is set on the ruby object.

## **Example**

This example uses the **ruby-align** attribute and the **rubyAlign** property to set the alignment of the ruby text. It uses an inline style sheet to set the **ruby-align** attribute to right.

```
\langleRUBY ID=oRuby STYLE = "ruby-align: right">
Ruby base.
<RT>Ruby text.
</RUBY>
<INPUT
TYPE=button VALUE="Center"
onclick="oRuby.style.rubyAlign='center';"
>
```
This feature requires Microsoft® Internet Explorer 5 or later. Click the following icon to install the latest version. Then reload this page to view the sample.

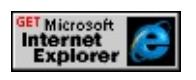

# **Standards Information**

This property is defined in [Cascading](http://www.w3.org/TR/2000/WD-css3-roadmap-20000414.html) Style Sheets (CSS), Level 3  $(CSS3)$   $MS4$ .

**Applies To**

currentStyle, RUBY, runtimeStyle, [style](#page-1091-0)

# **See Also**

[rubyPosition](#page-3004-0), [rubyOverhang](#page-3002-0)

<span id="page-3002-0"></span>ruby-overhang Attribute | rubyOverhang Property Internet [Development](#page-0-0) Index

Sets or retrieves the position of the ruby text specified by the rt object.

#### **Syntax**

**HTML** { ruby-overhang : *sRubyOverhang* } **Scripting** *object*.**style.rubyOverhang** [ **=** *sRubyOverhang* ]

## **Possible Values**

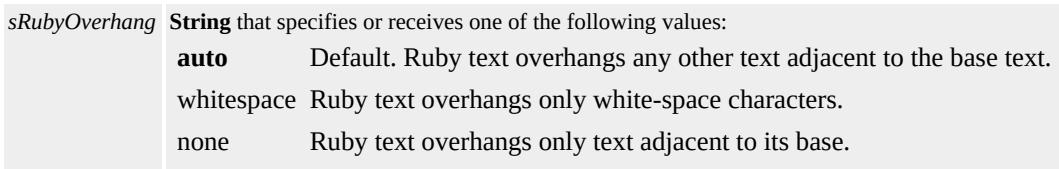

The property is read/write for all objects except the following, for which it is read-only: currentStyle. The property has a default value of **auto**. The Cascading Style Sheets (CSS) attribute is not inherited.

Expressions can be used in place of the preceding value(s), as of Microsoft® Internet Explorer 5. For more information, see About Dynamic Properties.

#### **Remarks**

The **rubyOverhang** property specifies the overhang of the ruby text defined by the **rt** object, and is set on the ruby object.

## **Example**

This example uses the **ruby-overhang** attribute and the **rubyOverhang** property to set the overhang of the ruby text. It uses an inline style sheet to set the **ruby-overhang** attribute to none.

```
<RUBY ID=oRuby STYLE = "ruby-overhang: none">
Ruby base.
<RT>Ruby text.
</RUBY>
<INPUT
TYPE=button VALUE="Whitespace"
onclick="oRuby.style.rubyOverhang='whitespace';"
\,>
```
This feature requires Microsoft® Internet Explorer 5 or later. Click the following icon to install the latest version. Then reload this page to view the sample.

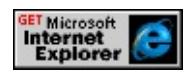

## **Standards Information**

This property is defined in [Cascading](http://www.w3.org/TR/2000/WD-css3-roadmap-20000414.html) Style Sheets (CSS), Level 3  $(CSS3)$   $MS4$ .

## **Applies To**

currentStyle, RUBY, runtimeStyle, [style](#page-1091-0)

**See Also**

[rubyAlign,](#page-2999-0) [rubyPosition](#page-3004-0)

<span id="page-3004-0"></span>Sets or retrieves the position of the ruby text specified by the rt object.

#### **Syntax**

**HTML** { ruby-position : *sRubyPlacement* } **Scripting** *object*.**style.rubyPosition** [ **=** *sRubyPlacement* ]

# **Possible Values**

*sRubyPlacement* **String** that specifies or receives one of the following values: **above** Default. Ruby text is positioned above the base text. inline Ruby text is positioned inline with the base text.

The property is read/write for all objects except the following, for which it is read-only: currentStyle. The property has a default value of **above**. The Cascading Style Sheets (CSS) attribute is not inherited.

Expressions can be used in place of the preceding value(s), as of Microsoft® Internet Explorer 5. For more information, see About Dynamic Properties.

## **Remarks**

The **rubyPosition** property specifies the position of the ruby text defined by the **rt** object, and is set on the ruby object.

## **Example**

This example uses the **ruby-position** attribute and the **rubyPosition** property to set the position of the ruby text. It uses an inline style sheet to set the **ruby-position** attribute to inline.

```
<RUBY ID=oRuby STYLE = "ruby-position: inline">
Ruby base.
<RT>Ruby text.
</RUBY>
< P><INPUT
TYPE=button VALUE="Above"
onclick="oRuby.style.rubyPosition='above';"
>
```
This feature requires Microsoft® Internet Explorer 5 or later. Click the following icon to install the latest version. Then reload this page to view the sample.

**GET Microsoft<br>
Internet<br>
Explorer** 

## **Standards Information**

This property is defined in [Cascading](http://www.w3.org/TR/2000/WD-css3-roadmap-20000414.html) Style Sheets (CSS), Level 3  $(CSS3)$   $MS4$ .

## **Applies To**

currentStyle, RUBY, runtimeStyle, [style](#page-1091-0)

**See Also**

[rubyAlign,](#page-2999-0) [rubyOverhang](#page-3002-0)

Sets or retrieves which dividing lines (inner borders) are displayed.

#### **Syntax**

**HTML** <TABLE **RULES** = *sRule*... > **Scripting** *TABLE*.**rules** [ **=** *sRule* ]

# **Possible Values**

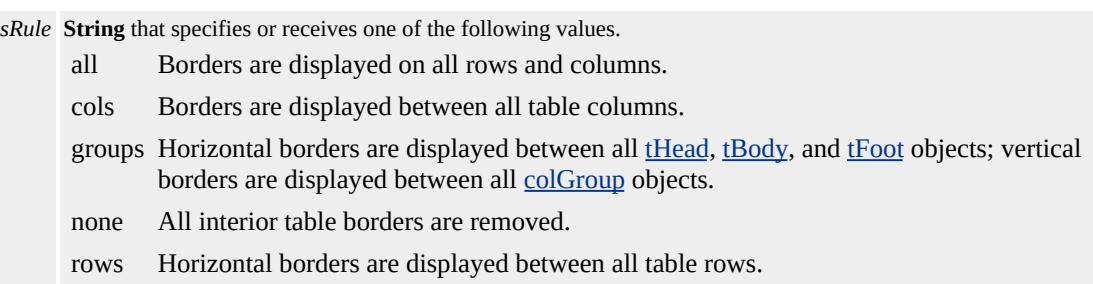

The property is read/write. The property has no default value.

Expressions can be used in place of the preceding value(s), as of Microsoft® Internet Explorer 5. For more information, see About Dynamic Properties.

## **Remarks**

The value none turns off only the interior borders. To turn off the table borders, set the **rules** property to '', or omit the **RULES** attribute from the table object.

# **Examples**

This example initially sets the **RULES** attribute on the table, and then uses the **rules** property to dynamically change the table borders.

```
<TABLE ID="oID_1" RULES="cols">
<THEAD>
<TR><TD>EST</TD><TD>1am</TD><TD>8pm</TD>
</TR></THEAD>
<TR><TD>CST</TD><TD>2am</TD><TD>9pm</TD>
</TR><TR><TD>MST</TD><TD>3am</TD><TD>10pm</TD>
</TR><TFOOT>
<TR><TD>PST</TD><TD>4am</TD><TD>11pm</TD>
\langle TR></TFOOT>
</TABLE>
< P><BUTTON onclick="oID_1.rules=''">No borders</BUTTON>
<BUTTON onclick="oID_1.rules='none'">Exterior border</BUTTON>
\leqBUTTON onclick="oID_1.rules='all'">All borders\leq/BUTTON>\leq<BUTTON onclick="oID_1.rules='cols'">Column borders</BUTT
<BUTTON onclick="oID_1.rules='groups'">Groups borders</BUTTON>
<BUTTON onclick="oID_1.rules='rows'">Table row borders</BUTTON>
</P>
```
This feature requires Microsoft® Internet Explorer 4.0 or later. Click the following icon to install the latest version. Then reload this page to view the sample.

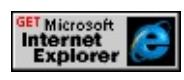

In this example, the table object contains the **RULES** attribute set to cols

and the [border](#page-2207-0) attribute set to an empty string (""). This example demonstrates that if the **RULES** attribute is set to an empty string (""), the **border** attribute will cause the table to show all borders, trumping the **RULES** attribute.

<TABLE ID="oID\_1" BORDER="" RULES="cols"> <THEAD>  $<$ TR $>$ <TD>EST</TD><TD>1am</TD><TD>8pm</TD>  $\langle T$ R $>$  $<$ /THEAD>  $<$ TR $>$ <TD>CST</TD><TD>2am</TD><TD>9pm</TD>  $\langle$ TR>  $<$ TR $>$ <TD>MST</TD><TD>3am</TD><TD>10pm</TD>  $\langle T$ R $>$ <TFOOT>  $<$ TR $>$ <TD>PST</TD><TD>4am</TD><TD>11pm</TD>  $\langle T$ R $>$ </TFOOT>  $<$ /TABLE>  $< P>$ <BUTTON onclick="oID\_1.rules=''">No borders</BUTTON> <BUTTON onclick="oID\_1.rules='none'">Exterior border</BUTT <BUTTON onclick="oID\_1.rules='all'">All borders</BUTTON>< <BUTTON onclick="oID\_1.rules='cols'">Column borders</BUTTON> <BUTTON onclick="oID\_1.rules='groups'">Groups borders</BUTTON> <BUTTON onclick="oID\_1.rules='rows'">Table row borders</BUTTON>  $<$ /P $>$ 

This feature requires Microsoft® Internet Explorer 4.0 or later. Click the following icon to install the latest version. Then reload this page to view the sample.

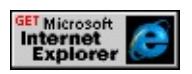

#### **Standards Information**

This property is defined in  $HTML\ 4.0$  $HTML\ 4.0$  ms $\rightarrow$  and is defined in World Wide Web [Consortium](http://www.w3.org/tr/2000/wd-dom-level-1-20000929/) (W3C) Document Object Model (DOM) Level 1  $\textsf{m}$ s $\bullet\textsf{+}.$ 

**Applies To**

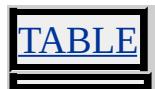

**See Also**

[frame](#page-2598-0)

Retrieves the clipboard type when **oncontentsave** fires.

#### **Syntax**

[ *sSaveType* **=** ] *event*.**saveType**

## **Possible Values**

*sSaveType* **String** that receives the format of data saved to the clipboard. TEXT Data saved to the clipboard is in text format. HTML Data saved to the clipboard is in HTML format.

The property is read-only. The property has no default value.

#### **Standards Information**

There is no public standard that applies to this property.

## **Applies To**

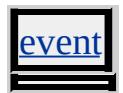

Sets or retrieves a scheme to be used in interpreting the value of a property specified for the object.

#### **Syntax**

```
HTML <META SCHEME = sScheme... >
Scripting METAscheme(v) [ = sScheme ]
```
# **Possible Values**

*sScheme* **String** that specifies or receives a scheme to use when interpreting the value of an object's property.

The property is read/write. The property has no default value.

Expressions can be used in place of the preceding value(s), as of Microsoft® Internet Explorer 5. For more information, see About Dynamic Properties.

## **Remarks**

The **scheme** property can provide a context to correctly interpret otherwise ambiguous data formats such as those for date and time. It can also be used to identify the object's content itself.

There is no functionality implemented for this property unless defined by the author.

## **Examples**

In the following two examples, the value of **scheme** defines how to interpret the value of the "date" property.

```
//Here scheme="USA" implies "MM-DD-YYYY"
<META scheme="USA" name="date" content="04-05-1962">
```

```
//Here scheme="Europe" implies "DD-MM-YYYY"
<META scheme="Europe" name="date" content="05-04-1962">
```
The following example of the meta shows how the **scheme** can be used to clarify the value of the "id" property.

```
<META scheme="customer" name="id" content="Fancy Pants">
```
## **Standards Information**

This property is defined in  $HTML 4.0$  $HTML 4.0$  Ms $\rightarrow$  and is defined in World Wide Web [Consortium](http://www.w3.org/tr/2000/wd-dom-level-1-20000929/) (W3C) Document Object Model (DOM) Level 1  $\textsf{mse}\textsf{m}$ .

**Applies To**

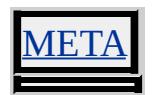

Sets or retrieves the group of cells in a table to which the object's information applies.

#### **Syntax**

**HTML** <*ELEMENT* **SCOPE** = *sScope*... > **Scripting** *object*.**scope**(*v*) [ **=** *sScope* ]

## **Possible Values**

*sScope* **String** that specifies or receives the group of cells to which the object's information applies.

The property is read/write. The property has no default value.

#### **Remarks**

This property can be used for rendering to non-visual media such as speech or Braille. It can also be used with style sheets.

The following table shows the possible values for this attribute as defined in  $HTML 4.0$  $HTML 4.0$  ms $\leftrightarrow$  for td and th elements are:

row The current cell provides header information for its row. col The current cell provides header information for its column. rowgroup The header cell provides header information for its row. colgroup The header cell provides header information for its column.

This attribute may be used in place of the [headers](#page-2625-0) attribute.

There is no functionality implemented for this property unless defined by the author.

## **Standards Information**

This property is defined in  $HTML 4.0$  $HTML 4.0$  $HTML 4.0$  ms $\leftrightarrow$  and is defined in World Wide</u> Web [Consortium](http://www.w3.org/tr/2000/wd-dom-level-1-20000929/) (W3C) Document Object Model (DOM) Level 1  $\textsf{m}$ s $\bullet\textsf{m}$ .

**Applies To**

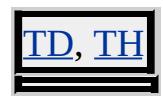

**See Also**

[headers](#page-2625-0)

Retrieves the namespace defined for the element.

#### **Syntax**

**HTML** N/A **Scripting** [ *sName* **=** ] *object*.**scopeName**

## **Possible Values**

*sName* **String** that specifies one of the following values: **HTML** Default. All standard HTML tags. *scope* Namespace prefix used with the custom tags. This namespace is declared in the document using the **[XMLNS](#page-3340-0)** attribute of the [html](#page-516-0) element.

The property is read-only. The property has a default value of **HTML**.

#### **Example**

This example shows the values returned by the **scopeName** and [tagUrn](#page-3143-0) properties when used with a simple HelloWorld custom tag. The browser's status bar displays the property values.

```
<HTML XMLNS:InetSDK='http://msdn.microsoft.com/workshop'>
<STYLE>
@media all {
InetSDK\:HelloWorld { behavior:url (simple.htc) }
}
</STYLE>
<SCRIPT>
function window.onload()
\{window.status = 'scopeName = ' + hello.scopeName +
'; tagUrn = ' + hello.tagUrn;
```

```
}
</SCRIPT>
<BODY><InetSDK:HelloWorld ID='hello'></InetSDK:HelloWorld>
</BODY>
</HTML>
```
This feature requires Microsoft® Internet Explorer 5 or later. Click the following icon to install the latest version. Then reload this page to view the sample.

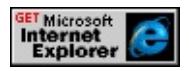

## **Standards Information**

There is no public standard that applies to this property.

## **Applies To**

A, ACRONYM, ADDRESS, APPLET, AREA, B, BASE, BASEFONT, BDO, BGSOUND, BIG, BLOCKQUOTE, BODY, BR, BUTTON, CAPTION, CENTER, CITE, CODE, COL, COLGROUP, COMMENT, [CUSTOM](#page-267-0), DD, DEL, DFN, DIR, DIV, DL, DT, EM, EMBED, FIELDSET, FONT, FORM, FRAME, FRAMESET, HEAD, hn, HR, [HTML](#page-516-0), I, IFRAME, IMG, INPUT type=button, INPUT type=checkbox, INPUT type=file, INPUT type=hidden, INPUT type=image, INPUT type=password, INPUT type=radio, INPUT type=reset, INPUT type=submit, INPUT type=text, INS, ISINDEX, KBD, LABEL, LEGEND, LI, LINK, LISTING, MAP, MARQUEE, MENU, nextID, NOBR, NOFRAMES, NOSCRIPT, OBJECT, OL, OPTION, P, PLAINTEXT, PRE, Q, RT, RUBY, S, SAMP, SCRIPT, SELECT, SMALL, SPAN, STRIKE, STRONG, SUB, SUP, TABLE, TBODY, TD, TEXTAREA, TFOOT, TH, THEAD, TITLE, TR, TT, U, <u>JL, VAR, WBR, XML, XMP</u>

# **See Also**

Using Custom Tags in Internet Explorer

<span id="page-3018-0"></span>Retrieves the x-coordinate of the upper left-hand corner of the browser's client area, relative to the upper left-hand corner of the screen.

#### **Syntax**

[ *iPos* **=** ] *window*.**screenLeft**

## **Possible Values**

*iPos* **Integer** that receives the x-coordinate, in pixels.

The property is read-only. The property has no default value.

## **Remarks**

The client area consists of the browser window, exclusive of the caption bar, the window-sizing border, the menu bar, the toolbars, the scroll bars, and the status bars.

## **Standards Information**

There is no public standard that applies to this property.

# **Applies To**

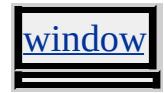

**See Also**

[screenTop](#page-3019-0)

<span id="page-3019-0"></span>Retrieves the y-coordinate of the top corner of the browser's client area, relative to the top corner of the screen.

#### **Syntax**

[ *iPos* **=** ] *window*.**screenTop**

## **Possible Values**

*iPos* **Integer** that receives the y-coordinate, in pixels.

The property is read-only. The property has no default value.

## **Remarks**

The client area consists of the browser window, exclusive of the caption bar, the window-sizing border, the menu bar, the toolbars, the scroll bars, and the status bars.

# **Standards Information**

There is no public standard that applies to this property.

# **Applies To**

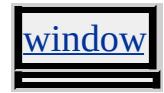

**See Also**

[screenLeft](#page-3018-0)

Retrieves the x-coordinate of the mouse pointer's position relative to the user's screen.

**Syntax**

*event*.**screenX** [ **=** *iSize* ]

#### **Possible Values**

*iSize* **Integer** that specifies or receives the x-coordinate, in pixels.

The property is read/write. The property has no default value.

Expressions can be used in place of the preceding value(s), as of Microsoft® Internet Explorer 5. For more information, see About Dynamic Properties.

#### **Remarks**

The property is read-only in Microsoft® Internet Explorer 4.0, and read/write in Internet Explorer 5 and later.

#### **Standards Information**

There is no public standard that applies to this property.

## **Applies To**

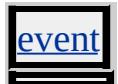

Sets or retrieves the y-coordinate of the mouse pointer's position relative to the user's screen.

**Syntax**

*event*.**screenY** [ **=** *iSize* ]

## **Possible Values**

*iSize* **Integer** that specifies or receives the y-coordinate, in pixels.

The property is read/write. The property has no default value.

Expressions can be used in place of the preceding value(s), as of Microsoft® Internet Explorer 5. For more information, see About Dynamic Properties.

## **Remarks**

The property is read-only in Microsoft® Internet Explorer 4.0, and read/write in Internet Explorer 5 and later.

## **Standards Information**

There is no public standard that applies to this property.

# **Applies To**

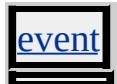

Sets or retrieves a value that indicates whether the scroll bars are turned on or off.

#### **What's New for Microsoft® Internet Explorer 6**

When you use the **!DOCTYPE** declaration to specify standards-compliant mode, this attribute applies to the [HTML](#page-516-0) element.

#### **Syntax**

```
HTML <ELEMENT SCROLL = sScroll... >
Scripting object.scroll [ = sScroll ]
```
## **Possible Values**

*sScroll* **String** that specifies or receives one of the following values: **yes** Default. Scroll bars are turned on. no Scroll bars are turned off. auto Scroll bars are shown when the page content exceeds the client area.

The property is read/write. The property has a default value of **yes**.

Expressions can be used in place of the preceding value(s), as of Microsoft® Internet Explorer 5. For more information, see About Dynamic Properties.

#### **Remarks**

With Internet Explorer 6 and later, when you use the **!DOCTYPE** declaration to specify standards-compliant mode, this attribute applies to the **HTML** element. When standards-compliant mode is not specified, as with earlier versions of Internet Explorer, this attribute applies to the

BODY element, not the **HTML** element.

# **Standards Information**

There is no public standard that applies to this property.

# **Applies To**

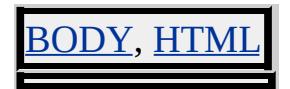

**See Also**

CSS Enhancements in Internet Explorer 6
# SCROLLAMOUNT Attribute | scrollAmount Property

Sets or retrieves the number of pixels the text scrolls between each subsequent drawing of the marquee.

#### **Syntax**

**HTML** <MARQUEE **SCROLLAMOUNT** = *iAmount*... > **Scripting** *MARQUEE*.**scrollAmount** [ **=** *iAmount* ]

# **Possible Values**

*iAmount* **Integer** that specifies or receives the number of pixels.

The property is read/write. The property has a default value of **6**.

Expressions can be used in place of the preceding value(s), as of Microsoft® Internet Explorer 5. For more information, see About Dynamic Properties.

## **Standards Information**

There is no public standard that applies to this property.

## **Applies To**

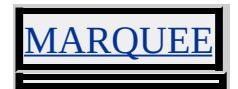

<span id="page-3025-0"></span>Sets or retrieves the color of the top and left edges of the scroll box and scroll arrows of a scroll bar.

#### **Syntax**

**HTML** { scrollbar-3dlight-color : *vColor* } **Scripting** *object*.**style.scrollbar3dLightColor** [ **=** *vColor* ]

# **Possible Values**

*vColor* **Variant** that specifies or receives any color name or RGB values in the [Color](#page-5119-0) Table.

The property is read/write for all objects except the following, for which it is read-only: *currentStyle*. The property has no default value. The Microsoft Cascading Style Sheets (CSS) extension is inherited.

Expressions can be used in place of the preceding value(s), as of Microsoft<sup>®</sup> Internet Explorer 5. For more information, see About Dynamic Properties.

## **Remarks**

The scroll box is the square box within a scroll bar that can be moved either up and down or left and right on a track to change the position of the content on the screen. The scroll arrows, located at each end of a scroll bar, are the square buttons containing the arrows that move the content on the screen in small increments, either up and down or left and right.

This property applies to elements that display a scroll bar. Cascading Style Sheets (CSS) enable scrolling on all objects through the [overflow](#page-2866-0) property. These objects are not listed in the Applies To list for this property.

# **Example**

The following example shows how to create a style rule that sets the **scrollbar3dLightColor** property for a textArea element.

```
<HTML>
<HEAD><STYLE>TEXTAREA.Blue3dLight { scrollbar-3dlight-color:blue }
</STYLE>
</HEAD>
<BODY>
\leqTEXTAREA CLASS="Blue3dLight">The top and left edges of the
thumb and button-face elements in the scroll bar for this
element will be blue.</TEXTAREA>
</BODY>
</HTML>
```
This feature requires Microsoft® Internet Explorer 5.5 or later. Click the following icon to install the latest version. Then reload this page to view the sample.

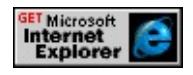

## **Standards Information**

This property is a Microsoft extension to  $\overline{CSS}$  $\overline{CSS}$  $\overline{CSS}$  *mson*.

## **Applies To**

APPLET, BDO, BODY, currentStyle, [CUSTOM,](#page-267-0) [defaults](#page-297-0), DIV,

# EMBED, OBJECT, runtimeStyle, [style](#page-1091-0), TEXTAREA

#### **See Also**

[scrollbarArrowColor](#page-3028-0), [scrollbarBaseColor,](#page-3031-0) [scrollbarDarkShadowColor](#page-3034-0), [scrollbarFaceColor,](#page-3037-0) [scrollbarHighlightColor](#page-3040-0), [scrollbarShadowColor](#page-3043-0), [scrollbarTrackColor](#page-3046-0)

#### <span id="page-3028-0"></span>scrollbar-arrow-color Attribute | scrollbarArrowColor Property Internet [Development](#page-0-0) Index

Sets or retrieves the color of the arrow elements of a scroll arrow.

#### **Syntax**

```
HTML { scrollbar-arrow-color : vColor }
Scripting object.style.scrollbarArrowColor [ = vColor ]
```
#### **Possible Values**

*vColor* **Variant** that specifies or receives any color name or RGB values in the [Color](#page-5119-0) Table.

The property is read/write for all objects except the following, for which it is read-only: *currentStyle*. The property has no default value. The Microsoft Cascading Style Sheets (CSS) extension is inherited.

Expressions can be used in place of the preceding value(s), as of Microsoft<sup>®</sup> Internet Explorer 5. For more information, see About Dynamic Properties.

## **Remarks**

The scroll arrows, located at each end of a scroll bar, are the square buttons containing the arrows that move the content on the screen in small increments, either up and down or left and right.

This property applies to elements that display a scroll bar. Cascading Style Sheets (CSS) enable scrolling on all objects through the **[overflow](#page-2866-0)** property. These objects are not listed in the Applies To list for this property.

#### **Example**

The following example shows how to create a style rule that sets the **scrollbarArrowColor** property for a textArea element.

```
<HTML>
H EAD<STYLE>
TEXTAREA.BlueArrow { scrollbar-arrow-color:blue }
</STYLE>
</HEAD>
<BODY>\leqTEXTAREA CLASS="BlueArrow">The arrows in the scroll bar
this element will be blue.</TEXTAREA>
</BODY>
</HTML>
```
This feature requires Microsoft® Internet Explorer 5.5 or later. Click the following icon to install the latest version. Then reload this page to view the sample.

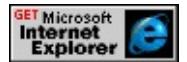

#### **Standards Information**

This property is a Microsoft extension to  $\overline{CSS}$  $\overline{CSS}$  $\overline{CSS}$  *mso*.

#### **Applies To**

APPLET, BDO, BODY, currentStyle, [CUSTOM,](#page-267-0) [defaults](#page-297-0), DIV, EMBED, OBJECT, runtimeStyle, [style](#page-1091-0), TEXTAREA

#### **See Also**

[scrollbar3dLightColor](#page-3025-0), [scrollbarBaseColor,](#page-3031-0) [scrollbarDarkShadowColor](#page-3034-0), [scrollbarFaceColor,](#page-3037-0) [scrollbarHighlightColor](#page-3040-0), [scrollbarShadowColor](#page-3043-0),

[scrollbarTrackColor](#page-3046-0)

<span id="page-3031-0"></span>Sets or retrieves the color of the main elements of a scroll bar, which include the scroll box, track, and scroll arrows.

#### **Syntax**

**HTML** { scrollbar-base-color : *vColor* } **Scripting** *object*.**style.scrollbarBaseColor** [ **=** *vColor* ]

## **Possible Values**

*vColor* **Variant** that specifies or receives any color name or RGB values in the [Color](#page-5119-0) Table.

The property is read/write for all objects except the following, for which it is read-only: <u>currentStyle</u>. The property has no default value. The Microsoft Cascading Style Sheets (CSS) extension is inherited.

Expressions can be used in place of the preceding value(s), as of Microsoft<sup>®</sup> Internet Explorer 5. For more information, see About Dynamic Properties.

## **Remarks**

The scroll box is the square box within a scroll bar that can be moved either up and down or left and right on a track to change the position of the content on the screen. The scroll arrows, located at each end of a scroll bar, are the square buttons containing the arrows that move the content on the screen in small increments, either up and down or left and right.

This property applies to elements that display a scroll bar. Cascading Style Sheets (CSS) enable scrolling on all objects through the [overflow](#page-2866-0) property. These objects are not listed in the Applies To list for this property.

The **scrollbarBaseColor** property is a composite property. You can use separate properties to specify each of the individual properties, but in many cases it is more convenient to set them in one place using this composite property.

# **Examples**

The following example shows how to create a style rule that sets the **scrollbarBaseColor** property for a textArea element.

```
<HTML>
<HEAD><STYLE>TEXTAREA.BlueScrollbar { scrollbar-base-color:blue }
</STYLE>
</HEAD>
<BODY><TEXTAREA CLASS="BlueScrollbar">The scroll bar for
this element will be blue.</TEXTAREA>
</BODY>
</HTML>
```
This feature requires Microsoft® Internet Explorer 5.5 or later. Click the following icon to install the latest version. Then reload this page to view the sample.

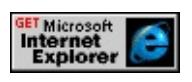

The following style rule uses the **scrollbar-base-color** attribute as part of a coordinated color theme. Earth tones are specified for all the elements defined in the style rule.

<STYLE> BODY { scrollbar-base-color:darkolivegreen; background-color:ta H1 { color:bisque } P { color:darkslategray }  $<$ /STYLE>

This feature requires Microsoft® Internet Explorer 5.5 or later. Click the following icon to install the latest version. Then reload this page to view the sample.

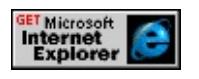

# **Standards Information**

This property is a Microsoft extension to  $\overline{CSS}$  $\overline{CSS}$  $\overline{CSS}$  *mson*.

# **Applies To**

APPLET, BDO, BODY, currentStyle, [CUSTOM,](#page-267-0) [defaults](#page-297-0), DIV, EMBED, OBJECT, runtimeStyle, [style](#page-1091-0), TEXTAREA

## **See Also**

[scrollbar3dLightColor](#page-3025-0), [scrollbarArrowColor](#page-3028-0), [scrollbarDarkShadowColor,](#page-3034-0) [scrollbarFaceColor](#page-3037-0), [scrollbarHighlightColor,](#page-3040-0) [scrollbarShadowColor,](#page-3043-0) [scrollbarTrackColor](#page-3046-0) <span id="page-3034-0"></span>Sets or retrieves the color of the gutter of a scroll bar.

#### **Syntax**

```
HTML { scrollbar-darkshadow-color : vColor }
Scripting object.style.scrollbarDarkShadowColor [ = vColor ]
```
# **Possible Values**

*vColor* **Variant** that specifies or receives any color name or RGB values in the [Color](#page-5119-0) Table.

The property is read/write for all objects except the following, for which it is read-only: currentStyle. The property has no default value. The Microsoft Cascading Style Sheets (CSS) extension is inherited.

Expressions can be used in place of the preceding value(s), as of Microsoft<sup>®</sup> Internet Explorer 5. For more information, see About Dynamic Properties.

# **Remarks**

The gutter is the space between the track and the bottom and right edges of the scroll box and scroll arrows of the scroll bar. The **scrollbarDarkShadowColor** appears outside the [scrollbarShadowColor.](#page-3043-0) The track is the element of a scroll bar on which the scroll box can slide either up and down or left and right. The scroll box is the square box within a scroll bar that can be moved either up and down or left and right on a track to change the position of the content on the screen. The scroll arrows, located at each end of a scroll bar, are the square buttons containing the arrows that move the content on the screen in small

increments, either up and down or left and right.

This property applies to elements that display a scroll bar. Cascading Style Sheets (CSS) enable scrolling on all objects through the **[overflow](#page-2866-0)** property. These objects are not listed in the Applies To list for this property.

# **Example**

The following example shows how to create a style rule that sets the **scrollbarDarkShadowColor** property for a textArea element.

<HTML>  $<$ HEAD $>$  $<$ STYLE $>$ TEXTAREA.BlueShadow { scrollbar-darkshadow-color:blue }  $<$ /STYLE>  $<$ /HEAD>  $<$ BODY>  $\leq$ TEXTAREA CLASS="BlueShadow">The gutter elements in the this element will be blue.</TEXTAREA>  $<$ /BODY>  $<$ /HTML>

This feature requires Microsoft® Internet Explorer 5.5 or later. Click the following icon to install the latest version. Then reload this page to view the sample.

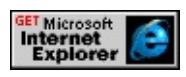

## **Standards Information**

This property is a Microsoft extension to  $\overline{CSS}$  $\overline{CSS}$  $\overline{CSS}$  *ms* $\leftrightarrow$ .

## **Applies To**

APPLET, BDO, BODY, currentStyle, [CUSTOM,](#page-267-0) [defaults](#page-297-0), DIV, EMBED, OBJECT, runtimeStyle, [style](#page-1091-0), TEXTAREA

# **See Also**

[scrollbar3dLightColor](#page-3025-0), [scrollbarArrowColor](#page-3028-0), [scrollbarBaseColor,](#page-3031-0) [scrollbarFaceColor,](#page-3037-0) [scrollbarHighlightColor](#page-3040-0), [scrollbarShadowColor](#page-3043-0), [scrollbarTrackColor](#page-3046-0)

<span id="page-3037-0"></span>Sets or retrieves the color of the scroll box and scroll arrows of a scroll bar.

## **Syntax**

```
HTML { scrollbar-face-color : vColor }
Scripting object.style.scrollbarFaceColor [ = vColor ]
```
# **Possible Values**

*vColor* **Variant** that specifies or receives any color name or RGB values in the [Color](#page-5119-0) Table.

The property is read/write for all objects except the following, for which it is read-only: *currentStyle*. The property has no default value. The Microsoft Cascading Style Sheets (CSS) extension is inherited.

Expressions can be used in place of the preceding value(s), as of Microsoft<sup>®</sup> Internet Explorer 5. For more information, see About Dynamic Properties.

# **Remarks**

The scroll box is the square box within a scroll bar that can be moved either up and down or left and right on a track to change the position of the content on the screen. The scroll arrows, located at each end of a scroll bar, are the square buttons containing the arrows that move the content on the screen in small increments, either up and down or left and right.

This property applies to elements that display a scroll bar. Cascading Style Sheets (CSS) enable scrolling on all objects through the <u>[overflow](#page-2866-0)</u> property. These objects are not listed in the Applies To list for this

property.

# **Example**

The following example shows how to create a style rule that sets the **scrollbarFaceColor** property for a textArea element.

```
<HTML>
<HEAD>
<STYLE>
TEXTAREA.BlueFace { scrollbar-face-color:blue }
</STYLE>
</HEAD>
<BODY>
\leqTEXTAREA CLASS="BlueFace">The thumb and button-face elements in the scroll bar for the scroll bar for \leqthis element will be blue.</TEXTAREA>
</BODY>
</HTML>
```
This feature requires Microsoft® Internet Explorer 5.5 or later. Click the following icon to install the latest version. Then reload this page to view the sample.

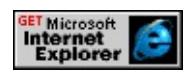

## **Standards Information**

This property is a Microsoft extension to  $\overline{CSS}$  $\overline{CSS}$  $\overline{CSS}$  ms $\rightarrow$ .

# **Applies To**

APPLET, BDO, BODY, currentStyle, [CUSTOM,](#page-267-0) [defaults](#page-297-0), DIV, EMBED, OBJECT, runtimeStyle, [style](#page-1091-0), TEXTAREA

#### **See Also**

[scrollbar3dLightColor](#page-3025-0), [scrollbarArrowColor](#page-3028-0), [scrollbarBaseColor,](#page-3031-0) [scrollbarDarkShadowColor,](#page-3034-0) [scrollbarHighlightColor](#page-3040-0), [scrollbarShadowColor](#page-3043-0), [scrollbarTrackColor](#page-3046-0)

<span id="page-3040-0"></span>Sets or retrieves the color of the top and left edges of the scroll box and scroll arrows of a scroll bar.

#### **Syntax**

**HTML** { scrollbar-highlight-color : *vColor* } **Scripting** *object*.**style.scrollbarHighlightColor** [ **=** *vColor* ]

## **Possible Values**

*vColor* **Variant** that specifies or receives any color name or RGB values in the [Color](#page-5119-0) Table.

The property is read/write for all objects except the following, for which it is read-only: *currentStyle*. The property has no default value. The Microsoft Cascading Style Sheets (CSS) extension is inherited.

Expressions can be used in place of the preceding value(s), as of Microsoft<sup>®</sup> Internet Explorer 5. For more information, see About Dynamic Properties.

## **Remarks**

The scroll box is the square box within a scroll bar that can be moved either up and down or left and right on a track to change the position of the content on the screen. The scroll arrows, located at each end of a scroll bar, are the square buttons containing the arrows that move the content on the screen in small increments, either up and down or left and right.

This property applies to elements that display a scroll bar. Cascading Style Sheets (CSS) enable scrolling on all objects through the [overflow](#page-2866-0) property. These objects are not listed in the Applies To list for this property.

# **Example**

The following example shows how to create a style rule that sets the **scrollbarHighlightColor** property for a textArea element.

```
<HTML>
<HEAD><STYLE>TEXTAREA.BlueHighlight { scrollbar-highlight-color:blue }
</STYLE>
</HEAD>
<BODY>
<TEXTAREA CLASS="BlueHighlight">The scroll bar face for th
element will turn blue when a scroll bar button is pressed.
</TEXTAREA>
</BODY>
</HTML>
```
This feature requires Microsoft® Internet Explorer 5.5 or later. Click the following icon to install the latest version. Then reload this page to view the sample.

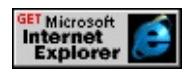

## **Standards Information**

This property is a Microsoft extension to  $\overline{CSS}$  $\overline{CSS}$  $\overline{CSS}$  *mson*.

## **Applies To**

APPLET, BDO, BODY, currentStyle, [CUSTOM,](#page-267-0) [defaults](#page-297-0), DIV,

# EMBED, OBJECT, runtimeStyle, [style](#page-1091-0), TEXTAREA

#### **See Also**

[scrollbar3dLightColor](#page-3025-0), [scrollbarArrowColor](#page-3028-0), [scrollbarBaseColor,](#page-3031-0) [scrollbarDarkShadowColor,](#page-3034-0) [scrollbarFaceColor](#page-3037-0), [scrollbarShadowColor](#page-3043-0), [scrollbarTrackColor](#page-3046-0)

<span id="page-3043-0"></span>Sets or retrieves the color of the bottom and right edges of the scroll box and scroll arrows of a scroll bar.

#### **Syntax**

**HTML** { scrollbar-shadow-color : *vColor* } **Scripting** *object*.**style.scrollbarShadowColor** [ **=** *vColor* ]

## **Possible Values**

*vColor* **Variant** that specifies or receives any color name or RGB values in the [Color](#page-5119-0) Table.

The property is read/write for all objects except the following, for which it is read-only: <u>currentStyle</u>. The property has no default value. The Microsoft Cascading Style Sheets (CSS) extension is inherited.

Expressions can be used in place of the preceding value(s), as of Microsoft<sup>®</sup> Internet Explorer 5. For more information, see About Dynamic Properties.

## **Remarks**

The scroll box is the square box within a scroll bar that can be moved either up and down or left and right on a track to change the position of the content on the screen. The scroll arrows, located at each end of a scroll bar, are the square buttons containing the arrows that move the content on the screen in small increments, either up and down or left and right.

This property applies to elements that display a scroll bar. Cascading Style Sheets (CSS) enable scrolling on all objects through the [overflow](#page-2866-0) property. These objects are not listed in the Applies To list for this property.

# **Example**

The following example shows how to create a style rule that sets the **scrollbarShadowColor** property for a textArea element.

```
<HTML>
<HEAD>
<STYLE>TEXTAREA.BlueShadow { scrollbar-shadow-color:blue }
</STYLE>
</HEAD>
<BODY>
\leqTEXTAREA CLASS="BlueShadow">The gutter elements in the
this element will be blue.</TEXTAREA>
</BODY>
</HTML>
```
This feature requires Microsoft® Internet Explorer 5.5 or later. Click the following icon to install the latest version. Then reload this page to view the sample.

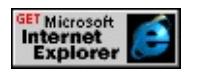

## **Standards Information**

This property is a Microsoft extension to  $**SS**$  and  $\rightarrow$ .</u>

# **Applies To**

APPLET, BDO, BODY, currentStyle, [CUSTOM,](#page-267-0) [defaults](#page-297-0), DIV, EMBED, OBJECT, runtimeStyle, [style](#page-1091-0), TEXTAREA

#### **See Also**

[scrollbar3dLightColor](#page-3025-0), [scrollbarArrowColor](#page-3028-0), [scrollbarBaseColor,](#page-3031-0) [scrollbarDarkShadowColor,](#page-3034-0) [scrollbarFaceColor](#page-3037-0), [scrollbarHighlightColor,](#page-3040-0) [scrollbarTrackColor](#page-3046-0)

<span id="page-3046-0"></span>Sets or retrieves the color of the track element of a scroll bar.

#### **Syntax**

```
HTML { scrollbar-track-color : vColor }
Scripting object.style.scrollbarTrackColor [ = vColor ]
```
## **Possible Values**

*vColor* **Variant** that specifies or receives any color name or RGB values in the [Color](#page-5119-0) Table.

The property is read/write for all objects except the following, for which it is read-only: *currentStyle*. The property has no default value. The Microsoft Cascading Style Sheets (CSS) extension is inherited.

Expressions can be used in place of the preceding value(s), as of Microsoft<sup>®</sup> Internet Explorer 5. For more information, see About Dynamic Properties.

## **Remarks**

The track is the element of a scroll bar on which the scroll box can slide either up and down or left and right. The scroll box is the square box within a scroll bar that can be moved either up and down or left and right on a track to change the position of the content on the screen.

This property applies to elements that display a scroll bar. Cascading Style Sheets (CSS) enable scrolling on all objects through the **[overflow](#page-2866-0)** property. These objects are not listed in the Applies To list for this property.

## **Example**

The following example shows how to create a style rule that sets the **scrollbarTrackColor** property for a textArea element.

```
<HTML>
<HEAD>
<STYLE>TEXTAREA.BlueTrack { scrollbar-track-color:blue }
</STYLE>
</HEAD>
<BODY>
<TEXTAREA CLASS="BlueTrack">The track element in the scroll
element will be blue.</TEXTAREA>
</BODY>
</HTML>
```
#### **Standards Information**

There is no public standard that applies to this property.

## **Applies To**

APPLET, BDO, BODY, currentStyle, [CUSTOM,](#page-267-0) [defaults](#page-297-0), DIV, EMBED, OBJECT, runtimeStyle, [style](#page-1091-0), TEXTAREA

#### **See Also**

[scrollbar3dLightColor](#page-3025-0), [scrollbarArrowColor](#page-3028-0), [scrollbarBaseColor,](#page-3031-0) [scrollbarDarkShadowColor,](#page-3034-0) [scrollbarFaceColor](#page-3037-0), [scrollbarHighlightColor,](#page-3040-0) [scrollbarShadowColor](#page-3043-0)

Sets or retrieves the speed of the marquee scroll.

#### **Syntax**

```
HTML <MARQUEE SCROLLDELAY = iDelay... >
Scripting MARQUEE.scrollDelay [ = iDelay ]
```
# **Possible Values**

*iDelay* **Integer** that specifies or receives the delay, in milliseconds.

The property is read/write. The property has a default value of **85**.

Expressions can be used in place of the preceding value(s), as of Microsoft® Internet Explorer 5. For more information, see About Dynamic Properties.

#### **Standards Information**

There is no public standard that applies to this property.

# **Applies To**

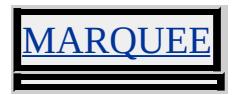

<span id="page-3049-0"></span>Retrieves the scrolling height of the object.

#### **Syntax**

**HTML** N/A **Scripting** [ *iHeight* **=** ] *object*.**scrollHeight**

# **Possible Values**

*iHeight* Pointer to a nonnegative long integer that specifies the height, in pixels.

The property is read-only. The property has no default value.

## **Remarks**

The height is the distance between the top and bottom edges of the object's content.

For more information about how to access the dimension and location of objects on the page through the Dynamic HTML (DHTML) Object Model, see Measuring Element Dimension and Location.

## **Example**

This example uses the **scrollHeight** property to retrieve the height of the viewable content.

<SCRIPT> function fnCheckScroll(){ var iNewHeight = oDiv.scrollHeight; alert("The value of the scrollHeight property is: " + iNewHeight);

```
}
</SCRIPT>
:
<DIV ID=oDiv STYLE="overflow:scroll; height=100;
width=250; text-align:left">
:
\langleDIV><INPUT TYPE=button VALUE="Check scrollHeight"
onclick="fnCheckScroll()">
```
This feature requires Microsoft® Internet Explorer 4.0 or later. Click the following icon to install the latest version. Then reload this page to view the sample.

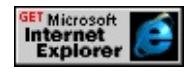

# **Standards Information**

There is no public standard that applies to this property.

# **Applies To**

A, ADDRESS, APPLET, B, BDO, BIG, BLOCKQUOTE, BODY, BUTTON, CAPTION, CENTER, CITE, CODE, COL, COLGROUP, [CUSTOM,](#page-267-0) DD, DFN, DIR, DIV, DL, DT, EM, EMBED, FIELDSET, FORM, HEAD, hn, [HTML](#page-516-0), I, IMG, INPUT type=button, INPUT type=checkbox, INPUT type=file, INPUT type=image, INPUT type=password, INPUT type=radio, INPUT type=reset, INPUT type=submit, INPUT type=text, ISINDEX, KBD, LABEL, LEGEND, LI, LISTING, MARQUEE, MENU, META, NOBR, OBJECT, OL, OPTION, P, PLAINTEXT, PRE, S, SAMP, SCRIPT, SELECT, SMALL, SPAN, STRIKE, STRONG, SUB, SUP, TABLE, TBODY, TD, TEXTAREA, TFOOT, TH, THEAD, TR, TT, U, UL, VAR, XMP [scrollLeft,](#page-3053-0) [scrollTop,](#page-3056-0) [scrollWidth](#page-3059-0)

Sets or retrieves whether the frame can be scrolled.

#### **Syntax**

```
HTML <ELEMENT SCROLLING = sScrolling... >
Scripting object.scrolling [ = sScrolling ]
```
# **Possible Values**

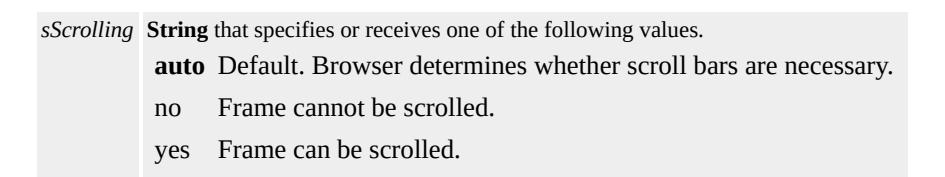

The property is read/write. The property has a default value of **auto**.

Expressions can be used in place of the preceding value(s), as of Microsoft® Internet Explorer 5. For more information, see About Dynamic Properties.

## **Standards Information**

This property is defined in  $HTML\ 4.0$  $HTML\ 4.0$  Ms $\rightarrow$  and is defined in World Wide Web [Consortium](http://www.w3.org/tr/2000/wd-dom-level-1-20000929/) (W3C) Document Object Model (DOM) Level 1  $\textsf{mso+}.$ 

**Applies To**

FRAME, IFRAME

<span id="page-3053-0"></span>Sets or retrieves the distance between the left edge of the object and the leftmost portion of the content currently visible in the window.

#### **Syntax**

**HTML** N/A **Scripting** *object*.**scrollLeft** [ **=** *iDistance* ]

# **Possible Values**

*iDistance* **Integer** that specifies or receives the distance, in pixels.

The property is read/write. The property has a default value of **0**.

Expressions can be used in place of the preceding value(s), as of Microsoft® Internet Explorer 5. For more information, see About Dynamic Properties.

## **Remarks**

This property's value equals the current horizontal offset of the content within the scrollable range. Although you can set this property to any value, if you assign a value less than 0, the property is set to 0. If you assign a value greater than the maximum value, the property is set to the maximum value.

You can set this property inline, but the results might be inconsistent while the page loads.

This property is always 0 for objects that do not have scroll bars. For these objects, setting the property has no effect.

When a marquee object scrolls vertically, its **scrollLeft** property is set to 0, overriding any script setting.

For more information about how to access the dimension and location of elements on the page through the Dynamic HTML (DHTML) Object Model, see Measuring Element Dimension and Location.

#### **Example**

This example uses the **scrollLeft** property to determine the amount scrolled by the object.

```
<DIV ID=oDiv STYLE="position:absolute; width:200px;
height:100px; overflow:scroll"
onclick=alert(this.scrollLeft)>
<SPAN STYLE="width:250px"> . . . </SPAN></DIV>
```
#### **Standards Information**

There is no public standard that applies to this property.

## **Applies To**

A, ADDRESS, APPLET, B, BDO, BIG, BLOCKQUOTE, BODY, BUTTON, CAPTION, CENTER, CITE, CODE, COL, COLGROUP, [CUSTOM,](#page-267-0) DD, DFN, DIR, DIV, DL, DT, EM, EMBED, FIELDSET, FORM, HEAD, hn, [HTML](#page-516-0), I, IMG, INPUT type=button, INPUT type=checkbox, INPUT type=file, INPUT type=image, INPUT type=password, INPUT type=radio, INPUT type=reset, INPUT type=submit, INPUT type=text, ISINDEX, KBD, LABEL, LEGEND, LI, LISTING, MARQUEE, MENU, META, NOBR, OBJECT, OL, OPTION, P, PLAINTEXT, PRE, S, SAMP, SCRIPT, SELECT, SMALL, SPAN, STRIKE, STRONG, SUB, SUP, TABLE, TBODY, TD, TEXTAREA, TFOOT, TH, THEAD, TR, TT, U, UL, VAR, XMP

# **See Also**

[scrollHeight,](#page-3049-0) [scrollTop](#page-3056-0), [scrollWidth](#page-3059-0)

<span id="page-3056-0"></span>Sets or retrieves the distance between the top of the object and the topmost portion of the content currently visible in the window.

#### **Syntax**

**HTML** N/A **Scripting** *object*.**scrollTop** [ **=** *iDistance* ]

# **Possible Values**

*iDistance* **Integer** that specifies or receives the distance, in pixels.

The property is read/write. The property has a default value of **0**.

Expressions can be used in place of the preceding value(s), as of Microsoft® Internet Explorer 5. For more information, see About Dynamic Properties.

## **Remarks**

This property's value equals the current vertical offset of the content within the scrollable range. Although you can set this property to any value, if you assign a value less than 0, the property is set to 0. If you assign a value greater than the maximum value, the property is set to the maximum value.

You can set this property inline, but the results might be inconsistent while the page is loading.

This property is always 0 for objects that do not have scroll bars. For these objects, setting the property has no effect.

When a marquee object scrolls horizontally, its **scrollTop** property is set to 0, overriding any script setting.

For more information about how to access the dimension and location of elements on the page through the Dynamic HTML (DHTML) Object Model, see Measuring Element Dimension and Location.

#### **Example**

This example uses the **scrollTop** property to determine the amount scrolled by the object.

```
<DIV ID=oDiv STYLE="position:absolute; width:200px;
height:100px; overflow:scroll"
onclick=alert(this.scrollTop)>
<SPAN STYLE="width:250px"> . . . </SPAN></DIV>
```
This feature requires Microsoft® Internet Explorer 4.0 or later. Click the following icon to install the latest version. Then reload this page to view the sample.

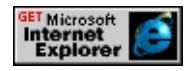

#### **Standards Information**

There is no public standard that applies to this property.

#### **Applies To**

A, ADDRESS, APPLET, B, BDO, BIG, BLOCKQUOTE, BODY, BUTTON, CAPTION, CENTER, CITE, CODE, COL, COLGROUP, [CUSTOM,](#page-267-0) DD, DFN, DIR, DIV, DL, DT, EM, EMBED, FIELDSET, FORM, HEAD, hn, [HTML](#page-516-0), I, IMG, INPUT type=button, INPUT type=checkbox, INPUT type=file, INPUT type=image, INPUT type=password, INPUT type=radio, INPUT type=reset, INPUT

type=submit, INPUT type=text, ISINDEX, KBD, LABEL, LEGEND, LI, LISTING, MARQUEE, MENU, META, NOBR, OBJECT, OL, OPTION, P, PLAINTEXT, PRE, S, SAMP, SCRIPT, SELECT, SMALL, SPAN, STRIKE, STRONG, SUB, SUP, TABLE, TBODY, TD, TEXTAREA, TFOOT, TH, THEAD, TR, TT, U, UL, VAR, XMP

**See Also**

[scrollHeight,](#page-3049-0) [scrollLeft,](#page-3053-0) [scrollWidth](#page-3059-0)

<span id="page-3059-0"></span>Retrieves the scrolling width of the object.

#### **Syntax**

**HTML** N/A **Scripting** [ *iWidth* **=** ] *object*.**scrollWidth**

## **Possible Values**

*iWidth* Pointer to a nonnegative long integer that specifies the width, in pixels.

The property is read-only. The property has no default value.

## **Remarks**

The width is the distance between the left and right edges of the object's visible content.

For more information about how to access the dimension and location of objects on the page through the Dynamic HTML (DHTML) Object Model, see Measuring Element Dimension and Location.

## **Example**

When the **[overflow](#page-2866-0)** property is set to auto, the content can exceed the dimensions of an element, and scroll bars appear. You can use the **scrollWidth** property to retrieve the width of the content within the element.

This example uses the **scrollWidth** property to compare the rendered width of a <u>div</u> element with the width of the content. The width of the element, as rendered on the page, is exposed through the **[offsetWidth](#page-2848-0)**
property.

```
<SCRIPT>function fnCheckScroll(){
var iScrollWidth = oDiv.scrollWidth;
var iOffsetWidth = oDiv.offsetWidth;
var iDifference = iScrollWidth - iOffsetWidth;
alert("Width: " + iOffsetWidth
+ "\nContent Width: " + iScrollWidth
+ "\nDifference: " + iDifference);
}
</SCRIPT>
:
<DIV ID=oDiv STYLE="overflow:scroll; height=200; width=250;
text-align:left">
:
</DIV><INPUT TYPE=button VALUE="Check scrollWidth"
onclick="fnCheckScroll()">
```
This feature requires Microsoft® Internet Explorer 4.0 or later. Click the following icon to install the latest version. Then reload this page to view the sample.

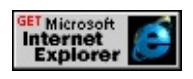

## **Standards Information**

There is no public standard that applies to this property.

## **Applies To**

A, ADDRESS, APPLET, B, BDO, BIG, BLOCKQUOTE, BODY, BUTTON, CAPTION, CENTER, CITE, CODE, COL, COLGROUP,

[CUSTOM,](#page-267-0) DD, DFN, DIR, DIV, DL, DT, EM, EMBED, FIELDSET, FORM, HEAD, hn, [HTML](#page-516-0), I, IMG, INPUT type=button, INPUT type=checkbox, INPUT type=file, INPUT type=image, INPUT type=password, INPUT type=radio, INPUT type=reset, INPUT type=submit, INPUT type=text, ISINDEX, KBD, LABEL, LEGEND, LI, LISTING, MENU, META, NOBR, OBJECT, OL, OPTION, P, PLAINTEXT, PRE, S, SAMP, SCRIPT, SELECT, SMALL, SPAN, STRIKE, STRONG, SUB, SUP, TABLE, TBODY, TD, TEXTAREA, TFOOT, TH, THEAD, TR, TT, U, UL, VAR, XMP

**See Also**

[width](#page-3313-0), [scrollHeight,](#page-3049-0) [scrollLeft,](#page-3053-0) [scrollTop](#page-3056-0)

Sets or retrieves the substring of the [href](#page-2642-0) property that follows the question mark.

### **Syntax**

**HTML** N/A **Scripting** *object*.**search** [ **=** *sSearch* ]

## **Possible Values**

*sSearch* **String** that specifies or receives the substring of the **href** property.

The property is read/write. The property has no default value.

Expressions can be used in place of the preceding value(s), as of Microsoft® Internet Explorer 5. For more information, see About Dynamic Properties.

## **Remarks**

The substring that follows the question mark is the query string or form data.

## **Example**

This example function returns the **search** property of the current page location.

```
function getSearch()
\{return document.location.search;
}
```
## **Standards Information**

There is no public standard that applies to this property.

**Applies To**

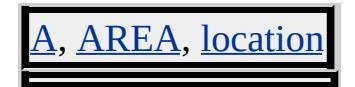

Retrieves the position of the object in the tBody, tHead, tFoot, or [rows](#page-1832-0) collection.

### **Syntax**

**HTML** N/A **Scripting** [ *iIndex* **=** ] *TR*.**sectionRowIndex**

## **Possible Values**

*iIndex* **Integer** that receives **Integer** that specifies the index position of the object.

The property is read-only. The property has no default value.

## **Remarks**

The **tBody**, **tHead**, and **tFoot** sections are mutually exclusive, so a tr is always contained in one of these sections and in the table. The [rowIndex](#page-2993-0) property indicates the position of the object in the **rows** collection for the **table**. Collection indexes are in source order of the HTML document.

## **Standards Information**

This property is defined in World Wide Web [Consortium](http://www.w3.org/tr/2000/wd-dom-level-1-20000929/) (W3C) Document Object Model (DOM) Level 1 MSO+.

## **Applies To**

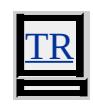

**See Also**

[cellIndex](#page-2320-0), [sourceIndex](#page-3099-0)

Sets the value indicating whether the source file of a frame or iframe has specific security restrictions applied.

### **Syntax**

```
HTML <ELEMENT SECURITY=sSecure ... >
Scripting N/A
```
## **Possible Values**

*sSecure* String that specifies one of the following values. restricted Applies security settings to **frame** or **iframe** source files.

## **Remarks**

**Note** *sSecure* must specify the value restricted.

The **SECURITY** attribute applies the user's security settings of *Restricted Sites* to the source file of a **frame** or **iframe**. These security setting are found on the **Security** tab of the **Internet Options** dialog box found on the **Tools** menu. Changing these setting could have various results including scripting to be allowed.

Independent of user security settings, the **SECURITY** attribute effects hyperlink behaviors inside a restricted **frame** or **iframe** in the following two ways.

Hyperlinks render in a new browser window. This happens even when the [TARGET](#page-3146-0) attribute specifies hyperlinks to render within a restricted frame or a frame nested within the restricted frame. For example, clicking on a hyperlink within the **iframe** below causes a new browser window to open with the requested document.

<IFRAME SECURITY="restricted" src="http://www.microsoft

The **SECURITY** attribute restricts use of the javascript, **vbscript**, and **about** protocols in URLs. For example, in a restricted **frame** or **iframe**, the source file would not be able to execute the following code.

<A HREF="javascript:alert('Will not work in restricted FRA JavaScript Link</A>

As usual, you can access the properties and contents of a restricted **frame** or **iframe** through the Document Object Model (DOM) of the container document.

If a frame is restricted by the **SECURITY** attribute, all nested frames share the same restrictions.

Because **SECURITY** is an attribute only, it must be defined in the frame element declaration.

## **Example**

The following example shows how to give the user the choice of loading a document into a restricted or unrestricted **iframe**. Note that the [createElement](#page-1437-0) method is used to create the two IFRAMES. The **createElement** method must use an HTML string for the parameter to specify the **SECURITY** attribute dynamically. This is because once the **iframe** is parsed into the document, it cannot be altered.

<HTML>  $<$ HEAD>  $<$ SCRIPT $>$ 

```
var bRestShown = false;
var bUnRestShown = false;
function createIframe(){
var sContents;
if (event.srcElement.id=="restricted" && bRestShown!=true){
sContents = "<IFRAME SECURITY='restricted' SRC='frameSour
var newIframe = document.createElement(sContents);
restIframe.appendChild(newIframe);}
else if (event.srcElement.id=="unrestricted" && bUnRestShown!=
sContents = "<IFRAME SRC='frameSource.htm'>"
var newIframe = document.createElement(sContents);
unRestIframe.appendChild(newIframe);}
}
</SCRIPT></HEAD>
<BODY><table><TR><TD><INPUT ID="restricted" TYPE="BUTTON" ONCLICK="c
VALUE="Create Restricted IFRAME"></TD>
T <TD><INPUT ID="unrestricted" TYPE="BUTTON" ONCLICK=
\langle TR><tr><ht><b>IFRAME with SECURITY="restricted"</b>
\langletd>

<b>IFRAME without SECURITY attribute</b>
\langle t \rangle\langle tr \rangle<TR><ht><SPAN id="restIframe"></SPAN>
```

```
\langle t d \rangle
<SPAN id="unRestIframe"></SPAN>
\langle t \, d \rangle\langle tr>
</table>
<BODY>
< /HTML> \,
```
This feature requires Microsoft® Internet Explorer 6 or later. Click the following icon to install the latest version. Then reload this page to view the sample.

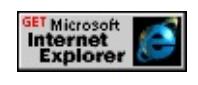

# **Applies To**

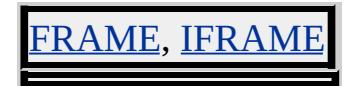

<span id="page-3070-0"></span>Sets or retrieves whether the option in the list box is the default item.

### **Syntax**

**HTML** <OPTION **SELECTED** ... > **Scripting** *OPTION*.**selected** [ **=** *bSelected* ]

## **Possible Values**

*bSelected* **Boolean** that specifies or receives one of the following values. **false** Default. Item is not selected as the default. true Item is selected as the default.

The property is read/write. The property has a default value of **false**.

Expressions can be used in place of the preceding value(s), as of Microsoft<sup>®</sup> Internet Explorer 5. For more information, see About Dynamic Properties.

### **Remarks**

If the property is not set, the first item is selected by default.

The property determines whether a value is submitted with the form. If the value of the control matches the default value, the control's value is not submitted. The value is submitted only when the control's value does not match the default value.

To select an item in HTML, it is not necessary to set the value of the **SELECTED** attribute to true. The mere presence of the **SELECTED** attribute set its value to true.

## **Standards Information**

This property is defined in  $HTML 3.2$  $HTML 3.2$  $HTML 3.2$  ms $\leftrightarrow$  and is defined in World Wide</u> Web [Consortium](http://www.w3.org/tr/2000/wd-dom-level-1-20000929/) (W3C) Document Object Model (DOM) Level 1  $\textsf{m}$ s $\bullet\textsf{m}$ .

**Applies To**

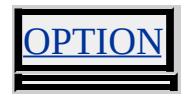

**See Also**

[defaultSelected](#page-2450-0)

Sets or retrieves the index of the selected option in a select object.

## **Syntax**

**HTML** N/A **Scripting** *SELECT*.**selectedIndex** [ **=** *iIndex* ]

## **Possible Values**

*iIndex* **Integer** that specifies or receives the index.

The property is read/write. The property has no default value.

Expressions can be used in place of the preceding value(s), as of Microsoft® Internet Explorer 5. For more information, see About Dynamic Properties.

## **Remarks**

Options in a **select** object are indexed in the order in which they are defined, starting with an index of 0. When you set the **selectedIndex** property, the display of the **select** object updates immediately.

The **selectedIndex** property returns -1 if a **select** object does not contain any selected items. Setting the selectedIndex property clears any existing selected items.

The **selectedIndex** property is most useful when used with **select** objects that support selecting only one item at a time—that is, those in which the [MULTIPLE](#page-2799-0) attribute is not specified. If the **MULTIPLE** attribute is specified for a **select** object, the **selectedIndex** property returns only the index of the first selected item, if any.

The [selected](#page-3070-0) property is most useful when used with **select** objects that support selecting more than one item at a time—that is, those in which the **MULTIPLE** attribute is specified. You can use the **selected** property to determine whether an individual item in a **select** object is selected. In addition, selected items are not cleared when the **selected** property is set. This allows multiple items in the list to be selected at the same time.

## **Example**

This example uses the **selectedIndex** property to retrieve individual values from a **select** object. When a site is selected from the list, the browser displays the associated page.

<SELECT onchange="window.location.href=this.options [this.selectedIndex].value"> <OPTION VALUE="http://www.microsoft.com/ie"> Internet Explorer</OPTION> <OPTION VALUE="http://www.microsoft.com"> Microsoft Home</OPTION> <OPTION VALUE="http://msdn.microsoft.com"> Developer Network</OPTION> </SELECT>

## **Standards Information**

This property is defined in World Wide Web [Consortium](http://www.w3.org/tr/2000/wd-dom-level-1-20000929/) (W3C) Document Object Model (DOM) Level 1 MSO+.

## **Applies To**

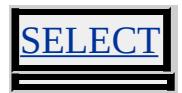

Retrieves a string that identifies which page or pages an  $\omega$  page rule applies to.

### **Syntax**

[ *sSelector* **=** ] *page*.**selector**

## **Possible Values**

*sSelector* **String** that receives the page selector.

The property is read-only. The property has no default value.

Expressions can be used in place of the preceding value(s), as of Microsoft® Internet Explorer 5. For more information, see About Dynamic Properties.

## **Standards Information**

There is no public standard that applies to this property.

# **Applies To**

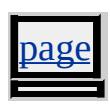

**See Also**

[pages](#page-1828-0)

Retrieves a string that identifies which elements the corresponding style sheet rule applies to.

### **Syntax**

*rule*.**selectorText** [ **=** *sSelectorText* ]

### **Possible Values**

*sSelectorText* **String** that specifies or receives the element.

The property is read/write. The property has no default value.

Expressions can be used in place of the preceding value(s), as of Microsoft® Internet Explorer 5. For more information, see About Dynamic Properties.

### **Remarks**

A selector can be either a simple selector (such as 'H1'), or a contextual selector (such as 'H1 B') that consists of several simple selectors.

### **Standards Information**

There is no public standard that applies to this property.

## **Applies To**

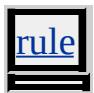

**See Also**

[rules](#page-1835-0)

Retrieves a reference to the current window or frame.

### **Syntax**

**HTML** N/A **Scripting** [ *oSelf* **=** ] *object*.**self**

## **Possible Values**

*oSelf* Object that receives the current window or frame.

The property is read-only. The property has no default value.

## **Remarks**

You can use the property to explicitly refer to the current window or frame. To improve scripting efficiency, you also can use it to make implicit window references explicit.

## **Standards Information**

There is no public standard that applies to this property.

## **Applies To**

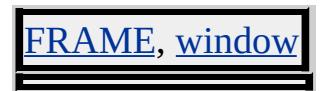

Sets the value of the specified attribute.

#### **Syntax**

*object***.setAttribute(***sName***,** *vValue* **[,** *iFlags***])**

#### **Parameters**

*sName* Required. **String** that specifies the name of the attribute.

*vValue* Required. Variant that specifies the string, number, or Boolean to assign to the attribute.

*iFlags* Optional. **Integer** that specifies one the following flags:

- 0 When the attribute is set, it overwrites any attributes with the same name, regardless of their case.
- 1 Default. The case of the attribute that you set is respected when it is set on the object.

### **Return Value**

No return value.

#### **Remarks**

If the specified attribute is not already present, the **setAttribute** method adds the attribute to the object and sets the value.

Be careful when spelling attribute names. If you set *iFlags* to **1** and the *sName* parameter does not have the same uppercase and lowercase letters as the attribute, a new attribute is created for the object.

If two or more attributes have the same name, differing only in case, and *iFlags* is set to **0**, this method assigns values only to the first attribute created with this name. All other attributes of the same name are ignored. When setting the [CLASS](#page-2335-0) attribute using this method, set the *sName* to be "className", which is the corresponding Dynamic HTML (DHTML) property.

### **Standards Information**

This method is defined in World Wide Web [Consortium](http://www.w3.org/tr/2000/wd-dom-level-1-20000929/) (W3C) Document Object Model (DOM) Level 1 MSO+.

### **Applies To**

A, ADDRESS, APPLET, AREA, B, BASE, BASEFONT, BGSOUND, BIG, BLOCKQUOTE, BODY, BR, BUTTON, CAPTION, CENTER, CITE, CODE, COL, COLGROUP, COMMENT, currentStyle, [CUSTOM,](#page-267-0) DD, DFN, DIR, DIV, DL, DT, EM, EMBED, FIELDSET, FONT, FORM, FRAME, FRAMESET, HEAD, hn, HR, [HTML,](#page-516-0) I, IFRAME, IMG, INPUT type=button, INPUT type=checkbox, INPUT type=file, INPUT type=hidden, INPUT type=image, INPUT type=password, INPUT type=radio, INPUT type=reset, INPUT type=submit, INPUT type=text, KBD, LABEL, LEGEND, LI, LINK, LISTING, MAP, MARQUEE, MENU, META, nextID, NOBR, OBJECT, OL, OPTION, P, PLAINTEXT, PRE, runtimeStyle, S, SAMP, SCRIPT, SELECT, SMALL, SPAN, STRIKE, STRONG, [style](#page-1091-0), SUB, SUP, TABLE, TBODY, TD, TEXTAREA, TFOOT, TH, THEAD, TITLE, TR, TT, U, UL, userProfile, VAR, WBR, XMP

#### **See Also**

[getAttribute](#page-1505-0), [removeAttribute](#page-1658-0)

Sets the value of the specified attribute.

#### **Syntax**

## *object***.setAttribute(***sAttrName***,** *vAttrValue***)**

#### **Parameters**

*sAttrName* Required. **String** that specifies the name of the persistent attribute. *vAttrValue* Required. Variant that specifies the value of the persistent attribute.

### **Return Value**

No return value.

#### **Remarks**

If the specified attribute is not already present, the [setAttribute](#page-1703-0) method adds the attribute to the object and sets the value.

The *sAttrName* value is not case sensitive.

This method requires an object participating in persistence, where that object has a class name equal to the desired persistence behavior. An  $ID$ is required for the *[userData](#page-3687-0)* and *[saveSnapshot](#page-3681-0)* behaviors, and recommended for the [saveHistory](#page-3677-0) and [saveFavorite](#page-3673-0) behaviors.

This method overrides the DHTML **setAttribute** method.

### **Example**

This example uses the **setAttribute** method to set an attribute on an

object participating in **userData** persistence.

```
<HEAD><STYLE>.userData {behavior:url(#default#userdata);}
</STYLE>
<SCRIPT>
function fnGet(){
oPersistInput.load("oDataStore");
oPersistInput.value=oPersistInput.getAttribute("sPersistAttr");
}
function fnSet(){
oPersistInput.setAttribute("sPersistAttr",oPersistInput.value);
oPersistInput.save("oDataStore");
}
function fnRem(){
oPersistInput.removeAttribute("sPersistAttr");
oPersistInput.save("oDataStore");
}
</SCRIPT></HEAD>
<BODY ><INPUT type=text class=userData id=oPersistInput>
<INPUT type=button value="Get Attribute" onclick="fnGet()">
<INPUT type=button value="Set Attribute" onclick="fnSet()">
<INPUT type=button value="Remove Attribute" onclick="fnRem()">
</BODY>
```
This feature requires Microsoft® Internet Explorer 5 or later. Click the following icon to install the latest version. Then reload this page to view the sample.

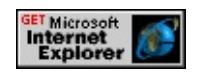

### **Standards Information**

This method is defined in World Wide Web [Consortium](http://www.w3.org/tr/2000/wd-dom-level-1-20000929/) (W3C) Document Object Model (DOM) Level 1  $\textsf{mso+}.$ 

### **Applies To**

[saveFavorite](#page-3673-0), [saveHistory](#page-3677-0), [userData](#page-3687-0)

#### **See Also**

Introduction to DHTML Behaviors, Introduction to Persistence, getAttribute, removeAttribute

Sets an [attribute](#page-68-0) object node as part of the object.

### **Syntax**

*oRetAttribute* = *object***.setAttributeNode(***oSrcAttribute***)**

#### **Parameters**

*oSrcAttribute* Required. **attribute** object to be assigned.

## **Return Value**

Returns a reference to the removed **attribute** object.

### **Standards Information**

This method is defined in World Wide Web [Consortium](http://www.w3.org/tr/2000/wd-dom-level-1-20000929/) (W3C) Document Object Model (DOM) Level 1  $\textsf{mso+}$ .

## **Applies To**

A, ACRONYM, ADDRESS, APPLET, AREA, B, BASE, BASEFONT, BDO, BGSOUND, BIG, BLOCKQUOTE, BODY, BR, BUTTON, CAPTION, CENTER, CITE, CODE, COL, COLGROUP, COMMENT, [CUSTOM](#page-267-0), DD, DEL, DFN, DIR, DIV, DL, DT, EM, EMBED, FIELDSET, FONT, FORM, FRAME, FRAMESET, HEAD, hn, HR, [HTML](#page-516-0), I, IFRAME, IMG, INPUT type=button, INPUT type=checkbox, INPUT type=file, INPUT type=hidden, INPUT type=image, INPUT type=password, INPUT type=radio, INPUT type=reset, INPUT type=submit, INPUT type=text, INS, ISINDEX, KBD, LABEL, LEGEND, LI, LINK, LISTING, MAP, MARQUEE, MENU, nextID, NOBR, NOFRAMES, NOSCRIPT, OBJECT, OL, OPTION, P, PLAINTEXT, PRE, Q, RT, RUBY, S, SAMP, SCRIPT,

SELECT, SMALL, SPAN, STRIKE, STRONG, [style](#page-1091-0), SUB, SUP, TABLE, TBODY, TD, TEXTAREA, TFOOT, TH, THEAD, TITLE, TR, TT, U, UL, VAR, WBR, XML, XMP

Sets or retrieves the shape of the object.

### **What's New for Microsoft® Internet Explorer 6**

This property now applies to the a object.

**Syntax**

```
HTML <ELEMENT SHAPE = sShape... >
Scripting object.shape [ = sShape ]
```
### **Possible Values**

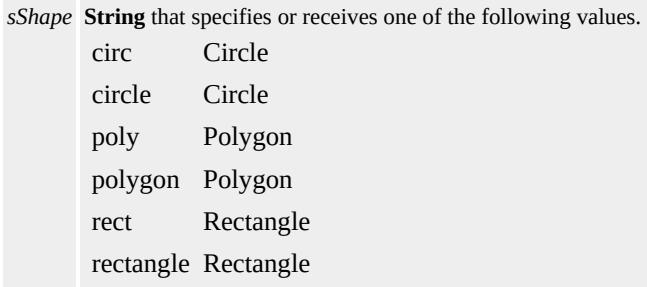

The property is read/write. The property has no default value.

Expressions can be used in place of the preceding value(s), as of Microsoft<sup>®</sup> Internet Explorer 5. For more information, see **About** Dynamic Properties.

#### **Example**

This example provides the full code for an image map of the solar system. When you click on the sun or any planet, you will link to the image associated with the x,y coordinate. You can click the Back button from the image to return to the solar system image map.

<P><IMG SRC="solarsys.gif" WIDTH=504 HEIGHT=126 BORDER=0 ALT="Solar System" USEMAP="#SystemMap"> <MAP NAME="SystemMap"> <AREA SHAPE="rect" COORDS="0,0,82,126" HREF="../common/sun.gif"> <AREA SHAPE="circle" COORDS="90,58,3" HREF="../common/merglobe.gif"> <AREA SHAPE="circle" COORDS="124,58,8" HREF="../common/venglobe.gif"> <AREA SHAPE="circle" COORDS="162,58,10" HREF="../common/earglobe.gif"> <AREA SHAPE="circle" COORDS="203,58,8" HREF="../common/marglobe.gif"> <AREA SHAPE="poly" COORDS="221,34,238,37,257,32,278, 44,284,60,281,75,288,91,267,87,253,89,237,81,229, 64,228,54" HREF="../common/jupglobe.gif"> <AREA SHAPE="poly" COORDS="288,19,316,39,330,37,348, 47,351,66,349,74,367,105,337,85,324,85,307,77,303, 60,307,50" HREF="../common/satglobe.gif"> <AREA SHAPE="poly" COORDS="405,39,408,50,411,57,410, 71,404,78,393,80,383,86,381,75,376,69,376,56,380, 48,393,44" HREF="../common/uraglobe.gif"> <AREA SHAPE="poly" COORDS="445,38,434,4[9,431,53,427,62](http://www.w3.org/tr/2000/wd-dom-level-1-20000929/), 430,72,435,77,445,92,456,77,463,72,463,62,462,53, 455,47" HREF="../common/nepglobe.gif"> <AREA SHAPE="circle" COORDS="479,66,3" HREF="../common/pluglobe.gif">  $<$ /MAP $>$ 

## **Standards Information**

This property is defined in [HTML](http://www.w3.org/tr/rec-html40/)  $4.0$  ms $\rightarrow$  and is defined in World Wide

Web Consortium (W3C) Document Object Model (DOM) Level 1  $\textsf{m}$ s $\leftrightarrow$ .

**Applies To**

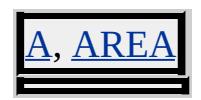

<span id="page-3088-0"></span>Retrieves the state of the SHIFT key.

### **Syntax**

[ *bKey* **=** ] *event*.**shiftKey**

## **Possible Values**

*bKey* **Boolean** that receives one of the following values. false SHIFT key is not pressed. true SHIFT key is pressed.

The property is read-only. The property has no default value.

Expressions can be used in place of the preceding value(s), as of Microsoft® Internet Explorer 5. For more information, see About Dynamic Properties.

### **Example**

This example demonstrates how to retrieve the state of the SHIFT key. Any key pressed fires the [onkeydown](#page-1959-0) event handler, enabling you to retrieve the state of the SHIFT key. Because the **[onkeyup](#page-1966-0)** event handler only fires when a key is released, it always returns false for the SHIFT key's state. The **[onkeypress](#page-1963-0)** event handler only fires when the user presses an alphanumeric key—it will not fire if the SHIFT key is pressed.

# <HTML> . .

.

```
<BODY onkeydown="okd.innerText=event.shiftKey;"
onkeypress="okp.innerText=event.shiftKey;"
onkeyup="oku.innerText=event.shiftKey;">
State of SHIFT key from the onkeydown event handler:
<SPAN id="okd" class="b"></SPAN><BR>
State of SHIFT key from the onkeyup event handler:
<SPAN id="oku" class="b"></SPAN><BR>
State of SHIFT key from the onkeypress event handler:
<SPAN id="okp" class="b"></SPAN>
.
.
.
</BODY>
</HTML>
```
This feature requires Microsoft® Internet Explorer 4.0 or later. Click the following icon to install the latest version. Then reload this page to view the sample.

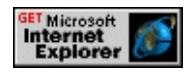

## **Standards Information**

There is no public standard that applies to this property.

## **Applies To**

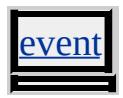

**See Also**

[shiftLeft](#page-3090-0)

<span id="page-3090-0"></span>Retrieves the state of the left SHIFT key.

### **Syntax**

```
[ bPressed = ] event.shiftLeft
```
## **Possible Values**

*bPressed* **Boolean** that receives one of the following values. false Left SHIFT key is not pressed. true Left SHIFT key is pressed.

The property is read-only. The property has no default value.

Expressions can be used in place of the preceding value(s), as of Microsoft<sup>®</sup> Internet Explorer 5. For more information, see About Dynamic Properties.

## **Remarks**

The <u>[document](#page-369-0)</u> must have <u>[focus](#page-1500-0)</u> for this property to return true.

## **Example**

The following example shows how to use the **shiftLeft** property to indicate when the user presses the left or right SHIFT keys.

```
<HEAD><SCRIPT>function init() {
spanLeftShift.innerText='false';
spanRightShift.innerText='false';
```

```
}
function indicate(obj, arg) {
obj.innerText=arg;
}
function ShiftDown() {
if (event.shiftLeft) {
indicate(spanLeftShift,'true');
}
else {
if (event.shiftKey) {
indicate(spanRightShift,'true');
}
}
}
function ShiftUp() {
if (!event.shiftKey) {
indicate(spanLeftShift,'false');
indicate(spanRightShift,'false');
}
}
</SCRIPT>
</HEAD>
<BODY onload="document.body.focus(); init()" onkeydown="Shi
\langle P \ranglePress either the left or right SHIFT key.\langle P \rangle<TABLE>
<TR><TD><I>Left SHIFT Key Pressed</I></TD>
<TD><I>Right SHIFT Key Pressed</I></TD>
</TR><TR><TD ALIGN="center"><SPAN ID="spanLeftShift"></SPAN></TD>
<TD ALIGN="center"><SPAN ID="spanRightShift"></SPAN></
</TR>
```
 $<$ /TABLE>  $<$ /P>  $<$ /BODY>

This feature requires Microsoft® Internet Explorer 5.5 or later. Click the following icon to install the latest version. Then reload this page to view the sample.

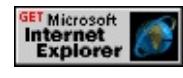

## **Standards Information**

There is no public standard that applies to this property.

## **Applies To**

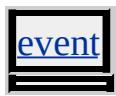

**See Also**

[shiftKey](#page-3088-0)

Sets or retrieves the font size of the object.

### **Syntax**

**HTML** <*ELEMENT* **SIZE** = *iSize*... > **Scripting** *object*.**size** [ **=** *iSize* ]

## **Possible Values**

*iSize* **Integer** that specifies or receives the font size within a range of 1 through 7, with 7 representing the largest font.

The property is read/write. The property has no default value.

Expressions can be used in place of the preceding value(s), as of Microsoft® Internet Explorer 5. For more information, see About Dynamic Properties.

### **Standards Information**

This property is deprecated in **[HTML](http://www.w3.org/tr/rec-html32.html) MSO** and is defined in World Wide Web [Consortium](http://www.w3.org/tr/2000/wd-dom-level-1-20000929/) (W3C) Document Object Model (DOM) Level 1  $\textsf{mso+}.$ 

**Applies To**

ASEFONT, FON

Sets or retrieves the height of the hr object.

### **Syntax**

**HTML** <HR **SIZE** = *iSize*... > **Scripting** *HR*.**size** [ **=** *iSize* ]

## **Possible Values**

*iSize* **Variant** that specifies or receives the height, in pixels.

The property is read/write. The property has no default value.

Expressions can be used in place of the preceding value(s), as of Microsoft® Internet Explorer 5. For more information, see About Dynamic Properties.

### **Standards Information**

This property is deprecated in **[HTML](http://www.w3.org/tr/rec-html32.html) MSO** and is defined in World Wide Web [Consortium](http://www.w3.org/tr/2000/wd-dom-level-1-20000929/) (W3C) Document Object Model (DOM) Level 1  $\textsf{mso+}.$ 

**Applies To**

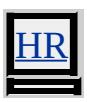

Sets or retrieves the size of the control.

### **Syntax**

**HTML** <*ELEMENT* **SIZE** = *iSize*... > **Scripting** *object*.**size** [ **=** *iSize* ]

## **Possible Values**

*iSize* **Integer** that specifies or receives the size, in characters.

The property is read/write. The property has no default value.

Expressions can be used in place of the preceding value(s), as of Microsoft® Internet Explorer 5. For more information, see About Dynamic Properties.

#### **Remarks**

Although this property is read/write, no change is visible when you set the size of the input type=reset, input type=submit, and input type=image objects. However, you can detect a change to the **size** property for these objects in code.

For the <u>input type=text</u> object, the size is in characters and represents the width of the text box. When the size is specified, the select object represents a list box with the specified number of rows.

### **Standards Information**

This property is defined in  $HTML 3.2$  $HTML 3.2$  MSO and is defined in World Wide Web [Consortium](http://www.w3.org/tr/2000/wd-dom-level-1-20000929/) (W3C) Document Object Model (DOM) Level 1  $\textsf{mso+}.$
# **Applies To**

INPUT type=button, INPUT type=checkbox, INPUT type=file, INPUT type=image, INPUT type=password, INPUT type=radio, INPUT type=reset, INPUT type=submit, INPUT type=text

## **See Also**

[maxLength](#page-2786-0)

Sets or retrieves the number of rows in the list box.

## **Syntax**

**HTML** <SELECT **SIZE** = *iRows*... > **Scripting** *SELECT*.**size** [ **=** *iRows* ]

# **Possible Values**

*iRows* **Integer** that specifies or receives the number of rows.

The property is read/write. The property has no default value.

Expressions can be used in place of the preceding value(s), as of Microsoft® Internet Explorer 5. For more information, see About Dynamic Properties.

### **Standards Information**

This property is defined in  $HTML 3.2$  $HTML 3.2$  ms $\rightarrow$  and is defined in World Wide Web [Consortium](http://www.w3.org/tr/2000/wd-dom-level-1-20000929/) (W3C) Document Object Model (DOM) Level 1  $\textsf{mso+}.$ 

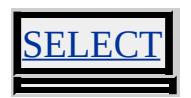

<span id="page-3098-0"></span>Sets or retrieves the Microsoft® DirectAnimation® sound (**DASound** class) played by the [anim:DA](#page-3653-0) element.

### **Syntax**

**XML** N/A **Scripting** *anim:DA*.**sound** [ **=** *oSound* ]

# **Possible Values**

*oSound* **DASound** object that specifies the sound played by the **anim:DA** element.

The property is read/write. The property has no default value.

# **Standards Information**

There is no public standard that applies to this property.

# **Applies To**

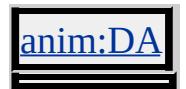

**See Also**

[image,](#page-2660-0) [statics](#page-3120-0)

Retrieves the ordinal position of the object, in source order, as the object appears in the document's [all](#page-1770-0) collection.

### **Syntax**

**HTML** N/A **Scripting** [ *iIndex* **=** ] *object*.**sourceIndex**

# **Possible Values**

*iIndex* **Integer** that receives the ordinal position.

The property is read-only. The property has no default value.

# **Example**

This example uses the **sourceIndex** property to identify the previous and next elements in the **all** collection.

```
<SCRIPT>function fnHandler(){
// Retrieve the element that fired the event.
var oElement=event.srcElement;
var iIndex=oElement.sourceIndex;
var sTagName=oElement.tagName;
if(sTagName=="!"){
sTagName="COMMENT";
}
oVal1.innerText=iIndex;
oVal2.innerText=sTagName;
if(iIndex-1>0)sTagName=document.all[iIndex-1].tagName;
```

```
if(sTagName=="!"){
sTagName="COMMENT";
}
oVal3.innerText=sTagName;
}
else{
oVal3.innerText="Cannot read.";
}
if(iIndex+1<document.all.length){
sTagName=document.all[iIndex+1].tagName;
if(sTagName=="!"){
sTagName="COMMENT";
}
oVal4.innerText=sTagName;
}
else{
oVal4.innerText="Cannot read.";
}
}
</SCRIPT>
<BODY onmousemove="fnHandler()">
<TABLE>
<TR><TD>Source Index:</TD><TD ID=oVal1></TD></TR>
<TR><TD>Object Name:</TD><TD ID=oVal2></TD></TR>
<TR><TD>Previous Object:</TD><TD ID=oVal3></TD></TR>
<TR><TD>Next Object:</TD><TD ID=oVal4></TD></TR>
<TABLE>
</BODY>
```
This feature requires Microsoft® Internet Explorer 4.0 or later. Click the following icon to install the latest version. Then reload this page to view the sample.

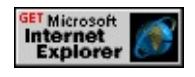

### **Standards Information**

There is no public standard that applies to this property.

## **Applies To**

A, ACRONYM, ADDRESS, APPLET, AREA, B, BASE, BASEFONT, BDO, BGSOUND, BIG, BLOCKQUOTE, BODY, BR, BUTTON, CAPTION, CENTER, CITE, CODE, COL, COLGROUP, COMMENT, [CUSTOM](#page-267-0), DD, DEL, DFN, DIR, DIV, DL, DT, EM, EMBED, FIELDSET, FONT, FORM, FRAME, FRAMESET, HEAD, hn, HR, [HTML](#page-516-0), I, IFRAME, IMG, INPUT type=button, INPUT type=checkbox, INPUT type=file, INPUT type=hidden, INPUT type=image, INPUT type=password, INPUT type=radio, INPUT type=reset, INPUT type=submit, INPUT type=text, INS, KBD, LABEL, LI, LINK, LISTING, MAP, MARQUEE, MENU, META, nextID, NOBR, OBJECT, OL, P, PLAINTEXT, PRE, Q, S, SAMP, SCRIPT, SELECT, SMALL, SPAN, STRIKE, STRONG, SUB, SUP, TABLE, TBODY, TD, TEXTAREA, TFOOT, TH, THEAD, TITLE, TR, TT, U, UL, VAR, XMP

Retrieves the URL of the media.

### **Syntax**

[ *sSourceURL* **=** ] *MediaItem*.**sourceURL**

# **Possible Values**

*sSourceURL* **String** that receives the URL of the media.

The property is read-only. The property has no default value.

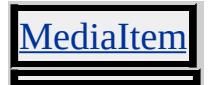

Sets or retrieves the number of columns in the group.

### **Syntax**

**HTML** <*ELEMENT* **SPAN** = *iSpan*... > **Scripting** *object*.**span** [ **=** *iSpan* ]

### **Possible Values**

*iSpan* **Integer** that specifies or receives the number of spanned columns. The default value is 1.

The property is read/write. The property has no default value.

Expressions can be used in place of the preceding value(s), as of Microsoft® Internet Explorer 5. For more information, see About Dynamic Properties.

#### **Remarks**

The **span** property is ignored when set on the colGroup element and **colGroup** contains one or more col elements. The **span** property provides a more convenient way of grouping columns without having to specify **col** objects.

### **Example**

This example sets the **SPAN** attribute of the **col** object to two, which causes the **col** to span two columns. The text is right-aligned in these two columns.

<TABLE BORDER> <COLGROUP>

```
<COL SPAN=2 ALIGN=RIGHT>
<COL ALIGN=LEFT>
<TBODY>
<TR><TD>This is the first column in the group, and it is
right-aligned.</TD>
<TD>This is the second column in the group, and it is
right-aligned.</TD>
<TD>This is the third column in the group, and it is
left-aligned.</TD>
</TR><TABLE>
```
This feature requires Microsoft® Internet Explorer 4.0 or later. Click the following icon to install the latest version. Then reload this page to view the sample.

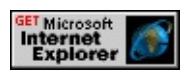

# **Standards Information**

This property is defined in  $HTML 4.0$  $HTML 4.0$   $\text{ms} \rightarrow \text{and}$  is defined in World Wide Web [Consortium](http://www.w3.org/tr/2000/wd-dom-level-1-20000929/) (W3C) Document Object Model (DOM) Level 1  $\textsf{mso+}.$ 

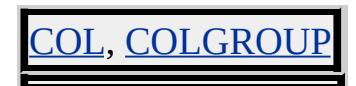

Retrieves whether an attribute has been specified.

### **Syntax**

[ *bSpecified* **=** ] *attribute*.**specified**

# **Possible Values**

*bSpecified* **Boolean** that receives one of the following values: true Attribute is specified. false Attribute is not specified.

The property is read-only. The property has no default value.

### **Remarks**

An attribute is specified if it is set through HTML or script.

# **Example**

This example uses the **specified** property to determine the attributes set for an object. The function checks each attribute, and lists all of the attributes of the object and the value of each attribute. In addition, each attribute that is set is displayed.

```
<SCRIPT>
function fnFindSpecified(){
var oAttributes=oList.attributes;
alert(oAttributes(0).nodeName);
for(var i=0; i<\text{o}Attributes.length;i++){
var oNode=document.createElement("LI");
var oNodeValue=document.createTextNode(i + " "
```

```
+ oAttributes(i).nodeName + " = "
+ oAttributes(i).nodeValue);
oList.appendChild(oNode);
oNode.appendChild(oNodeValue);
if(oAttributes(i).nodeValue!=null){
alert(oAttributes(i).nodeName
+ " specified: " + oAttributes(i).specified);
}
}
}
</SCRIPT>
<UL ID = oList onclick = "fnFindSpecified()">
<LI>Click to Find Specified Attributes
</UL>
```
# **Standards Information**

This property is defined in World Wide Web [Consortium](http://www.w3.org/tr/2000/wd-dom-level-1-20000929/) (W3C) Document Object Model (DOM) Level 1 MSO+.

# **Applies To**

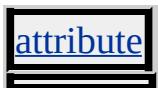

**See Also**

About the W3C Document Object Model

Sets or retrieves the URL of a sound to play.

### **Syntax**

**HTML** <BGSOUND **SRC** = *sURL*... > **Scripting** *BGSOUND*.**src** [ **=** *sURL* ]

# **Possible Values**

*sURL* **String** that specifies or receives the URL of the sound.

The property is read/write. The property has no default value.

Expressions can be used in place of the preceding value(s), as of Microsoft® Internet Explorer 5. For more information, see About Dynamic Properties.

### **Standards Information**

This property is defined in World Wide Web [Consortium](http://www.w3.org/tr/2000/wd-dom-level-1-20000929/) (W3C) Document Object Model (DOM) Level 1 MSO+.

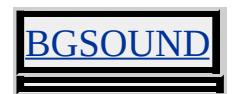

Retrieves the URL to an external file that contains the source code or data.

# **Syntax**

**HTML** <SCRIPT **SRC** = *sURL*... > **Scripting** *SCRIPT*.**src** [ **=** *sURL* ]

# **Possible Values**

*sURL* **String** that specifies or receives the URL of the source code or data.

The property is read/write. The property has no default value.

Expressions can be used in place of the preceding value(s), as of Microsoft® Internet Explorer 5. For more information, see About Dynamic Properties.

# **Remarks**

The **SRC** attribute first was available in Microsoft® Internet Explorer 3.022. The **src** property is exposed through the object model as of Internet Explorer 4.0.

In Internet Explorer 5, the **SRC** attribute of the script element can refer to an XML data set if the [LANGUAGE](#page-2697-0) attribute is set to XML.

A script can contain an external reference as well as code within the block. The code specified by the **src** property precedes the code contained within the document.

# **Standards Information**

This property is defined in  $HTML 4.0$  $HTML 4.0$  $HTML 4.0$  ms $\leftrightarrow$  and is defined in World Wide</u> Web [Consortium](http://www.w3.org/tr/2000/wd-dom-level-1-20000929/) (W3C) Document Object Model (DOM) Level 1  $\textsf{m}$ s $\bullet\textsf{h}$ .

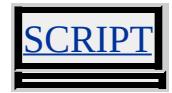

Sets or retrieves a URL to be loaded by the object.

### **Syntax**

**HTML** <*ELEMENT* **SRC** = *sURL*... > **Scripting** *object*.**src** [ **=** *sURL* ]

# **Possible Values**

```
sURL String that specifies or receives the URL.
```
The property is read/write. The property has no default value.

Expressions can be used in place of the preceding value(s), as of Microsoft® Internet Explorer 5. For more information, see About Dynamic Properties.

### **Examples**

This example uses the **src** property to change the image's **SRC** attribute.

```
<BODY onmousedown="oImage.src='sphere.jpg'"
onmouseup="oImage.src='cone.jpg'">
:
<IMG ID=oImage SRC="cone.jpeg">
```
This feature requires Microsoft® Internet Explorer 4.0 or later. Click the following icon to install the latest version. Then reload this page to view the sample.

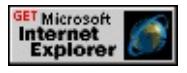

This example uses the **src** property to change the **SRC** attribute of an

# iframe.

```
function changeFrame(){
alert (document.all.iframe1.src);
document.all.iframe1.src="http://www.microsoft.com/";
alert (document.all.iframe1.src);
}
```
# **Standards Information**

This property is defined in  $HTML 4.0$  $HTML 4.0$  $HTML 4.0$  ms $\leftrightarrow$  and is defined in World Wide</u> Web [Consortium](http://www.w3.org/tr/2000/wd-dom-level-1-20000929/) (W3C) Document Object Model (DOM) Level 1  $\textsf{mso+}.$ 

# **Applies To**

APPLET, EMBED, FRAME, IFRAME, IMG, INPUT type=image, XML

Sets or retrieves the object that fired the event.

## **Syntax**

```
event.srcElement [ = oObject ]
```
# **Possible Values**

*oObject* Object that specifies or receives the event that fired.

The property is read/write. The property has no default value.

Expressions can be used in place of the preceding value(s), as of Microsoft<sup>®</sup> Internet Explorer 5. For more information, see About Dynamic Properties.

# **Remarks**

The property is read-only in Microsoft® Internet Explorer 4.0, and read/write in Internet Explorer 5 and later.

# **Example**

This example uses the **srcElement** property to retrieve the parent object, if needed, create the text range, move to the original object, and select the first word in the object.

```
<SCRIPT LANGUAGE="JScript">
function selectWord() {
var oSource = window.event.srcElement ;
if (!oSource.isTextEdit)
```

```
oSource = window.event.srcElement.parentTextEdit;
if (oSource != null) {
var oTextRange = oSource.createTextRange();
oTextRange.moveToElementText(window.event.srcElement);
oTextRange.collapse();
oTextRange.expand("word");
oTextRange.select();
}
}
</SCRIPT>
```
# **Standards Information**

There is no public standard that applies to this property.

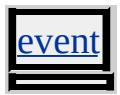

Sets or retrieves the filter object that caused the [onfilterchange](#page-1944-0) event to fire.

**Syntax**

*event*.**srcFilter** [ **=** *sSrcFilter* ]

# **Possible Values**

*sSrcFilter* Object that specifies or receives the filter object.

The property is read/write. The property has no default value.

Expressions can be used in place of the preceding value(s), as of Microsoft<sup>®</sup> Internet Explorer 5. For more information, see About Dynamic Properties.

# **Remarks**

The property is read-only in Microsoft® Internet Explorer 4.0, and read/write in Internet Explorer 5 and later.

# **Standards Information**

There is no public standard that applies to this property.

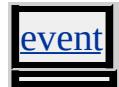

srcUrn Property **Internet [Development](#page-0-0) Index** 

Retrieves the Uniform Resource Name (URN) of the [behavior](#page-2183-0) that fired the event.

### **Syntax**

```
event.srcUrn [ = sUrn ]
```
### **Possible Values**

```
sUrn String that specifies or receives the URN identifier.
      null Default.
```
The property is read/write. The property has a default value of **null**.

Expressions can be used in place of the preceding value(s), as of Microsoft® Internet Explorer 5. For more information, see About Dynamic Properties.

### **Remarks**

This property is set to null unless both of the following conditions are true:

- A behavior currently is attached to the element on which the event is fired.
- The behavior defined in the preceding bullet has specified a URN identifier and fired the event.

### **Standards Information**

There is no public standard that applies to this property.

# **Applies To**

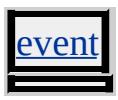

**See Also**

[behaviorUrns,](#page-1781-0) [urns](#page-1762-0)

Sets or retrieves a character string that can be used to implement your own **standby** functionality for the object.

#### **Syntax**

```
HTML <OBJECT STANDBY = sStand... >
Scripting OBIECT.standby(v) [ = sStand ]
```
### **Possible Values**

*sStand* **String** that specifies or receives the value for the **standby** property.

The property is read/write. The property has no default value.

### **Remarks**

There is no functionality implemented for this property unless defined by the author.

### **Standards Information**

This property is defined in World Wide Web [Consortium](http://www.w3.org/tr/2000/wd-dom-level-1-20000929/) (W3C) Document Object Model (DOM) Level 1 MSO+.

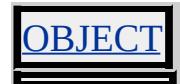

Sets or retrieves the starting number for an ordered list.

## **Syntax**

**HTML** <OL **START** = *iStart*... > **Scripting** *OL*.**start** [ **=** *iStart* ]

# **Possible Values**

*iStart* **Integer** that specifies or receives the starting number.

The property is read/write. The property has a default value of **1**.

Expressions can be used in place of the preceding value(s), as of Microsoft® Internet Explorer 5. For more information, see About Dynamic Properties.

### **Standards Information**

This property is deprecated in **[HTML](http://www.w3.org/tr/rec-html32.html) MSO** and is defined in World Wide Web [Consortium](http://www.w3.org/tr/2000/wd-dom-level-1-20000929/) (W3C) Document Object Model (DOM) Level 1  $\textsf{mso+}.$ 

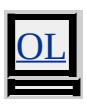

Sets or retrieves when a video clip file should begin playing.

### **Syntax**

**HTML** <*ELEMENT* **start** = *sStart*... > **Scripting** *object*.**start** [ **=** *sStart* ]

# **Possible Values**

*sStart* **String** that specifies or receives one of the following values. **fileopen** Default. Video begins as soon as it finishes loading. mouseover Video begins when the user moves the mouse over the animation.

The property is read/write. The property has a default value of **fileopen**.

Expressions can be used in place of the preceding value(s), as of Microsoft<sup>®</sup> Internet Explorer 5. For more information, see **About** Dynamic Properties.

### **Remarks**

The **start** property applies only to img objects with the [dynsrc](#page-2515-0) property specified.

### **Standards Information**

This property is defined in World Wide Web [Consortium](http://www.w3.org/tr/dom-level-2/) (W3C) Document Object Model (DOM) Level 2 MSO+.

# **Applies To**

MG, INPUT, INPUT type=image

<span id="page-3120-0"></span>Retrieves an object containing the **DAStatics** class library used with Microsoft® DirectAnimation®.

### **Syntax**

**XML** N/A **Scripting** [ *oLibrary* **=** ] *anim:DA*.**statics**

# **Possible Values**

*oLibrary* **Object** that contains the **DAStatics** functions and properties available through DirectAnimation.

The property is read-only. The property has no default value.

# **Remarks**

The **DAStatics** class library is associated with meter construction mode. For more information, see the **MeterLibrary** documentation.

You must assign a scripting variable to the value of this property to allow access to all DirectAnimation functions and properties, as shown in the following example:

```
\leqanim:DA ID="da1"/>
.
.
.
<SCRIPT>m = da1. statics;
var x = m. property
</SCRIPT>
```
# **Standards Information**

There is no public standard that applies to this property.

# **Applies To**

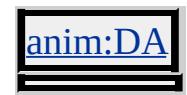

**See Also**

[image,](#page-2660-0) [sound](#page-3098-0)

Sets or retrieves the message in the status bar at the bottom of the window.

### **Syntax**

```
window.status [ = sStatus ]
```
# **Possible Values**

*sStatus* **String** that specifies or receives the message.

The property is read/write. The property has no default value.

Expressions can be used in place of the preceding value(s), as of Microsoft<sup>®</sup> Internet Explorer 5. For more information, see About Dynamic Properties.

# **Remarks**

Do not confuse the **status** property with the [defaultStatus](#page-2452-0) property. The **defaultStatus** property specifies the default message displayed in the status bar.

# **Standards Information**

There is no public standard that applies to this property.

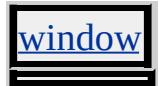

status Property **Internet [Development](#page-0-0) Index** 

Sets or retrieves the value indicating whether the control is selected.

### **Syntax**

**HTML** N/A **Scripting** *object*.**status** [ **=** *bStatus* ]

# **Possible Values**

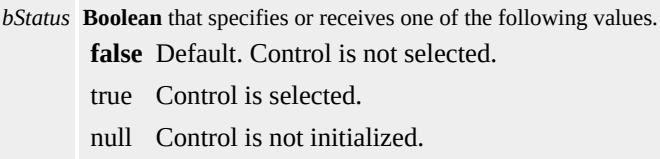

The property is read/write. The property has a default value of **false**.

### **Remarks**

The **status** property of the **textArea** object has a default value of null.

Setting the **status** property of a **textArea** object updates the value of the property and causes the **[onpropertychange](#page-2009-0)** event to fire. However, this change has no visual effect on the **textArea** object.

### **Example**

This example uses the **status** property to control a check box that is disabled by default.

```
<INPUT ID=oCheckbox TYPE=checkbox CHECKED DISABLED>
:
<SPAN onclick="oCheckbox.status=false"
STYLE="font-weight:bold">I disagree</SPAN>.
```

```
<SPAN onclick="oCheckbox.status=true"
STYLE="font-weight:bold">I agree</SPAN>.
```
This feature requires Microsoft® Internet Explorer 4.0 or later. Click the following icon to install the latest version. Then reload this page to view the sample.

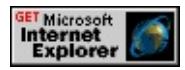

# **Standards Information**

There is no public standard that applies to this property.

# **Applies To**

NPUT type=checkbox, INPUT type=radio, TEXTAREA

Sets an inline style for the element.

### **Syntax**

**HTML** <*ELEMENT* STYLE=sStyle ... > **Scripting** N/A

# **Possible Values**

*sStyle* **String** that specifies the inline style.

# **Remarks**

This attribute is not accessible through scripting. To access styles through scripting, use the [style](#page-1091-0) object.

# **Standards Information**

This attribute is defined in [HTML](http://www.w3.org/tr/rec-html40/) 4.0  $\text{ms} \rightarrow$ .

# **Applies To**

A, ACRONYM, ADDRESS, APPLET, AREA, B, BIG, BLOCKQUOTE, BODY, BR, BUTTON, CAPTION, CENTER, CITE, CODE, COL, COLGROUP, [CUSTOM,](#page-267-0) DD, DEL, DFN, DIR, DIV, DL, DT, EM, EMBED, FIELDSET, FONT, FORM, hn, HR, I, IFRAME, IMG, INPUT type=button, INPUT type=checkbox, INPUT type=file, INPUT type=hidden, INPUT type=image, INPUT type=password, INPUT type=radio, INPUT type=reset, INPUT type=submit, INPUT type=text, INS, ISINDEX, KBD, LABEL, LEGEND, LI, LISTING, MAP, MARQUEE, MENU, OBJECT, OL, P, PLAINTEXT, PRE, Q, RT, RUBY, S, SAMP, SELECT, SMALL, SPAN, STRIKE, STRONG, SUB, SUP, TABLE, TBODY, TD, TEXTAREA, TFOOT, TH, THEAD, TR, TT, U, UL, VAR, XMP

E

Sets or retrieves on which side of the object the text will flow.

# **Syntax**

**HTML** { float : *sFloat* } **Scripting** *object*.**style.styleFloat** [ **=** *sFloat* ]

# **Possible Values**

*sFloat* **String** that specifies or receives one of the following values. **none** Default. Object displays where it appears in the text. left Text flows to the right of the object. right Text flows to the left of the object.

The property is read/write for all objects except the following, for which it is read-only: currentStyle. The property has a default value of **none**. The Cascading Style Sheets (CSS) attribute is not inherited.

Expressions can be used in place of the preceding value(s), as of Microsoft® Internet Explorer 5. For more information, see About Dynamic Properties.

# **Remarks**

With a value of left or right, the object is treated as block-level—that is, the [display](#page-2496-0) property is ignored. For example, floating paragraphs allow the paragraphs to appear side-by-side on a page.

Objects following a floating object move in relation to the position of the floating object.

The floating object is moved left or right until it reaches the border,

padding, or margin of another block-level object.

div and span objects must have a width set for the **float** attribute to render. In Microsoft® Internet Explorer 5, **div** and **span** objects are assigned a width by default and will render if a width is not specified.

# **Examples**

This example shows how the **float** attribute affects the flow of the text. The sphere image floats to the left of the text, and the cone floats to the right.

```
<img src="sphere.jpg" style="float:left">
<img src="cone.jpg" style="float:right">
```
This feature requires Microsoft® Internet Explorer 4.0 or later. Click the following icon to install the latest version. Then reload this page to view the sample.

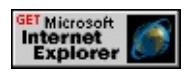

This example uses inline scripting and the **styleFloat**property to swap images when the mouse moves over the button.

```
<IMG ID=oSphere SRC="sphere.jpeg" STYLE="float:left">
<IMG ID=oCone SRC="cone.jpeg" STYLE="float:right">
:
<BUTTON onmouseover="oSphere.style.styleFloat='right';
oCone.style.styleFloat='left'"
onmouseout="oSphere.style.styleFloat='left';
oCone.style.styleFloat='right'">
Flip-flop images.
</BUTTON>
```
This feature requires Microsoft® Internet Explorer 4.0 or later. Click the following icon to install the latest version. Then reload this page to view the sample.

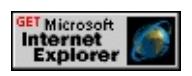

### **Standards Information**

This property is defined in [Cascading](http://www.w3.org/TR/REC-CSS1.html) Style Sheets (CSS), Level 1  $(CSS1)$   $MS2+$ .

# **Applies To**

A, ADDRESS, APPLET, B, BIG, BLOCKQUOTE, BUTTON, CENTER, CITE, CODE, currentStyle, [CUSTOM,](#page-267-0) DD, [defaults,](#page-297-0) DFN, DIR, DIV, DL, DT, EM, EMBED, FIELDSET, FORM, hn, HR, I, IFRAME, IMG, INPUT type=button, INPUT type=checkbox, INPUT type=file, INPUT type=image, INPUT type=password, INPUT type=radio, INPUT type=reset, INPUT type=submit, INPUT type=text, ISINDEX, KBD, LABEL, LEGEND, LI, LISTING, MARQUEE, MENU, OBJECT, OL, P, PRE, RT, RUBY, runtimeStyle, S, SAMP, SELECT, SMALL, SPAN, STRIKE, STRONG, [style](#page-1091-0), SUB, SUP, TABLE, TEXTAREA, TT, U, UL, VAR, XMP

Sets or retrieves a description and/or structure of the object.

### **Syntax**

```
HTML <TABLE SUMMARY = sSummary... >
Scripting TABLE.summary(v) [ = sSummary]
```
# **Possible Values**

*sSummary* **String** that specifies or receives a description and/or structure of the object.

The property is read/write. The property has no default value.

Expressions can be used in place of the preceding value(s), as of Microsoft® Internet Explorer 5. For more information, see About Dynamic Properties.

### **Remarks**

This property can be used for rendering to non-visual media such as speech or Braille.

There is no functionality implemented for this property unless defined by the author.

# **Example**

The following example shows how to specify a **summary** property for a table.

 $\leq$ table summary="My Favorite European Cities with the Top City  $\leq$ <tr><th>My Favorite Cities</th></tr>

```
<tr><td>Paris, France</td></tr>
<tr><td>London, England</td></tr>
<tr><td>Rome, Italy</td></tr>
</table>
```
# **Standards Information**

This property is defined in  $HTML\ 4.0$  $HTML\ 4.0$  ms $\rightarrow$  and is defined in World Wide Web [Consortium](http://www.w3.org/tr/2000/wd-dom-level-1-20000929/) (W3C) Document Object Model (DOM) Level 1  $\textsf{mso+}.$ 

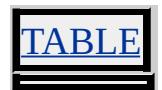
Retrieves the default language used by the operating system.

#### **Syntax**

[ *sLanguage* **=** ] *object*.**systemLanguage**

### **Possible Values**

*sLanguage* **String** that receives any of the values described in [Language](#page-5123-0) Codes.

The property is read-only. The property has no default value.

### **Remarks**

The **systemLanguage** property reflects the language edition of the installed operating system.

#### **Standards Information**

There is no public standard that applies to this property.

# **Applies To**

clientInformation, [navigator](#page-842-0)

#### **See Also**

[browserLanguage,](#page-2305-0) [userLanguage](#page-3257-0)

Sets or retrieves the index that defines the tab order for the object.

### **Syntax**

```
HTML <ELEMENT TABINDEX = iIndex... >
Scripting object.tabIndex [ = iIndex ]
```
# **Possible Values**

```
iIndex Integer that specifies or receives the tab index.
        0 Default.
```
The property is read/write. The property has a default value of **0**.

# **Remarks**

For Microsoft® Internet Explorer 5.01 or above, the attribute may be set to any value in the valid range of -32767 to 32767.

The **tabIndex** value determines the tab order as follows:

- 1. Objects with a positive **tabIndex** are selected in increasing *iIndex* order and in source order to resolve duplicates.
- 2. Objects with an **tabIndex** of zero are selected in source order.
- 3. Objects with a negative **tabIndex** are omitted from the tabbing order.

Elements can become part of the accessibility hierarchy if the **TABINDEX** attribute is set as follows.

- For Internet Explorer 5, set the **TABINDEX** attribute to a positive value.
- For Internet Explorer 5.01 and later, set the **TABINDEX** attribute

to any value.

Content of elements with a closing tag can have focus by default, but are not tab stops. As of Internet Explorer 5, you can set the **tabIndex** property to a valid positive integer to force the content to have a tab stop.

An element can have focus if the **tabIndex** property is set to any valid negative or positive integer.

The following elements can have focus and are tab stops by default: <u>a</u>, BODY, button, frame, iframe, img, input, isIndex, object, select, textArea.

The following elements can have focus by default but are not tab stops. These elements can be set as tab stops by setting the **tabIndex** property to a positive integer. applet, div, frameSet, span, table, td.

Setting the <u>tHead</u> and tFoot elements to participate in the tab order will not cause the focus rectangle to display when either receives focus.

Elements that receive focus can fire the [onblur](#page-1885-0) and [onfocus](#page-1949-0) events as of Internet Explorer 4.0, and the [onkeydown,](#page-1959-0) [onkeypress,](#page-1963-0) and [onkeyup](#page-1966-0) events as of Internet Explorer 5.

# **Examples**

This example uses the **tabIndex** property to specify the tab order for three text fields. In addition, the Submit button is removed by specifying a negative value.

```
<INPUT TYPE="text" TABINDEX="1">
<INPUT TYPE="text" >
<INPUT TYPE="text" TABINDEX="2">
```
# <INPUT TYPE="submit" TABINDEX="-1">

This feature requires Microsoft® Internet Explorer 4.0 or later. Click the following icon to install the latest version. Then reload this page to view the sample.

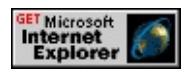

This example uses the **tabIndex** property to assign a tab order to an unordered list. To cycle through the list's tab order, the user [presses](http://www.w3.org/tr/2000/wd-dom-level-1-20000929/) the TAB key. Since the list items can have focus, the focus rectangle surrounds each item the user selects.

```
<UL>\langle L1 \rangleItem 1 (no tab)\langle L1 \rangle\langle L1 \rangleItem 2 (no tab)\langle L1 \rangle\langle L1 \rangleItem 3 (no tab)\langle L1 \rangle</UL><UL>
<LI TABINDEX="1">Tab Item 1</LI>
<LI TABINDEX="2">Tab Item 2</LI>
<LI TABINDEX="3">Tab Item 3</LI>
<LI TABINDEX="4">Tab Item 4</LI>
<LI TABINDEX="5">Tab Item 5</LI>
\langle/UL\rangle
```
This feature requires Microsoft® Internet Explorer 5 or later. Click the following icon to install the latest version. Then reload this page to view the sample.

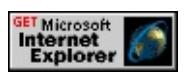

# **Standards Information**

This property is defined in  $HTML 4.0$  $HTML 4.0$  $HTML 4.0$  **Moothling** and is defined in World Wide</u>

Web Consortium (W3C) Document Object Model (DOM) Level 1  $\textsf{mso+}.$ 

### **Applies To**

A, ACRONYM, ADDRESS, APPLET, AREA, B, BDO, BIG, BLOCKQUOTE, BODY, BUTTON, CAPTION, CENTER, CITE, [CUSTOM,](#page-267-0) DD, DEL, DFN, DIR, DIV, DL, DT, EM, FIELDSET, FONT, FORM, FRAME, FRAMESET, hn, HR, I, IFRAME, IMG, INPUT type=button, INPUT type=checkbox, INPUT type=file, INPUT type=image, INPUT type=password, INPUT type=radio, INPUT type=reset, INPUT type=submit, INPUT type=text, INS, ISINDEX, KBD, LABEL, LEGEND, LI, LISTING, MARQUEE, MENU, OBJECT, OL, P, PLAINTEXT, PRE, Q, RT, RUBY, S, SAMP, SELECT, SMALL, SPAN, STRIKE, STRONG, SUB, SUP, TABLE, TBODY, TD, TEXTAREA, TFOOT, TH, THEAD, TR, TT, U, UL, VAR, XMP

Sets or retrieves a string that indicates whether the table layout is fixed.

## **Syntax**

**HTML** { table-layout : *sLayout* } **Scripting** *object*.**style.tableLayout** [ **=** *sLayout* ]

# **Possible Values**

*sLayout* **String** that specifies or receives one of the following values: **auto** Default. Column width is set by the widest unbreakable content in the column cells. fixed Table and column widths are set either by the sum of the widths on the col objects or, if these are not specified, by the width of the first row of cells. If no width is specified for the table, it renders by default with width=100%.

The property is read/write for all objects except the following, for which it is read-only: currentStyle. The property has a default value of **auto**. The Cascading Style Sheets (CSS) attribute is not inherited.

Expressions can be used in place of the preceding value(s), as of Microsoft<sup>®</sup> Internet Explorer 5. For more information, see About Dynamic Properties.

## **Remarks**

You can optimize table rendering performance by specifying the **tableLayout** property. This property causes Microsoft® Internet Explorer to render the table one row at a time, providing users with information at a faster pace. The **tableLayout** property determines column widths for a table in the following order:

1. By using information in the [width](#page-3314-0) property for the **col** or colGroup element.

- 2. By using information in the **width** property for the td elements in the first row.
- 3. By dividing the table columns equally, regardless of the size of the content.

If the content of a cell exceeds the fixed width of the column, the content is wrapped or, if wrapping is not possible, it is clipped. If the **tableLayout** property is set to fixed, the <u>[overflow](#page-2866-0)</u> property can be used to handle content that exceeds the width of a **td** element. If the row height is specified, wrapped text is clipped when it exceeds the set height.

Setting the property to fixed significantly improves table rendering speed, particularly for longer tables.

Setting row height further improves rendering speed, again enabling the browser's parser to begin rendering the row without examining the content of each cell in the row to determine row height.

# **Example**

This example uses the Cascading Style Sheets (CSS) attribute to set the table layout to fixed.

```
<TABLE STYLE="table-layout:fixed" WIDTH=600>
<COL WIDTH=100><COL WIDTH=300><COL WIDTH=200>
<TR HEIGHT=20>
<TD>...</TD><TD>...</TD><TD>...</TD>
<TR>
:
</TABLE>
```
## **Standards Information**

This property is defined in  $CSS, Level 2 (CSS2)$  $CSS, Level 2 (CSS2)$  $CSS, Level 2 (CSS2)$  *mso+*.</u>

# **Applies To**

currentStyle, runtimeStyle, [style](#page-1091-0), TABLE

## **See Also**

Enhancing Table Presentation, [width](#page-3314-0)

Sets or retrieves whether an element behavior can receive focus and participate in the tabbing sequence.

### **Syntax**

```
defaults.tabStop(v) [ = bTabEnabled ]
```
## **Possible Values**

*bTabEnabled* **Boolean** that specifies or receives one of the following values. **false** Default. Element cannot participate in tabbing. true Element can participate in tabbing.

The property is read/write. The property has a default value of **false**.

Expressions can be used in place of the preceding value(s), as of Microsoft<sup>®</sup> Internet Explorer 5. For more information, see **About** Dynamic Properties.

## **Standards Information**

There is no public standard that applies to this property.

# **Applies To**

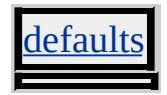

#### **See Also**

Introduction to Viewlink, About Element Behaviors

Retrieves the tag name of the object.

### **Syntax**

**HTML** N/A **Scripting** [ *sName* **=** ] *object*.**tagName**

## **Possible Values**

*sName* **String** that receives the tag name.

The property is read-only. The property has no default value.

## **Example**

This example retrieves the tag name of an object that has the identifier specified in the prompt window.

```
<SCRIPT>var idValue = window.prompt("Get the tag with this ID:");
if (idValue != null) {
alert(document.all[idValue].tagName)
}
</SCRIPT>
```
## **Standards Information**

This property is defined in World Wide Web [Consortium](http://www.w3.org/tr/2000/wd-dom-level-1-20000929/) (W3C) Document Object Model (DOM) Level 1 MSO+.

## **Applies To**

A, ACRONYM, ADDRESS, APPLET, AREA, B, BASE, BASEFONT, BDO, BGSOUND, BIG, BLOCKQUOTE, BODY, BR, BUTTON, CAPTION, CENTER, CITE, CODE, COL, COLGROUP, COMMENT, [CUSTOM](#page-267-0), DD, DEL, DFN, DIR, DIV, DL, !DOCTYPE, DT, EM, EMBED, FIELDSET, FONT, FORM, FRAME, FRAMESET, HEAD, hn, HR, HTML [Comment](#page-523-0), [HTML](#page-516-0), I, IFRAME, IMG, INPUT type=button, INPUT type=checkbox, INPUT type=file, INPUT type=hidden, INPUT type=image, INPUT type=password, INPUT type=radio, INPUT type=reset, INPUT type=submit, INPUT type=text, INS, KBD, LABEL, LEGEND, LI, LINK, LISTING, MAP, MARQUEE, MENU, META, nextID, NOBR, OBJECT, OL, OPTION, P, PLAINTEXT, PRE, Q, RT, RUBY, S, SAMP, SCRIPT, SELECT, SMALL, SPAN, STRIKE, STRONG, SUB, SUP, TABLE, TBODY, TD, TEXTAREA, TFOOT, TH, THEAD, TITLE, TR, TT, U, UL, VAR, XMP

Sets or retrieves the Uniform Resource Name (URN) specified in the namespace declaration.

### **Syntax**

**HTML** N/A **Scripting** *object*.**tagUrn** [ **=** *sUrn* ]

# **Possible Values**

*sUrn* **String** that specifies or receives the URN in the namespace declaration, or the value in Possible Values. **null** Default. Returned for standard HTML tags, or for custom tags that omit the namespace declaration.

The property is read/write. The property has a default value of **null**.

Expressions can be used in place of the preceding value(s), as of Microsoft<sup>®</sup> Internet Explorer 5. For more information, see About Dynamic Properties.

## **Remarks**

To declare the namespace in the document, use the **[XMLNS](#page-3340-0)** attribute of the [html](#page-516-0) element.

## **Example**

This example uses the values returned by the [scopeName](#page-3015-0) and **tagUrn** properties to create a simple HelloWorld custom tag. The browser's status bar displays the property values.

<HTML XMLNS:InetSDK='http://msdn.microsoft.com/workshop'> <STYLE>

```
@media all {
InetSDK\:HelloWorld { behavior:url (simple.htc) }
}
</STYLE>
<SCRIPT>function window.onload()
{
window.status = 'scopeName = ' + hello.scopeName +
'; tagUrn = ' + hello.tagUrn;
}
</SCRIPT>
\langle BODY \rangle<InetSDK:HelloWorld ID='hello'></InetSDK:HelloWorld>
</BODY>
</HTML>
```
This feature requires Microsoft® Internet Explorer 5 or later. Click the following icon to install the latest version. Then reload this page to view the sample.

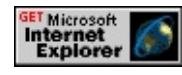

# **Standards Information**

There is no public standard that applies to this property.

# **Applies To**

A, ACRONYM, ADDRESS, APPLET, AREA, B, BASE, BASEFONT, BDO, BGSOUND, BIG, BLOCKQUOTE, BODY, BR, BUTTON, CAPTION, CENTER, CITE, CODE, COL, COLGROUP, COMMENT, [CUSTOM](#page-267-0), DD, DEL, DFN, DIR, DIV, DL, DT, EM, EMBED, FIELDSET, FONT, FORM, FRAME, FRAMESET, HEAD, hn, HR, [HTML](#page-516-0), I, IFRAME, IMG, INPUT type=button, INPUT type=checkbox, INPUT type=file, INPUT type=hidden, INPUT

type=image, INPUT type=password, INPUT type=radio, INPUT type=reset, INPUT type=submit, INPUT type=text, INS, ISINDEX, KBD, LABEL, LEGEND, LI, LINK, LISTING, MAP, MARQUEE, MENU, nextID, NOBR, NOFRAMES, NOSCRIPT, OBJECT, OL, OPTION, P, PLAINTEXT, PRE, Q, RT, RUBY, S, SAMP, SCRIPT, SELECT, SMALL, SPAN, STRIKE, STRONG, SUB, SUP, TABLE, TBODY, TD, TEXTAREA, TFOOT, TH, THEAD, TITLE, TR, TT, U, UL, VAR, WBR, XML, XMP

**See Also**

Using Custom Tags in Internet Explorer

Sets or retrieves the window or frame at which to target content.

### **What's New for Microsoft® Internet Explorer 6**

As of Internet Explorer 6, the \_media value of the *v* parameter of this property specifies that a linked document loads in the HTML content area of the Media Bar.

#### **Syntax**

**HTML** <*ELEMENT* **TARGET** = *sTarget*... > **Scripting** *object*.**target** [ **=** *sTarget* ]

## **Possible Values**

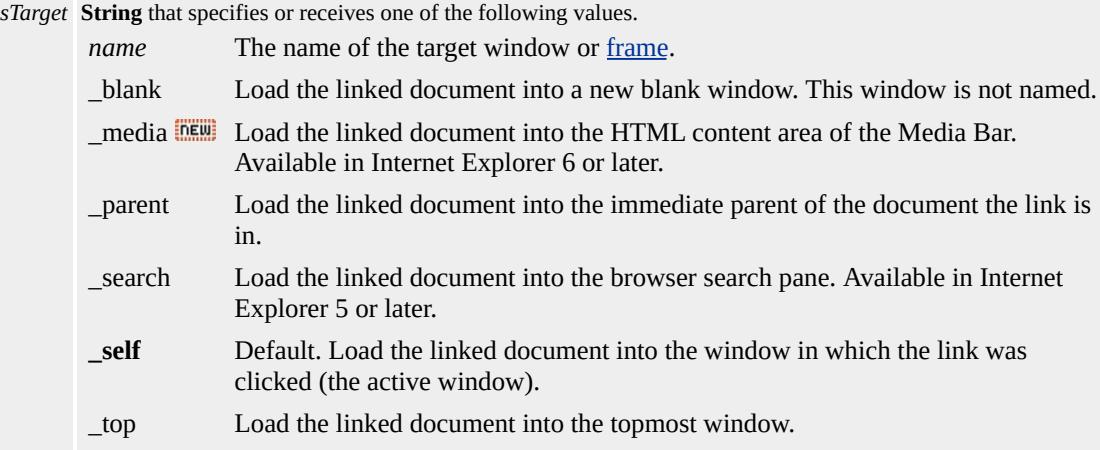

The property is read/write. The property has a default value of **\_self**.

Expressions can be used in place of the preceding value(s), as of Microsoft® Internet Explorer 5. For more information, see About Dynamic Properties.

#### **Remarks**

If there is no existing window or frame with the same *name* as specified in the **target**, a new window is opened with a *name* equal to the value of the **target**.

The window *name* is an optional argument in the [open](#page-1625-0) scripting method.

## **Example**

This example uses the **TARGET** attribute to specify a link that loads the page into the topmost frame of the current frameset.

<A HREF="newpage.htm" TARGET="\_top">Go to New Page.<//

### **Standards Information**

This property is defined in  $HTML\ 4.0$  $HTML\ 4.0$  Ms $\rightarrow$  and is defined in World Wide Web [Consortium](http://www.w3.org/tr/2000/wd-dom-level-1-20000929/) (W3C) Document Object Model (DOM) Level 1  $\textsf{mso+}.$ 

## **Applies To**

<u>AREA, BASE, FORM, LINK</u>

Sets or retrieves the text contained within the range.

### **Syntax**

*TextRange*.**text** [ **=** *sTxt* ]

## **Possible Values**

*sTxt* **String** that specifies or receives the contained text.

The property is read/write. The property has no default value.

Expressions can be used in place of the preceding value(s), as of Microsoft<sup>®</sup> Internet Explorer 5. For more information, see About Dynamic Properties.

## **Remarks**

The text formats within the current context of the document. You cannot set this property while the document is loading. Wait for the **[onload](#page-1970-0)** event before attempting to set this property.

This feature might not be available on non-Microsoft® Win32® platforms.

## **Standards Information**

This property is defined in World Wide Web [Consortium](http://www.w3.org/tr/2000/wd-dom-level-1-20000929/) (W3C) Document Object Model (DOM) Level 1 MSO+.

## **Applies To**

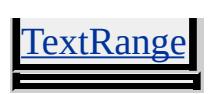

**See Also**

[htmlText](#page-2654-0)

Sets or retrieves the text (foreground) color for the document body.

### **Syntax**

**HTML**  $\leq$  BODY **TEXT** = *sColor...* > **Scripting** *BODY*.**text** [ **=** *sColor* ]

# **Possible Values**

*sColor* **Variant** that specifies or receives any of the color names or values in the [Color](#page-5119-0) Table.

The property is read/write. The property has no default value.

Expressions can be used in place of the preceding value(s), as of Microsoft® Internet Explorer 5. For more information, see About Dynamic Properties.

#### **Remarks**

Some browsers do not recognize color names, but all browsers should recognize RGB color values and display them correctly.

## **Example**

This example uses the **text** property to change the text color of the body.

```
<BODY ID="oBody">
:
<BUTTON onmouseover="oBody.text='green'">GREEN</BUTTON>
<BUTTON onmouseover="oBody.text='red'">RED</BUTTON>
<BUTTON onmouseover="oBody.text='blue'">BLUE</BUTTON>
```
This feature requires Microsoft® Internet Explorer 4.0 or later. Click the following icon to install the latest version. Then reload this page to view the sample.

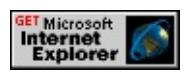

## **Standards Information**

This property is deprecated in [HTML](http://www.w3.org/tr/rec-html32.html)  $\textsf{MSE}$  and is defined in World Wide Web [Consortium](http://www.w3.org/tr/2000/wd-dom-level-1-20000929/) (W3C) Document Object Model (DOM) Level 1  $\textsf{mso} \rightarrow \textsf{mso} \rightarrow \text$ 

**Applies To**

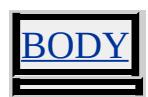

Retrieves or sets the text of the object as a string.

### **Syntax**

**HTML** N/A **Scripting** *object*.**text** [ **=** *sTxt* ]

## **Possible Values**

*sTxt* **String** that specifies or receives the text.

The property is read/write. The property has no default value.

Expressions can be used in place of the preceding value(s), as of Microsoft® Internet Explorer 5. For more information, see About Dynamic Properties.

## **Standards Information**

This property is defined in World Wide Web [Consortium](http://www.w3.org/tr/2000/wd-dom-level-1-20000929/) (W3C) Document Object Model (DOM) Level 1 MSO+.

**Applies To**

CRIPT, TITLE, COMMENT, HTML [Comment](#page-523-0)

Sets or retrieves the text string specified by the option tag.

### **Syntax**

**HTML** N/A **Scripting** *OPTION*.**text** [ **=** *sTxt* ]

## **Possible Values**

*sTxt* **String** that specifies or receives the text.

The property is read/write. The property has no default value.

Expressions can be used in place of the preceding value(s), as of Microsoft® Internet Explorer 5. For more information, see About Dynamic Properties.

#### **Remarks**

Assigning a value to the **text** property changes the **text** property internally, but does not cause the listed value to change. Submitting the form submits the internally stored value, not the one displayed.

## **Example**

This example uses the **text** property to change the text string of each **option** each time the user selects an option.

```
<SCRIPT>function fnShow(){
for(var i=0;i<oSel.options.length;i++){
oSel.options[i].text+=" (slugs)";
```

```
}
}
function fnFlash(){
var sQuery="";
for(var i=0;i<oSel.options.length;i++){
sQuery+=i + " - Value=" + oSel.options[i].value +
" - Text=" + oSel.options[i].text + "\n\alpha";
}
alert(sQuery);
}
</SCRIPT>
<SELECT ID=oSel onchange="fnFlash()">
<OPTION VALUE="US">Seattle
<OPTION VALUE="FRANCE">Paris
<OPTION VALUE="MEXICO">Cabo San Lucas
</SELECT>
<INPUT TYPE=button VALUE="Show Attractions" onclick="fnShow()">
```
This feature requires Microsoft® Internet Explorer 5 or later. Click the following icon to install the latest version. Then reload this page to view the sample.

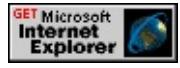

## **Standards Information**

This property is defined in World Wide Web [Consortium](http://www.w3.org/tr/2000/wd-dom-level-1-20000929/) (W3C) Document Object Model (DOM) Level 1 MSO+.

**Applies To**

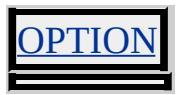

<span id="page-3155-0"></span>Sets or retrieves whether the text in the object is left-aligned, right-aligned, centered, or justified.

### **Syntax**

**HTML** { text-align : *sAlign* } **Scripting** *object*.**style.textAlign** [ **=** *sAlign* ]

# **Possible Values**

*sAlign* **String** that specifies or receives one of the following values: **left** Default. Text is aligned to the left. right Text is aligned to the right. center Text is centered. justify Text is justified.

The property is read/write for all objects except the following, for which it is read-only: currentStyle. The property has a default value of **left**. The Cascading Style Sheets (CSS) attribute is inherited.

Expressions can be used in place of the preceding value(s), as of Microsoft® Internet Explorer 5. For more information, see About Dynamic Properties.

## **Remarks**

The property applies to block elements. The property is inherited by all block-level objects inside a div object. This parameter receives null if the attribute is not set.

The justify possible value is available as of Microsoft® Internet Explorer 4.0.

# **Examples**

The following examples use the **text-align** attribute and the **textAlign** property to align text within the object.

This example uses  $\mathbf p$  as a selector and two classes to call an embedded style sheet that aligns the text according to the respective rule.

```
<STYLE>P { text-align:center }
.align1 { text-align:right }
.align2 { text-align:justify }
</STYLE>
</HEAD>
<BODY>
<P onclick= "this.className='align1'"
ondblclick="this.className='align2'">
\ldots </p>
```
This feature requires Microsoft® Internet Explorer 4.0 or later. Click the following icon to install the latest version. Then reload this page to view the sample.

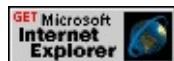

This example uses inline scripting to change the alignment of the text when an [onmouseover](#page-1988-0) event occurs.

```
<P STYLE="font-size:14"
onmouseover="this.style.textAlign='center'">
\ldots </p>
```
This feature requires Microsoft® Internet Explorer 4.0 or later. Click the following icon to install the latest version. Then reload this page to view the sample.

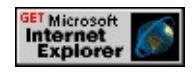

## **Standards Information**

This property is defined in [Cascading](http://www.w3.org/TR/REC-CSS1.html) Style Sheets (CSS), Level 1  $(CSS1)$   $MSQ+$ 

# **Applies To**

BLOCKQUOTE, BODY, CENTER, currentStyle, DD, DIR, DIV, DL, DT, FIELDSET, FORM, hn, HR, INPUT type=password, INPUT type=text, LI, LISTING, MARQUEE, MENU, OL, P, PLAINTEXT, PRE, runtimeStyle, [style](#page-1091-0), TABLE, TD, TEXTAREA, TH, TR, UL, XMP

Sets or retrieves how to align the last line or only line of text in the object.

#### **Syntax**

**HTML** { text-align-last : *sAlignLast* } **Scripting** *object*.**style.textAlignLast**(*v*) [ **=** *sAlignLast* ]

## **Possible Values**

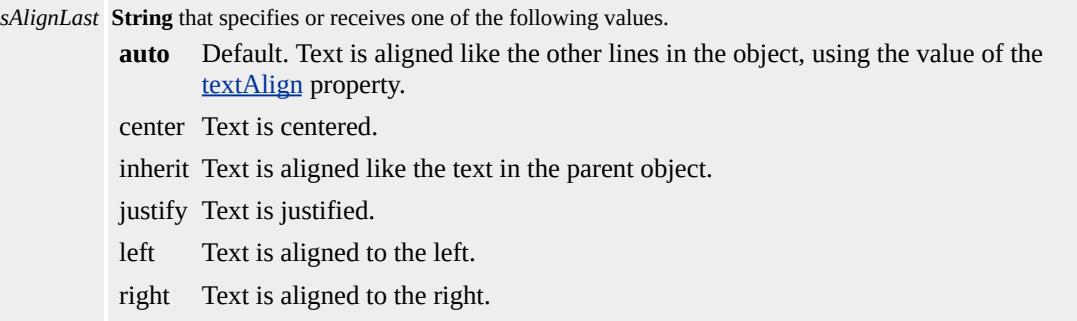

The property is read/write for all objects except the following, for which it is read-only: currentStyle. The property has a default value of **auto**. The proposed Cascading Style Sheets (CSS) attribute is inherited.

Expressions can be used in place of the preceding value(s), as of Microsoft® Internet Explorer 5. For more information, see About Dynamic Properties.

#### **Remarks**

The property is read-only for the **currentStyle** object.

The property applies to block elements.

#### **Example**

The following example shows an embedded style rule that justifies all the lines in the document's p elements. This is commonly found in East Asian typography.

```
<STYLE>P.DistributeAllLines { text-align: justify;
text-justify: distribute;
text-align-last: justify }
</STYLE>
```
## **Standards Information**

There is no public standard that applies to this property.

### **Applies To**

ADDRESS, BLOCKQUOTE, BODY, CENTER, currentStyle, [CUSTOM,](#page-267-0) DD, DIV, DL, DT, FIELDSET, FORM, hn, HR, ISINDEX, LI, LISTING, MENU, OL, P, PLAINTEXT, PRE, runtimeStyle, [style,](#page-1091-0) UL, XMP

Sets or retrieves the autospacing and narrow space width adjustment of text.

#### **Syntax**

**HTML** { text-autospace : *sIdeograph* } **Scripting** *object*.**style.textAutospace** [ **=** *sIdeograph* ]

## **Possible Values**

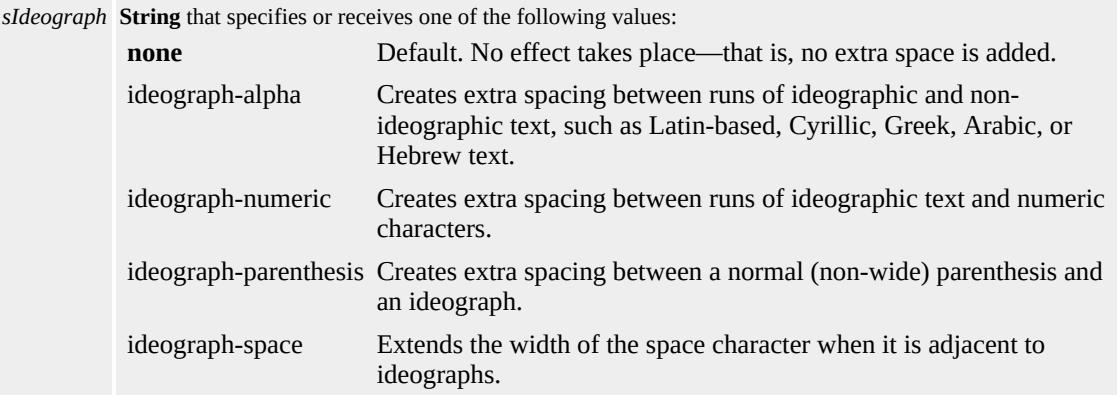

The property is read/write for all objects except the following, for which it is read-only: currentStyle. The property has a default value of **none**. The Cascading Style Sheets (CSS) attribute is not inherited.

#### **Remarks**

An ideograph is a character in an Asian writing system that represents a concept or an idea, but not a particular word or pronunciation.

#### **Standards Information**

This property is part of a proposed addition to [Cascading](http://www.w3.org/style/css/) Style Sheets  $(CSS)$   $MSQ+$ .

### **Applies To**

A, ACRONYM, ADDRESS, APPLET, B, BASE, BASEFONT, BDO, BGSOUND, BIG, BLOCKQUOTE, BODY, BUTTON, CAPTION, CENTER, CITE, CODE, COL, COLGROUP, COMMENT, currentStyle, [CUSTOM](#page-267-0), DD, [defaults,](#page-297-0) DEL, DFN, DIR, DIV, DL, DT, EM, EMBED, FIELDSET, FONT, FORM, FRAME, HEAD, hn, HR, [HTML,](#page-516-0) I, IFRAME, IMG, INPUT type=button, INPUT type=checkbox, INPUT type=file, INPUT type=hidden, INPUT type=image, INPUT type=password, INPUT type=radio, INPUT type=reset, INPUT type=submit, INPUT type=text, INS, ISINDEX, KBD, LABEL, LEGEND, LI, LINK, LISTING, MARQUEE, MENU, nextID, NOBR, NOFRAMES, NOSCRIPT, OBJECT, OL, OPTION, P, PLAINTEXT, PRE, Q, RT, RUBY, runtimeStyle, S, SAMP, SCRIPT, SELECT, SMALL, SPAN, STRIKE, STRONG, [style](#page-1091-0), styleSheet, SUB, SUP, TABLE, TBODY, TD, TEXTAREA, TFOOT, TH, THEAD, TITLE, TR, TT, U, UL, VAR, XML, XMP

<span id="page-3162-0"></span>Sets or retrieves a value that indicates whether the text in the object has blink, line-through, overline, or underline decorations.

#### **Syntax**

```
HTML { text-decoration : sDecoration }
Scripting object.style.textDecoration [ = sDecoration ]
```
## **Possible Values**

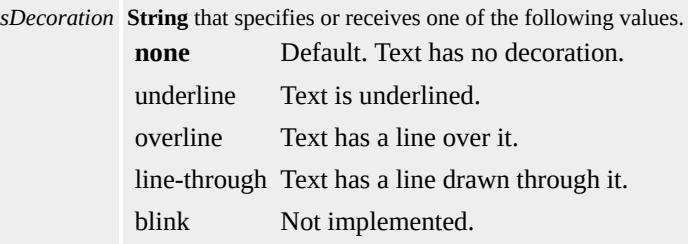

The property is read/write for all objects except the following, for which it is read-only: currentStyle. The property has a default value of **none**. The Cascading Style Sheets (CSS) attribute is not inherited.

Expressions can be used in place of the preceding value(s), as of Microsoft® Internet Explorer 5. For more information, see About Dynamic Properties.

#### **Remarks**

The default value is different for the following tags.

- Default value is underline for  $\underline{a}$  when used with  $\underline{href}$ ,  $\underline{u}$ , and  $\underline{ins}$ .
- Default value is line-through for strike, s, and del.

If the value none is placed at the end of the values, all values are cleared.

For example, setting {**text-decoration**: underline?SPAN CLASS="clsLiteral">overline?SPAN CLASS="clsLiteral">blink?SPAN CLASS="clsLiteral">none} causes none of the decorations to render.

If the object has no text (for example, the <u>img</u> object in HTML) or is an empty object (for example, "<EM></EM>"), this property has no effect.

If you set the **textDecoration** attribute to none on the body object, the **a** objects are still underlined. To remove the underline from the **a** objects, either set the style inline or use **a** as a selector in the global style sheet.

Specifying the **textDecoration** property for block elements affects all inline children. If it is specified for, or affects, an inline element, it affects all boxes generated by the element.

The overline and blink possible values are available as of Microsoft® Internet Explorer 4.0. Although blink is exposed, it is not rendered.

## **Examples**

The following examples use the **text-decoration** attribute and the **textDecoration** property to decorate text within the object.

This example uses an inline style sheet to draw a line through the text within the object.

```
<DIV STYLE="text-decoration:line-through">
.
.
.
</DIV>
```
This feature requires Microsoft® Internet Explorer 4.0 or later. Click the following icon to install the latest version. Then reload this page to view

the sample.

**GET Microsoft<br>Internet<br>Explorer** 

This example uses inline scripting to underline the text within the span object when the user moves the mouse over the **span**.

```
<SPAN STYLE="font-size:14px" onmouseover="this.style.textDe
onclick="this.style.textDecoration='overline'"
ondblclick="this.style.textDecoration='line-through'">
.
.
.
</SPAN>
```
This feature requires Microsoft® Internet Explorer 4.0 or later. Click the following icon to install the latest version. Then reload this page to view the sample.

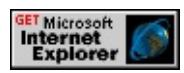

This example demonstrates that **textDecoration** is not inheritable. It appears as though the child (SPAN) inherits its style from its parent (DIV), but the SPAN does not.

```
<HTML>
<HEAD>
<STYLE>DIV{color:red; text-decoration:underline;}
SPAN{color:blue; text-decoration:none;}
</STYLE>
</HEAD>
<BODY>
\langleDIV>This DIV has text decoration set to underline \langleSPAN>, but
has it set to none. </SPAN> The DIV continues here. </DIV>
```

```
</BODY>
</HTML>
```
This feature requires Microsoft® Internet Explorer 4.0 or later. Click the following icon to install the latest version. Then reload this page to view the sample.

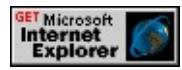

## **Standards Information**

This property is defined in [Cascading](http://www.w3.org/TR/REC-CSS1.html) Style Sheets (CSS), Level 1  $(CSS1)$   $MS2+$ .

## **Applies To**

A, ADDRESS, B, BIG, BLOCKQUOTE, BODY, BUTTON, CAPTION, CENTER, CITE, CODE, COL, COLGROUP, currentStyle, [CUSTOM,](#page-267-0) DD, [defaults](#page-297-0), DFN, DIR, DIV, DL, DT, EM, FIELDSET, FORM, hn, [HTML](#page-516-0), I, INPUT type=button, INPUT type=file, INPUT type=password, INPUT type=radio, INPUT type=reset, INPUT type=submit, INPUT type=text, ISINDEX, KBD, LABEL, LEGEND, LI, LISTING, MARQUEE, MENU, OL, P, PLAINTEXT, PRE, runtimeStyle, S, SAMP, SELECT, SMALL, SPAN, STRIKE, STRONG, [style,](#page-1091-0) SUB, SUP, TABLE, TBODY, TD, TEXTAREA, TFOOT, TH, THEAD, TR, TT, U, UL, VAR, XMP

#### **See Also**

[textDecorationLineThrough](#page-3168-0), [textDecorationNone,](#page-3170-0) [textDecorationOverline](#page-3172-0), [textDecorationUnderline](#page-3174-0)

Sets or retrieves a Boolean value that indicates whether the object's [textDecoration](#page-3162-0) property has a value of "blink."

### **Syntax**

**HTML** N/A **Scripting** *object*.**style.textDecorationBlink** [ **=** *bBlink* ]

# **Possible Values**

*bBlink* **Boolean** that specifies or receives one of the following values. true The **textDecoration** property is set to "blink." false The **textDecoration** property is not set to "blink."

The property is read/write. The property has no default value. The Cascading Style Sheets (CSS) attribute is not inherited.

## **Remarks**

This property currently has no visible effect because "blink" is not currently implemented as a possible value of the **textDecoration** property.

## **Standards Information**

There is no public standard that applies to this property.

# **Applies To**

A, ADDRESS, B, BIG, BLOCKQUOTE, BODY, BUTTON, CAPTION, CENTER, CITE, CODE, COL, COLGROUP, [CUSTOM,](#page-267-0) DD, [defaults](#page-297-0), DFN, DIR, DIV, DL, DT, EM, FIELDSET, FORM, hn, [HTML,](#page-516-0) I, INPUT type=button, INPUT type=checkbox, INPUT

type=file, INPUT type=image, INPUT type=password, INPUT type=radio, INPUT type=reset, INPUT type=submit, INPUT type=text, ISINDEX, KBD, LABEL, LEGEND, LI, LISTING, MARQUEE, MENU, OL, P, PLAINTEXT, PRE, runtimeStyle, S, SAMP, SELECT, SMALL, SPAN, STRIKE, STRONG, [style](#page-1091-0), SUB, SUP, TABLE, TBODY, TD, TEXTAREA, TFOOT, TH, THEAD, TR, TT, U, UL, VAR, XMP

**See Also**

[textDecoration](#page-3162-0)
### textDecorationLineThrough Property Internet [Development](#page-0-0) Index

Sets or retrieves a Boolean value indicating whether the text in the object has a line drawn through it.

#### **Syntax**

**HTML** N/A **Scripting** *object*.**style.textDecorationLineThrough** [ **=** *bLineThrough* ]

### **Possible Values**

*bLineThrough* **Boolean** that specifies or receives one of the following values. true Apply the line-through. false Prevent the line-through.

The property is read/write. The property has no default value. The Cascading Style Sheets (CSS) attribute is not inherited.

Expressions can be used in place of the preceding value(s), as of Microsoft® Internet Explorer 5. For more information, see About Dynamic Properties.

#### **Example**

This example uses the **textDecorationLineThrough** property to draw a line through the text when the user clicks it with the mouse.

```
<P onclick="this.style.textDecorationLineThrough=true;">
Click this if you think it's unimportant.
</P>
```
#### **Standards Information**

There is no public standard that applies to this property.

### **Applies To**

A, ADDRESS, B, BIG, BLOCKQUOTE, BODY, BUTTON, CAPTION, CENTER, CITE, CODE, COL, COLGROUP, [CUSTOM,](#page-267-0) DD, [defaults](#page-297-0), DFN, DIR, DIV, DL, DT, EM, FIELDSET, FORM, hn, [HTML,](#page-516-0) I, INPUT type=button, INPUT type=checkbox, INPUT type=file, INPUT type=image, INPUT type=password, INPUT type=radio, INPUT type=reset, INPUT type=submit, INPUT type=text, ISINDEX, KBD, LABEL, LEGEND, LI, LISTING, MARQUEE, MENU, OL, P, PLAINTEXT, PRE, runtimeStyle, S, SAMP, SELECT, SMALL, SPAN, STRIKE, STRONG, [style](#page-1091-0), SUB, SUP, TABLE, TBODY, TD, TEXTAREA, TFOOT, TH, THEAD, TR, TT, U, UL, VAR, XMP

#### **See Also**

[textDecoration](#page-3162-0)

Sets or retrieves the Boolean value indicating whether the [textDecoration](#page-3162-0) property for the object has been set to none.

#### **Syntax**

**HTML** N/A **Scripting** *object*.**style.textDecorationNone** [ **=** *bDecoration* ]

# **Possible Values**

*bDecoration* **Boolean** that specifies or receives one of the following values. true Property is set to none. false Property is not set to none.

The property is read/write. The property has no default value. The Cascading Style Sheets (CSS) attribute is not inherited.

Expressions can be used in place of the preceding value(s), as of Microsoft® Internet Explorer 5. For more information, see About Dynamic Properties.

### **Standards Information**

There is no public standard that applies to this property.

### **Applies To**

A, ADDRESS, B, BIG, BLOCKQUOTE, BODY, BUTTON, CAPTION, CENTER, CITE, CODE, COL, COLGROUP, [CUSTOM,](#page-267-0) DD, [defaults](#page-297-0), DFN, DIR, DIV, DL, DT, EM, FIELDSET, FORM, hn, [HTML,](#page-516-0) I, INPUT type=button, INPUT type=checkbox, INPUT type=file, INPUT type=image, INPUT type=password, INPUT type=radio, INPUT type=reset, INPUT type=submit, INPUT type=text, ISINDEX, KBD, LABEL, LEGEND, LI, LISTING, MARQUEE, MENU, OL, P, PLAINTEXT, PRE, runtimeStyle, S, SAMP, SELECT, SMALL, SPAN, STRIKE, STRONG, [style](#page-1091-0), SUB, SUP, TABLE, TBODY, TD, TEXTAREA, TFOOT, TH, THEAD, TR, TT, U, UL, VAR, XMP

**See Also**

**[textDecoration](#page-3162-0)** 

Sets or retrieves a Boolean value indicating whether the text in the object has a line drawn over it.

#### **Syntax**

**HTML** N/A **Scripting** *object*.**style.textDecorationOverline** [ **=** *bOverline* ]

# **Possible Values**

*bOverline* **Boolean** that specifies or receives one of the following values. true A line is drawn over the text. false A line is not drawn over the text.

The property is read/write. The property has no default value. The Cascading Style Sheets (CSS) attribute is not inherited.

Expressions can be used in place of the preceding value(s), as of Microsoft® Internet Explorer 5. For more information, see About Dynamic Properties.

### **Example**

This example uses the **textDecorationOverline** property to draw a line over the text when the user moves the mouse over the text.

```
<P onmouseover="this.style.textDecorationOverline=true;">
Mouse over this text for an overline.
</P>
```
#### **Standards Information**

There is no public standard that applies to this property.

### **Applies To**

A, ADDRESS, B, BIG, BLOCKQUOTE, BODY, BUTTON, CAPTION, CENTER, CITE, CODE, COL, COLGROUP, [CUSTOM,](#page-267-0) DD, [defaults](#page-297-0), DFN, DIR, DIV, DL, DT, EM, FIELDSET, FORM, hn, [HTML,](#page-516-0) I, INPUT type=button, INPUT type=checkbox, INPUT type=file, INPUT type=image, INPUT type=password, INPUT type=radio, INPUT type=reset, INPUT type=submit, INPUT type=text, ISINDEX, KBD, LABEL, LEGEND, LI, LISTING, MARQUEE, MENU, OL, P, PLAINTEXT, PRE, runtimeStyle, S, SAMP, SELECT, SMALL, SPAN, STRIKE, STRONG, [style](#page-1091-0), SUB, SUP, TABLE, TBODY, TD, TEXTAREA, TFOOT, TH, THEAD, TR, TT, U, UL, VAR, XMP

#### **See Also**

[textDecoration](#page-3162-0)

Sets or retrieves whether the text in the object is underlined.

### **Syntax**

**HTML** N/A **Scripting** *object*.**style.textDecorationUnderline** [ **=** *bUnderline* ]

# **Possible Values**

*bUnderline* **Boolean** that specifies or receives one of the following values. true Apply the underline. false Prevent the underline.

The property is read/write. The property has no default value. The Cascading Style Sheets (CSS) attribute is not inherited.

Expressions can be used in place of the preceding value(s), as of Microsoft® Internet Explorer 5. For more information, see About Dynamic Properties.

### **Example**

This example uses the **textDecorationUnderline** property to underline the text when the user clicks the text with the mouse.

<P onclick="this.style.textDecorationUnderline=true;"> Click this if you think it's important.  $<$ /P $>$ 

### **Standards Information**

There is no public standard that applies to this property.

#### **Applies To**

A, ADDRESS, B, BIG, BLOCKQUOTE, BODY, BUTTON, CAPTION, CENTER, CITE, CODE, COL, COLGROUP, [CUSTOM,](#page-267-0) DD, [defaults](#page-297-0), DFN, DIR, DIV, DL, DT, EM, FIELDSET, FORM, hn, [HTML,](#page-516-0) I, INPUT type=button, INPUT type=checkbox, INPUT type=file, INPUT type=image, INPUT type=password, INPUT type=radio, INPUT type=reset, INPUT type=submit, INPUT type=text, ISINDEX, KBD, LABEL, LEGEND, LI, LISTING, MARQUEE, MENU, OL, P, PLAINTEXT, PRE, runtimeStyle, S, SAMP, SELECT, SMALL, SPAN, STRIKE, STRONG, [style](#page-1091-0), SUB, SUP, TABLE, TBODY, TD, TEXTAREA, TFOOT, TH, THEAD, TR, TT, U, UL, VAR, XMP

#### **See Also**

[textDecoration](#page-3162-0)

Sets or retrieves the indentation of the first line of text in the object.

### **Syntax**

**HTML** { text-indent : *sIndent* } **Scripting** *object*.**style.textIndent** [ **=** *sIndent* ]

# **Possible Values**

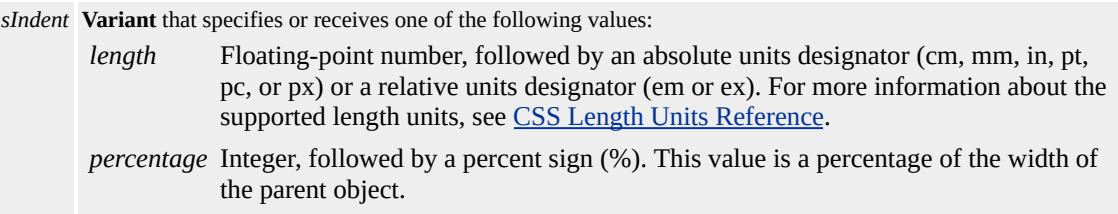

The property is read/write for all objects except the following, for which it is read-only: currentStyle. The property has a default value of **0**. The Cascading Style Sheets (CSS) attribute is inherited.

Expressions can be used in place of the preceding value(s), as of Microsoft® Internet Explorer 5. For more information, see About Dynamic Properties.

### **Remarks**

The property can be negative. An indent is not inserted in the middle of an object that was broken by another object, such as  $br$  in HTML.</u>

### **Examples**

The following examples use the **text-indent** attribute and the **textIndent** property to indent the object's text.

This example uses calls to an embedded style sheet to change the indent

on the text when an [onclick](#page-1894-0) event occurs. The text was originally indented 2 centimeters using div as a selector in the style sheet.

```
<STYLE>
DIV { text-indent:2cm }
.click1 { text-indent:50% }
.click2 { text-indent: }
</STYLE>
</HEAD>
<BODY><DIV onclick="this.className='click1'"
ondblclick="this.className='click2'">
\ldots </DIV>
```
This feature requires Microsoft® Internet Explorer 4.0 or later. Click the following icon to install the latest version. Then reload this page to view the sample.

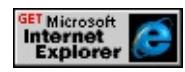

This example uses inline scripting to indent the text within the **div** when an [onmouseover](#page-1988-0) event occurs.

```
<DIV onmouseover=this.style.textIndent="2cm"
:
</DIV>
```
This feature requires Microsoft® Internet Explorer 4.0 or later. Click the following icon to install the latest version. Then reload this page to view the sample.

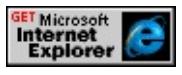

#### **Standards Information**

This property is defined in [Cascading](http://www.w3.org/TR/REC-CSS1.html) Style Sheets (CSS), Level 1  $(CSS1)$  mso+.

**Applies To**

BLOCKQUOTE, BODY, BUTTON, CENTER, currentStyle, DD, DFN, DIR, DIV, DL, DT, FIELDSET, FORM, hn, HR, ISINDEX, LI, LISTING, MARQUEE, MENU, OL, P, PLAINTEXT, PRE, runtimeStyle, [style,](#page-1091-0) TABLE, TD, TH, TR, UL, XMP

<span id="page-3179-0"></span>Sets or retrieves the type of alignment used to justify text in the object.

#### **Syntax**

**HTML** { text-justify : *sAlign* } **Scripting** *object*.**style.textJustify** [ **=** *sAlign* ]

### **Possible Values**

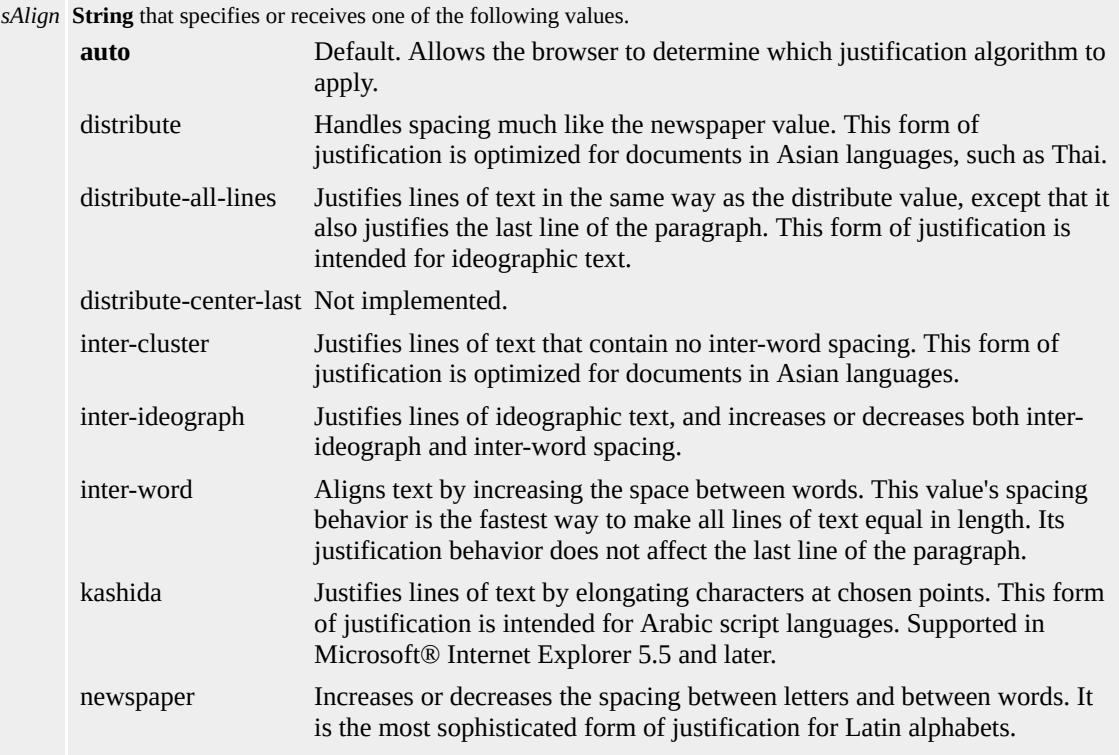

The property is read/write for all objects except the following, for which it is read-only: currentStyle. The property has a default value of **auto**. The Cascading Style Sheets (CSS) attribute is inherited.

Expressions can be used in place of the preceding value(s), as of Microsoft® Internet Explorer 5. For more information, see About Dynamic Properties.

### **Remarks**

For this property to affect text layout, the <u>[textAlign](#page-3155-0)</u> property must be set to justify.

The property applies to block elements.

### **Examples**

The following examples use the **text-justify** attribute and the **textJustify** property to align text within the object.

This example uses an inline style sheet to distribute all the lines within the object.

...

<DIV style="text-align:justify; text-justify:distribute-all-lines;"> This example demonstrates how to use this property. This is something. This example demonstrates how to use this property. This is something. This example demonstrates how to this property. This is something. This example demonstrates how to use property. This is something. This example demonstrates how to use this property. This is something. This example demonstrates how to use this property. This is something. This example demonstrates how to use this property. This is something. This example demonstrates how to use this property. This is something. This example demonstrates how to use this property.  $\langle$ DIV $>$ 

...

This feature requires Microsoft® Internet Explorer 4.0 or later. Click the following icon to install the latest version. Then reload this page to view the sample.

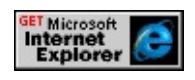

This example uses inline scripting to change the alignment of the text when an [onmouseover](#page-1988-0) event occurs.

... <DIV style="cursor:hand; text-align:justify;" onmouseover="this.style.textJustify='distribute-all-lines';" onmouseout="this.style.textJustify='auto';"> This example demonstrates how to use this property. This is something. This example demonstrates how to use this property. This is something. This example demonstrates how to this property. This is something. This example demonstrates how to use property. This is something. This example demonstrates how to use this property. This is something. This example demonstrates how to use this property. This is something. This example demonstrates how to use this property. This is something. This example demonstrates how to use this property. This is something. This example demonstrates how to use this property.  $\langle$ DIV $>$ 

...

This feature requires Microsoft® Internet Explorer 4.0 or later. Click the following icon to install the latest version. Then reload this page to view the sample.

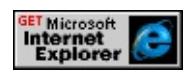

# **Standards Information**

This property is part of a proposed addition to [Cascading](http://www.w3.org/style/css/) Style Sheets  $(CSS)$   $MSQ+$ .

# **Applies To**

ADDRESS, BLOCKQUOTE, BODY, CENTER, currentStyle, DD,

DIR, DIV, DL, DT, FIELDSET, FORM, hn, HR, LEGEND, LI, LISTING, MARQUEE, MENU, OL, P, PLAINTEXT, PRE, runtimeStyle, [style,](#page-1091-0) TABLE, TD, TH, TR, UL, XMP

# text-kashida-space Attribute | textKashidaSpace Property

Internet [Development](#page-0-0) Index

Sets or retrieves the ratio of kashida expansion to white space expansion when justifying lines of text in the object.

#### **Syntax**

**HTML** { text-kashida-space : *vKashida* } **Scripting** *object*.**style.textKashidaSpace**(*v*) [ **=** *vKashida* ]

### **Possible Values**

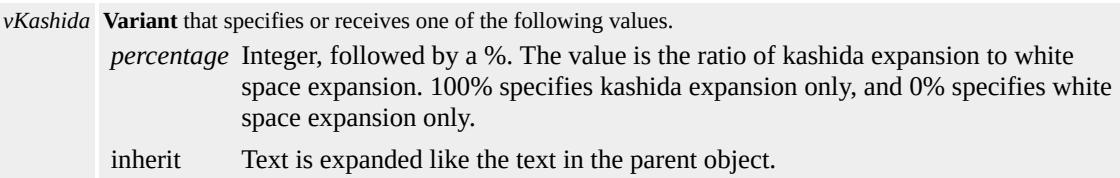

The property is read/write for all objects except the following, for which it is read-only: currentStyle. The property has a default value of **0%**. The proposed Cascading Style Sheets (CSS) attribute is inherited.

Expressions can be used in place of the preceding value(s), as of Microsoft<sup>®</sup> Internet Explorer 5. For more information, see About Dynamic Properties.

#### **Remarks**

Kashida is a typographic effect that justifies lines of text by elongating characters at carefully chosen points. It is used in Arabic writing systems.

The property can be used with any justification style where kashida style expansion is used, such as the auto, distribute, kashida, and newspaper values of the <u>[textJustify](#page-3179-0)</u> property.

The property is read-only for the **currentStyle** object.

The property applies to block elements only.

### **Standards Information**

This property is part of a proposed addition to [Cascading](http://www.w3.org/style/css/) Style Sheets  $(CSS)$   $MSQ+$ .

### **Applies To**

ADDRESS, BLOCKQUOTE, BODY, CENTER, currentStyle, [CUSTOM,](#page-267-0) DD, DIV, DL, DT, FIELDSET, FORM, hn, HR, ISINDEX, LI, LISTING, MENU, OL, P, PLAINTEXT, PRE, runtimeStyle, [style,](#page-1091-0) , XMP

text-overflow Attribute | textOverflow Property EL Internet [Development](#page-0-0) Index

Sets or retrieves a value that indicates whether to render ellipses(...) to indicate text overflow.

#### **Syntax**

```
HTML { text-overflow : iTextOverflow }
Scripting object.style.textOverflow(v) [ = iTextOverflow ]
```
### **Possible Values**

*iTextOverflow* Variant that specifies or receives a value that indicates whether ellipses(...) display when text content has overflowed its given layout area. ellipsis Display ellipses(...) for text overflow. **clip** Default. Simply clip the content and do not display ellipses for text overflow.

The property is read/write for all objects except the following, for which it is read-only: currentStyle. The property has a default value of **clip**. The Cascading Style Sheets (CSS) attribute is not inherited.

### **Remarks**

This property only applies to text overflow in the inline direction (horizontal, in normal Western text). Inline overflow occurs when the text in a line overflows the available width without a breaking opportunity. To force overflow to occur and ellipses to be applied, the author must apply the *nowrap* value to the [whiteSpace](#page-3306-0) property on the element, or wrap the content in a <NOBR> tag. If there is no breaking opportunity (for example, the width is narrow or there is a long word that does not break well), then overflow may occur without *nowrap* being applied.

This property on the element must be set to something other than *visible*,

the default, in order for ellipses to be rendered. The best choice is to set [overflow](#page-2866-0) to *hidden*. Setting **overflow** to *scroll* or *auto* will also work, but will show scrollbars.

The hidden text can be selected by selecting the ellipses. When selected, the ellipses will disappear and be replaced by the text to the extent of the layout area.

This property offers an efficient alternative to building ellipses in Dynamic HTML (DHTML). As ellipses may be rendered many times on a single page, using this property can significantly speed up performance.

### **Example**

The following example shows how to use both ellipsis and clip values for the **textOverflow** property. It also demonstrates how the effect of **textOverflow** can be cancelled out by setting the **overflow** to *visible*.

<HTML>  $<$ BODY $>$ <DIV STYLE="text-decoration:underline;color:darkRed; font: bold 20px Arial;font-weight:bold"> Effect of CSS property <I>text-overflow</I></DIV> <DIV STYLE="font: bold 16px Arial; color:darkRed; font-weight:bold"> Each box (DIV element) below contains the following text:</DIV> <DIV >We hold these truths to be self-evident, that all people are created equal.</DIV> <DIV STYLE="font: bold 16px Arial;color:darkRed; font-weight:bold"> Note how the STYLE settings effect the rendering of the text</DIV <DIV STYLE="position: relative; height: 75px; top:10"> <DIV STYLE="position: absolute; left: 10px; font: bold 16px Arial, sans-serif; color: blue; ">

```
STYLE ="text-overflow : clip; overflow : hidden"
<DIV STYLE="position: absolute; left: 0px; top: 18px; color: black;
width: 120px; height: 50px; border: 1px solid blue;
font: 14px Times New Roman, serif; overflow: hidden;
text-overflow:clip">
<NOBR>We hold these truths to be self-evident,
that all people are created equal.</NOBR>
</DIV></DIV><DIV STYLE="position: relative; height: 75px; top: 70">
<DIV STYLE="position: absolute; left: 10px;
font: bold 16px Arial, sans-serif; color: blue; ">
STYLE ="text-overflow : ellipsis; overflow : hidden"
<DIV STYLE="position: absolute; left: 0px; top: 18px; color: black;
width: 120px; height: 50px; border: 1px solid blue;
font: 14px Times New Roman, serif; overflow: hidden;
text-overflow:ellipsis">
<NOBR>We hold these truths to be self-evident,
that all people are created equal.</NOBR>
</DIV></DIV><DIV STYLE="position: relative; height: 75px; top:70">
<DIV STYLE="position: absolute; left: 10px;
font: bold 16px Arial, sans-serif; color: blue; ">
STYLE ="text-overflow : ellipsis; overflow : visible"
<DIV STYLE="position: absolute; left: 0px; top: 18px; color: black;
width: 120px; height: 50px; border: 1px solid blue;
font: 14px Times New Roman, serif; overflow: visible;
text-overflow:ellipsis">
<NOBR>We hold these truths to be self-evident,
that all people are created equal.</NOBR>
\langleDIV></DIV>
```

```
</BODY>
</HTML>
```
This feature requires Microsoft® Internet Explorer 6 or later. Click the following icon to install the latest version. Then reload this page to view the sample.

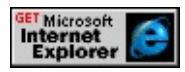

# **Standards Information**

This property is a Microsoft extension to [Cascading](http://www.w3.org/style/css/) Style Sheets (CSS)  $MS \rightarrow$ 

### **Applies To**

[defaults](#page-297-0), A, ACRONYM, ADDRESS, BDO, BIG, BLOCKQUOTE, BODY, BUTTON, CAPTION, CENTER, CITE, CODE, [CUSTOM](#page-267-0), currentStyle, DD, DEL, DFN, DIR, DIV, DL, DT, EM, FIELDSET, FONT, FORM, hn, I, INPUT type=button, INPUT type=checkbox, INPUT type=file, INPUT type=image, INPUT type=password, INPUT type=radio, INPUT type=reset, INPUT type=submit, INPUT type=text, INS, ISINDEX, KBD, LABEL, LEGEND, LI, LISTING, MARQUEE, MENU, NOBR, OL, P, PLAINTEXT, PRE, Q, RT, RUBY, runtimeStyle, S, SAMP, SMALL, SPAN, STRIKE, STRONG, [style](#page-1091-0), SUB, SUP, TEXTAREA, TT, U, UL, VAR, XMP

Sets or retrieves the rendering of the text in the object.

#### **Syntax**

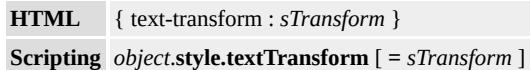

### **Possible Values**

*sTransform* **String** that specifies or receives one of the following values: **none** Default. Text is not transformed. capitalize Transforms the first character of each word to uppercase. uppercase Transforms all the characters to uppercase. lowercase Transforms all the characters to lowercase.

The property is read/write for all objects except the following, for which it is read-only: currentStyle. The property has a default value of **none**. The Cascading Style Sheets (CSS) attribute is inherited.

Expressions can be used in place of the preceding value(s), as of Microsoft® Internet Explorer 5. For more information, see About Dynamic Properties.

#### **Examples**

The following examples use the **text-transform** attribute and the **textTransform** property to transform a block of text from lower case to upper case when the user moves the mouse over the text. The text transforms back to lower case when the user clicks the text.

This example uses three calls to an embedded (global) style sheet to transform the text.

### <STYLE>

```
.transform1 { text-transform:uppercase }
.transform2 { text-transform:lowercase }
.transform3 { text-transform:none }
</STYLE>
</HEAD>
<BODY>
<DIV STYLE="font-size:14"
onmouseover="this.className='transform1'"
onclick= "this.className='transform2'"
ondblclick="this.className='transform3'">
:
</DIV>
```
This feature requires Microsoft® Internet Explorer 4.0 or later. Click the following icon to install the latest version. Then reload this page to view the sample.

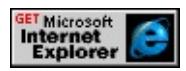

This example uses inline scripting to transform the text when different mouse events occur.

```
<DIV STYLE="font-size:14"
onmouseover="this.style.textTransform='uppercase'"
onmouseout="this.style.textTransform='lowercase'"
onclick="this.style.textTransform='none'">
:
</DIV>
```
This feature requires Microsoft® Internet Explorer 4.0 or later. Click the following icon to install the latest version. Then reload this page to view the sample.

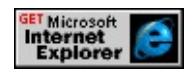

#### **Standards Information**

This property is defined in [Cascading](http://www.w3.org/TR/REC-CSS1.html) Style Sheets (CSS), Level 1  $(CSS1)$   $MS2+$ .

### **Applies To**

A, ADDRESS, B, BIG, BLOCKQUOTE, BODY, BUTTON, CAPTION, CENTER, CITE, CODE, COL, COLGROUP, currentStyle, [CUSTOM,](#page-267-0) DD, [defaults](#page-297-0), DFN, DIR, DIV, DL, DT, EM, FIELDSET, FORM, hn, [HTML](#page-516-0), I, INPUT type=button, INPUT type=checkbox, INPUT type=file, INPUT type=image, INPUT type=password, INPUT type=radio, INPUT type=reset, INPUT type=submit, INPUT type=text, ISINDEX, KBD, LABEL, LEGEND, LI, LISTING, MARQUEE, MENU, OL, P, PLAINTEXT, PRE, runtimeStyle, S, SAMP, SELECT, SMALL, SPAN, STRIKE, STRONG, [style](#page-1091-0), SUB, SUP, TABLE, TBODY, TD, TEXTAREA, TFOOT, TH, THEAD, TR, TT, U, UL, VAR, XMP

Sets or retrieves the position of the underline decoration that is set through the [textDecoration](#page-3162-0) property of the object.

#### **What's New for Microsoft® Internet Explorer 6**

The auto and auto-pos values apply to this property as of Internet Explorer 6. The default value of this property is auto as of Internet Explorer 6. With Internet Explorer 5.5, the default value of this property is below.

#### **Syntax**

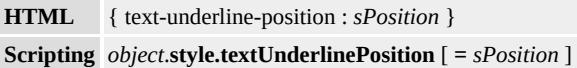

### **Possible Values**

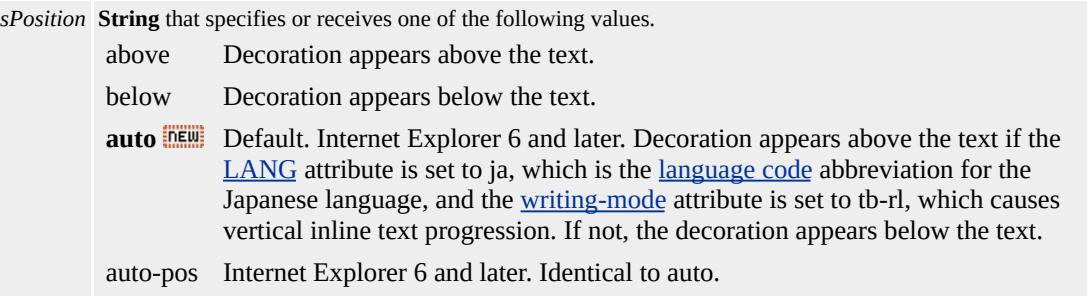

The property is read/write for all objects except the following, for which it is read-only: currentStyle. The property has a default value of **auto**. The Microsoft Cascading Style Sheets (CSS) extension is inherited.

Expressions can be used in place of the preceding value(s), as of Microsoft® Internet Explorer 5. For more information, see About Dynamic Properties.

### **Remarks**

This property specifies the position of the underline decoration. To turn the decoration on or off, use the **textDecoration** property.

The position of the underline decoration is relative to the layout of the text in the object. With vertical text, it is more accurate to say that the above value causes the underline decoration to be laid out before the text or that the decoration appears before the text. With the below value, then, the decoration appears after the text.

With Internet Explorer 5.5 only, the default value of this property is below.

### **Examples**

The following example shows how all of the elements in a document inherit the **textUnderlinePosition** style rule from the parent **[HTML](#page-516-0)** element. Underline decorations throughout the document are positioned above the text, relative to the layout of the text.

```
<HTML STYLE="text-underline-position:above">
<HEAD><TITLE></TITLE></HEAD>
<BODY>\langle P \rangle <SPAN>This horizontal SPAN element is not underlined.\langle SP \rangle<SPAN STYLE="text-decoration:underline">This horizontal SPAN
element is underlined above the text.</SPAN></P>
<P STYLE="writing-mode:tb-rl"><SPAN>This vertical SPAN elements
not underlined.</SPAN>
\leqSPAN STYLE="text-decoration:underline">This vertical SPAN \epsilonis underlined above the text.</SPAN></P>
```
This feature requires Microsoft® Internet Explorer 5.5 or later. Click the following icon to install the latest version. Then reload this page to view the sample.

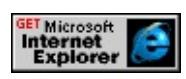

The following example demonstrates the effect of the auto value of the **textUnderlinePosition** property when the **LANG** attribute of an object containing vertical inline text is set to ja.

<div style="writing-mode:tb-rl; text-decoration:underline; text-underline-position:auto"> <p>This element contains underlined vertical text. The LANG attribute of this element is not explicitly set. The underline decoration appears below, or after, the text when text-underline-position is set to auto. $<$ /p> <p lang="ja">This element also contains underlined vertical text. The LANG attribute of this element is set to ja. The underline decoration in this element appears above, or before the text. $<$ /p>  $\langle$ div $>$ 

This feature requires Microsoft® Internet Explorer 6 or later. Click the following icon to install the latest version. Then reload this page to view the sample.

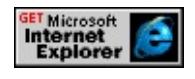

# **Standards Information**

This property is a Microsoft extension to [Cascading](http://www.w3.org/style/css/) Style Sheets (CSS)  $MS \rightarrow$ 

A, ACRONYM, ADDRESS, APPLET, B, BASE, BASEFONT, BDO, BGSOUND, BIG, BLOCKQUOTE, BODY, BUTTON, CAPTION, CENTER, CITE, CODE, COL, COLGROUP, COMMENT, currentStyle, [CUSTOM](#page-267-0), DD, DEL, DFN, DIR, DIV, DL, DT, EM, EMBED, FIELDSET, FONT, FORM, FRAMESET, HEAD, hn, HR, [HTML,](#page-516-0) I, IMG, INPUT, INPUT type=button, INPUT type=checkbox, INPUT type=file, INPUT type=hidden, INPUT type=image, INPUT type=password, INPUT type=radio, INPUT type=reset, INPUT type=submit, INPUT type=text, INS, ISINDEX, KBD, LABEL, LEGEND, LI, LINK, LISTING, MARQUEE, MENU, nextID, NOBR, NOFRAMES, NOSCRIPT, OBJECT, OL, OPTION, P, PLAINTEXT, PRE, Q, RT, RUBY, runtimeStyle, S, SAMP, SCRIPT, SELECT, SMALL, SPAN, STRIKE, STRONG, [style](#page-1091-0), SUB, SUP, TABLE, TBODY, TD, TEXTAREA, TFOOT, TH, THEAD, TITLE, TR, TT, U, UL, VAR, XML, XMP

**See Also**

CSS3 [module:](http://www.w3.org/tr/wd-i18n-format/) text MSO+

Retrieves the **tFoot** object of the table.

### **Syntax**

**HTML** N/A **Scripting** [ *oTFoot* **=** ] *TABLE*.**tFoot**

### **Possible Values**

*oTFoot* Object that receives the **tFoot** object.

The property is read-only. The property has no default value.

### **Remarks**

If the table doesn't have a foot section, the value for the property is null.

If multiple table feet are listed in an HTML document, only the first one is treated as the foot of the table.

# **Example**

This example sets the color of the **tFoot** object to blue.

document.all.myTable.tFoot.style.color = "blue"

# **Standards Information**

This property is defined in World Wide Web [Consortium](http://www.w3.org/tr/2000/wd-dom-level-1-20000929/) (W3C) Document Object Model (DOM) Level 1 MSO+.

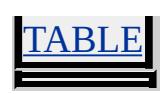

Retrieves the tHead object of the table.

### **Syntax**

**HTML** N/A **Scripting** [ *oTHead* **=** ] *TABLE*.**tHead**

### **Possible Values**

*oTHead* Object that receives the **tHead** object.

The property is read-only. The property has no default value.

### **Remarks**

If the table doesn't have a head section, the value for the property is null.

If multiple table heads are listed in an HTML document, only the first one is treated as the head of the table.

# **Example**

This example sets the color of the **tHead** object to blue.

document.all.myTable.tHead.style.color = "blue"

# **Standards Information**

This property is defined in World Wide Web [Consortium](http://www.w3.org/tr/2000/wd-dom-level-1-20000929/) (W3C) Document Object Model (DOM) Level 1 MSO+.

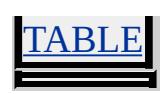

Sets or retrieves the title of the style sheet.

### **Syntax**

*styleSheet*.**title** [ **=** *sTitle* ]

### **Possible Values**

*sTitle* **String** that specifies or receives the title.

The property is read/write. The property has no default value.

Expressions can be used in place of the preceding value(s), as of Microsoft<sup>®</sup> Internet Explorer 5. For more information, see About Dynamic Properties.

#### **Remarks**

The **title** is a string used to identify a style sheet.

### **Standards Information**

This property is defined in  $HTML 3.2$  $HTML 3.2$  Ms $\leftrightarrow$  and is defined in World Wide Web [Consortium](http://www.w3.org/tr/2000/wd-dom-level-1-20000929/) (W3C) Document Object Model (DOM) Level 1  $\textsf{mso} \star$ .

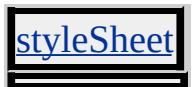

Sets or retrieves advisory information (a ToolTip) for the object.

### **Syntax**

**HTML** <*ELEMENT* **TITLE** = *sTitle*... > **Scripting** *object*.**title** [ **=** *sTitle* ]

### **Possible Values**

*sTitle* **String** that specifies or receives the advisory text.

The property is read/write. The property has no default value.

Expressions can be used in place of the preceding value(s), as of Microsoft® Internet Explorer 5. For more information, see About Dynamic Properties.

#### **Remarks**

Microsoft® Internet Explorer renders the title as a ToolTip when the user hovers the mouse over the object.

#### **Example**

This example uses the **title** property to display advisory text when the user hovers the mouse pointer over the text.

```
<SCRIPT>
function boldAdvise(src) {
src.title="this is bold text";
return;
}
```

```
</SCRIPT>
```
: <SPAN onmouseover="boldAdvise(this)">bold section</SPAN>

This feature requires Microsoft® Internet Explorer 4.0 or later. Click the following icon to install the latest version. Then reload this page to view the sample.

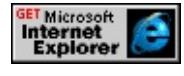

### **Standards Information**

This property is defined in [HTML](http://www.w3.org/tr/rec-html32.html) 3.2  $\text{MSE}$  and is defined in World Wide Web [Consortium](http://www.w3.org/tr/2000/wd-dom-level-1-20000929/) (W3C) Document Object Model (DOM) Level 1  $\textsf{mso+}.$ 

### **Applies To**

A, ACRONYM, ADDRESS, APPLET, AREA, B, BDO, BIG, BLOCKQUOTE, BODY, BUTTON, CAPTION, CITE, CODE, [CUSTOM,](#page-267-0) DD, DEL, DFN, DIR, DIV, DL, DT, EM, EMBED, FIELDSET, FORM, FRAME, FRAMESET, hn, HR, I, IFRAME, IMG, INPUT type=button, INPUT type=checkbox, INPUT type=file, INPUT type=image, INPUT type=password, INPUT type=radio, INPUT type=reset, INPUT type=submit, INPUT type=text, INS, KBD, LABEL, LEGEND, LI, LISTING, MAP, MARQUEE, MENU, OBJECT, OL, P, PLAINTEXT, PRE, Q, RT, RUBY, S, SAMP, SMALL, SPAN, STRIKE, STRONG, SUB, SUP, TABLE, TBODY, TD, TEXTAREA, TFOOT, TH, THEAD, TR, TT, U, UL, VAR, XMP

**See Also**

title

Sets or retrieves a reference to the object toward which the user is moving the mouse pointer.

### **Syntax**

```
event.toElement [ = oObject ]
```
# **Possible Values**

*oObject* Object that specifies or receives the object being moved to by the mouse.

The property is read/write. The property has no default value.

Expressions can be used in place of the preceding value(s), as of Microsoft® Internet Explorer 5. For more information, see About Dynamic Properties.

### **Remarks**

The property is read-only in Microsoft® Internet Explorer 4.0, and read/write in Internet Explorer 5 and later.

# **Example**

This example uses the **toElement** property to display the [tagName](#page-3141-0) of the object to which the user moves the mouse pointer.

```
<SCRIPT>
function fnGetTo(){
spanTo.innerHTML=window.event.toElement.tagName;
}
```
# </SCRIPT>

```
:
<SPAN onmouseout="fnGetTo()">
<P>Mouse Over This</P>
<P>toElement: <SPAN ID="spanTo"></SPAN></P>
</SPAN>
```
This feature requires Microsoft® Internet Explorer 4.0 or later. Click the following icon to install the latest version. Then reload this page to view the sample.

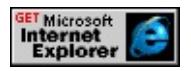

## **Standards Information**

There is no public standard that applies to this property.

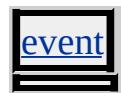

Sets or retrieves the position of the object relative to the top of the next positioned object in the document hierarchy.

#### **Syntax**

**HTML** { top : *sTop* } **Scripting** *object*.**style.top** [ **=** *sTop* ]

# **Possible Values**

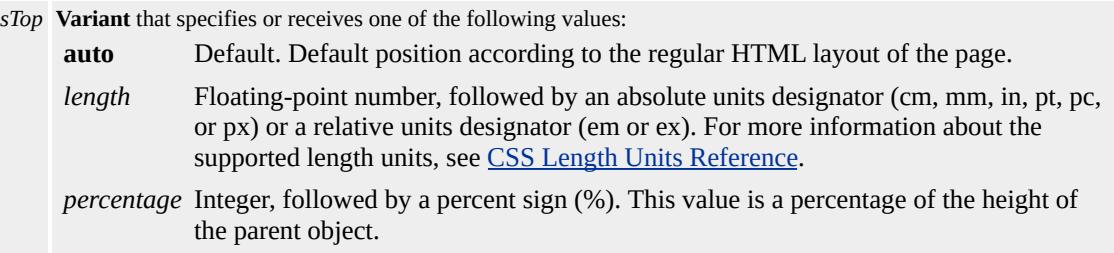

The property is read/write for all objects except the following, for which it is read-only: currentStyle. The property has a default value of **auto**. The Cascading Style Sheets (CSS) attribute is not inherited.

Expressions can be used in place of the preceding value(s), as of Microsoft® Internet Explorer 5. For more information, see About Dynamic Properties.

#### **Remarks**

The **top** attribute should be used only when the [position](#page-2937-0) attribute is set; otherwise, the value of the **top** attribute is ignored.

Because the value of the **top** property is a string, you cannot use the property in script to calculate the position of the object in the document; instead, use the [pixelTop](#page-2919-0) or the [posTop](#page-2948-0) property.

For more information about how to access the dimension and location of objects on the page through the Dynamic HTML (DHTML) Document Object Model (DOM), see Measuring Element Dimension and Location.

#### **Examples**

The following examples use the **top** attribute and the **top** property to change the position of the object.

This example uses an inline style to set the position of a div object.

```
<DIV STYLE="position:absolute;top:100px">
\ldots </DIV>
```
This feature requires Microsoft® Internet Explorer 4.0 or later. Click the following icon to install the latest version. Then reload this page to view the sample.

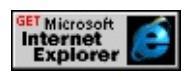

This example uses inline script to change the position of the image set by an inline style. The change occurs during <u>[onmouseover](#page-1988-0)</u> and <u>[onmouseout](#page-1985-0)</u> events.

```
<IMG SRC="cone.jpg" STYLE="position:absolute;
top:80px;" onmouseover="this.style.top='100px''"
onmouseout="this.style.top='80px'" >
```
This feature requires Microsoft® Internet Explorer 4.0 or later. Click the following icon to install the latest version. Then reload this page to view the sample.

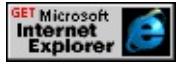

#### **Standards Information**

This property is defined in [Cascading](http://www.w3.org/tr/rec-css2/) Style Sheets (CSS), Level 2  $(CSS2)$   $MSE+$ 

#### **Applies To**

A, ADDRESS, APPLET, B, BIG, BLOCKQUOTE, BUTTON, CENTER, CITE, CODE, currentStyle, [CUSTOM,](#page-267-0) DD, [defaults,](#page-297-0) DFN, DIR, DIV, DL, DT, EM, EMBED, FIELDSET, FONT, FORM, hn, HR, I, IFRAME, IMG, INPUT type=button, INPUT type=checkbox, INPUT type=file, INPUT type=image, INPUT type=password, INPUT type=radio, INPUT type=reset, INPUT type=submit, INPUT type=text, ISINDEX, KBD, LABEL, LEGEND, LI, LISTING, MARQUEE, MENU, OBJECT, OL, P, PRE, runtimeStyle, S, SAMP, SELECT, SMALL, SPAN, STRIKE, STRONG, [style](#page-1091-0), SUB, SUP, TABLE, TEXTAREA, TT, U, UL, VAR, XMP

**See Also**

[pixelTop,](#page-2919-0) [posTop](#page-2948-0)

Retrieves the topmost ancestor window.

#### **Syntax**

[ *oTop* **=** ] *window*.**top**

## **Possible Values**

*oTop* Object that receives the topmost parent window.

The property is read-only. The property has no default value.

## **Standards Information**

There is no public standard that applies to this property.

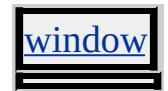

Sets or retrieves the top coordinate of the rectangle surrounding the object content.

## **Syntax**

```
TextRectangle.top [ = iCoord ]
```
# **Possible Values**

*iCoord* **Integer** that specifies or receives the top coordinate of the rectangle, in pixels.

The property is read/write. The property has no default value.

Expressions can be used in place of the preceding value(s), as of Microsoft® Internet Explorer 5. For more information, see About Dynamic Properties.

## **Remarks**

Use this syntax to access the top coordinate of the second text rectangle of a TextRange object:

```
oRct = oTextRange.getClientRects();
oRct[1].top;
```
Note that the collection index starts at 0, so the second item index is 1.

To access the top coordinate of the bounding rectangle of an object, use this syntax:

oBndRct = oElement.getBoundingClientRect();

# oBndRct.top;

# **Example**

This example uses the [getBoundingClientRect](#page-1512-0) method to retrieve the coordinates of the bounds of the text rectangles within the element.

```
<SCRIPT>function getCoords(oObject) {
oBndRct=oObject.getBoundingClientRect();
alert("Bounding rectangle = \nUpper left coordinates: "+ oBndRct.left + " " + oBndRct.top +
"\nLower right coordinates: "
+ oBndRct.right + " " + oBndRct.bottom);
}
</SCRIPT>
</HEAD>
<BODY>
<P ID=oPara onclick="getCoords(this)">
```
# **Standards Information**

There is no public standard that applies to this property.

# **Applies To**

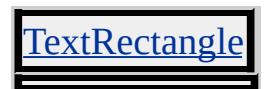

## **See Also**

[bottom](#page-2289-0), [left,](#page-2717-0) [right](#page-2988-0), [TextRectangle](#page-1846-0) Collection, TextRectangle Object

Sets or retrieves the margin for the top of the page.

## **Syntax**

```
HTML <BODY TOPMARGIN = iMargin... >
Scripting BODY.topMargin [ = iMargin ]
```
# **Possible Values**

*iMargin* **Variant** that specifies or receives the top margin of the body, in pixels.

The property is read/write. The property has a default value of **15**.

Expressions can be used in place of the preceding value(s), as of Microsoft® Internet Explorer 5. For more information, see About Dynamic Properties.

## **Remarks**

If the value is set to "0" or "", the top margin is on the top edge of the window or frame.

By default, when you set the value of this property, the opposite margin is set to the same value.

## **Standards Information**

There is no public standard that applies to this property.

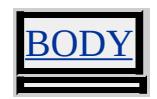

Sets or retrieves whether the position of the marquee is calculated using the [scrollDelay](#page-3048-0) and [scrollAmount](#page-3024-0) properties and the actual time elapsed from the last clock tick.

#### **Syntax**

**HTML** <MARQUEE **TRUESPEED** ... > **Scripting** *MARQUEE*.**trueSpeed** [ **=** *bSpeed* ]

#### **Possible Values**

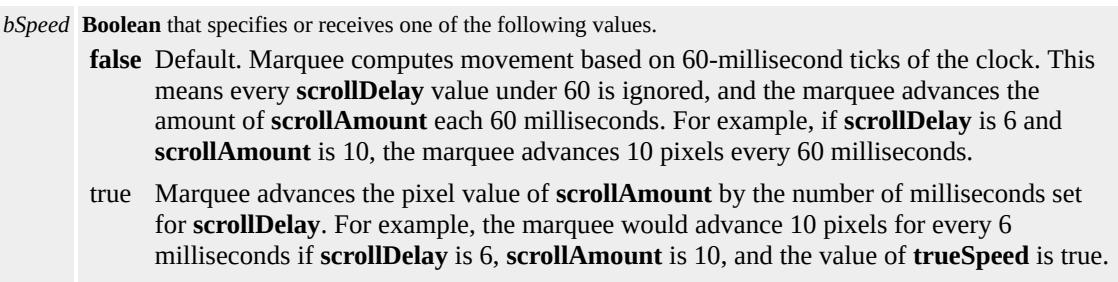

The property is read/write. The property has a default value of **false**.

Expressions can be used in place of the preceding value(s), as of Microsoft® Internet Explorer 5. For more information, see About Dynamic Properties.

#### **Remarks**

The **trueSpeed** property indicates that the exact **scrollDelay** value specified is used to move the marquee text. If **trueSpeed** is false, all **scrollDelay** values of 59 or less are rounded up to 60 milliseconds.

#### **Standards Information**

There is no public standard that applies to this property.

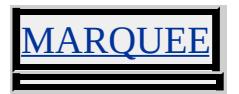

Sets or retrieves the style of the list.

#### **Syntax**

**HTML** <*ELEMENT* **TYPE** = *sType*... > **Scripting** *object*.**type** [ **=** *sType* ]

## **Possible Values**

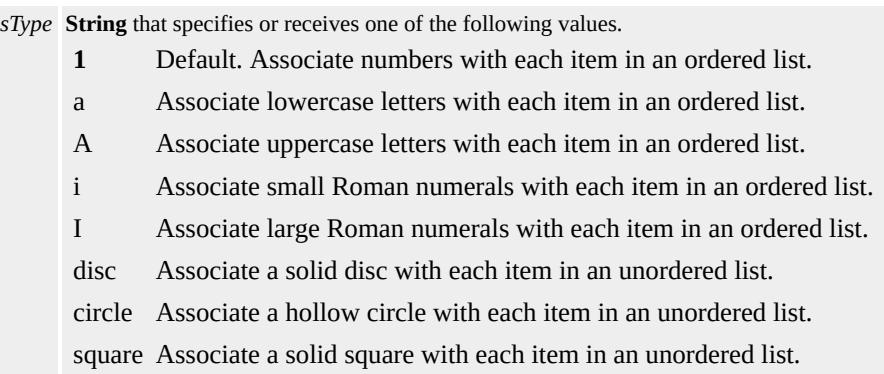

The property is read/write. The property has a default value of **1**.

Expressions can be used in place of the preceding value(s), as of Microsoft® Internet Explorer 5. For more information, see About Dynamic Properties.

#### **Example**

This example uses the **TYPE** attribute to set the line item markers to lowercase Roman numerals.

<OL TYPE="i"> <LI>First Item <LI>Second Item <LI>Third Item

 $<$ /OL>

This feature requires Microsoft® Internet Explorer 4.0 or later. Click the following icon to install the latest version. Then reload this page to view the sample.

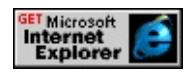

# **Standards Information**

This property is deprecated in **[HTML](http://www.w3.org/tr/rec-html32.html)**  $\text{MSE}$  and is defined in World Wide Web [Consortium](http://www.w3.org/tr/2000/wd-dom-level-1-20000929/) (W3C) Document Object Model (DOM) Level 1  $\textsf{mso+}.$ 

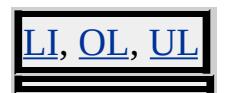

Retrieves the type of selection.

#### **Syntax**

[ *sType* **=** ] *selection*.**type**

#### **Possible Values**

*sType* **String** that receives one of the following values. none No selection/insertion point. text Specifies a text selection. control Specifies a control selection, which enables dimension controls allowing the selected object to be resized.

The property is read-only. The property has no default value.

#### **Remarks**

The [selection](#page-1032-0) object is off the [document](#page-369-0) object.

#### **Example**

This example uses the **type** property to create an alert that indicates the type of object selected by the user. If the user clicks the mouse pointer on the text "Some text", the alert reads "Text". If the user clicks the mouse pointer on the space to the right of the text, the alert reads "None".

```
<BODY onclick="alert(document.selection.type)">
Some text.
```
#### **Standards Information**

This property is defined in World Wide Web [Consortium](http://www.w3.org/tr/2000/wd-dom-level-1-20000929/) (W3C) Document Object Model (DOM) Level 1  $\textsf{m}$ s $\leftrightarrow$ .

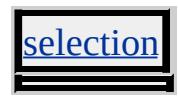

Sets or retrieves the MIME type for the associated scripting engine.

## **Syntax**

**HTML** <SCRIPT **TYPE** = *sType*... > **Scripting** *SCRIPT*.**type** [ **=** *sType* ]

## **Possible Values**

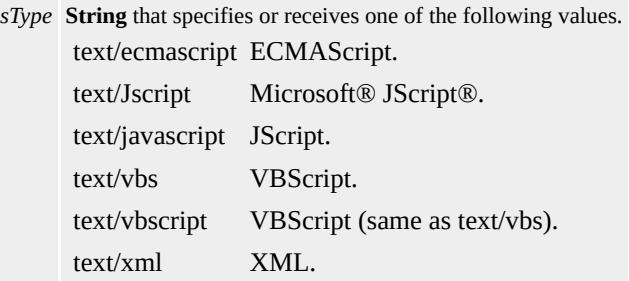

The property is read/write. The property has no default value.

Expressions can be used in place of the preceding value(s), as of Microsoft® Internet Explorer 5. For more information, see About Dynamic Properties.

#### **Remarks**

Compare this property with the [language](#page-2697-0) property. To avoid conflict, match the **type** with the language type specified in the **language** property.

#### **Standards Information**

This property is defined in  $HTML\ 4.0$  $HTML\ 4.0$  Ms $\leftrightarrow$  and is defined in World Wide Web [Consortium](http://www.w3.org/tr/2000/wd-dom-level-1-20000929/) (W3C) Document Object Model (DOM) Level 1  $ms$ .

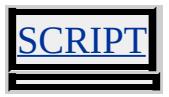

Retrieves the type of select control based on the value of the [MULTIPLE](#page-2799-0) attribute.

#### **Syntax**

**HTML** N/A **Scripting** [ *sType* **=** ] *SELECT*.**type**

## **Possible Values**

*sType* **String** that receives one of the following values. select-multiple The **MULTIPLE** attribute is true. Multiple OPTION elements can be selected. **select-one** Default. The **MULTIPLE** attribute is false. Only one **OPTION** element can be selected.

The property is read-only. The property has a default value of **select-one**.

## **Standards Information**

This property is defined in World Wide Web [Consortium](http://www.w3.org/tr/2000/wd-dom-level-1-20000929/) (W3C) Document Object Model (DOM) Level 1 MSO+.

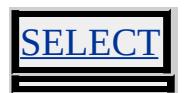

Retrieves the type of control.

#### **Syntax**

**HTML** N/A **Scripting** [ *sType* **=** ] *TEXTAREA*.**type**

# **Possible Values**

*sType* **String** that receives the following value. **textarea** Default.

The property is read-only. The property has a default value of **textarea**.

# **Standards Information**

This property is defined in World Wide Web [Consortium](http://www.w3.org/tr/2000/wd-dom-level-1-20000929/) (W3C) Document Object Model (DOM) Level 1 MSO+.

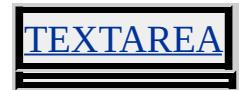

Sets or retrieves the content type of the resource designated by the [value](#page-3272-0) attribute.

#### **Syntax**

**HTML**  $\langle PARAM\text{ }T\text{ }YPE = p... \rangle$ **Scripting**  $PARAM.\text{type}(v)$  [ =  $p$  ]

# **Possible Values**

*p* **String** that specifies or receives the content type of the resource designated by the **value** attribute only in the case where [valueType](#page-3275-0) is set to ref. This attribute thus specifies for the user agent the type of values that will be found at the Uniform Resource Identifier (URI) designated by value.

The property is read/write. The property has no default value.

## **Remarks**

The content type specifies the nature of a linked resource. Examples of content types include "text/html", "image/png", "image/gif", "video/mpeg", "audio/basic", "text/tcl", "text/javascript", and ["text/vbscript".](http://ftp.isi.edu/in-notes/iana/assignments/media-types/media-types) For the current list of registered content types, see Media  $T$ <sub>ypes</sub>  $ms$ <sup>+</sup>.

## **Example**

The following example shows how to use the param element to specify a run-time parameter for the object specified by the object element. A URI is specified for the Microsoft Windows Media® Player control.

<OBJECT CLASSID="clsid:22D6F312-B0F6-11D0-94AB-0080C <PARAM NAME="FileName" VALUE="http://msdn.microsoft.com/workshop/samples/author/be

```
VALUETYPE="ref" TYPE="video/*"/>
</OBJECT>
```
# **Standards Information**

This property is defined in World Wide Web [Consortium](http://www.w3.org/tr/2000/wd-dom-level-1-20000929/) (W3C) Document Object Model (DOM) Level 1 **MSO+**.

## **Applies To**

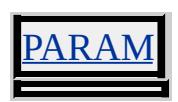

## **See Also**

Binding HTML Elements to Data, Introduction to Data Binding

Retrieves the Cascading Style Sheets (CSS) language in which the style sheet is written.

#### **Syntax**

**HTML** <STYLE **TYPE** = *sType*... > **Scripting** *STYLE*.**type** [ **=** *sType* ]

## **Possible Values**

*sType* **String** that specifies or receives the CSS language of the style sheet.

The property is read/write. The property has no default value.

Expressions can be used in place of the preceding value(s), as of Microsoft® Internet Explorer 5. For more information, see About Dynamic Properties.

#### **Remarks**

The property can be any string, including an empty string. Valid style sheets for Microsoft® Internet Explorer 4.0 are set to "text/css".

#### **Standards Information**

This property is defined in  $HTML 4.0$  $HTML 4.0$  Ms $\rightarrow$  and is defined in World Wide Web [Consortium](http://www.w3.org/tr/2000/wd-dom-level-1-20000929/) (W3C) Document Object Model (DOM) Level 1  $\textsf{mso} \rightarrow$ .

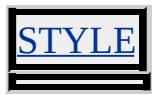

Retrieves the classification and default behavior of the button.

#### **Syntax**

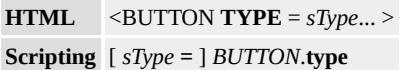

# **Possible Values**

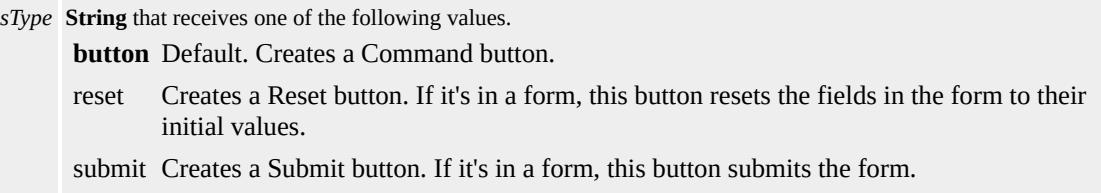

The property is read-only. The property has a default value of **button**.

#### **Remarks**

A Submit button has the same default behavior as a button created using the submit?A HREF="../properties/type\_7.html">type with the <u>input</u> object. If a user presses the ENTER key while viewing a form that contains a Submit button, the form is submitted. This default behavior of a Submit button is indicated by a border surrounding the button. The border appears when any control within the form receives the focus, other than another button. If the Submit button has a [name](#page-2807-0) property, the button contributes a name/value pair to the submitted data.

## **Standards Information**

This property is defined in  $HTML 4.0$  $HTML 4.0$  Ms $\rightarrow$  and is defined in World Wide Web [Consortium](http://www.w3.org/tr/2000/wd-dom-level-1-20000929/) (W3C) Document Object Model (DOM) Level 1  $\textsf{mso} \rightarrow \textsf{mso} \rightarrow \text$ 

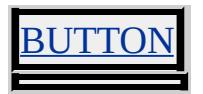

Sets or retrieves the event name from the event object.

## **Syntax**

*event*.**type** [ **=** *sType* ]

# **Possible Values**

*sType* **String** that specifies or receives the event name.

The property is read/write. The property has no default value.

Expressions can be used in place of the preceding value(s), as of Microsoft<sup>®</sup> Internet Explorer 5. For more information, see About Dynamic Properties.

## **Remarks**

The property is read-only in Microsoft® Internet Explorer 4.0, and read/write in Internet Explorer 5 and later.

Events are returned without the "on" prefix. For example, the [onclick](#page-1894-0) event is returned as "click".

## **Standards Information**

This property is defined in World Wide Web [Consortium](http://www.w3.org/tr/2000/wd-dom-level-1-20000929/) (W3C) Document Object Model (DOM) Level 1 MSO+.

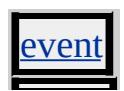

Sets or retrieves the MIME type of the object.

#### **What's New for Microsoft® Internet Explorer 6**

This property now applies to the <u>a</u>, link, and script objects.

**Syntax**

```
HTML <ELEMENT TYPE = sType... >
Scripting object.type [ = sType ]
```
#### **Possible Values**

*sType* **String** that specifies or receives the MIME type of the object.

The property is read/write. The property has no default value.

#### **Remarks**

MIME is an abbreviation for Multipurpose Internet Mail Extension, and is a set of enhancements used with Simple Mail Transfer Protocol (SMTP). Used together, MIME and SMTP allow Internet messages to include a mixture of audio, images, video, and text components, and accommodate a variety of international character sets.

When no [CLASSID](#page-2334-0) attribute is specified for an object, the **type** property is used to retrieve the class identifier for the object.

#### **Standards Information**

This property is defined in  $HTML 3.2$  $HTML 3.2$  ms $\leftrightarrow$  and is defined in World Wide Web [Consortium](http://www.w3.org/tr/2000/wd-dom-level-1-20000929/) (W3C) Document Object Model (DOM) Level 1  $\textsf{mso+}.$ 

# **Applies To**

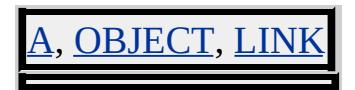

**See Also**

[data](#page-2429-0)

Retrieves the Cascading Style Sheets (CSS) language in which the style sheet is written.

## **Syntax**

[ *sType* **=** ] *styleSheet*.**type**

# **Possible Values**

*sType* **String** that receives the CSS language of the style sheet.

The property is read-only. The property has no default value.

# **Remarks**

This property can be any string, including an empty string. Style sheets having any type other than "text/css" are not supported for Microsoft® Internet Explorer 4.0.

# **Standards Information**

This property is defined in World Wide Web [Consortium](http://www.w3.org/tr/2000/wd-dom-level-1-20000929/) (W3C) Document Object Model (DOM) Level 1 MSO+.

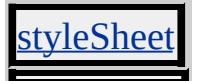

Retrieves or initially sets the type of input control represented by the object.

## **Syntax**

**HTML** <*ELEMENT* **TYPE** = *sType*... > **Scripting** *object*.**type** [ **=** *sType* ]

## **Possible Values**

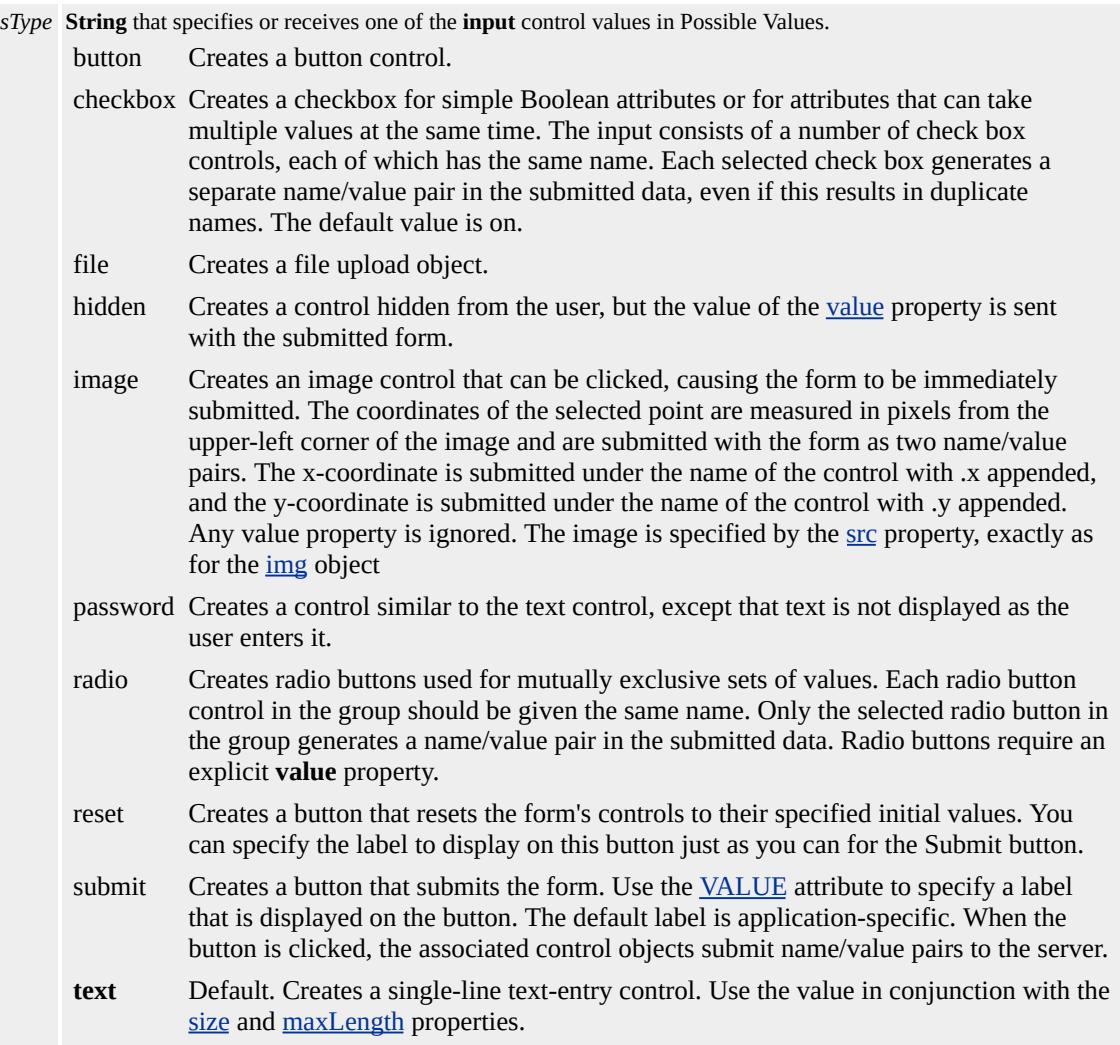

The property is read/write. The property has a default value of **text**.

Expressions can be used in place of the preceding value(s), as of Microsoft® Internet Explorer 5. For more information, see About Dynamic Properties.

#### **Remarks**

As of Microsoft® Internet Explorer 5, the **type** property is read/writeonce, but only when an **input** element is created with the [createElement](#page-1437-0) method and before it is added to the document.

#### **Standards Information**

This property is defined in  $HTML 3.2$  $HTML 3.2$  MS $\rightarrow$  and is defined in World Wide Web [Consortium](http://www.w3.org/tr/2000/wd-dom-level-1-20000929/) (W3C) Document Object Model (DOM) Level 1  $\textsf{mso+}.$ 

#### **Applies To**

INPUT type=button, INPUT type=checkbox, INPUT type=file, INPUT type=hidden, INPUT type=image, INPUT type=password, INPUT type=radio, INPUT type=reset, INPUT type=submit, INPUT type=text

Retrieves the name of the selection type.

#### **Syntax**

[ *sType* **=** ] *selection*.**typeDetail**

## **Possible Values**

*sType* **String** that receives the name of the selection type.

The property is read-only. The property has no default value.

#### **Remarks**

The default implementation of this property returns a value of undefined.

Host applications can provide a custom selection mechanism and can provide a value for this property that indicates the selection type.

## **Standards Information**

There is no public standard that applies to this property.

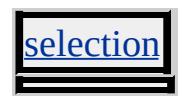

unicode-bidi Attribute | unicodeBidi Property Internet [Development](#page-0-0) Index

Sets or retrieves the level of embedding with respect to the bidirectional algorithm.

#### **Syntax**

```
HTML { unicode-bidi : sEmbedLevel }
Scripting object.style.unicodeBidi [ = sEmbedLevel ]
```
## **Possible Values**

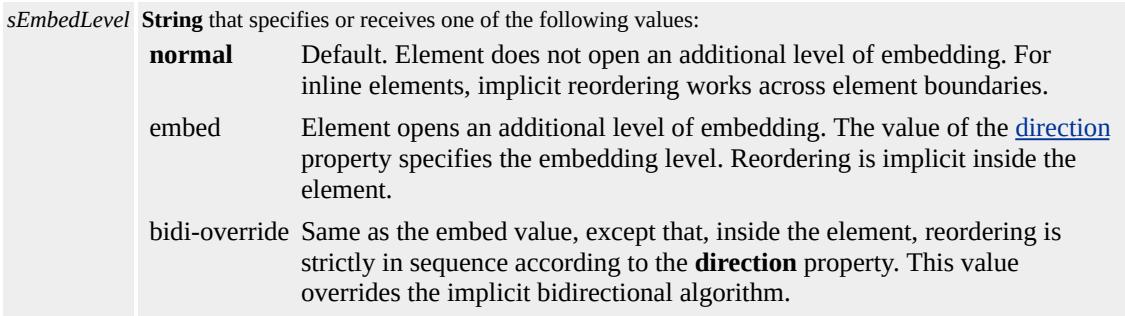

The property is read/write for all objects except the following, for which it is read-only: currentStyle. The property has a default value of **normal**. The Cascading Style Sheets (CSS) attribute is not inherited.

Expressions can be used in place of the preceding value(s), as of Microsoft® Internet Explorer 5. For more information, see About Dynamic Properties.

#### **Remarks**

The **unicodeBidi** property is used with the **direction** property.

The Unicode bidirectional algorithm automatically reverses embedded character sequences according to their inherent direction. For example,

the base direction of an English document is left-to-right. If portions of a paragraph within the document contain a language with a right-to-left reading order, the direction of that language displays correctly right-toleft. The user agent applying the bidirectional algorithm correctly reverses the language direction.

#### **Standards Information**

This property is defined in [Cascading](http://www.w3.org/tr/rec-css2/) Style Sheets (CSS), Level 2  $(CSS2)$   $MSQ+$ .

## **Applies To**

A, ACRONYM, ADDRESS, B, BDO, BIG, BLOCKQUOTE, BODY, BUTTON, CAPTION, CENTER, CITE, CODE, COL, COLGROUP, currentStyle, [CUSTOM](#page-267-0), DD, [defaults,](#page-297-0) DEL, DFN, DIR, DIV, DL, DT, EM, EMBED, FIELDSET, FONT, FORM, hn, I, IMG, INPUT type=button, INPUT type=checkbox, INPUT type=file, INPUT type=image, INPUT type=password, INPUT type=radio, INPUT type=reset, INPUT type=submit, INPUT type=text, INS, KBD, LABEL, LEGEND, LI, LISTING, MARQUEE, MENU, NOBR, OBJECT, OL, OPTION, P, PLAINTEXT, PRE, Q, RT, RUBY, runtimeStyle, S, SAMP, SELECT, SMALL, SPAN, STRIKE, STRONG, [style,](#page-1091-0) SUB, SUP, TABLE, TBODY, TD, TEXTAREA, TFOOT, TH, THEAD, TR, TT, U, UL, VAR, XMP

Retrieves an autogenerated, unique identifier for the object.

## **Syntax**

**HTML** N/A **Scripting** [ *sID* **=** ] *object*.**uniqueID**

## **Possible Values**

*sID* **String** that receives **String** that specifies the unique identifier.

The property is read-only. The property has no default value.

## **Remarks**

When you apply this property to the <u>[document](#page-369-0)</u> object, the browser automatically generates a new identifier (ID) that you can assign to an element's [id](#page-2657-0) property.

A new ID is generated and assigned to the element the first time the property is retrieved. Every subsequent access to the property on the same element returns the same ID.

**Note** The unique ID generated is not guaranteed to be the same every time the page is loaded.

## **Examples**

The following examples use the **uniqueID** property within an HTML Component (HTC) to assign a unique identifier to an element.

This example assigns a **uniqueID** to an element from within a behavior. Every time the <u>[setTimeout](#page-1730-0)</u> method is invoked, the behavior-defined tick() function is called. The **uniqueID** attaches the element to the tick()

function defined in the behavior's namespace.

```
<PUBLIC:METHOD NAME="tick" />
<PUBLIC:METHOD NAME="startFly" />
<PUBLIC:PROPERTY NAME="from" />
<PUBLIC:PROPERTY NAME="fromX" />
<PUBLIC:PROPERTY NAME="fromY" />
<PUBLIC:PROPERTY NAME="delay" />
:
<SCRIPT LANGUAGE="jscript">
var currCount;
var flyCount;
var flying;
var msecs;
var oTop, oLeft;
msecs = 50;
flyCount = 20;flying = false;
runtimeStyle.position = "relative";
runtimeStyle.visibility = "hidden";
window.attachEvent("onload", onload);
function onload()
{
// delay commences from the window.onLoad event
if (delay != "none")\{window.setTimeout(uniqueID+".tick()", delay);
}
}
function tick()
\{if (flying == false)
\{
```

```
startFly();
}
else
\left\{ \right.doFly();
}
}
:
</SCRIPT>
```
This feature requires Microsoft® Internet Explorer 5 or later. Click the following icon to install the latest version. Then reload this page to view the sample.

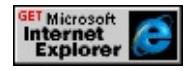

This example uses the **uniqueID** property to show how the browser can autogenerate a unique ID for an element inserted into the page by a behavior.

```
<PUBLIC:ATTACH EVENT="onload" FOR="window" ONEVEN
<SCRIPT LANGUAGE="JScript">
function init()
\{\frac{1}{2} Specifying an ID=document.uniqueID ensures that a unique iden
// will be assigned to the element being inserted into the page by
// the behavior.
newTextAreaID = element.document.uniqueID;
element.document.body.insertAdjacentHTML ("beforeEnd",
"<P><TEXTAREA STYLE='height: 200 ;"+
"width: 350' ID= " + newTextAreaID + "></TEXTAREA></P>");
}
</SCRIPT>
```
### **Standards Information**

There is no public standard that applies to this property.

## **Applies To**

A, ACRONYM, ADDRESS, APPLET, AREA, B, BASE, BASEFONT, BGSOUND, BIG, BLOCKQUOTE, BODY, BR, BUTTON, CAPTION, CENTER, CITE, CODE, COL, COLGROUP, COMMENT, DD, DEL, DFN, DIR, DIV, DL, [document,](#page-369-0) DT, EM, EMBED, FIELDSET, FONT, FORM, FRAME, FRAMESET, HEAD, hn, HR, [HTML](#page-516-0), I, IFRAME, IMG, INPUT type=button, INPUT type=checkbox, INPUT type=file, INPUT type=hidden, INPUT type=image, INPUT type=password, INPUT type=radio, INPUT type=reset, INPUT type=submit, INPUT type=text, INS, KBD, LABEL, LEGEND, LI, LINK, LISTING, MAP, MARQUEE, MENU, NOBR, OBJECT, OL, OPTION, P, PLAINTEXT, PRE, Q, S, SAMP, SCRIPT, SELECT, SMALL, SPAN, STRIKE, STRONG, SUB, SUP, TABLE, TBODY, TD, TEXTAREA, TFOOT, TH, THEAD, TITLE, TR, TT, U, UL, VAR, XMP

### **See Also**

Introduction to DHTML Behaviors, Implementing Behaviors in Script

Sets or retrieves the height and width units of the embed object.

### **Syntax**

**HTML** <EMBED **UNITS** = *sUnits*... > **Scripting** *EMBED*.**units** [ **=** *sUnits* ]

## **Possible Values**

*sUnits* **String** that specifies or receives one of the following values.

- px Height and width are in pixels. For more information about the supported length units, see CSS Length Units.
- em Height and width are relative to the height and width of the element's font. For more information about the supported length units, see **CSS Length Units**.

The property is read/write. The property has no default value.

### **Standards Information**

There is no public standard that applies to this property.

## **Applies To**

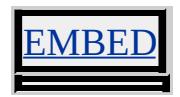

Specifies that an element cannot be selected.

### **Syntax**

```
HTML <ELEMENT UNSELECTABLE=bUnselectable ... >
Scripting N/A
```
# **Possible Values**

*bUnselectable* Specifies whether an element is prohibited from being selected. **off** Default. Permits selection of the element. on Prohibits selection of the element.

## **Remarks**

**Note** Setting the **UNSELECTABLE** attribute to off does not ensure that the element is selectable. One example is an HTML Application (HTA) with the **SELECTION** attribute set to no. Elements in the body of the HTA cannot be selected, whether the element's **UNSELECTABLE** attribute is set to off or not.

Clicking on an element with the **UNSELECTABLE** attribute set to on does not destroy the current selection if one exists.

An element with the **UNSELECTABLE** attribute set to on can be included in a selection that starts somewhere outside the element.

The **UNSELECTABLE** attribute is implemented as an expando. Setting the [expando](#page-2528-0) property of the [document](#page-369-0) object to false precludes the functionality of all expandos.

## **Example**

This example shows that the **UNSELECTABLE** attribute is not inherited by child objects. Text in the TEXTAREA element can be selected and modified, but the text in the parent SPAN element cannot be selected.

```
< P>\leSPAN ID="\circSpan" UNSELECTABLE="\circn" >This text cannot be
<\!\!P\!\!>\leqTEXTAREA WRAP="PHYSICAL" ROWS="5" STYLE="font-y
This text can be selected and overwritten.
\langleTEXTAREA>
</P>This text closes the SPAN and cannot be selected either.
</SPAN>
</P>
```
### **Standards Information**

There is no public standard that applies to this attribute.

## **Applies To**

A, ACRONYM, ADDRESS, APPLET, AREA, B, BDO, BIG, BLOCKQUOTE, BODY, BUTTON, CAPTION, CENTER, CITE, CODE, [CUSTOM](#page-267-0), DD, DEL, DFN, DIR, DIV, DL, DT, EM, EMBED, FIELDSET, FONT, FORM, FRAME, FRAMESET, hn, HR, I, IFRAME, IMG, INPUT type=button, INPUT type=checkbox, INPUT type=file, INPUT type=hidden, INPUT type=image, INPUT type=password, INPUT type=radio, INPUT type=reset, INPUT type=submit, INPUT type=text, INS, ISINDEX, KBD, LABEL, LEGEND, LI, LISTING, MARQUEE, MENU, nextID, NOBR, OBJECT, OL, P, PLAINTEXT, PRE, Q, RT, RUBY, S, SAMP, SELECT, SMALL, SPAN, STRIKE, STRONG, SUB, SUP, TABLE, TBODY, TD, TEXTAREA, TFOOT, THEAD, TT, U, UL, VAR, XMP

# **See Also**

Modifying Documents in Edit Mode, [onselect](#page-2033-0), Select for Input [controls,](#page-1698-0) Select for textRange and [controlRange](#page-1697-0) collections

Sets or retrieves the update interval for the screen.

### **Syntax**

## *screen*.**updateInterval**(*v*) [ **=** *iInterval* ]

### **Possible Values**

*iInterval* **Integer** that specifies or receives the update interval, in milliseconds.

The property is read/write. The property has no default value.

Expressions can be used in place of the preceding value(s), as of Microsoft<sup>®</sup> Internet Explorer 5. For more information, see About Dynamic Properties.

### **Remarks**

The **updateInterval** property can be set to an integer value specifying the number of milliseconds between updates to the screen. A value of 0 (the default) disables the update interval.

The interval causes screen updates to be buffered and then drawn in the specified millisecond intervals. This limits excessive invalidations that reduce the overall painting performance, which can happen when too many flipbook-style animations occur at once.

Use this property judiciously; a value too small or too large adversely affects the page rendering response.

### **Standards Information**

There is no public standard that applies to this property.

**Applies To**

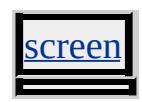

<span id="page-3247-0"></span>Sets or retrieves the URL for the current document.

### **Syntax**

*document*.**URL** [ **=** *sURL* ]

## **Possible Values**

*sURL* **String** that specifies or receives the URL.

The property is read/write. The property has no default value.

Expressions can be used in place of the preceding value(s), as of Microsoft<sup>®</sup> Internet Explorer 5. For more information, see About Dynamic Properties.

### **Remarks**

The **URL** property is case-sensitive.

This property is an alias for the **[location](#page-796-0)**[.href](#page-2642-0) property on the window.

## **Example**

This example function returns the **URL** property of the current document.

```
function getURL()
\{return document.URL;
}
```
### **Standards Information**

This property is defined in World Wide Web [Consortium](http://www.w3.org/tr/2000/wd-dom-level-1-20000929/) (W3C) Document Object Model (DOM) Level 1 MSO+.

# **Applies To**

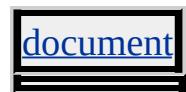

**See Also**

[urn,](#page-3251-0) [URLUnencoded](#page-3249-0)

<span id="page-3249-0"></span>Retrieves the URL for the [document,](#page-369-0) stripped of any character encoding.

### **Syntax**

[ *sUrl* **=** ] *document*.**URLUnencoded**

# **Possible Values**

*sUrl* **String** that receives the URL of the document.

The property is read-only. The property has no default value.

## **Remarks**

For more information about URL character encoding issues, refer to [RFC-1738](http://www.ietf.org/rfc/rfc1738.txt) on Uniform Resource Locators (URL) MSO+.

# **Example**

The following illustrates the difference between the value returned by the **URLUnencoded** property versus the value returned by the [URL](#page-3247-0) property of the **document**.

```
<SCRIPT>function window.onload()
\{oURL.innerText = document.URL;
oURL2.innerText = document.URLUnencoded;
}
</SCRIPT>
```
This feature requires Microsoft® Internet Explorer 5.5 or later. Click the

following icon to install the latest version. Then reload this page to view the sample.

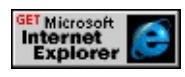

# **Standards Information**

There is no public standard that applies to this property.

# **Applies To**

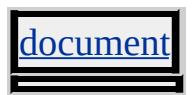

<span id="page-3251-0"></span>Sets or retrieves a Uniform Resource Name (URN) for a target document.

## **Syntax**

**HTML** <*ELEMENT* **URN** = *sURN*... > **Scripting** *object*.**urn** [ **=** *sURN* ]

# **Possible Values**

```
sURN String that specifies or receives the URN.
```
The property is read/write. The property has no default value.

Expressions can be used in place of the preceding value(s), as of Microsoft® Internet Explorer 5. For more information, see About Dynamic Properties.

### **Remarks**

URNs are an adjunct to URL. URLs, the addresses used on the World Wide Web, usually specify a particular file on a particular machine, whereas URNs specify the identity of a resource rather than its location.

## **Standards Information**

There is no public standard that applies to this property.

## **Applies To**

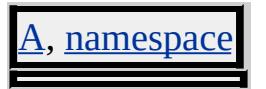

**See Also**

[URL](#page-3247-0)

Sets or retrieves the URL, often with a bookmark extension (#name), to use as a client-side image map.

## **What's New for Microsoft® Internet Explorer 6**

This property now applies to the object and input objects.

#### **Syntax**

```
HTML <ELEMENT USEMAP = sURL... >
Scripting object.useMap [ = sURL ]
```
### **Possible Values**

*sURL* **String** that specifies or receives the URL of the image map.

The property is read/write. The property has no default value.

Expressions can be used in place of the preceding value(s), as of Microsoft® Internet Explorer 5. For more information, see About Dynamic Properties.

### **Remarks**

The **useMap** property identifies the image as a client-side image map by associating a map object with the image. This **map** object contains area objects that define regions within the image. The user can click these regions to navigate to a designated URL.

You can dynamically assign the maps to the image through the **useMap** property.

# **Example**

This example specifies map1 as the image map underlying image.gif. The map can be changed to another map, map2, by clicking the button.

```
<MAP NAME="map1">
<AREA NAME="area1" COORDS="0,0,40,40" HREF="doc1.htm"
TARGET="frame1">
\leqAREA NAME="area2" COORDS="40,0,80,40" HREF="doc2.ht
TARGET="frame1">
\leqAREA NAME="area3" COORDS="10,40,40,80" HREF="doc3.htm
TARGET="frame1">
\leqAREA NAME="area4" COORDS="40,40,80,80" HREF="doc4.htm
TARGET="frame1">
</MAP>:
<IMG USEMAP="#map1" ID=idImg SRC="image.gif">
:
<BUTTON onclick="idImg.useMap='#map2'">
Change Maps</BUTTON>
```
## **Standards Information**

This property is defined in  $HTML 3.2$  $HTML 3.2$  MSO and is defined in World Wide Web [Consortium](http://www.w3.org/tr/2000/wd-dom-level-1-20000929/) (W3C) Document Object Model (DOM) Level 1  $\textsf{mso+}.$ 

# **Applies To**

MG, OBJECT, INPUT

Retrieves a string equivalent to the HTTP user-agent request header.

### **Syntax**

[ *sUserAgent* **=** ] *object*.**userAgent**

## **Possible Values**

*sUserAgent* **String** that specifies a valid HTTP user agent.

The property is read-only. The property has no default value.

### **Remarks**

The HTTP user-agent request header contains information about compatibility, the browser, and the platform name. For more information about the browser, see the [appName](#page-2138-0) property. For more information about the platform, see the [appVersion](#page-2139-0) property.

The **userAgent** property dynamically returns a different value depending on the browser and platform versions. For example, Microsoft® Internet Explorer 6 returns the following string for Microsoft Windows® XP.

Mozilla/4.0 (compatible; MSIE 6.0; Windows NT 5.1)

## **Examples**

This example uses the **userAgent** property to specify a required platform before additional script is executed. For example, if Windows XP is a requirement for the document, you can use a variable to determine whether the user is running the necessary operating system. The "bIsXP"

variable is set to true if Windows XP is found in the **userAgent** value and the additional script is processed.

```
<SCRIPT>
var bIsXP=false;
window.onload=fnInit;
function fnInit(){
if(navigator.userAgent.indexOf("Windows NT 5.1")>-1){
bIsXP=true;
}
if(bIsXP==true){
// Process additional script.
}
}
</SCRIPT>
```
### **Standards Information**

There is no public standard that applies to this property.

### **Applies To**

clientInformation, [navigator](#page-842-0)

**See Also**

About Conditional Comments

Retrieves the operating system's natural language setting.

### **Syntax**

[ *sLanguage* **=** ] *object*.**userLanguage**

## **Possible Values**

*sLanguage* **String** that receives any of the possible return values listed in the [Language](#page-5123-0) Codes.

The property is read-only. The property has no default value.

## **Remarks**

This property reflects the setting in the "Your locale (location)" box in the Regional Options of Control Panel—for example, "English (United States).

## **Standards Information**

There is no public standard that applies to this property.

## **Applies To**

clientInformation, [navigator](#page-842-0)

## **See Also**

[browserLanguage,](#page-2305-0) [systemLanguage](#page-3132-0)

Sets or retrieves whether the caption appears at the top or bottom of the table.

## **Syntax**

```
HTML <CAPTION VALIGN = sAlign... >
Scripting CAPTION.vAlign [ = sAlign ]
```
# **Possible Values**

*sAlign* **String** that specifies or receives one of the following values. **top** Default. Places the caption at the top of the table. bottom Places the caption at the bottom of the table.

The property is read/write. The property has a default value of **top**.

Expressions can be used in place of the preceding value(s), as of Microsoft<sup>®</sup> Internet Explorer 5. For more information, see **About** Dynamic Properties.

## **Remarks**

When this property is set dynamically, the value of the property will be updated, but there will be no visible change in the display.

## **Standards Information**

This property is defined in World Wide Web [Consortium](http://www.w3.org/tr/2000/wd-dom-level-1-20000929/) (W3C) Document Object Model (DOM) Level 1 MSO+.

# **Applies To**

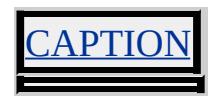

Sets or retrieves how text and other content are vertically aligned within the object that contains them.

### **Syntax**

**HTML** <*ELEMENT* **VALIGN** = *sAlign*... > **Scripting** *object*.**vAlign** [ **=** *sAlign* ]

# **Possible Values**

*sAlign* **String** that specifies or receives one of the following values. **middle** Default. Aligns the text in the middle of the object. baseline Aligns the base line of the first line of text with the base lines in adjacent objects. bottom Aligns the text at the bottom of the object. top Aligns the text at the top of the object.

The property is read/write. The property has a default value of **middle**.

Expressions can be used in place of the preceding value(s), as of Microsoft® Internet Explorer 5. For more information, see About Dynamic Properties.

## **Standards Information**

This property is defined in  $HTML\ 4.0$  $HTML\ 4.0$  ms $\leftrightarrow$  and is defined in World Wide Web [Consortium](http://www.w3.org/tr/2000/wd-dom-level-1-20000929/) (W3C) Document Object Model (DOM) Level 1  $\textsf{mso+}.$ 

# **Applies To**

COL, COLGROUP, TBODY, TD, TFOOT, TH, THEAD, TR

**See Also**

[verticalAlign](#page-3283-0)

Sets or retrieves the value of the object.

### **Syntax**

*attribute*.**value**(*v*) [ **=** *sValue* ]

## **Possible Values**

*sValue* **String** that specifies or receives the value.

The property is read/write. The property has no default value.

Expressions can be used in place of the preceding value(s), as of Microsoft<sup>®</sup> Internet Explorer 5. For more information, see **About** Dynamic Properties.

## **Standards Information**

This property is defined in World Wide Web [Consortium](http://www.w3.org/tr/2000/wd-dom-level-1-20000929/) (W3C) Document Object Model (DOM) Level 1 MSO+.

# **Applies To**

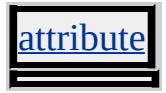

**See Also**

[nodeValue](#page-2824-0)

Retrieves or sets the text in the entry field of the textArea element.

## **Syntax**

**HTML** N/A **Scripting** *TEXTAREA*.**value** [ **=** *sValue* ]

# **Possible Values**

*sValue* **String** that specifies or receives the text in the entry field of the element.

The property is read/write. The property has no default value.

Expressions can be used in place of the preceding value(s), as of Microsoft® Internet Explorer 5. For more information, see About Dynamic Properties.

## **Remarks**

Setting this property replaces any existing text in the element.

# **Example**

In this example, when the user clicks the text area, the alert displays the value "This is the value of a TEXTAREA".

<TEXTAREA onclick="alert(this.value)"> This is the value of a TEXTAREA. </TEXTAREA>

# **Standards Information**

This property is defined in World Wide Web [Consortium](http://www.w3.org/tr/2000/wd-dom-level-1-20000929/) (W3C) Document Object Model (DOM) Level 1  $\textsf{m}$ s $\leftrightarrow$ .

**Applies To**

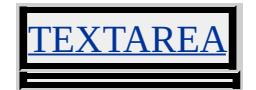

Sets or retrieves the default or selected value of the control.

#### **Syntax**

**HTML** <*ELEMENT* **VALUE** = *sValue*... > **Scripting** *object*.**value** [ **=** *sValue* ]

## **Possible Values**

*sValue* **String** that specifies or receives the value for the control.

The property is read/write. The property has no default value for all objects with the following exceptions:

INPUT type=checkbox on INPUT type=reset Reset INPUT type=submit Submit Query

Expressions can be used in place of the preceding value(s), as of Microsoft® Internet Explorer 5. For more information, see About Dynamic Properties.

## **Remarks**

The purpose of the **value** property depends on the type of control as described in the following table.

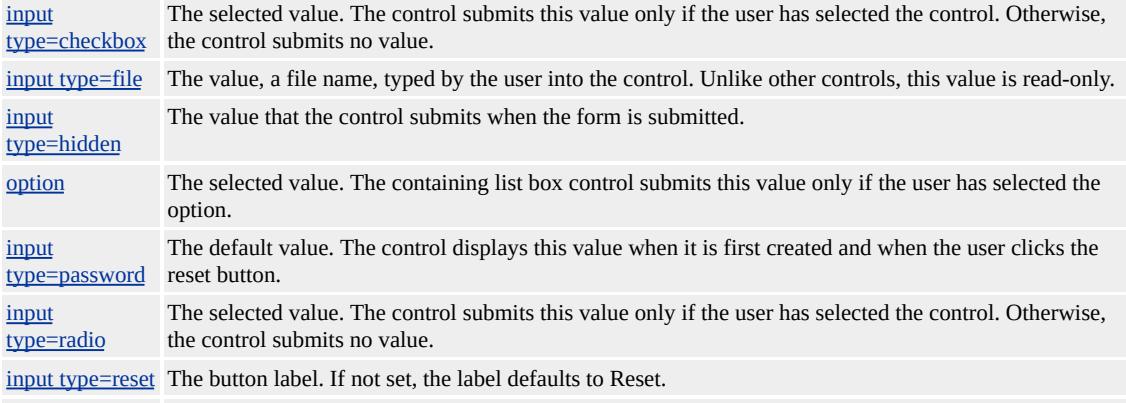

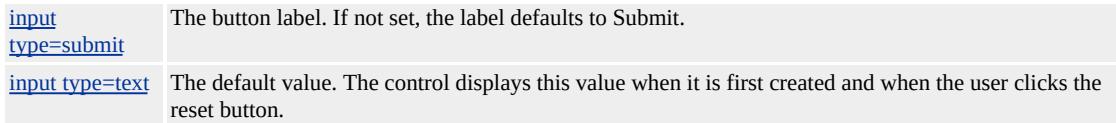

## **Standards Information**

This property is defined in  $HTML\ 4.0$  $HTML\ 4.0$  ms $\rightarrow$  and is defined in World Wide Web [Consortium](http://www.w3.org/tr/2000/wd-dom-level-1-20000929/) (W3C) Document Object Model (DOM) Level 1  $\textsf{mso+}.$ 

## **Applies To**

BUTTON, INPUT, INPUT type=checkbox, INPUT type=hidden, INPUT type=button, INPUT type=radio, INPUT type=reset, INPUT type=submit

#### **See Also**

button, input

Sets or retrieves the value of a list item.

### **Syntax**

**HTML** <LI **VALUE** = *sValue*... > **Scripting** *LI*.**value** [ **=** *sValue* ]

## **Possible Values**

*sValue* **Integer** that specifies or receives the value of the item.

The property is read/write. The property has no default value.

Expressions can be used in place of the preceding value(s), as of Microsoft® Internet Explorer 5. For more information, see About Dynamic Properties.

### **Remarks**

In an ordered list, the value is the number that precedes the list item. Changing the value will change the visual numbering of all following list items. In an unordered list, the value is initially zero. Changing the value has no visual effect on the item.

## **Example**

This example sets each line item's value to an integer string.

 $<$ OL $>$ <LI VALUE="1">One <LI VALUE="2">Two <LI VALUE="3">Three

# $<$ /OL>

# **Standards Information**

This property is deprecated in **[HTML](http://www.w3.org/tr/rec-html32.html)**  $\text{w}$ s $\leftrightarrow$  and is defined in World Wide Web [Consortium](http://www.w3.org/tr/2000/wd-dom-level-1-20000929/) (W3C) Document Object Model (DOM) Level 1  $\textsf{mse}\textsf{+}.$ 

# **Applies To**

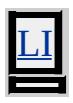

Sets or retrieves the value which is returned to the server when the form control is submitted.

#### **Syntax**

**HTML** <*ELEMENT* **VALUE** = *sValue*... > **Scripting** *object*.**value** [ **=** *sValue* ]

## **Possible Values**

```
sValue String that specifies or receives the value of a control object which is passed as a name/value pair to the server,
       when an object is submitted.
```
The property is read/write. The property has no default value.

Expressions can be used in place of the preceding value(s), as of Microsoft® Internet Explorer 5. For more information, see About Dynamic Properties.

### **Remarks**

Individual control objects return a value to the server only if they have been selected by the user.

You may pass server-friendly data directly to the server without confusing the user. The user sees only the innerText displayed, and not the **value**.

### **Example**

This example sets the value for each option element to a supply stock number.

```
<SCRIPT><script>
function fnShowText(){
/* Use the selectedIndex property of the SELECT control
to retrieve the text from the options collection. */
var sText = "Stock Number = " + oSel.options(oSel.selectedIndex)
alert(sText);
}
</script>
<SELECT ID="oSel" onchange = "fnShowText()">
<OPTION VALUE="STK#45">Item One - Basketball</OPTION>
<OPTION VALUE="STK#347">Item Two - Baseball</OPTION>
<OPTION VALUE="STK#67">Item Three - Hockey Puck</OPTI
</SELECT>
</SCRIPT>
```
## **Standards Information**

This property is defined in **[HTML](http://www.w3.org/tr/rec-html32.html) 3.2 MSOP** and is defined in World Wide Web [Consortium](http://www.w3.org/tr/2000/wd-dom-level-1-20000929/) (W3C) Document Object Model (DOM) Level 1  $\textsf{mso+}.$ 

# **Applies To**

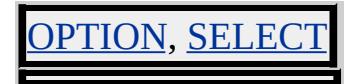

**See Also**

input

Sets or retrieves the displayed value for the control object. This value is returned to the server when the control object is submitted.

### **Syntax**

**HTML** <*ELEMENT* **VALUE** = *sValue*... > **Scripting** *object*.**value** [ **=** *sValue* ]

# **Possible Values**

*sValue* **String** that specifies or receives the value of a control object which is passed as a name/value pair to the server, when the control object is submitted.

The property is read/write. The property has no default value.

Expressions can be used in place of the preceding value(s), as of Microsoft® Internet Explorer 5. For more information, see About Dynamic Properties.

## **Remarks**

The initial setting of the **value** property is the initial display value for the control object. The user may edit the **value** text prior to submission of a control object's content. If the control object is reset using the input type=reset control object, the initial value is restored.

The input type=password object's **value** property text is always displayed with each character's text hidden, such as with an asterisk (\*) placeholder.

**Note** Though the **input type=password**?B>value property display text is hidden, data is passed to the server in clear text, and may be read by anyone with access to the network.

## **Examples**

This example uses the input type=text element to create an empty text control that can contain 15 characters without requiring the user to scroll to read all of the text.

```
<INPUT TYPE=text VALUE="" NAME="textbox" SIZE=15>
```
This example uses script to detect the content of the text box and display it in a dialog box.

```
<SCRIPT>
function detectEntry()
{
alert("Your name is " + textbox.value)
}
</SCRIPT>
```
## **Standards Information**

This property is defined in  $HTML 3.2$  $HTML 3.2$   $MS +$ .

## **Applies To**

NPUT type=password, INPUT type=text

**See Also**

input

<span id="page-3272-0"></span>Sets or retrieves the value of an input parameter for an element.

## **What's New for Microsoft® Internet Explorer 6**

The **value** property is now read/write.

## **Syntax**

```
HTML \leq PARAM VALUE = p... >
Scripting PARAM.value(v) [ = p ]
```
### **Possible Values**

*p* **String** that specifies or receives the value which is passed to an applet, embed, or object element.

The property is read/write. The property has no default value.

## **Remarks**

In Internet Explorer 3.02 and later, **value** is an attribute of param. Beginning in Internet Explorer 6, **value** is a read/write property.

## **Example**

The following example shows how to use the **param** element to specify a run-time parameter for the object specified by the **object** element. A Uniform Resource Identifier (URI) is specified for the Microsoft Windows Media® Player control.

<OBJECT CLASSID="clsid:22D6F312-B0F6-11D0-94AB-0080C <PARAM NAME="FileName" VALUE="http://msdn.microsoft.com/workshop/samples/author/be

```
VALUETYPE="ref" TYPE="video/*"/>
</OBJECT>
```
## **Standards Information**

This property is defined in World Wide Web [Consortium](http://www.w3.org/tr/2000/wd-dom-level-1-20000929/) (W3C) Document Object Model (DOM) Level 1 **MSO+**.

### **Applies To**

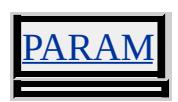

### **See Also**

Binding HTML Elements to Data, Introduction to Data Binding

Retrieves the file name of the input object after the text is set by user input.

## **Syntax**

**HTML** N/A **Scripting** [ *sValue* **=** ] *INPUT type=file*.**value**

# **Possible Values**

*sValue* **String** that receives the file name.

The property is read-only. The property has no default value.

# **Remarks**

The **value** property returns only the file name and not the path of the file to machines outside the local machine security zone. For more information on security zones, see About URL Security Zones.

# **Standards Information**

There is no public standard that applies to this property.

# **Applies To**

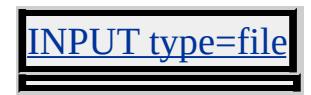

Sets or retrieves the data type of the [value](#page-3272-0) attribute.

#### **Syntax**

```
HTML <PARAM VALUETYPE = p... >
Scripting PARAM.valueType(v) [ = p ]
```
declared **object** element.

## **Possible Values**

*p* **String** that specifies or receives the type of data specified in the **value** attribute of the param element. **data** Default. The value specified by the **value** attribute will be evaluated and passed to the applet, embed, or object element as a string. ref The value specified by the **value** attribute is a Uniform Resource Identifier (URI) that designates a resource where run-time values are stored. This allows support tools to identify URIs given as parameters. object The value specified by the **value** attribute is an identifier (ID) that refers to an **object** declaration in the same document. The ID must be the value of the [id](#page-2657-0) attribute set for the

The property is read/write. The property has a default value of **data**.

### **Example**

The following example shows how to use the **param** element to specify a run-time parameter for the object specified by the **object** element. A URI is specified for the Microsoft Windows Media® Player control.

```
<OBJECT CLASSID="clsid:22D6F312-B0F6-11D0-94AB-0080C
<PARAM NAME="FileName"
VALUE="http://msdn.microsoft.com/workshop/samples/author/be
VALUETYPE="ref" TYPE="video/*"/>
</OBJECT>
```
#### **Standards Information**
This property is defined in World Wide Web [Consortium](http://www.w3.org/tr/2000/wd-dom-level-1-20000929/) (W3C) Document Object Model (DOM) Level 1 MSO+.

**Applies To**

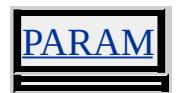

**See Also**

Binding HTML Elements to Data, Introduction to Data Binding

VCARD\_NAME Attribute | vcard\_name Property Internet [Development](#page-0-0) Index

Sets or retrieves the vCard value of the object to use for the AutoComplete box.

#### **Syntax**

```
HTML <ELEMENT VCARD_NAME = sVCard... >
Scripting object.vcard_name [ = sVCard ]
```
#### **Possible Values**

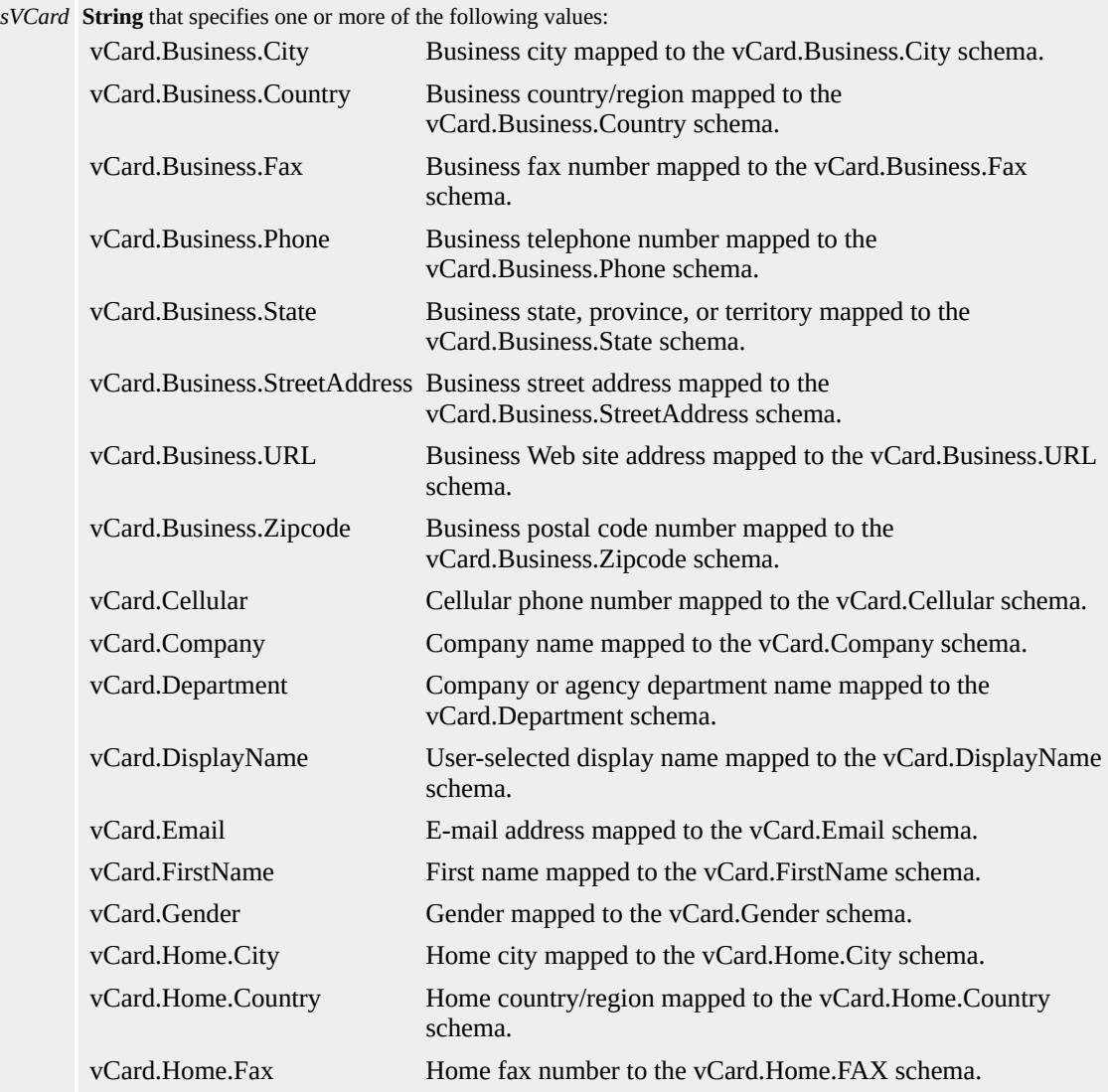

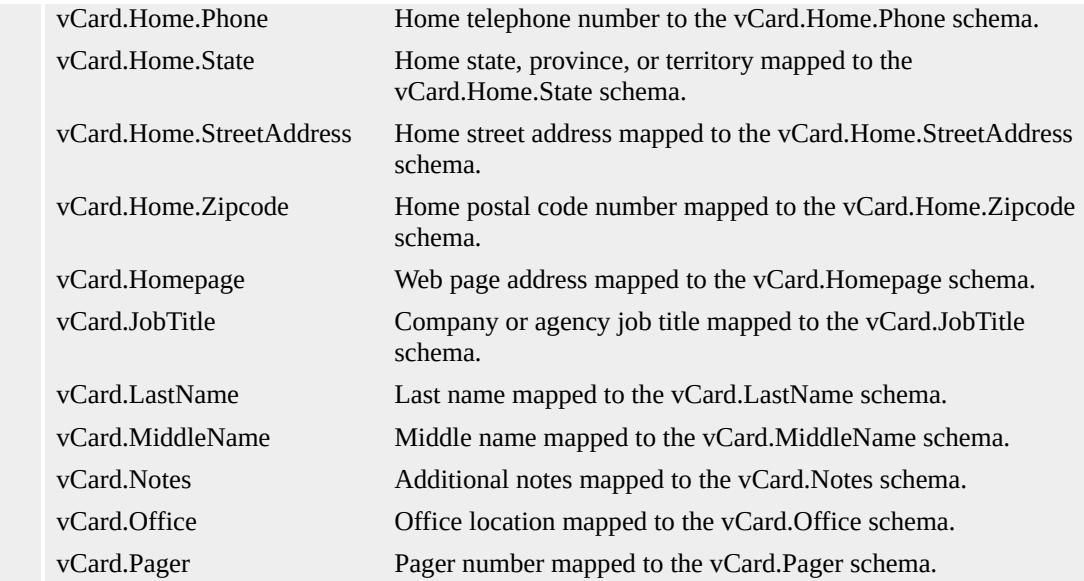

The property is write-only. The property has no default value.

### **Remarks**

A vCard is a standards-based way to refer to common personal information about a user.

When a **VCARD\_NAME** attribute is specified, the AutoComplete box is populated with mapped values from the Profile Assistant and any other submitted values stored for that domain. For example, if a user enters an e-mail address into a text field that exposes a **VCARD\_NAME** attribute set to vCard.Email, AutoComplete suggests any e-mail information provided in the Profile Assistant. If the user submits a different e-mail address, the new information becomes available on that domain for other text fields with the same **VCARD\_NAME** value.

If the **VCARD\_NAME** attribute is not specified, the name of the text field is used to map the submitted information. However, information from the Profile Assistant is not used.

You can disable the AutoComplete feature by specifying no to the

[AUTOCOMPLETE](#page-2145-0) attribute.

Even though you can map PASSWORD values for AutoComplete, the browser can disable the ability to store this information. When this occurs, the browser prompts the user for a confirmation before storing the value.

The object model and a Web page do not have access to information provided by the AutoComplete feature until the user selects one of the suggestions for the text field.

This property is not supported in **HTML** Applications.

### **Example**

This example uses the **VCARD\_NAME** attribute to map the value of the text field to the e-mail address specified by the Profile Assistant.

```
<INPUT
TYPE = text NAME= "CustomerEmail"
VCARD_NAME = "vCard.Email"
>
```
### **Standards Information**

There is no public standard that applies to this property.

# **Applies To**

NPUT type=password, INPUT type=text

**See Also**

Using AutoComplete in HTML Forms

Sets or retrieves the Document Type Definition (DTD) version that governs the current document.

#### **Syntax**

**HTML** <HTML **VERSION** = *sVersion*... > **Scripting**  $HTML \cdot version(v)$  [ = *sVersion* ]

### **Possible Values**

*sVersion* **String** that specifies or receives the DTD version for the document.

The property is read/write. The property has no default value.

Expressions can be used in place of the preceding value(s), as of Microsoft® Internet Explorer 5. For more information, see About Dynamic Properties.

#### **Remarks**

There is no functionality implemented for this property unless defined by the author.

The **version** property is deprecated in HTML 4.0 because it is redundant with version information provided in the document type declaration.

#### **Standards Information**

This property is deprecated in  $HTML$   $\bullet\bullet\bullet$  and is defined in World Wide Web [Consortium](http://www.w3.org/tr/2000/wd-dom-level-1-20000929/) (W3C) Document Object Model (DOM) Level 1  $\textsf{mso+}.$ 

**Applies To**

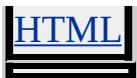

Sets or retrieves the vertical alignment of the object.

#### **Syntax**

**HTML** { vertical-align : *sAlign* } **Scripting** *object*.**style.verticalAlign** [ **=** *sAlign* ]

# **Possible Values**

*sAlign* **Variant** that specifies or receives one of the following values.

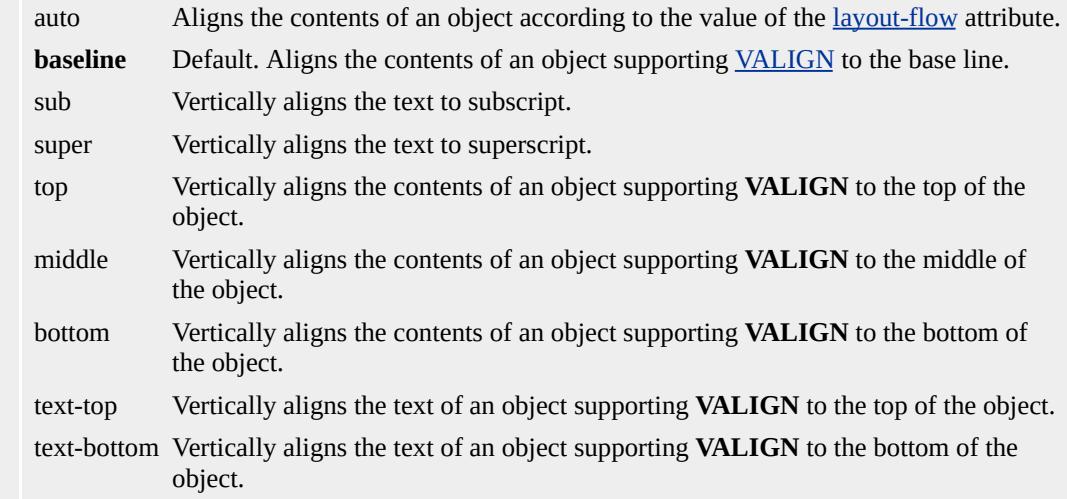

The property is read/write for all objects except the following, for which it is read-only: currentStyle. The property has a default value of **baseline** for all objects with the exception of **currentStyle** which has a default value of auto. The Cascading Style Sheets (CSS) attribute is not inherited.

Expressions can be used in place of the preceding value(s), as of Microsoft® Internet Explorer 5. For more information, see About Dynamic Properties.

#### **Remarks**

The sub and super values are supported on text. The auto value is supported on the *currentStyle* object. The other values are supported on objects that support **VALIGN**.

The auto value is identical to the baseline value when the **layout-flow** is horizontal. When the **layout-flow** is vertical-ideographic, the auto value is identical to the middle value.

### **Example**

This example uses the **verticalAlign** property to align text within a table cell.

```
<TABLE BORDER width=100>
<TR><TD onmouseover="this.style.verticalAlign='bottom'"
onmouseout="this.style.verticalAlign=''">
text to align</TD>
</TR></TABLE>
```
This feature requires Microsoft® Internet Explorer 4.0 or later. Click the following icon to install the latest version. Then reload this page to view the sample.

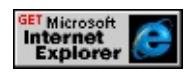

### **Standards Information**

This property is defined in [Cascading](http://www.w3.org/TR/REC-CSS1.html) Style Sheets (CSS), Level 1  $(CSS1)$  ms $\rightarrow$ .

**Applies To**

COL, currentStyle, [CUSTOM](#page-267-0), [defaults,](#page-297-0) IMG, runtimeStyle, SPAN, [style](#page-1091-0), TBODY, TD, TFOOT, TH, THEAD, TR

**See Also**

[vAlign](#page-3259-0)

Sets or retrieves a value that indicates whether the document fragment inherits the Cascading Style Sheets (CSS) styles set in the primary document.

#### **Syntax**

```
defaults.viewInheritStyle(v) [ = bInherit ]
```
# **Possible Values**

*bInherit* **Boolean** that specifies or receives one of the following values. **true** Default. Document fragment inherits CSS styles. false Document fragment does not inherit CSS styles.

The property is read/write. The property has a default value of **true**.

Expressions can be used in place of the preceding value(s), as of Microsoft<sup>®</sup> Internet Explorer 5. For more information, see About Dynamic Properties.

# **Remarks**

For more information on the CSS styles that can be inherited when **viewInheritStyle** is set to true, see **About Viewlink CSS** Inheritance. Inheritable CSS styles are only applied to elements in the document fragment that do not already have the corresponding CSS styles defined.

### **Examples**

In the following sample a div tag contains a custom element that has an element behavior attached to it. The **div** tag that is located in the primary document sets a number of CSS attributes, specifically the following:

- [color](#page-2375-0) is set to red.
- <u>[fontSize](#page-2582-0)</u> is set to 12 pt.
- <u>[fontStyle](#page-2587-0)</u> is set to italic.
- [border](#page-2207-0) is set to 2px solid blue.

The content of the primary document is shown in the code snippet below.

```
<HTML xmlns:myns>
<HEAD>
<?import namespace="myns" implementation="viewInheritStyle.htc">
</HEAD>
<BODY>\leqDIV style= "color:red;font-size:12pt;font-Style:italic;border:2px solid blue:
This text is inside a DIV element in the primary document.
<RR><!-- this is a custom element -->
<myns:abc></myns:abc>
</DIV></BODY>
</HTML>
```
The next code snippet shows the content of the HTML Component (HTC) file, viewInheritStyle.htc.

The HTC file contains a simple document fragment, which also includes a **div** tag that uses the following CSS styles.

- **fontSize** is set to 20 pt.
- **border** is set to 2px solid green.

Because the content in the primary document has CSS styles set on a **div** tag that contains the custom element, the **div** tag in the document fragment inherits the inheritable CSS Styles when the **viewInheritStyle**

property is true.

```
<public:component tagName="abc">
<attach event="oncontentready" onevent=init() />
</public:component>
<script>
function init(){
defaults.viewLink=document;
defaults.viewInheritStyle = false;
docFragCaption.innerText = "viewInheritStyle is now set to false";
}
function btnChangeInheritance_onClick(){
boolInherit = defaults.viewInheritStyle;
if (boolInherit == true) {
defaults.viewInheritStyle = false;
docFragCaption.innerText = "viewInheritStyle is now set to false";
}
else
{
defaults.viewInheritStyle = true;
docFragCaption.innerText = "viewInheritStyle is now set to true";
}
}
</script>
<BODY>
<DIV id="docFragCaption" style= "font-size:20pt;border:2px solid
\langleBR>\leqINPUT id=btnChangeInheritance type=button value="Toggle viet
</BODY>
```
Run the sample to verify that the inheritable CSS styles from the primary document are applied to the document fragment. In this example, the

inherited CSS styles are the **fontStyle** and **color** properties.

In this example, the **border** property is not inherited for two reasons. First, the **border** property not an inheritable property, and second, the property is set explicitly on the **div** tag in the document fragment.

This feature requires Microsoft® Internet Explorer 5 or later. Click the following icon to install the latest version. Then reload this page to view the sample.

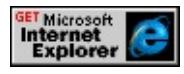

#### **Standards Information**

There is no public standard that applies to this property.

# **Applies To**

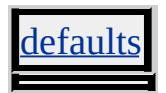

#### **See Also**

Introduction to Viewlink, About Viewlink CSS Inheritance, About Element Behaviors

<span id="page-3290-0"></span>Sets or retrieves the [document](#page-369-0) object that supplies content to the master element.

#### **Syntax**

```
[ oDocument = ] defaults.viewLink(v)
```
# **Possible Values**

*oDocument* Object that receives a reference to the **document** object.

The property is read-only. The property has no default value.

Expressions can be used in place of the preceding value(s), as of Microsoft® Internet Explorer 5. For more information, see About Dynamic Properties.

### **Standards Information**

There is no public standard that applies to this property.

# **Applies To**

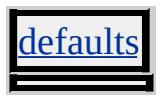

#### **See Also**

Introduction to Viewlink, About Element Behaviors

Sets or retrieves a value that indicates whether the master element of a viewlink is included in the tab sequence of the primary document.

#### **Syntax**

### *defaults*.**viewMasterTab**(*v*) [ **=** *bInherit* ]

#### **Possible Values**

*bInherit* **Boolean** that specifies or receives one of the following values. **true** Default. Tabbing from an element in the primary document to a viewlink sets focus to the master element. false Tabbing from an element in the primary document to a viewlink sets focus to the next tab stop, bypassing the master element.

The property is read/write. The property has a default value of **true**.

Expressions can be used in place of the preceding value(s), as of Microsoft® Internet Explorer 5. For more information, see About Dynamic Properties.

### **Remarks**

Tabbing order goes from every tab stop within the viewlink to every tab stop in the primary document, based on sequence and [tabIndex](#page-3133-0) value. By default, the master element participates in the tab sequence of the primary document, even if there are no tab stops defined within the viewlink.

When using a viewlink, the **body** element inside the viewlink is not tabbable by default; the author must set the [tabIndex](#page-3133-0) property if the behavior is designed to display a focus rectangle on the linked document.

Setting the **tabIndex** property on the **body** of the document fragment causes the onfocus and [onactivate](#page-1852-0) events to fire when the viewlink document **body** receives focus.

#### **Standards Information**

There is no public standard that applies to this property.

#### **Applies To**

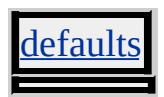

### **See Also**

[viewLink,](#page-3290-0) Introduction to Viewlink, About Element Behaviors

Sets or retrieves whether the content of the object is displayed.

#### **Syntax**

**HTML** { visibility : *sVisibility* } **Scripting** *object*.**style.visibility** [ **=** *sVisibility* ]

# **Possible Values**

*sVisibility* **String** that specifies or receives one of the following values. **inherit** Default. Object inherits the visibility of the next parent object. visible Object is visible. hidden Object is hidden.

The property is read/write for all objects except the following, for which it is read-only: currentStyle. The property has a default value of **inherit**. The Cascading Style Sheets (CSS) attribute is not inherited.

Expressions can be used in place of the preceding value(s), as of Microsoft® Internet Explorer 5. For more information, see About Dynamic Properties.

### **Remarks**

Unlike [display:none,](#page-2496-0) objects that are not visible still reserve the same physical space in the content layout as they would if they were visible. You can change the visibility through scripting to show and hide overlapping content based on user interaction. For document style scripting information, see Introduction to Dynamic Styles.

As of Microsoft® Internet Explorer 5, a child object can be visible when its parent is hidden. With Internet Explorer 4.0, the parent object must be visible for a child object to be visible.

# **Examples**

The following examples use the **visibility** attribute and the **visibility** property to determine whether the object is visible.

This example uses two calls to an embedded (global) style sheet to hide and then show the image when the user moves the mouse over and off the text.

```
<STYLE>.vis1 { visibility:visible }
.vis2 { visibility:hidden }
</STYLE>
</HEAD>
<BODY>
<IMG ID="oSphere" SRC="sphere.jpg">
<P onmouseover="oSphere.className='vis2'"
onmouseout="oSphere.className='vis1'">
Move the mouse over this text to make the sphere
disappear.</P>
```
This feature requires Microsoft® Internet Explorer 4.0 or later. Click the following icon to install the latest version. Then reload this page to view the sample.

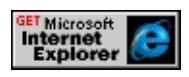

This example uses a call to a function to hide the image.

```
<SCRIPT>function disappear()
\{oSphere.style.visibility="hidden";
```

```
}
function reappear()
{
oSphere.style.visibility="visible";
}
</SCRIPT>
</HEAD>
<BODY>
<IMG SRC="sphere.jpeg" ID="oSphere">
Move the mouse over \leqSPAN ID="\sigmaTxt" onmouseover="disappear
onmouseout="reappear()"> this text</SPAN>
to see the sphere disappear.
```
This feature requires Microsoft® Internet Explorer 4.0 or later. Click the following icon to install the latest version. Then reload this page to view the sample.

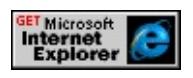

# **Standards Information**

This property is defined in [Cascading](http://www.w3.org/tr/rec-css2/) Style Sheets (CSS), Level 2  $(CSS2)$   $MS2+$ .

# **Applies To**

A, ADDRESS, APPLET, B, BIG, BLOCKQUOTE, BODY, BUTTON, CAPTION, CENTER, CITE, CODE, COL, COLGROUP, currentStyle, [CUSTOM,](#page-267-0) DD, [defaults](#page-297-0), DFN, DIR, DIV, DL, DT, EM, EMBED, FIELDSET, FORM, hn, HR, [HTML](#page-516-0), I, IFRAME, IMG, INPUT type=button, INPUT type=checkbox, INPUT type=file, INPUT type=image, INPUT type=password, INPUT type=radio, INPUT type=reset, INPUT type=submit, INPUT type=text, ISINDEX, KBD, LABEL, LEGEND, LI, LISTING, MARQUEE, MENU, NOBR, OBJECT, OL, P, PRE, runtimeStyle, S, SAMP, SELECT, SMALL,

SPAN, STRIKE, STRONG, [style](#page-1091-0), SUB, SUP, TABLE, TBODY, TD, TEXTAREA, TFOOT, TH, THEAD, TR, TT, U, UL, VAR, XMP

Sets or retrieves the color of links in the object that have already been visited.

#### **Syntax**

**HTML** <BODY **VLINK** = *sColor...* > **Scripting** *BODY*.**vLink** [ **=** *sColor* ]

# **Possible Values**

*sColor* **Variant** that specifies or receives one of the color names or values in the [Color](#page-5119-0) Table.

The property is read/write. The property has no default value.

Expressions can be used in place of the preceding value(s), as of Microsoft® Internet Explorer 5. For more information, see About Dynamic Properties.

### **Remarks**

Some browsers do not recognize color names, but all browsers should recognize the #RRGGBB format of RGB color values and display them correctly.

### **Standards Information**

This property is deprecated in **[HTML](http://www.w3.org/tr/rec-html32.html) MSON** and is defined in World Wide Web [Consortium](http://www.w3.org/tr/2000/wd-dom-level-1-20000929/) (W3C) Document Object Model (DOM) Level 1  $\textsf{mso} \rightarrow \textsf{mso} \rightarrow \text$ 

# **Applies To**

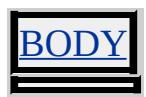

# **See Also**

[aLink](#page-2120-0), [:hover](#page-2078-0), [:link,](#page-2080-0) [link](#page-2734-0)

Sets or retrieves the color of the links that the user has visited.

#### **Syntax**

```
document.vlinkColor [ = sColor ]
```
# **Possible Values**

*sColor* **Variant** that specifies or receives one of the color names or values in the [Color](#page-5119-0) Table. **#800080** Default. #RRGGBB color value

The property is read/write. The property has a default value of **#800080**.

Expressions can be used in place of the preceding value(s), as of Microsoft® Internet Explorer 5. For more information, see About Dynamic Properties.

### **Remarks**

Some browsers do not recognize color names, but all browsers should recognize RGB color values and display them correctly.

#### **Standards Information**

There is no public standard that applies to this property.

# **Applies To**

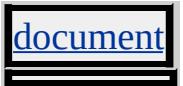

**See Also**

[alinkColor](#page-2121-0), [linkColor](#page-2736-0)

Sets or retrieves the volume setting for the sound.

#### **Syntax**

```
HTML <BGSOUND VOLUME = iVolume... >
Scripting BGSOUND.volume [ = iVolume ]
```
### **Possible Values**

```
iVolume Variant that specifies or receives the volume setting. Valid values range from -10,000 to 0, with 0 being full
         Wave Output volume.
```
The property is read/write. The property has no default value.

#### **Remarks**

The higher the setting, the louder the sound.

#### **Standards Information**

There is no public standard that applies to this property.

### **Applies To**

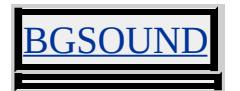

Sets or retrieves the vertical margin for the object.

### **Syntax**

```
HTML <ELEMENT VSPACE = iMargin... >
Scripting object.vspace [ = iMargin ]
```
# **Possible Values**

*iMargin* **Integer** that specifies or receives the vertical margin, in pixels.

The property is read/write. The property has no default value.

Expressions can be used in place of the preceding value(s), as of Microsoft® Internet Explorer 5. For more information, see About Dynamic Properties.

#### **Remarks**

This property is similar to the **[border](#page-2213-0)** property, except the margins do not have color when the object is a link.

When this property is set dynamically for an img or *iframe* object, the property value will be updated but the display will show no visible change.

### **Standards Information**

This property is deprecated in  $HTML$   $\bullet\bullet\bullet$  and is defined in World Wide Web [Consortium](http://www.w3.org/tr/2000/wd-dom-level-1-20000929/) (W3C) Document Object Model (DOM) Level 1  $\textsf{mso+}.$ 

### **Applies To**

# APPLET, IFRAME, IMG, MARQUEE, OBJECT, INPUT type=image, INPUT

**See Also**

[hspace](#page-2650-0)

Retrieves the distance and direction the wheel button has rolled.

#### **Syntax**

# [ *p* **=** ] *event*.**wheelDelta**

# **Possible Values**

*p* **Integer** that receives the distance and direction that the wheel button has rolled.

The property is read-only. The property has no default value.

Expressions can be used in place of the preceding value(s), as of Microsoft<sup>®</sup> Internet Explorer 5. For more information, see About Dynamic Properties.

### **Remarks**

This property indicates the distance that the wheel has rotated, expressed in multiples of 120. A positive value indicates that the wheel has rotated away from the user. A negative value indicates that the wheel has rotated toward the user.

This property is used with the **onmouse** wheel event.

# **Example**

The following example shows how to use the **wheelDelta** with the **onmousewheel** event to measure the distance the wheel button has rotated. Measurement values of **wheelDelta** are in multiples of 120.

```
<HTML>
<HEAD><SCRIPT>
function updateDelta(){
oNotice.innerText=event.wheelDelta;
}
</SCRIPT>
</HEAD>
<BODY>
<DIV onmousewheel="updateDelta()">Place cursor over this sentence and roll
(<SPAN ID="oNotice"></SPAN>)
</DIV>
</BODY>
</HTML>
```
This feature requires Microsoft® Internet Explorer 6 or later. Click the following icon to install the latest version. Then reload this page to view the sample.

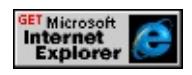

**Applies To**

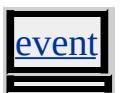

Sets or retrieves a value that indicates whether lines are automatically broken inside the object.

#### **What's New for Microsoft® Internet Explorer 6**

This property now applies to the current Style element. The pre value of this property is now supported.

#### **Syntax**

**HTML** { white-space : *sWrap* } **Scripting** *object*.**style.whiteSpace**(*v*) [ **=** *sWrap* ]

### **Possible Values**

*sWrap* **String** that specifies or receives one of the following values.

- **normal** Default. Lines of text break automatically. Content wraps to the next line if it exceeds the width of the object.
- nowrap Line breaks are suppressed. Content does not wrap to the next line.

pre **IDENT** Line breaks and other whitespace are preserved. This possible value is supported in Internet Explorer 6 and later when the !DOCTYPE declaration specifies standardscompliant mode. When the **!DOCTYPE** declaration does not specify standardscompliant mode, you can retrieve this value, but it does not affect rendering—it functions like the normal value.

The property is read/write for all objects except the following, for which it is read-only: currentStyle. The property has a default value of **normal**. The Cascading Style Sheets (CSS) attribute is inherited.

Expressions can be used in place of the preceding value(s), as of Microsoft<sup>®</sup> Internet Explorer 5. For more information, see About Dynamic Properties.

#### **Remarks**

Whitespace, such as line breaks, spaces, and tabs, is collapsed by default in HTML documents. You can use the nonbreaking space entity?SPAN  $CLASS="clsLiteral">(\ )$  to add extra spaces to an object when the **whiteSpace** property is set to normal or nowrap. You can add extra line breaks using the <u>br</u> element.

This property affects content you access through the Document Object Model (DOM) the same way it affects the way Internet Explorer displays the content.

#### **Examples**

The following example shows how automatic line breaks are suppressed when the user places the mouse pointer over the paragraph. This is caused by toggling the value of the **white-space** attribute in the [onmouseover](#page-1988-0) and [onmouseout](#page-1985-0) events of the p element. When the **whitespace** attribute is set to nowrap in the **onmouseover** event, line breaks are suppressed, and horizontal scrolling is required to view content wider than the element. When the attribute is set to normal in the **onmouseout** event, lines break automatically, depending on the width of the element.

 $<$ HTML $>$  $<$ HEAD $>$  $<$ STYLE $>$ .clsOneLiner {white-space: nowrap} .clsAutoBreak {white-space: normal}  $<$ /STYLE>  $<$ /HEAD>  $<$ BODY> <P ONMOUSEOVER="this.className='clsOneLiner';" ONMOUSEOUT="this.className='clsAutoBreak';"> Long lines of text remain unbroken when the value of the whitespa attribute is set to nowrap. Place your mouse over the text to suppress automatic line breaks.</P>  $<$ /BODY>  $<$ /HTML $>$ 

This feature requires Microsoft® Internet Explorer 5.5 or later. Click the following icon to install the latest version. Then reload this page to view the sample.

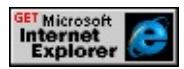

The following example shows how to set and retrieve the value of the **whiteSpace** property. When the user sets the value of the **whiteSpace** property of a <u>div</u> element, the value of the property is retrieved in a span element.

```
<!DOCTYPE HTML PUBLIC "-//W3C//DTD HTML 4.0 //EN"
"http://www.w3.org/TR/REC-html40/strict.dtd">
<HTML>
<HEAD><SCRIPT>function fnSwitch(){
oDiv.style.whiteSpace = event.srcElement.innerText;
document.all.oSpan.innerText = oDiv.currentStyle.whiteSpace;
}
</SCRIPT>
</HEAD>
<BODY><BODY>
<H1>direction Property Sample</H1>
<H2>direction:
<SPAN id="oSpan" style="color:red"></SPAN></H2>
<P>[ <A href="#" onclick=fnSwitch()>normal</A> | <A href="#"
onclick=fnSwitch()>nowrap</A> |<A href="#" onclick=fnSwitch(
```
<DIV id="oDiv" style="background:#e4e4e4; padding:10px;"> In the source, this sentence has three spaces between ea This sentence takes up three lines in the source.  $<$ /DIV $>$  $<$ /BODY>  $<$ /HTML $>$ 

This feature requires Microsoft® Internet Explorer 6 or later. Click the following icon to install the latest version. Then reload this page to view the sample.

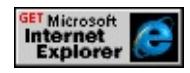

### **Standards Information**

This property is defined in [Cascading](http://www.w3.org/TR/REC-CSS1.html) Style Sheets (CSS), Level 1  $(CSS1)$   $MS2+$ .

### **Applies To**

ACRONYM, ADDRESS, BASEFONT, BLOCKQUOTE, BDO, BIG, BODY, CENTER, CITE, CODE, currentStyle, [CUSTOM,](#page-267-0) DD, DIV, DIR, DL, DT, EM, FIELDSET, FORM, FONT, hn, HR, ISINDEX, I, INS, KBD, LABEL, LEGEND, LI, LISTING, MENU, OL, P, Q, PLAINTEXT, PRE, S, SMALL, SPAN, STRIKE, STRONG, [style](#page-1091-0), SUB, SUP, TT, U, UL, XMP

#### **See Also**

CSS Enhancements in Internet Explorer 6, pre, [wordWrap](#page-3327-0)

Retrieves the horizontal resolution of the screen.

#### **Syntax**

**XML** N/A **Scripting** [ *iWidth* **=** ] *clientCaps*.**width**

# **Possible Values**

*iWidth* **Integer** that receives the width of the screen, in pixels.

The property is read-only. The property has no default value.

### **Example**

This example displays all the properties available through the *[clientCaps](#page-3655-0)* behavior.

```
<HTML xmlns:IE>
<HEAD><STYLE>@media all {
IE\:CLIENTCAPS {behavior:url(#default#clientCaps)}
}
</STYLE>
<SCRIPT>function window.onload()
{
sTempStr = "availHeight = " + oClientCaps. availHeight + " \n""availWidth = " + oClientCaps.availWidth + "\ln" +
"bufferDepth = " + oClientCaps.bufferDepth + "\ln" +
"colorDepth = " + oClientCaps.colorDepth + "\ln" +
```

```
"connectionType = " + oClientCaps.comnectionType + "n" +"cookieEnabled = " + oClientCaps.cookieEnabled + "\ln" +
"cpuClass = " + oClientCaps.cpuClass + "\n" +
"height = " + oClientCaps.height + "\n" +
"javaEnabled = " + oClientCaps.javaEnabled + "\ln" +
"platform = " + oClientCaps.platform + "\n" +
"systemLanguage = " + oClientCaps.systemLanguage + "\n" +
"userLanguage = " + oClientCaps.userLanguage + "\ln" +
"width = " + oClientCaps.width + "\n";
oPre.innerText = sTempStr;
}
</SCRIPT>
</HEAD>
<BODY>
<H1>clientCaps Behavior Sample</H1>
\langle P \rangleThis example shows how to use the new \langle B \rangleclientCaps\langle B \ranglebehavior, introduced in Microsoft Internet Explorer 5, to obtain
client capabilities information. The following is a sampling of the
information that can be obtained:</P>
<IE:CLIENTCAPS ID="oClientCaps" />
<PRE id="oPre"></PRE>
</BODY>
</HTML>
```
This feature requires Microsoft® Internet Explorer 5 or later. Click the following icon to install the latest version. Then reload this page to view the sample.

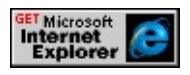

### **Standards Information**

This property is defined in World Wide Web [Consortium](http://www.w3.org/tr/2000/wd-dom-level-1-20000929/) (W3C) Document Object Model (DOM) Level 1 MSO+.
# **Applies To**

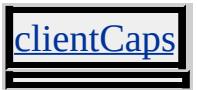

**See Also**

**About Client Capabilities** 

Retrieves the horizontal resolution of the screen.

#### **Syntax**

[ *iWidth* **=** ] *screen*.**width**

## **Possible Values**

*iWidth* **Integer** that receives the horizontal resolution, in pixels.

The property is read-only. The property has no default value.

#### **Standards Information**

This property is defined in World Wide Web [Consortium](http://www.w3.org/tr/2000/wd-dom-level-1-20000929/) (W3C) Document Object Model (DOM) Level 1  $ms$ .

## **Applies To**

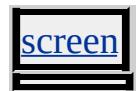

**See Also**

[availWidth,](#page-2148-0) [height](#page-2629-0)

Sets or retrieves the calculated width of the object.

#### **Syntax**

**HTML** <*ELEMENT* **WIDTH** = *iWidth*... > **Scripting** *object*.**width** [ **=** *iWidth* ]

## **Possible Values**

*iWidth* **Integer** that specifies or receives one of the following values. *width* Integer that specifies the width of the object in pixels or as a percentage. *percentage* String that specifies an integer value followed by a %. The value is a percentage of the width of the parent object.

The property is read/write. The property has no default value.

Expressions can be used in place of the preceding value(s), as of Microsoft® Internet Explorer 5. For more information, see About Dynamic Properties.

#### **Remarks**

If you specify the **width** property of an img, but not the **[height](#page-2633-0)** property, the resulting height of the **img** is sized proportionally to the specified **width** property and the actual height, in pixels, of the source image file. Consider the following example:

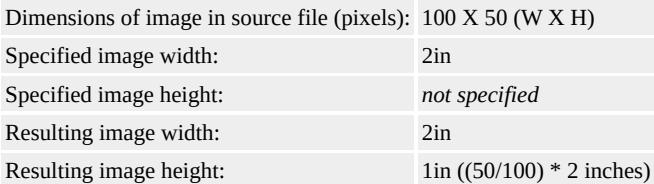

If you specify the **width** property of an **img**, and the height and width of

the image in the source file are identical, the height of the image matches the width.

If you specify the **height** property and the **width** property of an **img**, the resulting image dimensions match the height and width specified.

When scripting the **[height](#page-2626-0)** property, use either the [pixelHeight](#page-2912-0) or [posHeight](#page-2934-0) property to numerically manipulate the height value.

If dynamic changes are intended for the height and width, the original values should be set through style (e.g. "style="height:200px; width:200px'') rather than through the height and width attributes.

Although you can specify the width as a percentage, this property always retrieves the width in pixels.

#### **Example**

This example sets the width of the image to 20 pixels regardless of the original size of the image.

```
<IMG SRC="large.gif" WIDTH="20">
```
#### **Standards Information**

This property is defined in  $HTML\ 4.0$  $HTML\ 4.0$  ms $\rightarrow$  and is defined in World Wide Web [Consortium](http://www.w3.org/tr/2000/wd-dom-level-1-20000929/) (W3C) Document Object Model (DOM) Level 1  $\textsf{mso+}.$ 

## **Applies To**

IMG, INPUT type=button, INPUT type=checkbox, INPUT type=file, INPUT type=image, INPUT type=password, INPUT type=radio, INPUT type=reset, INPUT type=submit, INPUT type=text

Sets or retrieves the width of the object.

#### **What's New for Microsoft® Internet Explorer 6**

When you use the **!DOCTYPE** declaration to specify standards-compliant mode, this property specifies only the distance between the left and right edges of the content box—that is, within the [padding](#page-2877-0).

#### **Syntax**

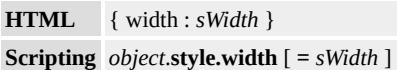

## **Possible Values**

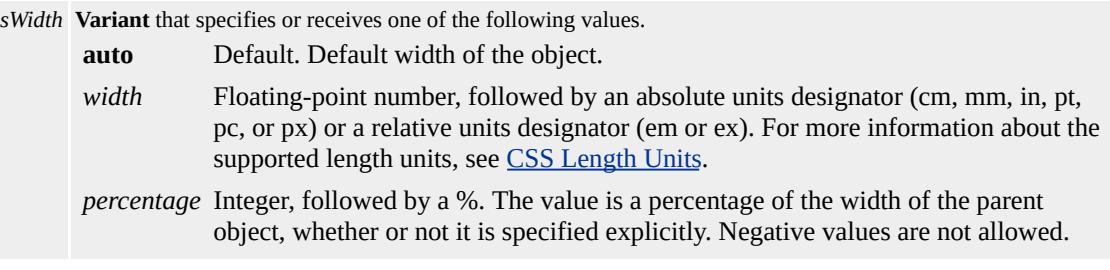

The property is read/write for all objects except the following, for which it is read-only: currentStyle. The property has a default value of **auto**. The Cascading Style Sheets (CSS) attribute is not inherited.

Expressions can be used in place of the preceding value(s), as of Microsoft® Internet Explorer 5. For more information, see About Dynamic Properties.

#### **Remarks**

As of Internet Explorer 6, when you use the **!DOCTYPE** declaration to specify standards-compliant mode, this property specifies the distance between the left and right edges of the content box—that is, within the **padding**.

When the **!DOCTYPE** declaration does not specify standards-compliant mode, and with earlier versions of Internet Explorer, this property includes the object's content box, plus the values of the following properties: [borderLeft](#page-2240-0), [borderRight](#page-2254-0), [paddingLeft,](#page-2884-0) and [paddingRight.](#page-2887-0) Subtracting the sum of the values of these properties from the value of the **width** property equals the width of the parent object's content box.

To perform operations on the numeric value of this property, use [pixelWidth](#page-2921-0) or [posWidth](#page-2951-0).

For more information about how to access the dimension and location of elements on the page through the Dynamic HTML (DHTML) Document Object Model (DOM), see Measuring Element Dimension and Location.

## **Examples**

This example uses an inline style sheet to set the width of an image.The following examples use the **width** attribute and the **width** property to change the width of the object.

<DIV STYLE="position:absolute;top:10px;left:10px;width:1in">  $\ldots$  </DIV>

This feature requires Microsoft® Internet Explorer 4.0 or later. Click the following icon to install the latest version. Then reload this page to view the sample.

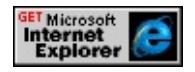

This example uses inline scripting to set the width of an image when an [onclick](#page-1894-0) event occurs.

```
<IMG SRC="sphere.jpg" onclick="this.style.width='1cm'"
ondblclick="this.style.width=''">
```
This feature requires Microsoft® Internet Explorer 4.0 or later. Click the following icon to install the latest version. Then reload this page to view the sample.

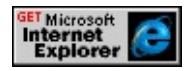

#### **Standards Information**

This property is defined in World Wide Web [Consortium](http://www.w3.org/tr/2000/wd-dom-level-1-20000929/) (W3C) Document Object Model (DOM) Level 1 MSO+ and is defined in [Cascading](http://www.w3.org/TR/REC-CSS1.html) Style Sheets (CSS), Level 1 (CSS1) MSO+.

## **Applies To**

A, ACRONYM, ADDRESS, APPLET, B, BDO, BIG, BLOCKQUOTE, BUTTON, CAPTION, CENTER, CITE, CODE, currentStyle, [CUSTOM](#page-267-0), DD, DEL, DFN, DIR, DIV, DL, DT, EM, FIELDSET, FONT, FORM, hn, HR, I, INS, KBD, LABEL, LEGEND, LI, LISTING, MENU, NOBR, OL, OPTION, P, PLAINTEXT, PRE, Q, RT, RUBY, runtimeStyle, S, SAMP, SELECT, SMALL, SPAN, STRIKE, STRONG, [style](#page-1091-0), SUB, SUP, TEXTAREA, TT, U, UL, VAR, XMP

#### **See Also**

CSS Enhancements in Internet Explorer 6, Measuring Element Dimension and Location

Sets or retrieves the width of the object.

#### **Syntax**

**HTML** <*ELEMENT* **WIDTH** = *sWidth*... > **Scripting** *object*.**width** [ **=** *sWidth* ]

## **Possible Values**

*sWidth* **Variant** that specifies or receives one of the following values. *width* Integer that specifies the width of the object in pixels. *percentage* String that specifies an integer value followed by a %. The value is a percentage of the width of the parent object.

The property is read/write for all objects except the following, for which it is read-only: FRAME. The property has no default value.

Expressions can be used in place of the preceding value(s), as of Microsoft® Internet Explorer 5. For more information, see About Dynamic Properties.

#### **Standards Information**

This property is defined in World Wide Web [Consortium](http://www.w3.org/tr/2000/wd-dom-level-1-20000929/) (W3C) Document Object Model (DOM) Level 1 MSO+.

## **Applies To**

COL, COLGROUP, EMBED, FRAME, FRAMESET, IFRAME, MARQUEE, OBJECT, TABLE, TD, TH, TR

Sets or retrieves a value that you can use to implement your own **width** functionality for the object.

#### **Syntax**

**HTML**  $\leq$  PRE **WIDTH** = *sWidth...* > **Scripting**  $PRE \cdot \textbf{width}(v)$  [ =  $sWidth$  ]

## **Possible Values**

*sWidth* **String** that specifies or receives the value for **width** property.

The property is read/write. The property has no default value.

Expressions can be used in place of the preceding value(s), as of Microsoft® Internet Explorer 5. For more information, see About Dynamic Properties.

#### **Remarks**

The functionality specified by the HTML 4.0 standard is not implemented.

There is no functionality implemented for this property unless defined by the author.

## **Standards Information**

This property is deprecated in  $HTML$   $\bullet\bullet\bullet$  and is defined in World Wide Web [Consortium](http://www.w3.org/tr/2000/wd-dom-level-1-20000929/) (W3C) Document Object Model (DOM) Level 1  $\textsf{mso+}.$ 

**Applies To**

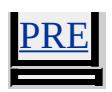

<span id="page-3322-0"></span>Sets or retrieves line-breaking behavior within words, particularly where multiple languages appear in the object.

#### **Syntax**

**HTML** { word-break : *sBreak* } **Scripting** *object*.**style.wordBreak** [ **=** *sBreak* ]

## **Possible Values**

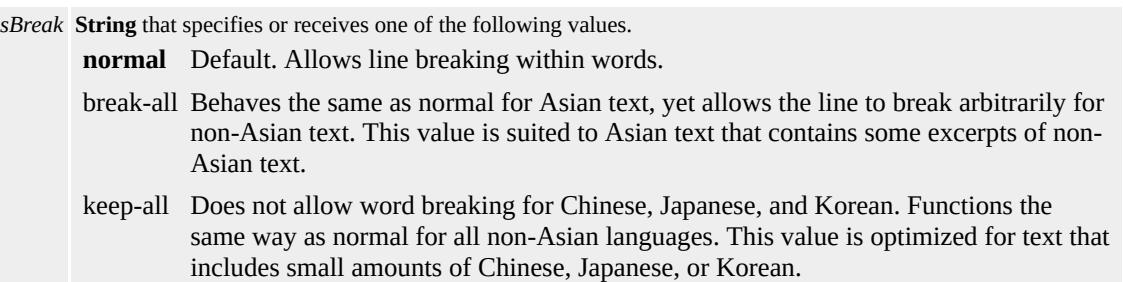

The property is read/write for all objects except the following, for which it is read-only: currentStyle. The property has a default value of **normal**. The Cascading Style Sheets (CSS) attribute is inherited.

Expressions can be used in place of the preceding value(s), as of Microsoft® Internet Explorer 5. For more information, see About Dynamic Properties.

#### **Remarks**

When using the **word-break** attribute with a TABLE, you must set the [table-layout](#page-3137-0) property to fixed on the **TABLE**.

#### **Standards Information**

This property is part of a proposed addition to [Cascading](http://www.w3.org/style/css/) Style Sheets  $(CSS)$  ms $\rightarrow$ .

**Applies To**

ADDRESS, BLOCKQUOTE, BODY, CENTER, currentStyle, DD, DIR, DIV, DL, DT, FIELDSET, FORM, hn, HR, LEGEND, LI, LISTING, MARQUEE, MENU, OL, P, PLAINTEXT, PRE, runtimeStyle, [style,](#page-1091-0) TABLE, TD, TH, TR, UL, XMP

Sets or retrieves the amount of additional space between words in the object.

## **What's New for Microsoft® Internet Explorer 6**

This property now applies to the *currentStyle* element.

**Syntax**

**HTML** { word-spacing : *sSpacing* } **Scripting** *object*.**style.wordSpacing**(*v*) [ **=** *sSpacing* ]

## **Possible Values**

*sSpacing* **Variant** that specifies or receives one of the following values. **normal** Default. Default spacing. *length* **Floating-point** followed by an absolute units designator (cm, mm, in, pt, pc, or px) or a relative units designator (em or ex). For more information about the supported length units, see CSS Length Units Reference.

The property is read/write for all objects except the following, for which it is read-only: currentStyle. The property has a default value of **normal**. The Cascading Style Sheets (CSS) attribute is inherited.

Expressions can be used in place of the preceding value(s), as of Microsoft® Internet Explorer 5. For more information, see About Dynamic Properties.

#### **Remarks**

The **wordSpacing** property is available on Macintosh beginning with Internet Explorer 4.01. It is available for other platforms beginning with Internet Explorer 6.

This attribute adds the specified spacing after each word. Justification can influence word spacing.

The *length* value indicates an addition to the default space between words. Negative values are permitted.

#### **Example**

The following example shows how to use the **word-spacing** attribute and the **wordSpacing** property to increase the amount of space between words in a span.

```
<STYLE>SPAN.spacing{word-spacing: 10;}
</STYLE>
<SCRIPT>
function fnChangeSpace(){
oSpan.style.wordSpacing =
oSelSpace.options[oSelSpace.selectedIndex].text;
}
</SCRIPT>
<SELECT ID = "oSelSpace" onchange = "fnChangeSpace()">
<OPTION>10
<OPTION>15
<OPTION>20
</SELECT>
\langleSPAN ID = "oSpan" CLASS = "spacing">
The quick brown fox jumped over the lazy dog.
</SPAN>
```
#### **Standards Information**

This property is defined in Cascading Style Sheets (CSS), Level 1

 $(CSS1)$   $MS2+$ .

## **Applies To**

A, ADDRESS, B, BIG, BLOCKQUOTE, BODY, BUTTON, CAPTION, CENTER, CITE, CODE, COL, COLGROUP, currentStyle, [CUSTOM,](#page-267-0) DD, DFN, DIR, DIV, DL, DT, EM, FIELDSET, FORM, hn, [HTML](#page-516-0), I, IMG, INPUT type=button, INPUT type=checkbox, INPUT type=file, INPUT type=image, INPUT type=password, INPUT type=radio, INPUT type=reset, INPUT type=submit, INPUT type=text, ISINDEX, KBD, LABEL, LEGEND, LI, LISTING, MARQUEE, MENU, OL, P, PLAINTEXT, PRE, runtimeStyle, S, SAMP, SELECT, SMALL, SPAN, STRIKE, STRONG, [style](#page-1091-0), SUB, SUP, TABLE, TBODY, TD, TEXTAREA, TFOOT, TH, THEAD, TR, TT, U, UL, VAR, XMP

#### **See Also**

CSS Enhancements in Internet Explorer 6

Sets or retrieves whether to break words when the content exceeds the boundaries of its container.

#### **Syntax**

**HTML** { word-wrap : *sWrap* } **Scripting** *object*.**style.wordWrap** [ **=** *sWrap* ]

## **Possible Values**

*sWrap* **String** that specifies or receives one of the following values. **normal** Default. Content exceeds the boundaries of its container. break-word Content wraps to next line, and a word-break occurs when necessary.

The property is read/write for all objects except the following, for which it is read-only: currentStyle. The property has a default value of **normal**. The Microsoft Cascading Style Sheets (CSS) extension is inherited.

Expressions can be used in place of the preceding value(s), as of Microsoft® Internet Explorer 5. For more information, see About Dynamic Properties.

#### **Remarks**

This property is read-only for the **currentStyle** object.

This property applies to elements that have layout. An element has layout when it is absolutely positioned, is a block element, or is an inline element with a specified height or width.

## **Example**

The following example shows how to use the break-word value of the

**wordWrap** property to break one long word into multiple words on multiple lines. This value avoids horizontal scrolling and can be useful for printing. The p element in this example has layout, because its width is set.

<P STYLE="word-wrap:break-word;width:100%;left:0"> LongWordLongWord...LongWordLongWord</P>

This feature requires Microsoft® Internet Explorer 5.5 or later. Click the following icon to install the latest version. Then reload this page to view the sample.

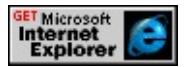

## **Standards Information**

This property is a Microsoft extension to [Cascading](http://www.w3.org/style/css/) Style Sheets (CSS)  $MS +$ 

## **Applies To**

A, ACRONYM, ADDRESS, APPLET, B, BDO, BIG, BLOCKQUOTE, BODY, BUTTON, CENTER, CITE, CODE, currentStyle, [CUSTOM](#page-267-0), DD, DEL, DFN, DIR, DIV, DL, DT, EM, EMBED, FIELDSET, FONT, FORM, hn, HR, [HTML](#page-516-0), I, IMG, INPUT, INPUT type=button, INPUT type=checkbox, INPUT type=file, INPUT type=hidden, INPUT type=image, INPUT type=password, INPUT type=radio, INPUT type=reset, INPUT type=submit, INPUT type=text, INS, ISINDEX, KBD, LABEL, LEGEND, LI, LISTING, MENU, NOBR, OBJECT, OL, OPTION, P, PLAINTEXT, PRE, Q, RT, RUBY, runtimeStyle, S, SAMP, SELECT, SMALL, SPAN, STRIKE, STRONG, [style,](#page-1091-0) SUB, SUP, TEXTAREA, TD, TH, TT, U, UL, VAR, XMP

# **See Also**

[lineBreak,](#page-2729-0) [wordBreak,](#page-3322-0) [whiteSpace](#page-3306-0)

Sets or retrieves how to handle wordwrapping in the object.

#### **Syntax**

**HTML** <*ELEMENT* **WRAP** = *sWrap*... > **Scripting** *object*.**wrap** [ **=** *sWrap* ]

## **Possible Values**

*sWrap* **String** that specifies or receives one of the following values. **soft** Default. Text is displayed with wordwrapping and submitted without carriage returns and line feeds. hard Text is displayed with wordwrapping and submitted with soft returns and line feeds. off Wordwrapping is disabled. The lines appear exactly as the user types them.

The property is read/write. The property has a default value of **soft**.

Expressions can be used in place of the preceding value(s), as of Microsoft® Internet Explorer 5. For more information, see About Dynamic Properties.

#### **Remarks**

To detect the difference between soft and hard you must submit the content within the textArea to an HTTP server.

#### **Example**

This example dynamically sets the **wrap** property of a **textArea** to the value selected by the user.

```
<SCRIPT>function ChangeWrap(oSelect, oTA)
```

```
{
cValue = oSelect.options(oSelect.selectedIndex).value;
oTA.wrap = cValue;
}
</SCRIPT>
...
<SELECT ID=cboWrap onchange="ChangeWrap(this, txt1)">
<OPTION VALUE=soft>soft
<OPTION VALUE=hard>hard
<OPTION VALUE=off>off
</SELECT>
< P><TEXTAREA ID=txt1 STYLE="height:200;width:200"></TEXTAREA>
```
This feature requires Microsoft® Internet Explorer 4.0 or later. Click the following icon to install the latest version. Then reload this page to view the sample.

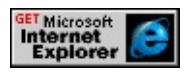

## **Standards Information**

There is no public standard that applies to this property.

**Applies To**

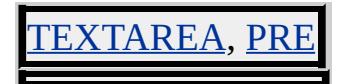

Sets or retrieves the direction and flow of the content in the object.

#### **Syntax**

**HTML** { writing-mode : *sFlow* } **Scripting** *object*.**style.writingMode**(*v*) [ **=** *sFlow* ]

## **Possible Values**

*sFlow* **String** that specifies or receives one of the following values.

- **lr-tb** Default. Content in the object flows horizontally—from left to right, top to bottom. The next horizontal line is positioned underneath the previous line. All glyphs are positioned upright. This layout is used in Roman-based typography.
- tb-rl Content in the object flows vertically—from top to bottom, right to left. The next vertical line is positioned to the left of the previous line. Wide-cell glyphs are positioned upright; nonwide-cell glyphs—also known as narrow Latin or narrow Kana glyphs—are rotated 90-degrees clockwise. This layout is used in East Asian typography.

The property is read/write for all objects except the following, for which it is read-only: currentStyle. The property has a default value of **lr-tb**. The proposed Cascading Style Sheets (CSS) attribute is inherited by all objects with the following exceptions: BUTTON, CAPTION, INPUT, INPUT type=button, INPUT type=file, INPUT type=password, INPUT type=reset, INPUT type=submit, INPUT type=text, ISINDEX, OPTION, TEXTAREA.

Expressions can be used in place of the preceding value(s), as of Microsoft® Internet Explorer 5. For more information, see About Dynamic Properties.

#### **Remarks**

The property is read-only for the <u>currentStyle</u> object.

The property does not accumulate. For example, if a parent element has the **writingMode** property set to tb-rl, setting a child element's **writingMode** property to tb-rl does not cause the child element to rotate.

An element has its own layout if the value for the **writingMode** property is different than its parent. When a change in layout flow is specified for a child element, the maximum logical height requirement (height in this element's coordinate system) is determined by the available space (width measurement) in the parent's coordinate system. Based on this information, a logical width (width in the child's coordinate system) is computed to meet the maximum logical height requirement. Depending on the amount of space needed by the child element, the actual logical height of the element can be less than the maximum logical height requirement.

When you use elements that have different values for the **writingMode** property, you can have greater control over the layout of those elements by specifying fixed dimensions for each one.

## **Example**

The following example shows how to use the **writingMode** property to nest horizontal text inside vertical text.

<HTML>  $<$ STYLE $>$ .clsHoriz { writing-mode:lr-tb }  $<$ /STYLE>  $<$ /HEAD>  $<$ BODY $>$ <H1>writing-mode Attribute</H1> <P>This example shows how to use the <B>writing-mode</B> att display horizontal text (<SPAN >lr-tb</SPAN>) within vertical tex (<SPAN>tb-rl</SPAN>).</P>

 $\langle P \rangle$ The following  $\langle B \rangle$ DIV $\langle B \rangle$  element has a  $\langle B \rangle$  writing-mode and contains text and  $\langle B \rangle$ SPAN $\langle B \rangle$  child elements. The text flow between vertical and horizontal. Note the effect of the  $\langle B \rangle BR \langle \rangle$ after the second set of vertical text.</P>

<DIV STYLE="writing-mode:tb-rl">

First Set of Vertical Text

<SPAN CLASS="clsHoriz">First Set of Horizontal Text</SPAN> Second Set of Vertical Text plus a line break<BR>

<SPAN STYLE="writing-mode:lr-tb">Second Set of Horizontal T Third Set of Vertical Text

<SPAN CLASS="clsHoriz">Third Set of Horizontal Text</SPAN>  $<$ /DIV $>$ 

 $<$ /BODY>

 $<$ /HTML $>$ 

This feature requires Microsoft® Internet Explorer 5.5 or later. Click the following icon to install the latest version. Then reload this page to view the sample.

**GET Microsoft<br>Internet<br>Explorer** 

# **Standards Information**

This property is part of a proposed addition to [Cascading](http://www.w3.org/style/css/) Style Sheets  $(CSS)$  mso+.

# **Applies To**

A, ACRONYM, ADDRESS, B, BIG, BLOCKQUOTE, BUTTON, CAPTION, CENTER, CITE, CODE, currentStyle, [CUSTOM](#page-267-0), DD, DEL, DFN, DIR, DIV, DL, DT, EM, FIELDSET, FONT, FORM, hn, HR, I, INPUT, INPUT type=button, INPUT type=file, INPUT

type=password, INPUT type=reset, INPUT type=submit, INPUT type=text, INS, ISINDEX, KBD, LABEL, LEGEND, LI, MARQUEE, MENU, OL, OPTION, P, PLAINTEXT, PRE, Q, RT, RUBY, runtimeStyle, S, SAMP, SMALL, SPAN, STRIKE, STRONG, [style](#page-1091-0), SUB, SUP, TD, TEXTAREA, TH, TT, U, UL, VAR

Sets or retrieves the x-coordinate, in pixels, of the mouse pointer's position relative to a relatively positioned parent element.

## **Syntax**

*event*.**x** [ **=** *iX* ]

## **Possible Values**

*iX* **Integer** that specifies or receives the x-coordinate, in pixels.

The property is read/write. The property has no default value.

Expressions can be used in place of the preceding value(s), as of Microsoft® Internet Explorer 5. For more information, see About Dynamic Properties.

## **Remarks**

The property is read-only in Microsoft® Internet Explorer 4.0, and read/write in Internet Explorer 5 and later.

In browser versions earlier than Internet Explorer 5, the **x** property retrieves a coordinate relative to the client.

This property returns the x-coordinate of the closest relatively positioned parent element of the element that fires the event. If the event firing element is relatively positioned, then the x-coordinate from the boundary of the element is returned. If the event firing element and all of its parent elements are not relatively positioned, then the **x** property returns a coordinate relative to the **body** element.

If the mouse is outside the window when the event is called, this property returns -1.

#### **Example**

This example displays the current mouse position in the browser's status window.

```
\leqBODY onmousemove="window.status = 'X=' + window.event.x -
' Y=' + window.event.y">
```
## **Standards Information**

There is no public standard that applies to this property.

#### **Applies To**

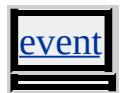

<span id="page-3338-0"></span>Retrieves a reference to the XML Document Object Model (DOM) exposed by the object.

#### **Syntax**

**HTML** N/A **Scripting** [ *oXMLObject* **=** ] *object*.**XMLDocument**

## **Possible Values**

*oXMLObject* **Object** that specifies a reference to the XML DOM exposed by the object.

The property is read-only. The property has no default value.

## **Remarks**

**XMLDocument** is the default property, and therefore specifying it is optional. The **XMLDocument** property is useful when passing an entire XML document to a method that requires an **IXMLDOMNode** parameter, such as the **IXMLDOMNode**::transformNode method. The XML data island itself (denoted by the <XML> tag) is considered an [html](#page-516-0) element rather than an xml element. The **XMLDocument** property provides access to the root of the XML tree within the data island.

For a complete description of the XML DOM exposed by the **XMLDocument** property, see the XML DOM Reference.

## **Example**

This example uses the **XMLDocument** property to access the object model of an **xml** data island.

```
<SCRIPT>
function fnCheck(){
var oNode = oMetaData.XMLDocument.selectSingleNode
("METADATA/ABSTRACT");
alert(oNode.text);
}
</SCRIPT>
<XML ID="oMetaData">
<METADATA>
<AUTHOR>John Smith</AUTHOR>
<GENERATOR>Visual Notepad</GENERATOR>
<PAGETYPE>Reference</PAGETYPE>
<ABSTRACT>Specifies a data island</ABSTRACT>
</METADATA>
\langle/XML\rangle<INPUT TYPE=button VALUE="Test" onclick="fnCheck()">
```
## **Standards Information**

There is no public standard that applies to this property.

## **Applies To**

[document,](#page-369-0) XML

**See Also**

[XSLDocument,](#page-3343-0) Introduction to Persistence

Declares a namespace for custom tags in an HTML document.

#### **Syntax**

**HTML** <HTML XMLNS:sNamespace ... > **Scripting** N/A

## **Possible Values**

*sNamespace* String that specifies the namespace used as a prefix to custom tags or a Uniform Resource Name (URN) that uniquely identifies the namespace.

## **Remarks**

The syntax for **XMLNS** is based on the W3C XML [Namespace](http://www.w3.org/tr/rec-xml-names) Spec . Although the World Wide Web Consortium (W3C) document allows you to declare namespaces on all tags, Microsoft® Internet Explorer 5 supports namespace declaration only on the [html](#page-516-0) tag.

You can declare multiple namespaces on the **html** tag, as the syntax below shows:

<HTML XMLNS:Prefix1 XMLNS:Prefix2="www.microsoft.com">

#### **Example**

This example shows how to declare a [namespace](#page-2183-0) when one of the default behaviors in Internet Explorer, [clientCaps](#page-3655-0), is used as a custom tag in an HTML document. Note that the declared namespace (in this case, MSIE) is a prefix to the name of the **default behavior** in the custom tag. This example also shows how the **clientCaps** behavior can be used to install

the Internet Explorer Data Binding component, if the component does not already exist in the user's system.

```
<HTML XMLNS:MSIE>
\leqHEAD><STYLE>@media all {
MSIE\:clientCaps {behavior:url(#default#clientcaps);}
}
</STYLE>
<SCRIPT>function window.onload()
\{var bDataBindingAvailable = false;
var sDataBindingVersion = '';
var sDataBindingID =
"{333C7BC4-460F-11D0-BC04-0080C7055A83}";
bDataBindingAvailable =
oClientCaps.isComponentInstalled(sDataBindingID,"clsid");
// if data binding is unavailable, install it
if (!bDataBindingAvailable)
{
oClientCaps.addComponentRequest (sDataBindingID,
"componentid");
bDataBindingAvailable = oClientCaps.doComponentRequest();
}
:
}
</SCRIPT></HEAD>
<BODY BGCOLOR="#FFFFFF">
:
<MSIE:CLIENTCAPS ID="oClientCaps" />
```

```
:
</BODY>
```
This feature requires Microsoft® Internet Explorer 5 or later. Click the following icon to install the latest version. Then reload this page to view the sample.

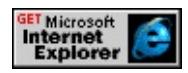

## **Standards Information**

There is no public standard that applies to this attribute.

# **Applies To**

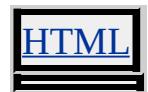

<span id="page-3343-0"></span>Retrieves a reference to the top-level node of the XSL document.

#### **Syntax**

[ *oXSL* **=** ] *document*.**XSLDocument**

## **Possible Values**

*oXSL* **Object** that receives a reference to the root node of the style sheet document.

The property is read-only. The property has no default value.

## **Remarks**

You can use the **XSLDocument** to access the Document Object Model (DOM) for the XSL style sheet. For more information, refer to the XML DOM Reference.

## **Example**

This example uses the **XSLDocument** to access the DOM for the XSL to change attributes representing sort keys.

```
function sort(key) {
// Find the "order-by" attributes in the style sheet.
var s = document.XSLDocument.selectNodes("*/xsl:template[@m//xsl:apply-templates/@order-by");
// Replace the values with the new sort key.
for (var i = s.nextNode(); i != null; i = s.nextNode())
{
i.value = key;
```
} // Find the subset of the document we need to update. var d = document.XMLDocument.selectSingleNode("story/menu") // Apply the style sheet to the subset, and update the display. menu.innerHTML = d.transformNode(document.XSLDocument); }

## **Standards Information**

There is no public standard that applies to this property.

## **Applies To**

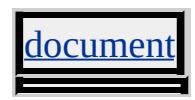

**See Also**

**[XMLDocument](#page-3338-0)** 

Sets or retrieves the y-coordinate, in pixels, of the mouse pointer's position relative to a relatively positioned parent element.

## **Syntax**

*event*.**y** [ **=** *iY* ]

## **Possible Values**

*iY* **Integer** that specifies or receives the y-coordinate, in pixels.

The property is read/write. The property has no default value.

Expressions can be used in place of the preceding value(s), as of Microsoft® Internet Explorer 5. For more information, see About Dynamic Properties.

## **Remarks**

The property is read-only in Microsoft® Internet Explorer 4.0, and read/write in Internet Explorer 5 and later.

In browser versions earlier than Internet Explorer 5, the **y** property retrieves a coordinate relative to the client.

This property returns the y-coordinate of the closest relatively positioned parent element of the element that fires the event. If the event firing element is relatively positioned, then the y-coordinate from the boundary of the element is returned. If the event firing element and all of its parent elements are not relatively positioned, then the **y** property returns a coordinate relative to the **body** element.

If the mouse is outside the window at the time the event fires, this property returns -1.

#### **Example**

This example displays the current mouse position in the browser's status window.

 $\leq$ BODY onmousemove="window.status = 'X=' + window.event.x -'  $Y=$ ' + window.event.y">

## **Standards Information**

There is no public standard that applies to this property.

#### **Applies To**

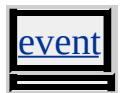

Sets or retrieves the stacking order of positioned objects.

#### **Syntax**

**HTML** { z-index : *vOrder* } **Scripting** *object*.**style.zIndex** [ **=** *vOrder* ]

## **Possible Values**

*vOrder* **Variant** that specifies or receives one of the following values. **auto** Default. String that specifies the stacking order of the positioned objects based on the order in which the objects appear in the HTML source. *order* Integer that specifies the position of the object in the stacking order.

The property is read/write for all objects except the following, for which it is read-only: currentStyle. The property has a default value of **auto**. The Cascading Style Sheets (CSS) attribute is not inherited.

Expressions can be used in place of the preceding value(s), as of Microsoft® Internet Explorer 5. For more information, see About Dynamic Properties.

## **Remarks**

Positive **z-index** values are positioned above a negative (or lesser value) **z-index**. Two objects with the same **z-index** are stacked according to source order. A positive value positions the element above text that has no defined **z-index**, and a negative value positions it below. Set this parameter to null to remove the attribute.

The **zIndex** property only applies to objects that have the [position](#page-2937-0) property set to relative or absolute.
The property does not apply to windowed controls, such as select objects.

As of Microsoft® Internet Explorer 5.5, the iframe object is windowless and supports the **zIndex** property. In earlier versions of Internet Explorer, the **iframe** object is windowed and, like all windowed controls, ignores the **zIndex** property. If you maintain Web pages that were designed for earlier versions of Internet Explorer that do not support the **zIndex** property, you might want to redesign the pages, especially if the pages contain **iframe** objects that are stacked on top of windowed controls, such as **select** objects. You can use the [visibility](#page-3293-0) attribute to hide windowed controls that you want an **iframe** object to overlap. You can also **position** windowed controls so that **iframe** objects do not overlap them.

Input from pointing devices, such as the mouse, does not penetrate through overlapping elements even if the elements are not visible. This is also true for positioned elements with a negative z-index unless:

- The parent is a scrolling container (that is, its [overflow](#page-2866-0) property is set to auto or scroll).
- The parent is positioned (that is, its **position** property is set to absolute or relative).

#### **Examples**

The following examples use the **z-index** attribute and the **zIndex** property to change the stacking order of objects.

This example uses an inline style sheet to set the stacking order.

```
<IMG SRC="cone.jpg" STYLE="position:absolute;
top:100px; left:100px; z-index:4">
<DIV STYLE="position:absolute; top:100; left:100;
```

```
color:red; background-color:beige; font-weight:bold;
z-index:1">
\ldots </DIV>
```
This feature requires Microsoft® Internet Explorer 4.0 or later. Click the following icon to install the latest version. Then reload this page to view the sample.

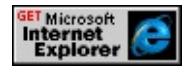

This example uses inline scripting to set the stacking order.

```
<IMG ID="cone" SRC="cone.jpeg"
STYLE="position:absolute;top:10px;left:10px;"
onclick="cone.style.zIndex=1; sphere.style.zIndex=2">
<IMG ID="sphere" SRC="sphere.jpg"
STYLE="position:absolute;top:1px;left:1px;"
onclick="cone.style.zIndex=2; sphere.style.zIndex=1">
```
This feature requires Microsoft® Internet Explorer 4.0 or later. Click the following icon to install the latest version. Then reload this page to view the sample.

**GET Microsoft<br>Internet<br>Explorer** 

# **Standards Information**

This property is defined in [Cascading](http://www.w3.org/tr/rec-css2/) Style Sheets (CSS), Level 2  $(CSS2)$   $MSQ+$ .

# **Applies To**

A, ADDRESS, APPLET, B, BIG, BLOCKQUOTE, BUTTON, CAPTION, CENTER, CITE, CODE, COL, COLGROUP, currentStyle, [CUSTOM,](#page-267-0) DD, [defaults](#page-297-0), DFN, DIR, DIV, DL, DT, EM, FIELDSET, FORM, I, IFRAME, INPUT type=button, INPUT type=checkbox,

INPUT type=file, INPUT type=image, INPUT type=password, INPUT type=radio, INPUT type=reset, INPUT type=submit, INPUT type=text, ISINDEX, KBD, LABEL, LEGEND, LI, LISTING, MARQUEE, MENU, OL, P, PLAINTEXT, PRE, runtimeStyle, S, SAMP, SMALL, SPAN, STRIKE, STRONG, [style](#page-1091-0), SUB, SUP, TABLE, TBODY, TD, TEXTAREA, TFOOT, TH, THEAD, TR, TT, U, UL, VAR, XMP

<span id="page-3351-0"></span>Sets or retrieves the magnification scale of the object.

#### **Syntax**

**HTML** { zoom : *vMagnification* } **Scripting** *object*.**style.zoom** [ **=** *vMagnification* ]

### **Possible Values**

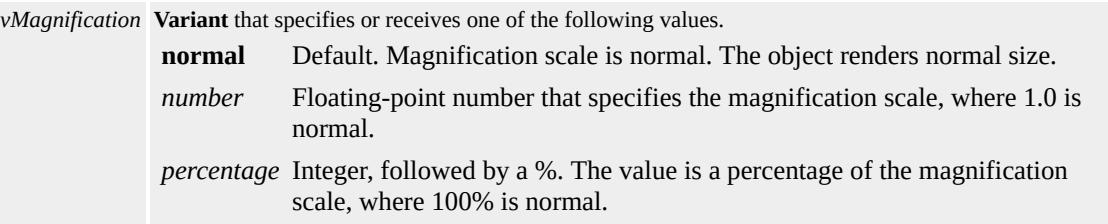

The property is read/write for all objects except the following, for which it is read-only: currentStyle. The property has a default value of **normal**. The Microsoft Cascading Style Sheets (CSS) extension is not inherited.

Expressions can be used in place of the preceding value(s), as of Microsoft® Internet Explorer 5. For more information, see About Dynamic Properties.

#### **Remarks**

Setting the value of the **zoom** property on a rendered object causes the content that surrounds the object to reflow.

Even though the **zoom** property is not inherited, it affects its children. This effect is similar to the transformation caused by the [background](#page-2154-0) and [filter](#page-5128-0) properties.

### **Examples**

The following examples use the **zoom** attribute and the **zoom** property to change the magnification scale of a  $p$  element.

This example uses a style rule in an embedded style sheet to set the **zoom** attribute to one-tenth of normal.

```
<STYLE>.clsTeenyWeeny { zoom: 0.10 }
</STYLE>
```
This example uses inline scripting to set the **zoom** property to 200% when an <u>[onmouseover](#page-1988-0)</u> event occurs. The magnification scale returns to normal when the [onmouseout](#page-1985-0) event occurs.

```
<P onmouseover="this.style.zoom='200%'"
onmouseout="this.style.zoom='normal'">
```
This example provides controls that let the user adjust the **zoom** property.

```
<HTML XMLNS:CONTROL>
<HEAD><TITLE>Zoom Demo</TITLE>
<SCRIPT>function zoomIn() {
newZoom= parseInt(oZoom.style.zoom)+10+'%'
oZoom.style.zoom =newZoom;
oCode.innerText='zoom: '+newZoom+'';
}
function zoomOut() {
newZoom= parseInt(oZoom.style.zoom)-10+'%'
oZoom.style.zoom =newZoom;
```

```
oCode.innerText='zoom: '+newZoom+'';
}
function changeZoom() {
newZoom= parseInt(oSlider.value)
oZoom.style.zoom=newZoom+'%';
oCode.innerText='zoom: '+newZoom+'%';
}
function changeZoom2(oSel) {
newZoom= oSel.options[oSel.selectedIndex].innerText
oZoom.style.zoom=newZoom;
oCode.innerText='zoom: '+newZoom+'';
}
</SCRIPT>
</HEAD>
<BODY onload="oZoom.style.zoom='100%';
oCode.innerText='zoom: 100%'; " >
\leq -- Slider and + and - controls;;;; -->
<DIV STYLE="position:absolute; top:15; left:20;">
<FORM><CONTROL:SLIDER ID="oSlider" STYLE="sl--orientation:vertical;
height:204px; width:28px; background-color:#336699;
padding-left:5px; border-left:1px solid #6699CC" TICKINTERVA
MAX="200" MIN="0" on change="changeZoom()" > </CONTROI</FORM>
</DIV>\leqDIV STYLE="position:absolute; top:15; left:48; width:28px; height:200px; height:200px; height:200px; height:200px; height:200px; height:200px; height:200px; height:200px; height:200px; height:200px; height:200px; hei
background-color:#336699;" ALIGN="center">
<IMG SRC="../common/zoomscale.gif" BORDER="0" USEMAF
\langleDIV><!-- The zoomable area container -->
<DIV STYLE="position:absolute; top:15; left:76; width:550px;
height:204px; background-color:black; vertical-align: middle;
```
padding:25px; font-family:arial; font-weight:bold; color:white;

```
z-index:3" ALIGN="center">
```

```
<!-- The zoomable area -->
```

```
<DIV ID="oZoom" STYLE="zoom:100%" ALIGN="center">
<H1>Welcome to Seattle!</H1>
```
<IMG SRC="../common/seattlesmall.jpg" ALIGN="left">

 $\leq$ P ALIGN="center">A great city in the beautiful state of Washing  $\langle$ DIV> $\langle$ DIV>

<!-- Displayed code -->

 $\leq$ DIV STYLE="overflow:hidden; border:1px solid black; position: top:219; left:20; width:606px; height:90px; padding:1px;

padding-left:25px; background-color:white; z-index:3;">

```
<SPAN>&lt;DIV style="</SPAN>
```
<SPAN STYLE="font-weight:bold; font-family:verdana; color:red; font-size:9pt" CLASS="coder" ID="oCode"></SPAN>  $<$ SPAN>"> $<$ /SPAN>

<DIV>&lt;H1&gt; Welcome to seattle!&lt;/H1&gt;</DIV>

<DIV>&lt;IMG SRC="seattlesmall.jpg"&gt;</DIV>

 $\langle$ DIV $>$ <P&gt;A great city in the beautiful state

of Washington.</P&gt;</DIV><DIV CLASS="coder">&lt;/DIV  $<$ /DIV> $<$ /DIV>

<DIV ID="oControls" STYLE="position:absolute; top:308; left:20; width:606px; height:100px; background-color:gray; color:white; font-family:verdana; font-size:11; font-weight:normal;

padding:10px; z-index:3; text-align:center; border:1px solid black; text-align:left;">

<DIV STYLE="padding-left:65px">

The code used to generate the image is shown in the area above.  $<$ BR $>$  $<$ BR $>$ 

Modify the image using the selections below or the  $\langle BR \rangle$ slider control above and to the left of this window.

 $<$ DIV> $<$ HR $>$ 

<DIV ALIGN=CENTER>

<SELECT ID="percent" onchange="changeZoom2(percent); ">

```
<OPTION SELECTED>Use Percentage Value</OPTION>
<OPTION>10%</OPTION>
<OPTION>25%</OPTION>
<OPTION>50%</OPTION>
<OPTION>75%</OPTION>
<OPTION>100%</OPTION>
<OPTION>150%</OPTION>
<OPTION>200%</OPTION>
</SELECT>
<SELECT ID="normal" onchange="changeZoom2(normal); ">
<OPTION SELECTED>Use Number Value</OPTION>
<OPTION>.1</OPTION>
<OPTION>0.25</OPTION>
<OPTION>0.5</OPTION>
<OPTION>0.75</OPTION>
<OPTION>1.0</OPTION>
<OPTION>1.5</OPTION>
<OPTION>2.0</OPTION>
</SELECT><HR>
\langleDIV>\langleDIV>
<MAP NAME="scaler">
AREA SHAPE="rect" COORDS="0,182,19,199" ALT="plus" Honclick="zoomIn()" STYLE="cursor:hand">
AREA SHAPE="rect" COORDS="1,1,18,15" ALT="minus" HR"onclick="zoomOut()">
</MAP></BODY>
</HTML>
```
This feature requires Microsoft® Internet Explorer 5.5 or later. Click the following icon to install the latest version. Then reload this page to view the sample.

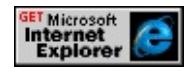

#### **Standards Information**

This property is a Microsoft extension to [Cascading](http://www.w3.org/style/css/) Style Sheets (CSS)  $MS +$ 

### **Applies To**

A, ACRONYM, ADDRESS, APPLET, B, BDO, BIG, BLOCKQUOTE, BODY, BUTTON, CAPTION, CENTER, CITE, CODE, COL, COLGROUP, currentStyle, [CUSTOM](#page-267-0), DD, DEL, DFN, DIR, DIV, DL, DT, EM, EMBED, FIELDSET, FONT, FORM, FRAME, FRAMESET, HEAD, hn, HR, I, IFRAME, IMG, INPUT, INPUT type=button, INPUT type=checkbox, INPUT type=file, INPUT type=hidden, INPUT type=image, INPUT type=password, INPUT type=radio, INPUT type=reset, INPUT type=submit, INPUT type=text, INS, ISINDEX, KBD, LABEL, LAYOUTRECT, LEGEND, LI, LISTING, MARQUEE, MENU, NOBR, NOFRAMES, NOSCRIPT, OBJECT, OL, OPTION, P, PLAINTEXT, PRE, Q, RT, RUBY, runtimeStyle, S, SAMP, SELECT, SMALL, SPAN, STRIKE, STRONG, [style,](#page-1091-0) SUB, SUP, TABLE, TBODY, TD, TEXTAREA, TFOOT, TH, THEAD, TR, TT, U, UL, VAR, XMP

 $(CSS)(*)$  Microsoft <sup>®</sup> Internet Explorer 5 (\*\*) Internet Explorer 5.5 (++) Internet Explorer 6 (W3C)"" W3C " "

**CSS /**

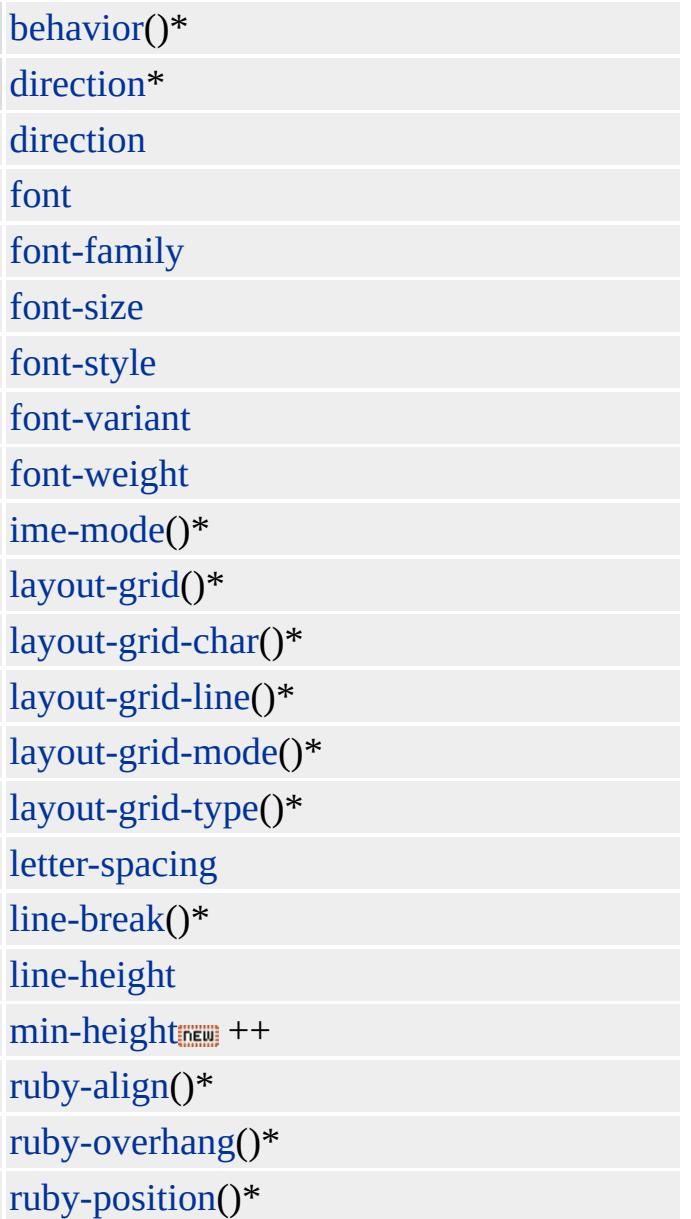

text-align

text-autospace()\*

text-decoration

text-indent

text-justify()\*

text-kashida-space()\*\*

[text-overflow](#page-3185-0) FILE

text-transform

text-underline-position()\*\*

unicode-bidi

vertical-align

[white-space](#page-3306-0)\*\*

[word-break\(](#page-3322-0))\*

[word-spacing](#page-3324-0)  $++($  Macintosh 4.0

)

word-wrap()\*\*

writing-mode()\*\*

background-attachment

background-color

background-image

[background-position](#page-2165-0)

background-position-x()

background-position-y()

background-repeat

[color](#page-2376-0)

[border](#page-2207-0)

border-bottom

border-bottom-color

border-bottom-style

border-bottom-width

border-collapse\*

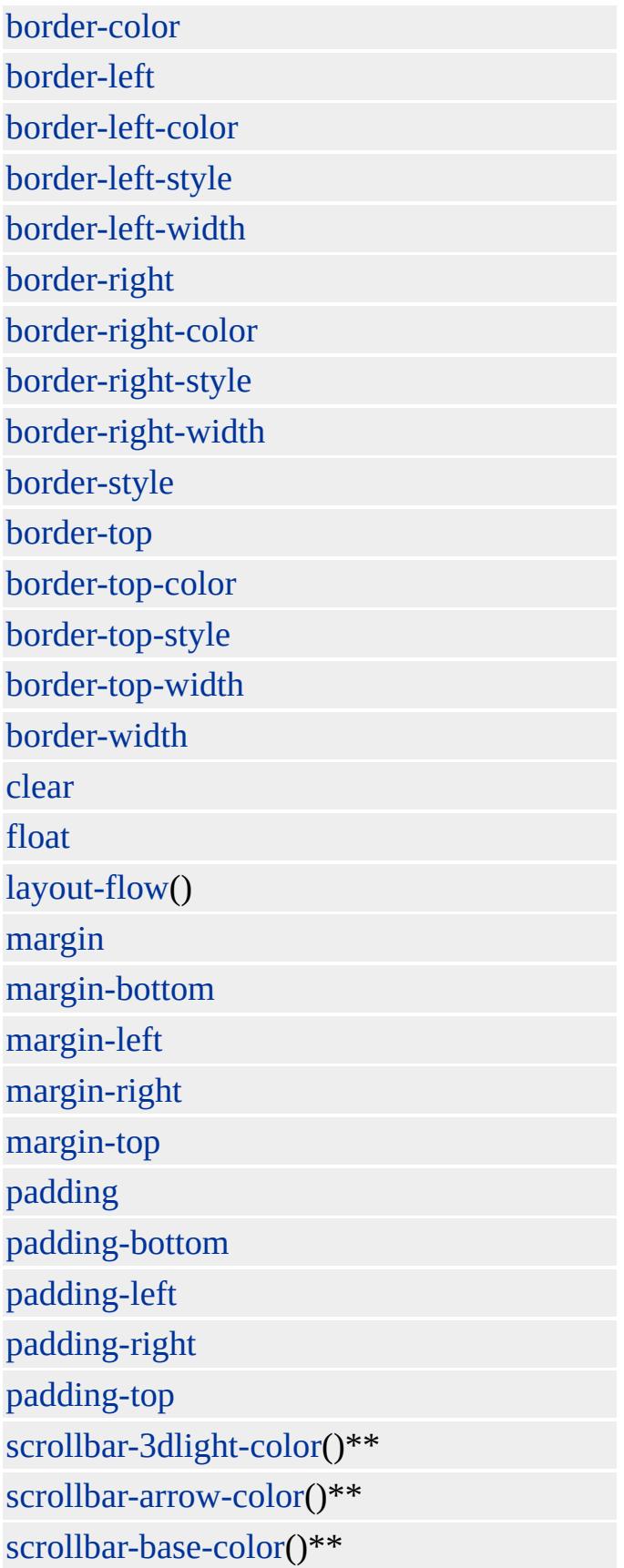

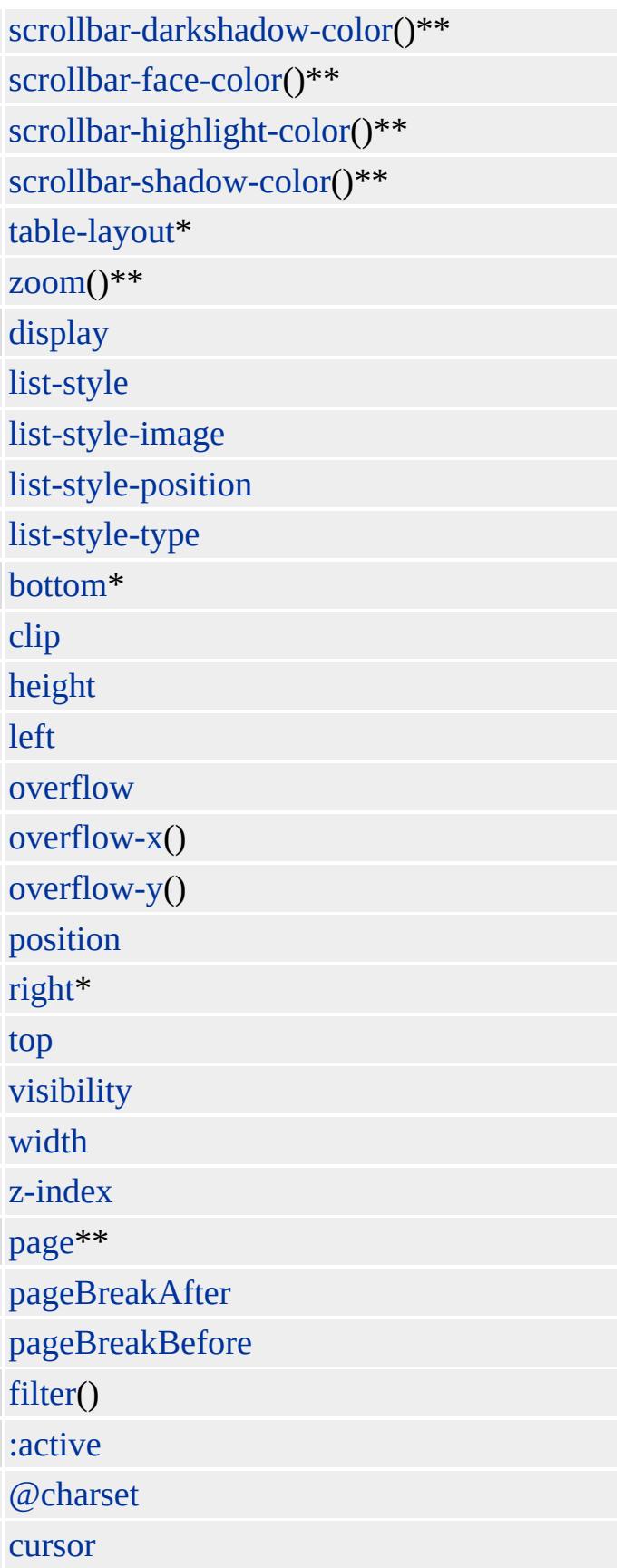

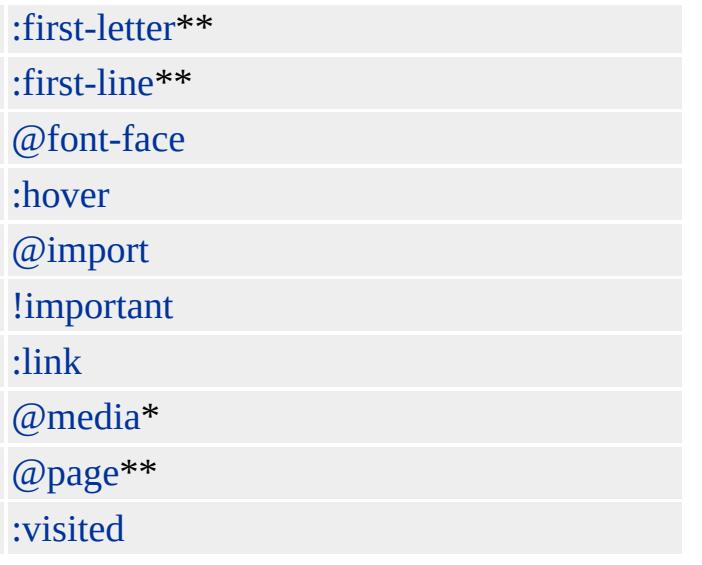

Displays an image within the boundaries of the object and between the object background and content, with options to clip or resize the image. When loading a Portable Network Graphics (PNG) image, tranparency—from zero to 100 percent—is supported.

#### **Syntax**

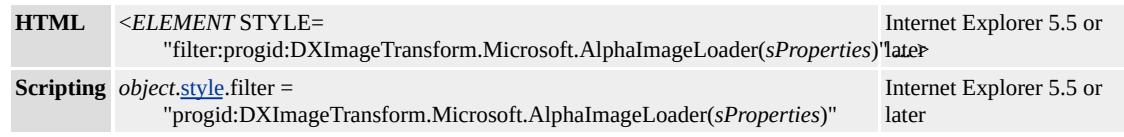

### **Possible Values**

*sProperties* String that specifies one or more properties exposed by the filter.

# **Members Table**

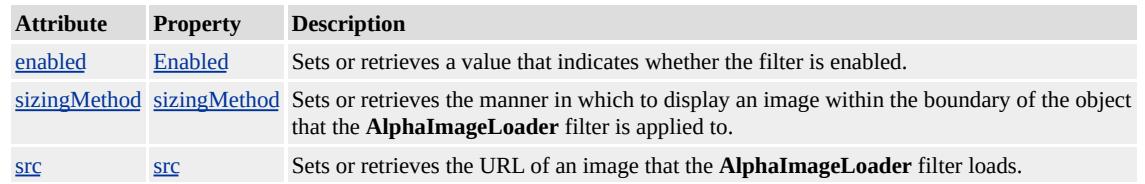

#### **Remarks**

The [src](#page-3589-0) property has no default and must be defined for this filter to affect the object's display.

Transparency for PNG images is respected during text selection. This means the user can select content that is displayed behind the fully transparent region of a PNG image.

The object that the filter is applied to must have layout before the filter

effect will display. You can give the object **layout** by setting the [height](#page-2630-0) or [width](#page-3314-0) property, setting the <u>[position](#page-2937-0)</u> property to absolute, setting the writing Mode property to tb-rl, or setting the content Editable property to true.

You can assign multiple filters or transitions to an object by declaring each in the <u>[filter](#page-5128-0)</u> property of the object. The following div declaration assigns two filters and a Wheel transition to a **div** element.

<DIV STYLE="width:100%; filter: progid\_DXImageTransform.Microsoft.MotionBlur(strength=13, directions) progid\_DXImageTransform.Microsoft.Blur(pixelradius=2) progid\_DXImageTransform.Microsoft.Wheel(duration=3);"> Blurry text with smudge of gray. $\langle$ div>

When multiple filters are applied to an object, each filter is processed in source order, with the exception of procedural surfaces, which are computed first. To emphasize a filter's effect, place it last in source order or on the object's parent. Always place transitions last in source order.

### **Example**

This example loads a **div** element with an image expanded to a 250-pixel square. Using the sizing Method property, the button causes the image to change between the default, 100-pixel size and the expanded, 250-pixel size. The [filters](#page-1808-0) collection is used to reference the **div** element's filter properties. To use this sample code a valid image path must be placed in the **src** property of the **AlphaImageLoader** filter.

```
<SCRIPT>var bToggle = 1
<!-- Toggle the sizingMethod property to resize the image. -->
```

```
function fnToggle(oObj) {
if (bToggle) {
bToggle = 0;
oDiv.filters(0).sizingMethod="image";
oObj.innerText='Enlarge It';}
else {
bToggle = 1;
oDiv.filters(0).sizingMethod="scale";
oObj.innerText='Make Normal';}
}
</SCRIPT>
<!-- This DIV is the target container for the image. -->
<DIV ID="oDiv" STYLE="position:relative; height:250px; width:250px;
filter:progid:DXImageTransform.Microsoft.AlphaImageLoader(
src='../common/earglobe.gif', sizingMethod='scale');" >
</DIV><BR><BUTTON onclick="fnToggle(this);">Make Normal</BUT
```
This feature requires Microsoft® Internet Explorer 5.5 or later. Click the following icon to install the latest version. Then reload this page to view the sample.

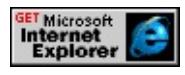

# **Applies To**

A, ACRONYM, ADDRESS, B, BDO, BIG, BLOCKQUOTE, BODY, BUTTON, CAPTION, CENTER, CITE, CODE, [CUSTOM](#page-267-0), DD, DEL, DFN, DIR, DIV, DL, DT, EM, FIELDSET, FONT, FORM, FRAME, hn, IFRAME, I, INS, IMG, INPUT type=button, INPUT type=checkbox, INPUT type=file, INPUT type=image, INPUT type=password, INPUT type=radio, INPUT type=reset, INPUT type=submit, INPUT type=text, KBD, LABEL, LEGEND, LI, MARQUEE, MENU, NOBR, OL, OBJECT, P, PLAINTEXT, PRE, Q, RT, RUBY, S, SAMP, SMALL, SPAN, STRIKE, STRONG, SUB,

SUP, TABLE, TEXTAREA, TH, TD, TT, U, UL, VAR, XMP

Displays a colored surface between the object's background and content.

### **Syntax**

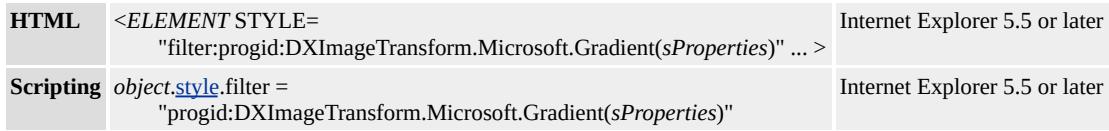

### **Possible Values**

*sProperties* String that specifies one or more properties exposed by the filter.

# **Members Table**

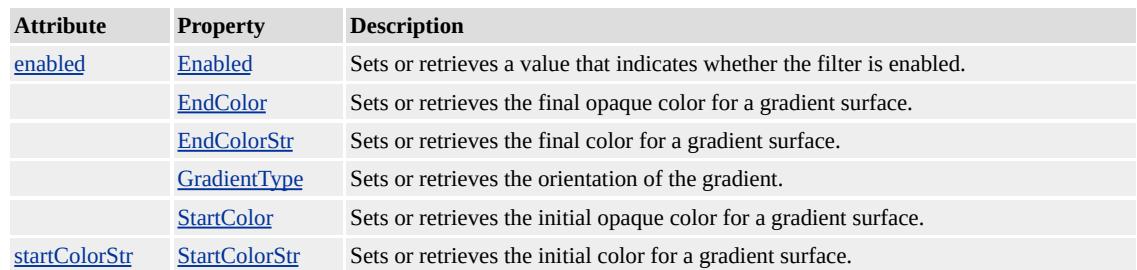

# **Remarks**

When revealed by a transition, any text that covers a **Gradient** procedural surface is initially exposed as transparent. After the transition has finished, the text is updated to the applicable color.

The object that the filter is applied to must have layout before the filter effect will display. You can give the object **layout** by setting the [height](#page-2630-0) or [width](#page-3314-0) property, setting the [position](#page-2937-0) property to absolute, setting the [writingMode](#page-3332-0) property to tb-rl, or setting the **[contentEditable](#page-2398-0)** property to true.

You can assign multiple filters or transitions to an object by declaring each in the <u>[filter](#page-5128-0)</u> property of the object. The following div declaration assigns two filters and a Wheel transition to a **div** element.

```
<DIV STYLE="width:100%; filter:
```
progid:DXImageTransform.Microsoft.MotionBlur(strength=13, directions) progid:DXImageTransform.Microsoft.Blur(pixelradius=2) progid:DXImageTransform.Microsoft.Wheel(duration=3);"> Blurry text with smudge of gray. $\langle$ div>

When multiple filters are applied to an object, each filter is processed in source order, with the exception of procedural surfaces, which are computed first. To emphasize a filter's effect, place it last in source order or on the object's parent. Always place transitions last in source order.

# **Examples**

The following example shows the effects of this filter when its properties are modified.

This feature requires Microsoft® Internet Explorer 5.5 or later. Click the following icon to install the latest version. Then reload this page to view the sample.

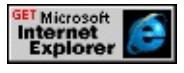

This example shows how the text is unaffected by the gradient behind it.

```
<SCRIPT><!-- Toggle the Enabled property to toggle the gradient. -->
function fnToggle(oObj) {
if (oDiv.filters(0).enabled){
oDiv.filters(0).enabled='false';
oObj.innerText='Add Gradient';}
```

```
else {
oDiv.filters(0).enabled='true';
oObj.innerText='Make Normal';}
}
</SCRIPT>
<font size="+5"><DIV ID="oDiv" STYLE="height:120px; color:green; filter:
progid:DXImageTransform.Microsoft.gradient(enabled='false',
startColorstr=#550000FF, endColorstr=#55FFFF00)" >
A simple gradient
</DIV></font>
<\!\!P\!\!><BUTTON onclick="fnToggle(this)">Add Gradient</BUTTON><BR/>
```
This feature requires Microsoft® Internet Explorer 5.5 or later. Click the following icon to install the latest version. Then reload this page to view the sample.

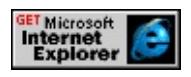

# **Applies To**

A, ACRONYM, ADDRESS, B, BDO, BIG, BLOCKQUOTE, BODY, BUTTON, CAPTION, CENTER, CITE, CODE, [CUSTOM](#page-267-0), DD, DEL, DFN, DIR, DIV, DL, DT, EM, FIELDSET, FONT, FORM, FRAME, hn, IFRAME, FRAMESET, I, INS, IMG, INPUT type=button, INPUT type=checkbox, INPUT type=file, INPUT type=image, INPUT type=password, INPUT type=radio, INPUT type=reset, INPUT type=submit, INPUT type=text, KBD, LABEL, LEGEND, LI, MARQUEE, MENU, NOBR, OL, OBJECT, P, PLAINTEXT, PRE, Q, RT, RUBY, S, SAMP, SMALL, SPAN, STRIKE, STRONG, SUB, SUP, TABLE, TEXTAREA, TH, TD, TT, U, UL, VAR, XMP

# **See Also**

Scripting Filters, Filter Design Considerations

#### Adjusts the opacity of the content of the object.

#### **Syntax**

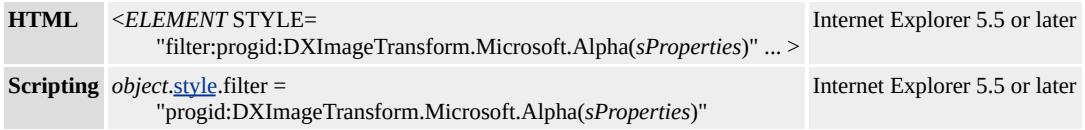

#### **Possible Values**

*sProperties* String that specifies one or more properties exposed by the filter.

### **Members Table**

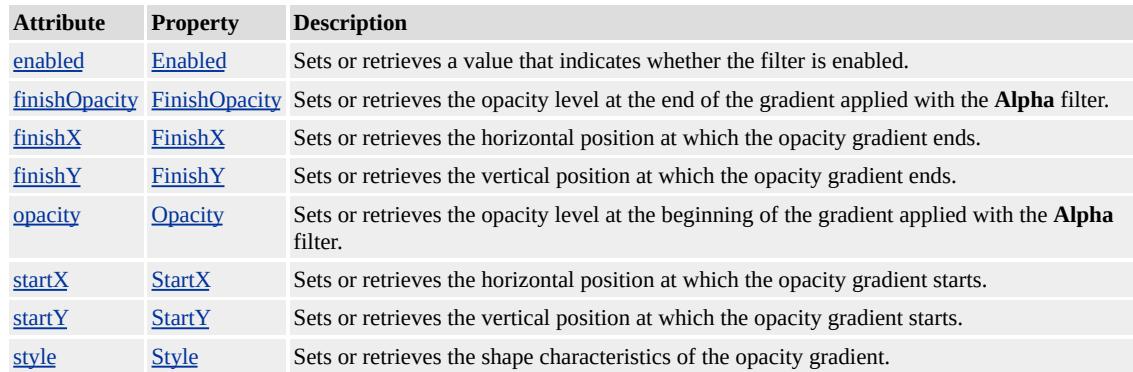

#### **Remarks**

You can set the opacity as uniform or graded, in a linear or radial fashion. The following list of allowable [Style](#page-3600-0) property values provides more information on how the **Alpha** filter properties support each style of filtered output.

- 0—Uniform—Applies [Opacity](#page-3563-0) value evenly across the object.
- 1—Linear—Applies an even opacity gradient, beginning with the **Opacity** value on a line from **[StartX](#page-3593-0)** to **[StartY](#page-3594-0)** and ending with the

[FinishOpacity](#page-3527-0) value on a line from [FinishX](#page-3528-0) to [FinishY](#page-3529-0).

- 2—Radial—Applies an even opacity gradient, beginning in the center with the **Opacity** value and ending at the middle of the sides of the object with the **FinishOpacity** value. The corners of the object are not affected by the opacity gradient.
- 3—Rectangular—Applies an even opacity gradient, beginning at the sides of the object with the **Opacity** value and ending at the center of the object with the **FinishOpacity** value.

This effect is supported in Microsoft® Internet Explorer 4.0. For more information about Internet Explorer 4.0 filter behavior, see Downlevel Support and Internet Explorer 4.0 Filters.

The object that the filter is applied to must have <u>layout</u> before the filter effect displays. You can give the object **layout** by setting the [height](#page-2630-0) or [width](#page-3314-0) property, setting the **[position](#page-2937-0)** property to absolute, setting the writing Mode property to tb-rl, or setting the content Editable property to true.

You can assign multiple filters or transitions to an object by declaring each in the <u>[filter](#page-5128-0)</u> property of the object. The following div declaration assigns two filters and a Wheel transition to a **div** element.

<DIV STYLE="width:100%; filter: progid:DXImageTransform.Microsoft.MotionBlur(strength=13, directions) progid:DXImageTransform.Microsoft.Blur(pixelradius=2) progid:DXImageTransform.Microsoft.Wheel(duration=3);"> Blurry text with smudge of gray.</div>

When multiple filters are applied to an object, each filter is processed in source order, with the exception of procedural surfaces, which are computed first. To emphasize a filter's effect, place it last in source order or on the object's parent. Always place transitions last in source order.

# **Examples**

The following example shows the effects of this filter when its properties are modified.

This feature requires Microsoft® Internet Explorer 5.5 or later. Click the following icon to install the latest version. Then reload this page to view the sample.

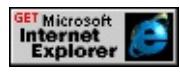

This example uses the **Alpha** filter and the **Opacity** property to change the appearance of a button.

```
<STYLE>INPUT.aFilter {filter:progid:DXImageTransform.Microsoft.Alpha(
</STYLE>
<INPUT TYPE="button" VALUE="Button" CLASS="aFilter">
```
This feature requires Microsoft® Internet Explorer 5.5 or later. Click the following icon to install the latest version. Then reload this page to view the sample.

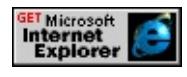

# **Applies To**

A, ACRONYM, ADDRESS, B, BDO, BIG, BLOCKQUOTE, BODY, BUTTON, CAPTION, CENTER, CITE, CODE, [CUSTOM](#page-267-0), DD, DEL, DFN, DIR, DIV, DL, DT, EM, FIELDSET, FONT, FORM, FRAME, hn, I, IFRAME, IMG, INPUT type=button, INPUT type=checkbox, INPUT type=file, INPUT type=image, INPUT type=password, INPUT type=radio, INPUT type=reset, INPUT type=submit, INPUT type=text, INS, KBD, LABEL, LEGEND, LI, MARQUEE, MENU, NOBR, OL, OBJECT, P, PLAINTEXT, PRE, Q, RT, RUBY, runtimeStyle, S, SAMP, SMALL, SPAN, STRIKE, STRONG, [style](#page-1091-0), SUB, SUP,

**See Also**

Scripting Filters, Filter Design Considerations

Adjusts the color processing, image rotation, or opacity of the content of the object.

#### **Syntax**

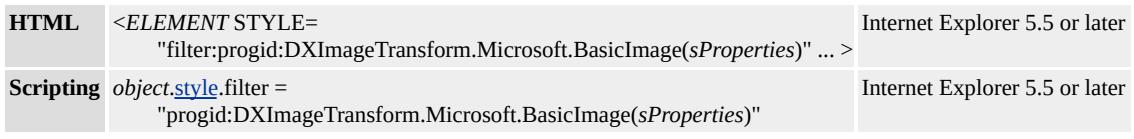

### **Possible Values**

*sProperties* String that specifies one or more properties exposed by the filter.

### **Members Table**

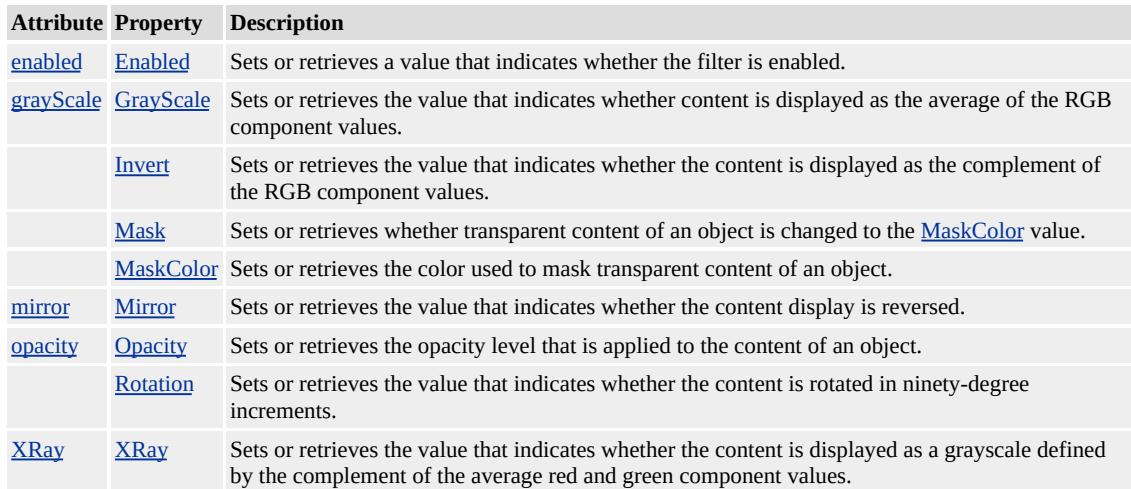

#### **Remarks**

This filter consolidates filter effects supported in Microsoft® Internet Explorer 4.0. For more information about Internet Explorer 4.0 filter behavior, see Downlevel Support and Internet Explorer 4.0 Filters.

The object that the filter is applied to must have layout before the filter

effect displays. You can give the object **layout** by setting the [height](#page-2630-0) or [width](#page-3314-0) property, setting the <u>[position](#page-2937-0)</u> property to absolute, setting the writing Mode property to tb-rl, or setting the content Editable property to true.

You can assign multiple filters or transitions to an object by declaring each in the <u>[filter](#page-5128-0)</u> property of the object. The following div declaration assigns two filters and a Wheel transition to a **div** element.

<DIV STYLE="width:100%; filter: progid:DXImageTransform.Microsoft.MotionBlur(strength=13, directions) progid:DXImageTransform.Microsoft.Blur(pixelradius=2) progid:DXImageTransform.Microsoft.Wheel(duration=3);"> Blurry text with smudge of gray.</div>

When multiple filters are applied to an object, each filter is processed in source order, with the exception of procedural surfaces, which are computed first. To emphasize a filter's effect, place it last in source order or on the object's parent. Always place transitions last in source order.

# **Examples**

The following example shows the effects of this filter when its properties are modified.

This feature requires Microsoft® Internet Explorer 5.5 or later. Click the following icon to install the latest version. Then reload this page to view the sample.

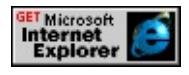

This example provides a set of buttons to apply different **BasicImage** properties. Each button resets the filter string dynamically with script.

```
<STYLE>button {width:250px;}
</STYLE>
<!-- This DIV is the target container for the image. -->
<DIV ID="oDiv" STYLE="position:absolute; left:270px;" >
An Image - >
<IMG SRC='../common/earglobe.gif' />
</DIV><BUTTON onclick="oDiv.style.filter=
'progid:DXImageTransform.Microsoft.BasicImage(mirror=1)'">
Mirror</BUTTON><BR/>
<BUTTON onclick="oDiv.style.filter=
'progid:DXImageTransform.Microsoft.BasicImage(invert=1)'">
Invert</BUTTON><BR/>
<BUTTON onclick="oDiv.style.filter=
'progid:DXImageTransform.Microsoft.BasicImage(grayScale=1)'">
GrayScale</BUTTON><BR/>
<BUTTON onclick="oDiv.style.filter=
'progid:DXImageTransform.Microsoft.BasicImage(xray=1)'">
X-Ray</BUTTON><BR/>
<BUTTON onclick="oDiv.style.filter=
'progid:DXImageTransform.Microsoft.BasicImage(mask=1, maskOror=255)
Blue MaskColor</BUTTON><BR/>
<BUTTON onclick="oDiv.style.filter="">Clear Filter</BUTTON>
```
This feature requires Microsoft® Internet Explorer 5.5 or later. Click the following icon to install the latest version. Then reload this page to view the sample.

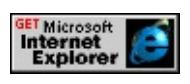

**Applies To**

A, ACRONYM, ADDRESS, B, BDO, BIG, BLOCKQUOTE, BODY,

BUTTON, CAPTION, CENTER, CITE, CODE, [CUSTOM](#page-267-0), DD, DEL, DFN, DIR, DIV, DL, DT, EM, FIELDSET, FONT, FORM, FRAME, hn, IFRAME, FRAMESET, I, INS, IMG, INPUT type=button, INPUT type=checkbox, INPUT type=file, INPUT type=image, INPUT type=password, INPUT type=radio, INPUT type=reset, INPUT type=submit, INPUT type=text, KBD, LABEL, LEGEND, LI, MARQUEE, MENU, NOBR, OL, OBJECT, P, PLAINTEXT, PRE, Q, RT, RUBY, S, SAMP, SMALL, SPAN, STRIKE, STRONG, SUB, SUP, TABLE, TEXTAREA, TH, TD, TT, U, UL, VAR, XMP

**See Also**

Scripting Filters, Filter Design Considerations

Blurs the content of the object so that it appears out of focus.

### **Syntax**

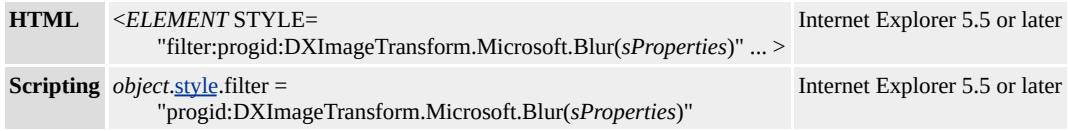

#### **Possible Values**

*sProperties* String that specifies one or more properties exposed by the filter.

### **Members Table**

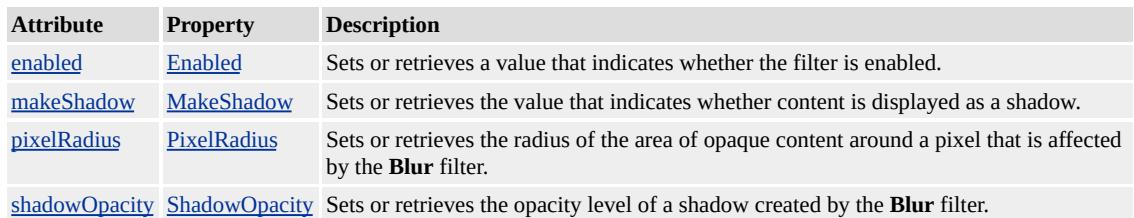

#### **Remarks**

The object that the filter is applied to must have layout before the filter effect displays. You can give the object **layout** by setting the [height](#page-2630-0) or [width](#page-3314-0) property, setting the <u>[position](#page-2937-0)</u> property to absolute, setting the [writingMode](#page-3332-0) property to tb-rl, or setting the **[contentEditable](#page-2398-0)** property to true.

You can assign multiple filters or transitions to an object by declaring each in the <u>[filter](#page-5128-0)</u> property of the object. The following div declaration assigns two filters and a Wheel transition to a **div** element.

<DIV STYLE="width:100%; filter: progid:DXImageTransform.Microsoft.MotionBlur(strength=13, directions) progid:DXImageTransform.Microsoft.Blur(pixelradius=2) progid:DXImageTransform.Microsoft.Wheel(duration=3);"> Blurry text with smudge of  $gray.<\langle div \rangle$ 

When multiple filters are applied to an object, each filter is processed in source order, with the exception of procedural surfaces, which are computed first. To emphasize a filter's effect, place it last in source order or on the object's parent. Always place transitions last in source order.

# **Examples**

The following example shows how to change the effects of this filter by modifying its properties.

This feature requires Microsoft® Internet Explorer 5.5 or later. Click the following icon to install the latest version. Then reload this page to view the sample.

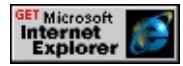

This example uses the **[Enabled](#page-3522-0)** property to switch the content of the **DIV** element from normal to blurred and back.

```
<SCRIPT LANGUAGE="JScript">
<!-- Switch the enabled property to blur the image. -->
function fnToggle(oObj) {
if (oDiv.filters(0).enabled){
oDiv.filters(0).enabled='false';
oObj.innerText='Make Blurry';}
else {
oDiv.filters(0).enabled='true';
oObj.innerText='Make Normal';}
}
```

```
</SCRIPT>
<DIV ID="oDiv" STYLE="position:absolute; left:270px; filter:
progid:DXImageTransform.Microsoft.blur(pixelradius=3, enabled=
An image - >
<IMG SRC='../common/earglobe.gif' />
</DIV><BUTTON onclick="fnToggle(this)"> Make Blurry</BUTTON><
```
This feature requires Microsoft® Internet Explorer 5.5 or later. Click the following icon to install the latest version. Then reload this page to view the sample.

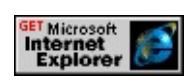

# **Applies To**

A, ACRONYM, ADDRESS, B, BDO, BIG, BLOCKQUOTE, BODY, BUTTON, CAPTION, CENTER, CITE, CODE, [CUSTOM](#page-267-0), DD, DEL, DFN, DIR, DIV, DL, DT, EM, FIELDSET, FONT, FORM, FRAME, hn, IFRAME, FRAMESET, I, INS, IMG, INPUT type=button, INPUT type=checkbox, INPUT type=file, INPUT type=image, INPUT type=password, INPUT type=radio, INPUT type=reset, INPUT type=submit, INPUT type=text, KBD, LABEL, LEGEND, LI, MARQUEE, MENU, NOBR, OL, OBJECT, P, PLAINTEXT, PRE, Q, RT, RUBY, S, SAMP, SMALL, SPAN, STRIKE, STRONG, SUB, SUP, TABLE, TEXTAREA, TH, TD, TT, U, UL, VAR, XMP

### **See Also**

Scripting Filters, Filter Design Considerations

Displays a specific color of the content of the object as transparent.

### **Syntax**

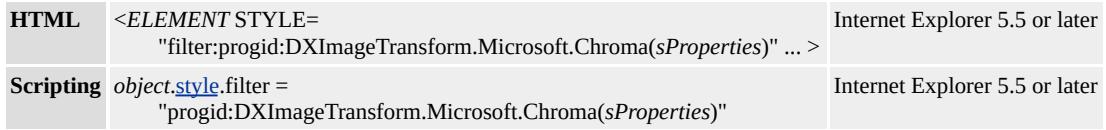

### **Possible Values**

*sProperties* String that specifies one or more properties exposed by the filter.

### **Members Table**

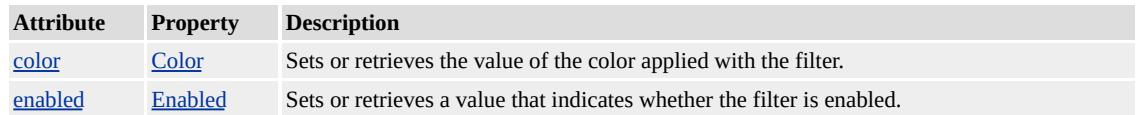

# **Remarks**

This effect is not recommended for use with files that have been dithered from 24 bits to 8 bits. In particular, JPEG files, which are dithered and compressed, do not produce a solid chromakey color, resulting in uneven effects.

Chromakey does not work well on antialiased sources in which sharp lines are smoothed by blending the colors of surrounding pixels.

Certain chromakey colors cause some transparent colors to become opaque.

This effect is supported in Microsoft® Internet Explorer 4.0. For more information about Internet Explorer 4.0 filter behavior, see Downlevel

# Support and Internet Explorer 4.0 Filters.

The object that the filter is applied to must have <u>layout</u> before the filter effect displays. You can give the object **layout** by setting the [height](#page-2630-0) or [width](#page-3314-0) property, setting the <u>[position](#page-2937-0)</u> property to absolute, setting the writing Mode property to tb-rl, or setting the content Editable property to true.

You can assign multiple filters or transitions to an object by declaring each in the <u>[filter](#page-5128-0)</u> property of the object. The following div declaration assigns two filters and a Wheel transition to a **div** element.

<DIV STYLE="width:100%; filter: progid:DXImageTransform.Microsoft.MotionBlur(strength=13, directions) progid:DXImageTransform.Microsoft.Blur(pixelradius=2) progid:DXImageTransform.Microsoft.Wheel(duration=3);"> Blurry text with smudge of gray.</div>

When multiple filters are applied to an object, each filter is processed in source order, with the exception of procedural surfaces, which are computed first. To emphasize a filter's effect, place it last in source order or on the object's parent. Always place transitions last in source order.

### **Examples**

The following example shows how to change the effects of this filter by modifying its **[Color](#page-3511-0)** property.

This feature requires Microsoft® Internet Explorer 5.5 or later. Click the following icon to install the latest version. Then reload this page to view the sample.

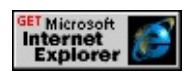

This example displays colored text within a **div** object as transparent.

```
<BUTTON onclick="oFilterDIV.filters.item(
'DXImageTransform.Microsoft.Chroma').color = 'gray';">
Clear Gray Text, Leave Blue</BUTTON>
\langleBR/<BUTTON onclick="oFilterDIV.filters.item(
'DXImageTransform.Microsoft.Chroma').color = 'blue';">
Clear Blue Text, Leave Gray</BUTTON>
<\!\!P\!\!><DIV ID="oFilterDIV" STYLE="width:240px; height:100px;
filter:progid:DXImageTransform.Microsoft.Chroma(color='yellow
<SPAN STYLE="width:240px;color:gray;">
This text is gray.</SPAN><BR/>
<SPAN STYLE="width:240px;color:blue;">
This text is blue.</SPAN>
\langleDIV>
```
This feature requires Microsoft® Internet Explorer 5.5 or later. Click the following icon to install the latest version. Then reload this page to view the sample.

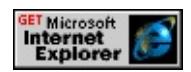

# **Applies To**

A, ACRONYM, ADDRESS, B, BDO, BIG, BLOCKQUOTE, BODY, BUTTON, CAPTION, CENTER, CITE, CODE, [CUSTOM](#page-267-0), DD, DEL, DFN, DIR, DIV, DL, DT, EM, FIELDSET, FONT, FORM, FRAME, hn, I, IFRAME, IMG, INPUT type=button, INPUT type=checkbox, INPUT type=file, INPUT type=image, INPUT type=password, INPUT type=radio, INPUT type=reset, INPUT type=submit, INPUT type=text, INS, KBD, LABEL, LEGEND, LI, MARQUEE, MENU, NOBR, OL, OBJECT, P, PLAINTEXT, PRE, Q, RT, RUBY, runtimeStyle, S, SAMP, SMALL, SPAN, STRIKE, STRONG, [style](#page-1091-0), SUB, SUP,
**See Also**

Displays new content of the object as a logical color combination of the new and original content. The color and alpha values of each version of the content are evaluated to determine the final color on the output image.

#### **Syntax**

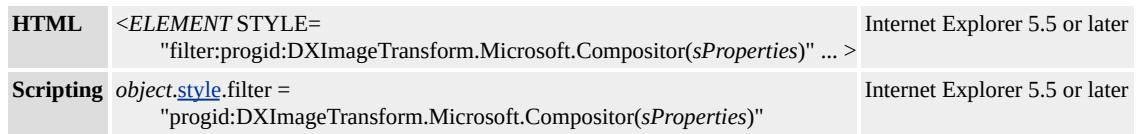

#### **Possible Values**

*sProperties* String that specifies one or more properties exposed by the filter.

## **Members Table**

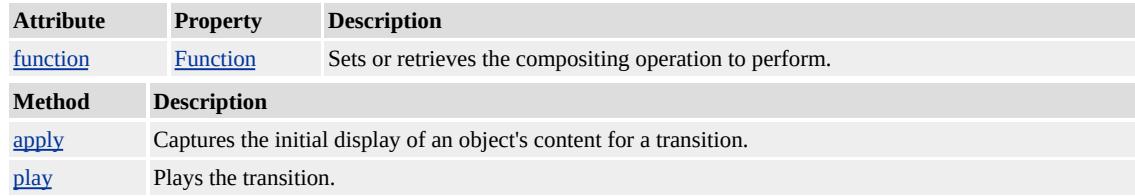

#### **Remarks**

This filter exposes a rich set of image composition functions that interact with the colors and transparency of the content of the input object. To create a static filter with a transition, follow these steps.

1. Choose a function.

Review the [Function](#page-3531-0) property for a description of the available composition functions. Set this property in the **Compositor** filter declaration for the object.

2. Create Input A.

Determine the content that the filtered object will initially display. The composition functions consider this as Input A.

- 3. Use the [apply](#page-3497-0) method of the **Compositor** filter. This defines the content as Input A at the time you call the **apply** method.
- 4. Create Input B.

Change properties of the object[—visibility,](#page-3293-0) [innerText,](#page-2674-0) [backgroundColor](#page-2159-0), or [border—](#page-2207-0)or the properties of its child elements. The composition functions consider the content, after all changes, as Input B.

5. Use the [play](#page-3503-0) method of the **Compositor** filter. The displayed image updates to the output of the composite function.

The object that the filter is applied to must have <u>layout</u> before the filter effect displays. You can give the object **layout** by setting the [height](#page-2630-0) or [width](#page-3314-0) property, setting the <u>[position](#page-2937-0)</u> property to absolute, setting the writing Mode property to tb-rl, or setting the content Editable property to true.

You can assign multiple filters or transitions to an object by declaring each in the <u>[filter](#page-5128-0)</u> property of the object. The following div declaration assigns two filters and a Wheel transition to a **div** element.

<DIV STYLE="width:100%; filter: progid:DXImageTransform.Microsoft.MotionBlur(strength=13, directions) progid:DXImageTransform.Microsoft.Blur(pixelradius=2)

progid:DXImageTransform.Microsoft.Wheel(duration=3);"> Blurry text with smudge of gray.</div>

When multiple filters are applied to an object, each filter is processed in source order, with the exception of procedural surfaces, which are computed first. To emphasize a filter's effect, place it last in source order or on the object's parent. Always place transitions last in source order.

# **Example**

This example uses a select element to modify the **Function** property that is used for the filter.

<B>Compositor Function:</B>  $<$ BR $>$ <SELECT ID=funcsel onchange="D1.filters.item( 'DXImageTransform.Microsoft.Compositor').Function = this.options(selectedIndex).value;"> <OPTION value=0>0: Clear both sets of input.</OPTION>  $\leq$ OPTION value=1>1: Show the minimum color from both sets of  $\leq$ OPTION value=2>2: Show the maximum color from both sets of <OPTION value=3>3: Show Input A only.</OPTION> <OPTION value=4>4: Show Input A over Input B.</OPTION>  $\leq$ OPTION value=5>5: Only show Input A inside the Input B rende  $\leq$ OPTION value=6>6: Only show Input A outside the Input B render  $\leq$ OPTION value=7>7: Only show Input A and B inside Input B ren <OPTION value=8>8: Show Input A minus Input B.</OPTION> <OPTION value=9>9: Show Input A plus Input B.</OPTION>  $\leq$ OPTION value=10>10: Show Input A and clear wherever the inp <OPTION value=19>19: Show Input B only.</OPTION> <OPTION value=20 selected>20: Show Input B over Input A.</OPTION>  $\leq$ OPTION value=21>21: Only show Input B inside the Input A ren  $\leq$ OPTION value=22>22: Only show Input B outside the Input A re  $\leq$ OPTION value=23>23: Only show Input A and B inside the Inpu <OPTION value=24>24: Show Input B minus Input A.</OPTION> <OPTION value=25>25: Show Input B plus Input A.</OPTION> </SELECT>

This feature requires Microsoft® Internet Explorer 5.5 or later. Click the following icon to install the latest version. Then reload this page to view the sample.

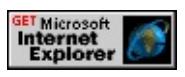

# **Applies To**

A, ACRONYM, ADDRESS, B, BDO, BIG, BLOCKQUOTE, BODY, BUTTON, CAPTION, CENTER, CITE, CODE, [CUSTOM](#page-267-0), DD, DEL, DFN, DIR, DIV, DL, DT, EM, FIELDSET, FONT, FORM, FRAME, hn, IFRAME, FRAMESET, I, INS, IMG, INPUT type=button, INPUT type=checkbox, INPUT type=file, INPUT type=image, INPUT type=password, INPUT type=radio, INPUT type=reset, INPUT type=submit, INPUT type=text, KBD, LABEL, LEGEND, LI, MARQUEE, MENU, NOBR, OL, OBJECT, P, PLAINTEXT, PRE, Q, RT, RUBY, S, SAMP, SMALL, SPAN, STRIKE, STRONG, SUB, SUP, TABLE, TEXTAREA, TH, TD, TT, U, UL, VAR, XMP

**See Also**

Creates a solid silhouette of the content of the object, offset in the specified direction. This creates the illusion that the content is floating and casting a shadow.

#### **Syntax**

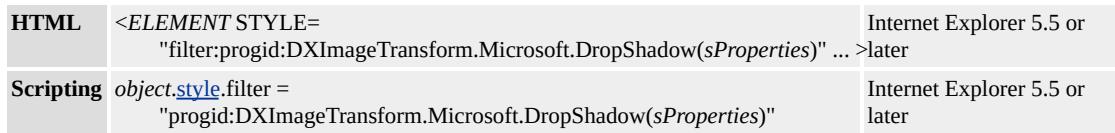

### **Possible Values**

*sProperties* String that specifies one or more properties exposed by the filter.

# **Members Table**

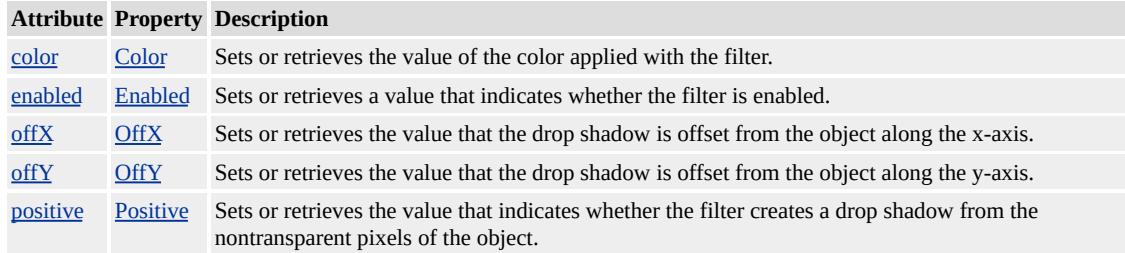

### **Remarks**

To retain the usual shadow effect on a transparent object, set the [Positive](#page-3574-0) property to 0. This causes the drop shadow to appear outside the transparent region.

This effect is supported in Microsoft® Internet Explorer 4.0. For more information about Internet Explorer 4.0 filter behavior, see Downlevel Support and Internet Explorer 4.0 Filters.

The object that the filter is applied to must have layout before the filter effect displays. You can give the object **layout** by setting the [height](#page-2630-0) or [width](#page-3314-0) property, setting the <u>[position](#page-2937-0)</u> property to absolute, setting the writing Mode property to tb-rl, or setting the content Editable property to true.

You can assign multiple filters or transitions to an object by declaring each in the <u>[filter](#page-5128-0)</u> property of the object. The following div declaration assigns two filters and a Wheel transition to a **div** element.

<DIV STYLE="width:100%; filter: progid:DXImageTransform.Microsoft.MotionBlur(strength=13, directions) progid:DXImageTransform.Microsoft.Blur(pixelradius=2) progid:DXImageTransform.Microsoft.Wheel(duration=3);"> Blurry text with smudge of gray. $\langle$ div>

When multiple filters are applied to an object, each filter is processed in source order, with the exception of procedural surfaces, which are computed first. To emphasize a filter's effect, place it last in source order or on the object's parent. Always place transitions last in source order.

# **Examples**

The following example shows how to change the effects of this filter by modifying its properties.

This feature requires Microsoft® Internet Explorer 5.5 or later. Click the following icon to install the latest version. Then reload this page to view the sample.

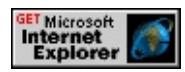

This example applies the **DropShadow** to the content of a DIV element. You can click the text of the **DIV** element to remove or restore the

shadow.

```
<SCRIPT>function fnDepress() {
var bState = oFilter DIV.filters.item('DXImageTransform.Microsoft)oFilterDIV.filters.item('DXImageTransform.Microsoft.dropshadow
}
</SCRIPT>
<DIV ID="oFilterDIV" STYLE="cursor:hand;height:160px; paddi
filter:progid:DXImageTransform.Microsoft.dropshadow(OffX=5,\theta)
Color='gray', Positive='true')" onclick="fnDepress();">
This is the DIV content.</DIV>
```
This feature requires Microsoft® Internet Explorer 5.5 or later. Click the following icon to install the latest version. Then reload this page to view the sample.

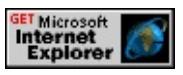

# **Applies To**

A, ACRONYM, ADDRESS, B, BDO, BIG, BLOCKQUOTE, BUTTON, CAPTION, CENTER, CITE, CODE, [CUSTOM](#page-267-0), DD, DEL, DFN, DIR, DIV, DL, DT, EM, FIELDSET, FONT, FORM, FRAME, hn, I, IFRAME, IMG, INPUT type=button, INPUT type=checkbox, INPUT type=file, INPUT type=image, INPUT type=password, INPUT type=radio, INPUT type=reset, INPUT type=submit, INPUT type=text, INS, KBD, LABEL, LEGEND, LI, MARQUEE, MENU, NOBR, OL, OBJECT, P, PLAINTEXT, PRE, Q, RT, RUBY, runtimeStyle, S, SAMP, SMALL, SPAN, STRIKE, STRONG, [style](#page-1091-0), SUB, SUP, TABLE, TD, TEXTAREA, TH, TT, U, UL, VAR, XMP

### **See Also**

Displays the content of the object as an embossed texture using grayscale values.

#### **Syntax**

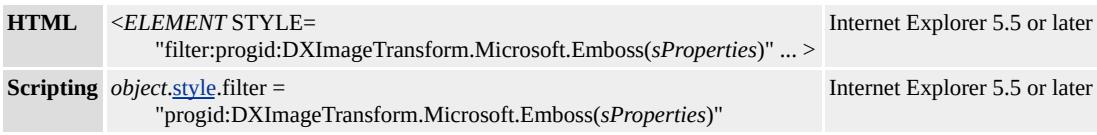

## **Possible Values**

*sProperties* String that specifies one or more properties exposed by the filter.

# **Members Table**

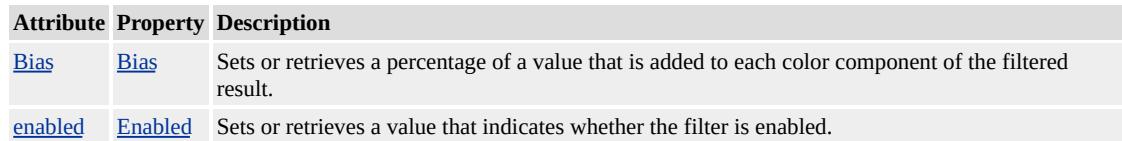

### **Remarks**

The object that the filter is applied to must have layout before the filter effect displays. You can give the object **layout** by setting the [height](#page-2630-0) or [width](#page-3314-0) property, setting the **[position](#page-2937-0)** property to absolute, setting the [writingMode](#page-3332-0) property to tb-rl, or setting the [contentEditable](#page-2398-0) property to true.

You can assign multiple filters or transitions to an object by declaring each in the <u>[filter](#page-5128-0)</u> property of the object. The following div declaration assigns two filters and a Wheel transition to a **div** element.

<DIV STYLE="width:100%; filter:

progid:DXImageTransform.Microsoft.MotionBlur(strength=13, directions) progid:DXImageTransform.Microsoft.Blur(pixelradius=2) progid:DXImageTransform.Microsoft.Wheel(duration=3);"> Blurry text with smudge of gray. $\langle$ div>

When multiple filters are applied to an object, each filter is processed in source order, with the exception of procedural surfaces, which are computed first. To emphasize a filter's effect, place it last in source order or on the object's parent. Always place transitions last in source order.

## **Examples**

The following example shows the effects of this filter on an image.

This feature requires Microsoft® Internet Explorer 5.5 or later. Click the following icon to install the latest version. Then reload this page to view the sample.

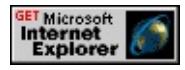

This example uses the **[Enabled](#page-3522-0)** property to change the **DIV** object between normal and embossed display.

```
<SCRIPT><!-- Toggle the Enabled property to emboss the image. -->
function fnToggle(oObj) {
if (oDiv.filters(0).enabled){
oDiv.filters(0).enabled='false';
oObj.innerText='Make Embossed';}
else {
oDiv.filters(0).enabled='true';
oObj.innerText='Make Normal';}
}
</SCRIPT>
<DIV ID="oDiv" STYLE="position:absolute; left:270px; filter:
```

```
progid:DXImageTransform.Microsoft.emboss(enabled='false')" >
An image - >
<IMG SRC='../common/earglobe.gif' />
</DIV><BUTTON onclick="fnToggle(this)"> Make Embossed</BUTTON><BR/>
```
This feature requires Microsoft® Internet Explorer 5.5 or later. Click the following icon to install the latest version. Then reload this page to view the sample.

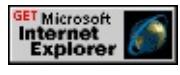

# **Applies To**

A, ACRONYM, ADDRESS, B, BDO, BIG, BLOCKQUOTE, BODY, BUTTON, CAPTION, CENTER, CITE, CODE, [CUSTOM](#page-267-0), DD, DEL, DFN, DIR, DIV, DL, DT, EM, FIELDSET, FONT, FORM, FRAME, hn, IFRAME, FRAMESET, I, INS, IMG, INPUT type=button, INPUT type=checkbox, INPUT type=file, INPUT type=image, INPUT type=password, INPUT type=radio, INPUT type=reset, INPUT type=submit, INPUT type=text, KBD, LABEL, LEGEND, LI, MARQUEE, MENU, NOBR, OL, OBJECT, P, PLAINTEXT, PRE, Q, RT, RUBY, S, SAMP, SMALL, SPAN, STRIKE, STRONG, SUB, SUP, TABLE, TEXTAREA, TH, TD, TT, U, UL, VAR, XMP

**See Also**

Displays the content of the object as an engraved texture using grayscale values.

#### **Syntax**

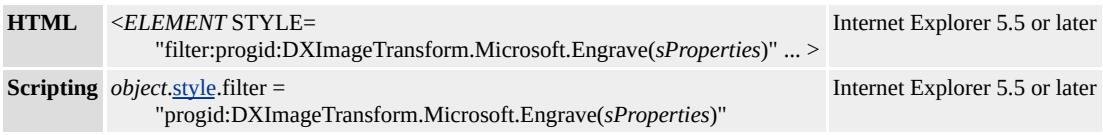

## **Possible Values**

*sProperties* String that specifies one or more properties exposed by the filter.

# **Members Table**

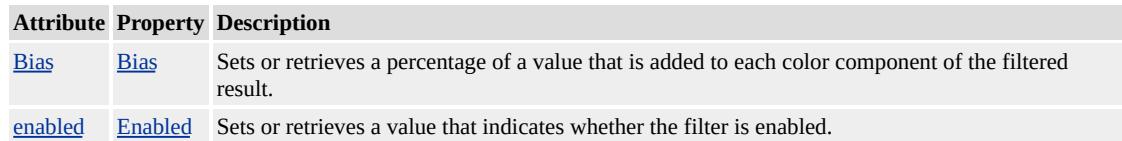

# **Remarks**

The object that the filter is applied to must have layout before the filter effect displays. You can give the object **layout** by setting the [height](#page-2630-0) or [width](#page-3314-0) property, setting the **[position](#page-2937-0)** property to absolute, setting the [writingMode](#page-3332-0) property to tb-rl, or setting the **[contentEditable](#page-2398-0)** property to true.

You can assign multiple filters or transitions to an object by declaring each in the <u>[filter](#page-5128-0)</u> property of the object. The following div declaration assigns two filters and a Wheel transition to a **div** element.

<DIV STYLE="width:100%; filter:

progid:DXImageTransform.Microsoft.MotionBlur(strength=13, directions) progid:DXImageTransform.Microsoft.Blur(pixelradius=2) progid:DXImageTransform.Microsoft.Wheel(duration=3);"> Blurry text with smudge of gray. $\langle$ div>

When multiple filters are applied to an object, each filter is processed in source order, with the exception of procedural surfaces, which are computed first. To emphasize a filter's effect, place it last in source order or on the object's parent. Always place transitions last in source order.

## **Examples**

The following example shows the effects of this filter on an image.

This feature requires Microsoft® Internet Explorer 5.5 or later. Click the following icon to install the latest version. Then reload this page to view the sample.

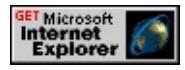

This example uses the **[Enabled](#page-3522-0)** property to change the **DIV** object between normal and engraved display.

```
<SCRIPT><!-- Toggle the Enabled property to engrave the image. -->
function fnToggle(oObj) {
if (oDiv.filters(0).enabled){
oDiv.filters(0).enabled='false';
oObj.innerText='Make Engraved';}
else {
oDiv.filters(0).enabled='true';
oObj.innerText='Make Normal';}
}
</SCRIPT>
<DIV ID="oDiv" STYLE="position:absolute; left:270px; filter:
```

```
progid:DXImageTransform.Microsoft.engrave(enabled='false')" >
An image - >
<IMG SRC='../common/earglobe.gif' />
</DIV><BUTTON onclick="fnToggle(this)"> Make Engraved</BUTTON><BR/>
```
This feature requires Microsoft® Internet Explorer 5.5 or later. Click the following icon to install the latest version. Then reload this page to view the sample.

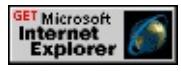

# **Applies To**

A, ACRONYM, ADDRESS, B, BDO, BIG, BLOCKQUOTE, BODY, BUTTON, CAPTION, CENTER, CITE, CODE, [CUSTOM](#page-267-0), DD, DEL, DFN, DIR, DIV, DL, DT, EM, FIELDSET, FONT, FORM, FRAME, hn, IFRAME, FRAMESET, I, INS, IMG, INPUT type=button, INPUT type=checkbox, INPUT type=file, INPUT type=image, INPUT type=password, INPUT type=radio, INPUT type=reset, INPUT type=submit, INPUT type=text, KBD, LABEL, LEGEND, LI, MARQUEE, MENU, NOBR, OL, OBJECT, P, PLAINTEXT, PRE, Q, RT, RUBY, S, SAMP, SMALL, SPAN, STRIKE, STRONG, SUB, SUP, TABLE, TEXTAREA, TH, TD, TT, U, UL, VAR, XMP

**See Also**

Adds radiance around the outside edges of the content of the object so that it appears to glow.

#### **Syntax**

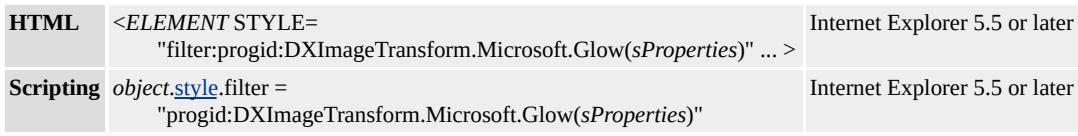

# **Possible Values**

*sProperties* String that specifies one or more properties exposed by the filter.

# **Members Table**

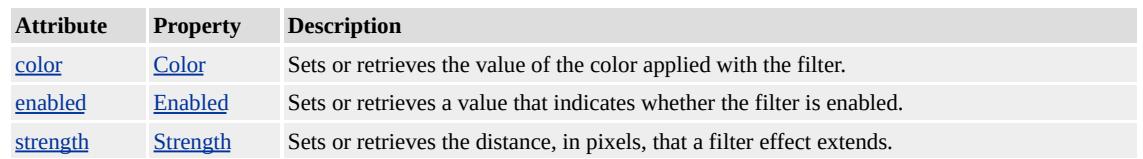

# **Remarks**

The radiance appears only around the outermost edge of content within the object's boundary. Some variations on how this works include the following:

- If the filtered object has text with no background color or image, then each text character is framed with a glow.
- If the filtered object has a background color or image, then the whole bounding container is framed with a glow.
- If the filtered object's child elements are positioned out of the parent's bounding container, only the content inside the bounding container is affected by the filter.

This effect is supported in Microsoft® Internet Explorer 4.0. For more information about Internet Explorer 4.0 filter behavior, see Downlevel Support and Internet Explorer 4.0 Filters.

The object that the filter is applied to must have <u>layout</u> before the filter effect displays. You can give the object **layout** by setting the [height](#page-2630-0) or [width](#page-3314-0) property, setting the <u>[position](#page-2937-0)</u> property to absolute, setting the writing Mode property to tb-rl, or setting the content Editable property to true.

You can assign multiple filters or transitions to an object by declaring each in the <u>[filter](#page-5128-0)</u> property of the object. The following **div** declaration assigns two filters and a Wheel transition to a **div** element.

<DIV STYLE="width:100%; filter: progid:DXImageTransform.Microsoft.MotionBlur(strength=13, directions) progid:DXImageTransform.Microsoft.Blur(pixelradius=2) progid:DXImageTransform.Microsoft.Wheel(duration=3);"> Blurry text with smudge of gray. $\langle$ div>

When multiple filters are applied to an object, each filter is processed in source order, with the exception of procedural surfaces, which are computed first. To emphasize a filter's effect, place it last in source order or on the object's parent. Always place transitions last in source order.

#### **Examples**

The following example shows how to change the effects of this filter by modifying its properties.

This feature requires Microsoft® Internet Explorer 5.5 or later. Click the following icon to install the latest version. Then reload this page to view the sample.

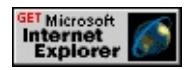

This example uses the **Glow** filter to add blue radiance around text within a **DIV** object.

```
<STYLE>DIV.aFilter {
filter:progid:DXImageTransform.Microsoft.Glow(Color=blue,Stre
width: 150px;}
</STYLE>
<DIV CLASS="aFilter">
Glowing Text
</DIV>
```
This feature requires Microsoft® Internet Explorer 5.5 or later. Click the following icon to install the latest version. Then reload this page to view the sample.

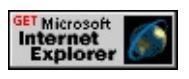

# **Applies To**

A, ACRONYM, ADDRESS, B, BDO, BIG, BLOCKQUOTE, BODY, BUTTON, CAPTION, CENTER, CITE, CODE, [CUSTOM](#page-267-0), DD, DEL, DFN, DIR, DIV, DL, DT, EM, FIELDSET, FONT, FORM, FRAME, hn, I, IFRAME, IMG, INPUT type=button, INPUT type=checkbox, INPUT type=file, INPUT type=image, INPUT type=password, INPUT type=radio, INPUT type=reset, INPUT type=submit, INPUT type=text, INS, KBD, LABEL, LEGEND, LI, MARQUEE, MENU, NOBR, OL, OBJECT, P, PLAINTEXT, PRE, Q, RT, RUBY, runtimeStyle, S, SAMP, SMALL, SPAN, STRIKE, STRONG, [style](#page-1091-0), SUB, SUP, ABLE, TD, TEXTAREA, TH, TT, U, UL, VAR, XMP

**See Also**

Converts the color content of the object based on an Image Color Management (ICM) profile. This enables improved display of specific content, or simulated display for hardware devices, such as printers or monitors.

#### **Syntax**

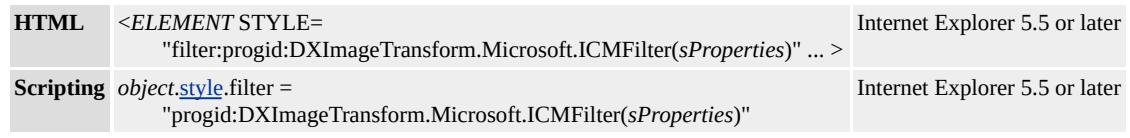

### **Possible Values**

*sProperties* String that specifies one or more properties exposed by the filter.

# **Members Table**

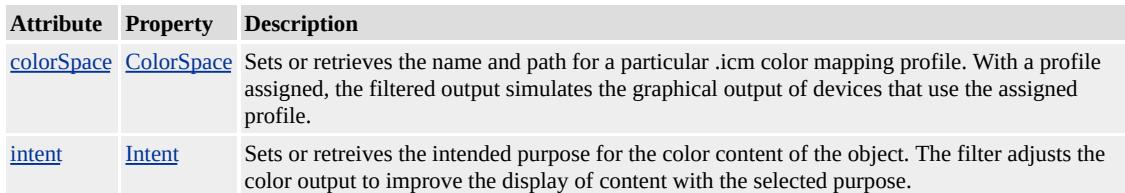

### **Remarks**

You can improve the quality of displayed or printed content by matching the **[Intent](#page-3539-0)** property to the general type of content to display. For example, when you print, you can set the **Intent** to Graphic to ensure that the color contrast is maintained. Higher contrast makes the printed content more legible.

To simulate the color output of a hardware device, you must locate the .icm profile file of a hardware device, if provided by the manufacturer.

Assign the name and path of the .icm profile file to the **ICMFilter.** ColorSpace property and apply the filter to the content that the hardware device will use. If you only specify the name of the .icm file and not the path, the **ICMFilter** filter searches the ICM system folder on the local computer. It is only when you do not have the .icm file in the system folder that you need to specify a fully qualified path. The .icm profile file defines for your monitor how the content's colors differ from the standard. Thus, the display of the filter simulates the hardware device's color output.

The object that the filter is applied to must have <u>layout</u> before the filter effect will display. You can give the object **layout** by setting the [height](#page-2630-0) or [width](#page-3314-0) property, setting the **[position](#page-2937-0)** property to absolute, setting the writing Mode property to tb-rl, or setting the content Editable property to true.

You can assign multiple filters or transitions to an object by declaring each in the <u>[filter](#page-5128-0)</u> property of the object. The following div declaration assigns two filters and a Wheel transition to a **div** element.

```
<DIV STYLE="width:100%; filter:
progid:DXImageTransform.Microsoft.MotionBlur(strength=13, directions)
progid:DXImageTransform.Microsoft.Blur(pixelradius=2)
progid:DXImageTransform.Microsoft.Wheel(duration=3);">
Blurry text with smudge of gray.<\langle div \rangle
```
When multiple filters are applied to an object, each filter is processed in source order, with the exception of procedural surfaces, which are computed first. To emphasize a filter's effect, place it last in source order or on the object's parent. Always place transitions last in source order.

#### **Applies To**

A, ACRONYM, ADDRESS, B, BDO, BIG, BLOCKQUOTE, BODY, BUTTON, CAPTION, CENTER, CITE, CODE, [CUSTOM](#page-267-0), DD, DEL, DFN, DIR, DIV, DL, DT, EM, FIELDSET, FONT, FORM, FRAME, hn, IFRAME, FRAMESET, I, INS, IMG, INPUT type=button, INPUT type=checkbox, INPUT type=file, INPUT type=image, INPUT type=password, INPUT type=radio, INPUT type=reset, INPUT type=submit, INPUT type=text, KBD, LABEL, LEGEND, LI, MARQUEE, MENU, NOBR, OL, OBJECT, P, PLAINTEXT, PRE, Q, RT, RUBY, S, SAMP, SMALL, SPAN, STRIKE, STRONG, SUB, SUP, TABLE, TEXTAREA, TH, TD, TT, U, UL, VAR, XMP

#### **See Also**

Creates the effect of a light shining on the content of the object.

#### **Syntax**

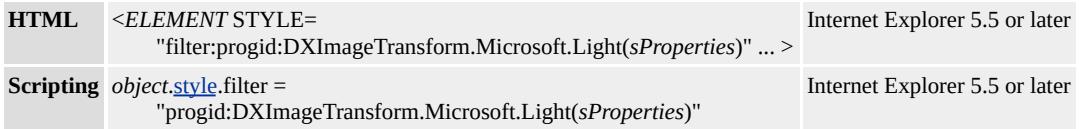

#### **Possible Values**

*sProperties* String that specifies one or more properties exposed by the filter.

## **Members Table**

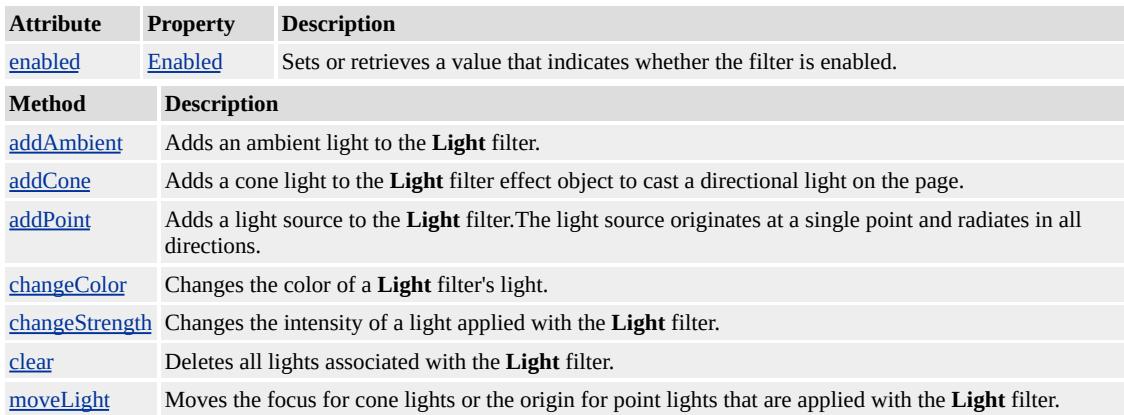

### **Remarks**

By setting the properties of the **Light** filter, you can control the virtual position of the light source. You also can control the x- and y-coordinates of the light's focus, as well as the light's type (point or cone), color, and intensity. A maximum of 10 lights is available to each filter. To add more than 10 lights to your page, you must use multiple filters.

When a light effect is created, it has a default ambient light associated

with it. The first light that you add to the object replaces this default ambient light.

This effect is supported in Microsoft® Internet Explorer 4.0. For more information about Internet Explorer 4.0 filter behavior, see Downlevel Support and Internet Explorer 4.0 Filters.

The object that the filter is applied to must have <u>layout</u> before the filter effect displays. You can give the object **layout** by setting the [height](#page-2630-0) or [width](#page-3314-0) property, setting the **[position](#page-2937-0)** property to absolute, setting the writing Mode property to tb-rl, or setting the content Editable property to true.

You can assign multiple filters or transitions to an object by declaring each in the <u>[filter](#page-5128-0)</u> property of the object. The following div declaration assigns two filters and a Wheel transition to a **div** element.

<DIV STYLE="width:100%; filter: progid:DXImageTransform.Microsoft.MotionBlur(strength=13, directions) progid:DXImageTransform.Microsoft.Blur(pixelradius=2) progid:DXImageTransform.Microsoft.Wheel(duration=3);"> Blurry text with smudge of  $gray.<\langle div \rangle$ 

When multiple filters are applied to an object, each filter is processed in source order, with the exception of procedural surfaces, which are computed first. To emphasize a filter's effect, place it last in source order or on the object's parent. Always place transitions last in source order.

#### **Example**

This example uses the **Light** filter and the [addCone](#page-3494-0) method to apply a red cone filter to a **div** element.

```
<STYLE>.aFilter {background-color: #FFFFFF;
filter:light();
color: cyan;
width: 150px;}
</STYLE>
<SCRIPT>window.onload=fnInit;
function fnInit(){
var iX2=oDiv.offsetWidth;
var iY2=oDiv.offsetHeight;
oDiv.filters[0].addCone(0,0,1,iX2,iY2,255,0,0,20,180);
}
</SCRIPT>
<DIV CLASS="aFilter" ID="oDiv">
This text is highlighted by a red cone of light.
\langleDIV>
```
This feature requires Microsoft® Internet Explorer 5.5 or later. Click the following icon to install the latest version. Then reload this page to view the sample.

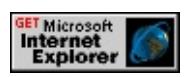

# **Applies To**

A, ACRONYM, ADDRESS, B, BDO, BIG, BLOCKQUOTE, BODY, BUTTON, CAPTION, CENTER, CITE, CODE, [CUSTOM](#page-267-0), DD, DEL, DFN, DIR, DIV, DL, DT, EM, FIELDSET, FONT, FORM, FRAME, hn, I, IFRAME, IMG, INPUT type=button, INPUT type=checkbox, INPUT type=file, INPUT type=image, INPUT type=password, INPUT type=radio, INPUT type=reset, INPUT type=submit, INPUT type=text, INS, KBD, LABEL, LEGEND, LI, MARQUEE, MENU, NOBR, OL, OBJECT, P, PLAINTEXT, PRE, Q, RT, RUBY, runtimeStyle, S, SAMP, SMALL, SPAN, STRIKE, STRONG, [style](#page-1091-0), SUB, SUP,

**See Also**

Displays transparent pixels of the object content as a color mask, and makes the nontransparent pixels transparent.

#### **Syntax**

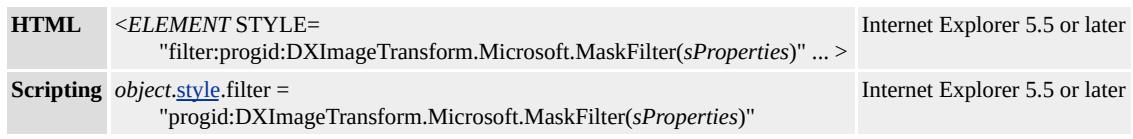

## **Possible Values**

*sProperties* String that specifies one or more properties exposed by the filter.

# **Members Table**

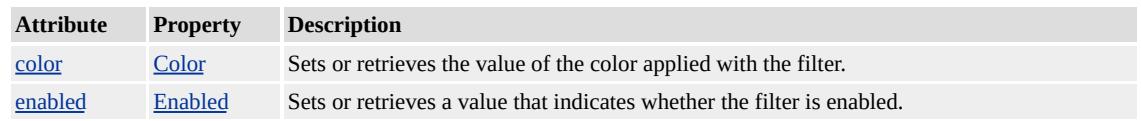

# **Remarks**

You can create this effect more efficiently with the **[BasicImage](#page-3374-0)** filter.

This effect is supported in Microsoft® Internet Explorer 4.0. For more information about Internet Explorer 4.0 filter behavior, see Downlevel Support and Internet Explorer 4.0 Filters.

The object that the filter is applied to must have layout before the filter effect displays. You can give the object **layout** by setting the [height](#page-2630-0) or [width](#page-3314-0) property, setting the [position](#page-2937-0) property to absolute, setting the writing Mode property to tb-rl, or setting the **content Editable** property to true.

You can assign multiple filters or transitions to an object by declaring each in the <u>[filter](#page-5128-0)</u> property of the object. The following div declaration assigns two filters and a Wheel transition to a **div** element.

```
<DIV STYLE="width:100%; filter:
```
progid:DXImageTransform.Microsoft.MotionBlur(strength=13, directions) progid:DXImageTransform.Microsoft.Blur(pixelradius=2) progid:DXImageTransform.Microsoft.Wheel(duration=3);"> Blurry text with smudge of gray. $\langle$ div>

When multiple filters are applied to an object, each filter is processed in source order, with the exception of procedural surfaces, which are computed first. To emphasize a filter's effect, place it last in source order or on the object's parent. Always place transitions last in source order.

# **Examples**

The following example shows how to change the effects of this filter by modifying its properties.

This feature requires Microsoft® Internet Explorer 5.5 or later. Click the following icon to install the latest version. Then reload this page to view the sample.

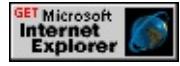

This example uses the **MaskFilter** filter and the [Color](#page-3511-0) property to make a magenta mask of the **div**—that is, all transparent pixels are colored magenta and all nontransparent pixels are made transparent.

```
<STYLE>
DIV.aFilter {filter:
progid:DXImageTransform.Microsoft.MaskFilter(color=magenta);
width: 100px;}
```

```
</STYLE>
<DIV CLASS="aFilter">
This text is masked with the color "magenta".
</DIV>
```
This feature requires Microsoft® Internet Explorer 5.5 or later. Click the following icon to install the latest version. Then reload this page to view the sample.

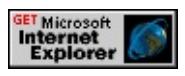

## **Applies To**

A, ACRONYM, ADDRESS, B, BDO, BIG, BLOCKQUOTE, BODY, BUTTON, CAPTION, CENTER, CITE, CODE, [CUSTOM](#page-267-0), DD, DEL, DFN, DIR, DIV, DL, DT, EM, FIELDSET, FONT, FORM, FRAME, hn, I, IFRAME, IMG, INPUT type=button, INPUT type=checkbox, INPUT type=file, INPUT type=image, INPUT type=password, INPUT type=radio, INPUT type=reset, INPUT type=submit, INPUT type=text, INS, KBD, LABEL, LEGEND, LI, MARQUEE, MENU, NOBR, OL, OBJECT, P, PLAINTEXT, PRE, Q, RT, RUBY, runtimeStyle, S, SAMP, SMALL, SPAN, STRIKE, STRONG, [style](#page-1091-0), SUB, SUP, TABLE, TD, TEXTAREA, TH, TT, U, UL, VAR, XMP

**See Also**

Resizes, rotates, or reverses the content of the object using matrix transformation.

#### **Syntax**

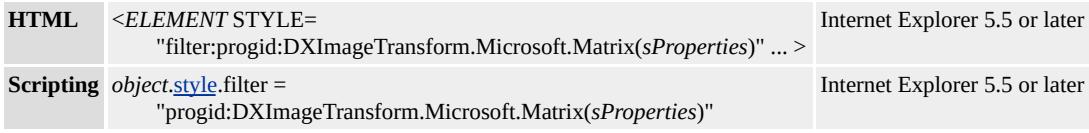

#### **Possible Values**

*sProperties* String that specifies one or more properties exposed by the filter.

#### **Members Table**

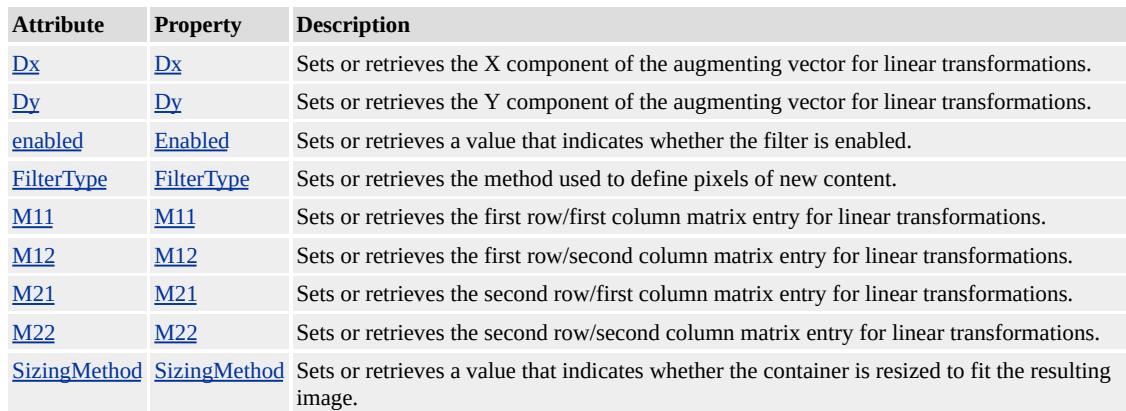

#### **Remarks**

Use the **Matrix** filter to create the following simple effects.

- Flip horizontal. Negate the  $M11$  and  $M12$  entry values.
- Flip vertical. Negate the  $M21$  and  $M22$  entry values.
- Resize. Multiply each matrix entry by the same factor. The content size changes in proportion to the multiple used. See the

following examples.

• Rotate. Adjust the default matrix entries by the appropriate trigonometry function. See the following examples.

These effects are possible through the use of linear transforms. The **Matrix** filter creates a linear transformation of the displayed content with a 2x2 matrix augmented by a linear vector. Maximizing the effects available with the linear transform matrix requires a thorough understanding of linear algebra. However, for the simple functions described previously, no linear algebra is required.

The final image produced by the **Matrix** filter is an interpolation of the previous content. Using the <u>[padding](#page-2877-0)</u> property minimizes the chance of clipping at the edge of the final image.

The object that the filter is applied to must have layout before the filter effect displays. You can give the object **layout** by setting the [height](#page-2630-0) or [width](#page-3314-0) property, setting the [position](#page-2937-0) property to absolute, setting the writing Mode property to tb-rl, or setting the content Editable property to true.

You can assign multiple filters or transitions to an object by declaring each in the <u>[filter](#page-5128-0)</u> property of the object. The following div declaration assigns two filters and a Wheel transition to a **div** element.

# <DIV STYLE="width:100%; filter:

progid:DXImageTransform.Microsoft.MotionBlur(strength=13, directions) progid:DXImageTransform.Microsoft.Blur(pixelradius=2) progid:DXImageTransform.Microsoft.Wheel(duration=3);"> Blurry text with smudge of gray. $\langle$ div>

When multiple filters are applied to an object, each filter is process in

source order, with the exception of procedural surfaces, which are computed first. To emphasize a filter's effect, place it last in source order or on the object's parent. Always place transitions last in source order.

## **Examples**

You can script a resizing function for the **Matrix** filter by multiplying each matrix entry by a common multiple. The resulting filter increases or decreases the size of the oObj input object and its content by the value of flMultiplier.

```
<SCRIPT><!-- fnResize function -->
//oObj input requires an matrix filter applied.
//flMultiplier input defines the amount by which the oObj is resized.
function fnResize(oObj,flMultiplier)
{
oObj.filters.item(0).M11 *= flMultiplier;
oObj.filters.item(0).M12 *= flMultiplier;
oObj.filters.item(0).M21 *= flMultiplier;
oObj.filters.item(0).M22 *= flMultiplier;
}
</SCRIPT>
```
You can script a more complex rotating function by applying trigonometry functions to the entries of the **Matrix** filter. Given an object with a **Matrix** filter applied, the object is rotated by the angle entered.

```
<SCRIPT>var deg2radians = Math.PI * 2 / 360;
<!-- fnSetRotation function -->
//oObj input requires an matrix filter applied.
//deg input defines the requested angle of rotation.
```

```
{rad = deg * deg2radians ;
costheta = Math.cos(rad);
sintheta = Math.sin(rad);oObj.filters.item(0).M11 = costheta;
oObj.filters.item(0).M12 = -sintheta;
oObj.filters.item(0).M21 = sintheta;
oObj.filters.item(0).M22 = costheta;
}
</SCRIPT>
```
You can combine the two previous functions and create a simple animation. The animation is driven by the **[onfilterchange](#page-1944-0)** event. The following example spins and expands the text of a **div** object. You can animate other style-related properties in this manner.

```
<SCRIPT><!-- fnSetRotation function -->
//oObj input requires that a matrix filter be applied.
//deg input defines the requested angle of rotation.
var deg2radians = Math.PI * 2 / 360;
function fnSetRotation(oObj, deg)
\{ rad = deg * deg2radians ;
costheta = Math.cos(rad);
sintheta = Math.sin(rad);
oObj.filters.item(0).M11 = costheta;
oObj.filters.item(0).M12 = -sintheta;
oObj.filters.item(0).M21 = sintheta;
oObj.filters.item(0).M22 = costheta;
}
<!-- fnResize function -->
//oObj input requires that a matrix filter be applied.
//flMultiplier input defines the amount by which the oObj is resized.
function fnResize(oObj, flMultiplier)
```

```
\{ oObj.filters.item(0).M11 *= flMultiplier;
oObj.filters.item(0).M12 *= flMultiplier;
oObj.filters.item(0).M21 *= flMultiplier;
oObj.filters.item(0).M22 *= flMultiplier;
}
var iCount = 400;
<!-- fnSpin function -->
function fnSpin(oObj)
\{\leq -- The function chosen for flMultiple defines size changes in the
var flMultiple = iCount/720;
iCount += 4;<!-- The number of 360-degree rotations is three. -->
if (iCount>=360*3) {
oObj.onfilterchange = null;
}
fnSetRotation(oObj, iCount);
fnResize(oObj, flMultiple);
}
</SCRIPT>
\leq!-- When loaded, the onfilterchange event is fired as the filter mal
its initial settings. This starts the animation.-->
<DIV ID="oDiv" STYLE="position:absolute;
filter:progid:DXImageTransform.Microsoft.Matrix(sizingMethod='
onfilterchange="fnSpin(this)" >
<DIV STYLE=" background-color: lightblue; padding:5;">
SOME TEXT<BR/>
SOME TEXT<BR/>
SOME TEXT<BR/>
SOME TEXT<BR/>
</DIV></DIV>
```
This feature requires Microsoft® Internet Explorer 5.5 or later. Click the following icon to install the latest version. Then reload this page to view the sample.

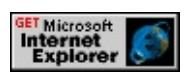

# **Applies To**

A, ACRONYM, ADDRESS, B, BDO, BIG, BLOCKQUOTE, BODY, BUTTON, CAPTION, CENTER, CITE, CODE, [CUSTOM](#page-267-0), DD, DEL, DFN, DIR, DIV, DL, DT, EM, FIELDSET, FONT, FORM, FRAME, hn, IFRAME, FRAMESET, I, INS, IMG, INPUT type=button, INPUT type=checkbox, INPUT type=file, INPUT type=image, INPUT type=password, INPUT type=radio, INPUT type=reset, INPUT type=submit, INPUT type=text, KBD, LABEL, LEGEND, LI, MARQUEE, MENU, NOBR, OL, OBJECT, P, PLAINTEXT, PRE, Q, RT, RUBY, S, SAMP, SMALL, SPAN, STRIKE, STRONG, SUB, SUP, TABLE, TEXTAREA, TH, TD, TT, U, UL, VAR, XMP

#### **See Also**

Causes the content of the object to appear to be in motion.

#### **Syntax**

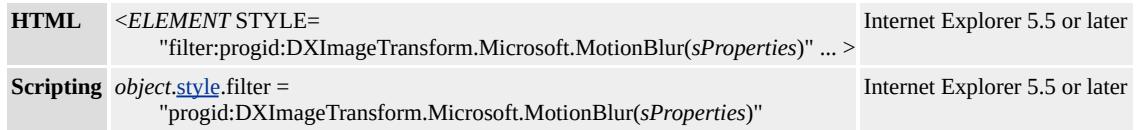

#### **Possible Values**

*sProperties* String that specifies one or more properties exposed by the filter.

## **Members Table**

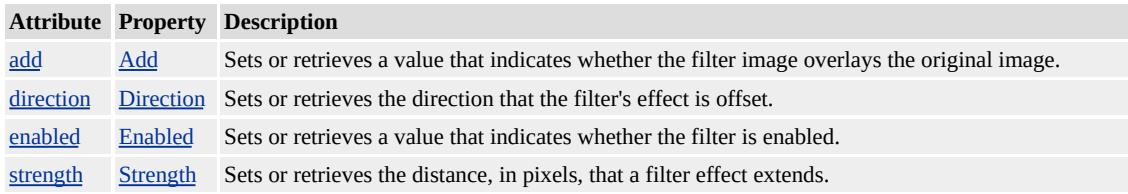

### **Remarks**

This effect is supported in Microsoft® Internet Explorer 4.0. For more information about Internet Explorer 4.0 filter behavior, see Downlevel Support and Internet Explorer 4.0 Filters.

The object that the filter is applied to must have layout before the filter effect displays. You can give the object **layout** by setting the [height](#page-2630-0) or [width](#page-3314-0) property, setting the **[position](#page-2937-0)** property to absolute, setting the [writingMode](#page-3332-0) property to tb-rl, or setting the **[contentEditable](#page-2398-0)** property to true.

You can assign multiple filters or transitions to an object by declaring

each in the <u>[filter](#page-5128-0)</u> property of the object. The following div declaration assigns two filters and a Wheel transition to a **div** element.

<DIV STYLE="width:100%; filter: progid:DXImageTransform.Microsoft.MotionBlur(strength=13, directions) progid:DXImageTransform.Microsoft.Blur(pixelradius=2) progid:DXImageTransform.Microsoft.Wheel(duration=3);"> Blurry text with smudge of gray. $\langle$ div $\rangle$ 

When multiple filters are applied to an object, each filter is processed in source order, with the exception of procedural surfaces, which are computed first. To emphasize a filter's effect, place it last in source order or on the object's parent. Always place transitions last in source order.

#### **Examples**

The following example shows how to change the effects of this filter by modifying its properties.

This feature requires Microsoft® Internet Explorer 5.5 or later. Click the following icon to install the latest version. Then reload this page to view the sample.

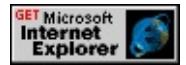

This example uses the **MotionBlur** filter to make the content of the object appear to be in motion.

```
<STYLE>DIV.aFilter {filter:progid:DXImageTransform.Microsoft.MotionBl
</STYLE>
<DIV CLASS="aFilter" STYLE="width:200px">
Blurred Text
\langleDIV>
```
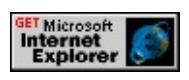

## **Applies To**

A, ACRONYM, ADDRESS, B, BDO, BIG, BLOCKQUOTE, BODY, BUTTON, CAPTION, CENTER, CITE, CODE, [CUSTOM](#page-267-0), DD, DEL, DFN, DIR, DIV, DL, DT, EM, FIELDSET, FONT, FORM, FRAME, hn, I, IFRAME, IMG, INPUT type=button, INPUT type=checkbox, INPUT type=file, INPUT type=image, INPUT type=password, INPUT type=radio, INPUT type=reset, INPUT type=submit, INPUT type=text, INS, KBD, LABEL, LEGEND, LI, MARQUEE, MENU, NOBR, OL, OBJECT, P, PLAINTEXT, PRE, Q, RT, RUBY, runtimeStyle, S, SAMP, SMALL, SPAN, STRIKE, STRONG, [style](#page-1091-0), SUB, SUP, TABLE, TD, TEXTAREA, TH, TT, U, UL, VAR, XMP

### **See Also**

Scripting Filters, Filter Design Considerations

Creates a solid silhouette of the content of the object, offset in the specified direction. This creates the illusion of a shadow.

#### **Syntax**

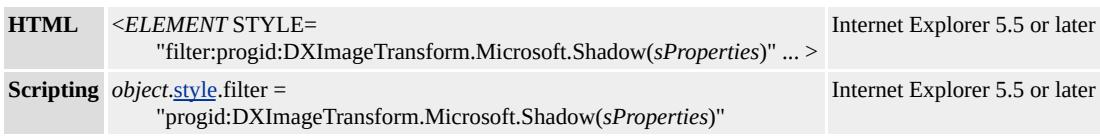

### **Possible Values**

*sProperties* String that specifies one or more properties exposed by the filter.

## **Members Table**

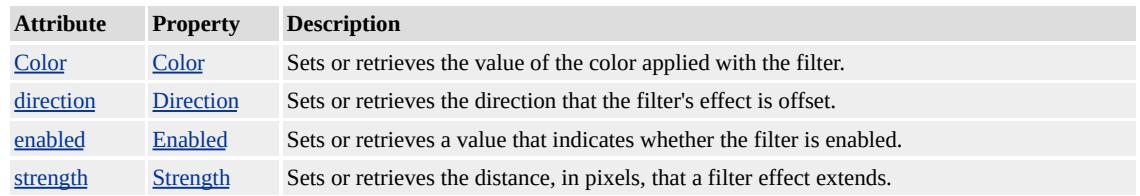

### **Remarks**

This effect is supported in Microsoft® Internet Explorer 4.0. For more information about Internet Explorer 4.0 filter behavior, see Downlevel Support and Internet Explorer 4.0 Filters.

The object that the filter is applied to must have layout before the filter effect displays. You can give the object **layout** by setting the [height](#page-2630-0) or [width](#page-3314-0) property, setting the **[position](#page-2937-0)** property to absolute, setting the [writingMode](#page-3332-0) property to tb-rl, or setting the [contentEditable](#page-2398-0) property to true.

You can assign multiple filters or transitions to an object by declaring each in the <u>[filter](#page-5128-0)</u> property of the object. The following div declaration assigns two filters and a Wheel transition to a **div** element.

<DIV STYLE="width:100%; filter:

progid:DXImageTransform.Microsoft.MotionBlur(strength=13, directions) progid:DXImageTransform.Microsoft.Blur(pixelradius=2) progid:DXImageTransform.Microsoft.Wheel(duration=3);"> Blurry text with smudge of gray.</DIV>

When multiple filters are applied to an object, each filter is processed in source order, with the exception of procedural surfaces, which are computed first. To emphasize a filter's effect, place it last in source order or on the object's parent. Always place transitions last in source order.

## **Examples**

The following example shows how to change the effects of this filter by modifying its properties.

This feature requires Microsoft® Internet Explorer 5.5 or later. Click the following icon to install the latest version. Then reload this page to view the sample.

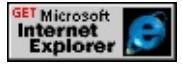

This example uses the **Shadow** filter to add a shadow effect to the text.

<STYLE> DIV.aFilter {filter: progid:DXImageTransform.Microsoft.Shadow(color=#0000FF,direction=45) width: 150px; color: #FF0000;}  $<$ /STYLE> <DIV CLASS="aFilter">

This red text is displayed with a 45-degree blue shadow.  $<$ /DIV $>$ 

This feature requires Microsoft® Internet Explorer 5.5 or later. Click the following icon to install the latest version. Then reload this page to view the sample.

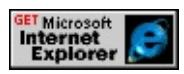

# **Applies To**

A, ACRONYM, ADDRESS, B, BDO, BIG, BLOCKQUOTE, BODY, BUTTON, CAPTION, CENTER, CITE, CODE, [CUSTOM](#page-267-0), DD, DEL, DFN, DIR, DIV, DL, DT, EM, FIELDSET, FONT, FORM, FRAME, hn, I, IFRAME, IMG, INPUT type=button, INPUT type=checkbox, INPUT type=file, INPUT type=image, INPUT type=password, INPUT type=radio, INPUT type=reset, INPUT type=submit, INPUT type=text, INS, KBD, LABEL, LEGEND, LI, MARQUEE, MENU, NOBR, OL, OBJECT, P, PLAINTEXT, PRE, Q, RT, RUBY, runtimeStyle, S, SAMP, SMALL, SPAN, STRIKE, STRONG, [style](#page-1091-0), SUB, SUP, TABLE, TD, TEXTAREA, TH, TT, U, UL, VAR, XMP

### **See Also**

Scripting Filters, Filter Design Considerations

Performs a sine wave distortion of the content of the object along the vertical axis.

#### **Syntax**

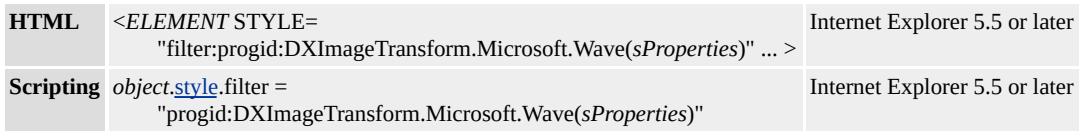

### **Possible Values**

*sProperties* String that specifies one or more properties exposed by the filter.

## **Members Table**

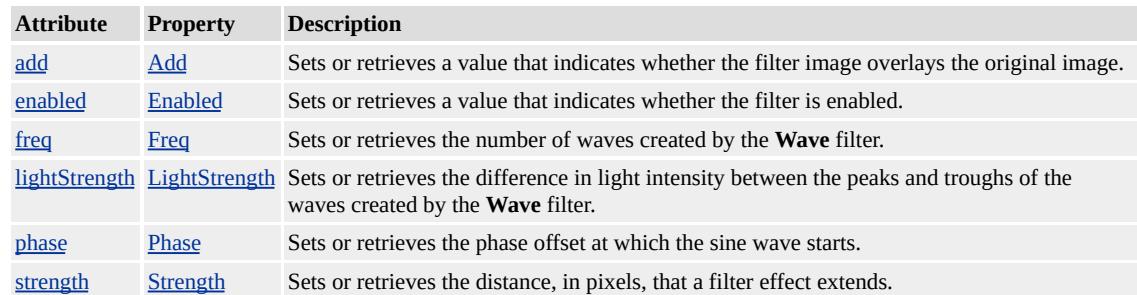

#### **Remarks**

This effect is supported in Microsoft® Internet Explorer 4.0. For more information about Internet Explorer 4.0 filter behavior, see Downlevel Support and Internet Explorer 4.0 Filters.

The object that the filter is applied to must have layout before the filter effect displays. You can give the object **layout** by setting the [height](#page-2630-0) or [width](#page-3314-0) property, setting the **[position](#page-2937-0)** property to absolute, setting the [writingMode](#page-3332-0) property to tb-rl, or setting the [contentEditable](#page-2398-0) property to true.

You can assign multiple filters or transitions to an object by declaring each in the <u>[filter](#page-5128-0)</u> property of the object. The following <u>div</u> declaration assigns two filters and a Wheel transition to a **div** element.

```
<DIV STYLE="width:100%; filter:
progid:DXImageTransform.Microsoft.MotionBlur(strength=13, directions)
progid:DXImageTransform.Microsoft.Blur(pixelradius=2)
progid:DXImageTransform.Microsoft.Wheel(duration=3);">
Blurry text with smudge of gray.</div>
```
When multiple filters are applied to an object, each filter is processed in source order, with the exception of procedural surfaces, which are computed first. To emphasize a filter's effect, place it last in source order or on the object's parent. Always place transitions last in source order.

## **Examples**

The following example shows how to change the effects of this filter by modifying its properties.

This feature requires Microsoft® Internet Explorer 5.5 or later. Click the following icon to install the latest version. Then reload this page to view the sample.

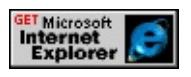

This example uses the **Wave** filter to render text along a sine wave.

```
<STYLE>
DIV.aFilter {FILTER:PROGID:DXIMAGETRANSFORM.MICRO
strength=2,
freq=3,
lightstrength=20,
```

```
add=0,
phase=90);
width: 150px; color: #FF0000;background-color:00ffff}
</STYLE>
<DIV CLASS="aFilter">
This red text with cyan background is displayed along a sine wave.
the Wave filter.
</DIV>
```
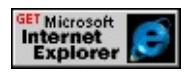

# **Applies To**

A, ACRONYM, ADDRESS, B, BDO, BIG, BLOCKQUOTE, BODY, BUTTON, CAPTION, CENTER, CITE, CODE, [CUSTOM](#page-267-0), DD, DEL, DFN, DIR, DIV, DL, DT, EM, FIELDSET, FONT, FORM, FRAME, hn, I, IFRAME, IMG, INPUT type=button, INPUT type=checkbox, INPUT type=file, INPUT type=image, INPUT type=password, INPUT type=radio, INPUT type=reset, INPUT type=submit, INPUT type=text, INS, KBD, LABEL, LEGEND, LI, MARQUEE, MENU, NOBR, OL, OBJECT, P, PLAINTEXT, PRE, Q, RT, RUBY, runtimeStyle, S, SAMP, SMALL, SPAN, STRIKE, STRONG, [style](#page-1091-0), SUB, SUP, <u>ABLE, TD, TEXTAREA, TH, TT, U, UL, VAR, XMP</u>

### **See Also**

Scripting Filters, Filter Design Considerations

Reveals new content of the object with a motion that resembles doors opening or closing.

#### **Syntax**

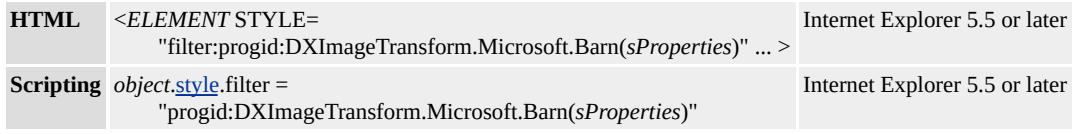

### **Possible Values**

*sProperties* String that specifies one or more properties exposed by the filter.

### **Members Table**

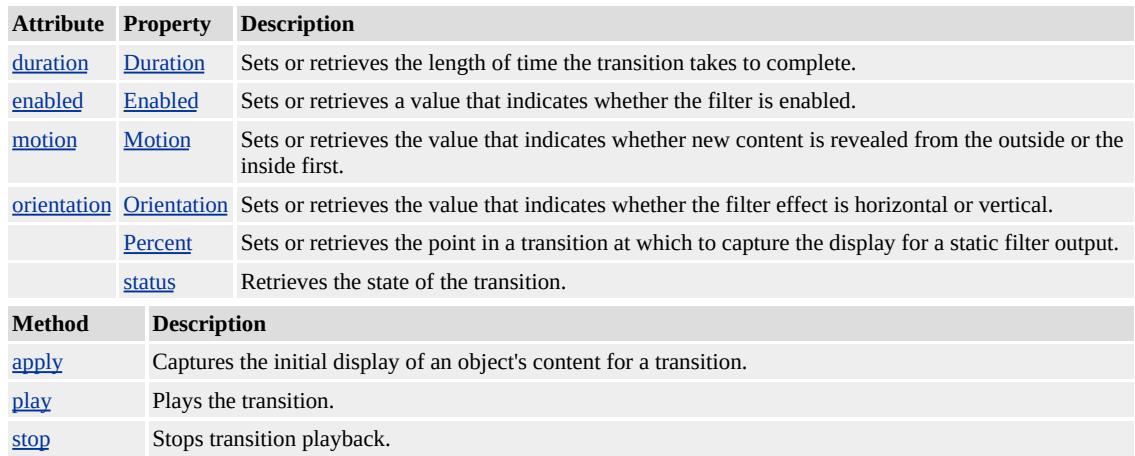

### **Remarks**

The object that the filter is applied to must have layout before the filter effect displays. You can give the object **layout** by setting the [height](#page-2630-0) or [width](#page-3314-0) property, setting the [position](#page-2937-0) property to absolute, setting the [writingMode](#page-3332-0) property to tb-rl, or setting the **[contentEditable](#page-2398-0)** property to true.

You can assign multiple filters or transitions to an object by declaring each in the <u>[filter](#page-5128-0)</u> property of the object. The following div declaration assigns two filters and a Wheel transition to a **div** element.

```
<DIV STYLE="width:100%; filter:
```
progid:DXImageTransform.Microsoft.MotionBlur(strength=13, directions) progid:DXImageTransform.Microsoft.Blur(pixelradius=2) progid:DXImageTransform.Microsoft.Wheel(duration=3);"> Blurry text with smudge of gray. $\langle$ div>

When multiple filters are applied to an object, each filter is processed in source order, with the exception of procedural surfaces, which are computed first. To emphasize a filter's effect, place it last in source order or on the object's parent. Always place transitions last in source order.

## **Examples**

The following example shows how to change the effects of this transition by modifying its properties.

This feature requires Microsoft® Internet Explorer 5.5 or later. Click the following icon to install the latest version. Then reload this page to view the sample.

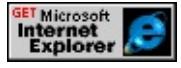

This example uses the **[backgroundColor](#page-2159-0)** property to change the display before each transition is played.

```
<SCRIPT>var bToggle = 0;
function fnToggle() {
oDiv.filters[0].Apply();
// After you set Apply, changes to the oDiv object
```

```
// are not displayed until Play is called.
if (bToggle) {
bToggle = 0;
oDiv.style.backgroundColor="gold";}
else {
bToggle = 1;
oDiv.style.backgroundColor="blue";}
oDiv.filters[0].Play();
}
</SCRIPT>
<BUTTON onclick="fnToggle()">Toggle Transition</BUTTON>
<DIV ID="oDiv" STYLE="height:250px; width:250px; backgroun
filter:progid:DXImageTransform.Microsoft.Barn(
duration=2, motion='out', orientation='vertical');">
</DIV>
```
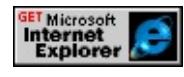

# **Applies To**

A, ACRONYM, ADDRESS, B, BDO, BIG, BLOCKQUOTE, BODY, BUTTON, CAPTION, CENTER, CITE, CODE, [CUSTOM](#page-267-0), DD, DEL, DFN, DIR, DIV, DL, DT, EM, FIELDSET, FONT, FORM, FRAME, hn, IFRAME, FRAMESET, I, INS, IMG, INPUT type=button, INPUT type=checkbox, INPUT type=file, INPUT type=image, INPUT type=password, INPUT type=radio, INPUT type=reset, INPUT type=submit, INPUT type=text, KBD, LABEL, LEGEND, LI, MARQUEE, MENU, NOBR, OL, OBJECT, P, PLAINTEXT, PRE, Q, RT, RUBY, S, SAMP, SMALL, SPAN, STRIKE, STRONG, SUB, SUP, TABLE, TEXTAREA, TH, TD, TT, U, UL, VAR, XMP

# **See Also**

Transitions, Transition Design Considerations

Reveals new content of the object with a motion that appears to open or close blinds.

#### **Syntax**

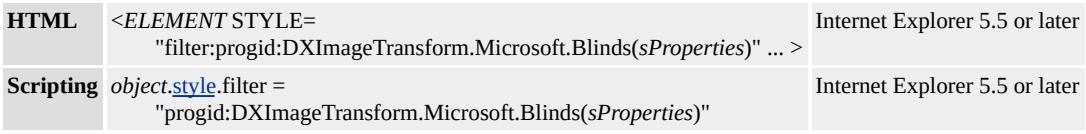

### **Possible Values**

*sProperties* String that specifies one or more properties exposed by the filter.

### **Members Table**

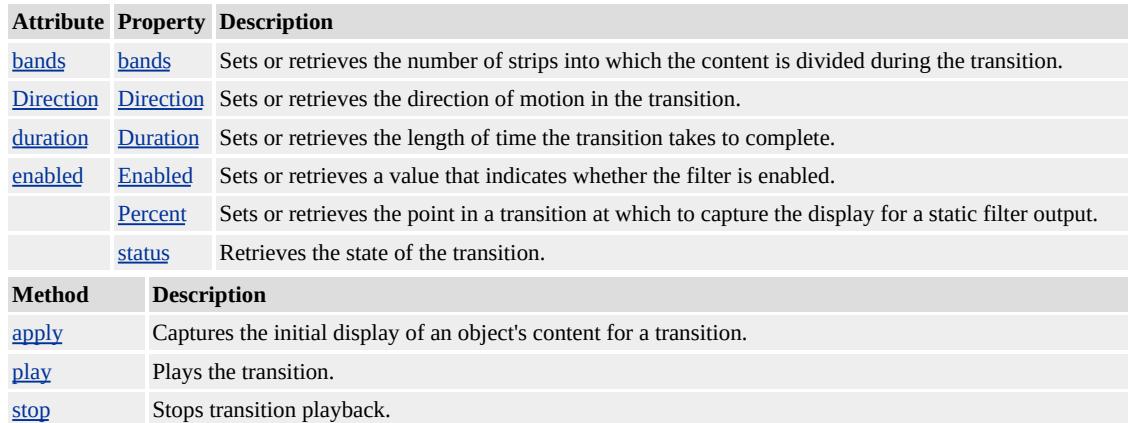

#### **Remarks**

The object that the filter is applied to must have layout before the filter effect displays. You can give the object **layout** by setting the [height](#page-2630-0) or [width](#page-3314-0) property, setting the **[position](#page-2937-0)** property to absolute, setting the [writingMode](#page-3332-0) property to tb-rl, or setting the **[contentEditable](#page-2398-0)** property to true.

You can assign multiple filters or transitions to an object by declaring each in the <u>[filter](#page-5128-0)</u> property of the object. The following div declaration assigns two filters and a Wheel transition to a **div** element.

```
<DIV STYLE="width:100%; filter:
```
progid:DXImageTransform.Microsoft.MotionBlur(strength=13, directions) progid:DXImageTransform.Microsoft.Blur(pixelradius=2) progid:DXImageTransform.Microsoft.Wheel(duration=3);"> Blurry text with smudge of gray. $\langle$ div>

When multiple filters are applied to an object, each filter is processed in source order, with the exception of procedural surfaces, which are computed first. To emphasize a filter's effect, place it last in source order or on the object's parent. Always place transitions last in source order.

## **Examples**

The following example shows how to change the effects of this transition by modifying its properties.

This feature requires Microsoft® Internet Explorer 5.5 or later. Click the following icon to install the latest version. Then reload this page to view the sample.

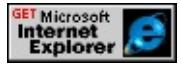

This example uses the **[backgroundColor](#page-2159-0)** property to change the display before each transition is played.

```
<SCRIPT>var bToggle = 0;
function fnToggle() {
oDiv.filters[0].Apply();
// Set the number of bands used randomly.
```

```
oDiv.filters[0].bands = Math.random()*12 + 3;
// After you set Apply, changes to the oDiv object
// are not displayed until Play is called.
if (bToggle) {
bToggle = 0;oDiv.style.backgroundColor="gold";}
else {
bToggle = 1;
oDiv.style.backgroundColor="blue";}
oDiv.filters[0].Play(duration=3);
}
</SCRIPT>
<BUTTON onclick="fnToggle()">Toggle Transition</BUTTON>
\leqDIV ID="oDiv" STYLE="height:250px; width:250px; backgroun
filter:progid:DXImageTransform.Microsoft.Blinds(
direction='down');">
</DIV>
```
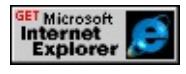

## **Applies To**

A, ACRONYM, ADDRESS, B, BDO, BIG, BLOCKQUOTE, BODY, BUTTON, CAPTION, CENTER, CITE, CODE, [CUSTOM](#page-267-0), DD, DEL, DFN, DIR, DIV, DL, DT, EM, FIELDSET, FONT, FORM, FRAME, hn, IFRAME, FRAMESET, I, INS, IMG, INPUT type=button, INPUT type=checkbox, INPUT type=file, INPUT type=image, INPUT type=password, INPUT type=radio, INPUT type=reset, INPUT type=submit, INPUT type=text, KBD, LABEL, LEGEND, LI, MARQUEE, MENU, NOBR, OL, OBJECT, P, PLAINTEXT, PRE, Q, RT, RUBY, S, SAMP, SMALL, SPAN, STRIKE, STRONG, SUB,

**See Also**

Transitions, Transition Design Considerations

Reveals new content of the object by uncovering squares placed like a checkerboard over the original content.

## **Syntax**

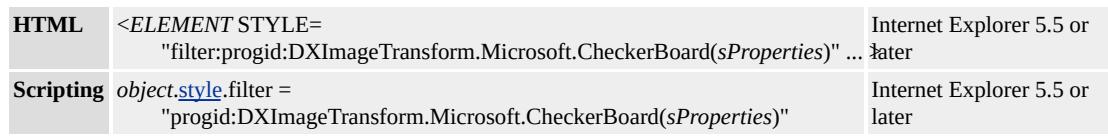

## **Possible Values**

*sProperties* String that specifies one or more properties exposed by the filter.

## **Members Table**

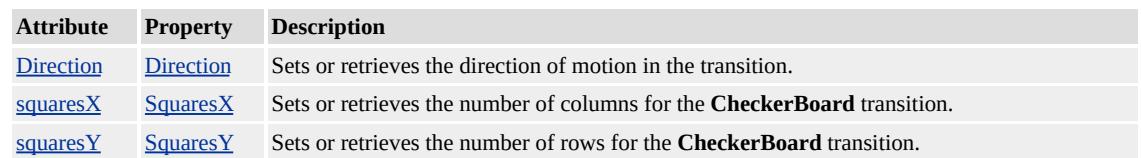

## **Remarks**

The object that the filter is applied to must have layout before the filter effect displays. You can give the object **layout** by setting the [height](#page-2630-0) or [width](#page-3314-0) property, setting the [position](#page-2937-0) property to absolute, setting the [writingMode](#page-3332-0) property to tb-rl, or setting the [contentEditable](#page-2398-0) property to true.

You can assign multiple filters or transitions to an object by declaring each in the *[filter](#page-5128-0)* property of the object. The following div declaration assigns two filters and a Wheel transition to a **div** element.

# <DIV STYLE="width:100%; filter:

progid:DXImageTransform.Microsoft.MotionBlur(strength=13, directions) progid:DXImageTransform.Microsoft.Blur(pixelradius=2) progid:DXImageTransform.Microsoft.Wheel(duration=3);"> Blurry text with smudge of gray. $\langle$ div>

When multiple filters are applied to an object, each filter is processed in source order, with the exception of procedural surfaces, which are computed first. To emphasize a filter's effect, place it last in source order or on the object's parent. Always place transitions last in source order.

## **Examples**

The following example shows how to change the effects of this transition by modifying its properties.

This feature requires Microsoft® Internet Explorer 5.5 or later. Click the following icon to install the latest version. Then reload this page to view the sample.

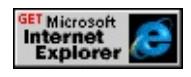

This example uses the **[backgroundColor](#page-2159-0)** property to change the display before each transition is played.

```
<SCRIPT>var bToggle = 0;
function fnToggle() {
oDiv.filters[0].Apply();
// After setting Apply, changes to the oDiv object
// are not displayed until Play is called.
if (bToggle) {
bToggle = 0;
oDiv.style.backgroundColor="gold";}
else {
bToggle = 1;
```

```
oDiv.style.backgroundColor="blue";}
oDiv.filters[0].Play();
}
</SCRIPT>
<BUTTON onclick="fnToggle()">Toggle Transition</BUTTON>
<DIV ID="oDiv" STYLE="height:250px; width:250px; backgroun
filter:progid:DXImageTransform.Microsoft.CheckerBoard(
duration=5, direction='left');">
</DIV>
```
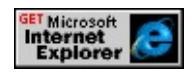

## **Applies To**

A, ACRONYM, ADDRESS, B, BDO, BIG, BLOCKQUOTE, BODY, BUTTON, CAPTION, CENTER, CITE, CODE, [CUSTOM](#page-267-0), DD, DEL, DFN, DIR, DIV, DL, DT, EM, FIELDSET, FONT, FORM, FRAME, hn, IFRAME, FRAMESET, I, INS, IMG, INPUT type=button, INPUT type=checkbox, INPUT type=file, INPUT type=image, INPUT type=password, INPUT type=radio, INPUT type=reset, INPUT type=submit, INPUT type=text, KBD, LABEL, LEGEND, LI, MARQUEE, MENU, NOBR, OL, OBJECT, P, PLAINTEXT, PRE, Q, RT, RUBY, S, SAMP, SMALL, SPAN, STRIKE, STRONG, SUB, SUP, TABLE, TEXTAREA, TH, TD, TT, U, UL, VAR, XMP

### **See Also**

Transitions, Transition Design Considerations

Reveals new content of the object by fading out the original content.

## **Syntax**

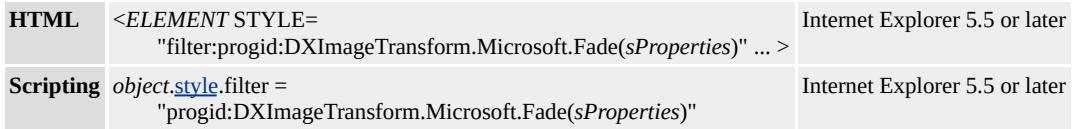

### **Possible Values**

*sProperties* String that specifies one or more properties exposed by the filter.

## **Members Table**

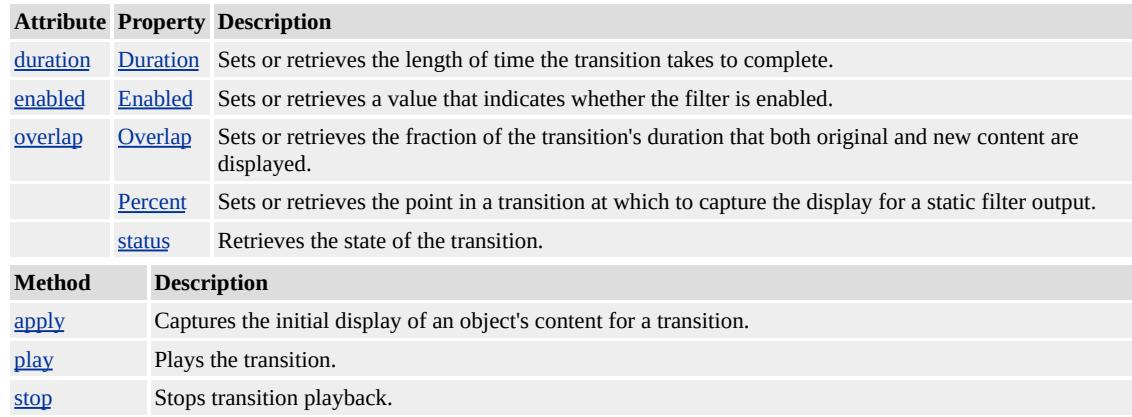

## **Remarks**

The object that the filter is applied to must have layout before the filter effect displays. You can give the object **layout** by setting the [height](#page-2630-0) or [width](#page-3314-0) property, setting the [position](#page-2937-0) property to absolute, setting the [writingMode](#page-3332-0) property to tb-rl, or setting the **[contentEditable](#page-2398-0)** property to true.

You can assign multiple filters or transitions to an object by declaring

each in the <u>[filter](#page-5128-0)</u> property of the object. The following div declaration assigns two filters and a Wheel transition to a **div** element.

<DIV STYLE="width:100%; filter: progid:DXImageTransform.Microsoft.MotionBlur(strength=13, directions) progid:DXImageTransform.Microsoft.Blur(pixelradius=2) progid:DXImageTransform.Microsoft.Wheel(duration=3);"> Blurry text with smudge of gray.</div>

When multiple filters are applied to an object, each filter is processed in source order, with the exception of procedural surfaces, which are computed first. To emphasize a filter's effect, place it last in source order or on the object's parent. Always place transitions last in source order.

### **Examples**

The following example shows how to change the effects of this transition by modifying its properties.

This feature requires Microsoft® Internet Explorer 5.5 or later. Click the following icon to install the latest version. Then reload this page to view the sample.

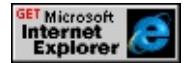

This example uses the **[backgroundColor](#page-2159-0)** property to change the display before each transition is played.

```
<SCRIPT>var bToggle = 0;
function fnToggle() {
oDiv.filters[0].Apply();
// After setting Apply, changes to the oDiv object
// are not displayed until Play is called.
```

```
if (bToggle) {
bToggle = 0;oDiv.style.backgroundColor="gold";}
else {
bToggle = 1;
oDiv.style.backgroundColor="blue";}
oDiv.filters[0].Play();
}
</SCRIPT>
<BUTTON onclick="fnToggle()">Toggle Transition</BUTTON>
\leqDIV ID="\leqDiv" STYLE="height:250px; width:250px; background-color: goldigital; goldigital; goldigital; goldigital; goldigital; goldigital; goldigital; goldigital; goldigital; goldigital; goldigital; goldigital; go
filter:progid:DXImageTransform.Microsoft.Fade(
duration=2);">
</DIV>
```
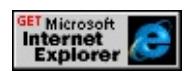

# **Applies To**

A, ACRONYM, ADDRESS, B, BDO, BIG, BLOCKQUOTE, BODY, BUTTON, CAPTION, CENTER, CITE, CODE, [CUSTOM](#page-267-0), DD, DEL, DFN, DIR, DIV, DL, DT, EM, FIELDSET, FONT, FORM, FRAME, hn, IFRAME, FRAMESET, I, INS, IMG, INPUT type=button, INPUT type=checkbox, INPUT type=file, INPUT type=image, INPUT type=password, INPUT type=radio, INPUT type=reset, INPUT type=submit, INPUT type=text, KBD, LABEL, LEGEND, LI, MARQUEE, MENU, NOBR, OL, OBJECT, P, PLAINTEXT, PRE, Q, RT, RUBY, S, SAMP, SMALL, SPAN, STRIKE, STRONG, SUB, SUP, TABLE, TEXTAREA, TH, TD, TT, U, UL, VAR, XMP

# **See Also**

Transitions, Transition Design Considerations

Reveals new content of the object by passing a gradient band over the original content.

#### **Syntax**

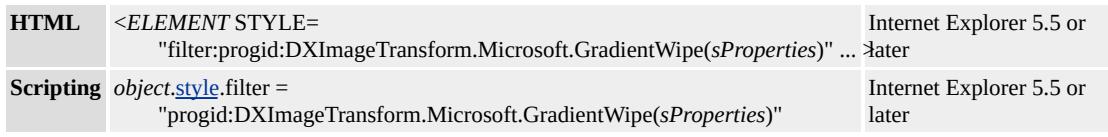

#### **Possible Values**

*sProperties* String that specifies one or more properties exposed by the filter.

### **Members Table**

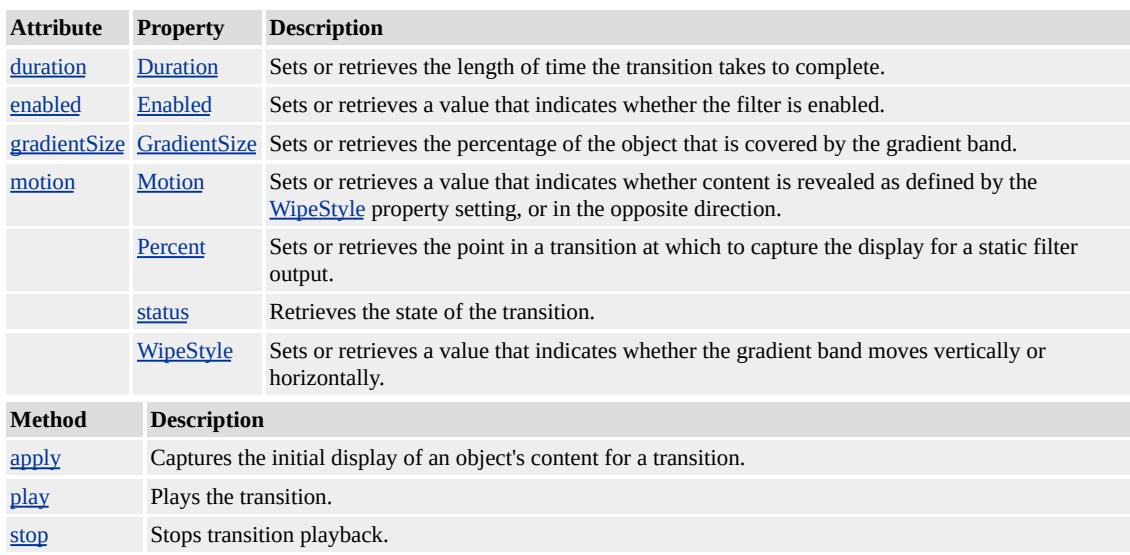

### **Remarks**

The object that the filter is applied to must have layout before the filter effect will display. You can give the object **layout** by setting the [height](#page-2630-0) or [width](#page-3314-0) property, setting the **[position](#page-2937-0)** property to absolute, setting the

writing Mode property to tb-rl, or setting the content Editable property to true.

You can assign multiple filters or transitions to an object by declaring each in the <u>[filter](#page-5128-0)</u> property of the object. The following div declaration assigns two filters and a Wheel transition to a **div** element.

```
<DIV STYLE="width:100%; filter:
progid:DXImageTransform.Microsoft.MotionBlur(strength=13, directions)
progid:DXImageTransform.Microsoft.Blur(pixelradius=2)
progid:DXImageTransform.Microsoft.Wheel(duration=3);">
Blurry text with smudge of gray.</div>
```
When multiple filters are applied to an object, each filter is processed in source order, with the exception of procedural surfaces, which are computed first. To emphasize a filter's effect, place it last in source order or on the object's parent. Always place transitions last in source order.

## **Examples**

The following example shows how to change the effects of this transition by modifying its properties.

This feature requires Microsoft® Internet Explorer 5.5 or later. Click the following icon to install the latest version. Then reload this page to view the sample.

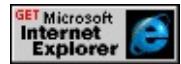

This example uses the **[backgroundColor](#page-2159-0)** property to change the display before each transition is played.

<SCRIPT> var  $b$ Toggle = 0;

```
function fnToggle() {
oDiv.filters[0].Apply();
// After setting Apply, changes to the oDiv object
// are not displayed until Play is called.
if (bToggle) {
bToggle = 0;oDiv.style.backgroundColor="orange";}
else {
bToggle = 1;
oDiv.style.backgroundColor="blue";}
oDiv.filters[0].Play();
}
</SCRIPT>
<BUTTON onclick="fnToggle()">Toggle Transition</BUTTON>
\leqDIV ID="oDiv" STYLE="height:250px; width:250px; backgroun
filter:progid:DXImageTransform.Microsoft.gradientWipe(
duration=3, gradientsize=0.5);">
</DIV>
```
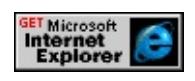

# **Applies To**

A, ACRONYM, ADDRESS, B, BDO, BIG, BLOCKQUOTE, BODY, BUTTON, CAPTION, CENTER, CITE, CODE, [CUSTOM](#page-267-0), DD, DEL, DFN, DIR, DIV, DL, DT, EM, FIELDSET, FONT, FORM, FRAME, hn, IFRAME, FRAMESET, I, INS, IMG, INPUT type=button, INPUT type=checkbox, INPUT type=file, INPUT type=image, INPUT type=password, INPUT type=radio, INPUT type=reset, INPUT type=submit, INPUT type=text, KBD, LABEL, LEGEND, LI, MARQUEE, MENU, NOBR, OL, OBJECT, P, PLAINTEXT, PRE, Q,

# RT, RUBY, S, SAMP, SMALL, SPAN, STRIKE, STRONG, SUB, SUP, TABLE, TEXTAREA, TH, TD, TT, U, UL, VAR, XMP

## **See Also**

Transitions, Transition Design Considerations

#### Reveals new content of the object diagonally.

#### **Syntax**

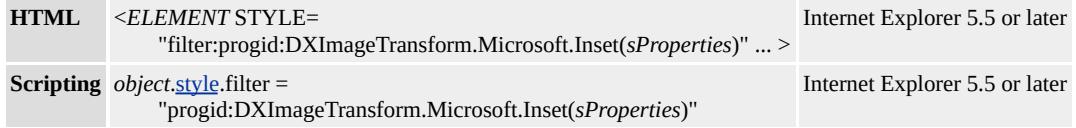

#### **Possible Values**

*sProperties* String that specifies one or more properties exposed by the filter.

### **Members Table**

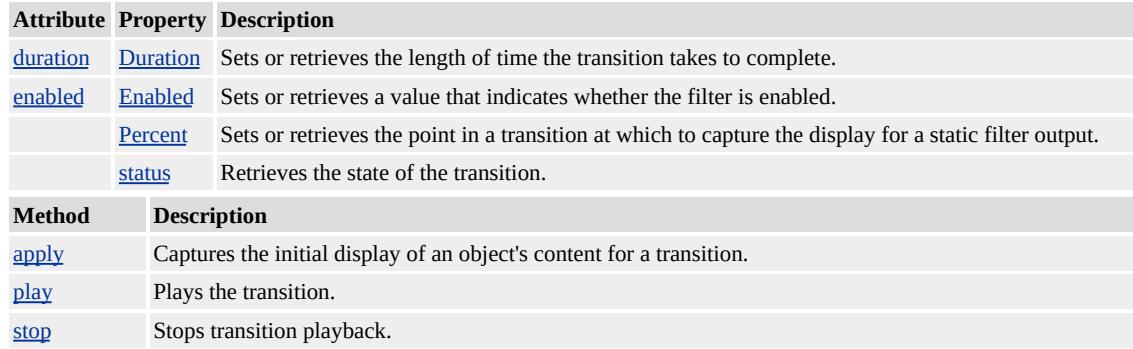

### **Remarks**

The object that the filter is applied to must have layout before the filter effect displays. You can give the object **layout** by setting the [height](#page-2630-0) or [width](#page-3314-0) property, setting the **[position](#page-2937-0)** property to absolute, setting the [writingMode](#page-3332-0) property to tb-rl, or setting the **[contentEditable](#page-2398-0)** property to true.

You can assign multiple filters or transitions to an object by declaring each in the <u>[filter](#page-5128-0)</u> property of the object. The following div declaration assigns two filters and a Wheel transition to a **div** element.

<DIV STYLE="width:100%; filter: progid:DXImageTransform.Microsoft.MotionBlur(strength=13, directions) progid:DXImageTransform.Microsoft.Blur(pixelradius=2) progid:DXImageTransform.Microsoft.Wheel(duration=3);"> Blurry text with smudge of gray.</div>

When multiple filters are applied to an object, each filter is processed in source order, with the exception of procedural surfaces, which are computed first. To emphasize a filter's effect, place it last in source order or on the object's parent. Always place transitions last in source order.

### **Examples**

The following example shows this transition being applied to content.

This feature requires Microsoft® Internet Explorer 5.5 or later. Click the following icon to install the latest version. Then reload this page to view the sample.

**GET Microsoft**<br> **Internet**<br> **Explorer** 

This example uses the **[backgroundColor](#page-2159-0)** property to change the display before each transition is played.

```
<SCRIPT>var bToggle = 0;
function fnToggle() {
oDiv.filters[0].Apply();
// After setting Apply, changes to the oDiv object
// are not displayed until Play is called.
if (bToggle) {
bToggle = 0;oDiv.style.backgroundColor="gold";}
```

```
else {
bToggle = 1;oDiv.style.backgroundColor="blue";}
oDiv.filters[0].Play(duration=2); // Set duration as a parameter of \vert}
</SCRIPT>
<BUTTON onclick="fnToggle()">Toggle Transition</BUTTON>
\leqDIV ID="oDiv" STYLE="height:250px; width:250px; backgroun
filter:progid:DXImageTransform.Microsoft.Inset( );">
</DIV>
```
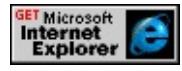

# **Applies To**

A, ACRONYM, ADDRESS, B, BDO, BIG, BLOCKQUOTE, BODY, BUTTON, CAPTION, CENTER, CITE, CODE, [CUSTOM](#page-267-0), DD, DEL, DFN, DIR, DIV, DL, DT, EM, FIELDSET, FONT, FORM, FRAME, hn, IFRAME, FRAMESET, I, INS, IMG, INPUT type=button, INPUT type=checkbox, INPUT type=file, INPUT type=image, INPUT type=password, INPUT type=radio, INPUT type=reset, INPUT type=submit, INPUT type=text, KBD, LABEL, LEGEND, LI, MARQUEE, MENU, NOBR, OL, OBJECT, P, PLAINTEXT, PRE, Q, RT, RUBY, S, SAMP, SMALL, SPAN, STRIKE, STRONG, SUB, SUP, TABLE, TEXTAREA, TH, TD, TT, U, UL, VAR, XMP

## **See Also**

Transitions, Transition Design Considerations

Reveals new content of the object with an iris effect, similar to the opening of a camera aperture.

#### **Syntax**

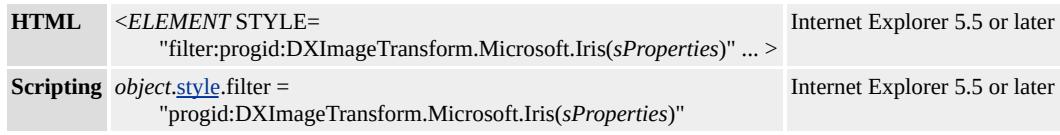

### **Possible Values**

*sProperties* String that specifies one or more properties exposed by the filter.

## **Members Table**

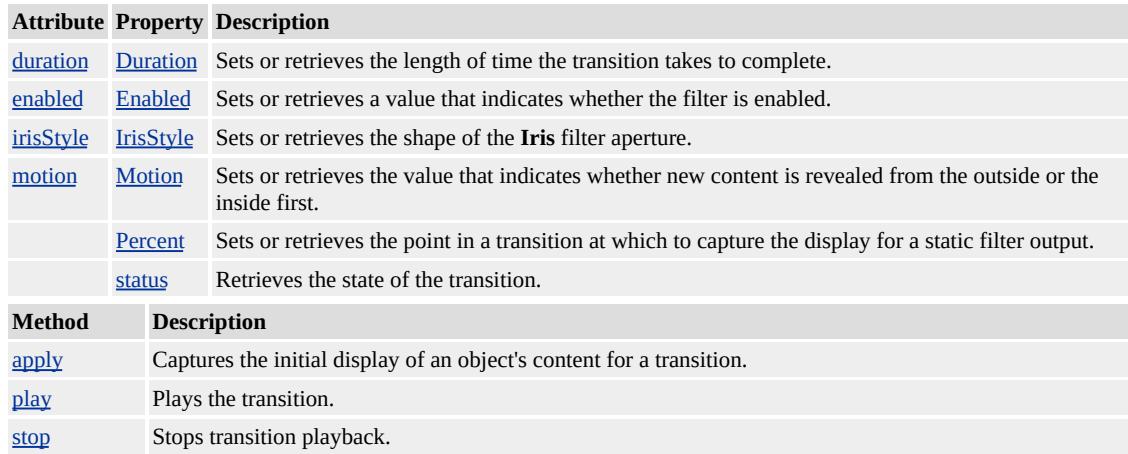

## **Remarks**

The object that the filter is applied to must have layout before the filter effect displays. You can give the object **layout** by setting the [height](#page-2630-0) or [width](#page-3314-0) property, setting the [position](#page-2937-0) property to absolute, setting the [writingMode](#page-3332-0) property to tb-rl, or setting the [contentEditable](#page-2398-0) property to true.

You can assign multiple filters or transitions to an object by declaring each in the <u>[filter](#page-5128-0)</u> property of the object. The following div declaration assigns two filters and a Wheel transition to a **div** element.

```
<DIV STYLE="width:100%; filter:
```
progid:DXImageTransform.Microsoft.MotionBlur(strength=13, directions) progid:DXImageTransform.Microsoft.Blur(pixelradius=2) progid:DXImageTransform.Microsoft.Wheel(duration=3);"> Blurry text with smudge of gray.</div>

When multiple filters are applied to an object, each filter is processed in source order, with the exception of procedural surfaces, which are computed first. To emphasize a filter's effect, place it last in source order or on the object's parent. Always place transitions last in source order.

## **Examples**

The following example shows how to change the effects of this transition by modifying its properties.

This feature requires Microsoft® Internet Explorer 5.5 or later. Click the following icon to install the latest version. Then reload this page to view the sample.

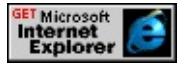

This example cycles through each **[IrisStyle](#page-3543-0)** property option.

```
<SCRIPT><!-- Declare an array and index counter to access IrisStyles. -->
var arrIrisStyles = new Array();
arrIrisStyles = ['DIAMOND','CIRCLE','CROSS','PLUS','SQUARE
var iIndexCount = 0;
var bToggle = 0;
```

```
function fnToggle() {
\leq !-- Use the array index to update and display the IrisStyle used. -
var iStyleIndex = iIndexCount%6; \frac{1}{10} MOD function avoids resett
oDiv.filters[0].irisstyle = arrIrisStyles[iStyleIndex];
oSpan.innerText = 'IrisStyle = "' + arrIrisStyles[iStyleIndex] + '"';
oDiv.filters[0].Apply();
// After setting Apply, changes to the oDiv object
// are not displayed until Play is called.
if (bToggle) {
bToggle = 0;oDiv.style.backgroundColor="gold";
}
else {
bToggle = 1;oDiv.style.backgroundColor="green";
}
oDiv.filters[0].Play();
iIndexCount += 1;
}
</SCRIPT>
<BUTTON onclick="fnToggle()">Toggle Transition</BUTTON>
<FONT SIZE="+4" >
<!-- This DIV is the target of the transition. -->
\leqDIV ID="\leqDiv" STYLE="height:250px; width:250px; background-color: goldigital; goldigital; goldigital; goldigital; goldigital; goldigital; goldigital; goldigital; goldigital; goldigital; goldigital; goldigital; go
filter:progid:DXImageTransform.Microsoft.Iris(
duration=3);">
TEXT<BR/>TEXT<BR/>TEXT<BR/>TEXT<BR/>
\langleDIV><SPAN ID="oSpan"></SPAN>
```
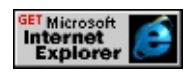

## **Applies To**

A, ACRONYM, ADDRESS, B, BDO, BIG, BLOCKQUOTE, BODY, BUTTON, CAPTION, CENTER, CITE, CODE, [CUSTOM](#page-267-0), DD, DEL, DFN, DIR, DIV, DL, DT, EM, FIELDSET, FONT, FORM, FRAME, hn, IFRAME, FRAMESET, I, INS, IMG, INPUT type=button, INPUT type=checkbox, INPUT type=file, INPUT type=image, INPUT type=password, INPUT type=radio, INPUT type=reset, INPUT type=submit, INPUT type=text, KBD, LABEL, LEGEND, LI, MARQUEE, MENU, NOBR, OL, OBJECT, P, PLAINTEXT, PRE, Q, RT, RUBY, S, SAMP, SMALL, SPAN, STRIKE, STRONG, SUB, SUP, TABLE, TEXTAREA, TH, TD, TT, U, UL, VAR, XMP

#### **See Also**

Transitions, Transition Design Considerations

Displays the content of the object as colored squares that take the average color value of the pixels they replace. This filtered display can be used as a transition.

#### **Syntax**

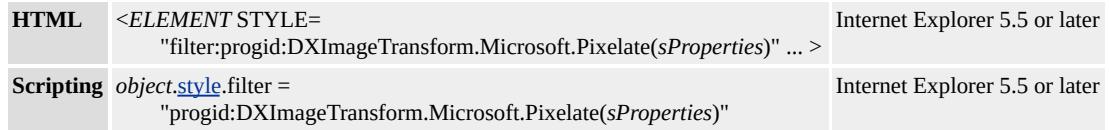

### **Possible Values**

*sProperties* String that specifies one or more properties exposed by the filter.

## **Members Table**

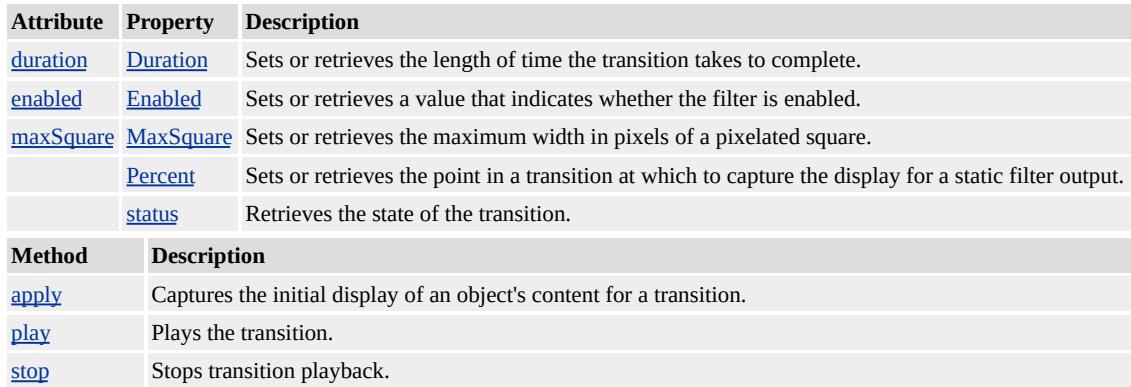

### **Remarks**

The **Pixelate** transition is a complex visual effect. In the first half of the transition, the content is displayed as expanding pixelated squares. The width of the pixelated squares increases from one pixel to [MaxSquare](#page-3555-0) pixels at the halfway point of the transition. The final half of the transition reduces the pixelated squares back to individual pixels,

revealing the new content. During this transition, the original content fades into the new content. The fade effect is produced by reducing the opacity of the original content to zero while the opacity of the new content is raised to 100 percent at the same time.

Set the [Enabled](#page-3522-0) property to false when using the **Pixelate** transition. This disables the static filter and prevents the content of the object from displaying as pixelated before the transition is applied.

The object that the filter is applied to must have <u>layout</u> before the filter effect displays. You can give the object **layout** by setting the [height](#page-2630-0) or [width](#page-3314-0) property, setting the **[position](#page-2937-0)** property to absolute, setting the writing Mode property to tb-rl, or setting the content Editable property to true.

You can assign multiple filters or transitions to an object by declaring each in the <u>[filter](#page-5128-0)</u> property of the object. The following div declaration assigns two filters and a Wheel transition to a **div** element.

```
<DIV STYLE="width:100%; filter:
progid:DXImageTransform.Microsoft.MotionBlur(strength=13, directions)
progid:DXImageTransform.Microsoft.Blur(pixelradius=2)
progid:DXImageTransform.Microsoft.Wheel(duration=3);">
Blurry text with smudge of gray.\langlediv>
```
When multiple filters are applied to an object, each filter is processed in source order, with the exception of procedural surfaces, which are computed first. To emphasize a filter's effect, place it last in source order or on the object's parent. Always place transitions last in source order.

## **Examples**

The following example shows how to change the effects of this transition

by modifying its properties.

This feature requires Microsoft® Internet Explorer 5.5 or later. Click the following icon to install the latest version. Then reload this page to view the sample.

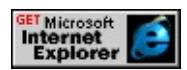

The following example reveals a **div** object with text using the **Pixelate** transition.

```
<SCRIPT>var bToggle = 0;
function fnToggle() {
oDiv.filters[0].Apply();
// After setting Apply, changes to the oDiv object
// are not displayed until Play is called.
if (bToggle) {
bToggle = 0;
oDiv.style.visibility="visible"; }
else {
bToggle = 1;oDiv.style.visibility="hidden"; }
oDiv.filters[0].Play();
}
</SCRIPT>
<BUTTON onclick="fnToggle()">Toggle Transition</BUTTON>
<FONT SIZE="+4">
<DIV ID="oDiv" STYLE="width:100px; background-color: lightt
filter:progid:DXImageTransform.Microsoft.Pixelate(
duration=3, enabled='false');">
<!-- Static filter is disabled. -->
Text<BR/>Text<BR/>Text<BR/>
\langleDIV>
```
## $<$  $FONT$ >

This feature requires Microsoft® Internet Explorer 5.5 or later. Click the following icon to install the latest version. Then reload this page to view the sample.

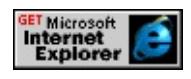

## **Applies To**

A, ACRONYM, ADDRESS, B, BDO, BIG, BLOCKQUOTE, BODY, BUTTON, CAPTION, CENTER, CITE, CODE, [CUSTOM](#page-267-0), DD, DEL, DFN, DIR, DIV, DL, DT, EM, FIELDSET, FONT, FORM, FRAME, hn, IFRAME, FRAMESET, I, INS, IMG, INPUT type=button, INPUT type=checkbox, INPUT type=file, INPUT type=image, INPUT type=password, INPUT type=radio, INPUT type=reset, INPUT type=submit, INPUT type=text, KBD, LABEL, LEGEND, LI, MARQUEE, MENU, NOBR, OL, OBJECT, P, PLAINTEXT, PRE, Q, RT, RUBY, S, SAMP, SMALL, SPAN, STRIKE, STRONG, SUB, SUP, TABLE, TEXTAREA, TH, TD, TT, U, UL, VAR, XMP

## **See Also**

Scripting Filters, Filter Design Considerations, Transitions, Transition Design Considerations

Reveals new content of the object with a radial wipe, like a windshield-wiper blade.

#### **Syntax**

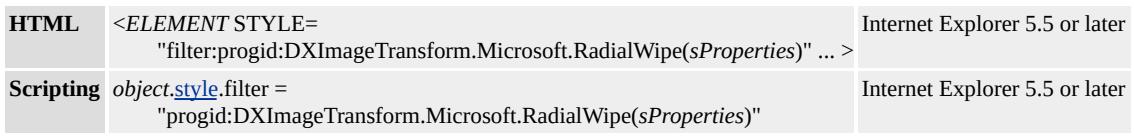

## **Possible Values**

*sProperties* String that specifies one or more properties exposed by the filter.

## **Members Table**

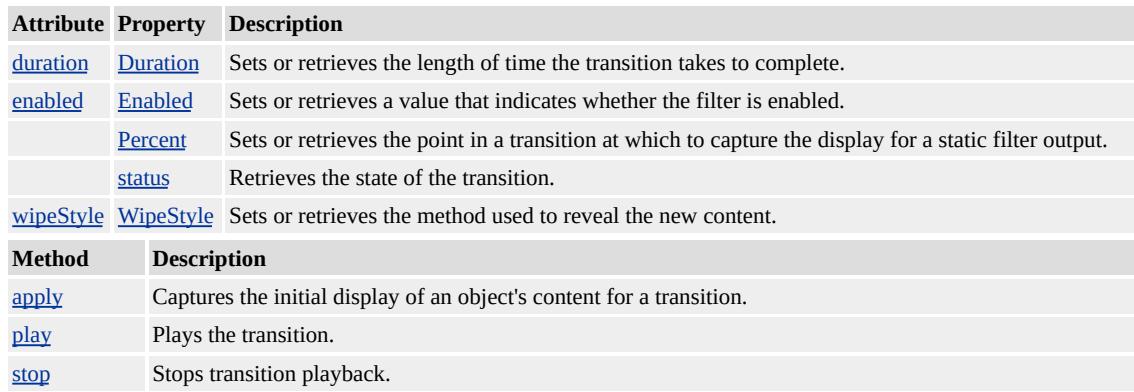

### **Remarks**

The object that the filter is applied to must have layout before the filter effect displays. You can give the object **layout** by setting the [height](#page-2630-0) or [width](#page-3314-0) property, setting the [position](#page-2937-0) property to absolute, setting the [writingMode](#page-3332-0) property to tb-rl, or setting the [contentEditable](#page-2398-0) property to true.

You can assign multiple filters or transitions to an object by declaring each in the <u>[filter](#page-5128-0)</u> property of the object. The following div declaration assigns two filters and a Wheel transition to a **div** element.

```
<DIV STYLE="width:100%; filter:
```
progid:DXImageTransform.Microsoft.MotionBlur(strength=13, directions) progid:DXImageTransform.Microsoft.Blur(pixelradius=2) progid:DXImageTransform.Microsoft.Wheel(duration=3);"> Blurry text with smudge of gray.</div>

When multiple filters are applied to an object, each filter is processed in source order, with the exception of procedural surfaces, which are computed first. To emphasize a filter's effect, place it last in source order or on the object's parent. Always place transitions last in source order.

## **Examples**

The following example shows how to change the effects of this transition by changing its [WipeStyle](#page-3606-0) property.

This feature requires Microsoft® Internet Explorer 5.5 or later. Click the following icon to install the latest version. Then reload this page to view the sample.

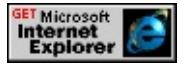

This example cycles through each **WipeStyle** property option.

```
<SCRIPT><!-- Declare an array and index counter to access wipeStyles. -->
var arrWipeStyles = new Array();
arrWipeStyles = ['CLOCK','WEDGE','RADIAL'];
var iIndexCount = 0;
var bToggle = 0;
```

```
function fnToggle() {
\leq -- Use the array index to update and display the wipeStyle used.
var iStyleIndex = iIndexCount%3; \frac{1}{10} MOD function avoids resett
oDiv.filters[0].wipeStyle = arrWipeStyles[iStyleIndex];
oSpan.innerText = 'WipeStyle = ''' + arrWipeStyle [iStyleIndex] +oDiv.filters[0].Apply();
// After setting Apply, changes to the oDiv object
// are not displayed until Play is called.
if (bToggle) {
bToggle = 0;oDiv.style.backgroundColor="gold"; }
else {
bToggle = 1;oDiv.style.backgroundColor="green"; }
oDiv.filters[0].Play();
iIndexCount += 1;
}
</SCRIPT>
<BUTTON onclick="fnToggle()">Toggle Transition</BUTTON>
<FONT SIZE="+4" >
<!-- This DIV is the target of the transition. -->
\leqDIV ID="\leqDiv" STYLE="height:250px; width:250px; background-color: goldigital; goldigital; goldigital; goldigital; goldigital; goldigital; goldigital; goldigital; goldigital; goldigital; goldigital; goldigital; go
filter:progid:DXImageTransform.Microsoft.RadialWipe(
duration=2);">
TEXT<BR/>TEXT<BR/>TEXT<BR/>TEXT<BR/>
</DIV><SPAN ID="oSpan"></SPAN>
</FONT>
```
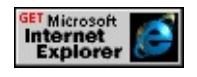

## **Applies To**

A, ACRONYM, ADDRESS, B, BDO, BIG, BLOCKQUOTE, BODY, BUTTON, CAPTION, CENTER, CITE, CODE, [CUSTOM](#page-267-0), DD, DEL, DFN, DIR, DIV, DL, DT, EM, FIELDSET, FONT, FORM, FRAME, hn, IFRAME, FRAMESET, I, INS, IMG, INPUT type=button, INPUT type=checkbox, INPUT type=file, INPUT type=image, INPUT type=password, INPUT type=radio, INPUT type=reset, INPUT type=submit, INPUT type=text, KBD, LABEL, LEGEND, LI, MARQUEE, MENU, NOBR, OL, OBJECT, P, PLAINTEXT, PRE, Q, RT, RUBY, S, SAMP, SMALL, SPAN, STRIKE, STRONG, SUB, SUP, TABLE, TEXTAREA, TH, TD, TT, U, UL, VAR, XMP

## **See Also**

Reveals new content of the object by exposing random lines of pixels.

## **Syntax**

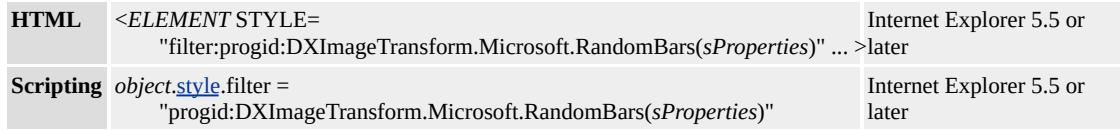

## **Possible Values**

*sProperties* String that specifies one or more properties exposed by the filter.

## **Members Table**

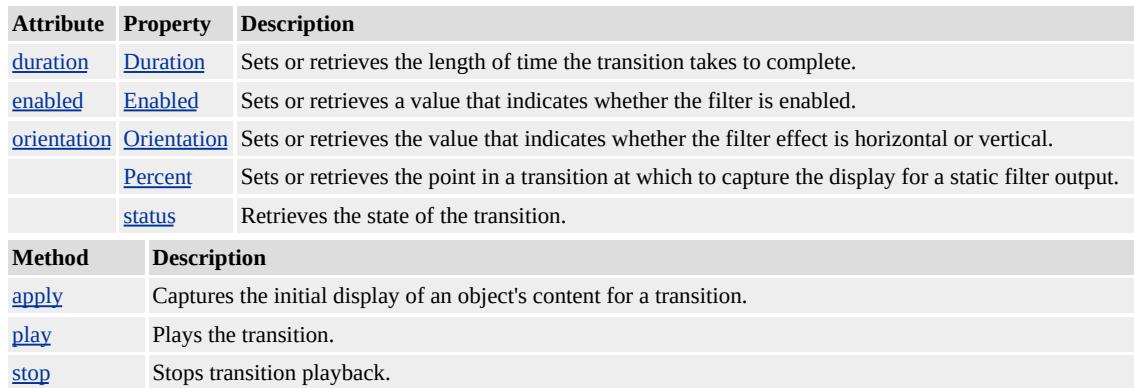

## **Remarks**

The object that the filter is applied to must have layout before the filter effect displays. You can give the object **layout** by setting the [height](#page-2630-0) or [width](#page-3314-0) property, setting the **[position](#page-2937-0)** property to absolute, setting the [writingMode](#page-3332-0) property to tb-rl, or setting the **[contentEditable](#page-2398-0)** property to true.

You can assign multiple filters or transitions to an object by declaring

each in the <u>[filter](#page-5128-0)</u> property of the object. The following div declaration assigns two filters and a Wheel transition to a **div** element.

<DIV STYLE="width:100%; filter: progid:DXImageTransform.Microsoft.MotionBlur(strength=13, directions) progid:DXImageTransform.Microsoft.Blur(pixelradius=2) progid:DXImageTransform.Microsoft.Wheel(duration=3);"> Blurry text with smudge of gray.</div>

When multiple filters are applied to an object, each filter is processed in source order, with the exception of procedural surfaces, which are computed first. To emphasize a filter's effect, place it last in source order or on the object's parent. Always place transitions last in source order.

### **Examples**

The following example shows how to change the effects of this transition by modifying its [Orientation](#page-3566-0) property.

This feature requires Microsoft® Internet Explorer 5.5 or later. Click the following icon to install the latest version. Then reload this page to view the sample.

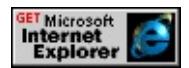

This example uses the **[backgroundColor](#page-2159-0)** property to change the display before each transition is played.

```
<SCRIPT>var bToggle = 0;
function fnToggle() {
oDiv.filters[0].orientation="vertical";
oDiv.filters[0].Apply();
// After setting Apply, changes to the oDiv object
```

```
// are not displayed until Play is called.
if (bToggle) {
bToggle = 0;
oDiv.style.backgroundColor="gold";}
else {
bToggle = 1;
oDiv.style.backgroundColor="blue";}
oDiv.filters[0].Play();
}
</SCRIPT>
<BUTTON onclick="fnToggle()">Toggle Transition</BUTTON>
<DIV ID="oDiv" STYLE="height:250px; width:250px; backgroun
filter:progid:DXImageTransform.Microsoft.RandomBars(
duration=5);">
</DIV>
```
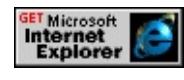

# **Applies To**

A, ACRONYM, ADDRESS, B, BDO, BIG, BLOCKQUOTE, BODY, BUTTON, CAPTION, CENTER, CITE, CODE, [CUSTOM](#page-267-0), DD, DEL, DFN, DIR, DIV, DL, DT, EM, FIELDSET, FONT, FORM, FRAME, hn, IFRAME, FRAMESET, I, INS, IMG, INPUT type=button, INPUT type=checkbox, INPUT type=file, INPUT type=image, INPUT type=password, INPUT type=radio, INPUT type=reset, INPUT type=submit, INPUT type=text, KBD, LABEL, LEGEND, LI, MARQUEE, MENU, NOBR, OL, OBJECT, P, PLAINTEXT, PRE, Q, RT, RUBY, S, SAMP, SMALL, SPAN, STRIKE, STRONG, SUB, SUP, TABLE, TEXTAREA, TH, TD, TT, U, UL, VAR, XMP

# **See Also**

Reveals new content of the object by exposing random pixels.

## **Syntax**

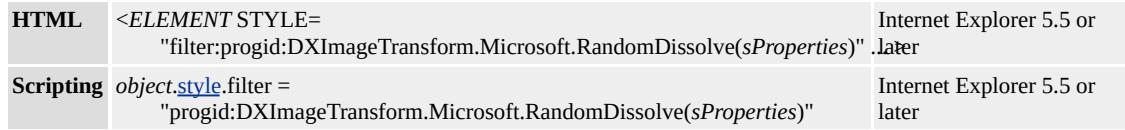

### **Possible Values**

*sProperties* String that specifies one or more properties exposed by the filter.

## **Members Table**

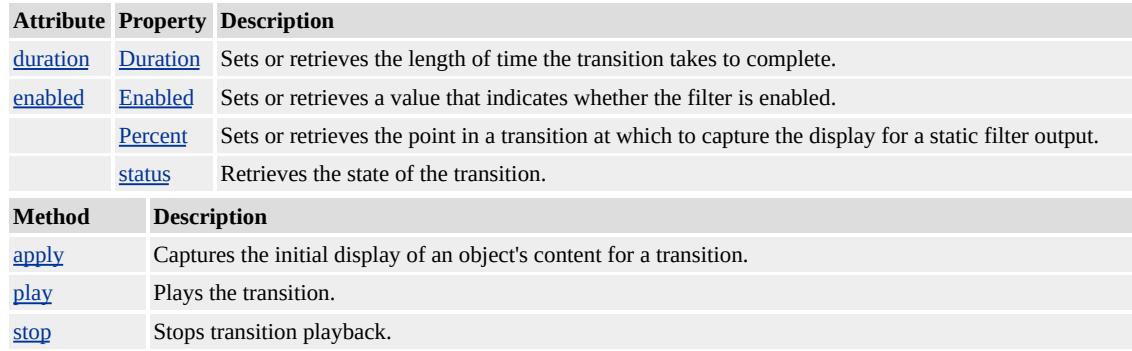

## **Remarks**

The object that the filter is applied to must have layout before the filter effect displays. You can give the object **layout** by setting the [height](#page-2630-0) or [width](#page-3314-0) property, setting the **[position](#page-2937-0)** property to absolute, setting the [writingMode](#page-3332-0) property to tb-rl, or setting the [contentEditable](#page-2398-0) property to true.

You can assign multiple filters or transitions to an object by declaring each in the <u>[filter](#page-5128-0)</u> property of the object. The following div declaration assigns two filters and a Wheel transition to a **div** element.

<DIV STYLE="width:100%; filter: progid:DXImageTransform.Microsoft.MotionBlur(strength=13, directions) progid:DXImageTransform.Microsoft.Blur(pixelradius=2) progid:DXImageTransform.Microsoft.Wheel(duration=3);"> Blurry text with smudge of gray.</div>

When multiple filters are applied to an object, each filter is processed in source order, with the exception of procedural surfaces, which are computed first. To emphasize a filter's effect, place it last in source order or on the object's parent. Always place transitions last in source order.

## **Examples**

The following example shows this transition being applied to content.

This feature requires Microsoft® Internet Explorer 5.5 or later. Click the following icon to install the latest version. Then reload this page to view the sample.

**GET Microsoft**<br> **Internet**<br> **Explorer** 

This example uses the *[visibility](#page-3293-0)* property to expose or hide the display before each transition is played.

```
<SCRIPT>var bToggle = 0;
function fnToggle() {
oDiv.filters[0].Apply();
// After setting Apply, changes to the oDiv object
// are not displayed until Play is called.
if (bToggle) {
bToggle = 0;
oDiv.style.visibility="visible"; }
```

```
else {
bToggle = 1;oDiv.style.visibility="hidden"; }
oDiv.filters[0].Play();
}
</SCRIPT>
<BUTTON onclick="fnToggle()">Toggle Transition</BUTTON>
\leqDIV ID="oDiv" STYLE="height:250px; width:250px; backgroun
filter:progid:DXImageTransform.Microsoft.RandomDissolve(
duration=3);">
<FONT SIZE="+4" COLOR="#A08000">
TEXT<BR/>TEXT<BR/>TEXT<BR/>TEXT<BR/>
<FONT>
</DIV>
```
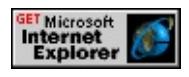

## **Applies To**

A, ACRONYM, ADDRESS, B, BDO, BIG, BLOCKQUOTE, BODY, BUTTON, CAPTION, CENTER, CITE, CODE, [CUSTOM](#page-267-0), DD, DEL, DFN, DIR, DIV, DL, DT, EM, FIELDSET, FONT, FORM, FRAME, hn, IFRAME, FRAMESET, I, INS, IMG, INPUT type=button, INPUT type=checkbox, INPUT type=file, INPUT type=image, INPUT type=password, INPUT type=radio, INPUT type=reset, INPUT type=submit, INPUT type=text, KBD, LABEL, LEGEND, LI, MARQUEE, MENU, NOBR, OL, OBJECT, P, PLAINTEXT, PRE, Q, RT, RUBY, S, SAMP, SMALL, SPAN, STRIKE, STRONG, SUB, SUP, TABLE, TEXTAREA, TH, TD, TT, U, UL, VAR, XMP

# **See Also**

Reveals new content of the object by sliding sections of the image into place.

## **Syntax**

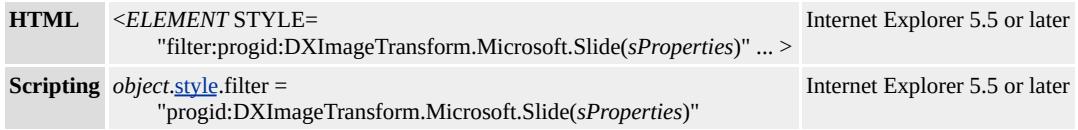

## **Possible Values**

*sProperties* String that specifies one or more properties exposed by the filter.

## **Members Table**

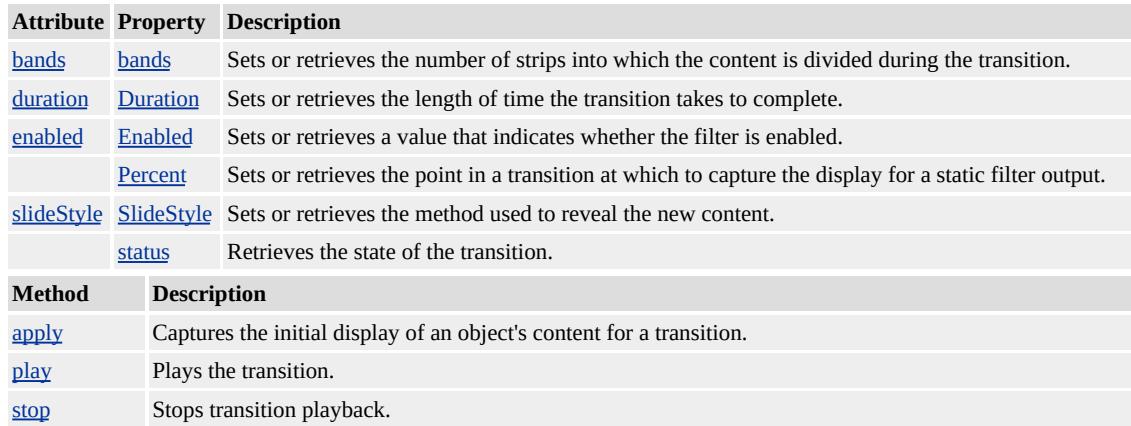

## **Remarks**

The object that the filter is applied to must have layout before the filter effect displays. You can give the object **layout** by setting the [height](#page-2630-0) or [width](#page-3314-0) property, setting the [position](#page-2937-0) property to absolute, setting the [writingMode](#page-3332-0) property to tb-rl, or setting the **[contentEditable](#page-2398-0)** property to true.

You can assign multiple filters or transitions to an object by declaring

each in the <u>[filter](#page-5128-0)</u> property of the object. The following div declaration assigns two filters and a Wheel transition to a **div** element.

<DIV STYLE="width:100%; filter: progid:DXImageTransform.Microsoft.MotionBlur(strength=13, directions) progid:DXImageTransform.Microsoft.Blur(pixelradius=2) progid:DXImageTransform.Microsoft.Wheel(duration=3);"> Blurry text with smudge of gray.</div>

When multiple filters are applied to an object, each filter is processed in source order, with the exception of procedural surfaces, which are computed first. To emphasize a filter's effect, place it last in source order or on the object's parent. Always place transitions last in source order.

#### **Examples**

The following example shows how to change the effects of this transition by modifying its properties.

This feature requires Microsoft® Internet Explorer 5.5 or later. Click the following icon to install the latest version. Then reload this page to view the sample.

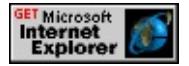

This example cycles through each **[SlideStyle](#page-3582-0)** property option.

```
<SCRIPT><!-- Declare an array and index counter to access slideStyles. -->
var arrSlideStyles = new Array();
arrSlideStyles = ['HIDE','PUSH','SWAP'];
var iIndexCount = 0;
var bToggle = 0;
function fnToggle() {
\leq -- Use the array index to update and display the slideStyle used.
```

```
var iStyleIndex = iIndexCount%3; \frac{1}{2} MOD function avoids resett
oDiv.filters[0].slideStyle = arrSlideStyles[iStyleIndex];
oSpan.innerText = 'SlideStyle = " + arrSlideStyles[iStyleIndex] + '
oDiv.filters[0].Apply();
// After setting Apply, changes to the oDiv object
// are not displayed until Play is called.
if (bToggle) {
bToggle = 0;oDiv.style.backgroundColor="gold";
}
else {
bToggle = 1;
oDiv.style.backgroundColor="green";
}
oDiv.filters[0].Play();
iIndexCount += 1;
}
</SCRIPT>
<BUTTON onclick="fnToggle()">Toggle Transition</BUTTON>
<FONT SIZE="+4" >
<!-- This DIV is the target of the transition. -->
\leqDIV ID="\leqDiv" STYLE="height:250px; width:250px; background-color: goldigital; goldigital; goldigital; goldigital; goldigital; goldigital; goldigital; goldigital; goldigital; goldigital; goldigital; goldigital; go
filter:progid:DXImageTransform.Microsoft.Slide(
duration=3, bands='8');">
TEXT<BR/>TEXT<BR/>TEXT<BR/>TEXT<BR/>
</DIV><SPAN ID="oSpan"></SPAN>
</FONT>
```
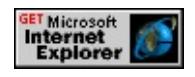

## **Applies To**

A, ACRONYM, ADDRESS, B, BDO, BIG, BLOCKQUOTE, BODY, BUTTON, CAPTION, CENTER, CITE, CODE, [CUSTOM](#page-267-0), DD, DEL, DFN, DIR, DIV, DL, DT, EM, FIELDSET, FONT, FORM, FRAME, hn, IFRAME, FRAMESET, I, INS, IMG, INPUT type=button, INPUT type=checkbox, INPUT type=file, INPUT type=image, INPUT type=password, INPUT type=radio, INPUT type=reset, INPUT type=submit, INPUT type=text, KBD, LABEL, LEGEND, LI, MARQUEE, MENU, NOBR, OL, OBJECT, P, PLAINTEXT, PRE, Q, RT, RUBY, S, SAMP, SMALL, SPAN, STRIKE, STRONG, SUB, SUP, TABLE, TEXTAREA, TH, TD, TT, U, UL, VAR, XMP

## **See Also**

#### Reveals new content of the object with a spiral motion.

## **Syntax**

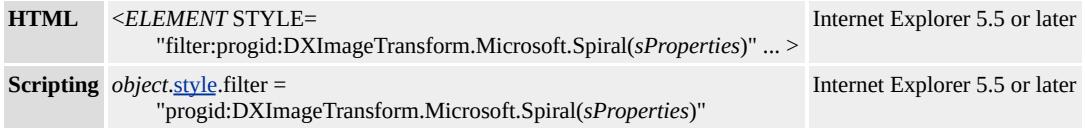

### **Possible Values**

*sProperties* String that specifies one or more properties exposed by the filter.

## **Members Table**

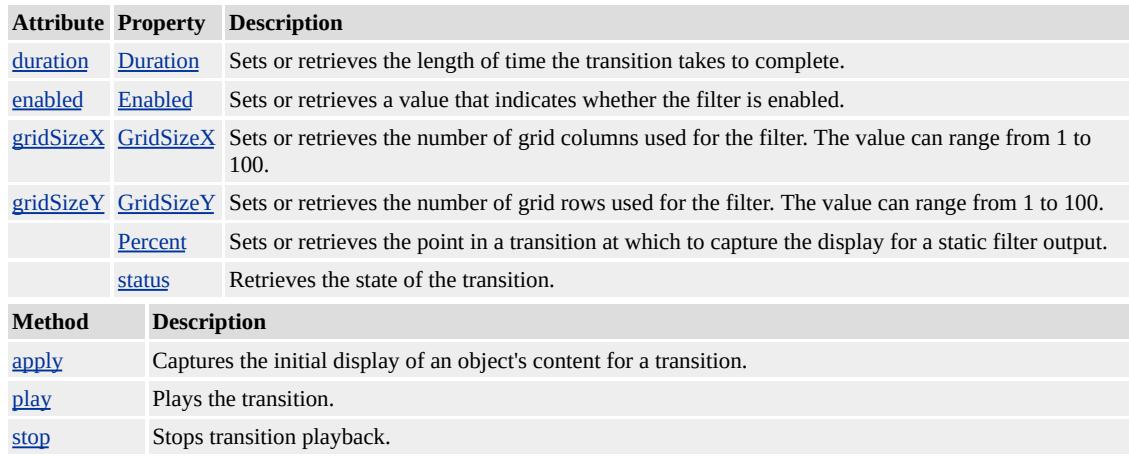

### **Remarks**

The object that the filter is applied to must have layout before the filter effect displays. You can give the object **layout** by setting the [height](#page-2630-0) or [width](#page-3314-0) property, setting the [position](#page-2937-0) property to absolute, setting the [writingMode](#page-3332-0) property to tb-rl, or setting the **[contentEditable](#page-2398-0)** property to true.

You can assign multiple filters or transitions to an object by declaring each in the <u>[filter](#page-5128-0)</u> property of the object. The following div declaration assigns two filters and a Wheel transition to a **div** element.

```
<DIV STYLE="width:100%; filter:
```
progid:DXImageTransform.Microsoft.MotionBlur(strength=13, directions) progid:DXImageTransform.Microsoft.Blur(pixelradius=2) progid:DXImageTransform.Microsoft.Wheel(duration=3);"> Blurry text with smudge of gray. $\langle$ div>

When multiple filters are applied to an object, each filter is processed in source order, with the exception of procedural surfaces, which are computed first. To emphasize a filter's effect, place it last in source order or on the object's parent. Always place transitions last in source order.

## **Examples**

The following example shows how to change the effects of this transition by modifying its properties.

This feature requires Microsoft® Internet Explorer 5.5 or later. Click the following icon to install the latest version. Then reload this page to view the sample.

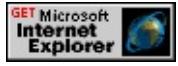

This example uses the **[visibility](#page-3293-0)** property to expose or hide the display before each transition is played.

```
<SCRIPT>
var bToggle = 0;
function fnToggle() {
oDiv.filters[0].Apply();
// After setting Apply, changes to the oDiv object
```

```
// are not displayed until Play is called.
if (bToggle) {
bToggle = 0;
oDiv.style.visibility="visible"; }
else {
bToggle = 1;
oDiv.style.visibility="hidden"; }
oDiv.filters[0].Play();
}
</SCRIPT>
<BUTTON onclick="fnToggle()">Toggle Transition</BUTTON>
<DIV ID="oDiv" STYLE="height:250px; width:250px; backgroun
filter:progid:DXImageTransform.Microsoft.Spiral(
duration=3, GridSizeX=25, GridSizeY=25);">
<FONT SIZE="+4" COLOR="#A08000">
TEXT<BR/>TEXT<BR/>TEXT<BR/>TEXT<BR/>
<FONT>
</DIV>
```
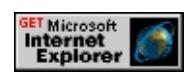

# **Applies To**

A, ACRONYM, ADDRESS, B, BDO, BIG, BLOCKQUOTE, BODY, BUTTON, CAPTION, CENTER, CITE, CODE, [CUSTOM](#page-267-0), DD, DEL, DFN, DIR, DIV, DL, DT, EM, FIELDSET, FONT, FORM, FRAME, hn, IFRAME, FRAMESET, I, INS, IMG, INPUT type=button, INPUT type=checkbox, INPUT type=file, INPUT type=image, INPUT type=password, INPUT type=radio, INPUT type=reset, INPUT type=submit, INPUT type=text, KBD, LABEL, LEGEND, LI, MARQUEE, MENU, NOBR, OL, OBJECT, P, PLAINTEXT, PRE, Q,

# RT, RUBY, S, SAMP, SMALL, SPAN, STRIKE, STRONG, SUB, SUP, TABLE, TEXTAREA, TH, TD, TT, U, UL, VAR, XMP

## **See Also**

Reveals new content of the object with a stretching motion to cover the original content. One option resembles a cube rotating from one face to another.

## **Syntax**

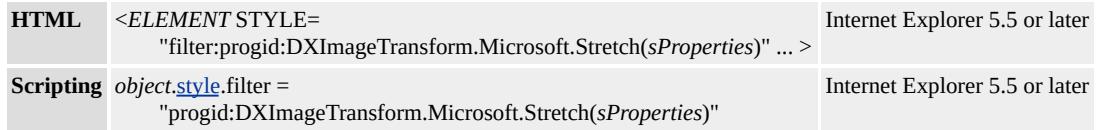

## **Possible Values**

*sProperties* String that specifies one or more properties exposed by the filter.

## **Members Table**

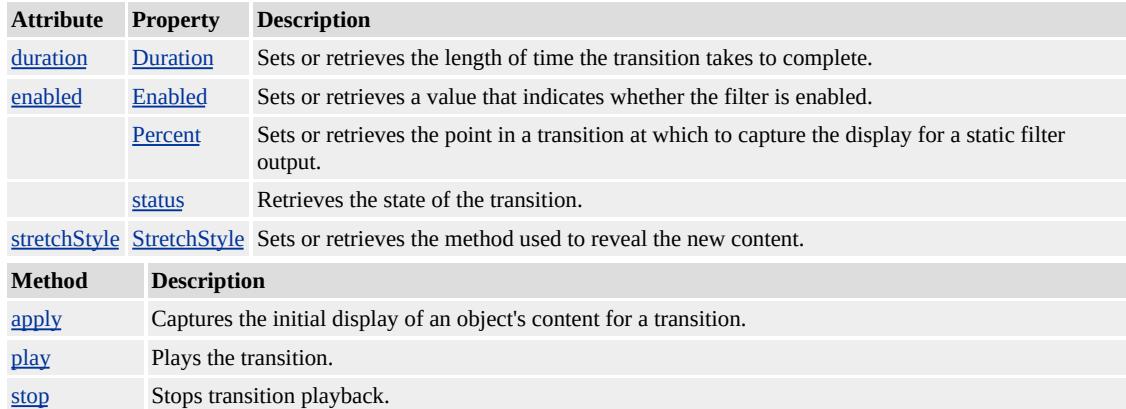

### **Remarks**

The object that the filter is applied to must have layout before the filter effect displays. You can give the object **layout** by setting the [height](#page-2630-0) or [width](#page-3314-0) property, setting the [position](#page-2937-0) property to absolute, setting the writing Mode property to tb-rl, or setting the **content Editable** property to true.

You can assign multiple filters or transitions to an object by declaring each in the <u>[filter](#page-5128-0)</u> property of the object. The following div declaration assigns two filters and a Wheel transition to a **div** element.

```
<DIV STYLE="width:100%; filter:
```
progid:DXImageTransform.Microsoft.MotionBlur(strength=13, directions) progid:DXImageTransform.Microsoft.Blur(pixelradius=2) progid:DXImageTransform.Microsoft.Wheel(duration=3);"> Blurry text with smudge of gray.</div>

When multiple filters are applied to an object, each filter is processed in source order, with the exception of procedural surfaces, which are computed first. To emphasize a filter's effect, place it last in source order or on the object's parent. Always place transitions last in source order.

## **Examples**

The following example shows how to change the effects of this transition by modifying its **[StretchStyle](#page-3598-0)** property.

This feature requires Microsoft® Internet Explorer 5.5 or later. Click the following icon to install the latest version. Then reload this page to view the sample.

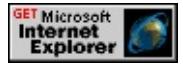

This example cycles through each **StretchStyle** property option.

```
<SCRIPT>\leq -- Declare an array and index counter to access the stretchStyles.
var arrStretchStyles = new Array();
arrStretchStyles = ['HIDE','PUSH','SPIN'];
var iIndexCount = 0;
var bToggle = 0;
```

```
function fnToggle() {
\leq -- Use the array index to update and display the stretchStyle use
var iStyleIndex = iIndexCount%3; \frac{1}{2} MOD function avoids resetted.
oDiv.filters[0].stretchstyle = arrStretchStyles[iStyleIndex];
oSpan.innerText = 'StretchStyle = " + arStretchStyles[iStyleIndex]
oDiv.filters[0].Apply();
// After setting Apply, changes to the oDiv object
// are not displayed until Play is called.
if (bToggle) {
bToggle = 0;oDiv.style.backgroundColor="gold";
}
else {
bToggle = 1;oDiv.style.backgroundColor="green";
}
oDiv.filters[0].Play();
iIndexCount += 1;
}
</SCRIPT><BUTTON onclick="fnToggle()">Toggle Transition</BUTTON>
<FONT SIZE="+4" >
<!-- This DIV is the target of the transition. -->
\leqDIV ID="\leqDiv" STYLE="height:250px; width:250px; background-color: goldigital; goldigital; goldigital; goldigital; goldigital; goldigital; goldigital; goldigital; goldigital; goldigital; goldigital; goldigital; go
filter:progid:DXImageTransform.Microsoft.Stretch(
duration=3);">
TEXT<BR/>TEXT<BR/>TEXT<BR/>TEXT<BR/>
\langleDIV><SPAN ID="oSpan"></SPAN>
</FONT>
```
the sample.

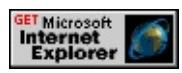

## **Applies To**

A, ACRONYM, ADDRESS, B, BDO, BIG, BLOCKQUOTE, BODY, BUTTON, CAPTION, CENTER, CITE, CODE, [CUSTOM](#page-267-0), DD, DEL, DFN, DIR, DIV, DL, DT, EM, FIELDSET, FONT, FORM, FRAME, hn, IFRAME, FRAMESET, I, INS, IMG, INPUT type=button, INPUT type=checkbox, INPUT type=file, INPUT type=image, INPUT type=password, INPUT type=radio, INPUT type=reset, INPUT type=submit, INPUT type=text, KBD, LABEL, LEGEND, LI, MARQUEE, MENU, NOBR, OL, OBJECT, P, PLAINTEXT, PRE, Q, RT, RUBY, S, SAMP, SMALL, SPAN, STRIKE, STRONG, SUB, SUP, TABLE, TEXTAREA, TH, TD, TT, U, UL, VAR, XMP

#### **See Also**

Reveals new content of the object by moving successive strips into place, like a diagonal saw blade passing across the original content.

### **Syntax**

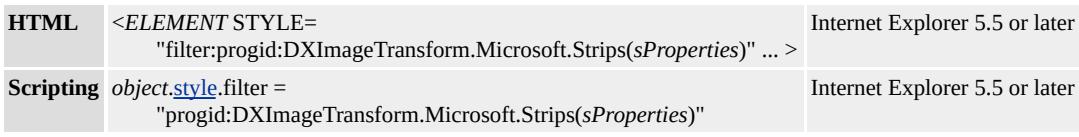

## **Possible Values**

*sProperties* String that specifies one or more properties exposed by the filter.

## **Members Table**

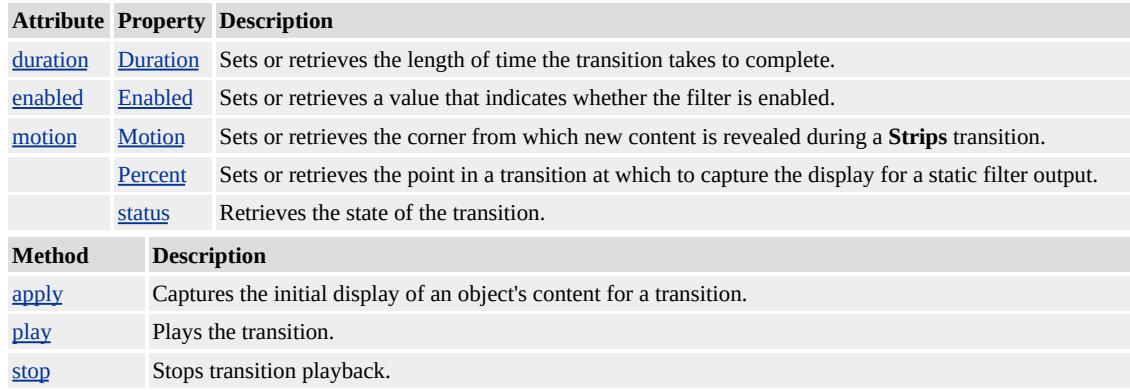

### **Remarks**

The object that the filter is applied to must have layout before the filter effect displays. You can give the object **layout** by setting the [height](#page-2630-0) or [width](#page-3314-0) property, setting the **[position](#page-2937-0)** property to absolute, setting the [writingMode](#page-3332-0) property to tb-rl, or setting the [contentEditable](#page-2398-0) property to true.

You can assign multiple filters or transitions to an object by declaring each in the <u>[filter](#page-5128-0)</u> property of the object. The following div declaration assigns two filters and a Wheel transition to a **div** element.

```
<DIV STYLE="width:100%; filter:
```
progid:DXImageTransform.Microsoft.MotionBlur(strength=13, directions) progid:DXImageTransform.Microsoft.Blur(pixelradius=2) progid:DXImageTransform.Microsoft.Wheel(duration=3);"> Blurry text with smudge of gray. $\langle$ div>

When multiple filters are applied to an object, each filter is processed in source order, with the exception of procedural surfaces, which are computed first. To emphasize a filter's effect, place it last in source order or on the object's parent. Always place transitions last in source order.

## **Examples**

The following example shows how to change the effects of this transition by modifying its properties.

This feature requires Microsoft® Internet Explorer 5.5 or later. Click the following icon to install the latest version. Then reload this page to view the sample.

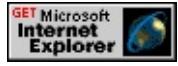

This example uses the **[backgroundColor](#page-2159-0)** property to change the display before each transition is played.

```
<SCRIPT>var bToggle = 0;
function fnToggle() {
oDiv.filters[0].Apply();
// After setting Apply, changes to the oDiv object
```

```
// are not displayed until Play is called.
if (bToggle) {
bToggle = 0;
oDiv.style.backgroundColor="gold";}
else {
bToggle = 1;
oDiv.style.backgroundColor="blue";}
oDiv.filters[0].Play();
}
</SCRIPT>
<BUTTON onclick="fnToggle()">Toggle Transition</BUTTON>
\leqDIV ID="oDiv" STYLE="height:250px; width:250px; backgroun
filter:progid:DXImageTransform.Microsoft.Strips(
duration=5, motion='rightdown');">
</DIV>
```
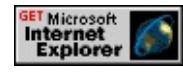

# **Applies To**

A, ACRONYM, ADDRESS, B, BDO, BIG, BLOCKQUOTE, BODY, BUTTON, CAPTION, CENTER, CITE, CODE, [CUSTOM](#page-267-0), DD, DEL, DFN, DIR, DIV, DL, DT, EM, FIELDSET, FONT, FORM, FRAME, hn, IFRAME, FRAMESET, I, INS, IMG, INPUT type=button, INPUT type=checkbox, INPUT type=file, INPUT type=image, INPUT type=password, INPUT type=radio, INPUT type=reset, INPUT type=submit, INPUT type=text, KBD, LABEL, LEGEND, LI, MARQUEE, MENU, NOBR, OL, OBJECT, P, PLAINTEXT, PRE, Q, RT, RUBY, S, SAMP, SMALL, SPAN, STRIKE, STRONG, SUB, SUP, TABLE, TEXTAREA, TH, TD, TT, U, UL, VAR, XMP

# **See Also**

Reveals new content of the object with a rotating motion, like spokes of a wheel covering the original content.

#### **Syntax**

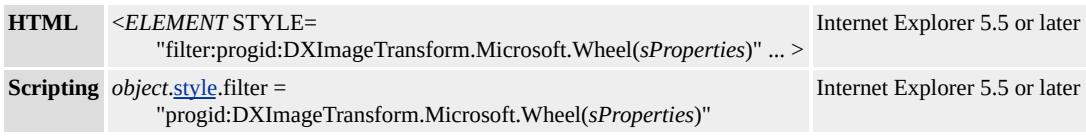

## **Possible Values**

*sProperties* String that specifies one or more properties exposed by the filter.

## **Members Table**

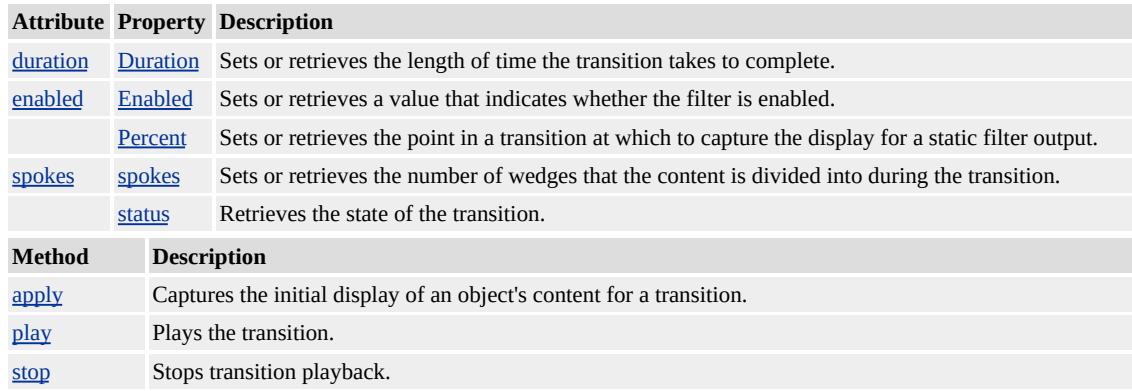

### **Remarks**

The object that the filter is applied to must have layout before the filter effect displays. You can give the object **layout** by setting the [height](#page-2630-0) or [width](#page-3314-0) property, setting the [position](#page-2937-0) property to absolute, setting the [writingMode](#page-3332-0) property to tb-rl, or setting the [contentEditable](#page-2398-0) property to true.

You can assign multiple filters or transitions to an object by declaring each in the <u>[filter](#page-5128-0)</u> property of the object. The following div declaration assigns two filters and a Wheel transition to a **div** element.

```
<DIV STYLE="width:100%; filter:
```
progid:DXImageTransform.Microsoft.MotionBlur(strength=13, directions) progid:DXImageTransform.Microsoft.Blur(pixelradius=2) progid:DXImageTransform.Microsoft.Wheel(duration=3);"> Blurry text with smudge of gray.</div>

When multiple filters are applied to an object, each filter is processed in source order, with the exception of procedural surfaces, which are computed first. To emphasize a filter's effect, place it last in source order or on the object's parent. Always place transitions last in source order.

## **Examples**

The following example shows how to change the effects of this transition by modifying its [spokes](#page-3584-0) property.

This feature requires Microsoft® Internet Explorer 5.5 or later. Click the following icon to install the latest version. Then reload this page to view the sample.

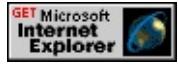

This example uses the **[backgroundColor](#page-2159-0)** property to change the display before each transition is played.

```
<SCRIPT>var bToggle = 0;
function fnToggle() {
oDiv.filters[0].Apply();
// After setting Apply, changes to the oDiv object
```

```
// are not displayed until Play is called.
if (bToggle) {
bToggle = 0;
oDiv.style.backgroundColor="gold";}
else {
bToggle = 1;
oDiv.style.backgroundColor="blue";}
oDiv.filters[0].Play();
}
</SCRIPT>
<BUTTON onclick="fnToggle()">Toggle Transition</BUTTON>
<DIV ID="oDiv" STYLE="height:250px; width:250px; backgroun
filter:progid:DXImageTransform.Microsoft.Wheel(
duration=2, spokes=8);">
</DIV>
```
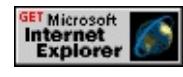

# **Applies To**

A, ACRONYM, ADDRESS, B, BDO, BIG, BLOCKQUOTE, BODY, BUTTON, CAPTION, CENTER, CITE, CODE, [CUSTOM](#page-267-0), DD, DEL, DFN, DIR, DIV, DL, DT, EM, FIELDSET, FONT, FORM, FRAME, hn, IFRAME, FRAMESET, I, INS, IMG, INPUT type=button, INPUT type=checkbox, INPUT type=file, INPUT type=image, INPUT type=password, INPUT type=radio, INPUT type=reset, INPUT type=submit, INPUT type=text, KBD, LABEL, LEGEND, LI, MARQUEE, MENU, NOBR, OL, OBJECT, P, PLAINTEXT, PRE, Q, RT, RUBY, S, SAMP, SMALL, SPAN, STRIKE, STRONG, SUB, SUP, TABLE, TEXTAREA, TH, TD, TT, U, UL, VAR, XMP

# **See Also**

Reveals new content of the object with a forward and back motion that moves down the object.

#### **Syntax**

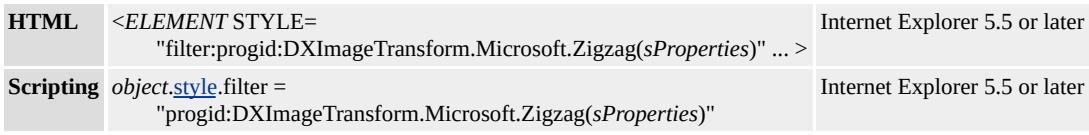

## **Possible Values**

*sProperties* String that specifies one or more properties exposed by the filter.

## **Members Table**

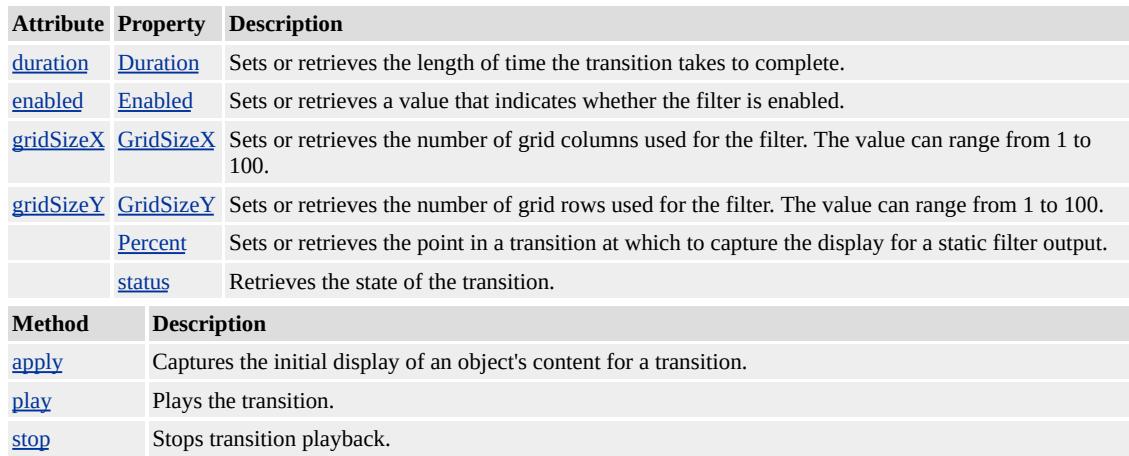

### **Remarks**

The object that the filter is applied to must have layout before the filter effect displays. You can give the object **layout** by setting the [height](#page-2630-0) or [width](#page-3314-0) property, setting the [position](#page-2937-0) property to absolute, setting the [writingMode](#page-3332-0) property to tb-rl, or setting the **[contentEditable](#page-2398-0)** property to true.

You can assign multiple filters or transitions to an object by declaring each in the <u>[filter](#page-5128-0)</u> property of the object. The following div declaration assigns two filters and a Wheel transition to a **div** element.

```
<DIV STYLE="width:100%; filter:
```
progid:DXImageTransform.Microsoft.MotionBlur(strength=13, directions) progid:DXImageTransform.Microsoft.Blur(pixelradius=2) progid:DXImageTransform.Microsoft.Wheel(duration=3);"> Blurry text with smudge of gray.</div>

When multiple filters are applied to an object, each filter is processed in source order, with the exception of procedural surfaces, which are computed first. To emphasize a filter's effect, place it last in source order or on the object's parent. Always place transitions last in source order.

## **Examples**

The following example shows how to change the effects of this transition by modifying its properties.

This feature requires Microsoft® Internet Explorer 5.5 or later. Click the following icon to install the latest version. Then reload this page to view the sample.

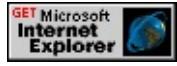

This example uses the *[visibility](#page-3293-0)* property to reveal or hide the content of the object before each transition is played.

```
<SCRIPT>var bToggle = 0;
function fnToggle() {
oDiv.filters[0].Apply();
// After setting Apply, changes to the oDiv object
```

```
// are not displayed until Play is called.
if (bToggle) {
bToggle = 0;
oDiv.style.visibility="visible"; }
else {
bToggle = 1;
oDiv.style.visibility="hidden"; }
oDiv.filters[0].Play();
}
</SCRIPT>
<BUTTON onclick="fnToggle()">Toggle Transition</BUTTON>
<DIV ID="oDiv" STYLE="height:250px; width:250px; backgroun
filter:progid:DXImageTransform.Microsoft.Zigzag(
duration=3, GridSizeX=25, GridSizeY=25);">
<FONT SIZE="+4" COLOR="#A08000">
TEXT<BR/>TEXT<BR/>TEXT<BR/>TEXT<BR/>
</FONT></DIV>
```
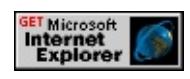

# **Applies To**

A, ACRONYM, ADDRESS, B, BDO, BIG, BLOCKQUOTE, BODY, BUTTON, CAPTION, CENTER, CITE, CODE, [CUSTOM](#page-267-0), DD, DEL, DFN, DIR, DIV, DL, DT, EM, FIELDSET, FONT, FORM, FRAME, hn, IFRAME, FRAMESET, I, INS, IMG, INPUT type=button, INPUT type=checkbox, INPUT type=file, INPUT type=image, INPUT type=password, INPUT type=radio, INPUT type=reset, INPUT type=submit, INPUT type=text, KBD, LABEL, LEGEND, LI, MARQUEE, MENU, NOBR, OL, OBJECT, P, PLAINTEXT, PRE, Q,
# RT, RUBY, S, SAMP, SMALL, SPAN, STRIKE, STRONG, SUB, SUP, TABLE, TEXTAREA, TH, TD, TT, U, UL, VAR, XMP

### **See Also**

Transitions, Transition Design Considerations

Adds an ambient light to the [Light](#page-3405-0) filter.

### **Syntax**

## *object*[.filters](#page-1808-0)[.item\(](#page-1577-0) "DXImageTransform.Microsoft[.Light](#page-3405-0)").addAmbient(*iRed*, *iGreen*, *it*

#### **Parameters**

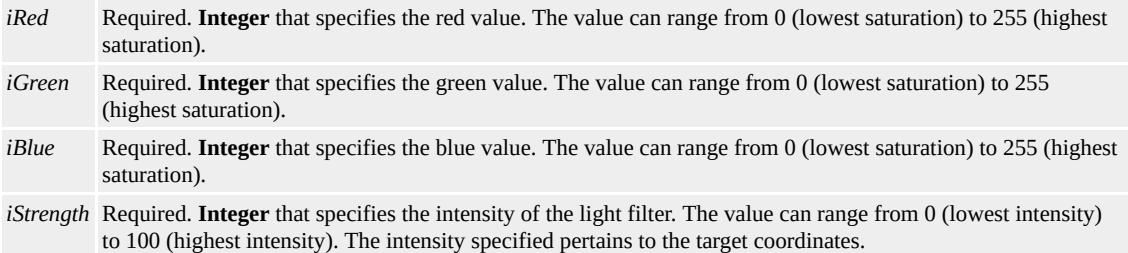

### **Return Value**

No return value.

#### **Remarks**

Ambient light is nondirectional and sheds parallel beams perpendicular to the surface of the page. Ambient light has color and strength values that add more color to the object; it is often used with other lights.

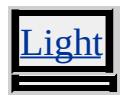

Adds a cone light to the [Light](#page-3405-0) filter effect object to cast a directional light on the page.

### **Syntax**

## *object*[.filters](#page-1808-0)[.item\(](#page-1577-0) "DXImageTransform.Microsoft[.Light](#page-3405-0)").**addCone(***iX1***,** *iY1***,** *iZ1***,** *iX2***,** *iY2*

### **Parameters**

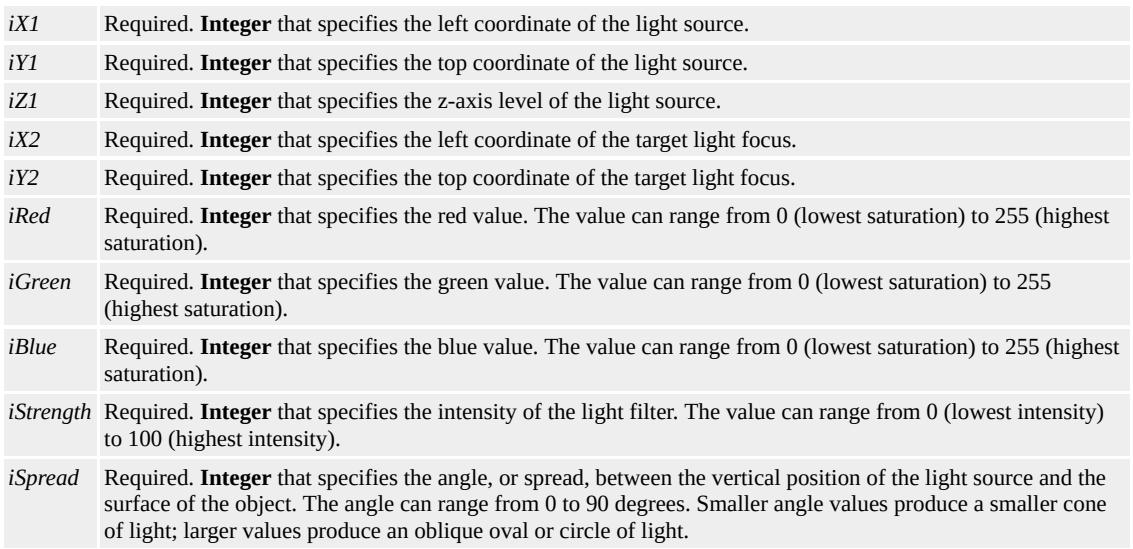

## **Return Value**

No return value.

### **Remarks**

The cone light fades with distance from the target x,y position. The light displays a hard edge at the near edge of its focus and fades gradually as it reaches its distance threshold.

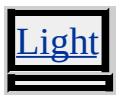

Adds a light source to the [Light](#page-3405-0) filter. The light source originates at a single point and radiates in all directions.

### **Syntax**

## *object*[.filters](#page-1808-0)[.item\(](#page-1577-0) "DXImageTransform.Microsoft[.Light](#page-3405-0)").**addPoint(***iX***,** *iY***,** *iZ***,** *iRed***,** *iGreen*

## **Parameters**

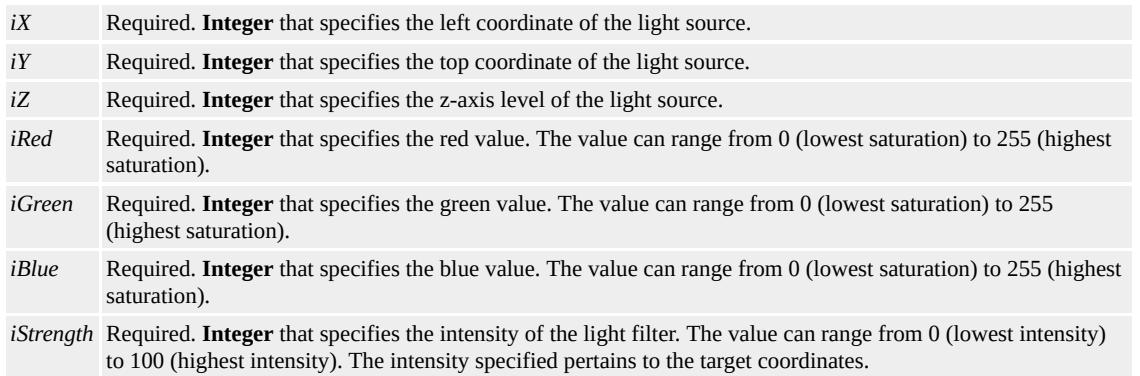

## **Return Value**

No return value.

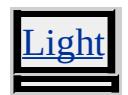

Captures the initial display of an object's content for a transition.

### **Syntax**

*object*[.filters](#page-1808-0)[.item\(](#page-1577-0) "DXImageTransform.Microsoft.*filter-name*").**apply()**

## **Return Value**

No return value.

### **Remarks**

Once the **apply** method is called, changes to the object's properties are not dis[play](#page-3503-0)ed until you call the play method to start the transition.

**Note** You must change the [style](#page-1091-0) visibility property for a child element to be part of the transition. Otherwise, changes to child element properties are displayed immediately.

When you call the **play** method, the transition reveals the resulting changes in content (object property and child element **style**.**visibility** changes).

## **Applies To**

BlendTrans, RevealTrans, [Barn](#page-3427-0), [Blinds,](#page-3431-0) [Compositor](#page-3385-0), [Fade](#page-3438-0), [GradientWipe,](#page-3442-0) [Inset](#page-3446-0), [Iris](#page-3449-0), [Pixelate,](#page-3453-0) [RadialWipe](#page-3457-0), [RandomBars,](#page-3461-0) [RandomDissolve](#page-3465-0), [Slide,](#page-3469-0) [Spiral](#page-3473-0), [Stretch](#page-3477-0), [Strips](#page-3481-0), [Wheel,](#page-3485-0) [Zigzag](#page-3489-0) Changes the color of a [Light](#page-3405-0) filter's light.

### **Syntax**

# *object*[.filters](#page-1808-0)[.item\(](#page-1577-0) "DXImageTransform.Microsoft[.Light](#page-3405-0)").**changeColor(***iLightNumber***,**

### **Parameters**

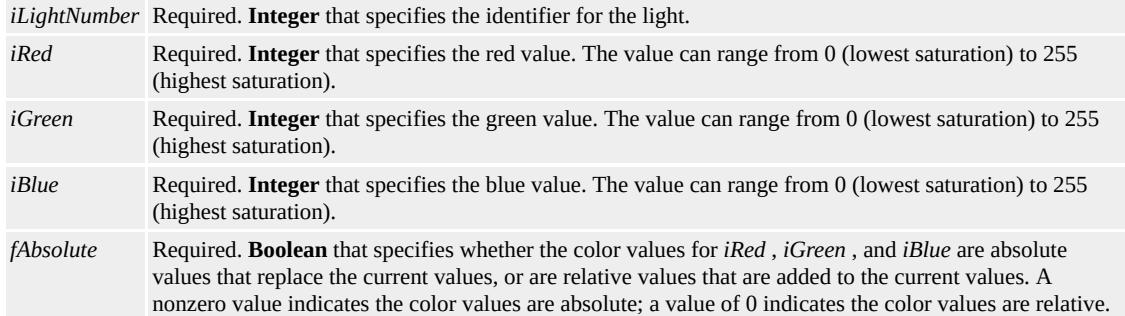

### **Return Value**

No return value.

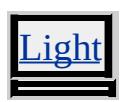

Changes the intensity of a light applied with the [Light](#page-3405-0) filter.

### **Syntax**

# *object*[.filters](#page-1808-0)[.item\(](#page-1577-0) "DXImageTransform.Microsoft[.Light](#page-3405-0)").**changeStrength(***iLightNumber*

### **Parameters**

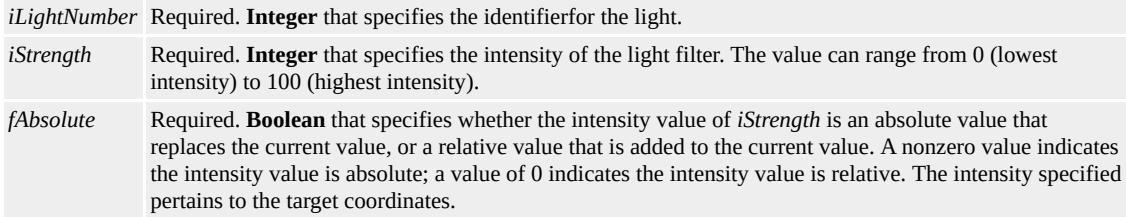

### **Return Value**

No return value.

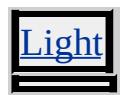

**Clear Method** Internet [Development](#page-0-0) Index

Deletes all lights associated with the [Light](#page-3405-0) filter.

## **Syntax**

*object*[.filters](#page-1808-0)[.item\(](#page-1577-0) "DXImageTransform.Microsoft[.Light](#page-3405-0)").**clear()**

## **Return Value**

No return value.

## **Remarks**

This method clears all light sources on the object.

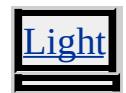

Not currently supported.

Moves the focus for cone lights or the origin for point lights that are applied with the **[Light](#page-3405-0)** filter.

## **Syntax**

# *object*[.filters](#page-1808-0)[.item\(](#page-1577-0) "DXImageTransform.Microsoft[.Light](#page-3405-0)").**moveLight(***iLightNumber***,** *iX*

# **Parameters**

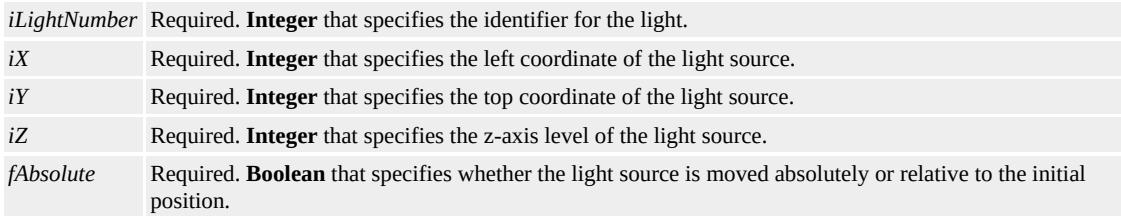

# **Return Value**

No return value.

## **Remarks**

For a cone light, this method changes the target x,y values to move the light's focus. For a point light, this method changes the source x,y,z values to move the source location.

This method has no effect on an ambient light.

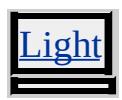

<span id="page-3503-0"></span>Plays the transition.

### **Syntax**

### *object*[.filters](#page-1808-0)[.item\(](#page-1577-0) "DXImageTransform.Microsoft.*filter-name*").**play( [***iDuration***])**

#### **Parameters**

*iDuration* Optional. **Floating-point** that specifies the amount of time, in seconds, that the filter should play.

### **Return Value**

No return value.

#### **Remarks**

If a duration is specified as a **play** method parameter, this duration overrides the [Duration](#page-3518-0) property assigned to the transition for the current cycle of the transition. The **Duration** property is not overwritten though, and the next transition cycle reverts to the assigned value of the **Duration** property.

## **Applies To**

BlendTrans, RevealTrans, [Barn](#page-3427-0), [Blinds,](#page-3431-0) [Compositor](#page-3385-0), [Fade](#page-3438-0), [GradientWipe,](#page-3442-0) [Inset](#page-3446-0), [Iris](#page-3449-0), [Pixelate,](#page-3453-0) [RadialWipe](#page-3457-0), [RandomBars,](#page-3461-0) [RandomDissolve](#page-3465-0), [Slide,](#page-3469-0) [Spiral](#page-3473-0), [Stretch](#page-3477-0), [Strips](#page-3481-0), [Wheel,](#page-3485-0) [Zigzag](#page-3489-0) stop Method Internet [Development](#page-0-0) Index

Stops transition playback.

### **Syntax**

*object*[.filters](#page-1808-0)[.item\(](#page-1577-0) "DXImageTransform.Microsoft.*filter-name*").**stop()**

### **Return Value**

No return value.

#### **Remarks**

This method fires the **[onfilterchange](#page-1944-0)** event.

#### **Applies To**

BlendTrans, RevealTrans, [Barn](#page-3427-0), [Blinds,](#page-3431-0) [Fade](#page-3438-0), [GradientWipe](#page-3442-0), [Inset](#page-3446-0), [Iris,](#page-3449-0) [Pixelate](#page-3453-0), [RadialWipe,](#page-3457-0) [RandomBars,](#page-3461-0) [RandomDissolve](#page-3465-0), [Slide](#page-3469-0), [Spiral,](#page-3473-0) [Stretch,](#page-3477-0) [Strips](#page-3481-0), [Wheel](#page-3485-0), [Zigzag](#page-3489-0)

Fires when a visual filter changes state or completes a transition.

### **Syntax**

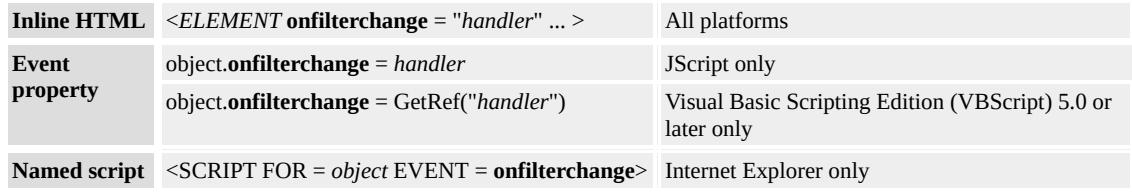

## **Event Information**

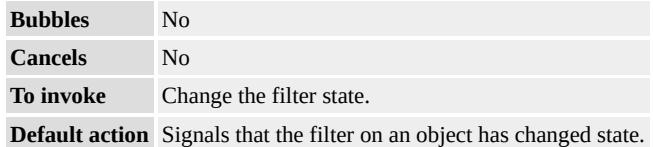

## **Event Object Properties**

Although event handlers in the DHTML Object Model do not receive parameters directly, a handler can query an [event](#page-414-0) object for data.

## **Example**

This example uses the **onfilterchange** event to trigger a filter effect. When the page loads, the block of text is erased using a checkerboarddown [Transition.](#page-3602-0) Once the checkerboard **Transition** is complete, the image is made visible using a box-in **Transition**.

<HTML> <HEAD> <TITLE>Microsoft Cascading Style Sheet Controls Samples</TITLE>  $<$ /HEAD>

 $$ 

<h2>Some text filters out (checkerboard), and at its completion an image filters in (box-in). Refresh repeats.</h2>

<Div ID="TextRegion" STYLE="Position: absolute; border: solid red; background-color: lightblue; LEFT: 0; TOP: 100; WIDTH: 100%;

VISIBILITY: visible; FILTER: revealTrans(Transition = 11,

Duration =  $1.25$ )">

Text that will filter upon pageload.<br>

Text that will filter upon pageload.<br>

Text that will filter upon pageload.<br>

Text that will filter upon pageload.<br>

Text that will filter upon pageload.<br>

Text that will filter upon pageload.<br>

Text that will filter upon pageload.

 $<$ /DIV $>$ 

<DIV ID="ImageRegion" STYLE="Position: absolute; border: sol LEFT: 0; TOP: 100; WIDTH: 30%; VISIBILITY: hidden;

```
FILTER: revealTrans(Transition = 0, Duration = 1.25)">
```
 $\leq$ IMAGE id=image1 SRC="/workshop/samples/author/graphics/dl  $<$ /DIV $>$ 

<SCRIPT LANGUAGE=VBScript>

Sub Window\_onload

Call TextRegion.filters.revealTrans.Apply ()

Call ImageRegion.filters.revealTrans.Apply()

Call Start

End Sub

Sub Start

TextRegion.style.visibility = "hidden"

ImageRegion.style.visibility = "visible"

Call TextRegion.filters.revealTrans.Play()

End Sub

Sub TextRegion\_onfilterchange

if TextRegion.filters.revealTrans.Status = 0 then

Call ImageRegion.filters.revealTrans.Play(1.5) End If End Sub  $<$ /SCRIPT>  $<$ /BODY>  $<$ /HTML>

This feature requires Microsoft® Internet Explorer 4.0 or later. Click the following icon to install the latest version. Then reload this page to view the sample.

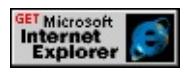

## **Standards Information**

There is no public standard that applies to this event.

## **Applies To**

BDO, BODY, BUTTON, [CUSTOM](#page-267-0), DIV, FIELDSET, IMG, INPUT type=button, INPUT type=checkbox, INPUT type=file, INPUT type=image, INPUT type=password, INPUT type=radio, INPUT type=reset, INPUT type=submit, INPUT type=text, MARQUEE, nextID, RT, RUBY, SPAN, TABLE, TD, TEXTAREA, TH, TR

Sets or retrieves a value that indicates whether the filter image overlays the original image.

### **Syntax**

```
HTML { filter:progid:DXImageTransform.Microsoft.filter-name(
                 add = bAddImage ... ) ... }
Scripting object.filters.item(
                 "DXImageTransform.Microsoft.filter-name").Add [ = bAddImage ]
```
# **Possible Values**

*bAddImage* **Boolean** that specifies or receives the following values. true Filter image overlays the original. **false** Default. Filter image stands alone.

The property is read/write. The property has a default value of **false**.

## **Applies To**

[MotionBlur,](#page-3418-0) [Wave](#page-3424-0)

Sets or retrieves the number of strips into which the content is divided during the transition.

### **Syntax**

```
HTML { filter:progid:DXImageTransform.Microsoft.filter-name(
                 bands = iBands ... ) ... }
Scripting object.filters.item(
                 "DXImageTransform.Microsoft.filter-name").bands [ = iBands ]
```
## **Possible Values**

*iBands* **Integer** that specifies or receives a value that can range from 1 to 100 bands.

The property is read/write. The property has no default value for all

objects with the following exceptions:

[Blinds](#page-3431-0) 10 [Slide](#page-3469-0) 1

## **Applies To**

[Blinds,](#page-3431-0) [Slide](#page-3469-0)

**See Also**

Transitions, Transition Design Considerations

Sets or retrieves a percentage of a value that is added to each color component of the filtered result.

#### **Syntax**

```
HTML { filter:progid:DXImageTransform.Microsoft.filter-name(
                 Bias = fBias ... ) ... }
Scripting object.filters.item(
                  "DXImageTransform.Microsoft.filter-name").Bias [ = fBias ]
```
## **Possible Values**

```
fBias Floating-point that specifies or receives a value that can range from -1.0 to 1.0.
       0.7 Default.
```
The property is read/write. The property has a default value of **0.7**.

### **Remarks**

Larger bias values yield brighter filtered images. Images with high contrast are least affected by the filter.

### **Applies To**

[Emboss,](#page-3392-0) [Engrave](#page-3395-0)

#### **See Also**

Scripting Filters, Filter Design Considerations

Sets or retrieves the value of the color applied with the filter.

## **Syntax**

```
HTML { filter:progid:DXImageTransform.Microsoft.filter-name(
                 color = sColor ... ) ... }
Scripting object.filters.item(
                 "DXImageTransform.Microsoft.filter-name").Color [ = sColor ]
```
## **Possible Values**

*sColor* **Variant** that specifies or receives the color value.

The property is read/write. The property has no default value for all objects with the following exceptions:

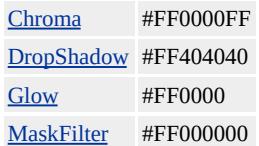

## **Remarks**

Color is expressed in #AARRGGBB format, where AA is the alpha opacity hexadecimal value, RR is the red hexadecimal value, GG is the green hexadecimal value, and BB is the blue hexadecimal value. For more information about the range of color values supported by Microsoft® Internet Explorer 4.0 and later, see [Color](#page-5119-0) Table.

The [Glow](#page-3398-0) filter is limited to to the #RRGGBB format for the **Color** property. The applied radiance effect is always opaque.

The following table describes the effect of the **Color** property when applied to different filters.

[Chroma](#page-3381-0) filter Specifies the color applied to the chromakey transparency. [DropShadow](#page-3389-0) filter Specifies the color of the drop-shadow effect. **Glow** filter Specifies the color of the radiance applied to the object. [MaskFilter](#page-3409-0) filter Specifies the color that is applied to transparent regions.

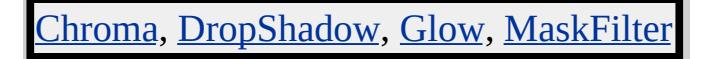

Sets or retrieves the value of the color applied with the filter.

## **Syntax**

```
HTML { filter:progid:DXImageTransform.Microsoft.Shadow(
                 Color = sColor ... ) ... }
Scripting object.filters.item(
                 "DXImageTransform.Microsoft.Shadow").Color [ = sColor ]
```
## **Possible Values**

*sColor* **String** that specifies or receives the color value.

The property is read/write. The property has no default value.

## **Remarks**

Color is expressed in #RRGGBB format, where RR is the red hexadecimal value, GG is the green hexadecimal value, and BB is the blue hexadecimal value.

For more information about the range of color values supported by Microsoft® Internet Explorer 4.0 and later, see the [Color](#page-5119-0) Table.

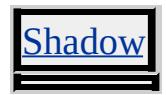

Sets or retrieves the name and path for a particular .icm color mapping profile. With a profile assigned, the filtered output simulates the graphical output of devices that use the assigned profile.

### **Syntax**

```
HTML { filter:progid:DXImageTransform.Microsoft.ICMFilter(
                 colorSpace = sPathFilename ... ) ... }
Scripting object.filters.item(
                 "DXImageTransform.Microsoft.ICMFilter").ColorSpace [ = sPathFilename ]
```
## **Possible Values**

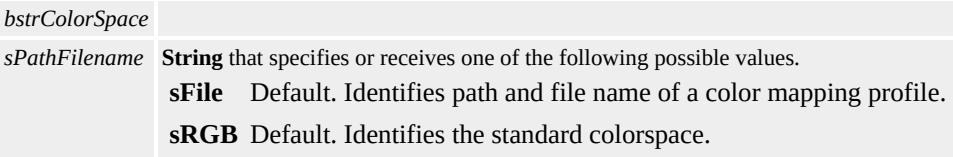

The property is read/write. The property has a default value of **sFile**.

## **Remarks**

The .icm profile defines how color content compares to the sRGB standard for a hardware device.

## **Applies To**

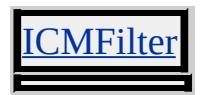

### **See Also**

Scripting Filters, Filter Design Considerations

Sets or retrieves the direction that the filter's effect is offset.

## **Syntax**

```
HTML { filter:progid:DXImageTransform.Microsoft.filter-name(
                 direction = iOffset ... ) ... }
Scripting object.filters.item(
                  "DXImageTransform.Microsoft.filter-name").Direction [ = iOffset ]
```
## **Possible Values**

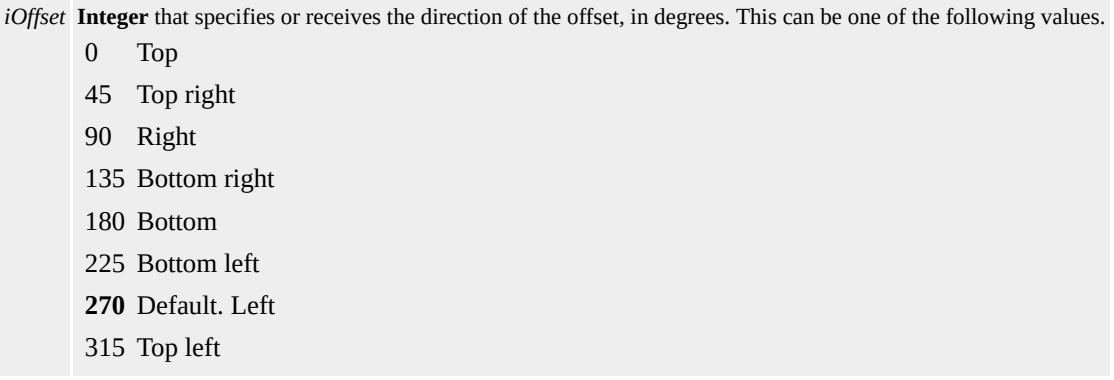

The property is read/write. The property has a default value of **270** for all objects with the exception of [Shadow](#page-3421-0) which has a default value of 225.

## **Remarks**

Values less than 0 or greater than 360 automatically convert to values between 0 and 360. For example, a value of -45 degrees is equivalent to a value of 315 degrees.

## **Example**

This example sets the **Direction** and [Strength](#page-3596-0) properties of the [MotionBlur](#page-3418-0) filter for an image, with an initial strength of 1. When the page loads, the [onfilterchange](#page-1944-0) event of the image fires. The

**onfilterchange** event fires each time the **Strength** and **Direction** properties change, until **Strength** reaches a value of 100.

```
<SCRIPT>
function HandleChange()
\{with (window.event.srcElement.filters[0])
{
if (strength < 100)
\{strength += 1;
direction += 45;
}
}
}</SCRIPT>
\leqIMG ID="img1" SRC="solarsys.gif" onfilterchange="HandleChange"
STYLE="filter:progid:DXImageTransform.Microsoft.MotionBlur(
STRENGTH=1, DIRECTION=0)" />
```
This feature requires Microsoft® Internet Explorer 5 or later. Click the following icon to install the latest version. Then reload this page to view the sample.

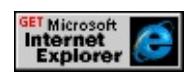

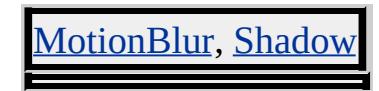

Sets or retrieves the direction of motion in the transition.

### **Syntax**

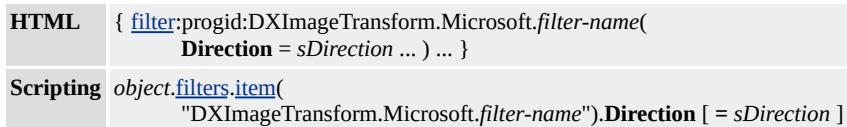

### **Possible Values**

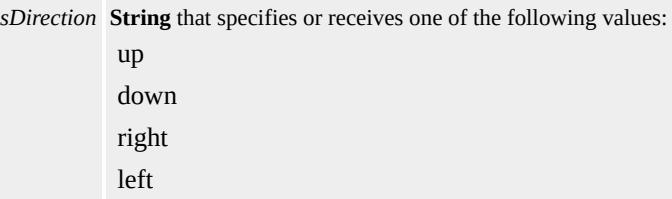

The property is read/write. The property has no default value for all objects with the following exceptions:

[Blinds](#page-3431-0) down [CheckerBoard](#page-3435-0) right

### **Applies To**

[Blinds,](#page-3431-0) [CheckerBoard](#page-3435-0)

### **See Also**

Transitions, Transition Design Considerations

<span id="page-3518-0"></span>Sets or retrieves the length of time the transition takes to complete.

## **Syntax**

```
HTML { filter:progid:DXImageTransform.Microsoft.filter-name(
                 duration = fDuration \dots ) ... }
Scripting object.filters.item(
                  "DXImageTransform.Microsoft.filter-name").Duration [ = fDuration ]
```
## **Possible Values**

*fDuration* **Floating-point** that specifies the length of time to complete the transition. The value is specified in seconds.milliseconds format (0.0000).

The property is read/write. The property has no default value.

## **Remarks**

You can set the playback duration for a transition as a parameter of the [play](#page-3503-0) method. However, once you invoke the **play** method, the **Duration** property becomes read-only for the duration of the playback.

## **Example**

This example uses the **duration** attribute and the [Blinds](#page-3431-0) filter to reveal one image replaceing another during a two-second interval. Click the button to reveal the second image.

```
<SCRIPT LANGUAGE=JavaScript>
var sInitialSRC="/workshop/samples/author/dhtml/graphics/clouds
var sFinalSRC="/workshop/samples/author/dhtml/graphics/circles.
function doTrans()
{
theImg.filters.item(0).Apply();
```

```
theImg.src=sFinalSRC;
sFinalSRC=sInitialSRC;
sInitialSRC=theImg.src;
theImg.filters.item(0).Play();
}
</SCRIPT>
<IMG ID="theImg" src='/workshop/samples/author/dhtml/graphic
style="width:200; height:200;
filter:progid:DXImageTransform.Microsoft.Blinds(Duration=2)">
\langle BR \rangle > \langle BR \rangle<INPUT TYPE="button" value="Start Transition" onClick="doTrans()">
```
This feature requires Microsoft® Internet Explorer 5.5 or later. Click the following icon to install the latest version. Then reload this page to view the sample.

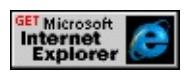

## **Applies To**

BlendTrans, RevealTrans, [Barn](#page-3427-0), [Blinds,](#page-3431-0) [Fade](#page-3438-0), [GradientWipe](#page-3442-0), [Inset](#page-3446-0), [Iris,](#page-3449-0) [Pixelate](#page-3453-0), [RadialWipe,](#page-3457-0) [RandomBars,](#page-3461-0) [RandomDissolve](#page-3465-0), [Slide](#page-3469-0), [Spiral,](#page-3473-0) tretch, [Strips](#page-3481-0), [Wheel](#page-3485-0), [Zigzag](#page-3489-0)

<span id="page-3520-0"></span>Sets or retrieves the X component of the augmenting vector for linear transformations.

#### **Syntax**

```
HTML { filter:progid:DXImageTransform.Microsoft.Matrix(
                   \mathbf{D} \mathbf{x} = fDx ... ) ... }
Scripting object.filters.item(
                   "DXImageTransform.Microsoft.Matrix").Dx [ = fDx ]
```
## **Possible Values**

```
fDx Floating-point that specifies or receives of the X component of the augmenting vector.
      1.0 Default.
```
The property is read/write. The property has a default value of **1.0**.

### **Remarks**

This property is ignored if the **[SizingMethod](#page-3581-0)** is set to auto expand.

## **Applies To**

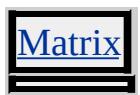

**See Also**

[Dy](#page-3521-0), Scripting Filters, Filter Design Considerations

<span id="page-3521-0"></span>Sets or retrieves the Y component of the augmenting vector for linear transformations.

#### **Syntax**

```
HTML { filter:progid:DXImageTransform.Microsoft.Matrix(
                  \mathbf{Dy} = fDy ... ) ... }
Scripting object.filters.item(
                  "DXImageTransform.Microsoft.Matrix").Dy [ = fDy ]
```
## **Possible Values**

```
fDy Floating-point that specifies or receives of the Y component of the augmenting vector.
      1.0 Default.
```
The property is read/write. The property has a default value of **1.0**.

### **Remarks**

This property is ignored if the **[SizingMethod](#page-3581-0)** is set to auto expand.

## **Applies To**

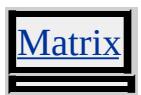

**See Also**

[Dx](#page-3520-0), Scripting Filters, Filter Design Considerations

Sets or retrieves a value that indicates whether the filter is enabled.

## **Syntax**

```
HTML { filter:progid:DXImageTransform.Microsoft.filter-name(
                 enabled = bEnabled ... ) ... }
Scripting object.filters.item(
                 "DXImageTransform.Microsoft.filter-name").Enabled [ = bEnabled ]
```
## **Possible Values**

```
bEnabled Boolean that specifies or receives one of the following values.
           true Default. Filter is enabled.
           false Filter is disabled.
```
The property is read/write. The property has a default value of **true**.

## **Example**

This example uses the **Enabled** property to change the orientation of an image when the user moves the mouse pointer across one of the image's borders.

```
<IMG ID="image1" SRC="../common/earglobe.gif"
onmouseover="image1.filters.flipv.enabled = false;"
onmouseout ="image1.filters.flipv.enabled = true;"
STYLE="filter:progid:DXImageTransform.Microsoft.MotionBlur(
```
## **Applies To**

[Alpha](#page-3370-0), [AlphaImageLoader](#page-3362-0), [Barn](#page-3427-0), [BasicImage,](#page-3374-0) [Blinds](#page-3431-0), [Blur](#page-3378-0), [MotionBlur,](#page-3418-0) BlendTrans, [Chroma](#page-3381-0), [DropShadow](#page-3389-0), [Emboss](#page-3392-0), [Engrave](#page-3395-0), [Fade,](#page-3438-0) FlipH, FlipV, [Glow,](#page-3398-0) [Gradient](#page-3366-0), [GradientWipe](#page-3442-0), Gray, [Inset,](#page-3446-0) [Iris,](#page-3449-0) [Invert](#page-3541-0), [Light,](#page-3405-0) [MaskFilter](#page-3409-0), [Matrix](#page-3412-0), [Pixelate,](#page-3453-0) [RadialWipe](#page-3457-0), [RandomBars,](#page-3461-0) [RandomDissolve](#page-3465-0), Redirect, RevealTrans, [Shadow](#page-3421-0), [Slide,](#page-3469-0) [Spiral](#page-3473-0), [Stretch,](#page-3477-0) [Strips](#page-3481-0), [Wave](#page-3424-0), [Wheel,](#page-3485-0) [Xray,](#page-3608-0) [Zigzag](#page-3489-0)

#### EndColor Property **Internet [Development](#page-0-0) Index**

Sets or retrieves the final opaque color for a gradient surface.

### **Syntax**

**HTML** N/A **Scripting** *object*.[filters.](#page-1808-0)[item](#page-1577-0)( "DXImageTransform.Microsoft.[Gradient"](#page-3366-0)).**EndColor** [ **=** *sColor* ]

### **Possible Values**

*sColor* **Integer** that specifies or receives the color value that can range from 0 (transparent) to 4294967295 (opaque white).

The property is read/write. The property has no default value.

### **Remarks**

When you set the **EndColor** property value in script, it can be expressed in hexadecimal 0xAARRGGBB format.

- AA is the alpha value from 00 to FF
- RR is the red hexadecimal value from 00 to FF
- GG is the green hexadecimal value from 00 to FF
- BB is the blue hexadecimal value from 00 to FF

The integer conversion of the hexidecimal value is also valid.

**Note** HTML declaration of the **EndColor** property only permits an integer value.

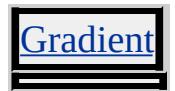

Sets or retrieves the final color for a gradient surface.

### **Syntax**

**HTML** N/A **Scripting** *object*.[filters.](#page-1808-0)[item](#page-1577-0)( "DXImageTransform.Microsoft.[Gradient"](#page-3366-0)).**EndColorStr** [ **=** *iWidth* ]

## **Possible Values**

*iWidth* String that specifies or receives a value that can range from #FF000000 to #FFFFFFFF. **#FF000000** Default. Solid black.

The property is read/write. The property has a default value of **#FF000000**.

### **Remarks**

Color is expressed in #AARRGGBB format, where AA is the alpha hexadecimal value, RR is the red hexadecimal value, GG is the green hexadecimal value, and BB is the blue hexadecimal value. The alpha value controls the opacity of the object. An alpha value of 00 is transparent, while a value of FF is opaque.

**String** input that is outside the hexidecimal range will revert to the default value.

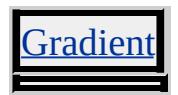

Sets or retrieves the method used to define pixels of new content.

## **Syntax**

```
filter.Matrix(
             FilterType = sType ... ) ... }
Scripting object.filters.item(
             "DXImageTransform.Microsoft.Matrix").FilterType [ = sType ]
```
## **Possible Values**

*sType* **String** that specifies or receives one of the following values. **bilinear** Default. Uses bilinear method to define the color content of target pixels. nearest neighbor Uses nearest neighbor method to define the color content of target pixels.

The property is read/write. The property has a default value of **bilinear**.

## **Remarks**

For the best static filter results, the bilinear method provides a smoother image. However, when used for an animated series of images, the nearest neighbor method is computed faster and can produce more images per second of animation.

## **Applies To**

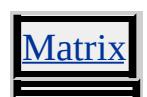

### **See Also**

Scripting Filters, Filter Design Considerations

finishOpacity Attribute | FinishOpacity Property Internet [Development](#page-0-0) Index

Sets or retrieves the opacity level at the end of the gradient applied with the [Alpha](#page-3370-0) filter.

#### **Syntax**

```
HTML { filter:progid:DXImageTransform.Microsoft.Alpha(
                 finishOpacity = iOpacity ... ) ... }
Scripting object.filters.item(
                 "DXImageTransform.Microsoft.Alpha").FinishOpacity [ = iOpacity ]
```
## **Possible Values**

```
iOpacity Integer that specifies or receives the opacity level. The value can range from 0 (fully transparent) to 100 (fully
         opaque).
          0 Default. Transparent.
          100 Opaque.
```
The property is read/write. The property has a default value of **0**.

### **Remarks**

This property applies only to objects that have a specified opacity gradient—that is, the [Style](#page-3600-0) property is set to 1, 2, or 3.

## **Applies To**

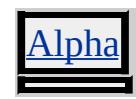

**See Also**

**[Opacity](#page-3563-0)**
<span id="page-3528-0"></span>Sets or retrieves the horizontal position at which the opacity gradient ends.

# **Syntax**

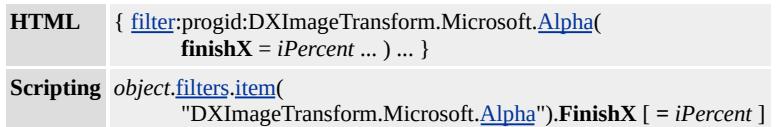

# **Possible Values**

*iPercent* **Integer** that specifies or receives the horizontal position as a percentage of the width of the object. **0** Default.

The property is read/write. The property has a default value of **0**.

## **Remarks**

This property applies only to objects that have a linear opacity gradient specified—that is, the **[Style](#page-3600-0)** property is set to 1.

# **Applies To**

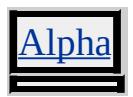

**See Also**

[FinishY](#page-3529-0)

<span id="page-3529-0"></span>Sets or retrieves the vertical position at which the opacity gradient ends.

## **Syntax**

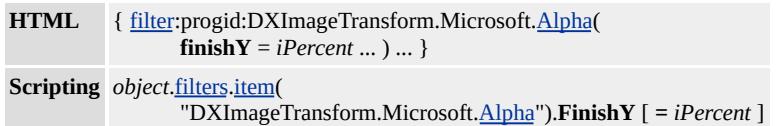

# **Possible Values**

*iPercent* **Integer** that specifies or receives the vertical position as a percentage of the height of the object. **0** Default.

The property is read/write. The property has a default value of **0**.

#### **Remarks**

This property applies only to objects that have a linear opacity gradient specified—that is, the **[Style](#page-3600-0)** property is set to 1.

# **Applies To**

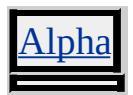

**See Also**

[FinishX](#page-3528-0)

Sets or retrieves the number of waves created by the [Wave](#page-3424-0) filter.

## **Syntax**

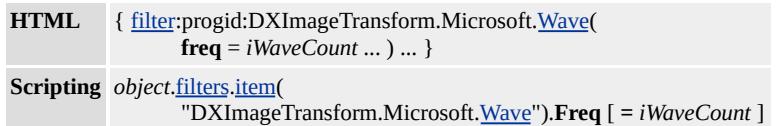

# **Possible Values**

```
iWaveCount Integer that specifies or receives the number of waves.
             3 Default.
```
The property is read/write. The property has a default value of **3**.

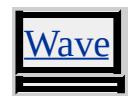

Sets or retrieves the compositing operation to perform.

#### **Syntax**

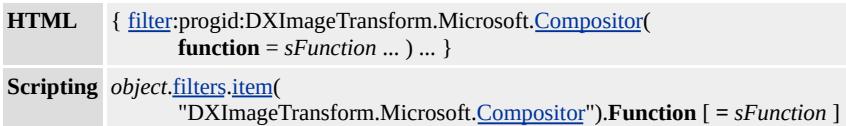

#### **Possible Values**

*sFunction* **Integer** that specifies or receives one of the following possible values:

- **0** Default. CLEAR. Perform no operation.
- 1 MIN. Compare the brightness of each pixel in both images, and show the less bright of the two pixels.
- 2 MAX. Compare the brightness of each pixel in both images, and show the brighter of the two pixels.
- 3 A. Display only Input A.
- 4 A OVER B. Display Input A over Input B. All of Input A is visible, and Input B shows through translucent regions of Input A.
- 5 A IN B. Display all parts of Input A that are contained in Input B. Only regions with nonzero alpha values for both images are visible, and no part of Input B shows through.
- 6 A OUT B. Display all parts of Input A that are not contained in Input B. No part of Input B is displayed.
- 7 A ATOP B. Display Input A covering Input B, with each sample scaled by the alpha channel of Input B.
- 8 A SUBTRACT B. Display Input A with the sample color values of Input B subtracted from the corresponding sample color values of Input A. The resulting color is scaled by the alpha values of Input A.
- 9 A ADD B. Display Input A with the sample color values of Input B added to the corresponding sample color values of Input A. The resulting color value is scaled by the alpha value of Input A.
- 10 A XOR B. Display pixels of each set of input where the two images do not overlap. Pixels that overlap are scaled by their inverse alpha value.
- 19 B. Display only Input B.
- 20 B OVER A. Display Input B over Input A. All of Input B is visible, and Input A shows through translucent regions of Input B.
- 21 B IN A. Display all parts of Input B that are contained in Input A. Only regions with nonzero alpha values for both images are visible, and no part of Input A shows through.
- 22 B OUT A. Display all parts of Input B that are not contained in Input A. No part of Input A is displayed.
- 23 B ATOP A. Display Input B over Input A, with each sample scaled by the alpha channel of Input A.
- 24 B SUBTRACT A. Display Input B with the sample color values of Input A subtracted from the corresponding sample color values of Input B. The resulting color is scaled by the alpha values of Input B.
- 25 B ADD A. Display Input B with the sample color values of Input A added to the corresponding sample color values of Input B. The resulting color value is scaled by the alpha value of Input B.

The property is read/write. The property has a default value of **0**.

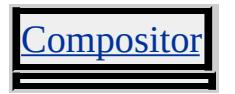

gradientSize Attribute | GradientSize Property Internet [Development](#page-0-0) Index

Sets or retrieves the percentage of the object that is covered by the gradient band.

#### **Syntax**

```
HTML { filter:progid:DXImageTransform.Microsoft.GradientWipe(
                 gradientSize = fGradientWidth ... ) ... }
Scripting object.filters.item(
                 "DXImageTransform.Microsoft.GradientWipe").GradientSize [ = fGradientWidth ]
```
#### **Possible Values**

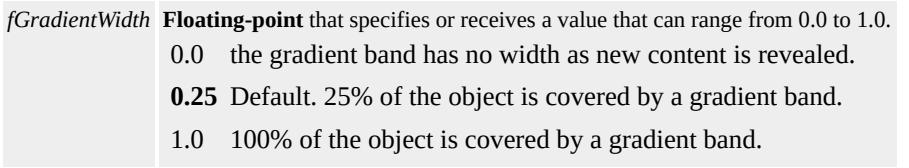

The property is read/write. The property has a default value of **0.25**.

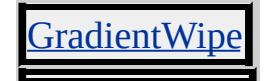

# GradientType Property **Internet [Development](#page-0-0) Index**

Sets or retrieves the orientation of the gradient.

# **Syntax**

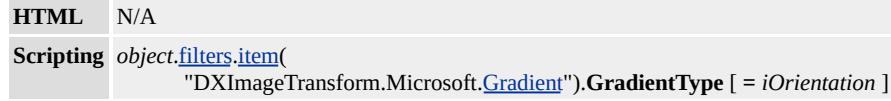

# **Possible Values**

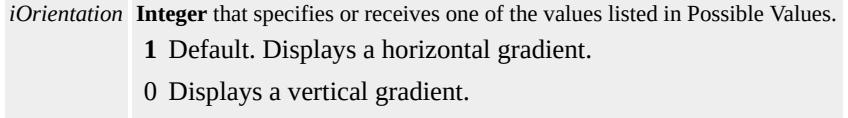

The property is read/write. The property has a default value of **1**.

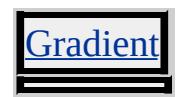

# grayScale Attribute | GrayScale Property Internet [Development](#page-0-0) Index

Sets or retrieves the value that indicates whether content is displayed as the average of the RGB component values.

#### **Syntax**

```
HTML { filter:progid:DXImageTransform.Microsoft.BasicImage(
                 grayScale = bGray ... ) ... }
Scripting object.filters.item(
                 "DXImageTransform.Microsoft.BasicImage").GrayScale [ = bGray ]
```
# **Possible Values**

*bGray* **Boolean** that specifies or receives one of the following values: 1 Display content as the grayscale average of the RGB values. **0** Default. Display content with normal RGB values.

The property is read/write. The property has a default value of **0**.

#### **Example**

This sample sets the **[BasicImage](#page-3374-0)** filter to display the content of a DIV element in grayscale.

```
<!-- This DIV is the target container for an image. -->
<DIV ID="oDiv" STYLE="position:absolute; left:270px;" >
An Image - >
<IMG SRC='../common/earglobe.gif' />
</DIV>
<BUTTON onclick="oDiv.style.filter=
'progid:DXImageTransform.Microsoft.BasicImage(grayScale=1)"'
Gray</BUTTON><BR/>
<BUTTON onclick="oDiv.style.filter="">Clear Filter</BUTTON>
```
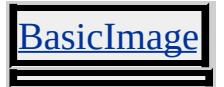

<span id="page-3537-0"></span>Sets or retrieves the number of grid columns used for the filter. The value can range from 1 to 100.

#### **Syntax**

```
HTML { filter:progid:DXImageTransform.Microsoft.filter-name(
                 gridSizeX = iColumns ... ) ... }
Scripting object.filters.item(
                 "DXImageTransform.Microsoft.filter-name").GridSizeX [ = iColumns ]
```
## **Possible Values**

```
iColumns Integer that specifies or receives the number of grid columns.
           16 Default.
```
The property is read/write. The property has a default value of **16**.

#### **Remarks**

The combination of the **GridSizeX** and [GridSizeY](#page-3538-0) property values divides the content of an object into a grid for the filter to use.

# **Applies To**

piral, [Zigzag](#page-3489-0)

#### **See Also**

Transitions, Transition Design Considerations

<span id="page-3538-0"></span>Sets or retrieves the number of grid rows used for the filter. The value can range from 1 to 100.

#### **Syntax**

```
HTML { filter:progid:DXImageTransform.Microsoft.filter-name(
                 gridSizeY = iRows ...) ... }
Scripting object.filters.item(
                 "DXImageTransform.Microsoft.filter-name").GridSizeY [ = iRows ]
```
# **Possible Values**

```
iRows Integer that specifies or receives the number of grid rows.
        16 Default.
```
The property is read/write. The property has a default value of **16**.

## **Remarks**

The combination of the [GridSizeX](#page-3537-0) and **GridSizeY** property values divides the content of an object into a grid for the filter to use.

# **Applies To**

piral, [Zigzag](#page-3489-0)

#### **See Also**

Transitions, Transition Design Considerations

Sets or retreives the intended purpose for the color content of the object. The filter adjusts the color output to improve the display of content with the selected purpose.

#### **Syntax**

```
HTML { filter:progid:DXImageTransform.Microsoft.ICMFilter(
                 intent = sIntent ... ) ... }
Scripting object.filters.item(
                 "DXImageTransform.Microsoft.ICMFilter").Intent [ = sIntent ]
```
# **Possible Values**

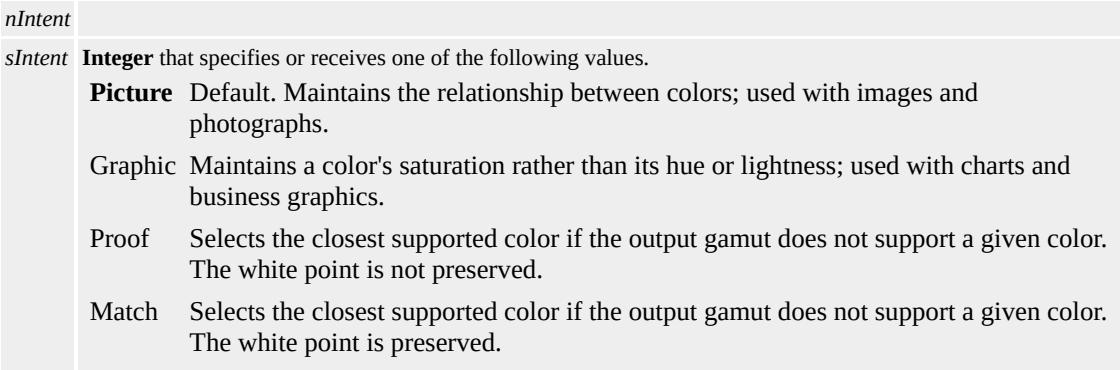

The property is read/write. The property has a default value of **Picture**.

#### **Remarks**

To take best advantage of your monitor or printer's color processing capability, choose the **Intent** value that best matches your content.

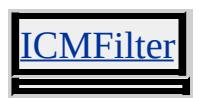

# **See Also**

Scripting Filters, Filter Design Considerations

Sets or retrieves the value that indicates whether the content is displayed as the complement of the RGB component values.

## **Syntax**

```
HTML N/A
Scripting object.filters.item(
                 "DXImageTransform.Microsoft.BasicImage").Invert [ = bInvert ]
```
# **Possible Values**

*bInvert* **Boolean** that specifies or receives one of the following values: 1 Display content as the inverse of the RGB values. **0** Default. Display content with normal RGB values.

The property is read/write. The property has a default value of **0**.

# **Example**

This sample sets the **[BasicImage](#page-3374-0)** filter to invert the RGB values of the content of a DIV element.

```
<!-- This DIV is the target container for an image. -->
<DIV ID="oDiv" STYLE="position:absolute; left:270px;" >
An Image - >
<IMG SRC='../common/earglobe.gif' />
</DIV><BUTTON onclick="oDiv.style.filter=
'progid:DXImageTransform.Microsoft.BasicImage(invert=1)'">
Invert</BUTTON><BR/>
<BUTTON onclick="oDiv.style.filter="">Clear Filter</BUTTON>
```
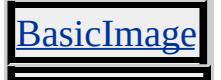

Sets or retrieves the shape of the **[Iris](#page-3449-0)** filter aperture.

#### **Syntax**

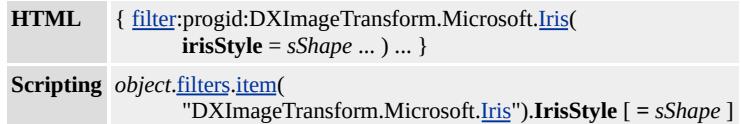

## **Possible Values**

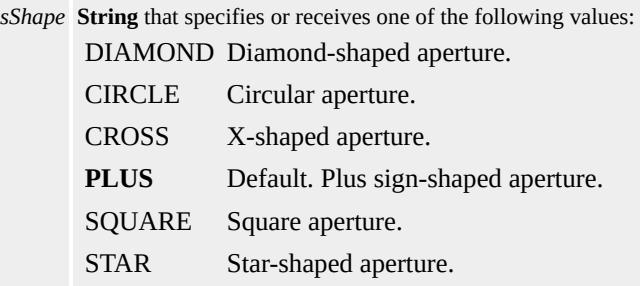

The property is read/write. The property has a default value of **PLUS**.

# **Applies To**

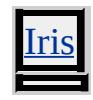

**See Also**

Transitions, Transition Design Considerations

Sets or retrieves the difference in light intensity between the peaks and troughs of the waves created by the [Wave](#page-3424-0) filter.

#### **Syntax**

```
HTML { filter:progid:DXImageTransform.Microsoft.Wave(
                 lightStrength = iPercentage ... ) ... }
Scripting object.filters.item(
                 "DXImageTransform.Microsoft.Wave").LightStrength [ = iPercentage ]
```
## **Possible Values**

```
iPercentage Integer that specifies or receives the intensity of light as a percentage. The value can range from 0 (lowest
             intensity) to 100 (highest intensity).
              100 Default.
```
The property is read/write. The property has a default value of **100**.

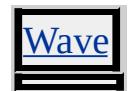

<span id="page-3545-0"></span>Sets or retrieves the first row/first column matrix entry for linear transformations.

#### **Syntax**

```
HTML { filter:progid:DXImageTransform.Microsoft.Matrix(
                M11 = fM11 ... ... ...Scripting object.filters.item(
                 "DXImageTransform.Microsoft.Matrix").M11 [ = fM11 ]
```
## **Possible Values**

*fM11* **Floating-point** that specifies or receives the first row/first column matrix entry. **1.0** Default.

The property is read/write. The property has a default value of **1.0**.

#### **Remarks**

#### **Applies To**

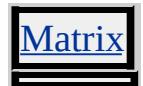

#### **See Also**

[M12,](#page-3546-0) [M21](#page-3547-0), [M22,](#page-3548-0) Scripting Filters, Filter Design Considerations

<span id="page-3546-0"></span>Sets or retrieves the first row/second column matrix entry for linear transformations.

#### **Syntax**

```
HTML { filter:progid:DXImageTransform.Microsoft.Matrix(
                M12 = fM12 ... ) ... }
Scripting object.filters.item(
                 "DXImageTransform.Microsoft.Matrix").M12 [ = fM12 ]
```
# **Possible Values**

*fM12* **Floating-point** that specifies or receives the first row/second column matrix entry. **0.0** Default.

The property is read/write. The property has a default value of **0.0**.

## **Remarks**

#### **Applies To**

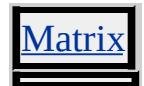

#### **See Also**

[M11](#page-3545-0), [M21,](#page-3547-0) [M22](#page-3548-0), Scripting Filters, Filter Design Considerations

<span id="page-3547-0"></span>Sets or retrieves the second row/first column matrix entry for linear transformations.

#### **Syntax**

```
HTML { filter:progid:DXImageTransform.Microsoft.Matrix(
                M21 = fM21 ...) ... }
Scripting object.filters.item(
                 "DXImageTransform.Microsoft.Matrix").M21 [ = fM21 ]
```
# **Possible Values**

*fM21* **Floating-point** that specifies or receives the second row/first column matrix entry. **0.0** Default.

The property is read/write. The property has a default value of **0.0**.

#### **Remarks**

#### **Applies To**

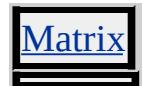

#### **See Also**

[M11](#page-3545-0), [M12,](#page-3546-0) [M22](#page-3548-0), Scripting Filters, Filter Design Considerations

<span id="page-3548-0"></span>Sets or retrieves the second row/second column matrix entry for linear transformations.

#### **Syntax**

```
HTML { filter:progid:DXImageTransform.Microsoft.Matrix(
                M22 = fM22 ... ) ... }
Scripting object.filters.item(
                 "DXImageTransform.Microsoft.Matrix").M22 [ = fM22 ]
```
# **Possible Values**

```
fM22 Floating-point that specifies or receives the second row/second column matrix entry.
       1.0 Default.
```
The property is read/write. The property has a default value of **1.0**.

## **Remarks**

#### **Applies To**

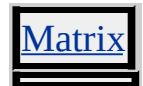

#### **See Also**

[M11](#page-3545-0), [M12,](#page-3546-0) [M21](#page-3547-0), Scripting Filters, Filter Design Considerations

makeShadow Attribute | MakeShadow Property Internet [Development](#page-0-0) Index

Sets or retrieves the value that indicates whether content is displayed as a shadow.

#### **Syntax**

```
HTML { filter:progid:DXImageTransform.Microsoft.Blur(
                makeShadow = bShadow ... ) ... }
Scripting object.filters.item(
                 "DXImageTransform.Microsoft.Blur").MakeShadow [ = bShadow ]
```
# **Possible Values**

```
bShadow Boolean that specifies or receives Boolean. Returns one of the values in Possible Values.
         true Display content as a shadow.
         false Default. Display content with normal RGB values.
```
The property is read/write. The property has a default value of **false**.

#### **Remarks**

When the content is displayed as a shadow, its features are set to black, and then the blur filter is applied. Adjust the **[ShadowOpacity](#page-3577-0)** property to control the darkness of the shadow.

# **Example**

This example places a shadow under the content of a DIV object. The DIV object is duplicated. The first DIV object displays the shadow, while the second is unfiltered.

```
<DIV ID="oDiv" STYLE="position:absolute; left:70px; filter:
progid:DXImageTransform.Microsoft.blur(pixelradius=3.0, makes
An image - >
```

```
<IMG SRC='../common/earglobe.gif' />
</DIV>
<DIV ID="oDiv" STYLE="position:absolute; left:70px; " >
An image - >
<IMG SRC='../common/earglobe.gif' />
< /DIV >
```
**Applies To**

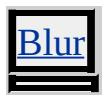

**See Also**

[PixelRadius](#page-3572-0), Scripting Filters, Filter Design Considerations

Sets or retrieves whether transparent content of an object is changed to the [MaskColor](#page-3553-0) value.

# **Syntax**

**HTML** N/A **Scripting** *object*.[filters.](#page-1808-0)[item](#page-1577-0)( "DXImageTransform.Microsoft.[BasicImage](#page-3374-0)").**Mask** [ **=** *bMask* ]

# **Possible Values**

*bMask* **Boolean** that specifies or receives one of the following values.

1 Transparent content is changed to the **MaskColor** value.

**0** Default. Display content with normal RGB values.

The property is read/write. The property has a default value of **0**.

# **Example**

This sample sets the **[BasicImage](#page-3374-0)** filter to mask the content of a DIV element.

```
<!-- This DIV is the target container for an image. -->
<DIV ID="oDiv" STYLE="position:absolute; left:270px;filter:
progid:DXImageTransform.Microsoft.BasicImage(mask=1)" >
An Image - >
<IMG SRC='../common/earglobe.gif' />
</DIV><BUTTON onclick=" oDiv.filters.item(0).MaskColor = 0Xff0000">
Red Mask</BUTTON><BR/>
\leqBUTTON onclick=" oDiv.filters.item(0).MaskColor = 0X00ff00"
Green Mask</BUTTON><BR/>
<BUTTON onclick=" oDiv.filters.item(0).MaskColor = 0X0000ff">
```
# Blue Mask</BUTTON><BR/>

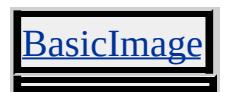

<span id="page-3553-0"></span>MaskColor Property **Internet [Development](#page-0-0) Index** 

Sets or retrieves the color used to mask transparent content of an object.

# **Syntax**

```
HTML N/A
Scripting object.filters.item(
                "DXImageTransform.Microsoft.BasicImage").MaskColor [ = iColor ]
```
# **Possible Values**

*iColor* **Integer** that specifies or receives one of the following values: *0x00000000 - 0xFFFFFFFF* 32-bit ARGB format color values. **0x00000000** Default. Opaque black.

The property is read/write. The property has a default value of **0x00000000**.

# **Example**

This sample sets the **[BasicImage](#page-3374-0)** filter to mask the content of a DIV element.

```
<!-- This DIV is the target container for an image. -->
<DIV ID="oDiv" STYLE="position:absolute; left:270px;filter:
progid:DXImageTransform.Microsoft.BasicImage(mask=1)" >
An Image - >
<IMG SRC='../common/earglobe.gif' />
</DIV><BUTTON onclick=" oDiv.filters.item(0).MaskColor = 0Xff0000">
Red Mask</BUTTON><BR/>
\leqBUTTON onclick=" oDiv.filters.item(0).MaskColor = 0X00ff00"
Green Mask</BUTTON><BR/>
<BUTTON onclick=" oDiv.filters.item(0).MaskColor = 0X0000ff">
```
# Blue Mask</BUTTON><BR/>

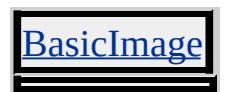

Sets or retrieves the maximum width in pixels of a pixelated square.

## **Syntax**

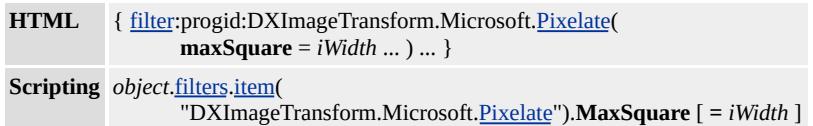

## **Possible Values**

```
iWidth Integer that specifies or receives a width that can range from 2 to 50 pixels.
        50 Default.
```
The property is read/write. The property has a default value of **50**.

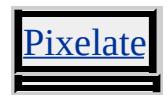

Sets or retrieves the value that indicates whether the content display is reversed.

## **Syntax**

```
HTML { filter:progid:DXImageTransform.Microsoft.BasicImage(
                 mirror = bMirror ... ) ... }
Scripting object.filters.item(
                 "DXImageTransform.Microsoft.BasicImage").Mirror [ = bMirror ]
```
# **Possible Values**

```
bMirror Boolean that specifies or receives one of the following values:
         1 Reverse the content.
         0 Default. Display the content normally.
```
The property is read/write. The property has a default value of **0**.

# **Example**

This sample sets the **[BasicImage](#page-3374-0)** filter to vertically mirror the content of a DIV element.

```
<!-- This DIV is the target container for an image. -->
<DIV ID="oDiv" STYLE="position:absolute; left:270px;" >
An Image - >
<IMG SRC='../common/earglobe.gif' />
</DIV><BUTTON onclick="oDiv.style.filter=
'progid:DXImageTransform.Microsoft.BasicImage(mirror=1)'">
Rotate 270 degrees</BUTTON><BR/>
<BUTTON onclick="oDiv.style.filter="">Clear Filter</BUTTON>
```
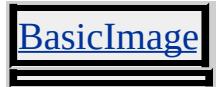

Sets or retrieves a value that indicates whether content is revealed as defined by the [WipeStyle](#page-3605-0) property setting, or in the opposite direction.

#### **Syntax**

```
HTML { filter:progid:DXImageTransform.Microsoft.GradientWipe(
                motion = sMotion ... ) ... }
Scripting object.filters.item(
                 "DXImageTransform.Microsoft.GradientWipe").Motion [ = sMotion ]
```
# **Possible Values**

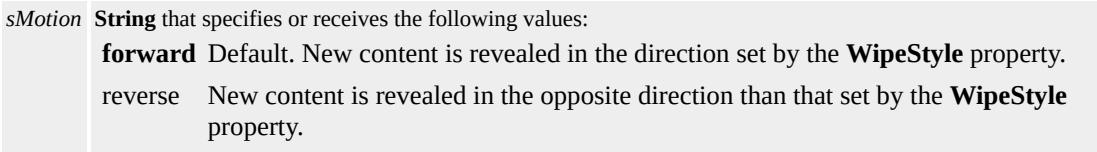

The property is read/write. The property has a default value of **forward**.

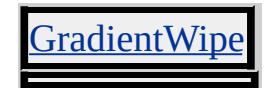

# motion Attribute | Motion Property Internet [Development](#page-0-0) Index

Sets or retrieves the corner from which new content is revealed during a [Strips](#page-3481-0) transition.

#### **Syntax**

```
HTMLfilter.Strips(
             motion = sMotion ... ) ... }
Scripting object.filters.item(
             "DXImageTransform.Microsoft.Strips").Motion [ = sMotion ]
```
#### **Possible Values**

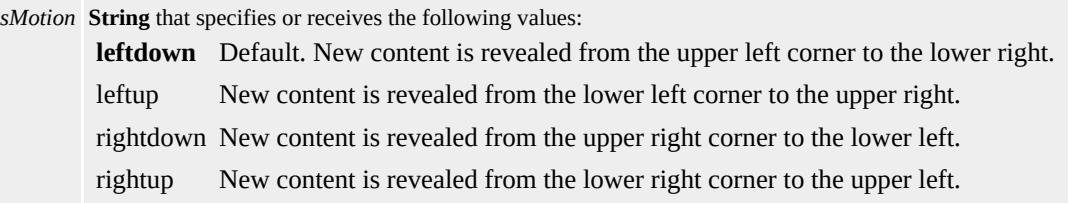

The property is read/write. The property has a default value of **leftdown**.

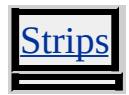

Sets or retrieves the value that indicates whether new content is revealed from the outside or the inside first.

#### **Syntax**

```
HTML { filter:progid:DXImageTransform.Microsoft.filter-name(
                 motion = sMotion ... ) ... }
Scripting object.filters.item(
                 "DXImageTransform.Microsoft.filter-name").Motion [ = sMotion ]
```
# **Possible Values**

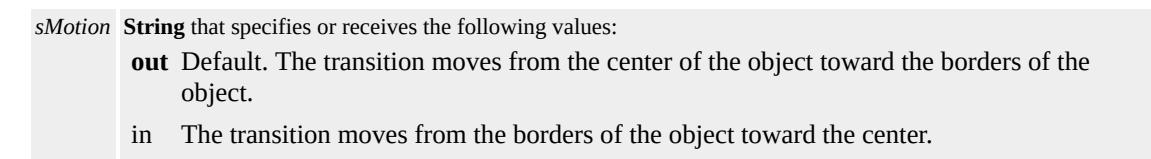

The property is read/write. The property has a default value of **out**.

# **Applies To**

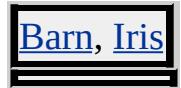

#### **See Also**

Transitions, Transition Design Considerations

<span id="page-3561-0"></span>Sets or retrieves the value that the drop shadow is offset from the object along the x-axis.

#### **Syntax**

```
HTMLfilter.DropShadow(
             offX = iOffsetX ... ) ... }
Scripting object.filters.item(
             "DXImageTransform.Microsoft.DropShadow").OffX [ = iOffsetX ]
```
## **Possible Values**

*iOffsetX* **Integer** that specifies or receives the offset value, in pixels. Positive values move the drop shadow to the right, and negative values move it to the left. **5** Default.

The property is read/write. The property has a default value of **5**.

#### **Applies To**

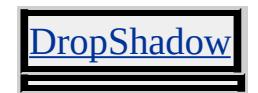

**See Also**

**[OffY](#page-3562-0)** 

<span id="page-3562-0"></span>Sets or retrieves the value that the drop shadow is offset from the object along the y-axis.

#### **Syntax**

```
HTMLfilter.DropShadow(
             offY = iOffsetY ... ) ... }
Scripting object.filters.item(
             "DXImageTransform.Microsoft.DropShadow").OffY [ = iOffsetY ]
```
## **Possible Values**

```
iOffsetY Integer that specifies or receives the offset value, in pixels. Positive values move the shadow down, and
         negative values move it up.
          5 Default.
```
The property is read/write. The property has a default value of **5**.

#### **Applies To**

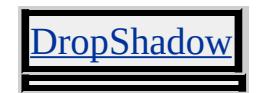

**See Also**

**[OffX](#page-3561-0)** 

opacity Attribute | Opacity Property **Internet [Development](#page-0-0) Index** 

Sets or retrieves the opacity level at the beginning of the gradient applied with the [Alpha](#page-3370-0) filter.

#### **Syntax**

```
HTML { filter:progid:DXImageTransform.Microsoft.Alpha(
                 opacity = iOpacity ... ) ... }
Scripting object.filters.item(
                 "DXImageTransform.Microsoft.Alpha").Opacity [ = iOpacity ]
```
## **Possible Values**

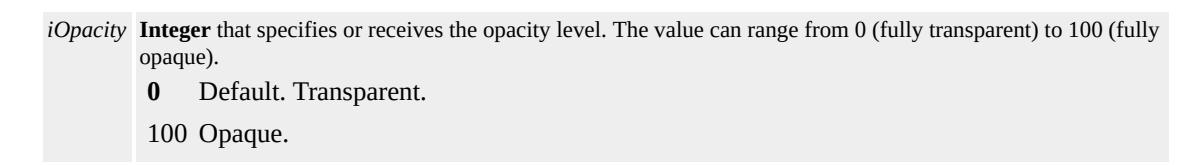

The property is read/write. The property has a default value of **0**.

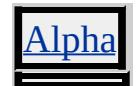
Sets or retrieves the opacity level that is applied to the content of an object.

### **Syntax**

```
HTML { filter:progid:DXImageTransform.Microsoft.BasicImage(
                 opacity = fOpacity ... ) ... }
Scripting object.filters.item(
                 "DXImageTransform.Microsoft.BasicImage").Opacity [ = fOpacity ]
```
## **Possible Values**

```
fOpacity Floating-point that specifies or receives the opacity level. The value can range from 0.0 to 1.0.
          0.0 Transparent.
          1.0 Default. Opaque.
```
The property is read/write. The property has a default value of **1.0**.

## **Example**

This sample exposes an image's background text using the **Opacity** property of the **[BasicImage](#page-3374-0)** filter.

```
<!-- This DIV is the target container for an image. -->
<DIV ID="oDiv" STYLE="position:absolute; left:270px;" >
An Image - >
<IMG SRC='../common/earglobe.gif' />
</DIV><BUTTON onclick="oDiv.style.filter=
'progid:DXImageTransform.Microsoft.BasicImage(opacity=.2)'">
Opaque</BUTTON><BR/>
<BUTTON onclick="oDiv.style.filter=''">Clear Filter</BUTTON>
Click the Opaque button, and the text can be seen through the opace
```
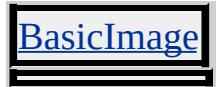

orientation Attribute | Orientation Property **Internet [Development](#page-0-0) Index** 

Sets or retrieves the value that indicates whether the filter effect is horizontal or vertical.

#### **Syntax**

```
HTML { filter:progid:DXImageTransform.Microsoft.filter-name(
                 orientation = sOrientation ... ) ... }
Scripting object.filters.item(
                  "DXImageTransform.Microsoft.filter-name").Orientation [ = sOrientation ]
```
### **Possible Values**

*sOrientation* **String** that specifies or receives the following values: horizontal Transition lines are horizontal. vertical Transition lines are vertical.

The property is read/write. The property has no default value for all objects with the following exceptions:

[Barn](#page-3427-0) vertical [RandomBars](#page-3461-0) horizontal

### **Applies To**

[Barn,](#page-3427-0) [RandomBars](#page-3461-0)

#### **See Also**

Transitions, Transition Design Considerations

Sets or retrieves the fraction of the transition's duration that both original and new content are displayed.

### **Syntax**

```
HTML { filter:progid:DXImageTransform.Microsoft.Fade(
                 overlap = fOverlap ... ) ... }
Scripting object.filters.item(
                 "DXImageTransform.Microsoft.Fade").Overlap [ = fOverlap ]
```
# **Possible Values**

```
fOverlap Floating-point that specifies or receives a value that can range from 0.0 to 1.0.
           1.0 Default.
```
The property is read/write. The property has a default value of **1.0**.

### **Remarks**

If the **Overlap** property is set to 0.4 with a 10 second [Duration](#page-3518-0), then the transition shows the following behavior.

- For the first three seconds, the original content begins to fade out.
- During the next four seconds, the original content fades out completely, and the new content begins to fade in. This is the overlap.
- In the last three seconds, the new content finishes fading in.

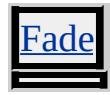

Sets or retrieves the point in a transition at which to capture the display for a static filter output.

### **Syntax**

**HTML** N/A **Scripting** *object*.[filters.](#page-1808-0)[item](#page-1577-0)( "DXImageTransform.Microsoft.*filter-name*").**Percent** [ **=** *iPercent* ]

## **Possible Values**

*iPercent* **String** that specifies or receives the progress of the transition, which can range from 0 to 100 percent complete. **0** Default. Transition has not started. 100 Transition is complete.

The property is read/write. The property has a default value of **0**.

### **Remarks**

The **Percent** property uses a transition to create a static filter. The value *iPercent* defines the point at which to stop the transition. To create the a static filter with a transition, follow these steps:

- 1. Use the transition's [apply](#page-3497-0) method. This captures the initial content of the object, and sets the **Percent** property to zero.
- 2. Change the object's content. You can change properties of the object: [visibility](#page-3293-0), [innerText](#page-2674-0), [backgroundColor](#page-2159-0), [border](#page-2207-0), or the properties of its child elements.
- 3. Set the transition's **Percent** property. Choose the percent you want the transition to progress and assign that value to *iPercent* . This captures an image of the content in midtransition.
- 4. Set the [Enabled](#page-3522-0) property of the transition to true. The content of the object updates to the captured image.

**Note** You must use the **visibility** property to change child elements; otherwise, changes to child element properties are immediate, and not captured by the transition.

## **Example**

This example uses the *[CheckerBoard](#page-3435-0)* transition to create a DIV object with a checkerboard appearance.

```
<SCRIPT>function fnSetChecker() {
oDiv.filters[0].Apply();
// After setting Apply, changes to the oDiv object
// are not displayed until Play is called.
oDiv.style.backgroundColor="blue";
oDiv.filters[0].percent=50;
oDiv.filters[0].enabled=true;
}
</SCRIPT>
<BUTTON onclick="fnSetChecker(); onclick="">Get Checked Di
\leqDIV ID="oDiv" STYLE="height:250px; width:250px; backgroun
filter:progid:DXImageTransform.Microsoft.checkerboard(
,duration=5, transition=7);">
</DIV>
```
### **Applies To**

BlendTrans, RevealTrans, [Barn](#page-3427-0), [Blinds,](#page-3431-0) [Fade](#page-3438-0), [GradientWipe](#page-3442-0), [Inset](#page-3446-0), [Iris,](#page-3449-0) [Pixelate](#page-3453-0), [RadialWipe,](#page-3457-0) [RandomBars,](#page-3461-0) [RandomDissolve](#page-3465-0), [Slide](#page-3469-0), [Spiral,](#page-3473-0) [Stretch,](#page-3477-0) [Strips](#page-3481-0), [Wheel](#page-3485-0), [Zigzag](#page-3489-0)

**See Also**

[play](#page-3503-0), [Duration,](#page-3518-0) [stop](#page-3504-0)

Sets or retrieves the phase offset at which the sine wave starts.

#### **Syntax**

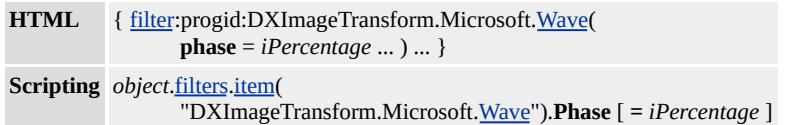

### **Possible Values**

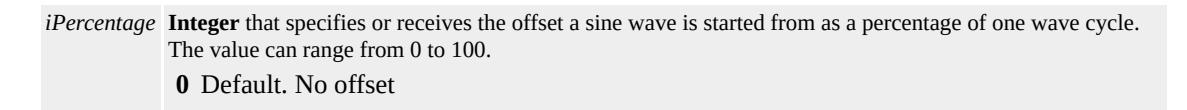

The property is read/write. The property has a default value of **0**.

#### **Remarks**

You can start the sine wave effect of the [Wave](#page-3424-0) filer at 90 degrees using an iPercentage value of 25. An iPercentage value of 100 is the equivalent of 360 degrees.

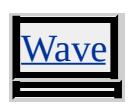

<span id="page-3572-0"></span>Sets or retrieves the radius of the area of opaque content around a pixel that is affected by the [Blur](#page-3378-0) filter.

#### **Syntax**

```
HTML { filter:progid:DXImageTransform.Microsoft.Blur(
                 pixelRadius = flRadius ... ) ... }
Scripting object.filters.item(
                 "DXImageTransform.Microsoft.Blur").PixelRadius [ = flRadius ]
```
## **Possible Values**

```
flRadius Floating-point that specifies or receives the following possible values.
         1.0 - 100.0 Radius, in pixels, of the area affected by blurring.
         2.0 Default.
```
The property is read/write. The property has a default value of **2.0**.

#### **Remarks**

When the **PixelRadius** is set to a value between 0.0 to 1.0 pixels, the filter is ignored. When it is set to a value above 100 pixels, the property the property defaults to 2.0 pixels.

#### **Example**

This example places a shadow under the content of a DIV object. The DIV object is duplicated. The first DIV object displays the shadow, while the second is unfiltered.

```
<DIV ID="oDiv" STYLE="position:absolute; left:70px; filter:
progid:DXImageTransform.Microsoft.blur(pixelradius=3.0, makes
An image - >
```

```
<IMG SRC='../common/earglobe.gif' />
</DIV>
<DIV ID="oDiv" STYLE="position:absolute; left:70px; " >
An image - >
<IMG SRC='../common/earglobe.gif' />
</DIV>
```
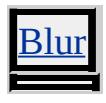

**See Also**

[ShadowOpacity,](#page-3577-0) [MakeShadow,](#page-3549-0) Scripting Filters, Filter Design **Considerations** 

Sets or retrieves the value that indicates whether the filter creates a drop shadow from the nontransparent pixels of the object.

### **Syntax**

```
HTML { filter:progid:DXImageTransform.Microsoft.DropShadow(
                 positive = bPositive ... ) ... }
Scripting object.filters.item(
                 "DXImageTransform.Microsoft.DropShadow").Positive [ = bPositive ]
```
# **Possible Values**

*bPositive* **Boolean** that specifies or receives of the following values: **true** Default. Drop shadow is created from the nontransparent pixels of the object. false Drop shadow is created from the transparent pixels of the object.

The property is read/write. The property has a default value of **true**.

### **Remarks**

If you have a transparent object but want to create the usual drop shadow effect, set the **Positive** property to true. This causes the transparent object to have a drop shadow outside the transparent region, rather than a drop shadow inside the transparent region.

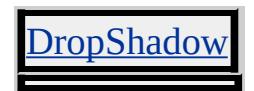

Sets or retrieves the value that indicates whether the content is rotated in ninety-degree increments.

### **Syntax**

**HTML** N/A **Scripting** *object*.[filters.](#page-1808-0)[item](#page-1577-0)( "DXImageTransform.Microsoft.[BasicImage](#page-3374-0)").**Rotation** [ **=** *iRotation* ]

## **Possible Values**

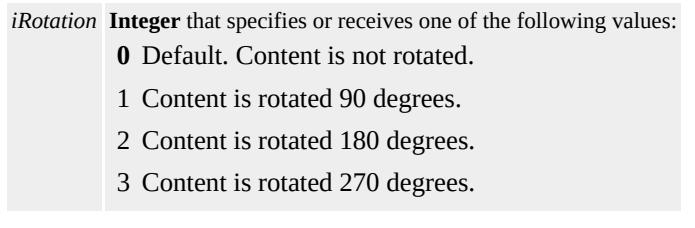

The property is read/write. The property has a default value of **0**.

### **Example**

This sample sets the **[BasicImage](#page-3374-0)** filter to rotate the content of a DIV element 270 degrees.

```
<!-- This DIV is the target container for an image. -->
<DIV ID="oDiv" STYLE="position:absolute; left:270px;" >
An Image - >
<IMG SRC='../common/earglobe.gif' />
</DIV><BUTTON onclick="oDiv.style.filter=
'progid:DXImageTransform.Microsoft.BasicImage(rotation=3)'">
Rotate 270 degrees</BUTTON><BR/>
<BUTTON onclick="oDiv.style.filter="">Clear Filter</BUTTON>
```
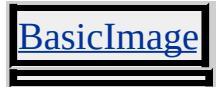

<span id="page-3577-0"></span>shadowOpacity Attribute | ShadowOpacity Property Internet [Development](#page-0-0) Index

Sets or retrieves the opacity level of a shadow created by the **[Blur](#page-3378-0)** filter.

#### **Syntax**

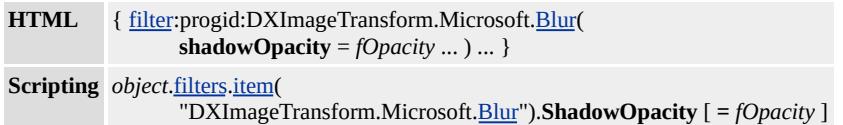

#### **Possible Values**

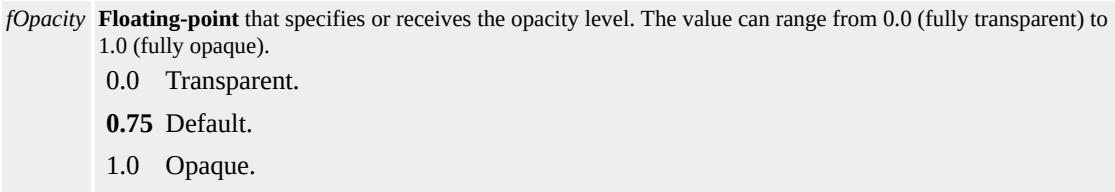

The property is read/write. The property has a default value of **0.75**.

#### **Remarks**

This property only applies if the **[MakeShadow](#page-3549-0)** property is set to true.

When set to greater than 1.0 or less than 0.0, this property defaults to 0.75.

#### **Example**

This example places a shadow under the content of a DIV object. The DIV object is duplicated. The first DIV object displays the shadow, while the second is unfiltered.

```
<DIV ID="oDiv" STYLE="position:absolute; left:70px; filter:
progid:DXImageTransform.Microsoft.blur(pixelradius=3.0, makes
```

```
An image - >
<IMG SRC='../common/earglobe.gif' />
</DIV>
<DIV ID="oDiv" STYLE="position:absolute; left:70px; " >
An image - >
<IMG SRC='../common/earglobe.gif' />
</DIV>
```
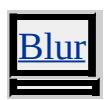

### **See Also**

[PixelRadius](#page-3572-0), Scripting Filters, Filter Design Considerations

<span id="page-3579-0"></span>Sets or retrieves the manner in which to display an image within the boundary of the object that the [AlphaImageLoader](#page-3362-0) filter is applied to.

#### **Syntax**

```
HTML { filter:progid:DXImageTransform.Microsoft.AlphaImageLoader(
                 sizingMethod = sSize ... ) ... }
Scripting object.filters.item(
                 "DXImageTransform.Microsoft.AlphaImageLoader").sizingMethod [ = sSize ]
```
## **Possible Values**

*sSize* **String** that specifies or receives one of the following values. crop Clips the image to fit the dimensions of the object. **image** Default. Enlarges or reduces the border of the object to fit the dimensions of the image. scale Stretches or shrinks the image to fill the borders of the object.

The property is read/write. The property has a default value of **image**.

#### **Example**

This example shows how to use the **AlphaImageLoader** filter to load an image that is stretched to fill a DIV object's fixed dimensions.

```
<!-- This DIV is the target container for the filter. -->
<DIV ID="oDiv" STYLE="position:relative; width:200px; height:
filter:progid:DXImageTransform.Microsoft.AlphaImageLoader(
src='../common/earglobe.gif', sizingMethod='scale');" >
The World
</DIV>
```
## **Applies To**

[AlphaImageLoader](#page-3362-0)

**See Also**

 $\qquad \qquad$ 

5

[src](#page-3589-0)

SizingMethod Attribute | SizingMethod Property Internet [Development](#page-0-0) Index

Sets or retrieves a value that indicates whether the container is resized to fit the resulting image.

#### **Syntax**

```
HTML { filter:progid:DXImageTransform.Microsoft.Matrix(
                SizingMethod = sMethod ... ) ... }
Scripting object.filters.item(
                 "DXImageTransform.Microsoft.Matrix").SizingMethod [ = sMethod ]
```
### **Possible Values**

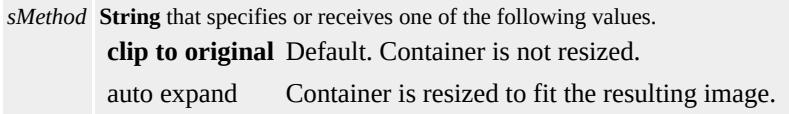

The property is read/write. The property has a default value of **clip to original**.

#### **Remarks**

#### **Applies To**

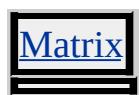

**See Also**

Scripting Filters, Filter Design Considerations

Sets or retrieves the method used to reveal the new content.

### **Syntax**

```
HTML { filter:progid:DXImageTransform.Microsoft.Slide(
                  slideStyle = sStyle ... ) ... }
Scripting object.filters.item(
                  "DXImageTransform.Microsoft.Slide").SlideStyle [ = sStyle ]
```
## **Possible Values**

*sStyle* **String** that specifies or receives one of the following values: **HIDE** Default. Slides bands of original content out, exposing new content. PUSH Slides bands of new content in, pushing original content out. SWAP Alternating bands expose new content, or push original content out, at the same time.

The property is read/write. The property has a default value of **HIDE**.

### **Example**

This example uses the **[backgroundColor](#page-2159-0)** property to change the display before the transition is played.

```
<SCRIPT>var bToggle = 0;
function fnToggle() {
oDiv.filters[0].Apply();
// After setting Apply, changes to the oDiv object
// are not displayed until Play is called.
if (bToggle) {
bToggle = 0;
oDiv.style.backgroundColor="gold";
oDiv.innerHTML="TEXT<BR/>TEXT<BR/>TEXT<BR/>TEXT<BR/>"; }
else {
```

```
bToggle = 1;
oDiv.style.backgroundColor="green";
oDiv.innerHTML="text<BR/>text<BR/>text<BR/>text<BR/>"; }
oDiv.filters[0].Play();
}
</SCRIPT>
<BUTTON onclick="fnToggle()">Toggle Transition</BUTTON>
<FONT SIZE="+4" >
<!-- This DIV is the target of the transition. -->
\leqDIV ID="oDiv" STYLE="height:250px; width:250px; backgroun
filter:progid:DXImageTransform.Microsoft.Slide(
duration=3, bands='8', slideStyle='PUSH');">
TEXT<BR/>TEXT<BR/>TEXT<BR/>TEXT<BR/>
</DIV><SPAN ID="oSpan"><SPAN>
<FONT>
```
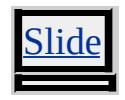

**See Also**

Transitions, Transition Design Considerations

# spokes Attribute | spokes Property Internet [Development](#page-0-0) Index

Sets or retrieves the number of wedges that the content is divided into during the transition.

#### **Syntax**

```
HTML { filter:progid:DXImageTransform.Microsoft.Wheel(
                 spokes = iSpokes ... ) ... }
Scripting object.filters.item(
                 "DXImageTransform.Microsoft.Wheel").spokes [ = iSpokes ]
```
#### **Possible Values**

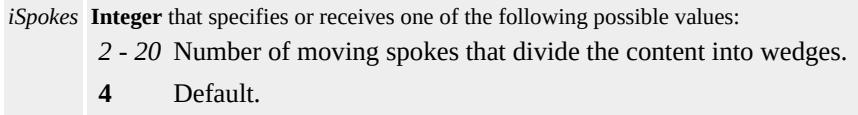

The property is read/write. The property has a default value of **4**.

#### **Applies To**

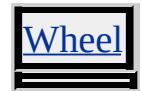

#### **See Also**

Transitions, Transition Design Considerations

Sets or retrieves the number of columns for the [CheckerBoard](#page-3435-0) transition.

## **Syntax**

```
HTML { filter:progid:DXImageTransform.Microsoft.CheckerBoard(
                 squareX = iColumns \dots) ... }
Scripting object.filters.item(
                 "DXImageTransform.Microsoft.CheckerBoard").SquaresX [ = iColumns ]
```
## **Possible Values**

```
iColumns Integer that specifies or receives any positive value greater than or equal to 2.
           12 Default.
```
The property is read/write. The property has a default value of **12**.

### **Remarks**

Any value less than 2 causes the property to default to 12.

### **Example**

This example uses the **[backgroundColor](#page-2159-0)** property to change the display before each transition is played.

```
<SCRIPT>var bToggle = 0;
function fnToggle() {
oDiv.filters[0].Apply();
// After setting Apply, changes to the oDiv object
// are not displayed until Play is called.
if (bToggle) {
bToggle = 0;oDiv.style.backgroundColor="gold";}
```

```
else {
bToggle = 1;oDiv.style.backgroundColor="blue";}
oDiv.filters[0].Play();
}
</SCRIPT>
<BUTTON onclick="fnToggle()">Toggle Transition</BUTTON>
<DIV ID="oDiv" STYLE="height:250px; width:250px; backgroun
filter:progid:DXImageTransform.Microsoft.CheckerBoard(
duration=5, direction='left', squaresX=4);">
</DIV>
```
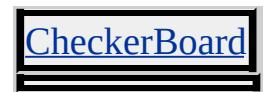

Sets or retrieves the number of rows for the [CheckerBoard](#page-3435-0) transition.

### **Syntax**

```
HTML { filter:progid:DXImageTransform.Microsoft.CheckerBoard(
                 squaresY = iRows ... ) ... }
Scripting object.filters.item(
                 "DXImageTransform.Microsoft.CheckerBoard").SquaresY [ = iRows ]
```
## **Possible Values**

```
iRows Integer that specifies or receives any positive value greater than or equal to 2.
        10 Default.
```
The property is read/write. The property has a default value of **10**.

### **Remarks**

Any value less than 2 causes the property to default to 10.

### **Example**

This example uses the **[backgroundColor](#page-2159-0)** property to change the display before each transition is played.

```
<SCRIPT>var bToggle = 0;
function fnToggle() {
oDiv.filters[0].Apply();
// After setting Apply, changes to the oDiv object
// are not displayed until Play is called.
if (bToggle) {
bToggle = 0;oDiv.style.backgroundColor="gold";}
```

```
else {
bToggle = 1;oDiv.style.backgroundColor="blue";}
oDiv.filters[0].Play();
}
</SCRIPT>
<BUTTON onclick="fnToggle()">Toggle Transition</BUTTON>
<DIV ID="oDiv" STYLE="height:250px; width:250px; backgroun
filter:progid:DXImageTransform.Microsoft.CheckerBoard(
duration=5, direction='left', squaresY=4);">
</DIV>
```
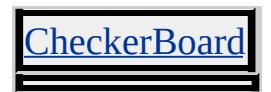

<span id="page-3589-0"></span>Sets or retrieves the URL of an image that the [AlphaImageLoader](#page-3362-0) filter loads.

### **Syntax**

```
HTMLfilter.AlphaImageLoader(
             src = sURL ... ) ... }
Scripting object.filters.item(
             "DXImageTransform.Microsoft.AlphaImageLoader").src [ = sURL ]
```
## **Possible Values**

*sURL* **String** that specifies or receives the URL to load.

The property is read/write. The property has no default value.

### **Remarks**

The loaded image becomes the display boundary for the object. You can resize or clip the image by setting the [sizingMethod](#page-3579-0) property of the filter.

The **AlphaImageLoader** filter will be ignored if no **src** value is set.

## **Example**

This example loads an image from the URL into a DIV element.

<!-- This DIV is the target container for the filter. --> <DIV ID="oDiv" STYLE="position:relative; width:200px; color: filter:progid:DXImageTransform.Microsoft.AlphaImageLoader( src='../common/earglobe.gif');" > The World  $<$ /DIV $>$ 

[AlphaImageLoader](#page-3362-0)

Sets or retrieves the initial opaque color for a gradient surface.

### **Syntax**

**HTML** N/A **Scripting** *object*.[filters.](#page-1808-0)[item](#page-1577-0)( "DXImageTransform.Microsoft.[Gradient"](#page-3366-0)).**StartColor** [ **=** *sColor* ]

# **Possible Values**

*sColor* **Integer** that specifies or receives the color value that can range from 0 (transparent) to 4294967295 (opaque white).

The property is read/write. The property has no default value.

# **Remarks**

When you set the **[EndColor](#page-3524-0)** property value in script, it can be expressed in hexadecimal 0xAARRGGBB format.

- AA is the alpha value from 00 to FF
- RR is the red hexadecimal value from 00 to FF
- GG is the green hexadecimal value from 00 to FF
- BB is the blue hexadecimal value from 00 to FF

The integer conversion of the hexidecimal value is also valid.

**Note** HTML declaration of the **EndColor** property only permits an integer value.

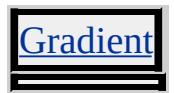

Sets or retrieves the initial color for a gradient surface.

### **Syntax**

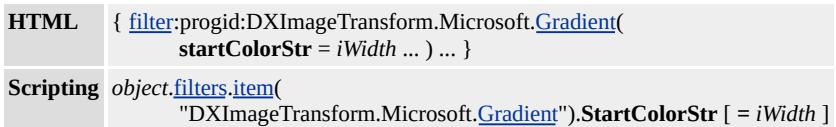

#### **Possible Values**

*iWidth* String that specifies or receives a value that can range from #FF000000 to #FFFFFFFF. **#FF0000FF** Default. Blue.

The property is read/write. The property has a default value of **#FF0000FF**.

#### **Remarks**

Color is expressed in #AARRGGBB format, where AA is the alpha hexadecimal value, RR is the red hexadecimal value, GG is the green hexadecimal value, and BB is the blue hexadecimal value. The alpha value controls the opacity of the object. An alpha value of 00 is transparent, while a value of FF is opaque.

**String** input that is outside the hexidecimal range will revert to the default value.

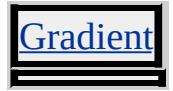

<span id="page-3593-0"></span>Sets or retrieves the horizontal position at which the opacity gradient starts.

### **Syntax**

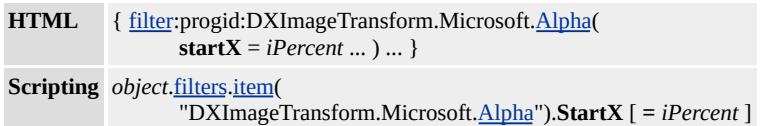

### **Possible Values**

*iPercent* **Integer** that specifies or receives the horizontal position as a percentage of the width of the object. **0** Default.

The property is read/write. The property has a default value of **0**.

#### **Remarks**

This property applies only to objects that have a linear opacity gradient specified—that is, the **[Style](#page-3600-0)** property is set to 1.

### **Applies To**

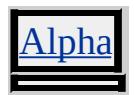

**See Also**

**[StartY](#page-3594-0)** 

<span id="page-3594-0"></span>Sets or retrieves the vertical position at which the opacity gradient starts.

### **Syntax**

```
HTML { filter:progid:DXImageTransform.Microsoft.Alpha(
                 startY = iPercent ... ) ... }
Scripting object.filters.item(
                 "DXImageTransform.Microsoft.Alpha").StartY [ = iPercent ]
```
### **Possible Values**

```
iPercent Integer that specifies or receives the vertical position as a percentage of the height of the object.
          0 Default.
```
The property is read/write. The property has a default value of **0**.

### **Remarks**

This property applies only to objects that have a linear opacity gradient specified—that is, the **[Style](#page-3600-0)** property is set to 1.

## **Applies To**

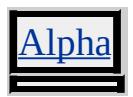

**See Also**

**[StartX](#page-3593-0)** 

#### Retrieves the state of the transition.

#### **Syntax**

**HTML** N/A **Scripting** [ *iStatus* **=** ] *object*[.filters.](#page-1808-0)[item\(](#page-1577-0) "DXImageTransform.Microsoft.*filter-name*").**status**

### **Possible Values**

*iStatus* **Integer** that specifies one of the following values.

- 0 Transition has stopped.
- 1 Transition has been applied.
- 2 Transition is playing.

The property is read-only. The property has no default value.

### **Applies To**

BlendTrans, RevealTrans, [Barn](#page-3427-0), [Blinds,](#page-3431-0) [Fade](#page-3438-0), [GradientWipe](#page-3442-0), [Inset](#page-3446-0), [Iris,](#page-3449-0) [Pixelate](#page-3453-0), [RadialWipe,](#page-3457-0) [RandomBars,](#page-3461-0) [RandomDissolve](#page-3465-0), [Slide](#page-3469-0), [Spiral,](#page-3473-0) [Stretch,](#page-3477-0) [Strips](#page-3481-0), [Wheel](#page-3485-0), [Zigzag](#page-3489-0)

#### **See Also**

[play](#page-3503-0), [Duration,](#page-3518-0) [stop](#page-3504-0)

Sets or retrieves the distance, in pixels, that a filter effect extends.

### **Syntax**

```
HTML { filter:progid:DXImageTransform.Microsoft.filter-name(
                 strength = iDistance ... ) ... }
Scripting object.filters.item(
                  "DXImageTransform.Microsoft.filter-name").Strength [ = iDistance ]
```
### **Possible Values**

```
iDistance Integer that specifies or receives the distance, in pixels, that an effect extends.
           5 Default.
```
The property is read/write. The property has a default value of **5** for all objects with the following exceptions:

[Wave](#page-3424-0) 1 [Shadow](#page-3421-0) 1

## **Remarks**

The following table defines the limitations on the range of iDistance depending on the filter used.

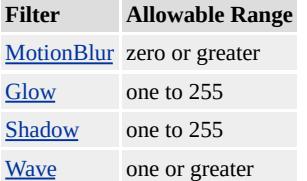

# **Example**

This example sets the **Strength** and [Direction](#page-3515-0) properties of the **MotionBlur** filter to an initial strength of 1. When the page loads, the **Strength** and **Direction** properties cause the **[onfilterchange](#page-1944-0)** event to fire repeatedly until the **strength** reaches 200.

```
<SCRIPT>
function HandleChange()
\{with (window.event.srcElement.filters[0])
\{if (strength < 200)
{
strength += 1;
direction += 45;
}
}
}</SCRIPT>
<IMG ID="img1" SRC="solarsys.gif" onfilterchange="HandleChε
STYLE="filter:progid:DXImageTransform.Microsoft.motionBlur(
```
This feature requires Microsoft® Internet Explorer 5 or later. Click the following icon to install the latest version. Then reload this page to view the sample.

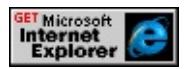

**Applies To**

[MotionBlur,](#page-3418-0) [Glow](#page-3398-0), [Wave,](#page-3424-0) [Shadow](#page-3421-0)

Sets or retrieves the method used to reveal the new content.

#### **Syntax**

```
HTML { filter:progid:DXImageTransform.Microsoft.Stretch(
                 stretchStyle = sStyle ... ) ... }
Scripting object.filters.item(
                  "DXImageTransform.Microsoft.Stretch").StretchStyle [ = sStyle ]
```
### **Possible Values**

*sStyle* **String** that specifies or receives one of the following possible values: HIDE Stretches new content over original content from left to right. PUSH Stretches new content in and squeezes original content out, moving from left to right. This motion resembles a cube rotating from one face to another. **SPIN** Default. Stretches new content over original content from the center outward.

The property is read/write. The property has a default value of **SPIN**.

#### **Example**

This example uses the **[backgroundColor](#page-2159-0)** property to change the display before the transition is played.

```
<SCRIPT>var bToggle = 0;
function fnToggle() {
oDiv.filters[0].Apply();
// After setting Apply, changes to the oDiv object
// are not displayed until Play is called.
if (bToggle) {
bToggle = 0;
oDiv.style.backgroundColor="gold";
oDiv.innerHTML="TEXT<BR/>TEXT<BR/>TEXT<BR/>TEXT<BR/>"; }
```

```
else {
bToggle = 1;oDiv.style.backgroundColor="green";
oDiv.innerHTML="text<BR/>text<BR/>text<BR/>text<BR/>"; }
oDiv.filters[0].Play();
}
</SCRIPT>
<BUTTON onclick="fnToggle()">Toggle Transition</BUTTON>
<FONT SIZE="+4" >
<!-- This DIV is the target of the transition. -->
<DIV ID="oDiv" STYLE="height:250px; width:250px; backgroun
filter:progid:DXImageTransform.Microsoft.Stretch(
duration=2, stretchStyle='PUSH');">
TEXT<BR/>TEXT<BR/>TEXT<BR/>TEXT<BR/>
</DIV><SPAN ID="oSpan"><SPAN>
</FONT>
```
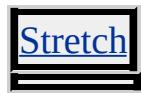

### **See Also**

Transitions, Transition Design Considerations
Sets or retrieves the shape characteristics of the opacity gradient.

## **Syntax**

```
HTML { filter:progid:DXImageTransform.Microsoft.Alpha(
                 style = iStyle ... ) ... }
Scripting object.filters.item(
                  "DXImageTransform.Microsoft.Alpha").Style [ = iStyle ]
```
## **Possible Values**

*iStyle* **Integer** that specifies or receives one of the following values:

- **0** Default. Uniform opacity gradient.
- 1 Linear opacity gradient.
- 2 Radial opacity gradient.
- 3 Rectangular opacity gradient.

The property is read/write. The property has a default value of **0**.

#### **Remarks**

The listing below provides more information on how the alpha filter properties support each style of filtered output.

- Uniform—Applies the [Opacity](#page-3563-0) value evenly across the object.
- Linear—Applies an even opacity gradient, beginning with the **Opacity** value on a line from **[StartX](#page-3593-0)** to **[StartY](#page-3594-0)** and ending with the [FinishOpacity](#page-3527-0) value ending on a line from [FinishX](#page-3528-0) to [FinishY](#page-3529-0).
- Radial—Applies an even opacity gradient, beginning in the center with the **Opacity** value and ending at the middle of the sides of the object with the **FinishOpacity** value. The corners of the object are not affected by the opacity gradient.
- Rectangular—Applies an even opacity gradient, beginning at the sides of the object with the **Opacity** value and ending at the center

of the object with the **FinishOpacity** value.

**Applies To**

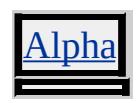

#### Sets or retrieves the type of transition.

#### **Syntax**

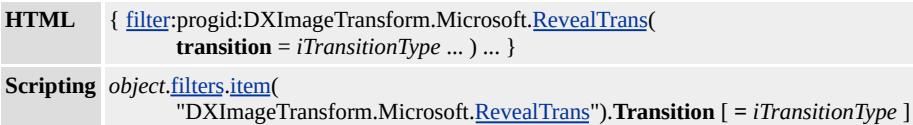

#### **Possible Values**

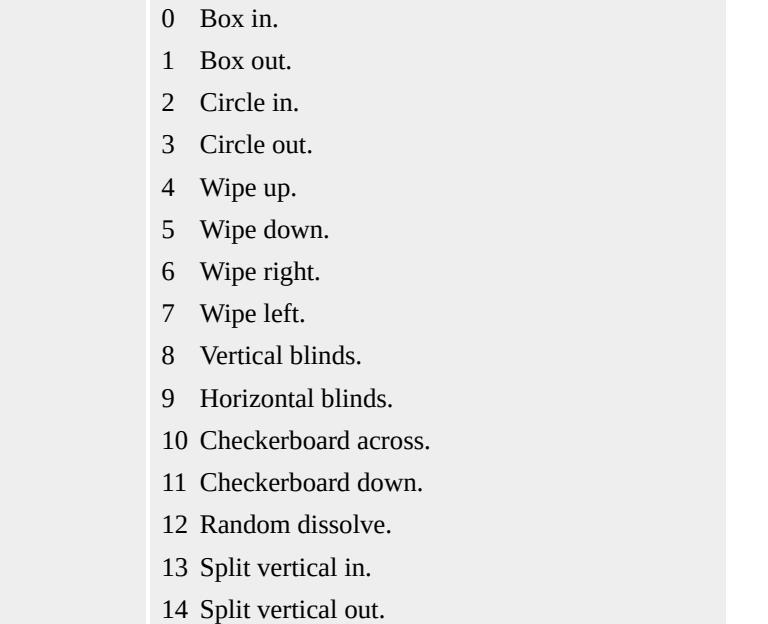

*iTransitionType* **Integer** that specifies or receives one of the following values:

- Split horizontal in.
- Split horizontal out.
- Strips left down.
- Strips left up.
- Strips right down.
- Strips right up.
- Random bars horizontal.
- Random bars vertical.
- Random transition from above possible values.

The property is read/write. The property has no default value.

## **Remarks**

Transitions appear properly only on systems that have the color palette set to display 256 colors or more.

# **Example**

This example uses the **Transition** property to specify "circle in" and "circle out" transitions for the RevealTrans transition.

```
<SCRIPT>function go() {
C1.filters[0].Apply();
if (C1.style.visibility == "visible") {
C1.style.visibility = "hidden";
C1.filters.revealTrans.transition=2;
}
else {
C1.style.visibility = "visible";
C1.filters[0].transition=3;
}
C1.filters[0].Play();
}
</SCRIPT>
<INPUT TYPE="button" VALUE="Play Transition" onClick="go(
<SPAN ID="C1" STYLE="position:absolute; visibility:visible;
filter:revealTrans(DURATION=2, TRANSITION=3);
width:300; height:300; background-color: lightgreen">
<CENTER>
<DIV STYLE="background-color=red;height=100;width:100;
position:relative;top:100"></DIV>
```
This feature requires Microsoft® Internet Explorer 4.0 or later. Click the following icon to install the latest version. Then reload this page to view the sample.

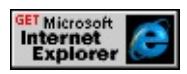

**Applies To**

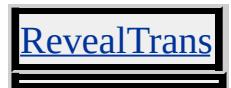

**See Also**

[apply,](#page-3497-0) [play,](#page-3503-0) [Duration,](#page-3518-0) [stop](#page-3504-0)

Sets or retrieves a value that indicates whether the gradient band moves vertically or horizontally.

#### **Syntax**

**HTML** N/A **Scripting** *object*.[filters.](#page-1808-0)[item](#page-1577-0)( "DXImageTransform.Microsoft.[GradientWipe](#page-3442-0)").**WipeStyle** [ **=** *iStyle* ]

# **Possible Values**

*iStyle* **String** that specifies or receives one of the values listed in Possible Values.

**0** Default. Transition passes horizontally from left to right.

1 Transition passes vertically from top to bottom.

The property is read/write. The property has a default value of **0**.

# **Applies To**

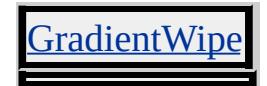

Sets or retrieves the method used to reveal the new content.

## **Syntax**

```
HTML { filter:progid:DXImageTransform.Microsoft.RadialWipe(
                 wipeStyle = sStyle ... ) ... }
Scripting object.filters.item(
                 "DXImageTransform.Microsoft.RadialWipe").WipeStyle [ = sStyle ]
```
## **Possible Values**

*sStyle* **String** that specifies or receives one of the following possible values. **CLOCK** Default. Sweeps around the center, clockwise from the top. WEDGE Sweeps around the center in both directions from the top. RADIAL Sweeps from the top to the left side, with one end of the sweep anchored on the upper left corner.

The property is read/write. The property has a default value of **CLOCK**.

## **Example**

This example uses the **[backgroundColor](#page-2159-0)** property to change the display before the transition is played.

```
<SCRIPT>var bToggle = 0;
function fnToggle() {
oDiv.filters[0].Apply();
// After setting Apply, changes to the oDiv object
// are not displayed until Play is called.
if (bToggle) {
bToggle = 0;
oDiv.style.backgroundColor="gold"; }
else {
```

```
bToggle = 1;
oDiv.style.backgroundColor="green"; }
oDiv.filters[0].Play();
}
</SCRIPT>
<BUTTON onclick="fnToggle()">Toggle Transition</BUTTON>
<FONT SIZE="+4" >
<!-- This DIV is the target of the transition. -->
<DIV ID="oDiv" STYLE="height:250px; width:250px; backgroun
filter:progid:DXImageTransform.Microsoft.RadialWipe(
duration=2, wipeStyle='WEDGE');">
TEXT<BR/>TEXT<BR/>TEXT<BR/>TEXT<BR/>
</DIV><SPAN ID="oSpan"><SPAN>
</FONT>
```
**Applies To**

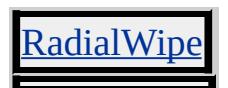

**See Also**

Transitions, Transition Design Considerations

Sets or retrieves the value that indicates whether the content is displayed as a grayscale defined by the complement of the average red and green component values.

## **Syntax**

```
HTML { filter:progid:DXImageTransform.Microsoft.BasicImage(
                 XRay = bXRay ... ) ... }
Scripting object.filters.item(
                 "DXImageTransform.Microsoft.BasicImage").XRay [ = bXRay ]
```
# **Possible Values**

*bXRay* **Boolean** that specifies or receives one of the possible values.

- 1 Display content in grayscale, using the complement of the average red and green component values.
- **0** Default. Display content with normal RGB values.

The property is read/write. The property has a default value of **0**.

# **Example**

This sample sets the **[BasicImage](#page-3374-0)** filter to display a the content of a DIV element in grayscale, using the complement of the average red and green component values.

```
<!-- This DIV is the target container for an image. -->
<DIV ID="oDiv" STYLE="position:absolute; left:270px; color:tan;" >
An Image - >
<IMG SRC='../common/earglobe.gif' />
</DIV>
<BUTTON onclick=" oDiv.style.filter=
'progid:DXImageTransform.Microsoft.BasicImage(XRay=1)'">
Show XRay</BUTTON><BR/>
```
# <BUTTON onclick="oDiv.style.filter="">Clear Filter</BUTTON>

**Applies To**

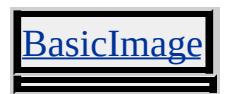

<span id="page-3610-0"></span>Introduced in Microsoft® Internet Explorer 5, HTML Components (HTCs) provide a mechanism to implement components in script as Dynamic HTML (DHTML) behaviors. Saved with an .htc extension, an HTC is an HTML file that contains script and a set of HTC-specific elements that define the component. This section contains a table that lists these elements and the members they support.

# **Objects**

## **[document](#page-369-0)**

Represents the HTML document in a given browser window.

## **[element](#page-3614-0)**

Returns a reference to the tag in the primary document to which the behavior is attached.

# **[PUBLIC:ATTACH](#page-3616-0)**

Binds a function to an event, so that the function is called whenever the event fires on the specified object.

# **[PUBLIC:COMPONENT](#page-3619-0)**

Identifies the content of the file as HTC.

# **[PUBLIC:DEFAULTS](#page-3623-0)**

Sets default properties for an HTC.

## **[PUBLIC:EVENT](#page-3625-0)**

Defines an event of the HTC to be exposed to the containing document.

## **[PUBLIC:METHOD](#page-3629-0)**

Defines a method of the HTC to be exposed to the containing document.

# **[PUBLIC:PROPERTY](#page-3632-0)**

Defines a property of the HTC to be exposed to the containing document.

# **Methods**

# **[createEventObject](#page-3637-0)**

Creates an [event](#page-414-0) object that can be used when passing event context information to the [PUBLIC:EVENT](#page-3625-0) element's **fire** method.

# **Events**

#### **[oncontentready](#page-3640-0)**

Fires when the content of the element, to which the behavior is attached, has been completely parsed.

#### **[oncontentsave](#page-3643-0)**

Fires just before the content of an element that is attached to an element behavior is saved or copied.

#### **[ondetach](#page-3645-0)**

Fires before a behavior is detached from an element.

## **[ondocumentready](#page-3648-0)**

Fires when the behavior's containing document has been completely parsed.

<span id="page-3614-0"></span>Returns a reference to the tag in the primary document to which the behavior is attached.

# **Members Table**

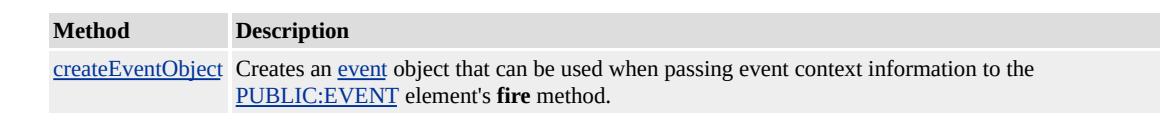

# **Remarks**

All properties, methods, and events of the element to which the behavior is attached are accessible to HTML Component (HTC) using this object. The **element** object is the default object of properties, methods, or event names specified in the HTC. Therefore, they can be specified directly, without using the **element** keyword.

# **Example**

This example uses a behavior to implement a table of contents that expands and collapses when the user clicks it. The HTC attaches to the element's [onmouseover](#page-1988-0) event and sets the [color](#page-2376-0) property of the element to red. The color of the element can be toggled through the [style](#page-1091-0) object directly, instead of referring to it as **element.style**. The HTC also sets the [cursor](#page-2425-0) property to "hand" to signal the user that the element can be clicked to toggle visibility of its children.

<PUBLIC:ATTACH EVENT="onmouseover" ONEVENT="Hilite <SCRIPT LANGUAGE="JScript"> var prevColor; function Hilite()

```
{
prevColor = style.color;
element.style.color = "red";
element.style.cursor = "hand";
}
</SCRIPT>
```
This feature requires Microsoft® Internet Explorer 5 or later. Click the following icon to install the latest version. Then reload this page to view the sample.

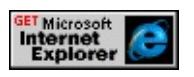

## **See Also**

Introduction to DHTML Behaviors, Implementing DHTML Behaviors in **Script** 

<span id="page-3616-0"></span>Binds a function to an event, so that the function is called whenever the event fires on the specified object.

#### **Syntax**

```
<PUBLIC:ATTACH
  EVENT = "sEvent"
  FOR = "sObject"
  ID = "sID"
  ONEVENT = "sEventHandler"
\geq
```
## **Attributes**

#### **EVENT**

Required. String that specifies the name of a Dynamic HTML [\(DHTML\)](#page-1848-0) event, or any of the events specific to the HTML Component (HTC) that are listed in the HTC [Reference.](#page-3610-0)

## **FOR**

Optional. String that specifies one of the following values to identify the source of the event.

document Refers to the [document](#page-369-0) object. **element** Default. Refers to the element to which the behavior is attached. [window](#page-1321-0) Refers to the window object.

#### **ID**

Optional. String that uniquely identifies the **PUBLIC:ATTACH** element within the component. This attribute is analogous to the [ID](#page-2657-0) attribute in DHTML.

#### **ONEVENT**

Required. String that specifies an inline script or a direct invocation of the event handler function.

#### **Element Information**

**Parent elements** [PUBLIC:COMPONENT](#page-3619-0) **Child elements** None **Minimum availability** Internet Explorer 5 **Minimum operating systems** Windows 95, Windows NT 4.0

## **Remarks**

The **PUBLIC:ATTACH** element is a declarative form of the [attachEvent](#page-1383-0) method.

When the specified event fires on the element to which the behavior is attached, the element's event handler is called first, before the behavior's. If multiple behaviors are attached to an element and multiple event handlers are defined for the same event on the same element, the functions are called in random order, immediately after the element's event handler is called.

When providing a value for **ONEVENT**, avoid assigning the event handler function the name of an existing **DHTML event**. Using an existing **DHTML event** name might cause recursion errors.

Event names are case-sensitive for all scripted languages.

# **Example**

This example uses an HTC to implement a table of contents that expands and collapses. The HTC attaches to the element's [onclick](#page-1894-0) event, and then expands or collapses the list each time the **onclick** event is received.

```
<PUBLIC:PROPERTY NAME="child" />
<PUBLIC:ATTACH EVENT="onclick" ONEVENT="ExpandColl
<SCRIPT LANGUAGE="JScript">
function ExpandCollapse()
\{
```

```
var i;
var sDisplay;
// Determine current state of the list (expanded or collapsed)
// based on the current display property of the child.
bCollanged = (element.document.all (child).style. display = "none"if (bCollapsed)
\{style.listStyleImage = "url('../common/blueminus.gif')";
element.document.all(child).style.display = "";
}
else
{
style.listStyleImage = "url('../common/blueplus.gif')";
element.document.all(child).style.display = "none";
}
}
</SCRIPT>
```
This feature requires Microsoft® Internet Explorer 5 or later. Click the following icon to install the latest version. Then reload this page to view the sample.

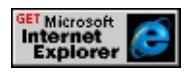

**See Also**

Introduction to DHTML Behaviors, Using HTML Components to Implement DHTML Behaviors in Script

<span id="page-3619-0"></span>Identifies the content of the file as HTML Component (HTC).

## **What's New for Microsoft® Internet Explorer 6**

The **literalContent** attribute supports nested as a new possible value, which creates a nested literal content element behaviors.

## **Syntax**

```
<PUBLIC:COMPONENT
  ID = "sID"
  lightWeight = "bLight"
  literalContent = "sLiteral"
  NAME = "sName"
  supportsEditMode = "bEditable"
  tagName = "sTagName"
  URN = "sURN"
>
<!-- child elements -->
</PUBLIC:COMPONENT>
```
## **Attributes**

## **ID**

Optional. String that uniquely identifies the

**PUBLIC:COMPONENT** element within the component. This attribute is analogous to the  $ID$  attribute in Dynamic HTML (DHTML).

## **lightWeight**

Optional. String that specifies whether the HTC file contains markup. If the HTC file contains no markup, this attribute should be set to true to improve rendering performance. This attribute is valid for any HTC file.

- true The HTC file does not contain markup, so it does not need to be parsed and rendered each time the custom tag, which is defined by the HTC file, is used in the primary document.
- false Default. HTC contains markup that must be parsed and rendered each time the custom tag, which is defined by the HTC file, is used in the primary document.

#### **literalContent**

Optional. String that specifies whether the content contained within the custom tag is parsed and rendered, or if it is to be treated as a data island. This attribute is only valid when the HTC file defines an element behavior, which requires the use of the **tagName** attribute. See the remarks for more information.

**false** Default. Text and markup within the tag defined by the **tagName** attribute is not treated as a data island and is parsed and rendered.

nested Internet Explorer 6 and later versions. Content within the **first** opening and **last** closing of the tag defined by the **tagName** attribute is treated as a data island and is not parsed or rendered. See Using the literalContent Attribute for more information.

true Content within the **first** opening and **first** closing of the tag defined by the **tagName** attribute is treated as a data island and is not parsed or rendered.

#### **NAME**

Optional. String that specifies the name by which the behavior is referred to in the containing document.

#### **supportsEditMode**

Optional. String that specifies whether the content within the HTC file is editable. This attribute is valid only when the HTC file defines an element behavior.

true Markup contained within the HTC file is editable.

**false** Default. Markup contained within the HTC file is not editable. You can override this value by setting the [isContentEditable](#page-2677-0) property to VARIANT\_TRUE on each element within the HTC file.

#### **tagName**

Optional. String that specifies the name of the custom tag, which is defined in the HTC file and imported into the primary document. This attribute is only valid for an HTC file that defines an element behaviors; see the remarks for more information.

#### **URN**

Optional. String, in Uniform Resource Name (URN) format, that uniquely identifies the component. This allows events to be uniquely identified when multiple behaviors may be firing events of the same name. When the [event](#page-414-0) is fired, the event object's [srcUrn](#page-3115-0) property is set to the URN of the behavior that fired the event.

#### **Element Information**

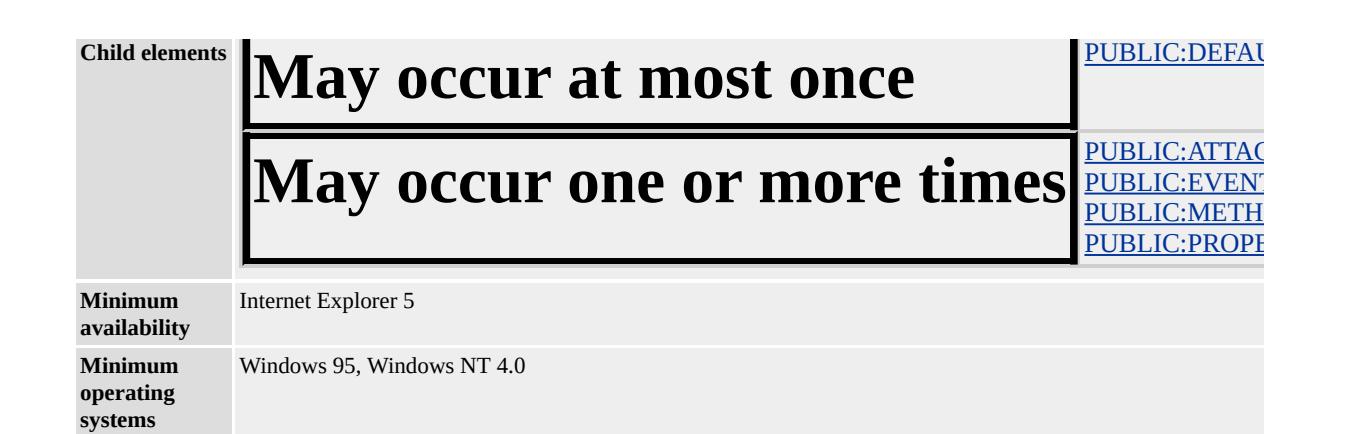

#### **Remarks**

The **PUBLIC:COMPONENT** element is used to define two distinct types of behavior. The first is an attached behavior, which modifies the behavior of an existing element using the behavior Cascading Style Sheets (CSS) attribute. The second type, which was introduced in Internet Explorer 5.5, is called an element behavior. An element behavior is used to define a custom tag, which can be used in a Web page like a standard HTML tag.

An element behavior implies the creation and use of a custom tag in a Web page. Therefore, it is necessary to define the **tagName** attribute of the **PUBLIC:COMPONENT** element when the HTC file defines an element behavior. As noted previously, several of the attributes for this element are specifically designed for use with element behaviors. For more information, see Element Behaviors.

The **NAME** attribute is especially useful when multiple behaviors are attached to an element, as it allows you to invoke the properties or methods of the desired behavior from the containing document. If multiple behaviors are attached to a <SPAN ID="mySpan"> element in a document, you can use the following syntax to set the delay property of the behavior named behaviorABC.

# mySpan.behaviorABC.delay = 1000;

## **See Also**

Introduction to DHTML Behaviors, Using HTML Components to Implement DHTML Behaviors in Script, About Element Behaviors, Using the literalContent Attribute

<span id="page-3623-0"></span>Sets default properties for an HTML Component (HTC).

#### **Syntax**

```
<PUBLIC:DEFAULTS
  canHaveHTML = "bCanHaveHTML"
  contentEditable = "bEditable"
  style = "sStyle"
  tabStop = "bIsTabStop"
  viewInheritStyle = "bInheritsStyle"
  viewLinkContent = "bViewLinkContent"
  viewMasterTab = "bViewMasterTab"
```
/>

#### **Attributes**

#### **canHaveHTML**

Optional. Boolean that specifies one of the following values:

false Content in the tag defined in the HTC file cannot contain HTML markup.

true Content in the tag defined in the HTC file can contain HTML markup.

#### **contentEditable**

#### Optional. Boolean that specifies one of the following values:

**inherit** Default. Object inherits from its parent the ability of the content to be edited by the user.

false Content in the tag defined in the HTC file is not editable.

true Content in the tag defined in the HTC file is editable.

#### **style**

Optional. String that specifies the style of the tag defined by the HTC file.

#### **tabStop**

Optional. Boolean that specifies one of the following values:

**false** Default. Tag defined in the HTC file does not become active from tabbing.

true Tag defined in the HTC file can become active from tabbing.

#### **viewInheritStyle**

Optional. Boolean that specifies one of the following values: false Viewlink does not inherit styles from the main HTML file.

**true** Default. Viewlink inherits styles from the main HTML file.

#### **viewLinkContent**

Optional. Boolean that specifies one of the following values:

**false** Default. Markup in the document of the HTC file is not used as the viewlink.

true Markup in the document of the HTC file is used as the viewlink.

#### **viewMasterTab**

Optional. Boolean that specifies one of the following values:

false Master element of a viewlink is not included in the tab sequence of the primary document.

**true** Default. Master element of a viewlink is included in the tab sequence of the primary document.

# **Element Information**

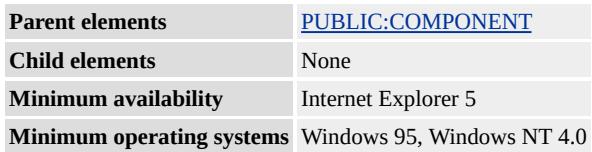

# **Remarks**

For more information on using the **viewLinkContent** attribute in an HTC file, see the Creating a Viewlink section of the Introduction to Viewlink overview article.

#### **See Also**

Introduction to DHTML Behaviors, Using HTML Components to Implement DHTML Behaviors in Script, Introduction to Viewlink

<span id="page-3625-0"></span>Defines an event of the HTML Component (HTC) to be exposed to the containing document.

#### **Syntax**

```
<PUBLIC:EVENT
  ID = "sEventID"
  NAME = "sName"
\geq
```
## **Attributes**

## **ID**

Optional. String that uniquely identifies the **PUBLIC:EVENT** element within the component. This attribute is analogous to the [ID](#page-2657-0) attribute in Dynamic HTML (DHTML).

#### **NAME**

Required. String that specifies the name of the event exposed to the containing document.

# **Methods**

#### *eventID***.fire( [***oEvent***] )**

Fires the event to the containing document.

This method has the following parameter: oEvent Object that specifies the [event](#page-414-0) object containing context information.

# **Element Information**

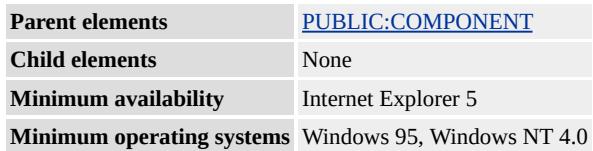

## **Remarks**

By specifying a **NAME** attribute similar to a standard event already defined for the element, a behavior can override the element's default behavior.

Events defined for a behavior do not bubble; they only fire on the element to which the behavior is attached.

## **Examples**

This example is derived from a calculator behavior sample. Whenever the result changes, the HTC fires a custom onResultChange event back to the page, passing the result as a custom property of the **event** object.

```
<PUBLIC:EVENT NAME="onResultChange" ID="rcID" />
<SCRIPT LANGUAGE="JScript">
function doCalc()
\{:
oEvent = createEventObject();
oEvent.result = sResult;
rcID.fire (oEvent);
}
<SCRIPT>
```
This example shows what the containing page looks like.

```
<HTML XMLNS:InetSDK>
\langle HEAD \rangle<STYLE>
@media all {
```
InetSDK\:CALC {behavior:url(engine.htc)} }  $<$ /STYLE>  $<$ /HEAD> <InetSDK:CALC id="myCalc" onResultChange="resultWindow.in window.event.result"> <TABLE> <TR><DIV ID="resultWindow" STYLE="border: '.025cm solid g ALIGN=RIGHT>0.</DIV></TR> <TR><TD><INPUT TYPE=BUTTON VALUE=" 7 "></TD> <TD><INPUT TYPE=BUTTON VALUE=" 8 "></TD> <TD><INPUT TYPE=BUTTON VALUE=" 9 "></TD> <TD><INPUT TYPE=BUTTON VALUE=" / "></TD> <TD><INPUT TYPE=BUTTON VALUE=" C "></TD>  $<$ /TR $>$ <TR><TD><INPUT TYPE=BUTTON VALUE=" 4 "></TD> <TD><INPUT TYPE=BUTTON VALUE=" 5 "></TD> <TD><INPUT TYPE=BUTTON VALUE=" 6 "></TD> <TD><INPUT TYPE=BUTTON VALUE=" \* "></TD> <TD><INPUT TYPE=BUTTON VALUE=" % " DISABLED></T  $<$ TR> <TR><TD><INPUT TYPE=BUTTON VALUE=" 1 "></TD> <TD><INPUT TYPE=BUTTON VALUE=" 2 "></TD> <TD><INPUT TYPE=BUTTON VALUE=" 3 "></TD> <TD><INPUT TYPE=BUTTON VALUE=" - "></TD>  $<$ TD> $<$ INPUT TYPE=BUTTON VALUE="1/x" DISABLED> $<$ /T  $\langle T$ R $>$ <TR><TD><INPUT TYPE=BUTTON VALUE=" 0 "></TD> <TD><INPUT TYPE=BUTTON VALUE="+/-"></TD> <TD><INPUT TYPE=BUTTON VALUE=" . "></TD> <TD><INPUT TYPE=BUTTON VALUE=" + "></TD> <TD><INPUT TYPE=BUTTON VALUE=" = "></TD>  $\langle T$ R $>$ 

```
</TABLE>
</InetSDK:CALC>
</HTML>
```
This feature requires Microsoft® Internet Explorer 5 or later. Click the following icon to install the latest version. Then reload this page to view the sample.

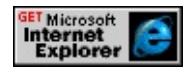

#### **See Also**

Introduction to DHTML Behaviors, Using HTML Components to Implement DHTML Behaviors in Script, [PUBLIC:METHOD,](#page-3629-0) [PUBLIC:PROPERTY](#page-3632-0)

<span id="page-3629-0"></span>Defines a method of the HTML Component (HTC) to be exposed to the containing document.

#### **Syntax**

```
<PUBLIC:METHOD
  ID = "sID"
  INTERNALNAME = "sInternalName"
  NAME = "sName"
\geq
```
## **Attributes**

#### **ID**

Optional. String that uniquely identifies the **PUBLIC:METHOD** element within the component. This attribute is analogous to the [ID](#page-2657-0) attribute in Dynamic HTML (DHTML).

#### **INTERNALNAME**

Optional. String that specifies the name by which the method is referred to within the component. If no value is specified, the **NAME** attribute is used by default.

#### **NAME**

Required. String that specifies the name by which the method is referred to in the containing document. By default, the **NAME** specified is also used to refer to the method within the component, unless an **INTERNALNAME** attribute is specified.

## **Element Information**

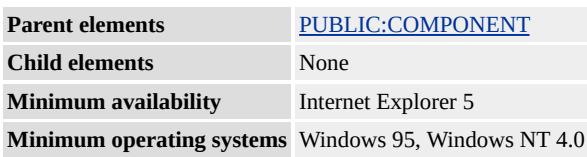

## **Remarks**

By specifying a **NAME** attribute similar to a standard method name already defined for the element, a behavior can override the element's default behavior.

## **Examples**

This example uses the **PUBLIC:METHOD** tag to expose the *startFlying* method from the HTC to the containing document.

```
<PUBLIC:COMPONENT NAME="toFly">
<PUBLIC:METHOD NAME="startFlying" />
<SCRIPT LANGUAGE="JScript" >
function startFlying()
\{// Insert flying code here
}
</SCRIPT>
</PUBLIC:COMPONENT>
```
This example of a containing document demonstrates one way to call the method.

```
<HTML>
<HEAD><STYLE>.FLY {behavior:url(fly.htc)}
</STYLE>
</HEAD>
<BODY ID="flyingHigh" class="FLY">
<DIV onclick="flyingHigh.startFlying()">
```
<!-- Insert stuff to fly -->  $<$  /DIV  $>$  $<$ /BODY>  $<$  /HTML>  $\,$ 

## **See Also**

Introduction to DHTML Behaviors, Using HTML Components to Implement DHTML Behaviors in Script, [PUBLIC:EVENT](#page-3625-0), [PUBLIC:PROPERTY](#page-3632-0)

<span id="page-3632-0"></span>Defines a property of the HTML Component (HTC) to be exposed to the containing document.

#### **Syntax**

```
<PUBLIC:PROPERTY
  GET = "sGetFunction"
  ID = "sPropertyID"
  INTERNALNAME = "sInternalName"
  NAME = "sName"
  PERSIST = "bPersist"
  PUT = "sPutFunction"
  VALUE = "vValue"
\geq
```
## **Attributes**

## **GET**

Optional. String that specifies the function to be called whenever the value of the property is retrieved. A **PUBLIC:PROPERTY** element that specifies a **GET** attribute without specifying a **PUT** attribute is a read-only property.

## **ID**

Optional. String that uniquely identifies the **PUBLIC:PROPERTY** element within the component. This attribute is analogous to the  $ID$ attribute in Dynamic HTML (DHTML).

## **INTERNALNAME**

Optional. String that specifies the name by which the property is referred to within the component. This internal name must be declared globally before it can be referenced anywhere in the component; otherwise, a scripting error occurs, indicating that the name is undefined. If no internal name is specified, the **NAME** attribute is used by default.

#### **NAME**

Required. String that specifies the name of the property exposed to the containing document. By default, the **NAME** specified is also used to refer to the property within the component, unless an **INTERNALNAME** attribute is specified.

#### **PERSIST**

Optional. Boolean that specifies whether to persist the property as part of the page.

#### **PUT**

Optional. String that specifies the function to be called when the value of the property is set. A **PUBLIC:PROPERTY** element that specifies the **GET** and **PUT** attributes is a read/write property. Failure to specify a **GET** function, when a **PUT** function is specified, causes the property to be write-only, which often might not be desired.

#### **VALUE**

Optional. Variant that specifies the default value for the property.

## **Methods**

#### *propertyID***.fireChange()**

Notifies the containing document that the value of the property has changed by firing the [onpropertychange](#page-2009-0) event on the element. If no **PUT** attribute is specified on the property, the **onpropertychange** is automatically fired when the property is set in the containing document.

## **Element Information**

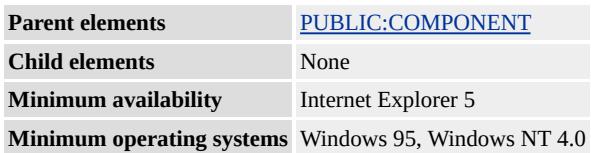

#### **Remarks**

By specifying a **NAME** attribute similar to a standard property already

defined for the element, a behavior can override the element's default behavior.

If either the **PUT** or **GET** attribute is specified, the **INTERNALNAME** attribute is ignored. Setting and/or retrieving the value of the property through the function(s) specified in the **PUT** and **GET** attributes takes precedence over setting and/or retrieving the value of the property through the **INTERNALNAME**.

The function specified in the **PUT** attribute must notify the element in the containing document about the property change by calling the **PUBLIC:PROPERTY** element's fireChange method. Invoking this method causes the **onpropertychange** event to fire on the element in the containing page, with the <u>[event](#page-414-0)</u> object's [propertyName](#page-2957-0) set to the name of the property.

#### **Examples**

This example uses an HTC to create a table of contents that expands and collapses when the user clicks it. The HTC exposes a child property to the containing document to indicate which element needs to toggle its [display](#page-2496-0) property to achieve the desired expanding/collapsing effect.

```
<PUBLIC:PROPERTY NAME="child" />
<PUBLIC:ATTACH EVENT="onclick" ONEVENT="ExpandColl
<SCRIPT LANGUAGE="JScript">
function ExpandCollapse()
\left\{ \right.var i;
var sDisplay;
// Determine current state of the list (expanded or collapsed)
// based on the current display property of the child.
```

```
bCollanged = (element.document.all (child). runtimeStyle. display = 0if (bCollapsed)
\{runtimeStyle.listStyleImage = "url('../common/blueminus.gif')";
element.document.all(child).runtimeStyle.display = "";
}
else
\{runtimeStyle.listStyleImage = "url('../common/blueplus.gif')";
element.document.all(child).runtimeStyle.display = "none";
}
}
</SCRIPT>
```
This feature requires Microsoft® Internet Explorer 5 or later. Click the following icon to install the latest version. Then reload this page to view the sample.

**GET Microsoft**<br> **Internet**<br> **Explorer** 

This example uses the **PUT** and **GET** attributes to specify which functions to invoke when the property is set or retrieved.

```
<PUBLIC:PROPERTY ID="propID" NAME="child"
PUT="saveChild" GET="returnChild"/>
:
<SCRIPT LANGUAGE="JScript">
var myChild=null;
function saveChild (vValue)
\{myChild = vValue;
propID.fireChange();
}
function returnChild()
```
```
{
return myChild;
}
</SCRIPT>
```
## **See Also**

Introduction to DHTML Behaviors, Using HTML Components to Implement DHTML Behaviors in Script, [PUBLIC:EVENT](#page-3625-0), [PUBLIC:METHOD](#page-3629-0)

Creates an [event](#page-414-0) object that can be used when passing event context information to the [PUBLIC:EVENT](#page-3625-0) element's **fire** method.

### **Syntax**

*oEvent* = *element***.createEventObject()**

### **Return Value**

Returns an **event** object.

#### **Remarks**

The same **event** object cannot be reused in multiple calls to the **fire** method.

All properties of the **event** object created using **createEventObject** are read/write, including those that would be read-only in Dynamic HTML (DHTML). This enables you to set properties on the **event** object from the HTML Component (HTC) file, before firing the event.

## **Examples**

:

This example is derived from a calculator behavior sample. When the result changes, the behavior fires a custom *onResultChange* event back to the page, passing the result as a custom property of the **event** object.

```
<PUBLIC:EVENT NAME="onResultChange" ID="rcID" />
<SCRIPT LANGUAGE="JScript">
```

```
function doCalc()
\{:
oEvent = createEventObject();
oEvent.result = sResult;
rcID.fire (oEvent);
}
</SCRIPT >
```
This example shows what the containing page looks like.

```
<HTML XMLNS:InetSDK>
<HEAD><STYLE>@media all {
InetSDK\:CALC {behavior:url(engine.htc)}
}
</STYLE>
</HEAD>
<InetSDK:CALC id="myCalc"
onResultChange="resultWindow.innerText=window.event.result">
<TABLE>
<TR><DIV ID="resultWindow" STYLE="border:'.025cm solid gr
ALIGN=RIGHT>0.</DIV></TR>
<TR><TD><INPUT TYPE=BUTTON VALUE=" 7 "></TD>
<TD><INPUT TYPE=BUTTON VALUE=" 8 "></TD>
<TD><INPUT TYPE=BUTTON VALUE=" 9 "></TD>
<TD><INPUT TYPE=BUTTON VALUE=" / "></TD>
<TD><INPUT TYPE=BUTTON VALUE=" C "></TD>
\langle TR>:
</TABLE>
</InetSDK:CALC>
```
# $<$ /HTML>

This feature requires Microsoft® Internet Explorer 5 or later. Click the following icon to install the latest version. Then reload this page to view the sample.

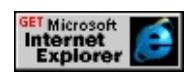

**Applies To**

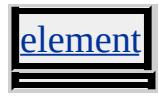

**See Also**

[detachEvent,](#page-1467-0) Introduction to DHTML Behaviors, Introduction to Viewlink, About Element Behaviors

<span id="page-3640-0"></span>Fires when the content of the element, to which the behavior is attached, has been completely parsed.

### **Syntax**

```
<PUBLIC:ATTACH
EVENT = oncontentready
ONEVENT = sEventHandler
FOR = elementID = SID/
```
# **Attributes**

### **EVENT**

Required. String that specifies the name of a Dynamic HTML [\(DHTML\)](#page-1848-0) event, or any of the events specific to the HTML Component (HTC) that are listed in the HTC [Reference.](#page-3610-0)

# **FOR**

Optional. String that specifies one of the following values to identify the source of the event.

document Refers to the [document](#page-369-0) object. **element** Default. Refers to the element to which the behavior is attached. window Refers to the [window](#page-1321-0) object.

#### **ID**

Optional. String that uniquely identifies the [PUBLIC:ATTACH](#page-3616-0) element within the component. This attribute is analogous to the [ID](#page-2657-0) attribute in Dynamic HTML (DHTML).

## **ONEVENT**

Required. String that specifies an inline script or a direct invocation of the event handler function.

## **Remarks**

The **[innerHTML](#page-2670-0)** property of the element might not return the correct

value until this event fires.

When this event is fired and the **literalContent** attribute of the [PUBLIC:COMPONENT](#page-3619-0) element is true, the literal content of the Element Behavior has been stored in the **innerHTML** property. This event indicates to the element behavior that it can then access the **innerHTML** property.

Because this event is specific to **HTC components**, the only way to bind to the **oncontentready** event is by using the **PUBLIC:ATTACH** element. The **[attachEvent](#page-1383-0)** method does not bind to this event because it works with standard **DHTML Events** only. When an HTC file is implemented as a Viewlink, the **oncontentready** event, or any other event that is HTC-specific, cannot be attached to an element in the document fragment.

See Component Initialization for an overview of events fired during the initialization of an HTC file and its primary document.

## **Example**

This example uses the **oncontentready** event on a page to display the value of the element's **innerHTML** property.

```
<PUBLIC:ATTACH EVENT="oncontentready" ONEVENT="sho
<SCRIPT LANGUAGE="JScript">
function show_innerHTML()
{
window.alert ('innerHTML = ' + element.innerHTML);
}
</SCRIPT>
```
## **See Also**

Introduction to DHTML Behaviors, About Element Behaviors, Using HTML Components to Implement DHTML Behaviors in Script

**ONCONTENTSAVE EVENT** Internet [Development](#page-0-0) Index

Fires just before the content of an element that is attached to an element behavior is saved or copied.

### **Syntax**

```
<PUBLIC:ATTACH
EVENT = oncontentsave
ONEVENT = sEventHandler
FOR = elementID = SID/
```
## **Attributes**

### **EVENT**

Required. String that specifies the name of a Dynamic HTML [\(DHTML\)](#page-1848-0) event, or any of the events specific to the HTML Component (HTC) that are listed in the HTC [Reference.](#page-3610-0)

## **FOR**

Optional. String that specifies one of the following values to identify the source of the event.

document Refers to the [document](#page-369-0) object. **element** Default. Refers to the element to which the behavior is attached. window Refers to the [window](#page-1321-0) object.

#### **ID**

Optional. String that uniquely identifies the [PUBLIC:ATTACH](#page-3616-0) element within the component. This attribute is analogous to the  $ID$ attribute in DHTML.

## **ONEVENT**

Required. String that specifies an inline script or a direct invocation of the event handler function.

#### **See Also**

Introduction to DHTML Behaviors, About Element Behaviors, Using

HTML Components to Implement DHTML Behaviors in Script

Fires before a behavior is detached from an element.

#### **Syntax**

```
<PUBLIC:ATTACH
EVENT = ondetach
ONEVENT = sEventHandler
FOR = element
ID = SID/>
```
### **Attributes**

#### **EVENT**

Required. String that specifies the name of a **Dynamic HTML** [\(DHTML\)](#page-1848-0) event, or any of the events specific to the HTML Component (HTC) that are listed in the HTC [Reference.](#page-3610-0)

#### **FOR**

Optional. String that specifies one of the following values to identify the source of the event.

document Refers to the [document](#page-369-0) object. **element** Default. Refers to the element to which the behavior is attached. [window](#page-1321-0) Refers to the window object.

#### **ID**

Optional. String that uniquely identifies the [PUBLIC:ATTACH](#page-3616-0) element within the component. This attribute is analogous to the [ID](#page-2657-0) attribute in DHTML.

#### **ONEVENT**

Required. String that specifies an inline script or a direct invocation of the event handler function.

#### **Remarks**

The **ondetach** event allows the behavior to perform some cleanup just before it completely detaches from the element.

In cases where a behavior attaches to events on the containing page using the [attachEvent](#page-1383-0) method, this event gives the behavior the opportunity to call the **[detachEvent](#page-1467-0)** method to stop receiving notifications from the page. A behavior that attaches to events on the page using the **PUBLIC:ATTACH** element automatically stops receiving notifications when the behavior detaches from the element, and does not need to call the **detachEvent** method when the **ondetach** event fires.

## **Example**

This example uses the **ondetach** event to turn off the highlighting effect on a list of items initially attached to a highlighting behavior.

```
<PUBLIC:ATTACH EVENT="ondetach" ONEVENT="cleanup()" />
<SCRIPT LANGUAGE="JScript">
attachEvent ('onmouseover', Hilite);
attachEvent ('onmouseout', Restore);
function cleanup()
\{detachEvent ('onmouseover', Hilite);
detachEvent ('onmouseout', Restore);
}
function Hilite()
\left\{ \right.if (event.srcElement == element)
\{normalColor = style.color;
runtimeStyle.color = "red";
runtimeStyle.cursor = "hand";
}
}
function Restore()
```

```
{
if (event.srcElement == element)
{
runtimeStyle.color = normalColor;
runtimeStyle.cursor = "";
}
}
</SCRIPT>
```
## **See Also**

[detachEvent,](#page-1467-0) [attachEvent,](#page-1383-0) Introduction to DHTML Behaviors, About Element Behaviors, Using HTML Components to Implement DHTML Behaviors in Script

**ondocumentready Event Internet [Development](#page-0-0) Index** 

Fires when the behavior's containing document has been completely parsed.

### **Syntax**

<[PUBLIC:ATTACH](#page-3616-0) EVENT = **ondocumentready** ONEVENT = sEventHandler FOR = element  $ID = SID$ />

### **Attributes**

#### **EVENT**

Required. String that specifies the name of a **Dynamic HTML** [\(DHTML\)](#page-1848-0) event, or any of the events specific to the HTML Component (HTC) that are listed in the HTC [Reference.](#page-3610-0)

#### **FOR**

Optional. String that specifies one of the following values to identify the source of the event.

document Refers to the [document](#page-369-0) object. **element** Default. Refers to the element to which the behavior is attached. [window](#page-1321-0) Refers to the window object.

## **ID**

Optional. String that uniquely identifies the [PUBLIC:ATTACH](#page-3616-0) element within the component. This attribute is analogous to the [ID](#page-2657-0) attribute in Dynamic HTML (DHTML).

#### **ONEVENT**

Required. String that specifies an inline script or a direct invocation of the event handler function.

## **Remarks**

A behavior attached to an element receives both the **ondocumentready** and [oncontentready](#page-3640-0) notifications, but only after the **window**[.onload](#page-1970-0) event has fired.

See Component Initialization for an overview of events fired during the initialization of an HTC file and its primary document.

### **See Also**

oncontentready, Introduction to DHTML Behaviors, About Element Behaviors, Using HTML Components to Implement DHTML Behaviors in Script

Enables the browser to navigate to a folder view.

#### **Syntax**

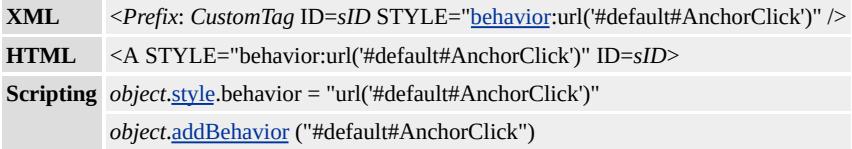

#### **Possible Values**

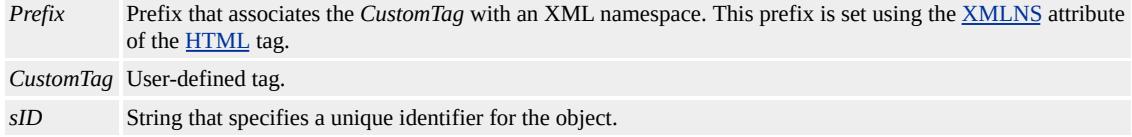

# **Members Table**

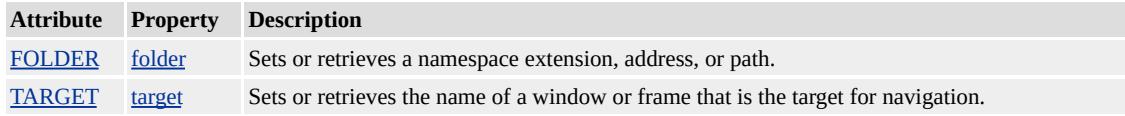

#### **Remarks**

You can use the **anchorClick** behavior and the exposed [FOLDER](#page-3783-0) attribute to display the files and folders on a Web server in a Web folder view, similar to the Microsoft® Windows® folder view. The **FOLDER** attribute must be present for the folder navigation to occur. If the **FOLDER** attribute is not included, the  $HREF$  on the  $\triangle$  object is used as normal.

For this behavior to work, the Web Folders component of Microsoft Internet Explorer must be installed. If the component is not installed and the behavior is invoked, Internet Explorer prompts the user to download

the component. To open a Web address in folder view, the Web server must include a WebDAV server, available as of Microsoft Internet Information Services (IIS) 5.0, or support Web Extender Client (WEC) extensions, available as of Microsoft FrontPage® 2000.

Using the [folder](#page-3783-0) property with the **anchorClick** behavior to navigate to a folder view is the same as invoking the [navigate](#page-3719-0) or navigate Frame method from the **[httpFolder](#page-3667-0)** behavior.

Internet Explorer 5 displays the value of the **FOLDER** attribute when the mouse moves over the **A** object. Earlier browser versions can display the value of the **HREF** property in the status bar or as a title, so the file name and content of the earlier file version are important to keep in mind.

You can use the **[TARGET](#page-3811-0)** attribute to specify the window or frame that loads the specified location in the **FOLDER** attribute.

The **anchorClick** behavior is available as of Internet Explorer 5, only in the Microsoft Win32® platform.

## **Example**

This example uses the **anchorClick** behavior to navigate to a folder view.

<STYLE> A {behavior:url(#default#AnchorClick);}  $\langle$ STYLE>  $$ The href points to folder.htm for earlier browser versions; the FOLDER attribute points to the local root. -->

```
\leqA HREF = "folder.htm" FOLDER = "/" >Open Folder
\overline{\langle A \rangle}
```
**Applies To**

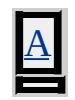

**See Also**

About Web Folder Behaviors

Defines an instance of the Microsoft® DirectAnimation® viewer in an HTML document to render DirectAnimation objects and play DirectAnimation sounds.

#### **Syntax**

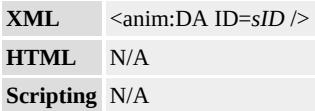

## **Possible Values**

*sID* String that specifies a unique identifier for the object.

## **Members Table**

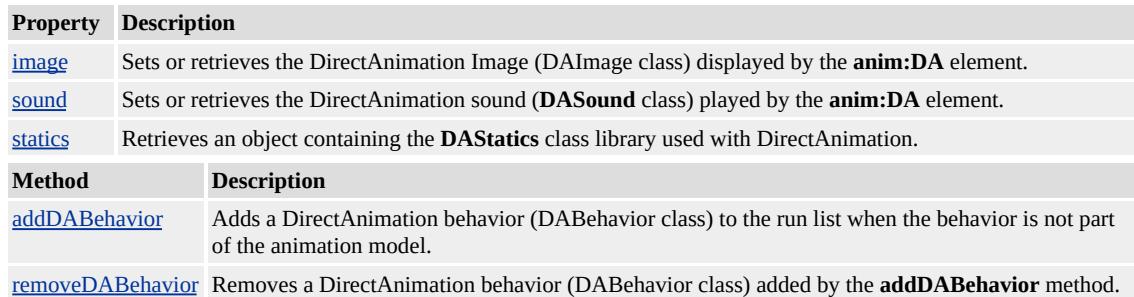

#### **Remarks**

The prefix anim is used to associate this attribute with an XML namespace. You must include this prefix when using the **anim:DA** element. To define this namespace prefix, include the following line of code in the **head** section of your HTML document.

# <XML:NAMESPACE PREFIX="anim"/>

You also must define the custom DA element and associate it with the default **anim** behavior. You can do this by adding the following line of code to the *style* block of your document.

```
<STYLE>
anim\:DA{ behavior: url(#default#anim); }
</STYLE>
```
You also must use the height and width properties, as shown in the following line of code, to make the DirectAnimation viewer display properly.

```
<anim:DA STYLE="width:400; height:200;" />
```
Other inline style properties can be used to control the DirectAnimation viewer's position and [z-index](#page-3347-0).

The **anim:DA** element is available as of Microsoft Internet Explorer 5, only in the Microsoft Win32® platform.

## **See Also**

Introduction to HTML+TIME

Provides information about features supported by Microsoft® Internet Explorer, as well as a way for installing browser components on demand.

# **Syntax**

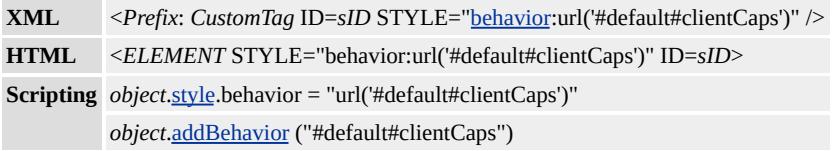

## **Possible Values**

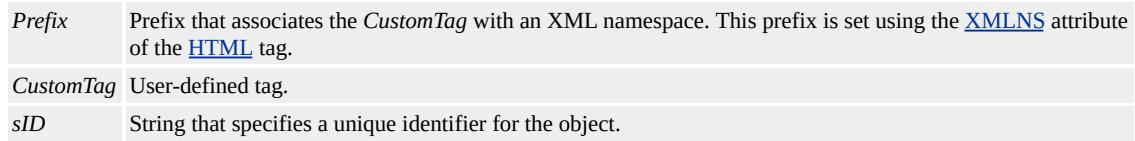

# **Members Table**

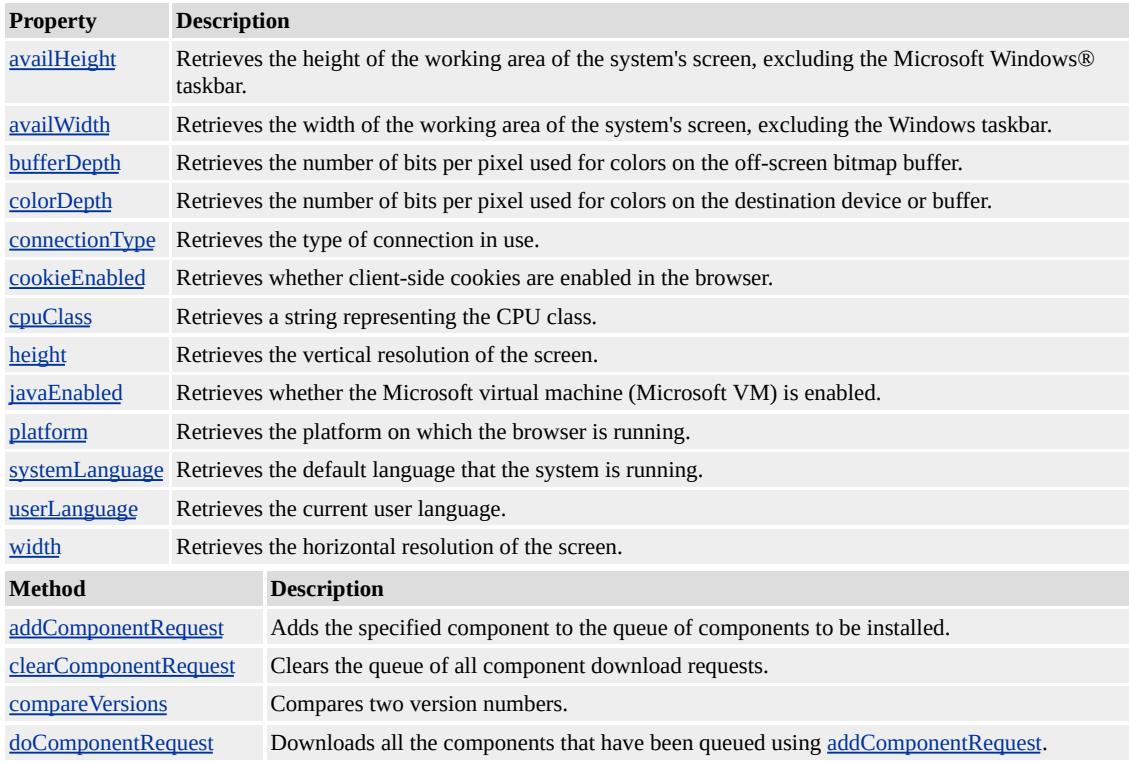

# **Remarks**

The members listed in the preceding table might not be accessible through scripting until the [window.](#page-1321-0)onload event fires. Waiting for this event to fire ensures that the page is completely loaded, that all behaviors have been applied to corresponding elements on the page, and that all the behavior's properties, methods, and events are available for scripting. To prevent a scripting error—which would indicate that the object does not support a particular member—do not use any of the behavior-defined members before the **window**.**onload** event fires.

The **clientCaps** behavior is available as of Internet Explorer 5, in the Microsoft Win32® and Unix platforms.

# **Examples**

This example retrieves all the properties exposed by the **clientCaps** behavior.

```
<HTML XMLNS:IE>
<HEAD><STYLE>
@media all {
IE\:clientCaps {behavior:url(#default#clientCaps)}
}
</STYLE>
</HEAD>
<BODY><IE:clientCaps ID="oClientCaps" />
<PRE id=oPre></PRE>
```
 $<$ SCRIPT $>$ 

```
<!--function window.onload()
{
sTempStr = "availHeight = " + oClientCaps. avalHeight + "\\n""availWidth = " + oClientCaps.availWidth + "\ln" +
"bufferDepth = " + oClientCaps.bufferDepth + "\ln" +
"colorDepth = " + oClientCaps.colorDepth + "\ln" +
"connectionType = " + oClientCaps. connectionType + " \n' +"cookieEnabled = " + oClientCaps.cookieEnabled + "\ln" +
"cpuClass = " + oClientCaps.cpuClass + "\n" +
"height = " + oClientCaps.height + "\n" +
"javaEnabled = " + oClientCaps.javaEnabled + "\ln" +
"platform = " + oClientCaps.platform + "\n" +
"systemLanguage = " + oClientCaps.systemLanguage + "\n" +
"userLanguage = " + oClientCaps.userLanguage + "\ln" +
"width = " + oClientCaps.width + "\n";
oPre.innerText = sTempStr;
}
-->
</SCRIPT></BODY>
</HTML>
```
This feature requires Microsoft® Internet Explorer 5 or later. Click the following icon to install the latest version. Then reload this page to view the sample.

**GET Microsoft<br>Internet<br>Explorer** 

This example uses the [getComponentVersion](#page-3708-0) method of the **clientCaps** behavior to determine the browser version.

<SCRIPT>

```
function window.onload()
\left\{ \right.var sVersion = oClientCaps.getComponentVersion ("{89820200}-E
myText.innerHTML = " <>FORMT SIZE = 4 > You are running Internet}
</SCRIPT>
<BODY BGCOLOR="#FFFFFF" STYLE="behavior:url(#default#
:
<DIV ID="myText"></DIV>
```
This feature requires Microsoft® Internet Explorer 5 or later. Click the following icon to install the latest version. Then reload this page to view the sample.

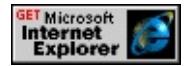

This example shows how to install the Internet Explorer Data Binding component, if the component does not already exist in the user's system.

```
<HEAD>
<SCRIPT>
function window.onload()
\{// dynamically set the behavior through script
oClientCaps.style.behavior = "url(#default#clientCaps)";
var bDBAvailable = false;
var sDBVersion = '';
var sDBID = "{9381D8F2-0288-11D0-9501-00AA00B911A5}";
bDBAvailable = oClientCaps.isComponentInstalled(sDBID,"comp
// if data binding is unavailable, install it
if (!bDBAvailable)
{
oClientCaps.addComponentRequest (sDBID, "componentid");
bDBAvailable = oClientCaps.doComponentRequest();
```

```
}
:
}
</SCRIPT>
</HEAD>
<BODY BGCOLOR="#FFFFFF" ID="oClientCaps">
:
<PRE ID="preText"></PRE>
```
This feature requires Microsoft® Internet Explorer 5 or later. Click the following icon to install the latest version. Then reload this page to view the sample.

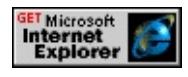

# **Applies To**

A, ACRONYM, ADDRESS, APPLET, AREA, B, BASE, BASEFONT, BDO, BGSOUND, BIG, BLOCKQUOTE, BODY, BR, BUTTON, CAPTION, CENTER, CITE, CODE, COL, COLGROUP, COMMENT, DD, DEL, DFN, DIR, DIV, DL, DT, EM, EMBED, FIELDSET, FONT, FORM, FRAME, FRAMESET, HEAD, hn, HR, [HTML,](#page-516-0) I, IFRAME, IMG, INPUT type=button, INPUT type=checkbox, INPUT type=file, INPUT type=hidden, INPUT type=image, INPUT type=password, INPUT type=radio, INPUT type=reset, INPUT type=submit, INPUT type=text, INS, ISINDEX, KBD, LABEL, LEGEND, LI, LINK, LISTING, MAP, MARQUEE, MENU, nextID, NOBR, NOFRAMES, NOSCRIPT, OBJECT, OL, OPTION, P, PLAINTEXT, PRE, Q, RT, RUBY, S, SAMP, SCRIPT, SELECT, SMALL, SPAN, STRIKE, STRONG, SUB, SUP, TABLE, TBODY, TD, TEXTAREA, TFOOT, TH, THEAD, TITLE, TR, TT, U, UL, VAR, WBR, XML, XMP

About Client Capabilities, Introduction to DHTML Behaviors, Using **DHTML Behaviors** 

Downloads a file and notifies a specified callback function when the download is complete.

#### **Syntax**

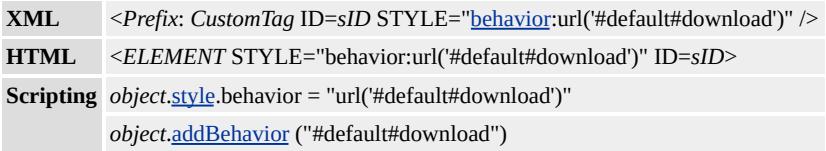

### **Possible Values**

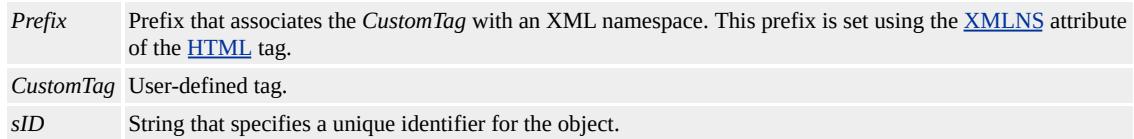

## **Members Table**

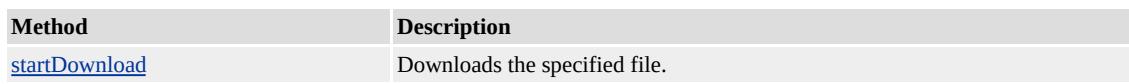

#### **Remarks**

The members listed in the preceding table might not be accessible through scripting until the [window.](#page-1321-0)onload event fires. Waiting for this event to fire ensures that the page is completely loaded, that all behaviors have been applied to corresponding elements on the page, and that all the behavior's properties, methods, and events are available for scripting. To prevent a scripting error—which would indicate that the object does not support a particular member—do not use any of the behavior-defined members before the **window**.**onload** event fires.

The **download** behavior and the file specified in the [startDownload](#page-3738-0) method must exist on the same domain.

The **download** behavior is available as of Microsoft® Internet Explorer 5, in the Microsoft Win32® and Unix platforms.

### **Examples**

This example uses the **download** behavior to download a page.

```
<HTML XMLNS:IE>
<SCRIPT>function onDownloadDone(s) { alert (s); }
</SCRIPT><IE:Download ID="oDownload" STYLE="behavior:url(#default#
<P>Click <A HREF="javascript:oDownload.startDownload('download.htm',
onDownloadDone)">here</A> to begin downloading this page.
```
This feature requires Microsoft® Internet Explorer 5 or later. Click the following icon to install the latest version. Then reload this page to view the sample.

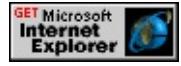

This example demonstrates using the **download** behavior with Microsoft Visual Basic® Scripting Edition (VBScript).

```
<HTML XMLNS:IE>
<SCRIPT LANGUAGE="VBScript">
Function onDownloadDone(s)
MsgBox s
End Function
</SCRIPT>
<IE:DOWNLOAD ID="oDownload" STYLE="behavior:url(#defa
```
<button

onclick="vbscript:oDownload.startDownload 'downloadvb.htm', G Download File</button>

**Applies To**

A, ACRONYM, ADDRESS, APPLET, AREA, B, BASE, BASEFONT, BDO, BGSOUND, BIG, BLOCKQUOTE, BODY, BR, BUTTON, CAPTION, CENTER, CITE, CODE, COL, COLGROUP, COMMENT, DD, DEL, DFN, DIR, DIV, DL, DT, EM, EMBED, FIELDSET, FONT, FORM, FRAME, FRAMESET, HEAD, hn, HR, [HTML,](#page-516-0) I, IFRAME, IMG, INPUT type=button, INPUT type=checkbox, INPUT type=file, INPUT type=hidden, INPUT type=image, INPUT type=password, INPUT type=radio, INPUT type=reset, INPUT type=submit, INPUT type=text, INS, ISINDEX, KBD, LABEL, LEGEND, LI, LINK, LISTING, MAP, MARQUEE, MENU, nextID, NOBR, NOFRAMES, NOSCRIPT, OBJECT, OL, OPTION, P, PLAINTEXT, PRE, Q, RT, RUBY, S, SAMP, SCRIPT, SELECT, SMALL, SPAN, STRIKE, STRONG, SUB, SUP, TABLE, TBODY, TD, TEXTAREA, TFOOT, TH, THEAD, TITLE, TR, TT, U, UL, VAR, WBR, XML, XMP

Contains information about a user's homepage.

#### **Syntax**

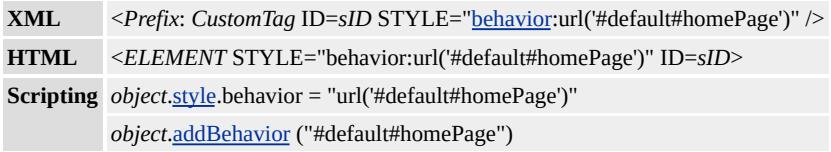

### **Possible Values**

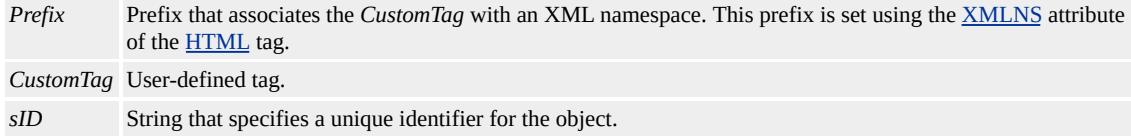

# **Members Table**

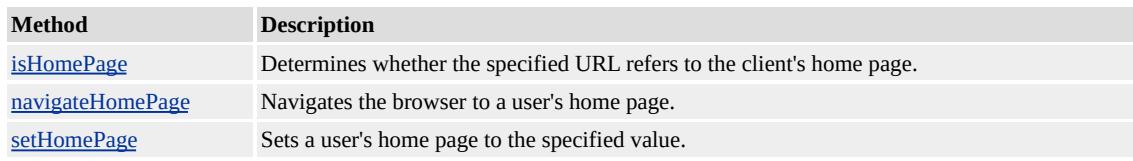

## **Remarks**

The members listed in the preceding table might not be accessible through scripting until the [window.](#page-1321-0)onload event fires. Waiting for this event to fire ensures that the page is completely loaded, that all behaviors have been applied to corresponding elements on the page, and that all the behavior's properties, methods, and events are available for scripting. To prevent a scripting error—which would indicate that the object does not support a particular member—do not use any of the behavior-defined members before the **window**.**onload** event fires.

The **homePage** behavior is available as of Microsoft® Internet Explorer 5, in the Microsoft Win32® and Unix platforms.

#### **Example**

This example uses the **homePage** behavior to set the user's home page to the specified URL.

```
<HTML XMLNS:IE>
<HEAD><STYLE>@media all {
IE\:homePage {behavior:url(#default#homepage)}
}
</STYLE>
<SCRIPT>function fnVerify(){
sQueryHome = oHomePage.isHomePage(oHomeHref.value);
alert(sQueryHome);
event.returnValue = false;
}
function fnGo(){
oHomePage.navigateHomePage();
event.returnValue=false;
}
function fnSet(){
oHomePage.setHomePage(oHomeHref.value);
event.returnValue = false;
}
</SCRIPT></HEAD>
<BODY>
<IE:homePage ID="oHomePage" />
```

```
<INPUT TYPE=text ID=oHomeHref VALUE="http://www.microsoft.com
<INPUT TYPE=button VALUE="Verify" onclick="fnVerify()">
<INPUT TYPE=button VALUE="Set" onclick="fnSet()">
<INPUT TYPE=button VALUE="Navigate" onclick="fnGo()">
</BODY>
</HTML>
```
This feature requires Microsoft® Internet Explorer 5 or later. Click the following icon to install the latest version. Then reload this page to view the sample.

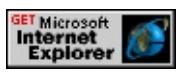

# **Applies To**

A, ACRONYM, ADDRESS, APPLET, AREA, B, BASE, BASEFONT, BDO, BGSOUND, BIG, BLOCKQUOTE, BODY, BR, BUTTON, CAPTION, CENTER, CITE, CODE, COL, COLGROUP, COMMENT, DD, DEL, DFN, DIR, DIV, DL, DT, EM, EMBED, FIELDSET, FONT, FORM, FRAME, FRAMESET, HEAD, hn, HR, [HTML,](#page-516-0) I, IFRAME, IMG, INPUT type=button, INPUT type=checkbox, INPUT type=file, INPUT type=hidden, INPUT type=image, INPUT type=password, INPUT type=radio, INPUT type=reset, INPUT type=submit, INPUT type=text, INS, ISINDEX, KBD, LABEL, LEGEND, LI, LINK, LISTING, MAP, MARQUEE, MENU, nextID, NOBR, NOFRAMES, NOSCRIPT, OBJECT, OL, OPTION, P, PLAINTEXT, PRE, Q, RT, RUBY, S, SAMP, SCRIPT, SELECT, SMALL, SPAN, STRIKE, STRONG, SUB, SUP, TABLE, TBODY, TD, TEXTAREA, TFOOT, TH, THEAD, TITLE, TR, TT, U, UL, VAR, WBR, XML, XMP

## **See Also**

Introduction to DHTML Behaviors

<span id="page-3667-0"></span>Contains scripting features that enable browser navigation to a folder view.

### **Syntax**

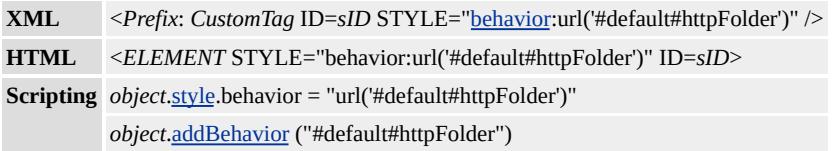

## **Possible Values**

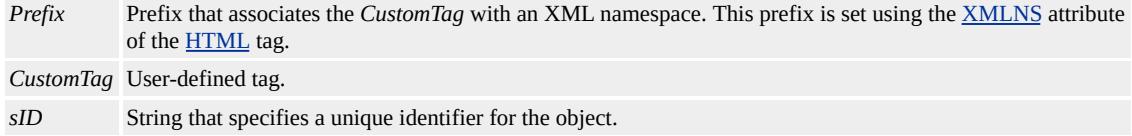

# **Members Table**

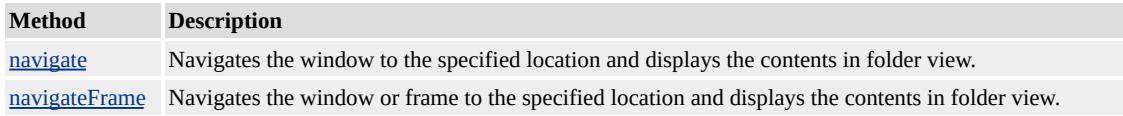

## **Remarks**

The **httpFolder** behavior can be defined in a style block, or inline with the element.

The **httpFolder** behavior is available as of Microsoft® Internet Explorer 5, only in the Microsoft Win32® platform.

## **Example**

This example uses the **httpFolder** behavior to navigate to a folder view.

# <STYLE>

```
.hhFolder{behavior:url(#default#httpFolder);}
</STYLE>
<SCRIPT>function fnNavigate(){
var sFolder=location.href.substring(0,location.href.lastIndexOf("/"
oViewFolder.navigate(sFolder);
}
</SCRIPT>
<SPAN ID=oViewFolder
CLASS = "hFolder"
onclick = "fnNavigate()"
\geqDisplay this page in folder view.
</SPAN>
```
# **Applies To**

A, ACRONYM, ADDRESS, AREA, B, BIG, BLOCKQUOTE, BODY, BUTTON, CAPTION, CENTER, CITE, CODE, DD, DEL, DFN, DIR, DIV, DL, DT, EM, FONT, FORM, hn, HR, I, IMG, INPUT type=button, INPUT type=checkbox, INPUT type=file, INPUT type=hidden, INPUT type=image, INPUT type=password, INPUT type=radio, INPUT type=reset, INPUT type=submit, INPUT type=text, KBD, LABEL, LI, LISTING, MAP, MARQUEE, MENU, OBJECT, OL, OPTION, P, PLAINTEXT, PRE, Q, S, SAMP, SELECT, SMALL, SPAN, STRIKE, STRONG, SUB, SUP, TABLE, TEXTAREA, TT, U, UL, VAR, XMP

#### **See Also**

About Web Folder Behaviors

Provides a basic user interface (UI) for locating and playing media within the browser window. The Media Bar?A

HREF="/workshop/author/behaviors/overview.html">default behavior exposes much of the Media Bar functionality to scripting, giving you control over playback, navigation, and the player UI. It also enables you to load HTML in the Media Bar content area.

### **Syntax**

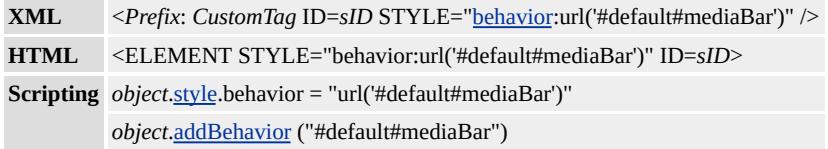

## **Possible Values**

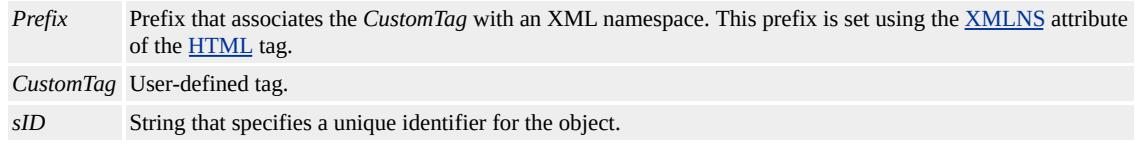

# **Members Table**

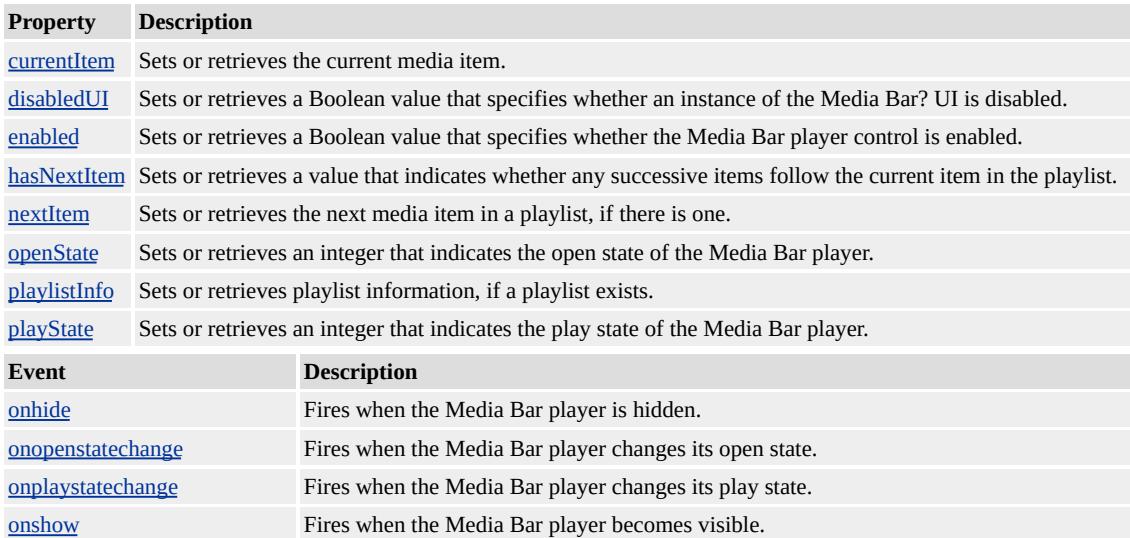

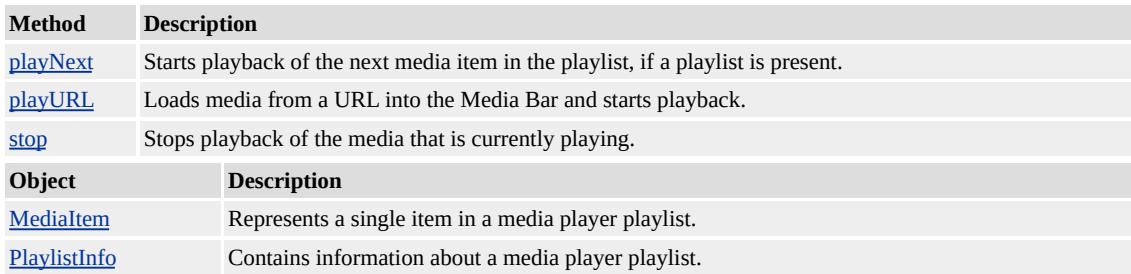

## **Remarks**

Users can open the Media Bar by clicking a media link in the browser, typing the URL of a media file in the address bar, clicking the **Media** button in the Internet Explorer toolbar, or by choosing **Explorer Bar** from the **View** menu and selecting **Media**. The **mediaBar** behavior only functions within the Media Bar.

When new content is targeted at the **mediaBar** behavior, the Media Bar becomes dedicated to that content, stopping playback of previous media and navigating away from HTML in the Media Bar content area. For a demonstration, see the example section that follows.

You might not have access to the members listed in this table using script until the window.onload event fires. If you wait for this event to fire, it ensures that the page is completely loaded, that all behaviors have been applied to corresponding elements on the page, and that all the behavior's properties, methods, and events are available for scripting. If you use any of the behavior-defined members before the window.**onload** event fires, a scripting error can occur, which indicates that the object does not support that particular member.

**Security Alert** The Media Bar can load .asx and .asf files that specify multiple media URLs and scripted content. For security reasons, streamed content from unverified sources should be treated as user input. Developers should use caution when displaying content from unverified

sources as HTML in the Media Bar content pane. For more information, see Security Considerations: Dynamic HTML and Security Considerations: DHTML and Default Behaviors.

The **mediaBar** behavior is available in Internet Explorer 6 only in the Microsoft Win32® platform.

# **Examples**

The following example shows an ordinary link to media content. When clicked, it starts media playback in the Media Bar.

```
\lt A
```
href="http://msdn.microsoft.com/workshop/samples/author/behavi Launch the shuttle. $\leq$ /A $>$ 

To display HTML content in the Media Bar content area, you can use a link that targets the Media Bar.

```
<A target="_media"
href="http://msdn.microsoft.com/workshop/samples/author/behavi
sample_content.htm"></A>
```
Because the behavior works only within the Media Bar, you must load any HTML content that uses the **mediaBar** behavior in the Media Bar content area and declare the behavior there. Playback of media files loaded with the **mediaBar** behavior's [playNext](#page-3723-0) or [playURL](#page-3724-0) methods can then be paused, scanned, and stopped using the media player user interface.

 $\leq$  -- Use an inline behavior declaration for media content in the M $\epsilon$ <DIV style="behavior:url(#default#mediaBar)" id="divMedia">
Container for media to play in the Media Bar.  $<$ /DIV>

This feature requires Microsoft® Internet Explorer 6 or later. Click the following icon to install the latest version. Then reload this page to view the sample.

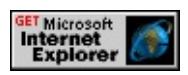

## **See Also**

Using the Media Bar in Internet Explorer

<span id="page-3673-0"></span>Enables the object to persist data in a favorite Web site.

#### **Syntax**

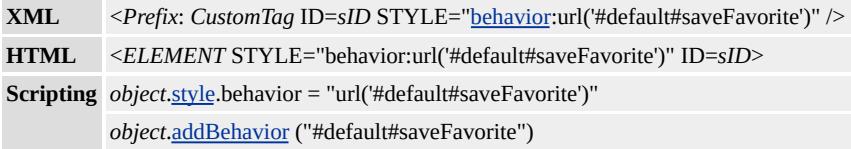

### **Possible Values**

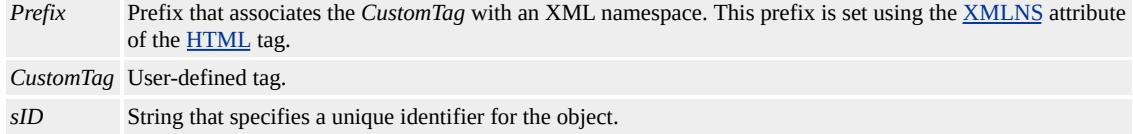

## **Members Table**

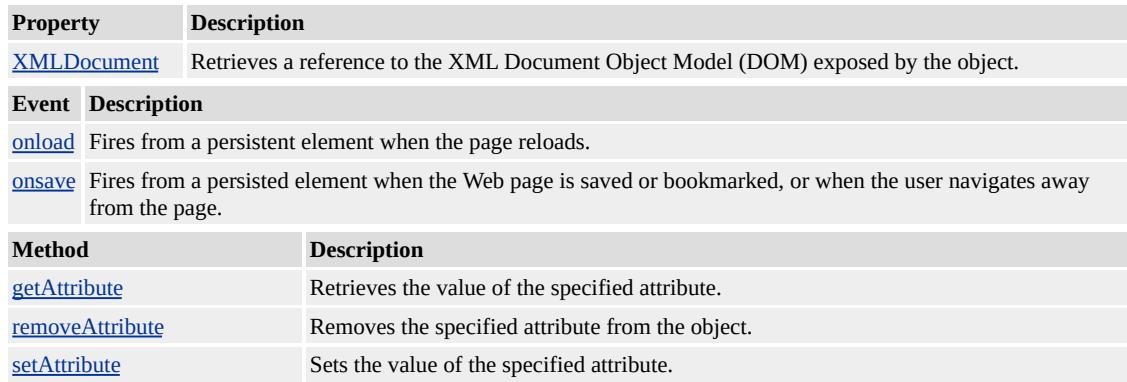

## **Remarks**

The **saveFavorite** behavior allows the current state of a page to be saved when the user adds the page to the Favorites menu. When the user returns to the page through a shortcut or the Favorites menu, the state of the page is restored.

The **saveFavorite** behavior persists data across sessions, using one [userData](#page-3687-0) store for each object. If two objects try to use the same attribute, both are persisted in the **userData** store for each element. The **saveFavoriteuserData** store is persisted in the Favorites .ini file, which includes the URL of the page as well as the **userData** store. When the page is loaded through a shortcut or the Favorites menu, the data from the **userData** store is loaded from the .ini file, even if the user closes and reopens Microsoft® Internet Explorer.

For example, a page with several dynamically updated styles can save these updates using the **[onload](#page-3743-0)** and **[onsave](#page-3751-0)** events. The style values can be saved as attributes when **onsave** fires, and restored when **onload** fires.

**Security Alert** Using this behavior incorrectly can compromise the security of your application. This behavior uses a **userData** store, which is not encrypted and therefore not secure. Any application that has access to the drive where **userData** is saved has access to the data. Therefore, it is recommended that you not persist sensitive data like credit card numbers. For more information, see Security Considerations: DHTML and Default Behaviors.

To persist the state of a page by adding it to the browser Favorites menu, first define a Cascading Style Sheets (CSS) style that applies the **saveFavorite** behavior. Then use this style in the tags containing content that needs to be persisted. The required <u>style</u> can be set inline or in the document header, as follows:

 $<$ STYLE $>$ .sFavorite {behavior:url(#default#savefavorite);}  $<$ /STYLE>

An [ID](#page-2657-0) is optional for **saveFavorite**, but including one improves performance.

The **saveFavorite** behavior is available as of Internet Explorer 5, in the Microsoft Win32® and Unix platforms.

#### **Example**

This example uses the **saveFavorite** behavior to persist information after the user saves the page as a favorite.

```
<HTML>
<HEAD><STYLE>.sFavorite {behavior:url(#default#savefavorite);}
</STYLE>
<SCRIPT>function fnSaveInput(){
oPersistInput.setAttribute("sPersistValue",oPersistInput.value);
}
function fnLoadInput(){
oPersistInput.value=oPersistInput.getAttribute("sPersistValue");
}
</SCRIPT>
</HEAD>
<BODY><INPUT class=sFavorite onsave="fnSaveInput()" onload="fnLoad
</BODY>
</HTML>
```
This feature requires Microsoft® Internet Explorer 5 or later. Click the following icon to install the latest version. Then reload this page to view the sample.

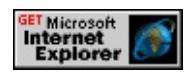

**Applies To**

A, ACRONYM, ADDRESS, AREA, B, BIG, BLOCKQUOTE, BUTTON, CAPTION, CENTER, CITE, CODE, DD, DEL, DFN, DIR, DIV, DL, DT, EM, FONT, FORM, hn, HR, I, IMG, INPUT type=button, INPUT type=checkbox, INPUT type=file, INPUT type=hidden, INPUT type=image, INPUT type=password, INPUT type=radio, INPUT type=reset, INPUT type=submit, INPUT type=text, KBD, LABEL, LI, LISTING, MAP, MARQUEE, MENU, OBJECT, OL, OPTION, P, PLAINTEXT, PRE, Q, S, SAMP, SELECT, SMALL, SPAN, STRIKE, STRONG, SUB, SUP, TABLE, TEXTAREA, TT, U, UL, VAR, XMP

#### **See Also**

Introduction to DHTML Behaviors, Introduction to Persistence

<span id="page-3677-0"></span>Enables the object to persist data in the browser history.

#### **Syntax**

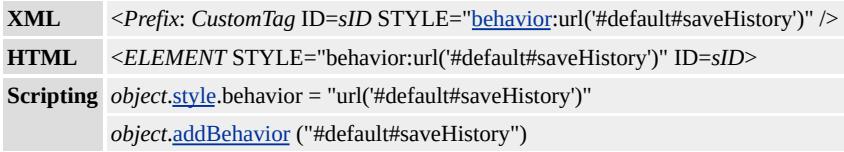

## **Possible Values**

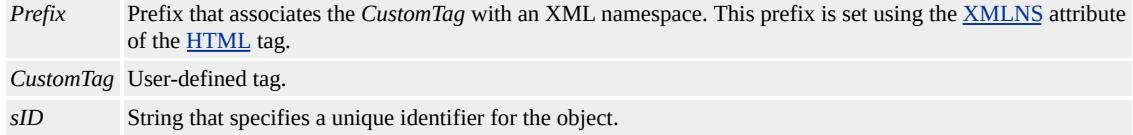

## **Members Table**

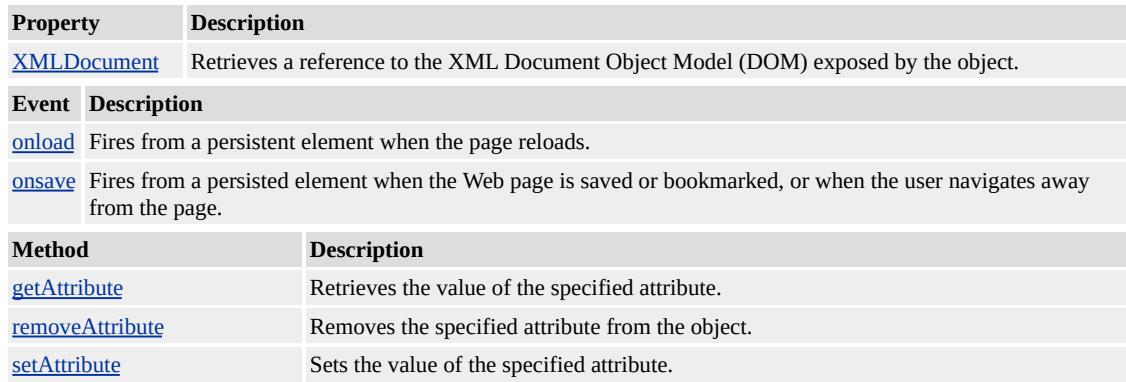

### **Remarks**

The **saveHistory** behavior saves the current state of the page when the user navigates away from the page. When the user returns to the page by pressing the back or forward button, the values are restored.

The **saveHistory** behavior persists only for the current session. When the

user navigates away from the page containing the **saveHistory** behavior, the data is persisted in a UserData store. The **saveHistory** behavior uses one UserData store for the entire document. Thus, if two elements write the same attribute, the first is overwritten by the second. The UserData store is saved in an in-memory stream and is not saved to disk. Therefore, it is not available after the user closes Microsoft® Internet Explorer.

For example, a page with several dynamically updated styles might save these updates using the **[onload](#page-3743-0)** and **[onsave](#page-3751-0)** event handlers. The style values can be saved as attributes when **onsave** fires, and restored when **onload** fires.

To use the **saveHistory** behavior, use a meta tag that identifies the type of persistence.

<META NAME="save" CONTENT="history">

The required style can be set inline or in the document header, as follows:

```
<STYLE>
.sHistory {behavior:url(#default#savehistory);}
</STYLE>
```
An [ID](#page-2657-0) is optional for **saveHistory**, but including one improves performance.

The **saveHistory** behavior is available as of Internet Explorer 5, in the Microsoft Win32® and Unix platforms.

## **Example**

This example uses the **saveHistory** behavior to persist information after the user leaves and subsequently returns to the page.

```
<HTML>
<HEAD>
<META NAME="save" CONTENT="history">
<STYLE>.sHistory {behavior:url(#default#savehistory);}
</STYLE>
</HEAD>
<BODY><INPUT class=sHistory type=text id=oPersistInput>
</BODY>
</HTML>
```
This feature requires Microsoft® Internet Explorer 5 or later. Click the following icon to install the latest version. Then reload this page to view the sample.

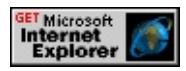

## **Applies To**

A, ACRONYM, ADDRESS, AREA, B, BIG, BLOCKQUOTE, BUTTON, CAPTION, CENTER, CITE, CODE, DD, DEL, DFN, DIR, DIV, DL, DT, EM, FONT, FORM, hn, HR, I, IMG, INPUT type=button, INPUT type=checkbox, INPUT type=file, INPUT type=hidden, INPUT type=image, INPUT type=password, INPUT type=radio, INPUT type=reset, INPUT type=submit, INPUT type=text, KBD, LABEL, LI, LISTING, MAP, MARQUEE, MENU, OBJECT, OL, OPTION, P, PLAINTEXT, PRE, Q, S, SAMP, SELECT, SMALL, SPAN, STRIKE, STRONG, SUB, SUP, TABLE, TEXTAREA, TT, U, UL, VAR, XMP

## **See Also**

Introduction to DHTML Behaviors, Introduction to Persistence

<span id="page-3681-0"></span>Enables the object to persist data when a Web page is saved.

#### **Syntax**

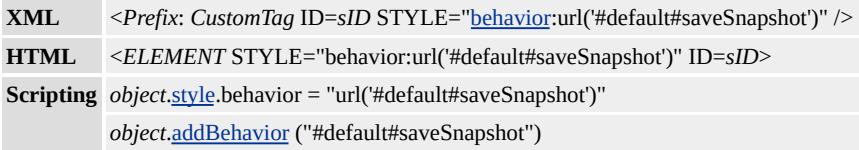

### **Possible Values**

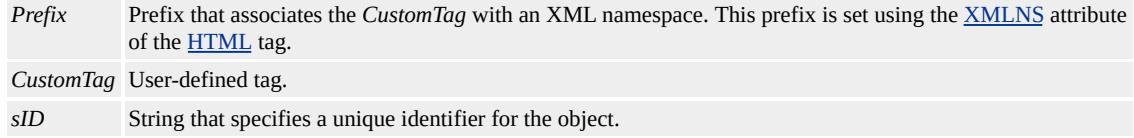

## **Members Table**

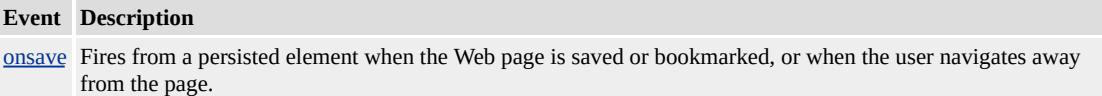

#### **Remarks**

The **saveSnapshot** behavior can persist form values, styles, dynamically updated content, and scripting variables when the user saves a Web page locally as Web Page, HTML Only.

**Security Alert** Using this behavior incorrectly can compromise the security of your application. This behavior persists data as plain text in a saved Web page. Text is not encrypted and therefore not secure. Any application that has access to the drive where the page is saved has access to the data and can tamper with it. Therefore, it is recommended that you not persist sensitive data like credit card numbers. For more information, see Security Considerations: DHTML and Default Behaviors.

The **saveSnapshot** behavior cannot persist the body element and individual table elements, such as rows and cells.

The **saveSnapshot** behavior can persist the content of the script element if the element is assigned an [ID](#page-2657-0) and a [CLASS.](#page-2335-0) The **saveSnapshot** behavior can persist only string, Boolean, and integer variants. Comments, functions, and scripting objects, such as arrays, are stripped out. Persistent **script** elements with an external source write the variables into the persistent page from the source.

To use the **saveSnapshot** behavior, use a meta tag that identifies the type of persistence.

<META NAME="save" CONTENT="snapshot">

The required <u>style</u> may be set inline or in the document header, as follows:

```
<STYLE>
.sSnapshot {behavior:url(#default#savesnapshot);}
</STYLE>
```
An **ID** is required for the object to persist correctly.

The **saveSnapshot** behavior is available as of Microsoft® Internet Explorer 5, in the Microsoft Win32® and Unix platforms.

#### **Examples**

The following examples show how to use the **saveSnapshot** behavior.

This example uses the **saveSnapshot** behavior to persist form data.

```
<HTML>
<HEAD><META NAME="save" CONTENT="history">
<STYLE>
.sSnapshot {behavior:url(#default#savesnapshot);}
</STYLE>
</HEAD>
<BODY>
<INPUT class=sSnapshot type=text id=oPersistInput>
</BODY>
</HTML>
```
This feature requires Microsoft® Internet Explorer 5 or later. Click the following icon to install the latest version. Then reload this page to view the sample.

**GET Microsoft**<br> **Internet**<br>
Explorer

This example uses the **saveSnapshot** behavior to persist an entire form in two ways: by setting the **CLASS** attribute of the input fields to "saveSnapshot", and by packaging the data into a string variable, *sData*, when the user clicks the Save From Data button.

```
<HTML>
<HEAD>
<META NAME="save" CONTENT="snapshot">
<STYLE>.sSnapshot {behavior:url(#default#savesnapshot);}
</STYLE>
<SCRIPT CLASS="sSnapshot" id=oPersistScript>
var sData="";
</SCRIPT>
<SCRIPT>
```

```
function PersistArray(){
var sData="";
for(var i=0;i<oPersistForm.elements.length;i++){
if(oPersistForm.elements[i].type == "text"){
sData+=oPersistForm.elements[i].value + "|";
oPersistForm.elements[i].value="";
}
if(oPersistForm.elements[i].tagName == "SELECT"){
sData+="spamtype=" + oPersistForm.elements[i].selectedIndex;
oPersistForm.oSelSpam.selected=-1;
}
}
sPersistData=sData;
}
function RestoreArray(){
if(sPersistData!="~Empty~"){
collData=sPersistData.split("|");
for(var i=0;i<collData.length;i++){
if(collData[i].indexOf("spamtype=")==-1){
oPersistForm.elements[i].value=collData[i];
}
if(collData[i].indexOf("spamtype=")>=0){
oPersistForm.oSelSpam.selectedIndex=
collData[i].substring(
collData[i].indexOf("=")+1,collData[i].length
);
}
}
}
}
</SCRIPT>
</HEAD>
<BODY>
```

```
<FORM ID="oPersistForm">
<TABLE CLASS="oSampleStyle">
<TR><TD><LABEL FOR="oFirstName">First Name:</LABEL></TD>
<TD><INPUT CLASS="sSnapshot" TYPE="text" ID="oFirstNam
<TR><TD><LABEL FOR="oSelSpam">Select Method of Spam:
<TD><SELECT ID="oSelSpam">
<OPTION>E-mail<OPTION>Postal Mail<OPTION>Telemarketing
</SELECT></TD></TR>
:
</TABLE>
<INPUT TYPE="button"
VALUE="Save form data in script"
onclick="PersistArray()"
\geq<INPUT TYPE="button"
VALUE="Restore data from script"
onclick="RestoreArray()"
></FORM>
</BODY>
</HTML>
```
This feature requires Microsoft® Internet Explorer 5 or later. Click the following icon to install the latest version. Then reload this page to view the sample.

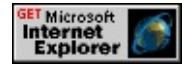

## **Applies To**

A, ACRONYM, ADDRESS, AREA, B, BIG, BLOCKQUOTE, BUTTON, CENTER, CITE, CODE, DD, DEL, DFN, DIR, DIV, DL, DT, EM, FONT, FORM, hn, HR, I, IMG, INPUT type=button, INPUT type=checkbox, INPUT type=file, INPUT type=hidden, INPUT type=image, INPUT type=radio, INPUT type=reset, INPUT type=submit, INPUT type=text, KBD, LABEL, LI, LISTING, MAP, MARQUEE, MENU, OBJECT, OL, P, PLAINTEXT, PRE, Q, S, SAMP, SCRIPT, SELECT, SMALL, SPAN, STRIKE, STRONG, SUB, SUP, TABLE, TEXTAREA, TT, U, UL, VAR, XMP

### **See Also**

Introduction to DHTML Behaviors, Introduction to Persistence

<span id="page-3687-0"></span>Enables the object to persist data in user data.

#### **Syntax**

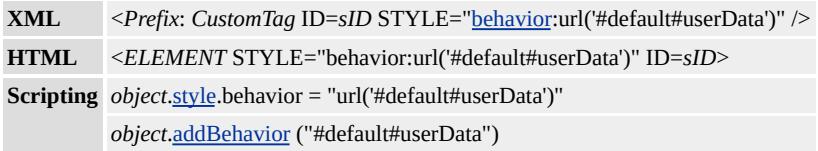

#### **Possible Values**

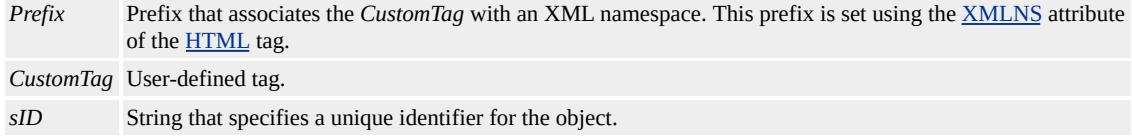

## **Members Table**

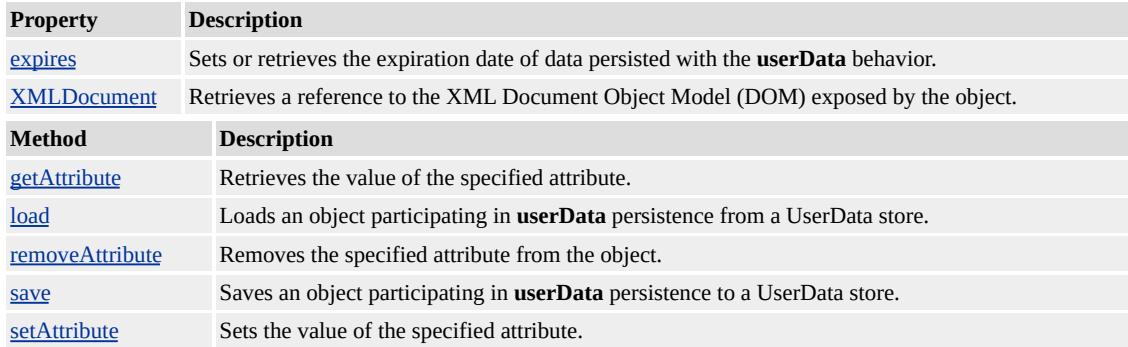

#### **Remarks**

**Security Alert** For security reasons, a UserData store is available only in the same directory and with the same protocol used to persist the store.

**Security Alert** Using this behavior incorrectly can compromise the security of your application. Data in a UserData store is not encrypted and therefore not secure. Any application that has access to the drive where UserData is saved has access to the data. Therefore, it is

recommended that you not persist sensitive data like credit card numbers. For more information, see Security Considerations: DHTML and Default Behaviors.

The **userData** behavior persists information across sessions by writing to a UserData store. This provides a data structure that is more dynamic and has a greater capacity than cookies. The capacity of the UserData store depends on the security zone of the domain. The following table shows the maximum amount of UserData storage that is available for an individual document and also the total available for an entire domain, based on the security zone.

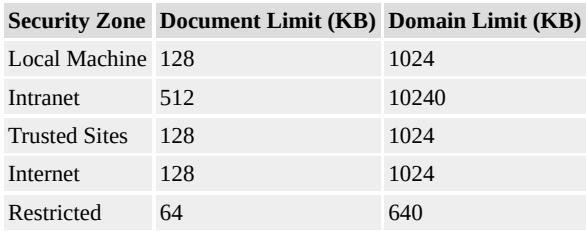

The **userData** behavior persists data across sessions, using one UserData store for each object. The UserData store is persisted in the cache using the [save](#page-3730-0) and [load](#page-3716-0) methods. Once the UserData store has been saved, it can be reloaded even if Microsoft® Internet Explorer has been closed and reopened.

Setting the **userData** behavior class on the [html,](#page-516-0) head, title, or style object causes an error when the **save** or **load** method is called.

The required **style** can be set inline or in the document header, as follows:

```
<STYLE>.storeuserData {behavior:url(#default#userData);}
</STYLE>
```
An [ID](#page-2657-0) is optional for **userData**, but including one improves performance.

The **userData** behavior is available as of Internet Explorer 5, in the Microsoft Win32® and Unix platforms.

#### **Examples**

This example uses the **userData** behavior to preserve information in a UserData Store.

```
<HTML>\leqHEAD><STYLE>.storeuserData {behavior:url(#default#userData);}
</STYLE>
<SCRIPT>function fnSaveInput(){
var oPersist=oPersistForm.oPersistInput;
oPersist.setAttribute("sPersist",oPersist.value);
oPersist.save("oXMLBranch");
}
function fnLoadInput(){
var oPersist=oPersistForm.oPersistInput;
oPersist.load("oXMLBranch");
oPersist.value=oPersist.getAttribute("sPersist");
}
</SCRIPT></HEAD>
<BODY>
<FORM ID="oPersistForm">
<INPUT CLASS="storeuserData" TYPE="text" ID="oPersistInpu
<INPUT TYPE="button" VALUE="Load" onclick="fnLoadInput()">
```

```
<INPUT TYPE="button" VALUE="Save" onclick="fnSaveInput()">
<FORM></BODY>
</HTML>
```
This feature requires Microsoft® Internet Explorer 5 or later. Click the following icon to install the latest version. Then reload this page to view the sample.

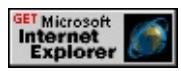

The following example uses the **userData** behavior in a custom tag to preserve information in a UserData Store.

```
<HTML XMLNS:sdk>
<HEAD><STYLE>sdk\:cacher {behavior:url(#default#userData);}
</STYLE>
<SCRIPT>function fnSaveInput(){
cachetag.setAttribute("sPersist",txt1.value);
cachetag.save("cache");
}
function fnLoadInput(){
cachetag.load("cache");
cachetag.value=cachetag.getAttribute("sPersist");
}
</SCRIPT>
</HEAD>
<BODY><sdk:cacher id="cachetag"></sdk:cacher>
<INPUT TYPE="button" VALUE="Load" onclick="fnLoadInput()">
<INPUT TYPE="button" VALUE="Save" onclick="fnSaveInput()">
```

```
<INPUT TYPE="text" ID="txt1" VALUE="some value">
</BODY>
</HTML>
```
### **Applies To**

A, ACRONYM, ADDRESS, AREA, B, BIG, BLOCKQUOTE, BUTTON, CAPTION, CENTER, CITE, CODE, DD, DEL, DFN, DIR, DIV, DL, DT, EM, FONT, FORM, hn, HR, I, IMG, INPUT type=button, INPUT type=checkbox, INPUT type=file, INPUT type=hidden, INPUT type=image, INPUT type=password, INPUT type=radio, INPUT type=reset, INPUT type=submit, INPUT type=text, KBD, LABEL, LI, LISTING, MAP, MARQUEE, MENU, OBJECT, OL, OPTION, P, PLAINTEXT, PRE, Q, S, SAMP, SELECT, SMALL, SPAN, STRIKE, STRONG, SUB, SUP, TABLE, TEXTAREA, TT, U, UL, VAR, XMP

#### **See Also**

Introduction to DHTML Behaviors, Introduction to Persistence

Represents a single item in a media player playlist.

# **Members Table**

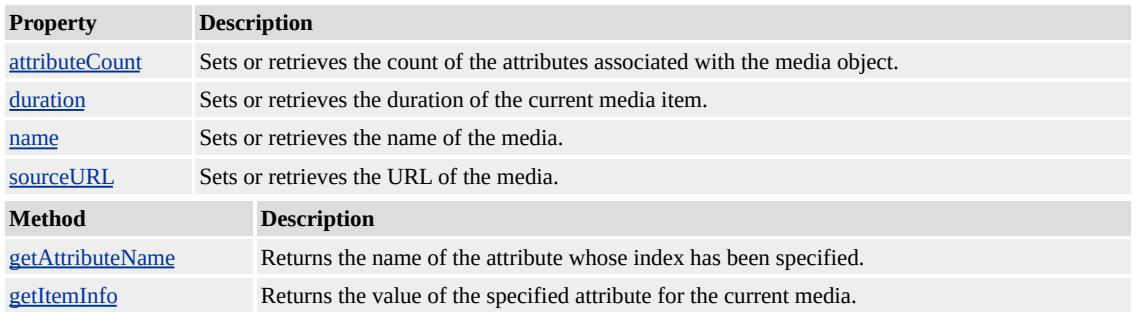

# **Applies To**

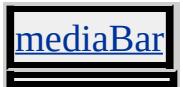

<span id="page-3693-0"></span>playlistInfo Property **INCHECO Internet [Development](#page-0-0) Index** 

Retrieves playlist information, if a playlist exists.

#### **Syntax**

**XML** N/A **Scripting** [ *oPlaylistInfo* **=** ] *mediaBar*.**playlistInfo**

## **Possible Values**

*oPlaylistInfo* Object that receives playlist information, if a playlist exists.

The property is read-only. The property has no default value.

### **Applies To**

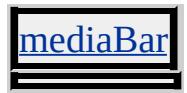

<span id="page-3694-0"></span>Adds the specified component to the queue of components to be installed.

#### **Syntax**

*clientCaps***.addComponentRequest(***sID***,** *sIDType* **[,** *sMinVer***])**

#### **Parameters**

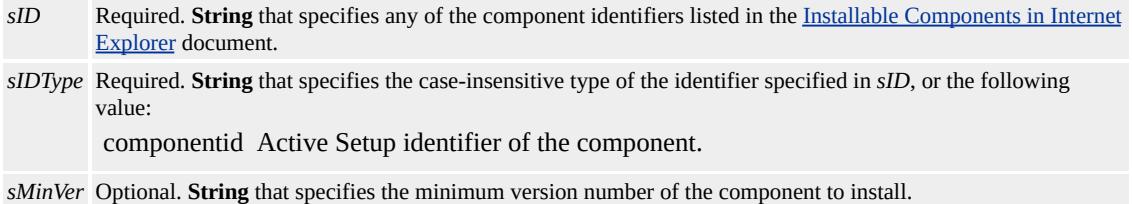

### **Return Value**

No return value.

#### **Remarks**

Only Microsoft® Internet Explorer components are specified by this method. Components not supported by Internet Explorer are ignored.

The **addComponentRequest** method queues a download request for the specified component. Actual download of the component does not occur until a call is made to the [doComponentRequest](#page-3701-0) method.

## **Example**

This example uses the **addComponentRequest** and **doComponentRequest** methods to install the Internet Explorer Data Binding component, if the component does not already exist in the user's system.

```
<HTML xmlns:IE>
<HEAD><STYLE>
@media all {
IE\:clientCaps {behavior:url(#default#clientCaps)}
}
</STYLE>
<SCRIPT>function window.onload()
\{var bDBAvailable = false;
var sDBVersion = ";
var sDBID = "{9381D8F2-0288-11D0-9501-00AA00B911A5}";
bDBAvailable = oClientCaps.isComponentInstalled(sDBID,"comp
// if data binding is unavailable, install it
if (!bDBAvailable)
\{oClientCaps.addComponentRequest(sDBID, "componentid");
bDBAvailable = oClientCaps.doComponentRequest();
}
:
}
</SCRIPT>
</HEAD>
<BODY BGCOLOR="#FFFFFF">
:
<IE:clientCaps ID="oClientCaps" />
:
</BODY>
```
This feature requires Microsoft® Internet Explorer 5 or later. Click the

following icon to install the latest version. Then reload this page to view the sample.

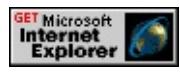

## **Standards Information**

There is no public standard that applies to this method.

## **Applies To**

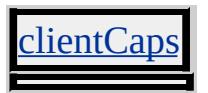

## **See Also**

ClientCaps, Using DHTML Behaviors, [compareVersions,](#page-3699-0) [doComponentRequest,](#page-3701-0) [isComponentInstalled](#page-3711-0)

Adds a Microsoft® DirectAnimation® behavior (DABehavior class) to the run list when the behavior is not part of the animation model.

#### **Syntax**

*anim:DA***.addDABehavior(***oBehavior***,** *iID***)**

## **Parameters**

*oBehavior* Required. **Object** that specifies the DABehavior class to add. *iID* Required. **Integer** that specifies the identifier of the DABehavior class to add. This value is used in a subsequent call to the **removeDABehavior** method to remove the DABehavior class.

## **Return Value**

No return value.

## **Remarks**

When the system starts the animation, additional behaviors are run with the same start time as the behaviors included in the original animation.

## **Standards Information**

There is no public standard that applies to this method.

## **Applies To**

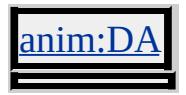

Clears the queue of all component download requests.

### **Syntax**

*clientCaps***.clearComponentRequest()**

## **Return Value**

No return value.

## **Standards Information**

There is no public standard that applies to this method.

## **Applies To**

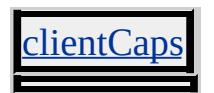

#### **See Also**

ClientCaps, Using DHTML Behaviors, [addComponentRequest,](#page-3694-0) [doComponentRequest,](#page-3701-0) [isComponentInstalled](#page-3711-0)

<span id="page-3699-0"></span>Compares two version numbers.

#### **Syntax**

*iResult* = *clientCaps***.compareVersions(***sVersionNumber1***,** *sVersionNumber2*

#### **Parameters**

*sVersionNumber1* Required. **String** that specifies the first of two version numbers to compare. *sVersionNumber2* Required. **String** that specifies the second of two version numbers to compare.

### **Return Value**

Returns one of the following values:

- -1 *sVersionNumber1* is less than *sVersionNumber2*
- 0 *sVersionNumber1* is equal to *sVersionNumber2*
- 1 *sVersionNumber1* is greater than *sVersionNumber2*

## **Example**

This example uses the **compareVersions** method to compare the version of the installed Microsoft virtual machine component with a specified version.

```
\leHTML xmlns:IE ><HEAD>
<STYLE>
@media all {
IE\:clientCaps {behavior:url(#default#clientcaps)}
}
</STYLE>
```

```
</HEAD>
<BODY ><IE:clientCaps ID="oClientCaps" />
:
<SCRIPT>sMSvmVersion = oClientCaps.getComponentVersion
("{08B0E5C0-4FCB-11CF-AAA5-00401C608500}","Component
if (0 == oClientCaps.compileVersions(sMSymVersion, "5,0,18,10])window.alert ("Versions matched!");
</SCRIPT>
:
</BODY>
```
## **Standards Information**

There is no public standard that applies to this method.

## **Applies To**

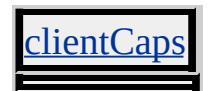

#### **See Also**

ClientCaps, Using DHTML Behaviors, [getComponentVersion](#page-3708-0), [isComponentInstalled](#page-3711-0)

<span id="page-3701-0"></span>Downloads all the components that have been queued using [addComponentRequest.](#page-3694-0)

#### **Syntax**

*bSuccess* = *clientCaps***.doComponentRequest()**

### **Return Value**

Boolean. Returns one of the following values:

## **Example**

This example uses the **doComponentRequest** and **addComponentRequest** methods to install the Microsoft® Internet Explorer Data Binding component, if the component does not already exist in the user's system.

```
<HTML xmlns:IE>
<HEAD>
<STYLE>@media all {
IE\:clientCaps {behavior:url(#default#clientcaps);}
}
</STYLE>
<SCRIPT>function window.onload()
\{
```
true The specified component(s) downloaded successfully. false The specified component(s) were not downloaded.

```
var bDBAvailable = false;
var sDBVersion = ";
var sDBID = "{9381D8F2-0288-11D0-9501-00AA00B911A5}";
bDBAvailable = oClientCaps.isComponentInstalled(sDBID,"comp
// if data binding is unavailable, install it
if (!bDBAvailable)
\{oClientCaps.addComponentRequest
This feature requires Internet Explorer 5 or later. Click the icon bel
Then reload this page to view the sample.
```
## **Standards Information**

There is no public standard that applies to this method.

# **Applies To**

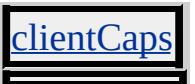

## **See Also**

ClientCaps, Using DHTML Behaviors, [getComponentVersion](#page-3708-0), [isComponentInstalled](#page-3711-0)

<span id="page-3703-0"></span>Retrieves the value of the specified attribute.

#### **Syntax**

## *vAttribute* = *object***.getAttribute(***sAttrName***)**

#### **Parameters**

*sAttrName* Required. **String** that specifies the name of the persistent attribute.

## **Return Value**

Variant. Returns a string, number, or Boolean, defined by *sAttrName*. If an explicit attribute doesn't exist, an empty string is returned. If a custom attribute doesn't exist, null is returned.

## **Remarks**

The *sAttrName* value is not case sensitive.

This method requires an object participating in persistence, where that object has a class name equal to the desired persistence behavior. An  $ID$ is required for the <u>[userData](#page-3687-0)</u> and <u>[saveSnapshot](#page-3681-0)</u> behaviors, and is recommended for the [saveHistory](#page-3677-0) and [saveFavorite](#page-3673-0) behaviors.

This method overrides the DHTML getAttribute method.

## **Example**

This example uses the **getAttribute** method to retrieve an attribute on an object participating in **userData** persistence.

```
<HEAD><STYLE>.userData {behavior:url(#default#userdata);}
</STYLE>
<SCRIPT>
function fnGet(){
oPersistInput.load("oDataStore");
oPersistInput.value=oPersistInput.getAttribute("sPersistAttr");
}
function fnSet(){
oPersistInput.setAttribute("sPersistAttr",oPersistInput.value);
oPersistInput.save("oDataStore");
}
function fnRem(){
oPersistInput.removeAttribute("sPersistAttr");
oPersistInput.save("oDataStore");
}
</SCRIPT>
</HEAD>
<BODY ><INPUT type=text class=userData id=oPersistInput>
<INPUT type=button value="Get Attribute" onclick="fnGet()">
<INPUT type=button value="Set Attribute" onclick="fnSet()">
<INPUT type=button value="Remove Attribute" onclick="fnRem()">
</BODY>
```
This feature requires Microsoft® Internet Explorer 5 or later. Click the following icon to install the latest version. Then reload this page to view the sample.

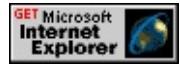

#### **Standards Information**

This method is defined in World Wide Web [Consortium](http://www.w3.org/tr/2000/wd-dom-level-1-20000929/) (W3C) Document Object Model (DOM) Level 1 MSO+.

**Applies To**

[saveFavorite](#page-3673-0), [saveHistory](#page-3677-0), [userData](#page-3687-0)

**See Also**

Introduction to DHTML Behaviors, Introduction to Persistence, [removeAttribute,](#page-3726-0) [setAttribute](#page-3733-0)

<span id="page-3706-0"></span>Returns the name of the attribute whose index has been specified.

#### **Syntax**

*sItemName* = *object***.getAttributeName(***lIndex***)**

### **Parameters**

*lIndex* Required. **Integer** that specifies the attribute index.

## **Return Value**

**String** that receives the attribute name.

### **Remarks**

You can use this method to return the available categories of information about loaded or upcoming media items. For example, you might use this method to determine whether an attribute index specifies abstract, author, copyright, or duration information, depending on the media item.

If no media is currently playing in the Media Bar, any attempt to access media attribute information with [getItemInfo,](#page-3710-0) **getAttributeName**, or [attributeCount](#page-3754-0) returns a script error.

## **Applies To**

[PlaylistInfo](#page-3693-0), MediaItem

**See Also**

[currentItem,](#page-3776-0) [nextItem](#page-3796-0)
<span id="page-3708-0"></span>Retrieves the version of the specified component.

#### **Syntax**

# *sVersion* = *clientCaps***.getComponentVersion(***sID***,** *sIDType***)**

#### **Parameters**

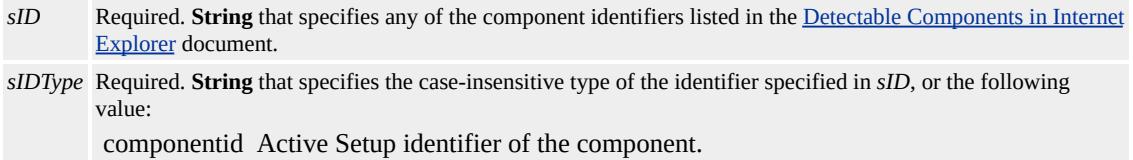

### **Return Value**

String. Returns the version number of the component, if it is installed, or null otherwise.

#### **Remarks**

Only Microsoft® Internet Explorer components are detected by this method. If a component identifier of a third-party component is specified, the method returns null.

### **Example**

This example detects whether the Microsoft virtual machine is installed and, if it is, uses the **getComponentVersion** method to indicate the version of the component currently installed.

<HTML xmlns:IE>

```
<HEAD>
<STYLE>@media all {
IE\:clientCaps {behavior:url(#default#clientcaps)}
}
</STYLE>
</HEAD>
<BODY>
<IE:clientCaps ID="oClientCaps" />
<SCRIPT>sMSvmVersion = oClientCaps.getComponentVersion("{08B0E5C0
"ComponentID");
</SCRIPT>
:
</BODY>
```
This feature requires Microsoft® Internet Explorer 5 or later. Click the following icon to install the latest version. Then reload this page to view the sample.

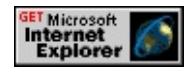

## **Standards Information**

There is no public standard that applies to this method.

# **Applies To**

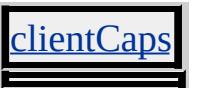

### **See Also**

About Client Capabilities, Using DHTML Behaviors, [compareVersions,](#page-3699-0) [isComponentInstalled](#page-3711-0)

<span id="page-3710-0"></span>Returns the value of the specified attribute for the current media.

#### **Syntax**

*sVal* = *object***.getItemInfo(***sItemName***)**

#### **Parameters**

*sItemName* Required. **String** that specifies the attribute name.

### **Return Value**

**String** that receives the value of the specified attribute.

#### **Remarks**

If no media is currently playing in the Media Bar, any attempt to access media attribute information with **getItemInfo**, [getAttributeName,](#page-3706-0) or [attributeCount](#page-3754-0) returns a script error.

## **Applies To**

[PlaylistInfo](#page-3693-0), MediaItem

**See Also**

[getAttributeName,](#page-3706-0) [currentItem](#page-3776-0)

<span id="page-3711-0"></span>Retrieves whether the specified component is available.

#### **Syntax**

### *bInstalled* = *clientCaps***.isComponentInstalled(***sID*, *sIDType* **[,** *sMinV*

#### **Parameters**

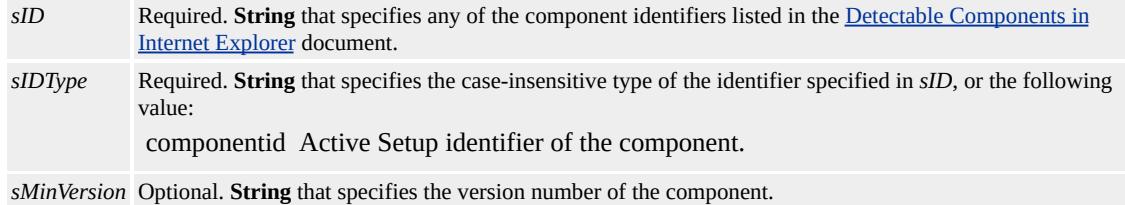

#### **Return Value**

Returns one of the following values:

true The component is installed and its version number is greater than or equal to the specified *sMinVersion*. false The component is not installed or its version number is less than the specified *sMinVersion*.

#### **Remarks**

Only Microsoft® Internet Explorer components are detected by this method. If a component identifier of a third-party component is specified, the method returns false.

#### **Example**

This example uses the **isComponentInstalled** method to determine whether the Microsoft virtual machine is installed.

<HTML xmlns:IE>

```
<HEAD>
<STYLE>@media all {
IE\:clientCaps {behavior:url(#default#clientcaps)}
}
</STYLE>
</HEAD>
<BODY>
<IE:clientCaps ID="oClientCaps" />
<SCRIPT>bMSvmAvailable = oClientCaps.isComponentInstalled("{08B0E50
"ComponentID");
</SCRIPT>
:
</BODY>
```
This feature requires Microsoft® Internet Explorer 5 or later. Click the following icon to install the latest version. Then reload this page to view the sample.

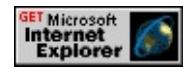

## **Standards Information**

There is no public standard that applies to this method.

## **Applies To**

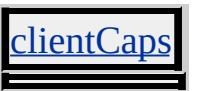

### **See Also**

About Client Capabilities, Using DHTML Behaviors, [compareVersions,](#page-3699-0) [getComponentVersion](#page-3708-0)

Determines whether the specified URL refers to the client's home page.

#### **Syntax**

*bQueryHome* = *homePage***.isHomePage(***sPageURL***)**

#### **Parameters**

*sPageURL* Required. **String** that specifies the path and/or file name to compare against a client's specified home page.

#### **Return Value**

**Boolean**. Returns one of the following values:

true The client's home page is the same as the provided argument.

false The client's home page is different than the provided argument.

### **Remarks**

The **isHomePage** method returns false if the argument and a user's home page are the same, but the document calling the method is on a different domain than the user's home page.

#### **Example**

This example uses the **isHomePage** method to determine whether a user's home page is the same as the specified URL.

```
<HTML XMLNS:IE>
<HEAD>
<STYLE>
@media all {
```

```
IE\:HOMEPAGE {behavior:url(#default#homepage)}
}
</STYLE>
<SCRIPT>function fnVerify(){
sQueryHome = oHomePage.isHomePage(oHomeHref.value);
alert(sQueryHome);
event.returnValue = false;
}
</SCRIPT>
</HEAD>
<BODY>
<IE:HOMEPAGE ID="oHomePage" />
<INPUT TYPE=text ID=oHomeHref VALUE="http://www.microsoft
<INPUT TYPE=button VALUE="Verify" onclick="fnVerify()">
</BODY>
</HTML>
```
This feature requires Microsoft® Internet Explorer 5 or later. Click the following icon to install the latest version. Then reload this page to view the sample.

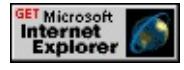

### **Standards Information**

There is no public standard that applies to this method.

## **Applies To**

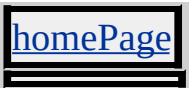

**See Also**

Introduction to DHTML Behaviors

Loads an object participating in [userData](#page-3687-0) persistence from a UserData store.

#### **Syntax**

*userData***.load(***sStoreName***)**

#### **Parameters**

*sStoreName* Required. **String** that specifies the arbitrary name assigned to a persistent object within a UserData store.

### **Return Value**

No return value.

#### **Remarks**

The **load** method reads information from a UserData store. You can determine access to a UserData store by specifying a path within the immediate directory tree between the Web root and the current folder. For example, if you save the UserData store in the /private/ folder, a Web page located in the /public/ folder cannot access that UserData store.

This method requires an object participating in **userData** persistence, where the object has an  $ID$  and a class name equal to the persistence behavior.

## **Example**

This example uses the **load** method to read information about an object participating in **userData** persistence saved in a UserData store.

```
<HEAD><STYLE>.userData {behavior:url(#default#userdata);}
</STYLE>
<SCRIPT>
function fnLoad(){
oPersistInput.load("oDataStore");
oPersistInput.value=oPersistInput.getAttribute("sPersistAttr");
}
function fnSave(){
oPersistInput.setAttribute("sPersistAttr",oPersistInput.value);
oPersistInput.save("oDataStore");
}
</SCRIPT>
</HEAD>
<BODY ><INPUT type=text class=userData id=oPersistInput>
<INPUT type=button value="Load Attribute" onclick="fnLoad()">
<INPUT type=button value="Save Attribute" onclick="fnSave()">
</BODY>
```
This feature requires Microsoft® Internet Explorer 5 or later. Click the following icon to install the latest version. Then reload this page to view the sample.

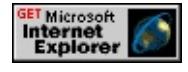

### **Standards Information**

There is no public standard that applies to this method.

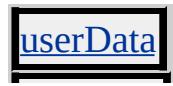

**See Also**

÷,

Introduction to DHTML Behaviors, Introduction to Persistence

Navigates the window to the specified location and displays the contents in folder view.

#### **Syntax**

*sRetVal* = *httpFolder***.navigate(***sHTTP***)**

#### **Parameters**

*sHTTP* Required. **String** that specifies any valid HTTP address.

### **Return Value**

**String**.?Returns OK if successful, or an error message otherwise.

### **Remarks**

The **navigate** method is a shortcut whose function is identical to that of the [navigateFrame](#page-3720-0) method with the \_self for the target.

### **Standards Information**

There is no public standard that applies to this method.

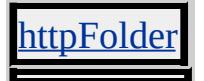

<span id="page-3720-0"></span>Navigates the window or frame to the specified location and displays the contents in folder view.

#### **Syntax**

*sRetVal* = *httpFolder***.navigateFrame(***sHTTP***,** *sTarget***)**

#### **Parameters**

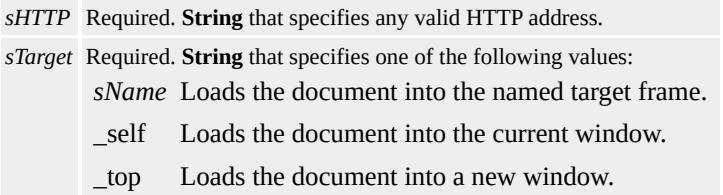

### **Return Value**

**String**.?Returns OK if successful, or an error message otherwise.

#### **Remarks**

This method requires an object with the **[httpFolder](#page-3667-0)** behavior.

#### **Standards Information**

There is no public standard that applies to this method.

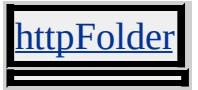

Navigates the browser to a user's home page.

#### **Syntax**

*homePage***.navigateHomePage()**

### **Return Value**

No return value.

## **Example**

This example uses the **navigateHomePage** method to load a user's home page.

```
<HTML XMLNS:IE>
<HEAD><STYLE>@media all {
IE\:HOMEPAGE {behavior:url(#default#homepage)}
}
</STYLE>
<SCRIPT>
function fnGo(){
oHomePage.navigateHomePage();
event.returnValue=false;
}
</SCRIPT>
</HEAD>
<BODY>
<IE:HOMEPAGE ID="oHomePage" />
```
# <INPUT TYPE=button VALUE="Navigate" onclick="fnGo()">  $<$ /BODY>  $<$ /HTML>

This feature requires Microsoft® Internet Explorer 5 or later. Click the following icon to install the latest version. Then reload this page to view the sample.

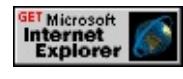

### **Standards Information**

There is no public standard that applies to this method.

### **Applies To**

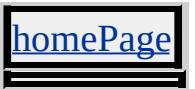

**See Also**

Introduction to DHTML Behaviors

Starts playback of the next media item in the playlist, if a playlist is present.

### **Syntax**

*mediaBar***.playNext()**

# **Return Value**

No return value.

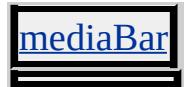

Loads media from a URL into the Media Bar and starts playback.

#### **Syntax**

### *mediaBar***.playURL(***sURL***,** *sMIME***)**

#### **Parameters**

*sURL* Required. **String** that specifies the URL of the media to play. *sMIME* Required. **String** that specifies the Multipurpose Internet Mail Extensions (MIME) type of the media to play. Cannot be NULL.

#### **Return Value**

No return value.

#### **Remarks**

You must specify the MIME type for *sMIME* . If the MIME type specified is invalid but not NULL, the [openState](#page-3797-0) property returns 21 ("The player is opening a URL whose type is not known") while Internet Explorer attempts to determine the media's MIME type. Internet Explorer can handle the media appropriately, even if the MIME type specified in *sMIME* is incorrect. However, if no MIME type is specified, the Media Bar does not play the media. For more information about MIME types, see [MIME](http://www.microsoft.com/technet/treeview/default.html?url=/TechNet/prodtechnol/iis/evaluate/mimeiis.html) Types in IIS.

You must also specify an absolute http, https, or ftp address for the media with *sURL* . Unlike the HTML page loaded in the media pane, the media player itself cannot serve as a reference point to a particular domain for uplevel or downlevel directories. Therefore, specify an absolute URL in

calls to **playURL**.

If no media is currently playing in the Media Bar, any attempt to access media attribute information with [getItemInfo,](#page-3710-0) [getAttributeName,](#page-3706-0) or [attributeCount](#page-3754-0) returns a script error.

### **Example**

In the following example, a button loaded in the Media Bar content area starts playback of an ASX file.

```
<INPUT type=button onclick="divMedia.playURL(
'http://msdn.microsoft.com/workshop/samples/author/behaviors/me
'video/x-ms-asf');" value='Play the ASX file'/>
```
This feature requires Microsoft® Internet Explorer 6 or later. Click the following icon to install the latest version. Then reload this page to view the sample.

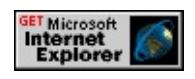

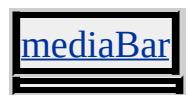

<span id="page-3726-0"></span>Removes the specified attribute from the object.

#### **Syntax**

## *object***.removeAttribute(***sAttrName***)**

#### **Parameters**

*sAttrName* Required. **String** that specifies the name of the persistent attribute.

### **Return Value**

No return value.

#### **Remarks**

The *sAttrName* value is not case sensitive.

This method requires an object participating in persistence, where that object has a class name equal to the desired persistence behavior. An  $ID$ is required for the [userData](#page-3687-0) and [saveSnapshot](#page-3681-0) behaviors, and recommended for the [saveHistory](#page-3677-0) and [saveFavorite](#page-3673-0) behaviors.

This method overrides the DHTML removeAttribute method.

### **Example**

This example uses the **removeAttribute** method to remove an attribute on an object participating in **userData** persistence.

<HEAD>

```
<STYLE>
.userData {behavior:url(#default#userdata);}
</STYLE>
<SCRIPT>function fnGet(){
oPersistInput.load("oDataStore");
oPersistInput.value=oPersistInput.getAttribute("sPersistAttr");
}
function fnSet(){
oPersistInput.setAttribute("sPersistAttr",oPersistInput.value);
oPersistInput.save("oDataStore");
}
function fnRem(){
oPersistInput.removeAttribute("sPersistAttr");
oPersistInput.save("oDataStore");
}
</SCRIPT>
</HEAD>
<BODY ><INPUT type=text class=userData id=oPersistInput>
<INPUT type=button value="Get Attribute" onclick="fnGet()">
<INPUT type=button value="Set Attribute" onclick="fnSet()">
<INPUT type=button value="Remove Attribute" onclick="fnRem()">
</BODY>
```
This feature requires Microsoft® Internet Explorer 5 or later. Click the following icon to install the latest version. Then reload this page to view the sample.

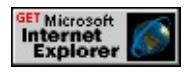

### **Standards Information**

This method is defined in World Wide Web Consortium (W3C)

Document Object Model (DOM) Level 1  $\textsf{mso+}.$ 

**Applies To**

[saveFavorite](#page-3673-0), [saveHistory](#page-3677-0), [userData](#page-3687-0)

**See Also**

Introduction to DHTML Behaviors, Introduction to Persistence, [getAttribute](#page-3703-0), [setAttribute](#page-3733-0)

Removes a Microsoft® DirectAnimation® behavior (DABehavior class) added by the **addDABehavior** method.

#### **Syntax**

*anim:DA***.removeDABehavior(***iID***)**

#### **Parameters**

*iID* Required. **Integer** that specifies the identifier of the DABehavior class to remove. This value is obtained from a previous call made to the **addDABehavior** method.

### **Return Value**

No return value.

#### **Standards Information**

There is no public standard that applies to this method.

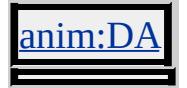

Saves an object participating in [userData](#page-3687-0) persistence to a UserData store.

#### **Syntax**

*userData***.save(***sStoreName***)**

#### **Parameters**

*sStoreName* Required. **String** that specifies the arbitrary name assigned to a persistent object within a UserData store.

#### **Return Value**

No return value.

#### **Remarks**

The **save** method writes information into a UserData store. You can determine access to a UserData store by specifying a path within the immediate directory tree between the Web root and the current folder. For example, if you save the UserData store in the /private/ folder, a Web page located in the /public/ folder cannot access the UserData store.

This method requires an object participating in **userData** persistence, where that object has an  $ID$  and a class name equal to the desired persistence behavior.

### **Example**

This example uses the **save** method to save an object participating in **userData** persistence to a UserData store.

```
<HEAD><STYLE>.userData {behavior:url(#default#userdata);}
</STYLE>
<SCRIPT>
function fnLoad(){
oPersistInput.load("oDataStore");
oPersistInput.value=oPersistInput.getAttribute("sPersistAttr");
}
function fnSave(){
oPersistInput.setAttribute("sPersistAttr",oPersistInput.value);
oPersistInput.save("oDataStore");
}
</SCRIPT>
</HEAD>
<BODY ><INPUT type=text class=userData id=oPersistInput>
<INPUT type=button value="Load Attribute" onclick="fnLoad()">
<INPUT type=button value="Save Attribute" onclick="fnSave()">
</BODY>
```
This feature requires Microsoft® Internet Explorer 5 or later. Click the following icon to install the latest version. Then reload this page to view the sample.

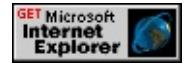

### **Standards Information**

There is no public standard that applies to this method.

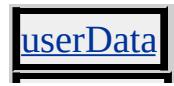

**See Also**

÷,

Introduction to DHTML Behaviors, Introduction to Persistence

<span id="page-3733-0"></span>Sets the value of the specified attribute.

#### **Syntax**

### *object***.setAttribute(***sAttrName***,** *vAttrValue***)**

#### **Parameters**

*sAttrName* Required. **String** that specifies the name of the persistent attribute. *vAttrValue* Required. Variant that specifies the value of the persistent attribute.

#### **Return Value**

No return value.

#### **Remarks**

If the specified attribute is not already present, the setAttribute method adds the attribute to the object and sets the value.

The *sAttrName* value is not case sensitive.

This method requires an object participating in persistence, where that object has a class name equal to the desired persistence behavior. An  $ID$ is required for the *[userData](#page-3687-0)* and **[saveSnapshot](#page-3681-0)** behaviors, and recommended for the [saveHistory](#page-3677-0) and [saveFavorite](#page-3673-0) behaviors.

This method overrides the DHTML **setAttribute** method.

#### **Example**

This example uses the **setAttribute** method to set an attribute on an

object participating in **userData** persistence.

```
<HEAD>
<STYLE>.userData {behavior:url(#default#userdata);}
</STYLE>
<SCRIPT>
function fnGet(){
oPersistInput.load("oDataStore");
oPersistInput.value=oPersistInput.getAttribute("sPersistAttr");
}
function fnSet(){
oPersistInput.setAttribute("sPersistAttr",oPersistInput.value);
oPersistInput.save("oDataStore");
}
function fnRem(){
oPersistInput.removeAttribute("sPersistAttr");
oPersistInput.save("oDataStore");
}
</SCRIPT></HEAD>
<BODY ><INPUT type=text class=userData id=oPersistInput>
<INPUT type=button value="Get Attribute" onclick="fnGet()">
<INPUT type=button value="Set Attribute" onclick="fnSet()">
<INPUT type=button value="Remove Attribute" onclick="fnRem()">
</BODY>
```
This feature requires Microsoft® Internet Explorer 5 or later. Click the following icon to install the latest version. Then reload this page to view the sample.

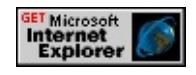

#### **Standards Information**

This method is defined in World Wide Web [Consortium](http://www.w3.org/tr/2000/wd-dom-level-1-20000929/) (W3C) Document Object Model (DOM) Level 1  $\textsf{mso+}.$ 

#### **Applies To**

[saveFavorite](#page-3673-0), [saveHistory](#page-3677-0), [userData](#page-3687-0)

#### **See Also**

Introduction to DHTML Behaviors, Introduction to Persistence, [getAttribute](#page-3703-0), [removeAttribute](#page-3726-0)

Sets a user's home page to the specified value.

#### **Syntax**

## *homePage***.setHomePage(***sPageURL***)**

#### **Parameters**

*sPageURL* Required. **String** that specifies the path and/or file name of the user's home page.

### **Return Value**

No return value.

#### **Remarks**

The **setHomePage** method prompts the user to confirm the new home page value before setting it on the browser.

## **Example**

This example uses the **setHomePage** method to set a user's home page.

```
<HTML XMLNS:IE>
<HEAD>
<STYLE>
@media all {
IE\:HOMEPAGE {behavior:url(#default#homepage)}
}
</STYLE>
<SCRIPT>
```

```
function fnSet(){
oHomePage.setHomePage(oHomeHref.value);
event.returnValue = false;
}
</SCRIPT>
</HEAD>
<BODY>
<IE:HOMEPAGE ID="oHomePage" />
<INPUT TYPE=text ID=oHomeHref VALUE="http://www.microsoft
<INPUT TYPE=button VALUE="Set" onclick="fnSet()">
</BODY>
</HTML>
```
This feature requires Microsoft® Internet Explorer 5 or later. Click the following icon to install the latest version. Then reload this page to view the sample.

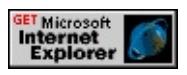

### **Standards Information**

There is no public standard that applies to this method.

## **Applies To**

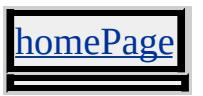

**See Also**

Introduction to DHTML Behaviors

Downloads the specified file.

#### **Syntax**

*download***.startDownload(***sUrl***,** *fpCallback***)**

#### **Parameters**

*sUrl* Required. **String** that specifies the location of the file to download. *fpCallback* Required. Function pointer that specifies the code to execute after the download is complete.

### **Return Value**

No return value.

#### **Remarks**

The callback function pointer takes a single parameter. When a file downloads successfully, the file contents are passed as the parameter and are accessible in script.

The **startDownload** method returns only the content of text documents. If a different document format is downloaded, the format is returned, but the file content is not.

**Note** In order to use the **startDownload** method with Microsoft® Visual Basic® Scripting Edition (VBScript), you need to use the GetRef to obtain a function pointer. The function pointer can then be passed to **startDownload**.

The following sample code shows a callback function.

```
// The callback function accepts one parameter.
function fnCallBack(vData){
/* vData stores the downloaded file content.
The content can be split into an array,
written to another file, or processed in a form.
*/
var aData=vData.split("\n");
}
```
## **Examples**

This example uses the **startDownload** method to begin downloading a file when the user clicks the link. In addition, the specified callback function, onDownloadDone, is notified when the download is complete.

```
<HTML XMLNS:MSIE >
<MSIE:DOWNLOAD ID="oDownload" STYLE="behavior:url(#download)" <a>
<SCRIPT>function onDownloadDone(s) { alert (s); }
</SCRIPT>
<P>Click <A HREF="javascript:oDownload.startDownload('download.htm',
onDownloadDone)">here</A> to download this page.
```
This feature requires Microsoft® Internet Explorer 5 or later. Click the following icon to install the latest version. Then reload this page to view the sample.

**GET Microsoft<br>
Internet<br>
Explorer** 

This example demonstrates using the **[download](#page-3661-0)** behavior with VBScript.

```
<HTML XMLNS:IE>
<SCRIPT LANGUAGE="VBScript">
```
Function onDownloadDone(s) MsgBox s End Function  $<$ /SCRIPT> <IE:DOWNLOAD ID="oDownload" STYLE="behavior:url(#defa <button onclick="vbscript:oDownload.startDownload 'downloadvb.htm', G Download File</button>

## **Standards Information**

There is no public standard that applies to this method.

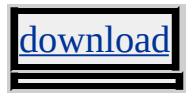

Stops playback of the media that is currently playing.

### **Syntax**

*mediaBar***.stop()**

### **Return Value**

No return value.

### **Remarks**

When the current instance of the Media Bar behavior is unloaded—in other words, during dynamic navigation in the Media Bar HTML content area, or when the content area is refreshed—the currently playing media stops. This design helps protect user privacy. However, developers should be aware of this functionality when designing dynamic content for the Media Bar content area, and consider other strategies to maintain the currently playing instance of the behavior. The *iframe* and XMLHttpRequest objects provide a couple of possibilities.

If a second call to the **stop** method is made within 10 seconds of the first call, the media pane loads a default page. This occurs even when the **stop** method call is made because the current instance of the Media Bar behavior is unloaded.

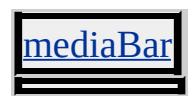

Fires when the Media Bar player is hidden.

#### **Syntax**

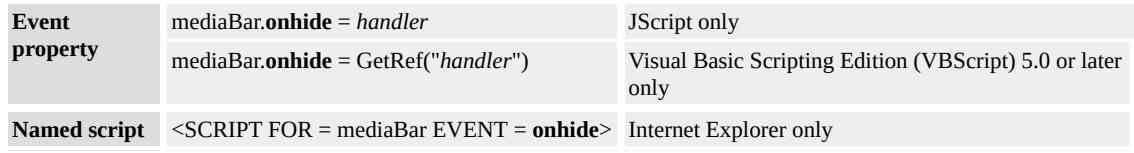

### **Event Information**

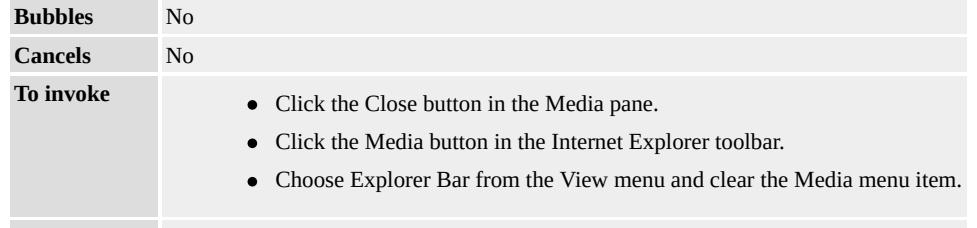

**Default action** Initiates any action associated with this script.

# **Available Properties**

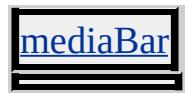

Fires from a persistent element when the page reloads.

#### **Syntax**

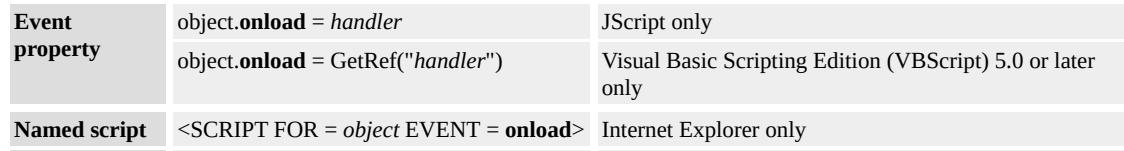

## **Event Information**

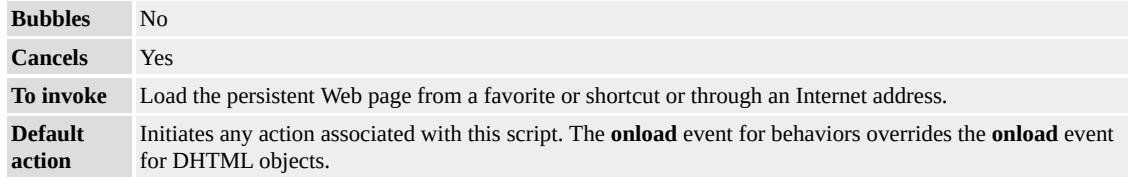

### **Available Properties**

#### **Example**

This example shows how to use the **onload** event for a persistence behavior.

```
<HTML>
<HEAD>
<META NAME="save" CONTENT="favorite">
<STYLE>.saveFavorite {behavior:url(#default#savefavorite);}
</STYLE>
<SCRIPT>
function fnSaveInput(){
oPersistInput.setAttribute("sPersistValue",oPersistInput.value);
}
```
```
function fnLoadInput(){
alert("The onload event fired.");
oPersistInput.value=oPersistInput.getAttribute("sPersistValue");
}
</SCRIPT>
</HEAD>
<BODY>
<INPUT class=saveFavorite onsave="fnSaveInput()" onload="fnL
type=text id=oPersistInput>
</BODY>
</HTML>
```
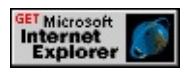

# **Standards Information**

There is no public standard that applies to this event.

# **Applies To**

aveFavorite, [saveHistory](#page-3677-0)

<span id="page-3745-0"></span>Fires when the Media Bar player changes its open state.

#### **Syntax**

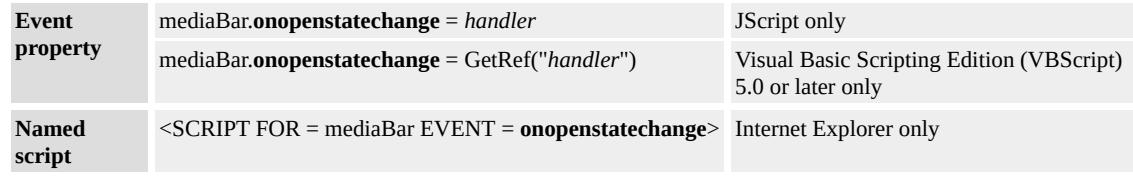

# **Event Information**

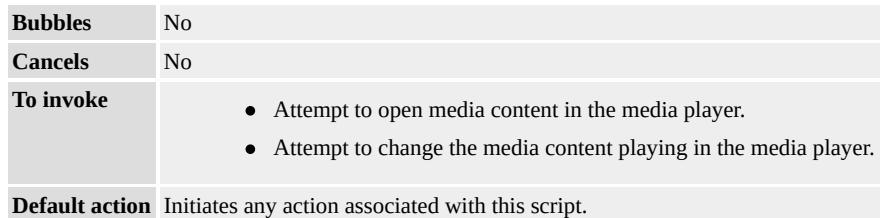

#### **Available Properties**

#### **Remarks**

The Media Bar player's open state changes as it locates and loads playlists, connects to servers hosting media content, acquires codecs for media playback, and so on. To handle events related to playback of media items, use [onplaystatechange.](#page-3748-0)

If multiple instances of the [mediaBar](#page-3669-0) behavior run concurrently, only one of them receives event notification, even though all instances have access to media item attributes and information about the open and play states. Developers are encouraged to avoid designs that employ multiple instances of the behavior.

Although the event object is theoretically available in event notifications from **onopenstatechange** and **onplaystatechange**, it does not contain or provide useful information if queried. Instead, event handlers should query the **[openState](#page-3797-0)** and **[playState](#page-3802-0)** properties to return player state information.

# **Example**

In the following example, HTML in the Media Bar content area is updated with the media's open state information when the **onopenstatechange** event fires. Because the **openState** and **playState** properties return an integer, the function in this example accesses an array in order to return a text description. The array is not shown on this page, but you can see it by clicking the **Show Me** sample and viewing the source code.

```
<SCRIPT>.
.
.
function open state handle() {
\prime\prime Return open state as integer and access the array to return the text
// with that integer
div_Openstate.innerText += divMedia.openState + ' + open_array
+ '<BR>';
}
.
.
.
</SCRIPT><BODY>
\leq -- In the Media Bar content area, the open state description text appears in the Media. Bar content area, the open state description text and
```
<DIV style="behavior:url(#default#mediaBar)" OnOpenStateChan id="divMedia"></DIV>  $<$ /BODY>

This feature requires Microsoft® Internet Explorer 6 or later. Click the following icon to install the latest version. Then reload this page to view the sample.

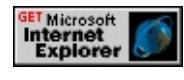

**Applies To**

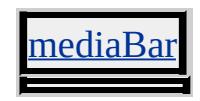

**See Also**

**[openState](#page-3797-0)** 

<span id="page-3748-0"></span>Fires when the Media Bar player changes its play state.

#### **Syntax**

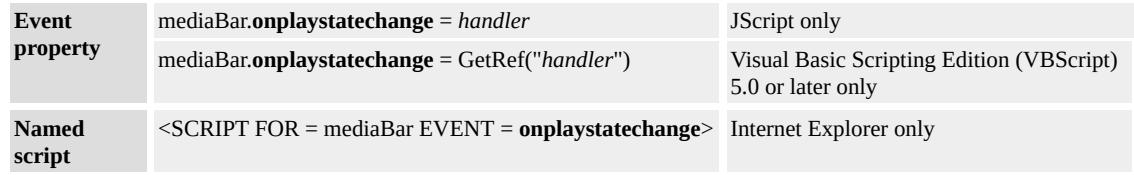

# **Event Information**

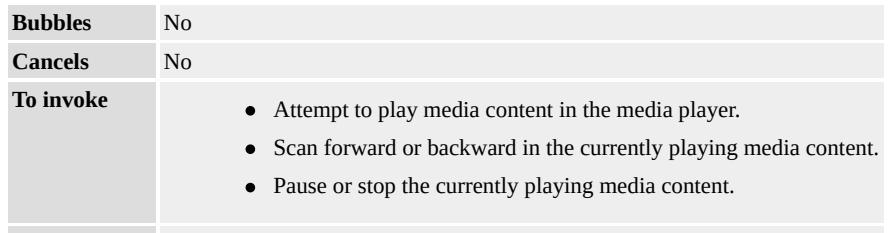

**Default action** Initiates any action associated with this script.

# **Available Properties**

#### **Remarks**

The Media Bar player's play state changes as it begins, pauses, or stops media playback, scans a stream forward or backward, and buffers or waits for streaming data. To handle events related to locating and opening media items, use [onopenstatechange](#page-3745-0).

If multiple instances of the [mediaBar](#page-3669-0) behavior run concurrently, only one of them receives event notification, even though all instances have access to media item attributes and information about the open and play states. Developers are encouraged to avoid designs that employ multiple instances of the behavior.

Although the event object is theoretically available in event notifications from **onopenstatechange** and **onplaystatechange**, it does not contain or provide useful information if queried. Instead, event handlers should query the <u>[openState](#page-3797-0)</u> and [playState](#page-3802-0) properties to return player state information.

# **Example**

In the following example, HTML in the Media Bar content area is updated with the media's play state information when the **onplaystatechange** event fires. Because the **openState** and **playState** properties return an integer, the function in this example accesses an array in order to return a text description. The array is not shown on this page, but you can see it by clicking the **Show Me** sample and viewing the source code.

```
<SCRIPT>.
.
.
function play_state_handle() {
\frac{1}{10} Return the play state as integer and access the array to return the
// with that integer
div_Playstate.innerText += divMedia.playState + ' + play_array[\alpha+ '<BR>'
}
.
.
.
</SCRIPT><BODY>
\leq -- In the Media Bar content area, the play state description text appears in dividends in dividends \leq
```
<DIV style="behavior:url(#default#mediaBar)" OnPlayStateChang id="divMedia"></DIV>  $<$ /BODY>

This feature requires Microsoft® Internet Explorer 6 or later. Click the following icon to install the latest version. Then reload this page to view the sample.

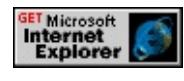

**Applies To**

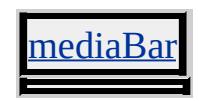

**See Also**

**[playState](#page-3802-0)** 

Fires from a persisted element when the Web page is saved or bookmarked, or when the user navigates away from the page.

#### **Syntax**

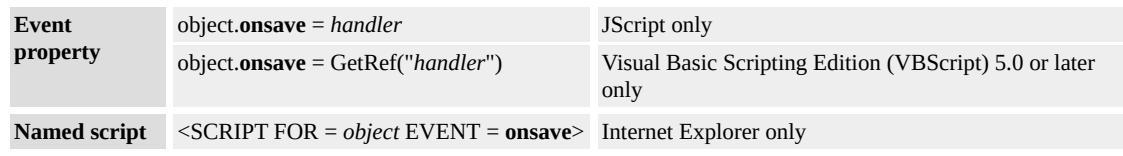

# **Event Information**

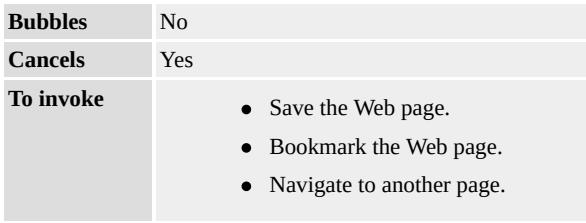

**Default action** Initiates any action associated with this script.

# **Available Properties**

# **Example**

This example shows how to use the **onsave** event for a persistence behavior.

```
<HTML>
<HEAD><META NAME="save" CONTENT="favorite">
<STYLE>.saveFavorite {behavior:url(#default#savefavorite);}
</STYLE>
<SCRIPT>
```

```
function fnSaveInput(){
alert("The onsave event fired.");
oPersistInput.setAttribute("sPersistValue",oPersistInput.value);
}
function fnLoadInput(){
oPersistInput.value=oPersistInput.getAttribute("sPersistValue");
}
</SCRIPT>
</HEAD>
<BODY>
<INPUT class=saveFavorite onsave="fnSaveInput()" onload="fnL
type=text id=oPersistInput>
</BODY>
</HTML>
```
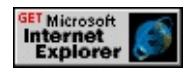

# **Standards Information**

There is no public standard that applies to this event.

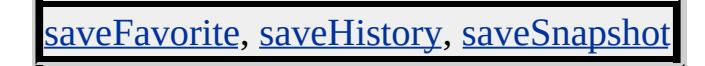

Fires when the Media Bar player becomes visible.

#### **Syntax**

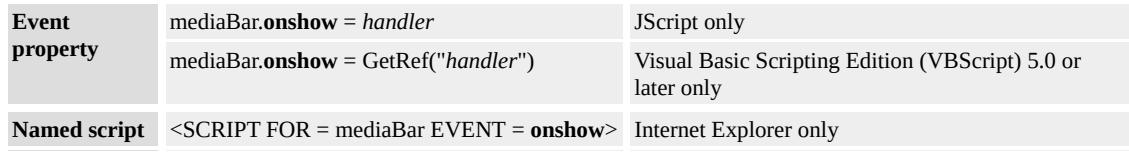

### **Event Information**

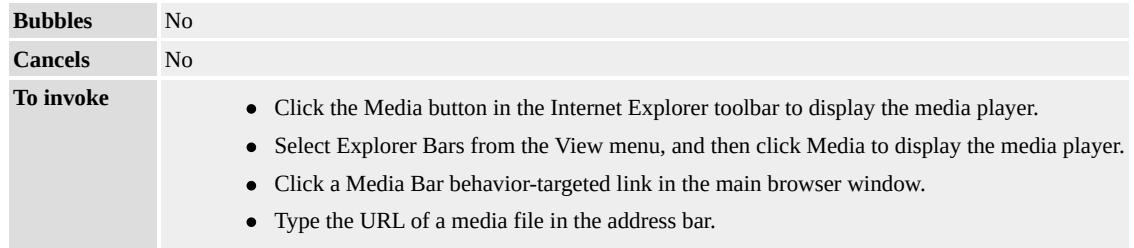

**Default action** Initiates any action associated with this script.

# **Available Properties**

# **Applies To**

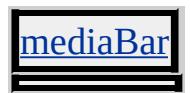

**See Also**

[onhide](#page-3742-0)

Retrieves the count of the attributes associated with the media object.

#### **Syntax**

[ *iCount* **=** ] *object*.**attributeCount**

#### **Possible Values**

*iCount* **Integer** that receives the count of the attributes associated with the media object.

The property is read-only. The property has no default value.

#### **Remarks**

If no media is currently playing in the Media Bar, any attempt to access media attribute information with [getItemInfo,](#page-3710-0) [getAttributeName,](#page-3706-0) or **attributeCount** returns a script error.

# **Applies To**

[PlaylistInfo](#page-3693-0), MediaItem

Retrieves the height of the working area of the system's screen, excluding the Microsoft® Windows® taskbar.

#### **Syntax**

**XML** N/A **Scripting** [ *iHeight* **=** ] *clientCaps*.**availHeight**

# **Possible Values**

*iHeight* **Integer** that receives the available screen height, in pixels.

The property is read-only. The property has no default value.

# **Example**

This example displays all the properties available through the [clientCaps](#page-3655-0) behavior.

```
<HTML xmlns:IE>
<HEAD>
<STYLE>
@media all {
IE\:CLIENTCAPS {behavior:url(#default#clientCaps)}
}
</STYLE>
<SCRIPT>function window.onload()
{
sTempStr = "availHeight = " + oClientCaps. avalHeight + " \n""availWidth = " + oClientCaps.availWidth + "\ln" +
"bufferDepth = " + oClientCaps.bufferDepth + "\ln" +
```

```
"colorDepth = " + oClientCaps.colorDepth + "n" +"connectionType = " + oClientCaps.concurrent Type + "\n<math>'' +"cookieEnabled = " + oClientCaps.cookieEnabled + "\ln" +
"cpuClass = " + oClientCaps.cpuClass + "\n" +
"height = " + oClientCaps.height + "\n" +
"javaEnabled = " + oClientCaps.javaEnabled + "\ln" +
"platform = " + oClientCaps.platform + "\n" +
"systemLanguage = " + oClientCaps.systemLanguage + "n" +"userLanguage = " + oClientCaps.userLanguage + "\ln" +
"width = " + oClientCaps.width + "\n";
oPre.innerText = sTempStr;
}
</SCRIPT>
</HEAD>
<BODY><H1>clientCaps Behavior Sample</H1>
\langle P \rangleThis example shows how to use the new \langle B \rangleclientCaps\langle B \ranglebehavior, introduced in Microsoft Internet Explorer 5, to obtain
client capabilities information. The following is a sampling of the
information that can be obtained:</P>
<IE:CLIENTCAPS ID="oClientCaps" />
<PRE id="oPre"></PRE>
</BODY>
</HTML>
```
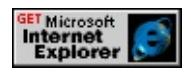

#### **Standards Information**

There is no public standard that applies to this property.

# **Applies To**

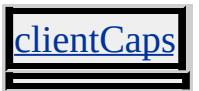

**See Also**

About Client Capabilities, [height](#page-3786-0)

Retrieves the width of the working area of the system's screen, excluding the Microsoft® Windows® taskbar.

#### **Syntax**

**XML** N/A **Scripting** [ *iWidth* **=** ] *clientCaps*.**availWidth**

# **Possible Values**

*iWidth* **Integer** that receives the available screen width, in pixels.

The property is read-only. The property has no default value.

# **Example**

This example displays all the properties available through the [clientCaps](#page-3655-0) behavior.

```
<HTML xmlns:IE>
<HEAD>
<STYLE>
@media all {
IE\:CLIENTCAPS {behavior:url(#default#clientCaps)}
}
</STYLE>
<SCRIPT>function window.onload()
{
sTempStr = "availHeight = " + oClientCaps. availHeight + " \n""availWidth = " + oClientCaps.availWidth + "\ln" +
"bufferDepth = " + oClientCaps.bufferDepth + "\ln" +
```

```
"colorDepth = " + oClientCaps.colorDepth + "n" +"connectionType = " + oClientCaps.concurrent Type + "\n<math>'' +"cookieEnabled = " + oClientCaps.cookieEnabled + "\ln" +
"cpuClass = " + oClientCaps.cpuClass + "\n" +
"height = " + oClientCaps.height + "\n" +
"javaEnabled = " + oClientCaps.javaEnabled + "\ln" +
"platform = " + oClientCaps.platform + "\n" +
"systemLanguage = " + oClientCaps.systemLanguage + "n" +"userLanguage = " + oClientCaps.userLanguage + "\ln" +
"width = " + oClientCaps.width + "\n";
oPre.innerText = sTempStr;
}
</SCRIPT>
</HEAD>
<BODY><H1>clientCaps Behavior Sample</H1>
\langle P \rangleThis example shows how to use the new \langle B \rangleclientCaps\langle B \ranglebehavior, introduced in Microsoft Internet Explorer 5, to obtain
client capabilities information. The following is a sampling of the
information that can be obtained:</P>
<IE:CLIENTCAPS ID="oClientCaps" />
<PRE id="oPre"></PRE>
</BODY>
</HTML>
```
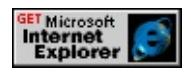

#### **Standards Information**

There is no public standard that applies to this property.

# **Applies To**

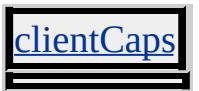

**See Also**

About Client Capabilities, [width](#page-3816-0)

<span id="page-3761-0"></span>Retrieves the number of bits per pixel used for colors on the off-screen bitmap buffer.

#### **Syntax**

**XML** N/A **Scripting** [ *iBitsPerPixel* **=** ] *clientCaps*.**bufferDepth**

### **Possible Values**

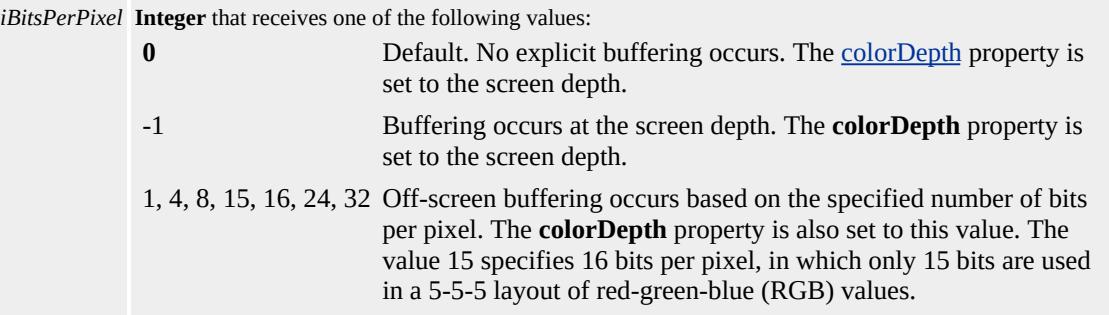

The property is read-only. The property has a default value of **0**.

#### **Remarks**

Nonsupported values cause **bufferDepth** to be set to -1.

When **bufferDepth** is -1 and the user changes system settings that affect the screen depth, the buffer depth automatically updates to the new depth. This does not occur if **bufferDepth** is set to a specific value.

#### **Example**

This example displays all the properties available through the *[clientCaps](#page-3655-0)* behavior.

```
<HTML xmlns:IE>
<HEAD><STYLE>@media all {
IE\:CLIENTCAPS {behavior:url(#default#clientCaps)}
}
</STYLE>
<SCRIPT>function window.onload()
{
sTempStr = "availHeight = " + oClientCaps. avalHeight + "\\n""availWidth = " + oClientCaps.availWidth + "\ln" +
"bufferDepth = " + oClientCaps.bufferDepth + "\ln" +
"colorDepth = " + oClientCaps.colorDepth + "n" +"connectionType = " + oClientCaps.concurrent Type + "\n\ln" +"cookieEnabled = " + oClientCaps.cookieEnabled + "\ln" +
"cpuClass = " + oClientCaps.cpuClass + "\n" +
"height = " + oClientCaps.height + "\n" +
"javaEnabled = " + oClientCaps.javaEnabled + "\ln" +
"platform = " + oClientCaps.platform + "\n" +
"systemLanguage = " + oClientCaps.systemLanguage + "n" +"userLanguage = " + oClientCaps.userLanguage + "\ln" +
"width = " + oClientCaps.width + "\n";
oPre.innerText = sTempStr;
}
</SCRIPT>
</HEAD>
<BODY>
<H1>clientCaps Behavior Sample</H1>
\langle P \rangleThis example shows how to use the new \langle B \rangleclientCaps\langle B \ranglebehavior, introduced in Microsoft Internet Explorer 5, to obtain
client capabilities information. The following is a sampling of the
information that can be obtained:</P>
```

```
<IE:CLIENTCAPS ID="oClientCaps" />
<PRE id="oPre"></PRE>
</BODY>
</HTML>
```
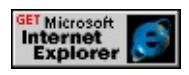

#### **Standards Information**

There is no public standard that applies to this property.

#### **Applies To**

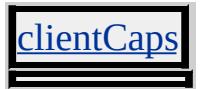

**See Also**

**About Client Capabilities** 

<span id="page-3764-0"></span>Retrieves the number of bits per pixel used for colors on the destination device or buffer.

#### **Syntax**

**XML** N/A **Scripting** [ *iBitsPerPixel* **=** ] *clientCaps*.**colorDepth**

# **Possible Values**

*iBitsPerPixel* **Integer** that receives one of the following values: 1, 4, 8, 15, 16, 24, 32 Off-screen buffering occurs based on the specified number of bits per pixel. The value 15 specifies 16 bits per pixel, in which only 15 bits are used in a 5-5-5 layout of red-green-blue (RGB) values.

The property is read-only. The property has no default value.

# **Remarks**

To select an appropriate color to return to the browser, retrieve the property's value through script.

If [bufferDepth](#page-3761-0) is 0 or -1, **colorDepth** is equal to the bits-per-pixel value for the screen or printer. If **bufferDepth** is nonzero, **colorDepth** is equal to **bufferDepth**.

# **Example**

This example displays all the properties available through the *[clientCaps](#page-3655-0)* behavior.

```
<HTML xmlns:IE>
<HEAD>
```

```
<STYLE>@media all {
IE\:CLIENTCAPS {behavior:url(#default#clientCaps)}
}
</STYLE>
<SCRIPT>function window.onload()
\left\{ \right.sTempStr = "availHeight = " + oClientCaps. avalHeight + "\\n""availWidth = " + oClientCaps.availWidth + "\ln" +
"bufferDepth = " + oClientCaps.bufferDepth + "\ln" +
"colorDepth = " + oClientCaps.colorDepth + "n" +"connectionType = " + oClientCaps.connectionType + "\ln" +
"cookieEnabled = " + oClientCaps.cookieEnabled + "\n" +
"cpuClass = " + oClientCaps.cpuClass + "\n" +
"height = " + oClientCaps.height + "\n" +
"javaEnabled = " + oClientCaps.javaEnabled + "\ln" +
"platform = " + oClientCaps.platform + "\n" +
"systemLanguage = " + oClientCaps.systemLanguage + "n" +"userLanguage = " + oClientCaps.userLanguage + "\ln" +
"width = " + oClientCaps.width + "\n";
oPre.innerText = sTempStr;
}
</SCRIPT>
</HEAD>
<BODY><H1>clientCaps Behavior Sample</H1>
\langle P \rangleThis example shows how to use the new \langle B \rangleclientCaps\langle B \ranglebehavior, introduced in Microsoft Internet Explorer 5, to obtain
client capabilities information. The following is a sampling of the
information that can be obtained:\langle P \rangle<IE:CLIENTCAPS ID="oClientCaps" />
<PRE id="oPre"></PRE>
```

```
</BODY>
< /HTML> \,
```
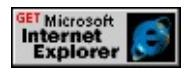

# **Standards Information**

There is no public standard that applies to this property.

# **Applies To**

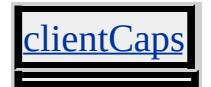

**See Also**

About Client Capabilities

Retrieves the type of connection in use.

#### **Syntax**

**XML** N/A **Scripting** [ *sConnectionType* **=** ] *clientCaps*.**connectionType**

# **Possible Values**

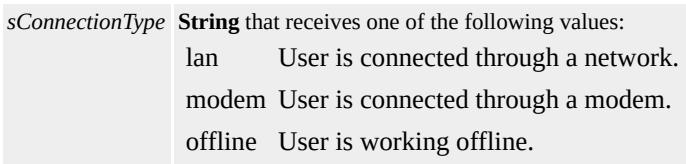

The property is read-only. The property has no default value.

#### **Example**

This example displays all the properties available through the *[clientCaps](#page-3655-0)* behavior.

```
<HTML xmlns:IE>
<HEAD>
<STYLE>
@media all {
IE\:CLIENTCAPS {behavior:url(#default#clientCaps)}
}
</STYLE>
<SCRIPT>
function window.onload()
{
sTempStr = "availHeight = " + oClientCaps. avalHeight + " \n""availWidth = " + oClientCaps.availWidth + "\n" +
```

```
"bufferDepth = " + oClientCaps.bufferDepth + "n" +"colorDepth = " + oClientCaps.colorDepth + "\ln" +
"connectionType = " + oClientCaps.concurrent Type + "\n<math>'' +"cookieEnabled = " + oClientCaps.cookieEnabled + "\ln" +
"cpuClass = " + oClientCaps.cpuClass + "\n" +
"height = " + oClientCaps.height + "\n" +
"javaEnabled = " + oClientCaps.javaEnabled + "\ln" +
"platform = " + oClientCaps.platform + "\n" +
"systemLanguage = " + oClientCaps.systemLanguage + "n" +"userLanguage = " + oClientCaps.userLanguage + "\ln" +
"width = " + oClientCaps.width + "\n";
oPre.innerText = sTempStr;
}
</SCRIPT></HEAD>
<BODY><H1>clientCaps Behavior Sample</H1>
\langle P \rangleThis example shows how to use the new \langle B \rangleclientCaps\langle B \ranglebehavior, introduced in Microsoft Internet Explorer 5, to obtain
client capabilities information. The following is a sampling of the
information that can be obtained:\langle P \rangle<IE:CLIENTCAPS ID="oClientCaps" />
<PRE id="oPre"></PRE>
</BODY>
</HTML>
```
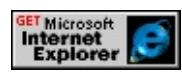

**Standards Information**

There is no public standard that applies to this property.

**Applies To**

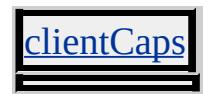

**See Also**

**About Client Capabilities** 

Retrieves whether client-side cookies are enabled in the browser.

#### **Syntax**

**XML** N/A **Scripting** [ *bEnabled* **=** ] *clientCaps*.**cookieEnabled**

# **Possible Values**

*bEnabled* **Boolean** that specifies one of the following values: false Browser does not support cookies. true Browser supports cookies.

The property is read-only. The property has no default value.

#### **Example**

This example displays all the properties available through the *[clientCaps](#page-3655-0)* behavior.

```
<HTML xmlns:IE>
<HEAD>
<STYLE>
@media all {
IE\:CLIENTCAPS {behavior:url(#default#clientCaps)}
}
</STYLE>
<SCRIPT>
function window.onload()
{
sTempStr = "availHeight = " + oClientCaps. avalHeight + " \n""availWidth = " + oClientCaps.availWidth + "\ln" +
"bufferDepth = " + oClientCaps.bufferDepth + "\ln" +
```

```
"colorDepth = " + oClientCaps.colorDepth + "n" +"connectionType = " + oClientCaps.concurrent Type + "\n<math>'' +"cookieEnabled = " + oClientCaps.cookieEnabled + "\ln" +
"cpuClass = " + oClientCaps.cpuClass + "\n" +
"height = " + oClientCaps.height + "\n" +
"javaEnabled = " + oClientCaps.javaEnabled + "\ln" +
"platform = " + oClientCaps.platform + "\n" +
"systemLanguage = " + oClientCaps.systemLanguage + "n" +"userLanguage = " + oClientCaps.userLanguage + "\ln" +
"width = " + oClientCaps.width + "\n";
oPre.innerText = sTempStr;
}
</SCRIPT>
</HEAD>
<BODY><H1>clientCaps Behavior Sample</H1>
\langle P \rangleThis example shows how to use the new \langle B \rangleclientCaps\langle B \ranglebehavior, introduced in Microsoft Internet Explorer 5, to obtain
client capabilities information. The following is a sampling of the
information that can be obtained:</P>
<IE:CLIENTCAPS ID="oClientCaps" />
<PRE id="oPre"></PRE>
</BODY>
</HTML>
```
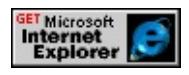

#### **Standards Information**

There is no public standard that applies to this property.

# **Applies To**

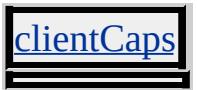

**See Also**

**About Client Capabilities** 

Retrieves a string representing the CPU class.

#### **Syntax**

**XML** N/A **Scripting** [ *sCPU* **=** ] *clientCaps*.**cpuClass**

### **Possible Values**

*sCPU* **String** that receives one of the following values: x86 CPU is an x86 processor. Alpha CPU is an Alpha processor.

The property is read-only. The property has no default value.

#### **Example**

This example displays all the properties available through the *[clientCaps](#page-3655-0)* behavior.

```
<HTML xmlns:IE>
<HEAD>
<STYLE>
@media all {
IE\:CLIENTCAPS {behavior:url(#default#clientCaps)}
}
</STYLE>
<SCRIPT>
function window.onload()
{
sTempStr = "availHeight = " + oClientCaps. availHeight + " \n""availWidth = " + oClientCaps.availWidth + "\ln" +
"bufferDepth = " + oClientCaps.bufferDepth + "\ln" +
```

```
"colorDepth = " + oClientCaps.colorDepth + "n" +"connectionType = " + oClientCaps.concurrent Type + "\n<math>'' +"cookieEnabled = " + oClientCaps.cookieEnabled + "\ln" +
"cpuClass = " + oClientCaps.cpuClass + "\n" +
"height = " + oClientCaps.height + "\n" +
"javaEnabled = " + oClientCaps.javaEnabled + "\ln" +
"platform = " + oClientCaps.platform + "\n" +
"systemLanguage = " + oClientCaps.systemLanguage + "n" +"userLanguage = " + oClientCaps.userLanguage + "\ln" +
"width = " + oClientCaps.width + "\n";
oPre.innerText = sTempStr;
}
</SCRIPT>
</HEAD>
<BODY><H1>clientCaps Behavior Sample</H1>
\langle P \rangleThis example shows how to use the new \langle B \rangleclientCaps\langle B \ranglebehavior, introduced in Microsoft Internet Explorer 5, to obtain
client capabilities information. The following is a sampling of the
information that can be obtained:</P>
<IE:CLIENTCAPS ID="oClientCaps" />
<PRE id="oPre"></PRE>
</BODY>
</HTML>
```
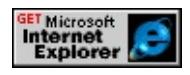

#### **Standards Information**

There is no public standard that applies to this property.

# **Applies To**

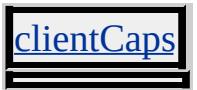

**See Also**

**About Client Capabilities** 

Retrieves the current media item.

#### **Syntax**

**XML** N/A **Scripting** [ *oMediaItem* **=** ] *mediaBar*.**currentItem**

### **Possible Values**

*oMediaItem* Object that receives a media item.

The property is read-only. The property has no default value.

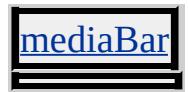

Sets or retrieves a Boolean value that specifies whether an instance of the Media Bar? user interface (UI) is disabled.

#### **Syntax**

**XML** N/A **Scripting** *mediaBar*.**disabledUI**(*bDisable*) [ **=** *bDisabled* ]

# **Possible Values**

```
bDisabled Boolean that specifies or receives a value that indicates whether the Media Bar? UI is disabled.
           false Default. The Media Bar? UI is not disabled.
           true The Media Bar? UI is disabled.
```
The property is read/write. The property has a default value of **false**.

# **Example**

The following example shows syntax that sets the **disabledUI** property of an instance of the [mediaBar](#page-3669-0) behavior to true, thereby disabling the player's **Previous Track** button.

```
<DIV style="behavior:url(#default#mediaBar)" id="divMedia" ></DIV>
<INPUT type=button
onclick="divMedia.playURL('http://some_domain/mediafile_1.asx
divMedia.disabeledUI = true;'' value = 'Play the ASX file'
```
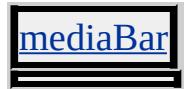

Retrieves the duration of the current media item.

#### **Syntax**

[ *iDuration* **=** ] *MediaItem*.**duration**

#### **Possible Values**

*iDuration* **Integer** that receives the duration of the current media item.

The property is read-only. The property has no default value.

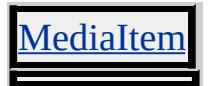

Sets or retrieves a Boolean value that specifies whether the Media Bar player control is enabled.

#### **Syntax**

**XML** N/A **Scripting** *mediaBar*.**enabled**(*bEnable*) [ **=** *bEnabled* ]

# **Possible Values**

*bEnabled* **Boolean** that specifies or receives a variable that indicates whether the control is enabled. false The control is not enabled. **true** Default. The control is enabled.

The property is read/write. The property has a default value of **true**.

#### **Remarks**

Setting this property to false does not change or update the appearance of the player controls. No visual cue appears for the user in the user interface (UI).

Because the [mediaBar](#page-3669-0) behavior is an implementation of the Microsoft Windows Media® Player, some Media Bar members are essentially the same as those used by the Windows Media Player 7 and Windows Media Player 8, notably the **[onopenstatechange](#page-3745-0)** and **[onplaystatechange](#page-3748-0)** events and the [openState,](#page-3797-0) [playState,](#page-3802-0) and **enabled** properties. For more information about the Windows Media Player object model, see the Player object reference and the Windows Media Player 7.1 SDK.

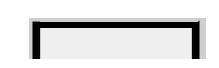
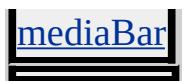

Sets or retrieves the expiration date of data persisted with the [userData](#page-3687-0) behavior.

#### **Syntax**

**XML** N/A **Scripting** *userData*.**expires** [ **=** *sUTCString* ]

### **Possible Values**

*sUTCString* **String** that specifies or receives the expiration date in UTC (Universal Time Coordinate) format.

The property is read/write. The property has no default value.

### **Remarks**

The **expires** property designates the amount of time that persisted information is available. Microsoft® Internet Explorer removes the persisted information when the browser checks the date and the designated time has expired.

### **Example**

This example uses the **expires** property to set the expiration date of persisted data to one minute after the information is persisted.

 $<$ STYLE $>$ .userData { behavior: url(#default#userdata)}  $<$ /STYLE> <SCRIPT> function fnSave(){ var o $TimeNow = new Date(); // Start Time$ 

```
oTimeNow.setMinutes(oTimeNow.getMinutes() + 1);
var sExpirationDate = oTimeNow.toUTCString();
oPersistDiv.expires = sExpirationDate;
oPersistDiv.setAttribute("sData",oPersistText.value);
// Save the persistence data as "sTimeout".
oPersistDiv.save("sTimeout");
}
</SCRIPT>
:
<DIV CLASS = "userData" ID=oPersistDiv onsave = "fnSave()" >
<INPUT TYPE=text ID=oPersistText>
```
### **Standards Information**

There is no public standard that applies to this property.

### **Applies To**

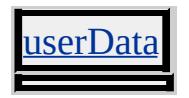

#### **See Also**

Introduction to Persistence

Sets or retrieves a namespace extension, address, or path.

#### **Syntax**

**XML** <*ELEMENT* **FOLDER** = *sFolder*... > **Scripting** *anchorClick*.**folder** [ **=** *sFolder* ]

### **Possible Values**

*sFolder* **String** that specifies or receives a valid namespace extension, address, or path.

The property is read/write. The property has no default value.

### **Remarks**

Browsers that do not support the **FOLDER** attribute will navigate to the location specified in the **[HREF](#page-2645-0)** attribute. Microsoft<sup>®</sup> Internet Explorer 5 displays the value of the **FOLDER** attribute in the browser screen instead of the value of the **HREF** attribute.

### **Example**

This example uses the **FOLDER** attribute to specify a location to open in folder view.

<STYLE> A {behavior:url(#default#AnchorClick);}  $<$ /STYLE>  $$ The href points to folder.htm for browsers not supported; the FOLDER attribute points to the local root. -->

```
\leqA HREF = "folder.htm" FOLDER = "/" >Open Folder
\overline{\langle A \rangle}
```
### **Standards Information**

There is no public standard that applies to this property.

**Applies To**

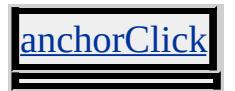

<span id="page-3785-0"></span>Retrieves a value that indicates whether any successive items follow the current item in the playlist.

#### **Syntax**

**XML** N/A **Scripting** [ *bhasNext* **=** ] *mediaBar*.**hasNextItem**

## **Possible Values**

*bhasNext* **Boolean** that receives a value that indicates whether a successive item follows the current item in the playlist. **false** Default. No successive item follows the current item. true At least one successive item follows the current item.

The property is read-only. The property has a default value of **false**.

### **Applies To**

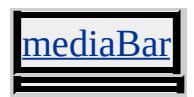

Retrieves the vertical resolution of the screen.

#### **Syntax**

**XML** N/A **Scripting** [ *iHeight* **=** ] *clientCaps*.**height**

### **Possible Values**

*iHeight* **Integer** that receives the screen height, in pixels.

The property is read-only. The property has no default value.

### **Example**

This example displays all the properties available through the *[clientCaps](#page-3655-0)* behavior.

```
<HTML xmlns:IE>
<HEAD><STYLE>@media all {
IE\:CLIENTCAPS {behavior:url(#default#clientCaps)}
}
</STYLE>
<SCRIPT>function window.onload()
{
sTempStr = "availHeight = " + oClientCaps. availHeight + " \n""availWidth = " + oClientCaps.availWidth + "\ln" +
"bufferDepth = " + oClientCaps.bufferDepth + "\ln" +
"colorDepth = " + oClientCaps.colorDepth + "\ln" +
```

```
"connectionType = " + oClientCaps.comnectionType + "n" +"cookieEnabled = " + oClientCaps.cookieEnabled + "\ln" +
"cpuClass = " + oClientCaps.cpuClass + "\n" +
"height = " + oClientCaps.height + "\n" +
"javaEnabled = " + oClientCaps.javaEnabled + "\ln" +
"platform = " + oClientCaps.platform + "\n" +
"systemLanguage = " + oClientCaps.systemLanguage + "\n" +
"userLanguage = " + oClientCaps.userLanguage + "\ln" +
"width = " + oClientCaps.width + "\n";
oPre.innerText = sTempStr;
}
</SCRIPT>
</HEAD>
<BODY>
<H1>clientCaps Behavior Sample</H1>
\langle P \rangleThis example shows how to use the new \langle B \rangleclientCaps\langle B \ranglebehavior, introduced in Microsoft Internet Explorer 5, to obtain
client capabilities information. The following is a sampling of the
information that can be obtained:</P>
<IE:CLIENTCAPS ID="oClientCaps" />
<PRE id="oPre"></PRE>
</BODY>
</HTML>
```
This feature requires Microsoft® Internet Explorer 5 or later. Click the following icon to install the latest version. Then reload this page to view the sample.

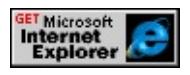

### **Standards Information**

This property is defined in World Wide Web [Consortium](http://www.w3.org/tr/2000/wd-dom-level-1-20000929/) (W3C) Document Object Model (DOM) Level 1 MSO+.

# **Applies To**

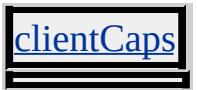

**See Also**

**About Client Capabilities** 

<span id="page-3789-0"></span>Sets or retrieves the Microsoft® DirectAnimation® Image (DAImage class) displayed by the [anim:DA](#page-3653-0) element.

#### **Syntax**

**XML** N/A **Scripting** *anim:DA*.**image** [ **=** *oImage* ]

## **Possible Values**

*oImage* DAImage object that specifies the image displayed by the **anim:DA** element.

The property is read/write. The property has no default value.

## **Example**

This example uses the **image** property to display a static DAImage class.

```
<HTML>
<HEAD><TITLE>image</TITLE>
<XML:NAMESPACE PREFIX="anim"/>
<STYLE>
.time { behavior: url(#time); }
anim\:DA { behavior: url(#default#anim); }
</STYLE>
<OBJECT ID="time" CLASSID="CLSID:476C391C-3E0D-11D2
</OBJECT>
</HEAD>
<BODY>\langle P \rangleThe image below is specified using the image property.\langle P \rangle<SPAN ID="spanImg" CLASS="time" t:TIMEACTION="visibilit
```

```
t:DUR="5">
</SPAN>
<DIV ALIGN="center">
<anim:DA ID="da1" STYLE="width:200; height:200; z-index: -1;
</DIV><BR><SCRIPT LANGUAGE="JScript">
<! -</math>// Assign a variable to the DA statics library
m = da1. statics:
// Create the DAImage
img1 = m.ImportImage("../common/sun.gif");
// Specify the DAImage to be displayed by the ANIM:DA tag
da1.image = img1;
//-->
</SCRIPT>
</BODY>
</HTML>
```
This feature requires Microsoft® Internet Explorer 5 or later. Click the following icon to install the latest version. Then reload this page to view the sample.

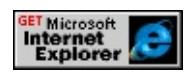

### **Standards Information**

There is no public standard that applies to this property.

### **Applies To**

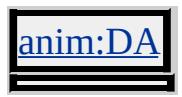

**See Also**

[sound](#page-3804-0), [statics](#page-3806-0)

Retrieves whether the Microsoft virtual machine (Microsoft VM) is enabled.

#### **Syntax**

**XML** N/A **Scripting** [ *bEnabled* **=** ] *clientCaps*.**javaEnabled**

### **Possible Values**

*bEnabled* **Boolean** that receives one of the following values: false Microsoft VM is not enabled. true Microsoft VM is enabled.

The property is read-only. The property has no default value.

### **Example**

This example displays all the properties available through the *[clientCaps](#page-3655-0)* behavior.

```
<HTML xmlns:IE>
<HEAD>
<STYLE>@media all {
IE\:CLIENTCAPS {behavior:url(#default#clientCaps)}
}
</STYLE>
<SCRIPT>function window.onload()
{
sTempStr = "availHeight = " + oClientCaps. avalHeight + " \n""availWidth = " + oClientCaps.availWidth + "\ln" +
"bufferDepth = " + oClientCaps.bufferDepth + "\ln" +
```

```
"colorDepth = " + oClientCaps.colorDepth + "n" +"connectionType = " + oClientCaps.connectionType + "\ln" +
"cookieEnabled = " + oClientCaps.cookieEnabled + "\ln" +
"cpuClass = " + oClientCaps.cpuClass + "\n" +
"height = " + oClientCaps.height + "\n" +
"javaEnabled = " + oClientCaps.javaEnabled + "\ln" +
"platform = " + oClientCaps.platform + "\n" +
"systemLanguage = " + oClientCaps.systemLanguage + "n" +"userLanguage = " + oClientCaps.userLanguage + "\ln" +
"width = " + oClientCaps.width + "\n";
oPre.innerText = sTempStr;
}
</SCRIPT></HEAD>
<BODY><H1>clientCaps Behavior Sample</H1>
\langle P \rangleThis example shows how to use the new \langle B \rangleclientCaps\langle B \ranglebehavior, introduced in Microsoft Internet Explorer 5, to obtain
client capabilities information. The following is a sampling of the
information that can be obtained:</P>
<IE:CLIENTCAPS ID="oClientCaps" />
<PRE id="oPre"></PRE>
</BODY>
</HTML>
```
This feature requires Microsoft® Internet Explorer 5 or later. Click the following icon to install the latest version. Then reload this page to view the sample.

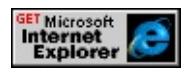

#### **Standards Information**

There is no public standard that applies to this property.

# **Applies To**

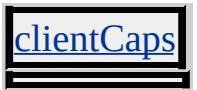

**See Also**

**About Client Capabilities** 

Retrieves the name of the media.

#### **Syntax**

[ *sName* **=** ] *object*.**name**

### **Possible Values**

*sName* **String** that receives the name of the media.

The property is read-only. The property has no default value.

### **Applies To**

laylistInfo, MediaItem

Retrieves the next media item in a playlist, if there is one.

#### **Syntax**

**XML** N/A **Scripting** [ *oMediaItem* **=** ] *mediaBar*.**nextItem**

### **Possible Values**

*oMediaItem* Object that receives the next media item in a playlist, if there is one.

The property is read-only. The property has no default value.

### **Applies To**

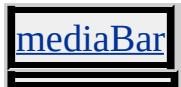

**See Also**

[currentItem,](#page-3776-0) [hasNextItem](#page-3785-0), [getItemInfo](#page-3710-0)

<span id="page-3797-0"></span>Retrieves an integer that indicates the open state of the Media Bar player.

#### **Syntax**

**XML** N/A **Scripting** [ *pos* **=** ] *mediaBar*.**openState**

### **Possible Values**

- *pos* **Integer** that receives the open state of the player. Can have one of the following possible values.
	- Undefined.
	- The player is about to load a new playlist.
	- The player is locating the playlist.
	- The player is connecting to the server that holds a playlist.
	- The player is loading a playlist.
	- The player is opening a playlist.
	- The player's playlist is open.
	- The player's playlist has changed.
	- The player is about to load new media.
	- The player is locating the media file.
	- The player is connecting to the server holding the media file.
	- The player is loading a media file.
	- The player is opening a media file.
	- The media file is open.
	- The player is starting codec acquisition.
	- The player is ending codec acquisition.
	- The player is starting license acquisition.
	- The player is ending license acquisition.
	- The player is starting individualization.
	- The player is ending individualization.
	- The player is waiting for media.
	- The player is opening a URL whose type is not known.

The property is read-only. The property has no default value.

#### **Remarks**

Developers should keep in mind that **openState** and [playState](#page-3802-0) return integers, without descriptive information about the state.

Because the [mediaBar](#page-3669-0) behavior is an implementation of the Microsoft Windows Media® Player, some Media Bar members are essentially the same as those used by the Windows Media Player 7 and Windows Media Player 8, notably the [onopenstatechange](#page-3745-0) and [onplaystatechange](#page-3748-0) events and the **openState**, **playState**, and [enabled](#page-3779-0) properties. The Media Bar? B>openState and **playState** properties, in fact, are passed to the behavior from corresponding Windows Media Player properties for Windows Media Player 7 and Windows Media Player 8. Later versions of the Windows Media Player might provide a richer set of values for **openState** and **playState**. For more information about the Windows Media Player object model, see the Player object reference and the Windows Media Player 7.1 SDK.

For an example of scripting with the **openState** and **playState** properties, see the **onopenstatechange** and **onplaystatechange** events.

#### **Applies To**

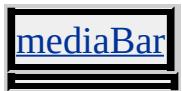

**See Also**

[onopenstatechange](#page-3745-0), [onplaystatechange](#page-3748-0)

Retrieves the platform on which the browser is running.

#### **Syntax**

**XML** N/A **Scripting** [ *sPlatform* **=** ] *clientCaps*.**platform**

### **Possible Values**

*sPlatform* **String** that receives one of the following values: Win32 Browser is running on Windows 32-bit platform. Win16 Browser is running on Windows 16-bit platform. WinCE Browser is running on Windows CE platform.

The property is read-only. The property has no default value.

#### **Example**

This example displays all the properties available through the *[clientCaps](#page-3655-0)* behavior.

```
<HTML xmlns:IE>
<HEAD>
<STYLE>
@media all {
IE\:CLIENTCAPS {behavior:url(#default#clientCaps)}
}
</STYLE>
<SCRIPT>function window.onload()
{
sTempStr = "availHeight = " + oClientCaps. availHeight + " \n'''"availWidth = " + oClientCaps. avalWidth + " \n' +"
```

```
"bufferDepth = " + oClientCaps.bufferDepth + "\n" +
"colorDepth = " + oClientCaps.colorDepth + "\ln" +
"connectionType = " + oClientCaps.connectionType + "\ln" +
"cookieEnabled = " + oClientCaps.cookieEnabled + "\ln" +
"cpuClass = " + oClientCaps.cpuClass + "\n" +
"height = " + oClientCaps.height + "\n" +
"javaEnabled = " + oClientCaps.javaEnabled + "\ln" +
"platform = " + oClientCaps.platform + "\n" +
"systemLanguage = " + oClientCaps.systemLanguage + "n" +"userLanguage = " + oClientCaps.userLanguage + "\ln" +
"width = " + oClientCaps.width + "\n";
oPre.innerText = sTempStr;
}
</SCRIPT></HEAD>
<BODY><H1>clientCaps Behavior Sample</H1>
\langle P \rangleThis example shows how to use the new \langle B \rangleclientCaps\langle B \ranglebehavior, introduced in Microsoft Internet Explorer 5, to obtain
client capabilities information. The following is a sampling of the
information that can be obtained:\langle P \rangle<IE:CLIENTCAPS ID="oClientCaps" />
<PRE id="oPre"></PRE>
</BODY>
</HTML>
```
This feature requires Microsoft® Internet Explorer 5 or later. Click the following icon to install the latest version. Then reload this page to view the sample.

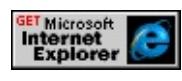

**Standards Information**

There is no public standard that applies to this property.

**Applies To**

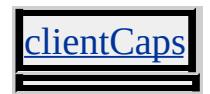

**See Also**

**About Client Capabilities** 

<span id="page-3802-0"></span>Retrieves an integer that indicates the play state of the Media Bar player.

#### **Syntax**

**XML** N/A **Scripting** [ *pps* **=** ] *mediaBar*.**playState**

### **Possible Values**

- *pps* **Integer** that receives the play state of the player. Can have one of the following possible values.
	- 0 The playback state is undefined.
	- 1 Playback is stopped.
	- 2 Playback is paused.
	- 3 The player is playing a stream.
	- 4 The player is scanning a stream forward.
	- 5 The player is scanning a stream in reverse.
	- 6 The player is buffering media.
	- 7 The player is waiting for streaming data.
	- 8 The player has reached the end of the media.
	- 9 The player is preparing new media.
	- 10 The player is ready to begin playback.

The property is read-only. The property has no default value.

#### **Remarks**

Developers should keep in mind that [openState](#page-3797-0) and **playState** return integers, without descriptive information about the state.

Because the [mediaBar](#page-3669-0) behavior is an implementation of the Microsoft Windows Media® Player, some Media Bar members are essentially the same as those used by the Windows Media Player 7 and Windows Media Player 8, notably the **[onopenstatechange](#page-3745-0)** and **[onplaystatechange](#page-3748-0)** events and the **openState**, **playState**, and [enabled](#page-3779-0) properties. The Media Bar?

B>openState and **playState** properties, in fact, are passed to the behavior from corresponding Windows Media Player properties for Windows Media Player 7 and Windows Media Player 8. Later versions of the Windows Media Player might provide a richer set of values for **openState** and **playState**. For more information about the Windows Media Player object model, see the Player object reference and the Windows Media Player 7.1 SDK.

For an example of scripting with the **openState** and **playState** properties, see the **[onopenstatechange](#page-3745-0)** and **[onplaystatechange](#page-3748-0)** events.

### **Applies To**

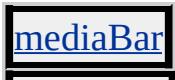

#### **See Also**

[onopenstatechange](#page-3745-0), [onplaystatechange](#page-3748-0)

<span id="page-3804-0"></span>Sets or retrieves the Microsoft® DirectAnimation® sound (**DASound** class) played by the [anim:DA](#page-3653-0) element.

#### **Syntax**

**XML** N/A **Scripting** *anim:DA*.**sound** [ **=** *oSound* ]

## **Possible Values**

*oSound* **DASound** object that specifies the sound played by the **anim:DA** element.

The property is read/write. The property has no default value.

### **Standards Information**

There is no public standard that applies to this property.

# **Applies To**

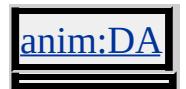

**See Also**

[image,](#page-3789-0) [statics](#page-3806-0)

Retrieves the URL of the media.

#### **Syntax**

[ *sSourceURL* **=** ] *MediaItem*.**sourceURL**

### **Possible Values**

*sSourceURL* **String** that receives the URL of the media.

The property is read-only. The property has no default value.

### **Applies To**

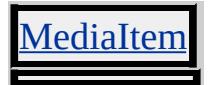

<span id="page-3806-0"></span>Retrieves an object containing the **DAStatics** class library used with Microsoft® DirectAnimation®.

#### **Syntax**

**XML** N/A **Scripting** [ *oLibrary* **=** ] *anim:DA*.**statics**

## **Possible Values**

*oLibrary* **Object** that contains the **DAStatics** functions and properties available through DirectAnimation.

The property is read-only. The property has no default value.

### **Remarks**

The **DAStatics** class library is associated with meter construction mode. For more information, see the **MeterLibrary** documentation.

You must assign a scripting variable to the value of this property to allow access to all DirectAnimation functions and properties, as shown in the following example:

```
\leqanim:DA ID="da1"/>
.
.
.
<SCRIPT>m = da1. statics;
var x = m. property
</SCRIPT>
```
### **Standards Information**

There is no public standard that applies to this property.

# **Applies To**

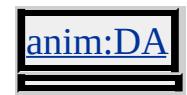

**See Also**

[image,](#page-3789-0) [sound](#page-3804-0)

Retrieves the default language that the system is running.

#### **Syntax**

**XML** N/A **Scripting** [ *sLanguage* **=** ] *clientCaps*.**systemLanguage**

### **Possible Values**

*sLanguage* **String** that receives any of the values described in [Language](#page-5123-0) Codes.

The property is read-only. The property has no default value.

### **Example**

This example displays all the properties available through the *[clientCaps](#page-3655-0)* behavior.

```
<HTML xmlns:IE>
<HEAD><STYLE>@media all {
IE\:CLIENTCAPS {behavior:url(#default#clientCaps)}
}
</STYLE>
<SCRIPT>function window.onload()
{
sTempStr = "availHeight = " + oClientCaps. availHeight + " \n""availWidth = " + oClientCaps.availWidth + "\ln" +
"bufferDepth = " + oClientCaps.bufferDepth + "\ln" +
"colorDepth = " + oClientCaps.colorDepth + "\ln" +
```

```
"connectionType = " + oClientCaps.comnectionType + "n" +"cookieEnabled = " + oClientCaps.cookieEnabled + "\ln" +
"cpuClass = " + oClientCaps.cpuClass + "\n" +
"height = " + oClientCaps.height + "\n" +
"javaEnabled = " + oClientCaps.javaEnabled + "\n" +
"platform = " + oClientCaps.platform + "\n" +
"systemLanguage = " + oClientCaps.systemLanguage + "\n" +
"userLanguage = " + oClientCaps.userLanguage + "\ln" +
"width = " + oClientCaps.width + "\n";
oPre.innerText = sTempStr;
}
</SCRIPT>
</HEAD>
<BODY>
<H1>clientCaps Behavior Sample</H1>
\langle P \rangleThis example shows how to use the new \langle B \rangleclientCaps\langle B \ranglebehavior, introduced in Microsoft Internet Explorer 5, to obtain
client capabilities information. The following is a sampling of the
information that can be obtained:</P>
<IE:CLIENTCAPS ID="oClientCaps" />
<PRE id="oPre"></PRE>
</BODY>
</HTML>
```
This feature requires Microsoft® Internet Explorer 5 or later. Click the following icon to install the latest version. Then reload this page to view the sample.

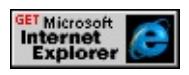

### **Standards Information**

There is no public standard that applies to this property.

# **Applies To**

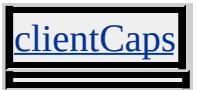

**See Also**

**About Client Capabilities** 

Sets or retrieves the name of a window or frame that is the target for navigation.

#### **Syntax**

```
XML <ELEMENT TARGET = sTarget... >
Scripting anchorClick.target [ = sTarget ]
```
### **Possible Values**

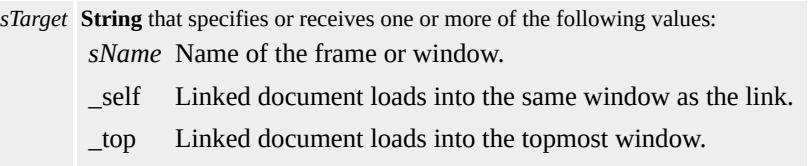

The property is read/write. The property has no default value.

### **Remarks**

This property is case sensitive.

The **TARGET** attribute is exposed to objects participating in the [anchorClick](#page-3650-0) behavior.

### **Example**

This example uses the **TARGET** attribute and the **anchorClick** behavior to specify the name of a window or frame.

```
<STYLE>SPAN {behavior:url(#default#AnchorClick);}
</STYLE>
<! -</math>
```
The href points to folder.htm for earlier browser versions, the FOLDER attribute points to the local root. -->  $<$ SPAN TARGET="\_top" "FOLDER = "/" > Open Folder  $<$ /SPAN>

### **Standards Information**

This property is defined in World Wide Web [Consortium](http://www.w3.org/tr/2000/wd-dom-level-1-20000929/) (W3C) Document Object Model (DOM) Level 1 MSO+.

### **Applies To**

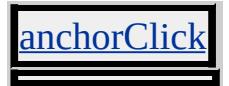

Retrieves the current user language.

#### **Syntax**

**XML** N/A **Scripting** [ *sLanguage* **=** ] *clientCaps*.**userLanguage**

### **Possible Values**

*sLanguage* **String** that receives any of the possible return values listed in [Language](#page-5123-0) Codes.

The property is read-only. The property has no default value.

### **Example**

This example displays all the properties available through the *[clientCaps](#page-3655-0)* behavior.

```
<HTML xmlns:IE>
<HTML xmlns:IE>
<HEAD><STYLE>@media all {
IE\:CLIENTCAPS {behavior:url(#default#clientCaps)}
}
</STYLE>
<SCRIPT>function window.onload()
{
sTempStr = "availHeight = " + oClientCaps. availHeight + " \n""availWidth = " + oClientCaps.availWidth + "\ln" +
"bufferDepth = " + oClientCaps.bufferDepth + "\n" +
```

```
"colorDepth = " + oClientCaps.colorDepth + "n" +"connectionType = " + oClientCaps.connectionType + "\ln" +
"cookieEnabled = " + oClientCaps.cookieEnabled + "\ln" +
"cpuClass = " + oClientCaps.cpuClass + "\n" +
"height = " + oClientCaps.height + "\n" +
"javaEnabled = " + oClientCaps.javaEnabled + "\ln" +
"platform = " + oClientCaps.platform + "\n" +
"systemLanguage = " + oClientCaps.systemLanguage + "n" +"userLanguage = " + oClientCaps.userLanguage + "\ln" +
"width = " + oClientCaps.width + "\n";
oPre.innerText = sTempStr;
}
</SCRIPT>
</HEAD>
<BODY><H1>clientCaps Behavior Sample</H1>
\langle P \rangleThis example shows how to use the new \langle B \rangleclientCaps\langle B \ranglebehavior, introduced in Microsoft Internet Explorer 5, to obtain
client capabilities information. The following is a sampling of the
information that can be obtained:</P>
<IE:CLIENTCAPS ID="oClientCaps" />
<PRE id="oPre"></PRE>
</BODY>
</HTML>
```
This feature requires Microsoft® Internet Explorer 5 or later. Click the following icon to install the latest version. Then reload this page to view the sample.

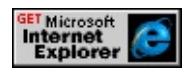

### **Standards Information**

There is no public standard that applies to this property.

# **Applies To**

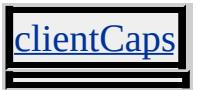

**See Also**

**About Client Capabilities**
Retrieves the horizontal resolution of the screen.

### **Syntax**

**XML** N/A **Scripting** [ *iWidth* **=** ] *clientCaps*.**width**

# **Possible Values**

*iWidth* **Integer** that receives the width of the screen, in pixels.

The property is read-only. The property has no default value.

# **Example**

This example displays all the properties available through the *[clientCaps](#page-3655-0)* behavior.

```
<HTML xmlns:IE>
<HEAD><STYLE>@media all {
IE\:CLIENTCAPS {behavior:url(#default#clientCaps)}
}
</STYLE>
<SCRIPT>function window.onload()
{
sTempStr = "availHeight = " + oClientCaps. availHeight + " \n""availWidth = " + oClientCaps.availWidth + "\ln" +
"bufferDepth = " + oClientCaps.bufferDepth + "\ln" +
"colorDepth = " + oClientCaps.colorDepth + "\ln" +
```

```
"connectionType = " + oClientCaps.comnectionType + "n" +"cookieEnabled = " + oClientCaps.cookieEnabled + "\ln" +
"cpuClass = " + oClientCaps.cpuClass + "\n" +
"height = " + oClientCaps.height + "\n" +
"javaEnabled = " + oClientCaps.javaEnabled + "\ln" +
"platform = " + oClientCaps.platform + "\n" +
"systemLanguage = " + oClientCaps.systemLanguage + "\n" +
"userLanguage = " + oClientCaps.userLanguage + "\ln" +
"width = " + oClientCaps.width + "\n";
oPre.innerText = sTempStr;
}
</SCRIPT>
</HEAD>
<BODY>
<H1>clientCaps Behavior Sample</H1>
\langle P \rangleThis example shows how to use the new \langle B \rangleclientCaps\langle B \ranglebehavior, introduced in Microsoft Internet Explorer 5, to obtain
client capabilities information. The following is a sampling of the
information that can be obtained:</P>
<IE:CLIENTCAPS ID="oClientCaps" />
<PRE id="oPre"></PRE>
</BODY>
</HTML>
```
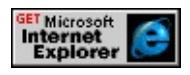

# **Standards Information**

This property is defined in World Wide Web [Consortium](http://www.w3.org/tr/2000/wd-dom-level-1-20000929/) (W3C) Document Object Model (DOM) Level 1 MSO+.

# **Applies To**

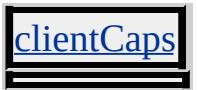

**See Also**

**About Client Capabilities** 

Retrieves a reference to the XML Document Object Model (DOM) exposed by the object.

### **Syntax**

**XML** N/A **Scripting** [ *oXMLObject* **=** ] *object*.**XMLDocument**

# **Possible Values**

*oXMLObject* **Object** that specifies the XML DOM exposed by the object.

The property is read-only. The property has no default value.

# **Remarks**

For a complete description of the XML DOM exposed by the **XMLDocument** property, see the XML DOM Reference.

When persistence is applied to an element, a root node is automatically created within the exposed XML document. This node is accessed through the <u>documentElement</u> property. You can use setAttribute to add attributes to the root node, and you can use appendChild to add child nodes to the root node.

The **XMLDocument** property is available to the [saveFavorite](#page-3673-0) and [saveHistory](#page-3677-0) behaviors only when the **[onload](#page-3743-0)** and **[onsave](#page-3751-0)** events are fired.

# **Example**

This example shows how a persistent object can access the XML DOM through the **XMLDocument** property. The **setAttribute** method is

exposed through the XML DOM. The **setAttribute** method is not the same as the DHTML and persistence methods of the same name.

```
<HTML>
<HEAD><META NAME="save" CONTENT="history">
<STYLE>
.saveHistory {behavior:url(#default#savehistory);}
</STYLE>
<SCRIPT>function fnSave(){
var oXMLDoc=oPersistObject.XMLDocument;
var oNode=oXMLDoc.createNode(1,"Trunk", "");
oNode.text="A tree trunk.";
oNode.setAttribute("desc",oPersistObject.innerHTML);
oXMLDoc.documentElement.insertBefore(oNode, null);
}
function fnLoad(){
var oXMLDoc=oPersistObject.XMLDocument;
var oItem=oXMLDoc.documentElement.childNodes.item(1);
oPersistObject.innerHTML=oItem.getAttribute("desc");
}
function fnInsTxt(){
oPersistObject.innerHTML="I am an Ash. I am an Ash sapling."
+ "Well, I am the trunk of an Ash sapling.";
}
</SCRIPT>
</HEAD>
\langle BODY \rangle<INPUT TYPE="button" VALUE="Insert Text" ONCLICK="fnIn
\leqA HREF="/workshop/samples/author/persistence/saveTarget 1.htm
Leave The Page
</A>
```

```
<DIV
ID="oPersistObject"
CLASS="saveHistory"
ONSAVE="fnSave()"
ONLOAD="fnLoad()">
</DIV>
</BODY>
</HTML>
```
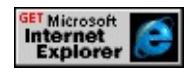

# **Standards Information**

There is no public standard that applies to this property.

# **Applies To**

[saveFavorite](#page-3673-0), [saveHistory](#page-3677-0), [userData](#page-3687-0)

**See Also**

Introduction to Persistence

<span id="page-3822-0"></span>HTML Applications (HTAs) are full-fledged applications. These applications are trusted and display only the menus, icons, toolbars, and title information that the Web developer creates. In short, HTAs pack all the power of Microsoft® Internet Explorer—its object model, performance, rendering power, protocol support, and channel–download technology—without enforcing the strict security model and user interface of the browser. HTAs can be created using the HTML and Dynamic HTML (DHTML) that you already know.

# **Overviews/Tutorials**

# **[Introduction](#page-5134-0) to HTML Applications (HTAs)**

The power to build HTAs brings Internet Explorer 5 to the fore as a viable Microsoft Windows® development platform. HTAs are fullfledged applications. These applications are trusted and display only the menus, icons, toolbars, and title information that the Web developer creates. In short, HTAs pack all the power of Internet Explorer—its object model, performance, rendering power, protocol support, and channel-download technology—without enforcing the strict security model and user interface of the browser.

# **Elements/Objects**

# **[HTA:APPLICATION](#page-512-0)**

Enables an extended object model for building HTML Applications (HTA).

# **Attributes/Properties**

# **[APPLICATION](#page-3828-0)**

Indicates whether the content of the object is an HTML Application (HTA) and, therefore, exempt from the browser security model.

# **[applicationName](#page-3830-0)**

Sets or retrieves the name of the HTML Application (HTA).

# **[border](#page-3832-0)**

Sets or retrieves the type of window border for the HTML Application (HTA).

# **[borderStyle](#page-3834-0)**

Sets or retrieves the style set for the content border within the HTML Application (HTA) window.

# **[caption](#page-3836-0)**

Sets or retrieves a Boolean value that indicates whether the window is set to display a title bar or caption, for the HTML Application (HTA).

# **[commandLine](#page-3838-0)**

Retrieves the argument used to launch the HTML Application (HTA).

# **[contextMenu](#page-3840-0)**

Sets or retrieves whether the context menu is displayed when the right mouse button is clicked.

# **[icon](#page-3842-0)**

Sets or retrieves the name and location of the icon specified in the HTML

# Application (HTA).

### **[innerBorder](#page-3844-0)**

Sets or retrieves whether the inside 3-D border is displayed.

### **[maximizeButton](#page-3846-0)**

Sets or retrieves a Boolean value that indicates whether a Maximize button is displayed in the title bar of the HTML Application (HTA) window.

### **[minimizeButton](#page-3848-0)**

Sets or retrieves a Boolean value that indicates whether a Minimize button is displayed in the title bar of the HTML Application (HTA) window.

### **[navigable](#page-3850-0)**

Sets or retrieves whether linked documents will be loaded in the main HTA window or in a new browser window.

# **[scroll](#page-3851-0)**

Sets or retrieves whether the scroll bars are displayed.

# **[scrollFlat](#page-3853-0)**

Sets or retrieves whether the scroll bar is 3-D or flat.

# **[selection](#page-3855-0)**

Sets or retrieves whether the content can be selected with the mouse or keyboard.

# **[showInTaskBar](#page-3858-0)**

Sets or retrieves a value that indicates whether the HTML Application

(HTA) is displayed in the Windows taskbar.

### **[singleInstance](#page-3860-0)**

Sets or retrieves a value that indicates whether only one instance of the specified HTML Application (HTA) can run at a time.

### **[sysMenu](#page-3862-0)**

Sets or retrieves a Boolean value that indicates whether a system menu is displayed in the HTML Application (HTA).

#### **[version](#page-3864-0)**

Sets or retrieves the version number of the HTML Application (HTA).

#### **[windowState](#page-3866-0)**

Sets or retrieves the initial size of the HTA window.

<span id="page-3828-0"></span>Indicates whether the content of the object is an HTML Application (HTA) and, therefore, exempt from the browser security model.

### **Syntax**

```
HTML <ELEMENT APPLICATION=bApplication ... >
Scripting N/A
```
# **Possible Values**

*bApplication* Boolean that specifies whether the content is trusted or untrusted based on the browser security model.

**no** Default. Browser security rules for unsafe content are applied; thus, all content of the frame or iframe is untrusted.

yes All content of the **frame** or **iframe** is trusted.

# **Remarks**

The **APPLICATION** attribute can be used only in HTAs.

You can use the **APPLICATION** attribute to control the content of your Web pages. For example, you can use the attribute to create an HTA that has one **frame** that accesses unsafe content, such as Internet URLs, and another **frame** that accesses safe content. You can also use the attribute for cross-domain scripting between HTA-enabled frames.

A nested **frame** or **iframe** requires each container **frame** to be HTAenabled (for example, APPLICATION="yes") for the innermost **frame** or **iframe** to accept the value of APPLICATION="yes". Take, for instance, an **iframe** that contains a frameset. Each **frame** within the **frameset** qualifies as being nested. For the innermost **frame** to be considered safe, it and each parent **frame** must be declared as APPLICATION="yes".

HTAs are designed to prevent each untrusted HTML **frame** and **iframe** from having script access to the HTA that contains them. In the case of a non-HTA-enabled **frame**, the highest-level frame comprises the top window for each **frame** that it contains. The [window.](#page-1321-0)[top](#page-3208-0) and **window**[.self](#page-3077-0) are the same for that **frame**. In addition, an unsafe **frame** or **iframe** receives neither a **[referrer](#page-2979-0)** nor an **[opener](#page-2857-0)** URL from the parent HTA. This means **frame** or **iframe** is not affected by the parent window of the containing HTA.

#### **Standards Information**

There is no public standard that applies to this attribute.

### **Applies To**

AME, IFRAM

#### **See Also**

Introduction to HTML [Applications](#page-3822-0) (HTAs), HTML Applications **Reference** 

# <span id="page-3830-0"></span>APPLICATIONNAME Attribute | applicationName Property

Internet [Development](#page-0-0) Index

Sets or retrieves the name of the HTML Application (HTA).

### **Syntax**

**HTML** <HTA:APPLICATION **APPLICATIONNAME** = *sAppName*... > **Scripting** [ *sAppName* **=** ] *HTA:APPLICATION*.**applicationName**

# **Possible Values**

*sAppName* **String** that specifies the application name.

The property is read-only. The property has no default value.

# **Remarks**

**Note** The **applicationName** property is read-only; however, the **APPLICATIONNAME** attribute can be used to set the initial value.

When set to true, the [singleInstance](#page-3860-0) property checks the **applicationName** value before launching an instance of the application. For this check to be valid, the **applicationName** property must have a unique value assigned to it. You can use the **applicationName** property to identify a single application, regardless of the URL used to access it.

# **Example**

This example shows how to retrieve the **applicationName** property.

```
<HTML>
<HEAD>
<HTA:APPLICATION ID="oHTA"
APPLICATIONNAME="myApp"
```

```
><SCRIPT>alert("applicationName = " + oHTA.applicationName);
</SCRIPT>
</HEAD>
<BODY SCROLL="no">
</BODY>
</HTML>
```
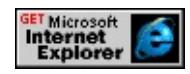

# **Standards Information**

There is no public standard that applies to this property.

# **Applies To**

TA:APPLICATION

**See Also**

<span id="page-3832-0"></span>Sets or retrieves the type of window border for the HTML Application (HTA).

### **Syntax**

**HTML** <HTA:APPLICATION **BORDER** = *sType*... > **Scripting** [ *sType* **=** ] *HTA:APPLICATION*.**border**

# **Possible Values**

*sType* **String** that specifies one of the following values: **thick** Default. Thick window border, plus a size grip and sizing border for resizing the window. dialog Dialog window border. none No window border. thin Thin window border with a caption.

The property is read-only. The property has a default value of **thick**.

### **Remarks**

**Note** The **border** property is read-only; however, the **BORDER** attribute can be used to set the initial value.

The **border** property affects the window border and is valid only for HTA windows that contain a title bar or caption. Setting **border** to none eliminates the title bar, the program icon, and the Minimize and Maximize buttons. This property can be used with the **[borderStyle](#page-3834-0)** property, which controls the content border within the window.

# **Example**

This example uses the **border** property to apply a thin border to the window.

```
<HTML>
<HEAD>
<TITLE>Hello, World!</TITLE>
<HTA:APPLICATION ID="oHTA"
APPLICATIONAME="myApp"
BORDER="thin"
\geq<SCRIPT>alert("border = " + oHTA.border);
</SCRIPT>
</HEAD>
<BODY SCROLL="no">
</BODY>
</HTML>
```
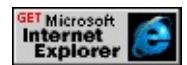

# **Standards Information**

This property is defined in World Wide Web [Consortium](http://www.w3.org/tr/2000/wd-dom-level-1-20000929/) (W3C) Document Object Model (DOM) Level 1 MSO+.

### **Applies To**

[HTA:APPLICATION](#page-512-0)

**See Also**

<span id="page-3834-0"></span>BORDERSTYLE Attribute | borderStyle Property Internet [Development](#page-0-0) Index

Sets or retrieves the style set for the content border within the HTML Application (HTA) window.

#### **Syntax**

```
HTML <HTA:APPLICATION BORDERSTYLE = sStyle... >
Scripting [ sStyle = ] HTA:APPLICATION.borderStyle
```
### **Possible Values**

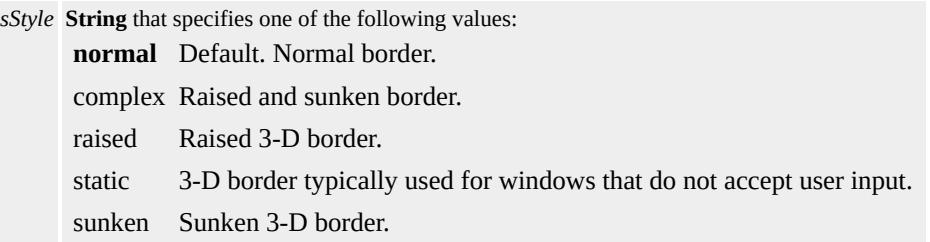

The property is read-only. The property has a default value of **normal**.

#### **Remarks**

**Note** The **borderStyle** property is read-only; however, the **BORDERSTYLE** attribute can be used to set the initial value.

All HTAs have two adjacent borders: one for the content of a window, and one for the application window. The **borderStyle** property sets the style for the content [border](#page-3832-0), while the **border** property controls the application window border.

### **Example**

This example uses the **borderStyle** property to apply a normal border around the content of a window.

```
<HTML>
<HEAD>
<TITLE>Hello, World!</TITLE>
<HTA:APPLICATION ID="oHTA"
APPLICATIONNAME="sampleApp"
CAPTION="yes"
BORDER="thin"
BORDERSTYLE="normal"
><SCRIPT>alert("borderStyle = " + oHTA.borderStyle);
</SCRIPT>
</HEAD>
<BODY SCROLL="no">
</BODY>
</HTML>
```
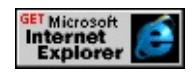

# **Standards Information**

There is no public standard that applies to this property.

# **Applies To**

```
HTA:APPLICATION
```
### **See Also**

<span id="page-3836-0"></span>Sets or retrieves a Boolean value that indicates whether the window is set to display a title bar or caption, for the HTML Application (HTA).

### **Syntax**

```
HTML <HTA:APPLICATION CAPTION = bTitleBar... >
Scripting [ bTitleBar = ] HTA:APPLICATION.caption
```
# **Possible Values**

*bTitleBar* **Boolean** that specifies one of the following values: **yes** Default. Title bar is displayed. no Title bar is not displayed.

The property is read-only. The property has a default value of **yes**.

# **Remarks**

**Note** The **caption** property is read-only; however, the **CAPTION** attribute can be used to set the initial value.

The application *title* appears only when the **caption** property is set to yes. Turning off the caption also disables the program icon and the Minimize and Maximize buttons. In this case, you must provide an alternate way for the user to quit the HTA, such as a button that invokes the [close](#page-1415-0) method of the [window](#page-1321-0) object.

# **Example**

This example shows how to retrieve the **caption** property.

<HTML>  $<$ HEAD>

```
<HTA:APPLICATION ID="oHTA"
CAPTION="yes"
><SCRIPT>alert ("caption = " + oHTA.caption);
</SCRIPT>
</HEAD>
<BODY SCROLL="no">
</BODY>
</HTML>
```
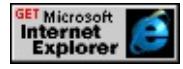

# **Standards Information**

This property is defined in World Wide Web [Consortium](http://www.w3.org/tr/2000/wd-dom-level-1-20000929/) (W3C) Document Object Model (DOM) Level 1 MSO+.

### **Applies To**

[HTA:APPLICATION](#page-512-0)

**See Also**

<span id="page-3838-0"></span>Retrieves the argument used to launch the HTML Application (HTA).

### **Syntax**

**HTML** N/A **Scripting** [ *sPath* **=** ] *HTA:APPLICATION*.**commandLine**

# **Possible Values**

*sPath* **String** that specifies the path and arguments used to launch the HTA.

The property is read-only. The property has no default value.

# **Remarks**

The **commandLine** property returns an empty string when the HTA is launched over the HTTP protocol.

# **Example**

This example shows how to retrieve the **commandLine** property value.

```
<HTML>
<HEAD>
<HTA:APPLICATION ID="oHTA"
APPLICATIONNAME="myApp"
><SCRIPT>
alert("commandLine = " + oHTA.commandLine);
</SCRIPT>
</HEAD>
<BODY SCROLL="no">
</BODY>
```
# $<$ /HTML>

This feature requires Microsoft® Internet Explorer 5 or later. Click the following icon to install the latest version. Then reload this page to view the sample.

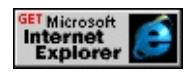

### **Standards Information**

There is no public standard that applies to this property.

# **Applies To**

[HTA:APPLICATION](#page-512-0)

**See Also**

<span id="page-3840-0"></span>CONTEXTMENU Attribute | contextMenu Property Internet [Development](#page-0-0) Index

Sets or retrieves whether the context menu is displayed when the right mouse button is clicked.

#### **Syntax**

```
HTML <HTA:APPLICATION CONTEXTMENU = sContextMenu... >
Scripting [ sContextMenu = ] HTA:APPLICATION.contextMenu
```
### **Possible Values**

*sContextMenu* **String** that specifies one of the following values. **yes** Default. Context menus are displayed. no Context menus are not displayed.

The property is read-only. The property has a default value of **yes**.

#### **Remarks**

**Note** The **contextMenu** property is read only, however the **CONTEXTMENU** attribute can be used to set the initial value.

### **Example**

This example shows how to retrieve the **contextMenu** property.

```
<HTML>
<HEAD>
<HTA:APPLICATION
ID=oHTA
CONTEXTMENU="no"
\geq<TITLE>HTA Properties</TITLE>
<STYLE>
```

```
BODY {font-size: 8pt; font-family: Arial;}
</STYLE>
</HEAD>
<SCRIPT>
function readFun()
{
alert("The contextMenu property is set to: " + oHTA.contextMenu
}
</SCRIPT>
<BODY>
<P>Read the property:
<INPUT TYPE="button" VALUE="Test contextMenu value" onC
</P>
</BODY>
</HTML>
```
# **Standards Information**

There is no public standard that applies to this property.

# **Applies To**

TA:APPLICATION

<span id="page-3842-0"></span>Sets or retrieves the name and location of the icon specified in the HTML Application (HTA).

### **Syntax**

```
HTML <HTA:APPLICATION ICON = sIcon... >
Scripting [ sIcon = ] HTA:APPLICATION.icon
```
# **Possible Values**

*sIcon* **String** that specifies an icon for the application. System Application Icon The HTA uses the System Application Icon when nothing is specified, but the System Application Icon is not an actual value.

The property is read-only. The property has no default value.

### **Remarks**

**Note** The **icon** property is read-only; however, the **ICON** attribute can be used to set the initial value.

The **icon** attribute recognizes the standard 32x32 pixel Microsoft® Windows® format for .ico image files.

The HTA uses the System Application Icon when nothing is specified, but the System Application Icon is not an actual value.

# **Example**

This example shows how to retrieve the **icon** property.

```
<HTML>
<HEAD><HTA:APPLICATION ID="oHTA"
```

```
APPLICATIONNAME="myApp"
ICON="graphics/face01.ico"
><SCRIPT>
alert ("icon = " + oHTA.icon);
</SCRIPT>
</HEAD>
<BODY SCROLL="no">
</BODY>
</HTML>
```
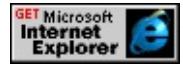

# **Standards Information**

There is no public standard that applies to this property.

# **Applies To**

[HTA:APPLICATION](#page-512-0)

**See Also**

<span id="page-3844-0"></span>INNERBORDER Attribute | innerBorder Property Internet [Development](#page-0-0) Index

Sets or retrieves whether the inside 3-D border is displayed.

#### **Syntax**

```
HTML <HTA:APPLICATION INNERBORDER = sInnerBorder... >
Scripting [ sInnerBorder = ] HTA:APPLICATION.innerBorder
```
# **Possible Values**

*sInnerBorder* **String** that specifies one of the following values. **yes** Default. Three-dimensional inner border is displayed. no Inner border is not displayed.

The property is read-only. The property has a default value of **yes**.

#### **Remarks**

**Note** The **innerBorder** property is read only, however the **INNERBORDER** attribute can be used to set the initial value.

### **Example**

This example shows how to retrieve the **innerBorder** property.

```
<HTML>
<HEAD><HTA:APPLICATION
ID=oHTA
INNERBORDER="no"/>
<TITLE>HTA Properties</TITLE>
<STYLE>BODY {font-size: 8pt; font-family: Arial;}
</STYLE>
```

```
</HEAD>
<SCRIPT>
function readFun()
\{alert("The innerBorder property is set to: " + oHTA.innerBorder);
}
</SCRIPT>
<BODY>
<P>Read the property:
<INPUT TYPE="button" VALUE="Test innerBorder value" onCl
</P>
</BODY>
</HTML>
```
# **Standards Information**

There is no public standard that applies to this property.

# **Applies To**

HTA: APPLICATION

# <span id="page-3846-0"></span>MAXIMIZEBUTTON Attribute | maximizeButton Property

Sets or retrieves a Boolean value that indicates whether a Maximize button is displayed in the title bar of the HTML Application (HTA) window.

### **Syntax**

```
HTML <HTA:APPLICATION MAXIMIZEBUTTON = bShowButton... >
Scripting [ bShowButton = ] HTA:APPLICATION.maximizeButton
```
# **Possible Values**

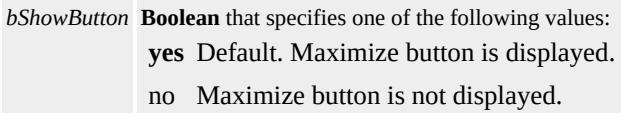

The property is read-only. The property has a default value of **yes**.

#### **Remarks**

**Note** The **maximizeButton** property is read-only; however, the **MAXIMIZEBUTTON** attribute can be used to set the initial value.

The window must have a title bar or caption for the Minimize and Maximize buttons to display.

### **Example**

This example shows how to retrieve the **maximizeButton** property.

```
<HTML>
<HEAD>
<TITLE>Hello, World!</TITLE>
<HTA:APPLICATION ID="oHTA"
APPLICATIONNAME="myApp"
```

```
CAPTION="yes"
MAXIMIZEBUTTON="yes"
><SCRIPT>alert("maximizeButton = " + oHTA.maximizeButton);
</SCRIPT>
</HEAD>
<BODY SCROLL="no">
</BODY>
</HTML>
```
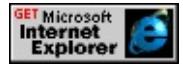

# **Standards Information**

There is no public standard that applies to this property.

# **Applies To**

[HTA:APPLICATION](#page-512-0)

**See Also**

# <span id="page-3848-0"></span>MINIMIZEBUTTON Attribute | minimizeButton Property

Sets or retrieves a Boolean value that indicates whether a Minimize button is displayed in the title bar of the HTML Application (HTA) window.

### **Syntax**

**HTML** <HTA:APPLICATION **MINIMIZEBUTTON** = *bShowButton*... > **Scripting** [ *bShowButton* **=** ] *HTA:APPLICATION*.**minimizeButton**

# **Possible Values**

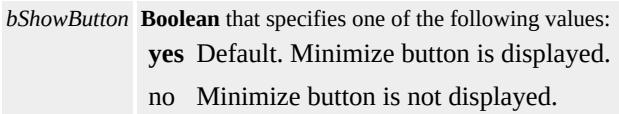

The property is read-only. The property has a default value of **yes**.

### **Remarks**

**Note** The **minimizeButton** property is read-only; however, the **MINIMIZEBUTTON** attribute can be used to set the initial value.

The window must have a title bar or caption for the Minimize and Maximize buttons to display.

### **Example**

This example shows how to retrieve the **minimizeButton** property.

```
<HTML>
<HEAD>
<TITLE>Hello, World!</TITLE>
<HTA:APPLICATION ID="oHTA"
APPLICATIONNAME="myApp"
```

```
CAPTION="yes"
MINIMIZEBUTTON="yes"
><SCRIPT>alert ("minimizeButton = " + oHTA.minimizeButton);
</SCRIPT>
</HEAD>
<BODY SCROLL="no">
</BODY>
</HTML>
```
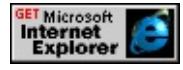

### **Standards Information**

There is no public standard that applies to this property.

# **Applies To**

[HTA:APPLICATION](#page-512-0)

**See Also**

<span id="page-3850-0"></span>Sets or retrieves whether linked documents will be loaded in the main HTML Application (HTA) window or in a new browser window.

### **Syntax**

```
HTML <HTA:APPLICATION NAVIGABLE = sNavigable... >
Scripting [ sNavigable = ] HTA:APPLICATION.navigable(v)
```
# **Possible Values**

*sNavigable* **String**?that specifies one of the following values: **no** Default. Links in the main HTA window will be loaded in a new browser window. yes Links in the main HTA window will be loaded in the main HTA window.

The property is read-only. The property has a default value of **no**.

# **Remarks**

**Note** The **navigable** property is read only, however the **NAVIGABLE** attribute can be used to set the initial value.

### **Standards Information**

There is no public standard that applies to this property.

# **Applies To**

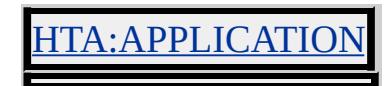

<span id="page-3851-0"></span>Sets or retrieves whether the scroll bars are displayed.

### **Syntax**

```
HTML <HTA:APPLICATION SCROLL = sScroll... >
Scripting [ sScroll = ] HTA:APPLICATION.scroll
```
# **Possible Values**

*sScroll* **String** that specifies one of the following values. **yes** Default. Scroll bars are displayed. no Scroll bars are not displayed. auto Scroll bars are displayed only when the content exceeds what can fit in the client area.

The property is read-only. The property has a default value of **yes**.

### **Remarks**

**Note** The **scroll** property is read only, however the **SCROLL** attribute can be used to set the initial value.

Setting the **body** [scroll](#page-3022-0) property to no is an alternate way to prevent scroll bars from being displayed.

# **Example**

This example shows how to retrieve the **scroll** property.

```
<HTML>
<HEAD>
<HTA:APPLICATION
ID=oHTA
SCROLL="no"/>
<TITLE>HTA Properties</TITLE>
```
```
<STYLE>BODY {font-size: 8pt; font-family: Arial;}
</STYLE>
</HEAD>
<SCRIPT>function readFun()
{
alert("The scroll property is set to: " + oHTA.scroll);
}
</SCRIPT>
<BODY>
<P>Read the property:
<INPUT TYPE="button" VALUE="Test scroll value" onClick="readFunc()"
</P>\langle p \rangle.\langle p \rangle \langle p \rangle \langle p \rangle.\langle p \rangle \langle p \rangle \langle p \rangle \langle p \rangle \langle p \rangle\langle p \rangle.\langle p \rangles/p\langle p \rangle.\langle p \rangles/p\langle p \rangle.\langle p \rangles/p\langle p \rangle.\langle p \rangles/p\langle p \rangles/p\langle p \rangle\langle p \rangle.\langle p \rangle \langle p \rangle \langle p \rangle \langle p \rangle \langle p \rangle \langle p \rangle \langle p \rangle \langle p \rangle\langle p \rangle.\langle p \rangles/p\langle p \rangle.\langle p \rangles/p\langle p \rangle.\langle p \rangles/p\langle p \rangle.\langle p \rangles/p\langle p \rangles/p\langle p \rangle<p>.</p><p>.</p>>p>.</p>>p>.</p>>p>.</p>>p>.</p>
\langle p \rangle.\langle p \rangles/p\langle p \rangle.\langle p \rangles/p\langle p \rangle.\langle p \rangles/p\langle p \rangle.\langle p \rangles/p\langle p \rangles/p\langle p \rangle</BODY>
</HTML>
```
# **Standards Information**

There is no public standard that applies to this property.

# **Applies To**

[HTA:APPLICATION](#page-512-0)

Sets or retrieves whether the scroll bar is 3-D or flat.

### **Syntax**

```
HTML <HTA:APPLICATION SCROLLFLAT = sScrollFlat... >
Scripting [ sScrollFlat = ] HTA:APPLICATION.scrollFlat
```
# **Possible Values**

*sScrollFlat* **String** that specifies one of the following values. yes Scroll bars are flat. **no** Default. Scroll bars are 3-D.

The property is read-only. The property has a default value of **no**.

### **Remarks**

**Note** The **scrollFlat** property is read only, however the **SCROLLFLAT** attribute can be used to set the initial value.

### **Example**

This example shows how to retrieve the **scrollFlat** property.

```
<HTML>
<HEAD><HTA:APPLICATION
ID=oHTA
SCROLLFLAT="yes"/>
<TITLE>HTA Properties</TITLE>
<STYLE>BODY {font-size: 8pt; font-family: Arial;}
</STYLE>
```

```
</HEAD>
<SCRIPT>function readFun()
\{alert("The scrollFlat property is set to: " + oHTA.scrollFlat);
}
</SCRIPT>
<BODY>
<P>Read the property:
<INPUT TYPE="button" VALUE="Test scrollFlat value" onClick
</P>\langle p \rangle.\langle p \rangle \langle p \rangle \langle p \rangle.\langle p \rangle \langle p \rangle \langle p \rangle \langle p \rangle\langle p \rangle.\langle p \rangle \langle p \rangle \langle p \rangle \langle p \rangle \langle p \rangle \langle p \rangle \langle p \rangle \langle p \rangle \langle p \rangle \langle p \rangle\langle p \rangle.\langle p \rangle \langle p \rangle \langle p \rangle.\langle p \rangle \langle p \rangle \langle p \rangle \langle p \rangle \langle p \rangle\langle p \rangle.\langle p \rangles/p>.\langle p \rangles/p>.\langle p \rangle/p>s/p>.\langle p \rangles/p>s/p>s/p\langle p \rangle\langle p \rangle.\langle p \rangle \langle p \rangle \langle p \rangle.\langle p \rangle \langle p \rangle \langle p \rangle \langle p \rangle\langle p \rangle.\langle p \rangle \langle p \rangle \langle p \rangle \langle p \rangle \langle p \rangle \langle p \rangle \langle p \rangle \langle p \rangle \langle p \rangle \langle p \rangle</BODY>
</HTML>
```
# **Standards Information**

There is no public standard that applies to this property.

# **Applies To**

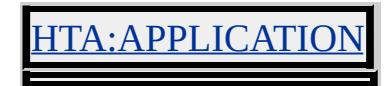

Sets or retrieves whether the content can be selected with the mouse or keyboard.

### **Syntax**

```
HTML <HTA:APPLICATION SELECTION = sSelection... >
Scripting [ sSelection = ] HTA:APPLICATION.selection
```
# **Possible Values**

*sSelection* **String** that specifies one of the following values. **yes** Default. Content can be selected with the mouse or keyboard. no Content cannot be selected with the mouse or keyboard.

The property is read-only. The property has a default value of **yes**.

### **Remarks**

**Note** The **selection** property is read only, however the **SELECTION** attribute can be used to set the initial value.

Setting the **SELECTION** attribute to no prevents the context menu from displaying. Setting the **[CONTEXTMENU](#page-3840-0)** attribute to yes has no effect in this case.

**Note** The use of content editable elements overrides the selection property. When the **[contentEditable](#page-2398-0)** property is set to true anywhere in an HTML Application (HTA), any object may be selected.

# **Example**

This example shows how to retrieve the **selection** property.

<HTML>

```
<HEAD>
<HTA:APPLICATION
ID=oHTA
CONTEXTMENU="yes"
SELECTION="no"/>
<TITLE>HTA Properties</TITLE>
<STYLE>
BODY {font-size: 8pt; font-family: Arial;}
</STYLE>
</HEAD>
<SCRIPT>function readFun()
{
alert("The selection property is set to: " + oHTA.selection);
}
</SCRIPT>
<BODY>
<P>Read the property:
<INPUT TYPE="button" VALUE="Test selection value" onClick=
</P></BODY>
</HTML>
```
# **Standards Information**

There is no public standard that applies to this property.

# **Applies To**

[HTA:APPLICATION](#page-512-0)

**See Also**

[contentEditable](#page-2398-0)

Sets or retrieves a value that indicates whether the HTML Application (HTA) is displayed in the Microsoft® Windows® taskbar.

## **Syntax**

```
HTML <HTA:APPLICATION SHOWINTASKBAR = bShow... >
Scripting [ bShow = ] HTA:APPLICATION.showInTaskBar
```
# **Possible Values**

*bShow* **Boolean** that specifies one of the following values: **yes** Default. Application is displayed in the Windows taskbar. no Application is not displayed in the Windows taskbar.

The property is read-only. The property has a default value of **yes**.

#### **Remarks**

**Note** The **showInTaskBar** property is read-only; however, the **SHOWINTASKBAR** attribute can be used to set the initial value.

The **showInTaskBar** property does not affect whether the application appears in the list of applications displayed when the user presses ALT+TAB.

### **Example**

This example shows how to retrieve the **showInTaskBar** property.

```
<HTML>
<HEAD>
<HTA:APPLICATION ID="oHTA"
```

```
APPLICATIONNAME="myApp"
SHOWINTASKBAR="no"
><SCRIPT>alert ("showInTaskBar = " + oHTA.showInTaskBar);
</SCRIPT>
</HEAD>
<BODY SCROLL="no">
</BODY>
</HTML>
```
This feature requires Microsoft® Internet Explorer 5 or later. Click the following icon to install the latest version. Then reload this page to view the sample.

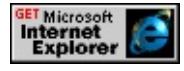

# **Standards Information**

There is no public standard that applies to this property.

# **Applies To**

[HTA:APPLICATION](#page-512-0)

**See Also**

Introduction to HTML [Applications](#page-5134-0) (HTAs)

# SINGLEINSTANCE Attribute | singleInstance Property

Sets or retrieves a value that indicates whether only one instance of the specified HTML Application (HTA) can run at a time.

### **Syntax**

```
HTML <HTA:APPLICATION SINGLEINSTANCE = bOpen... >
Scripting [ bOpen = ] HTA:APPLICATION.singleInstance
```
## **Possible Values**

*bOpen* **Boolean** that specifies one of the following values: yes Only one instance of the specified application can run at a time. **no** Default. Multiple instances of the specified application can run at the same time.

The property is read-only. The property has a default value of **no**.

#### **Remarks**

**Note** The **singleInstance** property is read-only; however, the **SINGLEINSTANCE** attribute can be used to set the initial value.

When set to true, the **singleInstance** property checks the value of the [applicationName](#page-3830-0) property before launching an instance of the application. For this check to be valid, the **applicationName** property must have a unique value assigned to it. You can use the **applicationName** property to identify a single application, regardless of the URL used to access it.

### **Example**

This example shows how to retrieve the **singleInstance** property.

```
<HTML>
<HEAD>
<HTA:APPLICATION ID="oHTA"
APPLICATIONNAME="myApp"
SINGLEINSTANCE="yes"
><SCRIPT>alert("singleInstance = " + oHTA.singleInstance);
</SCRIPT>
</HEAD>
<BODY SCROLL="no">
</BODY>
</HTML>
```
This feature requires Microsoft® Internet Explorer 5 or later. Click the following icon to install the latest version. Then reload this page to view the sample.

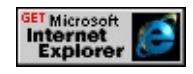

### **Standards Information**

There is no public standard that applies to this property.

**Applies To**

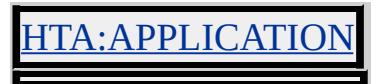

#### **See Also**

Introduction to HTML [Applications](#page-5134-0) (HTAs)

Sets or retrieves a Boolean value that indicates whether a system menu is displayed in the HTML Application (HTA).

### **Syntax**

```
HTML <HTA:APPLICATION SYSMENU = bMenu... >
Scripting [ bMenu = ] HTA:APPLICATION.sysMenu
```
# **Possible Values**

*bMenu* **Boolean** that specifies one of the following values: **yes** Default. System menu is displayed in the title bar. no System menu is not displayed in the title bar.

The property is read-only. The property has a default value of **yes**.

# **Remarks**

**Note** The **sysMenu** property is read-only; however, the **SYSMENU** attribute can be used to set the initial value.

The HTA system menu is denoted by the program icon on the far left corner of the title bar. When clicked, the HTA system menu displays all the commands included in the standard Microsoft® Windows® system menu, including Restore, Move, Size, Minimize, Maximize, and Close.

Many of the properties that affect the user interface of the window are interdependent. For example, setting **sysMenu** to no disables the program icon and the Minimize and Maximize buttons. Similarly, setting the **[border](#page-3832-0)** property to none disables the program icon, title bar, and Minimize and Maximize buttons.

# **Example**

This example shows how to retrieve the **sysMenu** property.

```
<HTML>
<HEAD><HTA:APPLICATION ID="oHTA"
APPLICATIONNAME="myApp"
SYSMENU="yes"
\geq<SCRIPT>alert("sysMenu = " + oHTA.sysMenu);
</SCRIPT>
</HEAD>
<BODY SCROLL="no">
</BODY>
</HTML>
```
This feature requires Microsoft® Internet Explorer 5 or later. Click the following icon to install the latest version. Then reload this page to view the sample.

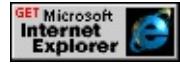

# **Standards Information**

There is no public standard that applies to this property.

# **Applies To**

[HTA:APPLICATION](#page-512-0)

# **See Also**

Introduction to HTML [Applications](#page-5134-0) (HTAs)

Sets or retrieves the version number of the HTML Application (HTA).

# **Syntax**

```
HTML <HTA:APPLICATION VERSION = sVersion... >
Scripting [ sVersion = ] HTA:APPLICATION.version
```
# **Possible Values**

*sVersion* **String** that specifies the version number of the application.

The property is read-only. The property has no default value.

# **Remarks**

**Note** The **version** property is read-only; however, the **VERSION** attribute can be used to set the initial value.

# **Example**

This example shows how to retrieve the **version** property.

```
<HTML>
<HEAD>
<HTA:APPLICATION ID="oHTA"
VERSION="1.0"
\geq<SCRIPT>alert("version = " + oHTA.version);
</SCRIPT>
</HEAD>
\leqBODY SCROLL="no">
</BODY>
```
# $<$ /HTML>

This feature requires Microsoft® Internet Explorer 5 or later. Click the following icon to install the latest version. Then reload this page to view the sample.

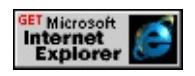

## **Standards Information**

There is no public standard that applies to this property.

# **Applies To**

[HTA:APPLICATION](#page-512-0)

**See Also**

Introduction to HTML [Applications](#page-5134-0) (HTAs)

WINDOWSTATE Attribute | windowState Property Internet [Development](#page-0-0) Index

Sets or retrieves the initial size of the HTML Application (HTA) window.

### **Syntax**

```
HTML <HTA:APPLICATION WINDOWSTATE = sWindowSize... >
Scripting [ sWindowSize = ] HTA:APPLICATION.windowState
```
# **Possible Values**

*sWindowSize* **String** that specifies one of the following values: **normal** Default. Window is the default size for Microsoft<sup>®</sup> Internet Explorer. minimize Window does not display on launch. Instead, the title of the minimized application appears in the taskbar. maximize Window is sized to fill the screen.

The property is read-only. The property has a default value of **normal**.

#### **Remarks**

**Note** The **windowState** property is read-only; however, the **WINDOWSTATE** attribute can be used to set the initial value.

### **Example**

This example shows how to retrieve the **windowState** property.

```
<HTML>
<HEAD>
<HTA:APPLICATION ID="oHTA"
APPLICATIONNAME="myApp"
WINDOWSTATE="maximize"
\geq<SCRIPT>alert("windowState = " + oHTA.windowState);
```

```
</SCRIPT>
</HEAD>
<BODY SCROLL="no">
</BODY>
</HTML>
```
This feature requires Microsoft® Internet Explorer 5 or later. Click the following icon to install the latest version. Then reload this page to view the sample.

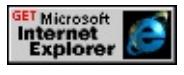

# **Standards Information**

There is no public standard that applies to this property.

# **Applies To**

[HTA:APPLICATION](#page-512-0)

**See Also**

Introduction to HTML [Applications](#page-5134-0) (HTAs)

This section contains reference information for the HTML+TIME (Timed Interactive Multimedia Extensions) application programming interface (API).

# **HTML+TIME Reference**

# **[HTML+TIME](#page-3870-0) 1.0 Reference**

This section contains reference information for the object model exposed by the time behavior.

# **[HTML+TIME](#page-4008-0) 2.0 Reference**

HTML+TIME, first released in Microsoft?Internet Explorer 5, adds timing and media synchronization support to HTML pages. Using a few Extensible Markup Language (XML)-based elements and attributes, you can add images, video, and sounds to an HTML page, then synchronize them with HTML text elements over a specified amount of time.

<span id="page-3870-0"></span>**This page documents a feature of HTML+TIME 1.0, which was released in Microsoft?Internet Explorer 5. We recommend that you migrate your content to the latest version of HTML+TIME, which implements the SMIL 2.0 Working Draft. See the Introduction to HTML+TIME overview for more information.**

This section contains reference information for the object model exposed by the time behavior.

# **Behaviors**

# **[audio](#page-3879-0)**

Defines a timed audio element in an HTML document.

# **img**

Defines a timed image element in an HTML document.

# **[media](#page-3882-0)**

Defines a generic, timed media element in an HTML document.

## **[par](#page-3885-0)**

Defines a new timeline container in an HTML document for independently timed elements.

## **[seq](#page-3889-0)**

Defines a new timeline container in an HTML document for sequentially timed elements.

# **time**

Provides an active timeline for an HTML element.

# **[video](#page-3893-0)**

Defines a timed video element in an HTML document.

# **Events**

### **[onbegin](#page-3896-0)**

Fires when the timeline starts on an element.

### **[onend](#page-3898-0)**

Fires when the timeline stops on an element.

### **[onmediacomplete](#page-3900-0)**

Fires when the element's associated media is finished loading.

### **[onmedialoadfailed](#page-3902-0)**

Fires when an element's media file fails to load for any reason.

### **[onmediaslip](#page-3904-0)**

Fires when an element's media file fails to keep up with the defined timeline.

#### **[onpause](#page-3906-0)**

Fires when the timeline on an element pauses.

#### **[onrepeat](#page-3908-0)**

Fires when the timeline repeats on an element, beginning with the second iteration.

#### **[onresume](#page-3910-0)**

Fires when an element's timeline resumes from a paused state.

#### **[onresync](#page-3912-0)**

Fires when the element's associated media synchronization is interrupted.

#### **[onreverse](#page-3914-0)**

Fires when the timeline on an element begins to play backward.

# **[onscriptcommand](#page-3916-0)**

Fires when the Microsoft?Windows Media?Player control receives a synchronized command or URL.

# **Methods**

# **[beginElement](#page-3919-0)**

Starts the element on the timeline.

# **[endElement](#page-3922-0)**

Stops the element on the timeline.

## **[pause](#page-3924-0)**

Pauses the timeline on the HTML document.

### **[resume](#page-3926-0)**

Resumes a paused timeline on the HTML document.

# **Attributes/Properties**

# **[accelerate](#page-3928-0)**

Sets or retrieves a value that applies an acceleration to the element's local timeline.

# **[autoReverse](#page-3930-0)**

Sets or retrieves whether the timeline on an element immediately begins playing in reverse after completing in the forward direction.

# **[begin](#page-3932-0)**

Sets or retrieves the delay time before the timeline begins playing on the element.

# **[beginAfter](#page-3936-0)**

Sets or retrieves a value indicating that the timeline of an element starts when the referenced element ends.

# **[beginEvent](#page-3939-0)**

Sets or retrieves a value that starts the timeline of an element when the referenced event occurs.

# **[beginWith](#page-3942-0)**

Sets or retrieves a value that starts an element's timeline at the same time as the referenced element.

# **[clipBegin](#page-3945-0)**

Sets or retrieves the beginning point of a sub-clip of a continuous media object.

# **[clipEnd](#page-3947-0)**

Sets or retrieves the end point of a sub-clip of a continuous media object.

### **[clockSource](#page-3949-0)**

Sets or retrieves whether all the elements within the local time scope are synchronized with this element's timeline.

#### **[currTime](#page-3951-0)**

Retrieves a value indicating the current time along the simple duration as defined by the element's  $t: DUR$  or  $t: END$  attribute.

#### **[decelerate](#page-3953-0)**

Sets or retrieves a value that applies a deceleration to the end of a simple duration.

### **[dur](#page-3955-0)**

Sets or retrieves a value indicating the amount of time the element remains active or displayed.

#### **[end](#page-3958-0)**

Sets or retrieves a value indicating the end time for the element, or the end of the simple duration when the element is set to [repeat](#page-3985-0).

#### **[endEvent](#page-3961-0)**

Sets or retrieves a value indicating that the timeline of an element ends immediately when the referenced event occurs, regardless of the element's **repeat** count or [repeatDur](#page-3987-0) property.

### **[endHold](#page-3964-0)**

Sets or retrieves whether an element remains active if its timeline ends before the timeline on its parent element ends.

### **[eventRestart](#page-3966-0)**

Sets or retrieves whether the element should restart if a **[beginEvent](#page-3939-0)** call occurs while the local timeline is already running.

### **[img](#page-3968-0)**

Sets or retrieves the URL of an alternate image to display if the MIME type is not supported on the user's computer.

## **[localTime](#page-3970-0)**

Retrieves a value indicating the current time along the local duration, as defined by the element's [t:REPEAT](#page-3985-0) or [t:REPEATDUR](#page-3987-0) attribute.

### **[onOffBehavior](#page-3972-0)**

Retrieves an object indicating whether the specified Microsoft DirectAnimation?behavior is running.

### **[player](#page-3976-0)**

Sets or retrieves the object used to render the media associated with this element.

### **[playerObject](#page-3978-0)**

Retrieves the object that plays media files.

#### **[progressBehavior](#page-3981-0)**

Retrieves an object indicating the progress of the specified DirectAnimation behavior.

#### **[repeat](#page-3985-0)**

Sets or retrieves the number of times an element's timeline repeats.

#### **[repeatDur](#page-3987-0)**

Sets or retrieves the number of seconds an element's timeline repeats.

#### **[src](#page-3989-0)**

Sets or retrieves the source URL of the media.

#### **[syncBehavior](#page-3990-0)**

Sets or retrieves the synchronization rules for the element's timeline.

### **[syncTolerance](#page-3992-0)**

Retrieves the time variance allowed on a timeline with locked synchronization.

### **[timeAction](#page-3994-0)**

Sets or retrieves what action is taken on the element while the timeline is active.

### **[timeline](#page-3998-0)**

Sets or retrieves the type of timeline associated with an HTML element.

### **[timelineBehavior](#page-4001-0)**

Retrieves a DirectAnimation number object containing the timeline behavior associated with the specified object.

### **[timeStartRule](#page-4004-0)**

Sets or retrieves the point at which the document's timeline begins.

#### **[type](#page-4006-0)**

Sets or retrieves the MIME type of the media object referenced by the [t:SRC](#page-3989-0) attribute.

<span id="page-3879-0"></span>**This page documents a feature of HTML+TIME 1.0, which was released in Microsoft?Internet Explorer 5. We recommend that you migrate your content to the latest version of HTML+TIME, which implements the SMIL 2.0 Working Draft. See the Introduction to [HTML+TIME](#page-5165-0) overview for more information.**

Defines a timed audio element in an HTML document.

### **Syntax**

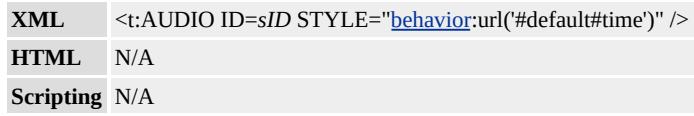

## **Possible Values**

*sID* String that specifies a unique identifier for the object.

# **Members Table**

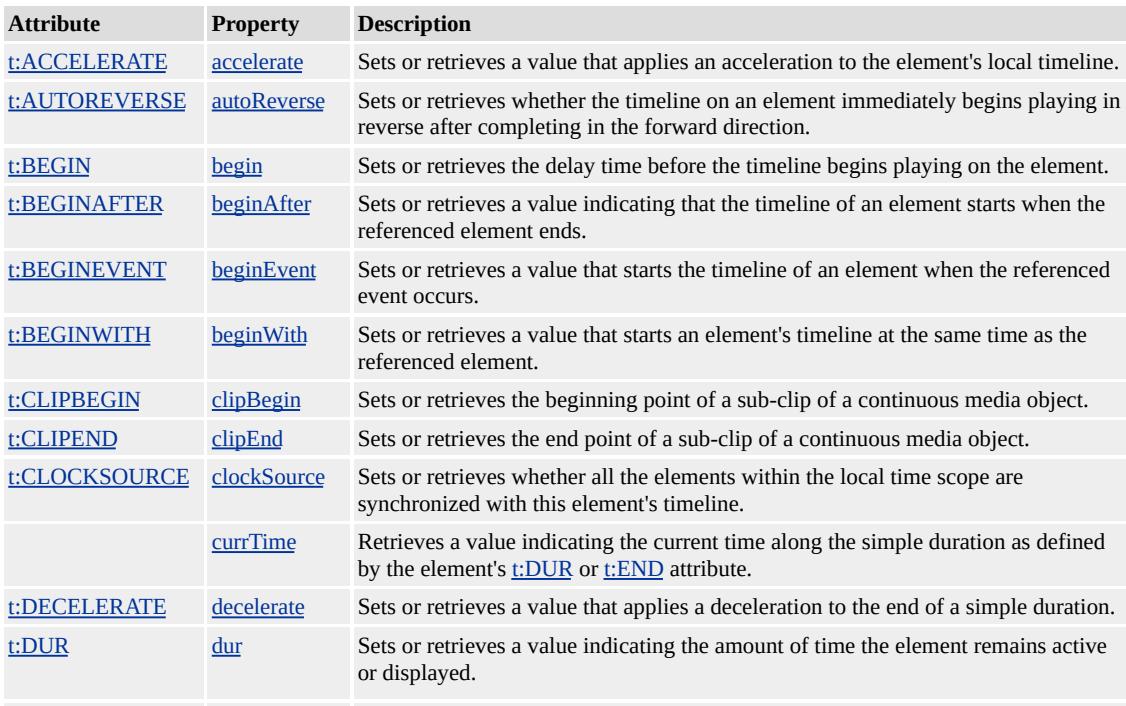

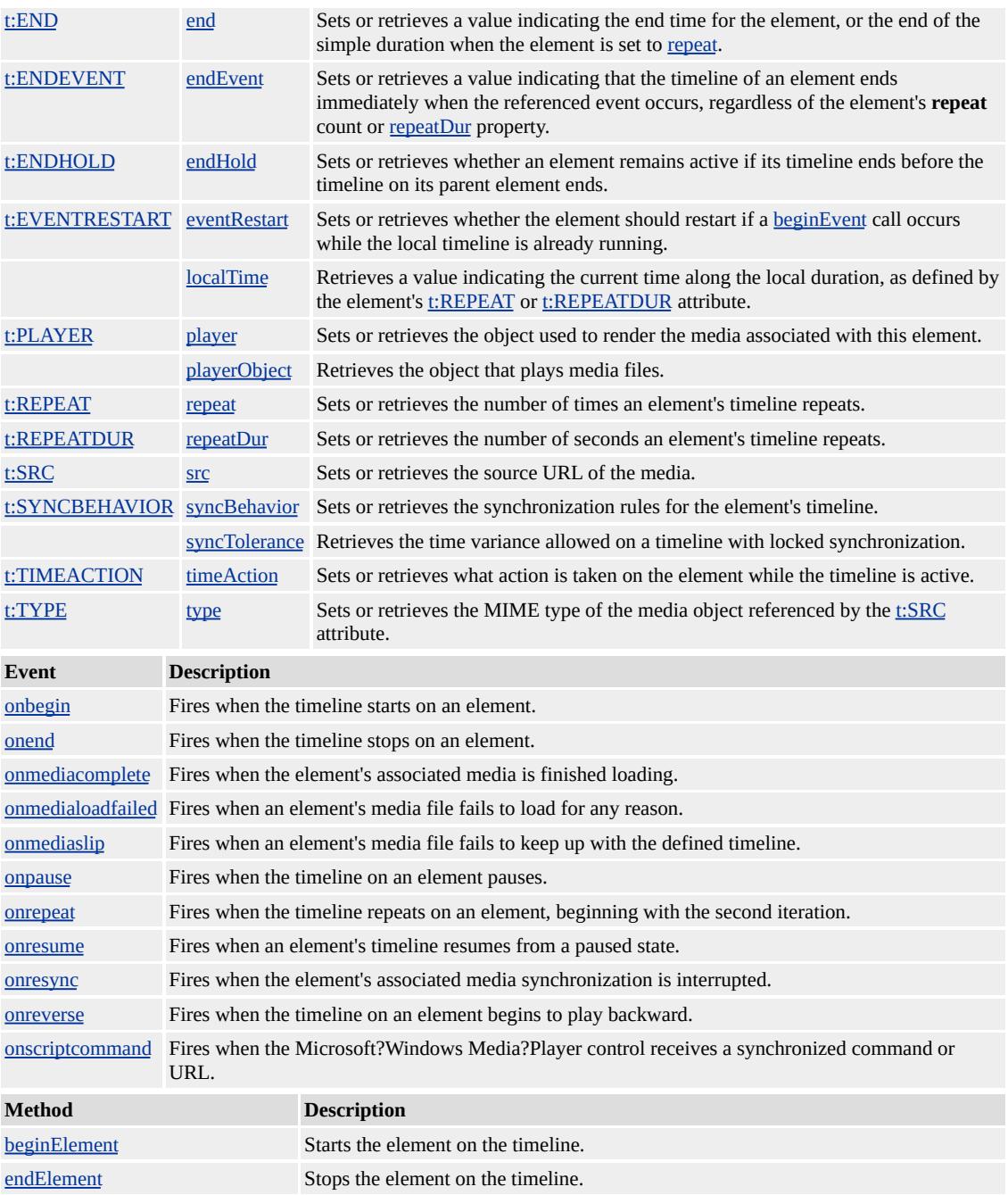

## **Remarks**

The members listed in the preceding table might not be accessible through scripting until the [window.](#page-1321-0)[onload](#page-1970-0) event fires. Waiting for this event to fire ensures that the page is completely loaded, that all behaviors have been applied to corresponding elements on the page, and that all the

behavior's properties, methods, and events are available for scripting. Using any of the behavior-defined members before the **window**.**onload** event fires could result in a scripting error, indicating that the object does not support that particular member.

Although different media-based elements exist, there is no functional difference in their current implementation. However, you are encouraged to use elements such as **t:AUDIO**, t:IMG, [t:MEDIA,](#page-3882-0) and [t:VIDEO](#page-3893-0) for improved document readability and enhanced support.

The prefix t is used to associate this element with an XML namespace. You must include the following line of code in the head section of your HTML document when using this element.

# <XML:NAMESPACE PREFIX="t"/>

The **t:AUDIO** element is available as of Microsoft Internet Explorer 5, only in the Microsoft Win32?platform.

# **See Also**

Introduction to DHTML Behaviors, Introduction to [HTML+TIME,](#page-5165-0) time, time2, Using DHTML Behaviors

<span id="page-3882-0"></span>**This page documents a feature of HTML+TIME 1.0, which was released in Microsoft?Internet Explorer 5. We recommend that you migrate your content to the latest version of HTML+TIME, which implements the SMIL 2.0 Working Draft. See the Introduction to [HTML+TIME](#page-5165-0) overview for more information.**

Defines a generic, timed media element in an HTML document.

#### **Syntax**

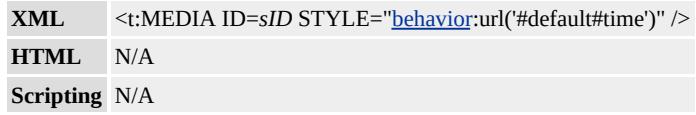

### **Possible Values**

*sID* String that specifies a unique identifier for the object.

# **Members Table**

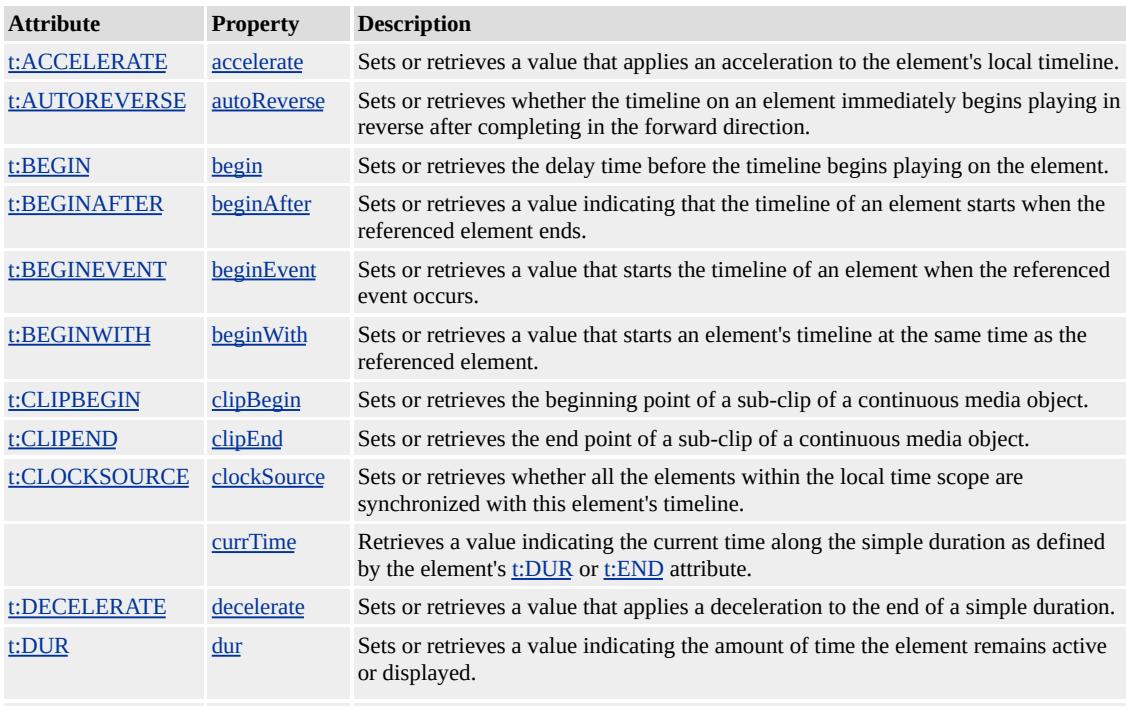

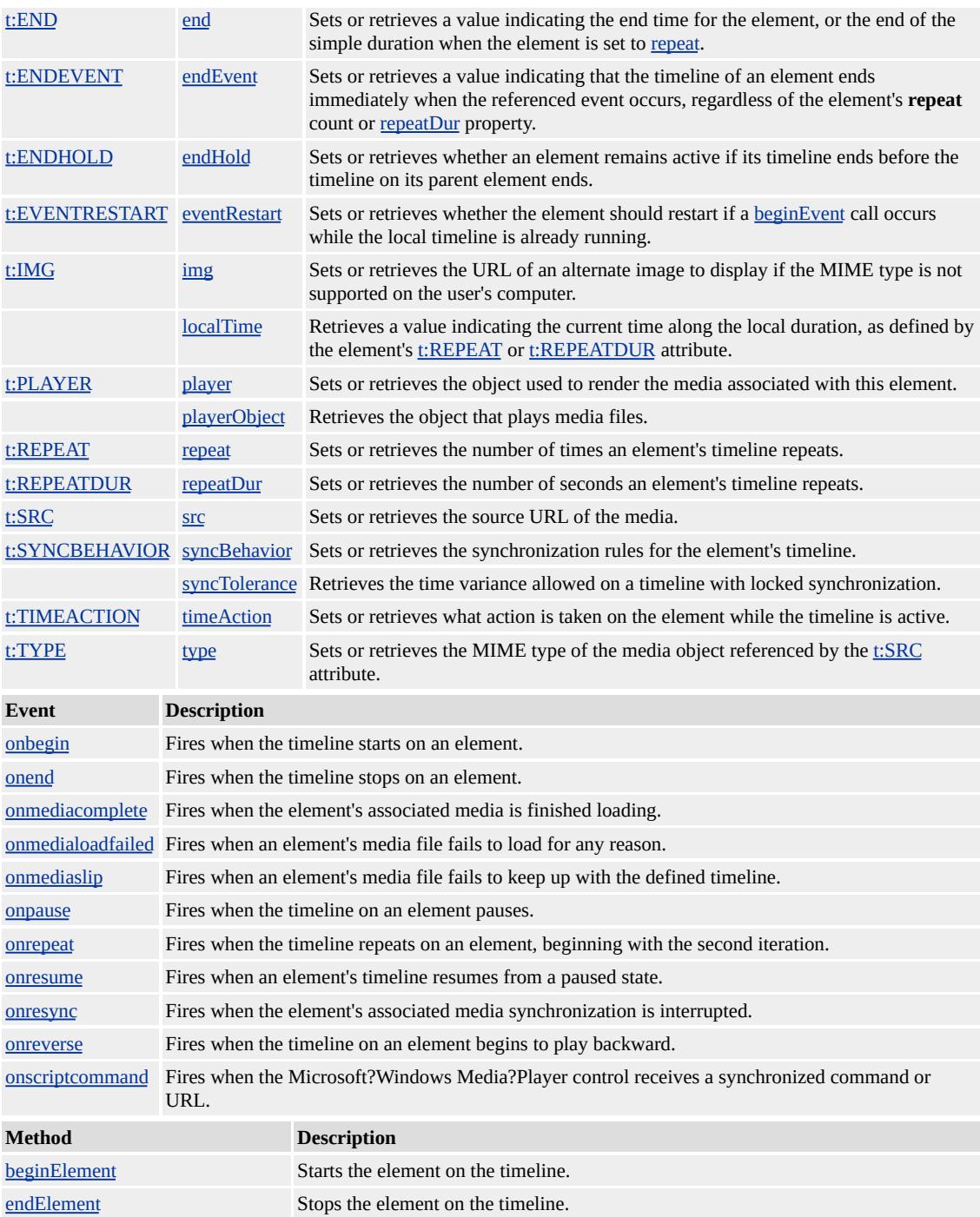

### **Remarks**

The members listed in the preceding table might not be accessible through scripting until the [window.](#page-1321-0)[onload](#page-1970-0) event fires. Waiting for this event to fire ensures that the page is completely loaded, that all behaviors have been applied to corresponding elements on the page, and that all the behavior's properties, methods, and events are available for scripting. Using any of the behavior-defined members before the **window**.**onload** event fires could result in a scripting error, indicating that the object does not support that particular member.

Although different media-based elements exist, there is no functional difference in their current implementation. However, you are encouraged to use elements such as [t:AUDIO,](#page-3879-0) t:IMG, t:MEDIA, and [t:VIDEO](#page-3893-0) for improved document readability and enhanced support.

The prefix t is used to associate this element with an XML namespace. You must include the following line of code in the head section of your HTML document when using this element.

# <XML:NAMESPACE PREFIX="t"/>

The **t:MEDIA** element is available as of Microsoft Internet Explorer 5, only in the Microsoft?Win32?platform.

### **See Also**

Introduction to DHTML Behaviors, Introduction to [HTML+TIME,](#page-5165-0) time, time2, Using DHTML Behaviors

<span id="page-3885-0"></span>**This page documents a feature of HTML+TIME 1.0, which was released in Microsoft?Internet Explorer 5. We recommend that you migrate your content to the latest version of HTML+TIME, which implements the SMIL 2.0 Working Draft. See the Introduction to [HTML+TIME](#page-5165-0) overview for more information.**

Defines a new timeline container in an HTML document for independently timed elements.

#### **Syntax**

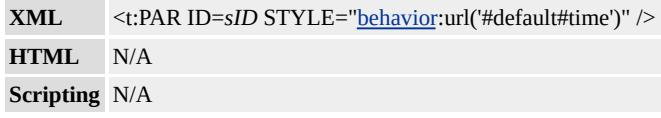

### **Possible Values**

*sID* String that specifies a unique identifier for the object.

### **Members Table**

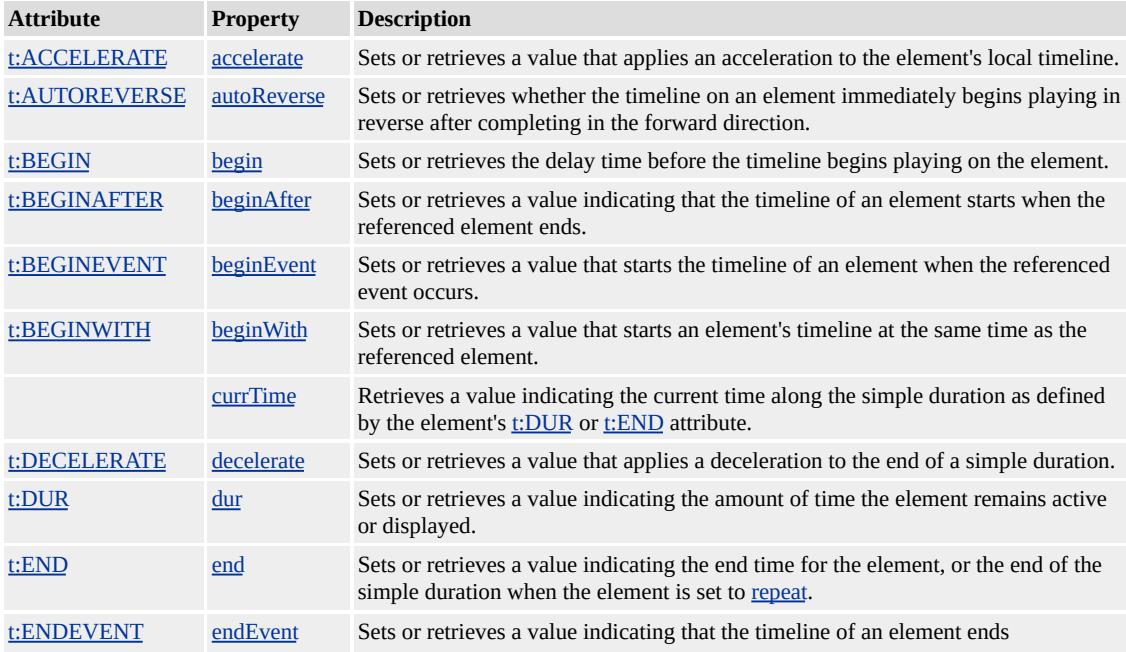

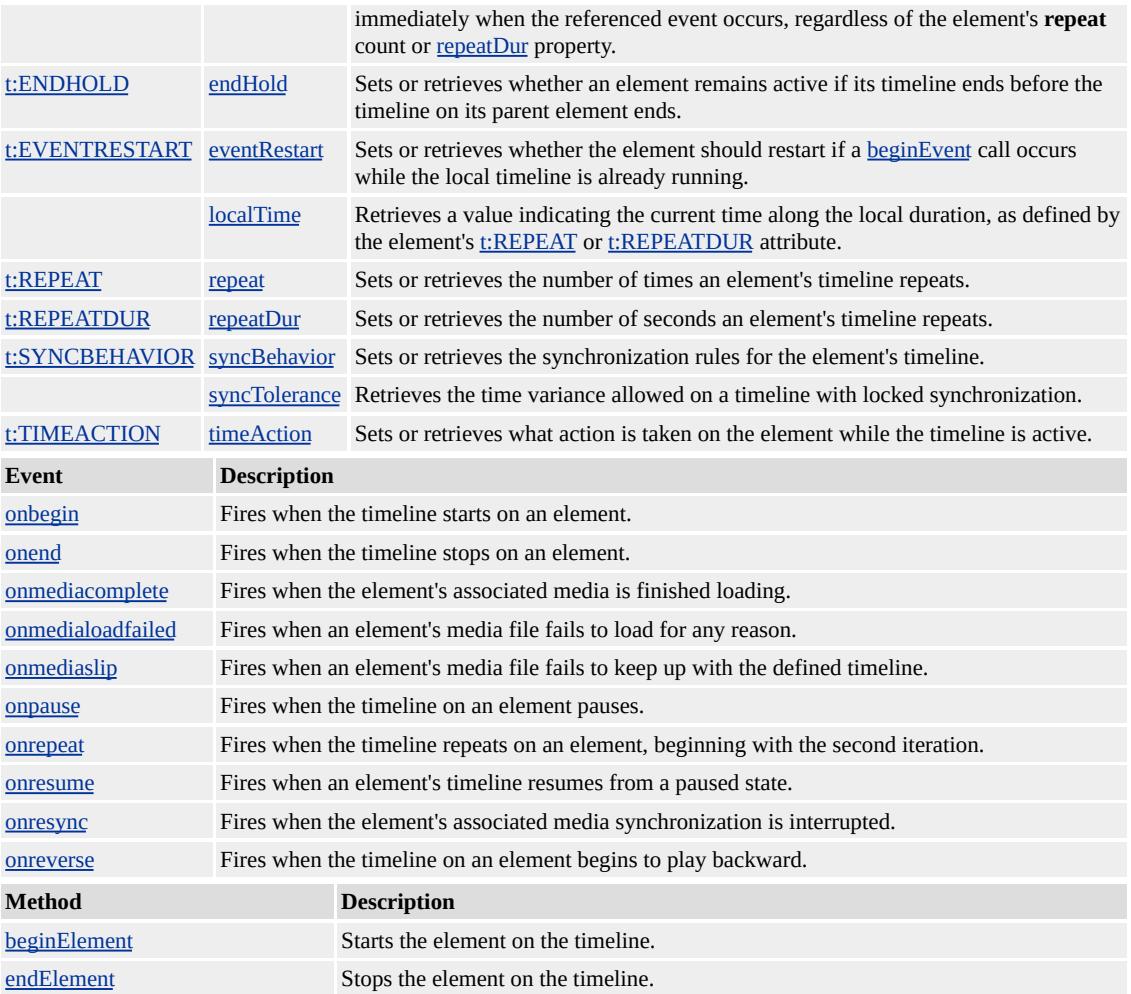

### **Remarks**

All HTML descendants of this element have independent, or parallel, timing.

Use this element instead of the **[t:TIMELINE](#page-3998-0)** attribute to create a time container without using an HTML element. All descendant elements, or time children, of this new time container inherit the time properties of their container. Unlike the time children of the [t:SEQ](#page-3889-0) element, the **par** descendants have no implicit timing relationships with each other, and their timelines might overlap. The **t:PAR** element effectively groups elements together so they can be easily modified as a single unit.

The prefix t is used to associate this element with an XML namespace. You must include the following line of code in the head section of your HTML document when using this element.

# <XML:NAMESPACE PREFIX="t"/>

The **t:PAR** element is available as of Microsoft?Internet Explorer 5, only in the Microsoft?Win32?platform.

#### **Example**

This example uses the **t:PAR** element to apply a timeline to a group of HTML elements.

```
<!DOCTYPE HTML PUBLIC "-//W3C//DTD HTML 4.0 Transition
<HTML>
<HEAD><XML:NAMESPACE PREFIX="t"/>
<STYLE>.time { behavior:url(#default#time); }
</STYLE>
</HEAD>
<BODY BGCOLOR="white">
<FONT FACE="Verdana">
<t:PAR CLASS=time t:BEGIN="0" t:DUR="10" t:TIMEACTION="display">
<H3>Paragraph 1</H3>
<P>This is paragraph number one. It appears for ten seconds
immediately after the page is loaded.</P>
<SPAN CLASS=time t:BEGIN="5">
<H3>Paragraph 2</H3>
<P>This is paragraph number two. It appears five seconds
after the page is loaded, and remains displayed until its
```
parent element's timeline ends at ten seconds.</P>  $<$ /SPAN>  $\langle t:PAR \rangle$  $<$ /FONT>  $<$ /BODY>  $<$ /HTML>

This feature requires Microsoft?Internet Explorer 5 or later. Click the following icon to install the latest version. Then reload this page to view the sample.

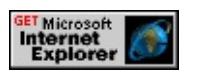

#### **See Also**

Introduction to DHTML Behaviors, Introduction to [HTML+TIME,](#page-5165-0) time, time2, Using DHTML Behaviors

<span id="page-3889-0"></span>Defines a new timeline container in an HTML document for sequentially timed elements.

#### **Syntax**

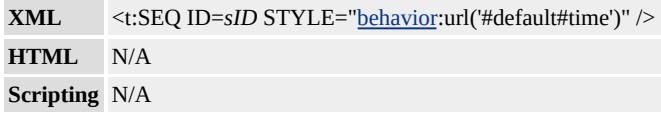

#### **Possible Values**

*sID* String that specifies a unique identifier for the object.

## **Members Table**

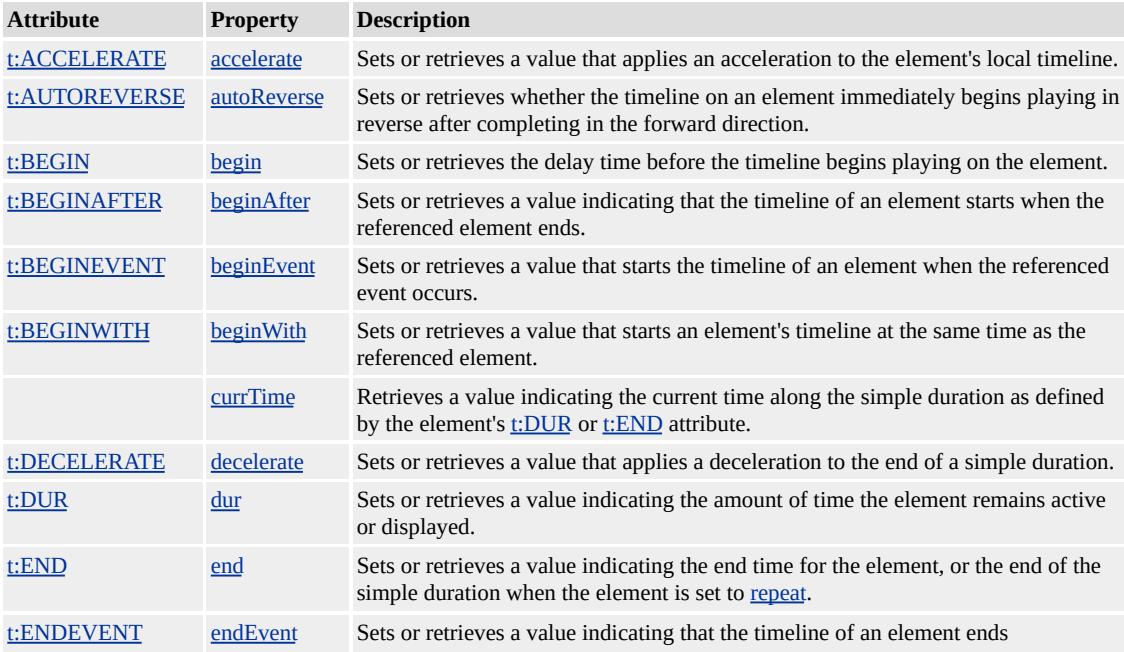

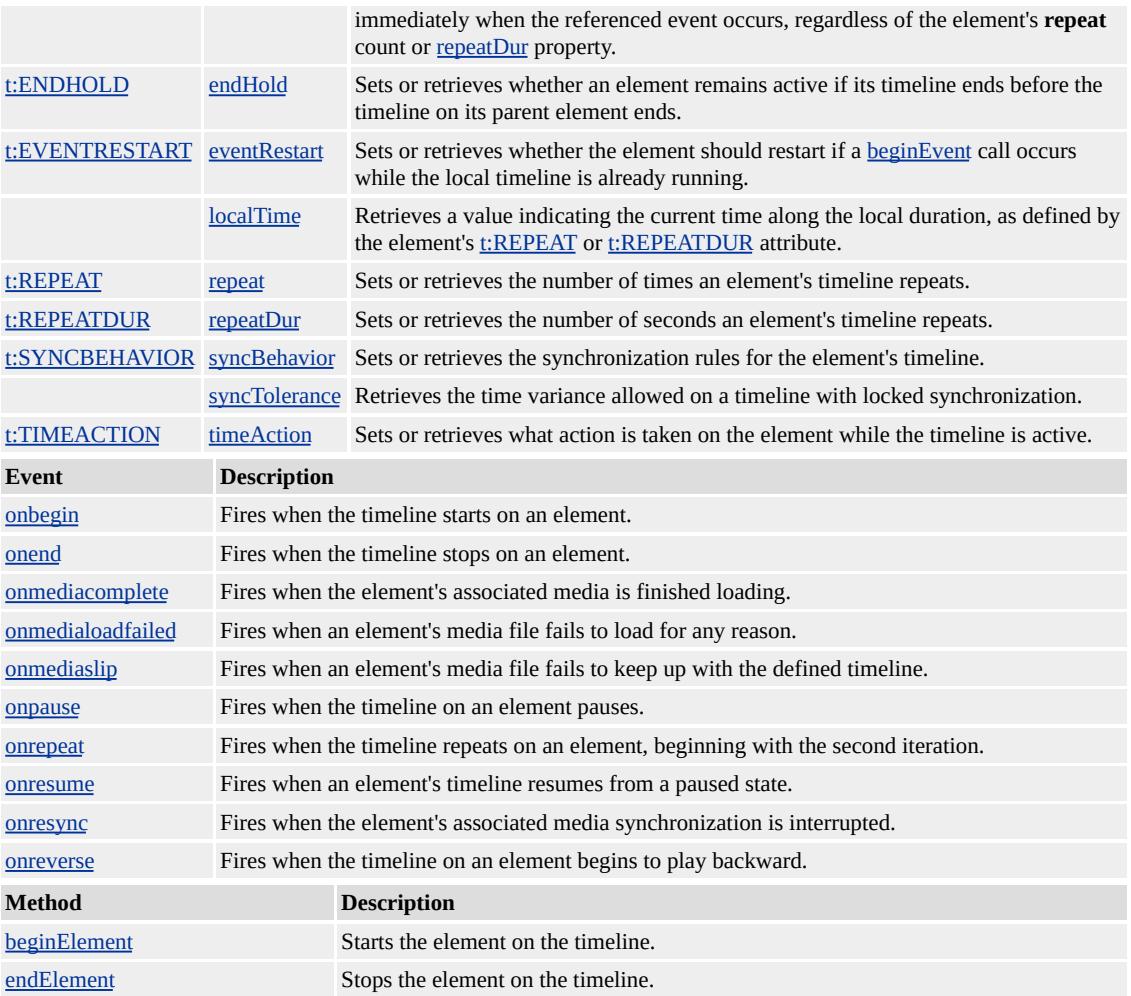

#### **Remarks**

All timed HTML descendants of this XML element have sequential timing. A [dur](#page-3955-0)ation value  $(dur$  property) must be specified or the next element in the sequence might never be displayed. Elements without timing attributes are ignored by the timing mechanism and are statically rendered. A timed element is an HTML element with an associated time behavior.

The prefix t is used to associate this element with an XML namespace. You must include the following line of code in the head section of your HTML document when using this element.

# <XML:NAMESPACE PREFIX="t"/>

The **t:SEQ** element is available as of Microsoft?Internet Explorer 5, only in the Microsoft?Win32?platform.

## **Example**

This example uses the **t:SEQ** element to display a sequence of text lines without specifying **[begin](#page-3932-0)** times for each timed element in the sequence.

```
<!DOCTYPE HTML PUBLIC "-//W3C//DTD HTML 4.0 Transition
<HTML>
<HEAD><XML:NAMESPACE PREFIX="t"/>
<STYLE>
.time {behavior: url(#default#time);}
</STYLE>
</HEAD>
<BODY BGCOLOR="white">
<t:SEQ ID="parent" CLASS="time" t:BEGIN="0" t:DUR="indefinite">
\leqDIV ID="div1" CLASS="time" t:DUR="2">First line of text.\leq/C
<DIV ID="div1" CLASS="time" t:DUR="2">Second line of text.
<DIV ID="div1" CLASS="time" t:DUR="2">Third line of text.</l
<DIV ID="div1" CLASS="time" t:DUR="2">Fourth line of text.<
<SPAN STYLE="color:black" ID="span1" CLASS="time"
t:DUR="indefinite"><B>End of sequence.</B></SPAN>
\langle t:SEQ \rangle</BODY>
</HTML>
```
This feature requires Microsoft?Internet Explorer 5 or later. Click the following icon to install the latest version. Then reload this page to view the sample.

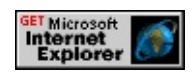

## **See Also**

Introduction to DHTML Behaviors, Introduction to [HTML+TIME,](#page-5165-0) time, time2, Using DHTML Behaviors

<span id="page-3893-0"></span>Defines a timed video element in an HTML document.

#### **Syntax**

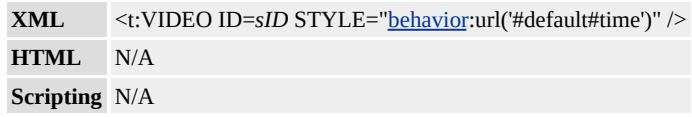

#### **Possible Values**

*sID* String that specifies a unique identifier for the object.

# **Members Table**

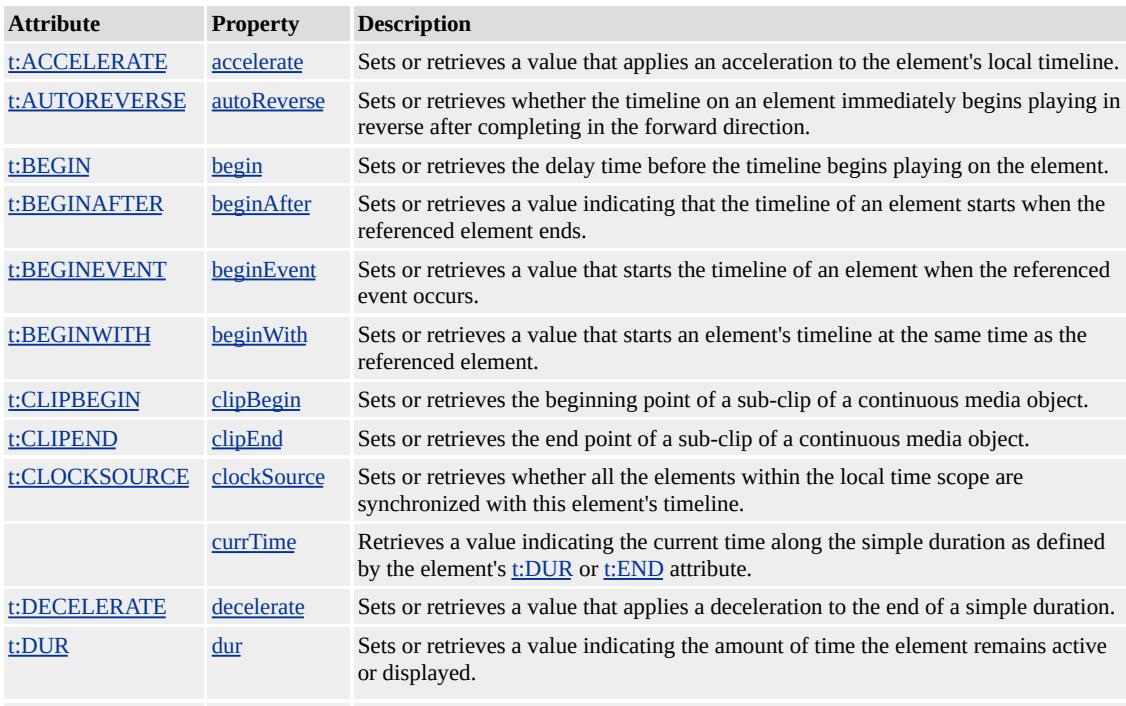

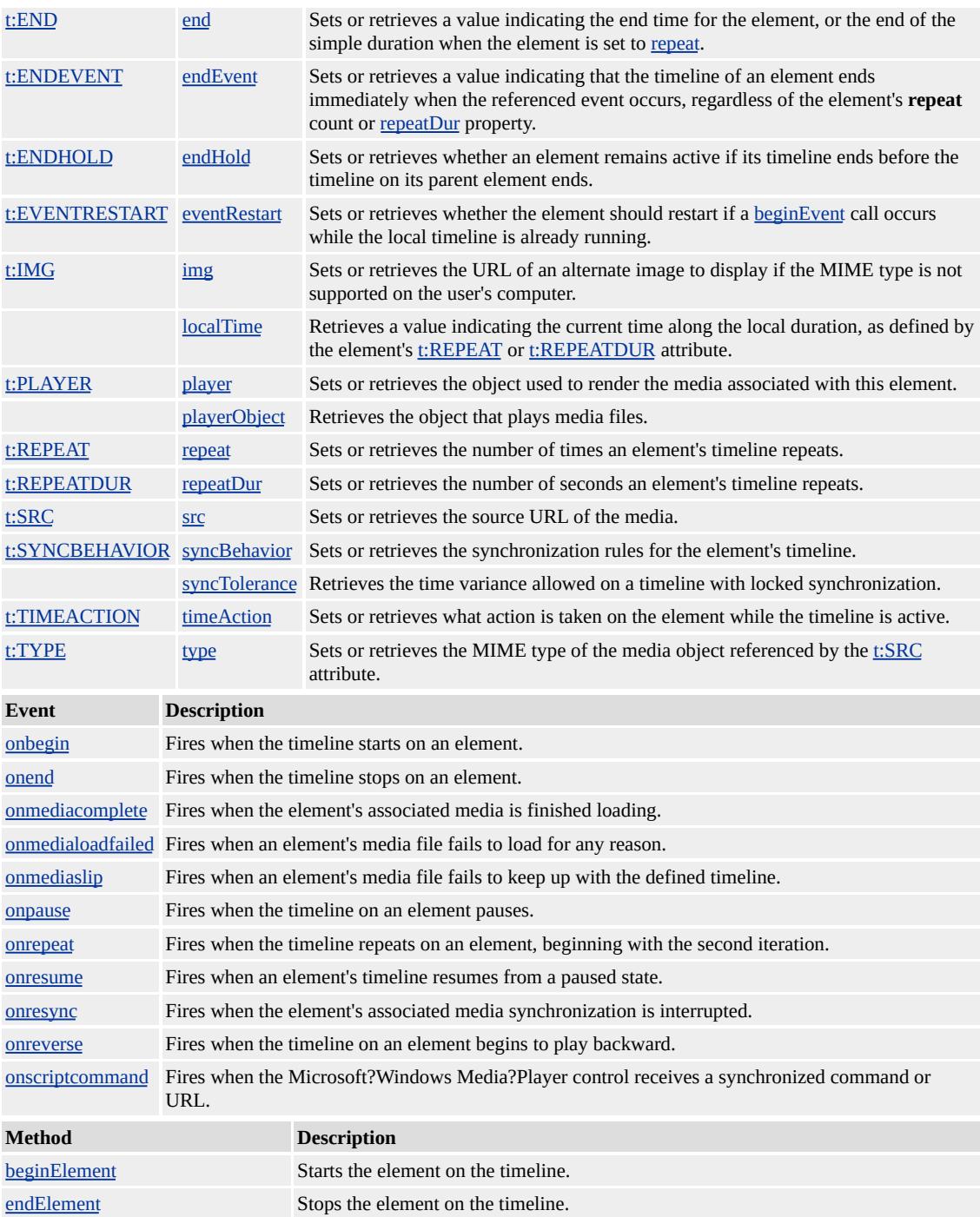

#### **Remarks**

The members listed in the preceding table might not be accessible through scripting until the [window.](#page-1321-0)[onload](#page-1970-0) event fires. Waiting for this event to fire ensures that the page is completely loaded, that all behaviors have been applied to corresponding elements on the page, and that all the behavior's properties, methods, and events are available for scripting. Using any of the behavior-defined members before the **window**.**onload** event fires could result in a scripting error, indicating that the object does not support that particular member.

Although different media-based elements exist, there is no functional difference in their current implementation. However, you are encouraged to use elements such as [t:AUDIO,](#page-3879-0) t:IMG, [t:MEDIA](#page-3882-0), and **t:VIDEO** for improved document readability and enhanced support.

The prefix t is used to associate this element with an XML namespace. You must include the following line of code in the head section of your HTML document when using this element.

# <XML:NAMESPACE PREFIX="t"/>

The **t:VIDEO** element is available as of Microsoft Internet Explorer 5, only in the Microsoft?Win32?platform.

#### **See Also**

Introduction to DHTML Behaviors, Introduction to [HTML+TIME,](#page-5165-0) time, time2, Using DHTML Behaviors

<span id="page-3896-0"></span>Fires when the timeline starts on an element.

#### **Syntax**

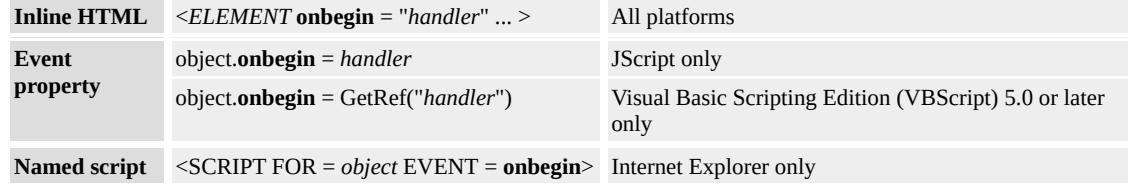

# **Event Information**

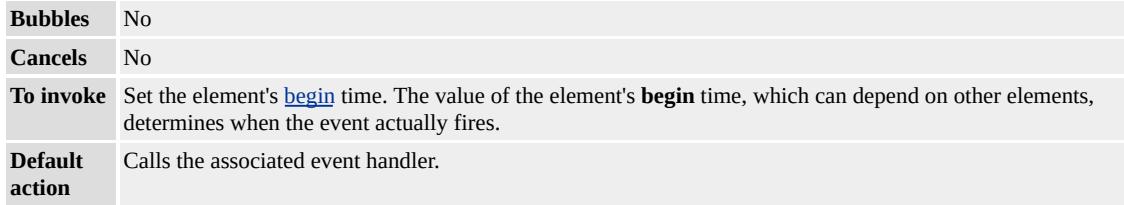

# **Available Properties**

#### **Remarks**

This event also fires for the element when the **[beginElement](#page-3919-0)** method is invoked on it, or in response to other dependencies created by the [t:BEGINWITH](#page-3942-0) or [t:BEGINEVENT](#page-3939-0) attribute.

## **Standards Information**

This event is a Microsoft extension to **HTML+TIME** (Timed Interactive

Multimedia Extensions)  $\textsf{ms} \rightarrow \textsf{.}$ 

# **Applies To**

[t:AUDIO](#page-3879-0), t:IMG, [t:MEDIA,](#page-3882-0) [t:PAR,](#page-3885-0) [t:SEQ](#page-3889-0), time, [t:VIDEO](#page-3893-0)

# **See Also**

[onend,](#page-3898-0) Introduction to [HTML+TIME](#page-5165-0)

<span id="page-3898-0"></span>Fires when the timeline stops on an element.

#### **Syntax**

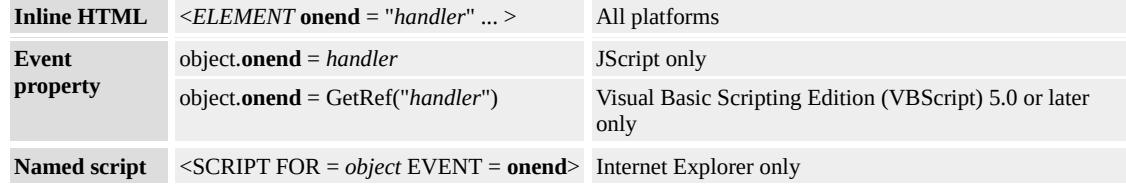

# **Event Information**

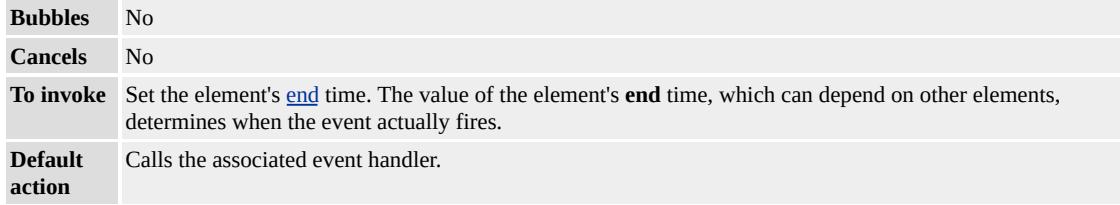

## **Available Properties**

#### **Remarks**

This event also fires for the element when the [endElement](#page-3922-0) method is invoked on it, or in response to other dependencies created by the  $t:END$ attribute. The timing of this event is not affected by the **[t:ENDHOLD](#page-3964-0)** attribute. If the **t:ENDHOLD** attribute is set to true for the element, this event fires when the parent element's timeline completes.

#### **Standards Information**

This event is a Microsoft extension to [HTML+TIME](http://www.w3.org/submission/1998/14/) (Timed Interactive Multimedia Extensions) MSO+.

#### **Applies To**

[t:AUDIO](#page-3879-0), t:IMG, [t:MEDIA,](#page-3882-0) [t:PAR,](#page-3885-0) [t:SEQ](#page-3889-0), time, [t:VIDEO](#page-3893-0)

#### **See Also**

[onbegin,](#page-3896-0) Introduction to [HTML+TIME](#page-5165-0)

<span id="page-3900-0"></span>Fires when the element's associated media is finished loading.

#### **Syntax**

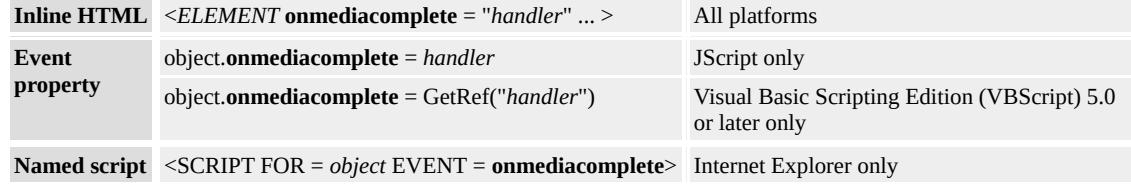

## **Event Information**

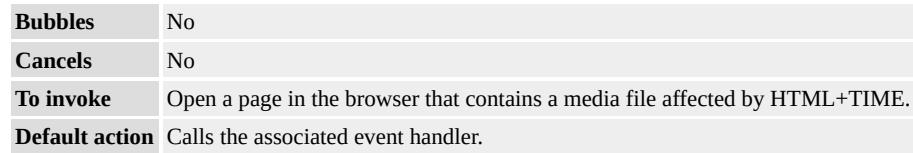

## **Available Properties**

#### **Remarks**

When a streaming media file is used, this event could fire before the file starts playing.

## **Standards Information**

This event is a Microsoft extension to [HTML+TIME](http://www.w3.org/submission/1998/14/) (Timed Interactive Multimedia Extensions)  $ms$ .

# **Applies To**

[t:AUDIO](#page-3879-0), t:IMG, [t:MEDIA,](#page-3882-0) [t:PAR,](#page-3885-0) [t:SEQ](#page-3889-0), [t:VIDEO](#page-3893-0)

## **See Also**

Introduction to [HTML+TIME](#page-5165-0)

<span id="page-3902-0"></span>Fires when an element's media file fails to load for any reason.

#### **Syntax**

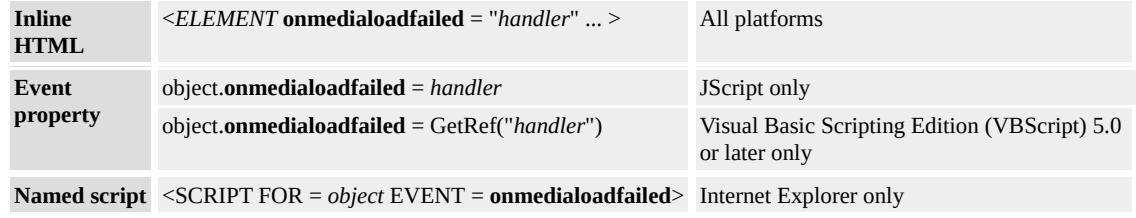

## **Event Information**

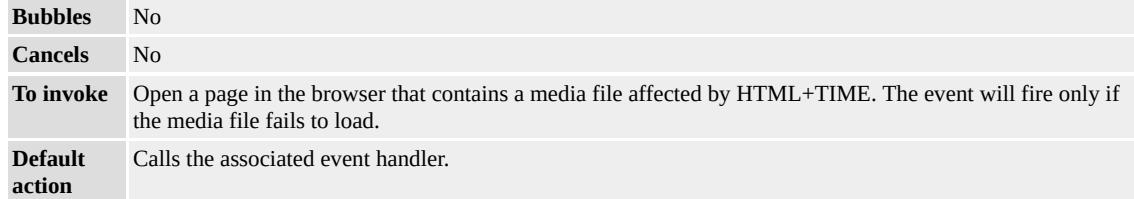

## **Available Properties**

#### **Remarks**

This event is deprecated.

## **Standards Information**

This event is defined in **[HTML+TIME](http://www.w3.org/submission/1998/14/)** (Timed Interactive Multimedia Extensions)  $1.0$   $ms$ .

# **Applies To**

[t:AUDIO](#page-3879-0), t:IMG, [t:MEDIA,](#page-3882-0) [t:PAR,](#page-3885-0) [t:SEQ](#page-3889-0), [t:VIDEO](#page-3893-0)

## **See Also**

Introduction to [HTML+TIME](#page-5165-0)

<span id="page-3904-0"></span>Fires when an element's media file fails to keep up with the defined timeline.

#### **Syntax**

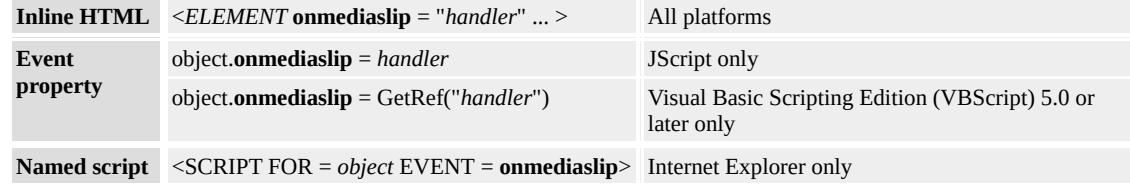

## **Event Information**

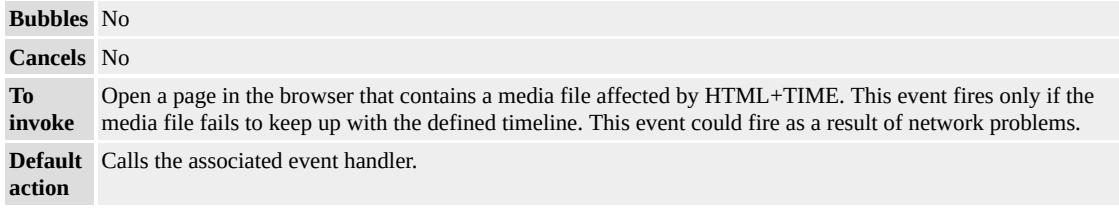

## **Available Properties**

#### **Remarks**

This event is deprecated.

#### **Standards Information**

This event is defined in [HTML+TIME](http://www.w3.org/submission/1998/14/) (Timed Interactive Multimedia Extensions)  $1.0$   $ms$ .

# **Applies To**

[t:AUDIO](#page-3879-0), t:IMG, [t:MEDIA,](#page-3882-0) [t:PAR,](#page-3885-0) [t:SEQ](#page-3889-0), [t:VIDEO](#page-3893-0)

## **See Also**

Introduction to [HTML+TIME](#page-5165-0)

<span id="page-3906-0"></span>Fires when the timeline on an element pauses.

#### **Syntax**

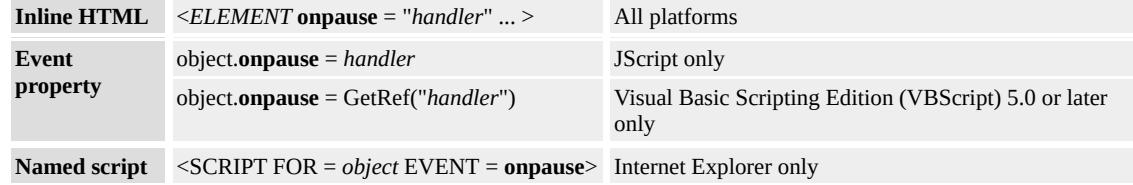

# **Event Information**

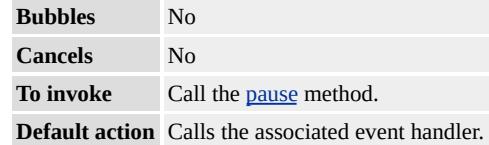

#### **Available Properties**

#### **Remarks**

The **onpause** event fires on every element that is active when the timeline pauses, including the **body** element.

## **Standards Information**

This event is a Microsoft extension to [HTML+TIME](http://www.w3.org/submission/1998/14/) (Timed Interactive Multimedia Extensions) MSO+.

# **Applies To**

[t:AUDIO](#page-3879-0), t:IMG, [t:MEDIA,](#page-3882-0) [t:PAR,](#page-3885-0) [t:SEQ](#page-3889-0), time, [t:VIDEO](#page-3893-0)

# **See Also**

[onresume,](#page-3910-0) Introduction to [HTML+TIME](#page-5165-0)

<span id="page-3908-0"></span>Fires when the timeline repeats on an element, beginning with the second iteration.

## **Syntax**

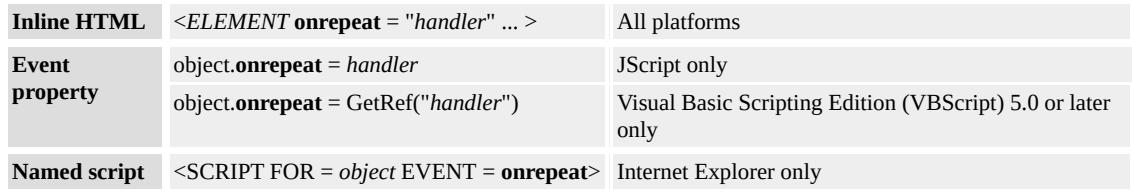

## **Event Information**

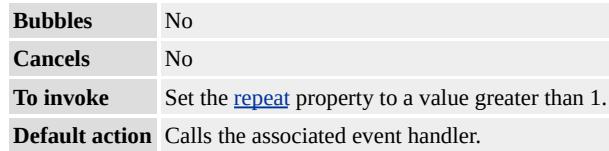

## **Available Properties**

#### **Remarks**

The event fires once for each repetition of the timeline, excluding the first full cycle. Therefore, the **onrepeat** event fires **repeat**? times unless it is stopped by other dependencies before completion. This event fires only if the **repeat** or **[repeatDur](#page-3987-0)** property is set directly on the element. This event does not fire on child elements that have the **repeat** or **repeatDur** property set only on their parent elements.

#### **Standards Information**

This event is a Microsoft extension to [HTML+TIME](http://www.w3.org/submission/1998/14/) (Timed Interactive Multimedia Extensions) MSO+.

#### **Applies To**

[t:AUDIO](#page-3879-0), t:IMG, [t:MEDIA,](#page-3882-0) [t:PAR,](#page-3885-0) [t:SEQ](#page-3889-0), time, [t:VIDEO](#page-3893-0)

#### **See Also**

Introduction to [HTML+TIME](#page-5165-0)

<span id="page-3910-0"></span>Fires when an element's timeline resumes from a paused state.

#### **Syntax**

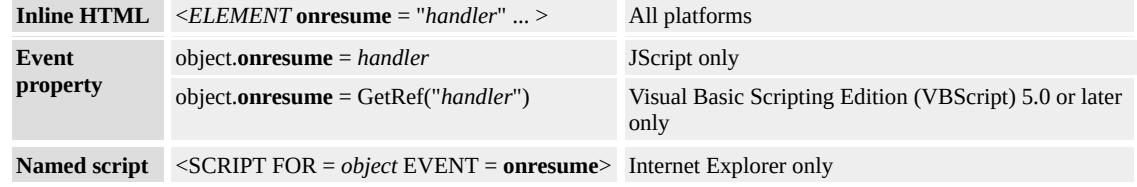

# **Event Information**

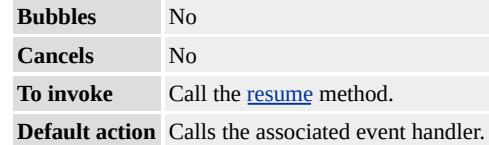

#### **Available Properties**

#### **Remarks**

The **onresume** event fires on every element that becomes active when the timeline resumes, including the **body** element.

## **Standards Information**

This event is a Microsoft extension to [HTML+TIME](http://www.w3.org/submission/1998/14/) (Timed Interactive Multimedia Extensions) **MSO+**.

# **Applies To**

[t:AUDIO](#page-3879-0), t:IMG, [t:MEDIA,](#page-3882-0) [t:PAR,](#page-3885-0) [t:SEQ](#page-3889-0), time, [t:VIDEO](#page-3893-0)

# **See Also**

[onpause,](#page-3906-0) Introduction to [HTML+TIME](#page-5165-0)

<span id="page-3912-0"></span>Fires when the element's associated media synchronization is interrupted.

#### **Syntax**

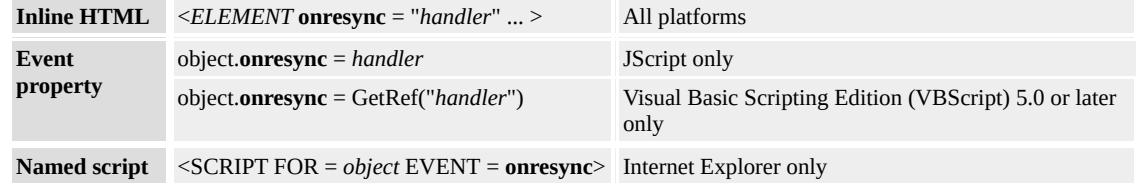

# **Event Information**

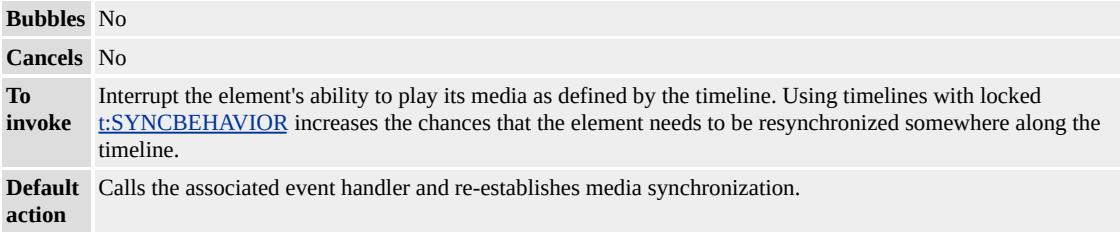

## **Available Properties**

## **Remarks**

This event is deprecated.

## **Standards Information**

This event is defined in **[HTML+TIME](http://www.w3.org/submission/1998/14/)** (Timed Interactive Multimedia Extensions)  $1.0$   $ms$ .

# **Applies To**

[t:AUDIO](#page-3879-0), t:IMG, [t:MEDIA,](#page-3882-0) [t:PAR,](#page-3885-0) [t:SEQ](#page-3889-0), [t:VIDEO](#page-3893-0)

## **See Also**

Introduction to [HTML+TIME](#page-5165-0)

<span id="page-3914-0"></span>Fires when the timeline on an element begins to play backward.

#### **Syntax**

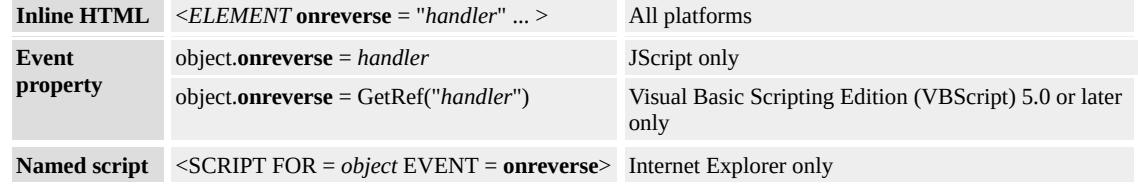

# **Event Information**

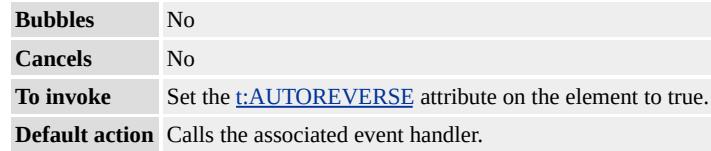

## **Available Properties**

#### **Remarks**

If the element has a [repeat](#page-3985-0) value greater than one, this event fires every time the timeline begins to play backward.

## **Standards Information**

This event is a Microsoft extension to [HTML+TIME](http://www.w3.org/submission/1998/14/) (Timed Interactive Multimedia Extensions) **MSO+**.

# **Applies To**

[t:AUDIO](#page-3879-0), t:IMG, [t:MEDIA,](#page-3882-0) [t:PAR,](#page-3885-0) [t:SEQ](#page-3889-0), time, [t:VIDEO](#page-3893-0)

# **See Also**

Introduction to [HTML+TIME](#page-5165-0)

<span id="page-3916-0"></span>Fires when the Microsoft?Windows Media?Player control receives a synchronized command or URL.

#### **Syntax**

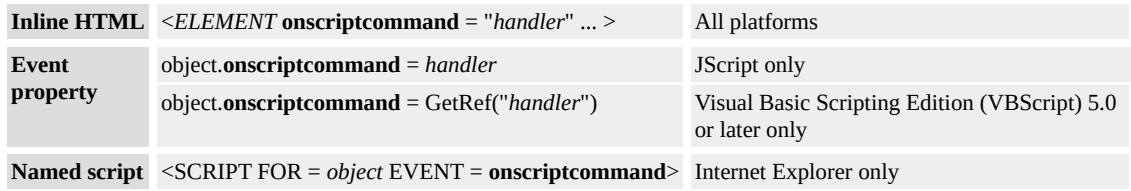

## **Event Information**

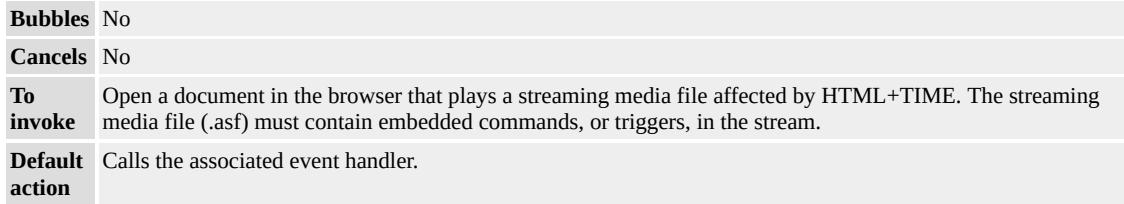

## **Available Properties**

#### **Remarks**

This event is deprecated.

This event fires when the Windows Media Player is used with one of the HTML+TIME media elements, including [t:AUDIO,](#page-3879-0) t:IMG, [t:MEDIA](#page-3882-0), and [t:VIDEO.](#page-3893-0)

Commands can be embedded among the sounds and images of an .asf file. A command consists of a pair of Unicode strings associated with a designated time in the stream. When the stream reaches the time associated with the command, the Windows Media Player control fires this event and sets two properties on the event object, the scType property and the Param property. The scType property specifies the type of command, and the Param property specifies the command value. The scType property determines how the Windows Media Player control processes the command parameter.

Any type of command can be embedded in an ASF stream to be handled by this event. For example, if the Windows Media Player encounters a URL trigger in the .asf file, the scType property is set to URL and the Param property is set to URL (http://...).

In addition to the **onscriptcommand** event, a second event is fired in response to the .asf trigger. The event prefix on is added to the front of the string specified in the scType property, and that event is fired. For example, suppose a stream defines a trigger with the scType property set to the string mytype. In this case, the custom onmytype event fires at that point in the stream with the **onscriptcommand**.

#### **Standards Information**

This event is defined in [HTML+TIME](http://www.w3.org/submission/1998/14/) (Timed Interactive Multimedia  $Extensions)$   $ms$ .

#### **Applies To**

[t:AUDIO](#page-3879-0), t:IMG, [t:MEDIA,](#page-3882-0) [t:VIDEO](#page-3893-0)

**See Also**

Introduction to [HTML+TIME](#page-5165-0)

<span id="page-3919-0"></span>Starts the element on the timeline.

## **Syntax**

# *object***.beginElement()**

## **Return Value**

No return value.

## **Remarks**

This method applies the same action as if the element's **[begin](#page-3932-0)** time is reached on the local timeline. When the **beginElement** method is called, the element begins. All time children elements are notified and aligned correctly to the local timeline.

# **Example**

This example displays an image when the countdown reaches 0. Click the Restart Timeline button to restart the timeline with the **beginElement** method.

<!DOCTYPE HTML PUBLIC "-//W3C//DTD W3 HTML//EN"> <HTML> <HEAD>

```
<XML:NAMESPACE PREFIX="t"/>
```
<STYLE>

```
.time { behavior: url(#default#time); }
```
 $<$ /STYLE>

 $<$ /HEAD>

```
<BODY BGCOLOR="white">
```
<t:SEQ ID="sequence" CLASS="time">

```
<SPAN CLASS="time" STYLE="Color:Red; font-size:20pt;"
```

```
t:TIMEACTION="display" t:DUR="1">5...
```

```
</SPAN>
```

```
<SPAN CLASS="time" STYLE="Color:Green; font-size:20pt;"
t:TIMEACTION="display" t:DUR="1">4...
```
 $<$ /SPAN>

```
<SPAN CLASS="time" STYLE="Color:Blue; font-size:20pt;"
t:TIMEACTION="display" t:DUR="1">3...
```
 $<$ /SPAN>

```
<SPAN CLASS="time" STYLE="Color:Orange; font-size:20pt;"
t:TIMEACTION="display" t:DUR="1">2...
```
 $<$ /SPAN>

```
<SPAN CLASS="time" STYLE="Color:Purple; font-size:20pt;"
t:TIMEACTION="display" t:DUR="1">1...
```
 $<$ SPAN> $<$ BR>

```
<IMG CLASS="time" t:DUR="indefinite"
```

```
SRC="../../common/sun.gif" />
```
 $\langle t:SEQ \rangle \langle BR \rangle$ 

<BUTTON ID="btn" onclick="sequence.beginElement();">

Restart Timeline

```
</BUTTON>
```

```
\langleBR\rangle\langleBR\rangle
```

```
</BODY>
```
 $<$ /HTML>

This feature requires Microsoft?Internet Explorer 5 or later. Click the

following icon to install the latest version. Then reload this page to view the sample.

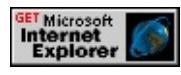

## **Standards Information**

This method is a Microsoft extension to [HTML+TIME](http://www.w3.org/submission/1998/14/) (Timed Interactive Multimedia Extensions)  $ms \leftrightarrow$ .

## **Applies To**

[t:AUDIO](#page-3879-0), t:IMG, [t:MEDIA,](#page-3882-0) [t:PAR,](#page-3885-0) [t:SEQ](#page-3889-0), time, [t:VIDEO](#page-3893-0)

## **See Also**

[endElement](#page-3922-0), Introduction to [HTML+TIME](#page-5165-0)

<span id="page-3922-0"></span>Stops the element on the timeline.

## **Syntax**

*object***.endElement()**

#### **Return Value**

No return value.

#### **Remarks**

This method applies the same action as if the element's [end](#page-3958-0) time is reached on the local timeline, or the element's duration ([dur\)](#page-3955-0) has expired. All time children elements are notified and aligned correctly to the local timeline. In addition, the **endElement** method fires the [onend](#page-3898-0) event.

## **Standards Information**

This method is a Microsoft extension to [HTML+TIME](http://www.w3.org/submission/1998/14/) (Timed Interactive Multimedia Extensions) **MSO+**.

# **Applies To**

[t:AUDIO](#page-3879-0), t:IMG, [t:MEDIA,](#page-3882-0) [t:PAR,](#page-3885-0) [t:SEQ](#page-3889-0), time, [t:VIDEO](#page-3893-0)

# **See Also**

[beginElement,](#page-3919-0) Introduction to [HTML+TIME](#page-5165-0)
<span id="page-3924-0"></span>Pauses the timeline on the HTML document.

# **Syntax**

*BODY***.pause()**

# **Return Value**

No return value.

# **Remarks**

This method is deprecated. For similar functionality, refer to the [pauseElement](#page-4184-0) method available with the time2 behavior.

Only the BODY element supports the **pause** method. When this method is invoked, the **[onpause](#page-3906-0)** event occurs.

# **Standards Information**

This method is defined in [HTML+TIME](http://www.w3.org/submission/1998/14/) (Timed Interactive Multimedia Extensions)  $1.0$   $ms \rightarrow$ .

# **Applies To**

**BODY** 

# **See Also**

[resume](#page-3926-0), Introduction to [HTML+TIME](#page-5165-0)

<span id="page-3926-0"></span>Resumes a paused timeline on the HTML document.

## **Syntax**

*BODY***.resume()**

# **Return Value**

No return value.

# **Remarks**

This method is deprecated. For similar functionality, refer to the [resumeElement](#page-4195-0) method available with the time2 behavior.

Only the BODY element supports the **resume** method. When this method is invoked, the [onresume](#page-3910-0) event occurs.

# **Standards Information**

This method is defined in [HTML+TIME](http://www.w3.org/submission/1998/14/) (Timed Interactive Multimedia Extensions)  $1.0$   $ms \rightarrow$ .

# **Applies To**

**BODY** 

# **See Also**

[pause](#page-3924-0), Introduction to [HTML+TIME](#page-5165-0)

<span id="page-3928-0"></span>Sets or retrieves a value that applies an acceleration to the element's local timeline.

## **Syntax**

```
XML <ELEMENT t:ACCELERATE = fRate... >
Scripting object.accelerate [ = fRate ]
```
# **Possible Values**

*fRate* Floating-point number that specifies a value between 0 and 1 representing the portion of the local timeline over which the acceleration is applied. The local timeline refers to the timeline associated with a particular HTML element (such as a div or span), rather than the global timeline associated with the entire document. **0** Default. Acceleration is not applied to the element's timeline.

The property is read/write. The property has a default value of **0**.

## **Remarks**

If the [t:REPEAT](#page-3985-0) or [t:REPEATDUR](#page-3987-0) attribute is set on an element, the acceleration occurs each time the element repeats.

The **t:ACCELERATE** attribute is especially well suited to animation content and behaviors. Setting this attribute to a nonzero value does not affect the duration of the timeline, but it could change the effective play speed of the local timeline. The sum of the values for the **t:ACCELERATE** and [t:DECELERATE](#page-3953-0) attributes must not exceed 1.

This property is also commonly known as "ease-in" in some systems.

# **Standards Information**

This property is a Microsoft extension to [HTML+TIME](http://www.w3.org/submission/1998/14/) (Timed Interactive Multimedia Extensions)  $\textsf{ms} \rightarrow \textsf{.}$ 

# **Applies To**

[t:AUDIO](#page-3879-0), t:IMG, [t:MEDIA,](#page-3882-0) [t:PAR,](#page-3885-0) [t:SEQ](#page-3889-0), time, [t:VIDEO](#page-3893-0)

## **See Also**

Introduction to [HTML+TIME](#page-5165-0)

#### t:AUTOREVERSE Attribute | autoReverse Property? deprecated) Internet [Development](#page-0-0) Index

**This page documents a feature of HTML+TIME 1.0, which was released in Microsoft?Internet Explorer 5. We recommend that you migrate your content to the latest version of HTML+TIME, which implements the SMIL 2.0 Working Draft. See the Introduction to [HTML+TIME](#page-5165-0) overview for more information.**

Sets or retrieves whether the timeline on an element immediately begins playing in reverse after completing in the forward direction.

#### **Syntax**

```
XML <ELEMENT t:AUTOREVERSE = bReverse... >
Scripting object.autoReverse [ = bReverse ]
```
# **Possible Values**

*bReverse* Boolean that specifies or receives one of the following values: true Timeline plays in the forward direction until it completes, then it immediately plays in the reverse direction. **false** Default. Timeline does not play in the reverse direction after it finishes playing in the forward direction.

The property is read/write. The property has a default value of **false**.

## **Remarks**

On some systems, this attribute is referred to as "Play forward, then backward." The property cannot be modified in script after the onload event fires on the document body.

Setting **autoReverse** to true on a [video](#page-3893-0) element results in the element being frozen on the frame where the reverse occurred, that is, the last frame that played.

Audio files do not play in reverse, they simply end.

# **Standards Information**

This property is a Microsoft extension to [HTML+TIME](http://www.w3.org/submission/1998/14/) (Timed Interactive Multimedia Extensions)  $\textsf{ms} \rightarrow \textsf{.}$ 

# **Applies To**

[t:AUDIO](#page-3879-0), t:IMG, [t:MEDIA,](#page-3882-0) [t:PAR,](#page-3885-0) [t:SEQ](#page-3889-0), time, [t:VIDEO](#page-3893-0)

## **See Also**

Introduction to [HTML+TIME](#page-5165-0)

<span id="page-3932-0"></span>Sets or retrieves the delay time before the timeline begins playing on the element.

# **What's New for Microsoft?Internet Explorer 6**

The **[begin](#page-3932-0)** property applies to the **[transitionFilter](#page-4087-0)** element.

## **Syntax**

**HTML** <*ELEMENT* **BEGIN** = *sTime*... > **Scripting** *object*.**begin** [ **=** *sTime* ]

# **Possible Values**

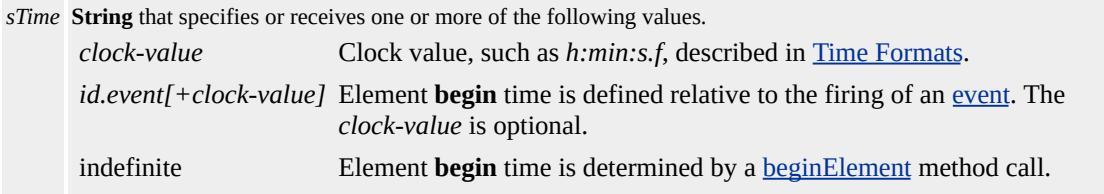

The property is read/write. The property has a default value of **0**.

## **Remarks**

The **begin** property exposed by the time2 behavior includes functionality that was previously provided by the [beginAfter](#page-3936-0) and [beginWith](#page-3942-0) properties in the time behavior.

The **BEGIN** attribute can be assigned many **BEGIN** time values. For example, to make the element begin 12 seconds after element x receives focus, specify BEGIN="x.onfocus+12s". To make the element begin 10 seconds before element x begins, specify BEGIN="x.end-10s". If you want an element to begin four seconds after the page loads or to begin

one second after the user clicks an object on the page, use the following syntax. BEGIN="4; oObject.click+1".

You can set the **begin** property relative to an event by using the syntax begin="element.onevent" and begin="element.event"; both are valid.

For children of [excl](#page-4045-0) time containers, the default value is indefinite.

## **Examples**

This example uses the **BEGIN** attribute to make text appear and disappear over time.

<HTML>  $<$ HEAD>  $<$ STYLE $>$ .time{ behavior: url(#default#time2);}  $<$ /STYLE>  $<$ /HEAD> <BODY BGCOLOR="white"> <SPAN CLASS=time STYLE="COLOR:Red;" BEGIN="0" DUR= TIMEACTION="display"> <H3>Paragraph #1</H3>  $\langle P \rangle$ This is paragraph number one. It appears for three seconds imm after the page is loaded.</P>  $<$ /SPAN> <SPAN CLASS=time STYLE="COLOR:Blue;" BEGIN="4" DUR TIMEACTION="display"> <H3>Paragraph 2</H3>  $\langle P \rangle$ This is paragraph number two. It appears one second after the paragraph disappears, and remains displayed for four seconds.</P>  $<$ /SPAN>

<H1 CLASS=time BEGIN="8" DUR="indefinite" TIMEACTION="display">

The End.  $<$ /H1>  $<$ /BODY> </HTML>

This feature requires Microsoft?Internet Explorer 5.5 or later. Click the following icon to install the latest version. Then reload this page to view the sample.

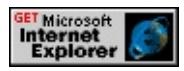

This example shows how to create timeline dependencies by specifying an event value for the **BEGIN** attribute.

```
<HTML>
<HEAD>
<STYLE>.time{ behavior: url(#default#time2);}
</STYLE>
</HEAD>
<BODY BGCOLOR="white">
\leq P Click the following button to display a paragraph two seconds
The paragraph displays for five seconds.\langleP>\langleBR>\langleBR>\rangle<BUTTON ID="button1">Show Paragraph</BUTTON><BR><BR>
<SPAN ID="span1" CLASS=time STYLE="COLOR:Red;"
BEGIN="button1.click+2" DUR="5" TIMEACTION="display">
<H3>Paragraph 1</H3>
<P>This is paragraph number one. It appears two seconds after
the button is clicked and displays for five seconds.</P>
</SPAN>
</BODY>
</HTML>
```
This feature requires Microsoft?Internet Explorer 5.5 or later. Click the

following icon to install the latest version. Then reload this page to view the sample.

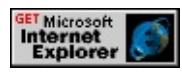

#### **Standards Information**

This property is defined in [Synchronized](http://www.w3.org/tr/smil20/) Multimedia Integration

Language  $(SMIL)$  2.0  $ms$ .

## **Applies To**

A, ACRONYM, ADDRESS, [t:ANIMATE](#page-4019-0), [t:ANIMATECOLOR](#page-4024-0), [t:ANIMATEMOTION,](#page-4029-0) [t:ANIMATION,](#page-4034-0) AREA, [t:AUDIO](#page-4039-0), B, BIG, BLOCKQUOTE, BUTTON, CAPTION, CENTER, CITE, CODE, DD, DEL, DIR, DIV, DL, DT, EM, FIELDSET, FONT, FORM, hn, HR, I, IFRAME, IMG, [t:IMG,](#page-4049-0) INPUT type=button, INPUT type=checkbox, INPUT type=file, INPUT type=hidden, INPUT type=image, INPUT type=password, INPUT type=radio, INPUT type=reset, INPUT type=submit, INPUT type=text, INS, KBD, LEGEND, LI, LISTING, MARQUEE, [t:MEDIA](#page-4054-0), MENU, OL, OPTION, P, PLAINTEXT, [playItem,](#page-5184-0) PRE, Q, [t:REF,](#page-4069-0) S, SAMP, [t:SEQ,](#page-4075-0) [t:SET](#page-4080-0), SMALL, SPAN, STRIKE, STRONG, SUB, SUP, TABLE, TBODY, TD, TEXTAREA, TFOOT, TH, THEAD, time2, TR, TT, U, UL, VAR, [t:VIDEO](#page-4091-0), XMP, [t:TRANSITIONFILTER](#page-4087-0)

**See Also**

Introduction to [HTML+TIME](#page-5165-0), [end](#page-4311-0)

<span id="page-3936-0"></span>Sets or retrieves a value indicating that the timeline of an element starts when the referenced element ends.

#### **Syntax**

```
XML <ELEMENT t:BEGINAFTER = sID... >
Scripting object.beginAfter [ = sID ]
```
# **Possible Values**

*sID* **String** that specifies the unique identifier of another timed element within the current time scope. The timeline begins on the current element when the referenced element ends. For more information about time scope, see the Remarks section.

The property is read/write. The property has no default value.

# **Remarks**

This property is deprecated. For similar functionality, refer to the begin property available with the time2 behavior.

This property supports relative sequential timing. You can offset the start time by specifying a nonzero value for the [t:BEGIN](#page-3932-0) attribute on the element. This indicates that the timeline should start at a specified amount of time after the timeline on the referenced element ends. If the referenced element has an indefinite duration, the timeline on the current element does not start. This property cannot be used on the same element as the [t:BEGINEVENT](#page-3939-0) or [t:BEGINWITH](#page-3942-0) attribute.

The current time scope is defined by the closest parent time container created with the <u>[t:TIMELINE](#page-3998-0)</u> attribute or the <u>[t:PAR](#page-3885-0)</u> or [t:SEQ](#page-3889-0) element. All timed elements within the same parent time container (time siblings) share the current time scope. If no time containers are explicitly declared, the document root is defined as the parent time container. In this case, all timed elements in the document would share the current time scope. To create timing dependencies between elements in different time scopes, use the **t:BEGINEVENT** attribute instead of the **t:BEGINAFTER** attribute.

The prefix t is used to associate this attribute with an XML namespace.

# **Example**

This example uses the **t:BEGINAFTER** and **t:BEGIN** attributes to make a paragraph appear one second after the first paragraph disappears. -->

```
<!DOCTYPE HTML PUBLIC "-//W3C//DTD W3 HTML//EN">
<HTML>
<HEAD><STYLE>.time { behavior: url(#default#time); }
</STYLE>
</HEAD>
<BODY BGCOLOR="white">
<SPAN ID="span1" CLASS=time STYLE="COLOR:Red;" t:BEG
t:TIMEACTION="display">
<H3>Paragraph 1</H3>
\langle P \rangleThis is paragraph number one. It appears 2 seconds after the
```
page is loaded and remains displayed for 5 seconds.</P>  $<$ /SPAN> <SPAN CLASS=time STYLE="COLOR:Blue;" t:BEGIN="1" t:Bl t:TIMEACTION="display"> <H3>Paragraph 2</H3> <P>This is paragraph number two. It appears one second after the first paragraph disappears, and remains displayed indefinitely.</P>  $<$ /SPAN>  $<$ /BODY>  $<$ /HTML>

This feature requires Microsoft?Internet Explorer 5 or later. Click the following icon to install the latest version. Then reload this page to view the sample.

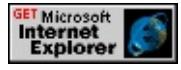

## **Standards Information**

This property is defined in [HTML+TIME](http://www.w3.org/submission/1998/14/) (Timed Interactive Multimedia Extensions)  $1.0$   $ms \rightarrow$ .

# **Applies To**

[t:AUDIO](#page-3879-0), t:IMG, [t:MEDIA,](#page-3882-0) [t:PAR,](#page-3885-0) [t:SEQ](#page-3889-0), time, [t:VIDEO](#page-3893-0)

**See Also**

Introduction to [HTML+TIME](#page-5165-0), [t:BEGIN](#page-3932-0), [t:BEGINEVENT,](#page-3939-0) [t:BEGINWITH](#page-3942-0)

<span id="page-3939-0"></span>Sets or retrieves a value that starts the timeline of an element when the referenced event occurs.

## **Syntax**

```
XML <ELEMENT t:BEGINEVENT = sEventName... >
Scripting object.beginEvent [ = sEventName ]
```
# **Possible Values**

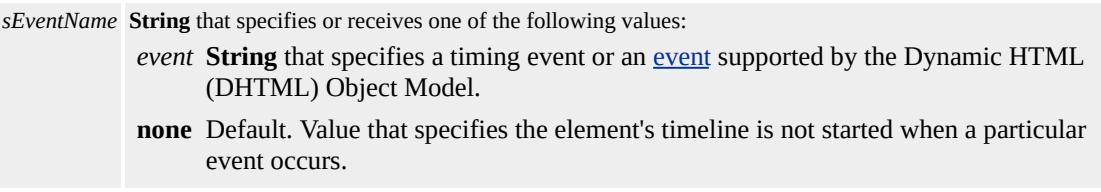

The property is read/write. The property has a default value of **none**.

# **Remarks**

This property is deprecated. For similar functionality, refer to the begin property available with the time 2 behavior.

This property supports interactive timing, where element timelines can begin in response to events from users, media players, or the presentation. You can offset the start time by specifying a nonzero value for the [t:BEGIN](#page-3932-0) attribute on the element. This indicates that the timeline

should start a specified amount of time after the referenced event occurs. If the referenced event doesn't occur, the timeline on the current element does not start. This property cannot be used on the same element as the [t:BEGINAFTER](#page-3936-0) or [t:BEGINWITH](#page-3942-0) attribute.

To start the timeline on the current element, you can specify more than one event setting the **t:BEGINEVENT** attribute to a string containing a list of semicolon-separated events. For example, you would use the following code to cause the timeline to begin on the heading when either button is pressed:

```
<BUTTON ID="btn1">Button #1</BUTTON>
<BUTTON ID="btn2">Button #2</BUTTON>
.
.
.
<H1 CLASS="time" t:BEGINEVENT="btn1.onclick;btn2.onclick
My Heading
</H1>
```
The t: prefix is used to associate this attribute with an XML namespace.

#### **Standards Information**

This property is defined in **[HTML+TIME](http://www.w3.org/submission/1998/14/)** (Timed Interactive Multimedia Extensions)  $1.0$   $ms \leftrightarrow$ .

## **Applies To**

[t:AUDIO](#page-3879-0), t:IMG, [t:MEDIA,](#page-3882-0) [t:PAR,](#page-3885-0) [t:SEQ](#page-3889-0), time, [t:VIDEO](#page-3893-0)

**See Also**

[t:BEGIN,](#page-3932-0) [t:BEGINAFTER,](#page-5165-0) [t:BEGINWITH,](#page-3942-0) Introduction to HTML+TIME

<span id="page-3942-0"></span>Sets or retrieves a value that starts an element's timeline at the same time as the referenced element.

## **Syntax**

```
XML <ELEMENT t:BEGINWITH = sID... >
Scripting object.beginWith [ = sID ]
```
# **Possible Values**

*sID* **String** that specifies the unique identifier of another element within the current time scope. The timeline on the current element starts when this referenced element starts. For more information about time scope, see the Remarks section.

The property is read/write. The property has no default value.

# **Remarks**

This property is deprecated. For similar functionality, refer to the begin property available with the time2 behavior.

This property supports relative timing between elements. You can offset the start time by specifying a nonzero value for the [t:BEGIN](#page-3932-0) attribute on the element. This indicates that the timeline should start at a specified amount of time after the referenced element starts. This property cannot be used on the same element as the [t:BEGINAFTER](#page-3936-0) or [t:BEGINEVENT](#page-3939-0) property.

The current time scope is defined by the closest parent time container created with the [t:TIMELINE](#page-3998-0) attribute or the [t:PAR](#page-3885-0) or [t:SEQ](#page-3889-0) element. All timed elements within the same parent time container (time siblings) share the current time scope. If no time containers are explicitly declared, the document root is defined as the parent time container. In this case, all timed elements in the document would share the current time scope. If you need to create begin dependencies between elements in different time scopes, use the **t:BEGINEVENT** attribute instead.

The t: prefix is used to associate this attribute with an XML namespace.

# **Example**

This example uses the **t:BEGINWITH** and **t:BEGIN** attributes to make a paragraph appear two seconds after the first one appears.

```
<!DOCTYPE HTML PUBLIC "-//W3C//DTD W3 HTML//EN">
\leqHTML><HEAD><STYLE>.time { behavior: url(#default#time);}
</STYLE>
</HEAD>
<BODY BGCOLOR="white">
<SPAN ID="span1" CLASS=time STYLE="COLOR:Red;" t:BEG
t:TIMEACTION="visibility">
<H3>Paragraph 1</H3>
<P>This is paragraph number one. It appears two seconds after
the page loads, and displays for five seconds.</P>
</SPAN>
<SPAN ID="span2" CLASS=time STYLE="COLOR:Blue;" t:BEC
t:BEGIN="2" t:TIMEACTION="display">
```
<H3>Paragraph 2</H3> <P>This is paragraph number two. It appears two seconds after the first paragraph appears, and displays indefinitely.</P>  $<$ /SPAN>  $<$ /BODY>  $<$ /HTML>

This feature requires Microsoft?Internet Explorer 5 or later. Click the following icon to install the latest version. Then reload this page to view the sample.

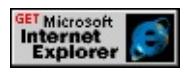

## **Standards Information**

This property is defined in [HTML+TIME](http://www.w3.org/submission/1998/14/) (Timed Interactive Multimedia Extensions)  $1.0$   $ms \leftrightarrow$ .

**Applies To**

[t:AUDIO](#page-3879-0), t:IMG, [t:MEDIA,](#page-3882-0) [t:PAR,](#page-3885-0) [t:SEQ](#page-3889-0), time, [t:VIDEO](#page-3893-0)

**See Also**

Introduction to [HTML+TIME](#page-5165-0)

<span id="page-3945-0"></span>Sets or retrieves the beginning point of a sub-clip of a continuous media object.

## **Syntax**

```
XML <ELEMENT t:CLIPBEGIN = sTime... >
Scripting object.clipBegin [ = sTime ]
```
# **Possible Values**

*sTime* **String** that specifies or receives the beginning point of a media object as an offset from the start time. The time must be specified as described in Time Formats.

The property is read/write. The property has no default value.

# **Remarks**

This property cannot be modified in script after the onload event fires on the document body.

# **Standards Information**

This property is defined in [HTML+TIME](http://www.w3.org/submission/1998/14/) (Timed Interactive Multimedia Extensions)  $1.0$   $ms$ .

# **Applies To**

[t:AUDIO](#page-3879-0), t:IMG, [t:MEDIA,](#page-3882-0) [t:VIDEO](#page-3893-0)

# **See Also**

Introduction to [HTML+TIME](#page-5165-0), [t:CLIPEND](#page-3947-0)

<span id="page-3947-0"></span>Sets or retrieves the end point of a sub-clip of a continuous media object.

## **Syntax**

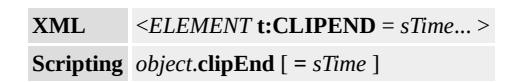

# **Possible Values**

*sTime* **String** that specifies or receives the end point of a media object as an offset from the start time. The time must be specified as described in Time Formats.

The property is read/write. The property has no default value.

# **Remarks**

This property cannot be modified in script after the onload event fires on the document body.

If the **t:CLIPEND** attribute exceeds the duration of the media object, the value is ignored and **t:CLIPEND** is set equal to the end of the media object.

# **Standards Information**

This property is defined in [HTML+TIME](http://www.w3.org/submission/1998/14/) (Timed Interactive Multimedia Extensions)  $1.0$   $ms$ .

# **Applies To**

[t:AUDIO](#page-3879-0), t:IMG, [t:MEDIA,](#page-3882-0) [t:VIDEO](#page-3893-0)

# **See Also**

Introduction to [HTML+TIME](#page-5165-0), [t:CLIPBEGIN](#page-3945-0)

#### t:CLOCKSOURCE Attribute | clockSource Property? deprecated) Internet [Development](#page-0-0) Index

**This page documents a feature of HTML+TIME 1.0, which was released in Microsoft?Internet Explorer 5. We recommend that you migrate your content to the latest version of HTML+TIME, which implements the SMIL 2.0 Working Draft. See the Introduction to [HTML+TIME](#page-5165-0) overview for more information.**

Sets or retrieves whether all the elements within the local time scope are synchronized with this element's timeline.

#### **Syntax**

```
XML <ELEMENT t:CLOCKSOURCE = bSyncLocal... >
Scripting object.clockSource [ = bSyncLocal ]
```
# **Possible Values**

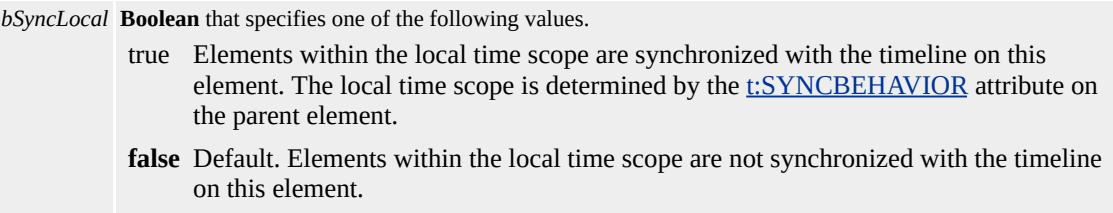

The property is read/write. The property has a default value of **false**.

## **Remarks**

This property is deprecated. For similar functionality, refer to the [syncMaster](#page-4480-0) property available with the time2 behavior.

This property must be used with the **t:SYNCBEHAVIOR** attribute to ensure synchronization between a designated media object, such as a video file, and other timed elements in the document.

The t: prefix is used to associate this attribute with an XML namespace.

## **Standards Information**

This property is defined in [HTML+TIME](http://www.w3.org/submission/1998/14/) (Timed Interactive Multimedia Extensions)  $1.0$   $ms$ .

## **Applies To**

[t:AUDIO](#page-3879-0), t:IMG, [t:MEDIA,](#page-3882-0) [t:VIDEO](#page-3893-0)

## **See Also**

Introduction to [HTML+TIME](#page-5165-0), [syncTolerance](#page-3992-0)

Retrieves a value indicating the current time along the simple duration as defined by the element's  $t: DUR$  or  $t: END$  attribute.

## **Syntax**

**XML** N/A **Scripting** [ *sTime* **=** ] *object*.**currTime**

# **Possible Values**

*sTime* **String** that specifies the current time on the element's simple duration.

The property is read-only. The property has no default value.

# **Remarks**

This property is deprecated. For similar functionality, refer to the [activeTime](#page-4237-0) property available with the time2 behavior.

The simple duration is the amount of time it takes for the element to complete one forward cycle without any repetitions.

If the [t:REPEAT](#page-3985-0) or [t:REPEATDUR](#page-3987-0) attribute is set on an element, the value of the **currTime** property resets each time the element repeats.

# **Standards Information**

This property is defined in <u>HTML+TIME (Timed Interactive Multimedia</u>

Extensions)  $1.0$   $ms$ .

# **Applies To**

[t:AUDIO](#page-3879-0), t:IMG, [t:MEDIA,](#page-3882-0) [t:PAR,](#page-3885-0) [t:SEQ](#page-3889-0), time, [t:VIDEO](#page-3893-0)

# **See Also**

Introduction to [HTML+TIME](#page-5165-0), [localTime](#page-3970-0)

<span id="page-3953-0"></span>Sets or retrieves a value that applies a deceleration to the end of a simple duration.

## **Syntax**

```
XML <ELEMENT t:DECELERATE = fRate... >
Scripting object.decelerate [ = fRate ]
```
# **Possible Values**

*fRate* Floating-point number that specifies a value between 0 and 1 representing the portion of the local timeline over which the deceleration is applied. The local timeline refers to the timeline associated with a particular HTML element (such as a div or span), rather than the global timeline associated with the entire document. **0** Default. Deceleration is not applied to the element's timeline.

The property is read/write. The property has a default value of **0**.

## **Remarks**

The simple duration is the segment of time from when the element begins playing until it completes one forward cycle of its behavior, excluding repetitions.

If the [t:REPEAT](#page-3985-0) or [t:REPEATDUR](#page-3987-0) attribute is set on an element, the deceleration occurs each time the element repeats.

The **t:DECELERATE** attribute is especially well suited to animation

content and behaviors. Setting this attribute to a nonzero value does not affect the duration of the timeline in any way, but it might change the effective play speed of the local timeline.

The sum of the values for the [t:ACCELERATE](#page-3928-0) and **t:DECELERATE** attributes must not exceed 1. This property is also commonly known as "ease-out" in some systems.

#### **Standards Information**

This property is a Microsoft extension to [HTML+TIME](http://www.w3.org/submission/1998/14/) (Timed Interactive Multimedia Extensions) MSO+.

#### **Applies To**

[t:AUDIO](#page-3879-0), t:IMG, [t:MEDIA,](#page-3882-0) [t:PAR,](#page-3885-0) [t:SEQ](#page-3889-0), time, [t:VIDEO](#page-3893-0)

#### **See Also**

Introduction to [HTML+TIME](#page-5165-0)

<span id="page-3955-0"></span>Sets or retrieves a value indicating the amount of time the element remains active or displayed.

#### **Syntax**

**XML** <*ELEMENT* **t:DUR** = *sTime*... > **Scripting** *object*.**dur** [ **=** *sTime* ]

## **Possible Values**

*sTime* **String** that specifies one of the following values: **indefinite** Default. Element remains active on the timeline for an indefinite amount of time. *duration* Amount of time the element remains active or displayed. The time must be specified as described in Time Formats.

The property is read/write. The property has a default value of **indefinite**.

## **Remarks**

The **t:DUR** attribute is a value relative to the value of the element's <u>[t:BEGIN](#page-3932-0)</u> attribute. By contrast, the  $\underline{\text{t:END}}$  $\underline{\text{t:END}}$  $\underline{\text{t:END}}$  attribute represents an absolute value along the parent element's timeline starting at 0 seconds. Do not use the **t:DUR** attribute on the same element as the **t:END** attribute.

A **dur** value of 0 is invalid. If 0 is specified, the default value is used instead.

# **Example**

This example uses the **t:DUR** attribute to display lines of text for different amounts of time.

```
<!DOCTYPE HTML PUBLIC "-//W3C//DTD W3 HTML//EN">
<HTML>\langle HEAD \rangle<STYLE>.time {behavior: url(#default#time);}
</STYLE>
</HEAD>
<BODY BGCOLOR="white">
<SPAN CLASS=time STYLE="COLOR:Red;" t:BEGIN="0" t:DU
TIMEACTION="visibility">
<H3>Paragraph 1</H3>
<P>This is paragraph number one. It displays for five
seconds.</P>
</SPAN>
<SPAN CLASS=time STYLE="COLOR:Blue;" t:BEGIN="0" t:D
TIMEACTION="visibility">
<H3>Paragraph 2</H3>
<P>This is paragraph number two. It displays for ten
seconds.</P>
</SPAN>
<SPAN CLASS=time STYLE="COLOR:Green;" t:BEGIN="0" t:I
TIMEACTION="visibility">
<H3>Paragraph 3</H3>
<P>This is paragraph number three. It displays
indefinitely.</P>
</SPAN>
</BODY>
</HTML>
```
This feature requires Microsoft?Internet Explorer 5 or later. Click the following icon to install the latest version. Then reload this page to view the sample.

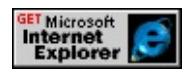

# **Standards Information**

This property is defined in [HTML+TIME](http://www.w3.org/submission/1998/14/) (Timed Interactive Multimedia Extensions)  $1.0$   $ms$ .

# **Applies To**

[t:AUDIO](#page-3879-0), t:IMG, [t:MEDIA,](#page-3882-0) [t:PAR,](#page-3885-0) [t:SEQ](#page-3889-0), time, [t:VIDEO](#page-3893-0)

#### **See Also**

[t:BEGIN,](#page-3932-0) Introduction to [HTML+TIME](#page-5165-0)

<span id="page-3958-0"></span>Sets or retrieves a value indicating the end time for the element, or the end of the simple duration when the element is set to [repeat.](#page-3985-0)

## **Syntax**

**XML** <*ELEMENT* **t:END** = *sTime*... > **Scripting** *object*.**end** [ **=** *sTime* ]

# **Possible Values**

*sTime* **String** that specifies or receives one of the following values: *clock-value* Clock value, such as *h:min:s.f*, described in Time Formats. indefinite Element remains active on the timeline for an indefinite amount of time.

The property is read/write. The property has no default value.

# **Remarks**

The **t:END** attribute represents an absolute value along the parent element's timeline starting at zero seconds. By contrast, the [t:DUR](#page-3955-0) attribute represents a value relative to the value of the element's [t:BEGIN](#page-3932-0) attribute. Do not use the **t:END** attribute on the same element as the **t:DUR** attribute.

You must prefix the attribute with the t: namespace.

# **Example**

This example uses the **t:END** attribute to display three lines of text, each with its own start time, but all with the same end time.

<!DOCTYPE HTML PUBLIC "-//W3C//DTD W3 HTML//EN"> <HTML>  $<$ HEAD $>$  $<$ STYLE $>$ .time {behavior:url(#default#time);}  $<$ /STYLE>  $<$ /HEAD> <BODY BGCOLOR="white"> <SPAN CLASS="time" STYLE="COLOR:Red;" t:BEGIN="0" t:I t:TIMEACTION="visibility"> <H3>Paragraph 1</H3> <P>This is paragraph number one. It is displayed as soon as the page is loaded. $<$ /P $>$  $<$ /SPAN> <SPAN CLASS="time" STYLE="COLOR:Blue;" t:BEGIN="3" t: t:TIMEACTION="visibility"> <H3>Paragraph 2</H3> <P>This is paragraph number two. It is displayed three seconds after the page is loaded.</P>  $<$ /SPAN> <SPAN CLASS="time" STYLE="COLOR:Green;" t:BEGIN="6" t:TIMEACTION="visibility"> <H3>Paragraph 3</H3>  $\langle P \rangle$ This is paragraph number three. It is displayed six seconds after the page is loaded.</P>  $<$ /SPAN> <P>The preceding paragraphs have different start times, but they all have an end value of ten. Therefore, all three paragraphs will disappear when the timeline reaches ten seconds.</P>  $<$ /BODY>
# $<$ /HTML>

This feature requires Microsoft?Internet Explorer 5 or later. Click the following icon to install the latest version. Then reload this page to view the sample.

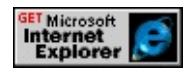

### **Standards Information**

This property is defined in **[HTML+TIME](http://www.w3.org/submission/1998/14/)** (Timed Interactive Multimedia Extensions)  $1.0$   $ms$ .

### **Applies To**

[t:AUDIO](#page-3879-0), t:IMG, [t:MEDIA,](#page-3882-0) [t:PAR,](#page-3885-0) [t:SEQ](#page-3889-0), time, [t:VIDEO](#page-3893-0)

#### **See Also**

Introduction to [HTML+TIME](#page-5165-0), [t:ENDEVENT](#page-3961-0), [t:ENDHOLD](#page-3964-0)

<span id="page-3961-0"></span>Sets or retrieves a value indicating that the timeline of an element ends immediately when the referenced event occurs, regardless of the element's [repeat](#page-3985-0) count or [repeatDur](#page-3987-0) property.

### **Syntax**

```
XML <ELEMENT t:ENDEVENT = sEventName... >
Scripting object.endEvent [ = sEventName ]
```
### **Possible Values**

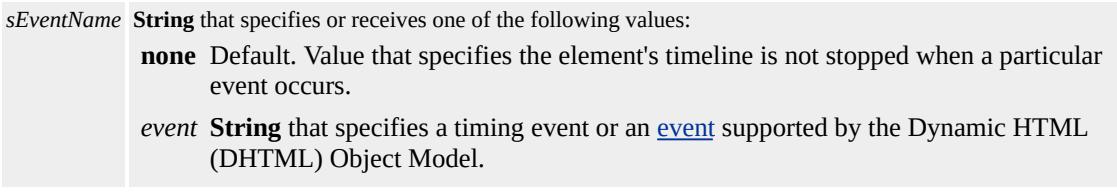

The property is read/write. The property has a default value of **none**.

### **Remarks**

This property is deprecated.

This property supports interactive timing, where element timelines can end in response to events from users, media players, or the presentation. If the referenced event does not occur, the timeline on the current element does not start. To override this behavior, you can specify a

maximum duration for the timeline using either the  $t: DUR$  or  $t: END$ attribute on the same element. This behavior is sometimes referred to as "lazy interactive."

The prefix t is used to associate this attribute with an XML namespace.

### **Example**

This example uses the **t:ENDEVENT** attribute to make a paragraph disappear when the user clicks the button.

```
<!DOCTYPE HTML PUBLIC "-//W3C//DTD W3 HTML//EN">
\leHTML><HEAD><STYLE>.time { behavior: url(#default#time); }
</STYLE>
</HEAD>
<BODY BGCOLOR="white">
<BUTTON ID="button1">Hide Paragraph</BUTTON><BR><BR>
<SPAN ID="span1" CLASS=time STYLE="COLOR:Red;"
t:ENDEVENT="button1.onclick" t:TIMEACTION="display">
<H3>Paragraph 1</H3>
<P>This is paragraph number one. It disappears when the button
is clicked.</P>
</SPAN>
</BODY>
</HTML>
```
This feature requires Microsoft?Internet Explorer 5 or later. Click the following icon to install the latest version. Then reload this page to view the sample.

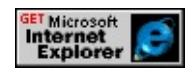

### **Standards Information**

This property is defined in **[HTML+TIME](http://www.w3.org/submission/1998/14/)** (Timed Interactive Multimedia Extensions)  $1.0$   $ms$ .

**Applies To**

[t:AUDIO](#page-3879-0), t:IMG, [t:MEDIA,](#page-3882-0) [t:PAR,](#page-3885-0) [t:SEQ](#page-3889-0), time, [t:VIDEO](#page-3893-0)

### **See Also**

Introduction to [HTML+TIME](#page-5165-0), [t:ENDHOLD](#page-3964-0)

<span id="page-3964-0"></span>Sets or retrieves whether an element remains active if its timeline ends before the timeline on its parent element ends.

#### **Syntax**

```
XML <ELEMENT t:ENDHOLD = bHold... >
Scripting object.endHold [ = bHold ]
```
### **Possible Values**

*bHold* **Boolean** that specifies one of the following values: true Element is frozen at the end of its local timeline. This last snapshot of the element displays until the end of the element's parent timeline is reached. false Element is not held until the end of the parent timeline is reached.

The property is read/write. The property has no default value.

#### **Remarks**

This property is deprecated. For similar functionality, refer to the <u>[fill](#page-4320-0)</u> property available with the time<sub>2</sub> behavior.

This property does not affect the defined duration ([t:DUR\)](#page-3955-0) of the timeline, nor the timeline's defined [t:END](#page-3958-0) time. However, the **t:ENDHOLD** attribute does affect the display of the element between the end of the element's timeline and the end of the parent element's timeline. For example, suppose an element has an end value of 10

seconds and its parent element has an end value of 15 seconds. In this case, the **t:ENDHOLD** attribute defines whether the element displays during the five-second interval (seconds 11 through 15) after the timeline ends.

The t: prefix is used to associate this attribute with an XML namespace.

#### **Standards Information**

This property is defined in [HTML+TIME](http://www.w3.org/submission/1998/14/) (Timed Interactive Multimedia Extensions)  $1.0$   $ms$ .

### **Applies To**

[t:AUDIO](#page-3879-0), t:IMG, [t:MEDIA,](#page-3882-0) [t:PAR,](#page-3885-0) [t:SEQ](#page-3889-0), time, [t:VIDEO](#page-3893-0)

#### **See Also**

Introduction to [HTML+TIME](#page-5165-0), [t:ENDEVENT](#page-3961-0)

#### t:EVENTRESTART Attribute | eventRestart Property? deprecated) Internet [Development](#page-0-0) Index

**This page documents a feature of HTML+TIME 1.0, which was released in Microsoft?Internet Explorer 5. We recommend that you migrate your content to the latest version of HTML+TIME, which implements the SMIL 2.0 Working Draft. See the Introduction to [HTML+TIME](#page-5165-0) overview for more information.**

Sets or retrieves whether the element should restart if a [beginEvent](#page-3939-0) call occurs while the local timeline is already running.

#### **Syntax**

```
XML <ELEMENT t:EVENTRESTART = bRestart... >
Scripting object.eventRestart [ = bRestart ]
```
### **Possible Values**

*bRestart* **Boolean** that specifies one of the following values. true Timeline immediately restarts every time the referenced event happens. **false** Default. Timeline cannot be restarted while it is running.

The property is read/write. The property has a default value of **false**.

#### **Remarks**

This property is deprecated. For similar functionality, refer to the [restart](#page-4432-0) property available with the time 2 behavior.

The t: prefix is used to associate this attribute with an XML namespace.

#### **Standards Information**

This property is defined in [HTML+TIME](http://www.w3.org/submission/1998/14/) (Timed Interactive Multimedia Extensions)  $1.0$   $ms$ .

# **Applies To**

[t:AUDIO](#page-3879-0), t:IMG, [t:MEDIA,](#page-3882-0) [t:PAR,](#page-3885-0) [t:SEQ](#page-3889-0), time, [t:VIDEO](#page-3893-0)

# **See Also**

Introduction to [HTML+TIME](#page-5165-0)

Sets or retrieves the URL of an alternate image to display if the MIME type is not supported on the user's computer.

#### **Syntax**

**XML** <*ELEMENT* **t:IMG** = *sURL*... > **Scripting** *object*.**img** [ **=** *sURL* ]

### **Possible Values**

*sURL* **String** that specifies the URL of an alternate image to display for this element if the MIME type is not supported on the user's computer.

The property is read/write. The property has no default value.

#### **Remarks**

This property is deprecated.

The t: prefix is used to associate this attribute with an XML namespace.

#### **Standards Information**

This property is defined in **[HTML+TIME](http://www.w3.org/submission/1998/14/)** (Timed Interactive Multimedia Extensions)  $1.0$   $ms$ .

### **Applies To**

[t:MEDIA,](#page-3882-0) [t:VIDEO](#page-3893-0)

**See Also**

Introduction to [HTML+TIME](#page-5165-0)

Retrieves a value indicating the current time along the local duration, as defined by the element's [t:REPEAT](#page-3985-0) or [t:REPEATDUR](#page-3987-0) attribute.

### **Syntax**

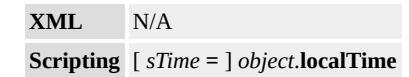

### **Possible Values**

*sTime* **String** that specifies the current time on the element's local duration. The local duration is the amount of time from when the element begins until it stops, including playing in reverse and all repetitions.

The property is read-only. The property has no default value.

### **Remarks**

This property is deprecated. For similar functionality, refer to the [simpleTime](#page-4446-0) property available with the time2 behavior.

If the [t:AUTOREVERSE](#page-3930-0) attribute is set to true on an element, the **localTime** is effectively doubled. The **localTime** property also includes the value of the element's **t:REPEAT** or **t:REPEATDUR** attribute.

## **Standards Information**

This property is defined in **[HTML+TIME](http://www.w3.org/submission/1998/14/)** (Timed Interactive Multimedia Extensions)  $1.0$   $ms$ .

# **Applies To**

[t:AUDIO](#page-3879-0), t:IMG, [t:MEDIA,](#page-3882-0) [t:PAR,](#page-3885-0) [t:SEQ](#page-3889-0), time, [t:VIDEO](#page-3893-0)

# **See Also**

Introduction to [HTML+TIME](#page-5165-0), [currTime](#page-3951-0)

<span id="page-3972-0"></span>Retrieves an object indicating whether the specified Microsoft? DirectAnimation?behavior is running.

#### **Syntax**

**HTML** N/A **Scripting** [ *oOn* **=** ] *object*.**onOffBehavior**

### **Possible Values**

*oOn* DirectAnimation Boolean (**DABoolean**) object that specifies one of the following values. true Behavior is running. false Behavior is not running.

The property is read-only. The property has no default value.

### **Remarks**

This property is deprecated.

This property allows you to incorporate multimedia elements, such as 2- D and 3-D animated images and sounds, into an HTML page using the anim:DA element. The object this property is applied to must be an HTML object with a valid HTML+TIME (Timed Interactive Multimedia Extensions) timeline. Use this property with HTML+TIME timelines to control DirectAnimation content. This property is not part of the HTML+TIME specification.

**Note** To ensure that pages using this property display properly in Microsoft Internet Explorer, complete the following steps.

- Use #time instead of #default#time for the behavior declaration.
- Include the time object in your page. The class identifier used to specify this object is 476C391C-3E0D-11D2-B948- 00C04FA32195.

These actions are necessary only for pages that use HTML+TIME timelines to control DirectAnimation content.

# **Example**

This example attaches a timeline specified with HTML+TIME to an image animated with DirectAnimation. The **onOffBehavior** property is used to display one image while the animation is running, and to display a different image while the animation is stopped.

```
<HTML><HEAD><TITLE>progressBehavior</TITLE>
<XML:NAMESPACE PREFIX="anim"/>
<STYLE>.time { behavior: url(#time); }
anim\:DA { behavior: url(#default#anim); }
</STYLE>
<OBJECT ID="time" CLASSID="CLSID:476C391C-3E0D-11D2
</OBJECT>
</HEAD>
<BODY>
<P>An image of the sun is displayed before the DirectAnimation
behavior starts. Five seconds later, a new image replaces the
image of the sun. The new image fades out during five seconds
```

```
of animation, and the original image of the sun reappears.\langle P \rangle<SPAN ID="spanImg" CLASS="time" t:TIMEACTION="visibilit
t:DUR="5">
```
 $<$ /SPAN>

<DIV ALIGN="center">

<anim:DA ID="da1" STYLE="width:504; height:126; z-index: -1;  $\langle$ DIV $>$ 

 $<$ BR $>$ 

<BUTTON onclick="spanImg.beginElement();">Restart</BUTTON> <SCRIPT LANGUAGE="JScript">

 $$ 

// Assign a variable to the DA statics library

 $m = da1$ . statics:

// Create the DAImages

img1 = m.ImportImage("../../common/solarsys.gif");

```
img2 = m.ImportImage("../../common/sun.gif");
```
// Display image 1 while the behavior is running, and

// image 2 while it is stopped.

img3 = m.Cond(spanImg.onOffBehavior, img1, img2)

// Animate the opacity of the image from  $100\%$  to 0%, based on the

// progress of the time behavior. Use (1 - progress) to get the // proper opacity.

```
img4 = img3.OpacityAnim(m.Sub(m.DANumber(1),spanImg,prog)// Set the image of the DA Object to be the final image behavior
da1.image = img4;
```
//-->

 $<$ /SCRIPT $>$ 

```
</BODY>
```
 $<$ /HTML $>$ 

This feature requires Microsoft?Internet Explorer 5 or later. Click the following icon to install the latest version. Then reload this page to view the sample.

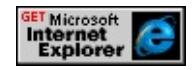

#### **Standards Information**

This property is defined in  $HTML+TIME 1.0$  $HTML+TIME 1.0$  ms $\leftrightarrow$ .

### **Applies To**

A, ADDRESS, B, BIG, BLOCKQUOTE, BODY, BUTTON, CAPTION, CENTER, CITE, CODE, COL, COLGROUP, currentStyle, [CUSTOM](#page-267-0), DD, DFN, DIR, DIV, DL, DT, EM, FIELDSET, FORM, hn, [HTML,](#page-516-0) I, IFRAME, IMG, INPUT type=button, INPUT type=checkbox, INPUT type=file, INPUT type=image, INPUT type=password, INPUT type=radio, INPUT type=reset, INPUT type=submit, INPUT type=text, ISINDEX, KBD, LABEL, LEGEND, LI, LISTING, MARQUEE, MENU, OL, OPTION, P, PLAINTEXT, PRE, runtimeStyle, S, SAMP, SELECT, SMALL, SPAN, STRIKE, STRONG, [style](#page-1091-0), SUB, SUP, TABLE, TBODY, TD, TEXTAREA, TFOOT, TH, THEAD, TR, TT, U, UL, VAR, XMP

#### **See Also**

[progressBehavior](#page-3981-0), [timelineBehavior](#page-4001-0)

<span id="page-3976-0"></span>Sets or retrieves the object used to render the media associated with this element.

### **Syntax**

**XML** <*ELEMENT* **t:PLAYER** = *sID*... > **Scripting** *object*.**player** [ **=** *sID* ]

### **Possible Values**

*sID* **String** that specifies or receives the class identifier of the object used to render the element's media. The format is " {*XXXXXXXX-XXXX-XXXX-XXXX-XXXXXXXXXXXX*}" for registered Microsoft ActiveX controls.

The property is read/write. The property has no default value.

### **Remarks**

Only media playing objects that support HTML+TIME work with this property. This property cannot be modified in script after the onload event fires on the document body.

### **Standards Information**

This property is a Microsoft extension to **[HTML+TIME](http://www.w3.org/submission/1998/14/)** (Timed Interactive Multimedia Extensions) MSO+.

## **Applies To**

[t:AUDIO](#page-3879-0), t:IMG, [t:MEDIA,](#page-3882-0) [t:VIDEO](#page-3893-0)

# **See Also**

Introduction to [HTML+TIME](#page-5165-0), [playerObject](#page-3978-0)

<span id="page-3978-0"></span>Retrieves the object that plays media files.

### **Syntax**

**XML** N/A **Scripting** [ *oPlayer* **=** ] *object*.**playerObject**

### **Possible Values**

*oPlayer* Player object used for rendering the element's media.

The property is read-only. The property has no default value.

#### **Remarks**

The **[t:PLAYER](#page-3976-0)** attribute specifies the object that plays media files.

This property provides access to all the properties, methods, and events available on the player object.

#### **Example**

This example plays a video clip with the Microsoft?Windows Media? Player control. The video clip begins playing five seconds after the page loads, and continues playing for 20 seconds. The **playerObject** is used to access the mute property and AboutBox method available on the Windows Media Player control.

```
<HTML>
<HEAD><TITLE>playerObject</TITLE>
<XML:NAMESPACE PREFIX="t"/>
<STYLE>
.time { behavior: url(#default#time); }
</STYLE>
<SCRIPT>function toggleVol() {
if (cBox.checked == true) {
mp.playerObject.mute = false;
}
else {
mp.playerObject.mute = true;
}
}
</SCRIPT>
</HEAD>
<BODY>
<SPAN STYLE="width:175; position:absolute; left:20; top:50;
padding:5; z-index:-1; border:1pt solid red;">
A video clip is played here 5 seconds after the page is loaded.
</SPAN>
<!-- Add clip with HTML+TIME video element and specify the G
Windows Media Player control with the PLAYER attribute -->
<t:VIDEO ID="mp" CLASS="time" STYLE="width:200; height:200"
t:PLAYER="{22d6f312-b0f6-11d0-94ab-0080c74c7e95}"
t:SRC="../../common/samples/author/behaviors/media/movie.avi" t
t:DUR="20" />
\langleBR>\BR><INPUT TYPE="BUTTON" VALUE="About Player"
onclick="mp.playerObject.AboutBox();" >
<INPUT ID="cBox" TYPE=Checkbox CHECKED
```

```
onpropertychange="toggleVol();">
Volume On
</BODY>
</HTML>
```
This feature requires Microsoft?Internet Explorer 5 or later. Click the following icon to install the latest version. Then reload this page to view the sample.

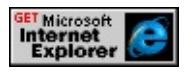

### **Standards Information**

This property is a Microsoft extension to [HTML+TIME](http://www.w3.org/submission/1998/14/) (Timed Interactive Multimedia Extensions)  $\textsf{ms} \rightarrow \textsf{.}$ 

### **Applies To**

[t:AUDIO](#page-3879-0), t:IMG, [t:MEDIA,](#page-3882-0) [t:VIDEO](#page-3893-0)

#### **See Also**

Introduction to [HTML+TIME](#page-5165-0), [t:PLAYER](#page-3976-0)

<span id="page-3981-0"></span>Retrieves an object indicating the progress of the specified Microsoft? DirectAnimation?behavior.

#### **Syntax**

**XML** N/A **Scripting** [ *oProgress* **=** ] *time*.**progressBehavior**

### **Possible Values**

*oProgress* **Object** that specifies the DirectAnimation number (**DANumber** class) used to indicate the progress of the behavior. The **DANumber** object contains a floating-point number, with a value between 0.0 and 1.0, that indicates how much of the behavior is complete.

The property is read-only. The property has no default value.

### **Remarks**

This property is deprecated.

This property enables you to incorporate multimedia elements, such as 2- D and 3-D animated images and sounds, into an HTML page with the anim: DA element. The object this property is applied to must be an HTML object with a valid HTML+TIME (Timed Interactive Multimedia Extensions) timeline. Use this property with HTML+TIME timelines to control DirectAnimation content. This property is not part of the HTML+TIME specification.

**Note** To ensure that pages using this property display properly in Microsoft Internet Explorer, complete the following steps:

- Use #time instead of #default#time for the behavior declaration.
- Include the time object in your page. The class identifier used to specify this object is 476C391C-3E0D-11D2-B948- 00C04FA32195.

These actions are necessary only for pages that use HTML+TIME timelines to control DirectAnimation content.

# **Example**

This example attaches a timeline specified with HTML+TIME to an image animated with DirectAnimation. The **progressBehavior** property is used to animate the opacity of the image.

```
<HTML>
<HEAD>
<TITLE>progressBehavior</TITLE>
<XML:NAMESPACE PREFIX="anim"/>
<STYLE>.time { behavior: url(#time); }
anim\:DA { behavior: url(#default#anim); }
</STYLE>
<OBJECT ID="time" CLASSID="CLSID:476C391C-3E0D-11D2
</OBJECT>
</HEAD>
<BODY>
<P>Two seconds after the page loads, the image begins to
fade. It disappears after five seconds of animation. This
process repeats itself three times.</P>
<SPAN ID="spanImg" CLASS="time" t:TIMEACTION="visibilit
```

```
t:DUR="5" t:REPEAT="3">
</SPAN>
<DIV ALIGN="center">
<anim:DA ID="da1" STYLE="width:504; height:126; z-index: -1;
</DIV><BR><BUTTON onclick="spanImg.beginElement();">Restart</BUTTON>
<SCRIPT LANGUAGE="JScript">
< I_{--}// Assign a variable to the DA statics library
m = da1. statics:
// Create a DAImage
img1 = m.ImportImage("../../common/solarsys.gif");
// Animate the opacity of the image from 100% to 0%, based
// on the progress of the time behavior. Use (1 - progress)
// to get the proper opacity.
img2 = img1.OpacityAnim(m.Sub(m.DANumber(1),spanImg.prog
// Set the image do be displayed
da1.image = img2;
//-->
</SCRIPT>
</BODY>
</HTML>
```
This feature requires Microsoft?Internet Explorer 5 or later. Click the following icon to install the latest version. Then reload this page to view the sample.

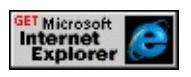

### **Standards Information**

This property is defined in  $HTML+TIME 1.0$  $HTML+TIME 1.0$  ms $\leftrightarrow$ .

# **Applies To**

time

**See Also**

Introduction to [HTML+TIME](#page-5165-0), [onOffBehavior](#page-3972-0), [timelineBehavior](#page-4001-0)

<span id="page-3985-0"></span>Sets or retrieves the number of times an element's timeline repeats.

#### **Syntax**

**XML** <*ELEMENT* **t:REPEAT** = *vRepetitions*... > **Scripting** *object*.**repeat** [ **=** *vRepetitions* ]

### **Possible Values**

*vRepetitions* Variant that specifies one of the following values. indefinite Timeline repeats indefinitely. *repetitions* Floating-point number greater than 0 that specifies how many times the timeline repeats.

The property is read/write. The property has no default value.

### **Remarks**

This property is deprecated. For similar functionality, refer to the [repeatCount](#page-4425-0) property available with the time2 behavior.

Use the <u>[t:DUR](#page-3955-0)</u> or <u>[t:END](#page-3958-0)</u> attribute to define each repeat iteration. The **t:REPEAT** attribute has no effect if the duration is either not defined or is indefinite.

Do not use this property on the same element as the **t**: REPEATDUR attribute. Typically, **t:REPEAT** is set on elements that are time containers, such as the  $t:PAR$  or  $t:SEQ$  element. Elements containing the [t:TIMELINE](#page-3998-0) attribute are also time containers. If you set the **t:REPEAT** attribute on an element that is not a time container, it increases the element's duration by multiplying the duration by the repeat count. This causes the element to remain active on the timeline for the increased duration, but it doesn't change the element's appearance as it repeats the local timeline.

The prefix t is used to associate this attribute with an XML namespace.

#### **Standards Information**

This property is defined in **[HTML+TIME](http://www.w3.org/submission/1998/14/)** (Timed Interactive Multimedia Extensions)  $1.0$   $ms \leftrightarrow$ .

### **Applies To**

[t:AUDIO](#page-3879-0), t:IMG, [t:MEDIA,](#page-3882-0) [t:PAR,](#page-3885-0) [t:SEQ](#page-3889-0), time, [t:VIDEO](#page-3893-0)

#### **See Also**

Introduction to [HTML+TIME](#page-5165-0)

# <span id="page-3987-0"></span>t:REPEATDUR Attribute | repeatDur Property? deprecated)

**This page documents a feature of HTML+TIME 1.0, which was released in Microsoft?Internet Explorer 5. We recommend that you migrate your content to the latest version of HTML+TIME, which implements the SMIL 2.0 Working Draft. See the Introduction to [HTML+TIME](#page-5165-0) overview for more information.**

Sets or retrieves the number of seconds an element's timeline repeats.

#### **Syntax**

**XML** <*ELEMENT* **t:REPEATDUR** = *sTime*... > **Scripting** *object*.**repeatDur** [ **=** *sTime* ]

### **Possible Values**

*sTime* **String** that specifies one of the following values: **indefinite** Default. Timeline repeats indefinitely. *totaldur* Total amount of time to repeat the element's timeline. The time must be specified as described in Time Formats.

The property is read/write. The property has a default value of **indefinite**.

#### **Remarks**

Use the <u>[dur](#page-3955-0)</u> or [end](#page-3958-0) property to define each repeat iteration. The **repeatDur** property has no effect if the duration is not defined or is indefinite.

Typically, **repeatDur** is set on elements that are time containers, such as the [t:PAR](#page-3885-0) or [t:SEQ](#page-3889-0) element. Elements containing the [t:TIMELINE](#page-3998-0) attribute are also time containers. If you set the **t:REPEATDUR** attribute on an element that is not a time container, it sets the element's duration to the **repeatDur** value. This property is useful for coordinating the timing

of an element with a media element that has a fractional duration, such as an audio file that is 3.45 seconds.

A **repeatDur** value of 0 is invalid. If 0 is specified, the default value is used instead.

### **Standards Information**

This property is defined in [HTML+TIME](http://www.w3.org/submission/1998/14/) (Timed Interactive Multimedia Extensions)  $1.0$   $ms$ .

#### **Applies To**

[t:AUDIO](#page-3879-0), t:IMG, [t:MEDIA,](#page-3882-0) [t:PAR,](#page-3885-0) [t:SEQ](#page-3889-0), time, [t:VIDEO](#page-3893-0)

#### **See Also**

Introduction to [HTML+TIME](#page-5165-0)

Sets or retrieves the source URL of the media.

#### **Syntax**

**XML** <*ELEMENT* **t:SRC** = *sURL*... > **Scripting** *object*.**src** [ **=** *sURL* ]

#### **Possible Values**

*sURL* **String** that specifies the URL of the media.

The property is read/write. The property has no default value.

#### **Standards Information**

This property is defined in [HTML+TIME](http://www.w3.org/submission/1998/14/) (Timed Interactive Multimedia Extensions)  $1.0$   $ms$ .

### **Applies To**

[t:AUDIO](#page-3879-0), t:IMG, [t:MEDIA,](#page-3882-0) [t:VIDEO](#page-3893-0)

#### **See Also**

Introduction to [HTML+TIME](#page-5165-0)

<span id="page-3990-0"></span>Sets or retrieves the synchronization rules for the element's timeline.

#### **Syntax**

**XML** <*ELEMENT* **t:SYNCBEHAVIOR** = *sRule*... > **Scripting** *object*.**syncBehavior** [ **=** *sRule* ]

### **Possible Values**

*sRule* **String** that specifies or receives one of the following values: canSlip Element does not have to be synchronized with the parent element's timeline. This allows an HTML page to have enough flexibility to handle network problems. locked Element must be synchronized with the parent element's timeline. For example, a parent element's timeline does not progress until the child element's media is ready to be played.

The property is read/write. The property has no default value.

#### **Remarks**

You must use this property with the **[t:CLOCKSOURCE](#page-3949-0)** attribute to determine the scope of which elements to synchronize. If a media file isn't ready when the timeline begins, the canSlip value enables the parent timeline to continue without interruption. The timeline on the element associated with the media begins as soon as the file loads.

If you set the **t:SYNCBEHAVIOR** attribute to locked, the parent timeline must pause and wait for the element to catch up. If the parent element's timeline is also locked, the scope of the synchronization behavior is extended to include all the time children of the parent's parent element. If all timelines are locked, the entire document pauses when an element cannot maintain its synchronization.

#### **Standards Information**

This property is defined in **[HTML+TIME](http://www.w3.org/submission/1998/14/)** (Timed Interactive Multimedia Extensions)  $1.0$   $ms$ .

#### **Applies To**

[t:AUDIO](#page-3879-0), t:IMG, [t:MEDIA,](#page-3882-0) [t:PAR,](#page-3885-0) [t:SEQ](#page-3889-0), time, [t:VIDEO](#page-3893-0)

#### **See Also**

Introduction to [HTML+TIME](#page-5165-0), [syncTolerance](#page-3992-0)

<span id="page-3992-0"></span>Retrieves the time variance allowed on a timeline with locked synchronization.

### **Syntax**

**XML** N/A **Scripting** [ *sTime* **=** ] *object*.**syncTolerance**

## **Possible Values**

*sTime* **String** that receives the amount of time variance, in seconds, allowed between synchronized elements.

The property is read-only. The property has no default value.

## **Remarks**

This property is valid only for time containers with locked timelines, as defined using the [t:SYNCBEHAVIOR](#page-3990-0) and [t:CLOCKSOURCE](#page-3949-0) attributes. Once the synchronization of locked elements is off by more than the **syncTolerance** value, the elements resynchronize.

### **Standards Information**

This property is defined in **[HTML+TIME](http://www.w3.org/submission/1998/14/)** (Timed Interactive Multimedia Extensions)  $1.0$   $ms$ .

# **Applies To**

[t:AUDIO](#page-3879-0), t:IMG, [t:MEDIA,](#page-3882-0) [t:PAR,](#page-3885-0) [t:SEQ](#page-3889-0), time, [t:VIDEO](#page-3893-0)

# **See Also**

Introduction to [HTML+TIME](#page-5165-0)

# t:TIMEACTION Attribute | timeAction Property? deprecated)

**This page documents a feature of HTML+TIME 1.0, which was released in Microsoft?Internet Explorer 5. We recommend that you migrate your content to the latest version of HTML+TIME, which implements the SMIL 2.0 Working Draft. See the Introduction to [HTML+TIME](#page-5165-0) overview for more information.**

Sets or retrieves what action is taken on the element while the timeline is active.

#### **Syntax**

```
XML <ELEMENT t:TIMEACTION = sAction... >
Scripting object.timeAction [ = sAction ]
```
### **Possible Values**

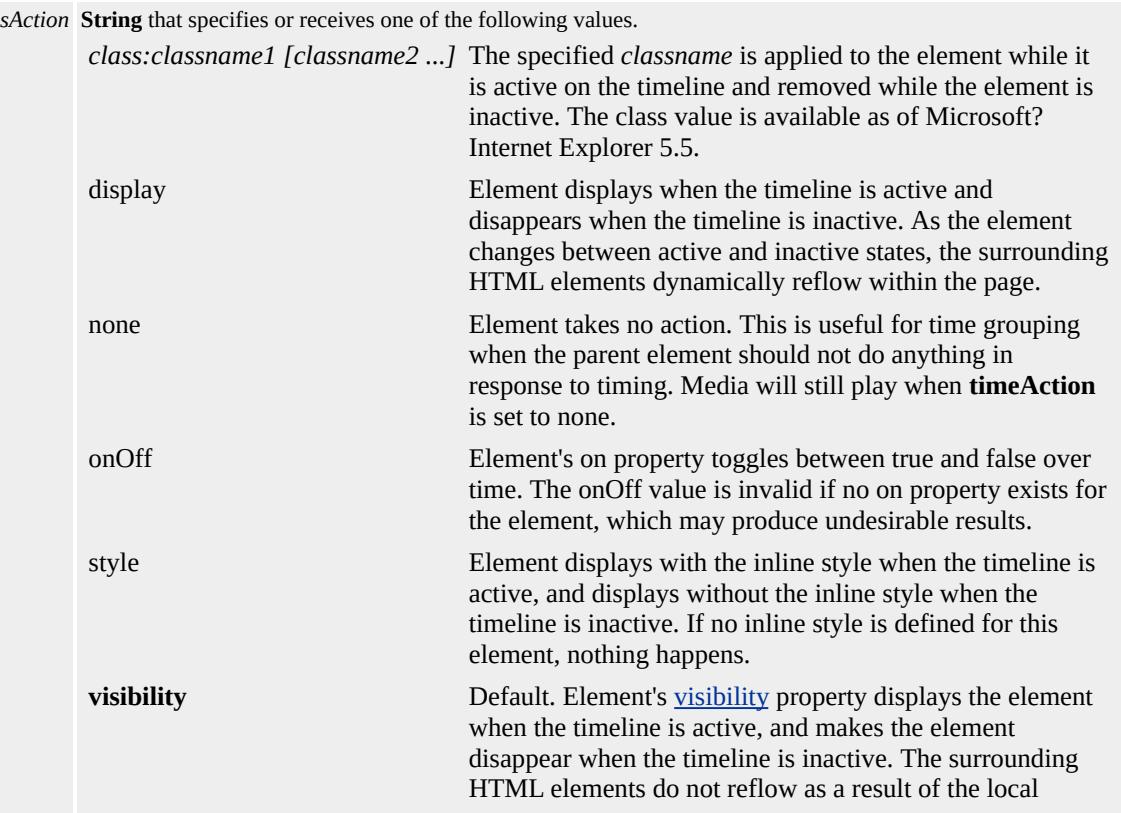

The property is read/write. The property has a default value of **visibility**.

#### **Remarks**

The default value of the **timeAction** property depends on the element using it. When this property is used on the **body** element, the default value is none. When it is used on the  $t:SEQ$  element, the default value is display. For all other elements, the default value is visibility.

If you specify a [CLASS](#page-2335-0) attribute for the **timeAction** property that is already present on the element, that class will be removed whenever the element is not active on the timeline. In the following example, the redText class is applied only while the span is active on the timeline; however, the boldFont class is always applied to the **span**.

<SPAN CLASS="redText boldFont" STYLE="behavior:url(#defau BEGIN="5" TIMEACTION="class:redText">The text is red only while this element is active on the timeline.  $<$ /SPAN>

To specify multiple classes for the **timeAction** property, separate the class names with white space. Specifying an invalid class name is equivalent to specifying a **timeAction** value of none.

When using an element associated with the time behavior, you must prefix the attribute with the t: namespace.

#### **Example**

This example shows text with different **timeAction** values.
<!DOCTYPE HTML PUBLIC "-//W3C//DTD W3 HTML//EN">

 $<$ HTML $>$ 

 $<$ HEAD $>$ 

<STYLE>

.time { behavior: url(#default#time); }

 $<$ /STYLE>

 $<$ /HEAD>

```
<BODY BGCOLOR="white">
```

```
<SPAN CLASS="time" STYLE="Color:Red; Font-Weight:bold;" t
```

```
t:DUR="5" t:TIMEACTION="style">
```

```
<H3>Paragraph 1</H3>
```
<P>This is paragraph number one. It is displayed in red, bold typeface for five seconds. After five seconds, the inline style is no longer applied. The timeAction property is set to "style."</P>

 $<$ /SPAN>

```
<SPAN CLASS="time" STYLE="COLOR:Blue;" t:BEGIN="0" t:
t:TIMEACTION="display">
```

```
<H3>Paragraph 2</H3>
```
 $\langle P \rangle$ This is paragraph number two. It displays for 10

seconds. The timeAction property is set to "display."</P>

 $<$ /SPAN>

 $<$ SPAN $>$ 

<H3>Paragraph 3</H3>

<P>This is paragraph number three. When the second

paragraph disappears, this paragraph moves into its place because the document reflows.</P>

 $<$ /SPAN>

 $<$ /BODY>

 $<$ /HTML $>$ 

This feature requires Microsoft?Internet Explorer 5 or later. Click the following icon to install the latest version. Then reload this page to view the sample.

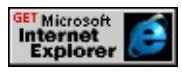

## **Standards Information**

This property is defined in [HTML+TIME](http://www.w3.org/submission/1998/14/) (Timed Interactive Multimedia Extensions)  $1.0$   $ms \leftrightarrow$ .

#### **Applies To**

[t:AUDIO](#page-3879-0), t:IMG, [t:MEDIA,](#page-3882-0) [t:PAR,](#page-3885-0) [t:SEQ](#page-3889-0), time, [t:VIDEO](#page-3893-0)

#### **See Also**

Introduction to [HTML+TIME](#page-5165-0)

**This page documents a feature of HTML+TIME 1.0, which was released in Microsoft?Internet Explorer 5. We recommend that you migrate your content to the latest version of HTML+TIME, which implements the SMIL 2.0 Working Draft. See the Introduction to [HTML+TIME](#page-5165-0) overview for more information.**

Sets or retrieves the type of timeline associated with an HTML element.

#### **Syntax**

**XML** <*ELEMENT* **t:TIMELINE** = *sType*... > **Scripting** *time*.**timeline** [ **=** *sType* ]

#### **Possible Values**

*sType* **String** that specifies one of the following values:

- excl Exclusive timeline container element in a document. Only one HTML descendant of this element can play at a time.
- **none** Default. Current element does not define a local timeline and has no affect on its contained time descendants.
- par New timeline container element in a document. All HTML descendants of this element have independent, or parallel, timing.
- seq Sequence timeline container element in a document. When the timeline of an element in the sequence ends, the next element begins playing.

The property is read/write. The property has a default value of **none**.

#### **Example**

This example uses the **t:TIMELINE** attribute to create a parallel time container.

<!DOCTYPE HTML PUBLIC "-//W3C//DTD HTML 4.0 Transition <HTML>  $<$ HEAD>

 $<$ STYLE $>$ 

```
.time { behavior: url(#default#time); }
```
 $<$ /STYLE>

 $<$ /HEAD>

```
<BODY BGCOLOR="white">
```
<SPAN ID="parent" CLASS="time" t:TIMELINE="par" t:BEGIN t:DUR="10">

<P>This paragraph inherits the "parallel" timeline set on its parent < SPAN&gt; element. It will be displayed for ten seconds. <BR><BR>

 $<$ /P $>$ 

<P CLASS="time" t:BEGIN="5">This paragraph also inherits the "parallel" timeline set on its parent < SPAN&gt; element, but it can have independent timing attributes as well.<BR><BR>  $<$ /P $>$  $<$ /SPAN>

```
<P>This paragraph is not a child of the <SPAN> element
containing a timeline.</P>
```
 $<$ /BODY>

 $<$ /HTML $>$ 

This feature requires Microsoft?Internet Explorer 5 or later. Click the following icon to install the latest version. Then reload this page to view the sample.

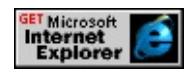

## **Standards Information**

This property is a Microsoft extension to **[HTML+TIME](http://www.w3.org/submission/1998/14/)** (Timed Interactive Multimedia Extensions) MSO+.

## **Applies To**

time

# **See Also**

Introduction to [HTML+TIME](#page-5165-0), [par,](#page-3885-0) [seq](#page-3889-0)

**This page documents a feature of HTML+TIME 1.0, which was released in Microsoft?Internet Explorer 5. We recommend that you migrate your content to the latest version of HTML+TIME, which implements the SMIL 2.0 Working Draft. See the Introduction to [HTML+TIME](#page-5165-0) overview for more information.**

Retrieves a Microsoft?DirectAnimation?number object containing the timeline behavior associated with the specified object.

#### **Syntax**

**XML** N/A **Scripting** [ *oBehavior* **=** ] *time*.**timelineBehavior**

## **Possible Values**

*oBehavior* **Object** that specifies the DirectAnimation number object containing the behavior associated with the specified object.

The property is read-only. The property has no default value.

## **Remarks**

This property is deprecated.

This property allows you to incorporate multimedia elements, such as 2- D and 3-D animated images and sounds, into an HTML page with the [anim:DA](#page-3653-0) element. Use this property with HTML+TIME timelines to control DirectAnimation content. This property is not part of the HTML+TIME specification.

**Note** To ensure that pages using this property display properly in Microsoft Internet Explorer, complete the following steps:

Use #time instead of #default#time for the behavior declaration.

• Include the time object in your page. The class identifier used to specify this object is 476C391C-3E0D-11D2-B948- 00C04FA32195.

These actions are necessary only for pages that use HTML+TIME timelines to control DirectAnimation content.

# **Example**

This example uses the **timelineBehavior** property to apply a timeline, created with HTML+TIME, to a simple animation that rotates an image.

```
<HTML>
<HEAD><TITLE>progressBehavior</TITLE>
<XML:NAMESPACE PREFIX="anim"/>
<STYLE>
.time { behavior: url(#time); }
anim\:DA { behavior: url(#default#anim); }
</STYLE>
<OBJECT ID="time" CLASSID="CLSID:476C391C-3E0D-11D2
</OBJECT>
</HEAD>
<BODY>\leq PThe image begins rotating three seconds after the page loads and
continues rotating for five seconds.</P>
<SPAN ID="spanImg" CLASS="time" t:TIMEACTION="visibilit
t:DUR="5">
</SPAN>
<DIV ALIGN="center">
\alpha <anim:DA ID="da1" STYLE="width:200; height:200; z-index: -1;
</DIV><BR>
```

```
<SCRIPT LANGUAGE="JScript">
```
 $<!--</math>$ 

```
// Assign a variable to the DA statics library
m = da1. statics;
// Create the DAImage
img1 = m.ImportImage("../../common/sun.gif");
// Rotate the image at a rate of 60 degrees/second
img2 = img1.Transform(m.Rotate2RateDegrees(60));
// Apply the HTML+TIME timeline to the DAImage
img3 = img2.SubstituteTime(spanImg.timelineBehavior);
da1.image = img3;
//-->
</SCRIPT>
</BODY>
</HTML>
```
This feature requires Microsoft?Internet Explorer 5 or later. Click the following icon to install the latest version. Then reload this page to view the sample.

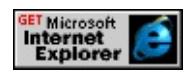

# **Standards Information**

This property is a Microsoft extension to [HTML+TIME](http://www.w3.org/submission/1998/14/) (Timed Interactive Multimedia Extensions) MSO+.

# **Applies To**

time

# **See Also**

Introduction to [HTML+TIME](#page-5165-0), [onOffBehavior](#page-3972-0), [progressBehavior](#page-3981-0)

**This page documents a feature of HTML+TIME 1.0, which was released in Microsoft?Internet Explorer 5. We recommend that you migrate your content to the latest version of HTML+TIME, which implements the SMIL 2.0 Working Draft. See the Introduction to [HTML+TIME](#page-5165-0) overview for more information.**

Sets or retrieves the point at which the document's timeline begins.

#### **Syntax**

**HTML** <*ELEMENT* **t:TIMESTARTRULE** = *sAction*... > **Scripting** *object*.**timeStartRule** [ **=** *sAction* ]

#### **Possible Values**

*sAction* **String** that specifies or receives the following value:

**onDocLoad** Default. Starts the document timeline after the document is fully loaded without waiting for any document-associated media. This value ties the start of the document timeline to the [window.](#page-1321-0)[onload](#page-1970-0) event.

The property is read/write. The property has a default value of **onDocLoad**.

#### **Remarks**

Only the HTML?A HREF="../../objects/body.html">BODY element supports this property.

#### **Standards Information**

This property is defined in **[HTML+TIME](http://www.w3.org/submission/1998/14/)** (Timed Interactive Multimedia Extensions)  $1.0$   $ms$ .

#### **Applies To**

BODY, time

### **See Also**

Introduction to [HTML+TIME](#page-5165-0)

**This page documents a feature of HTML+TIME 1.0, which was released in Microsoft?Internet Explorer 5. We recommend that you migrate your content to the latest version of HTML+TIME, which implements the SMIL 2.0 Working Draft. See the Introduction to [HTML+TIME](#page-5165-0) overview for more information.**

Sets or retrieves the MIME type of the media object referenced by the [t:SRC](#page-3989-0) attribute.

#### **Syntax**

**XML** <*ELEMENT* **t:TYPE** = *sType*... > **Scripting** *object*.**type** [ **=** *sType* ]

#### **Possible Values**

*sType* **String** that specifies or receives the MIME type of the media associated with the element.

The property is read/write. The property has no default value.

#### **Remarks**

By default, the server should send the MIME type to the user agent. If that mechanism fails, the MIME type is obtained from this property.

This property cannot be modified in script after the <u>[onload](#page-1970-0)</u> event fires on the document body.

#### **Standards Information**

This property is defined in [HTML+TIME](http://www.w3.org/submission/1998/14/) (Timed Interactive Multimedia Extensions)  $1.0$   $ms$ .

## **Applies To**

[t:AUDIO](#page-3879-0), t:IMG, [t:MEDIA,](#page-3882-0) [t:VIDEO](#page-3893-0)

### **See Also**

Introduction to [HTML+TIME](#page-5165-0)

HTML+TIME (Timed Interactive Multimedia Extensions), first released in Microsoft?Internet Explorer 5, adds timing and media synchronization support to HTML pages. Using a few Extensible Markup Language (XML)-based elements and attributes, you can add images, video, and sounds to an HTML page, then synchronize them with HTML text elements over a specified amount of time.

Thus, HTML+TIME technology allows you to create multimedia-rich, interactive content on a Web page with little or no scripting. Because HTML+TIME adds timing to a document through new attributes on existing HTML elements, you can leverage your existing HTML knowledge when you add timing to a page. The HTML+TIME attributes specify when an element appears on a page, how long it remains displayed, and how the surrounding HTML elements are affected, allowing you to create animation effects. In addition to the attributes, some new XML-based elements have been created to simplify the incorporation of media into Web pages.

The topic areas listed below provide access to the object model exposed by the time2 behavior.

# **HTML+TIME References by Topic**

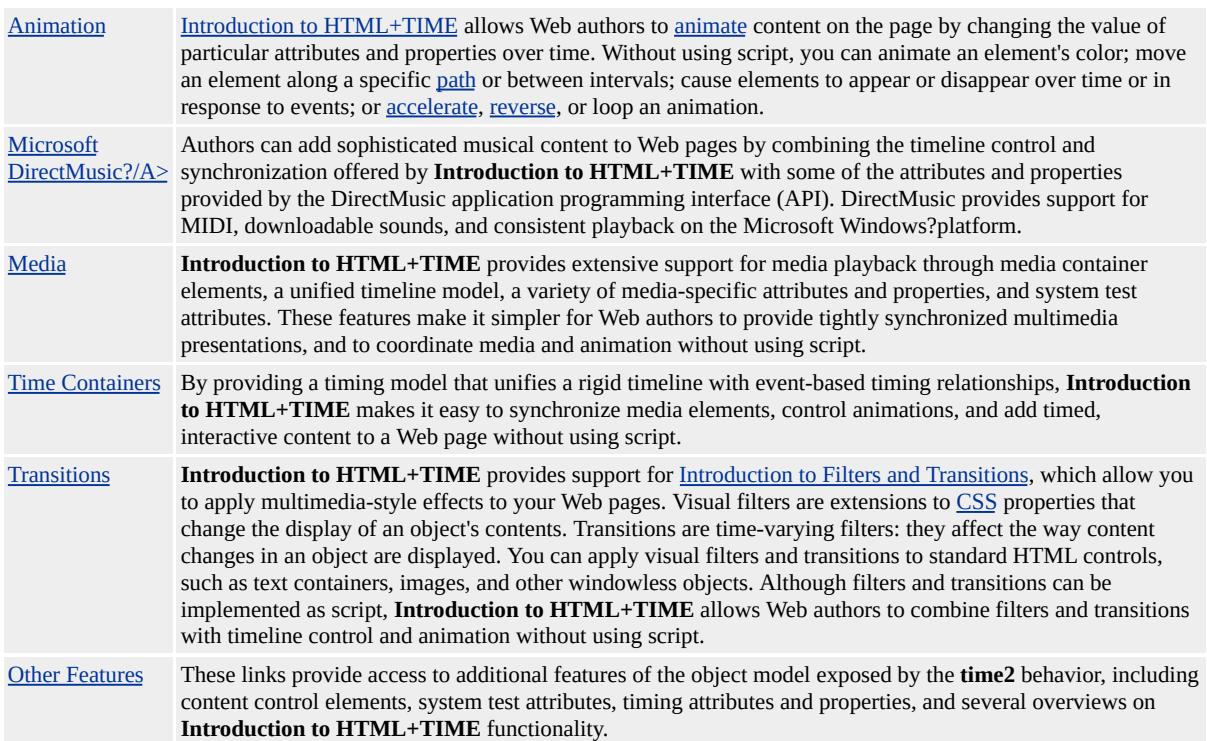

# **HTML+TIME Overviews and Articles**

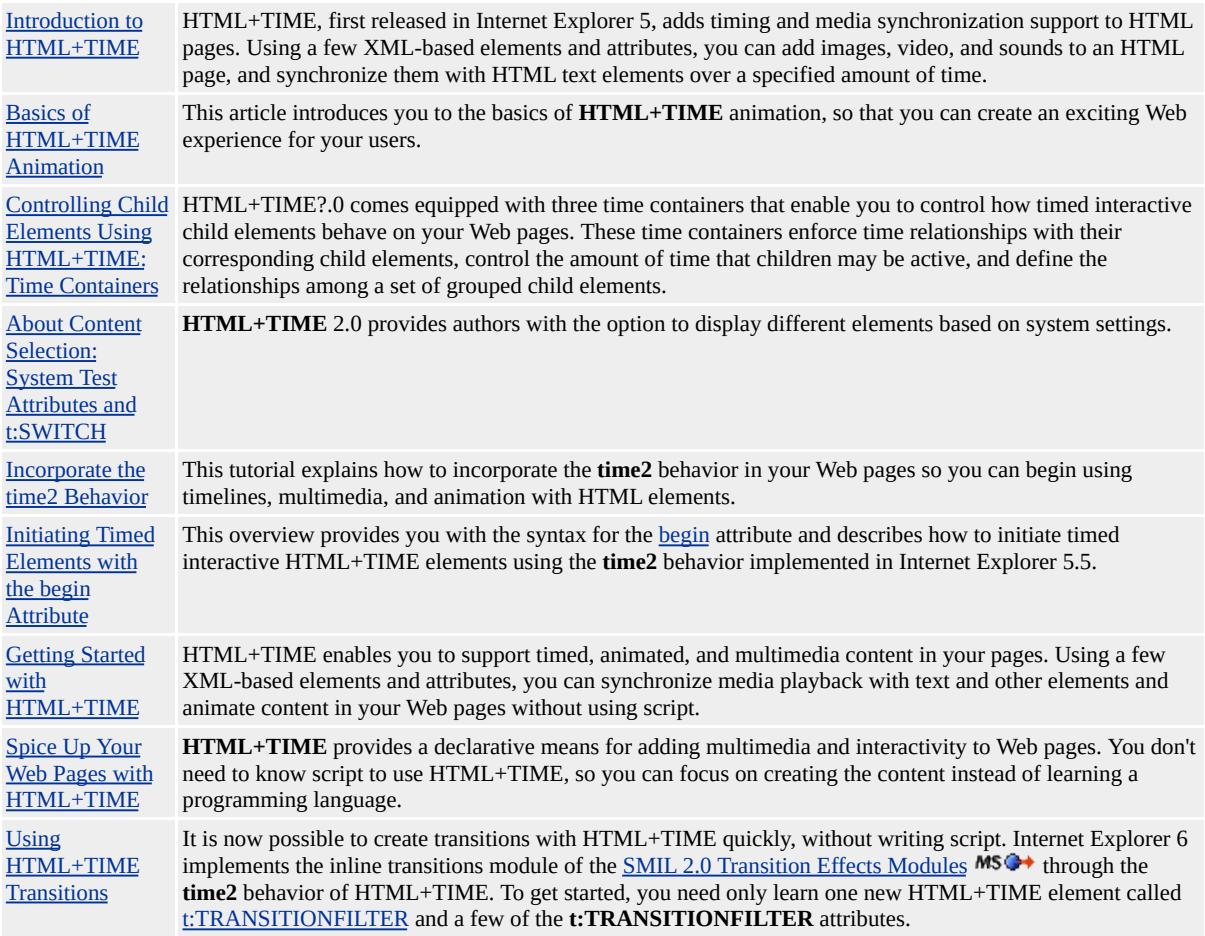

# **HTML+TIME References by Name**

# **Members Table**

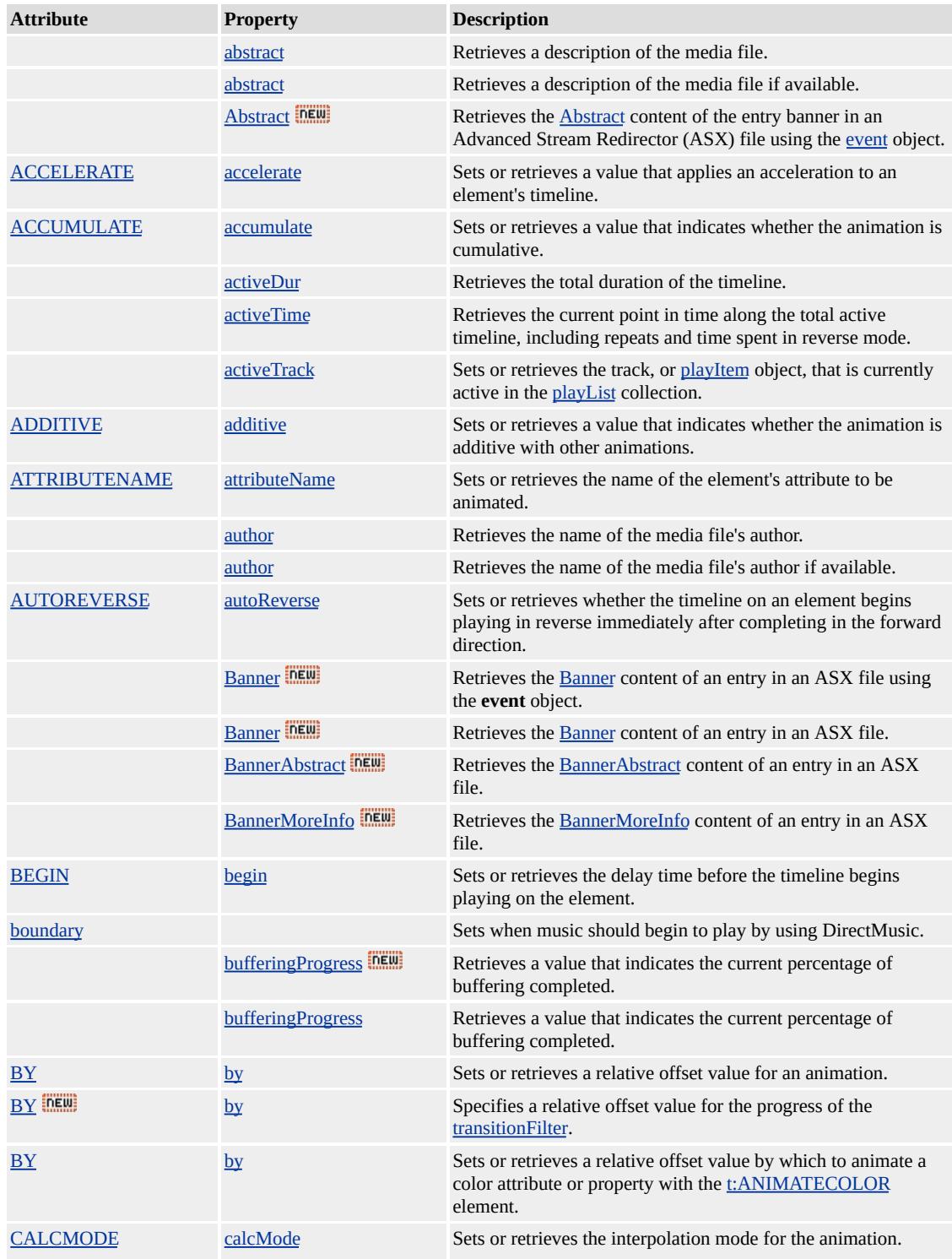

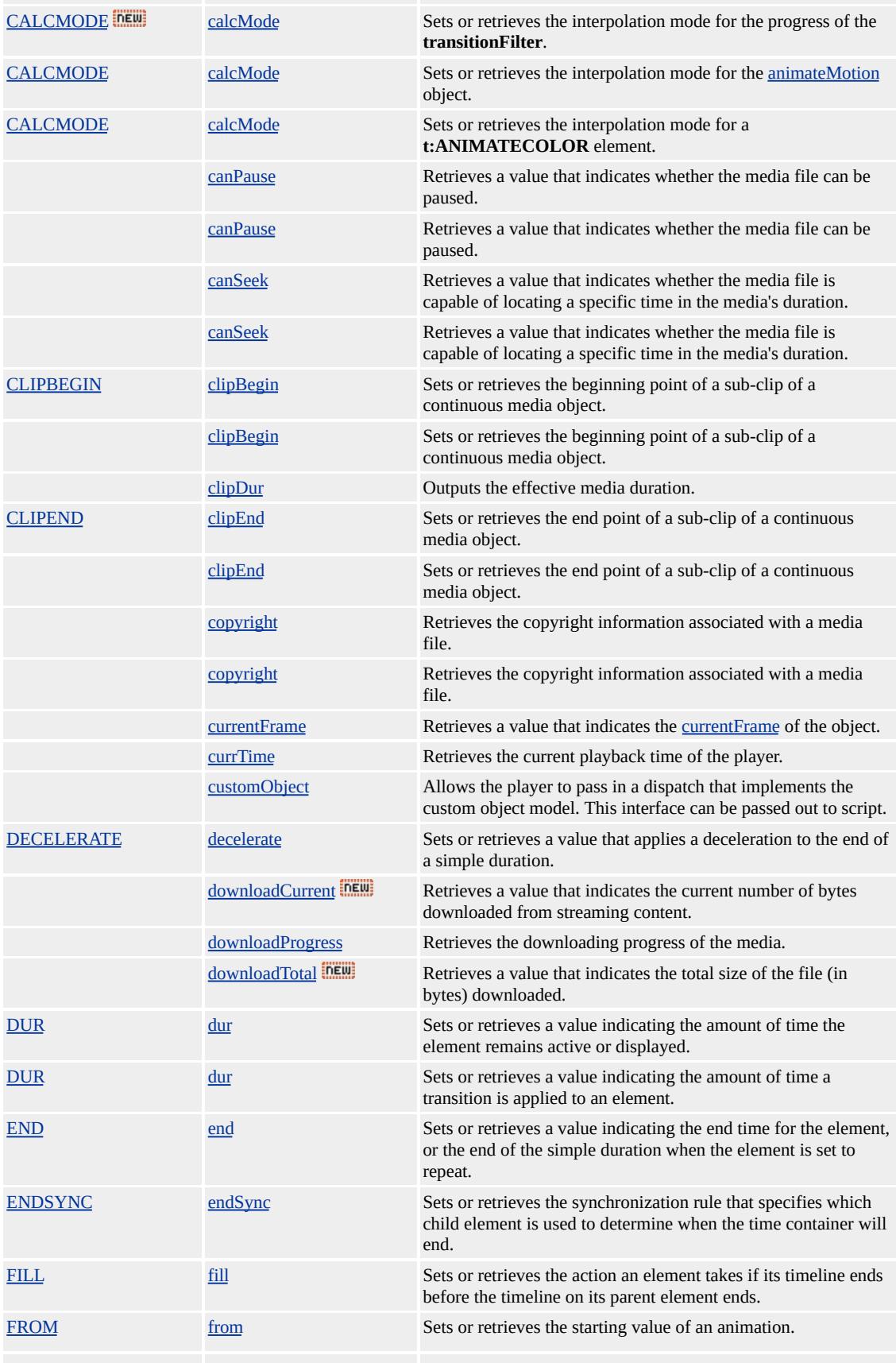

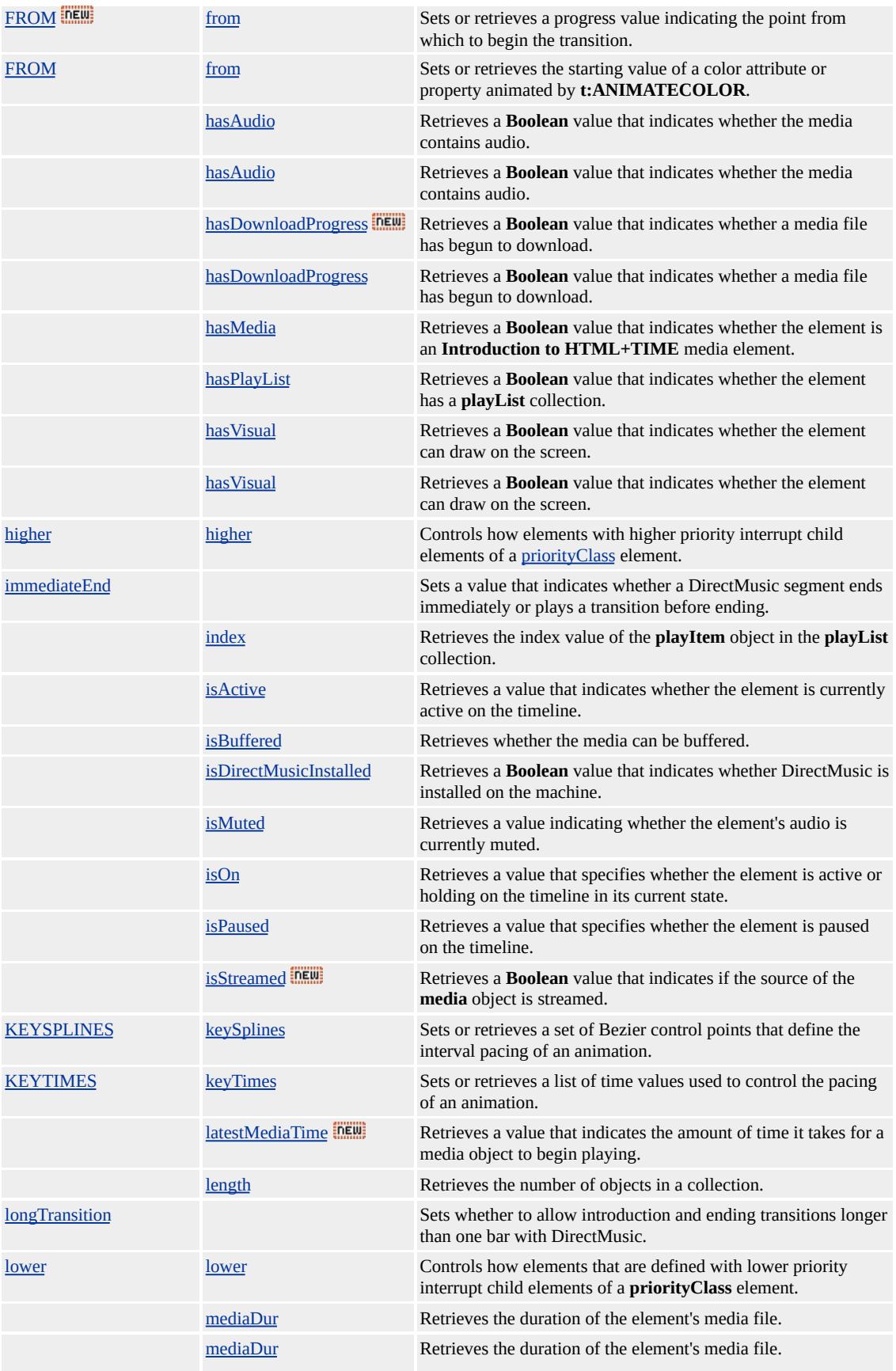

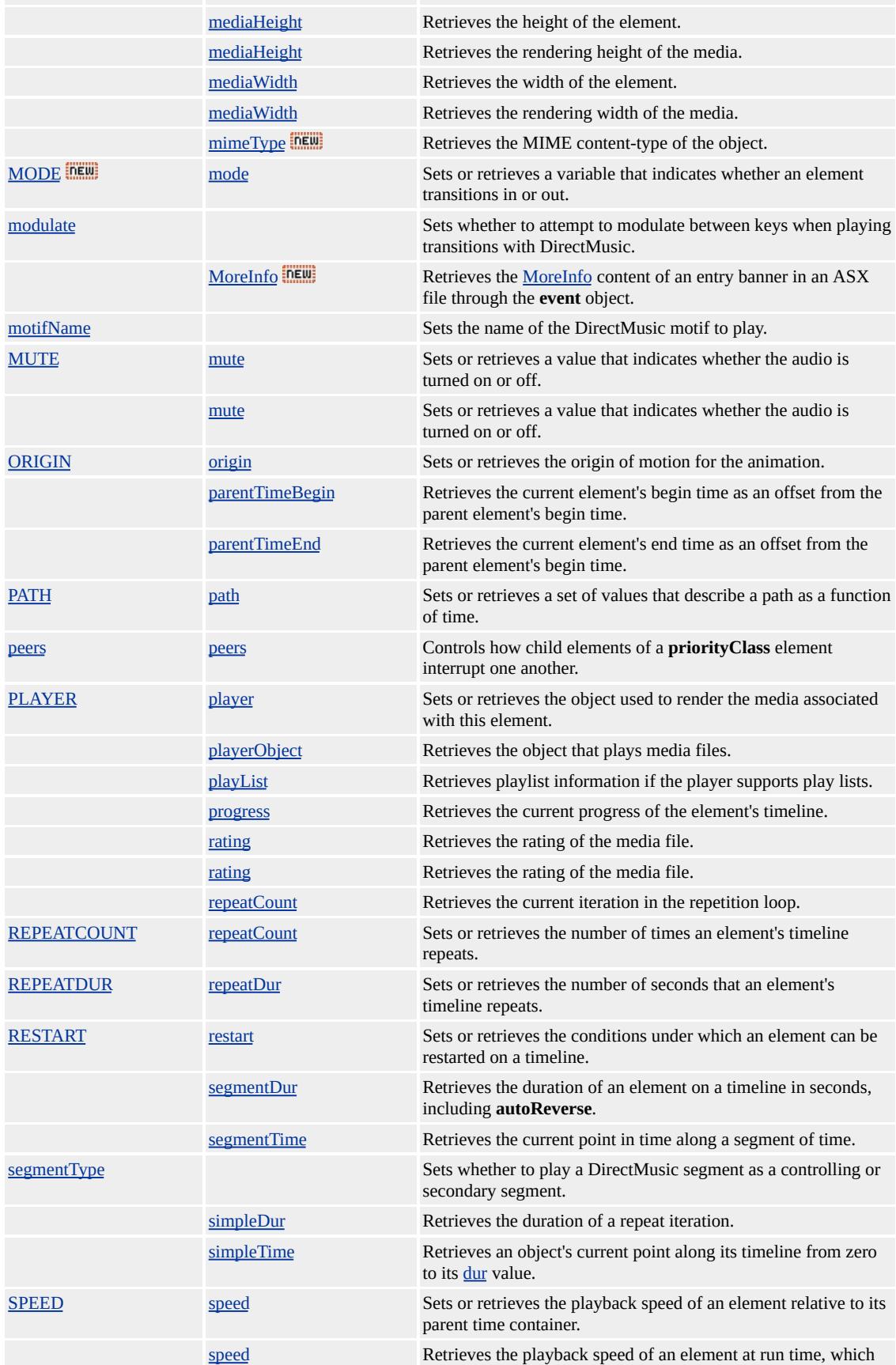

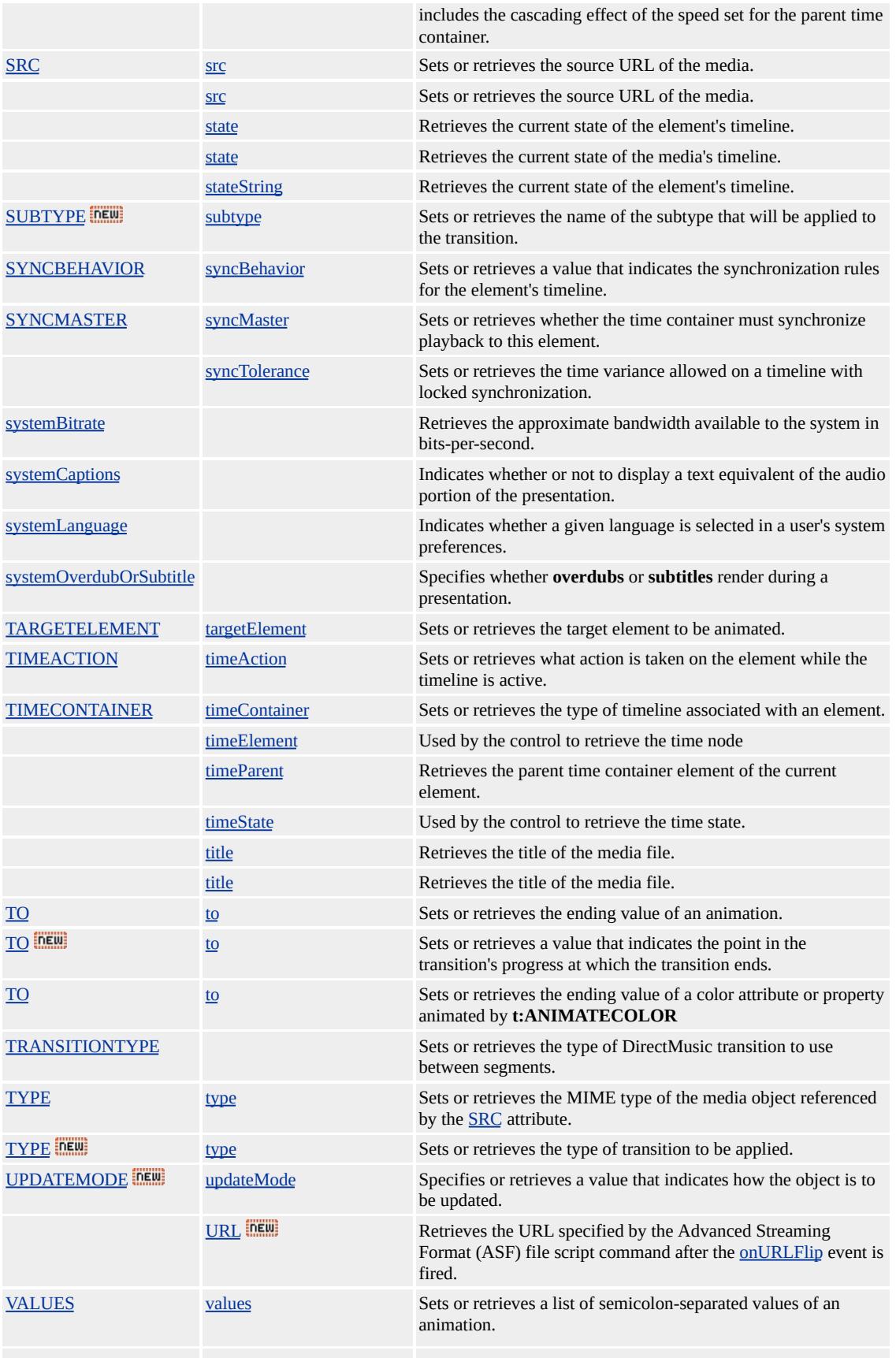

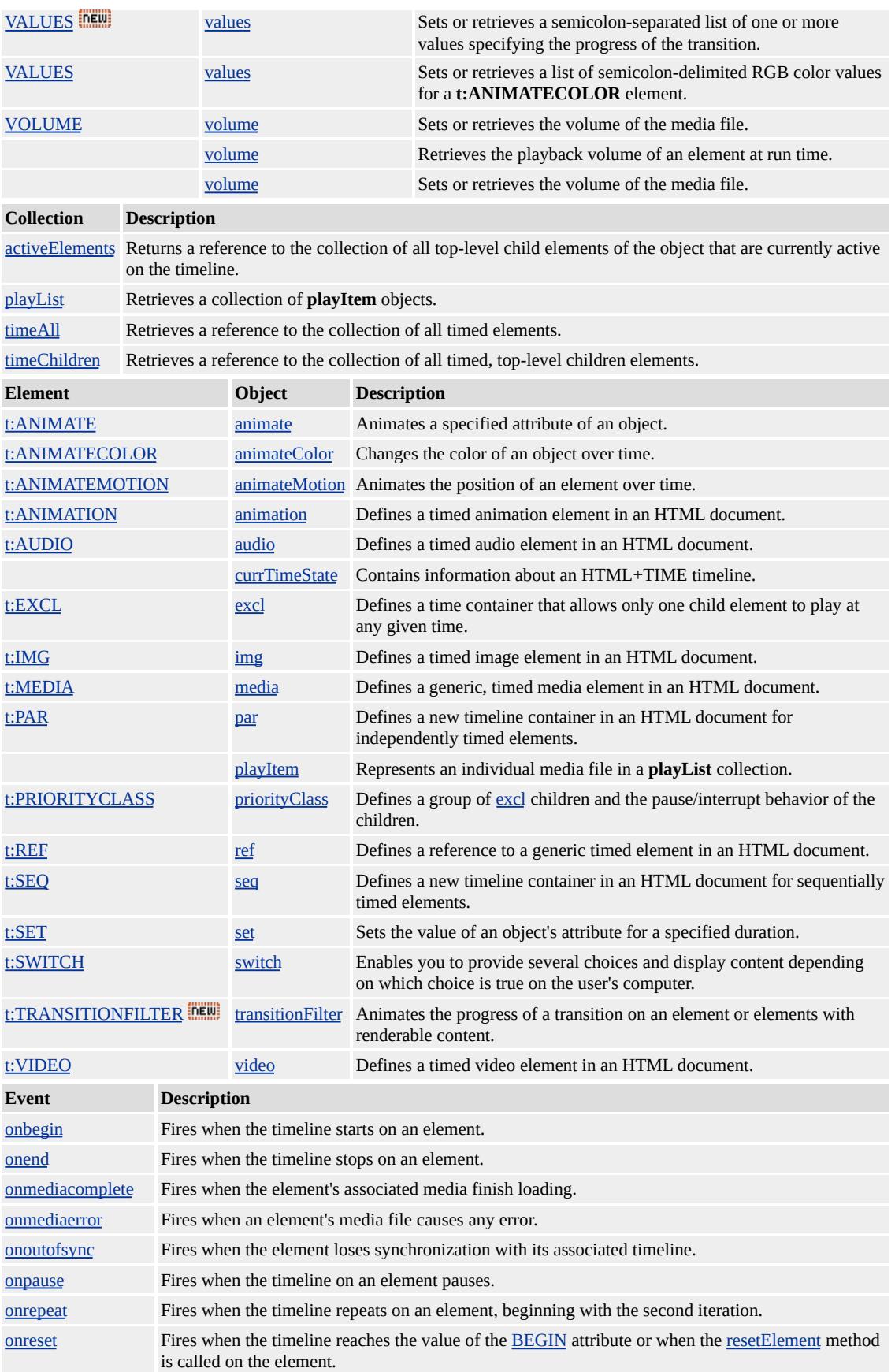

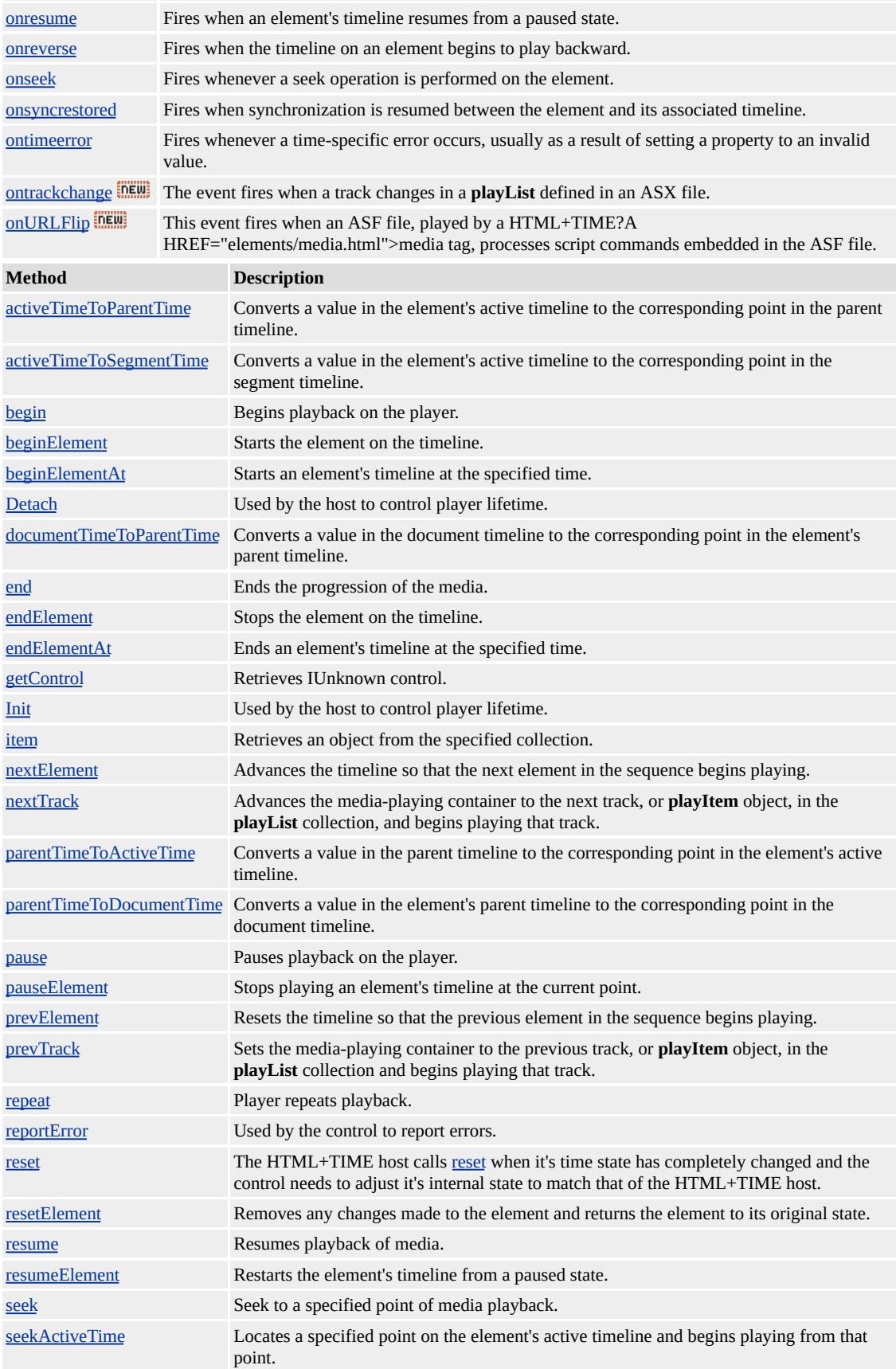

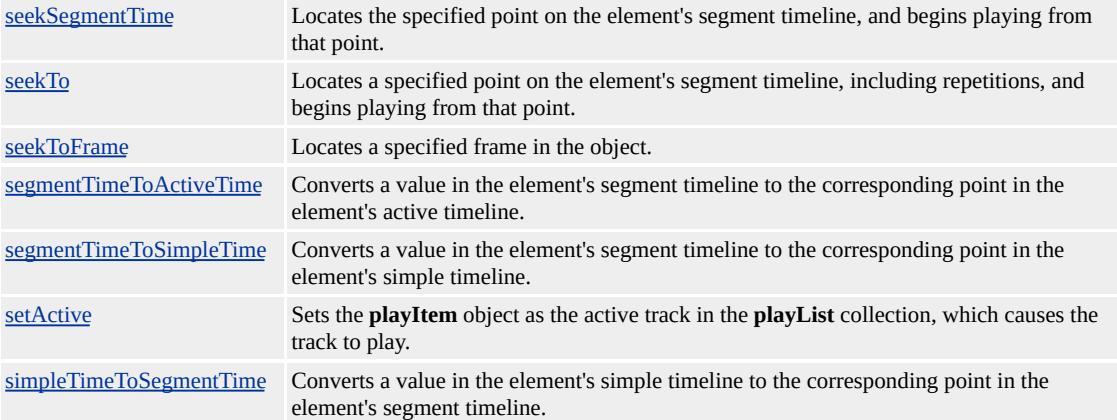

# <span id="page-4019-0"></span>Animates a specified attribute of an object.

# **Members Table**

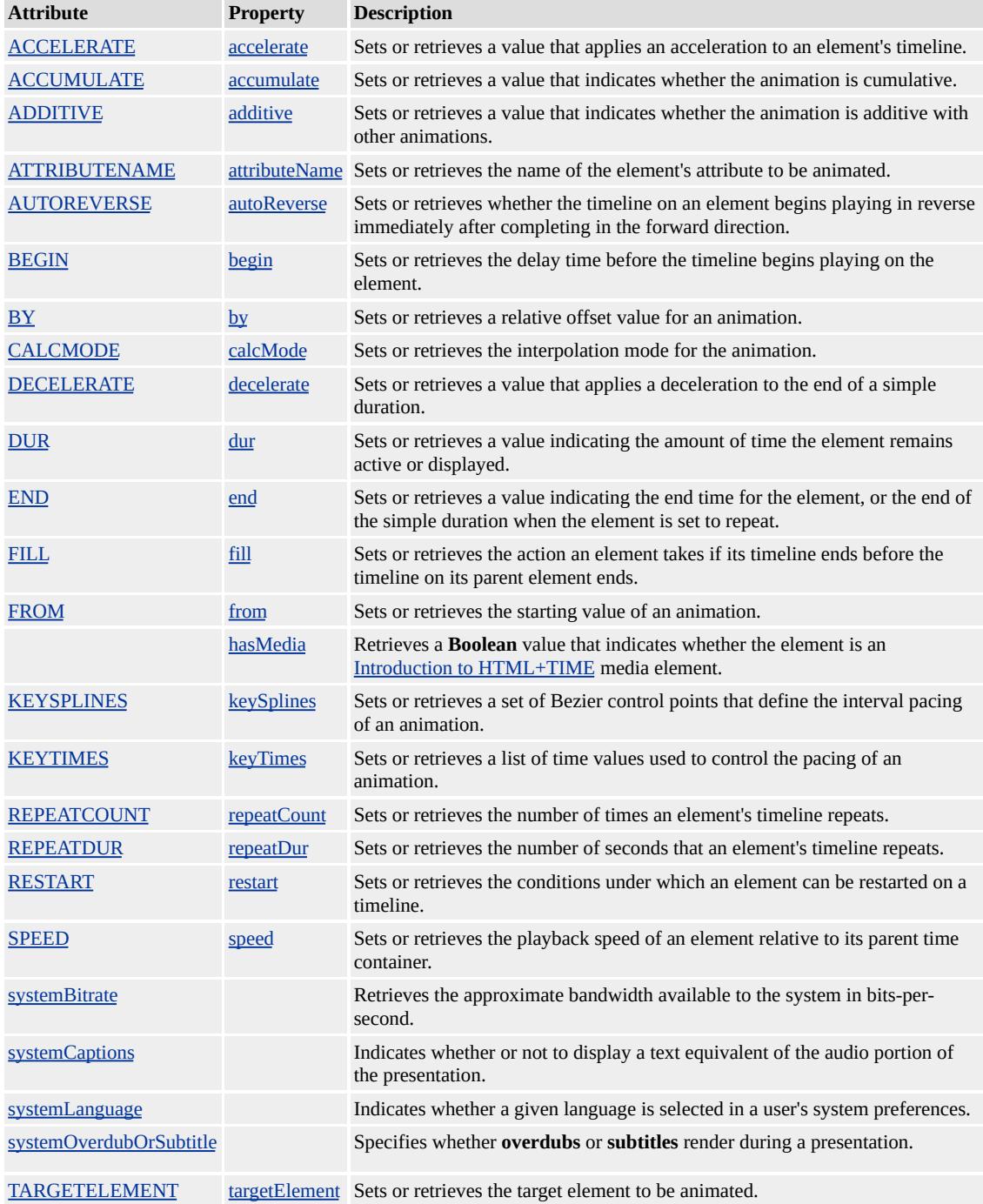

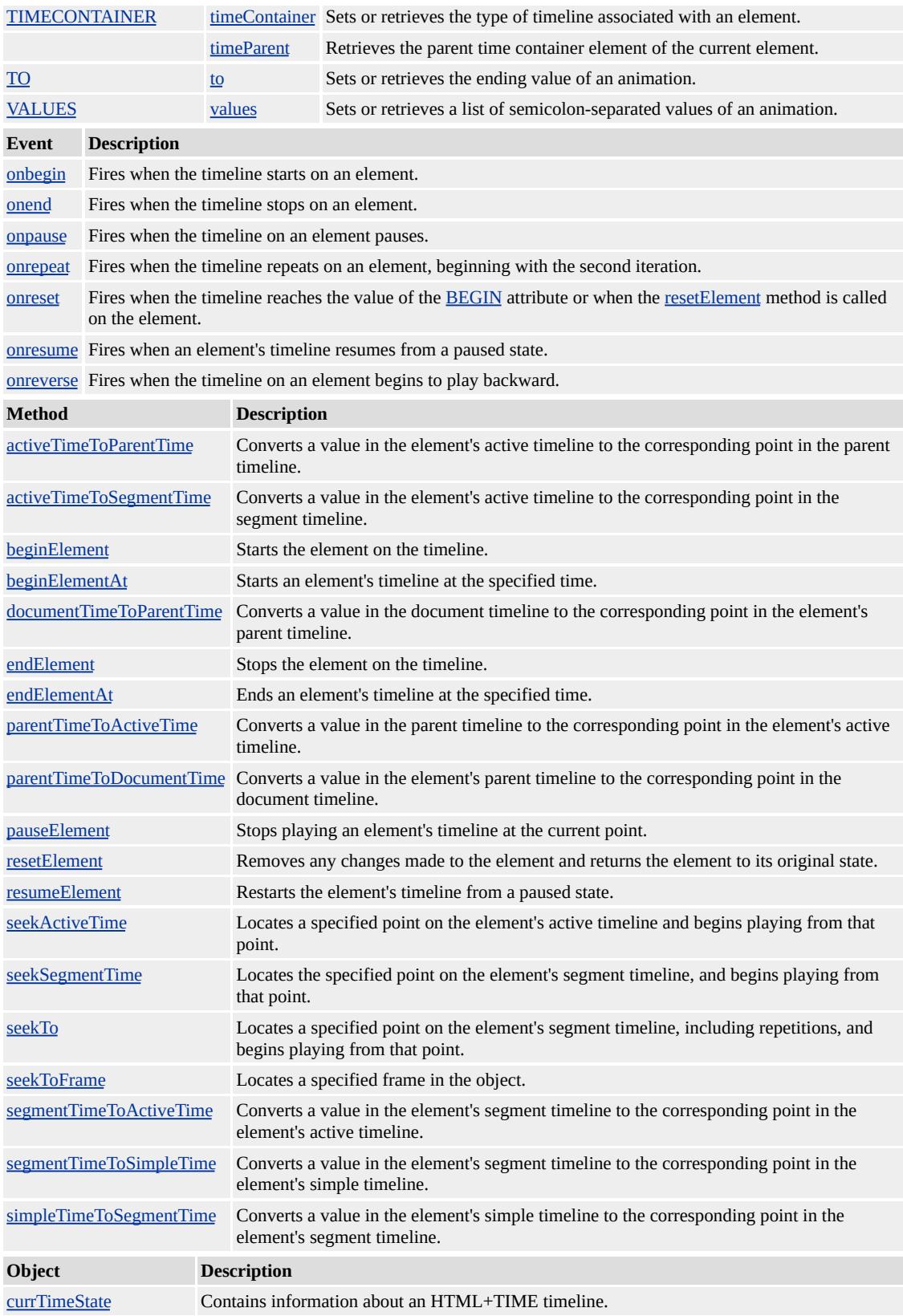

#### **Remarks**

When animating style properties on an object, the property, and any related properties, must be initialized in the object's style. For example, when animating the [top](#page-3205-0) or [left](#page-2714-0) properties, you must initialize the **top** and **left** properties, as well as the <u>[position](#page-2937-0)</u>.

The following example demonstrates how to use the **t:ANIMATE** element to move a div.

```
<HTML XMLNS:t ="urn:schemas-microsoft-com:time">
<HEAD><TITLE>t:ANIMATE Demo</TITLE>
<?IMPORT namespace="t" implementation="#default#time2">
</HEAD>
<BODY>
\leqDIV ID="oDIV" STYLE="position:absolute; top:100px; left:50px;
height:50px; border:solid black 1px; text-align:center;">Moving D
<t:ANIMATE targetElement="oDIV" attributeName="left" to="200" dur="5"
fill="hold"/>
</BODY>
</HTML>
```
The prefix t: is used to associate this element with an Extensible Markup Language (XML) namespace. You must declare the XML namespace in the [html](#page-516-0) tag of your document when using this element.

# <HTML XMLNS:t ="urn:schemas-microsoft-com:time">

You must then import the tag definitions from the time2 behavior by using the **IMPORT** processing instruction.

# <?IMPORT namespace="t" implementation="#default#time2">

When writing script to dynamically change the properties of an active animation, developers should consider a couple of issues. Because results might be unpredictable or undefined when you change the properties of an active animation, restart the animation with beginElement after you have made the change. For example:

```
<SCRIPT>
object.endElement();
object.path="M 0 0 L 100 100";
object.beginElement();
</SCRIPT>
```
For the **animate**, [animateMotion](#page-4029-0), and [animateColor](#page-4024-0) objects, the **time2** behavior uses the following model to evaluate which properties to animate.

- The [values](#page-4529-0) property, if specified, overrides any setting for the [from,](#page-4324-0) [to](#page-4508-0), or [by](#page-4263-0) properties.
- The **from** property is used unless the **values** or [path](#page-4399-0) properties are specified.
- The **to** property, if specified, overrides any setting for the **by** property.
- The **by** property doesn't override any properties.

To change an active animation from a path to a values list through script:

```
<SCRIPT>object.endElement();
object.path=null;
object.values="100,100;0,0";
```
# object.beginElement(); </SCRIPT>

The members listed in the following table might not be accessible through scripting until the [window.](#page-1321-0)[onload](#page-1970-0) event fires. Waiting for this event to fire ensures that the page is completely loaded, that all behaviors have been applied to corresponding elements on the page, and that all the behavior's properties, methods, and events are available for scripting. Using any of the behavior-defined members before the **window**.**onload** event fires could result in a scripting error, indicating that the object does not support that particular member.

This element is not rendered.

This element requires a closing tag.

#### **Standards Information**

This object is defined in [Synchronized](http://www.w3.org/tr/smil20/) Multimedia Integration Language  $(SMIL)$  2.0  $MS$ .

#### **See Also**

Introduction to HTML+TIME, [animateColor,](#page-4024-0) [animateMotion,](#page-4029-0) [set](#page-4080-0), time2

<span id="page-4024-0"></span>Changes the color of an object over time.

# **Members Table**

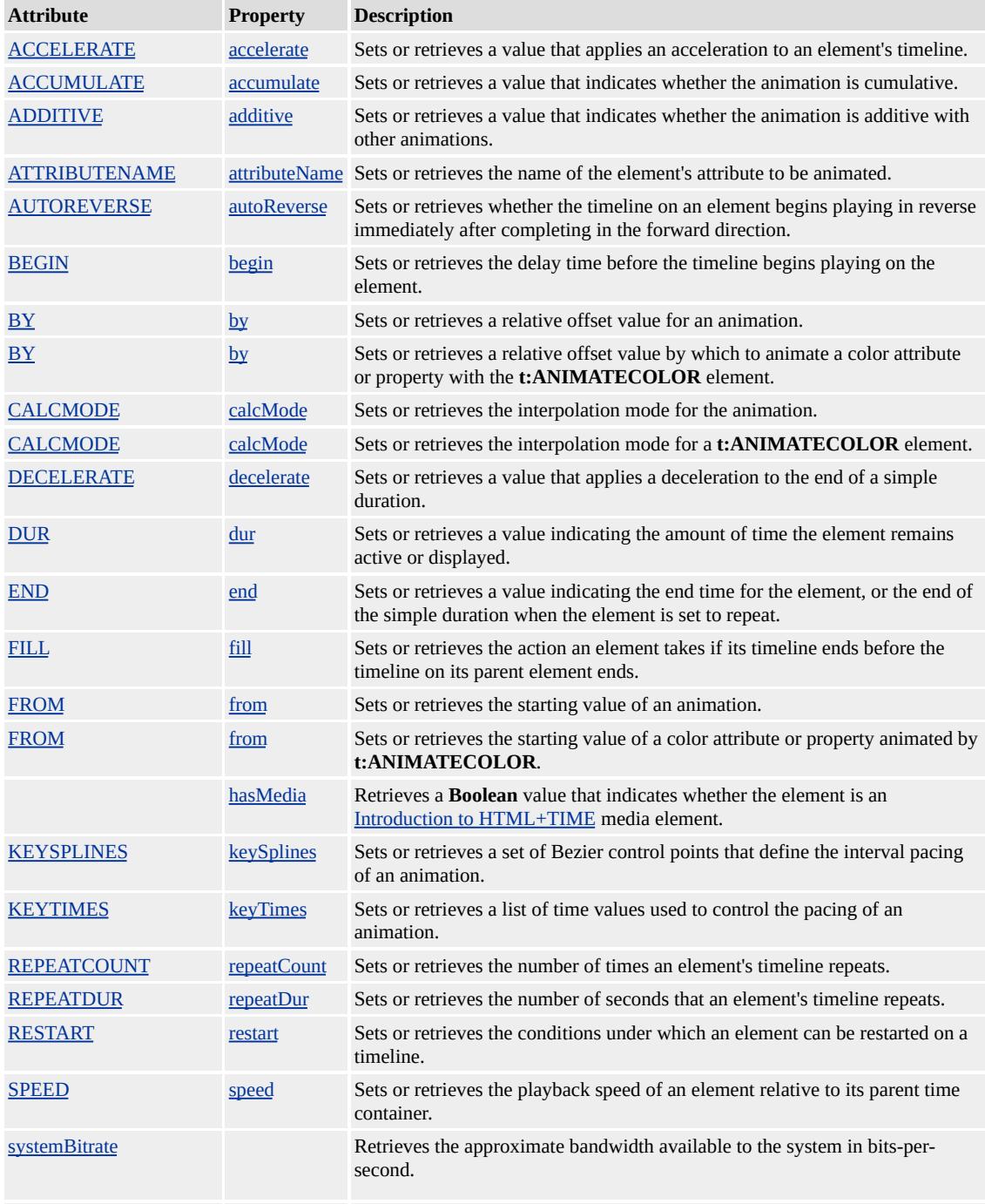

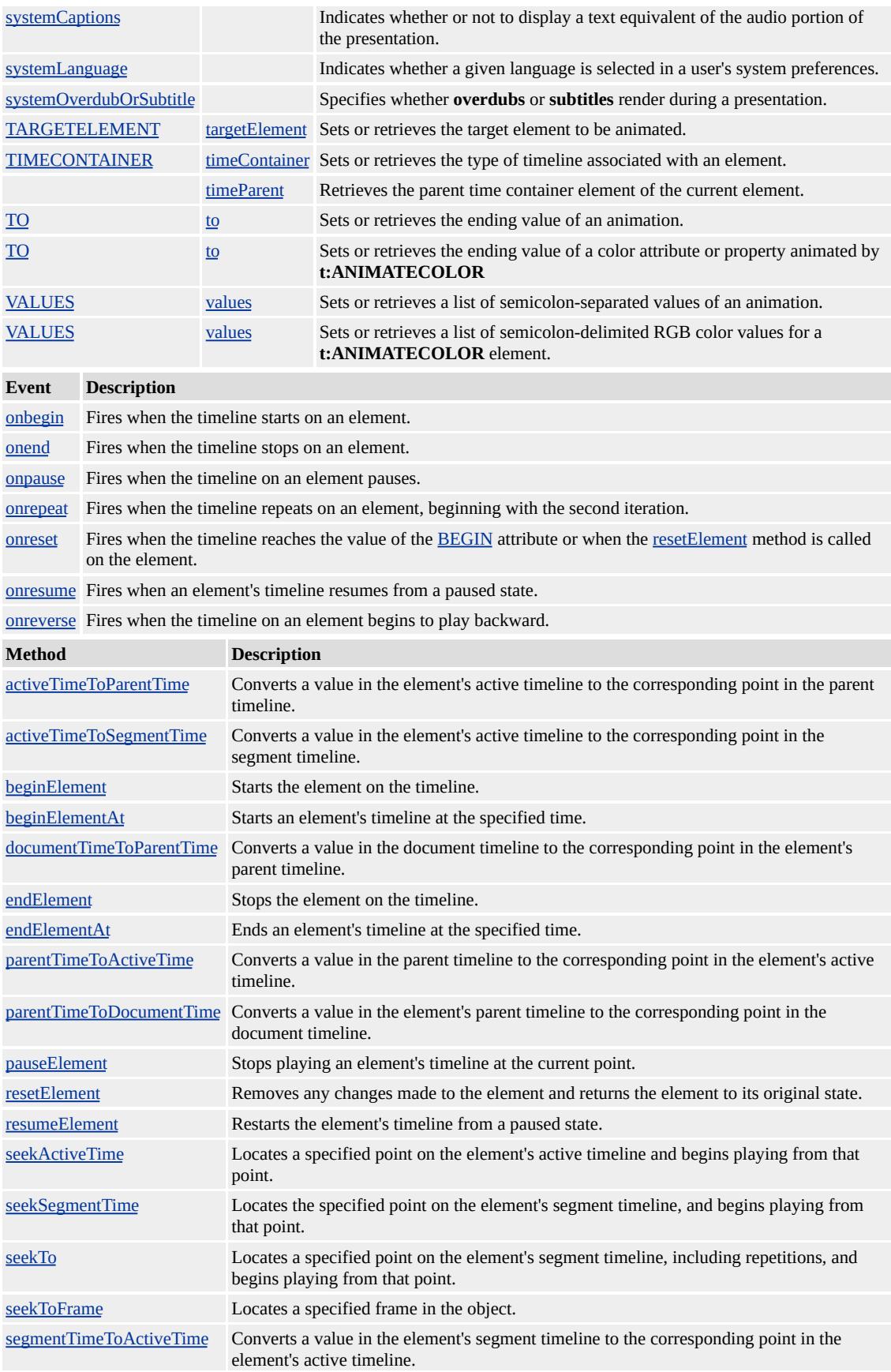

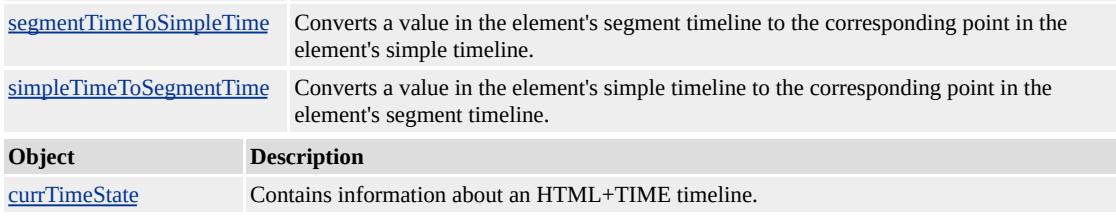

#### **Remarks**

When animating the color property on an object, the color must be initialized in the object's style. You must also set the **[attributeName](#page-4246-0)** to the specific color attribute you wish to animate.

The following example demonstrates how to use the

**t:ANIMATECOLOR** element to change the color of a div over time.

```
<HTML XMLNS:t ="urn:schemas-microsoft-com:time">
<HEAD><TITLE>t:ANIMATECOLOR Demo</TITLE>
<?IMPORT namespace="t" implementation="#default#time2">
</HEAD>
<BODY>
<DIV ID="oDIV" STYLE="width:100px; height:50px; backgroun
text-align:center;">DIV!</DIV>
<t:ANIMATECOLOR targetElement="oDIV" attributeName="backgroundColor"
to="yellow" start="2" dur="5" fill="hold">
</BODY>
</HTML>
```
The prefix t: is used to associate this element with an Extensible Markup Language (XML) namespace. You must declare the XML namespace in the [html](#page-516-0) tag of your document when using this element.

<HTML XMLNS:t ="urn:schemas-microsoft-com:time">

You must then import the tag definitions from the time2 behavior by using the IMPORT processing instruction.

# <?IMPORT namespace="t" implementation="#default#time2">

When writing script to dynamically change the properties of an active animation, developers should consider a couple of issues. Because results might be unpredictable or undefined when you change the properties of an active animation, restart the animation with **beginElement** after you have made the change.

For the [animate,](#page-4019-0) [animateMotion](#page-4029-0), and **animateColor** objects, the **time2** behavior uses the following model to evaluate which properties to animate.

- The [values](#page-4529-0) property, if specified, overrides any setting for the [from,](#page-4324-0) [to](#page-4508-0), or [by](#page-4263-0) properties.
- The **from** property is used unless the **values** or [path](#page-4399-0) properties are specified.
- The **to** property, if specified, overrides any setting for the **by** property.
- The **by** property doesn't override any properties.

The members listed in the following table might not be accessible through scripting until the [window.](#page-1321-0)[onload](#page-1970-0) event fires. Waiting for this event to fire ensures that the page is completely loaded, that all behaviors have been applied to corresponding elements on the page, and that all the behavior's properties, methods, and events are available for scripting. Using any of the behavior-defined members before the **window**.**onload** event fires could result in a scripting error, indicating that the object does not support that particular member.

This element is not rendered.

This element requires a closing tag.

#### **Standards Information**

This object is defined in [Synchronized](http://www.w3.org/tr/smil20/) Multimedia Integration Language  $(SMIL)$  2.0  $ms$ .

#### **See Also**

Introduction to HTML+TIME, [animate,](#page-4019-0) [animateMotion](#page-4029-0), [set](#page-4080-0), time2

<span id="page-4029-0"></span>Animates the position of an element over time.

### **Members Table**

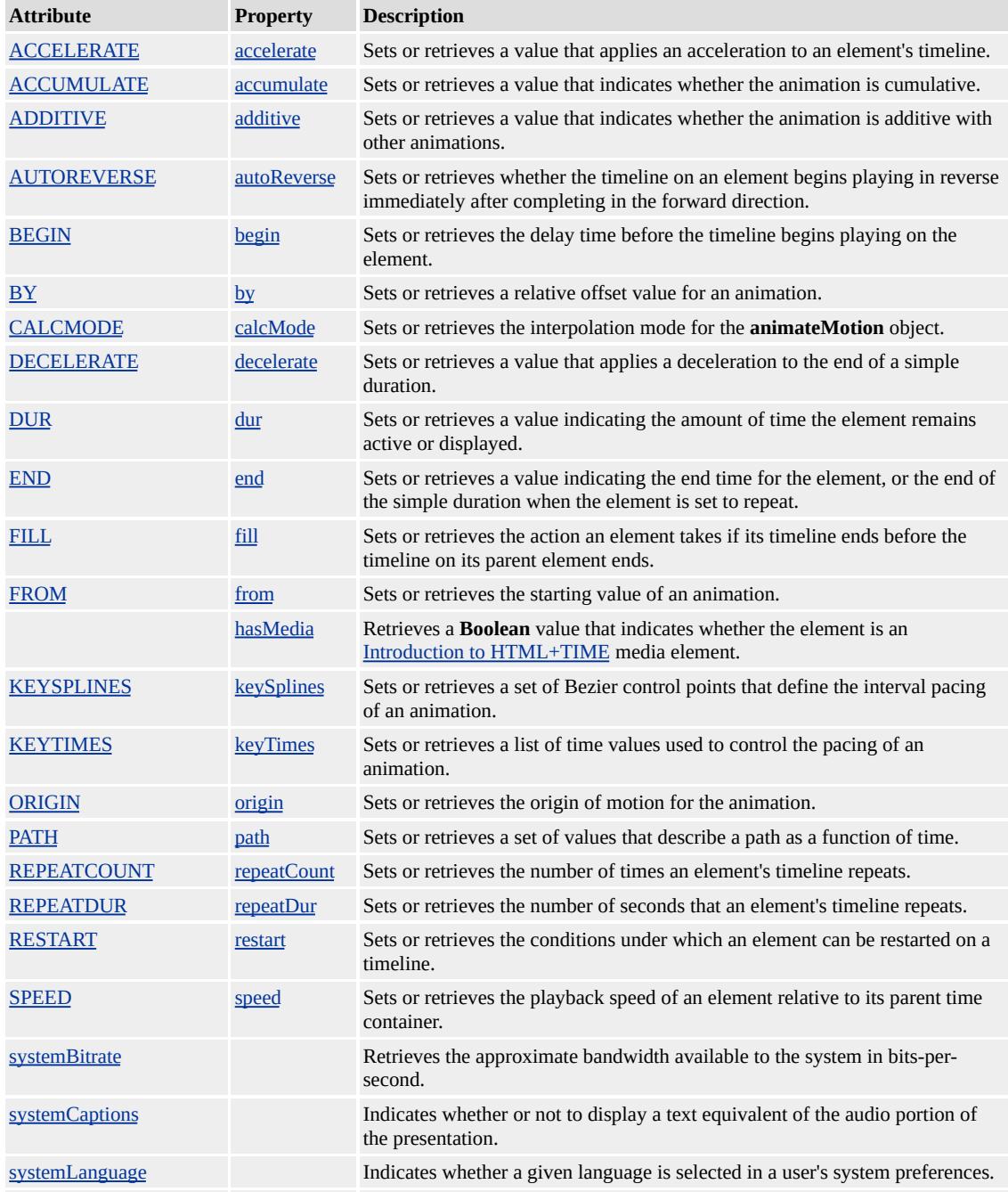

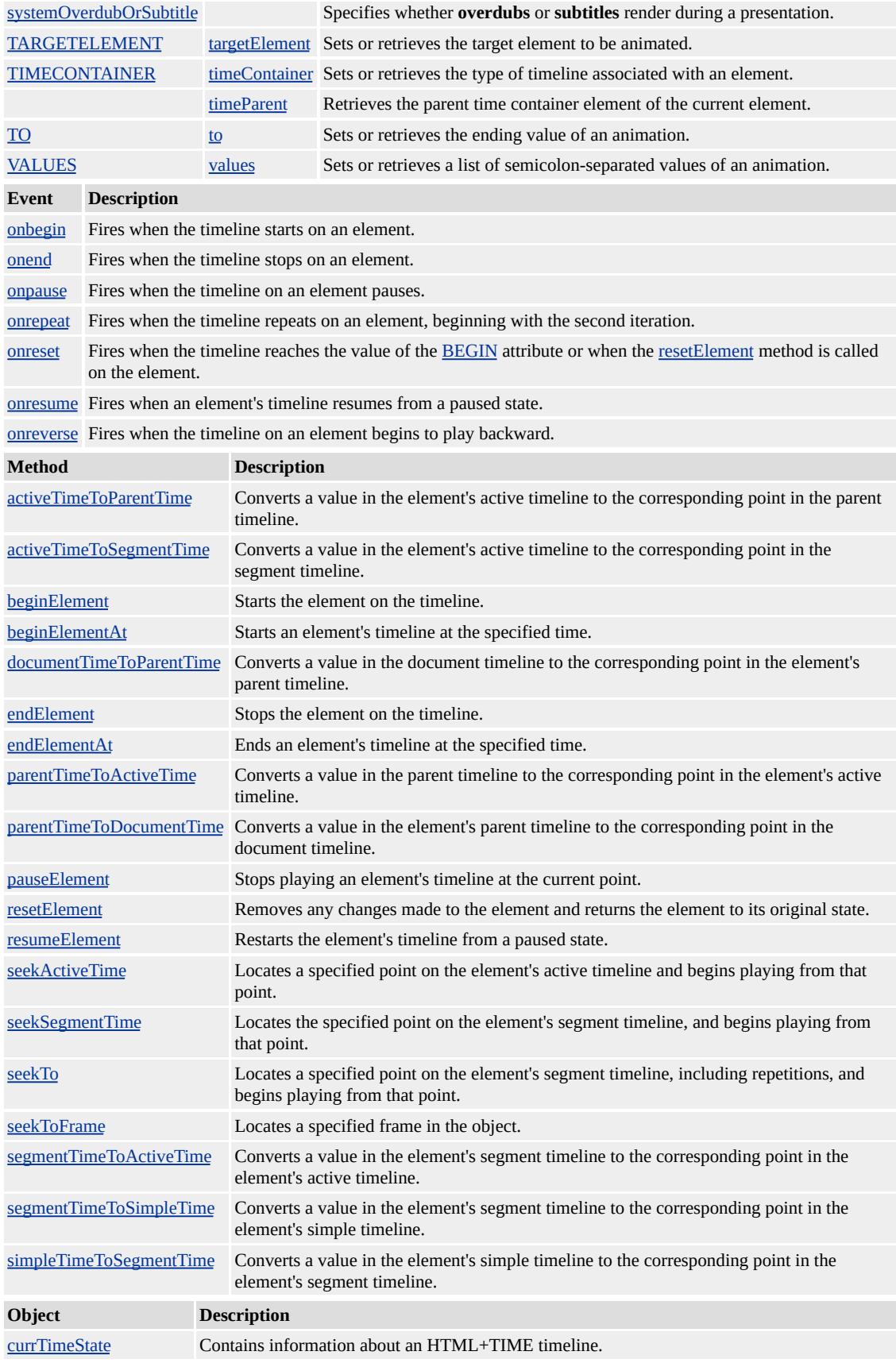

## **Remarks**

When animating style properties on an object, the property and any related properties must be initialized in the object's style. For example, when animating the [top](#page-3205-0) or [left](#page-2714-0) properties, you must initialize the **top** and **left** properties, as well as the <u>[position](#page-2937-0)</u>.

The following example demonstrates how to use the **t:ANIMATEMOTION** element to move a div.

```
<HTML XMLNS:t ="urn:schemas-microsoft-com:time">
<HEAD><TITLE>t:ANIMATEMOTION Demo</TITLE>
<?IMPORT namespace="t" implementation="#default#time2">
</HEAD>
<BODY>
\leqDIV ID="oDIV" STYLE="position:absolute; top:100px; left:50px;
height:50px; border:solid black 1px; text-align:center;">Moving D
<t:ANIMATEMOTION targetElement="oDIV" to="200,200" dur=
</BODY>
</HTML>
```
The prefix t: is used to associate this element with an Extensible Markup Language (XML) namespace. You must declare the XML namespace in the [html](#page-516-0) tag of your document when using this element.

<HTML XMLNS:t ="urn:schemas-microsoft-com:time">

You must then import the tag definitions from the <u>time2</u> behavior by using the **IMPORT** processing instruction.

<?IMPORT namespace="t" implementation="#default#time2">
Specify  $BY$ , [FROM](#page-4324-0), and  $TO$  attribute values in comma-separated x,y pairs.

# <t:ANIMATEMOTION TO="200,200" .../>

When writing script to dynamically change the properties of an active animation, developers should consider a couple of issues. Because results might be unpredictable or undefined when you change the properties of an active animation, restart the animation with **beginElement** after you have made the change. For example:

 $<$ SCRIPT $>$ object.endElement(); object.path="M 0 0 L 100 100"; object.beginElement(); </SCRIPT>

The members listed in the following table might not be accessible through scripting until the [window.](#page-1321-0)[onload](#page-1970-0) event fires. Waiting for this event to fire ensures that the page is completely loaded, that all behaviors have been applied to corresponding elements on the page, and that all the behavior's properties, methods, and events are available for scripting. Using any of the behavior-defined members before the **window**.**onload** event fires could result in a scripting error, indicating that the object does not support that particular member.

For the [animate,](#page-4019-0) **animateMotion**, and [animateColor](#page-4024-0) objects, the **time2** behavior uses the following model to evaluate which properties to animate.

- The [path](#page-4399-0) property overrides any setting for the [values](#page-4529-0), [from](#page-4324-0), [to,](#page-4508-0) or [by](#page-4263-0) properties.
- The **values** property, if specified, overrides any setting for the **from**, **to**, or **by** properties.
- The **from** property is used unless the **values** or **path** properties are specified.
- The **to** property, if specified, overrides any setting for the **by** property.
- The **by** property doesn't override any properties.

To change an active animation from a path to a values list through script:

```
<SCRIPT>
object.endElement();
object.path=null;
object.values="100,100;0,0";
object.beginElement();
</SCRIPT>
```
This element is not rendered.

This element requires a closing tag.

### **Standards Information**

This object is defined in [Synchronized](http://www.w3.org/tr/smil20/) Multimedia Integration Language  $(SMIL)$   $2.0$   $MS$ <sup>\*</sup>.

#### **See Also**

[animate](#page-4019-0), [animateColor,](#page-4024-0) Introduction to HTML+TIME, [set,](#page-4080-0) time2

<span id="page-4034-0"></span>Defines a timed animation element in an HTML document.

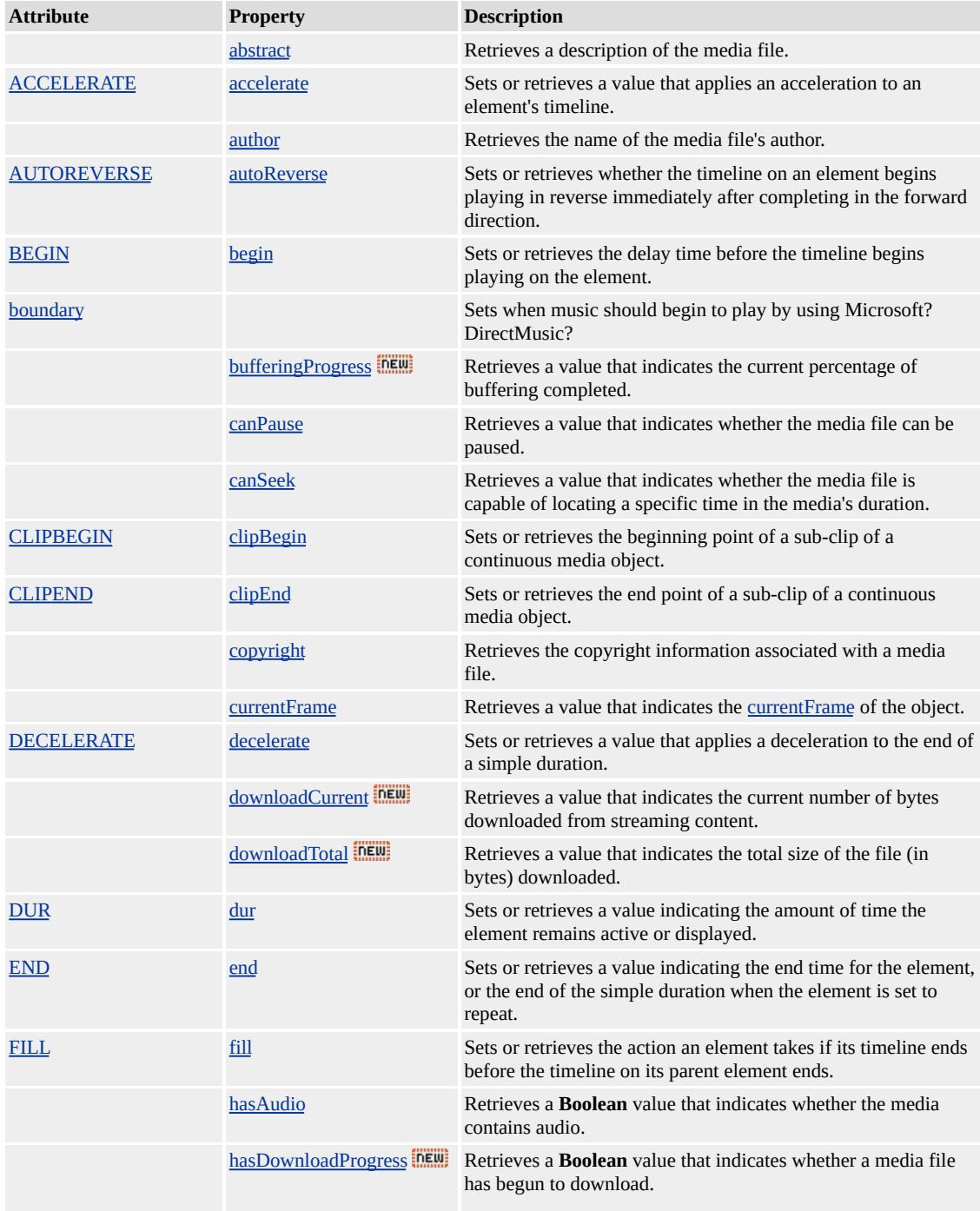

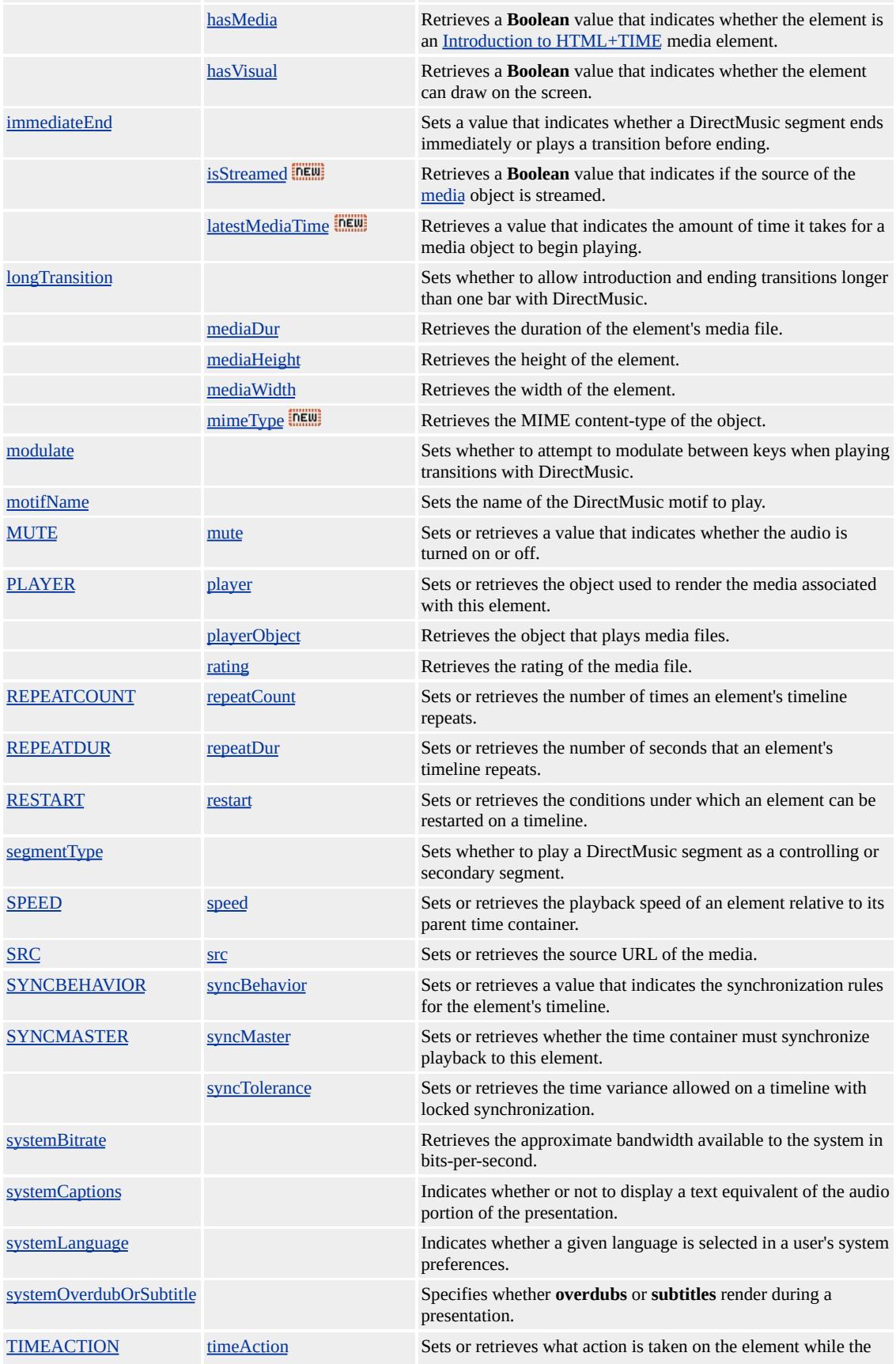

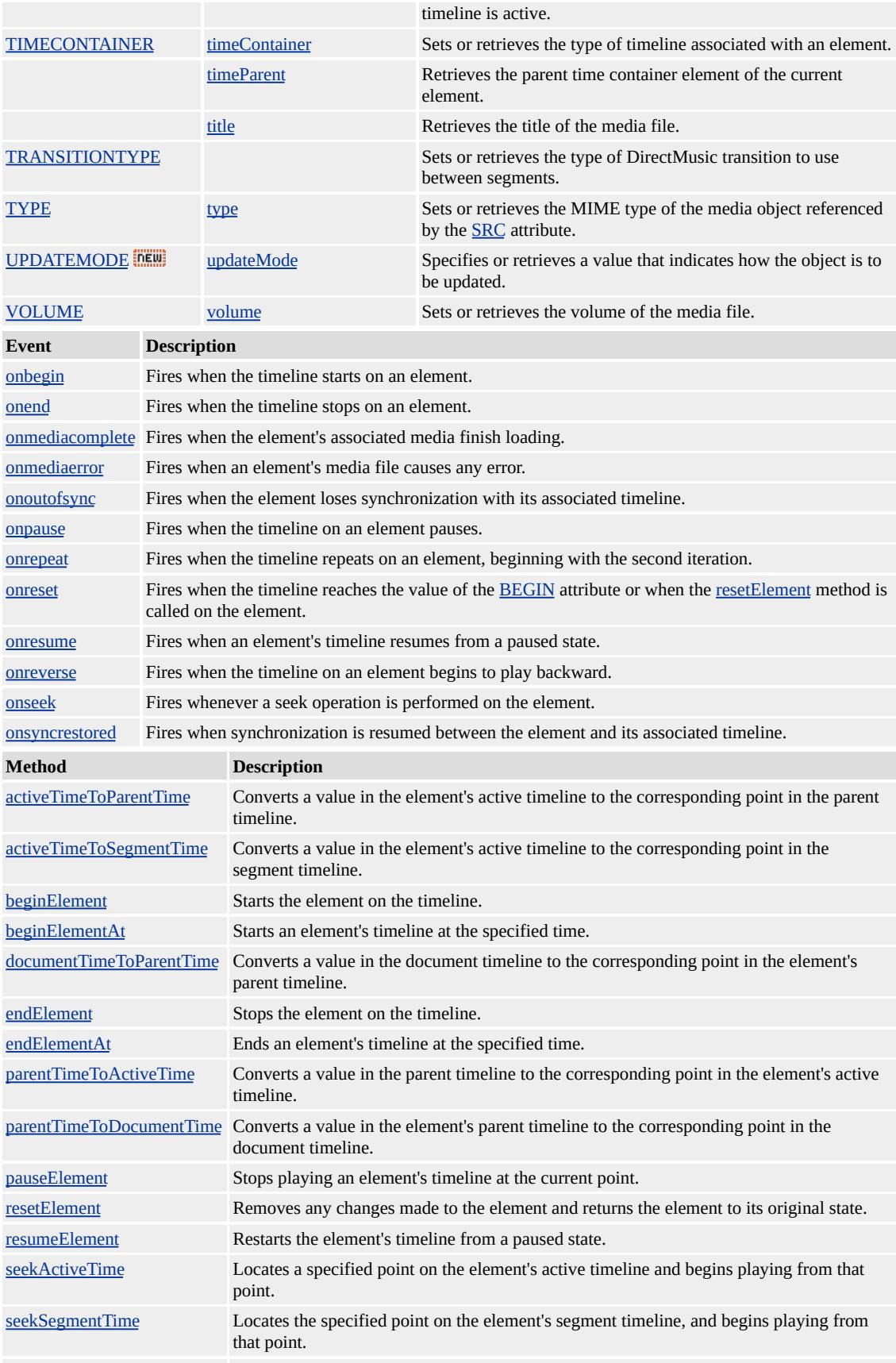

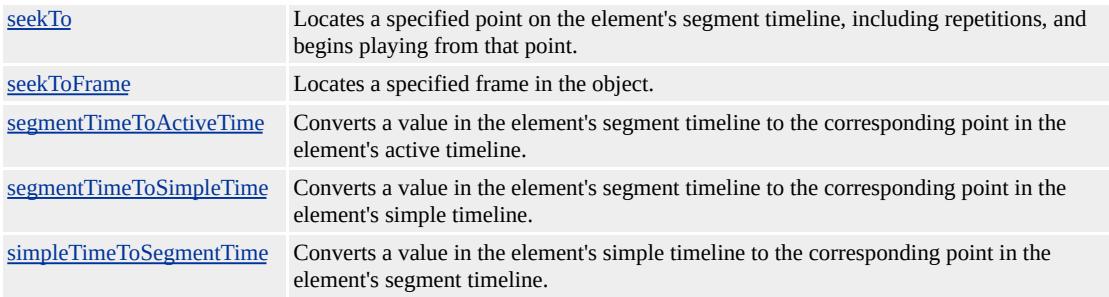

The **t:ANIMATION** tag is used to delineate animated GIF files from other media content.

Although different media-based elements exist, there is no functional difference in their current implementation. However, you are encouraged to use elements such as **t:ANIMATION**, [t:AUDIO,](#page-4039-0) [t:IMG,](#page-4049-0) [t:MEDIA](#page-4054-0), [t:REF,](#page-4069-0) and t: VIDEO for improved document readability and enhanced support.

The prefix t: is used to associate this element with an XML namespace. You must declare the XML namespace in the [html](#page-516-0) tag of your document when using this element.

# <HTML XMLNS:t ="urn:schemas-microsoft-com:time">

You must then import the tag definitions from the time2 behavior by using the IMPORT processing instruction.

### <?IMPORT namespace="t" implementation="#default#time2">

The members listed in the following table might not be accessible through scripting until the [window.](#page-1321-0)[onload](#page-1970-0) event fires. Waiting for this event to fire ensures that the page is completely loaded, that all behaviors have been applied to corresponding elements on the page, and that all the behavior's properties, methods, and events are available for scripting. Using any of the behavior-defined members before the **window**.**onload** event fires could result in a scripting error, indicating that the object does not support that particular member.

This element is not rendered.

This element requires a closing tag.

## **Standards Information**

This object is defined in [Synchronized](http://www.w3.org/tr/smil20/) Multimedia Integration Language  $(SMIL)$  2.0  $ms$ .

### **See Also**

Introduction to DHTML Behaviors, Introduction to HTML+TIME, time2, Using DHTML Behaviors

<span id="page-4039-0"></span>Defines a timed audio element in an HTML document.

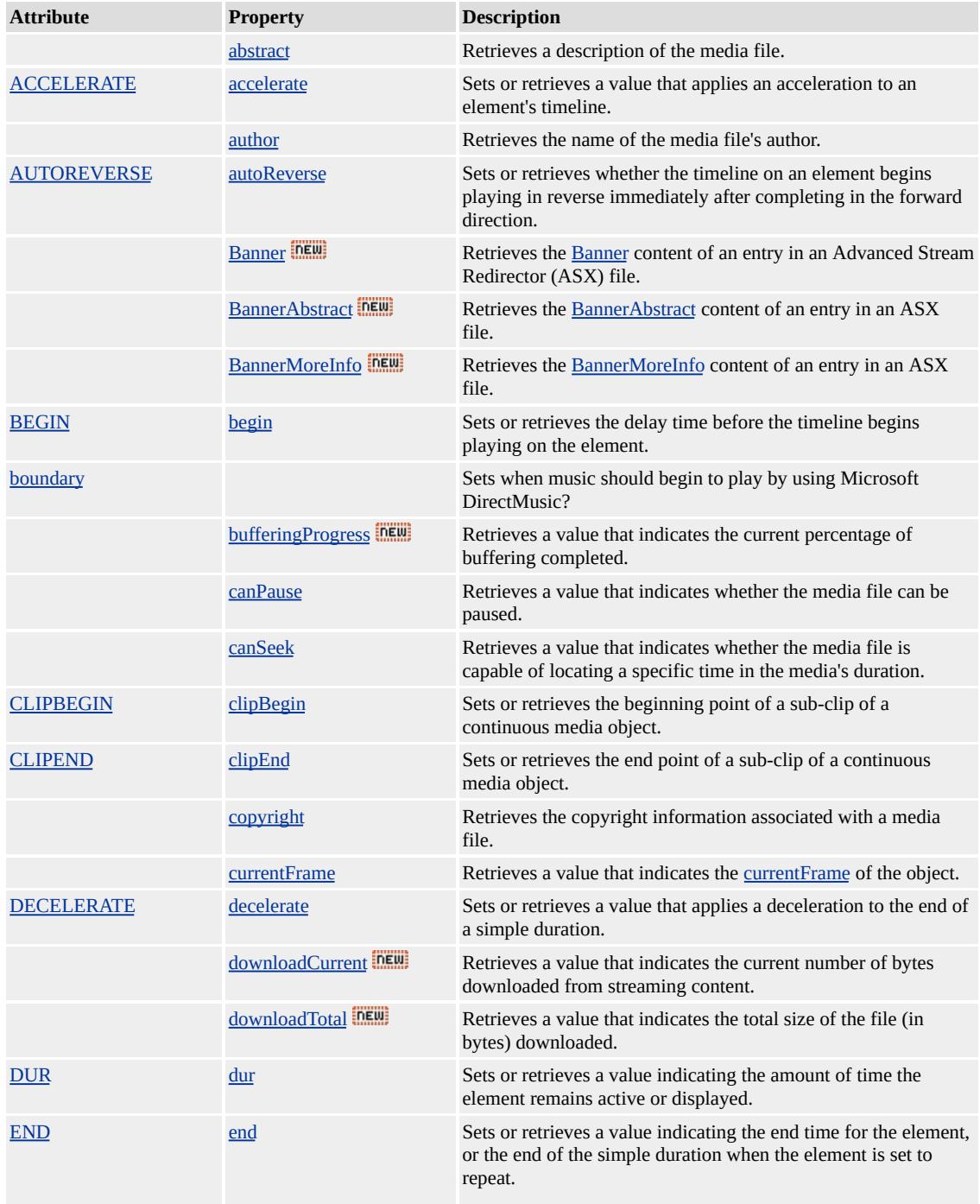

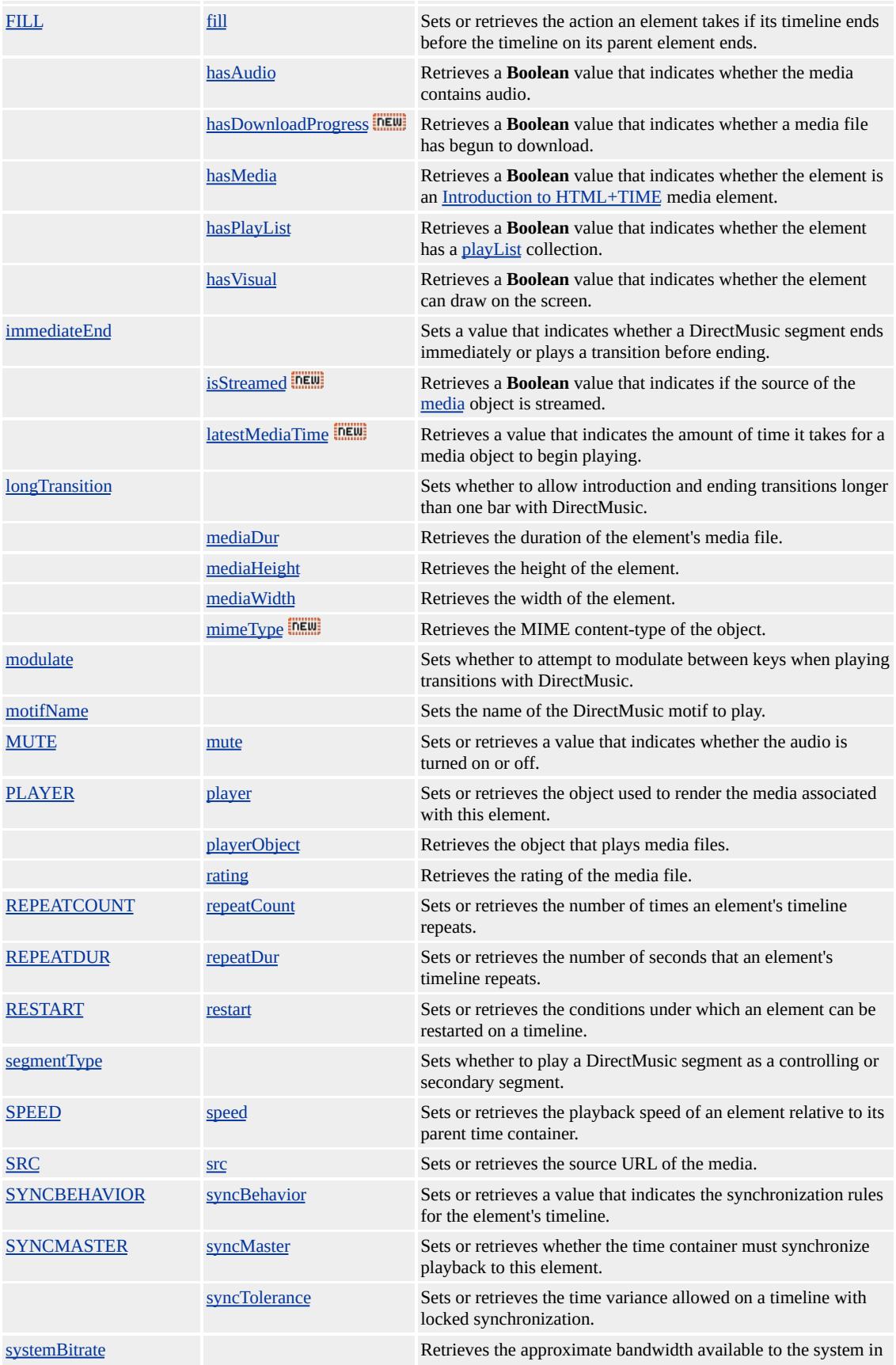

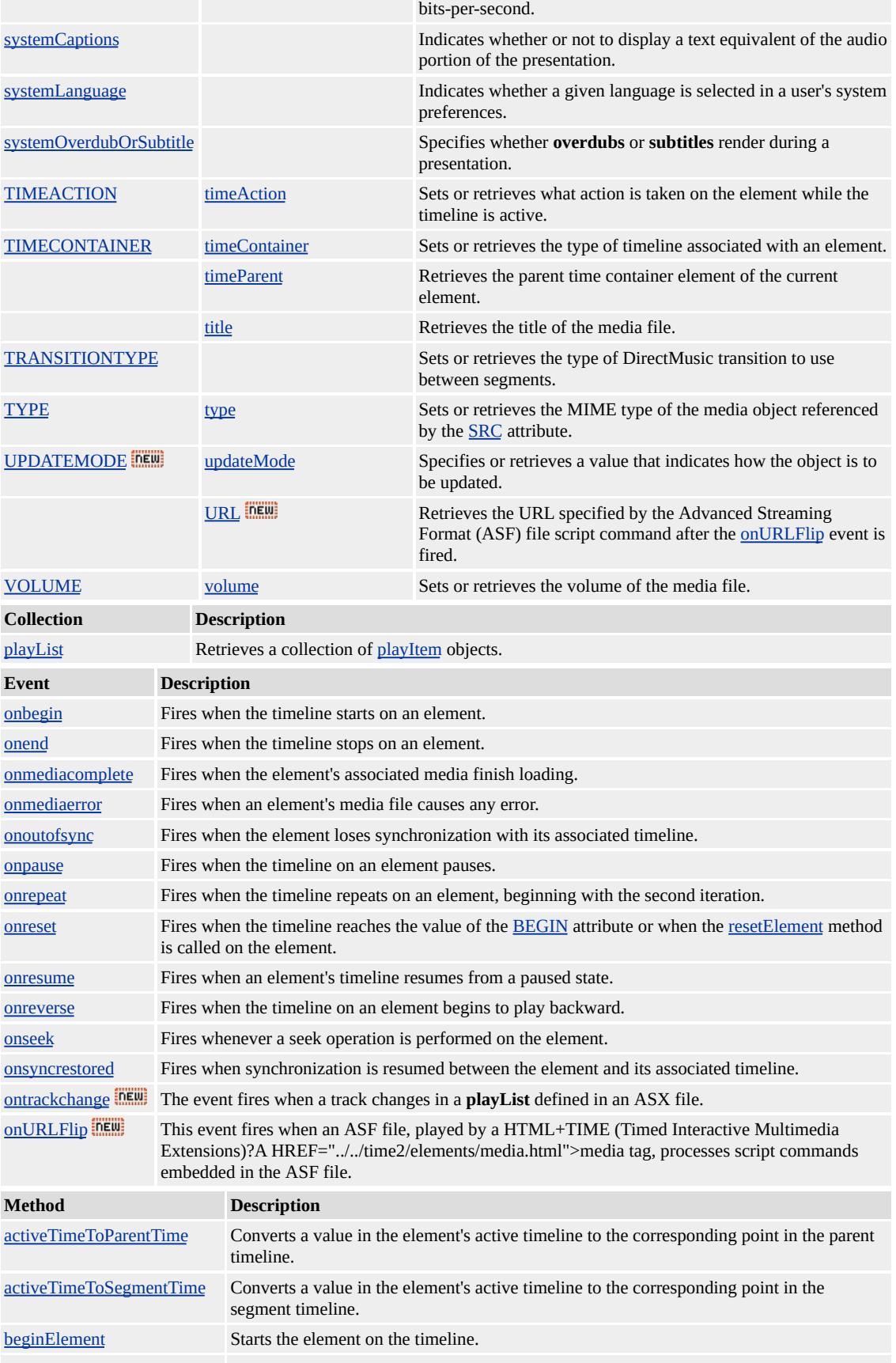

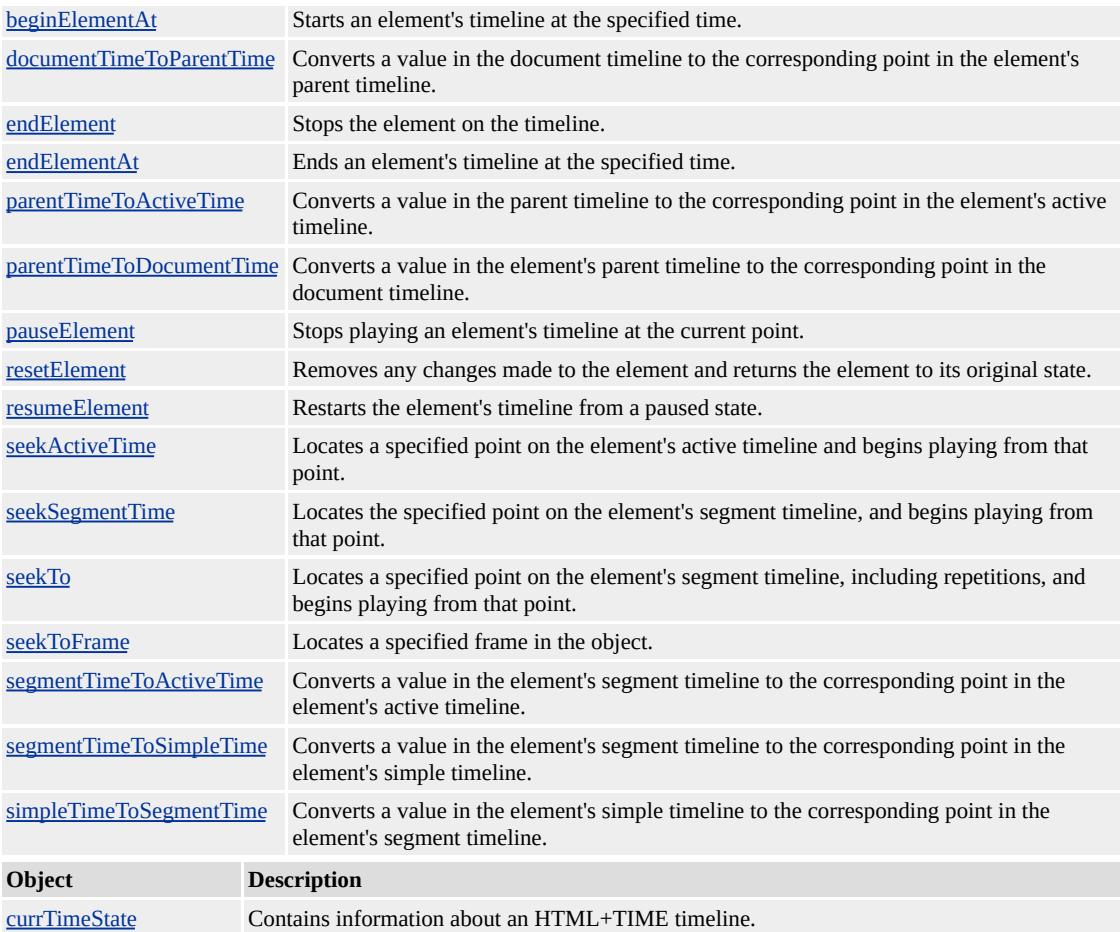

Although different media-based elements exist, there is no functional difference in their current implementation. However, you are encouraged to use elements such as [t:ANIMATION](#page-4034-0), **t:AUDIO**, [t:IMG](#page-4049-0), [t:MEDIA](#page-4054-0), [t:REF,](#page-4069-0) and [t:VIDEO](#page-4091-0) for improved document readability and enhanced support.

The prefix t: is used to associate this element with an Extensible Markup Language (XML) namespace. You must declare the XML namespace in the **[html](#page-516-0)** tag of your document when using this element.

<HTML XMLNS:t ="urn:schemas-microsoft-com:time">

You must then import the tag definitions from the time2 behavior by using the IMPORT processing instruction.

### <?IMPORT namespace="t" implementation="#default#time2">

The members listed in the following table might not be accessible through scripting until the [window.](#page-1321-0)[onload](#page-1970-0) event fires. Waiting for this event to fire ensures that the page is completely loaded, that all behaviors have been applied to corresponding elements on the page, and that all the behavior's properties, methods, and events are available for scripting. Using any of the behavior-defined members before the **window**.**onload** event fires could result in a scripting error, indicating that the object does not support that particular member.

Media elements with timed children should have their [TIMECONTAINER](http://www.w3.org/tr/smil20/) attribute set to par for Synchronized Multimedia Integration Language (SMIL) 2.0  $\text{MS} \rightarrow \text{compatibility}$ . Currently, media elements such as **t:ANIMATION**, **t:AUDIO**, **t:IMG**, **t:MEDIA**, **t:REF**, and **t:VIDEO** do not treat their child elements as parallel but the **SMIL 2.0** specification says that media elements with timed children should be parallel. Setting this value now may prevent incompatibilities.

This element is not rendered.

This element requires a closing tag.

#### **Standards Information**

This object is defined in  $SMIL$  2.0  $ms$ .

**See Also**

Introduction to DHTML Behaviors, Introduction to HTML+TIME, time2, Using DHTML Behaviors

<span id="page-4045-0"></span>Defines a time container that allows only one child element to play at any given time.

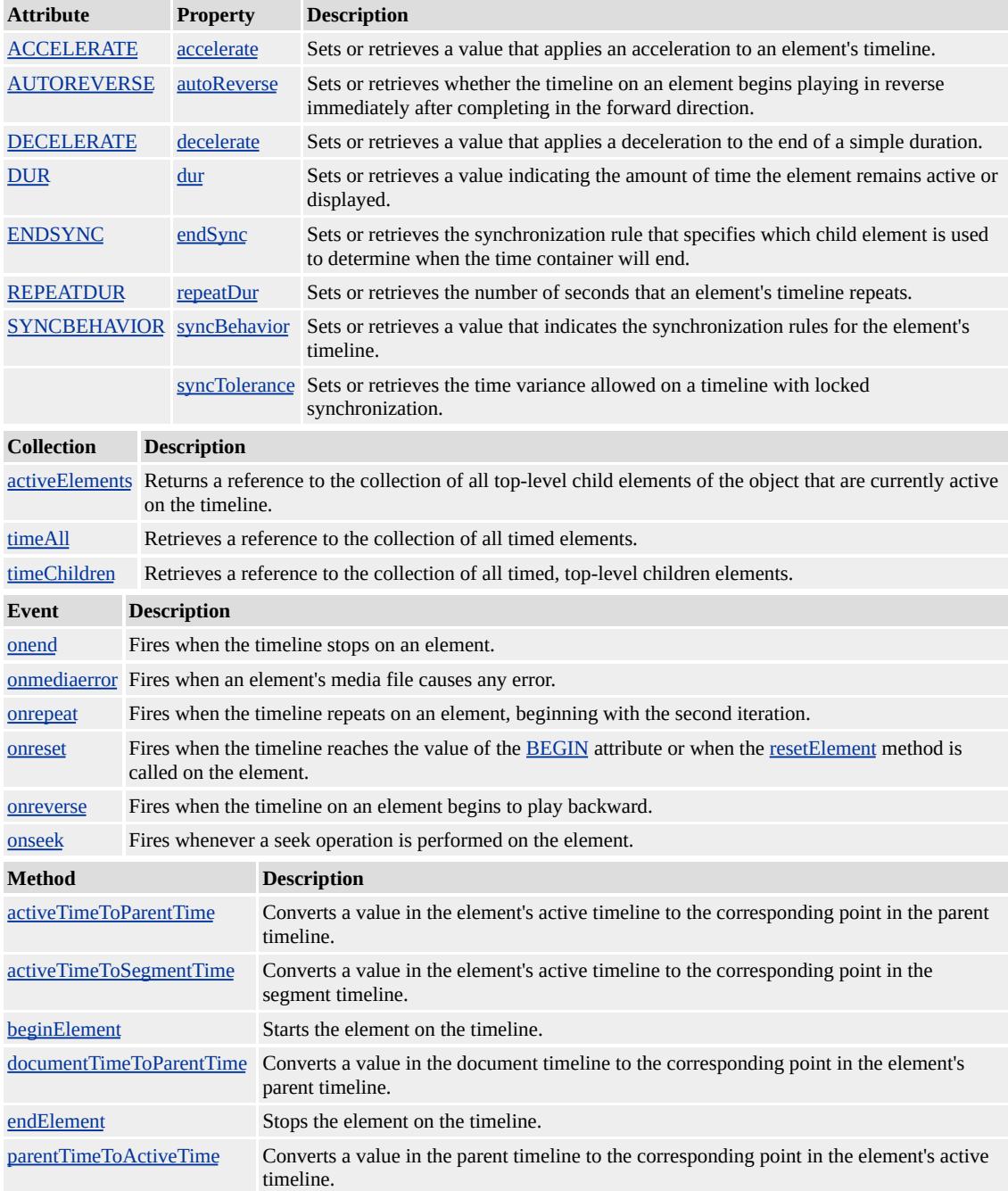

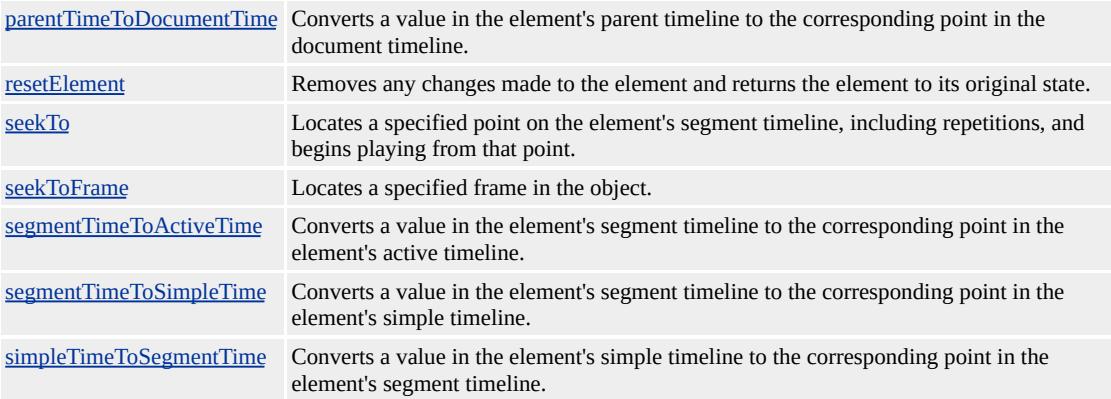

A child element playing in the **t:EXCL** time container will end if another child element in that same container starts playing. Use the *[priorityClass](#page-4065-0)* element to specify that the original child element will resume after the other child element has finished. The **priorityClass** element is used to define the pause/interrupt behavior of **t:EXCL** children. When a child element plays through without any interruptions from other child elements, the **t:EXCL** time container also ends. The **t:EXCL** time container must be restarted before any of its child elements can play again. Much like a jukebox, the **t:EXCL** time container is used to store several media files that can be played one at a time.

The default value of begin for children of **t:EXCL** is indefinite. The **t:EXCL** time container has 0 duration unless a child of the **t:EXCL** has been added to the timeline.

The prefix t: is used to associate this element with an Extensible Markup Language (XML) namespace. You must declare the XML namespace in the [html](#page-516-0) tag of your document when using this element.

# <HTML XMLNS:t ="urn:schemas-microsoft-com:time">

You must then import the tag definitions from the time2 behavior by using the IMPORT processing instruction.

## <?IMPORT namespace="t" implementation="#default#time2">

The members listed in the following table might not be accessible through scripting until the [window.](#page-1321-0)[onload](#page-1970-0) event fires. Waiting for this event to fire ensures that the page is completely loaded, that all behaviors have been applied to corresponding elements on the page, and that all the behavior's properties, methods, and events are available for scripting. Using any of the behavior-defined members before the **window**.**onload** event fires could result in a scripting error, indicating that the object does not support that particular member.

This element is not rendered.

This element requires a closing tag.

#### **Example**

This example uses the **t:EXCL** element to demonstrate that only one HTML element can play at any given time. If a child element starts before the preceding child's duration ends, the new child element will override the timeline.

```
<HTML XMLNS:t ="urn:schemas-microsoft-com:time">
<HEAD>
<TITLE>excl Element</TITLE>
<STYLE>
.time {behavior:url(#default#time2);}
</STYLE>
<?IMPORT namespace="t" implementation="#default#time2">
```

```
</HEAD>
<BODY TOPMARGIN=0 LEFTMARGIN=0 BGPROPERTIES="
LINK="#000000" VLINK="#808080" ALINK="#000000">
<t:excl>
\leqDIV ID="div1" CLASS="time" BEGIN="0" DUR="3">First line
<DIV ID="div2" CLASS="time" BEGIN="2" DUR="3">Second l
<DIV ID="div3" CLASS="time" BEGIN="4" DUR="3">Third lin
<SPAN ID="span1" CLASS="time" BEGIN="6" DUR="indefinite
End of t:excl element.</SPAN>
\langle t:exc</BODY>
</HTML>
```
This feature requires Microsoft?Internet Explorer 5.5 or later. Click the following icon to install the latest version. Then reload this page to view the sample.

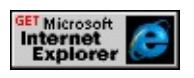

### **Standards Information**

This object is defined in [Synchronized](http://www.w3.org/tr/smil20/) Multimedia Integration Language  $(SMIL)$  2.0  $MS$ .

**See Also**

Introduction to HTML+TIME, time2, [priorityClass](#page-4065-0)

<span id="page-4049-0"></span>Defines a timed image element in an HTML document.

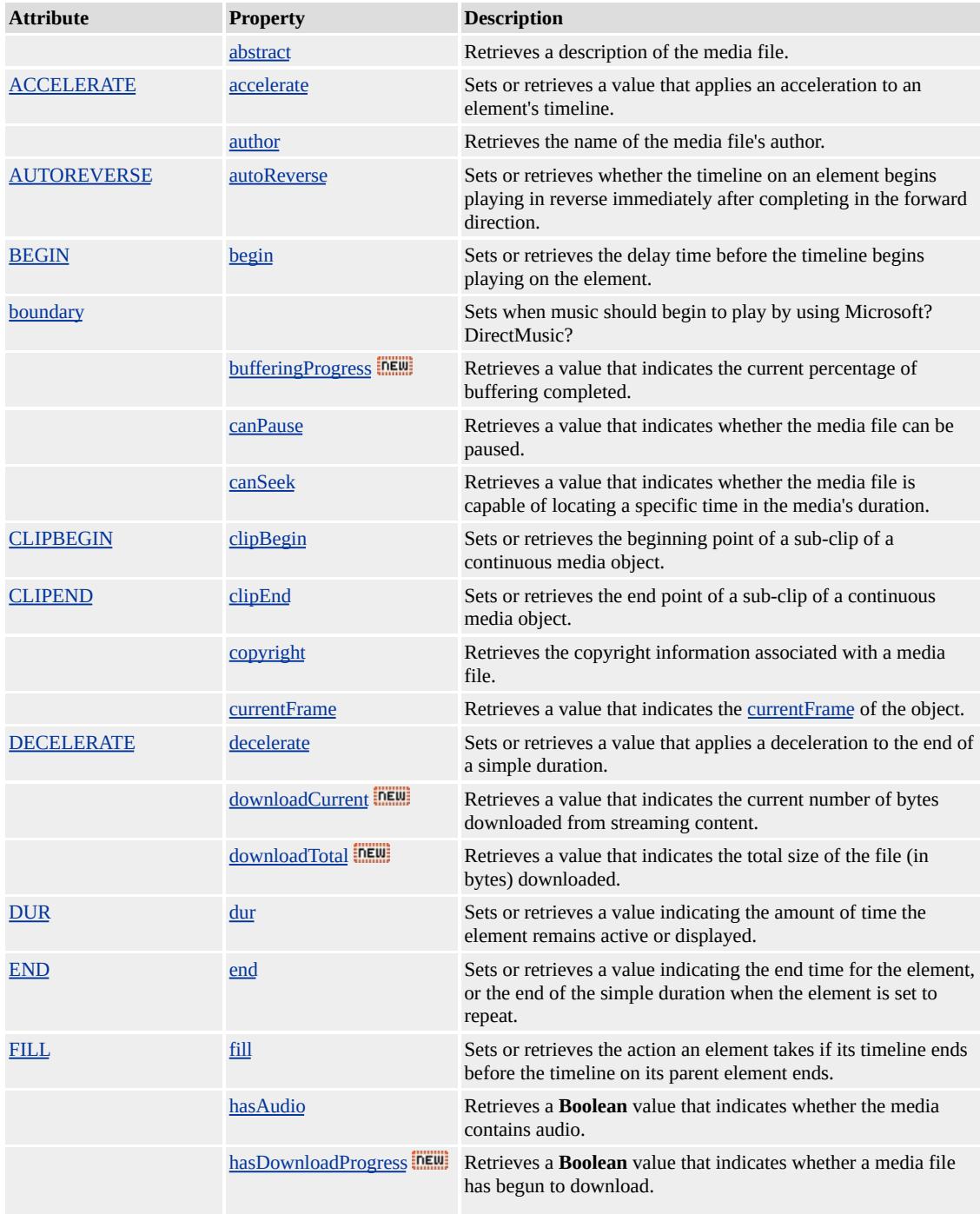

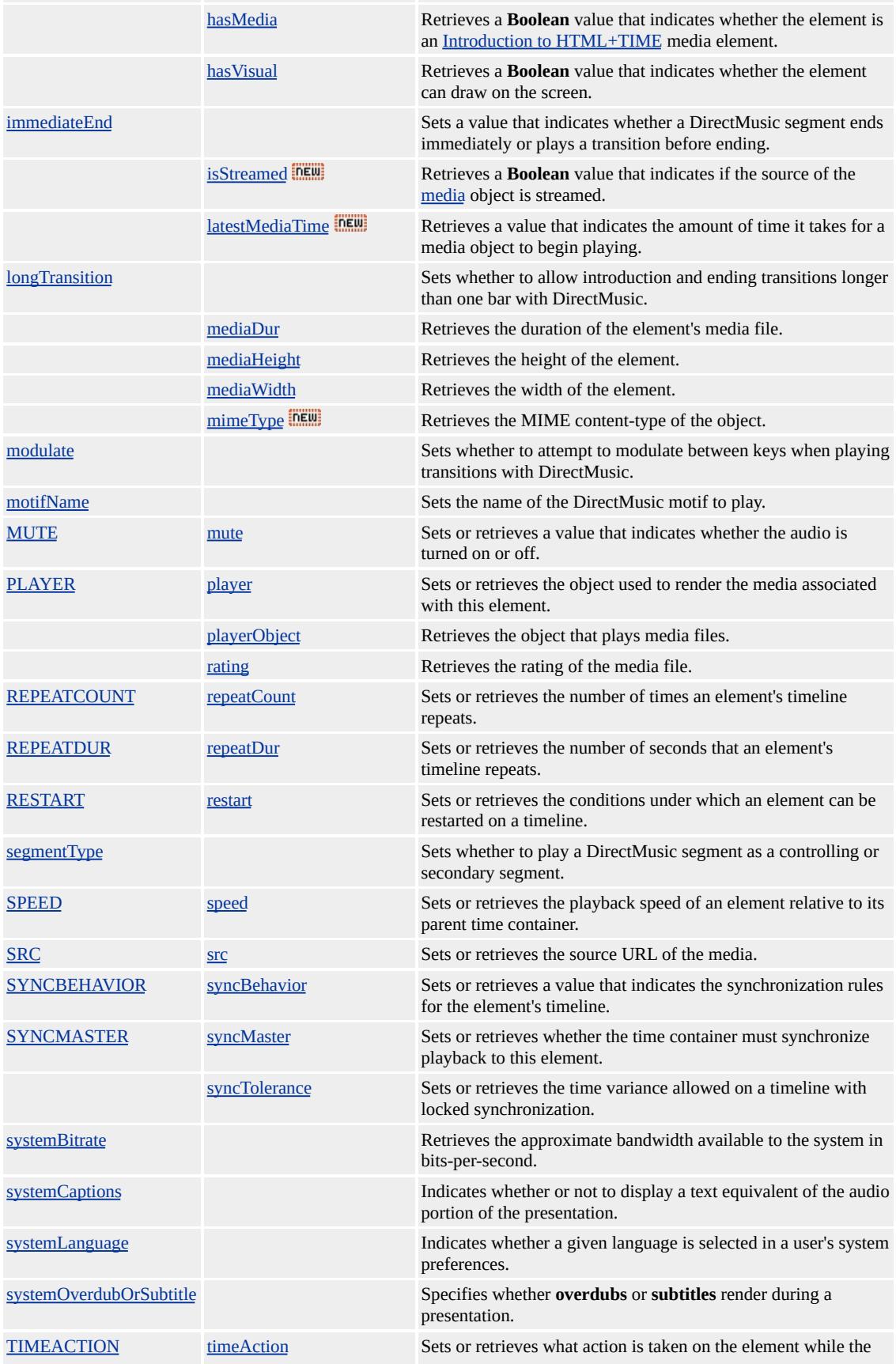

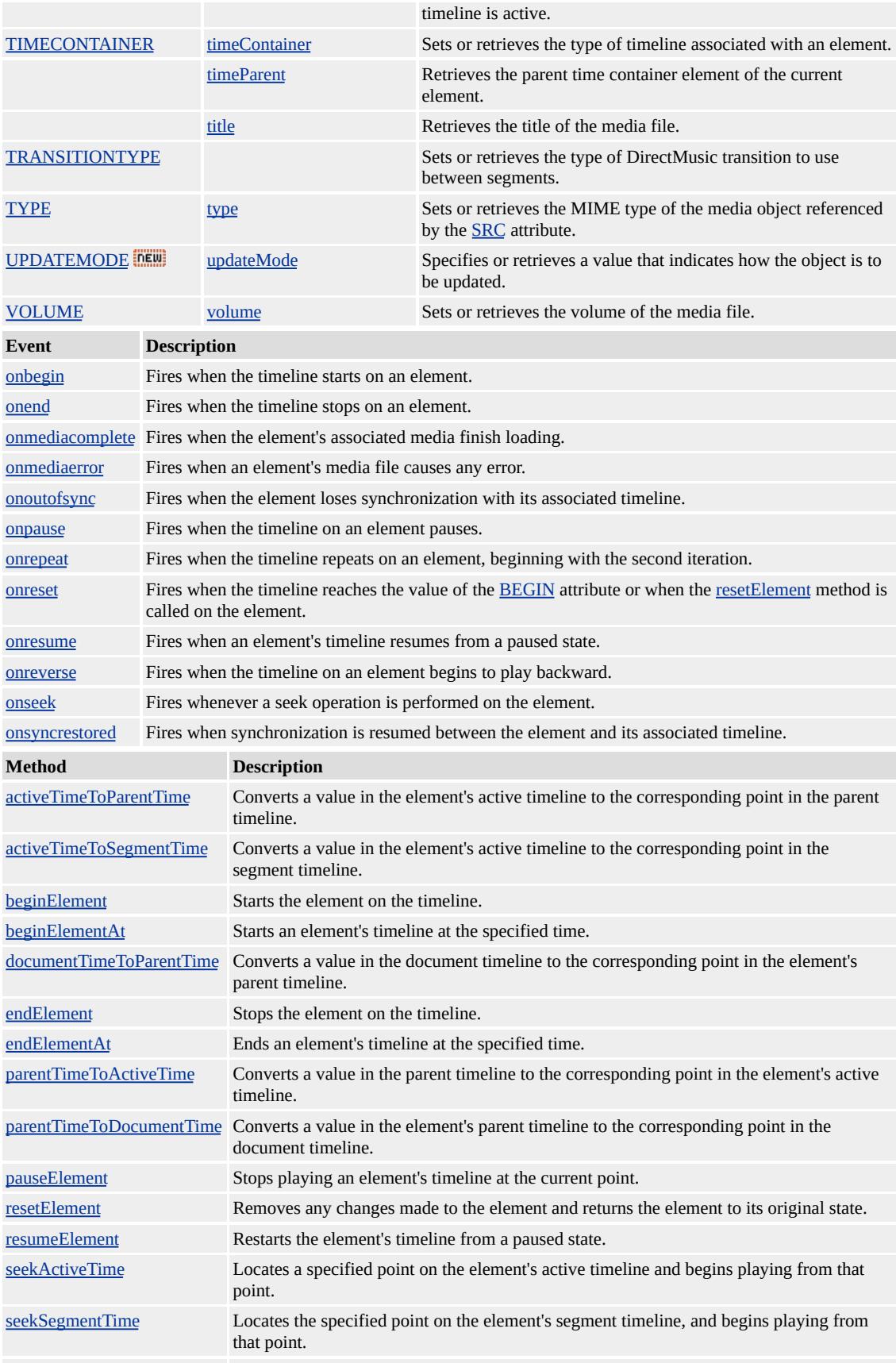

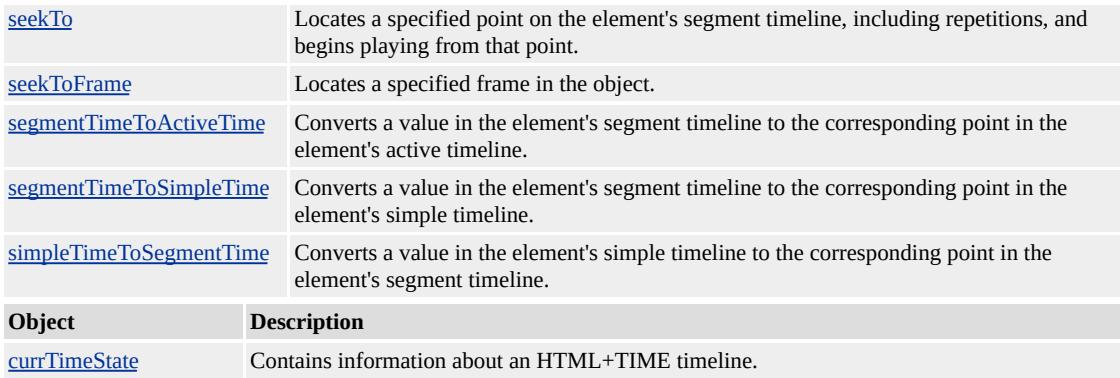

Although different media-based elements exist, there is no functional difference in their current implementation. However, you are encouraged to use elements such as [t:ANIMATION](#page-4034-0), [t:AUDIO,](#page-4039-0) **t:IMG**, [t:MEDIA](#page-4054-0), [t:REF,](#page-4069-0) and [t:VIDEO](#page-4091-0) for improved document readability and enhanced support.

This element duplicates the HTML img element and provides control over media loading. Use this element instead of the HTML **img** element for timing images in Internet Explorer 5 and later.

The prefix t: is used to associate this element with an Extensible Markup Language (XML) namespace. You must declare the XML namespace in the [html](#page-516-0) tag of your document when using this element.

# <HTML XMLNS:t ="urn:schemas-microsoft-com:time">

You must then import the tag definitions from the <u>time2</u> behavior by using the IMPORT processing instruction.

<?IMPORT namespace="t" implementation="#default#time2">

The members listed in the following table might not be accessible

through scripting until the [window.](#page-1321-0)[onload](#page-1970-0) event fires. Waiting for this event to fire ensures that the page is completely loaded, that all behaviors have been applied to corresponding elements on the page, and that all the behavior's properties, methods, and events are available for scripting. Using any of the behavior-defined members before the **window**.**onload** event fires could result in a scripting error, indicating that the object does not support that particular member.

Media elements with timed children should have their [TIMECONTAINER](http://www.w3.org/tr/smil20/) attribute set to par for Synchronized Multimedia Integration Language (SMIL) 2.0  $\text{MS} \rightarrow \text{compatibility}$ . Currently, media elements such as **t:ANIMATION**, **t:AUDIO**, **t:IMG**, **t:MEDIA**, **t:REF**, and **t:VIDEO** do not treat their child elements as parallel but the **SMIL 2.0** specification says that media elements with timed children should be parallel. Setting this value now may prevent incompatibilities.

This element is not rendered.

This element requires a closing tag.

#### **Standards Information**

This object is defined in  $SMIL$  2.0  $ms$ .

#### **See Also**

Introduction to DHTML Behaviors, Introduction to HTML+TIME, time2, Using DHTML Behaviors

<span id="page-4054-0"></span>Defines a generic, timed media element in an HTML document.

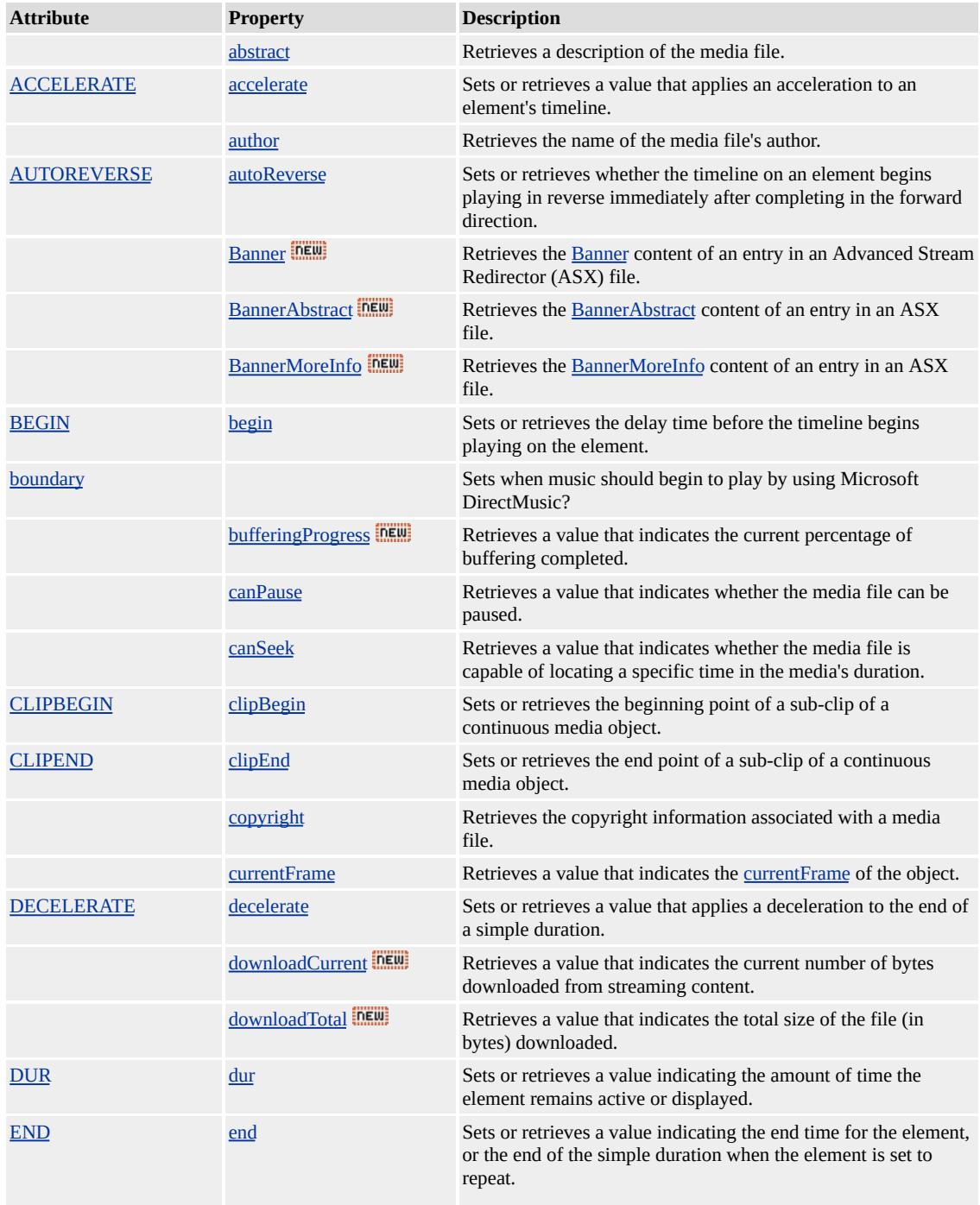

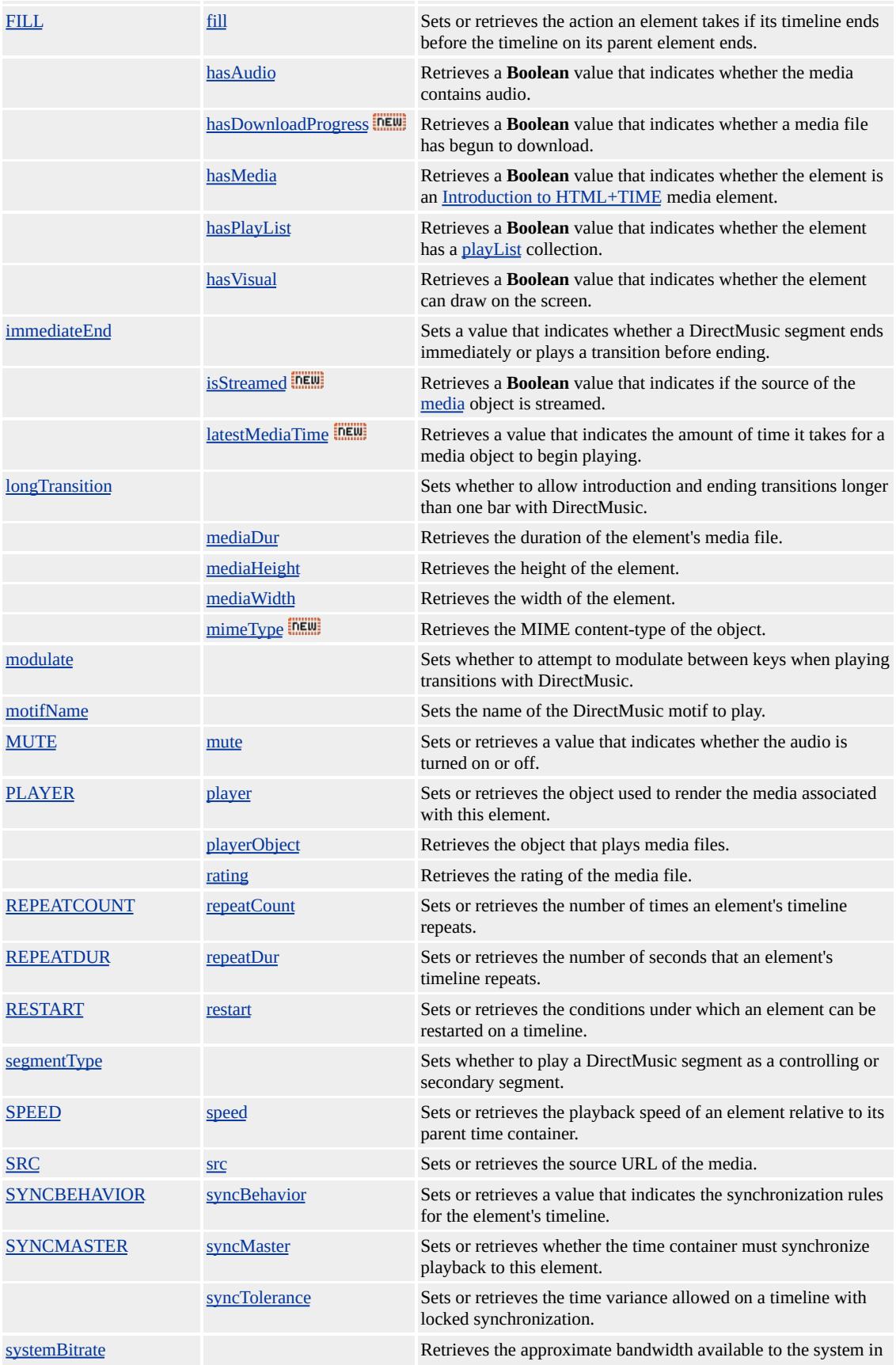

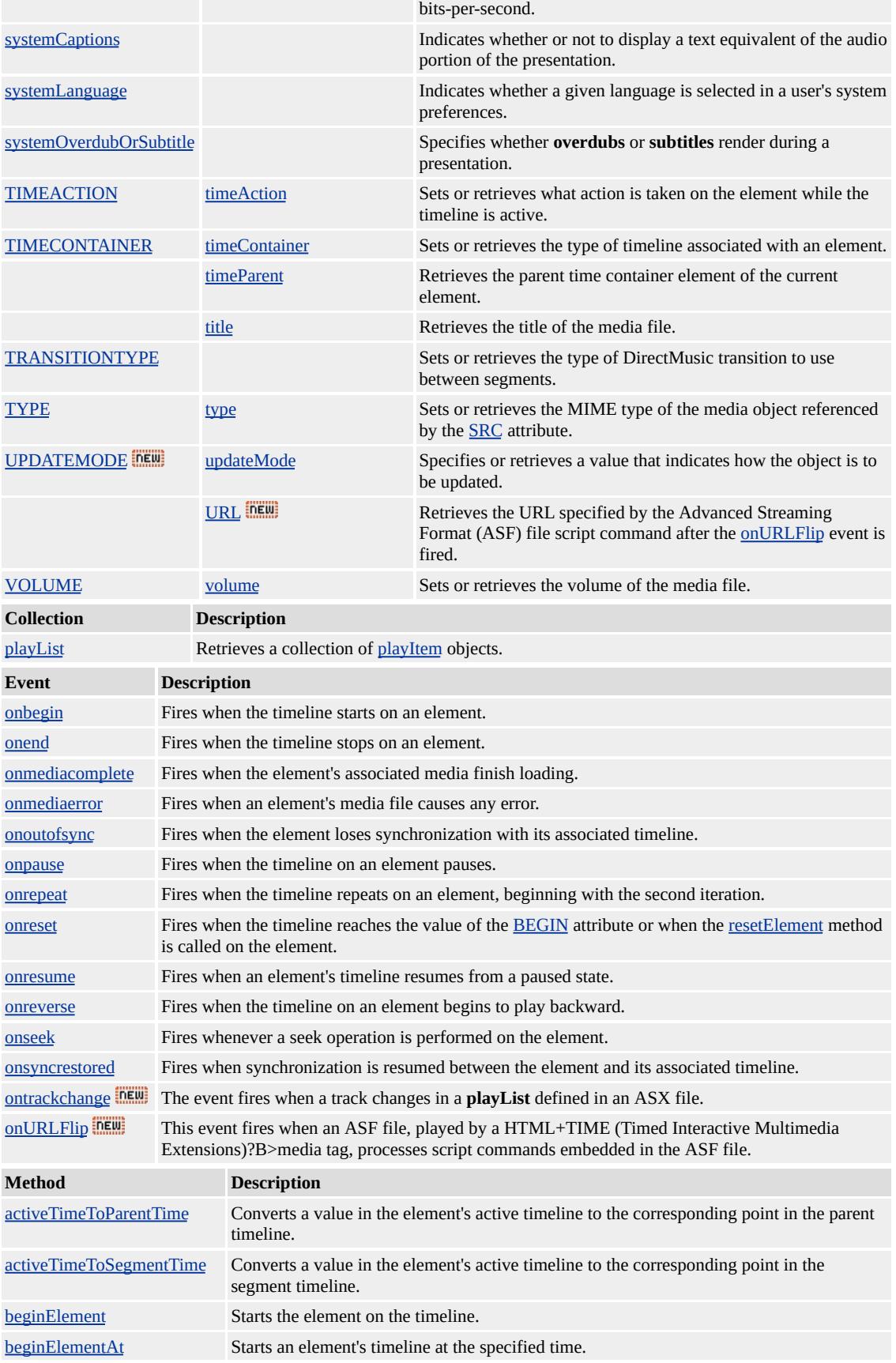

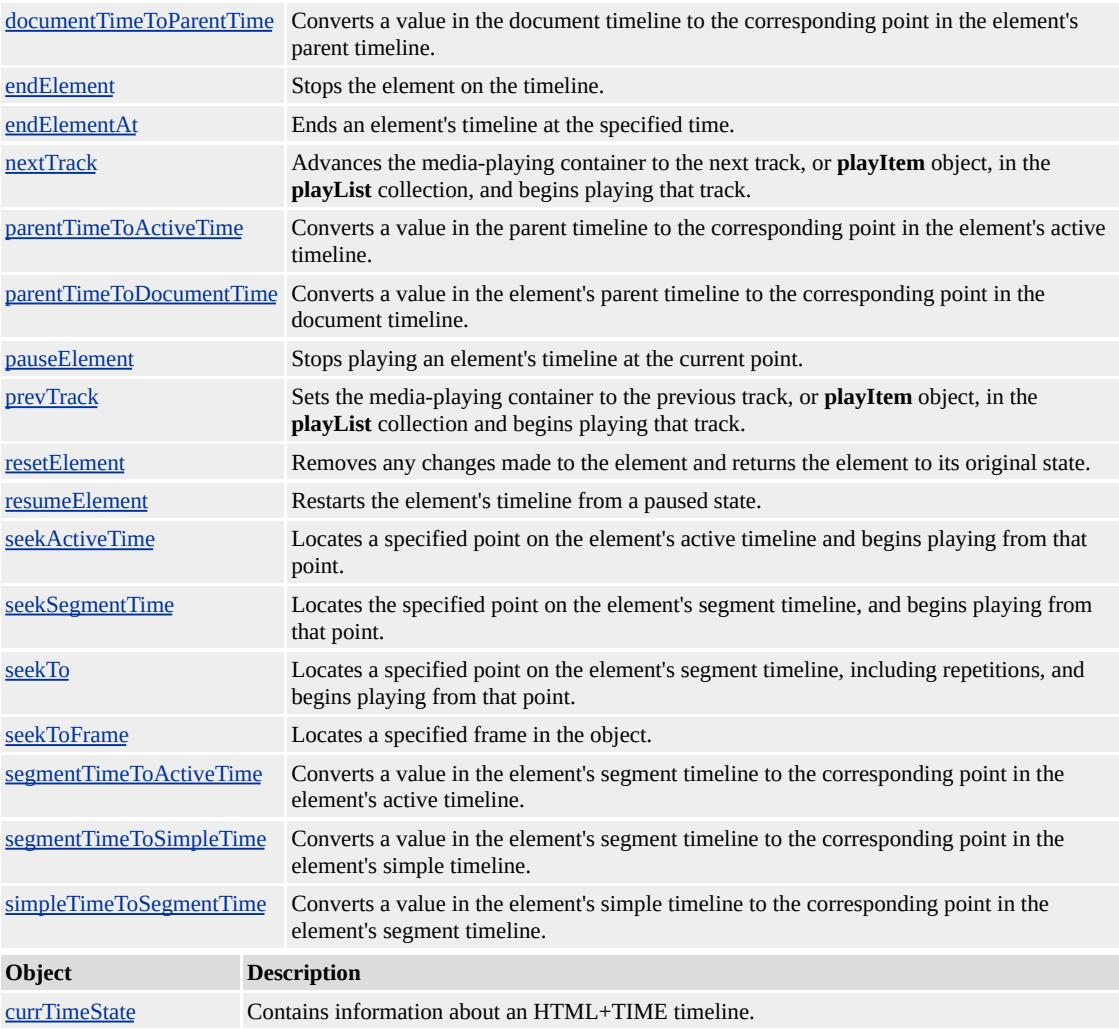

Although different media-based elements exist, there is no functional difference in their current implementation. However, you are encouraged to use elements such as [t:ANIMATION](#page-4034-0), [t:AUDIO,](#page-4039-0) [t:IMG,](#page-4049-0) **t:MEDIA**, [t:REF,](#page-4069-0) and [t:VIDEO](#page-4091-0) for improved document readability and enhanced support.

The prefix t: is used to associate this element with an Extensible Markup Language (XML) namespace. You must declare the XML namespace in the [html](#page-516-0) tag of your document when using this element.

# <HTML XMLNS:t ="urn:schemas-microsoft-com:time">

You must then import the tag definitions from the time2 behavior by using the IMPORT processing instruction.

### <?IMPORT namespace="t" implementation="#default#time2">

The members listed in the following table might not be accessible through scripting until the [window.](#page-1321-0)[onload](#page-1970-0) event fires. Waiting for this event to fire ensures that the page is completely loaded, that all behaviors have been applied to corresponding elements on the page, and that all the behavior's properties, methods, and events are available for scripting. Using any of the behavior-defined members before the **window**.**onload** event fires could result in a scripting error, indicating that the object does not support that particular member.

Media elements with timed children should have their [TIMECONTAINER](http://www.w3.org/tr/smil20/) attribute set to par for Synchronized Multimedia Integration Language (SMIL) 2.0  $\text{ms} \rightarrow \text{compatibility}$ . Currently, media elements such as **t:ANIMATION**, **t:AUDIO**, **t:IMG**, **t:MEDIA**, **t:REF**, and **t:VIDEO** do not treat their child elements as parallel but the **SMIL 2.0** specification says that media elements with timed children should be parallel. Setting this value now may prevent incompatibilities.

This element is not rendered.

This element requires a closing tag.

### **Standards Information**

This object is defined in [SMIL](http://www.w3.org/tr/smil20/) 2.0  $ms$ .

**See Also**

Introduction to DHTML Behaviors, Introduction to HTML+TIME, time2, Using DHTML Behaviors

Defines a new timeline container in an HTML document for independently timed elements.

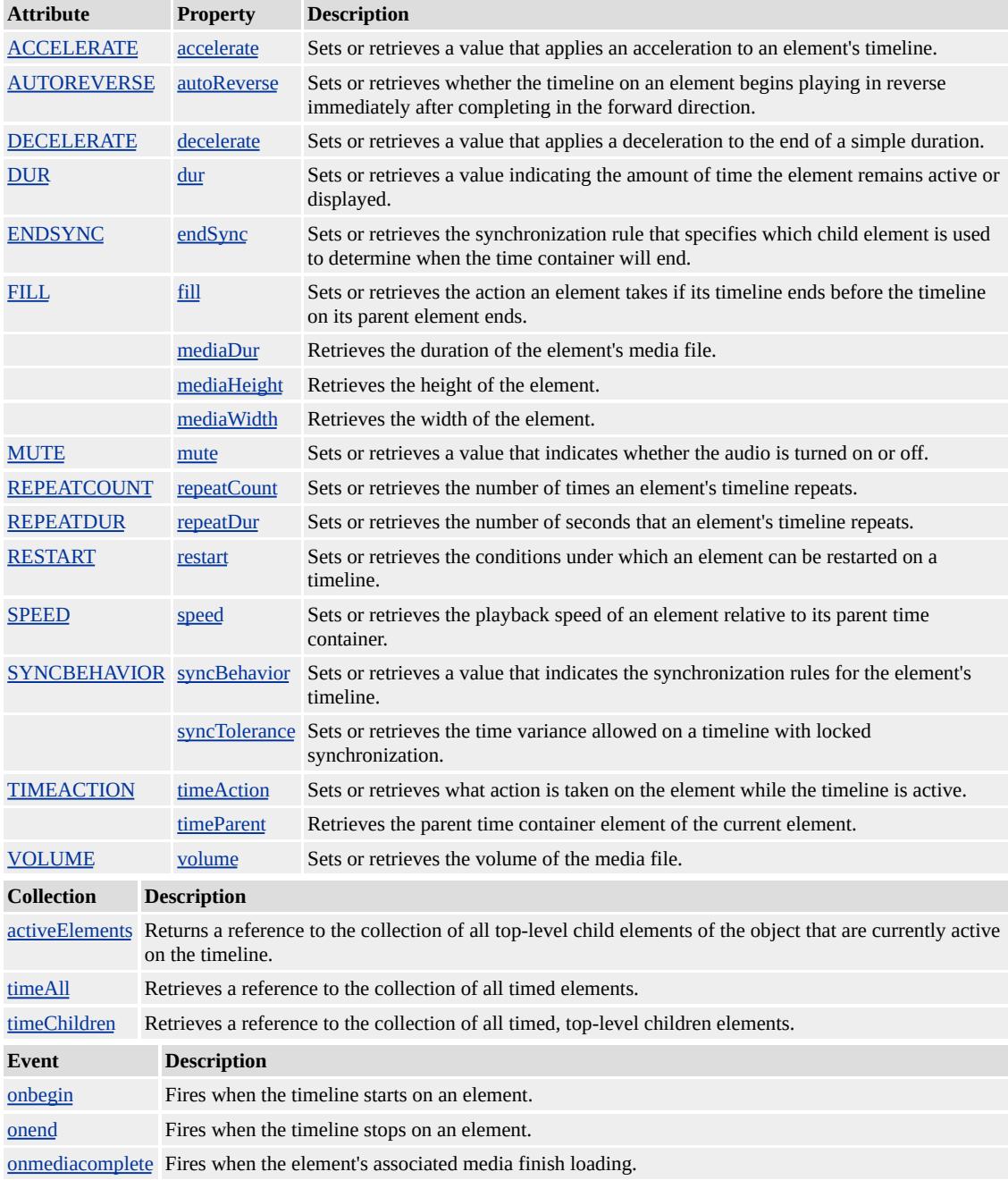

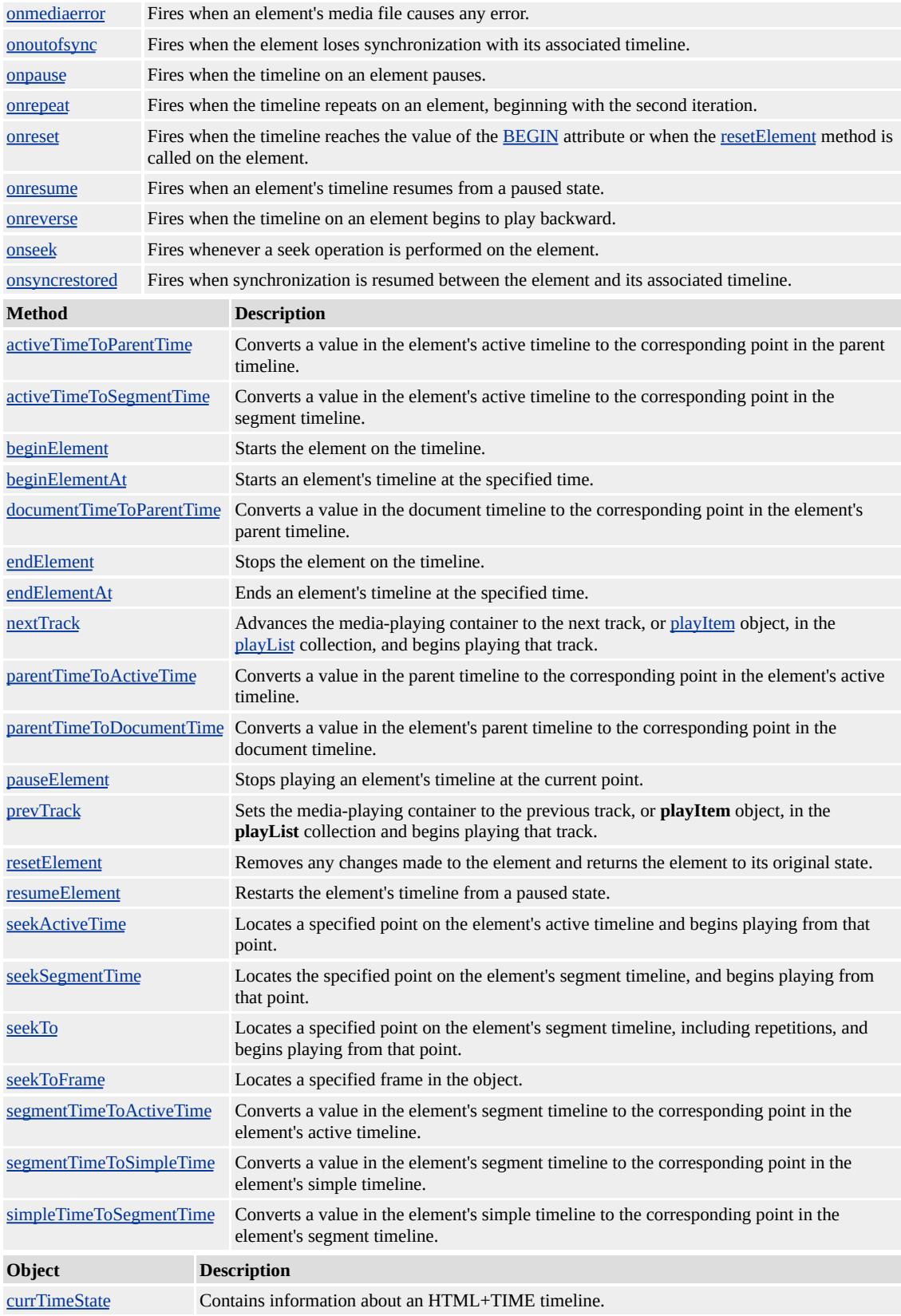

All HTML descendants of this element either have independent or parallel timing.

Use this element instead of the [TIMECONTAINER](#page-4500-0) attribute to create a time container without using an HTML element. All descendant elements, or time children, of this new time container inherit the time properties of their container. Unlike the time children of the [t:SEQ](#page-4075-0) element, the **par** descendants have no implicit timing relationships with each other, and their timelines might overlap. The **t:PAR** element effectively groups elements together so they can be easily modified as a single unit.

The default value of begin for children of a **par** time container is 0 seconds.

The prefix t: is used to associate this element with an Extensible Markup Language (XML) namespace. You must declare the XML namespace in the <u>[html](#page-516-0)</u> tag of your document when using this element.

# <HTML XMLNS:t ="urn:schemas-microsoft-com:time">

You must then import the tag definitions from the time2 behavior by using the **IMPORT** processing instruction.

### <?IMPORT namespace="t" implementation="#default#time2">

The members listed in the following table might not be accessible through scripting until the [window.](#page-1321-0)[onload](#page-1970-0) event fires. Waiting for this event to fire ensures that the page is completely loaded, that all behaviors have been applied to corresponding elements on the page, and that all the behavior's properties, methods, and events are available for scripting. Using any of the behavior-defined members before the **window**.**onload** event fires could result in a scripting error, indicating that the object does not support that particular member.

This element is not rendered.

This element requires a closing tag.

# **Example**

This example uses the **t:PAR** element to apply a timeline to a group of HTML elements.

<HTML XMLNS:t ="urn:schemas-microsoft-com:time">  $<$ HEAD $>$ <TITLE>PAR</TITLE>  $<$ STYLE $>$ .time {behavior:url(#default#time2);}  $<$ /STYLE> <?IMPORT namespace="t" implementation="#default#time2">  $<$ /HEAD> <BODY TOPMARGIN=0 LEFTMARGIN=0 BGPROPERTIES=" LINK="#000000" VLINK="#808080" ALINK="#000000"> <t:PAR BEGIN="0" DUR="10" TIMEACTION="display"> <H3>Paragraph 1</H3>  $\langle P \rangle$ This is paragraph number one. It appears for ten seconds immediately after the page is loaded.</P> <SPAN CLASS="time" BEGIN="5"> <H3>Paragraph 2</H3>  $\langle P \rangle$ This is paragraph number two. It appears five seconds after the page is loaded, and remains displayed until its parent element's

timeline ends at ten seconds.</P>  $<$ /SPAN>  $\langle t$ :PAR $>$  $<$ /BODY>  $<$ /HTML>

This feature requires Microsoft?Internet Explorer 5.5 or later. Click the following icon to install the latest version. Then reload this page to view the sample.

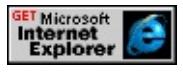

### **Standards Information**

This object is defined in [Synchronized](http://www.w3.org/tr/smil20/) Multimedia Integration Language  $(SMIL)$  2.0  $MS$ .

**See Also**

Introduction to HTML+TIME, time2

<span id="page-4065-0"></span>Defines a group of [excl](#page-4045-0) children and the pause/interrupt behavior of the children.

#### **Members Table**

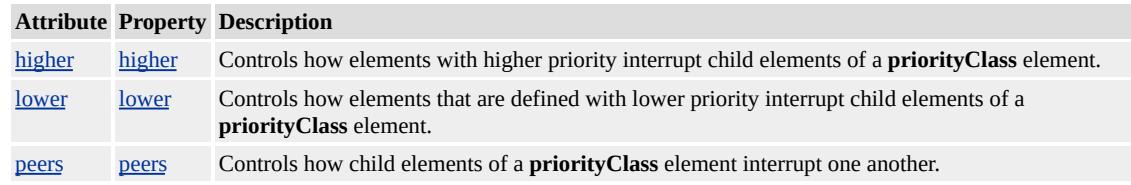

#### **Remarks**

If a **priorityClass** element appears as the child of an **excl** element, the **excl** element can only contain **priorityClass** elements. An author cannot mix timed children and **priorityClass** elements within an **excl** element.

A **priorityClass** element does not affect timing; it defines only the way in which elements interrupt one another. The order in which **priorityClass** elements are declared within an **excl** time container defines the priority for each element. The first **priorityClass** element declared has the highest priority and the last **priorityClass** element declared has lowest priority.

A **priorityClass** element cannot contain other **priorityClass** elements.

The prefix t: is used to associate this element with an XML namespace. You must declare the XML namespace in the [html](#page-516-0) tag of your document when using this element.

<HTML XMLNS:t ="urn:schemas-microsoft-com:time">

You must then import the tag definitions from the time2 behavior by using the IMPORT processing instruction.

## <?IMPORT namespace="t" implementation="#default#time2">

The members listed in the following table might not be accessible through scripting until the [window.](#page-1321-0)[onload](#page-1970-0) event fires. Waiting for this event to fire ensures that the page is completely loaded, that all behaviors have been applied to corresponding elements on the page, and that all the behavior's properties, methods, and events are available for scripting. Using any of the behavior-defined members before the **window**.**onload** event fires could result in a scripting error, indicating that the object does not support that particular member.

This element is not rendered.

This element requires a closing tag.

### **Example**

This example demonstrates one of the ways to use the **priorityClass** element.

```
<HTML XMLNS:t="urn:schemas-microsoft-com:time">
<HEAD>
<TITLE>priorityClass Element</TITLE>
<?IMPORT namespace="t" implementation="#default#time2">
<STYLE>
.time {behavior: url(#default#time2);}
</STYLE>
</HEAD>
<BODY>
```

```
<t:excl id="t1" begin="0;indefinite">
<t:priorityClass >
<SPAN id="s1" class="time" begin="7" dur="5">
<H3>Paragraph 1</H3>
<P>Paragraph 1 begins at 7 seconds with a duration of 5
seconds.</P>
</SPAN>
</t:priorityClass>
<t:priorityClass higher="stop">
<SPAN id="s2" class="time" begin="0" dur="10">
<H3>Paragraph 2</H3>
<P>Paragraph 2 is displayed until it is interrupted by a
higher priorityClass (at 7 seconds). Paragraph 2
pauses and is added to a queue of pending elements.
When Paragraph 1 completes its active duration,
Paragraph 2 resumes and will complete its duration.</P>
</SPAN>
</t:priorityClass>
\langle t:exc\langleBR><BUTTON id="b1" onclick="t1.beginElement();">Click to restart</BUTTON>
</BODY>
</HTML>
```
This feature requires Microsoft?Internet Explorer 5.5 or later. Click the following icon to install the latest version. Then reload this page to view the sample.

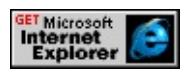

### **Standards Information**

This object is defined in [Synchronized](http://www.w3.org/tr/smil20/) Multimedia Integration Language  $(SMIL)$  2.0  $ms$ .
### **See Also**

Introduction to HTML+TIME, time2

<span id="page-4069-0"></span>Defines a reference to a generic timed element in an HTML document.

## **Members Table**

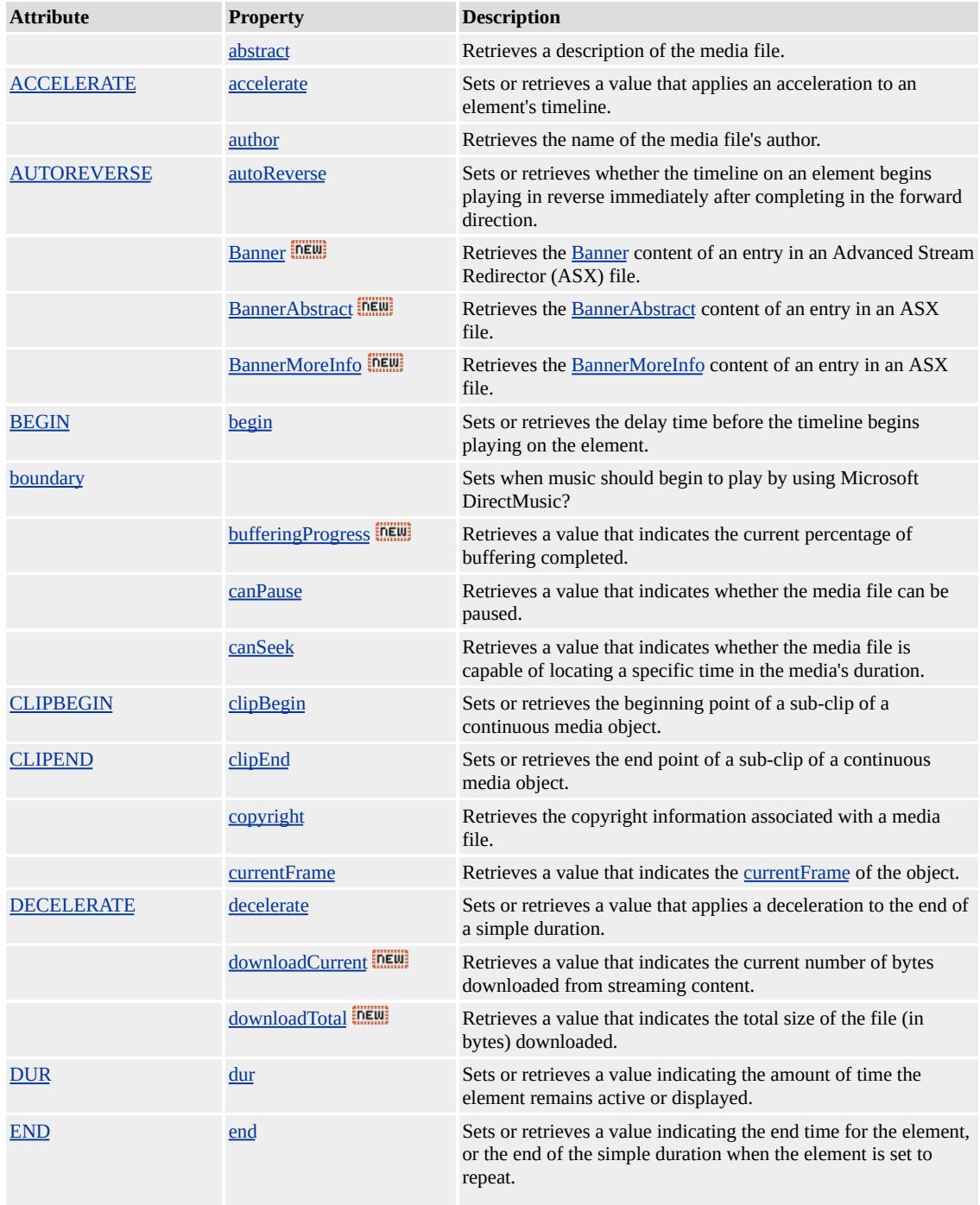

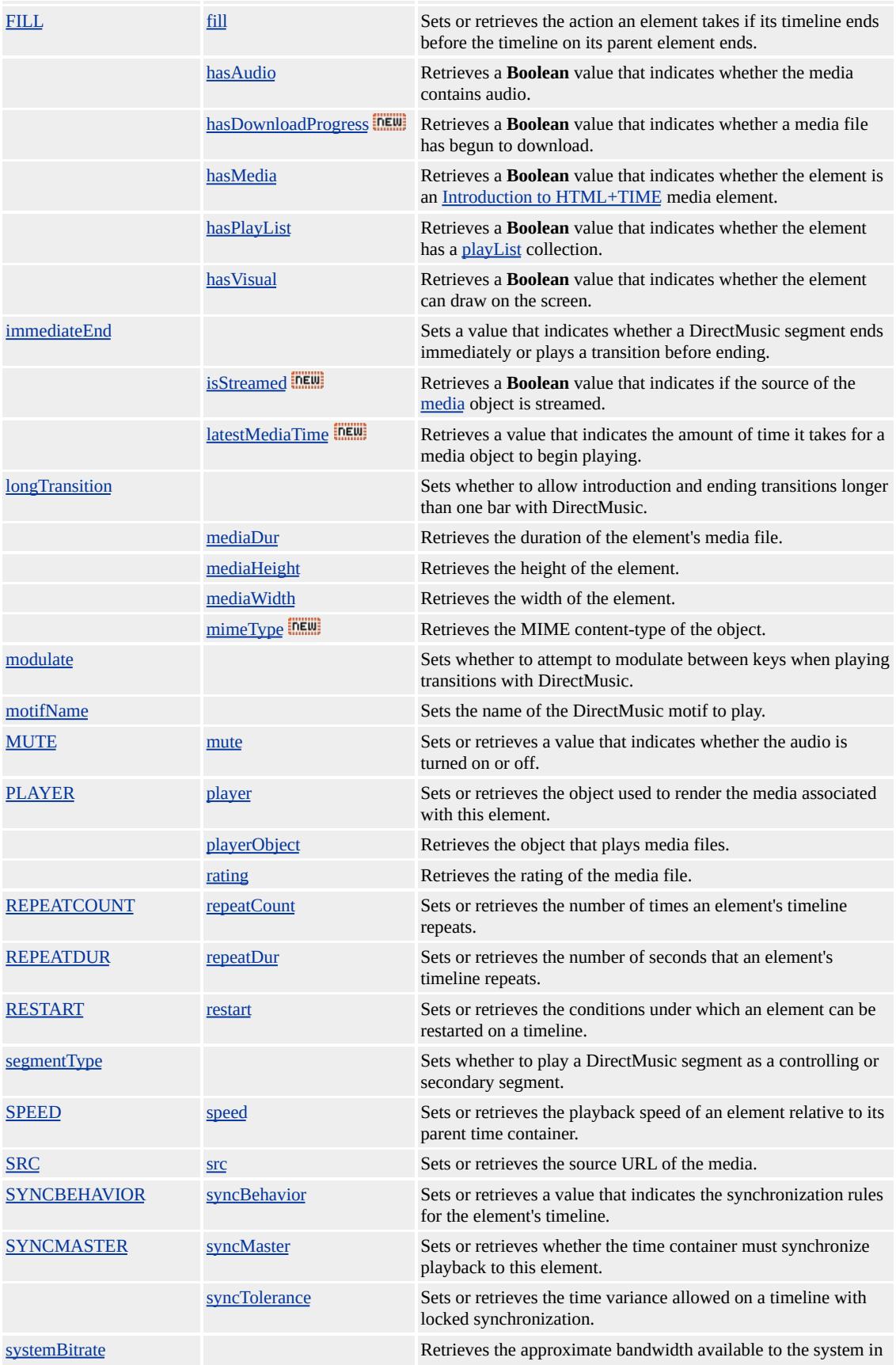

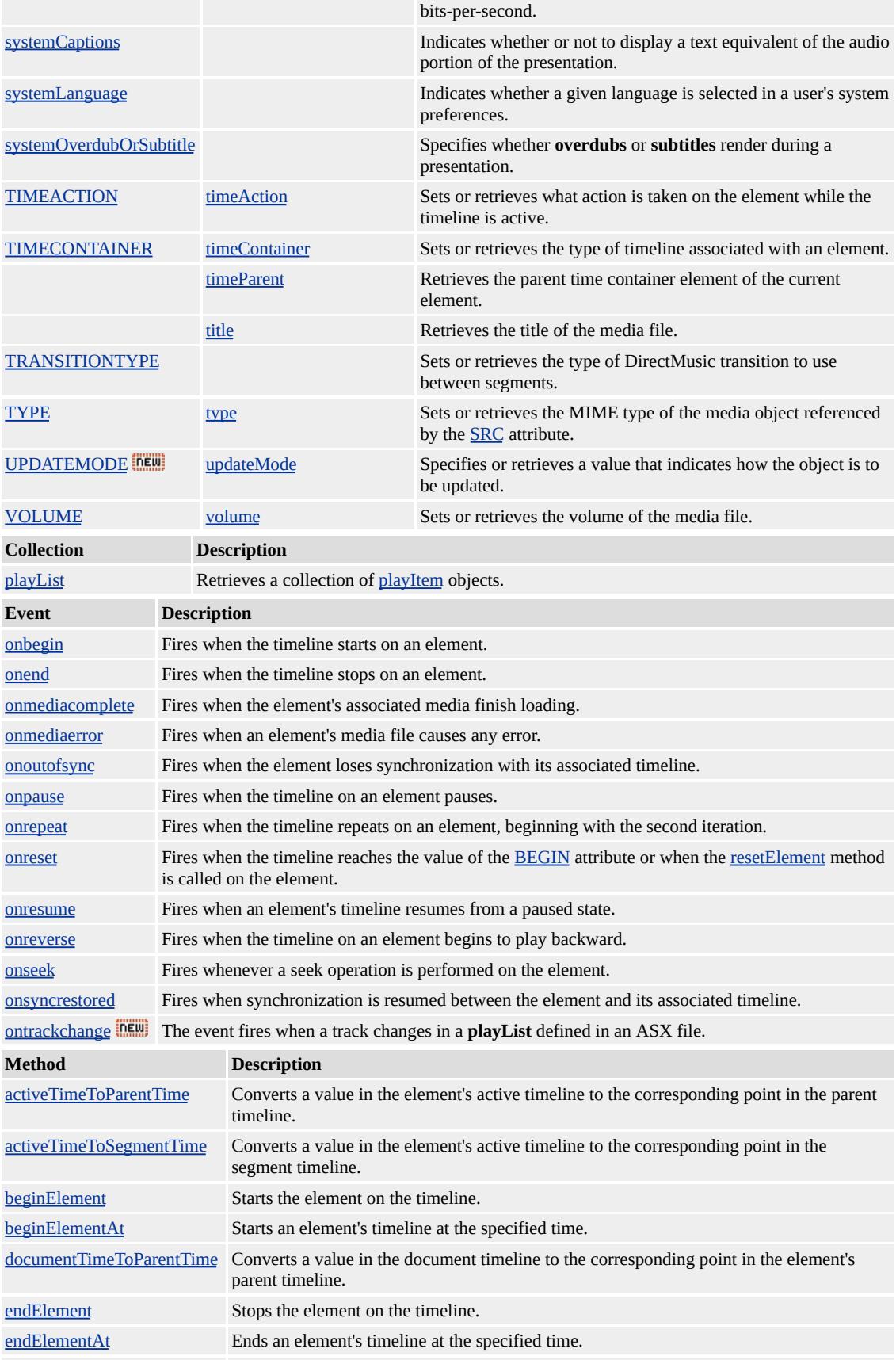

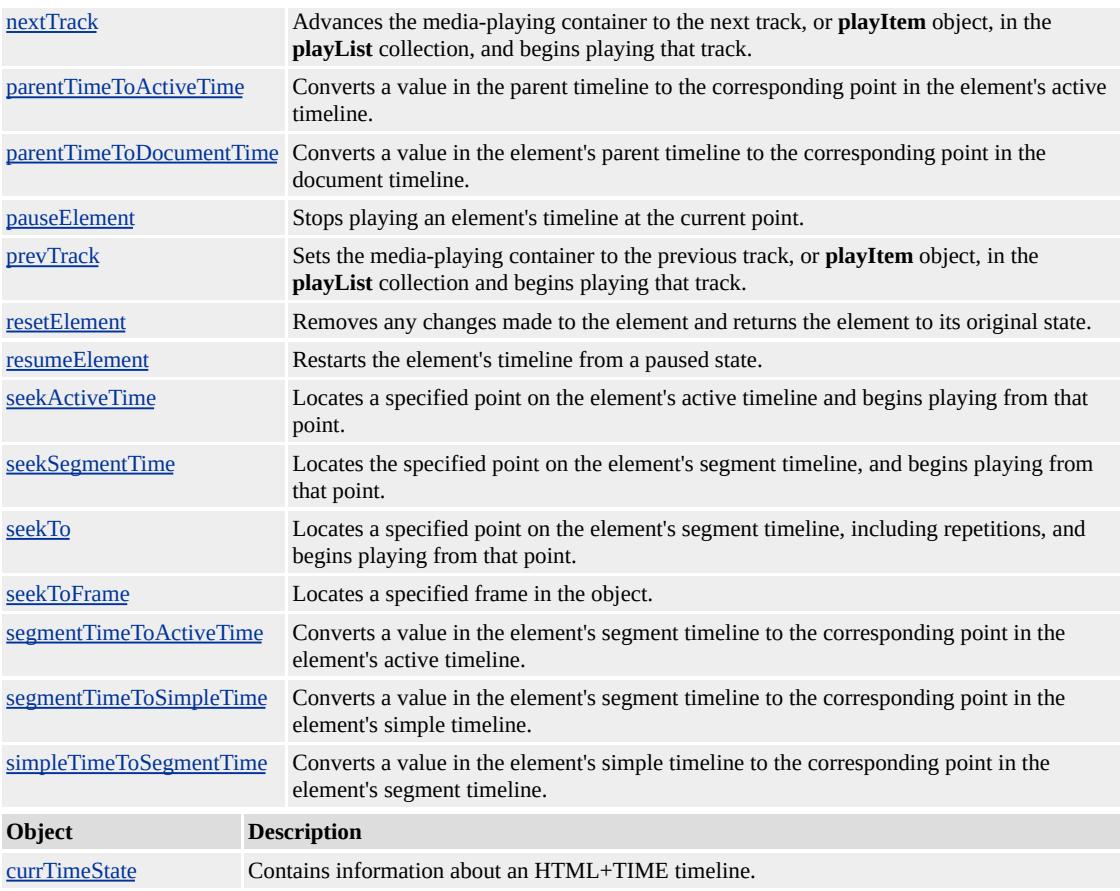

### **Remarks**

Although different media-based elements exist, there is no functional difference in their current implementation. However, you are encouraged to use elements such as [t:ANIMATION](#page-4034-0), [t:AUDIO,](#page-4039-0) [t:IMG,](#page-4049-0) [t:MEDIA](#page-4054-0), t:REF, and [t:VIDEO](#page-4091-0) for improved document readability and enhanced support.

The prefix t: is used to associate this element with an Extensible Markup Language (XML) namespace. You must declare the XML namespace in the **[html](#page-516-0)** tag of your document when using this element.

# <HTML XMLNS:t ="urn:schemas-microsoft-com:time">

You must then import the tag definitions from the time2 behavior by using the IMPORT processing instruction.

### <?IMPORT namespace="t" implementation="#default#time2">

The members listed in the following table might not be accessible through scripting until the [window.](#page-1321-0)[onload](#page-1970-0) event fires. Waiting for this event to fire ensures that the page is completely loaded, that all behaviors have been applied to corresponding elements on the page, and that all the behavior's properties, methods, and events are available for scripting. Using any of the behavior-defined members before the **window**.**onload** event fires could result in a scripting error, indicating that the object does not support that particular member.

Media elements with timed children should have their [TIMECONTAINER](http://www.w3.org/tr/smil20/) attribute set to par for Synchronized Multimedia Integration Language (SMIL) 2.0  $\text{MS} \rightarrow \text{compatibility}$ . Currently, media elements such as **t:ANIMATION**, **t:AUDIO**, **t:IMG**, **t:MEDIA**, **t:REF**, and **t:VIDEO** do not treat their child elements as parallel but the **SMIL 2.0** specification says that media elements with timed children should be parallel. Setting this value now may prevent incompatibilities.

This element is not rendered.

This element requires a closing tag.

#### **Standards Information**

This object is defined in  $SMIL$  2.0  $ms$ .

**See Also**

Introduction to DHTML Behaviors, Introduction to HTML+TIME, time2, Using DHTML Behaviors

<span id="page-4075-0"></span>Defines a new timeline container in an HTML document for sequentially timed elements.

### **Members Table**

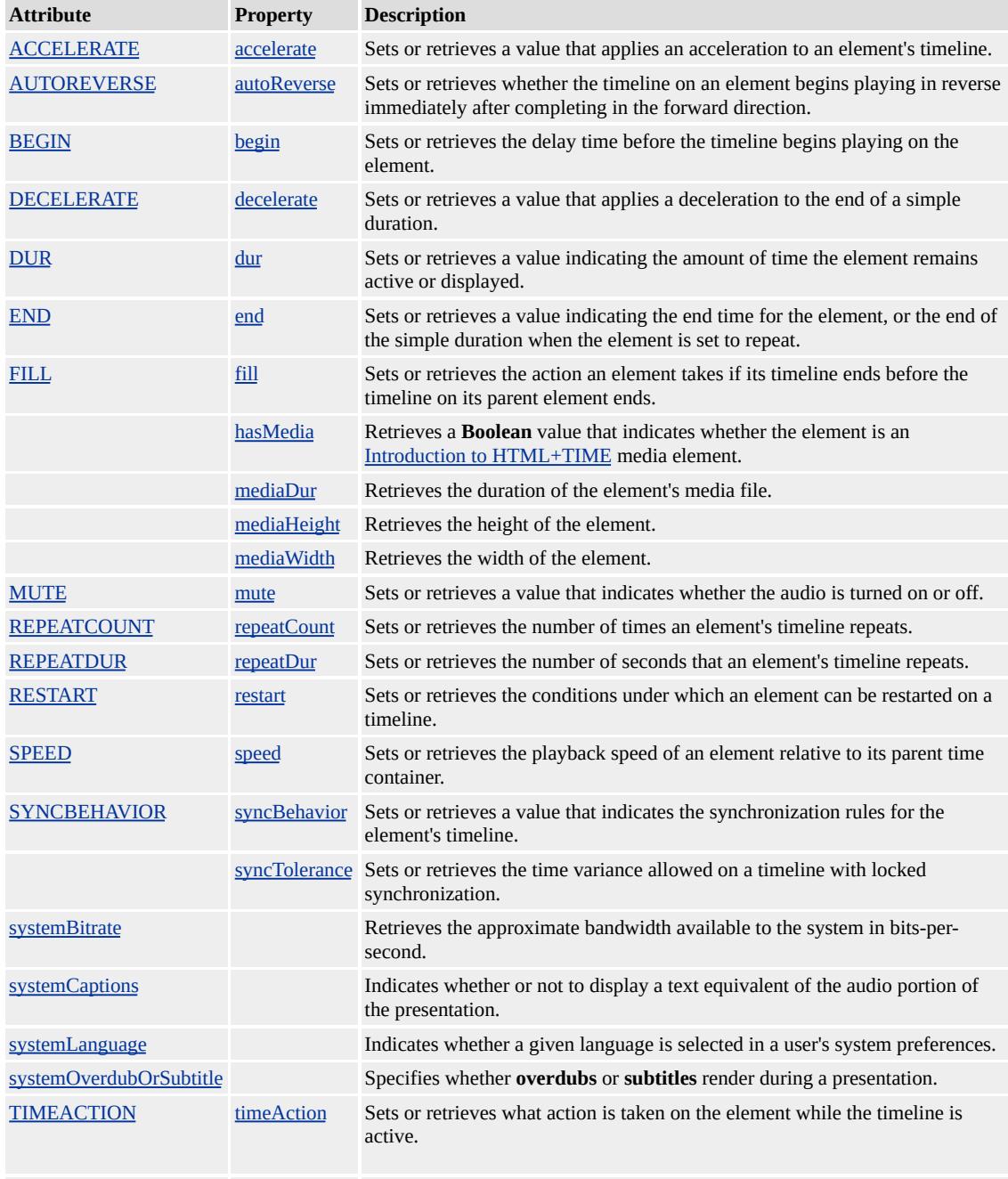

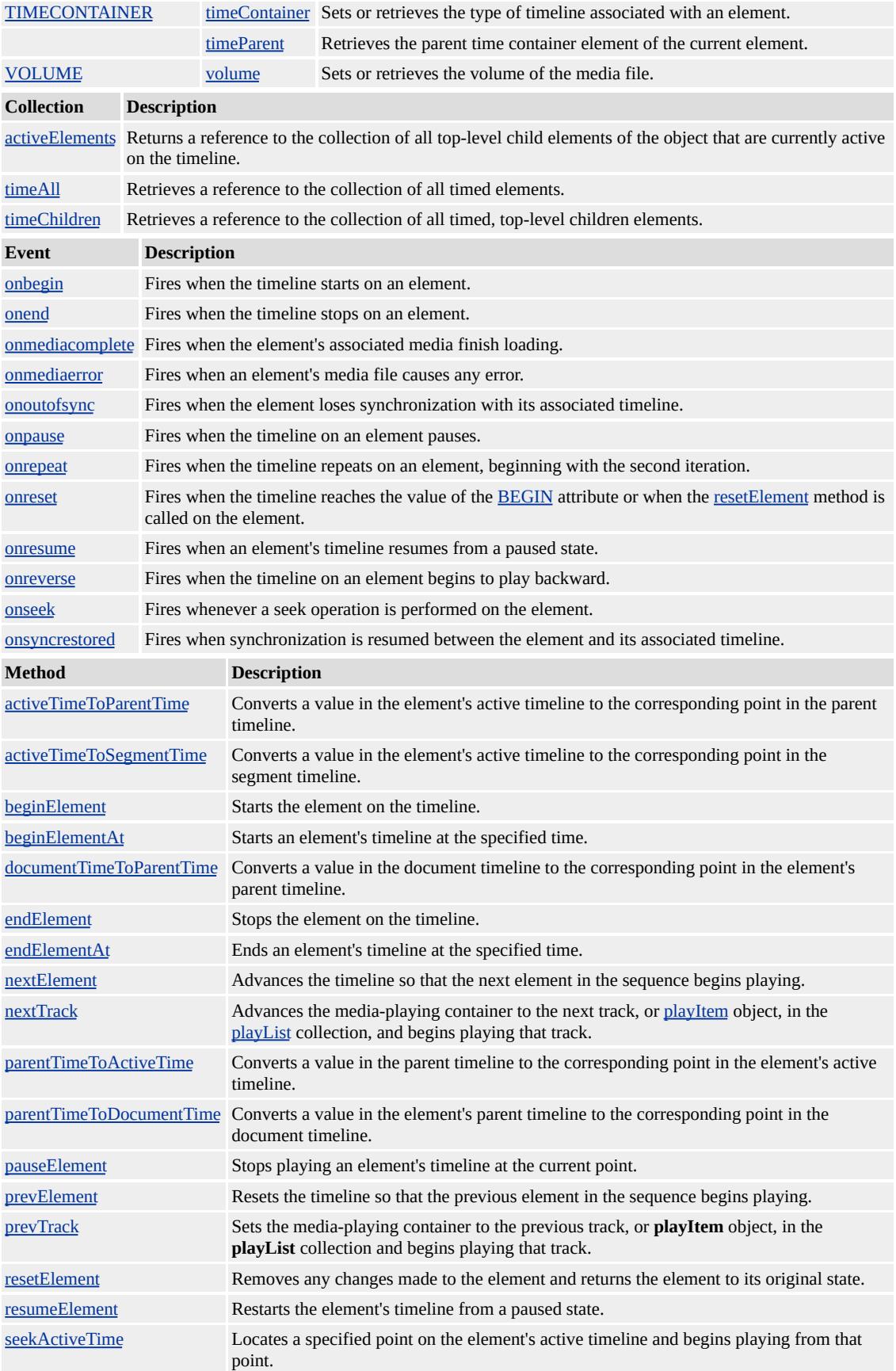

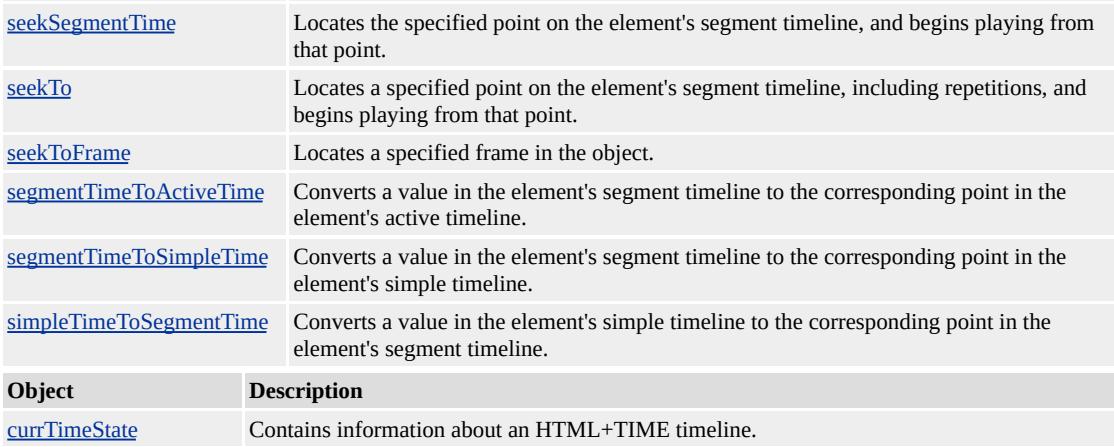

#### **Remarks**

All timed HTML descendants of this Extensible Markup Language  $(XML)$  element have sequential timing. A [dur](#page-4306-0)ation value  $(dur$  property) must be specified or the next element in the sequence might never be displayed. Elements without timing attributes are ignored by the timing mechanism and are statically rendered. A timed element is an HTML element with an associated time behavior.

The default value of begin for children of a **seq** time container is 0 seconds.

The prefix t: is used to associate this element with an XML namespace. You must declare the XML namespace in the [html](#page-516-0) tag of your document when using this element.

## <HTML XMLNS:t ="urn:schemas-microsoft-com:time">

You must then import the tag definitions from the time2 behavior by using the **IMPORT** processing instruction.

<?IMPORT namespace="t" implementation="#default#time2">

The members listed in the following table might not be accessible through scripting until the [window.](#page-1321-0)[onload](#page-1970-0) event fires. Waiting for this event to fire ensures that the page is completely loaded, that all behaviors have been applied to corresponding elements on the page, and that all the behavior's properties, methods, and events are available for scripting. Using any of the behavior-defined members before the **window**.**onload** event fires could result in a scripting error, indicating that the object does not support that particular member.

This element is not rendered.

This element requires a closing tag.

#### **Example**

This example uses the **t:SEQ** element to display a sequence of text lines without specifying **begin** times for each timed element in the sequence.

```
<HTML XMLNS:t ="urn:schemas-microsoft-com:time">
<HEAD><TITLE>SEQ</TITLE>
<STYLE>
.time {behavior:url(#default#time2);}
</STYLE>
<?IMPORT namespace="t" implementation="#default#time2">
</HEAD>
<BODY TOPMARGIN=0 LEFTMARGIN=0 BGPROPERTIES="
LINK="#000000" VLINK="#808080" ALINK="#000000">
<t:SEQ ID="parent" BEGIN="0" DUR="indefinite">
\leqDIV ID="div1" CLASS="time" DUR="2">First line of text.\leq/DI
<DIV ID="div1" CLASS="time" DUR="2">Second line of text.</
\leqDIV ID="div1" CLASS="time" DUR="2">Third line of text.\leq/D
```

```
\leqDIV ID="div1" CLASS="time" DUR="2">Fourth line of text.\leq/I
<SPAN STYLE="color:black" ID="span1" CLASS="time" DUR=
<B>End of sequence.</B></SPAN>
\langle t:SEQ \rangle</BODY>
</HTML>
```
This feature requires Microsoft?Internet Explorer 5.5 or later. Click the following icon to install the latest version. Then reload this page to view the sample.

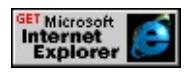

#### **Standards Information**

This object is defined in [Synchronized](http://www.w3.org/tr/smil20/) Multimedia Integration Language  $(SMIL)$  2.0  $ms$ .

**See Also**

Introduction to HTML+TIME, [par,](#page-4060-0) time2, [timeContainer](#page-4500-0)

Sets the value of an object's attribute for a specified duration.

## **Members Table**

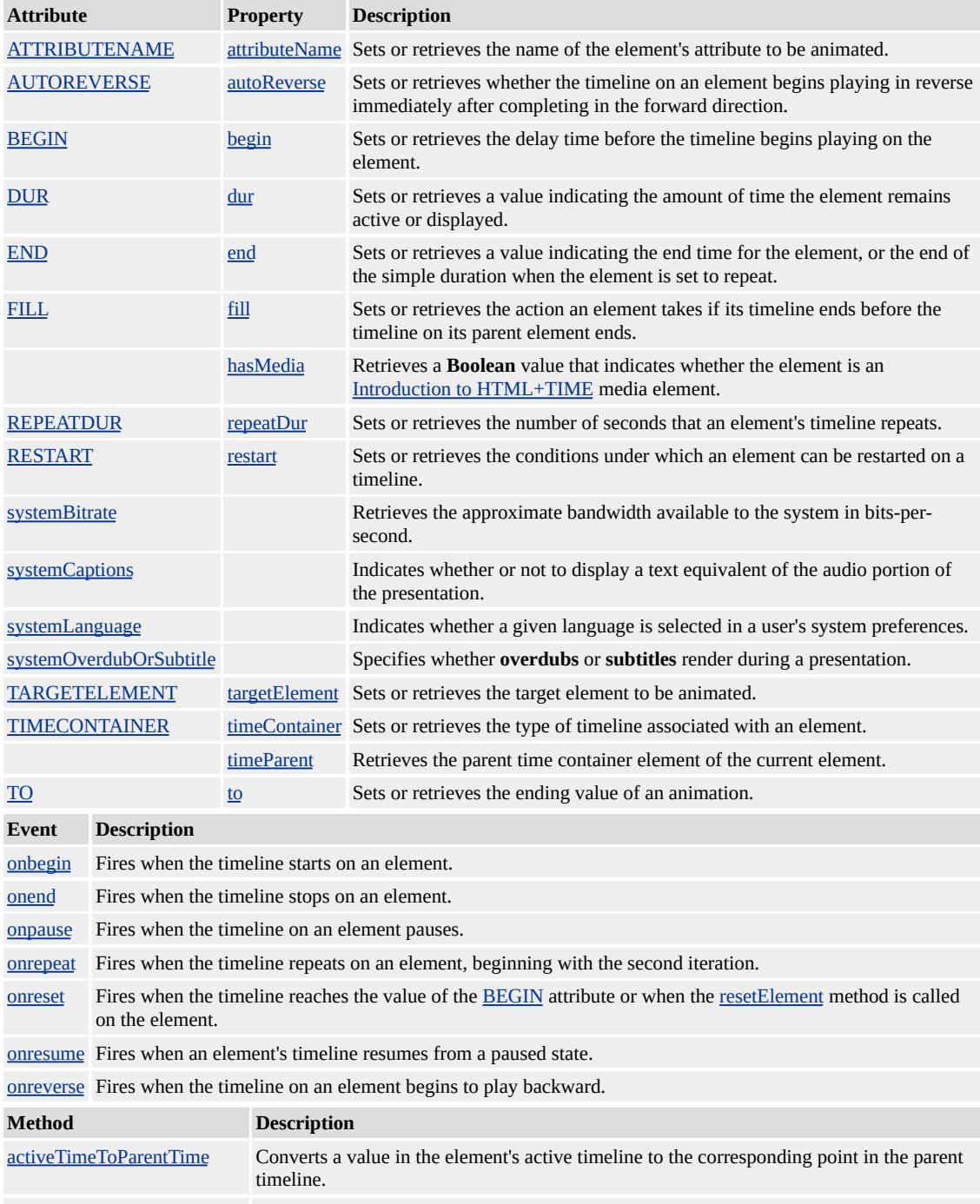

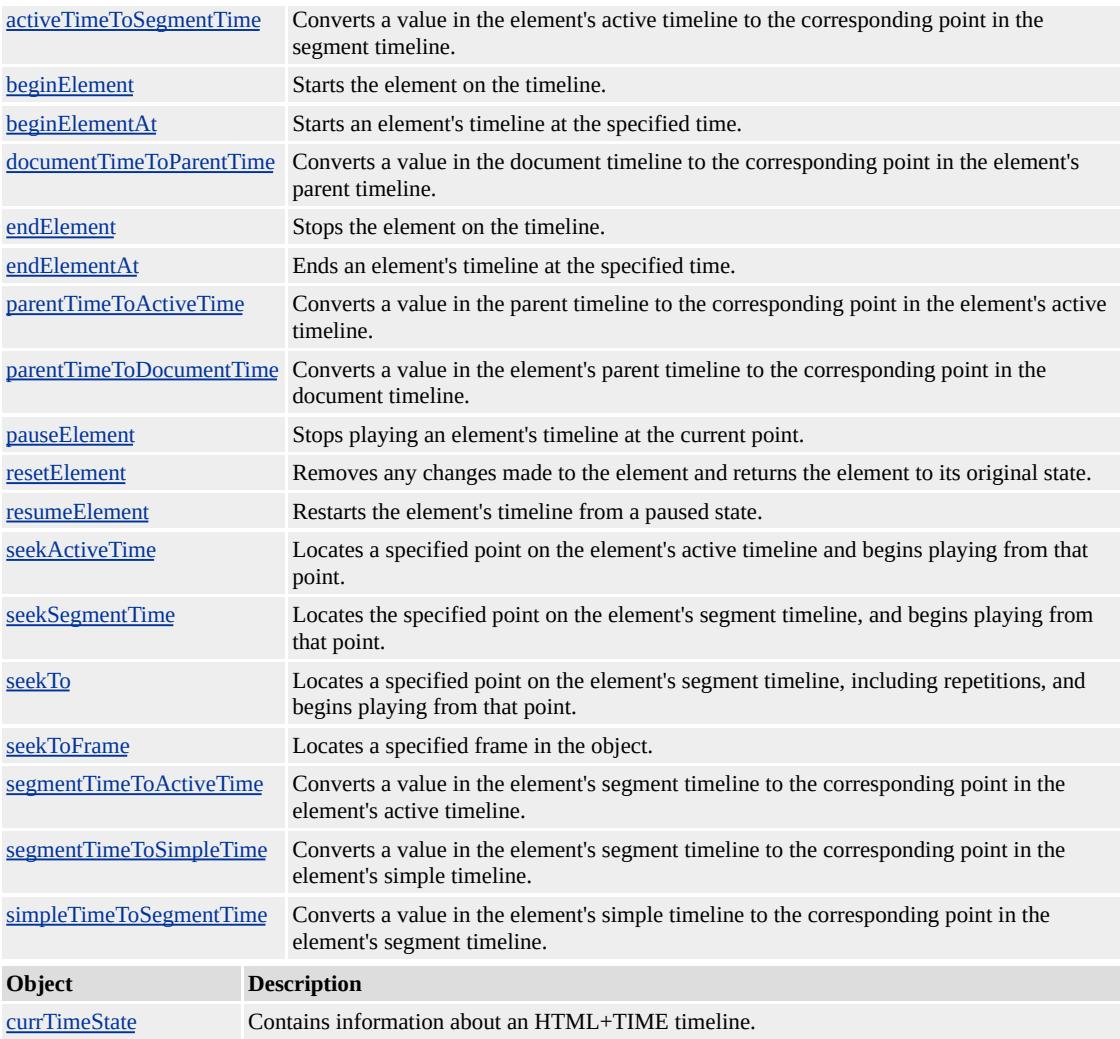

#### **Remarks**

This element only manipulates the presentation value for the duration of the animation. When the animation completes, the effect is no longer applied.

When setting style properties on an object, the property must be initialized in the object's style. The following example demonstrates how to use the **t:SET** element to change the width of a div.

```
<HTML XMLNS:t ="urn:schemas-microsoft-com:time">
<HEAD>
```

```
<TITLE>t:SET Demo</TITLE>
<?IMPORT namespace="t" implementation="#default#time2">
</HEAD>
<BODY>
<DIV ID="oDIV" STYLE="width:100px; height:50px; border:soli
text-align:center;">Resizing DIV!</DIV>
\let:SET attributeName="width" begin="2" to="300" dur="5" target
</BODY>
</HTML>
```
The prefix t: is used to associate this element with an Extensible Markup Language (XML) namespace. You must declare the XML namespace in the [html](#page-516-0) tag of your document when using this element.

## <HTML XMLNS:t ="urn:schemas-microsoft-com:time">

You must then import the tag definitions from the <u>time2</u> behavior by using the **IMPORT** processing instruction.

```
<?IMPORT namespace="t" implementation="#default#time2">
```
The members listed in the following table might not be accessible through scripting until the [window.](#page-1321-0)[onload](#page-1970-0) event fires. Waiting for this event to fire ensures that the page is completely loaded, that all behaviors have been applied to corresponding elements on the page, and that all the behavior's properties, methods, and events are available for scripting. Using any of the behavior-defined members before the **window**.**onload** event fires could result in a scripting error, indicating that the object does not support that particular member.

This element is not rendered.

This element requires a closing tag.

#### **Standards Information**

This object is defined in [Synchronized](http://www.w3.org/tr/smil20/) Multimedia Integration Language  $(SMIL)$  2.0  $ms$ .

#### **See Also**

[animate](#page-4019-0), [animateColor,](#page-4024-0) [animateMotion,](#page-4029-0) Introduction to HTML+TIME, time<sub>2</sub>

Enables you to provide several choices and display content depending on which choice is true on the user's computer.

#### **Members Table**

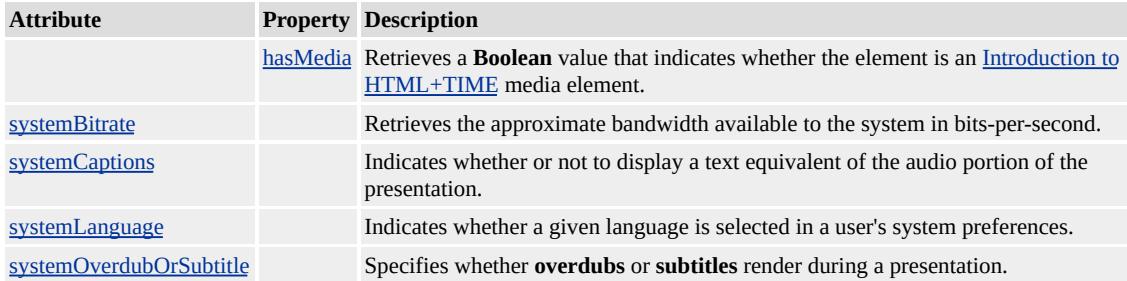

#### **Remarks**

Use the **t:SWITCH** element to decide which content to display based on the value of test attributes such as [systemCaptions,](#page-4486-0) [systemBitrate,](#page-4484-0) [systemOverdubOrSubtitle,](#page-4492-0) and [systemLanguage](#page-4488-0).

This example detects the system language setting from the Regional Options in Control Panel and displays a text fragment in Spanish, Portuguese, or English, depending on the system language setting.

```
<t:switch>
\lespan class="time" systemLanguage="es" >Somos interdependien
<span class="time" systemLanguage="pt" >Nos somos interdependentes
<span class="time" systemLanguage="en" >We are interdependent
<span class="time">None of the above</span>
</t:switch>
```
Although different media-based elements exist, there is no functional difference in their current implementation. However, you are encouraged

to use elements such as [t:ANIMATION](#page-4034-0), [t:AUDIO,](#page-4039-0) [t:IMG,](#page-4049-0) [t:MEDIA](#page-4054-0), [t:REF,](#page-4069-0) and [t:VIDEO](#page-4091-0) for improved document readability and enhanced support.

The prefix t: is used to associate this element with an Extensible Markup Language (XML) namespace. You must declare the XML namespace in the [html](#page-516-0) tag of your document when using this element.

## <HTML XMLNS:t ="urn:schemas-microsoft-com:time">

You must then import the tag definitions from the <u>time2</u> behavior by using the IMPORT processing instructions.

<?IMPORT namespace="t" implementation="#default#time2">

Within a **switch** block, all tags (including tags such as **HR** and **BR**) resolve **true** if they don't have valid test attributes. This has a couple of implications.

- 1. The **switch** element is not effective as a time container for multiple elements because it stops rendering children after the first child resolves **true**. For this reason, the [timeContainer](#page-4500-0) attribute is ignored by the **switch** element.
- 2. HTML [comment](#page-523-0) tags always resolve **true**. To incorporate **HTML comment** tags in **switch** blocks, you must wrap them in another container, such as a  $\overline{DIV}$  or t: $\overline{PAR}$ . The following code fragment demonstrates how to do this.

```
<t:switch>
<div systemLanguage="en" >
<!--This is the english language part -->
...
```
 $\langle$ div> <t:par> <!-- This is the catch-all part -->  $\langle t:par \rangle$ </t:switch>

This element is not rendered.

This element requires a closing tag.

#### **See Also**

Introduction to DHTML Behaviors, Introduction to HTML+TIME, time2, Using DHTML Behaviors

## t:TRANSITIONFILTER Element | transitionFilter Object **MEMI**

Animates the progress of a transition on an element or elements with renderable content.

#### **Members Table**

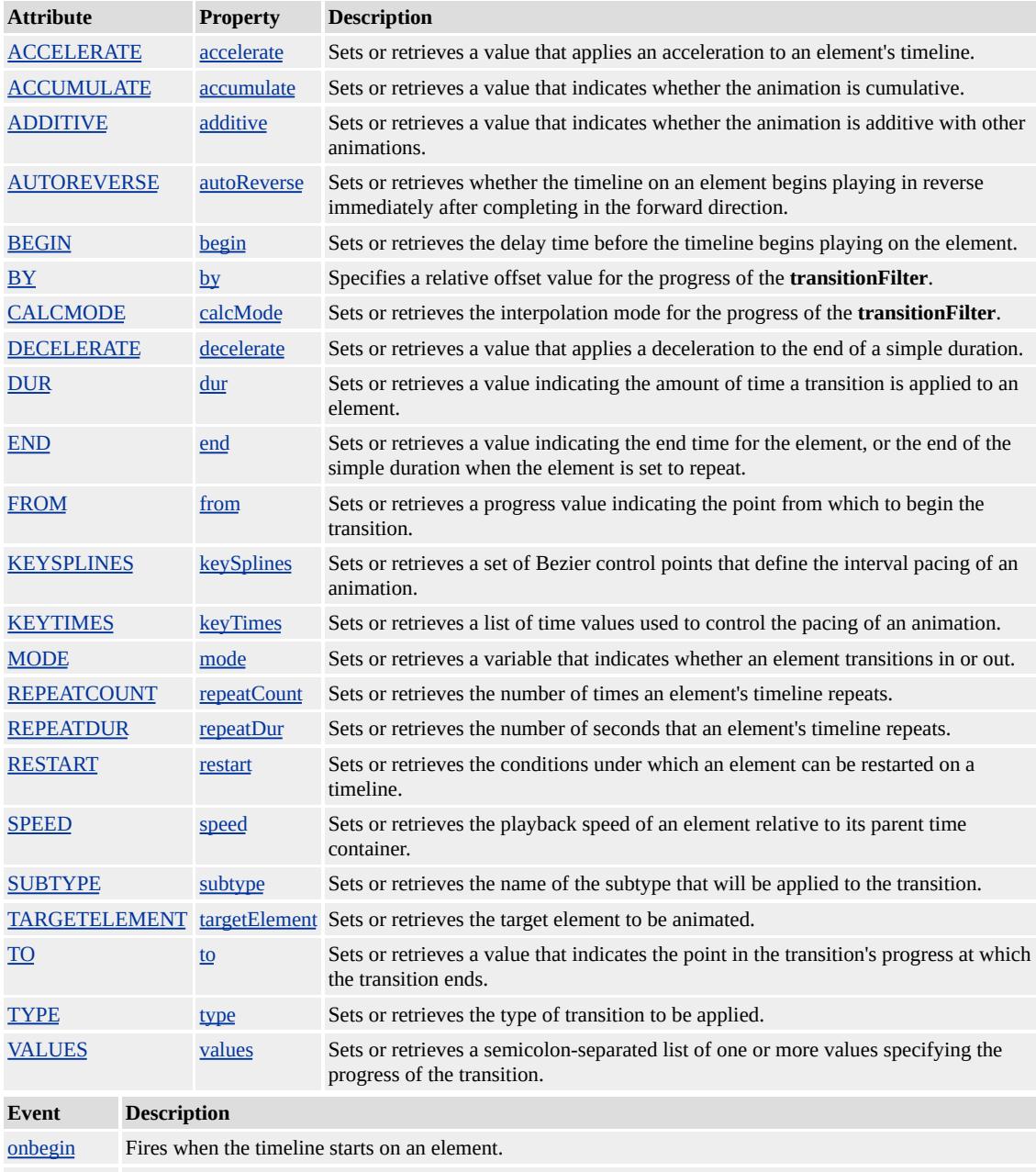

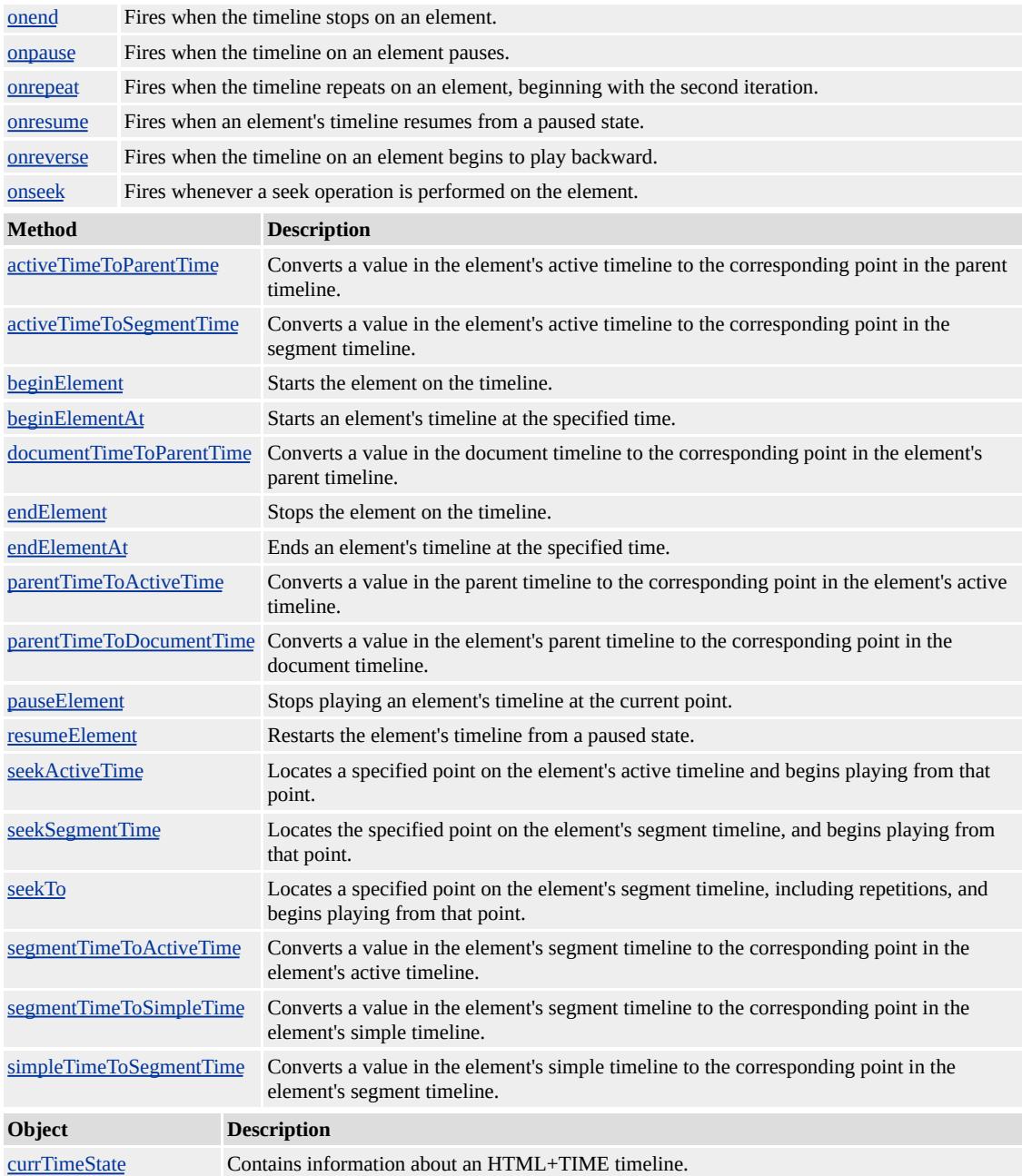

#### **Remarks**

The prefix t: is used to associate this element with an XML namespace. You must declare the XML namespace in the [html](#page-516-0) tag of your document when using this element.

<HTML XMLNS:t ="urn:schemas-microsoft-com:time">

You must then import the tag definitions from the time2 behavior by using the IMPORT processing instruction.

## <?IMPORT namespace="t" implementation="#default#time2">

The members listed in the following table might not be accessible through scripting until the [window.](#page-1321-0)[onload](#page-1970-0) event fires. Waiting for this event to fire ensures that the page is completely loaded, that all behaviors have been applied to corresponding elements on the page, and that all the behavior's properties, methods, and events are available for scripting. Using any of the behavior-defined members before the **window**.**onload** event fires could result in a scripting error, indicating that the object does not support that particular member.

This element is not rendered.

This element requires a closing tag.

#### **Examples**

This example demonstrates the effects of changing various attributes of the **transitionFilter**.

This feature requires Microsoft?Internet Explorer 6 or later. Click the following icon to install the latest version. Then reload this page to view the sample.

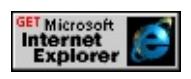

This example shows how to use the **transitionFilter** to transition an element in and out of view.

<HTML XMLNS:t = "urn:schemas-microsoft-com:time">

```
<HEAD>
<STYLE>.time {behavior: url(#default#time2);}
</STYLE>
<?import namespace = t urn = "urn:schemas-microsoft-com:time"
implementation = "#default#time2" />
</HEAD>
<BODY>
<DIV STYLE="width:270" CLASS="time" DUR="8" ID="oDiv">
<t:TRANSITIONFILTER BEGIN="oDiv.begin" DUR="3" TYPE:
\leq t:TRANSITIONFILTER BEGIN="oDiv.end-3" DUR="3" MODI
This DIV Transitions In, Stays For Two Seconds, And Then Transi
</DIV></BODY>
</HTML>
```
This feature requires Microsoft?Internet Explorer 6 or later. Click the following icon to install the latest version. Then reload this page to view the sample.

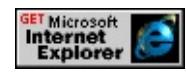

#### **See Also**

Introduction to HTML+TIME, Using HTML+TIME Transitions, time2

<span id="page-4091-0"></span>Defines a timed video element in an HTML document.

### **Members Table**

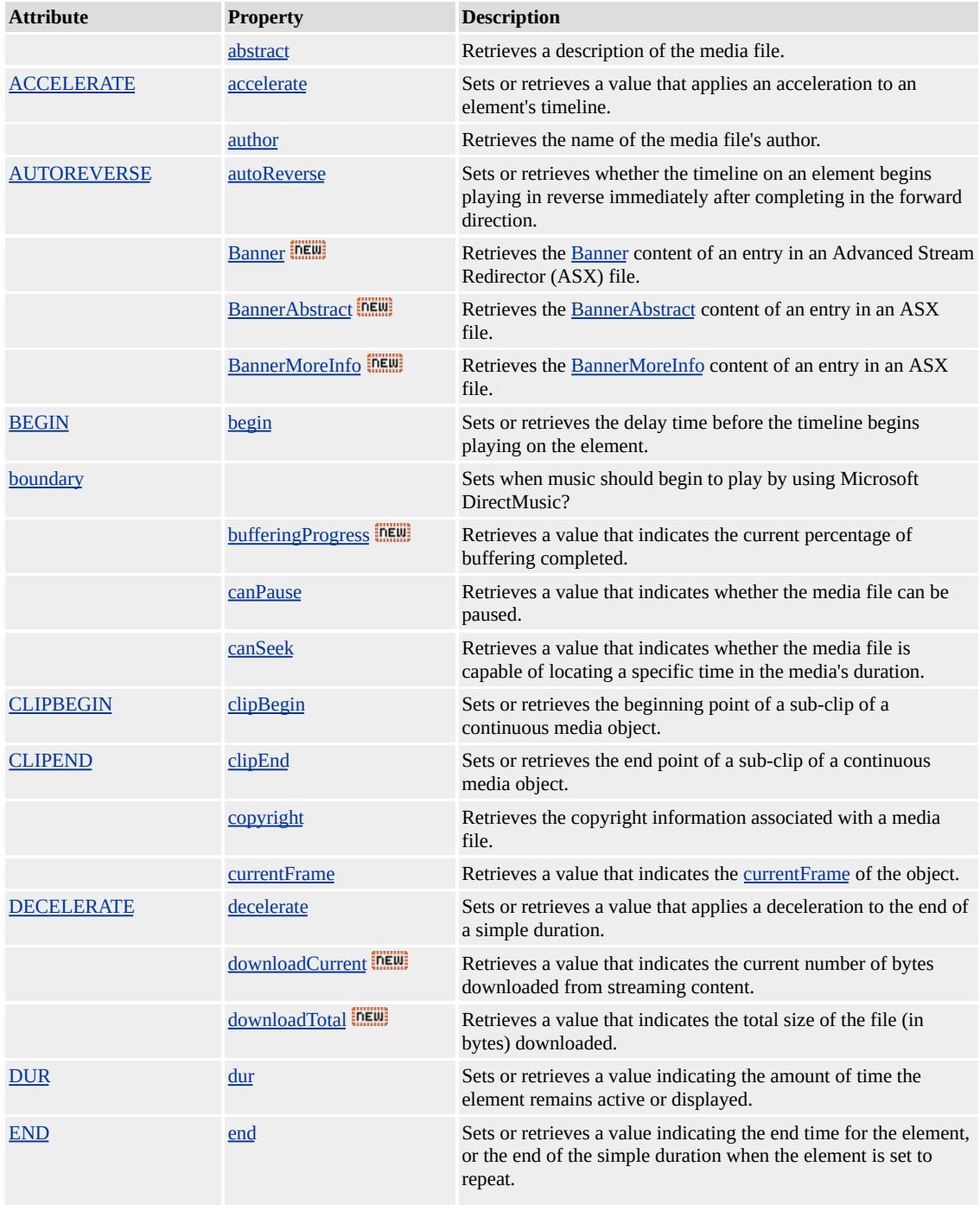

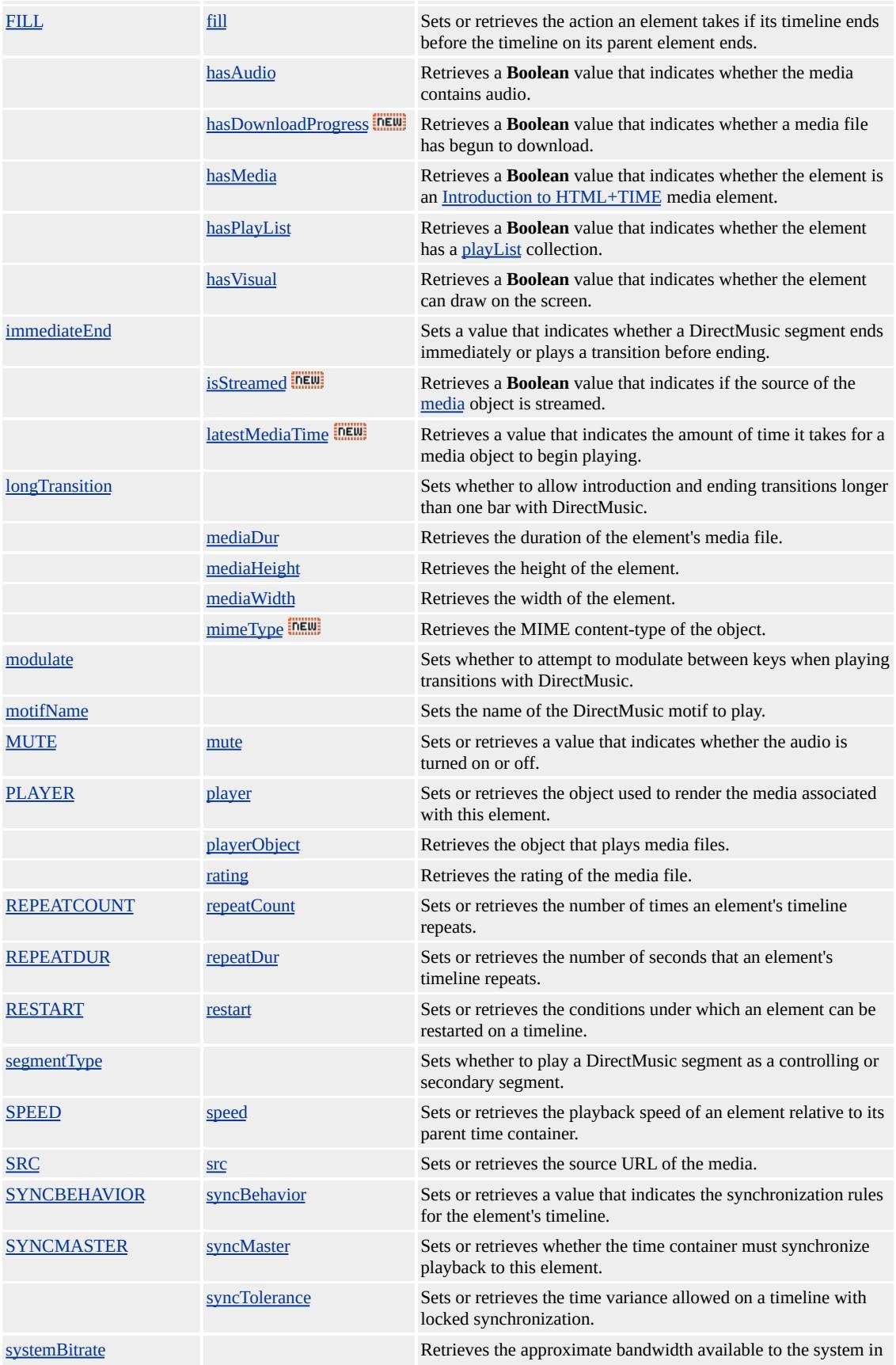

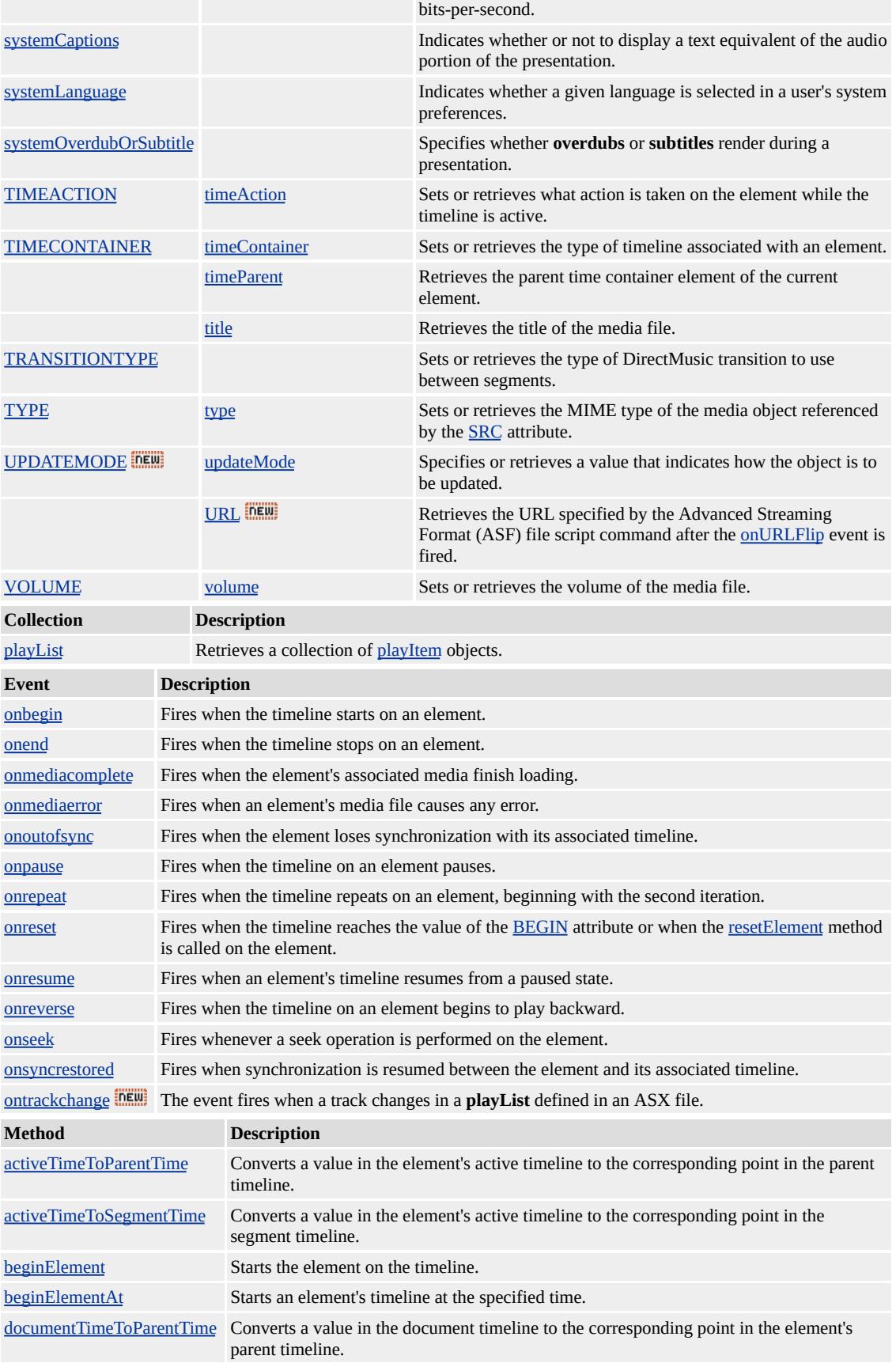

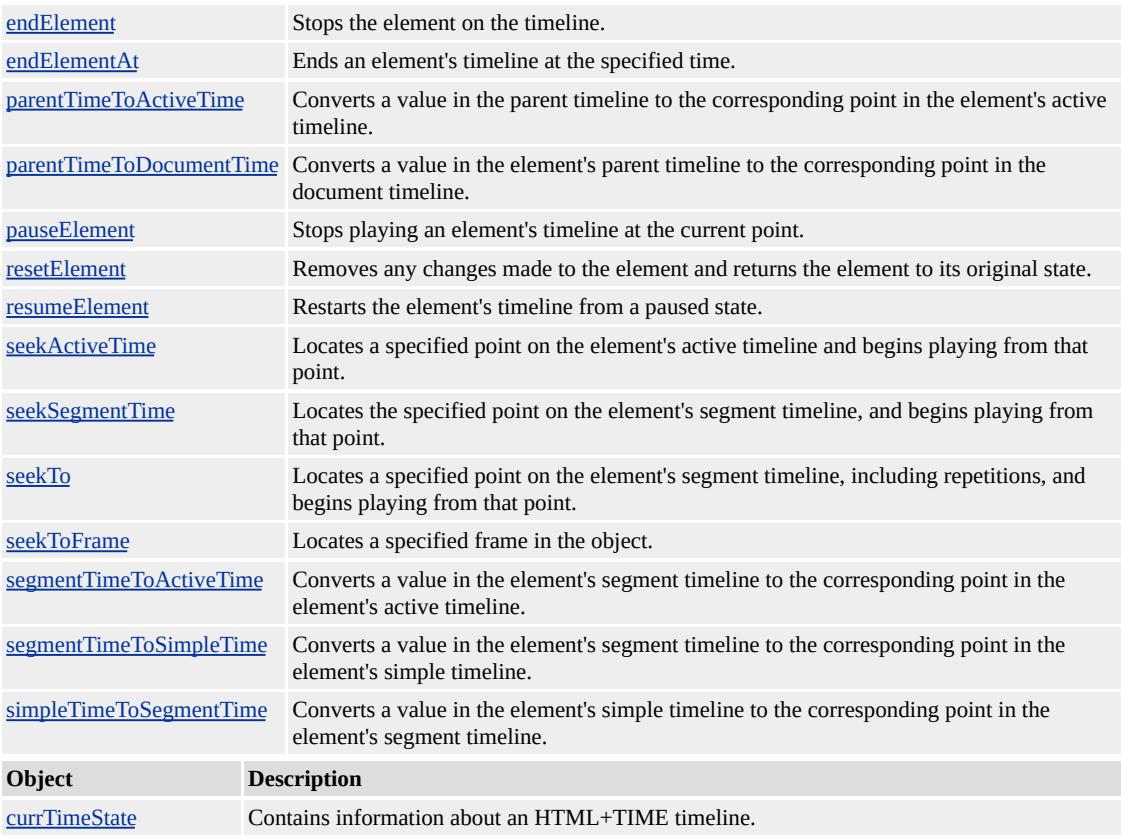

#### **Remarks**

Although different media-based elements exist, there is no functional difference in their current implementation. However, you are encouraged to use elements such as [t:ANIMATION](#page-4034-0), [t:AUDIO,](#page-4039-0) [t:IMG,](#page-4049-0) [t:MEDIA](#page-4054-0), [t:REF,](#page-4069-0) and **t:VIDEO** for improved document readability and enhanced support.

The prefix t: is used to associate this element with an Extensible Markup Language (XML) namespace. You must declare the XML namespace in the [html](#page-516-0) tag of your document when using this element.

## <HTML XMLNS:t ="urn:schemas-microsoft-com:time">

You must then import the tag definitions from the time2 behavior by

using the IMPORT processing instruction.

### <?IMPORT namespace="t" implementation="#default#time2">

The members listed in the following table might not be accessible through scripting until the [window.](#page-1321-0)[onload](#page-1970-0) event fires. Waiting for this event to fire ensures that the page is completely loaded, that all behaviors have been applied to corresponding elements on the page, and that all the behavior's properties, methods, and events are available for scripting. Using any of the behavior-defined members before the **window**.**onload** event fires could result in a scripting error, indicating that the object does not support that particular member.

Media elements with timed children should have their [TIMECONTAINER](#page-4500-0) attribute set to par for Synchronized Multimedia Integration Language (SMIL) 2.0  $\text{ms} \rightarrow \text{compatibility}$ . Currently, media elements such as **t:ANIMATION**, **t:AUDIO**, **t:IMG**, **t:MEDIA**, **t:REF**, and **t:VIDEO** do not treat their child elements as parallel but the **SMIL 2.0** specification says that media elements with timed children should be parallel. Setting this value now may prevent incompatibilities.

This element is not rendered.

This element requires a closing tag.

#### **Standards Information**

This object is defined in [SMIL](http://www.w3.org/tr/smil20/) 2.0  $\text{ms} \rightarrow$ .

#### **See Also**

Introduction to DHTML Behaviors, Introduction to HTML+TIME,

time2, Using DHTML Behaviors

Returns a reference to the collection of all top-level child elements of the object that are currently active on the timeline.

#### **Syntax**

**[** *oColl* **= ]** *object*.**activeElements [** *oObject* **= ]** *object***.activeElements(***iIndex***)**

#### **Possible Values**

*oColl* Array of elements contained by the object. *oObject* Reference to an individual item in the array of elements contained by the object. *iIndex* Required. Integer that specifies the zero-based index of the item to be returned.

### **Members Table**

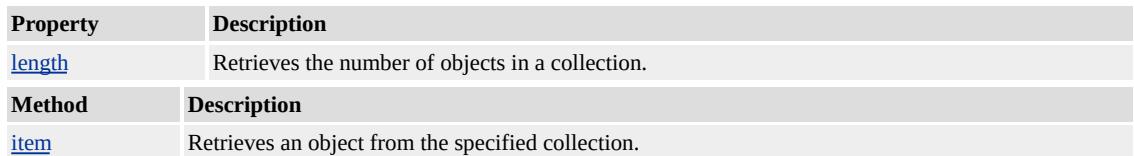

#### **Remarks**

The **BODY** element behaves like a [t:PAR](#page-4060-0) element, or parallel time container. Therefore, you can retrieve all the currently active top-level elements in the document by applying the **activeElements** collection to the **BODY** element.

As with other Dynamic HTML (DHTML) collections, you can use an index value to access objects contained in the **activeElements** collection. However, you might encounter scripting errors, because the contents of this collection can change quickly as local timelines expire in the document. Typically, these errors occur when using an index value that

becomes invalid because a timeline ends and the collection contains fewer objects. To prevent these errors, avoid stepping through each object in the collection that uses a **for** loop that starts at index 0 and then processes each element until it reaches the last index. Instead, use the **Enumerator** object in Microsoft?JScript? or the **For Each...Next** statement in Microsoft Visual Basic?Scripting Edition (VBScript).

#### **Example**

The following example shows how to access each member of the **activeElements** collection.

```
<HTML>
\langle HEAD \rangle<TITLE>activeElements Collection</TITLE>
<STYLE>.time {behavior:url(#default#time2);}
</STYLE>
<XML:NAMESPACE PREFIX="t"/>
<SCRIPT LANGUAGE="JScript">
function showActive() {
var oAE = new Enumerator(parallel.activeElements);
var myStr = "";
for(; !oAE.atEnd(); oAE.moveNext()) {
myStr = myStr + "\nElement Type: <" + oAE.item().tagName +
">; Element ID: " + oAE.item().id;
}
alert("Currently Active Elements: " + myStr);
}
</SCRIPT>
</HEAD>
<BODY ID="docBody">
```
 $\langle P \rangle$ Click the button below to display the elements that are currently active on the timeline. In this sample, active elements are displayed in color while they are active. Elements that are inactive are displayed in black.

 $<$ /P $>$ 

\,\mathbb{STYLE="width:140px;" onclick="showActive();">She Elements</BUTTON>

<t:PAR CLASS="time" ID="parallel" timeaction="none" DUR="9" REPEATCOUNT="indefinite">

<H1 ID="hdg1" CLASS="time" STYLE="color:red;" TIMEACTION="style" BEGIN="0" DUR="3">Heading 1</H1> <H2 ID="hdg2" CLASS="time" STYLE="color:red;" TIMEACTION="style" BEGIN="0" DUR="3">Heading 2</H2> <H3 ID="hdg3" CLASS="time" STYLE="color:blue;" TIMEACTION="style" BEGIN="3" DUR="3">Heading 3</H3> <H4 ID="hdg4" CLASS="time" STYLE="color:blue;" TIMEACTION="style" BEGIN="3" DUR="3">Heading 4</H4> <H5 ID="hdg5" CLASS="time" STYLE="color:green;" TIMEACTION="style" BEGIN="6" DUR="3">Heading 5</H5> <H6 ID="hdg6" CLASS="time" STYLE="color:green;" TIMEACTION="style" BEGIN="6" DUR="3">Heading 6</H6>  $\langle t$ : PAR $>$  $<$ /BODY>  $<$ /HTML>

This feature requires Microsoft?Internet Explorer 5.5 or later. Click the following icon to install the latest version. Then reload this page to view the sample.

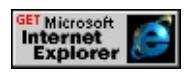

### **Standards Information**

This collection is a Microsoft extension to **Synchronized Multimedia** 

Integration Language (SMIL)  $ms \leftrightarrow$ .

## **Applies To**

[t:EXCL](#page-4045-0), [t:PAR](#page-4060-0), [t:SEQ](#page-4075-0)

### **See Also**

Introduction to HTML+TIME, timeAll, timeChildren

## Retrieves a collection of [playItem](#page-5184-0) objects.

#### **Syntax**

**[** *oColl* **= ]** *object*.**playList [** *oObject* **= ]** *object***.playList(***iIndex***)**

#### **Possible Values**

*oColl* Array of elements contained by the object. *oObject* Reference to an individual item in the array of elements contained by the object. *iIndex* Required. Integer that specifies the zero-based index of the item to be returned.

#### **Members Table**

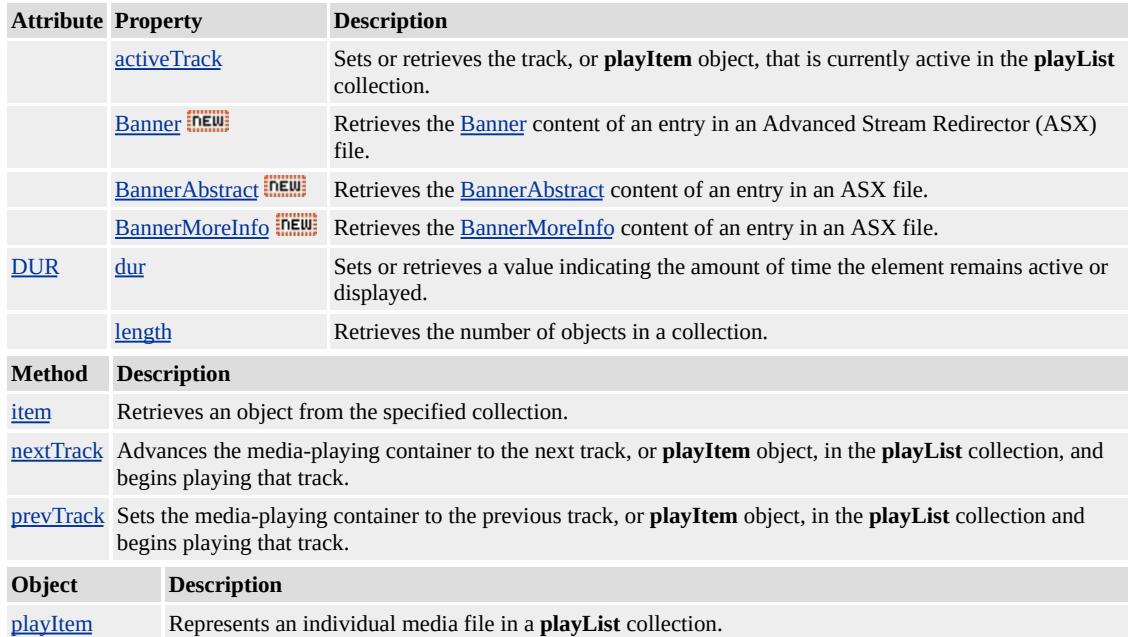

#### **Remarks**

Some media file formats contain several individual media files, such as an MPEG-Layer 3 (MP3) playlist that contains several MP3 files. This

collection provides access to those individual media files.

The **playList** collection is available only while the parent element is active on the timeline. When the parent element's timeline ends, this collection is no longer available.

#### **Example**

This example demonstrates how to retrieve a collection of **playItem** objects using the **playList** collection.

```
<HTML XMLNS:t="urn:schemas-microsoft-com:time">
\leqHEAD><?IMPORT namespace="t" implementation="#default#time2">
<STYLE>.time{ behavior: url(#default#time2);}
</STYLE>
<SCRIPT LANGUAGE="JavaScript">
function updateBtns() {
if(m1.currTimeState.isActive){
b0.disabled=true;
b1.disabled=false;
b2.disabled=false;
b3.disabled=false;
}else{
b0.disabled=false;
b1.disabled=true;
b2.disabled=true;
b3.disabled=true;
}
}
function updateFields(){
title1.innerText = 'Title: ' + m1.playList.activeTrack.title;
```

```
author1.innerText = 'Author: ' + m1.playList.activeTrack.author;
abstraction1.innerText = 'Abstract: ' + m1.playList.activeTrackabstraccopyright1.innerText = \text{Copyright: } ' + m1. \text{playList}.\text{activeTrack}.\text{cor}}
function emptyFields(){
title1.innerText = 'Title: ';
author1.innerText = 'Author: ';
abstract1.innerText = 'Abstract: ';
copyright1.innerText = 'Copyright: ';
}
</SCRIPT>
</HEAD>
<BODY onload="updateBtns()" TOPMARGIN=0 LEFTMARGIN
BGCOLOR="#FFFFFF" LINK="#000000" VLINK="#808080" A
...
<t:media id="m1" src="../../common/samples/author/behaviors/media/media.asx"
onmediacomplete="updateFields();updateBtns();"/>
<SPAN id="title1">Title:</SPAN><BR>
<SPAN id="author1">Author:</SPAN><BR>
<SPAN id="abstract1">Abstract:</SPAN><BR>
<SPAN id="copyright1">Copyright</SPAN><BR><BR>
<BUTTON id="b0" onclick="m1.beginElement();updateFields();u
<BUTTON id="b1" onclick="m1.playList.nextTrack();updateField
<BUTTON id="b2" onclick="m1.playList.prevTrack();updateField
<BUTTON id="b3" onclick="m1.endElement();emptyFields();upd
<BR><BR></BODY>
</HTML>
```
This feature requires Microsoft?Internet Explorer 5.5 or later. Click the following icon to install the latest version. Then reload this page to view the sample.

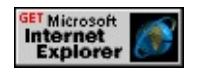
#### **Standards Information**

This collection is a Microsoft extension to [Synchronized](http://www.w3.org/tr/smil20/) Multimedia Integration Language (SMIL)  $ms \leftrightarrow$ .

#### **Applies To**

[t:AUDIO](#page-4039-0), [t:MEDIA,](#page-4054-0) [t:REF,](#page-4069-0) [t:VIDEO](#page-4091-0)

#### **See Also**

Retrieves a reference to the collection of all timed elements.

#### **Syntax**

**[** *oColl* **= ]** *object*.**timeAll [** *oObject* **= ]** *object***.timeAll(***iIndex***)**

### **Possible Values**

*oColl* Array of elements contained by the object. *oObject* Reference to an individual item in the array of elements contained by the object. *iIndex* Required. Integer that specifies the zero-based index of the item to be returned.

# **Members Table**

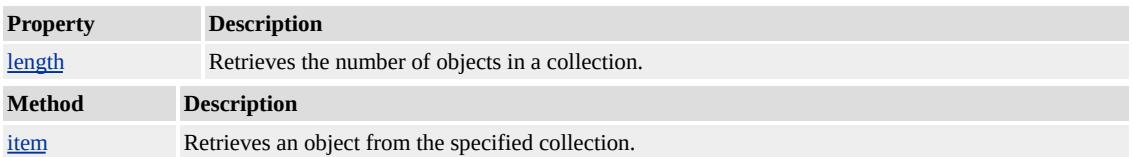

### **Remarks**

The **timeAll** collection contains all timed objects that are a descendant of the container object to which the collection is applied. To retrieve a collection of all timed elements on a page, apply the **timeAll** collection to the BODY element.

#### **Standards Information**

This collection is a Microsoft extension to [Synchronized](http://www.w3.org/tr/smil20/) Multimedia Integration Language (SMIL) MsO+.

### **Applies To**

BODY, [t:EXCL,](#page-4045-0) [t:PAR,](#page-4060-0) [t:SEQ](#page-4075-0)

### **See Also**

Introduction to HTML+TIME, activeElements, timeChildren

Retrieves a reference to the collection of all timed, top-level children elements.

#### **Syntax**

**[** *oColl* **= ]** *object*.**timeChildren [** *oObject* **= ]** *object***.timeChildren(***iIndex***)**

### **Possible Values**

*oColl* Array of elements contained by the object. *oObject* Reference to an individual item in the array of elements contained by the object. *iIndex* Required. Integer that specifies the zero-based index of the item to be returned.

### **Members Table**

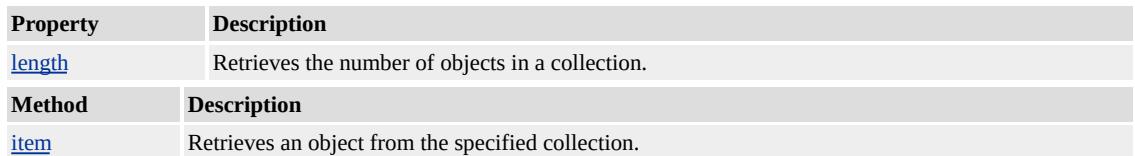

### **Remarks**

The **timeChildren** collection contains all timed objects that are a toplevel descendant of the container object to which the collection is applied.

### **Standards Information**

This collection is a Microsoft extension to [Synchronized](http://www.w3.org/tr/smil20/) Multimedia Integration Language (SMIL) MsO+.

### **Applies To**

BODY, [t:EXCL,](#page-4045-0) [t:PAR,](#page-4060-0) [t:SEQ](#page-4075-0)

# **See Also**

Introduction to HTML+TIME, activeElements, timeAll

<span id="page-4109-0"></span>Fires when the timeline starts on an element.

#### **Syntax**

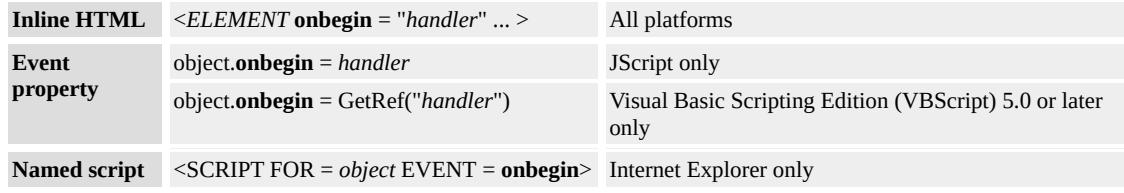

# **Event Information**

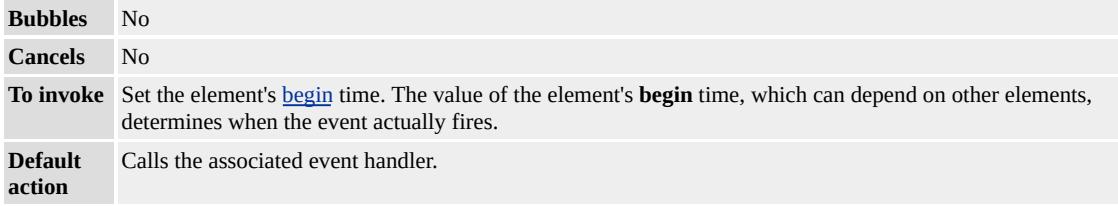

### **Available Properties**

#### **Remarks**

This event also fires for the element when the [beginElement](#page-4153-0) method is invoked on it. This event does not fire when the timeline on the element has a [repeatCount](#page-4422-0) greater than one. However, it fires if the parent element's **repeatCount** is greater than one.

#### **Example**

In this example, the **onbegin** event fires immediately when the element's timeline begins.

<HTML XMLNS:t="urn:schemas-microsoft-com:time">

 $<$ HEAD>

```
<TITLE>onbegin Event</TITLE>
```

```
<?IMPORT namespace="t" implementation="#default#time2">
<STYLE>
```

```
.time {behavior:url(#default#time2);}
```
 $<$ /STYLE>

```
</HEAD>
```

```
<BODY TOPMARGIN=0 LEFTMARGIN=0 BGPROPERTIES="
LINK="#000000" VLINK="#808080" ALINK="#000000">
<t:excl id="t1" begin="indefinite" dur="5" repeatCount="5"
onbegin="alert('Beginning!');">
```

```
\let:ANIMATEMOTION ID="a1" targetElement="div1" to="200,0"
autoReverse="true" />
```

```
\langle t:exc|\rangle
```

```
<DIV ID="div1" CLASS="time"
```

```
STYLE="position:relative;top:15px;left:25px;height:100px;width:
background-color:yellow;text-align:center;font-size:large;
```

```
border:solid black 1px">Moving DIV
```

```
</DIV>
```

```
<P style="position:relative;top:40px;left:45px;">
```

```
<BUTTON id="b1" onclick="t1.beginElement();">Start</BUTTON>
<BUTTON id="b4" onclick="t1.endElement();">Stop</BUTTON>
</P>
```

```
</BODY>
```
 $<$ /HTML>

This feature requires Microsoft?Internet Explorer 5.5 or later. Click the following icon to install the latest version. Then reload this page to view the sample.

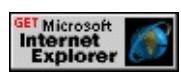

# **Standards Information**

This event is a Microsoft extension to **[Synchronized](http://www.w3.org/tr/smil20/) Multimedia** 

Integration Language (SMIL) MSO+.

# **Applies To**

[t:TRANSITIONFILTER,](#page-4087-0) [t:ANIMATE,](#page-4019-0) [t:ANIMATECOLOR,](#page-4024-0) [t:ANIMATEMOTION](#page-4029-0), [t:ANIMATION](#page-4034-0), [t:AUDIO](#page-4039-0), [t:IMG](#page-4049-0), [t:MEDIA,](#page-4054-0) [t:PAR,](#page-4060-0) [t:REF,](#page-4069-0) [t:SEQ](#page-4075-0), [t:SET,](#page-4080-0) time2, [t:VIDEO](#page-4091-0)

#### **See Also**

[onend,](#page-4112-0) Introduction to HTML+TIME

<span id="page-4112-0"></span>Fires when the timeline stops on an element.

#### **Syntax**

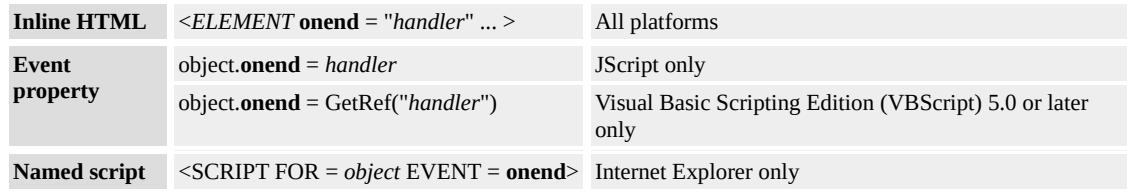

### **Event Information**

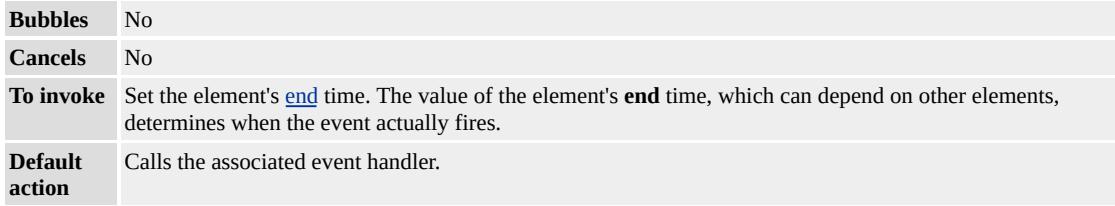

#### **Available Properties**

#### **Remarks**

This event also fires for the element when the [endElement](#page-4164-0) method is invoked on it, or in response to other dependencies created by the **[END](#page-4311-0)** attribute. If the element timeline has a [repeatCount](#page-4422-0) greater than one, this event fires only once after all repetitions are complete. The timing of this event is not affected by the [FILL](#page-4320-0) attribute. If the **FILL** attribute is set to freeze or hold for the element, this event fires when the parent element's timeline completes.

# **Example**

This example causes the **onend** event to fire when the timeline ends.

```
<HTML XMLNS:t="urn:schemas-microsoft-com:time">
<HEAD>
<TITLE>onend Event</TITLE>
<STYLE>.time {behavior:url(#default#time2);}
</STYLE>
<?IMPORT namespace="t" implementation="#default#time2">
</HEAD>
\leqBODY TOPMARGIN=0 LEFTMARGIN=0 BGPROPERTIES="
LINK="#000000" VLINK="#808080" ALINK="#000000">
<t:excl onend="alert('Normal Completion!');">
\leqDIV ID="div1" CLASS="time" BEGIN="0" DUR="3">First line
<DIV ID="div2" CLASS="time" BEGIN="2" DUR="3">Second l
<DIV ID="div3" CLASS="time" BEGIN="4" DUR="3">Third lin
\langle t: \text{exc} \rangle</BODY>
</HTML>
```
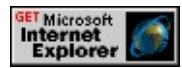

### **Standards Information**

This event is a Microsoft extension to **[Synchronized](http://www.w3.org/tr/smil20/) Multimedia** Integration Language (SMIL)  $ms \leftrightarrow$ .

### **Applies To**

[t:TRANSITIONFILTER,](#page-4087-0) [t:ANIMATE,](#page-4019-0) [t:ANIMATECOLOR,](#page-4024-0) [t:ANIMATEMOTION](#page-4029-0), [t:ANIMATION](#page-4034-0), [t:AUDIO](#page-4039-0), [t:EXCL](#page-4045-0), [t:IMG,](#page-4049-0) [t:MEDIA](#page-4054-0), [t:PAR,](#page-4060-0) [t:REF](#page-4069-0), [t:SEQ,](#page-4075-0) [t:SET](#page-4080-0), time2, [t:VIDEO](#page-4091-0)

**See Also**

[onbegin,](#page-4109-0) Introduction to HTML+TIME

Fires when the element's associated media finish loading.

#### **Syntax**

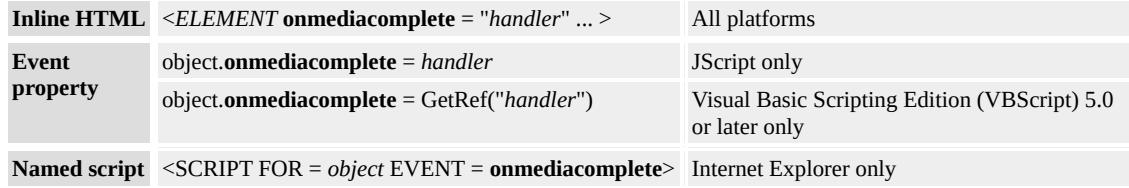

### **Event Information**

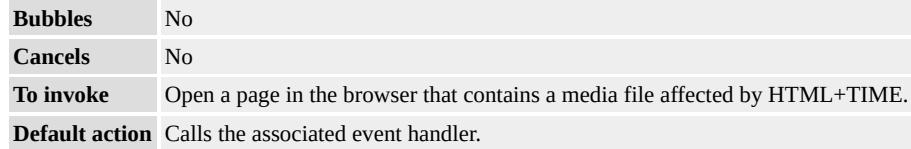

#### **Available Properties**

#### **Remarks**

When a streaming media file is used, this event could fire before the file starts playing.

#### **Example**

This example demonstrates the **onmediacomplete** event. When the media element finishes loading, the **onmediacomplete** event fires and updates the status.

```
<HTML XMLNS:t ="urn:schemas-microsoft-com:time">
<HEAD><TITLE>onmediacomplete Event</TITLE>
```

```
<?IMPORT namespace="t" implementation="#default#time2">
<STYLE>.time {behavior: url(#default#time2);}
</STYLE>
</HEAD>
<BODY TOPMARGIN=0 LEFTMARGIN=0 BGPROPERTIES="
LINK="#000000" VLINK="#808080" ALINK="#000000">
<t:video id="m1" src="../../common/samples/author/behaviors/media/shuttle3.wmv"
onmediacomplete="s1.innerText +=' Media Loaded'"/>
\langleBR>\langleBR\rangle<SPAN id="s1">Status:</SPAN>
</BODY>
</HTML>
```
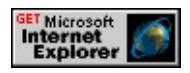

### **Standards Information**

This event is a Microsoft extension to **[Synchronized](http://www.w3.org/tr/smil20/) Multimedia** Integration Language  $(SMIL)$   $MS@*$ .

### **Applies To**

[t:ANIMATION](#page-4034-0), [t:AUDIO](#page-4039-0), [t:IMG](#page-4049-0), [t:MEDIA,](#page-4054-0) [t:PAR,](#page-4060-0) [t:REF,](#page-4069-0) [t:SEQ](#page-4075-0), time2, [t:VIDEO](#page-4091-0)

**See Also**

Fires when an element's media file causes any error.

#### **Syntax**

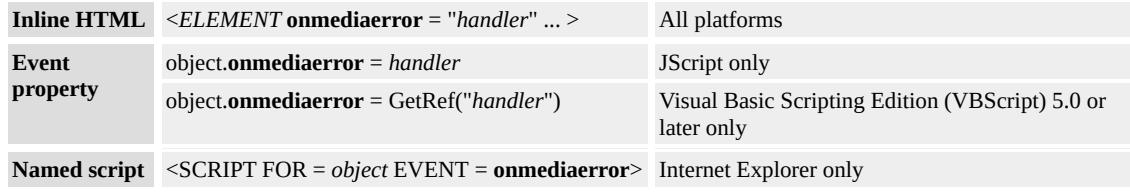

### **Event Information**

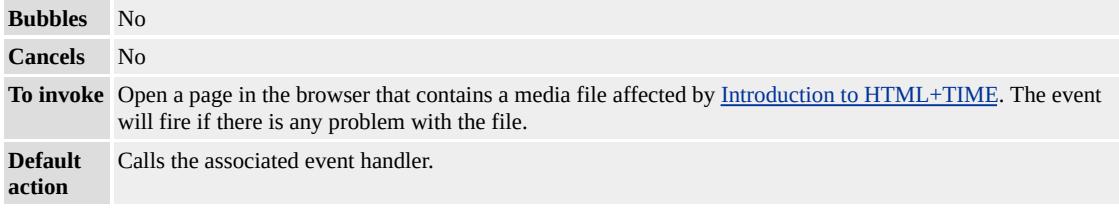

### **Available Properties**

#### **Remarks**

This event supersedes the **onmedialoadfailed** event.

#### **Example**

This example uses the **onmediaerror** event to display an error message when the page attempts to load an image from an invalid path.

```
<HTML XMLNS:t="urn:schemas-microsoft-com:time">
<HEAD><TITLE>onmediaerror Event</TITLE>
<STYLE>.time {behavior: url(#default#time2);}
```

```
</STYLE>
```

```
<?IMPORT namespace="t" implementation="#default#time2">
</HEAD>
```

```
<BODY TOPMARGIN=0 LEFTMARGIN=0 BGPROPERTIES="
LINK="#000000" VLINK="#808080" ALINK="#000000">
<t:img ID="oImg" src="\\some\invalid\path.gif"
onmediaerror="alert('Media Error--Invalid path to image source file
STYLE="position:relative;top:25px;left:50px;height:100px;width:
background-color:yellow">
\langle t:img \rangle\let:animation ID="oAnim" targetElement="oImg" to="0,400" dur=
accelerate="1" autoReverse="true" repeatCount="5"/>
</BODY>
</HTML>
```
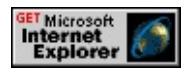

# **Standards Information**

This event is a Microsoft extension to **[Synchronized](http://www.w3.org/tr/smil20/) Multimedia** Integration Language  $(SMIL)$   $ms \rightarrow$ .

# **Applies To**

[t:ANIMATION](#page-4034-0), [t:AUDIO](#page-4039-0), [t:EXCL](#page-4045-0), [t:IMG,](#page-4049-0) [t:MEDIA](#page-4054-0), [t:PAR](#page-4060-0), [t:REF](#page-4069-0), [t:SEQ,](#page-4075-0) time2, [t:VIDEO](#page-4091-0)

# **See Also**

Fires when the element loses synchronization with its associated timeline.

#### **Syntax**

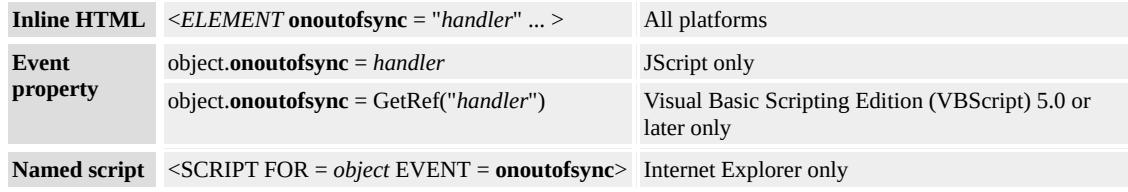

# **Event Information**

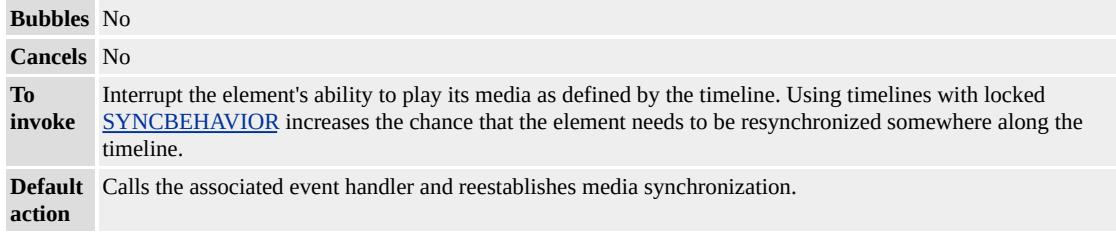

### **Available Properties**

#### **Standards Information**

This event is a Microsoft extension to **[Synchronized](http://www.w3.org/tr/smil20/) Multimedia** 

Integration Language (SMIL)  $\textsf{ms}\rightarrow\textsf{.}$ 

### **Applies To**

[t:ANIMATION](#page-4034-0), [t:AUDIO](#page-4039-0), [t:IMG](#page-4049-0), [t:MEDIA,](#page-4054-0) [t:PAR,](#page-4060-0) [t:REF,](#page-4069-0) [t:SEQ](#page-4075-0), [t:VIDEO](#page-4091-0)

#### **See Also**

<span id="page-4120-0"></span>Fires when the timeline on an element pauses.

#### **Syntax**

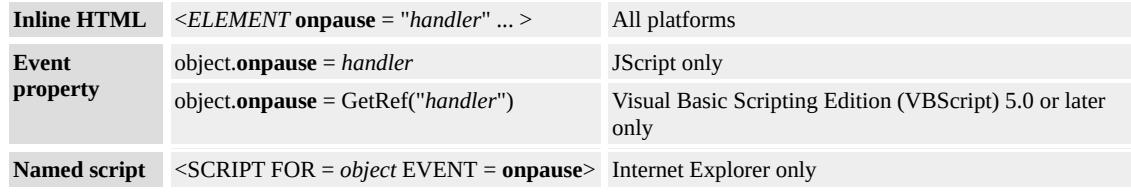

### **Event Information**

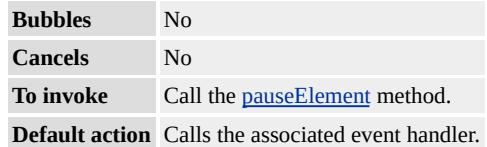

#### **Available Properties**

#### **Remarks**

The **onpause** event fires on every element that is active when the timeline pauses, including the **body** element.

#### **Example**

This example demonstrates how to use the **onpause** event, which fires when the element's timeline pauses.

<HTML XMLNS:t="urn:schemas-microsoft-com:time">  $<$ HEAD $>$ <TITLE>onpause Event</TITLE> <?IMPORT namespace="t" implementation="#default#time2">  $<$ STYLE $>$ 

.time {behavior:url(#default#time2);}

 $<$ /STYLE>

 $<$ /HEAD>

<BODY TOPMARGIN=0 LEFTMARGIN=0 BGPROPERTIES="

LINK="#000000" VLINK="#808080" ALINK="#000000">

<B>Time container timer:</B>

<SPAN id="Timer2" class="time" dur="1" repeatCount="indefinit onrepeat="innerText=parseInt(t1.currTimeState.activeTime);">0</  $<$ RR $>$ 

<B>Moving DIV timer:</B>

<SPAN id="Timer3" class="time" dur="1" repeatCount="indefinit onrepeat="innerText=parseInt(a1.currTimeState.activeTime);">0</  $<\!\!P\!\!><\!\!/\!P\!\!>$ 

<t:excl id="t1" begin="indefinite" dur="5" repeatCount="5" onpause="alert('Moving DIV is paused!');">

 $\le$ t:ANIMATEMOTION ID="a1" targetElement="div1" to="200,0" autoReverse="true" />

 $\langle t:$ excl $>$ 

```
<DIV ID="div1" CLASS="time"
```
STYLE="position:relative;top:15px;left:25px;height:100px;width: background-color:yellow;text-align:center;font-size:large; border:solid black 1px">Moving DIV

 $\langle$ DIV $>$ 

<P style="position:relative;top:40px;">

<BUTTON id="b1" onclick="t1.beginElement();">Start</BUTTO <BUTTON id="b2" onclick="t1.pauseElement();">Pause</BUTTON> <BUTTON id="b3" onclick="t1.resumeElement();">Resume</BU <BUTTON id="b4" onclick="t1.endElement();">Stop</BUTTON>  $<$ /P $>$  $<$ /BODY>  $<$ /HTML $>$ 

This feature requires Microsoft?Internet Explorer 5.5 or later. Click the

following icon to install the latest version. Then reload this page to view the sample.

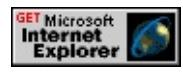

#### **Standards Information**

This event is a Microsoft extension to **[Synchronized](http://www.w3.org/tr/smil20/) Multimedia** Integration Language (SMIL)  $\textsf{ms}\rightarrow\textsf{.}$ 

### **Applies To**

[t:TRANSITIONFILTER,](#page-4087-0) [t:ANIMATE,](#page-4019-0) [t:ANIMATECOLOR,](#page-4024-0) [t:ANIMATEMOTION](#page-4029-0), [t:ANIMATION](#page-4034-0), [t:AUDIO](#page-4039-0), [t:IMG](#page-4049-0), [t:MEDIA,](#page-4054-0) [t:PAR,](#page-4060-0) [t:REF,](#page-4069-0) [t:SEQ](#page-4075-0), [t:SET,](#page-4080-0) time2, [t:VIDEO](#page-4091-0)

#### **See Also**

[onresume,](#page-4129-0) Introduction to HTML+TIME

Fires when the timeline repeats on an element, beginning with the second iteration.

#### **Syntax**

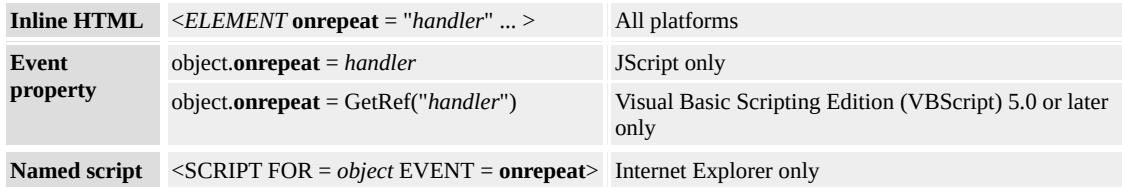

# **Event Information**

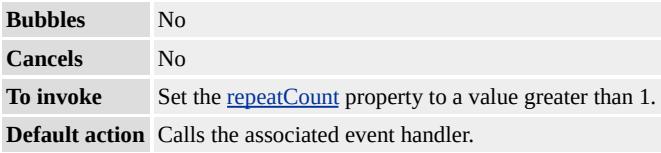

# **Available Properties**

### **Remarks**

The event fires once for each repetition of the timeline, excluding the first full cycle. Therefore, the **onrepeat** event fires **repeatCount**? times unless it is stopped by other dependencies before completion. This event fires only if the **repeatCount** or [repeatDur](#page-4429-0) property is set directly on the element. This event does not fire on child elements that have the **repeatCount** or **repeatDur** property set only on their parent elements.

# **Example**

This example displays a message box that indicates the current repeat iteration every time the **onrepeat** event fires on a timeline.

```
<HTML>
<HEAD>
<STYLE>
.time {behavior: url(#default#time2);}
</STYLE>
</HEAD>
<BODY BGCOLOR="white">
<SPAN ID="parent1" CLASS=time BEGIN="0" DUR="6" REPE.
TIMELINE="par"
TIMEACTION="display" onrepeat="alert('Current iteration: ' +
parent1.currTimeState.repeatCount);">
<SPAN CLASS=time BEGIN="0" DUR="2">This text will be
displayed for two seconds.</SPAN><BR>
<SPAN CLASS=time BEGIN="3" DUR="4">This text will be
displayed for four seconds.</SPAN>
</SPAN>
<SPAN CLASS="time" BEGIN="parent1.end">The End.</SPAN>
</BODY>
</HTML>
```
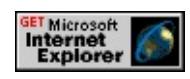

# **Standards Information**

This event is a Microsoft extension to **[Synchronized](http://www.w3.org/tr/smil20/) Multimedia** Integration Language  $(SMIL)$   $ms\rightarrow$ .

# **Applies To**

**See Also**

Fires when the timeline reaches the value of the BEGIN attribute or when the [resetElement](#page-4193-0) method is called on the element.

#### **Syntax**

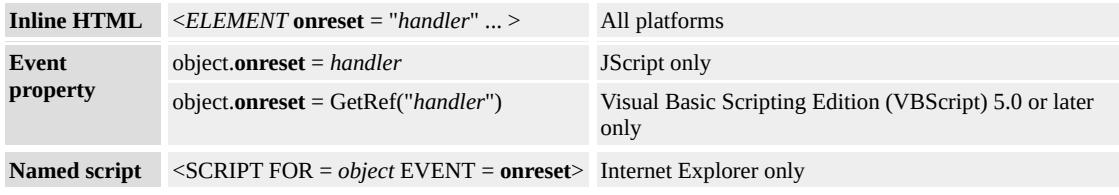

# **Event Information**

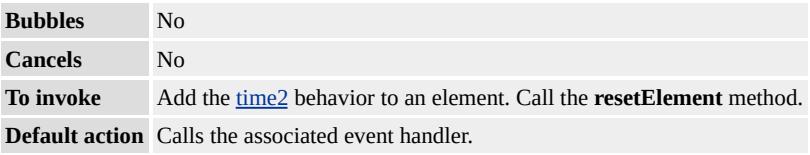

# **Available Properties**

### **Example**

In this example, the **onreset** event fires when the **resetElement** method is called on the time container.

```
<HTML XMLNS:t="urn:schemas-microsoft-com:time">
<HEAD><TITLE>onreset Event</TITLE>
<SCRIPT>function doReset(){
//Reset changes applied to time container.
t1.resetElement();
b2.disabled=true;
```

```
b1.disabled=false;
t1.onreset=alert('Timeline has been reset.');
}
function setEndTime(){
//Time container is set to end at 10 seconds.
t1.endElementAt(10);
//Has 10 seconds already lapsed within the document?
//Yes: End time container immediately and disable buttons.
//No: Enable reset button.
if(document.body.currTimeState.activeTime > 10){
alert('Time container will end immediately.');
b2.disabled=true;
b1.disabled=true;
}else{
alert('The time container will end at 10 seconds!');
b2.disabled=false;
b1.disabled=true;
}
}
</SCRIPT>
<STYLE>
.time { behavior: url(#default#time2) }
</STYLE>
<?IMPORT namespace="t" implementation="#default#time2">
</HEAD>
<BODY TOPMARGIN=0 LEFTMARGIN=0 BGPROPERTIES="
LINK="#000000" VLINK="#808080" ALINK="#000000">
<t:excl ID="t1" repeatDur="indefinite" BEGIN="0"
onbegin="b1.disabled=false;b2.disabled=true;">
<DIV ID="div1" CLASS="time" BEGIN="0" DUR="7.5s">First l
7.5 seconds.</DIV>
<DIV ID="div2" CLASS="time" BEGIN="5" DUR="7.5s">Secor
7.5 seconds.</DIV>
```

```
\langle t:exc<BR><BUTTON id="b1" onclick="setEndTime();">End Timeline at 10
<BUTTON id="b2" onclick="doReset();">Reset</BUTTON>
</BODY>
</HTML>
```
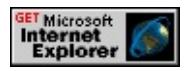

#### **Standards Information**

This event is a Microsoft extension to **[Synchronized](http://www.w3.org/tr/smil20/) Multimedia** Integration Language (SMIL)  $ms \leftrightarrow$ .

### **Applies To**

[t:ANIMATE](#page-4019-0), [t:ANIMATECOLOR,](#page-4024-0) [t:ANIMATEMOTION](#page-4029-0), [t:ANIMATION](#page-4034-0), [t:AUDIO,](#page-4039-0) [t:EXCL,](#page-4045-0) [t:IMG,](#page-4049-0) [t:MEDIA,](#page-4054-0) [t:PAR,](#page-4060-0) [t:REF,](#page-4069-0) [t:SEQ,](#page-4075-0) [t:SET](#page-4080-0), time2, [t:VIDEO](#page-4091-0)

**See Also**

<span id="page-4129-0"></span>Fires when an element's timeline resumes from a paused state.

#### **Syntax**

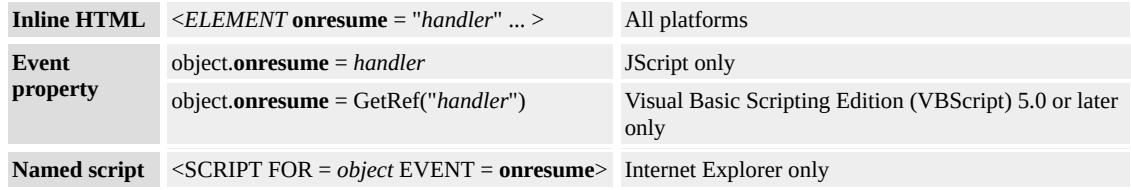

### **Event Information**

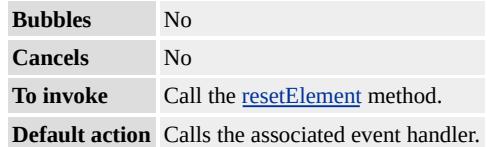

#### **Available Properties**

#### **Remarks**

The **onresume** event fires on every element that becomes active when the timeline resumes, including the body element.

#### **Example**

In this example, the **onresume** event fires on the paused element when it resumes its duration.

<HTML XMLNS:t="urn:schemas-microsoft-com:time">  $<$ HEAD $>$ <TITLE>onresume Event</TITLE> <?IMPORT namespace="t" implementation="#default#time2">  $<$ STYLE $>$ 

```
.time{ behavior: url(#default#time2);}
</STYLE>
</HEAD>
<BODY TOPMARGIN=0 LEFTMARGIN=0 BGPROPERTIES="
LINK="#000000" VLINK="#808080" ALINK="#000000">
<!-- Total duration of the t:excl time container is 20 seconds. -->
<t:excl id="tp1">
<t:priorityclass peers="pause">
<SPAN id="d1" class="time" begin="0s" dur="15s"
onresume="alert('Paragraph 1 resuming duration.');">
<H3>Paragraph 1</H3>
<P>Paragraph 1 is displayed until it is interrupted by
the next element (at 5 seconds). Paragraph 1 then resumes its
duration.</P></SPAN>
<SPAN id="d2" class="time" begin="5s" dur="5s"
onend="d2.style.visibility='hidden';">
<H3>Paragraph 2</H3>
<P>Paragraph 2 is displayed for 5 seconds; Paragraph
1 then resumes its duration.</P>
</SPAN>
</t:priorityclass>
\langle t:exc</BODY>
</HTML>
```
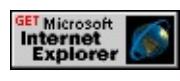

**Standards Information**

This event is a Microsoft extension to **[Synchronized](http://www.w3.org/tr/smil20/) Multimedia** 

Integration Language (SMIL) MSO+.

# **Applies To**

[t:TRANSITIONFILTER,](#page-4087-0) [t:ANIMATE,](#page-4019-0) [t:ANIMATECOLOR,](#page-4024-0) [t:ANIMATEMOTION](#page-4029-0), [t:ANIMATION](#page-4034-0), [t:AUDIO](#page-4039-0), [t:IMG](#page-4049-0), [t:MEDIA,](#page-4054-0) [t:PAR,](#page-4060-0) [t:REF,](#page-4069-0) [t:SEQ](#page-4075-0), [t:SET,](#page-4080-0) time2, [t:VIDEO](#page-4091-0)

#### **See Also**

[onpause,](#page-4120-0) Introduction to HTML+TIME

Fires when the timeline on an element begins to play backward.

#### **Syntax**

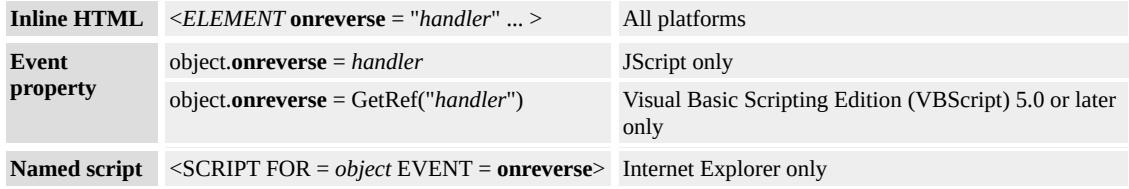

# **Event Information**

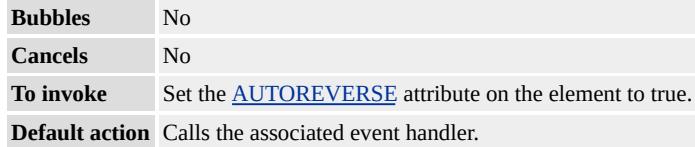

### **Available Properties**

#### **Remarks**

If the element has a [repeatCount](#page-4422-0) greater than one, this event fires every time the timeline begins to play backward.

#### **Example**

This example causes the **onreverse** event to fire when the timeline is set to play backward.

```
<HTML XMLNS:t="urn:schemas-microsoft-com:time">
<HEAD>
<TITLE>onreverse Event</TITLE>
<STYLE>.time { behavior: url(#default#time2) }
```

```
</STYLE>
```

```
<?IMPORT namespace="t" implementation="#default#time2">
</HEAD>
<BODY TOPMARGIN=0 LEFTMARGIN=0 BGPROPERTIES="
LINK="#000000" VLINK="#808080" ALINK="#000000">
<t:excl AUTOREVERSE="true" DUR="6" repeatCount="indefinite"
onreverse="alert('Reversing');">
<DIV ID="div1" CLASS="time" BEGIN="0" DUR="2">First line
<DIV ID="div2" CLASS="time" BEGIN="2" DUR="2">Second l
<DIV ID="div3" CLASS="time" BEGIN="4" DUR="2">Third lin
\langle t:excl></BODY>
</HTML>
```
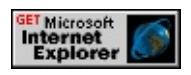

# **Standards Information**

This event is a Microsoft extension to **[Synchronized](http://www.w3.org/tr/smil20/) Multimedia** Integration Language (SMIL)  $ms \leftrightarrow$ .

# **Applies To**

[t:TRANSITIONFILTER,](#page-4087-0) [t:ANIMATE,](#page-4019-0) [t:ANIMATECOLOR,](#page-4024-0) [t:ANIMATEMOTION](#page-4029-0), [t:ANIMATION](#page-4034-0), [t:AUDIO](#page-4039-0), [t:EXCL](#page-4045-0), [t:IMG,](#page-4049-0) [t:MEDIA](#page-4054-0), [t:PAR,](#page-4060-0) [t:REF](#page-4069-0), [t:SEQ,](#page-4075-0) [t:SET](#page-4080-0), time2, [t:VIDEO](#page-4091-0)

**See Also**

Fires whenever a seek operation is performed on the element.

#### **Syntax**

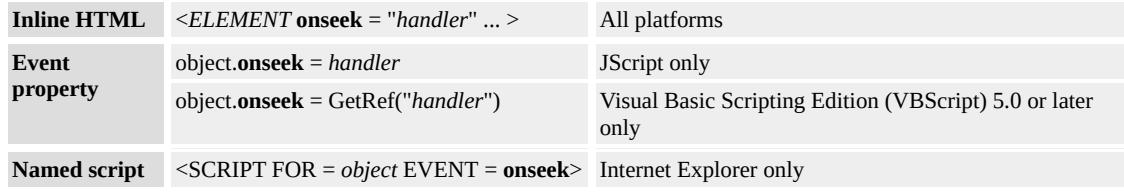

### **Event Information**

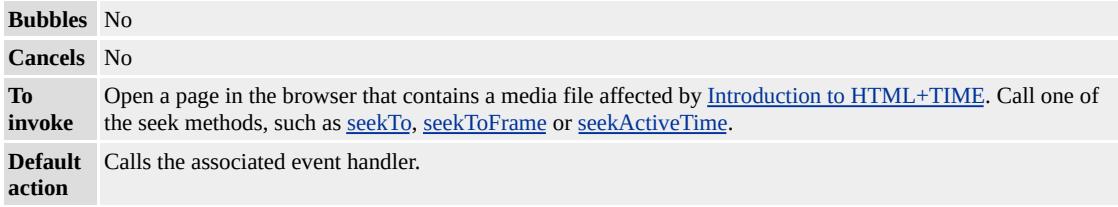

### **Available Properties**

#### **Example**

This example demonstrates how to use the **onseek** event. The **onseek** event fires when either the [seekTo](#page-4205-0), [seekToFrame](#page-4209-0) or [seekActiveTime](#page-4199-0) method is called upon a media object. Before validating and implementing the value to seek, make sure the object is active to avoid receiving an error message. In this example, if the object is not active the beginElement method is called to restart the object, followed by the request to seek. Choose a method to use from the drop-down menu and enter a value in the input box. Click the button labelled 'Click to seek'. The media object seeks to the value entered and pauses. Click the 'Resume' button to resume the video from that point.

```
<HTML xmlns:t= "urn:schemas-microsoft-com:time">
HEAD<?IMPORT namespace="t" implementation="#default#time2">
<STYLE>.time{behavior:url(#default#time2)}
</STYLE>
<SCRIPT>function doSeek(){
var maxlength;
//What is the maximum value that the user can input.
//There are a total of 597 frames in the video with duration of 20.06//seconds.
switch(oMethod.options.selectedIndex){
case 0: maxlength = oMedia.mediaDur;
break;
case 1: maxlength = oMedia.mediaDur;
break;
case 2: maxlength = 598;
break;
}
//Is media object active?
//Yes, continue and do seek.
//No, restart element using the beginElement method.
if(!oMedia.currTimeState.isActive){
oMedia.beginElement();
}
//Is user input valid and within the media's duration boundaries?
if(isFinite(seekInput.value) && seekInput.value > 0 && seekInput
switch(oMethod.options.selectedIndex){
case 0: oMedia.seekTo(1, seekInput.value);
break;
case 1: oMedia.seekActiveTime(seekInput.value);
break;
```

```
case 2: oMedia.seekToFrame(seekInput.value);
break;
}
oMedia.pauseElement();
}else{
//Input is not valid, alert user to re-enter choice.
switch(oMethod.options.selectedIndex){
case 0:
alert("Please enter a valid integer. Value must be greater" +
" than 0 and less than " + oMedia.mediaDur + ".");
break;
case 1:
alert("Please enter a valid integer. Value must be greater" +
" than 0 and less than " + oMedia.mediaDur + ".");
break;
case 2:
alert("Please enter a valid integer. Value must be greater" +
" than 0 and less than 597.");
break;
}
seekInput.focus();
}
}
function fn_doseek(flag){
//Is the function being called from the onseek event?
if(flag){
resumeBtn.style.visibility = "visible";
seekBtn.style.visibility = "hidden";
restartBtn.style.visibility = "hidden";
//Function is being called from the resumeBtn.
}else{
resumeBtn.style.visibility = "hidden";
seekBtn.style.visibility = "visible";
```

```
restartBtn.style.visibility = "visible";
oMedia.resumeElement();
seekInput.value="";
}
}
</SCRIPT>
</HEAD>
<BODY>
\langleCENTER><B>Media timer:</B>
<SPAN id="Timer2" class="time" dur=".01" repeatCount="indefin
onrepeat="innerText=parseInt(oMedia.currTimeState.activeTime);
<BR><BR>\let:video onseek="fn_doseek(true);" style="width:175px; height:15
id="oMedia" src="../../common/samples/author/behaviors/media/n
<BR><BR><B>Choose method:</B>&nbsp;<SELECT name="oMethod">
<OPTION value="seekTo" selected>seekTo</OPTION>
<OPTION value="seekActiveTime">seekActiveTime</OPTION>
</SELECT>
<BR><B>Time value to seek in object's timeline</B>:
<INPUT type="text" value="" name="seekInput" size="3"/>&nbs
<BR><BR><BUTTON id="seekBtn" onclick="doSeek();">Click to seek</BU
<BUTTON id="resumeBtn" onclick="fn_doseek(false);"
style="visibility:hidden;">Resume</BUTTON>
<BUTTON id="restartBtn" onclick="oMedia.beginElement()">Re
</CENTER>
</BODY>
</HTML>
```
This feature requires Microsoft?Internet Explorer 5.5 or later. Click the

following icon to install the latest version. Then reload this page to view the sample.

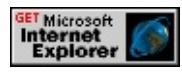

### **Standards Information**

This event is a Microsoft extension to **[Synchronized](http://www.w3.org/tr/smil20/) Multimedia** Integration Language (SMIL)  $\textsf{ms}\rightarrow\textsf{.}$ 

# **Applies To**

[t:TRANSITIONFILTER,](#page-4087-0) [t:ANIMATION,](#page-4034-0) [t:AUDIO,](#page-4039-0) [t:EXCL](#page-4045-0), [t:IMG](#page-4049-0), [t:MEDIA,](#page-4054-0) [t:PAR,](#page-4060-0) [t:REF,](#page-4069-0) [t:SEQ](#page-4075-0), time2, [t:VIDEO](#page-4091-0)

### **See Also**

Fires when synchronization is resumed between the element and its associated timeline.

#### **Syntax**

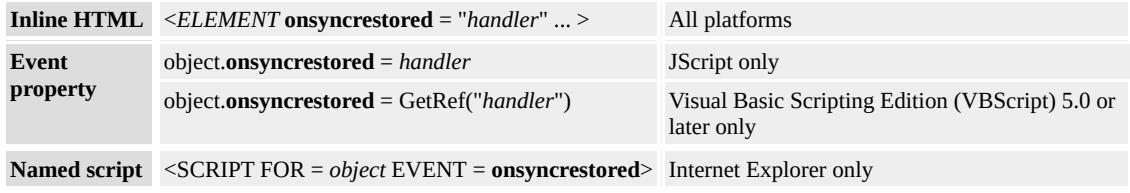

# **Event Information**

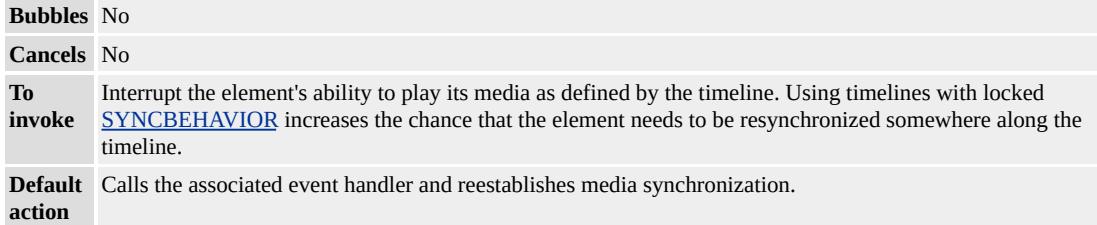

# **Available Properties**

### **Standards Information**

This event is a Microsoft extension to **[Synchronized](http://www.w3.org/tr/smil20/) Multimedia** Integration Language (SMIL)  $\textsf{ms} \rightarrow$ .

### **Applies To**

[t:ANIMATION](#page-4034-0), [t:AUDIO](#page-4039-0), [t:IMG](#page-4049-0), [t:MEDIA,](#page-4054-0) [t:PAR,](#page-4060-0) [t:REF,](#page-4069-0) [t:SEQ](#page-4075-0), [t:VIDEO](#page-4091-0)

#### **See Also**
Fires whenever a time-specific error occurs, usually as a result of setting a property to an invalid value.

#### **Syntax**

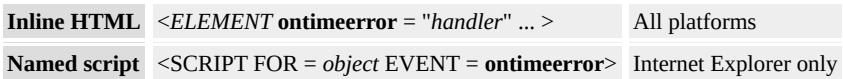

## **Event Information**

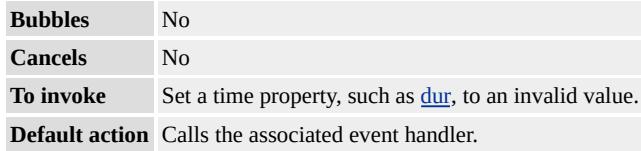

## **Available Properties**

#### **Remarks**

The **ontimeerror** event can only be set on the BODY. Use the FOR attribute of the script element to attach the **ontimeerror** event handler to the **BODY**.

```
<SCRIPT FOR="BODY" event="ontimeerror">
alert("An HTML+TIME error has occurred.");
</SCRIPT>
```
### **Standards Information**

This event is a Microsoft extension to [Synchronized](http://www.w3.org/tr/smil20/) Multimedia Integration Language (SMIL)  $ms$ .

### **Applies To**

A, ACRONYM, ADDRESS, AREA, B, BIG, BLOCKQUOTE, BUTTON, CAPTION, CENTER, CITE, CODE, DD, DEL, DIR, DIV, DL, DT, EM, FIELDSET, FONT, FORM, hn, HR, I, IFRAME, IMG, INPUT type=button, INPUT type=checkbox, INPUT type=file, INPUT type=hidden, INPUT type=image, INPUT type=password, INPUT type=radio, INPUT type=reset, INPUT type=submit, INPUT type=text, INS, KBD, LEGEND, LI, LISTING, MARQUEE, MENU, OL, OPTION, P, PLAINTEXT, PRE, Q, S, SAMP, [selection,](#page-1032-0) SMALL, SPAN, STRIKE, STRONG, SUB, SUP, TABLE, TBODY, TD, TEXTAREA, TFOOT, TH, THEAD, TR, TT, U, UL, VAR, XMP

#### **See Also**

Introduction to HTML+TIME

The event fires when a track changes in a playList defined in an Advanced Stream Redirector (ASX) file.

### **Syntax**

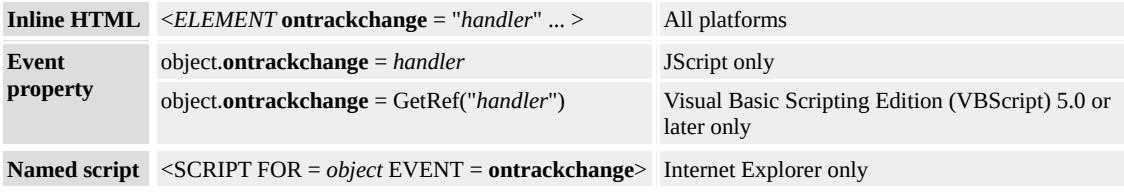

# **Event Information**

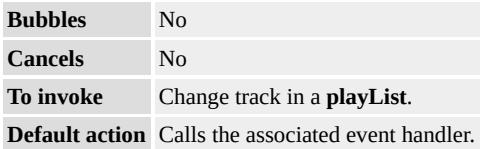

## **Available Properties**

## **Examples**

This is an example entry in an ASX file.

```
<ASX Version="1.0" PreviewMode="No" >
\langleentry\rangle<title>First title</title>
<author>Unknown 1</author>
<copyright>1998</copyright>
<abstract>WAV File</abstract>
<ref href=""/>
<banner href = "first_title.gif" >
<moreinfo href = "first_title.doc" />
```

```
<abstract>Visit the first abstract Web site</abstract>
</banner>
</entry>
\langleasx\rangle
```
In the following example, the **ontrackchange** event fires when a user changes the track in the playlist by clicking the 'Previous Track' or 'Next Track' buttons.

```
...
function trackChange(){
banner1.innerText = event.Banner;
bannerabstract1.innerText = event.Abstract;
bannermoreinfo1.innerText = event.MoreInfo;
}
...
<t:media id="m1" src="../../common/samples/author/behaviors/media/media.asx"
onmediacomplete="updateBtns();updateFields();"
ontrackchange="trackChange();"/>
...
<B>Banner:</B>&nbsp;&nbsp;<SPAN id="banner1"></SPAN>
<BR><B>Abstract for banner:</B>&nbsp;&nbsp;<SPAN id="bannerabstract">
<BR><B>More information on banner:</B>&nbsp;&nbsp;<SPAN id="l
...
```
This feature requires Microsoft?Internet Explorer 6 or later. Click the following icon to install the latest version. Then reload this page to view the sample.

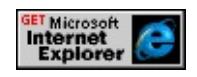

# **Applies To**

[t:AUDIO](#page-4039-0), [t:MEDIA,](#page-4054-0) [t:REF,](#page-4069-0) [t:VIDEO](#page-4091-0)

## **See Also**

Introduction to HTML+TIME

This event fires when an Advanced Streaming Format (ASF) file, played by a HTML+TIME (Timed Interactive Multimedia Extensions)?A HREF="../../time2/elements/media.html">media tag, processes script commands embedded in the ASF file.

## **Syntax**

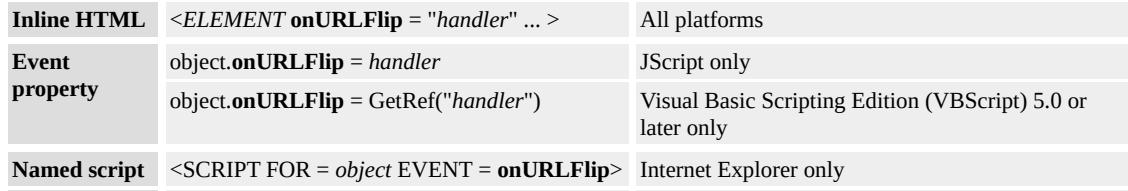

## **Event Information**

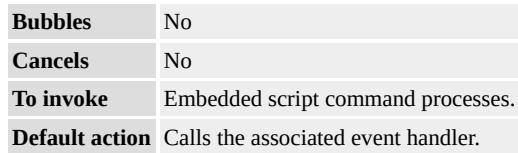

## **Available Properties**

## **Applies To**

[t:MEDIA,](#page-4054-0) [t:AUDIO](#page-4039-0)

## **See Also**

## Introduction to HTML+TIME

Converts a value in the element's active timeline to the corresponding point in the parent timeline.

#### **Syntax**

*parentTime* = *object***.activeTimeToParentTime(***activeTime***)**

#### **Parameters**

*activeTime* Required. **Integer** that specifies a point on the element's active timeline. Legal values range from 0 to [activeDur](#page-4234-0).

#### **Return Value**

**Integer** that specifies the point in the parent timeline that corresponds to *activeTime*.

#### **Example**

This example uses the **activeTimeToParentTime** method to compare the value of the element's active timeline to the corresponding point in the parent timeline. To see each element's point in the parent timeline, click its **activeTimeToParentTime** button.

```
<HTML XMLNS:t="urn:schemas-microsoft-com:time">
<HEAD>
<TITLE>activeTimeToParentTime Method</TITLE>
<?IMPORT namespace="t" implementation="#default#time2">
<STYLE>.time{behavior: url(#default#time2);}
</STYLE>
```
 $<$ /HEAD>

```
<BODY ID="b1" TOPMARGIN=0 LEFTMARGIN=0 BGPROPE
LINK="#000000" VLINK="#808080" ALINK="#000000">
```
<B>Time container timer:</B>

<SPAN class="time" dur="1" repeatCount="indefinite"

onrepeat="innerText=parseInt(t1.currTimeState.activeTime);">0</  $<$ BR $>$ 

```
<t:excl id="t1" class="time" dur="10s" autoReverse="true">
```
<DIV id="div1" style="color:blue" class="time" begin="1s" dur=" timeAction="visibility">First Line</DIV>

<DIV id="div2" style="color:green" class="time" begin="4s" dur="3s" timeAction="visibility">Second Line</DIV>

<DIV id="div3" style="color:red" class="time" begin="7s" dur="3 timeAction="visibility">Third Line</DIV>

 $\langle t:$ excl $>$ 

 $<$ BR $>$ 

```
<BUTTON class="time" dur="1" repeatCount="indefinite"
onclick="alert('Point in parent timeline: ' +
```
div1.activeTimeToParentTime(t1.currTimeState.activeTime));" onrepeat="innerText='First line\'s activeTimeToParentTime at ' + parseInt(t1.currTimeState.activeTime) + ' seconds';">

First line's activeTimeToParentTime at 0 seconds

</BUTTON>

 $<$ BR $>$ 

```
<BUTTON class="time" dur="1" repeatCount="indefinite"
onclick="alert('Point in parent timeline: ' +
```
div2.activeTimeToParentTime(t1.currTimeState.activeTime));" onrepeat="innerText='Second line\'s activeTimeToParentTime at ' +

parseInt(t1.currTimeState.activeTime) + ' seconds';">

Second line's activeTimeToParentTime at 0 seconds

</BUTTON>

 $<$ BR $>$ 

<BUTTON class="time" dur="1" repeatCount="indefinite"

onclick="alert('Point in parent timeline: ' + div3.activeTimeToParentTime(t1.currTimeState.activeTime));" onrepeat="innerText='Third line\'s activeTimeToParentTime at ' + parseInt(t1.currTimeState.activeTime) + ' seconds';"> Third line's activeTimeToParentTime at 0 seconds </BUTTON>  $<$ /BODY>  $<$ /HTML $>$ 

This feature requires Microsoft?Internet Explorer 5.5 or later. Click the following icon to install the latest version. Then reload this page to view the sample.

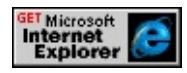

### **Standards Information**

This method is a Microsoft extension to [Synchronized](http://www.w3.org/tr/smil20/) Multimedia Integration Language (SMIL)  $\textsf{ms}\rightarrow$ .

## **Applies To**

[t:TRANSITIONFILTER,](#page-4087-0) [t:ANIMATE,](#page-4019-0) [t:ANIMATECOLOR,](#page-4024-0) [t:ANIMATEMOTION](#page-4029-0), [t:ANIMATION](#page-4034-0), [t:AUDIO](#page-4039-0), [t:EXCL](#page-4045-0), [t:IMG,](#page-4049-0) [t:MEDIA](#page-4054-0), [t:PAR,](#page-4060-0) [t:REF](#page-4069-0), [t:SEQ,](#page-4075-0) [t:SET](#page-4080-0), time2, [t:VIDEO](#page-4091-0)

#### **See Also**

Introduction to HTML+TIME, [activeTime,](#page-4237-0) [parentTimeBegin](#page-4393-0), [parentTimeEnd](#page-4396-0)

Converts a value in the element's active timeline to the corresponding point in the segment timeline.

### **Syntax**

*segmentTime* = *object***.activeTimeToSegmentTime(***activeTime***)**

#### **Parameters**

*activeTime* Required. **Integer** that specifies a point on the element's active timeline. Legal values range from 0 to [activeDur](#page-4234-0).

### **Return Value**

**Integer** that specifies the point in the segment timeline that corresponds to *activeTime*.

## **Example**

This example uses the **activeTimeToSegmentTime** method to compare the value of the element's active timeline to the corresponding point in the element's segment timeline.

```
<HTML XMLNS:t="urn:schemas-microsoft-com:time">
<HEAD><TITLE>activeTimeToSegmentTime Method</TITLE>
<?IMPORT namespace="t" implementation="#default#time2">
<SCRIPT>window.onload = fnOnLoad;
function fnOnLoad()
{
```

```
// Set up a timer to watch the time values.
window.setInterval(fnUpdateTimes, 100);
}
function fnUpdateTimes()
{
s1.innerHTML = " activeTimeToSegmentTime: " +
(a1.activeTimeToSegmentTime(div1.currTimeState.activeTime));
s2.innerHTML = " segmentTime: " +
(a1.currTimeState.segmentTime);
}
</SCRIPT>
<STYLE>
.time{behavior: url(#default#time2);}
</STYLE>
</HEAD>
<BODY TOPMARGIN=0 LEFTMARGIN=0 BGPROPERTIES="
LINK="#000000" VLINK="#808080" ALINK="#000000">
<B>Timer:</B>
<SPAN id="Timer1" class="time" dur="1" repeatCount="indefinite"
onrepeat="innerText=parseInt(document.body.currTimeState.active
0 </SPAN>
\leqDIV ID="div1" CLASS="time" STYLE="position:relative;top:25
height:100px;width:100;background-color:yellow;"></DIV>
\leq t:ANIMATEMOTION ID="a1" targetElement="div1" to="250,0"
autoReverse="true"/>
<SPAN id="s1" style="position:relative;top:40px;">
activeTimeToSegmentTime:</SPAN>
<RR><SPAN id="s2" style="position:relative;top:40px;">segmentTime:
</BODY>
</HTML>
```
This feature requires Microsoft?Internet Explorer 5.5 or later. Click the

following icon to install the latest version. Then reload this page to view the sample.

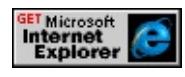

## **Standards Information**

This method is a Microsoft extension to **[Synchronized](http://www.w3.org/tr/smil20/) Multimedia** Integration Language (SMIL)  $\textsf{ms}\rightarrow\textsf{.}$ 

## **Applies To**

[t:TRANSITIONFILTER,](#page-4087-0) [t:ANIMATE,](#page-4019-0) [t:ANIMATECOLOR,](#page-4024-0) [t:ANIMATEMOTION](#page-4029-0), [t:ANIMATION](#page-4034-0), [t:AUDIO](#page-4039-0), [t:EXCL](#page-4045-0), [t:IMG,](#page-4049-0) [t:MEDIA](#page-4054-0), [t:PAR,](#page-4060-0) [t:REF](#page-4069-0), [t:SEQ,](#page-4075-0) [t:SET](#page-4080-0), time2, [t:VIDEO](#page-4091-0)

#### **See Also**

Introduction to HTML+TIME, [activeTime,](#page-4237-0) [segmentTime](#page-4438-0)

Begins playback on the player.

### **Syntax**

HRESULT begin(VOID);

## **Return Value**

Returns S\_OK if successful, or an error value otherwise.

## **Remarks**

This method is only relevant for people who are writing a custom player for HTML+TIME (Timed Interactive Multimedia Extensions).

<span id="page-4153-0"></span>Starts the element on the timeline.

### **Syntax**

*object***.beginElement()**

## **Return Value**

No return value.

## **Remarks**

This method applies the same action as if the element's **begin** time is reached on the local timeline. When the **beginElement** method is called, the element begins. All time children elements are notified and aligned correctly to the local timeline.

## **Example**

This example displays an image when the countdown reaches 0. Click the Restart Timeline button to restart the timeline with the **beginElement** method.

```
<HTML XMLNS:t ="urn:schemas-microsoft-com:time">
<HEAD><STYLE>
.time{ behavior: url(#default#time2);}
</STYLE>
<?IMPORT namespace="t" implementation="#default#time">
</HEAD>
```

```
<BODY BGCOLOR="white">
```

```
<t:SEQ ID="sequence" CLASS="time">
```

```
<SPAN CLASS="time" STYLE="Color:Red; font-size:20pt;"
```

```
TIMEACTION="display" DUR="1">5...
```
 $<$ /SPAN>

<SPAN CLASS="time" STYLE="Color:Green; font-size:20pt;" TIMEACTION="display" DUR="1">4...

 $<$ /SPAN>

```
<SPAN CLASS="time" STYLE="Color:Blue; font-size:20pt;"
TIMEACTION="display" DUR="1">3...
```
 $<$ /SPAN>

<SPAN CLASS="time" STYLE="Color:Orange; font-size:20pt;" TIMEACTION="display" DUR="1">2...

 $<$ /SPAN>

```
<SPAN CLASS="time" STYLE="Color:Purple; font-size:20pt;"
TIMEACTION="display" DUR="1">1...
```
 $<$ SPAN> $<$ BR $>$ 

```
<IMG CLASS="time" DUR="indefinite"
```

```
SRC="../../common/sun.gif"/>
```

```
\langle t:SEQ \rangle \langle BR \rangle
```
<BUTTON ID="btn" onclick="sequence.beginElement();">

Restart Timeline

```
</BUTTON>
```
 $<$ BR $>$  $<$ BR $>$ 

 $<$ /BODY>

```
</HTML>
```
This feature requires Microsoft?Internet Explorer 5.5 or later. Click the following icon to install the latest version. Then reload this page to view the sample.

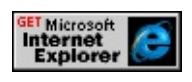

**Standards Information**

This method is defined in [Synchronized](http://www.w3.org/tr/smil20/) Multimedia Integration Language  $(SMIL)$  2.0  $ms$ .

## **Applies To**

[t:TRANSITIONFILTER,](#page-4087-0) [t:ANIMATE,](#page-4019-0) [t:ANIMATECOLOR,](#page-4024-0) [t:ANIMATEMOTION](#page-4029-0), [t:ANIMATION](#page-4034-0), [t:AUDIO](#page-4039-0), [t:EXCL](#page-4045-0), [t:IMG,](#page-4049-0) [t:MEDIA](#page-4054-0), [t:PAR,](#page-4060-0) [t:REF](#page-4069-0), [t:SEQ,](#page-4075-0) [t:SET](#page-4080-0), time2, [t:VIDEO](#page-4091-0)

### **See Also**

[beginElementAt,](#page-4156-0) [endElement,](#page-4164-0) Introduction to HTML+TIME

<span id="page-4156-0"></span>Starts an element's timeline at the specified time.

#### **Syntax**

## *object***.beginElementAt(***iSeconds***)**

#### **Parameters**

*iSeconds* Required. String that specifies the point along the element's parent timeline at which to start playing the element.

#### **Return Value**

No return value.

#### **Remarks**

The element's timeline will start at the time specified by the **beginElementAt** method if **beginElementAt** is invoked at any time before the parent element reaches that specified time. Otherwise, the element's timeline will start immediately. If **beginElementAt** is invoked on an element's timeline more than once with a value that is the same or less than the previous value used, it will be ignored.

#### **Example**

This example shows how to use the **beginElementAt** method to start an element's timeline at a specified time.

```
<HTML XMLNS:t ="urn:schemas-microsoft-com:time">
<HEAD>
```

```
<TITLE>beginElementAt Method</TITLE>
<SCRIPT>function doBegin(){
<!-- Validate input from user. -->
if(secondToStart.value<=document.body.currTimeState.activeTime
|| secondToStart.value==null){
alert('Must be an integer greater than document timer value!\nPlea\cdotsecondToStart.value='';
secondToStart.focus();
return;
}
t1.beginElementAt(secondToStart.value);
}
</SCRIPT><STYLE>.time{ behavior: url(#default#time2);}
</STYLE>
</HEAD>
<BODY TOPMARGIN=0 LEFTMARGIN=0 BGPROPERTIES="
VLINK="#808080" ALINK="#000000">
<B>Document Timer:</B>
<SPAN id="Timer" class="time" dur=".01" repeatCount="indefini
onrepeat="innerText=parseInt(document.body.currTimeState.active
<B>Time Container Timer:</B>
<SPAN id="Timer" class="time" dur=".01" repeatCount="indefini
onrepeat="innerText=parseInt(t1.currTimeState.activeTime);">0</
\leq -- The time container begins upon document.body.onload. By en
in the begin element input box, you cause the time container to
start over at a certain time in the document.body.currTimeState.act
<t:excl id="t1" begin="0" class="time" dur="27">
<DIV id="s1" CLASS="time" STYLE="Color:Red; font-size:20pt;
First line displayed for 5 seconds.</DIV>
<DIV id="s2" CLASS="time" STYLE="Color:Green; font-size:20
```

```
Second line displayed for 5 seconds.</DIV>
<DIV id="s3" CLASS="time" STYLE="Color:Blue; font-size:20p
Third line displayed for 5 seconds.</DIV>
<DIV id="s4" CLASS="time" STYLE="Color:Orange; font-size:2
Fourth line displayed for 5 seconds.</DIV>
<DIV id="s5" CLASS="time" STYLE="Color:Purple; font-size:20
Last line displayed </DIV>
\langle t:excPoint in document time to start (must be a positive integer):
<INPUT type="number" name="secondToStart" size="3" />
<BUTTON ID="b1" onclick="doBegin()">Click here</BUTTON>
</BODY>
</HTML>
```
This feature requires Microsoft?Internet Explorer 5.5 or later. Click the following icon to install the latest version. Then reload this page to view the sample.

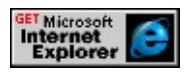

## **Standards Information**

This method is defined in **[Synchronized](http://www.w3.org/tr/smil20/) Multimedia Integration** Language  $(SMIL)$  2.0  $ms$ .

## **Applies To**

[t:TRANSITIONFILTER,](#page-4087-0) [t:ANIMATE,](#page-4019-0) [t:ANIMATECOLOR,](#page-4024-0) [t:ANIMATEMOTION](#page-4029-0), [t:ANIMATION](#page-4034-0), [t:AUDIO](#page-4039-0), [t:IMG](#page-4049-0), [t:MEDIA,](#page-4054-0) [t:PAR,](#page-4060-0) [t:REF,](#page-4069-0) [t:SEQ](#page-4075-0), [t:SET,](#page-4080-0) time2, [t:VIDEO](#page-4091-0)

#### **See Also**

[beginElement,](#page-4153-0) [endElementAt,](#page-4166-0) Introduction to HTML+TIME

Used by the host to control player lifetime.

### **Syntax**

HRESULT Detach(VOID);

## **Return Value**

Returns S\_OK if successful, or an error value otherwise.

## **Remarks**

This method is only relevant for people who are writing a custom player for HTML+TIME (Timed Interactive Multimedia Extensions).

Converts a value in the document timeline to the corresponding point in the element's parent timeline.

### **Syntax**

*parentTime* = *object***.documentTimeToParentTime(***documentTime***)**

### **Parameters**

*documentTime* Required. **Integer** that specifies a point on the document's timeline.

## **Return Value**

**Integer** that specifies the point in the element's parent timeline that corresponds to *documentTime*.

## **Example**

This example uses the **documentTimeToParentTime** method to retrieve the point in the element's parent timeline corresponding to *documentTime*. To see the element's point in the parent timeline, click the **documentTimeToParentTime** button.

<HTML XMLNS:t ="urn:schemas-microsoft-com:time">  $<$ HEAD> <TITLE>documentTimeToParentTime Method</TITLE> <?IMPORT namespace="t" implementation="#default#time2"> <STYLE> .time{ behavior: url(#default#time2);} </STYLE>  $<$ /HEAD>

```
<BODY TOPMARGIN=0 LEFTMARGIN=0 BGPROPERTIES="
LINK="#000000" VLINK="#808080" ALINK="#000000">
<B>Document timer:</B>
```
<SPAN id="Timer1" class="time" dur="1" repeatCount="indefinit onrepeat="innerText=parseInt(t1.currTimeState.activeTime);">0</  $<$ RR $>$ 

<B>Time container timer:</B>

<SPAN id="Timer2" class="time" dur="1" repeatCount="indefinite" onrepeat="innerText=parseInt(t1.currTimeState.activeTime);">0</  $<$ RR $>$ 

```
<t:excl id="t1" class="time" repeatCount="3">
```
<DIV id="div1" style="color:blue;font-size:0.5in" class="time"

begin="2s" dur="5s">HELLO WORLD!</DIV>

 $\langle t:$ excl $>$ 

 $<$ RR $>$ 

```
<SPAN id="s1">Point in parent timeline:</span>
```
 $\langle$ BR $\rangle$  $\langle$ BR $>$ 

```
<BUTTON id="b1" class="time" dur="1" repeatCount="indefinite"
onclick="s1.innerText='Point in parent timeline: ' +
```
div1.documentTimeToParentTime(t1.currTimeState.activeTime);"

onrepeat="innerText='Get documentTimeToParentTime'">

Get documentTimeToParentTime

</BUTTON>

 $<$ /BODY>

 $<$ /HTML>

This feature requires Microsoft?Internet Explorer 5.5 or later. Click the following icon to install the latest version. Then reload this page to view the sample.

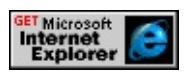

**Standards Information**

This method is a Microsoft extension to [Synchronized](http://www.w3.org/tr/smil20/) Multimedia Integration Language (SMIL) MSO+.

## **Applies To**

[t:TRANSITIONFILTER,](#page-4087-0) [t:ANIMATE,](#page-4019-0) [t:ANIMATECOLOR,](#page-4024-0) [t:ANIMATEMOTION](#page-4029-0), [t:ANIMATION](#page-4034-0), [t:AUDIO](#page-4039-0), [t:EXCL](#page-4045-0), [t:IMG,](#page-4049-0) [t:MEDIA](#page-4054-0), [t:PAR,](#page-4060-0) [t:REF](#page-4069-0), [t:SEQ,](#page-4075-0) [t:SET](#page-4080-0), time2, [t:VIDEO](#page-4091-0)

#### **See Also**

Introduction to HTML+TIME, [parentTimeBegin,](#page-4393-0) [parentTimeEnd](#page-4396-0)

Ends the progression of the media.

### **Syntax**

HRESULT end(VOID);

## **Return Value**

Returns S\_OK if successful, or an error value otherwise.

### **Remarks**

This method is only relevant for people who are writing a custom player for HTML+TIME (Timed Interactive Multimedia Extensions).

<span id="page-4164-0"></span>Stops the element on the timeline.

### **Syntax**

*object***.endElement()**

## **Return Value**

No return value.

## **Remarks**

This method applies the same action as would occur if the element's [end](#page-4311-0) time were reached on the local timeline, or if the element's duration  $(dur)$  $(dur)$ had expired. All timed child elements are notified and aligned correctly to the local timeline. The **endElement** method fires the [onend](#page-4112-0) event.

## **Example**

This example shows how to end a timeline using the **endElement** method.

```
<HTML XMLNS:t ="urn:schemas-microsoft-com:time">
<HEAD>
<TITLE>endElement Method</TITLE>
<STYLE>.time { behavior: url(#default#time2) }
</STYLE>
<?IMPORT namespace="t" implementation="#default#time2">
</HEAD>
\leqBODY TOPMARGIN=0 LEFTMARGIN=0 BGPROPERTIES="
```

```
LINK="#000000" VLINK="#808080" ALINK="#000000">
<B>Timer:</B>
\epsilonspan id="Timer" class="time" dur=".01" repeatCount="indefinite
onrepeat="innerText=parseInt(t1.currTimeState.activeTime);">0</
\langleBR>\langleBR><t:excl ID="t1" repeatDur="indefinite">
<DIV ID="div1" CLASS="time" BEGIN="0" DUR="3">First line
seconds.</DIV>
<DIV ID="div2" CLASS="time" BEGIN="3" DUR="3">Second l
seconds.</DIV>
\langle t:excl><BR><BUTTON id="b1" onclick="t1.endElement()">End Timeline!</E
</BODY>
</HTML>
```
This feature requires Microsoft?Internet Explorer 5.5 or later. Click the following icon to install the latest version. Then reload this page to view the sample.

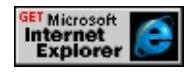

## **Standards Information**

This method is defined in [Synchronized](http://www.w3.org/tr/smil20/) Multimedia Integration Language  $(SMIL)$  2.0  $ms$ .

## **Applies To**

```
t:TRANSITIONFILTER, t:ANIMATE, t:ANIMATECOLOR, t:ANIMATEMOTION, t:ANIMATION, t:AUDIO,
t:EXCL, t:IMG, t:MEDIA, t:PAR, t:REF, t:SEQ, t:SET, time2, t:VIDEO
```
#### **See Also**

[beginElement,](#page-4153-0) [endElementAt,](#page-4166-0) Introduction to HTML+TIME

<span id="page-4166-0"></span>Ends an element's timeline at the specified time.

#### **Syntax**

## *object***.endElementAt(***iSeconds***)**

#### **Parameters**

*iSeconds* Required. String that specifies the point along the element's parent timeline at which to stop playing the element.

#### **Return Value**

No return value.

#### **Remarks**

The element will stop playing at the point in its timeline specified by the **endElementAt** method if **endElementAt** is invoked at any time before the parent element reaches that specified time. Otherwise, the element will continue playing until it reaches the end of its timeline.

#### **Example**

This example shows how to use the **endElementAt** method to end an element's timeline at a specified time.

```
<!DOCTYPE HTML PUBLIC "-//W3C//DTD HTML 4.0 Transition
<HTML XMLNS:t="urn:schemas-microsoft-com:time">
<HEAD>
<SCRIPT>
function doEnd(){
```

```
<!-- Validate input from user. -->
if(secondToEnd.value<=document.body.currTimeState.activeTime
\left\{ \right.alert('Must be an integer greater than the time container timer value
}
else
\{t1.endElementAt(secondToEnd.value);
}
}
</SCRIPT>
<STYLE>.time { behavior: url(#default#time2) }
</STYLE>
<?IMPORT namespace="t" implementation="#default#time2">
</HEAD>
<BODY><B>Time Container Timer:</B>
\leSPAN id="Timer" class="time" dur=".01" repeatCount="indefinity
onrepeat="innerText=parseInt(t1.currTimeState.activeTime);">0</
\langleBR>\langleBR><t:excl ID="t1" repeatDur="indefinite">
\leqDIV ID="div1" CLASS="time" BEGIN="0" DUR="5">First line
<DIV ID="div2" CLASS="time" BEGIN="5" DUR="5">Second l
\langle t:excl><RR>Point in document time to end (must be a positive integer): \langle BR \rangle<INPUT type="number" name="secondToEnd" size="3" />
<BUTTON ID="b1" onclick="doEnd()">Submit Time</BUTTON>
</BODY>
</HTML>
```
This feature requires Microsoft?Internet Explorer 5.5 or later. Click the

following icon to install the latest version. Then reload this page to view the sample.

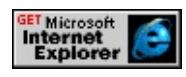

### **Standards Information**

This method is defined in [Synchronized](http://www.w3.org/tr/smil20/) Multimedia Integration Language  $(SMIL)$  2.0  $ms$ .

## **Applies To**

[t:TRANSITIONFILTER,](#page-4087-0) [t:ANIMATE,](#page-4019-0) [t:ANIMATECOLOR,](#page-4024-0) [t:ANIMATEMOTION](#page-4029-0), [t:ANIMATION](#page-4034-0), [t:AUDIO](#page-4039-0), [t:IMG](#page-4049-0), [t:MEDIA,](#page-4054-0) [t:PAR,](#page-4060-0) [t:REF,](#page-4069-0) [t:SEQ](#page-4075-0), [t:SET,](#page-4080-0) time2, [t:VIDEO](#page-4091-0)

### **See Also**

[beginElementAt,](#page-4156-0) [endElement,](#page-4164-0) Introduction to HTML+TIME

Retrieves IUnknown control.

## **Syntax**

HRESULT getControl( IUnknown \*\**control* );

### **Parameters**

*control* IUnknown control desired.

## **Return Value**

Returns S\_OK if successful, or an error value otherwise.

### **Remarks**

This method is only relevant for people who are writing a custom player for HTML+TIME (Timed Interactive Multimedia Extensions).

Retrieves an object from the specified collection.

### **Syntax**

*oItem* = *object***.item( [***iIndex***])**

## **Parameters**

*iIndex* Optional. **Integer** that specifies the index of the object to retrieve from the collection. The first object in the collection is located at index position 0, and the last object in the collection is located at position [length](#page-4372-0) minus 1. If a value is not specified, the default is 0.

## **Return Value**

Returns a reference to the object located at the specified index in the collection.

## **Example**

This example demonstrates how to use the **item** method to retrieve an object from a collection.

```
<HTML XMLNS:t="urn:schemas-microsoft-com:time">
<HEAD>
<TITLE>item Method</TITLE>
<?IMPORT namespace="t" implementation="#default#time2">
<STYLE>.time{ behavior: url(#default#time2);}
</STYLE>
<SCRIPT LANGUAGE="JavaScript">
var m2; //another media object
//...
```

```
function setActiveTrack(){
if(itemNumber.value=="" || (itemNumber.value<1 || itemNumber.v
alert('Must enter a valid track number!\nPlease re-enter your choice
itemNumber.value='';
itemNumber.focus();
return;
}else{
m2 = m1.playList.item(itemNumber.value-1); //index starts at 0
updateFields();
}
}
...
</SCRIPT>
</HEAD>
SBODY TOPMARGIN=0 LEFTMARGIN=0 BGPROPERTIES="
\let:media id="m1" begin="indefinite;" src="../../common/samples/\epsilon<span id="title1">Title:</span><BR>
<span id="author1">Author:</span><BR>
<span id="abstract1">Abstract:</span><BR>
<span id="copyright1">Copyright:</span><BR>
<span id="index1">Index: </span><BR><BR>
Enter track number (1-5): <input type="text" name="itemNumber"
<BUTTON id="b0" onclick="m1.beginElement();setActiveTrack(
<BUTTON id="b3" onclick="m1.endElement();emptyFields();">S
<BR><BR></BODY>
</HTML>
```
This feature requires Microsoft?Internet Explorer 5.5 or later. Click the following icon to install the latest version. Then reload this page to view the sample.

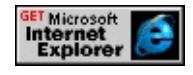

### **Standards Information**

This method is a Microsoft extension to [Synchronized](http://www.w3.org/tr/smil20/) Multimedia Integration Language (SMIL)  $\textsf{ms}\rightarrow$ .

### **Applies To**

activeElements, timeAll, timeChildren, playList

### **See Also**

Introduction to HTML+TIME, activeElements

Advances the timeline so that the next element in the sequence begins playing.

## **Syntax**

# *t:SEQ***.nextElement()**

## **Return Value**

No return value.

## **Remarks**

When this method is invoked on the last element in a sequence, the local timeline for that element ends. This method is valid only while the sequence is active.

# **Example**

```
<HTML XMLNS:t="urn:schemas-microsoft-com:time">
<HEAD>
<TITLE>nextElement and prevElement Methods</TITLE>
<?IMPORT namespace="t" implementation="#default#time2">
<STYLE>
.time{ behavior: url(#default#time2);}
</STYLE>
</HEAD>
<BODY TOPMARGIN=0 LEFTMARGIN=0 BGPROPERTIES="
LINK="#000000" VLINK="#808080" ALINK="#000000">
<t:seq id="ts1" id="parent" begin="indefinite;">
<DIV id="div1" class="time"
style="position:relative;top:15px;left:25px;width:100px;height:100
```

```
background-color:yellow;" dur="10"></DIV>
<DIV id="div1" class="time"
style="position:relative;top:15px;left:25px;width:100px;height:100
background-color:blue;" dur="10"></DIV>
<DIV id="div1" class="time"
style="position:relative;top:15px;left:25px;width:100px;height:100
background-color:green;" dur="10"></DIV>
<DIV id="div1" class="time"
style="position:relative;top:15px;left:25px;width:100px;height:100
background-color:red;" dur="10"></DIV>
\langle t:seq \rangle<BR><BR><BUTTON id="b0" onclick="ts1.beginElement();" style="font-we
Start</BUTTON>
<BUTTON id="b1" onclick="ts1.nextElement();">Next Element<
<BUTTON id="b2" onclick="ts1.prevElement();">Previous Eleme
<BUTTON id="b3" onclick="ts1.endElement();">Stop</BUTTON>
</BODY>
</HTML>
```
This feature requires Microsoft?Internet Explorer 5.5 or later. Click the following icon to install the latest version. Then reload this page to view the sample.

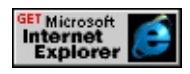

## **Standards Information**

This method is a Microsoft extension to **[Synchronized](http://www.w3.org/tr/smil20/) Multimedia** Integration Language  $(SMIL)$   $\textsf{ms} \rightarrow$ .

## **Applies To**

[t:SEQ](#page-4075-0)

# **See Also**

Introduction to HTML+TIME, [prevElement,](#page-4187-0) [isActive](#page-4347-0)
<span id="page-4176-0"></span>Advances the media-playing container to the next track, or [playItem](#page-5184-0) object, in the playList collection, and begins playing that track.

### **Syntax**

*object***.nextTrack()**

## **Return Value**

No return value.

## **Remarks**

Using this method on the last track causes the **playList** to stop playing tracks. If the element has a [repeatCount](#page-4422-0) greater than 0, the next repeat iteration begins.

## **Example**

```
<HTML XMLNS:t="urn:schemas-microsoft-com:time">
<HEAD><TITLE>nextTrack and prevTrack Methods</TITLE>
<?IMPORT namespace="t" implementation="#default#time2">
<STYLE>
.time{ behavior: url(#default#time2);}
</STYLE>
<SCRIPT LANGUAGE="JavaScript">
function updateBtns() {
if(m1.currTimeState.isActive){
b0.disabled=true;
b1.disabled=false;
```

```
b2.disabled=false;
b3.disabled=false;
}else{
b0.disabled=false;
b1.disabled=true;
b2.disabled=true;
b3.disabled=true;
}
}
function updateFields(){
title1.innerText = 'Title: ' + m1.playList.activeTrack.title;
author1.innerText = 'Author: ' + m1.playList.activeTrack.author;
abstraction1.innerText = 'Abstract: ' + m1.playList.activeTrackabstraccopyright1.innerText = \text{Copyright: } ' + m1. \text{playList}.\text{activeTrack}.\text{cor}}
function emptyFields(){
title1.innerText = 'Title: ';
author1.innerText = 'Author: ';
abstract1.innerText = 'Abstract: ';
copyright1.innerText = 'Copyright: ';
}
</SCRIPT>
</HEAD>
<BODY onload="updateBtns()" TOPMARGIN=0 LEFTMARGIN
BGCOLOR="#FFFFFF" LINK="#000000" VLINK="#808080" A
...
<t:media id="m1" begin="0;indefinite;"
src="../../common/samples/author/behaviors/media/media.asx"
onmediacomplete="updateFields();updateBtns();"/>
<span id="title1">Title:</span><BR>
<span id="author1">Author:</span><BR>
<span id="abstract1">Abstract:</span><BR>
<span id="copyright1">Copyright</span><BR><BR>
```
 $\leq$ BUTTON id="b0" onclick="m1.beginElement();updateFields();u Start</BUTTON> <BUTTON id="b1" onclick="m1.playList.nextTrack();updateField Next Track</BUTTON>  $\leq$ BUTTON id="b2" onclick="m1.playList.prevTrack();updateFields Previous Track</BUTTON>  $\leq$ BUTTON id="b3" onclick="m1.endElement();emptyFields();upd Stop</BUTTON>  $<$ /BODY>  $<$ /HTML>

This feature requires Microsoft?Internet Explorer 5.5 or later. Click the following icon to install the latest version. Then reload this page to view the sample.

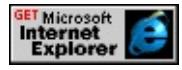

### **Standards Information**

This method is a Microsoft extension to **[Synchronized](http://www.w3.org/tr/smil20/) Multimedia** Integration Language (SMIL)  $ms \rightarrow$ .

### **Applies To**

playList, [t:MEDIA](#page-4054-0), [t:PAR,](#page-4060-0) [t:REF,](#page-4069-0) [t:SEQ](#page-4075-0)

**See Also**

Introduction to HTML+TIME, [activeTrack,](#page-4240-0) [prevTrack](#page-4190-0)

Converts a value in the parent timeline to the corresponding point in the element's active timeline.

#### **Syntax**

*activeTime* = *object***.parentTimeToActiveTime(***parentTime***)**

### **Parameters**

*parentTime* Required. **Integer** that specifies a point in the parent timeline.

## **Return Value**

**Integer** that specifies the point in the active timeline that corresponds to *parentTime*.

## **Example**

This example uses the **parentTimeToActiveTime** method to compare the value of the parent's timeline to the corresponding point in the active timeline. To see the element's point in the active timeline, click its **parentTimeToActiveTime** button.

```
<HTML><XML:NAMESPACE PREFIX="t"/>
<HEAD>
<TITLE>parentTimeToActiveTime Method</TITLE>
<?IMPORT namespace="t" implementation="#default#time2">
<STYLE>.time{behavior: url(#default#time2);}
</STYLE>
```

```
</HEAD>
<BODY><t:excl id="t1" repeatCount="3">
<DIV id="div1" class="time" style="color:blue;font-size:1in" begi
dur="5s">Hello World!</DIV>
\langle t:excl>\leq -- Values allowed for the parent timeline are 1, 2, 3, 4, 5. -->
<!-- This example uses a value of 3. -->
<BR><BUTTON onclick="alert('Point in active timeline: ' +
div1.parentTimeToActiveTime(3));">parentTimeToActiveTime(3)
</BUTTON>
</BODY>
</HTML>
```
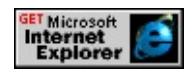

## **Standards Information**

This method is a Microsoft extension to **[Synchronized](http://www.w3.org/tr/smil20/) Multimedia** Integration Language  $(SMIL)$   $ms \rightarrow$ .

## **Applies To**

```
t:TRANSITIONFILTER, t:ANIMATE, t:ANIMATECOLOR, t:ANIMATEMOTION, t:ANIMATION, t:AUDIO,
t:EXCL, t:IMG, t:MEDIA, t:PAR, t:REF, t:SEQ, t:SET, time2, t:VIDEO
```
## **See Also**

Introduction to HTML+TIME, [activeTime,](#page-4237-0) [parentTimeBegin](#page-4393-0), [parentTimeEnd](#page-4396-0)

Converts a value in the element's parent timeline to the corresponding point in the document timeline.

### **Syntax**

*documentTime* = *object***.parentTimeToDocumentTime(***parentTime***)**

#### **Parameters**

*parentTime* Required. **Integer** that specifies a point on the element's parent timeline.

### **Return Value**

**Integer** that specifies the point in the document timeline that corresponds to *parentTime*.

### **Example**

This example uses the **parentTimeToDocumentTime** method to retrieve the value of the point in the document timeline corresponding to *parentTime*. To see the element's point in the document timeline, click its **parentTimeToDocumentTime** button.

<HTML XMLNS:t="urn:schemas-microsoft-com:time">  $<$ HEAD> <TITLE>parentTimeToDocumentTime Method</TITLE> <?IMPORT namespace="t" implementation="#default#time2"> <STYLE> .time{ behavior: url(#default#time2);} </STYLE>  $<$ /HEAD>

```
<BODY TOPMARGIN=0 LEFTMARGIN=0 BGPROPERTIES="
LINK="#000000" VLINK="#808080" ALINK="#000000">
<!-- Time Element, t:par, to be tested -->
<t:par id="t1" class="time" repeatCount="3">
<DIV id="div1" class="time" begin="2s" dur="2s"
style="color:blue;font-size:0.5in">Hello World</DIV>
\langle t:par \rangle<SPAN id="s1" style="position:relative;top:20px;">
parentTimeToDocumentTime:</SPAN>
<BR><!-- Time Method, parentTimeToDocumentTime(), to be tested -->
\leq -- Values should be 3,7,& 11 depending on the time in which the
<BUTTON id="b1" onclick="s1.innerText='parentTimeToDocume
div1.parentTimeToDocumentTime(3);">Get parentTimeToDocument
</BUTTON>
</BODY>
</HTML>
```
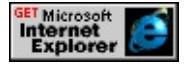

### **Standards Information**

This method is a Microsoft extension to [Synchronized](http://www.w3.org/tr/smil20/) Multimedia Integration Language  $(SMIL)$   $ms \leftrightarrow$ .

## **Applies To**

```
t:TRANSITIONFILTER, t:ANIMATE, t:ANIMATECOLOR, t:ANIMATEMOTION, t:ANIMATION, t:AUDIO,
t:EXCL, t:IMG, t:MEDIA, t:PAR, t:REF, t:SEQ, t:SET, time2, t:VIDEO
```
**See Also**

Introduction to HTML+TIME, [parentTimeBegin,](#page-4393-0) [parentTimeEnd](#page-4396-0)

<span id="page-4184-0"></span>Stops playing an element's timeline at the current point.

### **Syntax**

*object***.pauseElement()**

## **Return Value**

No return value.

### **Remarks**

This method supersedes the pause method.

## **Example**

The following example shows how to pause and resume a timeline using the **pauseElement** and [resumeElement](#page-4195-0) methods.

```
<HTML>
<HEAD>
<TITLE>Pause and Resume</TITLE>
<?IMPORT namespace="t" implementation="#default#time2">
<STYLE>.time{ behavior: url(#default#time2); }
.hiliteText{ color:#483D8B;
font-weight:bold;}
</STYLE>
<SCRIPT>function doResume(){
oParent.resumeElement();
```

```
pauseBtn.disabled = false;
resumeBtn.disabled = true;
}
function doPause(){
oParent.pauseElement();
pauseBtn.disabled = true;
resumeBtn.disabled = false;
}
</SCRIPT>
</HEAD>
\leqBODY TOPMARGIN=0 LEFTMARGIN=0 BGPROPERTIES="
LINK="#000000" VLINK="#808080" ALINK="#000000">
<TABLE ID="oParent" BORDER="1" CLASS="time" DUR="8s"
TIMECONTAINER="SEQ" TIMEACTION="none">
<TBODY>
<TR><TH WIDTH="120">Item</TH>
<TH WIDTH="50">Code</TH>
<TH WIDTH="40">Qty.</TH>
\langle TR><TR CLASS="time" TIMEACTION="class:hiliteText" DUR="2s">
<TD>Apples</TD>
<TD>A1</TD>
<TD>7</TD>\langle TR><TR CLASS="time" TIMEACTION="class:hiliteText" DUR="2s">
<TD>Bananas</TD>
<TD>B2</TD>
<TD>23</TD>
\langle TR><TR CLASS="time" TIMEACTION="class:hiliteText" DUR="2s">
<TD>Oranges</TD>
<TD>O3</TD>
```

```
<TD>12</TD></TR><TR CLASS="time" TIMEACTION="class:hiliteText" DUR="2s">
<TD>Strawberries</TD>
<TD>S4</TD>
<TD>31</TD>
\langleTR>
</TBODY>
<TABLE>
<BR><BUTTON ID="pauseBtn" onclick="doPause();">Pause</BUTTON>&nbsp;&nbsp;
<BUTTON ID="resumeBtn" DISABLED="true" onclick="doResume();">
Resume</BUTTON>&nbsp;&nbsp;
</BODY>
</HTML>
```
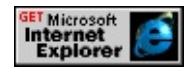

## **Standards Information**

This method is defined in [Synchronized](http://www.w3.org/tr/smil20/) Multimedia Integration Language  $(SMIL)$  2.0  $ms$ .

## **Applies To**

[t:TRANSITIONFILTER,](#page-4087-0) [t:ANIMATE,](#page-4019-0) [t:ANIMATECOLOR,](#page-4024-0) [t:ANIMATEMOTION](#page-4029-0), [t:ANIMATION](#page-4034-0), [t:AUDIO](#page-4039-0), [t:IMG](#page-4049-0), [t:MEDIA,](#page-4054-0) [t:PAR,](#page-4060-0) [t:REF,](#page-4069-0) [t:SEQ](#page-4075-0), [t:SET,](#page-4080-0) time2, [t:VIDEO](#page-4091-0)

#### **See Also**

[resumeElement](#page-4195-0), Introduction to HTML+TIME

Resets the timeline so that the previous element in the sequence begins playing.

### **Syntax**

*t:SEQ***.prevElement()**

### **Return Value**

No return value.

### **Remarks**

When this method is invoked on the first element in a sequence, the local timeline on that element resets to 0. This method is valid only while the sequence is active.

## **Example**

```
<HTML XMLNS:t="urn:schemas-microsoft-com:time">
<HEAD><TITLE>nextElement and prevElement Methods</TITLE>
<?IMPORT namespace="t" implementation="#default#time2">
<STYLE>
.time{ behavior: url(#default#time2);}
</STYLE>
</HEAD>
\leqBODY TOPMARGIN=0 LEFTMARGIN=0 BGPROPERTIES="
LINK="#000000" VLINK="#808080" ALINK="#000000">
<t:seq id="ts1" id="parent" begin="indefinite;">
<DIV id="div1" class="time"
```

```
style="position:relative;top:15px;left:25px;width:100px;height:100
background-color:yellow;" dur="10"></DIV>
<DIV id="div1" class="time"
style="position:relative;top:15px;left:25px;width:100px;height:100
background-color:blue;" dur="10"></DIV>
<DIV id="div1" class="time"
style="position:relative;top:15px;left:25px;width:100px;height:100
background-color:green;" dur="10"></DIV>
<DIV id="div1" class="time"
style="position:relative;top:15px;left:25px;width:100px;height:100
background-color:red;" dur="10"></DIV>
\langle t:seq \rangle<BR><BR><br />BUTTON id="b0" onclick="ts1.beginElement();" style="font-we
Start</BUTTON>
<BUTTON id="b1" onclick="ts1.nextElement();">Next Element<
<BUTTON id="b2" onclick="ts1.prevElement();">Previous Eleme
<BUTTON id="b3" onclick="ts1.endElement();">Stop</BUTTON>
</BODY>
</HTML>
```
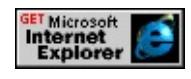

### **Standards Information**

This method is a Microsoft extension to **[Synchronized](http://www.w3.org/tr/smil20/) Multimedia** Integration Language (SMIL)  $ms \leftrightarrow$ .

## **Applies To**

[t:SEQ](#page-4075-0)

## **See Also**

Introduction to HTML+TIME, [nextElement](#page-4173-0), [isActive](#page-4347-0)

<span id="page-4190-0"></span>Sets the media-playing container to the previous track, or [playItem](#page-5184-0) object, in the playList collection and begins playing that track.

### **Syntax**

*object***.prevTrack()**

## **Return Value**

No return value.

## **Remarks**

Using this method on the first track in the **playList** causes that track to restart.

## **Example**

```
<HTML XMLNS:t="urn:schemas-microsoft-com:time">
<HEAD><TITLE>nextTrack and prevTrack Methods</TITLE>
<?IMPORT namespace="t" implementation="#default#time2">
<STYLE>
.time{ behavior: url(#default#time2);}
</STYLE>
<SCRIPT LANGUAGE="JavaScript">
function updateBtns() {
if(m1.currTimeState.isActive){
b0.disabled=true;
b1.disabled=false;
b2.disabled=false;
```

```
b3.disabled=false;
}else{
b0.disabled=false;
b1.disabled=true;
b2.disabled=true;
b3.disabled=true;
}
}
function updateFields(){
title1.innerText = 'Title: ' + m1.playList.activeTrack.title;
author1.innerText = 'Author: ' + m1.playList.activeTrack.author;
abstract1.innerText = 'Abstract: ' + m1.playList.activeTrack.abstraction
copyright1.innerText = 'Copyright: ' + m1.playList.activeTrack.copyright1.innerText = 'Copyright: ' + m1.playList.}
function emptyFields(){
title1.innerText = 'Title: ';
author1.innerText = 'Author: ';
abstract1.innerText = 'Abstract: ';
copyright1.innerText = 'Copyright: ';
}
</SCRIPT>
</HEAD>
<BODY onload="updateBtns()" TOPMARGIN=0 LEFTMARGIN
BGCOLOR="#FFFFFF" LINK="#000000" VLINK="#808080" A
...
<t:media id="m1" begin="0;indefinite;"
src="../../common/samples/author/behaviors/media/media.asx"
onmediacomplete="updateFields();updateBtns();"/>
<span id="title1">Title:</span><BR>
<span id="author1">Author:</span><BR>
<span id="abstract1">Abstract:</span><BR>
<span id="copyright1">Copyright</span><BR><BR>
<BUTTON id="b0" onclick="m1.beginElement();updateFields();u
```

```
Start</BUTTON>
<BUTTON id="b1" onclick="m1.playList.nextTrack();updateField
Next Track</BUTTON>
<BUTTON id="b2" onclick="m1.playList.prevTrack();updateField
Previous Track</BUTTON>
<BUTTON id="b3" onclick="m1.endElement();emptyFields();upd
Stop</BUTTON>
</BODY>
</HTML>
```
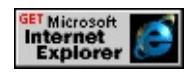

### **Standards Information**

This method is a Microsoft extension to **[Synchronized](http://www.w3.org/tr/smil20/) Multimedia** Integration Language (SMIL)  $\textsf{ms}\rightarrow\textsf{.}$ 

## **Applies To**

playList, [t:MEDIA](#page-4054-0), [t:PAR,](#page-4060-0) [t:REF,](#page-4069-0) [t:SEQ](#page-4075-0)

#### **See Also**

Introduction to HTML+TIME, [activeTrack,](#page-4240-0) [nextTrack](#page-4176-0)

Removes any changes made to the element and returns the element to its original state.

### **Syntax**

*object***.resetElement()**

## **Return Value**

No return value.

## **Example**

This example uses the **resetElement** method to demonstrate how to return an element to its original state.

```
<HTML XMLNS:t="urn:schemas-microsoft-com:time">
<HEAD>
<TITLE>resetElement Method</TITLE>
<STYLE>.time { behavior: url(#default#time2) }
</STYLE>
<?IMPORT namespace="t" implementation="#default#time2">
</HEAD>
<BODY TOPMARGIN=0 LEFTMARGIN=0 BGPROPERTIES="
LINK="#000000" VLINK="#808080" ALINK="#000000">
<t:excl ID="t1" repeatDur="indefinite" onbegin="b1.disabled=false;
b2.disabled=true;">
\leqDIV ID="div1" CLASS="time" BEGIN="0" DUR="5">First line
seconds.</DIV>
```

```
<DIV ID="div2" CLASS="time" BEGIN="5" DUR="5">Second l
seconds.</DIV>
\langle t:exc<BR><BUTTON id="b1"
onclick="t1.endElementAt(5);
alert('The time container will end at 5 seconds!');
b2.disabled=false;b1.disabled=true;">End Timeline at 5 seconds</
<BUTTON id="b2"
onclick="t1.resetElement();alert('No changes made to the timeline!
b2.disabled=true;b1.disabled=false;">Reset</BUTTON>
</BODY>
</HTML>
```
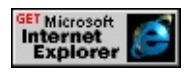

### **Standards Information**

This method is a Microsoft extension to **[Synchronized](http://www.w3.org/tr/smil20/) Multimedia** Integration Language  $(SMIL)$   $MS@*$ .

### **Applies To**

[t:ANIMATE](#page-4019-0), [t:ANIMATECOLOR,](#page-4024-0) [t:ANIMATEMOTION](#page-4029-0), [t:ANIMATION](#page-4034-0), [t:AUDIO,](#page-4039-0) [t:EXCL,](#page-4045-0) [t:IMG,](#page-4049-0) [t:MEDIA,](#page-4054-0) [t:PAR,](#page-4060-0) [t:REF,](#page-4069-0) [t:SEQ,](#page-4075-0) [t:SET](#page-4080-0), time2, [t:VIDEO](#page-4091-0)

**See Also**

Introduction to HTML+TIME

<span id="page-4195-0"></span>Restarts the element's timeline from a paused state.

### **Syntax**

## *object***.resumeElement()**

## **Return Value**

No return value.

### **Remarks**

This method supersedes the resume method.

If an element is not paused and the **resumeElement** method is called, the element's timeline will not be affected.

## **Example**

The following example shows how to pause and resume a timeline using the [pauseElement](#page-4184-0) and **resumeElement** methods.

```
<HTML><HEAD><TITLE>Pause and Resume</TITLE>
<?IMPORT namespace="t" implementation="#default#time2">
<STYLE>.time{ behavior: url(#default#time2); }
.hiliteText{ color:#483D8B;
font-weight:bold;}
</STYLE>
```

```
<SCRIPT>
function doResume(){
oParent.resumeElement();
pauseBtn.disabled = false;
resumeBtn.disabled = true;
}
function doPause(){
oParent.pauseElement();
pauseBtn.disabled = true;
resumeBtn.disabled = false;
}
</SCRIPT>
</HEAD>
<BODY TOPMARGIN=0 LEFTMARGIN=0 BGPROPERTIES="
LINK="#000000" VLINK="#808080" ALINK="#000000">
<TABLE ID="oParent" BORDER="1" CLASS="time" DUR="8s"
TIMECONTAINER="SEQ" TIMEACTION="none">
<TBODY>
<TR><TH WIDTH="120">Item</TH>
<TH WIDTH="50">Code</TH>
<TH WIDTH="40">Qty.</TH>
</TR><TR CLASS="time" TIMEACTION="class:hiliteText" DUR="2s">
<TD>Apples</TD>
<TD>A1</TD>
<TD>7</TD></TR><TR CLASS="time" TIMEACTION="class:hiliteText" DUR="2s">
<TD>Bananas</TD>
<TD>B2</TD>
<TD>23</TD>
\langle TR>
```

```
<TR CLASS="time" TIMEACTION="class:hiliteText" DUR="2s">
<TD>Oranges</TD>
<TD>O3</TD>
<TD>12</TD>
\langle TR><TR CLASS="time" TIMEACTION="class:hiliteText" DUR="2s">
<TD>Strawberries</TD>
<TD>S4</TD>
<TD>31</TD>
<TR>
</TBODY>
</TABLE>
<BR><BUTTON ID="pauseBtn" onclick="doPause();">Pause</BUTTON>&nbsp;&nbsp;
<BUTTON ID="resumeBtn" DISABLED="true" onclick="doResume
</BODY>
</HTML>
```
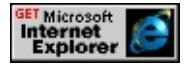

### **Standards Information**

This method is defined in [Synchronized](http://www.w3.org/tr/smil20/) Multimedia Integration Language  $(SMIL)$  2.0  $ms$ .

## **Applies To**

```
t:TRANSITIONFILTER, t:ANIMATE, t:ANIMATECOLOR, t:ANIMATEMOTION, t:ANIMATION, t:AUDIO, t:IMG,
t:MEDIA, t:PAR, t:REF, t:SEQ, t:SET, time2, t:VIDEO
```
**See Also**

[pauseElement](#page-4184-0), Introduction to HTML+TIME

<span id="page-4199-0"></span>Locates a specified point on the element's active timeline and begins playing from that point.

#### **Syntax**

*object***.seekActiveTime(***iSeconds***)**

#### **Parameters**

*iSeconds* Required. Integer that specifies a point on the element's active timeline. The element's timeline immediately begins playing from the specified point. Legal values range from 0 to [activeDur](#page-4234-0).

#### **Return Value**

No return value.

#### **Remarks**

If you attempt to seek to a time on an object that is not currently active, an error is generated. To prevent this, check the object's status using the [isActive](#page-4347-0) property.

Not all media types support seeking. In cases where seeking is not supported by the player, calls to seek methods are ignored.

#### **Example**

The following example demonstrates how to use the **seekActiveTime** method. Before validating and implementing the **seekActiveTime** value, make sure the object is active or an error may be generated. In this example, if the object is not active the beginElement method is called to

restart the object, followed by the **seekActiveTime** method request.

```
<HTML xmlns:t= "urn:schemas-microsoft-com:time">
<HEAD>
<TITLE>seekActiveTime Method</TITLE>
<?IMPORT namespace="t" implementation="#default#time2">
<STYLE>.time{behavior:url(#default#time2)}
</STYLE>
<SCRIPT>function doSeekActiveTime(){
//Is media object active?
//Yes, continue and do seek.
//No, restart element using the beginElement method.
if(!oMedia.currTimeState.isActive){
oMedia.beginElement();
}
//Is user input valid and within the media's duration boundaries?
if(isFinite(seekActiveTimeInput.value) && seekActiveTimeInput.
<= oMedia.mediaDur && seekActiveTimeInput.value > 0){
oMedia.seekActiveTime(seekActiveTimeInput.value);
}else{
//Input is not valid, alert user to re-enter choice.
alert("Please enter a valid integer. Value must be greater than 0" +
" seconds and less than the media's duration (" +
oMedia.mediaDur + " seconds).");
seekActiveTimeInput.focus();
}
}
</SCRIPT></HEAD>
<BODY>
<CENTER>
```

```
<B>Media timer:</B>
```
<SPAN id="Timer2" class="time" dur=".01" repeatCount="indefin onrepeat="innerText=parseInt(oMedia.currTimeState.activeTime);  $<$ BR $>$  $<$ BR $>$ 

<t:video style="width:175px; height:150px;" id="oMedia"

src="../../common/samples/author/behaviors/media/movie.avi" onmediacomplete="oMediaDur.innerText=oMedia.mediaDur;" />  $\langle$ BR $>$ 

Media's duration: <SPAN id="oMediaDur"></SPAN>&nbsp;secor  $<$ BR $>$  $<$ BR $>$ 

<B>Enter value for seekActiveTime</B>:

<INPUT type="text" value="" name="seekActiveTimeInput" size=  $<$ BR $>$  $<$ BR $>$ 

<BUTTON id="seekBtn" onClick="doSeekActiveTime();">Click <BUTTON onClick="oMedia.beginElement()">Restart</BUTTON>  $\triangle$ /CENTER>

 $<$ /BODY>

 $<$ /HTML>

This feature requires Microsoft?Internet Explorer 5.5 or later. Click the following icon to install the latest version. Then reload this page to view the sample.

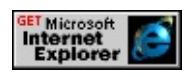

## **Standards Information**

This method is a Microsoft extension to **[Synchronized](http://www.w3.org/tr/smil20/) Multimedia** 

Integration Language (SMIL)  $\textsf{ms} \rightarrow$ .

## **Applies To**

[t:TRANSITIONFILTER,](#page-4087-0) [t:ANIMATE,](#page-4019-0) [t:ANIMATECOLOR,](#page-4024-0) [t:ANIMATEMOTION](#page-4029-0), [t:ANIMATION](#page-4034-0), [t:AUDIO](#page-4039-0), [t:IMG](#page-4049-0), [t:MEDIA,](#page-4054-0) [t:PAR,](#page-4060-0) [t:REF,](#page-4069-0) [t:SEQ](#page-4075-0), [t:SET,](#page-4080-0) time2, [t:VIDEO](#page-4091-0)

# **See Also**

Introduction to HTML+TIME, [seekSegmentTime](#page-4203-0), [seekTo](#page-4205-0)

<span id="page-4203-0"></span>Locates the specified point on the element's segment timeline, and begins playing from that point.

### **Syntax**

## *object***.seekSegmentTime(***iSeconds***)**

#### **Parameters**

*iSeconds* Required. Integer that specifies a point on the element's segment timeline. The element's timeline immediately begins playing the from the specified point. Legal values range from 0 to  $\frac{segmentDur}{}$ .

#### **Return Value**

No return value.

#### **Remarks**

If you attempt to seek to a time on an object that is not currently active, an error is generated. To prevent this, check the object's status using the [isActive](#page-4347-0) property.

Not all media types support seeking. In cases where seeking is not supported by the player, calls to seek methods are ignored.

#### **Standards Information**

This method is a Microsoft extension to **[Synchronized](http://www.w3.org/tr/smil20/) Multimedia** Integration Language (SMIL)  $\textsf{ms} \rightarrow$ .

### **Applies To**

[t:TRANSITIONFILTER,](#page-4087-0) [t:ANIMATE,](#page-4019-0) [t:ANIMATECOLOR,](#page-4024-0) [t:ANIMATEMOTION](#page-4029-0), [t:ANIMATION](#page-4034-0), [t:AUDIO](#page-4039-0), [t:IMG](#page-4049-0),

[t:MEDIA,](#page-4054-0) [t:PAR,](#page-4060-0) [t:REF,](#page-4069-0) [t:SEQ](#page-4075-0), [t:SET,](#page-4080-0) time2, [t:VIDEO](#page-4091-0)

## **See Also**

Introduction to HTML+TIME, [seekActiveTime](#page-4199-0), [seekTo](#page-4205-0)

<span id="page-4205-0"></span>Locates a specified point on the element's segment timeline, including repetitions, and begins playing from that point.

### **Syntax**

*object***.seekTo(***iIteration***,** *iSeconds***)**

### **Parameters**

*iIteration* Required. Integer that specifies the [repeatCount](#page-4422-0) iteration at which to begin playing the element's timeline. *iSeconds* Required. Integer that specifies the point in the element's segment timeline at which to start playing the element. Legal values range from 0 to [segmentDur](#page-4435-0).

## **Return Value**

No return value.

### **Remarks**

If you attempt to seek to a time on an object that is not currently active, an error is generated. To prevent this, check the object's status using the [isActive](#page-4347-0) property.

Not all media types support seeking. In cases where seeking is not supported by the player, calls to seek methods are ignored.

## **Example**

This example demonstrates how to use the **seekTo** property. Before validating and implementing the **seekTo** value, make sure the object is active, otherwise an error generates. In this example, if the object is not active the **beginElement** method is called to restart the object, followed

by the **seekTo** method request.

```
<HTML xmlns:t= "urn:schemas-microsoft-com:time">
<HEAD>
<TITLE>seekTo Method</TITLE>
<?IMPORT namespace="t" implementation="#default#time2">
<STYLE>.time{behavior:url(#default#time2)}
</STYLE>
<SCRIPT>function doSeek(){
//Is media object active?
//Yes, continue and do seek.
//No, restart element using the beginElement method.
if(!oMedia.currTimeState.isActive){
oMedia.beginElement();
}
//Is user input valid and within the media's duration boundaries?
if(isFinite(seekInput.value) && seekInput.value <= oMedia.media
&& seekInput.value > 0}{
oMedia.seekTo(1, seekInput.value);
}else{
//Input is not valid, alert user to re-enter choice.
alert("Please enter a valid integer. Value must be greater than" +
" 0 seconds and less than the media's duration (" +
oMedia.mediaDur + " seconds).");
seekInput.focus();
}
}
</SCRIPT></HEAD>
<BODY>
<CENTER>
```

```
<B>Media timer:</B>
```
<SPAN id="Timer2" class="time" dur=".01" repeatCount="indefin onrepeat="innerText=parseInt(oMedia.currTimeState.activeTime);  $<$ BR $>$  $<$ BR $>$ 

<t:video style="width:175px; height:150px;" id="oMedia"

src="../../common/samples/author/behaviors/media/movie.avi" onmediacomplete="oMediaDur.innerText=oMedia.mediaDur;" />  $\langle$ BR $>$ 

Media's duration: <SPAN id="oMediaDur"></SPAN>&nbsp;secor  $<$ BR $>$  $<$ BR $>$ 

<B>Time value to seekTo in object's timeline</B>:

<INPUT type="text" value="" name="seekInput" size="3"/>&nbsp  $<$ BR $>$  $<$ BR $>$ 

<BUTTON id="seekBtn" onClick="doSeek();">Click to seek</BUTTON>&nbsp; <BUTTON onClick="oMedia.beginElement()">Restart</BUTTON>  $<$ /CENTER>

 $<$ /BODY>

 $<$ /HTML>

This feature requires Microsoft?Internet Explorer 5.5 or later. Click the following icon to install the latest version. Then reload this page to view the sample.

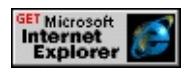

### **Standards Information**

This method is a Microsoft extension to **[Synchronized](http://www.w3.org/tr/smil20/) Multimedia** 

Integration Language  $(SMIL)$   $\textsf{ms} \rightarrow$ .

## **Applies To**

[t:TRANSITIONFILTER,](#page-4087-0) [t:ANIMATE,](#page-4019-0) [t:ANIMATECOLOR,](#page-4024-0) [t:ANIMATEMOTION](#page-4029-0), [t:ANIMATION](#page-4034-0), [t:AUDIO](#page-4039-0), [t:EXCL](#page-4045-0), [t:IMG,](#page-4049-0) [t:MEDIA](#page-4054-0), [t:PAR,](#page-4060-0) [t:REF](#page-4069-0), [t:SEQ,](#page-4075-0) [t:SET](#page-4080-0), time2, [t:VIDEO](#page-4091-0)

# **See Also**

Introduction to HTML+TIME, [seekActiveTime](#page-4199-0), [seekSegmentTime](#page-4203-0)

Locates a specified frame in the object.

#### **Syntax**

## *object***.seekToFrame(***iFrame***)**

### **Parameters**

*iFrame* Required. Integer that specifies a frame in the object.

## **Return Value**

No return value.

### **Remarks**

If you attempt to call the **seekToFrame** method on an object that is not currently active, an error is generated. To prevent this, check the object's status using the **[isActive](#page-4347-0)** property.

Not all media types support seeking. In cases where seeking is not supported by the player, calls to seek methods are ignored.

## **Example**

This example demonstrates how to use the **seekToFrame** property. Before validating and implementing the **seekToFrame** value, make sure the object is active to avoid generating an error. In this example, if the object is not active the **beginElement** method is called to restart the object, followed by the **seekToFrame** method call.

```
<HTML xmlns:t= "urn:schemas-microsoft-com:time">
<HEAD><?IMPORT namespace="t" implementation="#default#time2">
<STYLE>.time{behavior:url(#default#time2)}
</STYLE>
<SCRIPT>function doSeekToFrame(){
//Is media object active?
//Yes, continue and do seek.
//No, restart element using the beginElement method.
if(!oMedia.currTimeState.isActive){
oMedia.beginElement();
}
//Is user input valid and within the media's duration boundaries?
//Video has a total of 597 frames.
if(isFinite(seekFrame.value) && seekFrame.value >= 1 &&
seekFrame.value < 598){
oMedia.seekToFrame(seekFrame.value);
}else{
//Input is not valid, alert user to re-enter choice.
alert("Please enter a valid integer. Possible values are 1 to" +
" 597 inclusive.");
seekFrame.value = "";
seekFrame.focus();
}
}
</SCRIPT></HEAD>
<BODY>
<CENTER><B>Media timer:</B>
<SPAN id="Timer2" class="time" dur=".01" repeatCount="indefin
```

```
onrepeat="innerText=parseInt(oMedia.currTimeState.activeTime);
<BR><BR>
```

```
<t:video style="width:175; height:150;" id="oMedia"
```
src="../../common/samples/author/behaviors/media/movie.avi"/>  $<$ BR $>$ 

Current frame: <SPAN id="oCurrFrame" class="time" dur="0.01" repeatCount="indefinite" fill="hold"

onrepeat="innerText=parseInt(oMedia.currentFrame);"></SPAN>  $<$ BR $>$  $<$ BR $>$ 

<B>Frame to seek to</B>:

```
<INPUT type="text" value="" name="seekFrame" size="3"/>&nb:
<BR><BR>
```
<BUTTON id="seekBtn" onClick="doSeekToFrame();">Click to see <BUTTON onClick="oMedia.beginElement()">Restart</BUTTON>  $\langle$ /CENTER>

 $<$ /BODY>

 $<$ /HTML>

This feature requires Microsoft?Internet Explorer 5.5 or later. Click the following icon to install the latest version. Then reload this page to view the sample.

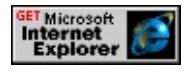

## **Applies To**

[t:ANIMATE](#page-4019-0), [t:ANIMATECOLOR,](#page-4024-0) [t:ANIMATEMOTION](#page-4029-0), [t:ANIMATION](#page-4034-0), [t:AUDIO,](#page-4039-0) [t:EXCL,](#page-4045-0) [t:IMG,](#page-4049-0) [t:MEDIA,](#page-4054-0) [t:PAR,](#page-4060-0) [t:REF,](#page-4069-0) [t:SEQ,](#page-4075-0) [t:SET](#page-4080-0), time2, [t:VIDEO](#page-4091-0)

### **See Also**

Introduction to HTML+TIME, [seekActiveTime](#page-4199-0), [seekSegmentTime](#page-4203-0)
Converts a value in the element's segment timeline to the corresponding point in the element's active timeline.

### **Syntax**

*activeTime* = *object***.segmentTimeToActiveTime(***segmentTime***)**

### **Parameters**

*segmentTime* Required. **Integer** that specifies a point on the element's segment timeline.

### **Return Value**

**Integer** that specifies the point in the element's active timeline that corresponds to *segmentTime*.

### **Example**

This example uses the **segmentTimeToActiveTime** method to compare the value of the element's segment timeline to the corresponding point in the element's active timeline.

```
<HTML XMLNS:t="urn:schemas-microsoft-com:time">
<HEAD>
<TITLE>segmentTimeToActiveTime Method</TITLE>
<?IMPORT namespace="t" implementation="#default#time2">
<SCRIPT>window.onload = fnOnLoad;
function fnOnLoad()
{
// Set up a timer to watch the time values.
```

```
window.setInterval(fnUpdateTimes, 100);
}
function fnUpdateTimes()
{
s1.innerHTML = " segmentTimeToActiveTime: " +
(a1.segmentTimeToActiveTime(div1.currTimeState.activeTime));
s2.innerHTML = "\&nbsp;activeTime:\&nbsp;" +
(a1.currTimeState.activeTime);
}
</SCRIPT>
<STYLE>
.time{behavior: url(#default#time2);}
</STYLE>
</HEAD>
<BODY>
\leqSTYLE="position:relative;top:25
height:100px;width:100;background-color:yellow;"></DIV>
<t:ANIMATEMOTION ID="a1" targetElement="div1" to="250,0"
autoReverse="true"/>
<SPAN id="s1" style="position:relative;top:40px;">segmentTime<sup>-</sup>
<BR><SPAN id="s2" style="position:relative;top:40px;">activeTime:</
</BODY>
</HTML>
```
This feature requires Microsoft?Internet Explorer 5.5 or later. Click the following icon to install the latest version. Then reload this page to view the sample.

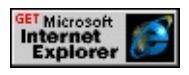

### **Standards Information**

This method is a Microsoft extension to **Synchronized Multimedia** 

Integration Language (SMIL)  $\textsf{ms} \rightarrow \textsf{m}$ .

## **Applies To**

[t:TRANSITIONFILTER,](#page-4087-0) [t:ANIMATE,](#page-4019-0) [t:ANIMATECOLOR,](#page-4024-0) [t:ANIMATEMOTION](#page-4029-0), [t:ANIMATION](#page-4034-0), [t:AUDIO](#page-4039-0), [t:EXCL](#page-4045-0), [t:IMG,](#page-4049-0) [t:MEDIA](#page-4054-0), [t:PAR,](#page-4060-0) [t:REF](#page-4069-0), [t:SEQ,](#page-4075-0) [t:SET](#page-4080-0), time2, [t:VIDEO](#page-4091-0)

### **See Also**

Introduction to HTML+TIME, [activeTime,](#page-4237-0) [segmentTime](#page-4438-0)

Converts a value in the element's segment timeline to the corresponding point in the element's simple timeline.

### **Syntax**

*simpleTime* = *object***.segmentTimeToSimpleTime(***segmentTime***)**

### **Parameters**

*segmentTime* Required. **Integer** that specifies a point on the element's segment timeline.

### **Return Value**

**Integer** that specifies the point in the element's simple timeline that corresponds to *segmentTime*.

### **Example**

This example uses the **segmentTimeToSimpleTime** method to compare the value of the element's segment timeline to the corresponding point in the element's simple timeline.

```
<HTML XMLNS:t="urn:schemas-microsoft-com:time">
<HEAD>
<TITLE>segmentTimeToSimpleTime Method</TITLE>
<?IMPORT namespace="t" implementation="#default#time2">
<SCRIPT>
window.onload = fnOnLoad;
function fnOnLoad()
{
// Set up a timer to watch the time values.
```

```
window.setInterval(fnUpdateTimes, 100);
}
function fnUpdateTimes()
{
s1.innerHTML = " segmentTimeToSimpleTime: " +
(a1.segmentTimeToSimpleTime(div1.currTimeState.activeTime));
s2.innerHTML = "\&nbsp;simpleTime:\&nbsp;" +
(a1.currTimeState.simpleTime);
}
</SCRIPT>
<STYLE>.time{behavior: url(#default#time2);}
</STYLE>
</HEAD>
<BODY TOPMARGIN=0 LEFTMARGIN=0 BGPROPERTIES="
LINK="#000000" VLINK="#808080" ALINK="#000000">
<DIV ID="div1" CLASS="time" STYLE="position:relative;top:25px;left:25px;left:25px;
height:100px;width:100;background-color:yellow;"></DIV>
<t:ANIMATEMOTION ID="a1" targetElement="div1" to="250,0"
autoReverse="true" repeatCount="indefinite"/>
<SPAN id="s1" style="position:relative;top:40px;">segmentTime<sup>-</sup>
<BR><SPAN id="s2" style="position:relative;top:40px;">simpleTime:</
</BODY>
</HTML>
```
This feature requires Microsoft?Internet Explorer 5.5 or later. Click the following icon to install the latest version. Then reload this page to view the sample.

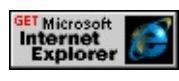

**Standards Information**

This method is a Microsoft extension to [Synchronized](http://www.w3.org/tr/smil20/) Multimedia Integration Language (SMIL)  $\textsf{ms} \rightarrow$ .

## **Applies To**

[t:TRANSITIONFILTER,](#page-4087-0) [t:ANIMATE,](#page-4019-0) [t:ANIMATECOLOR,](#page-4024-0) [t:ANIMATEMOTION](#page-4029-0), [t:ANIMATION](#page-4034-0), [t:AUDIO](#page-4039-0), [t:EXCL](#page-4045-0), [t:IMG,](#page-4049-0) [t:MEDIA](#page-4054-0), [t:PAR,](#page-4060-0) [t:REF](#page-4069-0), [t:SEQ,](#page-4075-0) [t:SET](#page-4080-0), time2, [t:VIDEO](#page-4091-0)

#### **See Also**

Introduction to HTML+TIME, [segmentTime](#page-4438-0), [simpleTime](#page-4446-0)

Sets the [playItem](#page-5184-0) object as the active track in the playList collection, which causes the track to play.

### **Syntax**

*playItem***.setActive()**

### **Return Value**

No return value.

### **Standards Information**

This method is a Microsoft extension to **[Synchronized](http://www.w3.org/tr/smil20/) Multimedia** Integration Language (SMIL)  $\textsf{ms} \rightarrow$ .

# **Applies To**

[playItem](#page-5184-0)

### **See Also**

Introduction to HTML+TIME

Converts a value in the element's simple timeline to the corresponding point in the element's segment timeline.

### **Syntax**

*segmentTime* = *object***.simpleTimeToSegmentTime(***simpleTime***)**

### **Parameters**

*simpleTime* Required. **Integer** that specifies a point on the element's simple timeline.

### **Return Value**

**Integer** that specifies the point in the segment timeline that corresponds to *simpleTime*.

### **Example**

This example uses the **simpleTimeToSegmentTime** method to compare the value of the element's simple timeline to the corresponding point in the element's segment timeline.

```
<HTML XMLNS:t="urn:schemas-microsoft-com:time">
<HEAD>
<TITLE>simpleTimeToSegmentTime Method</TITLE>
<?IMPORT namespace="t" implementation="#default#time2">
<SCRIPT>
window.onload = fnOnLoad;
function fnOnLoad()
{
// Set up a timer to watch the time values.
```

```
window.setInterval(fnUpdateTimes, 100);
```
} function fnUpdateTimes()

{

s1.innerHTML = " simpleTimeToSegmentTime: " + (a1.simpleTimeToSegmentTime(div1.currTimeState.activeTime));

s2.innerHTML = " segmentTime: " +

(a1.currTimeState.segmentTime);}

 $<$ /SCRIPT>

 $<$ STYLE>

```
.time{behavior: url(#default#time2);}
```
 $<$ /STYLE>

```
</HEAD>
```
<BODY TOPMARGIN=0 LEFTMARGIN=0 BGPROPERTIES=" LINK="#000000" VLINK="#808080" ALINK="#000000"> <B>Timer:</B>

```
<SPAN id="Timer1" class="time" dur="1" repeatCount="indefinit
onrepeat="innerText=parseInt(document.body.currTimeState.active
0 </SPAN>
```
<DIV ID="div1" CLASS="time" STYLE="position:relative;top:25px;left:25px;left:25px; height:100px;width:100;background-color:yellow;"></DIV>

 $\le$ t:ANIMATEMOTION ID="a1" targetElement="div1" to="250,0" autoReverse="true" repeatCount="indefinite"/>

```
<SPAN id="s1" style="position:relative;top:40px;">simpleTimeTo
\langle BR \rangle
```

```
<SPAN id="s2" style="position:relative;top:40px;">segmentTime:
<BR>
```

```
</BODY>
```

```
</HTML>
```
This feature requires Microsoft?Internet Explorer 5.5 or later. Click the following icon to install the latest version. Then reload this page to view the sample.

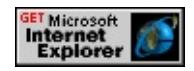

### **Standards Information**

This method is a Microsoft extension to [Synchronized](http://www.w3.org/tr/smil20/) Multimedia Integration Language (SMIL)  $\textsf{ms} \rightarrow$ .

### **Applies To**

[t:TRANSITIONFILTER,](#page-4087-0) [t:ANIMATE,](#page-4019-0) [t:ANIMATECOLOR,](#page-4024-0) [t:ANIMATEMOTION](#page-4029-0), [t:ANIMATION](#page-4034-0), [t:AUDIO](#page-4039-0), [t:EXCL](#page-4045-0), [t:IMG,](#page-4049-0) [t:MEDIA](#page-4054-0), [t:PAR,](#page-4060-0) [t:REF](#page-4069-0), [t:SEQ,](#page-4075-0) [t:SET](#page-4080-0), time2, [t:VIDEO](#page-4091-0)

#### **See Also**

Introduction to HTML+TIME, [segmentTime](#page-4438-0), [simpleTime](#page-4446-0)

#### <span id="page-4222-0"></span>Contains information about an HTML+TIME timeline.

### **Members Table**

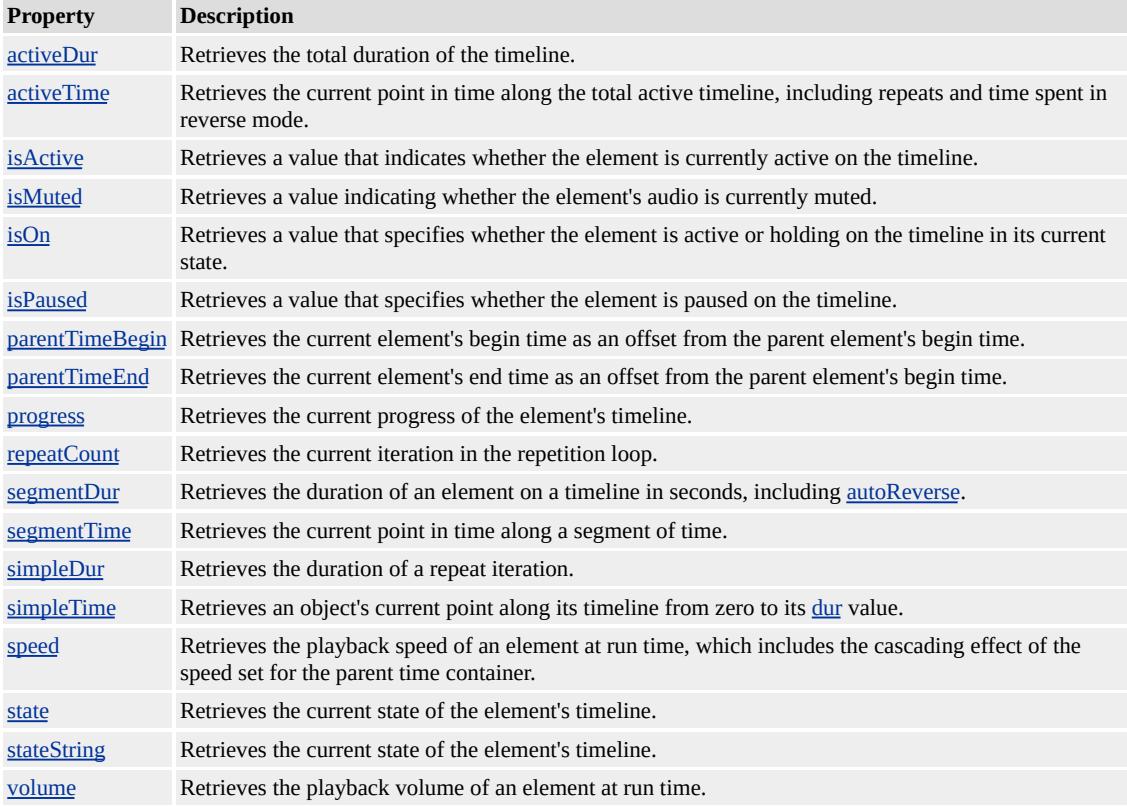

#### **Remarks**

The **currTimeState** object is a child of the objects listed in the Applies To list at the end of this page. Therefore, the syntax for the **currTimeState** object is:

# objectID.currTimeState.propertyName

Use code similar to the following example to access the [repeatCount](#page-4422-0) property of an [img](#page-4049-0) object with an [id](#page-2657-0) value of *myIMG*.

var nCount; nCount = myIMG.currTimeState.repeatCount;

### **Standards Information**

This object is a Microsoft extension to **[Synchronized](http://www.w3.org/tr/smil20/) Multimedia** Integration Language (SMIL)  $\textsf{ms}\rightarrow$ .

### **Applies To**

[t:TRANSITIONFILTER,](#page-4087-0) [t:ANIMATE,](#page-4019-0) [t:ANIMATECOLOR,](#page-4024-0) [t:ANIMATEMOTION](#page-4029-0), [t:AUDIO](#page-4039-0), [t:IMG](#page-4049-0), [t:MEDIA,](#page-4054-0) [t:PAR,](#page-4060-0) [t:REF,](#page-4069-0) [t:SEQ,](#page-4075-0) [t:SET](#page-4080-0), time2, [t:VIDEO](#page-4091-0)

#### **See Also**

Introduction to HTML+TIME

Retrieves a description of the media file if available.

#### **Syntax**

HRESULT ITIMEMediaPlayer::get\_abstract(BSTR \**sDesc*);

### **Parameters**

*sDesc*

Pointer to a variable of type **BSTR** that receives a description of the media file.

### **Return Value**

Returns S\_OK if successful, or an error value otherwise.

#### **Remarks**

This property is only relevant for people who are writing a custom player for HTML+TIME (Timed Interactive Multimedia Extensions).

Retrieves the **Abstract** content of the entry banner in an Advanced Stream Redirector (ASX) file using the [event](#page-414-0) object.

#### **Syntax**

[ *sAbstract* **=** ] *event*.**Abstract**

### **Possible Values**

*sAbstract* **String** that receives the **Abstract** content of an entry banner in an ASX file.

The property is read-only. The property has no default value.

Expressions can be used in place of the preceding value(s), as of Microsoft?Internet Explorer 5. For more information, see About Dynamic Properties.

### **Examples**

This is an example entry in an ASX file.

```
<ASX Version="1.0" PreviewMode="No" >
\leqentry><title>First title</title>
<author>Unknown 1</author>
<copyright>1998</copyright>
<abstract>WAV File</abstract>
<ref href=""/>
\epsilon = "first_title.gif" >
<moreinfo href = "first_title.doc" />
<abstract>Visit the first abstract Web site</abstract>
```

```
</banner>
</entry>
\langleasx\rangle
```
In the following example, the **Abstract** property is exposed by the **event** object.

```
...
function trackChange(){
banner1.innerText = event.Banner;
bannerabstract1.innerText = event.Abstract;
bannermoreinfo1.innerText = event.MoreInfo;
}
...
<t:media id="m1" src="../../common/samples/author/behaviors/media/media.asx"
onmediacomplete="updateBtns();updateFields();"
ontrackchange="trackChange();"/>
...
<B>Banner:</B>&nbsp;&nbsp;<SPAN id="banner1"></SPAN>
<BR><B>Abstract for banner:</B>&nbsp;&nbsp;<SPAN id="bannerabstract">
<BR><B>More information of banner:</B>&nbsp;&nbsp;<SPAN id="b
...
```
This feature requires Microsoft?Internet Explorer 6 or later. Click the following icon to install the latest version. Then reload this page to view the sample.

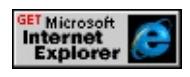

**Applies To**

[event](#page-414-0)

Sets or retrieves a value that applies an acceleration to an element's timeline.

#### **Syntax**

```
HTML <ELEMENT ACCELERATE = fRate... >
Scripting object.accelerate [ = fRate ]
```
### **Possible Values**

```
fRate Floating-point number that specifies a value between 0 and 1 that represents the portion of the timeline over which
      the acceleration is applied. The timeline refers to that timeline associated with a particular HTML element (such
      as a div or span), rather than the timeline associated with the entire document.
       0 Default. Acceleration is not applied to the element's timeline.
```
The property is read/write. The property has a default value of **0**.

#### **Remarks**

If the [REPEATCOUNT](#page-4425-0) or [REPEATDUR](#page-4429-0) attribute is set on an element, the acceleration occurs each time the element repeats.

The **ACCELERATE** attribute is especially well suited to animation content and behaviors. Setting this attribute to a nonzero value does not affect the duration of the timeline.

The sum of the values for the **ACCELERATE** and [DECELERATE](#page-4298-0) attributes must not exceed 1. If the individual values of the **ACCELERATE** and **DECELERATE** attributes are between 0 and 1 and the sum is greater than 1, then both the **ACCELERATE** and **DECELERATE** attributes will be ignored and the timed element will behave as if neither attribute was specified.

This property is also commonly known as "ease-in" in some systems.

### **Example**

This example uses the **accelerate** element to demonstrate an accelerated element's timeline.

```
<HTML XMLNS:t ="urn:schemas-microsoft-com:time">
<HEAD>
<TITLE>accelerate Property</TITLE>
<STYLE>.time { behavior: url(#default#time2) }
</STYLE>
<?IMPORT namespace="t" implementation="#default#time2">
</HEAD>
<BODY TOPMARGIN=0 LEFTMARGIN=0 BGPROPERTIES="
LINK="#000000" VLINK="#808080" ALINK="#000000">
<DIV ID="oDIV" CLASS="time" STYLE="position:absolute;top:
height:50px;width:100px;background-color:yellow;text-align:center;
font-color:black;font-size:large">Accelerating DIV
</DIV>\let:ANIMATE targetElement="oDIV" attributeName="left" to="40
repeatCount="3"/>
</RODY>
</HTML>
```
This feature requires Microsoft?Internet Explorer 5.5 or later. Click the following icon to install the latest version. Then reload this page to view the sample.

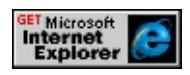

### **Standards Information**

This property is defined in **[Synchronized](http://www.w3.org/tr/smil20/) Multimedia Integration** Language (SMIL)  $2.0$   $ms \rightarrow$ .

## **Applies To**

[t:TRANSITIONFILTER,](#page-4087-0) [t:ANIMATE,](#page-4019-0) [t:ANIMATECOLOR,](#page-4024-0) [t:ANIMATEMOTION](#page-4029-0), [t:ANIMATION](#page-4034-0), [t:AUDIO](#page-4039-0), [t:EXCL](#page-4045-0), [t:IMG,](#page-4049-0) [t:MEDIA](#page-4054-0), [t:PAR,](#page-4060-0) [t:REF](#page-4069-0), [t:SEQ,](#page-4075-0) time2, [t:VIDEO](#page-4091-0)

### **See Also**

[decelerate,](#page-4298-0) Introduction to HTML+TIME

<span id="page-4230-0"></span>Sets or retrieves a value that indicates whether the animation is cumulative.

#### **Syntax**

```
HTML <ELEMENT ACCUMULATE = sType... >
Scripting object.accumulate(val) [ = sType ]
```
### **Possible Values**

*sType* **String** that specifies or receives one of the following values: **none** Default. Repeat iterations are not cumulative. sum Each repeat iteration after the first one builds upon the last value of the previous iteration.

The property is read/write. The property has a default value of **none**.

### **Remarks**

This property is ignored if the target attribute value does not support addition, or if the [repeatCount](#page-4425-0) value is one. Also, cumulative animation is not defined for animation specified using the [to](#page-4508-0) attribute.

### **Example**

This example demonstrates the two uses of the **accumulate** property; none and sum.

<HTML XMLNS:t="urn:schemas-microsoft-com:time">  $<$ HEAD> <TITLE>accumulate Property</TITLE> <?IMPORT namespace="t" implementation="#default#time2"> <STYLE> .time{ behavior: url(#default#time2);} </STYLE>

```
<SCRIPT>function beginNone(){
count.innerText="1";
t1.accumulate="none";
accumulate1.innerText="none";
t1.beginElement();
l.innerText = "";
h.innerText = "";
}
function beginSum(){
count.innerText="1";
t1.accumulate="sum";
accumulate1.innerText="sum";
t1.beginElement();
l.innerText = "";
h.innerText = "";
}
function displayDimension(){
if(t1.accumulate == 'sum')\{l.style.left = "305px";
h.style.left = "610px";
l.innerText = "450px";
h.innerText = "100px";
}else{
l.style.left = "135px";
h.style.left = "310px";
l.innerText = "150px";
h.innerText = "100px";
}
}
</SCRIPT>
</HEAD>
<BODY>
```

```
<SPAN id="l" style="position:absolute;top:100px;"></SPAN>
<SPAN id="h" style="position:absolute;top:165px;"></SPAN>
\let:ANIMATE id="t1" targetElement="div1" attributeName="widtl
dur="3" repeatCount="3" begin="indefinite" onend="displayDime
onrepeat="count.innerText=t1.currTimeState.repeatCount+1" fill="
<DIV id="div1"
style="position:absolute;top:125px;left:25px;height:100px;width:1
background-color:yellow;text-align:center;font-size:large;
border:solid black 2px;">Expanding DIV
</DIV><SPAN style="position:absolute;top:245px;"><B>Accumulate:</B></SPAN>
<SPAN id="accumulate1" style="position:absolute;top:245px;left:
<SPAN style="position:absolute;top:265px;">Current Iteration:</SPAN>
<SPAN id="count" style="position:absolute;top:265px;left:150px;"
<P style="position:absolute;top:300px;left:25px;">
\leqBUTTON onclick="beginNone()"\geqB\geqAccumulate\leq/B\geq= NON
<BUTTON onclick="beginSum()"><B>Accumulate</B> = SUM<
</P></BODY>
</HTML>
```
This feature requires Microsoft?Internet Explorer 5.5 or later. Click the following icon to install the latest version. Then reload this page to view the sample.

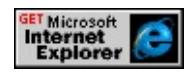

### **Standards Information**

This property is defined in **[Synchronized](http://www.w3.org/tr/smil20/) Multimedia Integration** Language  $(SMIL)$  2.0  $ms \rightarrow$ .

### **Applies To**

[t:TRANSITIONFILTER,](#page-4087-0) [t:ANIMATE,](#page-4019-0) [t:ANIMATECOLOR,](#page-4024-0) [t:ANIMATEMOTION](#page-4029-0)

### **See Also**

Introduction to HTML+TIME

<span id="page-4234-0"></span>Retrieves the total duration of the timeline.

### **Syntax**

[ *iTime* **=** ] *currTimeState*.**activeDur**

### **Possible Values**

*iTime* **Integer** that receives the total duration of the timeline, in seconds.

The property is read-only. The property has no default value.

### **Remarks**

This property includes the [repeatDur](#page-4429-0) time and the effect of the [autoReverse](#page-4249-0) property, if applicable. For example, a timeline with a duration ([dur](#page-4306-0)) of five seconds, a [repeatCount](#page-4422-0) of 3, and **autoReverse** set to true would yield an **activeDur** of 30 seconds.

### **Example**

This example demonstrates how to use the **activeDur** property to retrieve the total duration of a timeline.

```
<HTML XMLNS:t="urn:schemas-microsoft-com:time">
<HEAD><TITLE>activeDur Property</TITLE>
<SCRIPT>
function getActiveDur(){
var aDur = t1.currTimeState.activeDur;
alert('Total duration: ' + aDur + ' seconds.');
```
}

 $<$ /SCRIPT>

 $<$ STYLE $>$ 

.time { behavior: url(#default#time2) }

 $<$ /STYLE>

<?IMPORT namespace="t" implementation="#default#time2">

 $<$ /HEAD>

 $<$ BODY>

 $\leq$ !-- This timeline has a duration (dur) of three seconds, a repeatCo and autoReverse set to true, yielding an activeDur value of 18 seco <t:excl id="t1" dur="3" repeatcount="3" autoreverse="true">

 $\leq$ DIV ID="div1" CLASS="time" BEGIN="0" DUR="1">First line <DIV ID="div2" CLASS="time" BEGIN="1" DUR="1">Second l <DIV ID="div3" CLASS="time" BEGIN="2" DUR="1">Third lin  $\langle t:$ excl $>$  $\langle$ BR $>$ 

```
<BUTTON id="b1" onclick="getActiveDur()">Get total duration
</BODY>
</HTML>
```
This feature requires Microsoft?Internet Explorer 5.5 or later. Click the following icon to install the latest version. Then reload this page to view the sample.

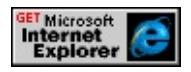

### **Standards Information**

This property is a Microsoft extension to **[Synchronized](http://www.w3.org/tr/smil20/) Multimedia** Integration Language  $(SMIL)$   $\textsf{ms} \rightarrow$ .

### **Applies To**

[currTimeState](#page-4222-0)

**See Also**

Introduction to HTML+TIME, [dur,](#page-4306-0) [mediaDur](#page-4378-0), [repeatDur](#page-4429-0), [segmentDur,](#page-4435-0) [simpleDur](#page-4443-0)

<span id="page-4237-0"></span>Retrieves the current point in time along the total active timeline, including repeats and time spent in reverse mode.

### **Syntax**

## [ *iTime* **=** ] *currTimeState*.**activeTime**

### **Possible Values**

```
iTime Integer that receives the current point in time along the timeline, in seconds. The value of this property ranges
       from 0 to activeDur.
```
The property is read-only. The property has no default value.

### **Remarks**

This property supersedes the currTime property.

The **activeTime** property contains the time elapsed since the timeline for the object began, including time spent repeating and in reverse mode. Run the example below and note how **activeTime** accumulates throughout the entire duration of the timeline.

#### **Example**

This example shows how **activeTime**, [segmentTime,](#page-4438-0) and [simpleTime](#page-4446-0) relate to each other.

```
<HTML XMLNS:t ="urn:schemas-microsoft-com:time">
<HEAD><TITLE>autoReverse Example</TITLE>
<STYLE>
```

```
.time{behavior: url(#default#time2);}
</STYLE>
<?IMPORT namespace="t" implementation="#default#time2">
<SCRIPT LANGUAGE="JScript">
window.onload = fnOnLoad;
function fnOnLoad()
{
// Set up a timer to watch the time values.
window.setInterval(fnUpdateTimes, 100);
}
function fnUpdateTimes()
\{oSimpleTime.innerHTML = "  simpleTime: " +(oAnim.currTimeState.simpleTime);
oSegmentTime.innerHTML = "segmentTime: \& nbsp; " +(oAnim.currTimeState.segmentTime);
oActiveTime.innerHTML = " activeTime: " +(oAnim.currTimeState.activeTime);
}
function fnRepeat()
\{oRepeatCount.innerHTML = "repeatCount: " +(oAnim.currTimeState.repeatCount + 1);
// Add one because repeatCount is zero-based.
}
</SCRIPT>
</HEAD>
<BODY><DIV STYLE="font-family:courier;">
<DIV ID="oRepeatCount">repeatCount: 1</DIV>
<DIV ID="oSimpleTime">&nbsp;simpleTime:&nbsp;0</DIV>
<DIV ID="oSegmentTime">segmentTime:&nbsp;0</DIV>
<DIV ID="oActiveTime">&nbsp;activeTime:&nbsp;0</DIV>
```
 $<$ /DIV $>$ <DIV ID="oDiv" CLASS="time" STYLE="position:absolute; left: top:250px; width:100px; height:100px; background-color:blue;" $\ge$ <t:ANIMATEMOTION ID="oAnim" targetElement="oDIV" to=". autoReverse="true" repeatCount="5" onrepeat="fnRepeat()" fill="  $<$ /BODY>  $<$ /HTML>

This feature requires Microsoft?Internet Explorer 5.5 or later. Click the following icon to install the latest version. Then reload this page to view the sample.

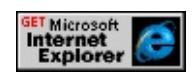

### **Standards Information**

This property is a Microsoft extension to **[Synchronized](http://www.w3.org/tr/smil20/) Multimedia** Integration Language (SMIL)  $\textsf{ms} \rightarrow$ .

### **Applies To**

[currTimeState](#page-4222-0)

#### **See Also**

[segmentTime](#page-4438-0), [simpleTime,](#page-4446-0) Introduction to HTML+TIME

Sets or retrieves the track, or [playItem](#page-5184-0) object, that is currently active in the playList collection.

#### **Syntax**

```
playList.activeTrack [ = oPlayItem ]
```
### **Possible Values**

```
oPlayItem Object that specifies or receives the name of the track, or playItem object, that is currently active in the
            playList collection.
```
The property is read/write. The property has no default value.

### **Remarks**

Using this property to set the active track in the **playList** causes that track to begin playing immediately.

If a script accesses this property on a **playList** that is not currently active, an error is returned. To prevent this error, the script should check the element's [isActive](#page-4347-0) property before attempting to read the **activeTrack**.

### **Example**

This example demonstrates how to retrieve a property of the currently active track using the **activeTrack** property.

```
<HTML XMLNS:t="urn:schemas-microsoft-com:time">
<HEAD>
<?IMPORT namespace="t" implementation="#default#time2">
<TITLE>HTML+TIME playList Example</TITLE>
```

```
<LINK REL="stylesheet" HREF="../../common/samples/samples.org
<STYLE>
.time{ behavior: url(#default#time2);}
</STYLE>
<SCRIPT LANGUAGE="JScript">
function updateBtns()
{
if (oMedia.currTimeState.isActive) {
btnStart.disabled=true;
btnNext.disabled=false;
btnPrev.disabled=false;
btnStop.disabled=false;
}
else {
btnStart.disabled=false;
btnNext.disabled=true;
btnPrev.disabled=true;
btnStop.disabled=true;
}
}
function updateFields()
\left\{ \right.oTitle.innerText = "Title: " + oMedia.playList.activeTrack.title;
oAuthor.innerText = "Author: " + oMedia.playList.activeTrack.aut
oAbstract.innerText = "Abstract: " + oMedia.playList.activeTrack.
oCopyright.innerText = "Copyright: " + oMedia.playList.acitiveTraoFilename.innerText = "Filename: " + oMedia.playList.activeTrad}
function clearFields()
{
oTitle.innerText = "Title: ";
oAuthor.innerText = "Author: ";
oAbstract.innerText = "Abstract: ";
```

```
oCopyright.innerText = "Copyright: ";
oFilename.innerText = "Filename: ";
}
</SCRIPT></HEAD>
<BODY onload="updateBtns()">
\let:MEDIA id="oMedia" src="short 3tracks.asx" begin="indefinite"
onend="updateBtns();" ontrackchange="updateFields();"/>
< P><SPAN id="oTitle">Title:</SPAN><BR>
<SPAN id="oAuthor">Author:</SPAN><BR>
<SPAN id="oAbstract">Abstract:</SPAN><BR>
<SPAN id="oCopyright">Copyright:</SPAN><BR>
<SPAN id="oFilename">Filename:</SPAN><BR><BR>
<BUTTON id="btnStart"
onclick="oMedia.beginElement(); updateBtns();">
Start
</BUTTON>
<BUTTON id="btnPrev"
onclick="oMedia.playList.prevTrack();">
Previous Track
</BUTTON>
<BUTTON id="btnNext"
onclick="oMedia.playList.nextTrack();">
Next Track
</BUTTON>
<BUTTON id="btnStop"
onclick="oMedia.endElement(); clearFields();">
Stop
</BUTTON>
</BODY>
</HTML>
```
This feature requires Microsoft?Internet Explorer 5.5 or later. Click the following icon to install the latest version. Then reload this page to view the sample.

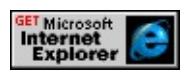

### **Standards Information**

This property is a Microsoft extension to [Synchronized](http://www.w3.org/tr/smil20/) Multimedia Integration Language (SMIL)  $\textsf{ms}\rightarrow\textsf{.}$ 

### **Applies To**

playList

### **See Also**

Introduction to HTML+TIME, [nextTrack](#page-4176-0), [prevTrack](#page-4190-0)

Sets or retrieves a value that indicates whether the animation is additive with other animations.

#### **Syntax**

**HTML** <*ELEMENT* **ADDITIVE** = *sType*... > **Scripting** *object*.**additive**(*val*) [ **=** *sType* ]

#### **Possible Values**

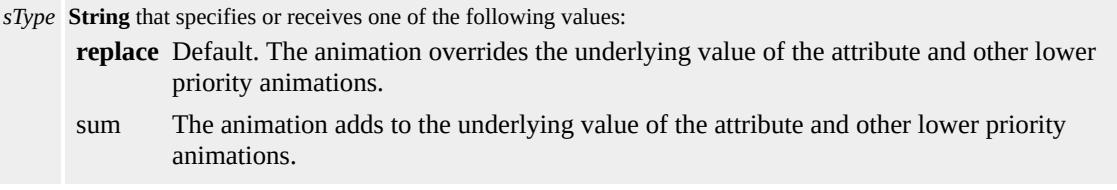

The property is read/write. The property has a default value of **replace**.

#### **Remarks**

Attribute types such as strings and Booleans, for which addition is not defined, cannot support additive animation.

The attribute values [to](#page-4508-0) and  $by$ , used to describe the animation function, can override the additive attribute in certain cases. If **by** is used without [from,](#page-4324-0) the animation is defined to be additive. This is the equivalent of **additive="sum"**. However, if **to** is used without **from** and if the attribute supports addition, the animation is defined to be a hybrid of additive and non-additive. The underlying value is used as a starting point as with additive animation; however, the ending value specified by the **to** attribute overrides the underlying value as though the animation was nonadditive.

The [accumulate](#page-4230-0) attribute should not be confused with the **additive** attribute. The **additive** attribute defines how an animation is combined with other animations and the base value of the attribute. The **accumulate** attribute defines only how the animation function interacts with itself, across repeat iterations.

#### **Standards Information**

This property is defined in [Synchronized](http://www.w3.org/tr/smil20/) Multimedia Integration Language (SMIL)  $2.0$   $ms \leftrightarrow$ .

### **Applies To**

[t:TRANSITIONFILTER,](#page-4087-0) [t:ANIMATE,](#page-4019-0) [t:ANIMATECOLOR,](#page-4024-0) [t:ANIMATEMOTION](#page-4029-0)

#### **See Also**

Introduction to HTML+TIME

# ATTRIBUTENAME Attribute | attributeName Property

Sets or retrieves the name of the element's attribute to be animated.

### **Syntax**

```
HTML <ELEMENT ATTRIBUTENAME = sAttribute... >
Scripting object.attributeName(attrib) [ = sAttribute ]
```
## **Possible Values**

*sAttribute* **String** that specifies or receives the name of the element's attribute to be animated.

The property is read/write. The property has no default value.

### **Remarks**

The value of this property must be a valid attribute on the specified element.

### **Example**

This example shows how to use the **attributeName** property set to "width" to animate the element's [width](#page-3314-0) attribute.

```
<HTML XMLNS:t="urn:schemas-microsoft-com:time">
<HEAD><TITLE>attributeName Property</TITLE>
<?IMPORT namespace="t" implementation="#default#time2">
<STYLE>
.time{ behavior: url(#default#time2);}
</STYLE>
</HEAD>
```

```
<BODY TOPMARGIN=0 LEFTMARGIN=0 BGPROPERTIES="
LINK="#000000" VLINK="#808080" ALINK="#000000">
<t:ANIMATE id="t1" targetElement="div1" attributeName="widtl
dur="5" autoreverse="true" repeatCount="indefinite" />
<DIV id="div1" style="position:relative;top:25px;left:50px;height=
width:100px;background-color:yellow;text-align:center;font-size:large;
Expanding DIV</DIV>
</BODY>
</HTML>
```
This feature requires Microsoft?Internet Explorer 5.5 or later. Click the following icon to install the latest version. Then reload this page to view the sample.

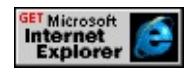

### **Standards Information**

This property is defined in **[Synchronized](http://www.w3.org/tr/smil20/) Multimedia Integration** Language  $(SMIL)$  2.0  $ms$ .

### **Applies To**

[t:ANIMATE](#page-4019-0), [t:ANIMATECOLOR,](#page-4024-0) [t:SET](#page-4080-0)

**See Also**

Introduction to HTML+TIME
Retrieves the name of the media file's author if available.

## **Syntax**

HRESULT ITIMEMediaPlayer::get\_author(BSTR \**sName*);

# **Parameters**

*sName*

Pointer to a variable of type **BSTR** that receives the name of the media file's author.

## **Return Value**

Returns S\_OK if successful, or an error value otherwise.

### **Remarks**

This property is only relevant for people who are writing a custom player for HTML+TIME (Timed Interactive Multimedia Extensions).

Sets or retrieves whether the timeline on an element begins playing in reverse immediately after completing in the forward direction.

### **Syntax**

```
HTML <ELEMENT AUTOREVERSE = bReverse... >
Scripting object.autoReverse [ = bReverse ]
```
### **Possible Values**

*bReverse* Boolean that specifies or receives one of the following values:

- true Timeline plays in the forward direction until it completes, and then immediately plays in the reverse direction.
- **false** Default. Timeline does not play in the reverse direction after it finishes playing in the forward direction.

The property is read/write. The property has a default value of **false**.

### **Remarks**

On some systems, this attribute is referred to as "Play forward, then backward." The property cannot be modified in script after the onload event fires on the document body.

Setting **autoReverse** to true on a video file results in the file being frozen at the frame on which the reverse occurred—that is, on the last frame played.

Audio files do not play in reverse if **autoReverse** is set; they simply end.

If the element has a [repeatCount](#page-4422-0) greater than one and **autoReverse** is set to true, the element is considered to have completed one loop through the timeline when it has played once forward and once backward.

## **Example**

The following example shows the current loop iteration of an [animateMotion](#page-4029-0) element with the **autoReverse** attribute set to true.

```
<HTML XMLNS:t ="urn:schemas-microsoft-com:time">
<HEAD><TITLE>autoReverse Property</TITLE>
<STYLE>.time {behavior: url(#default#time2);}
</STYLE>
<?IMPORT namespace="t" implementation="#default#time2">
<SCRIPT LANGUAGE="JScript">
function fnRepeat()
{
oCount.innerText = "Current iteration: " +
(oAnim.currTimeState.repeatCount + 1);
// Add one because repeatCount is zero-based.
}
</SCRIPT>
</HEAD>
\leqBODY TOPMARGIN=0 LEFTMARGIN=0 BGPROPERTIES="
LINK="#000000" VLINK="#808080" ALINK="#000000">
<DIV ID="oCount">Current iteration: 1</DIV>
<DIV ID="oDiv" CLASS="time"
STYLE="position:absolute;
top:25px; left:50px;
height:100px; width:100px;
background-color:blue;"
</DIV><t:ANIMATEMOTION ID="oAnim" targetElement="oDIV"
to="150,0" dur="1" autoReverse="true" repeatCount="5"
onrepeat="fnRepeat()"/>
```

```
</BODY>
</HTML>
```
This feature requires Microsoft?Internet Explorer 5.5 or later. Click the following icon to install the latest version. Then reload this page to view the sample.

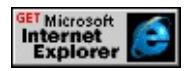

## **Standards Information**

This property is defined in [Synchronized](http://www.w3.org/tr/smil20/) Multimedia Integration Language  $(SMIL)$  2.0  $ms$ .

## **Applies To**

[t:TRANSITIONFILTER,](#page-4087-0) [t:ANIMATE,](#page-4019-0) [t:ANIMATECOLOR,](#page-4024-0) [t:ANIMATEMOTION](#page-4029-0), [t:ANIMATION](#page-4034-0), [t:AUDIO](#page-4039-0), [t:EXCL](#page-4045-0), [t:IMG,](#page-4049-0) [t:MEDIA](#page-4054-0), [t:PAR,](#page-4060-0) [t:REF](#page-4069-0), [t:SEQ,](#page-4075-0) [t:SET](#page-4080-0), time2, [t:VIDEO](#page-4091-0)

### **See Also**

Introduction to HTML+TIME, time2

Retrieves the **Banner** content of an entry in an Advanced Stream Redirector (ASX) file using the [event](#page-414-0) object.

### **Syntax**

```
[ sBanner = ] event.Banner
```
## **Possible Values**

*sBanner* **String** that receives the **Banner** content of an entry in an ASX file.

The property is read-only. The property has no default value.

## **Examples**

This is an example entry in an ASX file.

```
<ASX Version="1.0" PreviewMode="No" >
\langleentry\rangle<title>First title</title>
<author>Unknown 1</author>
<copyright>1998</copyright>
<abstract>WAV File</abstract>
<ref href=""/>
<banner href = "first_title.gif" >
<moreinfo href = "first_title.doc" />
<abstract>Visit the first abstract Web site</abstract>
</banner>
</entry>
\langleasx\rangle
```
In the following example, the **Banner** property is exposed by the **event** object.

```
...
function trackChange(){
banner1.innerText = event.Banner;
bannerabstract1.innerText = event.Abstract;
bannermoreinfo1.innerText = event.MoreInfo;
}
...
<t:media id="m1" src="../../common/samples/author/behaviors/media/media.asx"
onmediacomplete="updateBtns();updateFields();"
ontrackchange="trackChange();"/>
...
<B>Banner:</B>&nbsp;&nbsp;<SPAN id="banner1"></SPAN>
<BR><B>Abstract for banner:</B>&nbsp;&nbsp;<SPAN id="bannerabstract">
<BR><B>More information on banner:</B>&nbsp;&nbsp;<SPAN id="l
...
```
This feature requires Microsoft?Internet Explorer 6 or later. Click the following icon to install the latest version. Then reload this page to view the sample.

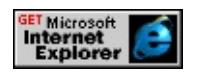

## **Applies To**

[event](#page-414-0)

Retrieves the **Banner** content of an entry in an Advanced Stream Redirector (ASX) file.

## **Syntax**

**HTML** N/A **Scripting** [ *sBanner* **=** ] *object.playList.activeTrack*.**Banner**

# **Possible Values**

*sBanner* **String** that receives the **Banner** content of an entry in an ASX file.

The property is read-only. The property has no default value.

# **Remarks**

The property is read-only in Internet Explorer 6.

# **Examples**

This is an example entry in an ASX file.

```
<ASX Version="1.0" PreviewMode="No" >
\langleentry\rangle<title>First title</title>
<author>Unknown 1</author>
<copyright>1998</copyright>
<abstract>WAV File</abstract>
<ref href=""/>
<banner href = "first_title.gif" >
\leqmoreinfo href = "first_title.doc" />
<abstract>Visit the first abstract Web site</abstract>
</banner>
```
</entry>  $\langle$ asx $>$ 

The following example demonstrates how to retrieve the **Banner** content.

```
...
function updateFields(){
//...
banner1.innerText = m1.playList.activeTrack.Banner;
bannerabstract1.innerText = m1.playList.activeTrack.BannerAbstraction
bannermoreinfo1.innerText = m1.playList.activeTrack.BannerMor
}
...
<t:media id="m1" src="../../common/samples/author/behaviors/media/media.asx"
onmediacomplete="updateBtns();updateFields();"
ontrackchange="trackChange();"/>
...
<B>Banner:</B>&nbsp;&nbsp;<SPAN id="banner1"></SPAN>
<RR><B>Abstract for banner:</B>&nbsp;&nbsp;<SPAN id="bannerabstract">
<BR><B>More information on banner:</B>&nbsp;&nbsp;<SPAN id="l
...
```
This feature requires Microsoft?Internet Explorer 6 or later. Click the following icon to install the latest version. Then reload this page to view the sample.

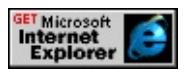

# **Applies To**

[activeTrack](#page-4240-0), [t:AUDIO](#page-4039-0), [t:MEDIA](#page-4054-0), playList, [t:REF](#page-4069-0), [t:VIDEO](#page-4091-0)

Retrieves the **BannerAbstract** content of an entry in an Advanced Stream Redirector (ASX) file.

### **Syntax**

**HTML** N/A **Scripting** [ *sBannerAbstract* **=** ] *object.playList.activeTrack*.**BannerAbstract**

## **Possible Values**

*sBannerAbstract* **String** that receives the **BannerAbstract** content of an entry in an ASX file.

The property is read-only. The property has no default value.

## **Remarks**

The property is read-only in Internet Explorer 6.

### **Examples**

This is an example entry in an ASX file.

```
<ASX Version="1.0" PreviewMode="No" >
\langleentry\rangle<title>First title</title>
<author>Unknown 1</author>
<copyright>1998</copyright>
<abstract>WAV File</abstract>
<ref href=""/>
<banner href = "first_title.gif" >
\leqmoreinfo href = "first_title.doc" />
<abstract>Visit the first abstract Web site</abstract>
</banner>
```
</entry>  $\langle$ asx $>$ 

The following example demonstrates how to retrieve the **BannerAbstract** content.

```
...
function updateFields(){
//...
banner1.innerText = m1.playList.activeTrack.Banner;
bannerabstract1.innerText = m1.playList.activeTrack.BannerAbstraction
bannermoreinfo1.innerText = m1.playList.activeTrack.BannerMor
}
...
<t:media id="m1" src="../../common/samples/author/behaviors/media/media.asx"
onmediacomplete="updateBtns();updateFields();"
ontrackchange="trackChange();"/>
...
<B>Banner:</B>&nbsp;&nbsp;<SPAN id="banner1"></SPAN>
<BR><B>Abstract for banner:</B>&nbsp;&nbsp;<SPAN id="bannerabstract">
<BR><B>More information on banner:</B>&nbsp;&nbsp;<SPAN id="l
...
```
This feature requires Microsoft?Internet Explorer 6 or later. Click the following icon to install the latest version. Then reload this page to view the sample.

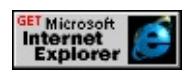

**Applies To**

[activeTrack](#page-4240-0), [t:AUDIO](#page-4039-0), [t:MEDIA](#page-4054-0), playList, [t:REF](#page-4069-0), [t:VIDEO](#page-4091-0)

Retrieves the **BannerMoreInfo** content of an entry in an Advanced Stream Redirector (ASX) file.

### **Syntax**

**HTML** N/A **Scripting** [ *sBannerMoreInfo* **=** ] *object.playList.activeTrack*.**BannerMoreInfo**

## **Possible Values**

*sBannerMoreInfo* **String** that receives the **BannerMoreInfo** content of a an entry in an ASX file.

The property is read-only. The property has no default value.

## **Remarks**

The property is read-only in Internet Explorer 6.

## **Examples**

This is an example entry in an ASX file.

```
<ASX Version="1.0" PreviewMode="No" >
\langleentry\rangle<title>First title</title>
<author>Unknown 1</author>
<copyright>1998</copyright>
<abstract>WAV File</abstract>
<ref href=""/>
<banner href = "first_title.gif" >
\leqmoreinfo href = "first_title.doc" />
<abstract>Visit the first abstract Web site</abstract>
</banner>
```
</entry>  $\langle$ asx $>$ 

The following example demonstrates how to retrieve the **BannerMoreInfo** content.

```
...
function updateFields(){
//...
banner1.innerText = m1.playList.activeTrack.Banner;
bannerabstract1.innerText = m1.playList.activeTrack.BannerAbstraction
bannermoreinfo1.innerText = m1.playList.activeTrack.BannerMor
}
...
<t:media id="m1" src="../../common/samples/author/behaviors/media/media.asx"
onmediacomplete="updateBtns();updateFields();"
ontrackchange="trackChange();"/>
...
<B>Banner:</B>&nbsp;&nbsp;<SPAN id="banner1"></SPAN>
<BR><B>Abstract for banner:</B>&nbsp;&nbsp;<SPAN id="bannerabstract">
<BR><B>More information on banner:</B>&nbsp;&nbsp;<SPAN id="l
...
```
This feature requires Microsoft?Internet Explorer 6 or later. Click the following icon to install the latest version. Then reload this page to view the sample.

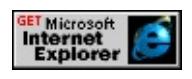

**Applies To**

[activeTrack](#page-4240-0), [t:AUDIO](#page-4039-0), [t:MEDIA](#page-4054-0), playList, [t:REF](#page-4069-0), [t:VIDEO](#page-4091-0)

Sets when music should begin to play by using Microsoft?DirectMusic?

## **Syntax**

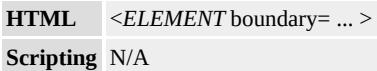

# **Possible Values**

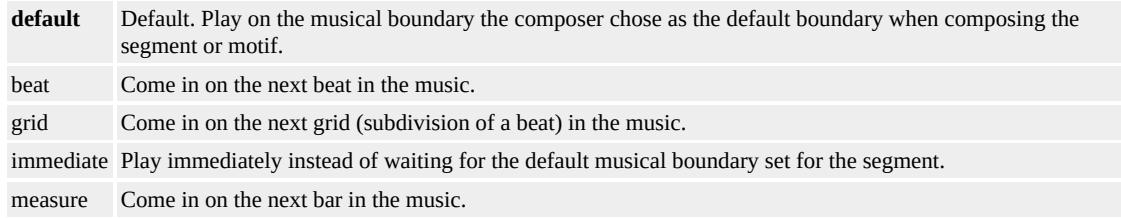

# **Remarks**

The **boundary** attribute is only valid if the [PLAYER](#page-4407-0) attribute is set to **DMusic**.

# **Example**

The following example shows how to specify a secondary music segment that comes in on the next beat.

```
<t:MEDIA CLASS="time" ID="seg2" PLAYER="DMusic"
SRC="http://www.hearmusic.com/jazz/hancock.sgt"
MENTTYPE="secondary" BOUI
```
# **Standards Information**

This attribute is a Microsoft extension to Synchronized Multimedia

Integration Language (SMIL)  $ms \leftrightarrow$ .

# **Applies To**

[t:ANIMATION](#page-4034-0), [t:AUDIO](#page-4039-0), [t:IMG](#page-4049-0), [t:VIDEO](#page-4091-0), [t:MEDIA,](#page-4054-0) [t:REF](#page-4069-0)

## **See Also**

Using [HTML+TIME](#page-5416-0) with DirectMusic, Introduction to HTML+TIME

Retrieves a value that indicates the current percentage of buffering completed.

## **Syntax**

HRESULT ITIMEMediaPlayerNetwork::get\_bufferingProgress(long \**l*);

## **Parameters**

*l*

Pointer to a variable of type **long** that receives the current percentage of buffering completed.

## **Return Value**

Returns S\_OK if successful, or an error value otherwise.

### **Remarks**

This property is only relevant for people who are writing a custom player for HTML+TIME (Timed Interactive Multimedia Extensions).

### <span id="page-4263-0"></span>BY Attribute | by Property Internet [Development](#page-0-0) Index

Sets or retrieves a relative offset value for an animation.

### **Syntax**

**HTML** <*ELEMENT* **BY** = *vValue*... > **Scripting** *object*.**by**(*val*) [ **=** *vValue* ]

## **Possible Values**

*vValue* **Variant** that specifies or receives the relative value used to animate an element's attribute over time. This is a delta value used to offset the underlying value of the attribute. This value can include any of the following length unit designators: px, in, cm, mm, pt, pc. For more information about the supported length units, see the CSS Length Units Reference.

The property is read/write. The property has no default value.

#### **Remarks**

The **by** property cannot be used on the same element as the <u>[to](#page-4508-0)</u> property. If both properties are specified, the **by** value is ignored. However, specifying a starting value for the animation using the [from](#page-4324-0) property is optional.

The **by** property is only valid for attribute values that support addition.

When writing script to dynamically change the properties of an active animation, developers should consider a couple of issues. Because results might be unpredictable or undefined when you change the properties of an active animation, restart the animation with **beginElement** after you have made the change. For example:

 $<$ SCRIPT $>$ object.endElement();

```
object.by='150';
object.beginElement();
</SCRIPT>
```
For the [animate,](#page-4019-0) [animateMotion](#page-4029-0), and [animateColor](#page-4024-0) objects, the time2 behavior uses the following model to evaluate which properties to animate.

- The [path](#page-4399-0) property overrides any setting for the [values](#page-4529-0), **from**, **to**, or **by** properties.
- The **values** property, if specified, overrides any setting for the **from**, **to**, or **by** properties.
- The **from** property is used unless the **values** or **path** properties are specified.
- The **to** property, if specified, overrides any setting for the **by** property.
- The **by** property doesn't override any properties.

To change an active animation from a path to a **by** value through script:

```
<SCRIPT>
object.endElement();
object.path=null;
object.by='150';
object.beginElement();
</SCRIPT>
```
# **Example**

The following example shows how to use the **by** property to specify the offset of an animation.

<HTML XMLNS:t ="urn:schemas-microsoft-com:time">

<HEAD>

```
<?IMPORT namespace="t" implementation="#default#time2">
<STYLE>.time{ behavior: url(#default#time2);}
</STYLE>
</HEAD>
<BODY>
\let:ANIMATE AUTOREVERSE="true" targetElement="div1" attri
from="100" dur="5" by="200" fill="hold"/>
<DIV id="div1" class="time"
style="position:absolute; top:170; background-color:#003399;colo
Moving DIV</DIV>
</BODY>
</HTML>
```
This feature requires Microsoft?Internet Explorer 5.5 or later. Click the following icon to install the latest version. Then reload this page to view the sample.

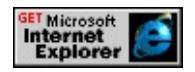

# **Standards Information**

This property is defined in **[Synchronized](http://www.w3.org/tr/smil20/) Multimedia Integration** Language (SMIL)  $2.0$   $ms \rightarrow$ .

# **Applies To**

[t:ANIMATE](#page-4019-0), [t:ANIMATECOLOR,](#page-4024-0) [t:ANIMATEMOTION](#page-4029-0)

# **See Also**

Introduction to HTML+TIME

<span id="page-4266-0"></span>Specifies a relative offset value for the progress of the [transitionFilter](#page-4087-0).

### **Syntax**

```
HTML <t:TRANSITIONFILTER BY = sBy... >
Scripting t:TRANSITIONFILTER.by(val) [ = sBy ]
```
## **Possible Values**

*sBy* **String** that specifies or receives the relative offset value for the progress of the **transitionFilter**. Legal values are real numbers in the range 0-1.

The property is read/write. The property has no default value.

## **Remarks**

The **by** attribute specifies the relative offset value of the progress from the value of the [from](#page-4327-0) attribute. For example, if **from** has a value of 0.2 and **by** has a value of 0.5, then the transition will start at a progress of 0.2 and end at a progress of 0.7. In contrast, if the **from** attribute is set to a value of 0.2 and the  $\frac{1}{2}$  attribute is set [to](#page-4511-0) a value of 0.5, then the transition will start at a progress of 0.2 and end at a progress of 0.5.

The **by** property cannot be used on the same **transitionFilter** element as the [to](#page-4508-0) property. If both properties are specified, the **by** value is ignored.

The value specified for the **by** property is ignored if the [values](#page-4532-0) attribute is specified.

When writing script to dynamically change the properties of an active animation, developers should consider a couple of issues. Because results might be unpredictable or undefined when you change the properties of

an active animation, restart the animation with **beginElement** after you have made the change. For example:

```
<SCRIPT>object.endElement();
object.by='0.4';
object.beginElement();
</SCRIPT>
```
For the [animate,](#page-4019-0) [animateMotion](#page-4029-0), and [animateColor](#page-4024-0) objects, the time2 behavior uses the following model to evaluate which properties to animate.

- The [values](#page-4529-0) property, if specified, overrides any setting for the [from,](#page-4324-0) **to**, or <u>[by](#page-4263-0)</u> properties.
- The **from** property is used unless the **values** or [path](#page-4399-0) properties are specified.
- The **to** property, if specified, overrides any setting for the **by** property.
- The **by** property doesn't override any properties.

## **Example**

This example shows how to use the **by** property to stop a transition part way through the transition.

```
<HTML XMLNS:t = "urn:schemas-microsoft-com:time">
<HEAD><STYLE>.time{behavior: url(#default#time2);}
</STYLE>
<?import namespace = t urn = "urn:schemas-microsoft-com:time"
```

```
implementation = "#default#time2" />
</HEAD>
<BODY>
<t:TRANSITIONFILTER FROM="0.3" BY="0.4" TYPE="barWi
TARGETELEMENT="oDiv1" />
<DIV CLASS="time" ID="oDiv1" DUR="indefinite"
STYLE="position:relative; left:20px; width:420px; height:100px;
background-image:url(ART_time_progress.gif); background-repea
</DIV></BODY>
</HTML>
```
This feature requires Microsoft?Internet Explorer 6 or later. Click the following icon to install the latest version. Then reload this page to view the sample.

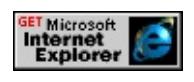

# **Applies To**

[t:TRANSITIONFILTER](#page-4087-0)

### **See Also**

Introduction to HTML+TIME, Using HTML+TIME Transitions

<span id="page-4269-0"></span>Sets or retrieves a relative offset value by which to animate a color attribute or property with the [t:ANIMATECOLOR](#page-4024-0) element.

### **Syntax**

```
HTML <t:ANIMATECOLOR BY = vValue... >
Scripting t:ANIMATECOLOR.by(val) [ = vValue ]
```
## **Possible Values**

*vValue* **Variant** that specifies or receives the relative value used to animate an element's color properties. This is a delta value used to offset the underlying value of the attribute or property.

The property is read/write. The property has no default value.

### **Remarks**

The <u>[by](#page-4263-0)</u> property cannot be used on the same element as the [to](#page-4508-0) property. If both properties are specified, the **by** value is ignored. However, specifying a starting value for the animation using the [from](#page-4324-0) property is optional.

The **by** property is only valid for attribute values that support addition. In the context of **t:ANIMATECOLOR**, valid attribute values are hexadecimal RGB values or the keywords that represent them (for example, #8A2BE2 or blueviolet). For more information about supported color values, see the [Color](#page-5119-0) Table.

During the course of an animation, you can change the target element's color attribute by offsetting its value with the value specified for the **by** property. This offset value is actually the sum of the target element's color value and the **by** property's value. Note that if you choose to

specify a starting value for the animation's target attribute by setting the **from** property, the end value of the target attribute will instead be the sum of the values set for the **from** and **by** properties.

If the **by** property is set without also setting the **from** property, the animation is defined to be additive and will override the [additive](#page-4244-0) property.

When writing script to dynamically change the properties of an active animation, developers should consider a couple of issues. Because results might be unpredictable or undefined when you change the properties of an active animation, restart the animation with **beginElement** after you have made the change. For example:

```
<SCRIPT>object.endElement();
object.by='150';
object.beginElement();
</SCRIPT>
```
For the [animate,](#page-4019-0) [animateMotion](#page-4029-0), and [animateColor](#page-4024-0) objects, the time2 behavior uses the following model to evaluate which properties to animate.

- The [values](#page-4529-0) property, if specified, overrides any setting for the **from**, **to**, or **by** properties.
- The **from** property is used unless the **values** or [path](#page-4399-0) properties are specified.
- The **to** property, if specified, overrides any setting for the **by** property.
- The **by** property doesn't override any properties.

# **Example**

The following example uses an **t:ANIMATECOLOR** element to animate the [backgroundColor](#page-2159-0) of a DIV element. The inner **DIV** element's **backgroundColor** is set to #808000 (olive).

The outerDIV's **backgroundColor** is initially set to #FF7F50 (coral). Over the course of the a1 **t:ANIMATECOLOR** element's duration, this value is offset by #808000 (olive), the value of the inner **DIV** element's **backgroundColor**. Since the **by** attribute is additive, outerDIV's **backgroundColor** is calculated over the duration of the animation as the progressive sum of #FF7F50 (coral) and #808000 (olive). Thus, outerDIV ends the animation with a yellow hue of #FFFF50.

```
<HTML XMLNS:t ="urn:schemas-microsoft-com:time">
<HEAD><STYLE>.time {behavior: url(#default#time2);}
</STYLE>
<?IMPORT namespace="t" implementation="#default#time2">
</HEAD>
<BODY>
<t:PAR id="p1" dur="15" fill="hold">
<t:ANIMATECOLOR id="a1" targetElement="outerDIV"
attributeName="background-color" by="#808000" begin="1" dur="3"
fill="hold"/>
\langle t:PAR><DIV id="outerDIV" class="time" style="FONT-SIZE: 18; LEFT:
POSITION: absolute; TOP: 190px; HEIGHT: 217px; BACKGROU
TEXT-ALIGN: left; border:1px solid black; padding-left:3">outerl
<DIV id="innerDIV" class="time" style="FONT-SIZE: 18; LEFT:
WIDTH: 188px; POSITION: absolute; TOP: 248px; HEIGHT: 98
```
BACKGROUND-COLOR: #808000; TEXT-ALIGN: left; paddingborder:1px solid black;">innerDIV</DIV>  $<$ /BODY>  $<$ /HTML>

This feature requires Microsoft?Internet Explorer 5.5 or later. Click the following icon to install the latest version. Then reload this page to view the sample.

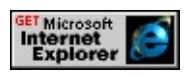

**Applies To**

[t:ANIMATECOLOR](#page-4024-0)

# **See Also**

[color](#page-2376-0), [backgroundColor](#page-2159-0), Introduction to HTML+TIME, [Color](#page-5119-0) Table

<span id="page-4273-0"></span>Sets or retrieves the interpolation mode for the animation.

#### **Syntax**

**HTML** <*ELEMENT* **CALCMODE** = *sMode*... > **Scripting** *object*.**calcMode**(*calcmode*) [ **=** *sMode* ]

## **Possible Values**

*sMode* **String** that specifies or receives one of the following values: discrete The animation jumps from one value to the next, without any interpolation. **linear** Default. The animation uses simple linear interpolation between values to calculate the animation function. paced The animation defines an even pace of change across the animation. This is only supported for attribute values that define a linear numeric range, and for which a notion of distance between points can be calculated, such as width or height. spline The animation interpolates from one value to the next according to a time function defined by a cubic Bezier spline. The points of the spline are defined in the [keyTimes](#page-4367-0) property and the control points for each interval are defined in the [keySplines](#page-4364-0) property.

The property is read/write. The property has a default value of **linear**.

#### **Remarks**

The default value for the **[t:ANIMATEMOTION](#page-4029-0)** element is paced.

If the attribute does not support linear interpolation, as with a string value, discrete interpolation is used instead.

When this property is set to a value of discrete, the duration of the animation is divided into equal time periods that depend on the values assigned to one or more of the following attributes: [TO](#page-4508-0), [FROM](#page-4324-0), [BY](#page-4263-0), [VALUES](#page-4529-0), or [PATH.](#page-4399-0) As one time period moves to the next, the animation jumps to the next value with no interpolation. Here is a list of examples.

**VALUES = "0.3;0.6;0.8"**

The animation spends 1/3 of its duration at each value (0.3, 0.6, and 0.8).

**VALUES = "0.3;0.6"**

The animation spends 1/2 of its duration at each value (0.3 and 0.6).

## **FROM = "0" TO = "0.8"**

When the **FROM** and **TO** or **BY** attributes are used together, 1/2 of its duration is spent at the value of the **FROM** attribute and 1/2 of its duration is spent at the value of the **TO** or **BY** attribute (0 and 0.8).

 $\bullet$  **TO** =  $"0.8"$ 

When the **FROM** attribute is omitted, the animation spends 100% of its duration at the value of the **TO** or **BY** attribute (0.8).

## **Example**

This example uses the **calcMode** property to demonstrate how to set the interpolation mode for an animation.

```
<HTML XMLNS:t="urn:schemas-microsoft-com:time">
<HEAD>
<TITLE>calcmode Property</TITLE>
<?IMPORT namespace="t" implementation="#default#time2">
<SCRIPT>function btnEnable(){
//After element's timeline has ended, enable buttons.
b1.disabled=false;
b2.disabled=false;
```

```
b3.disabled=false;
b4.disabled=false;
}
function btnDisable(){
//Element's timeline begins; disable buttons.
b1.disabled=true;
b2.disabled=true;
b3.disabled=true;
b4.disabled=true;
}
</SCRIPT>
<STYLE>.time{ behavior: url(#default#time2);}
</STYLE>
</HEAD>
<BODY TOPMARGIN=0 LEFTMARGIN=0 BGPROPERTIES="
LINK="#000000" VLINK="#808080" ALINK="#000000">
<H2 style="position:absolute;top:35px;">Click one of the buttons below.</H2>
\leqP style="position:absolute;top:65px;">This example demonstrate
possible values for the calcMode property.</P>
<DIV id="t1" style="position:absolute;top:75px;left:50px;height:1
width:100px;background-color:yellow;text-align:center;font-size:large;
visibility:hidden">
</DIV>\let:animate id="tt1" begin="b1.click + 1;" dur="4s" from="50" to=
targetElement="t1" attributeName="left" fill="remove"
onbegin="btnDisable();" onend="t1.style.visibility='hidden';btnEna
<DIV id="t2" style="position:absolute;top:75px;left:50px;height:1
width:100px;background-color:yellow;text-align:center;font-size:large;
visibility:hidden">
```

```
</DIV>
```
 $\le$ t:animate id="tt2" begin="b2.click + 1;" calcmode="discrete" dur= from="50" to="410" targetElement="t2" attributeName="left" fill= onbegin="btnDisable();" onend="t2.style.visibility='hidden';btnEna <DIV id="t3" style="position:absolute;top:75px;left:50px;height:1 width:100px;background-color:yellow;text-align:center;font-size:large; visibility:hidden">

 $<$ /DIV $>$ 

 $\le$ t:animate id="tt3" begin="b3.click + 1" dur="4s" calcMode="pac by="335" targetElement="t3" attributeName="left" fill="remove" onbegin="btnDisable();" onend="t3.style.visibility='hidden';btnEna  $\leq$ DIV id="t4" style="position:absolute;z-index=1;top:75px;left:50 height:100px;width:100px;background-color:yellow;text-align:cen font-size:large;visibility:hidden">

 $<$ /DIV $>$ 

 $\le$ t:animate id="tt4" begin="b4.click + 1" dur="4s" calcMode="spli keySplines="0 0 1 1" keyTimes="0; 1" values="200;410" targetElement="tegs" keySplines="tegs" keySplines="tegs" attributeName="left" fill="freeze" onbegin="btnDisable();" onend="t4.style.visibility='hidden';btnEnable();"/>

<P style="position:relative;top:175px;">

<BUTTON id="b1" onclick="t1.style.visibility='visible';tt1.calcmode= t1.innerText='Linear Example';" style="font-weight:bold;">Defaul <BUTTON id="b2" onclick="t2.style.visibility='visible'; t2.innerText='Discrete Example';">Show Discrete</BUTTON> <BUTTON id="b3" onclick="t3.style.visibility='visible'; t3.innerText='Paced Example';">Show Paced</BUTTON> <BUTTON id="b4" onclick="t4.style.visibility='visible'; t4.innerText='Spline Example';">Show Spline</BUTTON>  $<$ /BODY>  $<$ /HTML $>$ 

This feature requires Microsoft?Internet Explorer 5.5 or later. Click the following icon to install the latest version. Then reload this page to view the sample.

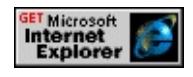

## **Standards Information**

This property is defined in [Synchronized](http://www.w3.org/tr/smil20/) Multimedia Integration Language (SMIL) 2.0 Mso+.

# **Applies To**

[t:ANIMATE](#page-4019-0), [t:ANIMATECOLOR](#page-4024-0)

## **See Also**

Introduction to HTML+TIME

Sets or retrieves the interpolation mode for the progress of the [transitionFilter.](#page-4087-0)

### **Syntax**

**HTML** <t:TRANSITIONFILTER **CALCMODE** = *sMode*... > **Scripting** *t:TRANSITIONFILTER*.**calcMode**(*calcmode*) [ **=** *sMode* ]

## **Possible Values**

*sMode* **String** that specifies or receives one of the following values: discrete The progress of the transition jumps from one value to the next, without any interpolation. **linear** Default. The transition uses simple linear interpolation between values to calculate the animation function.

The property is read/write. The property has a default value of **linear**.

### **Remarks**

Use the **calcMode** attribute to determine how the specified values of the [values](#page-4532-0), [to,](#page-4511-0) [by](#page-4266-0), and [from](#page-4327-0) attributes are interpreted. For an illustration of this, see the following example.

When this property is set to a value of discrete, the duration of the animation is divided into equal time periods that depend on the values assigned to one or more of the following attributes: <u>[TO](#page-4508-0)</u>, [FROM](#page-4324-0), [BY](#page-4263-0), [VALUES](#page-4529-0), or [PATH.](#page-4399-0) As one time period moves to the next, the animation jumps to the next value with no interpolation. Here is a list of examples.

## **VALUES = "0.3;0.6;0.8"**

The animation spends 1/3 of its duration at each value (0.3, 0.6, and 0.8).

**VALUES = "0.3;0.6"**

The animation spends 1/2 of its duration at each value (0.3 and 0.6).

**FROM = "0" TO = "0.8"**

When the **FROM** and **TO** or **BY** attributes are used together, 1/2 of its duration is spent at the value of the **FROM** attribute and 1/2 of its duration is spent at the value of the **TO** or **BY** attribute (0 and 0.8).

 $\bullet$  **TO** =  $"0.8"$ 

When the **FROM** attribute is omitted, the animation spends 100% of its duration at the value of the **TO** or **BY** attribute (0.8).

## **Example**

This example shows how the **calcMode** property determines the way the **values** attribute is interpreted.

```
<HTML XMLNS:t = "urn:schemas-microsoft-com:time">
<HEAD>
<STYLE>
.time{behavior: url(#default#time2);}
</STYLE>
<?import namespace = t urn = "urn:schemas-microsoft-com:time"
implementation = "#default#time2" />
</HEAD>
<BODY>\let:TRANSITIONFILTER BEGIN="oDiv1.begin" TYPE="barWip
TARGETELEMENT="oDiv1" VALUES=".1;.17;.27;.37;.47;.56;.6
CALCMODE="discrete"/>
\let:TRANSITIONFILTER BEGIN="oDiv1.begin" TYPE="barWip
```

```
TARGETELEMENT="oDiv2" VALUES=".1;.17;.27;.37;.47;.56;.6
CALCMODE="linear"/>
```
<INPUT TYPE="button" ID="oStartButton" VALUE="Start Transition">  $< P>$ 

<DIV CLASS="time" begin="oStartButton.click" ID="oDiv1" DU STYLE="position:relative; left:20px; width:420px; height:100px; background-image:url(ART\_time\_progress.gif); background-repea  $<$ /DIV $>$ 

```
<DIV CLASS="time" begin="oStartButton.click" ID="oDiv2" DU
STYLE="position:relative; left:20px; width:420px; height:100px;
background-image:url(ART_time_progress.gif); background-repea
</DIV>
```
 $<$ /BODY>

 $<$ /HTML $>$ 

This feature requires Microsoft?Internet Explorer 6 or later. Click the following icon to install the latest version. Then reload this page to view the sample.

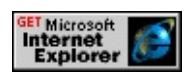

# **Applies To**

[t:TRANSITIONFILTER](#page-4087-0)

## **See Also**

Introduction to HTML+TIME, Using HTML+TIME Transitions

Sets or retrieves the interpolation mode for the [animateMotion](#page-4029-0) object.

#### **Syntax**

**HTML** <t:ANIMATEMOTION **CALCMODE** = *sMode*... > **Scripting** *t:ANIMATEMOTION*.**calcMode**(*calcmode*) [ **=** *sMode* ]

## **Possible Values**

*sMode* **String** that specifies or receives one of the following values:

discrete The animation jumps from one value to the next, without any interpolation.

- linear The animation uses simple linear interpolation between values to calculate the animation function.
- **paced** Default. The animation defines an even pace of change across the animation. This is only supported for attribute values that define a linear numeric range, and for which a notion of distance between points can be calculated, such as width or height.
- spline The animation interpolates from one value to the next according to a time function defined by a cubic Bezier spline. The points of the spline are defined in the [keyTimes](#page-4367-0) property and the control points for each interval are defined in the [keySplines](#page-4364-0) property.

The property is read/write. The property has a default value of **paced**.

### **Remarks**

The default value for the **[t:ANIMATEMOTION](#page-4029-0)** element is paced.

## **Applies To**

[t:ANIMATEMOTION](#page-4029-0)

### **See Also**

Introduction to HTML+TIME

Sets or retrieves the interpolation mode for a [t:ANIMATECOLOR](#page-4024-0) element.

### **Syntax**

**HTML** <t:ANIMATECOLOR **CALCMODE** = *sMode*... > **Scripting** *t:ANIMATECOLOR*.**calcMode**(*calcmode*) [ **=** *sMode* ]

## **Possible Values**

*sMode* **String** that specifies or receives one of the following values: discrete The animation jumps from one value to the next, without any interpolation. **linear** Default. The animation uses simple linear interpolation between values to calculate the animation function. In the context of **t:ANIMATECOLOR**, valid values are hexadecimal RGB values or the keywords that represent them. paced The animation defines an even rate of change across the animation. This is only supported for attribute values that define a linear numeric range, values for which a notion of distance between points can be calculated (such as width or height), and hexadecimal RGB values or the keywords that represent them. spline The animation interpolates from one value to the next according to a time function defined by a cubic Bezier spline. The points of the spline are defined in the [keyTimes](#page-4367-0) property and the control points for each interval are defined in the [keySplines](#page-4364-0) property.

The property is read/write. The property has a default value of **linear**.

### **Remarks**

The default value for the **t:ANIMATECOLOR** element is linear.

Use the **calcMode** attribute to determine how the specified values of the [to,](#page-4514-0) [by](#page-4269-0), [from,](#page-4330-0) and [values](#page-4535-0) attributes are interpolated.

### **Example**

This example shows how to set the interpolation mode for an animation by specifying a value for the [calcMode](#page-4273-0) attribute. The a2

**t:ANIMATECOLOR** element changes the value of a **DIV** element's [backgroundColor](#page-2159-0) property over an 8-second duration. When **calcMode** is set to discrete, the animation displays each of the color values #FF0000, #0000FF, #32CD32, and #FFFF00 for 2.5 seconds without interpolation. When **calcMode** is set to linear, the animation distributes the color values evenly across the 10-second duration, but the rate of change between hexadecimal RGB values does not remain constant, since the colors in the values list might not be evenly spaced along the RGB color model. When **calcMode** is set to paced, the animation maintains a constant rate of change between color values—however, the intervals between the appearance of each listed value might be different.

When **calcMode** is set to spline, the animation interpolates from one value in the [values](#page-4529-0) list to the next according to a time function defined by a cubic Bezier spline. The points of the spline are defined in the **keyTimes** attribute, and the control points for each interval are defined in the **keySplines** attribute (**keyTimes** and **keySplines** must be added to this example if **calcMode** is set to spline). Click the Show Me button to see an expanded version of this snippet that resets the **calcMode** attribute for the animation.

```
<HTML XMLNS:t ="urn:schemas-microsoft-com:time">
\langle HEAD \rangle<STYLE>.time {behavior: url(#default#time2);}
</STYLE>
<?IMPORT namespace="t" implementation="#default#time2">
</HEAD>
<BODY><t:PAR id="p1" begin="0" dur="13" fill="hold"
onbegin="outerDIV.innerText=(a2.calcMode);">
```
```
<t:ANIMATECOLOR id="a2"
targetElement="innerDIV"
attributeName="background-color"
values="#FF0000;#0000FF;#32CD32;#FFFF00"
begin="2"
dur="8" fill="hold"
calcMode="paced" />
\leq!-- When you set calcMode to "spline", you must also set the key'
and keySplines attributes on the element. -->
\langle t:PAR><DIV id="outerDIV" class="time" style="FONT-SIZE: 18; LEFT:
WIDTH: 279px; POSITION: absolute; TOP: 240px; HEIGHT: 217
BACKGROUND-COLOR: #B0C4DE; TEXT-ALIGN: left; paddin
border:1px solid black;"></DIV>
<DIV id="innerDIV" class="time" style="FONT-SIZE: 18; LEFT:
WIDTH: 228px; POSITION: absolute; TOP: 278px; HEIGHT: 148
BACKGROUND-COLOR:#FFFFFF; TEXT-ALIGN: left;padding
</BODY>
</HTML>
```
This feature requires Microsoft?Internet Explorer 5.5 or later. Click the following icon to install the latest version. Then reload this page to view the sample.

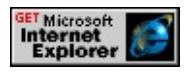

## **Applies To**

[t:ANIMATECOLOR](#page-4024-0)

### **See Also**

Introduction to HTML+TIME, [Color](#page-5119-0) Table

<span id="page-4285-0"></span>Retrieves a value that indicates whether the media file can be paused.

### **Syntax**

**HTML** N/A **Scripting** [ *bPause* **=** ] *object*.**canPause**

## **Possible Values**

*bPause* **Boolean** that receives one of the following values. **false** Default. Media file cannot be paused. true Media file can be paused.

The property is read-only. The property has a default value of **false**.

### **Standards Information**

This property is a Microsoft extension to **[Synchronized](http://www.w3.org/tr/smil20/) Multimedia** Integration Language (SMIL)  $\textsf{ms}\rightarrow\textsf{.}$ 

## **Applies To**

[t:ANIMATION](#page-4034-0), [t:AUDIO](#page-4039-0), [t:IMG](#page-4049-0), [t:MEDIA,](#page-4054-0) [t:REF,](#page-4069-0) [t:VIDEO](#page-4091-0)

### **See Also**

Introduction to HTML+TIME, [canSeek](#page-4287-0)

Retrieves a value that indicates whether the media file can be paused.

### **Syntax**

HRESULT ITIMEMediaPlayer::get\_canPause(VARIANT\_BOOL \**b*);

#### **Parameters**

*b*

Pointer to a variable of type **VARIANT\_BOOL** that receives one of the values listed in Possible Values.

### **Possible Values**

VARIANT\_FALSE Media file cannot be paused. VARIANT\_TRUE Media file can be paused.

### **Return Value**

Returns S\_OK if successful, or an error value otherwise.

### **Remarks**

<span id="page-4287-0"></span>Retrieves a value that indicates whether the media file is capable of locating a specific time in the media's duration.

### **Syntax**

**HTML** N/A **Scripting** [ *bSeek* **=** ] *object*.**canSeek**

## **Possible Values**

*bSeek* **Boolean** that receives one of the following values. **false** Default. Media file cannot locate a specific time in its duration. true Media can file locate a specific time in its duration.

The property is read-only. The property has a default value of **false**.

## **Remarks**

Some streaming formats do not support seeking. Ideally, the **canSeek** property should indicate if a media type supports seeking. Some formats, particularly streaming media, do not report the correct information regarding their ability to seek.

Media must be seekable (**canSeek** = true), for the [clipBegin](#page-4289-0) or [clipEnd](#page-4292-0) methods to work on that media.

### **Standards Information**

This property is a Microsoft extension to **[Synchronized](http://www.w3.org/tr/smil20/) Multimedia** Integration Language (SMIL) MsO+.

## **Applies To**

[t:ANIMATION](#page-4034-0), [t:AUDIO](#page-4039-0), [t:IMG](#page-4049-0), [t:MEDIA,](#page-4054-0) [t:REF,](#page-4069-0) [t:VIDEO](#page-4091-0)

# **See Also**

Introduction to HTML+TIME, [canPause,](#page-4285-0) [clipBegin](#page-4289-0)

<span id="page-4289-0"></span>Sets or retrieves the beginning point of a sub-clip of a continuous media object.

#### **Syntax**

```
HTML <ELEMENT CLIPBEGIN = sTime... >
Scripting object.clipBegin [ = sTime ]
```
### **Possible Values**

*sTime* **String** that specifies or receives the beginning point of a media object as an offset from the start time. The time must be specified as described in Time Formats.

The property is read/write. The property has no default value.

#### **Remarks**

In order for the **CLIPBEGIN** attribute to work, the time2 behavior must be able to seek into the media. Some streaming formats do not support seeking. Ideally, the [canSeek](#page-4287-0) property should indicate if a media type supports seeking. Some formats, particularly streaming media, do not report the correct information regarding their ability to seek.

Media must be seekable (**canSeek** = true), for the **clipBegin** or **[clipEnd](#page-4292-0)** methods to work on that media.

### **Standards Information**

This property is defined in [Synchronized](http://www.w3.org/tr/smil20/) Multimedia Integration Language  $(SMIL)$  2.0  $ms \rightarrow$ .

### **Applies To**

[t:ANIMATION](#page-4034-0), [t:AUDIO](#page-4039-0), [t:IMG](#page-4049-0), [t:MEDIA,](#page-4054-0) [t:REF,](#page-4069-0) [t:VIDEO](#page-4091-0)

## **See Also**

Introduction to HTML+TIME, [canSeek](#page-4287-0), [CLIPEND](#page-4292-0)

Outputs the effective media duration.

### **Syntax**

HRESULT ITIMEMediaPlayer::get\_clipDur(double \**dur*);

### **Parameters**

*dur*

Pointer to a variable of type **double** that receives the media duration.

### **Return Value**

Returns S\_OK if successful, or an error value otherwise.

### **Remarks**

<span id="page-4292-0"></span>Sets or retrieves the end point of a sub-clip of a continuous media object.

### **Syntax**

HRESULT ITIMEMediaPlayer::put\_clipEnd(VARIANT *e*);

## **Parameters**

*e*

**VARIANT** that specifies the end point of a media object as an offset from the start time.

### **Return Value**

Returns S\_OK if successful, or an error value otherwise.

### **Remarks**

Retrieves the copyright information associated with a media file.

### **Syntax**

HRESULT ITIMEMediaPlayer::get\_copyright(BSTR \**cpyrght*);

## **Parameters**

*cpyrght*

Pointer to a variable of type **BSTR** that receives the copyright information associated with the media file.

### **Return Value**

Returns S\_OK if successful, or an error value otherwise.

### **Remarks**

Retrieves a value that indicates the **currentFrame** of the object.

### **Syntax**

**HTML** N/A **Scripting** [ *iFrame* **=** ] *object*.**currentFrame**

## **Possible Values**

*iFrame* **Integer** that receives the **currentFrame** of the object.

The property is read-only. The property has no default value.

## **Example**

This example demonstrates how to use the **currentFrame** property to retrieve the current frame every hundredth of a second while the media object plays.

```
<HTML xmlns:t= "urn:schemas-microsoft-com:time">
<HEAD>
<?IMPORT namespace="t" implementation="#default#time2">
<STYLE>.time{behavior:url(#default#time2)}
</STYLE>
</HEAD>
<BODY><CENTER>...
<t:video style="width:175px; height:150px;" id="oMedia"
src="../../common/samples/author/behaviors/media/movie.avi"/>
<BR><BR>
```

```
<B>Current frame: </B><SPAN id="oCurrFrame" class="time" du
repeatCount="indefinite" fill="hold"
onrepeat="innerText=parseInt(oMedia.currentFrame);"></SPAN>
\langleBR>\langleBR><BUTTON onclick="oMedia.beginElement();">Restart</BUTTOl
</CENTER>
</BODY>
</HTML>
```
This feature requires Microsoft?Internet Explorer 5.5 or later. Click the following icon to install the latest version. Then reload this page to view the sample.

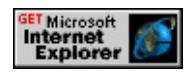

## **Applies To**

[t:ANIMATION](#page-4034-0), [t:AUDIO](#page-4039-0), [t:IMG](#page-4049-0), [t:MEDIA,](#page-4054-0) [t:REF,](#page-4069-0) [t:VIDEO](#page-4091-0)

Retrieves the current playback time of the player.

### **Syntax**

HRESULT ITIMEMediaPlayer::get\_currTime(double \**time*);

## **Parameters**

*time*

Pointer to a variable of type **double** that receives the current playback time of the player.

### **Return Value**

Returns S\_OK if successful, or an error value otherwise.

### **Remarks**

Allows the player to pass in a dispatch that implements the custom object model. This interface can be passed out to script.

### **Syntax**

HRESULT ITIMEMediaPlayer::get\_customObject(IDispatch \*\**disp*);

### **Parameters**

### *disp*

Address of a pointer to a variable of type IDispatch interface that receives the dispatch that impliments the custom object model.

### **Return Value**

Returns S\_OK if successful, or an error value otherwise.

### **Remarks**

DECELERATE Attribute | decelerate Property Internet [Development](#page-0-0) Index

Sets or retrieves a value that applies a deceleration to the end of a simple duration.

#### **Syntax**

```
HTML <ELEMENT DECELERATE = fRate... >
Scripting object.decelerate [ = fRate ]
```
### **Possible Values**

*fRate* Floating-point number that specifies a value between 0 and 1 that represents the portion of the timeline over which the deceleration is applied. The timeline refers to that timeline associated with a particular HTML element (such as a div or span), rather than the timeline associated with the entire document.

**0** Default. Deceleration is not applied to the element's timeline.

The property is read/write. The property has a default value of **0**.

### **Remarks**

The simple duration is the segment of time from when the element begins playing until it completes one forward cycle of its behavior, excluding repetitions.

If the [REPEATCOUNT](#page-4425-0) or [REPEATDUR](#page-4429-0) attribute is set on an element, the deceleration occurs each time the element repeats.

The **DECELERATE** attribute is especially well suited to animation content and behaviors. Setting this attribute to a nonzero value does not affect the duration of the timeline.

The sum of the values for the [ACCELERATE](#page-4227-0) and **DECELERATE** attributes must not exceed 1. If the individual values of the **ACCELERATE** and **DECELERATE** attributes are between 0 and 1

and the sum is greater than 1, then both the **ACCELERATE** and **DECELERATE** attributes will be ignored and the timed element will behave as if neither attribute was specified.

This property is also commonly known as "ease-out" in some systems.

## **Example**

This example uses the **decelerate** element to display a decelerated timeline.

```
<HTML XMLNS:t ="urn:schemas-microsoft-com:time">
\langle HEAD \rangle<TITLE>decelerate Property</TITLE>
<STYLE>.time { behavior: url(#default#time2) }
</STYLE>
<?IMPORT namespace="t" implementation="#default#time2">
</HEAD>
<BODY TOPMARGIN=0 LEFTMARGIN=0 BGPROPERTIES="
LINK="#000000" VLINK="#808080" ALINK="#000000">
<DIV ID="oDIV" CLASS="time"
STYLE="position:absolute;top:75px;left:10px;height:50px;width:100px;midth:100px;m
background-color:yellow;text-align:center;font-color:black;
font-size:large">Decelerating DIV
</DIV>\let:ANIMATE targetElement="oDIV" attributeName="left" to="40
repeatCount="3"/>
```
 $<$ /BODY>

</HTML>

This feature requires Microsoft?Internet Explorer 5.5 or later. Click the following icon to install the latest version. Then reload this page to view the sample.

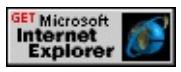

### **Standards Information**

This property is defined in [Synchronized](http://www.w3.org/tr/smil20/) Multimedia Integration Language  $(SMIL)$  2.0  $ms$ .

## **Applies To**

[t:TRANSITIONFILTER,](#page-4087-0) [t:ANIMATE,](#page-4019-0) [t:ANIMATECOLOR,](#page-4024-0) [t:ANIMATEMOTION](#page-4029-0), [t:ANIMATION](#page-4034-0), [t:AUDIO](#page-4039-0), [t:EXCL](#page-4045-0), [t:IMG,](#page-4049-0) [t:MEDIA](#page-4054-0), [t:PAR,](#page-4060-0) [t:REF](#page-4069-0), [t:SEQ,](#page-4075-0) time2, [t:VIDEO](#page-4091-0)

### **See Also**

[accelerate](#page-4227-0), Introduction to HTML+TIME

Retrieves a value that indicates the current number of bytes downloaded from streaming content.

### **Syntax**

**HTML** N/A **Scripting** [ *idownloadCurrent* **=** ] *object*.**downloadCurrent**

# **Possible Values**

*idownloadCurrent* **Integer** that receives the current number of bytes downloaded from streaming content.

The property is read-only. The property has no default value.

## **Remarks**

This property applies only to streaming content.

## **Example**

The following example demonstrates how to retrieve the current number of bytes downloaded from streaming content. By setting the [syncBehavior](#page-4477-0) attribute to locked, the parent's timeline does not progress until the media object is ready to be played.

```
<HTML xmlns:t="urn:schemas-microsoft-com:time">
<?IMPORT namespace="t" implementation="#default#time2">
<STYLE>
.time{behavior:url(#default#time2)}
</STYLE>
<BODY><t:media id="mp2" src="/directory/file.asx" syncBehavior="locked"
```

```
timeAction="display"/>
<P>DownloadCurrent:
<SPAN class="time" dur="0.1" repeatCount="indefinite"
onrepeat="innerText=mp2.downloadCurrent;">0</SPAN>
</P>
</BODY>
</HTML>
```
## **Applies To**

[t:ANIMATION](#page-4034-0), [t:AUDIO](#page-4039-0), [t:IMG](#page-4049-0), [t:MEDIA,](#page-4054-0) [t:REF,](#page-4069-0) [t:VIDEO](#page-4091-0)

#### **See Also**

Introduction to HTML+TIME

Retrieves the downloading progress of the media.

### **Syntax**

HRESULT ITIMEMediaPlayerNetwork::get\_downloadProgress(long \**l*);

#### **Parameters**

*l*

Pointer to a variable of type **long** that receives the downloading progress of the media.

### **Return Value**

Returns S\_OK if successful, or an error value otherwise.

#### **Remarks**

Retrieves a value that indicates the total size of the file (in bytes) downloaded.

### **Syntax**

**HTML** N/A **Scripting** [ *idownloadTotal* **=** ] *object*.**downloadTotal**

## **Possible Values**

*idownloadTotal* **Integer** that receives the total size of the file (in bytes) downloaded.

The property is read-only. The property has no default value.

## **Example**

This example demonstrates how to retrieve the file size (in bytes) downloaded using the **downloadTotal** property.

```
<HTML xmlns:t= "urn:schemas-microsoft-com:time">
<?IMPORT namespace="t" implementation="#default#time2">
<STYLE>.time{behavior:url(#default#time2)}
</STYLE>
<BODY>
<t:video id="mp2"
src="http://msdn.microsoft.com../../common/samples/author/behav
<\!\!P\!\!>DownloadTotal:
<SPAN class="time" dur="0.1" repeatCount="indefinite"
onrepeat="innerText=mp2.downloadTotal;">0</SPAN>
</P></BODY>
```
# $<$ /HTML>

This feature requires Microsoft?Internet Explorer 6 or later. Click the following icon to install the latest version. Then reload this page to view the sample.

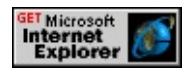

## **Applies To**

[t:ANIMATION](#page-4034-0), [t:AUDIO](#page-4039-0), [t:IMG](#page-4049-0), [t:MEDIA,](#page-4054-0) [t:REF,](#page-4069-0) [t:VIDEO](#page-4091-0)

**See Also**

Introduction to HTML+TIME

<span id="page-4306-0"></span>Sets or retrieves a value indicating the amount of time the element remains active or displayed.

#### **Syntax**

**HTML** <*ELEMENT* **DUR** = *sTime*... > **Scripting** *object*.**dur** [ **=** *sTime* ]

### **Possible Values**

*sTime* **String** that specifies one of the following values: indefinite Element remains active on the timeline for an indefinite amount of time. *duration* Amount of time the element remains active or displayed. The time must be specified as described in Time Formats.

The property is read/write. The property has no default value.

### **Remarks**

Any media tag ([img](#page-4049-0), [media](#page-4054-0), etc.) has a default **DUR** value based on the type of media. For movies, audio, and animated GIFs, the default **DUR** is built into the media and can be determined by calling the [mediaDur](#page-4378-0) property. For static images, the default **DUR** value is zero seconds. When used with any other type of element, the default value for **DUR** is indefinite.

The **DUR** attribute is a value relative to the value of the element's **BEGIN** attribute. By contrast, the **[END](#page-4311-0)** attribute represents an absolute value along the parent element's timeline starting at 0 seconds. Do not use the **DUR** attribute on the same element as the **END** attribute.

For Microsoft?DirectMusic? if you set **dur** to be 0 on a playing segment,

it will stop playing at the end of the next measure.

The **dur** property is read-only on the **[playItem](#page-5184-0)** object.

### **Example**

This example uses the **DUR** attribute to display lines of text for different amounts of time.

```
<HTML XMLNS:t ="urn:schemas-microsoft-com:time">
\leqHEAD><STYLE>
.time{ behavior: url(#default#time2);}
</STYLE>
</HEAD>
<BODY BGCOLOR="white">
<SPAN CLASS=time STYLE="COLOR:Red;" BEGIN="0" DUR=
TIMEACTION="visibility">
<H3>Paragraph 1</H3>
<P>This is paragraph number one. It displays for five
seconds.</P>
</SPAN>
<SPAN CLASS=time STYLE="COLOR:Blue;" BEGIN="0" DUR
TIMEACTION="visibility">
<H3>Paragraph 2</H3>
<P>This is paragraph number two. It displays for ten
seconds.</P>
</SPAN>
<SPAN CLASS=time STYLE="COLOR:Green;" BEGIN="0" DU
TIMEACTION="visibility">
<H3>Paragraph 3</H3>
<P>This is paragraph number three. It displays
indefinitely.</P>
```
 $<$ /SPAN>  $<$ /BODY>  $<$ /HTML>

This feature requires Microsoft?Internet Explorer 5.5 or later. Click the following icon to install the latest version. Then reload this page to view the sample.

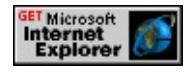

### **Standards Information**

This property is defined in [Synchronized](http://www.w3.org/tr/smil20/) Multimedia Integration Language (SMIL)  $2.0$   $ms \leftrightarrow$ .

### **Applies To**

[t:ANIMATE](#page-4019-0), [t:ANIMATECOLOR,](#page-4024-0) [t:ANIMATEMOTION](#page-4029-0), [t:ANIMATION](#page-4034-0), [t:AUDIO,](#page-4039-0) [t:EXCL,](#page-4045-0) [t:IMG,](#page-4049-0) [t:MEDIA,](#page-4054-0) [t:PAR,](#page-4060-0) [playItem,](#page-5184-0) playList, [t:REF](#page-4069-0), [t:SEQ,](#page-4075-0) [t:SET,](#page-4080-0) time2, [t:VIDEO](#page-4091-0)

#### **See Also**

Introduction to HTML+TIME, [activeDur](#page-4234-0), [mediaDur,](#page-4378-0) [repeatDur,](#page-4429-0) [segmentDur,](#page-4435-0) [simpleDur](#page-4443-0)

Sets or retrieves a value indicating the amount of time a transition is applied to an element.

#### **Syntax**

```
HTML <t:TRANSITIONFILTER DUR = sDur... >
Scripting t:TRANSITIONFILTER.dur [ = sDur ]
```
## **Possible Values**

*sDur* **String** that specifies one of the following values: **1s** Default. The transition lasts for one second. duration Duration of the transition. The time must be specified as described in Time Formats.

The property is read/write. The property has a default value of **1s**.

### **Remarks**

This attribute is required by the transition Filter element.

### **Example**

The following sample shows how the value of the **DUR** attribute inside of a **transitionFilter** element determines how fast a transition is executed.

```
<HTML XMLNS:t="urn:schemas-microsoft-com:time">
<HEAD><STYLE>
.time{behavior: url(#default#time2);}
</STYLE>
<?import namespace=t urn="urn:schemas-microsoft-com:time"
implementation = "#default#time2" />
```
 $<$ /HEAD>

 $<$ BODY $>$ 

<t:TRANSITIONFILTER BEGIN="oButtonSlow.click" TYPE="b TARGETELEMENT="oDiv1"/>

 $\leq t$ :TRANSITIONFILTER BEGIN="oButtonFast.click" TYPE="bar TARGETELEMENT="oDiv2"/>

<INPUT TYPE="button" ID="oButtonSlow" VALUE="Slow DUI  $\langle \text{BR}/\rangle$ 

<DIV CLASS="time" BEGIN="oButtonSlow.click" ID="oDiv1" I STYLE="position:relative; left:20px; width:420px; height:100px; background-image:url(ART\_time\_progress.gif); background-repeat

 $\langle$ DIV $>$ 

<INPUT TYPE="button" ID="oButtonFast" VALUE="Fast DUR=1">  $\langle$ BR $\rangle$ 

<DIV CLASS="time" BEGIN="oButtonFast.click" ID="oDiv2" D STYLE="position:relative; left:20px; width:420px; height:100px; background-image:url(ART\_time\_progress.gif); background-repea  $<$ /DIV $>$ 

 $<$ /BODY>

 $<$ /HTML>

This feature requires Microsoft?Internet Explorer 6 or later. Click the following icon to install the latest version. Then reload this page to view the sample.

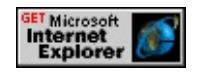

# **Applies To**

[t:TRANSITIONFILTER](#page-4087-0)

## **See Also**

Introduction to HTML+TIME, [activeDur](#page-4234-0), [mediaDur,](#page-4378-0) [repeatDur,](#page-4429-0) [segmentDur,](#page-4435-0) [simpleDur](#page-4443-0)

<span id="page-4311-0"></span>Sets or retrieves a value indicating the end time for the element, or the end of the simple duration when the element is set to repeat.

### **What's New for Microsoft?Internet Explorer 6**

The end property applies to the [transitionFilter](#page-4087-0).

#### **Syntax**

**HTML** <*ELEMENT* **END** = *sTime*... > **Scripting** *object*.**end** [ **=** *sTime* ]

### **Possible Values**

*sTime* **String** that specifies or receives one of the following values: *clock-value* Clock value, such as *h:min:s.f*, described in Time Formats. *id.begin[+/-clock-value]* Element end time defined relative to the begin time of another element. For example, to make the element end 10 seconds after element x begins, specify end="x.begin+10s". The *clock-value* is optional. *id.end[+/-clock-value]* Element end time defined relative to the end time of another element. For example, to make the element end 25 seconds before element x ends, specify end="x.end-25s". The *clock-value* is optional. indefinite Element remains active on the timeline for an indefinite amount of time.

The property is read/write. The property has no default value.

### **Remarks**

The **END** attribute represents an absolute value along the parent element's timeline starting at zero seconds. By contrast, the [DUR](#page-4306-0) attribute represents a value relative to the value of the element's **BEGIN** attribute. Do not use the **END** attribute on the same element as the **DUR** attribute.

The **END** attribute can be assigned many **END** time values. For example, to make the element end 12 seconds after element x receives focus, specify END="x.onfocus+12s". To make the element end 10 seconds before element x begins, specify END="x.end-10s". If you want an element to end four seconds after the page loads or to end one second after the user clicks an object on the page, use the following syntax. END="4; oObject.click+1".

When using an element associated with the time behavior, rather than the time2 behavior, you must prefix the attribute with the t: namespace. The **time** behavior only supports the *clock-value* format and the value indefinite.

### **Examples**

This example uses the **END** attribute to display three lines of text, each with its own start time, but all with the same end time.

```
<HTML XMLNS:t="urn:schemas-microsoft-com:time">
<HEAD><STYLE>.time{ behavior: url(#default#time2);}
</STYLE>
<?IMPORT namespace="t" implementation="#default#time2">
</HEAD>
<BODY BGCOLOR="white">
<SPAN CLASS=time STYLE="COLOR:Red;" BEGIN="0" END=
TIMEACTION="visibility">
<H3>Paragraph 1</H3>
<P>This is paragraph number one. It is displayed as soon as
the page is loaded.</P></SPAN>
```
<SPAN CLASS=time STYLE="COLOR:Blue;" BEGIN="3" END="10" TIMEACTION="visibility"> <H3>Paragraph 2</H3> <P>This is paragraph number two. It is displayed three seconds after the page is loaded. $\langle$ /P $>$  $<$ /SPAN> <SPAN CLASS=time STYLE="COLOR:Green;" BEGIN="6" END="6" TIMEACTION="visibility"> <H3>Paragraph 3</H3>  $\langle P \rangle$ This is paragraph number three. It is displayed six seconds after the page is loaded. $\langle$ /P $>$  $<$ /SPAN>  $<$ /BODY>  $<$ /HTML $>$ 

This feature requires Microsoft?Internet Explorer 5.5 or later. Click the following icon to install the latest version. Then reload this page to view the sample.

This example uses the **END** attribute to make a paragraph disappear when the user clicks the button.

```
<HTML>
<HEAD>
<STYLE>.time2 {behavior: url(#default#time2);}
</STYLE>
</HEAD>
<BODY BGCOLOR="white">
<BUTTON ID="button1">Hide Paragraph</BUTTON><BR><BR>
<SPAN ID="span1" CLASS="time2" STYLE="COLOR:Red;"
END="button1.click" TIMEACTION="display">
```
<H3>Paragraph 1</H3> <P>This is paragraph number one. It disappears when the button is clicked.</P>  $<$ /SPAN>  $<$ /BODY>  $<$ /HTML>

This feature requires Microsoft?Internet Explorer 5 or later. Click the following icon to install the latest version. Then reload this page to view the sample.

This example uses the **END** attribute to alter the effect of a transition.

```
<HTML xmlns:t = "urn:schemas-microsoft-com:time">
<HEAD>
<STYLE>.time {behavior: url(#default#time2);}
</STYLE>
<?import namespace = t urn = "urn:schemas-microsoft-com:time"
implementation = "#default#time2" />
</HEAD>
<BODY>\leq t:TRANSITIONFILTER TYPE="fade" DUR="8" END="4" TAR
<DIV CLASS="time" ID="firstDiv" DUR="indefinite"
STYLE="position:relative; left:20px; width:420px; height:100px;
background-image:url(ART_time_progress.gif); background-repea
</DIV></BODY>
</HTML>
```
This feature requires Microsoft?Internet Explorer 6 or later. Click the following icon to install the latest version. Then reload this page to view the sample.

This example shows how to use multiple values for the **END** attribute to specify that a time element can end on the time line for several different reasons.

```
<HTML XMLNS:t = "urn:schemas-microsoft-com:time">
\leqHEAD><STYLE>
.time {behavior: url(#default#time2);}
#oDiv
\left\{ \right.border:2px solid black;
font:12pt arial;
padding:20;
color:#000000;
background-color:#FFCC00;
width:270px;
height:270px;
}
</STYLE>
<?import namespace = t urn = "urn:schemas-microsoft-com:time"
implementation = "#default#time2" />
</HEAD>
<BODY ID="oBody">
<BUTTON ID="oButton">Click</BUTTON>
<t:PAR ID="oPar" BEGIN="oButton.click">
\leq!-- This DIV ends on the time line either after 8 seconds, one second
of the document is clicked, or one second after the mouse cursor leaves the \frac{1}{2}<DIV ID="oDiv" BEGIN="1" CLASS="time" END="8;oBody.cli
<!-- These TRANSITIONFILTER elements are just here to create the
<t:TRANSITIONFILTER BEGIN="oDiv.begin" DUR="1" MODI
```
<t:TRANSITIONFILTER BEGIN="oDiv.End-1;" DUR="1" MODE="out" TYPE="pushWipe"/> This is the contents of the DIV  $<$ /DIV $>$  $\langle t$ :PAR $>$  $<$ /BODY>  $<$ /HTML>

This feature requires Microsoft?Internet Explorer 6 or later. Click the following icon to install the latest version. Then reload this page to view the sample.

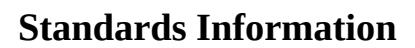

This property is defined in **[Synchronized](http://www.w3.org/tr/smil20/) Multimedia Integration** Language (SMIL)  $2.0$   $ms$ .

**Applies To**

A, ACRONYM, ADDRESS, [t:ANIMATE,](#page-4019-0) [t:ANIMATECOLOR,](#page-4024-0) [t:ANIMATEMOTION](#page-4029-0), [t:ANIMATION,](#page-4034-0) AREA, [t:AUDIO,](#page-4039-0) B, BIG, BLOCKQUOTE, BUTTON, CAPTION, CENTER, CITE, CODE, DD, DEL, DIR, DIV, DL, DT, EM, FIELDSET, FONT, FORM, hn, HR, I, IFRAME, IMG, [t:IMG,](#page-4049-0) INPUT type=button, INPUT type=checkbox, INPUT type=file, INPUT type=hidden, INPUT type=image, INPUT type=password, INPUT type=radio, INPUT type=reset, INPUT type=submit, INPUT type=text, INS, KBD, LEGEND, LI, LISTING, MARQUEE, [t:MEDIA](#page-4054-0), MENU, OL, OPTION, P, PLAINTEXT, [playItem](#page-5184-0), PRE, Q, [t:REF,](#page-4069-0) S, SAMP, [t:SEQ,](#page-4075-0) [t:SET,](#page-4080-0) SMALL, SPAN, STRIKE, STRONG, SUB, SUP, TABLE, TBODY, TD, TEXTAREA, TFOOT, TH, THEAD, time2, TR, TT, U, UL, VAR, [t:VIDEO,](#page-4091-0) XMP, [t:TRANSITIONFILTER](#page-4087-0)

Introduction to [HTML+TIME](#page-5202-0), [endElement](#page-4164-0), [endElementAt](#page-4166-0)

Sets or retrieves the synchronization rule that specifies which child element is used to determine when the time container will end.

#### **Syntax**

**HTML** <*ELEMENT* **ENDSYNC** = *sRule*... > **Scripting** *object*.**endSync** [ **=** *sRule* ]

### **Possible Values**

*sRule* **String** that specifies or receives one of the following values.

- all Time container ends when all of the child elements have ended their respective active durations. Elements with indefinite or unresolved begin times will keep the simple duration of the time container from ending. When all elements have completed the active duration one or more times, the parent time container can end.
- first Time container ends the first time one of its child elements ends. This child element does not have to be the first to start in the time container, nor the first child in lexical order.
- *id* Time container ends with the specified child. The id must correspond to one of the immediate children of the time container.
- **last** Default. Time container ends when the last of all its child elements ends. This child element does not have to be the last to start in the time container, nor the last child in lexical order.
- none The time container ignores the children's duration and uses the time container's duration. For example, you can set a [dur](#page-4306-0) or [end](#page-4311-0) value on the time container itself rather than rely on the duration of the child elements. This value is a Microsoft?extension to the [Synchronized](http://www.w3.org/tr/smil20/) Multimedia Integration Language (SMIL)  $2.0$  MSO + specification.

The property is read/write. The property has a default value of **last**.

### **Example**

This example uses the **ENDSYNC** attribute to show how to end a time container once the second child element ends.

```
<HTML XMLNS:t ="urn:schemas-microsoft-com:time">
<HEAD>
<STYLE>
```

```
.time {behavior: url(#default#time2);}
</STYLE>
<?IMPORT namespace="t" implementation="#default#time2">
</HEAD>
<BODY><t:excl ID="parent" endsync="div2">
<DIV ID="div1" CLASS="time" BEGIN="0" DUR="2">First line
<DIV ID="div2" CLASS="time" BEGIN="2" DUR="2">Second l
\leqDIV ID="div3" CLASS="time" BEGIN="4" DUR="2">Third lin
\langle t:exc</BODY>
</HTML>
```
This feature requires Microsoft?Internet Explorer 5.5 or later. Click the following icon to install the latest version. Then reload this page to view the sample.

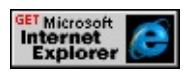

### **Standards Information**

This property is defined in **[Synchronized](http://www.w3.org/tr/smil20/) Multimedia Integration** Language (SMIL)  $2.0$   $ms$ .

**Applies To**

[t:PAR,](#page-4060-0) [t:EXCL](#page-4045-0)

**See Also**

Introduction to HTML+TIME
Sets or retrieves the action an element takes if its timeline ends before the timeline on its parent element ends.

### **What's New for Microsoft?Internet Explorer 6**

The **fill** property supports transition as a new possible value.

#### **Syntax**

**HTML** <*ELEMENT* **FILL** = *sAction*... > **Scripting** *object*.**fill**(*f*) [ **=** *sAction* ]

#### **Possible Values**

*sAction* **String** that specifies or receives one of the following values.

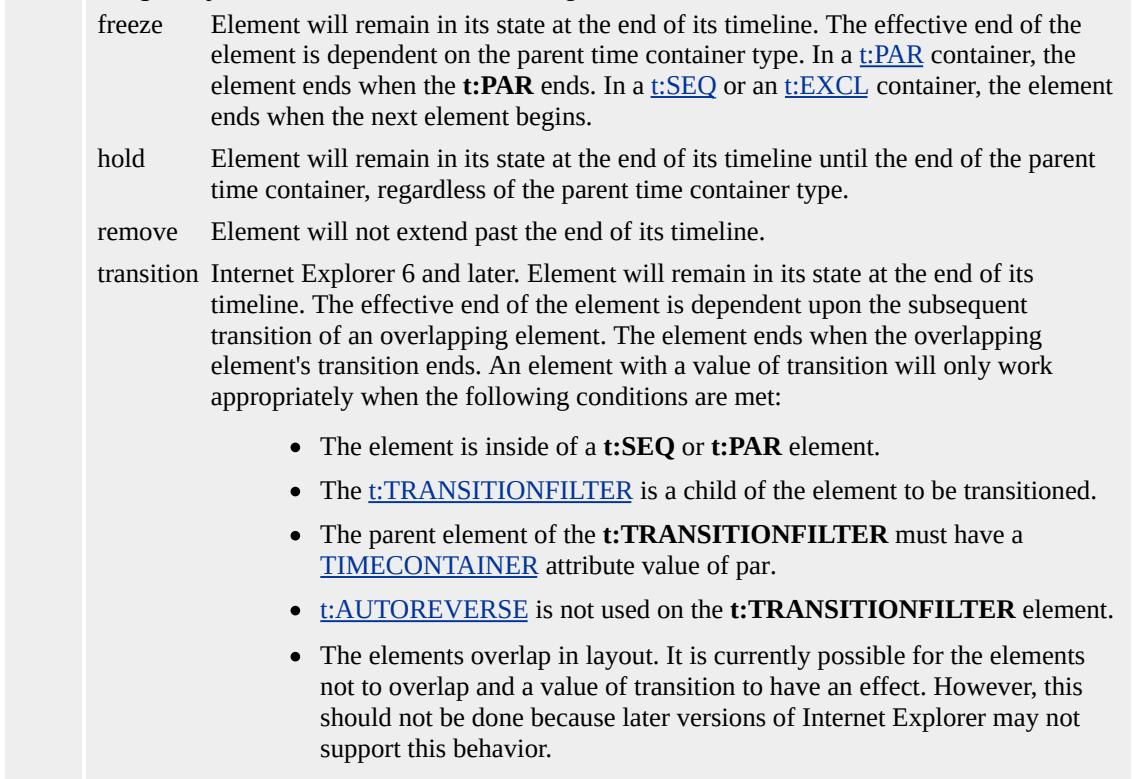

The property is read/write. The property has no default value.

### **Remarks**

If an element is a time container (**t:SEQ**, for example), then the default value is remove.

If an element is not a time container and specifies a [DUR](#page-4306-0), [END](#page-4311-0), [REPEATDUR,](#page-4429-0) or [REPEATCOUNT,](#page-4425-0) then the default value is remove.

If an element is not a time container and does not specify any of the above four attributes, then the default value is freeze.

This property supersedes the endHold property.

## **Examples**

This example uses the **fill** attribute to set the action taken by the element when its timeline ends before the timeline of its parent element ends.

```
<HTML XMLNS:t ="urn:schemas-microsoft-com:time">
```
 $<$ HEAD>

```
<TITLE>fill Property</TITLE>
```

```
<?IMPORT namespace="t" implementation="#default#time2">
<STYLE>
```

```
.time{ behavior: url(#default#time2);}
```
 $<$ /STYLE>

```
</HEAD>
```

```
<BODY>
```
<t:excl id="t1" begin="0" DUR="15">

 $\leq$ DIV ID="div1" class="time" BEGIN="0" DUR="10" fill="freeze This text has a duration of 10 seconds, but the time container has a duration of 15 seconds. This text will be displayed beyond its time. until the timeline of its parent element ends.  $<$ /DIV $>$ 

```
\langle t:exc</BODY>
</HTML>
```
This feature requires Microsoft?Internet Explorer 5.5 or later. Click the following icon to install the latest version. Then reload this page to view the sample.

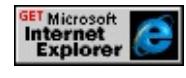

The example below demonstrates setting the **FILL** attribute to transition. Because the first and second images have the **FILL** attribute set to transition, the first image will be visible while the second image transitions in and the second image will be visible as the third image transitions in.

```
<HTML XMLNS:t = "urn:schemas-microsoft-com:time">
<HEAD><STYLE>
.time {behavior: url(#default#time2);}
</STYLE>
<?import namespace = t urn = "urn:schemas-microsoft-com:time"
implementation = "#default#time2" />
</HEAD>
<BODY><DIV STYLE="height:100px">
<t:SEQ REPEATCOUNT="indefinite" >
\let:MEDIA STYLE="position:absolute;" src = "onepic.jpg" DUR="
TIMECONTAINER="par" FILL="transition" >
<t:TRANSITIONFILTER TYPE="fade" DUR="2"/>
\langle t:MEDIA>\let:MEDIA STYLE="position:absolute;" SRC = "twopic.jpg" DUI
TIMECONTAINER="par" FILL="transition" >
<t:TRANSITIONFILTER TYPE="ClockWipe" DUR="2"/>
```

```
\langle t:MEDIA>
<t:MEDIA STYLE="position:absolute;" SRC = "threepic.jpg" DU
TIMECONTAINER="par" >
<t:TRANSITIONFILTER TYPE="barnDoorWipe" DUR="2"/>
\langle t:MEDIA>
\langle t:SEQ \rangle</DIV></BODY>
</HTML>
```
This feature requires Microsoft?Internet Explorer 6 or later. Click the following icon to install the latest version. Then reload this page to view the sample.

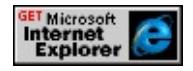

### **Standards Information**

This property is defined in **[Synchronized](http://www.w3.org/tr/smil20/) Multimedia Integration** Language  $(SMIL)$  2.0  $ms$ .

# **Applies To**

[t:ANIMATE](#page-4019-0), [t:ANIMATECOLOR,](#page-4024-0) [t:ANIMATEMOTION](#page-4029-0), [t:ANIMATION](#page-4034-0), [t:AUDIO,](#page-4039-0) [t:IMG,](#page-4049-0) [t:MEDIA](#page-4054-0), [t:PAR](#page-4060-0), [t:REF](#page-4069-0), [t:SEQ,](#page-4075-0) [t:SET](#page-4080-0), time2, [t:VIDEO](#page-4091-0)

### **See Also**

Introduction to HTML+TIME

<span id="page-4324-0"></span>Sets or retrieves the starting value of an animation.

### **Syntax**

**HTML** <*ELEMENT* **FROM** = *vValue*... > **Scripting** *object*.**from**(*val*) [ **=** *vValue* ]

# **Possible Values**

*vValue* **Variant** that specifies or receives the starting value of the animation. This value can include any of the following length unit designators: px, in, cm, mm, pt, pc. For more information about the supported length units, see the CSS Length Units Reference.

The property is read/write. The property has no default value.

### **Remarks**

If a **from** value is not specified, the animation uses the attribute's value at the time the animation is started.

When writing script to dynamically change the properties of an active animation, developers should consider a couple of issues. Because results might be unpredictable or undefined when you change the properties of an active animation, restart the animation with **beginElement** after you have made the change. For example:

```
<SCRIPT>object.endElement();
object.from='100px';
object.beginElement();
</SCRIPT>
```
For the [animate,](#page-4019-0) [animateMotion](#page-4029-0), and [animateColor](#page-4024-0) objects, the time2

behavior uses the following model to evaluate which properties to animate.

- The <u>[path](#page-4399-0)</u> property overrides any setting for the [values](#page-4529-0), from, [to,](#page-4508-0) or [by](#page-4263-0) properties.
- The **values** property, if specified, overrides any setting for the **from**, **to**, or **by** properties.
- The **from** property is used unless the **values** or **path** properties are specified.
- The **to** property, if specified, overrides any setting for the **by** property.
- The **by** property doesn't override any properties.

To change an active animation from a path to a **from** value through script:

```
<SCRIPT>object.endElement();
object.path=null;
object.from='100px';
object.beginElement();
</SCRIPT>
```
### **Example**

This example uses the **from** property to set the starting value of the animation.

```
<HTML XMLNS:t ="urn:schemas-microsoft-com:time">
<HEAD><?IMPORT namespace="t" implementation="#default#time2">
<STYLE>.time{ behavior: url(#default#time2);}
```
 $<$ /STYLE>  $<$ /HEAD>  $<$ BODY>  $\leq$  -- The ANIMATE element that facilitates animation of the DIV. <t:ANIMATE ID="oAnim" AUTOREVERSE="true" begin="2" ta attributeName="left" from="100px" dur="5" to="200px" fill="hold <!-- The DIV that is being animated --> <DIV id="div1" class="time" style="position:absolute;left:0px; top:170px; background-color:#00 Moving DIV</DIV>  $<$ / $RODY$ >  $<$ /HTML>

This feature requires Microsoft?Internet Explorer 5.5 or later. Click the following icon to install the latest version. Then reload this page to view the sample.

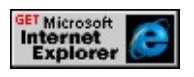

### **Standards Information**

This property is defined in **[Synchronized](http://www.w3.org/tr/smil20/) Multimedia Integration** Language (SMIL)  $2.0$   $ms$ .

# **Applies To**

[t:ANIMATE](#page-4019-0), [t:ANIMATECOLOR,](#page-4024-0) [t:ANIMATEMOTION](#page-4029-0)

**See Also**

Introduction to HTML+TIME, [by,](#page-4263-0) [to](#page-4508-0)

Sets or retrieves a progress value indicating the point from which to begin the transition.

#### **Syntax**

```
HTML <t:TRANSITIONFILTER FROM = sFrom... >
Scripting t:TRANSITIONFILTER.from(val) [ = sFrom ]
```
## **Possible Values**

*sFrom* **String** that specifies or receives the starting value of the transition. Legal values are real numbers in the range 0.0-1.0. For instance, this attribute would equal "0.3" to begin a transition with the destination content transitioned in by 30%. **0.0** Default. Begin transition at 0 progress.

The property is read/write. The property has a default value of **0.0**.

### **Remarks**

The **from** is ignored if the [values](#page-4532-0) attribute is specified.

The transition can transition in or out depending how the [to](#page-4511-0) and [from](#page-4324-0) properties are set. For example, if the **from** property had a value of 1.0 and the **to** property had a value of 0.0, the transition would appear to transition out. However, to set the transition to go out, you would typically use the [mode](#page-4383-0) property.

When writing script to dynamically change the properties of an active animation, developers should consider a couple of issues. Because results might be unpredictable or undefined when you change the properties of an active animation, restart the animation with **beginElement** after you have made the change. For example:

```
<SCRIPT>object.endElement();
object.from='0.5';
object.beginElement();
</SCRIPT>
```
For the [animate,](#page-4019-0) [animateMotion](#page-4029-0), and [animateColor](#page-4024-0) objects, the time2 behavior uses the following model to evaluate which properties to animate.

- The [values](#page-4529-0) property, if specified, overrides any setting for the from, [to](#page-4508-0), or [by](#page-4263-0) properties.
- The **from** property is used unless the **values** or [path](#page-4399-0) properties are specified.
- The **to** property, if specified, overrides any setting for the **by** property.
- The **by** property doesn't override any properties.

### **Example**

This example shows how the **from** property begins progress of the transition part way through the transition.

```
<HTML XMLNS:t = "urn:schemas-microsoft-com:time">
<HEAD><STYLE>.time{behavior: url(#default#time2);}
</STYLE>
\leq?import namespace = t urn = "urn:schemas-microsoft-com:time"
implementation = "#default#time2" />
</HEAD>
<BODY>
```

```
<t:TRANSITIONFILTER TYPE="barWipe" DUR="3" TARGET!
TO="1.0"/>
<DIV CLASS="time" ID="oDiv1" DUR="indefinite" STYLE="po
left:20px; width:420px; height:100px;
background-image:url(ART_time_progress.gif); background-repea
</DIV>
</BODY>
</HTML>
```
This feature requires Microsoft?Internet Explorer 6 or later. Click the following icon to install the latest version. Then reload this page to view the sample.

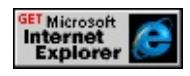

## **Applies To**

[t:TRANSITIONFILTER](#page-4087-0)

### **See Also**

Introduction to HTML+TIME, Using HTML+TIME Transitions, [by,](#page-4263-0) [to](#page-4508-0)

Sets or retrieves the starting value of a color attribute or property animated by [t:ANIMATECOLOR.](#page-4024-0)

#### **Syntax**

**HTML** <t:ANIMATECOLOR **FROM** = *vValue*... > **Scripting** *t:ANIMATECOLOR*.**from**(*val*) [ **=** *vValue* ]

### **Possible Values**

*vValue* **Variant** that specifies or receives the starting value of the animation. This value supersedes the underlying value of the attribute or property.

The property is read/write. The property has no default value.

#### **Remarks**

If a [from](#page-4324-0) value is not specified, the animation uses the target attribute's value at the time the animation is started.

In the context of **t:ANIMATECOLOR**, valid attribute values are hexadecimal RGB values or the keywords that represent them (for example, #8A2BE2 or blueviolet). For more information about supported color values, see the [Color](#page-5119-0) Table.

When writing script to dynamically change the properties of an active animation, developers should consider a couple of issues. Because results might be unpredictable or undefined when you change the properties of an active animation, restart the animation with beginElement after you have made the change. For example:

# $<$ SCRIPT $>$

```
object.endElement();
object.from='#7FFFD4';
object.beginElement();
</SCRIPT>
```
For the <u>[animate,](#page-4019-0) [animateMotion](#page-4029-0)</u>, and <u>[animateColor](#page-4024-0)</u> objects, the <u>time2</u> behavior uses the following model to evaluate which properties to animate.

- The [values](#page-4529-0) property, if specified, overrides any setting for the from, [to](#page-4508-0), or [by](#page-4263-0) properties.
- The **from** property is used unless the **values** or [path](#page-4399-0) properties are specified.
- The **to** property, if specified, overrides any setting for the **by** property.
- The **by** property doesn't override any properties.

# **Example**

The following example uses two **t:ANIMATECOLOR** elements to animate the **[backgroundColor](#page-2159-0)** of two **DIV** elements, outerDIV and innerDIV. The inner **DIV** begins with its **backgroundColor** set to yellow, which is animated to red over a five-second duration. The outer DIV is animated from red to yellow over the same duration.

The **Show Me** example provides several colored buttons; clicking one of them sets the **from** attribute of the inner **DIV**'s animation element to that button's color value, and likewise sets the **to** attribute of the outer **DIV**'s animation element.

```
<HTML XMLNS:t ="urn:schemas-microsoft-com:time">
<HEAD>
```
 $<$ STYLE $>$ 

```
.time {behavior: url(#default#time2);}
```
 $<$ /STYLE>

```
<?IMPORT namespace="t" implementation="#default#time2">
```
 $<$ /HEAD>

 $<$ BODY $>$ 

```
<t:PAR id="p1" begin="0" dur="15" fill="hold">
```
<t:ANIMATECOLOR id="a1" attributeName="background-color" from="red" to=" yellow" targetElement="outerDIV" begin="0" dur="5" fill="hold"/> <t:ANIMATECOLOR id="a2" attributeName="background-color" to="red" targetElement="innerDIV" to="#0000FF" begin="0" dur= fill="hold"/>

 $\langle t$ :PAR $>$ 

```
<DIV id="outerDIV" class="time" style="FONT-SIZE: 18px; LEF
BORDER: black 1px solid; WIDTH: 279px; POSITION: absolute;
HEIGHT: 217px; BACKGROUND-COLOR: red; TEXT-ALIGN:
outerDIV</DIV>
```
<DIV id="innerDIV" class="time" style="FONT-SIZE: 18px; LEF WIDTH: 188px; POSITION: absolute; TOP: 298px; HEIGHT: 98<sub>I</sub> BACKGROUND-COLOR: yellow; TEXT-ALIGN: left; padding-l  $<$ /BODY>

 $<$ /HTML $>$ 

This feature requires Microsoft?Internet Explorer 5.5 or later. Click the following icon to install the latest version. Then reload this page to view the sample.

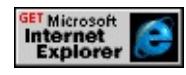

# **Applies To**

[t:ANIMATECOLOR](#page-4024-0)

**See Also**

Introduction to HTML+TIME, [Color](#page-5119-0) Table

Retrieves a **VARIANT\_BOOL** value that indicates whether the media contains audio.

#### **Syntax**

HRESULT ITIMEMediaPlayer::get\_hasAudio(VARIANT\_BOOL \**b*);

#### **Parameters**

#### *b*

Pointer to a variable of type **VARIANT\_BOOL** that receives one of the values listed in Possible Values.

### **Possible Values**

VARIANT\_FALSE The media does not contain audio. VARIANT\_TRUE The media has audio.

### **Return Value**

Returns S\_OK if successful, or an error value otherwise.

### **Remarks**

This property is only relevant for people who are writing a custom player for HTML+TIME (Timed Interactive Multimedia Extensions).

Retrieves a **VARIANT\_BOOL** value that indicates whether a media file has begun to download.

#### **Syntax**

HRESULT ITIMEMediaPlayerNetwork::get\_hasDownloadProgress(VA

#### **Parameters**

*b*

Pointer to a variable of type **VARIANT\_BOOL** that receives one of the values listed in Possible Values.

#### **Possible Values**

VARIANT\_FALSE File has not begun to download. VARIANT\_TRUE File has begun to download.

### **Return Value**

Returns S\_OK if successful, or an error value otherwise.

#### **Remarks**

This property is only relevant for people who are writing a custom player for HTML+TIME (Timed Interactive Multimedia Extensions).

Retrieves a **Boolean** value that indicates whether the element is an Introduction to HTML+TIME media element.

### **Syntax**

**HTML** N/A **Scripting** [ *bMedia* **=** ] *object*.**hasMedia**

# **Possible Values**

*bMedia* **Boolean** that receives one of the following values. true The element is an **Introduction to HTML+TIME** media element. false The element is not an **Introduction to HTML+TIME** media element.

The property is read-only. The property has no default value.

# **Example**

The following brief code sample uses an alert message to show the value of the **hasMedia** property.

```
<HTML XMLNS:t="urn:schemas-microsoft-com:time">
<HEAD>
<TITLE>hasMedia Property</TITLE>
<?IMPORT namespace="t" implementation="#default#time2">
<STYLE>
.time{ behavior: url(#default#time2);}
</STYLE>
<SCRIPT>
function doFunction(){
alert('hasMedia: ' + m1.hasMedia);
}
```

```
</SCRIPT>
</HEAD>
\leqBODY TOPMARGIN=0 LEFTMARGIN=0 BGPROPERTIES="
LINK="#000000" VLINK="#808080" ALINK="#000000">
<t:media id="m1" begin="0" src="../../common/samples/author/be
onmediacomplete="doFunction();" fill="remove"/>
</BODY>
</HTML>
```
#### **Standards Information**

This property is a Microsoft extension to [Synchronized](http://www.w3.org/tr/smil20/) Multimedia Integration Language (SMIL)  $ms \rightarrow$ .

### **Applies To**

A, ACRONYM, ADDRESS, [t:ANIMATE](#page-4019-0), [t:ANIMATECOLOR](#page-4024-0), [t:ANIMATEMOTION,](#page-4029-0) [t:ANIMATION,](#page-4034-0) AREA, [t:AUDIO](#page-4039-0), B, BIG, BLOCKQUOTE, BUTTON, CAPTION, CENTER, CITE, CODE, DD, DEL, DIR, DIV, DL, DT, EM, FIELDSET, FONT, FORM, hn, HR, I, IFRAME, IMG, [t:IMG,](#page-4049-0) INPUT type=button, INPUT type=checkbox, INPUT type=file, INPUT type=hidden, INPUT type=image, INPUT type=password, INPUT type=radio, INPUT type=reset, INPUT type=submit, INPUT type=text, INS, KBD, LEGEND, LI, LISTING, MARQUEE, [t:MEDIA](#page-4054-0), MENU, OL, OPTION, P, PLAINTEXT, [playItem,](#page-5184-0) PRE, Q, [t:REF,](#page-4069-0) S, SAMP, [t:SEQ,](#page-4075-0) [t:SET](#page-4080-0), SMALL, SPAN, STRIKE, STRONG, SUB, SUP, [t:SWITCH,](#page-4084-0) TABLE, TBODY, TD, TEXTAREA, TFOOT, TH, THEAD, time2, TR, TT, U, UL, VAR, [t:VIDEO,](#page-4091-0) XMP

**See Also**

Introduction to HTML+TIME

Retrieves a **Boolean** value that indicates whether the element has a playList collection.

### **Syntax**

**HTML** N/A **Scripting** [ *bMedia* **=** ] *object*.**hasPlayList**

# **Possible Values**

*bMedia* **Boolean** that receives one of the following values. true The element has a **playList** collection. false The element does not have a **playList** collection.

The property is read-only. The property has no default value.

# **Example**

The following brief code sample uses an alert message to show the value of the **hasPlayList** property.

```
<HTML XMLNS:t="urn:schemas-microsoft-com:time">
<HEAD>
<TITLE>hasPlayList Property</TITLE>
<?IMPORT namespace="t" implementation="#default#time2">
<STYLE>
.time{ behavior: url(#default#time2);}
</STYLE>
<SCRIPT>
function doFunction(){
alert('hasPlayList: ' + m1.hasPlayList);
}
```

```
</SCRIPT>
</HEAD>
<BODY TOPMARGIN=0 LEFTMARGIN=0 BGPROPERTIES="
LINK="#000000" VLINK="#808080" ALINK="#000000">
<t:media id="m1" begin="0" src="../../common/samples/author/be
onmediacomplete="doFunction();" fill="remove"/>
</BODY>
</HTML>
```
This feature requires Microsoft?Internet Explorer 5.5 or later. Click the following icon to install the latest version. Then reload this page to view the sample.

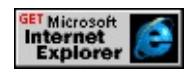

## **Applies To**

[t:AUDIO](#page-4039-0), [t:MEDIA,](#page-4054-0) [t:REF,](#page-4069-0) [t:VIDEO](#page-4091-0)

**See Also**

Introduction to HTML+TIME

Retrieves a **VARIANT\_BOOL** value that indicates whether the element can draw on the screen.

#### **Syntax**

HRESULT ITIMEMediaPlayer::get\_hasVisual(VARIANT\_BOOL \**b*);

#### **Parameters**

#### *b*

Pointer to a variable of type **VARIANT\_BOOL** that receives one of the values listed in Possible Values.

### **Possible Values**

VARIANT\_FALSE The element cannot draw on the screen. VARIANT\_TRUE The element can draw on the screen.

### **Return Value**

Returns S\_OK if successful, or an error value otherwise.

### **Remarks**

This property is only relevant for people who are writing a custom player for HTML+TIME (Timed Interactive Multimedia Extensions).

Controls how elements with higher priority interrupt child elements of a [priorityClass](#page-4065-0) element.

### **Syntax**

```
HTML <t:PRIORITYCLASS higher = sHigherPriority... >
Scripting t:PRIORITYCLASS.higher [ = sHigherPriority ]
```
## **Possible Values**

*sHigherPriority* **String** that specifies or receives one of the following values.

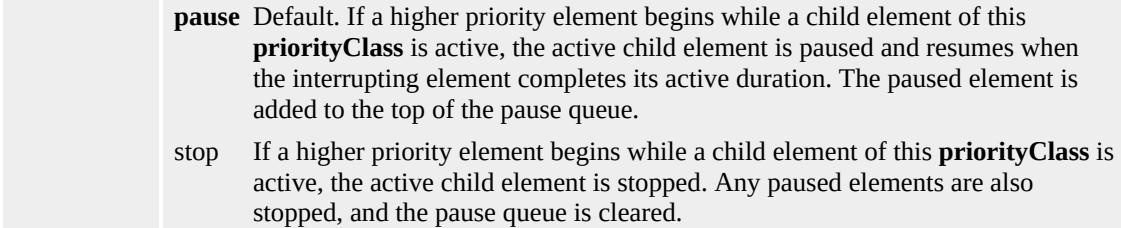

The property is read/write. The property has a default value of **pause**.

### **Example**

This example uses the **higher** attribute set to "stop" to show how elements with higher priority interrupt child elements of a **priorityClass** element.

```
<HTML XMLNS:t="urn:schemas-microsoft-com:time">
<HEAD><TITLE>higher Property</TITLE>
<?IMPORT namespace="t" implementation="#default#time2">
<STYLE>.time{ behavior: url(#default#time2);}
</STYLE>
```
 $<$ /HEAD>

```
<BODY TOPMARGIN=0 LEFTMARGIN=0 BGPROPERTIES="
LINK="#000000" VLINK="#808080" ALINK="#000000">
<t:excl id="t1" begin="0;indefinite;">
<t:priorityclass>
<SPAN id="s1" class="time" begin="5" dur="5">
<H3>Paragraph 1</H3>
<P>Paragraph 1 begins at 5 seconds with a duration of 5
seconds.</P>
</SPAN>
</t:priorityclass>
<t:priorityclass higher="stop">
<SPAN id="s2" class="time" begin="0" dur="10">
<H3>Paragraph 2</H3>
<P>Paragraph 2 begins at 0 seconds until it is interrupted by
a higher priority element at 5 seconds. Paragraph 2
ends.\langle/P></SPAN>
</t:priorityclass>
\langle t:exc<BR><BUTTON id="b1" onclick="t1.beginElement();">Click to restart</BUTTON>
</BODY>
</HTML>
```
This feature requires Microsoft?Internet Explorer 5.5 or later. Click the following icon to install the latest version. Then reload this page to view the sample.

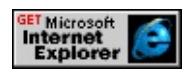

### **Standards Information**

This property is defined in **Synchronized Multimedia Integration** 

Language (SMIL) 2.0 Ms

# **Applies To**

[t:PRIORITYCLASS](#page-4065-0)

# **See Also**

Introduction to HTML+TIME, [priorityClass](#page-4065-0)

Sets a value that indicates whether a Microsoft?DirectMusic?segment ends immediately or plays a transition before ending.

#### **Syntax**

**HTML** <*ELEMENT* immediateEnd= ... > **Scripting** N/A

## **Possible Values**

**false** Default. The segment plays a transition before ending. true The segment ends immediately without playing a transition.

### **Remarks**

The type of transition between segments is specified by the [transitionType](#page-4518-0) attribute.

The **immediateEnd** attribute is only valid if the [PLAYER](#page-4407-0) attribute is set to **DMusic**.

### **Applies To**

[t:ANIMATION](#page-4034-0), [t:AUDIO](#page-4039-0), [t:IMG](#page-4049-0), [t:VIDEO](#page-4091-0), [t:MEDIA,](#page-4054-0) [t:REF](#page-4069-0)

### **See Also**

Using [HTML+TIME](#page-5416-0) with DirectMusic, Introduction to HTML+TIME

Retrieves the index value of the [playItem](#page-5184-0) object in the playList collection.

### **Syntax**

[ *iIndex* **=** ] *playItem*.**index**

## **Possible Values**

*iIndex* **Integer** that receives the index value of the **playItem** object in the **playList** collection.

The property is read-only. The property has no default value.

### **Example**

This example uses the **index** property to retrieve the index value of the **playItem** object in the **playList** collection.

```
<HTML XMLNS:t="urn:schemas-microsoft-com:time">
<?IMPORT namespace="t" implementation="#default#time2">
<STYLE>.time{ behavior: url(#default#time2);}
</STYLE>
<SCRIPT>function getIndex(){
alert('Index value: ' + m1.playList.activeTrack.index);
}
</SCRIPT>
<BODY>
<t:media id="m1" begin="0;" src="/test/someCollection.asx"/>
<BUTTON onclick="getIndex();">Get index value</BUTTON>
</BODY>
```
# $<$  /HTML>  $\,$

## **Standards Information**

This property is a Microsoft extension to [Synchronized](http://www.w3.org/tr/smil20/) Multimedia Integration Language (SMIL)  $\textsf{ms}\rightarrow$ .

# **Applies To**

[playItem](#page-5184-0)

### **See Also**

Introduction to HTML+TIME

Retrieves a value that indicates whether the element is currently active on the timeline.

### **Syntax**

[ *bActive* **=** ] *currTimeState*.**isActive**

# **Possible Values**

*bActive* **Boolean** that receives one of the following values. true Element is active on the timeline. false Element is not active on the timeline.

The property is read-only. The property has no default value.

# **Example**

This example uses the **isActive** property to retrieve a value that indicates whether the media element is active on the timeline.

```
<HTML XMLNS:t="urn:schemas-microsoft-com:time">
<HEAD>
<TITLE>isActive Property</TITLE>
<?IMPORT namespace="t" implementation="#default#time2">
<STYLE>.time{ behavior: url(#default#time2);}
</STYLE>
<SCRIPT LANGUAGE="JavaScript">
function checkIsActive(){
isActive1.innerText='isActive: ' + m1.currTimeState.isActive;
if(m1.currTimeState.isActive){
b0.disabled=true;
```

```
b1.disabled=false;
}else{
b0.disabled=false;
b1.disabled=true;
}
}
</SCRIPT>
</HEAD>
<BODY TOPMARGIN=0 LEFTMARGIN=0 BGPROPERTIES="
LINK="#000000" VLINK="#808080" ALINK="#000000">
<t:video id="m1" begin="0;indefinite;"
src="../../common/samples/author/behaviors/media/shuttle3.wmv"
onend="checkIsActive();" onbegin="checkIsActive();" fill="remov
<BR><BR><SPAN id="isActive1">isActive:</SPAN>
\langleBR><BUTTON id="b0" onclick="m1.beginElement();">Restart</BUT
<BUTTON id="b1" onclick="m1.endElement();">Stop</BUTTON>
</BODY>
</HTML>
```
This feature requires Microsoft?Internet Explorer 5.5 or later. Click the following icon to install the latest version. Then reload this page to view the sample.

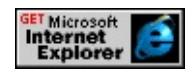

### **Standards Information**

This property is a Microsoft extension to **[Synchronized](http://www.w3.org/tr/smil20/) Multimedia** Integration Language (SMIL)  $ms \leftrightarrow$ .

### **Applies To**

[currTimeState](#page-4222-0)

# **See Also**

Introduction to HTML+TIME, activeElements, [isOn,](#page-4356-0) [isPaused](#page-4359-0), [state,](#page-4459-0) [stateString](#page-4460-0)

Retrieves whether the media can be buffered.

#### **Syntax**

HRESULT ITIMEMediaPlayerNetwork::get\_isBuffered(VARIANT\_BOC

#### **Parameters**

*b*

Pointer to a variable of type **VARIANT\_BOOL** that receives one of the values listed in Possible Values.

#### **Possible Values**

VARIANT\_FALSE Media cannot be buffered. VARIANT\_TRUE Media can be buffered

### **Return Value**

Returns S\_OK if successful, or an error value otherwise.

#### **Remarks**

This property is only relevant for people who are writing a custom player for HTML+TIME (Timed Interactive Multimedia Extensions).

Retrieves a **Boolean** value that indicates whether Microsoft?DirectMusic?is installed on the machine.

### **Syntax**

[ *bInstalled* **=** ] *playerObject*.**isDirectMusicInstalled**

### **Possible Values**

*bInstalled* **Boolean** that receives one of the following values. **false** Default. DirectMusic is not installed. true DirectMusic is installed.

The property is read-only. The property has a default value of **false**.

# **Example**

```
<HTML XMLNS:t ="urn:schemas-microsoft-com:time">
<HEAD><?IMPORT namespace="t" implementation="#default#time2">
<STYLE>.time{ behavior: url(#default#time2);}
</STYLE>
</HEAD>
<BODY><t:media id="media1" player="Dmusic" src="" />
\langleBR>\langleBR>isDirectMusicInstalled: <SPAN id="message" class="time" dur="1"
onrepeat='innerText=media1.playerObject.isDirectMusicInstalled '
</BODY</HTML>
```
### **Standards Information**

This property is a Microsoft extension to [Synchronized](http://www.w3.org/tr/smil20/) Multimedia Integration Language (SMIL)  $ms \leftrightarrow$ .

# **Applies To**

[playerObject](#page-4410-0)

### **See Also**

Introduction to HTML+TIME

Retrieves a value indicating whether the element's audio is currently muted.

### **Syntax**

[ *bMuted* **=** ] *currTimeState*.**isMuted**

# **Possible Values**

*bMuted* **Boolean** that receives one of the following values. true Element's audio is currently muted. **false** Default. Element's audio is not muted.

The property is read-only. The property has a default value of **false**.

## **Example**

This example demonstrates the use of the **isMuted** property. The **isMuted** property returns true if the element's audio is muted or false if the element's audio is not muted.

```
<HTML XMLNS:t="urn:schemas-microsoft-com:time">
<HEAD>
<TITLE>isMuted Property</TITLE>
<?IMPORT namespace="t" implementation="#default#time2">
<STYLE>.time{ behavior: url(#default#time2);}
</STYLE>
<SCRIPT>
function checkIsMuted(){
if(m1.currTimeState.isActive)
isMuted1.innerText='isMuted: ' + m1.currTimeState.isMuted;
else
```

```
isMuted1.innerText='isMuted: No active object';
```
}

 $<$ /SCRIPT>

 $<$ /HEAD>

<BODY TOPMARGIN=0 LEFTMARGIN=0 BGPROPERTIES=" LINK="#000000" VLINK="#808080" ALINK="#000000"> <t:media id="m1" begin="indefinite;"

src="../../common/samples/author/behaviors/media/shuttle3.wmv"  $\langle$ BR $>$  $\langle$ BR $>$ 

```
<SPAN id="isMuted1">isMuted: No active object</SPAN>
<BR><BR>
```
<BUTTON id="b0" onclick="m1.beginElement();checkIsMuted(); <BUTTON id="b3" onclick="m1.endElement();checkIsMuted();">  $<$ BR $>$  $<$ BR $>$ 

<B>Volume control:</B>&nbsp;

```
\leinput type="radio" name="i1" onpropertychange="m1.mute='tru\epsilon<input type="radio" name="i1"
```
onpropertychange="m1.mute='false';m1.volume=100;checkIsMute  $<$ /BODY>

 $<$ /HTML $>$ 

This feature requires Microsoft?Internet Explorer 5.5 or later. Click the following icon to install the latest version. Then reload this page to view the sample.

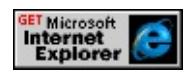

# **Standards Information**

This property is a Microsoft extension to **[Synchronized](http://www.w3.org/tr/smil20/) Multimedia** Integration Language (SMIL)  $ms \leftrightarrow$ .

# **Applies To**

[currTimeState](#page-4222-0)

# **See Also**

Introduction to HTML+TIME, [mute](#page-4391-0)
<span id="page-4356-0"></span>Retrieves a value that specifies whether the element is active or holding on the timeline in its current state.

### **Syntax**

[ *bHolding* **=** ] *currTimeState*.**isOn**

# **Possible Values**

*bHolding* Boolean that specifies one of the following values: true Element is active on the timeline or paused at its end, waiting for the container's timeline to end. **false** Default. Element is not active, or is holding on the timeline.

The property is read-only. The property has a default value of **false**.

# **Remarks**

An element must have the [fill](#page-4320-0) attribute set to freeze or hold to enable holding. This property is equivalent to the **[state](#page-4459-0)** property when it returns a value of 4.

An element is considered inactive when it is in a holding state. When an element is inactive, it can neither generate nor respond to events.

# **Example**

This example uses the **isOn** property to retrieve a value that indicates whether the element is active or holding in its current state.

```
<HTML XMLNS:t="urn:schemas-microsoft-com:time">
<HEAD>
```

```
<TITLE>isOn Property</TITLE>
<?IMPORT namespace="t" implementation="#default#time2">
<SCRIPT>window.onload = fnOnLoad;
function fnOnLoad()
{
// Set up a timer to watch the time values.
window.setInterval(fnUpdateTimes, 10);
}
function fnUpdateTimes()
{
(a1.currTimeState.isOn == true ? s1.innerHTML=' <B>8nbsp; isOr</math>}
</SCRIPT>
<STYLE>.time{behavior: url(#default#time2);}
</STYLE>
</HEAD>
<BODY TOPMARGIN=0 LEFTMARGIN=0 BGPROPERTIES="
LINK="#000000" VLINK="#808080" ALINK="#000000">
<B>Moving DIV timer:</B>
<SPAN id="Timer3" class="time" dur="1" repeatCount="indefinit
onrepeat="innerText=parseInt(a1.currTimeState.activeTime);">0</
<t:excl id="t1" begin="indefinite" dur="5" repeatCount="5">
\let:ANIMATEMOTION ID="a1" targetElement="div1" to="200,0"
dur="2" autoReverse="true" />
\langle t:exc<DIV ID="div1" CLASS="time" STYLE="position:relative;top:1
height:100px;width:100px;background-color:yellow;"></DIV>
<SPAN id="s1" style="position:relative;top:40px;"><B>isOn:</B>
<P style="position:relative;top:40px;">
<BUTTON id="b1" onclick="t1.beginElement();">Start</BUTTO
<BUTTON id="b2" onclick="t1.endElement();">Stop</BUTTON>
```

$$
\langle P \rangle
$$
  

$$
\langle BODY \rangle
$$
  

$$
\langle HTML \rangle
$$

This feature requires Microsoft?Internet Explorer 5.5 or later. Click the following icon to install the latest version. Then reload this page to view the sample.

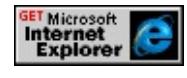

# **Standards Information**

This property is a Microsoft extension to **[Synchronized](http://www.w3.org/tr/smil20/) Multimedia** Integration Language (SMIL)  $\textsf{ms} \rightarrow \textsf{.}$ 

# **Applies To**

[currTimeState](#page-4222-0)

### **See Also**

Introduction to HTML+TIME, [isActive](#page-4347-0), [isPaused,](#page-4359-0) [state,](#page-4459-0) [stateString](#page-4460-0)

<span id="page-4359-0"></span>Retrieves a value that specifies whether the element is paused on the timeline.

**Syntax**

[ *bPaused* **=** ] *currTimeState*.**isPaused**

# **Possible Values**

*bPaused* Boolean that specifies one of the following values: true Element is currently paused on the timeline. **false** Default. Element is not paused on the timeline.

The property is read-only. The property has a default value of **false**.

# **Remarks**

When an element is paused on the timeline, it is still considered to be in an active state. Elements in an active state can generate and respond to events.

# **Example**

This example uses the **isPaused** property to retrieve a value that indicates whether the element is paused on the timeline.

```
<HTML XMLNS:t="urn:schemas-microsoft-com:time">
<HEAD>
<TITLE>isPaused Property</TITLE>
<?IMPORT namespace="t" implementation="#default#time2">
<SCRIPT>function doPauseCheck(){
(a1.currTimeState.isPaused == true ? s1.innerHTML='<B>isPause
```
}

 $<$ /SCRIPT>

 $<$ STYLE $>$ 

.time{behavior: url(#default#time2);}

 $<$ /STYLE>

 $<$ /HEAD>

<BODY TOPMARGIN=0 LEFTMARGIN=0 BGPROPERTIES=" LINK="#000000" VLINK="#808080" ALINK="#000000">

<B>Moving DIV timer:</B>

<SPAN id="Timer3" class="time" dur="1" repeatCount="indefinit onrepeat="innerText=parseInt(a1.currTimeState.activeTime);">0</ <t:excl id="t1" begin="indefinite" dur="5" repeatCount="5"

onbegin="doPauseCheck();" onend="s1.innerHTML='<B>isPause  $\le$ t:ANIMATEMOTION ID="a1" targetElement="div1" to="200,0" autoReverse="true" />

 $\langle t:exc$ 

<DIV ID="div1" CLASS="time" STYLE="position:relative;top:1! height:100px;width:100px;background-color:yellow;"></DIV> <SPAN id="s1" style="position:relative;top:40px;"><B>isPaused: <P style="position:relative;top:40px;"> <BUTTON id="b1" onclick="t1.beginElement();">Start</BUTTON> <BUTTON id="b2" onclick="t1.pauseElement();doPauseCheck(); <BUTTON id="b3" onclick="t1.resumeElement();doPauseCheck( <BUTTON id="b4" onclick="t1.endElement();s1.innerHTML='<E

 $<$ /P $>$ 

 $<$ /BODY>

 $<$ /HTML $>$ 

This feature requires Microsoft?Internet Explorer 5.5 or later. Click the following icon to install the latest version. Then reload this page to view the sample.

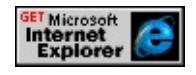

### **Standards Information**

This property is a Microsoft extension to [Synchronized](http://www.w3.org/tr/smil20/) Multimedia Integration Language (SMIL)  $\textsf{ms}\rightarrow$ .

### **Applies To**

[currTimeState](#page-4222-0)

# **See Also**

Introduction to HTML+TIME, [isActive](#page-4347-0), [isOn,](#page-4356-0) [state](#page-4459-0), [stateString](#page-4460-0)

Retrieves a **Boolean** value that indicates if the source of the media object is streamed.

### **Syntax**

**HTML** N/A **Scripting** [ *bisStreamed* **=** ] *object*.**isStreamed**

# **Possible Values**

*bisStreamed* **Boolean** that receives one of the following values. false Source of media is not streamed. true Source of media is streamed.

The property is read-only. The property has no default value.

# **Example**

In the following example, the **isStreamed** property is used to check whether or not the source of the media object is streamed.

```
...
<t:video id="mp2"
src="http://msdn.microsoft.com../../common/samples/author/behav
<\!\!P\!\!><B>Streaming content</B>:
<SPAN class="time" dur="0.1" repeatCount="indefinite"
onrepeat="innerText=mp2.isStreamed;"></SPAN>
</P>...
```
This feature requires Microsoft?Internet Explorer 6 or later. Click the following icon to install the latest version. Then reload this page to view the sample.

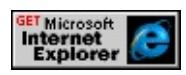

# **Applies To**

[t:ANIMATION](#page-4034-0), [t:AUDIO](#page-4039-0), [t:IMG](#page-4049-0), [t:MEDIA,](#page-4054-0) [t:REF,](#page-4069-0) [t:VIDEO](#page-4091-0)

# **See Also**

Introduction to HTML+TIME

<span id="page-4364-0"></span>KEYSPLINES Attribute | keySplines Property Internet [Development](#page-0-0) Index

Sets or retrieves a set of Bezier control points that define the interval pacing of an animation.

#### **Syntax**

**HTML** <*ELEMENT* **KEYSPLINES** = *vPoint*... > **Scripting** *object*.**keySplines**(*val*) [ **=** *vPoint* ]

### **Possible Values**

- *vPoint* **String** that specifies or receives a semicolon-separated list of Bezier control points associated with the [keyTimes](#page-4367-0) list. Each control point is a set of four floating-point values, describing the Bezier control points for one time segment. The control points are listed in the following order:
	- *x1* A floating-point value between 0 and 1 representing the x-axis of the first control point.
	- *y1* A floating-point value between 0 and 1 representing the y-axis of the first control point.
	- *x2* A floating-point value between 0 and 1 representing the x-axis of the second control point.
	- *y2* A floating-point value between 0 and 1 representing the y-axis of the second control point.

The property is read/write. The property has no default value.

#### **Remarks**

The **keyTimes** values that define the associated time segment are the Bezier anchor points for the spline that determines how the animation is interpolated during that time segment. The **keySplines** values are the control points for the spline. Therefore, there must be one fewer set of control points than **keyTimes**.

The **keySplines** value is ignored unless the [calcMode](#page-4273-0) property is set to spline.

#### **Example**

This example demonstrates how to use the **keySplines** and **keyTimes**

properties to set the pace of an animation. The **keySplines** property contains a list of Bezier control points to define the interval pacing of the animated DIV. The **keyTimes** property contains a list of time values to control the pacing of the animated DIV.

<HTML XMLNS:t="urn:schemas-microsoft-com:time">  $<$ HEAD $>$ 

<TITLE>keyTimes / keySplines Properties</TITLE>

<?IMPORT namespace="t" implementation="#default#time2">  $<$ STYLE $>$ 

.time{ behavior: url(#default#time2);}

.div1{position:absolute; top:195px; height:100px; width:150px; background-color:yellow; text-align:center; font-size:large; border:solid black 2px;}

 $<$ /STYLE>

 $<$ /HEAD>

<BODY TOPMARGIN=0 LEFTMARGIN=0 BGPROPERTIES=" LINK="#000000" VLINK="#808080" ALINK="#000000"> <B>Simple timer:</B>

<SPAN id="Timer1" class="time" dur=".1" repeatCount="indefinite" onrepeat="innerText=(oAnim.currTimeState.simpleTime);">0</SF  $<$ BR $>$ 

<B>Segment timer:</B>

 $\leq$ SPAN id="Timer2" class="time" dur=".1" repeatCount="indefinite" onrepeat="innerText=(oAnim.currTimeState.activeTime);">0</SP <DIV id="t1" class="div1">How to use keyTimes and keySplines  $\le$ t:animateMotion id="oAnim" begin="1;b1.click+1" dur="6s" autoReverse="true" calcMode="spline" keySplines="0 1 .5 1;  $\frac{1}{5}$  1 0 1" keyTimes="0;  $\frac{1}{5}$ values="25,0;250,50;500,0" targetElement="t1" fill="hold"/> <P style="position:absolute;top:325px;">

<BUTTON id="b1"><B>Restart</B></BUTTON>

 $<$ /P $>$ 

```
</BODY>
</HTML>
```
This feature requires Microsoft?Internet Explorer 5.5 or later. Click the following icon to install the latest version. Then reload this page to view the sample.

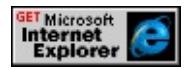

# **Standards Information**

This property is defined in [Synchronized](http://www.w3.org/tr/smil20/) Multimedia Integration Language  $(SMIL)$  2.0  $ms$ .

# **Applies To**

[t:TRANSITIONFILTER,](#page-4087-0) [t:ANIMATE,](#page-4019-0) [t:ANIMATECOLOR,](#page-4024-0) [t:ANIMATEMOTION](#page-4029-0)

### **See Also**

Introduction to HTML+TIME, [keyTimes](#page-4367-0)

<span id="page-4367-0"></span>Sets or retrieves a list of time values used to control the pacing of an animation.

#### **Syntax**

```
HTML <ELEMENT KEYTIMES = vTimes... >
Scripting object.keyTimes(val) [ = vTimes ]
```
# **Possible Values**

*vTimes* **String** that specifies or receives a semicolon-separated list of time values, representing a proportional offset into the simple duration of the animation element. Each successive time value in the list must be greater than or equal to the preceding time value. Valid time values are floating-point numbers between 0 and 1, inclusive.

The property is read/write. The property has no default value.

#### **Remarks**

Each time in the **keyTimes** list corresponds to a value in the [VALUES](#page-4529-0) attribute list. There must be exactly the same number of times in the **keyTimes** list as there are values in the **VALUES** attribute list.

For linear and spline animations, the first time value in the **keyTimes** list must be 0; the last time value in the list must be 1. The time associated with each value defines when that value is set; values are interpolated between the **keyTimes** specified.

For discrete animation, the first time value in the list must be 0. The time associated with each value defines when the value is set; the animation function uses that value until the next time defined in the **keyTimes** list.

The value of **keyTimes** is ignored if the [CALCMODE](#page-4273-0) attribute is set to paced.

When using **keyTimes** with the **[t:ANIMATEMOTION](#page-4029-0)** element, you must set the **CALCMODE** attribute to a value other than paced.

#### **Example**

This example demonstrates how to use the [keySplines](#page-4364-0) and **keyTimes** properties to set the pace of an animation. The **keySplines** property contains a list of Bezier control points to define the interval pacing of the animated DIV. The **keyTimes** property contains a list of time values to control the pacing of the animated DIV.

<HTML XMLNS:t="urn:schemas-microsoft-com:time">  $<$ HEAD $>$ 

<TITLE>keyTimes / keySplines Properties</TITLE>

<?IMPORT namespace="t" implementation="#default#time2">  $<$ STYLE $>$ 

.time{ behavior: url(#default#time2);}

.div1{position:absolute; top:195px; height:100px; width:150px; background-color:yellow; text-align:center; font-size:large; border:solid black 2px;}

 $<$ /STYLE>

 $<$ /HEAD>

<BODY TOPMARGIN=0 LEFTMARGIN=0 BGPROPERTIES=" LINK="#000000" VLINK="#808080" ALINK="#000000">

<B>Simple timer:</B>

 $\leq$ SPAN id="Timer1" class="time" dur=".1" repeatCount="indefini onrepeat="innerText=(oAnim.currTimeState.simpleTime);">0</SF  $<$ BR $>$ 

<B>Segment timer:</B>

<SPAN id="Timer2" class="time" dur=".1" repeatCount="indefinite" onrepeat="innerText=(oAnim.currTimeState.activeTime);">0</SP  $\leq$ DIV id="t1" class="div1">How to use keyTimes and keySplines $\leq$ 

```
\let:animateMotion id="oAnim" begin="1;b1.click+1" dur="6s" auto
calcMode="spline" keySplines="0 1 .5 1;.5 1 0 1" keyTimes="0;.5
values="25,0;250,50;500,0" targetElement="t1" fill="hold"/>
<P style="position:absolute;top:325px;">
<BUTTON id="b1"><B>Restart</B></BUTTON>
</P></BODY>
</HTML>
```
This feature requires Microsoft?Internet Explorer 5.5 or later. Click the following icon to install the latest version. Then reload this page to view the sample.

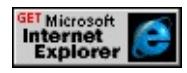

### **Standards Information**

This property is defined in [Synchronized](http://www.w3.org/tr/smil20/) Multimedia Integration Language  $(SMIL)$  2.0  $ms$ .

# **Applies To**

[t:TRANSITIONFILTER,](#page-4087-0) [t:ANIMATE,](#page-4019-0) [t:ANIMATECOLOR,](#page-4024-0) [t:ANIMATEMOTION](#page-4029-0)

### **See Also**

Introduction to HTML+TIME, [keySplines](#page-4364-0)

Retrieves a value that indicates the amount of time it takes for a media object to begin playing.

### **Syntax**

**HTML** N/A **Scripting** [ *vlatestMediaTime* **=** ] *object*.**latestMediaTime**

# **Possible Values**

*vlatestMediaTime* **Variant** that receives the amount of time it takes for a media object to begin playing.

The property is read-only. The property has no default value.

# **Remarks**

This property does not apply to objects with streaming content.

# **Example**

```
...
<t:video id="mp2" fill="remove"
src="http://msdn.microsoft.com../../common/samples/author/behav
<\!\!P\!\!><B>Latest Media Time</B>:
<SPAN class="time" dur="0.1" repeatCount="indefinite"
onrepeat="innerText=mp2.latestMediaTime;">0</SPAN>
</P>
...
```
This feature requires Microsoft?Internet Explorer 6 or later. Click the following icon to install the latest version. Then reload this page to view the sample.

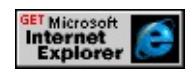

# **Applies To**

[t:ANIMATION](#page-4034-0), [t:AUDIO](#page-4039-0), [t:IMG](#page-4049-0), [t:MEDIA,](#page-4054-0) [t:REF,](#page-4069-0) [t:VIDEO](#page-4091-0)

**See Also**

Introduction to HTML+TIME

Retrieves the number of objects in a collection.

### **Syntax**

[ *iCollObjs* **=** ] *object*.**length**

# **Possible Values**

*iCollObjs* **Integer** that receives the number of objects in the collection.

The property is read-only. The property has no default value.

### **Example**

This example uses the **length** property to retrieve the number of objects in a collection.

```
<?IMPORT namespace="t" implementation="#default#time2">
<STYLE>
.time{ behavior: url(#default#time2);}
</STYLE>
<SCRIPT>function getLength(){
alert('Number of objects: ' + m1.playList.length);
}
</SCRIPT>
<BODY>
<t:media id="m1" begin="0;" src="/test/someCollection.asx"/>
<BUTTON onclick="getLength();">Get number of objects</BUT
</BODY>
</HTML>
```
### **Standards Information**

This property is a Microsoft extension to [Synchronized](http://www.w3.org/tr/smil20/) Multimedia Integration Language (SMIL) MSO+.

### **Applies To**

activeElements, timeAll, timeChildren, playList

### **See Also**

Introduction to HTML+TIME

longTransition Attribute Internet [Development](#page-0-0) Index

Sets whether to allow introduction and ending transitions longer than one bar with Microsoft?DirectMusic?

#### **Syntax**

**HTML** <*ELEMENT* longTransition= ... > **Scripting** N/A

#### **Possible Values**

**false** Default. Do not allow long transitions. true Allow long transitions.

#### **Remarks**

The **longTransition** attribute is only valid if the [PLAYER](#page-4407-0) attribute is set to **DMusic**.

#### **Standards Information**

This attribute is a Microsoft extension to **[Synchronized](http://www.w3.org/tr/smil20/) Multimedia** Integration Language (SMIL)  $\textsf{ms} \rightarrow$ .

#### **Applies To**

[t:ANIMATION](#page-4034-0), [t:AUDIO](#page-4039-0), [t:IMG](#page-4049-0), [t:VIDEO](#page-4091-0), [t:MEDIA,](#page-4054-0) [t:REF](#page-4069-0)

#### **See Also**

Using [HTML+TIME](#page-5416-0) with DirectMusic, Introduction to HTML+TIME

Controls how elements that are defined with lower priority interrupt child elements of a [priorityClass](#page-4065-0) element.

### **Syntax**

```
HTML <t:PRIORITYCLASS lower = sLowerPriority... >
Scripting t:PRIORITYCLASS.lower [ = sLowerPriority ]
```
# **Possible Values**

*sLowerPriority* **String** that specifies or receives one of the following values.

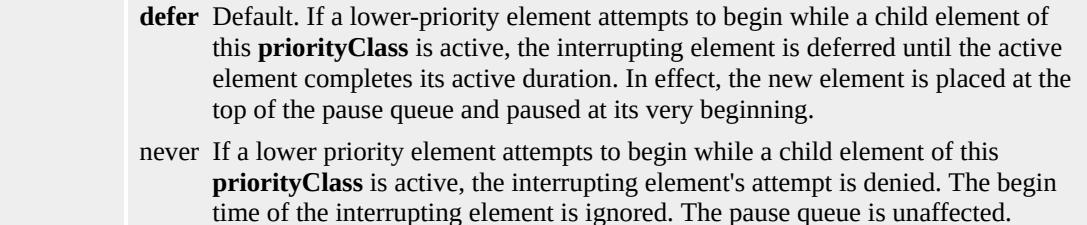

The property is read/write. The property has a default value of **defer**.

# **Example**

This example uses the **lower** property set to never to show how elements with a lower priority interrupt child elements of a **priorityClass** element.

```
<HTML XMLNS:t="urn:schemas-microsoft-com:time">
<HEAD><TITLE>lower Property</TITLE>
<?IMPORT namespace="t" implementation="#default#time2">
<STYLE>.time{ behavior: url(#default#time2);}
</STYLE>
</HEAD>
```

```
<BODY TOPMARGIN=0 LEFTMARGIN=0 BGPROPERTIES="
LINK="#000000" VLINK="#808080" ALINK="#000000">
<t:excl id="t1" begin="0;indefinite;">
<t:priorityclass lower="never">
<SPAN id="s2" class="time" begin="0" dur="10">
<H3>Paragraph 1</H3>
<P>Paragraph 1 begins at 0 seconds and has a duration of 10
seconds.</P>
</SPAN>
</t:priorityclass>
<t:priorityclass>
<SPAN id="s1" class="time" begin="5" dur="5">
<H3>Paragraph 2</H3>
<P>Paragraph 2 never begins.</P>
</SPAN>
</t:priorityclass>
\langle t:exc<BR><BUTTON id="b1" onclick="t1.beginElement();">Click to restart</BUTTON>
</BODY>
</HTML>
```
This feature requires Microsoft?Internet Explorer 5.5 or later. Click the following icon to install the latest version. Then reload this page to view the sample.

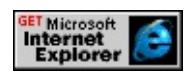

# **Standards Information**

This property is defined in [Synchronized](http://www.w3.org/tr/smil20/) Multimedia Integration Language  $(SMIL)$  2.0  $ms$ .

# **Applies To**

[t:PRIORITYCLASS](#page-4065-0)

# **See Also**

Introduction to HTML+TIME

Retrieves the duration of the element's media file.

### **Syntax**

HRESULT ITIMEMediaPlayer::get\_mediaDur(double \**dur*);

# **Parameters**

*dur*

Pointer to a variable of type **double** that receives the media file's duration, in seconds.

### **Return Value**

Returns S\_OK if successful, or an error value otherwise.

### **Remarks**

Retrieves the rendering height of the media.

### **Syntax**

HRESULT ITIMEMediaPlayer::get\_mediaHeight(long \**height*);

# **Parameters**

*height*

Pointer to a variable of type **long** that receives the height of the media, in pixels.

### **Return Value**

Returns S\_OK if successful, or an error value otherwise.

### **Remarks**

Retrieves the rendering width of the media.

### **Syntax**

HRESULT ITIMEMediaPlayer::get\_mediaWidth(long \**width*);

# **Parameters**

*width* the width of the media, in pixels.

### **Return Value**

Returns S\_OK if successful, or an error value otherwise.

### **Remarks**

Retrieves the MIME content-type of the object.

# **Syntax**

**HTML** N/A **Scripting** [ *sMimeType* **=** ] *object*.**mimeType**

# **Possible Values**

*sMimeType* **String** that receives the MIME content-type of the object.

The property is read-only. The property has no default value.

# **Remarks**

MIME is an abbreviation for Multipurpose Internet Mail Extension.

# **Example**

This example uses the **mimeType** property to retrieve the MIME content-type of the media object.

```
<HTML XMLNS:t="urn:schemas-microsoft-com:time">
<HEAD>
<TITLE>mimeType Property</TITLE>
<?IMPORT namespace="t" implementation="#default#time2">
<STYLE>
.time{ behavior: url(#default#time2);}
</STYLE>
</HEAD>
<BODY><t:video id="m1" src="../../common/samples/author/behaviors/media/movie.avi" />
<BR><BR>
```

```
<B>mimeType:</B>
<SPAN id="mimeType1" class="time" dur="1" repeatCount="inde
onrepeat="mimeType1.innerText=m1.mimeType;"></SPAN>
</BODY>
</HTML>
```
This feature requires Microsoft?Internet Explorer 5.5 or later. Click the following icon to install the latest version. Then reload this page to view the sample.

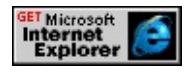

**Applies To**

[t:ANIMATION](#page-4034-0), [t:AUDIO](#page-4039-0), [t:IMG](#page-4049-0), [t:MEDIA,](#page-4054-0) [t:REF,](#page-4069-0) [t:VIDEO](#page-4091-0)

**See Also**

Introduction to HTML+TIME

# MODE Attribute | mode Property **INCE** | MODE Attribute | mode Property **INCE**

Sets or retrieves a variable that indicates whether an element transitions in or out.

#### **Syntax**

```
HTML <t:TRANSITIONFILTER MODE = sMode... >
Scripting t:TRANSITIONFILTER.mode [ = sMode ]
```
# **Possible Values**

*sMode* **String** that specifies or receives one of the following values. **in** Default. Determines that the element transitions in. out Determines that the element transitions out.

The property is read/write. The property has a default value of **in**.

### **Remarks**

The legal value of in indicates that the transition content becomes more visible as the transition progress increases, and out indicates that the transition content becomes less visible as the transition progress increases. The **mode** attribute does not automatically tie the [transitionFilter](#page-4087-0) to the beginning or end of the media. Authors can use the begin attribute on the **transitionFilter** to indicate the begin time for the **transitionFilter**.

You can apply a transition to a media element at any time during its active period. If **MODE** is set to in and the [t:TRANSITIONFILTER](#page-4087-0) is applied to the media element in the middle of its active period, then the media element will disappear for a moment and transition in. If **MODE** is set to out, then the media element will transition out and then immediately reappear.

You cannot return the default value of the **mode** property through script unless the default value has been set by the attribute or through script.

### **Example**

The example below demonstrates the use of the **mode** attribute to transition renderable content in and out of visibility.

```
<HTML XMLNS:t = "urn:schemas-microsoft-com:time">
\leqHEAD><STYLE>.time{behavior: url(#default#time2);}
</STYLE>
\leq?import namespace = t urn = "urn:schemas-microsoft-com:time"
implementation = "#default#time2" />
</HEAD>
<BODY><t:TRANSITIONFILTER TYPE="barWipe" DUR="3" TARGETELEMENT="oDiv1" MODE="in"
ID="transitionPlay1"/>
<t:TRANSITIONFILTER TYPE="barWipe" DUR="3" TARGETE
ID="transitionPlay2"/>
<DIV CLASS="time" BEGIN="0" ID="oDiv1" DUR="indefinite"
STYLE="position:relative; left:20px; width:420px; height:100px;
background-image:url(ART_time_progress.gif); background-repea
\langleDIV><DIV CLASS="time" BEGIN="0" ID="oDiv2" DUR="indefinite"
STYLE="position:relative; left:20px; width:420px; height:100px;
background-image:url(ART_time_progress.gif); background-repea
</DIV></BODY>
</HTML>
```
This feature requires Microsoft?Internet Explorer 6 or later. Click the

following icon to install the latest version. Then reload this page to view the sample.

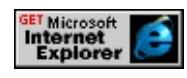

# **Applies To**

[t:TRANSITIONFILTER](#page-4087-0)

# **See Also**

Introduction to HTML+TIME, Using HTML+TIME Transitions, [end](#page-4311-0)

Sets whether to attempt to modulate between keys when playing transitions with Microsoft?DirectMusic?

### **Syntax**

**HTML** <*ELEMENT* modulate= ... > **Scripting** N/A

# **Possible Values**

**false** Default. Do not modulate. true Attempt to modulate.

# **Remarks**

The **modulate** attribute is only valid if the [PLAYER](#page-4407-0) attribute is set to **DMusic**.

# **Standards Information**

This attribute is a Microsoft extension to **[Synchronized](http://www.w3.org/tr/smil20/) Multimedia** Integration Language (SMIL)  $\textsf{ms} \rightarrow$ .

# **Applies To**

[t:ANIMATION](#page-4034-0), [t:AUDIO](#page-4039-0), [t:IMG](#page-4049-0), [t:VIDEO](#page-4091-0), [t:MEDIA,](#page-4054-0) [t:REF](#page-4069-0)

### **See Also**

Using [HTML+TIME](#page-5416-0) with DirectMusic, Introduction to HTML+TIME

Retrieves the **MoreInfo** content of an entry banner in an Advanced Stream Redirector (ASX) file through the [event](#page-414-0) object.

### **Syntax**

[ *sMoreInfo* **=** ] *event*.**MoreInfo**

# **Possible Values**

*sMoreInfo* **String** that receives the **MoreInfo** content of an entry banner in an ASX file.

The property is read-only. The property has no default value.

# **Remarks**

The property is read-only in Internet Explorer 6.

# **Examples**

This is an example entry in an ASX file.

```
<ASX Version="1.0" PreviewMode="No" >
\langleentry\rangle<title>First title</title>
<author>Unknown 1</author>
<copyright>1998</copyright>
<abstract>WAV File</abstract>
<ref href=""/>
<banner href = "first_title.gif" >
\leqmoreinfo href = "first_title.doc" />
<abstract>Visit the first abstract Web site</abstract>
</banner>
```
</entry>  $\langle$ asx $>$ 

In the following example, the **MoreInfo** property is exposed by the **event** object.

```
...
function trackChange(){
banner1.innerText = event.Banner;
bannerabstract1.innerText = event.Abstract;
bannermoreinfo1.innerText = event.MoreInfo;
}
...
<t:media id="m1" src="../../common/samples/author/behaviors/media/media.asx"
onmediacomplete="updateBtns();updateFields();"
ontrackchange="trackChange();"/>
...
<B>Banner:</B>&nbsp;&nbsp;<SPAN id="banner1"></SPAN>
<BR><B>Abstract for banner:</B>&nbsp;&nbsp;<SPAN id="bannerabstract">
\langleBR><B>More information on banner:</B>&nbsp;&nbsp;<SPAN id="l
...
```
This feature requires Microsoft?Internet Explorer 6 or later. Click the following icon to install the latest version. Then reload this page to view the sample.

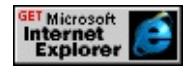

# **Applies To**

[event](#page-414-0)

Sets the name of the Microsoft?DirectMusic?motif to play.

### **Syntax**

**HTML** <*ELEMENT* motifName=sMotif ... > **Scripting** N/A

# **Possible Values**

*sMotif* A **String** containing the name of the motif to play.

# **Remarks**

Specifying a motif indicates that the motif in the segment should be played instead of the segment itself. Motifs are automatically played as secondary segments.

When **motifName** is used, the segment must contain a style track. The style referenced in the style track must contain a motif with that name and that is the motif that will be played. Thus, to gain access to a style, you access the motif by using the style referenced by the segment. The default for **motifName** is an empty string indicating to play the source segment itself.

The **motifName** attribute is only valid if the [PLAYER](#page-4407-0) attribute is set to **DMusic**.

# **Standards Information**

This attribute is a Microsoft extension to **[Synchronized](http://www.w3.org/tr/smil20/) Multimedia** Integration Language (SMIL)  $ms \leftrightarrow$ .

# **Applies To**

[t:ANIMATION](#page-4034-0), [t:AUDIO](#page-4039-0), [t:IMG](#page-4049-0), [t:VIDEO](#page-4091-0), [t:MEDIA,](#page-4054-0) [t:REF](#page-4069-0)

**See Also**

Using [HTML+TIME](#page-5416-0) with DirectMusic, Introduction to HTML+TIME

Sets or retrieves a value that indicates whether the audio is turned on or off.

### **Syntax**

HRESULT ITIMEMediaPlayerAudio::put\_mute(VARIANT\_BOOL *m*);

### **Parameters**

*m*

**VARIANT\_BOOL** that specifies one of the values listed in Possible Values.

### **Possible Values**

VARIANT\_FALSE Sound is turned on. VARIANT\_TRUE Sound is turned off.

# **Return Value**

Returns S\_OK if successful, or an error value otherwise.

### **Remarks**
Sets or retrieves the origin of motion for the animation.

#### **Syntax**

**HTML** <t:ANIMATEMOTION **ORIGIN** = *sOrigin*... > **Scripting** *t:ANIMATEMOTION*.**origin**(*val*) [ **=** *sOrigin* ]

## **Possible Values**

*sOrigin* **String** that specifies or receives the origin of motion for the animation. parent Origin is the upper-left corner of the bounding box of the element's parent. **element** Default. Origin is the upper-left corner of the bounding box of the element. default Equivalent to element.

The property is read/write. The property has a default value of **element**.

#### **Remarks**

The **ORIGIN** attribute only applies when the **[additive](#page-4244-0)** property is set to replace.

#### **Standards Information**

This property is defined in **[Synchronized](http://www.w3.org/tr/smil20/) Multimedia Integration** Language  $(SMIL)$  2.0  $ms$ .

#### **Applies To**

[t:ANIMATEMOTION](#page-4029-0)

#### **See Also**

Introduction to HTML+TIME, time2

<span id="page-4393-0"></span>Retrieves the current element's begin time as an offset from the parent element's begin time.

### **Syntax**

[ *iTime* **=** ] *currTimeState*.**parentTimeBegin**

## **Possible Values**

*iTime* **Integer** that receives the current element's begin time, in seconds.

The property is read-only. The property has no default value.

## **Example**

This example uses the **parentTimeBegin** property to retrieve the element's begin time.

```
<!DOCTYPE HTML PUBLIC "-//W3C//DTD HTML 4.0 Transition
<HTML XMLNS:t="urn:schemas-microsoft-com:time">
<HEAD>
<TITLE>parentTimeBegin Property</TITLE>
<SCRIPT>function getValue(){
parentBegin.innerText += div1.currTimeState.parentTimeBegin + '
}
</SCRIPT>
<STYLE>.time { behavior: url(#default#time2) }
</STYLE>
<?IMPORT namespace="t" implementation="#default#time2">
```
 $<$ /HEAD>

<BODY TOPMARGIN=0 LEFTMARGIN=0 BGPROPERTIES=" LINK="#000000" VLINK="#808080" ALINK="#000000"> <B>Document timer:</B>

 $\leq$ SPAN id="Timer1" class="time" dur=".01" repeatCount="indefinite" onrepeat="innerText=parseInt(doc[ument.body.currTimeState.active](http://www.w3.org/tr/smil20/)  $<$ BR $>$ 

<B>Time container timer:</B>

<SPAN id="Timer2" class="time" dur=".01" repeatCount="indefin onrepeat="innerText=parseInt(t1.currTimeState.activeTime);">0</  $<$ BR $>$  $<$ BR $>$ 

<t:excl ID="t1" repeatDur="indefinite" onbegin="getValue();">

<DIV ID="div1" CLASS="time" BEGIN="1" DUR="5"

style="position:relative;top:5px;left:0px;width:550px;height:100px; background-color:yellow;text-align:center;font-size:large">

This div begins at 1 second and has a duration of 5 seconds. The  $pi$ element's repeatDur property is set to "indefinite".

 $<$ /DIV $>$ 

 $\langle t:exc$ 

 $<$ BR $>$ 

<B>parentTimeBegin</B><SPAN id="parentBegin"> - Element's from parent element's begin time: </SPAN><BR>

 $<$ /BODY>

 $<$ /HTML>

This feature requires Microsoft?Internet Explorer 5.5 or later. Click the following icon to install the latest version. Then reload this page to view the sample.

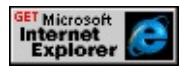

## **Standards Information**

This property is a Microsoft extension to **Synchronized Multimedia** 

Integration Language (SMIL)  $ms \leftrightarrow$ .

**Applies To**

[currTimeState](#page-4222-0)

**See Also**

Introduction to HTML+TIME

Retrieves the current element's end time as an offset from the parent element's begin time.

### **Syntax**

[ *iTime* **=** ] *currTimeState*.**parentTimeEnd**

## **Possible Values**

*iTime* **Integer** that receives the current element's end time, in seconds.

The property is read-only. The property has no default value.

## **Remarks**

This property represents the sum of the [parentTimeBegin](#page-4393-0) and [activeDur](#page-4234-0) properties. For example, if an element has a begin time of four seconds, a [dur](#page-4306-0)ation (dur) of 10 seconds, and [autoReverse](#page-4249-0) set to true, the value of the **parentTimeEnd** property will be 24 seconds.

## **Example**

This example uses the **parentTimeEnd** property to retrieve the current element's end time.

```
<HTML XMLNS:t="urn:schemas-microsoft-com:time">
<HEAD>
<TITLE>parentTimeEnd Property</TITLE>
<SCRIPT>function getValue(){
parentBegin.innerText += div1.currTimeState.parentTimeEnd + ' s
```
}

 $<$ /SCRIPT>

 $<$ STYLE $>$ 

.time { behavior: url(#default#time2) }

 $<$ /STYLE>

<?IMPORT namespace="t" implementation="#default#time2">  $<$ /HEAD>

<BODY TOPMARGIN=0 LEFTMARGIN=0 BGPROPERTIES=" LINK="#000000" VLINK="#808080" ALINK="#000000"> <B>Document timer:</B>

<SPAN id="Timer1" class="time" dur=".01" repeatCount="indefin onrepeat="innerText=parseInt(document.body.currTimeState.active  $<$ RR $>$ 

<B>Time container timer:</B>

<SPAN id="Timer2" class="time" dur=".01" repeatCount="indefin onrepeat="innerText=parseInt(t1.currTimeState.activeTime);">0</  $<$ BR $>$  $<$ BR $>$ 

<t:excl ID="t1" repeatDur="indefinite" onbegin="getValue();"> <DIV ID="div1" CLASS="time" BEGIN="4" DUR="10" autoRev style="position:relative;top:5px;left:0px;width:550px;height:100px; background-color:yellow;text-align:center;font-size:large"> This div begins at 4 seconds and has a duration of 10 seconds. Its autoReverse property is set to "true".

 $\langle$ DIV $>$ 

 $\langle t:$ excl $>$ 

 $<$ RR $>$ 

<B>parentTimeEnd</B><SPAN id="parentBegin"> - Element's er parent element's begin time: </SPAN><BR>

 $<$ /BODY>

 $<$ /HTML $>$ 

This feature requires Microsoft?Internet Explorer 5.5 or later. Click the following icon to install the latest version. Then reload this page to view the sample.

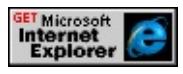

## **Standards Information**

This property is a Microsoft extension to [Synchronized](http://www.w3.org/tr/smil20/) Multimedia Integration Language (SMIL) MSO+.

# **Applies To**

[currTimeState](#page-4222-0)

# **See Also**

Introduction to HTML+TIME

Sets or retrieves a set of values that describe a path as a function of time.

#### **Syntax**

**HTML** <t:ANIMATEMOTION **PATH** = *vPath*... > **Scripting** *t:ANIMATEMOTION*.**path**(*val*) [ **=** *vPath* ]

### **Possible Values**

- *vPath* **String** that specifies or receives a set of commands and values that describe a path. The values supported for this property are a subset of the Scalable Vector Graphics (SVG) path syntax. Two forms of the path commands are supported, absolute and relative. Note that these terms only apply to the definition of the path itself, rather than the animation using the path. Absolute commands must specify the coordinate system of the path values, whereas relative commands simply define the point as an offset from the current point. The following commands are supported:
	- m Relative "Move To" command. Starts a new subpath at the given x,y coordinate. If a moveto is followed by multiple pairs of coordinates, the subsequent pairs are treated as implicit "Line To" commands.
	- M Absolute "Move To" command. Starts a new subpath at the given x,y coordinate. If a moveto is followed by multiple pairs of coordinates, the subsequent pairs are treated as implicit "Line To" commands.
	- l Relative "Line To" command. Draws a line from the current point to the given x,y coordinate, which becomes the new current point. A number of coordinate pairs can be specified to draw a polyline.
	- L Absolute "Line To" command. Draws a line from the current point to the given x,y coordinate, which becomes the new current point. A number of coordinate pairs can be specified to draw a polyline.
	- h Relative "Horizontal Line To" command. Draws a line from the current point (cpx, cpy) to (x, cpy). Multiple values can be provided.
	- H Absolute "Horizontal Line To" command. Draws a line from the current point (cpx, cpy) to  $(x, cpy)$ .
	- v Relative "Vertical Line To" command. Draws a line from the current point (cpx, cpy) to (cpx, y). Multiple values can be provided.
	- V Absolute "Vertical Line To" command. Draws a line from the current point (cpx, cpy) to (cpx, y).
	- z Relative "Closepath" command. Causes an automatic straight line to be drawn from the current point to the initial point of the current subpath.
	- Z Absolute "Closepath" command. Causes an automatic straight line to be drawn from the current point to the initial point of the current subpath.
	- c Relative "Cubic Bezier Curve To" command. Draws a cubic Bezier curve from the current point to  $(x,y)$  using  $(x1,y1)$  as the control point at the beginning of the curve and  $(x2,y2)$  as the control point at the end of the curve. Multiple sets of coordinates can be specified to draw a polybezier.

C Absolute "Cubic Bezier Curve To" command. Draws a cubic Bezier curve from the current point to  $(x,y)$  using  $(x1,y1)$  as the control point at the beginning of the curve and  $(x2,y2)$  as the control point at the end of the curve. Multiple sets of coordinates can be specified to draw a polybezier.

The property is read/write. The property has no default value.

## **Remarks**

Valid paths must begin with one of the two **move to** commands, M or m. This establishes a starting point, even if it is just "M 0 0" or "m 0 0", which don't move the element.

When a path is combined with linear or spline?A

HREF="../../time2/properties/calcmode.html">calcMode settings, the number of values is defined to be the number of points defined by the path, unless there are **move to** commands within the path. A **move to** command does not count as an additional point for the purpose of [keyTimes](#page-4367-0) and [keySplines](#page-4364-0), and should not define an additional segment for the purposes of timing or interpolation. When a path is combined with a paced?B>calcMode setting, all **move to** commands are considered to have 0 length (that is, they always happen instantaneously), and should not be considered in computing the pacing.

The *vPath* string cannot include any Cascading Style Sheets (CSS) length unit abbreviations. If any of these (in,cm,mm,pt,pc,em,ex,px,%) are specified, no animation will occur.

When writing script to dynamically change the properties of an active animation, developers should consider a couple of issues. Because results might be unpredictable or undefined when you change the properties of an active animation, restart the animation with **beginElement** after you have made the change. For example:

```
<SCRIPT>object.endElement();
object.path="M 0 0 L 100 100";
object.beginElement();
</SCRIPT>
```
To change an active animation from a path to a values list through script:

```
<SCRIPT>
object.endElement();
object.path=null;
object.values="100,100;0,0";
object.beginElement();
</SCRIPT>
```
For the [animate,](#page-4019-0) [animateMotion](#page-4029-0), and [animateColor](#page-4024-0) objects, the time2 behavior uses the following model to evaluate which properties to animate.

- The **path** property overrides any setting for the [values](#page-4529-0), [from,](#page-4324-0) [to](#page-4508-0), or <u>[by](#page-4263-0)</u> properties.
- The **values** property, if specified, overrides any setting for the **from**, **to**, or **by** properties.
- The **from** property is used unless the **values** or **path** properties are specified.
- The **to** property, if specified, overrides any setting for the **by** property.
- The **by** property doesn't override any properties.

# **Example**

This example demonstrates two ways to use the **path** attribute to animate

a div along a square path.

```
<HTML XMLNS:t="urn:schemas-microsoft-com:time">
```
 $<$ HEAD>

<TITLE>path Property</TITLE>

 $<$ STYLE $>$ 

.time { behavior: url(#default#time2) }

 $<$ /STYLE>

<?IMPORT namespace="t" implementation="#default#time2">  $<$ /HEAD>

<BODY TOPMARGIN=0 LEFTMARGIN=0 BGPROPERTIES=" LINK="#000000" VLINK="#808080" ALINK="#000000">

<DIV ID="oDIV" CLASS="time"

STYLE="position:absolute;top:50px;left:50px;height:100px;width background-color:yellow;text-align:center;font-color:black; font-size:large;border:solid black 1px;">How to use the <B>path</B> attribute.

 $<$ /DIV $>$ 

<t:ANIMATEMOTION targetElement="oDIV" begin="b1.click" path="M 0 0 L 100 0 v 100 h -100 V 0" dur="3" />

<DIV ID="oDIV2" CLASS="time"

STYLE="position:absolute;top:50px;left:250px;height:100px;widt background-color:yellow;text-align:center;font-color:black; font-size:large;border:solid black 1px;">Another way how to use the  $\langle B \rangle$  path $\langle B \rangle$  attribute.

 $<$ /DIV $>$ 

<t:ANIMATEMOTION targetElement="oDIV2" begin="b1.click" path="m 0 0 L 100 0 100 100 0 100 z" dur="3" />

<BUTTON id="b1" style="position:absolute;top:275px;left:125px Click to begin / restart

</BUTTON>

 $<$ / $RODY$ >

```
</HTML>
```
This feature requires Microsoft?Internet Explorer 5.5 or later. Click the following icon to install the latest version. Then reload this page to view the sample.

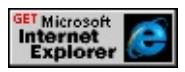

## **Standards Information**

This property is defined in [Synchronized](http://www.w3.org/tr/smil20/) Multimedia Integration Language  $(SMIL)$  2.0  $ms$ .

## **Applies To**

[t:ANIMATEMOTION](#page-4029-0)

#### **See Also**

Introduction to HTML+TIME, [keySplines,](#page-4364-0) [keyTimes](#page-4367-0)

Controls how child elements of a [priorityClass](#page-4065-0) element interrupt one another.

### **Syntax**

**HTML** <t:PRIORITYCLASS **peers** = *peers*... > **Scripting** *t:PRIORITYCLASS*.**peers** [ **=** *peers* ]

## **Possible Values**

*peers* **String** that specifies or receives one of the following values. **stop** Default. If a child element begins while another child element is active, the active element is stopped. The pause queue is unaffected. defer If a child element attempts to begin while another child element is active, the interrupting element is deferred until the active element completes its active duration. In effect, the new element is placed at the top of the pause queue and paused at its very beginning. The pause queue is otherwise unaffected. never If a child element attempts to begin while another child element is active, the interrupting element's attempt is denied. The pause queue remains unaffected. pause If a child element begins while another child element is active, the active element is paused and resumes when the interrupting element completes its active duration. The paused element is added to the top of the pause queue.

The property is read/write. The property has a default value of **stop**.

## **Example**

This example uses the **peers** attribute to specify that a child element pause when another child element begins, and then resume its duration.

```
<HTML XMLNS:t="urn:schemas-microsoft-com:time">
<HEAD><TITLE>peers Property</TITLE>
<?IMPORT namespace="t" implementation="#default#time2">
<STYLE>.time{ behavior: url(#default#time2);}
</STYLE>
```
 $<$ /HEAD>

```
<BODY TOPMARGIN=0 LEFTMARGIN=0 BGPROPERTIES="
LINK="#000000" VLINK="#808080" ALINK="#000000">
<t:excl><t:priorityclass peers="pause">
<SPAN id="d1" class="time" begin="0" dur="10">
<H3>Paragraph 1</H3>
\langle P \rangleParagraph 1 is displayed until it is interrupted by the next elem
(at 5 seconds) and then resumes its duration of 10 seconds.</P>
</SPAN>
<SPAN id="d2" class="time" begin="5" dur="3">
<H3>Paragraph 2</H3>
\langle P \rangleParagraph 2 is displayed for 3 seconds; Paragraph 1 then resum
duration.</P>
</SPAN>
</t:priorityclass>
\langle t:exc</BODY>
</HTML>
```
This feature requires Microsoft?Internet Explorer 5.5 or later. Click the following icon to install the latest version. Then reload this page to view the sample.

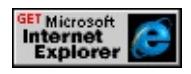

## **Standards Information**

This property is defined in **[Synchronized](http://www.w3.org/tr/smil20/) Multimedia Integration** Language (SMIL)  $2.0$   $ms$ .

## **Applies To**

[t:PRIORITYCLASS](#page-4065-0)

# **See Also**

Introduction to HTML+TIME, [priorityClass](#page-4065-0)

<span id="page-4407-0"></span>Sets or retrieves the object used to render the media associated with this element.

#### **Syntax**

**HTML** <*ELEMENT* **PLAYER** = *sID*... > **Scripting** *object*.**player** [ **=** *sID* ]

## **Possible Values**

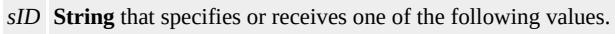

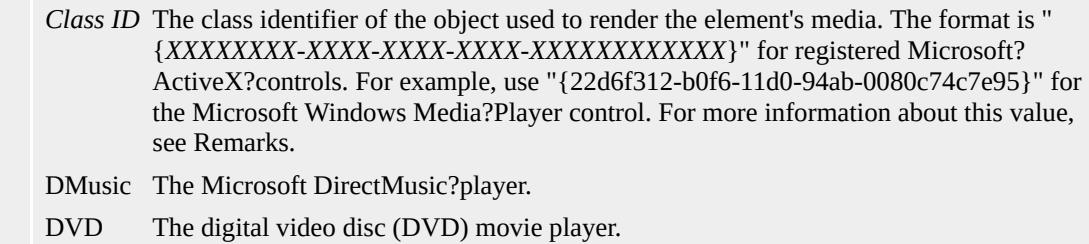

The property is read/write. The property has no default value.

## **Remarks**

Only media-playing objects that support HTML+TIME (Timed Interactive Multimedia Extensions) work with this property. This property cannot be modified in script after the **[onload](#page-1970-0)** event fires on the document body.

As of Microsoft Internet Explorer 6, authors can use HTML+TIME in conjunction with the mediaBar behavior to play timed content in the Media Bar. The Media Bar content proxy player is provided to ensure that the [activeTime](#page-4237-0) of an HTML+TIME timeline is coordinated with the **activeTime** used by the Media Bar player control. To coordinate media playing in the Media Bar with an HTML+TIME timeline playing in the

Media Bar content area, specify the class identifier of the Media Bar content proxy player in the **PLAYER** attribute of the t:MEDIA element. The content proxy class identifier is {52ca3bcf-3b9b-419e-a3d6- 5d28c0b0b50c}.

## **Example**

The following example applies only to Internet Explorer 6 and later. It demonstrates media playing in the Media Bar, synchronized with an HTML+TIME timeline playing in the Media Bar content area, with {52ca3bcf-3b9b-419e-a3d6-5d28c0b0b50c} specified in the **PLAYER** attribute of the **t:MEDIA** element.

<!DOCTYPE HTML PUBLIC "-//W3C//DTD HTML 4.0 Transition <HTML XMLNS:t ="urn:schemas-microsoft-com:time">  $\leq$ HEAD $>$  $<$ STYLE $>$ .time {behavior: url(#default#time2);}  $<$ /STYLE> <?IMPORT namespace="t" implementation="#default#time2"> <LINK REL="stylesheet" HREF="../../common/samples/samples.org  $<$ /HEAD> <BODY id="oBody"> <t:PAR syncBehavior="locked"> <t:MEDIA id="m1" src="../../common/samples/author/behaviors/media/j0082200.mid" player="{52ca3bcf-3b9b-419e-a3d6-5d28c0b0b50c}" syncMaster="true" syncBehavior="locked" begin="1" />  $\le$ t:ANIMATEMOTION id="a1" begin="m1.begin" dur="9" target path="M 0 0 L 100 300" fill="freeze"/> <t:SEQ style="font-size:18pt;color:#ff0000" syncBehavior="locked" begin="m1.begin" fill="freeze"> <DIV class="time" dur="1.5">Add Some Text</DIV>

```
<DIV class="time" dur="1.5">Or HTML</DIV>
<DIV class="time" dur="2">To Accompany</DIV>
<DIV class="time" dur="2">Media Playing in the Media Bar</DIV>
\langle t:SEQ \rangle\langle t:PAR><DIV id="oDiv" class="time"
style="background-color:#FFCC00;position:absolute;height:40;wi
top:70;left:10;font-size:18;border-style:solid" >
Falling DIV</DIV>
</BODY>
</HTML>
```
This feature requires Microsoft?Internet Explorer 6 or later. Click the following icon to install the latest version. Then reload this page to view the sample.

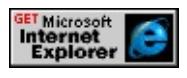

## **Standards Information**

This property is a Microsoft extension to **[Synchronized](http://www.w3.org/tr/smil20/) Multimedia** Integration Language (SMIL)  $\textsf{ms}\rightarrow\textsf{.}$ 

## **Applies To**

[t:ANIMATION](#page-4034-0), [t:AUDIO](#page-4039-0), [t:IMG](#page-4049-0), [t:MEDIA,](#page-4054-0) [t:REF,](#page-4069-0) [t:VIDEO](#page-4091-0)

#### **See Also**

Introduction to HTML+TIME, [playerObject](#page-4410-0)

<span id="page-4410-0"></span>Retrieves the object that plays media files.

### **Syntax**

**HTML** N/A **Scripting** [ *oPlayer* **=** ] *object*.**playerObject**

## **Possible Values**

*oPlayer* Player object used for rendering the element's media.

The property is read-only. The property has no default value.

## **Remarks**

The **[PLAYER](#page-4407-0)** attribute specifies the object that plays media files.

This property provides access to all the properties, methods, and events available on the player object.

## **Example**

This example plays a video clip with the Microsoft?Windows Media? Player control. The video clip begins playing five seconds after the page loads, and continues playing for 20 seconds. The **playerObject** is used to access the mute property and AboutBox method available on the Windows Media Player control.

```
<HTML XMLNS:t ="urn:schemas-microsoft-com:time">
<HEAD>
<TITLE>playerObject</TITLE>
<?IMPORT namespace="t" implementation="#default#time2">
```

```
<SCRIPT>function toggleVol()
\{if (cBox.checked == true) {
mp.playerObject.mute = false;
}
else {
mp.playerObject.mute = true;
}
}
</SCRIPT>
</HEAD>
<BODY>\leqSPAN STYLE="width:175; position:absolute; left:20px; top:50px;
z-index:-1; border:1pt solid red;">A video clip is played here 5 sec
after the page is loaded.</SPAN>
<t:VIDEO ID="mp" STYLE="width:200px; height:200px"
PLAYER="{22d6f312-b0f6-11d0-94ab-0080c74c7e95}"
SRC="../../common/samples/author/behaviors/media/movie.avi" B
\langleBR>\langleBR>\leqINPUT TYPE="BUTTON" VALUE="About Player" onclick="m
<INPUT ID="cBox" TYPE=CHECKBOX CHECKED onproperty
&nbsp; Volume On
</BODY>
</HTML>
```
This feature requires Microsoft?Internet Explorer 5 or later. Click the following icon to install the latest version. Then reload this page to view the sample.

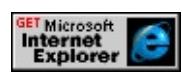

**Standards Information**

This property is a Microsoft extension to [Synchronized](http://www.w3.org/tr/smil20/) Multimedia Integration Language (SMIL)  $\textsf{ms} \rightarrow$ .

# **Applies To**

[t:ANIMATION](#page-4034-0), [t:AUDIO](#page-4039-0), [t:IMG](#page-4049-0), [t:MEDIA,](#page-4054-0) [t:REF,](#page-4069-0) [t:VIDEO](#page-4091-0)

#### **See Also**

Introduction to HTML+TIME, [PLAYER](#page-4407-0)

Retrieves the current progress of the element's timeline.

#### **Syntax**

## [ *fProgress* **=** ] *currTimeState*.**progress**

#### **Possible Values**

*fProgress* Floating-point that receives the current progress along the element's timeline, as compared to the element's [simpleDur](#page-4443-0) property. Valid values for this property are in the range between 0.0 and 1.0.

The property is read-only. The property has no default value.

#### **Remarks**

The value of this property is continuously updated for the duration of the element's timeline. If the **[autoReverse](#page-4249-0)** property is set to true, then **progress** begins decrementing from 1 until it reaches 0, or the end of the timeline.

#### **Example**

The following example shows how to display the progress of the timeline as a percentage.

<HTML>  $<$ HEAD> <TITLE>progress Property</TITLE> <SCRIPT LANGUAGE="JScript"> // Update the SPAN container with the progress value function update() { var pro = movie.currTimeState.progress;

```
var sPro = pro.toString(); \frac{1}{2} convert to a string
if (movie.currTimeState.stateString != "holding") {
if (pro != 0) {
if (sPro.substr(2,1) == "0") {
sPro = sPro.substr(3,1); // single digit (1-9)
}
else {
sPro = sPro.substr(2,2); // double digit (10-99)
}
}
else {
sPro = "0";}
}
else {
sPro = "100"; // Timestate is holding at the end
}
progressText.innerText = sPro + "%"; // Set the span
}
// Update each button based on the current timeline state
function updateBtns() {
switch (movie.currTimeState.stateString) {
case "active":
if (movie.currTimeState.isPaused == true) {
playBtn.disabled = true;
stopBtn.disabled = false;
pauseBtn.disabled = true;
resumeBtn.disabled = false;
}
else {
playBtn.disabled = true;
stopBtn.disabled = false;
pauseBtn.disabled = false;
```

```
resumeBtn.disabled = true;
}
break;
case "inactive":
playBtn.disabled = false;
stopBtn.disabled = true;
pauseBtn.disabled = true;
resumeBtn.disabled = true;
break;
case "holding":
playBtn.disabled = false;
stopBtn.disabled = true;
pauseBtn.disabled = true;
resumeBtn.disabled = true;
break;
}
}
</SCRIPT><SCRIPT FOR="document" EVENT="onclick" LANGUAGE="JS
updateBtns();
</SCRIPT>
<STYLE>.time{ behavior: url(#default#time2);}
BODY{font-size: 12pt;}
</STYLE>
<XML:NAMESPACE PREFIX="t"/>
</HEAD>
<BODY ID="docBody" TOPMARGIN=0 LEFTMARGIN=0 BGF
BGCOLOR="#FFFFFF" LINK="#000000" VLINK="#808080" A
onload="update(); updateBtns();">
<BLOCKQUOTE CLASS="body">
<!-- Timer for refreshing the displayed progress -->
<SPAN ID="timer" CLASS="time" BEGIN="movie.begin" DUR=
```
REPEATCOUNT="indefinite" onrepeat="update();" FILL="FREE  $<$ /SPAN>

<!-- Container to display current progress -->

<SPAN STYLE="color:#FFFFFF; background-color:#000000;

position:relative; top:70px; left:240px; padding:2;">Progress:

<SPAN STYLE="font-family:courier; font-weight:bold;

color:#FFFFFF;" ID="progressText">0%</SPAN>

 $<$ /SPAN>

<TABLE CELLSPACING="5" STYLE="background-color:#EEE ID="proSpan">

 $<$ TR $>$ 

<TD STYLE="background-color:Silver; padding:5;">

<SPAN>Video Controls:&nbsp;

<BUTTON ID="playBtn" onclick="movie.beginElement();">Play </BUTTON>&nbsp;

<BUTTON ID="stopBtn" onclick="movie.endElement();

```
txSeq.endElement();">Stop</BUTTON>&nbsp;
```
<BUTTON ID="pauseBtn" onclick="movie.pauseElement(); txSeq.pauseElement();">Pause</BUTTON>&nbsp;

<BUTTON ID="resumeBtn" onclick="movie.resumeElement(); txSeq.resumeElement();">Resume</BUTTON></SPAN>  $\langle$ TD>

 $<$ TR $>$ 

 $<$ TR $>$ 

 $<$ TD $>$ 

```
<t:VIDEO CLASS="time" ID="movie"
```
SRC="../../common/samples/author/behaviors/media/movie.avi" BEGIN="indefinite" FILL="FREEZE" onend="updateBtns();

update( $\cdot$ "/>

 $\langle$ TD>

 $\langle T$ R $>$ 

 $<$ TR $>$ 

<TD ID="caption" STYLE="background-color:Silver;"

```
ALIGN="CENTER">
<t:SEQ ID="txSeq" CLASS="time" BEGIN="movie.begin+.5">
<SPAN ID="ten" CLASS="time" DUR="1">Ten</SPAN>
<SPAN ID="go" CLASS="time" DUR="2">We're go for
main engine start</SPAN>
<SPAN ID="seven" CLASS="time" DUR="1">7</SPAN>
<SPAN ID="six" CLASS="time" DUR="1">6</SPAN>
<SPAN ID="start" CLASS="time" BEGIN="1" DUR="1">
Start</SPAN>
<SPAN ID="three" CLASS="time" DUR="1">3</SPAN>
<SPAN ID="two" CLASS="time" DUR="1">2</SPAN>
<SPAN ID="one" CLASS="time" DUR="1">1</SPAN>
<SPAN ID="zero" CLASS="time" DUR="1">0</SPAN>
<SPAN ID="liftoff" CLASS="time" DUR="2">
and lift off!</SPAN>
<SPAN ID="liftoff2" CLASS="time" DUR="1.75">
Lift off, Americans return to space</SPAN>
<SPAN ID="liftoff2" CLASS="time" DUR="2">
as Discovery clears the tower.</SPAN>
<SPAN ID="last" CLASS="time" BEGIN="1" DUR="3">
Roger all, Discovery.</SPAN>
\langle t:SEQ> 
<TD>
\langle TR></TABLE>
</SPAN>
</BLOCKQUOTE>
</BODY>
</HTML>
```
This feature requires Microsoft?Internet Explorer 5.5 or later. Click the following icon to install the latest version. Then reload this page to view the sample.

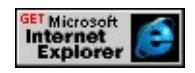

## **Standards Information**

This property is a Microsoft extension to **[Synchronized](http://www.w3.org/tr/smil20/) Multimedia** Integration Language (SMIL)  $\textsf{ms}\rightarrow$ .

## **Applies To**

[currTimeState](#page-4222-0)

## **See Also**

Introduction to HTML+TIME

Retrieves the rating of the media file.

### **Syntax**

**HTML** N/A **Scripting** [ *sRating* **=** ] *object*.**rating**

## **Possible Values**

*sRating* **String** that receives the rating of the media file.

The property is read-only. The property has no default value.

## **Remarks**

If the rating information is not available, an empty string ("") is returned.

## **Example**

This example uses the **rating** property to retrieve the rating of the media file.

```
<HTML XMLNS:t="urn:schemas-microsoft-com:time">
<HEAD>
<TITLE>rating Property</TITLE>
<?IMPORT namespace="t" implementation="#default#time2">
<STYLE>
.time{ behavior: url(#default#time2);}
</STYLE>
</HEAD>
<BODY>
<t:video id="m1" style="height:100px"
src="../../common/samples/author/behaviors/media/shuttle3.wmv"
```

```
<span id="rating1">Rating:</span>
<P style="position:absolute;top:190px;">
<BUTTON id="b1" onclick="rating1.innerText=m1.rating">Click
</P>
</BODY>
</HTML>
```
This feature requires Microsoft?Internet Explorer 5.5 or later. Click the following icon to install the latest version. Then reload this page to view the sample.

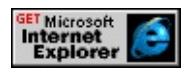

### **Standards Information**

This property is a Microsoft extension to **[Synchronized](http://www.w3.org/tr/smil20/) Multimedia** Integration Language (SMIL)  $ms \leftrightarrow$ .

## **Applies To**

[playItem](#page-5184-0), [t:ANIMATION](#page-4034-0), [t:AUDIO](#page-4039-0), [t:IMG](#page-4049-0), [t:MEDIA,](#page-4054-0) [t:REF,](#page-4069-0) [t:VIDEO](#page-4091-0)

#### **See Also**

Introduction to HTML+TIME

Retrieves the rating of the media file.

### **Syntax**

HRESULT ITIMEMediaPlayer::get\_rating(BSTR \**rate*);

## **Parameters**

*rate*

Pointer to a variable of type **BSTR** that receives the rating of the media file.

#### **Return Value**

Returns S\_OK if successful, or an error value otherwise.

#### **Remarks**

This property is only relevant for people who are writing a custom player for HTML+TIME (Timed Interactive Multimedia Extensions).

<span id="page-4422-0"></span>Retrieves the current iteration in the repetition loop.

### **Syntax**

[ *iIteration* **=** ] *currTimeState*.**repeatCount**

## **Possible Values**

*iIteration* **Integer** that receives the current iteration in the repetition loop.

The property is read-only. The property has no default value.

#### **Remarks**

This is a read-only property, exposed by the [currTimeState](#page-4222-0) object, that you can access at run-time to determine the current iteration of a repetition loop. A repetition loop is created by setting the [repeatCount](#page-4425-0) property.

## **Example**

This example uses the **repeatCount** property to retrieve the current iteration.

```
<HTML XMLNS:t ="urn:schemas-microsoft-com:time">
<HEAD><?IMPORT namespace="t" implementation="#default#time2">
<STYLE>
.time{ behavior: url(#default#time2);}
</STYLE>
<SCRIPT LANGUAGE="JScript">
```

```
function fnRepeat()
\left\{ \right.oCount.innerText = "Current iteration: " +
(oAnim.currTimeState.repeatCount + 1);
// Add one because repeatCount is zero-based.
}
</SCRIPT>
</HEAD>
<BODY TOPMARGIN=0 LEFTMARGIN=0 BGPROPERTIES="
LINK="#000000" VLINK="#808080" ALINK="#000000">
<DIV ID="oCount">Current iteration: 1</DIV>
<DIV ID="oDiv" CLASS="time" STYLE="position:relative;top:2
height:100px;width:100px;background-color:blue;"></DIV>
<t:ANIMATEMOTION ID="oAnim" targetElement="oDIV" to="150,0"
begin="0;indefinite" dur="1" autoReverse="true" repeatCount="5"
onrepeat="fnRepeat()"/>
<BR><BR><BUTTON id="b1" onclick="oCount.innerText='Current iteration: 1';
oAnim.beginElement();">Click to restart</BUTTON>
</BODY>
</HTML>
```
This feature requires Microsoft?Internet Explorer 5.5 or later. Click the following icon to install the latest version. Then reload this page to view the sample.

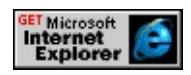

## **Standards Information**

This property is a Microsoft extension to **[Synchronized](http://www.w3.org/tr/smil20/) Multimedia** Integration Language (SMIL)  $\textsf{ms} \rightarrow$ .

**Applies To**

[currTimeState](#page-4222-0)

# **See Also**

Introduction to HTML+TIME, [repeatDur](#page-4429-0)

<span id="page-4425-0"></span>Sets or retrieves the number of times an element's timeline repeats.

### **What's New for Microsoft?Internet Explorer 6**

The begin **repeatCount** applies to the **transitionFilter**.

#### **Syntax**

**HTML** <*ELEMENT* **REPEATCOUNT** = *vRepetitions*... > **Scripting** *object*.**repeatCount**(*time*) [ **=** *vRepetitions* ]

### **Possible Values**

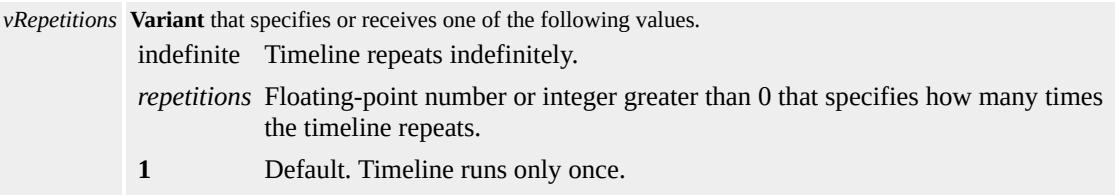

The property is read/write. The property has a default value of **1**.

#### **Remarks**

This property supersedes the repeat property exposed by the time behavior.

If the **repeatCount** property is a floating-point number, the element's timeline multiplies the fractional amount by the simple duration [\(simpleDur](#page-4443-0)) on the last iteration. For example, a [t:SEQ](#page-4075-0) with a **simpleDur** of 10 seconds and a **repeatCount** of 2.5 would result in a sequence that plays for a total of 25 seconds. In this case, the sequence completes two full iterations, and the last iteration ends after playing for 5 seconds (10 seconds x .5).

The current iteration of a repeat loop can be obtained on an active timeline using the [repeatCount](#page-4422-0) property exposed by the [currTimeState](#page-4222-0) object.

## **Examples**

The following example shows how to repeat a parallel timeline container using the **REPEATCOUNT** attribute.

```
<HTML>
<HEAD><TITLE>repeatCount Property</TITLE>
<STYLE>.time{ behavior: url(#default#time2);}
\langleSTYLE>
</HEAD>
<BODY TOPMARGIN=0 LEFTMARGIN=0 BGPROPERTIES="
VLINK="#808080" ALINK="#000000">
<P>Three paragraphs will be shown for three seconds each, and
the entire process will be repeated three times.
<SPAN ID="parent" CLASS=time BEGIN="0" DUR="9" TIMEC
REPEATCOUNT="3" TIMEACTION="display">
<SPAN ID="span1" CLASS=time STYLE="COLOR:Red;" BEGI
DUR="3" TIMEACTION="visibility">
<H3>Paragraph 1</H3>
<P>This is paragraph number one.</P>
</SPAN>
<SPAN ID="span2" CLASS=time STYLE="COLOR:Blue;" BEG
DUR="3" TIMEACTION="visibility">
<H3>Paragraph 2</H3>
<P>This is paragraph number two.</P>
</SPAN>
<SPAN ID="span2" CLASS=time STYLE="COLOR:Green;" BEC
```

```
DUR="3" TIMEACTION="visibility">
<H3>Paragraph 3</H3>
\langle P \rangleThis is paragraph number three.\langle P \rangle</SPAN>
</SPAN>
</BODY>
</HTML>
```
This feature requires Microsoft?Internet Explorer 5.5 or later. Click the following icon to install the latest version. Then reload this page to view the sample.

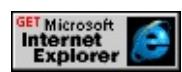

The example below uses the **REPEATCOUNT** attribute to repeat a transition on a DIV. The **REPEATCOUNT** attribute inside the [t:TRANSITIONFILTER](#page-4087-0) element is set to indefinite. However, the **DIV** below will only repeat for the duration of the **DIV** (in this case seven seconds).

```
<HTML XMLNS:t = "urn:schemas-microsoft-com:time">
<HEAD><STYLE>.time {behavior: url(#default#time2);}
\langleSTYLE>
\leq?import namespace = t urn = "urn:schemas-microsoft-com:time"
implementation = "#default#time2" />
</HEAD>
<BODY>
<t:TRANSITIONFILTER REPEATCOUNT="indefinite" TYPE="
TARGETELEMENT="oDiv1"/>
<!-- The REPEATCOUNT property inside the transitionFilter is set
indefinite. However, the DIV below will only repeat for the duratic
of the DIV (in this case seven seconds).
```
--> <DIV CLASS="time" ID="oDiv1" dur="7" style="position:relativ width:420px; height:100px; background-image:url(ART\_time\_pro background-repeat: no-repeat;">  $<$ /DIV $>$  $<$ /BODY>  $<$ /HTML>

This feature requires Microsoft?Internet Explorer 6 or later. Click the following icon to install the latest version. Then reload this page to view the sample.

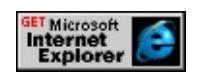

### **Standards Information**

This property is defined in **[Synchronized](http://www.w3.org/tr/smil20/) Multimedia Integration** Language  $(SMIL)$  2.0  $ms$ .

# **Applies To**

[t:ANIMATE](#page-4019-0), [t:ANIMATECOLOR,](#page-4024-0) [t:ANIMATEMOTION](#page-4029-0), [t:ANIMATION](#page-4034-0), [t:AUDIO,](#page-4039-0) [t:IMG,](#page-4049-0) [t:MEDIA](#page-4054-0), [t:PAR](#page-4060-0), [t:REF](#page-4069-0), [t:SEQ,](#page-4075-0) time2, [t:VIDEO,](#page-4091-0) [t:TRANSITIONFILTER](#page-4087-0)

#### **See Also**

Introduction to HTML+TIME, [repeatDur](#page-4429-0)

<span id="page-4429-0"></span>Sets or retrieves the number of seconds that an element's timeline repeats.

### **What's New for Microsoft?Internet Explorer 6**

The **repeatDur** property applies to the [transitionFilter.](#page-4087-0)

### **Syntax**

**HTML** <*ELEMENT* **REPEATDUR** = *sTime*... > **Scripting** *object*.**repeatDur** [ **=** *sTime* ]

### **Possible Values**

```
sTime String that specifies one of the following values:
      indefinite Default. Timeline repeats indefinitely.
      totaldur Total amount of time to repeat the element's timeline. The value must be specified as
                  described in Time Formats.
```
The property is read/write. The property has a default value of **indefinite**.

# **Remarks**

Use the [dur](#page-4306-0) or [end](#page-4311-0) property to define each repeat iteration. The **repeatDur** property has no effect if the duration is not defined or is indefinite.

Do not use this property on the same element as the [REPEATCOUNT](#page-4425-0) attribute. Typically, **repeatDur** is set on elements that are time containers, such as the  $t:PAR$  or  $t:SEQ$  elements. Elements with the [TIMECONTAINER](#page-4500-0) attribute set are also time containers. If you set the **REPEATDUR** attribute on an element that is not a time container, it sets the element's duration to the **repeatDur** value. This property is useful for coordinating the timing of an element with a media element that has a

fractional duration, such as an audio file with a duration of 3.45 seconds.

A **repeatDur** value of 0 is invalid. If 0 is specified, the default value is used instead.

#### **Example**

This example uses the **repeatDur** attribute to demonstrate how to repeat an element's timeline.

```
<HTML XMLNS:t="urn:schemas-microsoft-com:time">
\langle HEAD \rangle<TITLE>repeatDur Property</TITLE>
<?IMPORT namespace="t" implementation="#default#time2">
<STYLE>
.time { behavior: url(#default#time2) }
</STYLE>
</HEAD>
<BODY TOPMARGIN=0 LEFTMARGIN=0 BGPROPERTIES="
LINK="#000000" VLINK="#808080" ALINK="#000000">
<t:SEQ repeatDur="27" begin="0">
<DIV ID="d1" CLASS="time" DUR="3">The first line appears for
\leqDIV ID="d2" CLASS="time" DUR="3">The second line appears
first line disappears.</DIV>
\leqDIV ID="d3" CLASS="time" DUR="3">The third line appears f
second line disappears. The first line reappears. \langleDIV>\langle t:SEQ \rangle</BODY>
</HTML>
```
This feature requires Microsoft?Internet Explorer 5.5 or later. Click the following icon to install the latest version. Then reload this page to view the sample.

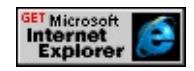

### **Standards Information**

This property is defined in [Synchronized](http://www.w3.org/tr/smil20/) Multimedia Integration Language  $(SMIL)$  2.0  $ms$ .

### **Applies To**

[t:ANIMATE](#page-4019-0), [t:ANIMATECOLOR,](#page-4024-0) [t:ANIMATEMOTION](#page-4029-0), [t:ANIMATION](#page-4034-0), [t:AUDIO,](#page-4039-0) [t:EXCL,](#page-4045-0) [t:IMG,](#page-4049-0) [t:MEDIA,](#page-4054-0) [t:PAR,](#page-4060-0) [t:REF,](#page-4069-0) [t:SEQ,](#page-4075-0) [t:SET](#page-4080-0), time2, [t:VIDEO](#page-4091-0), [t:TRANSITIONFILTER](#page-4087-0)

#### **See Also**

Introduction to HTML+TIME, [activeDur](#page-4234-0), [dur,](#page-4306-0) [mediaDur](#page-4378-0), [segmentDur,](#page-4435-0) [simpleDur](#page-4443-0)

Sets or retrieves the conditions under which an element can be restarted on a timeline.

#### **Syntax**

**HTML** <*ELEMENT* **RESTART** = *sAction*... > **Scripting** *object*.**restart**(*action*) [ **=** *sAction* ]

# **Possible Values**

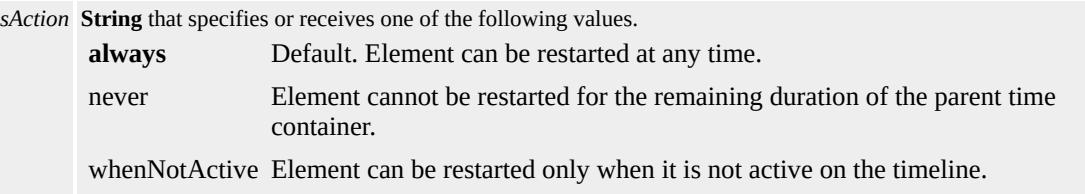

The property is read/write. The property has a default value of **always**.

### **Remarks**

This property supersedes the eventRestart property.

# **Example**

This example demonstrates each of the three values (always, never, whenNotActive) for the **restart** property. These values specify the conditions in which an element can be restarted on a timeline.

<HTML XMLNS:t="urn:schemas-microsoft-com:time">  $<$ HEAD> <?IMPORT namespace="t" implementation="#default#time2">  $<$ STYLE $>$ .time{ behavior: url(#default#time2);}

 $<$ /STYLE>

 $<$ /HEAD>

 $<$ BODY $>$ 

```
<t:par id="tp1" begin="indefinite" dur="20">
```
<DIV id="div1" class="time"

style="position:absolute;top:255px;left:35px;width:100px;height:1 background-color:yellow; font-size:large; text-align:center;"

end="6" restart="never">DIV1<BR>'never'

 $<$ /DIV $>$ 

```
<DIV id="div2" class="time"
```
style="position:absolute;top:255px;left:145px;width:100px;height: background-color:blue; font-size:large; text-align:center;"

```
begin="2" end="8" restart="always">DIV2<BR>'always'
</DIV>
```

```
<DIV id="div3" class="time"
```
style="position:absolute;top:255px;left:255px;width:100px;height: background-color:green; font-size:large; text-align:center;"

begin="4" end="10" restart="whenNotActive">DIV3<BR>'whenN  $<$ /DIV $>$ 

 $\langle t$ :par $\rangle$ 

```
<P style="position:absolute; top:370px; left:45px;">
```

```
<BUTTON id="b0" onclick="tp1.beginElement();"
```

```
style="font-weight:bold;">Start</BUTTON>
```

```
<BUTTON id="b1" onclick="tp1.endElement();">Stop</BUTTON>&nbsp;&nbsp;
<BUTTON id="b2" onclick="div1.beginElement();alert('DIV1 cannot be restarted for the remaining duration of the parent time container (20 seconds).');">Restart DIV1</BUTTON>
<BUTTON id="b3" onclick="div2.beginElement();">Restart DIV.
<BUTTON id="b4" onclick="div3.beginElement();">Restart DIV.
</P>
</BODY>
```
 $<$ /HTML $>$ 

This feature requires Microsoft?Internet Explorer 5.5 or later. Click the following icon to install the latest version. Then reload this page to view the sample.

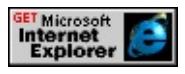

### **Standards Information**

This property is defined in **[Synchronized](http://www.w3.org/tr/smil20/) Multimedia Integration** Language (SMIL) 2.0 Ms $\leftrightarrow$ .

### **Applies To**

[t:TRANSITIONFILTER,](#page-4087-0) [t:ANIMATE,](#page-4019-0) [t:ANIMATECOLOR,](#page-4024-0) [t:ANIMATEMOTION](#page-4029-0), [t:ANIMATION](#page-4034-0), [t:AUDIO](#page-4039-0), [t:IMG](#page-4049-0), [t:MEDIA,](#page-4054-0) [t:PAR,](#page-4060-0) [t:REF,](#page-4069-0) [t:SEQ](#page-4075-0), [t:SET,](#page-4080-0) time2, [t:VIDEO](#page-4091-0)

#### **See Also**

Introduction to HTML+TIME

<span id="page-4435-0"></span>Retrieves the duration of an element on a timeline in seconds, including [autoReverse](#page-4249-0).

#### **Syntax**

```
[ iDuration = ] currTimeState.segmentDur
```
### **Possible Values**

*iDuration* **Integer** that receives the duration of an element on a timeline in seconds, including **autoReverse**.

The property is read-only. The property has no default value.

### **Example**

This example uses the **segmentDur** property to retrieve the duration of the elements on the timeline.

```
<HTML XMLNS:t ="urn:schemas-microsoft-com:time">
<HEAD>
<?IMPORT namespace="t" implementation="#default#time2">
<SCRIPT>function getSegmentDur(){
s1.innerText += d1.currTimeState.segmentDur;
s2.innerText += d2.currTimeState.segmentDur;
}
</SCRIPT>
<STYLE>
.time{ behavior: url(#default#time2);}
</STYLE>
</HEAD>
```

```
<BODY TOPMARGIN=0 LEFTMARGIN=0 BGPROPERTIES="
LINK="#000000" VLINK="#808080" ALINK="#000000">
<t:excl id="t1" onbegin="getSegmentDur();">
<t:priorityclass peers="pause">
<SPAN id="d1" class="time" begin="0" dur="10">
<H3>Paragraph 1</H3>
\langle P \rangleParagraph 1 is displayed until it is interrupted by the
next element (at 5 seconds); it then resumes its
duration of 10 seconds.
</P></SPAN>
<SPAN id="d2" class="time" begin="5" dur="5">
<H3>Paragraph 2</H3>
<P>Paragraph 2 is displayed for 5 seconds; Paragraph 1 then
resumes its duration.
</P></SPAN>
</t:priorityclass>
\langle t:exc\langleBR>\langle B \rangleDuration of paragraph 1 on timeline:\&nbsp;\langle B \rangle\langle S PAN id="s1"
<BR>\langle B \rangleDuration of paragraph 2 on timeline:\&nbsp;\langle B \rangle\langle S PAN id="s2.
</BODY>
</HTML>
```
This feature requires Microsoft?Internet Explorer 5.5 or later. Click the following icon to install the latest version. Then reload this page to view the sample.

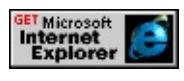

**Standards Information**

This property is a Microsoft extension to [Synchronized](http://www.w3.org/tr/smil20/) Multimedia Integration Language (SMIL)  $\textsf{ms} \rightarrow$ .

# **Applies To**

[currTimeState](#page-4222-0)

#### **See Also**

Introduction to HTML+TIME, [activeDur](#page-4234-0), [dur,](#page-4306-0) [mediaDur](#page-4378-0), [repeatDur](#page-4429-0), [simpleDur](#page-4443-0)

<span id="page-4438-0"></span>Retrieves the current point in time along a segment of time.

### **Syntax**

# [ *iTime* **=** ] *currTimeState*.**segmentTime**

# **Possible Values**

*iTime* **Integer** that receives the current point in time along a segment of time, in seconds. The value of this property ranges from 0 to [segmentDur](#page-4435-0).

The property is read-only. The property has no default value.

### **Remarks**

The **segmentTime** property contains the time elapsed since the beginning of the current iteration through an object's timeline. This includes time spent in reverse mode. Run the example below and note how **segmentTime** accumulates as the timeline goes forward and backward, then starts over when the [repeatCount](#page-4422-0) increments.

### **Example**

This example shows how [activeTime](#page-4237-0), **segmentTime**, and [simpleTime](#page-4446-0) relate to each other.

```
<HTML XMLNS:t ="urn:schemas-microsoft-com:time">
<HEAD>
<TITLE>segmentTime Example</TITLE>
<STYLE>.time{behavior: url(#default#time2);}
</STYLE>
```

```
<?IMPORT namespace="t" implementation="#default#time2">
<SCRIPT LANGUAGE="JScript">
window.onload = fnOnLoad;
function fnOnLoad()
\{// Set up a timer to watch the time values.
window.setInterval(fnUpdateTimes, 100);
}
function fnUpdateTimes()
\{oSimpleTime.innerHTML = "  simpleTime: " +(oAnim.currTimeState.simpleTime);
oSegmentTime.innerHTML = "segmentTime: " +
(oAnim.currTimeState.segmentTime);
oActiveTime.innerHTML = " activeTime: " +(oAnim.currTimeState.activeTime);
}
function fnRepeat()
\{oRepeatCount.innerHTML = "repeatCount: " +(oAnim.currTimeState.repeatCount + 1);
// Add one because repeatCount is zero-based.
}
</SCRIPT>
</HEAD>
<BODY>
<DIV STYLE="font-family:courier;">
<DIV ID="oRepeatCount">repeatCount: 1</DIV>
<DIV ID="oSimpleTime">&nbsp;simpleTime:&nbsp;0</DIV>
<DIV ID="oSegmentTime">segmentTime:&nbsp;0</DIV>
<DIV ID="oActiveTime">&nbsp;activeTime:&nbsp;0</DIV>
</DIV><DIV ID="oDiv" CLASS="time" STYLE="position:absolute; left:
```
top:250px; width:100px; height:100px; background-color:blue;" $>$ <t:ANIMATEMOTION ID="oAnim" targetElement="oDIV" to=". autoReverse="true" repeatCount="5" onrepeat="fnRepeat()" fill="  $<$ /BODY>  $<$ /HTML>

This feature requires Microsoft?Internet Explorer 5.5 or later. Click the following icon to install the latest version. Then reload this page to view the sample.

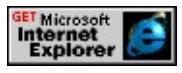

### **Standards Information**

This property is a Microsoft extension to **[Synchronized](http://www.w3.org/tr/smil20/) Multimedia** Integration Language (SMIL)  $ms \leftrightarrow$ .

**Applies To**

[currTimeState](#page-4222-0)

# **See Also**

[activeTime,](#page-4237-0) [simpleTime](#page-4446-0), Introduction to HTML+TIME

Sets whether to play a Microsoft?DirectMusic?segment as a controlling or secondary segment.

### **Syntax**

**HTML** <*ELEMENT* segmentType= ... > **Scripting** N/A

# **Possible Values**

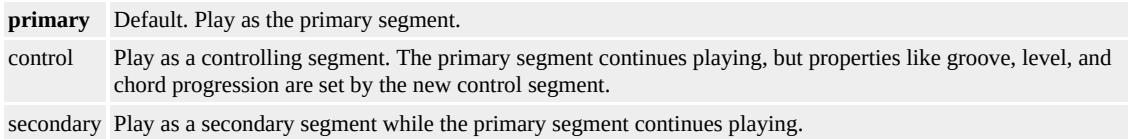

# **Remarks**

The **segmentType** attribute is only valid if the [PLAYER](#page-4407-0) attribute is set to **DMusic**.

# **Example**

The following example shows how to specify a secondary music segment.

<t:MEDIA CLASS="time" ID=seg2 PLAYER="DMusic" SRC="http://www.hearmusic.com/jazz/hancock.sgt" BEGIN="7.2" DUR="19.5" SEGMENTTYPE="secondary"/>

### **Standards Information**

This attribute is a Microsoft extension to **[Synchronized](http://www.w3.org/tr/smil20/) Multimedia** Integration Language (SMIL)  $ms \leftrightarrow$ .

# **Applies To**

[t:ANIMATION](#page-4034-0), [t:AUDIO](#page-4039-0), [t:IMG](#page-4049-0), [t:VIDEO](#page-4091-0), [t:MEDIA,](#page-4054-0) [t:REF](#page-4069-0)

**See Also**

Using [HTML+TIME](#page-5416-0) with DirectMusic, Introduction to HTML+TIME

<span id="page-4443-0"></span>Retrieves the duration of a repeat iteration.

### **Syntax**

[ *fTime* **=** ] *currTimeState*.**simpleDur**

# **Possible Values**

*fTime* Floating-point that receives the amount of time in each repeat iteration of a element's timeline.

The property is read-only. The property has no default value.

### **Remarks**

The **simpleDur** property includes the additional time required to play the element if the **[autoReverse](#page-4249-0)** property is set to true.

### **Example**

This example uses the **simpleDur** property to retrieve the duration of a repeat iteration.

```
<HTML XMLNS:t ="urn:schemas-microsoft-com:time">
<HEAD>
<?IMPORT namespace="t" implementation="#default#time2">
<STYLE>.time{ behavior: url(#default#time2);}
</STYLE>
<SCRIPT LANGUAGE="JScript">
function fnRepeat()
{
oCount.innerText = "Current iteration: " +
```

```
(oAnim.currTimeState.repeatCount + 1);
// Add one because repeatCount is zero-based.
}
function getSimpleDur()
{
s1.innerHTML = "Duration of each repeat iteration: & nbsp;" +
(oAnim.currTimeState.simpleDur) + ' seconds.';
}
</SCRIPT>
</HEAD>
\leqBODY TOPMARGIN=0 LEFTMARGIN=0 BGPROPERTIES="
LINK="#000000" VLINK="#808080" ALINK="#000000">
<B>Timer:</B>
\leSPAN id="Timer" class="time" dur=".01" repeatCount="indefinite"
onrepeat="innerText=parseInt(document.body.currTimeState.active
</SPAN>
<BR><BR><DIV ID="oCount">Current iteration: 1</DIV>
<SPAN id="s1">Duration of each repeat iteration:</SPAN>
<DIV ID="oDiv" CLASS="time" STYLE="position:relative;top:2
height:100;width:100px;background-color:blue;"></DIV>
<t:ANIMATEMOTION ID="oAnim" targetElement="oDIV" to="325,0"
begin="0; indefinite;" dur="2" autoReverse="true" repeatCount="!
onrepeat="fnRepeat()"/>
<BR><BR>\leqBUTTON id="b1" onclick="getSimpleDur()"\geqClick for the duration
repeat iteration</BUTTON>
\leqBUTTON id="b2" onclick="oAnim.beginElement();"\geqClick to restarting
</BODY>
```
 $<$ /HTML>

This feature requires Microsoft?Internet Explorer 5.5 or later. Click the following icon to install the latest version. Then reload this page to view the sample.

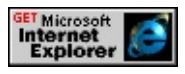

# **Standards Information**

This property is a Microsoft extension to **[Synchronized](http://www.w3.org/tr/smil20/) Multimedia** Integration Language (SMIL)  $\textsf{ms}\rightarrow$ .

# **Applies To**

[currTimeState](#page-4222-0)

### **See Also**

Introduction to HTML+TIME, [activeDur](#page-4234-0), [dur,](#page-4306-0) [mediaDur](#page-4378-0), [repeatDur](#page-4429-0), [segmentDur](#page-4435-0)

<span id="page-4446-0"></span>Retrieves an object's current point along its timeline from zero to its [dur](#page-4306-0) value.

### **Syntax**

[ *iTime* **=** ] *currTimeState*.**simpleTime**

# **Possible Values**

*iTime* **Integer** that receives the current point in time along a timeline. The value of this property ranges from 0 to the duration (**dur**) of the element. If the element has the [autoReverse](#page-4249-0) property set to true, the **simpleTime** property will begin decreasing until it reaches 0.

The property is read-only. The property has no default value.

### **Remarks**

This property supersedes the **localTime** property.

Run the example below and note how **simpleTime** increments as the object moves forward, decrements as the object moves backward, then starts over from zero when the [repeatCount](#page-4422-0) increments.

### **Example**

This example shows how [activeTime](#page-4237-0), [segmentTime](#page-4438-0), and **simpleTime** relate to each other.

```
<HTML XMLNS:t ="urn:schemas-microsoft-com:time">
<HEAD>
<STYLE>.time{behavior: url(#default#time2);}
</STYLE>
<?IMPORT namespace="t" implementation="#default#time2">
```

```
<SCRIPT LANGUAGE="JScript">
window.onload = fnOnLoad;
function fnOnLoad()
{
// Set up a timer to watch the time values.
window.setInterval(fnUpdateTimes, 100);
}
function fnUpdateTimes()
\{oSimpleTime.innerHTML = "  simpleTime: " +(oAnim.currTimeState.simpleTime);
oSegmentTime.innerHTML = "segmentTime: " +
(oAnim.currTimeState.segmentTime);
oActiveTime.innerHTML = " activeTime: " +(oAnim.currTimeState.activeTime);
}
function fnRepeat()
{
oRepeatCount.innerHTML = "repeatCount: " +(oAnim.currTimeState.repeatCount + 1);
// Add one because repeatCount is zero-based.
}
</SCRIPT>
</HEAD>
<BODY><DIV STYLE="font-family:courier;">
<DIV ID="oRepeatCount">repeatCount: 1</DIV>
<DIV ID="oSimpleTime">&nbsp;simpleTime:&nbsp;0</DIV>
<DIV ID="oSegmentTime">segmentTime:&nbsp;0</DIV>
<DIV ID="oActiveTime">&nbsp;activeTime:&nbsp;0</DIV>
</DIV><DIV ID="oDiv" CLASS="time" STYLE="position:absolute; left:
top:250px; width:100px; height:100px; background-color:blue;"\ge
```
<t:ANIMATEMOTION ID="oAnim" targetElement="oDIV" to=". autoReverse="true" repeatCount="5" onrepeat="fnRepeat()" fill="  $<$ /BODY>  $<$ /HTML>

This feature requires Microsoft?Internet Explorer 5.5 or later. Click the following icon to install the latest version. Then reload this page to view the sample.

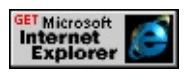

### **Standards Information**

This property is a Microsoft extension to [Synchronized](http://www.w3.org/tr/smil20/) Multimedia Integration Language  $(SMIL)$   $\textsf{ms} \rightarrow$ .

# **Applies To**

[currTimeState](#page-4222-0)

#### **See Also**

[activeTime,](#page-4237-0) [segmentTime,](#page-4438-0) Introduction to HTML+TIME

<span id="page-4449-0"></span>Sets or retrieves the playback speed of an element relative to its parent time container.

#### **Syntax**

```
HTML <ELEMENT SPEED = fSpeed... >
Scripting object.speed(speed) [ = fSpeed ]
```
### **Possible Values**

*fSpeed* Floating-point that specifies or receives the playback speed of an element relative to its parent time container. *float* Element playback speed is multiplied by this value.

**1.0** Default. Element playback speed is not modified.

The property is read/write. The property has a default value of **1.0**.

### **Remarks**

Element playback speed is relative to its parent time container at run time. For example, if an element's parent time container and the element itself both have the **speed** property set to 0.5, the element plays back at 25% of its normal playback speed. That is, the parent plays at 50% and the child plays at 50% of the parent speed, yielding a 25% playback speed for the child. You can obtain an element's run-time speed by accessing the [speed](#page-4453-0) property exposed by the [currTimeState](#page-4222-0) object.

Negative values cause video elements to freeze on the last frame.

A value of zero is considered invalid. The media will play at the default of 1.0 if **speed** is set to 0.

Some media players are not able to play at the requested **speed** value. If

the media player cannot keep up, an **[onoutofsync](#page-4119-0)** event occurs and the requested **speed** value is treated as invalid. As a result, the media will play back at normal speed. The rest of the timeline progresses at the specified **speed** value, even if the media player cannot keep up.

The **speed** value affects the length of the active duration of an element. If an object's speed is increased, the active duration will be shorter than the value specified in the **[DUR](#page-4306-0)** attribute. If the object is slowed, the active duration will be longer than the value specified in the **DUR** attribute.

#### **Example**

This example shows how to use the **speed** property to set the playback speed of a timeline. The time container is set to begin at zero seconds, with a duration of five seconds and speed set to 0.5 (or half of its normal speed). The child element is set to begin one second after its parent, with a duration of one second and speed set to 0.5 (half of its normal speed). The parent's speed of 0.5 multiplied by the child's speed of 0.5 equals a speed of 0.25, or 25%. Therefore, the child element plays at 25% of its normal speed, or four times its duration, yielding a total duration of four seconds. The parent's timeline plays at only 50% of its normal speed, or twice its duration, yielding a total duration of 10 seconds.

- $<$ /STYLE>
- $<$ /HEAD>
- $<$ BODY $>$

<sup>&</sup>lt;HTML XMLNS:t="urn:schemas-microsoft-com:time">  $<$ HEAD $>$ 

<sup>&</sup>lt;?IMPORT namespace="t" implementation="#default#time2"> <STYLE>

<sup>.</sup>time{ behavior: url(#default#time2);}

```
<B>Document Timer:</B>
```
<SPAN id="Timer1" class="time" dur=".01" repeatCount="indefin onrepeat="innerText=parseInt(document.body.currTimeState.active  $<$ BR $>$  $<$ BR $>$ 

<B>Time Container Timer:</B>

<SPAN id="Timer2" class="time" dur=".01" repeatCount="indefin onrepeat="innerText=parseInt(t1.currTimeState.activeTime);">0</  $\langle$ BR $>$  $\langle$ BR $>$ <t:excl ID="t1" begin="0; b1.onclick;" dur="5" speed="0.5">

```
<DIV ID="div1" CLASS="time" begin="1" DUR="1" speed="0.5"
```

```
style="color:blue;font-size:1in">Hello World!</DIV>
```
 $\langle t:$ excl $>$ 

 $<$ BR $>$ 

```
<BUTTON id="b1">Click to restart</BUTTON>
```
 $<$ /BODY>

 $<$ /HTML $>$ 

This feature requires Microsoft?Internet Explorer 5.5 or later. Click the following icon to install the latest version. Then reload this page to view the sample.

**GET Microsoft<br>Internet<br>Explorer** 

# **Standards Information**

This property is defined in [Synchronized](http://www.w3.org/tr/smil20/) Multimedia Integration Language (SMIL)  $2.0$   $ms$ .

# **Applies To**

```
t:TRANSITIONFILTER, t:ANIMATE, t:ANIMATECOLOR, t:ANIMATEMOTION, t:ANIMATION, t:AUDIO, t:IMG,
t:MEDIA, t:PAR, t:REF, t:SEQ, time2, t:VIDEO
```
**See Also**

Introduction to HTML+TIME

<span id="page-4453-0"></span>Retrieves the playback speed of an element at run time, which includes the cascading effect of the speed set for the parent time container.

### **Syntax**

[ *fcurrSpeed* **=** ] *currTimeState*.**speed**

### **Possible Values**

*fcurrSpeed* **Floating-point** that receives the run-time speed of an element.

The property is read-only. The property has no default value.

### **Remarks**

The value of this read-only property reflects the speed settings inherited by the element from its parent time container. For example, if the [speed](#page-4449-0) properties of both an element's parent time container and the element itself are set to 0.5, the element plays back at 25% of its normal playback speed. In other words, the parent plays at 50% speed and the child plays at 50% of the parent speed, yielding a 25% playback speed for the child.

# **Example**

The following example accesses an element's **speed** property at run time. Click the buttons to see the difference between the speed of the [video](#page-4091-0) element and the value of the **speed** property exposed by the [currTimeState](#page-4222-0) object. In this case, the speed value is the product of speed settings for the element and its parent.

# <HTML XMLNS:t ="urn:schemas-microsoft-com:time">

<HEAD>

```
<TITLE>speed Property</TITLE>
```
 $<$ STYLE $>$ 

```
.time{ behavior: url(#default#time2);}
```
 $<$ /STYLE>

```
<?IMPORT namespace="t" implementation="#default#time2">
```

```
</HEAD>
```

```
<BODY>
```

```
<t:PAR id="p1" SPEED="2" >
```

```
<t:VIDEO id="v1" BEGIN="1" style="position:absolute; top:80px; left:20px;
height:100px;"
```

```
src="shuttle3.wmv"
```

```
speed="1.5"
```

```
\geq
```

```
\langle t:PAR>
```

```
\leqBUTTON class="time" style="position:absolute;top:200px" repeated by
onclick="alert('Run time speed: ' + v1.currTimeState.speed);">
Run time speed</BUTTON>
```

```
<BUTTON class="time" style="position:absolute;top:200px;left:1
repeatCount="indefinite" onclick="alert('Video element speed: ' +
Video element speed</BUTTON>
</BODY>
```
 $<$ /HTML $>$ 

This feature requires Microsoft?Internet Explorer 5.5 or later. Click the following icon to install the latest version. Then reload this page to view the sample.

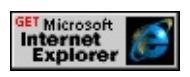

**Applies To**

[currTimeState](#page-4222-0)

**See Also**

Introduction to HTML+TIME

Sets or retrieves the source URL of the media.

#### **Syntax**

**HTML** <*ELEMENT* **SRC** = *sURL*... > **Scripting** *object*.**src** [ **=** *sURL* ]

### **Possible Values**

*sURL* **String** that specifies the URL of the media. The URL can be suffixed with the keyword #sami to include a .smi or .sami file type for media captioning. For more information, see Remarks.

The property is read/write. The property has no default value.

#### **Remarks**

This property is read-only when applied to the **[playItem](#page-5184-0)** object.

HTML+TIME (Timed Interactive Multimedia Extensions) 2.0 supports media that includes captioning stream technology, called Synchronized Accessible Media Interchange (SAMI). The **SRC** attribute of a media element can use the #sami suffix to include captioning with media playback. For more information, see Adding Closed Captions to Digital Media and Understanding SAMI 1.0.

**Security Alert** When the #sami suffix is specified with a valid URL for the **SRC** attribute of a media element, the contents of the SAMI stream display as text in that element. Likewise, the stream contents can be returned as the *[innerText](#page-2674-0)* of that element. For security reasons, developers should regard the SAMI stream as user input and take routine precautions against displaying unconfirmed user input as HTML rather than text. For more information, see Security Considerations: Dynamic HTML and Security Considerations: DHTML and Default Behaviors.

### **Standards Information**

This property is defined in [Synchronized](http://www.w3.org/tr/smil20/) Multimedia Integration Language (SMIL) 2.0 Mso+.

### **Applies To**

[t:ANIMATION](#page-4034-0), [t:AUDIO](#page-4039-0), [t:IMG](#page-4049-0), [t:MEDIA,](#page-4054-0) [playItem,](#page-5184-0) [t:REF,](#page-4069-0) [t:VIDEO](#page-4091-0)

### **See Also**

Introduction to HTML+TIME

Sets or retrieves the source URL of the media.

#### **Syntax**

HRESULT ITIMEMediaPlayer::put\_src(BSTR *url*);

### **Parameters**

*url*

**BSTR** that specifies the URL of the media.

#### **Return Value**

Returns S\_OK if successful, or an error value otherwise.

#### **Remarks**

This property is only relevant for people who are writing a custom player for HTML+TIME (Timed Interactive Multimedia Extensions).

<span id="page-4459-0"></span>Retrieves the current state of the media's timeline.

#### **Syntax**

HRESULT ITIMEMediaPlayer::get\_state(TimeState \**ts*);

#### **Parameters**

*ts*

Pointer to a variable of type TimeState that receives one of the values listed in Possible Values.

#### **Possible Values**

- 0 Timeline is inactive.
- 1 Timeline is active.
- 2 Timeline is cueing the media file.
- 3 Timeline is seeking the specified point in the media file.
- 4 Timeline is holding on the current element, waiting for the parent element's timeline to end.

### **Return Value**

Returns S\_OK if successful, or an error value otherwise.

#### **Remarks**

This property is only relevant for people who are writing a custom player for HTML+TIME (Timed Interactive Multimedia Extensions).

Retrieves the current state of the element's timeline.

#### **Syntax**

[ *sState* **=** ] *currTimeState*.**stateString**

#### **Possible Values**

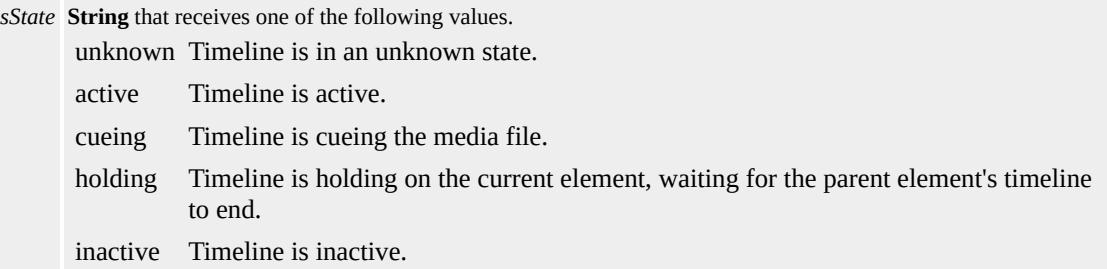

The property is read-only. The property has no default value.

#### **Remarks**

An element is active when it is in either a cueing or seeking state. Note that these two states apply only to elements containing media that can be played, such as an audio or video file.

Elements with the [fill](#page-4320-0) attribute set to hold or freeze will wait to synchronize with other elements on the page. An element is inactive when it is in a holding state. When an element is inactive, it can neither generate nor respond to events.

To retrieve the **stateString** value as an integer, use the [state](#page-4459-0) property.

#### **Example**

This example uses the **stateString** property to retrieve the current state of the element's timeline as a string.

```
<HTML XMLNS:t ="urn:schemas-microsoft-com:time">
<HEAD>
<TITLE>stateString Property</TITLE>
<?IMPORT namespace="t" implementation="#default#time2">
<SCRIPT>
// Update each button based on the current timeline state
function updateBtns() {
switch (m1.currTimeState.stateString) {
case "active":
if (m1.currTimeState.isPaused == true) {
playBtn.disabled = true;
stopBtn.disabled = false;
pauseBtn.disabled = true;
resumeBtn.disabled = false;
}
else {
playBtn.disabled = true;
stopBtn.disabled = false;
pauseBtn.disabled = false;
resumeBtn.disabled = true;
}
break;
case "inactive":
playBtn.disabled = false;
stopBtn.disabled = true;
pauseBtn.disabled = true;
resumeBtn.disabled = true;
break;
case "holding":
playBtn.disabled = false;
```

```
stopBtn.disabled = true;
pauseBtn.disabled = true;
resumeBtn.disabled = true;
break;
}
}
</SCRIPT>
<SCRIPT FOR="document" EVENT="onclick" LANGUAGE="JS
updateBtns();
</SCRIPT>
<STYLE>
.time{ behavior: url(#default#time2);}
</STYLE>
</HEAD>
<BODY onload="updateBtns()">
Click the Current State button at any time to retrieve the string value
element's current state. To start the movie clip, click the Begin butt
<BR><BR><t:video class="time" id="m1" begin="indefinite"
style="position:absolute;top:90px;height:150px;"
src="../../common/samples/author/behaviors/media/movie.avi" fill=
<SPAN id="stateString1" style="position:absolute;top:255px;">
State: inactive</SPAN>
<P style="position:absolute;top:280px;">
<BUTTON id="b1"
onclick="stateString1.innerText='State: '+m1.currTimeState.stateString1.innerText='State: '+m1.currTimeState.stateStri
Current state
</BUTTON>
<BUTTON id="playBtn" onclick="m1.beginElement();">Begin</l
<BUTTON id="pauseBtn" onclick="m1.pauseElement();">Pause<
<BUTTON id="resumeBtn" onclick="m1.resumeElement();">Res
<BUTTON id="stopBtn"
onclick="m1.endElement();stateString1.innerText='State: inactive"
```

```
</BUTTON>
</P>
</BODY>
</HTML>
```
This feature requires Microsoft?Internet Explorer 5.5 or later. Click the following icon to install the latest version. Then reload this page to view the sample.

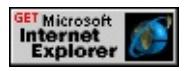

### **Standards Information**

This property is a Microsoft extension to [Synchronized](http://www.w3.org/tr/smil20/) Multimedia Integration Language (SMIL)  $\textsf{ms} \rightarrow$ .

### **Applies To**

[currTimeState](#page-4222-0)

#### **See Also**

Introduction to HTML+TIME, activeElements, [isActive](#page-4347-0), [isOn,](#page-4356-0) [isPaused](#page-4359-0)
Sets or retrieves the name of the subtype that will be applied to the transition.

#### **Syntax**

```
HTML <t:TRANSITIONFILTER SUBTYPE = sSubType... >
Scripting t:TRANSITIONFILTER.subtype [ = sSubType ]
```
### **Possible Values**

*sSubType* **String** that specifies or receives the name of the subtype that will be applied to the transition.

The property is read/write. The property has no default value.

### **Remarks**

This parameter is optional and, if specified, must be one of the transition **sub[type](#page-4522-0)** values appropriate for the specified type value, as shown in the table below. If this parameter is not specified, then the transition reverts to the default **subtype** value for the specified **type** value with the following exception: When the **type** property is set to starWipe, it is required to explicitly set the **subtype** property to fivePoint for the transition to work.

You cannot return the default value of the **subtype** property through script unless the default value has been set by the attribute or through script.

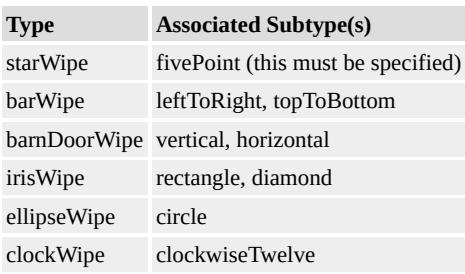

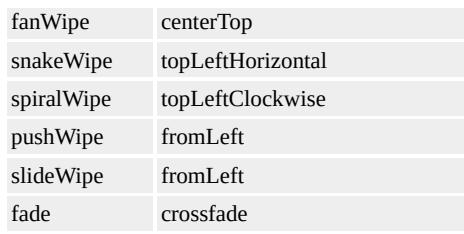

### **Example**

This example demonstrates the different transition **type** values and the possible **subtype** values that can be used with those **type** values. In addition, the effects of changing various other attributes of the [transitionFilter](#page-4087-0) is also demonstrated.

This feature requires Microsoft?Internet Explorer 6 or later. Click the following icon to install the latest version. Then reload this page to view the sample.

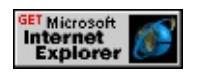

### **Applies To**

[t:TRANSITIONFILTER](#page-4087-0)

#### **See Also**

Introduction to HTML+TIME, Using HTML+TIME Transitions, [end](#page-4311-0)

#### About Content Selection: System Test Attributes and t:SWITCH Internet [Development](#page-0-0) Index

HTML+TIME 2.0 provides authors with the option to display different elements based on system settings. The [t:SWITCH](#page-4084-0) element specifies a set of alternative elements from which only the first acceptable element is chosen. Although the **t:SWITCH** element is most useful for setting conditions that determine what content to display based on the value of various system test attributes, it can also allow you to handle circumstances in which those system attributes affect timing, animation, or media presentation on your Web page.

Suppose that your page displays a video presentation that you want to accompany with an English, Spanish, or Portuguese audio file, depending on the language settings of the user's system. The **t:SWITCH** element can enable your page to detect the system language setting in the **Regional Options** section of the user's **Control Panel** and to play the appropriate audio file. Alternatively, your page can play a default file if, in this case, the user's system language is Japanese (or any other language for which you don't have an audio file). In much the same way, you can use **t:SWITCH** to display different elements based on system bitrate or the user's captioning, overdub, or subtitle preferences. Supported system test attributes include [systemCaptions,](#page-4486-0) [systemBitrate](#page-4484-0), [systemOverdubOrSubtitle,](#page-4492-0) and [systemLanguage](#page-4488-0).

You can also use system test attributes inline with other elements, rather than with the **t:SWITCH** element. This overview provides some examples of both methods and their relative advantages.

- Adding the Time2 [Behavior](#page-4468-0)
- System Test [Attributes](#page-4470-0)
- Using System Test Attributes with the [t:SWITCH](#page-4471-0) Element
- Using Inline System Test [Attributes](#page-4474-0)
- Comments in the [t:SWITCH](#page-4475-0) Element
- [Related](#page-4476-0) Topics

## <span id="page-4468-0"></span>**Adding the Time2 Behavior**

Because Microsoft?Internet Explorer 5.5 provides support for HTML+TIME (Timed Interactive Multimedia Extensions) through the time2 behavior, you must add a declaration for the behavior to your page. The **time2** behavior is available as of Internet Explorer 5.5 in the Microsoft Win32?platform. For more information about element behaviors, see the About Element Behaviors overview.

The prefix t: associates the **t:SWITCH** element with an Extensible Markup Language (XML) namespace. You must declare the XML namespace in the [html](#page-516-0) tag of your document when using this element.

## <HTML XMLNS:t ="urn:schemas-microsoft-com:time">

You must then import the tag definitions from the **time2** behavior by using the IMPORT processing instruction.

```
<?IMPORT namespace="t" implementation="#default#time2">
```
If you want to use system test attributes with the media elements introduced with HTML+TIME ([t:ANIMATION](#page-4034-0), [t:AUDIO,](#page-4039-0) [t:MEDIA](#page-4054-0), [t:IMG](#page-4049-0), and [t:VIDEO\)](#page-4091-0), you don't need to associate the **time2** behavior with them because the media elements are defined by the behavior itself. However, if you want to use system test attributes and the **t:SWITCH** element with other content elements, you must associate the behavior with those elements. You can do this inline on a given element:

```
<DIV STYLE="behavior:url(#default#time2)";}...
```
If you plan to use HTML+TIME functionality on more than a couple of elements on the page, however, you might find it less cumbersome to associate elements with the **time2** behavior by creating a Cascading Style Sheets (CSS) class attribute.

```
<HTML>
<HEAD><STYLE>.time {behavior: url(#default#time2);}
</STYLE>
</HEAD>
<BODY>
<DIV CLASS="time"...
</BODY>
</HTML>
```
For more information about referencing the **time2** behavior, see Authoring HTML+TIME.

## <span id="page-4470-0"></span>**System Test Attributes**

The **systemCaptions**, **systemBitrate**, **systemOverdubOrSubtitle**, and **systemLanguage** attributes provide a means of testing system settings. For example, users can set the system language in the **Regional Options** control panel, available from the **Start** menu by choosing **Control Panel** from the **Settings** menu. Your Web page can test for this setting with the **systemLanguage** attribute. Similarly, the **systemCaptions** attribute tests whether the user has set sound captioning in the **Accessibility Options** control panel. The **systemBitrate** attribute retrieves the bandwidth available to the system; it is sampled once when the page loads or is refreshed. Note that if the user changes the system settings during a browser session, the new attribute values will not be reflected on your page until the page is refreshed.

## <span id="page-4471-0"></span>**Using System Test Attributes with the t:SWITCH Element**

You can use the system test attributes provided in HTML+TIME 2.0 within a **t:SWITCH** element or inline with other elements. You might use the **t:SWITCH** element to:

- Set an order of preference for your page markup to select among different elements or media. For example, if your page includes a media presentation, you might prefer that users with high-speed Internet connections see larger, higher-resolution video files. If users connect to the Internet with slower modems, however, you can ensure that they see smaller files and experience a faster, less frustrating download.
- Set a "failsafe" element to appear when no other system attributes return true. For instance, you might use this option to show a simple image if users' connections are too slow to accommodate any available video presentation, or to play a default music file when users' systems are set to languages you can't support with an audio presentation.

**Note** Within a **t:SWITCH** element, any element without a valid test attribute resolves true. It's important to remember this as you order elements within a **t:SWITCH** block.

The following example tests the **systemBitrate** attribute, within a **t:SWITCH** element, in order to select an appropriate audio object to accompany the video object.

```
\langle t: PAR \rangle<t:VIDEO SRC="omelette.mpg">
<t:SWITCH>
<t:AUDIO SRC="chef_fast.aiff" SYSTEMBITRATE="56000"/>
```

```
<t:AUDIO SRC="chef_med.aiff" SYSTEMBITRATE="28800"/>
<t:AUDIO SRC="chef_slow.aiff" SYSTEMBITRATE="14400"/>
<t:AUDIO SRC="sizzle.aiff" />
</t:SWITCH>
\langle t:PAR \rangle
```
Because the **t:AUDIO** elements are arranged in descending order in the **t:SWITCH** element, the most desirable (fastest) bitrate is selected first. In this case, true means that the speed of the connection at page load was greater than or equal to one of the listed values for **systemBitrate**. If no element's **systemBitrate** returns a value of true, Sizzle.aiff is selected because it has no test attribute and is therefore always acceptable. Using **t:SWITCH** in this situation allows you to set a "fallback" option that always returns true, which might not be feasible using inline test attributes. Authors are encouraged to use a fallback option.

In the following example, a French-language video is accompanied by one or more media objects. The first **t:SWITCH** element provides an appropriate audio file for overdubbing if the system language has been set to English or Dutch; if neither, the default French audio object plays. The second **t:SWITCH** element selects a subtitle sequence in English or Dutch if **systemOverdubOrSubtitle** has been set to subtitle. The last sequence provides captions in French if captioning is set on the user's system.

```
lt: PAR><t:VIDEO src="rhinoceros.mpg"/>
<t:SWITCH>
<t:AUDIO SRC="rhino-english.aiff" SYSTEMLANGUAGE="en"
SYSTEMOVERDUBORSUBTITLE="overdub"/>
<t:AUDIO SRC="rhino-dutch.aiff" SYSTEMLANGUAGE="nl"
SYSTEMOVERDUBORSUBTITLE="overdub"/>
```

```
<t:AUDIO SRC="rhino-french-lecture.aiff" />
```
 $\langle$ t:SWITCH $>$ 

<t:SWITCH>

```
<t:SEQ SYSTEMLANGUAGE="en" SYSTEMOVERDUBORSUB'
<SPAN class="time" BEGIN="1" DUR="4" >English subtitle 1</SP
<SPAN class="time" BEGIN="5" DUR="4" >English subtitle 2</SP
\leSPAN class="time" BEGIN="9" DUR="4" >English subtitle 3\le/SP
\langle t:SEQ \rangle<t:SEQ SYSTEMLANGUAGE="nl" SYSTEMOVERDUBORSUBT
<SPAN class="time" BEGIN="1" DUR="4" >Dutch subtitle 1</SPA
<SPAN class="time" BEGIN="5" DUR="4" >Dutch subtitle 2</SPA
<SPAN class="time" BEGIN="9" DUR="4" >Dutch subtitle 3</SPAN>
\langle t:SEQ \rangle<t:SEQ SYSTEMCAPTIONS="on" DUR="15">
<SPAN class="time" BEGIN="1" DUR="4" >French subtitle 1</SP/
<SPAN class="time" BEGIN="5" DUR="4" >French subtitle 2</SP/
<SPAN class="time" BEGIN="9" DUR="4" >French subtitle 3</SP/
\langle t:SEQ \rangle</t:SWITCH>\langle t:PAR>
```
Notice that in this example, unlike the previous example, no fallback media file accompanies the video. For the **t:AUDIO** elements contained by the two **t:SWITCH** elements to return true, the attribute values must match both the user overdub or subtitle preference and the system language setting. Also notice that if the user prefers captioning, the example provides French captions regardless of the user's system language setting.

## <span id="page-4474-0"></span>**Using Inline System Test Attributes**

In some circumstances—when you want to support multiple attribute criteria, for instance—using many nested **t:SWITCH** containers might become unwieldy. Instead, you might choose to set inline system test attributes on the elements themselves.

In the following example, a video can play by itself or accompanied by one or more media objects with inline system test attributes. If the system language has been set to Dutch or English, the appropriate audio object plays. If the system language is Dutch or English and **systemCaptions** has been set to on, appropriate text blocks are displayed as well. Notice that if the system language is neither Dutch nor English, only the video object is displayed.

 $\langle t: PAR \rangle$ <t:VIDEO SRC="somemovie.mpg" /> <t:AUDIO SRC="dutch.aiff" SYSTEMLANGUAGE="nl" /> <t:AUDIO SRC="english.aiff" SYSTEMLANGUAGE="en" /> <DIV class="time" SYSTEMLANGUAGE="nl" SYSTEMCAPTIOI Text block to accompany Dutch audio</DIV> <DIV class="time" SYSTEMLANGUAGE="en" SYSTEMCAPTIO Text block to accompany English audio</DIV>  $\langle t$ :PAR $>$ 

## <span id="page-4475-0"></span>**Comments in the t:SWITCH Element**

When used inside a **t:SWITCH** element, any element without a valid test attribute returns true. In Internet Explorer 6, comment tags are an exception to this rule, so it's possible to add comments to your markup in a **t:SWITCH** element without causing errors.

However, in Internet Explorer 5.5 and earlier versions, **comment** elements in a **t:SWITCH** element always return true, so they resolve the **t:SWITCH** element before any element that follows them. If you want to include comments within a **t:SWITCH** element, wrap the comments in another container, such as a div or t: PAR element. Assign an invalid test attribute to the container, so that it can't return true, as in the following example.

```
\langle t: PAR \rangle<t:VIDEO SRC="omelette.mpg">
<t:SWITCH>
<t:AUDIO SRC="chef_fast.aiff" SYSTEMBITRATE="56000"/>
<t:AUDIO SRC="chef_med.aiff" SYSTEMBITRATE="28800"/>
<t:AUDIO SRC="chef_slow.aiff" SYSTEMBITRATE="14400"/>
\leqDIV SYSTEMBITRATE="99999999999"> \leq!-- The following aud
the preceding bitrates are true. \leftarrow > \langleDIV >
<t:AUDIO SRC="sizzle.aiff" />
</t:SWITCH>
\langle t:PAR>
```
# <span id="page-4476-0"></span>**Related Topics**

- Introduction to HTML+TIME
- Spice Up Your Web Pages with HTML+TIME
- Basics of HTML+TIME Animation

## <span id="page-4477-0"></span>SYNCBEHAVIOR Attribute | syncBehavior Property

Sets or retrieves a value that indicates the synchronization rules for the element's timeline.

#### **Syntax**

**HTML** <*ELEMENT* **SYNCBEHAVIOR** = *sRule*... > **Scripting** *object*.**syncBehavior** [ **=** *sRule* ]

### **Possible Values**

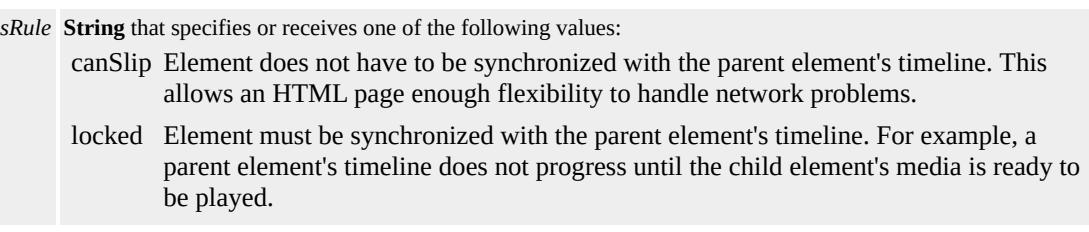

The property is read/write. The property has no default value.

#### **Remarks**

You must use this property with the **[SYNCMASTER](#page-4480-0)** attribute to determine which elements to synchronize within the document. If a media file isn't ready when the timeline begins, the canSlip value enables the parent timeline to continue without interruption. The timeline on the element associated with the media begins as soon as the file loads.

If you set an element's **SYNCBEHAVIOR** attribute to locked, the parent timeline must pause and wait for the element to catch up. If the parent element's timeline is also locked, the scope of the synchronization behavior is extended to include all of the timed children of the parent's own parent element. If all timelines are locked, the entire document

pauses when an element cannot maintain its synchronization.

The **SYNCBEHAVIOR** attribute applies to the media delivery of an element, or to the sync relationship of the timeline defined by a time container. If there is a delay or interruption in either the media element or the time container, the **SYNCBEHAVIOR** attribute controls how the media element is delivered while the rest of the document continues to play.

### **Example**

This example uses the **syncBehavior** property to show how to set the synchronization rules of a timeline.

```
...
<DIV style="position:absolute;left:300">
...
<t:PAR id="par2" timeAction="display" >
<t:media id="oMedia1" begin="0s" dur="20s" timeAction="display"
syncMaster="true" syncBehavior="locked"
src="\workshop\samples\author\behaviors\media\shuttle3.avi" />
\langle t:PAR \rangle</DIV>...
```
This feature requires Microsoft?Internet Explorer 5.5 or later. Click the following icon to install the latest version. Then reload this page to view the sample.

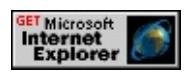

#### **Standards Information**

This property is defined in [Synchronized](http://www.w3.org/tr/smil20/) Multimedia Integration Language  $(SMIL)$  2.0  $ms$ .

## **Applies To**

[t:ANIMATION](#page-4034-0), [t:AUDIO](#page-4039-0), [t:EXCL](#page-4045-0), [t:IMG,](#page-4049-0) [t:MEDIA](#page-4054-0), [t:PAR](#page-4060-0), [t:REF](#page-4069-0), [t:SEQ,](#page-4075-0) time2, [t:VIDEO](#page-4091-0)

### **See Also**

Introduction to HTML+TIME, [syncTolerance](#page-4482-0)

<span id="page-4480-0"></span>SYNCMASTER Attribute | [syncMaster](http://www.w3.org/tr/smil20/) Property Internet [Development](#page-0-0) Index

Sets or retrieves whether the time container must synchronize playback to this element.

#### **Syntax**

**HTML** <*ELEMENT* **SYNCMASTER** ... > **Scripting** [ *bSync* **=** ] *object*.**syncMaster**

#### **Possible Values**

*bSync* **Boolean** that receives one of the following values. **false** Default. Time container synchronization is not required with this element. true Element time container must synchronize playback to this element.

The property is read-only. The property has a default value of **false**.

#### **Remarks**

The value for **syncMaster** can be set only as an attribute. The associated property is read-only and cannot be set by script.

This property supersedes the clockSource property.

You cannot have two elements that share a common parent, with a locked relationship, act as syncMasters in a single document tree.

In this graphic, T4 and T6 can be syncMasters as long as T1 isn't locked. See **[syncBehavior](#page-4477-0)** for more infromation on locked elements.

#### **Standards Information**

This property is defined in Synchronized Multimedia Integration

Language  $(SMIL)$  2.0  $ms$ .

### **Applies To**

A, ACRONYM, ADDRESS, [t:ANIMATION](#page-4034-0), AREA, [t:AUDIO,](#page-4039-0) B, BIG, BLOCKQUOTE, BUTTON, CAPTION, CENTER, CITE, CODE, DD, DEL, DIR, DIV, DL, DT, EM, FIELDSET, FONT, FORM, hn, HR, I, IFRAME, IMG, [t:IMG](#page-4049-0), INPUT type=button, INPUT type=checkbox, INPUT type=file, INPUT type=hidden, INPUT type=image, INPUT type=password, INPUT type=radio, INPUT type=reset, INPUT type=submit, INPUT type=text, INS, KBD, LEGEND, LI, LISTING, MARQUEE, [t:MEDIA](#page-4054-0), MENU, OL, OPTION, P, PLAINTEXT, PRE, Q, [t:REF](#page-4069-0), S, SAMP, SMALL, SPAN, STRIKE, STRONG, SUB, SUP, TABLE, TBODY, TD, TEXTAREA, TFOOT, TH, THEAD, TR, TT, U, UL, VAR, [t:VIDEO](#page-4091-0), XMP

#### **See Also**

Introduction to HTML+TIME, [syncBehavior](#page-4477-0)

<span id="page-4482-0"></span>Sets or retrieves the time variance allowed on a timeline with locked synchronization.

#### **Syntax**

**HTML** N/A **Scripting** *object*.**syncTolerance** [ **=** *sTime* ]

### **Possible Values**

*sTime* **String** that specifies the amount of time variance, in seconds, allowed between synchronized elements.

The property is read/write. The property has no default value.

### **Remarks**

This property is valid only for time containers with locked timelines, as defined using the [SYNCBEHAVIOR](#page-4477-0) and [SYNCMASTER](#page-4480-0) attributes. Once the synchronization of locked elements is off by more than the **syncTolerance** value, the elements resynchronize.

### **Example**

This example demonstrates how to retrieve the time variance allowed on a timeline with locked synchronization using the **syncTolerance** property. To use this example, replace the path some\_media\_file.wmv with a valid location path of a media file on your machine.

...  $<$ SCRIPT $>$ function getsyncTolerance(){ //Retrieve the time variance using syncTolerance.

```
osyncTolerance.innerText = oMedia1.syncTolerance;
}
</SCRIPT>
...
<t:PAR id="par2" timeAction="display" >
<t:media id="oMedia1" begin="0" dur="20s" timeAction="display"
syncMaster="true" syncBehavior="locked" src="some_media_file
onmediacomplete="getsyncTolerance()"/>
\langle t:PAR>...
```
### **Standards Information**

This property is defined in [Synchronized](http://www.w3.org/tr/smil20/) Multimedia Integration Language  $(SMIL)$  2.0  $ms$ .

### **Applies To**

[t:ANIMATION](#page-4034-0), [t:AUDIO](#page-4039-0), [t:EXCL](#page-4045-0), [t:IMG,](#page-4049-0) [t:MEDIA](#page-4054-0), [t:PAR](#page-4060-0), [t:REF](#page-4069-0), [t:SEQ,](#page-4075-0) time2, [t:VIDEO](#page-4091-0)

#### **See Also**

Introduction to HTML+TIME

<span id="page-4484-0"></span>Retrieves the approximate bandwidth available to the system in bits-persecond.

### **Syntax**

```
HTML <ELEMENT systemBitrate=sSpeed ... >
Scripting N/A
```
### **Possible Values**

*sSpeed* **String** that contains an integer value greater than 0.

### **Remarks**

Evaluates to **true** if the speed is equal to or greater than the specified value. Evaluates to **false** if the available system bitrate is less than the given value.

If the **systemBitrate** attribute is used on an HTML element within a [switch](#page-4084-0) statement, it is not necessary to apply the time2 behavior to the HTML element.

The value of the **systemBitrate** property may be unreliable on operating systems prior to Microsoft?Windows?2000. This includes Windows 95, Windows 98, and Microsoft Windows NT?4.0.

### **Applies To**

A, ACRONYM, ADDRESS, [t:ANIMATE](#page-4019-0), [t:ANIMATECOLOR](#page-4024-0), [t:ANIMATEMOTION,](#page-4029-0) [t:ANIMATION,](#page-4034-0) AREA, [t:AUDIO](#page-4039-0), B, BIG, BLOCKQUOTE, BUTTON, CAPTION, CENTER, CITE, CODE, DD, DEL, DIR, DIV, DL, DT, EM, FIELDSET, FONT, FORM, hn, HR, I, IFRAME, IMG, [t:IMG,](#page-4049-0) INPUT type=button, INPUT type=checkbox, INPUT type=file, INPUT type=hidden, INPUT type=image, INPUT type=password, INPUT type=radio, INPUT type=reset, INPUT type=submit, INPUT type=text, INS, KBD, LEGEND, LI, LISTING, MARQUEE, [t:MEDIA](#page-4054-0), MENU, OL, OPTION, P, PLAINTEXT, [playItem,](#page-5184-0) PRE, Q, [t:REF,](#page-4069-0) S, SAMP, [t:SEQ,](#page-4075-0) [t:SET](#page-4080-0), SMALL, SPAN, STRIKE, STRONG, SUB, SUP, [t:SWITCH,](#page-4084-0) TABLE, TBODY, TD, TEXTAREA, TFOOT, TH, THEAD, time2, TR, TT, U, UL, VAR, [t:VIDEO,](#page-4091-0) XMP

### **See Also**

Introduction to HTML+TIME, [systemCaptions,](#page-4486-0) [systemLanguage](#page-4488-0), [systemOverdubOrSubtitle,](#page-4492-0) time2

<span id="page-4486-0"></span>Indicates whether or not to display a text equivalent of the audio portion of the presentation.

#### **Syntax**

```
HTML <ELEMENT systemCaptions= ... >
Scripting N/A
```
### **Possible Values**

on The user's machine is set to see captions.

off The user's machine is not set to see captions.

#### **Remarks**

Intended for audiences with hearing disabilities, those learning to read, or anyone who wants or needs this information.

Evaluates to **true** if the user preference matches this attribute value. Evaluates to **false** if they do not match.

If the **systemCaptions** attribute is used on an HTML element within a [switch](#page-4084-0) statement, is not necessary to apply the time2 behavior to the HTML element.

### **Example**

```
<t:switch id=switchID>
<p id=choice1 systemCaptions="on">on</p>
<p id=choice2 systemCaptions="off">off</p>
</t:switch>
```
### **Applies To**

A, ACRONYM, ADDRESS, [t:ANIMATE](#page-4019-0), [t:ANIMATECOLOR](#page-4024-0), [t:ANIMATEMOTION,](#page-4029-0) [t:ANIMATION,](#page-4034-0) AREA, [t:AUDIO](#page-4039-0), B, BIG, BLOCKQUOTE, BUTTON, CAPTION, CENTER, CITE, CODE, DD, DEL, DIR, DIV, DL, DT, EM, FIELDSET, FONT, FORM, hn, HR, I, IFRAME, IMG, [t:IMG,](#page-4049-0) INPUT type=button, INPUT type=checkbox, INPUT type=file, INPUT type=hidden, INPUT type=image, INPUT type=password, INPUT type=radio, INPUT type=reset, INPUT type=submit, INPUT type=text, INS, KBD, LEGEND, LI, LISTING, MARQUEE, [t:MEDIA](#page-4054-0), MENU, OL, OPTION, P, PLAINTEXT, [playItem,](#page-5184-0) PRE, Q, [t:REF,](#page-4069-0) S, SAMP, [t:SEQ,](#page-4075-0) [t:SET](#page-4080-0), SMALL, SPAN, STRIKE, STRONG, SUB, SUP, [t:SWITCH,](#page-4084-0) TABLE, TBODY, TD, TEXTAREA, TFOOT, TH, THEAD, time2, TR, TT, U, UL, VAR, [t:VIDEO,](#page-4091-0) XMP

#### **See Also**

Introduction to HTML+TIME, [systemBitrate,](#page-4484-0) [systemLanguage](#page-4488-0), [systemOverdubOrSubtitle,](#page-4492-0) time2

<span id="page-4488-0"></span>Indicates whether a given language is selected in a user's system preferences.

### **Syntax**

**HTML** <*ELEMENT* systemLanguage=sLang ... > **Scripting** N/A

### **Possible Values**

*sLang* A comma-delimited list of language names to check.

### **Remarks**

Evaluates to **true** if a language indicated by user preferences equals a language given in the value of the **systemLanguage** attribute. Also evaluates to **true** if a language indicated by user preferences equals a prefix of a language given in the value of this parameter such that the first tag character following the prefix is "-". Evaluates to **false** otherwise.

For a list of available language codes, see the [Language](#page-5123-0) Codes reference. Note that the prefixes described in the preceding paragraph provide more specific language designations. For example, en for English is a valid setting; so are en-us for English (United States), en-nz for English (New Zealand), and en-ie for English (Ireland).

This use of a prefix matching rule should not be misconstrued to mean that language tags are assigned to languages so that users who understand a language with a certain tag will also understand all languages with tags for which this tag is a prefix. The prefix rule simply allows the use of prefix tags if this is the case.

Multiple languages may be listed for content that is intended for multiple audiences. For example, a rendition of the "Treaty of Waitangi," presented simultaneously in the original Maori and English versions, would call for:

<t:AUDIO src="fun.wav" systemLanguage="mi, en"/>

However, just because multiple languages are present within the object on which the **systemLanguage** test attribute is placed, this does not mean that it is intended for multilingual audiences. An example would be a beginner's language primer, such as "A First Lesson in Latin," which is clearly intended to be used by an English-literate audience. In this case, the **systemLanguage** test attribute should only include "en".

**Note** If several alternative language objects are enclosed in a [switch,](#page-4084-0) and none of them matches, this may lead to situations such as a video being shown without any audio track. It is therefore recommended to include a catch-all choice at the end of such a **switch** which is acceptable in all cases.

If the **systemLanguage** attribute is used on an HTML element within a **systemLanguage** statement, it is not necessary to apply the time2 behavior to the HTML element.

### **Example**

This example demonstrates that, based on your current locale (language setting) in the General Tab in the Regional Options in Control Panel, the following sentence, 'This is an example for the **systemLanguage** property', appears in that particular language. The sentence is translated into the three following languages: Spanish?es), Portuguese?pt) and English?en).

To test this sample, switch your current locale (language setting) to either Spanish, Portuguese, or English and refresh this Web page. If any other language is chosen, a 'Language not supported' message appears. Be sure to set your current locale back to its original setting.

```
<HTML XMLNS:t ="urn:schemas-microsoft-com:time">
```
 $<$ HEAD $>$ 

 $<$ STYLE $>$ 

.time{ behavior: url(#default#time2);}

 $<$ /STYLE>

<?IMPORT namespace="t" implementation="#default#time2">

 $<$ /HEAD>

 $<$ BODY>

<t:SWITCH>

<SPAN systemLanguage="es" ><b>Your current locale setting is Espanol</b>. <BR><BR>Este es un ejemplo para el <b>systemLanguage</b> la  $<$ /SPAN>

<SPAN systemLanguage="pt" ><b>Your current locale setting is Portuguese</b>>>>>><BR><BR>Este e um exemplo para a **<br/>b**>>>>>systeml propriedade.

 $<$ /SPAN>

 $\leq$ SPAN systemLanguage="en"  $\geq$ b>Your current locale setting is l **KBR> SRS>This is an example for the <b>SPS** SystemLanguage </b> property.  $<$ /SPAN>

<SPAN>This language is not supported.</SPAN>

 $\langle t:SWITCH \rangle$ 

 $<$ /BODY>

 $<$ /HTML>

This feature requires Microsoft?Internet Explorer 5.5 or later. Click the following icon to install the latest version. Then reload this page to view the sample.

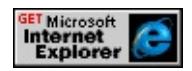

## **Applies To**

A, ACRONYM, ADDRESS, [t:ANIMATE](#page-4019-0), [t:ANIMATECOLOR](#page-4024-0), [t:ANIMATEMOTION,](#page-4029-0) [t:ANIMATION,](#page-4034-0) AREA, [t:AUDIO](#page-4039-0), B, BIG, BLOCKQUOTE, BUTTON, CAPTION, CENTER, CITE, CODE, DD, DEL, DIR, DIV, DL, DT, EM, FIELDSET, FONT, FORM, hn, HR, I, IFRAME, IMG, [t:IMG,](#page-4049-0) INPUT type=button, INPUT type=checkbox, INPUT type=file, INPUT type=hidden, INPUT type=image, INPUT type=password, INPUT type=radio, INPUT type=reset, INPUT type=submit, INPUT type=text, INS, KBD, LEGEND, LI, LISTING, MARQUEE, [t:MEDIA](#page-4054-0), MENU, OL, OPTION, P, PLAINTEXT, [playItem,](#page-5184-0) PRE, Q, [t:REF,](#page-4069-0) S, SAMP, [t:SEQ,](#page-4075-0) [t:SET](#page-4080-0), SMALL, SPAN, STRIKE, STRONG, SUB, SUP, [t:SWITCH,](#page-4084-0) TABLE, TBODY, TD, TEXTAREA, TFOOT, TH, THEAD, time2, TR, TT, U, UL, VAR, [t:VIDEO,](#page-4091-0) XMP

#### **See Also**

Introduction to HTML+TIME, [Language](#page-5123-0) Codes, [systemBitrate](#page-4484-0), [systemCaptions,](#page-4486-0) [systemOverdubOrSubtitle](#page-4492-0), time2

#### <span id="page-4492-0"></span>systemOverdubOrSubtitle Attribute Internet [Development](#page-0-0) Index

Specifies whether **overdubs** or **subtitles** render during a presentation.

#### **Syntax**

```
HTML <ELEMENT systemOverdubOrSubtitle= ... >
Scripting N/A
```
### **Possible Values**

overdub The user prefers to substitute one voice track for another. subtitle The user prefers to display text in a language different from the one currently being used in the audio track.

### **Remarks**

Evaluates to **true** if the user preference matches this attribute value. Evaluates to **false** if they do not match.

If the **systemOverdubOrSubtitle** attribute is used on an HTML element within a <u>[switch](#page-4084-0)</u> statement, it is not necessary to apply the <u>time</u>2 behavior to the HTML element.

To turn captions on or off, select the Use ShowSounds check box under the Sound tab of Accessibility Options located in Control Panel.

#### **Example**

This example demonstrates how to use the **systemOverdubOrSubtitle** attribute. If captioning (Use ShowSounds) is not set to **on**, the first t:AUDIO evaluates true and starts to play. Otherwise, the second **t:AUDIO** evaluates true and starts to play.

<HTML xmlns:t="urn:schemas-microsoft-com:time">

 $<$ HEAD $>$ 

 $<$ STYLE $>$ 

.time{ behavior: url(#default#time2);}

</STYLE>

<?IMPORT namespace="t" implementation="#default#time2">

 $<$ /HEAD>

<BODY timecontainer="seq">

 $\langle t: PAR \rangle$ 

<t:SWITCH>

 $\leq$ !-- If language is set to English and show sounds isn't checked, there following line evaluates true. -->

<t:AUDIO src="ShowSoundsOff.wav" systemOverdubOrSubtitle="subtitle" systemLanguage="en" />

<!-- If language is set to English and show sounds is checked, the following line evaluates true. -->

<t:AUDIO src="ShowSoundsOn.wav" systemOverdubOrSubtitle= systemLanguage="en" />

</t:SWITCH>

- $\langle t:PAR \rangle$
- $<$ /BODY>
- $<$ /HTML $>$

### **Applies To**

A, ACRONYM, ADDRESS, [t:ANIMATE](#page-4019-0), [t:ANIMATECOLOR](#page-4024-0), [t:ANIMATEMOTION,](#page-4029-0) [t:ANIMATION,](#page-4034-0) AREA, [t:AUDIO](#page-4039-0), B, BIG, BLOCKQUOTE, BUTTON, CAPTION, CENTER, CITE, CODE, DD, DEL, DIR, DIV, DL, DT, EM, FIELDSET, FONT, FORM, hn, HR, I, IFRAME, IMG, [t:IMG,](#page-4049-0) INPUT type=button, INPUT type=checkbox, INPUT type=file, INPUT type=hidden, INPUT type=image, INPUT type=password, INPUT type=radio, INPUT type=reset, INPUT type=submit, INPUT type=text, INS, KBD, LEGEND, LI, LISTING, MARQUEE, [t:MEDIA](#page-4054-0), MENU, OL, OPTION, P, PLAINTEXT, [playItem,](#page-5184-0) PRE, Q, [t:REF,](#page-4069-0) S, SAMP, [t:SEQ,](#page-4075-0) [t:SET](#page-4080-0), SMALL, SPAN, STRIKE, STRONG, SUB, SUP, [t:SWITCH,](#page-4084-0) TABLE, TBODY, TD, TEXTAREA, TFOOT, TH, THEAD, time2, TR, TT, U, UL, VAR, [t:VIDEO,](#page-4091-0) XMP

### **See Also**

Introduction to HTML+TIME, [systemBitrate,](#page-4484-0) [systemCaptions,](#page-4486-0) [systemLanguage](#page-4488-0), time2

### TARGETELEMENT Attribute | targetElement Property

Sets or retrieves the target element to be animated.

### **What's New for Microsoft?Internet Explorer 6**

The **targetElement** property applies to the [transitionFilter.](#page-4087-0)

#### **Syntax**

**HTML** <*ELEMENT* **TARGETELEMENT** = *sID*... > **Scripting** *object*.**targetElement**(*target*) [ **=** *sID* ]

### **Possible Values**

*sID* **String** that specifies or receives the value of the element's unique identifier.

The property is read/write. The property has no default value.

#### **Remarks**

If the **targetElement** is not specified, the parent element of the animation element is implicitly defined as the target element.

#### **Standards Information**

This property is defined in **[Synchronized](http://www.w3.org/tr/smil20/) Multimedia Integration** Language  $(SMIL)$  2.0  $ms$ .

#### **Applies To**

[t:ANIMATE](#page-4019-0), [t:ANIMATECOLOR,](#page-4024-0) [t:ANIMATEMOTION](#page-4029-0), [t:SET,](#page-4080-0) [t:TRANSITIONFILTER](#page-4087-0)

**See Also**

Introduction to HTML+TIME, time2

TIMEACTION Attribute | timeAction Property Internet [Development](#page-0-0) Index

Sets or retrieves what action is taken on the element while the timeline is active.

#### **Syntax**

**HTML** <*ELEMENT* **TIMEACTION** = *sAction*... > **Scripting** *object*.**timeAction** [ **=** *sAction* ]

#### **Possible Values**

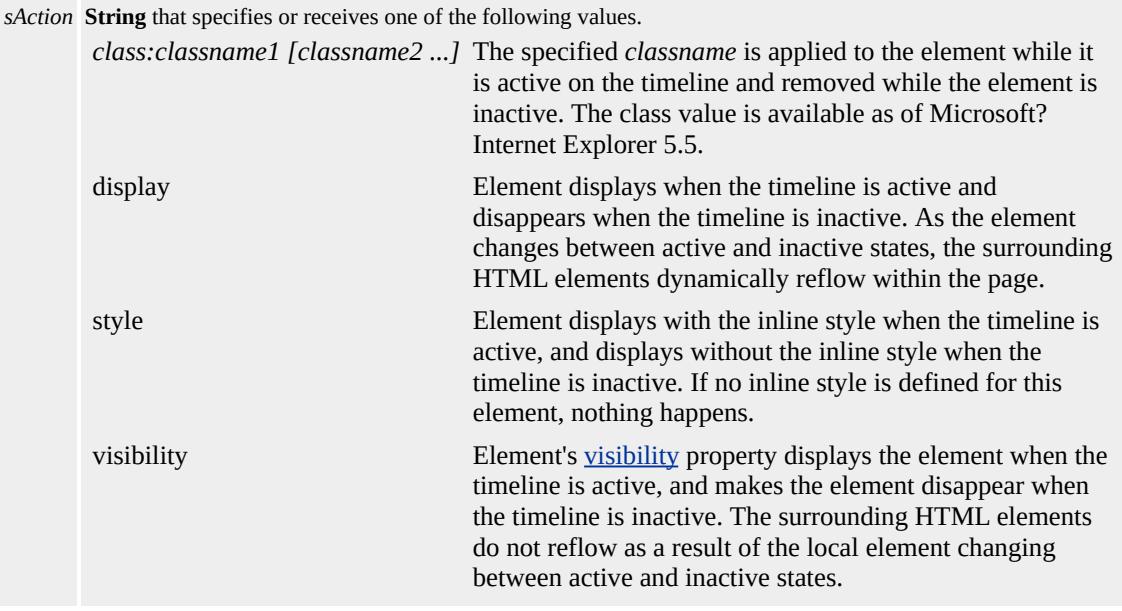

The property is read/write. The property has no default value.

#### **Remarks**

The default value of the **timeAction** property depends on the element using it. When it is used on the  $t:SEQ$  element, the default value is display. For all other elements, the default value is visibility.

If you specify a [CLASS](#page-2335-0) attribute for the **timeAction** property that is

already present on the element, that class will be removed whenever the element is not active on the timeline. In the following example, the redText class is applied only while the span is active on the timeline; however, the boldFont class is always applied to the **span**.

<SPAN CLASS="redText boldFont" STYLE="behavior:url(#defau BEGIN="5" TIMEACTION="class:redText">The text is red only while this element is active on the timeline.  $<$ /SPAN>

To specify multiple classes for the **timeAction** property, separate the class names with white space.

If the [display](#page-2496-0) attribute is set to none through persistence or before the time2 behavior is dynamically added, the element will not display.

If the [visibility](#page-3293-0) attribute is set to hidden through persistence or before the **time2** behavior is dynamically added, the element will not display.

If the HTML+TIME (Timed Interactive Multimedia Extensions) behavior is applied directly to the  $\triangle$  element, by default, the element is always visible but is only a viable hyperlink when it is active on the time line. To make this element appear and disappear, you must specify a value for the **TIMEACTION** attribute in the a element.

#### **Example**

This example shows text with different **timeAction** values.

<HTML>  $<$ HEAD $>$ <STYLE> .time{ behavior: url(#default#time2); }

 $<$ /STYLE>

 $<$ /HEAD>

<BODY BGCOLOR="white">

<SPAN CLASS=time STYLE="Color:Red; Font-Weight:bold;" BI DUR="5" TIMEACTION="style">

<H3>Paragraph 1</H3>

<P>This is paragraph number one. It is displayed in red, bold typeface for five seconds. After five seconds, the inline style is no longer applied. The timeAction property is set to "style."</P>

 $<$ /SPAN>

<SPAN CLASS=time STYLE="COLOR:Blue;" BEGIN="0" DUR TIMEACTION="display">

<H3>Paragraph 2</H3>

 $\langle P \rangle$ This is paragraph number two. It displays for 10

seconds. The timeAction property is set to "display."</P>

 $<$ /SPAN>

 $<$ SPAN $>$ 

<H3>Paragraph 3</H3>

<P>This is paragraph number three. When the second paragraph disappears, this paragraph moves into its place because the document reflows.</P>

 $<$ /SPAN>

 $<$ /BODY>

 $<$ /HTML>

This feature requires Microsoft?Internet Explorer 5.5 or later. Click the following icon to install the latest version. Then reload this page to view the sample.

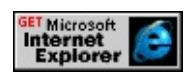

**Standards Information**

This property is defined in [Synchronized](http://www.w3.org/tr/smil20/) Multimedia Integration Language  $(SMIL)$  2.0  $ms$ .

## **Applies To**

[t:ANIMATION](#page-4034-0), [t:AUDIO](#page-4039-0), [t:IMG](#page-4049-0), [t:MEDIA,](#page-4054-0) [t:PAR,](#page-4060-0) [t:REF,](#page-4069-0) [t:SEQ](#page-4075-0), time2, [t:VIDEO](#page-4091-0)

### **See Also**

Introduction to HTML+TIME
# TIMECONTAINER Attribute | timeContainer Property

Sets or retrieves the type of timeline associated with an element.

#### **Syntax**

**HTML** <*ELEMENT* **TIMECONTAINER** = *sType*... > **Scripting** [ *sType* **=** ] *object*.**timeContainer**

## **Possible Values**

*sType* **String** that specifies one of the following values:

- excl Exclusive timeline container element in a document. Only one HTML descendant of this element can play at a time.
- **none** Default. Current element does not define a local timeline and has no affect on its contained time descendants.
- par New timeline container element in a document. All HTML descendants of this element have independent, or parallel, timing.
- seq Sequence timeline container element in a document. When the timeline of an element in the sequence ends, the next element begins playing.

The property is read-only. The property has a default value of **none**.

#### **Example**

This example shows how to use the **TIMECONTAINER** attribute to create a time container.

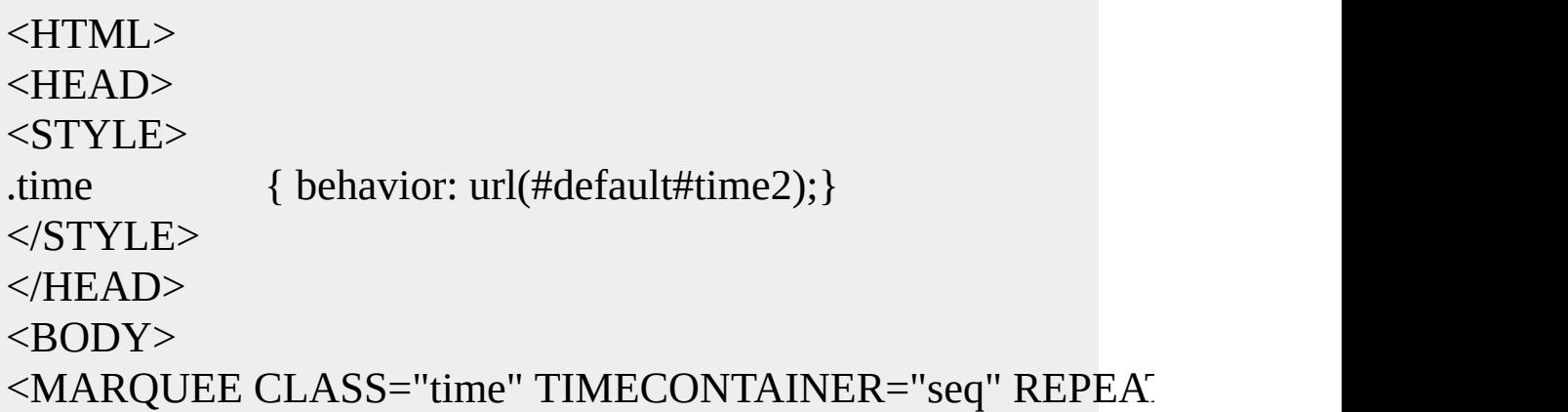

```
<IMG CLASS="time" DUR="4" SRC="smiling Woman.gif" ALT=
<img CLASS="time" DUR="4" SRC="smilingMan.gif" ALT="Smiling Man">
<img CLASS="time" DUR="4" SRC="child.gif" ALT="Smiling M
</MARQUEE>
</BODY>
</HTML>
```
This feature requires Microsoft?Internet Explorer 5.5 or later. Click the following icon to install the latest version. Then reload this page to view the sample.

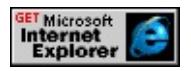

#### **Standards Information**

This property is defined in **[Synchronized](http://www.w3.org/tr/smil20/) Multimedia Integration** 

Language (SMIL)  $2.0$   $ms$ .

## **Applies To**

A, ACRONYM, ADDRESS, [t:ANIMATE](#page-4019-0), [t:ANIMATECOLOR](#page-4024-0), [t:ANIMATEMOTION,](#page-4029-0) [t:ANIMATION,](#page-4034-0) AREA, [t:AUDIO](#page-4039-0), B, BIG, BLOCKQUOTE, BUTTON, CAPTION, CENTER, CITE, CODE, DD, DEL, DIR, DIV, DL, DT, EM, FIELDSET, FONT, FORM, hn, HR, I, IFRAME, IMG, [t:IMG,](#page-4049-0) INPUT type=button, INPUT type=checkbox, INPUT type=file, INPUT type=hidden, INPUT type=image, INPUT type=password, INPUT type=radio, INPUT type=reset, INPUT type=submit, INPUT type=text, INS, KBD, LEGEND, LI, LISTING, MARQUEE, [t:MEDIA](#page-4054-0), MENU, OL, OPTION, P, PLAINTEXT, [playItem,](#page-5184-0) PRE, Q, [t:REF,](#page-4069-0) S, SAMP, [t:SEQ,](#page-4075-0) [t:SET](#page-4080-0), SMALL, SPAN, STRIKE, STRONG, SUB, SUP, TABLE, TBODY, TD, TEXTAREA, TFOOT, TH, THEAD, time2, TR, TT, U, UL, VAR, [t:VIDEO](#page-4091-0), XMP

**See Also**

Introduction to HTML+TIME, [excl](#page-4045-0), [par,](#page-4060-0) [seq](#page-4075-0)

Used by the control to retrieve the time node

#### **Syntax**

HRESULT ITIMEMediaPlayerSite::get\_timeElement(ITIMEElement \*\*<sub>/</sub>

#### **Parameters**

#### *pElm*

Address of a pointer to a variable of type ITIMEElement interface that receives the time node.

#### **Return Value**

Returns S\_OK if successful, or an error value otherwise.

#### **Remarks**

This property is only relevant for people who are writing a custom player for HTML+TIME (Timed Interactive Multimedia Extensions).

Retrieves the parent time container element of the current element.

## **Syntax**

**HTML** N/A **Scripting** [ *oParent* **=** ] *object*.**timeParent**

## **Possible Values**

*oParent* Object that receives the parent time container element.

The property is read-only. The property has no default value.

## **Remarks**

The **timeParent** property returns an ITIMEElement object which can be used to get timing properties and to navigate the Introduction to HTML+TIME object model. It does not return an IHTMLElement, which would be used to get HTML properties such as *id*, *[style](#page-1091-0)* and so on.

## **Example**

This example demonstrates how to retrieve the parent time container element's duration [\(dur](#page-4306-0)) and how to set the duration (**dur**) from indefinite to 30 seconds.

```
...
<SCRIPT>window.onload = fnOnLoad;
function fnOnLoad()
\{// Set up a timer to watch the time values.
```

```
window.setInterval(fnUpdateTimes,100);
}
function fnUpdateTimes()
{
oParent = t1.timeParent;
span1.innerText = oParent.dur;
}
</SCRIPT>
...
<DIV id="div1" class="time"
style="position:relative;top:25px;left:100px;height:100px;width:100px;
background-color:blue;"></DIV>
<!-- t:EXCL is the parent time container for the t1 element. -->
<t:EXCL class="time" begin="0" dur="indefinite">
<!-- Child element of t:EXCL time container. -->
<t:ANIMATEMOTION id="t1" targetElement="div1" to="375,0" begin="0" dur="3"
autoReverse="true" repeatCount="indefinite"/>
\langle t:EXCI \rangle...
<BUTTON onclick="oParent.dur='30s';">Set parent duration</BU
```
This feature requires Microsoft?Internet Explorer 5.5 or later. Click the following icon to install the latest version. Then reload this page to view the sample.

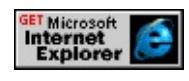

## **Standards Information**

This property is a Microsoft extension to **[Synchronized](http://www.w3.org/tr/smil20/) Multimedia** Integration Language (SMIL)  $ms \leftrightarrow$ .

# **Applies To**

[t:ANIMATE](#page-4019-0), [t:ANIMATECOLOR,](#page-4024-0) [t:ANIMATEMOTION](#page-4029-0), [t:ANIMATION](#page-4034-0), [t:AUDIO,](#page-4039-0) [t:IMG,](#page-4049-0) [t:MEDIA](#page-4054-0), [t:PAR](#page-4060-0), [t:REF](#page-4069-0),

[t:SEQ,](#page-4075-0) [t:SET](#page-4080-0), time2, [t:VIDEO](#page-4091-0)

# **See Also**

Introduction to HTML+TIME, timeAll, timeChildren

Used by the control to retrieve the time state.

### **Syntax**

HRESULT ITIMEMediaPlayerSite::get\_timeState(ITIMEState \*\**pState*

#### **Parameters**

#### *pState*

Address of a pointer to a variable of type ITIMEState interface that receives the time state.

### **Return Value**

Returns S\_OK if successful, or an error value otherwise.

#### **Remarks**

This property is only relevant for people who are writing a custom player for HTML+TIME (Timed Interactive Multimedia Extensions).

Retrieves the title of the media file.

#### **Syntax**

HRESULT ITIMEMediaPlayer::get\_title(BSTR \**name*);

## **Parameters**

*name*

Pointer to a variable of type **BSTR** that receives the title of the media file.

#### **Return Value**

Returns S\_OK if successful, or an error value otherwise.

#### **Remarks**

This property is only relevant for people who are writing a custom player for HTML+TIME (Timed Interactive Multimedia Extensions).

#### <span id="page-4508-0"></span>TO Attribute | to Property Internet [Development](#page-0-0) Index

Sets or retrieves the ending value of an animation.

#### **Syntax**

**HTML** <*ELEMENT* **TO** = *vValue*... > **Scripting** *object*.**to**(*val*) [ **=** *vValue* ]

## **Possible Values**

*vValue* **Variant** that specifies or receives the ending value of the animation. This value can include any of the following length unit designators: px, in, cm, mm, pt, pc. For more information about the supported length units, see the CSS Length Units Reference.

The property is read/write. The property has no default value.

#### **Remarks**

The [by](#page-4263-0) property cannot be used on the same element as the **to** property. If both properties are specified, the **by** value is ignored.

When writing script to dynamically change the properties of an active animation, developers should consider a couple of issues. Because results might be unpredictable or undefined when you change the properties of an active animation, restart the animation with **beginElement** after you have made the change. For example:

```
<SCRIPT>object.endElement();
object.to='400';
object.beginElement();
</SCRIPT>
```
For the [animate,](#page-4019-0) [animateMotion](#page-4029-0), and [animateColor](#page-4024-0) objects, the time2

behavior uses the following model to evaluate which properties to animate.

- The [path](#page-4399-0) property overrides any setting for the [values](#page-4529-0), [from](#page-4324-0), **to**, or **by** properties.
- The **values** property, if specified, overrides any setting for the **from**, **to**, or **by** properties.
- The **from** property is used unless the **values** or **path** properties are specified.
- The **to** property, if specified, overrides any setting for the **by** property.
- The **by** property doesn't override any properties.

To change an active animation from a path to a **to** value through script:

```
<SCRIPT>object.endElement();
object.path=null;
object.to='400';
object.beginElement();
</SCRIPT>
```
## **Example**

This example demonstrates how to use the **to** attribute to set the ending value of an animation.

```
<HTML XMLNS:t ="urn:schemas-microsoft-com:time">
<HEAD>
<?IMPORT namespace="t" implementation="#default#time2">
<STYLE>.time{ behavior: url(#default#time2);}
</STYLE>
```

```
</HEAD>
<BODY>
<t:ANIMATE AUTOREVERSE="true" TARGETELEMENT="div
FROM="100" DUR="5" TO="300" FILL="hold"/>
<DIV id="div1" class="time"
style="position:absolute; top:170; background-color:#003399;colo
Moving DIV</DIV>
</BODY>
</HTML>
```
This feature requires Microsoft?Internet Explorer 5.5 or later. Click the following icon to install the latest version. Then reload this page to view the sample.

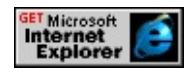

## **Standards Information**

This property is defined in **[Synchronized](http://www.w3.org/tr/smil20/) Multimedia Integration** Language  $(SMIL)$  2.0  $ms$ .

## **Applies To**

[t:ANIMATE](#page-4019-0), [t:ANIMATECOLOR,](#page-4024-0) [t:ANIMATEMOTION](#page-4029-0), [t:SET](#page-4080-0)

**See Also**

Introduction to HTML+TIME

<span id="page-4511-0"></span>Sets or retrieves a value that indicates the point in the transition's progress at which the transition ends.

#### **Syntax**

```
HTML \leq t:TRANSITIONFILTER TO = sT_{0...} >
Scripting t:TRANSITIONFILTER.to(val) [ = sTo ]
```
## **Possible Values**

*sTo* **String** that specifies or receives the ending progress value of the transition. Legal values are real numbers in the range 0.0-1.0.

**1.0** Default. End transition at the end of the transition progress.

The property is read/write. The property has a default value of **1.0**.

### **Remarks**

The [by](#page-4266-0) property should not be used on the same element as the **to** property. If both properties are specified, the **by** value is ignored.

The transition can transition in or out depending on how the **to** and [from](#page-4324-0) properties are set. For example, if the **from** property had a value of 1.0 and the **to** property had a value of 0.0, the transition would appear to transition out. However, to set the transition to go out, you would typically use the [mode](#page-4383-0) property.

The value specified for the **to** property is ignored if the [values](#page-4532-0) attribute is specified.

When writing script to dynamically change the properties of an active animation, developers should consider a couple of issues. Because results might be unpredictable or undefined when you change the properties of an active animation, restart the animation with **beginElement** after you have made the change. For example:

```
<SCRIPT>object.endElement();
object.to='0.8';
object.beginElement();
</SCRIPT>
```
For the [animate,](#page-4019-0) [animateMotion](#page-4029-0), and [animateColor](#page-4024-0) objects, the time2 behavior uses the following model to evaluate which properties to animate.

- The [values](#page-4529-0) property, if specified, overrides any setting for the from, [to](#page-4508-0), or [by](#page-4263-0) properties.
- The **from** property is used unless the **values** or [path](#page-4399-0) properties are specified.
- The **to** property, if specified, overrides any setting for the **by** property.
- The **by** property doesn't override any properties.

# **Example**

This example shows how to use the **to** property to stop a transition part way through the transition.

```
<HTML XMLNS:t = "urn:schemas-microsoft-com:time">
<HEAD><STYLE>.time {behavior: url(#default#time2);}
</STYLE>
```

```
\leq?import namespace = t urn = "urn:schemas-microsoft-com:time"
implementation = "#default#time2" />
</HEAD>
<BODY><t:TRANSITIONFILTER FROM="0.3" TO="0.7" TYPE="barWi
TARGETELEMENT="oDiv1" />
<DIV CLASS="time" ID="oDiv1" DUR="9" STYLE=" font:bold x-large fantasy;
width:400px; height:100px; background:#CC3333;color:#FFFFFF
<SPAN STYLE="position:relative; top:20px;margin:160;">TRAN
</DIV></BODY>
</HTML>
```
This feature requires Microsoft?Internet Explorer 6 or later. Click the following icon to install the latest version. Then reload this page to view the sample.

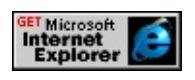

# **Applies To**

[t:TRANSITIONFILTER](#page-4087-0)

## **See Also**

Introduction to HTML+TIME, Using HTML+TIME Transitions

Sets or retrieves the ending value of a color attribute or property animated by [t:ANIMATECOLOR](#page-4024-0)

#### **Syntax**

**HTML** <t:ANIMATECOLOR **TO** = *vValue*... > **Scripting** *t:ANIMATECOLOR*.**to**(*val*) [ **=** *vValue* ]

## **Possible Values**

*vValue* **Variant** that specifies or receives the ending value of the animation.

The property is read/write. The property has no default value.

## **Remarks**

The <u>[by](#page-4263-0)</u> property cannot be used on the same element as the [to](#page-4508-0) property. If both properties are specified, the **by** value is ignored.

In the context of **t:ANIMATECOLOR**, valid attribute values are hexadecimal RGB values or the keywords that represent them (for example, #8A2BE2 or blueviolet). For more information about supported color values, see the [Color](#page-5119-0) Table.

Setting the **to** property without also setting the [from](#page-4324-0) property can affect values set for the [additive](#page-4244-0) property. For more information, see the [additive](#page-4244-0) reference.

When writing script to dynamically change the properties of an active animation, developers should consider a couple of issues. Because results might be unpredictable or undefined when you change the properties of an active animation, restart the animation with **beginElement** after you

have made the change. For example:

```
<SCRIPT>object.endElement();
object.to='#7FFFD4';
object.beginElement();
</SCRIPT>
```
For the [animate,](#page-4019-0) [animateMotion](#page-4029-0), and [animateColor](#page-4024-0) objects, the time2 behavior uses the following model to evaluate which properties to animate.

- The [values](#page-4529-0) property, if specified, overrides any setting for the **from**, **to**, or **by** properties.
- The **from** property is used unless the **values** or [path](#page-4399-0) properties are specified.
- The **to** property, if specified, overrides any setting for the **by** property.
- The **by** property doesn't override any properties.

## **Example**

The following example uses two **t:ANIMATECOLOR** elements to animate the **[backgroundColor](#page-2159-0)** of two **DIV** elements, outerDIV and innerDIV. The inner **DIV** begins with its **backgroundColor** set to yellow, which is animated to red over a five-second duration. The outer DIV is animated from red to yellow over the same duration.

The **Show Me** example provides several colored buttons; clicking one of them sets the **from** attribute of the inner **DIV**'s animation element to that button's color value, and likewise sets the **to** attribute of the outer **DIV**'s animation element.

```
<HTML XMLNS:t ="urn:schemas-microsoft-com:time">
```
 $\langle HEAD \rangle$ 

 $<$ STYLE $>$ 

.time {behavior: url(#default#time2);}

 $<$ /STYLE>

<?IMPORT namespace="t" implementation="#default#time2">  $<$ /HEAD>

 $<$ BODY $>$ 

```
\ltt:PAR id="p1" begin="0" dur="15" fill="hold">
```
<t:ANIMATECOLOR id="a1" attributeName="background-color" yellow" targetElement="outerDIV" begin="0" dur="5" fill="hold"/> <t:ANIMATECOLOR id="a2" attributeName="background-color" from="yellow" to="red" targetElement="innerDIV" to="#0000FF" begin="0" dur= fill="hold"/>

 $\langle t$ :PAR $>$ 

<DIV id="outerDIV" class="time" style="FONT-SIZE: 18px; LEF BORDER: black 1px solid; WIDTH: 279px; POSITION: absolute; HEIGHT: 217px; BACKGROUND-COLOR: red; TEXT-ALIGN: outerDIV</DIV>

<DIV id="innerDIV" class="time" style="FONT-SIZE: 18px; LEF WIDTH: 188px; POSITION: absolute; TOP: 298px; HEIGHT: 98px BACKGROUND-COLOR: yellow; TEXT-ALIGN: left; padding-l  $<$ /BODY>

 $<$ /HTML>

This feature requires Microsoft?Internet Explorer 5.5 or later. Click the following icon to install the latest version. Then reload this page to view the sample.

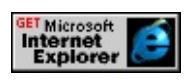

**Applies To**

[t:ANIMATECOLOR](#page-4024-0)

# **See Also**

Introduction to HTML+TIME, [Color](#page-5119-0) Table

# transitionType Attribute Internet [Development](#page-0-0) Index

Sets or retrieves the type of Microsoft?DirectMusic?transition to use between segments.

#### **Syntax**

**HTML** <*ELEMENT* TRANSITIONTYPE= ... > **Scripting** N/A

#### **Possible Values**

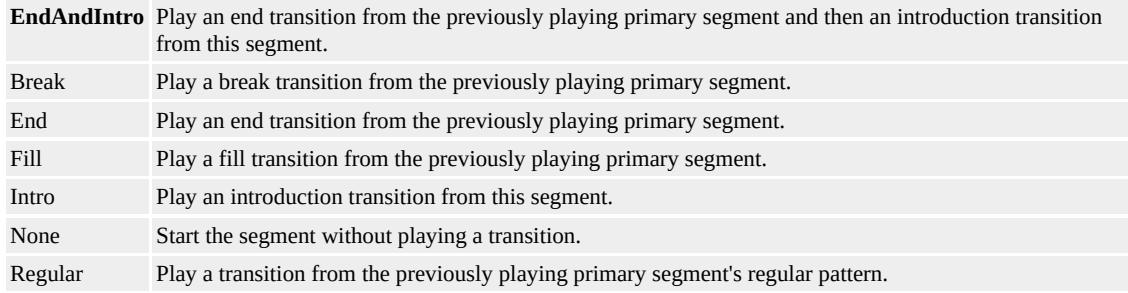

#### **Remarks**

On machines with Microsoft DirectX?version 6.1, transitions such as endings and introductions will be played only if another primary segment is currently playing and that segment contains a chord track. This is corrected in DirectX version 7.0 and later.

#### **Standards Information**

This attribute is a Microsoft extension to **[Synchronized](http://www.w3.org/tr/smil20/) Multimedia** Integration Language (SMIL)  $\textsf{ms} \rightarrow$ .

## **Applies To**

[t:ANIMATION](#page-4034-0), [t:AUDIO](#page-4039-0), [t:IMG](#page-4049-0), [t:VIDEO](#page-4091-0), [t:MEDIA,](#page-4054-0) [t:REF](#page-4069-0)

**See Also**

Using [HTML+TIME](#page-5416-0) with DirectMusic, Introduction to HTML+TIME, time2

Sets or retrieves the MIME type of the media object referenced by the [SRC](#page-4456-0) attribute.

#### **Syntax**

**HTML** <*ELEMENT* **TYPE** = *sType*... > **Scripting** *object*.**type** [ **=** *sType* ]

## **Possible Values**

*sType* **String** that specifies or receives the MIME type of the media associated with the element.

The property is read/write. The property has no default value.

## **Remarks**

By default, the server should send the MIME type to the user agent. If that mechanism fails, the MIME type is obtained from this property.

This property cannot be modified in script after the **onload** event fires on the document body.

## **Standards Information**

This property is defined in **[Synchronized](http://www.w3.org/tr/smil20/) Multimedia Integration** Language  $(SMIL)$  2.0  $ms$ .

## **Applies To**

[t:ANIMATION](#page-4034-0), [t:AUDIO](#page-4039-0), [t:IMG](#page-4049-0), [t:MEDIA,](#page-4054-0) [playItem,](#page-5184-0) [t:REF,](#page-4069-0) [t:VIDEO](#page-4091-0)

**See Also**

Introduction to HTML+TIME

Sets or retrieves the type of transition to be applied.

#### **Syntax**

```
HTML <t:TRANSITIONFILTER TYPE = sType... >
Scripting t:TRANSITIONFILTER.type [ = sType ]
```
## **Possible Values**

*sType* **String** that specifies or receives the name of the transition type that will be applied to renderable content. See the table below for possible values.

The property is read/write. The property has no default value.

#### **Remarks**

This attribute is required and must be one of the transition families listed in the table below, or it must be an extended transition type provided by the user agent.

You can apply more than one transition Filter to a given object. By doing this, you can apply more than one type of transition. This has the possible effect of multiple types of transitions occurring simultaneously to renderable content. See the example below.

If no subtype is specified, the default subtype associated with the transition type will be used. The type starWipe is an exception. It is required to explicitly include the subtype of "fivePoint" for this transition to work.

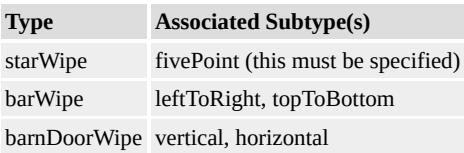

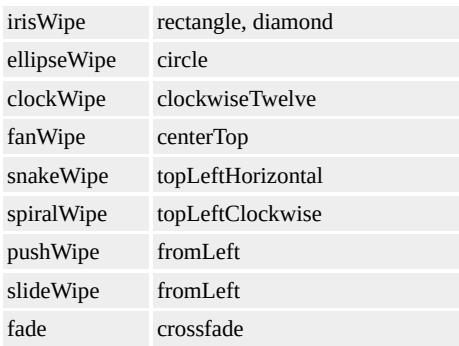

**Note** You can also use Cascading Style Sheets (CSS) transitions as values for **TYPE**. See TYPE And SUBTYPE for more information.

## **Examples**

This example demonstrates the different transition **type** values and the possible [subtype](#page-4464-0) values that can be used with those **type** values. In addition, the effects of changing various other attributes of the **transitionFilter** is also demonstrated.

This feature requires Microsoft?Internet Explorer 6 or later. Click the following icon to install the latest version. Then reload this page to view the sample.

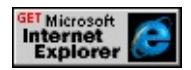

This example shows three **DIVs** that have two different transitions applied to them simultaneously.

```
<HTML XMLNS:t = "urn:schemas-microsoft-com:time">
\langle HEAD \rangle<STYLE>.time {behavior: url(#default#time2);}
</STYLE>
<?import namespace = t urn = "urn:schemas-microsoft-com:time"
implementation = "#default#time2" />
</HEAD>
```
 $<$ BODY $>$ 

```
<t:transitionfilter type="barWipe" id="tran1" dur="3"
```

```
targetElement="firstDiv"/>
```

```
<t:transitionfilter type="fade" id="tran1b" dur="3"
```
targetElement="firstDiv"/>

<t:transitionfilter type="snakeWipe" id="tran2" dur="3"

targetElement="secondDiv"/>

```
\leqt:transitionfilter type="barnDoorWipe" id="tran2b" dur="3" target
from="0" to="1" CalcMode="linear" mode="in" \geq<DIV STYLE="height:170px;">
```
<DIV CLASS="time" ID="firstDiv" STYLE="position:absolute; t left:20px; background-color:#3366CC; padding:10px; height:80; c This div has fade and barwipe types applied.

 $<$ /DIV $>$ 

<DIV CLASS="time" ID="secondDiv" STYLE="position:absolute left:60px; background-color:#FFCC00; padding:10px; height:80;"> This div has snakeWipe and barnDoorWipe types applied.

- $<$ /DIV $>$
- $<$ /DIV $>$
- $<$ /BODY>
- $<$ /HTML $>$

This feature requires Microsoft?Internet Explorer 6 or later. Click the following icon to install the latest version. Then reload this page to view the sample.

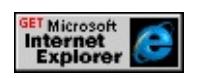

## **Applies To**

[t:TRANSITIONFILTER](#page-4087-0)

## **See Also**

Introduction to HTML+TIME, Using HTML+TIME Transitions

Specifies or retrieves a value that indicates how the object is to be updated.

### **Syntax**

```
HTML <ELEMENT UPDATEMODE = sMode... >
Scripting object.updateMode [ = sMode ]
```
## **Possible Values**

*sMode* **String** that specifies or receives one of the following values. Auto Automatically assigns a new value to the property being set and updates the object. The property maintains the [repeatCount](#page-4422-0) and [segmentTime](#page-4438-0) values of the element and is similar to resetting followed by a [seekTo](#page-4205-0) for the object. **Reset** Default. Resets the node to its initial state after the change.

The property is read/write. The property has a default value of **Reset**.

#### **Remarks**

The beginElement method called on an object with **updateMode** set to Reset will be ignored.

The table below describes what attribute/property can be updated and the effects that the **updateMode** property has on it.

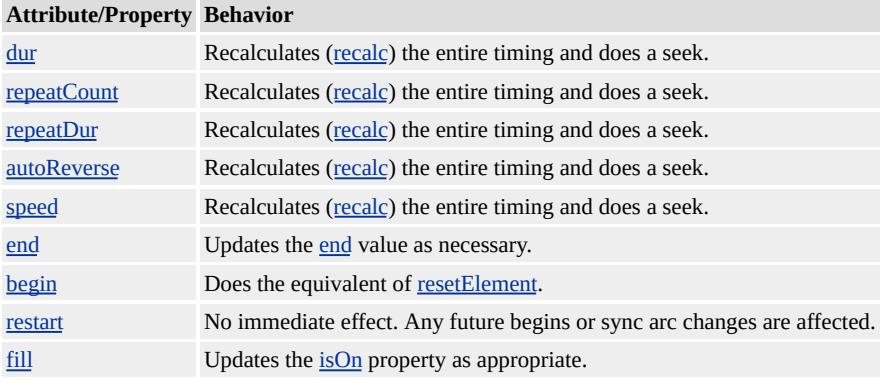

# **Example**

The following example demonstrates how the **updateMode** property is used. Choose the new [speed,](#page-4449-0) **updateMode** values, and click the "Change to new speed" button to implement the change for the **MEDIA** object.

```
<HTML xmlns:t= "urn:schemas-microsoft-com:time">
<HEAD>
<?IMPORT namespace="t" implementation="#default#time2">
<STYLE>.time{behavior:url(#default#time2)}
</STYLE>
<SCRIPT>function doChange(){
oMedia.updateMode = oMode.options.value;
oMedia.speed = newspeed.options.value;
}
</SCRIPT>
</HEAD>
<BODY>
<CENTER><t:video updateMode="reset" style="width:175px; height:150px;"
id="oMedia" src="../../common/samples/author/behaviors/media/n
...
<BR>Select <B>updateMode</B> value: <SELECT name="oMode">
<OPTION value="auto">Auto</OPTION>
<OPTION value="reset" selected>Reset</OPTION>
</SELECT>
<BR>Enter new speed <SELECT name="newspeed">
<OPTION value="0.25">25% Playback Speed</OPTION>
<OPTION value="0.5">50% Playback Speed</OPTION>
```

```
<OPTION value="0.75">75% Playback Speed</OPTION>
<OPTION value="1" selected>100% Playback Speed (Default)</C
<OPTION value="2">200% Playback Speed</OPTION>
</SELECT><BR>
<BUTTON onClick="doChange();">Click to change to new speed</BUTTON>&nbsp;
<BUTTON onClick="document.body.beginElement()">Restart</BUTTON>
</CENTER>
</BODY>
</HTML>
```
This feature requires Microsoft?Internet Explorer 6 or later. Click the following icon to install the latest version. Then reload this page to view the sample.

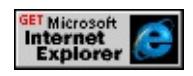

# **Applies To**

[t:ANIMATION](#page-4034-0), [t:AUDIO](#page-4039-0), [t:IMG](#page-4049-0), [t:MEDIA,](#page-4054-0) [t:REF,](#page-4069-0) [t:VIDEO](#page-4091-0)

#### **See Also**

Introduction to HTML+TIME

Retrieves the URL specified by the Advanced Streaming Format (ASF) file script command after the **[onURLFlip](#page-4145-0)** event is fired.

### **Syntax**

**HTML** N/A **Scripting** [ *sURL* **=** ] *window.event*.**URL**

# **Possible Values**

*sURL* **String** that receives the URL specified by the ASF file script command after the **onURLFlip** event is fired.

The property is read-only. The property has no default value.

# **Applies To**

[t:AUDIO](#page-4039-0), [t:MEDIA,](#page-4054-0) [t:VIDEO](#page-4091-0)

## **See Also**

Introduction to HTML+TIME

<span id="page-4529-0"></span>Sets or retrieves a list of semicolon-separated values of an animation.

#### **Syntax**

```
HTML <ELEMENT VALUES = vValues... >
Scripting object.values(val) [ = vValues ]
```
# **Possible Values**

*vValues* Variant that specifies or receives a list of semicolon-separated values. The values are applied over the course of the animation in the order they appear. This value can include any of the following length unit designators: px, in, cm, mm, pt, pc. For more information about the supported length units, see CSS Length Units Reference.

The property is read/write. The property has no default value.

## **Remarks**

The animation **values** must be legal values for the specified [attributeName](#page-4246-0) property. The **values** property overrides any specified [to](#page-4508-0), [from,](#page-4324-0) or [by](#page-4263-0) values set on the animation.

When writing script to dynamically change the properties of an active animation, developers should consider a couple of issues. Because results might be unpredictable or undefined when you change the properties of an active animation, restart the animation with beginElement after you have made the change. For example:

 $<$ SCRIPT $>$ object.endElement(); object.values="50,50;10,10"; object.beginElement(); </SCRIPT>

For the [animate,](#page-4019-0) [animateMotion](#page-4029-0), and [animateColor](#page-4024-0) objects, the time2 behavior uses the following model to evaluate which properties to animate.

- The [path](#page-4399-0) property overrides any setting for the **values**, **from**, **to**, or **by** properties.
- The **values** property, if specified, overrides any setting for the **from**, **to**, or **by** properties.
- The **from** property is used unless the **values** or **path** properties are specified.
- The **to** property, if specified, overrides any setting for the **by** property.
- The **by** property doesn't override any properties.

To change an active animation from a path to a values list through script:

```
<SCRIPT>object.endElement();
object.path=null;
object.values="100,100;0,0";
object.beginElement();
</SCRIPT>
```
## **Standards Information**

This property is defined in [Synchronized](http://www.w3.org/tr/smil20/) Multimedia Integration Language (SMIL)  $2.0$   $ms \leftrightarrow$ .

# **Applies To**

[t:ANIMATE](#page-4019-0), [t:ANIMATECOLOR,](#page-4024-0) [t:ANIMATEMOTION](#page-4029-0)

**See Also**

Introduction to HTML+TIME

<span id="page-4532-0"></span>Sets or retrieves a semicolon-separated list of one or more values specifying the progress of the transition.

#### **Syntax**

```
HTML <t:TRANSITIONFILTER VALUES = sValues... >
Scripting t:TRANSITIONFILTER.values(val) [ = sValues ]
```
## **Possible Values**

*sValues* Variant that specifies or receives a list of semicolon-separated values. The values are applied over the course of the transition in the order they appear. Legal values are real numbers in the range 0.0-1.0.

The property is read/write. The property has no default value.

#### **Remarks**

This attribute can provide more precise control over the progress than a combination of the <u>[from,](#page-4324-0) [to](#page-4511-0)</u>, and [by](#page-4266-0) attributes and overrides those attributes if they are specified.

When writing script to dynamically change the properties of an active animation, developers should consider a couple of issues. Because results might be unpredictable or undefined when you change the properties of an active animation, restart the animation with beginElement after you have made the change. For example:

```
<SCRIPT>
object.endElement();
object.values='.1;.17;.27;.37;.47;.56;.65;.71;.82;.92;1.0';
object.beginElement();
</SCRIPT>
```
For the [animate,](#page-4019-0) [animateMotion](#page-4029-0), and [animateColor](#page-4024-0) objects, the time2 behavior uses the following model to evaluate which properties to animate.

- The [values](#page-4529-0) property, if specified, overrides any setting for the from, [to](#page-4508-0), or [by](#page-4263-0) properties.
- The **from** property is used unless the **values** or [path](#page-4399-0) properties are specified.
- The **to** property, if specified, overrides any setting for the **by** property.
- The **by** property doesn't override any properties.

## **Example**

This example shows how the **values** property effects the progress of the transition. The [calcMode](#page-4278-0) property determines how the **values** attribute is interpreted.

```
<HTML XMLNS:t = "urn:schemas-microsoft-com:time">
\langle HEAD \rangle<STYLE>.time {behavior: url(#default#time2);}
\langleSTYLE>
<?import namespace = t urn = "urn:schemas-microsoft-com:time"
implementation = "#default#time2" />
</HEAD>
<BODY>
\let:TRANSITIONFILTER BEGIN="oDiv1.begin" TYPE="barWip
TARGETELEMENT="oDiv1" VALUES=".1;.17;.27;.37;.47;.56;.6
CALCMODE="discrete"/>
<t:TRANSITIONFILTER BEGIN="oDiv1.begin" TYPE="barWip
TARGETELEMENT="oDiv2" VALUES=".1;.17;.27;.37;.47;.56;.6
```

```
CALCMODE="linear"/>
```
<INPUT TYPE="button" ID="oStartButton" VALUE="Start Transition">  $< P>$ 

<DIV CLASS="time" begin="oStartButton.click" ID="oDiv1" DU STYLE="position:relative; left:20px; width:420px; height:100px; background-image:url(ART\_time\_progress.gif); background-repea  $<$ /DIV $>$ 

```
<DIV CLASS="time" begin="oStartButton.click" ID="oDiv2" DU
STYLE="position:relative; left:20px; width:420px; height:100px;
background-image:url(ART_time_progress.gif); background-repea
</DIV>
```
 $<$ /BODY>

 $<$ /HTML>

This feature requires Microsoft?Internet Explorer 6 or later. Click the following icon to install the latest version. Then reload this page to view the sample.

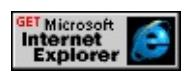

# **Applies To**

[t:TRANSITIONFILTER](#page-4087-0)

# **See Also**

Introduction to HTML+TIME, Using HTML+TIME Transitions

Sets or retrieves a list of semicolon-delimited RGB color values for a [t:ANIMATECOLOR](#page-4024-0) element.

#### **Syntax**

**HTML** <t:ANIMATECOLOR **VALUES** = *vValues*... > **Scripting** *t:ANIMATECOLOR*.**values**(*val*) [ **=** *vValues* ]

## **Possible Values**

*vValues* Variant that specifies or receives a list of semicolon-delimited RGB color values. The values are applied over the course of the animation in the order they appear in the list.

The property is read/write. The property has no default value.

#### **Remarks**

The animation [values](#page-4529-0) must be legal values for the specified [attributeName](#page-4246-0) property. In the context of **t:ANIMATECOLOR**, valid attribute values are hexadecimal RGB values or the keywords that represent them (for example, #8A2BE2 or blueviolet). For more information about supported color values, see the [Color](#page-5119-0) Table.

The **values** property overrides any specified [to](#page-4508-0), [from](#page-4324-0), or [by](#page-4263-0) values set on the animation.

The [calcMode](#page-4273-0) property determines how the **values** attribute is interpreted. Depending on the **calcMode** setting, you can specify linear, discrete, paced, or splined interpolation between the values listed for the **values** attribute. These settings determine the rate of change from one value to another during the course of the animation—a paced interpolation provides an even color change, for instance, whereas a
splined interpolation might provide accelerated or decelerated transitions.

When writing script to dynamically change the properties of an active animation, developers should consider a couple of issues. Because results might be unpredictable or undefined when you change the properties of an active animation, restart the animation with **beginElement** after you have made the change. For example:

```
<SCRIPT>object.endElement();
object.values='cyan;#0000FF';
object.beginElement();
</SCRIPT>
```
For the [animate,](#page-4019-0) [animateMotion](#page-4029-0), and [animateColor](#page-4024-0) objects, the time2 behavior uses the following model to evaluate which properties to animate.

- The **values** property, if specified, overrides any setting for the **from**, **to**, or **by** properties.
- The **from** property is used unless the **values** or [path](#page-4399-0) properties are specified.
- The **to** property, if specified, overrides any setting for the **by** property.
- The **by** property doesn't override any properties.

## **Example**

This example demonstrates how you can set a semicolon-delimited series of values for the **values** attribute when using the **t:ANIMATECOLOR** element to animate color properties. The outer **DIV** element initially changes colors from blue (#0000FF) to cyan (#00FFFF) over a five-

second duration; the inner **DIV** reverses this animation over the same duration. Click any button from the first group to set the first value for the **t:ANIMATECOLOR** element's **values** attribute (the animation for the inner DIV element). Click a button from the second group to set the second value in the series. The color value series you select for the inner **DIV**'s animation will be played in reverse by the outer **DIV** element when you click the **Restart** button.

```
<HTML XMLNS:t ="urn:schemas-microsoft-com:time">
```
 $\leq$ HEAD $>$ 

 $<$ STYLE $>$ 

```
.time {behavior: url(#default#time2);}
```
 $<$ /STYLE>

<?IMPORT namespace="t" implementation="#default#time2">  $<$ /HEAD>

 $<$ BODY>

```
<t:PAR id="p1" begin="0" dur="10" fill="hold">
```
<t:ANIMATECOLOR id="a1" targetElement="outerDIV" attributeName="background-color" values="#0000FF;cyan" begin="0" dur="5" fill="hold"/>

```
<t:ANIMATECOLOR id="a2" targetElement="innerDIV"
attributeName="background-color" values="cyan;#0000FF" begin="0"
dur="5" fill="hold"/>
```
 $\langle t$ : PAR $>$ 

<DIV id="outerDIV" class="time" style="FONT-SIZE: 18pt; LEF WIDTH: 279px; POSITION: absolute; TOP: 260px; HEIGHT: 217 BACKGROUND-COLOR: #0000FF; TEXT-ALIGN: left; paddingborder:1px solid black">outerDIV</DIV>

<DIV id="innerDIV" class="time" style="FONT-SIZE: 18pt; LEF WIDTH: 188px; POSITION: absolute; TOP: 318px; HEIGHT: 98 BACKGROUND-COLOR: cyan; TEXT-ALIGN: left;padding-left  $<$ /BODY>

# $<$ /HTML>

This feature requires Microsoft?Internet Explorer 5.5 or later. Click the following icon to install the latest version. Then reload this page to view the sample.

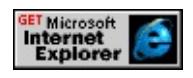

# **Applies To**

[t:ANIMATECOLOR](#page-4024-0)

## **See Also**

Introduction to HTML+TIME, [Color](#page-5119-0) Table

Sets or retrieves the volume of the media file.

#### **Syntax**

HRESULT ITIMEMediaPlayerAudio::put\_volume(float *f*);

## **Parameters**

*f*

**int** that specifies or receives the volume of the media file. Valid values range from 0 to 100.

#### **Return Value**

Returns S\_OK if successful, or an error value otherwise.

#### **Remarks**

This property is only relevant for people who are writing a custom player for HTML+TIME (Timed Interactive Multimedia Extensions).

Retrieves the playback volume of an element at run time.

#### **Syntax**

[ *fcurrVolume* **=** ] *currTimeState*.**volume**

## **Possible Values**

*fcurrVolume* **Floating-point** that receives the run-time volume of an element.

The property is read-only. The property has no default value.

## **Applies To**

[currTimeState](#page-4222-0)

#### **See Also**

Introduction to HTML+TIME

#### Updated: November 16, 1998

Vector Markup Language (VML) is an XML-based exchange, editing, and delivery format for high-quality vector graphics on the Web that meets the needs of both productivity users and graphic design professionals. XML is an emerging simple, flexible, and open text-based language that complements HTML. (See the XML section of the MSDN Library for detailed information on XML.)

VML is currently supported by Microsoft Internet Explorer 5 or greater for Windows® 95, Windows 98, and Window NT® 4.0 or greater. VML code is ignored by other browsers.

VML has been proposed to the W3C as a standard for vector graphics on the Web (see <http://www.w3.org/TR/NOTE-VML> MSO+). Microsoft is continuing to lead the charge in the development and implementation of XML-based technologies, working with leading industry partners (AutoDesk, Hewlett-Packard, Macromedia, Visio) and the W3C to advance Web-based standards. We expect to work with the W3C to ultimately drive to one standard format for vector graphics on the Web.

VML is also supported by Microsoft Office 2000 Beta 2 or greater. Microsoft Word, Microsoft Excel, and Microsoft PowerPoint can be used to create VML graphics.

For example, the following code defines an oval filled with red:

```
<v:oval style="width:100pt;height:50pt" fillcolor="red">
\langle v:oval\rangle
```
If you're running Internet Explorer 5 or greater, you'll see the oval below:

# **Benefits of VML**

- VML makes authoring easier for productivity users and authors. It facilitates the exchange (via cut and paste) and subsequent editing of vector graphics between a wide variety of productivity and design applications.
- VML provides faster graphic downloads and a better user experience. It allows the delivery of high-quality, fully integrated, scalable vector graphics to the Web, in an open text-based format. Rather than referencing graphics as external files, VML graphics are delivered inline with the HTML page, allowing them to interact and scale with user interaction.
- VML is open and standards-based. It is an XML-based format. XML 1.0 is an open, simple, text-based language for describing structured data on the Web, and complements HTML for display. VML also supports other W3C standards, such as Cascading Style Sheets 2.0 (CSS), which specifies style information and 2-D positioning, as well as the Document Object Model (DOM), which allows developers to interact consistently with page elements as objects.

# **For additional information**

See the links below:

 $\Box$  For answers to frequently asked questions about VML, see the <u>VML FAQ</u>.

 $\Box$  For a tutorial on using VML on Web pages, see How to Use VML on Web Pages, which complements the VML [specification](http://www.w3.org/TR/NOTE-VML) solution to the W3C.

 $\Box$  For information on VML data types, see the **Basic VML Types** document.

 $\Box$  For the complete reference on VML, including information on how to use VML with tags as well as scripting, see the VML [Reference.](#page-5438-0)

Determines whether an accent bar will be used with the callout. Read/write **VgTriState**.

**Applies To**

**[Callout](#page-4978-0)**

**Tag Syntax**

**<o:** *element* **accentbar="***expression***">**

# **Remarks**

If **True**, the callout will use an accent bar. The default value is **False**.

Specifies an adjustment value used to define values for a formula. Read/write **String**.

**Applies To**

**[Shape](#page-5001-0)**

**Tag Syntax**

**<v:***element* **adj="***expression***">**

**Script Syntax**

```
element.adj="expression"
```
*expression*=*element***.adj**

# **Remarks**

**Adj** is used to provide adjustable points for a formula. If used in tags, **Adj** is a comma-delimited string of up to 8 values. Some values may be omitted. For example, "0,1,2,,4,5,,7" would be a valid string but the fourth and seventh items would not have values (items are counted starting from 0).

For scripting, **Adj** uses the **IVgAdjustments** data type.

*VML Standard Attribute*

**See Also**

**Formula**

# **Example**

A simple square is created with adjustments. First the **Adj** string is created to define eight adjustment values. Then each adjustment value is referenced by one of the eight formulas, with each adjustment value preceeded by a number sign (**#** ) symbol. Finally a path is defined by a string that references the formulas, with each formula preceeded by the "at" sign  $(Q)$  symbol.

```
<v:shape id="rect01" type="#myshape"
fillcolor="red" strokecolor="red"
coordorigin="0 0" coordsize="200 200"
style="position:relative;top:30;left:30;width:20;height:20"
adj="1, 1, 1, 200, 200, 200, 200, 1">
<v:path v="m @0,@1 l @2,@3, @4,@5, @6,@7 x e"/>
<v:formulas>
\langle v: f \text{ eqn} = "val #0" \rangle\langle v: f \text{ eqn} = "val #1" \rangle\langlev:f eqn="val #2"/>
\langle v: f \text{ eqn} = "val #3" \rangle\langlev:f eqn="val #4"/>
\langle v: f \text{ eqn} = "val #5" \rangle\langle v:f eqn="val #6"/>\langle v: f \text{ eqn} = "val #7" \rangle</v:formulas>
\langle v:shape \rangle
```
**Adj** [Attribute](#page-5439-0) Example (Requires Microsoft Internet Explorer 5 or greater.)

Determines whether the handles of a shape can be edited. Read/write **VgTriState**.

**Applies To**

**[Lock](#page-4994-0)**

**Tag Syntax**

**<o:** *element* **adjusthandles="***expression***">**

## **Remarks**

If **True**, the adjust handles of a shape cannot be changed by a graphical editor. The default value is **False**.

Determines whether an image will align with a shape. Read/write **VgTriState**.

## **Applies To**

**[Fill](#page-4983-0)**

#### **Tag Syntax**

**<v:** *element* **alignshape="***expression***">**

## **Script Syntax**

```
element.alignshape="expression"
```
*expression*=*element***.alignshape**

# **Remarks**

If **True**, the image used to create the fill is aligned with the shape. If **False**, the image used to create the fill is aligned with the window. Default is **True**.

*VML Standard Attribute*

# **Example**

The tiled fill image created from myimage.gif is aligned with the window, not the shape; even though the shape is rotated, the image is not.

```
<v:shape id="rect01"
coordorigin="0 0" coordsize="200 200"
strokecolor="red"
```

```
style="top:1;left:1;width:50;height:50;rotation:30"
path="m 1,1 l 1,200, 200,200, 200,1 x e">
<v:fill alignshape="False" type="tile" src="myimage.gif"/>
</v:shape>
```
Determines whether a shape can be placed in a table. Read/write **VgTriState**.

## **Applies To**

**[Shape](#page-5001-0)**

## **Tag Syntax**

**<v:***element* **o:allowincell="***expression***">**

## **Remarks**

Used by Microsoft Word. The default value is **False**.

Determines if a shape can overlap other shapes. Read/write **VgTriState**.

**Applies To**

**[Shape](#page-5001-0)**

**Tag Syntax**

**<v:***element* **o:allowoverlap="***expression***">**

## **Remarks**

If **False**, used by Microsoft Word to simulate the left and right values of the standard HTML **Float** style attribute. The default value is **True** .

Defines alternative text to be displayed instead of a graphic. Read/write **String**.

**Applies To**

**[Shape](#page-5001-0)**

**Tag Syntax**

**<v:***element* **alt="***expression***">**

# **Script Syntax**

*element***.alt**=**"***expression***"**

*expression*=*element***.alt**

# **Remarks**

The **Alt** attribute is similar to the standard HTML **Alt** attribute. This attribute provides a way for browsers that convert text to speech to describe graphical elements on a page.

*VML Standard Attribute*

**See Also**

**[Shape](#page-5001-0)**

## **Example**

The **Alt** element below will display the phrase "Red rectangle" in browsers

that convert Web pages to spoken phrases.

```
<v:rect id=myrect fillcolor="red" alt="Red rectangle"
style="position:relative;top:1;left:1;width:20;height:20">
</v:rect>
```
**Alt** Atribute Example. (Requires Microsoft Internet Explorer 5 or greater.)

Specifies an alternate reference for an image. Read/write **String**.

#### **Applies To**

**[Stroke](#page-5008-0)**

**Tag Syntax**

**<v:***element* **o:althref="***expression***">**

#### **Script Syntax**

*element***.althref**=**"***expression***"**

*expression*=*element***.althref**

## **Remarks**

Supports preservation of PICT data through HTML roundtripping. On HTML write, the alternate representation (i.e., the original PICT data if the file originated from the Macintosh) is saved. On HTML read, **AltHRef** is favored over **Src**.

*Microsoft Office Extensions Attribute*

## **Example**

The stroke of the shape has an **AltHRef** that points to a file named myimage.gif.

```
<v:shape id="rect01"
```
strokecolor="red" fillcolor="red" style="top:20;left:20;width:30;height:30" path="m 1,1 l 1,200,200, 200, 200,1 x e"> <v:stroke o:althref="myimage.gif"/> </v:shape>

Specifies an alternate reference for an image. Read/write **String**.

## **Applies To**

**ImageData**

#### **Tag Syntax**

**<v:** *element* **o:althref="***expression***">**

#### **Script Syntax**

*element***.althref**=**"***expression***"**

*expression*=*element***.althref**

## **Remarks**

Supports preservation of PICT data through HTML roundtripping. On HTML write, the alternate representation (that is, the original PICT data if the file originated from the Macintosh) is saved. On an HTML read, **AltHRef** is favored over **Src**.

Defines an alternate reference for an image. Read/write **String**.

#### **Applies To**

**Fill**

#### **Tag Syntax**

**<v:** *element* **o:althref="***expression***">**

#### **Script Syntax**

*element***.althref**=**"***expression***"**

*expression*=*element***.althref**

## **Remarks**

Supports preservation of PICT data through HTML roundtripping. On HTML write, the alternate representation (the original PICT data if the file originated from the Apple Macintosh) is saved. On HTML read, **AltHRef** is favored over **Src.**

*Microsoft Office Extensions Attribute*

## **Example**

The fill of the shape has an **AltHRef** that points to a file named myimage.gif.

```
<v:shape id="rect01"
coordorigin="0 0" coordsize="200 200"
```
strokecolor="red" style="top:1;left:1;width:50;height:50" path="m 1,1 l 1,200, 200,200, 200,1 x e"> <v:fill o:althref="myimage.gif"/> </v:shape>

Defines the angle that the callout makes with respect to the bounding box of the shape. Read/write **String**.

# **Applies To**

# **[Callout](#page-4978-0)**

# **Tag Syntax**

**<o:** *element* **angle="***expression***">**

# **Remarks**

Values include:

- **any**
- **30**
- **45**
- **60**
- **90**

Defines the angle of a gradient fill. Read/write **VgAngle**.

## **Applies To**

**Fill**

#### **Tag Syntax**

**<v:** *element* **angle="***expression***">**

## **Script Syntax**

*element***.angle**=**"***expression***"**

*expression*=*element***.angle**

## **Remarks**

The vector of a gradient is perpendicular to the vector of the blend direction from one color to another. The default value is 0 (zero) degrees, which is a horizontal vector from left to right. Positive angles rotate the gradient in a counter-clockwise direction.

*VML Standard Attribute*

## **Example**

The fill of the shape is composed of a gradient of two colors, running from blue to red at an angle of 45 degrees. Red will be in the top left corner and blue will be in the bottom right corner.

```
<v:shape id="rect01"
coordorigin="0 0" coordsize="200 200"
strokecolor="red"
style="top:1;left:1;width:50;height:50"
path="m 1,1 l 1,200, 200,200, 200,1 x e">
<v:fill type="gradient" color="blue" color2="red" angle="45"/>
</v:shape>
```
Determines whether arrowheads will be displayed. Read/write **VgTriState**.

## **Applies To**

**Path**

**Tag Syntax**

**<v:** *element* **arrowok="***expression***">**

## **Script Syntax**

*element***.arrowok**=**"***expression***"**

*expression*=*element***.arrowok**

# **Remarks**

If **False**, the path will not have arrowheads. The default is **False**. This attribute overrides all other arrowhead attributes in the parent or **Stroke** element.

*VML Standard Attribute*

# **Example**

The path will not have an arrowhead.

```
<v:line id="whatsmyline"
style="position:relative"
from="114pt,66pt" to="402pt,66pt"
strokecolor="black">
```
<v:stroke startarrow="block" endarrow="block"/> <v:path arrowok="False"/>  $\langle \overline{v}$ :line>

Specifies how the fill image aspect ratio will be preserved. Read/write **String**.

## **Applies To**

**Fill**

**Tag Syntax**

**<v:** *element* **aspect="***expression***">**

## **Script Syntax**

*element***.htmlect**=**"***expression***"**

*expression*=*element***.htmlect**

# **Remarks**

Values include:

| <b>Value</b> | <b>Description</b>                |
|--------------|-----------------------------------|
|              |                                   |
| ignore       | Ignore aspect issues. Default.    |
| atleast      | Image is at least as big as Size. |
| atmost       | Image is no bigger than Size.     |

*VML Standard Attribute*

# **Example**

The image that makes up the fill is greater than or equal to a size of 10 points by 10 points.

```
<v:shape id="rect01"
```

```
coordorigin="0 0" coordsize="200 200"
strokecolor="red"
style="top:1;left:1;width:50;height:50"
path="m 1,1 l 1,200, 200,200, 200,1 x e">
<v:fill aspect="atleast" size="10pt,10pt" src="myimage.gif"/>
</v:shape>
```
Determines whether the aspect ratio of a shape can be changed by an editor. Read/write **VgTriState**.

**Applies To**

**[Locks](#page-4994-0)**

**Tag Syntax**

**<o:** *element* **aspectratio="***expression***">**

## **Remarks**

If **True**, the aspect ratio of a shape cannot be changed by an editor. This has the effect of locking the corner resize handles so that shapes can only be resized isotropically. The default is **False**.

Determines whether the center of rotation will be the geometric center of the extrusion. Read/write **VgTriState**.

**Applies To**

**[Extrusion](#page-4980-0)**

**Tag Syntax**

**<o:** *element* **autorotationcenter="***expression***">**

**Script Syntax**

*element***.autorotationcenter**=**"***expression***"**

*expression*=*element***.autorotationcenter**

# **Remarks**

The geometric center of an extruded shape is 0,0,0. If the value of this attribute is **False**, the center of rotation is determined by the **[RotationCenter](#page-4864-0)** attribute. The default is **False**.

Defines the amount of backward extrusion. Read/write **VgNumber**.

## **Applies To**

**[Extrusion](#page-4980-0)**

#### **Tag Syntax**

**<o:** *element* **backdepth="***expression***">**

## **Script Syntax**

*element***.backdepth**=**"***expression***"**

*expression*=*element***.backdepth**

# **Remarks**

Backward extrusion is the amount of extrusion that appears to be behind the shape. The default units are in points and the default value is 36pt.

Determines whether an image will be displayed in black and white. Read/write **VgTriState**.

**Applies To**

**ImageData**

**Tag Syntax**

**<v:** *element* **bilevel="***expression***">**

**Script Syntax**

```
element.bilevel="expression"
```
*expression*=*element***.bilevel**

## **Remarks**

If **True**, the image will be displayed using two colors (black and white). The default is **False**. This creates an effect similar to posterization.

*VML Standard Attribute*

# **Example**

The image will be displayed in black and white only.

```
<v:shape id="rect01"
coordorigin="0 0" coordsize="200 200"
strokecolor="red"
```

```
style="top:1;left:1;width:300;height:200"
path="m 1,1 l 1,200, 200,200, 200,1 x e">
<v:imagedata bilevel="True" src="kids.jpg"/>
</v:shape>
```
Defines the intensity of black in an image. Read/write **VgNumber**.

## **Applies To**

**ImageData**

#### **Tag Syntax**

**<v:** *element* **blacklevel="***expression***">**

#### **Script Syntax**

```
element.blacklevel="expression"
```
*expression*=*element***.blacklevel**

## **Remarks**

Allows the color level to be modified so that blacks appear as true blacks, and all other colors are visible as shades above black. The default value is 0. While any number between positive and negative infinity is permitted, values less than -0.5 will display as all black and values greater than 0.5 will display as all white.

## *VML Standard Attribute*

# **Example**

The image will be displayed with very dark tones.

```
<v:shape id="rect01"
```

```
coordorigin="0 0" coordsize="200 200"
strokecolor="red"
style="top:1;left:1;width:300;height:200"
path="m 1,1 l 1,200, 200,200, 200,1 x e">
<v:imagedata blacklevel="-0.2" src="kids.jpg"/>
</v:shape>
```
Bottom border color of an inline shape. Read/write **VgColor**.

#### **Applies To**

**[Shape](#page-5001-0)**

#### **Tag Syntax**

**<v:***element* **o:borderbottomcolor="***expression***">**

#### **Remarks**

Used by Microsoft Word.

#### Values include:

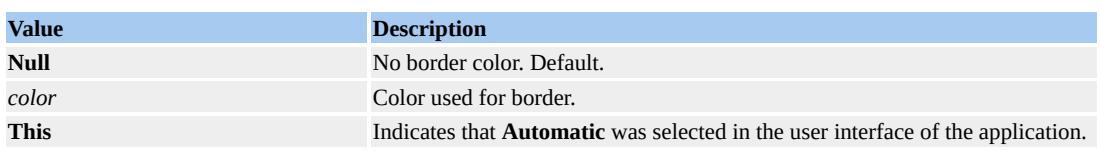

Left border color of an inline shape. Read/write **VgColor**.

## **Applies To**

**[Shape](#page-5001-0)**

#### **Tag Syntax**

**<v:***element* **borderleftcolor="***expression***">**

## **Remarks**

Used by Microsoft Word.

#### Values include:

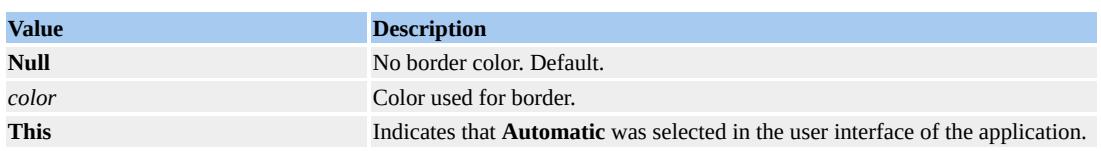

Right border color of an inline shape. Read/write **VgColor**.

## **Applies To**

**[Shape](#page-5001-0)**

#### **Tag Syntax**

**<v:***element* **borderrightcolor="***expression***">**

## **Remarks**

Used by Microsoft Word.

#### Values include:

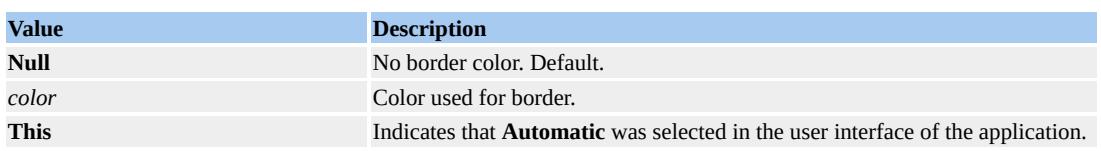

Top border color of an inline shape. Read/write **VgColor**.

#### **Applies To**

**[Shape](#page-5001-0)**

#### **Tag Syntax**

**<v:***element* **o:bordertopcolor="***expression***">**

## **Remarks**

Used by Microsoft Word.

#### Values include:

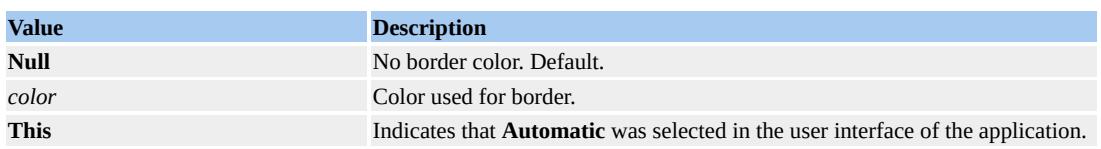

Specifies the overall brightness of a scene. Read/write **VgNumber**.

## **Applies To**

**[Extrusion](#page-4980-0)**

## **Tag Syntax**

**<o:** *element* **brightness="***expression***">**

## **Script Syntax**

*element***.brightness**=**"***expression***"**

*expression*=*element***.brightness**

# **Remarks**

The default value is 20,000.

Determines whether a shape is a graphical bullet. Read/write **VgTriState**.

## **Applies To**

**[Shape](#page-5001-0)**

## **Tag Syntax**

**<v:***element* **o:bullet="***expression***">**

# **Remarks**

The default is **False**. If **True**, the shape is a graphical bullet.

*Microsoft Office Extensions Attribute*

# **Example**

The shape is a bullet.

```
<v:rect id=myrect fillcolor="red" o:bullet="True"
style="position:relative;top:1;left:1;width:20;height:20">
\langle v:rect \rangle
```
Determines whether a shape will be processed as a button. Read/write **VgTriState**.

**Applies To**

**[Shape](#page-5001-0)**

**Tag Syntax**

**<v:***element* **o:button="***expression***">**

# **Remarks**

The default is **False**. If **True**, the shape is processed as a button.

*Microsoft Office Extensions Attribute*

# **Example**

The shape is a button.

```
<v:rect id=myrect fillcolor="red" o:button="True"
style="position:relative;top:1;left:1;width:20;height:20">
\langlev:rect\rangle
```
<span id="page-4579-0"></span>Determines how a shape will render for black-and-white output devices. Read/write **VgBlackWhiteMode**.

**Applies To**

**[Shape](#page-5001-0)**

**Tag Syntax**

**<v:***element* **o:bwmode="***expression***">**

#### **Remarks**

When a shape is printed on a black-and-white printer or displayed in a blackand-white view in an application, several options are possible. For more information about the values of this attribute, see the **VgBlackWhiteMode** topic. The default value is **auto**.

If **auto** is specified, **[BWNormal](#page-4581-0)** is used to determine the behavior for normal black-and-white output, and **[BWPure](#page-4582-0)** is used to determine the behavior for pure black-and-white output.

*Microsoft Office Extensions Attribute*

## **Example**

The black-and-white mode of the shape is **auto**.

```
<v:rect id=myrect fillcolor="red" o:bwmode="auto"
style="position:relative;top:1;left:1;width:20;height:20">
\langle v:rect\rangle
```
<span id="page-4581-0"></span>Defines the black-and-white mode for normal black-and-white output devices. Read/write **VgBlackWhiteMode**.

**Applies To**

**[Shape](#page-5001-0)**

**Tag Syntax**

**<v:***element* **o:bwnormal="***expression***">**

#### **Remarks**

When **[BWMode](#page-4579-0)** is set to **auto**, this attribute is used to determine how to render the shape in normal black and white.

For more information about the values of this attribute, see the **VgBlackWhiteMode** topic. The default value is **auto**.

*Microsoft Office Extensions Attribute*

# **Example**

The shape is processed as a grayscale image for normal black-and-white output.

```
<v:rect id=myrect fillcolor="red" o:bwnormal="grayscale" o:bwmo
style="position:relative;top:1;left:1;width:20;height:20">
\langlev:rect>
```
<span id="page-4582-0"></span>Defines the black-and-white mode for pure black-and-white output devices. Read/write **VgBlackWhiteMode**.

**Applies To**

**[Shape](#page-5001-0)**

**Tag Syntax**

**<v:***element* **o:bwpure="***expression***">**

## **Remarks**

When **[BWMode](#page-4579-0)** is set to **auto**, this attribute is used to determine how to render the shape in pure black and white.

For more information about the values of this attribute, see the **VgBlackWhiteMode** topic. The default is **auto**.

*Microsoft Office Extensions Attribute*

# **Example**

The shape is processed as a high contrast image for pure black-and-white output.

```
<v:rect id=myrect fillcolor="red" o:bwpure="highcontrast" o:bwm
style="position:relative;top:1;left:1;width:20;height:20">
\langle v:rect \rangle
```
Defines the color value of the image that will be treated as transparent. Read/write **VgColor**.

**Applies To**

**ImageData**

**Tag Syntax**

**<v:** *element* **chromakey="***expression***">**

**Script Syntax**

*element***.chromakey**=**"***expression***"**

*expression*=*element***.chromakey**

# **Remarks**

Use this attribute to make parts of an image transparent by keying the transparency to a specific color. For example, if you make the **Chromakey** value **black**, then any portion of the image that is black will be transparent, and the fill color will "show through" that portion of the image.

## *VML Standard Attribute*

# **Example**

The areas of the image that are solid black will become transparent, allowing the green fill color to show through those areas instead.

```
<v:shape id="rect01"
coordorigin="0 0" coordsize="200 200"
strokecolor="red" fillcolor="green"
style="top:1;left:1;width:300;height:200"
path="m 1,1 l 1,200, 200,200, 200,1 x e">
<v:imagedata chromakey="black" src="kids.jpg"/>
</v:shape>
```
Refers to a definition of a CSS style. Read/write **String**.

## **Applies To**

**[Shape](#page-5001-0)**

**Tag Syntax**

**<v:***element* **class="***expression***">**

#### **Script Syntax**

*element***.classname**=**"***expression***"**

*expression*=*element***.classname**

## **Remarks**

The **class** attribute is similar to the standard HTML **class** attribute used with CSS style sheets.

Note that **classname** is used instead of **class** for scripting. Also note that for scripting, the **classname** can only be read; changing the value of **classname** will not change the rendering of the shape.

*VML Standard Attribute*

**See Also**

**[Shape](#page-5001-0)**

**Example**

A class for **width** is created with the style

```
.narrowstyle {width:50;height:100}
```
Then the width is referenced by including the style. Note that the width and height is not defined in the **style** attribute, but will be defined by the style.

```
<v:shape id="rect01" class="narrowstyle"
fillcolor="red" strokecolor="red"
coordorigin="0 0" coordsize="200 200"
style="position:relative;top:1;left:1"
path="m 1,1 l 1,200, 200,200, 200,1 x e">
</v:shape>
```
Note that **Class** only applies to CSS-type attributes.

Determines whether the clipping is on. Read/write **VgTriState**.

## **Applies To**

**[VMLFrame](#page-5014-0)**

#### **Tag Syntax**

**<v:***element* **clip="***expression***">**

#### **Script Syntax**

```
element.clip="expression"
```

```
expression=element.clip
```
## **Remarks**

If **Clip** is **False**, the shape will scale to fit the frame. If **True**, any parts of the shape that are outside the frame will not be displayed.

Note that **[Origin](#page-4836-0)** and **[Size](#page-4873-0)** won't be used unless **Clip** is **True**.

*VML Standard Attribute*

## **Example**

The image defined in the external file will be clipped.

```
<v:vmlframe id="frame01" clip="True"
origin="100pt,100pt" size="50pt,50pt"
src="external.vml#shape01"
```
style='position:relative; top:160pt; left:100pt; width:50pt; height:50pt'  $\langle v:\text{vmlframe}\rangle$ 

Defines the color of a stroke. Read/write **VgColor**.

#### **Applies To**

**[Stroke](#page-5008-0)**

**Tag Syntax**

**<v:***element* **color="***expression***">**

#### **Script Syntax**

```
element.color="expression"
```
*expression*=*element***.color**

## **Remarks**

Overrides the **StrokeColor** attribute of a shape. The default value is **black**.

*VML Standard Attribute*

## **Example**

The shape has a stroke color of **green**, not **red**.

```
<v:shape id="rect01"
strokecolor="red" fillcolor="red"
style="top:20;left:20;width:30;height:30"
path="m 1,1 l 1,200, 200,200, 200,1 x e">
<v:stroke color="green"/>
```
# $\langle v:shape \rangle$

Defines the color of the shadow. Read/write **VgColor**.

## **Applies To**

**[Shadow](#page-4999-0)**

#### **Tag Syntax**

**<v:***element* **color="***expression***">**

#### **Script Syntax**

```
element.color="expression"
```
*expression*=*element***.color**

## **Remarks**

Use the color attribute to set or get the color of a shadow.

*VML Standard Attribute*

## **Example**

The shadow is green.

```
<v:shape id="rect01"
coordorigin="0 0" coordsize="200 200"
strokecolor="red" fillcolor="red"
style="top:20;left:20;width:30;height:30"
path="m 1,1 l 1,200, 200,200, 200,1 x e">
```

```
<v:shadow on="True" color="green"/>
</v:shape>
```
Defines the color of a fill. Read/write **VgColor**.

## **Applies To**

**Fill**

**Tag Syntax**

**<v:** *element* **color="***expression***">**

## **Script Syntax**

*element***.color**=**"***expression***"**

*expression*=*element***.color**

## **Remarks**

Overrides the **FillColor** attribute of a shape. The default value is **White**.

*VML Standard Attribute*

## **Example**

The fill color of the shape is green.

```
<v:shape id="rect01"
coordorigin="0 0" coordsize="200 200"
strokecolor="red"
style="top:1;left:1;width:50;height:50"
path="m 1,1 l 1,200, 200,200, 200,1 x e">
```

```
<v:fill color="green"/>
</v:shape>
```
<span id="page-4595-0"></span>Defines the color of the extrusion faces. Read/write **VgColor**.

## **Applies To**

**[Extrusion](#page-4980-0)**

#### **Tag Syntax**

**<o:** *element* **color="***expression***">**

## **Script Syntax**

*element***.color**=**"***expression***"**

*expression*=*element***.color**

## **Remarks**

This attribute is only used when the **[ColorMode](#page-4602-0)** value is **custom**.

Defines a second color for strokes. Read/write **String**.

#### **Applies To**

**[Stroke](#page-5008-0)**

#### **Tag Syntax**

**<v:***element* **color2="***expression***">**

Script Syntax

```
element.color2="expression"
```
*expression*=*element***.color2**

# **Remarks**

A second color is used when a stroke's fill type is a pattern.

*VML Standard Attribute*

## **Example**

The shape's stroke is a pattern fill where the fill is defined by the source image but the transparent background is defined by the second color.

```
<v:shape id="rect01"
strokecolor="red" fillcolor="red"
style="top:20;left:20;width:30;height:30"
path="m 1,1 l 1,200, 200,200, 200,1 x e">
```
<v:stroke filltype="pattern" width="5pt" src="cylinder.gif" color2= </v:shape>

Defines the second color of a shadow. Read/write **VgColor**.

## **Applies To**

**[Shadow](#page-4999-0)**

## **Tag Syntax**

**<v:***element* **color2="***expression***">**

## **Script Syntax**

```
element.color2="expression"
```
*expression*=*element***.color2**

# **Remarks**

Use a second color to create special shadow effects. See the **[Type](#page-4935-0)** attribute for more information about second colors.

*VML Standard Attribute*

# **Example**

The shadow has **blue** for a second color.

```
<v:shape id="rect01"
coordorigin="0 0" coordsize="200 200"
strokecolor="red" fillcolor="red"
style="top:20;left:20;width:30;height:30"
```
path="m 1,1 l 1,200, 200,200, 200,1 x e"> <v:shadow on="True" color="green" color2="blue"/>  $\langle v:shape \rangle$ 

Defines a second color for fills. Read/write **VgColor**.

## **Applies To**

**Fill**

**Tag Syntax**

**<v:** *element* **color2="***expression***">**

## **Script Syntax**

```
element.color2="expression"
```
*expression*=*element***.color2**

# **Remarks**

A second color is used when a fill type is a pattern or a gradient. The default value is **White**.

*VML Standard Attribute*

## **Example**

The shape's fill type is a pattern where the foreground fill is defined by the source image but the transparent background is defined by the second color.

```
<v:shape id="rect01"
coordorigin="0 0" coordsize="200 200"
strokecolor="red"
```

```
style="top:1;left:1;width:50;height:50"
path="m 1,1 l 1,200, 200,200, 200,1 x e">
<v:fill type="pattern" color2="green" src="myimage.gif"/>
</v:shape>
```
<span id="page-4602-0"></span>Determines the mode of extrusion color. Read/write **VgTriState**.

## **Applies To**

**[Extrusion](#page-4980-0)**

#### **Tag Syntax**

**<o:** *element* **colormode="***expression***">**

#### **Script Syntax**

*element***.colormode**=**"***expression***"**

*expression*=*element***.colormode**

## **Remarks**

#### Values include:

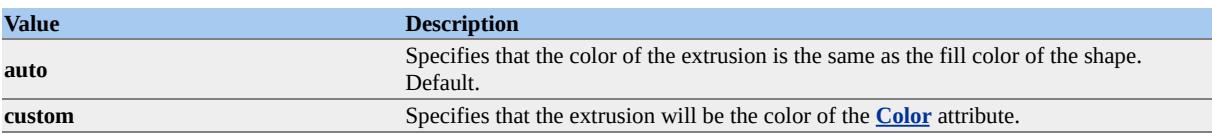

Defines multiple colors for a gradient fill. Read/write **IVgGradientColorArray**.

**Applies To**

**Fill**

**Tag Syntax**

**<v:** *element* **colors="***expression***">**

**Script Syntax**

*element***.colors**=**"***expression***"**

*expression*=*element***.colors**

## **Remarks**

Used to define an array consisting of paired values of percentages (**VgFraction**) and color (**VgColor**). The array creates a blended fill using each point in the array, starting at 0% (defined by **Color** ) and ending at 100% (defined by **Color2**). Intermediate colors along the way can be defined by assigning a color value to a percentage. The percent and color pair are not separated by a comma, but pairs are separated from each other by commas.

*VML Standard Attribute*

#### **Example**

The shape has a gradient fill consisting of four colors, starting with red,

blending to yellow, then green, and finally blue.

```
<v:shape id="rect01"
coordorigin="0 0" coordsize="200 200"
strokecolor="red"
style="top:1;left:1;width:50;height:50"
path="m 1,1 l 1,200, 200, 200, 200, 1 x e">
<v:fill type="gradient" color="red" color2="blue"
colors="30% yellow,70% green"/>
</v:shape>
```
Specifies the angle that curves will connect to a shape's connection points. Read/write **String**.

**Applies To**

**Path**

**Tag Syntax**

**<v:** *element* **o:connectangles="***expression***">**

## **Remarks**

The connection angles are defined by a string consisting of angle values delimited by commas. The default value is a **Null** string.

Defines the location of connection points on a path. Read/write **String**.

# **Applies To**

**Path**

## **Tag Syntax**

```
<v: element o:connectlocs="expression">
```
## **Remarks**

The connection points are defined by a string consisting of pairs of *x* and *y* values, delimited by commas. The default value is a **Null** string.

Indicates the type of connector used for joining shapes. Read/write **String**.

# **Applies To**

**[Shape](#page-5001-0)**

## **Tag Syntax**

```
<v:element o:connectortype="expression">
```
## **Remarks**

Values include:

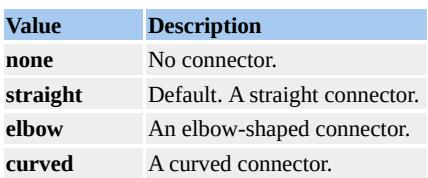

This attribute may also be used by a rules engine of a graphical editor.

*Microsoft Office Extensions Attribute*

# **Example**

The shape uses a straight line as a connector.

```
<v:rect id=myrect fillcolor="red" o:connectortype="straight"
style="position:relative;top:1;left:1;width:20;height:20">
</v:rect>
```
Defines the type of connection points used for attaching shapes to other shapes. Read/write **String**.

### **Applies To**

**Path**

#### **Tag Syntax**

**<v:** *element* **o:connecttype="***expression***">**

#### **Remarks**

### Values include:

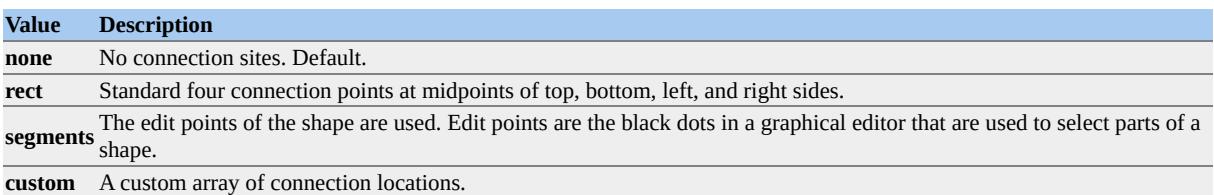

Defines the first control point of a bezier curve. Read/write **VgVector2D**.

### **Applies To**

**Curve**

**Tag Syntax**

**<v:** *element* **control1="***expression***">**

### **Script Syntax**

```
element.control1="expression"
```
*expression*=*element***.control1**

# **Remarks**

Defines the first control point of a cubic bezier curve in the coordinate space of the parent element. If the parent is not a VML element, the default unit is a pixel (but in, cm, mm, pt, pc may also be specified). Default is 10,10.

*VML Standard Attribute*

# **Example**

The curve is smiling. It starts at the left and ends at the right. The two control points are situated along the way so as to pull the curve down to give the appearance of a smile.

```
<v:curve id="mycurve"
```

```
from="10pt,10pt" to="100pt,10pt"
control1="40pt,10pt" control2="70pt,10pt">
\langlev:curve>
```
Defines the second control point of a bezier curve. Read/write **VgVector2D**.

**Applies To**

**Curve**

**Tag Syntax**

**<v:** *element* **control2="***expression***">**

#### **Script Syntax**

*element***.control2**=**"***expression***"**

*expression*=*element***.control2**

#### **Remarks**

Defines the second control point of a cubic bezier curve in the coordinate space of the parent element. If the parent is not a VML element, the default unit is a pixel (but in, cm, mm, pt, pc may also be specified). Default is 20.0.

*VML Standard Attribute*

# **Example**

The curve is smiling. It starts at the left and ends at the right. The two control points are situated along the way so as to pull the curve down to give the appearance of a smile.

```
<v:curve id="mycurve"
```

```
from="10pt,10pt" to="100pt,10pt"
control1="40pt,10pt" control2="70pt,10pt">
\langlev:curve>
```
Specifies the coordinate unit origin of the rectangle that bounds a shape. Read/write **IVgVector2D**.

**Applies To**

**[Shape](#page-5001-0)**

**Tag Syntax**

**<v:***element* **coordorigin="***expression***">**

**Script Syntax**

*element***.coordorigin**=**"***expression***"**

*expression*=*element***.coordorigin**

# **Remarks**

If not specified, the origin coordinates are (0,0) at the top left corner of the shape bounding box.

The *x* value of **CoordSize** is added to the *x* value of **CoordOrigin** to determine the range of the horizontal values. For example, if the *x* value of **CoordOrigin** is -100 and the *x* value of **CoordSize** is 200, the horizontal units will range from -100 to +100. If the *x* value of **CoordOrigin** is 100 and the *x* value of **CoordSize** is 200, the horizontal units will range from 100 to 300, all within the bounding box. The same is true for the *y* values.

Note that this attribute is a vector and that the units are the same type of unit as **CoordSize**.

In scripting, because this is a 2-D vector, you can access the *x* and *y* values separately, and can also determine the type of units expected.

*VML Standard Attribute*

#### **Example**

The center of the bounding box will be the origin (0,0) of the path for the shape. Because **CoordOrigin** is "-500 -500" and **CoordSize** is "1000 1000", the horizontal and vertical units will range from -500 to +500. The left and top corner of the path will be at the center of the bounding box defined by the left and top points as defined by **Style**.

```
<v:shape id="rect01"
fillcolor="red" strokecolor="red"
coordorigin="-500 -500" coordsize="1000 1000"
style="position:relative;top:0;left:0;width:100pt;height:100pt"
path="m 1,1 l 1,200, 200,200, 200,1 x e">
</v:shape>
```
**CoordOrigin** Attribute Example. (Requires Microsoft Internet Explorer 5 or greater.)

Specifies the horizontal and vertical units of the rectangle that bounds a shape. Read/write **IVgVector2D**.

**Applies To**

**[Shape](#page-5001-0)**

**Tag Syntax**

**<v:***element* **coordsize="***expression***">**

**Script Syntax**

*element***.coordsize**=**"***expression***"**

*expression*=*element***.coordsize**

#### **Remarks**

If not specified, the coordinate size is the same as the bounding box of the shape.

Note that this attribute is a vector and that the units are relative to the length and width of the bounding rectangle.

Also note that mapping between **coordsize** and the bounding box can be made anisotropic. Make sure that the **coordsize width** and **coordsize height** is the same as the **style width** and **height** if you don't want to distort the shape.

In scripting, because this is a 2-D vector, you can access the *x* and *y* values separately, and can also determine the type of units expected.

*VML Standard Attribute*

### **Example**

The shape is 100 points high and 100 points wide, but each horizontal and vertical unit in the coordinate space is 1/10 of a point.

```
<v:shape id="rect01"
fillcolor="red" strokecolor="red"
coordorigin="0 0" coordsize="1000 1000"
style="position:relative;top:0;left:0;width:100pt;height:100pt"
path="m 1,1 l 1,200, 200,200, 200,1 x e">
</v:shape>
```
**[CoordSize](#page-5440-0)** Attribute Example. (Requires Microsoft Internet Explorer 5 or greater.)

Defines the percentage of picture removal from the bottom side. Read/write **VgNumber**.

**Applies To**

**ImageData**

**Tag Syntax**

**<v:** *element* **cropbottom="***expression***">**

**Script Syntax**

*element***.cropbottom**=**"***expression***"**

*expression*=*element***.cropbottom**

#### **Remarks**

The amount of cropping can range from -1.0 to 1.0. The default value is 0. Note that a value of 1 will display no picture at all. Negative values will result in the picture being squeezed inward from the edge being cropped (the empty space between the picture and the cropped edge will be filled by the fill color of the shape). Positive values less than 1 will result in the remaining picture being stretched to fit the shape.

*VML Standard Attribute*

#### **Example**

No image will be displayed because the image is 100% cropped from the

bottom.

```
<v:shape id="rect01"
coordorigin="0 0" coordsize="200 200"
strokecolor="red"
style="top:1;left:1;width:300;height:200"
path="m 1,1 l 1,200, 200,200, 200,1 x e">
<v:imagedata cropbottom="1" src="kids.jpg"/>
</v:shape>
```
Defines the percentage of picture removal from the left side. Read/write **VgNumber**.

**Applies To**

**ImageData**

**Tag Syntax**

**<v:** *element* **cropleft="***expression***">**

**Script Syntax**

*element***.cropleft**=**"***expression***"**

*expression*=*element***.cropleft**

# **Remarks**

The amount of cropping can range from -1.0 to 1.0. The default value is 0. Note that a value of 1 will display no picture at all. Negative values will result in the picture being squeezed inward from the edge being cropped (the empty space between the picture and the cropped edge will be filled by the fill color of the shape). Positive values less than 1 will result in the remaining picture being stretched to fit the shape.

*VML Standard Attribute*

#### **Example**

20% of the picture will be removed on the left side and the remaining picture

will be stretched to fit the shape.

```
<v:shape id="rect01"
coordorigin="0 0" coordsize="200 200"
strokecolor="red"
style="top:1;left:1;width:300;height:200"
path="m 1,1 l 1,200, 200,200, 200,1 x e">
<v:imagedata cropleft=".2" src="kids.jpg"/>
</v:shape>
```
Determines whether cropping will be allowed in an editor. Read/write **VgTriState**.

**Applies To**

**[Lock](#page-4994-0)**

**Tag Syntax**

**<o:** *element* **cropping="***expression***">**

### **Remarks**

If **True**, cropping will not be allowed in a graphical editor. The default value is **False**.

Defines the percentage of picture removal from the right side. Read/write **VgNumber**.

**Applies To**

**ImageData**

**Tag Syntax**

**<v:** *element* **cropright="***expression***">**

**Script Syntax**

```
element.cropright="expression"
```
*expression*=*element***.cropright**

# **Remarks**

The amount of cropping can range from -1.0 to 1.0. The default value is 0. Note that a value of 1 will display no picture at all. Negative values will result in the picture being squeezed inward from the edge being cropped (the empty space between the picture and the cropped edge will be filled by the fill color of the shape). Positive values less than 1 will result in the remaining picture being stretched to fit the shape.

*VML Standard Attribute*

#### **Example**

The picture will be squeezed from the right side by 20% of the width. The

empty space between the picture and the right edge will be filled by the fill color of the shape.

```
<v:shape id="rect01"
coordorigin="0 0" coordsize="200 200"
strokecolor="red" fillcolor="blue"
style="top:1;left:1;width:300;height:200"
path="m 1,1 l 1,200, 200,200, 200,1 x e">
<v:imagedata cropright="-.2" src="kids.jpg"/>
</v:shape>
```
Defines the percentage of picture removal from the top side. Read/write **VgNumber**.

**Applies To**

**ImageData**

**Tag Syntax**

**<v:** *element* **croptop="***expression***">**

**Script Syntax**

*element***.croptop**=**"***expression***"**

*expression*=*element***.croptop**

#### **Remarks**

The amount of cropping can range from -1.0 to 1.0. The default value is 0. Note that a value of 1 will display no picture at all. Negative values will result in the picture being squeezed inward from the edge being cropped (the empty space between the picture and the cropped edge will be filled by the fill color of the shape). Positive values less than 1 will result in the remaining picture being stretched to fit the shape.

*VML Standard Attribute*

#### **Example**

The picture will be squeezed into a narrow sliver at the bottom of the shape.

```
<v:shape id="rect01"
coordorigin="0 0" coordsize="200 200"
strokecolor="red"
style="top:1;left:1;width:300;height:200"
path="m 1,1 l 1,200, 200,200, 200,1 x e">
<v:imagedata croptop="-.8" src="kids.jpg"/>
</v:shape>
```
Specifies the dot and dash pattern for a stroke. Read/write **VgLineDashStyle**.

### **Applies To**

**[Stroke](#page-5008-0)**

**Tag Syntax**

**<v:***element* **dashstyle="***expression***">**

### **Script Syntax**

*element***.dashstyle**=**"***expression***"**

*expression*=*element***.dashstyle**

# **Remarks**

Values include:

- **Solid** (default)
- **ShortDash**
- **ShortDot**
- **ShortDashDot**
- **ShortDashDotDot**
- Dot
- **Dash**
- **LongDash**
- **DashDot**

### **LongDashDot**

### **LongDashDotDot**

The **DashStyle** attribute allows the user to specify a custom-defined dash pattern. This is done using a series of numbers. Dash styles are defined in terms of the length of the dash (the drawn part of the stroke) and the length of the space between the dashes. The lengths are relative to the line width: a length of "1" is equal to the line width. The **EndCap** style is applied to each dash, the arrow style is not. The string first defines the length of the dash then the length of the space. This may be repeated to form complex dash styles. The string should always contain a pair of numbers; if it contains an odd number of numbers the last may be disregarded.

The following table lists some typical values and a description of the intended effect. "0" implies a dot that should be fourfold symmetrical (with round end caps it should be a circle). If the line end cap is "flat," a viewer should choose a built-in operating system dash where possible (in other words. something that is fast to draw.). The following table shows some examples.

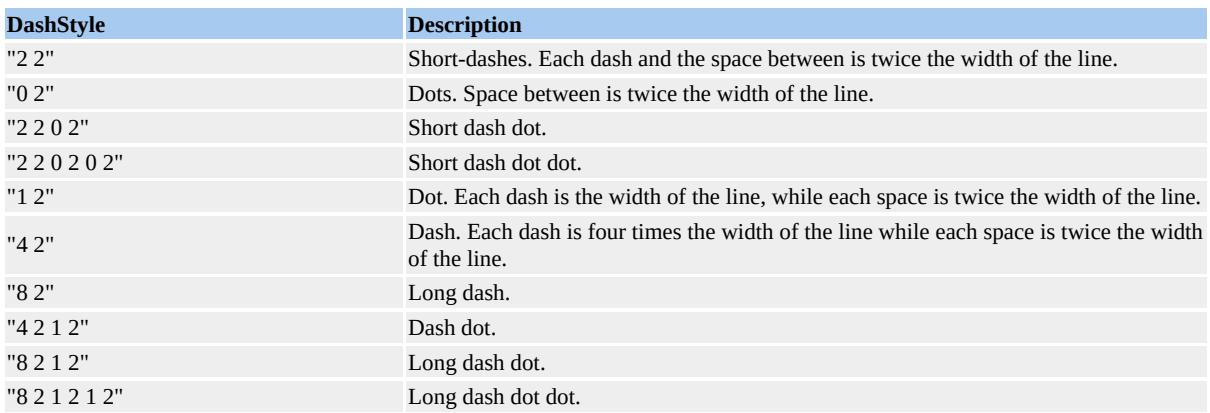

#### *VML Standard Attribute*

# **Example**

The shape has a dash style of alternating dashes and dots.

```
<v:shape id="rect01"
strokecolor="red" fillcolor="red"
style="top:20;left:20;width:30;height:30"
path="m 1,1 l 1,200,200,200, 200,1 x e">
<v:stroke dashstyle="dashdot"/>
</v:shape>
```
Determines whether a mouse click will be detected. Read/write **VgTriState**.

**Applies To**

**ImageData**

**Tag Syntax**

**<v:** *element* **o:detectmouseclick="***expression***">**

### **Remarks**

If **False**, a mouse click event is not detected. The default is **True**.

Determines whether a mouse click is detected. Read/write **VgTriState**.

### **Applies To**

**Fill**

#### **Tag Syntax**

**<v:** *element* **o:detectmouseclick="***expression***">**

#### **Script Syntax**

*element***.detectmouseclick**=**"***expression***"**

*expression*=*element***.detectmouseclick**

# **Remarks**

Used to store a mouse click detection on a fill when shapes are saved to HTML.

Defines the amount of diffusion of reflected light from an extruded shape. Read/write **VgNumber**.

**Applies To**

**[Extrusion](#page-4980-0)**

**Tag Syntax**

**<o:** *element* **diffusity="***expression***">**

**Script Syntax**

*element***.diffusity**=**"***expression***"**

*expression*=*element***.diffusity**

#### **Remarks**

This value defines the ratio of incident light to diffused reflected light. Normal values range from 0 to 1. The default value is 0.

If values greater than 1 are specified, unusual effects can result.

Defines the direction of the text in the textbox. Read/write **String**.

#### **Applies To**

**TextBox**

#### **Tag Syntax**

**<v:** *element* **style="direction:***expression***">**

### **Remarks**

Values include:

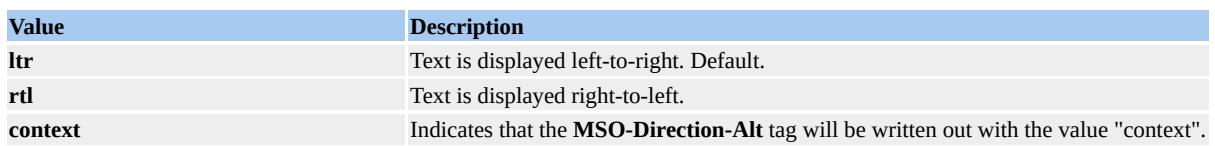

Defines the drop distance of a callout. Read/write **String**.

### **Applies To**

**[Callout](#page-4978-0)**

**Tag Syntax**

**<o:** *element* **distance="***expression***">**

### **Remarks**

The drop distance of a callout is measured from the edge of the shape where the pointer line starts and continues the absolute length of the distance value.

Sends an event message when a shape is double-clicked. Read/write **VgTriState**.

**Applies To**

**[Shape](#page-5001-0)**

**Tag Syntax**

**<v:***element* **o:doubleclicknotify="***expression***">**

#### **Remarks**

The default value is **False**, indicating that the event will not be fired.

*Microsoft Office Extensions Attribute*

# **Example**

The shape will trigger a double-click event when double-clicked.

```
<v:rect id=myrect fillcolor="red" o:doubleclicknotify="True"
style="position:relative;top:1;left:1;width:20;height:20">
\langle v:rect \rangle
```
Determines where the drop of a callout will be placed. Read/write **String**.

# **Applies To**

# **[Callout](#page-4978-0)**

# **Tag Syntax**

**<o:** *element* **drop="***expression***">**

# **Remarks**

Values include:

- **top**
- **center**
- **bottom**

Determines whether the callout will have an automatic drop. Read/write **VgTriState**.

**Applies To**

**[Callout](#page-4978-0)**

**Tag Syntax**

**<o:** *element* **dropauto="***expression***">**

# **Remarks**

The default value is **False**.

Defines the apparent bevel of the extrusion edges. Read/write **VgNumber**.

# **Applies To**

**[Extrusion](#page-4980-0)**

# **Tag Syntax**

**<o:** *element* **edge="***expression***">**

# **Script Syntax**

```
element.edge="expression"
```
*expression*=*element***.edge**

# **Remarks**

Sets the size of a simulated rounded beveled edge. The default value is 1 point.

Defines the color for embossed color effects. Read/write **VgPercent**.

**Applies To**

**ImageData**

#### **Tag Syntax**

**<v:** *element* **o:embosscolor="***expression***">**

# **Script Syntax**

*element***.embosscolor**=**"***expression***"**

*expression*=*element***.embosscolor**

# **Remarks**

The value is a percentage of the shadow color when working with fills.

Defines the endpoint of the arc. Read/write **VgAngleInDegrees**.

### **Applies To**

**Arc**

#### **Tag Syntax**

**<v:** *element* **endangle="***expression***">**

#### **Script Syntax**

*element***.endAngle**=**"***expression***"**

*expression*=*element***.endAngle**

#### **Remarks**

The arc is defined as a stroke drawn along an oval bounded by the **Style** attributes of a shape. The end of the stroke is defined by an angle measured from straight up (12 o'clock) clockwise. The default value is 90 degrees.

*VML Standard Attribute*

# **Example**

The arc is smiling. The start point is at the 90-degree point of an oval inscribed inside the shape bounding box. The end point is at the 270-degree point of the oval.

```
<v:arc id="myarc"
```
style="position:relative;top:10;left:10;width:200;height:200" startangle="90" endangle="270">  $\langle v: \text{arc} \rangle$ 

Defines an arrowhead for the end of a line. Read/write **String**.

### **Applies To**

**[Stroke](#page-5008-0)**

**Tag Syntax**

**<v:***element* **endarrow="***expression***">**

#### **Script Syntax**

*element***.endarrow**=**"***expression***"**

*expression*=*element***.endarrow**

# **Remarks**

Values include:

- **None** (default)
- **Block**
- **Classic**
- **Diamond**
- **Oval**
- **Open**

*VML Standard Attribute*

# **Example**

A line is drawn with a classic arrowhead on the end of the stroke.

```
<v:line strokecolor="red"
strokeweight="2pt" to="100pt,20pt" from="20pt,20pt">
<v:stroke endarrow="classic"/>
\langle v:line \rangle
```
Defines an arrowhead length for the end of a line. Read/write **VgArrowheadLength**.

**Applies To**

**[Stroke](#page-5008-0)**

**Tag Syntax**

**<v:***element* **endarrowlength="***expression***">**

**Script Syntax**

*element***.endarrowlength**=**"***expression***"**

*expression*=*element***.endarrowlength**

# **Remarks**

Values include:

- **Short**
- **Medium** (default)
- **Long**

*VML Standard Attribute*

# **Example**

A line is drawn with a short classic arrowhead on the end of the stroke.

<v:line strokecolor="red"
strokeweight="2pt" to="100pt,20pt" from="20pt,20pt"> <v:stroke endarrow="classic" endarrowlength="short"/>  $\langle v:line \rangle$ 

Defines an arrowhead width for the end of a line. Read/write **VgArrowheadWidth**.

**Applies To**

**[Stroke](#page-5008-0)**

**Tag Syntax**

**<v:***element* **endarrowwidth="***expression***">**

## **Script Syntax**

*element***.endarrowwidth**=**"***expression***"**

*expression*=*element***.endarrowwidth**

# **Remarks**

Values include:

- **Narrow**
- **Medium** (default)
- **Wide**

*VML Standard Attribute*

## **Example**

A line is drawn with a wide classic arrowhead on the end of the stroke.

```
<v:line strokecolor="red"
strokeweight="2pt" to="100pt,20pt" from="20pt,20pt">
<v:stroke endarrow="classic" endarrowwidth="wide"/>
\langle v:line \rangle
```
Defines the cap style for the end of a stroke. Read/write **VgLineEndCapStyle**.

**Applies To**

**[Stroke](#page-5008-0)**

**Tag Syntax**

**<v:***element* **endcap="***expression***">**

**Script Syntax**

*element***.endcap**=**"***expression***"**

*expression*=*element***.endcap**

# **Remarks**

Values include:

- **Flat** (default)
- **Square**
- **Round**

*VML Standard Attribute*

# **Example**

A line is drawn with a flat cap on the end of the stroke.

```
<v:line strokecolor="red"
strokeweight="2pt" to="100pt,20pt" from="20pt,20pt">
<v:stroke endcap="flat"/>
\langle v:line \rangle
```
Defines the equation used by a formula. Read/write **String**.

#### **Applies To**

**[F](#page-4982-0)** (subelement of **[Formulas](#page-4985-0)**)

#### **Tag Syntax**

**<v:** *element* **eqn="***expression***">**

#### **Script Syntax**

```
element.eqn="expression"
```

```
expression=element.eqn
```
## **Remarks**

Equations are defined by the evaluation of a text expression that has the general form of an operation followed by up to three arguments. Each argument may be of the following types:

- *adjustment* (for example, #2)
- *another formula* (for example, @2)
- *fixed numbers* (for example, 2)
- *predefined values*

The table below defines the formulas that can be used with the optional arguments given the names *v* , *p1*, and *p2.* The formula pattern is:

```
<f eqn="operation [v] [p1] [p2]"/>
```
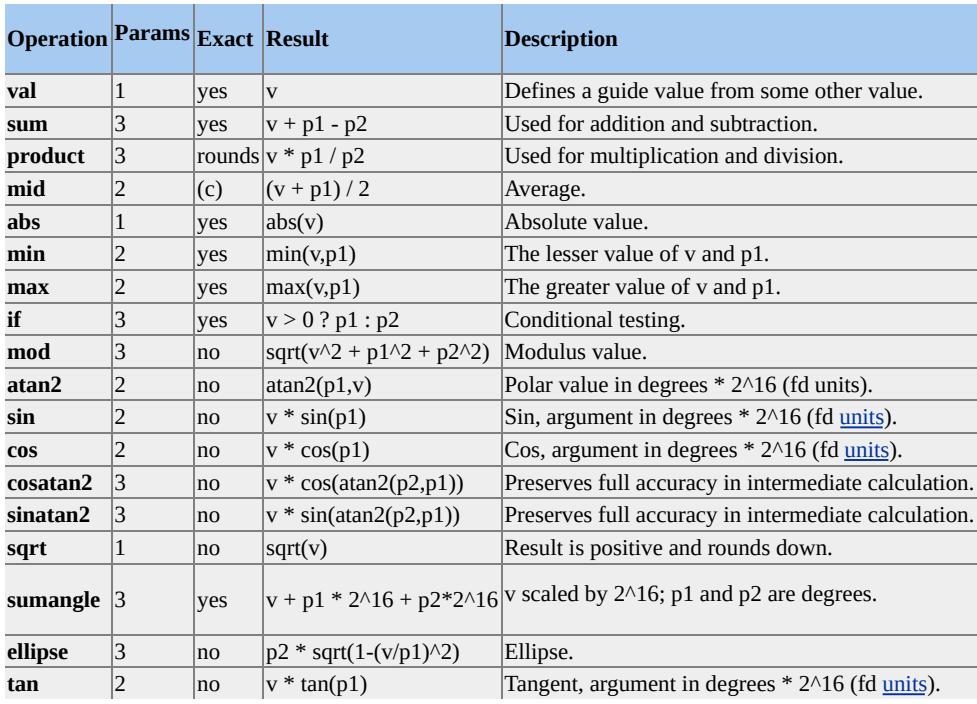

Note that the equation only consists of operations and numbers; mathematical symbols are omitted. For example, the equation

eqn="sum 5 9 3"

would yield the equivalent of

5 + 9 - 3

for the returned value of 11. If operands are missing, the value is not used. For example,

```
eqn="sum 5 9"
```
would yield the equivalent of

 $5 + 9$ 

and would ignore the missing operand.

*VML Standard Attribute*

# **Example**

The following formula would yield a result of 6 (the sum of both numbers divided by 2), which, if this were the first formula, could be retrieved by the symbol **@0**.

<v:f eqn="mid 5 7"/>

Defines the way a skew is displayed. Read/write **String**.

# **Applies To**

**Skew**

## **Tag Syntax**

**<o:** *element* **v:ext="***expression***">**

# **Script Syntax**

```
element.ext="expression"
```

```
expression=element.ext
```
# **Remarks**

This attribute is used to tell graphical editors how to process the **Skew** element. Values include:

- **edit**
- **view** (default)
- **backwardCompatible**

If an extension is set to **edit**, it can be ignored by a software viewer. If set to **view**, the viewer must render the bitmap representation instead.

Defines the behavior of locking actions for a graphical editor. Read/write **String**.

**Applies To**

**[Lock](#page-4994-0)**

**Tag Syntax**

**<o:** *element* **v:ext="***expression***">**

# **Remarks**

This attribute is used to tell graphical editors how to process the **Lock** element. The default value is **edit**. Other values can be defined for specific graphical editors.

Defines how a callout is processed. Read/write **String**.

# **Applies To**

**[Callout](#page-4978-0)**

**Tag Syntax**

```
<o: element v:ext="expression">
```
# **Remarks**

This attribute is used to tell graphical editors how to process the **Callout** element. The default value is **edit**. Other values can be defined for specific graphical editors.

Defines the default extrusion behavior for graphical editors. Read/write **String**.

**Applies To**

**[Extrusion](#page-4980-0)**

**Tag Syntax**

**<o:** *element* **v:ext="***expression***">**

# **Script Syntax**

*element***.ext**=**"***expression***"**

*expression*=*element***.ext**

# **Remarks**

Instructs a graphical editor to render the element. If it can't render the element, the bitmap representation should be used instead. The default value is **view**.

*VML Standard Attribute*

Determines whether an extrusion will be displayed. Read/write **VgTriState**.

# **Applies To**

**Path**

**Tag Syntax**

```
<v: element o:extrusionok="expression">
```
# **Remarks**

If **False**, the path cannot have an extrusion. The default is **True**. This attribute overrides all other extrusion attributes in the parent or **Extrusion** element.

Defines the number of facets used to describe curved surfaces of an extrusion. Read/write **VgNumber**.

**Applies To**

**[Extrusion](#page-4980-0)**

**Tag Syntax**

**<o:** *element* **facet="***expression***">**

**Script Syntax**

*element***.facet**=**"***expression***"**

*expression*=*element***.facet**

## **Remarks**

Defines the way that a rendering engine will approximate the extrusion. A lower number will indicate a lower rendering tolerance to the rendering engine and will yield more facets. Higher numbers will make the extrusion appear more faceted. The default value is 30,000.

Defines the brush color that fills the closed path of a shape. Read/write **[IVgColor](#page-3511-0)**.

**Applies To**

**[Shape](#page-5001-0)**

**Tag Syntax**

**<v:***element* **fillcolor="***expression***">**

**Script Syntax**

*element***.fillcolor**=**"***expression***"**

*expression*=*element***.fillcolor**

# **Remarks**

The **FillColor** value is duplicated from the **Color** attribute of the **Fill** element.

*VML Standard Attribute*

**See Also**

**[Shape](#page-5001-0)**, **[Fill](#page-4983-0)**, **[IVgColor](#page-3511-0)**

## **Example**

The fill color of the rectangle is red.

<v:rect id=myrect fillcolor="red"

style="position:relative;top:1;left:1;width:20;height:20">  $\langle v:rect \rangle$ 

**FillColor** Attribute Example. (Requires Microsoft Internet Explorer 5 or greater.)

Determines whether the closed path will be filled. Read/write **VgTriState**.

## **Applies To**

**[Shape](#page-5001-0)**

**Tag Syntax**

**<v:***element* **filled="***expression***">**

## **Script Syntax**

```
element.filled="expression"
```
*expression*=*element***.filled**

# **Remarks**

The value is duplicated from the **On** attribute of the **[Fill](#page-4983-0)** element.

*VML Standard Attribute*

# **Example**

The shape path is filled.

```
<v:shape id="rect01" filled="True"
strokecolor="red" fillcolor="white"
coordorigin="0 0" coordsize="200 200"
style="position:relative;top:1;left:1;width:20;height:20"
path="m 1,1 l 1,200, 200, 200, 200, 1 x e">
```
 $\langle v:shape \rangle$ 

**Filled** Attribute Example. (Requires Microsoft Internet Explorer 5 or greater.)

Determines whether a fill will be displayed. Read/write **VgTriState**.

# **Applies To**

**Path**

**Tag Syntax**

**<v:** *element* **fillok="***expression***">**

## **Script Syntax**

```
element.fillok="expression"
```
*expression*=*element***.fillok**

# **Remarks**

If **False**, the path cannot be filled. The default is **True**. This attribute overrides all other fill attributes in the parent or **Fill** element.

*VML Standard Attribute*

# **Example**

The path will not be filled.

```
<v:shape id="rect01"
coordorigin="0 0" coordsize="200 200"
strokecolor="red" fillcolor="red"
style="top:1;left:1;width:50;height:50">
```

```
<v:path id="myPath" fillok="False" v="m 1,1 l 1,200, 200,200, 20
<
/v:s
h
a
p
e
>
```
Defines the type of fill used for the background of a stroke. Read/write **VgFillType**.

**Applies To**

**[Stroke](#page-5008-0)**

**Tag Syntax**

**<v:***element* **filltype="***expression***">**

**Script Syntax**

*element***.filltype**=**"***expression***"**

*expression*=*element***.filltype**

# **Remarks**

Values include:

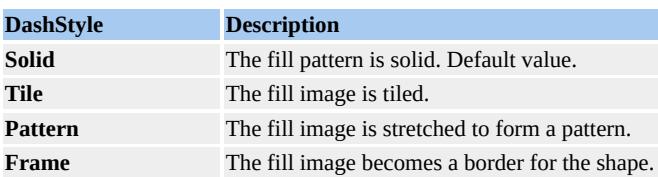

*VML Standard Attribute*

# **Example**

The stroke of the shape has a tiled texture created from the cylinder.gif image.

```
<v:shape id="rect01"
```
strokecolor="red" fillcolor="red" style="top:20;left:20;width:30;height:30" path="m 1,1 l 1,200, 200,200, 200,1 x e"> <v:stroke width="5pt" filltype="tile" src="cylinder.gif"/> </v:shape>

Defines whether the text fits the path of a shape. Read/write **VgTriState**.

**Applies To**

**TextPath**

**Tag Syntax**

**<v:** *element* **fitpath="***expression***">**

**Script Syntax**

*element***.fitpath**=**"***expression***"**

*expression*=*element***.fitpath**

# **Remarks**

If **True**, sizes the text to fill the path it lies out on. The default is **False**.

*VML Standard Attribute*

# **Example**

The text will fit the path.

```
<v:line from="50 100" to="400 100">
<v:fill on="True" color="red"/>
<v:path textpathok="True"/>
<v:textpath on="True" string="VML Text" fitpath="True"
style="font:normal normal normal 36pt Arial"/>
```
# $\langle v:line \rangle$

Defines whether the text fits bounding box of a shape. Read/write **VgTriState**.

# **Applies To**

**TextPath**

## **Tag Syntax**

**<v:** *element* **fitshape="***expression***">**

# **Script Syntax**

*element***.fitshape**=**"***expression***"**

*expression*=*element***.fitshape**

# **Remarks**

If **True**, stretches the text out to the edges of the box that defines the entire shape. The default is **False**.

*VML Standard Attribute*

# **Example**

The text will stretch to fit the shape.

```
<v:line from="50 100" to="400 100">
<v:fill on="True" color="red"/>
<v:path textpathok="True"/>
<v:textpath on="True" string="VML Text" fitshape="True"
```
style="font:normal normal normal 36pt Arial"/>  $\langle v:line \rangle$ 

Switches the orientation of a shape. Read/write **String**.

# **Applies To**

**[Shape](#page-5001-0)**

#### **Tag Syntax**

**<v:***element* **style="flip:** *expression***">**

## **Script Syntax**

*element***.style.flip**=**"***expression***"**

*expression*=*element***.style.flip**

## **Remarks**

## Values include:

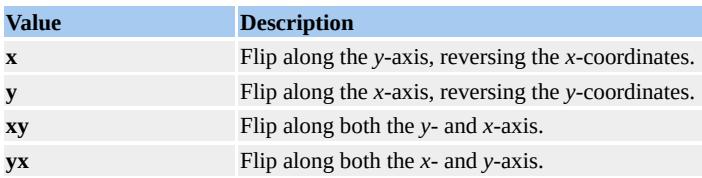

*VML Standard Attribute*

## **See Also**

# **[VgFlipOrientation](#page-5441-0)**

## **Example**

The shape is flipped along the *y*-axis by reversing the *x*-coordinates.

```
<v:rect id=myrect fillcolor="red"
style="position:relative;top:1;left:1;width:20;height:20;flip:x">
</v:rect>
```
**Flip** Attribute Example. (Requires Microsoft Internet Explorer 5 or greater.)

Defines the center of a linear gradient fill. Read/write **VgFraction**.

## **Applies To**

**Fill**

**Tag Syntax**

**<v:** *element* **focus="***expression***">**

## **Script Syntax**

*element***.focus**=**"***expression***"**

*expression*=*element***.focus**

## **Remarks**

Defines the center starting position of the blend. Values range from 100% to -100%. The default value is 0. A value of 100% (or -100%) will shift the focus so that the direction of the blend will reverse (in effect reversing **Color** and **Color2**). A value of 50% will change the blend so that **Color** is at both ends and **Color2** is in the middle. A value of -50% will change the blend so that **Color2** is at both ends and **Color** is in the middle.

*VML Standard Attribute*

## **Example**

The gradient focus of the fill is shifted so that red (**Color**) will be a band in the center of the shape and that the top and bottom will be blue (**Color2** ).

```
<v:shape id="rect01"
coordorigin="0 0" coordsize="200 200"
strokecolor="red"
style="top:1;left:1;width:50;height:50"
path="m 1,1 l 1,200, 200,200, 200,1 x e">
<v:fill type="gradient" color="red" color2="blue"
method="linear" focus="-50%"/>
</v:shape>
```
Defines the center of a radial gradient. Read/write **VgVector2D**.

# **Applies To**

**Fill**

#### **Tag Syntax**

**<v:** *element* **focusposition="***expression***">**

## **Script Syntax**

*element***.focusposition**=**"***expression***"**

*expression*=*element***.focusposition**

# **Remarks**

Specifies the center position for radial gradients. The vector is a fraction of the width and height of the shape. The first is a percentage of the fill to the left edge; the second is a percentage of the fill to the top. The default value is 0,0. To position a radial fill at the center of a shape, use the value of 50%,50%.

## *VML Standard Attribute*

## **Example**

The radial fill will be centered so that blue will start in the center and radiate outward, gradually changing to red by the time it reaches the outside edges and corners.

```
<v:shape id="rect01"
coordorigin="0 0" coordsize="200 200"
strokecolor="red"
style="top:1;left:1;width:50;height:50"
path="m 1,1 l 1,200, 200,200, 200,1 x e">
<v:fill type="GradientRadial" color="red" color2="blue"
focusposition="50%,50%"/>
</v:shape>
```
Defines the focus size for radial fills. Read/write **VgVector2D**.

# **Applies To**

**Fill**

## **Tag Syntax**

**<v:** *element* **focussize="***expression***">**

## **Script Syntax**

*element***.focussize**=**"***expression***"**

*expression*=*element***.focussize**

# **Remarks**

The values are fractions of the width and height of the shape. The first is a percentage of the fill to the right edge of the shape and the second is a percentage of the fill to the bottom of the shape. The default value is 0,0. A **FocusSize** value of 100%,100% and a **FocusPosition** of 0,0 would make **Color2** dominate the blend completely. Small values of around 10%,10% are recommended for balanced blends.

## *VML Standard Attribute*

## **Example**

The radial fill will create a blend starting in the center as blue and becoming red on all four edges. The center of the blend is defined by **FocusPosition** and the size of the inner starting color is determined by **FocusSize.**

```
<v:shape id="rect01"
coordorigin="0 0" coordsize="200 200"
strokecolor="red"
style="top:1;left:1;width:50;height:50"
path="m 1,1 l1,200, 200,200, 200,1 x e">
<v:fill type="gradientradial" color="red" color2="blue"
focusposition=".5,.5" focussize=".1,.1"/>
</v:shape>
```
Specifies a compound value of font attributes. Read/write **String**.

**Applies To**

**TextPath**

**Tag Syntax**

**<v:** *element* **style="font:***expression***">**

## **Script Syntax**

*element***.style.font**=**"***expression***"**

*expression*=*element***.style.font**

## **Remarks**

Defines the attributes of a font, including family, style, weight, size, and variant. The order of definitions in the string is: **font-style**, **font-variant**, **fontweight**, **font-size**, **line-height**, and **font-family**. The values are the same as the standard HTML style attributes.

*VML Standard Attribute*

## **Example**

The font of the textpath text is italic, small-caps, bold, 36 point Arial.

```
<v:line from="50 100" to="400 100">
<v:fill on="True" color="red"/>
```

```
<v:path textpathok="True"/>
<v:textpath on="True" string="VML Text"
style="font:italic small-caps bold 36pt Arial"/>
\langle v:line \rangle
```
Defines the family of the textpath font. Read/write **String**.

### **Applies To**

### **TextPath**

#### **Tag Syntax**

**<v:** *element* **style="font-family:***expression***">**

#### **Script Syntax**

*element***.style.fontfamily**=**"***expression***"**

*expression*=*element***.style.fontfamily**

### **Remarks**

Defines the font name. Specific names such as Arial can be used or generic types such as serif, sans-serif, cursive, fantasy, or monospace. The values are the same as the standard HTML style attributes.

*VML Standard Attribute*

### **Example**

The font family of the text is Arial.

```
<v:line from="50 100" to="400 100">
<v:fill on="True" color="red"/>
<v:path textpathok="True"/>
```
<v:textpath on="True" string="VML Text" style="font:normal normal normal 36pt Arial"/>  $\langle v:\text{line}\rangle$ 

Defines the size of the font. Read/write **String**.

### **Applies To**

#### **TextPath**

#### **Tag Syntax**

**<v:** *element* **style="font-size:***expression***">**

#### **Script Syntax**

*element***.style.fontsize**=**"***expression***"**

*expression*=*element***.style.fontsize**

#### **Remarks**

The font size is defined in points. The values are the same as the standard HTML style attributes.

*VML Standard Attribute*

#### **Example**

The font size is 36 points.

```
<v:line from="50 100" to="400 100">
<v:fill on="True" color="red"/>
<v:path textpathok="True"/>
<v:textpath on="True" string="VML Text"
```
style="font:normal normal normal 36pt Arial"/>  $\langle v:line \rangle$ 

Defines the amount of slant for a font. Read/write **String**.

## **Applies To**

## **TextPath**

### **Tag Syntax**

**<v:** *element* **style="font-style:***expression***">**

### **Script Syntax**

*element***.style.fontstyle**=**"***expression***"**

*expression*=*element***.style.fontstyle**

## **Remarks**

The values are:

- **normal** (default)
- **oblique**
- **italic**

Most browsers render oblique as italic. The values are the same as the standard HTML style attributes.

*VML Standard Attribute*

## **Example**

The font is italic (slanted).

```
<v:line from="50 100" to="400 100">
<v:fill on="True" color="red"/>
<v:path textpathok="True"/>
<v:textpath on="True" string="VML Text"
style="font:italic normal normal 36pt Arial"/>
\langle v:line \rangle
```
Defines the variant style of a font. Read/write **String**.

### **Applies To**

### **TextPath**

#### **Tag Syntax**

**<v:** *element* **style="font-variant:***expression***">**

#### **Script Syntax**

*element***.style.fontvariant**=**"***expression***"**

*expression*=*element***.style.fontvariant**

### **Remarks**

The values are:

- **normal** (default)
- **small-caps**

The values are the same as the standard HTML style attributes.

#### *VML Standard Attribute*

#### **Example**

The font is rendered as small capital letters.

<v:line from="50 100" to="400 100">

<v:fill on="True" color="red"/> <v:path textpathok="True"/> <v:textpath on="True" string="VML Text" style="font:normal small-caps normal 36pt Arial"/>  $\langle v:line \rangle$ 

Defines the thickness of the letters of the font. Read/write **String**.

#### **Applies To**

**TextPath**

#### **Tag Syntax**

**<v:** *element* **style="font-weight:***expression***">**

#### **Script Syntax**

*element***.style.fontweight**=**"***expression***"**

*expression*=*element***.style.fontweight**

#### **Remarks**

The values are the same as the standard HTML style attributes. Values include:

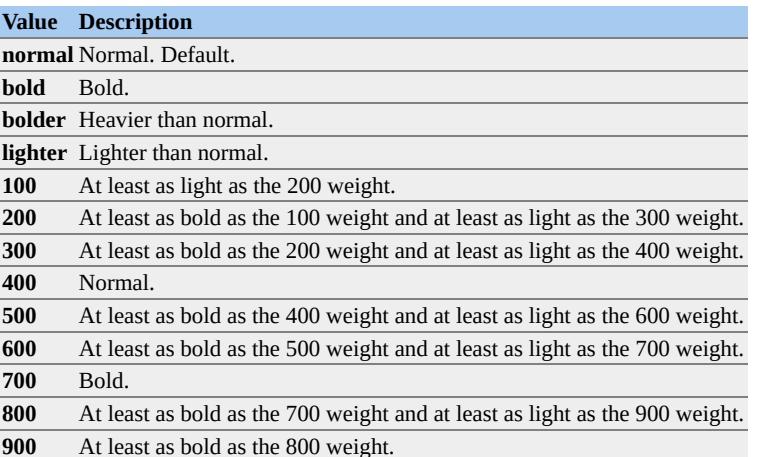

*VML Standard Attribute*

### **Example**

The font weight is bold.

```
<v:line from="50 100" to="400 100">
<v:fill on="True" color="red"/>
<v:path textpathok="True"/>
<v:textpath on="True" string="VML Text"
style="font:normal normal bold 36pt Arial"/>
\langle v:line \rangle
```
Determines whether a dashed outline is used to draw a shape when a shape has no line or fill. Read/write **VgTriState**.

**Applies To**

**[Shape](#page-5001-0)**

**Tag Syntax**

**<v:***element* **o:forcedash="***expression***">**

### **Remarks**

Used by Microsoft PowerPoint placeholders to draw a dashed outline when there is no line and no fill for a shape. Default is **False**. If **True**, a dashed outline will be used to indicate a placeholder.

*Microsoft Office Extensions Attribute*

## **Example**

A dashed line will be used to render the shape if there is no line or fill.

```
<v:rect id=myrect fillcolor="red" o:forcedash="True"
style="position:relative;top:1;left:1;width:20;height:20">
\langle v:rect \rangle
```
Defines the amount of forward extrusion. Read/write **VgNumber**.

**Applies To**

**[Extrusion](#page-4980-0)**

**Tag Syntax**

**<o:** *element* **foredepth="***expression***">**

**Script Syntax**

*element***.foredepth**=**"***expression***"**

*expression*=*element***.foredepth**

## **Remarks**

Forward extrusion is the amount of extrusion that appears to be in front of the shape. The default units are in points and the default value is 0.

Defines the starting point of a curve. Read/write **VgVector2D**.

### **Applies To**

**Curve**

**Tag Syntax**

**<v:** *element* **from="***expression***">**

### **Script Syntax**

*element***.from**=**"***expression***"**

*expression*=*element***.from**

## **Remarks**

Defines the starting point of a cubic bezier curve in the coordinate space of the parent element. If the parent is not a VML element, the default unit is a pixel (but in, cm, mm, pt, pc may also be specified). Default is 0,0.

*VML Standard Attribute*

## **Example**

The curve is smiling. It starts at the left and ends at the right. The two control points are situated along the way so as to pull the curve down to give the appearance of a smile.

```
<v:curve id="mycurve"
```

```
from="10pt,10pt" to="100pt,10pt"
control1="40pt,10pt" control2="70pt,10pt">
\langlev:curve>
```
Defines the intensity of all colors in an image. Read/write **VgNumber**.

### **Applies To**

**ImageData**

### **Tag Syntax**

**<v:** *element* **gain="***expression***">**

### **Script Syntax**

*element***.gain**=**"***expression***"**

*expression*=*element***.gain**

## **Remarks**

This attribute defines how bright the color white is, affecting all other colors. Values range from 0 to infinity. The default value is 1.0. A value of 0 displays no image. Values greater than 1 lighten the picture and values less than 1 make the picture seem grayer.

This attribute can be used to create interesting effects.

*VML Standard Attribute*

### **Example**

The image will be displayed with all the colors tending toward gray.

```
<v:shape id="rect01"
coordorigin="0 0" coordsize="200 200"
strokecolor="red"
style="top:1;left:1;width:300;height:200"
path="m 1,1 l 1,200, 200,200, 200,1 x e">
<v:imagedata gain=".5" src="kids.jpg"/>
</v:shape>
```
Defines the amount of contrast for an image. Read/write **VgNumber**.

### **Applies To**

**ImageData**

#### **Tag Syntax**

**<v:** *element* **gamma="***expression***">**

#### **Script Syntax**

*element***.gamma**=**"***expression***"**

*expression*=*element***.gamma**

### **Remarks**

Decreasing the gamma below 1 modifies an image to make it more contrasty, while values greater than 1 decrease the contrast. Useful values are from 0.3 to about 3. The default value is 0.

*VML Standard Attribute*

## **Example**

The image has a higher contrast than normal.

```
<v:shape id="rect01"
coordorigin="0 0" coordsize="200 200"
strokecolor="red"
```
style="top:1;left:1;width:300;height:200" path="m 1,1 l 1,200, 200,200, 200,1 x e"> <v:imagedata gamma=".7" src="gamera.jpg"/> </v:shape>

Defines the distance of the callout from the bounding rectangle of the callout. Read/write **VgNumber**.

**Applies To**

**[Callout](#page-4978-0)**

**Tag Syntax**

**<o:** *element* **gap="***expression***">**

## **Remarks**

The default value is one-twelfth of the number of emus in an inch.

*Microsoft Office Extensions Attribute*

## **See Also**

**Units**

Determines whether a gradient path will be made up of repeated concentric paths. Read/write **VgTriState**.

**Applies To**

**Path**

**Tag Syntax**

**<v:** *element* **gradientshapeok="***expression***">**

**Script Syntax**

```
element.gradientshapeok="expression"
```
*expression*=*element***.gradientshapeok**

### **Remarks**

If **True**, the path will be filled with a concentric gradient fill using the path as the repeated shape of the gradient. The default is **False**.

*VML Standard Attribute*

## **Example**

The path will be filled with a concentric gradient fill made up of repeated rectangles.

```
<v:shape id="rect01"
coordorigin="0 0" coordsize="200 200"
```
strokecolor="red" style="top:1;left:1;width:50;height:50" path="m 1,1 l 1,200, 200,200, 200,1 x e"> <v:path gradientshapeok="True"/>  $\le$ /v:shape>

Determines whether a picture will be displayed in grayscale mode. Read/write **VgTriState**.

**Applies To**

**ImageData**

**Tag Syntax**

**<v:** *element* **grayscale="***expression***">**

### **Script Syntax**

*element***.grayscale**=**"***expression***"**

*expression*=*element***.grayscale**

### **Remarks**

If **True**, the picture will be displayed in grayscale instead of color. The default is **False**.

The value is based according to CCIR recommendation 709, which favors more green weight and produces more pleasing results for natural color.

*VML Standard Attribute*

### **Example**

The image will be displayed in grayscale instead of color.

```
<v:shape id="rect01"
coordorigin="0 0" coordsize="200 200"
strokecolor="red"
style="top:1;left:1;width:300;height:200"
path="m 1,1 l 1,200, 200,200, 200,1 x e">
<v:imagedata grayscale="True" src="kids.jpg"/>
</v:shape>
```
Determines whether shapes can be grouped in an editor. Read/write **VgTriState**.

**Applies To**

**[Lock](#page-4994-0)**

**Tag Syntax**

**<o:** *element* **grouping="***expression***">**

### **Remarks**

If **True**, the grouping option in an editor will be dimmed, indicating that shapes may not be grouped. The default is **False**.

Specifies the height of the shape. Read/write **String**.

### **Applies To**

**[Shape](#page-5001-0)**

#### **Tag Syntax**

**<v:***element* **style="height:** *expression***">**

### **Script Syntax**

*element***.style.height**=**"***expression***"**

*expression*=*element***.style.height**

### **Remarks**

The **Height** attribute is similar to the standard HTML **Height** attribute for styles.

Units may be mapped to the parent element or may be in absolute units.

Values include:

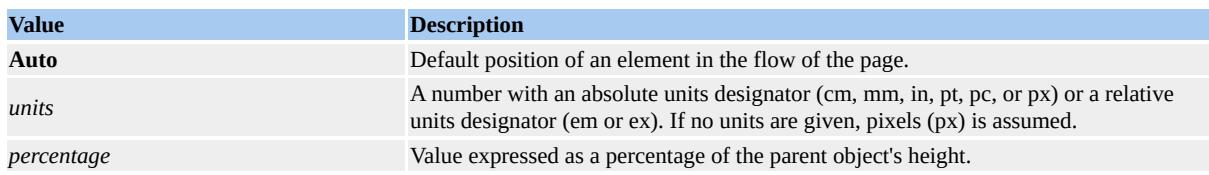

*VML Standard Attribute*

**See Also**

## **[Units](#page-3241-0)**

# **Example**

The height of the shape is set to 30.

```
<v:rect id=myrect fillcolor="red"
style="position:relative;top:1;left:1;width:20;height:30">
</v:rect>
```
**Height** Attribute Example. (Requires Microsoft Internet Explorer 5 or greater.)

Specifies that a shape is a horizontal rule. Read/write **VgTriState**.

### **Applies To**

**[Shape](#page-5001-0)**

**Tag Syntax**

**<v:***element* **o:hr="***expression***">**

## **Remarks**

Default is **False**. If **True**, the shape is a horizontal rule.

Defines the alignment of a horizontal rule. Read/write **String**.

### **Applies To**

**[Shape](#page-5001-0)**

**Tag Syntax**

**<v:***element* **o:hralign="***expression***">**

## **Remarks**

Values include:

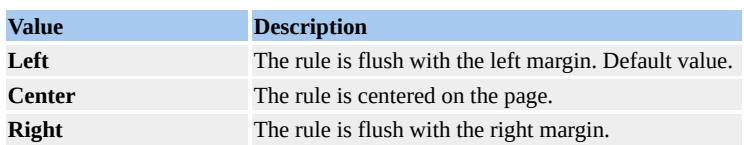

Defines a URL for a shape. When the shape is clicked, the browser will load the URL. Read/write **String**.

**Applies To**

**[Shape](#page-5001-0)**

**Tag Syntax**

**<v:***element* **href="***expression***">**

**Script Syntax**

*element***.href**=**"***expression***"**

*expression*=*element***.href**

### **Remarks**

The **HRef** attribute is similar to the standard HTML **HRef** attribute of anchors.

Using **HRef** makes it easy to create interesting buttons on a Web page.

*VML Standard Attribute*

### **Example**

When the rectangle is clicked, the browser will load the Microsoft Corporation home page.

```
<v:rect id=myrect fillcolor="red"
href="http://www.microsoft.com"
style="position:relative;top:1;left:1;width:20;height:20">
</v:rect>
```
**HRef** Attribute Example. (Requires Microsoft Internet Explorer 5 or greater.)

Defines the URL to the original image file. Read/write **String**.

## **Applies To**

**[Stroke](#page-5008-0)**

### **Tag Syntax**

**<v:***element* **o:href="***expression***">**

### **Script Syntax**

```
element.href="expression"
```

```
expression=element.href
```
## **Remarks**

Used only if the picture has been linked and embedded.

Defines a URL for an image. Read/write **String**.

### **Applies To**

**ImageData**

**Tag Syntax**

**<v:** *element* **o:href="***expression***">**

### **Script Syntax**

```
element.href="expression"
```
*expression*=*element***.href**

### **Remarks**

When the shape is clicked, the browser will load the URL. The **HRef** attribute is similar to the standard HTML **HRef** attribute of anchors.

Using this attribute makes it easy to create buttons with images on a Web page.

This attribute is used by Microsoft Office only if a picture has been linked and embedded. Microsoft Word has a user interface for inserting pictures this way.

*Microsoft Offfice Extensions Attribute*

### **Example**

When the image is clicked, the browser will load the Microsoft Corporation home page.

```
<v:shape id="rect01"
coordorigin="0 0" coordsize="200 200"
strokecolor="red"
style="top:1;left:1;width:300;height:200"
path="m 1,1 l 1,200, 200,200, 200,1 x e">
<v:imagedata o:href="http://www.microsoft.com" src="kids.jpg"/>
</v:shape>
```
Defines a URL to the original image file. Read/write **String**.

### **Applies To**

**Fill**

#### **Tag Syntax**

**<v:** *element* **o:href="***expression***">**

### **Remarks**

Used only if the picture has been linked and embedded.

Defines the thickness of a horizontal rule. Read/write **VgLength**.

### **Applies To**

**[Shape](#page-5001-0)**

**Tag Syntax**

**<v:***element* **o:hrheight="***expression***">**

### **Remarks**

The default value is 0. The default units are points. The **HRHeight** attribute is similar to the standard HTML **HR Size** attribute.

Determines whether a horizontal rule will be displayed with 3-D shading. Read/write **VgTriState**.

**Applies To**

**[Shape](#page-5001-0)**

**Tag Syntax**

**<v:***element* **o:hrnoshade="***expression***">**

### **Remarks**

Default is **False**. If **True**, the horizontal rule has 3-D shading.
<span id="page-4716-0"></span>Defines the length of a horizontal rule as a percentage of page width. Read/write **VgFraction**.

**Applies To**

**[Shape](#page-5001-0)**

**Tag Syntax**

**<v:***element* **o:hrpct="***expression***">**

#### **Remarks**

Default is 0.

Determines whether a shape is a standard horizontal rule. Read/write **VgTriState**.

**Applies To**

**[Shape](#page-5001-0)**

**Tag Syntax**

**<v:***element* **o:hrstd="***expression***">**

#### **Remarks**

Used if **[HR](#page-4706-0)** is already defined to be **True**. The default is **False**. If **True**, a standard horizontal rule is displayed.

Defines the length of a horizontal rule. Read/write **VgLength**.

#### **Applies To**

**[Shape](#page-5001-0)**

**Tag Syntax**

**<v:***element* **o:hrwidth="***expression***">**

#### **Remarks**

The default value is 0. The default units are pixels. The **HRWidth** attribute is similar to the standard HTML **HR Width** attribute. If you want to express the width of a rule as a percentage of the page width, use the **[HRPct](#page-4716-0)** attribute.

Provides a unique identifier for an element. Read/write **String.**

## **Applies To**

All VML elements.**[Shape](#page-5001-0)**-->

## **Tag Syntax**

**<v:***elementname* **id="***idname***">**

#### **Script Syntax**

```
elementname.id="idname"
```
*expression*=*elementname***.id**

# **Remarks**

Use **ID** to refer to a specific element. Once you have created a shape and given it an ID, you can use the ID name when you want to manipulate the element.

**ID** is required to use the **ShapeType** element.

When VML is generated by Microsoft Office, if an object model name is assigned to the shape, then **ID** is set to this name. If the object model name is not set, then the name is generated using the **Spid** (internal shape ID) plus a prefix (S for shape, M for master shape, T for shapetype).

*VML Standard Attribute.*

#### **Example**

To change the attributes of a shape, you must first give the shape an ID; for example, "myrect".

```
<v:rect id=myrect fillcolor="red"
style="position:relative;top:1;left:1;width:20;height:20">
</v:rect>
```
Then you can use the following VBScript code to change the size and color of the shape.

myrect.style.width = 80 myrect.style.height = 80 myrect.fillColor = "green"

**ID** Attribute Example. (Requires Microsoft Internet Explorer 5 or greater.)

Defines a unique identifier for the frame. Read/write **String**.

#### **Applies To**

**[VMLFrame](#page-5014-0)**

#### **Tag Syntax**

**<v:***element* **ID="***expression***">**

#### **Script Syntax**

```
element.ID="expression"
```

```
expression=element.ID
```
#### **Remarks**

Use **ID** to reference a frame. For example, you can move the frame around on the page by changing the frame position referenced by the **ID**.

*VML Standard Attribute*

#### **Example**

The **ID** of the frame is "frame01".

```
<v:vmlframe id="frame01" clip="True"
origin="100pt,100pt" size="50pt,50pt"
src="external.vml#shape01"
style='position:relative;
```
# top:160pt; left:100pt; width:50pt; height:50pt' </v:vmlframe>

A name that provides a unique identifier for a stroke. Read/write **String**.

#### **Applies To**

**[Stroke](#page-5008-0)**

#### **Tag Syntax**

**<v:***element* **id="***expression***">**

## **Script Syntax**

```
element.id="expression"
```

```
expression=element.id
```
## **Remarks**

Use **ID** to refer to a specific stroke. Once you have created a stroke and given it an ID, you can use the ID name when you want to manipulate the stroke.

*VML Standard Attribute*

## **Example**

The shape has a stroke ID called "mystroke".

```
<v:shape id="rect01"
strokecolor="red" fillcolor="red"
style="top:20;left:20;width:30;height:30"
path="m 1,1 l 1,200, 200,200, 200,1 x e">
```

```
<v:stroke id="mystroke"/>
</v:shape>
```
Defines a name that provides a unique identifier for a skew. Read/write **String**.

**Applies To**

**Skew**

**Tag Syntax**

**<o:** *element* **id="***expression***">**

## **Script Syntax**

*element***.id**=**"***expression***"**

*expression*=*element***.id**

## **Remarks**

Use **ID** to refer to a specific skew. Once you have created a skew and given it an ID, you can use the ID name when you want to manipulate the skew.

Specifies a name that provides a unique identifier for a shadow. Read/write **String**.

**Applies To**

**[Shadow](#page-4999-0)**

**Tag Syntax**

**<v:***element* **id="***expression***">**

## **Script Syntax**

```
element.id="expression"
```
*expression*=*element***.id**

## **Remarks**

Use **ID** to refer to a specific shadow. Once you have created a shadow and given it an ID, you can use the ID name when you want to manipulate the shadow.

*VML Standard Attribute*

# **Example**

The shape has a shadow ID called "myshadow".

```
<v:shape id="rect01"
coordorigin="0 0" coordsize="200 200"
```
strokecolor="red" fillcolor="red" style="top:20;left:20;width:30;height:30" path="m 1,1 l 1,200, 200,200, 200,1 x e"> <v:shadow id="myshadow" on="True"/> </v:shape>

A name that provides a unique identifier for a path. Read/write **String**.

## **Applies To**

**Path**

#### **Tag Syntax**

**<v:** *element* **id="***expression***">**

## **Script Syntax**

```
element.id="expression"
```

```
expression=element.id
```
## **Remarks**

Use **ID** to refer to a specific path. Once you have created a path and given it an ID, you can use the ID name when you want to manipulate the path.

*VML Standard Attribute*

## **Example**

The shape has a path ID called "myPath".

```
<v:shape id="rect01"
coordorigin="0 0" coordsize="200 200"
strokecolor="red"
style="top:1;left:1;width:50;height:50">
```
 $\leq$ v:path id= "myPath" v="m 1,1 l 1,200, 200,200, 200,1 x e"/> < /v:s h a p e >

Defines a name that provides a unique identifier for an image. Read/write **String**.

**Applies To**

**ImageData**

**Tag Syntax**

**<v:** *element* **id="***expression***">**

# **Script Syntax**

```
element.id="expression"
```

```
expression=element.id
```
# **Remarks**

Use **ID** to refer to a specific image. Once you have created an image and given it an ID, you can use the ID name when you want to manipulate the image.

*VML Standard Attribute*

# **Example**

The shape has an **ImageData** ID called "myimage".

```
<v:shape id="rect01"
coordorigin="0 0" coordsize="200 200"
```
strokecolor="red" style="top:1;left:1;width:300;height:200" path="m 1,1 l 1,200, 200,200, 200,1 x e"> <v:imagedata id="myimage" src="kids.jpg"/> </v:shape>

A name that provides a unique identifier for a fill. Read/write **String**.

## **Applies To**

**Fill**

#### **Tag Syntax**

**<v:** *element* **id="***expression***">**

## **Script Syntax**

```
element.id="expression"
```

```
expression=element.id
```
## **Remarks**

Use **ID** to refer to a specific fill. Once you have created a fill and given it an ID, you can use the ID name when you want to manipulate the fill.

*VML Standard Attribute*

## **Example**

The shape has a fill ID called "myfill".

```
<v:shape id="rect01"
coordorigin="0 0" coordsize="200 200"
strokecolor="red"
style="top:1;left:1;width:50;height:50"
```
path="m 1,1 l 1,200, 200,200, 200,1 x e"> <v:fill id="myfill"/>  $\langle v:shape \rangle$ 

A name that provides a unique identifier for a textbox. Read/write **String**.

## **Applies To**

**TextBox**

#### **Tag Syntax**

**<v:** *element* **id="***expression***">**

## **Script Syntax**

```
element.id="expression"
```

```
expression=element.id
```
## **Remarks**

Use **ID** to refer to a specific textbox. Once you have created a textbox and given it an ID, you can use the ID name when you want to manipulate the textbox.

*VML Standard Attribute*

# **Example**

The shape has a textbox ID called "mytextbox".

```
<v:shape id="rect01"
coordorigin="0 0" coordsize="200 200"
strokecolor="red" fillcolor="red"
```

```
style="top:10pt;left:10pt;width:50pt;height:50pt"
path="m 1,1 l 1,200, 200,200, 200,1 x e">
<v:textbox id="mytextbox">
VML
</v:textbox/>
</v:shape>
```
Determines the alignment of the stroke image. Read/write **VgTriState**.

**Applies To**

**[Stroke](#page-5008-0)**

**Tag Syntax**

**<v:***element* **imagealignshape="***expression***">**

**Script Syntax**

*element***.imagealignshape**=**"***expression***"**

*expression*=*element***.imagealignshape**

#### **Remarks**

If **True**, align the image with the shape, else align the image with the window. The default is **True**.

*VML Standard Attribute*

#### **Example**

The image is aligned with the window.

```
<v:shape id="rect01"
strokecolor="red" fillcolor="red" strokeweight="20pt"
style="top:20;left:20;width:300;height:300"
path="m 1,1 l 1,200, 200,200, 200,1 x e">
```
<v:stroke imagealignshape="false" width="5pt" filltype="tile" src= </v:shape>

Defines how the stroke image aspect ratio will be preserved. Read/write **String**.

**Applies To**

**[Stroke](#page-5008-0)**

**Tag Syntax**

**<v:***element* **imageaspect="***expression***">**

**Script Syntax**

*element***.imageaspect**=**"***expression***"**

*expression*=*element***.imageaspect**

## **Remarks**

Values include:

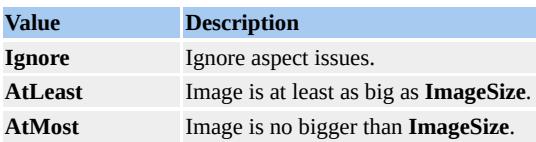

In each case, the **ImageSize** attribute will be adjusted to preserve the aspect of the image.

*VML Standard Attribute*

## **Example**

The stroke image will be at least as big as the image size.

```
<v:shape id="rect01"
strokecolor="red" fillcolor="red"
style="top:20;left:20;width:30;height:30"
path="m 1,1 l 1,200, 200,200, 200,1 x e">
<v:stroke imageaspect="AtLeast"/>
</v:shape>
```
Defines the size of the image for the stroke. Read/write **VgVector2D**.

#### **Applies To**

#### **[Stroke](#page-5008-0)**

#### **Tag Syntax**

**<v:***element* **imagesize="***expression***">**

#### **Script Syntax**

*element***.imagesize**=**"***expression***"**

*expression*=*element***.imagesize**

## **Remarks**

Default is the size of the image.

*VML Standard Attribute*

#### **Example**

The stroke image will be a 10-by-10 point size.

```
<v:shape id="rect01"
strokecolor="red" fillcolor="red"
style="top:20;left:20;width:30;height:30"
path="m 1,1 l 1,200, 200,200, 200,1 x e">
<v:stroke imagesize="10pt,10pt"/>
```
# $\langle v:shape \rangle$

Specifies inner margin values for textbox text. Read/write **String**.

#### **Applies To**

**TextBox**

#### **Tag Syntax**

**<v:** *element* **inset="***expression***">**

#### **Script Syntax**

*element***.inset**=**"***expression***"**

*expression*=*element***.inset**

## **Remarks**

The internal text margin value is specified as a string containing four values, each separated by commas or spaces. The values measure inset from the left, top, right, and bottom edges of the box specified by the **TextBoxRect** attribute of **Path**. Missing values are set to the default, which is "0.1in, 0.05in, 0.1in, 0.05in".

For rotated shapes in browsers that do not support rotation, the bounding box will snap to the closest multiple of 90 degrees.

*VML Standard Attribute*

#### **Example**

The textbox will have an inset margin of 10 pixels.

```
<v:shape id="rect01"
coordorigin="0 0" coordsize="200 200"
strokecolor="red" fillcolor="red"
style="top:10pt;left:10pt;width:50pt;height:50pt"
path="m 1,1 l 1,200, 200,200, 200,1 x e">
<v:textbox id="mytextbox" inset="10px, 10px, 10px, 10px">
VML
</v:textbox/>
</v:shape>
```
Defines how the application will allow custom inset values. Read/write **String**.

**Applies To**

**TextBox**

**Tag Syntax**

**<v:** *element* **o:insetmode="***expression***">**

## **Remarks**

Values include:

- **auto**
- **custom** (default)

If the value is **auto**, custom inset values are not allowed, and the application determines the inner text margin of a textbox.

Determines whether the *x* position of the handle is inverted. Read/write **VgTriState**.

**Applies To**

**H** (subelement of **[Handles](#page-4989-0)**)

**Tag Syntax**

**<v:** *element* **invx="***expression***">**

## **Remarks**

If **True**, the *x* position of the handle is inverted by subtracting the *x* value from the *x* value of **CoordOrigin** added to the *x* value of **CoordSize**. The default value is **False**.

This attribute is the equivalent of

coordorigin.x + coordsize.x - h.position.x

*VML Standard Attribute*

Determines whether the *y* position of the handle is inverted. Read/write **VgTriState**.

**Applies To**

**H** (subelement of **[Handles](#page-4989-0)**)

**Tag Syntax**

**<v:** *element* **invy="***expression***">**

## **Remarks**

If **True**, the *y* position of the handle is inverted by subtracting the *y* value from the *y* value of **CoordOrigin** added to the *y* value of **CoordSize**. The default value is **False**.

This attribute is the equivalent of

coordorigin.y + coordsize.y - h.position.y

*VML Standard Attribute*

Defines the join style of a polyline. Read/write **String**.

#### **Applies To**

**[Stroke](#page-5008-0)**

#### **Tag Syntax**

**<v:***element* **joinstyle="***expression***">**

#### **Script Syntax**

*element***.joinstyle**=**"***expression***"**

*expression*=*element***.joinstyle**

#### **Remarks**

Values include:

- **round** (default)
- **bevel**
- **miter**

*VML Standard Attribute*

#### **Example**

The joints on the polyline are beveled.

<v:polyline

```
strokecolor="red" strokeweight="2pt"
points="18pt,54pt,90pt,-9pt,180pt,63pt,261pt,27pt">
<v:stroke joinstyle="bevel"/>
</v:polyline>
```
Determines the flow of the text layout in a textbox. Read/write **String**.

#### **Applies To**

**TextBox**

#### **Tag Syntax**

**<v:** *element* **style="layout-flow:***expression***">**

#### **Remarks**

Values include:

| Value                | <b>Description</b>                                                 |
|----------------------|--------------------------------------------------------------------|
| horizontal           | Text is displayed horizontally. Default.                           |
| vertical             | Text is displayed vertically.                                      |
| vertical-ideographic | Ideographic text is displayed vertically.                          |
|                      | horizontal-ideographic Ideographic text is displayed horizontally. |

*VML Standard Attribute*

## **Example**

The text flow in the textbox will flow vertically.

```
<v:shape id="rect01"
coordorigin="0 0" coordsize="200 200"
strokecolor="red" fillcolor="red"
style="top:1;left:1;width:50;height:50"
path="m 1,1 l 1,200, 200,200, 200,1 x e">
<textbox string="VML text" layout-flow="vertical"/>
</v:shape>
```
Determines the position of the shape relative to the element left of it in the document flow. Read/write **String**.

**Applies To**

**[Shape](#page-5001-0)**

**Tag Syntax**

**<v:***element* **style="left:** *expression***">**

**Script Syntax**

*element***.style.left**=**"***expression***"**

*expression*=*element***.style.left**

#### **Remarks**

The **Left** attribute is similar to the standard HTML **Left** attribute for styles.

Units may be mapped to the parent element or may be in absolute units. This attribute will not be written out for shapes anchored inline.

Values include:

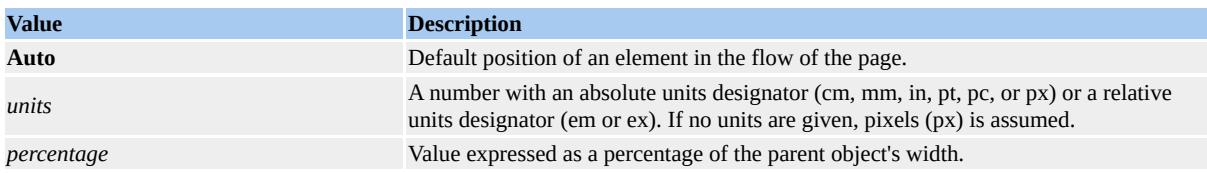

*VML Standard Attribute*

**See Also**

#### **[Units](#page-3241-0)**

#### **Example**

The left value of the shape is set to 1 in the example below.

```
<v:rect id=myrect fillcolor="red"
style="position:relative;top:1;left:1;width:20;height:20">
\langle v:rect \rangle
```
**Left** Attribute Example. (Requires Microsoft Internet Explorer 5 or greater.)
<span id="page-4752-0"></span>Defines the length of the callout. Read/write **VgNumber**.

# **Applies To**

**[Callout](#page-4978-0)**

#### **Tag Syntax**

**<o:** *element* **length="***expression***">**

# **Remarks**

This attribute specifies the length of the first part of a multisegmented callout line. The default value is 0.

Determines whether the **[Length](#page-4752-0)** attribute will be used for the callout. Read/write **VgTriState**.

**Applies To**

**[Callout](#page-4978-0)**

**Tag Syntax**

**<o:** *element* **lengthspecified="***expression***">**

## **Remarks**

The default value is **False**. If **True**, then the **Length** attribute will be used. If **False**, a "best fit" will be attempted.

Determines whether the front face of the extrusion will respond to changes in the lighting. Read/write **VgTriState**.

**Applies To**

**[Extrusion](#page-4980-0)**

**Tag Syntax**

**<o:** *element* **lightface="***expression***">**

**Script Syntax**

*element***.lightface**=**"***expression***"**

*expression*=*element***.lightface**

## **Remarks**

If **False**, the front face will not respond when a lighting value changes. The default is **True**.

Determines whether the primary light source will be harsh. Read/write **VgTriState**.

**Applies To**

**[Extrusion](#page-4980-0)**

**Tag Syntax**

**<o:** *element* **lightharsh="***expression***">**

**Script Syntax**

*element***.lightharsh**=**"***expression***"**

*expression*=*element***.lightharsh**

# **Remarks**

If **False**, the shadow boundaries are diffused. The default value is **True**.

Determines whether the secondary light source will be harsh. Read/write **VgTriState**.

**Applies To**

**[Extrusion](#page-4980-0)**

**Tag Syntax**

**<o:** *element* **lightharsh2="***expression***">**

**Script Syntax**

*element***.lightharsh2**=**"***expression***"**

*expression*=*element***.lightharsh2**

# **Remarks**

If **False**, the shadow boundaries defined by the second light source are diffused. The default value is **True**.

Defines the intensity of the primary light source for the scene. Read/write **VgNumber**.

**Applies To**

**[Extrusion](#page-4980-0)**

**Tag Syntax**

**<o:** *element* **lightlevel="***expression***">**

**Script Syntax**

*element***.lightlevel**=**"***expression***"**

*expression*=*element***.lightlevel**

# **Remarks**

The default value is 38,000.

Defines the intensity of the secondary light source for the scene. Read/write **VgNumber**.

**Applies To**

**[Extrusion](#page-4980-0)**

**Tag Syntax**

**<o:** *element* **lightlevel2="***expression***">**

**Script Syntax**

*element***.lightlevel2**=**"***expression***"**

*expression*=*element***.lightlevel2**

# **Remarks**

The default value is 38,000.

Specifies the position of the primary light in a scene. Read/write **VgVector3D**.

**Applies To**

**[Extrusion](#page-4980-0)**

**Tag Syntax**

**<o:** *element* **lightposition="***expression***">**

**Script Syntax**

*element***.lightposition**=**"***expression***"**

*expression*=*element***.lightposition**

# **Remarks**

Use this value to move the light source for an extrusion. Different positions will lighten or darken each face of the extrusion. The default value is 50000,0,10000.

Specifies the position of the secondary light in a scene. Read/write **VgVector3D**.

**Applies To**

**[Extrusion](#page-4980-0)**

**Tag Syntax**

**<o:** *element* **lightposition2="***expression***">**

**Script Syntax**

*element***.lightposition2**=**"***expression***"**

*expression*=*element***.lightposition2**

## **Remarks**

Use this value to move the second light source for an extrusion. Different positions will lighten or darken each face of the extrusion. The default value is -50000, 0, 10000.

Defines a stretch point on the path. Read/write **Vector2D**.

# **Applies To**

**Path**

#### **Tag Syntax**

**<v:** *element* **limo="***expression***">**

## **Script Syntax**

```
element.limo="expression"
```
*expression*=*element***.limo**

## **Remarks**

The default value is "0 0". Limo stretches are points on a shape's edge that define where and how a shape may be stretched by a user in a graphical editor.

*VML Standard Attribute*

## **Example**

A limo stretch point is defined halfway along the horizontal line.

```
<v:line strokecolor="red"
strokeweight="2pt" from="20pt,20pt" to="100pt,20pt">
<v:path limo="60pt,20pt"/>
\langle v: \text{line}\rangle
```
Defines the line style of the stroke. Read/write **String**.

# **Applies To**

**[Stroke](#page-5008-0)**

## **Tag Syntax**

**<v:***element* **linestyle="***expression***">**

## **Script Syntax**

*element***.linestyle**=**"***expression***"**

*expression*=*element***.linestyle**

# **Remarks**

Values include:

- **Single** (default)
- **ThinThin**
- **ThinThick**
- **ThickThin**
- **ThickBetweenThin**

*VML Standard Attribute*

## **Example**

A double line is drawn with two thin strokes.

```
<v:line strokecolor="red"
strokeweight="2pt" to="100pt,20pt" from="20pt,20pt">
<v:stroke linestyle="thinthin" />
\langle v:line \rangle
```
Determines whether the rotation of the extruded object is specified by the **[RotationAngle](#page-4863-0)** attribute. Read/write **VgTriState**.

**Applies To**

**[Extrusion](#page-4980-0)**

**Tag Syntax**

**<o:** *element* **lockrotationcenter="***expression***">**

**Script Syntax**

*element***.lockrotationcenter**=**"***expression***"**

*expression*=*element***.lockrotationcenter**

## **Remarks**

If **False**, the rotation is specified by the **[Orientation](#page-4834-0)** attribute. The default is **True.**

Note that:

<o:extrusion lockrotationcenter=false orientationangle=45 orientation=(0,1,0)/>

is the same as:

<o:extrusion lockrotationcenter=true rotationangle=45/>

Defines the mapping range of a handle. Read/write **VgVector2D**.

# **Applies To**

**H** (subelement of **[Handles](#page-4989-0)**)

## **Tag Syntax**

**<v:** *element* **map="***expression***">**

# **Remarks**

The *x* and *y* positions of the handle are mapped from the **CoordSize** range into the range defined. The default value is 0,1000.

*VML Standard Attribute*

Specifies the bottom edge of the shape's containing rectangle relative to the shape anchor. Read/write **String**.

**Applies To**

**[Shape](#page-5001-0)**

**Tag Syntax**

**<v:***element* **margin-bottom="***expression***">**

**Script Syntax**

*element***.marginbottom**=**"***expression***"**

*expression*=*element***.marginbottom**

## **Remarks**

The **Margin-Bottom** attribute is similar to the standard HTML **Margin-Bottom** attribute used with style sheets.

Note that **marginbottom** is used instead of **margin-bottom** for scripting. Also note that if the **position** is **absolute**, the margin will not appear to change.

Values include:

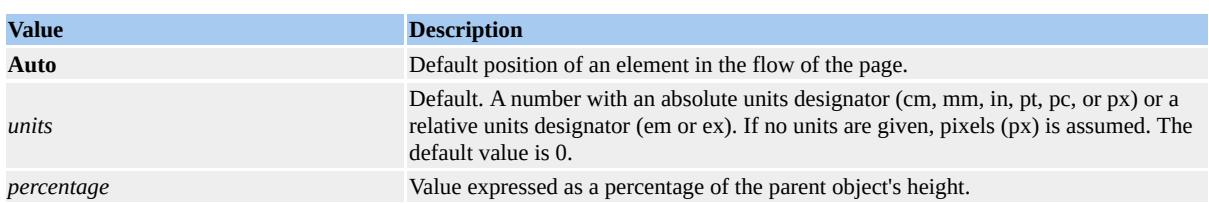

*VML Standard Attribute*

**See Also**

# **[Units](#page-3241-0)**

## **Example**

The bottom margin is set to 25 pixels.

```
<v:rect id=myrect fillcolor="red"
style="position:relative;top:1;left:1;width:20;height:20;margin-bott
</v:rect>
```
**Margin-Bottom** Attribute Example. (Requires Microsoft Internet Explorer 5 or greater.)

Specifies the left edge of the shape's containing rectangle relative to the shape anchor. Read/write **String**.

**Applies To**

**[Shape](#page-5001-0)**

**Tag Syntax**

**<v:***element* **style="margin-left:** *expression***">**

**Script Syntax**

```
element.style.marginleft="expression"
```
*expression*=*element***.style.marginleft**

## **Remarks**

The **Margin-Left** attribute is similar to the standard HTML **Margin-Left** attribute used with style sheets.

Note that **marginleft** is used instead of **margin-left** for scripting. Also note that if the **position** is **absolute**, the margin will not appear to change.

This property is used instead of **Left** for shapes in Microsoft Word and Microsoft Excel that are floating in a position relative to an anchor point.

Values include:

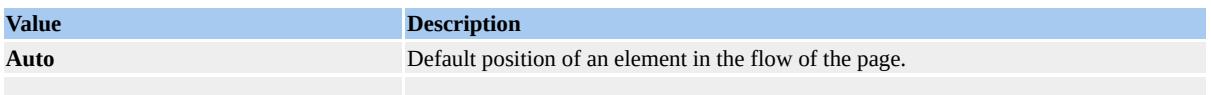

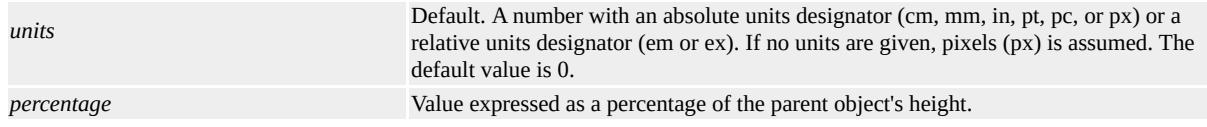

*VML Standard Attribute*

#### **See Also**

**[Units](#page-3241-0)**

## **Example**

The left margin is set to 25 pixels.

```
<v:rect id=myrect fillcolor="red"
style="position:relative;top:1;left:1;width:20;height:20;margin-left
\langlev:rect>
```
**Margin-Left** Attribute Example. (Requires Microsoft Internet Explorer 5 or greater.)

Specifies the right edge of the shape's containing rectangle relative to the shape anchor. Read/write **String**.

**Applies To**

**[Shape](#page-5001-0)**

**Tag Syntax**

**<v:***element* **style="margin-right:** *expression***">**

**Script Syntax**

```
element.style.marginright="expression"
```
*expression*=*element***.style.marginright**

## **Remarks**

The **Margin-Right** attribute is similar to the standard HTML **Margin-Right** attribute used with style sheets.

Note that **marginright** is used instead of **margin-right** for scripting. Also note that if the **position** is **absolute**, the margin will not appear to change.

Values include:

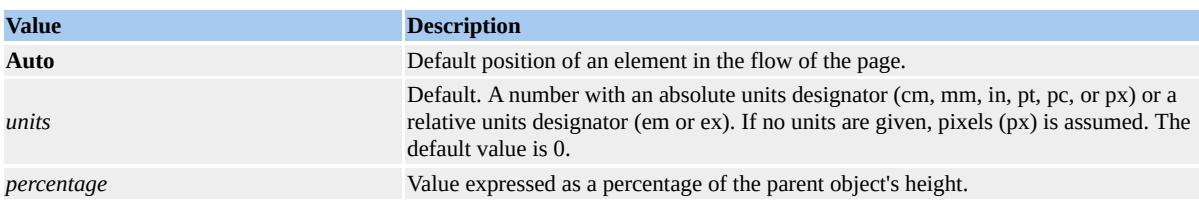

*VML Standard Attribute*

**See Also**

**[Units](#page-3241-0)**

# **Example**

The right margin is set to 25 pixels.

```
<v:rect id=myrect fillcolor="red"
style="position:relative;top:1;left:1;width:20;height:20;margin-right
</v:rect>
```
**Margin-Right** Attribute Example. (Requires Microsoft Internet Explorer 5 or greater.)

Specifies the top edge of the shape's containing rectangle relative to the shape anchor. Read/write **String**.

**Applies To**

**[Shape](#page-5001-0)**

**Tag Syntax**

**<v:***element* **margin-top="***expression***">**

**Script Syntax**

*element***.margin-top**=**"***expression***"**

*expression*=*element***.margin-top**

## **Remarks**

The **Margin-Top** attribute is similar to the standard HTML **Margin-Top** attribute used with style sheets.

Note that **margintop** is used instead of **margin-top** for scripting. Also note that if the **position** is **absolute**, the margin will not appear to change.

This property is used instead of **Top** for shapes in Microsoft Word and Microsoft Excel that are floating in a position relative to an anchor point.

Values include:

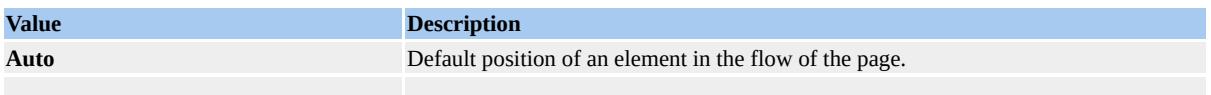

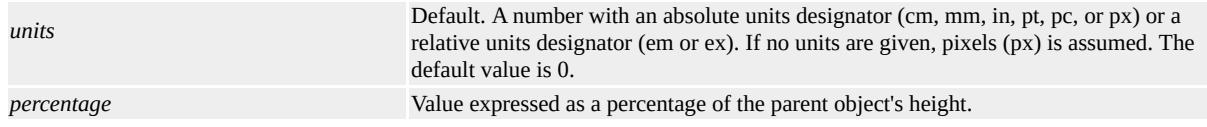

*VML Standard Attribute*

#### **See Also**

**[Units](#page-3241-0)**

## **Example**

The top margin is set to 25 pixels.

```
<v:rect id=myrect fillcolor="red"
style="position:relative;top:1;left:1;width:20;height:20;margin-top:
\langlev:rect>
```
**Margin-Top** Attribute Example. (Requires Microsoft Internet Explorer 5 or greater.)

Determines whether a **ShapeType** element is a master element. Read/write **VgTriState**.

**Applies To**

**[ShapeType](#page-5006-0)**

**Tag Syntax**

**<v:** *element* **o:master="***expression***">**

# **Remarks**

If **True**, the **ShapeType** shape is rendered by the rendering engine. The default value is **False**.

*Microsoft Office Extensions Attribute*

# **Example**

The **ShapeType** element is a master shape.

```
<v:shapetype id="laure"
coordorigin= "0 0" coordsize="200 200"
fillcolor= "red" o:master="True"
style="top:1;left:1;width:50;height:50"
path="m 1,1 l 1,200, 200,200, 200,1 x e">
</v:shapetype>
```
Defines a perspective transform of a skew. Read/write **String**.

# **Applies To**

**Skew**

**Tag Syntax**

**<o:** *element* **matrix="***expression***">**

#### **Script Syntax**

*element***.matrix**=**"***expression***"**

*expression*=*element***.matrix**

## **Remarks**

The matrix is a string in the form "*sxx*, *sxy*, *syx*, *syy*, *px*, *py*" where *s* is scale, *p* is perspective, and *x* and *y* are *x* and *y* values. If **[Offset](#page-4806-0)** is in absolute units, then  $px$  and  $py$  are in emu $\land$ -1 <u>units</u> (otherwise they are an inverse fraction of the shape size). The default value is "1,0,0,1,0,0".

Defines a perspective transform for a shadow. Read/write **String**.

**Applies To**

**[Shadow](#page-4999-0)**

**Tag Syntax**

**<v:***element* **matrix="***expression***">**

**Script Syntax**

*element***.matrix**=**"***expression***"**

*expression*=*element***.matrix**

## **Remarks**

A perspective transform matrix in the form "*sxx*, *sxy*, *syx*, *syy*, *px*, *py*" where *s*  $=$  scale and  $p =$  perspective. If offset is in absolute units then *px*, *py* are in 1/emu units; otherwise they are an inverse fraction of the shape size.

*VML Standard Attribute*

Determines whether the surface of the extruded shape will resemble metal. Read/write **VgTriState**.

**Applies To**

**[Extrusion](#page-4980-0)**

**Tag Syntax**

**<o:** *element* **metal="***expression***">**

**Script Syntax**

*element***.metal**=**"***expression***"**

*expression*=*element***.metal**

## **Remarks**

If set to **True**, this attribute causes the specularly reflected light to be the material color instead of the light source color, making the object seem more metallic. To further approximate a metallic material requires that specularity be relatively high (about 1.2) and diffusity be relatively low (about 0.6). The default value is **False**.

Defines the method used to generate a gradient fill. Read/write **VgSigmaType**.

**Applies To**

**Fill**

**Tag Syntax**

**<v:** *element* **method="***expression***">**

**Script Syntax**

*element***.method**=**"***expression***"**

*expression*=*element***.method**

# **Remarks**

Values include:

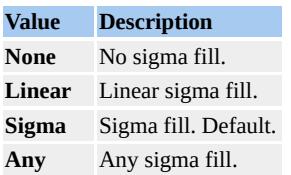

*VML Standard Attribute*

# **Example**

The shape will have a red linear gradient fill.

```
<v:shape id="rect01"
```

```
coordorigin="0 0" coordsize="200 200"
strokecolor="red"
style="top:1;left:1;width:50;height:50"
path="m 1,1 l 1,200, 200,200, 200,1 x e">
<v:fill color="red" type="gradient" method="linear"/>
</v:shape>
```
Determines whether the callout will flip along the *x*-axis. Read/write **VgTriState**.

**Applies To**

**[Callout](#page-4978-0)**

**Tag Syntax**

**<o:** *element* **minusx="***expression***">**

# **Remarks**

If **True**, a callout will flip along the *x*-axis. The default value is **False**. When callouts are resized and moved, the callout will flip to the other side of the drop tip.

Determines whether the callout will flip along the *y*-axis. Read/write **VgTriState**.

**Applies To**

**[Callout](#page-4978-0)**

**Tag Syntax**

**<o:** *element* **minusy="***expression***">**

# **Remarks**

If **True**, a callout will flip along the *y*-axis. The default value is **False**. When callouts are resized and moved, the callout will flip to the other side of the drop tip.

Defines the smoothness of the miter joint. Read/write **VgNumber**.

# **Applies To**

**[Stroke](#page-5008-0)**

**Tag Syntax**

**<v:***element* **miterlimit="***expression***">**

**Script Syntax**

*element***.miterlimit**=**"***expression***"**

*expression*=*element***.miterlimit**

# **Remarks**

The maximum distance between the inner point and outer point of a joint. This number is a multiple of the thickness of the line.

The default value is 8.

*VML Standard Attribute*

# **Example**

The joints on the polyline are mitered with a limit of 10, that is, 5 times 2 points.

<v:polyline

strokecolor="red" strokeweight="2pt" points="18pt,54pt,90pt,-9pt,180pt,63pt,261pt,27pt"> <v:stroke miterlimit="5" joinstyle="miter"/> </v:polyline>

Defines a pointer to a movie image. Read/write **VgNumber**.

# **Applies To**

**ImageData**

#### **Tag Syntax**

```
<v: element o:movie="expression">
```
# **Remarks**

Stores a Macintosh data block that contains a pointer to a pointer to movie data.

Defines alternate direction for text in textboxes. Read/write **String**.

## **Applies To**

**TextBox**

#### **Tag Syntax**

**<v:** *element* **style="mso-direction-alt:***expression***">**

#### **Remarks**

When the value of the **[Direction](#page-4632-0)** attribute is **context**, the **MSO-Direction-Alt** attribute is used and its value will also be **context**.

Defines whether the shape will stretch to fit the text in the textbox. Read/write **VgTriState**.

**Applies To**

**TextBox**

**Tag Syntax**

**<v:** *element* **style="mso-fit-shape-to-text:***expression***">**

## **Remarks**

If **True**, the shape is stretched to fit the text. Default is **False**.

Defines whether the text will stretch to fit the shape. Read/write **VgTriState**.

# **Applies To**

**TextBox**

#### **Tag Syntax**

**<v:** *element* **style="mso-fit-text-to-shape:***expression***">**

# **Remarks**

If **True**, the text will be stretched to fit the shape. Default is **False**.
Defines the alternate layout flow for text in textboxes. Read/write **String**.

#### **Applies To**

**TextBox**

#### **Tag Syntax**

**<v:** *element* **style="mso-layout-flow-alt:***expression***">**

## **Remarks**

This attribute is used instead of the **[Layout-Flow](#page-4749-0)** attribute when the layout flow is from bottom to top for non-ideographic languages. When this attribute is used, the value is **bottom-to-top**.

ID of next textbox in a series. Read/write **String**.

#### **Applies To**

#### **TextBox**

#### **Tag Syntax**

**<v:** *element* **style="mso-next-textbox:***expression***">**

#### **Remarks**

Use this to keep track of a set of linked textboxes.

<span id="page-4790-0"></span>Specifies the horizontal positioning data for objects in Microsoft Word. Read/write **String**.

**Applies To**

**[Shape](#page-5001-0)**

**Tag Syntax**

**<v:***element* **mso-position-horizontal="***expression***">**

## **Remarks**

Values are:

- **absolute**
- **left**
- **center**
- **right**
- **inside**
- **outside**

Specifies relative horizontal position data for objects in Microsoft Word. Read/write **String**.

**Applies To**

**[Shape](#page-5001-0)**

**Tag Syntax**

**<v:***element* **o:mso-position-horizontal-relative="***expression***">**

#### **Remarks**

Used to modify **[MSO-Position-Horizontal](#page-4790-0)**. Values are:

- **margin**
- **page**
- **text**
- **char**

<span id="page-4792-0"></span>Specifies the vertical position data for objects in Microsoft Word. Read/write **String**.

**Applies To**

**[Shape](#page-5001-0)**

**Tag Syntax**

**<v:***element* **mso-position-vertical="***expression***">**

## **Remarks**

Values are:

- **absolute**
- **top**
- **center**
- **bottom**
- **inside**
- **outside**

Specifies relative vertical position data for objects in Microsoft Word. Read/write **String**.

**Applies To**

**[Shape](#page-5001-0)**

**Tag Syntax**

**<v:***element* **mso-position-vertical-relative="***expression***">**

#### **Remarks**

Used to modify **[MSO-Position-Vertical](#page-4792-0)**. Values are:

- **margin**
- **page**
- **text**
- **line**

Defines a specific rotation value for text in a textbox. Read/write **String**.

## **Applies To**

## **TextBox**

#### **Tag Syntax**

**<v:** *element* **style="mso-rotate:***expression***">**

#### **Remarks**

Values (in degrees) include:

- **0** (default)
- **90**
- **180**
- **-90**

This attribute is used by Microsoft Office to store data in Web documents but does not render in Microsoft Internet Explorer 5 or greater.

Defines the scaling factor for fitting text to shapes. Read/write **VgNumber**.

#### **Applies To**

**TextBox**

#### **Tag Syntax**

**<v:** *element* **style="mso-text-scale:***expression***">**

#### **Remarks**

You can use this attribute only if **MSO-Fit-Text-To-Shape** is set to **True**. Default is 0.

Defines whether a shadow is applied to the text on a text path. Read/write **VgTriState**.

**Applies To**

**TextPath**

**Tag Syntax**

**<v:** *element* **style="mso-text-shadow:***expression***">**

## **Remarks**

The default value is **False**.

Defines the distance from the bottom side of the shape to the text that wraps around it. Read/write **String**.

**Applies To**

**[Shape](#page-5001-0)**

**Tag Syntax**

**<v:***element* **style="mso-wrap-distance-bottom:** *expression***">**

#### **Remarks**

Note that this attribute is different from the CSS **Margin** attribute. **Margin** changes the origin of the shape to include the margin areas, but the wrap distance in Microsoft Office does not change the origin of the shape.

*Microsoft Office Extensions Attribute*

## **Example**

The shape has a bottom wrap distance of 10 points.

```
<v:shape id="rect01"
fillcolor="red" strokecolor="red"
coordorigin="-500 -500" coordsize="1000 1000"
style="position:relative;top:0;left:0;width:100pt;height:100pt;mso-
path="m 1,1 l 1,200, 200,200, 200,1 x e">
\langle v:shape \rangle
```
Defines the distance from the left side of the shape to the text that wraps around it. Read/write **String**.

**Applies To**

**[Shape](#page-5001-0)**

**Tag Syntax**

**<v:***element* **style="mso-wrap-distance-left:** *expression***">**

#### **Remarks**

Note that this attribute is different from the CSS **Margin** attribute. **Margin** changes the origin of the shape to include the margin areas, but the wrapdistance in Microsoft Office does not change the origin of the shape.

*Microsoft Office Extensions Attribute*

## **Example**

The shape has a left wrap-distance of 10 points.

```
<v:shape id="rect01"
fillcolor="red" strokecolor="red"
coordorigin="-500 -500" coordsize="1000 1000"
style="position:relative;top:0;left:0;width:100pt;height:100pt;mso-
path="m 1,1 l 1,200, 200,200, 200,1 x e">
\langle v:shape \rangle
```
Defines the distance from the right side of the shape to the text that wraps around it. Read/write **String**.

**Applies To**

**[Shape](#page-5001-0)**

**Tag Syntax**

**<v:***element* **style="mso-wrap-distance-right:** *expression***">**

#### **Remarks**

Note that this attribute is different from the CSS **Margin** attribute. **Margin** changes the origin of the shape to include the margin areas, but the wrapdistance in Microsoft Office does not change the origin of the shape.

*Microsoft Office Extensions Attribute*

## **Example**

The shape has a right wrap-distance of 10 points.

```
<v:shape id="rect01"
fillcolor="red" strokecolor="red"
coordorigin="-500 -500" coordsize="1000 1000"
style="position:relative;top:0;left:0;width:100pt;height:100pt;mso-
path="m 1,1 l 1,200, 200,200, 200,1 x e">
\langle v:shape \rangle
```
Defines the distance from the shape top to the text that wraps around it. Read/write **String**.

**Applies To**

**[Shape](#page-5001-0)**

**Tag Syntax**

**<v:***element* **style="mso-wrap-distance-top:** *expression***">**

#### **Remarks**

Note that this attribute is different from the CSS **Margin** attribute. **Margin** changes the origin of the shape to include the margin areas, but the wrapdistance in Microsoft Office does not change the origin of the shape.

*Microsoft Office Extensions Attribute*

## **Example**

The shape has a top wrap-distance of 10 points.

```
<v:shape id="rect01"
fillcolor="red" strokecolor="red"
coordorigin="-500 -500" coordsize="1000 1000"
style="position:relative;top:0;left:0;width:100pt;height:100pt;mso-
path="m 1,1 l 1,200, 200,200, 200,1 x e">
\langle v:shape \rangle
```
Determines whether the wrap coordinates were customized by the user. Read/write **VgTriState**.

**Applies To**

**[Shape](#page-5001-0)**

**Tag Syntax**

**<v:***element* **style="mso-wrap-edited:** *expression***">**

#### **Remarks**

If the wrap coordinates are generated by an editor, this attribute is **True**; otherwise they were customized by a user.

*Microsoft Office Extensions Attribute*

#### **Example**

The shape's wrap coordinates were generated by a shape editor.

```
<v:shape id="rect01"
fillcolor="red" strokecolor="red"
coordorigin="-500 -500" coordsize="1000 1000"
style="position:relative;top:0;left:0;width:100pt;height:100pt;mso-
path="m 1,1 l 1,200, 200,200, 200,1 x e">
</v:shape>
```
Defines the wrapping mode for text. Read/write **String**.

#### **Applies To**

**[Shape](#page-5001-0)**

#### **Tag Syntax**

```
<v:element style="mso-wrap-mode: expression">
```
#### **Remarks**

Values include:

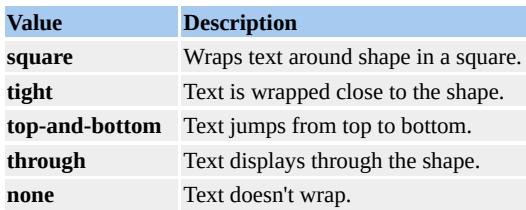

Used by Microsoft PowerPoint for saving to HTML to indicate whether word wrap inside an AutoShape is on (**square**) or off (**none**).

*Microsoft Office Extensions Attribute*

#### **Example**

The following code indicates that wordwrap inside an AutoShape is turned on in PowerPoint.

```
<v:shape id="rect01"
fillcolor="red" strokecolor="red"
coordorigin="-500 -500" coordsize="1000 1000"
```
style="position:relative;top:0;left:0;width:100pt;height:100pt;msopath="m 1,1 l 1,200, 200, 200, 200, 1 x e"> </v:shape>

Determines whether a shadow is transparent. Read/write **VgTriState**.

## **Applies To**

**[Shadow](#page-4999-0)**

**Tag Syntax**

**<v:***element* **obscured="***expression***">**

## **Script Syntax**

*element***.obscured**=**"***expression***"**

*expression*=*element***.obscured**

## **Remarks**

If **True**, lets you see through the shadow if there is no fill on the shape. Default is **False**.

*VML Standard Attribute*

## **Example**

The background shows through the shadow.

```
<v:shape id="rect01"
coordorigin="0 0" coordsize="200 200"
strokecolor="red"
style="top:20;left:20;width:30;height:30"
```
path="m1,1 l 1,200,200,200, 200,1 x e"> <v:shadow on="True" obscured="True"/>  $\langle v:shape \rangle$ 

Defines the offset of the skew. Read/write **VgVector2D**.

#### **Applies To**

**Skew**

#### **Tag Syntax**

**<o:** *element* **offset="***expression***">**

## **Script Syntax**

```
element.offset="expression"
```
*expression*=*element***.offset**

#### **Remarks**

Determines the amount of *x* and *y* offset from the shape's original location. Values are defined in absolute measurement or fractional values of a shape (ranging from  $-0.5$  to  $+0.5$ ). Default is 0,0.

Defines how far the shadow extends past the shape. Read/write **VgVector2D**.

#### **Applies To**

**[Shadow](#page-4999-0)**

**Tag Syntax**

**<v:***element* **offset="***expression***">**

#### **Script Syntax**

```
element.offset="expression"
```
*expression*=*element***.offset**

## **Remarks**

The default offset for the *x* value is 2pt and the default for the *y* value is 2pt. Values are either an absolute measurement, or a fractional value of shape. If fractional, they range from 50% to -50%.

*VML Standard Attribute*

## **Example**

The shape has a shadow with an offset of 5 points down and 10 points to the right.

```
<v:shape id="rect01"
coordorigin="0 0" coordsize="200 200"
```
strokecolor="red" fillcolor="red" style="top:20;left:20;width:30;height:30" path="m 1,1 l 1,200, 200,200, 200,1 x e"> <v:shadow on="True" offset="10pt,5pt"/> </v:shape>

Determines a second offset. Read/write **VgVector2D**.

#### **Applies To**

**[Shadow](#page-4999-0)**

**Tag Syntax**

**<v:***element* **offset2="***expression***">**

#### **Script Syntax**

*element***.offset2**=**"***expression***"**

*expression*=*element***.offset2**

#### **Remarks**

The default for a second offset for the *x* value is 0 and the default for the *y* value is 0. Values are either an absolute measurement, or a fractional value of shape. If fractional, the values range from 50% to -50%.

Use a second offset to create special shadow effects. See the **[Type](#page-4935-0)** attribute for more information about second offsets.

*VML Standard Attribute*

#### **Example**

A double shadow is created for the shape.

```
<v:shape id="rect01"
coordorigin="0 0" coordsize="200 200"
strokecolor="red" fillcolor="red"
style="top:20;left:20;width:30;height:30"
path="m 1,1 l 1,200, 200,200, 200,1 x e">
<v:shadow on="True" color="red" color2="blue"
offset="50%" offset2="-20%" type="double"/>
</v:shape>
```
Determines whether an OLE object will be displayed as an icon. Read/write **VgTriState**.

**Applies To**

**[Shape](#page-5001-0)**

**Tag Syntax**

**<v:***element* **o:oleicon="***expression***">**

## **Remarks**

Default is **False**. If **True**, the OLE object is displayed as an icon.

This attribute is used by Microsoft Office but is not used by Microsoft Internet Explorer.

Stores the OLE ID of an image. Read/write **VgNumber**.

#### **Applies To**

**ImageData**

#### **Tag Syntax**

**<v:** *element* **o:oleid="***expression***">**

## **Remarks**

Reserved for OLE ID values.

Defines whether the text is displayed. Read/write **VgTriState**.

#### **Applies To**

#### **TextPath**

#### **Tag Syntax**

**<v:** *element* **on="***expression***">**

#### **Script Syntax**

```
element.on="expression"
```

```
expression=element.on
```
#### **Remarks**

Default is **False**. This value must be set to **True** to display text on a text path.

*VML Standard Attribute*

#### **Example**

The text on the text path will be displayed.

```
<v:line from="50 100" to="400 100">
<v:fill on="True" color="red"/>
<v:path textpathok="True"/>
<v:textpath on="True" string="VML Text"
style="font:normal normal normal 36pt Arial"/>
```
# $\langle v:line \rangle$

Determines whether the stroke will be displayed. Read/write **VgTriState**.

#### **Applies To**

**[Stroke](#page-5008-0)**

**Tag Syntax**

**<v:***element* **on="***expression***">**

## **Script Syntax**

```
element.on="expression"
```

```
expression=element.on
```
## **Remarks**

If **False**, the stroke is not displayed. The default is **True**.

*VML Standard Attribute*

## **Example**

The stroke will not be displayed.

```
<v:shape id="rect01"
strokecolor="red" fillcolor="blue"
style="top:20;left:20;width:30;height:30"
path="m 1,1 l 1,200, 200,200, 200,1 x e">
<v:stroke on="False"/>
```
# $\langle v:shape \rangle$

Determines whether a skew will be displayed. Read/write **VgTriState**.

## **Applies To**

**Skew**

## **Tag Syntax**

**<o:** *element* **on="***expression***">**

## **Script Syntax**

```
element.on="expression"
```

```
expression=element.on
```
## **Remarks**

The default value is **False**. A skew will not be displayed unless the value is set to **True**.

Determines whether a shadow will be displayed. Read/write **VgTriState**.

#### **Applies To**

**[Shadow](#page-4999-0)**

**Tag Syntax**

**<v:***element* **on="***expression***">**

## **Script Syntax**

```
element.on="expression"
```

```
expression=element.on
```
## **Remarks**

If **True**, the shadow will be displayed. The default value is **False**.

*VML Standard Attribute*

## **Example**

The shadow will be displayed.

```
<v:shape id="rect01"
coordorigin="0 0" coordsize="200 200"
strokecolor="red" fillcolor="red"
style="top:20;left:20;width:30;height:30"
path="m 1,1 l 1,200, 200,200, 200,1 x e">
```
<v:shadow on="True"/>  $\langle v:shape \rangle$ 

Determines whether the fill will be displayed. Read/write **VgTriState**.

#### **Applies To**

**Fill**

#### **Tag Syntax**

**<v:** *element* **on="***expression***">**

## **Script Syntax**

```
element.on="expression"
```

```
expression=element.on
```
## **Remarks**

If **False**, the fill is not displayed. The default is **True**.

*VML Standard Attribute*

#### **Example**

Even though the fill is defined to be red, it is not displayed.

```
<v:shape id="rect01"
coordorigin="0 0" coordsize="200 200"
strokecolor="red"
style="top:1;left:1;width:50;height:50"
path="m 1,1 l 1,200, 200,200, 200,1 x e">
```

```
<v:fill color="red" on="False"/>
\langle v:shape \rangle
```
Determines whether a shape is a callout. Read/write **VgTriState**.

#### **Applies To**

**[Callout](#page-4978-0)**

#### **Tag Syntax**

**<o:** *element* **on="***expression***">**

## **Remarks**

The default value is **False**. A shape is a callout if the value is set to **True**.

Determines whether an extrusion will be displayed. Read/write **VgTriState**.

## **Applies To**

**[Extrusion](#page-4980-0)**

#### **Tag Syntax**

**<o:** *element* **on="***expression***">**

# **Script Syntax**

```
element.on="expression"
```

```
expression=element.on
```
## **Remarks**

The default value is **False**. An extrusion will not be displayed unless the value is set to **True**.
Determines whether the extra handles of a shape are hidden. Read/write **VgTriState**.

**Applies To**

**[Shape](#page-5001-0)**

**Tag Syntax**

```
<v:element o:oned="expression">
```
### **Remarks**

Hides all shape handles except the top left and bottom right; that is, the same handles that are used for a straight line segment. The default is **False**.

```
Microsoft Office Extensions Attribute
```
# **Example**

All but the top left and bottom right handles of the shape are hidden.

```
<v:shape id="rect01" OnEd="True"
fillcolor="red" strokecolor="red"
coordorigin="-500 -500" coordsize="1000 1000"
style="position:relative;top:0;left:0;width:100pt;height:100pt;mso-
path="m 5,5 l 5,195, 195,195, 195,5 x e">
</v:shape>
```
Triggers a mouse event for a shape. Read/write **String**.

#### **Applies To**

**[Shape](#page-5001-0)**

#### **Tag Syntax**

```
<v:element onmouseover="expression">
```
#### **Remarks**

A "mouseover" event is generated when the mouse pointer is on the shape. The value is generated by using the keyword **this** (as a reference to the object) followed by the object model syntax. For example, to change the fill color to red, use the following:

```
onmouseover="this.fillcolor='red'"
```
Note the use of single and double quotation marks to set off the expression.

*VML Standard Attribute*

### **Example**

When the mouse pointer is on the shape, the fill color will turn from red to green.

```
<v:rect id=myrect fillcolor="red"
style="position:relative;top:1;left:1;width:20;height:20"
onmouseover='this.fillcolor="green"'>
```
 $\langle v:\text{rect}\rangle$ 

**OnMouseOver** Attribute Example. (Requires Microsoft Internet Explorer 5 or greater.)

Defines the amount of transparency of a stroke. Read/write **VgFraction**.

### **Applies To**

**[Stroke](#page-5008-0)**

**Tag Syntax**

**<v:***element* **opacity="***expression***">**

### **Script Syntax**

*element***.opacity**=**"***expression***"**

*expression*=*element***.opacity**

# **Remarks**

The default value is 1.0.

*VML Standard Attribute*

# **Example**

The stroke is 50% transparent.

```
<v:shape id="rect01"
strokecolor="red" fillcolor="red"
style="top:20;left:20;width:30;height:30"
path="m 1,1 l 1,200, 200,200, 200,1 x e">
<v:stroke opacity="50%"/>
```
# $\langle v:shape \rangle$

Determines the transparency of a shadow. Read/write **VgFraction**.

### **Applies To**

**[Shadow](#page-4999-0)**

**Tag Syntax**

**<v:***element* **opacity="***expression***">**

### **Script Syntax**

```
element.opacity="expression"
```
*expression*=*element***.opacity**

# **Remarks**

The default value is 1. A value of 0 will make a completely transparent shadow.

*VML Standard Attribute*

# **Example**

The shape has a shadow that is 50% transparent.

```
<v:shape id="rect01"
coordorigin="0 0" coordsize="200 200"
strokecolor= "red" fillcolor="red"
style="top:20;left:20;width:30;height:30"
```
path="m 1,1 l 1,200,200,200, 200,1 x e"> <v:shadow on="True" opacity="50%"/>  $\langle v:shape \rangle$ 

Defines the transparency of a fill. Read/write **VgFraction**.

#### **Applies To**

**Fill**

#### **Tag Syntax**

**<v:** *element* **opacity="***expression***">**

#### **Script Syntax**

*element***.opacity**=**"***expression***"**

*expression*=*element***.opacity**

# **Remarks**

The default value is 1.0.

*VML Standard Attribute*

### **Example**

The fill of the shape will be 50% transparent.

```
<v:shape id="rect01"
coordorigin="0 0" coordsize="200 200"
strokecolor="red"
style="top:1;left:1;width:50;height:50"
path="m 1,1 l 1,200, 200,200, 200,1 x e">
```

```
<v:fill opacity="50%" color="red"/>
</v:shape>
```
Defines the transparency of the second fill color. Read/write **VgFraction**.

### **Applies To**

**Fill**

### **Tag Syntax**

**<v:** *element* **o:opacity2="***expression***">**

### **Remarks**

Used to define the transparency of the background color of a fill.

<span id="page-4834-0"></span>Specifies the vector around which a shape can be rotated. Read/write **VgVector3D**.

**Applies To**

**[Extrusion](#page-4980-0)**

**Tag Syntax**

**<o:** *element* **orientation="***expression***">**

**Script Syntax**

*element***.orientation**=**"***expression***"**

*expression*=*element***.orientation**

### **Remarks**

Use the **[OrientationAngle](#page-4835-0)** attribute to specify the amount of rotation around this vector. Default value is 100,0,0.

<span id="page-4835-0"></span>Defines the angle that an extrusion rotates around the orientation. Read/write **VgAngle**.

**Applies To**

**[Extrusion](#page-4980-0)**

**Tag Syntax**

**<o:** *element* **orientationangle="***expression***">**

**Script Syntax**

*element***.orientationangle**=**"***expression***"**

*expression*=*element***.orientationangle**

# **Remarks**

[Orientation](#page-4834-0) is the vector around which an extruded shape rotates. Default value is 0 degrees.

Defines the origin of the clipping region of the frame. Read/write **VgVector2D**.

**Applies To**

**[VMLFrame](#page-5014-0)**

**Tag Syntax**

**<v:***element* **origin="***expression***">**

**Script Syntax**

*element***.origin**=**"***expression***"**

*expression*=*element***.origin**

### **Remarks**

The default value is 0,0. Note that **Origin** only works if **[Clip](#page-4587-0)** is **True**. In this attribute, the origin is defined as the upper left corner of the frame.

*VML Standard Attribute*

# **Example**

The origin of the clipping region is 100pt,100pt.

```
<v:vmlframe id="frame01" clip="True"
origin="100pt,100pt" size="50pt,50pt"
src="external.vml#shape01"
```
style='position:relative; top:160pt; left:100pt; width:50pt; height:50pt'  $\langle v:\text{vmlframe}\rangle$ 

Defines the origin of the skew. Read/write **VgVector2D**.

### **Applies To**

**Skew**

### **Tag Syntax**

**<o:** *element* **origin="***expression***">**

# **Script Syntax**

*element***.origin**=**"***expression***"**

*expression*=*element***.origin**

### **Remarks**

Values are typically a percentage of the shape's size and range from -0.5 to +0.5. Larger values are allowed that give offsets as multiples of the shape's size. The default is 0,0.

Defines the center of the shadow. Read/write **VgVector2D**.

#### **Applies To**

**[Shadow](#page-4999-0)**

**Tag Syntax**

**<v:***element* **origin="***expression***">**

### **Script Syntax**

```
element.origin="expression"
```
*expression*=*element***.origin**

### **Remarks**

A pair of fractional values of the shape, ranging from 50% to -50%. The default value is 0,0.

*VML Standard Attribute*

### **Example**

The shadow has an origin that is 20% down and 20% to the right of the shape's origin.

```
<v:shape id="rect01"
coordorigin="0 0" coordsize="200 200"
strokecolor="red" fillcolor="red"
```

```
style="top:20;left:20;width:30;height:30"
path="m 1,1 l 1,200, 200,200, 200,1 x e">
<v:shadow on="True" origin="20%,20%"/>
</v:shape>
```
Defines the center of a fill image. Read/write **VgVector2D**.

#### **Applies To**

**Fill**

#### **Tag Syntax**

**<v:** *element* **origin="***expression***">**

#### **Script Syntax**

*element***.origin**=**"***expression***"**

*expression*=*element***.origin**

### **Remarks**

Specifies a point relative to the upper left corner of the image; this point is treated as the origin of the image. Default is the center of the image. The vector is a fraction of the width and height of the image.

*VML Standard Attribute*

### **Example**

The image of the fill is shifted left to a point 50% of the width of the shape .

```
<v:shape id="rect01"
coordorigin="0 0" coordsize="200 200"
strokecolor="red"
```

```
style="top:1;left:1;width:50;height:50"
path="m 1,1 l 1,200, 200,200, 200,1 x e">
<v:fill type="pattern" origin="0.5,0" src="myimage.gif"/>
</v:shape>
```
Specifies the line that makes up the edges of a shape. Read/write **String**.

**Applies To**

**[Shape](#page-5001-0)**

**Tag Syntax**

**<v:***element* **path="***expression***">**

### **Script Syntax**

```
element.path="expression"
```
*expression*=*element***.path**

# **Remarks**

If a shape contains the **Path** element, the path commands of the Path element take precedence over the shape attribute value. See the **Path** element topic for details on the command set used for paths.

*VML Standard Attribute*

# **Example**

A closed square path is defined in the string of the path attribute. An initial point is defined with **m** (used for the **moveto** command) at 1,1 and a line is drawn with **l** (the letter "L" used for the command **lineto**) from the starting position (1,1) to the other three points (in order): 1,200; 200,200; 200,1. The line is closed with **x** (**close**) and ended with **e** (**end** ). Note that coordinates are given in the relative coordinate space and that the real size is determined by the **width** and **height**.

<v:shape id="rect01" fillcolor="red" strokecolor="red" coordorigin="0 0" coordsize="200 200" style="position:relative;top:1;left:1;width:20;height:20" path="m 1,1 l 1,200, 200, 200, 200, 1 x e"> </v:shape>

**Path** Attribute Example. (Requires Microsoft Internet Explorer 5 or greater.)

Specifies the plane that is at right angles to the extrusion. Read/write **String**.

### **Applies To**

**[Extrusion](#page-4980-0)**

#### **Tag Syntax**

**<o:** *element* **plane="***expression***">**

### **Script Syntax**

```
element.plane="expression"
```
*expression*=*element***.plane**

# **Remarks**

Values include:

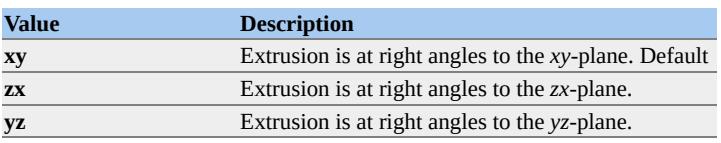

<span id="page-4846-0"></span>Specifies the center position for polar handles. Read/write **VgVector2D**.

### **Applies To**

**H** (subelement of **[Handles](#page-4989-0)**)

### **Tag Syntax**

**<v:** *element* **polar="***expression***">**

# **Remarks**

The default value is a null string. If values are specified, this indicates that the measurement is polar and that the **[Position](#page-4850-0)** attribute defines radius and angle values of the handle instead of *x* and *y* values.

*VML Standard Attribute*

Defines the type of positioning used to place an element. Read/write **String**.

**Applies To**

**[Shape](#page-5001-0)**

**Tag Syntax**

**<v:***element* **style="position:** *expression***">**

**Script Syntax**

*element***.style.position**=**"***expression***"**

*expression*=*element***.style.position**

# **Remarks**

The **Position** attribute is similar to the standard HTML **Position** attribute used with style sheets.

Values include:

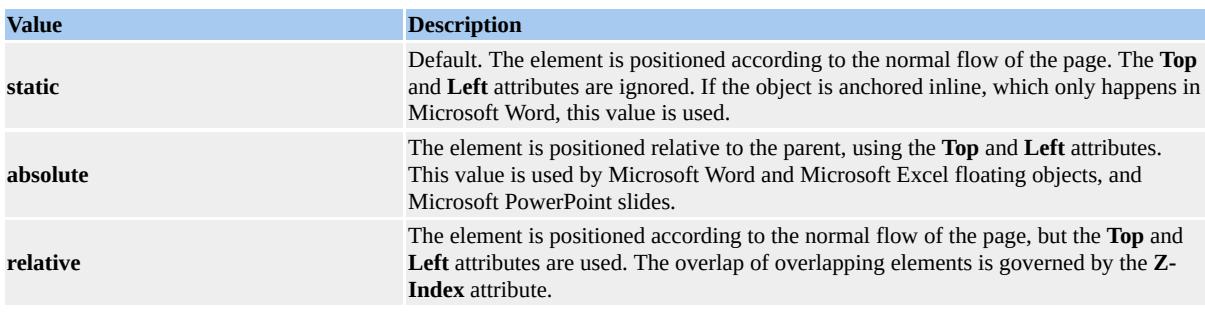

*VML Standard Attribute*

# **Example**

The position of the rectangle is displayed using the **relative** style.

```
<v:rect id=myrect fillcolor="red"
style="position:relative;top:1;left:1;width:20;height:20">
</v:rect>
```
**Position** Attribute Example. (Requires Microsoft Internet Explorer 5 or greater.)

Determines whether the position of a shape is locked in an editor. Read/write **VgTriState**.

**Applies To**

**[Lock](#page-4994-0)**

**Tag Syntax**

**<o:** *element* **position="***expression***">**

# **Remarks**

If **True**, the position of the shape is locked in the editor. The default value is **False**.

<span id="page-4850-0"></span>Specifies the *x* and *y* values of the handle. Read/write **VgVector2D**.

### **Applies To**

**H** (subelement of **[Handles](#page-4989-0)**)

# **Tag Syntax**

**<v:** *element* **position="***expression***">**

### **Remarks**

*X* and *y* values can be one of the following types:

- *constant*
- *formula* (for example, @2)
- *adjust* (for example, #3)
- **center**
- **topleft**
- **bottomright**

If any of the above types except *adjust* are specified, the handle position is fixed in that dimension. If an adjust handle is specified, the handle is free to move in that dimension and the adjust value is determined by the position of the handle.

If a **[Polar](#page-4846-0)** attribute is specified, the **Position** attribute represents the radius and angle values of the handle instead of *x* and *y*.

The default value is 0,0.

*VML Standard Attribute*

Defines the position of fill image. Read/write **VgVector2D**.

### **Applies To**

**Fill**

**Tag Syntax**

**<v:** *element* **position="***expression***">**

#### **Script Syntax**

*element***.position**=**"***expression***"**

*expression*=*element***.position**

### **Remarks**

Specifies a point in the shape to position the origin of the image. Default is the center of the container rectangle. The vector is a fraction of the width and height of the image.

*VML Standard Attribute*

# **Example**

The image of the fill is shifted right to a point 50% of the width of the shape.

```
<v:shape id="rect01"
coordorigin="0 0" coordsize="200 200"
strokecolor="red"
```

```
style="top:1;left:1;width:50;height:50"
path="m 1,1 l 1,200, 200,200, 200,1 x e">
<v:fill type="pattern" position="0.5,0" src="myimage.gif"/>
</v:shape>
```
Determines whether the original size of an object is saved after reformatting. Read/write **VgTriState**.

**Applies To**

**[Shape](#page-5001-0)**

**Tag Syntax**

**<v:***element* **o:preferrelative="***expression***">**

### **Remarks**

The default is **False**. If **True**, the original size of the object will be stored and all resizing will be based on a percentage of that original size. Otherwise, each resizing will reset the scale to 100%.

*Microsoft Office Extensions Attribute*

# **Example**

If the shape is resized, the original size will not be stored.

```
<v:rect id=myrect fillcolor="red" preferrelative="False"
style="position:relative;top:1;left:1;width:20;height:20">
\langle v:rect \rangle
```
Determines whether the shape will be printed. Read/write **VgTriState**.

**Applies To**

**[Shape](#page-5001-0)**

**Tag Syntax**

**<v:***element* **print="***expression***">**

**Script Syntax**

*element***.print**=**"***expression***"**

*expression*=*element***.print**

### **Remarks**

Provided as a way to specify whether shapes will be printed. Note that a shape can still be displayed on the screen, even if it is not printed as a result of this attribute being **False**. The default value is **True**.

This attribute is used by Microsoft Office but is not used by Microsoft Internet Explorer.

Defines the range of a polar handle. Read/write **VgVector2D**.

### **Applies To**

**H** (subelement of **[Handles](#page-4989-0)**)

### **Tag Syntax**

**<v:** *element* **radiusrange="***expression***">**

### **Remarks**

A minimum and maximum value is defined for a radial handle. Each value can be a constant or a formula. If a value is not defined, the handle can be moved without limit in the radial direction. This attribute applies only to polar adjust handles. The default value is 0,0.

*VML Standard Attribute*

Defines a previous group for a shape. Read/write **VgInteger**.

#### **Applies To**

**[Shape](#page-5001-0)**

#### **Tag Syntax**

```
<v:element o:regroupid="expression">
```
### **Remarks**

An ID number is used to identify groups of shapes that are no longer grouped. Allows shapes to be regrouped programmatically.

*Microsoft Office Extensions Attribute*

### **Example**

The shape was part of a group denoted by the group ID 040754.

```
<v:shape id="rect01" ReGroupID="040754"
fillcolor="red" strokecolor="red"
coordorigin="-500 -500" coordsize="1000 1000"
style="position:relative;top:0;left:0;width:100pt;height:100pt;mso-
path="m 5,5 l 5,195, 195,195, 195,5 x e">
</v:shape>
```
Defines a relative position for an object. Read/write **IVgVector2D**.

### **Applies To**

**[Shape](#page-5001-0)**

#### **Tag Syntax**

**<v:***element* **o:relativeposition="***expression***">**

### **Remarks**

Used for positioning of objects in Microsoft Word.

Defines the rendering mode of the extrusion. Read/write **String**.

### **Applies To**

**[Extrusion](#page-4980-0)**

**Tag Syntax**

**<o:** *element* **render="***expression***">**

#### **Script Syntax**

*element***.render**=**"***expression***"**

*expression*=*element***.render**

### **Remarks**

Values include:

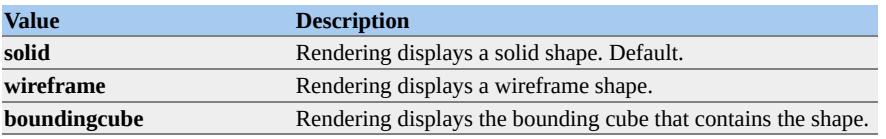
Defines the angle that a shape is rotated. Read/write **[VgAngleInDegrees](#page-5484-0)**.

### **Applies To**

**[Shape](#page-5001-0)**

**Tag Syntax**

**<v:***element* **style="rotation:** *expression***">**

#### **Script Syntax**

*element***.rotation**=**"***expression***"**

*expression*=*element***.rotation**

### **Remarks**

The value in degrees can be positive or negative, and values greater than 360 are modularized to a 360-degree circle. Positive angles are clockwise. The default value is 0.

Note that the shape is repositioned after the rotation to reflect the new bounding box coordinates.

Also note that for scripting, the **style** attribute is not used and that **Rotation** is treated as a direct attribute of the shape.

The **Rotation** attribute is similar to the standard HTML **Rotation** attribute for styles.

*VML Standard Attribute*

**See Also**

### **Example**

The rectangle will be tilted 45 degrees.

```
<v:rect id=myrect fillcolor="red"
style="position:relative;top:1;left:1;width:20;height:20;rotation:45">
</v:rect>
```
**Rotation** Attribute Example. (Requires Microsoft Internet Explorer 5 or greater.)

Determines whether rotation of shapes will be allowed in an editor. Read/write **VgTriState**.

**Applies To**

**[Lock](#page-4994-0)**

**Tag Syntax**

**<o:** *element* **rotation="***expression***">**

### **Remarks**

If **True**, rotation of shapes will not be allowed in an editor. The default value is **False**.

Specifies the rotation of the object about the *x* and *y*-axes. Read/write **VgVector2D**.

**Applies To**

**[Extrusion](#page-4980-0)**

**Tag Syntax**

**<o:** *element* **rotationangle="***expression***">**

**Script Syntax**

*element***.rotationangle**=**"***expression***"**

*expression*=*element***.rotationangle**

## **Remarks**

The rotation of the object is defined by a rotation angle about the *y*-axis followed by the rotation angle about the *x*-axis. The *z*-axis angle is controlled by the value of the shape's standard HTML Style **Rotation** attribute. The default value is 0,0.

Specifies the center of rotation for a shape. Read/write **Vector3D**.

### **Applies To**

**[Extrusion](#page-4980-0)**

### **Tag Syntax**

**<o:** *element* **rotationcenter="***expression***">**

### **Script Syntax**

*element***.rotationcenter**=**"***expression***"**

*expression*=*element***.rotationcenter**

## **Remarks**

Defines the offset of the rotation in terms of fractions of the shape's size. The default value is 0,0,0.

Determines whether a rules engine will be used. Read/write **VgTriState**.

### **Applies To**

**[Shape](#page-5001-0)**

**Tag Syntax**

**<v:***element* **o:ruleinitiator="***expression***">**

### **Remarks**

The default value is **False**. If the value is **True**, a rules engine is used.

*Microsoft Office Extensions Attribute*

## **Example**

The shape will be processed by a rules engine.

```
<v:rect id=myrect fillcolor="red" rulesinitiator="True"
style="position:relative;top:1;left:1;width:20;height:20">
</v:rect>
```
Determines whether a proxy for the rules engine will be used. Read/write **VgTriState**.

**Applies To**

**[Shape](#page-5001-0)**

**Tag Syntax**

**<v:***element* **ruleproxy="***expression***">**

### **Remarks**

The default value is **False**. If **True**, a proxy is used.

*Microsoft Office Extensions Attribute*

## **Example**

A proxy is used to process the shape.

```
<v:rect id=myrect fillcolor="red" ruleproxy="True"
style="position:relative;top:1;left:1;width:20;height:20">
\langlev:rect\rangle
```
Determines whether the shape is selectable in an editor. Read/write **VgTriState**.

**Applies To**

**[Lock](#page-4994-0)**

**Tag Syntax**

**<o:** *element* **selection="***expression***">**

### **Remarks**

If **True**, the shape is unselectable. The default value is **False**.

Determines whether a shadow will be displayed. Read/write **VgTriState**.

### **Applies To**

**Path**

### **Tag Syntax**

**<v:** *element* **shadowok="***expression***">**

### **Script Syntax**

```
element.shadowok="expression"
```
*expression*=*element***.shadowok**

### **Remarks**

If **False**, the path cannot have a shadow. The default is **True**. This attribute overrides all other shadow attributes in the parent or **Shadow** element.

*VML Standard Attribute*

### **Example**

The shape will not have a shadow.

```
<v:shape id="rect01"
coordorigin="0 0" coordsize="200 200"
strokecolor="red" fillcolor="green"
style="top:1;left:1;width:50;height:50">
```

```
<v:shadow on="True" offset="5pt,5pt" color="blue"/>
\leqv:path id= "myPath" shadowok="False" v="m 1,1 l 1,200, 200,20
\langle v:shape \rangle
```
Determines whether the AutoShape type can be changed by an editor. Read/write **VgTriState**.

**Applies To**

**[Lock](#page-4994-0)**

**Tag Syntax**

**<o:** *element* **shapetype="***expression***">**

### **Remarks**

If **True**, the type of an AutoShape cannot be changed in a graphical editor. The default is **False**.

Defines the concentration of the reflected light on an extrusion surface. Read/write **VgNumber**.

**Applies To**

**[Extrusion](#page-4980-0)**

**Tag Syntax**

**<o:** *element* **shininess="***expression***">**

**Script Syntax**

*element***.shininess**=**"***expression***"**

*expression*=*element***.shininess**

## **Remarks**

High values (8-10) would approximate the shininess of a mirror and low values (2-3) would approximate a speckled effect. Values of 4-7 are typical. Reflections do not mirror other objects; only pinpoint light sources are reflected. Default value is 5.

Defines whether text is selectable with a single click. Read/write **VgTriState**.

### **Applies To**

**TextBox**

### **Tag Syntax**

**<v:** *element* **style="singleclick:***expression***">**

### **Remarks**

If **True**, text is selectable with a single click. The default is **False**.

<span id="page-4873-0"></span>Defines the size of the clipping region of the frame. Read/write **VgVector2D**.

### **Applies To**

**[VMLFrame](#page-5014-0)**

### **Tag Syntax**

**<v:***element* **size="***expression***">**

### **Script Syntax**

```
element.size="expression"
```

```
expression=element.size
```
## **Remarks**

The default value is 0,0. Note that **Size** only works if **[Clip](#page-4587-0)** is **True**. In this attribute, the size is defined as the width and height of the frame.

*VML Standard Attribute*

## **Example**

The size of the clipping region will be 50pt,50pt.

```
<v:vmlframe id="frame01" clip="True"
origin="100pt,100pt" size="50pt,50pt"
src="external.vml#shape01"
style='position:relative;
```
# top:160pt; left:100pt; width:50pt; height:50pt' </v:vmlframe>

Defines the size of the image for the fill. Read/write **VgVector2D**.

### **Applies To**

**Fill**

### **Tag Syntax**

**<v:** *element* **size="***expression***">**

### **Script Syntax**

```
element.size="expression"
```
*expression*=*element***.size**

## **Remarks**

The default is the size of the original image. Sizes that are larger than the shape will display a magnified but clipped version of the image.

*VML Standard Attribute*

## **Example**

Even though the original size of the image is 50-by-50 points, the image will be displayed as a 10-by-10 image in the center of the fill.

```
<v:shape id="rect01"
coordorigin="0 0" coordsize="200 200"
strokecolor="red"
```

```
style="top:1;left:1;width:50;height:50"
path="m 1,1 l 1,200, 200,200, 200,1 x e">
<v:fill src="myimage.gif" type="frame" size="10pt,10pt"/>
</v:shape>
```
Defines the amount of skew of an extrusion. Read/write **VgPercent**.

### **Applies To**

**[Extrusion](#page-4980-0)**

### **Tag Syntax**

**<o:** *element* **skewamt="***expression***">**

### **Script Syntax**

*element***.skewamt**=**"***expression***"**

*expression*=*element***.skewamt**

## **Remarks**

Applies to an extrusion only if the extrusion **[Type](#page-4939-0)** attribute value is **parallel**. Default value is 50%.

Defines the amount of skew of an extrusion. Read/write **VgAngle**.

### **Applies To**

**[Extrusion](#page-4980-0)**

### **Tag Syntax**

**<o:** *element* **skewangle="***expression***">**

### **Script Syntax**

*element***.skewangle**=**"***expression***"**

*expression*=*element***.skewangle**

## **Remarks**

Applies to an extrusion only if the extrusion **[Type](#page-4939-0)** attribute value is **parallel**. Default value is 45 degrees.

Defines the specularity of an extruded shape. Read/write **VgNumber**.

### **Applies To**

**[Extrusion](#page-4980-0)**

### **Tag Syntax**

**<o:** *element* **specularity="***expression***">**

### **Script Syntax**

*element***.specularity**=**"***expression***"**

*expression*=*element***.specularity**

## **Remarks**

This value defines the ratio of incident light to specularly reflected light. Normal values range from 0 to 1. The default value is 0.

If values greater than 1 are specified, unusual effects can result.

Defines a number used internally by Microsoft Office to identify types of shapes. Read/write **String**.

**Applies To**

**[Shape](#page-5001-0)**

**Tag Syntax**

**<v:***element* **o:spt="***expression***">**

Script Syntax

*element***.spt**=**"***expression***"**

*expression*=*element***.spt**

### **Remarks**

Reserved for internal use only.

*Microsoft Office Extensions Attribute*

## **Example**

Use the following VBScript code to display the **Spt** attribute of a shape.

msgbox myshape.spt

**Spt** Attribute Example. (Requires Microsoft Internet Explorer 5 or greater.)

Defines the source of data for the frame. Read/write **String**.

#### **Applies To**

**[VMLFrame](#page-5014-0)**

#### **Tag Syntax**

**<v:***element* **src="***expression***">**

### **Script Syntax**

```
element.src="expression"
```

```
expression=element.src
```
### **Remarks**

The **Src** attribute can involve the following syntaxes:

URL to external file. The file must be an XML file with the following format:

```
<xml xmlns:v = "urn:schemas-microsoft-com:vml">
.
.
.
\langle xm|
```
• Inside the file you must have one or more VML shapes with valid IDs that can be referenced by using this syntax:

## *filename#shapename*

• In the following reference, external files have the .vml extension, but any extension can be used:

### external.vml#image01

You can reference a shape within the same file by using the following syntax:

#### *#shapename*

If **Clip** is **False**, the shape will scale to fit the frame. If **True**, any parts of the shape that are outside the frame will not be displayed.

Note that **[Origin](#page-4836-0)** and **[Size](#page-4873-0)** won't be used unless **Clip** is **True**.

*VML Standard Attribute*

#### **Example**

The image defined in the external file will be clipped.

```
<v:vmlframe id="frame01" clip="True"
origin="100pt,100pt" size="50pt,50pt"
src="external.vml#shape01"
style='position:relative;
top:160pt; left:100pt; width:50pt; height:50pt'
\langle v:v\mathsf{m}lframe\langle v:
```
Defines the source image to load for a stroke fill. Read/write **String**.

### **Applies To**

**[Stroke](#page-5008-0)**

### **Tag Syntax**

**<v:***element* **src="***expression***">**

### **Script Syntax**

```
element.src="expression"
```
*expression*=*element***.src**

## **Remarks**

URL to an image to load for image and pattern fills. This attribute must always be present and point to valid image data for a picture to appear. If this attribute appears alone, that is, no **HRef** or **Title**, then the image is linked.

*VML Standard Attribute*

# **Example**

The stroke is created with the image specified by the cylinder.gif file.

```
<v:shape id="rect01"
strokecolor="red" fillcolor="red"
style="top:20;left:20;width:30;height:30"
```
path="m 1,1 l 1,200, 200,200, 200,1 x e"> <v:stroke src="cylinder.gif" filltype="tile" width="10pt"/> </v:shape>

Defines a source for the image. Read/write **String**.

**Applies To**

**ImageData**

**Tag Syntax**

**<v:** *element* **src="***expression***">**

### **Script Syntax**

*element***.src**=**"***expression***"**

*expression*=*element***.src**

### **Remarks**

This attribute must always be used with the **ImageData** element and point to valid image data for a picture to be displayed. If this attribute appears without **[HRef](#page-4711-0)** or **[Title](#page-4925-0)**, then the image is linked.

*VML Standard Attribute*

### **Example**

The source of the image is a file named "kids.jpg".

```
<v:shape id="rect01"
coordorigin="0 0" coordsize="200 200"
strokecolor="red"
```

```
style="top:1;left:1;width:300;height:200"
path="m 1,1 l 1,200, 200,200, 200,1 x e">
<v:imagedata src="kids.jpg"/>
</v:shape>
```
Defines the image to load for a fill. Read/write **String**.

#### **Applies To**

**Fill**

#### **Tag Syntax**

**<v:** *element* **src="***expression***">**

#### **Script Syntax**

*element***.src**=**"***expression***"**

*expression*=*element***.src**

### **Remarks**

URL to an image to load for image and pattern fills. This attribute must always be present and point to valid image data for a picture to appear. If this attribute appears alone (that is, no **HRef** or **Title** attribute), then the image is linked.

*VML Standard Attribute*

### **Example**

A tiled image using the file myimage.gif as a source is displayed.

```
<v:shape id="rect01"
coordorigin="0 0" coordsize="200 200"
```
strokecolor="red" style="top:1;left:1;width:50;height:50" path="m 1,1 l 1,200, 200,200, 200,1 x e"> <v:fill type="tile" src="myimage.gif"/> </v:shape>

Defines the starting point of the arc. Read/write **VgAngleInDegrees**.

### **Applies To**

**Arc**

### **Tag Syntax**

**<v:** *element* **endangle="***expression***">**

### **Script Syntax**

*element***.endAngle**=**"***expression***"**

*expression*=*element***.endAngle**

## **Remarks**

The arc is defined as a stroke drawn along an oval bounded by the **Style** attributes of a shape. The start of the stroke is defined by an angle measured from straight up (12 o'clock) clockwise. The default value is 0 degrees.

*VML Standard Attribute*

# **Example**

The arc is smiling. The start point is at the 90-degree point of an oval inscribed inside the shape bounding box. The end point is at the 270-degree point of the oval.

```
<v:arc id="myarc"
```
style="position:relative;top:10;left:10;width:200;height:200" startangle="90" endangle="270">  $\langle v: \text{arc} \rangle$ 

Defines the arrowhead for the start of a line. Read/write **String**.

### **Applies To**

**[Stroke](#page-5008-0)**

### **Tag Syntax**

**<v:***element* **startarrow="***expression***">**

### **Script Syntax**

*element***.startarrow**=**"***expression***"**

*expression*=*element***.startarrow**

## **Remarks**

Values include:

- **None** (default)
- **Block**
- **Classic**
- **Diamond**
- **Oval**
- **Open**

*VML Standard Attribute*

## **Example**

A line is drawn with a classic arrowhead on the start of the stroke.

```
<v:line strokecolor="red"
strokeweight="2pt" to="100pt,20pt" from="20pt,20pt">
<v:stroke StartArrow="classic"/>
\langle v:line \rangle
```
Defines the arrowhead length for the start of a line. Read/write **VgArrowheadLength**.

**Applies To**

**[Stroke](#page-5008-0)**

**Tag Syntax**

**<v:***element* **startarrowlength="***expression***">**

### **Script Syntax**

*element***.startarrowlength**=**"***expression***"**

*expression*=*element***.startarrowlength**

## **Remarks**

Values include:

- **Short**
- **Medium** (default)
- **Long**

*VML Standard Attribute*

## **Example**

A line is drawn with a short classic arrowhead on the start of the stroke.

<v:line strokecolor="red"

strokeweight="2pt" to="100pt,20pt" from="20pt,20pt"> <v:stroke startarrow="classic" startarrowlength="short"/>  $\langle v:line \rangle$ 

Defines the arrowhead width for the start of a line. Read/write **VgArrowheadWidth**.

**Applies To**

**[Stroke](#page-5008-0)**

**Tag Syntax**

**<v:***element* **startarrowwidth="***expression***">**

### **Script Syntax**

*element***.startarrowwidth**=**"***expression***"**

*expression*=*element***.startarrowwidth**

## **Remarks**

Values include:

- **Narrow**
- **Medium** (default)
- **Wide**

*VML Standard Attribute*

## **Example**

A line is drawn with a wide classic arrowhead on the start of the stroke.

<v:line strokecolor="red"
strokeweight="2pt" to="100pt,20pt" from="20pt,20pt"> <v:stroke startarrow="classic" startarrowwidth="wide"/>  $\langle v:line \rangle$ 

Defines the text of the text path. Read/write **String**.

#### **Applies To**

**TextPath**

#### **Tag Syntax**

**<v:** *element* **string="***expression***">**

#### **Script Syntax**

```
element.string="expression"
```

```
expression=element.string
```
#### **Remarks**

You must assign a text string to display text on a text path.

*VML Standard Attribute*

#### **Example**

The string that will be displayed is "VML Text".

```
<v:line from="50 100" to="400 100">
<v:fill on="True" color="red"/>
<v:path textpathok="True"/>
<v:textpath on="True" string="VML Text"
style="font:normal normal normal 36pt Arial"/>
```
# $\langle v:line \rangle$

Defines the brush color that strokes the path of a shape. Read/write **[IVgColor](#page-3511-0)**.

**Applies To**

**[Shape](#page-5001-0)**

**Tag Syntax**

**<v:***element* **strokecolor="***expression***">**

**Script Syntax**

*element***.strokecolor**=**"***expression***"**

*expression*=*element***.strokecolor**

# **Remarks**

The value is duplicated from the **Color** attribute of the **[Stroke](#page-5008-0)** element.

*VML Standard Attribute*

#### **Example**

The color of the stroke of the rectangle is red.

```
<v:shape id="rect01"
strokecolor="red" fillcolor="white"
coordorigin="0 0" coordsize="200 200"
style="position:relative;top:1;left:1;width:20;height:20"
path="m 1,1 l 1,200, 200, 200, 200, 1 x e">
```
 $\langle v:shape \rangle$ 

**StrokeColor** Attribute Example. (Requires Microsoft Internet Explorer 5 or greater.)

Defines whether the path will be stroked. Read/write **VgTriState**.

# **Applies To**

**[Shape](#page-5001-0)**

#### **Tag Syntax**

**<v:***element* **stroked="***expression***">**

# **Script Syntax**

*element***.stroked**=**"***expression***"**

*expression*=*element***.stroked**

# **Remarks**

The value is duplicated from the **On** attribute of the **[Stroke](#page-5008-0)** element.

*VML Standard Attribute*

# **Example**

The shape path is stroked.

```
<v:shape id="rect01" stroked="True"
strokecolor="red" fillcolor="white"
coordorigin="0 0" coordsize="200 200"
style="position:relative;top:1;left:1;width:20;height:20"
path="m 1,1 l 1,200, 200, 200, 200, 1 x e">
```
 $\langle v:shape \rangle$ 

**Stroked** Attribute Example. (Requires Microsoft Internet Explorer 5 or greater.)

Determines whether a stroke will be displayed. Read/write **VgTriState**.

# **Applies To**

**Path**

# **Tag Syntax**

**<v:** *element* **strokeok="***expression***">**

# **Script Syntax**

*element***.strokeok**=**"***expression***"**

*expression*=*element***.strokeok**

# **Remarks**

If **False**, the path cannot be stroked. The default is **True**. This attribute overrides all other stroke attributes in the parent or **Stroke** element.

*VML Standard Attribute*

# **Example**

The path will not be stroked.

```
<v:shape id="rect01"
coordorigin="0 0" coordsize="200 200"
strokecolor="red"
style="top:1;left:1;width:50;height:50">
```
 $\leq$ v:path id="myPath" strokeok="False" v="m 1,1 l 1,200, 200,200, < /v:s h a p e >

Defines the brush thickness that strokes the path of a shape. Read/write **VGLength**.

**Applies To**

**[Shape](#page-5001-0)**

**Tag Syntax**

**<v:***element* **strokeweight="***expression***">**

**Script Syntax**

*element***.strokeweight**=**"***expression***"**

*expression*=*element***.strokeweight**

# **Remarks**

The value is duplicated from the **Weight** attribute of the **Stroke** element. If a number is specified, but no units are added, the default unit of measurement is the **Emu**. If no value is specified, the default is 1 pixel (1px).

For scripting, however, the default unit of measurement is in points.

*VML Standard Attribute*

**See Also**

**[Stroke](#page-5008-0)**, **[IVgLength](#page-2721-0)**, **[Units](#page-3241-0)**

**Example**

The stroke weight of the shape is 1 point.

```
<v:shape id="rect01" strokeweight="1pt"
strokecolor="red" fillcolor="white"
coordorigin="0 0" coordsize="200 200"
style="position:relative;top:1;left:1;width:20;height:20"
path="m 1,1 l 1,200, 200, 200, 200, 1 x e">
</v:shape>
```
**StrokeWeight** Attribute Example. (Requires Microsoft Internet Explorer 5 or greater.)

Defines the style of the frame. Read/write **String**.

# **Applies To**

**[VMLFrame](#page-5014-0)**

#### **Tag Syntax**

**<v:***element* **style="***expression***">**

# **Script Syntax**

```
element.style="expression"
```

```
expression=element.style
```
# **Remarks**

This attribute uses the normal CSS style attributes for positioning.

*VML Standard Attribute*

# **Example**

The style defines the actual position of the frame.

```
<v:vmlframe id="frame01" clip="True"
origin="100pt,100pt" size="50pt,50pt"
src="external.vml#shape01"
style='position:relative;
top:160pt; left:100pt; width:50pt; height:50pt'
```
# $\langle v:v$ :vmlframe $\rangle$

Determines whether the handle directions are swapped. Read/write **VgTriState**.

**Applies To**

**H** (subelement of **[Handles](#page-4989-0)**)

**Tag Syntax**

**<v:** *element* **switch="***expression***">**

# **Remarks**

If **True**, the handle is switched between the *x* and *y* directions if the shape is taller than it is wide. The default value is **False**.

This attribute is used for shapes with limo stretch behavior.

*VML Standard Attribute*

List of minimum height values for each row in a table. Read/write **VgLengthArray**.

**Applies To**

**[Shape](#page-5001-0)**

**Tag Syntax**

**<v:***element* **o:tablelimits="***expression***">**

# **Remarks**

Used by Microsoft PowerPoint for native tables. Default value is **Null**.

Even though the value is stored in a shape, the attribute is only useful when the table is made up of shapes that are grouped. When text is added to table cells, the row height may increase. The **TableLimits** attribute stores the original row height so that if text is deleted, the row height will not fall below the original value.

Determines table properties. Read/write **Integer**.

#### **Applies To**

**[Shape](#page-5001-0)**

**Tag Syntax**

```
<v:element o:tableproperties="expression">
```
#### **Remarks**

Used by Microsoft PowerPoint for native tables. Default value is 0. Only the first three bits of this integer are used.

Even though the value is stored in a shape, the attribute is only useful when the table is made up of shapes that are grouped. Bits may be combined.

The following bit values are included.

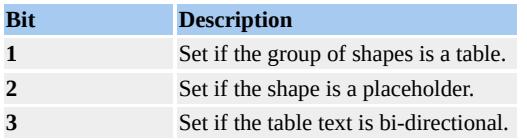

Defines a frame or window that a URL is displayed in. Read/write **String**.

# **Applies To**

**[Shape](#page-5001-0)**

#### **Tag Syntax**

**<v:***element* **target="***expression***">**

# **Remarks**

The **Target** attribute is similar to the standard HTML **Target** attribute of anchors.

Values include:

| <b>Description</b>                                                                                                    |
|----------------------------------------------------------------------------------------------------|
| String containing the name of the frame or window in which to load the document.                                                       |
| Specifies that the linked document is loaded into a new blank window. This window<br>is not named.                                     |
| Specifies that the linked document is loaded into the Media Bar. Available in<br>Microsoft® Internet Explorer 6 or later.              |
| Specifies that the linked document is loaded into the immediate parent of the<br>document containing the link.                         |
| Specifies that the linked document is loaded into the browser's search pane. Available<br>in Microsoft Internet Explorer 5 or greater. |
| Specifies that the linked document is loaded into the window in which the link was<br>clicked (the active window).                     |
| Specifies that the linked document is loaded into the topmost window.                                                                  |
|                                                                                                    |

*VML Standard Attribute*

# **Example**

When the rectangle is clicked, the browser loads the Microsoft Corporation home page in the same window.

```
<v:rect id=myrect fillcolor="red"
href="http://www.microsoft.com" target="_self"
style="position:relative;top:1;left:1;width:20;height:20">
</v:rect>
```
**Target** Attribute Example. (Requires Microsoft Internet Explorer 5 or greater.)

Determines whether the text attached to a shape can be edited. Read/write **VgTriState**.

**Applies To**

**[Lock](#page-4994-0)**

**Tag Syntax**

**<o:** *element* **text="***expression***">**

# **Remarks**

If **True**, the text attached to a shape cannot be changed by a graphical editor. The default value is **False**.

Defines the style of text decoration. Read/write **String**.

# **Applies To**

# **TextPath**

#### **Tag Syntax**

**<v:** *element* **style="text-decoration:***expression***">**

#### **Script Syntax**

*element***.style.textdecoration**=**"***expression***"**

*expression*=*element***.style.textdecoration**

# **Remarks**

Values include:

- **none** (default)
- **underline**
- **overline**
- **line-through**
- **blink**

*VML Standard Attribute*

# **Example**

The text will be underlined.

```
<v:line from="50 100" to="400 100">
<v:fill on="True" color="red"/>
<v:path textpathok="True"/>
<v:textpath on="True" string="VML Text"
style="text-decoration:underline;font:normal normal normal 36pt A
\langle v:line \rangle
```
Determines whether a callout will have a text border. Read/write **VgTriState**.

# **Applies To**

**[Callout](#page-4978-0)**

**Tag Syntax**

**<o:** *element* **textborder="***expression***">**

# **Remarks**

If **False**, a callout will not have a text border. The default is **True**.

Defines one or more text boxes inside a shape. Read/write **String**.

# **Applies To**

**Path**

#### **Tag Syntax**

**<v:** *element* **textboxrect="***expression***">**

#### **Script Syntax**

*element***.textboxrect**=**"***expression***"**

*expression*=*element***.textboxrect**

# **Remarks**

A textbox is defined by one or more sets of numbers specifying (in order) the left, top, right, and bottom points of the rectangle. Multiple sets are delimited by a semicolon. The default value is the same dimension value as the containing rectangle. If more than one textbox is defined, the commadelimited quadruple sets that define each textbox are separated by semicolons. Normally textboxes come in sets of 1, 2, 3, or 6 rectangles on a shape.

# *VML Standard Attribute*

# **Example**

A textbox of 95 units by 95 units is defined and placed 5 units inside the top left corner of the shape.

```
<v:shape id="rect01"
coordorigin="0 0" coordsize="200 200"
strokecolor="red"
style="top:1;left:1;width:50;height:50">
<v:path id= "mypath" v="m 1,1 l 1,200, 200,200, 200,1 x e"
textboxrect="5 5 100 100"/>
</v:shape>
```
Determines whether a text path will be displayed. Read/write **VgTriState**.

# **Applies To**

**Path**

# **Tag Syntax**

**<v:** *element* **textpathok="***expression***">**

# **Script Syntax**

*element***. textpathok**=**"***expression***"**

*expression*=*element***. textpathok**

# **Remarks**

If **False**, the path cannot have a text path. The default is **False**. You must have this attribute set to **True** to display text on a path.

*VML Standard Attribute*

# **Example**

The shape has a text path. The text "Hello VML" is displayed along a smileshaped curve.

```
<v:curve id="tc" style="position:relative"
from="50px 100px" to="400px 100px"
control1="200px 200px" control2="300px 200px">
```
<v:stroke weight="1pt" color="blue" filltype="solid"/> <v:fill on="True" color="yellow" color2="green" type="gradient"/> <v:path textpathok="True"/> <v:textpath on="True" id="mytp" style="font:normal normal normal 36pt Arial" fitpath="True" string="Hello VML"/>  $\langle$ v:curve $\rangle$ 

Defines the text displayed when the mouse pointer moves over the shape. Read/write **String**.

**Applies To**

**[Shape](#page-5001-0)**

**Tag Syntax**

**<v:***element* **title="***expression***">**

**Script Syntax**

*element***.title**=**"***expression***"**

*expression*=*element***.title**

# **Remarks**

The **Title** attribute is similar to the standard HTML **Title** attribute. The behavior of a title is similar to a Microsoft Windows ToolTip.

*VML Standard Attribute*

# **Example**

The title of the shape is "ToolTip display" and will appear when the mouse pointer moves over the shape.

```
<v:rect id=myrect fillcolor="red" title="ToolTip display"
style="position:relative;top:1;left:1;width:20;height:20">
```
 $\langle v:\text{rect}\rangle$ 

**Title** Attribute Example. (Requires Microsoft Internet Explorer 5 or greater.)

Defines the title of a stroke image. Read/write **String**.

# **Applies To**

**[Stroke](#page-5008-0)**

**Tag Syntax**

**<v:***element* **title="***expression***">**

# **Script Syntax**

*element***.title**=**"***expression***"**

*expression*=*element***.title**

# **Remarks**

If this attribute has a value, then the stroke image is *embedded*. The actual value of the attribute is the text to be displayed with the picture when the mouse pointer moves over the image.

If the **HRef** tag is used, then **Title** is ignored.

This attribute is used by Microsoft Office but is not used by Microsoft Internet Explorer.

Defines the title of a fill image. Read/write **String**.

### **Applies To**

**ImageData**

#### **Tag Syntax**

**<v:** *element* **o:title="***expression***">**

# **Script Syntax**

*element***.title**=**"***expression***"**

*expression*=*element***.title**

# **Remarks**

If this attribute has a value, then the image is embedded. The actual value of the attribute is the text to be displayed with the picture when the mouse pointer passes over the image.

Defines the title of a fill image. Read/write **String**.

# **Applies To**

**Fill**

#### **Tag Syntax**

```
<v: element o:title="expression">
```
# **Remarks**

If this attribute has a value, then the stroke image is embedded. The actual value of the attribute is the text to be displayed with the picture when the mouse pointer passes over the image.

Defines the ending point of a curve. Read/write **VgVector2D**.

# **Applies To**

**Curve**

# **Tag Syntax**

**<v:** *element* **to="***expression***">**

# **Script Syntax**

```
element.to="expression"
```

```
expression=element.to
```
# **Remarks**

Defines the ending point of a cubic bezier curve in the coordinate space of the parent element. If the parent is not a VML element, the default unit is a pixel (but in, cm, mm, pt, pc may also be specified). Default is 30,20.

*VML Standard Attribute*

# **Example**

The curve is smiling. It starts at the left and ends at the right. The two control points are situated along the way so as to pull the curve down to give the appearance of a smile.

```
<v:curve id="mycurve"
```

```
from="10pt,10pt" to="100pt,10pt"
control1="40pt,30pt" control2="70pt,30pt">
\langlev:curve>
```
Defines the position of the shape relative to the element above it in the flow of the page. Read/write **String**.

**Applies To**

**[Shape](#page-5001-0)**

**Tag Syntax**

**<v:***element* **style="top:** *expression***">**

**Script Syntax**

```
element.style.top="expression"
```
*expression*=*element***.style.top**

# **Remarks**

The **Top** attribute is similar to the standard HTML **Top** attribute for styles.

Units may be mapped to the parent element or may be in absolute units. This attribute may not be written out for shapes anchored inline.

Values include:

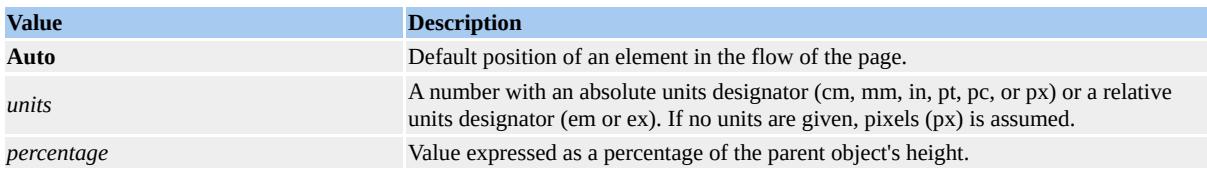

*VML Standard Attribute*

### **See Also**

# **[Units](#page-3241-0)**

# **Example**

The top edge of the shape is 5 pixels below the object that precedes it in the flow of the page.

```
<v:rect id=myrect fillcolor="red"
style="position:relative;top:5;left:1;width:20;height:20">
\langle v:rect \rangle
```
**Top** Attribute Example. (Requires Microsoft Internet Explorer 5 or greater.)

Determines whether extra space is removed above and below the text. Read/write **VgTriState**.

**Applies To**

**TextPath**

**Tag Syntax**

**<v:** *element* **style="trim:***expression***">**

**Script Syntax**

*element***.style.trim**=**"***expression***"**

*expression*=*element***.style.trim**

# **Remarks**

If **True**, space reserved for ascenders and descenders is removed. The default value is **False**.

*VML Standard Attribute*

# **Example**

The extra space above and below is trimmed.

```
<v:line from="50 100" to="400 100">
<v:fill on="True" color="red"/>
<v:path textpathok="True"/>
```
<v:textpath on="True" string="VML Text" style="trim:True;font:normal normal normal 36pt Arial"/>  $\langle v:\text{line}\rangle$ 

Defines a reference to the ID of a **ShapeType** element. Read/write **String**.

## **Applies To**

**[Shape](#page-5001-0)**

**Tag Syntax**

**<v:***element* **type="***expression***">**

## **Script Syntax**

*element***.type**=**"***#expression***"**

*expression*=*element***.type**

## **Remarks**

If the **Type** attribute references the ID of a **ShapeType** element, the fills, paths, and strokes of the **ShapeType** are used as templates to create the shape. Values derived from **ShapeType** can be overridden by individual shape values.

If used in tags, the string value must begin with a number sign (#) symbol.

*VML Standard Attribute*

## **Example**

A **ShapeType** shape is created with the "mytype" as an ID.

```
<v:shapetype id="mytype"
fillcolor="red" strokecolor="blue"
coordorigin="0 0" coordsize="200 200">
<v:path v="m 0,0 l 0,200, 200,200, 200,0 x e"/>
</v:shapetype>
```
Then if you create a shape using the **ShapeType** values, the shape will have the attributes of the "mytype" **ShapeType**; that is, "shape01" will have a red fill with a blue stroke.

```
<v:shape id="shape01" type="#mytype"
style="position:relative;top:1;left:1;width:20;height:20">
</v:shape>
```
You can override the inherited values, for example, by changing the color to green.

```
<v:shape id="shape02" type="#mytype"
fillcolor="green"
style="position:relative;top:1;left:1;width:20;height:20">
</v:shape>
```
**Type** Attribute Example. (Requires Microsoft Internet Explorer 5 or greater.)

# Type Attribute Internet [Development](#page-0-0) Index

Specifies the type of shadow. Read/write **String**.

#### **Applies To**

**[Shadow](#page-4999-0)**

**Tag Syntax**

**<v:***element* **type="***expression***">**

#### **Script Syntax**

*element***.type**=**"***expression***"**

*expression*=*element***.type**

### **Remarks**

## Values include:

| <b>Value</b>    | <b>Description</b>                                                                                                    |
|-----------------|----------------------------------------------------------------------------------------------------|
| single          | Single shadow. Default.                                                                                                   |
| double          | A double shadow. Color2 is used for the color of the second shadow and Offset2 is<br>used for the second shadow's offset. |
| perspective     | A perspective shadow.                                                                                                    |
| shapeRelative   | The shadow is created relative to the shape.                                                                              |
| drawingRelative | The shadow is created relative to the drawing.                                                                            |
| emboss          | The shadow has an embossed look.                                                                                          |

*VML Standard Attribute*

### **Example**

A double shadow is created with the second shadow green and offset 5 points down and to the right.

```
<v:shape id="rect01"
coordorigin="0 0" coordsize="200 200"
strokecolor="red" fillcolor="red"
style="top:20;left:20;width:30;height:30"
path="m 1,1 l 1,200, 200,200, 200,1 x e">
<v:shadow on="True" type="double" color2="green" offset2="5pt,
</v:shape>
```
Determines the type of fill. Read/write **VgFillType**.

## **Applies To**

**Fill**

### **Tag Syntax**

**<v:** *element* **type="***expression***">**

## **Script Syntax**

*element***.type**=**"***expression***"**

*expression*=*element***.type**

## **Remarks**

## Values include:

| <b>Type</b>    | <b>Description</b>                                                      |
|----------------|-------------------------------------------------------------------------|
| solid          | The fill pattern is solid. Default.                                     |
| gradient       | The fill colors blend together in a linear gradient from bottom to top. |
| gradientradial | The fill colors blend together in a radial gradient.                    |
| tile           | The fill image is tiled.                                                |
| pattern        | The image is used to create a pattern using the fill colors.            |
| frame          | The image is stretched to fill the shape.                               |

*VML Standard Attribute*

## **Example**

A red foreground and blue background fill is created using the pattern of the image myimage.gif.

```
<v:shape id="rect01"
coordorigin="0 0" coordsize="200 200"
strokecolor="red"
style="top:1;left:1;width:50;height:50"
path="m 1,1 l 1,200, 200,200, 200,1 x e">
-<br><v:fill color="red" color2="blue" type="pattern" src="myimage.gif
</v:shape>
```
Defines the way that the shape is extruded. Read/write **String**.

## **Applies To**

**[Extrusion](#page-4980-0)**

### **Tag Syntax**

**<o:** *element* **type="***expression***">**

## **Script Syntax**

*element***.type**=**"***expression***"**

*expression*=*element***.type**

## **Remarks**

### Values include:

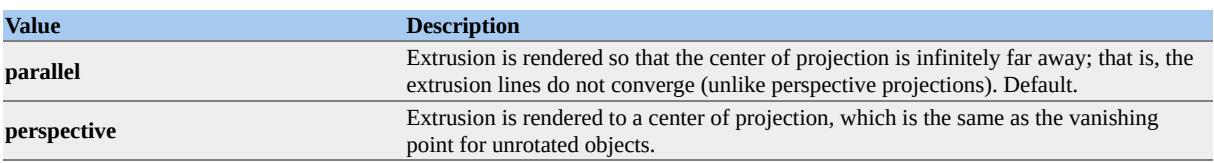

# Type Attribute Internet [Development](#page-0-0) Index

Defines the type of callout. Read/write **String**.

## **Applies To**

**[Callout](#page-4978-0)**

### **Tag Syntax**

**<o:** *element* **type="***expression***">**

## **Remarks**

Values include:

- **rectangle** (default)
- **roundedrectangle**
- **oval**
- **cloud**

Determines whether the user has added the shape to a master slide. Read/write **VgTriState**.

**Applies To**

**[Shape](#page-5001-0)**

**Tag Syntax**

**<v:***element* **o:userdrawn="***expression***">**

## **Remarks**

Used by Microsoft PowerPoint. Default value is **False**.

Determines whether a script anchor is hidden. Read/write **VgTriState**.

## **Applies To**

**[Shape](#page-5001-0)**

## **Tag Syntax**

**<v:***element* **o:userhidden="***expression***">**

## **Remarks**

The default is **False**. If **True**, script anchors stay hidden even if the shape is otherwise visible.

*Microsoft Office Extensions Attribute*

## **Example**

The script anchor of the shape is hidden.

```
<v:rect id=myrect fillcolor="red" userhidden="True"
style="position:relative;top:1;left:1;width:20;height:20">
\langlev:rect\rangle
```
Defines the commands that make up a path. Read/write **String**.

## **Applies To**

**Path**

## **Tag Syntax**

**<v:** *element* **v="***expression***">**

## **Script Syntax**

```
element.v="expression"
```
*expression*=*element***.v**

## **Remarks**

Overrides the **Path** attribute of a shape. Coordinates can be fixed numbers, relative numbers, or references to formulas (by using the format of "@*n*" where *n* is a formula number; for example, " $@2"$  refers to the second formula in the formula array).

## *VML Standard Attribute*

## **Example**

A rectangle is created using the **V** attribute. Note that a lowercase letter L (**lineto** command) is used after the first set of comma-delimited coordinates.

```
<v:shape id="rect01"
```

```
coordorigin="0 0" coordsize="200 200"
strokecolor="red"
style="top:1;left:1;width:50;height:50">
<v:path id= "myPath" v="m 1,1 l 1,200, 200,200, 200,1 x e"/>
</v:shape>
```
Determines whether the letters of the text are rotated. Read/write **VgTriState**.

### **Applies To**

**TextPath**

#### **Tag Syntax**

**<v:** *element* **style="v-rotate-letters:***expression***">**

### **Script Syntax**

*element***.style.v-rotate-letters**=**"***expression***"**

*expression*=*element***.style.v-rotate-letters**

## **Remarks**

If **True**, the letters of the text are rotated 90 degrees. The default value is **False**.

*VML Standard Attribute*

## **Example**

The letters are rotated 90 degrees.

```
<v:line from="50 100" to="400 100">
<v:fill on="True" color="red"/>
<v:path textpathok="True"/>
<v:textpath on="True" string="VML Text"
```
style="v-rotate-letters:True;font:normal normal normal 36pt Arial"  $\frac{1}{\sqrt{v}}$ :line>

Determines whether all letters will be the same height regardless of initial case. Read/write **VgTriState**.

**Applies To**

**TextPath**

## **Tag Syntax**

**<v:** *element* **style="v-same-letter-heights:***expression***">**

## **Script Syntax**

*element***.style.v-same-letter-heights**=**"***expression***"**

*expression*=*element***.style.v-same-letter-heights**

## **Remarks**

If **True**, the lowercase letters are stretched to the height of the uppercase letters. The default value is **False**.

*VML Standard Attribute*

## **Example**

All letters will be the same height, regardless of case.

```
<v:line from="50 100" to="400 100">
<v:fill on="True" color="red"/>
<v:path textpathok="True"/>
```
<v:textpath on="True" string="VML Text" style="v-same-letter-heights:True;font:normal normal normal 36pt  $\langle v: \text{line} \rangle$ 

Defines the alignment of text. Read/write **String**.

## **Applies To**

## **TextPath**

#### **Tag Syntax**

**<v:** *element* **style="v-text-align:***expression***">**

#### **Script Syntax**

*element***.style.v-text-align**=**"***expression***"**

*expression*=*element***.style.v-text-align**

## **Remarks**

Values include:

- **left** (default)
- **right**
- **center**
- **justify**
- **letter-justify**
- **stretch-justify**

*VML Standard Attribute*

#### **Example**

The text will be stretched out to fit the path, but the extra space will be put between each letter.

```
<v:line from="50 100" to="400 100">
<v:fill on="True" color="red"/>
<v:path textpathok="True"/>
<v:textpath on="True" string="VML Text"
style="v-text-align:letter-justify;font:normal normal normal 36pt A
\langle v:line \rangle
```
Defines the vertical anchoring of text in a textbox. Read/write **String**.

## **Applies To**

## **TextBox**

## **Tag Syntax**

**<v:** *element* **v-text-anchor="***expression***">**

## **Remarks**

Values include:

- **top** (default)
- **middle**
- **bottom**
- **top-center**
- **middle-center**
- **bottom-center**
- **top-baseline**
- **bottom-baseline**
- **top-center-baseline**
- **bottom-center-baseline**

The text will be anchored to a vertical position in the textbox as indicated by the attribute value. The alignment of a text anchor only becomes evident if **[MSO-Fit-Text-To-Shape](#page-4787-0)** is **False**. This attribute is different from the **Vertical-Align** Style attribute, which is used for ideographic languages.

This attribute is used by Microsoft Office to store data in Web documents but does not render in Microsoft Internet Explorer 5 or greater.

*VML Standard Attribute*

#### **Example**

The text is aligned to the bottom of the textbox.

```
<v:shape id="rect01"
coordorigin="0 0" coordsize="200 200"
strokecolor="red" fillcolor="red"
style="top:10pt;left:10pt;width:50pt;height:50pt"
path="m 1,1 l 1,200, 200,200, 200,1 x e">
<v:textbox style="v-text-anchor:bottom" id="mytextbox">
VML
</v:textbox/>
</v:shape>
```
Determines whether kerning is turned on. Read/write **VgTriState**.

## **Applies To**

## **TextPath**

### **Tag Syntax**

**<v:** *element* **style="v-text-kern:***expression***">**

### **Script Syntax**

*element***.style.v-text-kern**=**"***expression***"**

*expression*=*element***.style.v-text-kern**

## **Remarks**

If **True**, the kerning is turned on. The default is **False**. Kerning is the removal of space between certain letter pairs to compensate for uneven letterforms. For example, if kerning is turned on, extra space between a capital "T" and a lowercase "i" would be removed.

*VML Standard Attribute*

## **Example**

Kerning is turned on.

```
<v:line from="50 100" to="400 100">
<v:fill on="True" color="red"/>
```

```
<v:path textpathok="True"/>
<v:textpath on="True" string="VML Text"
style="v-text-kern:True;font:normal normal normal 36pt Arial"/>
\langle v:line \rangle
```
Determines whether the layout order of rows is reversed. Read/write **VgTriState**.

**Applies To**

**TextPath**

**Tag Syntax**

**<v:** *element* **style="v-text-reverse:***expression***">**

### **Script Syntax**

```
element.style.v-text-reverse="expression"
```
*expression*=*element***.style.v-text-reverse**

## **Remarks**

If **True**, the layout order of rows is reversed. This attribute is used for vertical text layout. The default value is **False**.

*VML Standard Attribute*

## **Example**

The layout order is reversed.

```
<v:line from="50 100" to="400 100">
<v:fill on="True" color="red"/>
<v:path textpathok="True"/>
```
<v:textpath on="True" string="VML Text" style="v-text-reverse:True;font:normal normal normal 36pt Arial"/>  $\langle v:$ line>

<span id="page-4957-0"></span>Defines the amount of spacing for text. Read/write **VgNumber**.

### **Applies To**

## **TextPath**

#### **Tag Syntax**

**<v:** *element* **style="v-text-spacing:***expression***">**

#### **Script Syntax**

```
element.style.v-text-spacing="expression"
```
*expression*=*element***.style.v-text-spacing**

## **Remarks**

The default value is 100. See the **[V-Text-Spacing-Mode](#page-4959-0)** attribute for more information about text spacing.

*VML Standard Attribute*

#### **Example**

The letterspacing between each letter is tightened by 200 units.

```
<v:line from="50 100" to="400 100">
<v:fill on="True" color="red"/>
<v:path textpathok="True"/>
<v:textpath on="True" string="VML Text"
```

```
style="v-text-spacing:200;v-text-spacing-mode:tightening;font:nor
\langle v:line \rangle
```
<span id="page-4959-0"></span>Defines the mode for letterspacing. Read/write **String**.

#### **Applies To**

### **TextPath**

#### **Tag Syntax**

**<v:** *element* **style="v-text-spacing-mode:***expression***">**

#### **Script Syntax**

*element***.style.v-text-spacing-mode**=**"***expression***"**

*expression*=*element***.style.v-text-spacing-mode**

## **Remarks**

Values include

- **tightening** (default)
- **tracking**

This attribute determines whether space will be removed between each letter (tightening) or added between each letter (tracking). The amount of letterspacing change is defined by the **[V-Text-Spacing](#page-4957-0)** attribute.

*VML Standard Attribute*

#### **Example**

The letterspacing between each letter is increased by 200 units.

```
<v:line from="50 100" to="400 100">
<v:fill on="True" color="red"/>
<v:path textpathok="True"/>
<v:textpath on="True" string="VML Text"
style="v-text-spacing:200;v-text-spacing-mode:tracking;font:norm
\langle v:line \rangle
```
Determines whether the vertices of a path can be changed by an editor. Read/write **VgTriState**.

**Applies To**

**[Lock](#page-4994-0)**

**Tag Syntax**

**<o:** *element* **vertices="***expression***">**

## **Remarks**

If **True**, the edit points of the vertices of a path are locked. The default value is **True** for Microsoft Office AutoShapes, but otherwise is **False**.

Defines the viewpoint of the observer. Read/write **VgVector3D**.

## **Applies To**

**[Extrusion](#page-4980-0)**

## **Tag Syntax**

**<o:** *element* **viewpoint="***expression***">**

## **Script Syntax**

*element***.viewpoint**=**"***expression***"**

*expression*=*element***.viewpoint**

## **Remarks**

The default is 0,0,0.

Defines the origin of the viewpoint within the bounding box of the shape. Read/write **VgVector2D**.

**Applies To**

**[Extrusion](#page-4980-0)**

**Tag Syntax**

**<o:** *element* **viewpointorigin="***expression***">**

**Script Syntax**

*element***.viewpointorigin**=**"***expression***"**

*expression*=*element***.viewpointorigin**

## **Remarks**

Defines the viewpoint in terms of the *x* and *y* values of the original shape. The *x* and *y* values range from 0.5 to -0.5 (50% to -50% of the shape's coordinate origin). The default is 0,0.

Determines whether a shape is displayed. Read/write **String**.

#### **Applies To**

**[Shape](#page-5001-0)**

#### **Tag Syntax**

**<v:***element* **style="visibility:***expression***">**

#### **Script Syntax**

*element***.style.visibility**=**"***expression***"**

*expression*=*element***.style.visibility**

## **Remarks**

The **Visibility** attribute is similar to the standard HTML **Visibility** attribute for styles.

Values include:

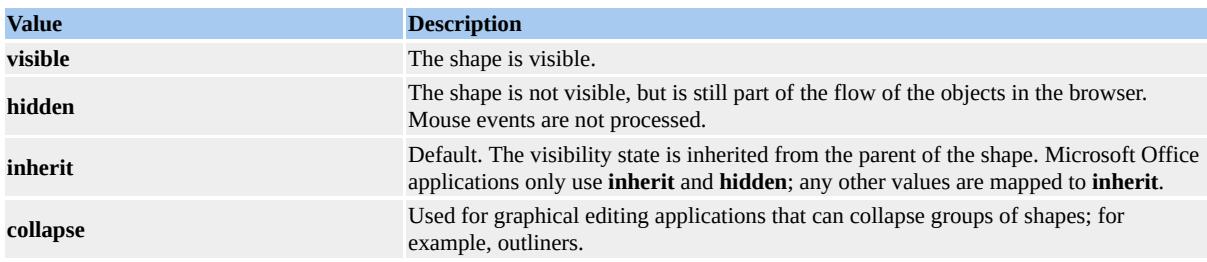

## *VML Standard Attribute*

## **Example**

The following code creates a shape but makes it hidden. Other objects in the document will flow around it, leaving a space the same size as the shape.

```
<v:rect id=myrect fillcolor="red"
style="position:relative;top:1;left:1;width:20;height:20;visibility:hi
</v:rect>
```
**Visibility** Attribute Example. (Requires Microsoft Internet Explorer 5 or greater.)

Defines the thickness of a stroke. Read/write **String**.

## **Applies To**

**[Stroke](#page-5008-0)**

**Tag Syntax**

**<v:***element* **weight="***expression***">**

### **Script Syntax**

```
element.weight="expression"
```
*expression*=*element***.weight**

## **Remarks**

This attribute is the same as the **StrokeWeight** attribute of **Shape** and overrides it. The default value is 1 point.

*VML Standard Attribute*

## **Example**

The stroke has a thickness of 5 points, not 2 points.

```
<v:shape id="rect01"
strokecolor="red" fillcolor="red" strokeweight="2pt"
style="top:20;left:20;width:30;height:30"
path="m 1,1 l 1,200, 200,200, 200,1 x e">
```
<v:stroke weight="5pt"/> </v:shape>
<span id="page-4968-0"></span>Defines the width of the shape. Read/write **String**.

**Applies To**

**[Shape](#page-5001-0)**

**Tag Syntax**

**<v:***element* **style="width:** *expression***">**

## **Script Syntax**

*element***.style.width**=**"***expression***"**

*expression*=*element***.style.width**

## **Remarks**

The **Width** attribute is similar to the standard HTML **Width** attribute for styles.

Units may be mapped to the parent element or may be in absolute units.

Values include:

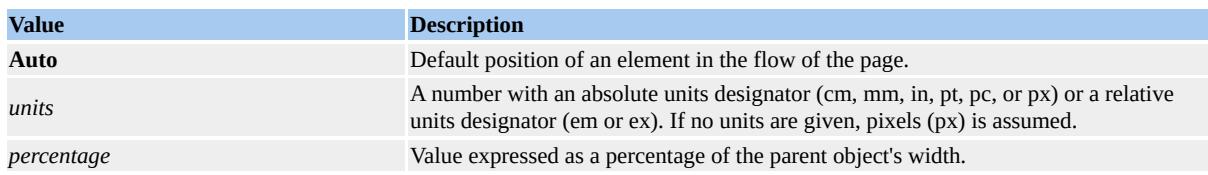

*VML Standard Attribute*

**See Also**

## **[Units](#page-3241-0)**

# **Example**

The width of the shape is 25.

```
<v:rect id=myrect fillcolor="red"
style="position:relative;top:1;left:1;width:25;height:20">
</v:rect>
```
**Width** Attribute Example. (Requires Microsoft Internet Explorer 5 or greater.)

<span id="page-4970-0"></span>Defines the bounding polygon that surrounds a shape. Read/write **String**.

**Applies To**

**[Shape](#page-5001-0)**

**Tag Syntax**

```
<v:element o:wrapcoords="expression">
```
# **Remarks**

Describes a comma-delimited list of *x* and *y* coordinates; that is,

"x1,y1,x2,y2,x3,y3,..." This is used when text is tightly wrapped around a shape. The default is **NULL** (an empty string) until the **MSO-Wrap-Mode** attribute is set to **tight** or **through** .

*Microsoft Office Extensions Attribute*

# **Example**

The shape has a text wrap bounding box that is 5 units larger than the path.

```
<v:shape id="rect01" WrapCoords="0,0 0,200, 200,200, 200,0"
fillcolor="red" strokecolor="red"
coordorigin="-500 -500" coordsize="1000 1000"
style="position:relative;top:0;left:0;width:100pt;height:100pt;mso-
path="m 5,5 l 5,195, 195,195, 195,5 x e">
\langle v:shape \rangle
```
<span id="page-4971-0"></span>Defines the *x* range of a handle. Read/write **VgVector2D**.

## **Applies To**

**H** (subelement of **[Handles](#page-4989-0)**)

## **Tag Syntax**

**<v:** *element* **xrange="***expression***">**

## **Remarks**

A minimum and maximum value is defined for the handle in the *x* direction. Each value can be a constant or a formula. If a value is not defined, the handle can be moved without limit in this direction. The default value is 0,0.

*VML Standard Attribute*

Determines whether a straight textpath will be used instead of the shape path. Read/write **VgTriState**.

**Applies To**

**TextPath**

**Tag Syntax**

**<v:** *element* **style="xscale:***expression***">**

**Script Syntax**

*element***.style.xscale**=**"***expression***"**

*expression*=*element***.style.xscale**

## **Remarks**

If **True**, the text runs along a path from left to right along the *x* value of the lower boundary of the shape. The default value is **False**.

*VML Standard Attribute*

## **Example**

The text will appear as if it were drawn on a horizontal line, even though the shape path is a diagonal.

```
<v:line from="100 100" to="400 400">
<v:fill on="True" color="red"/>
```

```
<v:path textpathok="True"/>
<v:textpath on="True" string="VML Text"
style="xscale:true;font:normal normal normal 36pt Arial"/>
\langle v:line \rangle
```
<span id="page-4974-0"></span>Defines the *y* range of a handle. Read/write **VgVector2D**.

## **Applies To**

**H** (subelement of **[Handles](#page-4989-0)**)

## **Tag Syntax**

**<v:** *element* **yrange="***expression***">**

## **Remarks**

A minimum and maximum value is defined for the handle in the *y* direction. Each value can be a constant or a formula. If a value is not defined, the handle can be moved without limit in this direction. The default value is 0,0.

*VML Standard Attribute*

<span id="page-4975-0"></span>Determines the display order of overlapping shapes. Read/write **String**.

## **Applies To**

**[Shape](#page-5001-0)**

## **Tag Syntax**

**<v:***element* **style="z-index:** *expression***">**

## **Script Syntax**

*element***.style.zindex**=**"***expression***"**

*expression*=*element***.style.zindex**

## **Remarks**

The **Z-Index** attribute is similar to the standard HTML **Z-Index** attribute for styles.

#### Values include:

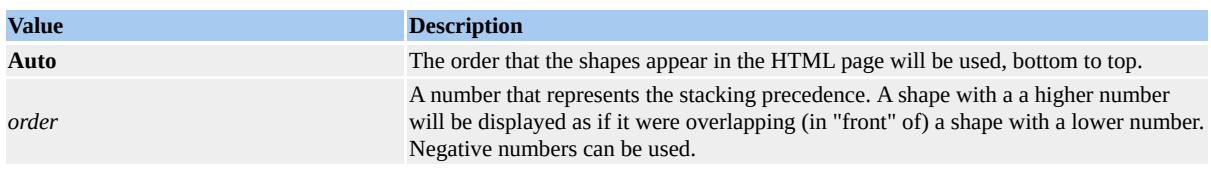

#### *VML Standard Attribute*

## **Example**

The red shape will be displayed in "front" of the blue shape, because it has a

higher z-index.

```
<v:rect id=bluerect fillcolor="blue"
style="position:relative;top:1;left:1;width:20;height:20;z-index:1">
\langle v:rect \rangle
```

```
<v:rect id=redrect fillcolor="red"
style="position:relative;top:10;left:10;width:20;height:20;z-index:2
</v:rect>
```
**Z-Index** Attribute Example. (Requires Microsoft Internet Explorer 5 or greater.)

Predefined arc shape.

**Arc** uses the **[startangle](#page-4889-0)** and **[endangle](#page-4639-0)** attributes.

## **Remarks**

The following is the minimum code needed to produce an image.

```
<v:arc
style="position:relative;top:10;left:10;width:200;height:200"
startangle="90" endangle="270">
\langle v:arc \rangle
```
### **Examples**

Click here to view a simple arc shape.

# Defines a callout for a shape.

# The following attributes modify a callout.

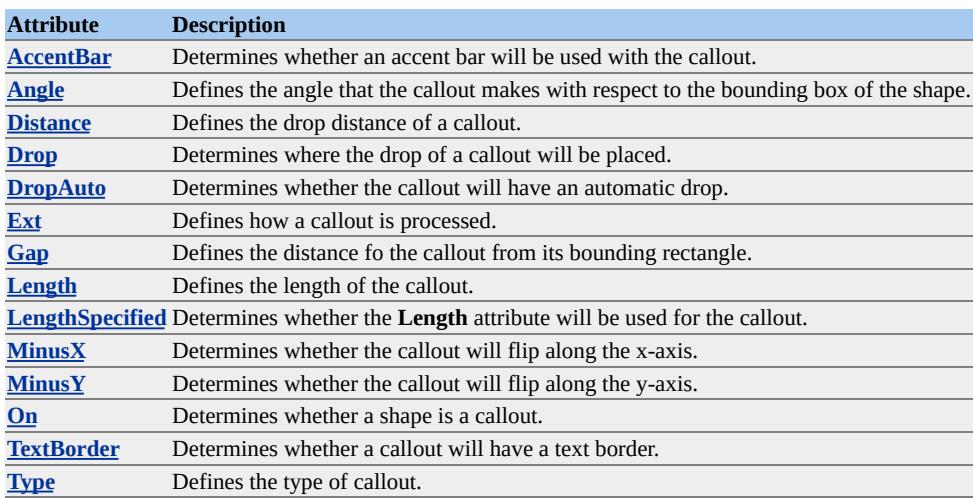

## **Remarks**

This element must be defined within a **[Shape](#page-5001-0)** element.

The **Callout** element is a Microsoft Office Extension to VML.

Predefined curve shape.

**Curve** uses the **[to](#page-4927-0)**, **[from](#page-4692-0)**, **[control1](#page-4609-0)**, and **[control2](#page-4611-0)** attributes.

## **Remarks**

The following is the minimum code needed to produce an image.

```
<v:curve
from="10pt,10pt" to="100pt,10pt"
control1="40pt,30pt" control2="70pt,30pt">
\langlev:curve>
```
#### **Examples**

Click **here** to view a simple curve shape.

# Defines an extrusion for a shape.

# The following attributes modify an extrusion.

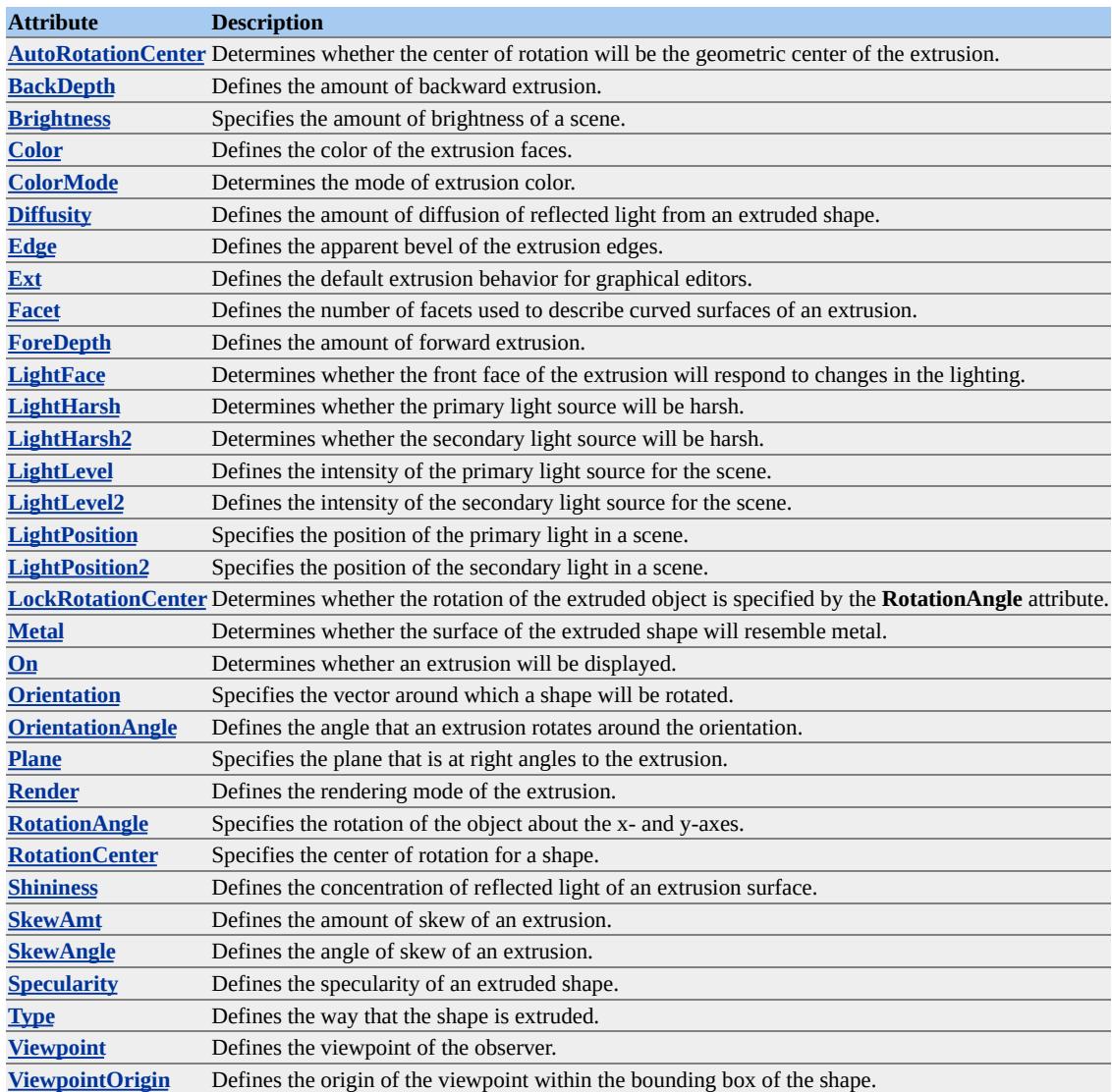

#### **Remarks**

This element must be defined within a **[Shape](#page-5001-0)** element.

In addition, the **[On](#page-4823-0)** attribute must be set to **True**.

The following is the minimum code needed to produce an extrusion.

```
<v:rect
fillcolor="green"
style="position:relative;top:1;left:1;width:50;height:50">
<v:extrusion on="True"/>
</v:rect>
```
## **Examples**

Click here to view a simple shape with an extrusion.

Click here to view a more complex sample.

<span id="page-4982-0"></span>Defines a formula for a shape.

The following attribute modifies a formula.

**Attribute Description [Eqn](#page-4649-0)** Defines the equation used by a formula.

## **Remarks**

This element must be defined within a **[Shape](#page-5001-0)** element.

### <span id="page-4983-0"></span>Defines a fill for a shape.

#### The following attributes modify a fill.

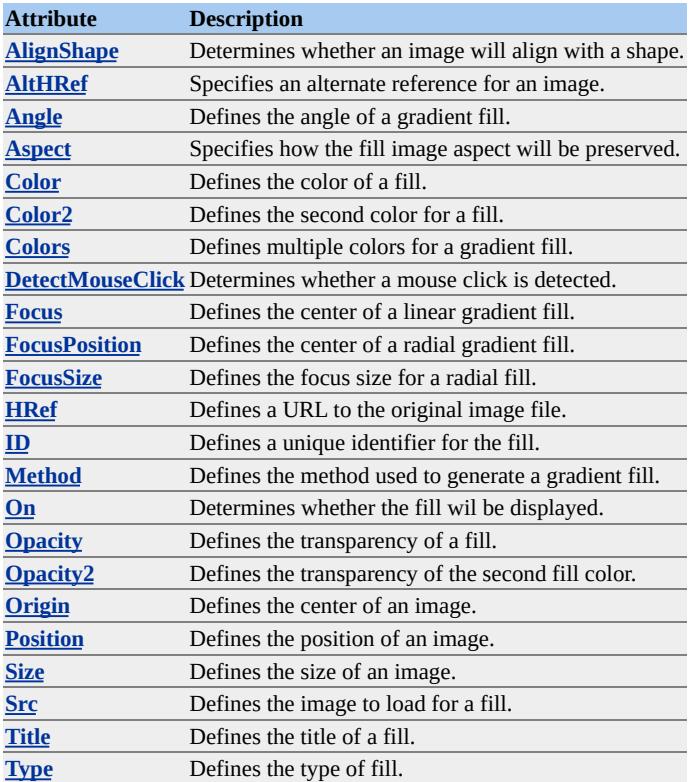

#### **Remarks**

This element must be defined within a **[Shape](#page-5001-0)** element.

The following code shows a simple gradient fill for a shape.

```
<v:shape
style="position:relative;top:1;left:1;width:400;height:400"
path = "m 1,1 l 1,200, 200,200, 200,1 x e">
<v:fill type=gradient color="blue" color2="yellow"/>
</v:shape>
```
# **Examples**

Click here to view a simple gradient fill.

Click **here** to view a more complex sample.

Defines a collection of formulas for a shape.

This element has no properties. The following subelement applies to **Formulas**.

**Element Description [F](#page-4982-0)** Determines a single formula of a shape.

#### **Remarks**

This element must be defined within a **[Shape](#page-5001-0)** element.

Defines a group that can be used to collect shapes.

This element supports the same attributes as a shape, except for the following:

- **hidden**
- **type**
- **adj**
- **path**
- **spid**
- **opacity**
- **chromakey**
- **stroked**
- **strokecolor**
- **strokeweight**
- **filled**
- **fillcolor**
- **spt**
- **ruleinitiator**
- **ruleproxy**
- **connectortype**
- **bwmode**
- **bwpure**
- **bwnormal**
- **forcedash**
- **oleicon**
- **preferrelative**
- **ole**

Only the following subelements can be used with **Group**.

- **Group**
- **Shapetype**
- **Shape**
- **Lock**

Click here to see an example of a group of shapes that are referenced by a single ID.

## <span id="page-4988-0"></span>H Element **Internet [Development](#page-0-0) Index**

# Defines a handle for a shape.

# The following attributes modify a handle.

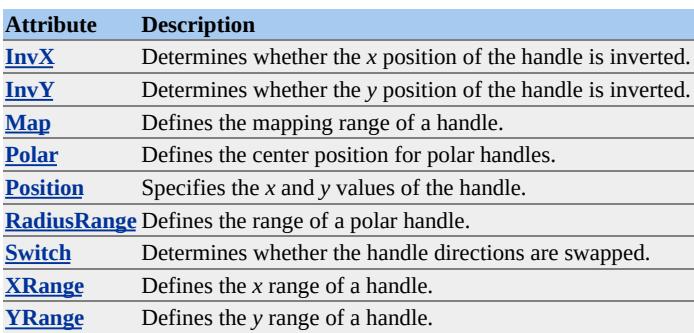

#### **Remarks**

This element must be defined within a **[Shape](#page-5001-0)** element.

<span id="page-4989-0"></span>Defines a collection of handles for a shape.

This element has no properties. The following subelement applies to **Handle**.

**Element Description [H](#page-4988-0)** Determines a single handle of a shape.

## **Remarks**

This element must be defined within a **[Shape](#page-5001-0)** element.

Predefined image shape.

## **Remarks**

The following is the minimum code needed to produce an image.

```
<v:image
src="..\art\zip.gif"
style="position:relative;top:1;left:1;width:50;height:50">
</v:image>
```
## **Examples**

Click here to view a simple image shape.

#### Defines an image for a shape.

The following attributes modify an image.

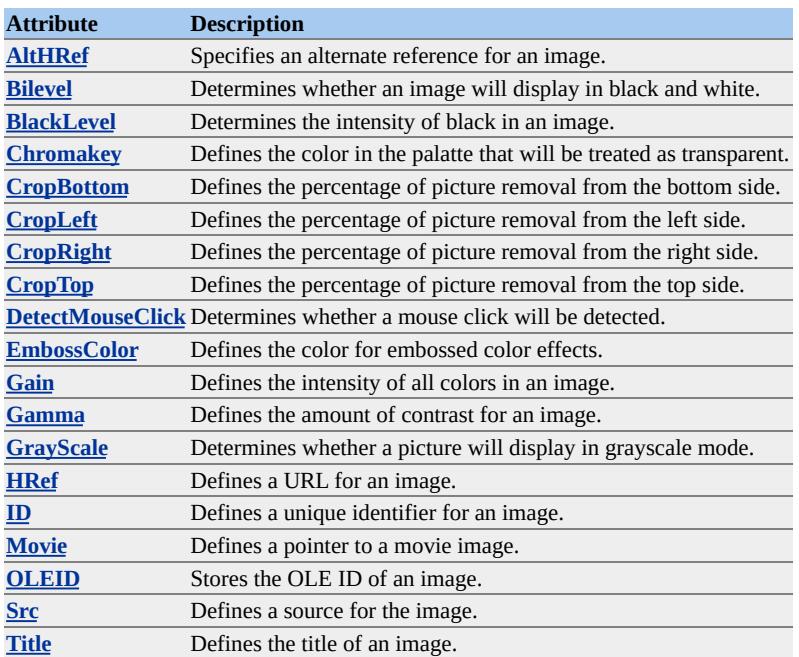

### **Remarks**

This element must be defined within a **[Shape](#page-5001-0)** element.

In addition, the **[Src](#page-4885-0)** attribute must point to an image.

The following is the minimum code needed to produce an image.

```
<v:rect
style="position:relative;top:1;left:1;width:50;height:50">
<v:imagedata src="..\art\kids.jpg"/>
\langle v: \text{rect}\rangle
```
Note that in beta releases of VML, this element was called **Image**.

# **Examples**

Click **here** to view a simple image.

Click **here** to view a more complex sample.

Predefined line shape.

Line uses the **[from](#page-5485-0)** and **to** attributes.

## **Remarks**

The following is the minimum code needed to produce a line.

```
<v:line
from="10,10" to="100,100">
\langle v:line \rangle
```
## **Examples**

Click here to view a simple line shape.

# Defines a lock for a shape.

# The following attributes modify a lock.

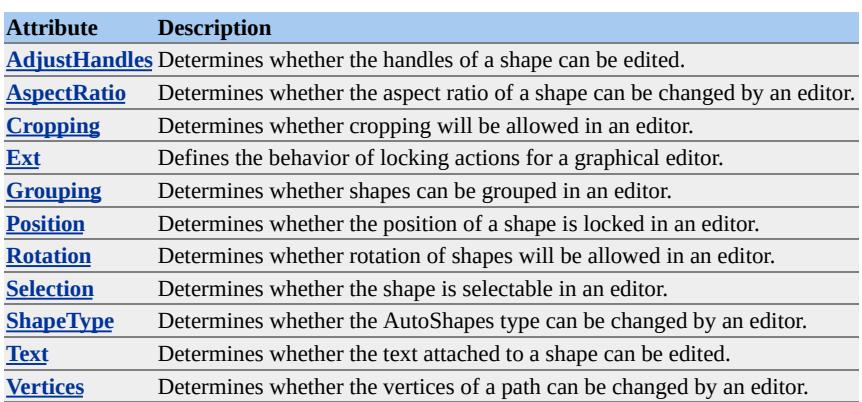

## **Remarks**

This element must be defined within a **[Shape](#page-5001-0)** element.

The **Locks** element is a Microsoft Office Extension to VML.

Predefined oval shape.

## **Remarks**

The following is the minimum code needed to produce an oval.

```
<v:oval
fillcolor="green"
style="position:relative;top:1;left:1;width:50;height:50">
</v:oval>
```
## **Examples**

Click here to view a simple oval shape.

Predefined polyline shape.

**Polyline** uses the **points** attribute.

## **Remarks**

The following is the minimum code needed to produce a polyline.

<v:polyline points="10pt,10pt 100pt,100pt"> </v:polyline>

## **Examples**

Click here to view a simple polyline shape.

Predefined rectangle shape.

## **Remarks**

The following is the minimum code needed to produce a rect.

```
<v:rect
fillcolor="green"
style="position:relative;top:1;left:1;width:50;height:50">
</v:rect>
```
## **Examples**

Click here to view a simple rect shape.

Predefined round rectangle shape.

**RoundRect** uses the **[ArcSize](#page-5487-0)** attribute.

## **Remarks**

The following is the minimum code needed to produce a round rect.

```
<v:roundrect
fillcolor="green"
style="position:relative;top:1;left:1;width:50;height:50">
</v:roundrect>
```
#### **Examples**

Click here to view a simple round rect shape.

#### <span id="page-4999-0"></span>Defines a shadow for a shape.

The following attributes modify a shadow.

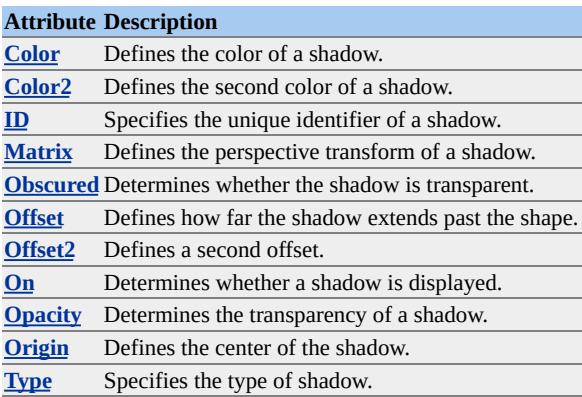

## **Remarks**

This element must be defined within a **[Shape](#page-5001-0)** element.

In addition, the **[On](#page-4818-0)** attribute must be set to **True**.

The following is the minimum code needed to produce a shadow.

```
<v:rect
fillcolor="green"
style="position:relative;top:1;left:1;width:50;height:50">
<v:shadow on="True"/>
</v:rect>
```
You may not notice the shadow unless you increase the **[Offset](#page-4807-0)** values, since the default offset is 2pt,2pt.

#### **Examples**

Click here to view a simple shape with a shadow.

Click here to view a more complex sample.

 $\overline{\phantom{0}}$ 

# <span id="page-5001-0"></span>Top level element used to describe a shape.

# The following attributes modify a shape.

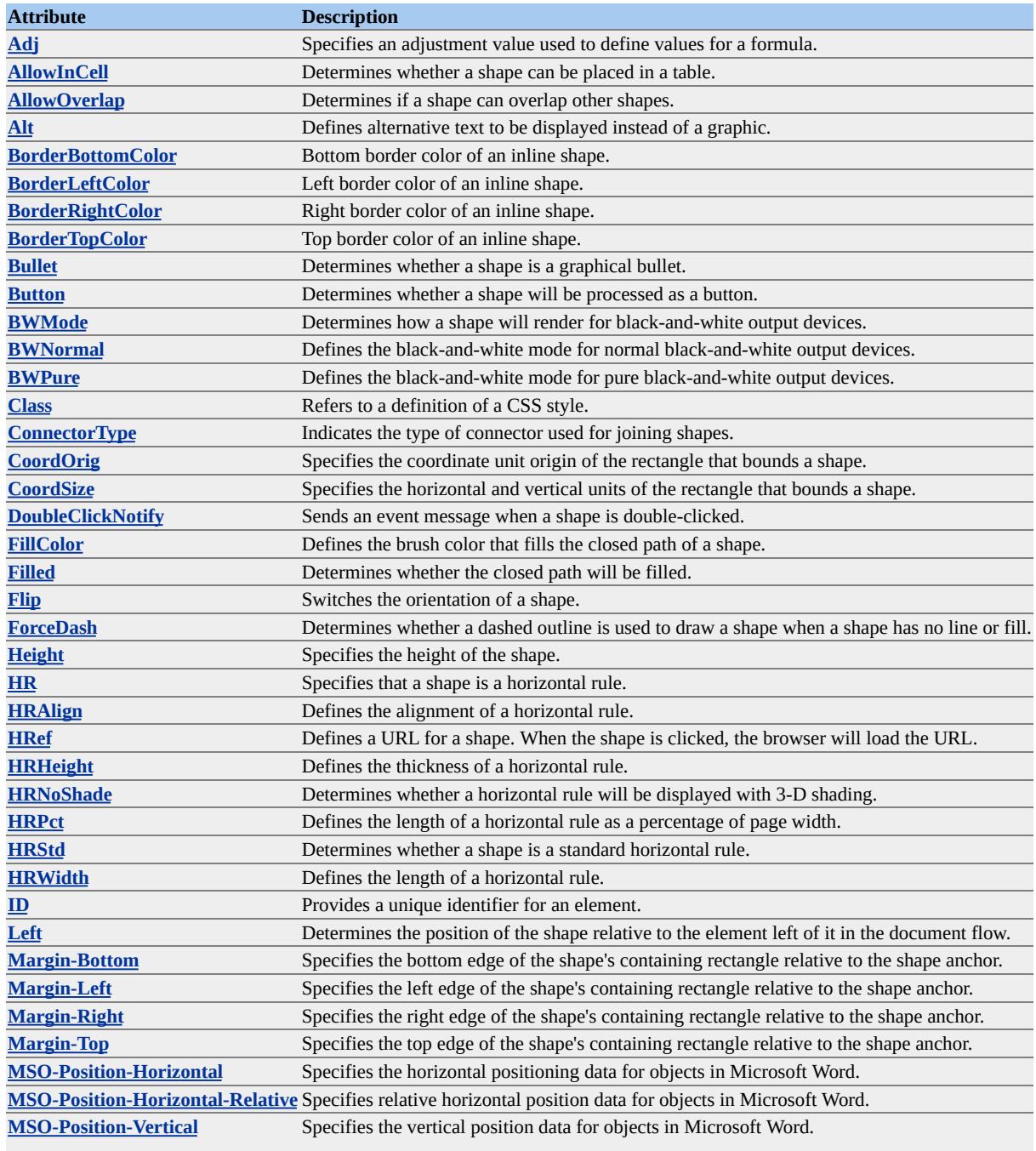

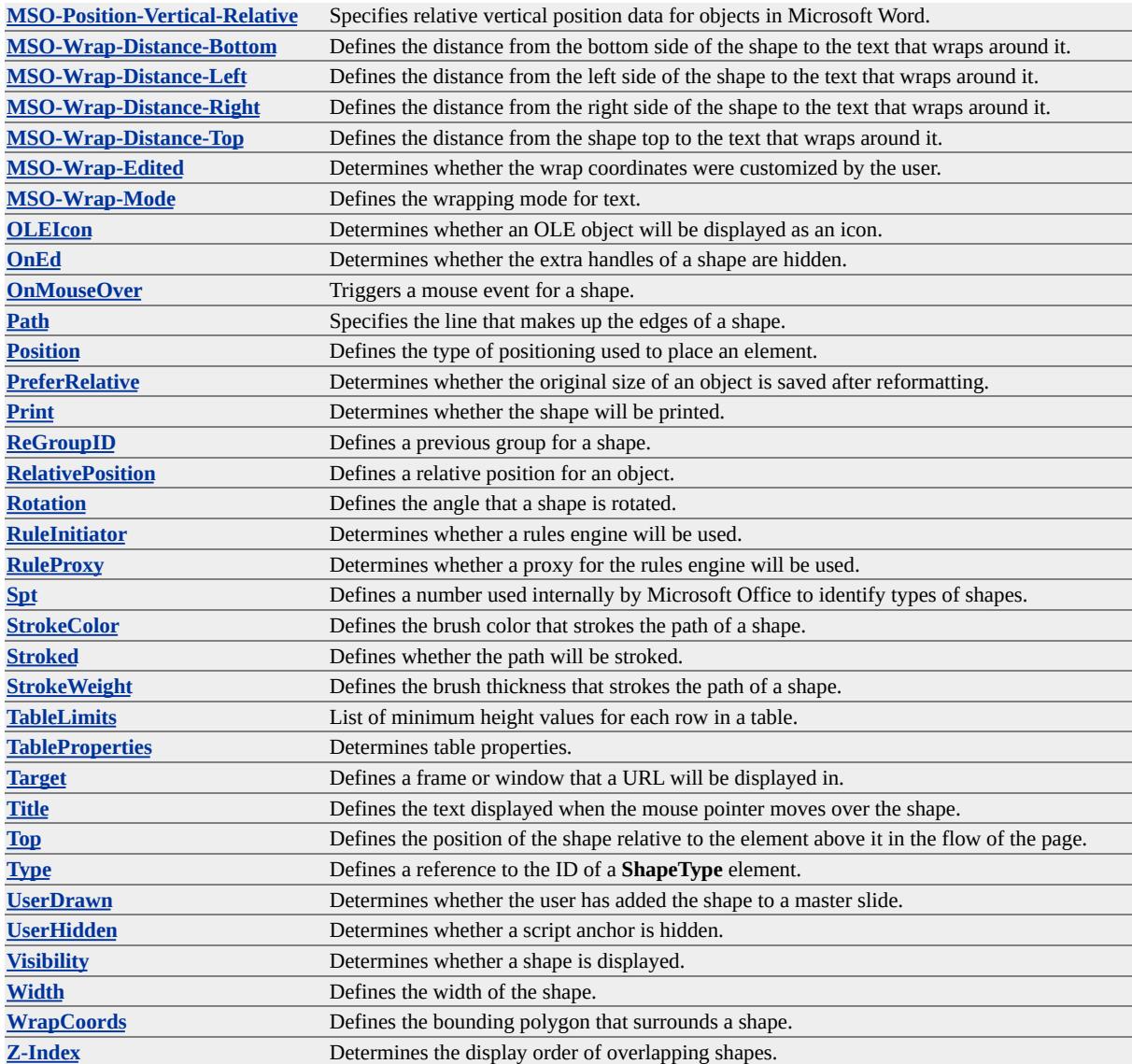

## **Remarks**

This element may appear by itself or within a **Group** element.

The following is the minimum code needed to produce a shape. You must define the **FillColor**, **Position**, **Top**, **Left**, **Width**, **Height** and **Path** attributes or the shape will not be rendered.

```
<v:shape
fillcolor="green"
```

```
style="position:relative;top:1;left:1;width:200;height:200"
path = "m 1,1 l 1,200, 200,200, 200,1 x e">
</v:shape>
```
In addition, you must put the following code in your **HTML** element of your web page to obtain the correct schemas for VML and Microsoft Office Extensions. If you are not using Office Extensions, you can omit the second schema.

```
xmlns:v="urn:schemas-microsoft-com:vml"
xmlns:o="urn:schemas-microsoft-com:office:office"
```
You must also have the following in your **STYLE** element to register the behavior of VML and Microsoft Office Extensions. If you are not using Office Extensions, you can omit the second behavior definition.

v\:\* { behavior: url(#default#VML); } o\:\* { behavior: url(#default#VML); }

## **Valid Subelements**

The following are subelements of **Shape**.

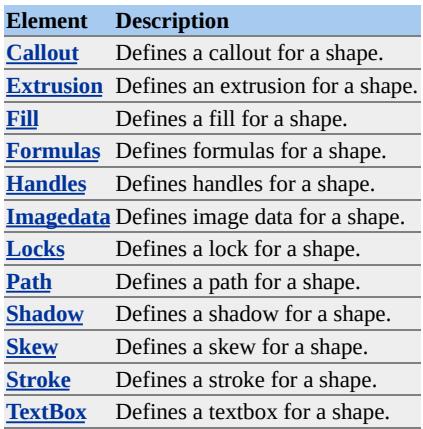
### **Other Elements**

The following top-level elements work with **Shape**.

**Element Description [Group](#page-4986-0)** Defines a group of shapes. **[ShapeType](#page-5006-0)** Defines a template for shapes. **[VMLFrame](#page-5014-0)** Defines a frame for an external shape.

## **Predefined Shapes**

Predefined shapes are the same as normal shapes except that some of them have additional attributes. The following shapes are predefined.

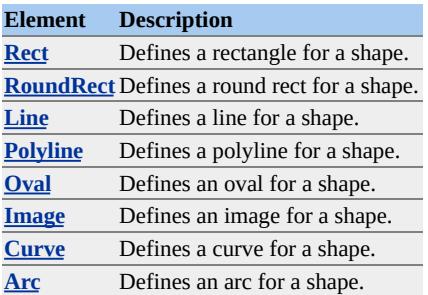

#### **See Also**

#### **Data [Types](#page-5441-0)**

#### **Example**

The following code comprises a sample VML Web page:

```
<HTML xmlns:v="urn:schemas-microsoft-com:vml"
xmlns:o="urn:schemas-microsoft-com:office:office">
<HEAD><STYLE>
```

```
v\:* { behavior: url(#default#VML);}
o\:* { behavior: url(#default#VML);}
</STYLE>
<TITLE>VML Sample</TITLE>
</HEAD>
<BODY>
 <v:shape
 fillcolor="green"
 style="position:relative;top:1;left:1;width:200;height:200"
 path = "m 1,1 l 1,200, 200,200, 200,1 x e">
 </v:shape>
</BODY>
</HTML>
```
Click here to see VML demos.

<span id="page-5006-0"></span>Defines a shape that can be used to create other shapes.

The following attribute modifies a **ShapeType**.

**Attribute Description [Master](#page-4774-0)** Determines whether a **ShapeType** is a master element.

### **Remarks**

**ShapeType** is identical to the **Shape** element except it cannot reference another **ShapeType** element.

When a **Shape** element makes reference to a **ShapeType**, the **Shape** may duplicate some of the properties that have already been specified in the **ShapeType**. In these cases, the attributes in the **Shape** override those of the **ShapeType**.

The **Type** attribute may not be used with **ShapeType**.

CSS positioning attributes (such as **Top**, **Left**, etc.) are not passed to a **Shape** from a **ShapeType**.

To use this element, create a **ShapeType** with a specific **ID** attribute. Then create a **Shape** and reference the **ShapeType** with the **Type** attribute. See the **Type** attribute for more information.

Defines a skew for a shape.

The following attributes modify a skew.

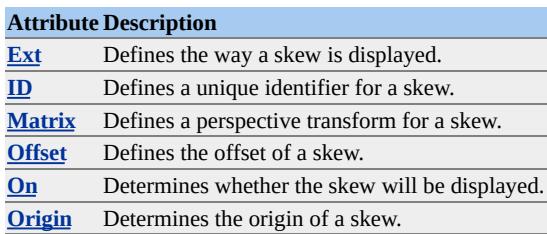

#### **Remarks**

This element must be defined within a **[Shape](#page-5001-0)** element.

In addition, the **[Matrix](#page-4775-0)** and **[On](#page-4817-0)** attributes must be set to **True**.

The following is the minimum code needed to produce a skew.

```
<v:rect
fillcolor="green"
style="position:relative;top:1;left:1;width:50;height:50">
<o:skew on="t" matrix="1,-0.5,0,0.75,0,0"/>
</v:rect>
```
The **Skew** element is a Microsoft Office Extension to VML.

#### **Examples**

Click here to view a simple shape with a skew.

Click here to view a more complex sample.

## Defines a stroke for a shape.

#### The following attributes modify a stroke.

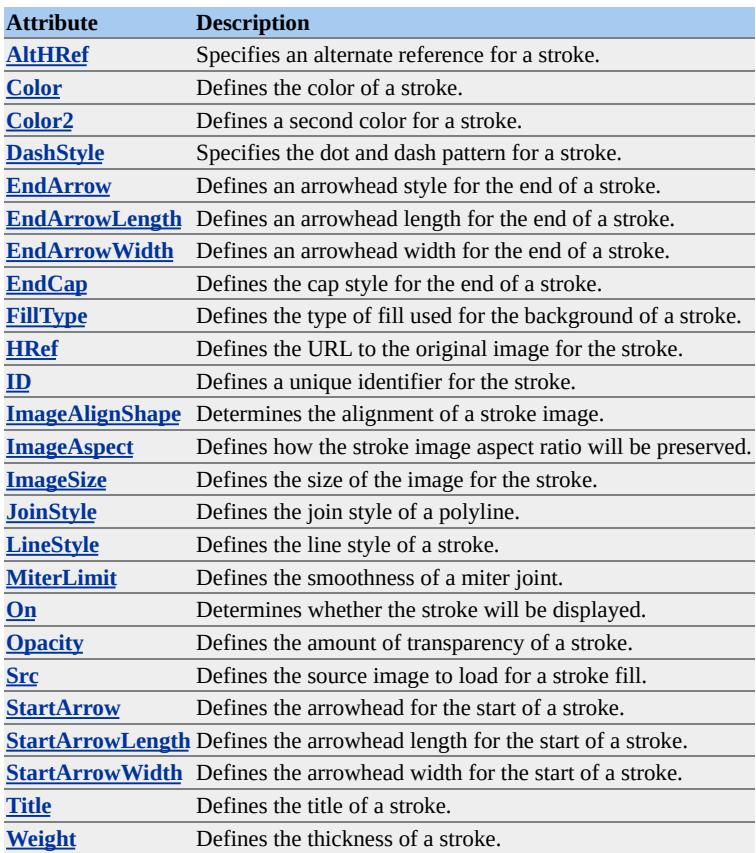

## **Remarks**

This element must be defined within a **[Shape](#page-5001-0)** element.

The following code shows how the **Stroke** element can be used to modify a line.

```
<v:line
to="300pt,50pt" from="50pt,50pt">
```

```
<v:stroke weight="50pt" color="red" linestyle="ThickThin"/>
\langle v:line \rangle
```
# **Examples**

Click here to view a thick-and-thin line stroke.

Click here to view a stroke generated with images.

#### Defines a text box for a shape.

The following attributes modify a text box.

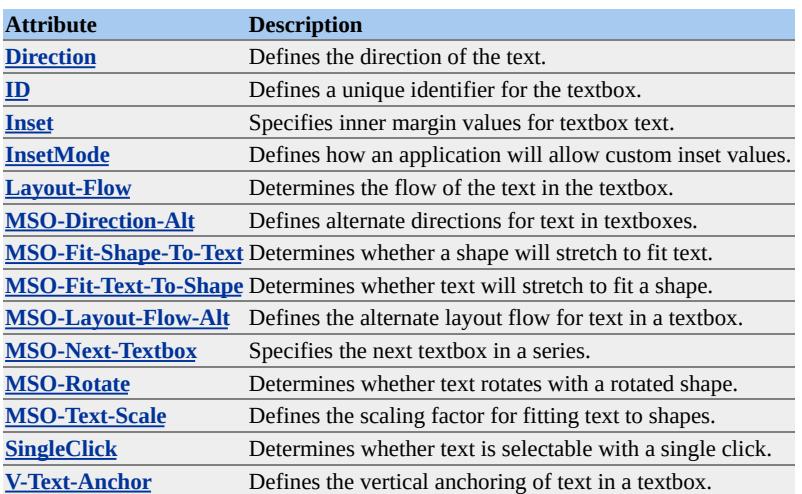

### **Remarks**

This element must be defined within a **[Shape](#page-5001-0)** element.

The following is the minimum code needed to produce a textbox.

```
<v:oval strokecolor="red" fillcolor="yellow
style="position:relative;top:50;left:50;width:75;height:50">
<v:textbox>VML</v:textbox>
\langle v:oval\rangle
```
Note that the text displayed in the textbox is enclosed by the **TextBox** tags. The text inside the tags can be modified by ordinary HTML tags.

#### **Example**

Click here to view a simple textbox.

#### <span id="page-5012-0"></span>Defines a text path for a shape.

The following attributes modify a text path.

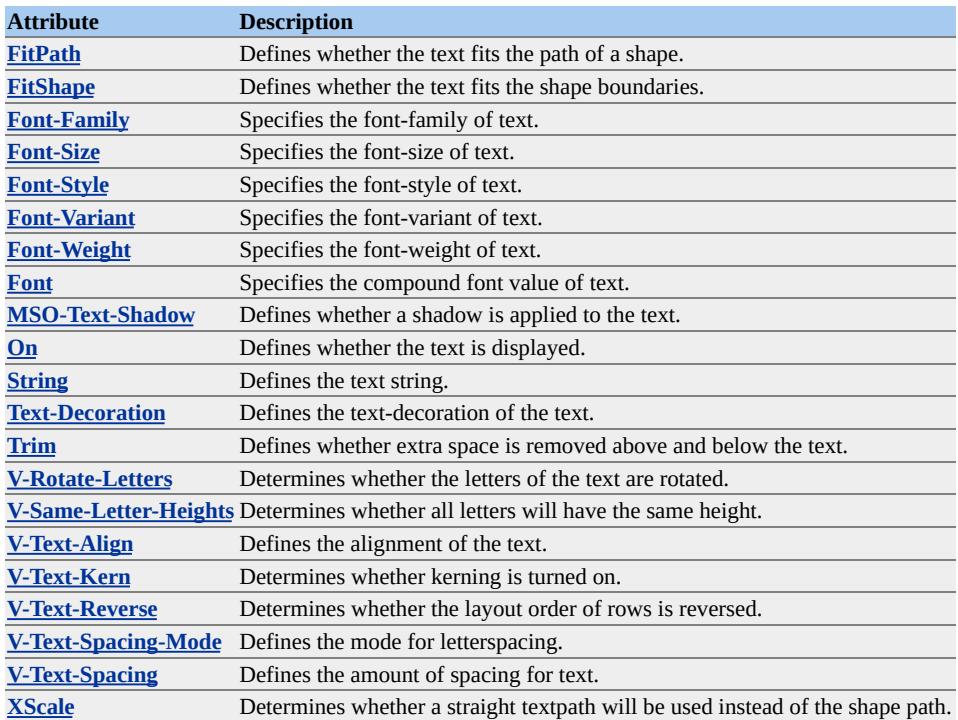

## **Remarks**

This element must be defined within a **[Shape](#page-5001-0)** element.

In addition to the normal fill, string, and style attributes, the **TextPathOK** attribute of **Path** must be set to **True** and the **[On](#page-4813-0)** attribute of **TextPath** must be set to **True** to display text on a text path.

The following is the minimum code needed to display text on a path.

```
<v:line from="50 200" to="400 100">
<v:fill on="True" color="red"/>
```

```
<v:path textpathok="True"/>
<v:textpath on="True" string="VML Text"
style="font:normal normal normal 36pt Arial"/>
\langle v:line \rangle
```
## **Examples**

Click here to view text drawn along a straight line.

Click here to view text drawn along a dynamic curved line.

Click here to view different styles of text along a text path.

<span id="page-5014-0"></span>Defines a frame for an external shape.

The following attributes modify a frame.

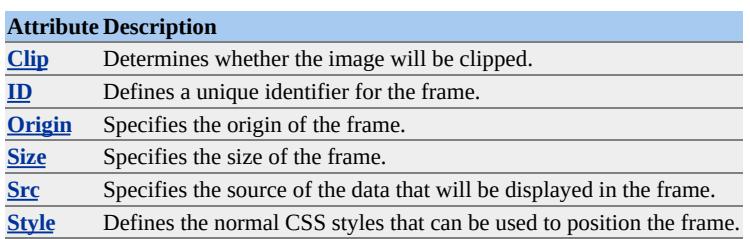

#### **Remarks**

The source data to be displayed in the frame can be contained in the same Web page or be part of another page. Through scripting, the source can be changed dynamically and the display characteristics can be modified.

Objects inside the **VMLFrame** are "zoom scaled.? That is, they scale like metafiles, where line weights, shadow offsets, and text area are all scaled proportionally. This is different from a group, where object size and position are scaled proportionally, but line, shadow, etc. are not.

The following is the minimum code needed to load an image into a frame.

```
<v:vmlframe
style="position:relative;top:1;left:1;width:50;height:50">
src="external.vml#rect01"/>
</v:vmlframe>
```
If the file is external, it must be an XML file. The following code is the minimum code needed to specify an external source file that must contain an identifiable shape. This sample contains an image shape that displays a

bitmap.

```
<xml xmlns:v = "urn:schemas-microsoft-com:vml">
<v:image id="rect01"
style="height:100;width:100;top:50;left:50"
src="kids.jpg">
</v:rect>
\langle xm| \rangle
```
Note that in beta releases of VML, this element was called **VMLCanvas**.

## **Examples**

Click here to view a sample that sets up a frame and pulls in a simple shape from a separate file.

Click here to view a sample that sets up a frame and pulls in an image shape from a separate file. The image shape references a bitmap from yet another file.

Click here to view a more complex sample that shows **VMLFrame** clipping. Also, this example shows how to reference a shape in the same file as the frame.

- <span id="page-5016-0"></span>• execCommand
- queryCommandEnabled
- queryCommandIndeterm
- queryCommandState
- queryCommandSupported
- queryCommandValue

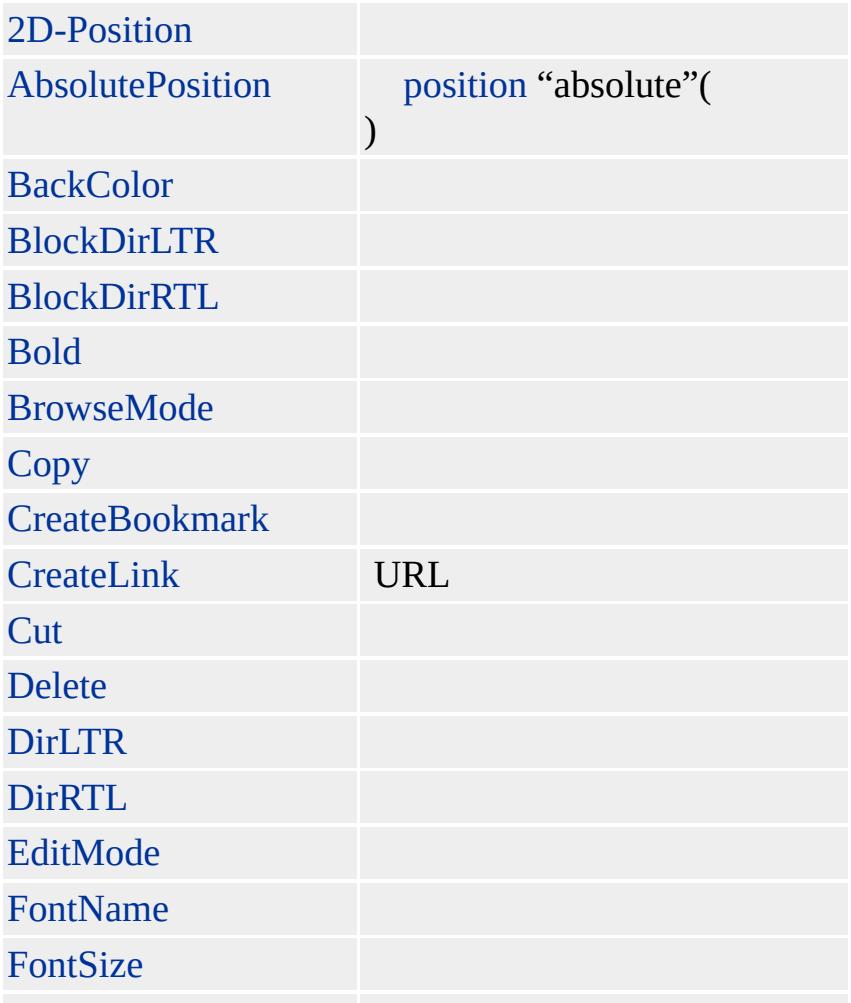

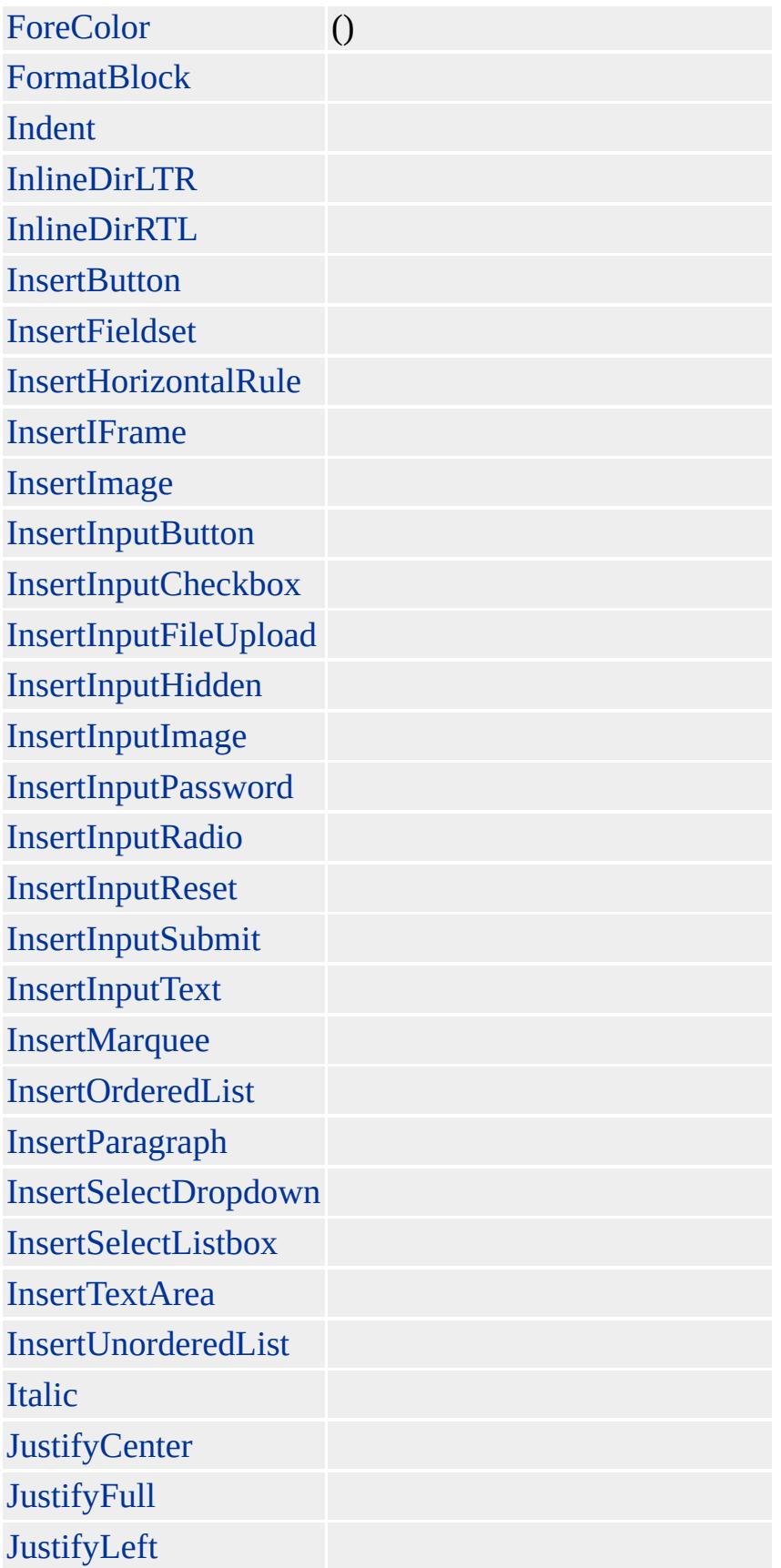

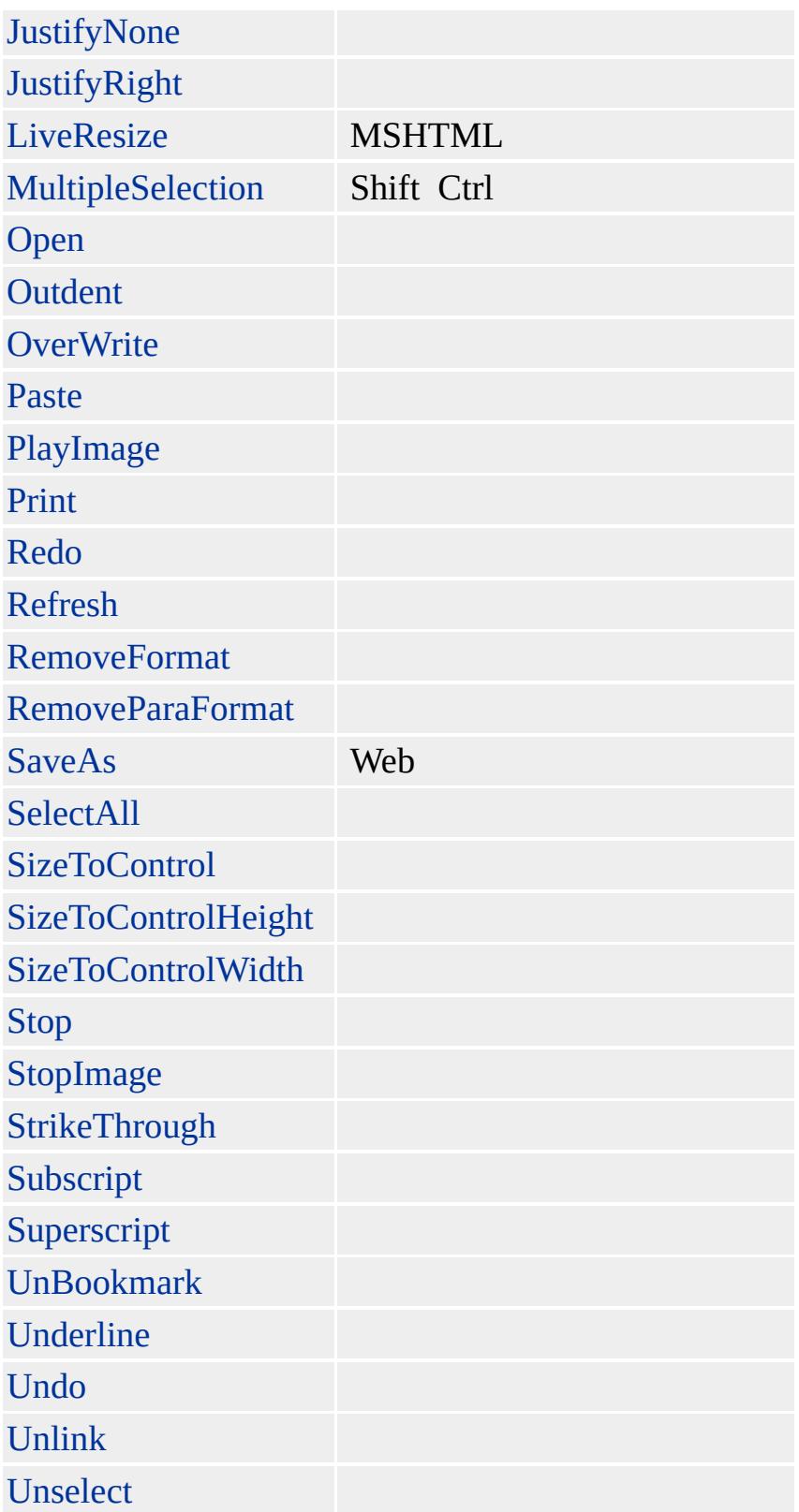

Allows absolutely positioned elements to be moved by dragging.

## **Scripting Information**

**Command 2D-Position User interface** None. Set *bUserInterface* to false. **execCommand** Required. **Boolean** specifying whether this feature is to be on or off. *vValue* [Applies](#page-1646-0) **to** [execCommand](#page-1486-0), [queryCommandEnabled,](#page-1641-0) [queryCommandIndeterm,](#page-1643-0) [queryCommandState,](#page-1644-0) [queryCommandSupp](#page-1645-0)orted

## **Standards Information**

There is no public standard that applies to this command.

### **Minimum Availability**

Internet Explorer 5.5 and later.

#### **See Also**

Using the MSHTML Editor's Extra Features

Sets an element's [position](#page-2937-0) property to "absolute."

## **Scripting Information**

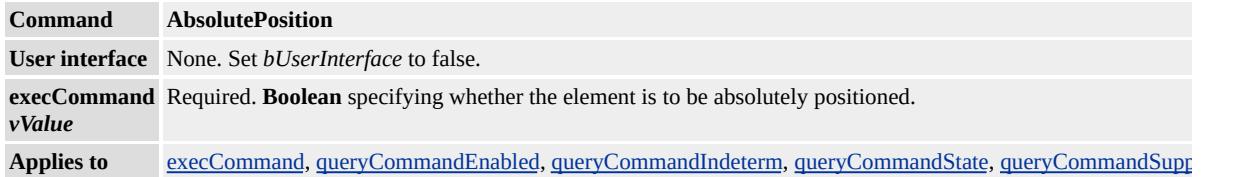

#### **Remarks**

This command only applies to site selectable elements. In addition, **AbsolutePosition** only affects inline styles. If the page defines absolute positioning for the element in a style block, **AbsolutePosition** will not be able to affect the element's positioning property.

#### **Standards Information**

There is no public standard that applies to this command.

#### **Minimum Availability**

Internet Explorer 5.5 and later.

#### **See Also**

Modifying Documents in Edit Mode, Using the MSHTML Editor's Extra **Features** 

Sets or retrieves the background color of the current selection.

## **Scripting Information**

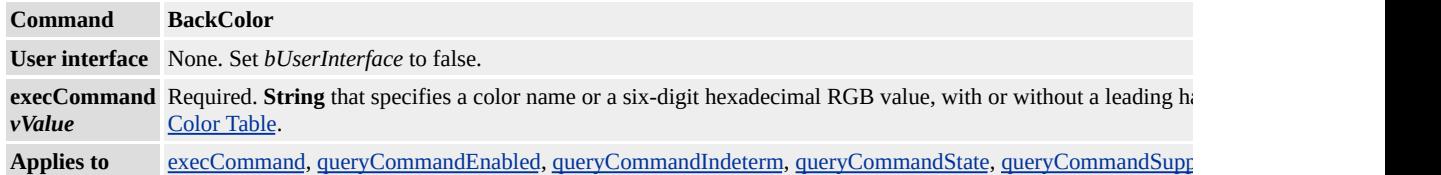

### **Remarks**

The HTML generated by this command may vary depending on the version of Microsoft® Internet Explorer.

## **Standards Information**

There is no public standard that applies to this command.

### **Minimum Availability**

# **Standards Information**

# **Standards Information**

Toggles the current selection between bold and nonbold.

# **Scripting Information**

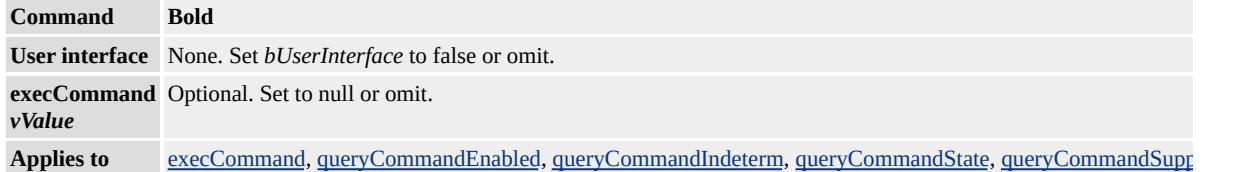

### **Standards Information**

There is no public standard that applies to this command.

# **Minimum Availability**

# **Standards Information**

Clears all authentication credentials from the cache. Applies only to [execCommand.](#page-1486-0)

# **Scripting Information**

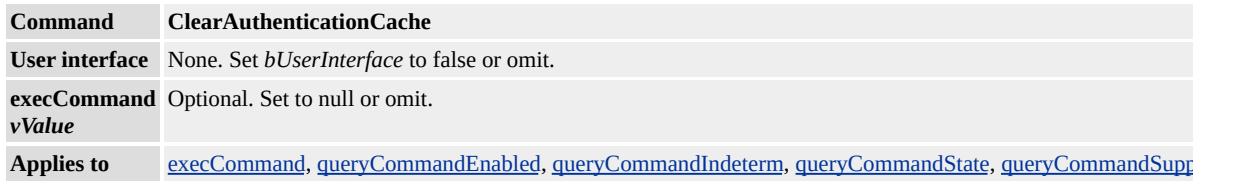

# **Minimum Availability**

Internet Explorer 6 SP1 and later.

Copies the current selection to the clipboard.

# **Scripting Information**

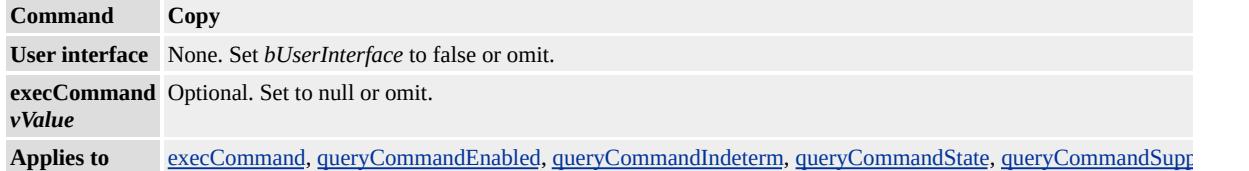

### **Standards Information**

There is no public standard that applies to this command.

# **Minimum Availability**

Creates a bookmark anchor or retrieves the name of a bookmark anchor for the current selection or insertion point.

## **Scripting Information**

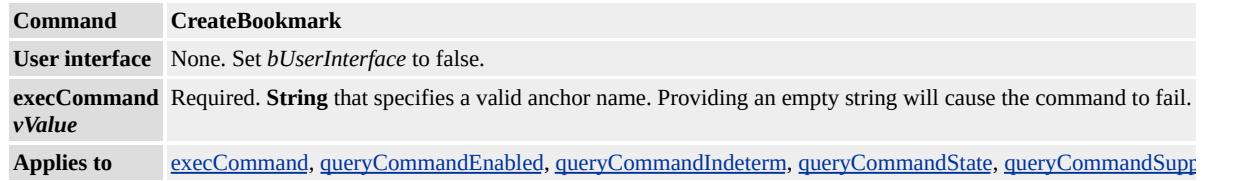

## **Remarks**

The HTML generated by this command may vary depending on the version of Microsoft® Internet Explorer.

### **Standards Information**

There is no public standard that applies to this command.

#### **Minimum Availability**

<span id="page-5029-0"></span>Inserts a hyperlink on the current selection, or displays a dialog box enabling the user to specify a URL to insert as a hyperlink on the current selection.

## **Scripting Information**

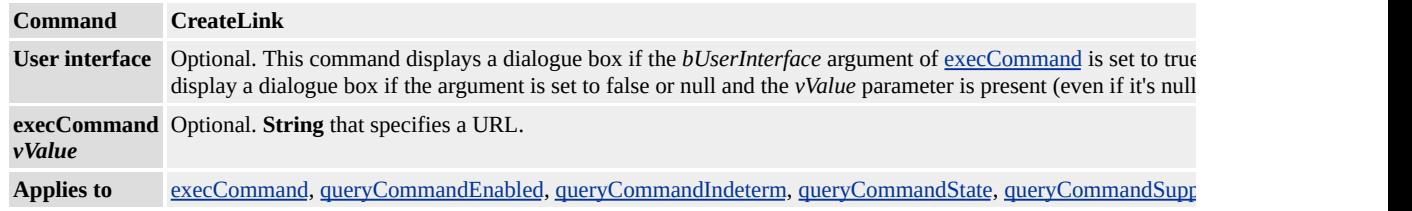

## **Remarks**

*vValue* is only valid if the *bUserInterface* argument of **execCommand** is set to false or null. Providing an empty string will create the anchor tag but will leave the [name](#page-2807-0) attribute blank.

The HTML generated by this command may vary depending on the version of Microsoft® Internet Explorer.

## **Standards Information**

There is no public standard that applies to this command.

## **Minimum Availability**

Copies the current selection to the clipboard and then deletes it.

# **Scripting Information**

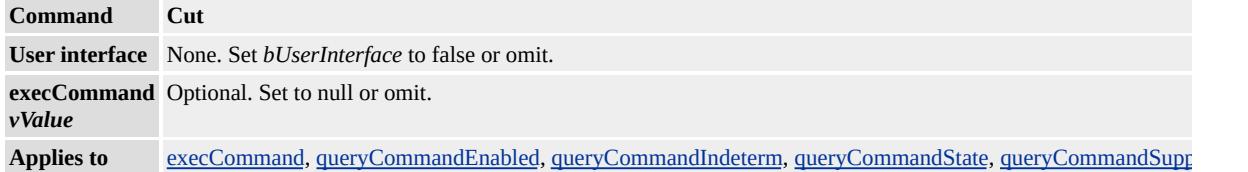

## **Standards Information**

There is no public standard that applies to this command.

# **Minimum Availability**

Deletes the current selection.

## **Scripting Information**

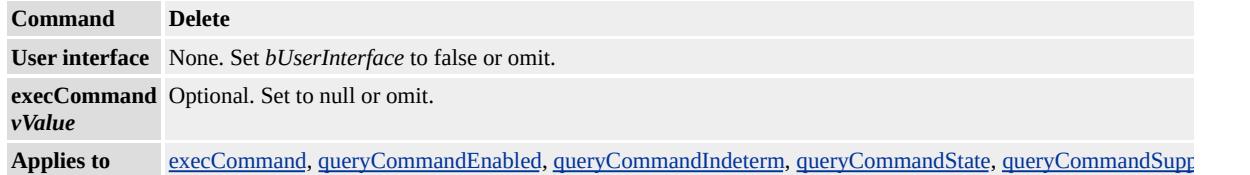

## **Standards Information**

There is no public standard that applies to this command.

# **Minimum Availability**

# **Standards Information**

# **Standards Information**

# **Standards Information**

Executes a command on the current document, current selection, or the given range.

#### **Syntax**

*bSuccess* = *object***.execCommand(***sCommand* **[,** *bUserInterface***] [,** *vValue*

### **Parameters**

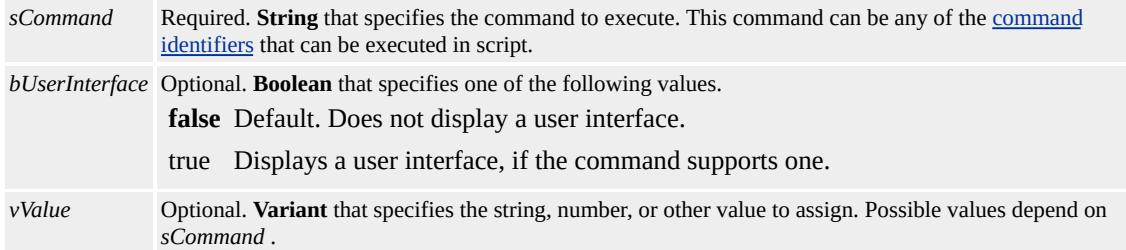

#### **Return Value**

Returns True if the command is successful.

#### **Remarks**

Do not invoke the **execCommand** method until after the page loads.

The *bUserInterface* and *vValue* parameters might be required depending on the command being executed.

#### **Example**

The following example shows how to use the **[CreateLink](#page-5029-0)** constant as the *sCommand* of the **execCommand** method to allow the user to create a hyperlink from selected text. The scriptMicrosoft® JScript® then

retrieves the specified URL and uses it to replace the selected text.

```
<HTML>
<BODY>
\leqH1 unselectable="on">Creating a Link and Retrieving the URL\leq<script>
function AddLink()
{//Identify selected text
var sText = document.selection.createRange();
if (!sText==""){
//Create link
document.execCommand("CreateLink");
//Replace text with URL
if (sText.parentElement().tagName == "A"){
sText.parentElement().innerText=sText.parentElement().href;
document.execCommand("ForeColor","false","#FF0033");
}
}
else{
alert("Please select some blue text!");
}
}
</script>
\leqP unselectable="on">Select any portion of the following blue text into a link. The selected text will be changed text will be changed to the text will be changed to the text will be changed to the text of the text 
\leqP style="color=#3366CC">My favorite Web site is worth clicking
<BUTTON onclick="AddLink()" unselectable="on">Click to add
</BODY>
</HTML>
```
This feature requires Microsoft® Internet Explorer 4.0 or later. Click the following icon to install the latest version. Then reload this page to view the sample.

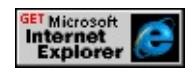

## **Standards Information**

There is no public standard that applies to this method.

### **Applies To**

[document,](#page-369-0) [controlRange](#page-1800-0), TextRange

#### **See Also**

[queryCommandEnabled,](#page-1641-0) [queryCommandIndeterm](#page-1643-0), [queryCommandState](#page-1644-0), [queryCommandSupported,](#page-1645-0) [queryCommandValue](#page-1646-0)

Sets or retrieves the font for the current selection.

## **Scripting Information**

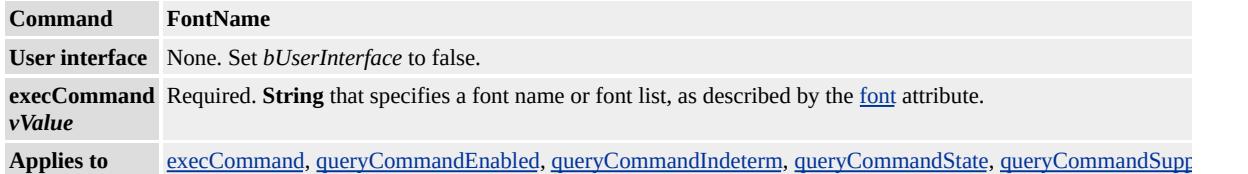

### **Remarks**

The HTML generated by this command may vary depending on the version of Microsoft® Internet Explorer.

## **Standards Information**

There is no public standard that applies to this command.

### **Minimum Availability**

Sets or retrieves the font size for the current selection.

## **Scripting Information**

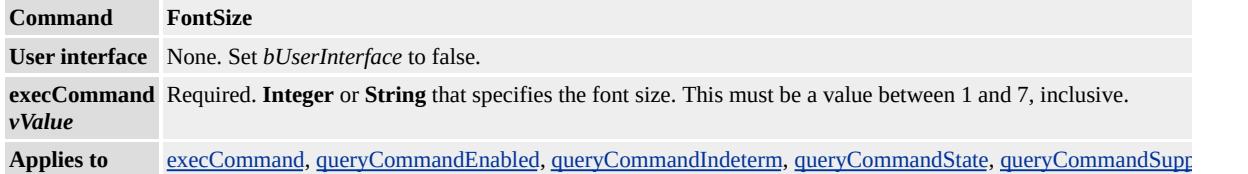

## **Remarks**

The HTML generated by this command may vary depending on the version of Microsoft?Internet Explorer.

### **Standards Information**

There is no public standard that applies to this command.

### **Minimum Availability**
Sets or retrieves the foreground (text) color of the current selection.

## **Scripting Information**

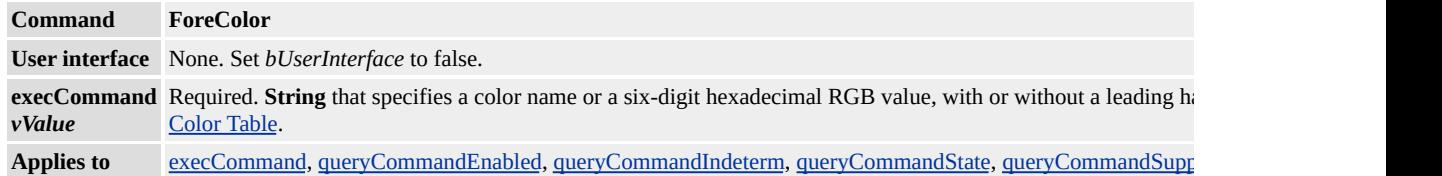

### **Remarks**

The HTML generated by this command may vary depending on the version of Microsoft® Internet Explorer.

### **Standards Information**

There is no public standard that applies to this command.

### **Minimum Availability**

Sets the current block format tag.

## **Scripting Information**

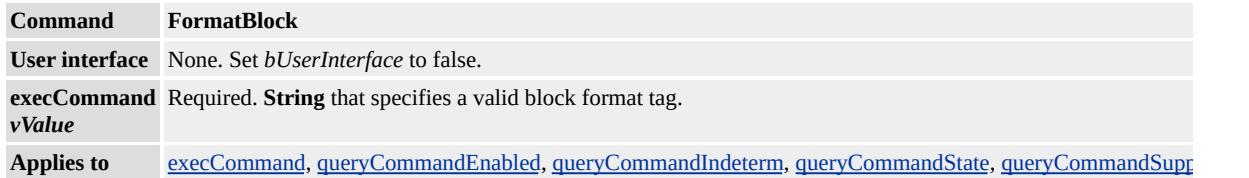

### **Remarks**

The available block formatting strings may change in subsequent releases of the MSHTML component. Call IOleCommandTarget::Exec with the IDM\_GETBLOCKFMTS Command ID to obtain the current list of available block formatting commands that can be passed with the **FormatBlock** Command ID.

#### **Standards Information**

There is no public standard that applies to this command.

#### **Minimum Availability**

Increases the indent of the selected text by one indentation increment.

## **Scripting Information**

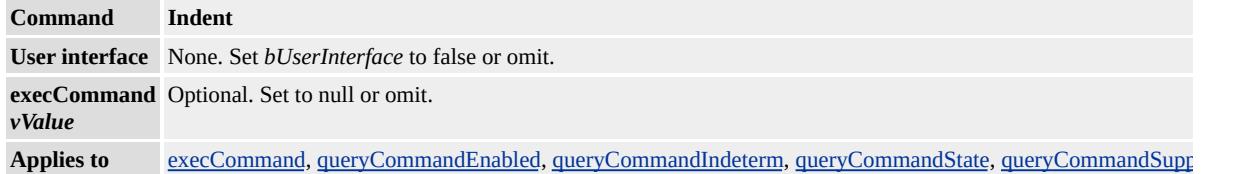

### **Standards Information**

There is no public standard that applies to this command.

# **Minimum Availability**

Not currently supported.

# **Standards Information**

There is no public standard that applies to this command.

Not currently supported.

# **Standards Information**

There is no public standard that applies to this command.

Overwrites a button control on the text selection.

## **Scripting Information**

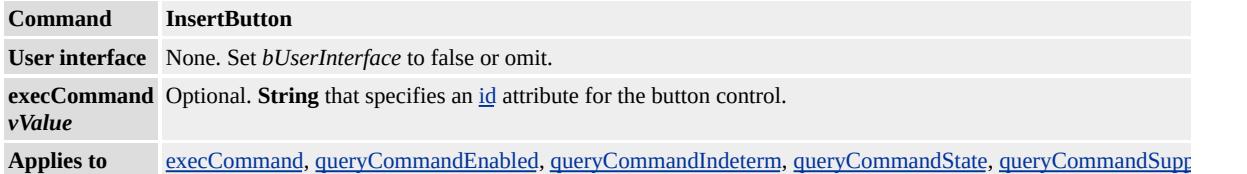

## **Standards Information**

There is no public standard that applies to this command.

# **Minimum Availability**

Overwrites a box on the text selection.

### **Scripting Information**

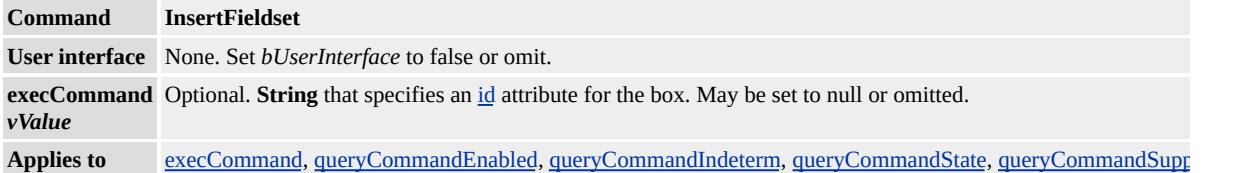

## **Standards Information**

There is no public standard that applies to this command.

# **Minimum Availability**

Overwrites a horizontal line on the text selection.

### **Scripting Information**

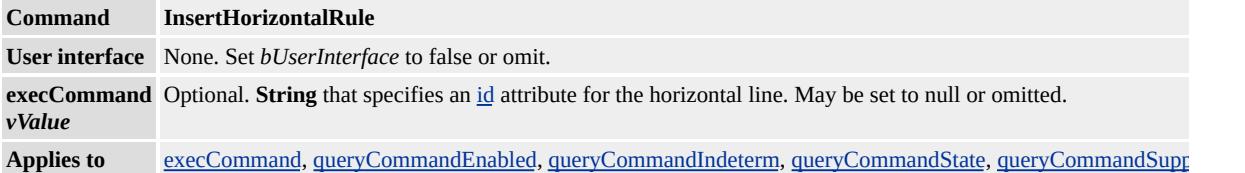

### **Standards Information**

There is no public standard that applies to this command.

## **Minimum Availability**

Overwrites an inline frame on the text selection.

## **Scripting Information**

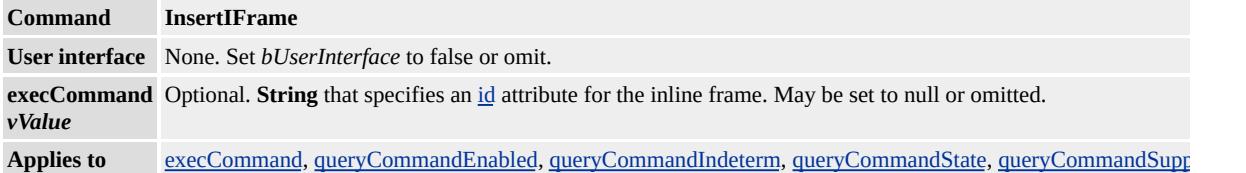

## **Standards Information**

There is no public standard that applies to this command.

# **Minimum Availability**

Overwrites an image on the text selection.

## **Scripting Information**

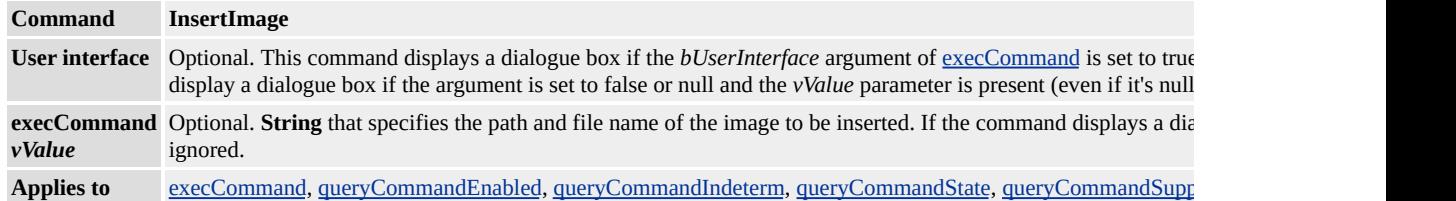

### **Remarks**

If no path is provided for the image file, the path will default to the location of the current document.

### **Standards Information**

There is no public standard that applies to this command.

### **Minimum Availability**

Overwrites a button control on the text selection.

### **Scripting Information**

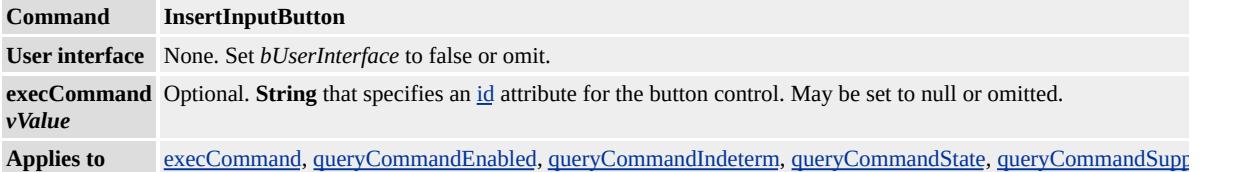

## **Standards Information**

There is no public standard that applies to this command.

## **Minimum Availability**

Overwrites a check box control on the text selection.

### **Scripting Information**

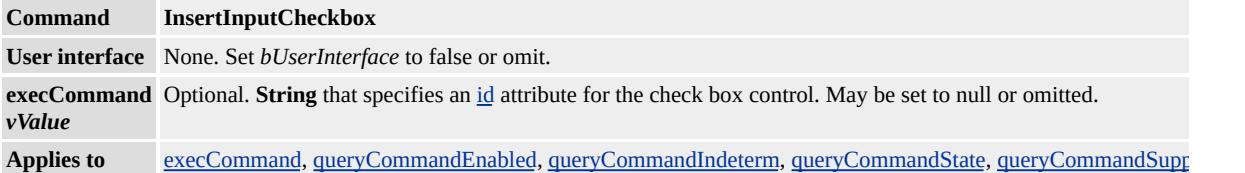

### **Standards Information**

There is no public standard that applies to this command.

## **Minimum Availability**

Overwrites a file upload control on the text selection.

### **Scripting Information**

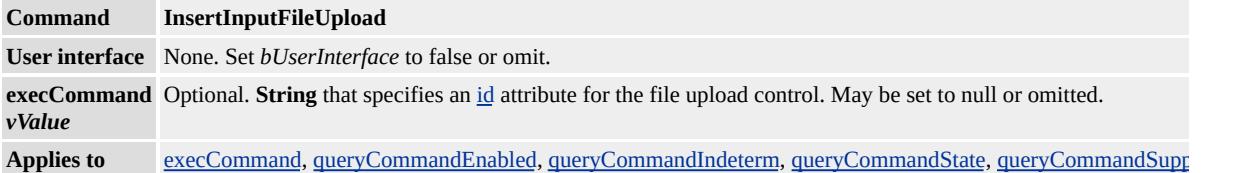

### **Standards Information**

There is no public standard that applies to this command.

## **Minimum Availability**

Inserts a hidden control on the text selection.

## **Scripting Information**

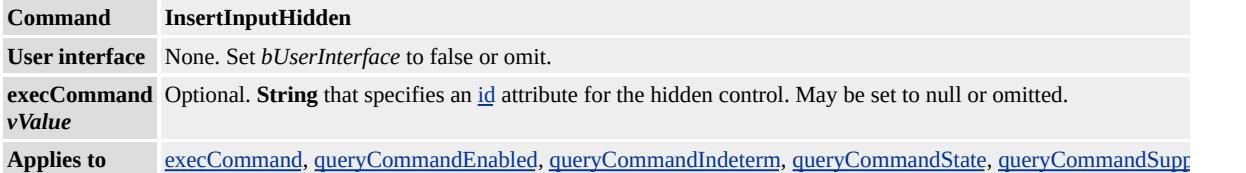

## **Standards Information**

There is no public standard that applies to this command.

## **Minimum Availability**

Overwrites an image control on the text selection.

## **Scripting Information**

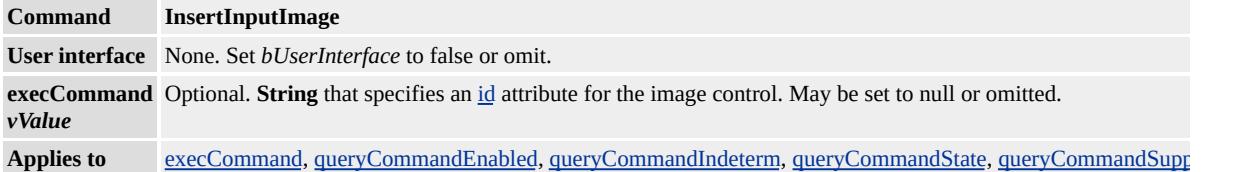

### **Standards Information**

There is no public standard that applies to this command.

## **Minimum Availability**

Overwrites a password control on the text selection.

### **Scripting Information**

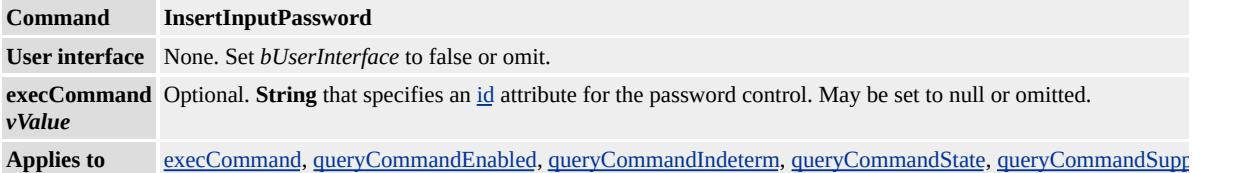

### **Standards Information**

There is no public standard that applies to this command.

## **Minimum Availability**

Overwrites a radio control on the text selection.

## **Scripting Information**

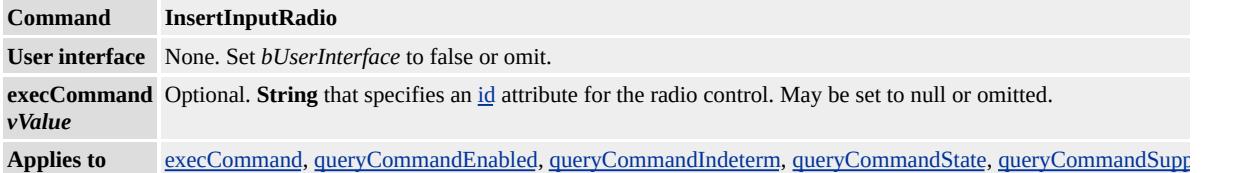

### **Standards Information**

There is no public standard that applies to this command.

# **Minimum Availability**

Overwrites a reset control on the text selection.

## **Scripting Information**

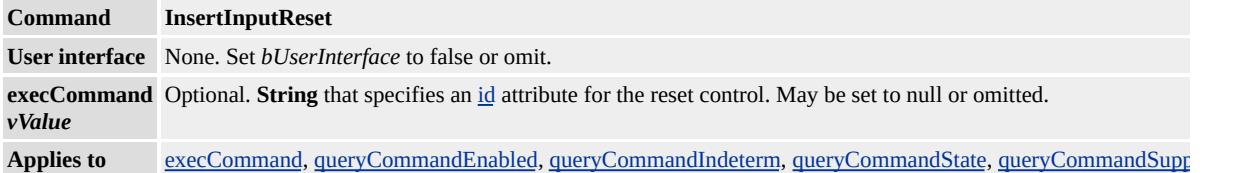

## **Standards Information**

There is no public standard that applies to this command.

# **Minimum Availability**

Overwrites a submit control on the text selection.

### **Scripting Information**

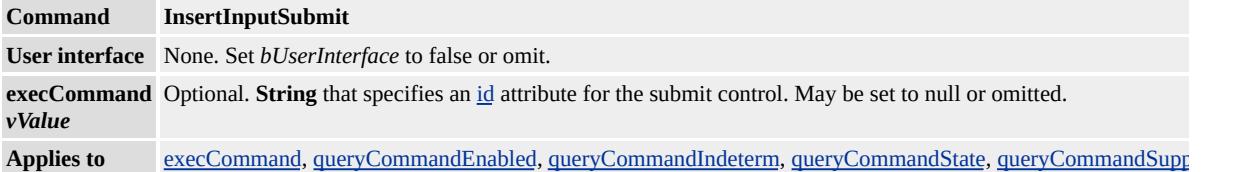

### **Standards Information**

There is no public standard that applies to this command.

## **Minimum Availability**

Overwrites a text control on the text selection.

## **Scripting Information**

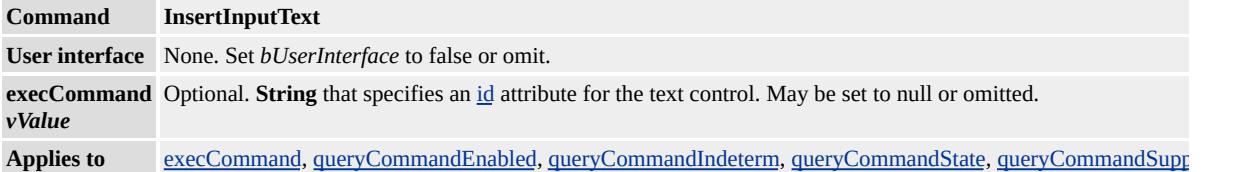

## **Standards Information**

There is no public standard that applies to this command.

# **Minimum Availability**

Overwrites an empty marquee on the text selection.

## **Scripting Information**

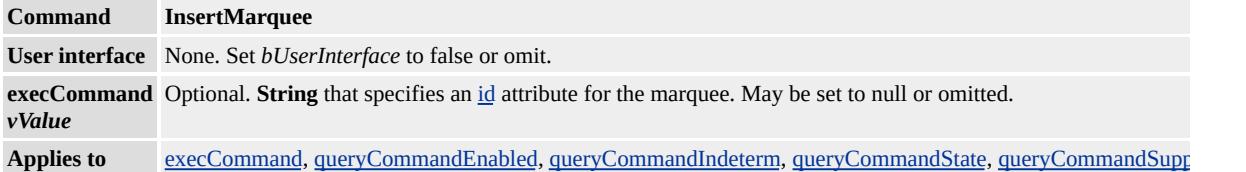

## **Standards Information**

There is no public standard that applies to this command.

## **Minimum Availability**

Toggles the text selection between an ordered list and a normal format block.

# **Scripting Information**

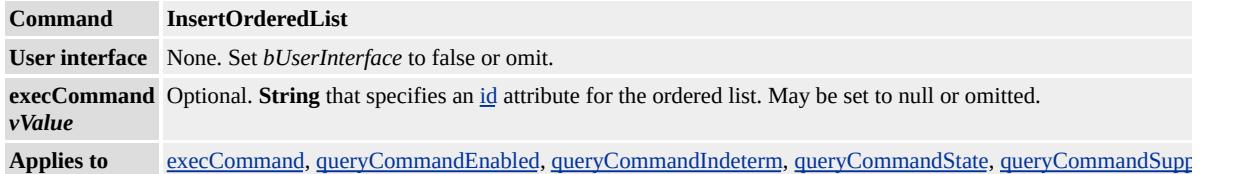

### **Remarks**

If the previous format block is already an ordered list, this command identifier will append the current format block to that previous ordered list.

#### **Standards Information**

There is no public standard that applies to this command.

### **Minimum Availability**

Overwrites a line break on the text selection.

## **Scripting Information**

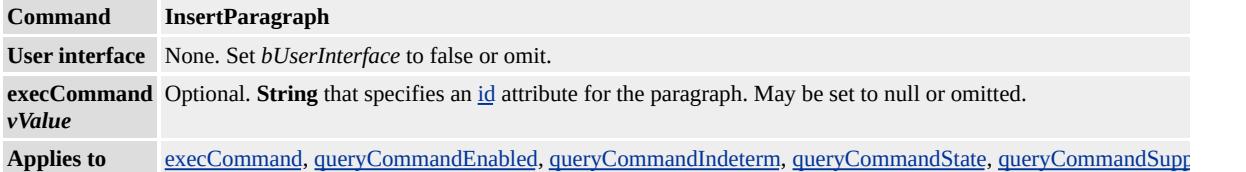

## **Standards Information**

There is no public standard that applies to this command.

## **Minimum Availability**

Overwrites a drop-down selection control on the text selection.

## **Scripting Information**

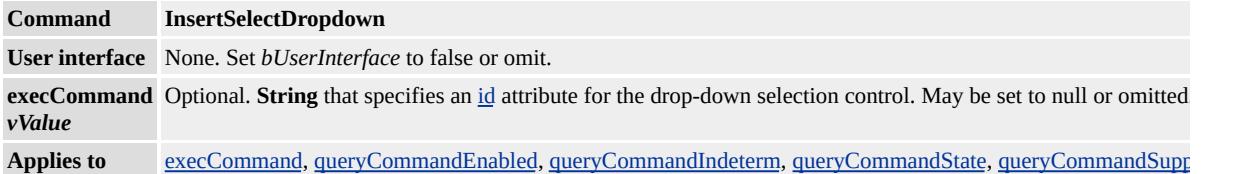

### **Standards Information**

There is no public standard that applies to this command.

## **Minimum Availability**

Overwrites a list box selection control on the text selection.

## **Scripting Information**

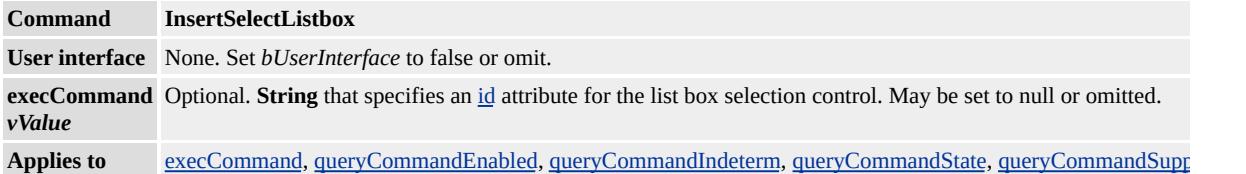

### **Standards Information**

There is no public standard that applies to this command.

# **Minimum Availability**

Overwrites a multiline text input control on the text selection.

## **Scripting Information**

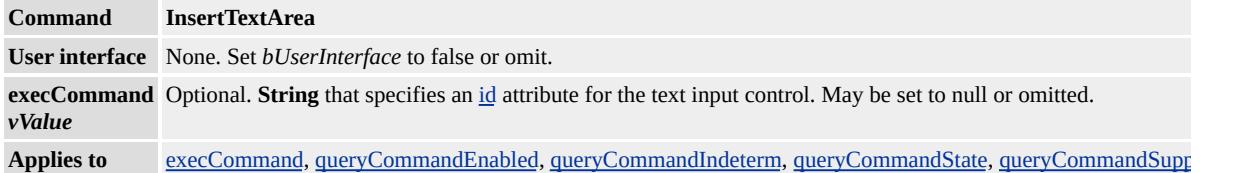

### **Standards Information**

There is no public standard that applies to this command.

# **Minimum Availability**

Toggles the text selection between an ordered list and a normal format block.

## **Scripting Information**

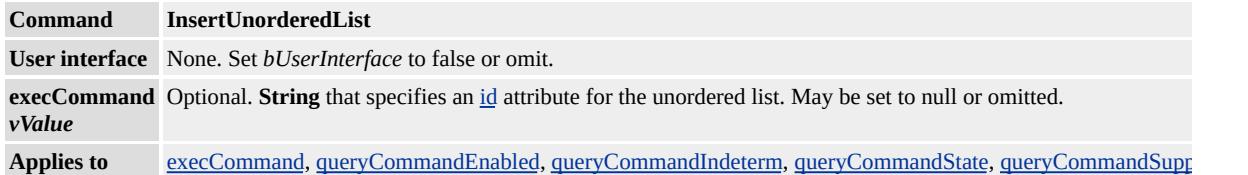

### **Remarks**

If the previous format block is already an ordered list, this command identifier will append the current format block to that previous ordered list.

#### **Standards Information**

There is no public standard that applies to this command.

### **Minimum Availability**

Toggles the current selection between italic and nonitalic.

## **Scripting Information**

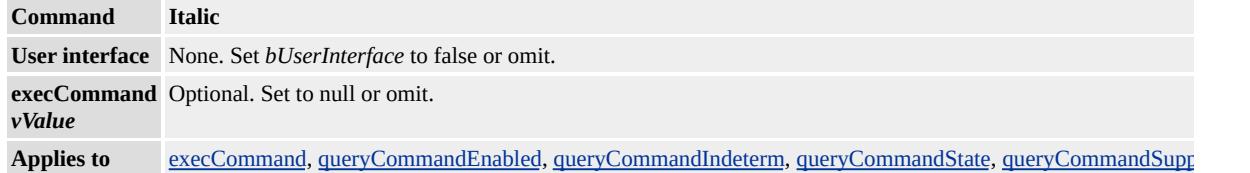

### **Standards Information**

There is no public standard that applies to this command.

# **Minimum Availability**

Centers the format block in which the current selection is located.

# **Scripting Information**

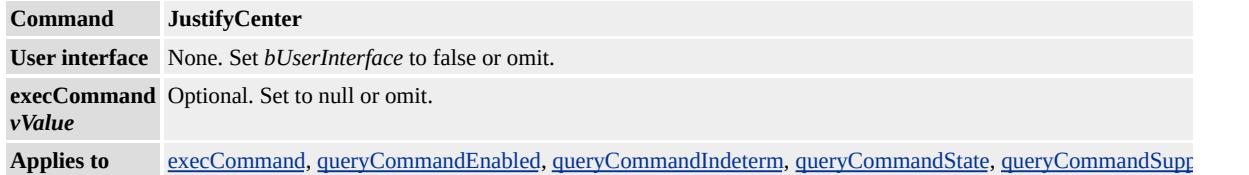

## **Standards Information**

There is no public standard that applies to this command.

## **Minimum Availability**

Not currently supported.

# **Standards Information**

There is no public standard that applies to this command.

Left-justifies the format block in which the current selection is located.

## **Scripting Information**

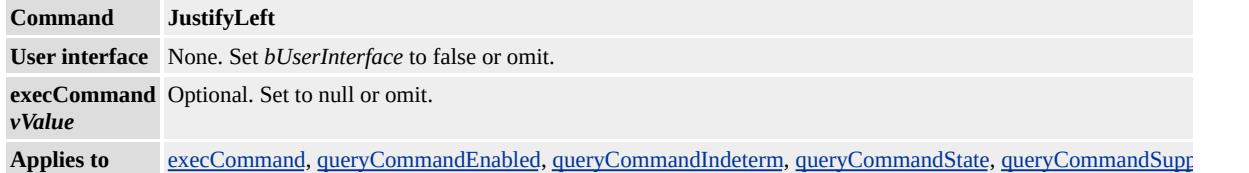

### **Standards Information**

There is no public standard that applies to this command.

## **Minimum Availability**

Not currently supported.

# **Standards Information**

There is no public standard that applies to this command.

Right-justifies the format block in which the current selection is located.

## **Scripting Information**

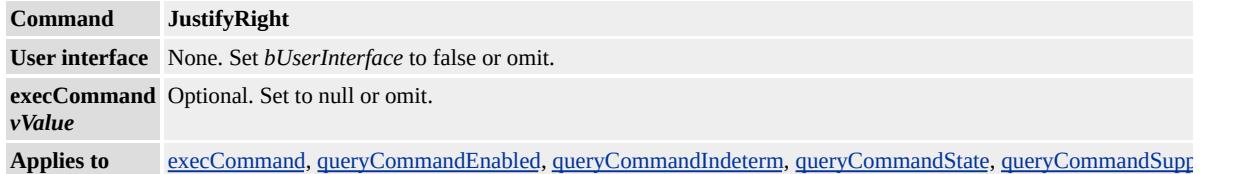

### **Standards Information**

There is no public standard that applies to this command.

# **Minimum Availability**

Causes the MSHTML Editor to update an element's appearance continuously during a resizing or moving operation, rather than updating only at the completion of the move or resize.

## **Scripting Information**

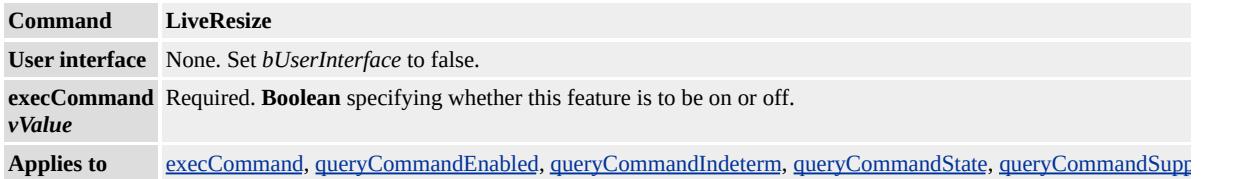

### **Remarks**

When this feature is off, an element's new position or size is indicated by a dashed rectangle until the mouse button is released.

#### **Standards Information**

There is no public standard that applies to this command.

#### **Minimum Availability**

Internet Explorer 5.5 and later.

#### **See Also**

Using the MSHTML Editor's Extra Features

Allows for the selection of more than one site selectable element at a time when the user holds down the SHIFT or CTRL keys.

## **Scripting Information**

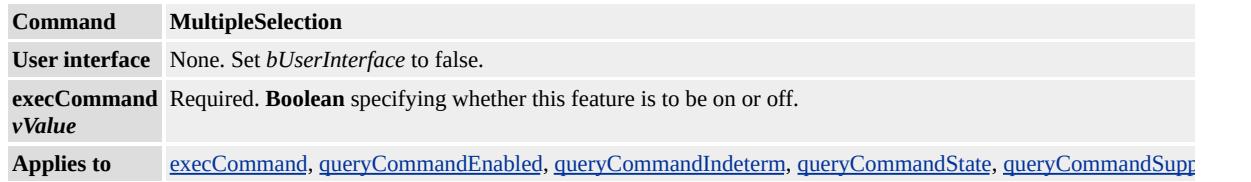

### **Remarks**

If multiple items are selected when the multiple selection feature is turned off, the items will remain selected.

#### **Standards Information**

There is no public standard that applies to this command.

#### **Minimum Availability**

Internet Explorer 5.5 and later.

#### **See Also**

Using the MSHTML Editor's Extra Features

Not currently supported.

# **Standards Information**

There is no public standard that applies to this command.
Decreases by one increment the indentation of the format block in which the current selection is located.

### **Scripting Information**

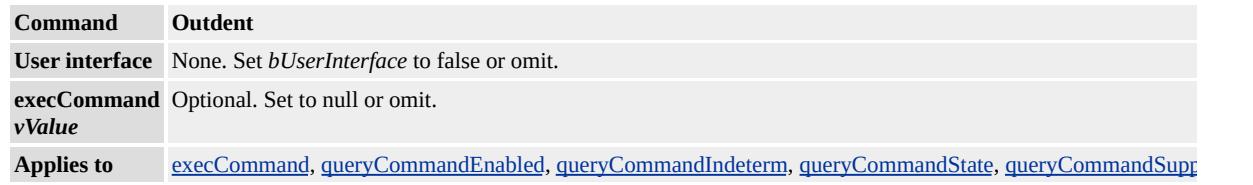

### **Standards Information**

There is no public standard that applies to this command.

### **Minimum Availability**

Toggles the text-entry mode between insert and overwrite.

## **Scripting Information**

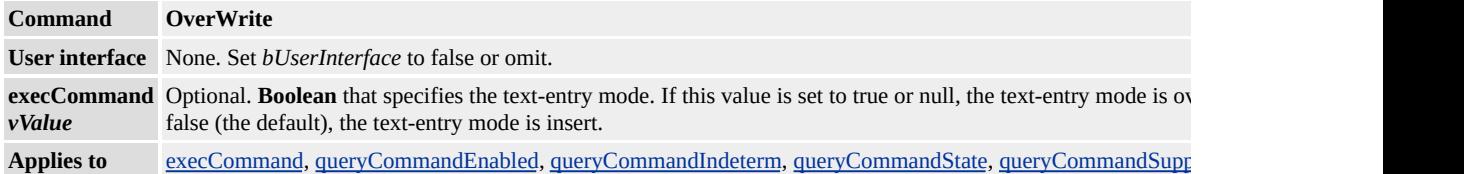

### **Standards Information**

There is no public standard that applies to this command.

# **Minimum Availability**

Overwrites the contents of the clipboard on the current selection.

### **Scripting Information**

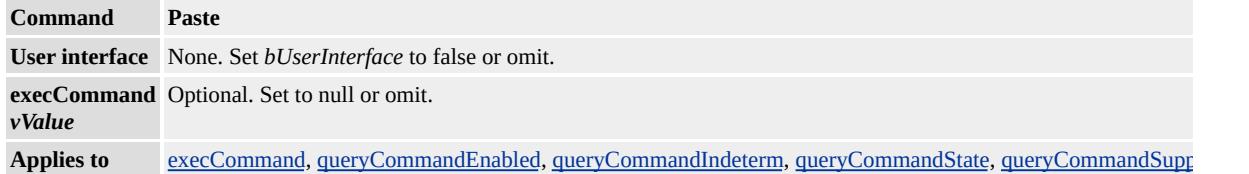

### **Standards Information**

There is no public standard that applies to this command.

# **Minimum Availability**

# **Standards Information**

Opens the print dialog box so the user can print the current page.

# **Scripting Information**

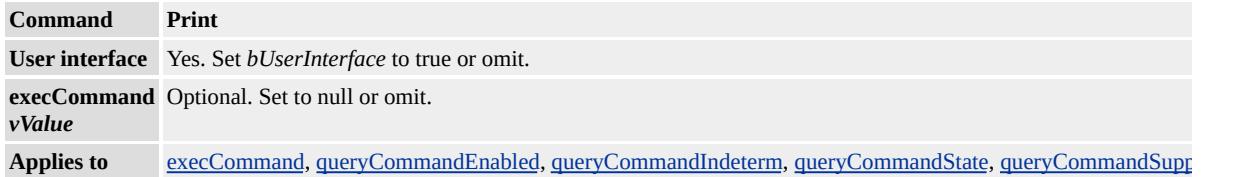

# **Minimum Availability**

Returns a Boolean value that indicates whether a specified command can be successfully executed using [execCommand](#page-1486-0), given the current state of the document.

#### **Syntax**

*bEnabled* = *object***.queryCommandEnabled(***sCmdID***)**

### **Parameters**

*sCmdID* Required. **String** that specifies a [command](#page-5016-0) identifier.

### **Return Value**

**Boolean** that returns one of the following possible values:

true The command is enabled. false The command is disabled.

### **Remarks**

Using **queryCommandEnabled** ("delete") on a TextRange object returns true, while **queryCommandEnabled** ("delete") on a [document](#page-369-0) object returns false. However, [execCommand](#page-1486-0) ("delete") can still be used to delete the selected text.

### **Standards Information**

There is no public standard that applies to this method.

## **Applies To**

[document,](#page-369-0) [controlRange](#page-1800-0), TextRange

### **See Also**

[execCommand,](#page-1486-0) [queryCommandIndeterm,](#page-1643-0) [queryCommandState,](#page-1644-0) [queryCommandSupported,](#page-1645-0) [queryCommandValue](#page-1646-0)

Returns a Boolean value that indicates whether the specified command is in the indeterminate state.

#### **Syntax**

*bIndeterminate* = *object***.queryCommandIndeterm(***sCmdID***)**

#### **Parameters**

*sCmdID* Required. **String** that specifies a [command](#page-5016-0) identifier.

### **Return Value**

**Boolean** that returns one of the following possible values:

true The command is in the indeterminate state.

false The command is not in the indeterminate state.

### **Standards Information**

There is no public standard that applies to this method.

#### **Applies To**

[document,](#page-369-0) [controlRange](#page-1800-0), TextRange

#### **See Also**

[execCommand,](#page-1486-0) [queryCommandEnabled](#page-1641-0), [queryCommandState,](#page-1644-0) [queryCommandSupported,](#page-1645-0) [queryCommandValue](#page-1646-0)

Returns a Boolean value that indicates the current state of the command.

#### **Syntax**

*bDone* = *object***.queryCommandState(***sCmdID***)**

#### **Parameters**

*sCmdID* Required. **String** that specifies a [command](#page-5016-0) identifier.

### **Return Value**

**Boolean** that returns one of the following possible values:

```
true The given command has been executed on the object.
```
false The given command has not been executed on the object.

### **Standards Information**

There is no public standard that applies to this method.

### **Applies To**

[document,](#page-369-0) [controlRange](#page-1800-0), TextRange

#### **See Also**

[execCommand,](#page-1486-0) [queryCommandEnabled](#page-1641-0), [queryCommandIndeterm,](#page-1643-0) [queryCommandSupported,](#page-1645-0) [queryCommandValue](#page-1646-0)

Returns a Boolean value that indicates whether the current command is supported on the current range.

#### **Syntax**

*bSupported* = *object***.queryCommandSupported(***sCmdID***)**

#### **Parameters**

*sCmdID* Required. **String** that specifies a [command](#page-5016-0) identifier.

### **Return Value**

**Boolean** that returns one of the following possible values:

```
true The command is supported.
false The command is not supported.
```
### **Standards Information**

There is no public standard that applies to this method.

#### **Applies To**

[document,](#page-369-0) [controlRange](#page-1800-0), TextRange

#### **See Also**

[execCommand,](#page-1486-0) [queryCommandEnabled](#page-1641-0), [queryCommandIndeterm,](#page-1643-0) [queryCommandState](#page-1644-0), [queryCommandValue](#page-1646-0)

Returns the current value of the document, range, or current selection for the given command.

#### **Syntax**

*vCmdValue* = *object***.queryCommandValue(***sCmdID***)**

#### **Parameters**

*sCmdID* Required. **String** that specifies a [command](#page-5016-0) identifier.

### **Return Value**

**Variant** that returns the command value for the document, range, or current selection, if supported. Possible values depend on *sCmdID* . If not supported, this method returns a **Boolean** set to false.

### **Standards Information**

There is no public standard that applies to this method.

### **Applies To**

[document,](#page-369-0) [controlRange](#page-1800-0), TextRange

#### **See Also**

[execCommand,](#page-1486-0) [queryCommandEnabled](#page-1641-0), [queryCommandIndeterm,](#page-1643-0) [queryCommandState](#page-1644-0), [queryCommandSupported](#page-1645-0)

# **Standards Information**

Refreshes the current document.

### **Scripting Information**

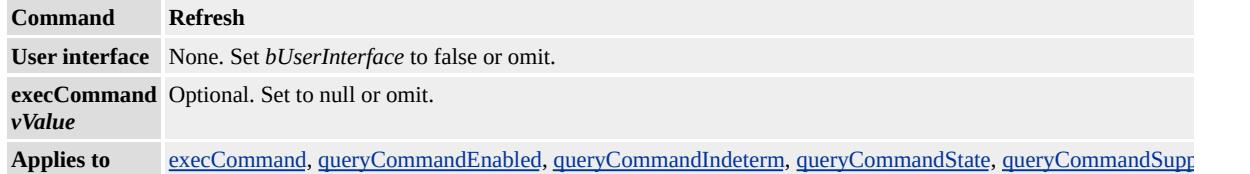

### **Standards Information**

There is no public standard that applies to this command.

# **Minimum Availability**

Removes the formatting tags from the current selection.

# **Scripting Information**

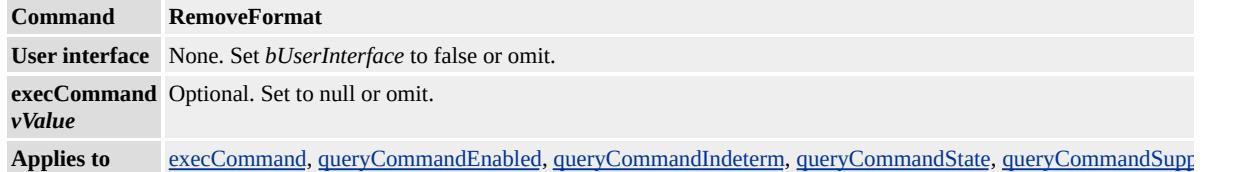

### **Standards Information**

There is no public standard that applies to this command.

# **Minimum Availability**

# **Standards Information**

Saves the current Web page to a file.

### **Scripting Information**

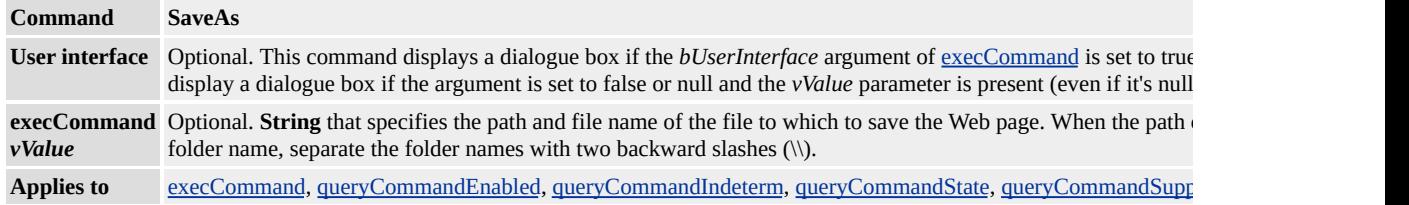

### **Standards Information**

There is no public standard that applies to this command.

# **Minimum Availability**

Selects the entire document.

### **Scripting Information**

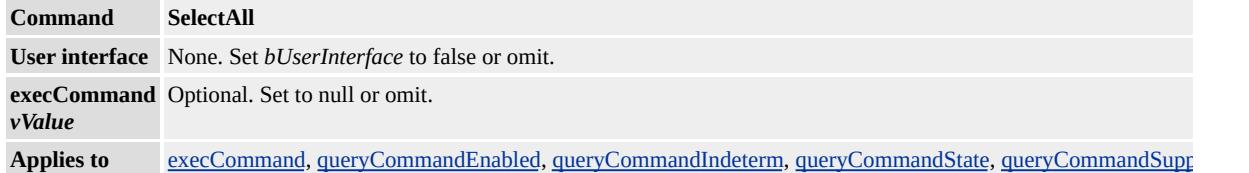

### **Standards Information**

There is no public standard that applies to this command.

# **Minimum Availability**

# **Standards Information**

# **Standards Information**

# **Standards Information**

# **Standards Information**

# **Standards Information**

# **Standards Information**

# **Standards Information**

# **Standards Information**

Removes any bookmark from the current selection.

### **Scripting Information**

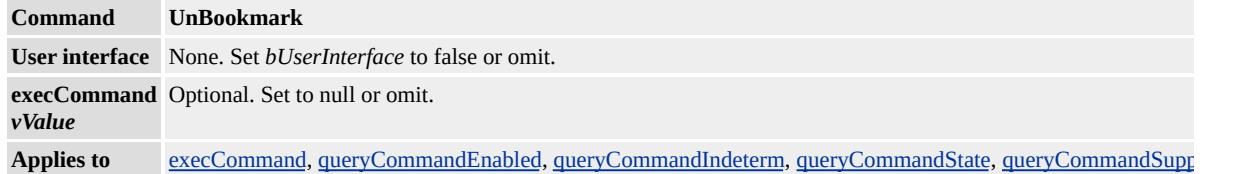

### **Standards Information**

There is no public standard that applies to this command.

# **Minimum Availability**

Toggles the current selection between underlined and not underlined.

## **Scripting Information**

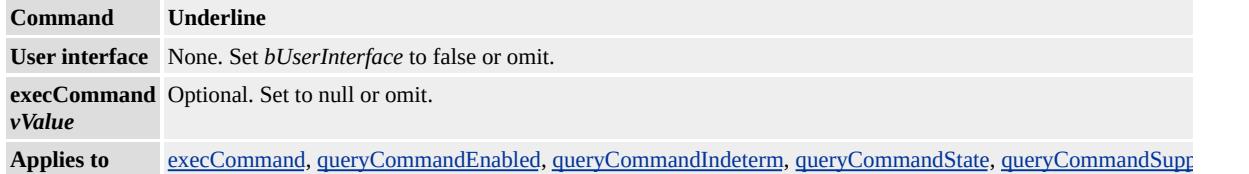

### **Standards Information**

There is no public standard that applies to this command.

# **Minimum Availability**

# **Standards Information**

Removes any hyperlink from the current selection.

## **Scripting Information**

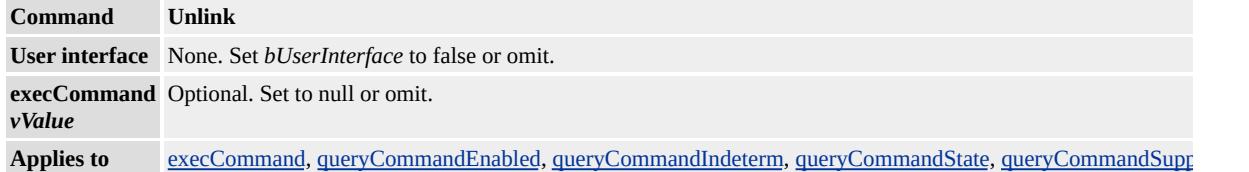

### **Standards Information**

There is no public standard that applies to this command.

# **Minimum Availability**

Clears the current selection.

### **Scripting Information**

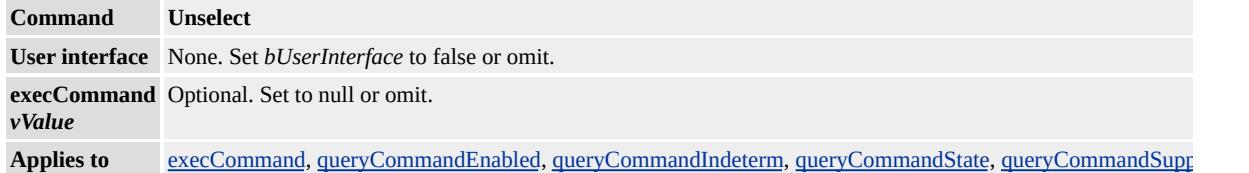

### **Standards Information**

There is no public standard that applies to this command.

# **Minimum Availability**

[CSS](#page-3357-0) Microsoft ® Internet Explorer 3.0 (\*) Internet Explorer 4.0

**CSS** em  $ex$  " $x$ " px % in  $(1 = 2.54)$ ) cm mm pt  $(1 = 1/72)$ ) pc  $(1 = 12)$ 

Internet Explorer :

## [!DOCTYPE](#page-7-0) Internet Explorer 6 CSS 1(CSS1) CSS 1 Internet Explorer "px"

• [CSS](#page-3357-0)

As with any type of programming, writing bug-free, efficient scripts that meet your expectations takes a bit of work. The following sections provide some tips and hints to make that work take less time and go more smoothly.

- [Checking](#page-5108-0) the Internet Explorer Version Number
- [Canceling](#page-5110-0) a Button Click
- [Preventing](#page-5111-0) a Document From Being Cached
- Using [Objects](#page-5112-0)
- [Replacing](#page-5113-0) Custom Controls with DHTML

# <span id="page-5108-0"></span>**Checking the Internet Explorer Version Number**

You should always check for the type and version of the client browser, so that your content degrades gracefully if the client browser does not support features on your Web site.

The easiest way to identify a browser and its characteristics (browser code name, version number, language, etc.) in script is through the Dynamic HTML (DHTML)?A HREF="objects/obj\_navigator.html">navigator object. You can also access this object and its properties in  $C++$  applications through the IOmNavigator interface.

The [userAgent](#page-3255-0) property of the **navigator** object returns a string that includes the browser and browser version. The following example Microsoft® JScript® function runs on most browsers and returns the version number for any Microsoft Internet Explorer browser and zero for all other browsers.

```
function msieversion()
\frac{1}{2} Return Microsoft Internet Explorer (major) version number, or 0 for
\frac{1}{1} This function works by finding the "MSIE" string and extracting the version number
// following the space, up to the semicolon
{
var ua = window.navigator.userAgent
var msie = ua.indexOf ( "MSIE " )
if ( msie > 0 ) // is Microsoft Internet Explorer; return version nu
return parseFloat ( ua.substring ( msie+5, ua.indexOf ( ";", msie ) ) )
else
return 0 // is other browser
}
```
When checking browser version numbers, always check for version numbers

greater than or equal to a target version. In this way, your Web site will be be compatible with future versions of the browser. For example, if you have designed your content for the latest version of Internet Explorer, use that version number as a minimum version number.

**Note** Browsers often have several releases of a browser version. For example, 4.01, 5.0, 5.5 and 6.0b are all different versions of Internet Explorer. The 'b' in 6.0b represents a beta version of Internet Explorer 6.

As of Internet Explorer 5, conditional comments are available as an alternative technique for detecting browser versions. Conditional comments have the advantage of not using a script block, which means that it is not always necessary to use scripting and DHTML when working with conditional comments. When no scripting is used in a Web page, no scripting engine needs to be loaded. Conditional comments are processed during the downloading and parsing phase, so only the content that is targeted for the browser loading the Web page is actually downloaded. Conditional comments can be combined freely with other browser detection techniques. For more information, see About Conditional Comments.

# <span id="page-5110-0"></span>**Canceling a Button Click**

The following HTML example shows a common scripting mistake related to event handling and canceling the default action.

```
<HTML>
<HEAD><TITLE>Canceling the Default Action</TITLE>
<SCRIPT LANGUAGE="JScript">
function askConfirm()
{ return window.confirm ("Choose OK to follow hyperlink, Cancel to
not.")
}
</SCRIPT>
<BODYonload="b3.onclick=askConfirm">
\leq -- Try links with different hookups - should be canceled by "Cance
<BR><A NAME=b1 HREF="http://www.microsoft.com" onclick="as-
\langleBR>\langleA NAME=b2 HREF="http://www.microsoft.com" onclick="return (2)
\leqBR\geq A NAME=b3 HREF="http://www.microsoft.com"\geq3 Function
</BODY>
</HTML>
```
The first a element in this example does not work properly. Without the **return** in the **[onclickS](#page-1894-0)cript** expression, the browser interprets the function expression, throws away the resulting value, and leaves the default action unaffected.

The other **a** elements correctly bind the return value to the event, hence the default action can be canceled when false is returned.

# <span id="page-5111-0"></span>**Preventing a Document From Being Cached**

You can prevent a document from being cached by adding the following meta tag to the document.

# <META HTTP-EQUIV="Expires" CONTENT="0">

Preventing the document from being cached ensures that a fresh copy of the document will always be retrieved from the site, even during the user's current session, regardless of how the user has set the browser's caching options. This is useful if the content of the document changes frequently.
# **Using Objects**

Objects are Microsoft® ActiveX® Controls or other similar components that provide custom capabilities and services for HTML documents. You can add a control to your document using the object element, and you can gain access to the capabilities and services of the control using its properties and methods from script.

When using objects, be aware that DHTML extends every object by providing these additional properties:

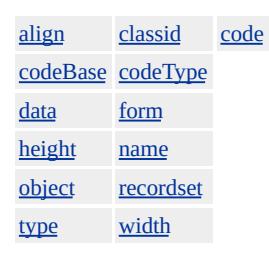

If a control has properties with these same names, you will not be able to access the properties unless you preface the name with the **object** property. For example, assume that an ActiveX control is added to the document using the following:

```
<OBJECT ID="MyControl" HEIGHT=100 WIDTH=200 CLASSID:
</PARAM NAME="width" VALUE="400">
</OBJECT>
```
In this example, there are two widths: an extended property set within the **object** element, and a property belonging to the control that is set using the param element. To access these from script, you use the following code.

alert(MyControl.width);  $\frac{1}{2}$  this is Dynamic HTML's property; displays alert(MyControl.width); alert(MyControl.object.width);  $\frac{1}{10}$  this is the object's property; display

# **Replacing Custom Controls with DHTML**

DHTML provides everything you need to generate animated effects without resorting to custom controls. For example, consider the following script, which is a replacement for the Path control.

```
var tickDuration;
tickDuration = 50;
var activeObjectCount;
var activeObjects;
var itemDeactivated;
var tickGeneration;
activeObjects = new Array();activeObjectCount = 0;
timerRefcount = 0;
itemDeactivated = false;
tickGeneration = 0;
function initializePath(e) {
e.waypointX = new Array();
e.waypointY = new Array();
e.duration = new Array();
}
function addWaypoint(e, number, x, y, duration) {
e.waypointX[number] = x;
e.waypointY[number] = y;
e.duration[number] = duration;}
function compact() {
var i, n, c;
n = new Array();c = 0;itemDeactivated = false;
```

```
for (i=0; i \leq \text{activeObjectCount}; i++) {
if (activeObjects[i].active == true) {
n[c] = activeObjects[i];
c++;
}
}
activeObjects = n;
activeObjectCount = c;
}
function tick(generation) {
if (generation < tickGeneration) {
// alert("Error "+generation);
return;
}
//alert("tick: "+generation);
if (itemDeactivated)
compact();
if (activeObjectCount == 0) {
return;
}
else {
for (i=0; i<activeObjectCount; i++) {
moveElement(activeObjects[i]);
}
window.setTimeout("tick("+generation+");", tickDuration);
}
}
function start(e) {
if (itemDeactivated)
compact();
activeObjects[activeObjectCount] = e;
activeObjectCount++;
if (activeObjectCount == 1) {
```

```
tickGeneration++;
tick(tickGeneration);
}
}
function runWaypoint(e, startPoint, endPoint) {
var startX, startY, endX, endY, duration;
if (e.waypointX == null)
return;
startX = e.waypointX[startPoint];startY = e.waypointY[startPoint];endX = e.waypointX[endPoint];endY = e.waypointY[endPoint];duration = e.duration[endPoint];
e.ticks = duration / tickDuration;
e.endPoint = endPoint;
e.active = true;
e.currTick = 0;
e.dx = (endX - startX) / e.ticks;
e.dy = (endY - startY) / e.ticks;
e.style.posLeft = startX;
e.style.posTop = startY;
start(e);
}
function moveElement(e) {
e.style.posLeft += e.dx;
e.style.posTop += e.dy;
e.currTick++;
if (e.currTick > e.ticks) {
e.active = false;
itemDeactivated = true;
if (e.onpathcomplete != null) {
window.pathElement = e;
e.onpathcomplete()
```
} } }

To use this script in your document, do the following:

- 1. Load the script using the [src](#page-3107-0) attribute of the script element.
- 2. Initialize the paths using the initializePath function.
- 3. Set the way points using the addWaypoint function.
- 4. Set the path-complete handlers using the runWaypoint function.

The following sample document shows how this works.

 $\text{thm}$  $$ <div id=Item1 style="position: absolute; left: 0; top: 0;">Item1</div> <div id=Item2 style="position: absolute; left: 0; top: 0;">Item2</div> <div id=Item3 style="position: absolute; left: 0; top: 0;">Item3</div> <div id=Item4 style="position: absolute; left: 0; top: 0;">Item4</div> <div id=Item5 style="position: absolute; left: 0; top: 0;">Item5</div> <div id=Item6 style="position: absolute; left: 0; top: 0;">Item6</div>  $\le$ input type=button value="Start" onclick="runWaypoint(Item1, 0, 1); <div id=Debug>Generation</div> <script src="htmlpath.js"> </script> <script>  $\frac{1}{\sqrt{2}}$  need to call initializePath on all objects that will be moved with thi initializePath(Item1); initializePath(Item2); initializePath(Item3); initializePath(Item4); initializePath(Item5);

initializePath(Item6);

// the 0th waypoint is the initial position for waypoint  $#1$ // syntax is item, waypoint, endx, endy, duration in msecs addWaypoint(Item1, 0, 0, 0, 0); addWaypoint(Item1, 1, 200, 200, 2000); addWaypoint(Item2, 0, 100, 100, 0); addWaypoint(Item2, 1, 400, 100, 4000); addWaypoint(Item3, 0, 400, 400, 0); addWaypoint(Item3, 1, 200, 100, 1000); addWaypoint(Item4, 0, 0, 0, 0); addWaypoint(Item4, 1, 200, 200, 2000); addWaypoint(Item5, 0, 100, 100, 0); addWaypoint(Item5, 1, 400, 100, 4000); addWaypoint(Item6, 0, 400, 400, 0); addWaypoint(Item6, 1, 200, 100, 1000); function endfunction() { // syntax for runWaypoint is Item, start point, end point runWaypoint(Item3, 0, 1); runWaypoint(Item4, 0, 1); runWaypoint(Item5, 0, 1); runWaypoint(Item6, 0, 1); } function endfunction2() { runWaypoint(Item1, 0, 1); } Item1.onpathcomplete = endfunction; Item6.onpathcomplete = endfunction2; </script> </body> </html>

This feature requires Microsoft® Internet Explorer 4.0 or later. Click the following icon to install the latest version. Then reload this page to view the sample.

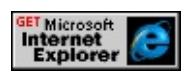

# HTML ── RGB RGB

#FF0000 FF ( 255)

[!DOCTYPE](#page-7-0) Microsoft ® Internet Explorer 6 (CSS) 1 CSS 1 RGB "#""FFFFFF""#FFFFFF"() Internet Explorer

RGB Web RGB

Internet Explorer 4.0

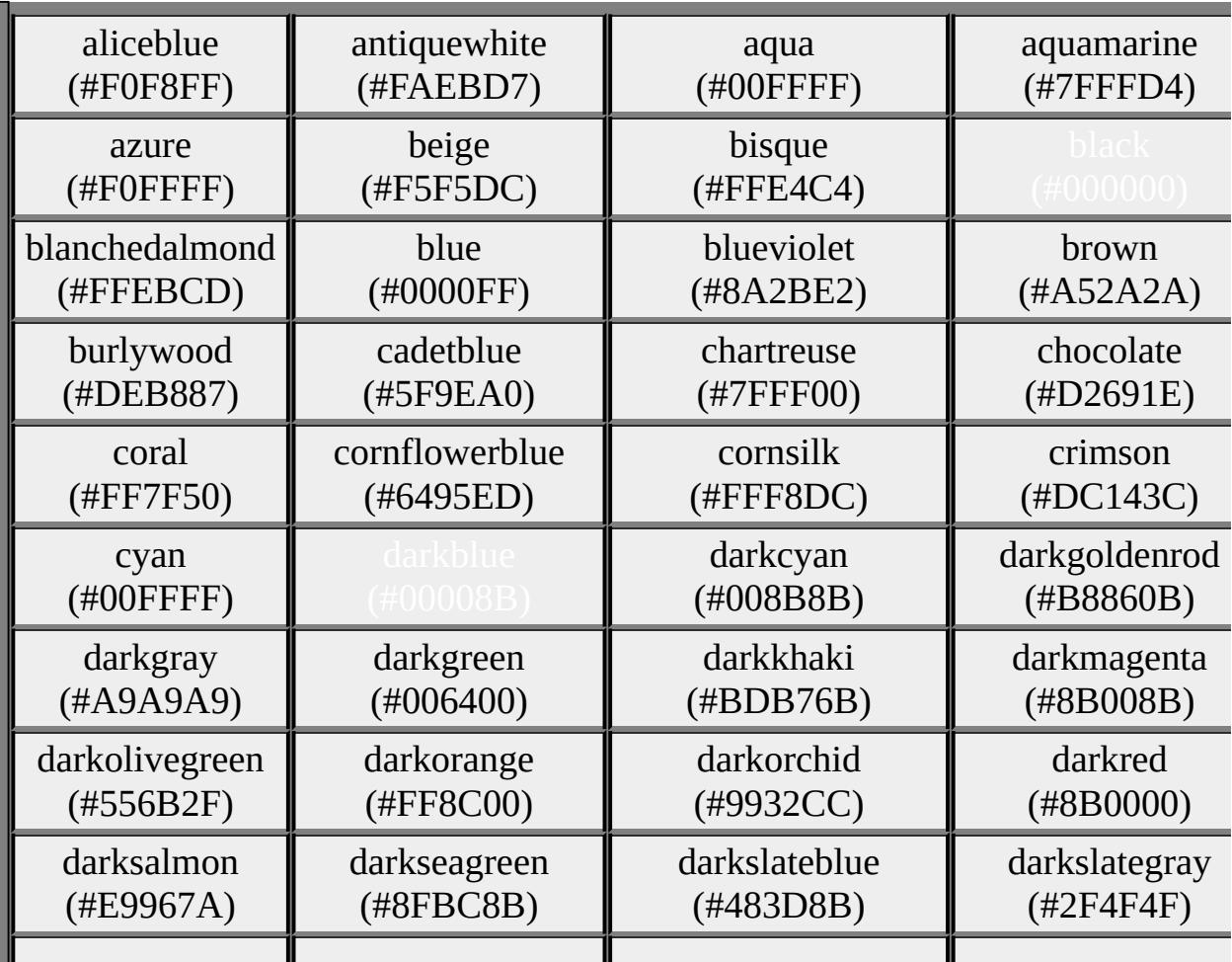

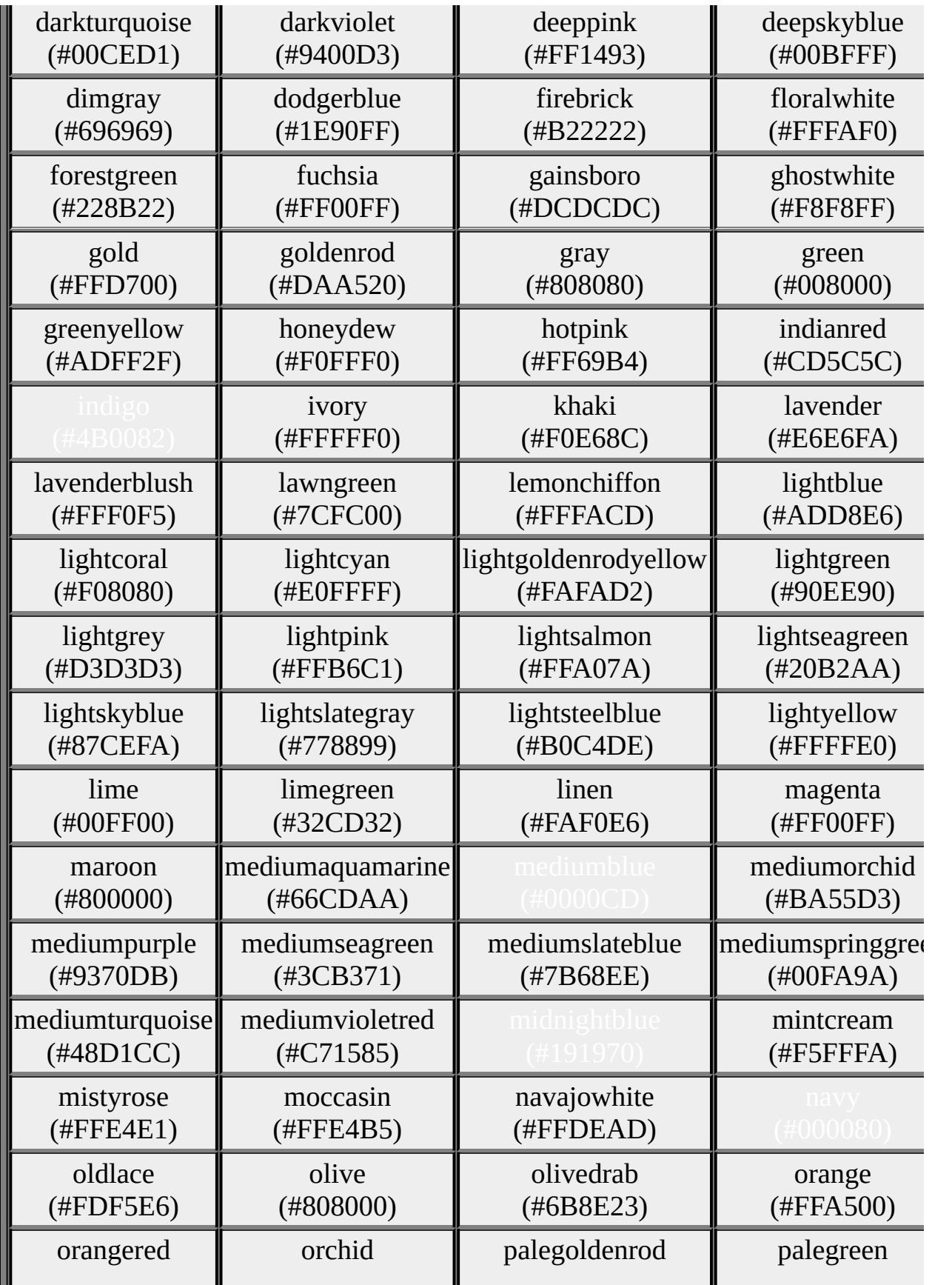

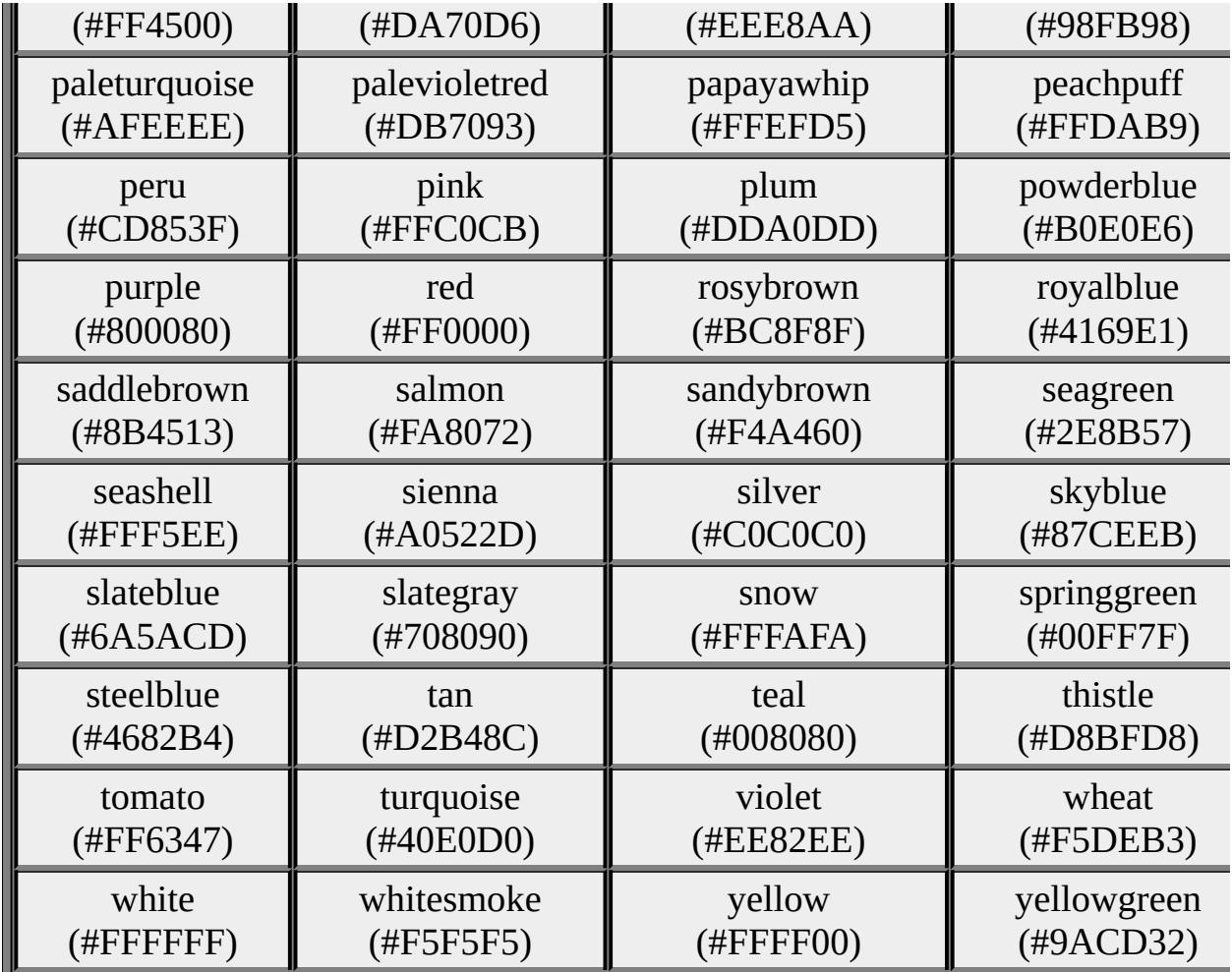

# Microsoft® Windows® Internet Explorer 4.0 Web

# Windows Windows

## Windows API

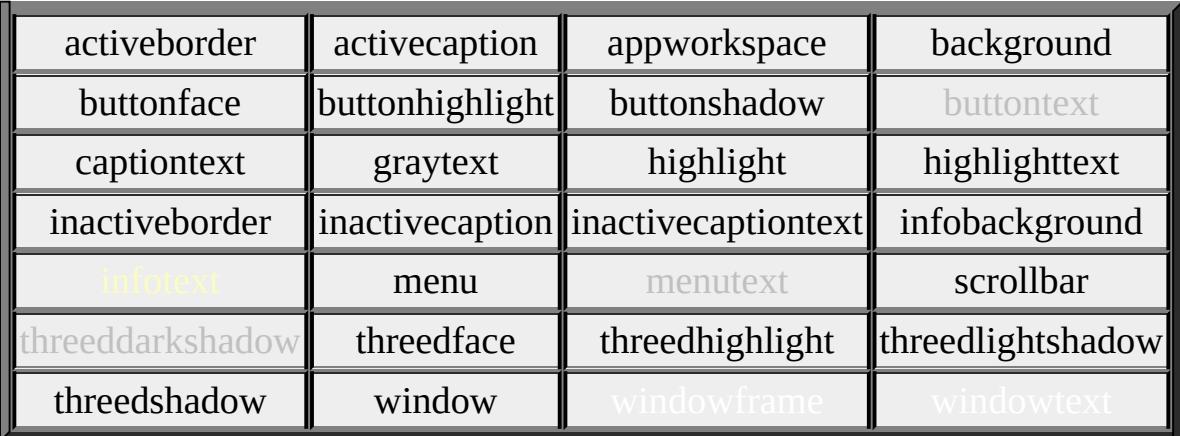

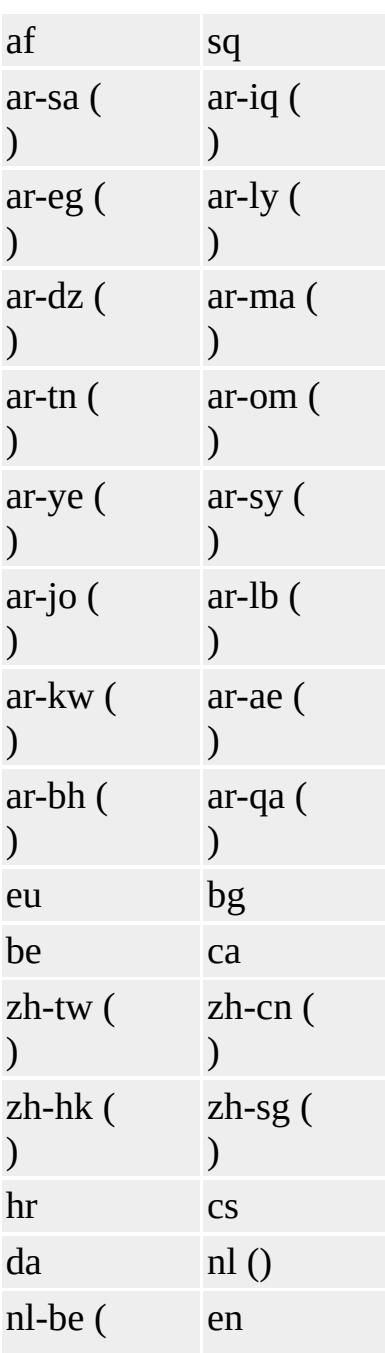

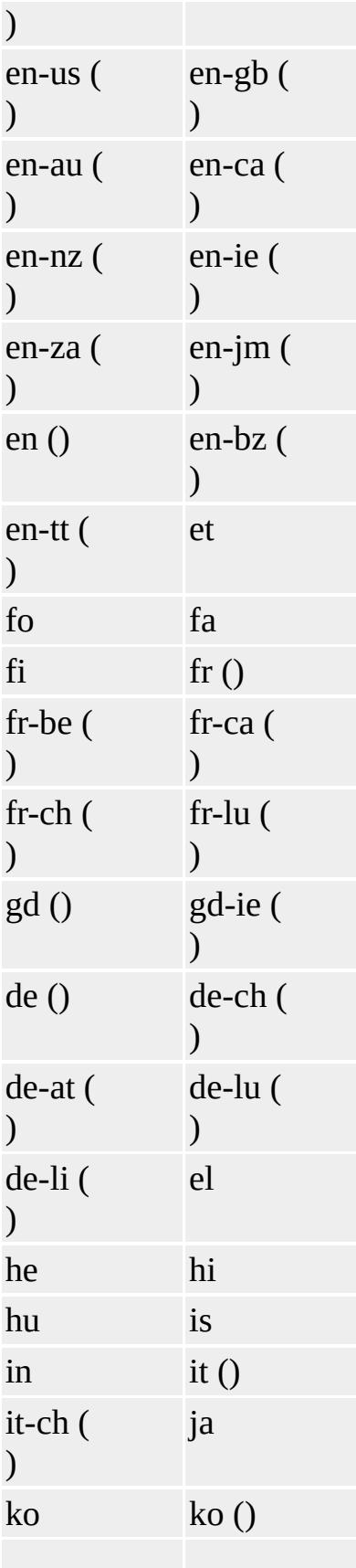

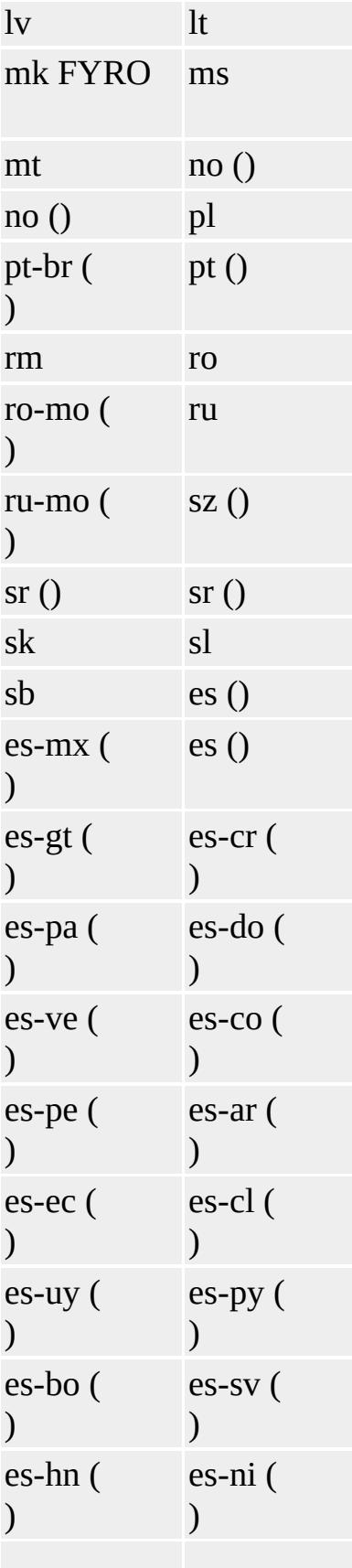

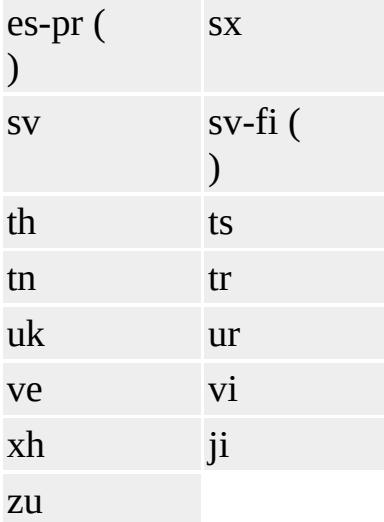

# HTML

HTML Microsoft  $\qquad$ <sup>®</sup> Internet Explorer ISO010646 ("&#12345;" "ሴ") Unicode 2.0 ("&")

- ISO Latin-1
- HTML
- BIDI
- 

Sets or retrieves the filter or collection of filters applied to the object.

#### **Syntax**

**HTML** { filter : *sFilter* } **Scripting** *object*.**style.filter** [ **=** *sFilter* ]

## **Possible Values**

*sFilter* **String** that specifies or receives one of the following values. *filtertype1 (parameter1, parameter2,...)* Any filter listed in the Visual Filters and Transitions Reference. *filtertype2 (parameter1, parameter2,...)* Any filter listed in the **Visual Filters and Transitions Reference**.

The property is read/write. The property has no default value. The Cascading Style Sheets (CSS) attribute is not inherited.

Expressions can be used in place of the preceding value(s), as of Microsoft<sup>®</sup> Internet Explorer 5. For more information, see About Dynamic Properties.

#### **Remarks**

An object must have layout for the filter to render. A simple way to accomplish this is to give the element a specified [height](#page-2630-0) and/or width. However, there are several other properties that can give an element layout. For more information on these other properties, see the [hasLayout](#page-2621-0) property.

The shadow filter can be applied to the img object by setting the filter on the image's parent container.

The filter mechanism is extensible and enables you to develop and add additional filters later. For more information about filters, see Introduction to Filters and Transitions.

Not available on the Macintosh platform.

#### **Examples**

The following example shows how to use an inline style sheet to set the filter on an image.

```
<IMG STYLE="filter:progid:DXImageTransform.Microsoft.Motion
progid:DXImageTransform.Microsoft.BasicImage(mirror=1)"
src="/workshop/samples/author/dhtml/graphics/cone.jpg"
height="80px" width="80px" border="0" alt="cone">
```
This feature requires Microsoft® Internet Explorer 4.0 or later. Click the following icon to install the latest version. Then reload this page to view the sample.

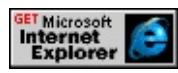

The following example shows how to use inline scripting to set the filter on an image.

```
<SCRIPT>function doFilter ()
\{filterFrom.filters.item(0).Apply();
// 12 is the dissolve filter.
filterFrom.filters.item(0).Transition=12;
imageFrom.style.visibility = "hidden";
filterTo.style.visibility = "";
filterFrom.filters.item(0).play(14);
```

```
}
</SCRIPT>
</HEAD>
<BODY>
Click on the image to start the filter.<BR>
// Call the function.
<DIV ID="filterFrom" onClick="doFilter()"
STYLE="position:absolute;
width:200px;
height:250px;
background-color:white;
filter:revealTrans()">
<IMG ID="imageFrom"
STYLE="position:absolute;
top:20px;
left:20px;"
SRC="sphere.jpg">
<DIV ID="filterTo"
STYLE="position:absolute;
width:200px;
height:250px;
top:20px;
left:20px;
background:white;
visibility:hidden;">
</DIV></DIV>
```
This feature requires Microsoft® Internet Explorer 4.0 or later. Click the following icon to install the latest version. Then reload this page to view the sample.

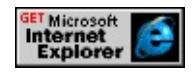

#### **Standards Information**

This property is part of a proposed addition to [Cascading](http://www.w3.org/style/css/) Style Sheets  $(CSS)$   $MSO+$ .

## **Applies To**

A, ACRONYM, ADDRESS, B, BDO, BIG, BLOCKQUOTE, BODY, BUTTON, CAPTION, CENTER, CITE, CODE, [CUSTOM](#page-267-0), DD, DEL, DFN, DIR, DIV, DL, DT, EM, FIELDSET, FONT, FORM, FRAME, hn, IFRAME, FRAMESET, I, INS, IMG, INPUT type=button, INPUT type=checkbox, INPUT type=file, INPUT type=image, INPUT type=password, INPUT type=radio, INPUT type=reset, INPUT type=submit, INPUT type=text, KBD, LABEL, LEGEND, LI, MARQUEE, MENU, NOBR, OL, P, PLAINTEXT, PRE, Q, RT, RUBY, S, SAMP, SMALL, SPAN, STRIKE, STRONG, SUB, SUP, TABLE, TEXTAREA, TH, TD, TT, U, UL, VAR, XMP

Retrieves a collection, in source order, of all controls in a given form. input type=image objects are excluded from the collection.

#### **Syntax**

**[** *oColl* **= ]** FORM.**elements [** *oObject* **= ]** FORM**.elements(***vIndex* **[,** *iSubIndex***])**

## **Possible Values**

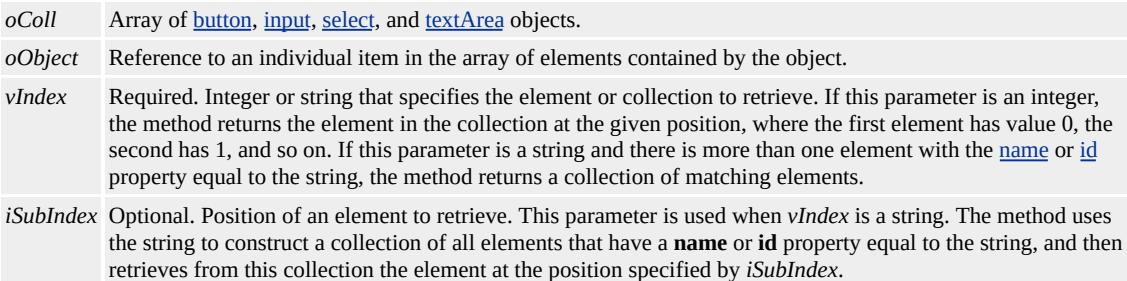

## **Members Table**

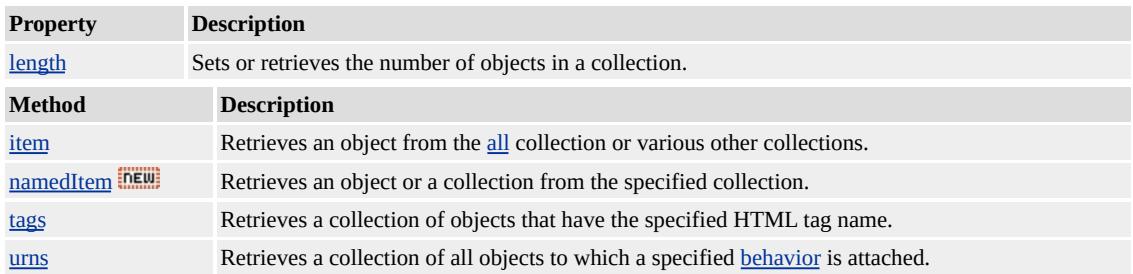

#### **Remarks**

This collection can contain any combination of the **button**, **input**, **select**, and **textArea** objects. For compatibility with existing Web content, however, **input type=image** objects are excluded.

A complete list of form controls is provided in the Introduction to Forms.

## **Standards Information**

This collection is defined in World Wide Web [Consortium](http://www.w3.org/tr/2000/wd-dom-level-1-20000929/) (W3C) Document Object Model (DOM) Level 1 MSO+.

# **Applies To**

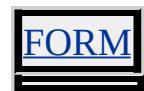

The power to build HTML Applications (HTAs) brings Microsoft® Internet Explorer 5 to the fore as a viable Microsoft Windows® development platform. HTAs are full-fledged applications. These applications are trusted and display only the menus, icons, toolbars, and title information that the Web developer creates. In short, HTAs pack all the power of Internet Explorer—its object model, performance, rendering power, protocol support, and channeldownload technology—without enforcing the strict security model and user interface of the browser.

- Why Use [HTAs](#page-5135-0)
- [Creating](#page-5136-0) an HTA
- The Power of Trust: HTAs and [Security](#page-5139-0)
- [Compatibility](#page-5141-0)
- **HTA [Deployment](#page-5142-0)**
- [Conclusion](#page-5145-0)
- [Related](#page-5146-0) Topics

# <span id="page-5135-0"></span>**Why Use HTAs**

Historically, programming languages like C++ and Microsoft Visual Basic® have provided the object models and access to system resources that developers demand. With HTA it is now time to add Dynamic HTML (DHTML) with script to that list. HTAs not only support everything a Web page does—namely HTML, Cascading Style Sheets (CSS), scripting languages, and behaviors—but also HTA-specific functionality. This added functionality provides control over user interface design and access to the client system. Moreover, run as trusted applications, HTAs are not subject to the same security constraints as Web pages. As with any executable file, the user is asked once, before the HTA is downloaded, whether to save or run the application; if saved to the client machine, it simply runs on demand thereafter. The end result is that HTAs runs like any executable (.exe) written in C++ or Visual Basic.

HTAs are suited to many uses, whether you are prototyping, making wizards, or building full-scale applications. Whatever DHTML and script deliver now —forms, multimedia, Web applications, HTML editors, and browsers—so can HTAs...and then some. Best of all, HTAs make some tasks easier. The simplicity of generating prototypes using HTAs makes it possible for program managers and designers to script dialog boxes and alerts while the C++ or Visual Basic developers program the underlying functionality.

# <span id="page-5136-0"></span>**Creating an HTA**

Create an HTA by writing an HTML page and saving it with the .hta extension. It is that simple!

This sample demonstrates the simplest possible HTA. It consists of the string, "Hello, World", and is saved with the .hta extension. Internet Explorer is so forgiving that even the missing [html](#page-516-0) and body tags do not cause an error. The program can be closed by pressing alt+f4.

Hello, World

This feature requires Microsoft® Internet Explorer 4.0 or later. Click the following icon to install the latest version. Then reload this page to view the sample.

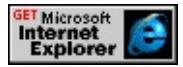

To launch an HTA , double-click its program icon, run it from the Start menu, open it through a URL, or start it from the command line. Once running, the HTA renders everything within the paired **body** tag and displays the value set in the <u>title</u> tag as the window title.

# **HTA-Specific Functionality**

Where the .hta extension tells the system how to handle the application, the new [HTA:APPLICATION](#page-512-0) tag and attributes tell the window how to behave as an application. This tag exposes a limited set of attributes—attributes that control everything from border style to the program icon and its menu. The majority are read-only and have default values optimized for the average application. To comprise a valid HTA, this tag must appear within the paired head tags.

The **HTA:APPLICATION** tag in this example specifies application features not available in DHTML. As prescribed by the attributes, this application has neither [border](#page-3832-0) (border), nor title bar ([caption](#page-3836-0)), nor standard program icon ([sysMenu\)](#page-3862-0). The application title appears in the Windows task list but not in the taskbar [\(showInTaskBar](#page-3858-0)), and only one instance of the application is permitted to run at a time [\(singleInstance\)](#page-3860-0). When launched, the HTA is known to the system as "monster" ([applicationName](#page-3830-0)) and initially is sized to fill the screen [\(windowState\)](#page-3866-0). For a full list of attributes and properties, and links to more information about each, see HTML Applications Reference. The program can be closed by pressing alt+f4.

 $<$ HEAD $>$ <TITLE>My Monster Application</TITLE> <HTA:APPLICATION ID="oMyApp" APPLICATIONNAME="monster" BORDER="none" CAPTION="no" ICON="/graphics/creature.ico" SHOWINTASKBAR="no" SINGLEINSTANCE="yes" SYSMENU="no" WINDOWSTATE="maximize">  $<$ /HEAD>

Many of the HTA-specific properties that affect the user interface of the window are interdependent. When **sysMenu** is set to no, not only the program icon, but also the Minimize and Maximize buttons are disabled. When **border** is set to none, neither the window border, program icon, title bar, nor Minimize and Maximize buttons display. Finally, when **caption** is set to no, the Minimize and Maximize buttons, the program icon, and the window **border** are disabled. These contingencies all make sense in the light of

standard Windows graphical user interface design.

# <span id="page-5139-0"></span>**The Power of Trust: HTAs and Security**

As fully trusted applications, HTAs carry out actions that Internet Explorer would never permit in a Web page. The result is an application that runs seamlessly, without interruption.

In HTAs, the restrictions against allowing script to manipulate the client machine are lifted. For example, all command codes are supported without scripting limitations (see [command](#page-5016-0) id). And HTAs have read/write access to the files and system registry on the client machine.

The trusted status of HTAs also extends to all operations subject to security zone options. In short, zone security is off. Consequently, HTAs run embedded Microsoft ActiveX® controls and Java applets irrespective of the zone security setting on the client machine. No warning displays before such objects are downloaded and run within an HTA.

HTA windows can extend the trust relationship to content in other domains. HTAs allow cross-domain script access between window objects and cookies. To address the security risks inherent in cross-domain scripting, HTA enables the [APPLICATION](#page-3828-0) attribute for frames and iframes. This HTA-only attribute is not the sole security precaution available. HTAs are designed such that **frame**s and **iframe**s, where the **APPLICATION** attribute is set to no />, have no script access to the HTA containing them. In this way, no unsecure content is allowed into an HTA through an untrusted window.

HTAs are designed such that untrusted HTML?B>frames and **iframe**s have no script access to the HTA containing them. In the case of **frame**s that are not HTA-enabled, the highest level frame comprises the top window for all **frame**s it contains. For that **frame**, [window](#page-1321-0).[top](#page-3208-0) and **window**.[self](#page-3077-0) are one and the same. In addition, unsafe **frame**s and **iframe**s receive neither a [referrer](#page-2979-0)

nor an [opener](#page-2857-0) URL from the parent HTA. The end result is that they are unaware of the containing HTA as the parent window.

In applications where all content is safe, **frame**s and **iframe**s can safely be marked as trusted. Wizards and control panels are examples of safe content. The HTA-enabled status of the **iframe** in the example below permits it to pass information back to its parent window.

## <IFRAME SRC="filename.htm" APPLICATION="yes">

By contrast, an **iframe** that allows browsing to unsecured content must be implemented as regular HTML. Content in the **iframe** example below is subject to the security setting for its zone. The following **iframe** can be used when embedding HTML.

## <IFRAME SRC="filename.htm" APPLICATION="no">

**Note** The **APPLICATION** attribute is ignored if used in HTML rather than HTA.

When running HTAs, users should take the same precautions as with any executable: Only install HTAs produced by reliable sources. HTAs cannot be code-signed. However, they can be installed from signed cabinet (.cab) files or other signed installation formats. Either way, the most accountable sources will be corporate intranets and established software vendors.

# <span id="page-5141-0"></span>**Compatibility**

The Microsoft implementation of HTA is limited to Windows 32-bit systems running Internet Explorer 5. HTAs do not support the **HTML AutoComplete** in forms feature, or the [external](#page-418-0) object.

# <span id="page-5142-0"></span>**HTA Deployment**

The HTA implementation supports multiple deployment methods: the Web model, the package model, and a hybrid of the two. Application developers should decide how best to meet their distribution needs.

# **The Web Model**

The Web deployment model consists of an application that can be run and administered just like a Web page. In this scenario, the HTA is launched simply by browsing to its URL or by accessing it from the Internet Explorer Favorites list. Before launch, an Internet Explorer dialog box presents the user with the choice to open or save the application. After launch, ancillary application components are downloaded from the server as needed and then cached. Servers must have the MIME type "application:hta" registered for delivery through the http: protocol to work.

This model boasts some important strengths. It facilitates seamless updates: The intranet administrator need only post the new code or content for the client to receive the latest version. It provides ease of use: The user need never install or uninstall the application. Unused applications are automatically flushed from the cache. One important consideration when evaluating this deployment model is that server-based applications cannot be run offline or when the server goes down. One option is to anticipate this eventuality by implementing the advanced channel (CDF) features in Internet Explorer 4.0 and later. For more information, see the **Introduction to Active Channel** Technology.

# **The Package Model**

In the package deployment model, the installation process for the HTA is the same as for traditional applications. Files are copied from disk or over a

network, using any installer or self-extracting executable. The installer places the application in the Program Files directory or in the directory selected by the user. A link to the HTA is included in the Start menu. And the application's dependency on Internet Explorer 5 or greater is registered. This way the user is warned that uninstalling Internet Explorer will disable that application. Look to tools vendors for vehicles for packaging and delivering HTAs to your specifications.

Like the Web model, the package model has points in its favor. The user is prompted only during the initial installation about trusting the application; thereafter, the application runs as trusted code just as an .exe does. Also, the installed HTA is always available to users, whether they are connected to the server or not.

# **Hybrid Deployment Models**

Any combination of Web and package deployment models is feasible. The method of delivery is transparent to the HTA. HTA components are always referenced as URLs, absolute or relative, so the applications simply work.

# **Examine Your Priorities**

What are your distribution needs? The following list presents just a few scenarios.

- If keeping the initial download time brief is paramount, then hybridize by installing the top window of the HTA onto the client machine, leaving the HTA to access the server for images and support files.
- If your users run the application both at work and remotely, consider deploying HTAs over the local network using the Web model while also distributing it for remote use using the package model.
- Perhaps your business requires a tool where the content is maintained by separate groups and is distributed across servers. The application

will look and function like a unified whole if you create a single user interface and use Web deployment automatically to deliver the latest information.

# <span id="page-5145-0"></span>**Conclusion**

No matter what the delivery model, using Internet Explorer as your development platform is a compelling way to build applications large and small.

# <span id="page-5146-0"></span>**Related Topics**

- **HTML Applications Reference**
- DHTML Dude: HTML Applications

Sets or retrieves how the text scrolls in the marquee.

#### **Syntax**

**HTML** <MARQUEE **BEHAVIOR** = *sScroll*... > **Scripting** *MARQUEE*.**behavior** [ **=** *sScroll* ]

## **Possible Values**

*sScroll* **String** that specifies or receives one of the following values. **scroll** Default. Marquee scrolls in the direction specified by the [direction](#page-2481-0) property. The text scrolls off the end and starts over. alternate Marquee scroll direction reverses when its content reaches the edge of the container. slide Marquee scrolls in the direction specified by the **direction** property. The text scrolls to the end and stops.

The property is read/write. The property has a default value of **scroll**.

Expressions can be used in place of the preceding value(s), as of Microsoft® Internet Explorer 5. For more information, see About Dynamic Properties.

#### **Example**

This example moves a piece of text down the page using a marquee object.

<MARQUEE loop=1 height=200 width=740 style="position:absolute; top:0; left:10"  $SCROLLAMOUNT=10 SCROLLDELAY=20 BEHAVIOR="SLII$ <UL>Use Dynamic HTML to differentiate your content and create compelling Web sites  $<$ /UL $>$
#### </MARQUEE>

This feature requires Microsoft® Internet Explorer 4.0 or later. Click the following icon to install the latest version. Then reload this page to view the sample.

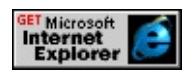

#### **Standards Information**

This property is part of a proposed addition to [Cascading](http://www.w3.org/style/css/) Style Sheets  $(CSS)$  mso+.

#### **Applies To**

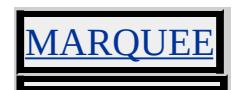

**See Also**

How to Fly Text in DHTML

#### Microsoft® Internet Explorer 5 Web Web Web

- 
- 
- 

Web Web

- 
- 
- 

Web

Web

( Web )

#### Internet Explorer 5

- getExpression
- [recalc](#page-1647-0)
- removeExpression setExpression
- **setExpression**

**setExpression** [style](#page-1100-0) [style](#page-3125-0) **expression**

#### HTML (DHTML)

object.style.left=(document.body.clientWidth/2) - (object.offsetWidth/2);

object.style.top=(document.body.clientHeight/2) - (object.offsetHeight/2);

Internet Explorer 5 Web [onresize](#page-2019-0)

#### **setExpression**

<SCRIPT> window.onload=fnInit; function fnInit(){ oDiv.style.setExpression("left", "document.body.clientWidth/2 - oDiv.offsetWidth/2" ); oDiv.style.setExpression("top", "document.body.clientHeight/2 - oDiv.offsetHeight/2" ); }

```
</SCRIPT>
<DIV ID="oDiv"
STYLE="background-color: #CFCFCF; position: absolute; top: 0; left: 0;"
>DIV
</DIV>
```
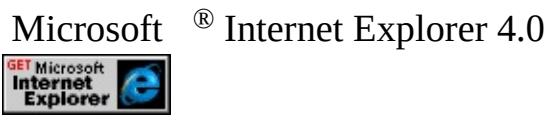

[DIV](#page-340-0) **DIV DIV DIV** Web

```
<STYLE>
.block {position: absolute; top: 100; left: 100; height: 75; width: 75;}
.block2 {position: absolute; top: 0; left: 0; height: 25; width: 25;}
</STYLE>
<SCRIPT>
window.onload=fnInit;
var iOffset=10;
function fnInit(){
oDiv.style.left=document.body.clientWidth/2 - oDiv.offsetWidth/2;
oDiv.style.top=document.body.clientHeight/2 - oDiv.offsetHeight/2;
oBlock1.style.setExpression("top","
(oDiv.style.pixelTop - iOffset
- oBlock1.style.pixelHeight)
");
oBlock1.style.setExpression("left","
(oDiv.style.pixelLeft +
(oDiv.style.pixelWidth/2 - oBlock1.style.pixelWidth/2))
");
}
</SCRIPT>
<DIV ID="oDiv" CLASS="block"></DIV>
```
#### <DIV ID="oBlock1" CLASS="block2"></DIV>

Microsoft <sup>®</sup> Internet Explorer 4.0

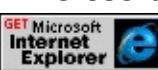

Microsoft ® JScript® Microsoft ® Visual Basic® (VBScript) **setExpression** JScript JScript

#### **setExpression**

/\* \*/ // setExpression object.style.setExpression("width","document.body.clientWidth/2");

**getExpression removeExpression getExpression getExpression removeExpression setExpression removeExpression Boolean recalc recalc** false () **recalc(true)**

**recalc**

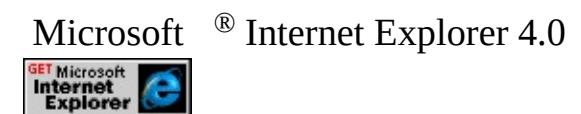

#### offsetWidth [width](#page-3316-0) [height](#page-2630-0)

Internet Explorer 5 **width offsetWidth** [img](#page-551-0) clientWidth, **width**, posWidth, pixelWidth, [currentStyle.](#page-258-0)**width** [width](#page-3314-0) **offsetWidth**

Internet Explorer () **DIV** clientHeight**DIV**<br> **ClientHeight** innerHTMLmargin padding **width clientHeight** innerHTML[margin](#page-2763-0) [padding](#page-2877-0)

Microsoft® Internet Explorer Internet Explorer HTTP Internet Explorer [meta](#page-836-0) **meta**

**meta** HTTP-EQUIV Content-Type [CONTENT](#page-2396-0) **meta** windows-1251

<META HTTP-EQUIV="Content-Type" CONTENT="text/html; CHARSET=windows-1251">

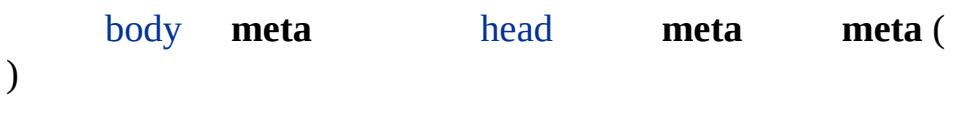

Internet Explorer 5

- ─
- ─ Internet Explorer windows-1251
- ─
- **IE** Internet Explorer
- **OS** ─
- —<br>—
- — Microsoft Windows ®

# Microsoft Internet Explorer 5

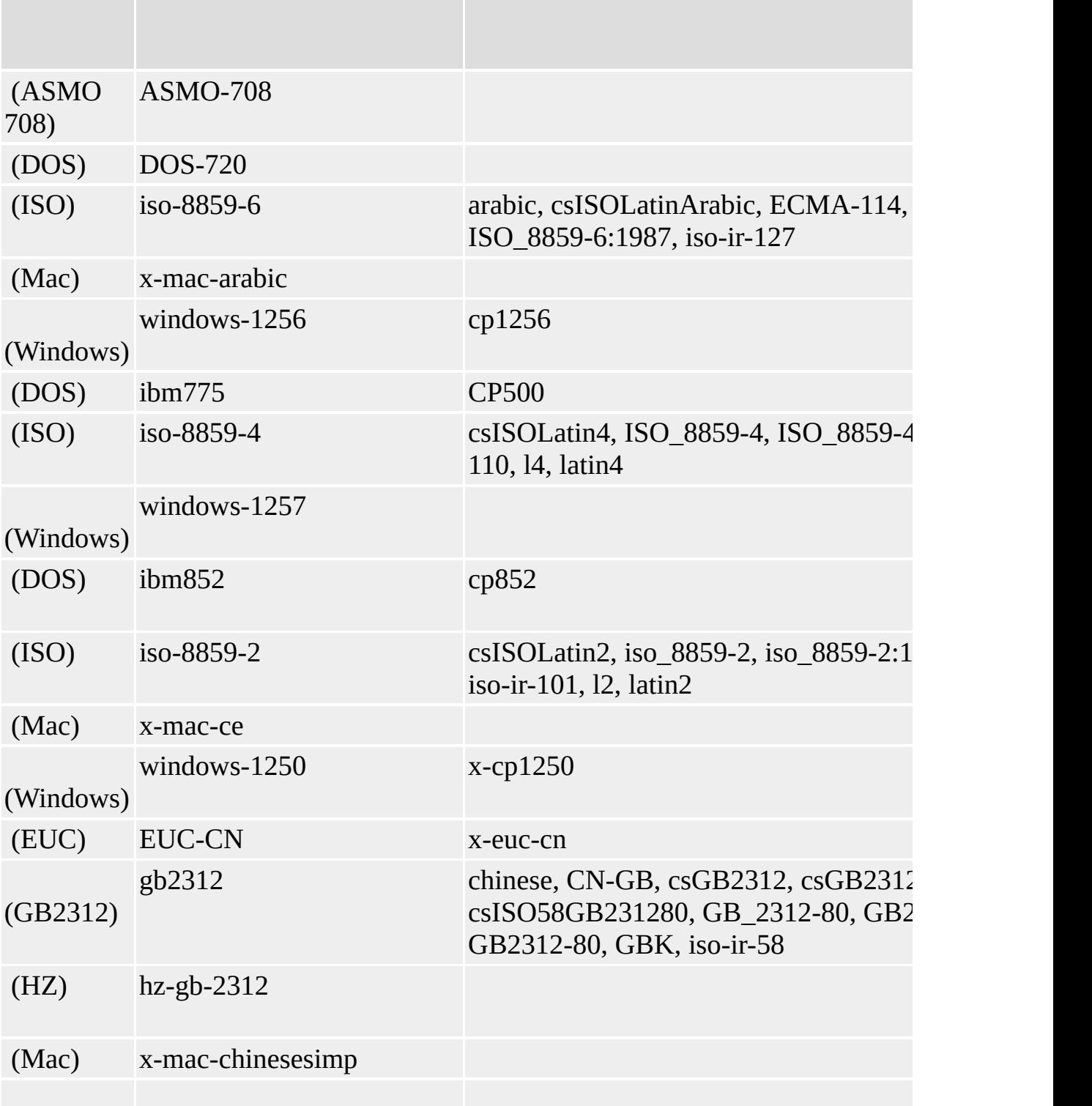

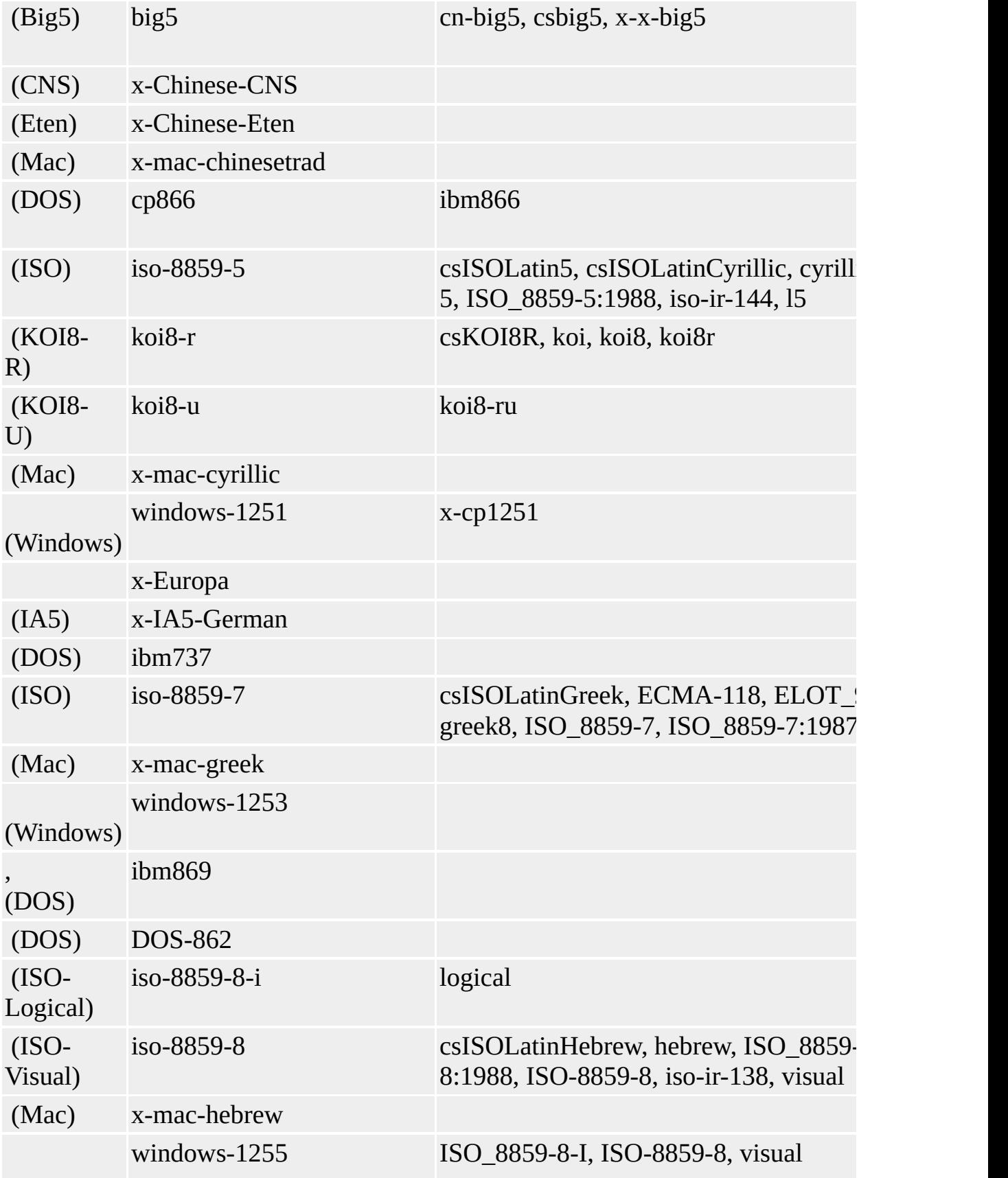

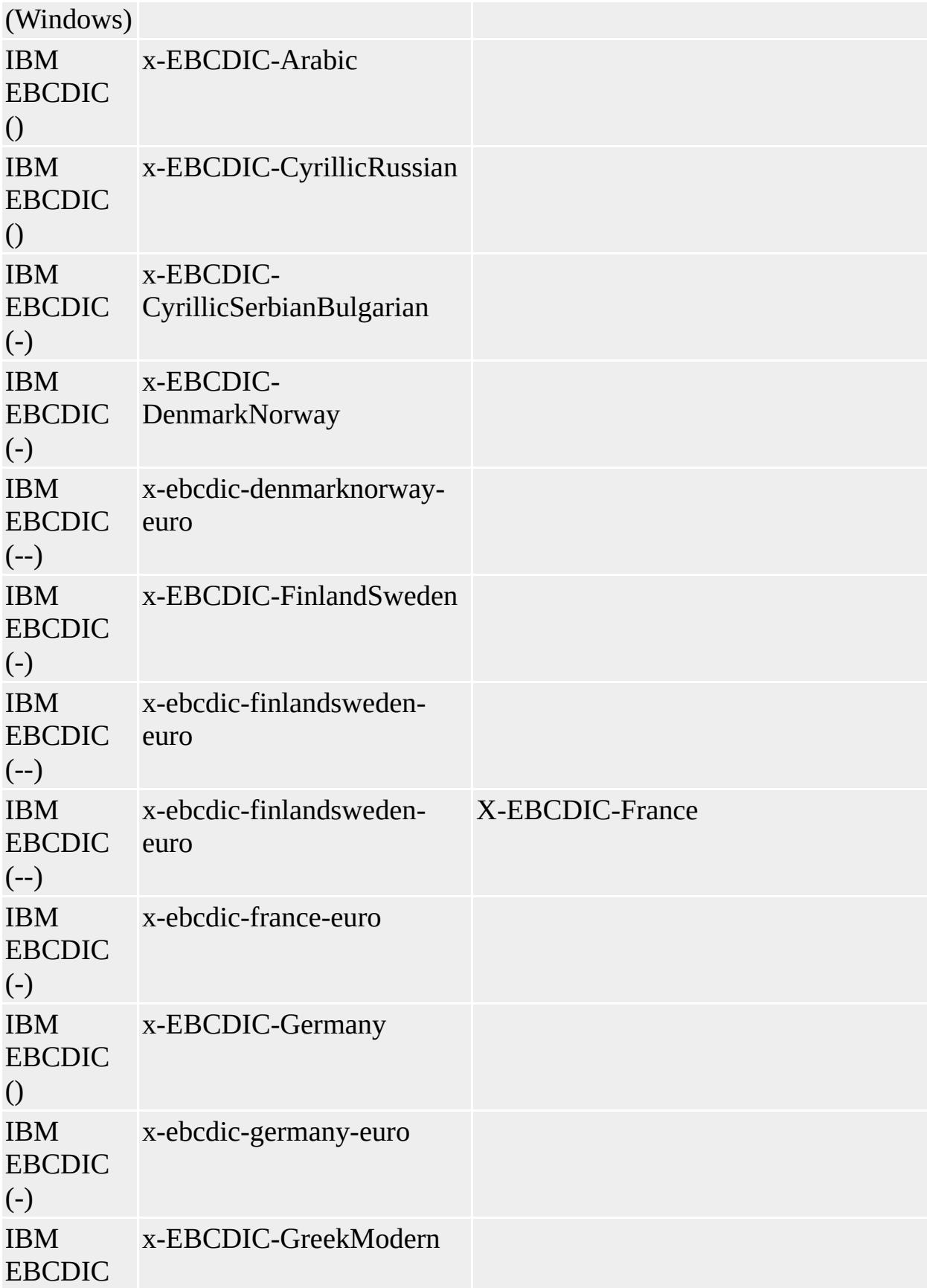

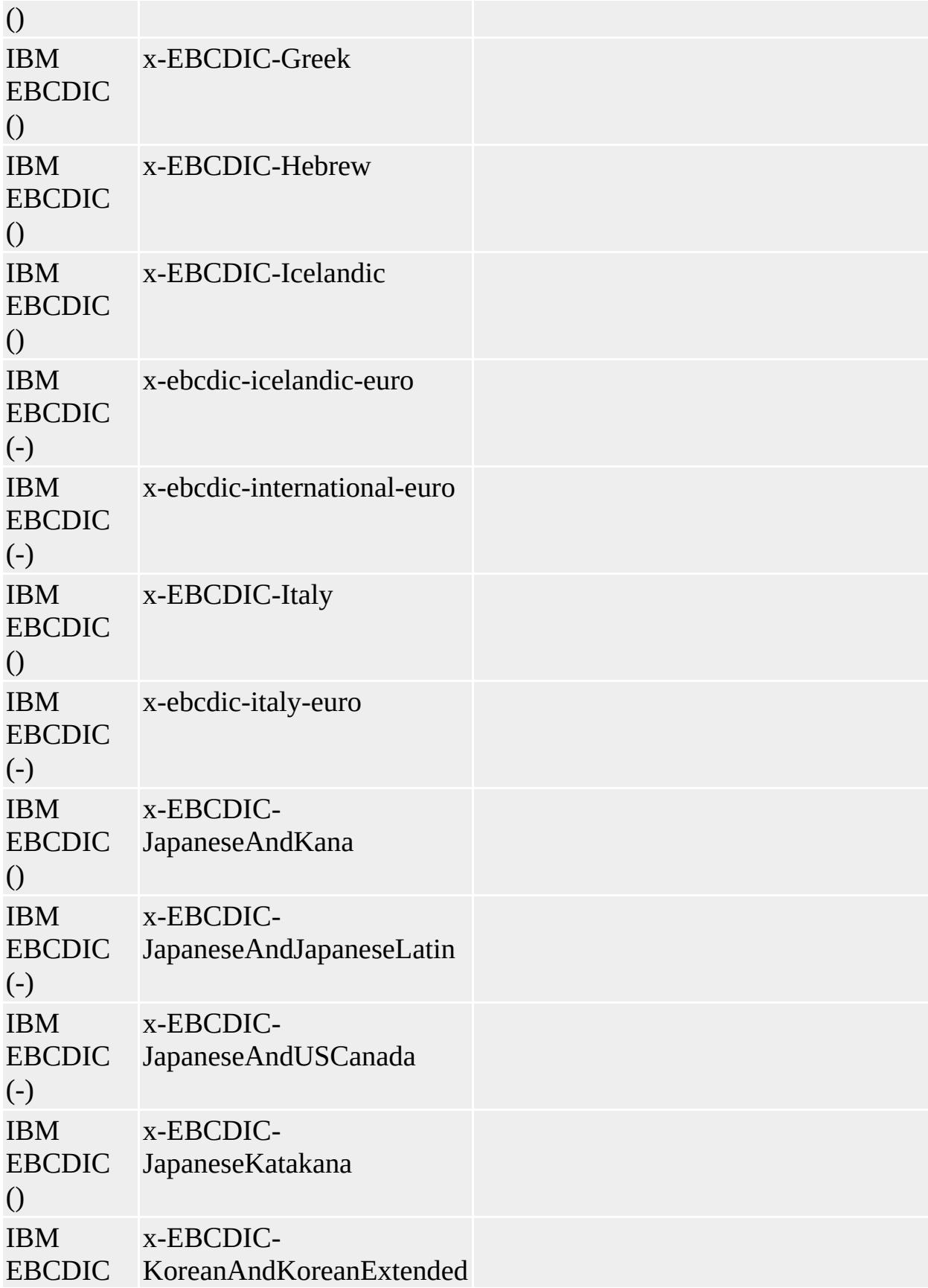

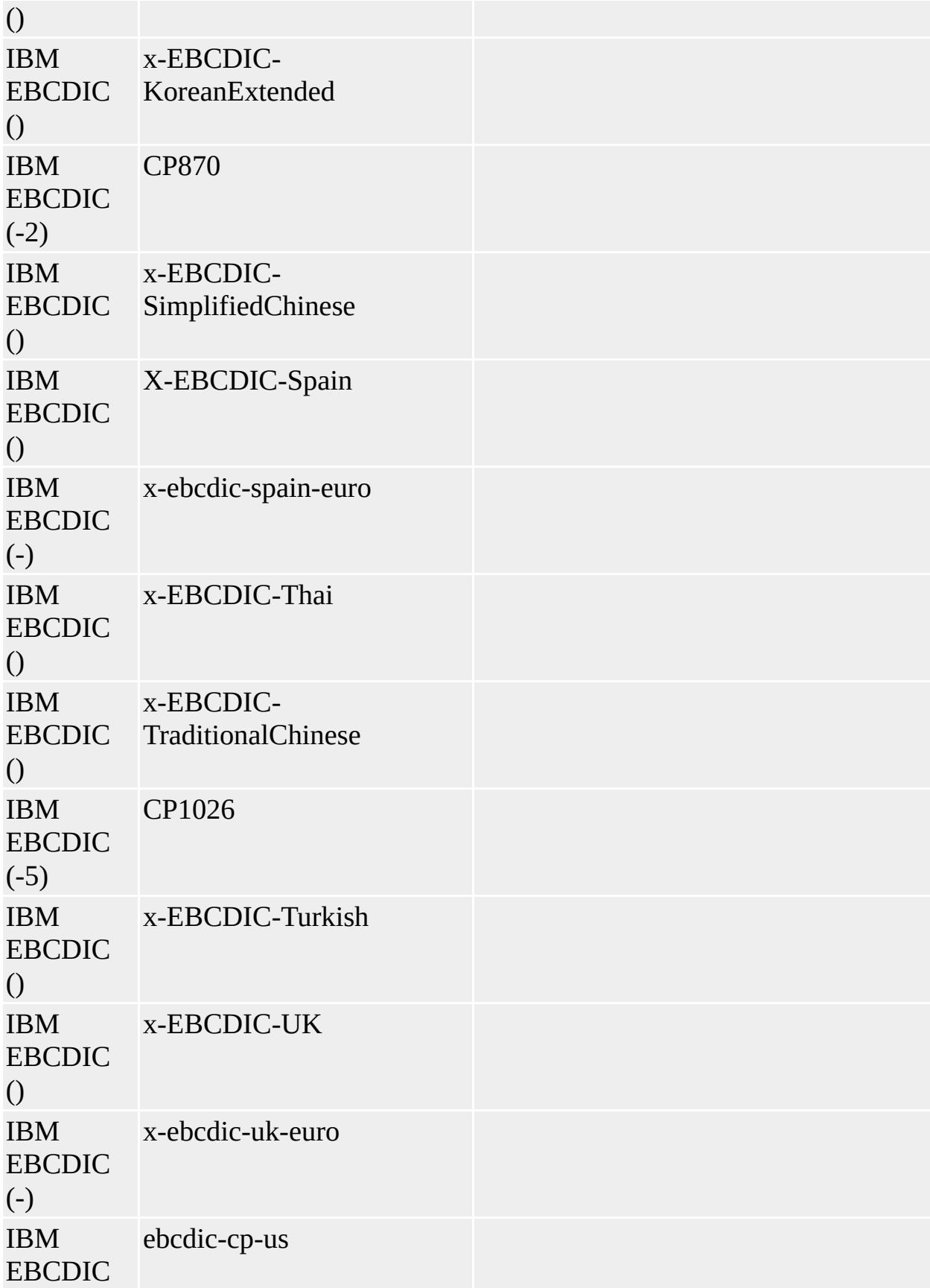

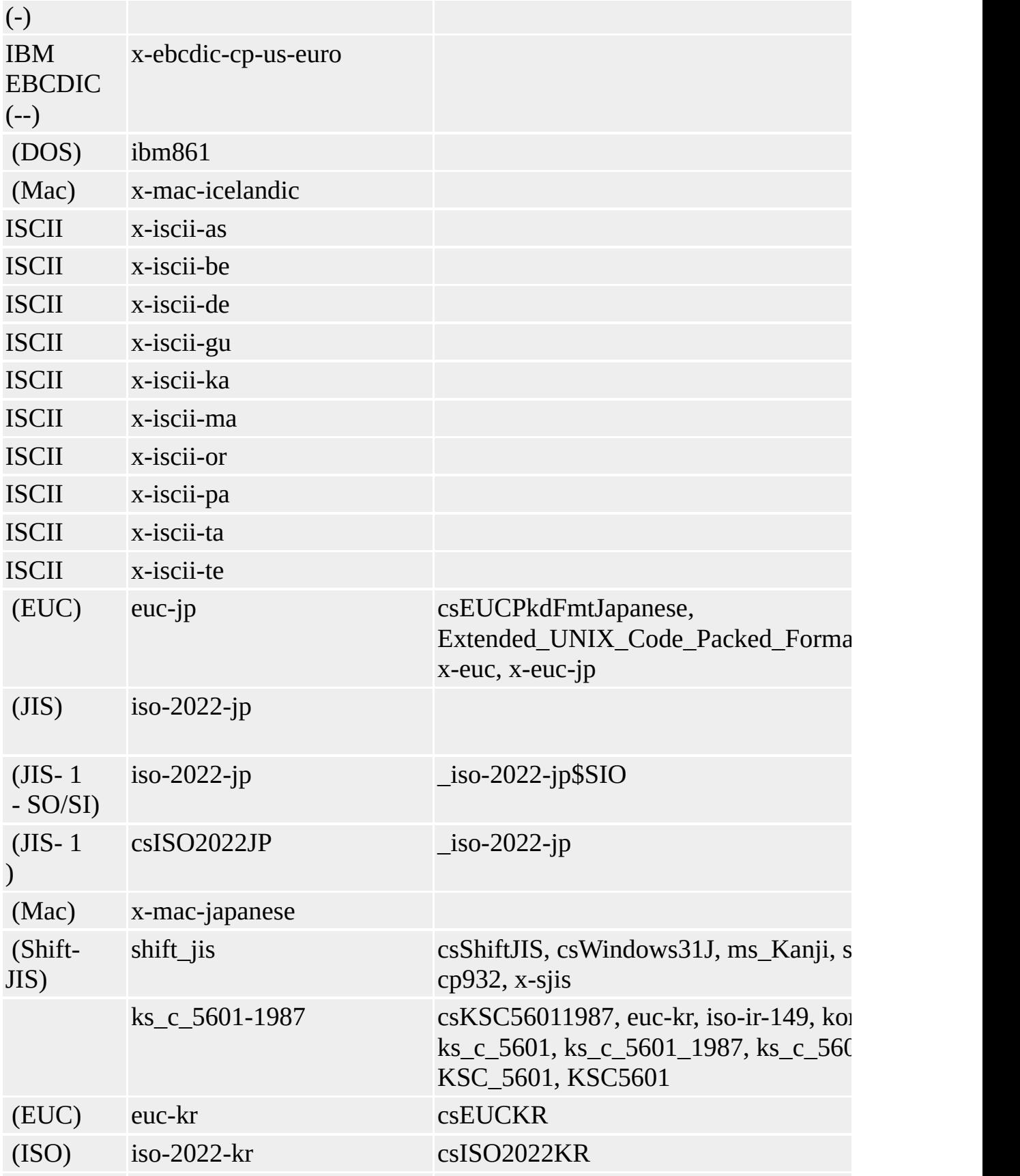

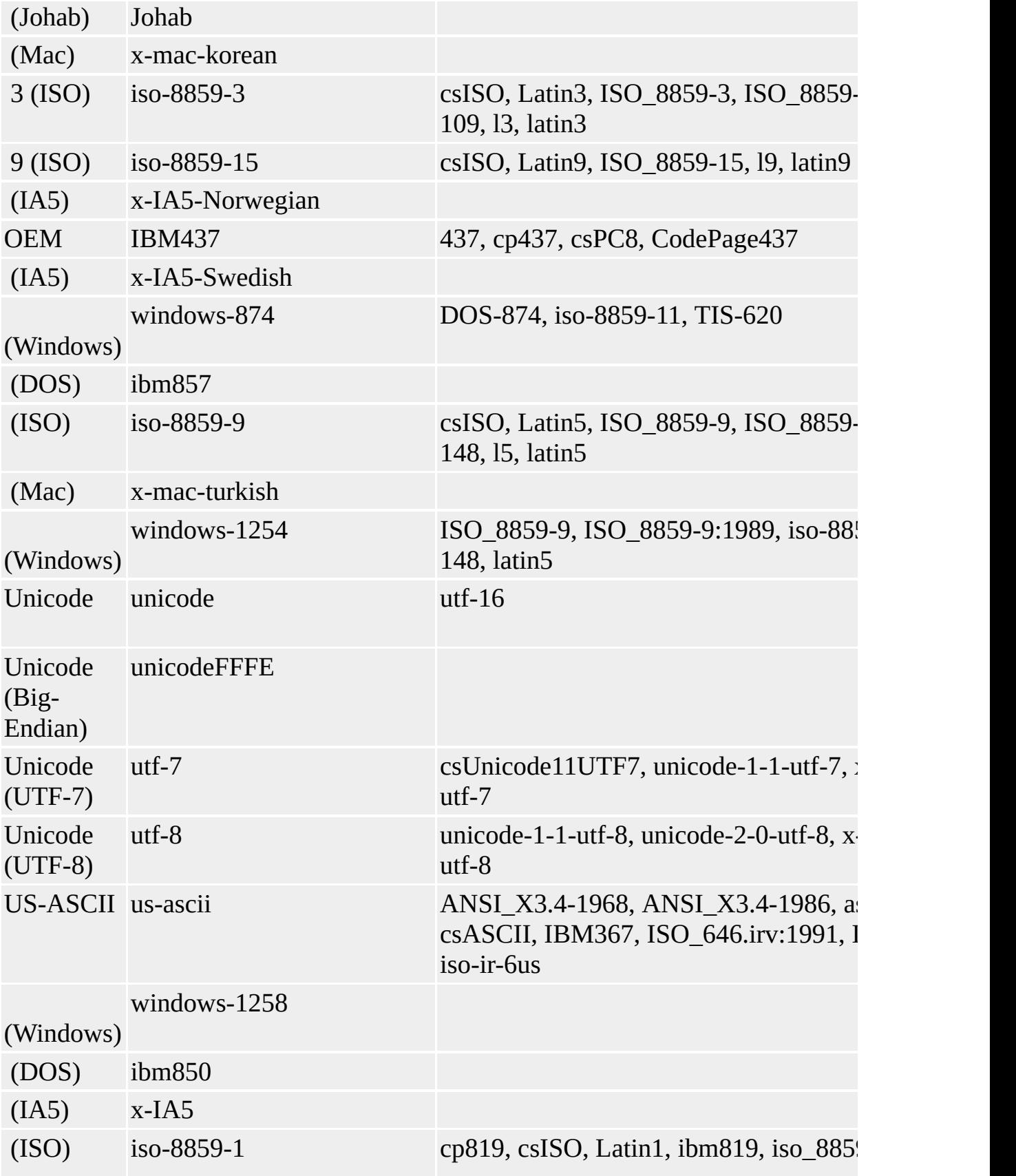

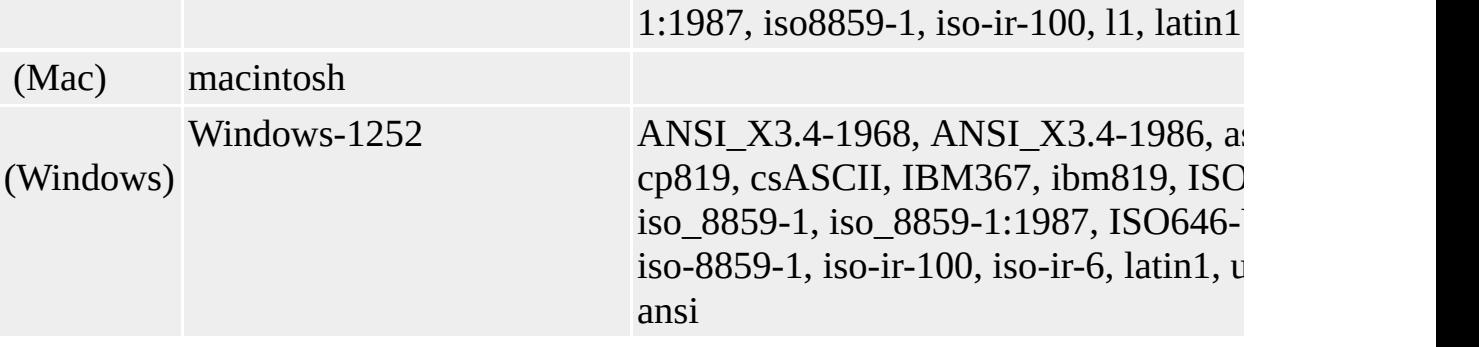

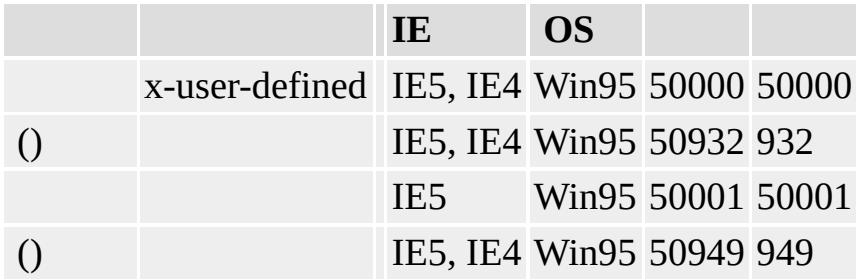

HTML+TIME (Timed Interactive Multimedia Extensions), first released in Microsoft?Internet Explorer 5, adds timing and media synchronization support to HTML pages. Using a few Extensible Markup Language (XML)-based elements and attributes, you can add images, video, and sounds to an HTML page, and synchronize them with HTML text elements over a specified amount of time. In short, you can use HTML+TIME technology to quickly create multimedia-rich, interactive presentations, easily and with little or no scripting.

HTML+TIME 2.0 is based on the  $HTML+SMIL$  language profile  $\textsf{mso+}$  in the [Synchronized](http://www.w3.org/tr/smil20/) Multimedia Integration Language (SMIL) 2.0 Ms<sup>o+</sup> working draft. **SMIL 2.0** is the W3C successor to SMIL 1.0. HTML+TIME 2.0 is the successor to HTML+TIME 1.0.

**Note** HTML+TIME 2.0 is available in minimal installations of Internet Explorer 5.5 and Internet Explorer 6.

This article covers the following topics:

- [Benefits](#page-5166-0)
- [HTML+TIME](#page-5168-0) Behaviors and Elements
- [HTML+TIME](#page-5169-0) Timing Model
- Authoring [HTML+TIME](#page-5171-0)
- Exclusive, [Sequential](#page-5176-0) and Parallel Time Container Elements
- [Compatibility](#page-5180-0)
- HTML+TIME [Implementation](#page-5181-0) Notes
- **[HTML+TIME](#page-5182-0) Newsgroup**
- [Related](#page-5183-0) Topics

## <span id="page-5166-0"></span>**Benefits**

The following section contains information about the benefits of using HTML+TIME.

- [Dynamic](#page-5166-1) Content
- [Ease](#page-5166-2) of Use
- [Scripting](#page-5167-0) Support

## <span id="page-5166-1"></span>**Dynamic Content**

You can use HTML+TIME to add dynamic, interactive content to your Web pages. For example, you can create slide-show-style Web presentations with synchronized text, images, audio, video, and streaming media. You can create these presentations so that they are timed, interactive, or a combination of both.

## <span id="page-5166-2"></span>**Ease of Use**

To add timing to an HTML document, all you have to do is add some new attributes to existing HTML elements. Thus, you can leverage your existing HTML knowledge when you add timing to your page. The HTML+TIME attributes specify when an element appears on a page, how long it remains displayed, and how the surrounding HTML elements are affected. In addition to the attributes, some new XML-based elements have been created to simplify incorporating media into Web pages. For example, you can use the excl element to specify when a sound file should start playing, when it should stop, and how many times it should repeat.

HTML elements can be grouped into hierarchical relationships to allow for easy manipulation of multiple HTML elements at once. Grouping is also used to specify whether HTML elements appear and disappear sequentially on the

page, or use independent timing. Element grouping is specified either by using the [t:PAR](#page-4060-0), [t:SEQ](#page-4075-0), or [t:EXCL](#page-4045-0) elements in a document, or by setting the [TIMECONTAINER](#page-4500-0) attribute.

#### <span id="page-5167-0"></span>**Scripting Support**

With HTML+TIME, you can use persistent XML elements and attributes to add timing to your HTML page. This means you don't have to know how to program with scripting languages to make your pages more dynamic. However, for people who already know how to use scripting languages, HTML+TIME supports a complete object model that extends the existing DHTML Object Model. Thus, you can use HTML+TIME properties, methods, and events to add even more interactive features to your Web pages.

## <span id="page-5168-0"></span>**HTML+TIME Behaviors and Elements**

HTML+TIME is implemented as a DHTML default behavior, one of the powerful new features introduced in Internet Explorer 5. For more information about behaviors, see the Related Topics section of this document.

You can use all the HTML+TIME attributes listed in the reference pages with any timed HTML element. For a list of HTML elements that can be timed, see the Applies To section of the time and time2 behavior reference pages.

## **Internet Explorer 5.5 Update**

The HTML+TIME 2.0 Reference lists the features implemented by the **time2** behavior and supported in Internet Explorer 5.5 and later.

The HTML+TIME 1.0 Reference lists the features implemented by the **time** behavior and supported in Internet Explorer 5 and later.

#### <span id="page-5169-0"></span>**HTML+TIME Timing Model**

Most traditional animation runtime systems use either rigid timelines or pure, event-based relationships to model time. The rigid timeline model makes it more difficult to create interactive content. In this environment, you must add "jumps" to another pseudo-timeline to introduce interactive elements. In event-based models, interaction is easier to define, but it is more difficult to create timeline behaviors, such as sequences and precise synchronization of media elements.

HTML+TIME unifies these two timing models, taking the best of each and simplifying the process of authoring timed, interactive content. In the HTML+TIME model, you can use timeline attributes to describe static, or determinate, timeline relationships. This makes it easy to place elements in time and to ensure synchronization among media elements. You can author interactive content using a simple variant on the timeline attributes, where the begin and/or end times are tied to an event. Therefore, the actual begin and/or end values are indeterminate when you author the document. In reality, these times are event-based, but they can be defined as though they had traditional timing. When the associated event occurs, such as a user clicking a button, the indeterminate timing relationship is defined by the time at which the event occurs. At this point, the element is added into the running timeline as though it had been defined from the beginning.

This unified model makes it easy to define an animation that has tightly synchronized media, and to add a number of interactive elements that start when the user does something. The interactive elements can have a duration and repeat count just like other timed elements, even though they begin in response to an event. You can apply a single set of tools for timing and synchronization to any element. This makes the model easier to learn and less complicated, without sacrificing any flexibility.

HTML+TIME defines a schedule, or timeline, for all the affected elements to follow. The document timeline starts as soon as the page loads and continues to progress as long as the browser renders the page. If timing is applied to media elements, such as audio or video files, you can specify that the timeline will be tightly synchronized with other elements or the entire document. By default, media files that are not ready to play when scheduled will slip along the timeline and begin playing as soon as they become available. You can pause and resume the document timeline using methods from the object model.

HTML elements behave differently when you add time attributes, depending on the HTML element type. Although other categories might exist for HTML elements, HTML+TIME primarily distinguishes between content and style elements. Content elements include all elements that describe content to be displayed on the page, including the media elements introduced with HTML+TIME ([t:ANIMATION](#page-4034-0), [t:AUDIO,](#page-4039-0) [t:IMG,](#page-4049-0) [t:MEDIA](#page-4054-0), and [t:VIDEO.](#page-4091-0) Commonly used content elements include p, div, span, and table-related elements. Adding HTML+TIME attributes to a content element causes the element to appear and disappear over time. Style elements describe the style to be applied to an element. Commonly used style elements include  $\mathbf{b}$ ,  $\mathbf{i}$ , and em. Adding HTML+TIME attributes to a style element causes the style to be applied to and removed from the element over time. For more information about style elements, see the HTML+TIME Implementation Notes section of this document.

## <span id="page-5171-0"></span>**Authoring HTML+TIME**

Use the following steps to add timing to an HTML element.

- Create an XML [Namespace](#page-5171-1)
- [Reference](#page-5171-2) the time2 Behavior
- Specify [Beginning](#page-5172-0) and Ending Times
- [Include](#page-5173-0) an Action

## <span id="page-5171-1"></span>**Create an XML Namespace**

When using any of the HTML+TIME elements, such as the **t:EXCL**, **t:SEQ** or **t:PAR** elements, you must declare the XML namespace t: in the html tag, as shown in the following line of code:

<HTML XMLNS:t ="urn:schemas-microsoft-com:time">

To use the namespace, preface HTML+TIME elements with t:. This string identifies the HTML+TIME elements as qualified XML namespace extensions. To establish t: as the namespace, import the **time2** behavior into the namespace as shown in the following line of code:

<?IMPORT namespace="t" implementation="#default#time2">

# <span id="page-5171-2"></span>**Reference the time2 Behavior**

You must associate the element with the **time2** behavior, so that the element is affected by the document timeline. To accomplish this, you can add the inline STYLE attribute to the HTML element as follows:

<P STYLE="behavior:url(#default#time2)" ...>

However, you might find it easier to associate an element with the **time2** behavior by creating a Cascading Style Sheets (CSS) class attribute, as shown in the following sample:

```
<HTML>\langle HEAD \rangle<STYLE>.time {behavior: url(#default#time2);}
\langleSTYLE>
</HEAD>
<BODY>.
.
.
\langleP CLASS="time" ...>
.
.
.
</BODY>
</HTML>
```
**Note** It is not necessary to associate the **time2** behavior with HTML+TIME elements, such as **t:MEDIA**, **t:AUDIO**, and **t:VIDEO**, because they are defined by the behavior itself.

#### <span id="page-5172-0"></span>**Specify Beginning and Ending Times**

You must specify when the HTML element should appear and for how long. This is accomplished by including the **BEGIN** and **[END](#page-4311-0)** attributes on the element. You can use the [DUR](#page-4306-0) attribute instead of **END** to specify an ending time relative to the element's **BEGIN** time. However, there is no functional difference between **END** and **DUR**, so you can use either one. If you do not set a **BEGIN**, **END**, or **DUR** time, the default value causes an element to

begin displaying when the page loads, and the element remains displayed indefinitely. Therefore, the element appears static, as though you have not set any timing on that element.

The following sample shows lines of text that appear every two seconds and remain displayed for five seconds.

```
<HTML>
<HEAD><STYLE>.time {behavior: url(#default#time2);}
</STYLE>
</HEAD>
<BODY>
\langle P \rangleThis text appears right away. More lines to follow...\langle P \rangle\leqP CLASS="time" BEGIN="2" DUR="5" >This appears after 2 seconds.
\leqP CLASS="time" BEGIN="4" DUR="5">This appears after 4 seco
\leqP CLASS="time" BEGIN="6" DUR="5">This appears after 6 seconds.
<P>This is the last line.</P>
</BODY>
</HTML>
```
This feature requires Microsoft?Internet Explorer 4.0 or later. Click the following icon to install the latest version. Then reload this page to view the sample.

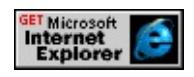

#### <span id="page-5173-0"></span>**Include an Action**

Although including an action is optional, you might want to use the [TIMEACTION](#page-4496-0) attribute to specify the action that is taken while the element is active on the timeline. In the DHTML Object model, two properties are

available on the style object for turning on and off the display of an element. HTML+TIME changes the value of these properties over time. With DHTML, you can set the visibility property to hidden or visible. This property reserves space in the layout of the rendered document, as though the element is always visible. Therefore, the document does not reflow its contents as elements are dynamically displayed or hidden.

The default behavior for using HTML+TIME on a content element is TIMEACTION="visibility". In contrast, when the DHTML display attribute is set to none it does not reserve space in the rendered document. Therefore, the document reflows every time the value of the **display** attribute changes. To reflow the document using HTML+TIME, set the **TIMEACTION** attribute to display.

As an alternative to displaying and hiding an element, you can set the **TIMEACTION** attribute to style to make an inline style active on an element. If you use this option, any style property included on the element using the **STYLE** attribute is applied only while the element is active on the timeline; otherwise, the inline style is ignored. As of Internet Explorer 5.5, you can also modify the style of an element by specifying one or more class names for the **TIMEACTION** attribute.

When using a time container, you can set the **TIMEACTION** attribute to none so that it performs no action. When this attribute is set to none, only the child elements of the time container are visually affected while the timeline is active. If an element supports a Boolean on property, you can use a **TIMEACTION** value of onOff to make the on property true while the timeline is active on the element, or false otherwise.

The following sample shows lines of text that appear every two seconds and remain displayed for five seconds. This is similar to the previous sample, but in this case the document reflows, as necessary, because the **TIMEACTION** attribute is set to display. The **TIMEACTION** attribute is set to style on the heading.

```
<HTML>
\langle HEAD \rangle<STYLE>.time {behavior: url(#default#time2);}
</STYLE>
</HEAD>
<BODY><H1 CLASS="time" BEGIN="0" DUR="11" TIMEACTION="style
\langle P \rangleThis text appears right away. More lines to follow...\langle P \rangle<P CLASS="time" BEGIN="2" DUR="5" TIMEACTION="display"
<P CLASS="time" BEGIN="4" DUR="5" TIMEACTION="display"
<P CLASS="time" BEGIN="6" DUR="5" TIMEACTION="display'
\langle P \rangleThis is the last line.\langle P \rangle</BODY>
</HTML>
```
This feature requires Microsoft?Internet Explorer 4.0 or later. Click the following icon to install the latest version. Then reload this page to view the sample.

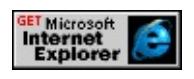

#### <span id="page-5176-0"></span>**Exclusive, Sequential and Parallel Time Container Elements**

You can use HTML+TIME to specify timing for individual elements displayed on the page. You can also use it to create a timeline that groups elements together and specifies their timing relative to each element's predecessor in the timeline. The following example uses the **TIMECONTAINER** attribute set to excl to create a time container that allows only one element to play at a time.

```
<HTML>\langle HEAD \rangle<STYLE>.time {behavior: url(#default#time2);}
\langleSTYLE>
</HEAD>
<BODY><DIV CLASS="time" TIMECONTAINER="excl">
<DIV CLASS="time" BEGIN="0" DUR="2" TIMEACTION="displ
\leqDIV CLASS="time" BEGIN="2" DUR="2" TIMEACTION="displ
<DIV CLASS="time" BEGIN="4" DUR="2" TIMEACTION="displ
<DIV CLASS="time" BEGIN="6" TIMEACTION="display">Fourt
</DIV></BODY>
</HTML>
```
This feature requires Microsoft?Internet Explorer 4.0 or later. Click the following icon to install the latest version. Then reload this page to view the sample.

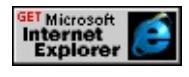

You can easily create slide-show-style presentations using timing sequences to display a series of images, one after the other, along with synchronized text.

The following example uses the **TIMECONTAINER** attribute to create a sequential time container.

```
<HTML>
<HEAD><STYLE>.time {behavior: url(#default#time2);}
\langleSTYLE>
</HEAD>
<BODY><DIV CLASS="time" TIMECONTAINER="seq">
<DIV CLASS="time" DUR="2" TIMEACTION="display">First lin
<DIV CLASS="time" DUR="2" TIMEACTION="display">Second
<DIV CLASS="time" DUR="2" TIMEACTION="display">Third line of the MI
<DIV CLASS="time" TIMEACTION="display">Fourth line of text.
\langleDIV></BODY>
</HTML>
```
This feature requires Microsoft?Internet Explorer 4.0 or later. Click the following icon to install the latest version. Then reload this page to view the sample.

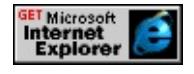

You must declare the duration of each element in the sequence. Since the duration is omitted on the last element, it remains displayed indefinitely. Grouping the elements in a sequence makes it easy to manipulate the entire group of elements at once, rather than individually. For example, you can add the **BEGIN** attribute to the sequence time container to make the entire sequence wait before it begins playing.

If you want to group elements without displaying them in a sequence, you can

create a parallel timeline by setting the **TIMECONTAINER** attribute to par on the time container element. In contrast to a sequence, you can use parallel timelines to display and hide elements without any implicit dependencies on other elements. This allows more than one element to be active on the timeline, and you can have as few or as many elements active on the timeline as you want—there is no minimum or maximum requirement. The following sample shows how a parallel timeline is used for repeating a group of elements with overlapping timelines.

```
\leqHTML><HEAD><STYLE>.time {behavior: url(#default#time2);}
\langleSTYLE>
</HEAD>
\langleBODY><DIV CLASS="time" REPEATCOUNT="5" DUR="10" TIMECON
<DIV CLASS="time" BEGIN="0" DUR="4">First line of text.</DIV>
\leqDIV CLASS="time" BEGIN="2" DUR="4">Second line of text.\leq/
\leqDIV CLASS="time" BEGIN="4" DUR="4">Third line of text.\leq/D
\leqDIV CLASS="time" BEGIN="6" DUR="4">Fourth line of text.\leq/I
\langleDIV></BODY>
</HTML>
```
This feature requires Microsoft?Internet Explorer 4.0 or later. Click the following icon to install the latest version. Then reload this page to view the sample.

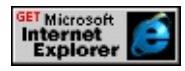

Instead of using the **TIMECONTAINER** attribute to group HTML elements on a timeline, you can use the **t:PAR** or **t:SEQ** elements. For example, in the previous sample that shows a sequence, you could have used the **t:SEQ** element instead of the **div** to yield the same results.

The following example declares the XML namespace t: in the **html** tag and imports the **time2** behavior into that namespace because it uses the **t:SEQ** custom element.

```
<HTML XMLNS:t ="urn:schemas-microsoft-com:time">
<HEAD><STYLE>.time {behavior: url(#default#time2);}
\langleSTYLE>
<?IMPORT namespace="t" implementation="#default#time2">
</HEAD>
<BODY>
\langle t:SEQ \rangle<DIV CLASS="time" DUR="2">First line of text.</DIV>
<DIV CLASS="time" DUR="2">Second line of text.</DIV>
<DIV CLASS="time" DUR="2">Third line of text.</DIV>
<DIV CLASS="time">Fourth line of text.</DIV>
\langle t:SEQ \rangle</BODY>
</HTML>
```
This feature requires Microsoft?Internet Explorer 4.0 or later. Click the following icon to install the latest version. Then reload this page to view the sample.

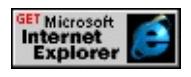

# <span id="page-5180-0"></span>**Compatibility**

HTML+TIME features are available as of Internet Explorer 5 and are not supported in earlier browser versions. If an earlier version of Internet Explorer or a non-Internet Explorer browser encounters a reference to a behavior, the style is ignored, and the element is rendered as normal on the page. However, scripting errors might occur in cases where the behavior being used exposes properties, methods, or events. To address these errors, you need to use some version-checking script.

**Note** HTML+TIME works only if Internet Explorer 5 is installed with the typical set of components. If the minimal installation is used, HTML+TIME content is rendered statically, as though no timing has been defined.

## **Internet Explorer 5.5 Update**

All of the features of the **time** behavior are still available in Internet Explorer 5.5. However, we strongly recommend that you begin using the **time2** behavior, which implements the **HTML+SMIL language profile** as defined in the working draft of the **SMIL 2.0** specification.

## <span id="page-5181-0"></span>**HTML+TIME Implementation Notes**

The following list contains information about the initial version of HTML+TIME in Internet Explorer 5, including differences between this implementation and the W3C submission.

- Style elements, such as **b**, **i**, and **em**, are not fully supported in the initial version of HTML+TIME. Instead, style elements are controlled in the same way as content elements: by displaying and hiding their contents. However, you can set the timing on inline styles associated with an element. For information about how to apply timing to an element's inline style, see the **TIMEACTION** attribute.
- When adding timing to an image, use the new HTML+TIME **t:IMG** element instead of the HTML img element.

#### <span id="page-5182-0"></span>**HTML+TIME Newsgroup**

The HTML+TIME newsgroup is a forum for users to share ideas, ask questions, and relay comments about HTML+TIME. The newsgroup is intended for user-to-user support; however, Microsoft does monitor it for product-feedback purposes. To access the newsgroup, use the following information with your favorite newsgroup reader.

- News server: msnews.microsoft.com
- Newsgroup name: microsoft.public.windows.inetexplorer.ie5.programming.html+time

## <span id="page-5183-0"></span>**Related Topics**

- A User's Guide to Style Sheets
- Introduction to DHTML Behaviors
- HTML+TIME 1.0 Reference
- HTML+TIME 2.0 Reference
- Spice Up Your Web Pages with HTML+TIME
- Using DHTML Behaviors
Represents an individual media file in a playList collection.

# **Members Table**

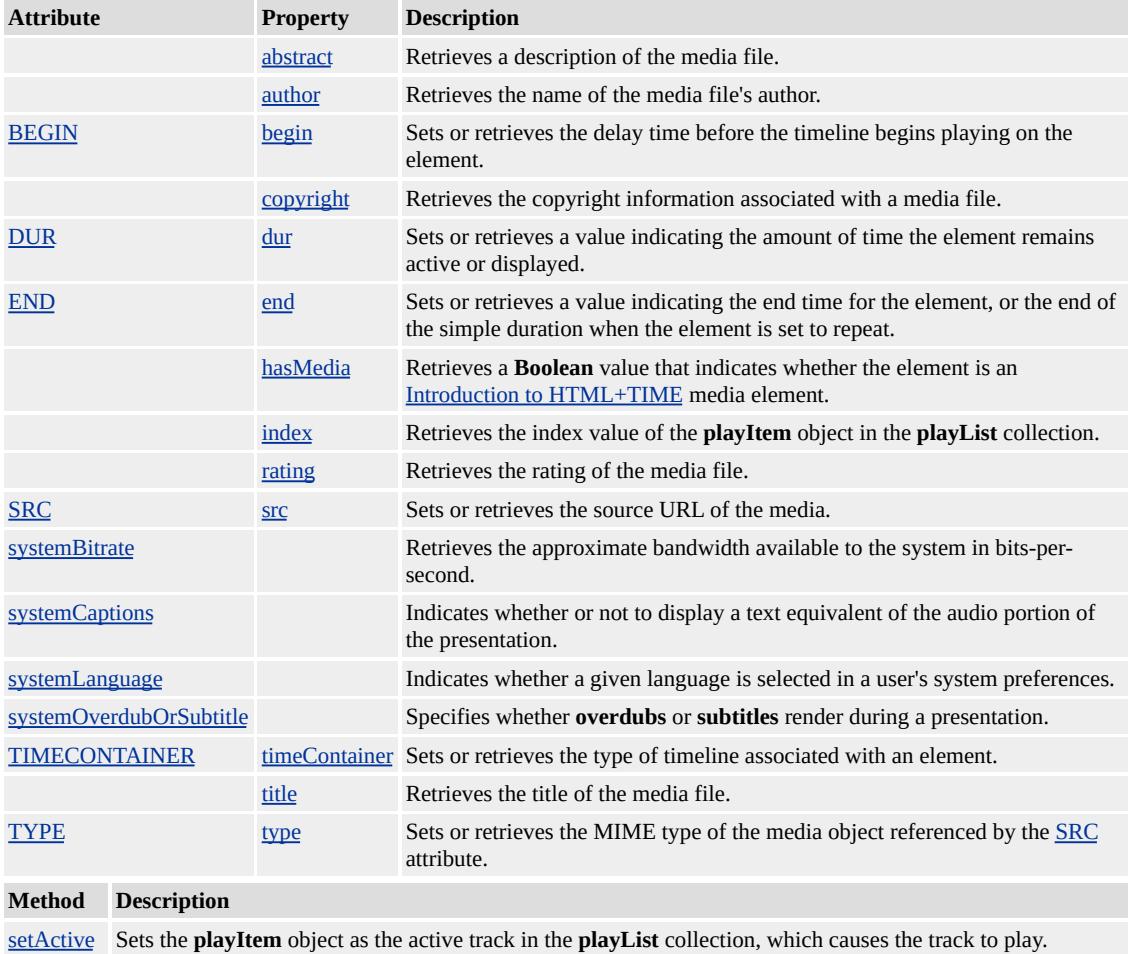

# **Standards Information**

This object is a Microsoft extension to [Synchronized](http://www.w3.org/tr/smil20/) Multimedia Integration Language (SMIL)  $\textsf{ms} \rightarrow$ .

## **Applies To**

playList

**See Also**

Introduction to HTML+TIME

Introduction to [HTML+TIME](#page-5202-0) enables Web authors to [animate](#page-4019-0) content on the page by changing the value of particular attributes and properties over time. Without using script, you can animate an element's color; move an element along a specific [path](#page-4399-0) or between intervals; cause elements to appear or disappear over time or in response to events; or **accelerate**, [reverse,](#page-4249-0) or loop an animation. Although this animation functionality is available without script, most aspects of **Introduction to HTML+TIME** are also scriptable.

The following links provide access to the object model exposed by the time2 behavior.

# **Overviews**

# **[Animating](#page-5489-0) with keyTimes and keySplines**

Using the [keyTimes](#page-4367-0) and [keySplines](#page-4364-0) attributes, you can divide an animation element's simple duration into multiple segments, speed up or slow down the animation at multiple rates during a single duration, and specify values for the animation to reach at particular points in its duration.

# **Seeking With [HTML+TIME](#page-5510-0)**

In HTML+TIME (Timed Interactive Multimedia Extensions) various types of media, animation, and other time elements can be played over a period of time. It is often desirable to be able to jump to any point on this time line. This process of jumping to different points on a time element's time line is called *seeking*.

# **Tutorials**

# **[Incorporate](#page-5344-0) the time2 Behavior**

This tutorial explains how to incorporate the **time2** behavior in your Web pages so you can begin using timelines, multimedia, and animation with HTML elements.

# **Animation Elements and Objects**

# **[animate](#page-4019-0)**

Animates a specified attribute of an object.

# **[animateColor](#page-4024-0)**

Changes the color of an object over time.

# **[animateMotion](#page-4029-0)**

Animates the position of an element over time.

# **[currTimeState](#page-4222-0)**

Contains information about an HTML+TIME timeline.

## **[set](#page-4080-0)**

Sets the value of an object's attribute for a specified duration.

# **Attributes and Properties**

## **[accelerate](#page-4227-0)**

Sets or retrieves a value that applies an acceleration to an element's timeline.

# **[accumulate](#page-4230-0)**

Sets or retrieves a value that indicates whether the animation is cumulative.

# **[activeDur](#page-4234-0)**

Retrieves the total duration of the timeline.

# **[activeTime](#page-4237-0)**

Retrieves the current point in time along the total active timeline, including repeats and time spent in reverse mode.

# **[additive](#page-4244-0)**

Sets or retrieves a value that indicates whether the animation is additive with other animations.

# **[attributeName](#page-4246-0)**

Sets or retrieves the name of the element's attribute to be animated.

# **[autoReverse](#page-4249-0)**

Sets or retrieves whether the timeline on an element begins playing in reverse immediately after completing in the forward direction.

# **begin**

Sets or retrieves the delay time before the timeline begins playing on the

element.

# **[by](#page-4263-0)**

Sets or retrieves a relative offset value for an animation.

# **[by](#page-4269-0)**

Sets or retrieves a relative offset value by which to animate a color attribute or property with the [t:ANIMATECOLOR](#page-4024-0) element.

## **[calcMode](#page-4273-0)**

Sets or retrieves the interpolation mode for the animation.

## **[calcMode](#page-4281-0)**

Sets or retrieves the interpolation mode for the [animateMotion](#page-4029-0) object.

## **[calcMode](#page-4282-0)**

Sets or retrieves the interpolation mode for a **t:ANIMATECOLOR** element.

## **[decelerate](#page-4298-0)**

Sets or retrieves a value that applies a deceleration to the end of a simple duration.

# **[dur](#page-4306-0)**

Sets or retrieves a value indicating the amount of time the element remains active or displayed.

# **[end](#page-4311-0)**

Sets or retrieves a value indicating the end time for the element, or the end of the simple duration when the element is set to repeat.

# **[fill](#page-4320-0)**

Sets or retrieves the action an element takes if its timeline ends before the timeline on its parent element ends.

### **[from](#page-4324-0)**

Sets or retrieves the starting value of an animation.

### **[from](#page-4330-0)**

Sets or retrieves the starting value of a color attribute or property animated by **t:ANIMATECOLOR**.

### **[isActive](#page-4347-0)**

Retrieves a value that indicates whether the element is currently active on the timeline.

## **[isOn](#page-4356-0)**

Retrieves a value that specifies whether the element is active or holding on the timeline in its current state.

### **[isPaused](#page-4359-0)**

Retrieves a value that specifies whether the element is paused on the timeline.

## **[keySplines](#page-4364-0)**

Sets or retrieves a set of Bezier control points that define the interval pacing of an animation.

### **[keyTimes](#page-4367-0)**

Sets or retrieves a list of time values used to control the pacing of an animation.

### **[origin](#page-4392-0)**

Sets or retrieves the origin of motion for the animation.

## **[parentTimeBegin](#page-4393-0)**

Retrieves the current element's begin time as an offset from the parent element's begin time.

### **[parentTimeEnd](#page-4396-0)**

Retrieves the current element's end time as an offset from the parent element's begin time.

## **[path](#page-4399-0)**

Sets or retrieves a set of values that describe a path as a function of time.

#### **[progress](#page-4413-0)**

Retrieves the current progress of the element's timeline.

#### **[repeatCount](#page-4422-0)**

Retrieves the current iteration in the repetition loop.

#### **[repeatCount](#page-4425-0)**

Sets or retrieves the number of times an element's timeline repeats.

#### **[repeatDur](#page-4429-0)**

Sets or retrieves the number of seconds that an element's timeline repeats.

#### **[restart](#page-4432-0)**

Sets or retrieves the conditions under which an element can be restarted on a timeline.

### **[segmentDur](#page-4435-0)**

Retrieves the duration of an element on a timeline in seconds, including

#### **autoReverse**.

### **[segmentTime](#page-4438-0)**

Retrieves the current point in time along a segment of time.

## **[simpleDur](#page-4443-0)**

Retrieves the duration of a repeat iteration.

## **[simpleTime](#page-4446-0)**

Retrieves an object's current point along its timeline from zero to its [dur](#page-4306-0) value.

## **[speed](#page-4449-0)**

Sets or retrieves the playback speed of an element relative to its parent time container.

### **[speed](#page-4453-0)**

Retrieves the playback speed of an element at run time, which includes the cascading effect of the speed set for the parent time container.

### **[state](#page-4459-0)**

Retrieves the current state of the element's timeline.

## **[stateString](#page-4460-0)**

Retrieves the current state of the element's timeline.

### **[syncBehavior](#page-4477-0)**

Sets or retrieves a value that indicates the synchronization rules for the element's timeline.

## **[syncMaster](#page-4480-0)**

Sets or retrieves whether the time container must synchronize playback to this element.

### **[syncTolerance](#page-4482-0)**

Sets or retrieves the time variance allowed on a timeline with locked synchronization.

#### **[targetElement](#page-4494-0)**

Sets or retrieves the target element to be animated.

#### **[timeAction](#page-4496-0)**

Sets or retrieves what action is taken on the element while the timeline is active.

### **[timeContainer](#page-4500-0)**

Sets or retrieves the type of timeline associated with an element.

#### **[timeParent](#page-4503-0)**

Retrieves the parent time container element of the current element.

#### **[to](#page-4508-0)**

Sets or retrieves the ending value of an animation.

#### **[to](#page-4514-0)**

Sets or retrieves the ending value of a color attribute or property animated by **t:ANIMATECOLOR**

#### **[values](#page-4529-0)**

Sets or retrieves a list of semicolon-separated values of an animation.

#### **[values](#page-4535-0)**

Sets or retrieves a list of semicolon-delimited RGB color values for a **t:ANIMATECOLOR** element.

# **[volume](#page-4539-0)**

Sets or retrieves the volume of the media file.

# **Methods**

## **[activeTimeToParentTime](#page-4146-0)**

Converts a value in the element's active timeline to the corresponding point in the parent timeline.

## **[activeTimeToSegmentTime](#page-4149-0)**

Converts a value in the element's active timeline to the corresponding point in the segment timeline.

## **[beginElement](#page-4153-0)**

Starts the element on the timeline.

# **[beginElementAt](#page-4156-0)**

Starts an element's timeline at the specified time.

# **[documentTimeToParentTime](#page-4160-0)**

Converts a value in the document timeline to the corresponding point in the element's parent timeline.

## **[endElement](#page-4164-0)**

Stops the element on the timeline.

## **[endElementAt](#page-4166-0)**

Ends an element's timeline at the specified time.

## **[parentTimeToActiveTime](#page-4179-0)**

Converts a value in the parent timeline to the corresponding point in the element's active timeline.

# **[parentTimeToDocumentTime](#page-4181-0)**

Converts a value in the element's parent timeline to the corresponding point in the document timeline.

#### **[pauseElement](#page-4184-0)**

Stops playing an element's timeline at the current point.

#### **[resetElement](#page-4193-0)**

Removes any changes made to the element and returns the element to its original state.

#### **[resumeElement](#page-4195-0)**

Restarts the element's timeline from a paused state.

#### **[seekActiveTime](#page-4199-0)**

Locates a specified point on the element's active timeline and begins playing from that point.

#### **[seekTo](#page-4205-0)**

Locates a specified point on the element's segment timeline, including repetitions, and begins playing from that point.

#### **[seekToFrame](#page-4209-0)**

Locates a specified frame in the object.

#### **[segmentTimeToActiveTime](#page-4212-0)**

Converts a value in the element's segment timeline to the corresponding point in the element's active timeline.

#### **[segmentTimeToSimpleTime](#page-4215-0)**

Converts a value in the element's segment timeline to the corresponding point in the element's simple timeline.

# **[simpleTimeToSegmentTime](#page-4219-0)**

Converts a value in the element's simple timeline to the corresponding point in the element's segment timeline.

# **Events**

## **[onbegin](#page-4109-0)**

Fires when the timeline starts on an element.

## **[onend](#page-4112-0)**

Fires when the timeline stops on an element.

## **[onmediacomplete](#page-4115-0)**

Fires when the element's associated media finish loading.

## **[onmediaerror](#page-4117-0)**

Fires when an element's media file causes any error.

## **[onoutofsync](#page-4119-0)**

Fires when the element loses synchronization with its associated timeline.

### **[onpause](#page-4120-0)**

Fires when the timeline on an element pauses.

### **[onrepeat](#page-4123-0)**

Fires when the timeline repeats on an element, beginning with the second iteration.

### **[onreset](#page-4126-0)**

Fires when the timeline reaches the value of the BEGIN attribute or when the [resetElement](#page-4193-0) method is called on the element.

### **[onresume](#page-4129-0)**

Fires when an element's timeline resumes from a paused state.

#### **[onreverse](#page-4132-0)**

Fires when the timeline on an element begins to play backward.

### **[onseek](#page-4134-0)**

Fires whenever a seek operation is performed on the element.

### **[onsyncrestored](#page-4139-0)**

Fires when synchronization is resumed between the element and its associated timeline.

#### **[ontimeerror](#page-4140-0)**

Fires whenever a time-specific error occurs, usually as a result of setting a property to an invalid value.

<span id="page-5202-0"></span>HTML+TIME (Timed Interactive Multimedia Extensions), first released in Microsoft?Internet Explorer 5, adds timing and media synchronization support to HTML pages. Using a few Extensible Markup Language (XML)-based elements and attributes, you can add images, video, and sounds to an HTML page, and synchronize them with HTML text elements over a specified amount of time. In short, you can use HTML+TIME technology to quickly create multimedia-rich, interactive presentations, easily and with little or no scripting.

HTML+TIME 2.0 is based on the  $HTML+SMIL$  language profile  $\textsf{mso+}$  in the [Synchronized](http://www.w3.org/tr/smil20/) Multimedia Integration Language (SMIL) 2.0 Ms<sup>o+</sup> working draft. **SMIL 2.0** is the W3C successor to SMIL 1.0. HTML+TIME 2.0 is the successor to HTML+TIME 1.0.

**Note** HTML+TIME 2.0 is available in minimal installations of Internet Explorer 5.5 and Internet Explorer 6.

This article covers the following topics:

- [Benefits](#page-5203-0)
- [HTML+TIME](#page-5205-0) Behaviors and Elements
- [HTML+TIME](#page-5206-0) Timing Model
- Authoring [HTML+TIME](#page-5208-0)
- Exclusive, [Sequential](#page-5213-0) and Parallel Time Container Elements
- [Compatibility](#page-5217-0)
- HTML+TIME [Implementation](#page-5218-0) Notes
- **[HTML+TIME](#page-5219-0) Newsgroup**
- [Related](#page-5220-0) Topics

# <span id="page-5203-0"></span>**Benefits**

The following section contains information about the benefits of using HTML+TIME.

- [Dynamic](#page-5203-1) Content
- [Ease](#page-5203-2) of Use
- [Scripting](#page-5204-0) Support

# <span id="page-5203-1"></span>**Dynamic Content**

You can use HTML+TIME to add dynamic, interactive content to your Web pages. For example, you can create slide-show-style Web presentations with synchronized text, images, audio, video, and streaming media. You can create these presentations so that they are timed, interactive, or a combination of both.

# <span id="page-5203-2"></span>**Ease of Use**

To add timing to an HTML document, all you have to do is add some new attributes to existing HTML elements. Thus, you can leverage your existing HTML knowledge when you add timing to your page. The HTML+TIME attributes specify when an element appears on a page, how long it remains displayed, and how the surrounding HTML elements are affected. In addition to the attributes, some new XML-based elements have been created to simplify incorporating media into Web pages. For example, you can use the excl element to specify when a sound file should start playing, when it should stop, and how many times it should repeat.

HTML elements can be grouped into hierarchical relationships to allow for easy manipulation of multiple HTML elements at once. Grouping is also used to specify whether HTML elements appear and disappear sequentially on the

page, or use independent timing. Element grouping is specified either by using the [t:PAR](#page-4060-0), [t:SEQ](#page-4075-0), or [t:EXCL](#page-4045-0) elements in a document, or by setting the [TIMECONTAINER](#page-4500-0) attribute.

# <span id="page-5204-0"></span>**Scripting Support**

With HTML+TIME, you can use persistent XML elements and attributes to add timing to your HTML page. This means you don't have to know how to program with scripting languages to make your pages more dynamic. However, for people who already know how to use scripting languages, HTML+TIME supports a complete object model that extends the existing DHTML Object Model. Thus, you can use HTML+TIME properties, methods, and events to add even more interactive features to your Web pages.

# <span id="page-5205-0"></span>**HTML+TIME Behaviors and Elements**

HTML+TIME is implemented as a DHTML default behavior, one of the powerful new features introduced in Internet Explorer 5. For more information about behaviors, see the Related Topics section of this document.

You can use all the HTML+TIME attributes listed in the reference pages with any timed HTML element. For a list of HTML elements that can be timed, see the Applies To section of the time and time2 behavior reference pages.

# **Internet Explorer 5.5 Update**

The HTML+TIME 2.0 Reference lists the features implemented by the **time2** behavior and supported in Internet Explorer 5.5 and later.

The HTML+TIME 1.0 Reference lists the features implemented by the **time** behavior and supported in Internet Explorer 5 and later.

# <span id="page-5206-0"></span>**HTML+TIME Timing Model**

Most traditional animation runtime systems use either rigid timelines or pure, event-based relationships to model time. The rigid timeline model makes it more difficult to create interactive content. In this environment, you must add "jumps" to another pseudo-timeline to introduce interactive elements. In event-based models, interaction is easier to define, but it is more difficult to create timeline behaviors, such as sequences and precise synchronization of media elements.

HTML+TIME unifies these two timing models, taking the best of each and simplifying the process of authoring timed, interactive content. In the HTML+TIME model, you can use timeline attributes to describe static, or determinate, timeline relationships. This makes it easy to place elements in time and to ensure synchronization among media elements. You can author interactive content using a simple variant on the timeline attributes, where the begin and/or end times are tied to an event. Therefore, the actual begin and/or end values are indeterminate when you author the document. In reality, these times are event-based, but they can be defined as though they had traditional timing. When the associated event occurs, such as a user clicking a button, the indeterminate timing relationship is defined by the time at which the event occurs. At this point, the element is added into the running timeline as though it had been defined from the beginning.

This unified model makes it easy to define an animation that has tightly synchronized media, and to add a number of interactive elements that start when the user does something. The interactive elements can have a duration and repeat count just like other timed elements, even though they begin in response to an event. You can apply a single set of tools for timing and synchronization to any element. This makes the model easier to learn and less complicated, without sacrificing any flexibility.

HTML+TIME defines a schedule, or timeline, for all the affected elements to follow. The document timeline starts as soon as the page loads and continues to progress as long as the browser renders the page. If timing is applied to media elements, such as audio or video files, you can specify that the timeline will be tightly synchronized with other elements or the entire document. By default, media files that are not ready to play when scheduled will slip along the timeline and begin playing as soon as they become available. You can pause and resume the document timeline using methods from the object model.

HTML elements behave differently when you add time attributes, depending on the HTML element type. Although other categories might exist for HTML elements, HTML+TIME primarily distinguishes between content and style elements. Content elements include all elements that describe content to be displayed on the page, including the media elements introduced with HTML+TIME ([t:ANIMATION](#page-4034-0), [t:AUDIO,](#page-4039-0) [t:IMG,](#page-4049-0) [t:MEDIA](#page-4054-0), and [t:VIDEO.](#page-4091-0) Commonly used content elements include p, div, span, and table-related elements. Adding HTML+TIME attributes to a content element causes the element to appear and disappear over time. Style elements describe the style to be applied to an element. Commonly used style elements include  $\mathbf{b}$ ,  $\mathbf{i}$ , and em. Adding HTML+TIME attributes to a style element causes the style to be applied to and removed from the element over time. For more information about style elements, see the HTML+TIME Implementation Notes section of this document.

# <span id="page-5208-0"></span>**Authoring HTML+TIME**

Use the following steps to add timing to an HTML element.

- Create an XML [Namespace](#page-5208-1)
- [Reference](#page-5208-2) the time2 Behavior
- Specify [Beginning](#page-5209-0) and Ending Times
- [Include](#page-5210-0) an Action

# <span id="page-5208-1"></span>**Create an XML Namespace**

When using any of the HTML+TIME elements, such as the **t:EXCL**, **t:SEQ** or **t:PAR** elements, you must declare the XML namespace t: in the [html](#page-516-0) tag, as shown in the following line of code:

<HTML XMLNS:t ="urn:schemas-microsoft-com:time">

To use the namespace, preface HTML+TIME elements with t:. This string identifies the HTML+TIME elements as qualified XML namespace extensions. To establish t: as the namespace, import the **time2** behavior into the namespace as shown in the following line of code:

<?IMPORT namespace="t" implementation="#default#time2">

# <span id="page-5208-2"></span>**Reference the time2 Behavior**

You must associate the element with the **time2** behavior, so that the element is affected by the document timeline. To accomplish this, you can add the inline [STYLE](#page-3125-0) attribute to the HTML element as follows:

<P STYLE="behavior:url(#default#time2)" ...>

However, you might find it easier to associate an element with the **time2** behavior by creating a Cascading Style Sheets (CSS) class attribute, as shown in the following sample:

```
<HTML><HEAD><STYLE>.time {behavior: url(#default#time2);}
\langleSTYLE>
</HEAD>
<BODY>.
.
.
\langleP CLASS="time" ...>
.
.
.
</BODY>
</HTML>
```
**Note** It is not necessary to associate the **time2** behavior with HTML+TIME elements, such as **t:MEDIA**, **t:AUDIO**, and **t:VIDEO**, because they are defined by the behavior itself.

# <span id="page-5209-0"></span>**Specify Beginning and Ending Times**

You must specify when the HTML element should appear and for how long. This is accomplished by including the **BEGIN** and **[END](#page-4311-0)** attributes on the element. You can use the [DUR](#page-4306-0) attribute instead of **END** to specify an ending time relative to the element's **BEGIN** time. However, there is no functional difference between **END** and **DUR**, so you can use either one. If you do not set a **BEGIN**, **END**, or **DUR** time, the default value causes an element to

begin displaying when the page loads, and the element remains displayed indefinitely. Therefore, the element appears static, as though you have not set any timing on that element.

The following sample shows lines of text that appear every two seconds and remain displayed for five seconds.

```
<HTML>
<HEAD><STYLE>.time {behavior: url(#default#time2);}
</STYLE>
</HEAD>
<BODY>
\langle P \rangleThis text appears right away. More lines to follow...\langle P \rangle\leqP CLASS="time" BEGIN="2" DUR="5" >This appears after 2 seconds.
\leqP CLASS="time" BEGIN="4" DUR="5">This appears after 4 seco
\leqP CLASS="time" BEGIN="6" DUR="5">This appears after 6 seconds.
<P>This is the last line.</P>
</BODY>
</HTML>
```
This feature requires Microsoft?Internet Explorer 4.0 or later. Click the following icon to install the latest version. Then reload this page to view the sample.

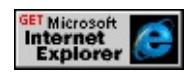

# <span id="page-5210-0"></span>**Include an Action**

Although including an action is optional, you might want to use the [TIMEACTION](#page-4496-0) attribute to specify the action that is taken while the element is active on the timeline. In the DHTML Object model, two properties are

available on the [style](#page-1091-0) object for turning on and off the display of an element. HTML+TIME changes the value of these properties over time. With DHTML, you can set the [visibility](#page-3293-0) property to hidden or visible. This property reserves space in the layout of the rendered document, as though the element is always visible. Therefore, the document does not reflow its contents as elements are dynamically displayed or hidden.

The default behavior for using HTML+TIME on a content element is TIMEACTION="visibility". In contrast, when the DHTML [display](#page-2496-0) attribute is set to none it does not reserve space in the rendered document. Therefore, the document reflows every time the value of the **display** attribute changes. To reflow the document using HTML+TIME, set the **TIMEACTION** attribute to display.

As an alternative to displaying and hiding an element, you can set the **TIMEACTION** attribute to style to make an inline style active on an element. If you use this option, any style property included on the element using the **STYLE** attribute is applied only while the element is active on the timeline; otherwise, the inline style is ignored. As of Internet Explorer 5.5, you can also modify the style of an element by specifying one or more class names for the **TIMEACTION** attribute.

When using a time container, you can set the **TIMEACTION** attribute to none so that it performs no action. When this attribute is set to none, only the child elements of the time container are visually affected while the timeline is active. If an element supports a Boolean on property, you can use a **TIMEACTION** value of onOff to make the on property true while the timeline is active on the element, or false otherwise.

The following sample shows lines of text that appear every two seconds and remain displayed for five seconds. This is similar to the previous sample, but in this case the document reflows, as necessary, because the **TIMEACTION** attribute is set to display. The **TIMEACTION** attribute is set to style on the heading.

```
<HTML>
<HEAD><STYLE>.time {behavior: url(#default#time2);}
</STYLE>
</HEAD>
<BODY><H1 CLASS="time" BEGIN="0" DUR="11" TIMEACTION="style
\langle P \rangleThis text appears right away. More lines to follow...\langle P \rangle<P CLASS="time" BEGIN="2" DUR="5" TIMEACTION="display"
<P CLASS="time" BEGIN="4" DUR="5" TIMEACTION="display"
<P CLASS="time" BEGIN="6" DUR="5" TIMEACTION="display'
\langle P \rangleThis is the last line.\langle P \rangle</BODY>
</HTML>
```
This feature requires Microsoft?Internet Explorer 4.0 or later. Click the following icon to install the latest version. Then reload this page to view the sample.

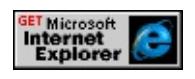

# <span id="page-5213-0"></span>**Exclusive, Sequential and Parallel Time Container Elements**

You can use HTML+TIME to specify timing for individual elements displayed on the page. You can also use it to create a timeline that groups elements together and specifies their timing relative to each element's predecessor in the timeline. The following example uses the **TIMECONTAINER** attribute set to excl to create a time container that allows only one element to play at a time.

```
<HTML><HEAD><STYLE>.time {behavior: url(#default#time2);}
\langleSTYLE>
</HEAD>
<BODY><DIV CLASS="time" TIMECONTAINER="excl">
<DIV CLASS="time" BEGIN="0" DUR="2" TIMEACTION="displ
\leqDIV CLASS="time" BEGIN="2" DUR="2" TIMEACTION="displ
<DIV CLASS="time" BEGIN="4" DUR="2" TIMEACTION="displ
<DIV CLASS="time" BEGIN="6" TIMEACTION="display">Fourt
</DIV></BODY>
</HTML>
```
This feature requires Microsoft?Internet Explorer 4.0 or later. Click the following icon to install the latest version. Then reload this page to view the sample.

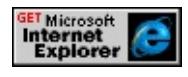

You can easily create slide-show-style presentations using timing sequences to display a series of images, one after the other, along with synchronized text.

The following example uses the **TIMECONTAINER** attribute to create a sequential time container.

```
<HTML>
<HEAD><STYLE>.time {behavior: url(#default#time2);}
\langleSTYLE>
</HEAD>
<BODY><DIV CLASS="time" TIMECONTAINER="seq">
<DIV CLASS="time" DUR="2" TIMEACTION="display">First lin
<DIV CLASS="time" DUR="2" TIMEACTION="display">Second
<DIV CLASS="time" DUR="2" TIMEACTION="display">Third line of the MI
<DIV CLASS="time" TIMEACTION="display">Fourth line of text.
\langleDIV></BODY>
</HTML>
```
This feature requires Microsoft?Internet Explorer 4.0 or later. Click the following icon to install the latest version. Then reload this page to view the sample.

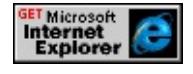

You must declare the duration of each element in the sequence. Since the duration is omitted on the last element, it remains displayed indefinitely. Grouping the elements in a sequence makes it easy to manipulate the entire group of elements at once, rather than individually. For example, you can add the **BEGIN** attribute to the sequence time container to make the entire sequence wait before it begins playing.

If you want to group elements without displaying them in a sequence, you can

create a parallel timeline by setting the **TIMECONTAINER** attribute to par on the time container element. In contrast to a sequence, you can use parallel timelines to display and hide elements without any implicit dependencies on other elements. This allows more than one element to be active on the timeline, and you can have as few or as many elements active on the timeline as you want—there is no minimum or maximum requirement. The following sample shows how a parallel timeline is used for repeating a group of elements with overlapping timelines.

```
\leqHTML><HEAD><STYLE>.time {behavior: url(#default#time2);}
\langleSTYLE>
</HEAD>
\langleBODY><DIV CLASS="time" REPEATCOUNT="5" DUR="10" TIMECON
<DIV CLASS="time" BEGIN="0" DUR="4">First line of text.</DIV>
\leqDIV CLASS="time" BEGIN="2" DUR="4">Second line of text.\leq/
\leqDIV CLASS="time" BEGIN="4" DUR="4">Third line of text.\leq/D
\leqDIV CLASS="time" BEGIN="6" DUR="4">Fourth line of text.\leq/I
\langleDIV></BODY>
</HTML>
```
This feature requires Microsoft?Internet Explorer 4.0 or later. Click the following icon to install the latest version. Then reload this page to view the sample.

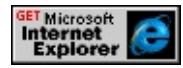

Instead of using the **TIMECONTAINER** attribute to group HTML elements on a timeline, you can use the **t:PAR** or **t:SEQ** elements. For example, in the previous sample that shows a sequence, you could have used the **t:SEQ** element instead of the **div** to yield the same results.

The following example declares the XML namespace t: in the **html** tag and imports the **time2** behavior into that namespace because it uses the **t:SEQ** custom element.

```
<HTML XMLNS:t ="urn:schemas-microsoft-com:time">
<HEAD><STYLE>.time {behavior: url(#default#time2);}
\langleSTYLE>
<?IMPORT namespace="t" implementation="#default#time2">
</HEAD>
<BODY>
\langle t:SEQ \rangle<DIV CLASS="time" DUR="2">First line of text.</DIV>
<DIV CLASS="time" DUR="2">Second line of text.</DIV>
<DIV CLASS="time" DUR="2">Third line of text.</DIV>
<DIV CLASS="time">Fourth line of text.</DIV>
\langle t:SEQ \rangle</BODY>
</HTML>
```
This feature requires Microsoft?Internet Explorer 4.0 or later. Click the following icon to install the latest version. Then reload this page to view the sample.

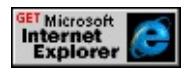

# <span id="page-5217-0"></span>**Compatibility**

HTML+TIME features are available as of Internet Explorer 5 and are not supported in earlier browser versions. If an earlier version of Internet Explorer or a non-Internet Explorer browser encounters a reference to a behavior, the style is ignored, and the element is rendered as normal on the page. However, scripting errors might occur in cases where the behavior being used exposes properties, methods, or events. To address these errors, you need to use some version-checking script.

**Note** HTML+TIME works only if Internet Explorer 5 is installed with the typical set of components. If the minimal installation is used, HTML+TIME content is rendered statically, as though no timing has been defined.

# **Internet Explorer 5.5 Update**

All of the features of the **time** behavior are still available in Internet Explorer 5.5. However, we strongly recommend that you begin using the **time2** behavior, which implements the **HTML+SMIL language profile** as defined in the working draft of the **SMIL 2.0** specification.

# <span id="page-5218-0"></span>**HTML+TIME Implementation Notes**

The following list contains information about the initial version of HTML+TIME in Internet Explorer 5, including differences between this implementation and the W3C submission.

- Style elements, such as **b**, **i**, and **em**, are not fully supported in the initial version of HTML+TIME. Instead, style elements are controlled in the same way as content elements: by displaying and hiding their contents. However, you can set the timing on inline styles associated with an element. For information about how to apply timing to an element's inline style, see the **TIMEACTION** attribute.
- When adding timing to an image, use the new HTML+TIME **t:IMG** element instead of the HTML img element.

# <span id="page-5219-0"></span>**HTML+TIME Newsgroup**

The HTML+TIME newsgroup is a forum for users to share ideas, ask questions, and relay comments about HTML+TIME. The newsgroup is intended for user-to-user support; however, Microsoft does monitor it for product-feedback purposes. To access the newsgroup, use the following information with your favorite newsgroup reader.

- News server: msnews.microsoft.com
- Newsgroup name: microsoft.public.windows.inetexplorer.ie5.programming.html+time
# **Related Topics**

- A User's Guide to Style Sheets
- Introduction to DHTML Behaviors
- HTML+TIME 1.0 Reference
- [HTML+TIME](#page-4008-0) 2.0 Reference
- Spice Up Your Web Pages with [HTML+TIME](#page-5376-0)
- Using DHTML Behaviors

Authors can add sophisticated musical content to Web pages by combining the timeline control and synchronization offered by Introduction to [HTML+TIME](#page-5202-0) with some of the attributes and properties provided by the Microsoft? DirectMusic® application programming interface (API). DirectMusic provides support for MIDI, downloadable sounds, and consistent playback on the Microsoft Windows?platform.

The following links provide access to the object model exposed by the time behavior.

# **Overviews**

# **Seeking With [HTML+TIME](#page-5510-0)**

In HTML+TIME (Timed Interactive Multimedia Extensions) various types of media, animation, and other time elements can be played over a period of time. It is often desirable to be able to jump to any point on this time line. This process of jumping to different points on a time element's time line is called *seeking*.

# **Using [HTML+TIME](#page-5416-0) with DirectMusic**

This article briefly discusses some of the ways you can use HTML+TIME to add flexibility and control to DirectMusic content on the Web.

# **Using the [HTML+TIME](#page-5523-0) Document Object Model (DOM)**

All HTML+TIME objects are accessible through script at run time. This article introduces you to the HTML+TIME objects, methods, events, and properties available to your Web pages.

# **Tutorials**

# **[Incorporate](#page-5344-0) the time2 Behavior**

This tutorial explains how to incorporate the time2 behavior in your Web pages so you can begin using timelines, multimedia, and animation with HTML elements.

# **DirectMusic Elements and Objects**

# **[currTimeState](#page-4222-0)**

Contains information about an HTML+TIME timeline.

# **Attributes and Properties**

## **[accelerate](#page-4227-0)**

Sets or retrieves a value that applies an acceleration to an element's timeline.

# **[activeDur](#page-4234-0)**

Retrieves the total duration of the timeline.

# **[activeTime](#page-4237-0)**

Retrieves the current point in time along the total active timeline, including repeats and time spent in reverse mode.

# **[autoReverse](#page-4249-0)**

Sets or retrieves whether the timeline on an element begins playing in reverse immediately after completing in the forward direction.

# **begin**

Sets or retrieves the delay time before the timeline begins playing on the element.

# **[boundary](#page-4260-0)**

Sets when music should begin to play by using DirectMusic.

### **[currentFrame](#page-4294-0)**

Retrieves a value that indicates the [currentFrame](#page-4294-0) of the object.

# **[decelerate](#page-4298-0)**

Sets or retrieves a value that applies a deceleration to the end of a simple duration.

## **[dur](#page-4306-0)**

Sets or retrieves a value indicating the amount of time the element remains active or displayed.

### **[end](#page-4311-0)**

Sets or retrieves a value indicating the end time for the element, or the end of the simple duration when the element is set to repeat.

## **[fill](#page-4320-0)**

Sets or retrieves the action an element takes if its timeline ends before the timeline on its parent element ends.

### **[immediateEnd](#page-4344-0)**

Sets a value that indicates whether a DirectMusic segment ends immediately or plays a transition before ending.

#### **[isActive](#page-4347-0)**

Retrieves a value that indicates whether the element is currently active on the timeline.

#### **[isDirectMusicInstalled](#page-4351-0)**

Retrieves a **Boolean** value that indicates whether DirectMusic is installed on the machine.

#### **[isOn](#page-4356-0)**

Retrieves a value that specifies whether the element is active or holding on the timeline in its current state.

#### **[isPaused](#page-4359-0)**

Retrieves a value that specifies whether the element is paused on the timeline.

### **[isStreamed](#page-4362-0)**

Retrieves a **Boolean** value that indicates if the source of the [media](#page-5236-0) object is streamed.

## **[longTransition](#page-4374-0)**

Sets whether to allow introduction and ending transitions longer than one bar with DirectMusic.

### **[modulate](#page-4386-0)**

Sets whether to attempt to modulate between keys when playing transitions with DirectMusic.

### **[motifName](#page-4389-0)**

Sets the name of the DirectMusic motif to play.

### **[parentTimeBegin](#page-4393-0)**

Retrieves the current element's begin time as an offset from the parent element's begin time.

#### **[parentTimeEnd](#page-4396-0)**

Retrieves the current element's end time as an offset from the parent element's begin time.

#### **[progress](#page-4413-0)**

Retrieves the current progress of the element's timeline.

#### **[repeatCount](#page-4422-0)**

Retrieves the current iteration in the repetition loop.

### **[repeatCount](#page-4425-0)**

Sets or retrieves the number of times an element's timeline repeats.

#### **[repeatDur](#page-4429-0)**

Sets or retrieves the number of seconds that an element's timeline repeats.

#### **[restart](#page-4432-0)**

Sets or retrieves the conditions under which an element can be restarted on a timeline.

#### **[segmentDur](#page-4435-0)**

Retrieves the duration of an element on a timeline in seconds, including [autoReverse.](#page-4249-0)

### **[segmentTime](#page-4438-0)**

Retrieves the current point in time along a segment of time.

#### **[segmentType](#page-4441-0)**

Sets whether to play a DirectMusic segment as a controlling or secondary segment.

### **[simpleDur](#page-4443-0)**

Retrieves the duration of a repeat iteration.

### **[simpleTime](#page-4446-0)**

Retrieves an object's current point along its timeline from zero to its [dur](#page-4306-0) value.

### **[speed](#page-4449-0)**

Sets or retrieves the playback speed of an element relative to its parent time container.

# **[speed](#page-4453-0)**

Retrieves the playback speed of an element at run time, which includes

the cascading effect of the speed set for the parent time container.

#### **[state](#page-4459-0)**

Retrieves the current state of the element's timeline.

#### **[stateString](#page-4460-0)**

Retrieves the current state of the element's timeline.

#### **[syncBehavior](#page-4477-0)**

Sets or retrieves a value that indicates the synchronization rules for the element's timeline.

#### **[syncMaster](#page-4480-0)**

Sets or retrieves whether the time container must synchronize playback to this element.

#### **[syncTolerance](#page-4482-0)**

Sets or retrieves the time variance allowed on a timeline with locked synchronization.

#### **[timeAction](#page-4496-0)**

Sets or retrieves what action is taken on the element while the timeline is active.

#### **[timeContainer](#page-4500-0)**

Sets or retrieves the type of timeline associated with an element.

#### **[timeParent](#page-4503-0)**

Retrieves the parent time container element of the current element.

#### **[transitionType](#page-4518-0)**

Sets or retrieves the type of DirectMusic transition to use between segments.

# **[volume](#page-4539-0)**

Sets or retrieves the volume of the media file.

## **[volume](#page-4540-0)**

Retrieves the playback volume of an element at run time.

# **Methods**

## **[activeTimeToParentTime](#page-4146-0)**

Converts a value in the element's active timeline to the corresponding point in the parent timeline.

## **[activeTimeToSegmentTime](#page-4149-0)**

Converts a value in the element's active timeline to the corresponding point in the segment timeline.

## **[beginElement](#page-4153-0)**

Starts the element on the timeline.

# **[beginElementAt](#page-4156-0)**

Starts an element's timeline at the specified time.

# **[documentTimeToParentTime](#page-4160-0)**

Converts a value in the document timeline to the corresponding point in the element's parent timeline.

### **[endElement](#page-4164-0)**

Stops the element on the timeline.

### **[endElementAt](#page-4166-0)**

Ends an element's timeline at the specified time.

### **[parentTimeToActiveTime](#page-4179-0)**

Converts a value in the parent timeline to the corresponding point in the element's active timeline.

# **[parentTimeToDocumentTime](#page-4181-0)**

Converts a value in the element's parent timeline to the corresponding point in the document timeline.

#### **[pauseElement](#page-4184-0)**

Stops playing an element's timeline at the current point.

#### **[resetElement](#page-4193-0)**

Removes any changes made to the element and returns the element to its original state.

#### **[resumeElement](#page-4195-0)**

Restarts the element's timeline from a paused state.

#### **[seekActiveTime](#page-4199-0)**

Locates a specified point on the element's active timeline and begins playing from that point.

#### **[seekTo](#page-4205-0)**

Locates a specified point on the element's segment timeline, including repetitions, and begins playing from that point.

#### **[seekToFrame](#page-4209-0)**

Locates a specified frame in the object.

#### **[segmentTimeToActiveTime](#page-4212-0)**

Converts a value in the element's segment timeline to the corresponding point in the element's active timeline.

#### **[segmentTimeToSimpleTime](#page-4215-0)**

Converts a value in the element's segment timeline to the corresponding point in the element's simple timeline.

# **[simpleTimeToSegmentTime](#page-4219-0)**

Converts a value in the element's simple timeline to the corresponding point in the element's segment timeline.

# **Events**

## **[onbegin](#page-4109-0)**

Fires when the timeline starts on an element.

## **[onend](#page-4112-0)**

Fires when the timeline stops on an element.

## **[onmediacomplete](#page-4115-0)**

Fires when the element's associated media finish loading.

### **[onmediaerror](#page-4117-0)**

Fires when an element's media file causes any error.

### **[onoutofsync](#page-4119-0)**

Fires when the element loses synchronization with its associated timeline.

#### **[onpause](#page-4120-0)**

Fires when the timeline on an element pauses.

#### **[onrepeat](#page-4123-0)**

Fires when the timeline repeats on an element, beginning with the second iteration.

#### **[onreset](#page-4126-0)**

Fires when the timeline reaches the value of the BEGIN attribute or when the [resetElement](#page-4193-0) method is called on the element.

#### **[onresume](#page-4129-0)**

Fires when an element's timeline resumes from a paused state.

#### **[onreverse](#page-4132-0)**

Fires when the timeline on an element begins to play backward.

### **[onseek](#page-4134-0)**

Fires whenever a seek operation is performed on the element.

#### **[onsyncrestored](#page-4139-0)**

Fires when synchronization is resumed between the element and its associated timeline.

#### **[ontimeerror](#page-4140-0)**

Fires whenever a time-specific error occurs, usually as a result of setting a property to an invalid value.

<span id="page-5236-0"></span>Introduction to [HTML+TIME](#page-5202-0) provides extensive support for media playback through media container elements, a unified timeline model, a variety of media-specific attributes and properties, and system test attributes. These features make it easy for Web authors to provide tightly synchronized multimedia presentations, and to coordinate media with animation, without using script.

The following links provide access to the object model exposed by the time2 behavior.

# **Overviews**

# **About Content Selection: System Test Attributes and [t:SWITCH](#page-5333-0)**

**HTML+TIME** 2.0 provides authors with the option to display different elements based on system settings.

# **Seeking With [HTML+TIME](#page-5510-0)**

In HTML+TIME (Timed Interactive Multimedia Extensions) various types of media, animation, and other time elements can be played over a period of time. It is often desirable to be able to jump to any point on this time line. This process of jumping to different points on a time element's time line is called *seeking*.

# **Using the [HTML+TIME](#page-5523-0) Document Object Model (DOM)**

All HTML+TIME objects are accessible through script at run time. This article introduces you to the HTML+TIME objects, methods, events, and properties available to your Web pages.

# **Tutorials**

# **[Incorporate](#page-5344-0) the time2 Behavior**

This tutorial explains how to incorporate the **time2** behavior in your Web pages so you can begin using timelines, multimedia, and animation with HTML elements.

# **Media Elements and Objects**

# **[animation](#page-4034-0)**

Defines a timed animation element in an HTML document.

# **[audio](#page-4039-0)**

Defines a timed audio element in an HTML document.

# **[currTimeState](#page-4222-0)**

Contains information about an HTML+TIME timeline.

# **[img](#page-4049-0)**

Defines a timed image element in an HTML document.

# **[media](#page-4054-0)**

Defines a generic, timed media element in an HTML document.

# **[playItem](#page-5184-0)**

Represents an individual media file in a playList collection.

# **[ref](#page-4069-0)**

Defines a reference to a generic timed element in an HTML document.

# **[video](#page-4091-0)**

Defines a timed video element in an HTML document.

# **Attributes and Properties**

# **[abstract](#page-4224-0)**

Retrieves a description of the media file.

# **[Abstract](#page-4225-0)**

Retrieves the [Abstract](#page-4225-0) content of the entry banner in an Advanced Stream Redirector (ASX) file using the [event](#page-414-0) object.

# **[accelerate](#page-4227-0)**

Sets or retrieves a value that applies an acceleration to an element's timeline.

# **[activeDur](#page-4234-0)**

Retrieves the total duration of the timeline.

# **[activeTime](#page-4237-0)**

Retrieves the current point in time along the total active timeline, including repeats and time spent in reverse mode.

# **[activeTrack](#page-4240-0)**

Sets or retrieves the track, or [playItem](#page-5184-0) object, that is currently active in the **playList** collection.

# **[author](#page-4248-0)**

Retrieves the name of the media file's author.

# **[autoReverse](#page-4249-0)**

Sets or retrieves whether the timeline on an element begins playing in reverse immediately after completing in the forward direction.

### **[Banner](#page-4252-0)**

Retrieves the [Banner](#page-4252-0) content of an entry in an ASX file using the **event** object.

### **[Banner](#page-4254-0)**

Retrieves the [Banner](#page-4254-0) content of an entry in an ASX file.

#### **[BannerAbstract](#page-4256-0)**

Retrieves the **[BannerAbstract](#page-4256-0)** content of an entry in an ASX file.

### **[BannerMoreInfo](#page-4258-0)**

Retrieves the [BannerMoreInfo](#page-4258-0) content of an entry in an ASX file.

### **begin**

Sets or retrieves the delay time before the timeline begins playing on the element.

# **[bufferingProgress](#page-4262-0)**

Retrieves a value that indicates the current percentage of buffering completed.

#### **[canPause](#page-4285-0)**

Retrieves a value that indicates whether the media file can be paused.

### **[canSeek](#page-4287-0)**

Retrieves a value that indicates whether the media file is capable of locating a specific time in the media's duration.

# **[clipBegin](#page-4289-0)**

Sets or retrieves the beginning point of a sub-clip of a continuous media object.

# **[clipEnd](#page-4292-0)**

Sets or retrieves the end point of a sub-clip of a continuous media object.

### **[copyright](#page-4293-0)**

Retrieves the copyright information associated with a media file.

### **[currentFrame](#page-4294-0)**

Retrieves a value that indicates the **[currentFrame](#page-4294-0)** of the object.

### **[decelerate](#page-4298-0)**

Sets or retrieves a value that applies a deceleration to the end of a simple duration.

## **[downloadCurrent](#page-4301-0)**

Retrieves a value that indicates the current number of bytes downloaded from streaming content.

# **[downloadTotal](#page-4304-0)**

Retrieves a value that indicates the total size of the file (in bytes) downloaded.

### **[dur](#page-4306-0)**

Sets or retrieves a value indicating the amount of time the element remains active or displayed.

### **[end](#page-4311-0)**

Sets or retrieves a value indicating the end time for the element, or the end of the simple duration when the element is set to repeat.

# **[fill](#page-4320-0)**

Sets or retrieves the action an element takes if its timeline ends before the

timeline on its parent element ends.

# **[hasAudio](#page-4334-0)**

Retrieves a **Boolean** value that indicates whether the media contains audio.

# **[hasDownloadProgress](#page-4335-0)**

Retrieves a **Boolean** value that indicates whether a media file has begun to download.

## **[hasMedia](#page-4336-0)**

Retrieves a **Boolean** value that indicates whether the element is an **Introduction to HTML+TIME** media element.

## **[hasPlayList](#page-4338-0)**

Retrieves a **Boolean** value that indicates whether the element has a **playList** collection.

# **[hasVisual](#page-4340-0)**

Retrieves a **Boolean** value that indicates whether the element can draw on the screen.

# **[index](#page-4345-0)**

Retrieves the index value of the **playItem** object in the **playList** collection.

# **[isActive](#page-4347-0)**

Retrieves a value that indicates whether the element is currently active on the timeline.

# **[isMuted](#page-4353-0)**

Retrieves a value indicating whether the element's audio is currently muted.

### **[isOn](#page-4356-0)**

Retrieves a value that specifies whether the element is active or holding on the timeline in its current state.

#### **[isPaused](#page-4359-0)**

Retrieves a value that specifies whether the element is paused on the timeline.

#### **[latestMediaTime](#page-4370-0)**

Retrieves a value that indicates the amount of time it takes for a media object to begin playing.

#### **[mediaDur](#page-4378-0)**

Retrieves the duration of the element's media file.

#### **[mediaHeight](#page-4379-0)**

Retrieves the height of the element.

#### **[mediaWidth](#page-4380-0)**

Retrieves the width of the element.

#### **[mimeType](#page-4381-0)**

Retrieves the MIME content-type of the object.

#### **[MoreInfo](#page-4387-0)**

Retrieves the [MoreInfo](#page-4387-0) content of an entry banner in an ASX file through the **event** object.

#### **[mute](#page-4391-0)**

Sets or retrieves a value that indicates whether the audio is turned on or off.

### **[parentTimeBegin](#page-4393-0)**

Retrieves the current element's begin time as an offset from the parent element's begin time.

#### **[parentTimeEnd](#page-4396-0)**

Retrieves the current element's end time as an offset from the parent element's begin time.

### **[player](#page-4407-0)**

Sets or retrieves the object used to render the media associated with this element.

#### **[playerObject](#page-4410-0)**

Retrieves the object that plays media files.

#### **[progress](#page-4413-0)**

Retrieves the current progress of the element's timeline.

#### **[rating](#page-4419-0)**

Retrieves the rating of the media file.

#### **[repeatCount](#page-4422-0)**

Retrieves the current iteration in the repetition loop.

#### **[repeatCount](#page-4425-0)**

Sets or retrieves the number of times an element's timeline repeats.

#### **[repeatDur](#page-4429-0)**

Sets or retrieves the number of seconds that an element's timeline repeats.

#### **[restart](#page-4432-0)**

Sets or retrieves the conditions under which an element can be restarted on a timeline.

#### **[segmentDur](#page-4435-0)**

Retrieves the duration of an element on a timeline in seconds, including [autoReverse.](#page-4249-0)

#### **[segmentTime](#page-4438-0)**

Retrieves the current point in time along a segment of time.

#### **[simpleDur](#page-4443-0)**

Retrieves the duration of a repeat iteration.

#### **[simpleTime](#page-4446-0)**

Retrieves an object's current point along its timeline from zero to its [dur](#page-4306-0) value.

#### **[speed](#page-4449-0)**

Sets or retrieves the playback speed of an element relative to its parent time container.

#### **[speed](#page-4453-0)**

Retrieves the playback speed of an element at run time, which includes the cascading effect of the speed set for the parent time container.

#### **[src](#page-4456-0)**

Sets or retrieves the source URL of the media.

#### **[state](#page-4459-0)**

Retrieves the current state of the element's timeline.

### **[stateString](#page-4460-0)**

Retrieves the current state of the element's timeline.

### **[syncBehavior](#page-4477-0)**

Sets or retrieves a value that indicates the synchronization rules for the element's timeline.

#### **[syncMaster](#page-4480-0)**

Sets or retrieves whether the time container must synchronize playback to this element.

#### **[syncTolerance](#page-4482-0)**

Sets or retrieves the time variance allowed on a timeline with locked synchronization.

#### **[timeAction](#page-4496-0)**

Sets or retrieves what action is taken on the element while the timeline is active.

#### **[timeContainer](#page-4500-0)**

Sets or retrieves the type of timeline associated with an element.

#### **[timeParent](#page-4503-0)**

Retrieves the parent time container element of the current element.

# **[title](#page-4507-0)**

Retrieves the title of the media file.

# **[type](#page-4520-0)**

Sets or retrieves the MIME type of the media object referenced by the [SRC](#page-4456-0) attribute.

## **[updateMode](#page-4525-0)**

Specifies or retrieves a value that indicates how the object is to be updated.

# **[URL](#page-4528-0)**

Retrieves the URL specified by the Advanced Streaming Format (ASF) file script command after the **[onURLFlip](#page-4145-0)** event is fired.

### **[volume](#page-4539-0)**

Sets or retrieves the volume of the media file.

### **[volume](#page-4540-0)**

Retrieves the playback volume of an element at run time.

# **Methods**

## **[activeTimeToParentTime](#page-4146-0)**

Converts a value in the element's active timeline to the corresponding point in the parent timeline.

## **[activeTimeToSegmentTime](#page-4149-0)**

Converts a value in the element's active timeline to the corresponding point in the segment timeline.

## **[beginElement](#page-4153-0)**

Starts the element on the timeline.

# **[beginElementAt](#page-4156-0)**

Starts an element's timeline at the specified time.

# **[documentTimeToParentTime](#page-4160-0)**

Converts a value in the document timeline to the corresponding point in the element's parent timeline.

### **[endElement](#page-4164-0)**

Stops the element on the timeline.

### **[endElementAt](#page-4166-0)**

Ends an element's timeline at the specified time.

### **[parentTimeToActiveTime](#page-4179-0)**

Converts a value in the parent timeline to the corresponding point in the element's active timeline.

# **[parentTimeToDocumentTime](#page-4181-0)**

Converts a value in the element's parent timeline to the corresponding point in the document timeline.

#### **[pauseElement](#page-4184-0)**

Stops playing an element's timeline at the current point.

#### **[resetElement](#page-4193-0)**

Removes any changes made to the element and returns the element to its original state.

#### **[resumeElement](#page-4195-0)**

Restarts the element's timeline from a paused state.

#### **[seekActiveTime](#page-4199-0)**

Locates a specified point on the element's active timeline and begins playing from that point.

#### **[seekTo](#page-4205-0)**

Locates a specified point on the element's segment timeline, including repetitions, and begins playing from that point.

#### **[seekToFrame](#page-4209-0)**

Locates a specified frame in the object.

#### **[segmentTimeToActiveTime](#page-4212-0)**

Converts a value in the element's segment timeline to the corresponding point in the element's active timeline.

#### **[segmentTimeToSimpleTime](#page-4215-0)**

Converts a value in the element's segment timeline to the corresponding point in the element's simple timeline.

# **[simpleTimeToSegmentTime](#page-4219-0)**

Converts a value in the element's simple timeline to the corresponding point in the element's segment timeline.

# **Events**

## **[onbegin](#page-4109-0)**

Fires when the timeline starts on an element.

## **[onend](#page-4112-0)**

Fires when the timeline stops on an element.

## **[onmediacomplete](#page-4115-0)**

Fires when the element's associated media finish loading.

### **[onmediaerror](#page-4117-0)**

Fires when an element's media file causes any error.

### **[onoutofsync](#page-4119-0)**

Fires when the element loses synchronization with its associated timeline.

#### **[onpause](#page-4120-0)**

Fires when the timeline on an element pauses.

#### **[onrepeat](#page-4123-0)**

Fires when the timeline repeats on an element, beginning with the second iteration.

#### **[onreset](#page-4126-0)**

Fires when the timeline reaches the value of the BEGIN attribute or when the [resetElement](#page-4193-0) method is called on the element.

#### **[onresume](#page-4129-0)**

Fires when an element's timeline resumes from a paused state.

#### **[onreverse](#page-4132-0)**

Fires when the timeline on an element begins to play backward.

#### **[onseek](#page-4134-0)**

Fires whenever a seek operation is performed on the element.

#### **[onsyncrestored](#page-4139-0)**

Fires when synchronization is resumed between the element and its associated timeline.

#### **[ontimeerror](#page-4140-0)**

Fires whenever a time-specific error occurs, usually as a result of setting a property to an invalid value.

#### **[ontrackchange](#page-4142-0)**

The event fires when a track changes in a **playList** defined in an ASX file.

#### **[onURLFlip](#page-4145-0)**

This event fires when an ASF file, played by a HTML+TIME?A HREF="../time2/elements/media.html">media tag, processes script commands embedded in the ASF file.

# **Collections**

# **playList**

Retrieves a collection of **playItem** objects.

By providing a timing model that unifies a rigid timeline with event-based timing relationships, Introduction to [HTML+TIME](#page-5202-0) makes it easy to synchronize media elements, control animations, and add interactive timed content to a Web page without using script. For example, authors can apply and remove styles to elements over time, synchronize user-fired elements with the document timeline, and handle delays in media file playback.

The following links provide access to the object model exposed by the time2 behavior.
## **Overviews**

## **Seeking With [HTML+TIME](#page-5510-0)**

In HTML+TIME (Timed Interactive Multimedia Extensions) various types of media, animation, and other time elements can be played over a period of time. It is often desirable to be able to jump to any point on this time line. This process of jumping to different points on a time element's time line is called *seeking*.

## **Using the [HTML+TIME](#page-5523-0) Document Object Model (DOM)**

All HTML+TIME objects are accessible through script at run time. This article introduces you to the HTML+TIME objects, methods, events, and properties available to your Web pages.

# **Tutorials**

## **[Incorporate](#page-5344-0) the time2 Behavior**

This tutorial explains how to incorporate the **time2** behavior in your Web pages so you can begin using timelines, multimedia, and animation with HTML elements.

# **Time Containers and Objects**

## **[currTimeState](#page-4222-0)**

Contains information about an HTML+TIME timeline.

## **[excl](#page-4045-0)**

Defines a time container that allows only one child element to play at any given time.

## **[par](#page-4060-0)**

Defines a new timeline container in an HTML document for independently timed elements.

## **[priorityClass](#page-4065-0)**

Defines a group of [excl](#page-4045-0) children and the pause/interrupt behavior of the children.

### **[seq](#page-4075-0)**

Defines a new timeline container in an HTML document for sequentially timed elements.

# **Attributes and Properties**

## **[accelerate](#page-4227-0)**

Sets or retrieves a value that applies an acceleration to an element's timeline.

## **[activeDur](#page-4234-0)**

Retrieves the total duration of the timeline.

## **[activeTime](#page-4237-0)**

Retrieves the current point in time along the total active timeline, including repeats and time spent in reverse mode.

## **[autoReverse](#page-4249-0)**

Sets or retrieves whether the timeline on an element begins playing in reverse immediately after completing in the forward direction.

## **begin**

Sets or retrieves the delay time before the timeline begins playing on the element.

## **[decelerate](#page-4298-0)**

Sets or retrieves a value that applies a deceleration to the end of a simple duration.

## **[dur](#page-4306-0)**

Sets or retrieves a value indicating the amount of time the element remains active or displayed.

## **[end](#page-4311-0)**

Sets or retrieves a value indicating the end time for the element, or the end of the simple duration when the element is set to repeat.

### **[endSync](#page-4318-0)**

Sets or retrieves the synchronization rule that specifies which child element is used to determine when the time container will end.

#### **[fill](#page-4320-0)**

Sets or retrieves the action an element takes if its timeline ends before the timeline on its parent element ends.

#### **[isActive](#page-4347-0)**

Retrieves a value that indicates whether the element is currently active on the timeline.

#### **[isOn](#page-4356-0)**

Retrieves a value that specifies whether the element is active or holding on the timeline in its current state.

#### **[isPaused](#page-4359-0)**

Retrieves a value that specifies whether the element is paused on the timeline.

#### **[length](#page-4372-0)**

Retrieves the number of objects in a collection.

#### **[parentTimeBegin](#page-4393-0)**

Retrieves the current element's begin time as an offset from the parent element's begin time.

#### **[parentTimeEnd](#page-4396-0)**

Retrieves the current element's end time as an offset from the parent element's begin time.

#### **[progress](#page-4413-0)**

Retrieves the current progress of the element's timeline.

### **[repeatCount](#page-4422-0)**

Retrieves the current iteration in the repetition loop.

### **[repeatCount](#page-4425-0)**

Sets or retrieves the number of times an element's timeline repeats.

#### **[repeatDur](#page-4429-0)**

Sets or retrieves the number of seconds that an element's timeline repeats.

#### **[restart](#page-4432-0)**

Sets or retrieves the conditions under which an element can be restarted on a timeline.

### **[segmentDur](#page-4435-0)**

Retrieves the duration of an element on a timeline in seconds, including [autoReverse.](#page-4249-0)

#### **[segmentTime](#page-4438-0)**

Retrieves the current point in time along a segment of time.

#### **[simpleDur](#page-4443-0)**

Retrieves the duration of a repeat iteration.

### **[simpleTime](#page-4446-0)**

Retrieves an object's current point along its timeline from zero to its [dur](#page-4306-0)

value.

### **[speed](#page-4449-0)**

Sets or retrieves the playback speed of an element relative to its parent time container.

### **[speed](#page-4453-0)**

Retrieves the playback speed of an element at run time, which includes the cascading effect of the speed set for the parent time container.

### **[state](#page-4459-0)**

Retrieves the current state of the element's timeline.

### **[stateString](#page-4460-0)**

Retrieves the current state of the element's timeline.

### **[syncBehavior](#page-4477-0)**

Sets or retrieves a value that indicates the synchronization rules for the element's timeline.

### **[syncMaster](#page-4480-0)**

Sets or retrieves whether the time container must synchronize playback to this element.

### **[syncTolerance](#page-4482-0)**

Sets or retrieves the time variance allowed on a timeline with locked synchronization.

### **[timeAction](#page-4496-0)**

Sets or retrieves what action is taken on the element while the timeline is active.

## **[timeContainer](#page-4500-0)**

Sets or retrieves the type of timeline associated with an element.

## **[timeParent](#page-4503-0)**

Retrieves the parent time container element of the current element.

## **[volume](#page-4539-0)**

Sets or retrieves the volume of the media file.

## **Methods**

### **[activeTimeToParentTime](#page-4146-0)**

Converts a value in the element's active timeline to the corresponding point in the parent timeline.

### **[activeTimeToSegmentTime](#page-4149-0)**

Converts a value in the element's active timeline to the corresponding point in the segment timeline.

### **[beginElement](#page-4153-0)**

Starts the element on the timeline.

## **[beginElementAt](#page-4156-0)**

Starts an element's timeline at the specified time.

## **[documentTimeToParentTime](#page-4160-0)**

Converts a value in the document timeline to the corresponding point in the element's parent timeline.

### **[endElement](#page-4164-0)**

Stops the element on the timeline.

### **[endElementAt](#page-4166-0)**

Ends an element's timeline at the specified time.

### **[item](#page-4170-0)**

Retrieves an object from the specified collection.

### **[nextElement](#page-4173-0)**

Advances the timeline so that the next element in the sequence begins

playing.

### **[nextTrack](#page-4176-0)**

Advances the media-playing container to the next track, or [playItem](#page-5184-0) object, in the playList collection, and begins playing that track.

## **[parentTimeToActiveTime](#page-4179-0)**

Converts a value in the parent timeline to the corresponding point in the element's active timeline.

## **[parentTimeToDocumentTime](#page-4181-0)**

Converts a value in the element's parent timeline to the corresponding point in the document timeline.

### **[pauseElement](#page-4184-0)**

Stops playing an element's timeline at the current point.

### **[prevElement](#page-4187-0)**

Resets the timeline so that the previous element in the sequence begins playing.

### **[prevTrack](#page-4190-0)**

Sets the media-playing container to the previous track, or **playItem** object, in the **playList** collection and begins playing that track.

### **[resetElement](#page-4193-0)**

Removes any changes made to the element and returns the element to its original state.

### **[resumeElement](#page-4195-0)**

Restarts the element's timeline from a paused state.

## **[seekActiveTime](#page-4199-0)**

Locates a specified point on the element's active timeline and begins playing from that point.

### **[seekTo](#page-4205-0)**

Locates a specified point on the element's segment timeline, including repetitions, and begins playing from that point.

### **[seekToFrame](#page-4209-0)**

Locates a specified frame in the object.

### **[segmentTimeToActiveTime](#page-4212-0)**

Converts a value in the element's segment timeline to the corresponding point in the element's active timeline.

### **[segmentTimeToSimpleTime](#page-4215-0)**

Converts a value in the element's segment timeline to the corresponding point in the element's simple timeline.

### **[setActive](#page-4218-0)**

Sets the **playItem** object as the active track in the **playList** collection, which causes the track to play.

### **[simpleTimeToSegmentTime](#page-4219-0)**

Converts a value in the element's simple timeline to the corresponding point in the element's segment timeline.

## **Events**

### **[onbegin](#page-4109-0)**

Fires when the timeline starts on an element.

### **[onend](#page-4112-0)**

Fires when the timeline stops on an element.

### **[onmediacomplete](#page-4115-0)**

Fires when the element's associated media finish loading.

### **[onmediaerror](#page-4117-0)**

Fires when an element's media file causes any error.

### **[onoutofsync](#page-4119-0)**

Fires when the element loses synchronization with its associated timeline.

### **[onpause](#page-4120-0)**

Fires when the timeline on an element pauses.

### **[onrepeat](#page-4123-0)**

Fires when the timeline repeats on an element, beginning with the second iteration.

### **[onreset](#page-4126-0)**

Fires when the timeline reaches the value of the BEGIN attribute or when the [resetElement](#page-4193-0) method is called on the element.

### **[onresume](#page-4129-0)**

Fires when an element's timeline resumes from a paused state.

#### **[onreverse](#page-4132-0)**

Fires when the timeline on an element begins to play backward.

### **[onseek](#page-4134-0)**

Fires whenever a seek operation is performed on the element.

### **[onsyncrestored](#page-4139-0)**

Fires when synchronization is resumed between the element and its associated timeline.

#### **[ontimeerror](#page-4140-0)**

Fires whenever a time-specific error occurs, usually as a result of setting a property to an invalid value.

# **Collections**

## **activeElements**

Returns a reference to the collection of all top-level child elements of the object that are currently active on the timeline.

## **timeAll**

Retrieves a reference to the collection of all timed elements.

## **timeChildren**

Retrieves a reference to the collection of all timed, top-level children elements.

Introduction to [HTML+TIME](#page-5202-0) provides support for Introduction to Filters and Transitions, which enable you to apply multimedia-style effects to your Web pages. Visual filters are extensions to CSS properties that change the display of an object's contents. Transitions are time-varying filters; they affect the way content changes in an object are displayed. You can apply visual filters and transitions to standard HTML controls, such as text containers, images, and other windowless objects. Although filters and transitions can be implemented as script, **Introduction to HTML+TIME** allows Web authors—without using script—to combine filters and transitions with timeline control and animation.

The following links provide access to the object model exposed by the time2 behavior.

# **Overviews**

## **Seeking With [HTML+TIME](#page-5510-0)**

In HTML+TIME (Timed Interactive Multimedia Extensions) various types of media, animation, and other time elements can be played over a period of time. It is often desirable to be able to jump to any point on this time line. This process of jumping to different points on a time element's time line is called *seeking*.

## **Using [HTML+TIME](#page-5389-0) Transitions**

It is now possible to create visual transitions with HTML+TIME easily without any knowledge of scripting.

## **Using the [HTML+TIME](#page-5523-0) Document Object Model (DOM)**

All HTML+TIME objects are accessible through script at run time. This article introduces you to the HTML+TIME objects, methods, events, and properties available to your Web pages.

# **Tutorials**

## **How to Create a Basic [HTML+TIME](#page-5576-0) Transition**

This tutorial shows you how to use HTML+TIME transitions to allow an element to transition into view and then transition the element out of view. This is an example of using HTML+TIME transitions at a very basic level.

## **How to Create An Animated Presentation Using [HTML+TIME](#page-5589-0) Transitions**

This tutorial shows you how to use HTML+TIME transitions to make an animated presentation. This presentation consists of several elements transitioning in and out of view. This is an example of using HTML+TIME transitions to coordinate the transitioning of several elements with one another. No scripting is used.

## **How to Make a Slide Show Using [HTML+TIME](#page-5623-0) Transitions**

This tutorial shows you how to create a slide show where each slide transitions into view when the user clicks a "back" or "forward" button. Some scripting is used to transition the appropriate slide into view when the user clicks a button. This is an example of integrating scripting with HTML+TIME transitions to make applications utilizing transitions more dynamic.

## **How to Make An Animated Menu Using [HTML+TIME](#page-5645-0) Transitions**

This tutorial shows you how to transition a menu in and out of view using a randomly selected type of HTML+TIME transition. Some scripting is used to enable the user to activate the transition by opening and closing the menu and dynamically changing the type of transition applied to the menu. This is an example of integrating scripting with

HTML+TIME transitions to make applications that utilize more dynamic transitions.

### **[Incorporate](#page-5344-0) the time2 Behavior**

This tutorial explains how to incorporate the **time2** behavior in your Web pages so you can begin using timelines, multimedia, and animation with HTML elements.

# **Transition Elements and Objects**

## **[currTimeState](#page-4222-0)**

Contains information about an HTML+TIME timeline.

## **[transitionFilter](#page-4087-0)**

Animates the progress of a transition on an element or elements with renderable content.

# **Attributes and Properties**

## **[accelerate](#page-4227-0)**

Sets or retrieves a value that applies an acceleration to an element's timeline.

## **[activeDur](#page-4234-0)**

Retrieves the total duration of the timeline.

## **[activeTime](#page-4237-0)**

Retrieves the current point in time along the total active timeline, including repeats and time spent in reverse mode.

## **[autoReverse](#page-4249-0)**

Sets or retrieves whether the timeline on an element begins playing in reverse immediately after completing in the forward direction.

## **begin**

Sets or retrieves the delay time before the timeline begins playing on the element.

## **[by](#page-4266-0)**

Specifies a relative offset value for the progress of the [transitionFilter.](#page-4087-0)

## **[calcMode](#page-4278-0)**

Sets or retrieves the interpolation mode for the progress of the **transitionFilter**.

## **[decelerate](#page-4298-0)**

Sets or retrieves a value that applies a deceleration to the end of a simple

duration.

## **[dur](#page-4306-0)**

Sets or retrieves a value indicating the amount of time the element remains active or displayed.

## **[dur](#page-4309-0)**

Sets or retrieves a value indicating the amount of time a transition is applied to an element.

## **[end](#page-4311-0)**

Sets or retrieves a value indicating the end time for the element, or the end of the simple duration when the element is set to repeat.

## **[fill](#page-4320-0)**

Sets or retrieves the action an element takes if its timeline ends before the timeline on its parent element ends.

### **[from](#page-4327-0)**

Sets or retrieves a progress value indicating the point from which to begin the transition.

## **[isActive](#page-4347-0)**

Retrieves a value that indicates whether the element is currently active on the timeline.

## **[isOn](#page-4356-0)**

Retrieves a value that specifies whether the element is active or holding on the timeline in its current state.

## **[isPaused](#page-4359-0)**

Retrieves a value that specifies whether the element is paused on the timeline.

#### **[mode](#page-4383-0)**

Sets or retrieves a variable that indicates whether an element transitions in or out.

#### **[parentTimeBegin](#page-4393-0)**

Retrieves the current element's begin time as an offset from the parent element's begin time.

#### **[parentTimeEnd](#page-4396-0)**

Retrieves the current element's end time as an offset from the parent element's begin time.

#### **[progress](#page-4413-0)**

Retrieves the current progress of the element's timeline.

### **[repeatCount](#page-4422-0)**

Retrieves the current iteration in the repetition loop.

#### **[repeatCount](#page-4425-0)**

Sets or retrieves the number of times an element's timeline repeats.

#### **[repeatDur](#page-4429-0)**

Sets or retrieves the number of seconds that an element's timeline repeats.

#### **[restart](#page-4432-0)**

Sets or retrieves the conditions under which an element can be restarted on a timeline.

#### **[segmentDur](#page-4435-0)**

Retrieves the duration of an element on a timeline in seconds, including [autoReverse.](#page-4249-0)

### **[segmentTime](#page-4438-0)**

Retrieves the current point in time along a segment of time.

### **[simpleDur](#page-4443-0)**

Retrieves the duration of a repeat iteration.

### **[simpleTime](#page-4446-0)**

Retrieves an object's current point along its timeline from zero to its [dur](#page-4306-0) value.

#### **[speed](#page-4449-0)**

Sets or retrieves the playback speed of an element relative to its parent time container.

#### **[speed](#page-4453-0)**

Retrieves the playback speed of an element at run time, which includes the cascading effect of the speed set for the parent time container.

#### **[state](#page-4459-0)**

Retrieves the current state of the element's timeline.

#### **[stateString](#page-4460-0)**

Retrieves the current state of the element's timeline.

#### **[subtype](#page-4464-0)**

Sets or retrieves the name of the subtype that will be applied to the transition.

#### **[syncBehavior](#page-4477-0)**

Sets or retrieves a value that indicates the synchronization rules for the element's timeline.

#### **[syncMaster](#page-4480-0)**

Sets or retrieves whether the time container must synchronize playback to this element.

#### **[syncTolerance](#page-4482-0)**

Sets or retrieves the time variance allowed on a timeline with locked synchronization.

#### **[timeAction](#page-4496-0)**

Sets or retrieves what action is taken on the element while the timeline is active.

#### **[timeContainer](#page-4500-0)**

Sets or retrieves the type of timeline associated with an element.

#### **[timeParent](#page-4503-0)**

Retrieves the parent time container element of the current element.

#### **[to](#page-4511-0)**

Sets or retrieves a value that indicates the point in the transition's progress at which the transition ends.

#### **[type](#page-4522-0)**

Sets or retrieves the type of transition to be applied.

#### **[values](#page-4532-0)**

Sets or retrieves a semicolon-separated list of one or more values specifying the progress of the transition.

# **[volume](#page-4539-0)**

Sets or retrieves the volume of the media file.

## **Methods**

### **[activeTimeToParentTime](#page-4146-0)**

Converts a value in the element's active timeline to the corresponding point in the parent timeline.

### **[activeTimeToSegmentTime](#page-4149-0)**

Converts a value in the element's active timeline to the corresponding point in the segment timeline.

### **[beginElement](#page-4153-0)**

Starts the element on the timeline.

## **[beginElementAt](#page-4156-0)**

Starts an element's timeline at the specified time.

## **[documentTimeToParentTime](#page-4160-0)**

Converts a value in the document timeline to the corresponding point in the element's parent timeline.

### **[endElement](#page-4164-0)**

Stops the element on the timeline.

### **[endElementAt](#page-4166-0)**

Ends an element's timeline at the specified time.

### **[parentTimeToActiveTime](#page-4179-0)**

Converts a value in the parent timeline to the corresponding point in the element's active timeline.

## **[parentTimeToDocumentTime](#page-4181-0)**

Converts a value in the element's parent timeline to the corresponding point in the document timeline.

#### **[pauseElement](#page-4184-0)**

Stops playing an element's timeline at the current point.

#### **[resetElement](#page-4193-0)**

Removes any changes made to the element and returns the element to its original state.

#### **[resumeElement](#page-4195-0)**

Restarts the element's timeline from a paused state.

#### **[seekActiveTime](#page-4199-0)**

Locates a specified point on the element's active timeline and begins playing from that point.

#### **[seekTo](#page-4205-0)**

Locates a specified point on the element's segment timeline, including repetitions, and begins playing from that point.

#### **[seekToFrame](#page-4209-0)**

Locates a specified frame in the object.

#### **[segmentTimeToActiveTime](#page-4212-0)**

Converts a value in the element's segment timeline to the corresponding point in the element's active timeline.

#### **[segmentTimeToSimpleTime](#page-4215-0)**

Converts a value in the element's segment timeline to the corresponding point in the element's simple timeline.

# **[simpleTimeToSegmentTime](#page-4219-0)**

Converts a value in the element's simple timeline to the corresponding point in the element's segment timeline.

## **Events**

### **[onbegin](#page-4109-0)**

Fires when the timeline starts on an element.

### **[onend](#page-4112-0)**

Fires when the timeline stops on an element.

### **[onmediacomplete](#page-4115-0)**

Fires when the element's associated media finish loading.

### **[onmediaerror](#page-4117-0)**

Fires when an element's media file causes any error.

### **[onoutofsync](#page-4119-0)**

Fires when the element loses synchronization with its associated timeline.

### **[onpause](#page-4120-0)**

Fires when the timeline on an element pauses.

### **[onrepeat](#page-4123-0)**

Fires when the timeline repeats on an element, beginning with the second iteration.

### **[onreset](#page-4126-0)**

Fires when the timeline reaches the value of the BEGIN attribute or when the [resetElement](#page-4193-0) method is called on the element.

### **[onresume](#page-4129-0)**

Fires when an element's timeline resumes from a paused state.

#### **[onreverse](#page-4132-0)**

Fires when the timeline on an element begins to play backward.

### **[onseek](#page-4134-0)**

Fires whenever a seek operation is performed on the element.

### **[onsyncrestored](#page-4139-0)**

Fires when synchronization is resumed between the element and its associated timeline.

#### **[ontimeerror](#page-4140-0)**

Fires whenever a time-specific error occurs, usually as a result of setting a property to an invalid value.

This section contains reference information on additional features of the object model exposed by the time2 behavior, including content control elements, system test attributes, timing attributes and properties, and several overviews on Introduction to [HTML+TIME](#page-5202-0) functionality.

# **Overviews**

## **About Content Selection: System Test Attributes and [t:SWITCH](#page-5333-0)**

**HTML+TIME** 2.0 provides authors with the option to display different elements based on system settings.

## **[Animating](#page-5489-0) with keyTimes and keySplines**

Using the [keyTimes](#page-4367-0) and [keySplines](#page-4364-0) attributes, you can divide an animation element's simple duration into multiple segments, speed up or slow down the animation at multiple rates during a single duration, and specify values for the animation to reach at particular points in its duration.

## **Getting Started with [HTML+TIME](#page-5366-0)**

HTML+TIME (Timed Interactive Multimedia Extensions) makes it fast and easy to support timed, animated, and multimedia content on your pages.

## **Seeking With [HTML+TIME](#page-5510-0)**

In HTML+TIME various types of media, animation, and other time elements can be played over a period of time. It is often desirable to be able to jump to any point on this time line. This process of jumping to different points on a time element's time line is called *seeking*.

## **Using [HTML+TIME](#page-5416-0) with DirectMusic**

This article briefly discusses some of the ways you can use HTML+TIME to add flexibility and control to Microsoft?DirectMusic? content on the Web.

**Using the [HTML+TIME](#page-5523-0) Document Object Model (DOM)**

All HTML+TIME objects are accessible through script at run time. This article introduces you to the HTML+TIME objects, methods, events, and properties available to your Web pages.

# **Tutorials**

## **[Incorporate](#page-5344-0) the time2 Behavior**

This tutorial explains how to incorporate the **time2** behavior in your Web pages so you can begin using timelines, multimedia, and animation with HTML elements.

# **Elements and Objects**

## **[currTimeState](#page-4222-0)**

Contains information about an HTML+TIME timeline.

# **[switch](#page-4084-0)**

Enables you to provide several choices and display content depending on which choice is true on the user's computer.

# **Attributes and Properties**

## **[accelerate](#page-4227-0)**

Sets or retrieves a value that applies an acceleration to an element's timeline.

## **[activeDur](#page-4234-0)**

Retrieves the total duration of the timeline.

## **[activeTime](#page-4237-0)**

Retrieves the current point in time along the total active timeline, including repeats and time spent in reverse mode.

## **[activeTrack](#page-4240-0)**

Sets or retrieves the track, or [playItem](#page-5184-0) object, that is currently active in the playList collection.

## **[autoReverse](#page-4249-0)**

Sets or retrieves whether the timeline on an element begins playing in reverse immediately after completing in the forward direction.

## **begin**

Sets or retrieves the delay time before the timeline begins playing on the element.

## **[decelerate](#page-4298-0)**

Sets or retrieves a value that applies a deceleration to the end of a simple duration.

# **[dur](#page-4306-0)**
Sets or retrieves a value indicating the amount of time the element remains active or displayed.

#### **[end](#page-4311-0)**

Sets or retrieves a value indicating the end time for the element, or the end of the simple duration when the element is set to repeat.

## **[fill](#page-4320-0)**

Sets or retrieves the action an element takes if its timeline ends before the timeline on its parent element ends.

## **[higher](#page-4341-0)**

Controls how elements with higher priority interrupt child elements of a [priorityClass](#page-4065-0) element.

#### **[isActive](#page-4347-0)**

Retrieves a value that indicates whether the element is currently active on the timeline.

#### **[isOn](#page-4356-0)**

Retrieves a value that specifies whether the element is active or holding on the timeline in its current state.

## **[isPaused](#page-4359-0)**

Retrieves a value that specifies whether the element is paused on the timeline.

#### **[lower](#page-4375-0)**

Controls how elements that are defined with lower priority interrupt child elements of a **priorityClass** element.

## **[parentTimeBegin](#page-4393-0)**

Retrieves the current element's begin time as an offset from the parent element's begin time.

## **[parentTimeEnd](#page-4396-0)**

Retrieves the current element's end time as an offset from the parent element's begin time.

#### **[peers](#page-4404-0)**

Controls how child elements of a **priorityClass** element interrupt one another.

#### **[progress](#page-4413-0)**

Retrieves the current progress of the element's timeline.

## **[repeatCount](#page-4422-0)**

Retrieves the current iteration in the repetition loop.

## **[repeatCount](#page-4425-0)**

Sets or retrieves the number of times an element's timeline repeats.

## **[repeatDur](#page-4429-0)**

Sets or retrieves the number of seconds that an element's timeline repeats.

#### **[restart](#page-4432-0)**

Sets or retrieves the conditions under which an element can be restarted on a timeline.

## **[segmentDur](#page-4435-0)**

Retrieves the duration of an element on a timeline in seconds, including [autoReverse.](#page-4249-0)

## **[segmentTime](#page-4438-0)**

Retrieves the current point in time along a segment of time.

## **[simpleDur](#page-4443-0)**

Retrieves the duration of a repeat iteration.

## **[simpleTime](#page-4446-0)**

Retrieves an object's current point along its timeline from zero to its [dur](#page-4306-0) value.

## **[speed](#page-4449-0)**

Sets or retrieves the playback speed of an element relative to its parent time container.

## **[speed](#page-4453-0)**

Retrieves the playback speed of an element at run time, which includes the cascading effect of the speed set for the parent time container.

## **[state](#page-4459-0)**

Retrieves the current state of the element's timeline.

## **[stateString](#page-4460-0)**

Retrieves the current state of the element's timeline.

## **[syncBehavior](#page-4477-0)**

Sets or retrieves a value that indicates the synchronization rules for the element's timeline.

## **[syncMaster](#page-4480-0)**

Sets or retrieves whether the time container must synchronize playback to this element.

## **[syncTolerance](#page-4482-0)**

Sets or retrieves the time variance allowed on a timeline with locked synchronization.

## **[systemBitrate](#page-4484-0)**

Retrieves the approximate bandwidth available to the system in bits-persecond.

## **[systemCaptions](#page-4486-0)**

Indicates whether or not to display a text equivalent of the audio portion of the presentation.

## **[systemLanguage](#page-4488-0)**

Indicates whether a given language is selected in a user's system preferences.

## **[systemOverdubOrSubtitle](#page-4492-0)**

Specifies whether **overdubs** or **subtitles** render during a presentation.

## **[timeAction](#page-4496-0)**

Sets or retrieves what action is taken on the element while the timeline is active.

## **[timeContainer](#page-4500-0)**

Sets or retrieves the type of timeline associated with an element.

## **[timeParent](#page-4503-0)**

Retrieves the parent time container element of the current element.

## **[volume](#page-4539-0)**

Sets or retrieves the volume of the media file.

## **Methods**

## **[activeTimeToParentTime](#page-4146-0)**

Converts a value in the element's active timeline to the corresponding point in the parent timeline.

## **[activeTimeToSegmentTime](#page-4149-0)**

Converts a value in the element's active timeline to the corresponding point in the segment timeline.

## **[beginElement](#page-4153-0)**

Starts the element on the timeline.

## **[beginElementAt](#page-4156-0)**

Starts an element's timeline at the specified time.

## **[documentTimeToParentTime](#page-4160-0)**

Converts a value in the document timeline to the corresponding point in the element's parent timeline.

## **[endElement](#page-4164-0)**

Stops the element on the timeline.

## **[endElementAt](#page-4166-0)**

Ends an element's timeline at the specified time.

## **[parentTimeToActiveTime](#page-4179-0)**

Converts a value in the parent timeline to the corresponding point in the element's active timeline.

## **[parentTimeToDocumentTime](#page-4181-0)**

Converts a value in the element's parent timeline to the corresponding point in the document timeline.

#### **[pauseElement](#page-4184-0)**

Stops playing an element's timeline at the current point.

#### **[resetElement](#page-4193-0)**

Removes any changes made to the element and returns the element to its original state.

#### **[resumeElement](#page-4195-0)**

Restarts the element's timeline from a paused state.

#### **[seekActiveTime](#page-4199-0)**

Locates a specified point on the element's active timeline and begins playing from that point.

#### **[seekTo](#page-4205-0)**

Locates a specified point on the element's segment timeline, including repetitions, and begins playing from that point.

#### **[seekToFrame](#page-4209-0)**

Locates a specified frame in the object.

#### **[segmentTimeToActiveTime](#page-4212-0)**

Converts a value in the element's segment timeline to the corresponding point in the element's active timeline.

#### **[segmentTimeToSimpleTime](#page-4215-0)**

Converts a value in the element's segment timeline to the corresponding point in the element's simple timeline.

# **[simpleTimeToSegmentTime](#page-4219-0)**

Converts a value in the element's simple timeline to the corresponding point in the element's segment timeline.

## **Events**

## **[onbegin](#page-4109-0)**

Fires when the timeline starts on an element.

## **[onend](#page-4112-0)**

Fires when the timeline stops on an element.

## **[onmediacomplete](#page-4115-0)**

Fires when the element's associated media finish loading.

## **[onmediaerror](#page-4117-0)**

Fires when an element's media file causes any error.

## **[onoutofsync](#page-4119-0)**

Fires when the element loses synchronization with its associated timeline.

## **[onpause](#page-4120-0)**

Fires when the timeline on an element pauses.

## **[onrepeat](#page-4123-0)**

Fires when the timeline repeats on an element, beginning with the second iteration.

## **[onreset](#page-4126-0)**

Fires when the timeline reaches the value of the BEGIN attribute or when the [resetElement](#page-4193-0) method is called on the element.

## **[onresume](#page-4129-0)**

Fires when an element's timeline resumes from a paused state.

#### **[onreverse](#page-4132-0)**

Fires when the timeline on an element begins to play backward.

## **[onseek](#page-4134-0)**

Fires whenever a seek operation is performed on the element.

#### **[onsyncrestored](#page-4139-0)**

Fires when synchronization is resumed between the element and its associated timeline.

#### **[ontimeerror](#page-4140-0)**

Fires whenever a time-specific error occurs, usually as a result of setting a property to an invalid value.

# Basics of HTML+TIME Animation

Mark Hopkins Microsoft Corporation

December 2000

**Summary:** This article introduces you to the basics of HTML+TIME animation, so that you can create an exciting Web experience for your users. (10 printed pages)

## **Contents**

**[Introduction](#page-5302-0) [Prerequisites](#page-5303-0)** [Declarative](#page-5304-0) Animation [Animating](#page-5305-0) Properties [Animation](#page-5307-0) Elements [Specifying](#page-5312-0) Animation Values keyTimes and [keySplines](#page-5314-0) Attributes For More [Information](#page-5316-0)

# <span id="page-5302-0"></span>**Introduction**

Adding animation to Web pages was one of the great promises of Web-based programming languages like Microsoft® Visual Basic® Scripting Edition (VBScript) and Microsoft® JScript®. However, unless you were already familiar with programming languages like Visual Basic, C++, or Java, you probably had a steep learning curve ahead of you.

Well, here's some good news—adding animation to a Web page has never been easier. [Microsoft®](http://www.w3.org/TR/smil20/animation.html) Internet Explorer 5.5 implements the W3C SMIL 2.0 Working Draft animation module through the [time2](http://msdn.microsoft.com../common/author/behaviors/reference/time2/behaviors/time2.html) behavior of HTML+TIME. This article introduces you to the basics of HTML+TIME animation so that you can create an exciting Web experience for your users.

# <span id="page-5303-0"></span>**Prerequisites**

This article assumes you know how to use **DHTML** behaviors, specifically, the **time2** behavior of HTML+TIME. This article doesn't go into great detail on how to add a behavior to your page. Nor does it cover how to declare a namespace and use custom tags, as required by the **time2** behavior. These topics are covered in the [HTML+TIME](#page-5376-0) Overview and Spice Up Your Web Pages with HTML+TIME.

# <span id="page-5304-0"></span>**Declarative Animation**

The beauty of HTML+TIME animation is that it uses simple attribute values on elements. Anyone who is comfortable using HTML elements to create Web pages should be able to use these animation features. The best part is that you won't need to use a programming or scripting language. However, most aspects of HTML+TIME are scriptable if you would like to use script to make a more elaborate page.

This ad banner is a simple example of some of the things you can do with HTML+TIME animation. The code in this sample will be used to demonstrate some of the elements and attributes covered in this article.

Of course, animation can be much more complicated than this. Here is a list of some of the basic things you can do with HTML+TIME animation.

- Gradually, or immediately, change the color of an element.
- Move an element along a specific path or make it jump to a location.
- Change the pace of an animation over time.
- Run an animation forward and in reverse.

When you start combining these activities, you can create some sophisticated animation sequences. Have a look at the HTML+TIME Animations page for more examples of what you can do with animation.

# <span id="page-5305-0"></span>**Animating Properties**

The key to understanding HTML+TIME animation is to realize that you are actually changing the value of properties over time. For instance, changing the [height](http://msdn.microsoft.com../common/author/dhtml/reference/properties/height_1.html) of a [DIV](http://msdn.microsoft.com../common/author/dhtml/reference/objects/div.html) from 70 pixels to 200 pixels over a period of half a second makes the **DIV** look like it is "growing." This exact technique was used in the ad banner to make it look like the banner was expanding downward.

# **First Things First**

In order to animate a property, you must first explicitly set that property. For instance, if you want to animate the **height** property on a **DIV** element, you need to set it. You can use the inline [STYLE](http://msdn.microsoft.com../common/author/dhtml/reference/properties/style.html) attribute for this.

```
<DIV STYLE="height:70;" ?gt;
Animated DIV!
</DIV>
```
Another way to set the property is to create a style class with the CSS **height** property set and apply it to the element.

```
<STYLE>
.clsAnimatedDIV { height:70; …}
</STYLE>
?
<DIV class="clsAnimatedDIV" ?gt; </DIV>
```
It is very important to explicitly set the value of any property you want to animate, or your animation code will not work.

When animating the [position](http://msdn.microsoft.com../common/author/dhtml/reference/properties/position.html) of an element, you must set the position property to either absolute or relative, in addition to setting the [top](http://msdn.microsoft.com../common/author/dhtml/reference/properties/top_0.html) and [left](http://msdn.microsoft.com../common/author/dhtml/reference/properties/left.html) properties.

The reason for this requirement is that, by default, elements on a Web page are part of the flow of HTML data and do not have explicit values for all their properties. Imagine the performance hit and memory overhead it would take to maintain a separate value for every property on every element on a given Web page.

## <span id="page-5307-0"></span>**Animation Elements**

There are four elements used to animate other elements on a Web page.

- 1. [t:animate](http://msdn.microsoft.com../common/author/behaviors/reference/time2/elements/animate.html)
- 2. [t:animateColor](http://msdn.microsoft.com../common/author/behaviors/reference/time2/elements/animatecolor.html)
- 3. [t:animateMotion](http://msdn.microsoft.com../common/author/behaviors/reference/time2/elements/animatemotion.html)
- 4. [t:set](http://msdn.microsoft.com../common/author/behaviors/reference/time2/elements/set.html)

## **t:animate**

The **t:animate** element is a generic element used to animate most properties of HTML elements. Animating a property means to change its value over time. For instance, you can change the value of the **top** property of a **DIV** from 10 to 100 over 5 seconds to make it slide down the page.

```
<DIV ID="myDiv" ?gt;Some text in the DIV.</DIV>
<t:animate targetElement="myDiv" attributeName="top" from="10" to="
begin="2" dur="5" ?>
```
Use the [targetElement](http://msdn.microsoft.com../common/author/behaviors/reference/time2/properties/targetelement.html) attribute to specify which element to animate, in this case, *myDiv.* Set this attribute to the **[ID](http://msdn.microsoft.com../common/author/dhtml/reference/properties/id.html)** of the element you'd like to animate. Use the [attributeName](http://msdn.microsoft.com../common/author/behaviors/reference/time2/properties/attributename.html) attribute to specify which property you'd like to animate on the element you specified with the **targetElement** attribute, in this case, *top*. The **attributeName** and **targetElement** attributes apply to all four of the animation elements.

In the ad banner sample, the **t:animate** element is used to resize the ad banner and move the Internet Explorer logo back and forth. See the [Sample](#page-5310-0) code for the declarations of the *adBanner* and *ieLogo* elements.

```
<!-- These three tags animate the ad banner and its contents. -->
<t:animate id="openBanner" targetElement="adBanner" attributeName="height"
begin="startButton.click" to="200" dur="0.5" fill="hold"/>
<t:animate id="animateLogo" targetElement="ieLogo" attributeName="left"
begin="openBanner.end + 0.25" to="195" dur="1" autoReverse="true"
repeatCount="3"/>
<t:animate id="closeBanner" targetElement="adBanner" attributeName=
begin="animateLogo.end + 0.25" to="70" dur="0.5" fill="hold"/>
```
## **t:animateColor**

The **t:animateColor** element is used to change the color of an object. It uses values specific to color properties. Specify color values using the predefined color names or [hexadecimal](http://msdn.microsoft.com../common/author/dhtml/reference/colors/colors.html) RGB values. For more information on color values, see [Specifying](#page-5312-0) Animation Values.

In the ad banner sample, the background color oscillates between white and navy, while the text color oscillates in the opposite direction. The sample previously set the background color to white and the color navy before applying these color animations.

```
<!-- These tags animate the background and text colors. -->
<t:animateColor targetElement="adBanner" attributeName="backgroundC
to="navy" dur="4" autoReverse="true" repeatCount="indefinite" begin="0"
end="startButton.click"/>
<t:animateColor targetElement="adBanner" attributeName="color" to="
dur="4" autoReverse="true" repeatCount="indefinite" begin="0"
end="startButton.click"/>
```
Use the [calcMode](http://msdn.microsoft.com../common/author/behaviors/reference/time2/properties/calcmode.html) attribute to set the interpolation mode for an animated element. The default value for **calcMode** is linear, which causes an element to animate smoothly from the beginning value to the end value. In the ad banner example, the color oscillates smoothly from navy to white because **calcMode** is set to the default value of linear. Other values for **calcMode** include discrete (jumps), paced (set pace), and spline (spline curve). The **calcMode** attribute applies to the **t:animate** and **t:animateMotion** elements, in addition to

**t:animateColor**. The default value for **t:animateMotion** is paced.

## **t:animateMotion**

Use the **t:animateMotion** element to animate the position (**top** and **left**) of an element. This element is specifically for animating the **top** and **left** properties, so there is no need to use the **attributeName** attribute. Instead, specify the [from](http://msdn.microsoft.com../common/author/behaviors/reference/time2/properties/from.html), [to,](http://msdn.microsoft.com../common/author/behaviors/reference/time2/properties/to.html) or [values](http://msdn.microsoft.com../common/author/behaviors/reference/time2/properties/values.html) attribute in top/left pairs. The ad banner sample can be written with the **t:animateMotion** element instead of the **t:animate** element.

```
<t:animateMotion id="animateLogo" targetElement="ieLogo"
begin="openBanner.end + 0.25" to="195,0" dur="1" autoReverse="true"
repeatCount="3"/>
```
When using **t:animateMotion,** you must set the **position** property to either absolute or relative on the element you want to animate, in addition to the **top** and **left** properties.

Use the [path](http://msdn.microsoft.com../common/author/behaviors/reference/time2/properties/path.html) attribute to specify a path for an element to follow. The **path** attribute uses a subset of the Scalable Vector Graphics (SVG) path syntax. The following example uses the **path** attribute to "bounce" a graphic file across the page.

```
<HTML XMLNS:t ="urn:schemas-microsoft-com:time">
<HEAD>
<?IMPORT namespace="t" implementation="#default#time2">
</HEAD>
<BODY><t:img id="ieLogo" src="elogohalf.gif" style="position:absolute;
left:10; top:150; cursor:hand;"/>
<t:animateMotion targetElement="ieLogo"
path="m 0 0 c 25 -150 75 -150 100 25" dur="2" repeatCount="3"
accumulate="sum" fill="freeze"/>
</BODY>
</HTML>
```
Click here to run the sample.

## **t:set**

Use the **t:set** element to set a property directly to a specific value. For example, you can set the **top** property to 200.

```
<t:set targetElement="myDiv" attributeName="top" to="200" ?>
```
This is similar to using a **calcMode** value of discrete, but only to change to a single value.

## <span id="page-5310-0"></span>**Sample**

Now that you've seen most of the active code for the ad banner, here is the entire sample.

```
<HTML XMLNS:t ="urn:schemas-microsoft-com:time">
<HEAD>
<?IMPORT namespace="t" implementation="#default#time2">
<STYLE>
.time { behavior: url(#default#time2); }
.clsAdBanner { border:thin solid black;
height:70;
width:300;
text-align:center;
font-family:Arial;
font-size:10pt;
font-weight:bold;
color:navy;
background-color:white;
}
</STYLE>
</HEAD>
<BODY><DIV id="adBanner" class="clsAdBanner">
<SPAN id="startButton" class="time" style="cursor:hand"
end="openBanner.end" timeAction="display">
Add some excitement to your Web pages without writing a bunch of
```

```
script!<BR><BR>Click here to find out how...
</SPAN>
<DIV id="adContent" class="time" begin="openBanner.end + 0.25"
end="closeBanner.begin" timeAction="display">
Microsoft® Internet Explorer 5.5 with<BR>
HTML+TIME 2.0 makes animation easier<BR>
than ever. No scripting required!
<t:img id="ieLogo" style="position:absolute; left:15; top:90;"
src="elogo.gif"/>
</DIV><DIV class="time" begin="closeBanner.end" timeAction="display">
<A HREF="http://www.microsoft.com/windows/ie/default.htm">
Click here to get it!<BR>
<t:IMG id="downloadLogo" src="msielogo.gif"/>
</A>
</DIV></DIV><DIV class="time" begin="closeBanner.end" timeAction="display">
<BR><BR>
<A HREF="animation.doc">Back to Animation Article</A>
</DIV><!-- The following tags do the animation. -->
<!-- These three tags animate the ad banner and its contents. -->
<t:animate id="openBanner" targetElement="adBanner" attributeName="height"
begin="startButton.click" to="200" dur="0.5" fill="hold"/>
<t:animate id="animateLogo" targetElement="ieLogo" attributeName="l
begin="openBanner.end + 0.25" to="195" dur="1" autoReverse="true"
repeatCount="3"/>
<t:animate id="closeBanner" targetElement="adBanner" attributeName="height"
begin="animateLogo.end + 0.25" to="70" dur="0.5" fill="hold"/>
<!-- These tags animate the background and text colors. -->
<t:animateColor targetElement="adBanner" attributeName="backgroundC
to="navy" dur="4" autoReverse="true" repeatCount="indefinite" begin="0"
end="startButton.click"/>
<t:animateColor targetElement="adBanner" attributeName="color" to="white"
dur="4" autoReverse="true" repeatCount="indefinite" begin="0"
end="startButton.click"/>
</BODY>
</HTML>
```
Click here to run the sample.

# <span id="page-5312-0"></span>**Specifying Animation Values**

Use the **values** attribute to specify a list of animation values. For **t:animateMotion**, specify the values in top/left pairs separated by semicolons.

```
values="0,0;200,0;200,200;0,200;100,100;0,0"
```
For **height** or **width** on the **t:animate** tag, specify values in pixels.

```
values="100;200;300;400"
```
Specify color values on the **t:animateColor** tag using [predefined](http://msdn.microsoft.com../common/author/dhtml/reference/colors/colors.html) color names or hexadecimal RGB notation.

```
values="yellow;black;red;green;cyan"
values="#FF0000;#F88F08"
```
# **Animation Values Shorthand**

In addition to the **values** attribute, you can specify individual values using the shorthand attributes **from**, **to**, and <u>by</u>.

## **Using from, to, and by**

Use the **from** and **to** attributes like a values list with two values.

```
from="100" to="400"
```
Use the **by** attribute to specify how a value changes by a given amount. In the following example, the property will change by 300 at a time. It will start at 100, increment to 400, 700, 1000, and so on.

from="100" by="300"

# <span id="page-5314-0"></span>**keyTimes and keySplines Attributes**

The [keyTimes](http://msdn.microsoft.com../common/author/behaviors/reference/time2/properties/keytimes.html) and [keySplines](http://msdn.microsoft.com../common/author/behaviors/reference/time2/properties/keysplines.html) attributes are always used together. You must also set the [calcMode](http://msdn.microsoft.com../common/author/behaviors/reference/time2/properties/calcMode.html) attribute to spline. Use these attributes to specify the pacing of an animated element along a spline curve. The **keyTimes** and **keySplines** attributes are similar to the [accelerate](http://msdn.microsoft.com../common/author/behaviors/reference/time2/properties/accelerate.html) and [decelerate](http://msdn.microsoft.com../common/author/behaviors/reference/time2/properties/decelerate.html) attributes except that they provide much finer control.

## **keyTimes**

Use the **keyTimes** attribute to specify a list of time values to control the pace of animation. The values are a semicolon-separated list of time values, representing a proportional offset into the simple duration of the animation element. Each successive time value in the list must be greater than or equal to the preceding time value. Valid time values are floating-point numbers between 0 and 1, inclusive.

# **keySplines**

Use the **keySplines** attribute to specify Bezier control points associated with **keyTimes**. Each control point is a set of four floating-point values describing the Bezier control points for one time segment. The **keySplines** attribute describes the time between the **keyTimes** values. Consequently, **keySplines** values always have one set less than **keyTimes**.

Here is an example that uses **keyTimes** and **keySplines** to define how a **DIV** element moves across the page. The **DIV** appears to slow down as it reaches its destination, like a car coming to a stoplight.

```
<HTML XMLNS:t ="urn:schemas-microsoft-com:time">
<HEAD>
<?IMPORT namespace="t" implementation="#default#time2">
<STYLE>
```

```
.time { behavior: url(#default#time2); }
</STYLE>
</HEAD>
<BODY ID="oBody">
<DIV ID="oDiv" style="position:absolute; top:50; left:20; backgroun
Animated DIV with pace<BR>
that changes over time.
<t:animateMotion begin="1" dur="3" calcMode="spline"
keySplines="0 .75 .5 1" keyTimes="0;1" values="20,0;300,0"
fill="hold"/>
</DIV></BODY>
</HTML>
```
Click here to run the sample.

# <span id="page-5316-0"></span>**For More Information**

- Spice Up Your Web Pages with [HTML+TIME](#page-5376-0)
- [HTML+TIME](http://msdn.microsoft.com../common/author/behaviors/time.html) Overview
- The W3C SMIL 2.0 Working Draft [Animation](http://www.w3.org/TR/smil20/animation.html) Module
- **DHTML [Behaviors](http://msdn.microsoft.com../common/author/behaviors/overview.html)**
- The W3C Scalable Vector [Graphics](http://www.w3.org/TR/SVG/paths.html) (SVG) 1.0 Paths Section

HTML+TIME (Timed Interactive Multimedia Extensions)?.0 comes equipped with three time containers that enable you to control how timed interactive child elements behave on your Web pages. These time containers enforce time relationships with their corresponding child elements, control the amount of time that children can be active, and define the relationships among a set of grouped child elements. The following table describes the three time containers.

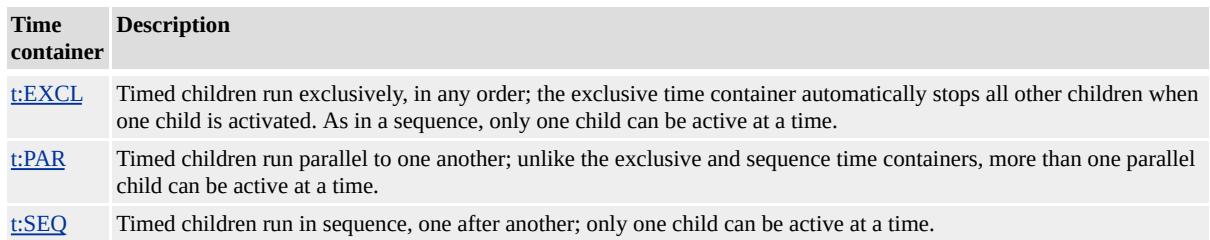

This article contains the following sections.

- [Prerequisites](#page-5318-0)
- Setting Groups of Timed [Elements](#page-5319-0)
- t:EXCL Time [Container](#page-5320-0)
- t:PAR Time [Container](#page-5323-0)
- t:SEQ Time [Container](#page-5324-0)
- Simple [Duration](#page-5326-0)
- **Active [Duration](#page-5328-0)**
- Time Container [Constraints](#page-5330-0) on Child Durations
- [Related](#page-5332-0) Topics

# <span id="page-5318-0"></span>**Prerequisites**

To use this overview most effectively, you should have some understanding of the time2 behavior of HTML+TIME and Introduction to DHTML Behaviors. Specifically, this overview assumes that you know how to create an Extensible Markup Language (XML) namespace and import and reference the **time2** behavior. For more information on how to declare an XML namespace and/or import and reference the **time2** behavior, see **HTML+TIME**.

# <span id="page-5319-0"></span>**Setting Groups of Timed Elements**

The "t:" prefix on all the time containers matches the "t:" namespace qualifier declared at the top of Web pages that use HTML+TIME.

You can set groups of timed elements using the [TIMECONTAINER](#page-4500-0) attribute for any element by assigning it an [excl,](#page-4045-0) [par](#page-4060-0) or [seq](#page-4075-0) value. The following two snippets show you how to create an exclusive time container using either the **t:EXCL** element or by declaring the **TIMECONTAINER** attribute for an element.

```
...
<t:EXCL id="oExcl">
<DIV id="div1" class="time" begin="0">First line of text.</DIV>
<DIV id="div2" class="time" begin="2">Second line of text.</DIV>
<DIV id="div3" class="time" begin="4">Third line of text.</DIV>
\langle t:EXCI \rangle...
```
You can create the same exclusive time container by including the **TIMECONTAINER** attribute for a DIV object and assigning it a value of **excl**.

```
...
```

```
<DIV class="time" TIMECONTAINER="excl" id="oExcl">
<DIV id="div1" class="time" begin="0">First line of text.</DIV>
<DIV id="div2" class="time" begin="2">Second line of text.</DIV>
<DIV id="div3" class="time" begin="4">Third line of text.</DIV>
\langle t:DIV>
```
...

# <span id="page-5320-0"></span>**t:EXCL Time Container**

To allow only one child element to play at any given time, use the **t:EXCL** (exclusive) time container. When you use this container, if an element starts playing while another element is active in the time container, the new element begins and the other element pauses or stops.

The default value of begin for children of **excl** is indefinite.

The following example demonstrates the behavior of child elements declared within a **t:EXCL** time container. Each element has a specified **begin** value. The first **DIV** begins at 0 seconds and remains displayed until it is interrupted and stopped by the second **DIV** at 2 seconds. At 4 seconds, the third **DIV** interrupts and stops the second **DIV** and appears until the next element interrupts it. The last element interrupts the third **DIV** at 6 seconds and appears indefinitely.

```
...
```

```
\leq t:EXCL id="oExc]">
```

```
<DIV id="div1" class="time" begin="0">First line of text.</DIV>
<DIV id="div2" class="time" begin="2">Second line of text.</DIV>
<DIV id="div3" class="time" begin="4">Third line of text.</DIV>
<SPAN id="span1" class="time" style="color:blue; font-weight:bold"
begin="6">End of t:EXCL element. Click the Show Me button to res
the timeline.
</SPAN>
```

```
\langle t:EXCL \rangle
```

```
...
```
This feature requires Microsoft?Internet Explorer 5.5 or later. Click the following icon to install the latest version. Then reload this page to view the sample.

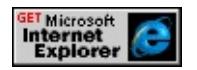

## **t:PRIORITYCLASS Element**

To define the pause/interrupt behavior of child elements within the **t:EXCL** time container, use the **[t:PRIORITYCLASS](#page-4065-0)** element. Note, however, that you cannot mix **t:PRIORITYCLASS** elements and timed children within a **t:EXCL** time container and a **[priorityClass](#page-4065-0)** element cannot contain other **priorityClass** elements.

The priority of each element within a **t:EXCL** time container is defined by the order in which the elements are declared. The first **priorityClass** element declared has highest priority and the last **priorityClass** element declared has lowest priority unless one of the three attributes [\(higher,](#page-4341-0) [lower,](#page-4375-0) [peers\)](#page-4404-0) associated with the **priorityClass** element is set. Setting one of these three attributes will override the default priority of the elements.

The three attributes linked to the **t:PRIORITYCLASS** element are described below.

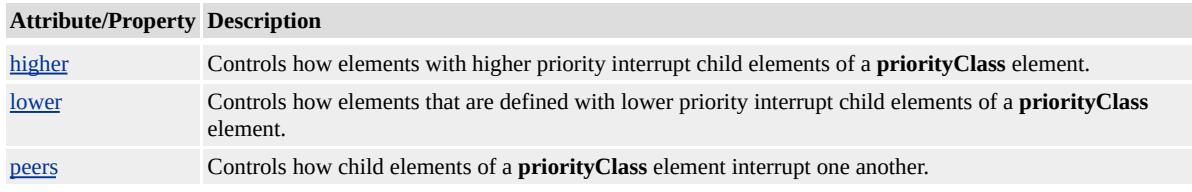

In the following example, the second **t:PRIORITYCLASS** element with its **higher** attribute set to pause contains one child element with a **begin** time of 0 seconds and a duration (dur) of 10 seconds. The first **t:PRIORITYCLASS** element contains one child element with a **begin** time of 7 seconds and a **dur** of 5 seconds. The **higher** attribute set for the second **t:PRIORITYCLASS** element will cause it to pause at 7 seconds (when the first

**t:PRIORITYCLASS** element interrupts) and will resume for its remaining duration (3 seconds) once the first **t:PRIORITYCLASS** has completed its

duration (5 seconds).

```
...
<t:EXCL id="t1" begin="0;indefinite">
<t:PRIORITYCLASS>
<SPAN id="s1" class="time" begin="7" dur="5">
<H3>Paragraph 1</H3>
<P>Paragraph 1 begins at 7 seconds with a duration of 5 seconds.</P>
</SPAN>
\langle t:PRIORITYCLASS>
<t:PRIORITYCLASS higher="pause">
<SPAN id="s2" class="time" begin="0" dur="10">
<H3>Paragraph 2</H3>
<P>Paragraph 2 is displayed until it is interrupted by a higher
priorityClass (at 7 seconds). Paragraph 2 pauses and is
added to a queue of pending elements. When Paragraph 1
completes its active duration, Paragraph 2 resumes and
completes its duration.
</P></SPAN>
</t:PRIORITYCLASS>
\langle t:EXCI \rangle...
```
This feature requires Microsoft?Internet Explorer 5.5 or later. Click the following icon to install the latest version. Then reload this page to view the sample.

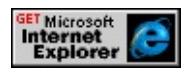

# <span id="page-5323-0"></span>**t:PAR Time Container**

To set the children of a time container to have independent or parallel timing, use the **t:PAR** (parallel) time container. This time container defines a simple time grouping in which multiple elements can play back at the same time.

**Note** The body element is implicitly a <**t:PAR**> time container.

In the following example, the parallel time container begins at 0 seconds and has a duration of 10 seconds. The first two children's durations begin immediately when their parent timeline begins (0 seconds) and remain displayed until completion of their parent's timeline (10 seconds). The third child has a begin time of 5 seconds with no assigned duration or end time. It will remain displayed until the time container completes its duration, giving the child element a total duration of 5 seconds.

...

```
<t:PAR id="t1" begin="0" dur="10" timeaction="display">
```

```
<H3>Paragraph 1</H3>
```

```
\langle P \rangleThis is paragraph number one. It appears for ten seconds.\langle P \rangle<SPAN class="time" begin="5">
```

```
<H3>Paragraph 2</H3>
```
 $\langle P \rangle$ This is paragraph number two. It appears five seconds after the p remains displayed until its parent element's timeline ends (10 seconds).  $<$ /SPAN>

```
\langle t:PAR>
```
...

This feature requires Microsoft?Internet Explorer 5.5 or later. Click the following icon to install the latest version. Then reload this page to view the sample.

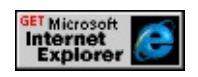

# <span id="page-5324-0"></span>**t:SEQ Time Container**

To define the sequence in which elements play, one after the other, use the **t:SEQ** (sequence) time container. Be sure to include the [dur](#page-4306-0) attribute for each of its descendants to specify the duration of the timed element. If you don't declare the **dur** attribute for an element within the time container, subsequent elements might not display. The first child's begin attribute in a sequence time container is the **begin** value of the sequence time container.

The default **begin** value of a sequence time container is 0 seconds.

The following example shows how to create a slide show presentation. The sequence time container begins at 0 seconds (default) and has a duration set to indefinite. Each descendant has a duration of 3 seconds and becomes active when the preceding child ends.

```
...
<t:SEQ id="t1" dur="indefinite" fill="freeze">
<DIV id="div1" class="time" dur="3">
<IMG src="../common/earglobe.gif"/>
<BR>Earth
</DIV><DIV id="div1" class="time" dur="3">
<IMG src="../common/jupglobe.gif"/>
<BR>Jupiter
\langleDIV>...
\langle t:SEQ \rangle...
```
This feature requires Microsoft?Internet Explorer 5.5 or later. Click the following icon to install the latest version. Then reload this page to view the sample.

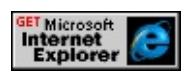

# <span id="page-5326-0"></span>**Simple Duration**

Simple duration is the basic amount of time that a timed element will appear without any repeats attributed to it. To set an element to repeat its simple [dur](#page-4306-0)ation a number of times or for a specified amount of time, use the dur (duration) attribute.

- You can set the simple duration of a **t:EXCL** time container by using the [endSync](#page-4318-0)="last" semantics. If the [end](#page-4311-0) attribute is specified for the time container, **endSync** is ignored.
- You can set the simple duration of a **t:PAR** time container by using the **endSync** semantics, similar to the **t:EXCL** time container. When all children end their active durations, the simple duration ends. However, if the **dur** attribute is specified, the **endSync** attribute is ignored.
- The simple duration of a **t:SEQ** time container is defined when the last child ends. The simple duration of the time container will be indefinite only if one of its child elements has an indefinite active duration.

The following snippet declares a parallel time container beginning at 0 seconds with a simple duration of 30 seconds and 4 **DIV** child elements. The first **DIV** begins at 1 second with a duration of 5 seconds. The second **DIV** begins at 6 seconds with a duration of 5 seconds. The third **DIV** begins at 11 seconds with a duration of 5 seconds. The last **DIV** begins at 16 seconds with a duration of 5 seconds and a [repeatCount](#page-4422-0) set to 2.

...

<t:PAR id="t1" begin="0" dur="30">

<DIV class="time" style="color:red;" begin="1" dur="5">First line of Begins at 2 seconds, duration of 5 seconds.</DIV> <DIV class="time" style="color:green;" begin="6" dur="5">Second Begins at 8 seconds, duration of 6 seconds.</DIV> <DIV class="time" style="color:blue;" begin="11" dur="5">Third lin Begins at 15 seconds, duration of 5 seconds.</DIV>

```
<DIV class="time" style="font-weight:bold; color:magenta" begin="16"
dur="5" repeatCount="2" fill="freeze">Click the button below to res
timeline.</DIV>
\langle t:PAR>...
```
This feature requires Microsoft?Internet Explorer 5.5 or later. Click the following icon to install the latest version. Then reload this page to view the sample.

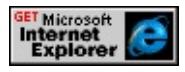

The following illustration shows the simple duration of the parallel time container and its descendants from the previous snippet.

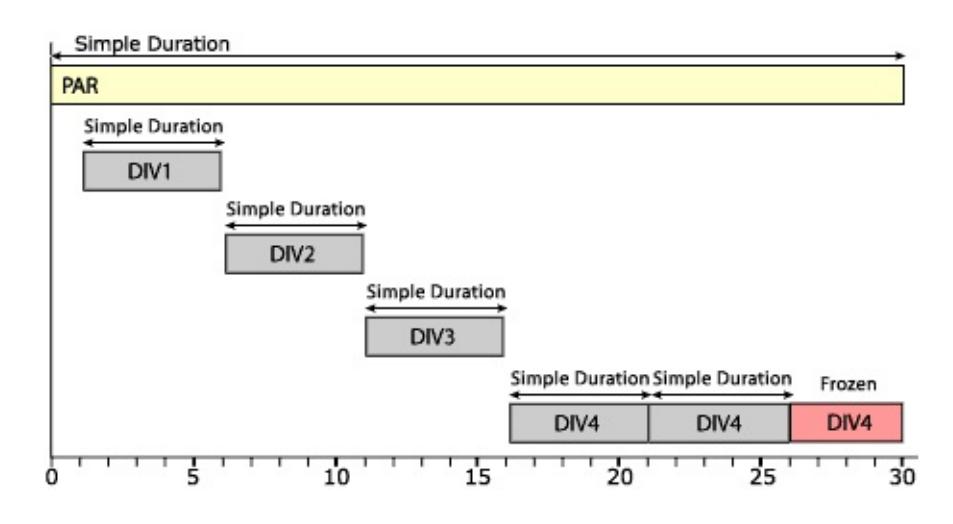
# **Active Duration**

The active duration is the total amount of time that an element remains active. It is derived by taking into consideration the simple duration, the [end](#page-4311-0) attribute, and any repeat effects assigned to the timeline defined by the [repeatDur](#page-4429-0) and [repeatCount](#page-4422-0) attributes.

The following example declares a parallel time container beginning at 0 seconds (default) with a duration of 12 seconds, **repeatDur** attribute set to 34 seconds and the [fill](#page-4320-0) attribute set to *freeze*. Within the parent time container, the [t:VIDEO](#page-4091-0) element is set to begin at 1 second with a duration of 5 seconds and the **repeatCount** attribute set to 1.8.

```
...
<t:PAR id="t1" dur="12" repeatDur="34" fill="freeze">
<t:VIDEO id="m1" begin="1" dur="5" repeatCount="1.8" onmediac
src="../common/samples/author/behaviors/media/shuttle3.wmv" fill=
\langle t:PAR>...
```
This feature requires Microsoft?Internet Explorer 5.5 or later. Click the following icon to install the latest version. Then reload this page to view the sample.

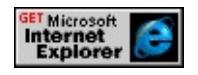

The following illustration shows the active and simple duration of each element of the previous example.

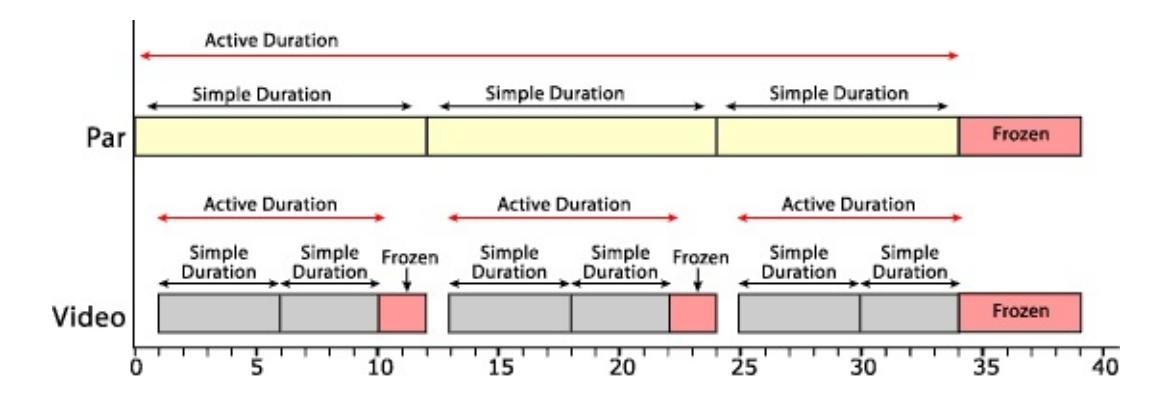

## **Time Container Constraints on Child Durations**

Time containers place certain overriding constraints on the child elements and can cut short the active duration of any child element. A child element cannot be active before the beginning or after the end of its parent's simple duration.

The following example demonstrates the constraints that are applied to child elements of a time container. In this example, a parallel time container (**t:PAR**) has a duration (**dur**) of 15s and **repeatDur** set to 30s. The time container has three child elements declared within it: **t:VIDEO** and 2 p (paragraph) elements.

The [video](#page-4091-0) plays once for 12 seconds, then plays a second time for 3 seconds —the remaining 9 seconds of the video is cut short at the end of the simple duration of the time container. The second child element begins at 2 seconds and its indefinite duration is cut short at the end of the time container's simple duration (15 seconds). The third child element will never become active—it is set to start at the end of the active duration of the previous element but the previous element ends when the time container ends. The timing behaviors remain the same when the time container repeats.

...

<t:PAR id="t1" dur="15s" repeatDur="30s" fill="remove"> <t:VIDEO class="videoClass" id="m1" dur="12s" repeatCount="2" src="../common/samples/author/behaviors/media/shuttle3.wmv" />  $\leq P$  class="pClass" id="p1" begin="2s" dur="indefinite">This paragraphic and has its duration set to  $\leq$  1>indefinite $\leq$  /I>. It remains active until the endof its parent's simple duration (15 seconds). <BR><BR>  $\le$ SPAN style="color:green">The paragraph reappears at 17 seconds and remains until  $\le$ the end of its parent's second simple duration (30 seconds).</SPAN>  $<$ /P $>$ 

```
<P class="pClass" id="p2" begin="p1.end">This paragraph never be
\langle t:PAR>...
```
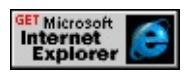

#### **Related Topics**

- Basics of [HTML+TIME](#page-5301-0) Animation
- About Content Selection: System Test Attributes and [t:SWITCH](#page-5333-0)
- HTML+TIME 2.0 Reference
- Getting Started with [HTML+TIME](#page-5366-0)
- Spice Up Your Web Pages with HTML+TIME
- [Synchronized](http://www.w3.org/tr/smil20/) Multimedia Integration Language (SMIL) 2.0 MSO+
- $\bullet$  time2
- Initiating Timed [Elements](#page-5348-0) with the begin Attribute

#### <span id="page-5333-0"></span>About Content Selection: System Test Attributes and t:SWITCH Internet [Development](#page-0-0) Index

HTML+TIME 2.0 provides authors with the option to display different elements based on system settings. The [t:SWITCH](#page-4084-0) element specifies a set of alternative elements from which only the first acceptable element is chosen. Although the **t:SWITCH** element is most useful for setting conditions that determine what content to display based on the value of various system test attributes, it can also allow you to handle circumstances in which those system attributes affect timing, animation, or media presentation on your Web page.

Suppose that your page displays a video presentation that you want to accompany with an English, Spanish, or Portuguese audio file, depending on the language settings of the user's system. The **t:SWITCH** element can enable your page to detect the system language setting in the **Regional Options** section of the user's **Control Panel** and to play the appropriate audio file. Alternatively, your page can play a default file if, in this case, the user's system language is Japanese (or any other language for which you don't have an audio file). In much the same way, you can use **t:SWITCH** to display different elements based on system bitrate or the user's captioning, overdub, or subtitle preferences. Supported system test attributes include [systemCaptions,](#page-4486-0) [systemBitrate](#page-4484-0), [systemOverdubOrSubtitle,](#page-4492-0) and [systemLanguage](#page-4488-0).

You can also use system test attributes inline with other elements, rather than with the **t:SWITCH** element. This overview provides some examples of both methods and their relative advantages.

- Adding the Time2 [Behavior](#page-5335-0)
- System Test [Attributes](#page-5337-0)
- Using System Test Attributes with the [t:SWITCH](#page-5338-0) Element
- Using Inline System Test [Attributes](#page-5341-0)
- Comments in the [t:SWITCH](#page-5342-0) Element
- [Related](#page-5343-0) Topics

# <span id="page-5335-0"></span>**Adding the Time2 Behavior**

Because Microsoft?Internet Explorer 5.5 provides support for HTML+TIME (Timed Interactive Multimedia Extensions) through the time2 behavior, you must add a declaration for the behavior to your page. The **time2** behavior is available as of Internet Explorer 5.5 in the Microsoft Win32?platform. For more information about element behaviors, see the About Element Behaviors overview.

The prefix t: associates the **t:SWITCH** element with an Extensible Markup Language (XML) namespace. You must declare the XML namespace in the [html](#page-516-0) tag of your document when using this element.

# <HTML XMLNS:t ="urn:schemas-microsoft-com:time">

You must then import the tag definitions from the **time2** behavior by using the IMPORT processing instruction.

```
<?IMPORT namespace="t" implementation="#default#time2">
```
If you want to use system test attributes with the media elements introduced with HTML+TIME ([t:ANIMATION](#page-4034-0), [t:AUDIO,](#page-4039-0) [t:MEDIA](#page-4054-0), [t:IMG](#page-4049-0), and [t:VIDEO\)](#page-4091-0), you don't need to associate the **time2** behavior with them because the media elements are defined by the behavior itself. However, if you want to use system test attributes and the **t:SWITCH** element with other content elements, you must associate the behavior with those elements. You can do this inline on a given element:

```
<DIV STYLE="behavior:url(#default#time2)";}...
```
If you plan to use HTML+TIME functionality on more than a couple of elements on the page, however, you might find it less cumbersome to associate elements with the **time2** behavior by creating a Cascading Style Sheets (CSS) class attribute.

```
<HTML>
<HEAD><STYLE>.time {behavior: url(#default#time2);}
</STYLE>
</HEAD>
<BODY>
<DIV CLASS="time"...
</BODY>
</HTML>
```
For more information about referencing the **time2** behavior, see Authoring HTML+TIME.

#### <span id="page-5337-0"></span>**System Test Attributes**

The **systemCaptions**, **systemBitrate**, **systemOverdubOrSubtitle**, and **systemLanguage** attributes provide a means of testing system settings. For example, users can set the system language in the **Regional Options** control panel, available from the **Start** menu by choosing **Control Panel** from the **Settings** menu. Your Web page can test for this setting with the **systemLanguage** attribute. Similarly, the **systemCaptions** attribute tests whether the user has set sound captioning in the **Accessibility Options** control panel. The **systemBitrate** attribute retrieves the bandwidth available to the system; it is sampled once when the page loads or is refreshed. Note that if the user changes the system settings during a browser session, the new attribute values will not be reflected on your page until the page is refreshed.

## <span id="page-5338-0"></span>**Using System Test Attributes with the t:SWITCH Element**

You can use the system test attributes provided in HTML+TIME 2.0 within a **t:SWITCH** element or inline with other elements. You might use the **t:SWITCH** element to:

- Set an order of preference for your page markup to select among different elements or media. For example, if your page includes a media presentation, you might prefer that users with high-speed Internet connections see larger, higher-resolution video files. If users connect to the Internet with slower modems, however, you can ensure that they see smaller files and experience a faster, less frustrating download.
- Set a "failsafe" element to appear when no other system attributes return true. For instance, you might use this option to show a simple image if users' connections are too slow to accommodate any available video presentation, or to play a default music file when users' systems are set to languages you can't support with an audio presentation.

**Note** Within a **t:SWITCH** element, any element without a valid test attribute resolves true. It's important to remember this as you order elements within a **t:SWITCH** block.

The following example tests the **systemBitrate** attribute, within a **t:SWITCH** element, in order to select an appropriate audio object to accompany the video object.

```
\langle t: PAR \rangle<t:VIDEO SRC="omelette.mpg">
<t:SWITCH>
<t:AUDIO SRC="chef_fast.aiff" SYSTEMBITRATE="56000"/>
```

```
<t:AUDIO SRC="chef_med.aiff" SYSTEMBITRATE="28800"/>
<t:AUDIO SRC="chef_slow.aiff" SYSTEMBITRATE="14400"/>
<t:AUDIO SRC="sizzle.aiff" />
</t:SWITCH>
\langle t:PAR \rangle
```
Because the **t:AUDIO** elements are arranged in descending order in the **t:SWITCH** element, the most desirable (fastest) bitrate is selected first. In this case, true means that the speed of the connection at page load was greater than or equal to one of the listed values for **systemBitrate**. If no element's **systemBitrate** returns a value of true, Sizzle.aiff is selected because it has no test attribute and is therefore always acceptable. Using **t:SWITCH** in this situation allows you to set a "fallback" option that always returns true, which might not be feasible using inline test attributes. Authors are encouraged to use a fallback option.

In the following example, a French-language video is accompanied by one or more media objects. The first **t:SWITCH** element provides an appropriate audio file for overdubbing if the system language has been set to English or Dutch; if neither, the default French audio object plays. The second **t:SWITCH** element selects a subtitle sequence in English or Dutch if **systemOverdubOrSubtitle** has been set to subtitle. The last sequence provides captions in French if captioning is set on the user's system.

```
lt: PAR><t:VIDEO src="rhinoceros.mpg"/>
<t:SWITCH>
<t:AUDIO SRC="rhino-english.aiff" SYSTEMLANGUAGE="en"
SYSTEMOVERDUBORSUBTITLE="overdub"/>
<t:AUDIO SRC="rhino-dutch.aiff" SYSTEMLANGUAGE="nl"
SYSTEMOVERDUBORSUBTITLE="overdub"/>
```

```
<t:AUDIO SRC="rhino-french-lecture.aiff" />
```
 $\langle$ t:SWITCH $>$ 

<t:SWITCH>

```
<t:SEQ SYSTEMLANGUAGE="en" SYSTEMOVERDUBORSUB'
<SPAN class="time" BEGIN="1" DUR="4" >English subtitle 1</SP
<SPAN class="time" BEGIN="5" DUR="4" >English subtitle 2</SP
\leSPAN class="time" BEGIN="9" DUR="4" >English subtitle 3\le/SP
\langle t:SEQ \rangle<t:SEQ SYSTEMLANGUAGE="nl" SYSTEMOVERDUBORSUBT
<SPAN class="time" BEGIN="1" DUR="4" >Dutch subtitle 1</SPA
<SPAN class="time" BEGIN="5" DUR="4" >Dutch subtitle 2</SPA
<SPAN class="time" BEGIN="9" DUR="4" >Dutch subtitle 3</SPAN>
\langle t:SEQ \rangle<t:SEQ SYSTEMCAPTIONS="on" DUR="15">
<SPAN class="time" BEGIN="1" DUR="4" >French subtitle 1</SP/
<SPAN class="time" BEGIN="5" DUR="4" >French subtitle 2</SP/
<SPAN class="time" BEGIN="9" DUR="4" >French subtitle 3</SP/
\langle t:SEQ \rangle</t:SWITCH>\langle t:PAR>
```
Notice that in this example, unlike the previous example, no fallback media file accompanies the video. For the **t:AUDIO** elements contained by the two **t:SWITCH** elements to return true, the attribute values must match both the user overdub or subtitle preference and the system language setting. Also notice that if the user prefers captioning, the example provides French captions regardless of the user's system language setting.

## <span id="page-5341-0"></span>**Using Inline System Test Attributes**

In some circumstances—when you want to support multiple attribute criteria, for instance—using many nested **t:SWITCH** containers might become unwieldy. Instead, you might choose to set inline system test attributes on the elements themselves.

In the following example, a video can play by itself or accompanied by one or more media objects with inline system test attributes. If the system language has been set to Dutch or English, the appropriate audio object plays. If the system language is Dutch or English and **systemCaptions** has been set to on, appropriate text blocks are displayed as well. Notice that if the system language is neither Dutch nor English, only the video object is displayed.

 $\langle t: PAR \rangle$ <t:VIDEO SRC="somemovie.mpg" /> <t:AUDIO SRC="dutch.aiff" SYSTEMLANGUAGE="nl" /> <t:AUDIO SRC="english.aiff" SYSTEMLANGUAGE="en" /> <DIV class="time" SYSTEMLANGUAGE="nl" SYSTEMCAPTIOI Text block to accompany Dutch audio</DIV> <DIV class="time" SYSTEMLANGUAGE="en" SYSTEMCAPTIO Text block to accompany English audio</DIV>  $\langle t$ :PAR $>$ 

## <span id="page-5342-0"></span>**Comments in the t:SWITCH Element**

When used inside a **t:SWITCH** element, any element without a valid test attribute returns true. In Internet Explorer 6, comment tags are an exception to this rule, so it's possible to add comments to your markup in a **t:SWITCH** element without causing errors.

However, in Internet Explorer 5.5 and earlier versions, **comment** elements in a **t:SWITCH** element always return true, so they resolve the **t:SWITCH** element before any element that follows them. If you want to include comments within a **t:SWITCH** element, wrap the comments in another container, such as a div or t: PAR element. Assign an invalid test attribute to the container, so that it can't return true, as in the following example.

```
\langle t: PAR \rangle<t:VIDEO SRC="omelette.mpg">
<t:SWITCH>
<t:AUDIO SRC="chef_fast.aiff" SYSTEMBITRATE="56000"/>
<t:AUDIO SRC="chef_med.aiff" SYSTEMBITRATE="28800"/>
<t:AUDIO SRC="chef_slow.aiff" SYSTEMBITRATE="14400"/>
\leqDIV SYSTEMBITRATE="99999999999"> \leq!-- The following aud
the preceding bitrates are true. \leftarrow > \langleDIV >
<t:AUDIO SRC="sizzle.aiff" />
</t:SWITCH>
\langle t:PAR>
```
# <span id="page-5343-0"></span>**Related Topics**

- Introduction to [HTML+TIME](#page-5202-0)
- Spice Up Your Web Pages with [HTML+TIME](#page-5376-0)
- Basics of [HTML+TIME](#page-5301-0) Animation

This tutorial explains how to incorporate the time2 behavior in your Web pages so you can begin using timelines, multimedia, and animation with HTML elements.

# **Using the time2 Behavior**

Because Microsoft?Internet Explorer 5.5 provides support for HTML+TIME (Timed Interactive Multimedia Extensions) through an element behavior, you must add declarations for the **time2** behavior to your page. The **time2** behavior is available as of Internet Explorer 5.5 in the Microsoft Win32? platform.

The prefix t: associates an element with an Extensible Markup Language (XML) namespace. You must declare the XML namespace in the [html](#page-516-0) tag of your document when using the element.

<HTML XMLNS:t ="urn:schemas-microsoft-com:time">

You must then import the tag definitions from the **time2** behavior by using the IMPORT processing instruction.

<?IMPORT namespace="t" implementation="#default#time2">

Finally, you need to associate your element or elements with the **time2** behavior. You can do this inline on a given element:

<DIV STYLE="behavior:url(#default#time2)";}...

If you plan to use HTML+TIME features with more than a couple of elements on the page, you might find it less cumbersome to associate elements with the **time2** behavior by creating a Cascading Style Sheets (CSS) class attribute.

<HTML>  $<$ HEAD>  $<$ STYLE $>$ 

```
.time {behavior: url(#default#time2);}
</STYLE>
</HEAD>
<BODY>
<DIV CLASS="time"...
</BODY>
</HTML>
```
This feature requires Microsoft?Internet Explorer 5.5 or later. Click the following icon to install the latest version. Then reload this page to view the sample.

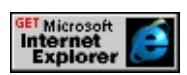

The **Show Me** button provides a short page template you can use to get started. Just copy the HTML and paste it into your Web document.

# **Related Topics**

- Getting Started with [HTML+TIME](#page-5366-0)
- Introduction to [HTML+TIME](#page-5202-0)
- Spice Up Your Web Pages with [HTML+TIME](#page-5376-0)

<span id="page-5348-0"></span>Authoring interactive Web pages without using script is now a reality with the HTML+TIME (Timed Interactive Multimedia Extensions)?A HREF="../time2/properties/begin.html">begin attribute. This attribute enables you to animate objects and manipulate graphics on your Web pages and empowers you to set timed events that initiate at a prescribed time. This overview provides you with the necessary syntax for the **begin** attribute and describes how to initiate timed interactive HTML+TIME elements using the time2 behavior implemented in Microsoft?Internet Explorer 5.5.?/p>

This overview contains the following sections.

- [Prerequisites](#page-5349-0)
- General [Information](#page-5350-0) for the begin Attribute
- Set an [Element](#page-5351-0) to Initiate at a Simple Time Value
- Set an [Element](#page-5352-0) to Initiate at a Wall Clock Value
- Set an [Element](#page-5354-0) to Initiate Relative to another Timed Element
- Set an [Element](#page-5358-0) to Initiate Relative to the Firing of an Event
- Set an Element to Initiate using the [beginElement](#page-5361-0) Method Call
- Set an [Element](#page-5363-0) to Initiate at an Offset Value
- [Specifying](#page-5364-0) Multiple begin Values
- [Related](#page-5365-0) Topics

# <span id="page-5349-0"></span>**Prerequisites**

To use this overview most effectively you should have a basic knowledge of the **time2** behavior of HTML+TIME and of Introduction to DHTML Behaviors. Specifically, this overview assumes that you know how to create an Extensible Markup Language (XML) namespace and import and reference the **time2** behavior. For more information on how to declare an XML namespace and/or import and reference the **time2** behavior, see [HTML+TIME](#page-5208-0).

## <span id="page-5350-0"></span>**General Information for the begin Attribute**

The default value for the **begin** attribute is 0 and the default metric for the **begin** attribute is seconds. You can append an h, min, s, or ms abbreviation to the **begin** value to specify hours, minutes, seconds, or milliseconds respectively. For example, begin="1" is the same as begin="1s"—both have a **begin** value of one second. Also, an element's **begin** attribute can include either a positive or negative value as well as fractional values. Below is a list of some possible values to which you can set an element's **begin** attribute.

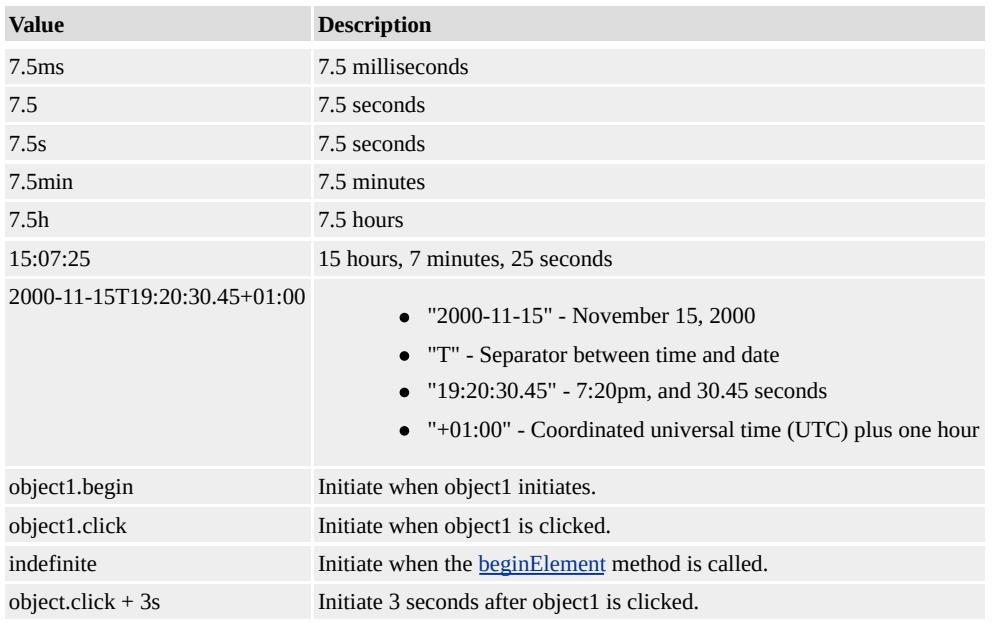

**Note** For objects other than [media](#page-5236-0) objects, if the timeline has already started and an element is set to initiate at some negative value, the element initiates immediately. However, if you set a **media** object to initiate at a negative value, the **media** object adds the **begin** attribute's negative value to its own value (resulting in subtraction) and initiates at the new, decreased value. For example, a **media** object with a [mediaDur](#page-4378-0) of 20 seconds and a **begin** value of object1.click-3s, initiates 17 seconds into the file immediately after object1 is clicked.

#### <span id="page-5351-0"></span>**Set an Element to Initiate at a Simple Time Value**

You can assign a simple time value to the **begin** attribute to indicate when an element becomes active. For more detailed information on using clock-time values, see Time Formats.

The following example uses the **begin** attribute set to a simple time value for each animated element. For more information on how to use the [animate](#page-4019-0) syntax, see Basics of [HTML+TIME](#page-5301-0) Animation.

```
...
<DIV id="oDIV" class="oElement1"></DIV>
<t:ANIMATE targetElement="oDIV" attributeName="left" to="400" begin="1"
dur="3" accelerate="1" autoReverse="true"
repeatCount="indefinite"/>
<DIV id="oDIV2" class="oElement2"></DIV>
<t:ANIMATE targetElement="oDIV2" attributeName="left" to="400" begin="2"
dur="3" accelerate="1" autoReverse="true"
repeatCount="indefinite"/>
<DIV id="oDIV3" class="oElement3"></DIV>
<t:ANIMATE targetElement="oDIV3" attributeName="left" to="400" begin="3.5"
dur="3" accelerate="1" autoReverse="true"
repeatCount="indefinite"/>
...
```
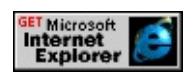

#### <span id="page-5352-0"></span>**Set an Element to Initiate at a Wall Clock Value**

You can also assign an element's **begin** attribute to a wall clock value. The wall clock value describes the element's **begin** time as real-world clock time. The World Wide Web Consortium (W3C) describes three ways of handling time zone offsets.

- 1. With a special UTC designator ("Z"), times are expressed in UTC.
- 2. Times are expressed in local time, together with a time zone offset in hours and minutes. A time zone offset of "+hh:mm" indicates that the date/time uses a local time zone which is "hh" hours and "mm" minutes ahead of UTC. A time zone offset of "-hh:mm" indicates that the date/time uses a local time zone which is "hh" hours and "mm" minutes behind UTC.
- 3. Times are expressed in local time, as defined by your system settings. The local time zone of the end-user platform is used.

The following list shows various ways to specify an element to begin on April 1, 2001 UTC.

- **begin**="wallclock( 2001-04-01Z )"
- **begin**="wallclock( 2001-04-01T00:00Z )"
- **begin**="wallclock( 2001-04-01T00:00:00Z )"
- **begin**="wallclock( 2001-04-01T00:00:00.0Z )"
- **begin**="wallclock( 2001-04-01T00:00:00.0-00:00 )"

In the following example, enter a **begin** time in the input boxes that is greater than the current time shown and click the 'Set begin time' button. Once set, a message, "Breaking News: This is some breaking news..." appears at the time you have specified and displays until you click within the object. By default, the message is set to initiate on April 1, 2005.

...

<DIV id="oAlert" class="oElement1" begin="wallclock(2005-04-01 end="60s; oAlert.click">

<DIV class="oAlertHead"

style="color:black; font-weight:bold; text-align:center;">

BREAKING NEWS!!!

 $<$ /DIV $>$ 

<B><U>Breaking News:</U></B> This is some breaking news. This is some breaking news. This is some breaking news. This is some breaking news. This is some breaking news. This is some breaking news. This is some breaking news. This is some breaking news. This is some breaking news. This is some breaking news. This is some breaking news.  $<$ BR $>$  $<$ BR $>$ 

Click anywhere within this news alert to close the pop-up window. <DIV class="oAlertHead">\*\*Note: This is not an actual news bullet purposes only.</DIV>  $<$ /DIV $>$ 

...

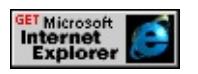

## <span id="page-5354-0"></span>**Set an Element to Initiate Relative to another Timed Element**

You can make elements initiate relative to other timed elements in the document. Elements can be assigned to initiate when another element has started or stopped.

- Set an Element to Initiate Relative to another Timed [Element's](#page-5354-1) begin Value
- Set an Element to Initiate Relative to another Timed [Element's](#page-5355-0) end Value

## <span id="page-5354-1"></span>**Set an Element to Initiate Relative to another Timed Element's begin Value**

In the following example, the first paragraph with id *paragraph1* has a **begin** time of 5 seconds and the second paragraph with id *paragraph2* has a **begin** time of paragraph1.begin. The first paragraph appears 5 seconds after the page loads. The second paragraph appears when the first paragraph initiates. These settings cause both paragraphs to have a **begin** time value of 5 seconds.

...

 $\leq$ P id="paragraph1" class="time" style="color:red;font-size:20pt;" be This is the first paragraph. It initiates at 5 seconds and is displayed indefinitely.

 $<$ /P $>$ 

<P id="paragraph2" class="time" style="color:green;font-size:20pt;" begin="paragraph1.begin">

This is the second paragraph. It initiates the same time at which the f initiates (at 5 seconds) and is displayed indefinitely.  $<$ /P>

...

This feature requires Microsoft?Internet Explorer 5.5 or later. Click the

following icon to install the latest version. Then reload this page to view the sample.

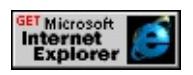

## <span id="page-5355-0"></span>**Set an Element to Initiate Relative to another Timed Element's end Value**

You can assign elements to initiate after another element completes its simple duration. By using the preceding example and adding a simple duration attribute value  $(dur)$ , which specifies the amount of time the element remains active in relation to the first paragraph, you can set the second paragraph to appear when the first paragraph disappears.

In the following example, the first paragraph has a **begin** time of 5 seconds (after the page loads) with a duration of 5 seconds. The second paragraph initiates as soon as the first paragraph has completed its simple duration. The second paragraph does not have a set duration and displays indefinitely.

```
...
<P id="paragraph1" class="time" style="color:red;font-size:20pt;" be
dur="5">
This is the first paragraph. It initiates at 5 seconds and has a duration
of 5 seconds.
</P><P id="paragraph2" class="time" style="color:green;font-size:20pt;"
begin="paragraph1.end">
This is the second paragraph. It initiates when the first paragraph stops
(10 seconds) and is displayed indefinitely.
</P>...
```
sample.

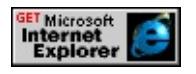

You can stop a timed interactive element using the [end](#page-4311-0) attribute the same way you start a timed interactive element using the **begin** attribute. To do this, specify an element's **end** time using the **end** attribute. Unlike the **dur** attribute, the **end** attribute specifies the absolute **end** time of an element in relation to the active time of the document.

The duration of timed elements depends on which attribute is satisfied first on the timeline. For example, assuming that 15 seconds has not lapsed since the page loaded, a timed element with a duration of 10 seconds and an **end** value of 15 seconds stops after 10 seconds. However, if the values were reversed and the timed element had a duration of 15 seconds and an **end** value of 10 seconds, the timed element still stops at 10 seconds because the **end** attribute (with a value of 10 seconds) is satisfied first on the timeline.

In the following example, the first paragraph has a **begin** time of 5 seconds after the page loads and an **end** time of 10 seconds; therefore, it ends at 10 seconds after pageload. The second paragraph initiates as soon as the first paragraph completes its simple duration. The second paragraph does not have a set duration and displays indefinitely.

...

 $\leq$ P id="paragraph1" class="time" style="color:red;font-size:20pt;" be end="10">

This is the first paragraph. It initiates at 5 seconds and ends at 10 seconds.

 $<$ /P $>$ 

<P id="paragraph2" class="time" style="color:green;font-size:20pt;" begin="paragraph1.end">

This is the second paragraph. It initiates when the first paragraph end

```
(10 seconds) and is displayed indefinitely.
</P>
...
```
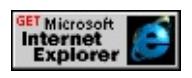

## <span id="page-5358-0"></span>**Set an Element to Initiate Relative to the Firing of an Event**

Timed elements can initiate upon the firing of any [events.](#page-1848-0) You can have an element initiate upon a user-fired event or upon an event fired by an element within the document.

- Set an Element to be Initiated by a [User-Interaction](#page-5358-1) Event
- Set an Element to Initiate at the Firing of another [Element's](#page-5359-0) Event

## <span id="page-5358-1"></span>**Set an Element to be Initiated by a User-Interaction Event**

This example demonstrates how to make timed elements that start or stop in response to user-interaction events.

```
...
```

```
\let:ANIMATE id="oTA1" targetElement="oDIV" attributeName="left"
begin="oDIV2.click" end="oDIV3.click" dur="3" accelerate="1"
autoReverse="true" fill="hold"/>
<SPAN class="caption" style="left:150px;">To begin</SPAN>
<DIV id="oDIV2" class="header" style="left:25px;">Click anywher
this box to make the yellow DIV start its duration. The timeline
restarts if the yellow DIV is already active when you click here.
</DIV><SPAN class="caption" style="left:488px;">To end</SPAN>
\leqDIV id="oDIV3" class="header" style="left:338px;">If the element
click anywhere within this box to end the element's timeline.
```

```
\langleDIV>
```
...

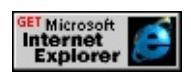

## <span id="page-5359-0"></span>**Set an Element to Initiate at the Firing of another Element's Event**

You can set timed elements to initiate when another element within the document fires an event. There is a wide variety of events that an element can fire. For more information on the possible events associated with elements, see HTML+TIME 2.0 Reference and [DHTML](#page-1848-0) Events.

For example, you can set a timed element associated with a [media](#page-4054-0) object to display on your Web page if the **media** object loads successfully and set an error message to display if the **media** object fails to load. To do this, assign an element's **begin** attribute to *media\_id*[.onmediacomplete](#page-4115-0) and another element's **begin** attribute to *media\_id*.[onmediaerror](#page-4117-0). Whether or not the media loads successfully, a message appears for the user. This example demonstrates how to assign an element's **begin** value relative to the firing of an event within the document.

```
...
<! -</math>This sequence begins if the media object (m1) loads successfully.
-->
<t:seq id="parent" begin="m1.onmediacomplete" dur="21"
style="position:absolute;top:225px;left:305px;">
<SPAN class="time" dur="1">10...</SPAN>
\leqSPAN class="time" dur="2">For go... for main engine start...\leq/SPA
<SPAN class="time" dur="1">7...</SPAN>
<SPAN class="time" dur="2.2">6...</SPAN>
<SPAN class="time" dur=".75">Start...</SPAN>
<SPAN class="time" dur="1.1">3...</SPAN>
<SPAN class="time" dur="1.1">2...</SPAN>
<SPAN class="time" dur="1.1">1...</SPAN>
<SPAN class="time" dur="1.1">0...</SPAN>
```

```
<SPAN class="time" dur="1.5">... and lift off...</SPAN>
<SPAN class="time" dur=".85">... lift off...</SPAN>
\leSPAN class="time" dur="4.2">Americans return to space as Discovery
clears the tower...
</SPAN>
<SPAN class="time">Roger all Discovery.</SPAN>
\langle t:seq \rangle<!--This sequence begins if the media object (m1) does not load
successfully.
-->
<t:seq id="parent" begin="m1.onmediaerror" dur="indefinite"
style="position:absolute;top:225px;left:305px;">
<SPAN class="time" dur="3">ERROR!</SPAN>
<SPAN class="time" dur="5">No file at the assigned location
(/...some_other_URL.../)...
</SPAN>
<SPAN class="time">Please check back soon!</SPAN>
\langle t:seq \rangle...
```
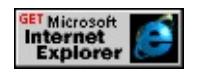

#### <span id="page-5361-0"></span>**Set an Element to Initiate using the beginElement Method Call**

You can also assign timed elements to initiate using the **beginElement** method. To do this, call the **beginElement** method from an event handler function fired by an element or by user interaction on the Web page.

In this example, the sequential time container initiates at 0 seconds after the page loads. The **beginElement** method is invoked when the Restart Timeline button is pressed.

```
...
<t:seq ID="sequence">
<SPAN class="time" style="color:red; font-size:20pt;"
timeaction="display" dur="1">5...</SPAN>
<SPAN class="time" style="color:green; font-size:20pt;"
timeaction="display" dur="1">4...</SPAN>
<SPAN class="time" style="color:blue; font-size:20pt;"
timeaction="display" dur="1">3...</SPAN>
<SPAN class="time" style="color:orange; font-size:20pt;"
timeaction="display" dur="1">2...</SPAN>
<SPAN class="time" style="color:purple; font-size:20pt;"
timeaction="display" dur="1">1...</SPAN>
<BR><IMG class="time" dur="indefinite" src="../common/sun.gif"/>
\langle t:seq \rangle<BR><BUTTON ID="btn" onclick="sequence.beginElement();">Restart Timeline</BUTTON>
...
```
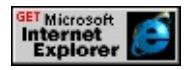

## <span id="page-5363-0"></span>**Set an Element to Initiate at an Offset Value**

Using an offset value with the **begin** attribute causes the timed element(s) to start at the specified **begin** value plus the offset time value. The following example demonstrates how you can create elements to initiate as an offset relative to the **begin** time of another element.

```
...
<DIV id="oDIV" class="oElement1"></DIV>
<t:ANIMATE targetElement="oDIV" attributeName="left" to="400" begin="0"
dur="3" accelerate="1" autoReverse="true"
repeatCount="indefinite"/>
<DIV id="oDIV2" class="oElement2"></DIV>
<t:ANIMATE targetElement="oDIV2" attributeName="left" to="400"
begin="oDIV.begin+1;" dur="3" accelerate="1"
autoReverse="true" repeatCount="indefinite" />
<DIV id="oDIV3" class="oElement3"></DIV>
<t:ANIMATE targetElement="oDIV3" attributeName="left" to="400"
begin="oDIV.begin+2;" dur="3" accelerate="1"
autoReverse="true" repeatCount="indefinite"/>
...
```
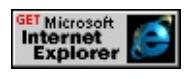
## **Specifying Multiple begin Values**

You can specify multiple values in the **begin** attribute of any timed element. Using the example above, you can declare an element's **begin** attribute with semicolon-separated values. In this example, each div's **begin** time consists of more than one value.

```
...
<DIV id="oDIV1" class="oElement1"></DIV>
<t:ANIMATE targetElement="oDIV1" attributeName="left" to="400"
begin="0; restartBtn.click+2" dur="3" accelerate="1" autoReverse="
repeatCount="indefinite"/>
<DIV id="oDIV2" class="oElement2"></DIV>
<t:ANIMATE targetElement="oDIV2" attributeName="left" to="400"
begin="oDIV1.begin+1; restartBtn.click+1" dur="3" accelerate="1"
repeatCount="indefinite" />
<DIV id="oDIV3" class="oElement3"></DIV>
<t:ANIMATE targetElement="oDIV3" attributeName="left" to="400"
begin="oDIV1.begin+2; restartBtn.click" dur="3" accelerate="1" aut
repeatCount="indefinite"/>
...
```
This feature requires Microsoft?Internet Explorer 5.5 or later. Click the following icon to install the latest version. Then reload this page to view the sample.

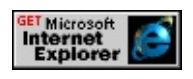

### **Related Topics**

- Basics of [HTML+TIME](#page-5301-0) Animation
- [HTML+TIME:](#page-5186-0) Animation
- [HTML+TIME:](#page-5236-0) Media
- [HTML+TIME:](#page-5255-0) Time Containers
- HTML+TIME 2.0 Reference
- [HTML+TIME:](#page-5317-0) Time Containers Overview
- Getting Started with [HTML+TIME](#page-5366-0)
- Other [HTML+TIME](#page-5286-0) Elements
- Spice Up Your Web Pages with [HTML+TIME](#page-5376-0)
- [Synchronized](http://www.w3.org/tr/smil20/) Multimedia Integration Language (SMIL) 2.0 MSO+

<span id="page-5366-0"></span>HTML+TIME (Timed Interactive Multimedia Extensions) makes it fast and easy to support timed, animated, and multimedia content on your pages. Using a few Extensible Markup Language (XML)-based elements and attributes, you can synchronize media playback with text and other elements and animate your content without the need for script. Because HTML+TIME adds timing to a document through new attributes on existing HTML elements, you can leverage your existing HTML knowledge when you add timing to a page. For more complex pages, most of the functionality provided by the time2 behavior is also available for scripting.

## **What Can I Do With HTML+TIME?**

Here's a quick list of ways you can create more dynamic and exciting page content with HTML+TIME.

- Create a simple image viewer or slide show. You can find examples in Spice Up Your Web Pages with [HTML+TIME.](#page-5376-0)
- Play a video or audio presentation accompanied by captions or subtitles.
- Animate text and graphics to create a banner—check out the HTML+TIME Ad Banner sample.
- Select among different media content depending on system settings.
- Coordinate text and images to enhance a document.
- Apply filters and transitions to timed elements—view a sample in Creating Animations for HTML+TIME. For further information, see Using [HTML+TIME](#page-5389-0) Transitions.

This overview summarizes how to implement the **time2** behavior in your Web pages and provides quick explanations and examples concerning timelines, media elements, and animation.

- How it Works: the Time2 [Behavior](#page-5367-0)
- Easy [Timeline](#page-5369-0) Control
- Support Multimedia [Presentations](#page-5371-0)
- [Animate](#page-5372-0) Content With or Without Script

### <span id="page-5367-0"></span>**How it Works: the Time2 Behavior**

Because Microsoft?Internet Explorer 5.5 provides support for HTML+TIME through an element behavior, you must add declarations for the **time2** behavior to your page. The **time2** behavior is available as of Internet Explorer 5.5 in the Microsoft Win32?platform.

The prefix t: associates an element with an XML namespace. You must declare the XML namespace in the [html](#page-516-0) tag of your document when using the element.

```
<HTML XMLNS:t ="urn:schemas-microsoft-com:time">
```
You must then import the tag definitions from the **time2** behavior by using the IMPORT processing instruction.

```
<?IMPORT namespace="t" implementation="#default#time2">
```
Finally, you need to associate your element or elements with the **time2** behavior. You can do this inline on a given element:

```
<DIV STYLE="behavior:url(#default#time2)";}...
```
If you plan to use HTML+TIME features with more than a couple of elements on the page, you might find it less cumbersome to associate elements with the **time2** behavior by creating a Cascading Style Sheets (CSS) class attribute.

```
<HTML>
<HEAD><STYLE>
.time {behavior: url(#default#time2);}
</STYLE>
</HEAD>
<BODY><DIV CLASS="time"...
</BODY>
</HTML>
```
This feature requires Microsoft?Internet Explorer 5.5 or later. Click the following icon to install the latest version. Then reload this page to view the sample.

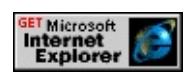

The **Show Me** button provides a short page template you can use to get started. Just copy the HTML and paste it into your Web document.

For more information about referencing the **time2** behavior, see Introduction to [HTML+TIME.](#page-5202-0)

## <span id="page-5369-0"></span>**Easy Timeline Control**

The HTML+TIME model offers a combination of static and event-based timeline control. Timeline properties like <u>[dur](#page-4306-0)</u> (duration), [end,](#page-4311-0) and begin describe relationships along a static timeline, which makes it easy to define tightly synchronized timing for media playback. On the other hand, you can also define interactive, event-based timeline attributes. When your event fires on an element, that element's timeline is added to the running timeline as defined by the element's other attributes.

The time container elements available in HTML+TIME are [t:PAR](#page-4060-0), [t:SEQ](#page-4075-0), and [t:EXCL.](#page-4045-0) These container elements specify whether the timelines of the elements they contain can run concurrently (**t:PAR**), sequentially (**t:SEQ**), or exclusively (**t:EXCL**). For example, to ensure that a video file and accompanying audio track play at the same time, wrap the two media objects in a **t:PAR** container.

 $\langle t: PAR \rangle$ <t:VIDEO SRC="lion.mpg"> <t:AUDIO SRC="roar.aiff"/>  $\langle t$ :PAR $>$ 

Alternatively, you might want several elements to play in succession. The **t:SEQ** container allows you to play multiple elements, relative to the container timeline, without setting a specific **begin** time for each one.

```
<t:SEQ ID="parent" BEGIN="0" DUR="indefinite" >
<DIV ID="div1" CLASS="time" DUR="3">Please...</DIV>
\leqDIV ID="div2" CLASS="time" DUR="3">...don't swim in the lake
\leqDIV ID="div3" CLASS="time" DUR="3">...late in the afternoon...
\leqDIV ID="div4" CLASS="time" DUR="3" FILL="hold" >...when the crocodile crocodile built and crocodile suppose of \geqcome out for exercise.</DIV>
\langle t:SEQ \rangle
```
This feature requires Microsoft?Internet Explorer 5.5 or later. Click the following icon to install the latest version. Then reload this page to view the sample.

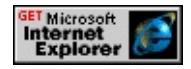

Use the **t:EXCL** element to specify that only one child element can play at a time, even if overlapping **begin** and duration values are set for child elements. The following example uses a **t:EXCL** container instead of **t:SEQ**. Notice that div1 is interrupted by div4, even though div1 has a duration of 6. Because div3 has no begin time set, it is ignored by the parent **t:EXCL** container. You can use the [t:PRIORITYCLASS](#page-4065-0) element with **t:EXCL** to set rules for overlapping and interrupting child timelines.

<t:EXCL ID="parent" BEGIN="0" DUR="indefinite" >  $\leq$ DIV ID="div1" CLASS="time" BEGIN="0" DUR="6">Please... $\leq$ <DIV ID="div2" CLASS="time" BEGIN="6" DUR="6">...don't swi lake...</DIV> <DIV ID="div3" CLASS="time" DUR="3">...late in the afternoon...  $\leq$ DIV ID="div4" CLASS="time" BEGIN=3 DUR="3" >...when the c come out for exercise...</DIV>

### $\langle t:EXCL \rangle$

This feature requires Microsoft?Internet Explorer 5.5 or later. Click the following icon to install the latest version. Then reload this page to view the sample.

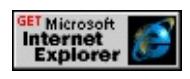

HTML+TIME offers a number of properties and attributes to help you specify timing details, including **begin**, **dur**, [fill](#page-4320-0), [repeatCount,](#page-4422-0) [repeatDur,](#page-4429-0) [speed,](#page-4449-0) [accelerate,](#page-4227-0) and [restart](#page-4432-0). For more detailed information about the timing model, see the HTML+TIME Timing Model.

### <span id="page-5371-0"></span>**Support Multimedia Presentations**

HTML+TIME provides some particularly useful features for supporting multimedia presentations on the page, beginning with a set of XML-defined media elements: [audio,](#page-4039-0) [img](#page-4049-0), [media,](#page-4054-0) [ref,](#page-4069-0) and [video](#page-4091-0). You can control the timeline of a media object by setting its **dur**, **speed**, **end**, and other attributes in the same way you would for another timed element, butHTML+TIME provides more media-specific properties as well.

For example, you can apply timing to sub-clips of a given video or audio file, as long as the file format supports clipping, by setting the [clipEnd](#page-4292-0) and [clipBegin](#page-4289-0) properties. If your media source will load over a network—and consequently might be delayed in loading—you can determine whether and how the media element's timeline can "slip" relative to the parent element timeline by setting the **[syncBehavior](#page-4477-0)** and **[syncTolerance](#page-4482-0)** properties. Conversely, you can specify that a time container synchronizes playback to a designated element by setting the **[syncMaster](#page-4480-0)** property on that element.

In some cases, you might want to present media files that are appropriate for particular users. If your page displays a video, for example, you might want

your page to accompany the video with a soundtrack file in either Spanish or Japanese, depending on the user's language settings. Suppose further that for users who speak neither Spanish nor Japanese, you want your presentation to display a synchronized subtitles file in English and to play background music instead of narration. To accomplish all these distinctions, you can use system test attributes and the **[t:SWITCH](#page-4084-0)** element to play only those elements that match the appropriate system settings. Supported attributes include [systemBitrate](#page-4484-0), [systemCaptions,](#page-4486-0) [systemLanguage,](#page-4488-0) and [systemOverdubOrSubtitle.](#page-4492-0) For more information about using the [switch](#page-4084-0) element and system test attributes, see About Content Selection: System Test Attributes and [t:SWITCH.](#page-5333-0)

### <span id="page-5372-0"></span>**Animate Content With or Without Script**

As described in Basics of [HTML+TIME](#page-5301-0) Animation, you can add animation effects with HTML+TIME by changing the value of properties over time. Roughly speaking, you can set HTML+TIME attributes and properties on two kinds of elements. By setting timing attributes for content elements, like the familiar DIV element or the **t:EXCL** time container element, you make those elements appear or disappear over time. Adding timing to a style property, like [height](#page-2630-0) or [position,](#page-2937-0) causes the style to be applied or removed over time as the value of the property changes. In this way, you can animate elements' content, position, and appearance.

Four elements are available to animate other elements on the page: [t:ANIMATE,](#page-4019-0) [t:ANIMATECOLOR,](#page-4024-0) [t:ANIMATEMOTION](#page-4029-0), and [t:SET](#page-4080-0). **t:ANIMATE** is a generic element that can animate most properties of HTML elements. The **t:ANIMATECOLOR** element does just what you'd expect changes the value of color properties—whereas **t:ANIMATEMOTION** animates the [top](#page-3205-0) and [left](#page-2714-0) properties of an element to change its position. Similarly, the **t:SET** element enables you to set an attribute or property value

for a specified duration, though this setting expires when the duration ends.

The following example uses each of these animation elements to apply simple animation effects to some familiar text. Notice that it's necessary to set a property explicitly on a given **DIV** in order to animate that property. Furthermore, you must designate each property you want to animate by setting the [attributeName](#page-4246-0) property on each animation element. Because each **t:ANIMATE**, **t:ANIMATECOLOR**, or **t:ANIMATEMOTION** element is a child of the **DIV** it animates, the [targetElement](#page-4494-0) property is implied in each case, even though it's set for the animation elements in this example.

 $lt: t$ : PAR $>$ <DIV ID="div1" CLASS="time" BEGIN="0" STYLE="background-color:yellow;text-align:center;width:25px; position:relative"> Please... <t:ANIMATE id="widen" begin="0" targetElement="div1" attributeName="width" from="25" to="570" calcmode="paced" dur= fill="hold"/>  $<$ /DIV $>$ <DIV ID="div2" CLASS="time" BEGIN="widen.end"> ...don't swim in the lake...</DIV> <DIV ID="div3" CLASS="time" BEGIN="widen.end + 2" STYLE= ...late in the afternoon...  $\le$ t:ANIMATECOLOR id="goblue" begin="widen.end + 2" targetEle attributeName="color" to="blue" dur="3" fill="hold"/>  $<$ /DIV $>$ <DIV ID="div4" CLASS="time" BEGIN="goblue.end" STYLE="position:absolute;top:230px;left:20px"> ...when the crocodiles come out for exercise. <t:ANIMATEMOTION id="upfromunder" begin="goblue.end" targetElement="div4" attributeName="top" from="0, 200" to="0, 5"

```
calcmode="linear" accelerate="0.8" dur="4" fill="hold"/>
\langleDIV>\langle t:PAR>
```
This feature requires Microsoft?Internet Explorer 5.5 or later. Click the following icon to install the latest version. Then reload this page to view the sample.

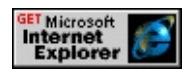

In the example above, each successive child timeline is set to begin when the preceding animation ends—in other words, its BEGIN attribute is set relative to the ID of the preceding animation element. However, you could also set those child timelines relative to the parent **t:PAR** timeline if, for instance, you wanted to coordinate another time container with the animated text shown here.

For more information about using the HTML+TIME animation features, see **Basics of HTML+TIME Animation** and the [HTML+TIME:](#page-5186-0) Animation reference.

### **Related Topics**

- Introduction to [HTML+TIME](#page-5202-0)
- Spice Up Your Web Pages with [HTML+TIME](#page-5376-0)
- Basics of [HTML+TIME](#page-5301-0) Animation
- Initiating Timed [Elements](#page-5348-0) with the begin Attribute
- About Content Selection: System Test Attributes and [t:SWITCH](#page-5333-0)
- About Element Behaviors

### <span id="page-5376-0"></span>Spice Up Your Web Pages with HTML+TIME

Debbie Newman Microsoft Corporation May 2000

**Summary:** This article provides an introduction to HTML+TIME in Microsoft Internet Explorer 5.5.

**(1)** Disclaimer: The inline samples in this article will not function correctly unless you are running Internet Explorer 5.5. In *addition, the inline samples may not be compatible with the FrontPage HTML Editor.*

[Download](http://www.microsoft.com/windows/ie/download/ie55.htm) Internet Explorer 5.5

#### **Contents**

[HTML+TIME](#page-5377-0) Attributes Declaring [HTML+TIME](#page-5378-0) Behaviors Basic Timing [ExamplesBegin](#page-5379-0) and Dur Attributes [Interactivity](#page-5381-0) [HTML+TIME](#page-5382-0) Containers **[Media](#page-5384-0)** Switch Element and Text [Attributes](#page-5385-0) [SMIL](#page-5386-0) 2.0

In this "Internet age" with the proliferation of Web pages for every imaginable topic, it is becoming increasingly important to draw users into a page and keep them engaged with the topic at hand. Creating interesting and interactive pages encourages the user to remain on the page as long as possible and gives the Web page author more of a chance to get the point across.

HTML+TIME provides a declarative means to add multimedia and interactivity to Web pages. As the content creator, you don't need to know script to use HTML+TIME, so you can focus on creating the content instead of learning a programming language.

The basic concept behind HTML+TIME is that you control when items come and go on a page. Those items can be images, text, movie clips, sound, HTML elements, or styles. You can tell an item to show up on the page at a certain time, such as 10 seconds after the page loads, or to show up at the same time as another item or at a time relative to another item, or to come and go in response to user interaction such as a button click. In addition to the item's begin time, you can provide a duration, end, or repeat count.

### <span id="page-5377-0"></span>**HTML+TIME Attributes**

HTML+TIME provides attributes you can use to specify an element's timing behavior. This section briefly introduces the **begin**, **dur**, **repeatCount**, **repeatDur**, and **end** attributes.

The

Example begin times:

- begin="18" begin 18 seconds after parent.
- $\bullet$  begin="5;10;15;20" begin at 5, 10, 15, and 20 seconds after parent.
- begin="theButton.click" begin when the element with the ID "theButton" is clicked.
- begin="theDiv.begin" begin when the element with the ID "theDiv" begins.
- begin="theSpan.end" begin when the element with the ID "theSpan" ends.
- begin="0;theButton.click" begin at 0 and when the element with the ID "theButton" is clicked.

Note the parent's timeline can cut short the timeline of its child. For example, if the parent ends at time 20, then its child cannot begin after that time. The child ends if it is active when its parent ends.

The *simple duration*, which is the basic duration of the presentation of the element. The presentation might include making the element appear or disappear, or it might include applying a style to the element. The **dur** attribute must be a single value greater than 0. The special value "indefinite" indicates that the duration should last forever. However, the duration can still be cut short by an explicit end (using the **end** attribute) or the end of the parent.

Example **dur** values:

- dur="5"
- dur="indefinite"

The

The **repeatCount** but specifies the amount of time (rather than the number of times) to repeat the simple duration. For example, if **dur** specifies a simple duration of 5 and **repeatDur** is 12.5, then the simple duration will repeat two and a half times (12.5/5=2.5). The special value "indefinite" indicates that the repeat duration should last forever, subject to the duration of the parent.

The simple duration combined with the effect of any repeats defines the *active duration*.

The **begin**, you can specify multiple end values separated by semicolons. The special value "indefinite" means the end is sometime in the future and has yet to be resolved. An end time overrides the duration and can cut short or extend the duration if both are specified on the same element.

In contrast to **dur**, which specifies a duration relative to the element's begin time, **end** is an absolute time in relation to the element's parent's timeline. For example, if begin="3" and dur="5" and **end**, **repeatCount**, and **repeatDur** are not specified, then the element will end 5 seconds after it begins, which is 8 seconds on the parent's timeline. However, if end="5", then the element will end at 5 seconds on the parent's timeline.

HTML+TIME provides a number of additional attributes that provide additional control over items on the page, but the attributes above give you the foundation to begin using HTML+TIME.

#### <span id="page-5378-0"></span>**Declaring HTML+TIME Behaviors**

Microsoft Internet Explorer 5.5 provides support for HTML+TIME through a series of element behaviors. To enable HTML+TIME content on your page, you need to add some declarations for the element behaviors to the top of the page.

First, make sure the <html> element includes the namespace declaration for HTML+TIME, as follows:

```
<html xmlns:t ="urn:schemas-microsoft-com:time">
```
Second, within your style block, declare the HTML+TIME version 2.0 (TIME2) behavior.

```
<style>
.time { behavior: url(#default#TIME2); }
</style>
```
Third, immediately following your style block, add the declaration to import the TIME2 behavior as an element behavior.

```
<?IMPORT namespace="t" implementation="#default#time2">
```
Here is a skeleton HTML page that includes the required declarations for HTML+TIME in Internet Explorer 5.5. You can copy the example as a basis for your own HTML+TIME pages.

```
<html xmlns:t ="urn:schemas-microsoft-com:time" >
<head>
<style>
.time { behavior: url(#default#time2) }
</style>
<?IMPORT namespace="t" implementation="#default#time2">
</head>
<body>
<!-- Replace this line with your content -->
</body>
</html>
```
#### <span id="page-5379-0"></span>**Basic Timing Examples Begin and Dur Attributes**

Once you've added the necessary declarations to the top of the page, you can begin adding timing within the page. Add *class="time"* to an element to attach the time behavior to that element. You can then use the HTML+TIME attributes such as **begin** and **dur** to cause HTML elements to appear and disappear from the page in response to the times you specify. The **dur** attribute indicates the length of time (duration) that the timing will be applied.

The following example (Example 1) illustrates several aspects of timing.

<p id=example1 class="time" begin="0; example1.end+2" dur="1">HTML+TIME allows you to control when HTML elements come and go.</p>

The time class attaches to the paragraph and handles the time-specific attributes **begin** and **dur**.

The example has two begin times: 0 and example1.end+2. The first begin time (0) displays the paragraph beginning when the page begins (at 0 seconds). The second begin time (example1.end+2) is more complex and consists of several parts. The ID of this paragraph is "example1", and "example1.end" indicates the simple end of this paragraph. The "+2" is an offset indicating 2 seconds after the simple end of the paragraph. Therefore, the second begin means to begin again 2 seconds after the paragraph has ended.

The paragraph first displays at 0 seconds for 1 second and then ends its simple duration. When its simple duration ends, the paragraph disappears and then begins again 2 seconds after its previous end (example1.end+2). It displays again for its duration, ends its simple duration, and begins again 2 seconds later, repeating the pattern forever (or until its parent ends), since the second begin time is triggered every time the paragraph ends.

Below is a live version of the example illustrated above.

#### Example 1. In this example, the sentence "HTML+TIME allows you to control when HTML elements come and go" below **will appear to blink.**

HTML+TIME allows you to control when HTML elements come and go.

For a more straightforward example, you could specify one begin time (for example, 10), and the paragraph would begin at that time and disappear after the specified duration. It would not begin again, since that one time had already occurred.

The following HTML fragment shows the syntax for a paragraph that begins at time 10, displays for 5 seconds, and does not begin again.

<p class="time" begin="10" dur="5">*text*</p>

Example 1 uses a repeating pattern instead of the simple example above to make sure you have a chance to watch it come and go.

You can also specify a list of begin times (for example, "10;17;30;95") to cause the paragraph to begin at those times, display for the duration, and disappear again until the next begin time. Once all of the begin times have been exhausted, the paragraph will not display again.

The following HTML fragment shows the syntax for a paragraph with the list of begin times specified above. The paragraph displays beginning at each of the begin times in turn, displays for the 6-second duration, and disappears until the next begin time when it again displays for 6 seconds and then disappears until the next begin time. After it has completed the list of begin times, it does not begin again.

<p class="time" begin="10;17;30;95" dur="6">*text*</p>

The same syntax applies to other HTML elements besides  $\langle p \rangle$ , such as  $\langle \text{div} \rangle$ ,  $\langle \text{span} \rangle$ ,  $\langle \text{Im} \rangle$ ,  $\langle \text{h1} \rangle$ ,  $\langle \text{h2} \rangle$ , and so on. You can apply timing to multiple elements on the page and synchronize their display or time them independently. Example 2 displays text and an image together. The text begins and ends in a repeating pattern, similar to the begin and end in Example 1, beginning again 2 seconds after it ends. The image begins 1.5 seconds after the text begins (example2.begin+1.5) and ends when the text ends (example2.end).

Example 2. In this example, the text "Introducing Seattle at night" will appear first, followed by a photograph of Seattle.

#### **Introducing Seattle at night...**

The following HTML fragment shows the syntax used to achieve the timing in Example 2.

```
<h3 id=example2 class="time" begin="0; example2.end+2" dur="5">
Introducing Seattle at night...
</h3>
<img class="time" begin="example2.begin+1.5" end="example2.end" src="Seattle.jpg"
style="height=150; width=300" />
```
The image source, height, and width are the same attributes that apply to an <img> element that does not include timing. The **end** attribute (end="example2.end") indicates an absolute end time for the image, in contrast to the **dur** used on the heading element (<h3>) in this example. The **end** attribute causes the image to end when the heading (<h3>) ends. The **dur** attribute is added to the begin time of the <h3> to determine when the heading ends, since an end time is not specified on the heading. Web pages probably use **dur** more often than **end** and do not typically use both **dur** and **end** at the same time. We will leave the discussion of the finer distinctions between the two for a later time.

You can time any number of elements on a page, making the page progressively more active.

### <span id="page-5381-0"></span>**Interactivity**

You can add user interaction to your Web pages by allowing elements to begin or end in response to events, as in the following example.

#### **Example 3. In this example, clicking the paragraph below will cause the photograph to appear.**

**Click this paragraph** to display an image. The begin time for the image is startExample.click; startExample is the ID of this paragraph. The image appears when this paragraph is clicked and ends after the specified duration. Click this paragraph again to restart. The HTML fragment to accomplish this behavior follows:

```
<img class="time" begin="startExample.click" dur="5" src="Seattle.jpg"
style="height=150; width=300/>
```
#### <span id="page-5382-0"></span>**HTML+TIME Containers**

A time container is an element that enforces time relationships between its child elements. HTML+TIME provides three time containers that provide assistance in common scenarios:

- *parallel*.
- *sequence*, one after another; only one child can be active at a time.
- *exclusively*, in any order; the exclusive time container automatically stops all other children when one child is activated; as in a sequence, only one child can be active at a time.

The "t:" prefix on all the time containers matches the "t" namespace qualifier declared at the top of Web pages that use HTML+TIME.

#### **<t:par> Time Container**

The previous examples in this article are children of a  $\lt$ t:par> because they are children of the  $\lt$ body> element, and the body is implicitly a <t:par> time container.

The following example uses a parallel time container to wrap a timed paragraph and have it repeat forever, subject to the active time of the time container's parent. The paragraph uses class="time" and the **begin** and **dur** attributes, much like the examples already discussed in this article. The paragraph begins at 1 second, displays for 3 seconds, and then repeats because of the **repeatCount** on the <t:par>, beginning again 1 second later. The pattern repeats until the time container's parent ends.

```
<t:par repeatCount="indefinite">
<p class="time" begin="1" dur="3">Paragraph uses repeatCount to come and go.</p>
\lt/t:par>
```
Example 4. In the example below, the sentence "Paragraph uses repeatCount to come and go" begins at 1 second and displays for 3 seconds. At that point the child ends and the parent repeats, beginning the child again 1 second later.

Paragraph uses repeatCount to come and go.

#### **<t:seq> Time Container**

Sequence time containers are designed to provide slideshow functionality. The following example uses the <t:seq> combined with <t:par> to provide a slideshow of several images. Each <t:par> groups an image together with a div that contains a corresponding caption. The sequence displays the image/caption pairs one after another to form the slideshow. The indefinite **repeatCount** causes the sequence to continue cycling through the slideshow.

This example also sets the

```
<t:seq repeatCount="indefinite">
<t:par><img class="time" begin="0" dur="3" timeAction="display" src="Seattle.jpg"
style="height=150; width=300" />
<div class="time" begin="0" dur="3" timeAction="display">Seattle</div>
\lt/t:par><t:par>
<img class="time" dur="3" timeAction="display" src="OlympicMtns.jpg"
style="height=150; width=300" />
<div class="time" dur="3" timeAction="display">Olympic Mountains</div>
\lt/t:par><t:par>
<img class="time" dur="3" timeAction="display" src="ferry.jpg"
style="height=150; width=300" />
<div class="time" dur="3" timeAction="display">Seattle Ferry</div>
\lt/t:par><t:par>
<img class="time" dur="3" timeAction="display" src="ggbridge.jpg"
style="height=150; width=300" />
<div class="time" dur="3" timeAction="display">Golden Gate Bridge</div>
```
</t:par> </t:seq>

Example 5. In the example below, a slideshow of four photographs will appear. When the final element in the sequence ends, **the sequence repeats from the beginning. The sequence continues forever due to the "indefinite" repeatCount.**

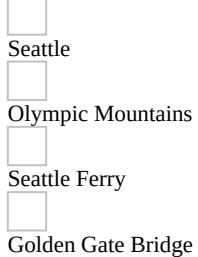

#### **<t:excl> Time Container**

The example below displays one of four images, depending on the button that is clicked. The <t:excl> time container takes care of turning off all of the other images when you select an image. Once again, timeAction="display" ensures that all of the images display in the same location.

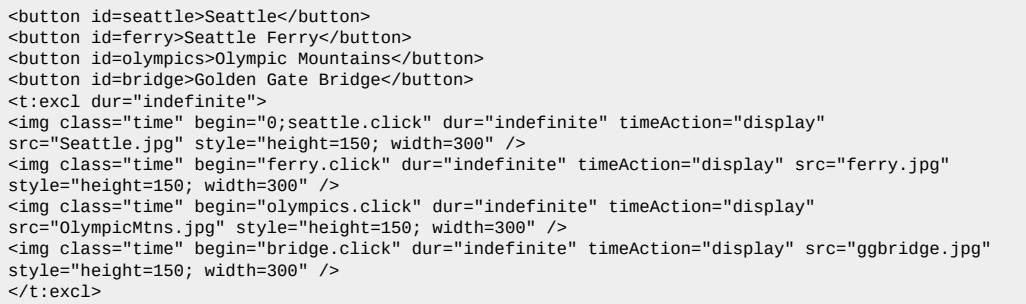

Example 6. This example displays four buttons; when each button is clicked, a different image is displayed.

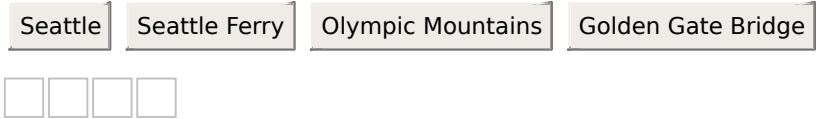

#### <span id="page-5384-0"></span>**Media**

HTML+TIME provides the following elements for playback of media, such as audio, video clips, and images:

- 
- 
- 
- 
- 
- 
- 
- 

These elements are synonyms of one another, and their function is identical. The variety of media elements allows the author to provide self-documenting content. For example, you could use the <t:audio> element when playing a sound clip and the <t:video> element when playing a video clip. You could use the <t:animation> element for animated gifs and the <t:img> element for still images, similar to the traditional HTML  $\langle img \rangle$  element.  $\langle timedia \rangle$  is a generic element that could refer to all media, as is the  $\langle tref \rangle$ element, because it stands for a reference to another file.

The media elements support the **begin**, **dur**, **end**, **repeatCount**, **repeatDur**, and **timeAction** attributes already discussed in this article, as well as attributes not yet covered. A few attributes specific to the media elements include the following:

 $\bullet$ <button id=startMedia>Play</button> <button id=stopMedia>Stop</button> <t:media begin="startMedia.click" end="stopMedia.click" src="clock.avi" mute="true" timeAction="display" style="height=150; width=150" />

Example 7. The following example plays a video clip when you click the Play button and stops when you click the Stop button. **The example also mutes the audio from the clip.**

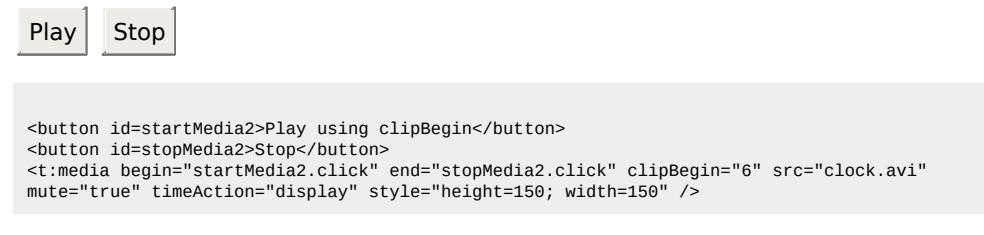

Example 8. The following example uses clipBegin to begin playback 6 seconds into the movie. To see the effect, compare playback of this clip with playback to the same clip above that does not use clipBegin. Playback begins when you click the **Play using clipBegin button and ends when you click the Stop button.**

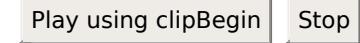

#### <span id="page-5385-0"></span>**Switch Element and Test Attributes**

Internet Explorer 5.5 introduces support for the <t:switch> element and the **systemCaptions**, **systemBitrate**, **systemOverdubOrSubtitle**, and **systemLanguage** test attributes. The <t:switch> element allows you to list several alternate choices and display content, depending on which choice is true on the user's machine.

Example 9. HTML+TIME Accessibility Switch on Captions. This example detects whether your system captions are on or off. Only the correct match (on or off) should be displayed. Check ShowSounds on the Sound tab in the Control Panel Accessibility applet to change your system settings to use captions. Refresh this page to see the result of the new setting.

The source for the example follows:

```
<t:switch id=switchID>
<p id=choice1 systemCaptions="on">on</p>
<p id=choice2 systemCaptions="off">off</p>
</t:switch>
```
Your caption settings are:

on

off

Example 10. HTML+TIME Language Switch on System Language Setting. This example detects the system language setting in the Regional Options in the Control Panel and displays a text fragment in Spanish, Portuguese, or English, depending on **the system language setting.**

The source for the example follows:

```
<t:switch>
<span class="time" systemLanguage="es" >Somos interdependientes (Espanol)</span>
<span class="time" systemLanguage="pt" >Ns somos interdependentes (Portuguese)</span>
<span class="time" systemLanguage="en" >We are interdependent (English)</span>
<span class="time">None of the above</span>
\langle t:switch>
```
Your language settings are:

Somos interdependientes (Espanol) Ns somos interdependentes (Portuguese) We are interdependent (English) None of the above

### <span id="page-5386-0"></span>**SMIL 2.0**

HTML+TIME is the Microsoft implementation of the HTML+SMIL profile in SMIL 2.0. SMIL 2.0 is the next version of the Synchronized Multimedia Integration Language (SMIL) specification that many companies, including Microsoft, are working to define together at the Worldwide Web Consortium (W3C). The latest public working draft is available on the W3C site at <http://www.w3.org/TR/smil20/> $MS$ 

The HTML+SMIL Language profile defined by the latest SMIL 2.0 working draft specifies that HTML is used for layout in the HTML+SMIL profile rather than using the separate SMIL Language for layout.

Internet Explorer 5.5 includes support for the SMIL Timing and Synchronization module, SMIL 2.0 Animation module, SMIL Media Object module, and SMIL Integration module.

### **Summary**

Internet Explorer 5.5 opens the world of rich, interactive, synchronized, accessible multimedia to the content developer. Many exciting new features abound, and we've only scratched the surface so far.

**Additional Information**

For more information, check out

### <span id="page-5389-0"></span>Using HTML+TIME Transitions **ISSNEE Examplement Index**

It is now possible to create visual transitions with HTML+TIME (Timed Interactive Multimedia Extensions) easily without any knowledge of scripting. Click the **Show Me** button to see an example of HTML+TIME transitions.

This feature requires Microsoft?Internet Explorer 6 or later. Click the following icon to install the latest version. Then reload this page to view the sample.

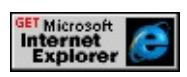

Internet Explorer 6 implements the inline transitions module of the SMIL 2.0 Transition Effects Modules  $\textsf{wso}\rightarrow \textsf{through}$  the time2 behavior of [HTML+TIME](http://www.w3.org/audiovideo/group/transitions/smil-transitions.html). You only have to learn one new HTML+TIME element called [t:TRANSITIONFILTER](#page-4087-0) and a few of the **t:TRANSITIONFILTER** attributes to get started. This article introduces you to these necessary components, and you will be adding exciting transitions to your Web pages in no time.

- [Prerequisites](#page-5390-0)
- What Can Use [Transitions?](#page-5391-0)
- What Is Needed To Apply a [Transition](#page-5392-0)
- [TRANSITIONFILTER](#page-5393-0) Element
- TYPE and [SUBTYPE](#page-5395-0)
- [BEGIN](#page-5400-0)
- [DUR](#page-5403-0)
- [MODE](#page-5405-0)
- Progress Control [Attributes](#page-5408-0)
- [Summary](#page-5414-0)
- [Related](#page-5415-0) Topics

## <span id="page-5390-0"></span>**Prerequisites**

This article assumes you know how to use Introduction to DHTML Behaviors, specifically, the **time2** behavior of HTML+TIME. This article does not go into great detail on how to add a behavior to your page nor does it cover how to declare a namespace and use custom tags as required by the **time2** behavior. These topics are covered in the **HTML+TIME** Overview and Spice Up Your Web Pages with HTML+TIME.

### <span id="page-5391-0"></span>**What Can Use Transitions?**

As seen in the **Show Me** earlier, many different types of media can have transitions applied to them including images, video, and other elements such as the DIV element. As long as the element has renderable content, it can have a transition applied to it. HTML+TIME media elements, such as t:MEDIA and t:IMG, are automatically available for HTML+TIME transitions to be applied. All other elements must have [layout](#page-2621-0) for the transition to work on the element. Put simply, "having layout" means that an object has a defined height and width. Some objects, like form controls and the table and td elements, have layout by default. All other objects that can use transitions gain layout by setting the [height](#page-2629-0) or [width](#page-3313-0) property, setting the [position](#page-2937-0) property to absolute, specifying a value for the <u>[zoom](#page-3351-0)</u> property, or setting the <u>[contentEditable](#page-2398-0)</u> property to true.

Specific elements that cannot have HTML+TIME transitions applied to them include:

- The object, embed, and applet elements
- The select and option form elements
- The  $tr$ ,  $tHead$ ,  $tBody$ , and  $tFood$  table elements</u></u></u></u>

Now that it is clear what kind of content can use transitions, the next step is to learn about how to transition this content.

# <span id="page-5392-0"></span>**What Is Needed To Apply a Transition**

The **t:TRANSITIONFILTER** element applies a transition to renderable content. Several associated attributes of the **t:TRANSITIONFILTER** specify the characteristics of the transition. The following example shows how to use several attributes of the **t:TRANSITIONFILTER** and their effects. Experiment with the attribute values in this example. An introduction to the **t:TRANSITIONFILTER** element and important attributes of the **t:TRANSITIONFILTER** follows in the sections ahead.

This feature requires Microsoft?Internet Explorer 6 or later. Click the following icon to install the latest version. Then reload this page to view the sample.

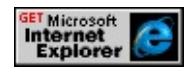

### <span id="page-5393-0"></span>**TRANSITIONFILTER Element**

As already stated, the **t:TRANSITIONFILTER** is the element that applies a transition to renderable content. The **t:TRANSITIONFILTER** can apply to content in one of two ways.

The **t:TRANSITIONFILTER** is a child of the element that is to have the transition applied.

 $\langle t$ :MEDIA  $\ldots$  > <t:TRANSITIONFILTER ... >  $\langle t$ :MEDIA $>$ 

The **t:TRANSITIONFILTER** is applied through the [TARGETELEMENT](#page-4494-0) attribute that specifies the [ID](#page-2657-0) of the element that is to have the transition applied.

<t:TRANSITIONFILTER TARGETELEMENT="oDiv" ... /> . . . <t:MEDIA ID="oDiv" ... />

The only difference between these two techniques is organization. If you use the **TARGETELEMENT**, you can place the **t:TRANSITIONFILTER** anywhere in the document and all of the **t:TRANSITIONFILTER** elements in the document can be grouped together. Placing the

**t:TRANSITIONFILTER** inside of the element that is to use a transition makes it clearer what **t:TRANSITIONFILTER** applies to what content.

A **t:TRANSITIONFILTER** cannot apply to more than one element. However, children of that element can transition along with the parent.

It is important to note that in order for a child element to transition along with the parent, the child element must have the default value of static for the **position** property. A value of absolute or relative, on the other hand, takes the child element out of flow from the parent and it does not transition with the parent. For example, the inner **DIV** in the following snippet does not transition with the parent.

<DIV CLASS="TIME" STYLE="width:200px" ... > <t:TRANSITIONFILTER ... > <DIV STYLE="position:relative; top:30px">Inner DIV</DIV>  $\langle t:DIV \rangle$ 

Many attributes of the **t:TRANSITIONFILTER** enable you to specify the characteristics of the transition. The following sections introduce these attributes and show how they influence the transition.

## <span id="page-5395-0"></span>**TYPE and SUBTYPE**

The [TYPE](#page-4522-0) attributes specifies what kind of transition will occur. The **TYPE** attribute can either specify a transition value specific to HTML+TIME or a CSS transition. In the case of using a value specific to HTML+TIME, the **TYPE** attribute specifies the family of transitions to apply. For each HTML+TIME defined **TYPE** value, one or more values of the [SUBTYPE](#page-4464-0) attribute is available. This **SUBTYPE** value modifies the effect of the basic transition type specified by the **TYPE** value. For example, if you specify the transition to be of type barWipe, there are two subtypes available: leftToRight and topToBottom. If leftToRight is specified, then the transition progresses from the left to the right. If topToBottom is specified, then the media element transitions from the top of the element to the bottom. The following example demonstrates this.

```
<HTML XMLNS:t = "urn:schemas-microsoft-com:time">
<HEAD><TITLE>Using Different SUBTYPE Attribute Values</TITLE>
<STYLE>.time {behavior: url(#default#time2);}
</STYLE>
\leq?import namespace = t urn = "urn:schemas-microsoft-com:time"
implementation = "#default#time2" />
</HEAD>
<BODY>\leqDIV CLASS="time" ID="oDiv1" STYLE="padding:20; width:370;
font-family:arial; font-size:18pt; border:4px solid gold">
<t:TRANSITIONFILTER BEGIN="oDiv1.begin;" DUR="3" TYPE=
SUBTYPE = "leftToRight"/>
SUBTYPE = "leftToRight"
</DIV>
```

```
<BR><BR><DIV CLASS="time" ID="oDiv2" STYLE="padding:20; width:370;
font-family:arial; font-size:18pt; border:4px solid gold">
<t:TRANSITIONFILTER BEGIN="oDiv2.begin;" DUR="3" TYPE=
SUBTYPE = "topToBottom"/>
SUBTYPE = "topToBottom"
</DIV></BODY>
</HTML>
```
This feature requires Microsoft?Internet Explorer 6 or later. Click the following icon to install the latest version. Then reload this page to view the sample.

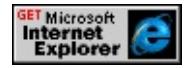

The default value for the **TYPE** attribute is barWipe. Generally, the **SUBTYPE** attribute does not need to be included, in which case, a default value is used.

**Note** The **TYPE** value of starWipe is an exception. It is required to explicitly include the **SUBTYPE** value of fivePoint for this transition to work.

To find what **SUBTYPE** values are available for the given **TYPE** values, see the **[TYPE](#page-4522-0)** reference. In addition, the example in the What Is Needed To Apply a Transition section also [demonstrates](#page-5392-0) the different transition [type](#page-4522-0) values and the possible *[subtype](#page-4464-0)* values that are specifically defined for HTML+TIME.

As already mentioned, Cascading Style Sheets (CSS) transitions can also be specified as values for the **TYPE** attribute in **t:TRANSITIONFILTER** elements. The following example shows how to use a CSS transition to create a wheel transition.

```
<HTML XMLNS:t = "urn:schemas-microsoft-com:time">
```
 $<$ HEAD $>$  $<$ STYLE $>$ .time {behavior: url(#default#time2);}  $<$ /STYLE>  $\leq$ ?import namespace = t urn = "urn:schemas-microsoft-com:time" implementation = "#default#time2" />  $<$ /HEAD>  $<$ BODY>  $\leq$ DIV CLASS="time" ID="oDiv1" STYLE="padding:20; width:700 background-color:#ffffcc; font-family:arial; font-size:14pt; border:4p <t:TRANSITIONFILTER BEGIN="oDiv1.begin;" DUR="3" TYPE="progid:DXImageTransform.Micro[soft.Wheel\(spokes=8\)"/>](#page-5392-0) TYPE="progid:DXImageTransform.Microsoft.Wheel(spokes=8)"  $<$ /DIV $>$  $<$ /BODY>  $<$ /HTML $>$ 

This feature requires Microsoft?Internet Explorer 6 or later. Click the following icon to install the latest version. Then reload this page to view the sample.

**GET Microsoft<br>Internet<br>Explorer** 

In the preceding example, there are a number of HTML+TIME attributes, such as **BEGIN** and **[DUR](#page-4309-0)**, that control the progression and timing of the transition. These properties are examples of attributes that are common to all HTML+TIME transitions. These attributes and others will be explored in greater detail in later sections of this article. Notice that the CSS transition has a property of *spokes* that is set to a value of 8. This is an example of a property that is specific to the CSS transition being used. For a complete list of CSS transitions, see Visual Filters and Transitions Reference and for an overview on CSS transitions in general see Introduction to Filters and Transitions. In addition, the example shown in the What Is Needed To Apply a Transition section demonstrates many of the CSS transitions being used with HTML+TIME. The examples in this article only use HTML+TIME specific transitions. However, it is important to note that the code used in this article to control HTML+TIME specific transitions can also be used with CSS transitions.

You can apply more than one **t:TRANSITIONFILTER** and, therefore, more than one type of transition, to a given object. The following example shows how to apply multiple transitions simultaneously to renderable content.

```
<HTML XMLNS:t = "urn:schemas-microsoft-com:time">
<HEAD>
<STYLE>.time {behavior: url(#default#time2);}
</STYLE>
<LINK REL="stylesheet" HREF="../common/samples/samples.css"
\leq?import namespace = t urn = "urn:schemas-microsoft-com:time"
implementation = "#default#time2" />
</HEAD>
\langleBODY><t:TRANSITIONFILTER BEGIN="oDiv.begin" TYPE="barWipe" I
TARGETELEMENT="oDiv"/>
<t:TRANSITIONFILTER BEGIN="oDiv.begin" TYPE="fade" DUR="5"
TARGETELEMENT="oDiv"/>
<DIV CLASS="time" DUR="8" ID="oDiv"
STYLE="width:535px;" This div has fade and barwipe types applied.
</BODY>
</HTML>
```
This feature requires Microsoft?Internet Explorer 6 or later. Click the following icon to install the latest version. Then reload this page to view the sample.

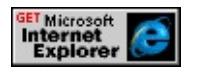

The two **t:TRANSITIONFILTER** elements in the preceding example both apply to the same media element (in this case a **DIV**) at the same time. Of course, these **t:TRANSITIONFILTER** elements could have been started on the time line at any time relative to one another, which could cause a variety of visual effects. In addition to the **TYPE** attribute, the **t:TRANSITIONFILTER** elements each have the **BEGIN** and **DUR** attributes. These are among many important attributes that are discussed in the sections ahead.
#### **BEGIN**

The **BEGIN** element determines when to begin the active period of the **t:TRANSITIONFILTER**. The duration of this active period is set by the **[DUR](#page-5403-0)** property (see **DUR** later in this article). Because the active period of the **t:TRANSITIONFILTER** element is finite, it is important to coordinate the active period of the **t:TRANSITIONFILTER** with the active period of the element that has the **t:TRANSITIONFILTER** applied to it. For example, the following code snippets show a **t:TRANSITIONFILTER** beginning at the same time as the element that it is applied to.

Begin relative to the element.

```
<t:MEDIA ID="oMedia" ...>
<t:TRANSITIONFILTER BEGIN="oMedia.begin" ... />
</t:MEDIA>
```
Begin at the same absolute time.

<t:MEDIA BEGIN="3" ... > <t:TRANSITIONFILTER BEGIN="3" ... />  $\langle t$ :MEDIA $>$ 

Begin relative to an event.

```
<t:MEDIA BEGIN="oButton.click" ... >
<t:TRANSITIONFILTER BEGIN="oButton.click" ... />
\langle t:MEDIA>
```
For a complete list of possible values for the **BEGIN** attribute, see the BEGIN documentation.

If the active periods of the **t:TRANSITIONFILTER** and the applied content do not overlap, then no transition occurs. For example, no transition would be visible in the following example.

<t:MEDIA BEGIN="O" DUR="3" ... > <t:TRANSITIONFILTER BEGIN="4" ... />  $\langle t$ :MEDIA $>$ 

In the preceding example, the media element begins at zero seconds and is active for three seconds. The **t:TRANSITIONFILTER** that is applied to the media element does not begin until four seconds so no transition would occur.

It is common to begin a **t:TRANSITIONFILTER** element at the beginning or close to the end of the active period of a transition element in order to transition the media in or out. However, if the **t:TRANSITIONFILTER** begins in the middle of the active period of a timed element or the active periods of the **t:TRANSITIONFILTER** element and timed element partially overlap, a variety of generally undesirable results can occur. For more information, see [MODE](#page-5405-0) later in this article. One way to ensure that the transition begins at the correct time is to have the parent element that is to be transitioned have a [TIMECONTAINER](#page-4500-0) attribute value of par. An example of this would be the following:

<t:MEDIA TIMECONTAINER="par" BEGIN="4" DUR="indefinite" ... > <t:TRANSITIONFILTER ... />  $\langle t$ :MEDIA $>$ 

As you can see, the **t:TRANSITIONFILTER** element does not even need to include the **BEGIN** attribute because it is on its parent time line and starts as soon as its parent.

**Note** By default, time container elements end as soon as their child elements end on the time line. If you desire the parent element to persist beyond this time, you must specify a [DUR](#page-4306-0) attribute value for the parent.

#### <span id="page-5403-0"></span>**DUR**

The **DUR** attribute determines the duration of the **t:TRANSITIONFILTER** element. The longer the duration of the **t:TRANSITIONFILTER** element, the slower the transition proceeds. The default value for the **DUR** attribute is 1s (1 second). The following example shows how to make two identical **DIV** elements transition in when a button is clicked. The first **DIV** has a **t:TRANSITIONFILTER** applied to it with a **DUR** equal to one second, while the next **DIV** has a **t:TRANSITIONFILTER** applied to it with a **DUR** equal to three seconds. Because of this, the first **DIV** transitions three times as fast as the second one.

```
<HTML XMLNS:t = "urn:schemas-microsoft-com:time">
\langle HEAD \rangle<STYLE>.time {behavior: url(#default#time2);}
</STYLE>
\leq?import namespace = t urn = "urn:schemas-microsoft-com:time"
implementation = "#default#time2" />
</HEAD>
<BODY><INPUT TYPE="button" ID="oBeginRace" VALUE="Begin Race">
<DIV BEGIN="oBeginRace.click" DUR="8" CLASS="time" ID="o
STYLE="width:600px;height:100px;background-color:gray">
First DIV
<t:TRANSITIONFILTER BEGIN="oBeginRace.click" TYPE="barWipe" DUR="1"/>
</DIV><DIV BEGIN="oBeginRace.click" DUR="8" CLASS="time" ID="o
STYLE="width:600px;height:100px;background-color:gray">
Second DIV
<t:TRANSITIONFILTER BEGIN="oBeginRace.click" TYPE="barV
</DIV>
```

```
</BODY>
</HTML>
```
This feature requires Microsoft?Internet Explorer 6 or later. Click the following icon to install the latest version. Then reload this page to view the sample.

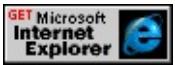

**Note** The **t:TRANSITIONFILTER** cannot extend the active period of the transition content. The transition content disappears when the transition content active period has expired regardless of the duration of the **t:TRANSITIONFILTER** active period.

#### <span id="page-5405-0"></span>**MODE**

The **[MODE](#page-4383-0)** attribute specifies whether the transition element transitions in or out. The legal value of in indicates that the transition content becomes more visible as the transition progress increases, and out indicates that the transition content becomes less visible as the transition progress increases.

Usually when the **MODE** attribute is set to the value of in, which is the default, the transition is tied to the beginning of a content element's active period. In this way, the media element appears to transition into view. Typically a **t:TRANSITIONFILTER** with a **MODE** value of out is applied to the end of an element's active period. This makes the media transition out of view. The following example shows a **DIV** element that transitions in, stays visible for two seconds, and then transitions out.

```
<HTML XMLNS:t = "urn:schemas-microsoft-com:time">
<HEAD>
<STYLE>.time {behavior: url(#default#time2);}
</STYLE>
\leq?import namespace = t urn = "urn:schemas-microsoft-com:time"
implementation = "#default#time2" />
</HEAD>
<BODY><DIV STYLE="width:270px" CLASS="time" DUR="8" ID="oDiv">
<t:TRANSITIONFILTER BEGIN="oDiv.begin" DUR="3" TYPE="clockWipe"/>
<t:TRANSITIONFILTER BEGIN="oDiv.end-3" DUR="3" MODE=
This DIV Transitions In, Stays For Two Seconds, And Then Transitions
</DIV></BODY>
</HTML>
```
This feature requires Microsoft?Internet Explorer 6 or later. Click the following icon to install the latest version. Then reload this page to view the sample.

# GET Microsoft<br>Internet<br>Explorer

As can be seen from the previous example, the **MODE** attribute does not automatically tie the transition Filter to the beginning or end of the media. Authors can use the begin attribute on the **transitionFilter** to indicate the begin time for the **transitionFilter**.

You can apply a transition to a media element at any time during its active period. If **MODE** is set to in and the **t:TRANSITIONFILTER** is applied to the timed element in the middle of its active period, then the timed element disappears for a moment and transitions in. If **MODE** is set to out, then the media element transitions out, be not visible for a moment, and then immediately reappear. If **MODE** is set to in and the

**t:TRANSITIONFILTER** is applied to the timed element in the middle of its active period, then the timed element disappears for a moment and then transitions in. If **MODE** is set to out, then the media element transitions out, is not visible for a moment, and then immediately reappears. The following example shows the effect of transitioning out a media element in the middle of the media element active period.

```
<HTML XMLNS:t = "urn:schemas-microsoft-com:time">
\leqHEAD><STYLE>.time {behavior: url(#default#time2);}
</STYLE>
<LINK REL="stylesheet" HREF="../common/samples/samples.css"
<?import namespace = t urn = "urn:schemas-microsoft-com:time"
implementation = "#default#time2" />
</HEAD>
```

```
<BODY>
<DIV STYLE="width:270px" CLASS="time" DUR="8" ID="oDiv">
<t:TRANSITIONFILTER BEGIN= "oDiv.begin" DUR="3" TYPE='
<!-- The out TRANSITIONFILTER begins immediately -->
<t:TRANSITIONFILTER BEGIN="oDiv.begin" DUR="3" MODE=
This DIV transitions out in the middle of its active period.
</DIV></BODY>
</HTML>
```
This feature requires Microsoft?Internet Explorer 6 or later. Click the following icon to install the latest version. Then reload this page to view the sample.

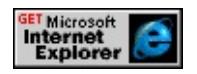

# **Progress Control Attributes**

There are a number of attributes that enable control over the progress of the transition using the **t:TRANSITIONFILTER**. These include the [FROM](#page-4327-0), [TO](#page-4511-0), [BY](#page-4266-0), [CALCMODE](#page-4278-0), and [VALUES](#page-4532-0) attributes. All of these attributes are optional. They are covered in the sections that follow.

# **FROM, TO, and BY**

The **FROM** attribute specifies the starting progress value of the transition. Legal values are real numbers in the range of 0.0-1.0. For example, to begin a transition with the destination content to make a transition in by 30%, you would specify a value for **FROM** of 0.3.

The **TO** and **BY** attributes specify the amount of progress through the transition at which to end progress of the transition. Both of these attributes have legal values in the range of 0.0-1.0. The <u>[by](#page-4266-0)</u> attribute specifies the relative offset value of the progress from the value of the [from](#page-4327-0) attribute. For example, if **from** has a value of 0.2 and **by** has a value of 0.5, then the transition starts at a progress of 20% and ends at a progress of 70%. In contrast, the **TO** attribute specifies the end of progress directly. If the **from** attribute is set to a value of 0.2 and the  $\tau_0$  attribute is set [to](#page-4511-0) a value of 0.5, then the transition starts at a progress of 20% and ends at a progress of 50%.

The following example shows how to use the **FROM** and **TO** attributes to begin a transition 50% through its progress and end progress at 80%.

```
<HTML XMLNS:t = "urn:schemas-microsoft-com:time">
<HEAD><STYLE>.time {behavior: url(#default#time2);}
</STYLE>
```

```
<LINK REL="stylesheet" HREF="../common/samples/samples.css"
\leq?import namespace = t urn = "urn:schemas-microsoft-com:time"
implementation = "#default#time2" />
</HEAD>
<BODY>
<DIV STYLE="width:270px;height:200px;" CLASS="time" DUR="
<t:TRANSITIONFILTER BEGIN="oDiv.begin" DUR="5" TYPE="
TO= "0.8"This transition begins at 50% progress and ends at 80% because FRC
0.5 and TO is set to 0.8
</DIV></BODY>
</HTML>
```
This feature requires Microsoft?Internet Explorer 6 or later. Click the following icon to install the latest version. Then reload this page to view the sample.

**GET Microsoft<br>Internet<br>Explorer** 

**Note** In the preceding example the transition still takes five seconds even though the progress of the transition begins at 50% and ends at 80%.

As the previous sample shows, once the transition finishes, the transitioning element rapidly displays. In order to lock the appearance of the element at the value specified by the **TO** attribute, set the [FILL](#page-4320-0) attribute to a value of freeze inside of the **t:TRANSITIONFILTER** element. The following example is similar to the preceding one except that the **FILL** attribute is set inside of the **t:TRANSITIONFILTER** element.

```
<HTML XMLNS:t = "urn:schemas-microsoft-com:time">
<HEAD><STYLE>.time {behavior: url(#default#time2);}
\langleSTYLE>
```

```
<LINK REL="stylesheet" HREF="../common/samples/samples.css"
<?import namespace = t urn = "urn:schemas-microsoft-com:time"
implementation = "#default#time2" />
</HEAD>
<BODY>
<DIV STYLE="width:270px;height:200px;" CLASS="time" DUR="
<t:TRANSITIONFILTER BEGIN="oDiv.begin" FILL="freeze" DUI
TO= "0.8"This transition begins at 50% progress and ends at 80% because FRC
0.5 and TO is set to 0.8
\langleDIV></BODY>
</HTML>
```
This feature requires Microsoft?Internet Explorer 6 or later. Click the following icon to install the latest version. Then reload this page to view the sample.

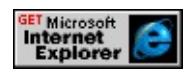

# **VALUES and CALCMODE**

The **VALUES** attribute specifies a semicolon-delimited list of one or more values indicating the progress of the transition. This attribute can provide more precise control over the progress of a transition than a combination of the [from](#page-4324-0), **to**, and **by** attributes and overrides those attributes if they are specified.

The transition effects of **FROM**, **TO**, **BY**, and **VALUES** can be modified with the **CALCMODE** attribute. The **CALCMODE** attribute specifies the interpolation mode for the progress of the **t:TRANSITIONFILTER**. There are two possible values for **CALCMODE**: discrete and linear. When the discrete value is specified, the progress of the transition jumps from one value

to the next without any interpolation. This gives the transition a progress that appears to shake. The default value of linear and the transition progresses smoothly from one value to the next. The following is an example that shows two identical time elements that have the same **VALUES** attribute but one has a **CALCMODE** value of linear and the other has discrete.

```
<HTML XMLNS:t = "urn:schemas-microsoft-com:time">
\leqHEAD><STYLE>.time {behavior: url(#default#time2);}
</STYLE>
\leq?import namespace = t urn = "urn:schemas-microsoft-com:time"
implementation = "#default#time2" />
</HEAD>
<BODY>\let:TRANSITIONFILTER BEGIN="oImage1.begin" TYPE="barWip
TARGETELEMENT="oImage1" VALUES=".1;.17;.27;.37;.47;.56;.0
CALCMODE="discrete"/>
\let:TRANSITIONFILTER BEGIN="oImage2.begin" TYPE="barWip
TARGETELEMENT="oImage2" VALUES=".1;.17;.27;.37;.47;.56;.0
CALCMODE="linear"/>
<INPUT TYPE="button" ID="oStartButton" VALUE="Start Transition">
< P><IMG SRC="img.gif" CLASS="time" begin="oStartButton.click" II
STYLE="width:400px;">
<\!\!P\!\!><IMG SRC="img.gif" CLASS="time" begin="oStartButton.click" II
STYLE="width:400px;">
</BODY>
</HTML>
```
This feature requires Microsoft?Internet Explorer 6 or later. Click the

following icon to install the latest version. Then reload this page to view the sample.

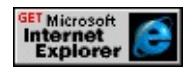

#### **REPEATCOUNT and REPEATDUR**

The **[repeatCount](#page-4425-0)** and **[REPEATDUR](#page-4429-0)** attributes enable the transition to repeat itself a specified number of times. The **repeatCount** attribute specifies a number of times that the transition repeats. This number does not have to be a whole number, and if it is not, the transition progresses a fractional amount, as in the following example. The **REPEATDUR** attribute specifies the amount of time in which the transition repeats. Therefore, the number of times the media element repeats is equal to the time specified by **REPEATDUR** divided by the value of the **DUR** attribute of the **t:TRANSITIONFILTER**. Any remainder is expressed as a partial transition. It is important to note that neither **repeatCount** nor **REPEATDUR** can extend the active duration of a media element. When the duration of the media element expires, the media element disappears even if the **repeatCount** or **REPEATDUR** attributes specify more repetitions.

The following example shows how to use the **[REPEATCOUNT](#page-4425-0)** attribute to repeat a transition on a time element. The **REPEATCOUNT** attribute inside the **t:TRANSITIONFILTER** element is set to indefinite. However, the time element that follows only repeats for the duration of its active period (in this case, seven seconds).

.

 $\leq$  -- The FOR and TO attributes used to make only outer DIV transition. <t:TRANSITIONFILTER REPEATCOUNT="indefinite" TYPE="ell

<sup>.</sup> .

```
FROM="0.28" TO="1.0" TARGETELEMENT="oDiv1"/>
<IMG SRC="img.gif" CLASS="time" ID="oDiv1" DUR="7"
STYLE="width:400px;">
```
. . .

This feature requires Microsoft?Internet Explorer 6 or later. Click the following icon to install the latest version. Then reload this page to view the sample.

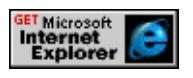

#### **Summary**

By using the components outlined in this article, you are ready to use transitions in your Web pages. However, this is only the starting point. You can make your transitions even more interactive using scripting. The **t:TRANSITIONFILTER**, along with all of its associated attributes, is accessible through the Document Object Model (DOM). Combining scripting with all of the other features of HTML+TIME provides even more flexibility than the examples in this article. Of course, there are other ways to create transitions, but perhaps the greatest power of this specific technology is its simplicity and compact nature. This makes HTML+TIME transitions a good choice for simple transition applications.

#### **Related Topics**

- How to Create a Basic HTML+TIME Transition
- How to Create An Animated Presentation Using HTML+TIME **Transitions**
- How to Make An Animated Menu Using HTML+TIME Transitions
- How to Make a Slide Show Using HTML+TIME Transitions
- Spice Up Your Web Pages with [HTML+TIME](#page-5376-0)
- Introduction to [HTML+TIME](#page-5202-0)
- The SMIL 2.0 [Transition](http://www.w3.org/audiovideo/group/transitions/smil-transitions.html) Effects Module MSO+
- Introduction to DHTML Behaviors

Microsoft?DirectMusic?is a component of Microsoft DirectX?that provides a medium over which music and sound effects can be played back. Music or sound effects composed for DirectMusic can be very flexible and can change dynamically over time or in response to a user event. This sound playback can be stored in relatively small files, which makes it very well suited for Web applications. DirectMusic's software synthesizer assures that MIDI files and DirectMusic segments sound identical on all hardware configurations rather than playing differently on different computers with different sound cards. HTML+TIME (Timed Interactive Multimedia Extensions) has many unique properties, methods, and events that allow you to control playback of DirectMusic in Web pages. This article briefly discusses some of the ways you can use HTML+TIME to add flexibility and control to DirectMusic content on the Web.

The following topics are discussed in this document.

- [Prerequisites](#page-5417-0)
- What Is [DirectMusic?](#page-5418-0)
- How [HTML+TIME](#page-5420-0) Works With DirectMusic
- [DirectMusic](#page-5423-0) Segments Types
- [Styles](#page-5429-0)
- Segment [Transitions](#page-5430-0)
- Motif [Segments](#page-5433-0)
- Other Properties of [DirectMusic](#page-5435-0)
- [Related](#page-5437-0) Topics

## <span id="page-5417-0"></span>**Prerequisites**

The typical way to create content for DirectMusic is to use the Microsoft? DirectMusic?Producer program. The way HTML+TIME affects DirectMusic material depends in large part on how this material is created. Because of this, at a minimum, you should be familiar with composing sound playback using the DirecMusic Producer. Although a comprehensive discussion of DirectMusic Producer is beyond the scope of this article, you can find more information about this program by using the Help documentation of DirectMusic Producer, which can be downloaded from [DirectMusic](http://msdn.microsoft.com/library/default.html?url=/library/en-us/dmusprod/htm/directmusicproducer.html) Producer.

It is assumed you know how to use Introduction to DHTML Behaviors, specifically, the time2 behavior of HTML+TIME. This article does not go into detail on how to add a behavior to your page, nor does it cover how to declare a namespace and use custom tags, as required by the **time2** behavior. These topics are covered in the HTML+TIME Overview and Spice Up Your Web Pages with HTML+TIME. You should have a basic working knowledge of Dynamic HTML (DHTML).

## <span id="page-5418-0"></span>**What Is DirectMusic?**

DirectMusic is included with Microsoft Windows?98 Second Edition, Windows Millennium Edition (Windows Me), and Windows 2000 components. In combination, the DirectMusic components provide a computer running Windows with the enhanced potential for playing music accompaniment and sound effects with a variety of applications including computer games and Web pages. Because this article deals with HTML+TIME, the discussion of DirectMusic is limited to its use in Web pages. Some key benefits of using DirectMusic content in Web pages are the following:

- DirectMusic content (music or sound effects) can be created such that it dynamically changes each time it is played.
- DirectMusic content sounds the same on all computers regardless of the hardware used by the computer.
- DirectMusic content can be contained in individual components called *segments*. These segments can be layered on top of one another, providing a flexible and powerful model for content composition. For more information, see [DirectMusic](#page-5423-0) Segments Types.

You can play MIDI and wave files using DirectMusic. Alternatively, you can use DirectMusic Producer to create sound files that take advantage of DirectMusic's interactive features. Rather than a static playback, this sound content can provide, if the music author chooses, a flexible and variable playback. For example, you could have a music segment that plays in a loop over and over. Each time it loops, the music would change such that a listener would never hear the music the same way twice. In addition, HTML+TIME DirectMusic player allows the music composer to choose from one to 80 pchannels (channels) rather than the one through 16 channels offered by the MIDI format. Some of the main run-time files created by DirectMusic

Producer are the .sgt, .sty, or .dls extensions. These files correspond to certain components that can be created in DirectMusic Producer.

- The .sgt files correspond to *segments*; for information about them, see [DirectMusic](#page-5423-0) Segments Types. Segments are the controlling components of the music, coordinating the way the music is played.
- The .sty files correspond to *styles*; for information about them, see [Styles](#page-5429-0). Styles can be used by segments to introduce content and variability to playback.
- A downloadable sound (DLS) is a self-contained, synthesized instrument sound that you design using the Microsoft DLS Designer in DirectMusic Producer. DLS files are not discussed in this article. For more information about DLS files, see **DirectMusic Producer**? B>Help.

The .sty (styles) and dls files are essentially support files for .sgt (segment) files that are used to enhance DirectMusic content. When working with content created by DirectMusic Producer, HTML+TIME elements only directly access .sgt (segment) files as source files for DirectMusic playback. Because of this, much of the discussion and samples of this article revolves around segments. However, the components of the supporting .sty files determine what transitions and motifs are available to HTML+TIME. [Transitions](#page-5430-0) and [motifs](#page-5433-0) are discussed later in this article.

## <span id="page-5420-0"></span>**How HTML+TIME Works With DirectMusic**

Composing music using DirectMusic Producer enables a great deal of flexibility when creating the audio material and HTML+TIME can be used to control various aspects of playback directly from the Web page. Here is a list of examples of things that HTML+TIME can control when playing DirectMusic content.

- Control the timing, duration, and activation/ending of DirectMusic segments.
- Create transitions between the playback of segments.
- Control the volume, speed, and mute during playback.

In Web pages, control like this can be accomplished by playing the DirectMusic content inside of a [t:AUDIO](#page-4039-0) element and applying various HTML+TIME methods, properties, and events to the **t:AUDIO** element. Some of these HTML+TIME components are available to all types of media that use HTML+TIME. Examples include the following:

- Attributes/Properties like t: DUR, BEGIN, and [END.](#page-4311-0)
- Methods like [beginElement](#page-4153-0) and [endElement](#page-4164-0)
- Events like [onbegin,](#page-4109-0) [onend,](#page-4112-0) and [onmediacomplete.](#page-4115-0)

The following sample shows how to play a DirectMusic segment, use some HTML+TIME components to control playback, and determine whether the user has DirectMusic installed.

```
<HTML XMLNS:t ="urn:schemas-microsoft-com:time">
<HEAD><?IMPORT namespace="t" implementation="#default#time2">
<STYLE>.time {behavior: url(#default#time2);}
```
# $<$ /STYLE>

 $<$ /HEAD>

 $<$ BODY $>$ 

<!-- This SPAN displays if the user has DirectMusic installed. --> Is DirectMusic Installed? <SPAN STYLE="color:red" id="oDisplay'  $\langle BR \rangle \langle BR \rangle$ 

 $\leq$  -- The BEGIN attribute specifies that the content will be played when the button is clicked. However, the button is disabled until the contert is completely downloaded (the onmediacomplete event is fired). --> <t:AUDIO ID="oSegment1" SRC="basicBeat.sgt" PLAYER="dmus onmediacomplete="oButton.innerText = 'Start Music';oButton.disabl  $o$ Display.innerText =  $oSegment1$ .playerObject.isDirectMusicInstalled <BUTTON DISABLED ID="oButton">Loading Music</BUTTON>  $<$ /BODY>

 $<$ /HTML>

This feature requires Microsoft?Internet Explorer 5.5 or later. Click the following icon to install the latest version. Then reload this page to view the sample.

# GET Microsoft<br>Internet<br>Explorer

**Note** If there is no .sgt file at the specified path, the [onmediaerror](#page-4117-0) event fires. However, if there are any other run-time files such as .sty or .dls files that the .sgt (segment) file is dependent on that are not in the same directory as the .sgt file, the content does not play and the **onmediaerror** event does not fire.

There are a few things to note about the preceeding example. First, it is always required to include the [PLAYER](#page-4407-0) attribute and set it to a value of dmusic in order for DirectMusic to play. Second, in this example, the **BEGIN** attribute is used to specify that the content is played when the button is clicked. Notice that the [isDirectMusicInstalled](#page-4351-0) property is used to display in the [SPAN](#page-3103-0) element whether the user looking at the Web page has DirectMusic installed. The **isDirectMusicInstalled** property is an example of a property that is only available when working with DirectMusic content. While common

HTML+TIME components are useful for basic control of timing and playback of DirectMusic content, other unique HTML+TIME attributes that are only applicable to DirectMusic content are useful for more control over the specific components of content created in DirectMusic Producer. The following table lists some of these attributes.

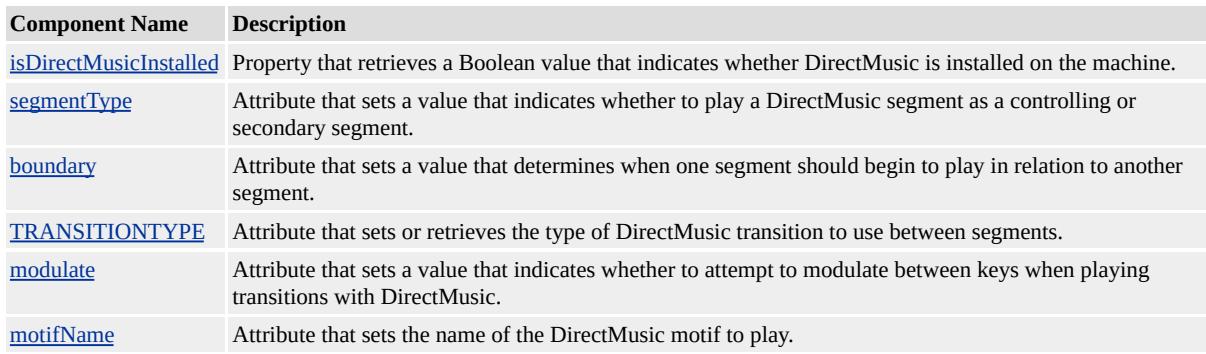

The effect of some of these attributes on DirectMusic content depends on what components make up the content and how those components were created in DirectMusic Producer. The following sections explore in more detail the structural components of DirectMusic such as segments and styles and how these components can be manipulated using many of the attributes in the preceding table.

## <span id="page-5423-0"></span>**DirectMusic Segments Types**

The segment is the fundamental building block of DirectMusic content. A segment functions as a holder for multiple musical elements. These elements provide the notes, rests, rhythms, chords, and instrument choices for a performance. As you create a segment in DirectMusic Producer, you can specify the tempo, length, number of repeats, and other parameters for how the segment plays.

Segments can be played by themselves, one after the other, or simultaneously with other segments. The way the segments play together can be specified using HTML+TIME code. Beyond basic timing and duration control of the segments, you can specify what the segment type is. This is done using the [segmentType](#page-4441-0) attribute. This attribute can have the value of primary, secondary, or control, which correspond to specifying that the segment is a primary, secondary, or control segment, respectively. How a segment behaves when played with other segments (its relationship with other segments) depends on what type of segment it is. The following three sections discuss the different segment types and their behavior.

#### **Primary Segments**

The primary segment can be considered the base segment of the musical composition. Other segments can play over a primary segment to enhance it; for further information about these other segments, see [Secondary](#page-5425-0) Segments segments. No more than one primary segment can play at a time. Therefore, if you are playing a primary segment and then start up another one, the first segment stops and the new one begins playing from its beginning.

The following example shows what happens when a new primary sample begins one second after the first one begins. The first primary segment is the same as the segment used in the preceding examples. Here is what the second primary segment looks like in the segment editor of DirectMusic Producer.

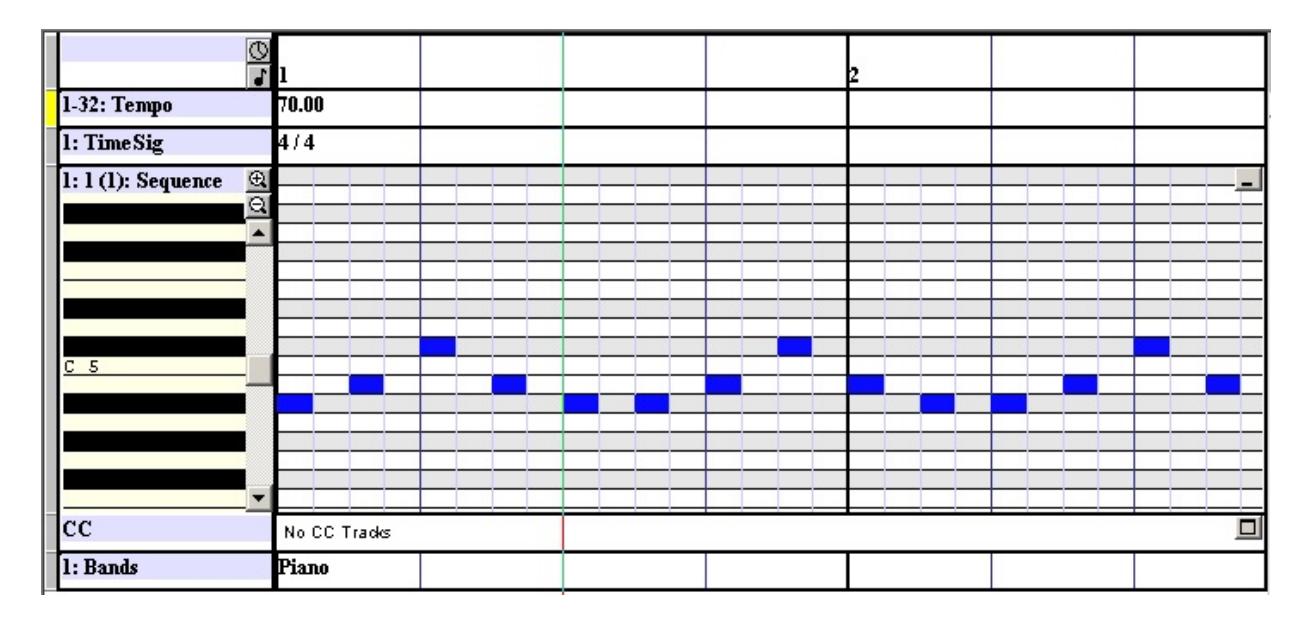

The musical note content is defined in a sequence track. It consists of musical notes going up and down in scale and lasts two measures.

**Note segmentType** has a default value of primary, and if the attribute is omitted, the segment will be a primary segment. (In this article, the attribute is included in primary segments for clarity.)

```
...
```

```
<t:AUDIO ID="oSegment1" SEGMENTTYPE="primary" SRC="ba
PLAYER="dmusic" BEGIN="oButton.click"/>
<t:AUDIO ID="oSegment2" SEGMENTTYPE="primary" SRC="scale.sgt"
PLAYER="dmusic" BOUNDARY="immediate" BEGIN="oSegmen
<BUTTON ID="oButton">Start Music</BUTTON>
...
```
This feature requires Microsoft?Internet Explorer 5.5 or later. Click the following icon to install the latest version. Then reload this page to view the sample.

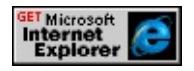

In the previous example, notice that the second primary segment begins playing immediately when it starts on the time line. This is because the **boundary** attribute was set to immediate. The **boundary** attribute determines when one segment begins relative to another. Here is the same example again, except this time the **boundary** attribute is set to measure.

...

```
<t:AUDIO ID="oSegment1" SEGMENTTYPE="primary" SRC="basicBeat.sgt"
PLAYER="dmusic" BEGIN="oButton.click"/>
<t:AUDIO ID="oSegment2" SEGMENTTYPE="primary" SRC="scale.sgt"
PLAYER="dmusic" BOUNDARY="measure" BEGIN="oSegment1.
<BUTTON ID="oButton">Start Music</BUTTON>
...
```
This feature requires Microsoft?Internet Explorer 5.5 or later. Click the following icon to install the latest version. Then reload this page to view the sample.

**GET Microsoft<br>Internet<br>Explorer** 

**Note** If the **boundary** attribute is omitted, the behavior depends on the default boundary specified when the segment was created in DirectMusic Producer.

#### <span id="page-5425-0"></span>**Secondary Segments**

The DirectMusic is capable of playing any number of segment files simultaneously. In this way, a developer of an application or Web page can combine multiple events and music elements with as much layering as desired. As an example, these segments could correspond to different musical parts such as percussion or melody. These segments can be played at any time, for any period, and in any order.

As already mentioned, there can only be one primary segment; therefore, all other segments that are to play at the same time must be secondary. You specify that a segment is secondary by setting the **segmentType** attribute to a value of secondary. The following example is identical to the preceding one with one difference: the **segmentType** attribute is set to secondary on the segment that begins while the primary one is playing. Rather than stop the primary segment, the secondary segment plays on top of it.

```
...
<t:AUDIO ID="oSegment1" SRC="basicBeat.sgt" PLAYER="dmusic"
BEGIN="oButton.click"/>
<t:AUDIO ID="oSegment2" SEGMENTTYPE="secondary" SRC="
BEGIN="oSegment1.begin+1"/>
<BUTTON ID="oButton">Start Music</BUTTON>
...
```
This feature requires Microsoft?Internet Explorer 5.5 or later. Click the following icon to install the latest version. Then reload this page to view the sample.

**GET Microsoft<br>Internet<br>Explorer** 

In the preceding example, the secondary segment begins immediately after the segment begins on the time line. Just like primary segments, you can use the **boundary** attribute to control when the secondary segment begins playing.

#### **Controlling Secondary Segments**

You can designate a secondary segment as a controlling secondary segment so that elements of the secondary segment change the behavior of the primary segment. When you play a primary segment and a controlling secondary segment simultaneously, some tracks in the controlling segment affect and essentially replace the corresponding tracks of the primary segment. When

playback of the secondary segment stops, playback of the primary segment reverts to its original state.

For example, a controlling secondary segment might contain a chord track and a groove track. If you play a primary segment and then start playback of the controlling segment while the primary segment is playing, the secondary segment's chord and groove tracks temporarily replace the chords and the grooves of the primary segment. When playback of the secondary segment stops, playback of the primary segment reverts to using information in its own chord and groove tracks.

A controlling segment can affect the playback behavior of all other segments that are playing simultaneously, including the primary segment and all other secondary segments. The following tracks in a controlling secondary segment, called controlling tracks, override the contents of tracks in other segments.

- Chord track
- Groove track
- Mute track
- Tempo track

The following sample shows how to have a secondary segment change the tempo of the primary segment when it plays. The control segment is a segment with no musical note content. It only has a tempo track. Here is what the segment looks like in the DirectMusic Producer segment editor.

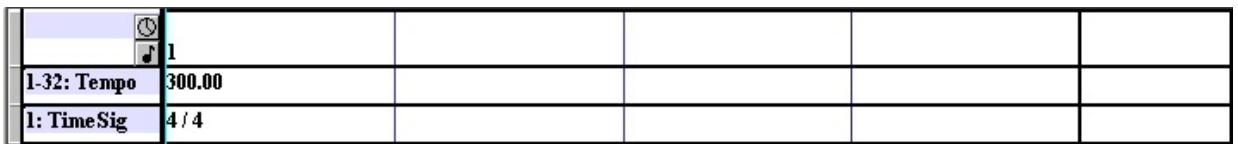

Notice that the tempo track is set for 300. This is much higher than the tempo track in the primary sequence of 70.

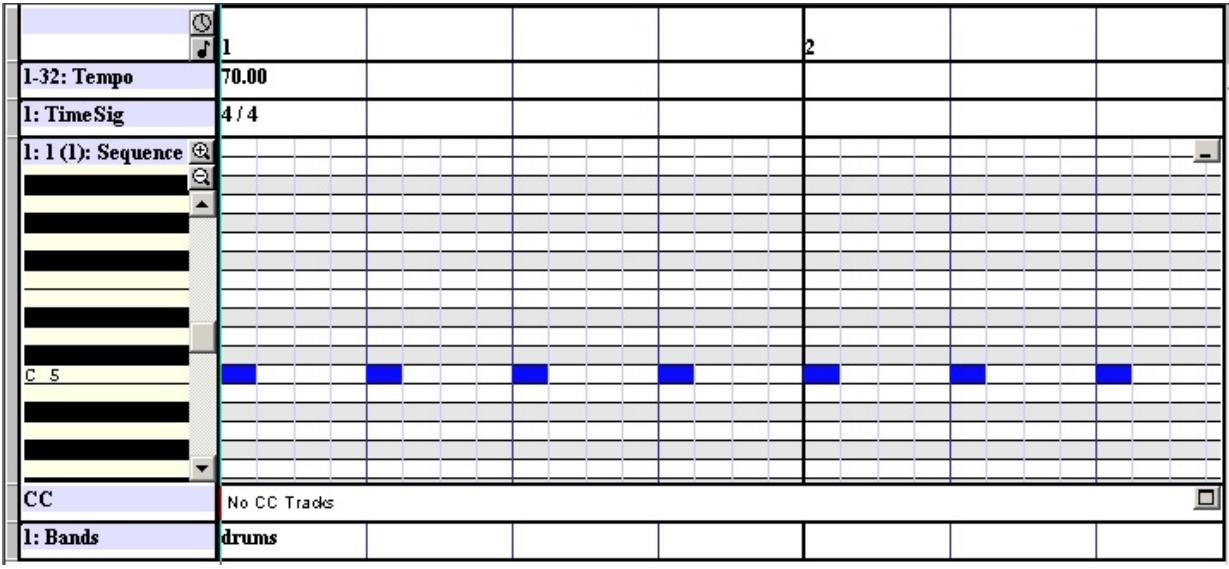

After the controlling secondary segment ends (after one measure), the primary segment's tempo resumes control.

```
...
<t:AUDIO ID="oSegment1" SEGMENTTYPE="primary" SRC="ba
BEGIN="oButton.click"/>
<t:AUDIO ID="oSegment2" SEGMENTTYPE="control" SRC="ten
PLAYER="dmusic" BEGIN="oSegment1.begin+1"/>
<BUTTON ID="oButton">Start Music</BUTTON>
...
```
This feature requires Microsoft?Internet Explorer 5.5 or later. Click the following icon to install the latest version. Then reload this page to view the sample.

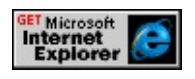

### <span id="page-5429-0"></span>**Styles**

So far, the samples shown have only used sequence tracks to provide musical notes. Sequence tracks are satisfactory when you do not want the sound content to vary much each time it is played. For greater variability, it is better to get the musical content from styles. Styles are created in DirectMusic Producer. The musical notes of styles are specified in components called *patterns* and *motifs*. The following two sections illustrate how HTML+TIME can be used with patterns and motifs.

# <span id="page-5430-0"></span>**Segment Transitions**

The phrases of a style are usually divided into separate patterns. How patterns are played in a segment is specified when the segment is created. Although you cannot access the patterns directly from HTML+TIME during the active period of the segment, you can have a specific pattern play as a beginning transition and ending transition. You do this by creating patterns with embellishments in DirectMusic Producer. Embellishments correspond to different parts of a musical performance. Examples of embellishments are intro, fill, end, or break. For information on creating embellishments, see the Help documentation of DirectMusic Producer. Once a pattern has an embellishment, you can specify that pattern as the pattern to play on a single segment or to play as one primary segment transitions to another primary segment. For example, the segment *heartland.sgt* plays a style in its style track called *heartland*.

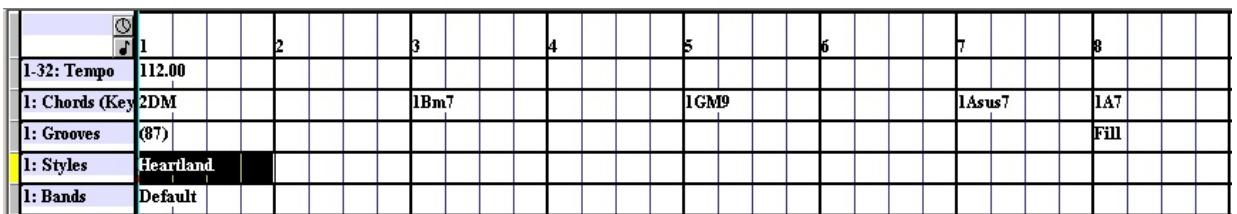

**Note** The heartland segment can be found in the tutorial project that comes with DirectMusic Producer.

The style called *heartland* has patterns called *intro* and *end*. These patterns are shown here.

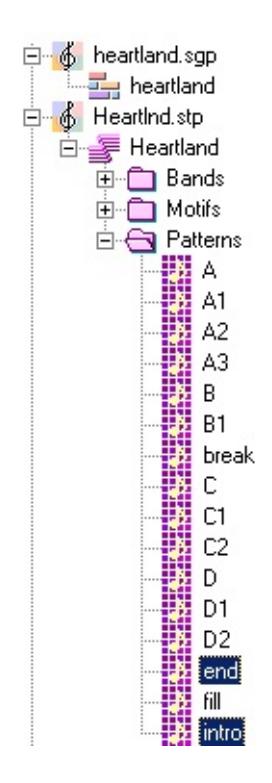

**Note** As seen in the preceding screen shot, DirectMusic Producer uses .sgp files to edit segments and .stp files to edit styles. When these files are converted to run-time files, (files that can be used by DirectMusic), they become .sgt and .sty files respectively.

The pattern called *intro* has the intro embellishment associated with it, and the pattern called *end* has the end embellishment associated with it. When the heartland segment is played in HTML+TIME, the default behavior is to play the intro pattern first and the end pattern last. The following example shows this default behavior.

```
...
<t:AUDIO ID="oSegment1" DUR="8" SEGMENTTYPE="primary"
PLAYER="dmusic" BEGIN="oButton.click"/>
<BUTTON ID="oButton">Start Music</BUTTON>
...
```
This feature requires Microsoft?Internet Explorer 5.5 or later. Click the following icon to install the latest version. Then reload this page to view the sample.

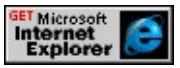

**Note** If you pause DirectMusic content while it is playing a transition, the transition is skipped when playback resumes.

You can alter the transitions played by an individual segment or the transitions between primary segments by using the [TRANSITIONTYPE](#page-4518-0) attribute. There are a number of possible values for this attribute that allow this control. The following sample shows how you can specify that no transition is played on a segment by setting the **[TRANSITIONTYPE](#page-4518-0)** attribute to a value of none.

<t:AUDIO ID="oSegment1" DUR="8" TRANSITIONTYPE="none" SRC="heartland.sgt" PLAYER="dmusic" BEGIN="oButton.click"/> <BUTTON ID="oButton">Start Music</BUTTON>

This feature requires Microsoft?Internet Explorer 5.5 or later. Click the following icon to install the latest version. Then reload this page to view the sample.

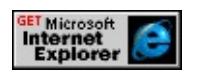

## <span id="page-5433-0"></span>**Motif Segments**

A motif is a melodic or rhythmic figure, usually brief, or a sound you design to layer over other music. A motif can be played at any time during a performance and can be thought of as an explicitly defined sound or set of sounds/music that plays without interrupting the content playing by the various segments involved in a composition. A motif is created inside of a style. However, a motif cannot be played by segments like style patterns can, rather, they must be played explicitly from code. HTML+TIME uses the [motifName](#page-4389-0) attribute to specify what motif to play. In order to use the **motifName**, the **t:AUDIO** element must be playing a segment that includes the style containing the motif. For example, using the same segment as the previous sample, the style called *heartland*, which is played by the heartland segment, has a motif called *fiddle*.

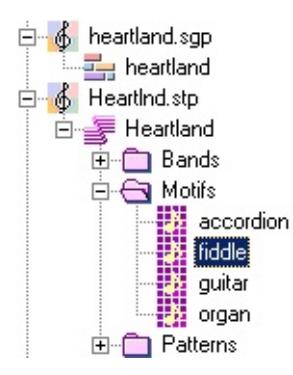

To play the "fiddle" motif using HTML+TIME, you could use the following code.

```
...
<t:AUDIO ID="oSegment1" DUR="8" SEGMENTTYPE="primary'
PLAYER="dmusic" BEGIN="oButton.click"/>
<t:AUDIO ID="oSegment2" DUR="8" MOTIFNAME="fiddle" SR(
PLAYER="dmusic" BEGIN="oSegment1.begin+1"/>
<BUTTON ID="oButton">Start Music</BUTTON>
```
...

Notice that the rest of the music of hearland does not play—only the motif.

This feature requires Microsoft?Internet Explorer 5.5 or later. Click the following icon to install the latest version. Then reload this page to view the sample.

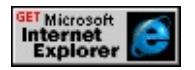

# <span id="page-5435-0"></span>**Other Properties of DirectMusic**

As already mentioned, it is important to remember that DirectMusic content is treated like other types of media that is played by HTML+TIME, and these media types all share many properties, methods, and so forth. The following example shows how to control various properties of DirectMusic playback.

```
...
<STYLE>.time {behavior: url(#default#time2);}
@media all
control\:slider {behavior:url(slider.htc);}
}
</STYLE>
...
<t:AUDIO ID="oSegment1" TRANSITIONTYPE="NONE" BOUN
BEGIN="indefinite" SEGMENTTYPE="primary" SRC="heartland.
\geq\leq -- HTML+TIME methods are used to enable begin, stop, pause, and
functionality. -->
<BUTTON ID="oStart" onclick="oSegment1.beginElement();">Star
<BUTTON DISABLED ID="oStop" onclick="oSegment1.endEleme
<BUTTON DISABLED ID="oPause" onclick="oSegment1.pauseEle
<BUTTON DISABLED ID="oResume" onclick="oSegment1.resum
Volume:
<!-- Volume controler. This uses the slider control behavior. -->
\alpha <control:slider style="sl--tick-style : none; " VALUE = "100" ID="o!
MIN="0" MAX="100" TICKINTERVAL="1" TICKNUMBER="100"
onchange="oSegment1.volume = oSliderVolume.value;">
</control:slider>
Speed:
```
{
```
<!-- Speed controller. This uses the slider control behavior. -->
<control:slider style="sl--tick-style : none; " VALUE = "1" ID="oSli
MIN=".5" MAX="2" TICKINTERVAL=".1" TICKNUMBER="15"
onchange="oSegment1.speed = oSliderSpeed.value;">
</control:slider>
Mute:
<input id="oMuteControl" type="Checkbox"
onclick="if(oMuteControl.checked){oSegment1.mute = true;}else{o
...
```
This feature requires Microsoft?Internet Explorer 5.5 or later. Click the following icon to install the latest version. Then reload this page to view the sample.

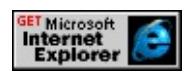

# **Related Topics**

- Introduction to [HTML+TIME](#page-5202-0)
- [HTML+TIME](#page-4008-0) 2.0 Reference

This document gives a complete detailed reference to the implementation of the Vector Markup Language (VML) that is shipped with Microsoft Office 2000. Other implementations may vary. Consult the  $VML$  [specification](http://www.w3.org/TR/NOTE-VML)  $\star\star\star\star$ for more information about VML as a standard.

VML is defined as a set of XML elements and the corresponding attributes for each element. Since the **Shape** element is the basic building block of VML, click [here](#page-5001-0) to begin the reference.

Note that this reference contains several examples and demos. You must have Microsoft Internet Explorer 5 or greater.0 installed to view the live VML.

In addition to the information about using elements and attributes as XML tags that extend HTML, this reference contains syntax and examples that show how to use the scripting and the Document Object Model features of Internet Explorer 5 or greater. Using script with VML enables you to create elements "on the fly" and manipulate attributes in real time.

This reference uses VBScript for all scripting examples. If you use JavaScript, you must match the case of all element and attribute names. The reference gives scripting syntax that is correct for case-sensitive languages such as JavaScript. If in doubt about the correct case, you can use an object browser (such as OLEView) on the VGX.DLL to determine the exact case of an element or attribute. Note that when VML is used as XML tags, the elements and attributes are not case-sensitive.

#### The VML [Reference](#page-5001-0)

A rectangle is created with a path that is defined by formulas that in turn are defined by adjustment values. Click the button to change the starting *x* value of the path from 0 to 100, creating a trapezoid.

# Click

Return to **Adj** [attribute.](#page-4544-0)

Click the first button to change the **CoordSize** from "200 200" to "100 100". When the path is dynamically redrawn, each unit is twice as large as before. Click the second button to display the *x* unit value.

Change Coordinates Display X Unit Value

Return to **[CoordSize](#page-4615-0)** attribute.

<span id="page-5441-0"></span>**Internet Develop[m](#page-0-0)ent Index** 

## **Introduction**

Vector Markup [Language](http://www.w3.org/TR/NOTE-VML) (VML)  $\text{w}$ s $\leftrightarrow$  is a text-based language that uses  $XML$  as to extend HTML for the purpose of displaying vector graphic information. The VML Document Object Model (DOM) defines a programmatic interface for the manipulation of the document elements. This enables the user to dynamically create and modify vector graphics through a platform- and language-neutral interface. The VML DOM conforms to the [Document](http://www.w3.org/TR/REC-DOM-Level-1/) Object Model **MSO** specification.

VML uses the **[Shape](#page-5447-0)** element as the basic building block for vector graphic images. Once a shape is created, you can modify the shape through attributes or by attached subelements. For example, to change the color of a shape, assign a color value to the **FillColor** attribute.

#### myshape.fillcolor = "red"

Several of the attributes of a shape are also [subelements](#page-5452-0) and have their own attributes, including the following:

- **[Background](#page-5452-1)**
- **[Extrusion](#page-5453-0)**
- **[Fill](#page-5456-0)**
- **[Group](#page-5458-0)**
- **[Imagedata](#page-5459-0)**
- **[Path](#page-5460-0)**
- **[Shadow](#page-5462-0)**
- **[Skew](#page-5464-0)**
- **[Stroke](#page-5464-1)**

## **[TextPath](#page-5469-0)**

The VML OM uses several data [types](#page-5441-0) to define parameters. Datatypes prefixed with **Vg** are enumerations and those prefixed with **IVg** are objects. Click [here](#page-5441-0) for a list. Minor datatypes are listed with specific parameters.

## **Example**

The following VBScript code shows how to create a simple shape:

```
Set MyRect = Document.CreateElement("v:Rect")
Set R = MyDiv. AppendChild(MyRect)
R.Style.Position = "absolute"
R.Style.Width = 20
R.Style.Height = 20
R.Style.Top = 50
R.Style.Left = 50
R.FillColor = "red"
```
In the above example, a shape is created by using the Document Object Model method **CreateElement**. The shape is a VML predefined Rect shape. Even though the object exists, it cannot be part of the document until it is attached to the document. Using the **AppendChild** method, the Rect is made a child of a **DIV** element called MyDiv. A few minimum style attributes (**Position**, **Width**, **Height**, **Top**, **Left**) are set to give the shape a specific size. Finally, a color is assigned with the **FillColor** attribute. Note that any scripting language or any language that can work with Document Object Model interfaces can be used.

## **Setting up VML**

One implementation of VML is through Microsoft Internet Explorer 5 or greater.0 or higher. To set up the rendering object correctly in a Web page, the following additions must be made:

1. The schema must be set up in the initial <HTML> tag as follows:

<HTML xmlns:v="urn:schemas-microsoft-com:vml">

2. The rendering behavior must be part of the document's style:

```
<STYLE>
v:* { behavior: url(#default#vml); }
</STYLE>
```
The following shows a sample HTML Web page set up correctly for VML showing the dynamic creation of a shape.

```
<HTML xmlns:v="urn:schemas-microsoft-com:vml">
<HEAD>
<STYLE>v:* { behavior: url(#default#vml); }
</STYLE>
<TITLE>VML Sample</TITLE>
</HEAD>
<BODY>
<DIV id="MyDiv"></DIV>
<SCRIPT ID="MYSCRIPT" LANGUAGE="VBScript">
<!-.Set MyRect = Document.CreateElement("v:Rect")
Set R = MyDiv.AppendChild(MyRect)
```

```
R.Style.Position = "absolute"
R.Style.Width = 20
R.Style.Height = 20
R.Style.Top = 50
R.Style.Left = 50
R.FillColor = "red"
-->
</SCRIPT>
</BODY>
< /HTML> \,
```
Note that in beta versions, an ActiveX object tag and a different behavior style was required.

## **VML OM Reference**

This reference defines the **[Shape](#page-5447-0)** element, [subelements,](#page-5452-0) and data [types](#page-5441-0) that are used by the object model of VML.

## <span id="page-5447-0"></span>**Shape element**

Shapes are the building blocks of graphical images defined by Vector Markup Language (VML). The shape is the top-level element and several subelements help define the nature of each shape.

VML provides predefined shapes:

- **Arc**
- **Curve**
- **•** Line
- **PolyLine**
- **Rect**
- **RoundRect**

#### **Shape attributes**

Adj

**IVgAdjustments.** A comma-delimited list of numbers that are the parameters for the guide formulas that define the path of the shape. Values may be omitted to allow for using defaults. There can be up to 8 adjustment values.

Alt

**String.** Alternative text associated with shape. Used for non-graphical browsing.

Button

**VgTriState.** Displays button behavior on click. BWMode

**VgBlackWhiteMode.** Determines how shape will render in black-andwhite view in apps or when printed to black-and-white printers. Values include: **Color**, **Auto**, **GrayScale**, **LightGrayScale**, **InverseGray**, **GrayOutline**, **BlackTextAndLines**, **HighContrast**, **Black**, **White**, **Undrawn**. Default: **Auto**.

BWNormal

**VgBlackWhiteMode.** When **BWMode** is **Auto**, this property is consulted for how to render the shape in normal black and white. Values include: **Color**, **Auto**, **GrayScale**, **LightGrayScale**, **InverseGray**, **GrayOutline**, **BlackTextAndLines**, **HighContrast**, **Black**, **White**, **Undrawn**. Default: **Auto**.

BWPure

**VgBlackWhiteMode.** When **BWMode** is **Auto**, this property is consulted for how to render the shape in pure B/W. Values include: **Color**, **Auto**, **GrayScale**, **LightGrayScale**, **InverseGray**, **GrayOutline**, **BlackTextAndLines**, **HighContrast**, **Black**, **White**, **Undrawn**. Default: **Auto**.

**ChildShapes** 

**IVgGroupShapes.** A collection of other shapes in this group. This collection supports the standard **Length** and **Item** methods.

Chromakey

**IVgColor.** A color value that will be transparent and show anything behind the shape.

Control1

**Vector2D.** Control point for curve.

Control2

**Vector2D.** Control point for curve.

**CoordOrigin** 

**Vector2D** The coordinates at the top left corner of the container rectangle. Range from 0 to infinity.

**CoordSize** 

**Vector2D.** The width and height of the coordinate space inside the reference rectangle of this shape. If it is not specified, it is the same as the width and height of the rectangle. Range from 0 to infinity. Default: "1000,1000".

EndAngle

**VgAngleInDegrees.** End angle of shape.

Extrusion

**IVgExtrusion.** Specifies the **Extrusion** object value for this shape. See the **Extrusion** element for details.

Fill

**VgFillFormat.** Specifies the fill value for this shape. See the **Fill** element for more details.

FillColor

**IVgColor.** The primary color of the brush to use to fill the path of this shape.

Filled

**VgTriState.** If **True**, the path defining the shape will be filled. By default, it will be filled using a solid color unless there is a **Fill** subelement that specifies more complex fill properties. If **False**, the fill is transparent.

Flip

**VgFlipOrientation**. Values are:

- $\bullet$  X
- **Y**
- **XY**
- **YX**

ForceDash

**VgTriState.** Indication that a dashed outline should be rendered when there is no line and no fill for a shape. This behavior is generally useful for making invisible shapes visible in editing applications so they can be selected and operated on, such as in an image map.

Formulas

**IVgFormulas.** An array of formulas that defines a shape.

From

**Vector2D.** Starting point of line.

HRef

**String.** The URL to jump to if this shape is clicked.

ImageData

**IVgImageData.** Image information if the shape is a picture. See the **ImageData** element for more information.

OnEd

**VgTriState.** Hides all handles except the top left and bottom right, as in the handles for a straight line segment.

**Opacity** 

**VgFraction.** The opacity of the entire shape. A number between 0.0 and 1.0.

Path

**IVgPath.** A string containing the commands that define the path.

Points

**IVgPoints.** A collection of points defining a shape.

Print

**VgTriState.** If **True**, this shape is meant to be printed.

Rotation

**VgAngleInDegrees.** Sets rotation of shape. Value is propagated to the shape style.

Scale

**Vector2D.** Scale of shape.

Shadow

**IVgShadow.** Specifies the shadow for this shape. See the **Shadow** element for details.

Spt

Reserved.

**StartAngle** 

**VgAngleInDegrees.** Start angle of shape.

Stroke

**VgStrokeFormat.** See **Stroke** element for details.

StrokeColor

**IVgColor.** The primary color of the brush to use to stroke the path of this shape.

Stroked

**VgTriState.** If **True**, the path defining the shape will be stroked.

**StrokeWeight** 

**VGLength.** The width of the brush to use to stroke the path. Ranges between 0 and 1584.

TextPath

**IVgTextPath.** Specifies the **TextPath** object of the shape. See the **TextPath** element for more information.

To

**Vector2D.** End point of line. Type **String.** Type of shape.

## <span id="page-5452-0"></span>**Subelements of the [Shape](#page-5447-0) Element**

The following subelements are part of the VML object model.

- **[Background](#page-5452-1)**
- **[Extrusion](#page-5453-0)**
- **[Fill](#page-5456-0)**
- **[Group](#page-5458-0)**
- **[Imagedata](#page-5459-0)**
- **[Path](#page-5460-0)**
- **[Shadow](#page-5462-0)**
- **[Skew](#page-5464-0)**
- **[Stroke](#page-5464-1)**
- **[TextPath](#page-5469-0)**

## <span id="page-5452-1"></span>**Background element**

Describes the fill of the background of a page using VML fills.

#### **Attributes**

BWMode

**VgBlackWhiteMode.** Determines how shape will render in black-andwhite view in applications or when printed.

BWNormal

**VgBlackWhiteMode.** When **BWMode** is **Auto**, this property is consulted for how to render the shape in normal black and white.

#### **BWPure**

**VgBlackWhiteMode.** When **BWMode** is **Auto**, this property is consulted for how to render the shape in pure black and white.

Fill

**VgFillFormat.** Specifies the fill for this shape. See **Fill** element for more information.

FillColor

**IVgColor.** The primary color of the brush to use to fill the path of this shape. Duplicate of the **Color** value in the **Fill** element. The default is **white**.

## <span id="page-5453-0"></span>**Extrusion element**

Describes a 3-D extrusion of the shape.

#### **Attributes**

AutoRotationCenter

**VgTriState.** If **True**, the center of rotation of the group of 3-D objects (in fact there is only ever one object in the group) is determined automatically to be the center of the group; otherwise it is determined by the **RotationCenter** parameters, which are a fraction of the shape with 0,0,0 being the center.

BackDepth

**VgLength.** Amount of backward extrusion. Ranges from 0 to 32767. **Brightness** 

**VgPositiveNumber.** Overall brightness of the scene. Default is "20,000". Color

**IVgColor.** The color of the extrusion. Only used if **ColorMode** is **Custom**. Otherwise, **Auto** sets the extrusion effect color to the same as **FillColor**.

ColorMode

**Vg3DColorMode.** Values are:

- **Auto** (default)
- **Custom**

#### **Diffusity**

**VgPositiveNumber.** The ratio of incident to diffusely reflected light. Values less than 1.0 are normal but values higher than one can generate interesting effects.

Edge

**VgLength.** Sets the size of a simulated rounded beveled edge. Ranges from 0 to 32767 in floating point pts. Default is "1pt".

Facet

**VgPositiveNumber.** Sets the facet of the scene. Default is "30,000". **ForeDepth** 

**VgLength.** Amount of forward extrusion. Ranges from 0 to 32767. LightFace

**VgTriState.** Determimes whether the front face of the object will

respond to changes in the 3-D lighting, e.g., when an object rotates.

LightHarsh

**VgTriState.** Harsh lighting for the primary light source. Default is **False**. LightHarsh2

**VgTriState.** Harsh lighting for the secondary light source. Default is **False**.

LightLevel

**VgNumber.** Intensity of the primary light source. Default is "38000". LightLevel2

**VgNumber.** Intensity of the secondary light source. Default is "38000". **LightPosition** 

**Vector3D.** Position of the primary light source. Default is "50000,0,10000".

LightPosition2

**Vector3D.** Position of the secondary light source. Default is "-50000,0,10000".

LockRotationCenter

**VgTriState.** "Lockrotationcenter" means that the rotation of the group is defined to be by rotation-angle[1] degrees about the *y*-axis on the page followed by rotation-angle[0] degrees about the *x*-axis. When **LockRotationCenter** is **False**, the rotation is defined to be by orientation-angle degrees about the vector defined by orientation. So, for example, lockrotationcenter=false orientationangle=45 orientation=(0,1,0) is equivalent to lockrotationcenter=true rotationangle=(0,45).

**Metal** 

**VgTriState.** Causes specularly reflected light to be the material color instead of the light source color, making the object seem more metallic.

On

**VgTriState.** Turns the display of the extrusion effect on and off. **Orientation** 

**Vector3D.** Orientation of the camera.

OrientationAngle

**VgAngleInDegrees.** Angle between the orientation of the camera and the *xy* plane.

Plane

**Vg3DExtrudePlane.** Allows extrusion from planes orthogonal to the screen plane. Requires **ForeDepth** and **BackDepth** to be specified in drawing units instead of emus. Values are:

- **XY**
- $\bullet$  ZX
- **YZ**

#### Render

**Vg3DRenderMode.** Values are:

- **Solid** (default)
- **WireFrame**
- **BoundingCube**

RotationAngle

**Vector2D. AngleX**, **AngleY**, or **AngleZ** is controlled by the **ShapeRotation** attribute.

RotationCenter

**Vector3D.** Center of rotation.

Shininess

**VgPositiveNumber.** Determines how concentrated or spread out specular reflection is. A high value would be 8 to 10 and would approximate a mirror, and a low value would be 2 to 3 and would approximate sequined clothing. Values of 3 to 7 are recommended. High values will reflect pinpoint light sources.

SkewAmt

**VgPercentage.** If **Type** is **Parallel**, attribute determines the amount of skew. Ranges from 0 to 100.

**SkewAngle** 

**VgAngleInDegrees.** If **Type** is **Parallel**, attribute determines the degree of skew. Default is "-45".

**Specularity** 

**VgPositiveNumber.** The ratio of incident to specularly reflected light. Values less than 1.0 are normal but values higher than one can generate interesting effects.

Type

**VgExtrusionType.** Values are:

- **Parallel** (default)
- **Perspective**

Viewpoint

**Vector3D.** The point where the scene is being viewed from.

ViewpointOrigin

**Vector2D.** Can have values from 0.5 to -0.5 to position the origin of the viewpoint within the shape bounding box.

## <span id="page-5456-0"></span>**Fill element**

Describes how a path should be filled for fills more complex than a solid color.

## **Attributes**

AlignShape

**VgTriState.** Align the image with the shape. If **False**, align image with window.

#### Angle

**VgAngleInDegrees.** The angle along which the gradient goes. 0 degrees is along the horizontal axis from left to right.

Aspect

**VgAspectType. ImageSize** attribute will be adjusted to preserve the aspect of the image. Values include:

Ignore

Ignore aspect issues.

AtLeast

Image is at least as big as the image size.

AtMost

Image is no bigger than image size.

Color

**IVgColor** The main fill color. Same as **FillColor** attribute in shape. Color2

**IVgColor.** The secondary color for a fill when image type is Pattern or a gradient fill.

Colors

**IVgGradientColorArray.** Intermediate colors in the gradient and their relative positions along the gradient, e.g., ?0% red, 70% blue, 90% green? Primary color (**Color** attribute in shape) is 0% and secondary color (**Color2** attribute) is 100%.

Focus

**VgSignedPercentage.** Focal point for linear gradient fill. Values go from  $-100$  to  $+100$ .

FocusPosition

**Vector2D.** Position of the innermost rectangle for radial gradients. The vector is a fraction (0.0 - 1.0) of the shape's width and height.

FocusSize

**Vector2D** Size of the innermost rectangle for radial gradients. The vector is a fraction (0.0 to 1.0) of the shape's width and height.

Method

**VgSigmaType.** Values include:

- **None**
- **Linear**
- **Sigma**
- **Any**

Default is **Sigma**.

On

**VgTriState.** Turns fill display on. Same as **Fill** attribute in shape. **Opacity** 

**VgFraction.** Opacity of the fill.

Opacity2

**VgFraction.** The secondary opacity for gradients.

**Origin** 

**Vector2D.** Point relative to upper left corner of the image that is treated as the origin of the image. Default is the center of the image. The vector is a fraction (from 0.0 to 1.0) of the image's width and height.

Position

**Vector2D.** Point in the reference rectangle of the shape to position the origin of the image. Default is the center of the container rectangle. The vector is a fraction (0.0 - 1.0) of the image's width and height.

**Size** 

**Vector2D.** The size of the image. Default is pixel size of the image. May be specified in absolute coordinates or percentage.

Src

**String.** URL to an image to load for image and pattern fills. This attribute must always be present and point to valid image data for a picture to appear.

Type

**VgFillType.** May be one of the following types:

- **Background**
- **Frame**
- **Gradient**
- **GradientCenter**
- **GradientRadial**
- **GradientTitle**
- **GradientUnscaled**
- **Pattern**
- **Solid**

**Tile Tile**, **Pattern**, and **Frame** require the image attributes to be supplied. **Gradient** and **GradientRadial** require the gradient attributes to be supplied.

## <span id="page-5458-0"></span>**Group element**

A group is a collection of individual shapes that can be positioned and transformed as a unit.

## **Attributes**

Item

**IVgShape.** Specified item in the array of shapes.

Length

**Integer.** Number of shapes in this group.

## <span id="page-5459-0"></span>**Imagedata element**

Describes a picture to be rendered on top of a shape.

#### **Attributes**

BiLevel

**VgTriState.** Display picture in only two colors (usually black and white). BlackLevel

**VgFraction.** Allows adjustment to set the level so that blacks appear as true blacks, and all other colors are visible as shades above black.

Chromakey

**IvgColor.** Transparent color of picture.

CropBottom

**VgNumber.** Crop distance from bottom of picture expressed as a percentage of picture size.

CropLeft

**VgNumber.** Crop distance from left edge of picture expressed as a fraction of picture size (from 0.0 to 1.0). However, "out-cropping" is supported and thus values of less than 0 and greater than 1 are supported; e.g., -5, 20 would out-crop the bounds 25X the picture size with 4/5 on one side of the picture.

CropRight

**VgNumber.** Crop distance from right of picture expressed as a percentage of picture size.

CropTop

**VgNumber.** Crop distance from top of picture expressed as a percentage of picture size.

EmbossColor

**IVgColor.** This is set to a percentage of the shadow color to create an embossed picture effect.

Gain

**VgPositiveNumber.** Adjusts the intensity of all colors. Essentially sets how bright white will be. Ranges from 0 to 32767.

Gamma

**VgFraction.** Gamma correction. Increasing it gives an image more contrast.

GrayScale

**VgTriState.** Display picture in grayscale colors.

Src

**String.** URL to an image to load for image and pattern fills. This attribute must always be present and point to valid image data for a picture to appear.

## <span id="page-5460-0"></span>**Path element**

Defines the path that makes up the shape, using a string that contains a rich set of "pen movement" commands.

#### **Attributes**

Limo

**IVgVector2D.** Defines the point where the shape is stretched; e.g., for a giraffe shape, the limo point would be on the neck so when the shape is resized, the neck will stretch and the rest of the shape will maintain its dimensions.

**TextBoxRect** 

**IVgFixedRectangleArray.** Array containing the rectangles that define where text should go.

V

**String.** Matches the **v** attribute on the **Path** tag. Note that path may correspond to **Path** attribute or element.

Value

**String.** A text representation of the commands that define the path. *X* or *y*-coordinate values can be a reference to a formula in the form " $@#$ " where # is the formula's ordinal number, e.g., " $@2"$ . This attribute string is made up of a rich set of commands including the following:

#### **Commands**

ae (angleellipseto)

## **center(***x,y***) size(***w,h***) start-angle, end-angle**

Draw a segment of an ellipse. A straight line is drawn from the current point to the start point of the segment.

al (angleelipse)

Same as **ae** except that there is an implied **m** to the starting point of

the segment.

ar (arc)

Same as **at**. However, a new subpath is started by an implied **m** to the start point of the arc.

at (arcto)

#### *left, top, right, bottom, start(* $x, y$ *)* **end(** $x, y$ **)**

The first four values define the bounding box of an ellipse. The last four define two radial vectors. A segment of the ellipse is drawn that starts at the angle defined by the **start** radius vector and ends at the angle defined by the **end** vector. A straight line is drawn from the current point to the start of the arc. The arc is always drawn in a counterclockwise direction.

c (curveto)

#### **control1(***x*,*y*) **control2(***x*,*y*) **to** (*x*,*y*)

Draw a cubic bezier curve from the current point to the coordinate given by the final two parameters, the control points given by the first four parameters. The current point becomes the endpoint of the bezier.

e (end)

End the current set of subpaths. A given set of subpaths (as delimited by **end**) are filled using **eofill**. Subsequent sets of subpaths are filled independently and superimposed on existing ones.

l (lineto)

*x,y*

Draw a line from the current point to the given *x,y*-coordinate, which becomes the new current point. Additional coordinate pairs may be specified to form a polyline, e.g., "l 10,13,45,27,89,-12".

m (moveto)

*x,y*

Start a new subpath at the given *x,y*-coordinate.

nf (nofill)

The current set of subpaths (delimited by **end**) will not be filled. ns (nostroke)

The current set of subpaths (delimited by **end**) will not be stroked. qb (quadraticbezier)

**(controlpoint(***x***,***y***))\*,end(***x***,***y***)**

Defines one or more quadratic bezier curves by means of control

points and an endpoint. Intermediate (on-curve) points are obtained by interpolation between successive control points similar to TrueType fonts. The subpath need not be a start, in which case the subpath is closed and the last point defines the start point.

qx (ellipticalquadrantx)

#### end $(x,y)$

A quarter ellipse is drawn from the current point to the given endpoint. The elliptical segment is initially tangential to a line parallel to the *x*-axis; i.e., the segment starts out horizontal.

qy (ellipticalquadranty)

#### end $(x, y)$

Same as **qx** except that the elliptical segment is initially tangential to a line parallel to the *y*-axis; i.e., the segment starts out vertical. r (rlineto)

*x,y*

Draw a line from the current point to the relative coordinate (*cpx* + *x*, *cpy* + *y*). If additional coordinate pairs are given, each new point is computed relative to the last one.

t (rmoveto)

*x,y*

Start a new subpath at the relative coordinates  $(cpx + x, cpy + y)$ where *cpx*, *cpy* is the current position.

v (curveto)

#### **control1(***x*,*y*) **control2(***x*,*y*) **to** (*x*,*y*)

Cubic bezier curve using the given coordinates relative to the current point. All the points are computed relative to the same starting point.

wa (clockwisearcto)

Same as **at** but the arc is drawn in a clockwise direction.

```
wr (clockwisearc)
```
Same as **ar** but is drawn in a clockwise direction.

x (close)

Close the current subpath by drawing a straight line from the current point to the original **moveto** point.

#### <span id="page-5462-0"></span>**Shadow element**

Describes a shadow effect on a shape.

#### **Attributes**

Color

**IVgColor.** Color of the primary shadow. Default is RGB(128,128,128) Color2

**IVgColor.** Color of the second shadow, or highlight in an embossed or engraved shadow. Default is RGB(203,203,203).

**Matrix** 

**IvgSkewMatrix.** A perspective transform matrix in the form, ? I>sxx,sxy,syx,syy,px,py?[*s*=scale, *p*=perspective]. The *s* items specify how the shadow should scale with respect to the shape, and the *p* items specify how the shadow should skew with respect to the shape. For example, the following matrix resizes the shape by a factor of 2 and skews it by a factor of 4 in all directions:

?,2,2,2,4,4?br> This matrix is only used if the type of the shadow is set to **perspective**.

Obscured

**VgTriState.** The shadow can be seen through if there is no fill on the shape. Default is **False**.

**Offset** 

**IVgSkewOffset.** Amount of *x,y* offset from the shape's location. Default is "2pt,2pt".

Offset2

**Vector2D.** Amount of *x,y* second offset from the shape's location. Values are either an absolute measurement, or a fractional value of shape (-0.5 to  $+0.5$ ).

On

**VgTriState.** Turns the display of the shadow on and off.

**Opacity** 

**VgFraction.** Opacity of the shadow effect.

**Origin** 

**Vector2D** A pair of fractional values of shape from -0.5 to +0.5.

Type

**VgShadowType.** Values are:

**Single** (default)

- **Double**
- **Perspective**
- **ShapeRelative**
- **DrawingRelative**
- **Emboss**

## <span id="page-5464-0"></span>**Skew element**

Describes a perspective skew effect on a shape. The skew is applied to vector graphic data, not image data.

#### **Attributes**

**Matrix** 

**IVgSkewMatrix.** A perspective transform matrix in the form, ? I>sxx,sxy,syx,syy,px,py?[*s*=scale, *p*=perspective]. If offset is in absolute units then  $px,py$  are in emu  $\wedge$  -1 units; otherwise they are an inverse fraction of shape size.

#### **Offset**

**IvgSkewOffset.** Amount of *x,y* offset from the shape's location. Default is "2pt,2pt".

On

**VgTriState.** Turns the display of the skew on or off.

**Origin** 

**Vector2D.** A pair of fractional values of shape from -0.5 to +0.5.

#### <span id="page-5464-1"></span>**Stroke element**

Describes how to draw the path if something beyond a solid line with a solid color is desired.

#### **Atributes**

Color

**VgTriState.** The color of the line. Same as **StrokeColor** attribute in

**Shape** but overrides it.

Color2

**IVgColor.** Secondary color. Used when **FillType** is **Pattern**. DashStyle

**VgLineDashStyle.** Dash style format. May be a specific value or a sequence of numbers with a user-defined dash pattern. Values are:

- **Solid** (default)
- **ShortDash**
- **ShortDot**
- **ShortDashDot**
- **ShortDashDotDot**
- **•** Dot
- **Dash**
- **DashDot**
- **LongDash**
- **LongDashDot**
- **LongDashDotDot**

## EndArrow

**VgArrowheadStyle.** Arrowhead for the end of the line. Values are:

- **None** (default)
- **Block**
- **Classic**
- **Diamond**
- **Oval**
- **Open**
- **Chevron**
- **DoubleChevron**

EndArrowLength

**VgArrowHeadLength.** Arrowhead length for the end of the line. Values are:

- **Short**
- **Medium** (default)
- **Long**

#### EndArrowWidth

**VgArrowheadWidth.** Arrowhead width for the end of the line. Values are:

- **Narrow**
- **Medium** (default)
- **Wide**

## EndCap

**VgLineEndCapStyle.** Values are:

- **Flat**
- **Square**
- **Round**

## FillType

**VgLineFillType.** Values are:

- **Solid** (default)
- **Tile**
- **Pattern**
- **Frame**

ImageAlignShape

**VgTriState.** Align the image with the shape. If **False**, align image with window.

ImageAspect

**VgAspectType. ImageSize** attribute will be adjusted to preserve the aspect of the image. Values include:

Ignore

Ignore aspect issues.

AtLeast

Image is at least as big as the image size.

AtMost

Image is no bigger than image size.

ImageSize

**Vector2D.** Size of the image to form the brush with. Default is the size of the image.

JoinStyle

**VgLineJoinStyle.** Values are:

- **Round** (rounded joint)
- **Bevel** (beveled joint)
- **Miter** (miter joint)

## LineStyle

**VgLineStyle.** Values are:

- **Single**
- $\bullet$  ThinThin  $(1:1:1)$
- **ThinThick** (1:1:2)
- ThickThin (2:1:1)
- **ThickBetweenThin** (1:1:2:1:1)

## MiterLimit

**Length**. The maximum distance between the inner point and outer point of a joint. This number is a multiple of the thickness of the line. Ranges from 0 to 32,767.

On

**VgTriState.** Turns the display of the line on and off. Same as **Stroke** attribute in **Shape** but overrides it.

**Opacity** 

**VgFraction.** Opacity of the stroke.

Src

**String.** URL to an image to load for image and pattern fills. This attribute must always be present and point to valid image data for a picture to appear.

**StartArrow** 

**VgArrowheadStyle.** Arrowhead for the start of the line. Values are:

- **None** (default)
- **Block**
- **Classic**
- **Diamond**
- **Oval**
- **Open**
- **Chevron**
- **DoubleChevron**

#### **StartArrowLength**

**VgArrowHeadLength.** Arrowhead length for the start of the line. Values are:

- **Short**
- **Medium** (default)
- **Long**

## StartArrowWidth

**VgArrowheadWidth.** Arrowhead width for the start of the line. Values are:

- **Narrow**
- **Medium** (default)
- **Wide**

Weight

**VgLength.** Width of line. Ranges from 0 to 1584.

**Note:** The **DashStyle** attribute allows the user to specify a customdefined dash pattern. This is done using a series of numbers. Dash styles are defined in terms of the length of the dash (the drawn part of the stroke) and the length of the space between the dashes. The lengths are relative to the line width; a length of "1" is equal to the line width. The

**EndCap** style is applied to each dash, arrow styles are not. The string first defines the length of the dash then the length of the space. This may be repeated to form complex dash styles. The string should always contain a pair of numbers; if it contains an odd number of numbers the last may be disregarded. The following table lists some typical values and a description of the intended effect. "0" implies a dot that should be fourfold symmetrical (with round endcaps it should be a circle). If the line endcap is **Flat**, a viewer should choose a built-in operating system dash where possible (i.e., something that is fast to draw). The following shows some examples.

? 2?

short-dashes (each dash and the space in between is twice the width of the line)

? 2?

dot (each dash is the width of the line while each space is twice the width of the line)

? 2?

dash (each dash is four times the width of the line while each space is twice the width of the line)

? 2?

long-dash

? 2 1 2?

dash dot

? 2 1 2?

long-dash dot

? 2 1 2 1 2?

long-dash dot dot

## <span id="page-5469-0"></span>**TextPath element**

Describes a vector path based on the text data, font, and styles supplied. The text path is warped to conform to a **Path** element if supplied.

#### **Attributes**

FitPath

**VgTriState.** Sizes the text to fill the path it lies out on.

FitShape

**VgTriState.** Stretches the text path out to the edges of the shape box.

On

**VgTriState.** Determines whether the character paths are displayed or not. String

**String.** The text to render as a text path.

Trim

**VgTriState.** Removes any additional space reserved for ascenders and descenders if not used.

XScale

**VgTriState.** Use straight *x* measurement instead of measuring along the path.

## **Data Types Used in the VML Object Model**

The following data types are used by the VML Object Model.

- **•** [Double](#page-5472-0)
- **[Fixed](#page-5472-1)**
- **[Integer](#page-5472-2)**
- **[IVgAdjustments](#page-5472-3)**
- **[IVgColor](#page-5473-0)**
- **[IVgEquation](#page-5474-0)**
- **[IVgFixedRectangle](#page-5476-0)**
- **[IVgFixedRectangleArray](#page-5477-0)**
- **[IVgFormula](#page-5477-1)**
- **[IVgFormulas](#page-5477-2)**
- **[IVgGradientColorArray](#page-5478-0)**
- **[IVgPoints](#page-5478-1)**
- **[IVgSkewMatrix](#page-5479-0)**
- **[IVgSkewOffset](#page-5479-1)**
- **[IVgVector2D](#page-5480-0)**
- **[IVgVector3D](#page-5481-0)**
- **[Length](#page-5481-1)**
- **[Measure](#page-5482-0)**
- **[String](#page-5482-1)**
- **[VgBlackWhiteMode](#page-5482-2)**
- **[VgFraction](#page-5482-3)**
- **[VgTriState](#page-5483-0)**
## **Double data type**

A double precision integer with range from -infinity to infinity.

# **Fixed data type**

Floating point number with range from -32,766.0 to 32,766.0.

## **Integer data type**

An integer with a range from -infinity to infinity.

# **IVgAdjustments data type**

Collection of adjustments to a shape that can be used to change the dimensions of a shape. Adjustments can be used as temporary placeholders or for any reason you would use variables. There are only 8 adjustments in the collection.

## **Attributes**

Exists

**IVgTriState.** Determines whether a specified adjustment exists. Note that an index must be used; that is, **exists(***item***)** must be used to retrieve the existence of an item.

Item

**Long.** Array of adjustments indexed from 0 to 7. Note that adjustments may be sparcely specified; that is, intermediate array values may not always be filled. For example, item 1, 3, and 5 could have values for a length of 3, with item(0), item(2), and item(4) specified. To see if an item exists, use the **Exists** attribute.

Length

**Integer.** Number of adjustments. Can be no greater than 8. Value

**String.** Text representation of numeric values, with commas between each number.

# **IVgColor**

Specifies a color.

## **Attributes**

## RGB

**VgRGBType.** RGB value (**Long**) of the color. Only valid if **Type** is **RGB**.

R

**Integer.** Red component of the color. Can range between 0 and 255.

G

**Integer.** Green component of the color. Can range between 0 and 255.

B

**Integer.** Blue component of the color. Can range between 0 and 255.

#### String

**String.** Text representation of the color.

The following named color types are supported:

- Black (#000000)
- Silver (#C0C0C0)
- Gray (#808080)
- White (#FFFFFF)
- Maroon (#800000)
- Red (#FF0000)
- Purple (#800080)
- Fuchsia (#FF00FF)
- Green (#008000)
- Lime (#00FF00)
- Olive (#808000)
- Yellow (#FFFF00)
- Navy (#000080)
- Blue (#0000FF)
- Teal (#008080)
- Aqua (#00FFFF)

## Type

**VgColorType.** Type of color. One of the following types:

- **Mixed**
- **Named**
- **RGB**
- **Scheme**

# **IVgEquation**

Equations used for formulas.

## **Attributes**

#### **Operation**

**VgEquationOperationType** Name of operation to perform on the parameters. The following operations can be used in an equation:

## **Operation**

Abs

Absolute value.

**abs(***v***)**

#### Atan2

Polar arithmetic--results in **fd** units (degrees multiplied by 65536). **atan2(***p1,v***)**

Cos

Cosine, argument in **fd** units (degrees multiplied by 65536).

 $v * \cos(p1)$ 

#### Cosatan2

Preserves full accuracy in intermediate calculation.

```
v * cos(atan2(p2,p1))
Ellipse
    Ellipse
    Condition test.
    v > 0 ? p1 : p2
Max
    The greater of two values.
    max(v, p1)Mid
    Average
    (v + p1)/2Min
    The lesser of two values.
    \min(v, p1)Mod
    Modulus.
Product
    Used for multiplication and division.
    v * p1 / p2
Sin
    Sine, argument in fd units (degrees multiplied by 65536).
    v * sin(p1)Sinatan2
    Preserves full accuracy in intermediate calculation.
    v * sin(atan2(p2,p1))
Sqrt
    Result is positive and rounds down.
    sqrt(v)
Sum
    Used for addition and subtraction.
    v + p1 p2
Sumangle
    Existing angle (scaled by 65536), where p1 and p2 are in degrees.
    v + p1 * 65536 + p2 * 65536
Tan
```
If

Tangent, argument is in **fd** units (degrees multiplied by 65536).

```
v^* tan(p1)
```
Val

Defines a guide value from some other value.

Param1

**Integer.** The first parameter.

Paramtype1

**VgFormulaParamType.** The type of the first parameter. The following values are supported:

**Types**

Value

Parameter is simple value.

AdjustmentReference

Parameter is a reference to an adjustment. For example, if the first parameter is 1, then the value of the first adjustment will be used.

FormulaReference

Parameter is the result of a reference to the result of a previous formula. For example, if the first parameter is 2, then the result of formula 2 will be used.

Param2

**Integer.** The second parameter.

Paramtype2

**VgFormulaParamType** The type of parameter 2.

Val

**Integer.** The result.

Valtype2

**VgFormulaParamType.** The type of the result.

# **IVgFixedRectangle**

Specifies a fixed rectangle.

## **Attributes**

Value

**String.** Text value specifying the path.

Left

**Double.** Leftmost coordinate of the rectangle.

Top

**Double.** Topmost coordinate of the rectangle.

Right

**Double.** Rightmost coordinate of the rectangle.

Bottom

**Double.** Bottommost coordinate of the rectangle.

## **IVgFixedRectangleArray**

Array of fixed rectangles.

## **Attributes**

Value

**String.** Text representation of array.

Length

**Integer.** Number of rectangles in this array.

Item

**IVgFixedRectangle.** The rectangle object at the specified index.

# **IVgFormula data type**

Definitions for formulas that can vary the path of a shape or be used for other calculation purposes. Formulas can be based on the **Adj** attribute of a shape, which can change. Formulas can reference other formulas as well.

## **Attributes**

Eqn

**IVgEquation.** Each formula defines a single value as the result of the evaluation of the expression. The expression is defined by this attribute and has the general form of an operation followed by up to three arguments, which may be adjustment values (e.g., #2), the results of earlier formulas (e.g.,  $\omega$ 2), fixed numbers, or predefined values.

## **IVgFormulas data type**

A collection of formula objects.

#### **Attributes**

Length

**Integer.** Number of formula objects in collection.

Item

**IVgFormula.** A specific formula. Note that the formula array may be inherited fom the shape type.

# **IVgGradientColorArray**

An array of colors that define a gradient (blended range of colors).

## **Attributes**

Value

**String.** Specifies the array of colors; for example, "red .2; green .4; black .7"

Length

**Integer.** Number of colors in the array.

## **Methods**

AddColor

**VgFraction**. Adds new color at endpoint specified by fraction. The new color is white by default and is the return value. The color can then be changed by reference.

RemoveColor

**VgFraction.** Removes a color at endpoint specified by fraction. Note: if 0.0 or 1.0 does not exist, it is implied and the color white is used at that point.

# **IVgPoints datatype**

Array of points that define a shape.

## **Attributes**

Value

**String.** Text representation of array.

Length

**Integer.** Number of points in this array.

Item

**IVgVector2D.** The point at the specified index.

# **IVgSkewMatrix datatype**

A matrix used for skewing shapes, a perspective transform matrix in the form, "*sxx,sxy,syx,syy,px,py*" [*s*=scale, *p*=perspective]. If offset is in absolute units, then  $px,py$  are in emu  $\wedge$ -1 units; otherwise they are an inverse fraction of shape size.

## **Attributes** XtoX **Double.** YtoX **Double. XtoY Double.** YtoY **Double.** PerspectiveX **Double.** PerspectiveY **Double.**

# **IVgSkewOffset**

Specifies the offset of the skew.

## **Attributes**

Value

**String.** Text representation of offset.

X

**Double.** *X* component. Percentage or measure. If no units, then **ShapeRelative** type is implied; otherwise **Absolute** type is implied.

Y

**Double.** *Y* component.

Type

**VgSkewTransformType.** Specifies the type of transformation. Valid values are integer points ranging between -infinity and infinity.

**Type**

ShapeRelative

The values of the offset are percentages (ratios) of the original shape's size; e.g., a value of 0.5 means an offset half the size of the shape.

Absolute

The values are absolute units.

# **IVgVector2D data type**

Specifies a two-dimensional vector consisting of two **Double** numbers.

#### **Attributes**

Value

**String.** Text representation of both vector numbers separated by a space.

X

**Double.** *X* component of this vector.

Y

**Double.** *Y* component of this vector.

Type

**VgVectorType.** Expected units for this vector. Values are:

- **Measure**
- **Length**
- **AngleInDegrees**
- **Fraction**
- **Number**
- **Percentage**
- **Integer**

# **IVgVector3D data type**

Specifies a three-dimensional vector consisting of three **Double** numbers.

## **Attributes**

Value

**String.** Text representation of three vector numbers separated by a space.

X

**Double.** *X* component of this vector.

Y

**Double.** *Y* component of this vector.

Z

**Double.** *Z* component of this vector.

Type

**VgVectorType.** Expected units for this vector. Values are:

- **Measure**
- **Length**
- **AngleInDegrees**
- **Fraction**
- **Number**
- **Percentage**
- **Integer**

# **Length data type**

A floating point number with a range from 0 to infinity.

## **Measure data type**

A floating point number from -infinity to infinity.

# **String data type**

Character data of any length.

# **VgBlackWhiteMode**

Rendering mode for black and white. Possible values are:

- **Color**
- **Auto**
- **GrayScale**
- **LightGrayScale**
- **InverseGray**
- **GrayOutline**
- **BlackTextAndLines**
- **HighContrast**
- **Black**
- **White**
- **Undrawn**

# **VgFraction data type**

Floating point number with range from 0.0 to 1.0. Fractions can also be specified as a percentage; e.g., "50%".

# **VgTriState datatype**

Enumeration used for values that can be one of three states:

- **TRUE**
- **FALSE**
- **MIXED**

Positive or negative number that defines an angle.

Defines the starting point of a line. Read/write **VgVector2D**.

## **Applies To**

**Line**

**Tag Syntax**

**<v:** *element* **from="***expression***">**

## **Script Syntax**

*element***.from**=**"***expression***"**

*expression*=*element***.from**

#### **Remarks**

Defines the starting point of the line in the coordinate space of the parent element. If the parent is not a VML element, the default unit is a pixel (but in, cm, mm, pt, pc may also be specified). Default is 0,0.

*VML Standard Attribute*

#### **Example**

The line starts at a location 10 points down and 10 points to the right of the top left corner of the parent space.

```
<v:line id="myline"
from="10pt,10pt" to="100pt,100pt">
\langle v: \text{line}\rangle
```
Photo Credits: PhotoDisc

ArcSize Attribute Internet [Development](#page-0-0) Index

November 9, 1999

Defines the amount of roundness for a rounded rectangle. Read/write **VgFraction**.

**Applies To**

**RoundRect**

#### **Tag Syntax**

**<v:** *element* **arcsize="***expression***">**

**Script Syntax**

*element***.arcSize**=**"***expression***"**

*expression*=*element***.arcSize**

#### **Remarks**

Defines the rounded corners of a rounded rectangle as a percentage of half the smaller dimension of the length and width of a rectangle. 0% would have square corners, and 100% would form circular corners. A square with an **ArcSize** value of 1.0 would be a circle. The default value is 0.2 (20%).

*VML Standard Attribute*

#### **Example**

The rounded rectangle is drawn with tight-but-rounded corners.

```
<v:roundrect id=myrr
style="height:100;left:100;top:100;width:200"
fillcolor="red"
arcsize="5%">
</v:roundrect>
```
Photo Credits: PhotoDisc

The timing and animation features provided by HTML+TIME (Timed Interactive Multimedia Extensions) make it easier to add basic animations to Web pages—just set values for a particular property of a target element over a simple duration, and you've created an animation. What's not immediately obvious is that HTML+TIME also incorporates some of the vector-drawing capabilities of the Scalable Vector [Graphics](http://www.w3.org/tr/2000/cr-svg-20001102/index.html) (SVG)  $\text{MS} \rightarrow \text{syntax}$  to provide Web authors with more sophisticated control over timing intervals and paths. Using the [keyTimes](#page-4367-0) and [keySplines](#page-4364-0) attributes, you can divide an animation element's simple duration into multiple segments, speed up or slow down the animation at multiple rates during a single duration, and specify values for the animation to reach at particular points in its duration. Even better, HTML+TIME makes it possible to use these features without writing script. Animating with **keyTimes** and **keySplines** enables you to do the following:

- Apply spline interpolation to timing segments of an animation. In other words, you can vary the rate at which the animation function calculates the values that drive the animation. This provides much closer control over timing and positioning during animations, but keeps your code remarkably simple.
- Match time values with Bézier control points to include multiple smooth changes in element motion over the course of a single animation.
- Use splines to set varied rates of change when animating colors.

Although you can accomplish some of these effects by using script or separate [animateMotion](#page-4029-0) elements with the [accelerate](#page-4227-0) and [decelerate](#page-4298-0) attributes, it quickly becomes difficult to coordinate the timing of the various animation elements. The **keyTimes** and **keySplines** attributes provide a more flexible, immediate way to control your animation's interpolation.

- [Prerequisites](#page-5491-0)
- [Terms](#page-5492-0)
- A Quick Look at Paths and [Splines](#page-5493-0)
- Manage [Animation](#page-5497-0) Intervals with keyTimes
- Use [keyTimes](#page-5498-0) with a Values List
- What is a [keySpline?](#page-5501-0)
- Use keyTimes and keySplines with [animateColor](#page-5504-0)
- Multiple [Animations](#page-5507-0) with Multiple Timing Segments
- [Related](#page-5509-0) Topics

# <span id="page-5491-0"></span>**Prerequisites**

To use this overview most effectively, you should have some understanding of the HTML+TIME?A HREF="../time2/behaviors/time2.html">time2 behavior and Introduction to DHTML Behaviors. Specifically, this overview assumes that you know how to create an Extensible Markup Language (XML) namespace and import and reference the **time2** behavior. For more information about how to do this, see [Incorporate](#page-5344-0) the time2 Behavior and Authoring HTML+TIME.

## <span id="page-5492-0"></span>**Terms**

*Bézier curve*. A curve defined by cubic equations using the coordinates of two endpoints and two control points. Bézier curves are named after mathematician Pierre Bézier. If you've used software with vector-drawing capabilities, like Microsoft?Visio? you've probably used Bézier curves.

*Interpolation*. An operation that estimates a value of a series or function between two known values. In the context of HTML+TIME, an animation interpolates between given coordinates or color values over a duration.

*Scalable Vector Graphics (SVG)*. A language for describing vector graphics in XML. **SVG** is currently a World Wide Web [Consortium](http://www.w3.org/) **MSON** candidate. HTML+TIME's [path](#page-4399-0) attribute uses a subset of the **SVG** path syntax.

*Simple duration*. The duration of an animation element or time container, as set by the <u>[dur](#page-4306-0)</u> property, which distinguishes simple time from individual timing segments within an animation.

*Spline*. Another term for a curve drawn with Bézier equations. In the context of HTML+TIME, spline might also mean the set of Bézier control points, corresponding to a values list, that define the interval pacing of an animation. A more detailed description of HTML+TIME's implementation of splines follows this section.

*Vector Markup Language (VML)*. An XML-based markup language, supported in Microsoft?Windows?and Microsoft Office 2000, that uses the [Cascading](http://www.w3.org/tr/rec-css2/) Style Sheets (CSS), Level 2 (CSS2) MSO to determine layout. Some of the examples in this overview animate a simple Vector Markup Language (VML) shape for demonstration purposes.

# <span id="page-5493-0"></span>**A Quick Look at Paths and Splines**

If you know all about splines and are familiar with HTML+TIME's implementation of the Scalable Vector Graphics (SVG) path and spline syntax, you might prefer to skip to the Manage [Animation](#page-5497-0) Intervals with keyTimes section, which describes how to use splines for timing intervals with **keyTimes** and **keySplines**. If you'd like a quick explanation of splines as they apply to paths and motion, continue reading this section.

To help clarify HTML+TIME's implementation of the **keyTimes** and **keySplines** attributes, it's useful to first discuss splines in the context of animating motion and using the **path** attribute. HTML+TIME implements SVG syntax for paths. The following example animates a **DIV** element along a line between two points. Remember that any property you animate with HTML+TIME must be explicitly set on the element. You can set the property with a style class, but the examples that follow use inline style settings for simplicity's sake.

<HTML XMLNS:t ="urn:schemas-microsoft-com:time">  $\leq$ HEAD $>$  $<$ STYLE $>$ .time {behavior: url(#default#time2);}  $<$ /STYLE> <?IMPORT namespace="t" implementation="#default#time2">  $<$ /HEAD>  $<$ BODY> <t:ANIMATEMOTION begin="1" dur="3" fill="hold" targetElemen path="M 0 0 L 200 200" /> <DIV id="oDiv" class="time" style="background-color:#FFCC00; position:absolute;height:40;width:120;top:110;left:10;text-align:center; font-size:18;border-style:solid">

```
Moving DIV</DIV>
</BODY>
</HTML>
```
This feature requires Microsoft?Internet Explorer 5.5 or later. Click the following icon to install the latest version. Then reload this page to view the sample.

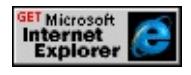

The **path** attribute starts a new subpath at (0,0) with the absolute "move to" command M, and draws a line to (200,200) with the L command. In much the same way, you could set vertical or horizontal paths, specify multiple values in order to draw polylines, or specify Bézier curves. For detailed information about the **[PATH](#page-4399-0)** attribute, its possible values, and related elements and properties, see [HTML+TIME:](#page-5186-0) Animation.

The following example animates the same **DIV** element along a curved path.

**Note** For the following examples, the namespace declarations, import statements, and behavior implementations for HTML+TIME and VML are omitted for brevity. If you paste code from the HTML+TIME examples into your document, you must import the namespace and associate it with the **time2** behavior.

<t:ANIMATEMOTION begin="1" dur="3" fill="hold" targetElemen path="M 0 0 C 150 0 250 150 250 250" /> <DIV id="oDiv" class="time" style="background-color:#FFCC00;po height:40;width:120;top:110;left:10;text-align:center;font-size:18; border-style:solid"> Moving DIV</DIV>

This feature requires Microsoft?Internet Explorer 5.5 or later. Click the following icon to install the latest version. Then reload this page to view the sample.

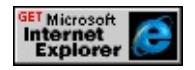

In this case, the **PATH** attribute draws a cubic Bézier curve from (0,0) to (250,250) using two control points at (150,0) and (250,150). Because the **DIV** is offset from the top and left by 10 pixels, it finishes the animation's duration at (260,260). Here's a diagram that shows a similar curve with the control points.

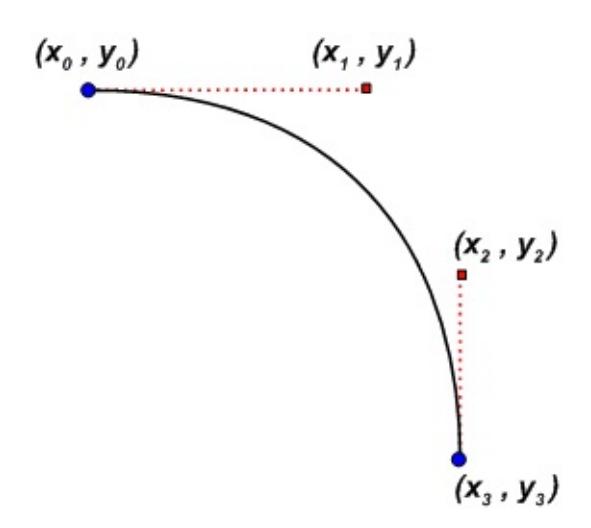

In much the same way, you can change the control points to produce a recurved path.

```
<t:ANIMATEMOTION begin="1" dur="3" fill="hold" targetElemen
path="M 0 0 C 0 300 250 0 250 300" />
```
This feature requires Microsoft?Internet Explorer 5.5 or later. Click the following icon to install the latest version. Then reload this page to view the sample.

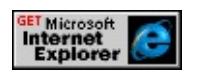

Here's the same idea in a diagram showing the control points.

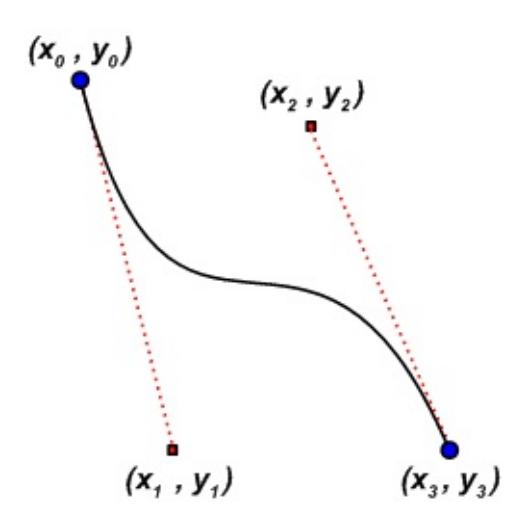

You can create a similar path by using two curve segments and the corresponding control points. As your curves become more complex, this becomes a more useful strategy. In the following example, the animation begins at (0,0) as before, and animates the **DIV** along a curve to the endpoint (150,150) using the control points (250,50) and (250,100). The first segment's endpoint becomes the start point of the next segment, which draws another curve between (150,150) and (250,300) using two more control points, (0,200) and (0,250).

 $\le$ t:ANIMATEMOTION begin="1" dur="3" fill="hold" targetElemen path="M 0 0 C 250 50 250 100 150 150 0 200 0 250 250 300" />

This feature requires Microsoft?Internet Explorer 5.5 or later. Click the following icon to install the latest version. Then reload this page to view the sample.

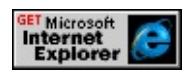

## <span id="page-5497-0"></span>**Manage Animation Intervals with keyTimes**

Now that you've acquainted yourself with the basic ideas that govern cubic Bézier curves, you can apply those ideas to timing intervals. In the same way that a spline describes a curve by specifying change in the path between two endpoints over a given range of coordinate values, the **keyTimes** and **keySplines** attributes can help you specify change in other values that you want to animate over time—color, speed, position, style, and so on. The following discussion concerns some ways to use **keyTimes** and **keySplines**.

## <span id="page-5498-0"></span>**Use keyTimes with a Values List**

The **keyTimes** attribute enables you to designate intervals, or timing segments, that subdivide an animation's simple duration. The **keyTimes** attribute specifies a semicolon-delimited list of time values. These values represent a proportional offset into the simple duration of the animation. When used with [calcMode](#page-4273-0) settings of linear or spline, use the following restrictions with **keyTimes** settings. The first value must be 0; subsequent values must be greater than 0 and less than 1; and the last value must be 1. Each successive time value in the series must be greater than or equal to the preceding time value.

If you use the **keyTimes** attribute with **calcMode** set to discrete, the rules are slightly different. The first **keyTimes** value must be 0; subsequent values must be greater than 0 and less than 1. The last value, however, must be greater than the preceding value, but can be less than 1. This is because the discrete setting for the **calcMode** attribute specifies that the animation reflects each value in a [values](#page-4529-0) list exactly at the corresponding **keyTimes** value. If you set the last **keyTimes** value to 1, your animation will only attain the last value in the **values** list at the time the animation's duration ends—the viewer won't see it.

Keep in mind that if the values you specify for **keyTimes** do not meet these requirements, the animation either will not work as expected or will not work at all. Similarly, if you use **keyTimes** with the **values** attribute, you must specify the same number of values in **keyTimes** as in the **values** list. Otherwise, the animation will not work.

Suppose you want to animate the width of a simple vector-drawn shape. Use the **values** attribute to set a list of values for the shape's width; use the **keyTimes** list to specify the length of the time segments for each interval

between width values during the course of the animation. How the animation interpolates the shape's width during those intervals depends on the value set for the animation's **calcMode** attribute, which can be set to linear, discrete, or spline. Note that setting calcmode to paced overrides any **keyTimes** list, since the paced value specifies that the animation interpolate the width at an even pace through the animation's duration.

**Note** The following example animates a VML shape. Much like HTML+TIME elements, VML elements are defined with an XML namespace that must be declared in your page. For more information about VML, see Vector Markup Language (VML), the Vector Markup Language (VML) [Specification](http://www.w3.org/TR/NOTE-VML.html)  $\textsf{wso+}$ , and Introduction to DHTML Behaviors.

```
<t:ANIMATE id="oAnim" begin="1" dur="5" fill="hold" targetElen
attributeName="width" calcMode="linear" values="100; 300; 500"
keyTimes="0;.7; 1" />
<v:oval id="oOval" class="time" fillcolor="red" style="position:absolute
top:200;left:50;width:100;height:100" />
```
This feature requires Microsoft?Internet Explorer 5.5 or later. Click the following icon to install the latest version. Then reload this page to view the sample.

# GET Microsoft<br>Internet<br>Explorer

In this example, the **keyTimes** list divides the animation's duration into two sections: the first, from the start of the animation to 3.5 seconds (or .7 of the duration); the second, from 3.5 seconds to the end at 5 seconds. Notice that the oval widens more quickly toward the end of the duration. Because **calcMode** is set to linear, the animation uses a linear interpolation to calculate the oval's width during each time segment. During the first segment, the width increases by 200 pixels in 3.5 seconds, but during the second segment, the width increases by 200 pixels in 1.5 seconds, requiring a faster rate of change.

There are several ways to use **keyTimes**. You might set **calcMode** to discrete and use the **keyTimes** list to set specific timing for many quick changes to a particular property during an animation. In this case, **keyTimes** lets you specify all the timing changes for a single property with a single animation element, helping simplify your markup if you have other complex timelines involved with the same animation. The **keyTimes** attribute is also useful when you want to begin or end other animation timelines when the property you're animating reaches a certain value. You can associate a value in the **values** list with a value in the **keyTimes** list and organize the timing of other animation elements accordingly.

## <span id="page-5501-0"></span>**What is a keySpline?**

To understand the **keySplines** property, it's helpful to keep in mind the preceding discussion of Bézier curves and control points. The **keySplines** property enables you to determine how an animation is interpolated during a time segment. With **keySplines**, instead of the location coordinates you specify with the **PATH** attribute, you specify timing coordinates for the pacing of an animation's simple duration. In other words, the values you set for **keySplines** are the Bézier "control points" for a curve. The curve represents the rate of change in the animation's target attribute over the time segment.

The values you set with **keyTimes** represent the anchor points of this curve. Because each successive **keyTimes** value represents a proportional offset into the simple duration of the animation, the key times begin at 0 and end at 1, with 1 representing the whole duration. For this reason, the coordinates of the control points you specify with **keySplines** must be greater or equal to 0 and less than or equal to 1. Each interval between **keyTimes** values defines a time segment for which you can set **keySplines** values, so you'll always have one fewer set of **keySplines** values than **keyTimes** values.

Though **keyTimes** and **keySplines** determine the interval pacing of the animation, there's one more set of values to keep in mind: the values for the property you want to animate. In the case of an **animateMotion** element, you could provide these values with the **path** attribute or with coordinates in a **values** list. For other animation elements, the values to be interpolated by the animation element appear in the **values** list. To put it still another way: the values list is the set of "hoops" through which you want the animation to jump. It can jump according to whatever interpolation you set—setting **keyTimes** and **keySplines** ensures that your interpolation takes on a certain "shape" (rate of change) between hoops.

**Note** If you set **keySplines** on an element without also setting **keyTimes**, or if you set invalid values for either property, your animation either will not appear or will not reflect your settings.

In the following example, the **keySplines** settings for a simple straight-line **animateMotion** element specify that the animation moves quickly at the start of its duration and decelerates toward the end. You can also compare the animation using **keySplines** to the same animation with **calcMode** set to linear or discrete.

 $\leq t$ :ANIMATEMOTION id="oAnim" begin="1" dur="5" fill="hold" t calcMode="spline" path="M 0 0 L 500 0" keyTimes="0;1" keySplines="0 .75 .25 1" /> <v:oval id="oOval" class="time" fillcolor="red" style="position:absolute;top:180;left:50;width:30;height:30" />

This feature requires Microsoft?Internet Explorer 5.5 or later. Click the following icon to install the latest version. Then reload this page to view the sample.

# **GET Microsoft**<br> **Internet**<br>
Explorer

In looking at the diagrams that follow, think of the horizontal axis as the pace with which the interpolation proceeds along the timing interval. The vertical axis is the resulting value for the animation's progress, yielded by the function that underlies the **keySplines** property. Another way of describing this is that the horizontal axis is the input unit time for the interval, and the vertical axis is the output unit time.

**Note** The following diagrams are reproduced from the **World Wide Web Consortium**?A HREF="http://www.w3.org/tr/smil20/" TARGET="\_top">Synchronized Multimedia Integration Language (SMIL)  $2.0$   $ms \rightarrow$  specification.

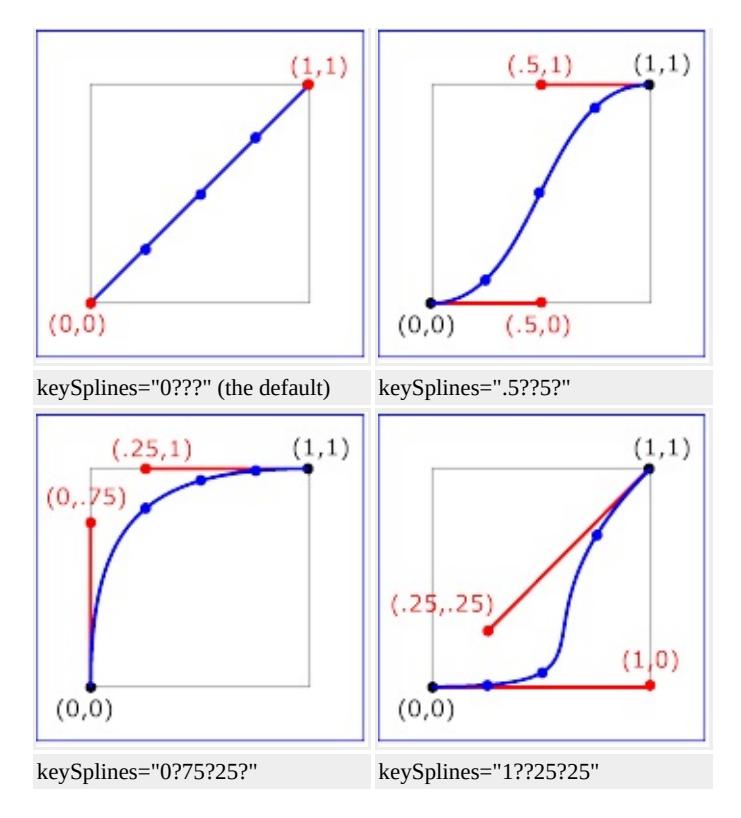

To see how these values for **keySplines** affect an animation, click the appropriate buttons in the following example.

This feature requires Microsoft?Internet Explorer 5.5 or later. Click the following icon to install the latest version. Then reload this page to view the sample.

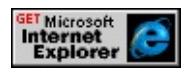

# <span id="page-5504-0"></span>**Use keyTimes and keySplines with animateColor**

You can control the interpolation of an animated color property with **keyTimes** and **keySplines** just as you can control interpolation with motion animations. Ordinarily, you might use the [to](#page-4514-0), [from,](#page-4330-0) or [by](#page-4269-0) attributes of [animateColor](#page-4024-0) to change the target element's color attribute from one color value to another. The animation then proceeds using linear, discrete, or paced interpolation, depending on the setting you specify for the **animateColor** element's [calcMode](#page-4282-0) attribute. However, you might want to smoothly vary the rate at which the target element's color value is interpolated across the animation's duration. To accomplish this, set one or a combination of several attributes on the **animateColor** element: either [values](#page-4535-0) and **keyTimes**, or **keyTimes** and **keySplines**. The following example uses **animateColor** to animate a shape's fill color through a series of color values.

**Note** When you set the **values**, [to,](#page-4508-0) [from](#page-4324-0), or [by](#page-4263-0) attributes on an **animateColor** element, valid attribute values are hexadecimal RGB values or the keywords that represent them (for example, #8A2BE2 or blueviolet).

<v:oval id="oOval" class="time" fillcolor="red" style="position:absolute;top:120;left:70;width:200;height:200" />  $\le$ t:ANIMATECOLOR id="aColor" targetElement="oOval" begin="1 fill="hold" attributeName="fillcolor" calcMode="linear" values="red;#00FF00;#0000FF" />

This feature requires Microsoft?Internet Explorer 5.5 or later. Click the following icon to install the latest version. Then reload this page to view the sample.

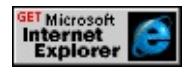

By setting the **keyTimes** attribute on *aColor*, you gain finer control over the timing of the oval's color changes. To make the oval's color change slowly

from red to green, and quickly from green to blue, set a shorter timing segment between the values #00FF00 and #0000FF in the **keyTimes** list.

<v:oval id="oOval" class="time" fillcolor="red" style="position:absolute;top:120;left:70;width:200;height:200" /> <t:ANIMATECOLOR id="aColor" targetElement="oOval" begin="1 fill="hold" attributeName="fillcolor" calcMode="linear" values="red;#00FF00;#0000FF" keyTimes="0;.7;1"/>

By adding **keySplines** to this example, you can change the rate of interpolation for each segment as well as its length. In the following example, the first time segment animates the oval's fill color from red to #00FF00 (lime) over the first seven-tenths of the simple duration; it uses the **keySplines** values (.75 0 1 .25) to specify that the color change happens slowly at first, then gradually speeds up. At the second segment, from seven-tenths of the duration to the end, the animation uses the **keySplines** values (0 0 1 1) to animate the fill color from #00FF00 (lime) to #0000FF (blue). Because these values describe a straight line from (0,0) to (1,1), you see a linear interpolation from #00FF00 to #0000FF at the end of the animation. Click the **Show Me** button to compare the animation using **keyTimes** and **keySplines** to discrete and paced animation settings.

<v:oval id="oOval" class="time" fillcolor="red" style="position:absolute;top:70;left:100;width:200;height:200"/>  $\le$ t:ANIMATECOLOR id="aColor" targetElement="oOval" begin="1 fill="hold" attributeName="fillcolor" calcMode="linear" values="red;#00FF00;#0000FF" keyTimes="0;.7;1" keySplines=".75 0 1 .25;0 0 1 1"/>

This feature requires Microsoft?Internet Explorer 5.5 or later. Click the following icon to install the latest version. Then reload this page to view the sample.

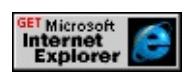

# <span id="page-5507-0"></span>**Multiple Animations with Multiple Timing Segments**

It's fairly straightforward to make a basic animation more complex by adding further animation elements and timelines. Here's a VML shape animated along a curved path. In this case, **keyTimes** and **keySplines** allow smooth acceleration and deceleration of the object to suggest inertia.

 $\le$ t:ANIMATEMOTION id="o1" begin="0" dur="2.7" targetElement path="M 200 500 C 212.5 200 225 6 287.5 0 325 2 337.5 37 350 125" calcMode="spline" keyTimes="0;.55;1" keySplines="0 0.7 0.5 0.9;0.8 0.2 0.7 0.2"> <v:oval id="vm1" class="time" fillcolor="yellow" style="position:absolute;top:50;left:50;width:10;height:10"/> </t:ANIMATEMOTION>

This feature requires Microsoft?Internet Explorer 5.5 or later. Click the following icon to install the latest version. Then reload this page to view the sample.

**GET Microsoft<br>Internet<br>Explorer** 

To make this more interesting, add a couple of short animation blocks to change the object's shape and color.

```
<!-- bang animation for vm1 object -->
<t:ANIMATE id="c1" begin="2.3" dur=".2" calcmode="spline"
targetElement="vm1" attributeName="height" values="5;50" keyTin
keySplines="0 0.6 0.7 1"/>
<t:ANIMATE id="c2" begin="2.3" dur=".2" calcmode="spline"
targetElement="vm1" attributeName="width" values="5;50" keyTim
keySplines="0 0.6 0.7 1"/>
<t:ANIMATECOLOR id="c3" begin="2.3" dur=".2" calcmode="spline"
targetElement="vm1" attributeName="fillcolor" values="yellow;orange"
```
```
keyTimes="0;1" keySplines="0 0.6 0.7 1"/>
<t:ANIMATE id="c4" begin="2.5" dur=".2" calcmode="spline"
targetElement="vm1" attributeName="height" values="5;70" keyTin
keySplines="0 0.6 0.7 1"/>
<t:ANIMATE id="c5" begin="2.5" dur=".2" calcmode="spline"
targetElement="vm1" attributeName="width" values="5;70" keyTim
keySplines="0 0.6 0.7 1"/>
<t:ANIMATECOLOR id="c6" begin="2.5" dur=".2" calcmode="spline"
targetElement="vm1" attributeName="fillcolor" values="#FF4500;#
keyTimes="0;1" keySplines="0 0.6 0.7 1"/>
```
This feature requires Microsoft?Internet Explorer 5.5 or later. Click the following icon to install the latest version. Then reload this page to view the sample.

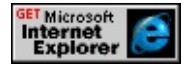

After animating the first arc, it's easier to add subsidiary shapes and animations. Though the elements in the example that follow are all grouped in a basic t:PAR time container and use specific begin times, you could also set some of the animation elements to begin relative to other elements, or relative to other events on the page. For example, you might want to play a short animation when the user moves the mouse pointer over part of your table of contents, or when the user clicks a particular part of the page. For more information, see Initiating Timed [Elements](#page-5348-0) with the begin Attribute.

Here's a more elaborate version of the preceding examples, with some additional shapes in motion.

This feature requires Microsoft?Internet Explorer 5.5 or later. Click the following icon to install the latest version. Then reload this page to view the sample.

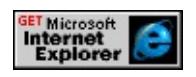

# **Related Topics**

- Introduction to [HTML+TIME](#page-5202-0)
- Spice Up Your Web Pages with [HTML+TIME](#page-5376-0)
- Basics of [HTML+TIME](#page-5301-0) Animation

In HTML+TIME (Timed Interactive Multimedia Extensions) various types of media, animation, and other time elements can be played over a period of time. It is often desirable to be able to jump to any point on this time line. This process of jumping to different points on a time element's time line is called *seeking*. Click the following button to see examples of seeking within a video clip and an animation.

This feature requires Microsoft?Internet Explorer 5.5 or later. Click the following icon to install the latest version. Then reload this page to view the sample.

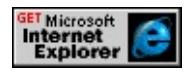

This article introduces what types of media can have seeking applied and different ways to apply seeking.

The following topics are discussed in this document.

- [Prerequisites](#page-5511-0)
- [Seekable](#page-5512-0) Media
- Tools for [Seeking](#page-5519-0)
- [Related](#page-5522-0) Topics

# <span id="page-5511-0"></span>**Prerequisites**

It is assumed you know how to use Introduction to DHTML Behaviors, specifically, the time2 behavior of HTML+TIME. This article does not go into detail on how to add a behavior to your page, nor does it cover how to declare a namespace and use custom tags as required by the **time2** behavior. These topics are covered in the HTML+TIME Overview and Spice Up Your Web Pages with HTML+TIME. You should have a basic working knowledge of Dynamic HTML (DHTML).

## <span id="page-5512-0"></span>**Seekable Media**

Not all media types support seeking. In cases where seeking is not supported by the player, calls to seek methods are ignored. Seekable media can be broken up into two broad categories.

- Time elements that play audio or video files
- All other time elements

### **Audio and Video Time Elements**

Time elements that play audio or video files are only seekable if the audio or video files they play are seekable. The following list shows the video and audio files that are NOT seekable.

- Advanced Streaming Format (ASF) files
- .wm files
- .wmv files
- Microsoft?Windows Media?Author files
- Microsoft DirectMusic?files
- Any media referenced using an Advanced Stream Redirector (ASX) file

You can use the [canSeek](#page-4287-0) property to determine if media is seekable. For example, a time element like the following one, should not have any seeking methods applied to it.

#### Is the media seekable?

 $\leq$  -- The inner text of this SPAN displays if the media is seekable or  $\frac{1}{10}$ This is determined by the "canSeek" property that is retrieved when the media completes loading. In this case, "false" will be displayed. --> <SPAN ID="oIsSeekableDisplay"></SPAN>

```
\leq -- Because this t:MEDIA time element plays a wmy file, unpredictable.
behavior will result from seeking on it. -->
<t:MEDIA begin="indefinite" ID="oBeePlayer"
SRC="../common/samples/author/behaviors/media/bee.wmv"
onmediacomplete = "oIsSeekableDisplay.innerText = this.canSeek;"
\geq
```
The best way to indicate whether the media file is capable of locating a specific time in the media's duration is to use the **canSeek** property.

# **Other Time Elements**

All time elements that do not play audio or video files are seekable. Such time elements could be used for a variety of purposes such as animation and slide show presentations. You can seek on individual time elements directly or on time elements that have child time elements such as time containers. The following example shows how to seek on the time line of a  $t:ANIMATE$  $t:ANIMATE$  $t:ANIMATE$ </u> element that animates the motion of a  $\underline{DIV}$  element. By doing this, you can seek to different points in the progress of the animation.

**Note** This example uses the **slider** behavior to provide the slide bar.

```
<!-- The slider control namespace is declared here. -->
\leqHTML XMLNS:t ="urn:schemas-microsoft-com:time" xmlns:contr
<HEAD><STYLE>.time {behavior: url(#default#time2);}
<!-- The slider htc is imported here. -->
@media all
{
control\:slider {behavior:url(slider.htc);}
}
</STYLE>
```

```
<?IMPORT namespace="t" implementation="#default#time2">
<SCRIPT LANGUAGE="JScript">
```

```
// This function is fired whenever the seekActiveTime slide bar changer
function fnChangeActiveBar()
```

```
{
```
// If the media is not active then make it active. This makes it // possible to start the media back up again by just dragging the // slide bar to some value.

```
if(!oAnim.currTimeState.isActive)
```
 $\{$ 

oAnim.beginElement()

}

 $\frac{1}{\sqrt{2}}$  The "seekActiveTime" method specifies the time in seconds to see // on the time line of the t:ANIMATE element.

oAnim.seekActiveTime(oActiveTimeSlider.value);

}

 $<$ /SCRIPT>

 $<$ /HEAD>

 $<$ BODY>

```
<IMG ID="oDiv" SRC="../common/ART_time_progress.gif"
```

```
STYLE="position:absolute; left:50px; top:200px;z-index:0;">
```
 $\leq$  -- This DIV is the red bar that moves across the table showing the progress of the animation. -->

<DIV CLASS="time"

```
STYLE="width:4px;height:55px;background-color:red;position:absolute;top:
\leq t:ANIMATE ID="\alphaAnim" BEGIN="indefinite" dur="8" FILL="hol
FROM="50px" TO="450px"/>
```
 $\langle$ DIV $>$ 

 $\leq$ !-- This is the slider. -- $>$ 

<control:slider style="width:450px;sl--tick-style:none;" MIN="0" ID TICKINTERVAL=".1" TICKNUMBER="80" onchange="fnChange. </control:slider>

 $<$ /BODY>

#### $<$ /HTML $>$

This feature requires Microsoft?Internet Explorer 5.5 or later. Click the following icon to install the latest version. Then reload this page to view the sample.

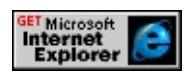

Time container elements such as [t:SEQ](#page-4075-0), [t:EXCL](#page-4045-0), and [t:PAR](#page-4060-0) define an encapsulated time line for any number of child time elements of the container. When you seek on a time container, you are jumping to any point on that time line. In the following example, a t:seq container element contains several time elements that act as an animated slide show. By seeking on the **t:SEQ** element, the user is able to jump to any point on the time line of this slide show.

```
<HTML xmlns:t= "urn:schemas-microsoft-com:time" xmlns:control>
<HEAD>
<?IMPORT namespace="t" implementation="#default#time2">
<STYLE>@media all
{
control\:slider {behavior:url(slider.htc);}
}
.time{behavior:url(#default#time2)}
.label1{font-size:10pt;color:#99CCFF;position:absolute; top:110px;l
.label2{font-size:10pt;color:white;position:absolute; top:160px;left:1
.label3{font-size:16pt;width:20px;color:red;position:absolute;writing
.label4{font-size:24pt;color:black;position:absolute; top:90px;left:10
</STYLE>
<SCRIPT>// This function is fired whenever the slide bar changes value.
function fnChangeBar()
```

```
{
// If the media is not active then make it active. This makes it
// possible to start the media back up again by just dragging the
// slide bar to some value.
if(!oSeq.currTimeState.isActive)
\{oSeq.beginElement()
}
// If the slider value is being moved by the user, the media will seek
// to the user specified value.
if(Math.round(oSlider.value)!=Math.round(oSeq.currTimeState.segm
{
oSeq.seekSegmentTime(oSlider.value)
}
}
</SCRIPT></HEAD>
<BODY><B>Media timer:</B>
\leq -- The SPAN element below serves two purposes. First, it displays
its time line the media is. Second, it changes the value of the slide ba
second to show the progression of the animation on the slide bar. -->
\leSPAN ID="Timer" CLASS="time" BEGIN="oSeq.begin" END="o
REPEATCOUNT="indefinite" FILL="hold"
onrepeat="this.innerText=oSeq.currTimeState.segmentTime;oSlider.yalue="
<BR><BR><DIV STYLE="height:300px;">
<t:SEQ ID="oSeq" REPEATCOUNT="indefinite" DUR="18" BEGI
<t:PAR TIMEACTION="display" DUR="4">
<SPAN ID="oSpan" CLASS="time label1">
...so I left my Home,
<t:ANIMATE DUR="3" ATTRIBUTENAME="fontSize" FROM="1
</SPAN>
```
<t:IMG ID="one" SRC="../common/samples/author/behaviors/media  $\langle t$ :PAR $>$ 

```
<t:PAR TIMEACTION="display" DUR="4">
```
<SPAN ID="oSpan" CLASS="time label2">

took the road less travelled,

<t:ANIMATE DUR="3" ATTRIBUTENAME="fontSize" FROM="1  $<$ /SPAN>

<t:IMG ID="two" SRC="../common/samples/author/behaviors/media/country\_road.gif"/>  $\langle t \cdot P A R \rangle$ 

```
<t:PAR TIMEACTION="display" DUR="4">
```

```
<SPAN ID="oSpan" CLASS="time label3">
```
to the end of the world,

<t:ANIMATE DUR="3" ATTRIBUTENAME="left" FROM="10px"  $<$ /SPAN $>$ 

```
<t:IMG ID="four" SRC="../common/samples/author/behaviors/medi
\langle t:PAR>
```

```
<t:PAR TIMEACTION="display" DUR="6" >
```

```
<SPAN ID="oSpan" CLASS="time label4">
```
and past the edge of my memory.

```
<t:ANIMATECOLOR BEGIN="1" DUR="3" ATTRIBUTENAME=
</SPAN>
```

```
<t:IMG ID="three" SRC="../common/samples/author/behaviors/media/greece.gif"/>
\langle t:PAR>
```

```
</t:SEO>
```

```
\langleDIV>
```

```
<control:slider style="width:200px" ID="oSlider" VALUE="0" MIN
TICKNUMBER="18" onchange="fnChangeBar();">
```
</control:slider>

 $<$ /BODY>

 $<$ /HTML $>$ 

This feature requires Microsoft?Internet Explorer 5.5 or later. Click the following icon to install the latest version. Then reload this page to view the sample.

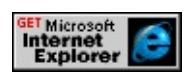

#### <span id="page-5519-0"></span>**Tools for Seeking**

There are a number of HTML+TIME components that can be used in markup or in script to facilitate seeking on time elements. The following table lists some of these components.

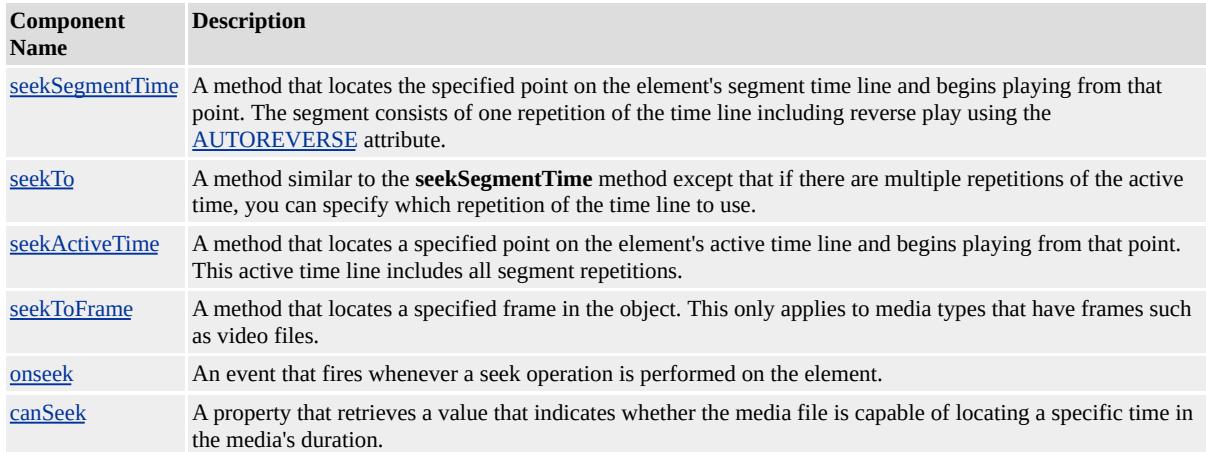

The **seekSegmentTime**, **seekTo**, and **seekActiveTime** methods all use seconds as the parameter to determine when in a time element's time line to seek to. The differences among the methods lie in how they handle repetitions of the time line. The following example shows a simple animation that repeats five times with an **AUTOREVERSE** attribute value of true. Three slider bars are provided to allow you to use the **seekSegmentTime**, **seekTo**, or **seekActiveTime** method to seek on the animation of a time element.

This feature requires Microsoft?Internet Explorer 5.5 or later. Click the following icon to install the latest version. Then reload this page to view the sample.

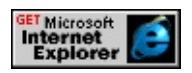

Rather than using time in seconds as the parameter to determine where in the time line to seek to, the **seekToFrame** method uses the number of frames to determine where to jump to. While the first group of methods can be used on all seekable media, the **seekToFrame** method can only be used on media

types that have frames such as video files. The following shows an example of using the **seekToFrame** method to seek within the time line of video playback.

```
<HTML xmlns:t= "urn:schemas-microsoft-com:time">
```

```
<HEAD>
```

```
<?IMPORT namespace="t" implementation="#default#time2">
```
 $<$ STYLE $>$ 

```
.time{behavior:url(#default#time2)}
```
 $<$ /STYLE>

 $<$ SCRIPT $>$ 

```
function doSeekToFrame(){
```
//If you attempt to seek to a time on an object that is not currently //active, an error is generated. To prevent this, check the object's //status using the isActive property.

//Is media object active?

//Yes, continue and do seek.

//No, restart element using the beginElement method.

```
if(!oMedia.currTimeState.isActive){
```
oMedia.beginElement();

}

//Is user input valid and within the media's duration boundaries? //Video has a total of 597 frames.

```
if(isFinite(seekFrame.value) && seekFrame.value \geq 1 && seekFrame.
oMedia.seekToFrame(seekFrame.value);
```

```
}
```
else

```
\{
```
//Input is not valid, alert user to re-enter choice.

```
alert("Please enter a valid integer. Possible values are 1 to 597 inclus
seekFrame.value = "";
```

```
seekFrame.focus();
```

```
}
}
</SCRIPT></HEAD>
<BODY><B>Media timer:</B>
<SPAN id="Timer2" class="time" dur=".01" repeatCount="indefinite
\let:video style="width:175px; height:150px;" id="oMedia" src="mov
Current frame:
<SPAN id="oCurrFrame" class="time" dur="0.01" repeatCount="inc
fill="hold" onrepeat="innerText=parseInt(oMedia.currentFrame);"><
<BR><BR><B>Frame to seek to</B>:
<INPUT type="text" value="" name="seekFrame" size="3"/>&nbsp:
<BR><BR><BUTTON id="seekBtn" onClick="doSeekToFrame();">Click to seek</BUTTON>&nbsp;
<BUTTON onClick="oMedia.beginElement()">Restart</BUTTON>
</BODY>
</HTML>
```
This feature requires Microsoft?Internet Explorer 5.5 or later. Click the following icon to install the latest version. Then reload this page to view the sample.

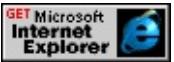

**Note** If you attempt to seek to a time on an object that is not currently active, an error is generated. To prevent this, check the object's status using the [isActive](#page-4347-0) property, which is demonstrated in the preceding example.

# <span id="page-5522-0"></span>**Related Topics**

- Introduction to [HTML+TIME](#page-5202-0)
- [HTML+TIME](#page-4008-0) 2.0 Reference

With HTML+TIME (Timed Interactive Multimedia Extensions), you can use persistent Extensible Markup Language (XML) elements and attributes to add timing to your HTML page. This means you don't have to know how to program with scripting languages to make your pages more dynamic. However, for people who already know how to use scripting languages, HTML+TIME supports a complete object model that extends the existing Dynamic HTML (DHTML) Object Model. Thus, you can use HTML+TIME properties, methods, and events to add even more interactive features to your Web pages. All HTML+TIME objects are accessible through script at run time. This article introduces you to the HTML+TIME objects, methods, events, and properties available to your Web pages.

The following topics are discussed in this document.

- [Prerequisites](#page-5524-0)
- [Accessing](#page-5525-0) Elements as Objects
- [HTML+TIME](#page-5526-0) Scripting Components
- [Methods](#page-5529-0)
- [Properties](#page-5533-0)
- [Events](#page-5539-0)
- [Collections](#page-5556-0)
- playList [Collection](#page-5571-0)
- [Where](#page-5574-0) to Go from Here
- [Related](#page-5575-0) Topics

# <span id="page-5524-0"></span>**Prerequisites**

This article assumes you know how to use Introduction to DHTML Behaviors, specifically, the time2 behavior of HTML+TIME. This article does not go into great detail on how to add a behavior to your page nor does it cover how to declare a namespace and use custom tags as required by the **time2** behavior. These topics are covered in the HTML+TIME Overview and Spice Up Your Web Pages with HTML+TIME. You should be familiar with the Microsoft? JScript?programming language and have a basic working knowledge of DHTML.

### <span id="page-5525-0"></span>**Accessing Elements as Objects**

Just like using the Introduction to Dynamic HTML Document Object Model (DOM), you can expose HTML+TIME objects to script by setting the  $ID$ attribute.

<t:media ID="oSoundFile" ... />

Once you've set the **ID** attribute, you can access the element through script, just like any other HTML object.

```
oSoundFile.beginElement();
```
**Note** Another useful way to access time objects is through collections. For further information, see [Collections.](#page-5556-0)

Just like other HTML objects, time objects expose a number of methods, properties, events, and collections that allow your script to manipulate the objects.

### <span id="page-5526-0"></span>**HTML+TIME Scripting Components**

Because HTML+TIME can be applied to regular HTML elements, you still have access to all of the DHTML methods, properties, events, and collections of an element from script. You also have access to the components specific to HTML+TIME. For example, if you apply the time behavior to a span element, you can manipulate the **span** using standard DHTML applicable to **span** elements and all HTML+TIME components available. The following example shows how a **SPAN** element with the time behavior applied to it uses the conventional DHTML property [innerText](#page-2674-0) to change the text of the **span**.

**Note** Much of this article consists of samples. The rendered code that comes before the **showme** buttons sometimes omits some of the code that is in the sample when you click the **showme** button. This is done so the instructional intent of the rendered code is not obscured. To see the complete sample code, open the sample from the **showme** button and view the source of the sample.

```
<HTML xmlns:t= "urn:schemas-microsoft-com:time" xmlns:control>
<HEAD>
<?IMPORT namespace="t" implementation="#default#time2">
<STYLE>@media all
\left\{ \right.control\:slider {behavior:url(slider.htc);}
}
.time{behavior:url(#default#time2)}
</STYLE>
<SCRIPT>var nCounter = 1;
\frac{1}{4} Although the SPAN has the time behavior applied to it, all of the standard
// properties, methods, events etc. of the SPAN are available to script,
```
 $\frac{1}{10}$  such as the innerText property used to change the text inside the SI

```
// second.
function fnChangeSpan()
{
switch (nCounter)
{
case 1: oSpan.innerText = "one";
break;
case 2: oSpan.innerText = "two";
break;
case 3: oSpan.innerText = "three";
break;
case 4: oSpan.innerText = "four";
break;
case 5: oSpan.innerText = "five";
break;
case 6: nCounter = 0;
break;
}
nCounter++;
}
</SCRIPT>
</HEAD>
<BODY>
\leq -- The HTML+TIME "onrepeat" event is used by the SPAN to fire
"fnChangeSpan()" function every second. This event is an example oevent only available to time elements.-->
<SPAN id="oSpan" CLASS="time" DUR="1" REPEATCOUNT="in
onrepeat="fnChangeSpan()"></SPAN>
</BODY>
</HTML>
```
This feature requires Microsoft?Internet Explorer 5.5 or later. Click the following icon to install the latest version. Then reload this page to view the sample.

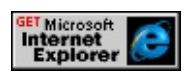

#### <span id="page-5529-0"></span>**Methods**

HTML+TIME exposes many unique methods. Although there are a variety of these methods, all of them allow you to control the time line or playback of time elements in some way. Some of these methods are exposed by almost all HTML+TIME objects, while other methods are only exposed by select time objects. Among the most commonly used methods are the [beginElement](#page-4153-0) and [endElement](#page-4164-0) methods that allow you to begin and end time elements through script. The following is a simple example that uses the **beginElement** and **endElement** methods to allow the user to begin and end media on the time line with the push of a button. In addition, the [pauseElement](#page-4184-0) and [resumeElement](#page-4195-0) methods are used to allow the media to pause and resume.

...

<t:MEDIA id="oMedia" timeAction="visibility" src="countlead.wm <BUTTON onclick="oMedia.beginElement();">Start</BUTTON> <BUTTON onclick="oMedia.endElement();">Stop</BUTTON> <BUTTON onclick="oMedia.pauseElement();">Pause</BUTTON> <BUTTON onclick="oMedia.resumeElement();">Resume</BUTTO ...

This feature requires Microsoft?Internet Explorer 5.5 or later. Click the following icon to install the latest version. Then reload this page to view the sample.

# **GET Microsoft<br>Internet<br>Explorer**

**Note** When a time element is ended using the **endElement** method, it cannot be resumed on its time line using the **resumeElement** method.

Another example of a method that allows significant control over the time line of an object is the [seekTo](#page-4205-0) method. The following example shows how to use the **seekTo** method, one of several methods that enable seeking, to jump to any time in the time line of a time element.

Note This example uses the slider behavior to provide the slide bar. Later in this article, you will learn how to make the slider move as a progress bar. See Putting it [together](#page-5549-0).

<HTML xmlns:t= "urn:schemas-microsoft-com:time" xmlns:control>  $\leq$ HEAD $>$ 

```
<?IMPORT namespace="t" implementation="#default#time2">
<STYLE>
```
 $\leq$  -- The slider htc file must be at the given path in order for the slide to work. Note that the slider only provides a user interface componer. it is not specifically needed for seeking. -->

@media all

```
{
```

```
control\:slider {behavior:url(slider.htc);}
```

```
}
```

```
.time{behavior:url(#default#time2)}
```
 $<$ /STYLE>

 $<$ /HEAD>

 $<$ BODY $>$ 

 $\le$ t:video style="width:175px; height:150px;" id="oMedia" src="mov <!-- The "seekTo" method uses the value of the slide bar as the time in seconds to seek to in the active time of the media. -->

<!-- The media element is checked to see if it is active

using the "isActive" property, which is exposed by the HTML+TIME "currTimeState". This is necessary because if the media is not active "seekTo" method is fired on the media, an error occurs. The currTime object is explored later in this article. -->

<control:slider ID="oSlider" TICKINTERVAL="1" TICKNUMBER="19" onchange="oMedia.seekTo(1, oSlider.value);">

</control:slider>

 $<$ /BODY>

 $<$ /HTML>

This feature requires Microsoft?Internet Explorer 5.5 or later. Click the following icon to install the latest version. Then reload this page to view the sample.

# **GET Microsoft**<br> **Internet**<br>
Explorer

**Note** Not all media types support seeking. In cases where seeking is not supported by the player, calls to seek methods are ignored.

Many methods are only exposed on specific time objects. The following sample shows how to use the [prevElement](#page-4187-0) and [nextElement](#page-4173-0) methods, which are only exposed by the [seq](#page-4075-0) object, to move from one slide to the next.

```
...
<t:SEQ ID="oSeq" REPEATCOUNT="indefinite">
\langle t: PAR \rangle<DIV CLASS="time" DUR="5" TIMEACTION="display">First</DIV>
<IMG CLASS="time" DUR="5" TIMEACTION="display"
SRC="\workshop\samples\author\behaviors\media\newyork.jpg"
STYLE="height=150; width=300" />
\langle t:PAR>lt: t: PAR><DIV CLASS="time" DUR="5" TIMEACTION="display">Second<
<IMG CLASS="time" DUR="5" TIMEACTION="display"
SRC="\workshop\samples\author\behaviors\media\moscow.jpg"
STYLE="height=150; width=300" />
\langle t:PAR>lt: PAR><DIV CLASS="time" DUR="5" TIMEACTION="display">Third</
<IMG CLASS="time" DUR="5" TIMEACTION="display"
SRC="\workshop\samples\author\behaviors\media\london.jpg"
STYLE="height=150; width=300" />
\langle t:PAR>\langle t: PAR>\leqDIV CLASS="time" DUR="5" TIMEACTION="display">Fourth\leq
```

```
<IMG CLASS="time" DUR="5" TIMEACTION="display"
SRC="\workshop\samples\author\behaviors\media\hongkong.jpg"
STYLE="height=150; width=300" />
\langle t:PAR \rangle\langle t:SEQ \rangle<BUTTON onclick="oSeq.prevElement()">Previous Slide</BUTTON>
<BUTTON onclick="oSeq.nextElement()">Next Slide</BUTTON>
...
```
This feature requires Microsoft?Internet Explorer 5.5 or later. Click the following icon to install the latest version. Then reload this page to view the sample.

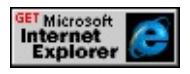

### <span id="page-5533-0"></span>**Properties**

Since **HTML+TIME** is dynamic by nature, why would you want to access HTML+TIME properties through script? Aren't they supposed to change by themselves over time? Isn't that what HTML+TIME enables?

Well, yes, but perhaps you'd want to change these properties in response to user-generated events. For instance, you could change the speed of an animation by allowing the user to adjust its [dur](#page-4306-0) property. If you were creating a portal page, you could allow the user to choose between different themes; this can result in different animations or media, like sound effects, to be loaded on the page. The following sample shows how to change the background animation of a slide show by changing the [to](#page-4508-0) and [from](#page-4324-0) properties of an animation object.

```
<HTML XMLNS:t ="urn:schemas-microsoft-com:time">
<HEAD>
<?IMPORT namespace="t" implementation="#default#time2">
<STYLE>.time {behavior: url(#default#time2);}
</STYLE>
<SCRIPT>var sNewColor = "#99CCFF";
function fnChangeColor()
\left\{ \right\}// The last color animated "to" is now what is animated "from".
oAnimate.from = oAnimate.to;
\frac{1}{2} The "fnSetTo" function assigns a random color to "sNewColor" variable.
sNewColor = fnSetTo();
// The "to" property is assigned a new value.
oAnimate.to = sNewColor;
oAnimate.beginElement();
```

```
}
// This function is just used to return a random color.
function fnSetTo()
\left\{ \right.// Create a random value between 1 and 4
var randomNumber = (Math.random() * 4);
randomNumber = Math.ceil(randomNumber);
switch(randomNumber)
{
case 1:
sNewColor = "#666666"
break;
case 2:
sNewColor = "#00CC33"
break;
case 3:
sNewColor = "#FF0033"
break;
case 4:
sNewColor = "#FFCC00"
break;
}
return sNewColor;
}
</SCRIPT></HEAD>
<BODY><!-- This element is used to animate the color change. -->
<t:ANIMATECOLOR ID="oAnimate" TARGETELEMENT="oCon
ATTRIBUTENAME="backgroundColor" TO="#FFCC00" START=
<DIV ID="oContainerDiv" STYLE="background-color:#99CCFF;w
<DIV STYLE="text-align:center">
<t:SEQ ID="oSeq" REPEATCOUNT="indefinite">
```
 $\leq$  -- The "onbegin" HTML+TIME event is used to initiate the color and any "t:PAR" element begins on the time line. We will discuss HTML in more detail later in this article. -->

```
<t:PAR onbegin="fnChangeColor();">
```

```
<DIV CLASS="time" DUR="5" TIMEACTION="display">One</DIV>
<IMG CLASS="time" DUR="5" TIMEACTION="display"
```

```
SRC="\workshop\samples\author\behaviors\media\newyork.jpg"
```
STYLE="height=150; width=300" />

 $\langle t$ :PAR $>$ 

```
<t:PAR onbegin="fnChangeColor();">
```

```
<DIV CLASS="time" DUR="5" TIMEACTION="display">Two</DIV>
```
<IMG CLASS="time" DUR="5" TIMEACTION="display"

SRC="\workshop\samples\author\behaviors\media\moscow.jpg"

STYLE="height=150; width=300" />

 $\langle t$ :PAR $>$ 

```
<t:PAR onbegin="fnChangeColor();">
```

```
<DIV CLASS="time" DUR="5" TIMEACTION="display">Three</
```

```
<IMG CLASS="time" DUR="5" TIMEACTION="display"
```
SRC="\workshop\samples\author\behaviors\media\london.jpg"

```
STYLE="height=150; width=300" />
```
 $\langle t$ :PAR $>$ 

```
<t:PAR onbegin="fnChangeColor();">
```

```
<DIV CLASS="time" DUR="5" TIMEACTION="display">Four</L
```

```
<IMG CLASS="time" DUR="5" TIMEACTION="display"
```

```
SRC="\workshop\samples\author\behaviors\media\hongkong.jpg"
```

```
STYLE="height=150; width=300" />
```
 $\langle t$ :PAR $>$ 

```
\langle t:SEQ \rangle
```
 $<$ BR $>$ 

```
<BUTTON onclick="oSeq.prevElement()">Previous Slide</BUTTON>
<BUTTON onclick="oSeq.nextElement()">Next Slide</BUTTON>
</DIV>\langleDIV>
```
 $<$ /BODY>  $<$ /HTML>

This feature requires Microsoft?Internet Explorer 5.5 or later. Click the following icon to install the latest version. Then reload this page to view the sample.

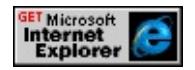

In the previous example, the **to** property was changed on an element and then the element was restarted on the time line. Another option, manipulating properties while media is playing, should be done with caution. Changing properties on time elements while they are playing media or animating objects can have unpredictable or undefined results. When you want to change a property on such an element, the preferred process is to stop the time object, change the property, and then restart the element with the **beginElement** method. For example, to change the path attribute on an [animate](#page-4019-0) object, you could do the following:

```
<SCRIPT>animateObject.endElement();
animateObject.path="M 0 0 L 100 100";
animateObject.beginElement();
</SCRIPT>
```
That said, there are some properties that are well suited for manipulation on active elements, such as [speed,](#page-4449-0) [mute,](#page-4391-0) and [volume.](#page-4539-0) The following example shows how to change the volume or mute media while it is playing using the **volume** and **mute** properties.

```
<HTML XMLNS:t="urn:schemas-microsoft-com:time">
<HEAD>
<?IMPORT namespace="t" implementation="#default#time2">
```

```
<STYLE>
.time{ behavior: url(#default#time2);}
</STYLE>
<SCRIPT LANGUAGE="JScript">
var nCurVolume = 100;
function fnVolAdjust(sDirection)
{
if(sDirection == "up" && nCurVolume \leq 100)
\{nCurVolume = nCurVolume + 20;
}
else if(sDirection == "down" && nCurVolume > 0)
\left\{ \right.nCurVolume = nCurVolume - 20;
}
oMedia.volume = nCurVolume;
}
</SCRIPT>
</HEAD>
<BODY ><t:MEDIA id="oMedia" timeAction="visibility" src="shuttle3.wmv"/>
<b>Volume:</b>
<BUTTON onclick="fnVolAdjust('down');">
Down
</BUTTON>
<BUTTON onclick="fnVolAdjust('up');">
Up
</BUTTON>
<b>Mute:</b>
on
\leqINPUT TYPE="radio" NAME="mute" onclick="oMedia.mute = tru
off
\leqINPUT TYPE="radio" NAME="mute" CHECKED onclick="oMec
```
 $<$ /BODY>  $<$  /HTML>  $\,$ 

This feature requires Microsoft?Internet Explorer 5.5 or later. Click the following icon to install the latest version. Then reload this page to view the sample.

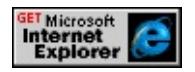

#### <span id="page-5539-0"></span>**Events**

HTML+TIME events are similar to **[DHTML](#page-1848-0) Events** except that they only apply to elements with the **time2** behavior applied to them. These events typically are used to detect events that occur on a time element's time line. The following example shows how to use several different HTML+TIME events to determine which media control buttons should be active in response to whether the media is active or paused.

```
<HTML XMLNS:t="urn:schemas-microsoft-com:time">
\langle HEAD \rangle<?IMPORT namespace="t" implementation="#default#time2">
<STYLE>.time{ behavior: url(#default#time2);}
\langleSTYLE>
</HEAD>
<BODY ><t:MEDIA id="oMedia" timeAction="visibility" src="countlead.wm
onend="btnStart.disabled=false;
btnStop.disabled=true;
btnPause.disabled=true;
btnResume.disabled=true;"
onbegin="btnStart.disabled=true;
btnStop.disabled=false;
btnPause.disabled=false;
btnResume.disabled=true;"
onpause="btnPause.disabled=true;
btnResume.disabled=false;"
onresume="btnPause.disabled=false;
btnResume.disabled=true;"
\geq<BUTTON ID="btnStart"
```

```
onclick="oMedia.beginElement();">
Start
</BUTTON>
<BUTTON DISABLED="true" ID="btnStop"
onclick="oMedia.endElement();">
Stop
</BUTTON>
<BUTTON DISABLED="true" ID="btnPause"
onclick="oMedia.pauseElement();">
Pause
</BUTTON>
<BUTTON DISABLED="true" ID="btnResume"
onclick="oMedia.resumeElement();">
Resume
</BUTTON>
</BODY>
</HTML>
```
This feature requires Microsoft?Internet Explorer 5.5 or later. Click the following icon to install the latest version. Then reload this page to view the sample.

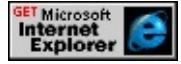

### **Repeat and Looping Events**

One particularly useful event is the [onrepeat](#page-4123-0) event. Loops are quite common in scripting. Now with the **onrepeat** event, you can create loops that depend on time. You can attach an event handler to this event that is fired at regular intervals. There are a number of examples in this article that do just that. The following example shows how to use the **onrepeat** event to create a simple timer.

```
<B>Media Timer:</B>
```
<!-- This SPAN repeats itself on its time line once every second (dur="1"). Every time it repeats, the "onrepeat" event is fired and updates its inner text with the current active time of the media. The "currTimeState" of is used to retrieve information about time elements at run time. This is discussed in more detail later in this article. -->

<SPAN id="Timer" class="time" dur="1" repeatCount="indefinite" f onrepeat="innerText=oMedia.currTimeState.activeTime;">0</SPAN> <t:MEDIA id="oMedia" timeAction="visibility" src="countlead.wm

This feature requires Microsoft?Internet Explorer 5.5 or later. Click the following icon to install the latest version. Then reload this page to view the sample.

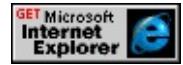

You could have a time element that has no other purpose but to execute a segment of code at regularly timed intervals. This could be useful when you want to run a script in the background that checks for certain conditions on the page or updates the page. You can change the timing interval of the loop by changing the **dur** property of the time element that fires the event. The following example shows how to change the precision of the previous timer by changing the duration of the timer's repetitions.

...  $\leq$ BUTTON onclick = "Timer.dur = '.01'" $\geq$ More Precise Timer $\leq$ /BUT <BUTTON onclick = "Timer.dur = '1'">Less Precise Timer</BUTTON> <B>Media Timer:</B> <SPAN STYLE="color:red" id="Timer" class="time" dur="1" repeatCount="indefinite" fill="hold" onrepeat="innerText=oMedia.currTimeState.activeTime;">0</SPAN> <t:MEDIA id="oMedia" timeAction="visibility" src="countlead.wmv"/> ...

This feature requires Microsoft?Internet Explorer 5.5 or later. Click the following icon to install the latest version. Then reload this page to view the sample.

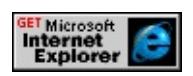

### **Special Objects**

As already mentioned, all time elements in a document are exposed as objects. Most of the time objects that you access through script will be actual elements on your page, and you have already seen a number of examples of that in this article. There are a few time elements that do not correspond to document time elements. Two of these objects are [currTimeState](#page-4222-0) and [playItem.](#page-5184-0) The **currTimeState** object exposes a large number of unique properties, and the **playItem** object exposes properties and methods. The next two sections explore these objects in more detail.

#### **currTimeState Object**

The **currTimeState** object is available to you at run time. It provides access to the current values of time parameters as they are changing. This is similar to the currentStyle and runtimeStyle objects. The **currTimeState** object has its own run-time copy of all the properties associated with an element. These are read-only properties that you can use to determine the state of an element.

Using the properties available on the **currTimeState** object at run time, you can determine things such as:

- The playback **speed** of a media element
- Whether the element is currently active on the time line by using the [isActive](#page-4347-0) property.
- Whether the element is paused by using the <u>[isPaused](#page-4359-0)</u> property.
- The current **volume** of the media.

For all of the available properties, see *currTimeState*.

The following example demonstrates how to use the **currTimeState** object's **isActive** and **isPaused** properties to determine which media control buttons should be active. The **[activeTime](#page-4237-0)** property is used to obtain a timer for the media element. This example is very similar to the previous one that used events to detect which media control buttons should be active and which should be disabled.

```
<HTML XMLNS:t="urn:schemas-microsoft-com:time">
<HEAD><?IMPORT namespace="t" implementation="#default#time2">
<STYLE>.time{ behavior: url(#default#time2);}
</STYLE>
<SCRIPT LANGUAGE="JScript">
function fnUpdate()
{
\frac{1}{2} Check to see if the media is currently active, then update button status.
if (oMedia.currTimeState.isActive) {
btnStart.disabled=true;
btnStop.disabled=false;
btnPause.disabled=false;
btnResume.disabled=true;
// If the media is paused then update button status.
if (oMedia.currTimeState.isPaused){
btnPause.disabled=true;
btnResume.disabled=false;
}
}
// If the media is not active, then update button status apropriately.
else {
```
```
btnStart.disabled=false;
btnStop.disabled=true;
btnPause.disabled=true;
btnResume.disabled=true;
}
```
}

```
</SCRIPT>
```
 $<$ /HEAD>

 $<$ BODY $>$ 

 $\leq$  -- The HTML+TIME onrepeat event is used to update the timer value of  $\leq$ time the SPAN repeats (once every tenth of a second). The current active time of the media is retrieved using the activeTime property of the currTimeState object. -->

<B>Media Timer:</B>

<SPAN ID="Timer" CLASS="time" DUR=".01" repeatCount="indef onrepeat="innerText=oMedia.currTimeState.activeTime;">0</SPAN  $\leq$  -- The HTML+TIME onend event is used to update the buttons wh ends. -->

<t:MEDIA id="oMedia" timeAction="visibility" src="bee.wmv" begin="indefinite" onend="fnUpdate();"/>

 $\leq$  -- Whenever a button is pressed, the appropriate method is carried on the media and the fnUpdate() function is called to update the buttons. <BUTTON ID="btnStart"

onclick="oMedia.beginElement(); fnUpdate();">

**Start** 

</BUTTON>

```
<BUTTON ID="btnStop"
```

```
onclick="oMedia.endElement(); fnUpdate();">
```
Stop

```
</BUTTON>
```

```
<BUTTON ID="btnPause"
```

```
onclick="oMedia.pauseElement(); fnUpdate();">
```
Pause

```
</BUTTON>
<BUTTON ID="btnResume"
onclick="oMedia.resumeElement(); fnUpdate();">
Resume
</BUTTON>
</BODY>
</HTML>
```
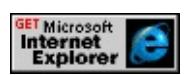

#### **playItem Object**

A **playItem** is an object that represents an individual entry (also known as a track) in an Advanced Stream Redirector (ASX) file. An ASX file is an intermediary file that can link to a number of media files that can be used as a play list. The following is a example of a simple ASX file.

```
<ASX Version="1.0" >
<Entry>
<Title>Bee at Work</TITLE>
<Author>Busy Bee</Author>
<Copyright>Unknown</Copyright>
<Abstract>Look how busy the bee is!</Abstract>
<Ref HREF="http://msdn.microsoft.com../common/samples/author/t
</Entry>
\leqEntry><Title>Cashregister</TITLE>
<Author>The Hand</Author>
<Copyright>1950</Copyright>
<Abstract>A good day at the shop.</Abstract>
```

```
<Ref HREF="http://msdn.microsoft.com../common/samples/author/t
</Entry>\leqEntry\geq<Title>Subway</TITLE>
<Author>Urban Dweller</Author>
<Copyright>1973</Copyright>
<Abstract>Riding the subway is easier than walking.</Abstract>
<Ref HREF="http://msdn.microsoft.com../common/samples/author/t
</Entry></ASSX>
```
The ASX file is in an XML format with each *<ENTRY>* element corresponding to a **playItem** object. All of the entries of the ASX file collectively make up the **playList** collection. For further information, see playList [Collection.](#page-5571-0) When you play back an ASX file, the default action is to play the media corresponding to each entry in order from top to bottom, one after the other. As you can see, each *<ENTRY>* element has several child elements. The *<Ref>* element is required to specify the path to the respective media file. All of these child elements are exposed as read-only properties on the **playItem** object. You could retrieve the given author of a **playItem** object like this.

```
<t:MEDIA id="oMedia" src="short_3tracks.asx" begin="indefinite"
onend="updateBtns();" ontrackchange="updateFields();"/>
<SCRIPT>alert(oMedia.playList.activeTrack.author);
</SCRIPT>
```
It is important to note that you only access individual **playItem** objects using the **playList** collection. In the preceding case, the *oMedia.playList.activeTrack* retrieves the currently active (playing) **playItem** object. Assuming that the previous sample is using the ASX file shown, *oMedia.playList.activeTrack.author* would retrieve either "Busy Bee," "The Hand," or "Urban Dweller," depending on what **playItem** is active when the [alert](#page-1374-0) method is called.

The following example plays the previously shown ASX file. The <u>[nextTrack](#page-4176-0)</u> and [prevTrack](#page-4190-0) methods, which are exposed by the **playList** collection, provide the functionality for the user to play different **playItem** objects (tracks) using buttons. In addition, information about the currently playing track is displayed using properties exposed by the **playItem** object.

```
<HTML XMLNS:t="urn:schemas-microsoft-com:time">
```
 $\langle HEAD \rangle$ 

```
<?IMPORT namespace="t" implementation="#default#time2">
<STYLE>
```

```
.time{ behavior: url(#default#time2);}
```
 $<$ /STYLE>

```
<SCRIPT LANGUAGE="JScript">
```

```
\frac{1}{10}. This function displays information about the currently active playIt
\prime\prime object. Notice that the playItem object must be accessed through the
// playItem collection.
```

```
function updateFields()
```
 $\{$ 

```
oTitle.innerText = oMedia.playList.activeTrack.title;
oAuthor.innerText = oMedia.playList.activeTrack.author;
oAbstract.innerText = oMedia.playList.activeTrack.abstract;
oCopyright.innerText = oMedia.playList.activeTrack.copyright;
oFilename.innerText = oMedia.playList.activeTrack.src;
}
</SCRIPT>
</HEAD>
<BODY>
```
 $\leq$  -- The "ontrackchange" event is used to update the track information every time the active track changed in the play list. -->

<t:MEDIA id="oMedia" src="short\_3tracks.asx" begin="indefinite" ontrackchange="updateFields();"/>

<SPAN>Title:<SPAN STYLE="color:red" id="oTitle"></SPAN></S <SPAN>Author:<SPAN STYLE="color:red" id="oAuthor"></SPAN <SPAN>Abstract:<SPAN STYLE="color:red" id="oAbstract"></SPAN></SPAN><BR> <SPAN>Copyright:<SPAN STYLE="color:red" id="oCopyright"></  $\langle$ SPAN>Filename: $\langle$ SPAN STYLE="color:red" id="oFilename"> $\langle$ S <BUTTON id="btnStart"

onclick="oMedia.beginElement();">

**Start** 

</BUTTON>

 $\leq$ !-- The "prevTrack" and "nextTrack" methods are exposed by the "play collection. This allows you to move to the next track defined in the a or the last track relative to the currently active track. -->

```
<BUTTON id="btnPrev"
```

```
onclick="oMedia.playList.prevTrack();">
```
Previous Track

</BUTTON>

```
<BUTTON id="btnNext"
```

```
onclick="oMedia.playList.nextTrack();">
```
Next Track

```
</BUTTON>
```

```
<BUTTON id="btnStop"
```

```
onclick="oMedia.endElement();">
```

```
Stop
```

```
</BUTTON>
```

```
</BODY>
```

```
</HTML>
```
This feature requires Microsoft?Internet Explorer 5.5 or later. Click the following icon to install the latest version. Then reload this page to view the sample.

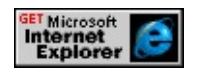

#### **Putting it together**

The next two examples show examples of scripting with HTML+TIME methods, properties, and events together. The first sample shows how to use all of these components to make a simple progress bar that can be used to jump around in the media.

```
<HTML xmlns:t= "urn:schemas-microsoft-com:time" xmlns:control>
<HEAD><?IMPORT namespace="t" implementation="#default#time2">
<STYLE>@media all{
control\:slider {behavior:url(slider.htc);}
}
.time{behavior:url(#default#time2)}
</STYLE>
<SCRIPT>// This function is fired whenever the slide bar changes value.
function fnChangeBar()
\{// If the media is not active, then make it active. This makes it
// possible to start the media back up again by just dragging the
// slide bar to some value.
if(!oMedia.currTimeState.isActive)
\{oMedia.beginElement()
}
// If the slider value is being moved by the user, the media will seek
// to the user-specified value.
if(oSlider.value!=Math.round(oMedia.currTimeState.activeTime))
```

```
{
oMedia.seekTo(1, oSlider.value)
```
} Timer.innerText=parseInt(oMedia.currTimeState.activeTime); }

 $<$ /SCRIPT>

```
</HEAD>
```
 $<$ BODY>

 $\leq$  -- The following SPAN element serves two purposes. First, it displ its time line the media is. Second, it changes the value of the slide bar second to show the progression of the media on the slide bar. -->

```
<B>Media timer:</B>
```
<SPAN id="Timer" class="time" BEGIN="oMedia.begin" END="0M REPEATCOUNT="indefinite" FILL="hold"

onrepeat="oSlider.value=Math.round(oMedia.currTimeState.activeTime  $<$ BR $>$  $<$ BR $>$ 

```
<t:video style="width:175px; height:150px;" id="oMedia"
```

```
src="../common/samples/author/behaviors/media/movie.avi" />
<BR>
```

```
<control:slider ID="oSlider" TICKINTERVAL="1" TICKNUMBER
onchange="fnChangeBar();">
```
</control:slider>

 $<$ /BODY>

 $<$ /HTML>

This feature requires Microsoft?Internet Explorer 5.5 or later. Click the following icon to install the latest version. Then reload this page to view the sample.

**GET Microsoft**<br> **Internet**<br>
Explorer

This next example is a context menu that moves to the location where the user right-clicks the mouse. The **beginElement** method is used to initiate the animation, the **to** and **from** properties are changed dynamically so that the

animation moves along the correct path depending on the location of the user clicking the mouse, and the [onend](#page-4112-0) event is used to coordinate when the **from** property should be changed.

```
\leq -- The vml behavior is used in this example to allow oval shaped n
Notice in the following the namespace declaration for the vml behavior.
<HTML xmlns:t ="urn:schemas-microsoft-com:time"
xmlns:v = "urn:schemas-microsoft-com:vml" >
<HEAD><?IMPORT namespace="t" implementation="#default#time2">
<STYLE>v\:* {BEHAVIOR: url(#DEFAULT#VML)}
BODY {font-family:arial; margin:0; font-size:80%}
.time {behavior: url(#default#time2)}
.box {position:absolute;top:100;left:100;width:150px;height:22px;
padding:5px;padding-left:15px;display:none;cursor:hand;
font-family:arial;}
</STYLE>
<SCRIPT>// Function is used to animate the menu box movement.
function moveBox(){
var mouseLeft = null;
var mouseTop = null;
// Make the menu boxes visible
oBox.style.display='block';
oBox2.style.display='block';
oBox3.style.display='block';
// Retrieve x and y coordinates of the mouse click
mouseLeft=event.clientX;
mouseTop=event.clientY;
////////////////////////////////////////////////////////////////////////////
\frac{1}{10} Two t:ANIMATE elements are used for each menu box to control the
```
 $\frac{1}{2}$  movement of each box. One t:ANIMATE element controls the x-coordinate  $\prime\prime$  animation and the other controls the y-coordinate animation. The  $"$ // properties of the t:ANIMATE elements are set to a value relative to // the respective x and y coordinates of the mouse click. This ensures // that the menu boxes animate to the correct location. To begin the  $\frac{1}{4}$  animation, the t:ANIMATE elements are started on the time line us // the "beginElement()" method. /////////////////////////////////////////////////////////////////////////// // Code for top menu box animation. leftMove.to=mouseLeft; topMove.to=mouseTop; leftMove.beginElement(); topMove.beginElement(); // Code for middle menu box animation. leftMove2.to=mouseLeft; topMove2.to=mouseTop  $+ 29$ ; // notice that y-coordinate is offset leftMove2.beginElement(); topMove2.beginElement(); // Code for bottom menu box animation. leftMove3.to=mouseLeft; topMove3.to=mouseTop + 58; leftMove3.beginElement(); topMove3.beginElement(); } // Function is used to hide the menu when clicked. function closeMenu(){ oBox.style.display='none'; oBox2.style.display='none'; oBox3.style.display='none'; } </SCRIPT>  $<$ /HEAD>  $\leq$  -- The "oncontextmenu" event is used to make the menu become v

```
<BODY oncontextmenu="moveBox(); return false; ">
```
 $\leq$  -- The following are the menu blocks. Notice that the vml behavior which enables the rounded corners of the menu blocks. -->

 $\leq$ v:ROUNDRECT ID=" $\alpha$ Box" CLASS=" $\alpha$ x" ARCSIZE="90923f" strategy articles.style.display='none'; contacts.style.display='none'; closeMenu Home</v:ROUNDRECT >

<v:ROUNDRECT ID="oBox2" CLASS="box" ARCSIZE="90923f" contacts.style.display='none'; closeMenu()">

 $Articles < v:ROUNDRECT >$ 

```
\langlev:ROUNDRECT ID="\alphaBox3" CLASS="box" ARCSIZE="90923f
contacts.style.display='block'; closeMenu()">
```
Contact</v:ROUNDRECT >

```
<!--------------------------------------------------------------------------
```
The following are the t:ANIMATE elements that control the animation menu blocks. Notice that the "DUR" attribute values are different for pair of elements. This causes the blocks to move at different rates and one another.

Note that when each t:ANIMATE element ends, its "from" property i updated to the coordinate that the animation ends at. Thus, upon the  $\frac{1}{10}$ animation, the menu starts its animation from the new location.

```
--------------------------------------------------------------------------->
```

```
<t:ANIMATE
ID="leftMove"
TARGETELEMENT="oBox"
ATTRIBUTENAME='left'
BEGIN="indefinite"
DUR=".15"
DECELERATE="1"
FILL="freeze"
onend="this.from=this.to"/>
<t:ANIMATE
ID="topMove"
TARGETELEMENT="oBox"
```

```
ATTRIBUTENAME='top'
BEGIN="indefinite"
DUR=".15"
DECELERATE="1"
FILL="freeze"
onend="this.from=this.to"/>
<t:ANIMATE
ID="leftMove2"
TARGETELEMENT="oBox2"
ATTRIBUTENAME='left'
BEGIN="indefinite"
DUR=".3"
DECELERATE="1"
FILL="freeze"
onend="this.from=this.to"/>
<t:ANIMATE
ID="topMove2"
TARGETELEMENT="oBox2"
ATTRIBUTENAME='top'
BEGIN="indefinite"
DUR=".3"
DECELERATE="1"
FILL="freeze"
onend="this.from=this.to"/>
<t:ANIMATE
ID="leftMove3"
TARGETELEMENT="oBox3"
ATTRIBUTENAME='left'
BEGIN="indefinite"
DUR=".6"
DECELERATE="1"
FILL="freeze"
onend="this.from=this.to"/>
```

```
<t:ANIMATE
ID="topMove3"
TARGETELEMENT="oBox3"
ATTRIBUTENAME='top'
BEGIN="indefinite"
DUR=".6"
DECELERATE="1"
FILL="freeze"
onend="this.from=this.to"/>
</BODY>
</HTML>
```
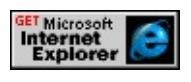

## **Collections**

The samples so far have only accessed time objects using their [id](#page-2657-0) values. Using collections allows an alternative way to access objects in a document. Just like normal HTML elements, time elements are available to standard collections. For example, [all](#page-1770-0) time elements are available to the <u>all</u> collection. In addition, there are a number of unique collections that are available to most time objects. These collections are listed in the table that follows:

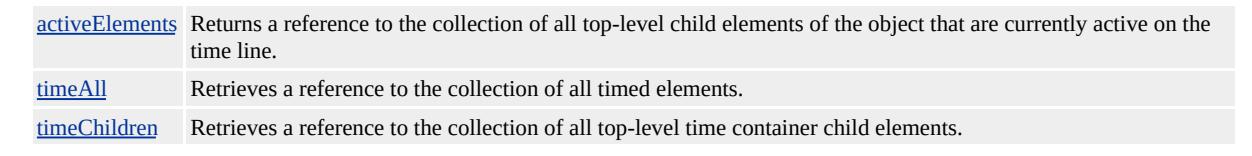

Another HTML+TIME collection, the **playList** collection, is applicable only when ASX files are being used. For more [information,](#page-5571-0) see playList Collection. To demonstrate the collections in the table, let's start by taking a look at the following example. It is a simple menu application.

```
<HTML XMLNS:t ="urn:schemas-microsoft-com:time">
\leqHEAD><?IMPORT namespace="t" implementation="#default#time2">
<STYLE>.time {behavior: url(#default#time2);}
.block
{
margin-left:10px;
color:red;
font-weight:normal;
font-size:18px;
position:absolute;
top:115px;
left:12px;
```

```
cursor:hand;
}
#oDiv
\left\{ \right.cursor:hand;
color:#003399;
font-weight:bold;
font-size:15pt;
position:absolute;
top:85px;
left:10px;
border:2px solid #cccccc;
background:#eeeeee;
padding:10px;
height:160px;
width:200px;
padding-top:5px;
}
</STYLE>
</HEAD>
<BODY>
<DIV ID="oDiv" onclick="oContainer.beginElement();">Click Me! <
<t:PAR ID="oContainer" BEGIN="indefinite" DUR="indefinite">
<t:PAR BEGIN=".25">
<DIV CLASS="time block">Menu Item 1
\leqt:ANIMATE BY="5px" ATTRIBUTENAME="top" FILL="FREEZ
\langleDIV>\langle t:PAR><t:PAR BEGIN=".5">
<DIV CLASS="time block">Menu Item 2
<t:ANIMATE BY="35px" ATTRIBUTENAME="top" FILL="FREE
</DIV>\langle t:PAR>
```

```
<t:PAR BEGIN=".75">
<DIV CLASS="time block">Menu Item 3
\leqt:ANIMATE BY="65px" ATTRIBUTENAME="top" FILL="FREE
</DIV >
\langle t:PAR><t:PAR BEGIN="1">
<DIV CLASS="time block">Menu Item 4
<t:ANIMATE BY="95px" ATTRIBUTENAME="top" FILL="FREE
</DIV>\langle t: PAR>\langle t:PAR></BODY>
</HTML>
```
**GET Microsoft<br>Internet<br>Explorer** 

As you can see, the container [t:PAR](#page-4060-0) (oContainer), has child **t:PAR** elements nested inside and these child **t:PAR** elements in turn have child time elements.

```
...
```

```
// This is the container element
<t:PAR ID="oContainer" BEGIN="indefinite" DUR="indefinite">
\frac{1}{1} The container element has direct child and grandchild time elements.
<t:PAR BEGIN=".25">
<DIV CLASS="time block">Menu Item 1
\leqt:ANIMATE BY="5px" ATTRIBUTENAME="top" FILL="FREEZ
\langleDIV>\langle t:PAR>
```
...

The collections are used just like typical DHTML collections. Here is a simple example that uses the timeAll collection to retrieve all of the children of the container element and then loops though each member of the collection and displays the member's tag name.

```
<HTML XMLNS:t ="urn:schemas-microsoft-com:time">
<HEAD><?IMPORT namespace="t" implementation="#default#time2">
<STYLE>.time {behavior: url(#default#time2);}
.block
{
color:red;
width:130px;
font-size:13pt;
position:absolute;
top:200px;
left:22px;
cursor:hand;
}
#oDiv
\{padding:10px;
padding-top:7px;
height:20px;
background-color:#eeeeee;
border:2px solid #cccccc;
color:#003399;
font-weight:bold;
font-size:13pt;
position:absolute;
top:175px;
```

```
left:10px;
cursor:hand;
width:150px;
height:160px;
}
</STYLE>
<SCRIPT>function fnSeeAllChildren()
\left\{ \right.// All of the time child elements are retrieved.
var aAllTimeChildren = oContainer.timeAll;
// Loop through all of the members of the collection and display their
// tag names.
for(i=0;i<aAllTimeChildren.length;i++)
{
alert(aAllTimeChildren[i].tagName);
}
}
</SCRIPT>
</HEAD>
<BODY>
<BUTTON onclick="fnSeeAllChildren();">Loop Through Collection</BUTTON>
<DIV ID="oDiv" onclick="oContainer.beginElement();">Click me!<
<t:PAR ID="oContainer" BEGIN="indefinite" DUR="indefinite">
<t:PAR BEGIN=".25">
<DIV CLASS="time block">Menu Item 1
\leqt:ANIMATE BY="5px" ATTRIBUTENAME="top" FILL="FREEZ
</DIV>\langle t:PAR><t:PAR BEGIN=".5">
<DIV CLASS="time block">Menu Item 2
<t:ANIMATE BY="35px" ATTRIBUTENAME="top" FILL="FREE
</DIV>
```

```
\langle t:PAR><t:PAR BEGIN=".75">
<DIV CLASS="time block">Menu Item 3
\leqt:ANIMATE BY="65px" ATTRIBUTENAME="top" FILL="FREE
</DIV >
\langle t:PAR><t:PAR BEGIN="1">
<DIV CLASS="time block">Menu Item 4
<t:ANIMATE BY="95px" ATTRIBUTENAME="top" FILL="FREE
</DIV>\langle t:PAR>\langle t:PAR></BODY>
</HTML>
```
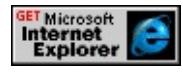

Similar to the last example, this example shows the members of the **timeAll**, timeChildren, and activeElements collections. This example uses a repeating time element (oRepeater) to run script every tenth of a second, which displays what elements are active.

```
<HTML XMLNS:t ="urn:schemas-microsoft-com:time">
\leqHEAD><?IMPORT namespace="t" implementation="#default#time2">
<STYLE>.time {behavior: url(#default#time2); }
.block
{
margin-left:10px;
```

```
color:red;
font-weight:normal;
font-size:18px;
position:absolute;
top:260px;
left:12px;
cursor:hand;
}
#oDiv
\{cursor:hand;
color:#003399;
font-weight:bold;
font-size:15pt;
position:absolute;
top:230px;
left:10px;
border:2px solid #cccccc;
background:#eeeeee;
padding:10px;
height:160px;
width:200px;
padding-top:5px;
}
</STYLE>
</STYLE>
<SCRIPT>// This function displays the members of the collections in their
// respective display SPAN elements.
function fnGetCollection(Col)
{
var sDisplayString = ""
if(Col == "all")
```

```
{
var aCol = oContainer.timeAll;
var oDisplayer = oTimeAllDisplay;
}
else if(Col == "child"){
var aCol = oContainer.timeChildren;
var oDisplayer = oTimeChildrenDisplay;
}
else if(Col == "active")
\{var aCol = oContainer.activeElements;
var oDisplayer = oTimeActiveDisplay;
}
// Loop through the collection specified in the "if" block above and
// create a string of the tag names of each object in the collection.
for(i=0;i\leq aCol.length;i++)\{if(i==0)sDisplayString = aCol.item(i).tagName;
else
sDisplayString = sDisplayString + ", " + aCol.item(i).tagName;
}
// The string populates the appropriate display SPAN.
oDisplayer.innerText = sDisplayString;
}
</SCRIPT>
</HEAD>
\leq -- When the document loads, the members of the "timeAll" and "time
collection are displayed. -->
<BODY ONLOAD="fnGetCollection('all');fnGetCollection('child');">
\leq -- This is a time element that fires the fnGetCollection() function e
```
tenth of a second to display the members of the "oCollection.aciveElements"

collection. -->

<SPAN ID="repeat\_span" CLASS="time" dur=".1" REPEATCOUNT <DIV STYLE="position:absolute; top:130px">

 $\leq$ B $\geq$ The tag names of all time elements in the following collections:

<DIV><I>containerElement</I>.timeAll (all children):</DIV>

<SPAN STYLE="color:red" ID="oTimeAllDisplay"></SPAN>

```
<DIV><I>containerElement</I>.timeChildren (top-level children):
```
<SPAN STYLE="color:red" ID="oTimeChildrenDisplay"></SPAN>  $<$ /DIV $>$ 

```
<DIV><I>containerElement</I>.activeChildren (top-level active children):
<SPAN STYLE="color:red" ID="oTimeActiveDisplay"></SPAN>
\langleDIV>
```
 $<$ /DIV $>$ 

<DIV ID="oDiv" onclick="oContainer.beginElement();">Click me!< <t:PAR ID="oContainer" BEGIN="indefinite" DUR="indefinite"> <t:PAR BEGIN=".25">

```
<DIV CLASS="time block">Menu Item 1
```
<t:ANIMATE BY="5px" ATTRIBUTENAME="top" FILL="FREE2  $\langle$ DIV $>$ 

 $\langle t$ :PAR $>$ 

```
<t:PAR BEGIN=".5">
```

```
<DIV CLASS="time block">Menu Item 2
```

```
<t:ANIMATE BY="35px" ATTRIBUTENAME="top" FILL="FREE
</DIV>
```
 $\langle t$ :PAR $>$ 

<t:PAR BEGIN=".75">

<DIV CLASS="time block">Menu Item 3

<t:ANIMATE BY="65px" ATTRIBUTENAME="top" FILL="FREE  $<$ /DIV >

 $\langle t$ :PAR $>$ 

```
<t:PAR BEGIN="1">
```
<DIV CLASS="time block">Menu Item 4

```
<t:ANIMATE BY="95px" ATTRIBUTENAME="top" FILL="FREE
```

```
</DIV>\langle t:PAR>\langle t:PAR></BODY>
</HTML>
```
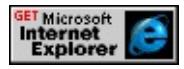

At this point, it is useful to explore what scenarios are appropriate for the use of collections. Collections are often useful when you don't know how many time elements there will be. Let's say that you wanted to make a menu application similar to the preceding one but you don't know how many items will be in your menu. In the case of the preceding sample, we might want to access the timed menu items in such a way that we don't care how many menu items there are. You simply add an item and it works. This makes the application more reusable and generic. The following example shows how you can achieve the same time element timing as the preceding sample with the menu item looking like this.

```
...
\langle t: PAR><DIV CLASS="time bullet">Menu Item 1
\leq t: ANIMATE \geq\langleDIV>\langle t:PAR \rangle...
```
Notice that all of the attributes are absent from the [t:ANIMATE](#page-4019-0) element. All of the properties of the **t:ANIMATE** elements are applied in script to the

collection. Therefore, you could add another item to the menu by simply changing the inner text of the div. The timing and animation of the menu items of this sample are accessed through the HTML+TIME?B>timeAll and **timeChildren** collections, and the properties of these collection items are changed using script.

```
<HTML XMLNS:t ="urn:schemas-microsoft-com:time">
<HEAD><?IMPORT namespace="t" implementation="#default#time2">
<STYLE>.time {behavior: url(#default#time2);}
.bullet
\{margin-left:10px;
color:red;
font-weight:normal;
font-size:18px;
position:absolute;
top:180px;
left:12px;
cursor:hand;
}
#oDiv
\{cursor:hand;
color:#003399;
font-weight:bold;
font-size:15pt;
position:absolute;
top:150px;
left:10px;
border:2px solid #cccccc;
```

```
background:#eeeeee;
padding:10px;
height:160px;
width:200px;
padding-top:5px;
}
</STYLE>
<SCRIPT>// This function is called when the page is loaded. It applies values to
\frac{1}{2} "begin" property of the "t:PAR" menu item container elements and
\frac{1}{10} to the properties of the "t:ANIMATE" objects, which are needed for
// animation of the menu items.
function fnInit()
{
// Create a collection of the top-level element time containers.
var aParChildren = oContainer.timeChildren;
var nBeginTime = 0;
for(i=0;i<aParChildren.length;i++)
\{// Stagger the begin times of all of the menu items.
aParChildren[i].begin = nBeginTime;
nBeginTime = nBeginTime + .25
}
var aAllTimeElements = oContainer.timeAll;
var multiplier = 0;
for(i=0;i<aAllTimeElements.length;i++)
\{if(aAllTimeElements[i].tagName == "ANIMATE")
\left\{ \right.// Stagger the values of the "by" properties of the "t:ANIMATE"
// objects so the menu items cascade down to different positions.
if(multiplier==0)
\{
```

```
aAllTimeElements[i].by = 10;
}
else
{
aAllTimeElements[i].by = (multiplier*30) + 10;}
// Assign appropriate values to other properties of the "t:ANIMATE"
// objects.
aAllTimeElements[i].fill = "freeze";
aAllTimeElements[i].dur = 1;
aAllTimeElements[i].attributeName = "top";
multiplier ++;
}
}
}
</SCRIPT>
</HEAD>
\leq -- The properties of the time elements are set when the page loads.
\leqBODY onload="fnInit();" ><DIV ID="oDiv" onclick="oContainer.beginElement();">Click me!
</DIV><t:PAR ID="oContainer" BEGIN="indefinite" DUR="indefinite">
\leq!-- Notice how these entries are so generic now. Adding a new entry
as simple as altering the inner text of the DIV time elements. The res
of the details are taken care of by script. -->
\langle t: PAR><DIV CLASS="time bullet">Menu item 1
\langle t: ANIMATE \langle \rangle</DIV>\langle t:PAR \rangle\langle t: PAR \rangle<DIV CLASS="time bullet">Menu item 2
\langle t: ANIMATE \langle \rangle
```

```
</DIV>\langle t:PAR>lt: t: PAR><DIV CLASS="time bullet">Menu item 3
\langle t: ANIMATE \langle \rangle</DIV >
\langle t:PAR>\langle t: PAR \rangle<DIV CLASS="time bullet">Menu item 4
<t:ANIMATE />
</DIV>\langle t:PAR \rangle\langle t:PAR></BODY>
</HTML>
```
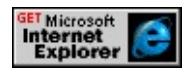

Here is the same example again with more menu entries. In addition, a background **div** element grows in height as the menu items move down. How far the **div** expands depends on the number of items in the menu (the collection size).

This feature requires Microsoft?Internet Explorer 5.5 or later. Click the following icon to install the latest version. Then reload this page to view the sample.

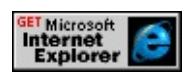

Because we use a collection and change the properties of the collection members through script, it is easy to change how the application behaves with little modification of the script. The following example shows what happens to the previous example when you change the begin times of the collection items.

```
...
var aParChildren = oContainer.timeChildren;
var nBeginTime = 0;
for(i=0;i<aParChildren.length;i++)
\{// Stagger the begin times of all of the menu items.
aParChildren[i].begin = nBeginTime;
// This used to be "nBeginTime = nBeginTime + .25" by changing the
// behavior of the time elements changes dramatically.
nBeginTime = nBeginTime + .1
}
...
```
This feature requires Microsoft?Internet Explorer 5.5 or later. Click the following icon to install the latest version. Then reload this page to view the sample.

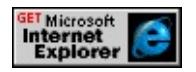

## <span id="page-5571-0"></span>**playList Collection**

As already mentioned, the **playList** collection is only available when an ASX file is being used as the source of the media object. The **playList** collection consists of all of the **playItem** objects (tracks), defined in the ASX file. The ASX file essentially supplies a **playList** that is analogous to programming a jukebox to play a list of songs in a given order. The following example shows how to use the **playList** collection to display the play list supplied by an ASX file and allow the user to click on the play list items to skip directly to a media selection.

```
<HTML XMLNS:t="urn:schemas-microsoft-com:time">
<HEAD><?IMPORT namespace="t" implementation="#default#time2">
<STYLE>.time{ behavior: url(#default#time2);}
.trackDisplay {cursor:hand;}
</STYLE>
<SCRIPT LANGUAGE="JScript">
var bPlayListMade = false;
\frac{1}{1}. This function is called when the media is started. The function creates
\frac{1}{4} a set of SPAN elements that map to the members of the play list collection
function fnCreatePlayList()
\left\{ \right.var playCollection = oMedia.playList;
for (i=0; i<playCollection.length; i++){
var sElement = "<SPAN onclick='fnGoToTrack()'" +
"CLASS = 'trackDisplay'>" + playCollection(i).title + "</SPAN>"
var oDisplaySpan = document.createElement(sElement);
oDisplaySpan.innerText = playCollection(i).title;
oShowPlayList.insertBefore(oDisplaySpan);
```

```
var oBr = document.createElement("BR");
oShowPlayList.insertBefore(oBr);
}
}
\frac{1}{\pi} The following function is called every time the media track change.
\frac{1}{10} function is used to highlight the SPAN inside the play list that corresponding
// to the currently playing track.
function updateFields()
\{// Retrieve collection of SPAN elements in display DIV
var aSpans = oShowPlayList.childNodes;
for (i=0; i<sub>as</sub> <i>Examples</i>, <i>is</i>+<i>th</i>)\{aSpans(i).style.color = "blue";
if(aSpans(i).innerText == oMedia.playList.activeTrack.title)
\{\frac{1}{2} Only the SPAN that maps to the currently active track is highlighte
aSpans(i).style.color = "red";
}
}
}
// This function is called when the user clicks on one of the items in the
// play list. The function is used to activate the corresponding track.
function fnGoToTrack()
\{var playCollection = oMedia.playList;
for (i=0; i<playCollection.length; i++)\left\{ \right.\frac{1}{10} Find which member of the collection corresponds to the clicked ite.
if(event.srcElement.innerText == playCollection(i).title)
\{// When the correct track is retrieved, play the track.
playCollection(i).setActive();
```

```
}
}
}
</SCRIPT>
</HEAD>
<BODY><!-- Note that the media has an ASX file as its source. -->
<t:MEDIA ID="oMedia" SRC="short_3tracks.asx"
BEGIN="indefinite" ontrackchange="updateFields();"/>
\leq -- The following DIV contains all of the dynamically created SPAN
map to playList collection items (tracks). -->
<DIV ID="oShowPlayList"></DIV>
<BUTTON ID="btnStart"
onclick="oMedia.beginElement();fnCreatePlayList(); updateFields();
Start
</BUTTON>
</BODY>
</HTML>
```
GET Microsoft<br>Internet<br>Explorer

Because this sample used the **playList** collection to dynamically find the number of tracks in the ASX file, you could use any ASX file with this sample and it would work (assuming that the tracks had titles!). Here is a slightly larger sample that displays the information about the currently playing track.

This feature requires Microsoft?Internet Explorer 5.5 or later. Click the following icon to install the latest version. Then reload this page to view the sample.

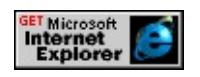

## **Where to Go from Here**

This article provides a starting point for using scripting on time elements. We have shown only a small subset of the HTML+TIME methods, properties, and events available. For a complete list, see **HTML+TIME 2.0 Reference**. We have strived to show that HTML+TIME scripting components are used in a very similar way to other DHTML components. With this in mind, HTML+TIME is not only an extension to HTML but an extension to DHTML as well.

# **Related Topics**

- Introduction to [HTML+TIME](#page-5202-0)
- [HTML+TIME](#page-4008-0) 2.0 Reference

This tutorial shows you how to use HTML+TIME (Timed Interactive Multimedia Extensions) transitions to allow an element to transition into view and then transition the element out of view. This is an example of using HTML+TIME transitions at a very basic level. Click the following **Show Me** button to see the sample you can create.

This feature requires Microsoft?Internet Explorer 6 or later. Click the following icon to install the latest version. Then reload this page to view the sample.

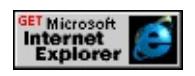

- [Prerequisites](#page-5577-0)
- A [Quick](#page-5578-0) Look At the Code
- [Setting](#page-5580-0) the Stage
- [Transition](#page-5584-0) into View
- [Transition](#page-5586-0) out of View
- [Related](#page-5588-0) Topics

#### <span id="page-5577-0"></span>**Prerequisites**

This article assumes you know how to use Introduction to DHTML Behaviors, specifically, the time2 behavior of HTML+TIME. This article does not go into great detail on how to add a behavior to your page nor does it cover how to declare a namespace and use custom tags, as required by the **time2** behavior. These topics are covered in the **HTML+TIME** Overview and Spice Up Your Web Pages with [HTML+TIME.](#page-5376-0)

## <span id="page-5578-0"></span>**A Quick Look At the Code**

To start, have a quick look at the code of the entire sample. Later on, this code is explained in greater detail, but for now, it might be useful to have a preview of what is needed to make the sample.

```
<HTML XMLNS:t = "urn:schemas-microsoft-com:time">
\leqHEAD><STYLE>.time {behavior: url(#default#time2);}
#oDiv
\left\{ \right.border:2px solid black;
font:18pt arial;
padding:20;
color:#000000;
background-color:#FFCC00;
width:270px;
height:270px;
}
</STYLE>
<?import namespace = t urn = "urn:schemas-microsoft-com:time"
implementation = "#default#time2" />
</HEAD>
<BODY>
<DIV ID="oDiv" BEGIN="1" CLASS="time" DUR="8">
<t:TRANSITIONFILTER BEGIN="oDiv.begin" DUR="3" TYPE="fade"/>
<t:TRANSITIONFILTER BEGIN="oDiv.end - 3" DUR="3" MODE
This DIV Transitions In, Stays For Two Seconds, And<br >> Then Tra
</DIV></BODY>
</HTML>
```
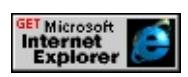

As you can see, the code is relatively short. Besides the **DIV** element, there are only two **[t:TRANSITIONFILTER](#page-4087-0)** elements inside of the body of the document. It is these **t:TRANSITIONFILTER** elements and the attributes inside of them that control the timing and characteristics of the transition that is applied to the **DIV** element. This tutorial walks through each of the following steps to create the sample.

- 1. Write the miscellaneous code needed for the sample to work properly.
	- Write the code that is needed to instantiate the HTML+TIME behavior.
	- Write the formatting code that will be needed by the menu in a STYLE tag.
	- Create the time element that is to be transitioned.
- 2. Create the **t:TRANSITIONFILTER** element that transitions the time element into view.
- 3. Create the **t:TRANSITIONFILTER** element that transitions the time element out of view.
#### **Setting the Stage**

1. To use HTML+TIME elements and use the time2 behavior, the following code is needed.

```
<HTML XMLNS:t = "urn:schemas-microsoft-com:time">
<HEAD><STYLE>.time {behavior: url(#default#time2);}
</STYLE>
\leq?import namespace = t urn = "urn:schemas-microsoft-com:ti
implementation = "#default#time2" />
</HEAD>
<BODY>
</BODY>
</HTML>
```
For more information about creating an XML namespace and referencing the **time2** behavior, see Authoring HTML+TIME.

2. Next, we add the formatting code inside of the **STYLE** tags. The **DIV** element in this sample derives its formatting from here. By separating formatting code from rendered elements, the functional code is simplified.

```
<STYLE>
.time {behavior: url(#default#time2);}
#oDiv
{
border:2px solid black;
font:18pt arial;
```

```
padding:20;
color:#000000;
background-color:#FFCC00;
width:270px;
height:270px;
}
</STYLE>
```
3. You must then create an element that you want to transition. For this sample, we use a **DIV**.

 $\leq$ DIV id="oDiv" STYLE="width:270" CLASS="time" BEGI This DIV Transitions In, Stays For Two Seconds, And Then T  $<$ /DIV $>$ 

Let's take a closer look at this **DIV**. There are a number of features worth mentioning.

First, the element must have *layout* in order to have an HTML+TIME transition applied to it. The **DIV** in this tutorial gains layout by having the [width](#page-3316-0) and [height](#page-2633-0) specified inside the **STYLE** tag that you included.

```
<STYLE>
#oDiv
{
.
.
width:270px;
height:270px;
.
.
```
}

#### </STYLE>

For more information about what is needed to gain layout, see What Can Be Transitioned?.

The CLASS attribute is set to time, which applies the **time2** behavior to the **DIV**. This, too, is needed allows the **DIV** to have the transition applied to it.

The BEGIN attribute had a value of 3. This means that the element appears three seconds after the page loads.

The **[DUR](#page-4306-0)** attribute is set to a value of 8 (eight seconds). Because we want to transition the **DIV** out of view, it must have a finite duration that it is visible. The period of time that the element is visible is known as the active period of the element.

Let's take a look at the sample so far.

```
<HTML XMLNS:t = "urn:schemas-microsoft-com:time">
<HEAD>
<STYLE>.time {behavior: url(#default#time2);}
#oDiv
\{border:2px solid black;
font:18pt arial;
padding:20;
color:#000000;
background-color:#FFCC00;
width:270px;
height:270px;
```

```
}
</STYLE>
\leq?import namespace = t urn = "urn:schemas-microsoft-com:time"
implementation = "#default#time2" />
</HEAD>
<BODY><DIV ID="oDiv" BEGIN="1" CLASS="time" DUR="8">
This DIV Transitions In, Stays For Two Seconds, And<br/>shipsing Transitions In, Stays For Two Seconds, And<br/>shipsing Transitions In
</DIV></BODY>
</HTML>
```
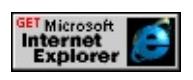

As you can see, the **DIV** appears and disappears, but no transitions take place yet. Next, we see how to transition the **DIV** into view.

## **Transition into View**

The first **t:TRANSITIONFILTER** in the example controls the **DIV** transitioning into view.

<DIV id="oDiv" STYLE="width:270" CLASS="time" BEGIN="3" <t:TRANSITIONFILTER BEGIN="oDiv.begin" DUR="3" TYPE="fade"/> This DIV Transitions In, Stays For Two Seconds, And Then Transitions  $<$ /DIV $>$ 

The **BEGIN** attribute is set to oDiv.begin. This specifies that the transition element is to begin at the same time as the **DIV** on the time line. It is important to realize that **t:TRANSITIONFILTER** elements have a beginning, duration of activity, and end that correspond to the state of the transition. Because the **DIV** appears to transition from invisible to visible, the **t:TRANSITIONFILTER** begins at the same time as the **DIV**. Of course, the **t:TRANSITIONFILTER** could be started at any time during the active period of the **DIV** but the results would probably be undesirable.

The **DUR** attribute specifies how long the **t:TRANSITIONFILTER** is active. This specifies how long the transition takes to complete. The transition finishes after three seconds; therefore, the **DIV** becomes fully visible after three seconds. At this point, three seconds of the **DIV**'s total active duration of eight seconds has already expired.

The [TYPE](#page-4522-0) attribute specifies the kind of transition that takes place. In this case, the transition fades into view.

Here is the sample so far.

<HTML XMLNS:t = "urn:schemas-microsoft-com:time">

```
<HEAD><STYLE>
.time {behavior: url(#default#time2);}
#oDiv
{
border:2px solid black;
font:18pt arial;
padding:20;
color:#000000;
background-color:#FFCC00;
width:270px;
height:270px;
}
</STYLE>
<?import namespace = t urn = "urn:schemas-microsoft-com:time"
implementation = "#default#time2" />
</HEAD>
<BODY>
<DIV ID="oDiv" BEGIN="1" CLASS="time" DUR="8">
<t:TRANSITIONFILTER BEGIN="oDiv.begin" DUR="3" TYPE="
This DIV Transitions In, Stays For Two Seconds, And<br/>shipsing Transitions In, Stays For Two Seconds, And<br/>shipsing Transitions In
</DIV></BODY>
</HTML>
```
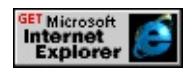

### **Transition out of View**

The second **t:TRANSITIONFILTER** in the example controls the **DIV** transitioning out of view.

<DIV id="oDiv" STYLE="width:270" CLASS="time" BEGIN="3" <t:TRANSITIONFILTER BEGIN="oDiv.begin" DUR="3" TYPE=":  $\leq t$ :TRANSITIONFILTER BEGIN="oDiv.end - 3" DUR="3" MODE This DIV Transitions In, Stays For Two Seconds, And Then Transitions  $\langle$ DIV $>$ 

The [MODE](#page-4383-0) attribute is set to out. This attribute specifies whether the **DIV** becomes more or less visible as the transition proceeds. The value of out specifies that the **DIV** becomes less visible. A value of in would specify that it becomes more visible. Because in is the default value, the [mode](#page-4383-0) attribute did not need to be included in the first **t:TRANSITIONFILTER** element.

The **BEGIN** attribute is set to oDiv.begin - 3. This **t:TRANSITIONFILTER** element begins three seconds before the **DIV** ends on the time line. The [DUR](#page-4309-0) value of this **t:TRANSITIONFILTER** is three seconds, so the transition ends at the exact same time as the **DIV** ends. Like the first transition, it is important to get this timing right. For instance, if the **t:TRANSITIONFILTER** begins too early, the **DIV** would transition out for a moment, appear again, and then disappear when the active period of the **DIV** elapsed. If the

**t:TRANSITIONFILTER** starts too late, the **DIV** would transition out part of the way and then suddenly disappear because the **t:TRANSITIONFILTER** cannot extend the duration of the **DIV**. As expected, if the active periods of the **t:TRANSITIONFILTER** and the **DIV** do not overlap at all, no transition occurs on the **DIV**.

Here is the completed sample.

```
<HTML XMLNS:t = "urn:schemas-microsoft-com:time">
<HEAD>
<STYLE>.time {behavior: url(#default#time2);}
#oDiv
\{border:2px solid black;
font:18pt arial;
padding:20;
color:#000000;
background-color:#FFCC00;
width:270px;
height:270px;
}
</STYLE>
<?import namespace = t urn = "urn:schemas-microsoft-com:time"
implementation = "#default#time2" />
</HEAD>
<BODY><DIV ID="oDiv" BEGIN="1" CLASS="time" DUR="8">
<t:TRANSITIONFILTER BEGIN="oDiv.begin" DUR="3" TYPE=":
<t:TRANSITIONFILTER BEGIN="oDiv.begin+5" DUR="3" MODI
This DIV Transitions In, Stays For Two Seconds, And<br>Then Transitions In, Stays For Two Seconds, And<br/><br/>Cond
</DIV></BODY>
</HTML>
```
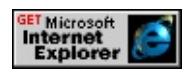

#### **Related Topics**

- Introduction to DHTML Behaviors
- Introduction to [HTML+TIME](#page-5202-0)
- Spice Up Your Web Pages with HTML+TIME
- Using [HTML+TIME](#page-5389-0) Transitions
- How to Create An Animated Presentation Using [HTML+TIME](#page-5589-0) **Transitions**
- How to Make An Animated Menu Using [HTML+TIME](#page-5645-0) Transitions
- How to Make a Slide Show Using [HTML+TIME](#page-5623-0) Transitions

<span id="page-5589-0"></span>This tutorial shows you how to use HTML+TIME (Timed Interactive Multimedia Extensions) transitions to make an animated presentation. This presentation consists of several elements transitioning in and out of view. This is an example of using HTML+TIME transitions to coordinate the transitioning of several elements with one another. No scripting is used. Click the following **Show Me** button to see the presentation that will be created in this tutorial.

This feature requires Microsoft?Internet Explorer 6 or later. Click the following icon to install the latest version. Then reload this page to view the sample.

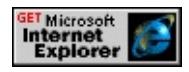

One of the greatest advantages of using HTML+TIME transitions for an application like the preceding is the simplicity of the code. By working through this tutorial, you can discover some basic techniques that enable you to create your own presentations using HTML+TIME transitions.

- [Prerequisites](#page-5590-0)
- A [Quick](#page-5591-0) Look At the Code
- [Setting](#page-5595-0) the Stage
- [Step-by-Step](#page-5598-0) Transitions
- Notes About This [Sample](#page-5621-0)
- [Related](#page-5622-0) Topics

## <span id="page-5590-0"></span>**Prerequisites**

This article assumes you know how to use Introduction to DHTML Behaviors, specifically, the time2 behavior of HTML+TIME. This article does not go into great detail on how to add a behavior to your page nor does it cover how to declare a namespace and use custom tags, as required by the **time2** behavior. These topics are covered in the HTML+TIME Overview and Spice Up Your Web Pages with HTML+TIME. You should have some understanding of HTML+TIME transitions; for an overview, see Using HTML+TIME Transitions.

# <span id="page-5591-0"></span>**A Quick Look At the Code**

To start, have a quick look at the code of the entire sample. Later on, this code is explained in greater detail, but for now, it might be useful to have a preview of what is needed to make the tutorial sample.

```
<HTML xmlns:t = "urn:schemas-microsoft-com:time">
<HEAD><STYLE>.time {behavior: url(#default#time2);}
.caption
{
font-size:large;
width:300px;
margin-top:20;
margin-bottom:15;
color:gold;
font-weight:bold;
background:#3366CC
}
.showOff
{
width:180px;
height:160px;
padding:10;
background-color:white;
font-size:small;
color:blue;
border-width:3px;
border-style:solid;
border-color:gold;
}
```
#oContainer { background:#3366CC; border:6px ridge #FFCC99; padding:10px; font-family:arial; color:white; font-size:x-large; width:500px; height:450px; text-align:center; } #oSpan1 {color:gold; width:30px; font-weight:bold; font-size:52pt; background: 43666. #oSpan2 {font-size:large;width:450px; background:#3366CC} #oSpan3 {text-align:center;color:white;font-size:large;width:450px;  $<$ /STYLE>  $\leq$ ?import namespace = t urn = "urn:schemas-microsoft-com:time" implementation = "#default#time2" />  $<$ /HEAD>  $<$ BODY> <!-- The oContainer DIV contains all of the content. --> <DIV ID="oContainer" CLASS="time" DUR="29"> <t:TRANSITIONFILTER ID="oContainerTranIn" MODE="in" BEGIN="oContainer.begin" TYPE="ellipseWipe" DUR="1"/>  $\leq$ t:TRANSITIONFILTER MODE="out" BEGIN="oContainer.end - 2 <!-- When the container DIV transitions out, all of the child elements transition out with it. --> Introducing HTML+TIME<BR>  $\leq$  -- The transitioning elements appear in the order they appear on the line. This SPAN is the first thing to transition in. --> <SPAN ID="oSpan1" BEGIN="oContainerTranIn.end + 1" CLASS= <t:TRANSITIONFILTER MODE="in" BEGIN="oSpan1.begin" TY **Transitions**  $<$ /SPAN>

 $<\!\!P\!\!><\!\!P\!\!>$ 

<!-- Next, this SPAN fades in and then fades out -->

 $\le$ SPAN ID="oSpan2" BEGIN="oSpan1.begin+3" TIMEACTION=" <t:TRANSITIONFILTER MODE="in" BEGIN="oSpan2.begin" TY <t:TRANSITIONFILTER ID="oSpan2TranOut" MODE="out" BEG A Fast and Simple way to add visual transitions to your media elements.  $<$ /SPAN>

<!-- This SPAN transitions into the same area that oSpan2 was. -->

<SPAN ID="oSpan3" BEGIN="oSpan2TranOut.end" CLASS="time" <t:TRANSITIONFILTER ID="oSpan2Tran" MODE="in" BEGIN="oSpan3.begin" TYPE="pushWipe" DUR="2" /> All Types of Media Can Be Transitioned Using HTML+TIME Trans  $<$ /SPAN>

<!-- This is the caption to appear over the image. -->

 $\leq$ DIV TIMEACTION="display" CLASS="caption time" DUR="8" I BEGIN="oSpan2Tran.end+1">

<t:TRANSITIONFILTER ID="oCaption1TranIn" MODE="in" BEGIN="oCaption1.begin" TYPE="fade" DUR="2" /> <t:TRANSITIONFILTER MODE="out" BEGIN="oCaption1.end - 2 Images

 $<$ /DIV $>$ 

 $\leq$  -- This is the image. It begins at the same time as the caption above <t:IMG TIMEACTION="display" CLASS="showOff" DUR="indefi BEGIN="oCaption1TranIn.end" END="oCaption1.end">

<t:TRANSITIONFILTER MODE="in" BEGIN="oImage.begin" TY <t:TRANSITIONFILTER MODE="out" BEGIN="oImage.end - 2" ]  $\langle t:img \rangle$ 

<!-- This is the caption to appear over a DIV -->

 $\leq$ DIV timeAction="display" CLASS="caption time" DUR="indefinite" BEGIN="oCaption1.end + .5">

 $\le$ t:TRANSITIONFILTER MODE="in" BEGIN="oCaption2.begin" [ And More...

 $<$ /DIV $>$ 

<!-- This is the last DIV to transition in. -->

 $\leq$ DIV TIMEACTION="display" CLASS="time showOff" DUR="indefinite" ID="\time" ID="\time" ID="\time" ID="\time" ID="\time" ID="\time" ID="\time" ID="\time" ID="\time" ID="\time" ID="\time" ID="\time" ID="\time" ID="\time"

```
begin="oCaption2.begin + 2">
<t:TRANSITIONFILTER MODE="in" BEGIN="oDiv.begin" TYPE
<button>Renderable Elements</button>
\langleDIV></DIV></BODY>
</HTML>
```
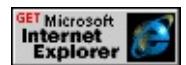

Much of the preceding code is inside of the **STYLE** block. This code is important for this sample to render correctly; it is stored away from the functional elements for clarity. The rest of the code is mostly a collection of DIV and **STYLE** elements contained inside one **DIV**. Many of these elements have **[t:TRANSITIONFILTER](#page-4087-0)** elements applied to them. These elements and their corresponding **t:TRANSITIONFILTER** elements are timed to transition the elements in and out of view one after the other, giving an appearance of a presentation. Notice that no scripting is involved. This tutorial walks through each of the following steps to create the sample.

- 1. Write the miscellaneous code needed for the sample to work properly.
	- Write the code that is needed to instantiate the HTML+TIME behavior.
	- Write the formatting code that will be needed by the menu in a **STYLE** tag.
- 2. Build the presentation step by step by demonstrating and discussing the code needed for each transition that occurs on the individual time elements.

### <span id="page-5595-0"></span>**Setting the Stage**

To use HTML+TIME elements and use the **time2** behavior, the following code is needed.

```
<HTML XMLNS:t = "urn:schemas-microsoft-com:time">
<HEAD><STYLE>.time {behavior: url(#default#time2);}
</STYLE>
<?import namespace = t urn = "urn:schemas-microsoft-com:time"
implementation = "#default#time2" />
</HEAD>
<BODY>
.
.
.
</BODY>
</HTML>
```
For more information about creating an XML namespace and referencing the **time2** behavior, see Authoring HTML+TIME.

Next, add the formatting code inside of the **STYLE** tags. All of the elements in this sample derive their formatting from here. By separating formatting code from rendered elements, the functional code is simplified.

```
<STYLE>.time {behavior: url(#default#time2);}
.caption
\{font-size:large;
```

```
width:300px;
margin-top:20;
margin-bottom:15;
color:gold;
font-weight:bold;
background:#3366CC
}
.showOff
\{width:180px;
height:160px;
padding:10;
background-color:white;
font-size:small;
color:blue;
border-width:3px;
border-style:solid;
border-color:gold;
}
#oContainer
\{background:#3366CC;
border:6px ridge #FFCC99;
padding:10px;
font-family:arial;
color:white;
font-size:x-large;
width:500px;
height:450px;
text-align:center;
}
#oSpan1 {color:gold; width:30px; font-weight:bold; font-size:52pt; l
#oSpan2 {font-size:large;width:450px; background:#3366CC}
```
#oSpan3 {text-align:center;color:white;font-size:large;width:450px;  $\le$ /STYLE>

## <span id="page-5598-0"></span>**Step-by-Step Transitions**

Now I will walk you through each step of building this document. After each step, you can render the code and see the effect.

## **Make a Container DIV**

This sample consists of a larger container **DIV** (looks like a green chalkboard) that is the background for the display. Inside of this container **DIV** are several inner timed elements with **t:TRANSITIONFILTER** elements applied to them that create the display. When the display is over, the container **DIV** transitions out and ends its active period. All of the inner elements transition out with their parent. Let's first make this container **DIV**.

<DIV ID="oContainer" CLASS="time" DUR="29">  $<$ /DIV $>$ 

The [DUR](#page-4306-0) attribute is set to 29 seconds; this is the total duration of the presentation.

The **DIV** must have *layout* in order to have an HTML+TIME transition applied to it. This **DIV** gains layout by having its [width](#page-3316-0) and [height](#page-2633-0) specified from the upper **STYLE** tag.

```
#oContainer
\{.
.
width:500px;
height:450;
.
.
```
#### }

All of the elements that are transitioned in this sample gain layout in this way. For more information about what is needed to gain layout, see What Can Be Transitioned?.

To transition this element into view, we apply a **t:TRANSITIONFILTER** to the **DIV** with a [MODE](#page-4383-0) attribute value of in. Note that the value of in did not have to be included because this is the default value. It is included merely for clarity.

<!-- The oContainer DIV contains all of the content. --> <DIV ID="oContainer" CLASS="time" DUR="29"> <t:TRANSITIONFILTER ID="oContainerTranIn" MODE="in" BEC TYPE="ellipseWipe" DUR="1"/> <!-- When the container DIV transitions out, all of the child elements transition out with it. -->  $\langle$ DIV $>$ 

Notice that the BEGIN attribute for the **t:TRANSITIONFILTER** directly specifies the beginning time of the element that the **t:TRANSITIONFILTER** is applied to.

<!-- The oContainer DIV contains all of the content. --> <DIV ID="oContainer" CLASS="time" DUR="29"> <t:TRANSITIONFILTER ID="oContainerTranIn" MODE="in" BEC TYPE="ellipseWipe" DUR="1"/> <!-- When the container DIV transitions out, all of the child elements transition out with it. -->  $<$ /DIV $>$ 

This is a clear and simple way to coordinate the beginning of a **t:TRANSITIONFILTER** to the beginning of the transition element that is being transitioned into view and is used throughout the sample.

To transition this element out of view, we apply a second **t:TRANSITIONFILTER** to the **DIV** with a **MODE** attribute value of out.

<!-- The oContainer DIV contains all of the content. --> <DIV ID="oContainer" CLASS="time" DUR="29"> <t:TRANSITIONFILTER ID="oContainerTranIn" MODE="in" BEGIN="oContainer.begin" TYPE="ellipseWipe" DUR="1"/> <t:TRANSITIONFILTER MODE="out" BEGIN="oContainer.end -DUR="2"/> <!-- When the container DIV transitions out, all of the child elements transition out with it. -->  $<$ /DIV $>$ 

This **t:TRANSITIONFILTER** begins 2 seconds before the container ends.

BEGIN="oContainer.end - 2"

We do this because the duration for the **t:TRANSITIONFILTER** as specified by the **DUR** attribute is set to a value of two. This facilitates a complete transition out that ends exactly when the active period of the container **DIV** ends. By timing the elements this way, the transition out appears as a smooth transition from visible to invisible. This same type of timing is done on all of the elements that transition out of view in this sample.

Let's take a look at the sample so far.

**Note** Code that corresponds to the last step in the tutorial is surrounded by comments in bold.

```
<HTML xmlns:t = "urn:schemas-microsoft-com:time">
<HEAD><STYLE>
.time {behavior: url(#default#time2);}
.caption
\{font-size:large;
width:300px;
margin-top:20;
margin-bottom:15;
color:gold;
font-weight:bold;
background:#3366CC
}
.showOff
\{width:180px;
height:160px;
padding:10;
background-color:white;
font-size:small;
color:blue;
border-width:3px;
border-style:solid;
border-color:gold;
}
#oContainer
\{background:#3366CC;
border:6px ridge #FFCC99;
padding:10px;
font-family:arial;
color:white;
```

```
font-size:x-large;
width:500px;
height:450px;
text-align:center;
}
#oSpan1 {color:gold; width:30px; font-weight:bold; font-size:52pt; background: 435666.
#oSpan2 {font-size:large;width:450px; background:#3366CC}
#oSpan3 {text-align:center;color:white;font-size:large;width:450px;
</STYLE>
\leq?import namespace = t urn = "urn:schemas-microsoft-com:time"
implementation = "#default#time2" />
</HEAD>
<BODY><!-- Here is the code of the last step -->
<!-- The oContainer DIV contains all of the content. -->
<DIV ID="oContainer" CLASS="time" DUR="29">
<t:TRANSITIONFILTER ID="oContainerTranIn" MODE="in" BEC
TYPE="ellipseWipe" DUR="1"/>
<t:TRANSITIONFILTER MODE="out" BEGIN="oContainer.end -
DUR="2"/>
<!-- When the container DIV transitions out, all of the child elements
transition out with it. -->
\langleDIV><!-- End of the code of the last step -->
</BODY>
</HTML>
```
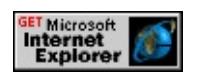

### **Make the Heading Text**

Next, add the elements inside of the container **DIV** that display initially.

Introducing HTML+TIME<BR>

 $\leq$  -- The transitioning elements appear in the order they appear on the line. This SPAN is the first thing to transition in. --> <SPAN ID="oSpan1" BEGIN="oContainerTranIn.end + 1" CLASS= DUR="indefinite"> <t:TRANSITIONFILTER MODE="in" BEGIN="oSpan1.begin" TY **Transitions** 

 $<$ /SPAN>

The HTML code stays visible throughout the display so no

**t:TRANSITIONFILTER** with a **MODE** value of out is needed. Notice that the **BEGIN** attribute for the **t:TRANSITIONFILTER** references the end of the **t:TRANSITIONFILTER** that transitions the previous element into view.

```
<DIV ID="oContainer" CLASS="time" DUR="29">
<t:TRANSITIONFILTER ID="oContainerTranIn" MODE="in" BEGIN="oContainer.begin"
TYPE="ellipseWipe" DUR="1"/>
<t:TRANSITIONFILTER MODE="out" BEGIN="oContainer.end -
DUR="2"/>
Introducing HTML+TIME<BR>
\leq -- The transitioning elements appear in the order they appear on the
line. This SPAN is the first thing to transition in. -->
<SPAN ID="oSpan1" BEGIN="oContainerTranIn.end + 1" CLASS=
DUR="indefinite">
<t:TRANSITIONFILTER MODE="in" BEGIN="oSpan1.begin" TY
Transitions
</SPAN>
```
This is a convenient way to time an element's begin time in relation to the active period of a **t:TRANSITIONFILTER** element, rather than just the

active periods of rendered timed elements. In this case, the next element begins just as the previous element finishes transitioning into view.

Let's take a look at the sample after the step.

```
<HTML xmlns:t = "urn:schemas-microsoft-com:time">
<HEAD><STYLE>.time {behavior: url(#default#time2);}
.caption
\{font-size:large;
width:300px;
margin-top:20;
margin-bottom:15;
color:gold;
font-weight:bold;
background:#3366CC
}
.showOff
{
width:180px;
height:160px;
padding:10;
background-color:white;
font-size:small;
color:blue;
border-width:3px;
border-style:solid;
border-color:gold;
}
#oContainer
{
```

```
background:#3366CC;
border:6px ridge #FFCC99;
padding:10px;
font-family:arial;
color:white;
font-size:x-large;
width:500px;
height:450px;
text-align:center;
}
#oSpan1 {color:gold; width:30px; font-weight:bold; font-size:52pt; l
#oSpan2 {font-size:large;width:450px; background:#3366CC}
#oSpan3 {text-align:center;color:white;font-size:large;width:450px;
</STYLE>
\leq?import namespace = t urn = "urn:schemas-microsoft-com:time"
implementation = "#default#time2" />
</HEAD>
<BODY><!-- The oContainer DIV contains all of the content. -->
<DIV ID="oContainer" CLASS="time" DUR="29">
<t:TRANSITIONFILTER ID="oContainerTranIn" MODE="in" BEGIN="oContainer.begin"
TYPE="ellipseWipe" DUR="1"/>
<t:TRANSITIONFILTER MODE="out" BEGIN="oContainer.end -
DUR="2"/>
<!-- When the container DIV transitions out, all of the child elements
transition out with it. -->
<!-- Here is the code of the last step -->
Introducing HTML+TIME<BR>
\leq -- The transitioning elements appear in the order they appear on the
line. This SPAN is the first thing to transition in. -->
```
<SPAN ID="oSpan1" BEGIN="oContainerTranIn.end + 1" CLASS= DUR="indefinite">

 $\le$ t:TRANSITIONFILTER MODE="in" BEGIN="oSpan1.begin" TY

```
Transitions
</SPAN>
<!-- End of the code of the last step -->
</DIV></BODY>
</HTML>
```
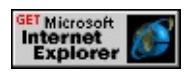

#### **Make the ''A Fast and Simple way...'' SPAN**

Next, a span with some text is displayed. The **span** displays only for a moment and then transitions out of view.

```
<\!\!P\!\!><\!\!P\!\!>
```

```
<!-- Next, this SPAN fades in and then fades out -->
```

```
<SPAN ID="oSpan2" BEGIN="oSpan1.begin+3" TIMEACTION="
DUR="4">
```

```
\leqt:TRANSITIONFILTER MODE="in" BEGIN="\alphaSpan2.begin" TY
<t:TRANSITIONFILTER ID="oSpan2TranOut" MODE="out" BEG
TYPE="fade" DUR="1"/>
```
A Fast and Simple way to add visual transitions to your media elements.  $<$ /SPAN>

Let's take a look at the sample after the step.

```
<HTML xmlns:t = "urn:schemas-microsoft-com:time">
<HEAD><STYLE>.time {behavior: url(#default#time2);}
```

```
.caption
{
font-size:large;
width:300px;
margin-top:20;
margin-bottom:15;
color:gold;
font-weight:bold;
background:#3366CC
}
.showOff
{
width:180px;
height:160px;
padding:10;
background-color:white;
font-size:small;
color:blue;
border-width:3px;
border-style:solid;
border-color:gold;
}
#oContainer
{
background:#3366CC;
border:6px ridge #FFCC99;
padding:10px;
font-family:arial;
color:white;
font-size:x-large;
width:500px;
height:450px;
text-align:center;
```
}

#oSpan1 {color:gold; width:30px; font-weight:bold; font-size:52pt; l #oSpan2 {font-size:large;width:450px; background:#3366CC} #oSpan3 {text-align:center;color:white;font-size:large;width:450px;  $<$ /STYLE>

 $\leq$ ?import namespace = t urn = "urn:schemas-microsoft-com:time" implementation = "#default#time2" />

 $<$ /HEAD>

 $<$ BODY $>$ 

<!-- The oContainer DIV contains all of the content. -->

<DIV ID="oContainer" CLASS="time" DUR="29">

<t:TRANSITIONFILTER ID="oContainerTranIn" MODE="in" BEGIN="oContainer.begin" TYPE="ellipseWipe" DUR="1"/>

<t:TRANSITIONFILTER MODE="out" BEGIN="oContainer.end -DUR="2"/>

<!-- When the container DIV transitions out, all of the child elements transition out with it. -->

<DIV ALIGN="center">

Introducing HTML+TIME<BR>

 $\leq$  -- The transitioning elements appear in the order they appear on the line. This SPAN is the first thing to transition in. -->

<SPAN ID="oSpan1" BEGIN="oContainerTranIn.end + 1" CLASS: DUR="indefinite">

<t:TRANSITIONFILTER MODE="in" BEGIN="oSpan1.begin" TY **Transitions** 

 $<$ /SPAN>

<!-- Here is the code of the last step -->

 $<\!\!P\!\!><\!\!P\!\!>$ 

<!-- Next, this SPAN fades in and then fades out -->

<SPAN ID="oSpan2" BEGIN="oSpan1.begin+3" TIMEACTION=" DUR="4">

<t:TRANSITIONFILTER MODE="in" BEGIN="0Span2.begin" TY <t:TRANSITIONFILTER ID="oSpan2TranOut" MODE="out" BEG

```
TYPE="fade" DUR="1"/>
A Fast and Simple way to add visual transitions to your media eleme.
</SPAN>
<!-- End of the code of the last step -->
</DIV></BODY>
</HTML>
```
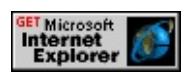

## **Make the ''All Types of Media...'' SPAN**

Once the oSpan2?A HREF="../objects/span.html">SPAN transitions out, another **SPAN** transitions into the same place as oSpan2 was.

```
<!-- This SPAN transitions into the same area that oSpan2 was. -->
<SPAN ID="oSpan3" BEGIN="oSpan2TranOut.end" CLASS="time
<t:TRANSITIONFILTER ID="oSpan2Tran" MODE="in" BEGIN="
TYPE="pushWipe" DUR="2" />
All Types of Media Can Be Transitioned Using HTML+TIME Trans
</SPAN>
```
Let's take a look at the sample after the step.

```
<HTML xmlns:t = "urn:schemas-microsoft-com:time">
<HEAD>
<STYLE>.time {behavior: url(#default#time2);}
.caption
\{
```

```
font-size:large;
width:300px;
margin-top:20;
margin-bottom:15;
color:gold;
font-weight:bold;
background:#3366CC
}
.showOff
{
width:180px;
height:160px;
padding:10;
background-color:white;
font-size:small;
color:blue;
border-width:3px;
border-style:solid;
border-color:gold;
}
#oContainer
{
background:#3366CC;
border:6px ridge #FFCC99;
padding:10px;
font-family:arial;
color:white;
font-size:x-large;
width:500px;
height:450px;
text-align:center;
}
#oSpan1 {color:gold; width:30px; font-weight:bold; font-size:52pt; l
```
#oSpan2 {font-size:large;width:450px; background:#3366CC} #oSpan3 {text-align:center;color:white;font-size:large;width:450px;  $<$ /STYLE>

<?import namespace = t urn = "urn:schemas-microsoft-com:time" implementation = "#default#time2" />

 $<$ /HEAD>

 $<$ BODY>

<!-- The oContainer DIV contains all of the content. -->

<DIV ID="oContainer" CLASS="time" DUR="29">

<t:TRANSITIONFILTER ID="oContainerTranIn" MODE="in" BEGIN="oContainer.begin" TYPE="ellipseWipe" DUR="1"/>

<t:TRANSITIONFILTER MODE="out" BEGIN="oContainer.end -DUR="2"/>

<!-- When the container DIV transitions out, all of the child elements transition out with it. -->

Introducing HTML+TIME<BR>

 $\leq$  -- The transitioning elements appear in the order they appear on the line. This SPAN is the first thing to transition in. -->

<SPAN ID="oSpan1" BEGIN="oContainerTranIn.end + 1" CLASS= DUR="indefinite">

 $\le$ t:TRANSITIONFILTER MODE="in" BEGIN="oSpan1.begin" TY **Transitions** 

 $<$ /SPAN>

 $<\!\!P\!\!><\!\!P\!\!>$ 

<!-- Next, this SPAN fades in and then fades out -->

<SPAN ID="oSpan2" BEGIN="oSpan1.begin+3" TIMEACTION=" DUR="4">

<t:TRANSITIONFILTER MODE="in" BEGIN="0Span2.begin" TY <t:TRANSITIONFILTER ID="oSpan2TranOut" MODE="out" BEG TYPE="fade" DUR="1"/>

A Fast and Simple way to add visual transitions to your media eleme.  $<$ /SPAN>

<!-- Here is the code of the last step -->

```
<!-- This SPAN transitions into the same area that oSpan2 was. -->
<SPAN ID="oSpan3" BEGIN="oSpan2TranOut.end" CLASS="time"
<t:TRANSITIONFILTER ID="oSpan2Tran" MODE="in" BEGIN="oSpan3.begin" TYPE="pushWipe" DUR="2" />
All Types of Media Can Be Transitioned Using HTML+TIME Trans
</SPAN>
<!-- End of the code of the last step -->
</DIV></BODY>
```
 $<$ /HTML $>$ 

This feature requires Microsoft?Internet Explorer 6 or later. Click the following icon to install the latest version. Then reload this page to view the sample.

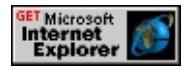

# **Create the image and its Caption**

An image with a caption above it is displayed next. Other elements appear in the same space as these elements, so these elements each have

**t:TRANSITIONFILTER** elements assigned to them to transition the elements out of view.

```
<!-- This is the caption to appear over the image. -->
<DIV TIMEACTION="display" CLASS="caption time" DUR="8" I
BEGIN="oSpan2Tran.end+1">
<t:TRANSITIONFILTER ID="oCaption1TranIn" MODE="in" BEG
TYPE="fade" DUR="2" />
<t:TRANSITIONFILTER MODE="out" BEGIN="oCaption1.end - 2
Images
\langleDIV>\leq!-- This is the image. It begins at the same time as the caption above
it. -->
\let:IMG TIMEACTION="display" CLASS="showOff" DUR="indefi
```

```
BEGIN="oCaption1TranIn.end" END="oCaption1.end">
<t:TRANSITIONFILTER MODE="in" BEGIN="oImage.begin" TY
<t:TRANSITIONFILTER MODE="out" BEGIN="oImage.end - 2" ]
\langle t:img \rangle
```
Let's take a look at the sample after the step.

```
<HTML xmlns:t = "urn:schemas-microsoft-com:time">
<HEAD><STYLE>.time {behavior: url(#default#time2);}
.caption
\{font-size:large;
width:300px;
margin-top:20;
margin-bottom:15;
color:gold;
font-weight:bold;
background:#3366CC
}
.showOff
{
width:180px;
height:160px;
padding:10;
background-color:white;
font-size:small;
color:blue;
border-width:3px;
border-style:solid;
border-color:gold;
}
```
#oContainer { background:#3366CC; border:6px ridge #FFCC99; padding:10px; font-family:arial; color:white; font-size:x-large; width:500px; height:450px; text-align:center; } #oSpan1 {color:gold; width:30px; font-weight:bold; font-size:52pt; background: 43666. #oSpan2 {font-size:large;width:450px; background:#3366CC} #oSpan3 {text-align:center;color:white;font-size:large;width:450px;  $<$ /STYLE>  $\leq$ ?import namespace = t urn = "urn:schemas-microsoft-com:time" implementation = "#default#time2" />  $<$ /HEAD>  $<$ BODY> <!-- The oContainer DIV contains all of the content. --> <DIV ID="oContainer" CLASS="time" DUR="29"> <t:TRANSITIONFILTER ID="oContainerTranIn" MODE="in" BEGIN="oContainer.begin" TYPE="ellipseWipe" DUR="1"/> <t:TRANSITIONFILTER MODE="out" BEGIN="oContainer.end -DUR="2"/> <!-- When the container DIV transitions out, all of the child elements transition out with it. --> <CENTER>Introducing HTML+TIME<BR>  $\leq$  -- The transitioning elements appear in the order they appear on the line. This SPAN is the first thing to transition in. --> <SPAN ID="oSpan1" BEGIN="oContainerTranIn.end + 1" CLASS= DUR="indefinite">

 $\leq$ t:TRANSITIONFILTER MODE="in" BEGIN=" $\alpha$ Span1.begin" TY **Transitions** 

 $<$ /SPAN>

 $<\!\!P\!\!><\!\!P\!\!>$ 

<!-- Next, this SPAN fades in and then fades out -->

<SPAN ID="oSpan2" BEGIN="oSpan1.begin+3" TIMEACTION=" DUR="4">

<t:TRANSITIONFILTER MODE="in" BEGIN="0Span2.begin" TY <t:TRANSITIONFILTER ID="oSpan2TranOut" MODE="out" BEG TYPE="fade" DUR="1"/>

A Fast and Simple way to add visual transitions to your media elements.  $<$ /SPAN>

<!-- This SPAN transitions into the same area that oSpan2 was. --> <SPAN ID="oSpan3" BEGIN="oSpan2TranOut.end" CLASS="time" <t:TRANSITIONFILTER ID="oSpan2Tran" MODE="in" BEGIN=" TYPE="pushWipe" DUR="2" />

All Types of Media Can Be Transitioned Using HTML+TIME Transition  $<$ /SPAN>

<!-- Here is the code of the last step -->

<!-- This is the caption to appear over the image. -->

<DIV TIMEACTION="display" CLASS="caption time" DUR="8" I BEGIN="oSpan2Tran.end+1">

<t:TRANSITIONFILTER ID="oCaption1TranIn" MODE="in" BEGIN="oCaption1.begin" TYPE="fade" DUR="2" />

<t:TRANSITIONFILTER MODE="out" BEGIN="oCaption1.end - 2 Images

 $\langle$ DIV $>$ 

 $\leq$  -- This is the image. It begins at the same time as the caption above it. -->

<t:IMG TIMEACTION="display" CLASS="showOff" DUR="indefi BEGIN="oCaption1TranIn.end" END="oCaption1.end">

<t:TRANSITIONFILTER MODE="in" BEGIN="oImage.begin" TY  $\le$ t:TRANSITIONFILTER MODE="out" BEGIN="oImage.end - 2" ]
```
\langle t:img \rangle<!-- End of the code of the last step -->
</DIV></BODY>
</HTML>
```
This feature requires Microsoft?Internet Explorer 6 or later. Click the following icon to install the latest version. Then reload this page to view the sample.

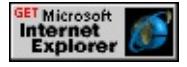

#### **Create the Display DIV with its Caption**

A display **DIV** with a caption over it transitions into the same place as the last elements. Shortly after these elements transition in, the container **DIV** transitions out and ends its time line. Naturally, all inner elements still visible transition out with their parent.

```
\leq -- This is the caption to appear over a DIV -->\leqDIV timeAction="display" CLASS="caption time" DUR="indefinite"
BEGIN="oCaption1.end + .5">
<t:TRANSITIONFILTER MODE="in" BEGIN="oCaption2.begin" [
And More...
</DIV><!-- This is the last DIV to transition in. -->
<DIV TIMEACTION="display" CLASS="time showOff" DUR="inc
begin="oCaption2.begin + 2" />
<t:TRANSITIONFILTER MODE="in" BEGIN="oDiv.begin" TYPE
Renderable Elements
</DIV></CENTER>
```
Let's take a look at the completed sample.

```
<HTML xmlns:t = "urn:schemas-microsoft-com:time">
<HEAD><HTML xmlns:t = "urn:schemas-microsoft-com:time">
<HEAD><STYLE>
.time {behavior: url(#default#time2);}
.caption
\{font-size:large;
width:300px;
margin-top:20;
margin-bottom:15;
color:gold;
font-weight:bold;
background:#3366CC
}
.showOff
\left\{ \right.width:180px;
height:160px;
padding:10;
background-color:white;
font-size:small;
color:blue;
border-width:3px;
border-style:solid;
border-color:gold;
}
#oContainer
{
background:#3366CC;
border:6px ridge #FFCC99;
padding:10px;
```
font-family:arial; color:white; font-size:x-large; width:500px; height:450px; text-align:center; #oSpan1 {color:gold; width:30px; font-weight:bold; font-size:52pt; background: 435666. #oSpan2 {font-size:large;width:450px; background:#3366CC} #oSpan3 {text-align:center;color:white;font-size:large;width:450px;  $<$ /STYLE>  $\leq$ ?import namespace = t urn = "urn:schemas-microsoft-com:time" implementation = "#default#time2" />  $<$ /HEAD>  $<$ BODY $>$ <!-- The oContainer DIV contains all of the content. --> <DIV ID="oContainer" CLASS="time" DUR="29"> <t:TRANSITIONFILTER ID="oContainerTranIn" MODE="in" BEC TYPE="ellipseWipe" DUR="1"/> <t:TRANSITIONFILTER MODE="out" BEGIN="oContainer.end -

DUR="2"/> <!-- When the container DIV transitions out, all of the child elements

transition out with it. -->

Introducing HTML+TIME<BR>

 $\leq$  -- The transitioning elements appear in the order they appear on the line. This SPAN is the first thing to transition in. -->

<SPAN ID="oSpan1" BEGIN="oContainerTranIn.end + 1" CLASS: DUR="indefinite">

 $\le$ t:TRANSITIONFILTER MODE="in" BEGIN="0Span1.begin" TY **Transitions** 

 $<$ /SPAN>

 $<\!\!P\!\!><\!\!P\!\!>$ 

}

<!-- Next, this SPAN fades in and then fades out -->

<SPAN ID="oSpan2" BEGIN="oSpan1.begin+3" TIMEACTION="  $DURE="4">$ 

 $\le$ t:TRANSITIONFILTER MODE="in" BEGIN="0Span2.begin" TY <t:TRANSITIONFILTER ID="oSpan2TranOut" MODE="out" BEG TYPE="fade" DUR="1"/>

A Fast and Simple way to add visual transitions to your media elements.  $<$ /SPAN>

<!-- This SPAN transitions into the same area that oSpan2 was. -->

<SPAN ID="oSpan3" BEGIN="oSpan2TranOut.end" CLASS="time <t:TRANSITIONFILTER ID="oSpan2Tran" MODE="in" BEGIN="oSpan3.begin" TYPE="pushWipe" DUR="2" />

All Types of Media Can Be Transitioned Using HTML+TIME Trans  $<$ /SPAN>

<!-- This is the caption to appear over the image. -->

<DIV TIMEACTION="display" CLASS="caption time" DUR="8" I BEGIN="oSpan2Tran.end+1">

<t:TRANSITIONFILTER ID="oCaption1TranIn" MODE="in" BEG TYPE="fade" DUR="2" />

<t:TRANSITIONFILTER MODE="out" BEGIN="oCaption1.end - 2 Images

 $<$ /DIV $>$ 

 $\leq$ !-- This is the image. It begins at the same time as the caption above  $it. -\ge$ 

 $\le$ t:IMG TIMEACTION="display" CLASS="showOff" DUR="indefi BEGIN="oCaption1TranIn.end" END="oCaption1.end">

 $\le$ t:TRANSITIONFILTER MODE="in" BEGIN="oImage.begin" TY  $\le$ t:TRANSITIONFILTER MODE="out" BEGIN="oImage.end - 2" ]  $\langle t:img \rangle$ 

<!-- Here is the code of the last step -->

<!-- This is the caption to appear over a DIV -->

<DIV timeAction="display" CLASS="caption time" DUR="indefinite" BEGIN="oCaption1.end + .5">

<t:TRANSITIONFILTER MODE="in" BEGIN="oCaption2.begin" T

```
And More...
</DIV><!-- This is the last DIV to transition in. -->
<DIV TIMEACTION="display" CLASS="time showOff" DUR="indefinite" ID="\time" ID="\time" ID="\time="\time="\time="\time="\time="\time="\time="\time="\time="\time="\time="\time="\time="\time="\time="\time="\time="\time="\time=
begin="oCaption2.begin + 2">
<t:TRANSITIONFILTER MODE="in" BEGIN="oDiv.begin" TYPE
<button>Renderable Elements</button>
\langleDIV><!-- End of the code of the last step -->
</DIV>
</BODY>
</HTML>
```
This feature requires Microsoft?Internet Explorer 6 or later. Click the following icon to install the latest version. Then reload this page to view the sample.

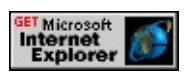

#### **Notes About This Sample**

There are two important notes to make about this sample.

First, as already mentioned, all the elements of this sample gain their layout by having their widths and/or heights specified. Alternatively, these elements could have had layout by giving their [position](#page-2937-0) property a value of absolute or relative. Doing this can be a convenient way to position elements exactly where you want them. However, there is a trade-off by doing this. Positioning elements in this way takes them out of the flow of the document, and these elements no longer transition with their parent elements. For this sample, this would mean that each inner positioned element would have to be transitioned out independently of the parent. Rather than have these extra transition elements, this sample used other formatting attributes and elements to provide proper positioning such as  $margins$ , [padding](#page-2877-0),  $P$  tags, and so forth.

Secondly, you may have noticed the following attribute in some of the elements.

### TIMEACTION="display"

The [timeAction](#page-3994-0) property determines what action is taken on the element while the time line is active. This attribute was included in elements that transitioned out of view and would have another element transition into the same area. A value of display specifies that as the element changes between active and inactive states, the surrounding HTML elements dynamically reflow within the page. Without this, the new element would render as though the inactive element were still there and would not transition into the same area.

#### **Related Topics**

- Introduction to DHTML Behaviors
- Introduction to [HTML+TIME](#page-5202-0)
- Spice Up Your Web Pages with [HTML+TIME](#page-5376-0)
- Using [HTML+TIME](#page-5389-0) Transitions
- How to Create a Basic [HTML+TIME](#page-5576-0) Transition
- How to Make An Animated Menu Using [HTML+TIME](#page-5645-0) Transitions
- How to Make a Slide Show Using [HTML+TIME](#page-5623-0) Transitions

<span id="page-5623-0"></span>This tutorial shows you how to create a slide show where each slide transitions into view when the user clicks a "back" or "forward" button. Some scripting is used to transition the appropriate slide into view when the user clicks a button. This is an example of integrating scripting with HTML+TIME (Timed Interactive Multimedia Extensions) transitions to make applications utilizing transitions more dynamic. Click the following **Show Me** button to see the slide show that we create in this tutorial.

This feature requires Microsoft?Internet Explorer 6 or later. Click the following icon to install the latest version. Then reload this page to view the sample.

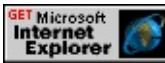

- [Prerequisites](#page-5624-0)
- A [Quick](#page-5625-0) Look At The Code
- [Setting](#page-5630-0) the Stage
- [Setting](#page-5633-0) Up the Slides
- Setting Up the [Buttons](#page-5634-0)
- Setting Up the [Function](#page-5637-0)
- [Related](#page-5644-0) Topics

# <span id="page-5624-0"></span>**Prerequisites**

This article assumes you know how to use Introduction to DHTML Behaviors, specifically, the time2 behavior of HTML+TIME. This article does not go into great detail on how to add a behavior to your page nor does it cover how to declare a namespace and use custom tags, as required by the **time2** behavior. These topics are covered in the [HTML+TIME](#page-5376-0) Overview and Spice Up Your Web Pages with HTML+TIME. It is advisable to have some understanding of HTML+TIME transitions; for an overview, see Using HTML+TIME Transitions. In addition, you are expected to be familiar with Dynamic HTML (DHTML).

# <span id="page-5625-0"></span>**A Quick Look At The Code**

To start, have a quick look at the code of the entire sample. Later on, we explain this code in greater detail, but for now, it might be useful to have a preview of what is needed to make the tutorial sample.

```
<HTML xmlns:t = "urn:schemas-microsoft-com:time">
<HEAD><TITLE>Slide Show Using HTML+TIME Transitions</TITLE>
<STYLE>.time {behavior: url(#default#time2);}
#oDiv1
\{font-size:28pt;
font-family: arial;
font-weight:bold;
color: #000000;
background-color: #ffffcc;
border:3px solid gold;
position:absolute;
top:20px;
left:20px;
height:300px;
width:400px;
padding:20px
}
#oDiv2
{
font-family: arial;
font-weight:bold;
font-size: 28pt;
background-color: #e4e4e4;
```

```
border:3px solid #666666;
position:absolute;
top:20px;
left:20px;
height:300px;
width:400px;
padding:20px;
color:red
}
#oDiv3
{
color: white;
font-family: arial;
font-weight:bold;
font-size: 28pt;
background-color: #3366CC;
border:3px solid #666666;
padding: 20;
position:absolute;
top:20px;
left:20px;
height:300px;
width:400px;
}
</STYLE>
<SCRIPT>function fnGo(direction)
\{// divCollection holds the collection of DIVS in the slide show.
var divCollection = oWrapperDiv.childNodes;
var ColLength = divCollection.length;
for(i=0; i <ColLength; i++)
{
```

```
if (divCollection(i).style.zIndex == 2)
{
if (direction == "forward" && i!=2)
\left\{ \right.var next = i + 1;
}
else if (direction == "back" && i!=0)
\{var next = i -1;
}
else
break;
// Loop below sets all DIVS to low z-index.
for(j=0; j <ColLength; j++){
divCollection(j).style.zIndex = 0;
}
// Last DIV is set to next highest z-index.
divCollection(i).style.zIndex = 1;
// The DIV that is to transition in is set to highest z-index.
divCollection(next).style.zIndex = 2;
var transitionFilterCol = divCollection(next).childNodes;
var nextTransitionFilter = new Object();
// Create a reference to the next TRANSITIONFILTER.
nextTransitionFilter = transitionFilterCol(0);
var nextDiv = new Object();
// Create a reference to the next DIV.
nextDiv = divCollection(next);
// Begin the next transitionFilter.
nextTransitionFilter.beginElement();
// Begin the next DIV
nextDiv.beginElement();
break;
```

```
}
}
}
</SCRIPT>
\leq?import namespace = t urn = "urn:schemas-microsoft-com:time"
implementation = "#default#time2" />
</HEAD>
<BODY TOPMARGIN=0 LEFTMARGIN=0 BGPROPERTIES="FI
<BLOCKQUOTE CLASS="body">
<BODY>
<DIV ID="oWrapperDiv">
<DIV ID="oDiv1" CLASS="time" STYLE="z-index:2">
\leq t:TRANSITIONFILTER ID="oTran1" BEGIN="indefinite" TYPE=
The First One
</DIV>
<DIV ID="oDiv2" CLASS="time" BEGIN="indefinite" STYLE="z-
\let:TRANSITIONFILTER id="oTran2" BEGIN="indefinite" TYPE=
The Second One
</DIV>\leqDIV ID="oDiv3" CLASS="time" BEGIN="indefinite" STYLE="z-
<t:TRANSITIONFILTER ID="oTran3" BEGIN="indefinite" TYPE=
The Last One
\langleDIV></DIV>\leqBUTTON ID="oForward" onclick="fnGo('forward');" STYLE="po
<BUTTON ID="oForward" onclick="fnGo('back');" STYLE="position:absolute; top:460;">Back</BUTTON><br>
</BODY>
</HTML>
```
This feature requires Microsoft?Internet Explorer 6 or later. Click the following icon to install the latest version. Then reload this page to view the sample.

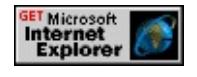

Much of the preceding code is inside of the **STYLE** block. This formatting code is important for this sample to render correctly but is separated from the functional elements for clarity. The rest of the code consists of the elements that are part of the slide show and one Microsoft JScript?function that provides the slideshow functionality. This tutorial walks through each of the following steps to create the sample.

- 1. Write the miscellaneous code needed for the sample to work properly.
	- Write the code that is needed to instantiate the HTML+TIME behavior.
	- Write the formatting code that will be needed by the menu in a **STYLE** tag.
- 2. Create the **DIV** elements that are the slides in the sample.
- 3. Create the buttons that control when to transition from one slide to the next.
- 4. Create the function that facilitates the transition from one slide to the next.

# <span id="page-5630-0"></span>**Setting the Stage**

To use HTML+TIME elements and use the **time2** behavior, the following code is needed.

```
<HTML XMLNS:t = "urn:schemas-microsoft-com:time">
<HEAD><STYLE>.time {behavior: url(#default#time2);}
</STYLE>
\leq?import namespace = t urn = "urn:schemas-microsoft-com:time"
implementation = "#default#time2" />
</HEAD>
<BODY>
.
.
.
</BODY>
</HTML>
```
For more information about creating an XML namespace and referencing the **time2** behavior, see Authoring HTML+TIME.

Next, we add the formatting code inside of the **STYLE** tags. All of the elements in this sample derive their formatting from here. By separating formatting code from rendered elements, the functional code is simplified.

```
<STYLE>.time {behavior: url(#default#time2);}
#oDiv1
\{font-size:28pt;
```
font-family: arial; font-weight:bold; color: #000000; background-color: #ffffcc; border:3px solid gold; position:absolute; top:20px; left:20px; height:300px; width:400px; padding:20px } #oDiv2 { font-family: arial; font-weight:bold; font-size: 28pt; background-color: #e4e4e4; border:3px solid #666666; position:absolute; top:20px; left:20px; height:300px; width:400px; padding:20px; color:red } #oDiv3 { color: white; font-family: arial; font-weight:bold; font-size: 28pt;

```
background-color: #3366CC;
border:3px solid #666666;
padding: 20;
position:absolute;
top:20px;
left:20px;
height:300px;
width:400px;
}
</STYLE>
```
# <span id="page-5633-0"></span>**Setting Up the Slides**

The slides of this sample consist of three **DIV** elements that are absolutely positioned over one another. Each of these **DIV** elements have [t:TRANSITIONFILTER](#page-4087-0) elements applied to them to transition the **DIV** elements into view. All of these **DIV**s are contained within the oWrapperDiv? B>DIV element.

```
<DIV ID="oWrapperDiv">
<DIV ID="oDiv1" CLASS="time" STYLE="z-index:2">
\leq t:TRANSITIONFILTER ID="oTran1" BEGIN="indefinite" TYPE=
The first one
</DIV><DIV ID="oDiv2" CLASS="time" BEGIN="indefinite" STYLE="z-
<t:TRANSITIONFILTER id="oTran2" BEGIN="indefinite" TYPE="fanWipe" DUR="1"/>
The Second One
\langleDIV>\leqDIV ID="oDiv3" CLASS="time" BEGIN="indefinite" STYLE="z-
<t:TRANSITIONFILTER ID="oTran3" BEGIN="indefinite" TYPE=
The last one
</DIV></DIV>
```
Since the elements are activated dynamically, the **BEGIN** attributes are set to indefinite. All of these **DIV**s have an assigned [zIndex](#page-3347-0) such that the first **DIV** is rendered on top of the other two.

#### <span id="page-5634-0"></span>**Setting Up the Buttons**

The buttons control which slide is displayed by activating the fnGo() function.

```
\leqBUTTON ID="oForward" onclick="fnGo('forward');" STYLE="po
<BUTTON ID="oForward" onclick="fnGo('back');" STYLE="position:absolute; top:460;">Back</BUTTON><br>
```
Let's take a look at the sample so far. Right now, the layered **DIV** elements inside of the container **DIV** are rendered with the first **DIV** on top of the other two. The slide show control buttons are rendered also. However, clicking the buttons causes an error because the buttons call the fnGo() function that you have not created yet. This function provides the functionality of the slide show. The next section walks you through the creation of this function.

```
<HTML xmlns:t = "urn:schemas-microsoft-com:time">
<HEAD><TITLE>Sample</TITLE>
<STYLE>.time {behavior: url(#default#time2);}
#oDiv1
\left\{ \right.font-size:28pt;
font-family: arial;
font-weight:bold;
color: #000000;
background-color: #ffffcc;
border:3px solid gold;
position:absolute;
top:20px;
left:20px;
height:300px;
width:400px;
```

```
padding:20px
}
#oDiv2
\left\{ \right.font-family: arial;
font-weight:bold;
font-size: 28pt;
background-color: #e4e4e4;
border:3px solid #666666;
position:absolute;
top:20px;
left:20px;
height:300px;
width:400px;
padding:20px;
color:red
}
#oDiv3
{
color: white;
font-family: arial;
font-weight:bold;
font-size: 28pt;
background-color: #3366CC;
border:3px solid #666666;
padding: 20;
position:absolute;
top:20px;
left:20px;
height:300px;
width:400px;
}
</STYLE>
```

```
<?import namespace = t urn = "urn:schemas-microsoft-com:time"
implementation = "#default#time2" />
</HEAD>
<BODY TOPMARGIN=0 LEFTMARGIN=0 BGPROPERTIES="FI
<BLOCKQUOTE CLASS="body">
<BODY>
<DIV ID="oWrapperDiv">
<DIV ID="oDiv1" CLASS="time" STYLE="z-index:2">
\leq t:TRANSITIONFILTER ID="oTran1" BEGIN="indefinite" TYPE=
The First One
</DIV><DIV ID="oDiv2" CLASS="time" BEGIN="indefinite" STYLE="z-
\leq t:TRANSITIONFILTER id="oTran2" BEGIN="indefinite" TYPE=
The Second One
</DIV>
\leqDIV ID="\rm oDiv3" CLASS="time" BEGIN="indefinite" STYLE="z-
\leq t:TRANSITIONFILTER ID="oTran3" BEGIN="indefinite" TYPE=
The Last One
\langleDIV></DIV>\leqBUTTON ID="oForward" onclick="fnGo('forward');" STYLE="po
<BUTTON ID="oForward" onclick="fnGo('back');" STYLE="position:absolute; top:460;">Back</BUTTON><br>
</BODY>
</HTML>
```
This feature requires Microsoft?Internet Explorer 6 or later. Click the following icon to install the latest version. Then reload this page to view the sample.

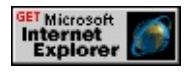

# <span id="page-5637-0"></span>**Setting Up the Function**

This function assesses which **DIV** is currently on top and causes the next **DIV** to transition in. There is only one parameter for the function that indicates if the next **DIV** to transition in appears before or after the **DIV** currently on top.

```
<script>
function fnGo(direction)
{
// divCollection holds the collection of DIVS in the slide show.
var divCollection = oWrapperDiv.childNodes;
var ColLength = divCollection.length;
for(i=0; i <ColLength; i++)
\{if (divCollection(i).style.zIndex == 2)
\{if (direction == "forward" && i!=2)
\left\{ \right.var next = i + 1;
}
else if (direction == "back" && i!=0)
\{var next = i -1;
}
else
break;
// Loop below sets all DIVS to low z-index.
for(j=0; j <ColLength; j++)\{divCollection(j).style.zIndex = 0;
}
// The DIV that is to transition in is set to highest z-index.
```

```
divCollection(next).style.zIndex = 2;
// Last DIV is set to next highest z-index.
divCollection(i).style.zIndex = 1;
var transitionFilterCol = divCollection(next).childNodes;
var nextTransitionFilter = new Object();
// Create a reference to the next TRANSITIONFILTER.
nextTransitionFilter = transitionFilterCol(0);
// Begin the next transitionFilter.
nextTransitionFilter.beginElement();
var nextDiv = new Object();
// Create a reference to the next DIV.
nextDiv = divCollection(next);
// Begin the next DIV
nextDiv.beginElement();
break;
}
}
}
</script>
```
### **Stepping Through the Function**

1. First, a collection of the slide show **DIV** elements are created by accessing the direct child nodes of the container **DIV** (oWrapperDiv), the length of the collection is determined, and a loop is used to go through each member of the collection

```
function fnGo(direction)
{
// divCollection holds the collection of DIVS in the slide show.
var divCollection = oWrapperDiv.childNodes;
var ColLength = divCollection.length;
for(i=0; i <ColLength; i++)
```

```
{
.
.
.
}
}
```
2. An **IF** statement checks to see if the collection object (divCollection(i)) is the **DIV** that is currently rendered on top of the other slides.

```
function fnGo(direction)
{
// divCollection holds the collection of DIVS in the slide show.
var divCollection = oWrapperDiv.childNodes;
var ColLength = divCollection.length;
for(i=0; i<ColLength; i++)
\{if (divCollection(i).style.zIndex == 2)
{
.
.
.
}
}
}
```
3. The direction variable passed as a parameter from the button determines if the variable *next* is incremented or decremented. This in turn determines if the next higher or next lower member of the collection is the next slide show **DIV** to transition in.

```
function fnGo(direction)
{
// divCollection holds the collection of DIVS in the slide show.
var divCollection = oWrapperDiv.childNodes;
var ColLength = divCollection.length;
for(i=0; i<ColLength; i++)
\left\{ \right.if (divCollection(i).style.zIndex == 2)
\{if (direction == "forward" && i!=2)
\{var next = i + 1;
}
else if (direction == "back" && i!=0)
\{var next = i -1;
}
else
break;
.
.
.
}
}
}
```
4. All of the slide show **DIV**s are set to a **zIndex** value of 0, the **DIV** that is next to transition in is set to the highest **zIndex** (two) of the slide show **DIV**s, and the last **DIV** is assigned the second highest **zIndex** value (one) of the **DIV**s. The reason why the last **DIV** is assigned a **zIndex** of one is so that this **DIV** is visible as the next **DIV** transitions in.

```
function fnGo(direction)
{
// divCollection holds the collection of DIVS in the slide show.
var divCollection = oWrapperDiv.childNodes;
var ColLength = divCollection.length;
for(i=0; i <ColLength; i++)\{if (divCollection(i).style.zIndex == 2)
\{if (direction == "forward" && i!=2)
\{var next = i + 1;
}
else if (direction == "back" && i!=0)
\{var next = i -1;
}
else
break;
// Loop below sets all DIVS to low z-index.
for(j=0; j <ColLength; j++)\{divCollection(j).style.zIndex = 0;
}
// The DIV that is to transition in is set to highest z-index.
divCollection(next).style.zIndex = 2;
// Last DIV is set to next highest z-index.
divCollection(i).style.zIndex = 1;
.
.
.
}
}
```
5. Both the next **DIV** to transition in and the **t:TRANSITIONFILTER** that applies to it are begun on the time line using the [beginElement](#page-4153-0) method. This is when the transition starts. Note that a reference to the correct **t:TRANSITIONFILTER** element is retrieved by using the first member of the [childNodes](#page-1792-0) collection of that **DIV**.

```
function fnGo(direction)
{
var divCollection = oWrapperDiv.childNodes;
var ColLength = divCollection.length;
for(i=0; i <ColLength; i++)\{if (divCollection(i).style.zIndex == 2)
\{if (direction == "forward" && i!=2)
{
var next = i + 1;
}
else if (direction == "back" && i!=0)
\{var next = i -1;
}
else
break;
for(j=0; j<Collength; j++)
\{divCollection(j).style.zIndex = 0;
}
divCollection(next).style.zIndex = 2;
divCollection(i).style.zIndex = 1;
```

```
}
```

```
// Create a collection of the child nodes of the next element
// to transition in.
var transitionFilterCol = divCollection(next).childNodes;
var nextTransitionFilter = new Object();
// Create a reference to the next TRANSITIONFILTER. This
\frac{1}{4} assumes that the TRANSITIONFILTER is the first child element.
nextTransitionFilter = transitionFilterCol(0);
// Begin the next transitionFilter.
nextTransitionFilter.beginElement();
var nextDiv = new Object();
// Create a reference to the next DIV.
nextDiv = divCollection(next);
// Begin the next DIV
nextDiv.beginElement();
break;
}
}
}
```
#### <span id="page-5644-0"></span>**Related Topics**

- Introduction to DHTML Behaviors
- Introduction to HTML+TIME
- Spice Up Your Web Pages with HTML+TIME
- Using [HTML+TIME](#page-5389-0) Transitions
- How to Create a Basic [HTML+TIME](#page-5576-0) Transition
- How to Create An Animated Presentation Using [HTML+TIME](#page-5589-0) **Transitions**
- How to Make An Animated Menu Using [HTML+TIME](#page-5645-0) Transitions

<span id="page-5645-0"></span>This tutorial shows you how to transition a menu in and out of view using a randomly selected type of HTML+TIME (Timed Interactive Multimedia Extensions) transition. Some scripting is used to enable the user to activate the transition by opening and closing the menu and dynamically changing the type of transition applied to the menu. This is an example of integrating scripting with HTML+TIME transitions to make applications that utilize more dynamic transitions. Click the following **Show Me** button to see the application that is created in this tutorial.

This feature requires Microsoft?Internet Explorer 6 or later. Click the following icon to install the latest version. Then reload this page to view the sample.

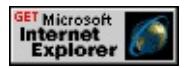

The following topics are discussed in this document.

- [Prerequisites](#page-5646-0)
- A Quick Look at the Code and [Tutorial](#page-5647-0) Outline
- [Setting](#page-5653-0) the Stage
- [Setting](#page-5658-0) Up the Menu
- Setting Up the [BODY](#page-5661-0) tag
- [Opening](#page-5662-0) the Menu
- [Closing](#page-5667-0) the Menu
- [Summary](#page-5669-0)
- [Related](#page-5670-0) Topics

# <span id="page-5646-0"></span>**Prerequisites**

This article assumes you know how to use Introduction to DHTML Behaviors, specifically, the time2 behavior of HTML+TIME. This article does not go into great detail on how to add a behavior to your page nor does it cover how to declare a namespace and use custom tags, as required by the **time2** behavior. These topics are covered in the **HTML+TIME** Overview and Spice Up Your Web Pages with HTML+TIME. For some understanding of HTML+TIME transitions, see Using HTML+TIME Transitions. In addition, you are expected to be familiar with Dynamic HTML (DHTML).

# <span id="page-5647-0"></span>**A Quick Look at the Code and Tutorial Outline**

To start, have a quick look at the code of the entire sample. Later on, this code is explained in greater detail, but for now, it might be useful to have a preview of what is needed to make the tutorial sample.

```
<HTML xmlns:t = "urn:schemas-microsoft-com:time">
<HEAD><STYLE>.time {behavior: url(#default#time2);}
.menu {height:45;font-size:14pt;}
.inner {padding:10;padding-left:30;}
#oContainer
{
background:threedface;
cursor:hand;
border-style:outset;
width:200;
height:180;
position:absolute;
}
#oButton
\left\{ \right.position:absolute;
top:40;
left:40;
width:200;
height:30;
text-align:center;
}
</STYLE>
<SCRIPT>
```

```
// Function applies transition types to menu as well as begin the menu
// and transitionFilters associated with it on the time line.
function fnShowMenu()
{
// Set x and y coordinates of the absolutely positioned menu DIV.
oContainer.style.left = event.x;
oContainer.style.top = event.y;
// The code inside this if block is used to display the menu.
if (oContainer.currTimeState.isActive == false)
\{// The oTransitionInfo object is created, which has random values
// for properties created by the fnSetType function.
var oTransitionInfo = fnSetType();
// Assign values to TYPE and SUBTYPE properties of "in" TRANSI
oTran.type = oTransitionInfo.type;
oTran.subType = oTransitionInfo.SubType
// Begins Menu container DIV on the time line.
oContainer.beginElement();
}
return false;
}
\frac{1}{10} The purpose of this function is to apply a new TYPE and SUBTYF
\frac{1}{10} TRANSITIONFILTER element that transitions the menu out of view.
function fnHideMenu()
\{if (oContainer.currTimeState.isActive == true)
\{var oTransitionInfo = fnSetType();
oTranOut.type = oTransitionInfo.type;
oTranOut.subType = oTransitionInfo.subType;
}
}
\frac{1}{10} This function returns random values to assign to the TYPE and SU
```

```
// properties.
function fnSetType()
\{// Create a random value between 1 and 10
var randomNumber = (Math.random() * 10);
randomNumber = Math.ceil(randomNumber);
var sType, sSubType;
switch(randomNumber)
{
case 1:
sType = "barWipe";
sSubType = "topToBottom";
break;
case 2:
sType = "barnDoorWipe";
sSubType = "horizontal";
break;
case 3:
sType = "barnDoorWipe";
break;
case 4:
sType = "snakeWipe";
break;
case 5:
sType = "irisWipe";
break;
case 6:
sType = "pushWipe";
break;
case 7:
sType = "ellipseWipe";
break;
case 8:
```

```
sType = "fanWipe";
break;
case 9:
sType = "fade";
break;
case 10:
sType = "clockWipe";
break;
}
// Create the object that will store the values that will be returned.
var oTransitionInfo = new Object();oTransitionInfo.type = sType;
oTransitionInfo.subType = sSubType;
return oTransitionInfo;
}
// Hilite function is only used to hilite menu selections on mousover.
function Hilite(obj)
{
obj.style.color = "highlighttext";
obj.style.background = 'highlight';
obj.style.border = '1px solid threedhighlight';
obj.style.borderTop = '1px solid threedshadow';
obj.style.borderLeft = '1px solid threedshadow';
}
// Restore function is only used to undo the effects of the Hilite funct
// on mouseleave.
function Restore(obj)
\left\{ \right.obj.style.color = '';
obj.style.background = 'threedface';
obj.style.border = '1px solid threedface';
}
</SCRIPT>
```

```
\leq?import namespace = t urn = "urn:schemas-microsoft-com:time"
implementation = "#default#time2" />
```
 $<$ /HEAD>

<BODY onclick="fnHideMenu();" oncontextmenu="return fnShowN <!-- This DIV (the menu) ends .3 seconds after the document body is clicked. as specified by the END attribute. -->

<DIV ID="oContainer" CLASS="time" BEGIN="indefinite" END=' <t:TRANSITIONFILTER ID="oTran" BEGIN="oContainer.begin" I <t:TRANSITIONFILTER ID="oTranOut" MODE="out" BEGIN=". <DIV onmouseover="Hilite(this);" onmouseout="Restore(this);" CL <DIV CLASS="inner">Selection 1</DIV>

 $<$ /DIV $>$ 

```
<DIV onmouseover="Hilite(this);" onmouseout="Restore(this);" CL
<DIV CLASS="inner">Selection 2</DIV>
\langleDIV><div onmouseover="Hilite(this);" onmouseout="Restore(this);" CLA
```

```
<DIV CLASS="inner">Selection 3</DIV>
```
 $<$ /DIV $>$ 

```
<div onmouseover="Hilite(this);" onmouseout="Restore(this);" CLA
<DIV class="inner">Selection 4</DIV>
</DIV>
```
 $<$ /DIV $>$ 

```
</BODY>
```
 $<$ /HTML>

Much of the preceding code is inside of the STYLE block. This formatting code is important for this sample to render correctly but is separated from the functional elements for clarity. The rest of the code consists of the elements that make up the menu and the script that provides the menu functionality. This tutorial walks through each of the following steps to create the sample.

1. Write the miscellaneous code needed for the sample to work properly.
- Write the code that is needed to instantiate the HTML+TIME behavior.
- Write the formatting code that will be needed by the menu in a **STYLE** tag.
- Create a function that facilitates the menu mouseover effects.
- Create a function that returns randomly chosen values for a transition type. This function is used by other functions of the sample to apply random transitions to the menu as it transitions in and out of view.
- 2. Create the menu.
- 3. Create the function to facilitate the opening of the menu with a transition.
- 4. Create the function to facilitate the closing of the menu with a transition.

### **Setting the Stage**

There is a substantial amount of miscellaneous code needed to support the functional elements and script of the sample. The code presented in this section allows the code in subsequent sections to work correctly and for element formatting.

#### 1. **Allow HTML+TIME behavior.**

To use HTML+TIME elements and the **time2** behavior, the following code is needed.

```
<HTML XMLNS:t = "urn:schemas-microsoft-com:time">
<HEAD><STYLE>
.time {behavior: url(#default#time2);}
</STYLE>
\leq?import namespace = t urn = "urn:schemas-microsoft-com:ti
implementation = "#default#time2" />
</HEAD>
<BODY>
.
.
.
</BODY>
</HTML>
```
For more information about creating an Extensible Markup Language (XML) namespace and referencing the **time2** behavior, see Authoring HTML+TIME.

2. **Format the elements.**

Next, we add the formatting code inside of the **STYLE** tags. All of the elements in this sample derive their formatting from here. By separating formatting code from rendered elements, the functional code is simplified.

```
<STYLE>
.time {behavior: url(#default#time2);}
.menu {height:45;font-size:14pt;}
.inner {padding:10;padding-left:30;}
#oContainer
\{background:threedface;
cursor:hand;
border-style:outset;
width:200;
height:180;
position:absolute;
}
#oButton
\{position:absolute;
top:40;
left:40;
width:200;
height:30;
text-align:center;
}
</STYLE>
```
#### 3. **Highlight the menu selection buttons.**

A few functions are used to handle the [onmouseover](#page-1988-0) and [onmouseout](#page-1985-0) events bound to the selection DIVs of the menu that is shown later.

This makes the selection buttons highlight and return to normal as the cursor moves over them.

```
<SCRIPT>\frac{1}{10} fnHilite function is only used to hilite menu selections on m
function fnHilite(obj)
{
obj.style.color = "highlighttext";
obj.style.background = 'highlight';
obj.style.border = '1px solid threedhighlight';
obj.style.borderTop = '1px solid threedshadow';
obj.style.borderLeft = '1px solid threedshadow';
}
\frac{1}{10} Restore function is only used to undo the effects of the fnHi
// on mouseleave.
function fnRestore(obj)
\{obj.style.color = '';
obj.style.background = 'threedface';
obj.style.border = '1px solid threedface';
}
</SCRIPT>
```
#### 4. **Generate random values.**

One function is used to generate random values that are returned for assignment to the [type](#page-4522-0) and [subtype](#page-4464-0) properties of the [t:TRANSITIONFILTER](#page-4087-0) elements. This function is called by the fnShowMenu() and fnHideMenu() functions, created later in this tutorial.

// This function returns random values to assign to the TYPE  $\alpha$ // properties.

```
function fnSetType()
{
// Create a random value between 1 and 10
var randomNumber = (Math.random() * 10);
randomNumber = Math.ceil(randomNumber);
var sType, sSubType;
switch(randomNumber)
{
case 1:
sType = "barWipe";
sSubType = "topToBottom";
break;
case 2:
sType = "barnDoorWipe";
sSubType = "horizontal";
break;
case 3:
sType = "barnDoorWipe";
break;
case 4:
sType = "snakeWipe";
break;
case 5:
sType = "irisWipe";
break;
case 6:
sType = "pushWipe";
break;
case 7:
sType = "ellipseWipe";
break;
case 8:
sType = "fanWipe";
```

```
break;
case 9:
sType = "fade";
break;
case 10:
sType = "clockWipe";
break;
}
// Create the object that stores the values that are returned.
var oTransitionInfo = new Object();
oTransitionInfo.type = sType;
oTransitionInfo.subType = sSubType;
return oTransitionInfo;
}
```
## <span id="page-5658-0"></span>**Setting Up the Menu**

The menu consists of a container **DIV** with several inner **DIV**s. The inner **DIV**s are the selection buttons of the menu. The container **DIV** has the **t:TRANSITIONFILTER** elements applied to it. The inner **DIV**s transition in and out of view with the container **DIV**.

```
<DIV ID="oContainer" CLASS="time" BEGIN="indefinite" END="
<t:TRANSITIONFILTER ID="oTran" BEGIN="oContainer.begin" I
<t:TRANSITIONFILTER ID="oTranOut" MODE="out" BEGIN="(
\leqDIV onmouseover="fnHilite(this);" onmouseout="fnRestore(this);"
<DIV CLASS="inner">Selection 1</DIV>
</DIV>\leqDIV onmouseover="fnHilite(this);" onmouseout="fnRestore(this);"
<DIV CLASS="inner">Selection 2</DIV>
\langleDIV><div onmouseover="fnHilite(this);" onmouseout="fnRestore(this);" \cup<DIV CLASS="inner">Selection 3</DIV>
</DIV>\leqDIV onmouseover="fnHilite(this);" onmouseout="fnRestore(this);"
<DIV class="inner">Selection 4</DIV>
\langleDIV>\langleDIV>
```
The container **DIV** makes up the body of the menu. It is the element that has the **t:TRANSITIONFILTER** elements applied to it and transitions in and out of view.

```
<DIV ID="oContainer" CLASS="time" BEGIN="indefinite" END="
<t:TRANSITIONFILTER ID="oTran" BEGIN="oContainer.begin" I
<t:TRANSITIONFILTER ID="oTranOut" MODE="out" BEGIN=".
</DIV>
```
The BEGIN attribute is set to indefinite value for the container **DIV**. This is because the container **DIV** is started on the time line through script, see the [Opening](#page-5662-0) the Menu section found later in this tutorial. The

**t:TRANSITIONFILTER** with an [ID](#page-2657-0) attribute value oTran transitions the menu into view. It has a **BEGIN** attribute value of oContainer.begin, which ties the beginning of this **t:TRANSITIONFILTER** to the beginning time of the container **DIV**. The [END](#page-4311-0) attribute of the container **DIV** is set to  $o$ Body.click  $+$  .3. This is the mechanism by which the menu closes. This means that the menu container **DIV** ends on the time line .3 seconds after the body of the document is clicked on. The .3 second delay is important to allows the **t:TRANSITIONFILTER** element with a [MODE](#page-4383-0) attribute value of out time to transition the menu out. Notice that the **t:TRANSITIONFILTER** has a [DUR](#page-4309-0) value of .3 seconds.

The inner **DIV**s make up the selection buttons of the menu. The **DIV**s change style properties as the mouse pointer moves over and off of them using the fnHilite() and fnRestore() functions that were shown earlier. These **DIV**s transition in and out of view with the container **DIV**. Here are the inner **DIV**s inside of the container **DIV**.

```
<DIV ID="oContainer" CLASS="time" BEGIN="indefinite" END="
<t:TRANSITIONFILTER ID="oTran" BEGIN="oContainer.begin" I
<t:TRANSITIONFILTER ID="oTranOut" MODE="out" BEGIN="oContainer.end - 1" DUR="1"/>
\leqDIV onmouseover="fnHilite(this);" onmouseout="fnRestore(this);"
<DIV CLASS="inner">Selection 1</DIV>
</DIV>\leqDIV onmouseover="fnHilite(this);" onmouseout="fnRestore(this);"
<DIV CLASS="inner">Selection 2</DIV>
</DIV><div onmouseover="fnHilite(this);" onmouseout="fnRestore(this);" \
```

```
<DIV CLASS="inner">Selection 3</DIV>
</DIV>
<DIV onmouseover="fnHilite(this);" onmouseout="fnRestore(this);"
<DIV class="inner">Selection 4</DIV>
</DIV>
</DIV>
```
## **Setting Up the BODY tag**

The user opens the menu when the user right-clicks the **BODY** of the document and closes the menu when the user left-clicks the document **BODY**. Events bound to the **BODY** tag accomplish this.

<BODY ID="oBody" oncontextmenu="return fnShowMenu()" oncli STYLE="background-color:slategray">

As you can see, two different functions are called, depending on whether the user left-clicks or right-clicks the **BODY**. These functions control the way the menu transitions in and out of view. Next, we see how these functions work.

# <span id="page-5662-0"></span>**Opening the Menu**

The fnShowMenu() function starts the container **DIV** (the menu) on the time line. In addition, randomly determined transition **type** and **subtype** property values are assigned to the oTran?B>t:TRANSITIONFILTER element, which is responsible for transitioning the container **DIV** into view. This function is called when the user right-clicks the **BODY** of the document.

```
// Function applies transition types to menu as well as begin the menu
// and "in" TRANSITIONFILTER associated with it on the time line.
function fnShowMenu()
\{\frac{1}{2} Updates the x and y coordinates of the absolutely positioned menu
oContainer.style.left = event.x;
oContainer.style.top = event.y;
// Check to see if the menu is not active on the time line.
if (oContainer.currTimeState.isActive == false)
{
// The oTransitionInfo object is created, which has random values
// for properties created by the fnSetType function.
var oTransitionInfo = fnSetType();
// Assign values to TYPE and SUBTYPE properties of "in" TRANSI
oTran.type = oTransitionInfo.type;
oTran.subType = oTransitionInfo.SubType
// Begins Menu container DIV on the time line.
oContainer.beginElement();
}
return false;
}
```
1. First, the x and y coordinates where the menu will be displayed is set to the location of the mouse pointer, relative to the document when the user right-clicks.

```
function fnShowMenu()
{
\frac{1}{2} Updates the x and y coordinates of the absolutely positioned
oContainer.style.left = event.x;
oContainer.style.top = event.y;
}
```
2. Next, a check is made to make sure that the menu is not currently active on the time line. This, in effect, checks to see if the menu is currently visible. If it is not visible, then the code that opens the menu is executed.

```
function fnShowMenu()
{
\prime\prime Updates the x and y coordinates of the absolutely positioned
oContainer.style.left = event.x;
oContainer.style.top = event.y;
// Check to see if the menu is not active on the time line.
if (oContainer.currTimeState.isActive == false)
\{// Code that will open the menu
}
}
```
3. The oTransitionInfo object is assigned random values from the fnSetType() function, shown earlier.

```
function fnShowMenu()
{
\frac{1}{2} Updates the x and y coordinates of the absolutely positioned
```

```
oContainer.style.left = event.x;
oContainer.style.top = event.y;
// Check to see if the menu is not active on the time line.
if (oContainer.currTimeState.isActive == false)
\{\frac{1}{10} The oTransitionInfo object is created, which has random values
// for properties created by the fnSetType function.
var oTransitionInfo = fnSetType();
.
.
}
}
```
4. Random values are assigned to the "in" **t:TRANSITIONFILTER** (oTran) **type** and **subtype** properties.

```
function fnShowMenu()
{
\frac{1}{2} Updates the x and y coordinates of the absolutely positioned
oContainer.style.left = event.x;
oContainer.style.top = event.y;
// Check to see if the menu is not active on the time line.
if (oContainer.currTimeState.isActive == false)
{
\frac{1}{10} The oTransitionInfo object is created, which has random values
// for properties created by the fnSetType function.
var oTransitionInfo = fnSetType();
\frac{1}{10} Assign values to TYPE and SUBTYPE properties of "in" T.
oTran.type = oTransitionInfo.type;
oTran.subType = oTransitionInfo.SubType;
.
.
```
- } }
- 5. The container **DIV** is started on the time line using the [beginElement](#page-4153-0) method. Recall that the "in" **t:TRANSITIONFILTER** begins when the container **DIV** begins on the time line; for more about this, see the [Setting](#page-5658-0) Up the Menu section. In addition, this **t:TRANSITIONFILTER** has new, randomly generated values for its **type** and **subtype** properties. This makes the menu transition into view in a random way each time it is opened.

```
function fnShowMenu()
\{\frac{1}{2} Updates the x and y coordinates of the absolutely positioned
oContainer.style.left = event.x;
oContainer.style.top = event.y;
// Check to see if the menu is not active on the time line.
if (oContainer.currTimeState.isActive == false)
{
\frac{1}{10} The oTransitionInfo object is created, which has random values
// for properties created by the fnSetType function.
var oTransitionInfo = fnSetType();
\frac{1}{10} Assign values to TYPE and SUBTYPE properties of "in" T.
oTran.type = oTransitionInfo.type;
oTran.subType = oTransitionInfo.SubType
// Begins Menu container DIV on the time line.
oContainer.beginElement();
}
return false;
}
```
**Note** The function refurns false so that the default context menu for

Internet Explorer is not shown.

## **Closing the Menu**

Closing the menu is accomplished by clicking anywhere on the body of the document including on the menu itself. As you remember, the container **DIV** ends .3 seconds after the body is clicked.

```
<DIV ID="oContainer" END="oBody.click + .3" . . .>
```
In addition, the **t:TRANSITIONFILTER** associated with the container **DIV** with a **MODE** value of out, begins .3 seconds before the **DIV** ends.

```
<t:TRANSITIONFILTER ID="oTranOut" MODE="out" BEGIN=".
```
This would be enough to close the menu with a transition. However, this sample has the menu transition out with a random transition. For this, it is necessary to have one more function. This function is called when the body of the document is clicked on.

<BODY ID="oBody" oncontextmenu="return fnShowMenu()" oncli STYLE="background-color:slategray">

The fnHideMenu() function is very similar to the fnShowMenu() function, except that it is the **t:TRANSITIONFILTER** with **MODE** set to out that is having its **type** and **subtype** properties changed.

```
\frac{1}{10} The purpose of this function is to apply a new TYPE and SUBTYF
// TRANSITIONFILTER element that transitions the menu out of vie
function fnHideMenu()
{
if (oContainer.currTimeState.isActive == true)
\{
```

```
var oTransitionInfo = fnSetType();
oTranOut.type = oTransitionInfo.type;
oTranOut.subType = oTransitionInfo.subType;
}
}
```
### **Summary**

You should now have created something similar to the application shown in the introduction of this tutorial. As you have seen, control of the HTML+TIME transitions was specified in both the attributes of the **t:TRANSITIONFILTER** elements themselves and through scripting. This is only one example of how integrating scripting with HTML+TIME can extend the ability of your Web pages.

### **Related Topics**

- Introduction to DHTML Behaviors
- Introduction to [HTML+TIME](#page-5202-0)
- Spice Up Your Web Pages with [HTML+TIME](#page-5376-0)
- Using [HTML+TIME](#page-5389-0) Transitions
- How to Create a Basic [HTML+TIME](#page-5576-0) Transition
- How to Create An Animated Presentation Using [HTML+TIME](#page-5589-0) **Transitions**
- How to Make a Slide Show Using HTML+TIME Transitions